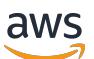

Guía de publicación de Amazon EMR

# Amazon EMR

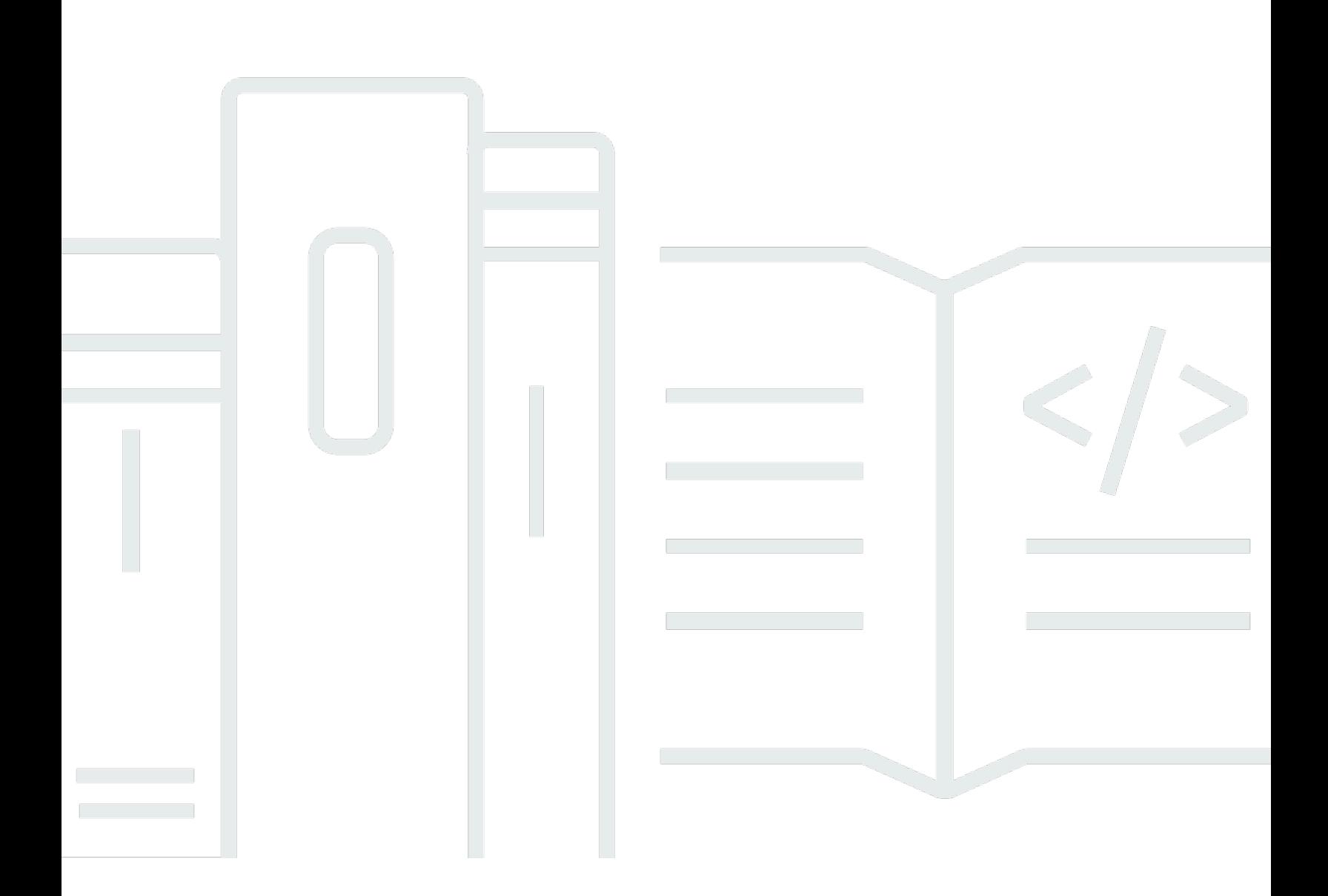

Copyright © 2024 Amazon Web Services, Inc. and/or its affiliates. All rights reserved.

## Amazon EMR: Guía de publicación de Amazon EMR

Copyright © 2024 Amazon Web Services, Inc. and/or its affiliates. All rights reserved.

Las marcas comerciales y la imagen comercial de Amazon no se pueden utilizar en relación con ningún producto o servicio que no sea de Amazon, de ninguna manera que pueda causar confusión entre los clientes y que menosprecie o desacredite a Amazon. Todas las demás marcas registradas que no son propiedad de Amazon son propiedad de sus respectivos propietarios, que pueden o no estar afiliados, conectados o patrocinados por Amazon.

## **Table of Contents**

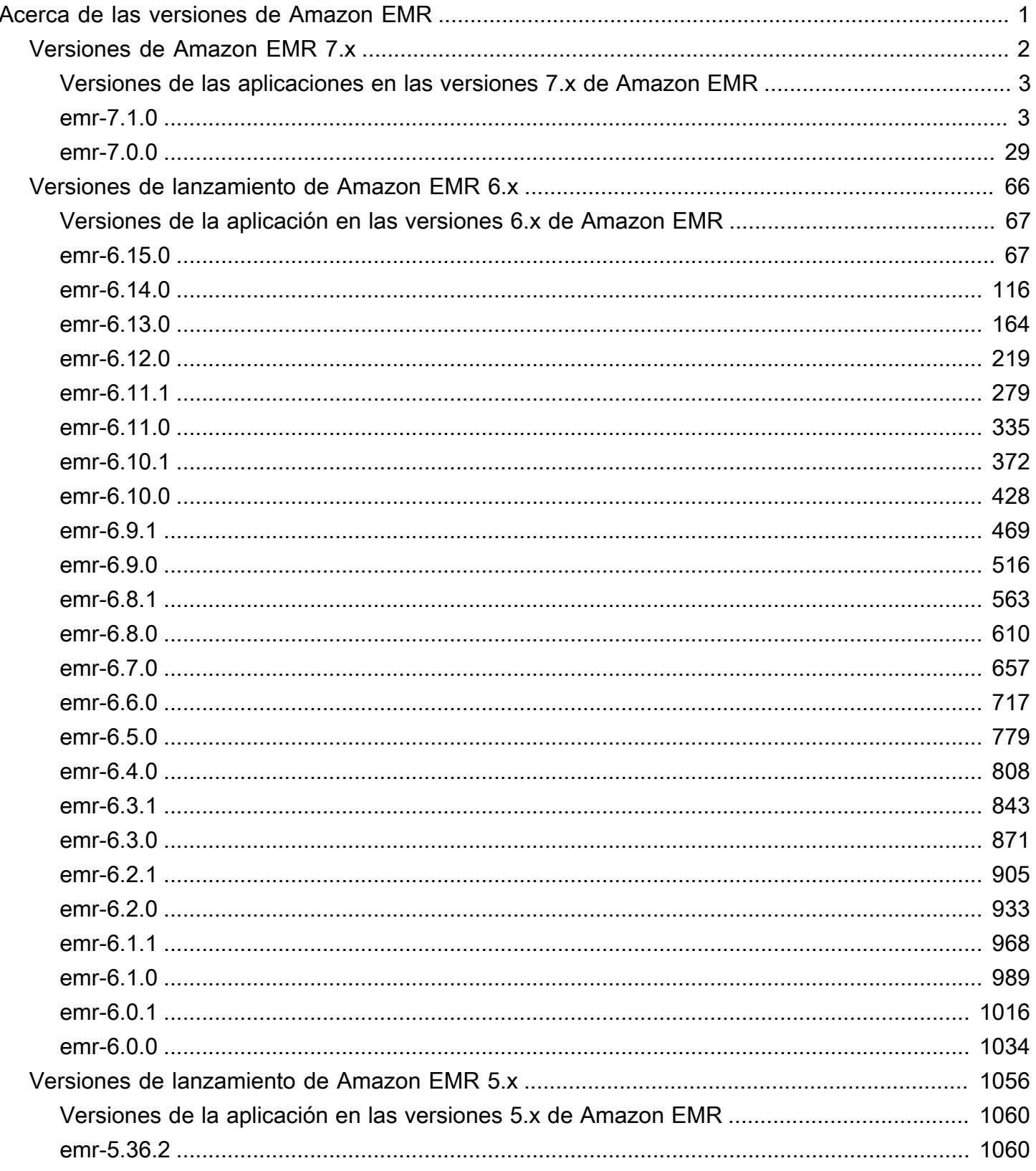

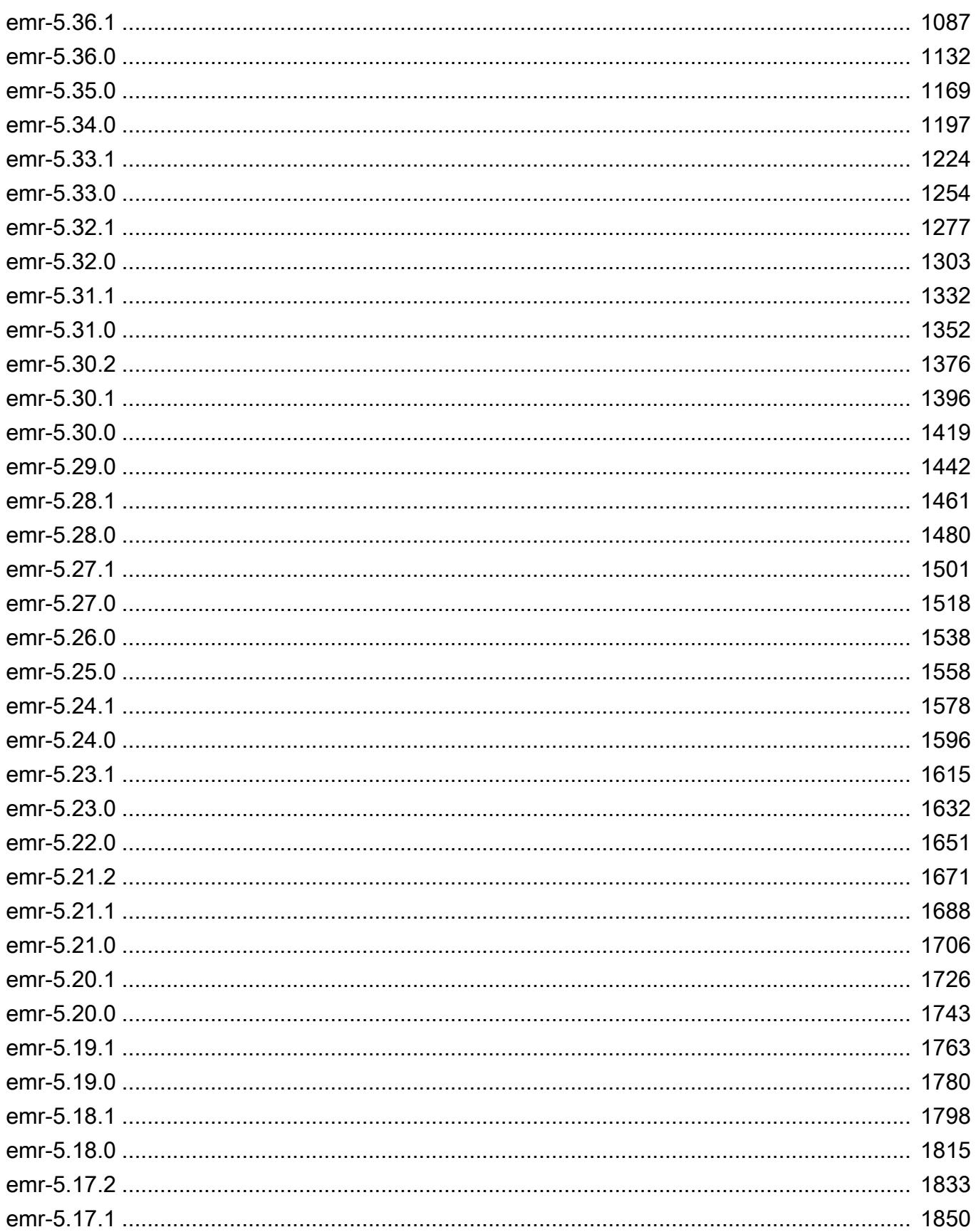

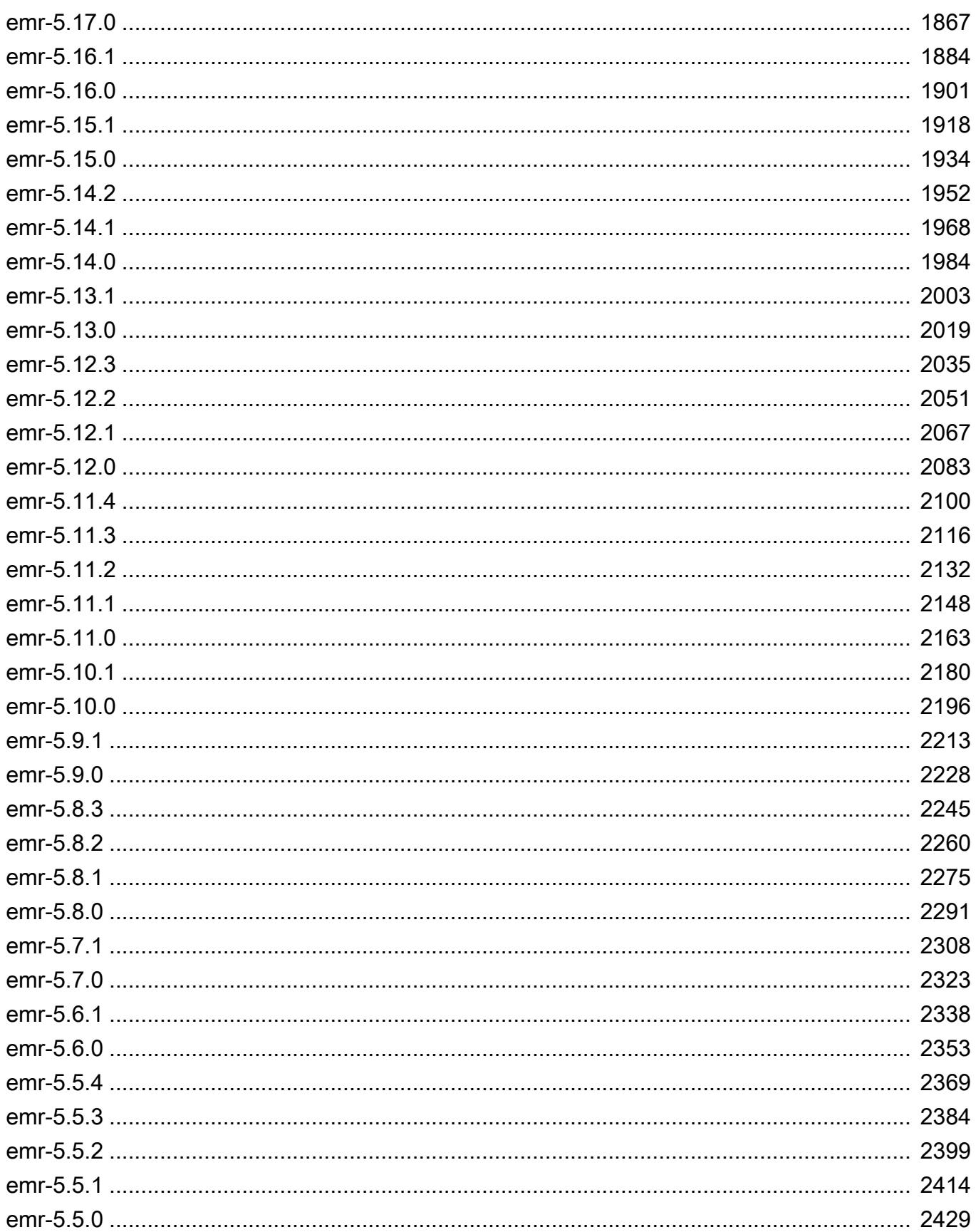

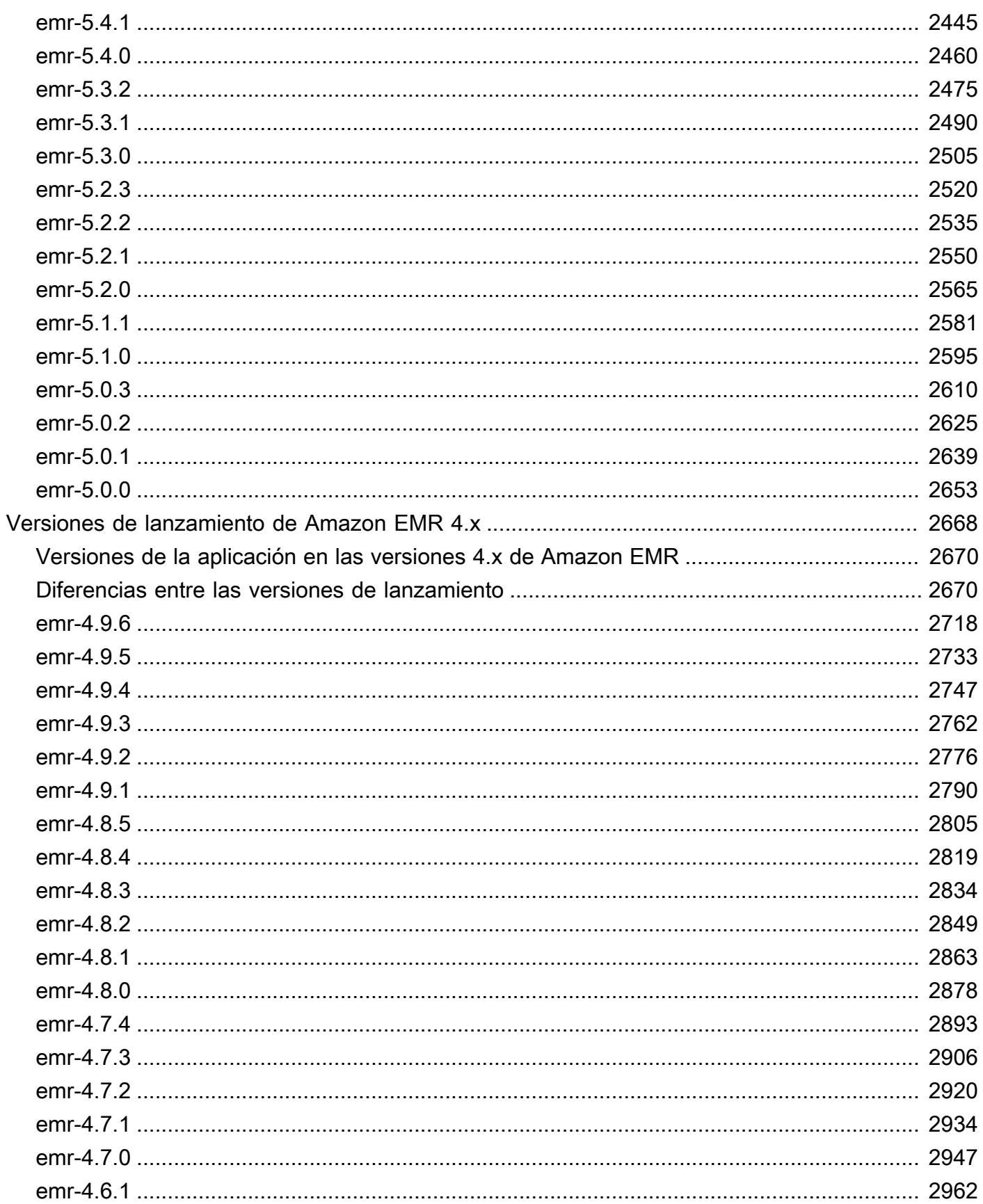

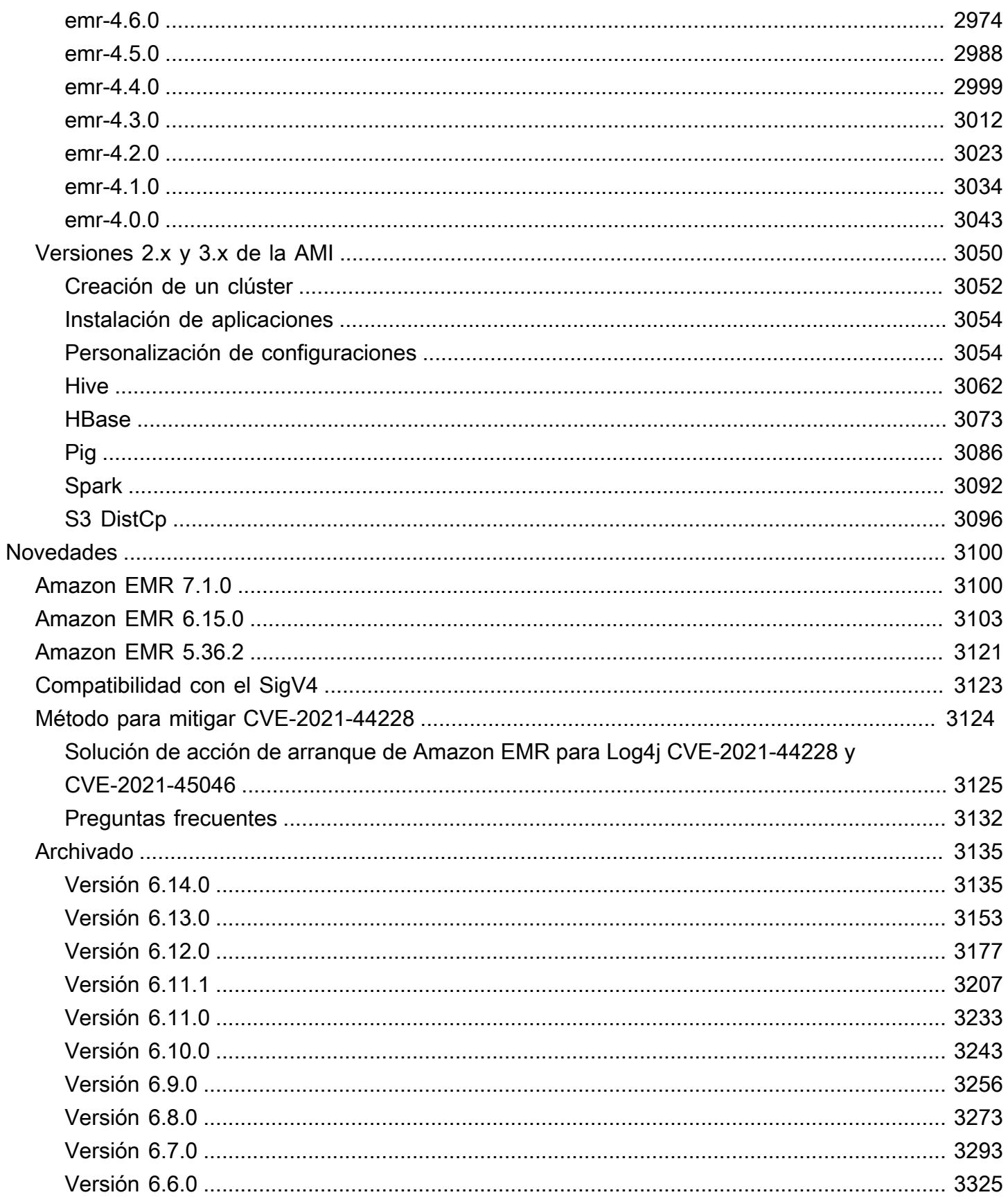

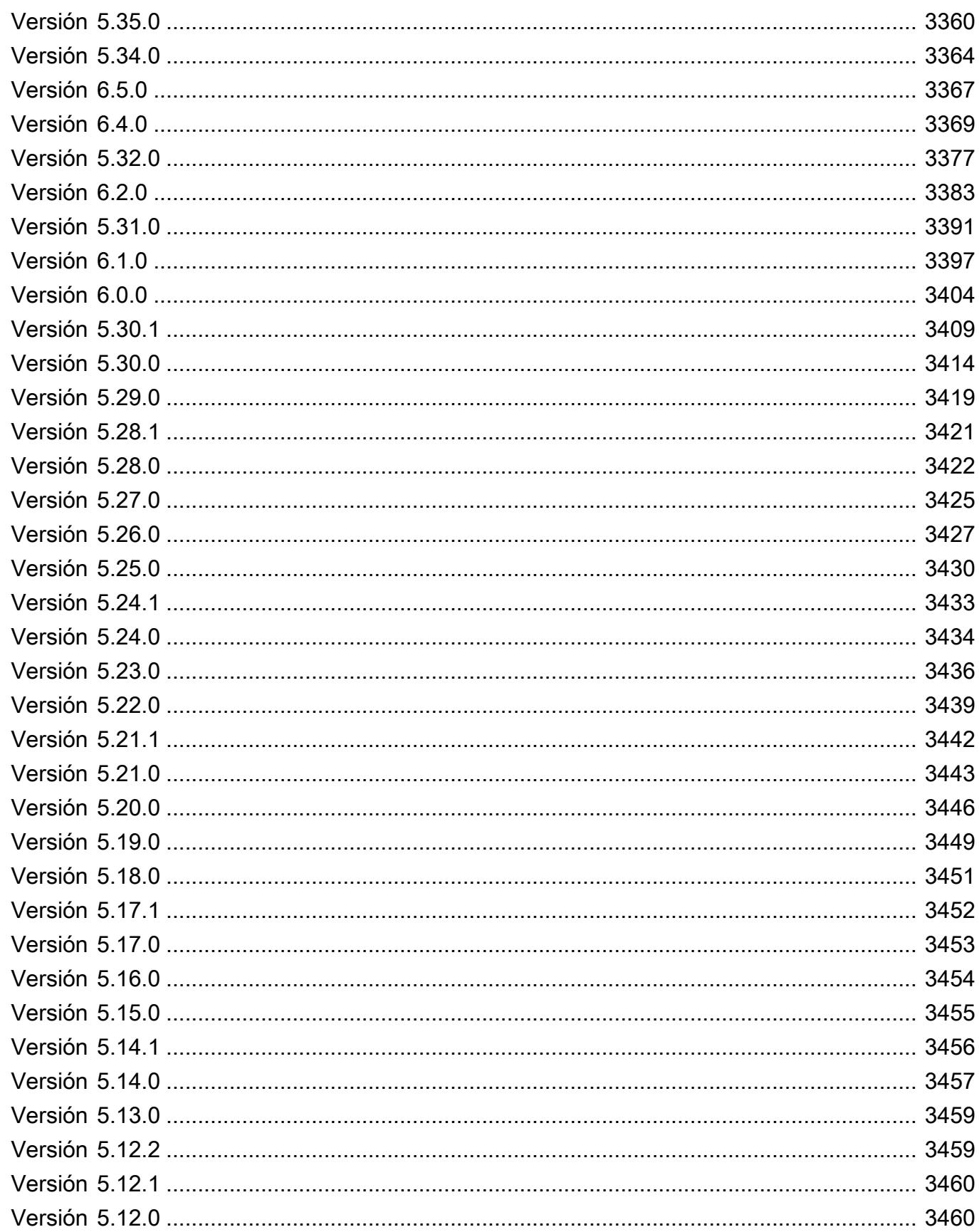

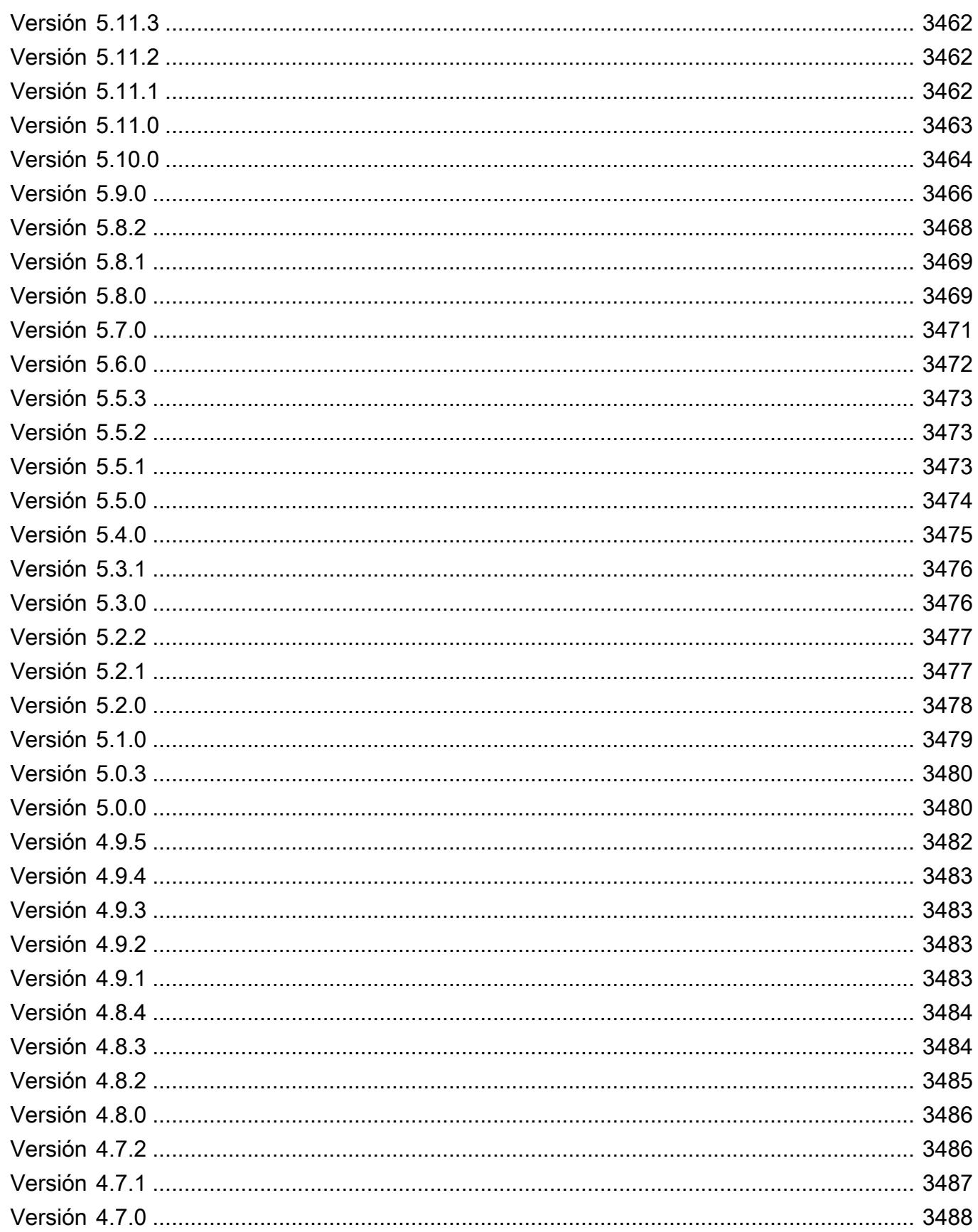

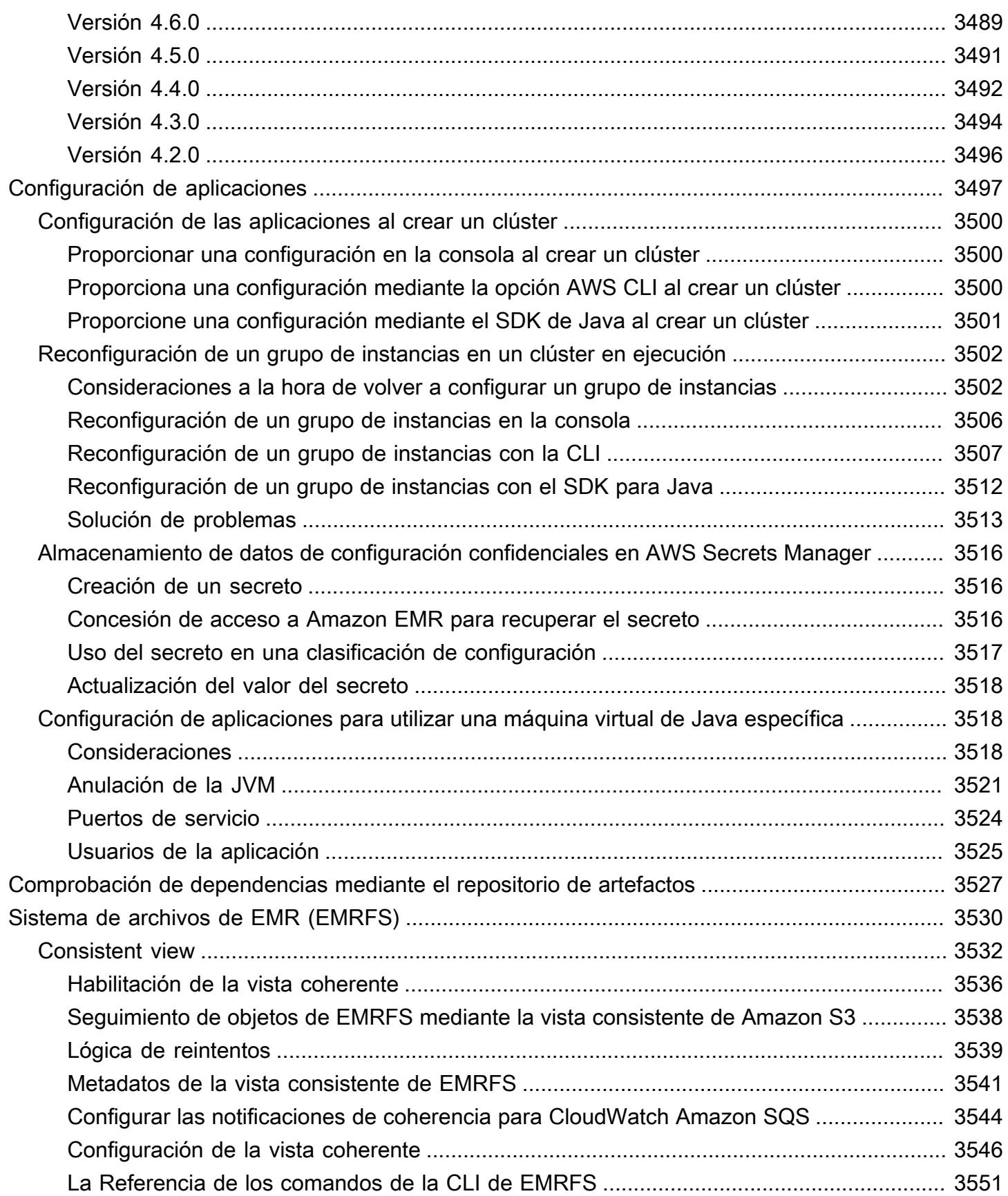

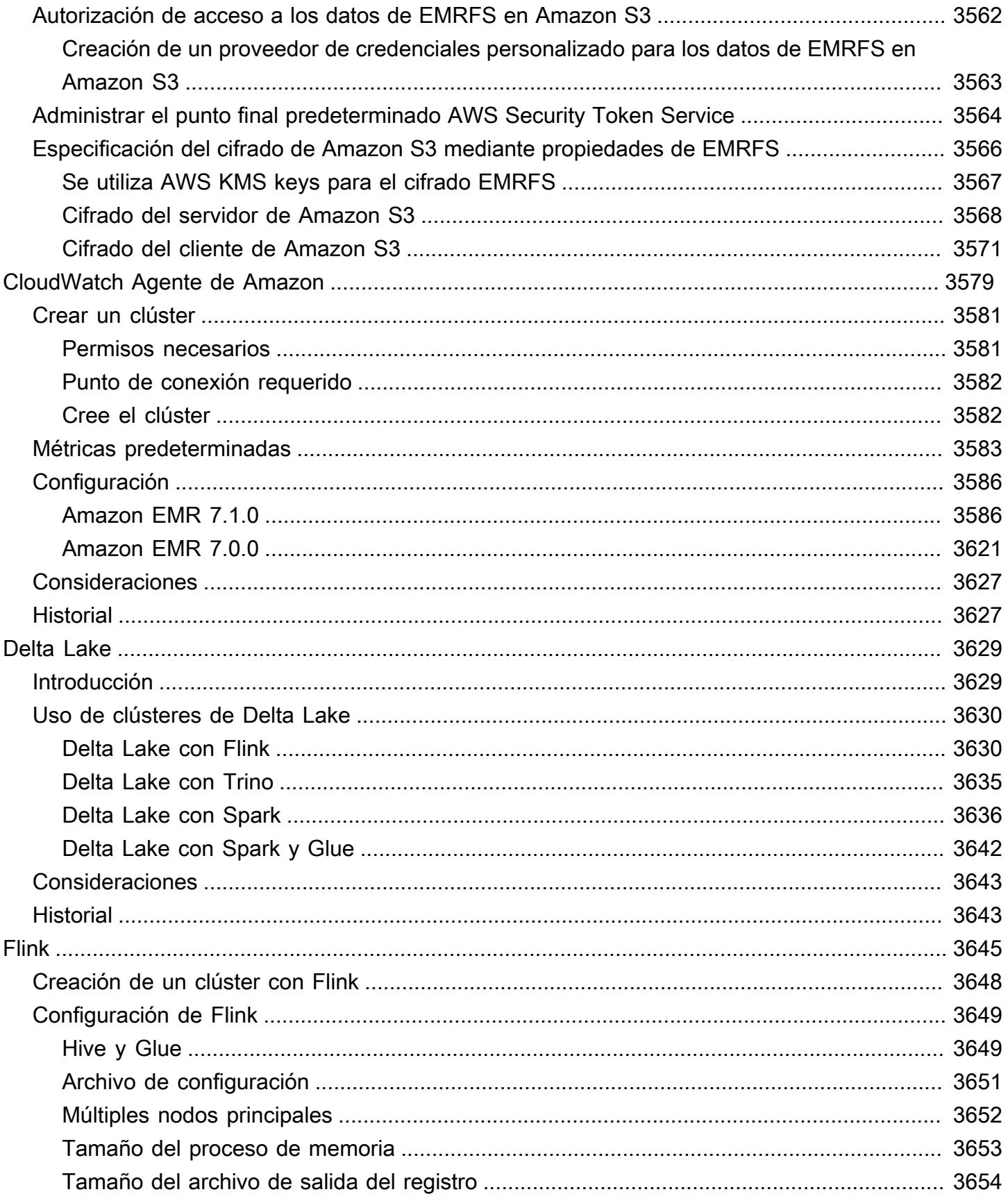

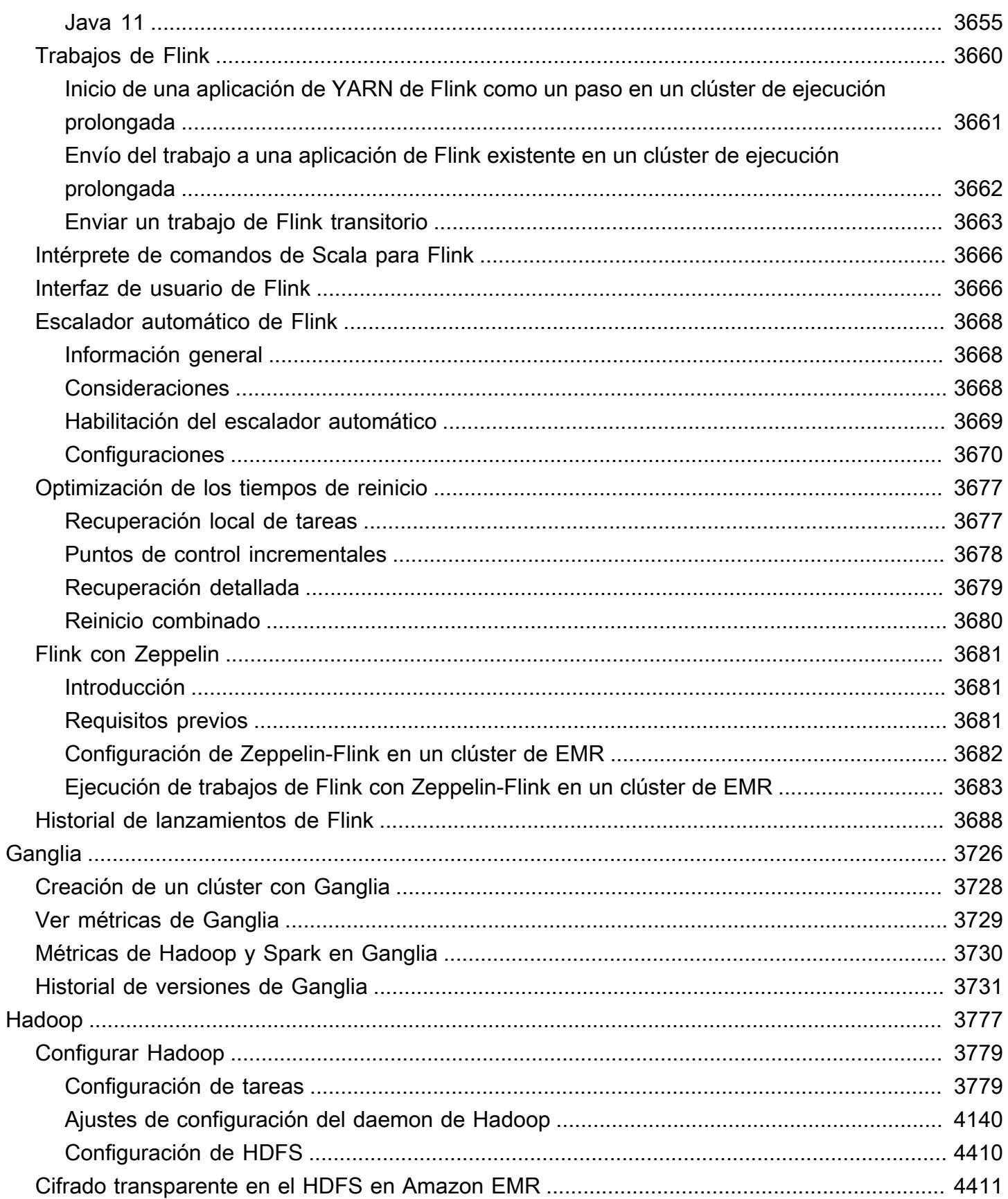

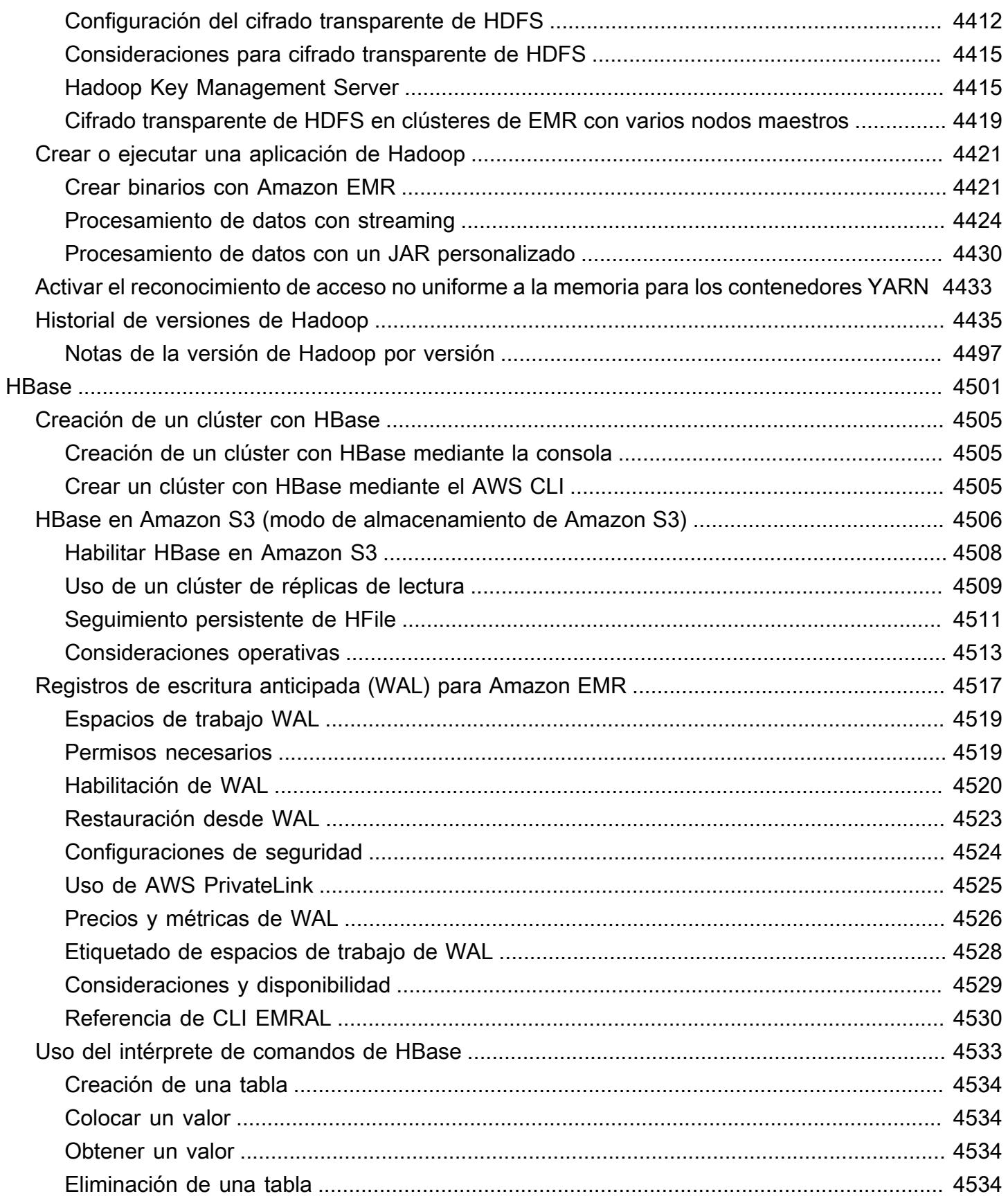

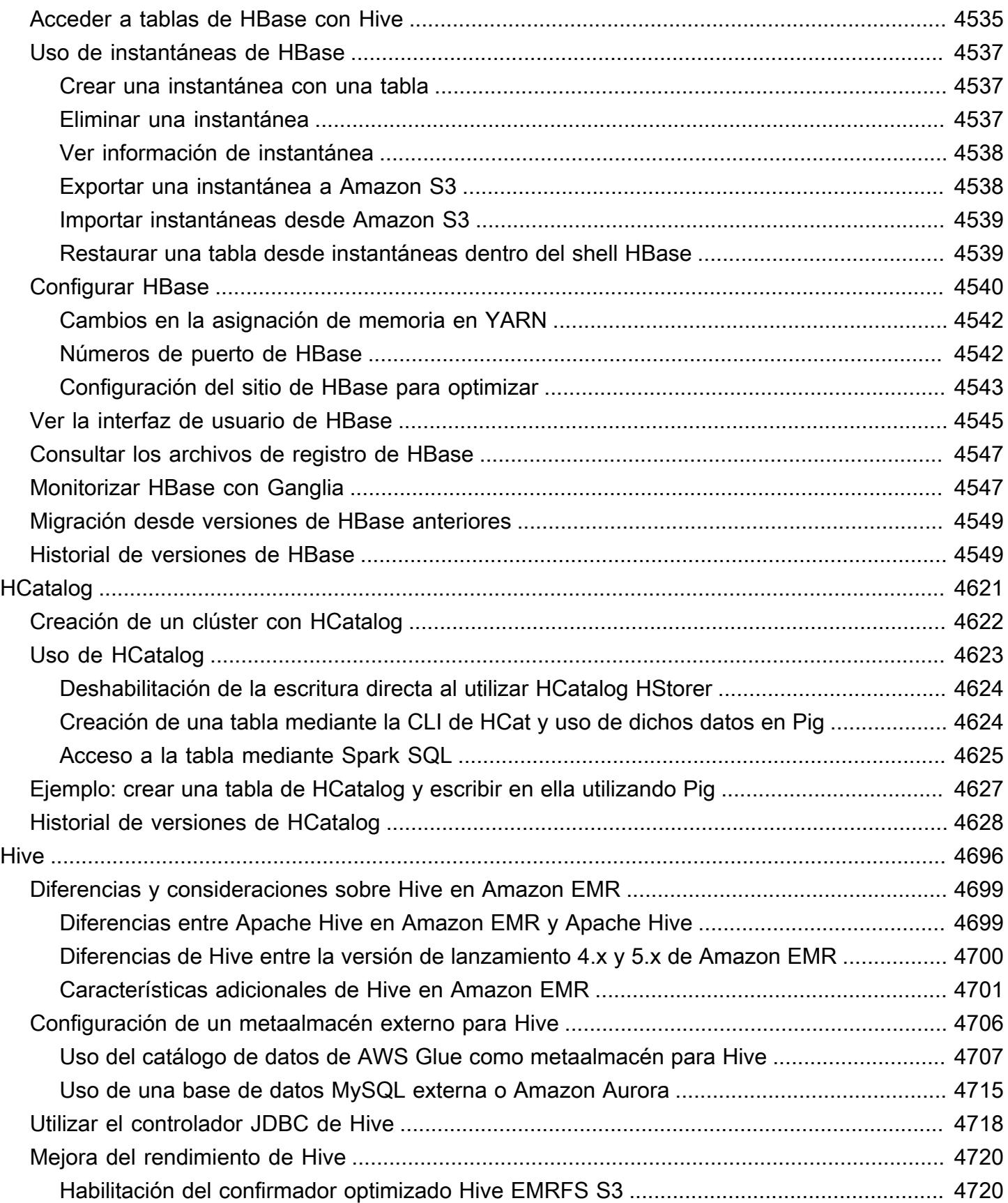

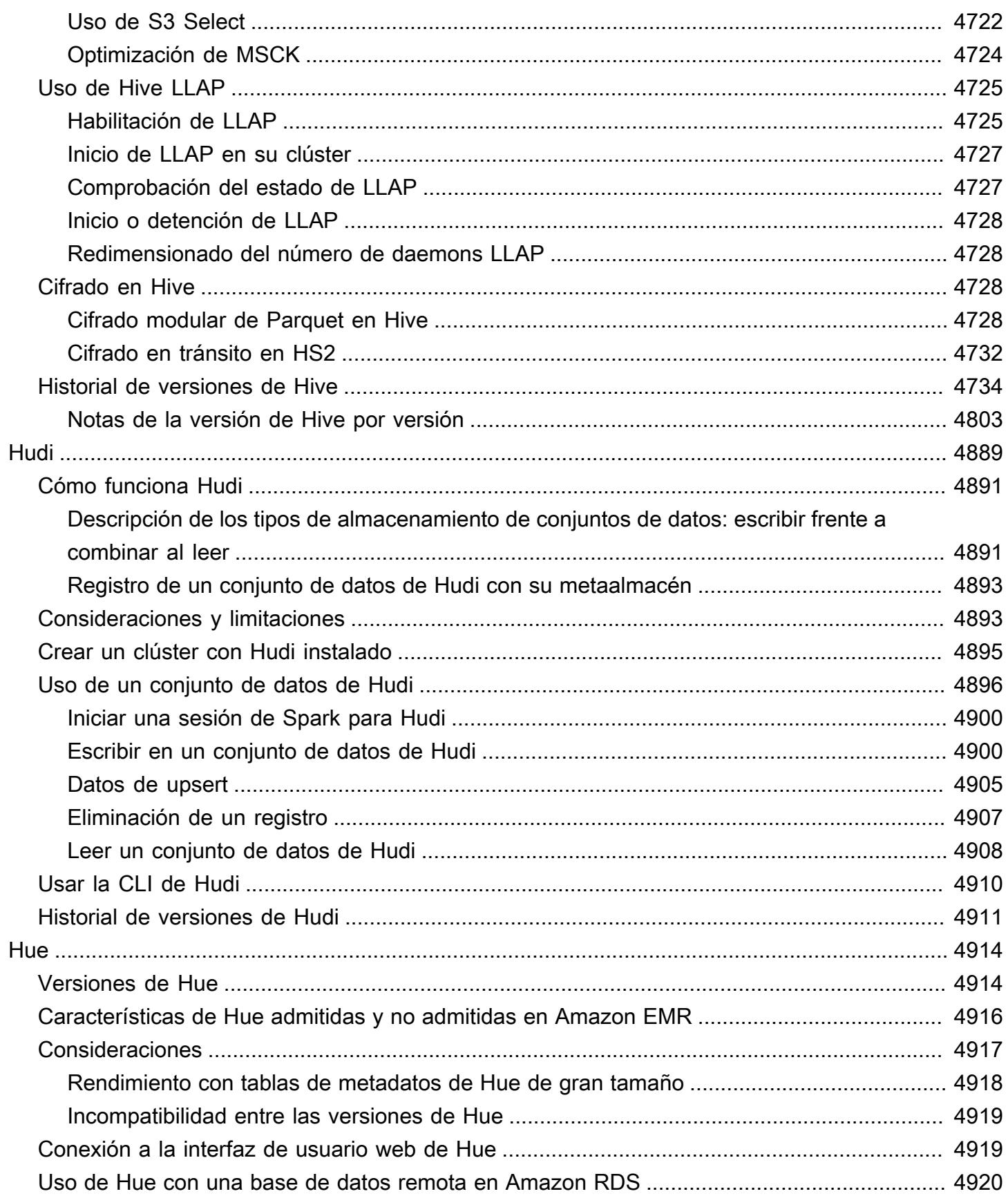

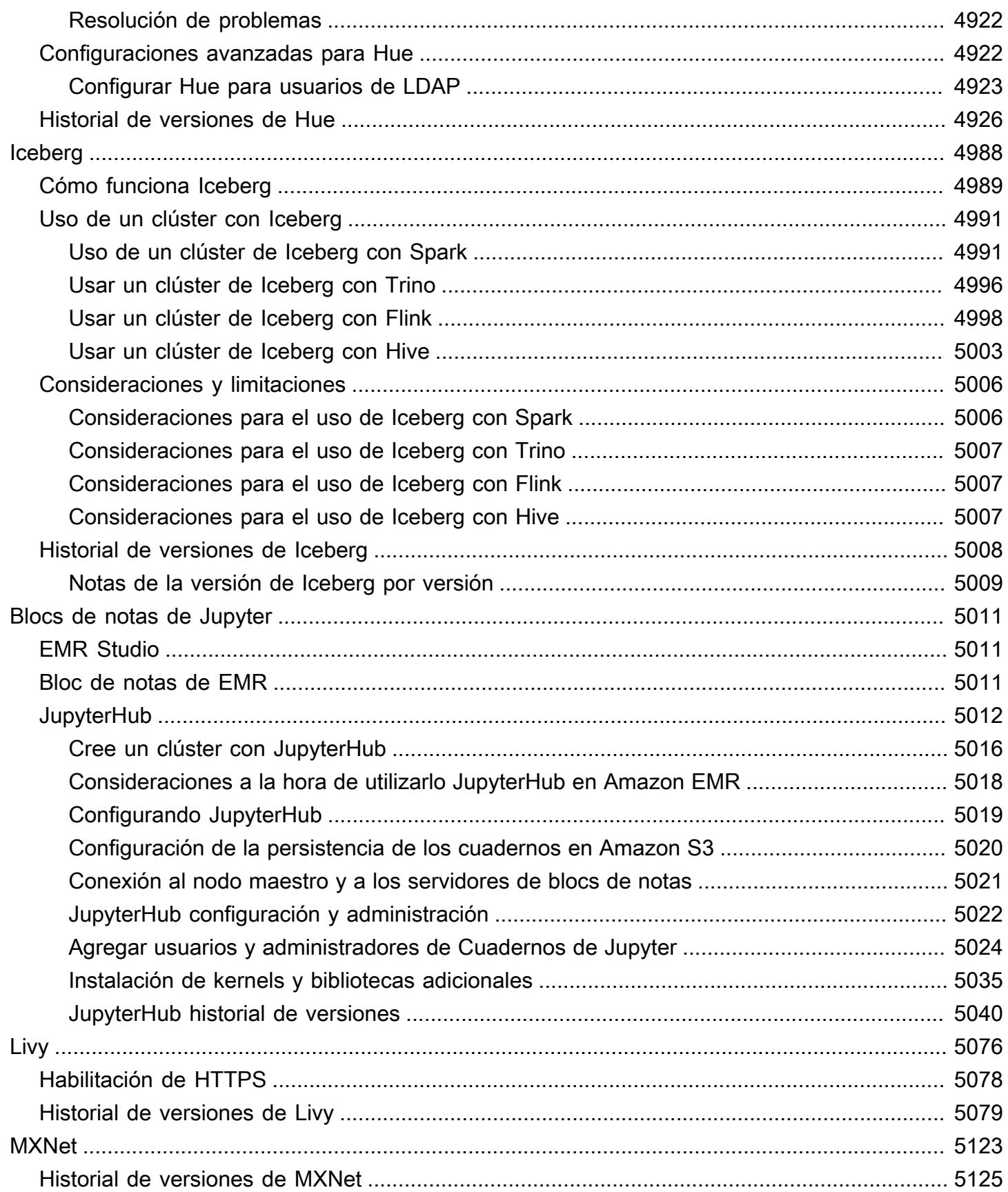

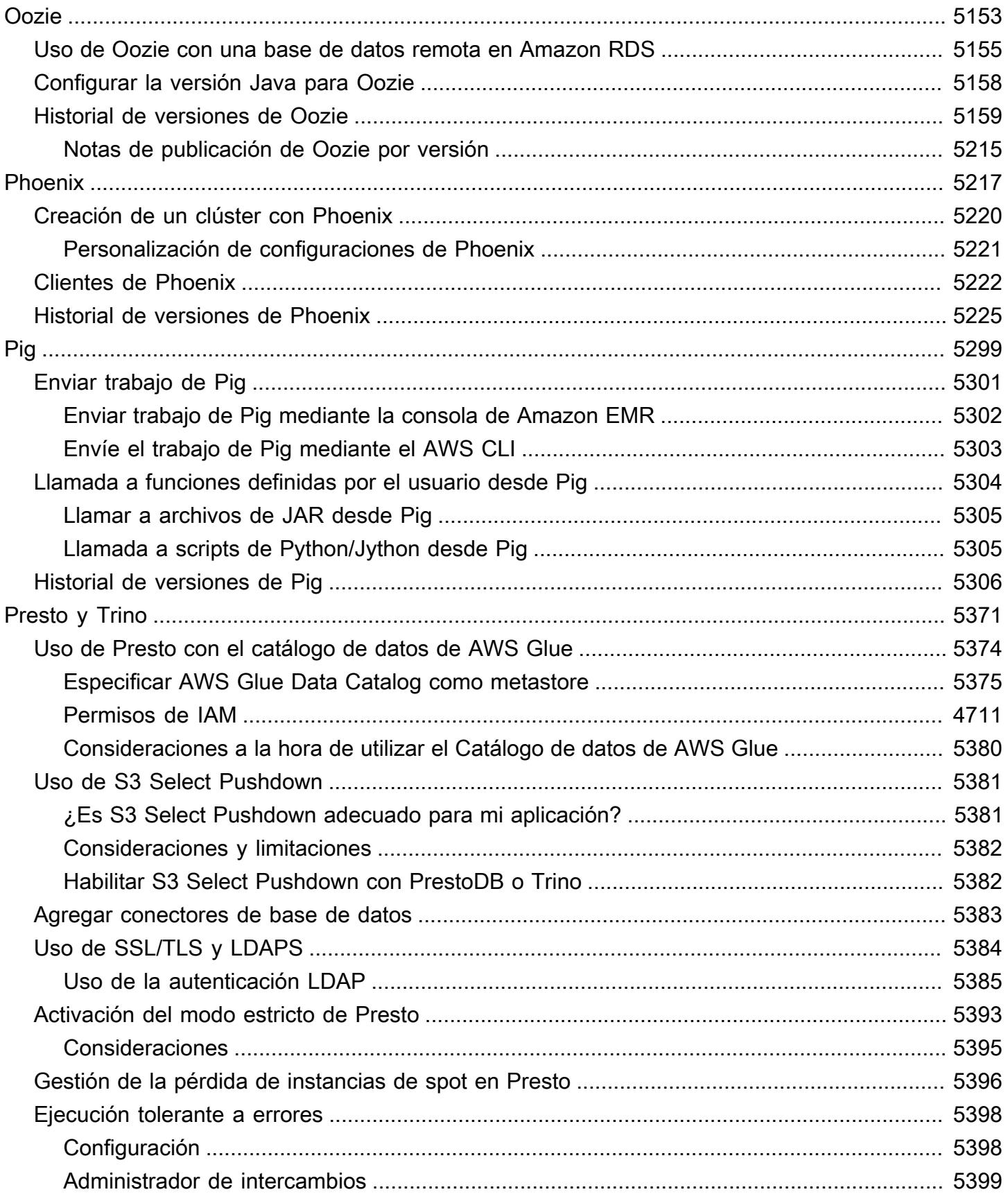

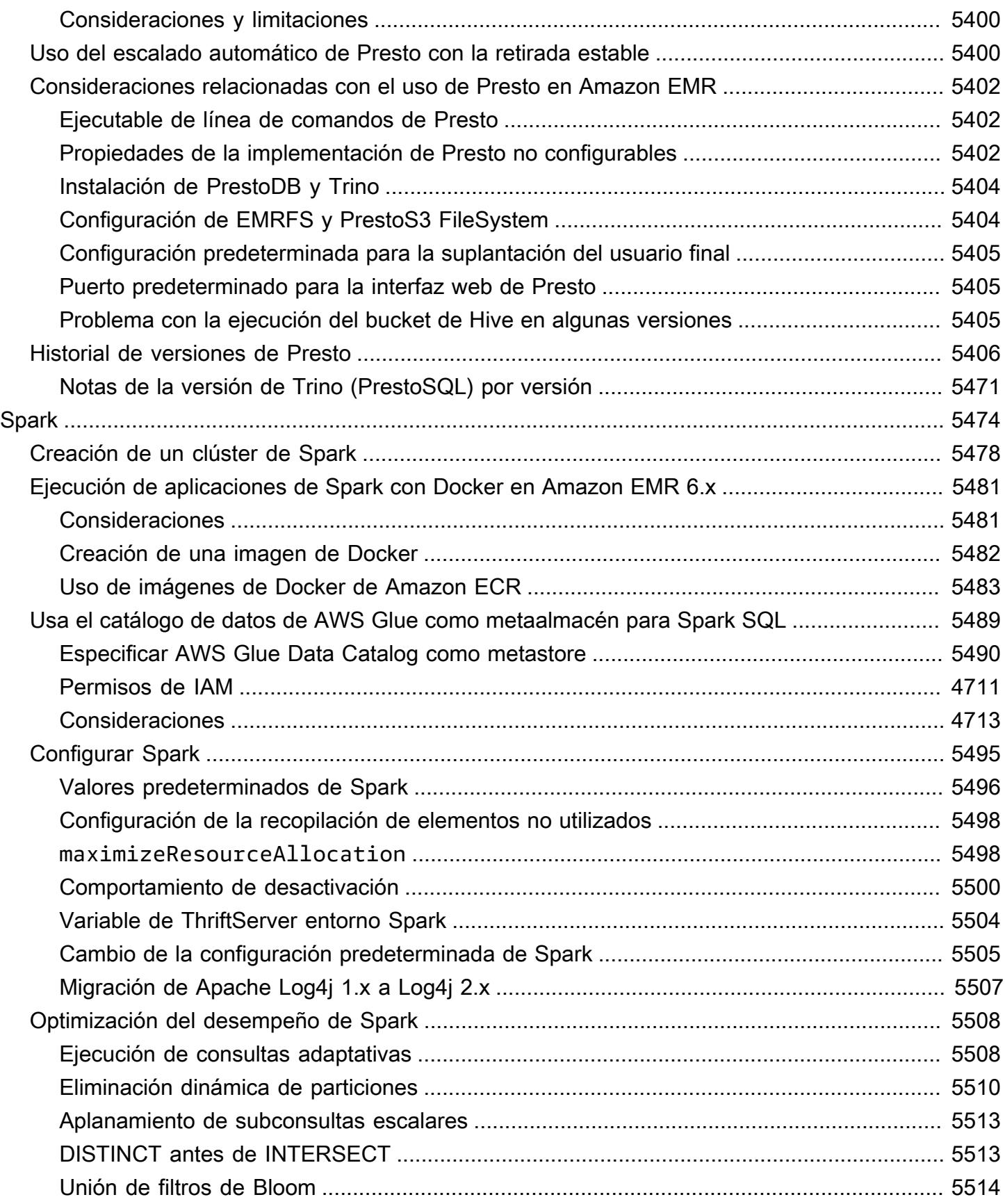

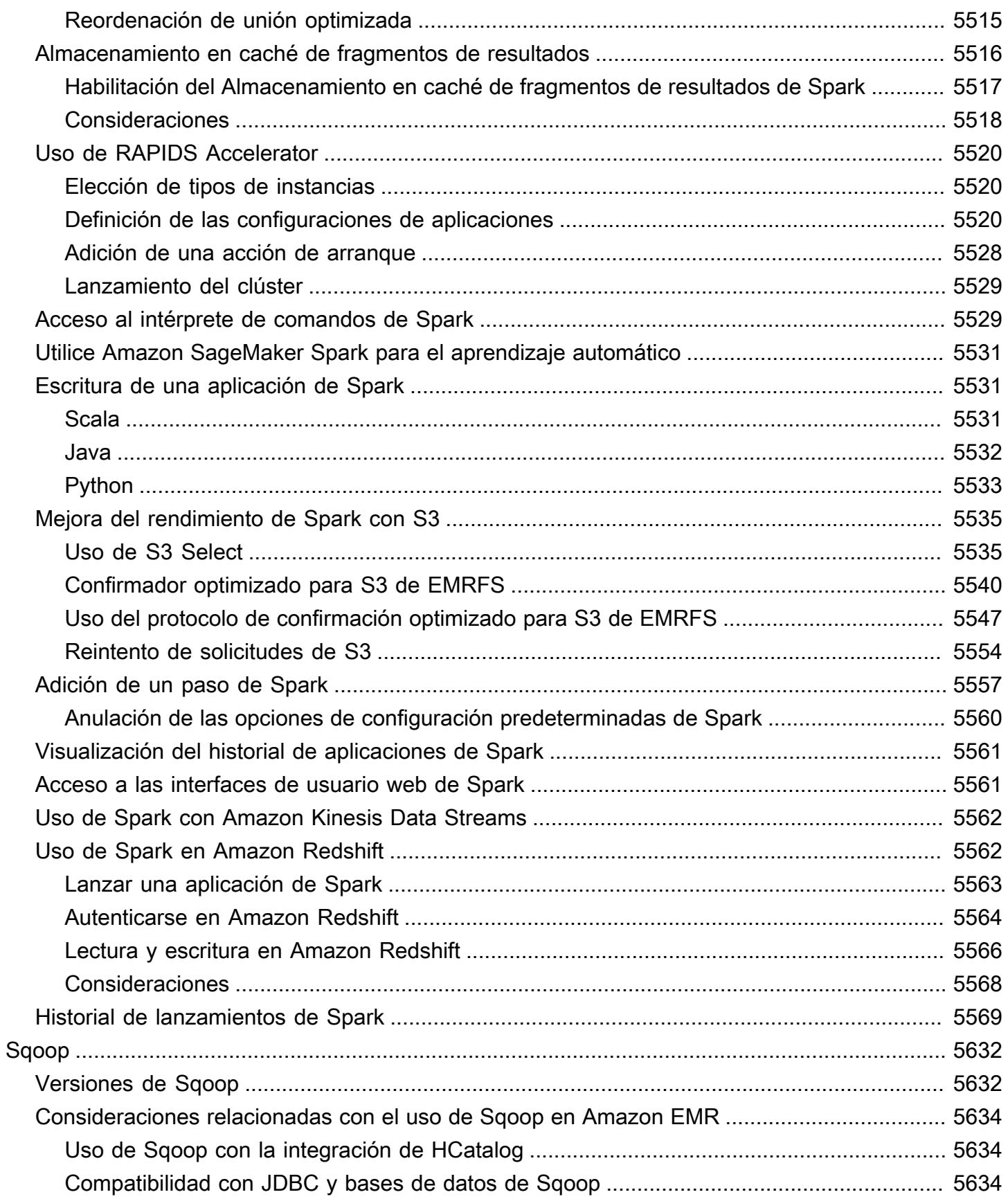

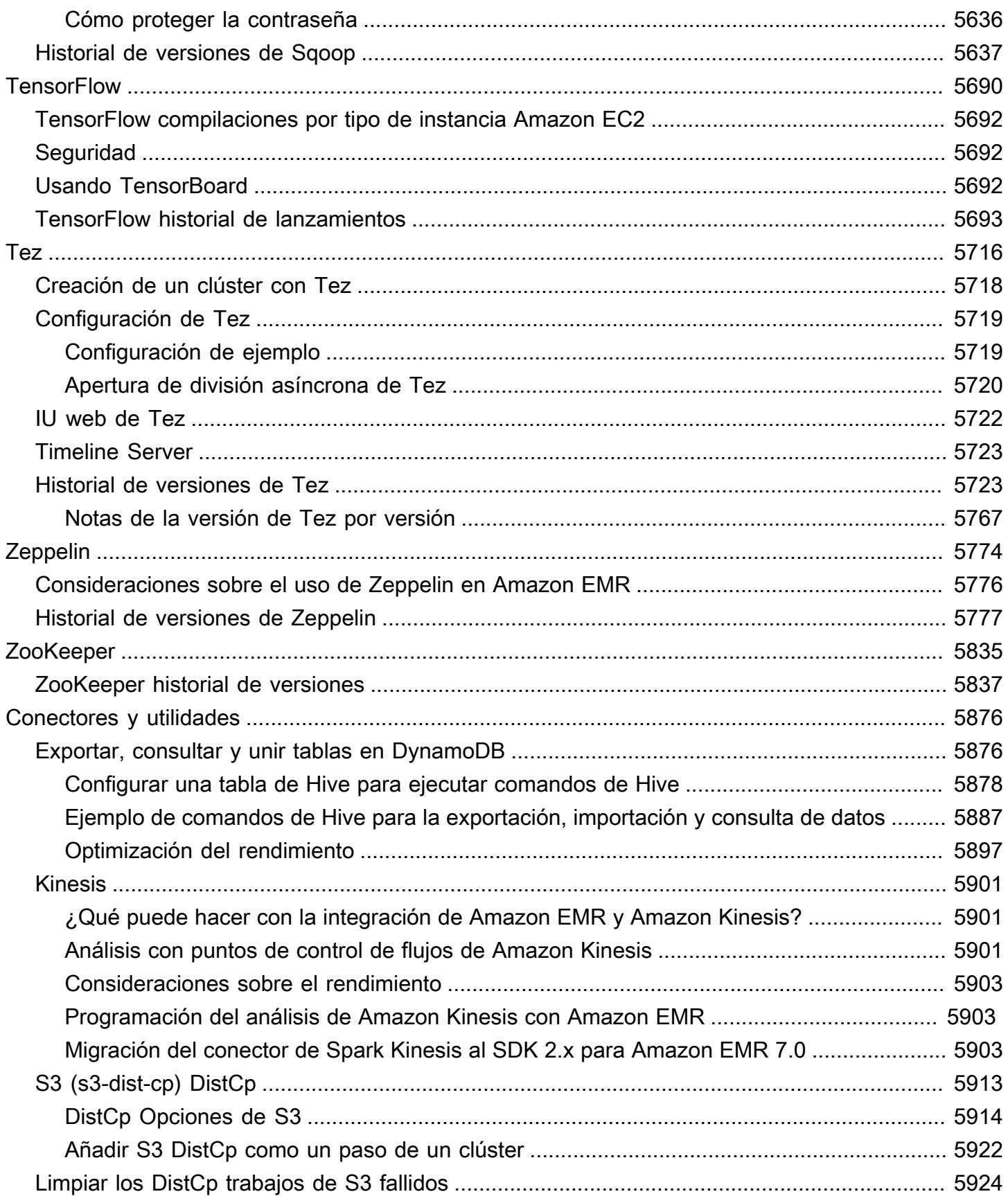

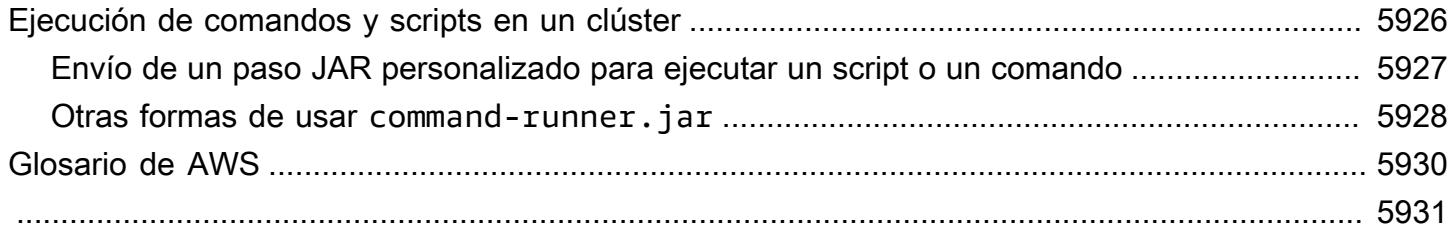

## <span id="page-21-0"></span>Acerca de las versiones de Amazon EMR

Una versión de Amazon EMR es un conjunto de aplicaciones de código abierto del ecosistema de macrodatos. Cada versión incluye diferentes aplicaciones, componentes y características de macrodatos que selecciona para que Amazon EMR los instale y configure al crear un clúster. Las aplicaciones se empaquetan utilizando un sistema basado en [Apache BigTop](http://bigtop.apache.org/), que es un proyecto de código abierto asociado al ecosistema Hadoop. Esta guía proporciona información para las aplicaciones incluidas en las versiones de Amazon EMR.

Para obtener más información sobre cómo empezar a trabajar con Amazon EMR, consulte la [Guía](https://docs.aws.amazon.com/emr/latest/ManagementGuide/)  [de administración de Amazon EMR.](https://docs.aws.amazon.com/emr/latest/ManagementGuide/)

Al lanzar un clúster, puede elegir entre varias versiones de Amazon EMR. Esto le permite probar y utilizar versiones de la aplicación que cumplan con sus requisitos de compatibilidad. El número de versión se especifica con la etiqueta de versión. Las etiquetas de versión tienen el formato emr-*x.x.x* Por ejemplo, emr-7.1.0.

A partir de Amazon EMR 5.18.0, puede utilizar el repositorio de artefactos de Amazon EMR para compilar el código de trabajos con las versiones exactas de las bibliotecas y dependencias que están disponibles con determinadas versiones de Amazon EMR. Para obtener más información, consulte [Comprobación de dependencias mediante el repositorio de artefactos de Amazon EMR](#page-3547-0).

Para recibir actualizaciones cuando haya una nueva versión de Amazon EMR disponible, suscríbase a la [fuente RSS de las notas de la versión de Amazon EMR](https://docs.aws.amazon.com/emr/latest/ReleaseGuide/amazon-emr-release-notes.rss).

Detalles de la última versión, incluidas las versiones de las aplicaciones, las notas de la versión, los componentes y las clasificaciones de configuración de las series 7.x, 6.x y 5.x de Amazon EMR:

- [Amazon EMR versión 7.1.0](#page-23-1)
- [Amazon EMR, versión 6.15.0](#page-87-1)
- [Amazon EMR versión 5.36.2](#page-1080-1)

#### **a** Note

Las nuevas versiones de Amazon EMR estarán disponibles en diferentes regiones durante un periodo de varios días, comenzando por la primera región en la fecha de lanzamiento

inicial. Es posible que la versión de lanzamiento más reciente no esté disponible en su región durante este periodo.

Notas de la versión de las últimas versiones de Amazon EMR y un historial de todas las versiones:

- [Novedades](#page-3120-0)
- [Archivo de notas de la versión de Amazon EMR](#page-3155-0)

Un completo historial de versiones de la aplicación en cada versión de Amazon EMR:

- [Versiones de las aplicaciones en las versiones 7.x de Amazon EMR](#page-23-0)
- [Versiones de la aplicación en las versiones 6.x de Amazon EMR](#page-87-0)
- [Versiones de la aplicación en las versiones 5.x de Amazon EMR](#page-1080-0)
- [Versiones de la aplicación en las versiones 4.x de Amazon EMR](#page-2690-0)

Detalles de cada versión de Amazon EMR y diferencias entre las series de lanzamiento, si procede:

- [Versiones de Amazon EMR 7.x](#page-22-0)
- [Versiones de lanzamiento de Amazon EMR 6.x](#page-86-0)
- [Versiones de lanzamiento de Amazon EMR 5.x](#page-1076-0)
- [Versiones de lanzamiento de Amazon EMR 4.x](#page-2688-0)
- [Versiones 2.x y 3.x de la AMI de Amazon EMR](#page-3070-0)

## <span id="page-22-0"></span>Versiones de Amazon EMR 7.x

Esta sección contiene las versiones de las aplicaciones, las notas de la versión, las versiones de los componentes y las clasificaciones de configuración de cada versión 7.x de Amazon EMR.

Al lanzar un clúster, puede elegir entre varias versiones de Amazon EMR. Esto le permite probar y utilizar versiones de la aplicación que cumplan con sus requisitos de compatibilidad. El número de versión se especifica con la etiqueta de versión. Las etiquetas de versión tienen el formato emr-*x.x.x* Por ejemplo, emr-7.1.0.

Las nuevas versiones de Amazon EMR estarán disponibles en diferentes regiones durante un periodo de varios días, comenzando por la primera región en la fecha de lanzamiento inicial. Es posible que la versión de lanzamiento más reciente no esté disponible en su región durante este periodo.

Para ver una tabla completa de versiones de las aplicaciones en cada versión 7.x de Amazon EMR, consulte [Versiones de las aplicaciones en las versiones 7.x de Amazon EMR](#page-23-0).

#### Temas

- [Versiones de las aplicaciones en las versiones 7.x de Amazon EMR](#page-23-0)
- [Amazon EMR versión 7.1.0](#page-23-1)
- [Amazon EMR, versión 7.0.0](#page-49-0)

## <span id="page-23-0"></span>Versiones de las aplicaciones en las versiones 7.x de Amazon EMR

Para ver una tabla completa con las versiones de las aplicaciones disponibles en cada versión 7.x de Amazon EMR, abra [Versiones de las aplicaciones en las versiones 7.x de Amazon EMR](https://docs.aws.amazon.com/emr/latest/ReleaseGuide/emr-release-app-versions-7.x.html) en su navegador.

## <span id="page-23-1"></span>Amazon EMR versión 7.1.0

Versiones de la aplicación 7.1.0

Esta versión admite las siguientes aplicaciones: [AmazonCloudWatchAgent,](https://docs.aws.amazon.com/AmazonCloudWatch/latest/monitoring/Install-CloudWatch-Agent.html) [Delta,](https://delta.io/) [Flink,](https://flink.apache.org/) [HBase](http://hbase.apache.org/), [HCatalog](https://cwiki.apache.org/confluence/display/Hive/HCatalog), [Hadoop,](http://hadoop.apache.org/docs/current/) [Hive](http://hive.apache.org/), [Hudi,](https://hudi.apache.org) [Hue](http://gethue.com/), [Iceberg,](https://iceberg.apache.org/) [JupyterEnterpriseGateway,](https://jupyter-enterprise-gateway.readthedocs.io/en/latest/) [JupyterHub,](https://jupyterhub.readthedocs.io/en/latest/#) [Livy,](https://livy.incubator.apache.org/) [MXNet](https://mxnet.incubator.apache.org/), [Oozie](http://oozie.apache.org/), [Phoenix](https://phoenix.apache.org/), [Pig](http://pig.apache.org/), [Presto,](https://prestodb.io/) [Spark,](https://spark.apache.org/docs/latest/) [Sqoop,](http://sqoop.apache.org/) [TensorFlow](https://www.tensorflow.org/), [Tez,](https://tez.apache.org/) [Trino,](https://trino.io/) [Zeppelin](https://zeppelin.incubator.apache.org/) y [ZooKeeper](https://zookeeper.apache.org).

En la siguiente tabla se enumeran las versiones de la aplicación disponibles en esta versión de Amazon EMR y las versiones de la aplicación en las tres versiones anteriores de Amazon EMR (cuando corresponda).

Para ver un historial completo de las versiones de la aplicación disponibles para cada versión de Amazon EMR, consulte los temas siguientes:

- [Versiones de las aplicaciones en las versiones 7.x de Amazon EMR](#page-23-0)
- [Versiones de la aplicación en las versiones 6.x de Amazon EMR](#page-87-0)
- [Versiones de la aplicación en las versiones 5.x de Amazon EMR](#page-1080-0)
- [Versiones de la aplicación en las versiones 4.x de Amazon EMR](#page-2690-0)

## Información sobre la versión de la aplicación

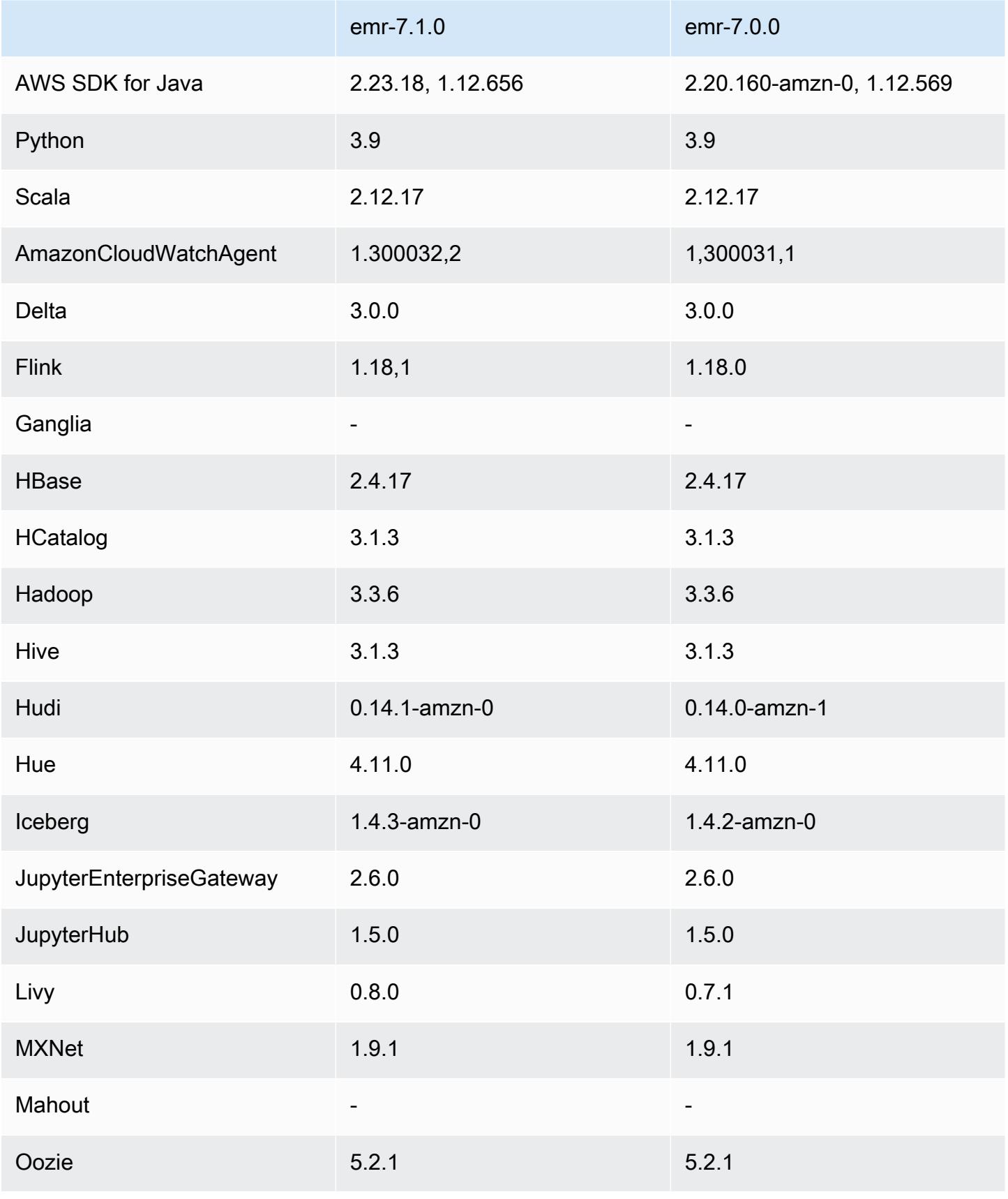

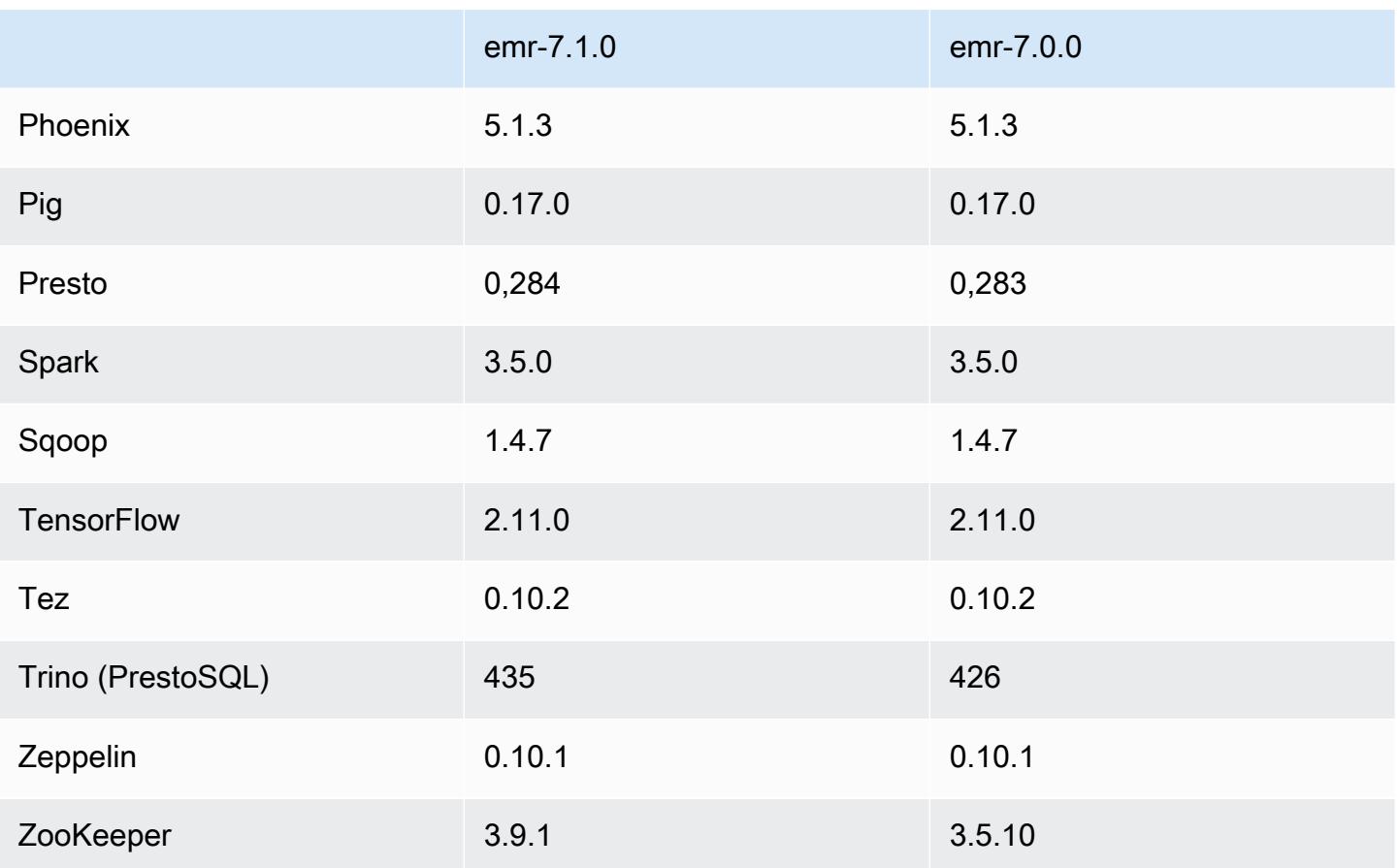

#### Notas de la versión 7.1.0

Las siguientes notas de la versión incluyen información sobre la versión 7.1.0 de Amazon EMR. Los cambios son relativos a la versión 7.1.0.

#### Nuevas características

- Actualizaciones de la aplicación: Amazon EMR 7.1.0 application upgrades include Livy 0.8.0, Trino 435, and ZooKeeper 3.9.1.
- [Reemplazo de nodos en mal](https://docs.aws.amazon.com/emr/latest/ManagementGuide/emr-plan-node-replacement.html) estado: con Amazon EMR 7.1.0 y versiones posteriores, el reemplazo de nodos en mal estado está habilitado de forma predeterminada, por lo que Amazon EMR reemplazará sin problemas los nodos en mal estado. Para evitar que sus flujos de trabajo actuales se vean afectados en las versiones 7.0.0 y anteriores de Amazon EMR, se deshabilita el reemplazo de nodos en mal estado si deshabilitó la protección de terminación en su clúster.
- [CloudWatch Agente](https://docs.aws.amazon.com/emr/latest/ReleaseGuide/emr-AmazonCloudWatchAgent.html): configure el CloudWatch agente para que utilice métricas de sistema adicionales, añada métricas de aplicación y cambie el destino de las métricas con la API de configuración de Amazon EMR.

#### Problemas conocidos

• EMR Studio no admite Python 3.11.

Cambios, mejoras y problemas resueltos

- Si bien Amazon EMR 7.1.0 es compatible con Python 3.9 de forma predeterminada, Livy 0.8.0 y Spark de Amazon EMR 7.1.0 admiten Python 3.11.
- Esta versión corrige el problema de tener que ejecutar cada línea de una en una cuando se usa PySpark con la versión 3.11 de Python.
- Actualización de Zeppelin: Amazon EMR 7.1.0 incluye una actualización de Zeppelin al SDK para Java v2. AWS Esta actualización permite que un portátil Zeppelin S3 acepte un proveedor de materiales de cifrado personalizados. El AWS SDK for Java v2 elimina la EncryptionMaterialsProvider interfaz. Al actualizar a Amazon EMR 7.1.0, debe implementar la [interfaz Keyring](https://github.com/aws/amazon-s3-encryption-client-java/blob/main/src/main/java/software/amazon/encryption/s3/materials/Keyring.java) si desea utilizar un cifrado personalizado. [Para ver un ejemplo de cómo](https://github.com/aws/amazon-s3-encryption-client-java/blob/a5d714fe27f97793997e41745939ef7da8a22167/src/main/java/software/amazon/encryption/s3/materials/KmsKeyring.java#L36) [implementar la interfaz Keyring, consulte .java. KmsKeyring](https://github.com/aws/amazon-s3-encryption-client-java/blob/a5d714fe27f97793997e41745939ef7da8a22167/src/main/java/software/amazon/encryption/s3/materials/KmsKeyring.java#L36)
- Al actualizar a la versión 7.1.0 de Amazon EMR, cambie su proveedor de claves personalizado para el cifrado de discos locales a fin de generar claves mediante el algoritmo AES de AES/GCM/. NoPadding [Si no actualiza el algoritmo, es posible que se produzca un error en la creación del](https://docs.aws.amazon.com/emr/latest/ManagementGuide/emr-encryption-enable.html#emr-custom-keys) clúster. [Local disk encryption failed on master instance \(i-123456789\) due](https://docs.aws.amazon.com/emr/latest/ManagementGuide/emr-encryption-enable.html#emr-custom-keys)  to internal error. [Para obtener más información sobre la creación de un proveedor de](https://docs.aws.amazon.com/emr/latest/ManagementGuide/emr-encryption-enable.html#emr-custom-keys)  [claves personalizadas, consulte Creación de un proveedor de claves personalizadas.](https://docs.aws.amazon.com/emr/latest/ManagementGuide/emr-encryption-enable.html#emr-custom-keys)
- Amazon EMR 7.1.0 mejora la resiliencia de un nodo en condiciones de poco espacio en disco al mejorar la lógica de truncamiento de registros para los archivos con identificadores de archivos abiertos.
- Esta versión mejora la lógica de codificación y decodificación para minimizar el riesgo de corrupción de datos y errores en los nodos cuando los daemons de Amazon EMR leen y escriben archivos al reiniciar un nodo.
- Al lanzar un clúster con la última versión del parche de Amazon EMR 5.36 o superior, 6.6 o superior, o 7.0 o superior, Amazon EMR utiliza la última versión de Amazon Linux 2023 o Amazon Linux 2 como la AMI de Amazon EMR predeterminada. Para más información, consulte [Uso de la](https://docs.aws.amazon.com/emr/latest/ManagementGuide/emr-default-ami.html)  [AMI de Amazon Linux predeterminada para Amazon EMR](https://docs.aws.amazon.com/emr/latest/ManagementGuide/emr-default-ami.html).

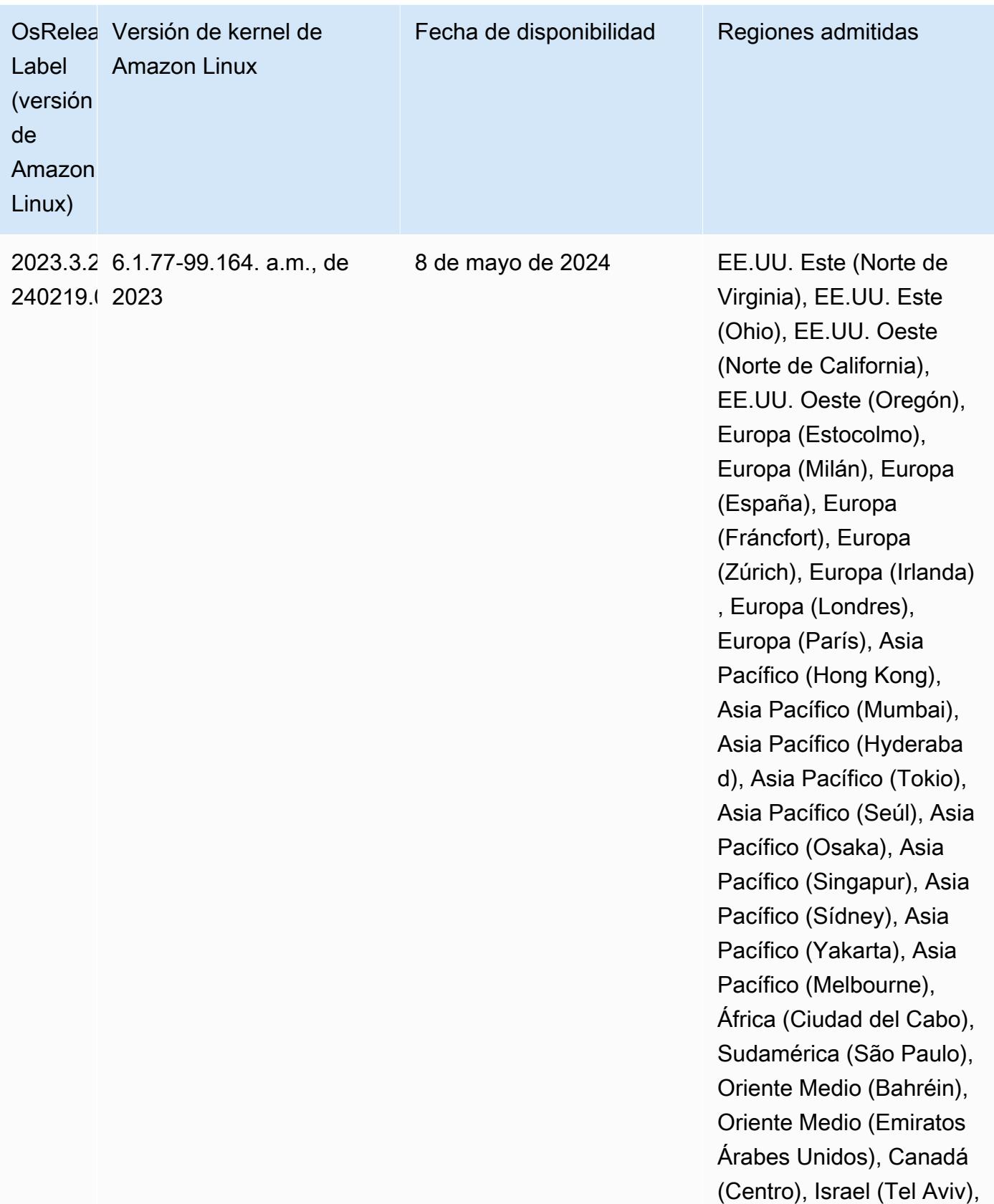

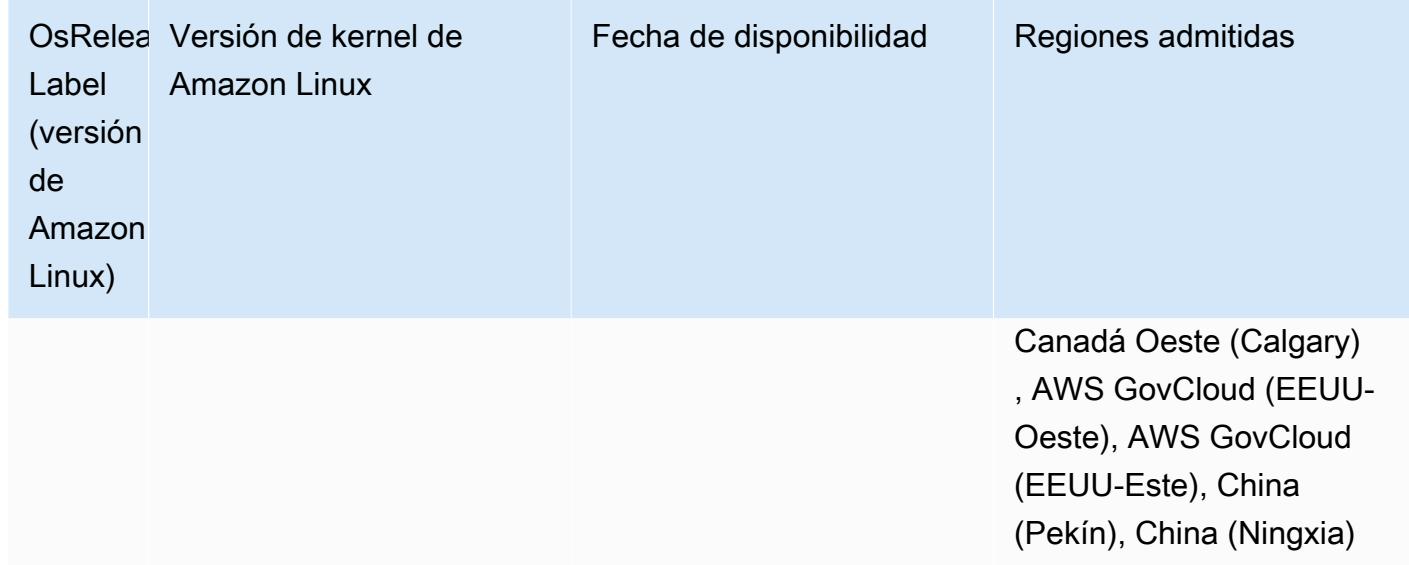

### Versiones Java predeterminadas de 7.1.0

La versión 7.1 y posteriores de Amazon EMR incluyen Amazon Corretto 17 (basado en OpenJDK) de forma predeterminada para las aplicaciones compatibles con Corretto 17 (JDK 17), con la excepción de Apache Livy.

En la siguiente tabla se muestran las versiones predeterminadas de Java para las aplicaciones de Amazon EMR 7.1.0. Si desea cambiar la JVM predeterminada del clúster, siga las instrucciones de [Configuración de aplicaciones para utilizar una máquina virtual de Java específica](#page-3538-1) para cada aplicación que se ejecute en el clúster. Solo se puede usar una versión de tiempo de ejecución de Java en un clúster. Amazon EMR no admite la ejecución de distintos nodos o aplicaciones en distintas versiones de tiempo de ejecución en el mismo clúster.

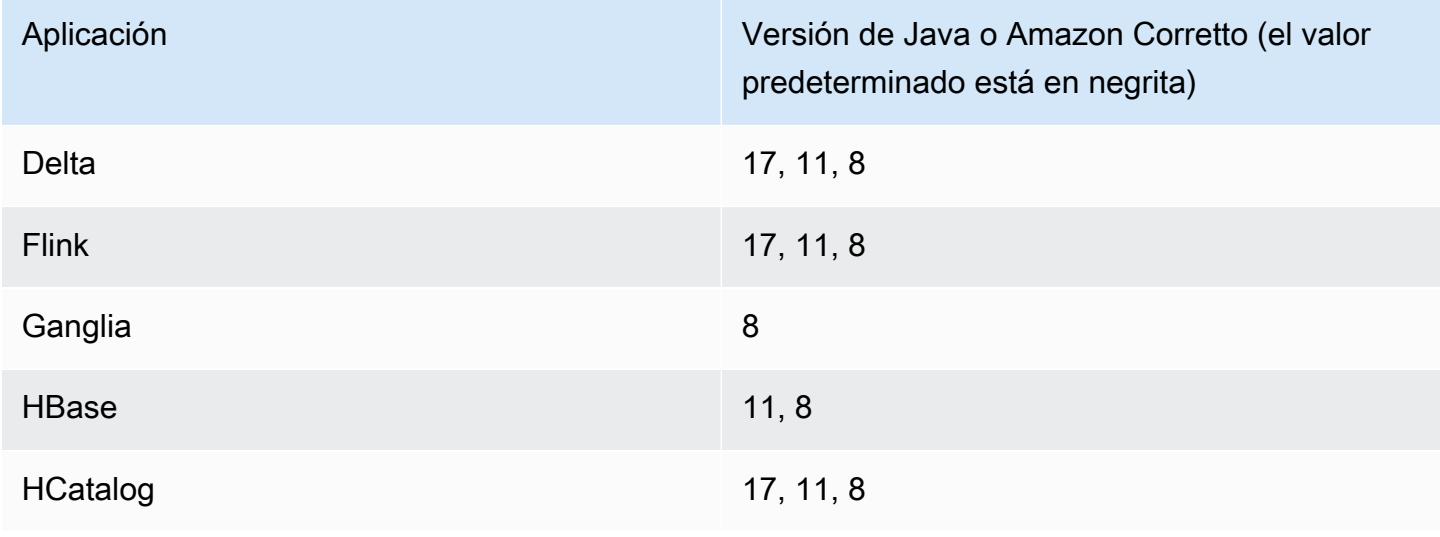

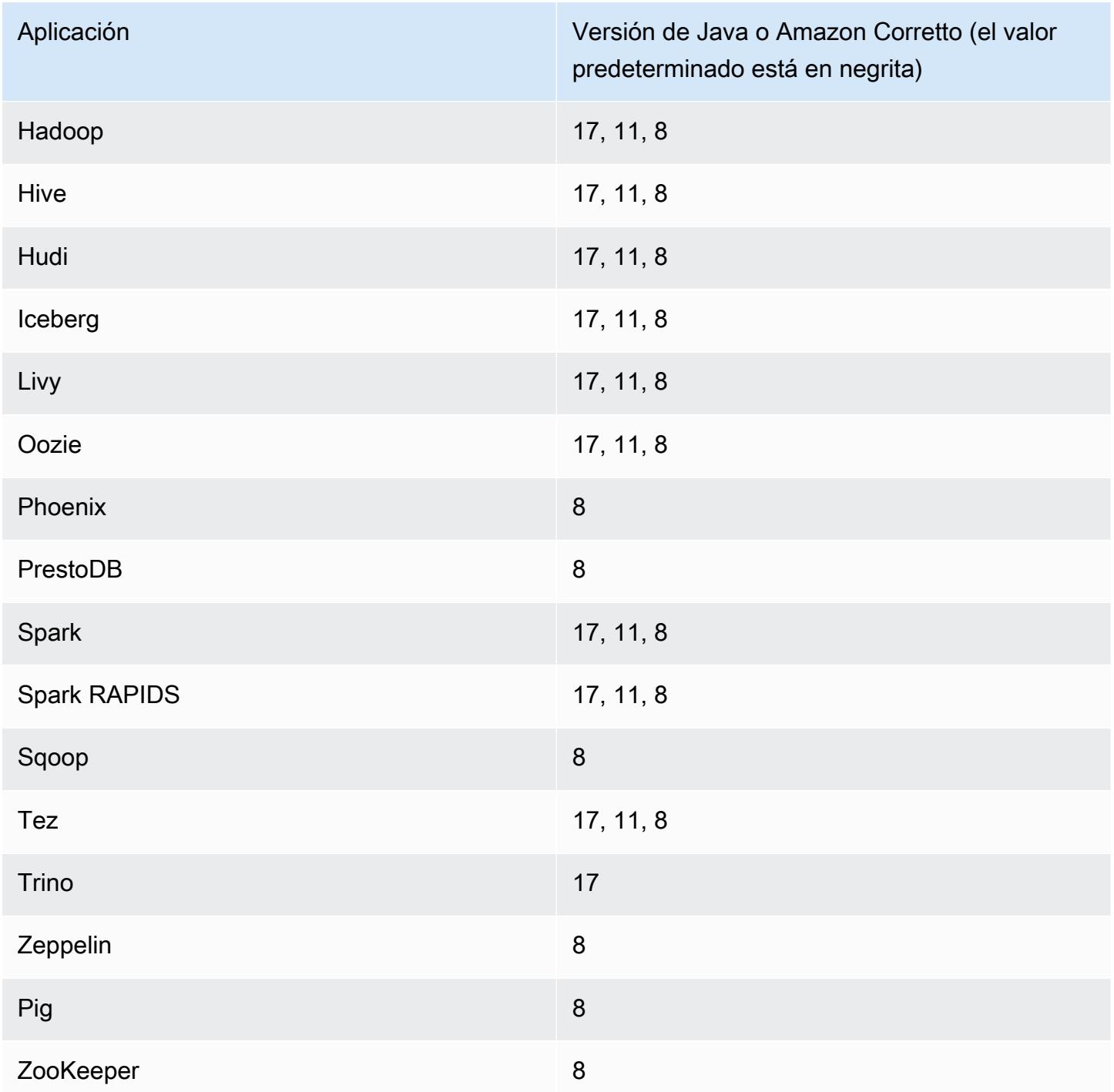

### Versiones de componentes 7.1.0

A continuación, se muestran los componentes que Amazon EMR instala con esta versión. Algunos se instalan como parte de paquetes de aplicación de Big Data. Otros son exclusivos de Amazon EMR y se instalan para ciertos procesos y características del sistema. Normalmente, estos componentes comienzan con emr o aws. Normalmente, los paquetes de aplicación de

macrodatos de la versión más reciente de Amazon EMR son las versiones más recientes que pueden encontrarse en la comunidad. Intentamos que las versiones de la comunidad estén disponibles en Amazon EMR lo más rápido posible.

Algunos componentes de Amazon EMR son distintos de las versiones que se encuentran en la comunidad. Estos componentes tienen una etiqueta de versión con el formato *CommunityVersion*amzn-*EmrVersion*. La *EmrVersion* empieza por 0. Por ejemplo, si un componente de la comunidad de código abierto llamado myapp-component con la versión 2.2 se ha modificado tres veces para incluirlo en diferentes versiones de lanzamiento de Amazon EMR, la versión que se mostrará será 2.2-amzn-2.

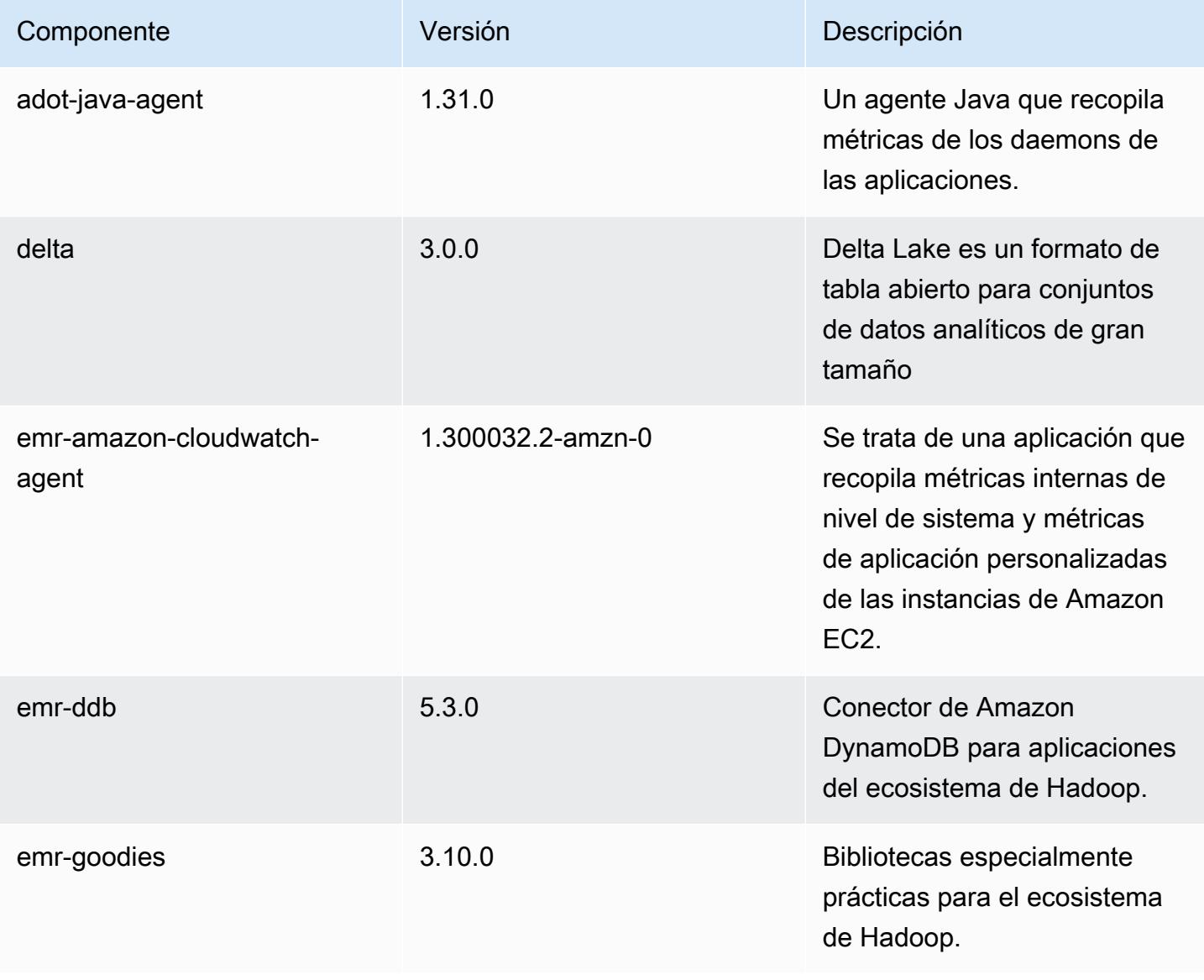

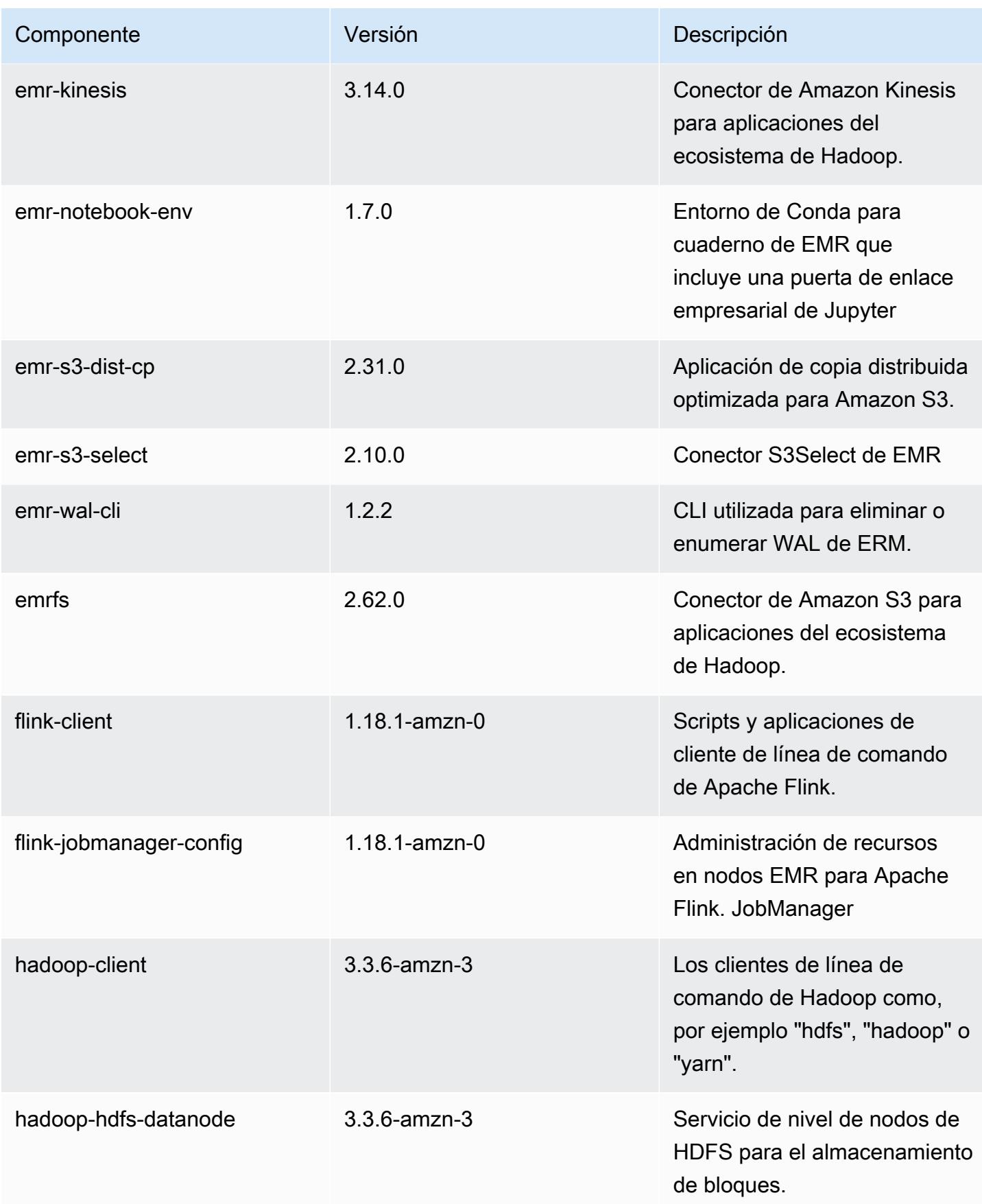

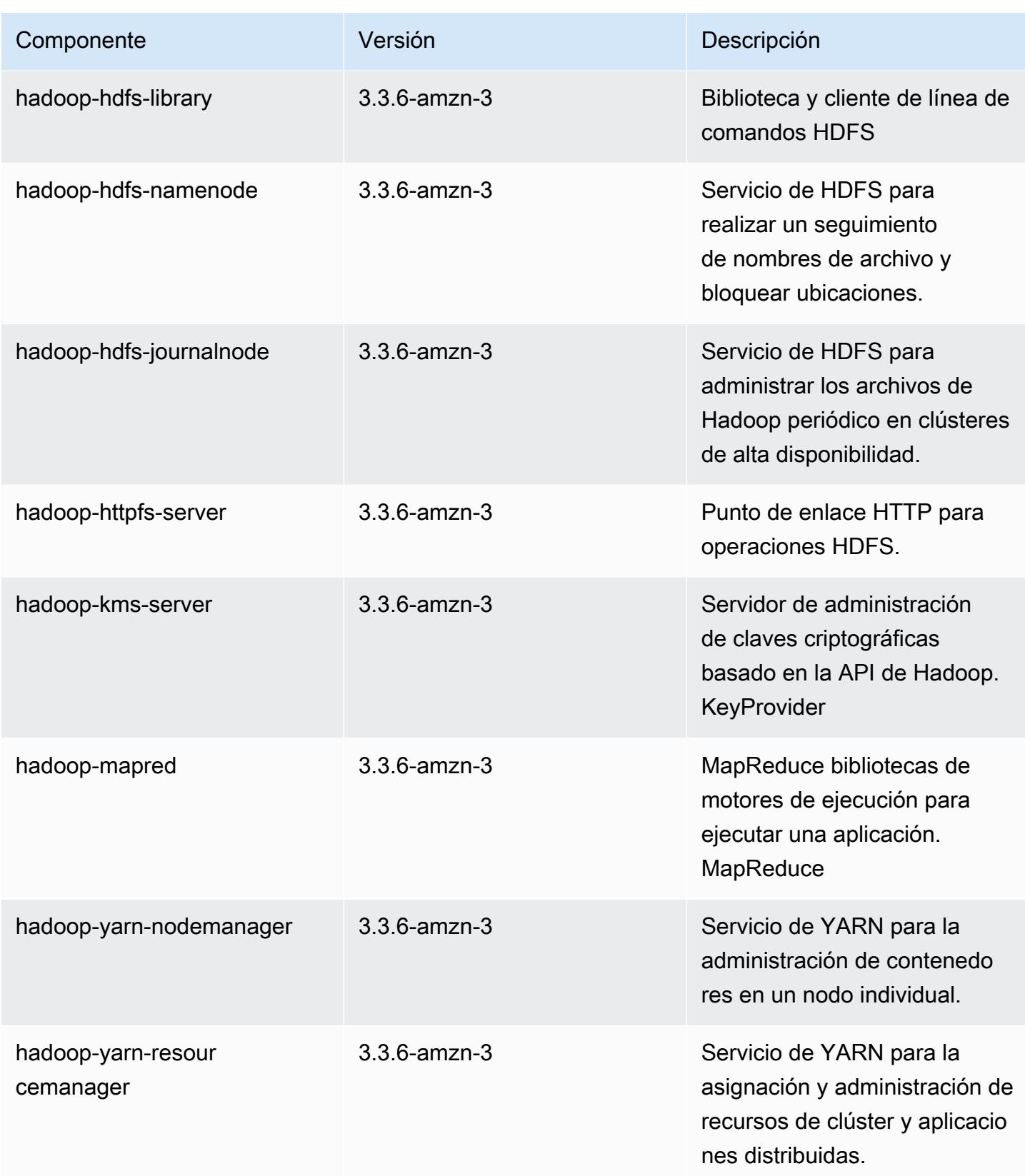

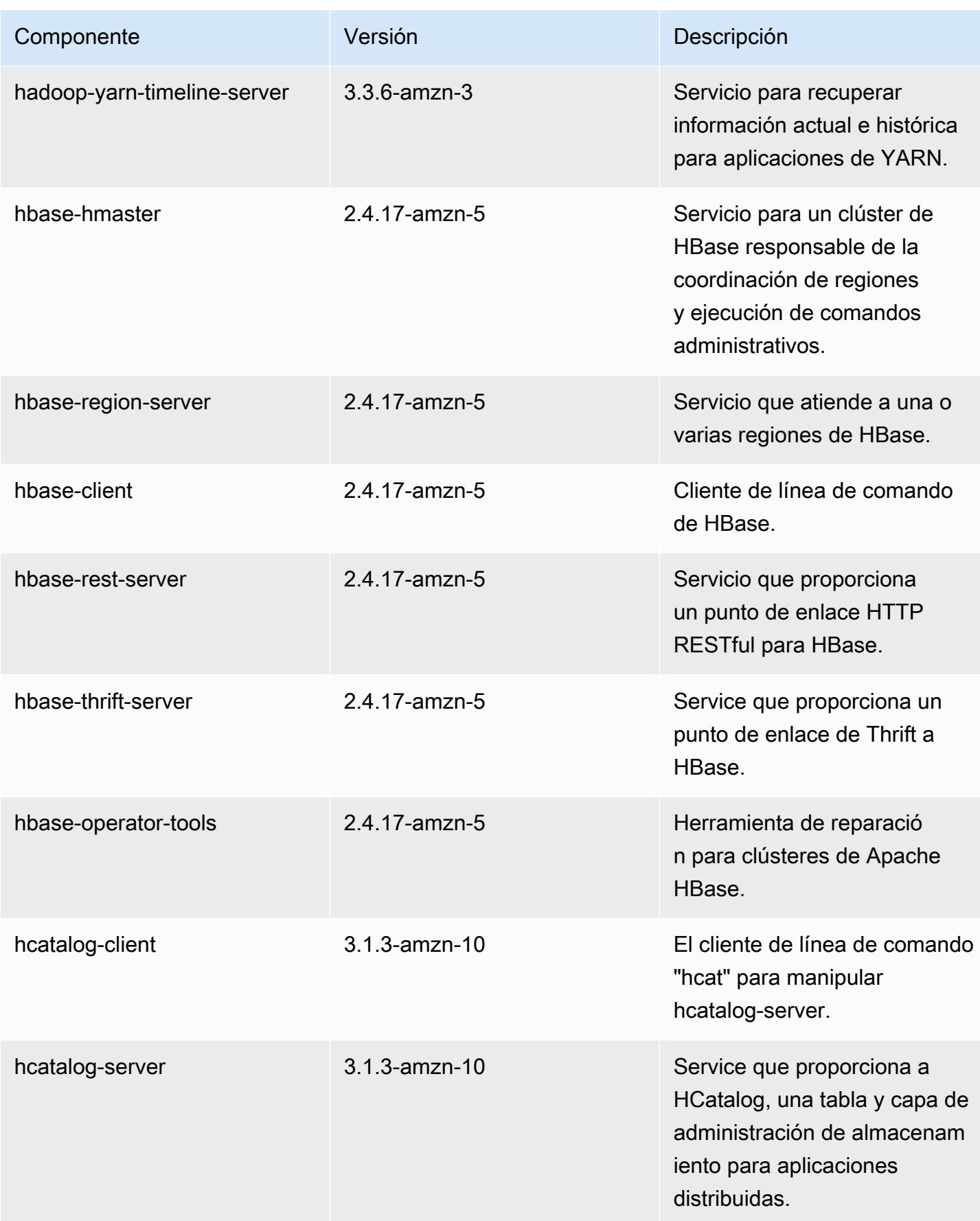

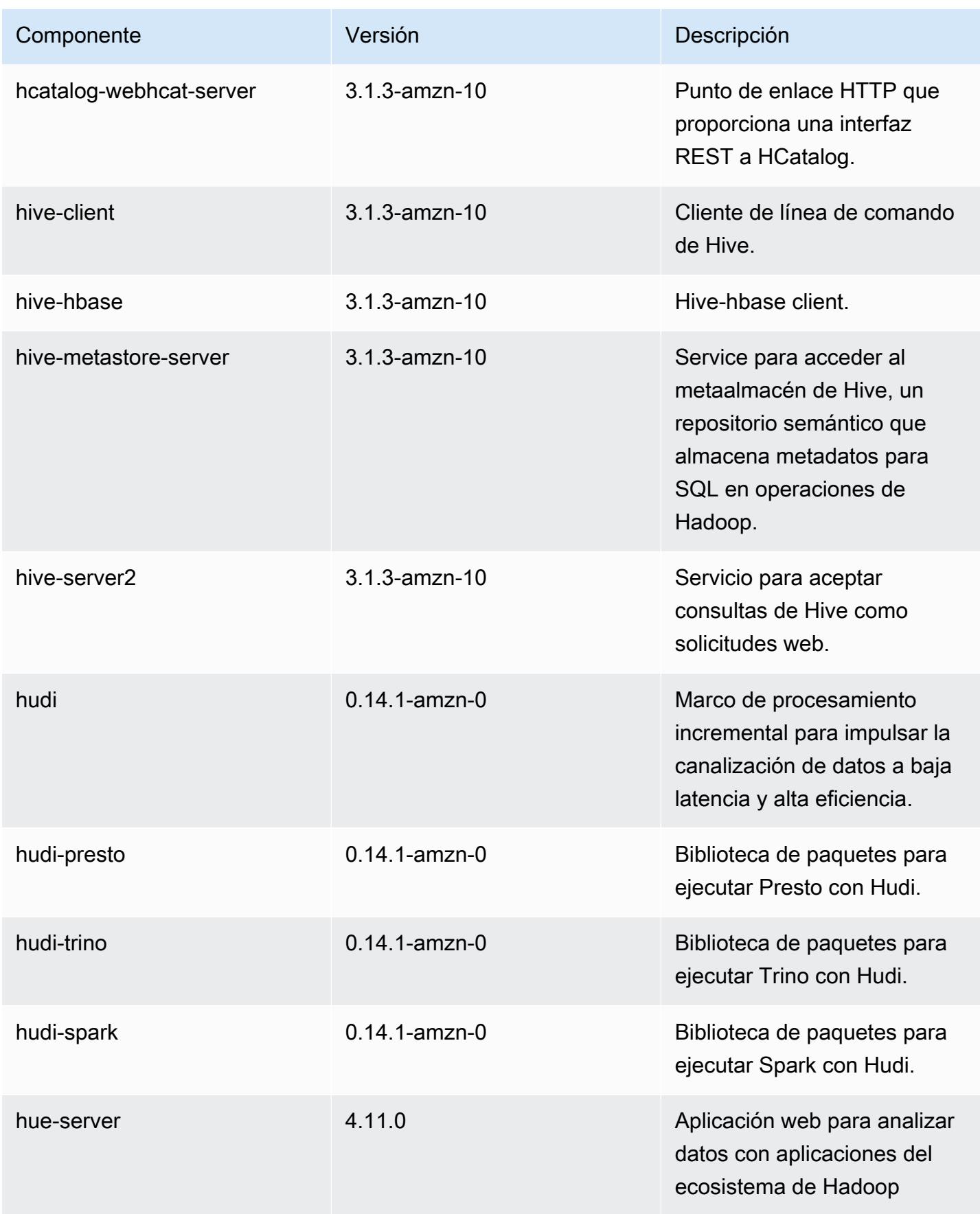

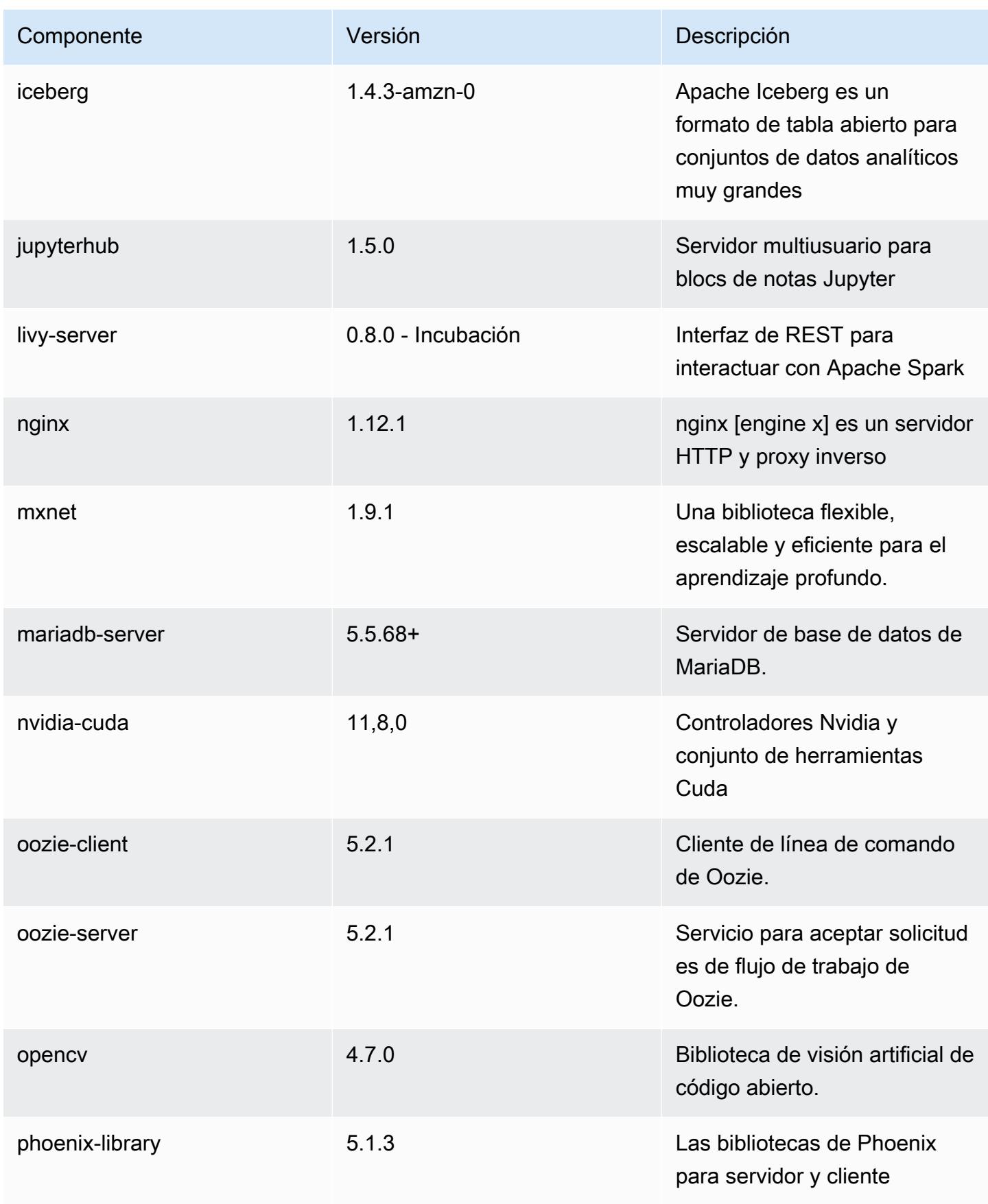
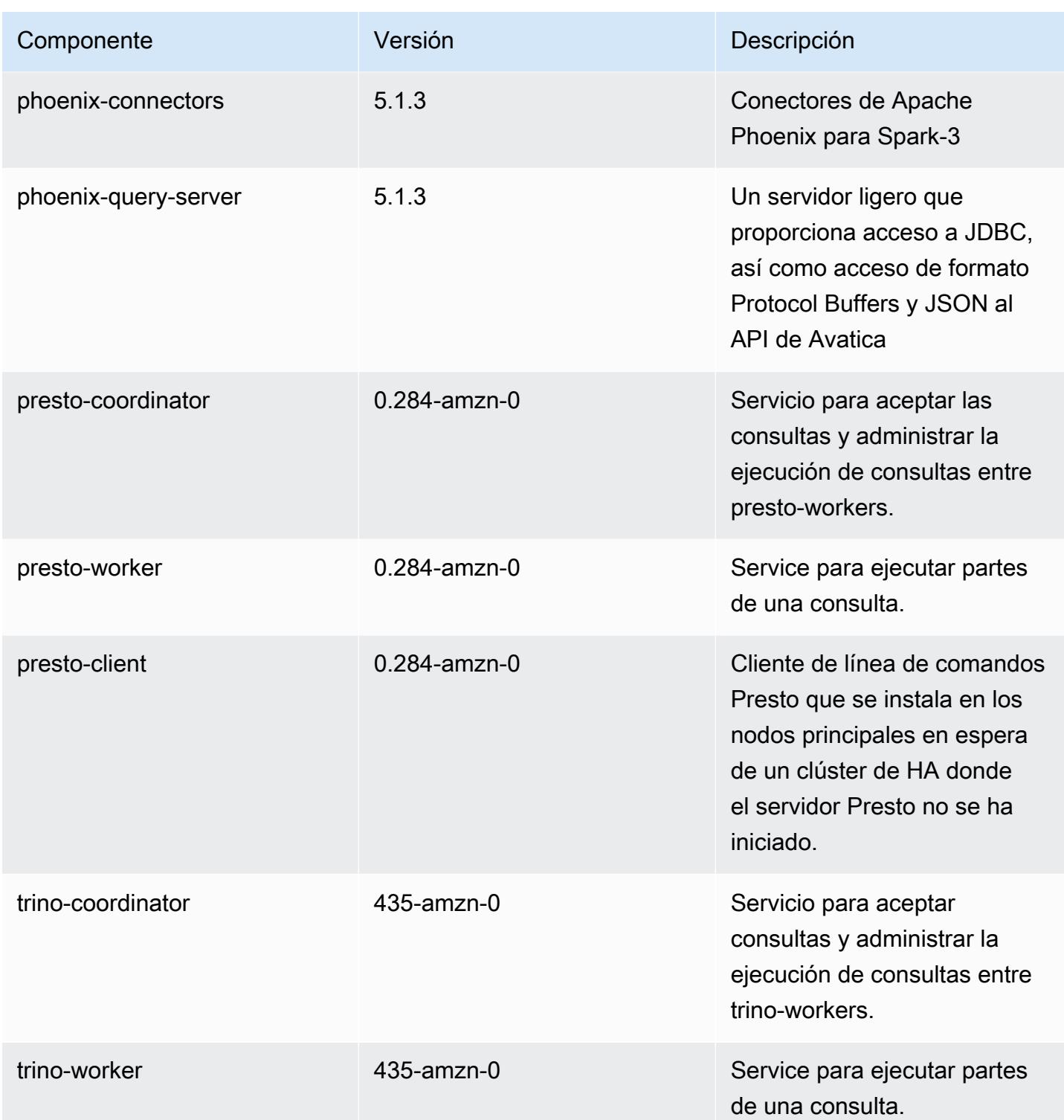

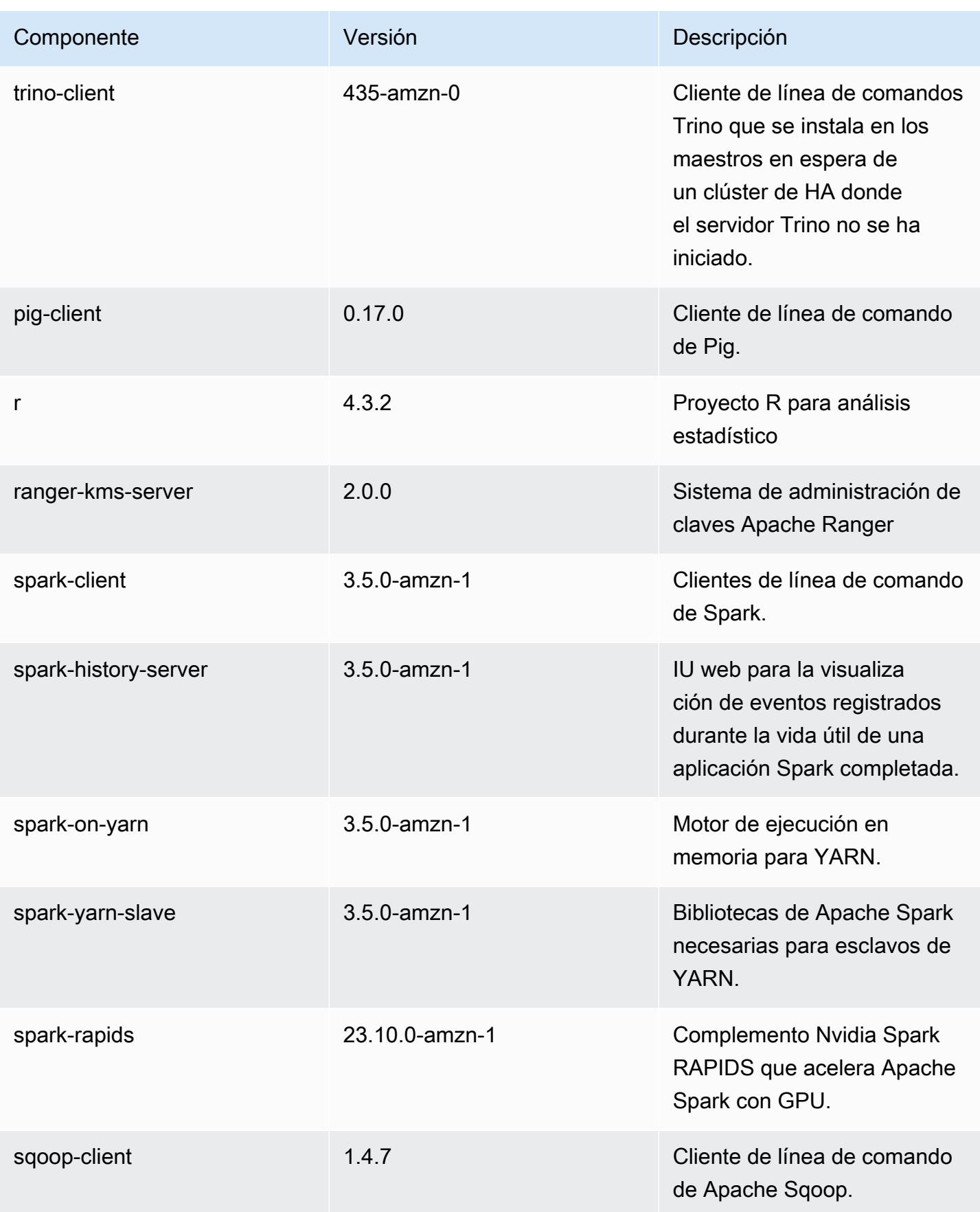

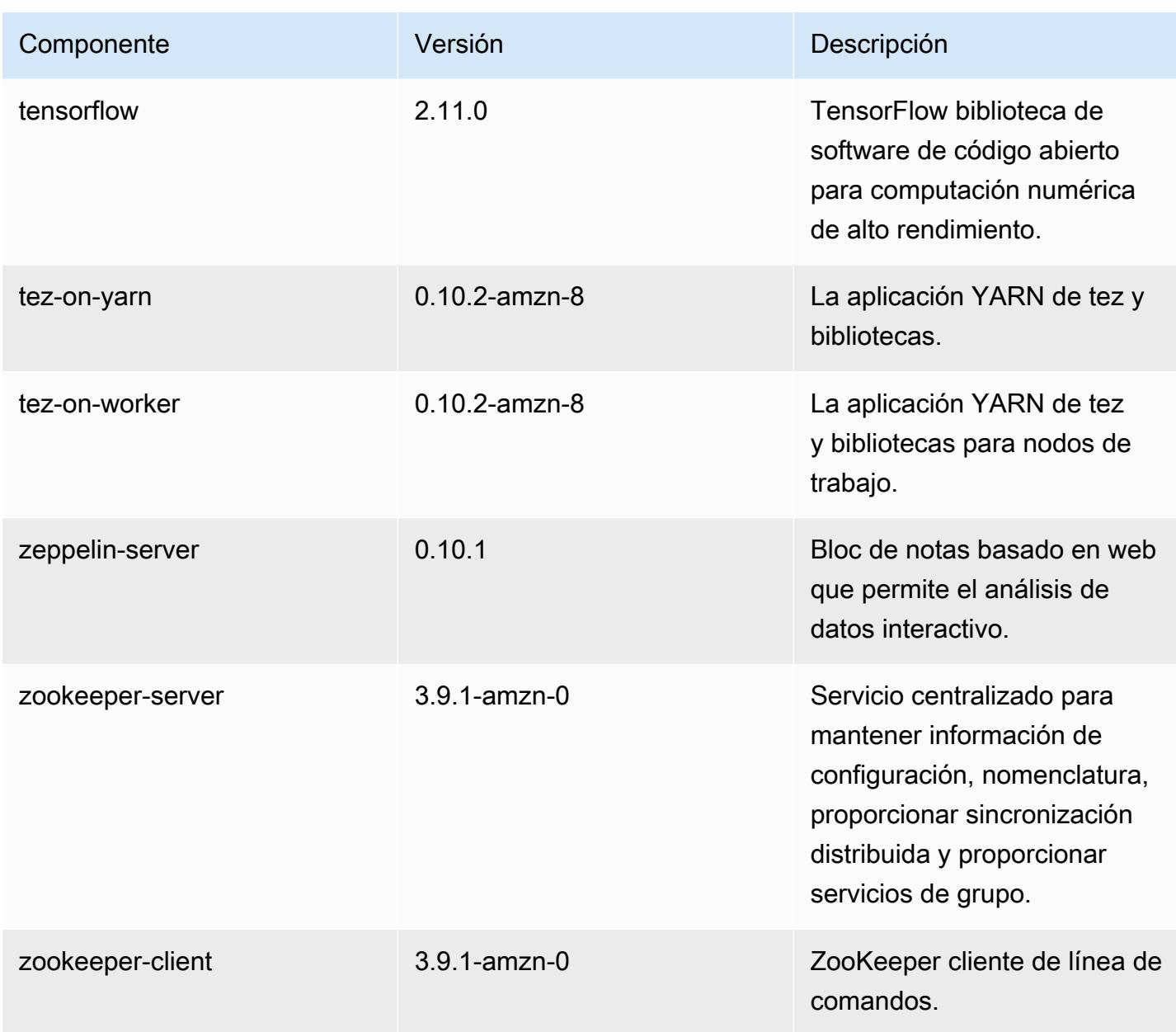

clasificaciones de configuración 7.1.0

Las clasificaciones de configuración le permiten personalizar las aplicaciones. Suelen corresponder a un archivo XML de configuración para la aplicación como, por ejemplo, hive-site.xml. Para obtener más información, consulte [Configuración de aplicaciones.](#page-3517-0)

#### clasificaciones emr-7.1.0

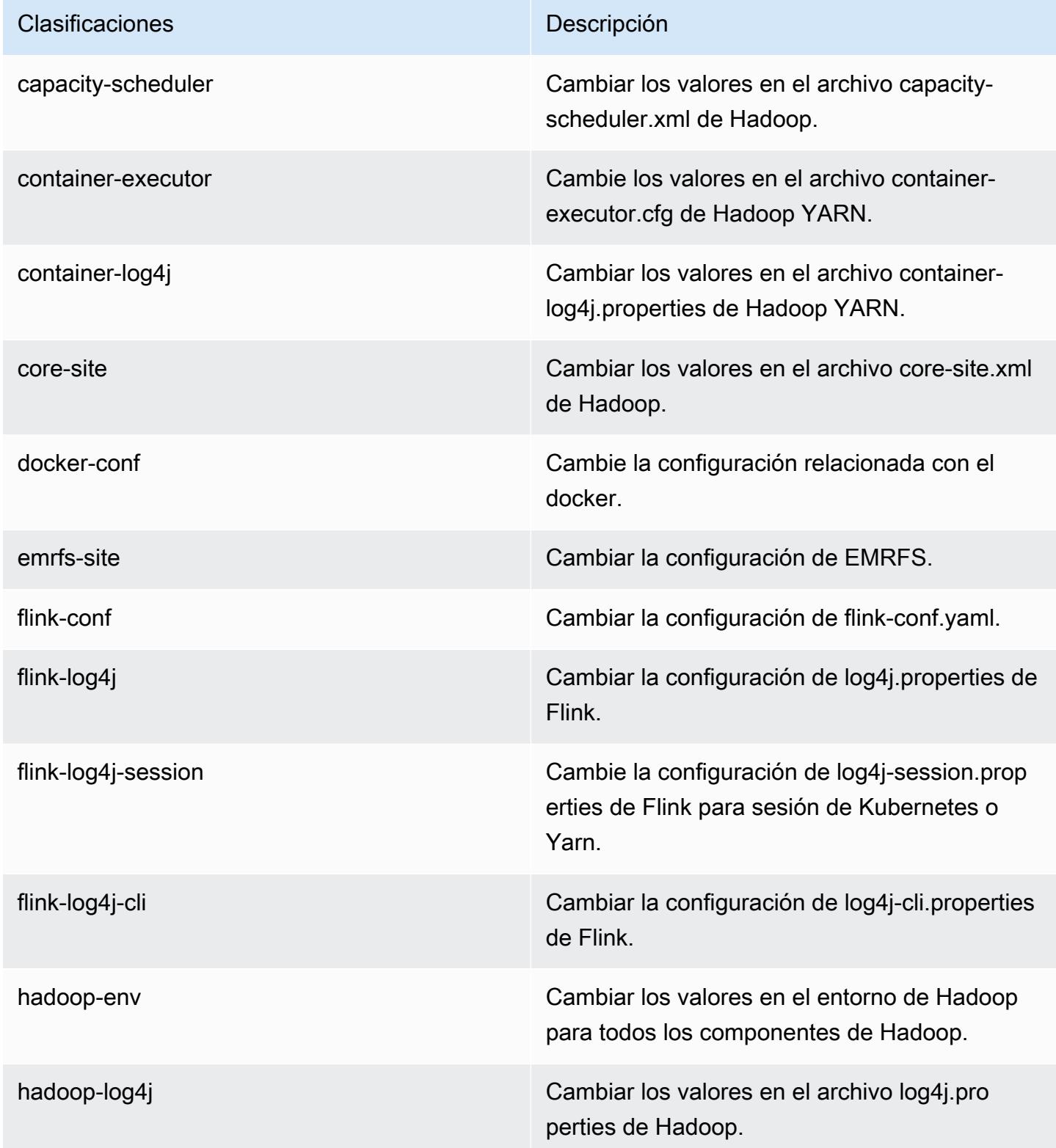

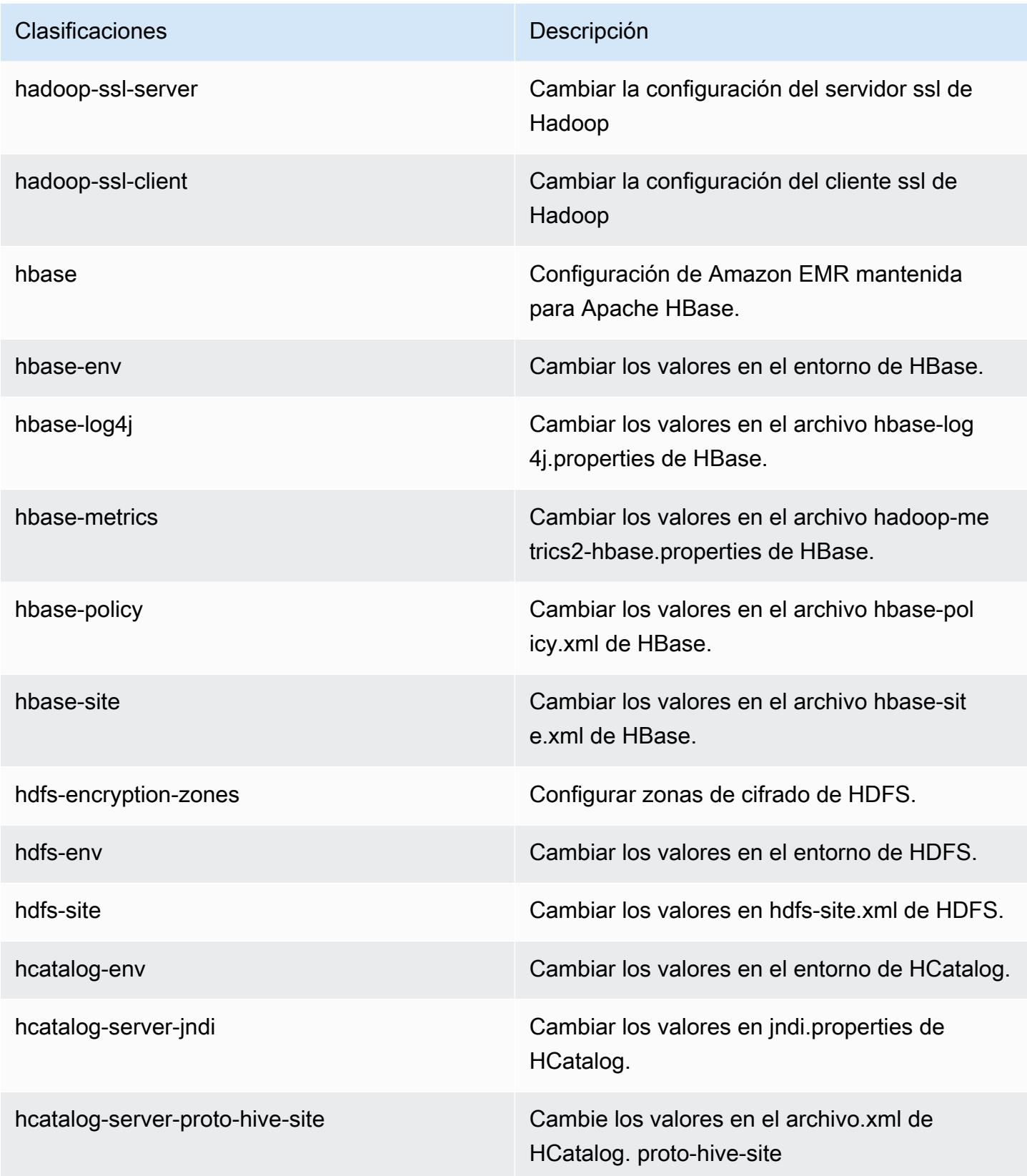

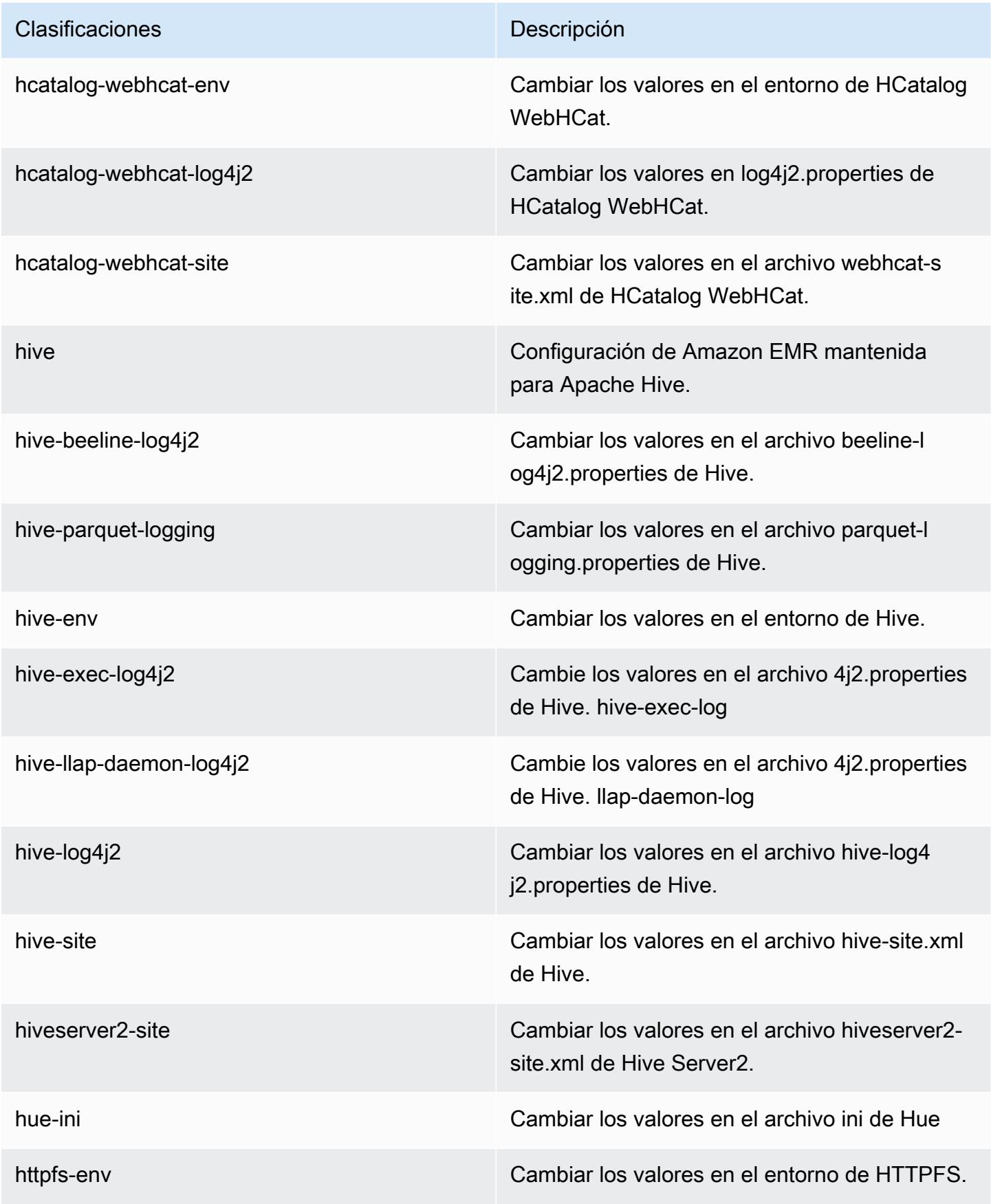

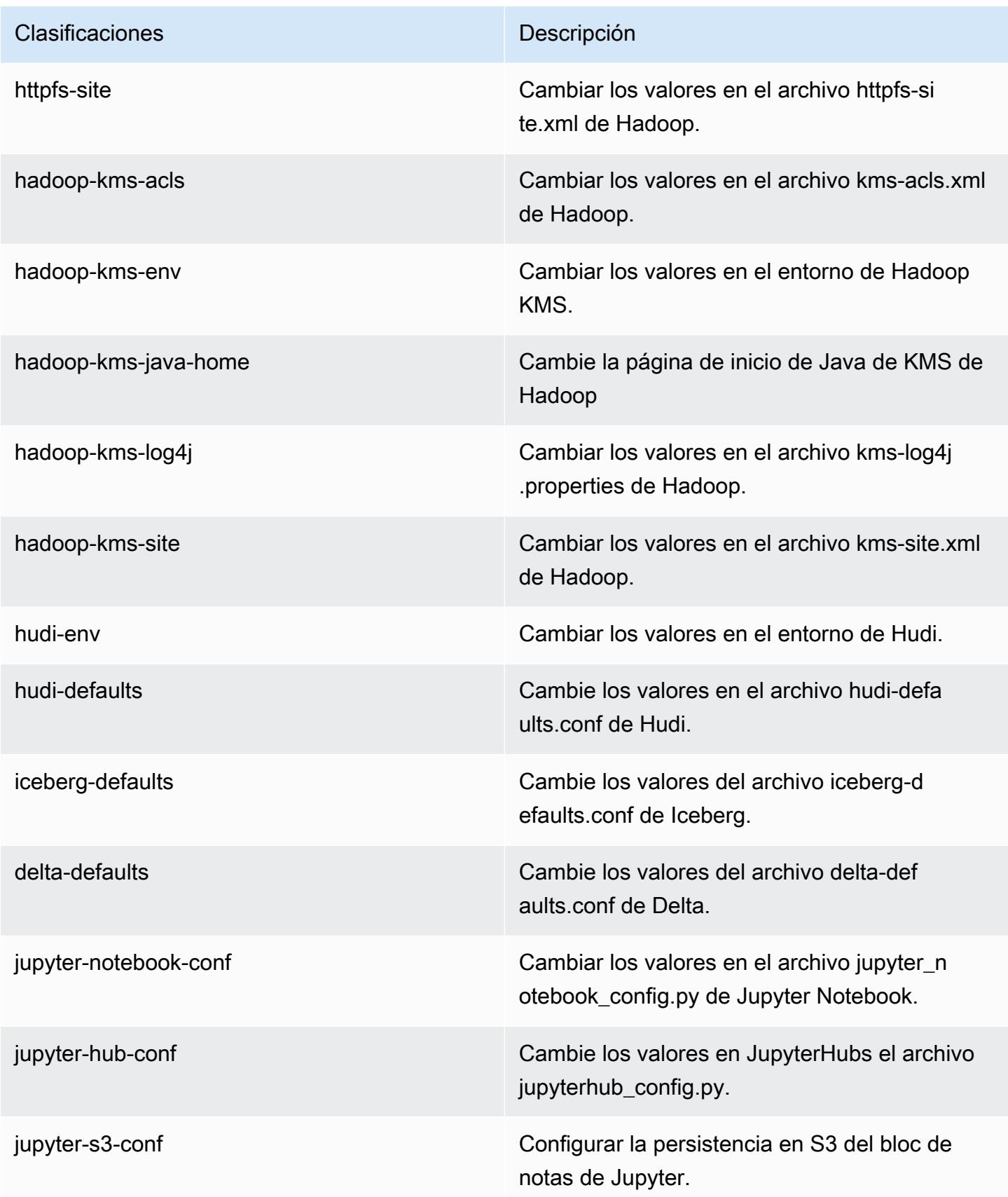

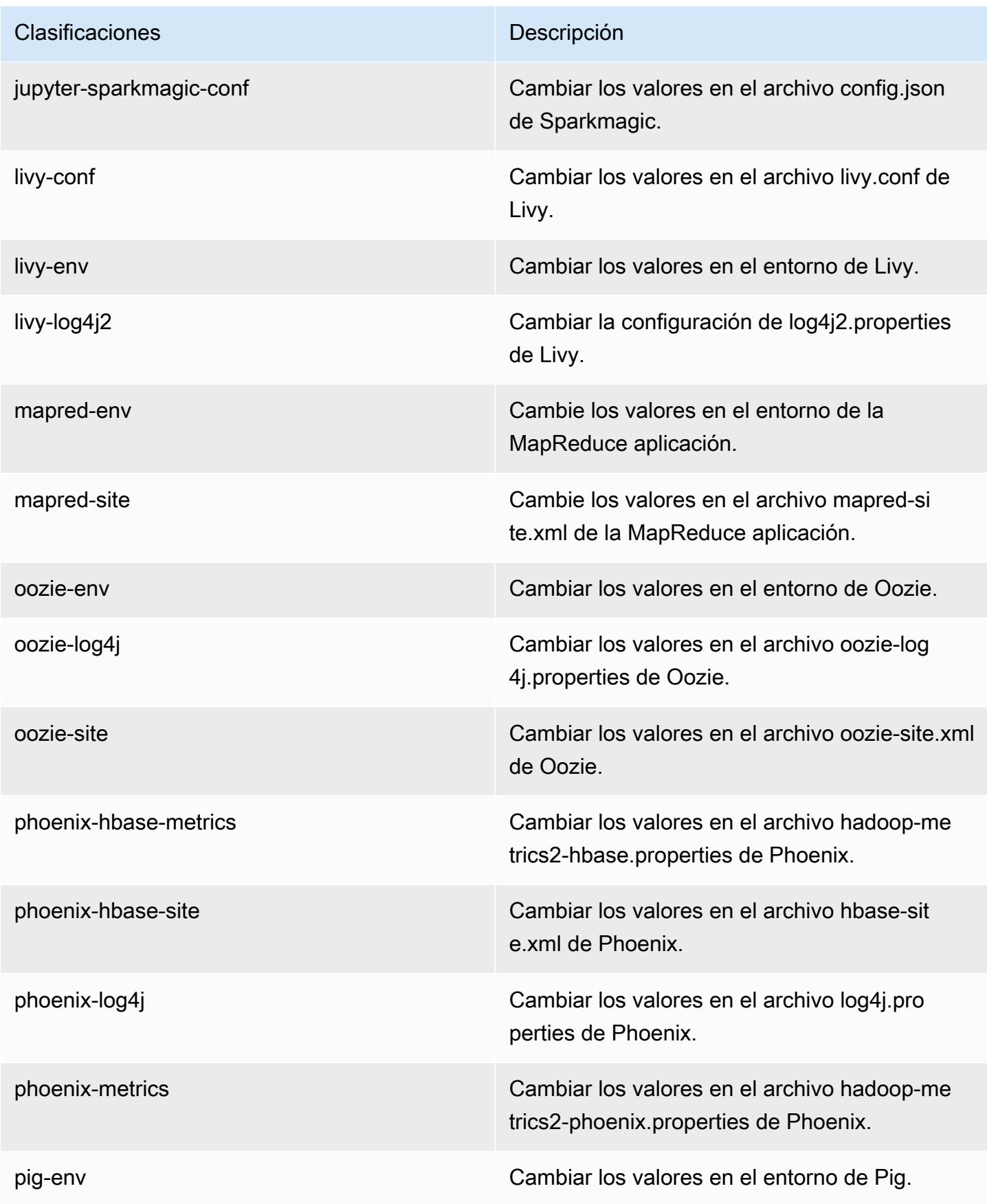

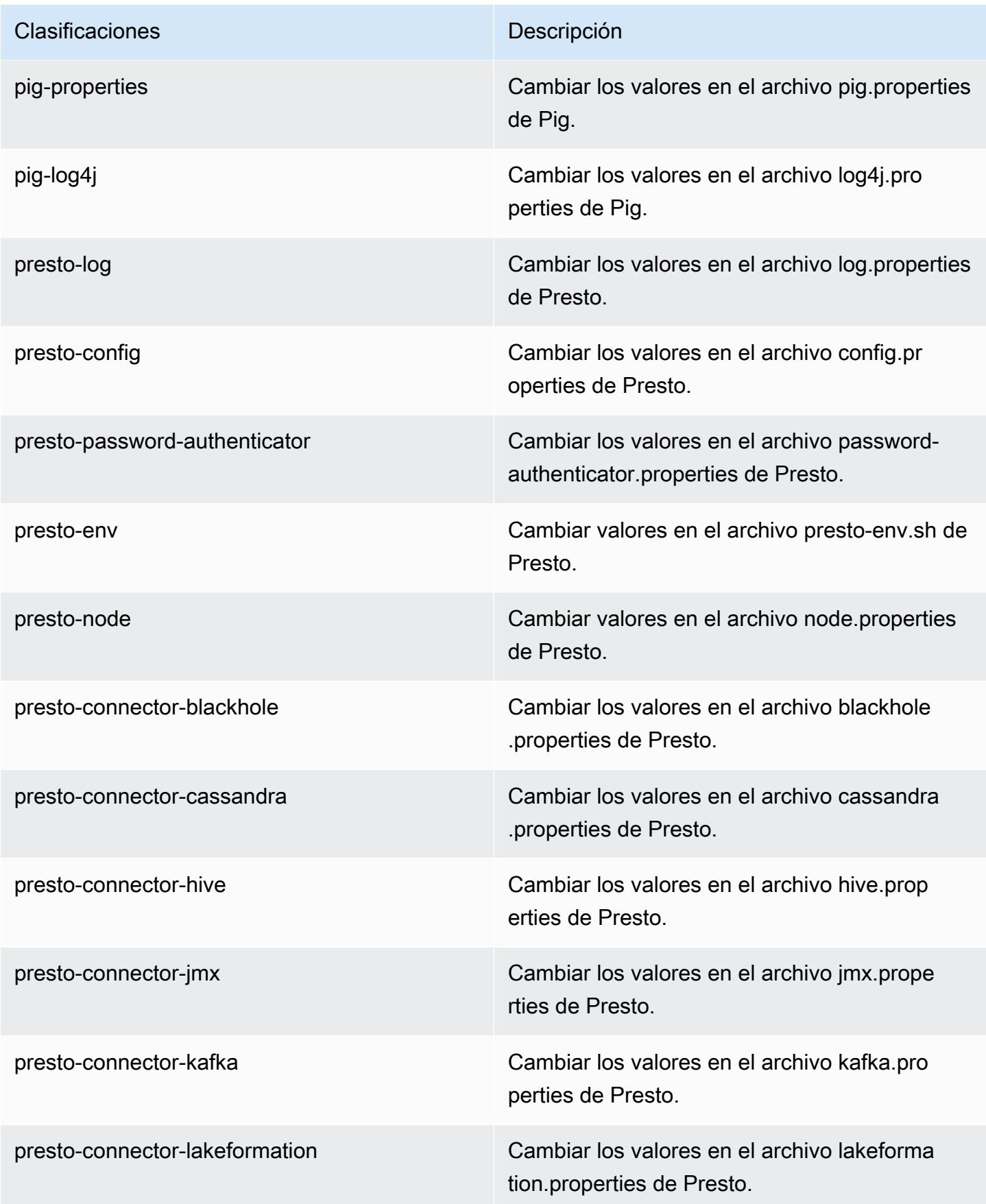

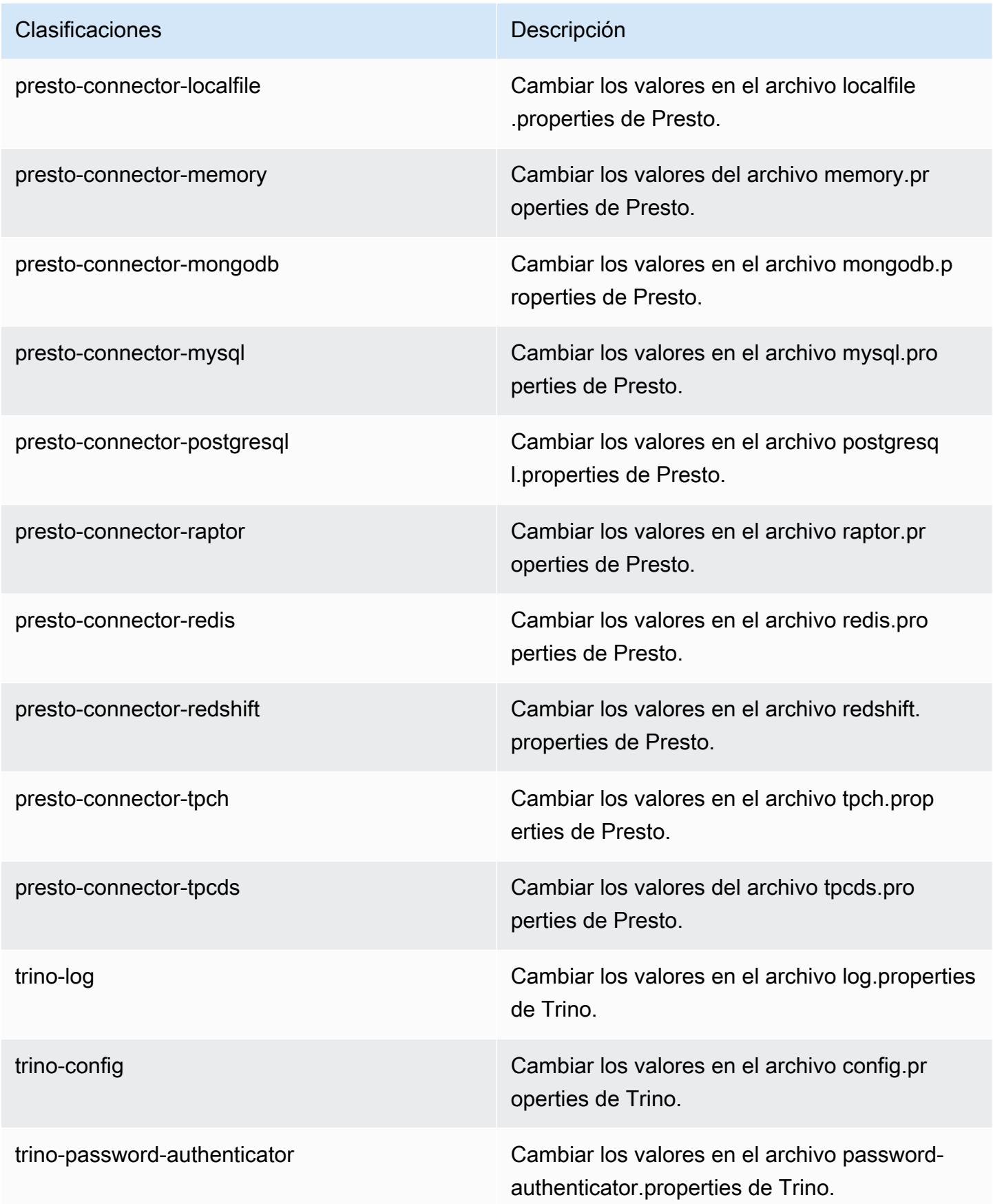

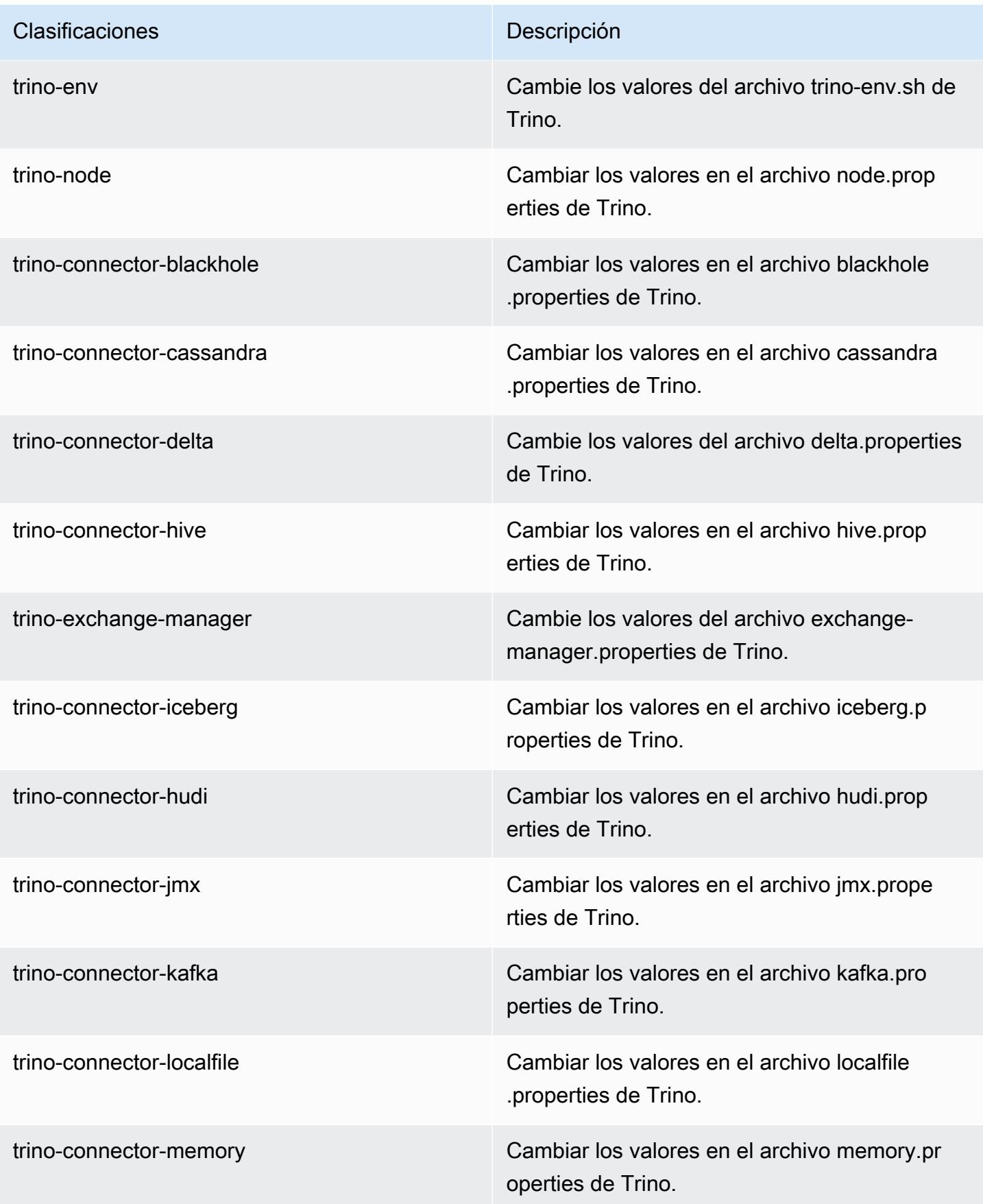

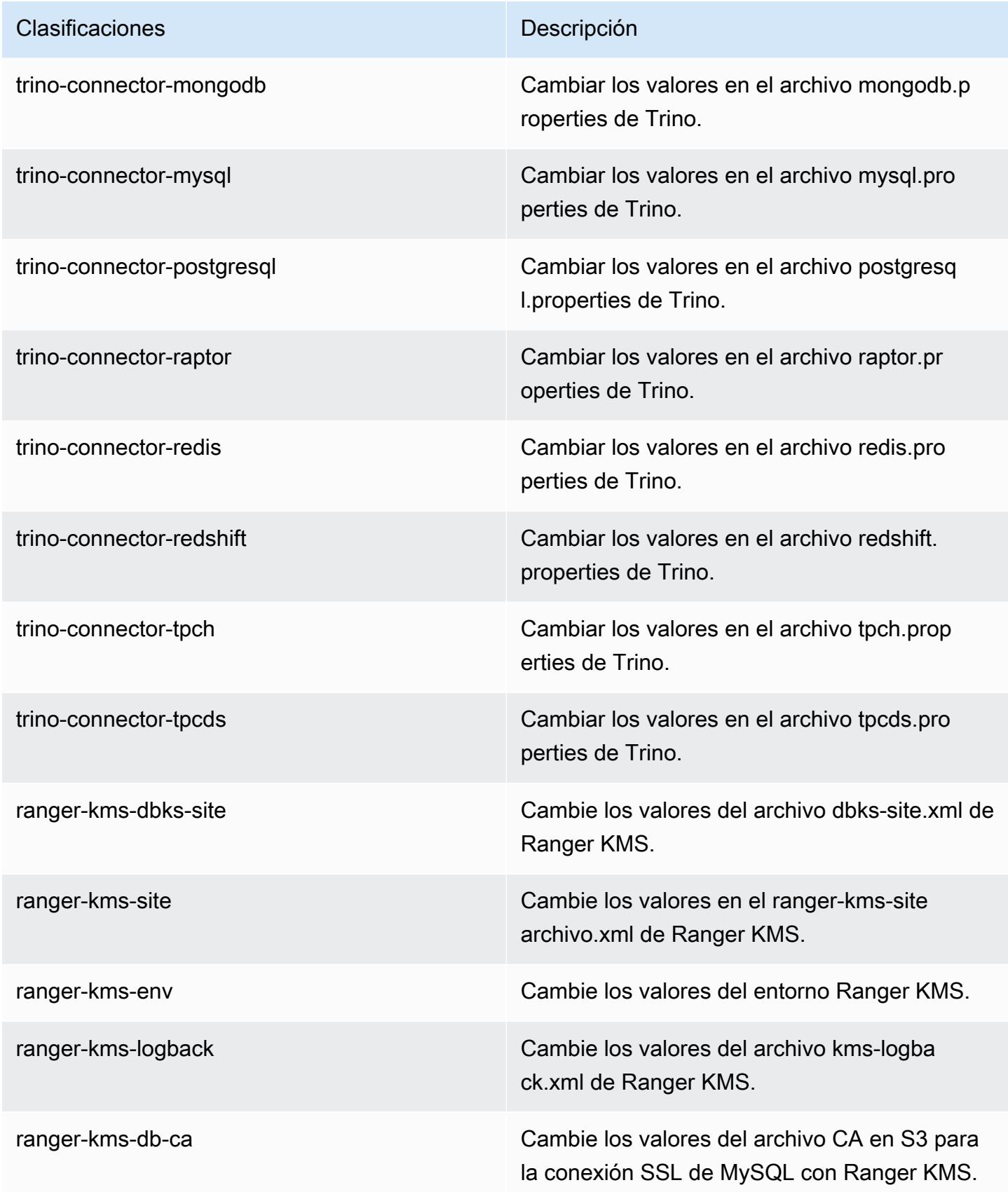

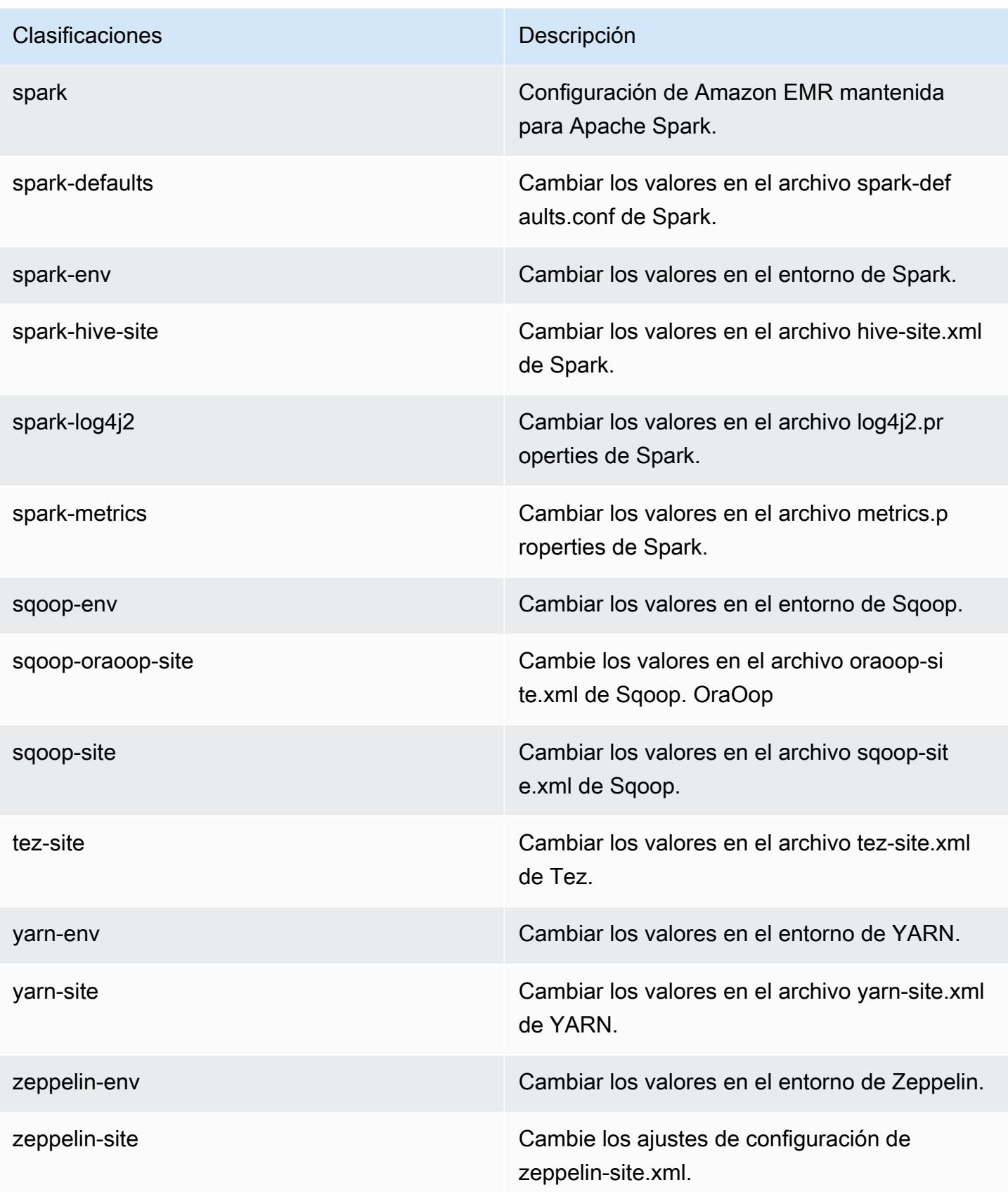

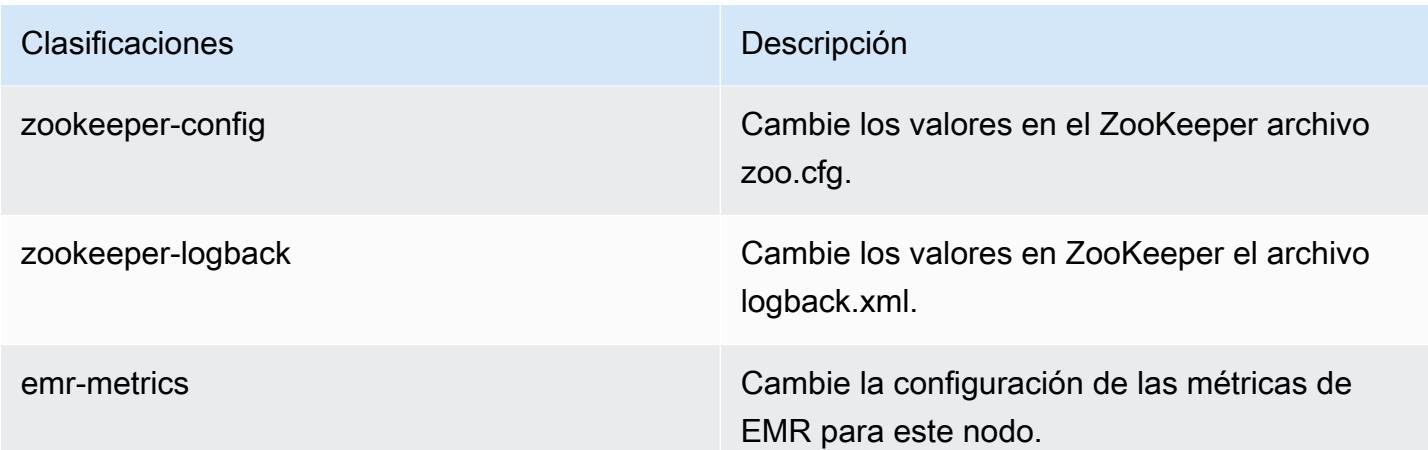

# 7.1.0 registro de cambios

Registro de cambios de la versión 7.1.0 y de las notas de la versión

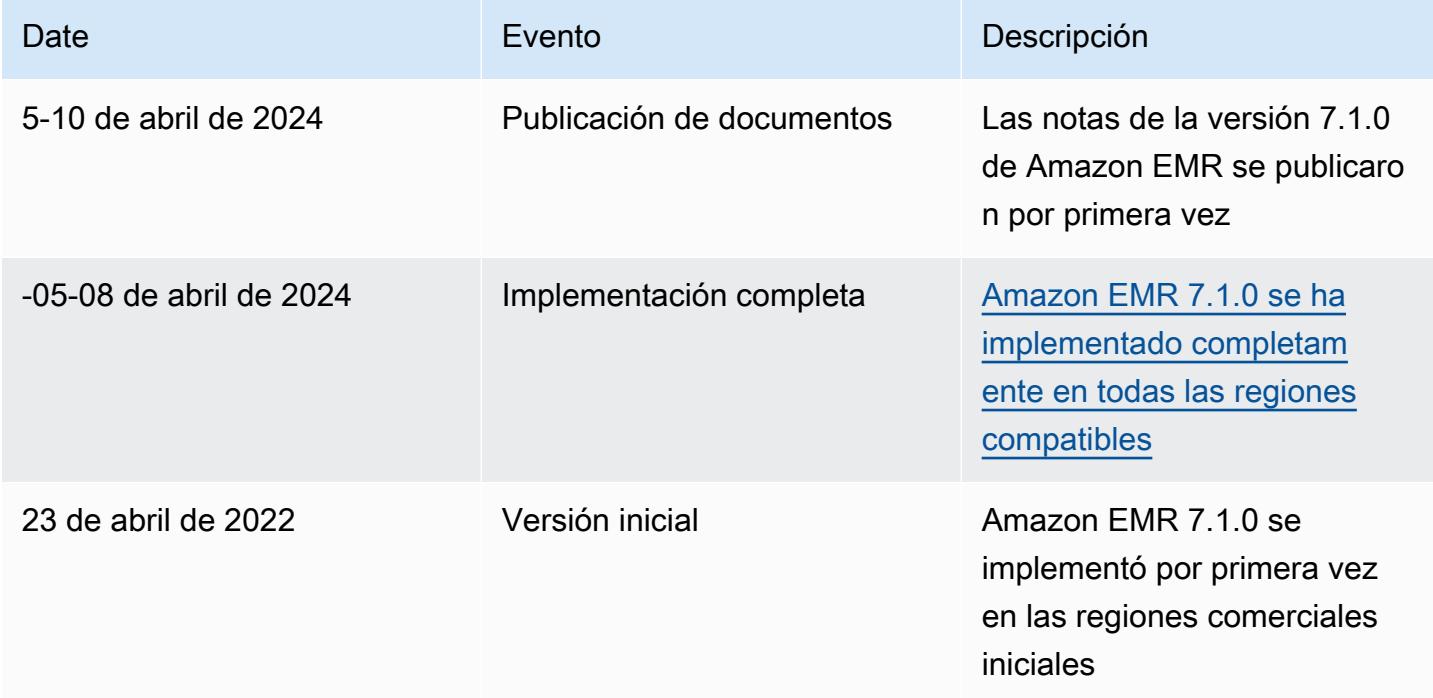

# Amazon EMR, versión 7.0.0

Versiones de las aplicaciones de la versión 7.0.0

Esta versión admite las siguientes aplicaciones: [AmazonCloudWatchAgent,](https://docs.aws.amazon.com/AmazonCloudWatch/latest/monitoring/Install-CloudWatch-Agent.html) [Delta,](https://delta.io/) [Flink,](https://flink.apache.org/) [HBase](http://hbase.apache.org/), [HCatalog](https://cwiki.apache.org/confluence/display/Hive/HCatalog), [Hadoop,](http://hadoop.apache.org/docs/current/) [Hive](http://hive.apache.org/), [Hudi,](https://hudi.apache.org) [Hue](http://gethue.com/), [Iceberg,](https://iceberg.apache.org/) [JupyterEnterpriseGateway,](https://jupyter-enterprise-gateway.readthedocs.io/en/latest/) [JupyterHub,](https://jupyterhub.readthedocs.io/en/latest/#) [Livy,](https://livy.incubator.apache.org/) [MXNet](https://mxnet.incubator.apache.org/), [Oozie](http://oozie.apache.org/), [Phoenix](https://phoenix.apache.org/), [Pig](http://pig.apache.org/), [Presto,](https://prestodb.io/) [Spark,](https://spark.apache.org/docs/latest/) [Sqoop,](http://sqoop.apache.org/) [TensorFlow](https://www.tensorflow.org/), [Tez,](https://tez.apache.org/) [Trino,](https://trino.io/) [Zeppelin](https://zeppelin.incubator.apache.org/) y [ZooKeeper](https://zookeeper.apache.org).

En la siguiente tabla se enumeran las versiones de la aplicación disponibles en esta versión de Amazon EMR y las versiones de la aplicación en las tres versiones anteriores de Amazon EMR (cuando corresponda).

Para ver un historial completo de las versiones de la aplicación disponibles para cada versión de Amazon EMR, consulte los temas siguientes:

- [Versiones de las aplicaciones en las versiones 7.x de Amazon EMR](#page-23-0)
- [Versiones de la aplicación en las versiones 6.x de Amazon EMR](#page-87-0)
- [Versiones de la aplicación en las versiones 5.x de Amazon EMR](#page-1080-0)
- [Versiones de la aplicación en las versiones 4.x de Amazon EMR](#page-2690-0)

# Información sobre la versión de la aplicación

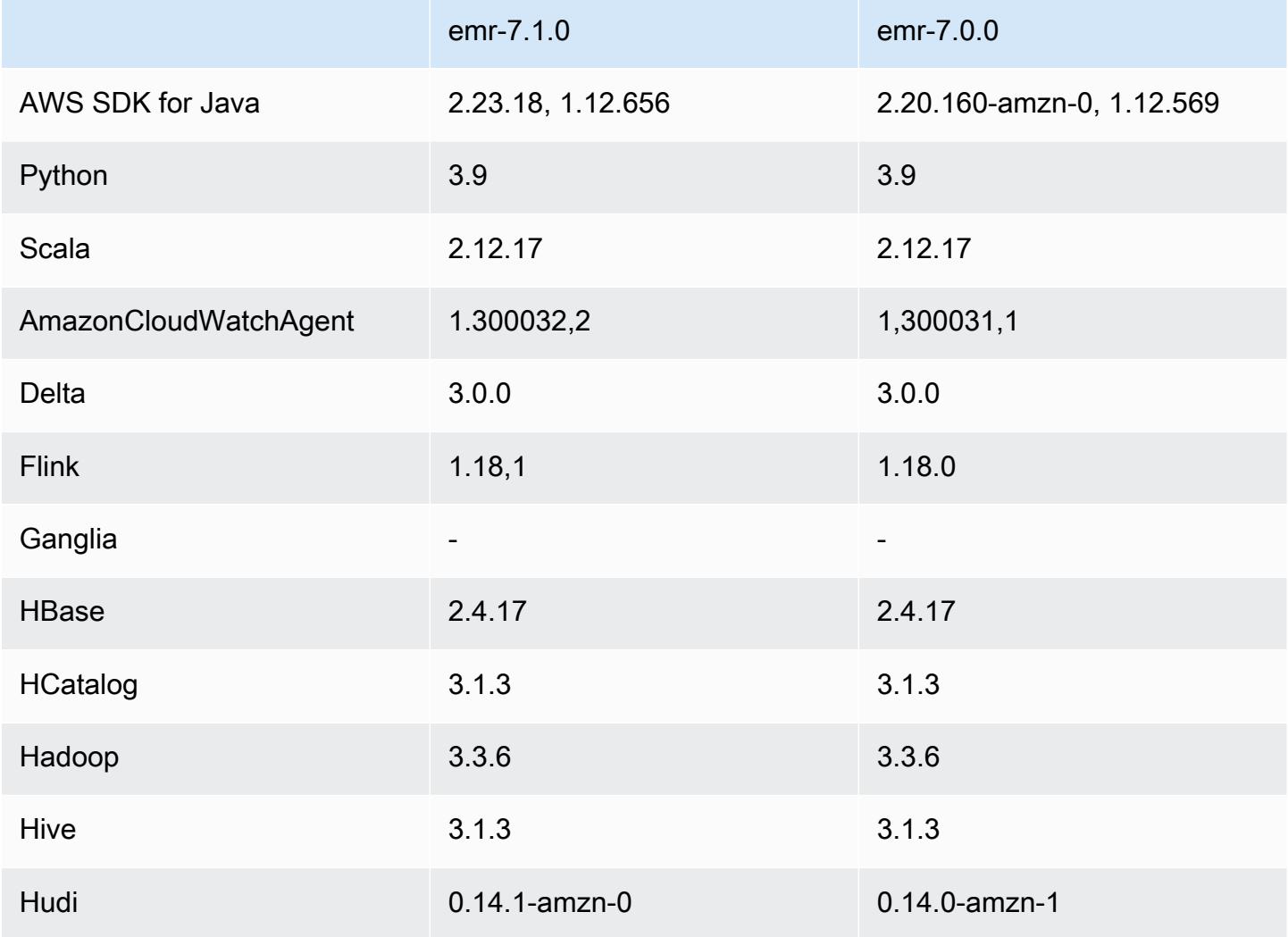

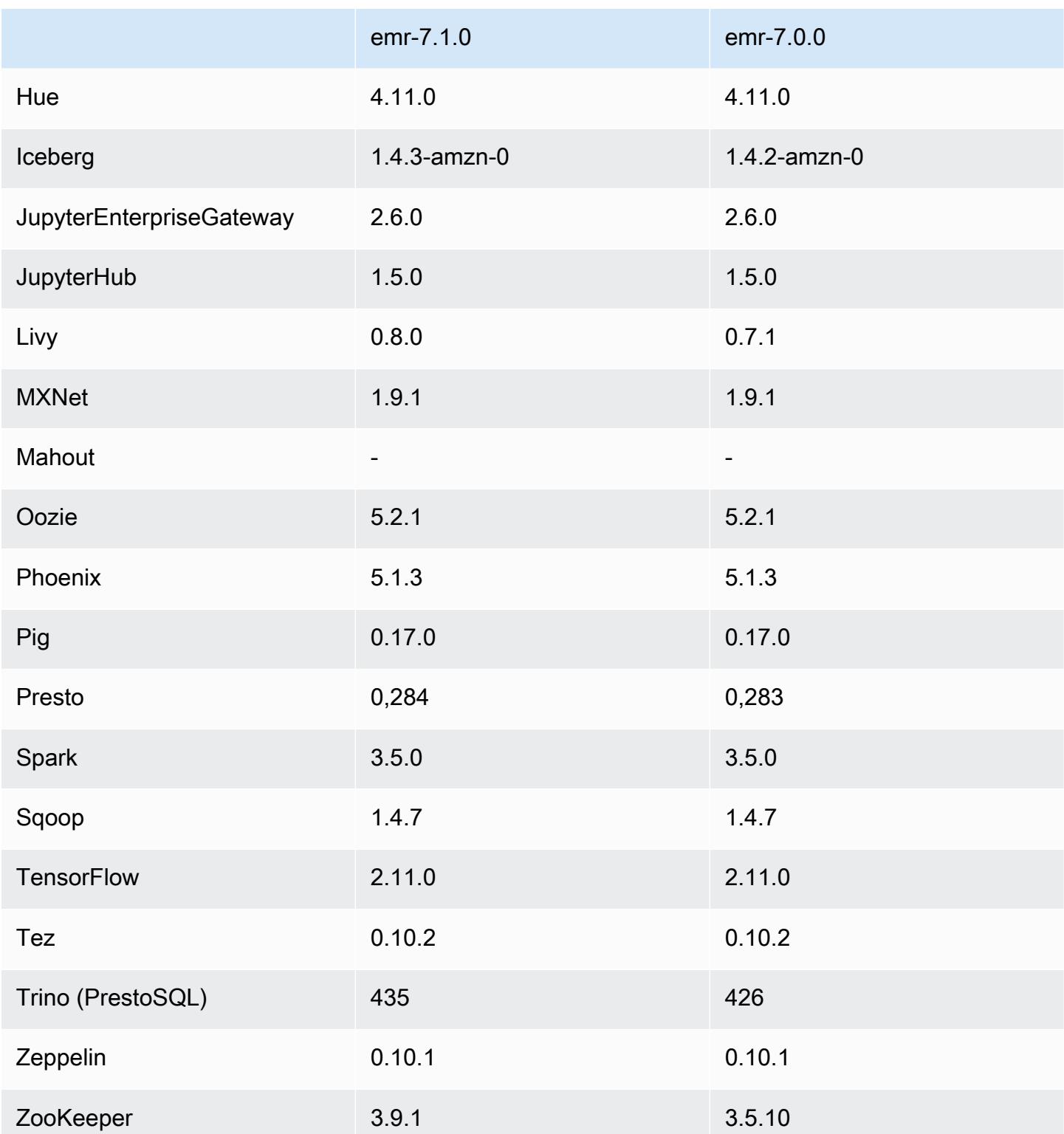

### Notas de la versión 7.0.0

Las siguientes notas de la versión incluyen información sobre la versión 7.0.0 de Amazon EMR. Los cambios son respecto a la versión 6.15.0.

Nuevas características

- Actualizaciones de la aplicación: Amazon EMR 7.0.0 application upgrades include Python 3.9, Spark 3.5, Flink 1.18, and Delta 3.0. Esta versión también agrega soporte para la aplicación [CloudWatch Agente de Amazon](#page-3599-0) y elimina el soporte para Ganglia.
- Amazon Corretto 17: las versiones 7.0 y posteriores de Amazon EMR vienen con Amazon Corretto 17 (basado en OpenJDK) de forma predeterminada para las aplicaciones compatibles con Corretto 17 (JDK 17), con la excepción de Apache Livy. Para obtener más información acerca de las versiones del JDK compatibles con las aplicaciones de esta versión, consulte [Versiones](#page-64-0)  [predeterminadas de Java para la versión 7.0.0](#page-64-0).
- Amazon Linux 2023: con la versión 7.0, los clústeres de Amazon EMR ahora se ejecutan en AL2023 de forma predeterminada. Para obtener información sobre cómo afecta esto a la versión de la AMI predeterminada, consulte [Consideraciones sobre la actualización de software](https://docs.aws.amazon.com/emr/latest/ManagementGuide/emr-default-ami.html#emr-default-ami-managing) en la Guía de administración de Amazon EMR. Tenga en cuenta también que AL2023 eliminó Python 2.7, por lo que cualquier componente que requiera Python ahora debe escribirse con Python 3.
- S3 en Outposts con **s3a**: Amazon EMR ahora es compatible con los buckets de Amazon S3 en Outposts con el sistema de archivos s3a. Para obtener más información acerca de S3 en Outposts, consulte [¿Qué es S3 en Outposts?](https://docs.aws.amazon.com/AmazonS3/latest/userguide/S3onOutposts.html) en la Guía del usuario de Amazon Simple Storage Service.

#### Problemas conocidos

• Tenga en cuenta que no puede ejecutar más de una línea a la vez si utiliza Python PySpark con la versión 3.10 o posterior. Debe ejecutar cada línea de una en una.

#### Cambios, mejoras y problemas resueltos

• Para mantener el estado de todas las instancias de un clúster, Amazon EMR se integra con Apache YARN, Apache HDFS y Kerberos. Con la versión 7.0, mejoramos estas integraciones para eliminar de forma fiable el estado de las instancias que se terminan debido al escalado o a otras operaciones. Esto es especialmente importante en el caso de los clústeres de larga duración que

tienen habilitado el escalado administrado, ya que se escalan con frecuencia y acumulan miles de instancias terminadas a lo largo de su vida útil.

- Esta versión mejora la configuración de Kerberos para incluir únicamente la compatibilidad con cifrados basados en AES. Los clústeres de EMR que se ejecutan en las versiones 7.0.0 y posteriores de Amazon EMR ya no admiten el KDC de Kerberos con cifrados que no estén basados en AES. Los cifrados basados en AES ofrecen la máxima seguridad para sus clústeres.
- Como parte de la migración del AWS SDK 2.x, Amazon EMR 7.0 incluye una actualización del conector Spark Kinesis por motivos de compatibilidad. Esta actualización no está disponible en la versión comunitaria de Apache Spark. Si utiliza el conector de Spark Kinesis de una versión de Amazon EMR anterior a la 7.0, debe migrar los códigos de sus aplicaciones para que se ejecuten en el SDK 2.x antes de poder migrar sus cargas de trabajo a Amazon EMR 7.0. Para obtener más información, consulte [Migración del conector de Spark Kinesis al SDK 2.x para Amazon EMR 7.0](#page-5923-0).
- Al lanzar un clúster con la última versión del parche de Amazon EMR 5.36 o superior, 6.6 o superior, o 7.0 o superior, Amazon EMR utiliza la última versión de Amazon Linux 2023 o Amazon Linux 2 como la AMI de Amazon EMR predeterminada. Para más información, consulte [Uso de la](https://docs.aws.amazon.com/emr/latest/ManagementGuide/emr-default-ami.html)  [AMI de Amazon Linux predeterminada para Amazon EMR](https://docs.aws.amazon.com/emr/latest/ManagementGuide/emr-default-ami.html).

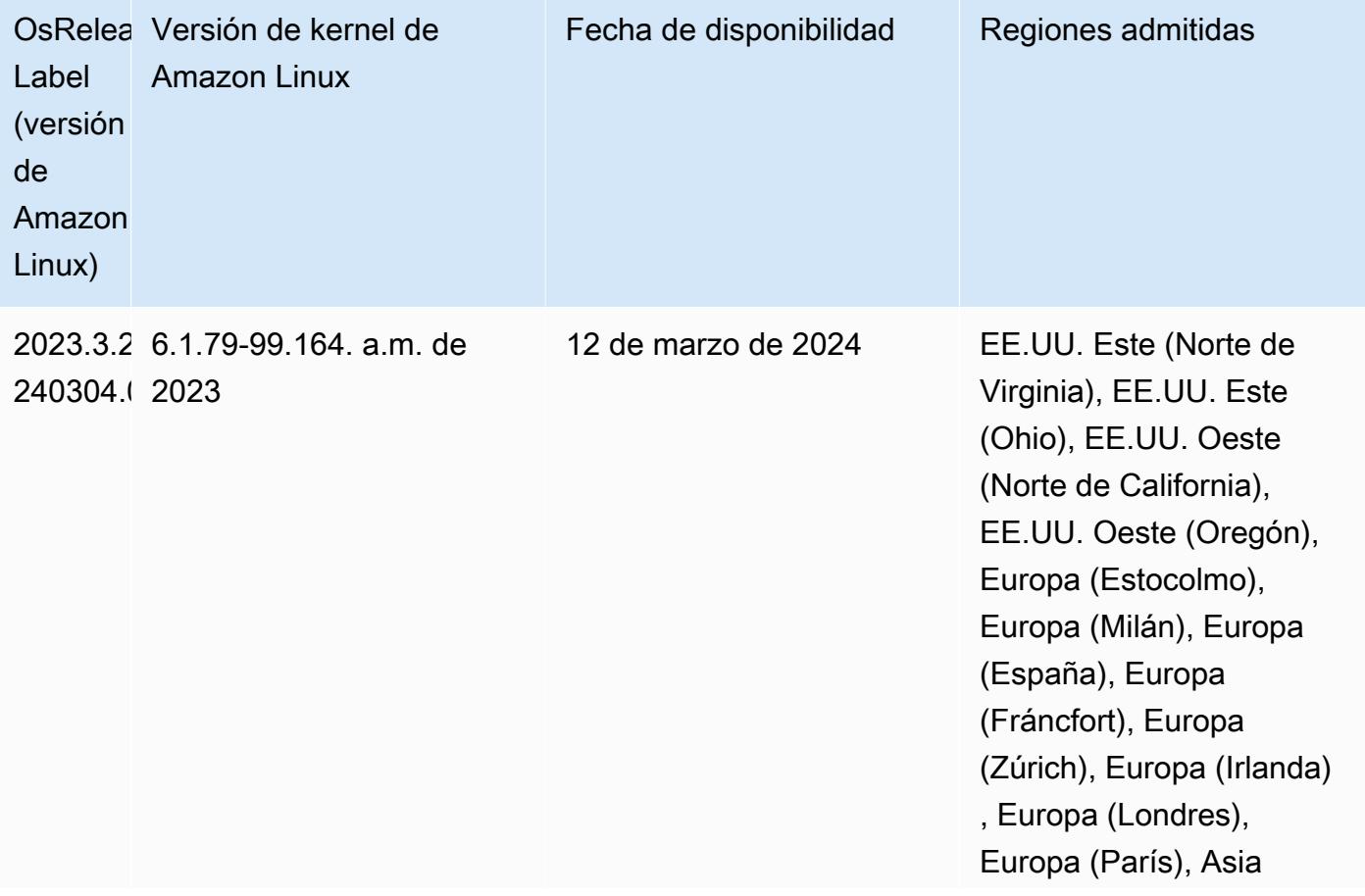

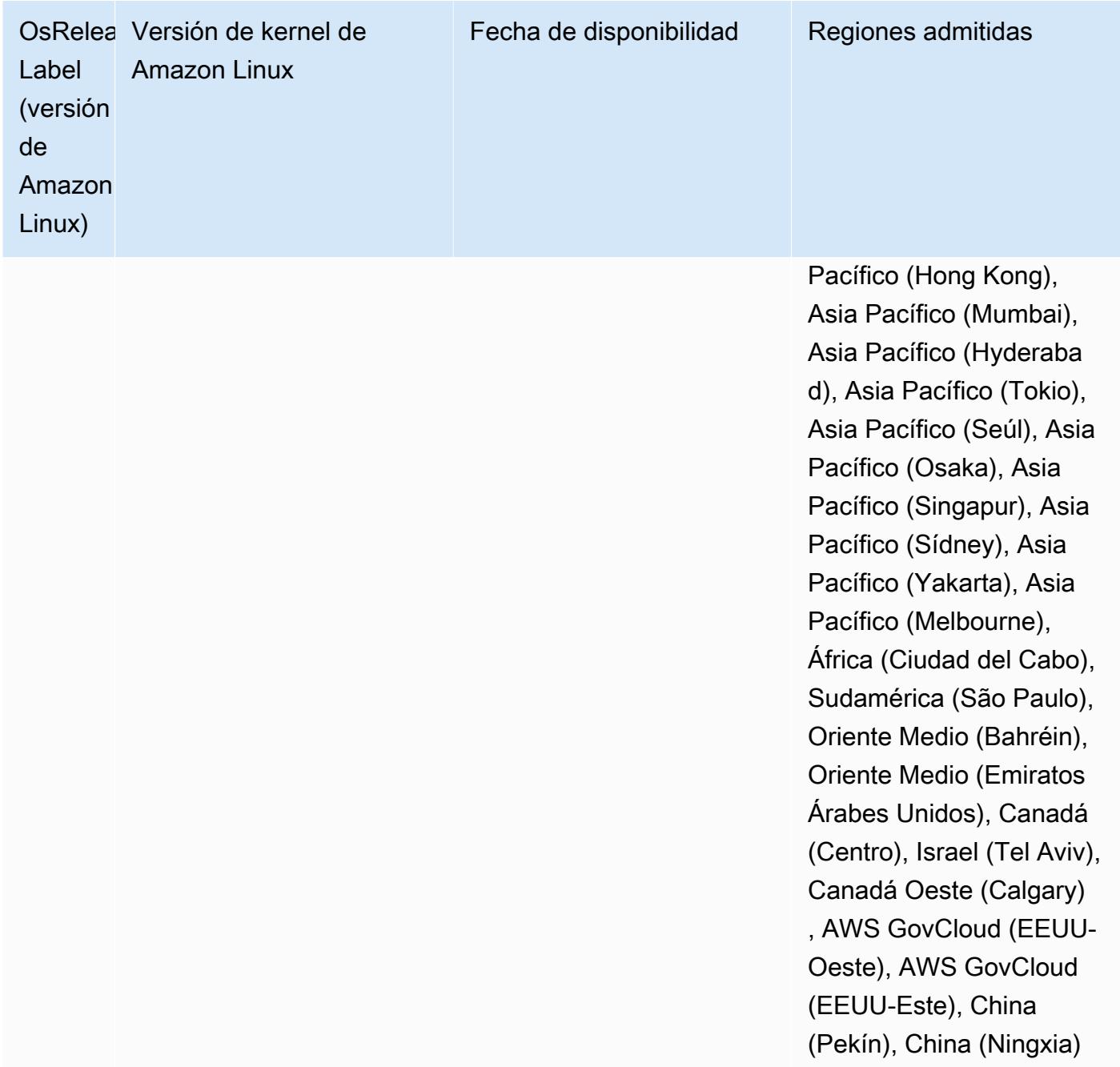

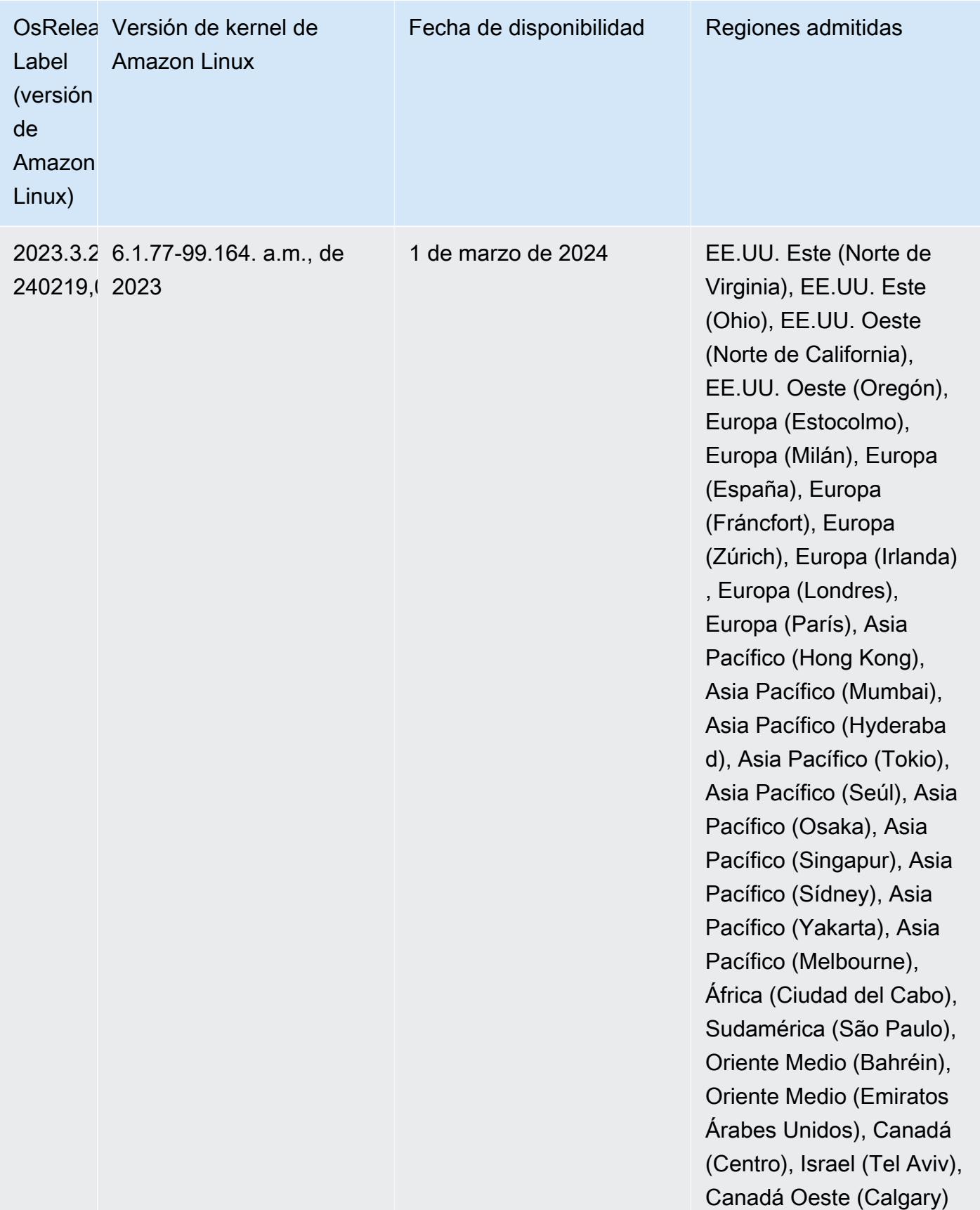

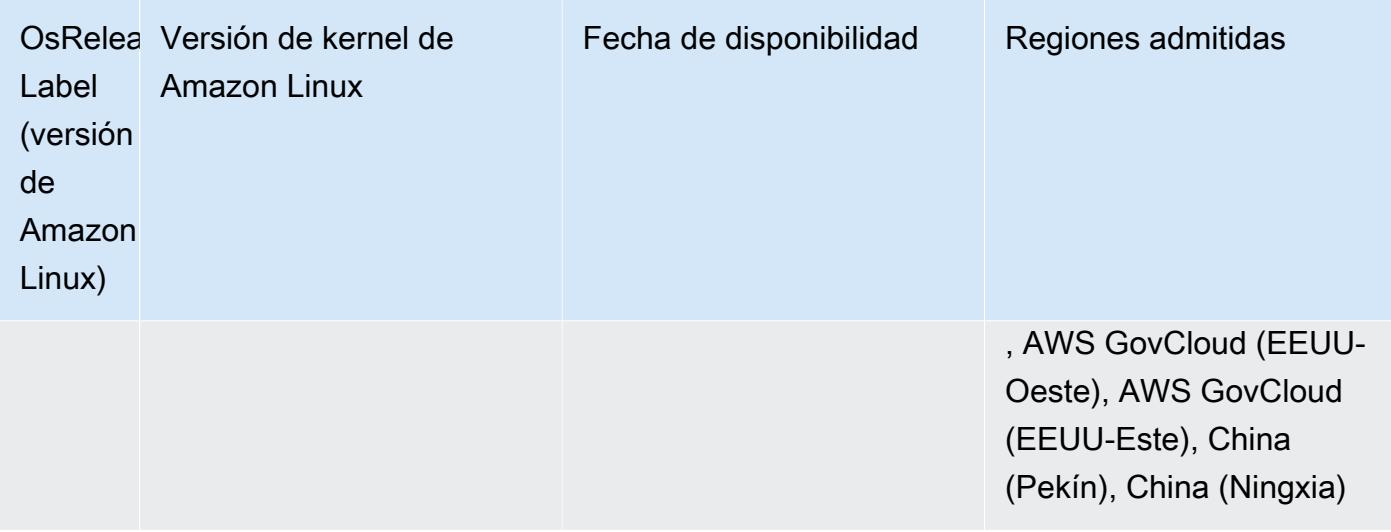

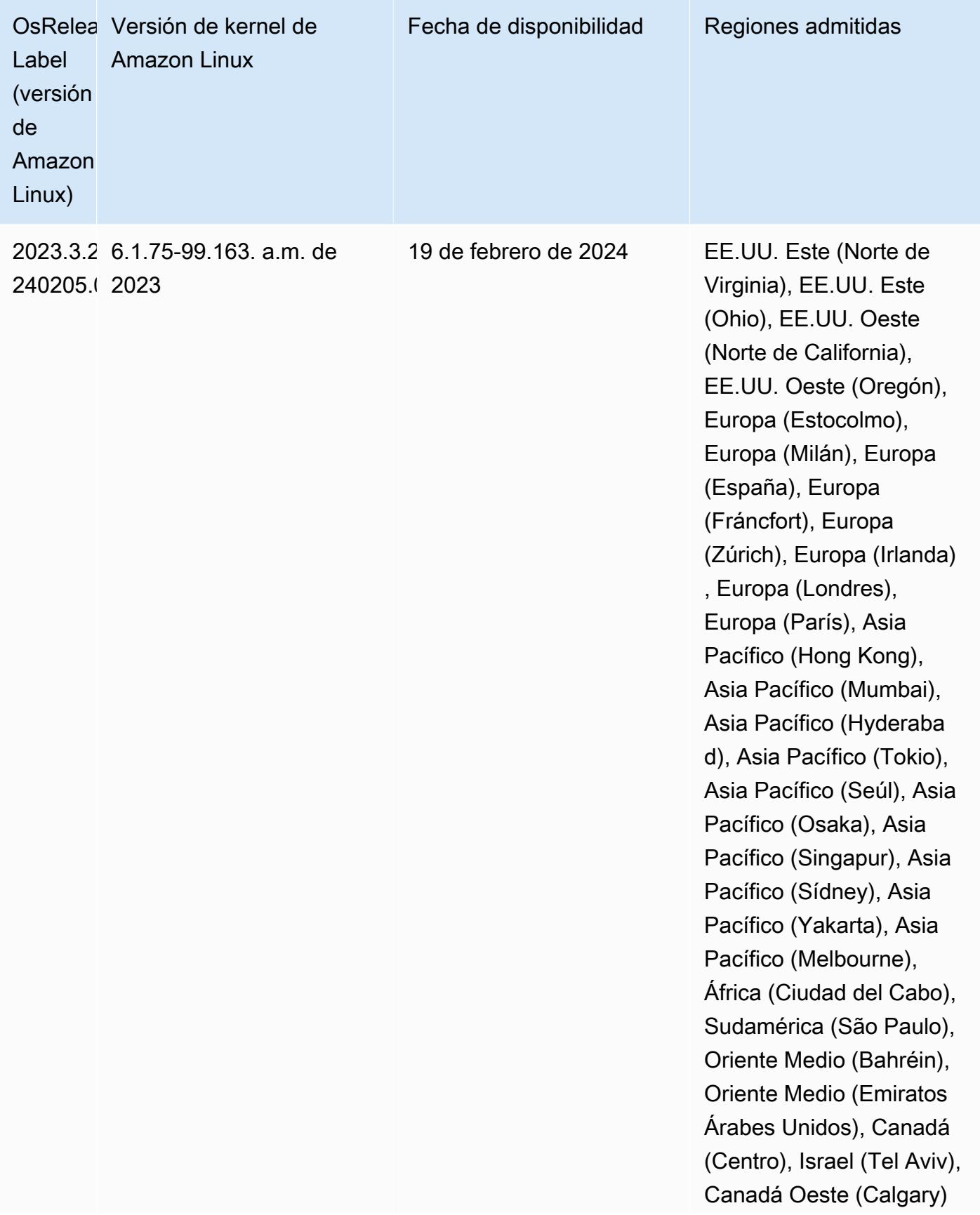

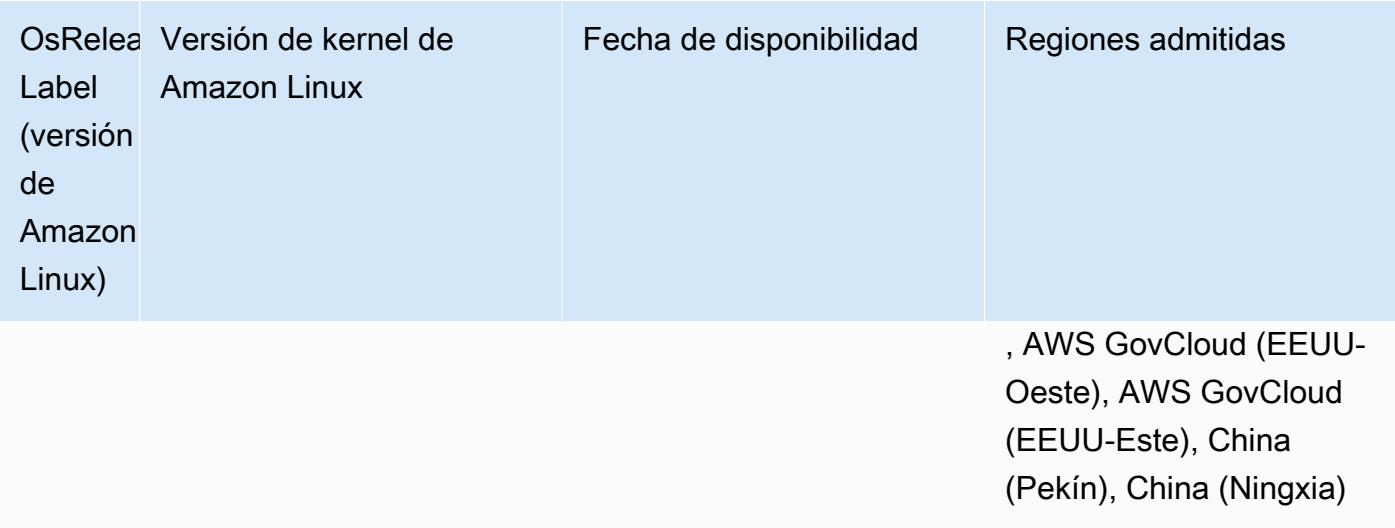

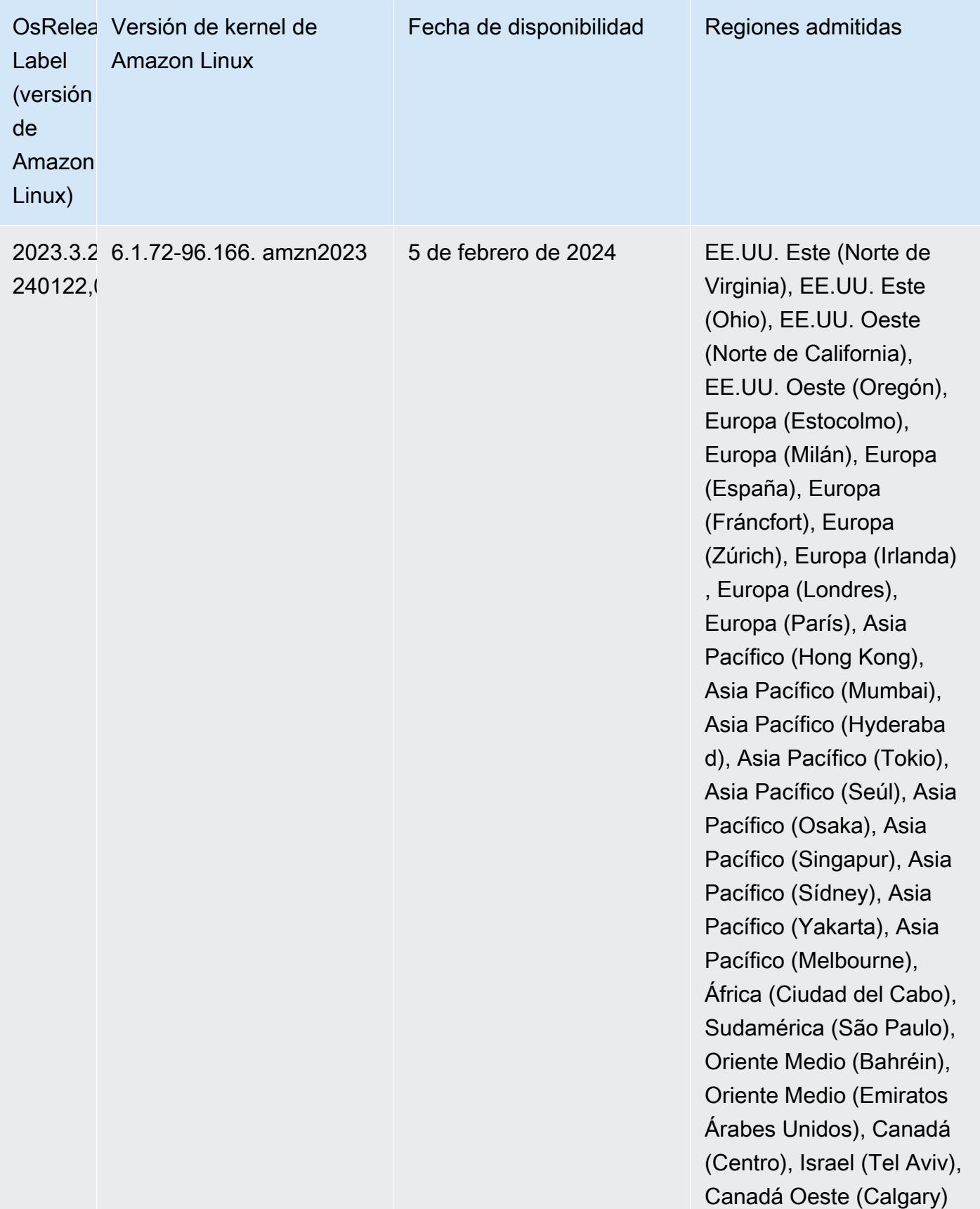

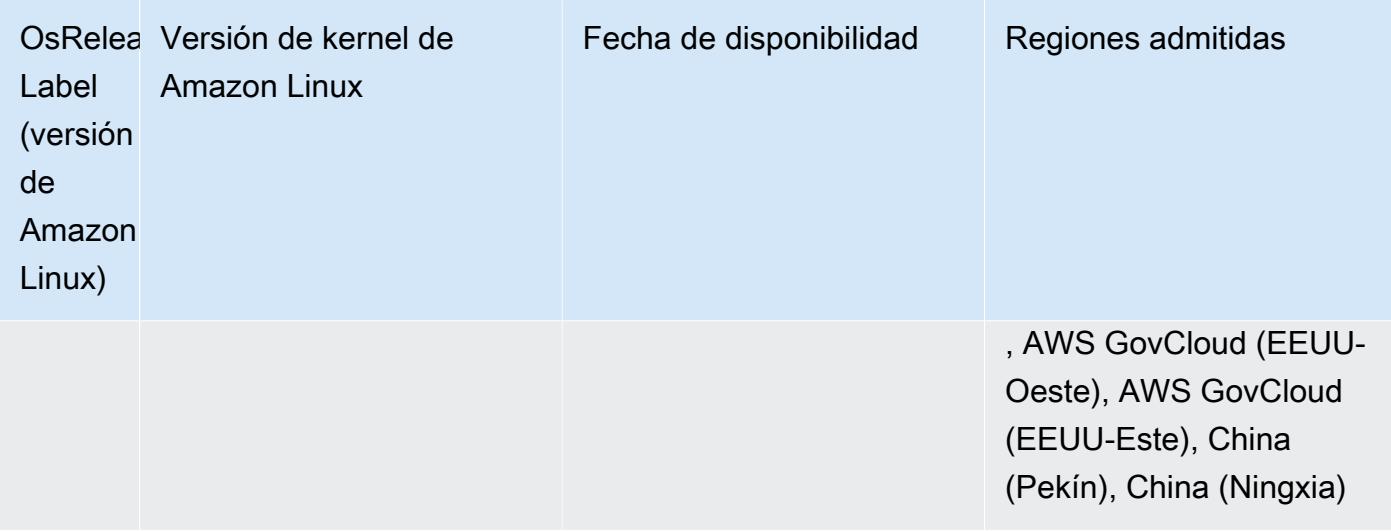

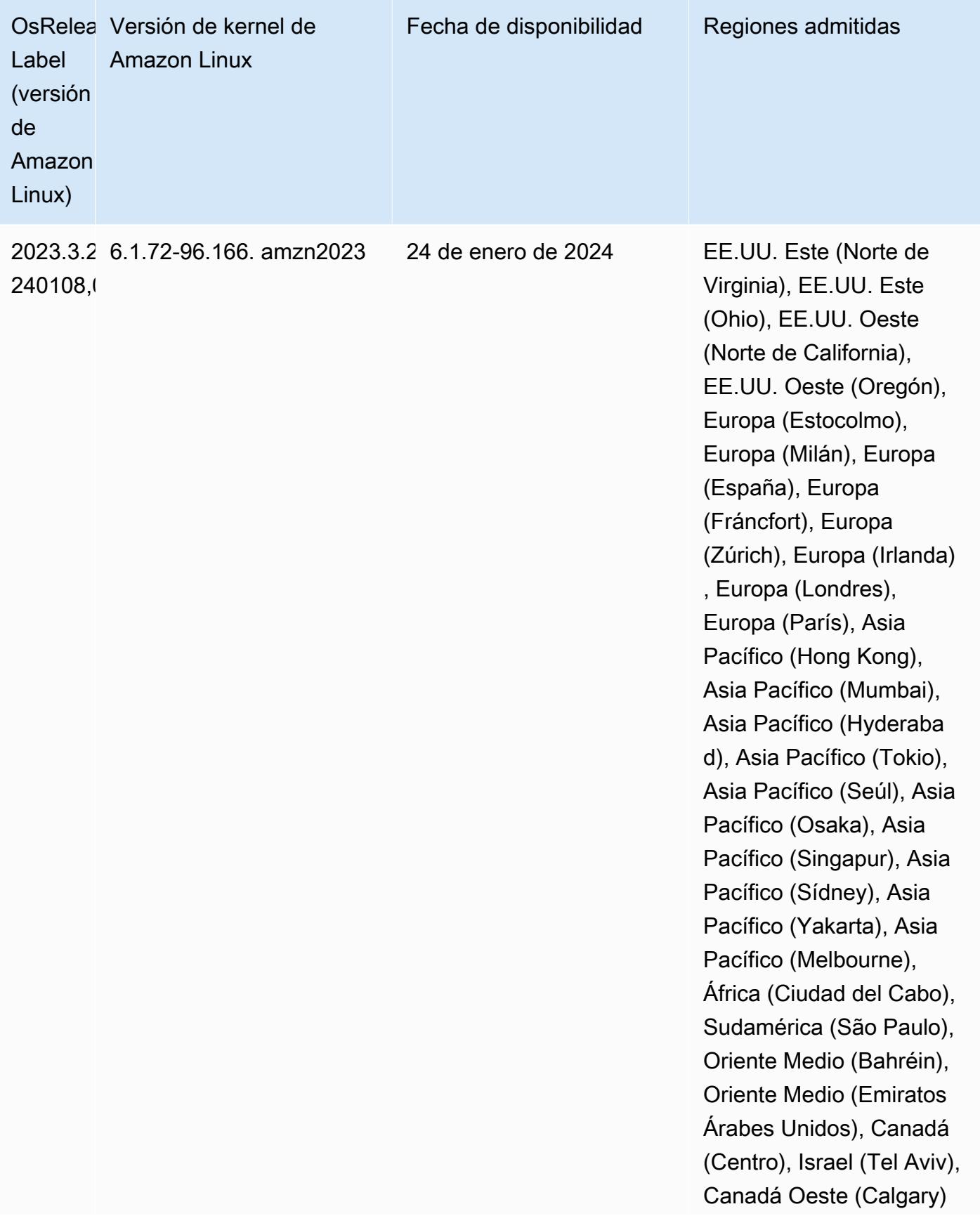

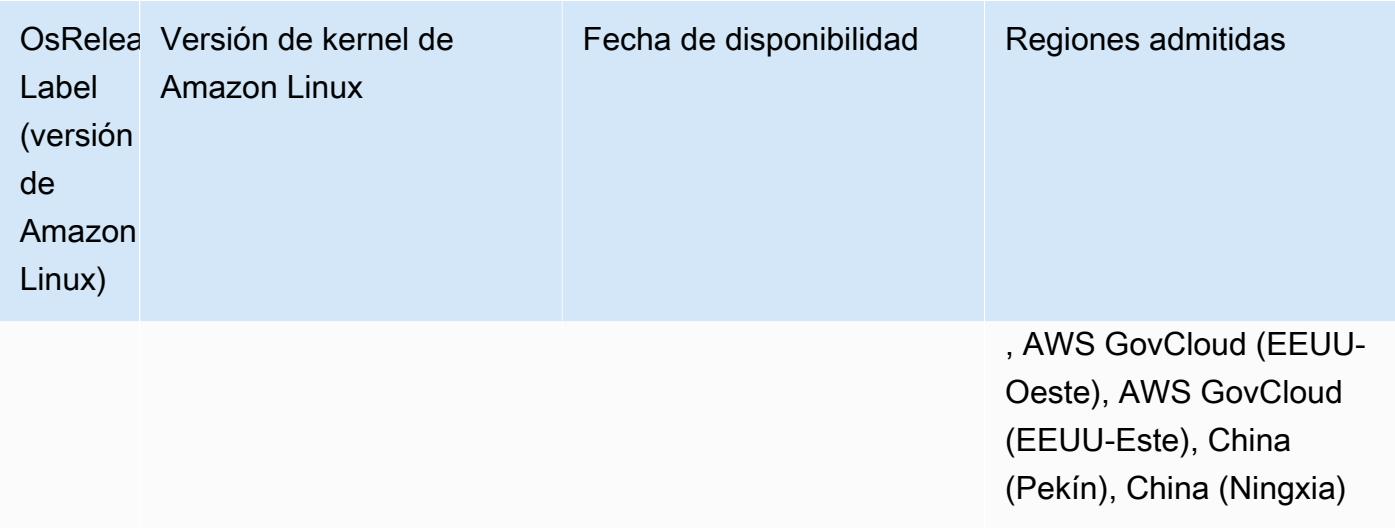

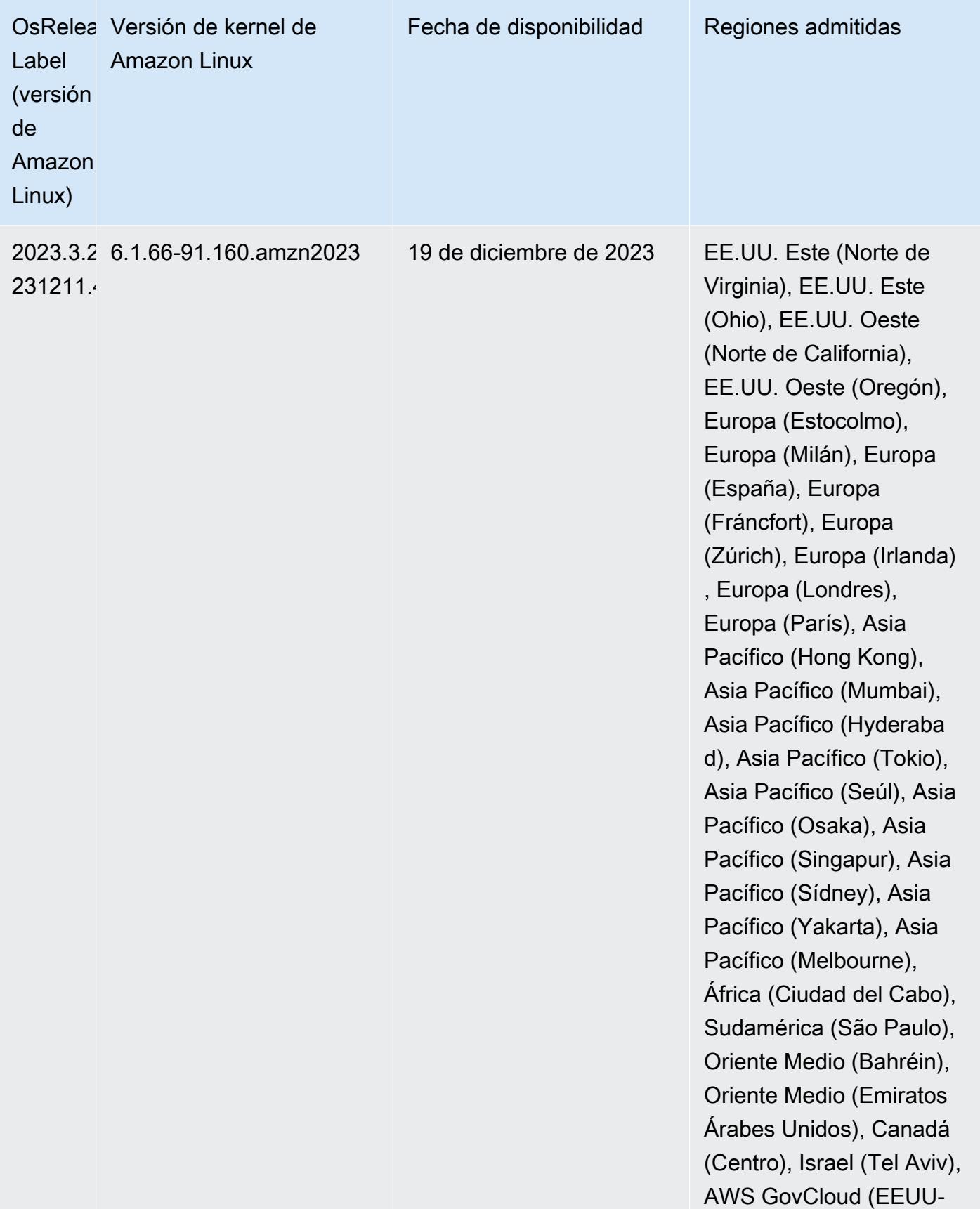

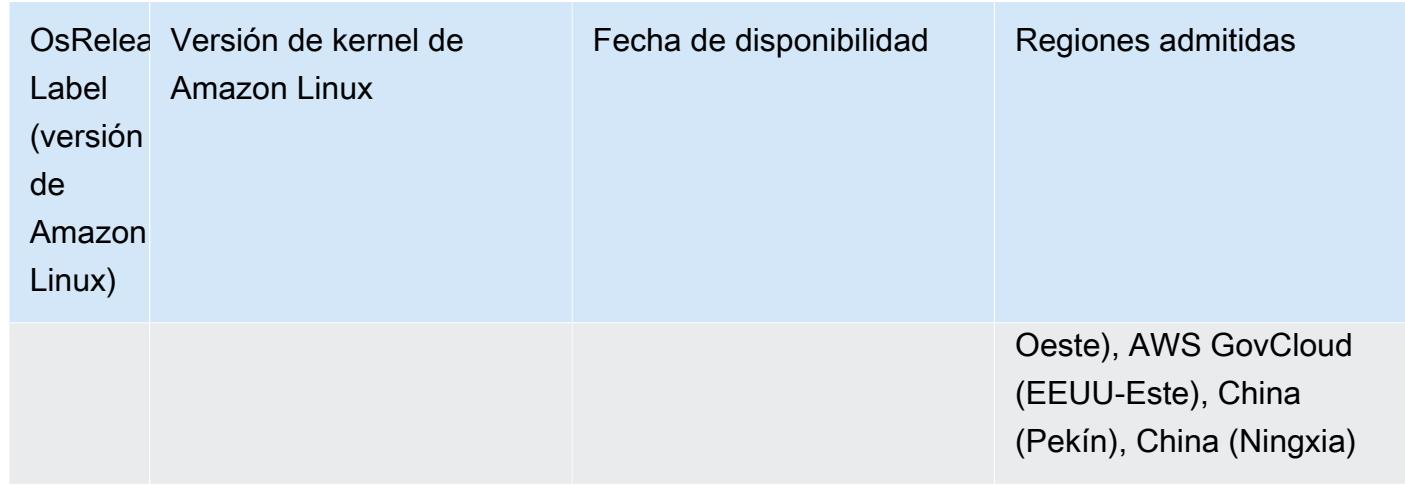

## <span id="page-64-0"></span>Versiones predeterminadas de Java para la versión 7.0.0

Las versiones 7.0 y posteriores de Amazon EMR vienen con Amazon Corretto 17 (basado en OpenJDK) de forma predeterminada para las aplicaciones compatibles con Corretto 17 (JDK 17), con la excepción de Apache Livy.

En la siguiente tabla, se muestran las versiones predeterminadas de Java para las aplicaciones en Amazon EMR 7.0.0. Si desea cambiar la JVM predeterminada del clúster, siga las instrucciones de [Configuración de aplicaciones para utilizar una máquina virtual de Java específica](#page-3538-0) para cada aplicación que se ejecute en el clúster. Solo se puede usar una versión de tiempo de ejecución de Java en un clúster. Amazon EMR no admite la ejecución de distintos nodos o aplicaciones en distintas versiones de tiempo de ejecución en el mismo clúster.

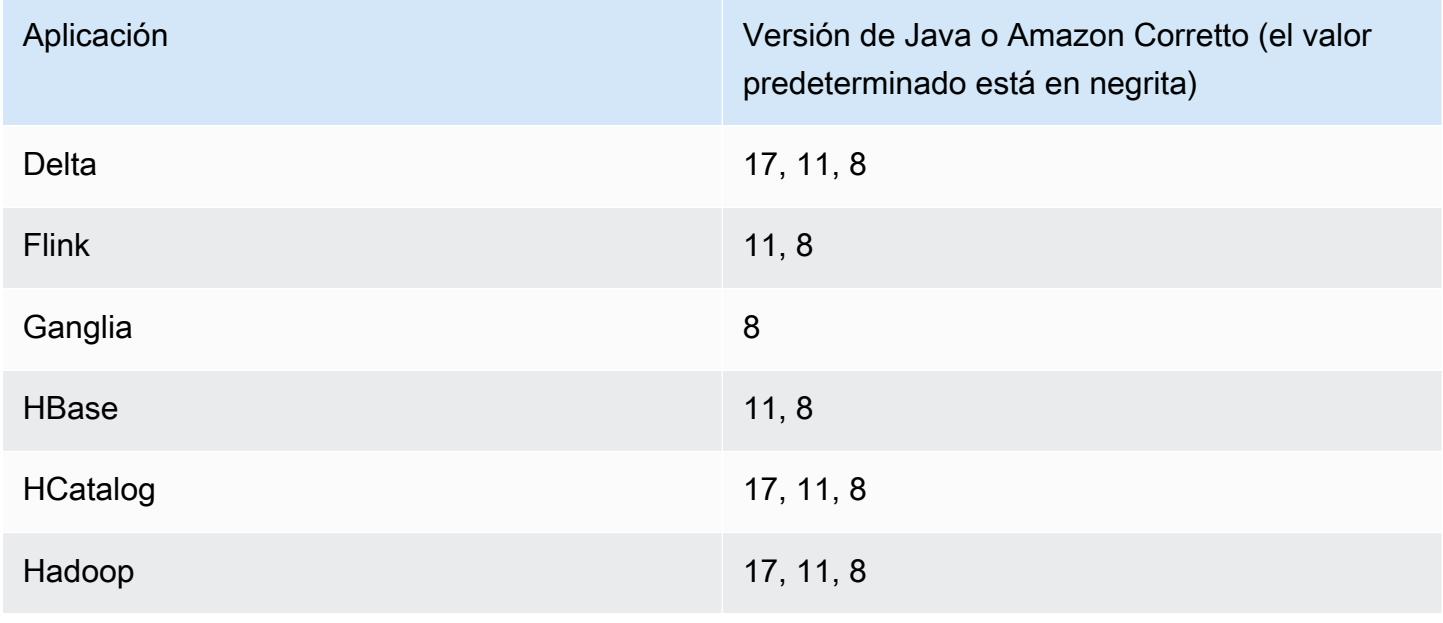

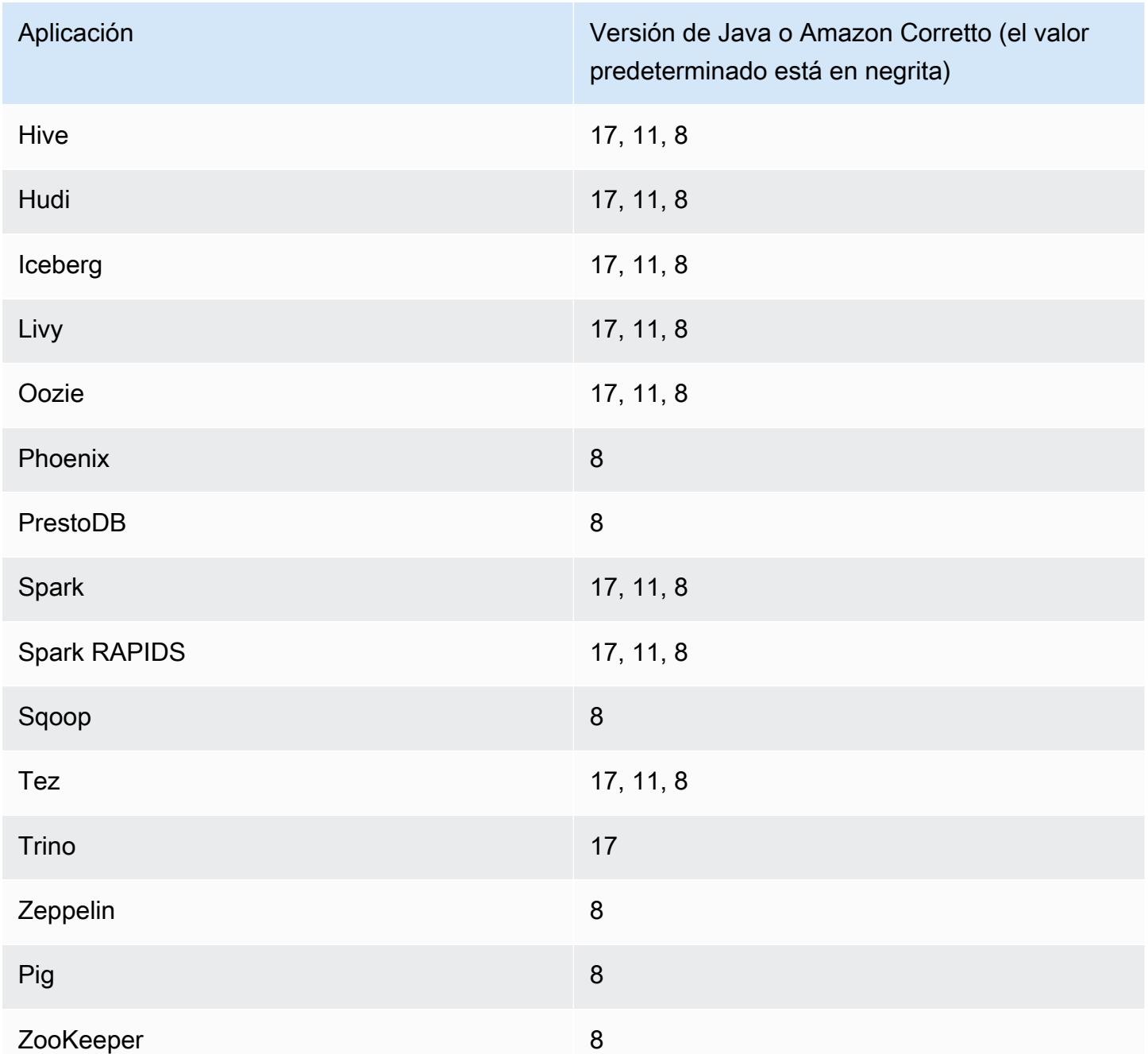

Versiones de los componentes de la versión 7.0.0

A continuación, se muestran los componentes que Amazon EMR instala con esta versión. Algunos se instalan como parte de paquetes de aplicación de Big Data. Otros son exclusivos de Amazon EMR y se instalan para ciertos procesos y características del sistema. Normalmente, estos componentes comienzan con emr o aws. Normalmente, los paquetes de aplicación de macrodatos de la versión más reciente de Amazon EMR son las versiones más recientes que

pueden encontrarse en la comunidad. Intentamos que las versiones de la comunidad estén disponibles en Amazon EMR lo más rápido posible.

Algunos componentes de Amazon EMR son distintos de las versiones que se encuentran en la comunidad. Estos componentes tienen una etiqueta de versión con el formato *CommunityVersion*amzn-*EmrVersion*. La *EmrVersion* empieza por 0. Por ejemplo, si un componente de la comunidad de código abierto llamado myapp-component con la versión 2.2 se ha modificado tres veces para incluirlo en diferentes versiones de lanzamiento de Amazon EMR, la versión que se mostrará será 2.2-amzn-2.

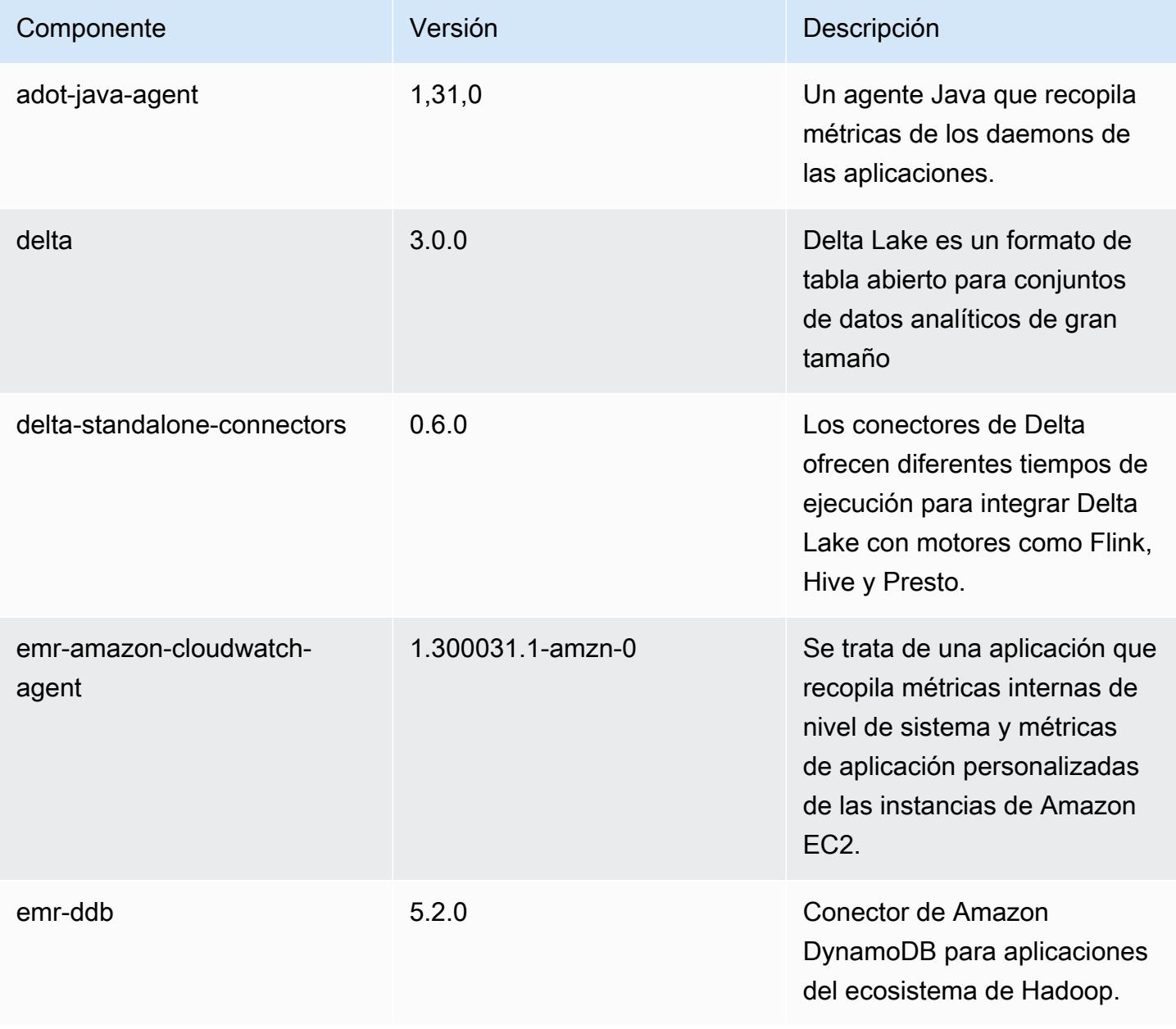

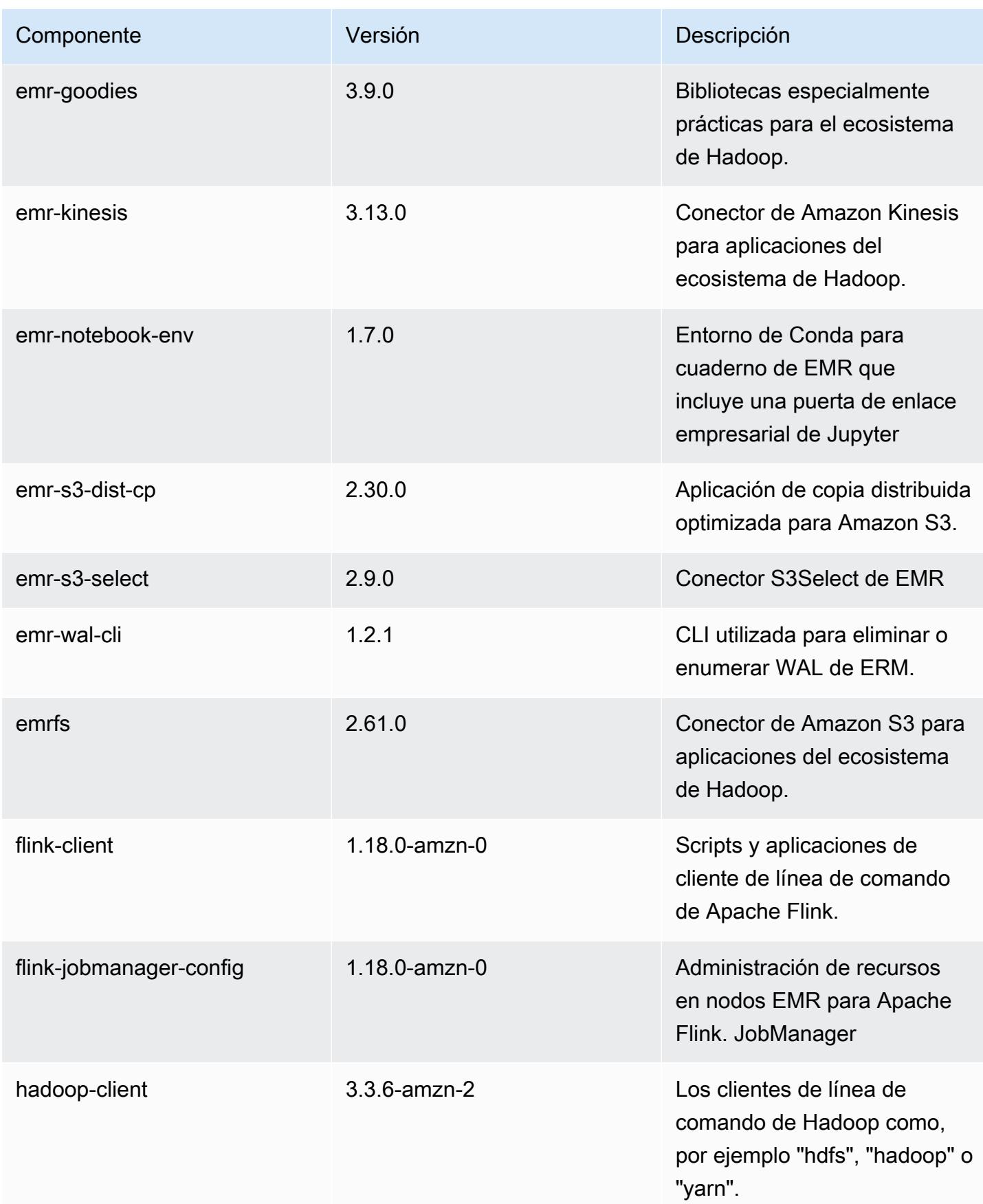

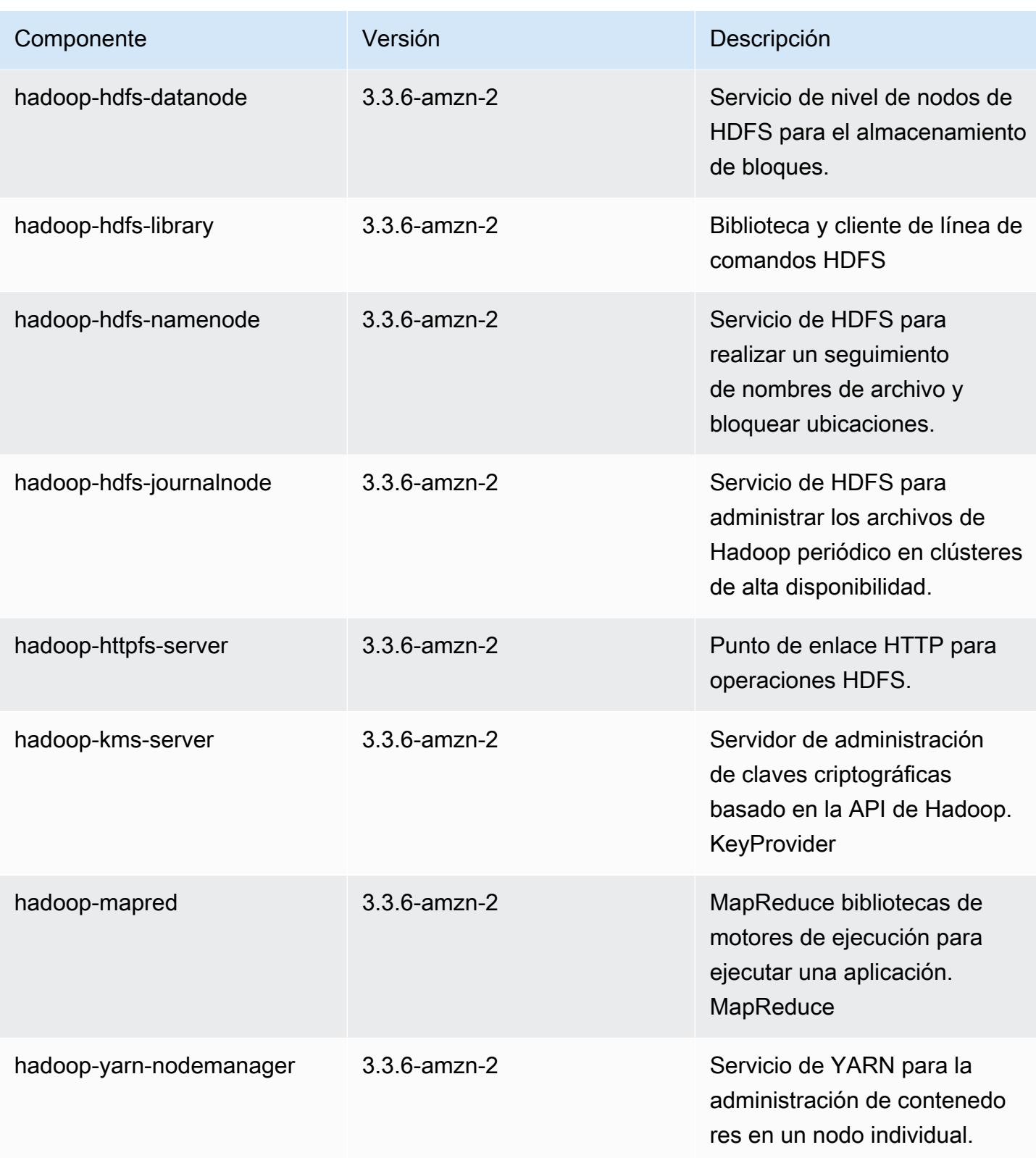

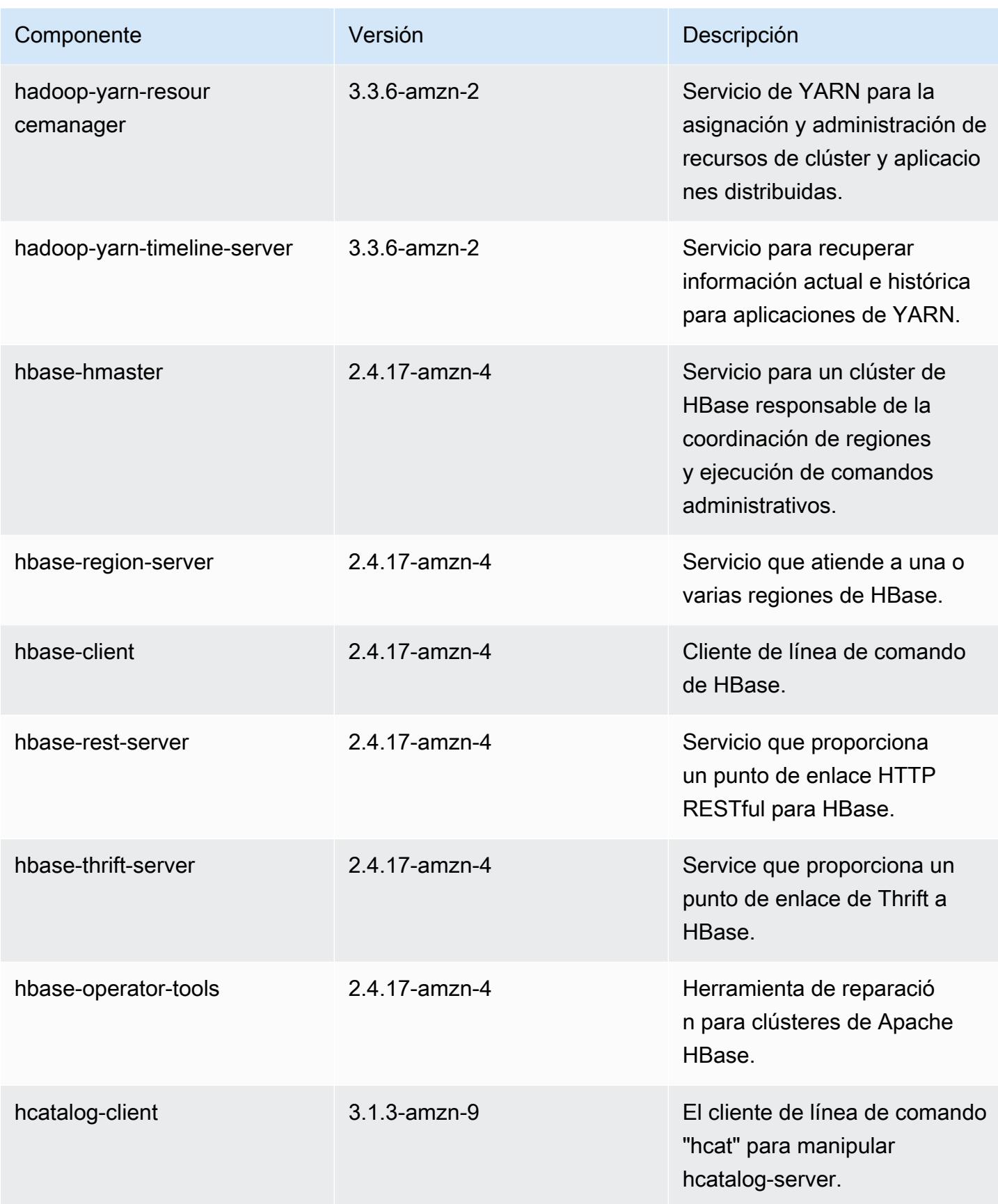

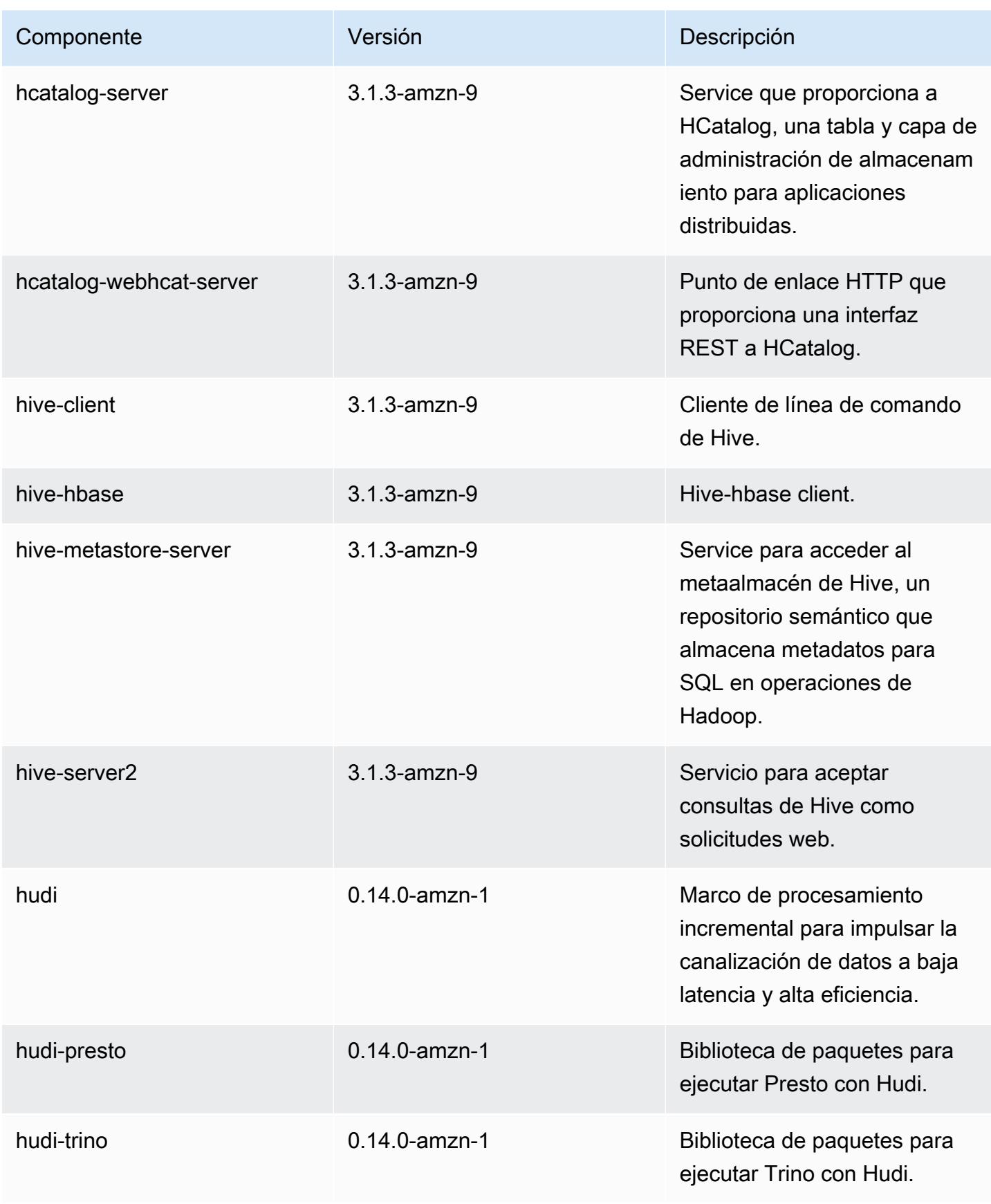

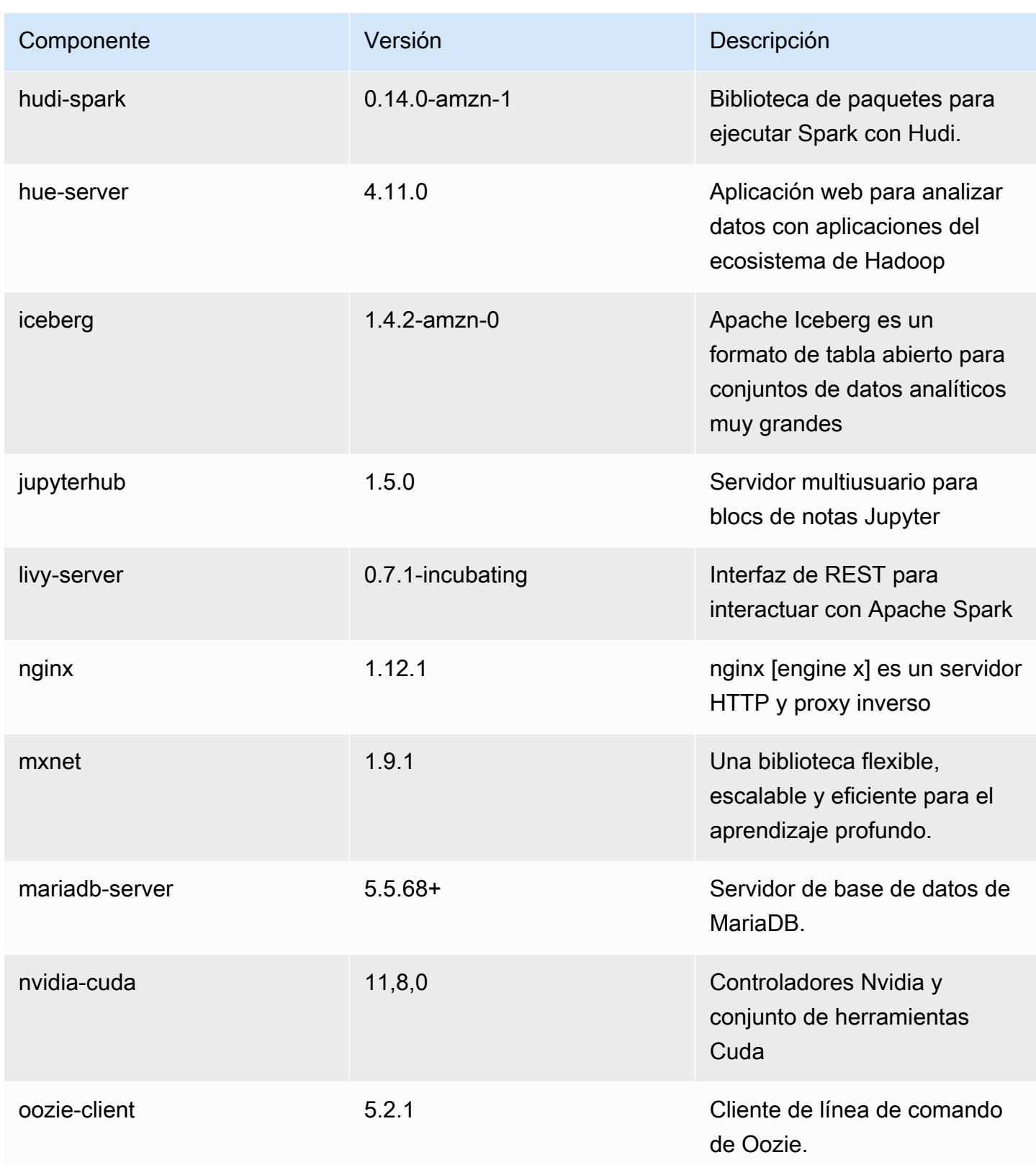
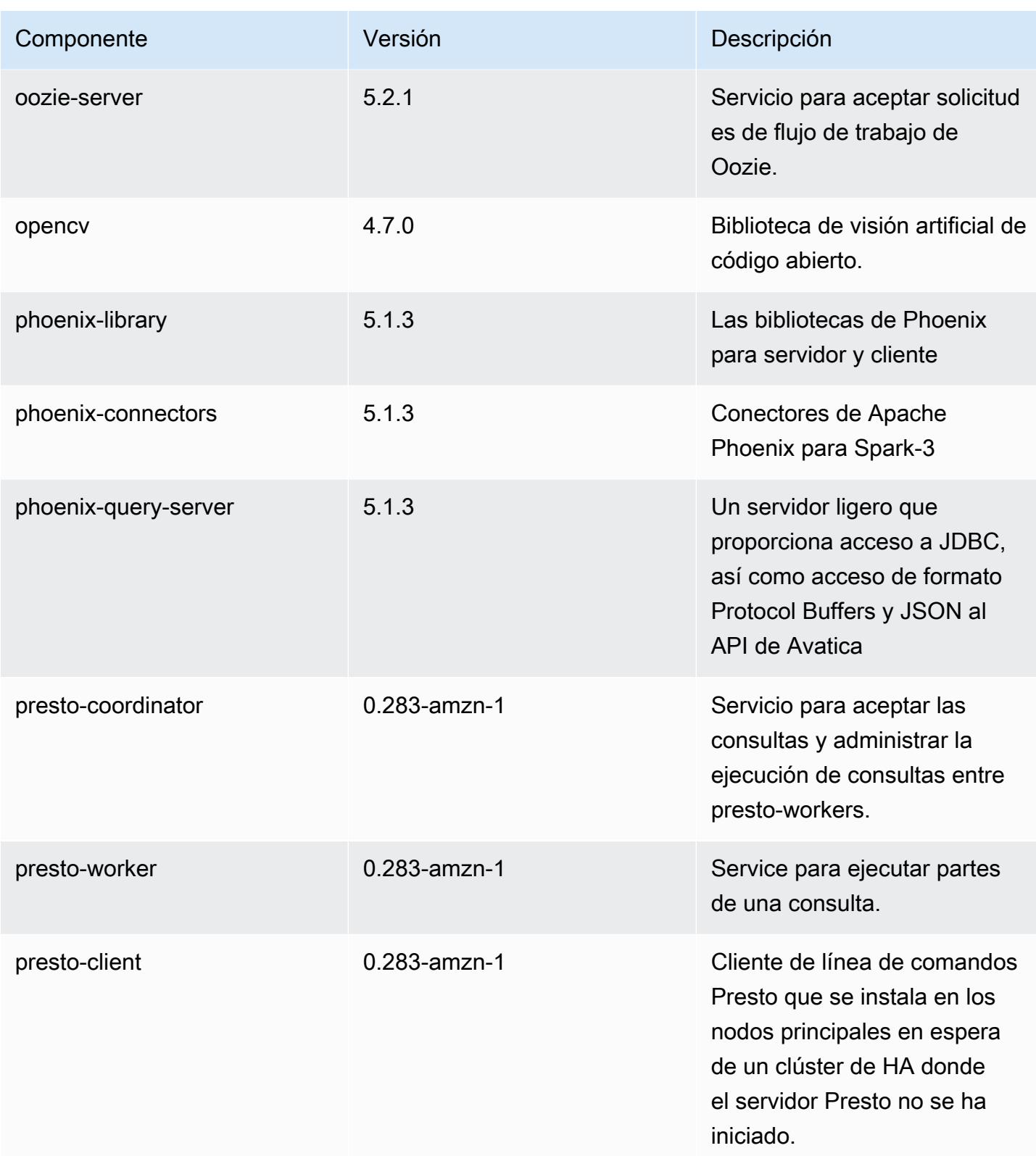

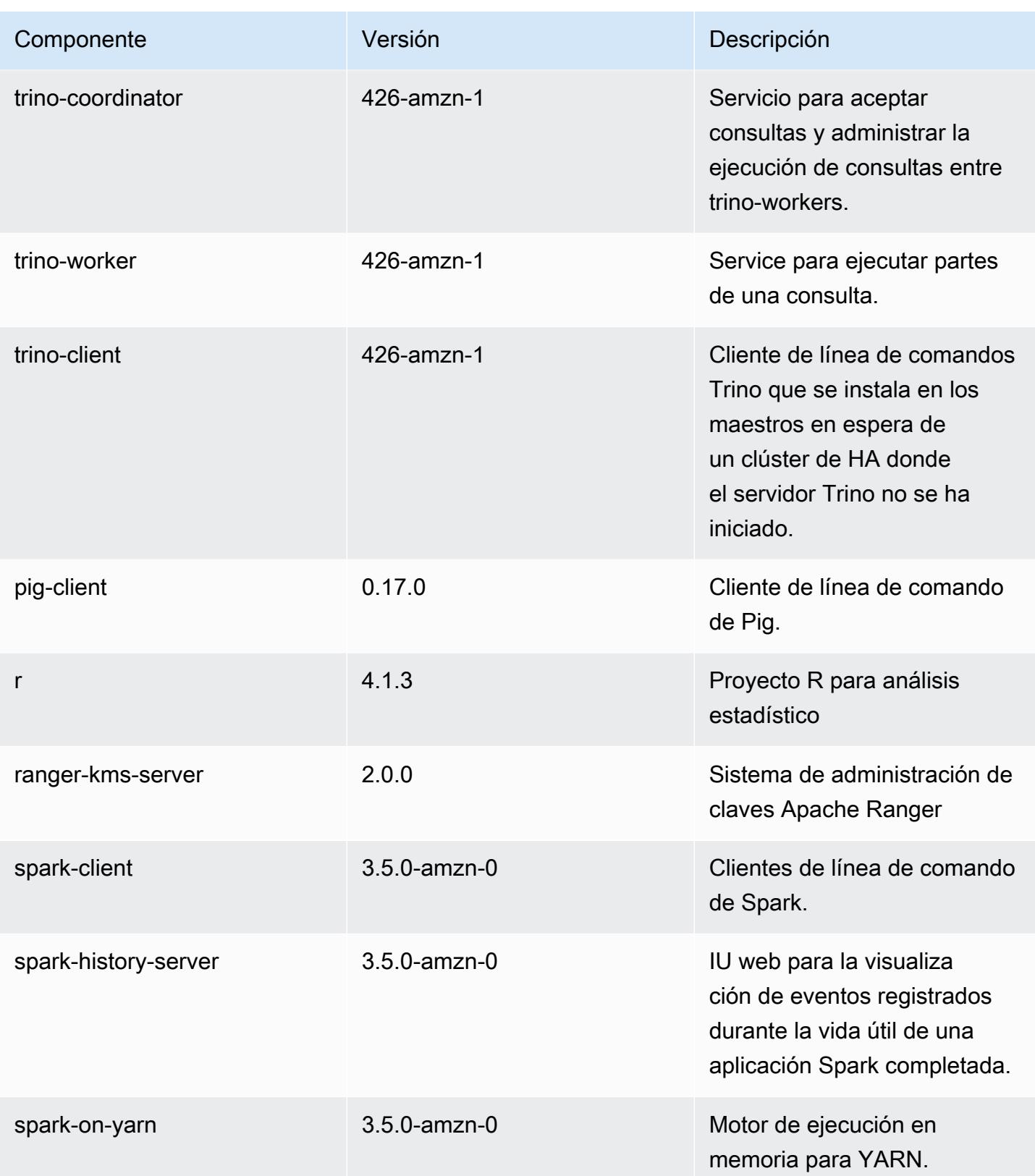

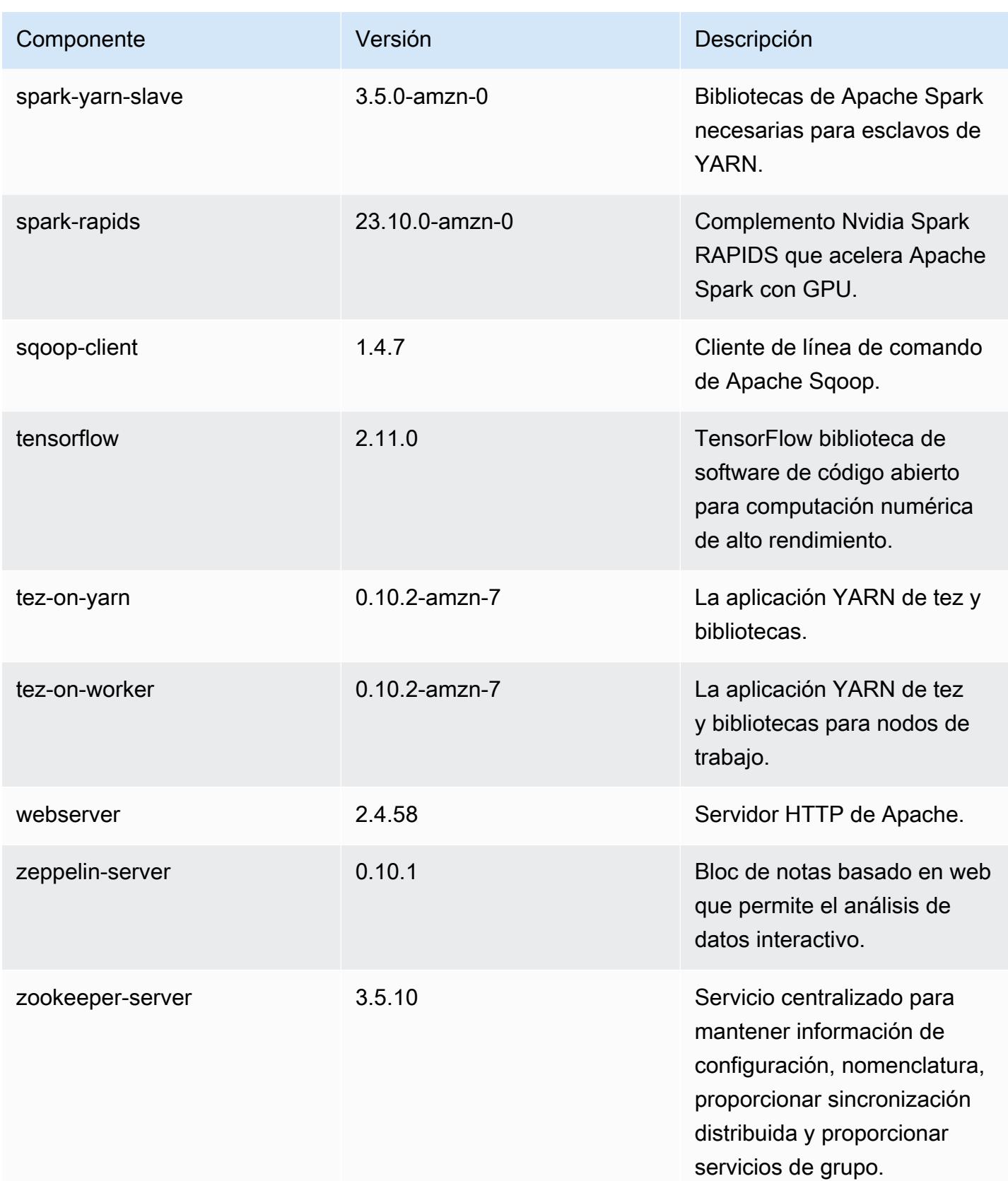

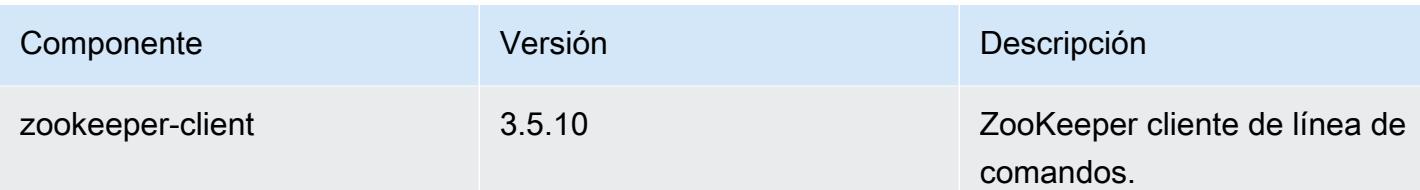

Clasificaciones de configuración de la versión 7.0.0

Las clasificaciones de configuración le permiten personalizar las aplicaciones. Suelen corresponder a un archivo XML de configuración para la aplicación como, por ejemplo, hive-site.xml. Para obtener más información, consulte [Configuración de aplicaciones.](#page-3517-0)

Clasificaciones de emr-7.0.0

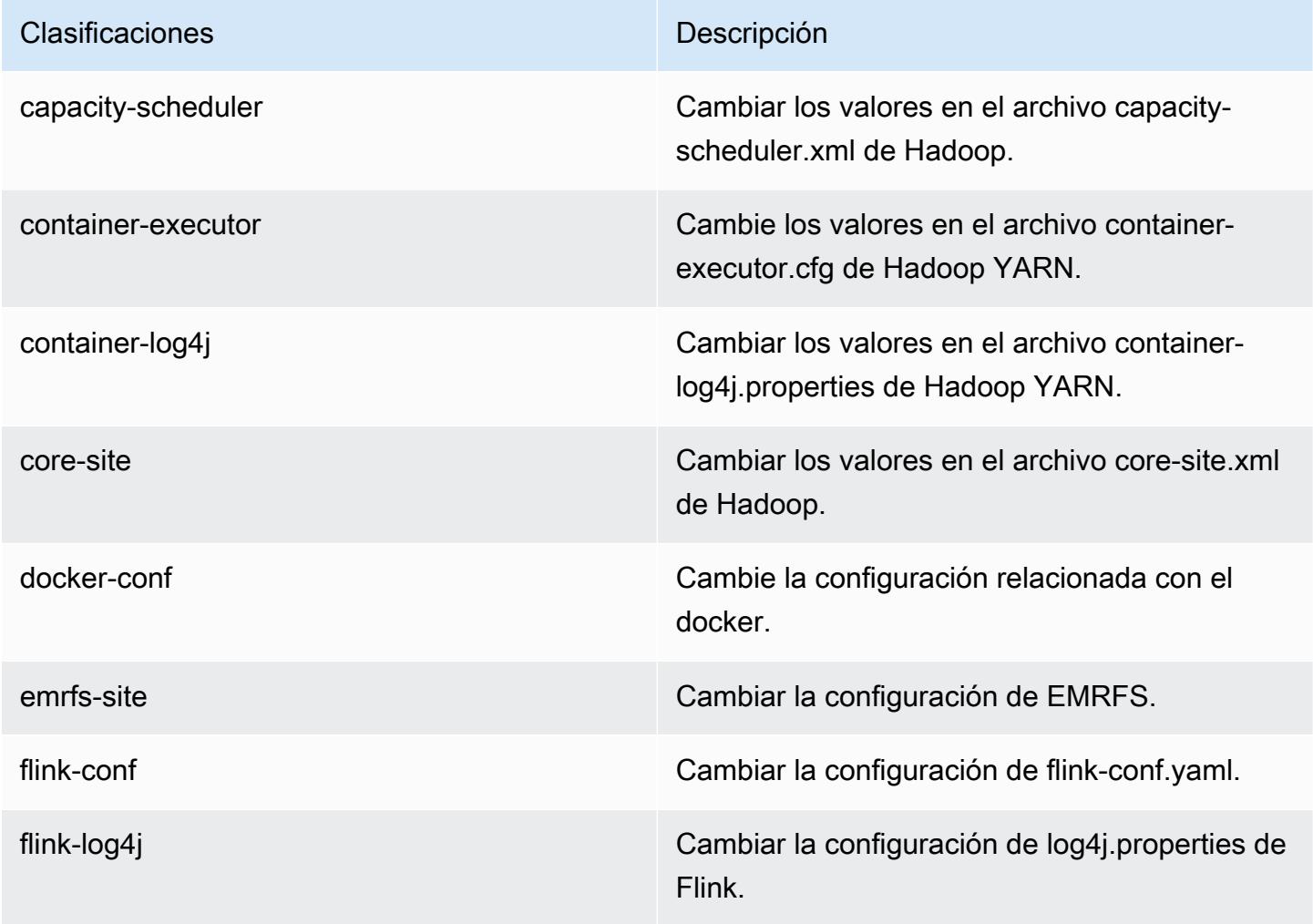

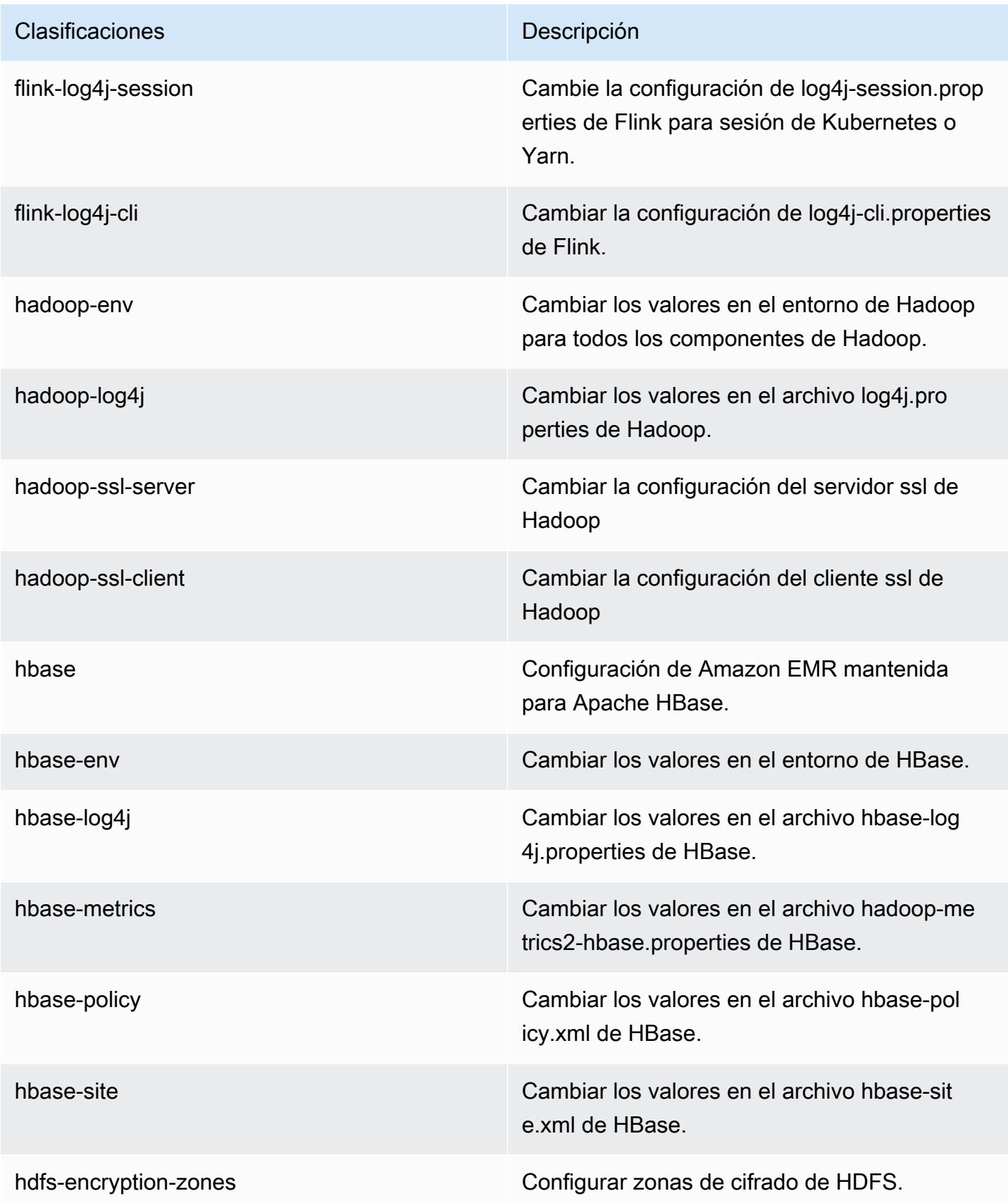

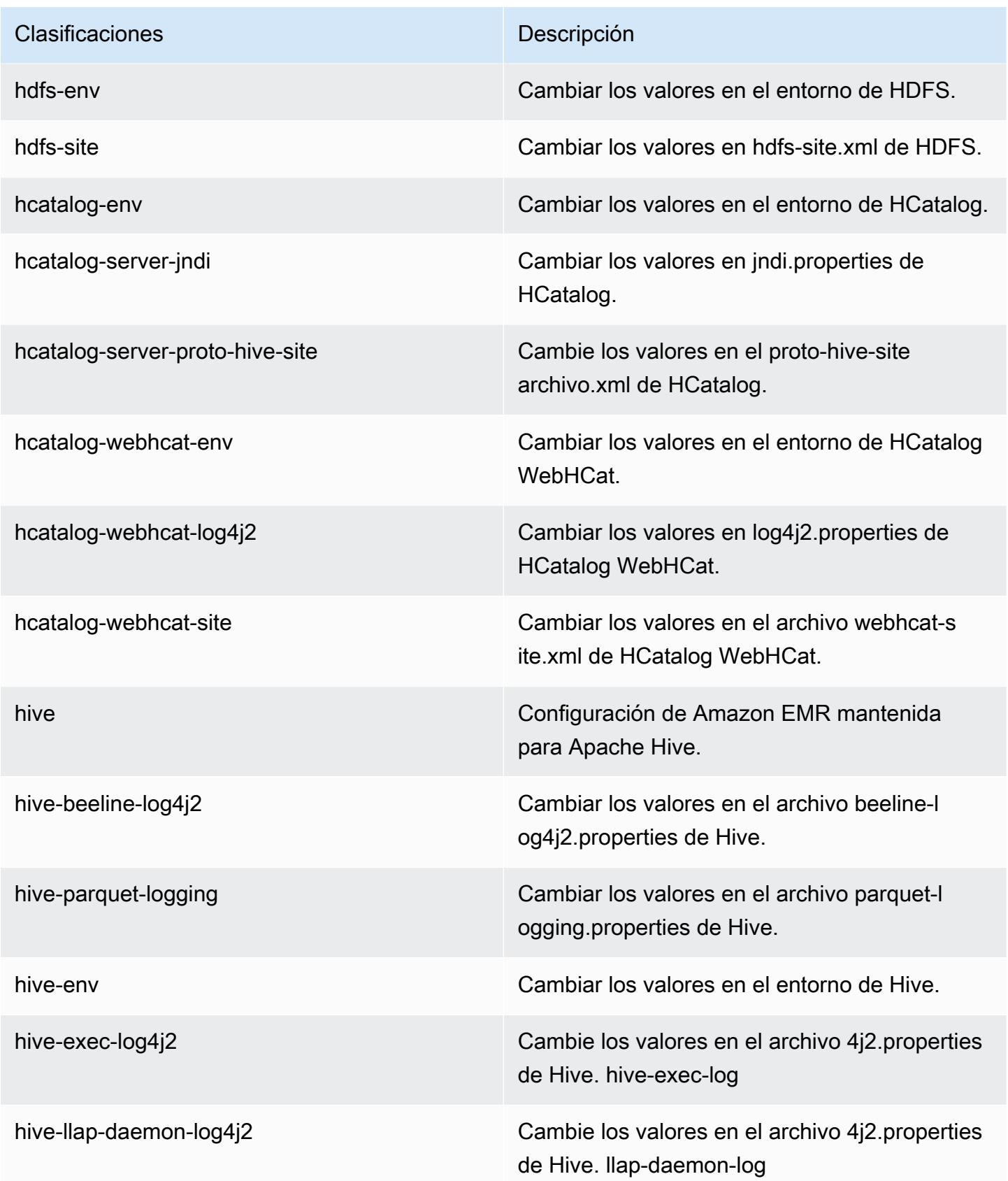

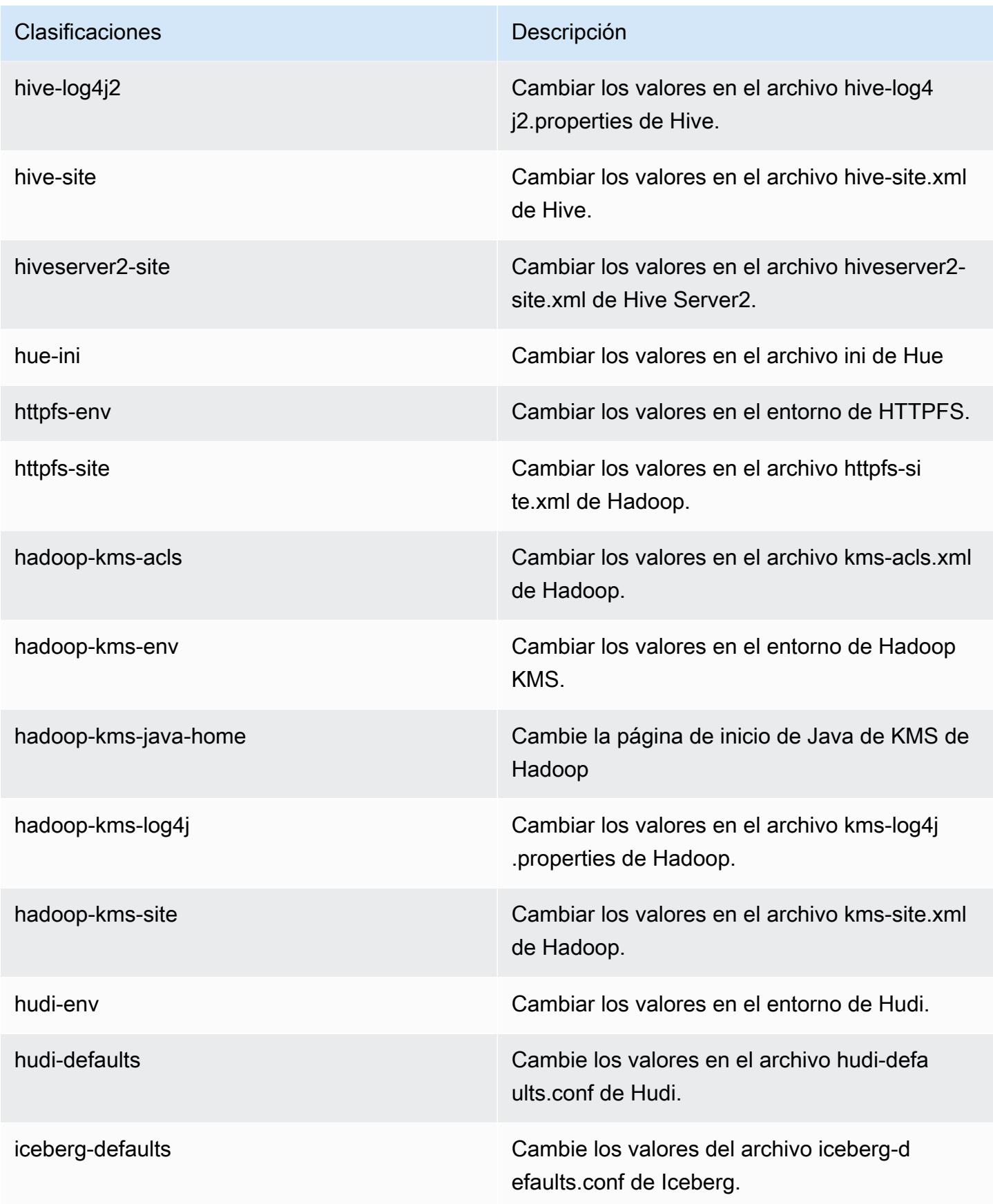

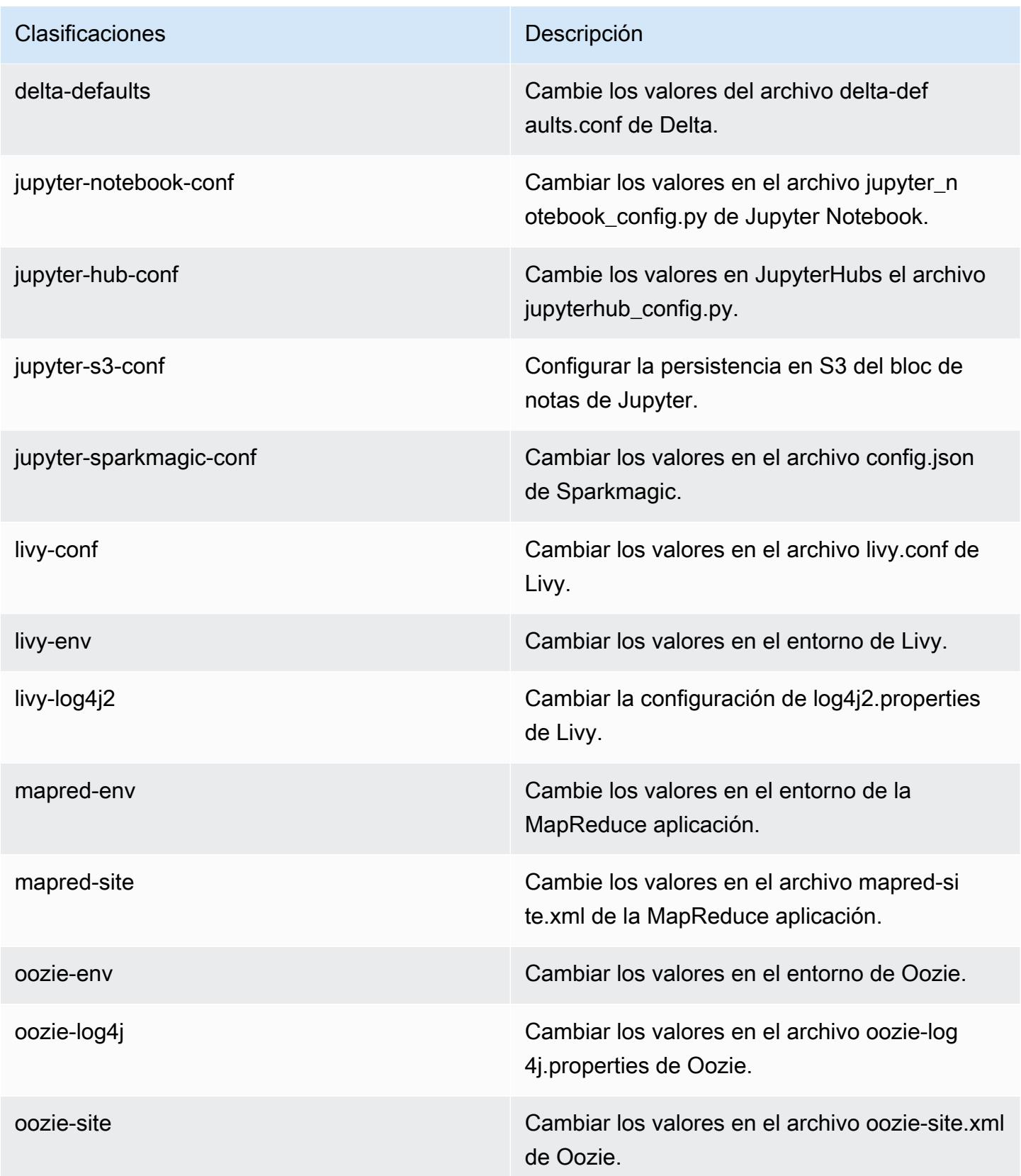

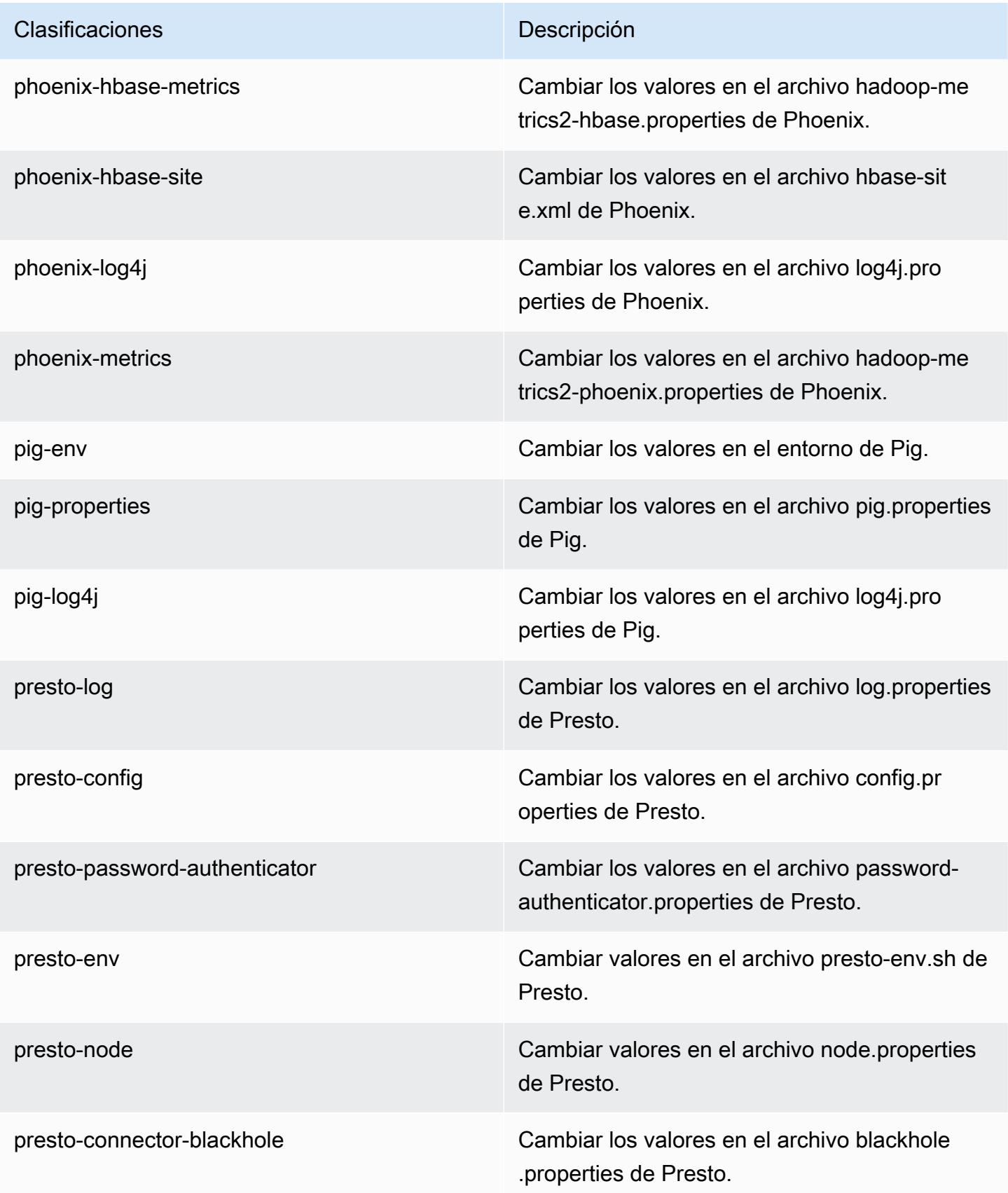

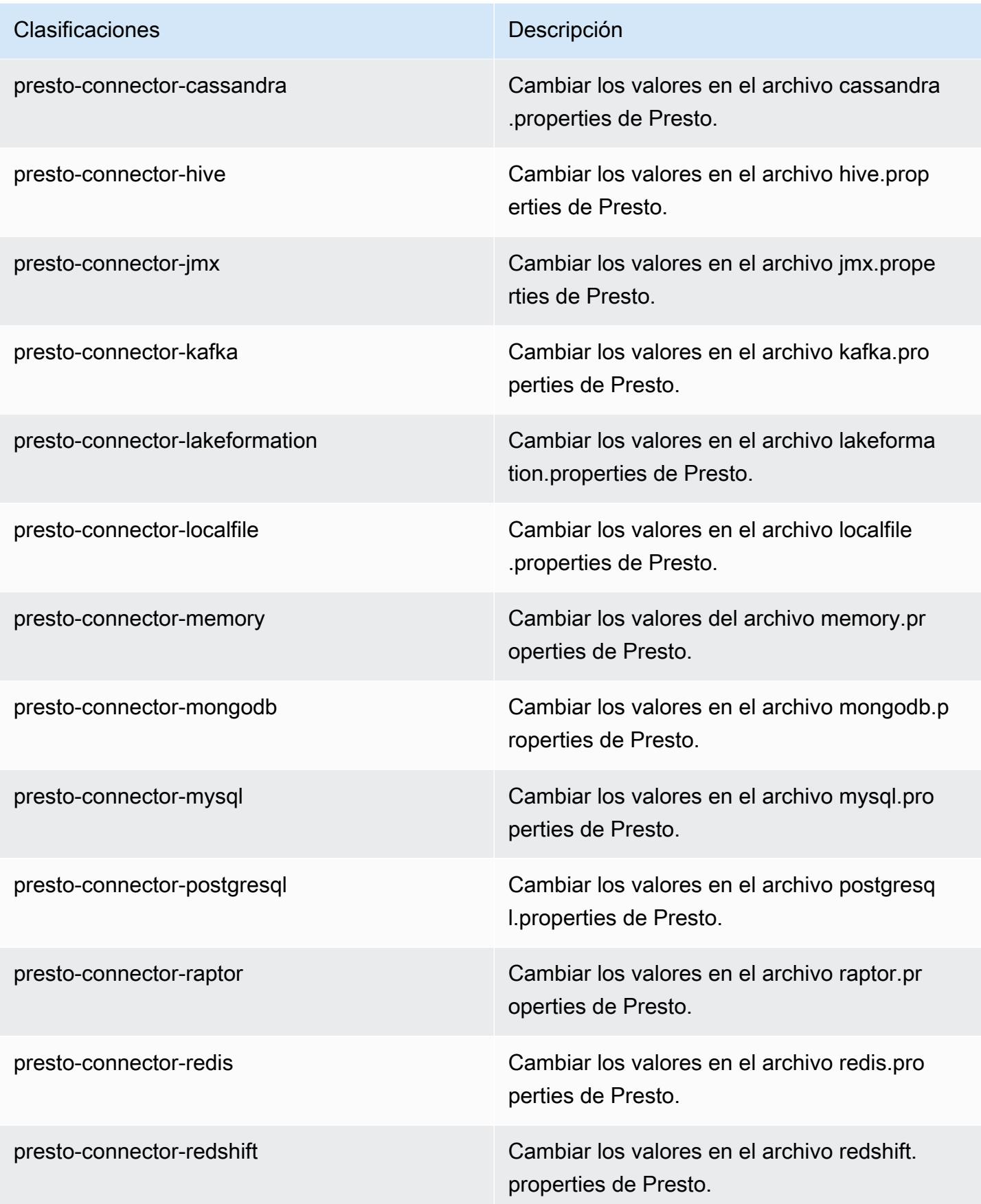

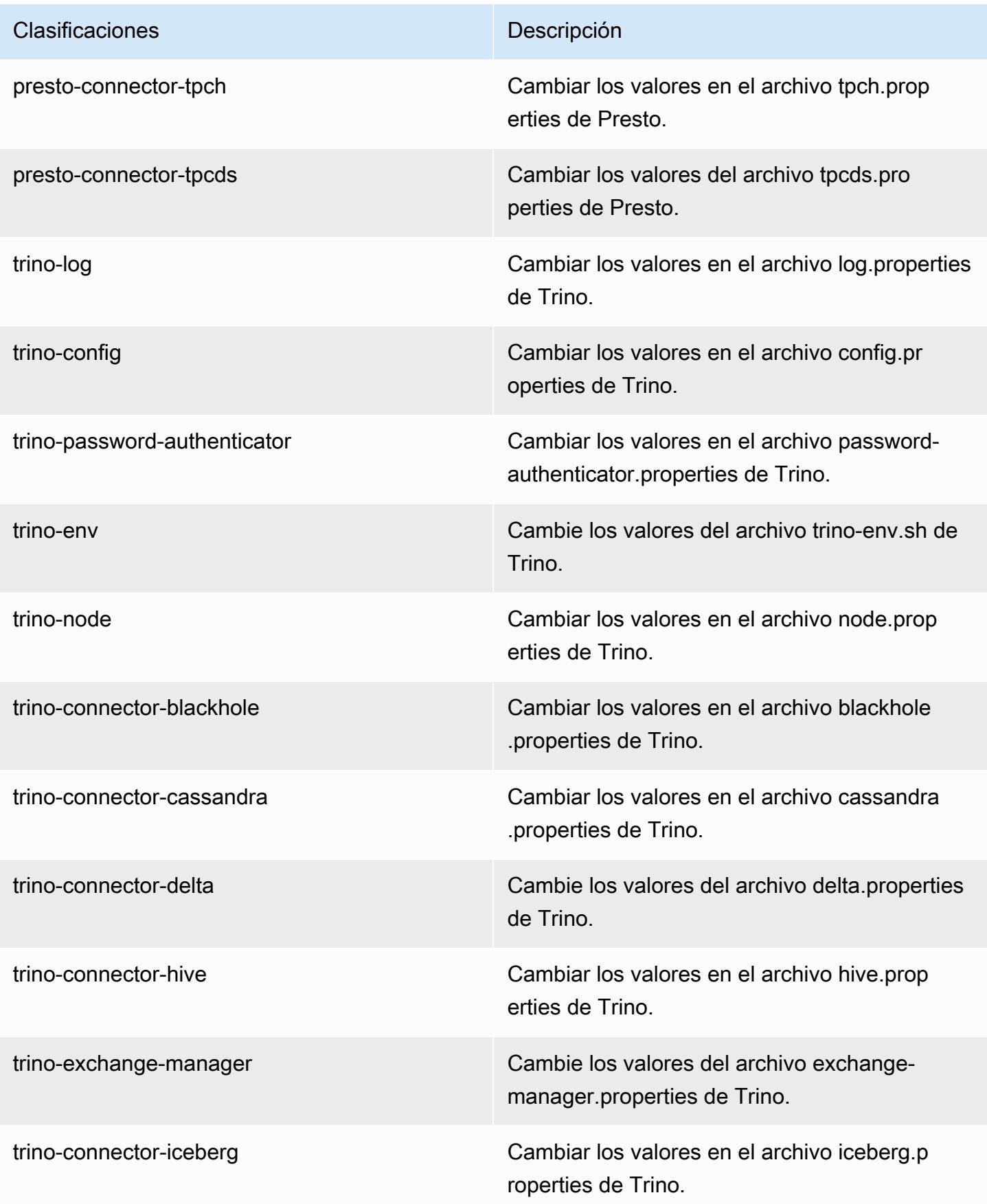

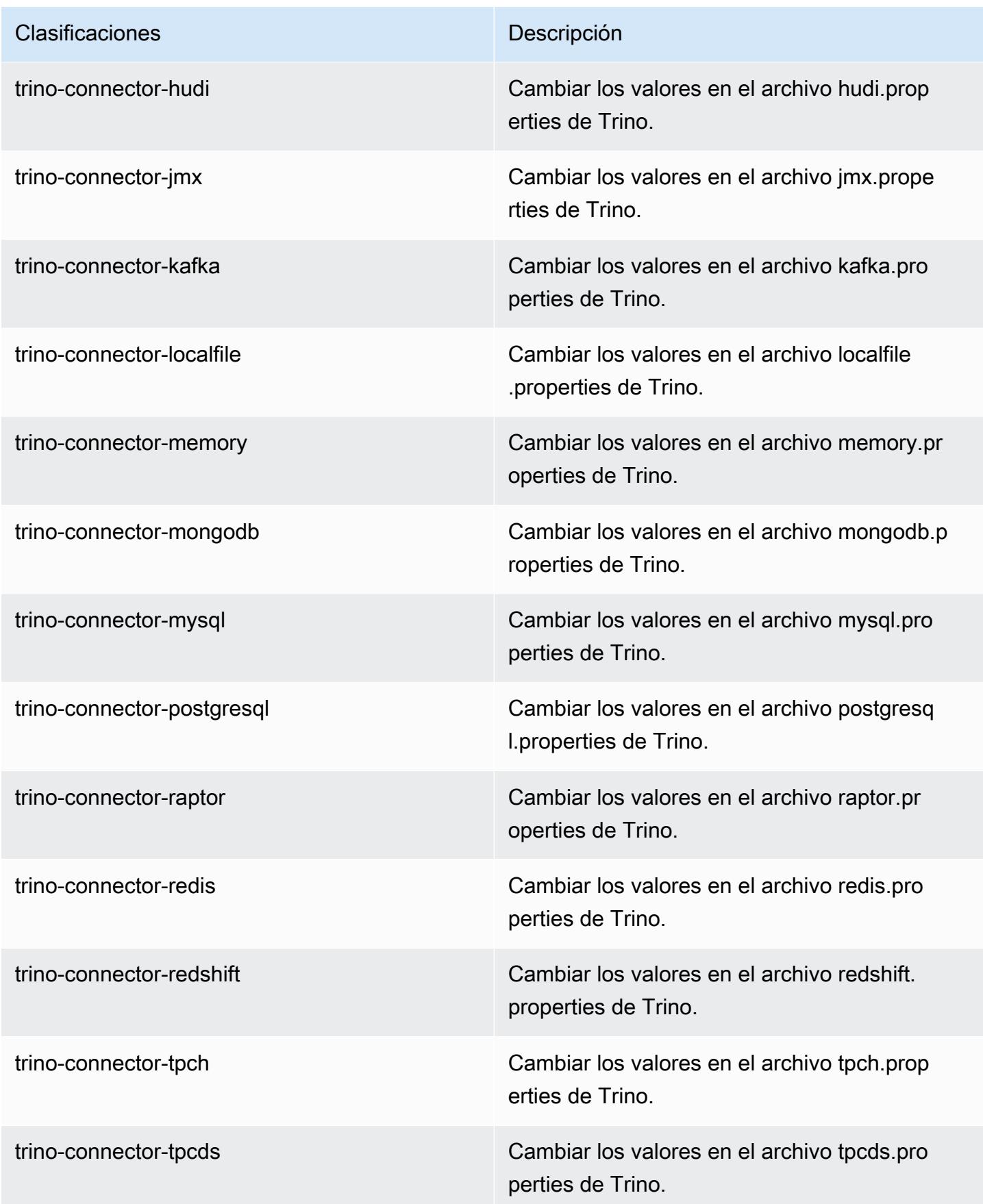

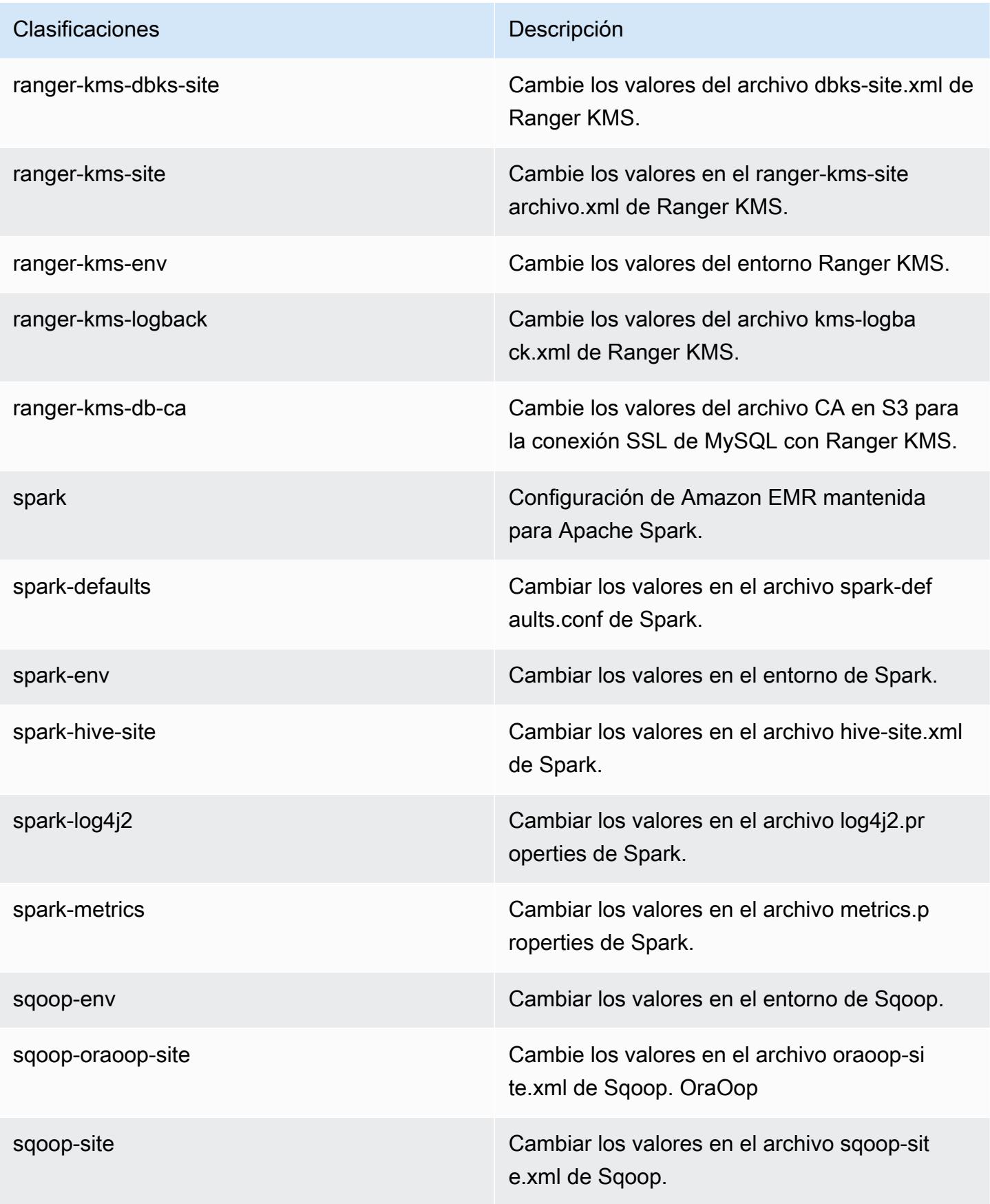

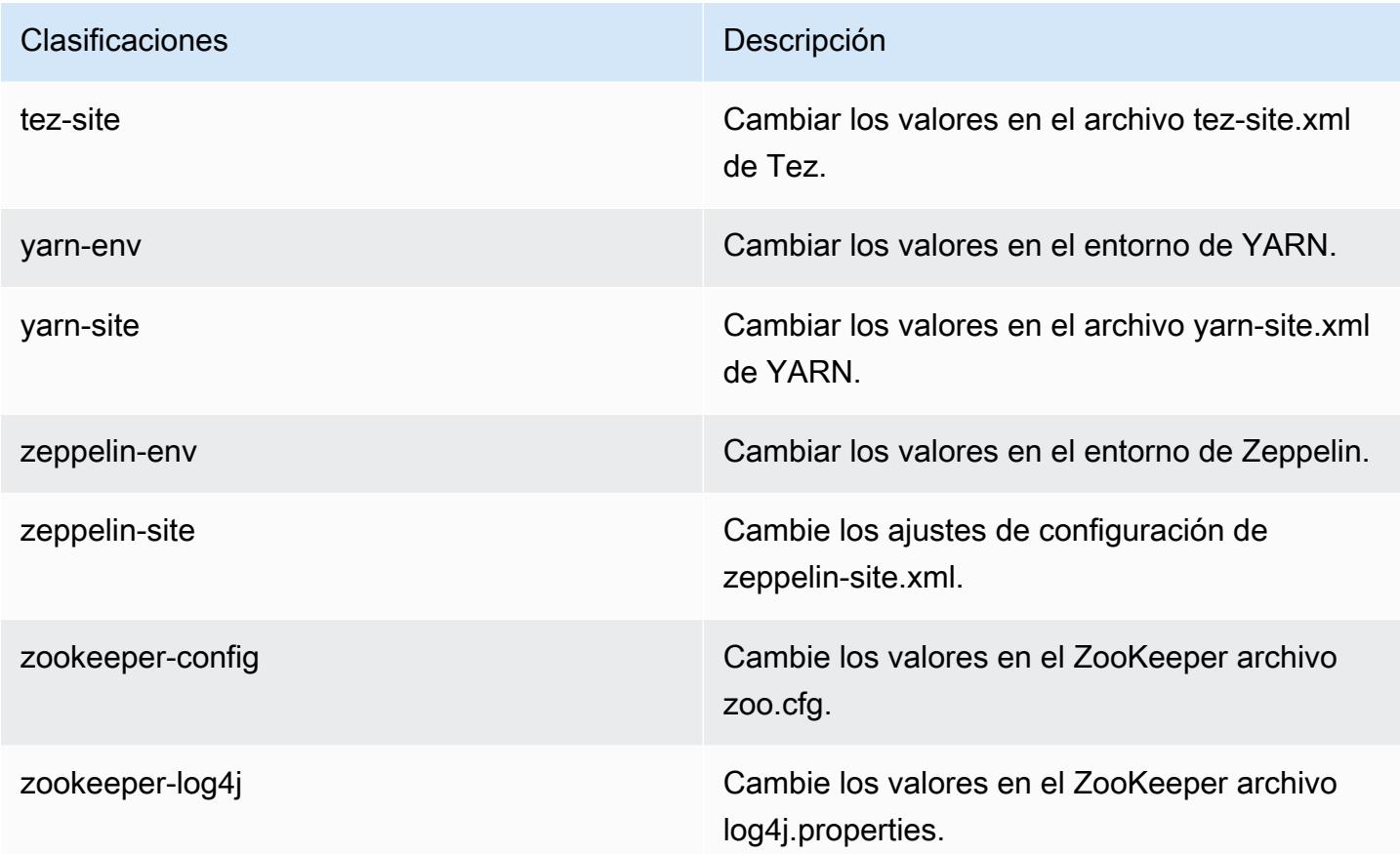

# Registro de cambios de la versión 7.0.0

Registro de cambios de la versión 7.0.0 y notas de la versión

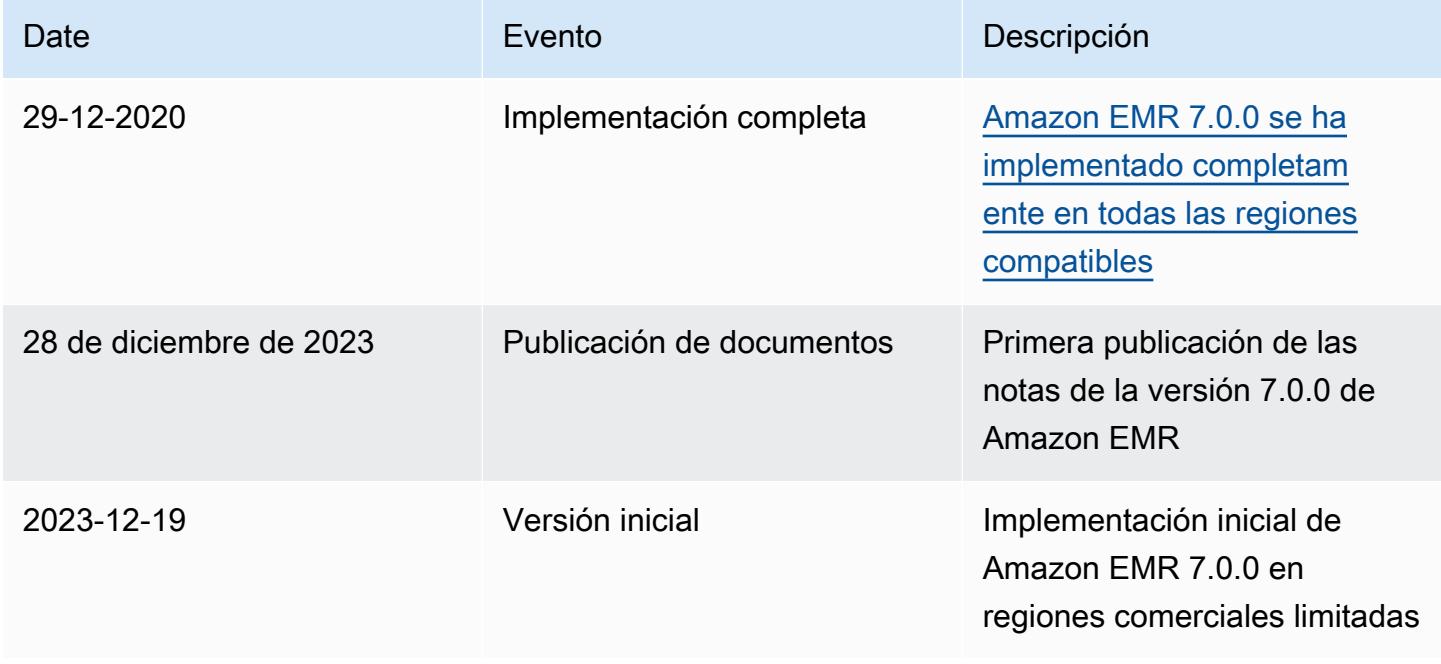

# Versiones de lanzamiento de Amazon EMR 6.x

Esta sección contiene las versiones de las aplicaciones, las notas de la versión, las versiones de los componentes y las clasificaciones de configuración de cada versión de lanzamiento de Amazon EMR 6.x.

Al lanzar un clúster, puede elegir entre varias versiones de Amazon EMR. Esto le permite probar y utilizar versiones de la aplicación que cumplan con sus requisitos de compatibilidad. El número de versión se especifica con la etiqueta de versión. Las etiquetas de versión tienen el formato emr-*x.x.x* Por ejemplo, emr-7.1.0.

Las nuevas versiones de Amazon EMR estarán disponibles en diferentes regiones durante un periodo de varios días, comenzando por la primera región en la fecha de lanzamiento inicial. Es posible que la versión de lanzamiento más reciente no esté disponible en su región durante este periodo.

Para obtener una tabla completa de las versiones de las aplicaciones incluidas en cada versión de Amazon EMR 6.x, consulte [Versiones de la aplicación en las versiones 6.x de Amazon EMR.](#page-87-0)

Temas

- [Versiones de la aplicación en las versiones 6.x de Amazon EMR](#page-87-0)
- [Amazon EMR, versión 6.15.0](#page-87-1)
- [Amazon EMR, versión 6.14.0](#page-136-0)
- [Amazon EMR, versión 6.13.0](#page-184-0)
- [Amazon EMR, versión 6.12.0](#page-239-0)
- [Amazon EMR, versión 6.11.1](#page-299-0)
- [Amazon EMR, versión 6.11.0](#page-355-0)
- [Amazon EMR, versión 6.10.1](#page-392-0)
- [Amazon EMR, versión 6.10.0](#page-448-0)
- [Amazon EMR, versión 6.9.1](#page-489-0)
- [Amazon EMR, versión 6.9.0](#page-536-0)
- [Amazon EMR, versión 6.8.1](#page-583-0)
- [Amazon EMR, versión 6.8.0](#page-630-0)
- [Amazon EMR, versión 6.7.0](#page-677-0)
- [Amazon EMR, versión 6.6.0](#page-737-0)
- [Amazon EMR, versión 6.5.0](#page-799-0)
- [Amazon EMR, versión 6.4.0](#page-828-0)
- [Amazon EMR, versión 6.3.1](#page-863-0)
- [Amazon EMR, versión 6.3.0](#page-891-0)
- [Amazon EMR, versión 6.2.1](#page-925-0)
- [Amazon EMR, versión 6.2.0](#page-953-0)
- [Amazon EMR, versión 6.1.1](#page-988-0)
- [Amazon EMR, versión 6.1.0](#page-1009-0)
- [Amazon EMR, versión 6.0.1](#page-1036-0)
- [Amazon EMR, versión 6.0.0](#page-1054-0)

## <span id="page-87-0"></span>Versiones de la aplicación en las versiones 6.x de Amazon EMR

Para ver una tabla completa con las versiones de las aplicaciones disponibles en cada versión de Amazon EMR 6.x, abra [Versiones de la aplicación en las versiones 6.x de Amazon EMR](https://docs.aws.amazon.com/emr/latest/ReleaseGuide/emr-release-app-versions-6.x.html) en su navegador.

## <span id="page-87-1"></span>Amazon EMR, versión 6.15.0

Versiones de las aplicaciones de la versión 6.15.0

Esta versión admite las siguientes aplicaciones: [Delta](https://delta.io/), [Flink](https://flink.apache.org/), [Ganglia](http://ganglia.info), [HBase,](http://hbase.apache.org/) [HCatalog,](https://cwiki.apache.org/confluence/display/Hive/HCatalog) [Hadoop](http://hadoop.apache.org/docs/current/), [Hive](http://hive.apache.org/), [Hudi](https://hudi.apache.org), [Hue,](http://gethue.com/) [Iceberg,](https://iceberg.apache.org/) [JupyterEnterpriseGateway,](https://jupyter-enterprise-gateway.readthedocs.io/en/latest/) [JupyterHub,](https://jupyterhub.readthedocs.io/en/latest/#) [Livy,](https://livy.incubator.apache.org/) [MXNet,](https://mxnet.incubator.apache.org/) [Oozie,](http://oozie.apache.org/) [Phoenix,](https://phoenix.apache.org/) [Pig,](http://pig.apache.org/) [Presto,](https://prestodb.io/) [Spark,](https://spark.apache.org/docs/latest/) [Sqoop,](http://sqoop.apache.org/) [TensorFlow](https://www.tensorflow.org/), [Tez,](https://tez.apache.org/) [Trino,](https://trino.io/) [Zeppelin](https://zeppelin.incubator.apache.org/) y [ZooKeeper.](https://zookeeper.apache.org)

En la siguiente tabla se enumeran las versiones de la aplicación disponibles en esta versión de Amazon EMR y las versiones de la aplicación en las tres versiones anteriores de Amazon EMR (cuando corresponda).

Para ver un historial completo de las versiones de la aplicación disponibles para cada versión de Amazon EMR, consulte los temas siguientes:

- [Versiones de las aplicaciones en las versiones 7.x de Amazon EMR](#page-23-0)
- [Versiones de la aplicación en las versiones 6.x de Amazon EMR](#page-87-0)
- [Versiones de la aplicación en las versiones 5.x de Amazon EMR](#page-1080-0)

## • [Versiones de la aplicación en las versiones 4.x de Amazon EMR](#page-2690-0)

## Información sobre la versión de la aplicación

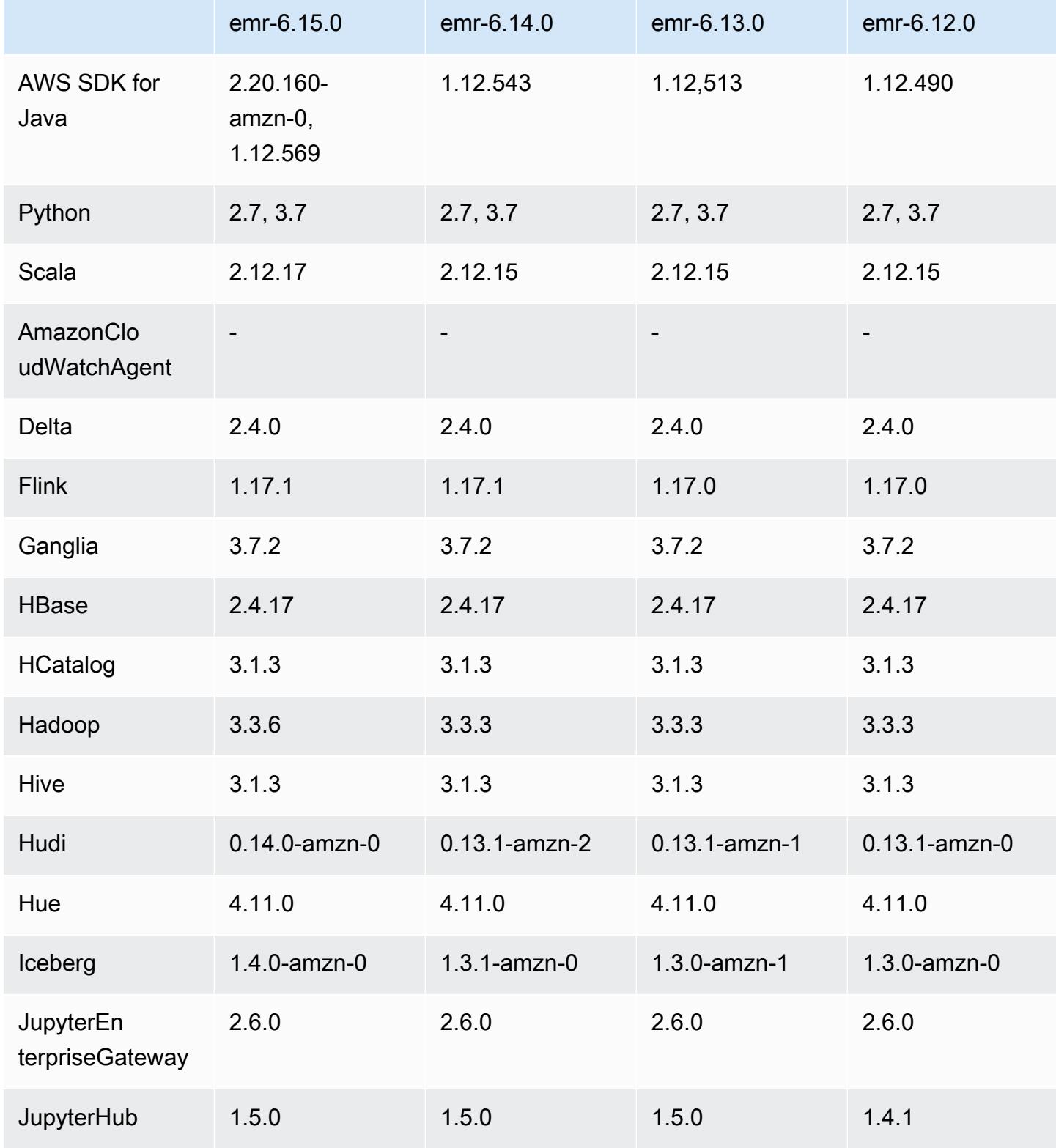

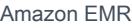

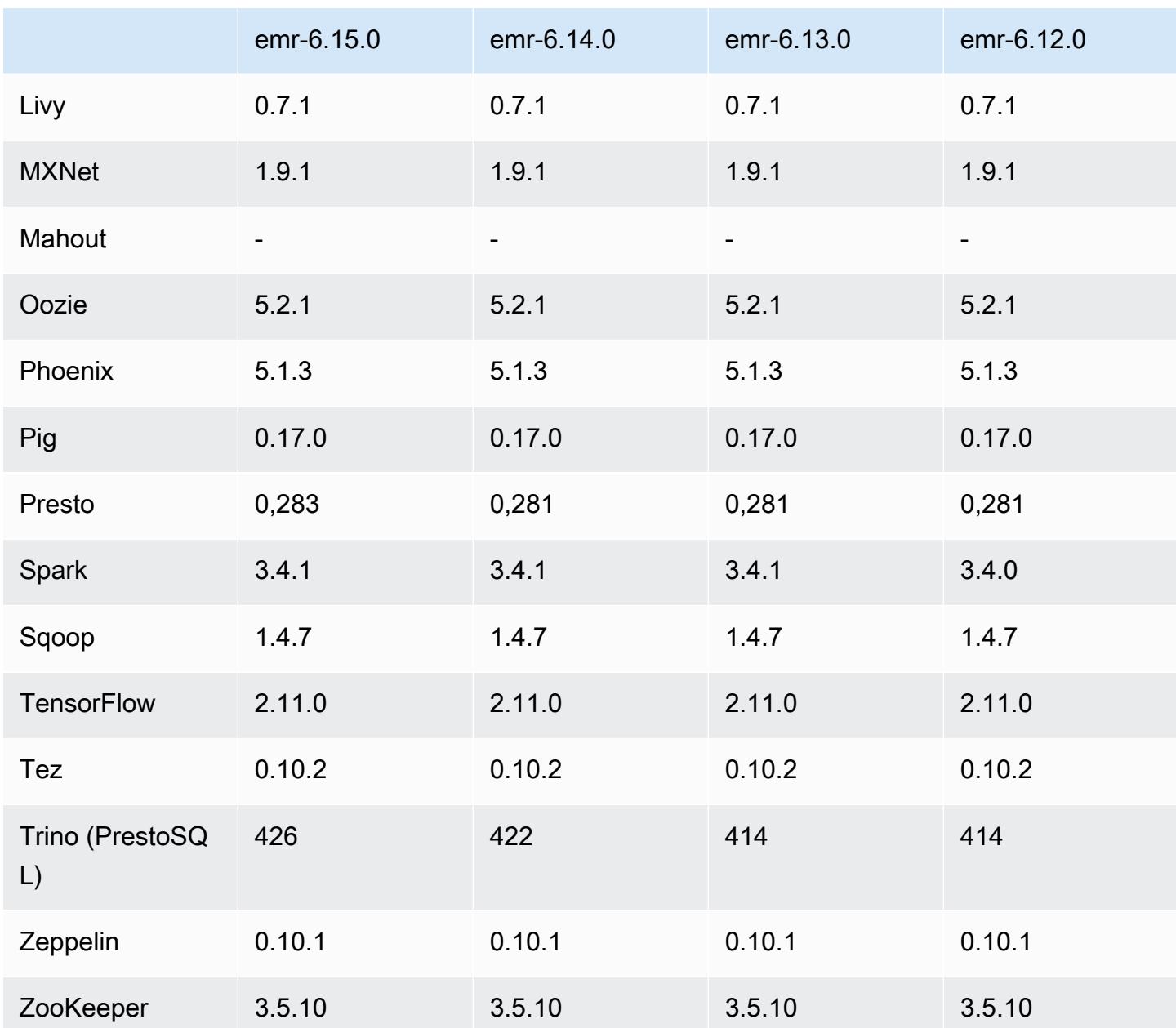

### Notas de la versión 6.15.0

Las siguientes notas de la versión incluyen información sobre la versión 6.15.0 de Amazon EMR. Los cambios son respecto a la versión 6.14.0. Para obtener información sobre el cronograma de lanzamiento, consulte el [Registro de cambios de la versión 6.15.0](#page-135-0).

#### Nuevas características

• Actualizaciones de la aplicación: Amazon EMR 6.15.0 application upgrades include Apache Hadoop 3.3.6, Apache Hudi 0.14.0-amzn-0, Iceberg 1.4.0-amzn-0, and Trino 426.

- [Lanzamientos más rápidos para clústeres de EMR que se ejecutan en EC2](https://aws.amazon.com/about-aws/whats-new/2023/11/amazon-emr-ec2-clusters-5-minutes-less/): ahora es hasta un 35 % más rápido lanzar un clúster de Amazon EMR en EC2. Con esta mejora, la mayoría de los clientes pueden lanzar sus clústeres en 5 minutos o menos.
- [CodeWhisperer para EMR Studio](https://docs.aws.amazon.com/emr/latest/ManagementGuide/emr-studio-codewhisperer.html): ahora puede utilizar Amazon con CodeWhisperer Amazon EMR Studio para obtener recomendaciones en tiempo real a medida que escribe código. JupyterLab CodeWhisperer puede completar sus comentarios, terminar líneas de código individuales, hacer line-by-line recomendaciones y generar funciones con formato completo.
- [Tiempos de reinicio de tareas más rápidos con Flink](https://docs.aws.amazon.com/emr/latest/ReleaseGuide/flink-restart.html): con Amazon EMR 6.15.0 y versiones posteriores, Apache Flink dispone de varios mecanismos nuevos para mejorar el tiempo de reinicio de los trabajos durante las operaciones de recuperación o escalado de tareas. Esto optimiza la velocidad de los gráficos de recuperación y reinicio de la ejecución para mejorar la estabilidad del trabajo.
- [Control de acceso detallado y a nivel de tabla para formatos de tabla abierta:](https://docs.aws.amazon.com/emr/latest/ManagementGuide/emr-lf-enable.html) con Amazon EMR 6.15.0 y versiones posteriores, cuando ejecuta trabajos de Spark en Amazon EMR en clústeres de EC2 que acceden a los datos del catálogo de datos de AWS Glue, puede AWS Lake Formation utilizar para aplicar permisos a nivel de tabla, fila, columna y celda en tablas basadas en Hudi, Iceberg o Delta Lake.
- Actualización de Hadoop: Amazon EMR 6.15.0 incluye una actualización de Apache Hadoop a la versión 3.3.6. Hadoop 3.3.6 era la versión más reciente en el momento de la implementación de Amazon EMR 6.15, lanzada por Apache en junio de 2023. Las versiones anteriores de Amazon EMR (6.9.0 a 6.14.x) utilizaban Hadoop 3.3.3.

La actualización incluye cientos de mejoras y correcciones, además de características que incluyen parámetros de nodos de datos reconfigurables, la opción DFSAdmin para iniciar operaciones de reconfiguración masiva en todos los nodos de datos activos y una API vectorizada que permite a los lectores más exigentes especificar varios rangos de lectura. Hadoop 3.3.6 también incorpora compatibilidad con las API de HDFS y la semántica de su registro de escritura anticipada (WAL), de modo que HBase pueda ejecutarse en otras implementaciones de sistemas de almacenamiento. Para obtener más información, consulte los registros de cambios de las versiones [3.3.4](https://hadoop.apache.org/docs/r3.3.4/hadoop-project-dist/hadoop-common/release/3.3.4/CHANGELOG.3.3.4.html), [3.3.5](https://hadoop.apache.org/docs/r3.3.5/hadoop-project-dist/hadoop-common/release/3.3.5/CHANGELOG.3.3.5.html) y [3.3.6](https://hadoop.apache.org/docs/r3.3.6/hadoop-project-dist/hadoop-common/release/3.3.6/CHANGELOG.3.3.6.html) en la documentación de Apache Hadoop.

• Soporte para AWS SDK for Java, versión 2: las aplicaciones de Amazon EMR 6.15.0 pueden usar las versiones [1.12.569](https://github.com/aws/aws-sdk-java/tree/1.12.569) o [2.20.160 AWS](https://github.com/aws/aws-sdk-java-v2/tree/2.20.160) del SDK para Java si la aplicación es compatible con la versión 2. El AWS SDK para Java 2.x es una importante reescritura del código base de la versión 1.x. Se basa en Java 8 y agrega varias características solicitadas con frecuencia. Entre estas se incluyen la compatibilidad con operaciones de E/S sin bloqueo y la capacidad de conectar una implementación HTTP diferente en tiempo de ejecución. Para obtener más información, incluida

una guía de migración del SDK para Java v1 a la v2, consulte la guía [AWS SDK para Java, versión](https://docs.aws.amazon.com/sdk-for-java) [2.](https://docs.aws.amazon.com/sdk-for-java)

Cambios, mejoras y problemas resueltos

- Para mejorar sus clústeres de EMR de alta disponibilidad, esta versión permite la conectividad con los daemons de Amazon EMR en un host local que utiliza puntos de conexión IPv6.
- Esta versión permite que TLS 1.2 se comunique con todos los nodos principales del clúster de alta disponibilidad ZooKeeper aprovisionado.
- Esta versión mejora la administración de los archivos de registro de ZooKeeper transacciones que se mantienen en los nodos principales para minimizar los escenarios en los que los archivos de registro se exceden de los límites e interrumpen las operaciones del clúster.
- Esta versión hace que la comunicación entre nodos sea más resiliente para los clústeres de EMR de alta disponibilidad. Esta mejora reduce la posibilidad de que se produzcan errores en las acciones de arranque o en el inicio del clúster.
- En Amazon EMR 6.15.0, Tez presenta configuraciones que puede especificar para abrir de forma asíncrona las divisiones de entrada en una división agrupada de Tez. Esto se traduce en un rendimiento más rápido de las consultas de lectura cuando hay un gran número de divisiones de entrada en una sola división agrupada de Tez. Para obtener más información, consulte [Apertura de](https://docs.aws.amazon.com/emr/latest/ReleaseGuide/tez-configure.html#tez-configure-async)  [división asíncrona de Tez.](https://docs.aws.amazon.com/emr/latest/ReleaseGuide/tez-configure.html#tez-configure-async)
- Al lanzar un clúster con la última versión del parche de Amazon EMR 5.36 o superior, 6.6 o superior, o 7.0 o superior, Amazon EMR utiliza la última versión de Amazon Linux 2023 o Amazon Linux 2 como la AMI de Amazon EMR predeterminada. Para más información, consulte [Uso de la](https://docs.aws.amazon.com/emr/latest/ManagementGuide/emr-default-ami.html)  [AMI de Amazon Linux predeterminada para Amazon EMR](https://docs.aws.amazon.com/emr/latest/ManagementGuide/emr-default-ami.html).

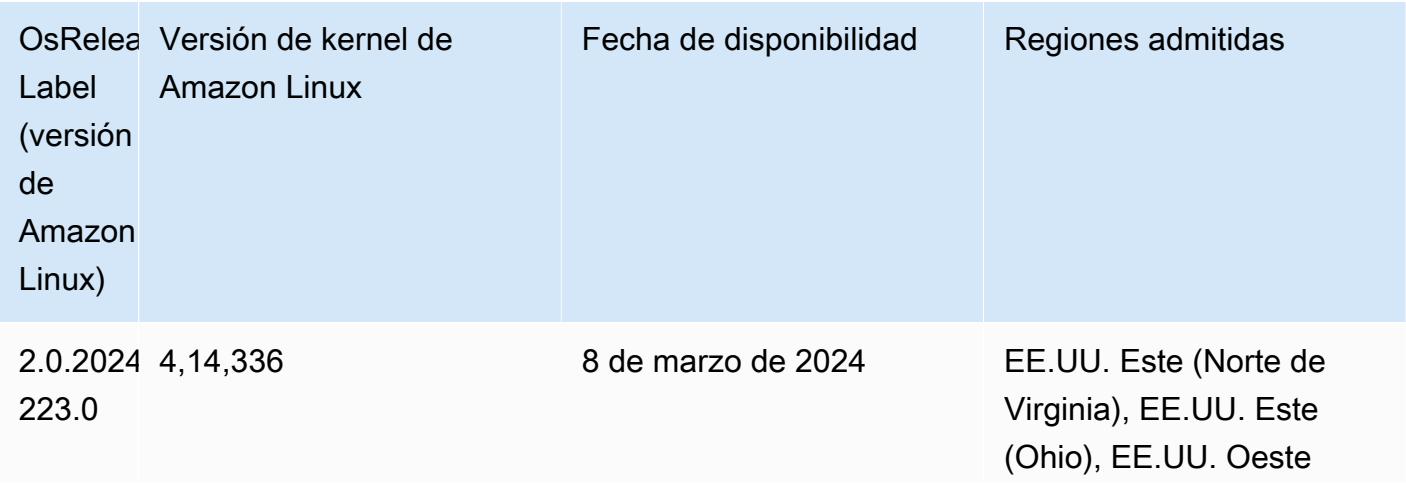

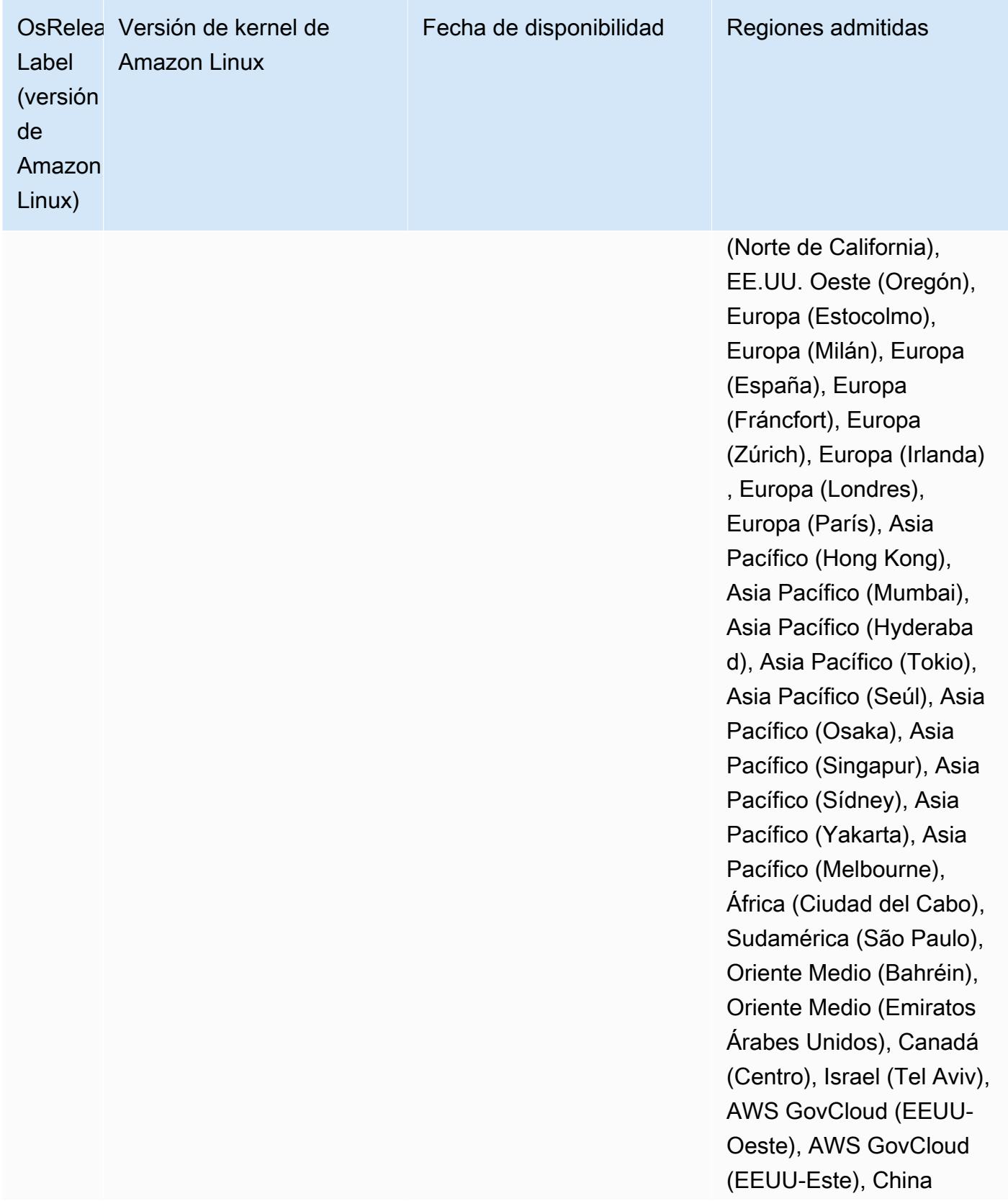

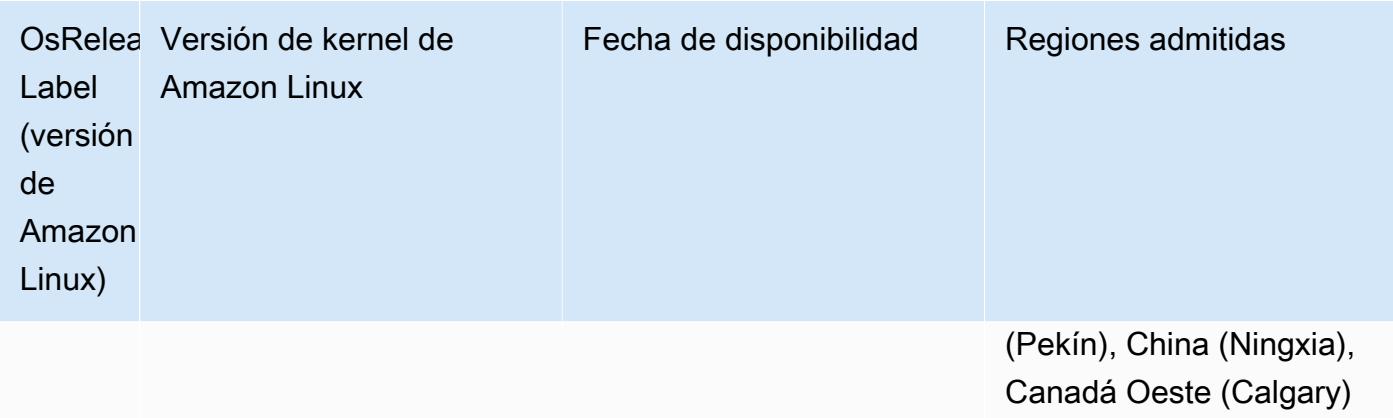

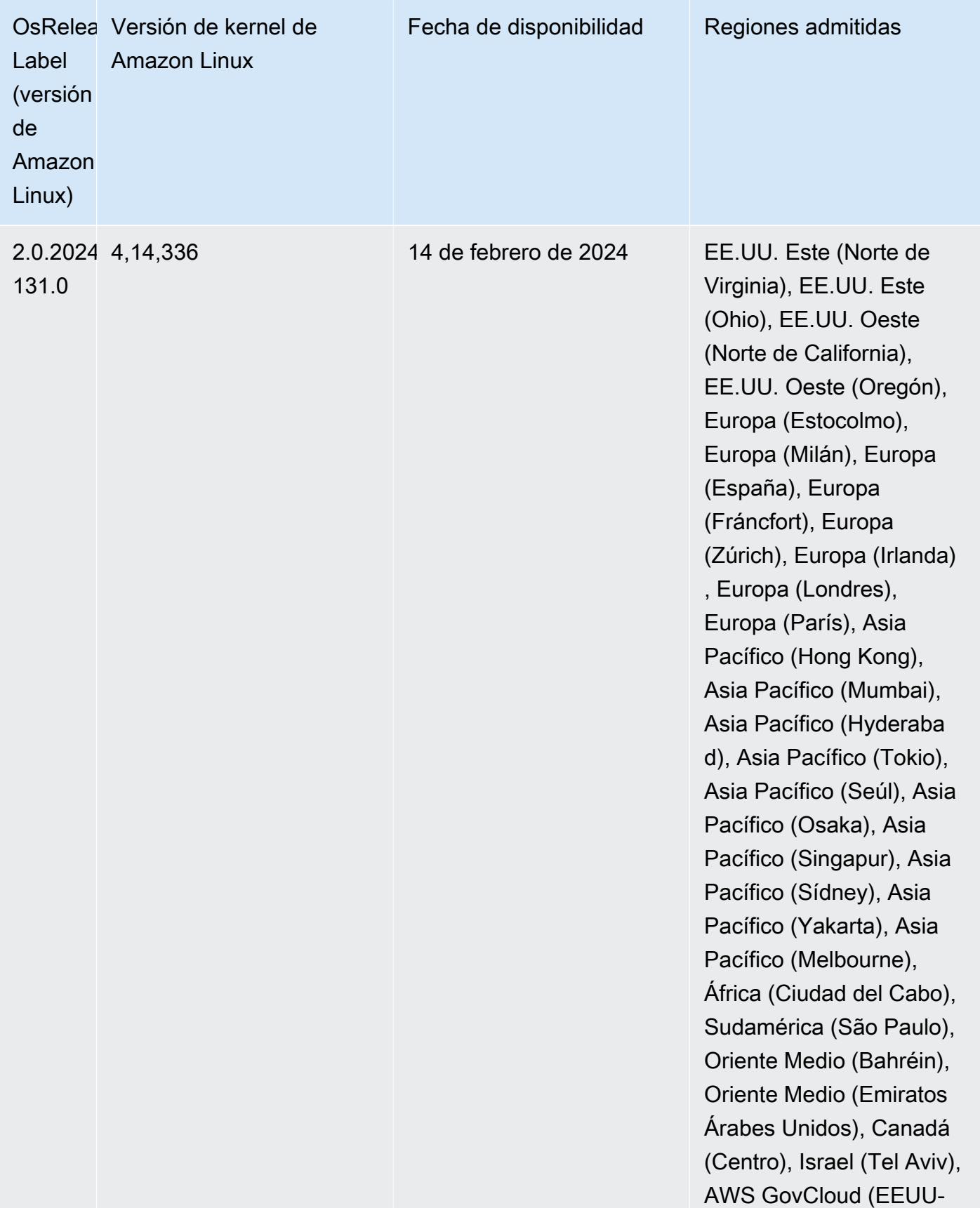

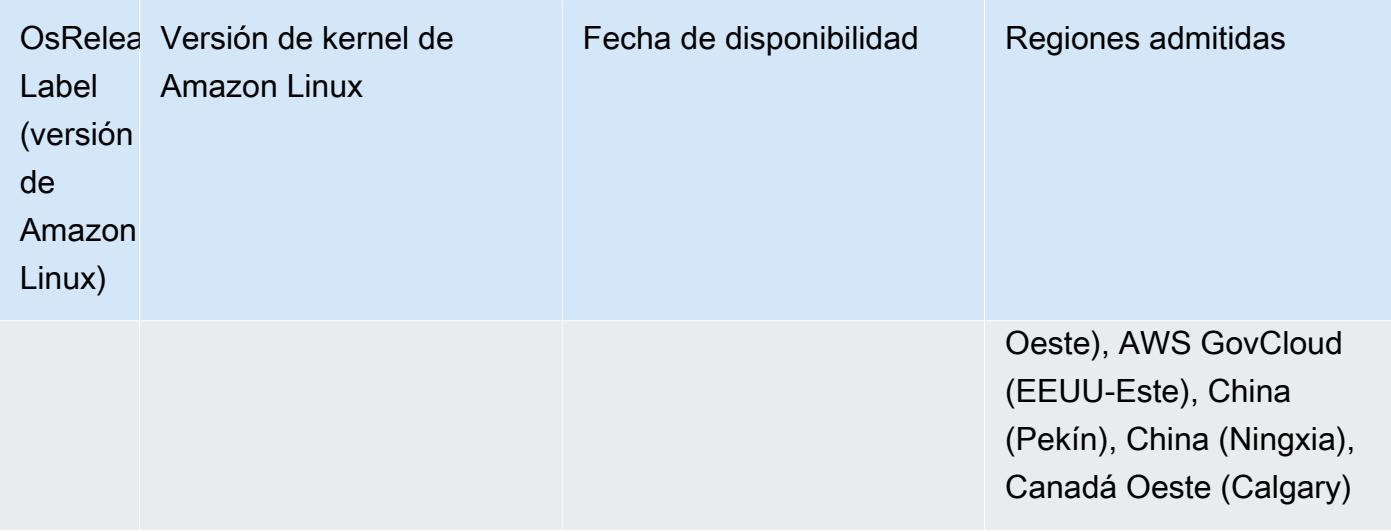

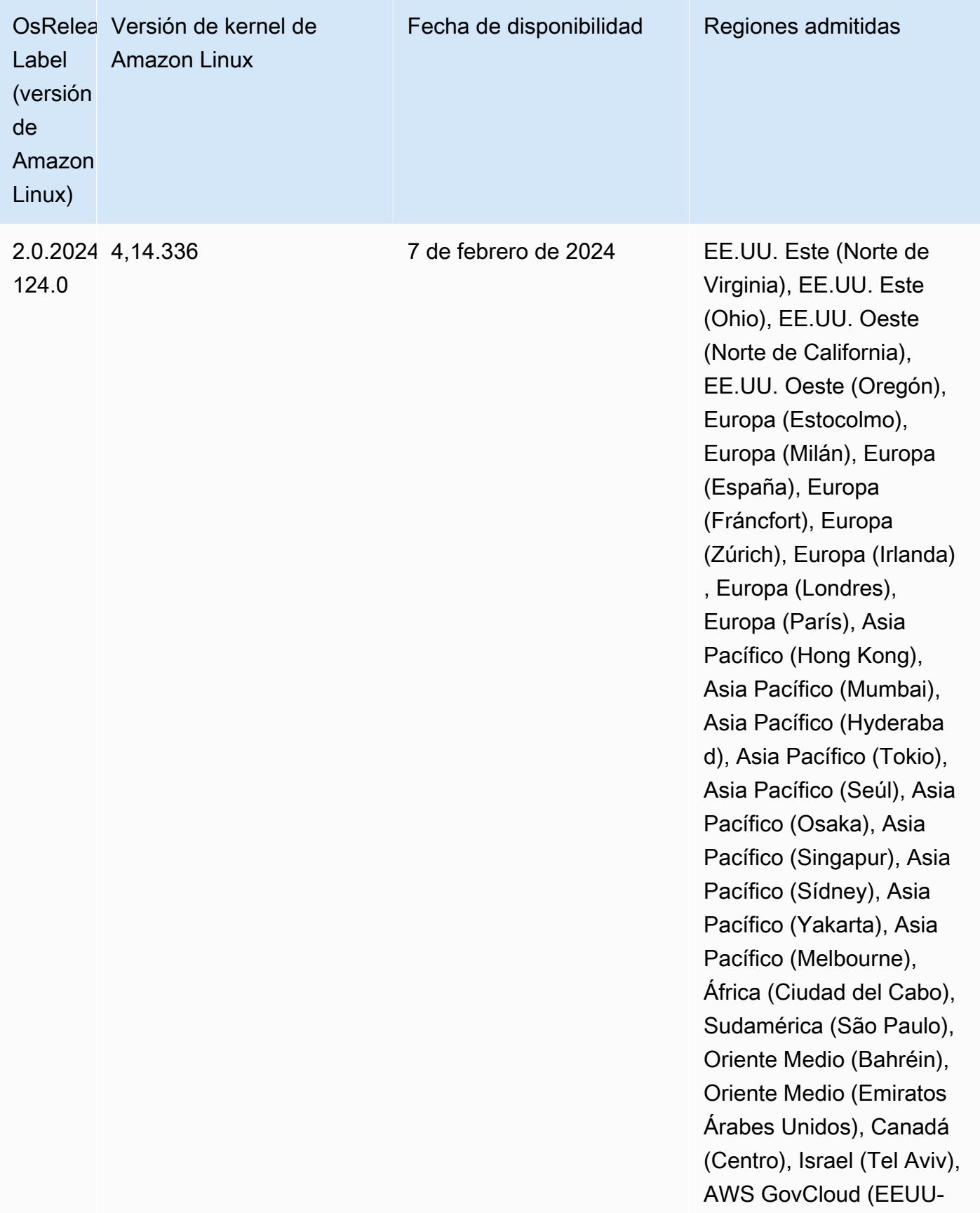

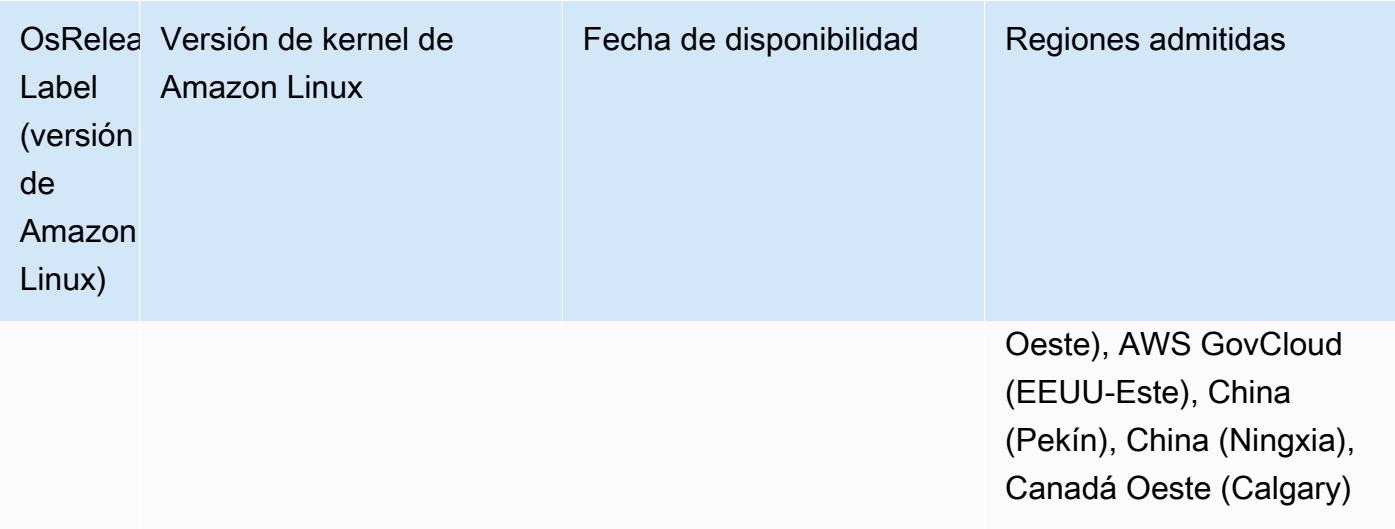

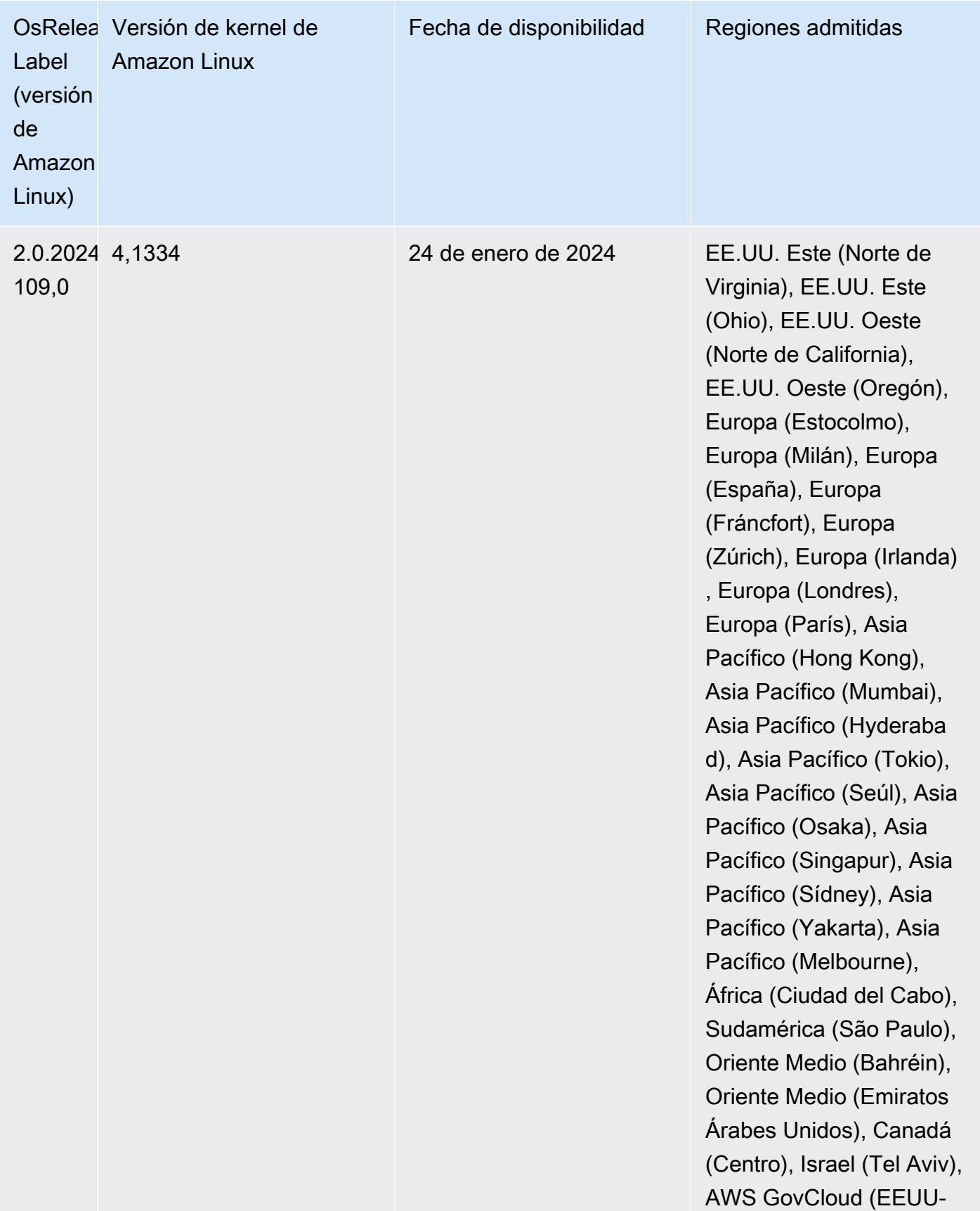

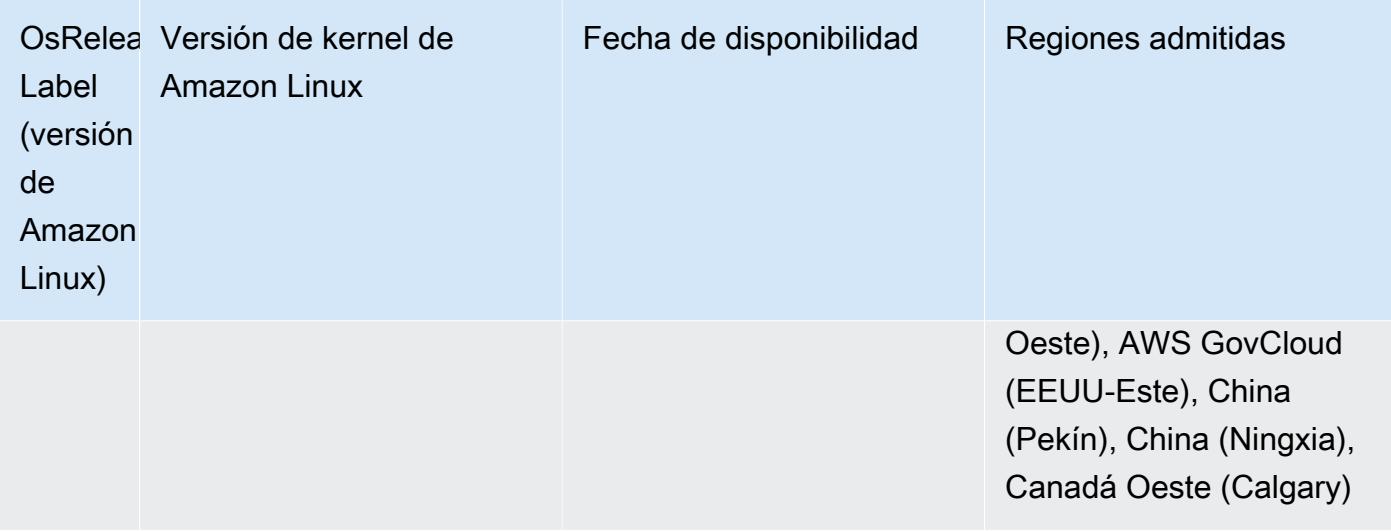

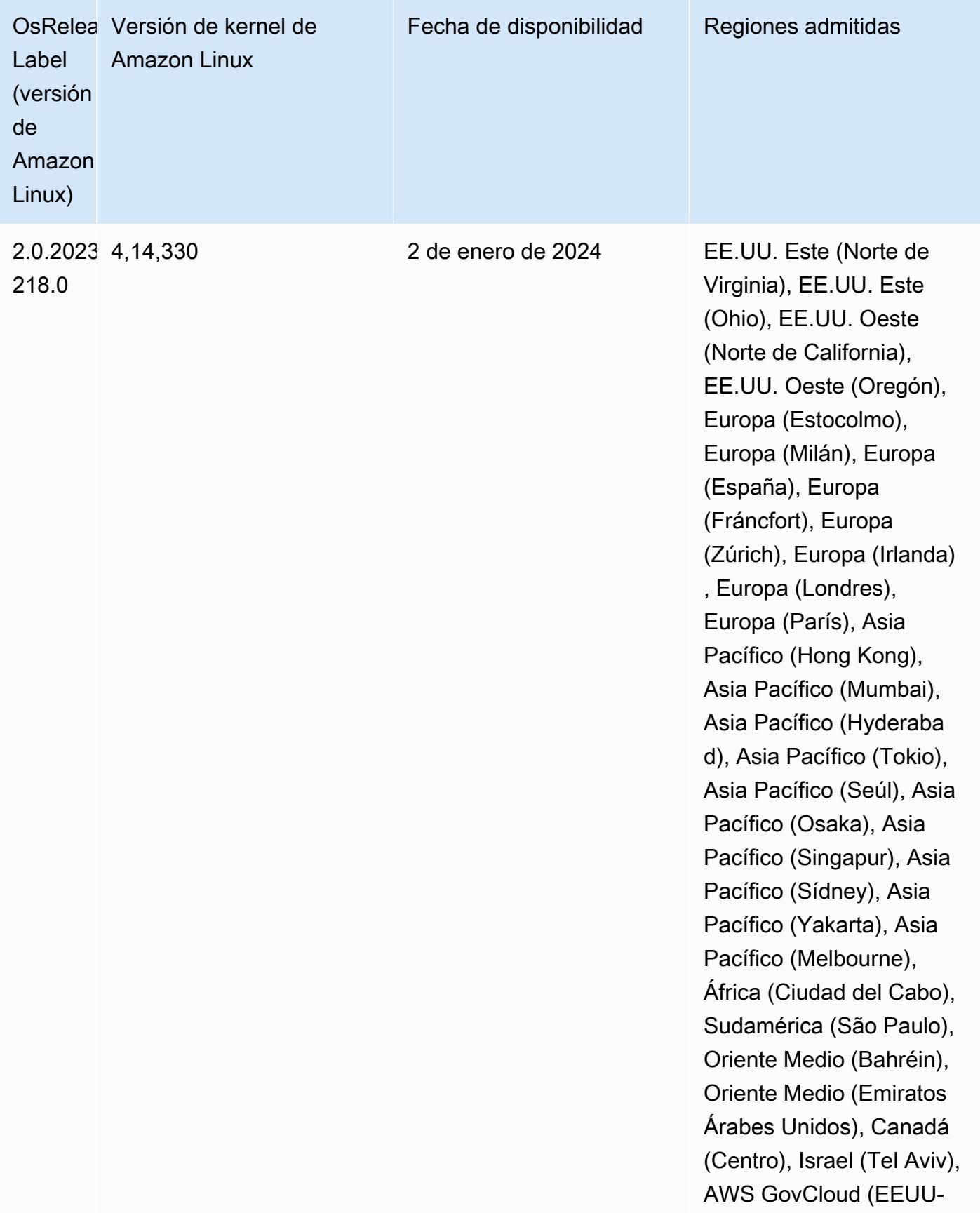

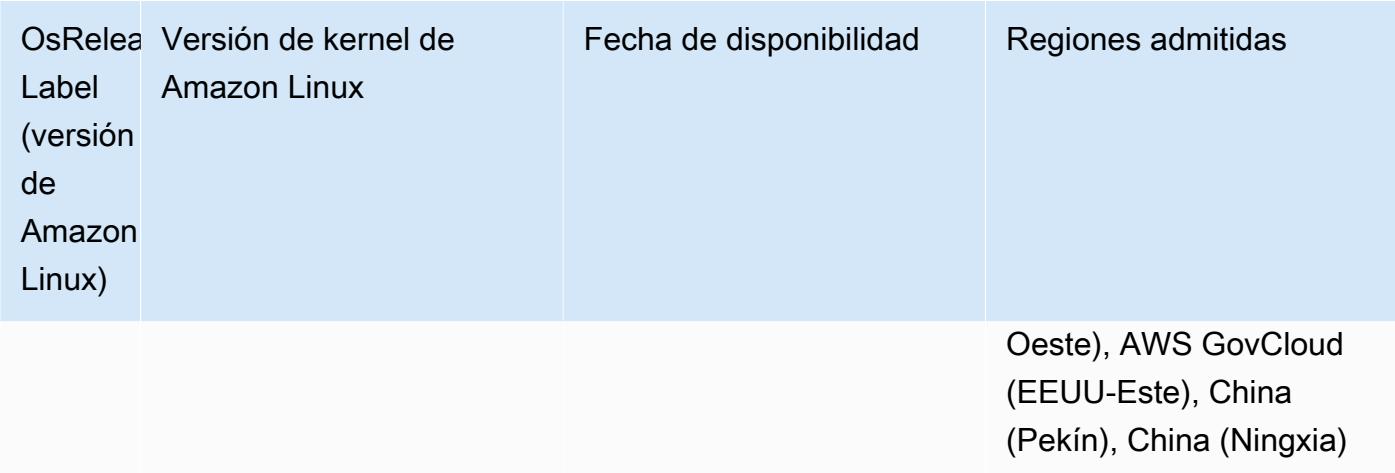

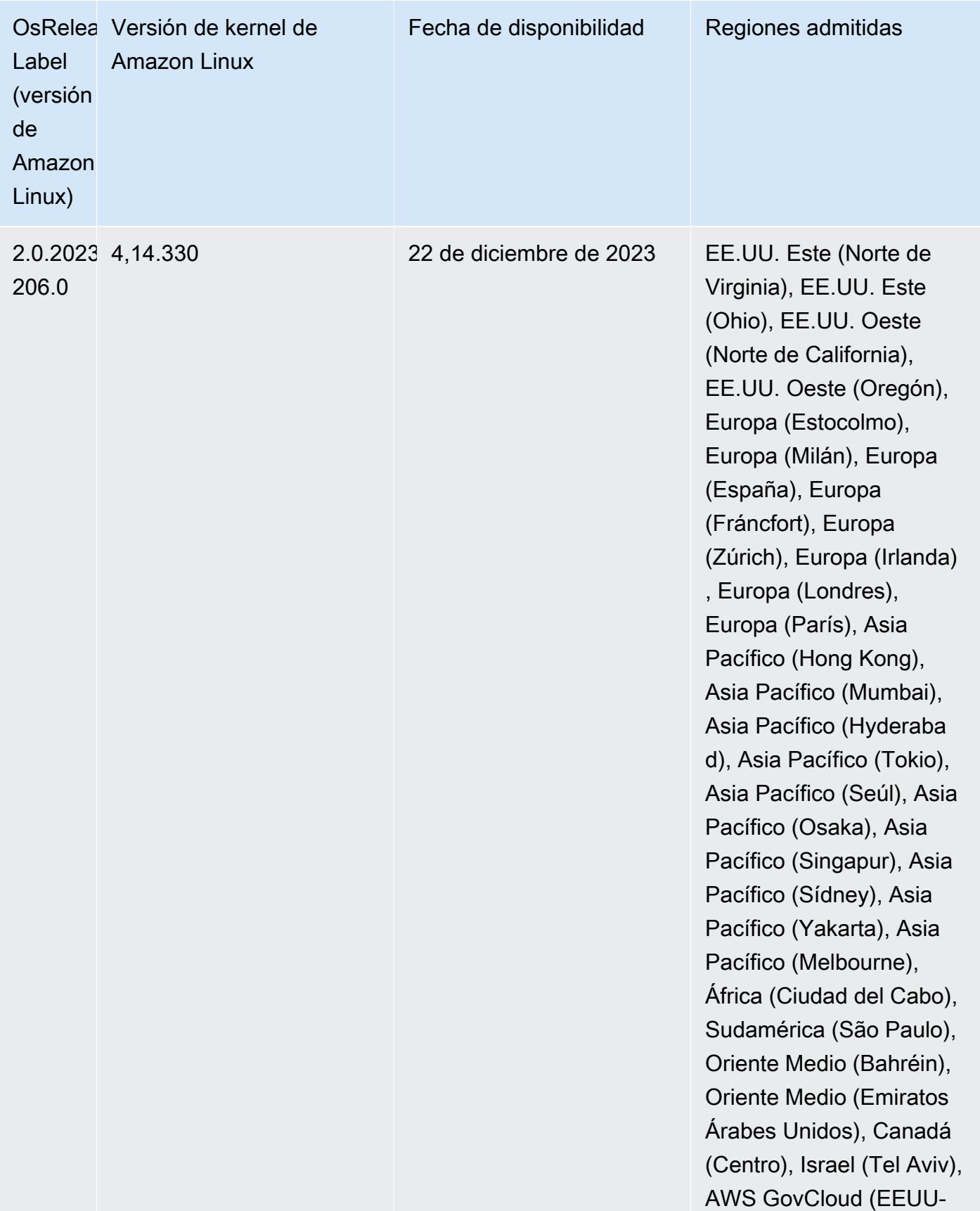

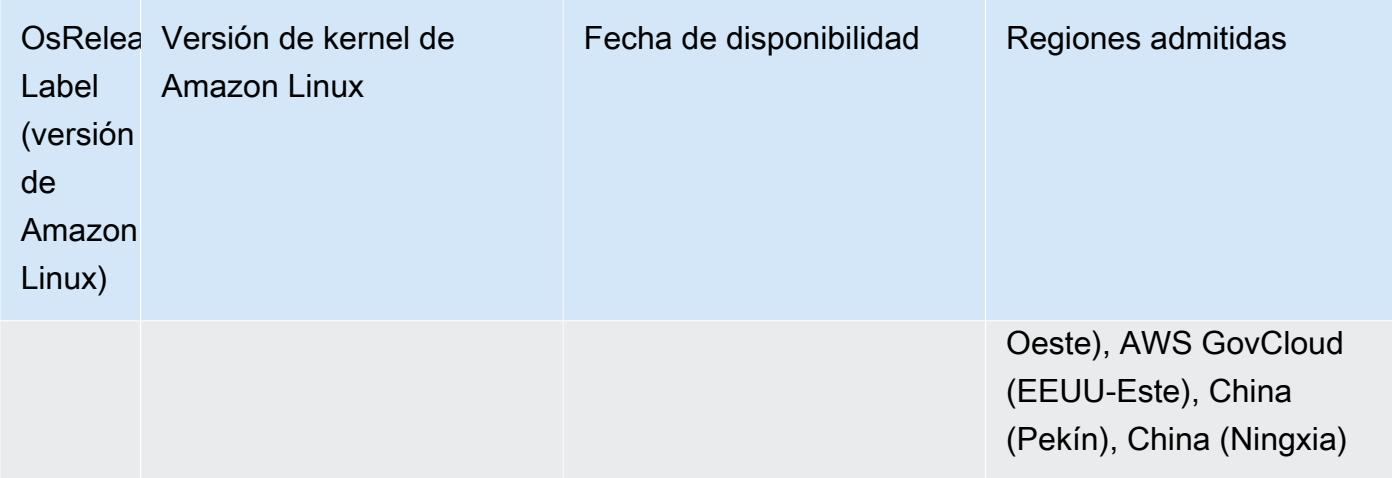

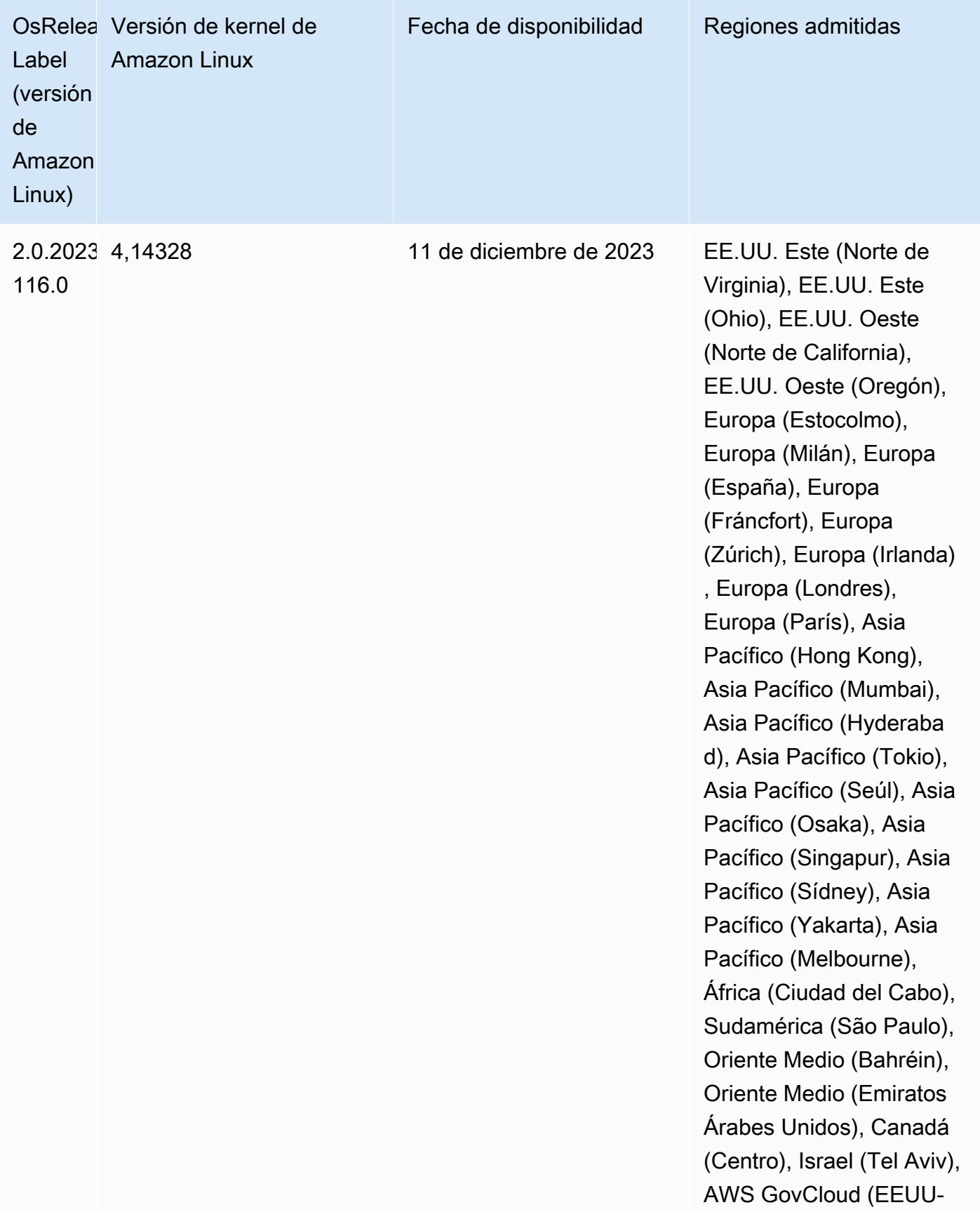

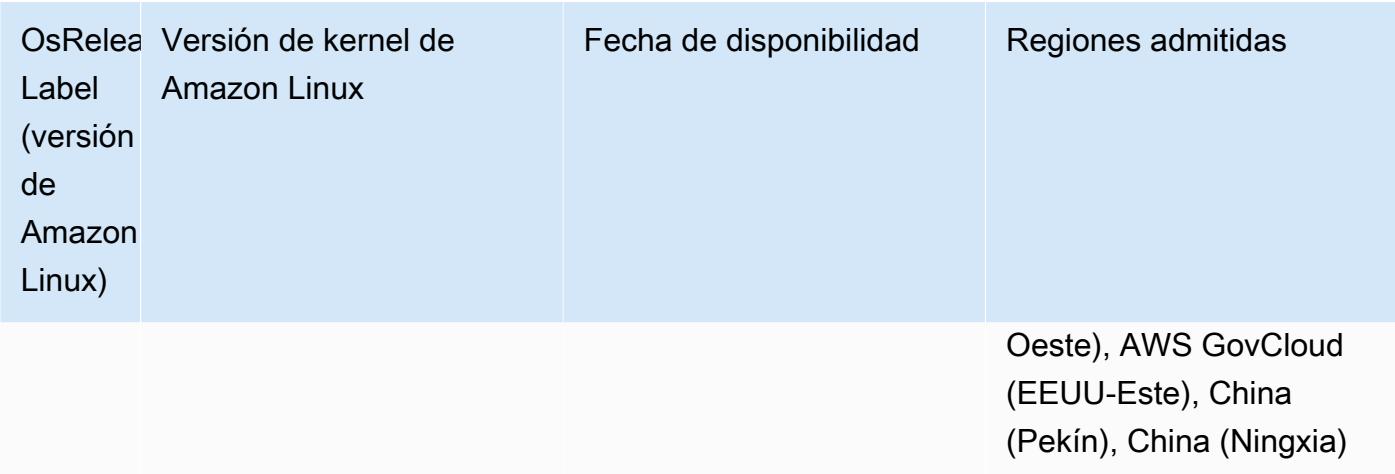

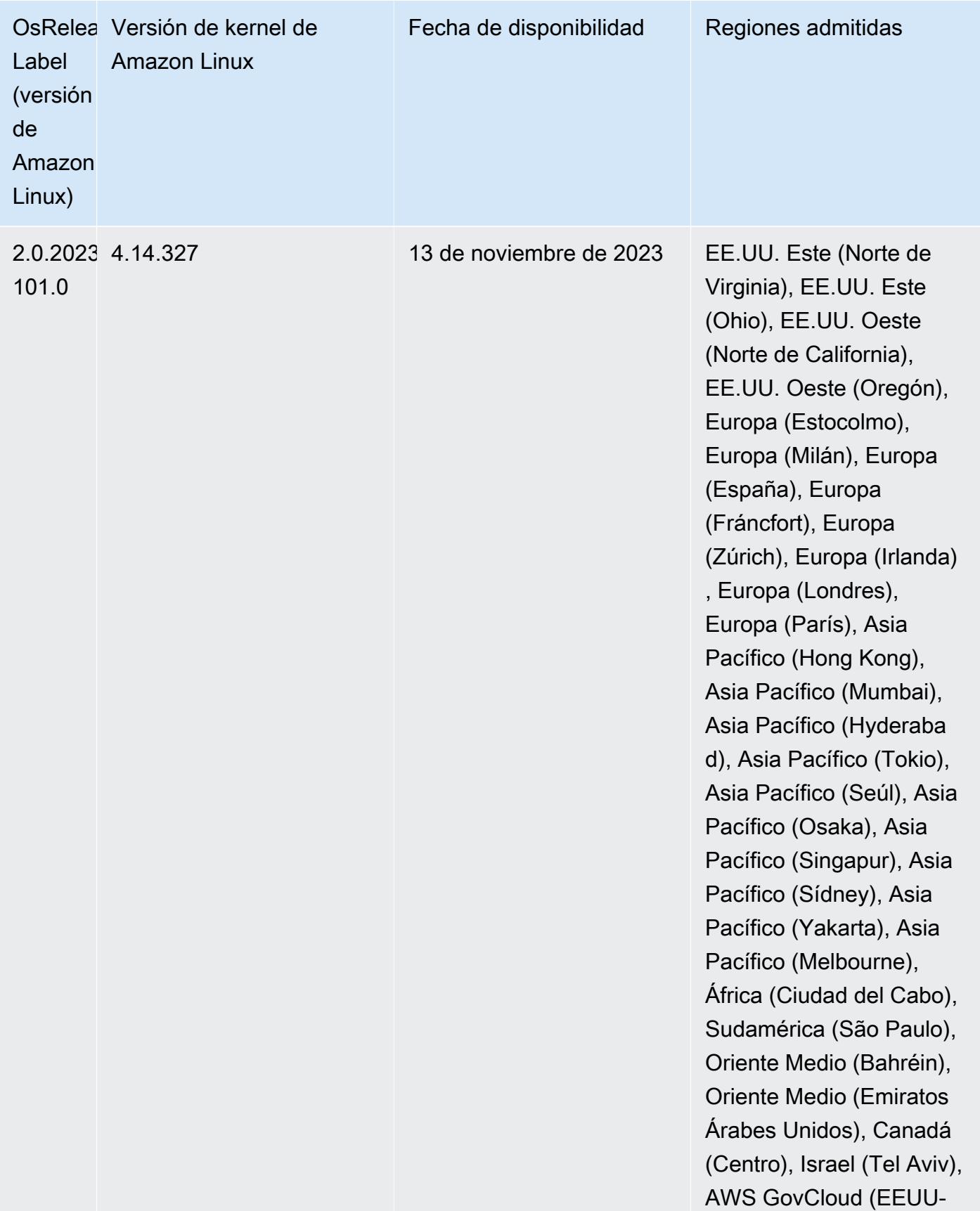

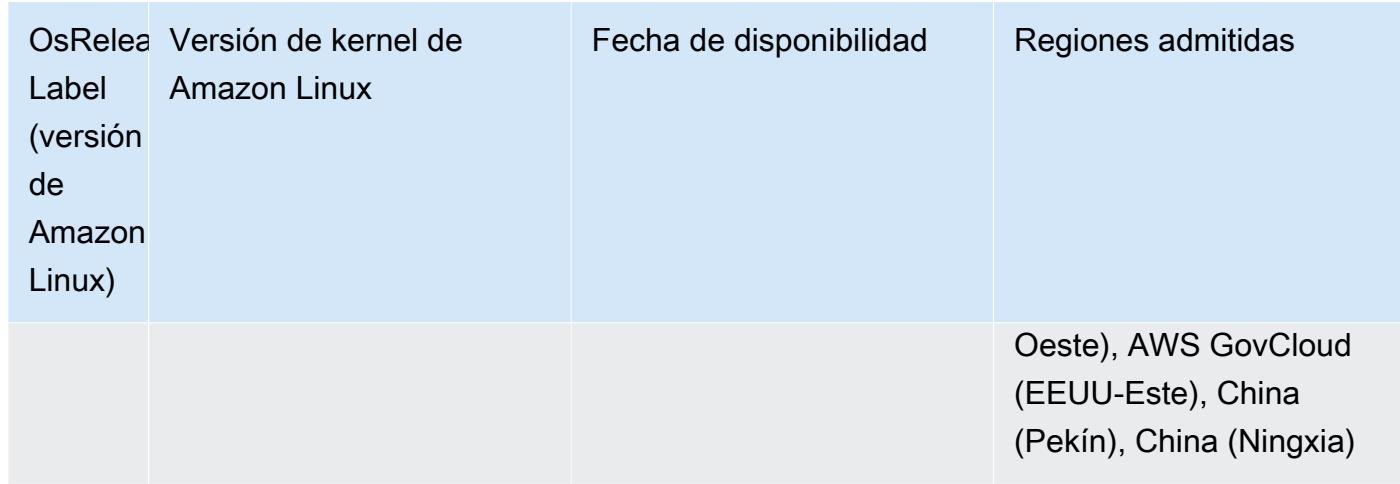

### Versiones predeterminadas de Java para la versión 6.15.0

Las versiones 6.12.0 y posteriores de Amazon EMR son compatibles con todas las aplicaciones con Amazon Corretto 8 de forma predeterminada, excepto Trino. En el caso de Trino, Amazon EMR es compatible con Amazon Corretto 17 de forma predeterminada a partir de la versión 6.9.0 de Amazon EMR. Amazon EMR también admite algunas aplicaciones con Amazon Corretto 11 y 17. Esas aplicaciones se indican en la siguiente tabla. Si desea cambiar la JVM predeterminada del clúster, siga las instrucciones de [Configuración de aplicaciones para utilizar una máquina virtual de](#page-3538-0)  [Java específica](#page-3538-0) para cada aplicación que se ejecute en el clúster. Solo se puede usar una versión de tiempo de ejecución de Java en un clúster. Amazon EMR no admite la ejecución de distintos nodos o aplicaciones en distintas versiones de tiempo de ejecución en el mismo clúster.

Si bien Amazon EMR es compatible con Amazon Corretto 11 y 17 en Apache Spark, Apache Hadoop y Apache Hive, es posible que el rendimiento de algunas cargas de trabajo disminuya cuando utilice estas versiones de Corretto. Se recomienda que pruebe sus cargas de trabajo antes de cambiar los valores predeterminados.

En la siguiente tabla, se muestran las versiones predeterminadas de Java para las aplicaciones en Amazon EMR 6.15.0:

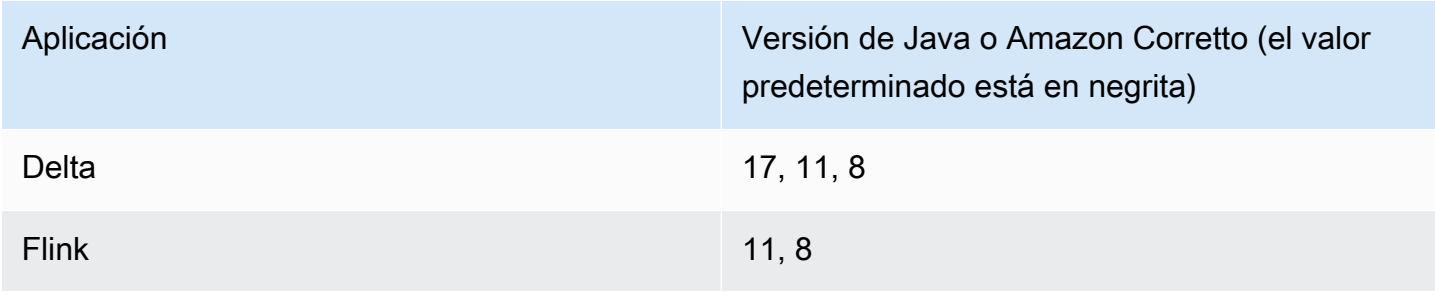
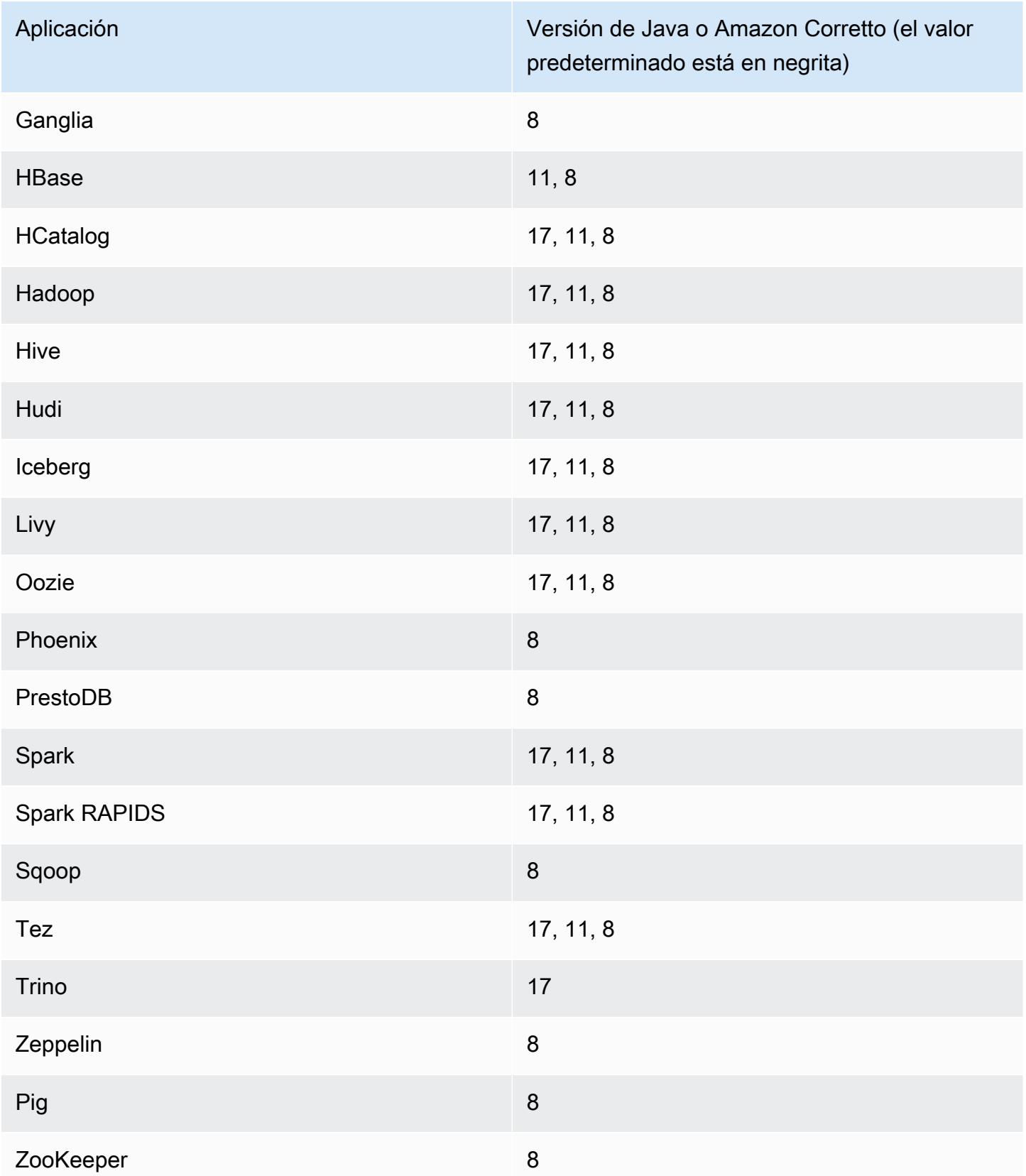

### Versiones de los componentes de la versión 6.15.0

A continuación, se muestran los componentes que Amazon EMR instala con esta versión. Algunos se instalan como parte de paquetes de aplicación de Big Data. Otros son exclusivos de Amazon EMR y se instalan para ciertos procesos y características del sistema. Normalmente, estos componentes comienzan con emr o aws. Normalmente, los paquetes de aplicación de macrodatos de la versión más reciente de Amazon EMR son las versiones más recientes que pueden encontrarse en la comunidad. Intentamos que las versiones de la comunidad estén disponibles en Amazon EMR lo más rápido posible.

Algunos componentes de Amazon EMR son distintos de las versiones que se encuentran en la comunidad. Estos componentes tienen una etiqueta de versión con el formato *CommunityVersion*amzn-*EmrVersion*. La *EmrVersion* empieza por 0. Por ejemplo, si un componente de la comunidad de código abierto llamado myapp-component con la versión 2.2 se ha modificado tres veces para incluirlo en diferentes versiones de lanzamiento de Amazon EMR, la versión que se mostrará será 2.2-amzn-2.

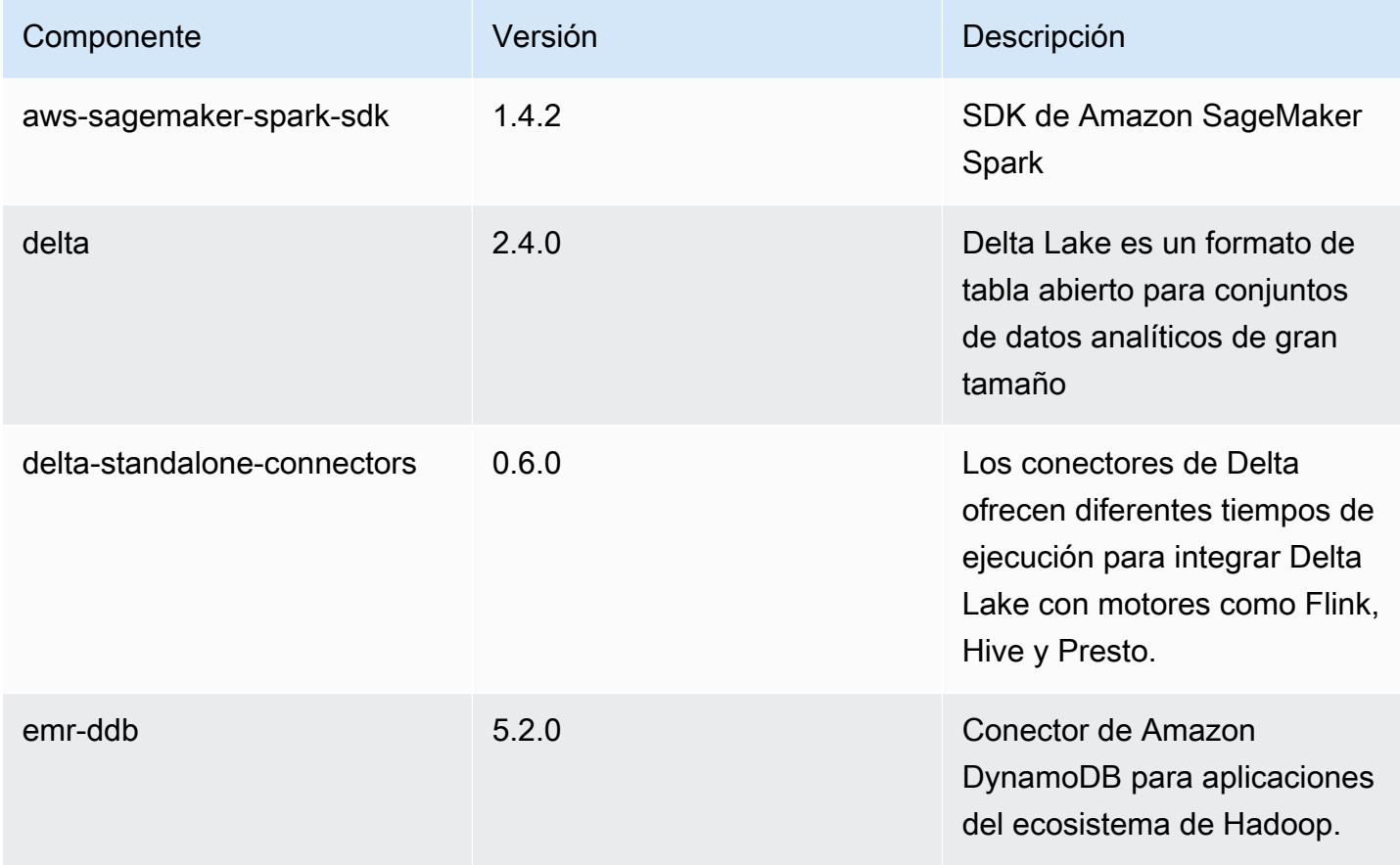

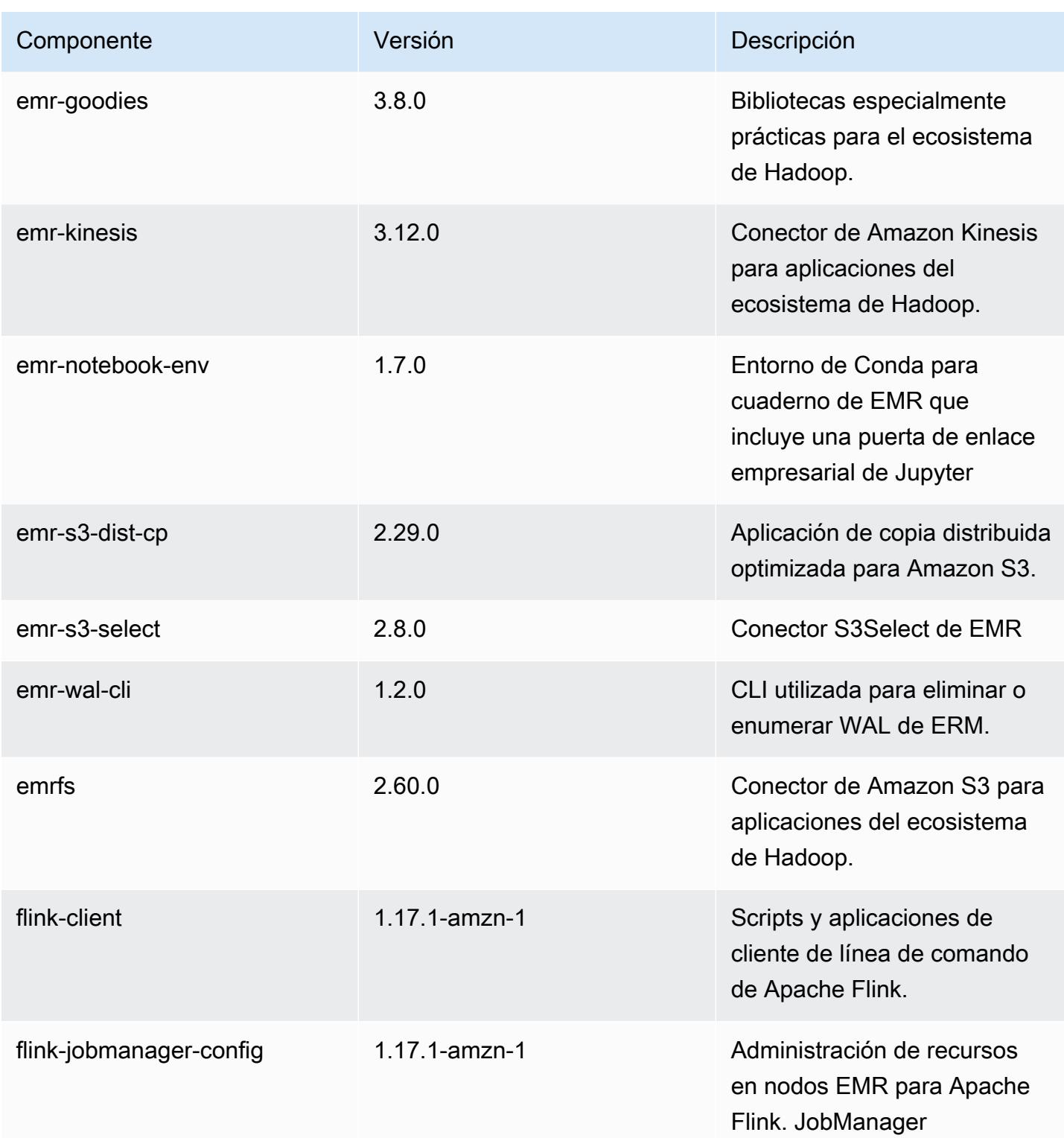

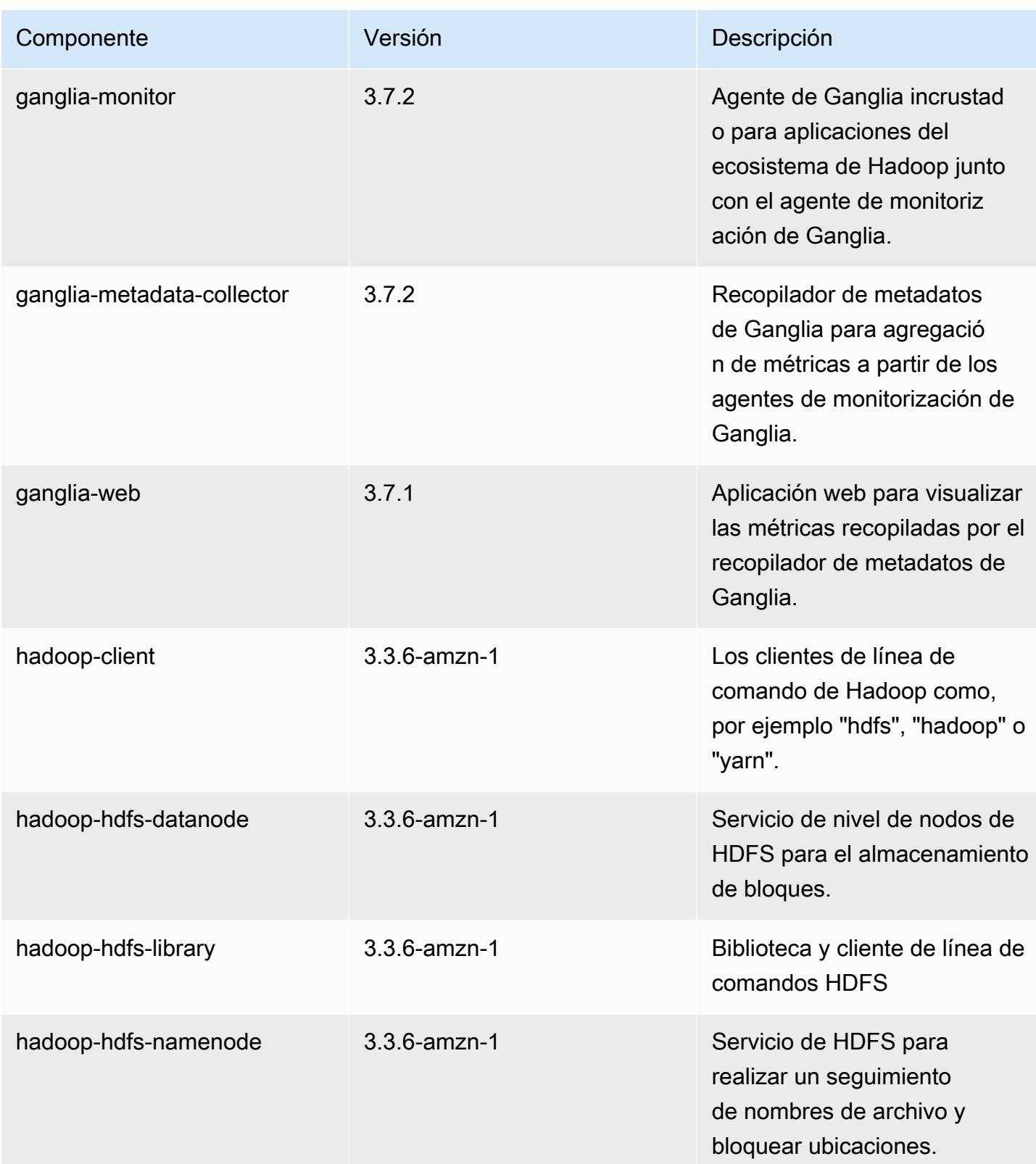

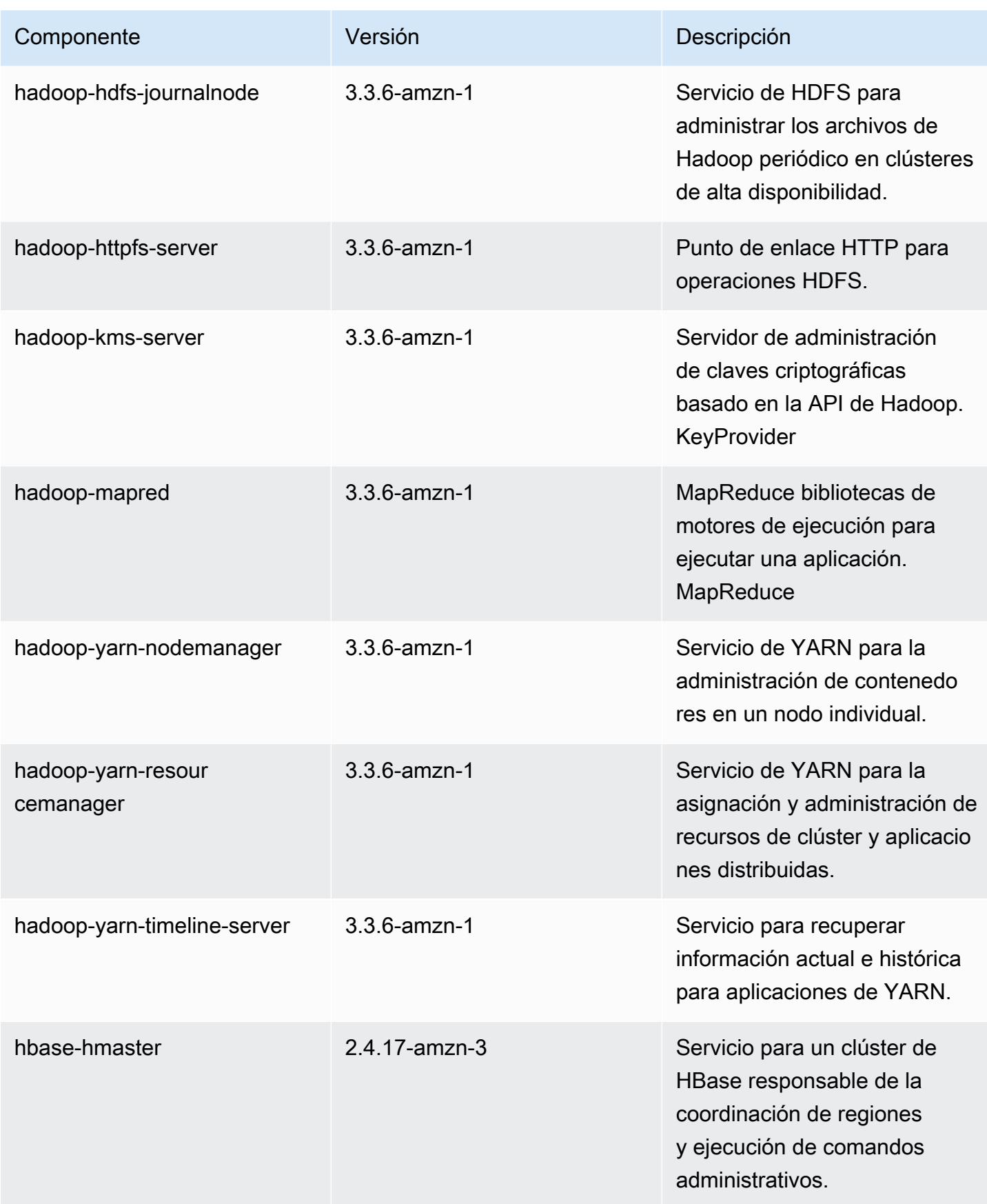

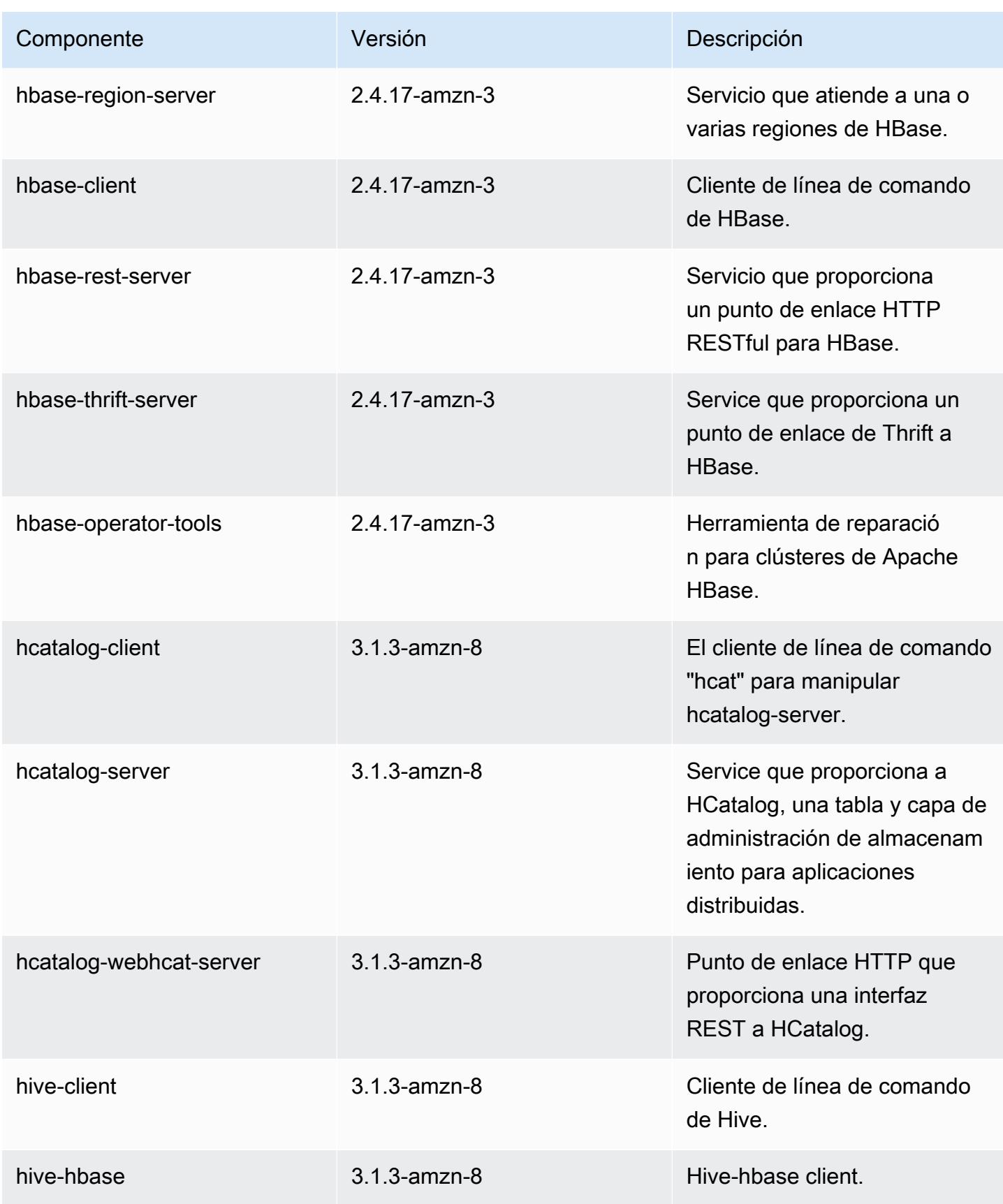

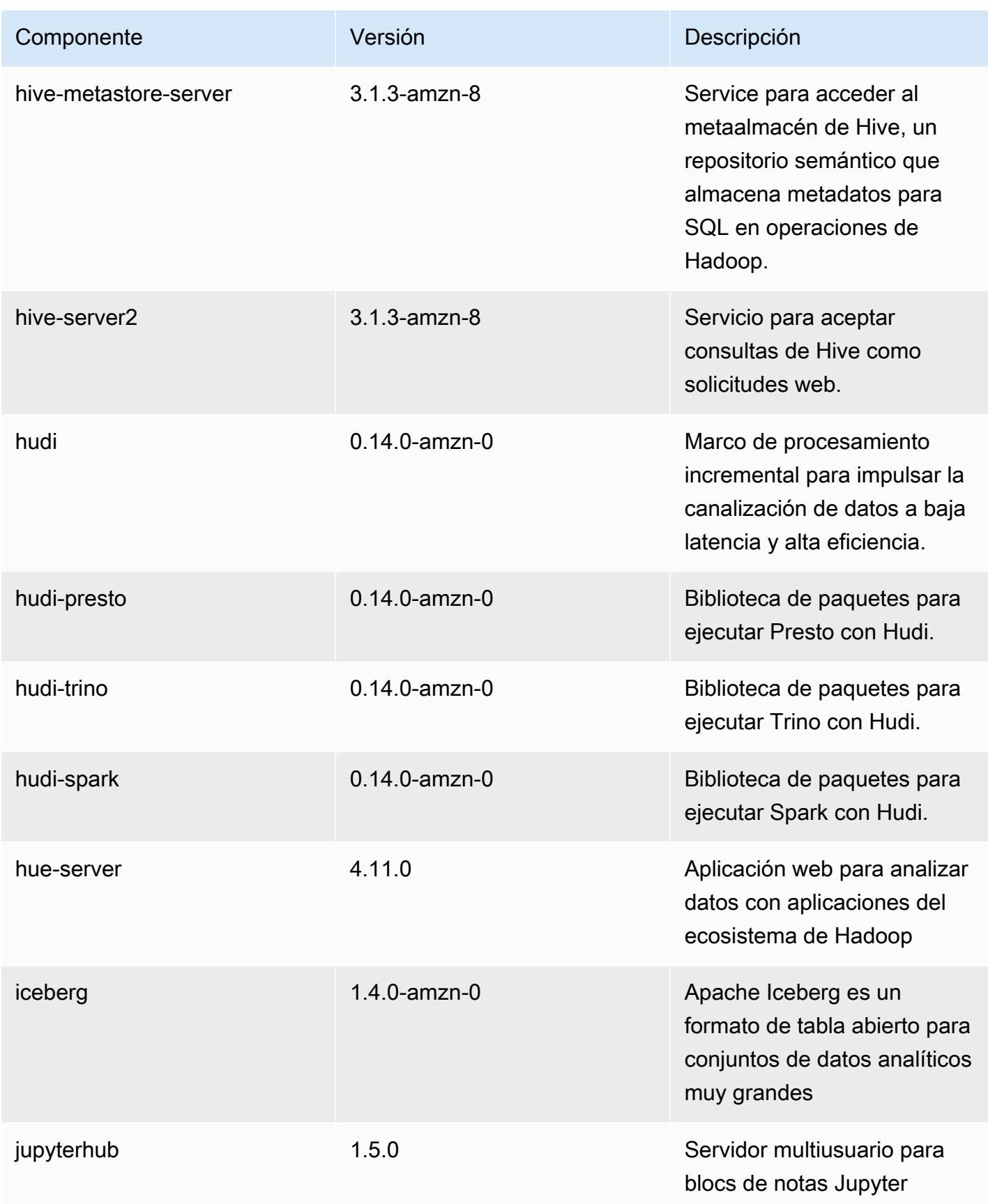

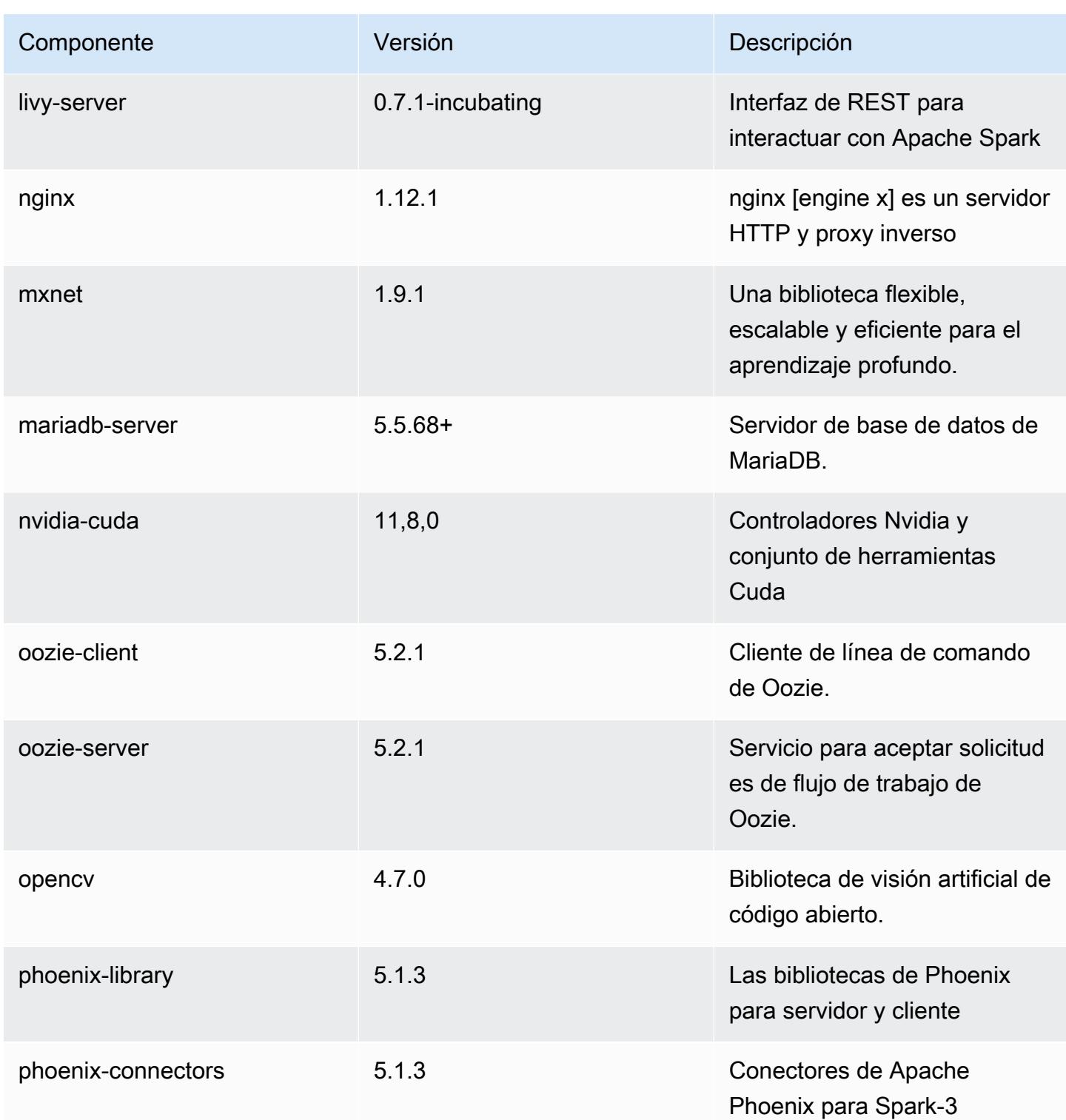

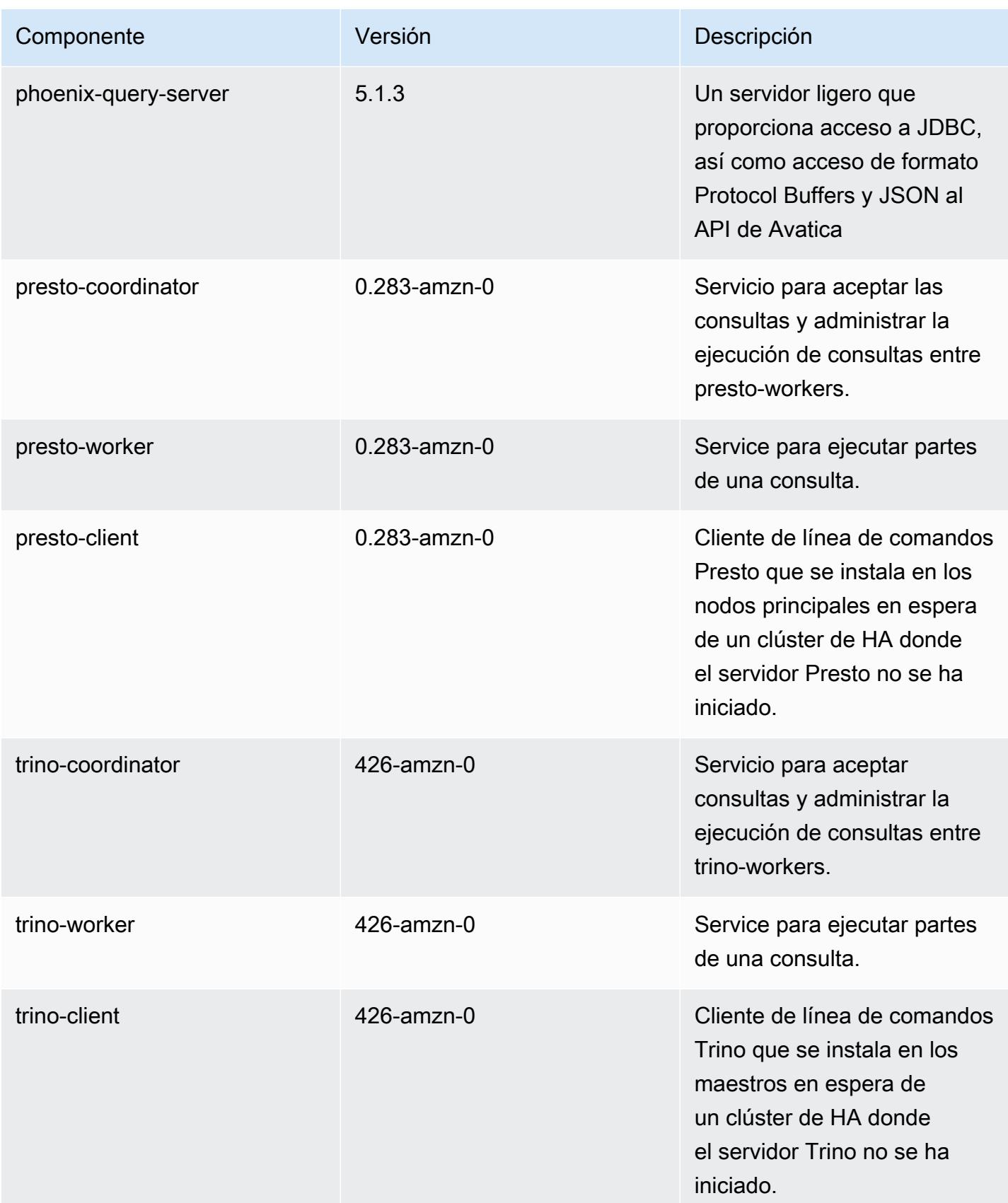

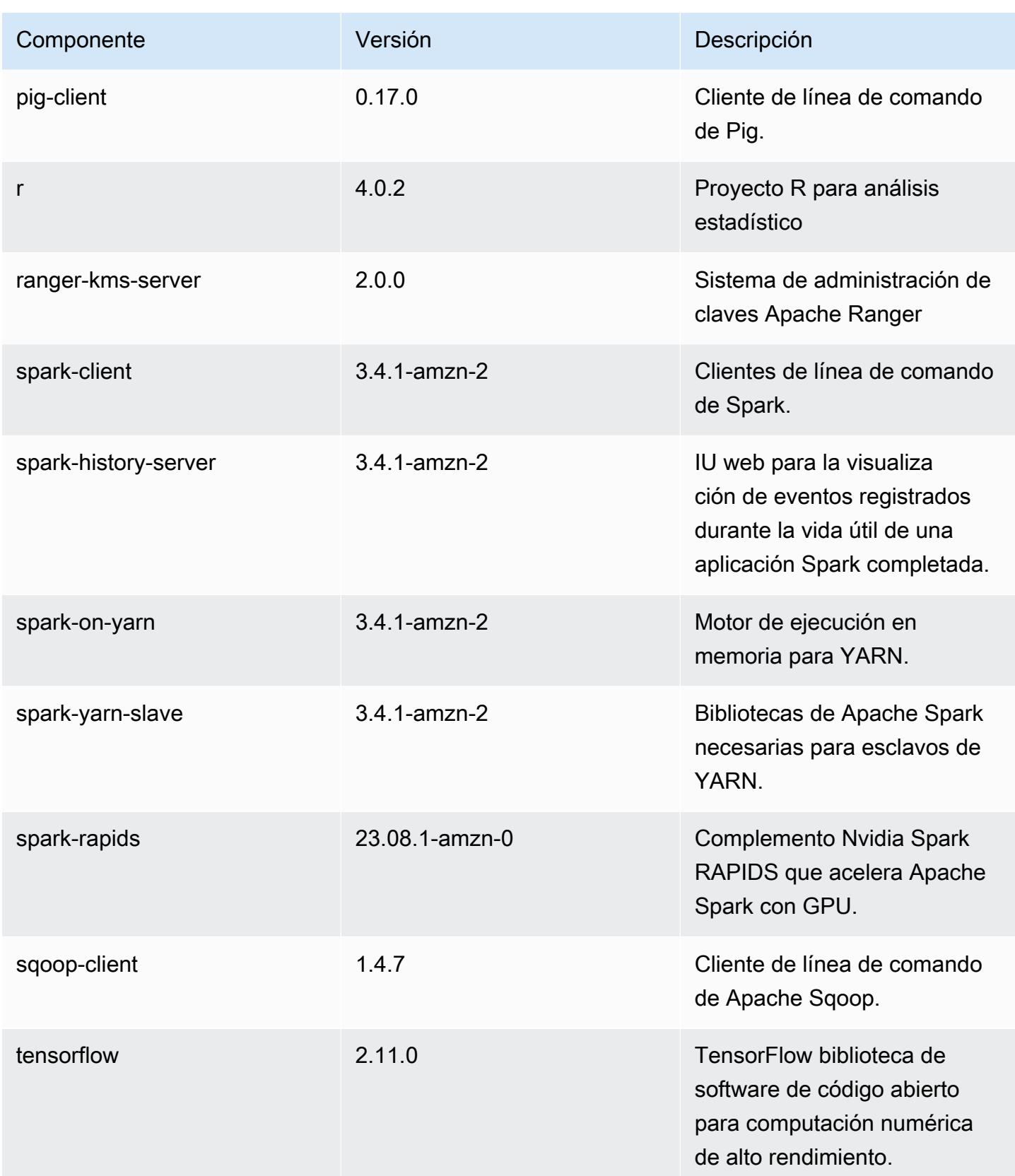

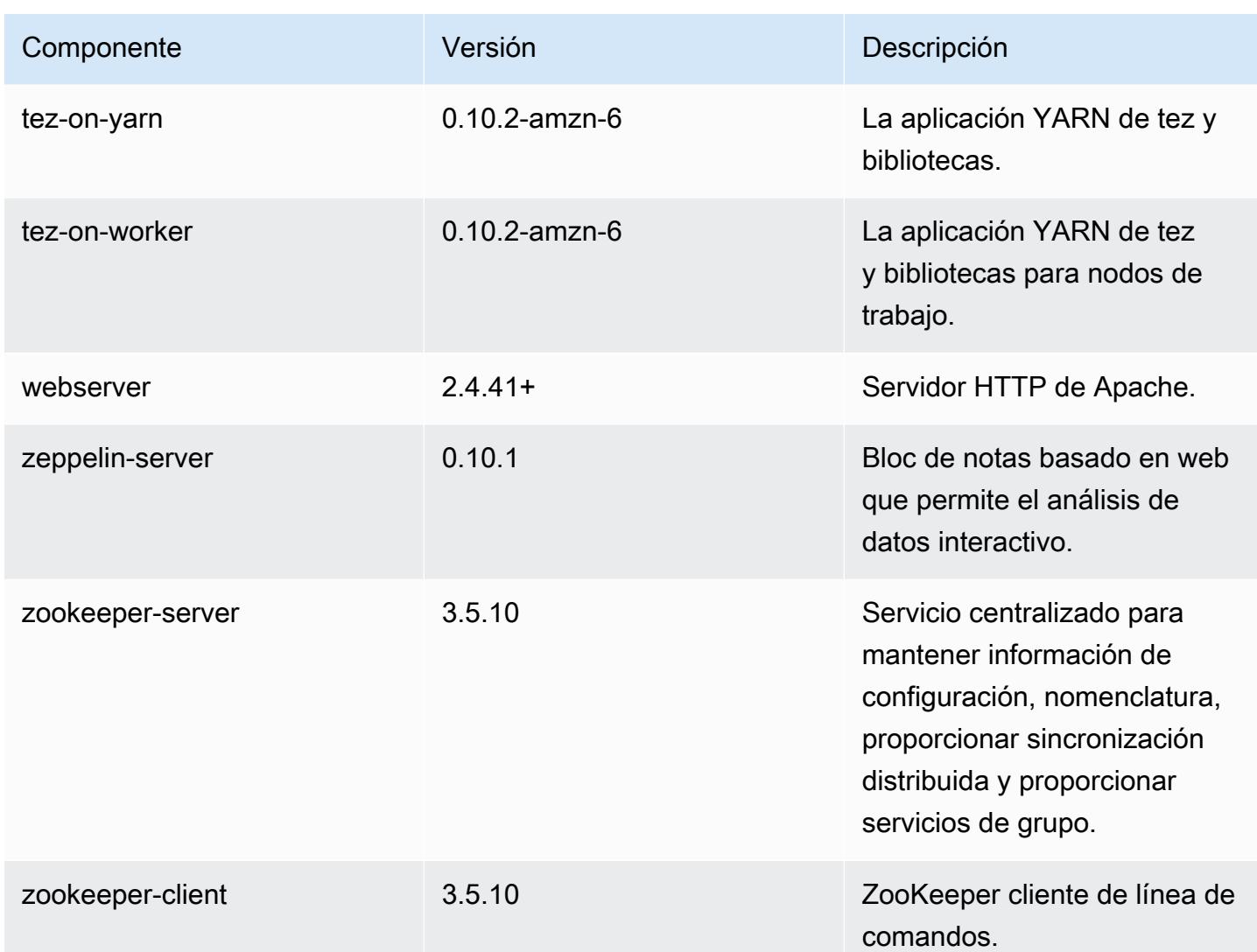

## Clasificaciones de configuración de la versión 6.15.0

Las clasificaciones de configuración le permiten personalizar las aplicaciones. Suelen corresponder a un archivo XML de configuración para la aplicación como, por ejemplo, hive-site.xml. Para obtener más información, consulte [Configuración de aplicaciones.](#page-3517-0)

Las acciones de reconfiguración se producen cuando se especifica una configuración para los grupos de instancias de un clúster en ejecución. Amazon EMR solo inicia acciones de reconfiguración para las clasificaciones que se modifican. Para obtener más información, consulte [Reconfiguración de un grupo de instancias en un clúster en ejecución](#page-3522-0).

### Clasificaciones de emr-6.15.0

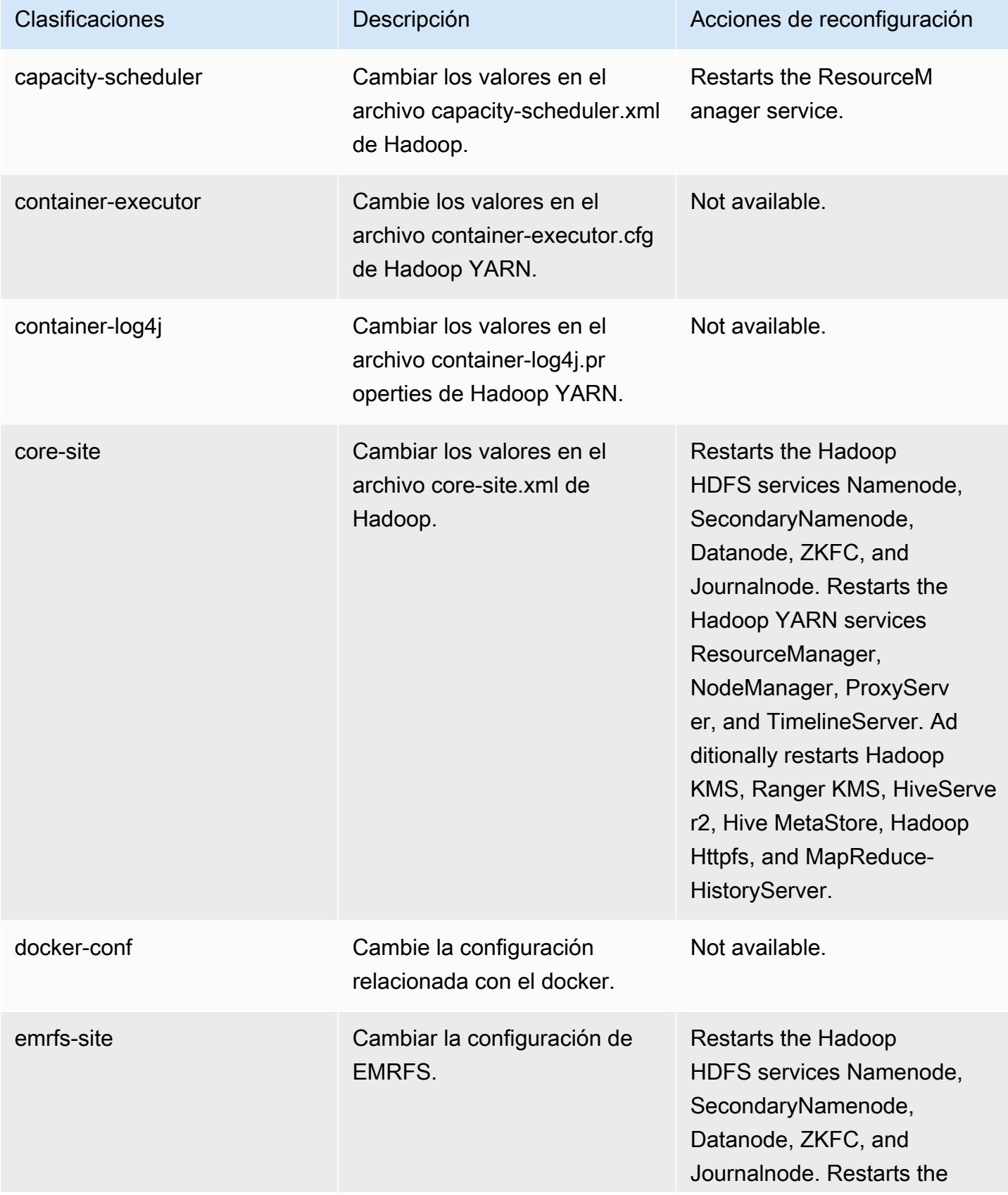

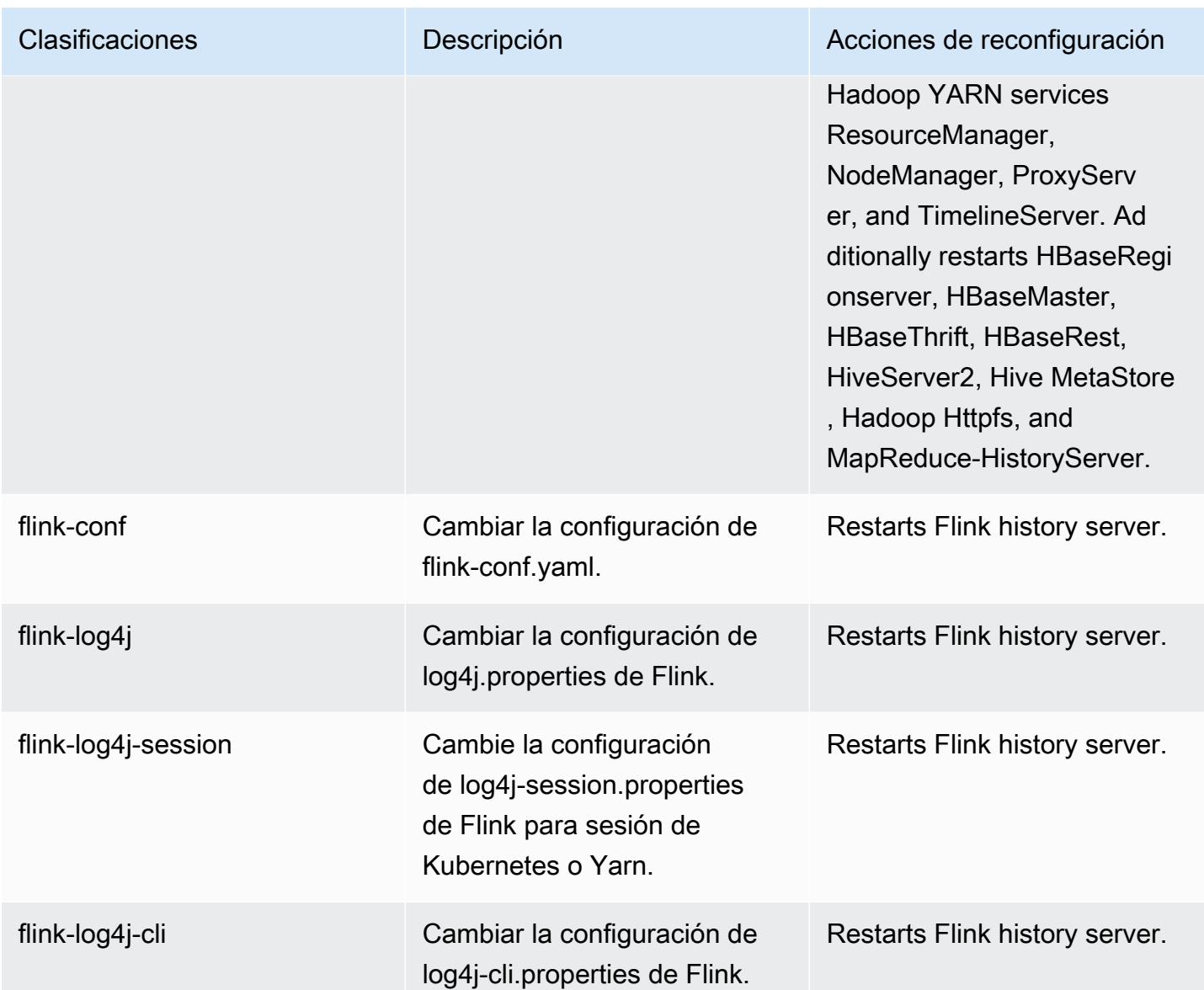

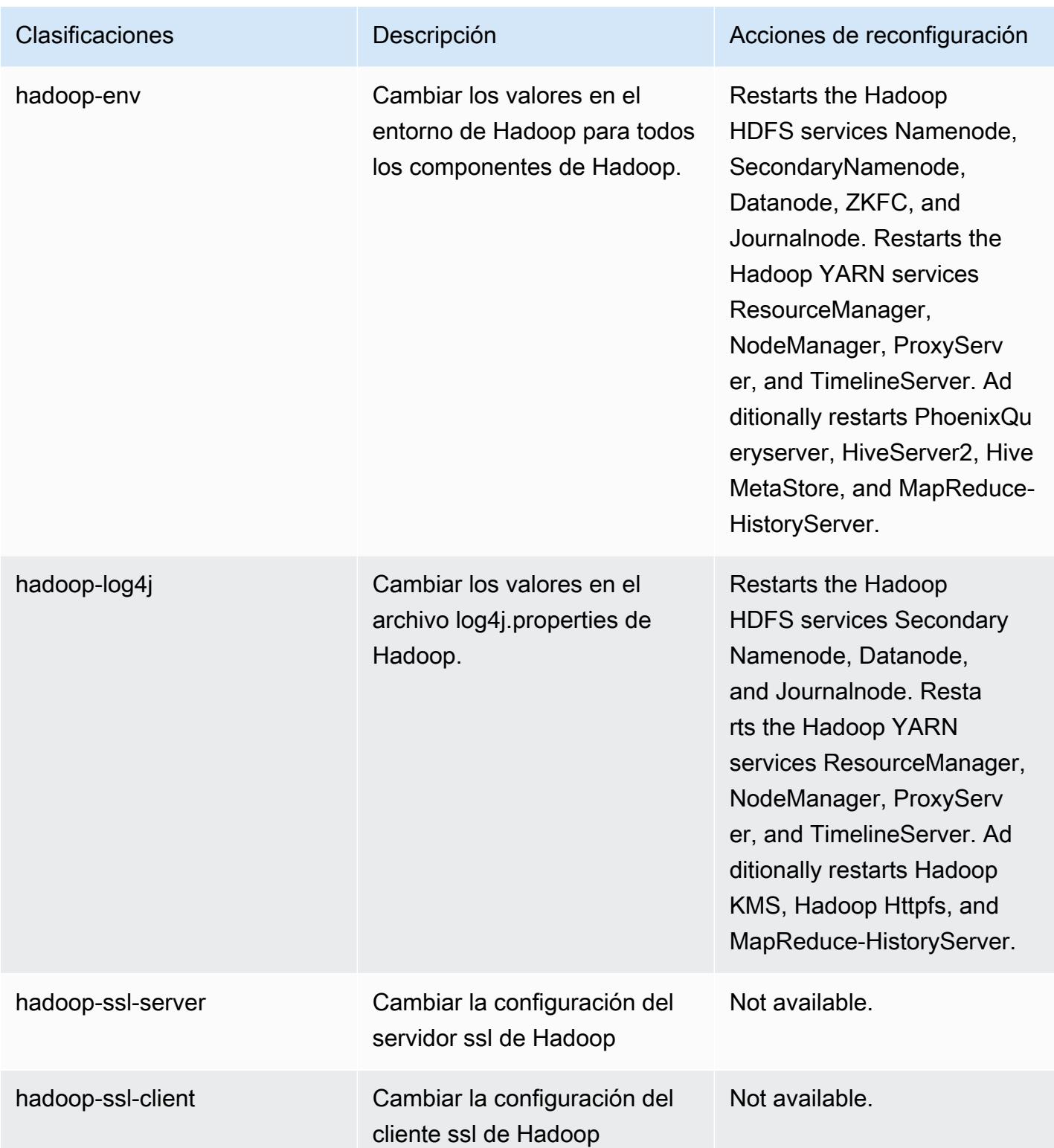

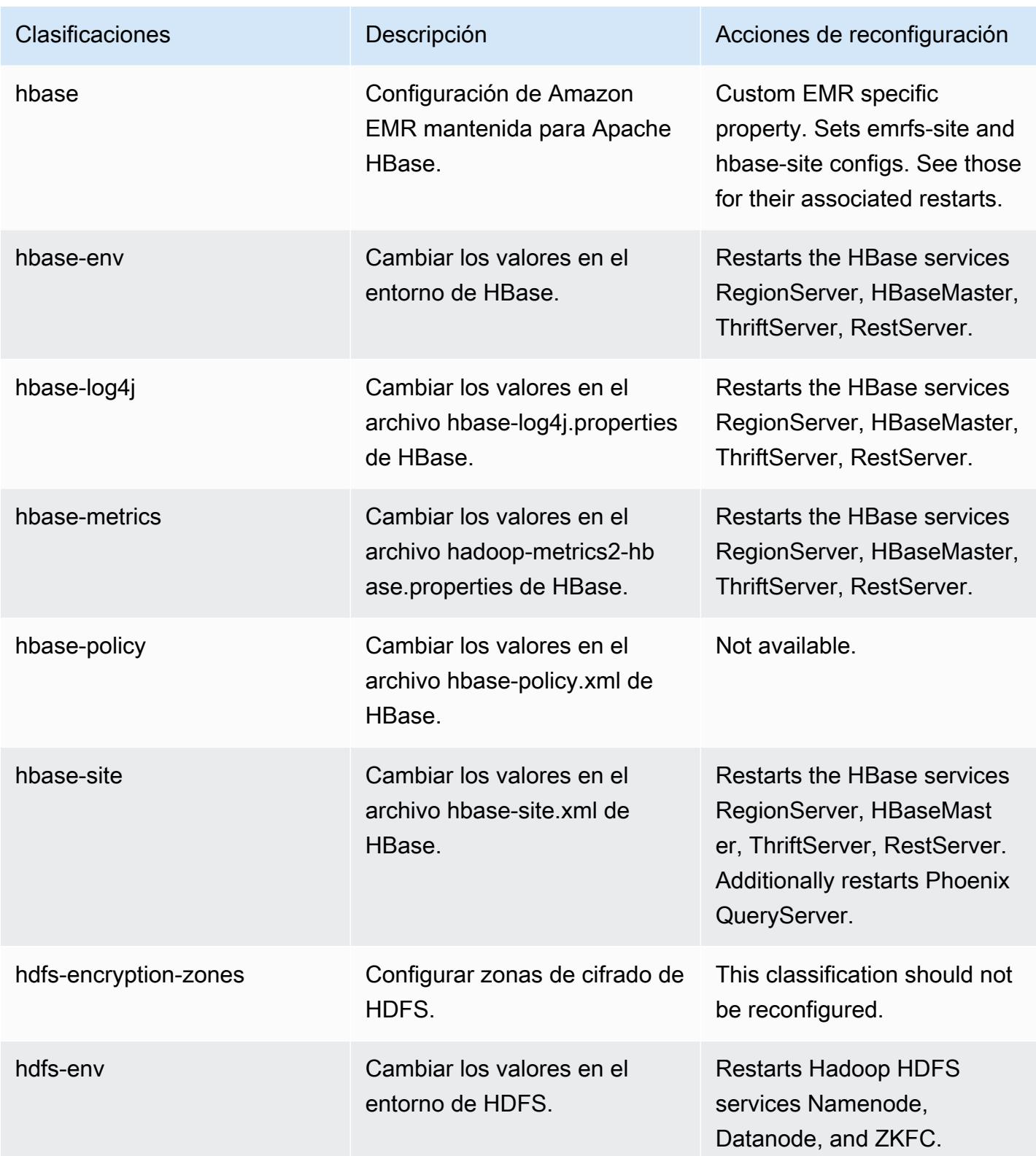

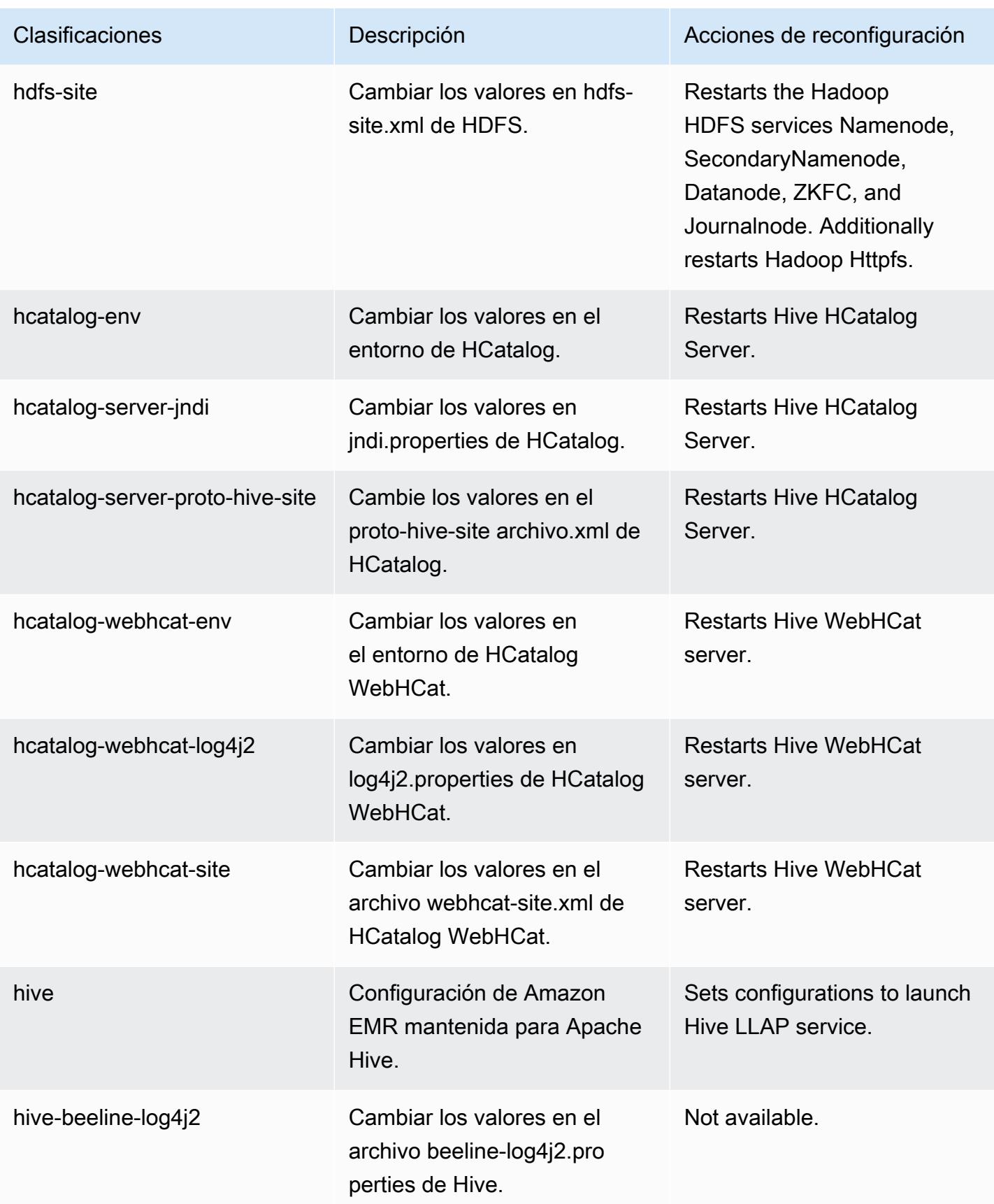

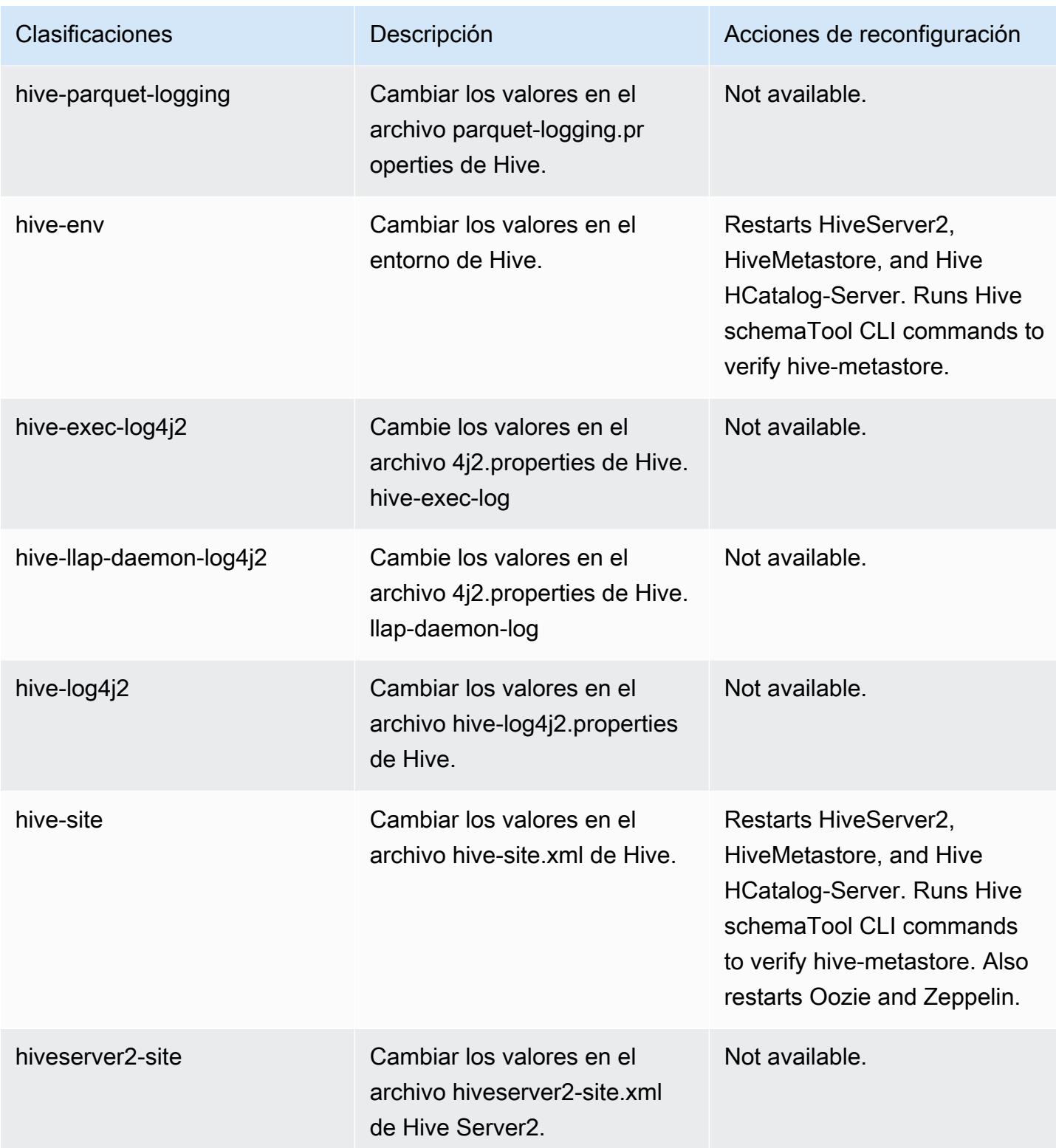

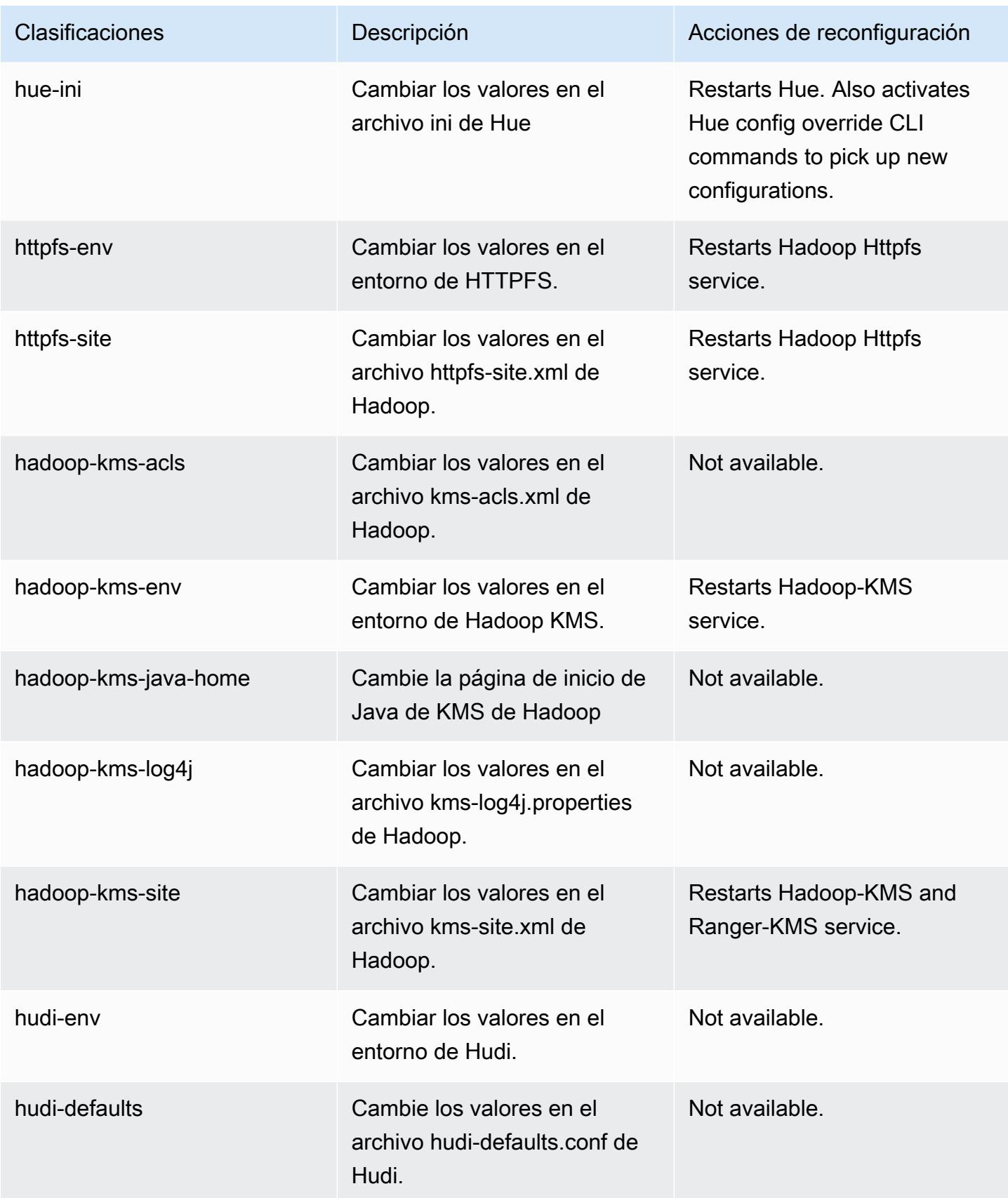

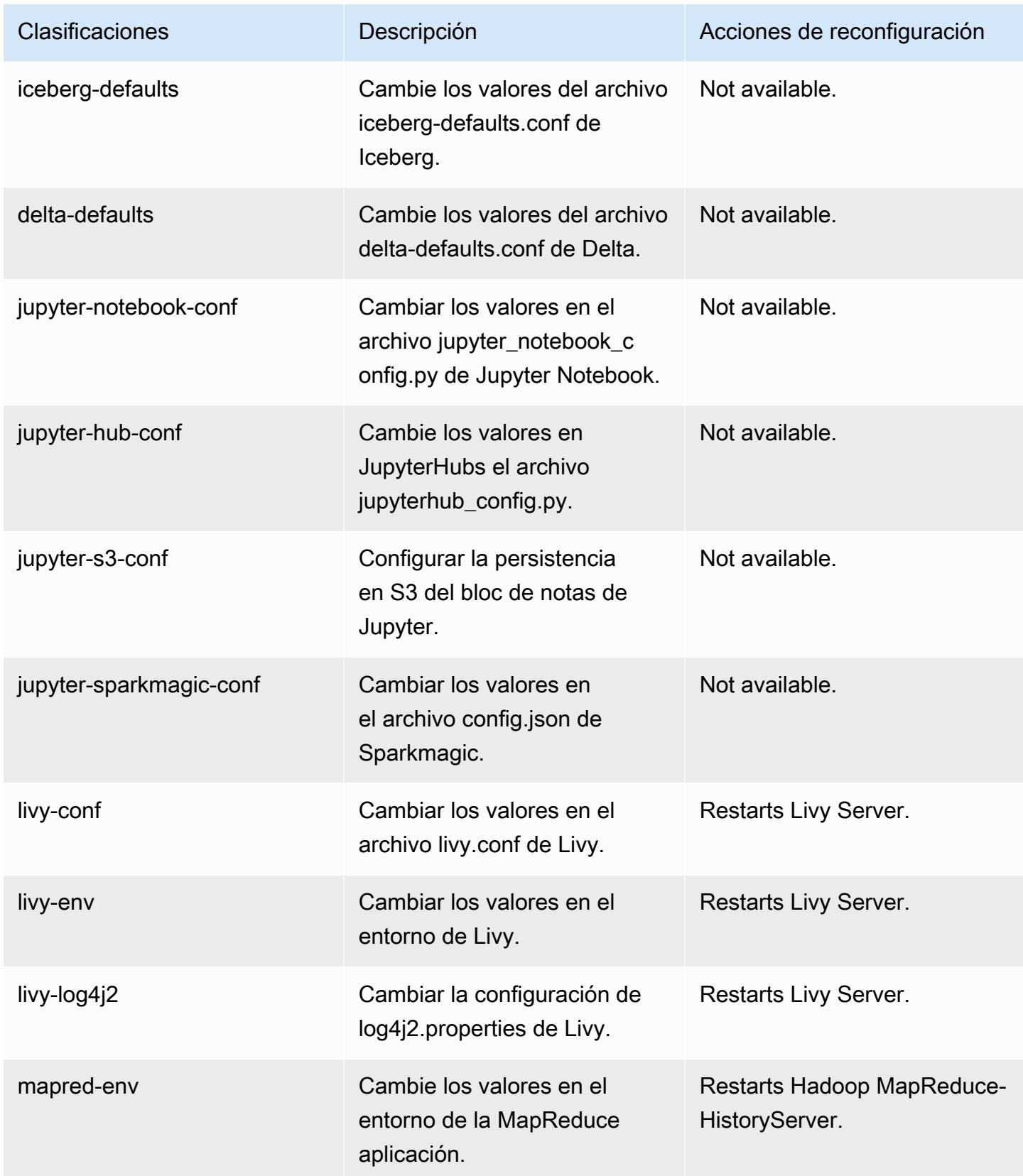

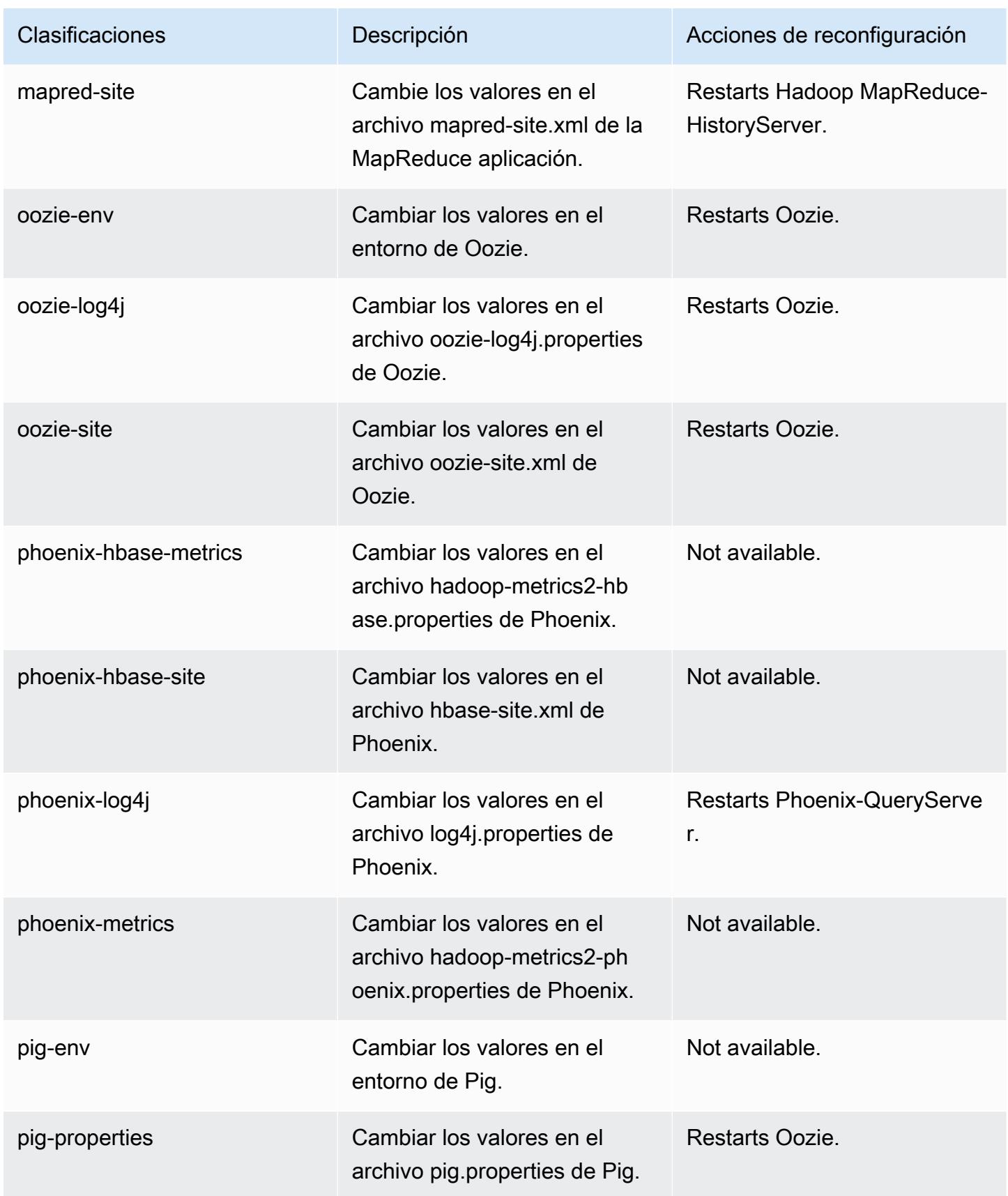

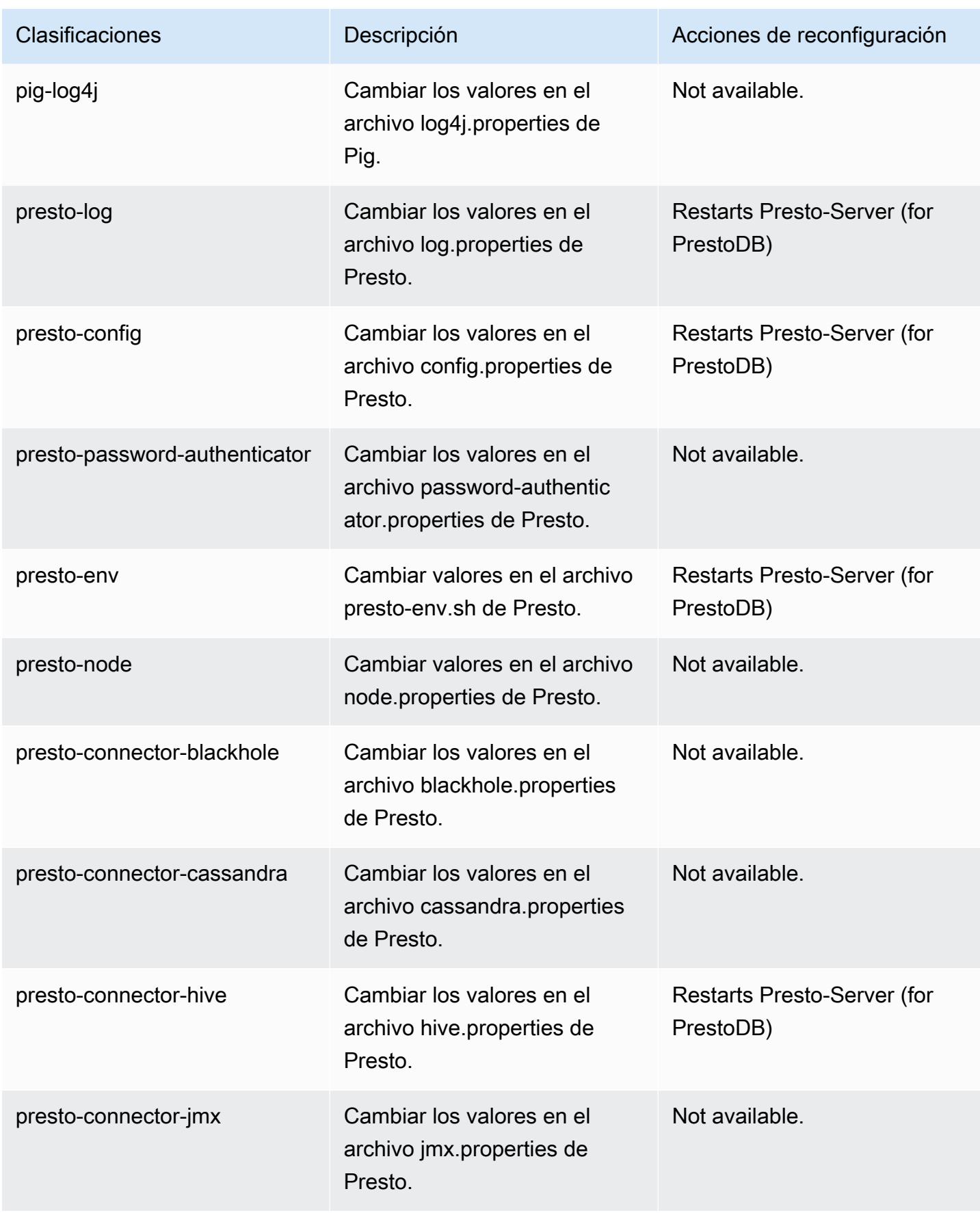

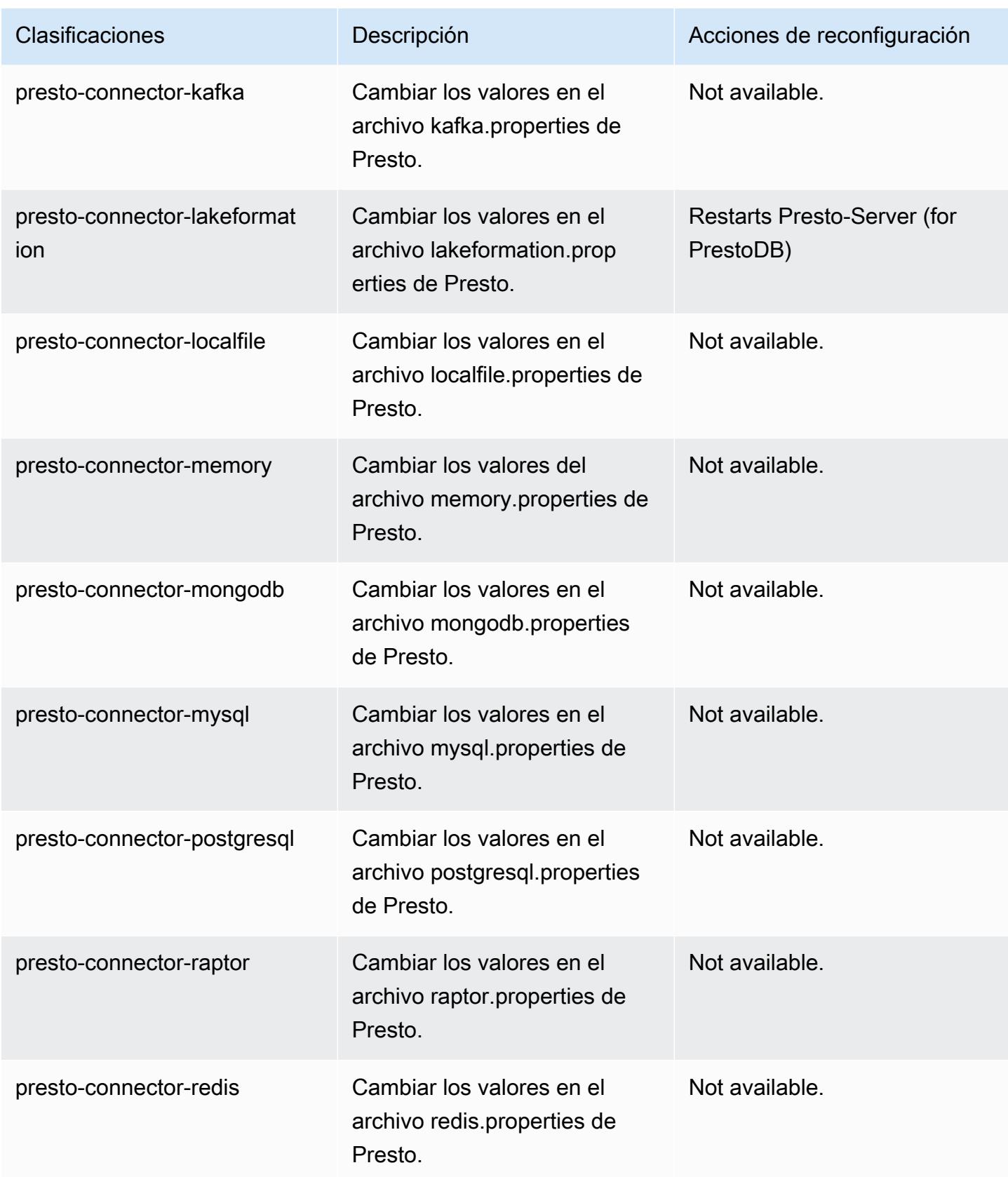

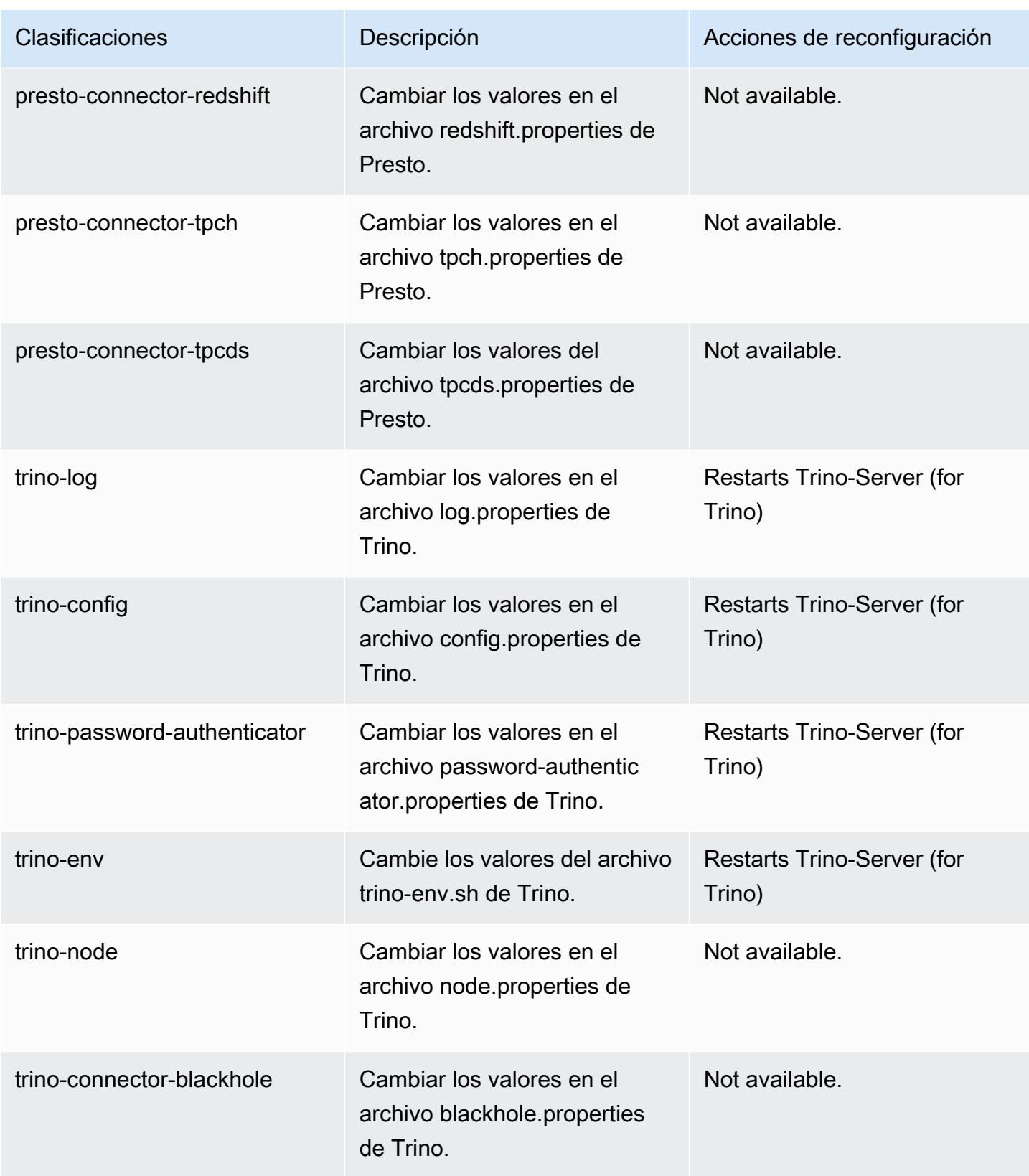

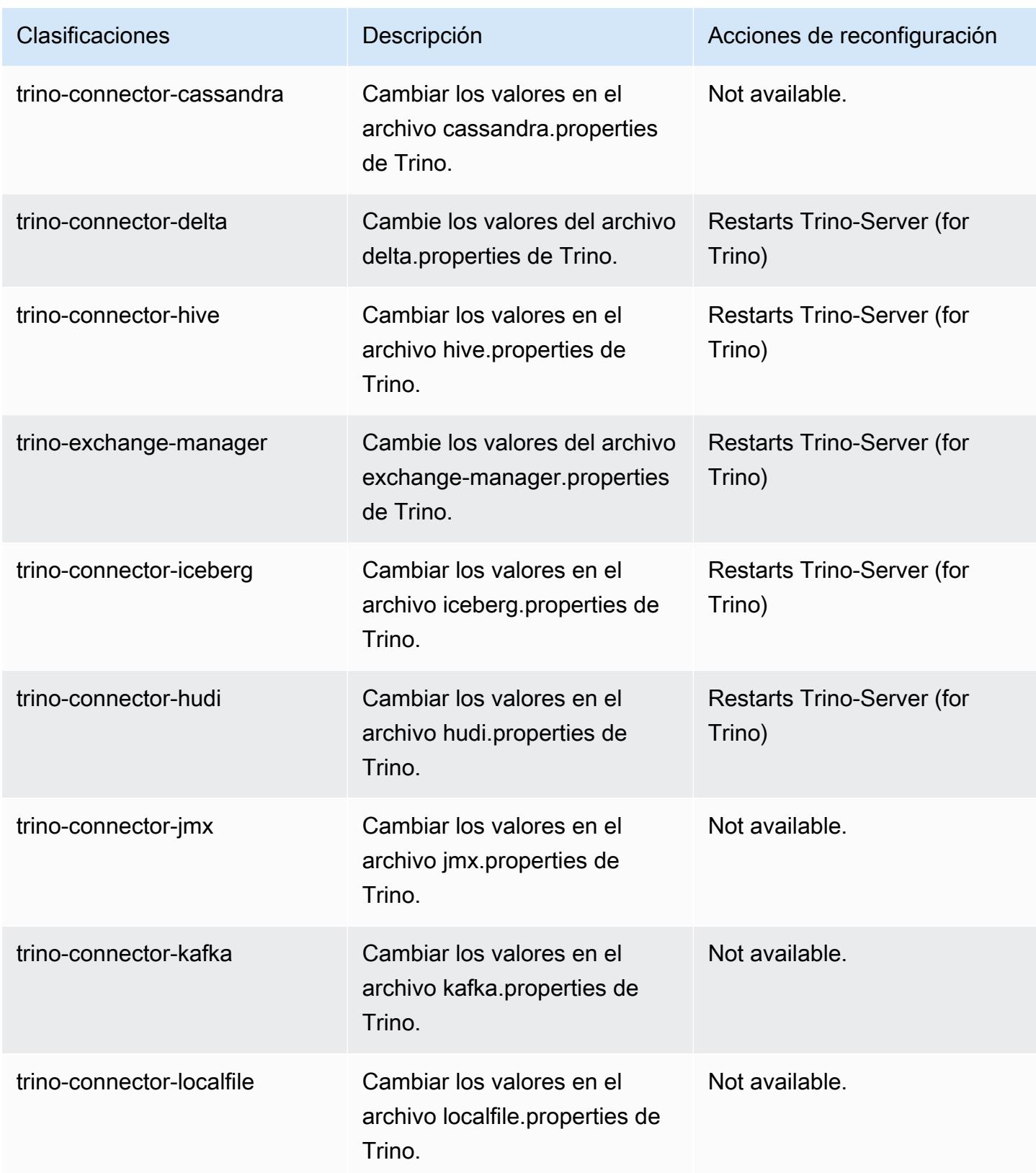

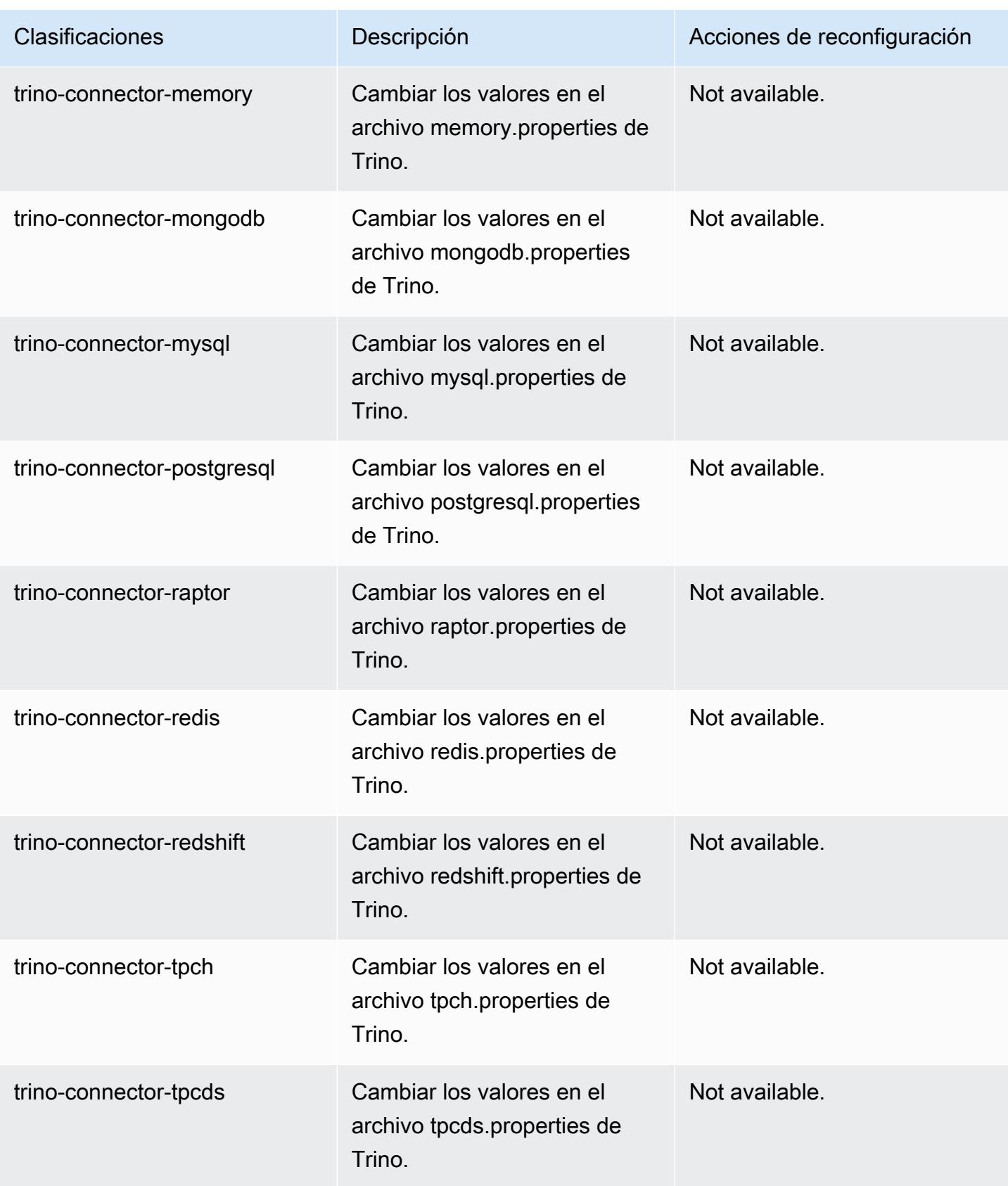

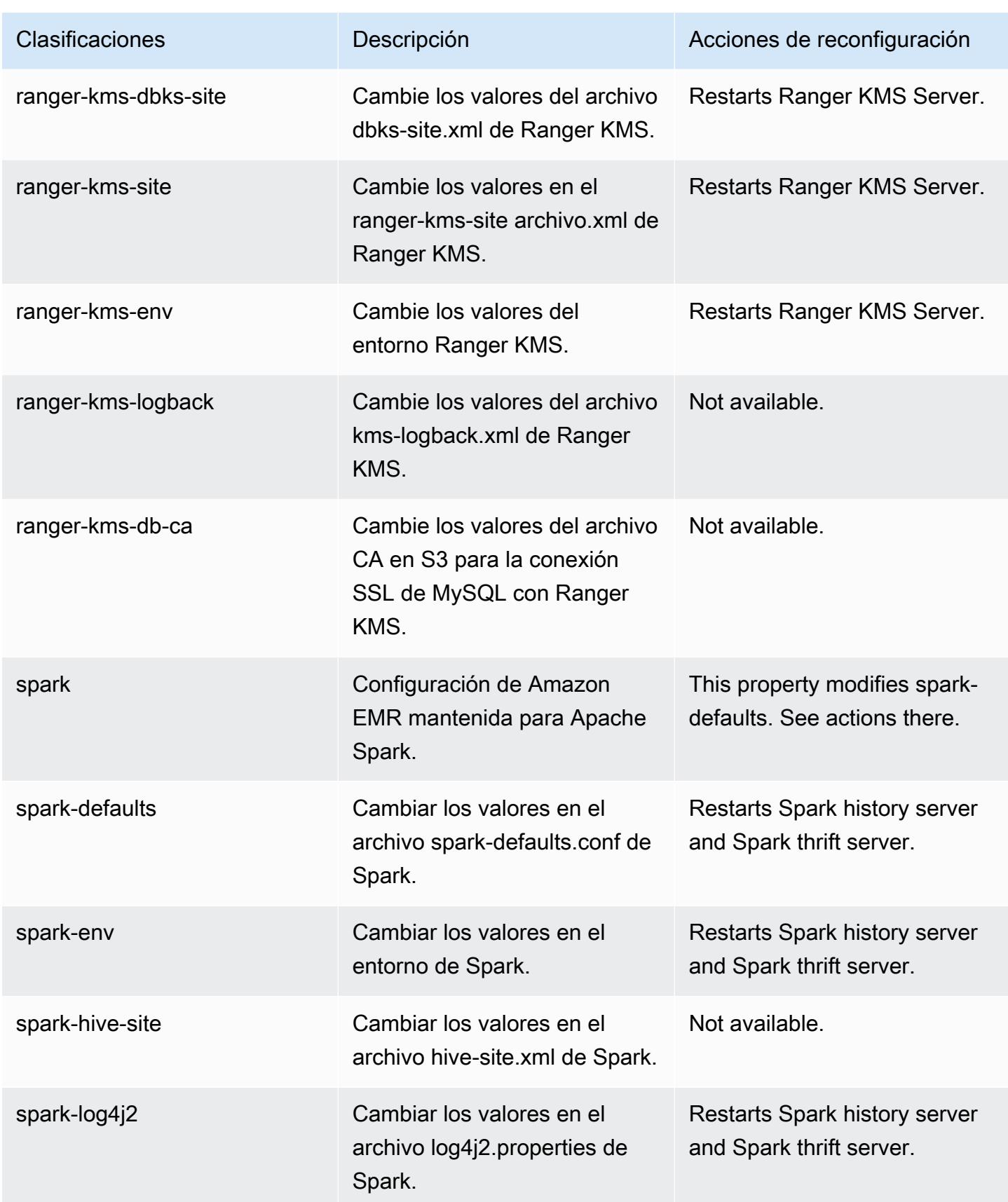

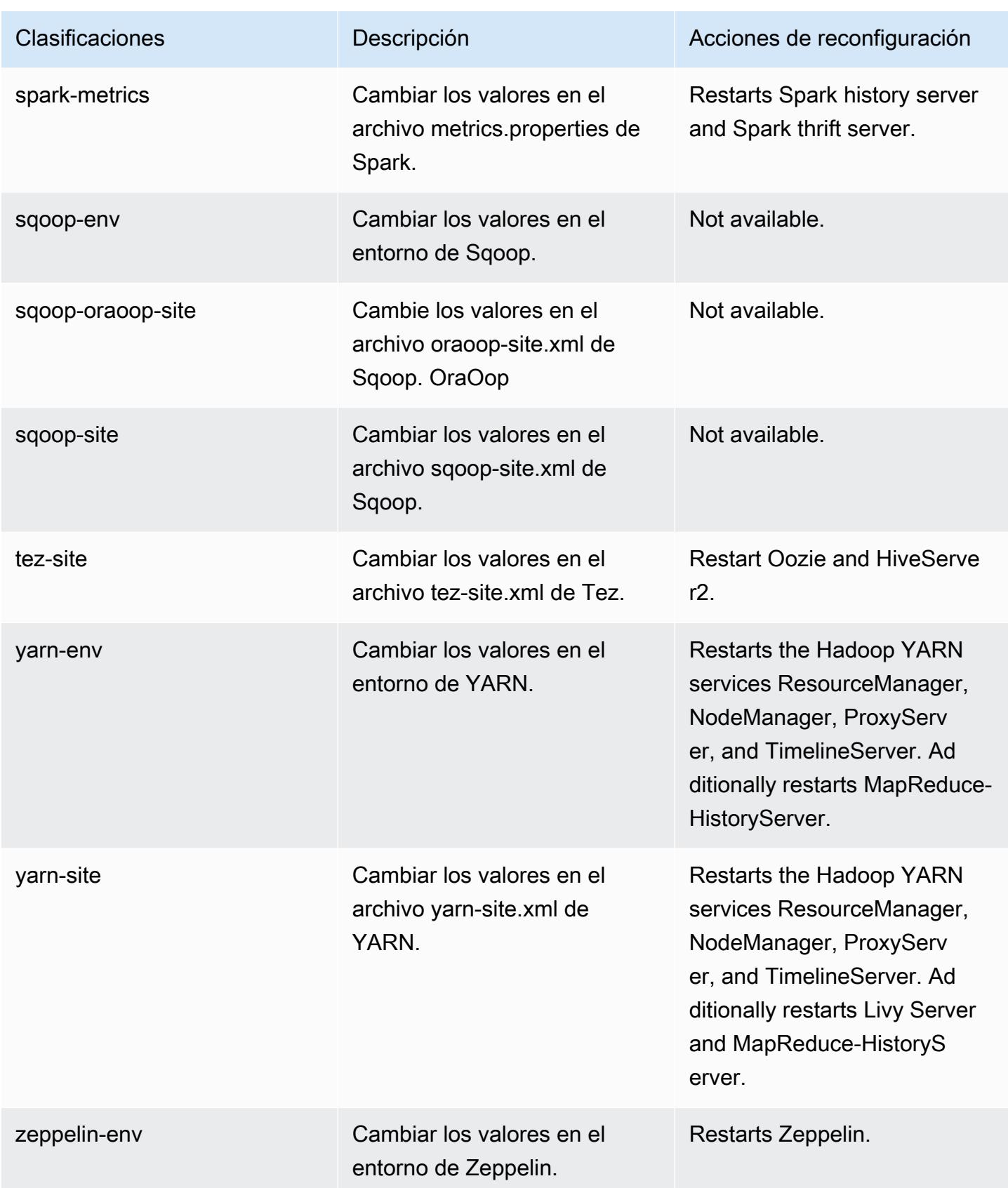

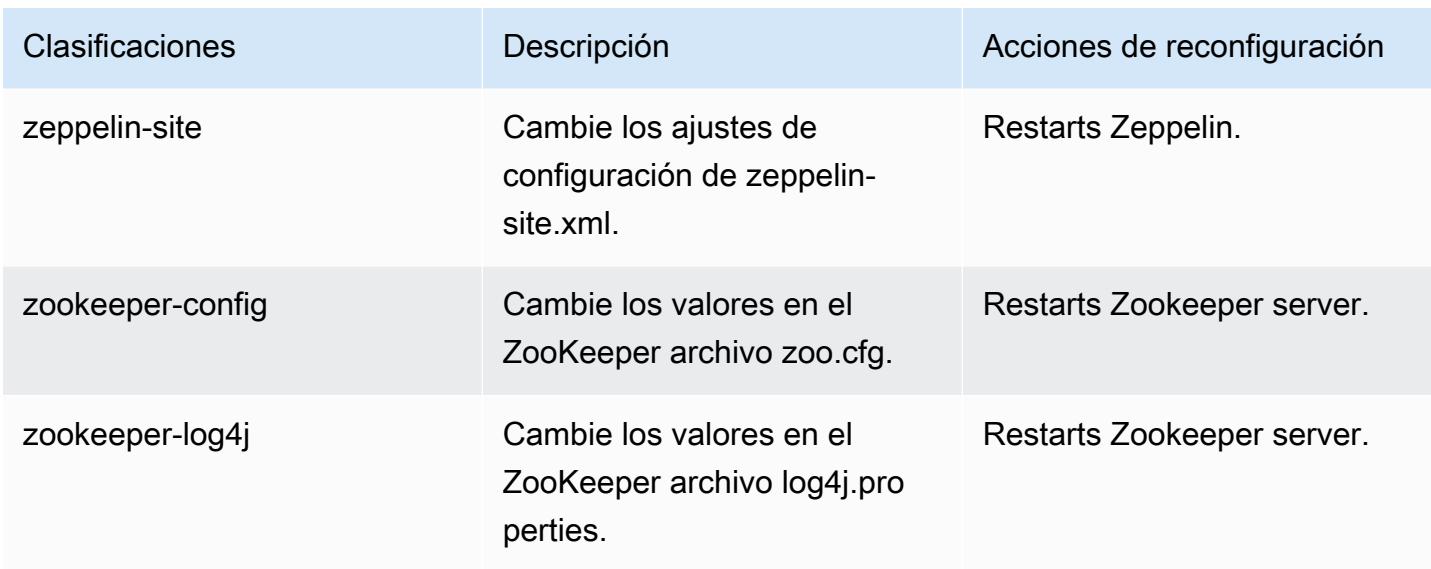

# Registro de cambios de la versión 6.15.0

### Registro de cambios de la versión 6.15.0 y notas de la versión

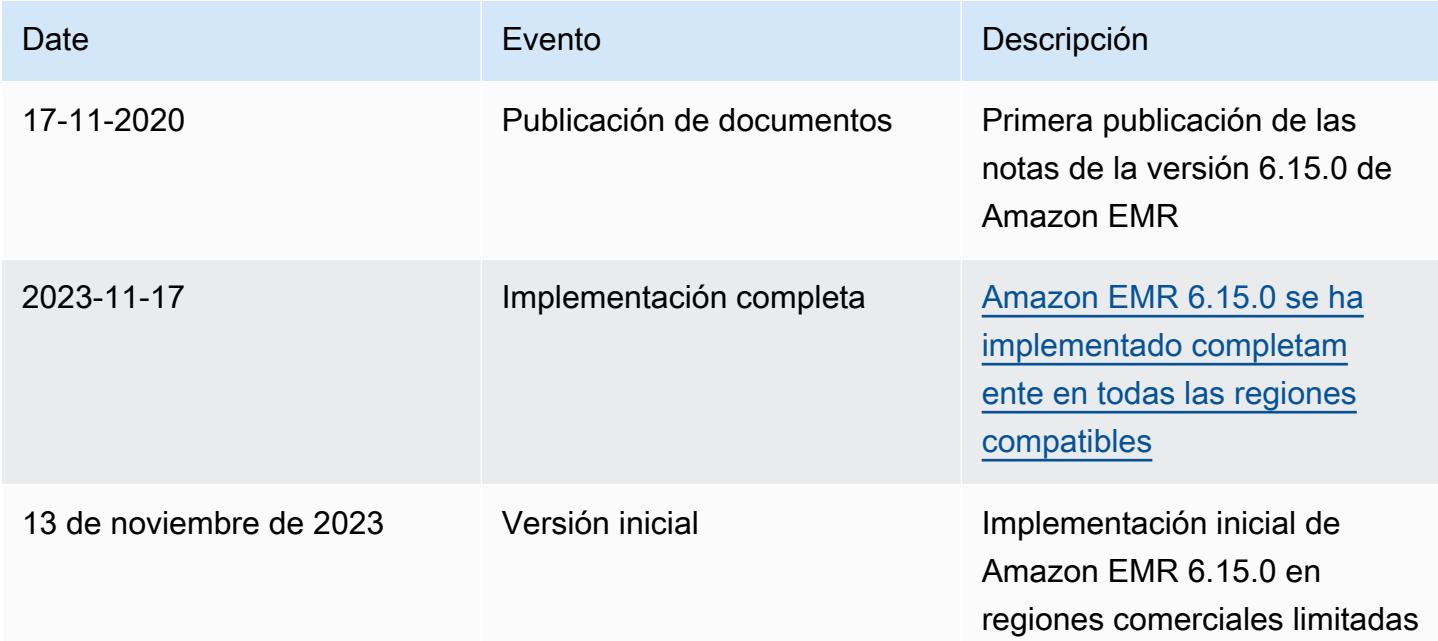

# Amazon EMR, versión 6.14.0

### Versiones de las aplicaciones de la versión 6.14.0

Esta versión admite las siguientes aplicaciones: [Delta](https://delta.io/), [Flink](https://flink.apache.org/), [Ganglia](http://ganglia.info), [HBase,](http://hbase.apache.org/) [HCatalog,](https://cwiki.apache.org/confluence/display/Hive/HCatalog) [Hadoop](http://hadoop.apache.org/docs/current/), [Hive](http://hive.apache.org/), [Hudi](https://hudi.apache.org), [Hue,](http://gethue.com/) [Iceberg,](https://iceberg.apache.org/) [JupyterEnterpriseGateway,](https://jupyter-enterprise-gateway.readthedocs.io/en/latest/) [JupyterHub,](https://jupyterhub.readthedocs.io/en/latest/#) [Livy,](https://livy.incubator.apache.org/) [MXNet,](https://mxnet.incubator.apache.org/) [Oozie,](http://oozie.apache.org/) [Phoenix,](https://phoenix.apache.org/) [Pig,](http://pig.apache.org/) [Presto,](https://prestodb.io/) [Spark,](https://spark.apache.org/docs/latest/) [Sqoop,](http://sqoop.apache.org/) [TensorFlow](https://www.tensorflow.org/), [Tez,](https://tez.apache.org/) [Trino,](https://trino.io/) [Zeppelin](https://zeppelin.incubator.apache.org/) y [ZooKeeper.](https://zookeeper.apache.org)

En la siguiente tabla se enumeran las versiones de la aplicación disponibles en esta versión de Amazon EMR y las versiones de la aplicación en las tres versiones anteriores de Amazon EMR (cuando corresponda).

Para ver un historial completo de las versiones de la aplicación disponibles para cada versión de Amazon EMR, consulte los temas siguientes:

- [Versiones de las aplicaciones en las versiones 7.x de Amazon EMR](#page-23-0)
- [Versiones de la aplicación en las versiones 6.x de Amazon EMR](#page-87-0)
- [Versiones de la aplicación en las versiones 5.x de Amazon EMR](#page-1080-0)
- [Versiones de la aplicación en las versiones 4.x de Amazon EMR](#page-2690-0)

Información sobre la versión de la aplicación

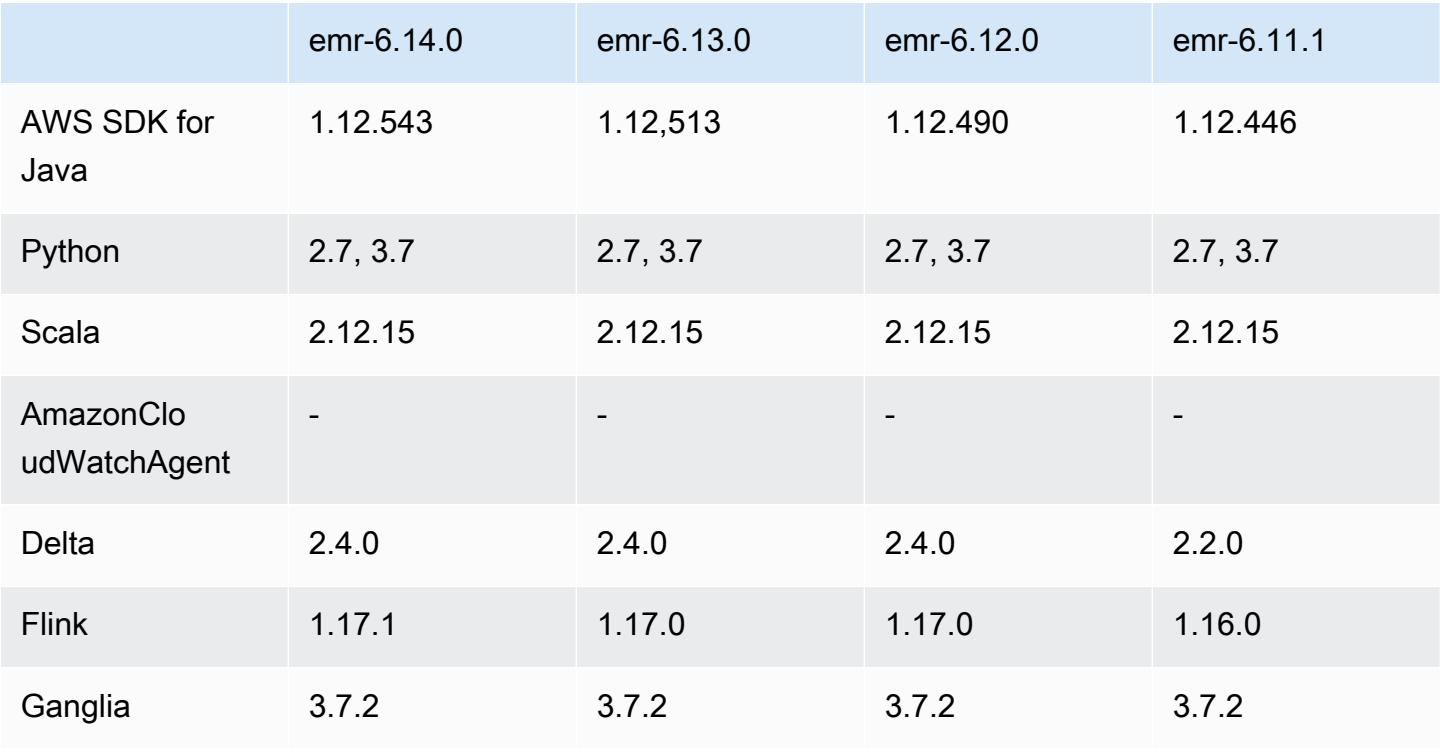

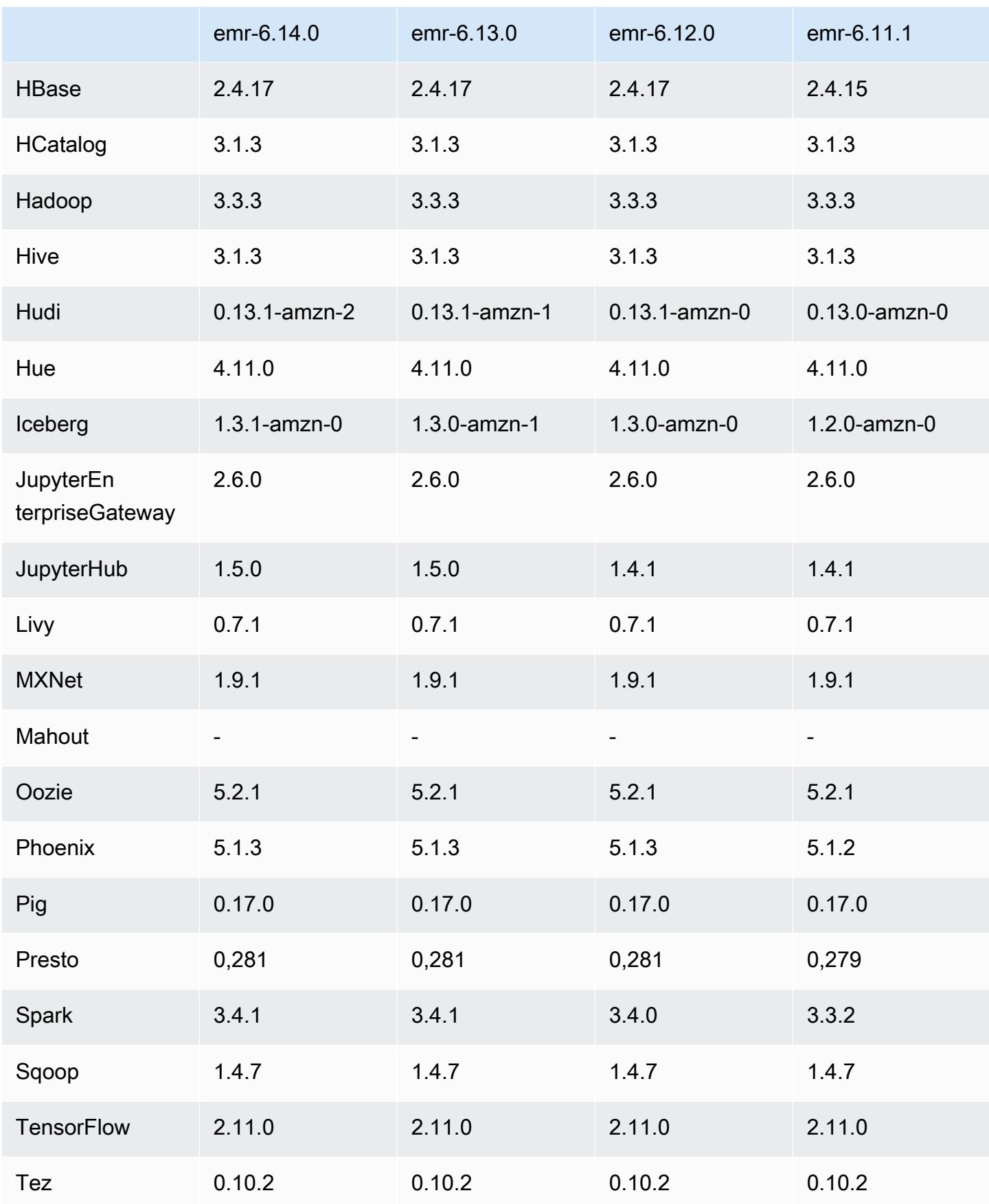

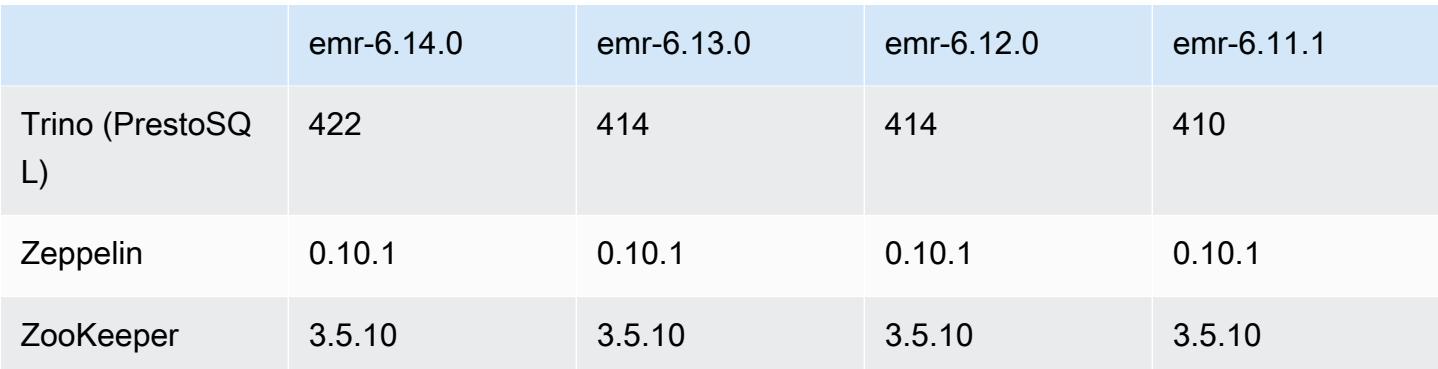

### Notas de la versión 6.14.0

Las siguientes notas de la versión incluyen información sobre la versión 6.14.0 de Amazon EMR. Los cambios son respecto a la versión 6.13.0. Para obtener información sobre el cronograma de lanzamiento, consulte el [Registro de cambios de la versión 6.14.0](#page-183-0).

### Nuevas características

- Amazon EMR 6.14.0 supports Apache Spark 3.4.1, Apache Spark RAPIDS 23.06.0-amzn-2, Flink 1.17.1, Iceberg 1.3.1, and Trino 422.
- El [Escalado administrado de Amazon EMR](https://docs.aws.amazon.com/emr/latest/ManagementGuide/emr-managed-scaling.html) ya está disponible en la región Asia-Pacífico (Yakarta) ap-southeast-3 para los clústeres que cree con Amazon EMR 6.14.0 y versiones posteriores.

### Cambios, mejoras y problemas resueltos

- La versión 6.14.0 optimiza la administración de registros con Amazon EMR en ejecución en Amazon EC2. Como resultado, es posible que observe una pequeña reducción en los costos de almacenamiento de los registros de su clúster.
- La versión 6.14.0 mejora el flujo de trabajo de escalado para tener en cuenta las diferentes instancias principales que tienen una variación sustancial de tamaño en sus volúmenes de Amazon EBS. Esta mejora se aplica únicamente a los nodos principales; las operaciones de reducción vertical de la escala de los nodos de tareas no se ven afectadas.
- La versión 6.14.0 mejora la forma en que Amazon EMR interactúa con aplicaciones de código abierto, como Apache Hadoop YARN ResourceManager and HDFS NameNode. Esta mejora reduce el riesgo de que se produzcan retrasos operativos relacionados con el escalado de clústeres y mitiga las fallas en el arranque que se producen debido a problemas de conectividad con las aplicaciones de código abierto.
- La versión 6.14.0 optimiza la instalación de las aplicaciones durante el lanzamiento del clúster. Esto reduce la cantidad necesaria de tiempo para que arranque el clúster para determinadas combinaciones de aplicaciones de Amazon EMR.
- La versión 6.14.0 corrige un problema por el que las operaciones de reducción vertical de la escala del clúster se interrumpen cuando un clúster que se ejecuta en una VPC con un dominio personalizado experimenta el reinicio de un nodo de tareas o nodo principal.
- Al lanzar un clúster con la última versión del parche de Amazon EMR 5.36 o superior, 6.6 o superior, o 7.0 o superior, Amazon EMR utiliza la última versión de Amazon Linux 2023 o Amazon Linux 2 como la AMI de Amazon EMR predeterminada. Para más información, consulte [Uso de la](https://docs.aws.amazon.com/emr/latest/ManagementGuide/emr-default-ami.html)  [AMI de Amazon Linux predeterminada para Amazon EMR](https://docs.aws.amazon.com/emr/latest/ManagementGuide/emr-default-ami.html).

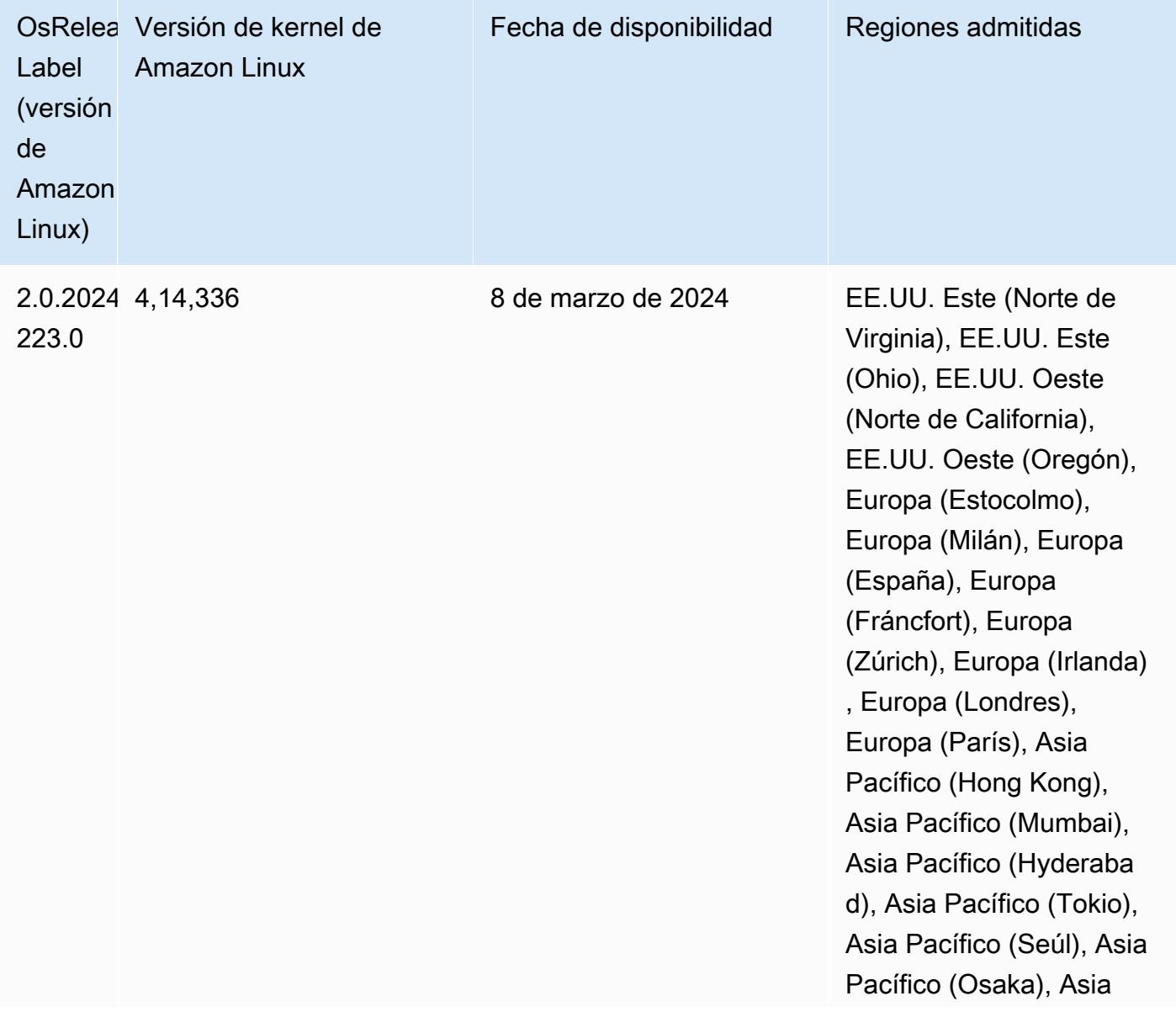

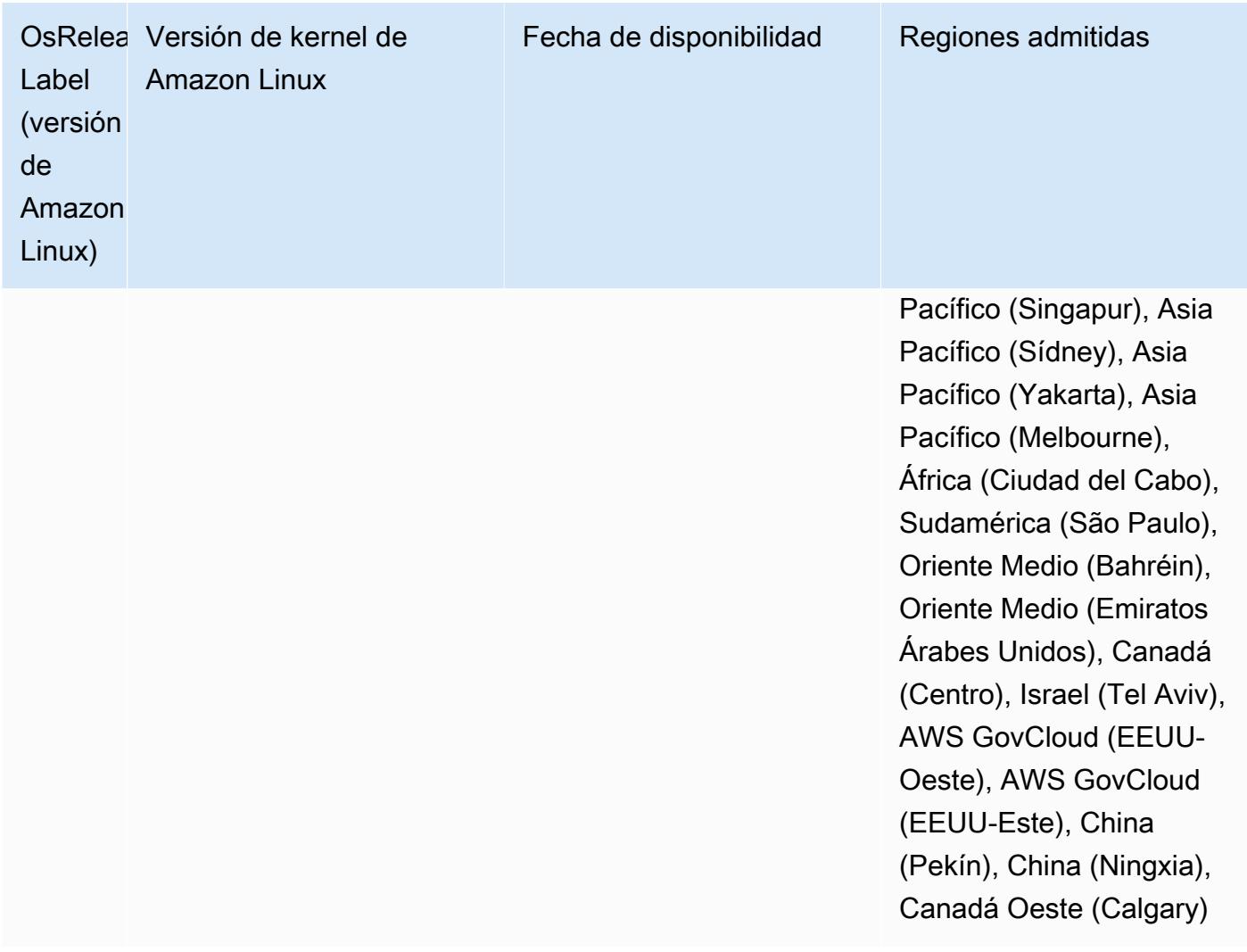

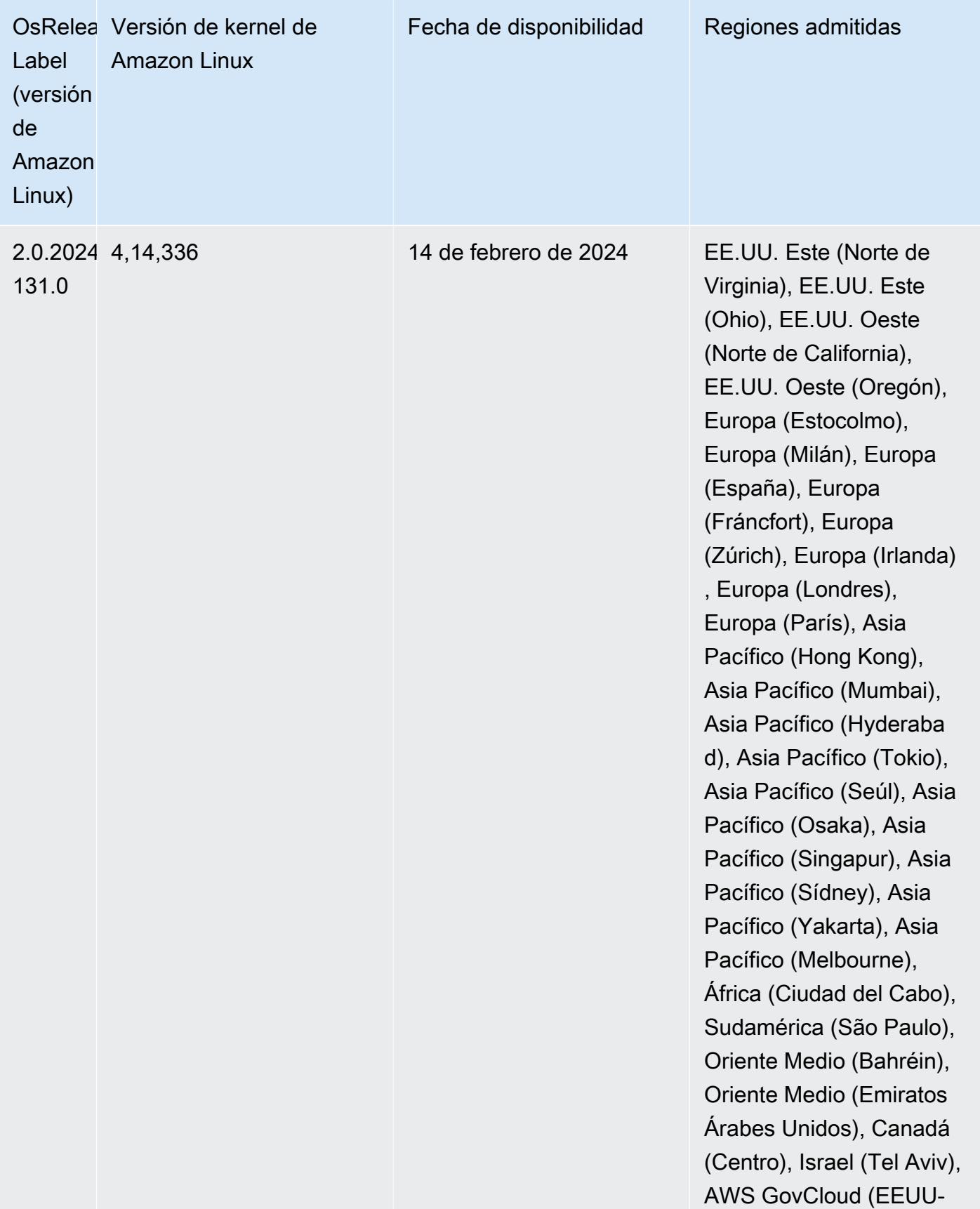

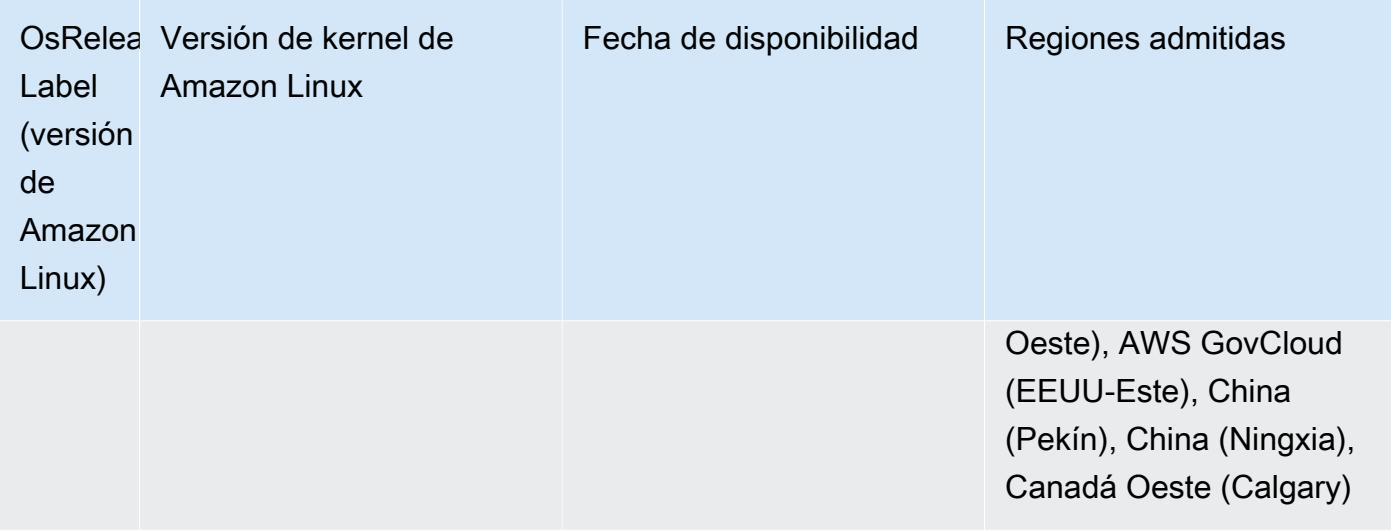

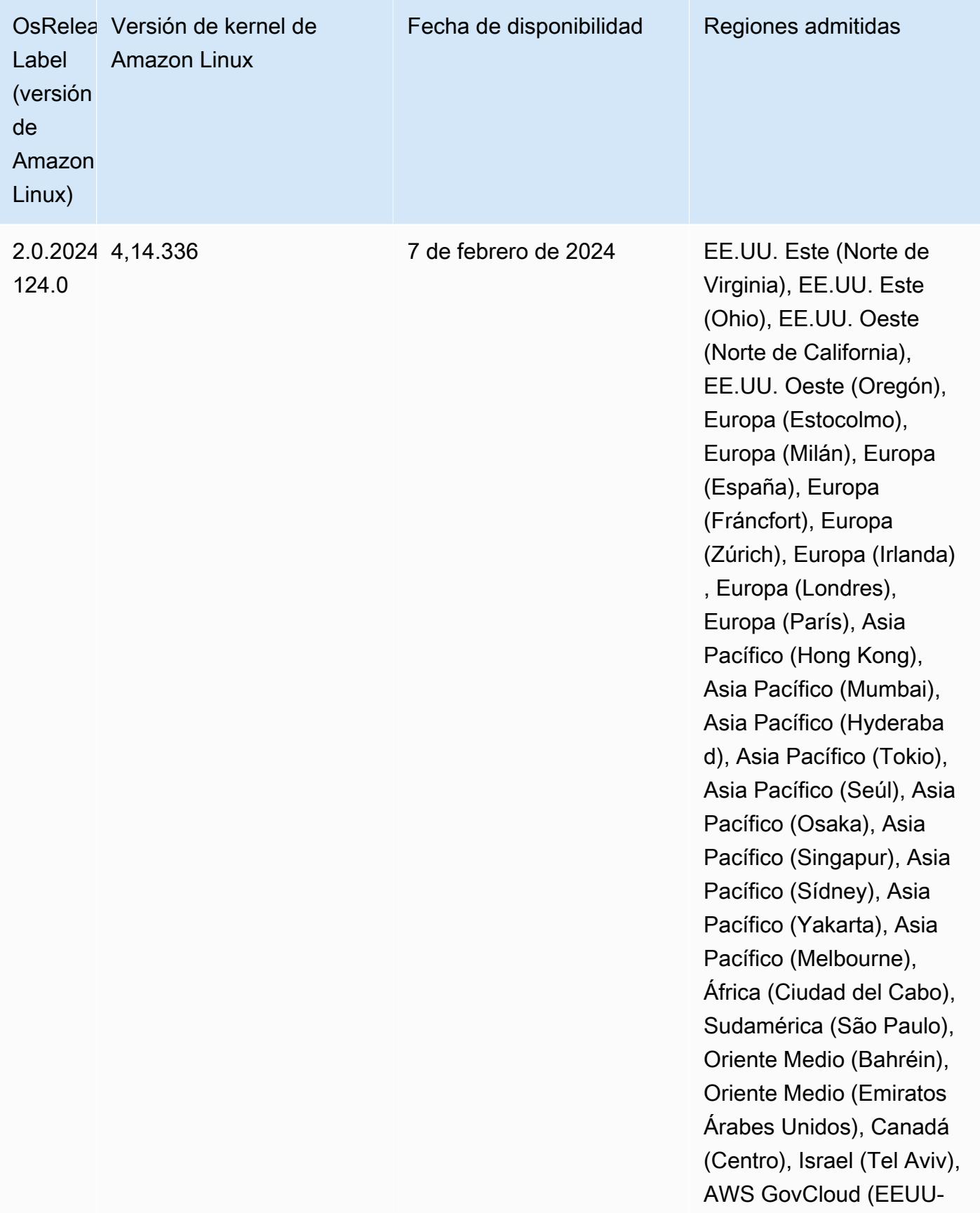
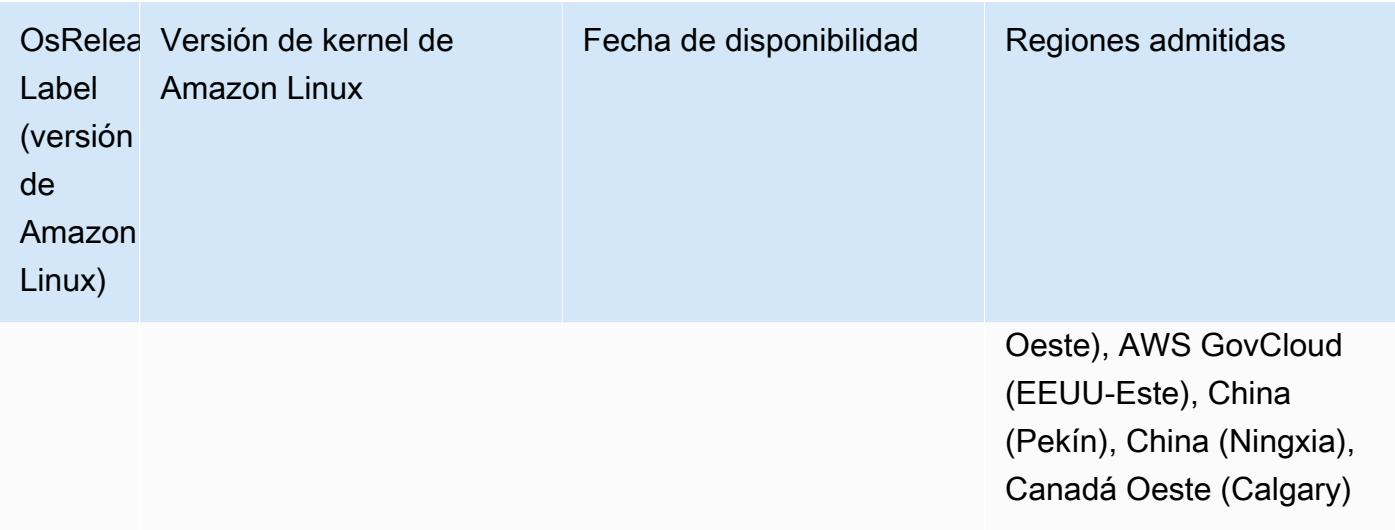

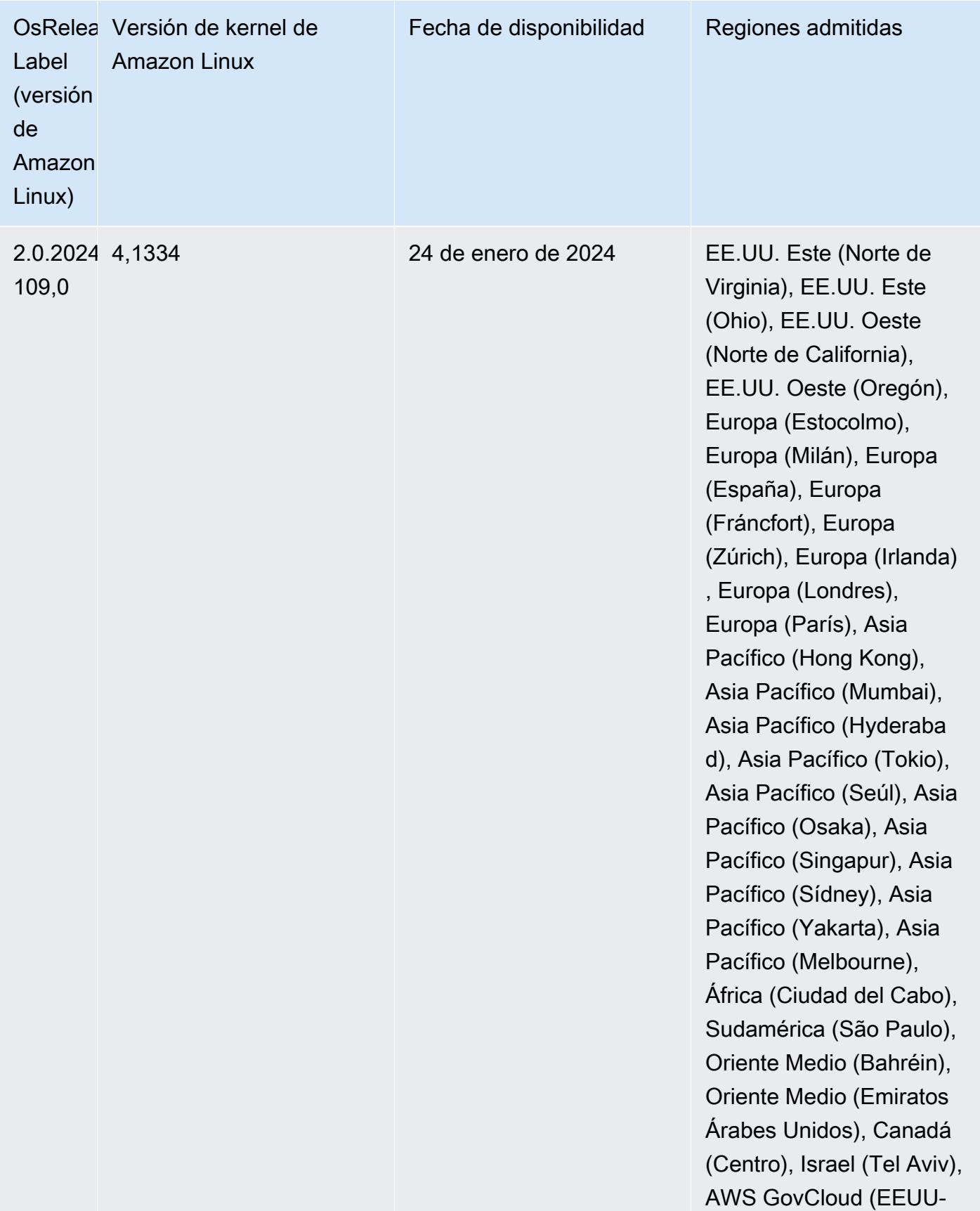

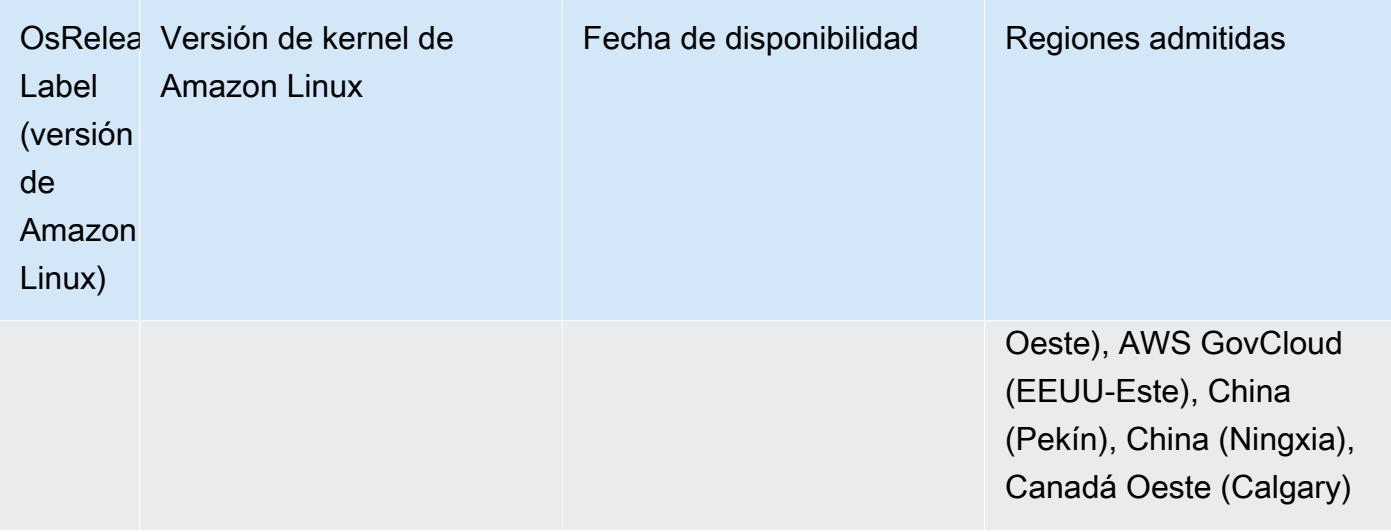

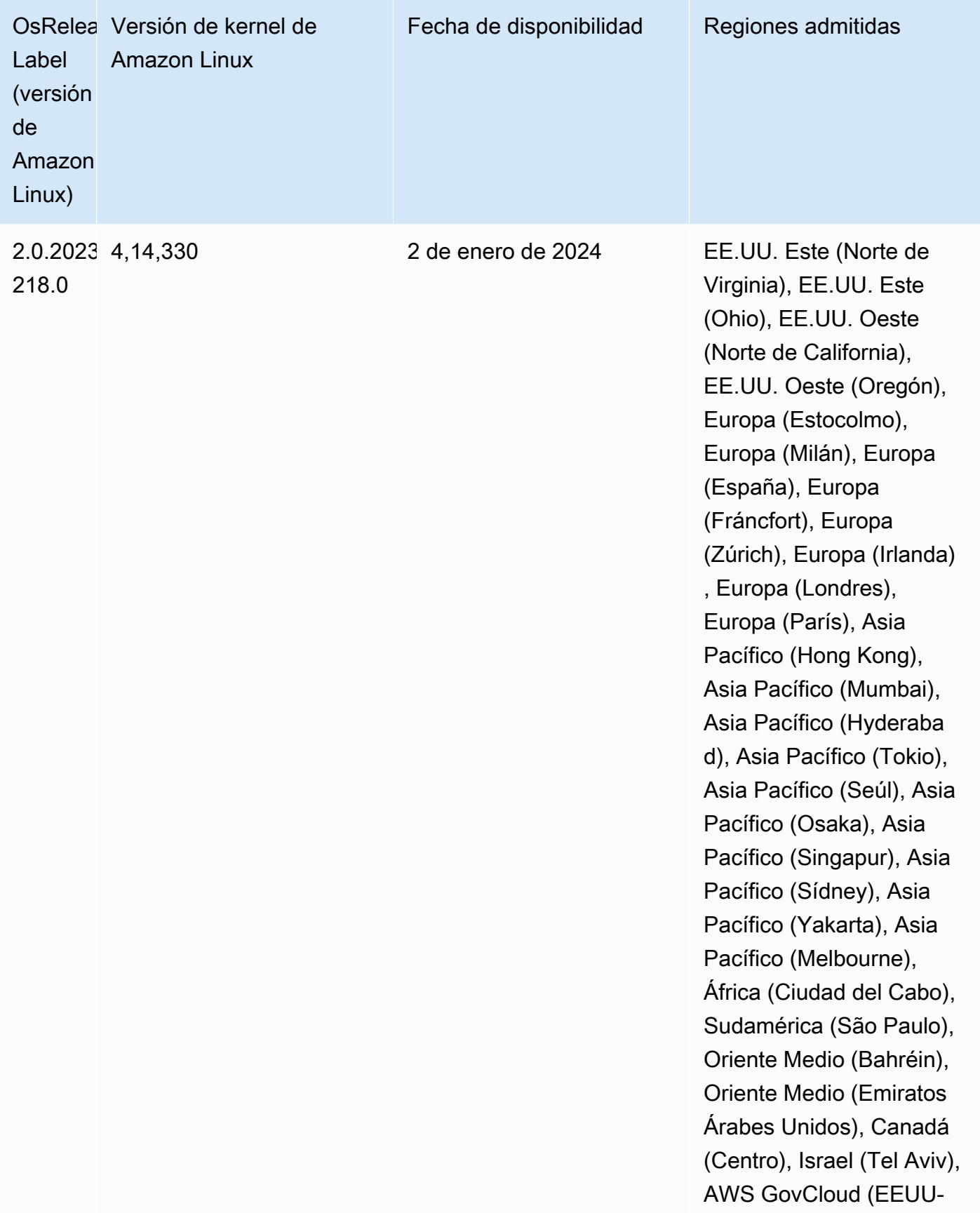

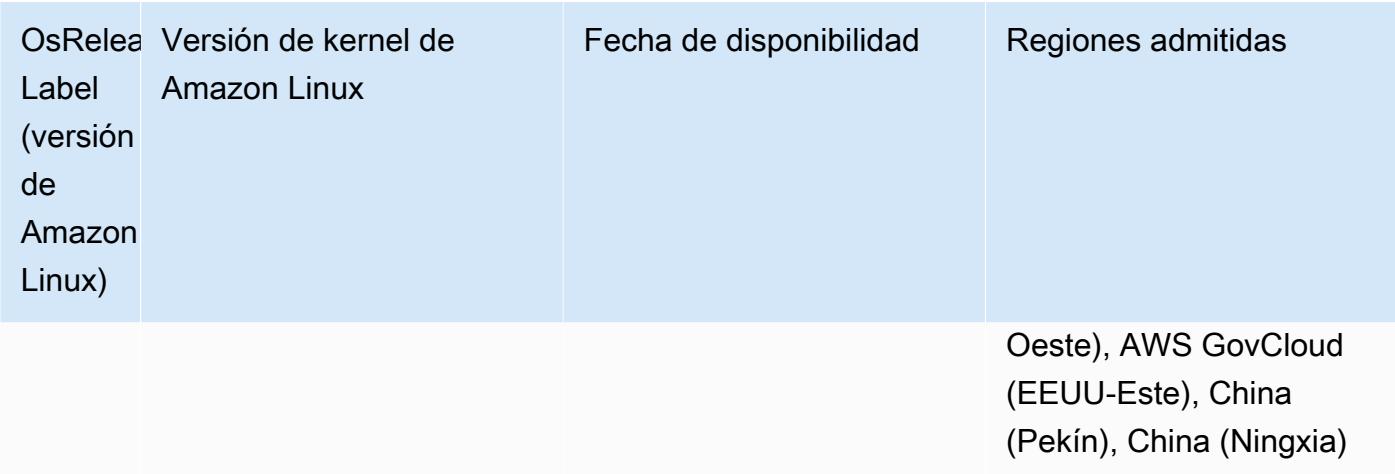

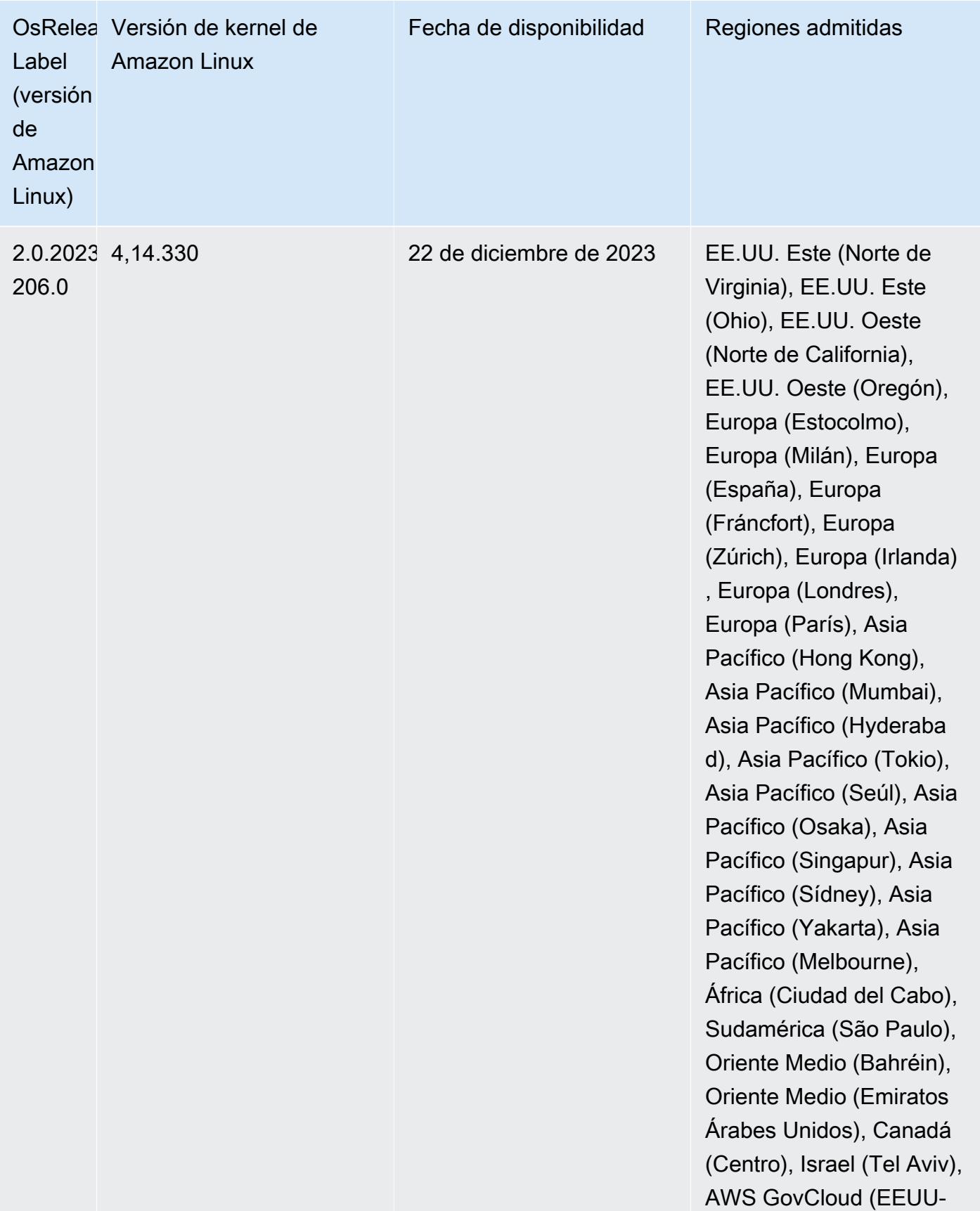

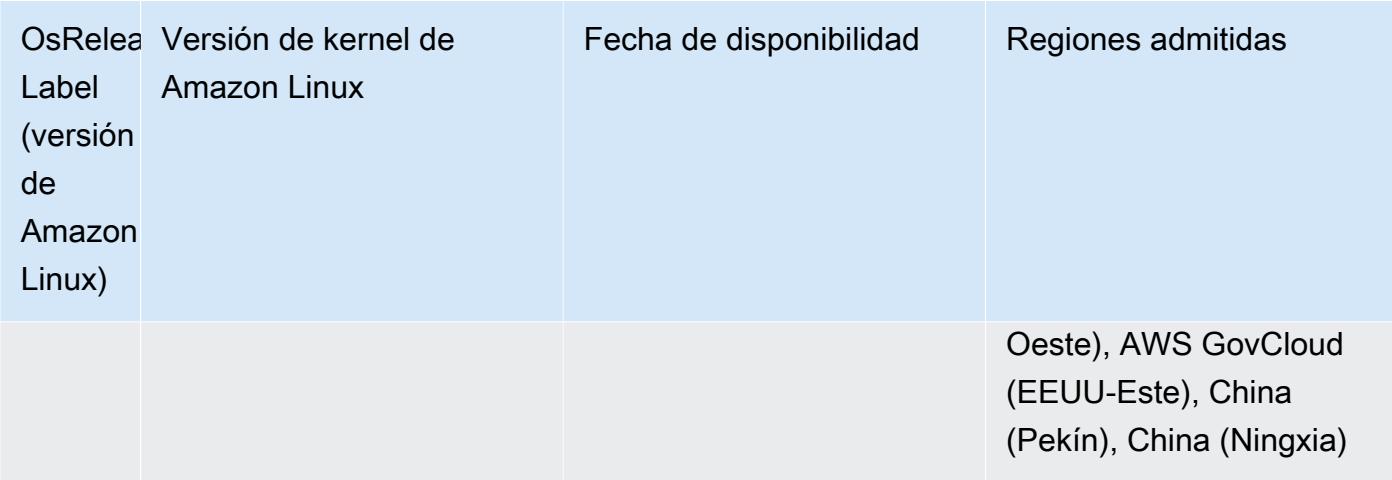

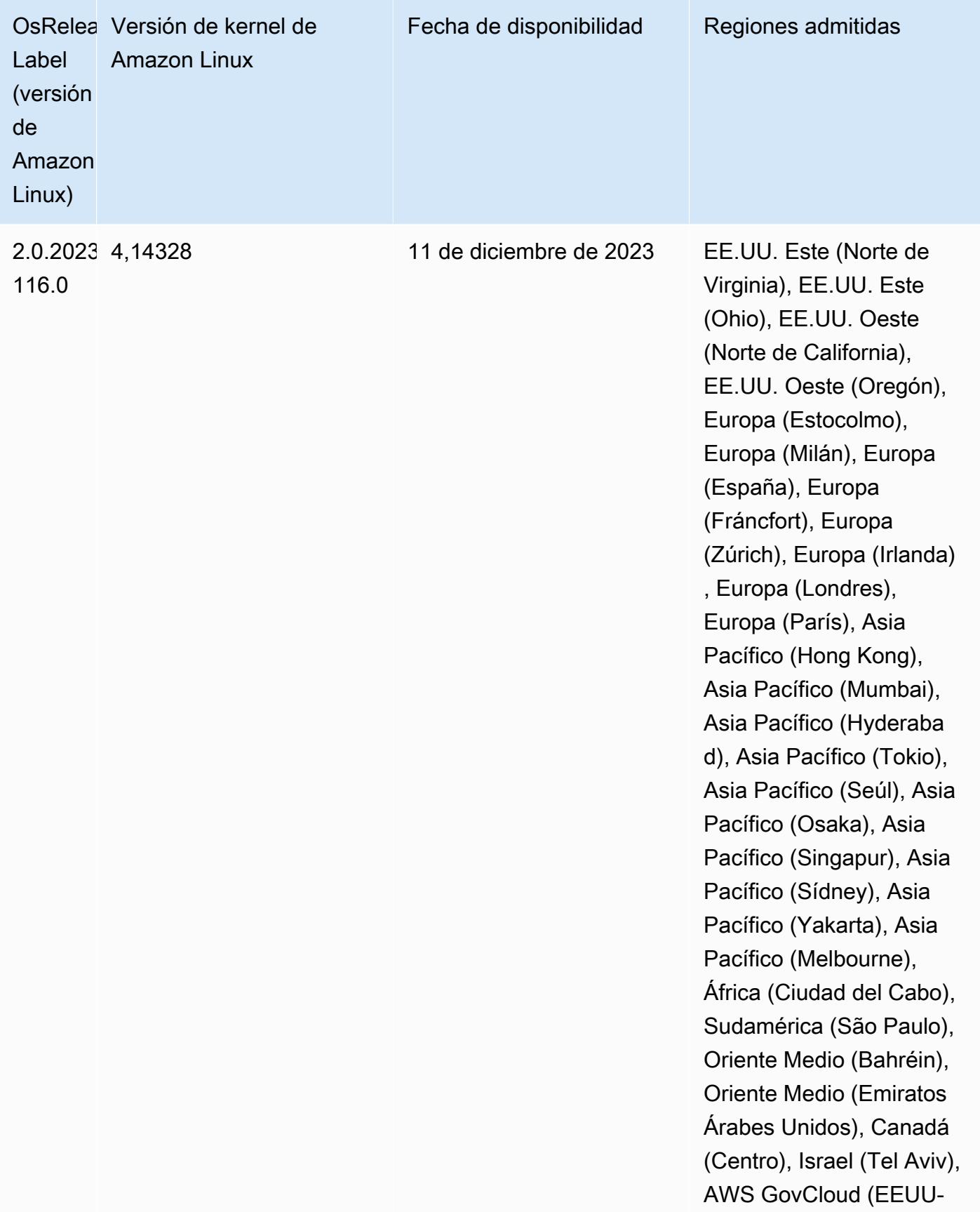

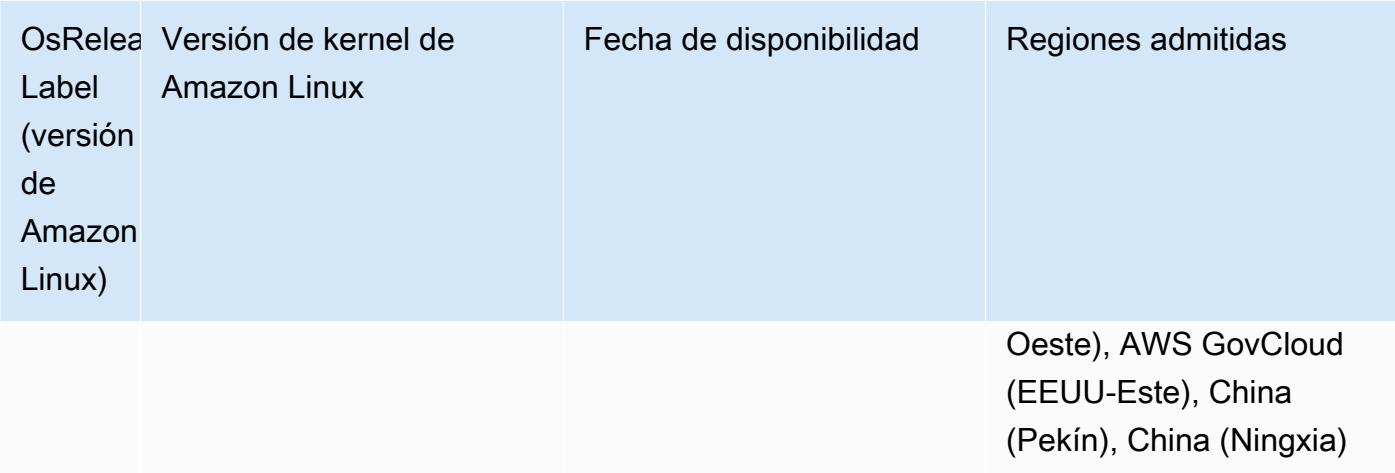

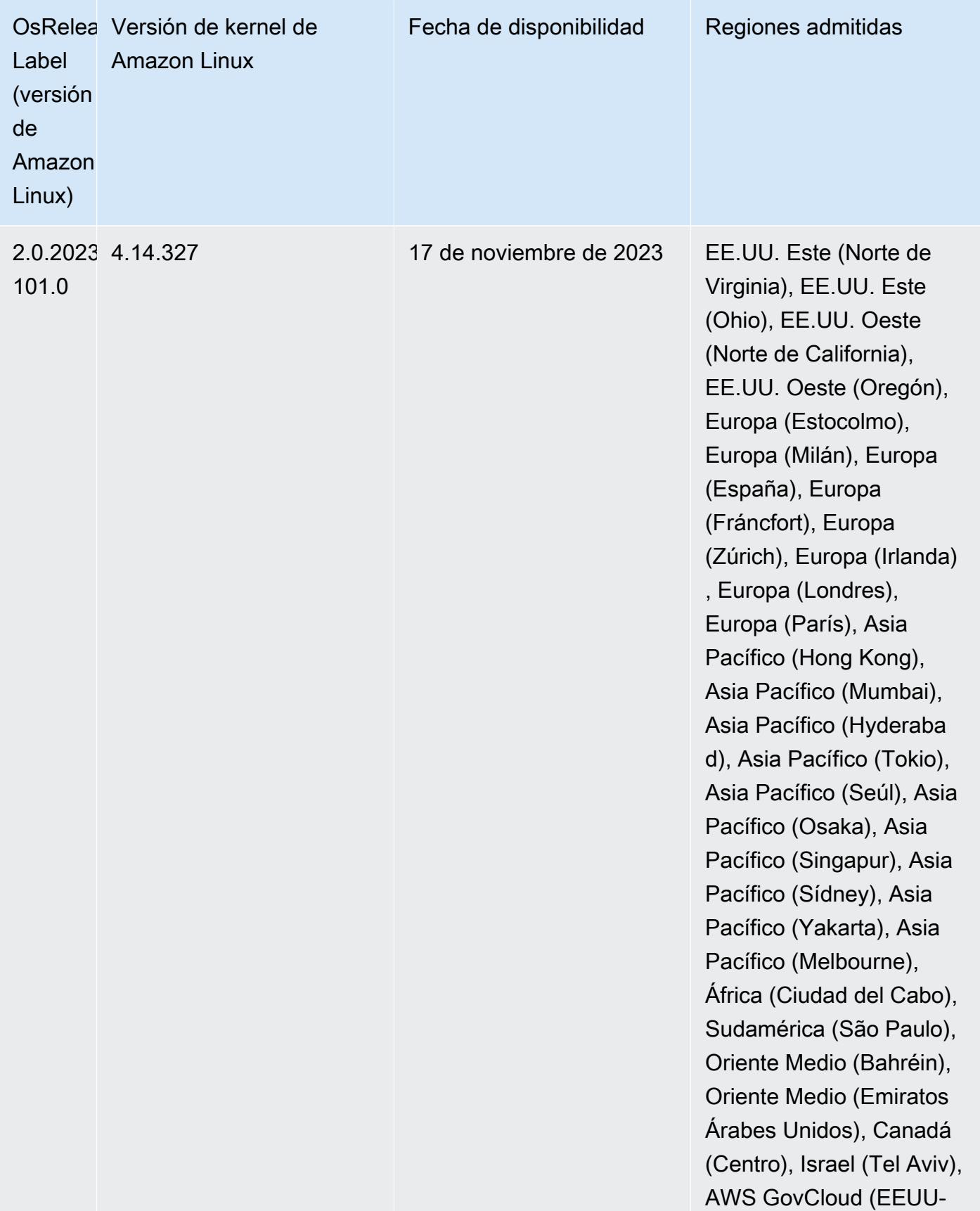

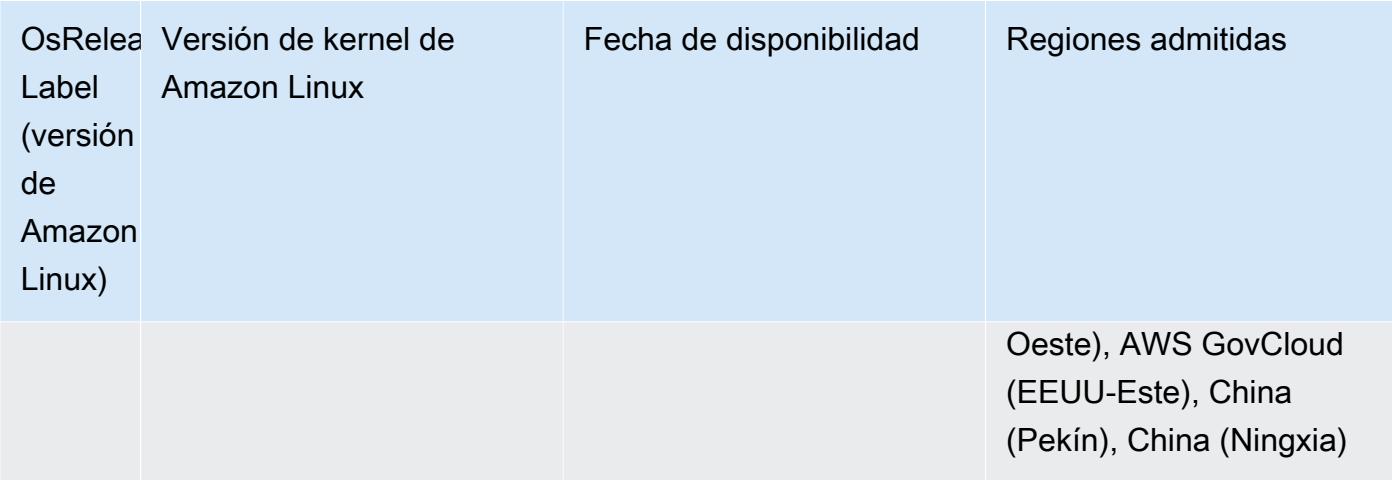

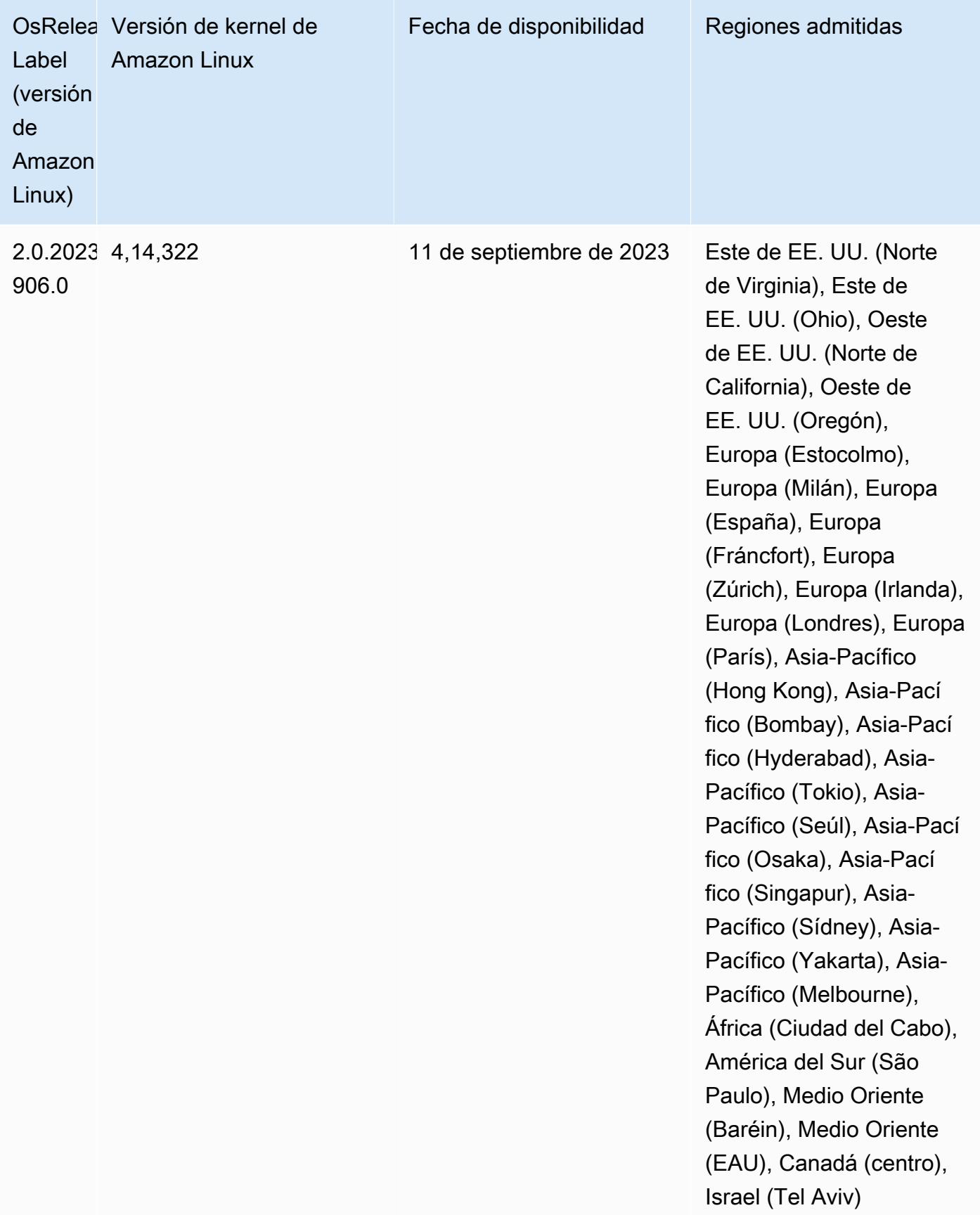

## Versiones predeterminadas de Java para la versión 6.14.0

Las versiones 6.12.0 y posteriores de Amazon EMR son compatibles con todas las aplicaciones con Amazon Corretto 8 de forma predeterminada, excepto Trino. En el caso de Trino, Amazon EMR es compatible con Amazon Corretto 17 de forma predeterminada a partir de la versión 6.9.0 de Amazon EMR. Amazon EMR también admite algunas aplicaciones con Amazon Corretto 11 y 17. Esas aplicaciones se indican en la siguiente tabla. Si desea cambiar la JVM predeterminada del clúster, siga las instrucciones de [Configuración de aplicaciones para utilizar una máquina virtual de](#page-3538-0)  [Java específica](#page-3538-0) para cada aplicación que se ejecute en el clúster. Solo se puede usar una versión de tiempo de ejecución de Java en un clúster. Amazon EMR no admite la ejecución de distintos nodos o aplicaciones en distintas versiones de tiempo de ejecución en el mismo clúster.

Si bien Amazon EMR es compatible con Amazon Corretto 11 y 17 en Apache Spark, Apache Hadoop y Apache Hive, es posible que el rendimiento de algunas cargas de trabajo disminuya cuando utilice estas versiones de Corretto. Se recomienda que pruebe sus cargas de trabajo antes de cambiar los valores predeterminados.

En la siguiente tabla, se muestran las versiones predeterminadas de Java para las aplicaciones en Amazon EMR 6.14.0:

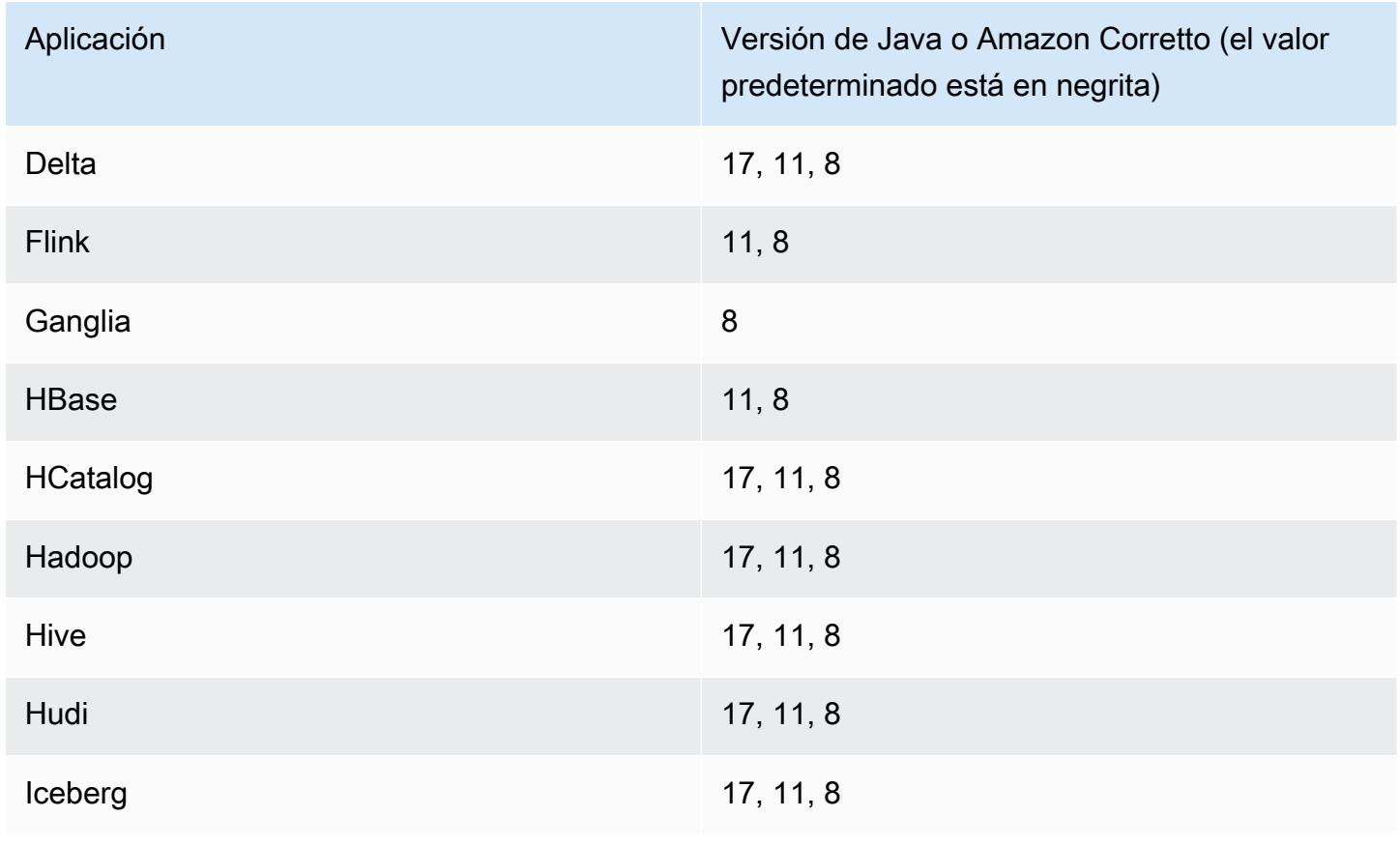

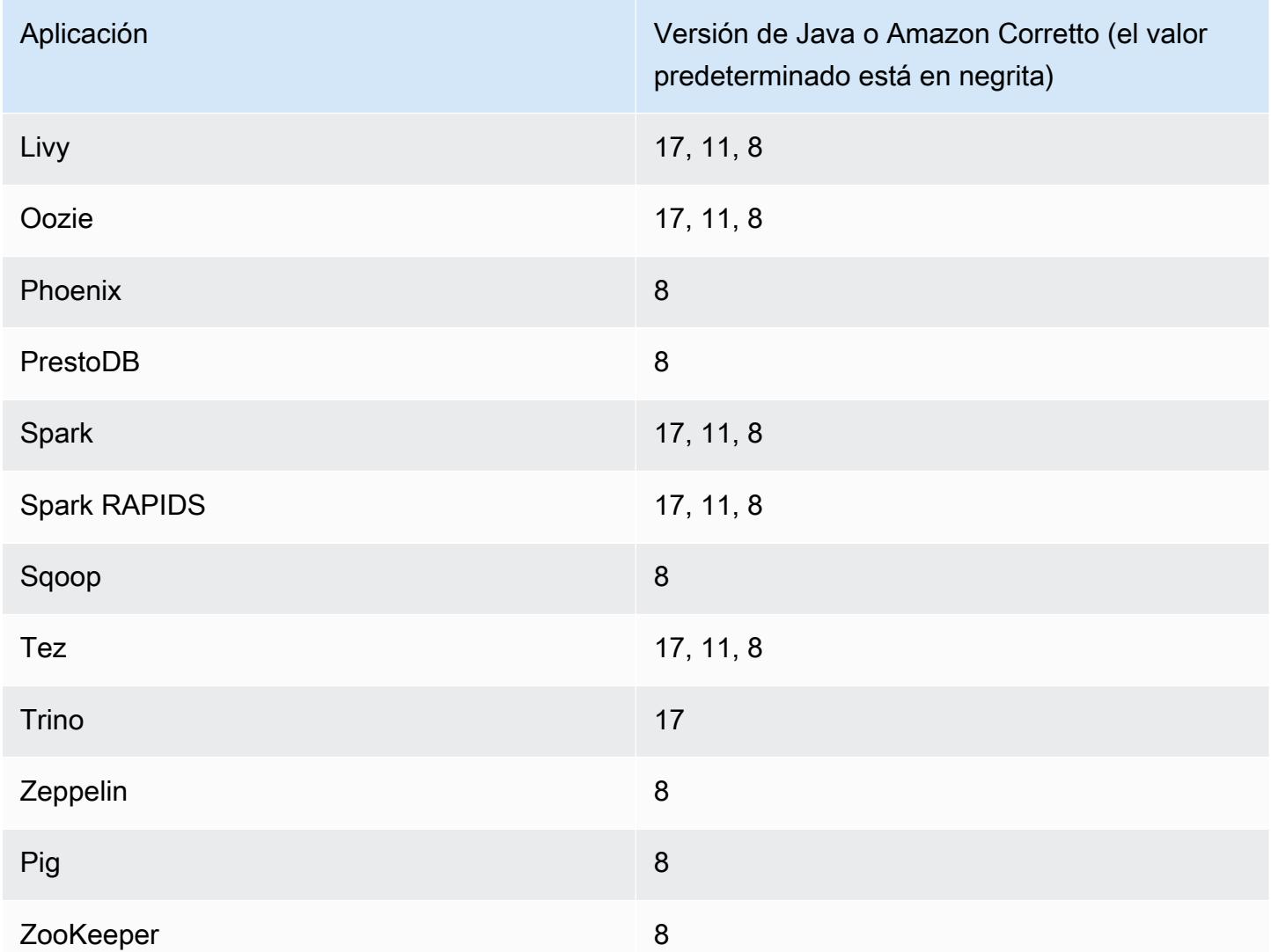

## Versiones de los componentes de la versión 6.14.0

A continuación, se muestran los componentes que Amazon EMR instala con esta versión. Algunos se instalan como parte de paquetes de aplicación de Big Data. Otros son exclusivos de Amazon EMR y se instalan para ciertos procesos y características del sistema. Normalmente, estos componentes comienzan con emr o aws. Normalmente, los paquetes de aplicación de macrodatos de la versión más reciente de Amazon EMR son las versiones más recientes que pueden encontrarse en la comunidad. Intentamos que las versiones de la comunidad estén disponibles en Amazon EMR lo más rápido posible.

Algunos componentes de Amazon EMR son distintos de las versiones que se encuentran en la comunidad. Estos componentes tienen una etiqueta de versión con el formato *CommunityVersion*amzn-*EmrVersion*. La *EmrVersion* empieza por 0. Por ejemplo, si un componente de la

comunidad de código abierto llamado myapp-component con la versión 2.2 se ha modificado tres veces para incluirlo en diferentes versiones de lanzamiento de Amazon EMR, la versión que se mostrará será 2.2-amzn-2.

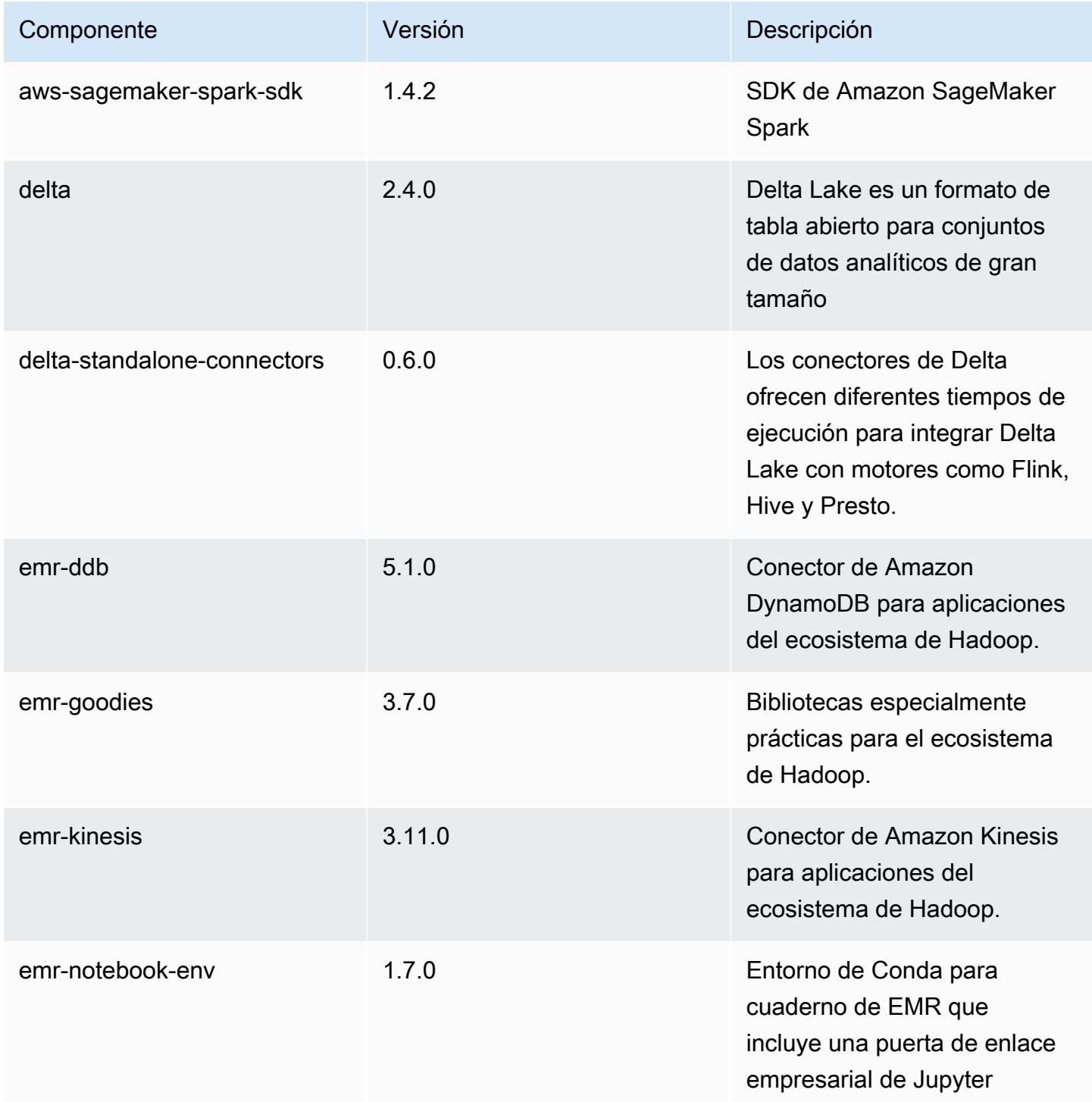

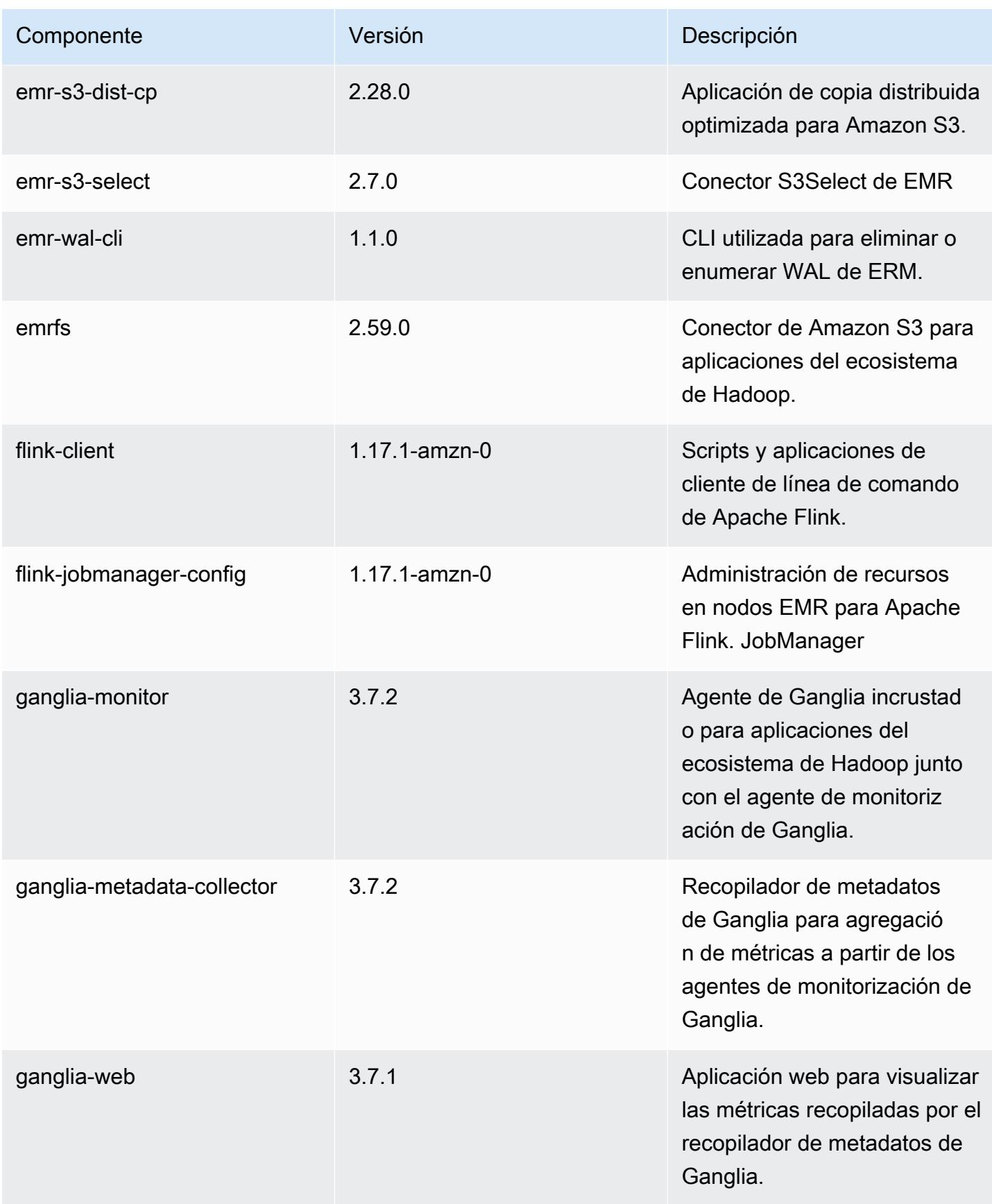

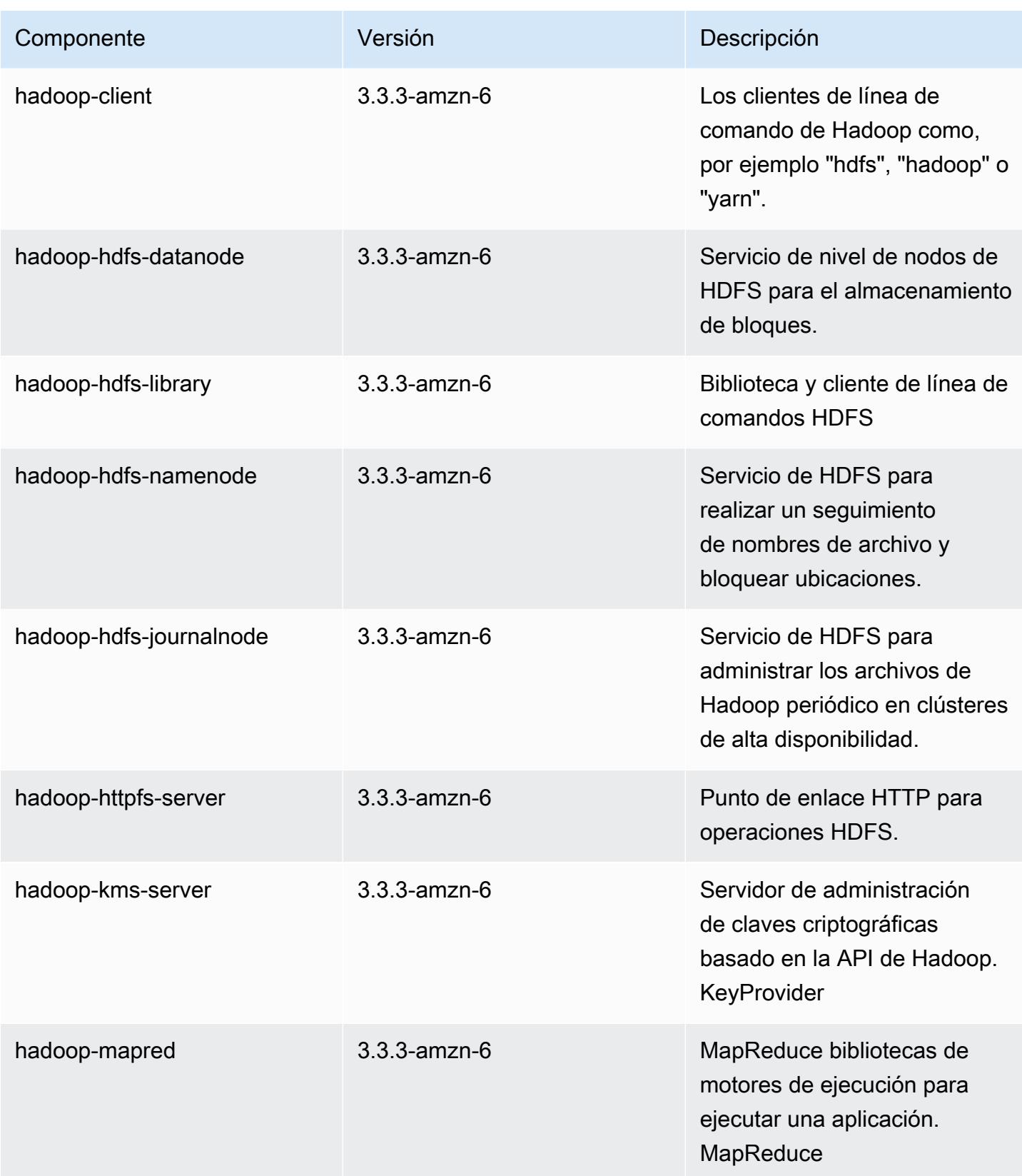

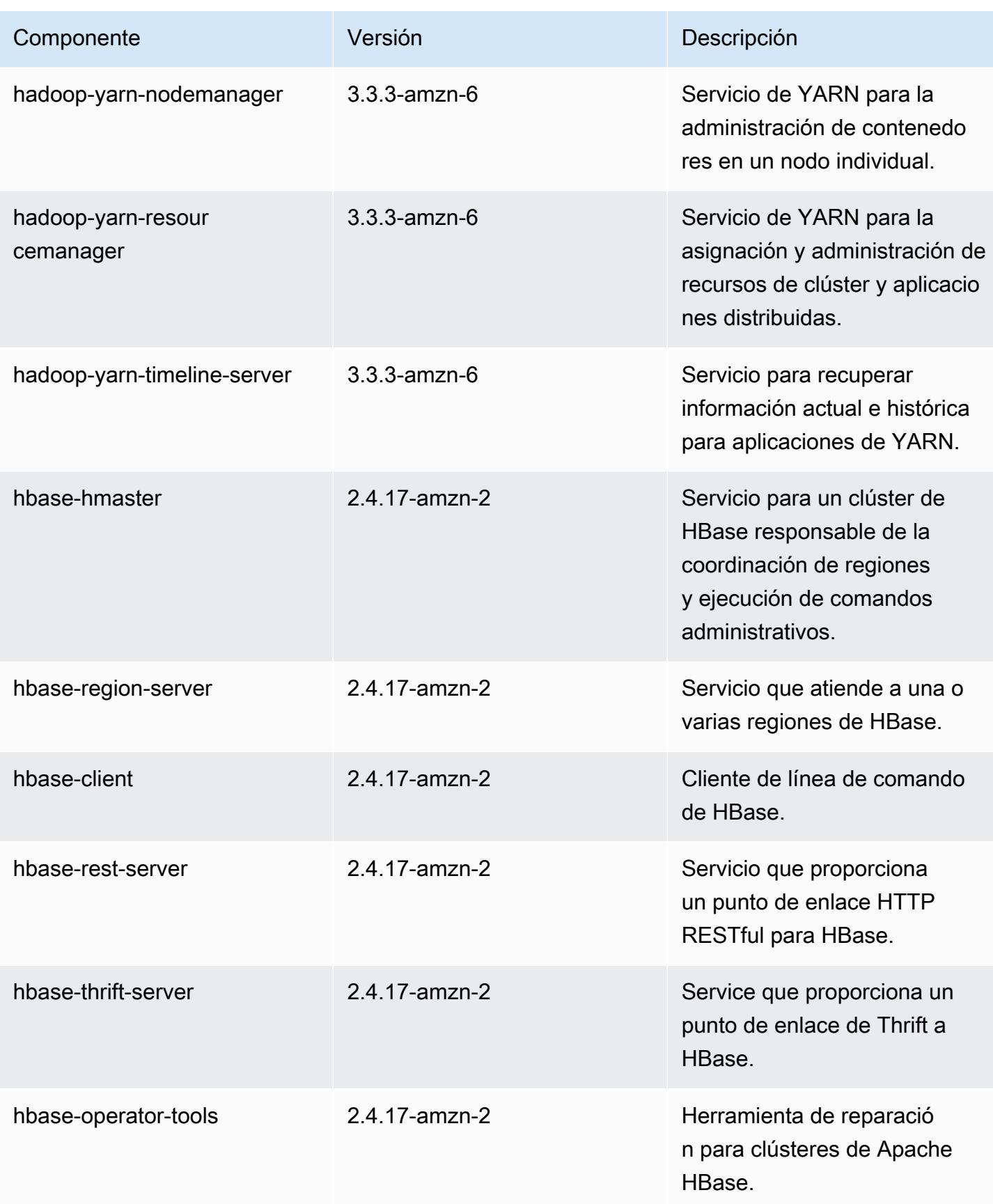

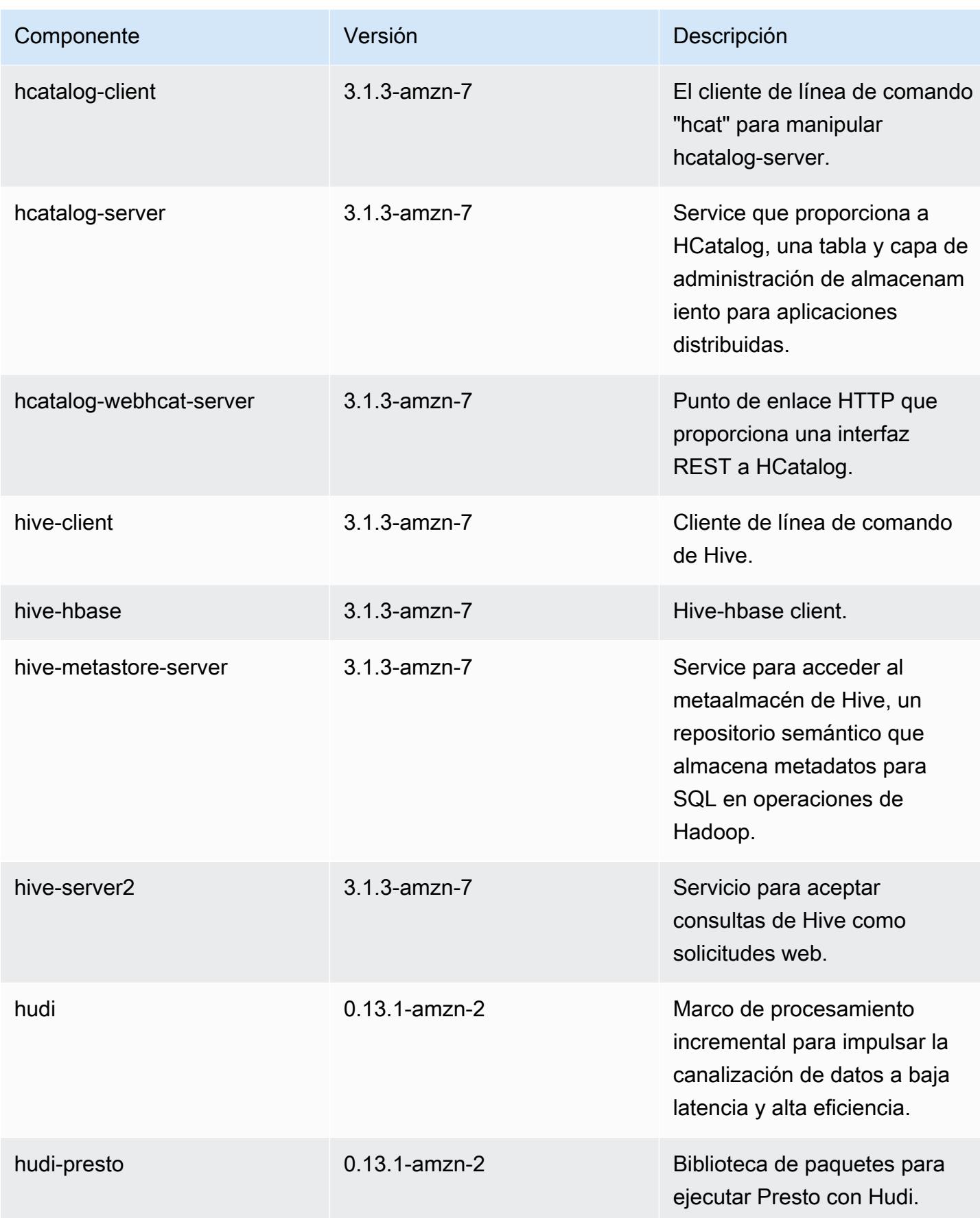

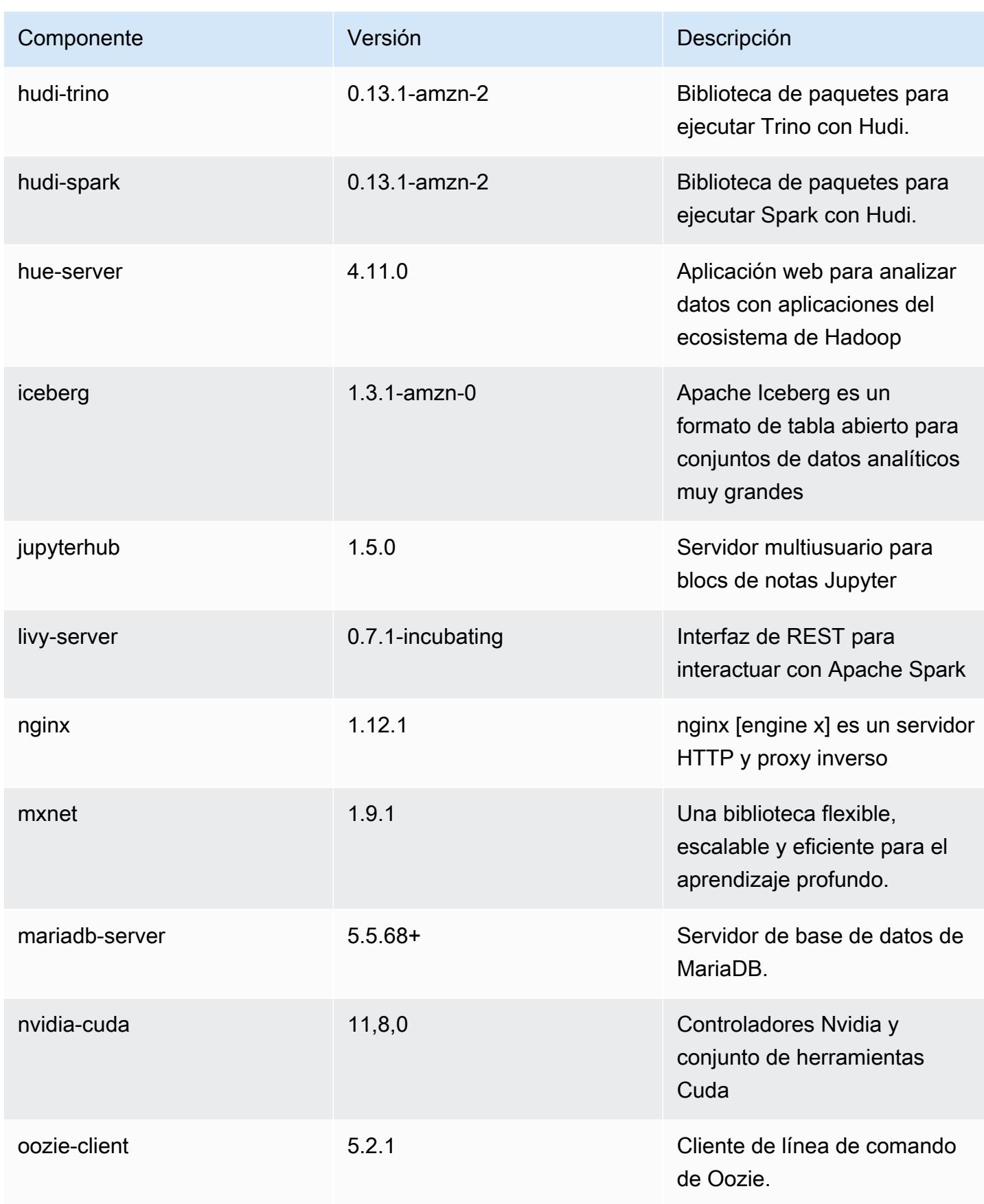

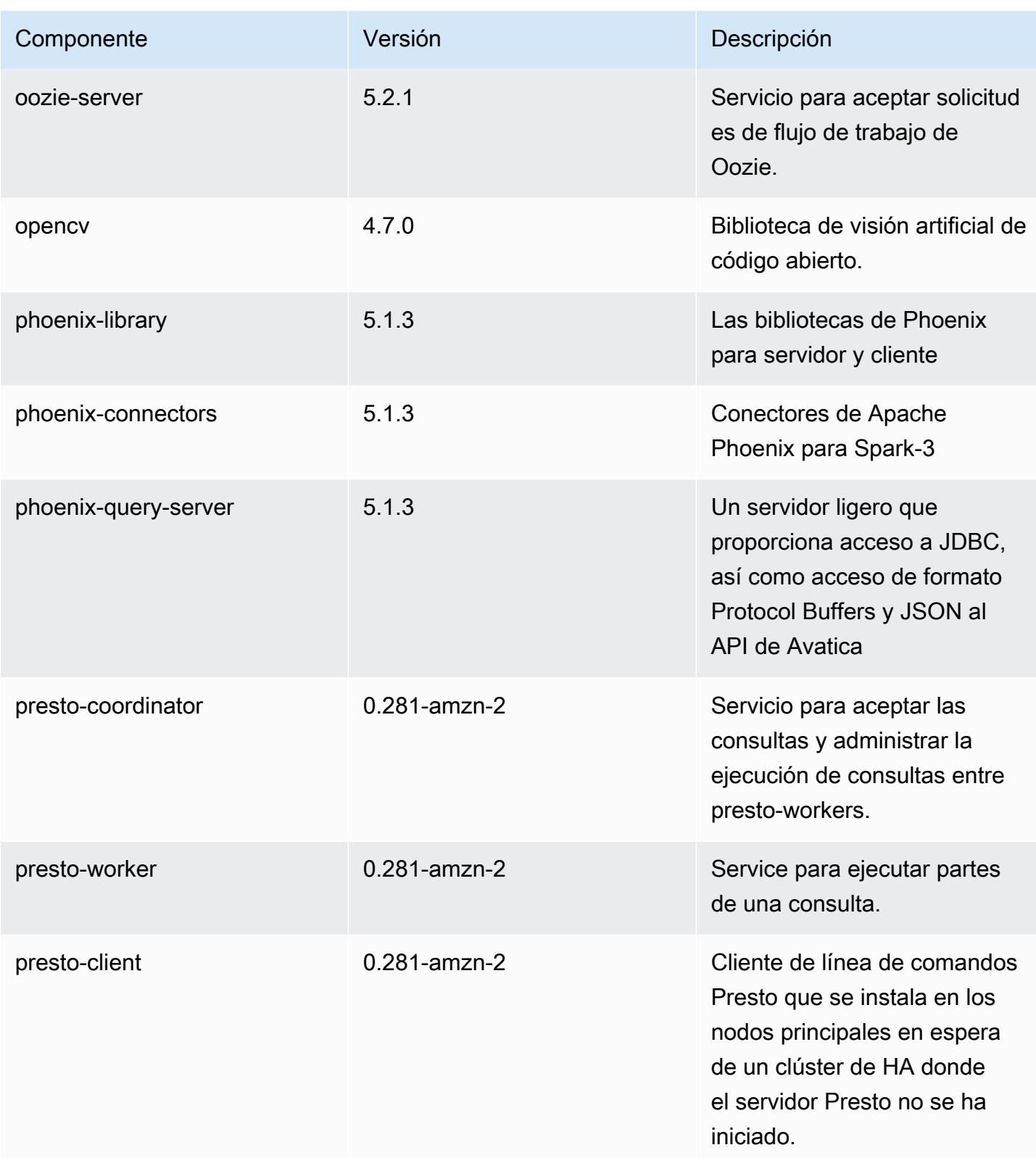

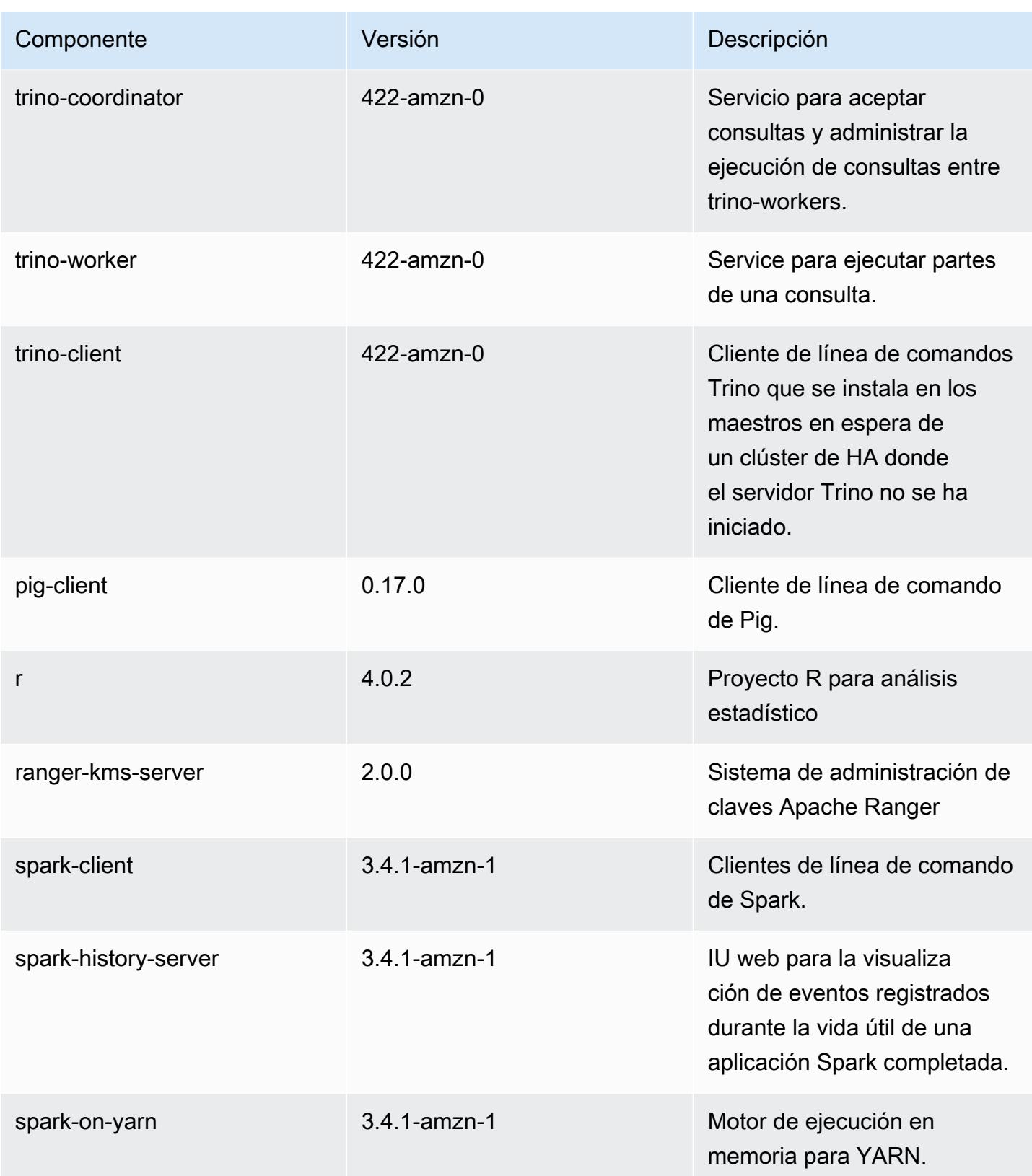

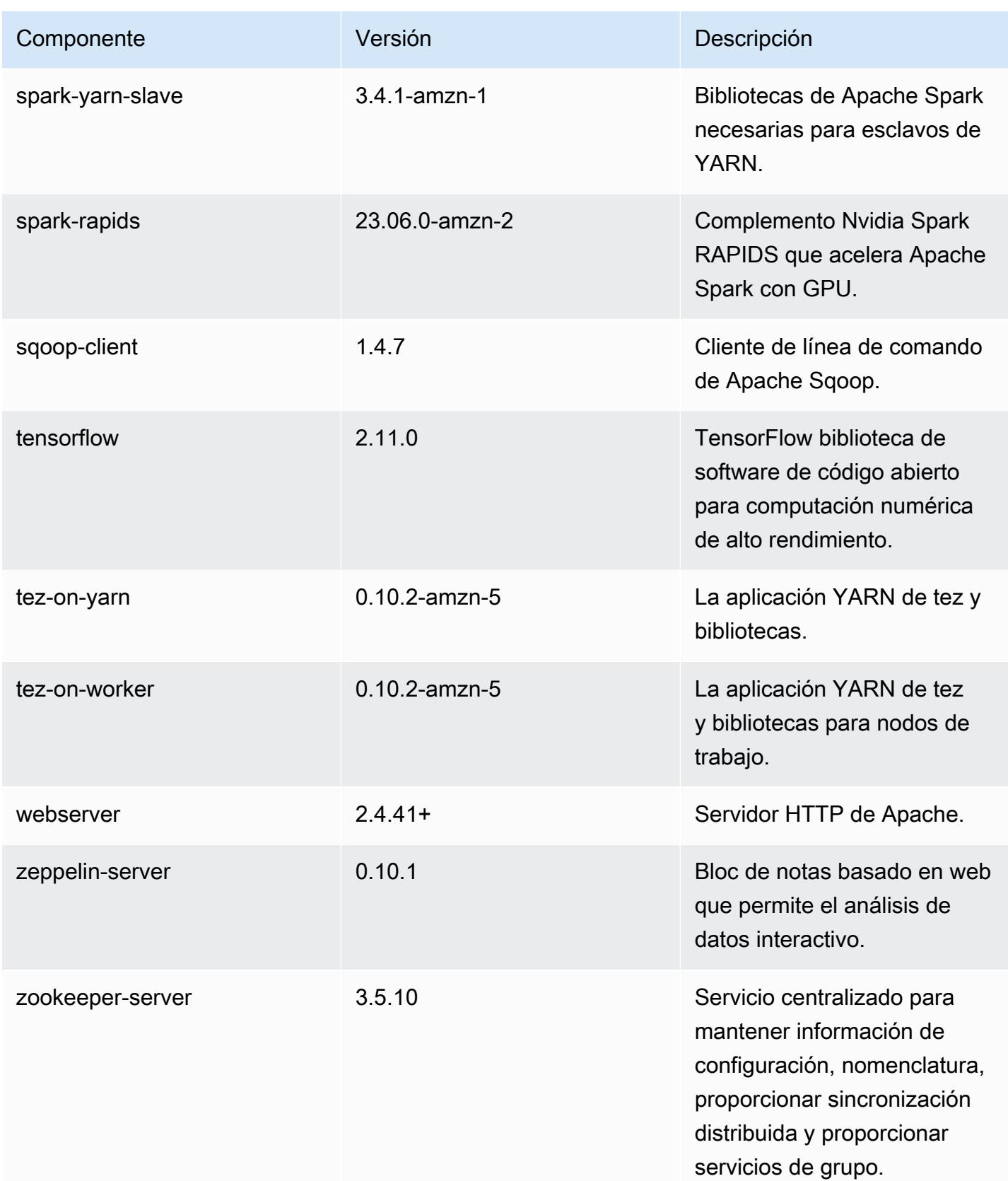

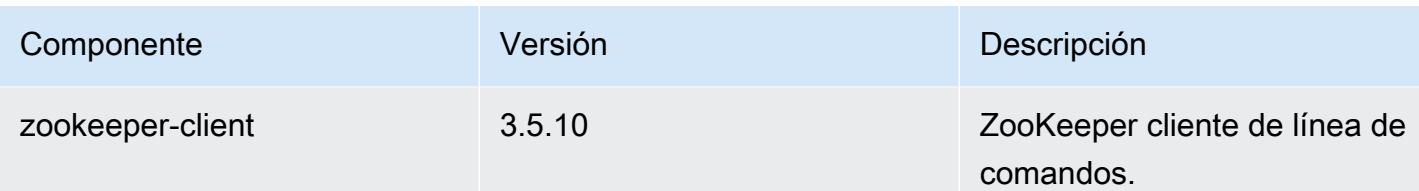

Clasificaciones de configuración de la versión 6.14.0

Las clasificaciones de configuración le permiten personalizar las aplicaciones. Suelen corresponder a un archivo XML de configuración para la aplicación como, por ejemplo, hive-site.xml. Para obtener más información, consulte [Configuración de aplicaciones.](#page-3517-0)

Las acciones de reconfiguración se producen cuando se especifica una configuración para los grupos de instancias de un clúster en ejecución. Amazon EMR solo inicia acciones de reconfiguración para las clasificaciones que se modifican. Para obtener más información, consulte [Reconfiguración de un grupo de instancias en un clúster en ejecución](#page-3522-0).

Clasificaciones de emr-6.14.0

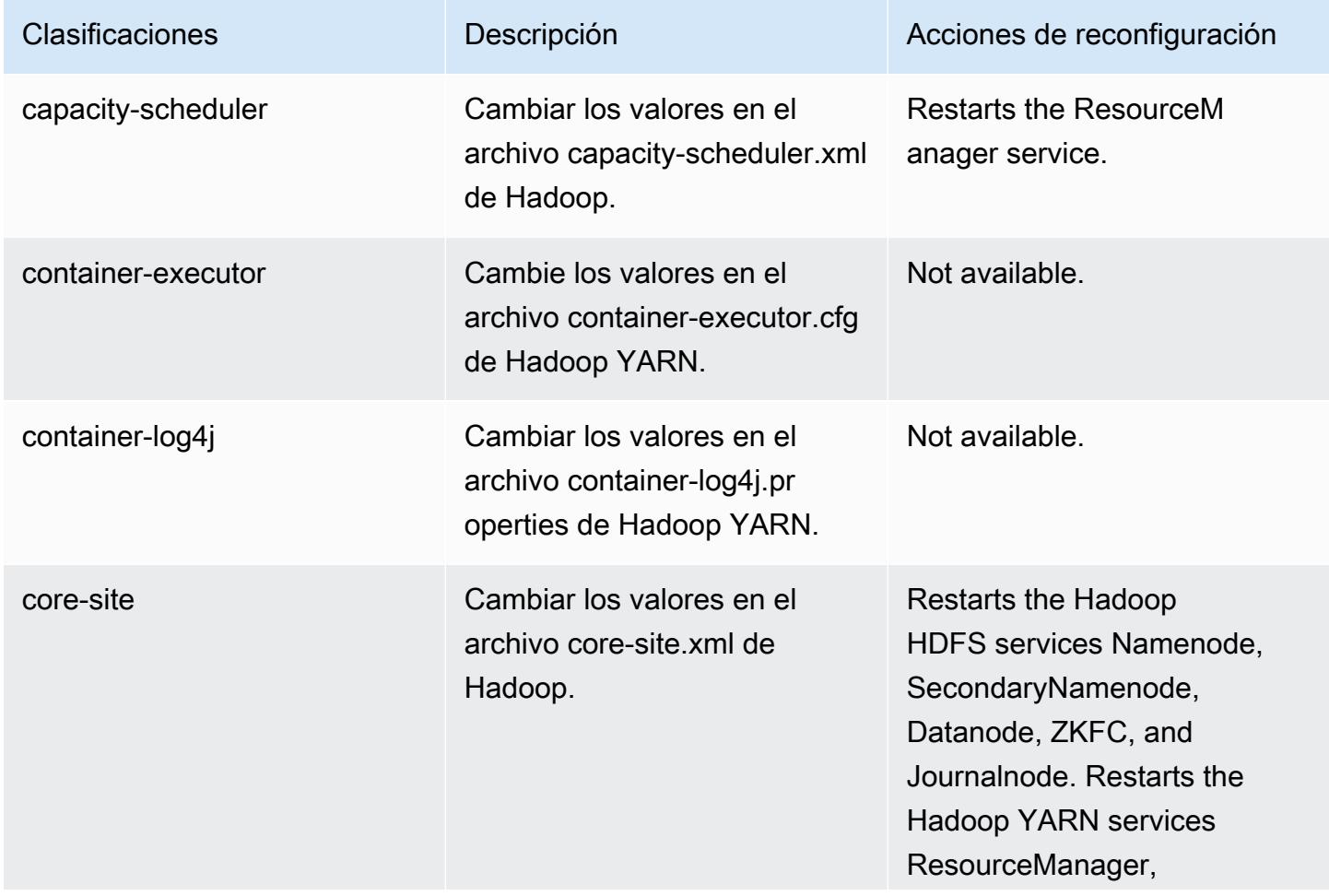

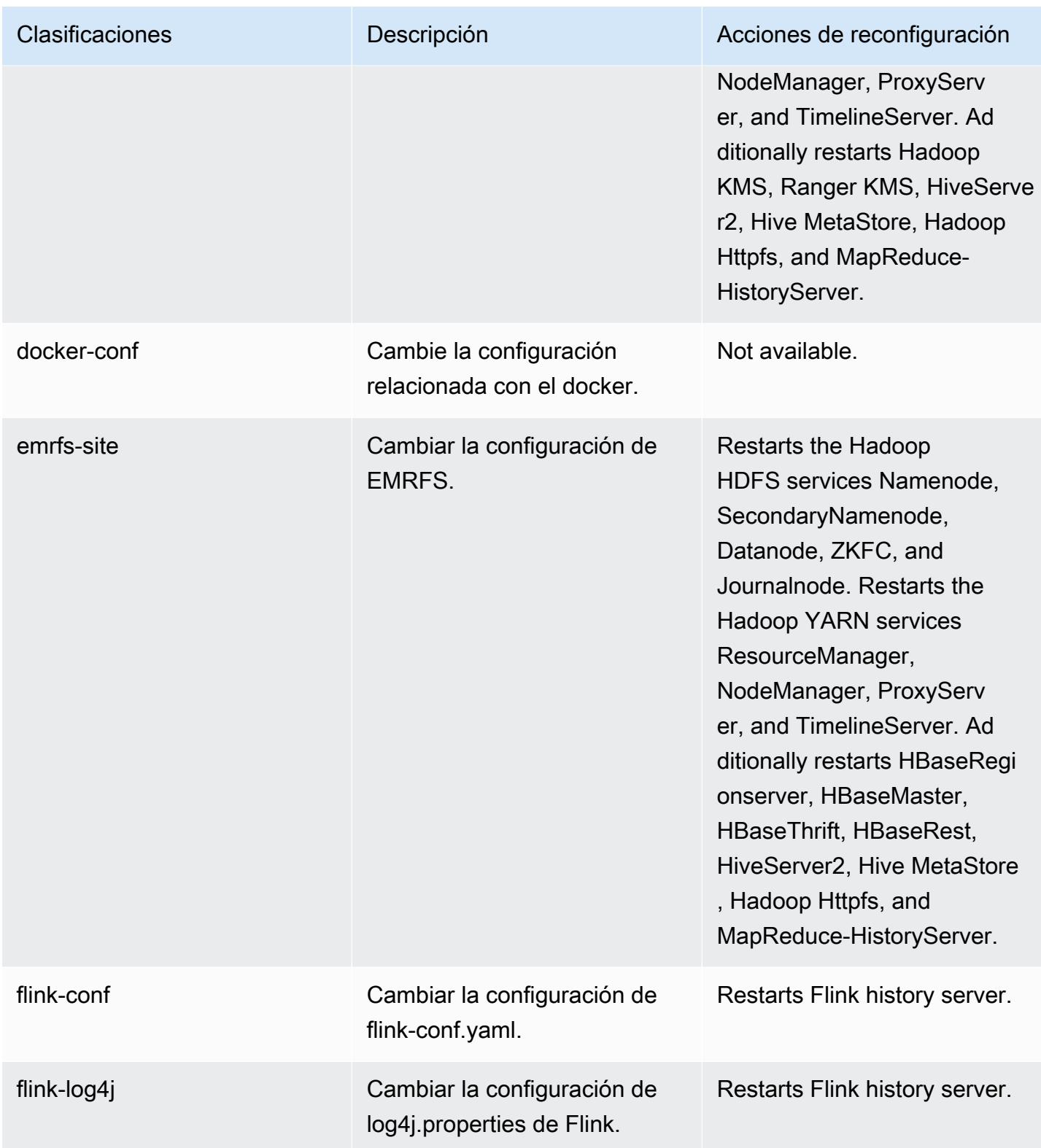

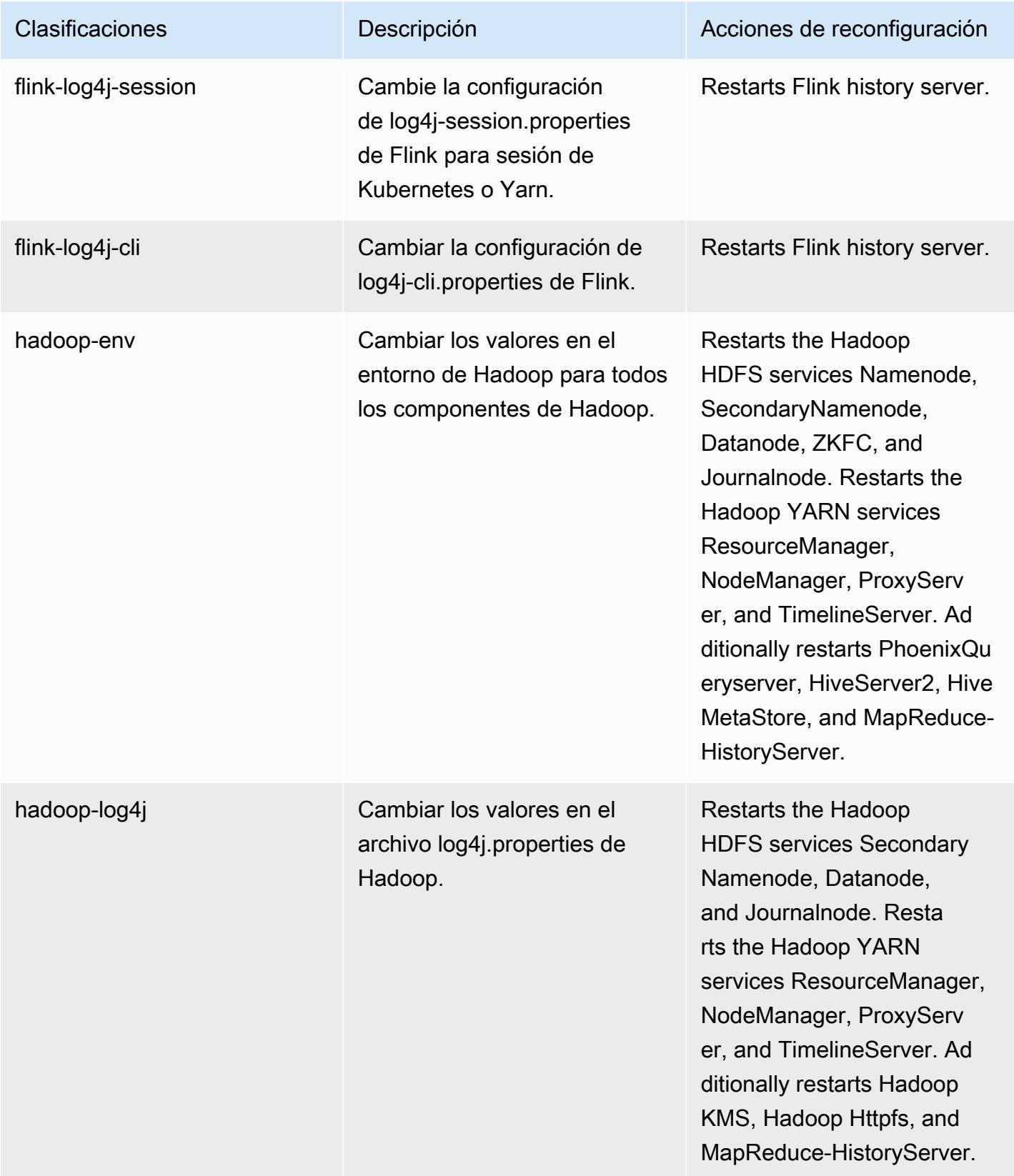

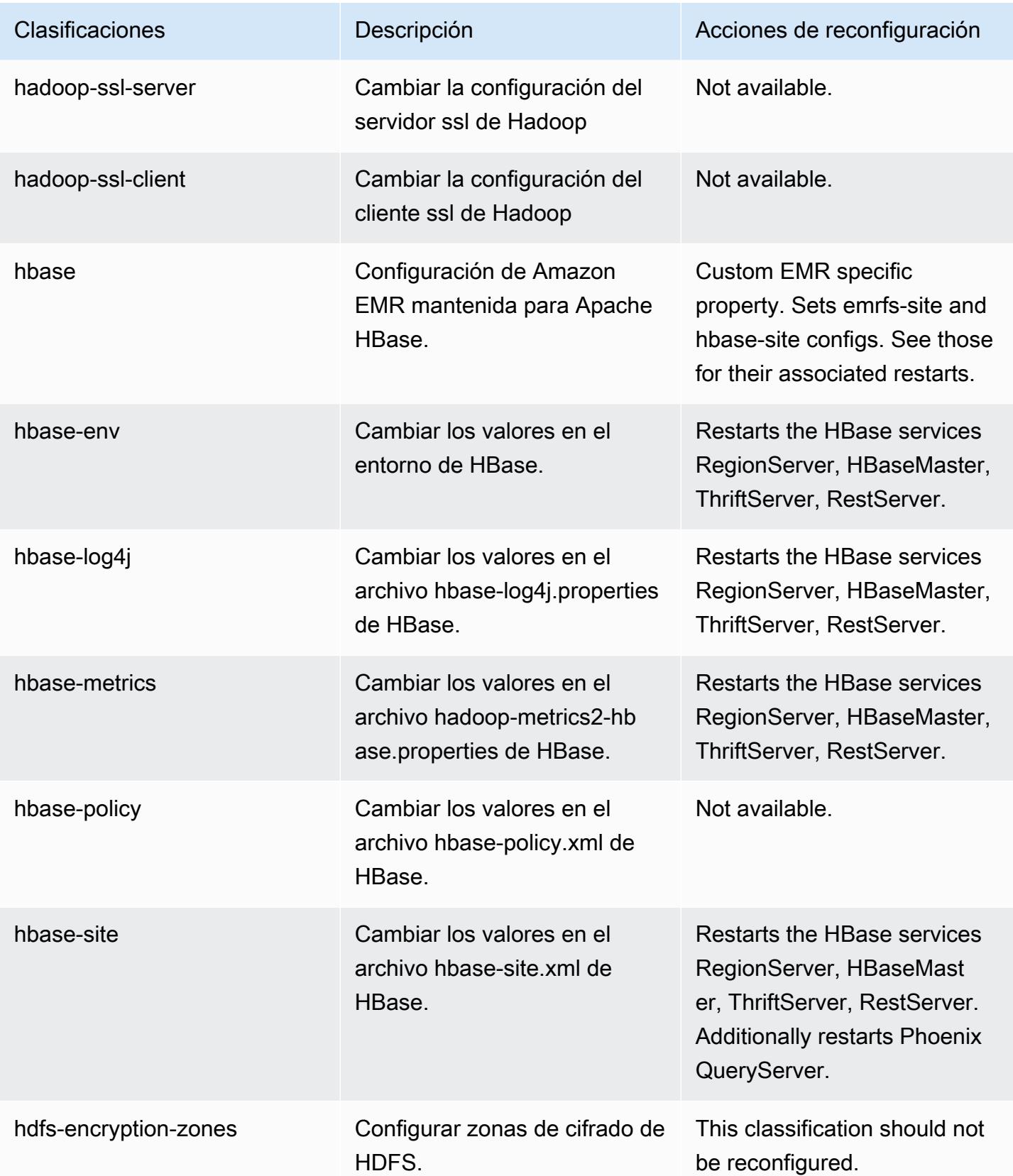

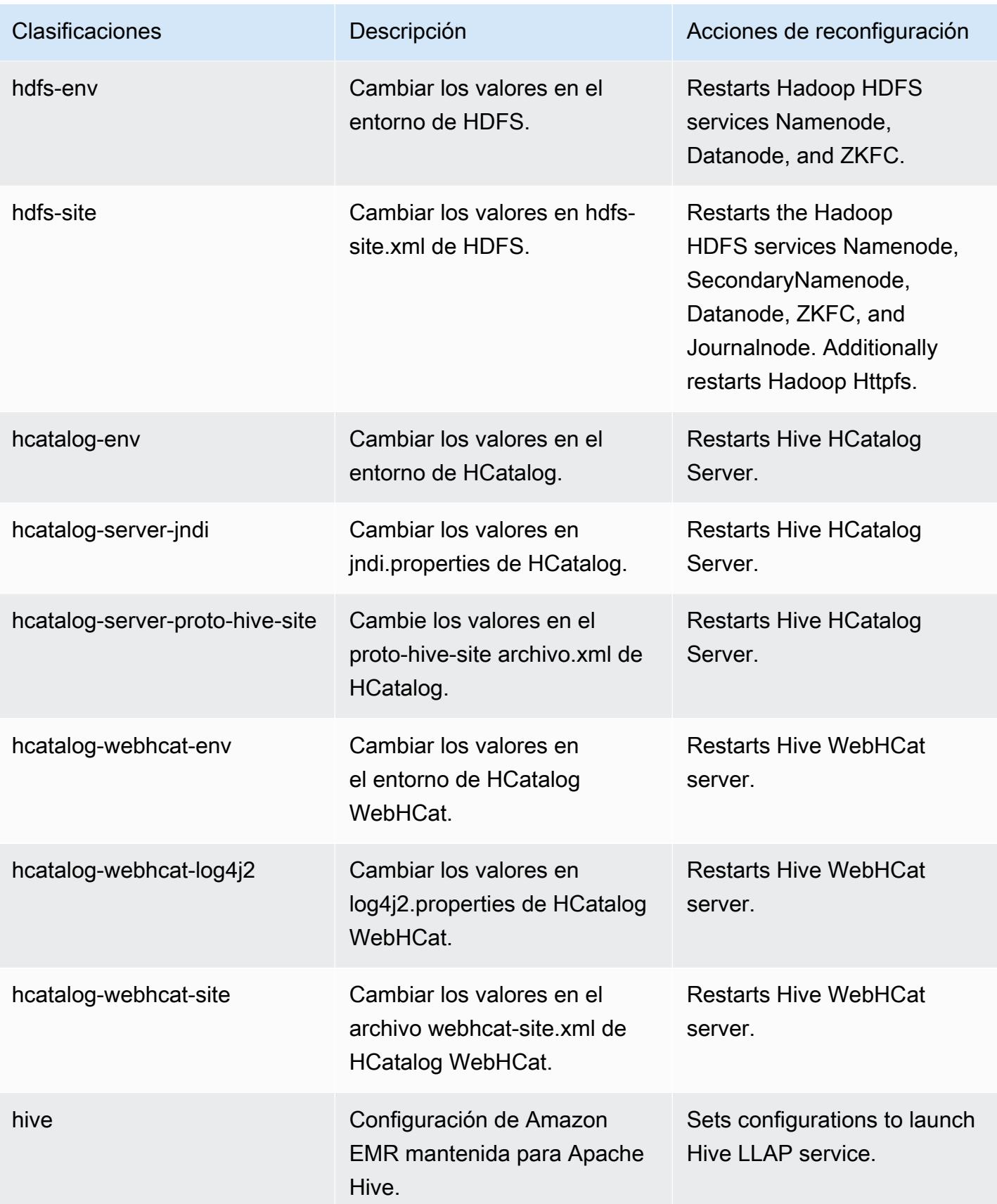

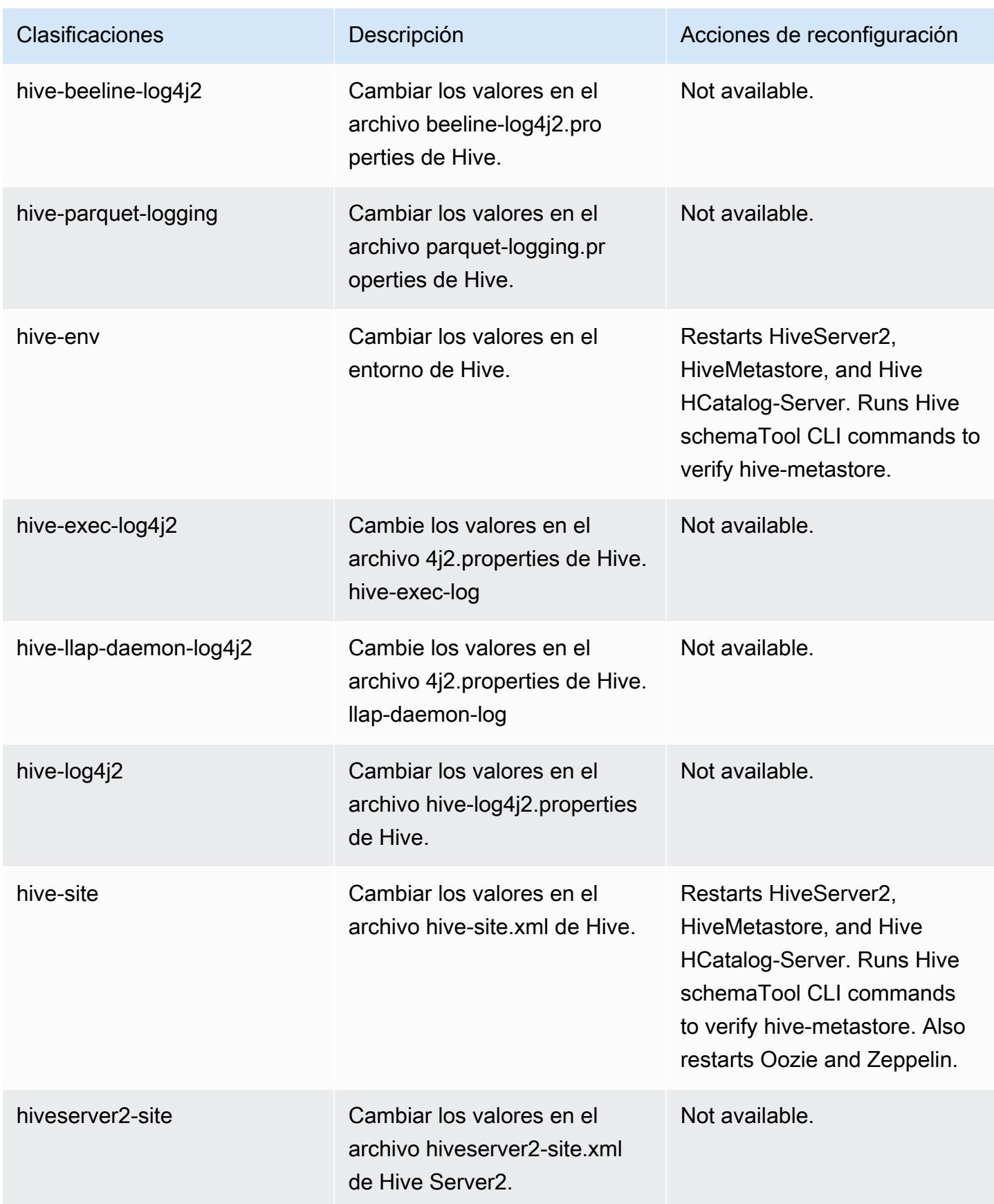

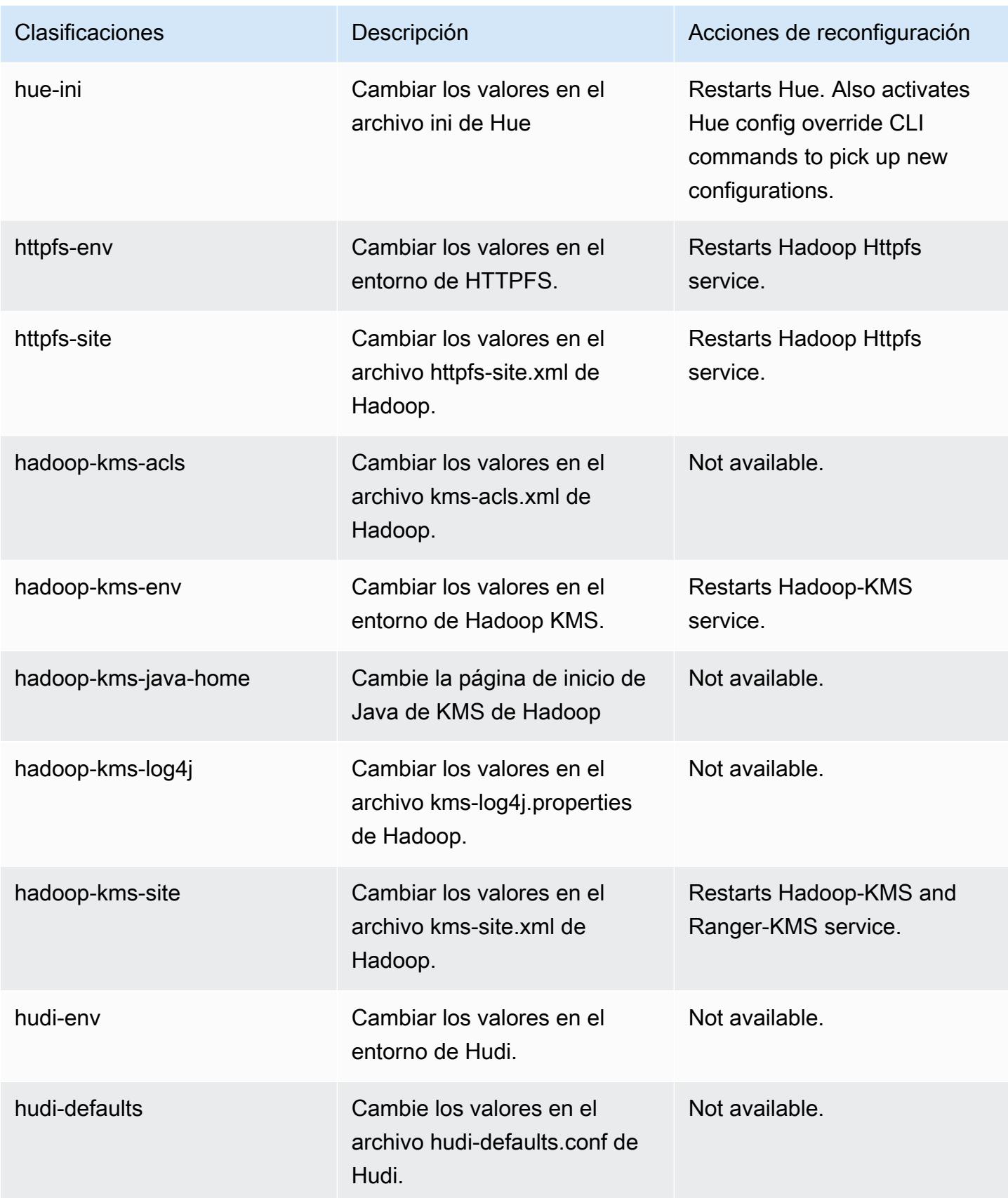

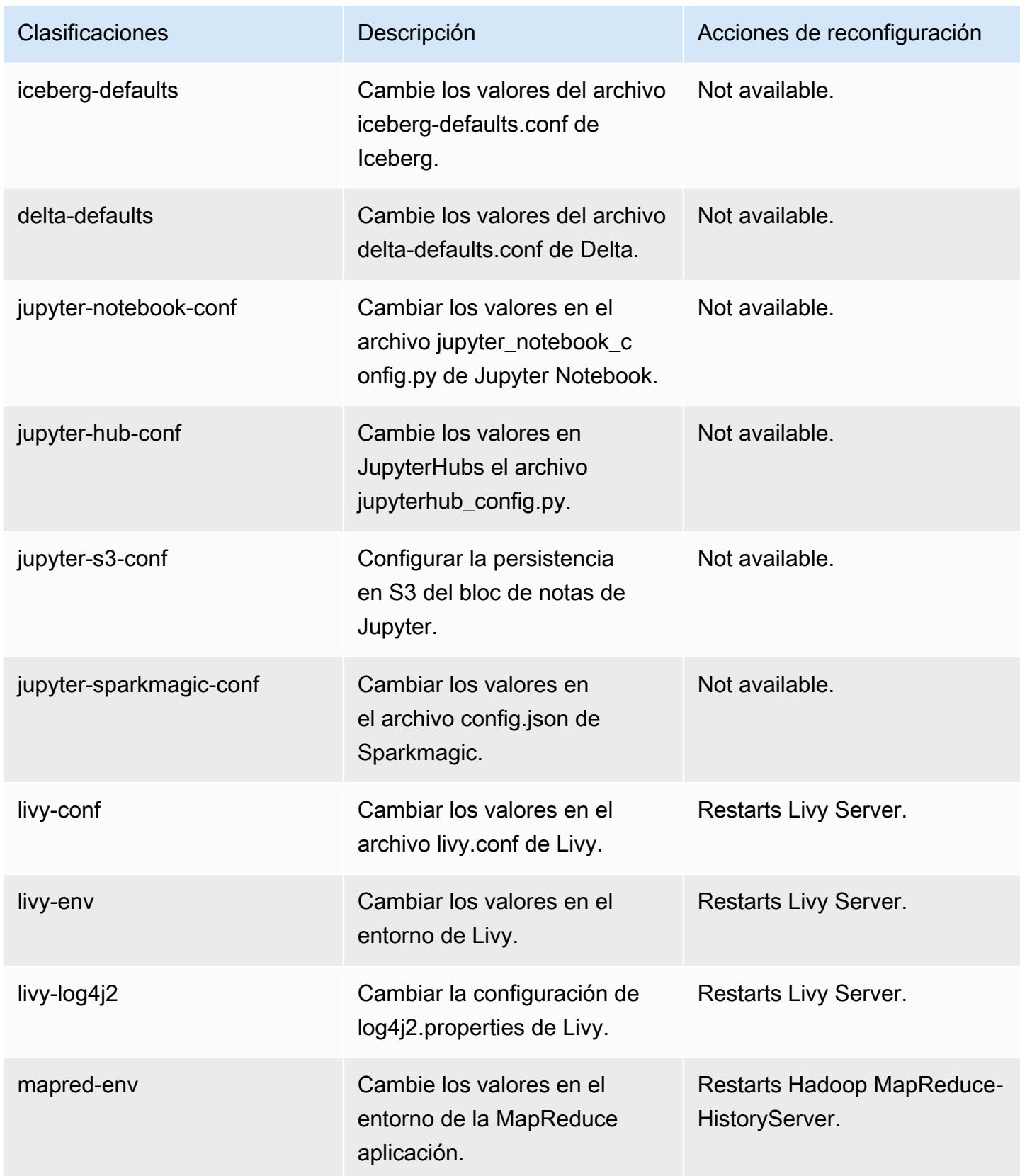

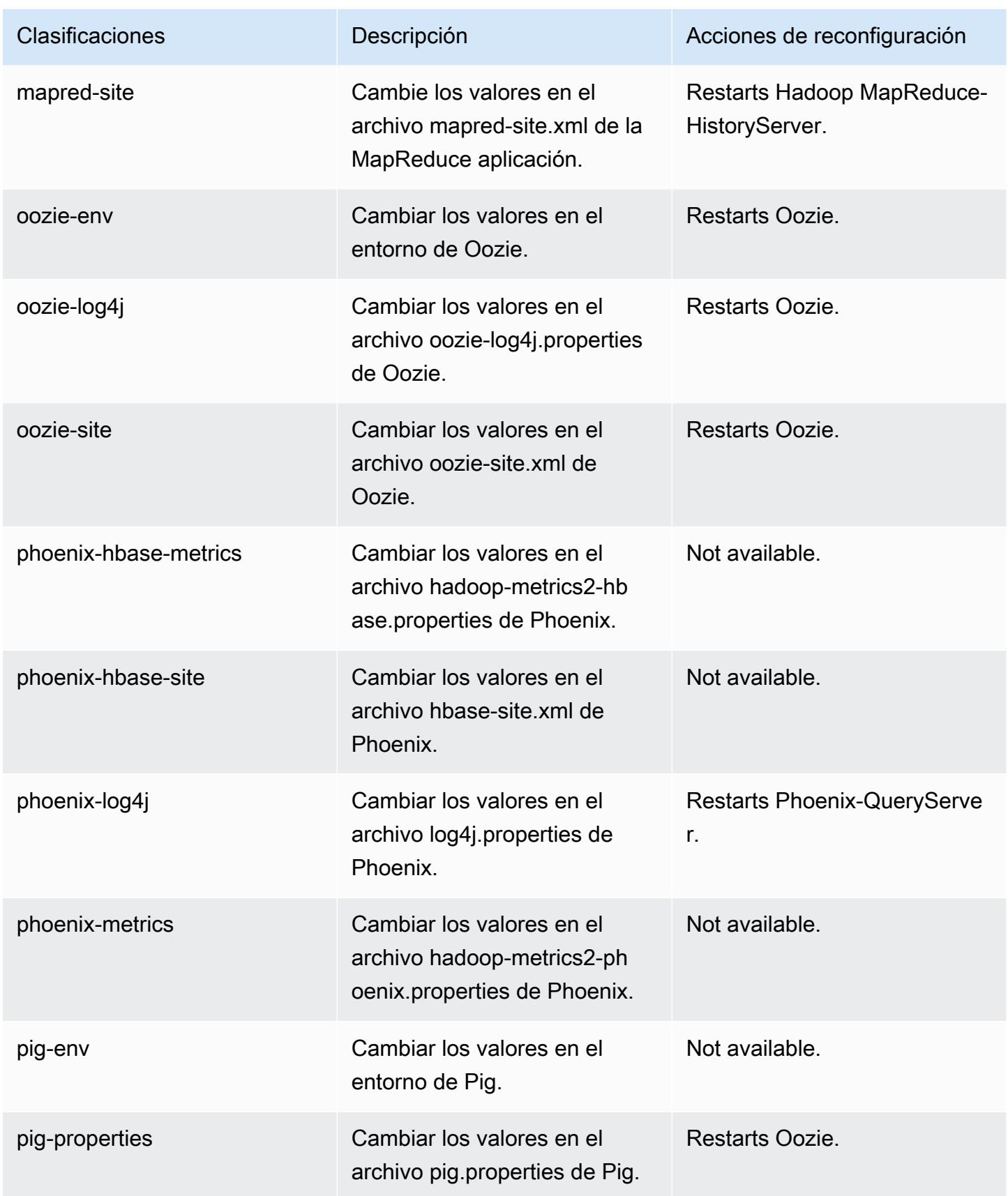

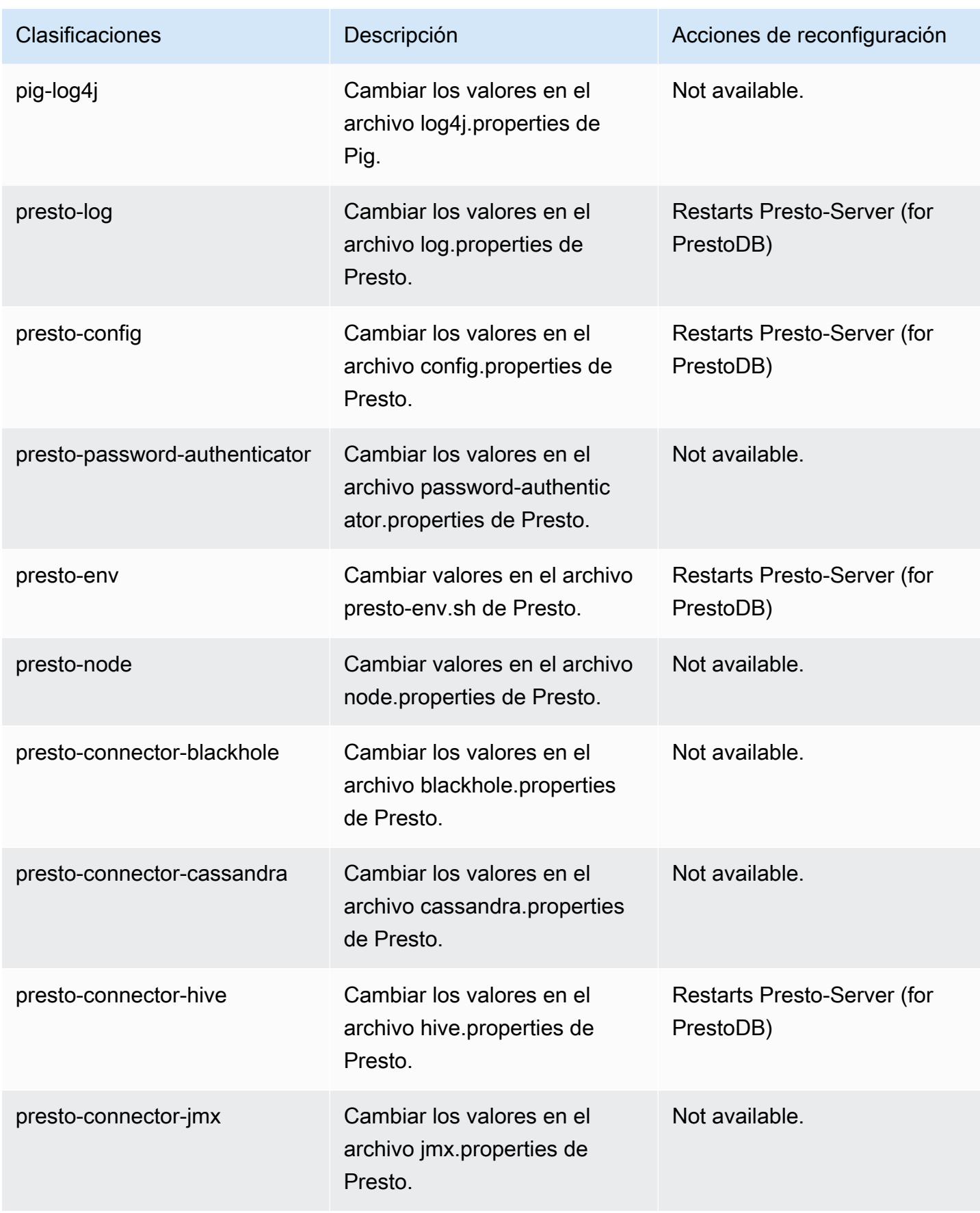

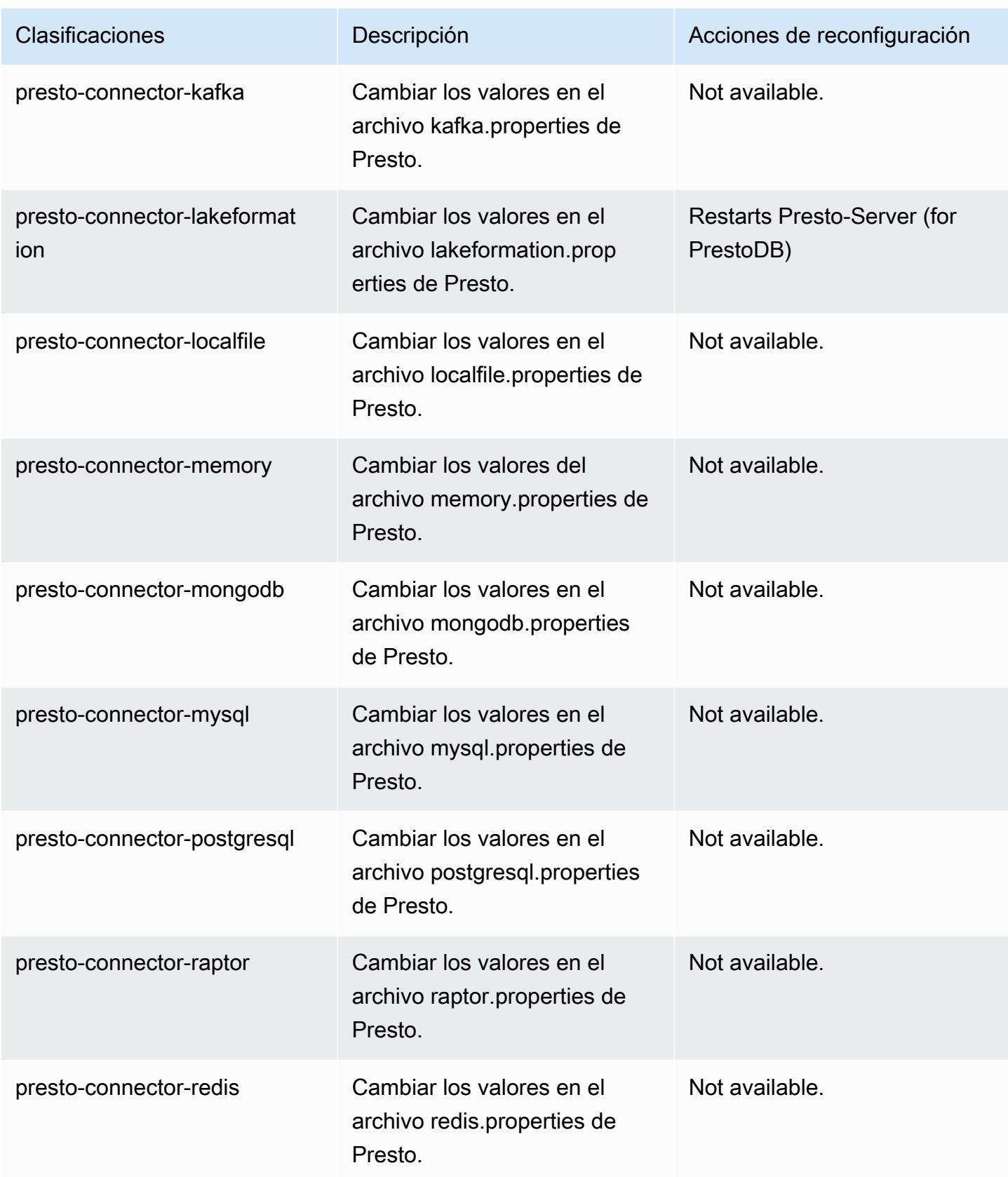

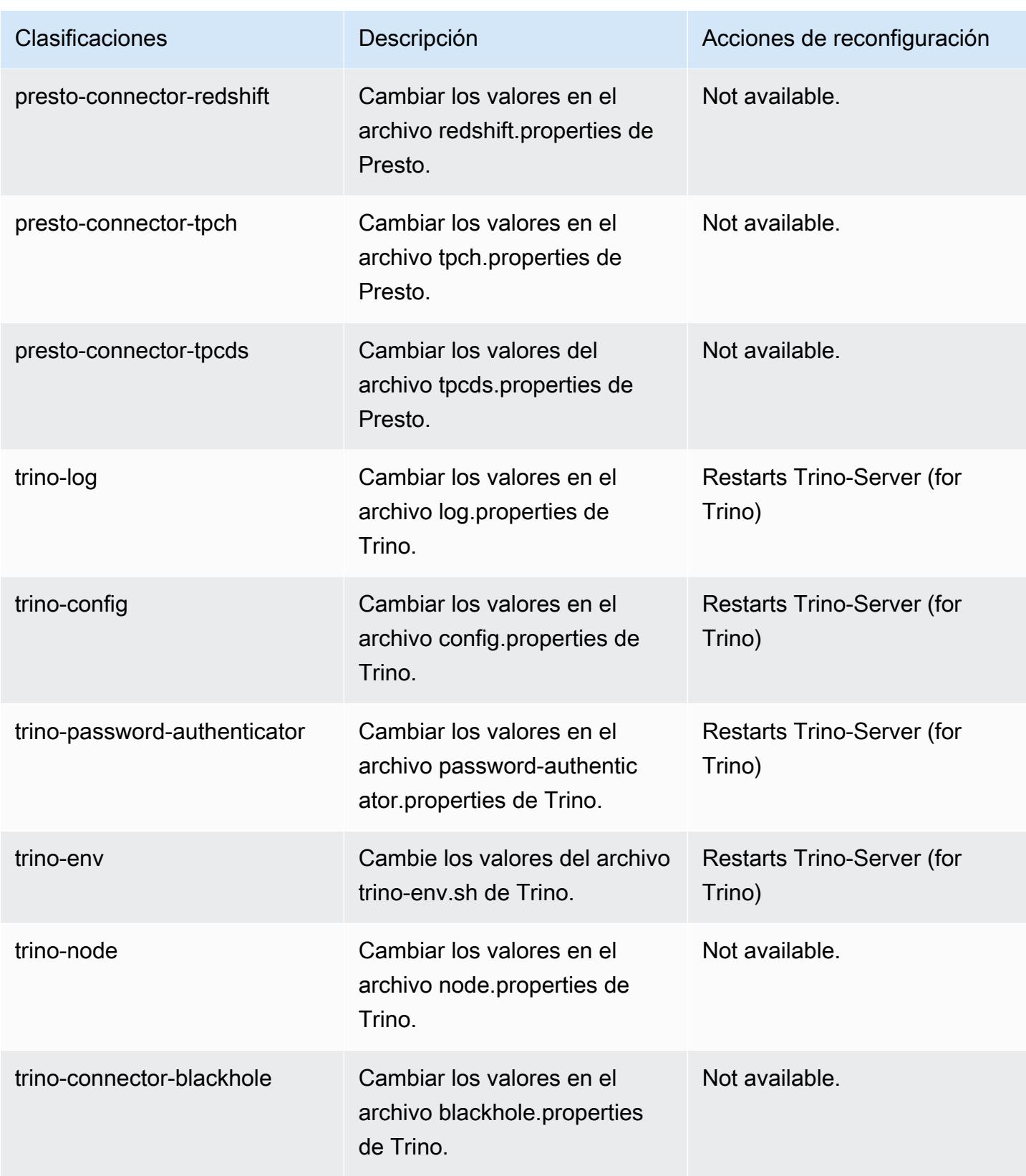

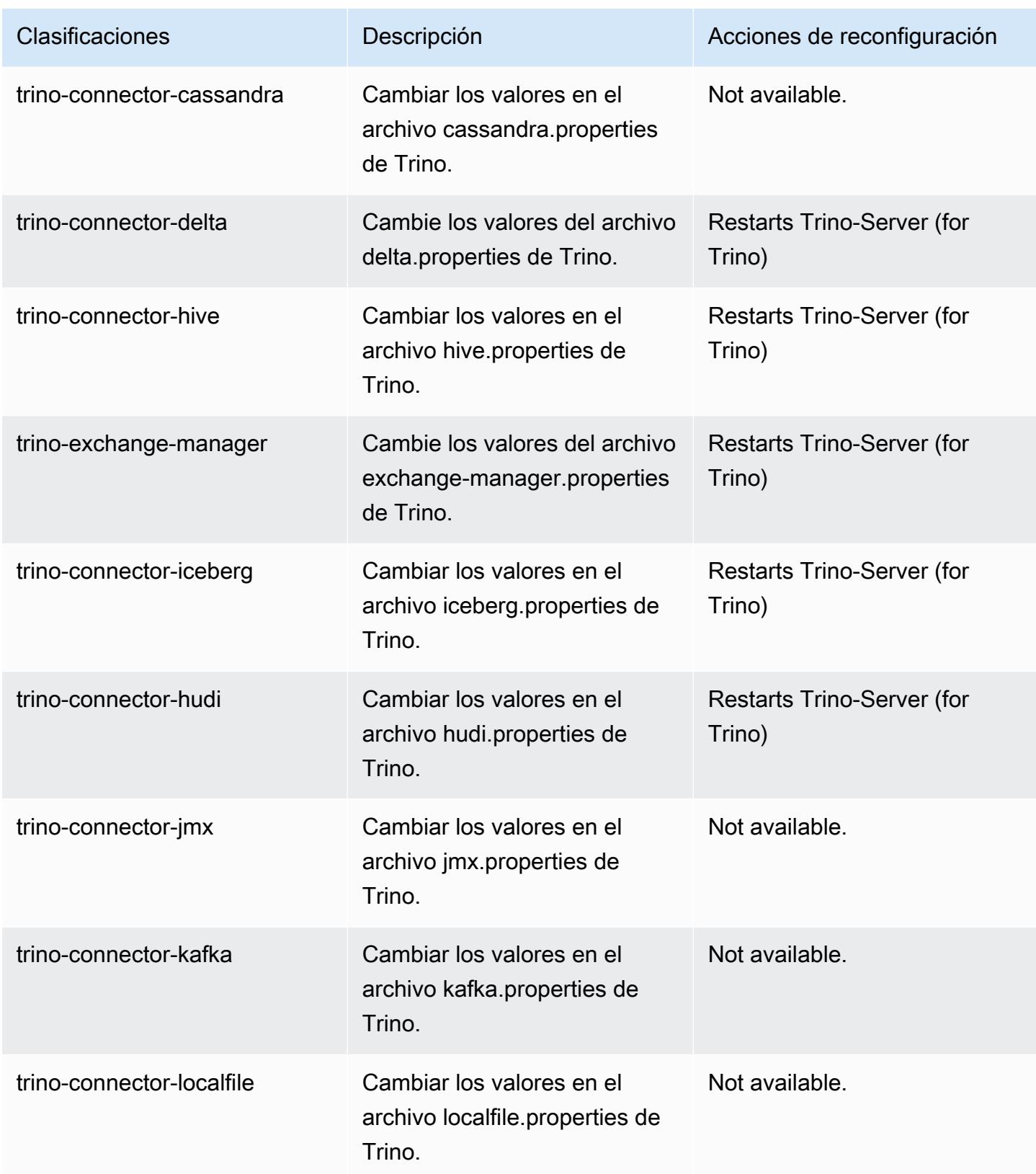
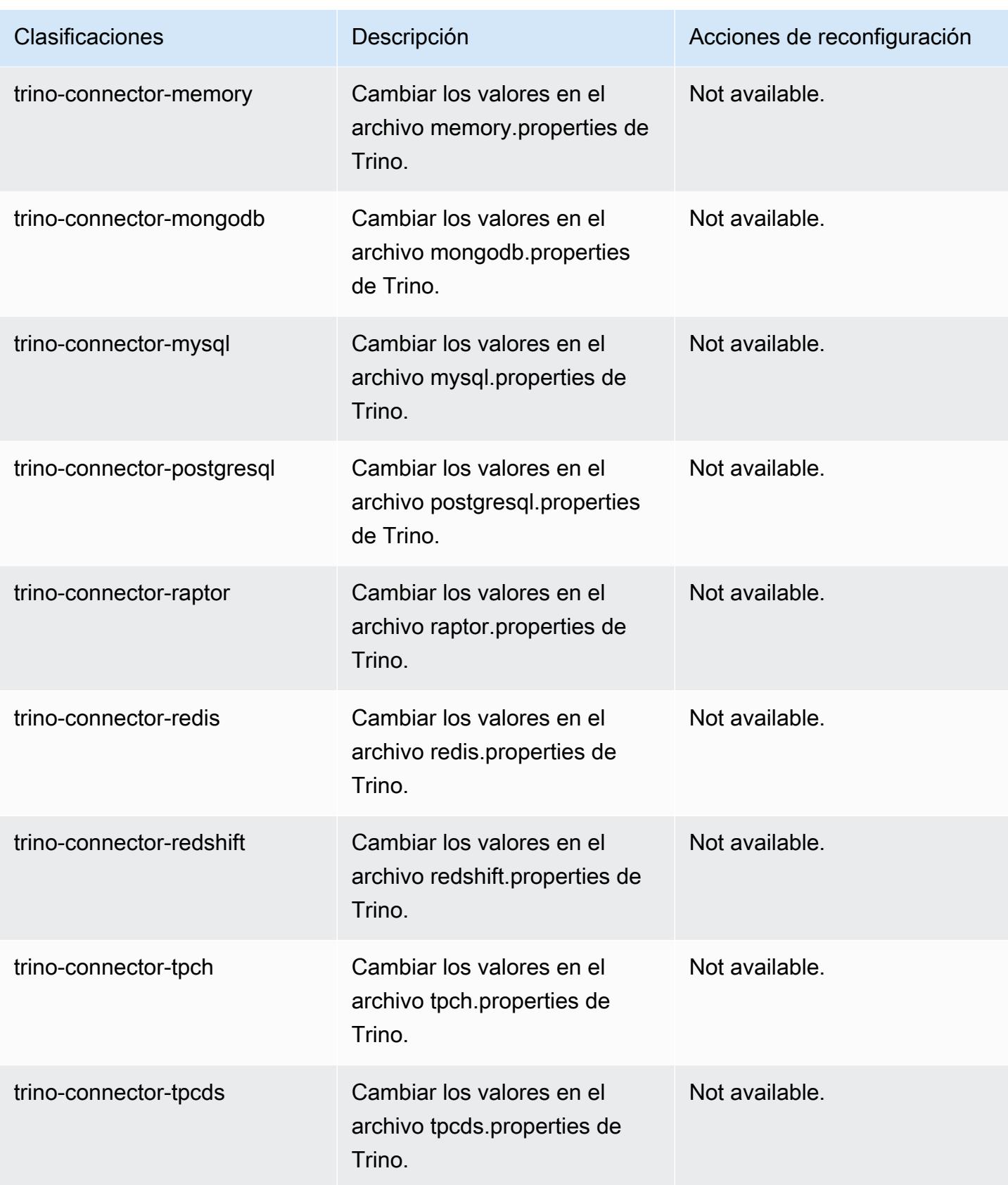

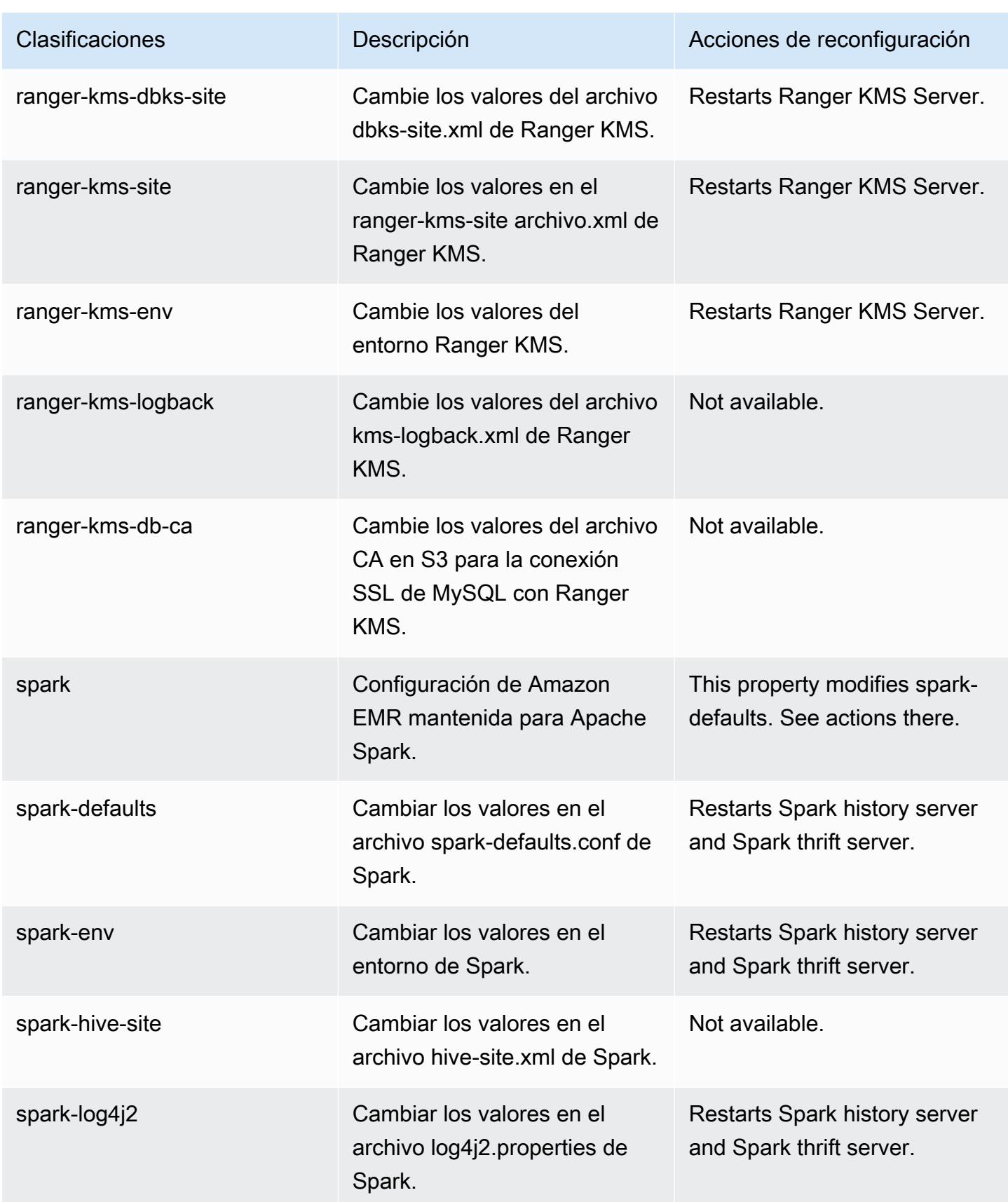

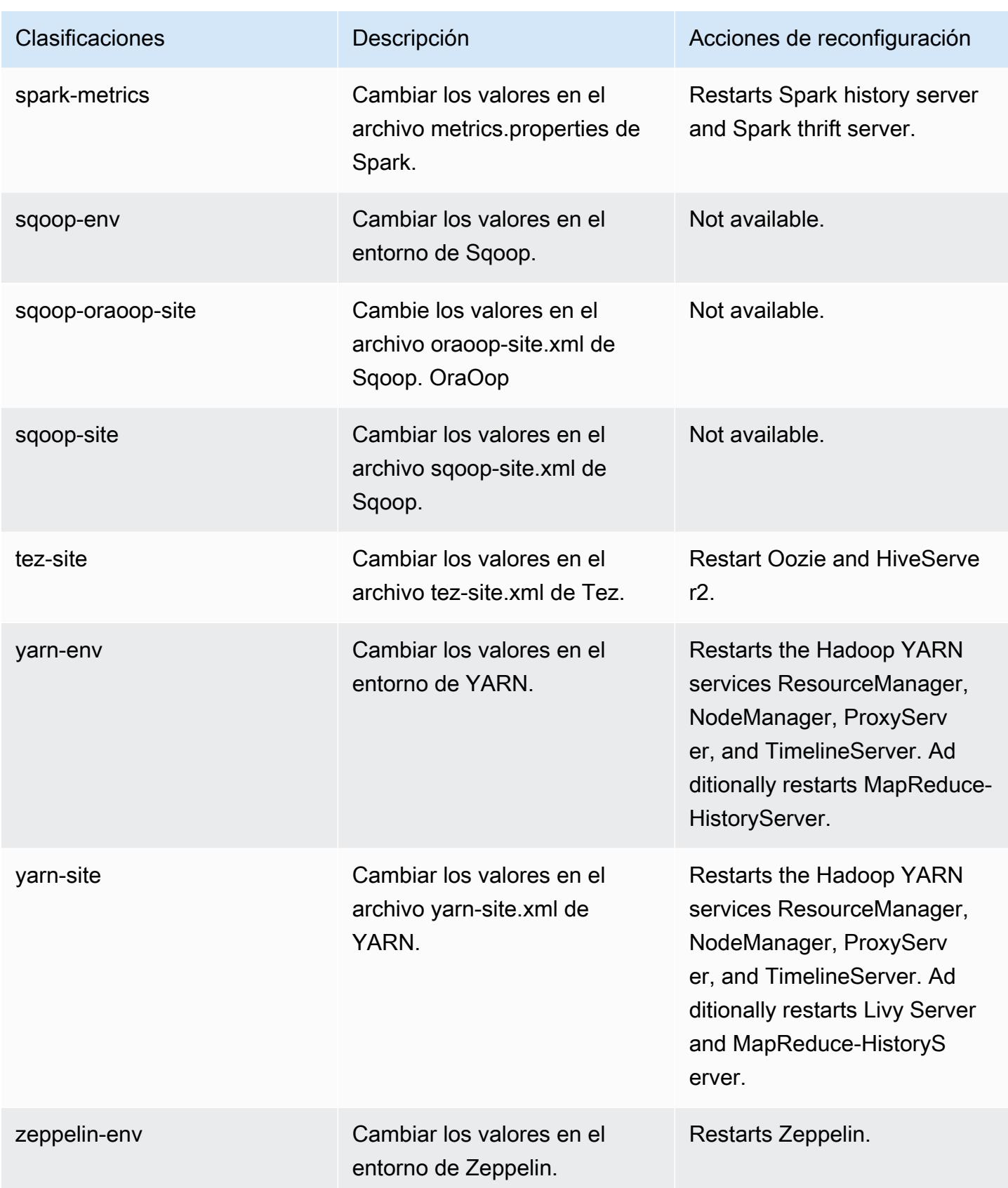

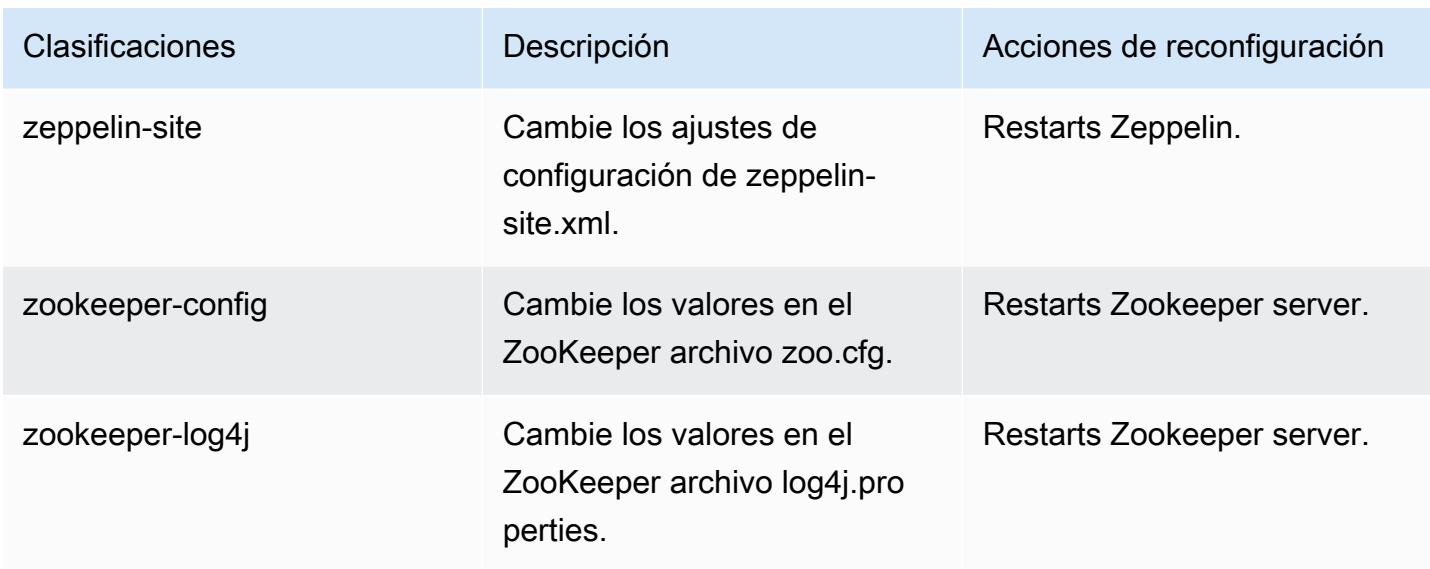

# Registro de cambios de la versión 6.14.0

## Registro de cambios de la versión 6.14.0 y notas de la versión

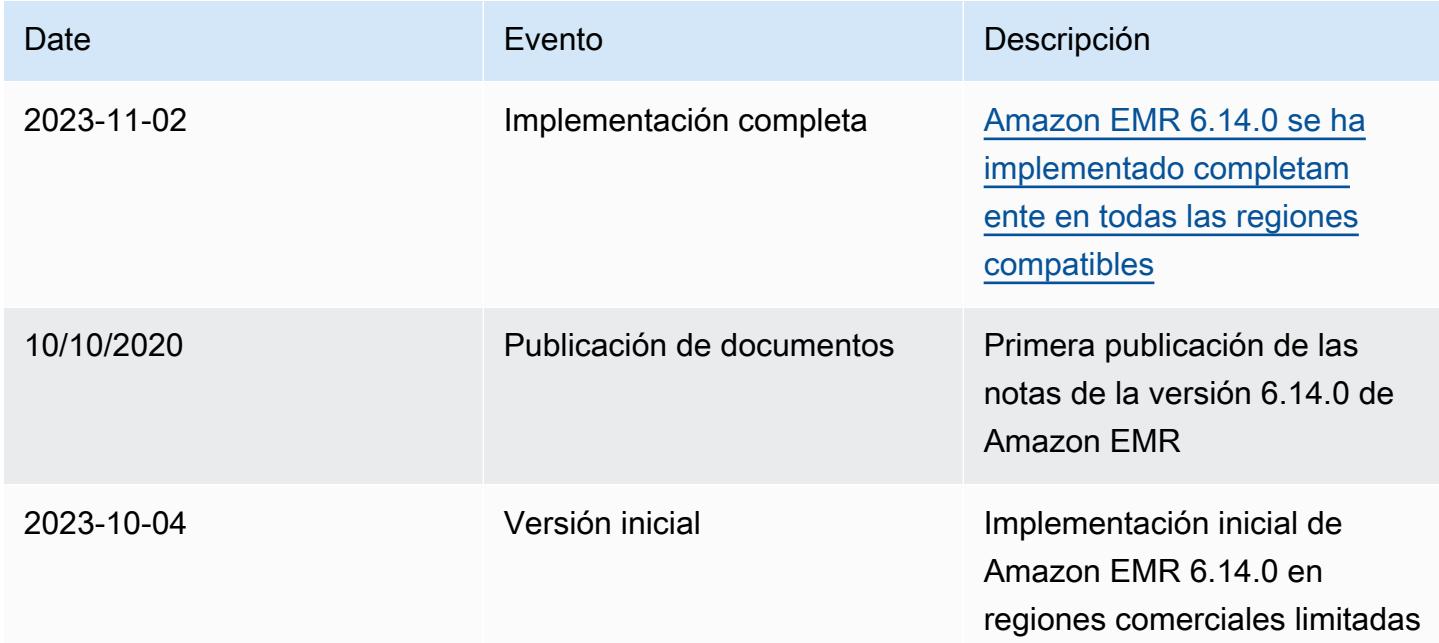

## Amazon EMR, versión 6.13.0

#### Versiones de las aplicaciones de la versión 6.13.0

Esta versión admite las siguientes aplicaciones: [Delta](https://delta.io/), [Flink](https://flink.apache.org/), [Ganglia](http://ganglia.info), [HBase,](http://hbase.apache.org/) [HCatalog,](https://cwiki.apache.org/confluence/display/Hive/HCatalog) [Hadoop](http://hadoop.apache.org/docs/current/), [Hive](http://hive.apache.org/), [Hudi](https://hudi.apache.org), [Hue,](http://gethue.com/) [Iceberg,](https://iceberg.apache.org/) [JupyterEnterpriseGateway,](https://jupyter-enterprise-gateway.readthedocs.io/en/latest/) [JupyterHub,](https://jupyterhub.readthedocs.io/en/latest/#) [Livy,](https://livy.incubator.apache.org/) [MXNet,](https://mxnet.incubator.apache.org/) [Oozie,](http://oozie.apache.org/) [Phoenix,](https://phoenix.apache.org/) [Pig,](http://pig.apache.org/) [Presto,](https://prestodb.io/) [Spark,](https://spark.apache.org/docs/latest/) [Sqoop,](http://sqoop.apache.org/) [TensorFlow](https://www.tensorflow.org/), [Tez,](https://tez.apache.org/) [Trino,](https://trino.io/) [Zeppelin](https://zeppelin.incubator.apache.org/) y [ZooKeeper.](https://zookeeper.apache.org)

En la siguiente tabla se enumeran las versiones de la aplicación disponibles en esta versión de Amazon EMR y las versiones de la aplicación en las tres versiones anteriores de Amazon EMR (cuando corresponda).

Para ver un historial completo de las versiones de la aplicación disponibles para cada versión de Amazon EMR, consulte los temas siguientes:

- [Versiones de las aplicaciones en las versiones 7.x de Amazon EMR](#page-23-0)
- [Versiones de la aplicación en las versiones 6.x de Amazon EMR](#page-87-0)
- [Versiones de la aplicación en las versiones 5.x de Amazon EMR](#page-1080-0)
- [Versiones de la aplicación en las versiones 4.x de Amazon EMR](#page-2690-0)

Información sobre la versión de la aplicación

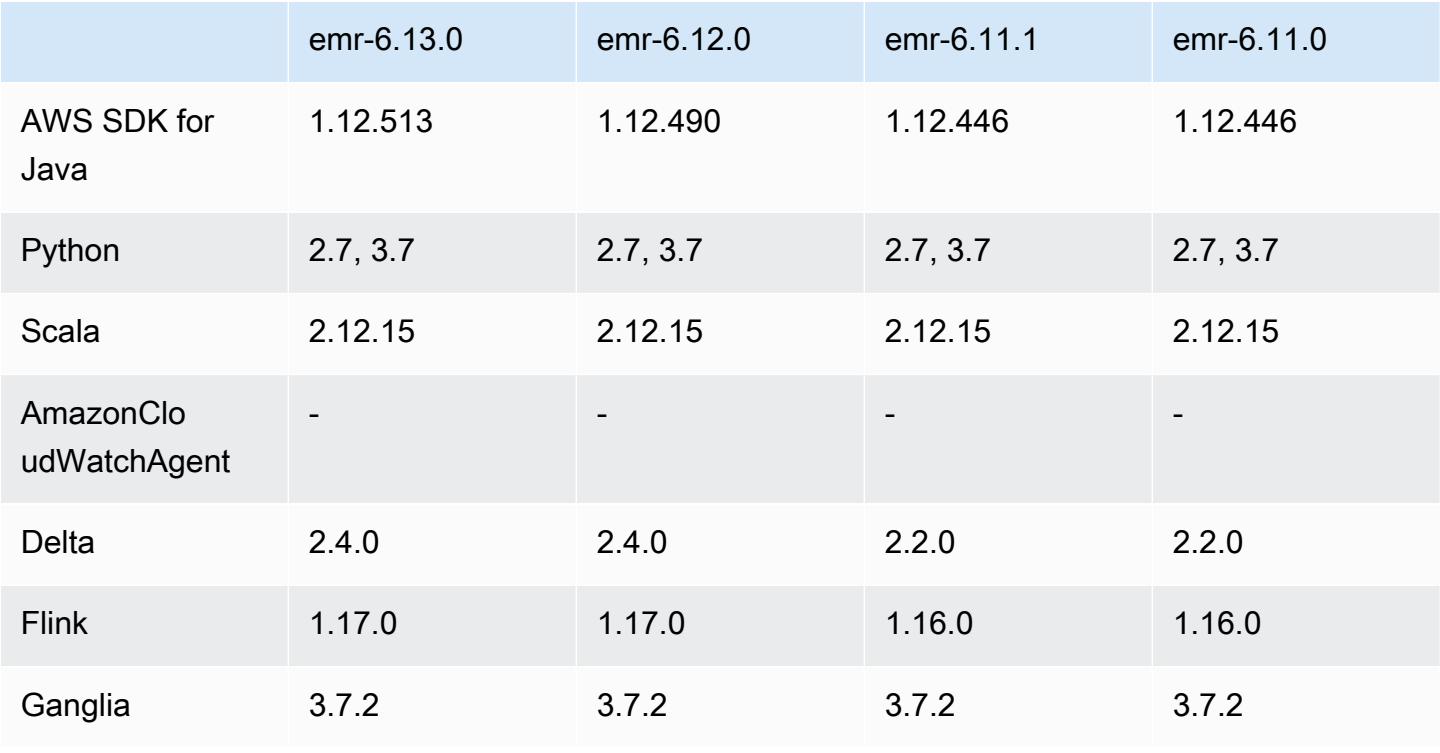

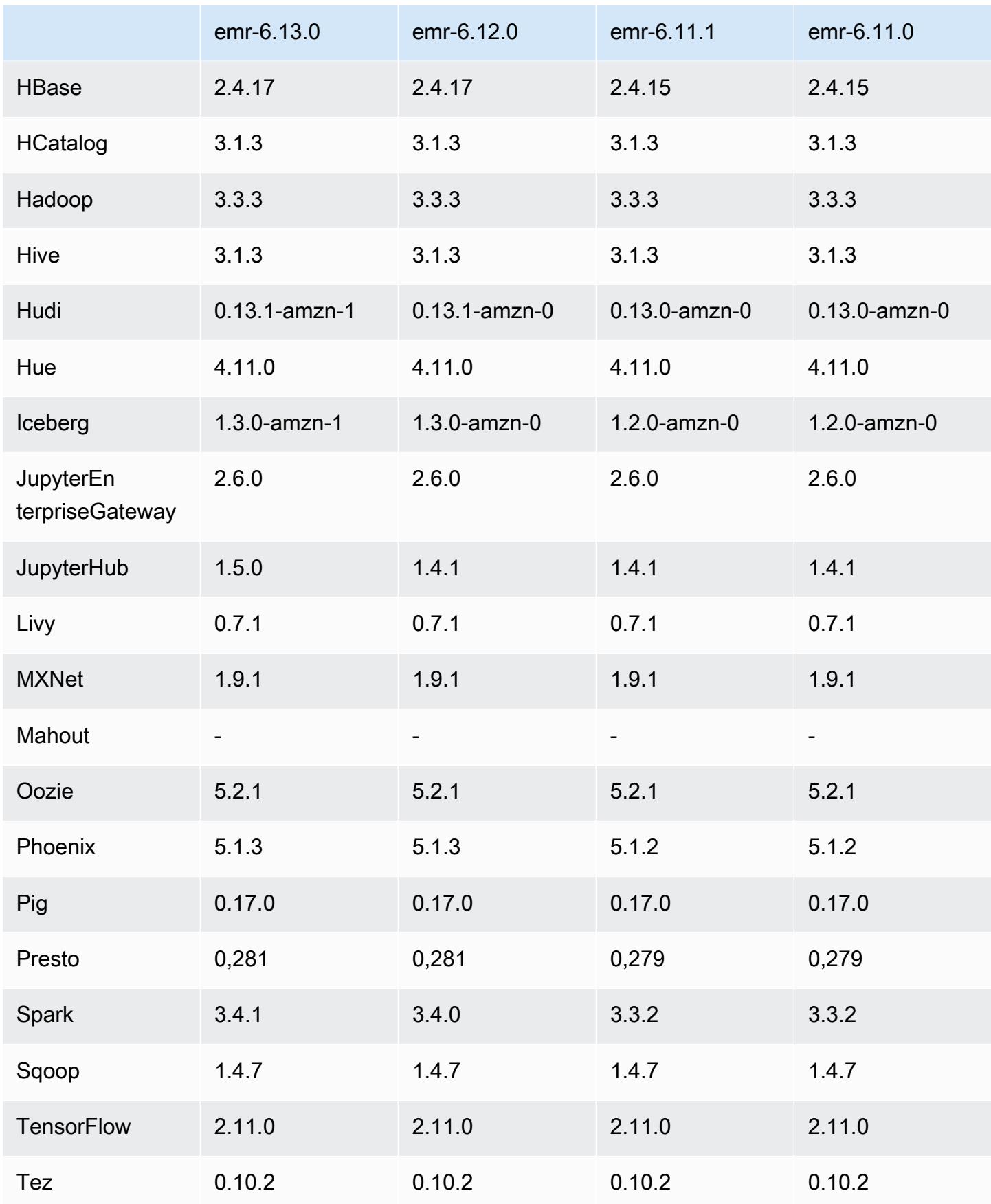

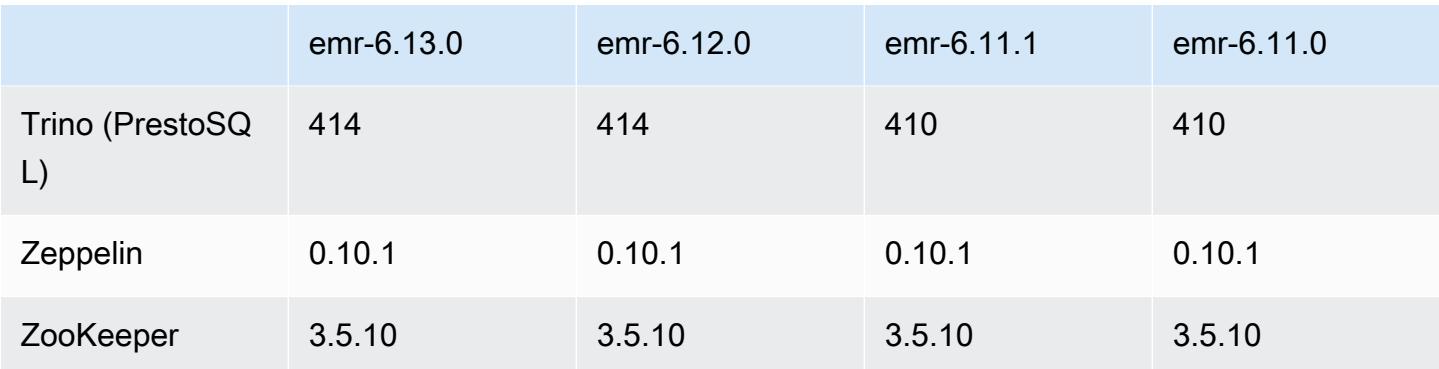

#### Notas de la versión 6.13.0

Las siguientes notas de la versión incluyen información sobre la versión 6.13.0 de Amazon EMR. Los cambios son respecto a la versión 6.12.0. Para obtener información sobre el cronograma de lanzamiento, consulte el [Registro de cambios de la versión 6.13.0](#page-238-0).

#### Nuevas características

• Amazon EMR 6.13.0 supports Apache Spark 3.4.1, Apache Spark RAPIDS 23.06.0-amzn-1, CUDA Toolkit 11.8.0, and JupyterHub 1.5.0.

Cambios, mejoras y problemas resueltos

- La versión 6.13.0 mejora el daemon de administración de registros de Amazon EMR para garantizar que todos los registros se carguen a una cadencia normal en Amazon S3 cuando se emite un comando de terminación de clúster. Esto facilita que los clústeres se terminen de forma más rápida.
- La versión 6.13.0 mejora las capacidades de administración de registros de Amazon EMR para garantizar la carga coherente y puntual de todos los archivos de registro a Amazon S3. Esto beneficia especialmente a los clústeres de EMR de ejecución prolongada.
- Al lanzar un clúster con la última versión del parche de Amazon EMR 5.36 o superior, 6.6 o superior, o 7.0 o superior, Amazon EMR utiliza la última versión de Amazon Linux 2023 o Amazon Linux 2 como la AMI de Amazon EMR predeterminada. Para más información, consulte [Uso de la](https://docs.aws.amazon.com/emr/latest/ManagementGuide/emr-default-ami.html)  [AMI de Amazon Linux predeterminada para Amazon EMR](https://docs.aws.amazon.com/emr/latest/ManagementGuide/emr-default-ami.html).

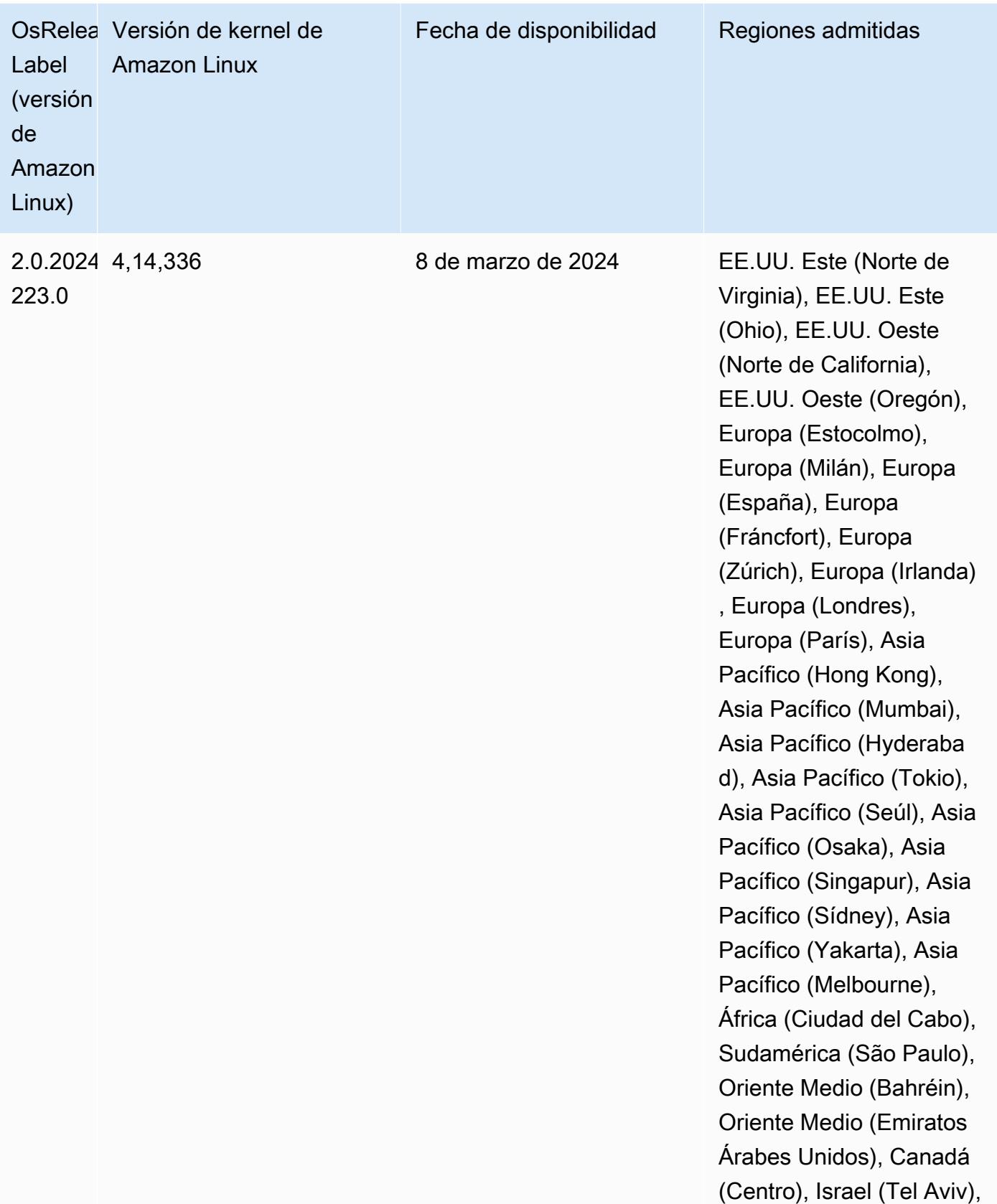

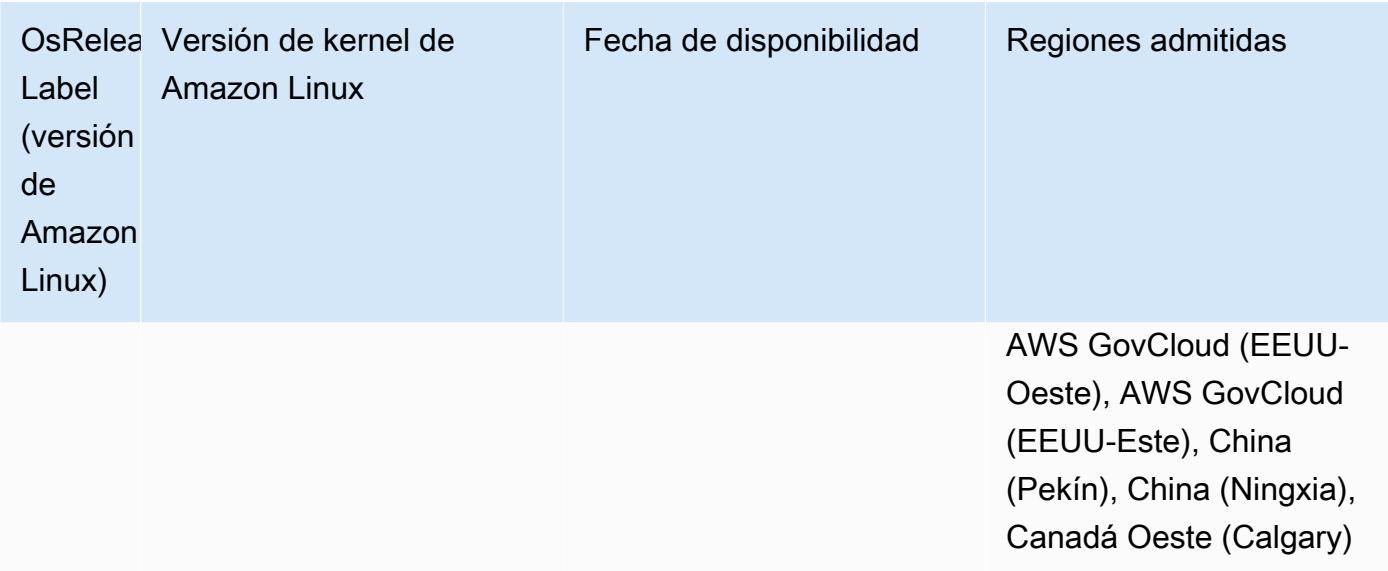

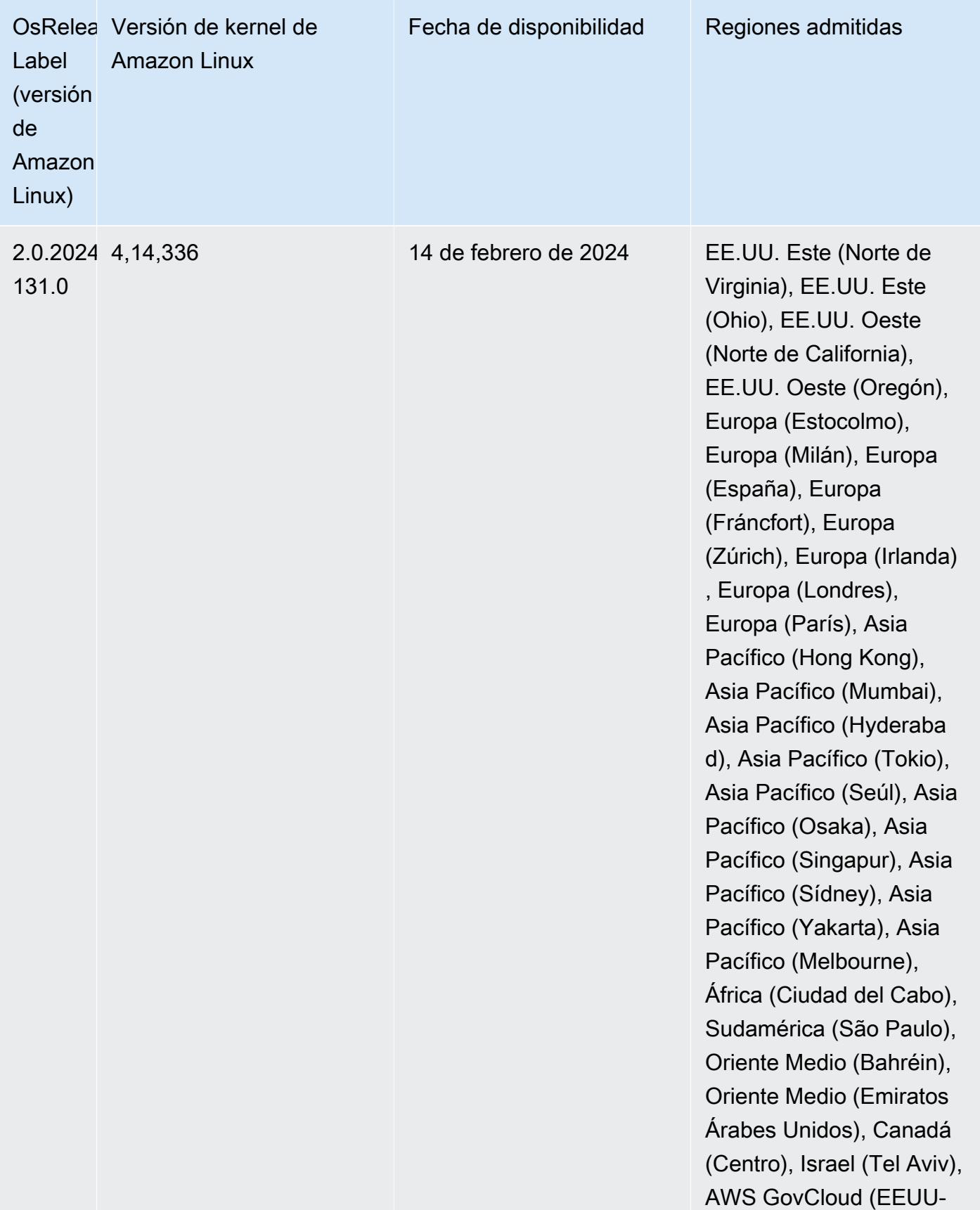

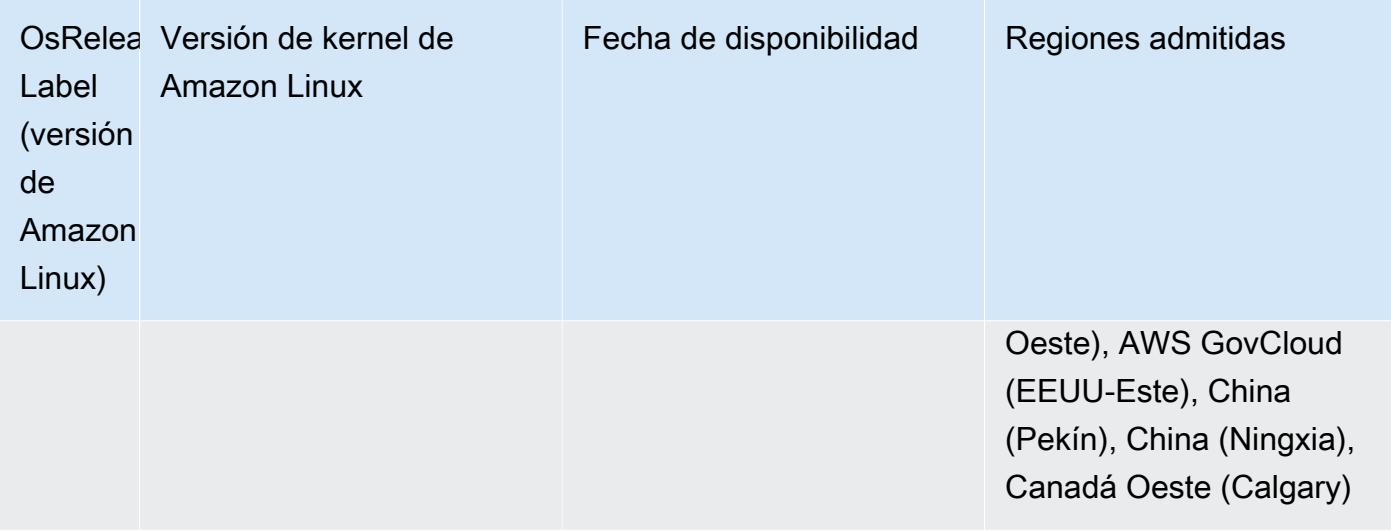

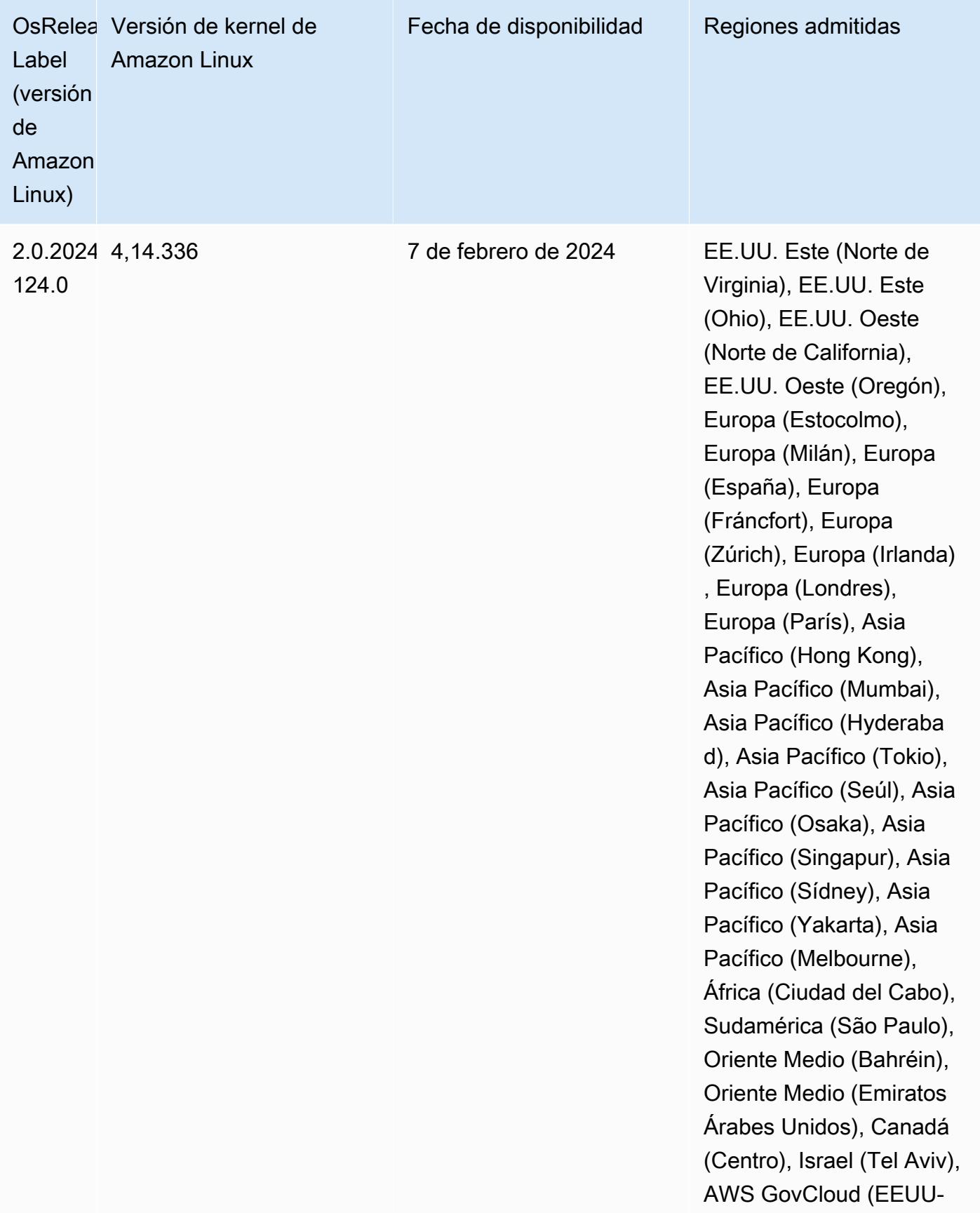

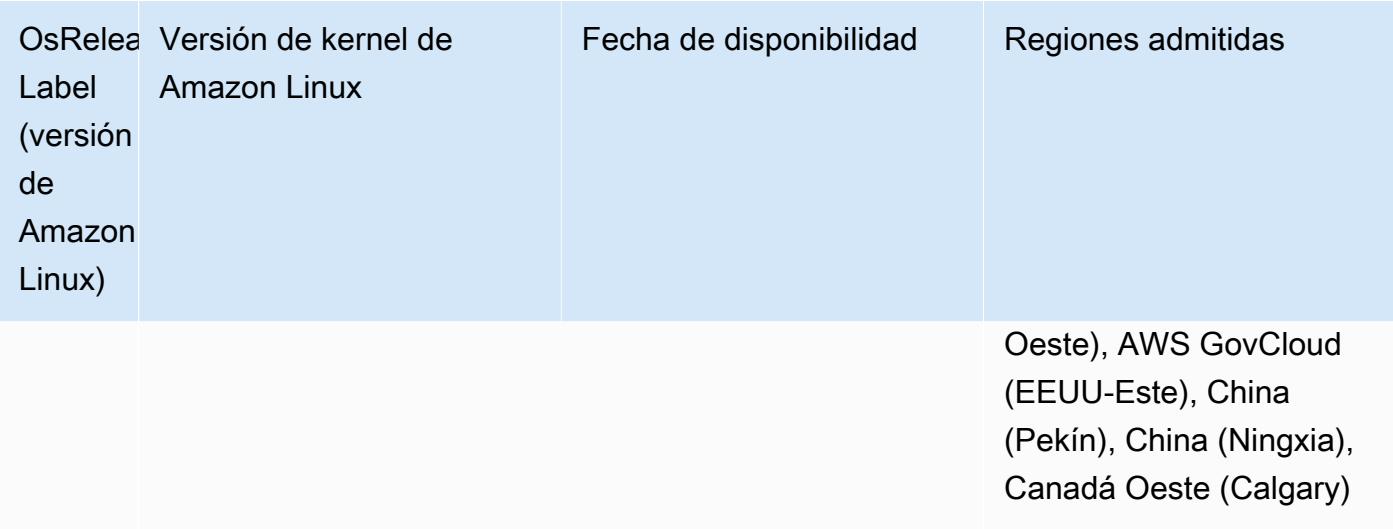

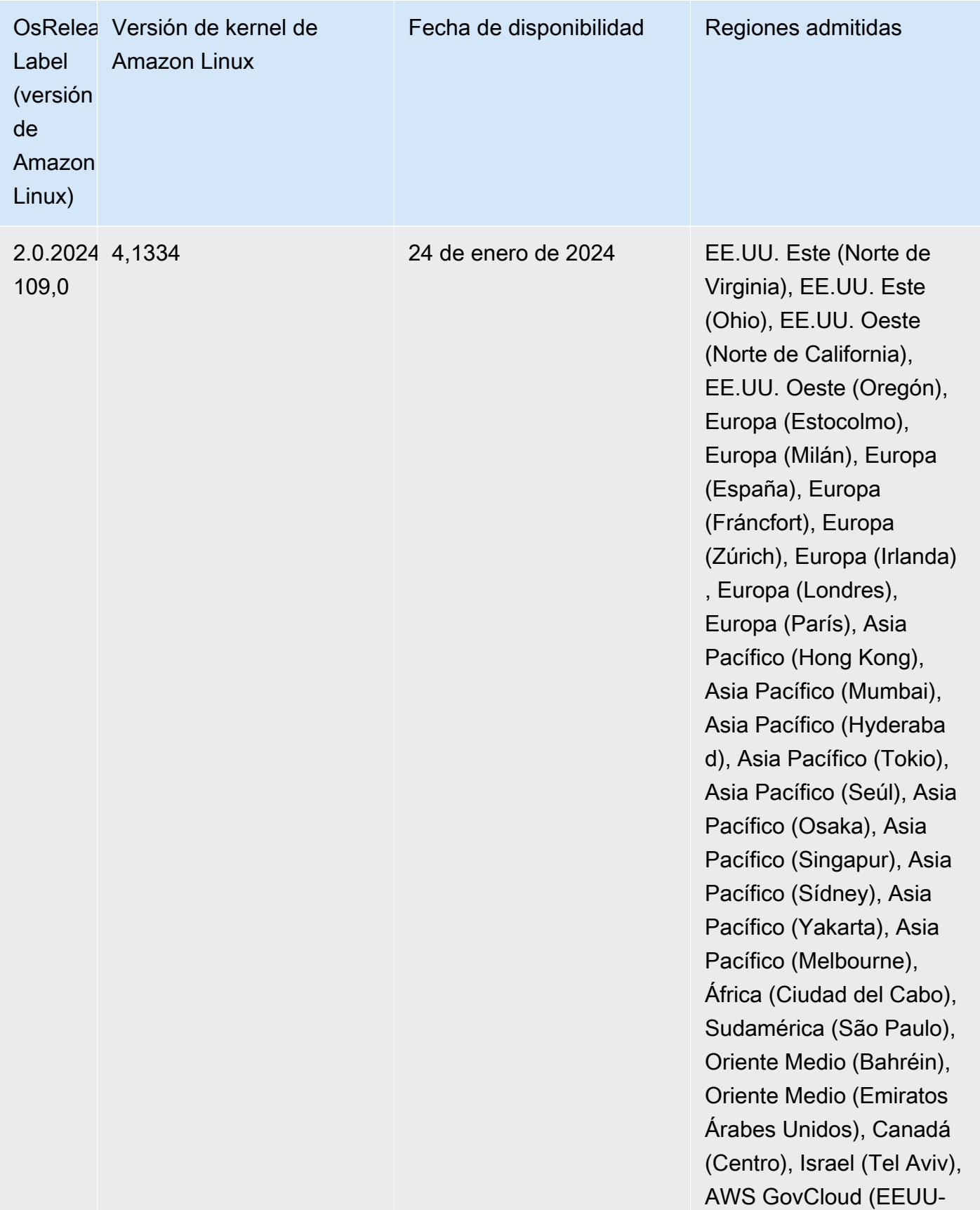

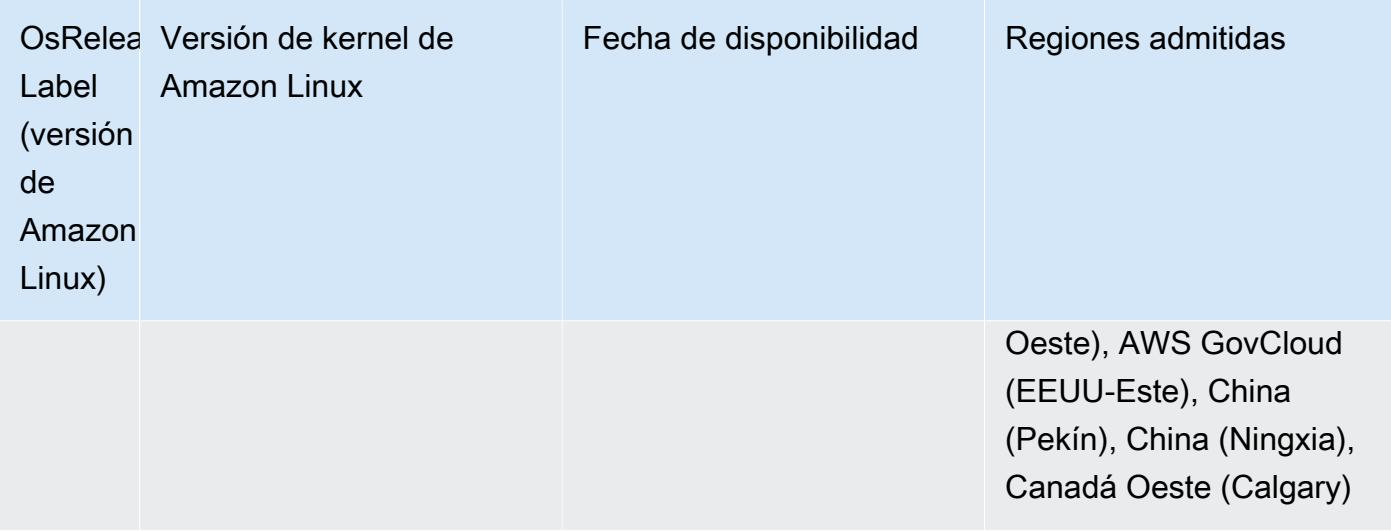

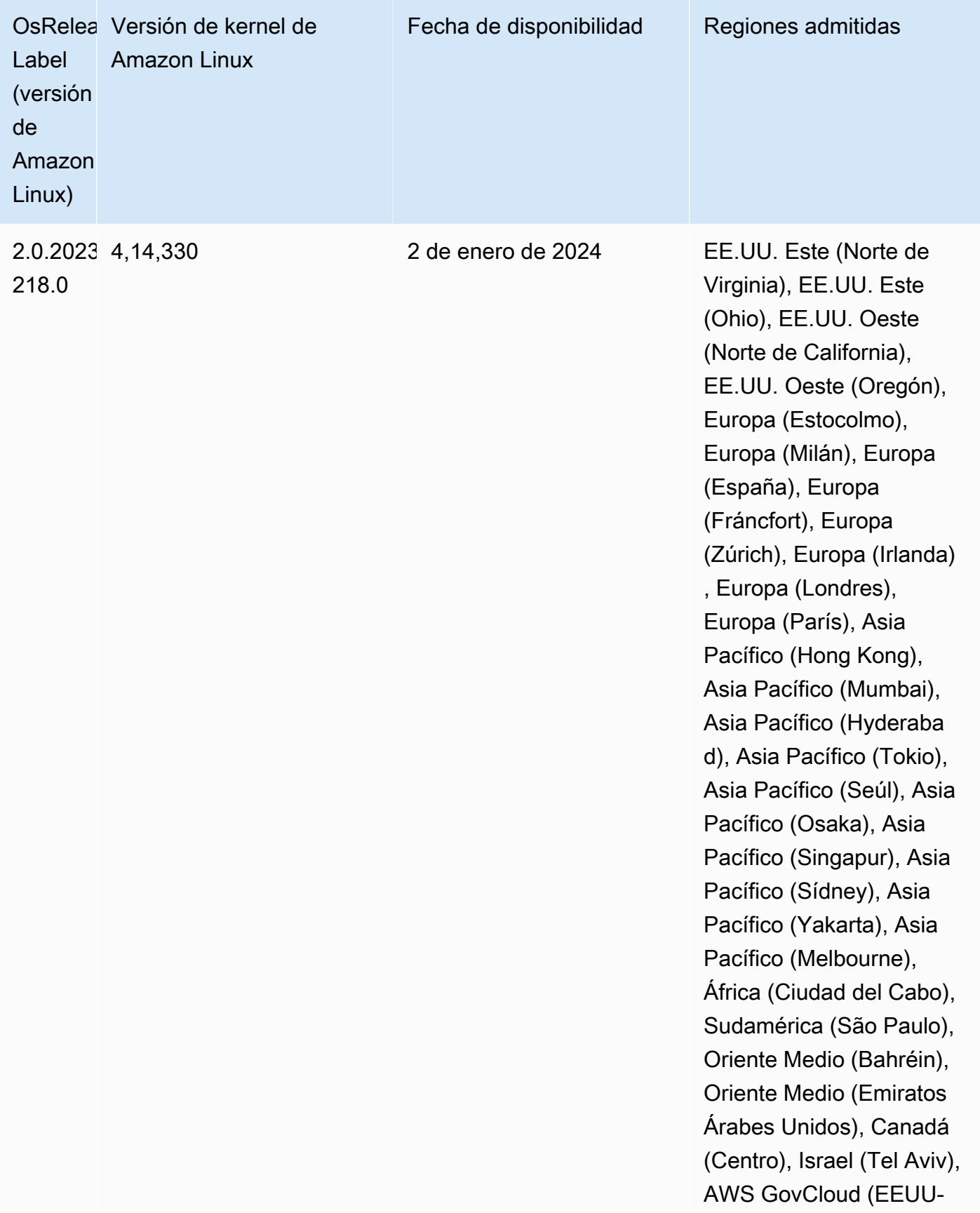

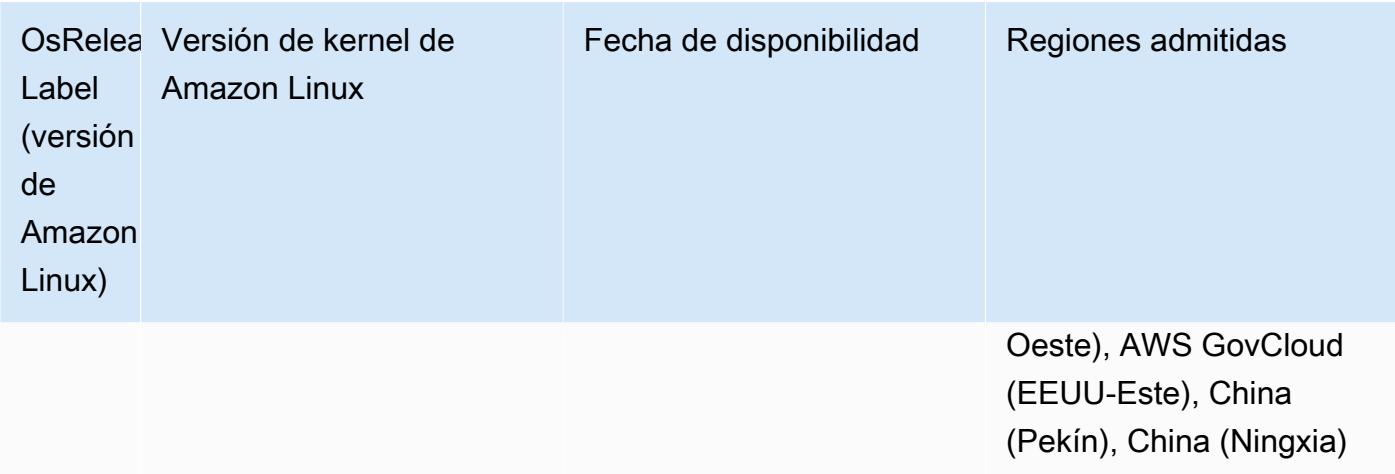

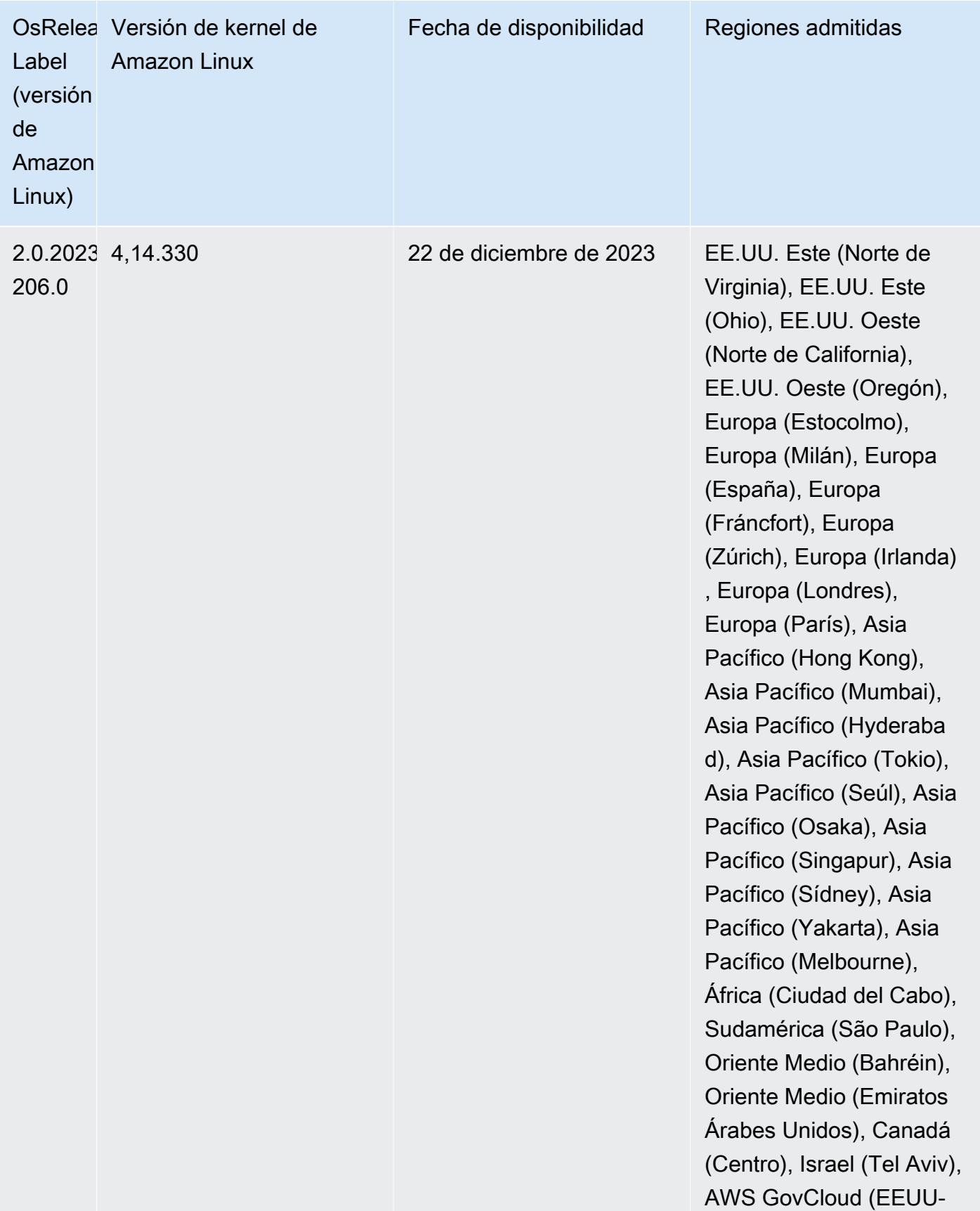

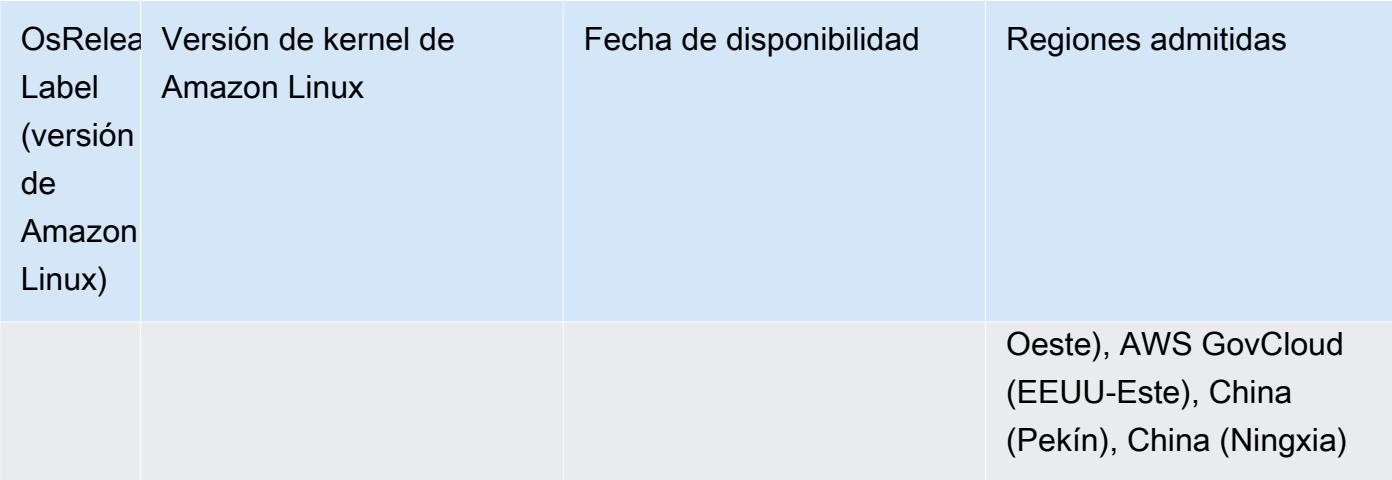

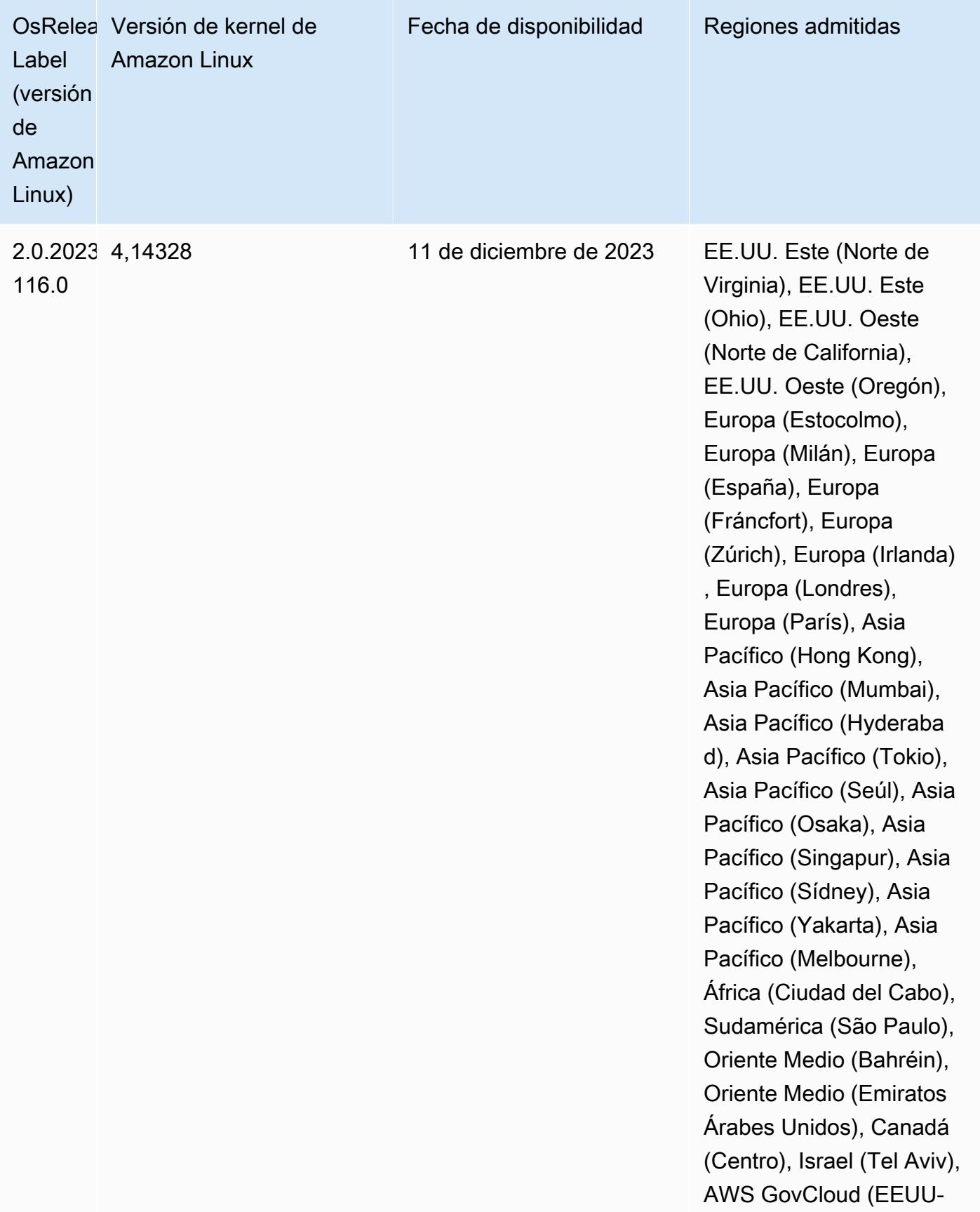

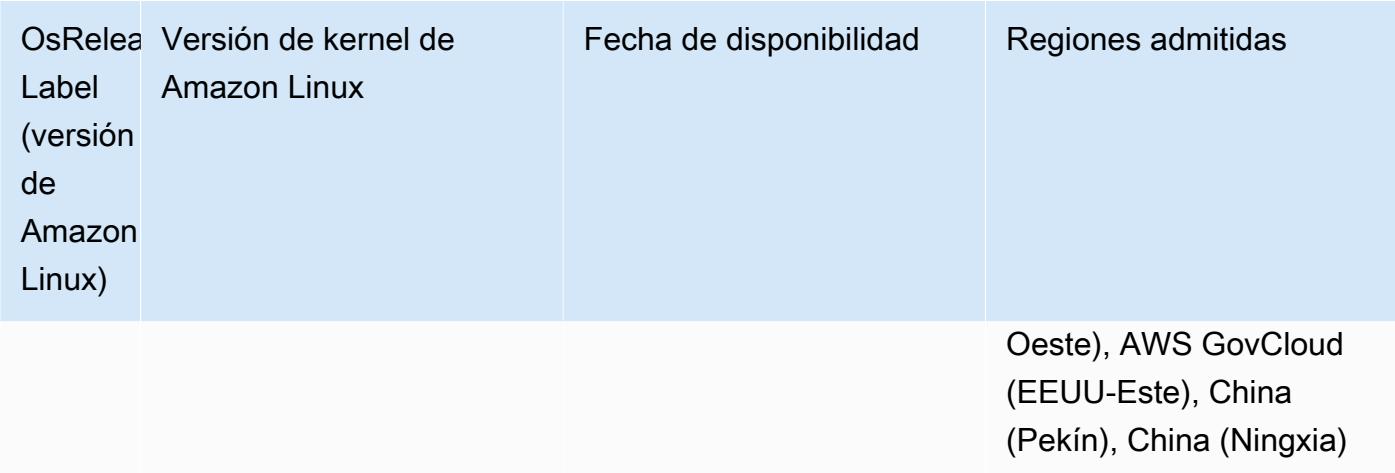

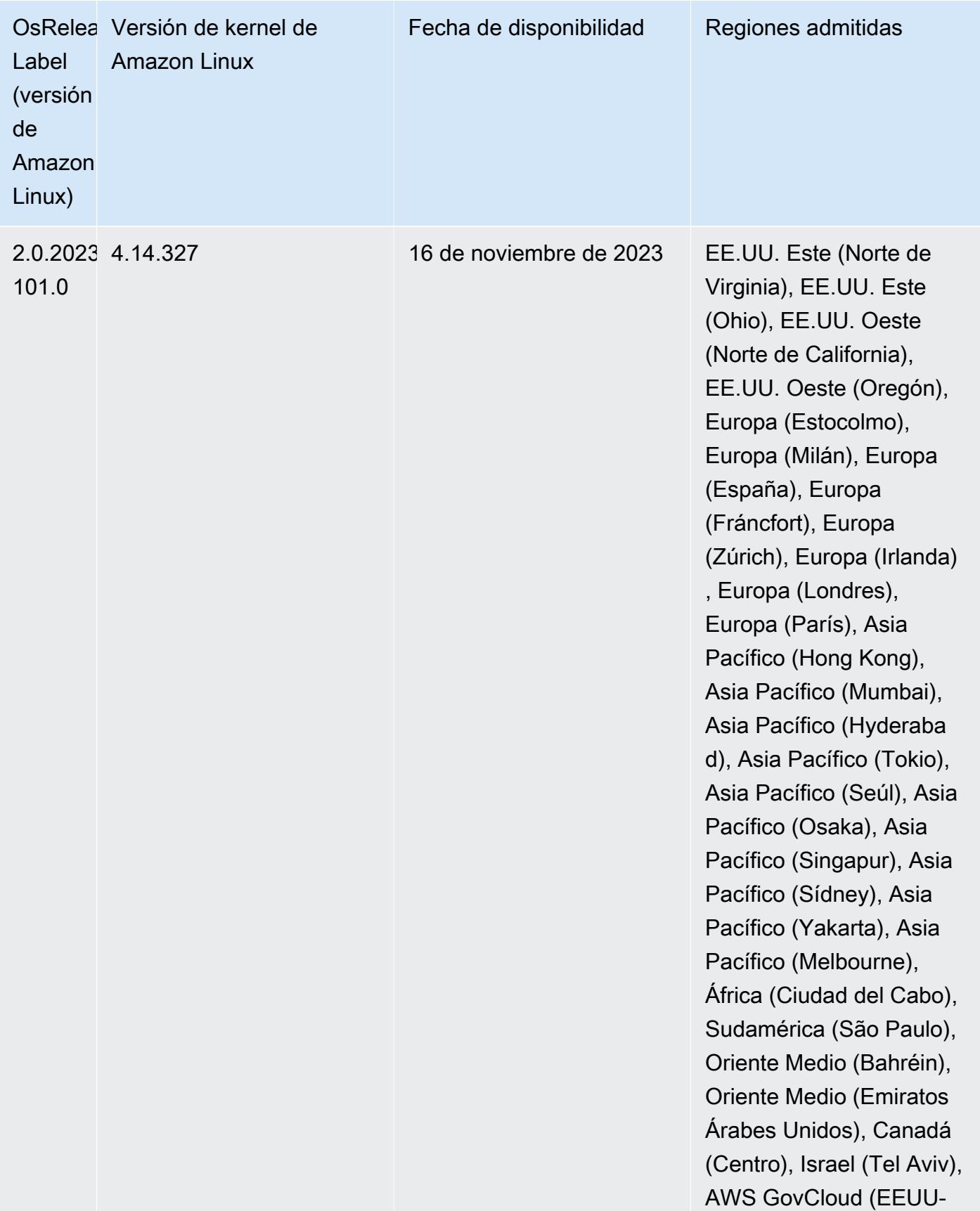

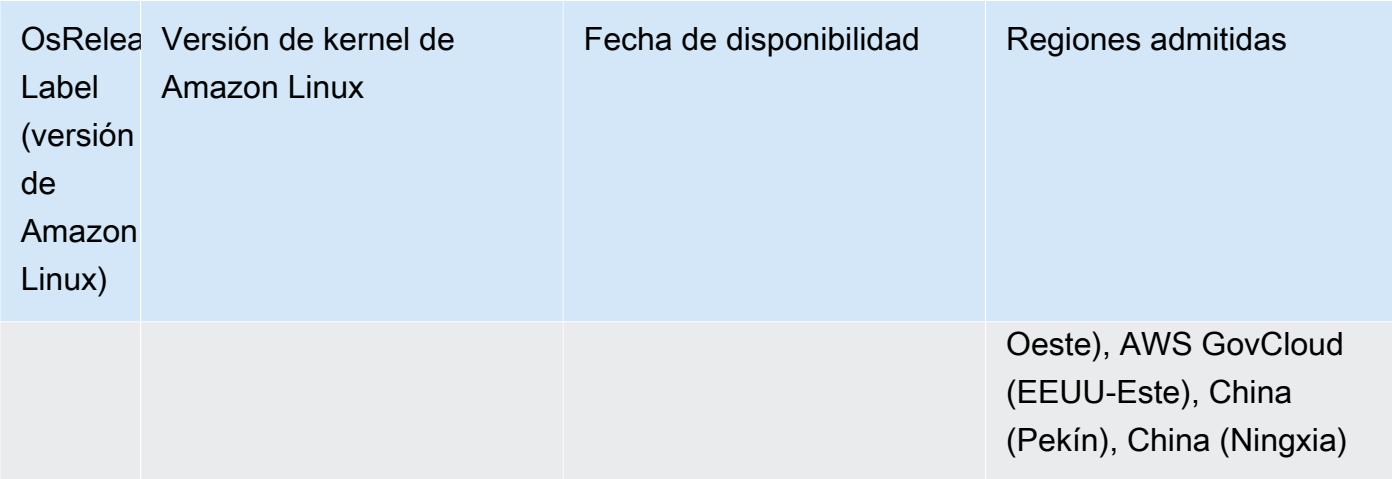

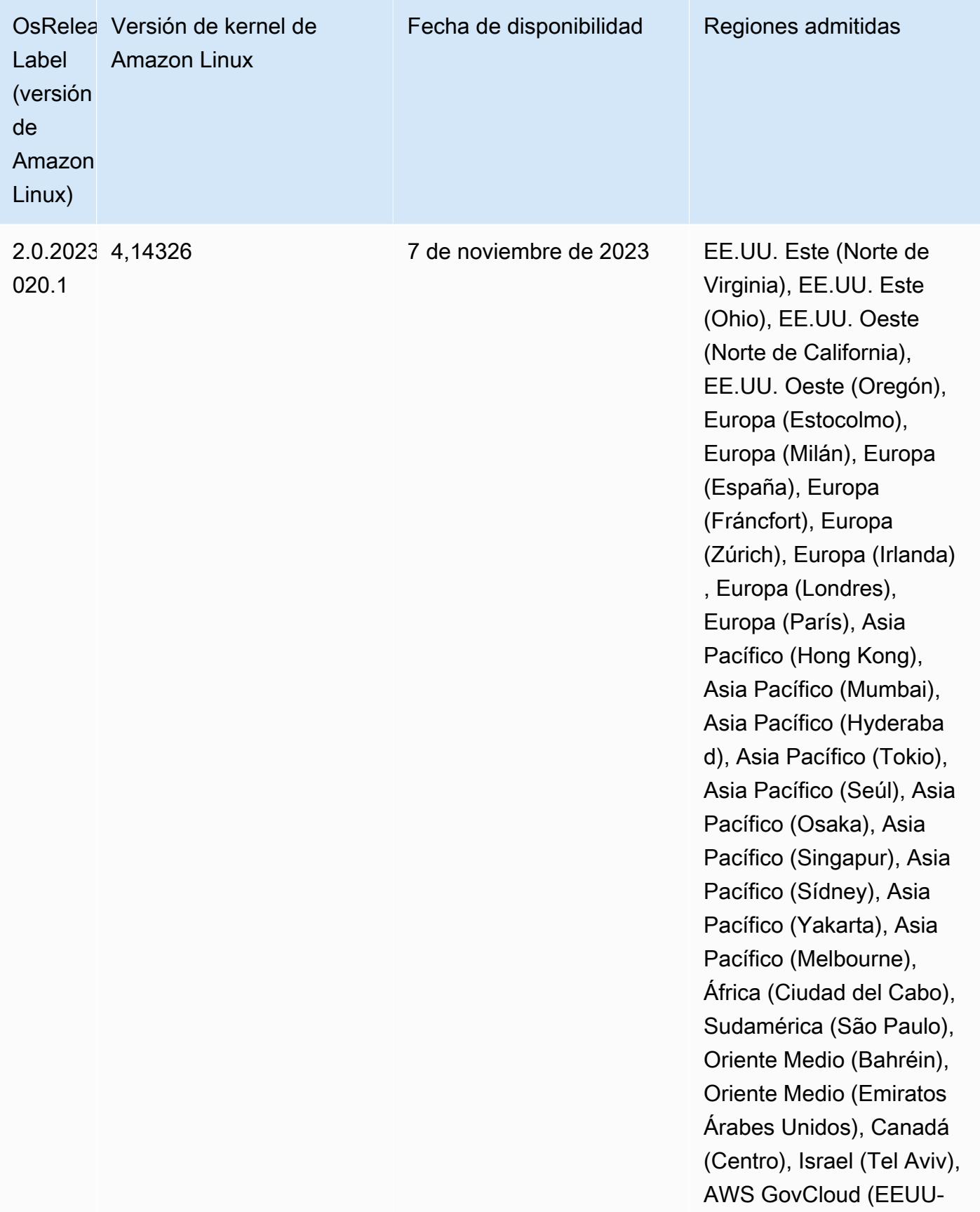

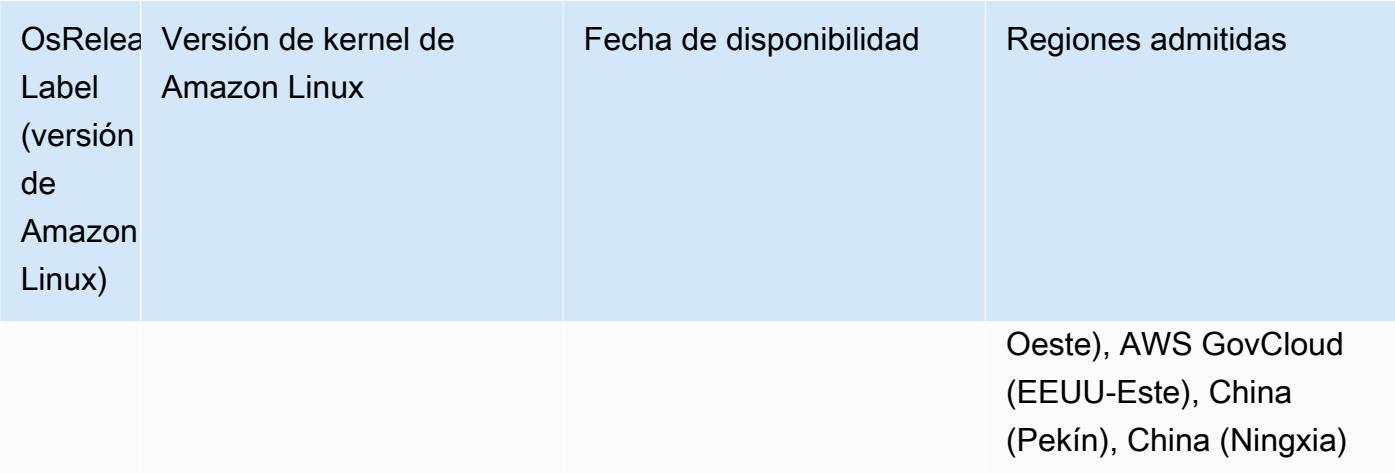

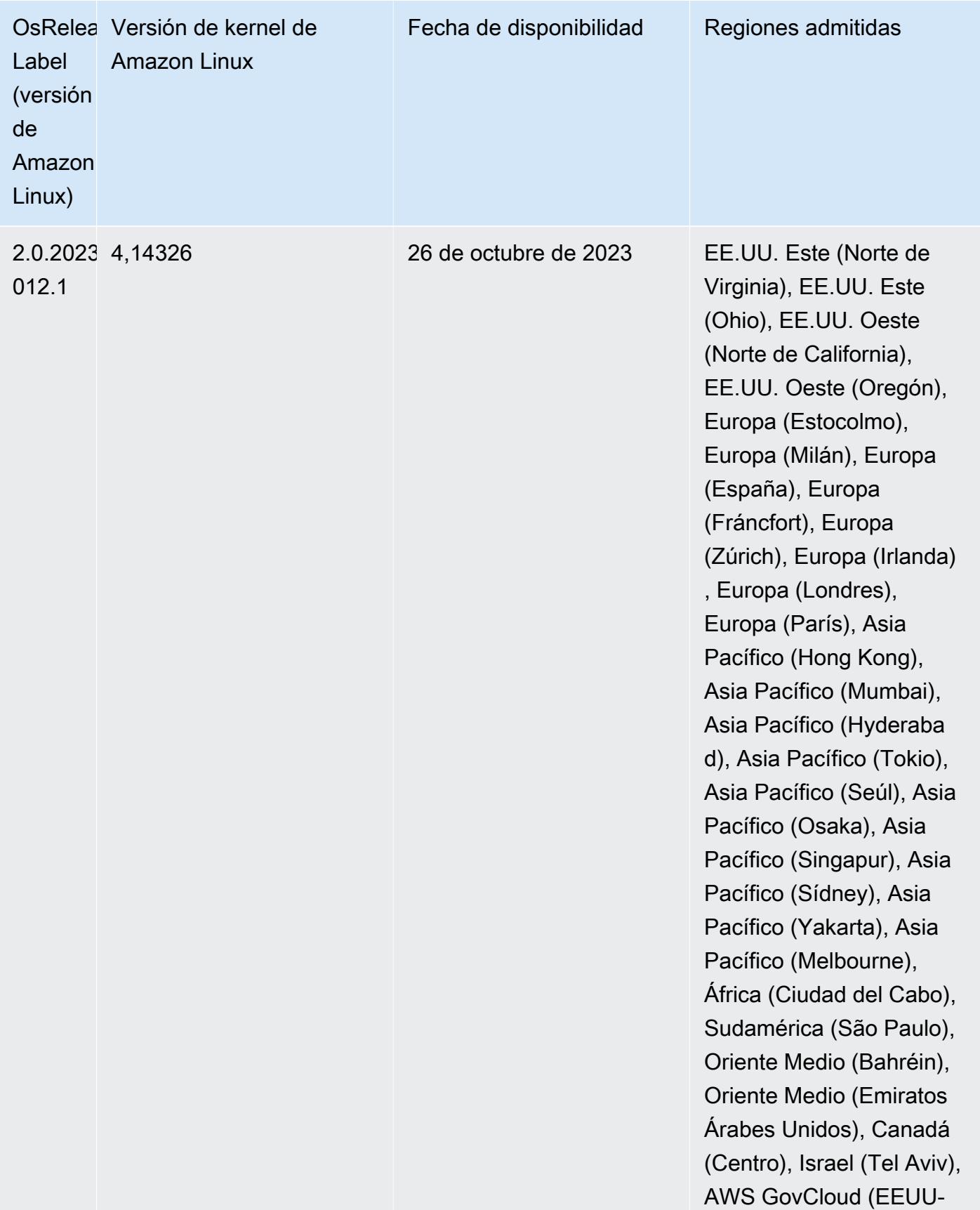

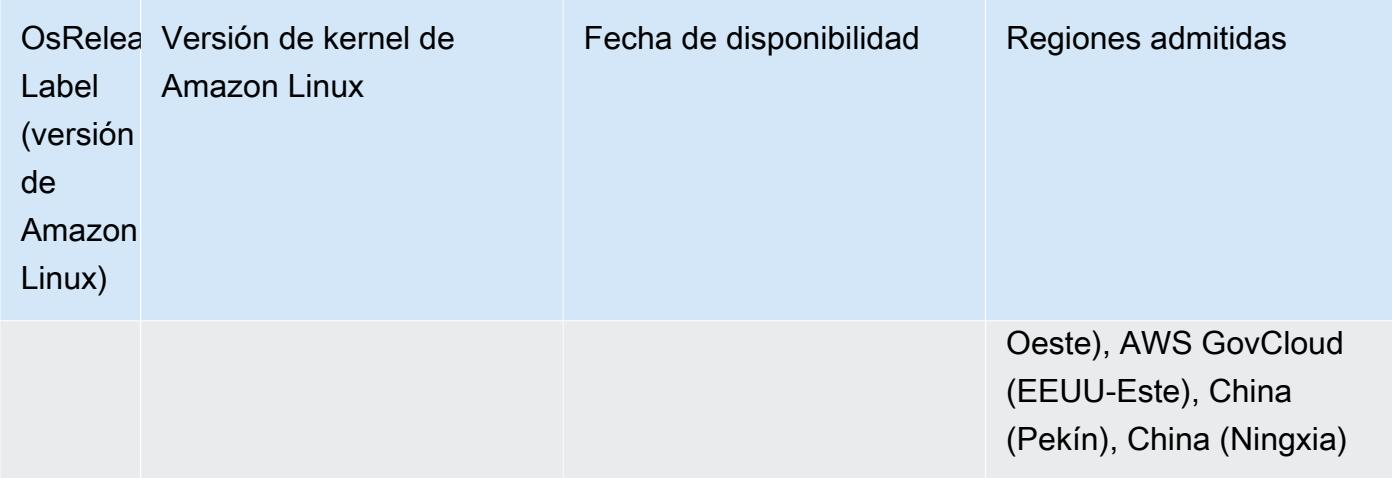

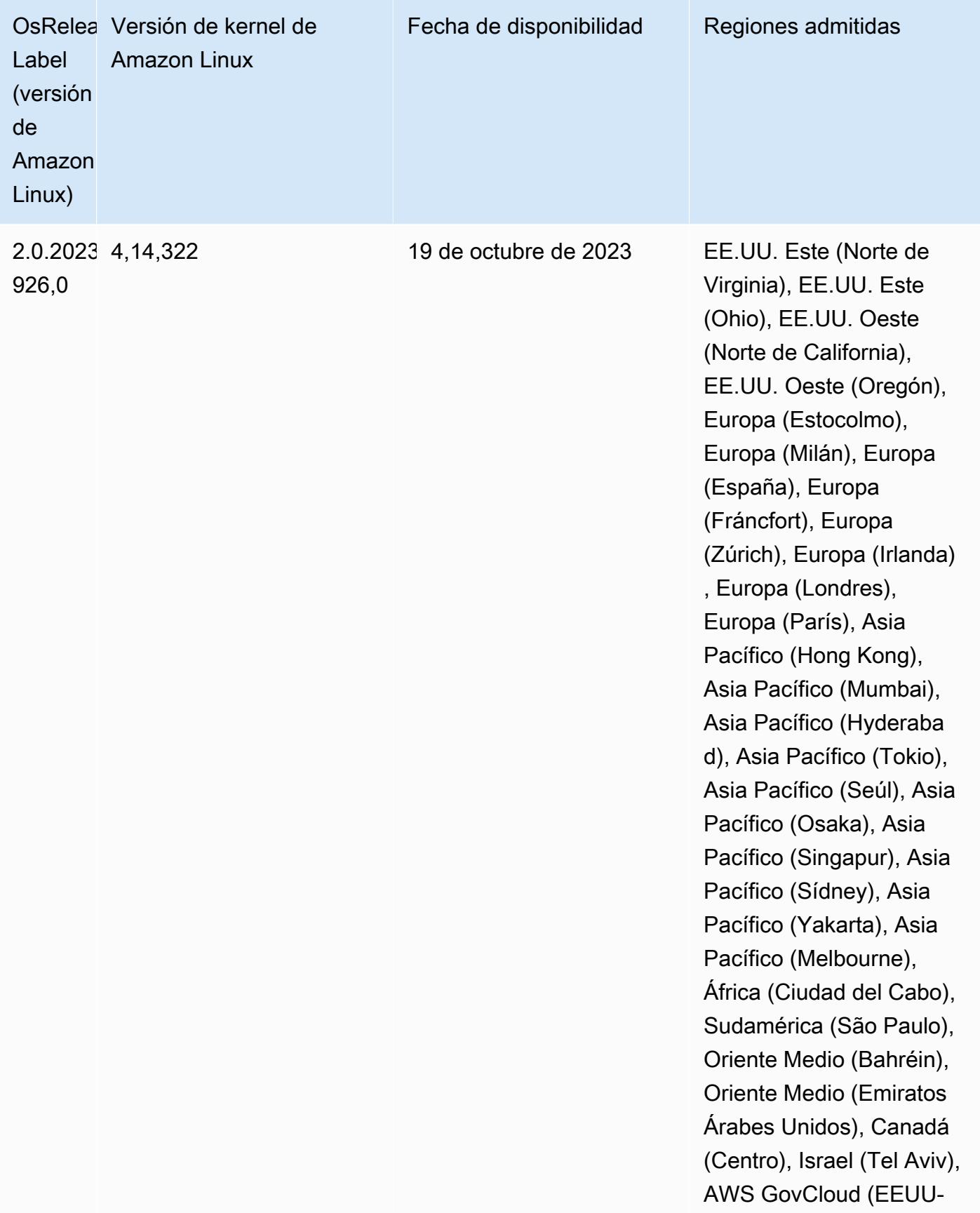

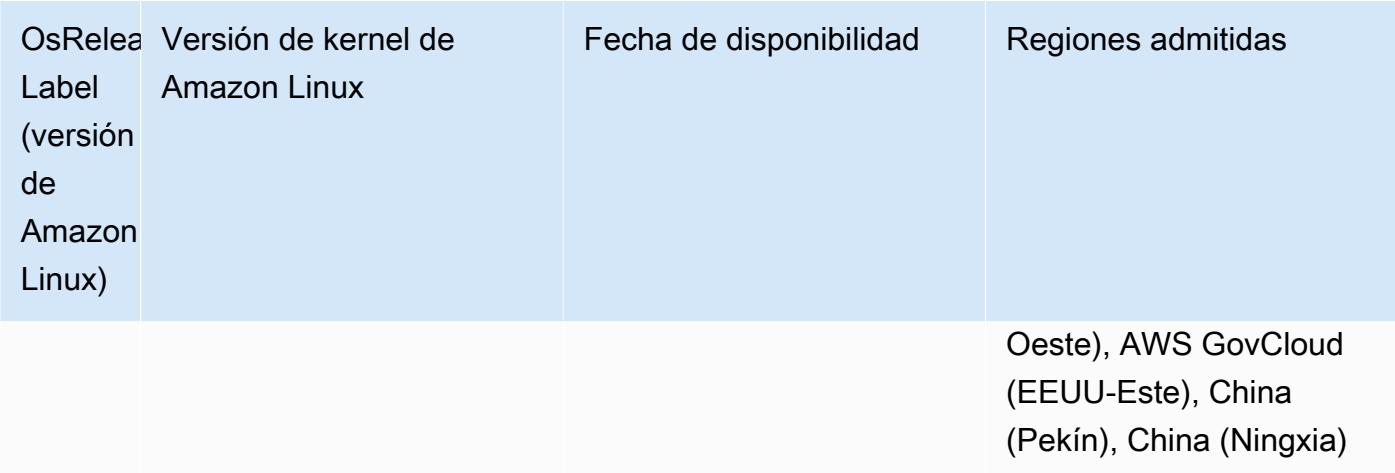

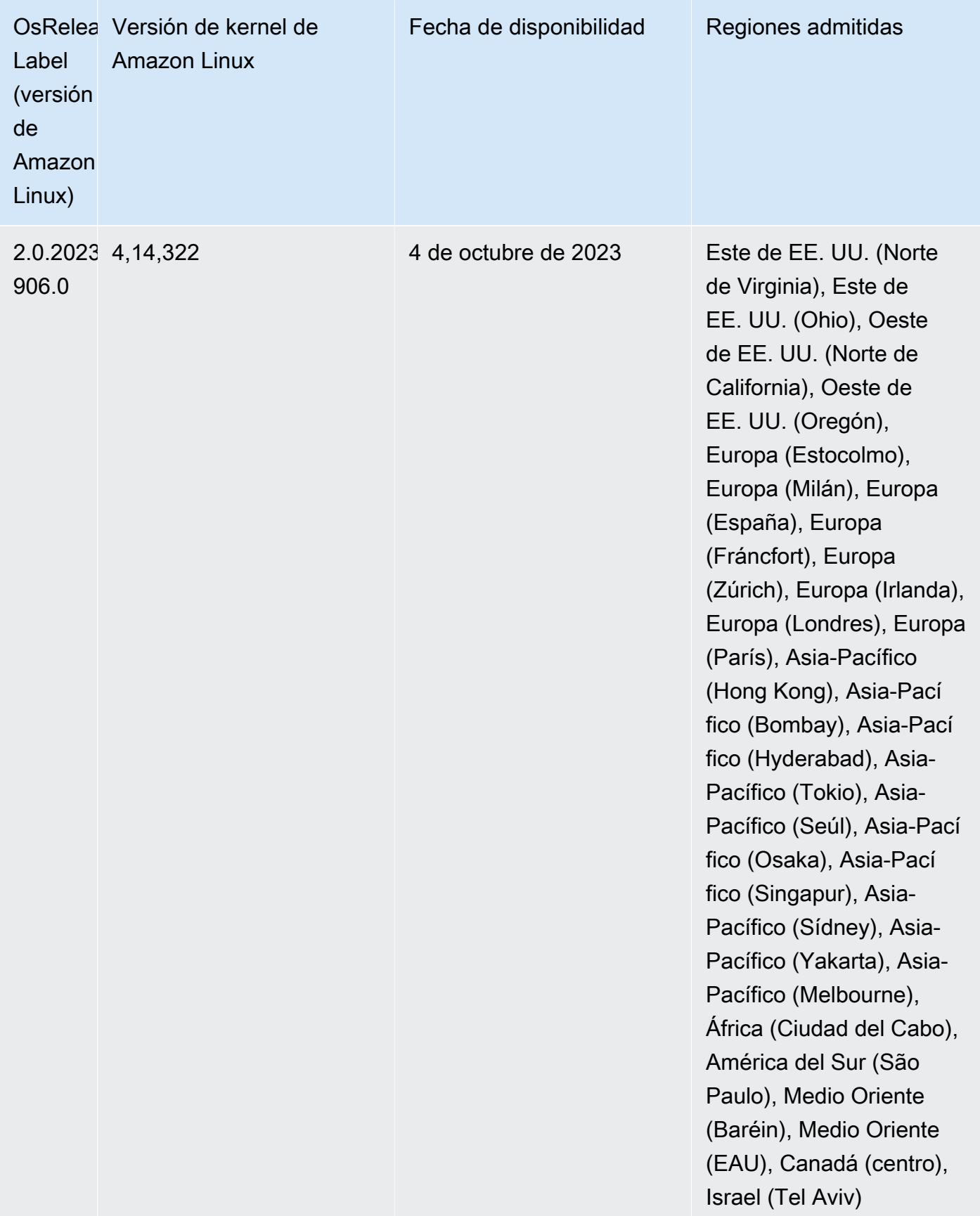

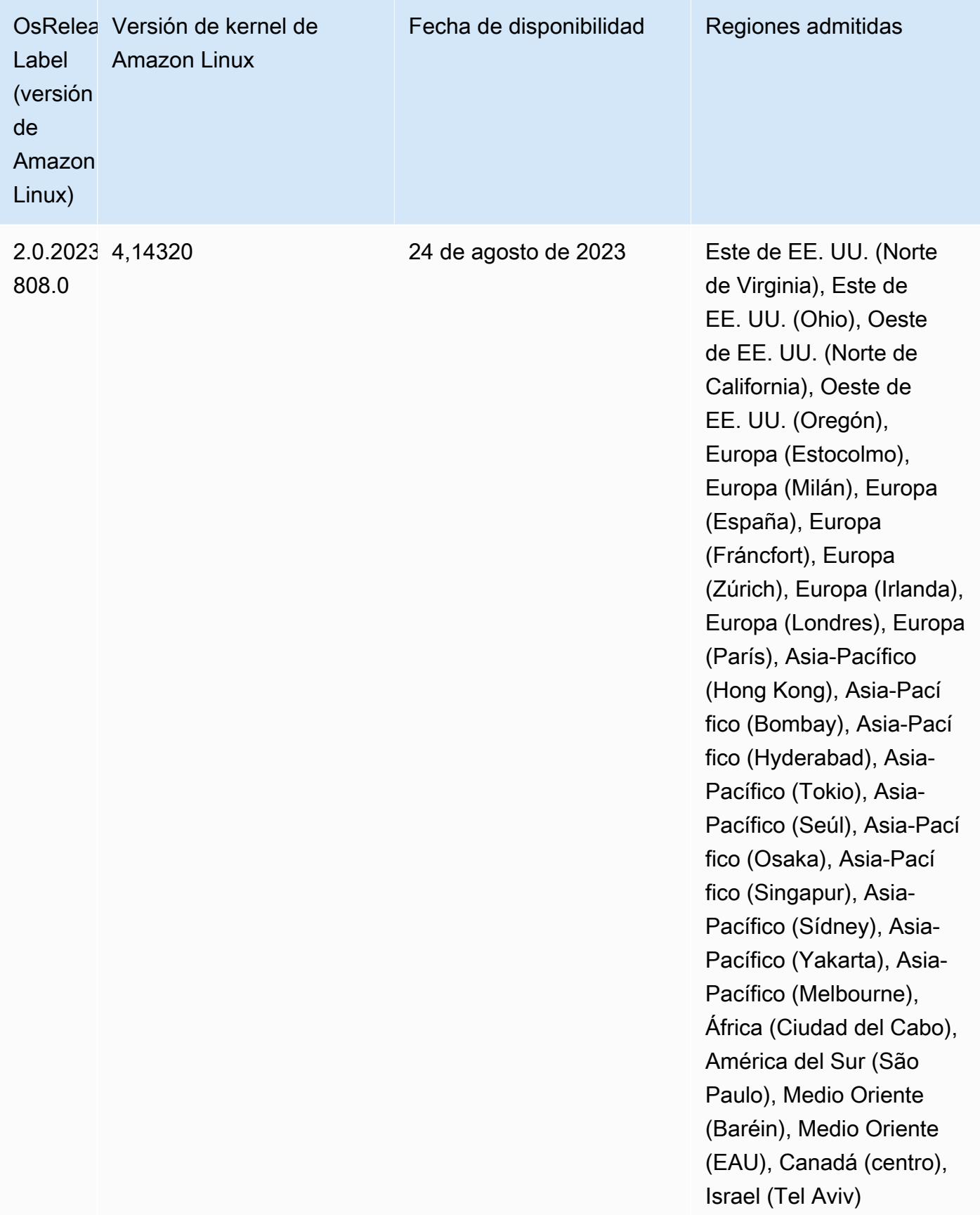

#### Versiones predeterminadas de Java para la versión 6.13.0

Las versiones 6.12.0 y posteriores de Amazon EMR son compatibles con todas las aplicaciones con Amazon Corretto 8 de forma predeterminada, excepto Trino. En el caso de Trino, Amazon EMR es compatible con Amazon Corretto 17 de forma predeterminada a partir de la versión 6.9.0 de Amazon EMR. Amazon EMR también admite algunas aplicaciones con Amazon Corretto 11 y 17. Esas aplicaciones se indican en la siguiente tabla. Si desea cambiar la JVM predeterminada del clúster, siga las instrucciones de [Configuración de aplicaciones para utilizar una máquina virtual de](#page-3538-0)  [Java específica](#page-3538-0) para cada aplicación que se ejecute en el clúster. Solo se puede usar una versión de tiempo de ejecución de Java en un clúster. Amazon EMR no admite la ejecución de distintos nodos o aplicaciones en distintas versiones de tiempo de ejecución en el mismo clúster.

Si bien Amazon EMR es compatible con Amazon Corretto 11 y 17 en Apache Spark, Apache Hadoop y Apache Hive, es posible que el rendimiento de algunas cargas de trabajo disminuya cuando utilice estas versiones de Corretto. Se recomienda que pruebe sus cargas de trabajo antes de cambiar los valores predeterminados.

En la siguiente tabla, se muestran las versiones predeterminadas de Java para las aplicaciones en Amazon EMR 6.13.0:

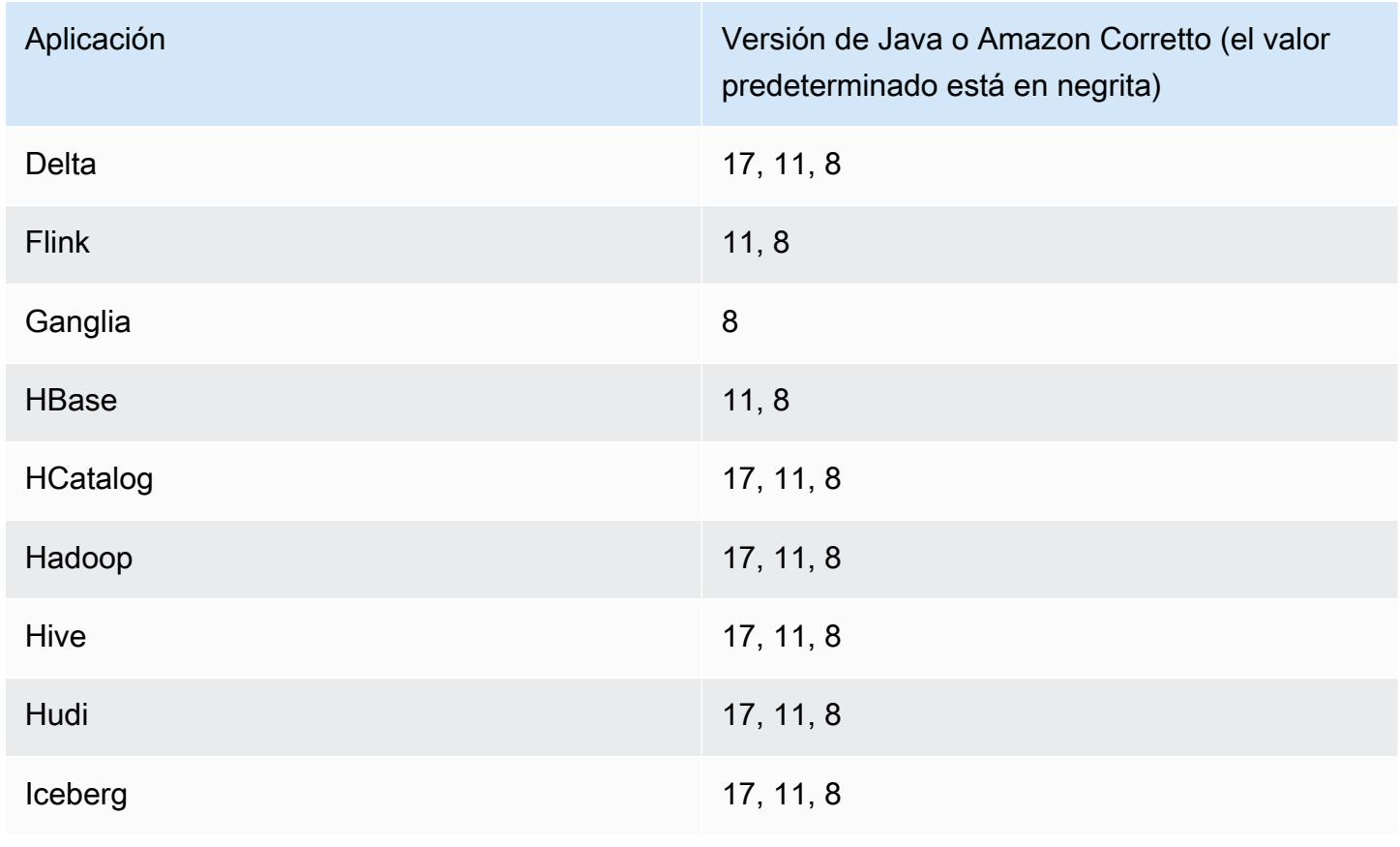

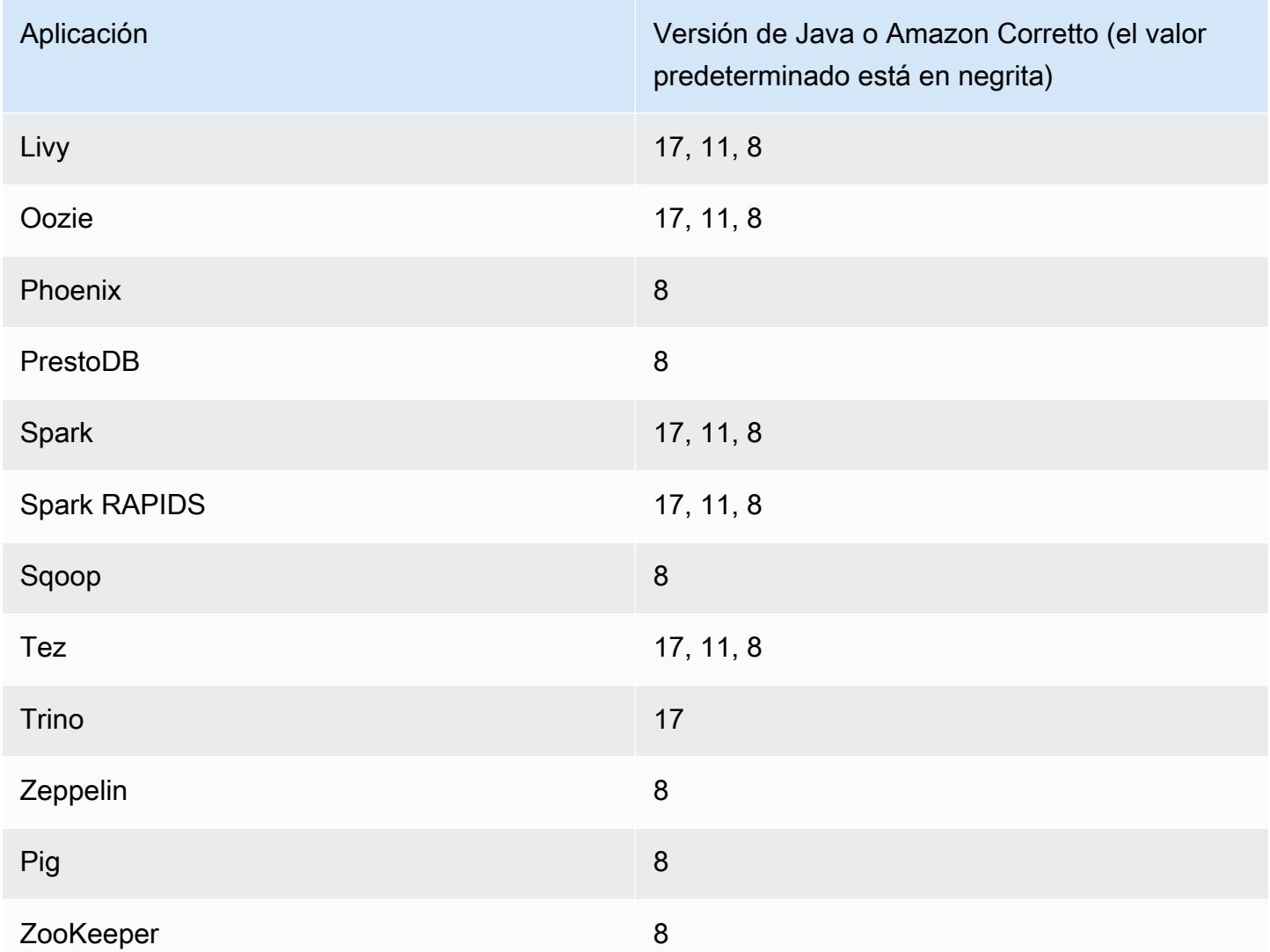

### Versiones de los componentes de la versión 6.13.0

A continuación, se muestran los componentes que Amazon EMR instala con esta versión. Algunos se instalan como parte de paquetes de aplicación de Big Data. Otros son exclusivos de Amazon EMR y se instalan para ciertos procesos y características del sistema. Normalmente, estos componentes comienzan con emr o aws. Normalmente, los paquetes de aplicación de macrodatos de la versión más reciente de Amazon EMR son las versiones más recientes que pueden encontrarse en la comunidad. Intentamos que las versiones de la comunidad estén disponibles en Amazon EMR lo más rápido posible.

Algunos componentes de Amazon EMR son distintos de las versiones que se encuentran en la comunidad. Estos componentes tienen una etiqueta de versión con el formato *CommunityVersion*amzn-*EmrVersion*. La *EmrVersion* empieza por 0. Por ejemplo, si un componente de la

comunidad de código abierto llamado myapp-component con la versión 2.2 se ha modificado tres veces para incluirlo en diferentes versiones de lanzamiento de Amazon EMR, la versión que se mostrará será 2.2-amzn-2.

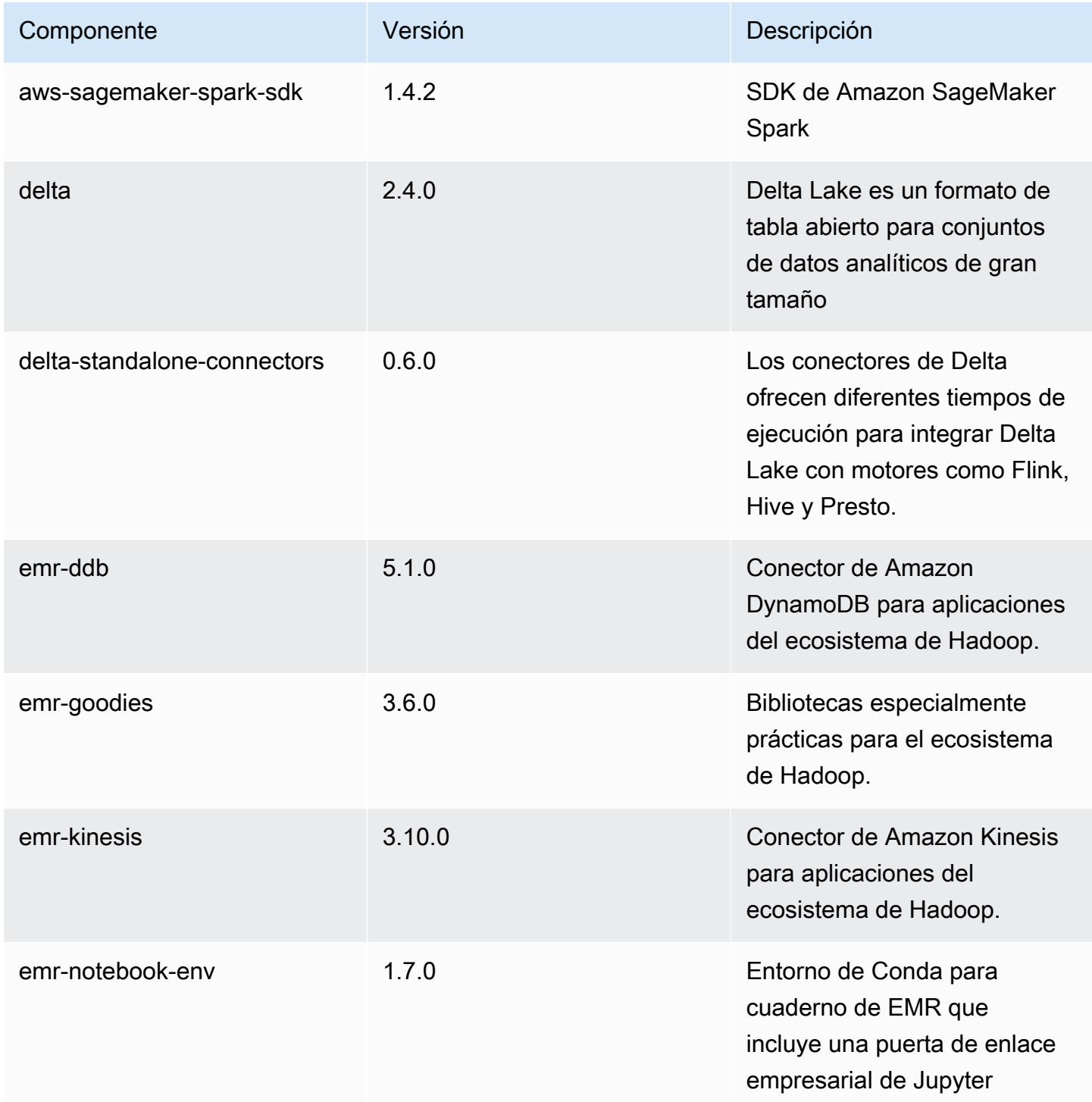

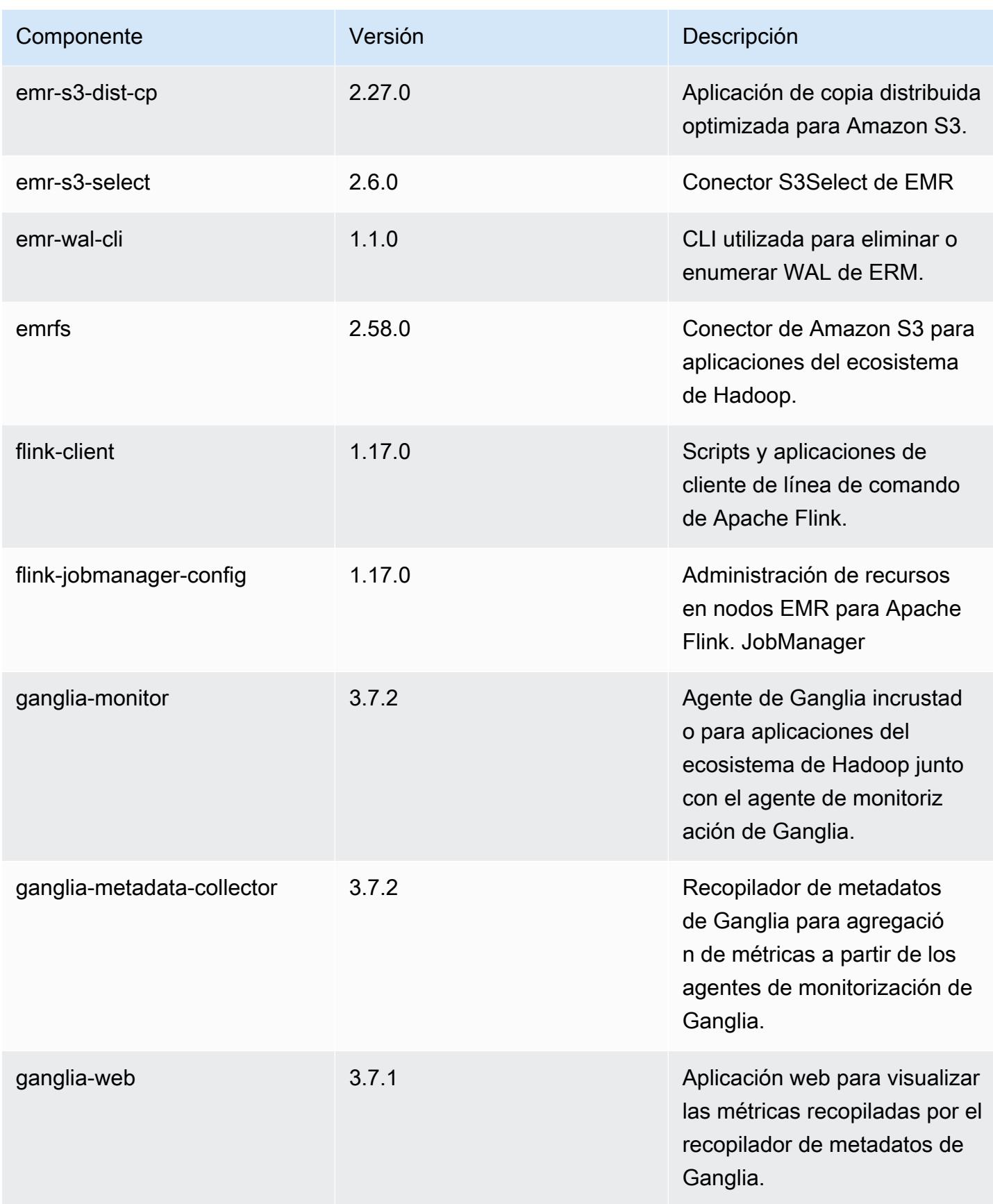

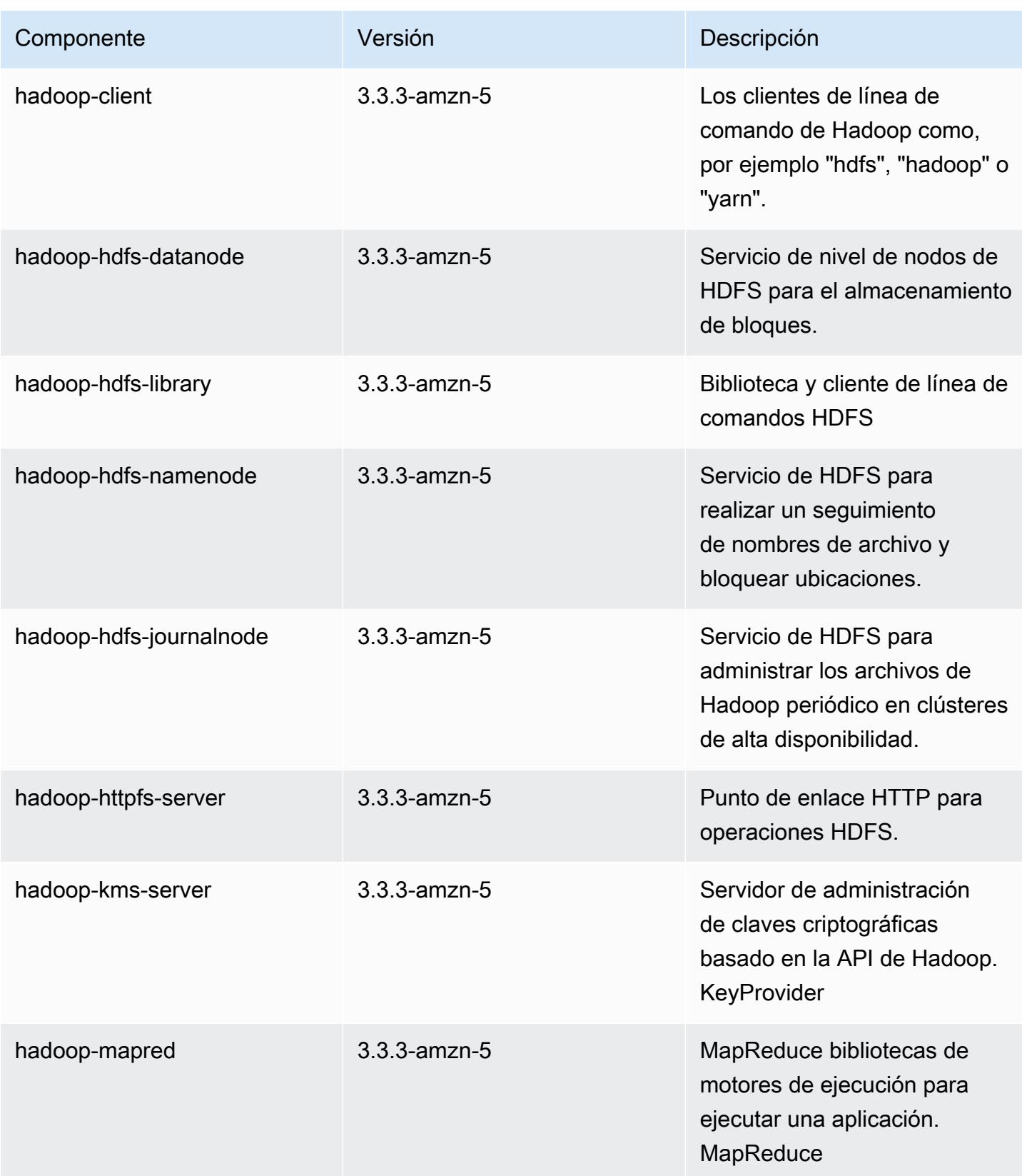
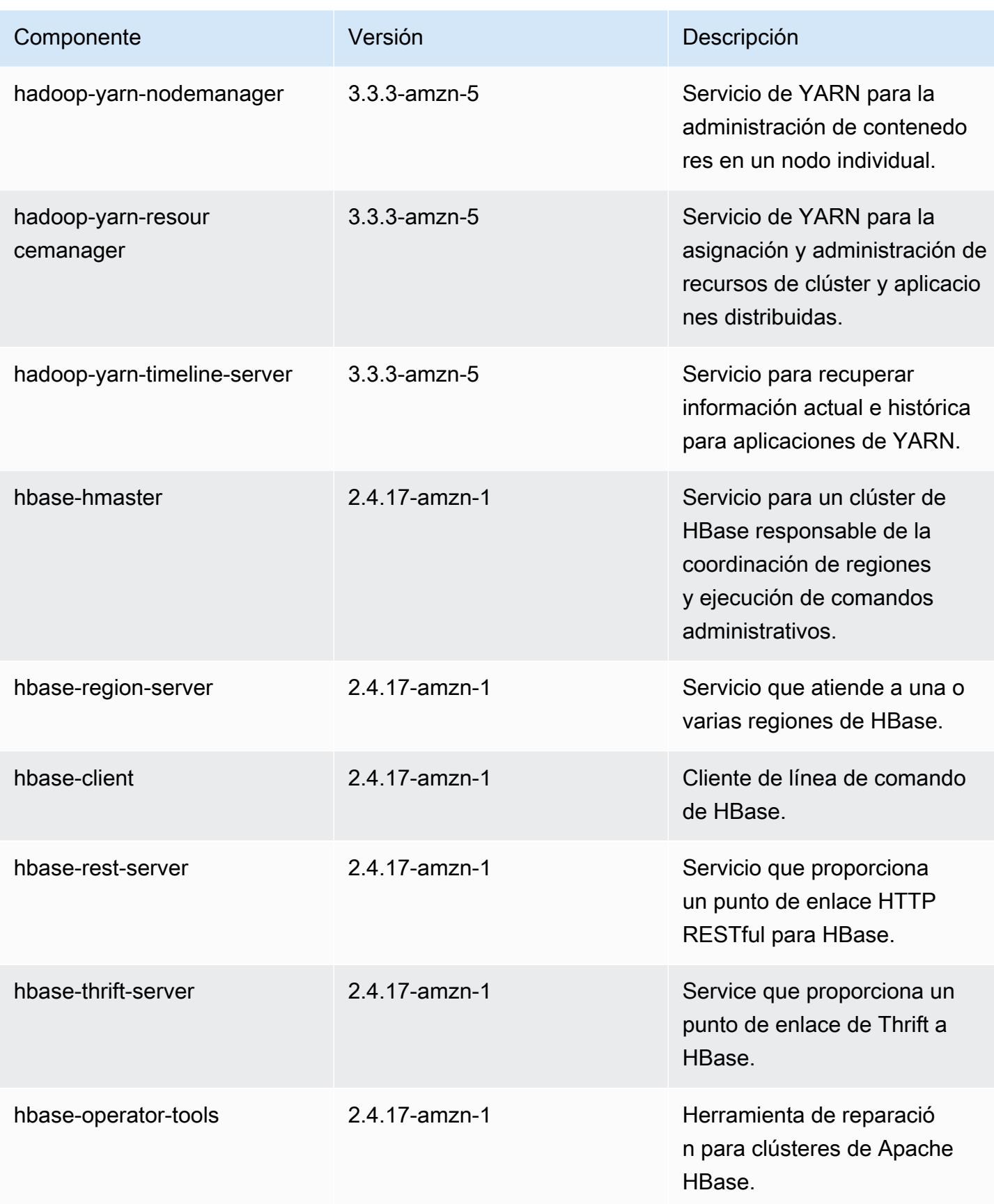

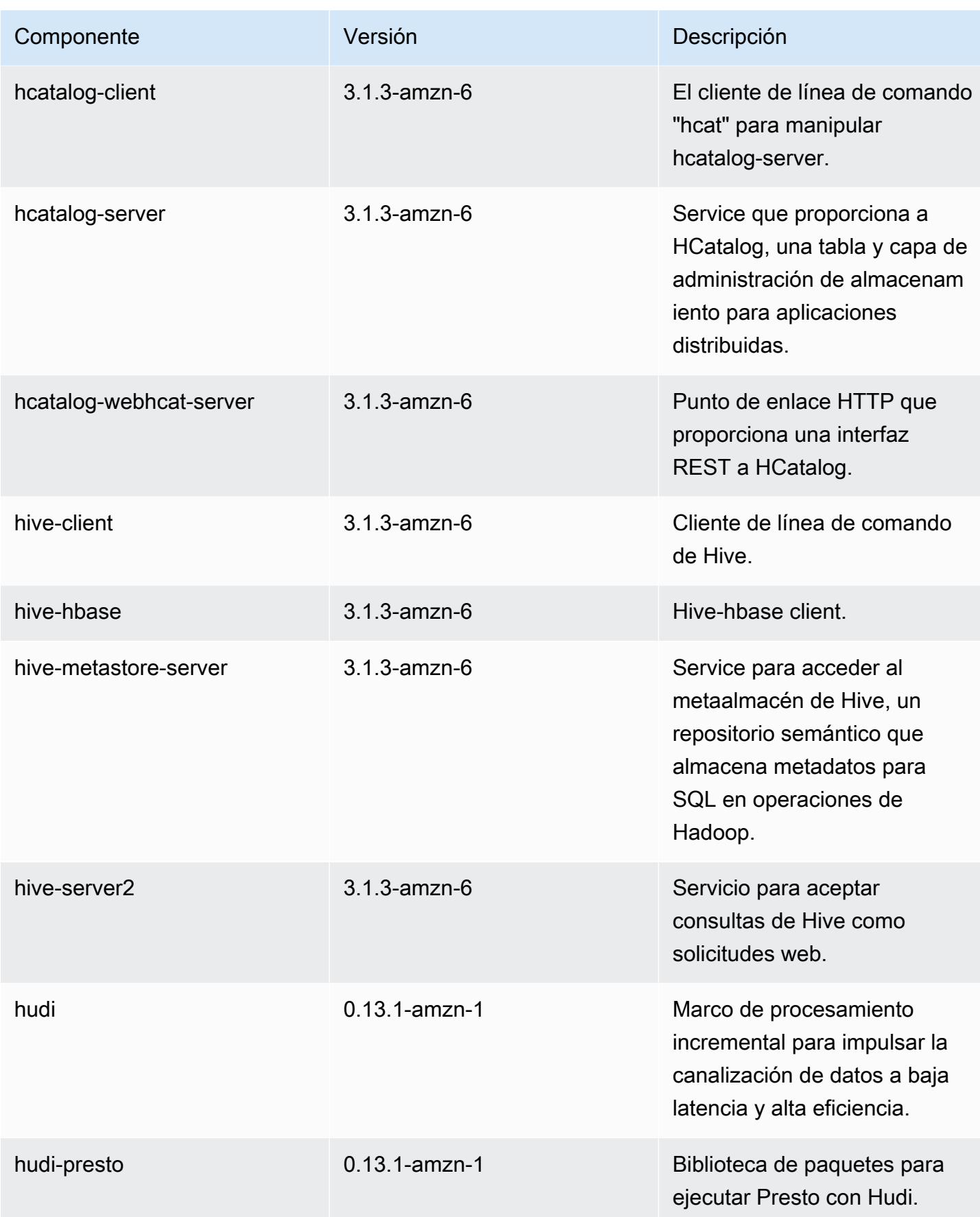

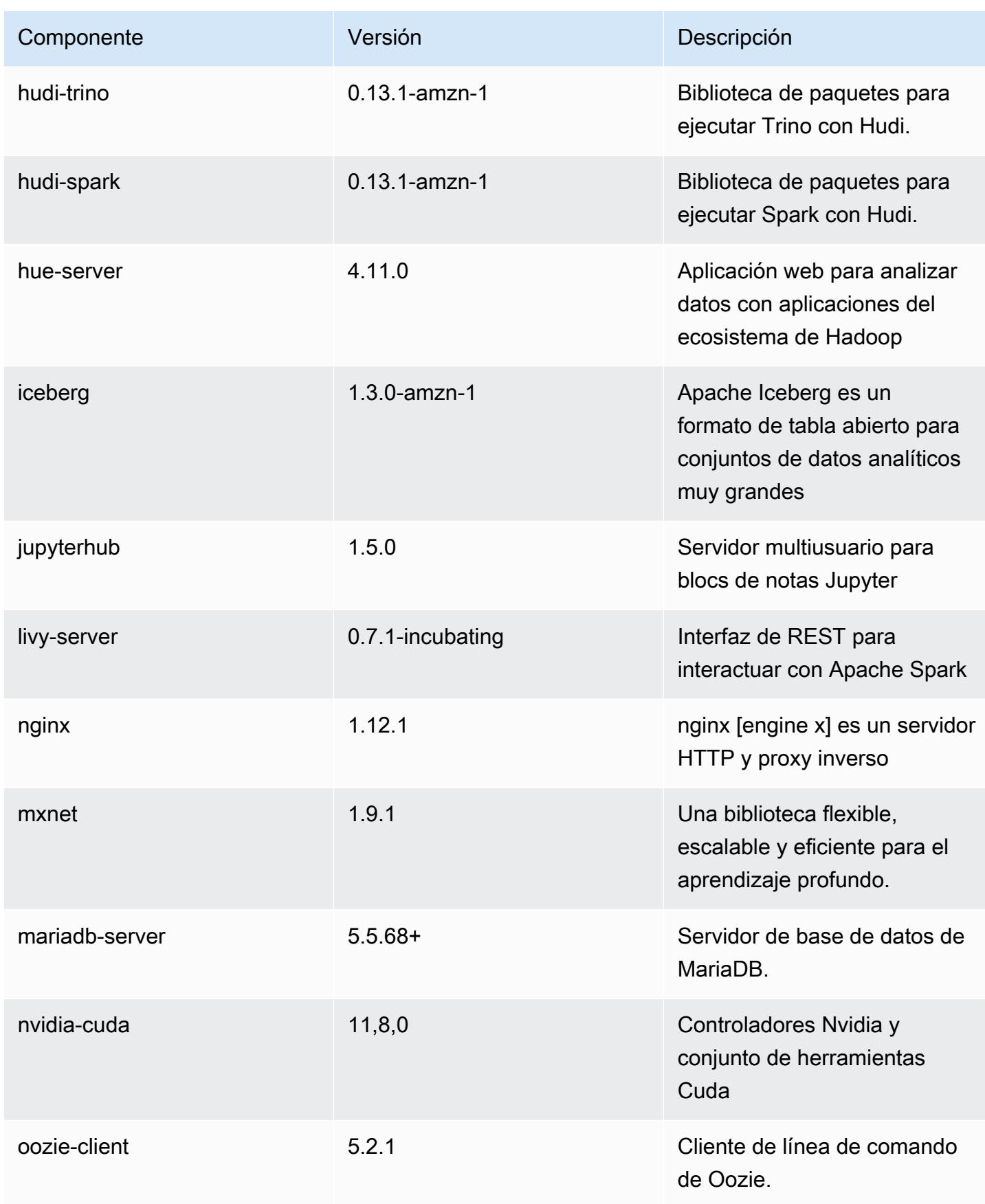

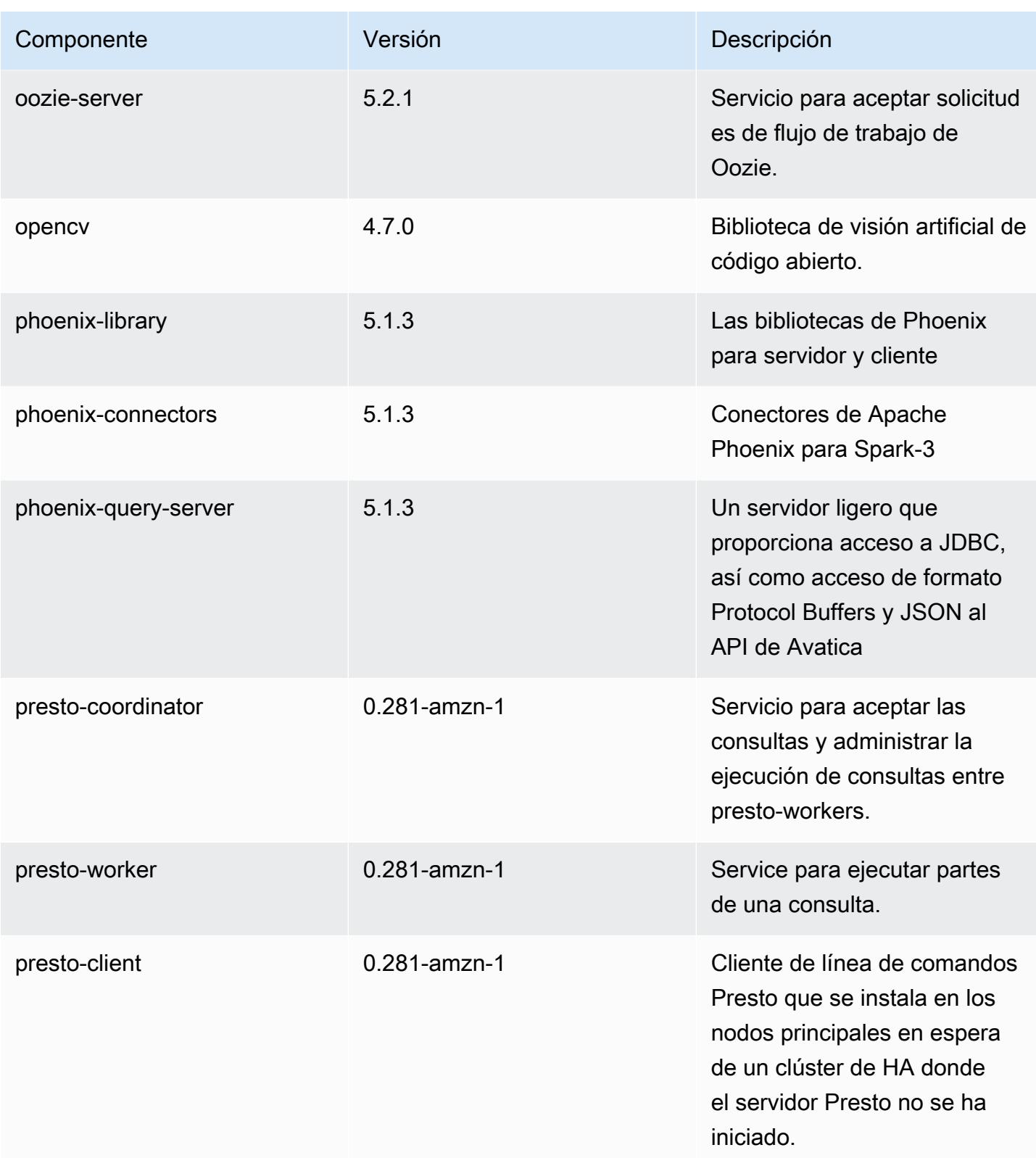

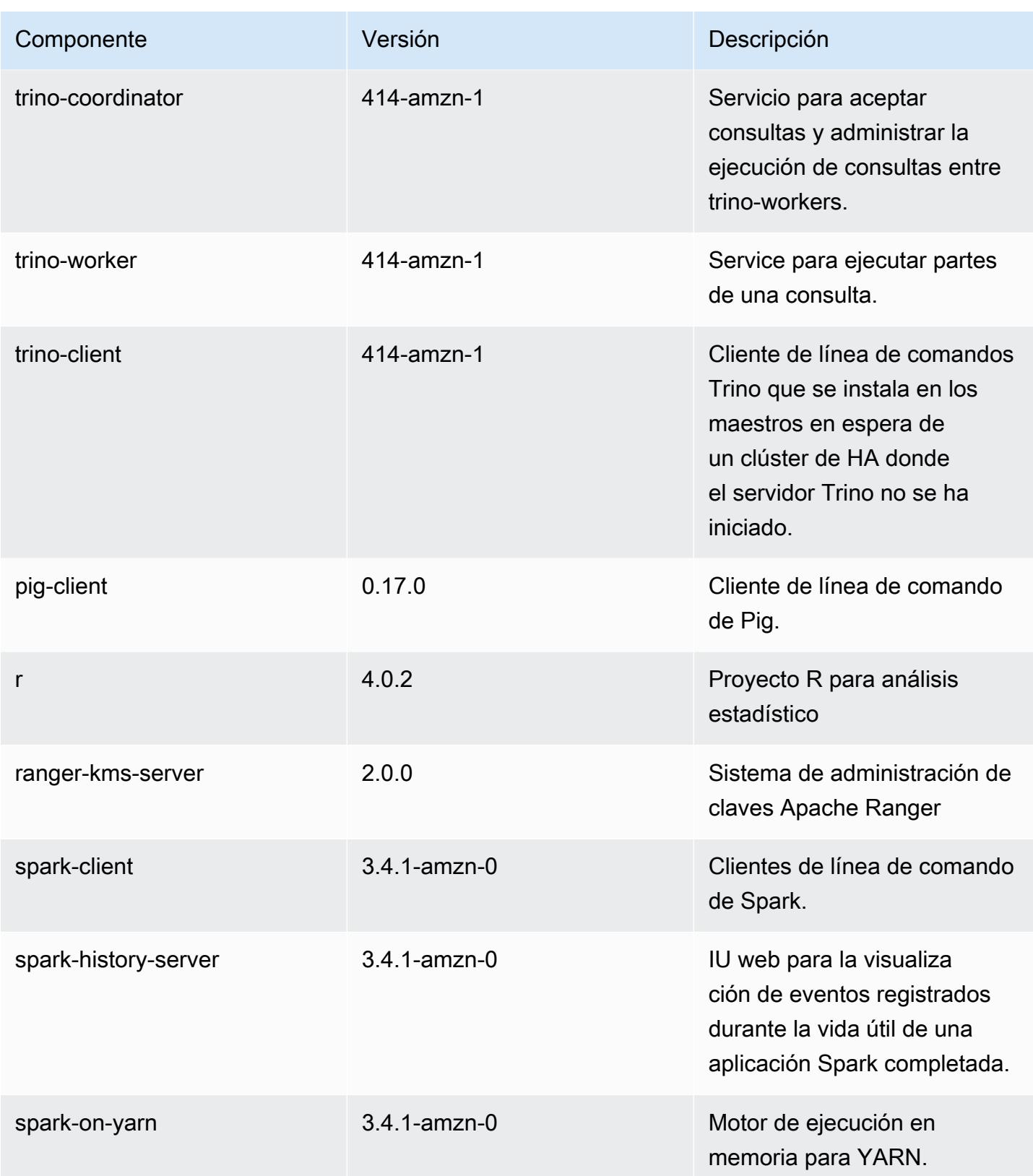

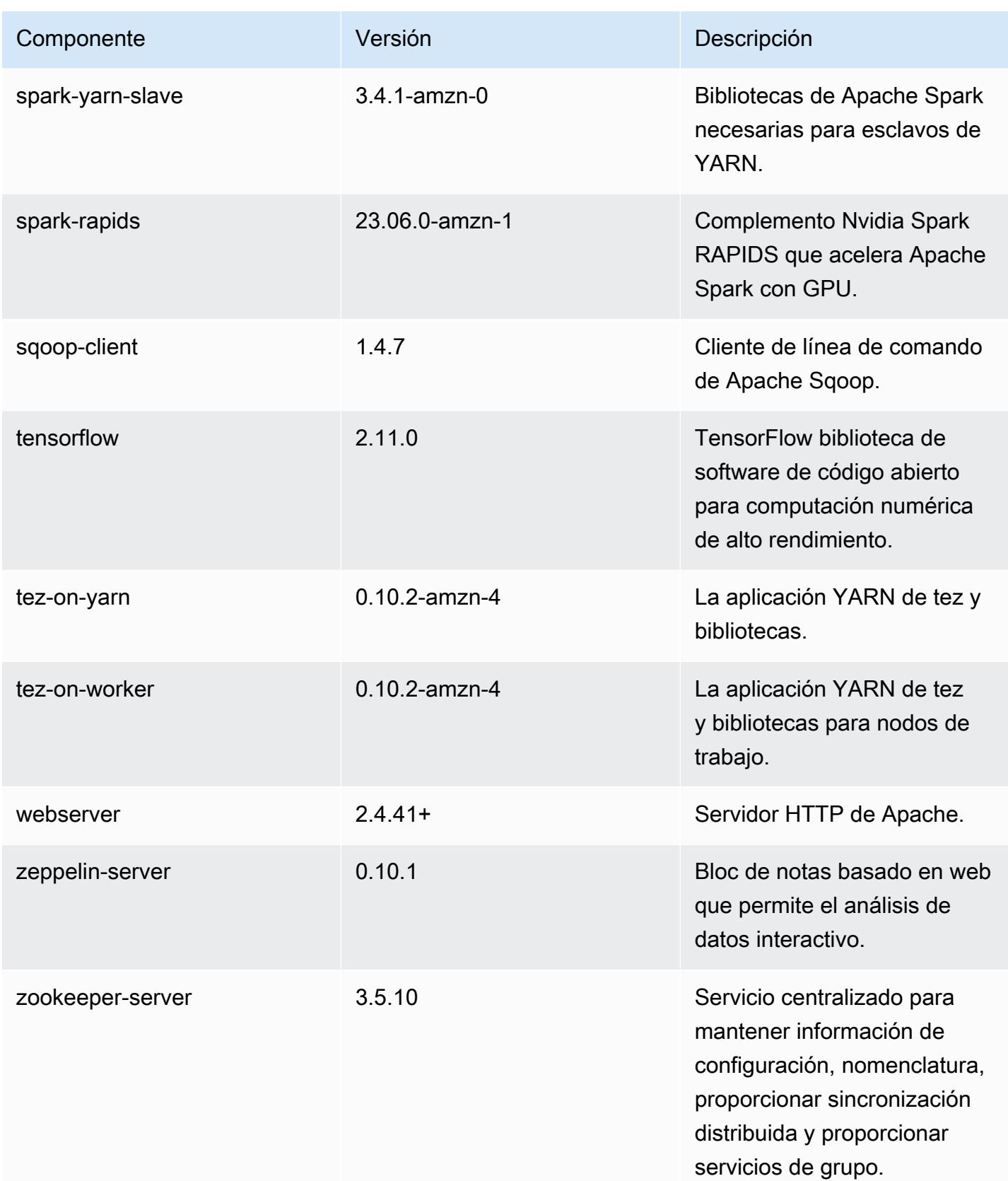

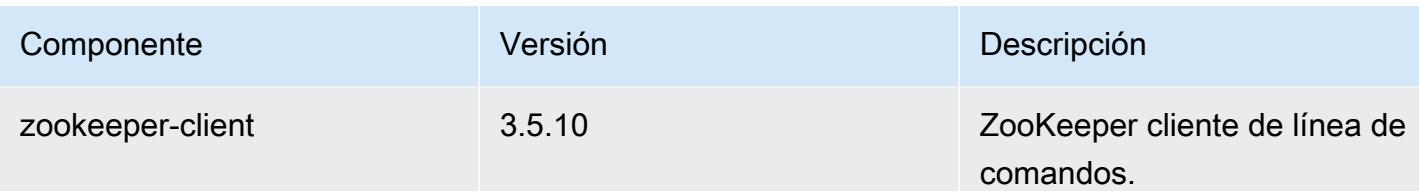

Clasificaciones de configuración de la versión 6.13.0

Las clasificaciones de configuración le permiten personalizar las aplicaciones. Suelen corresponder a un archivo XML de configuración para la aplicación como, por ejemplo, hive-site.xml. Para obtener más información, consulte [Configuración de aplicaciones.](#page-3517-0)

Las acciones de reconfiguración se producen cuando se especifica una configuración para los grupos de instancias de un clúster en ejecución. Amazon EMR solo inicia acciones de reconfiguración para las clasificaciones que se modifican. Para obtener más información, consulte [Reconfiguración de un grupo de instancias en un clúster en ejecución](#page-3522-0).

Clasificaciones de emr-6.13.0

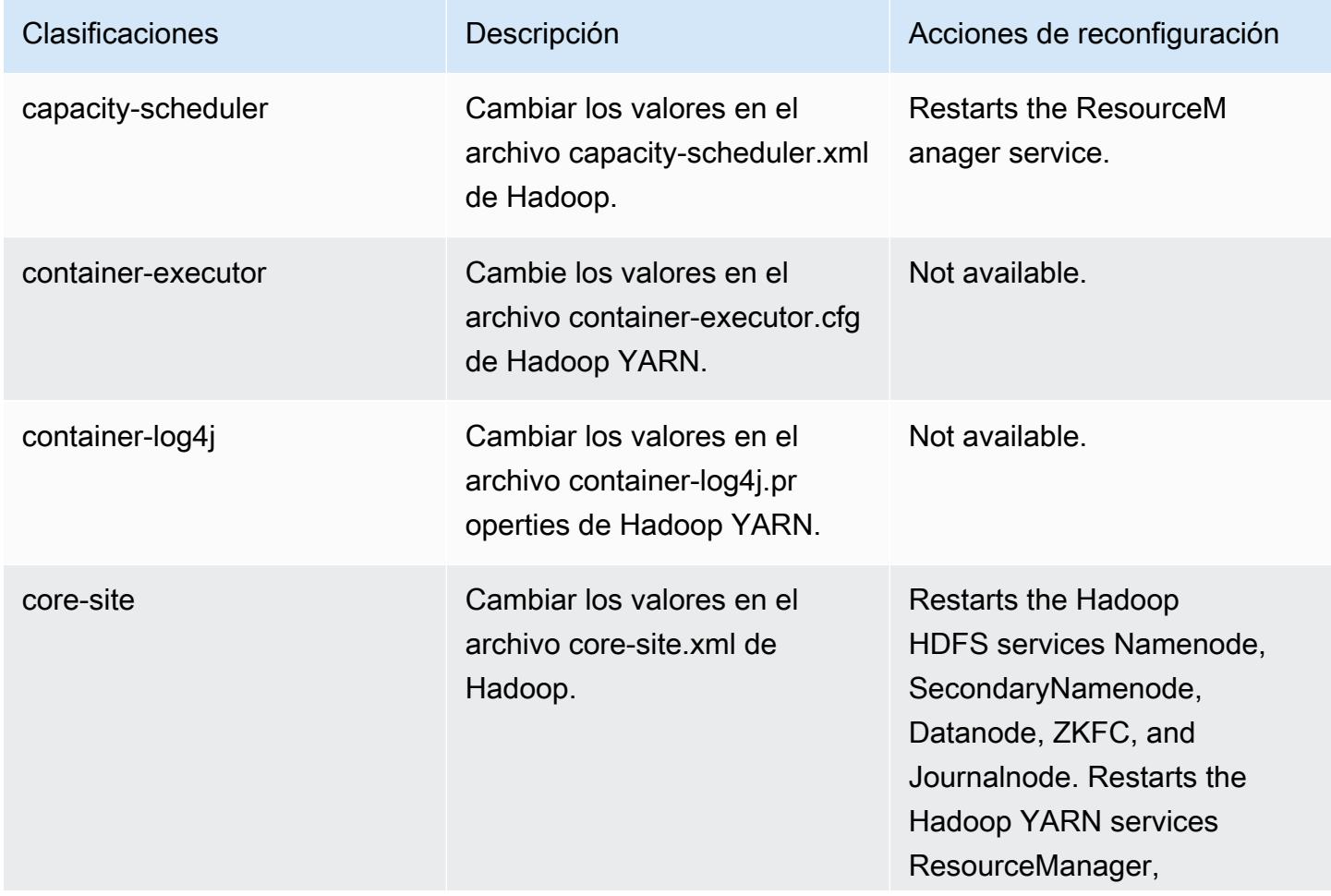

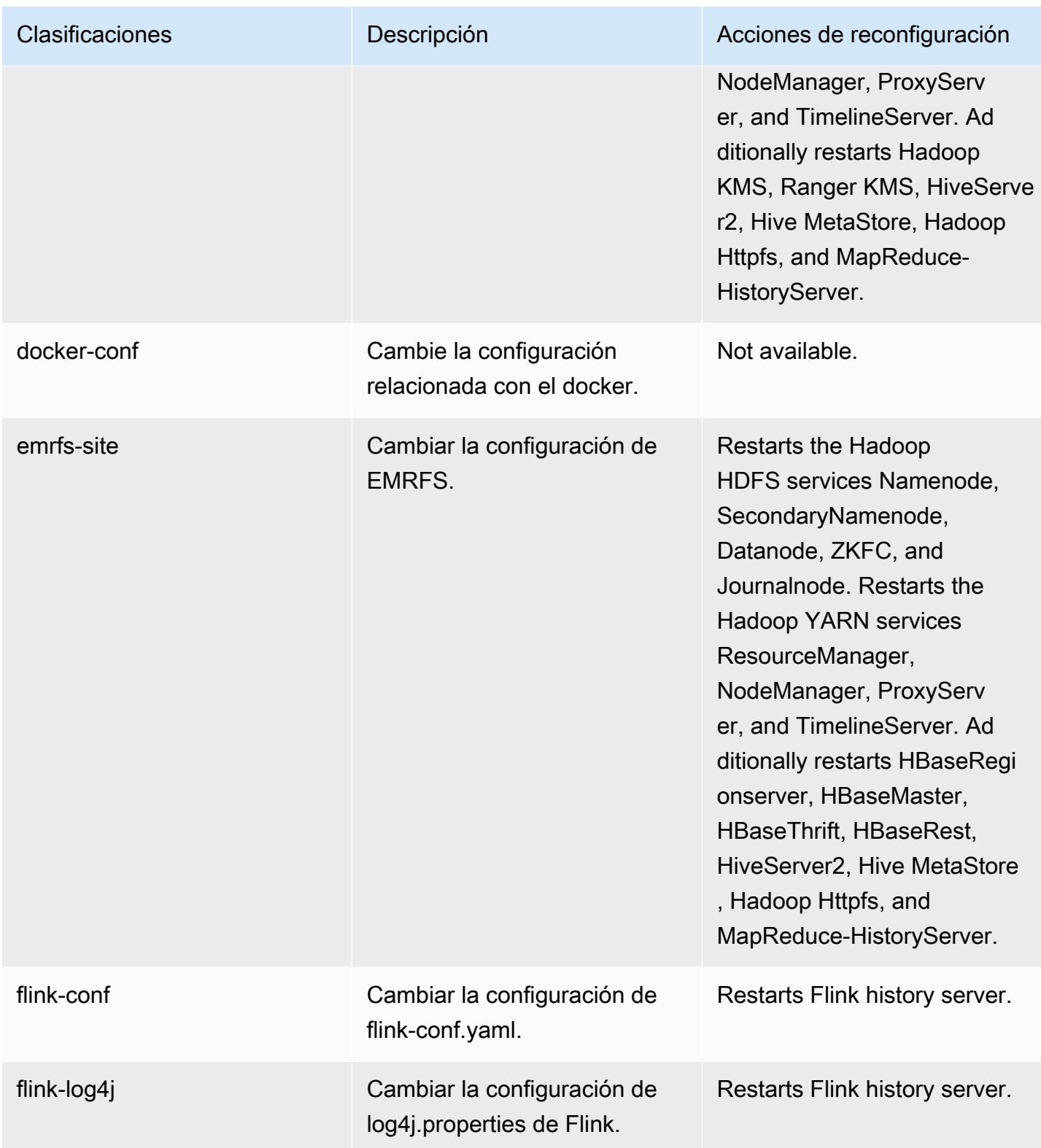

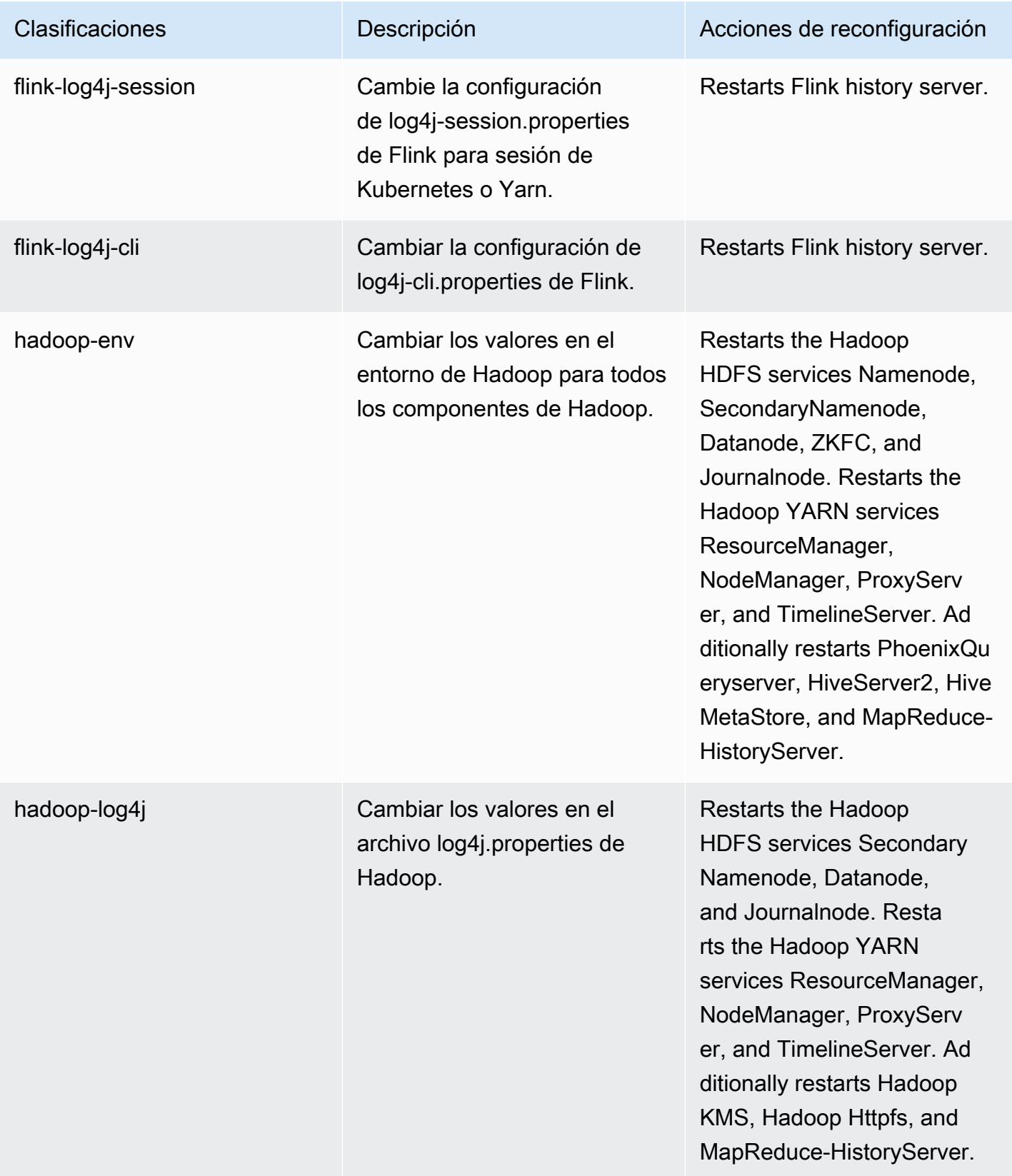

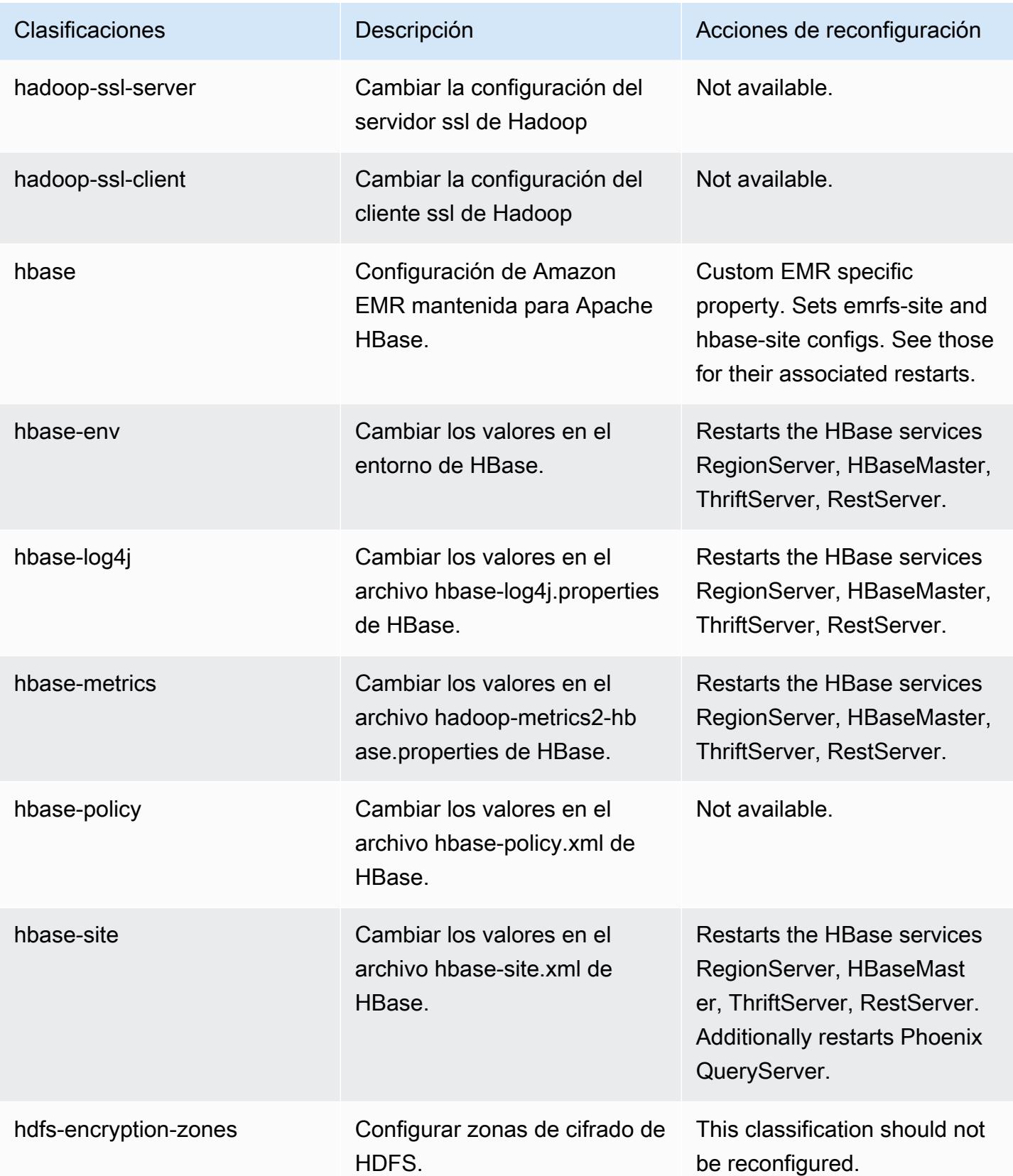

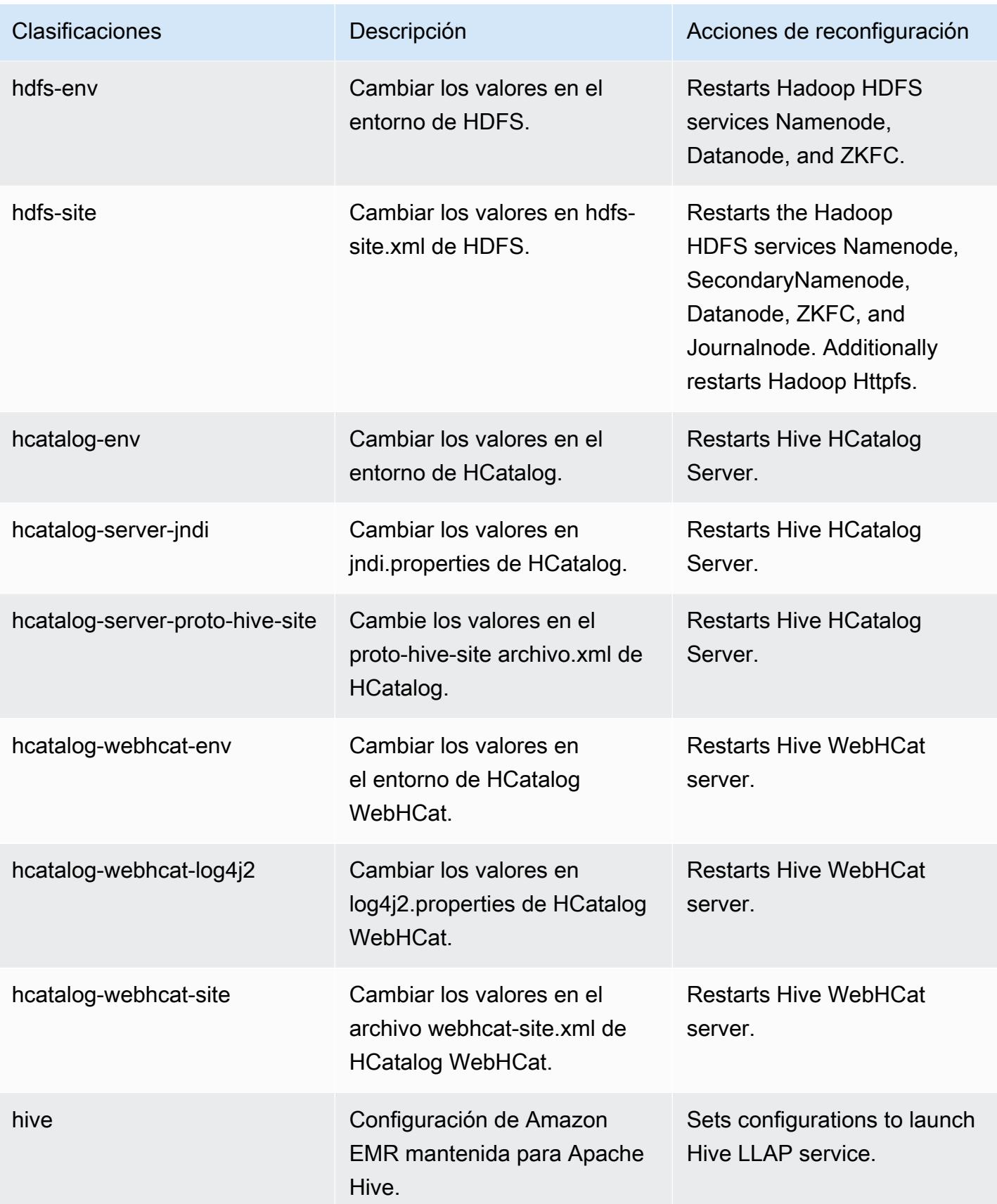

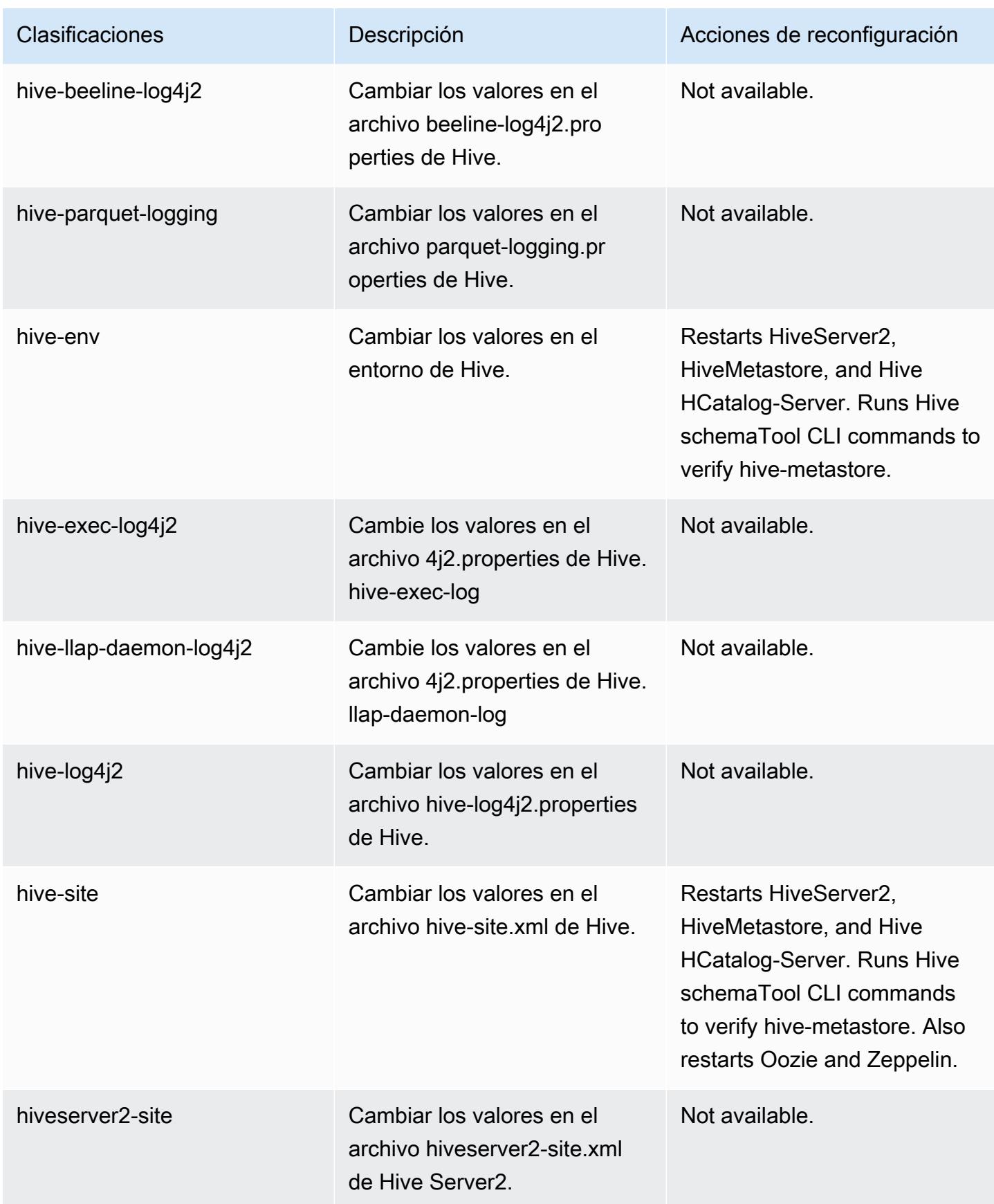

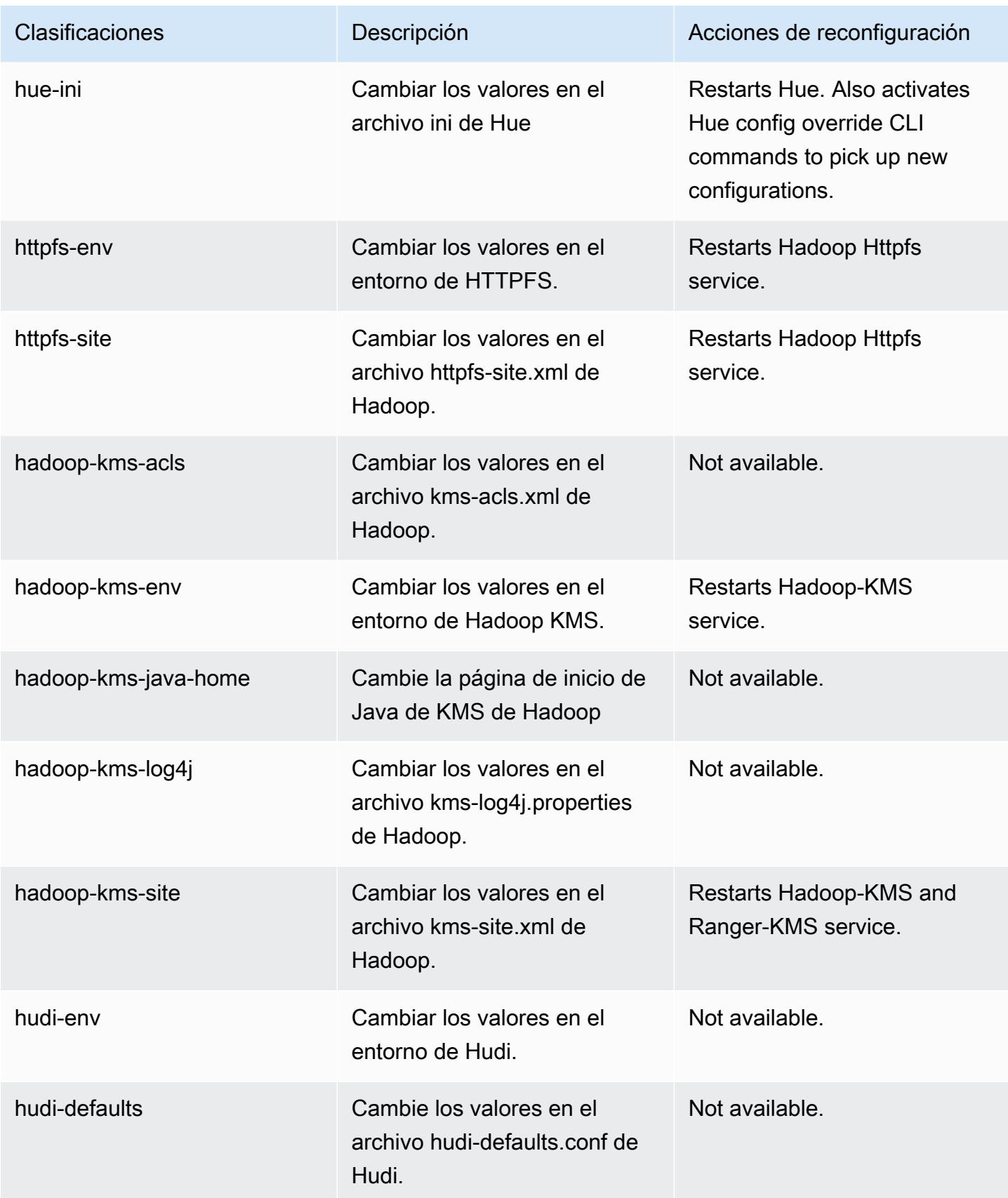

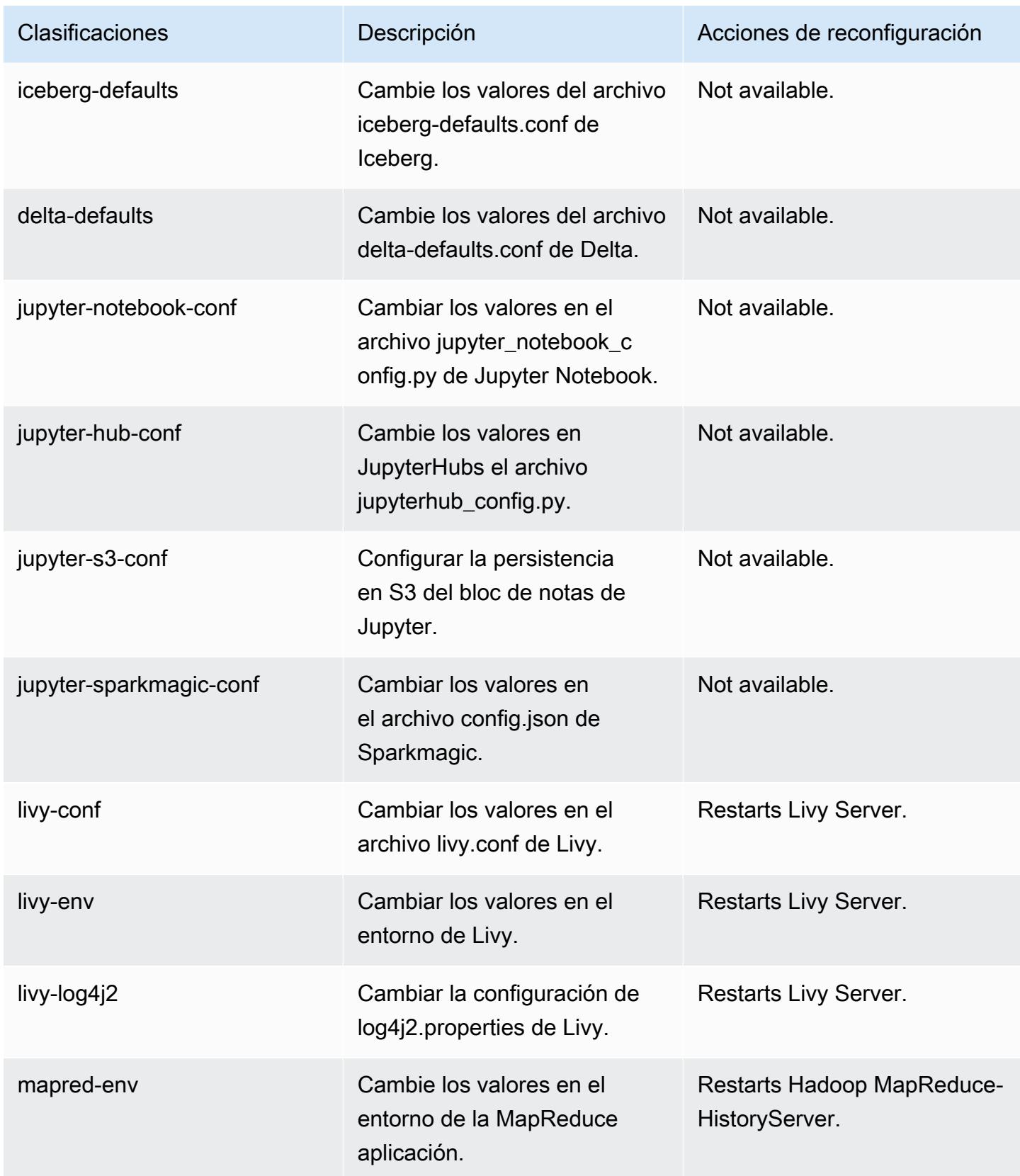

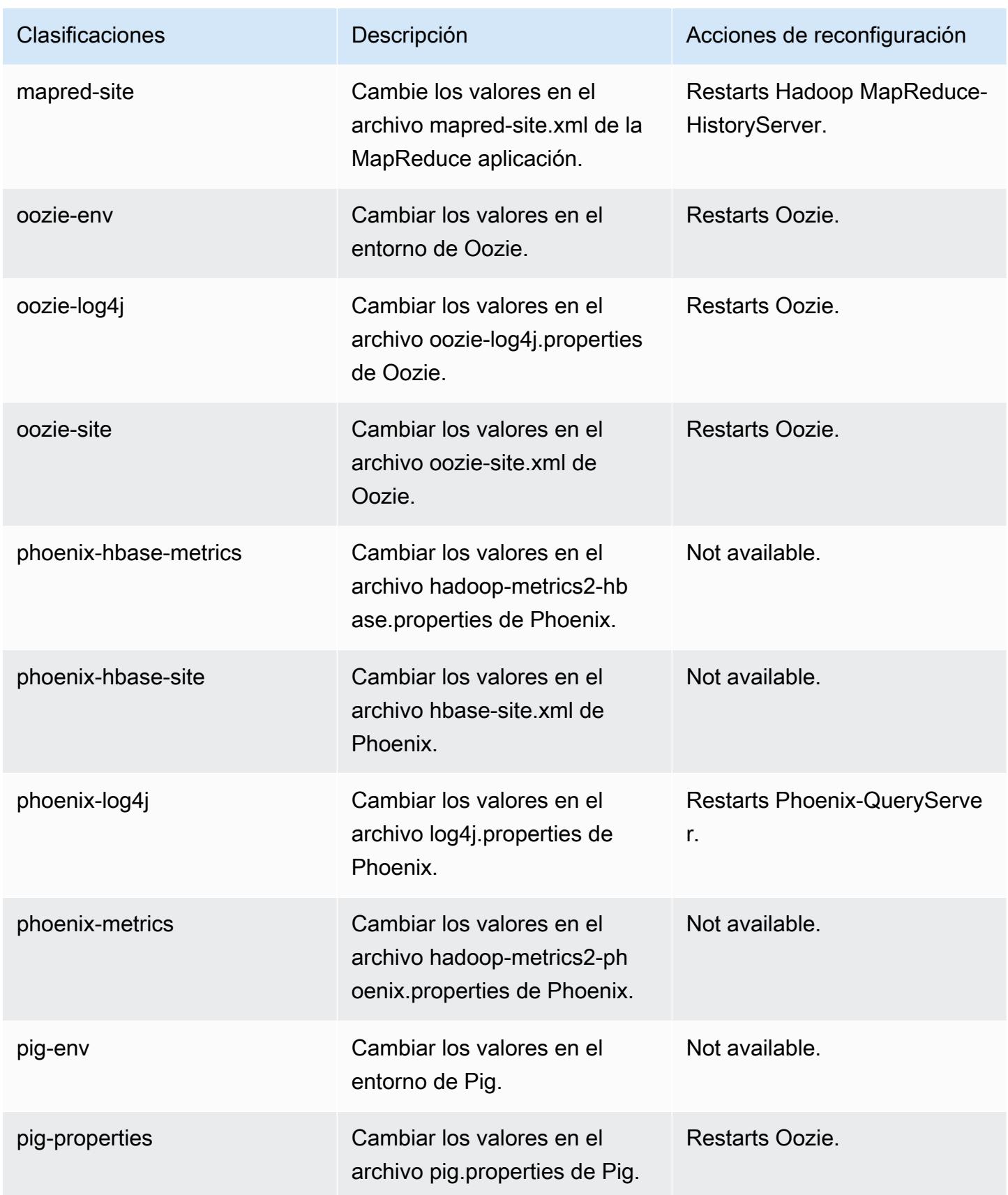

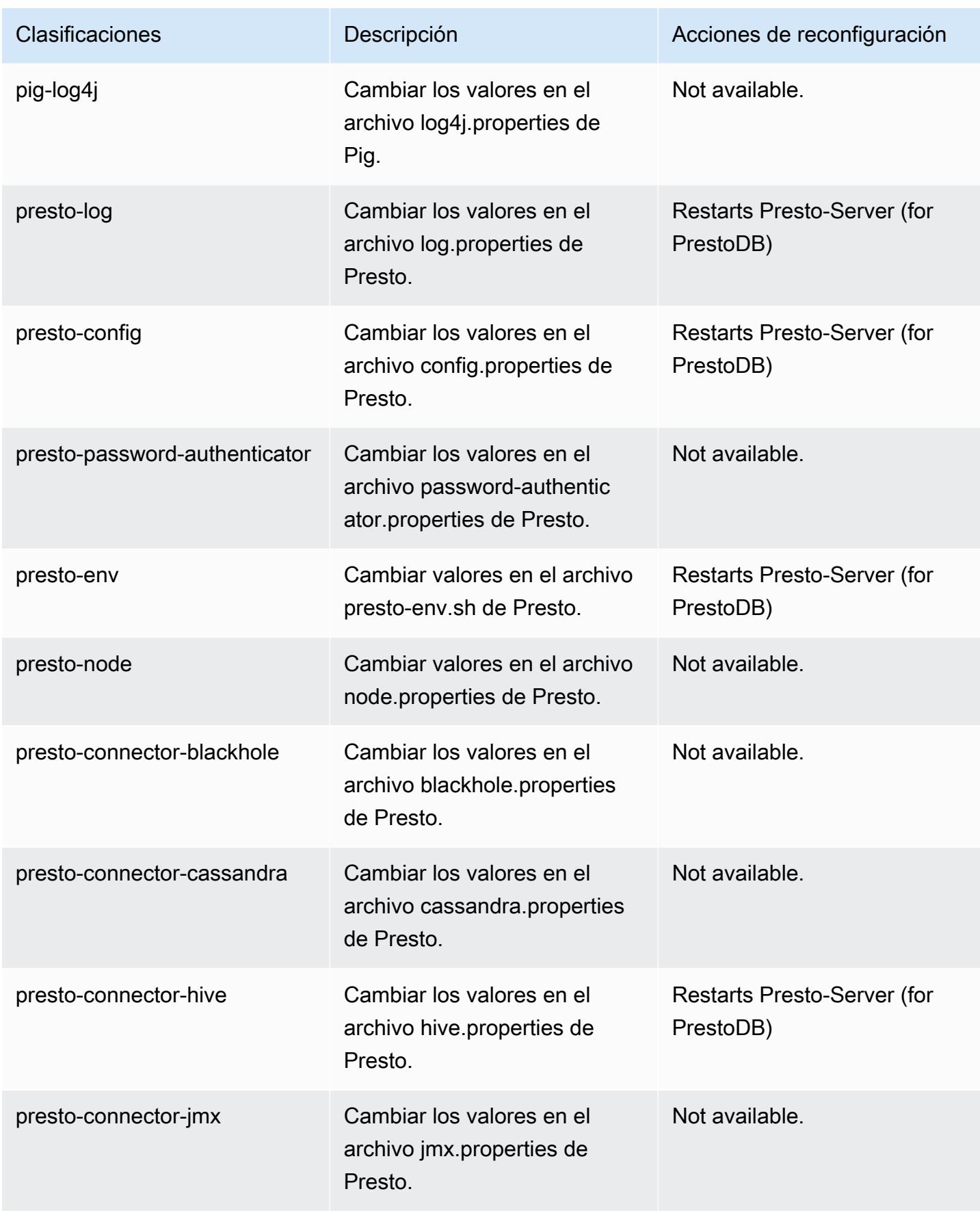

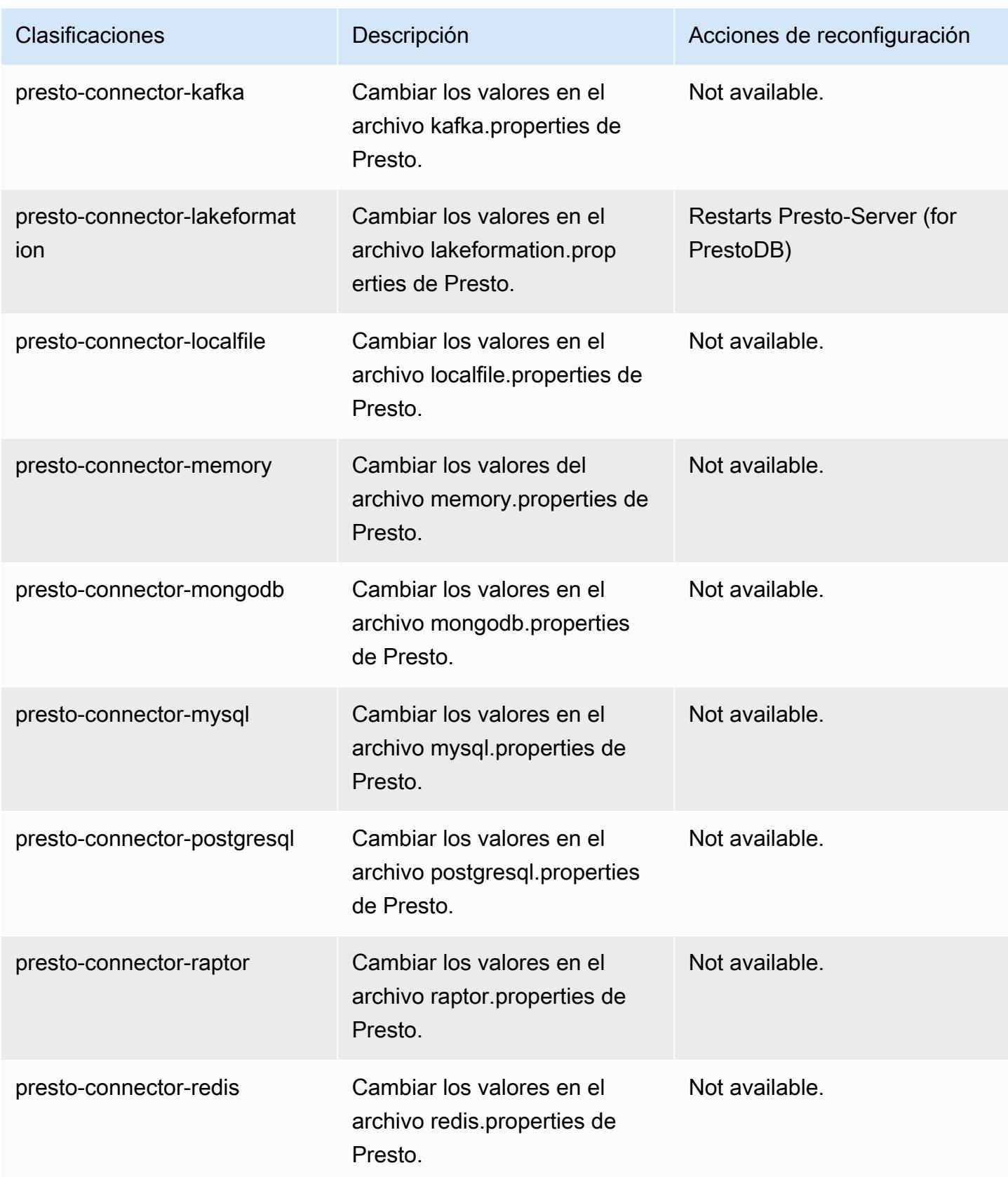

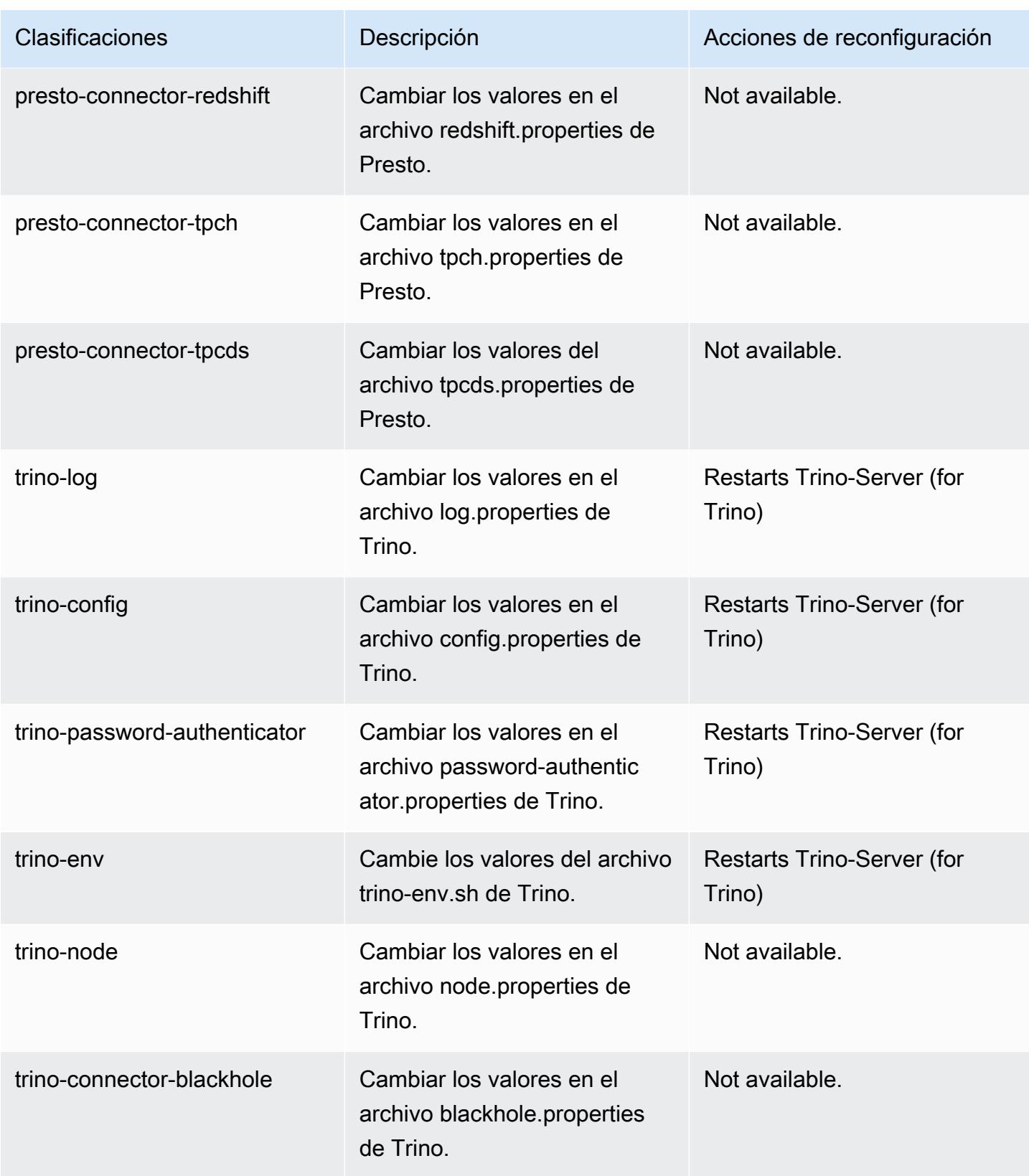

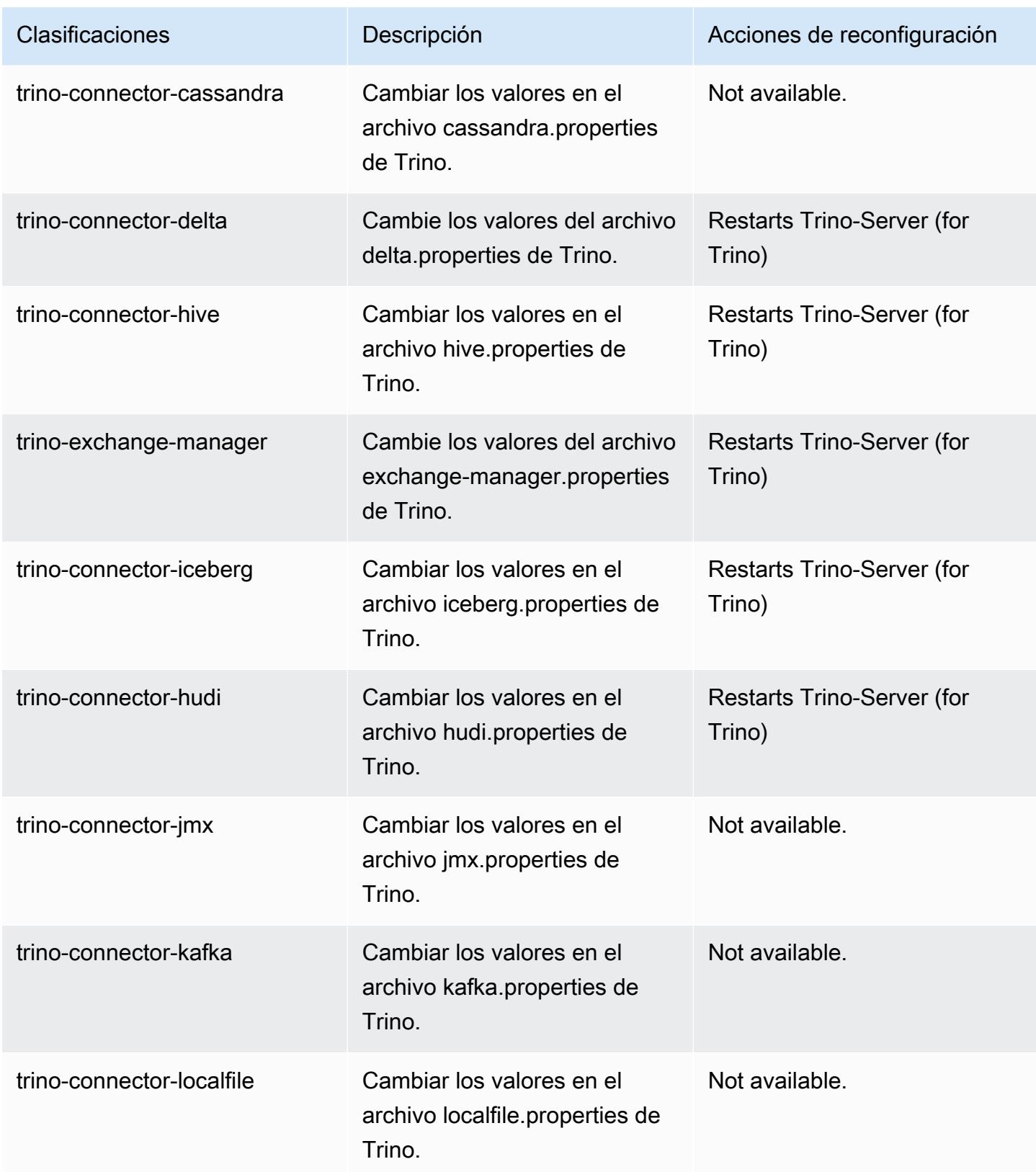

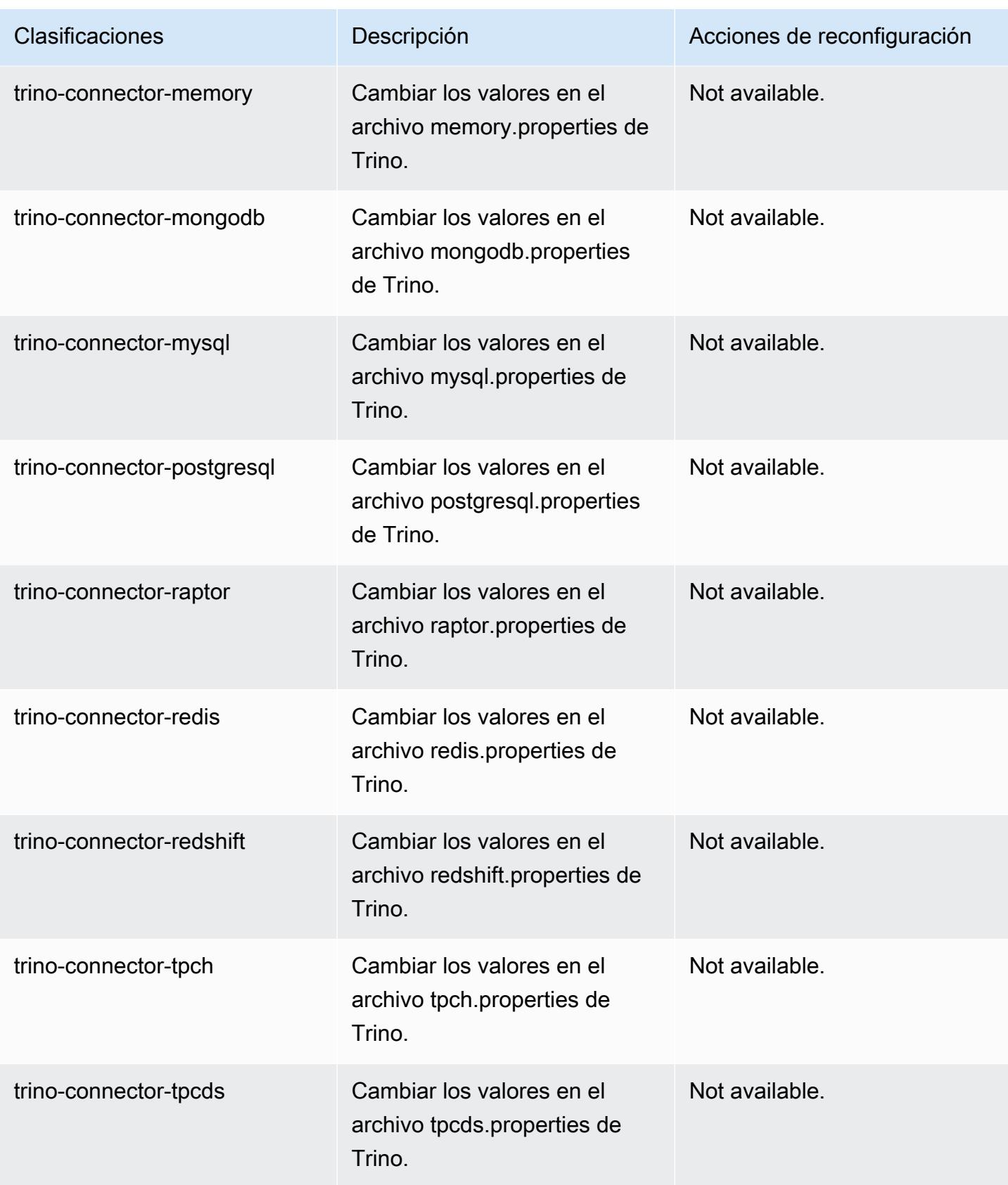

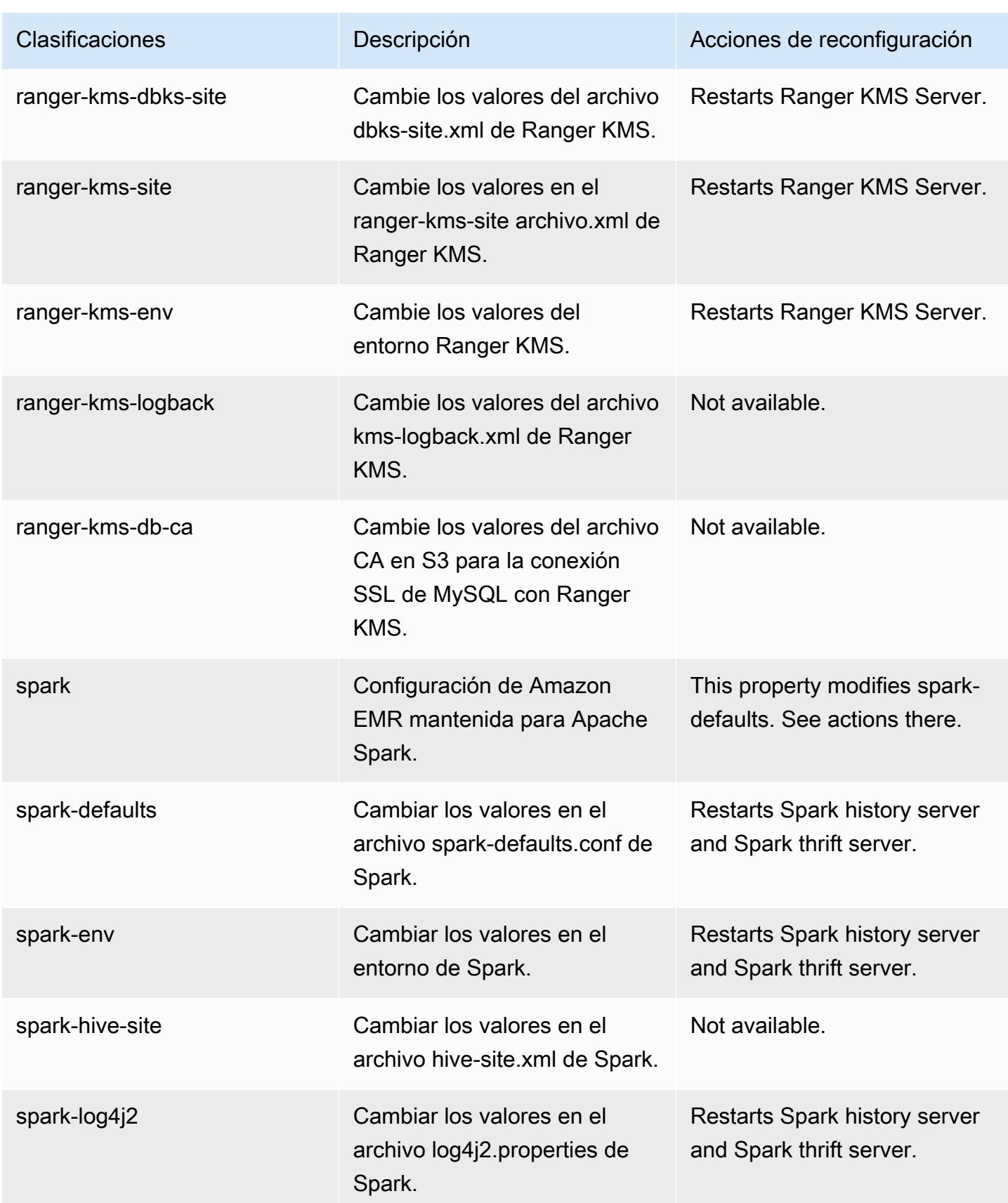

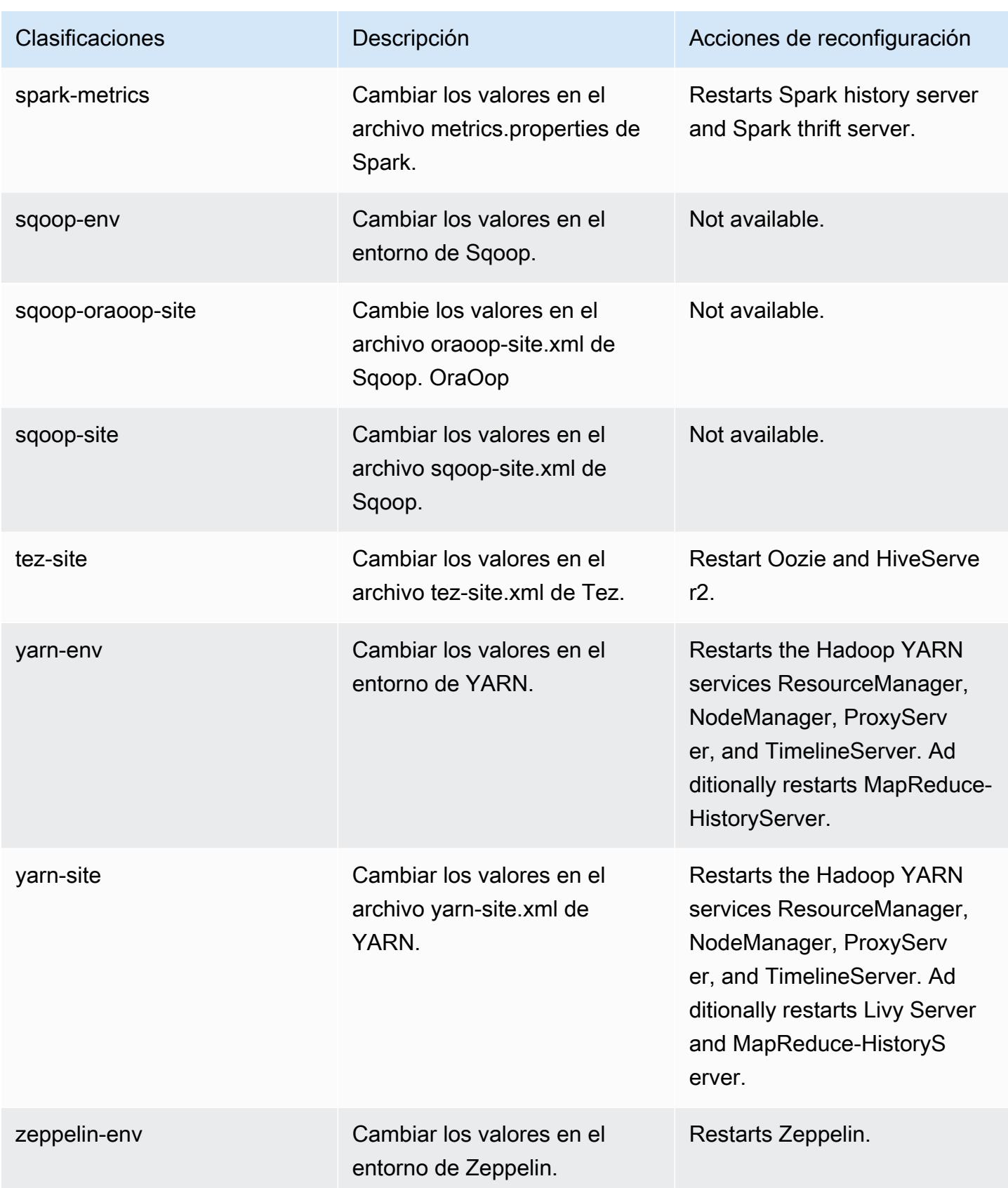

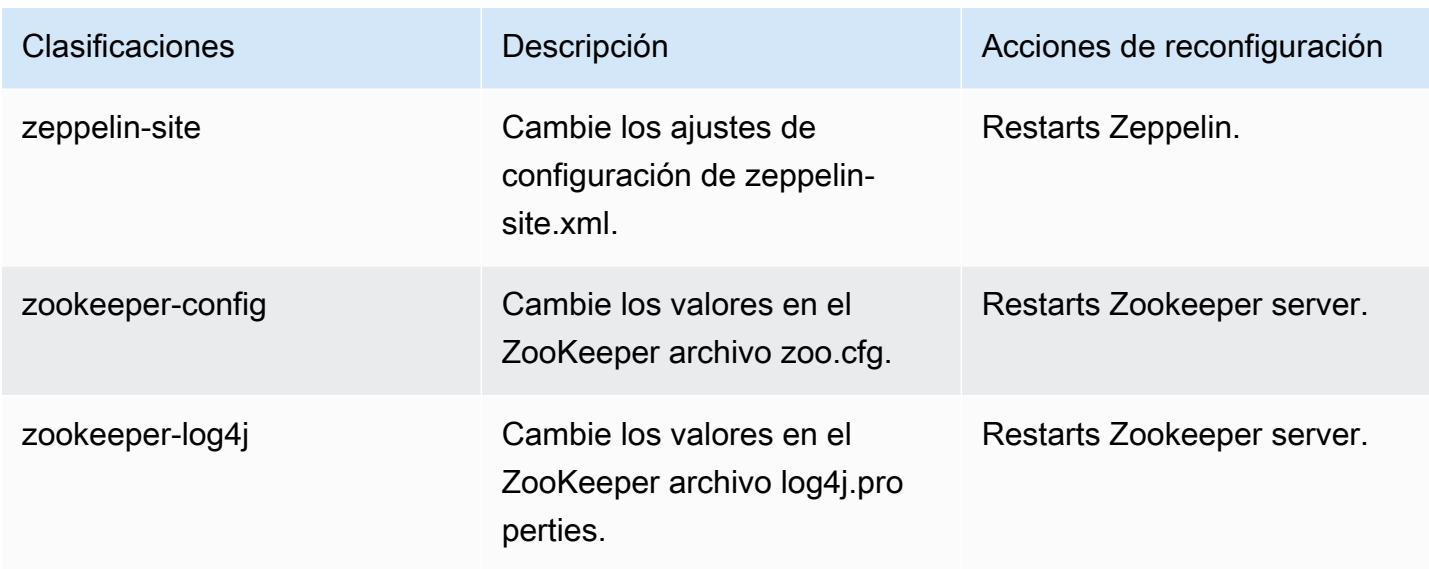

# Registro de cambios de la versión 6.13.0

# Registro de cambios de la versión 6.13.0 y notas de la versión

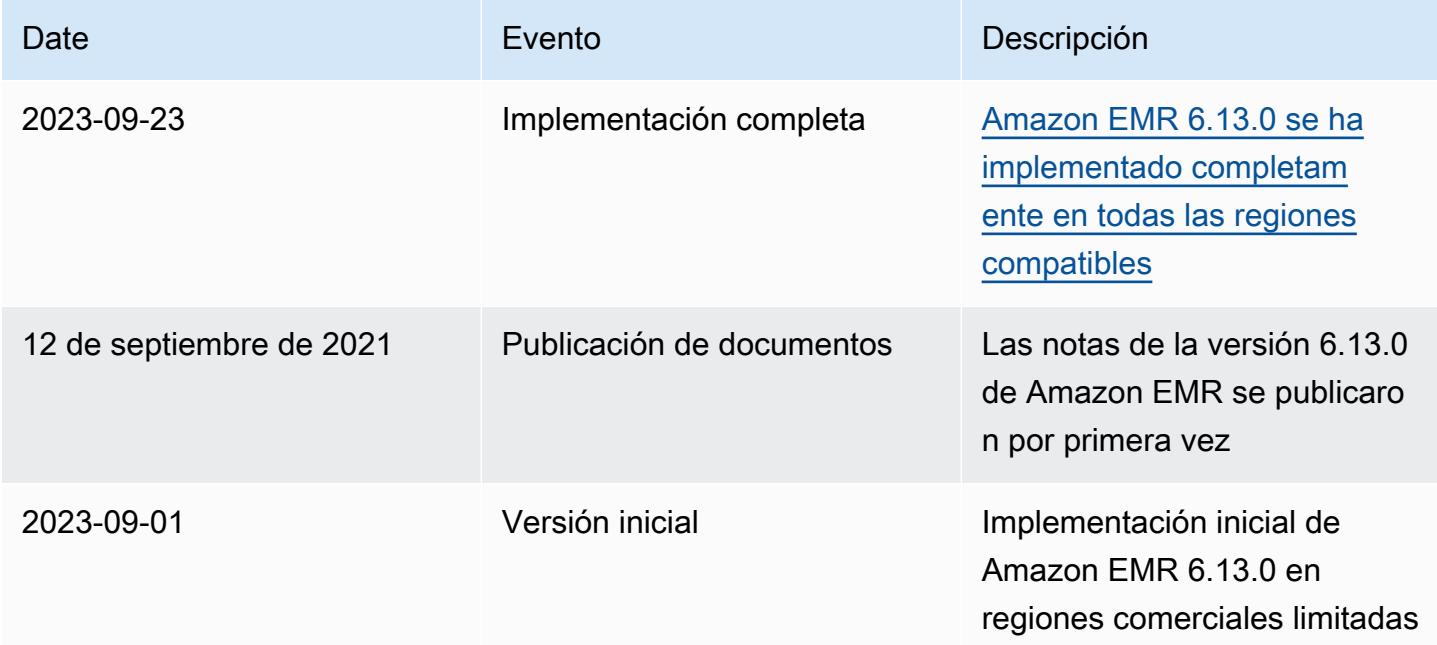

# Amazon EMR, versión 6.12.0

## Versiones de las aplicaciones de la versión 6.12.0

Esta versión admite las siguientes aplicaciones: [Delta](https://delta.io/), [Flink](https://flink.apache.org/), [Ganglia](http://ganglia.info), [HBase,](http://hbase.apache.org/) [HCatalog,](https://cwiki.apache.org/confluence/display/Hive/HCatalog) [Hadoop](http://hadoop.apache.org/docs/current/), [Hive](http://hive.apache.org/), [Hudi](https://hudi.apache.org), [Hue,](http://gethue.com/) [Iceberg,](https://iceberg.apache.org/) [JupyterEnterpriseGateway,](https://jupyter-enterprise-gateway.readthedocs.io/en/latest/) [JupyterHub,](https://jupyterhub.readthedocs.io/en/latest/#) [Livy,](https://livy.incubator.apache.org/) [MXNet,](https://mxnet.incubator.apache.org/) [Oozie,](http://oozie.apache.org/) [Phoenix,](https://phoenix.apache.org/) [Pig,](http://pig.apache.org/) [Presto,](https://prestodb.io/) [Spark,](https://spark.apache.org/docs/latest/) [Sqoop,](http://sqoop.apache.org/) [TensorFlow](https://www.tensorflow.org/), [Tez,](https://tez.apache.org/) [Trino,](https://trino.io/) [Zeppelin](https://zeppelin.incubator.apache.org/) y [ZooKeeper.](https://zookeeper.apache.org)

En la siguiente tabla se enumeran las versiones de la aplicación disponibles en esta versión de Amazon EMR y las versiones de la aplicación en las tres versiones anteriores de Amazon EMR (cuando corresponda).

Para ver un historial completo de las versiones de la aplicación disponibles para cada versión de Amazon EMR, consulte los temas siguientes:

- [Versiones de las aplicaciones en las versiones 7.x de Amazon EMR](#page-23-0)
- [Versiones de la aplicación en las versiones 6.x de Amazon EMR](#page-87-0)
- [Versiones de la aplicación en las versiones 5.x de Amazon EMR](#page-1080-0)
- [Versiones de la aplicación en las versiones 4.x de Amazon EMR](#page-2690-0)

Información sobre la versión de la aplicación

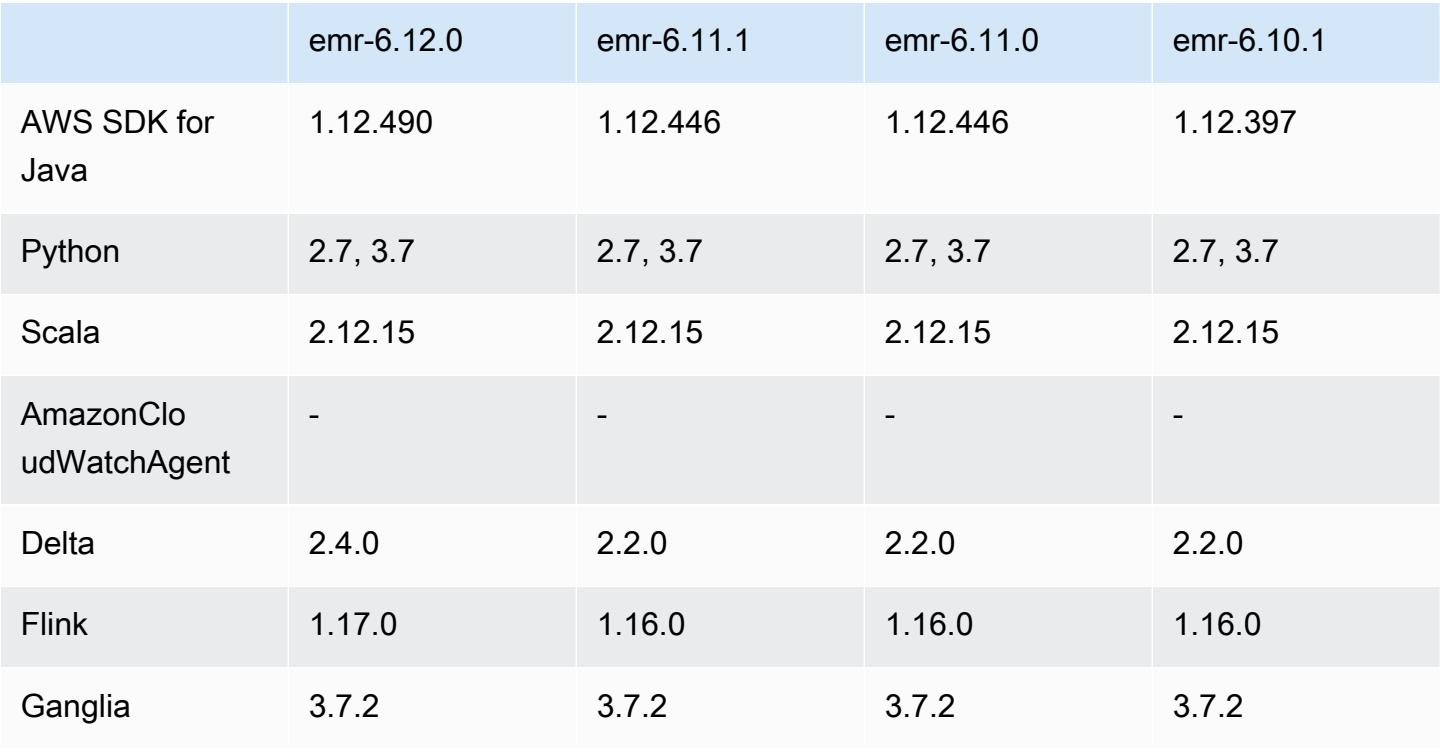

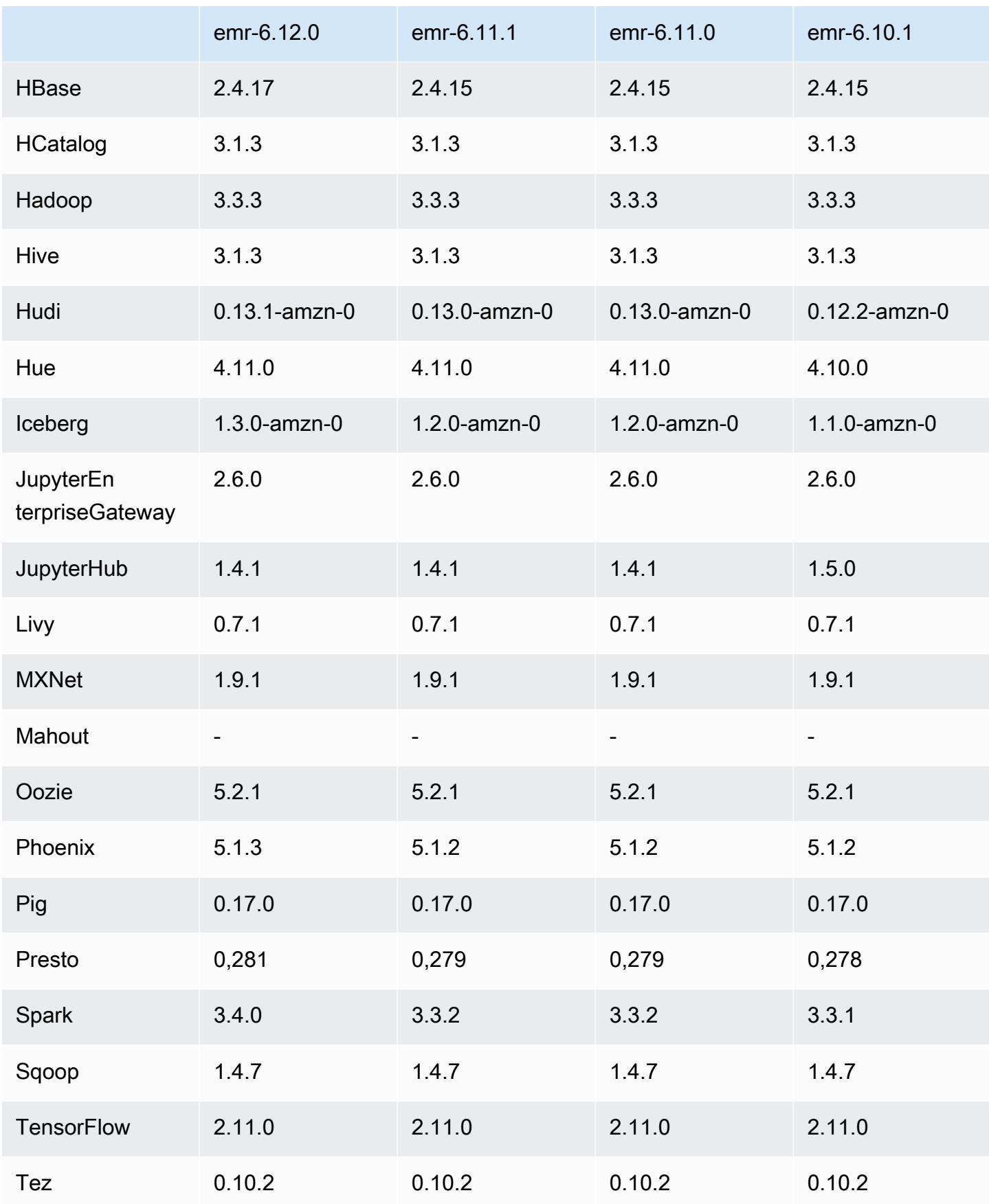

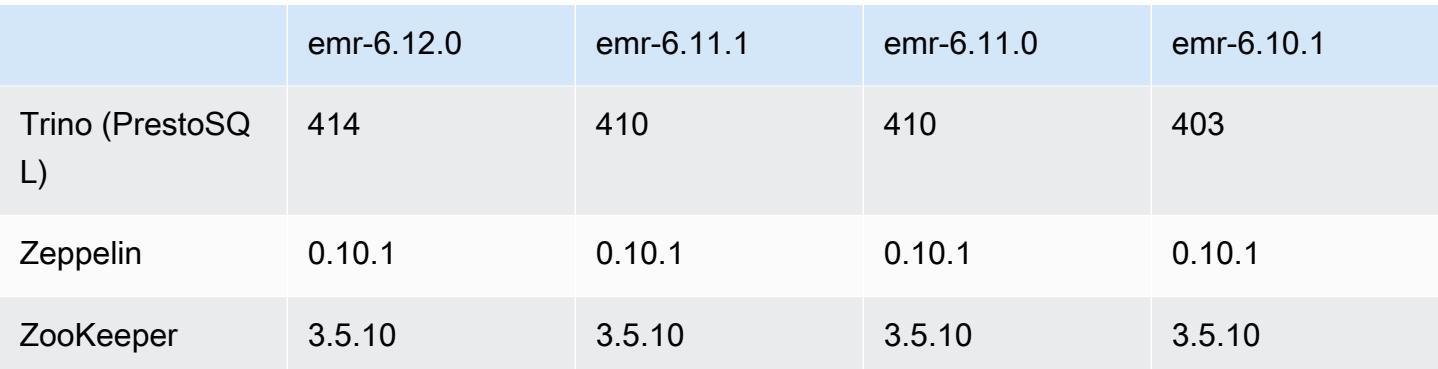

### Notas de la versión 6.12.0

Las siguientes notas de la versión incluyen información sobre la versión 6.12.0 de Amazon EMR. Los cambios son respecto a la versión 6.11.0. Para obtener información sobre el cronograma de lanzamiento, consulte el [Registro de cambios de la versión 6.12.0](#page-298-0).

#### Nuevas características

- Amazon EMR 6.12.0 supports Apache Spark 3.4.0, Apache Spark RAPIDS 23.06.0-amzn-0, CUDA 11.8.0, Apache Hudi 0.13.1-amzn-0, Apache Iceberg 1.3.0-amzn-0, Trino 414, and PrestoDB 0.281.
- Las versiones 6.12.0 y posteriores de Amazon EMR admiten la integración de LDAP con Apache Livy, Apache Hive through HiveServer 2 (HS2), Trino, Presto y Hue. También puede instalar Apache Spark y Apache Hadoop en un clúster de EMR que utilice la versión 6.12.0 o posteriores y configurarlos para que utilicen LDAP. Para más información, consulte [Uso de servidores de Active](https://docs.aws.amazon.com/emr/latest/ManagementGuide/ldap.html)  [Directory o LDAP para la autenticación con Amazon EMR.](https://docs.aws.amazon.com/emr/latest/ManagementGuide/ldap.html)

#### Cambios, mejoras y problemas resueltos

- La versión 6.12.0 y posteriores de Amazon EMR proporcionan compatibilidad con el tiempo de ejecución de Java 11 para Flink. Para obtener más información, consulte [Configuración de Flink](#page-3675-0)  [para que se ejecute con Java 11](#page-3675-0).
- La versión 6.12.0 agrega un nuevo mecanismo de reintento al flujo de trabajo de escalado de clústeres para clústeres de EMR que ejecutan Presto o Trino. Esta mejora reduce el riesgo de que el cambio de tamaño del clúster se detenga indefinidamente debido a una única operación de cambio de tamaño con errores. También mejora la utilización del clúster, ya que el clúster se escala y reduce verticalmente más rápido.
- La versión 6.12.0 corrige un problema que provocaba que las operaciones de reducción vertical de los clústeres se interrumpieran cuando un nodo principal que se encontraba en proceso de retirada estable pasara a un estado incorrecto por cualquier motivo antes de retirarse por completo.
- La versión 6.12.0 mejora la lógica de reducción vertical de los clústeres para que el clúster no intente reducir verticalmente los nodos principales por debajo de la configuración de la configuración del factor de replicación de HDFS del clúster. Esto se ajusta a sus requisitos de redundancia de datos y reduce la posibilidad de que una operación de escalado se detenga.
- La versión 6.12.0 mejora el rendimiento y la eficiencia del servicio de supervisión de estado de Amazon EMR al aumentar la velocidad a la que registra los cambios de estado de las instancias. Esta mejora reduce la posibilidad de que se degrade el rendimiento de los nodos del clúster que ejecutan varias herramientas de cliente personalizadas o aplicaciones de terceros.
- La versión 6.12.0 mejora el rendimiento del daemon de administración de registros en el clúster para Amazon EMR. Como resultado, hay menos probabilidades de que se degrade el rendimiento con los clústeres de EMR que ejecutan pasos con una alta simultaneidad.
- Con la versión 6.12.0 de Amazon EMR, el daemon de administración de registros se ha actualizado para identificar todos los registros que están en uso activo con controladores de archivos abiertos en el almacenamiento de instancias local y los procesos asociados. Esta actualización garantiza que Amazon EMR elimine correctamente los archivos y recupere espacio de almacenamiento una vez archivados los registros en Amazon S3.
- La versión 6.12.0 incluye una mejora del daemon de administración de registros que elimina los directorios escalonados vacíos y no utilizados del sistema de archivos del clúster local. Un número excesivamente elevado de directorios vacíos puede reducir el rendimiento de los daemons de Amazon EMR y provocar una sobreutilización del disco.
- La versión 6.12.0 permite la rotación de registros para los registros del servidor YARN Timeline. Esto minimiza los escenarios de sobreutilización del disco, especialmente en el caso de clústeres de ejecución prolongada.
- El tamaño del volumen raíz predeterminado ha aumentado a 15 GB en la versión 6.10.0 y posteriores de Amazon EMR. Las versiones anteriores tienen un tamaño de volumen raíz predeterminado de 10 GB.
- Al lanzar un clúster con la última versión del parche de Amazon EMR 5.36 o superior, 6.6 o superior, o 7.0 o superior, Amazon EMR utiliza la última versión de Amazon Linux 2023 o Amazon Linux 2 como la AMI de Amazon EMR predeterminada. Para más información, consulte [Uso de la](https://docs.aws.amazon.com/emr/latest/ManagementGuide/emr-default-ami.html)  [AMI de Amazon Linux predeterminada para Amazon EMR](https://docs.aws.amazon.com/emr/latest/ManagementGuide/emr-default-ami.html).

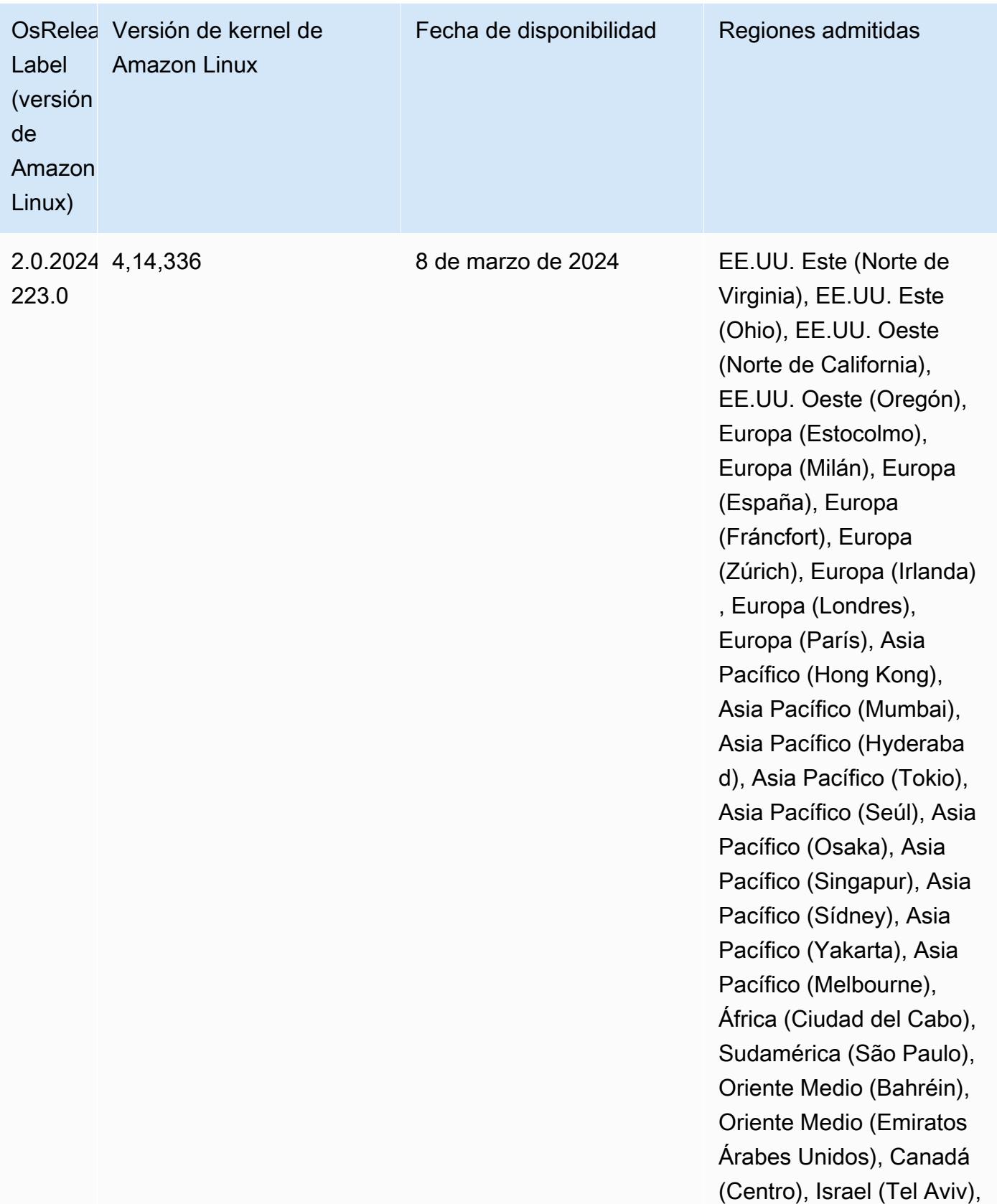

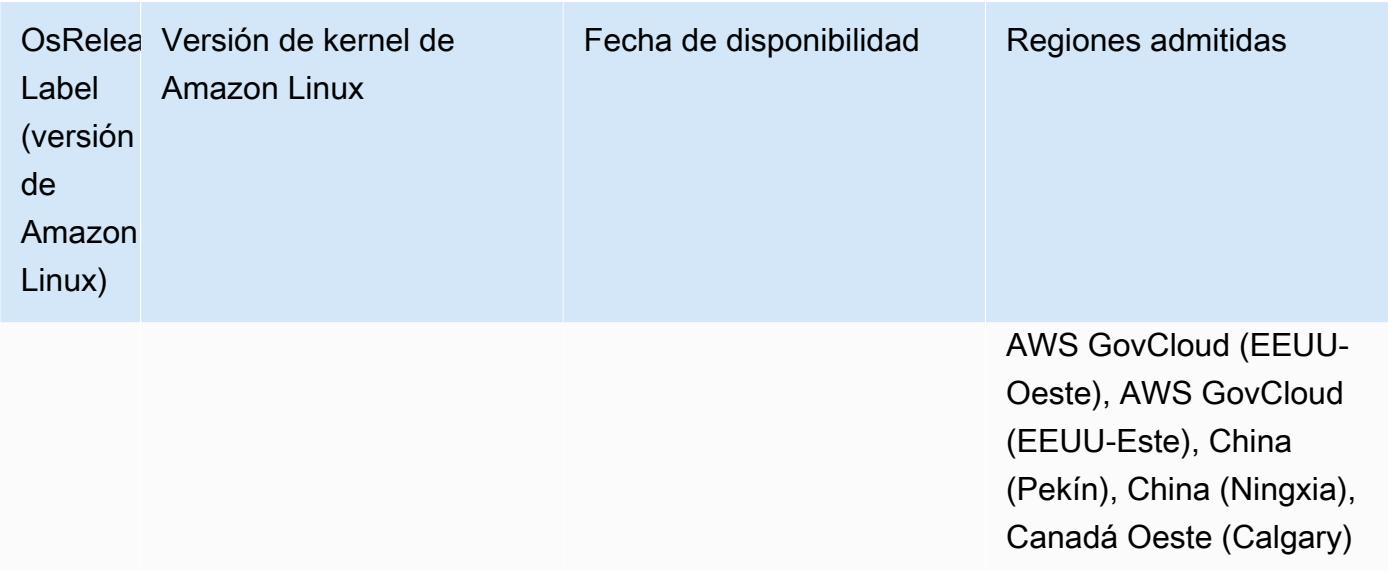

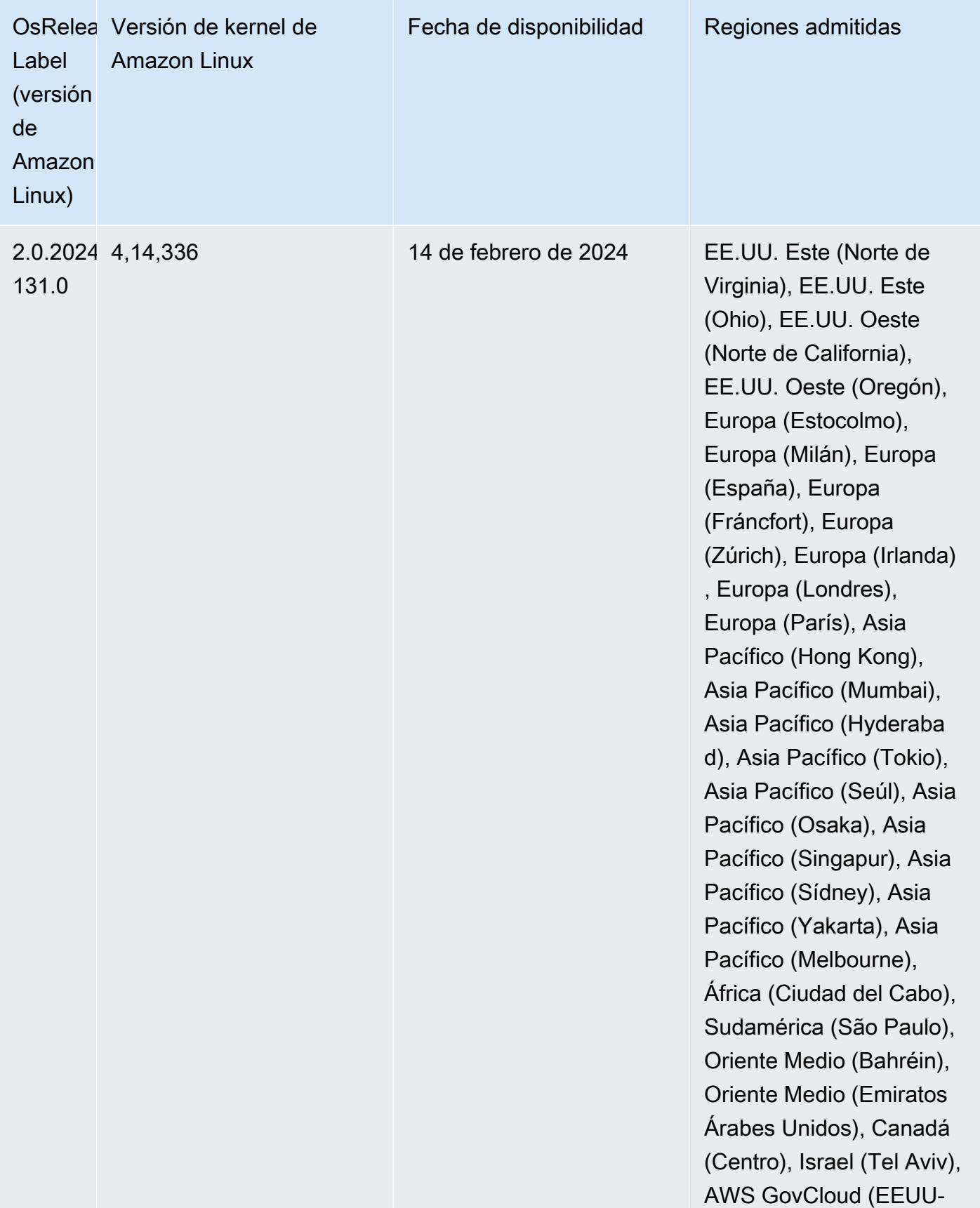

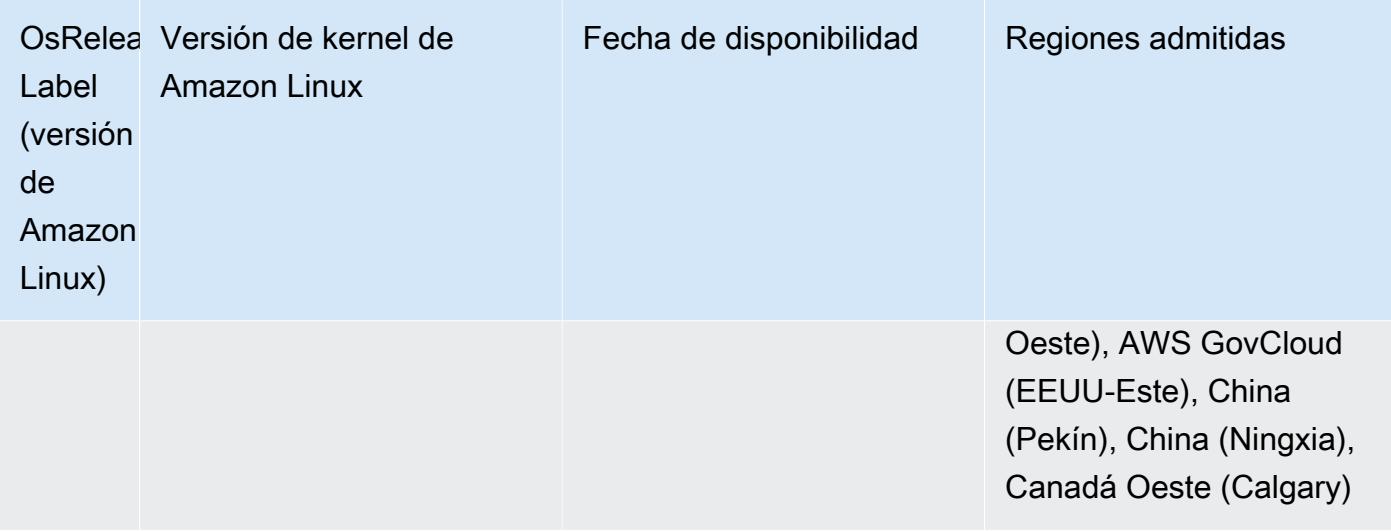

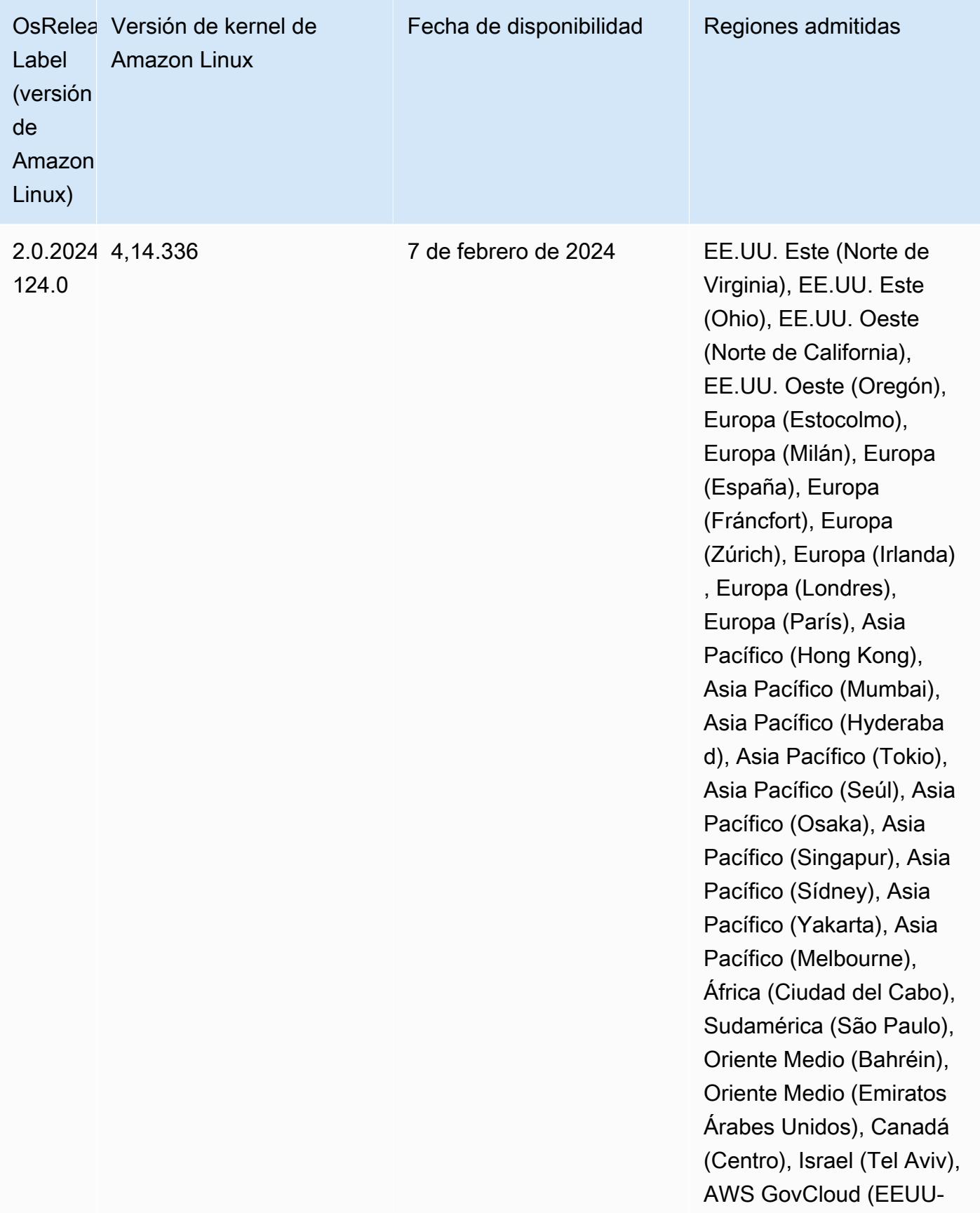

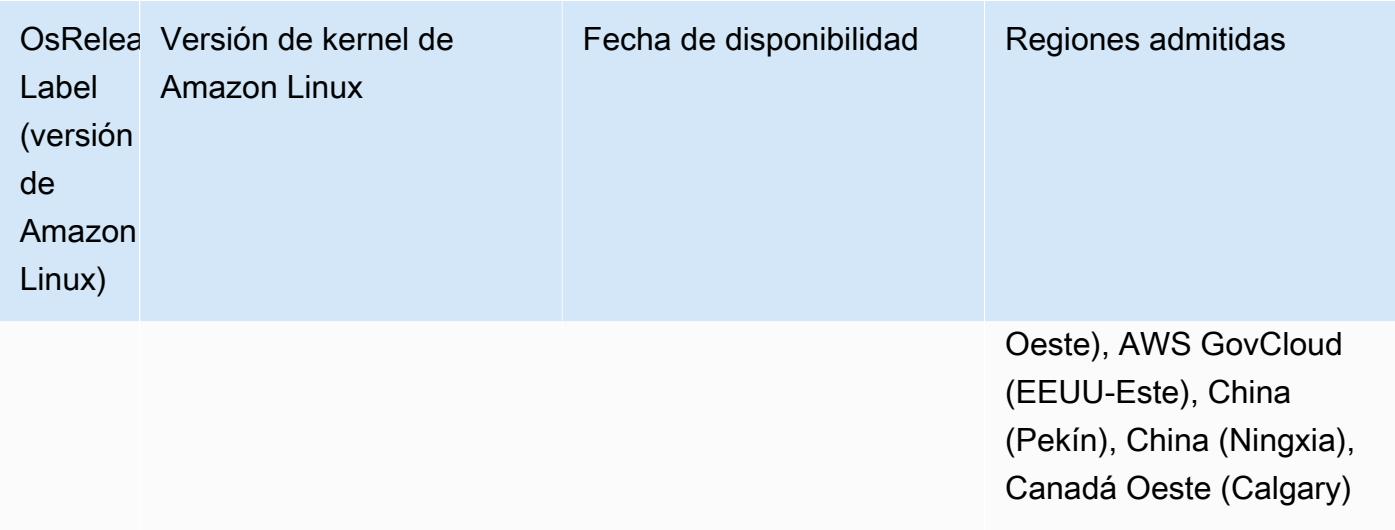

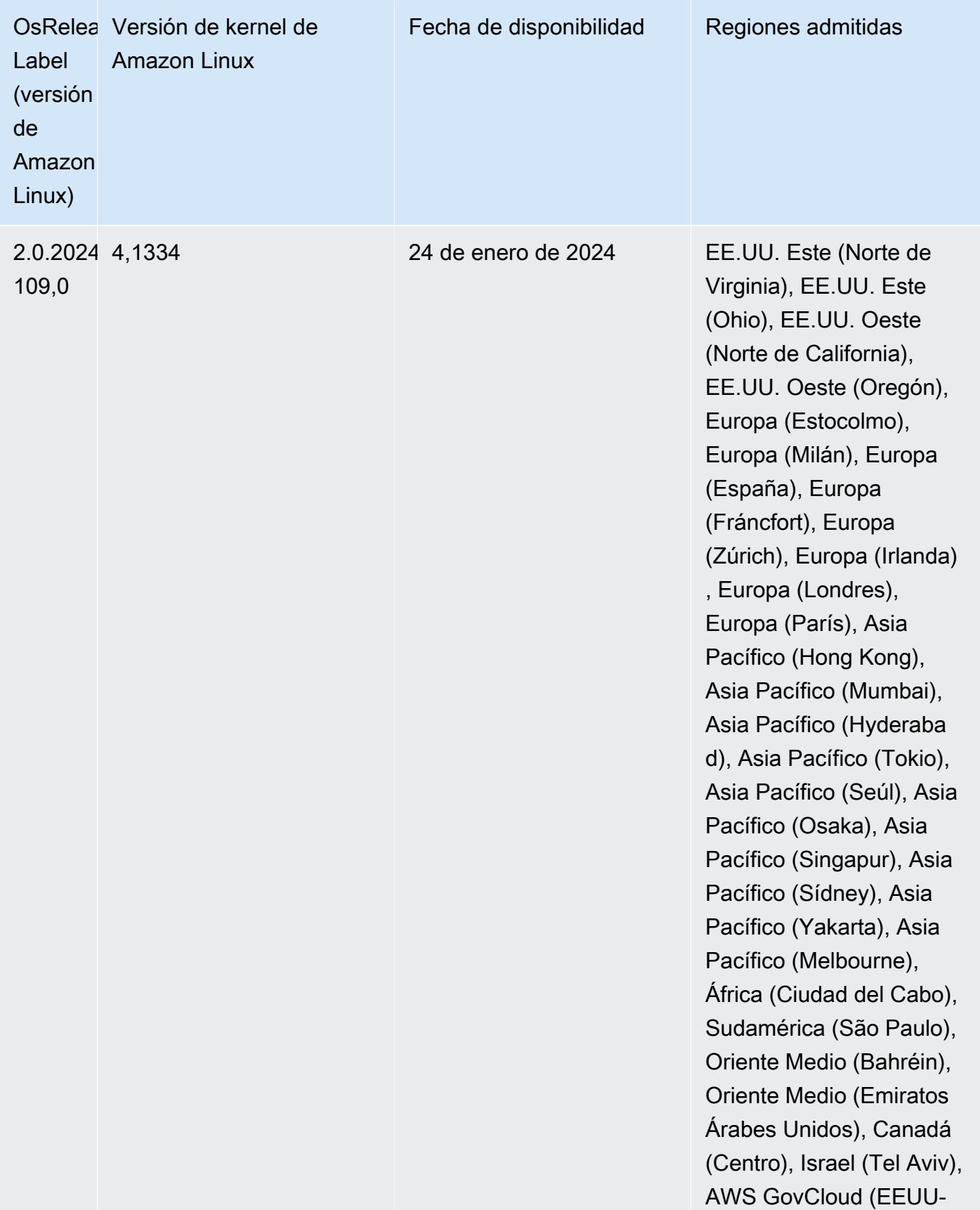

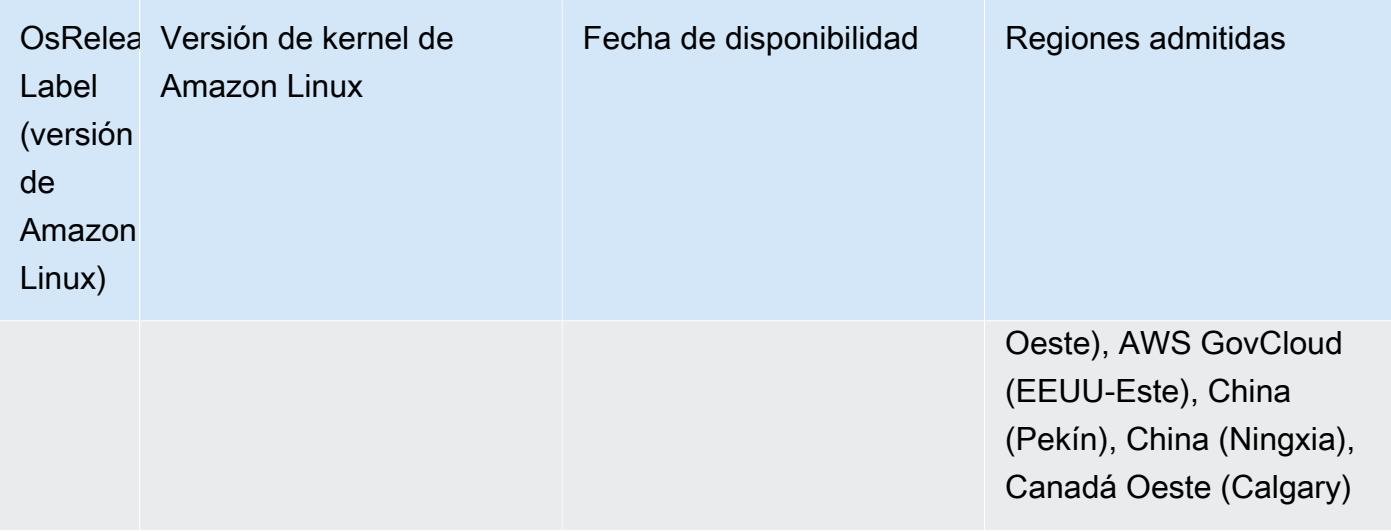

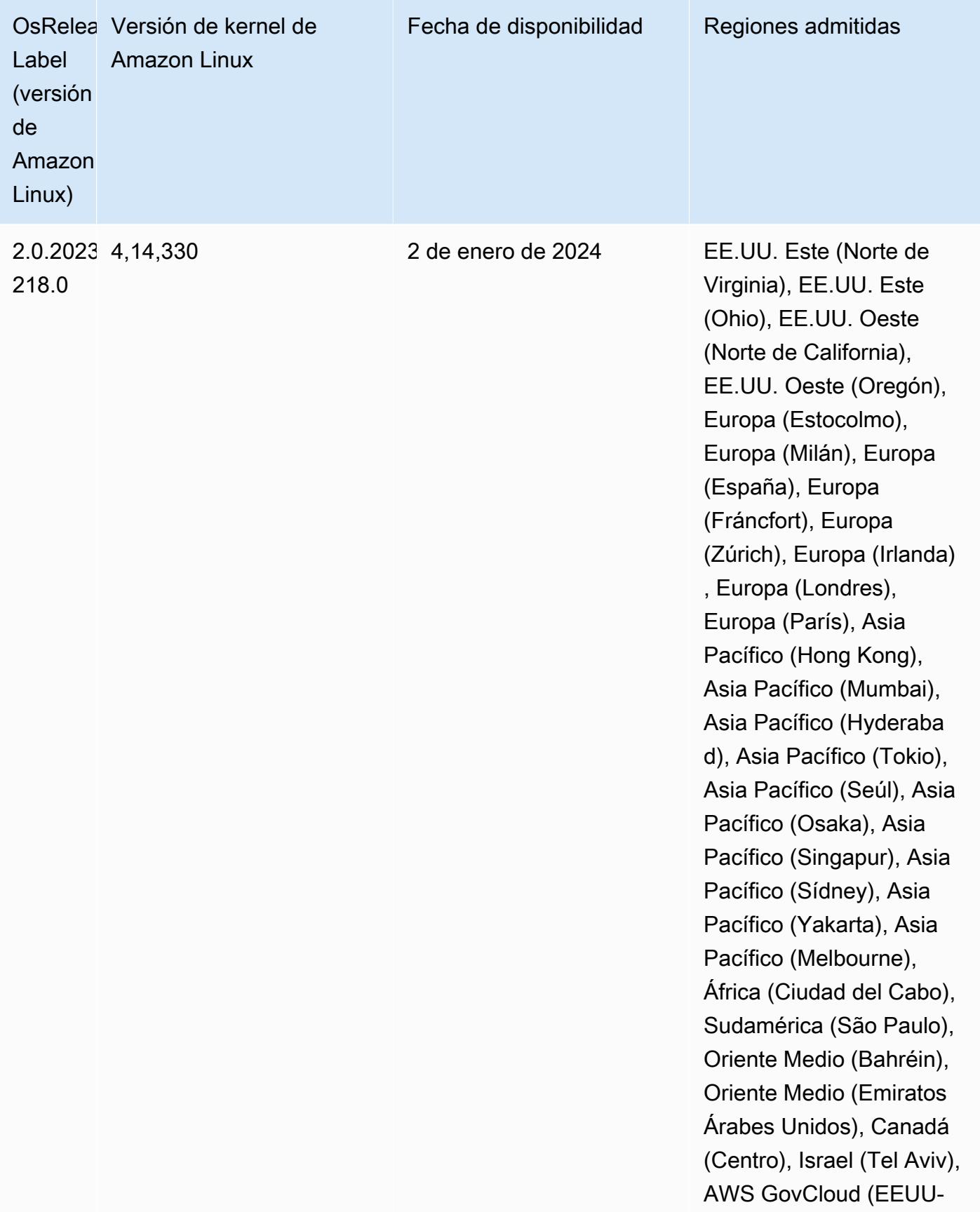
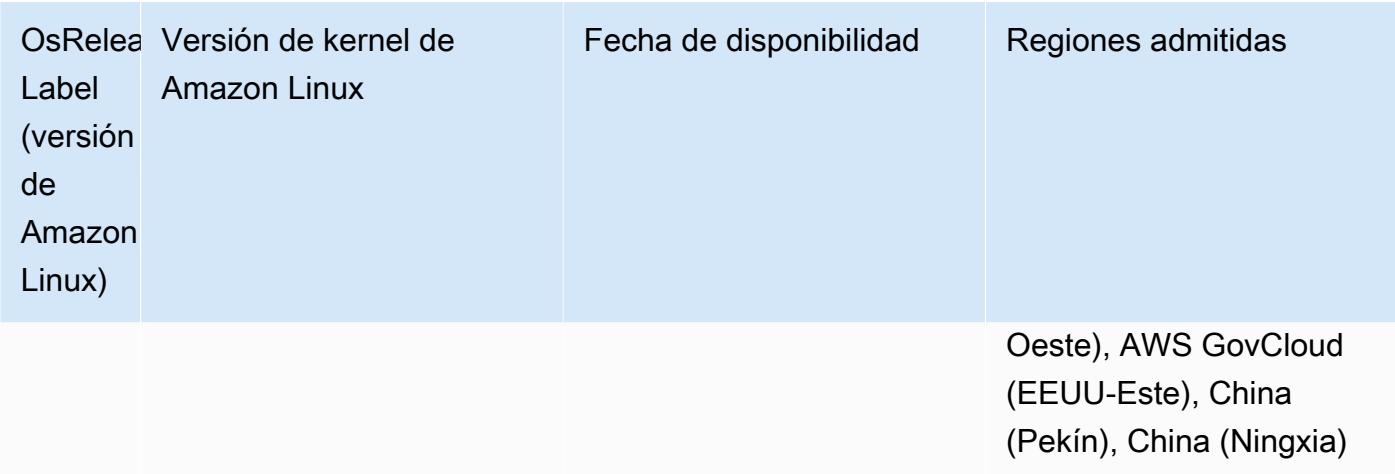

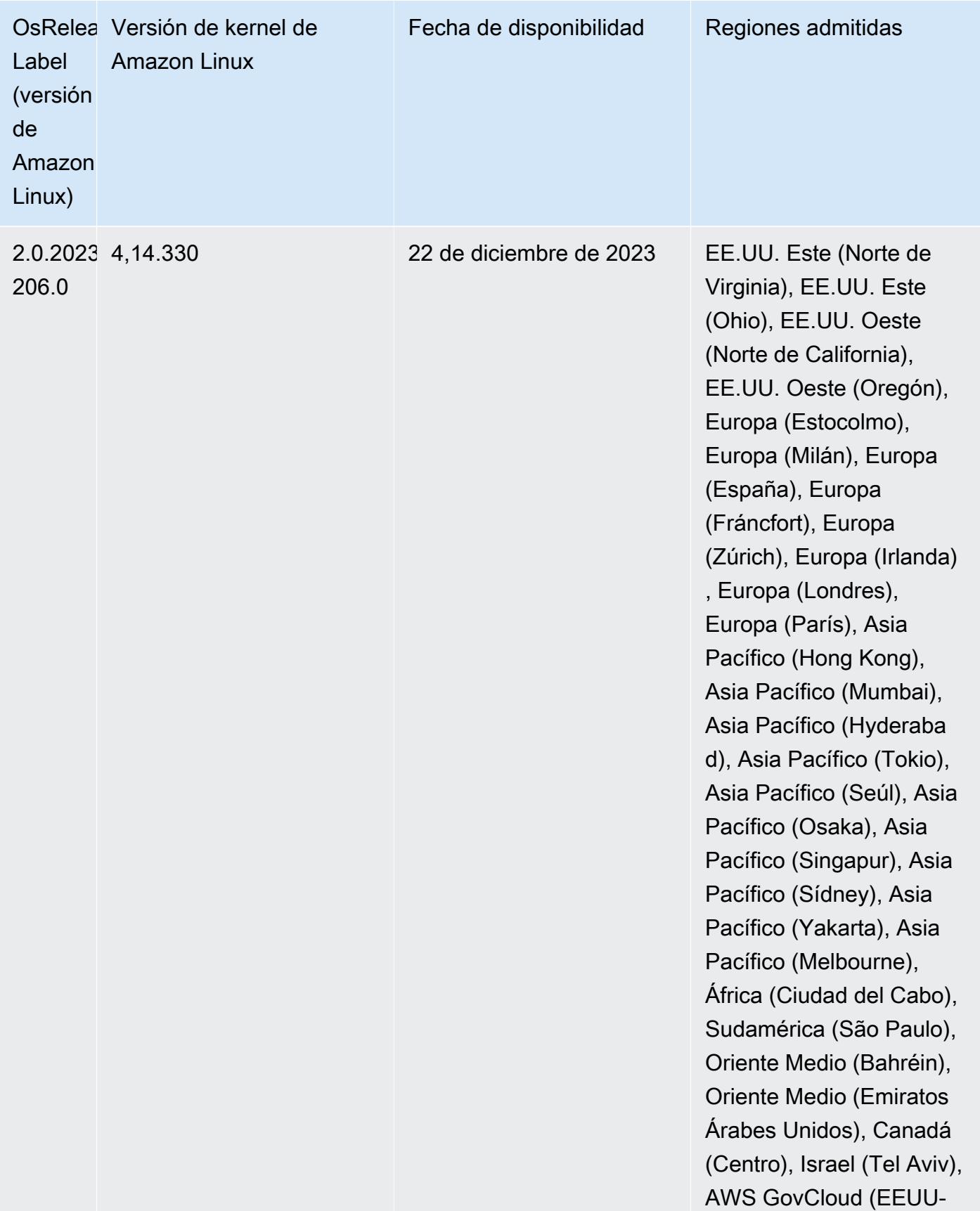

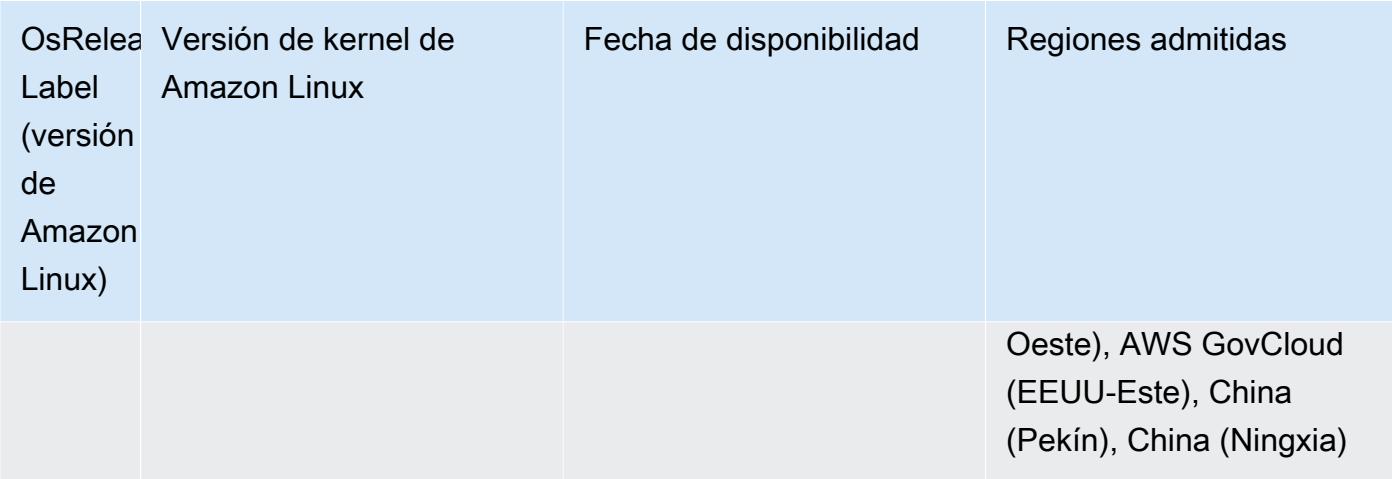

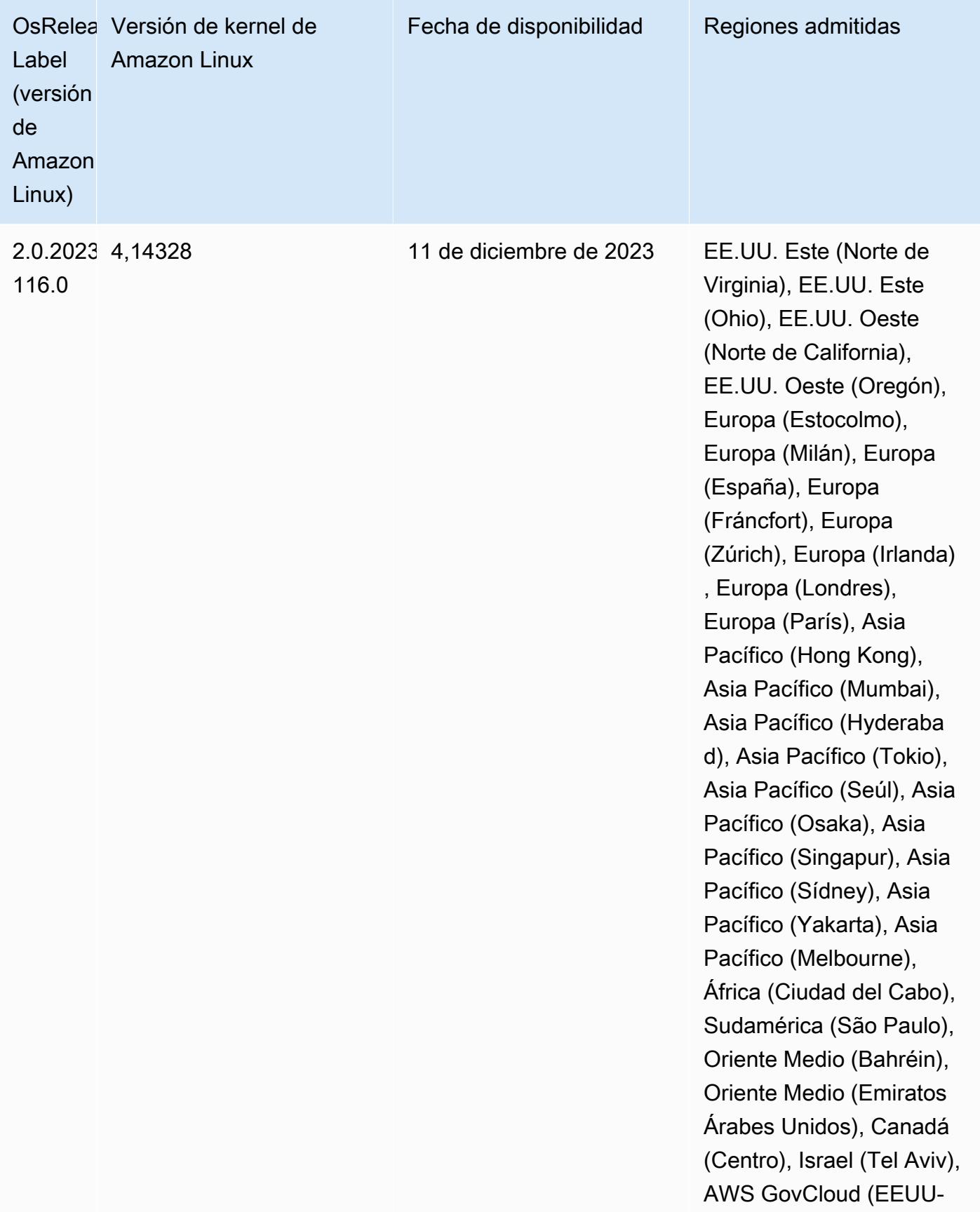

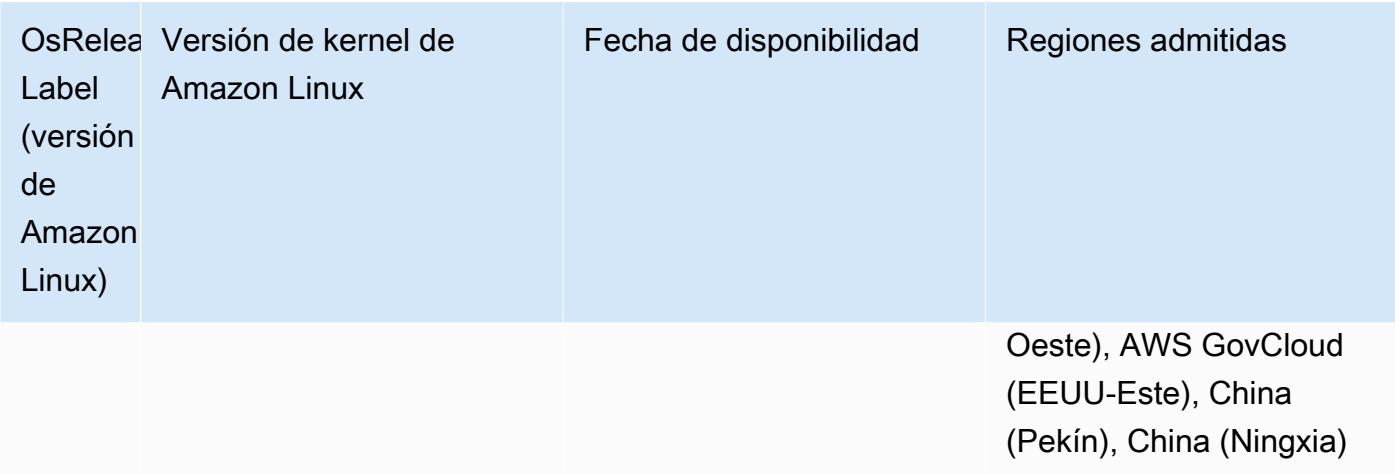

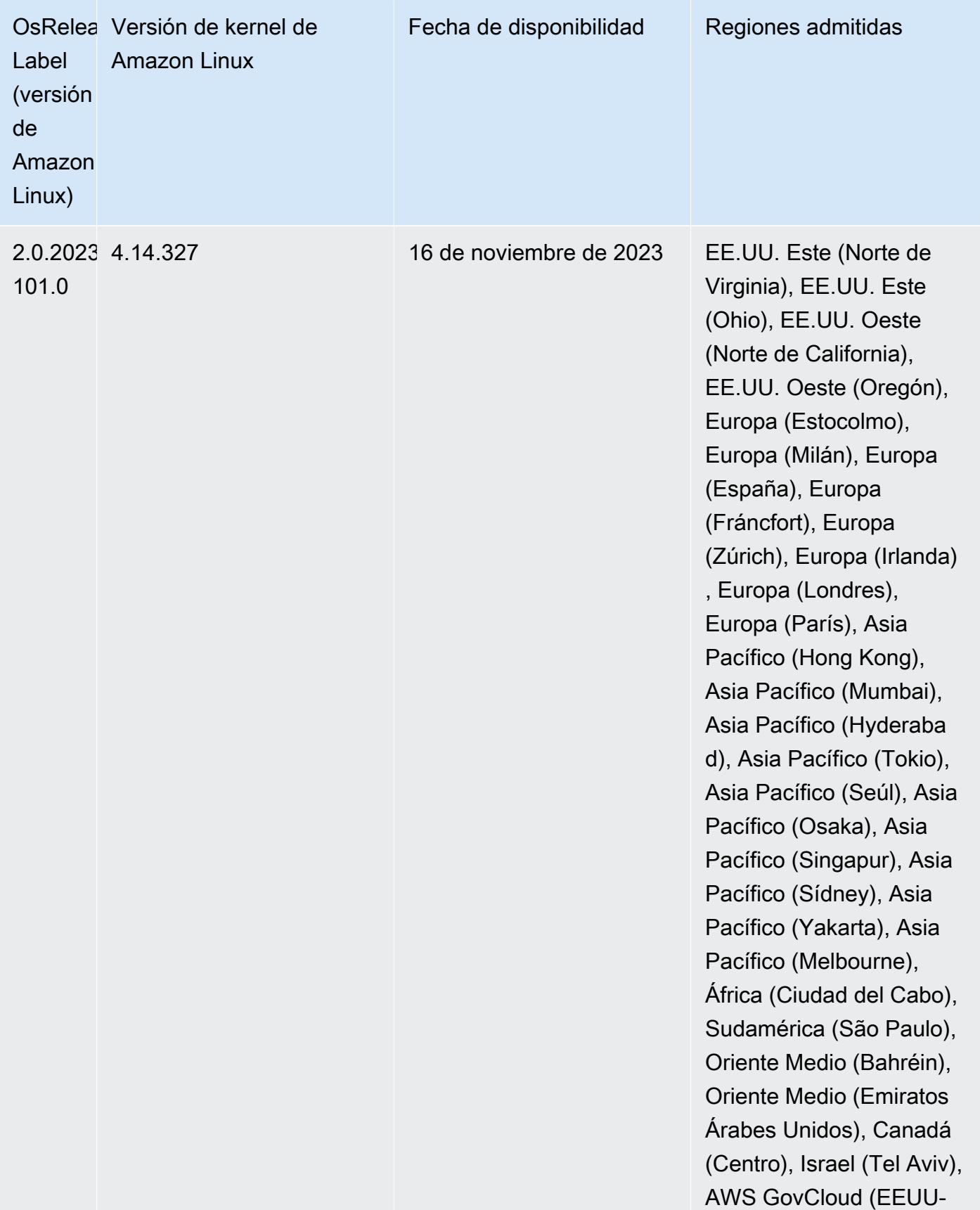

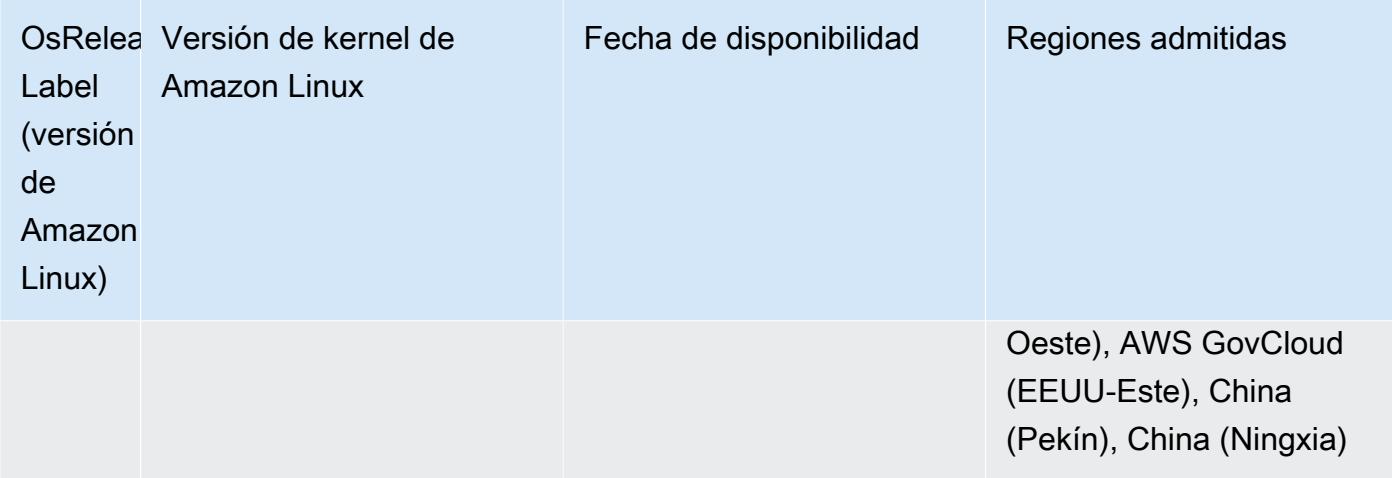

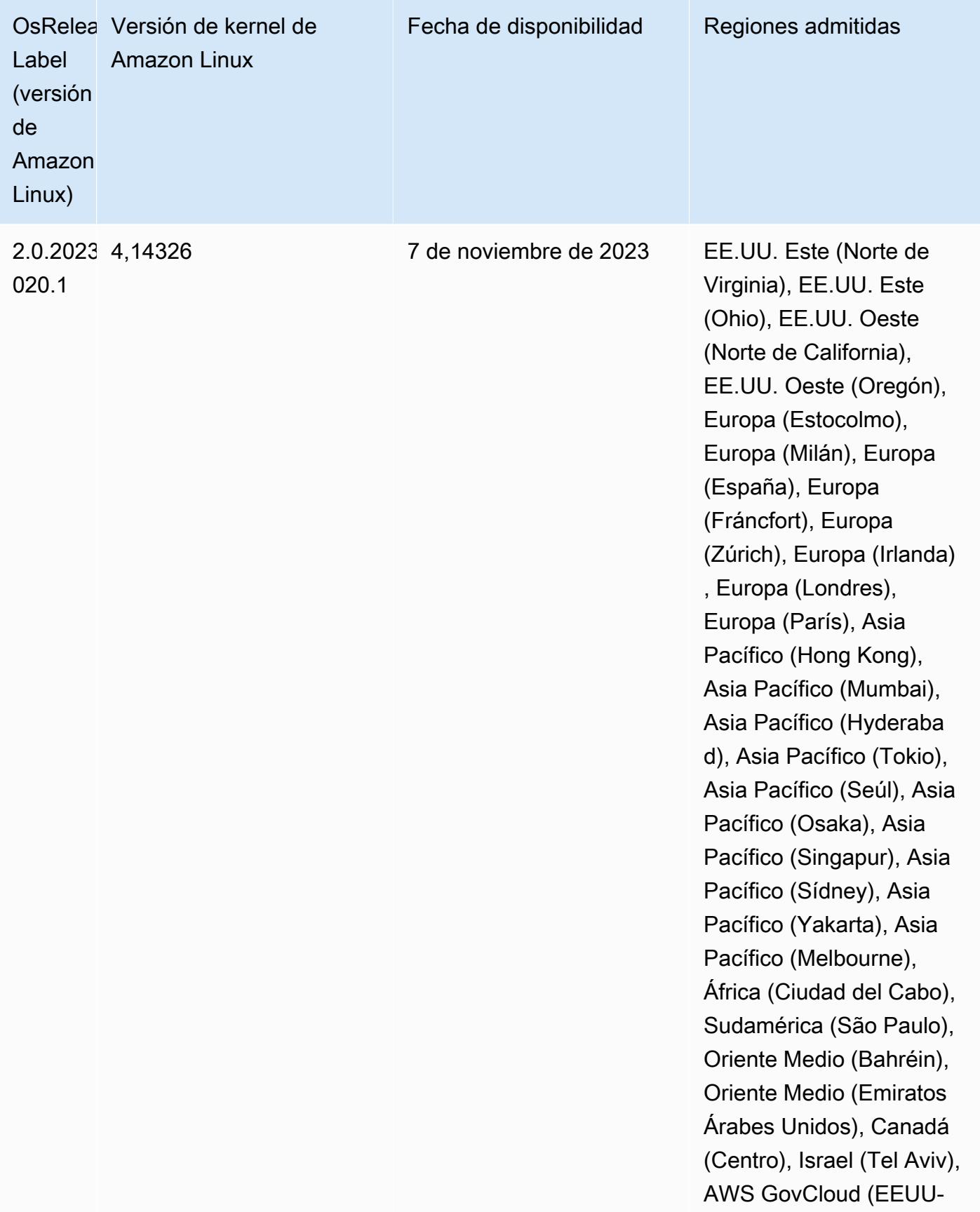

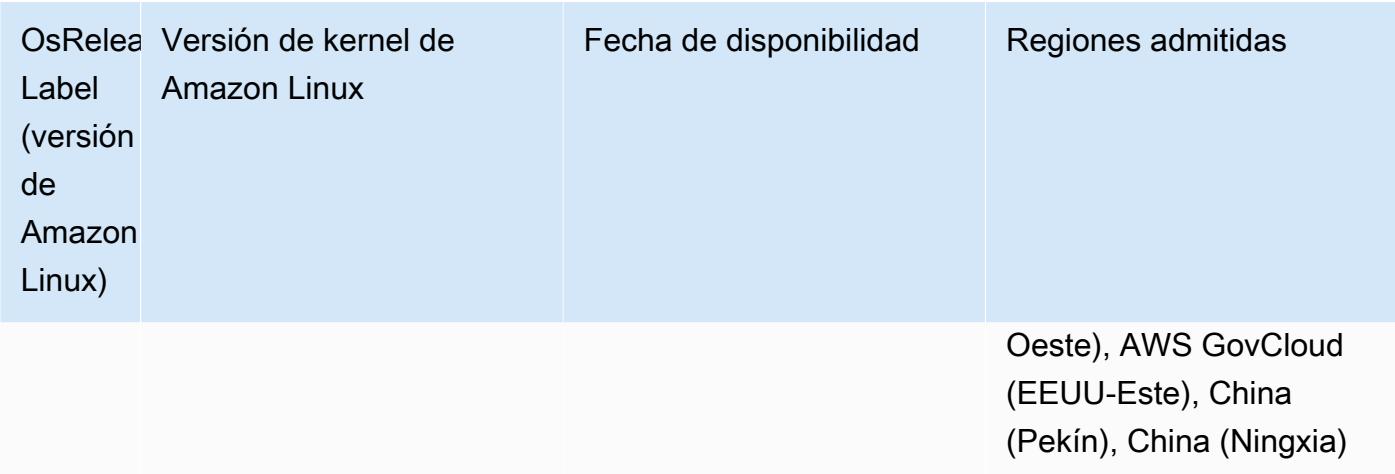

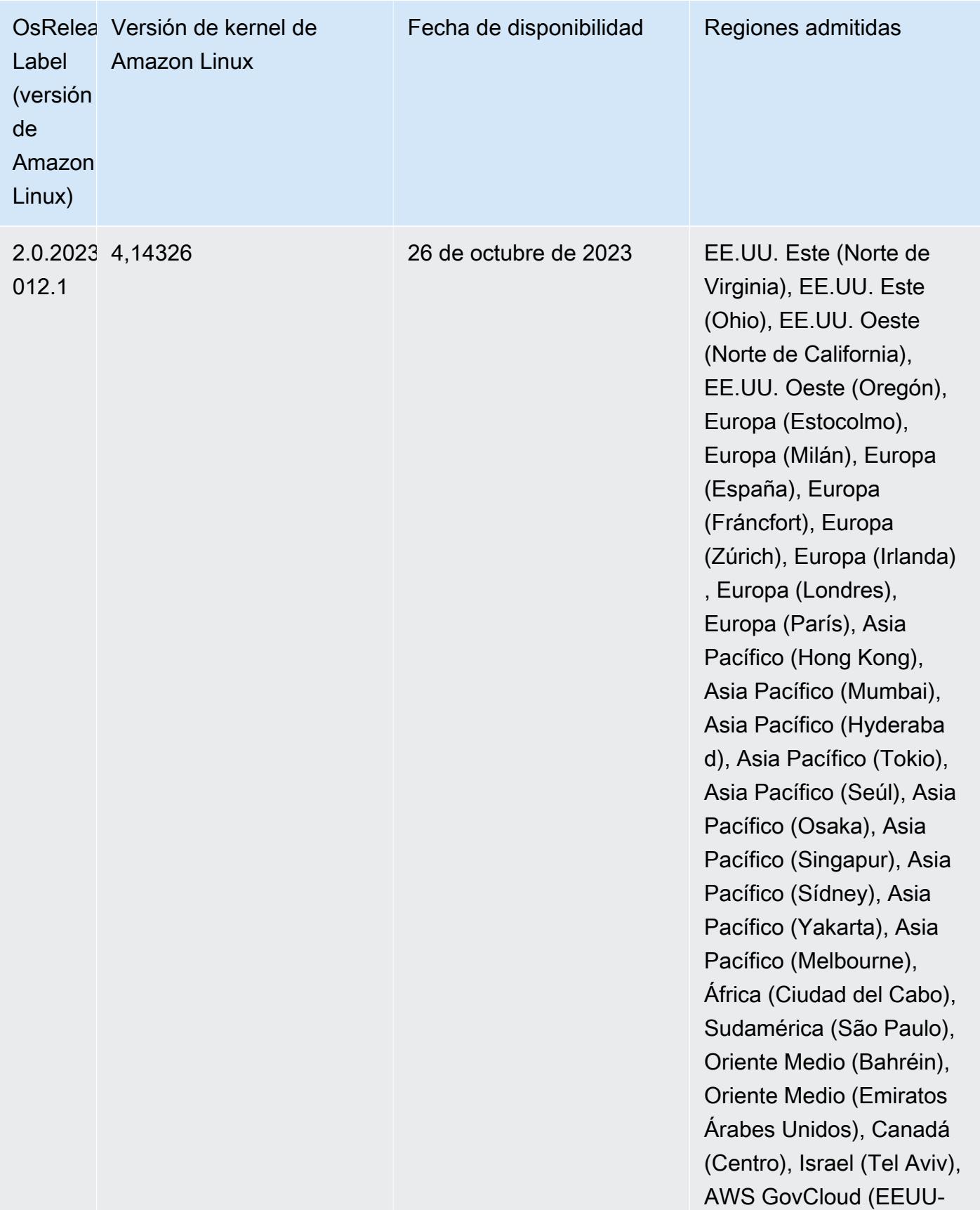

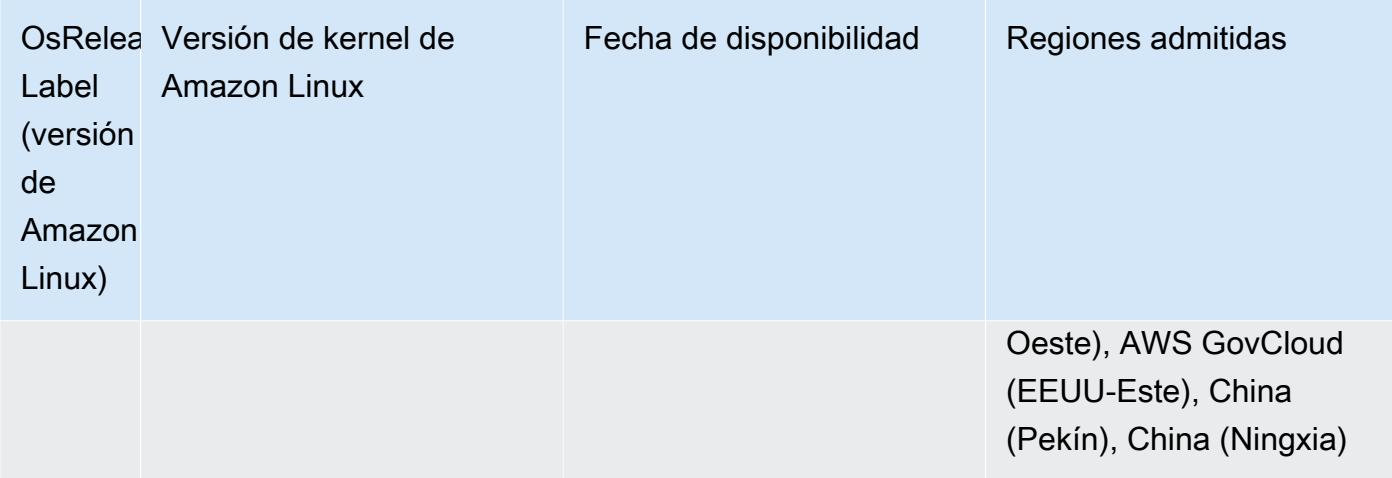

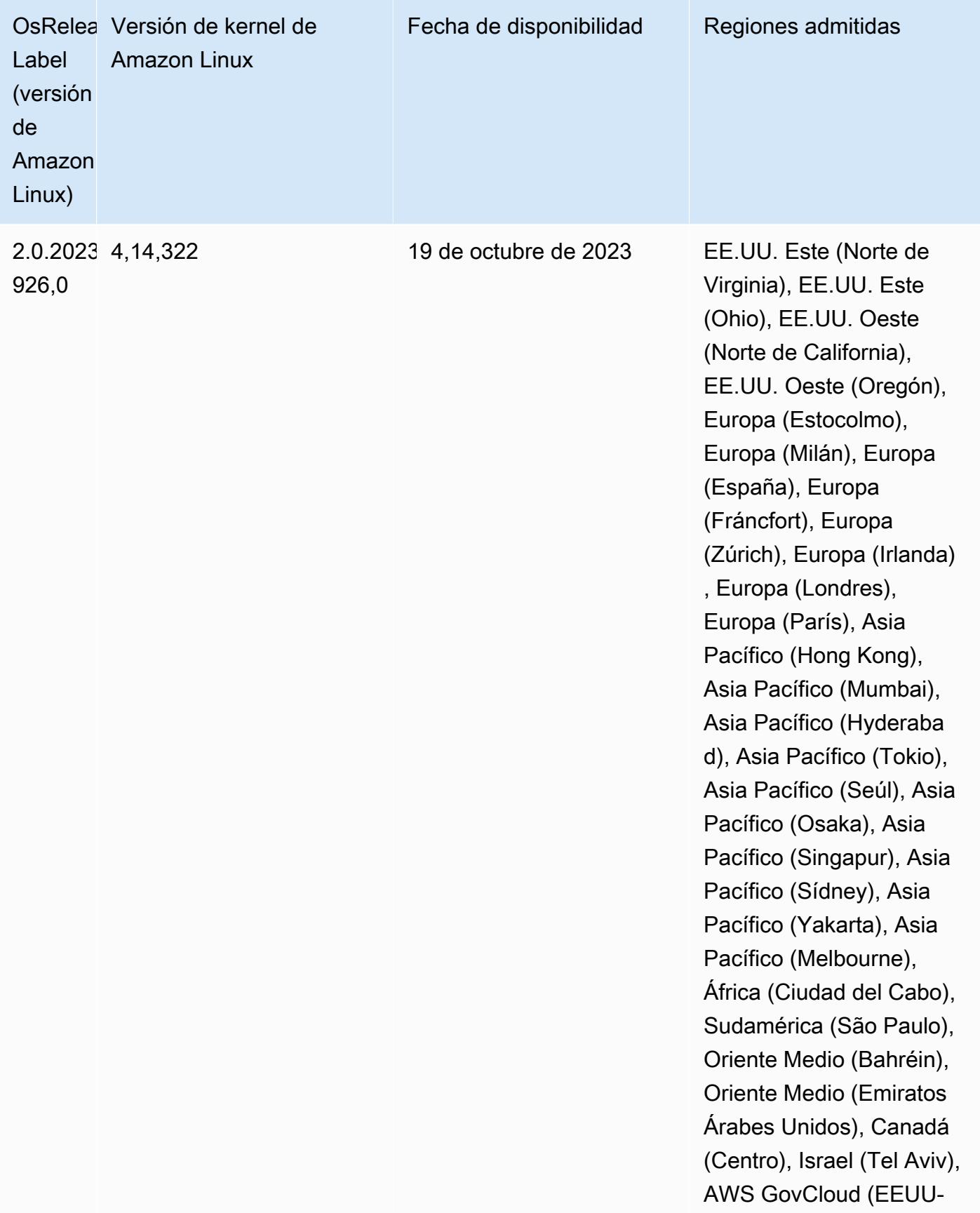

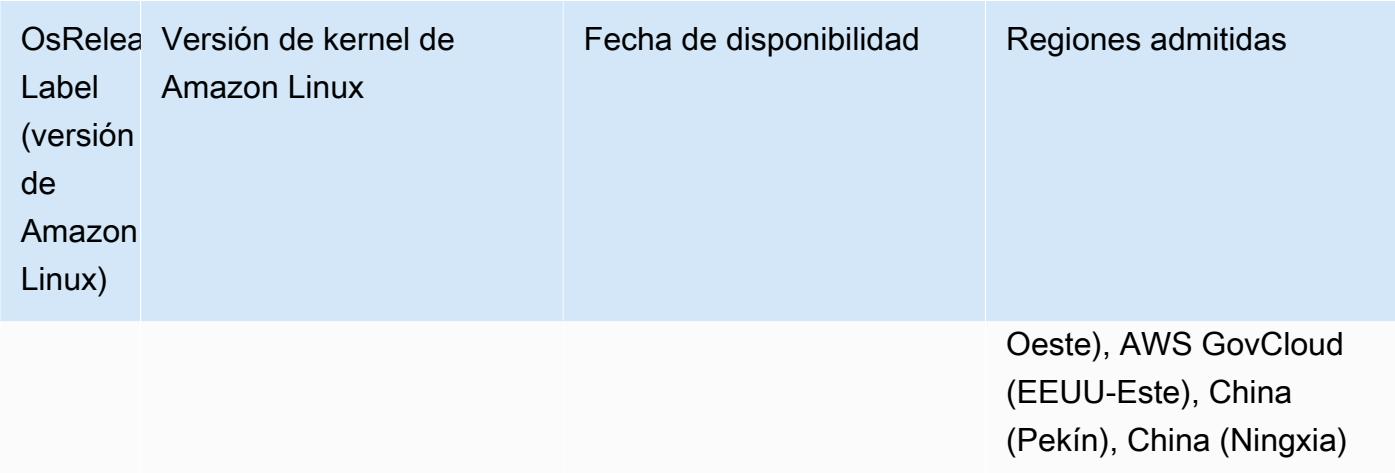

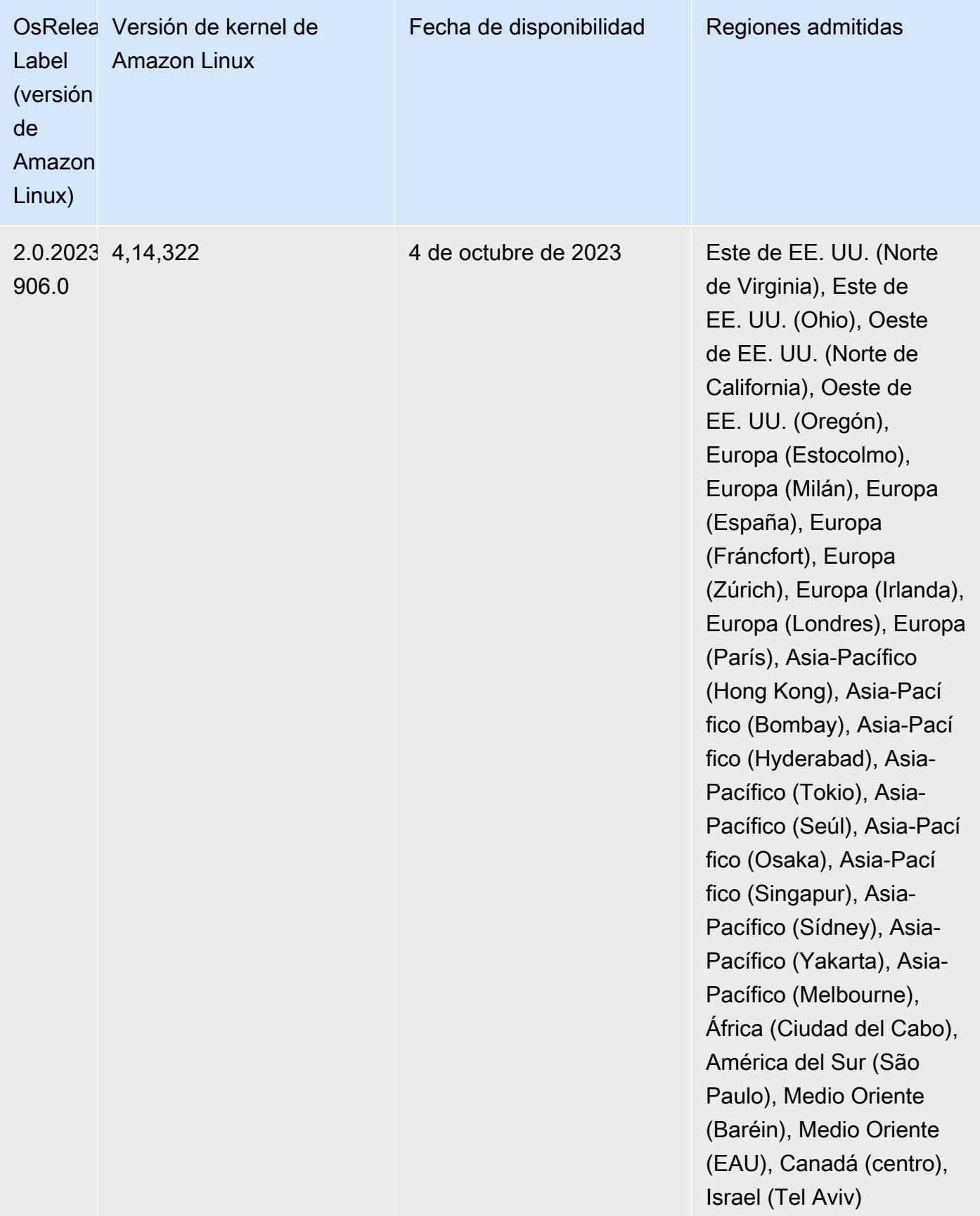

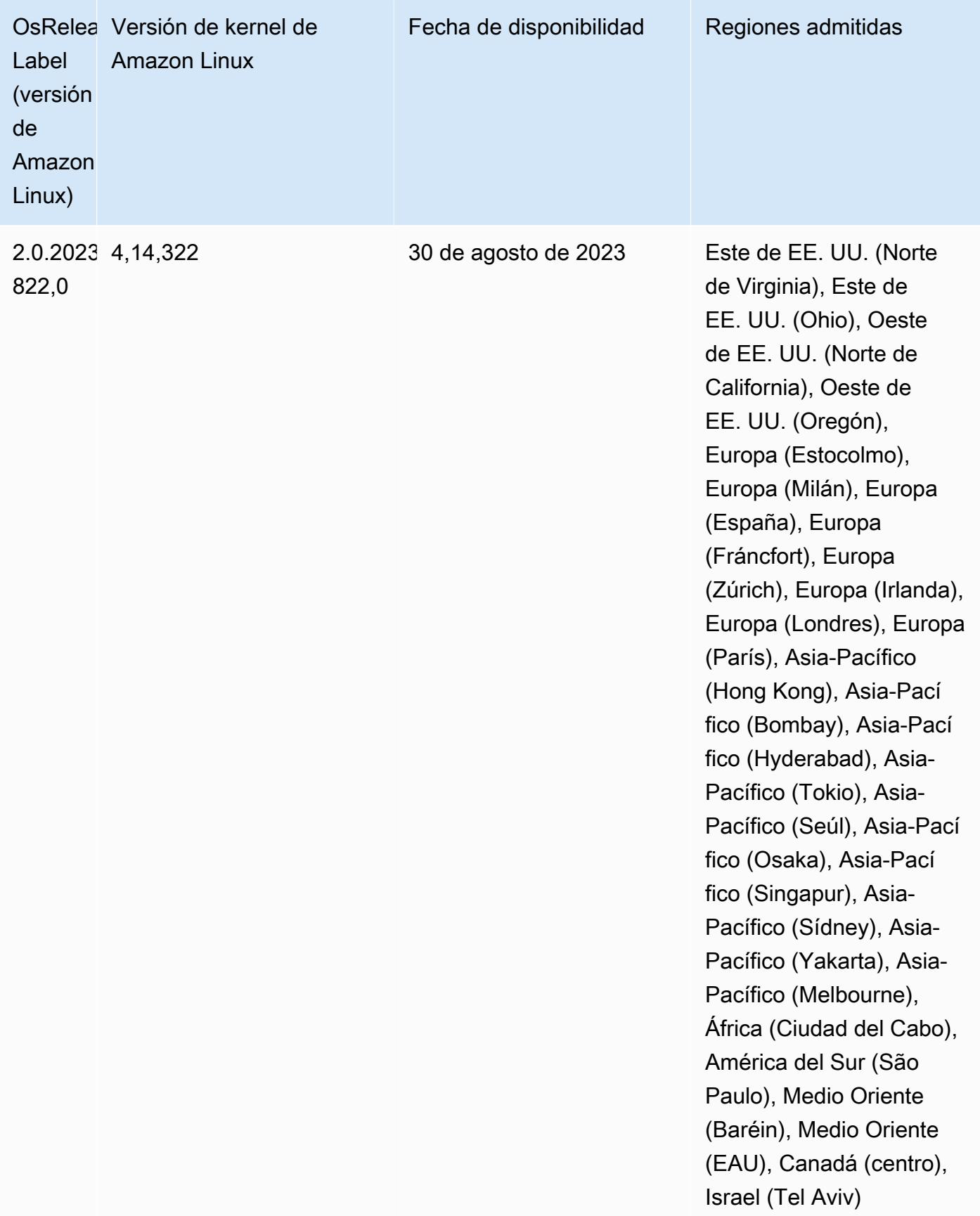

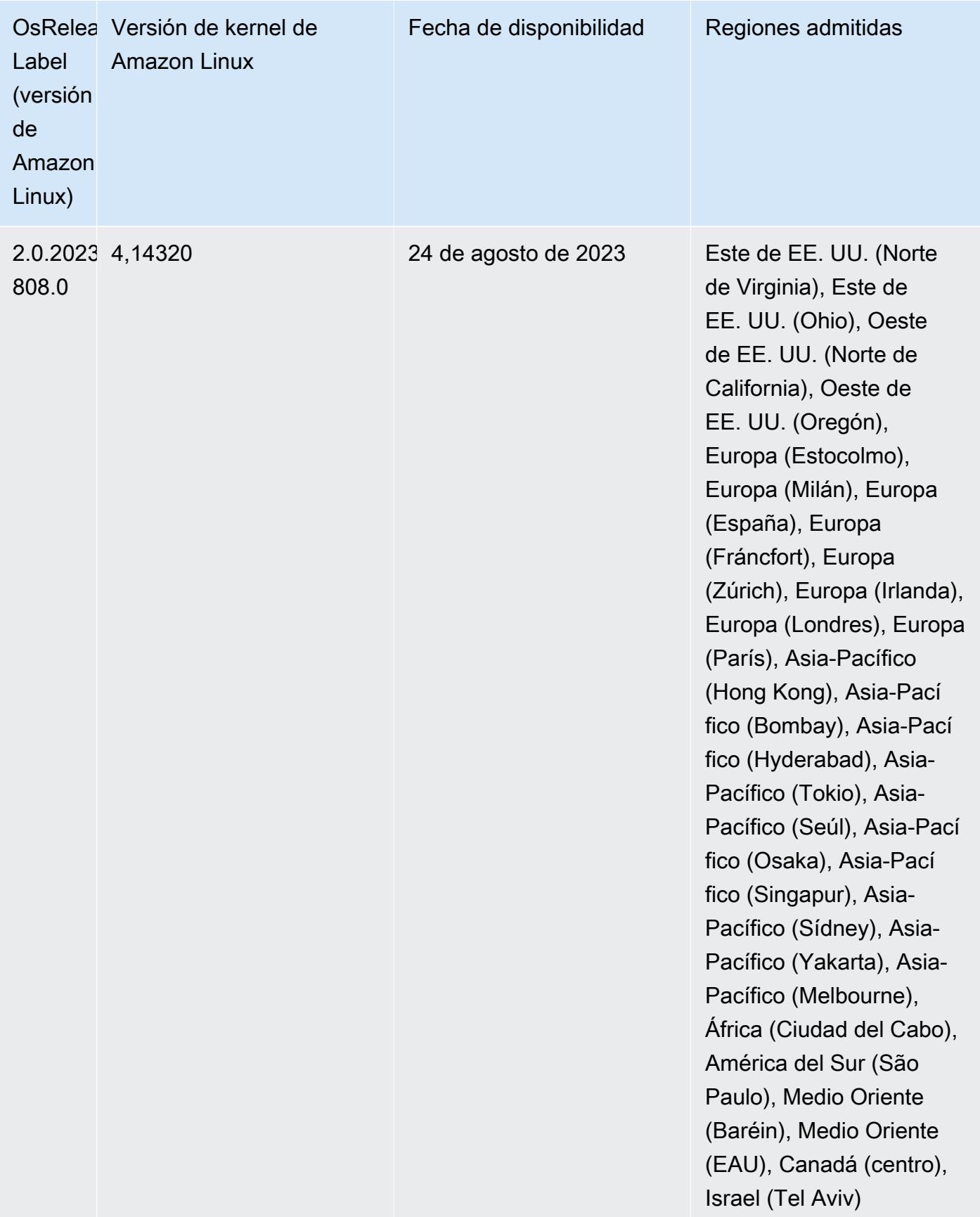

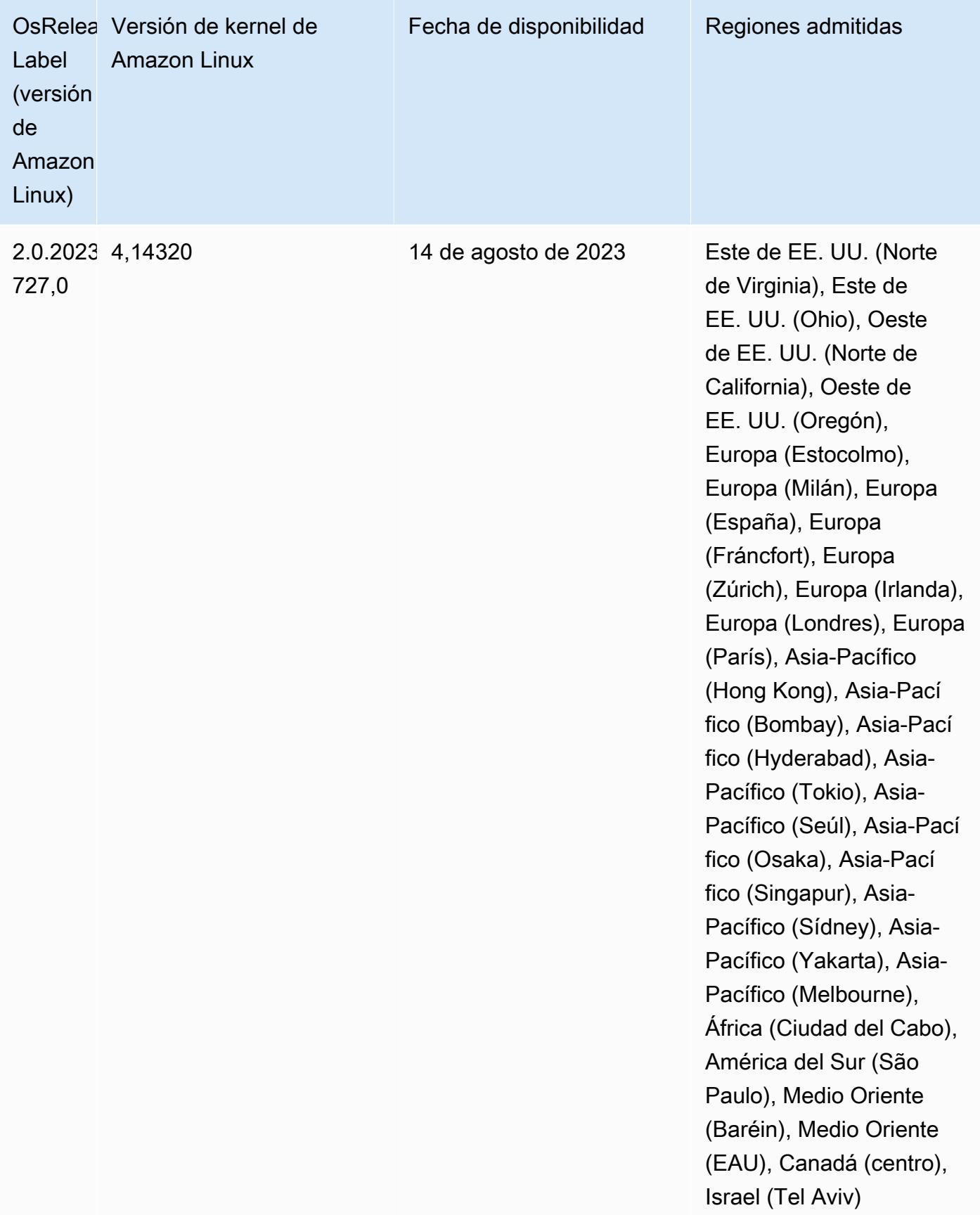

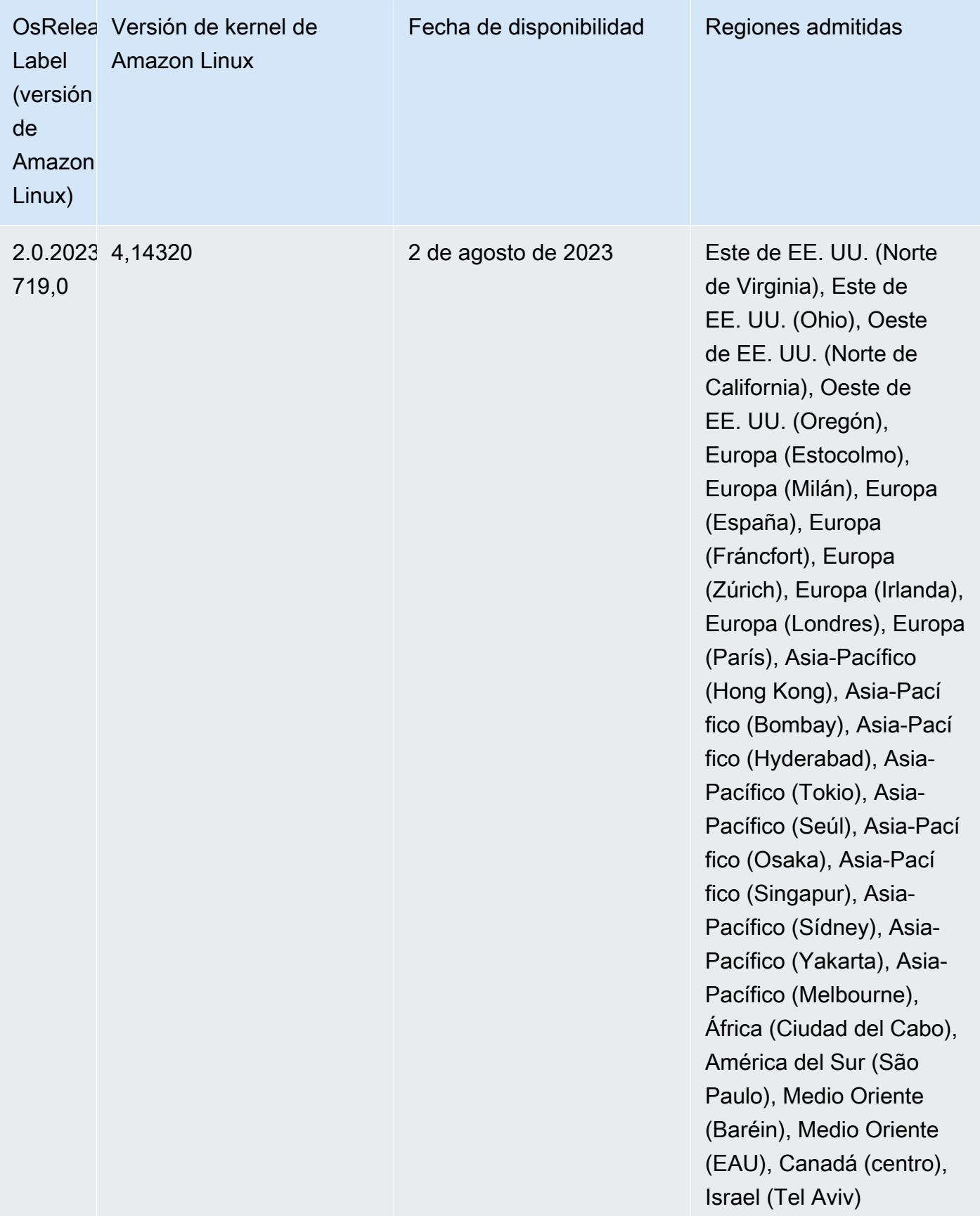

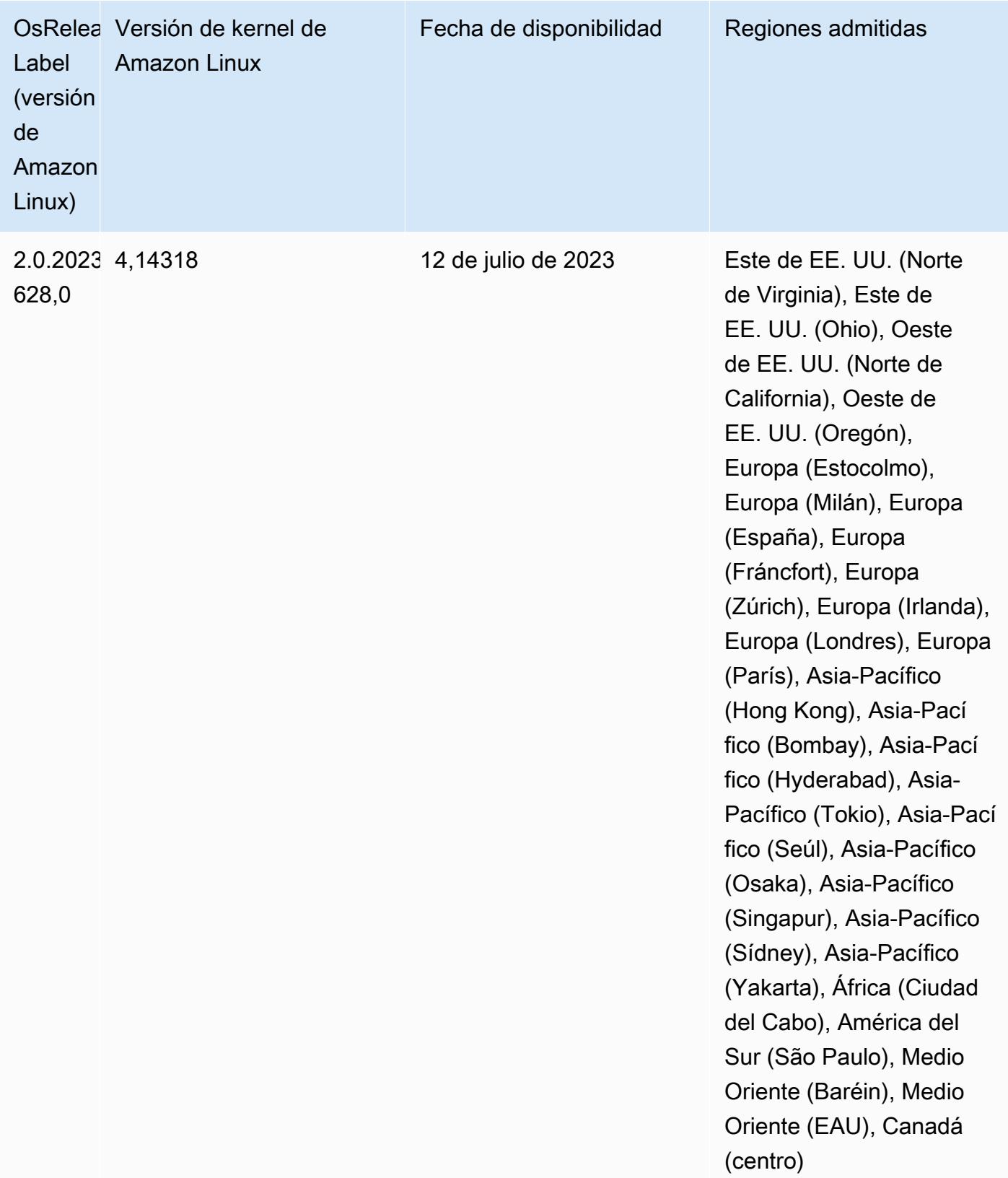

## Versiones predeterminadas de Java para la versión 6.12.0

Las versiones 6.12.0 y posteriores de Amazon EMR son compatibles con todas las aplicaciones con Amazon Corretto 8 de forma predeterminada, excepto Trino. En el caso de Trino, Amazon EMR es compatible con Amazon Corretto 17 de forma predeterminada a partir de la versión 6.9.0 de Amazon EMR. Amazon EMR también admite algunas aplicaciones con Amazon Corretto 11 y 17. Esas aplicaciones se indican en la siguiente tabla. Si desea cambiar la JVM predeterminada del clúster, siga las instrucciones de [Configuración de aplicaciones para utilizar una máquina virtual de](#page-3538-0)  [Java específica](#page-3538-0) para cada aplicación que se ejecute en el clúster. Solo se puede usar una versión de tiempo de ejecución de Java en un clúster. Amazon EMR no admite la ejecución de distintos nodos o aplicaciones en distintas versiones de tiempo de ejecución en el mismo clúster.

Si bien Amazon EMR es compatible con Amazon Corretto 11 y 17 en Apache Spark, Apache Hadoop y Apache Hive, es posible que el rendimiento de algunas cargas de trabajo disminuya cuando utilice estas versiones de Corretto. Se recomienda que pruebe sus cargas de trabajo antes de cambiar los valores predeterminados.

En la siguiente tabla, se muestran las versiones predeterminadas de Java para las aplicaciones en Amazon EMR 6.12.0:

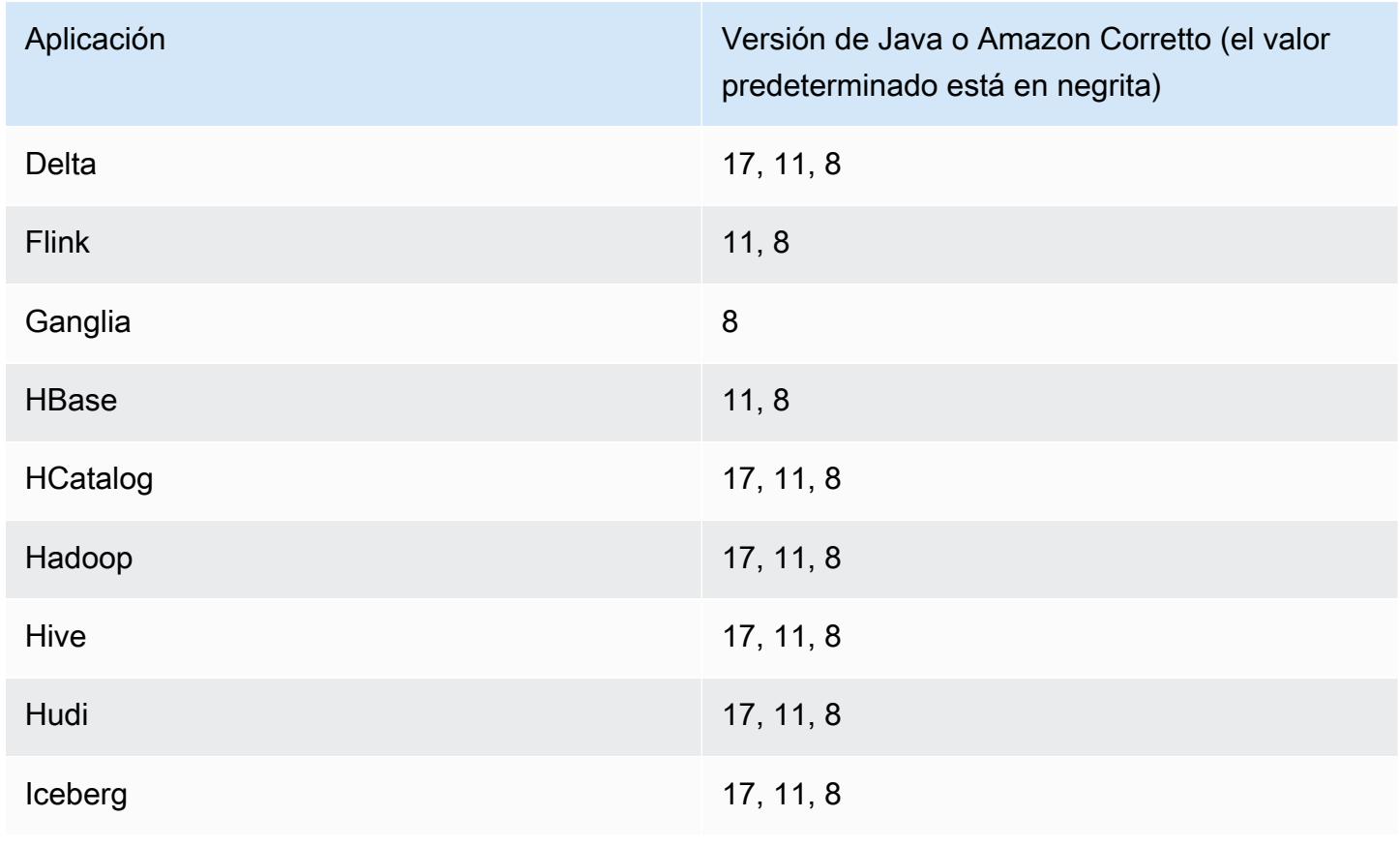

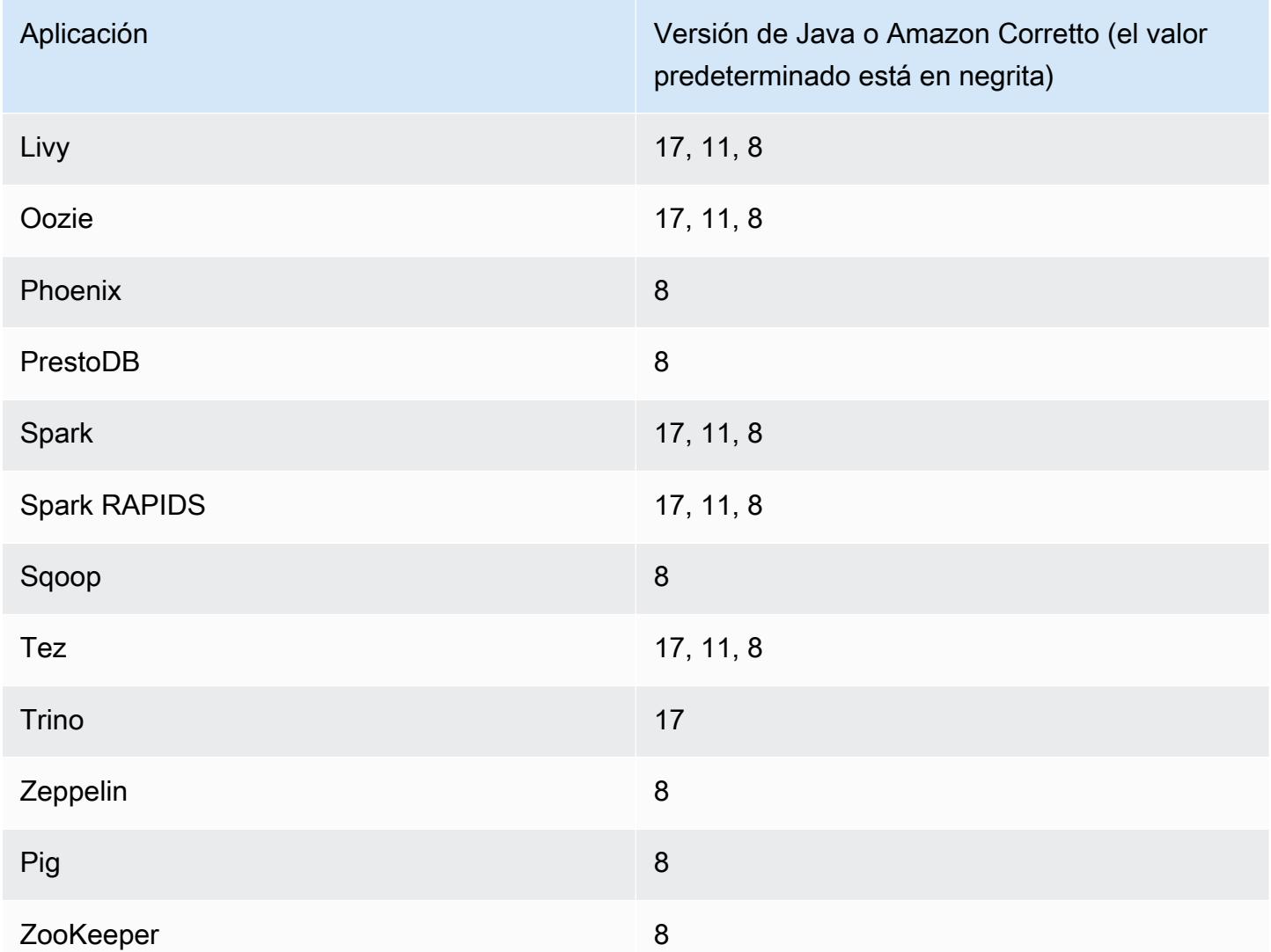

## Versiones de los componentes de la versión 6.12.0

A continuación, se muestran los componentes que Amazon EMR instala con esta versión. Algunos se instalan como parte de paquetes de aplicación de Big Data. Otros son exclusivos de Amazon EMR y se instalan para ciertos procesos y características del sistema. Normalmente, estos componentes comienzan con emr o aws. Normalmente, los paquetes de aplicación de macrodatos de la versión más reciente de Amazon EMR son las versiones más recientes que pueden encontrarse en la comunidad. Intentamos que las versiones de la comunidad estén disponibles en Amazon EMR lo más rápido posible.

Algunos componentes de Amazon EMR son distintos de las versiones que se encuentran en la comunidad. Estos componentes tienen una etiqueta de versión con el formato *CommunityVersion*amzn-*EmrVersion*. La *EmrVersion* empieza por 0. Por ejemplo, si un componente de la

comunidad de código abierto llamado myapp-component con la versión 2.2 se ha modificado tres veces para incluirlo en diferentes versiones de lanzamiento de Amazon EMR, la versión que se mostrará será 2.2-amzn-2.

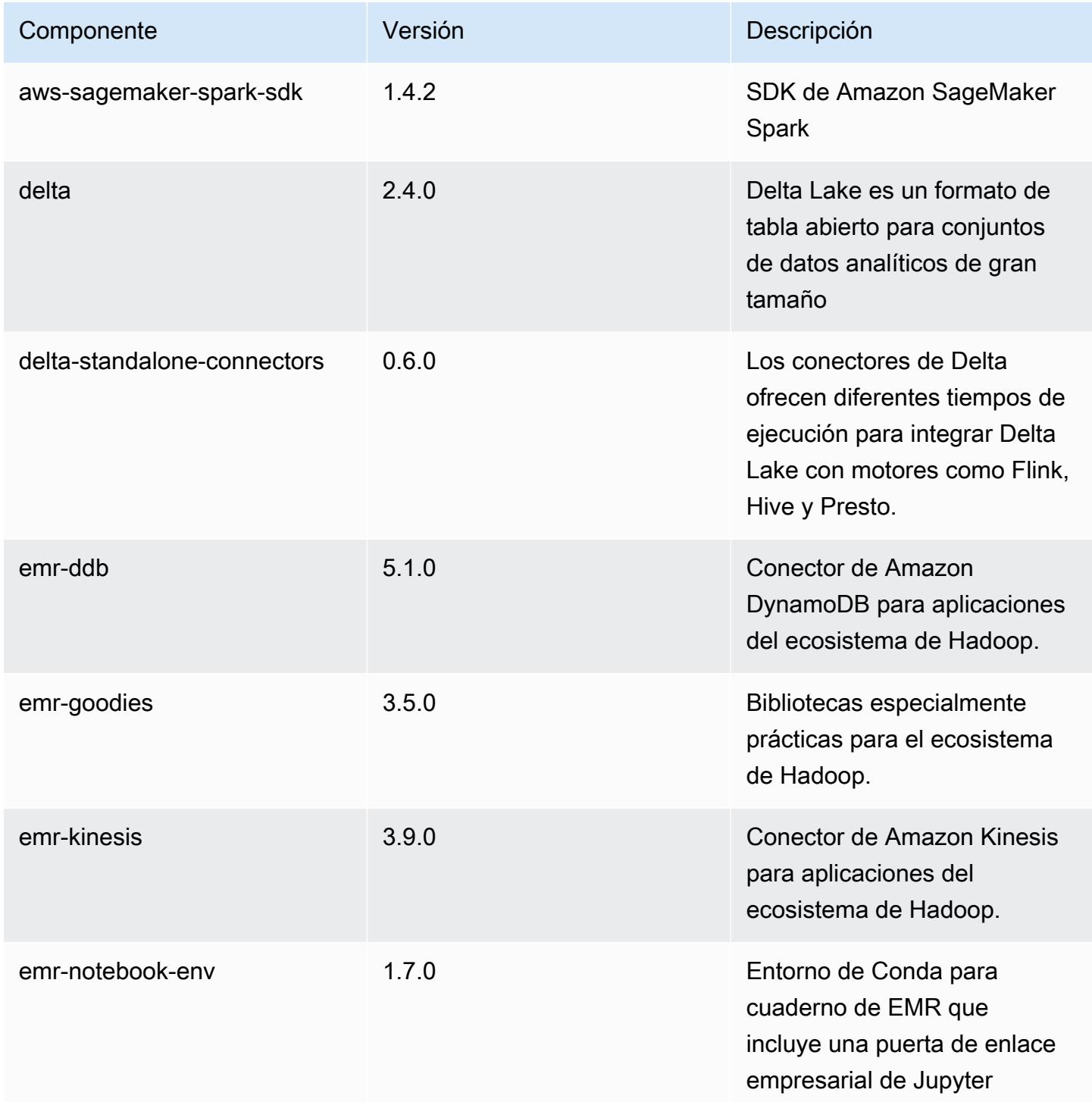

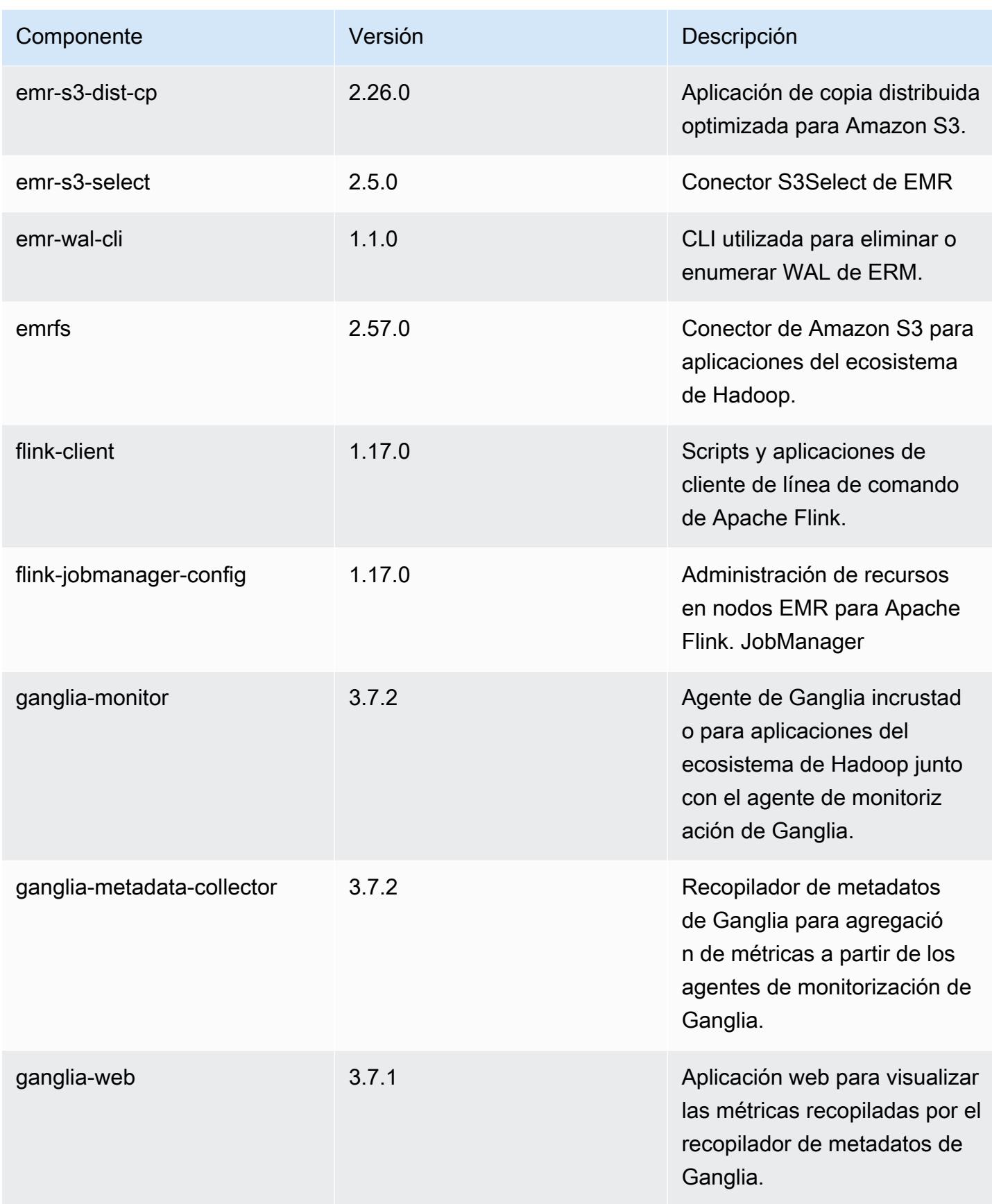

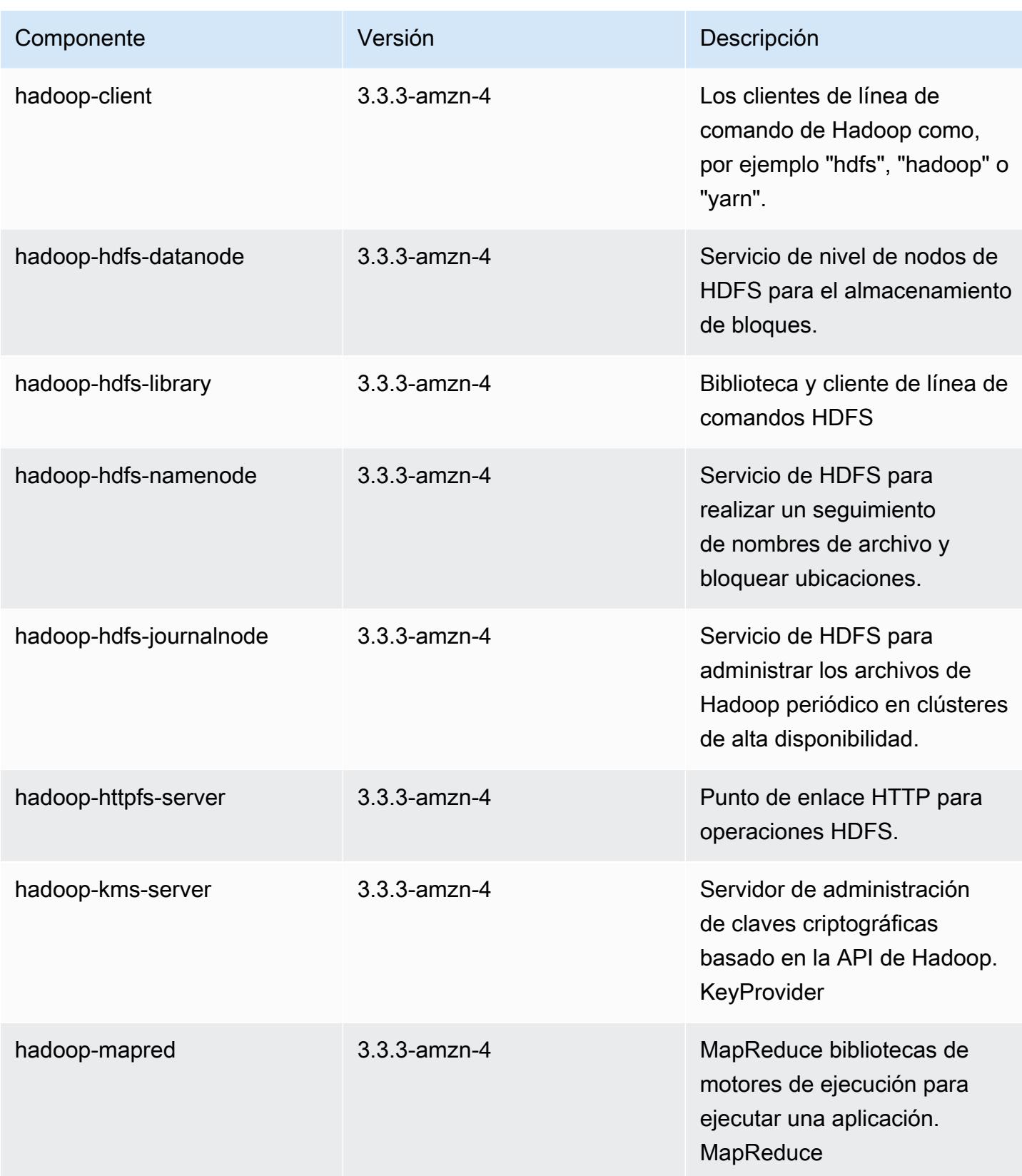

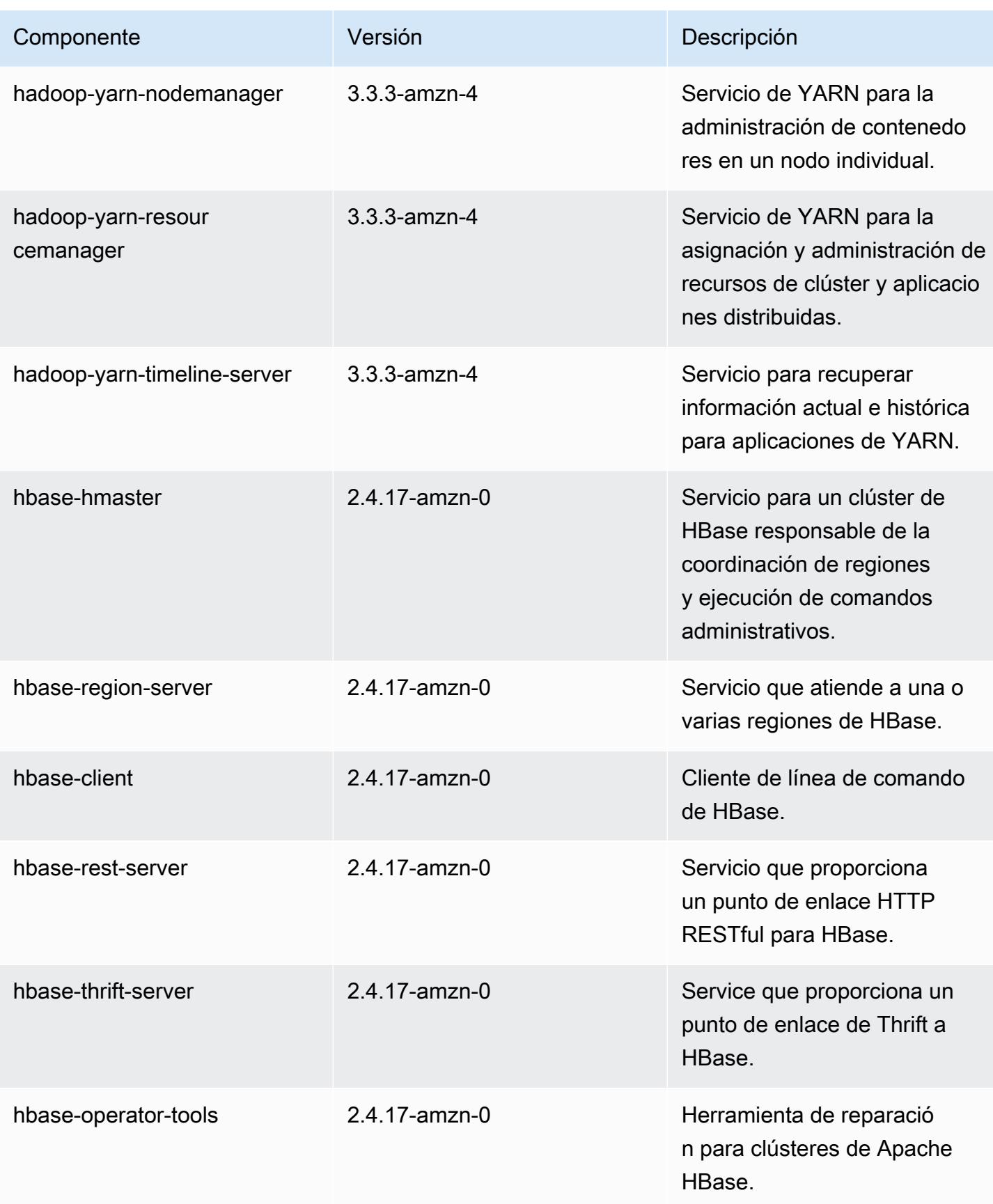

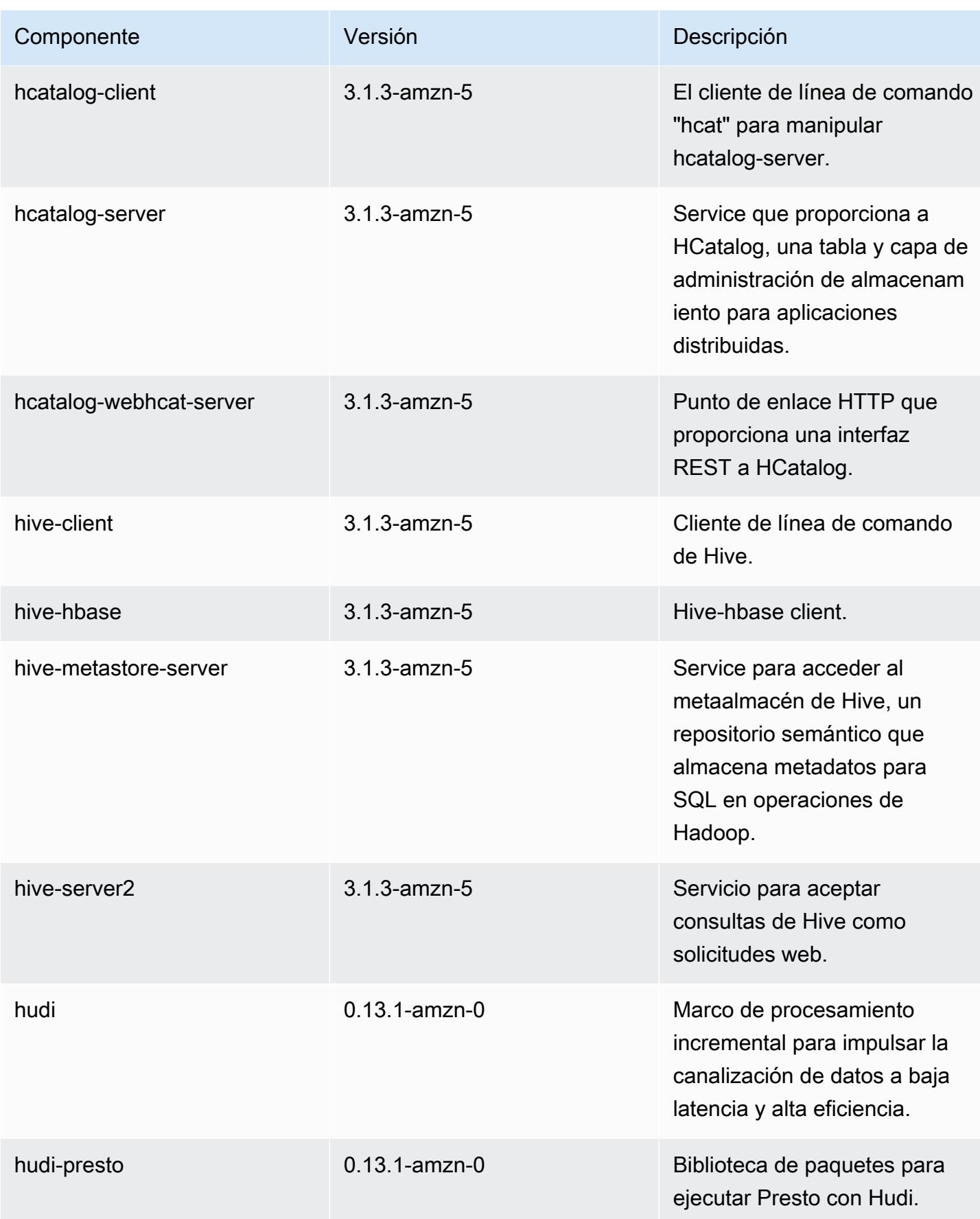

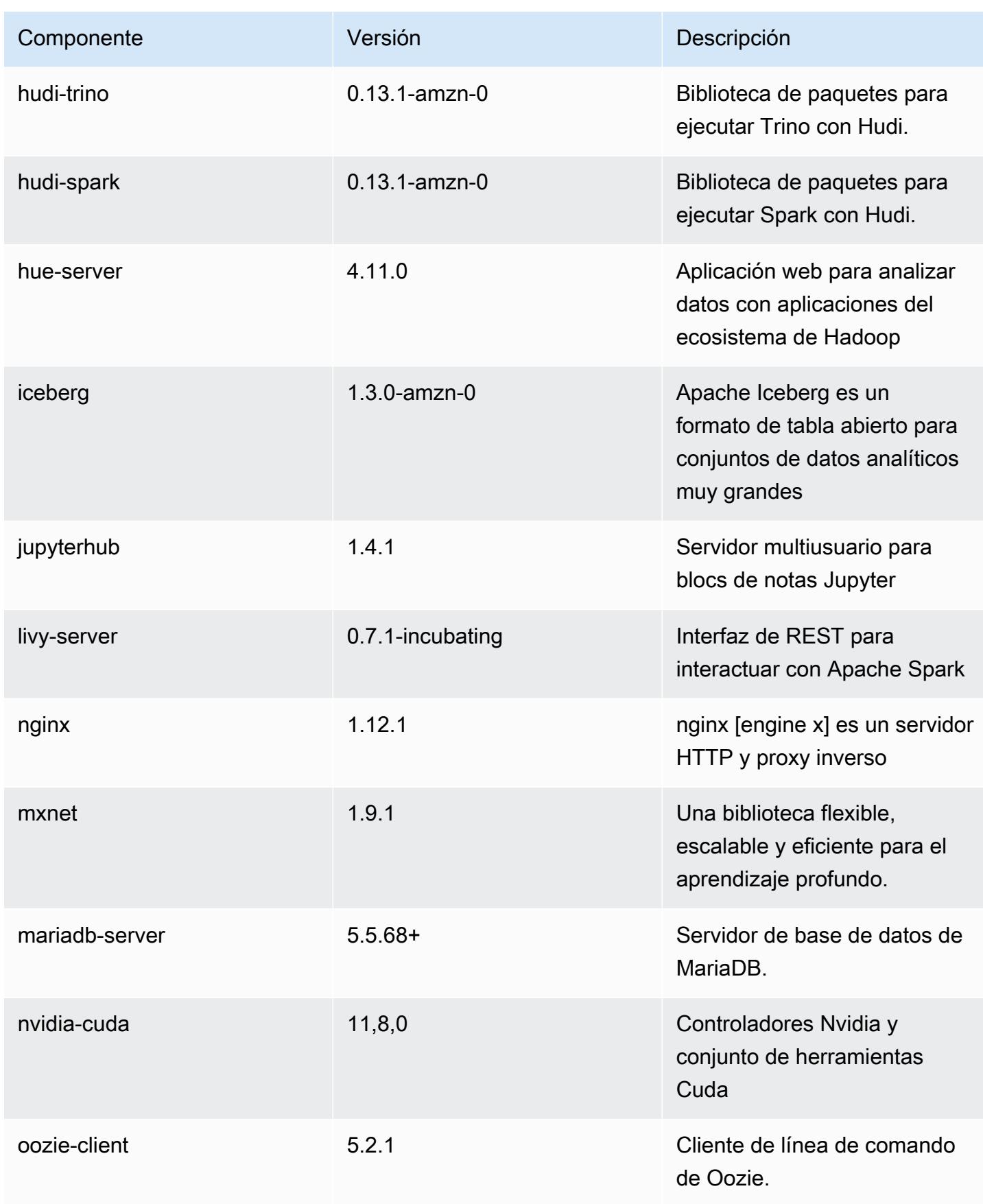

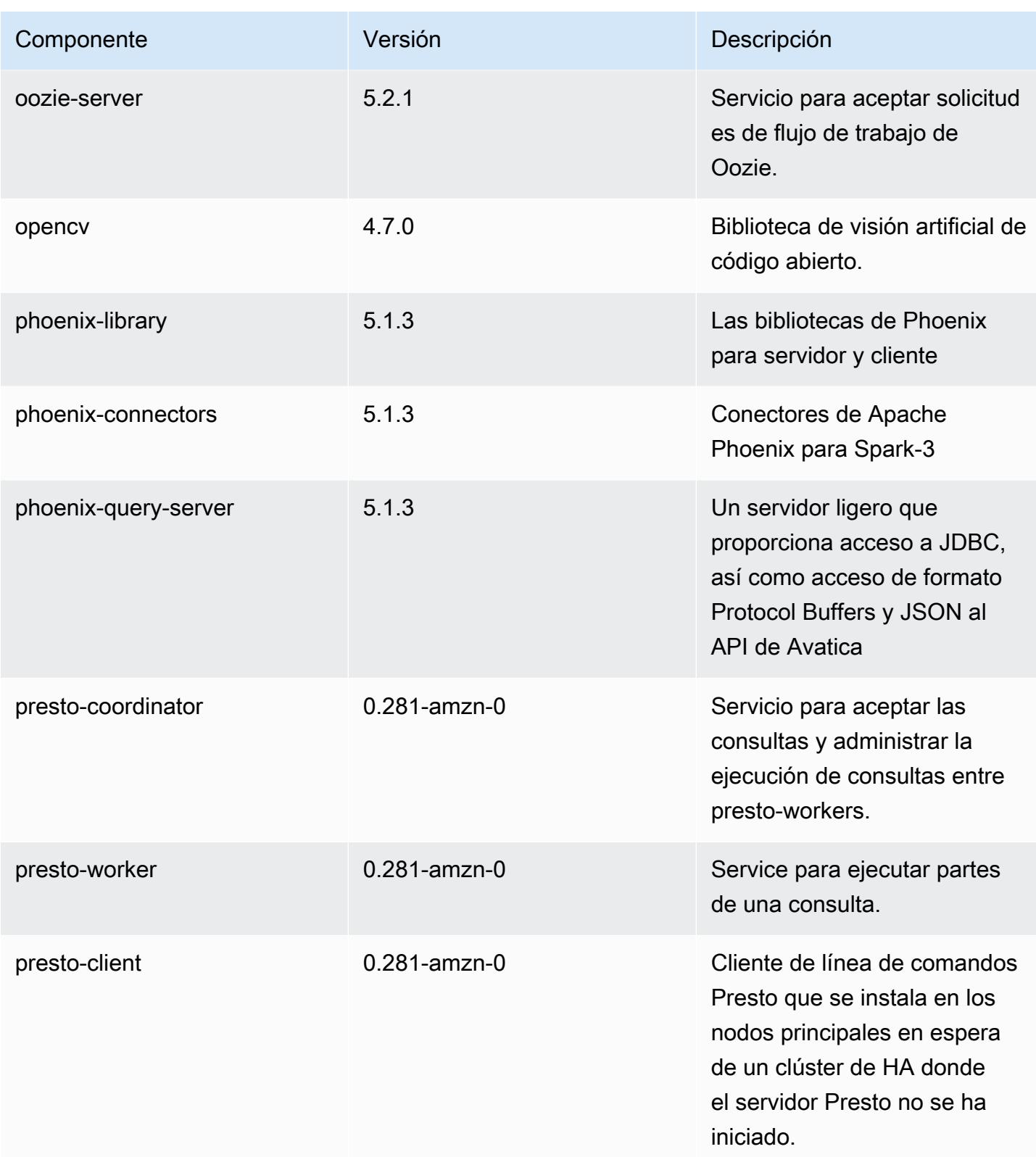

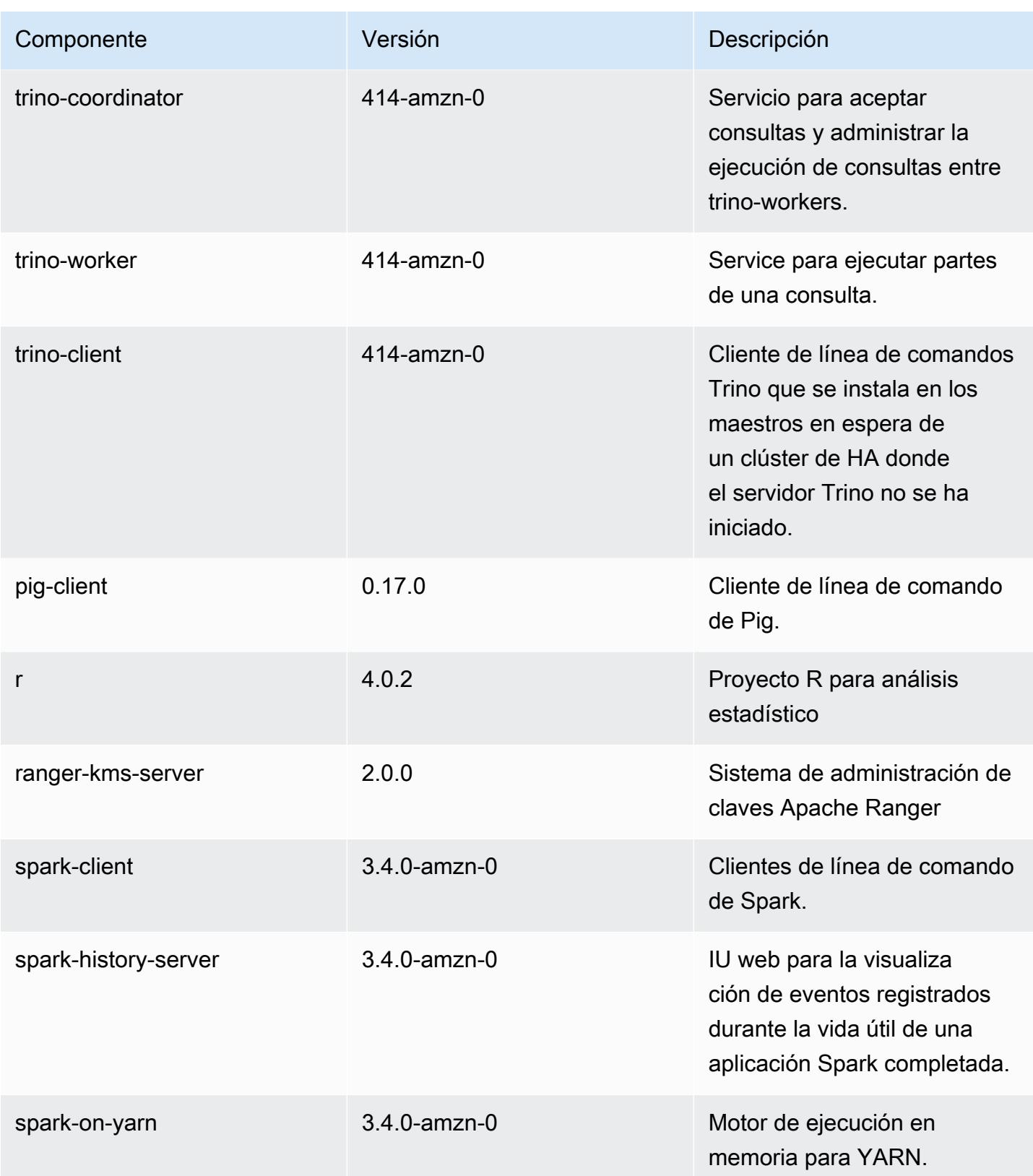

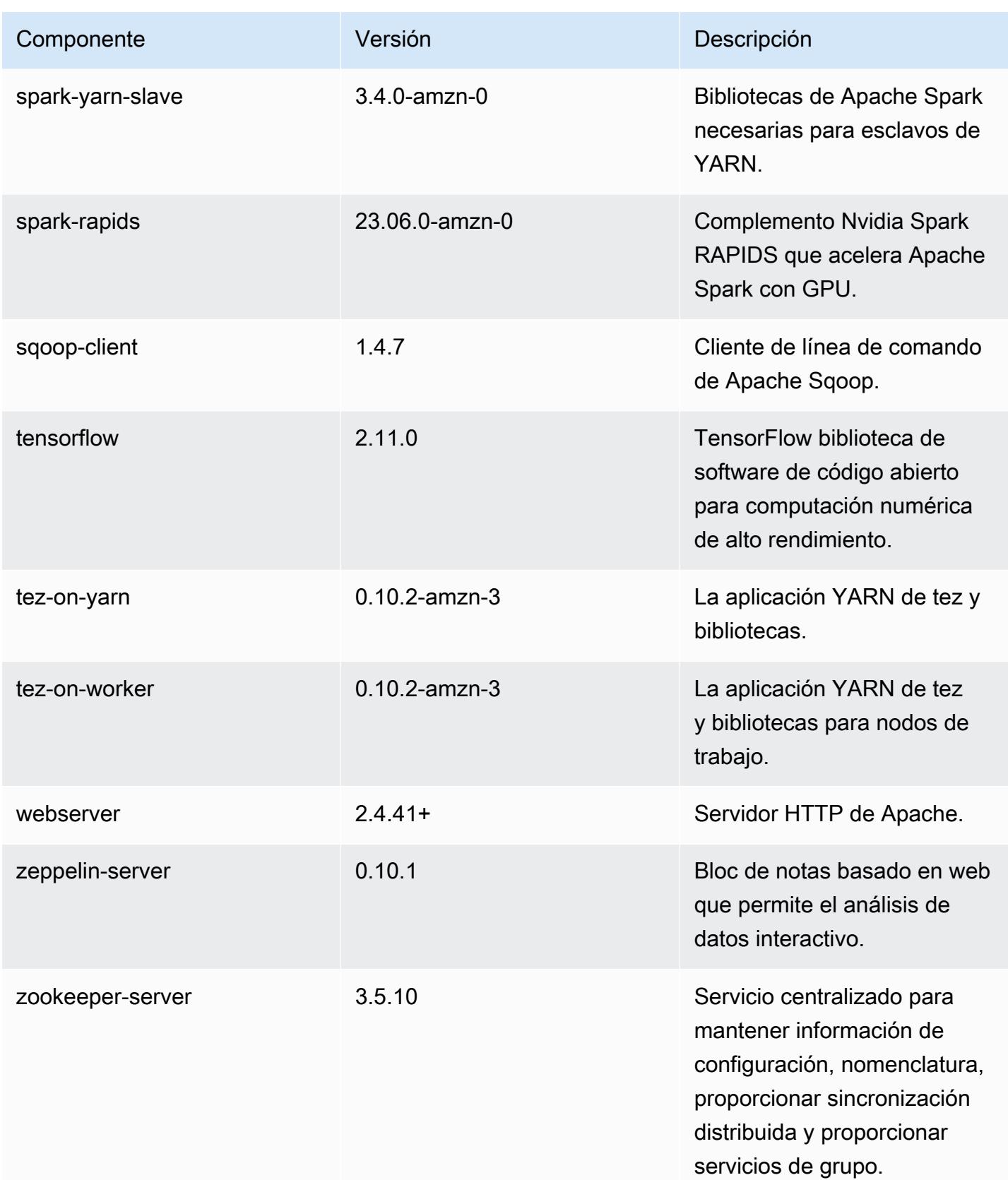

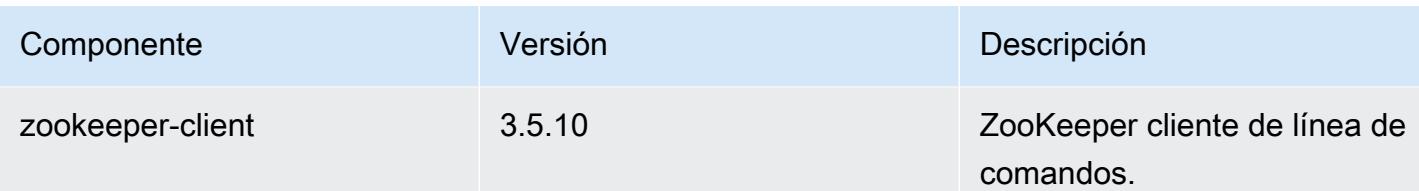

Clasificaciones de configuración de la versión 6.12.0

Las clasificaciones de configuración le permiten personalizar las aplicaciones. Suelen corresponder a un archivo XML de configuración para la aplicación como, por ejemplo, hive-site.xml. Para obtener más información, consulte [Configuración de aplicaciones.](#page-3517-0)

Las acciones de reconfiguración se producen cuando se especifica una configuración para los grupos de instancias de un clúster en ejecución. Amazon EMR solo inicia acciones de reconfiguración para las clasificaciones que se modifican. Para obtener más información, consulte [Reconfiguración de un grupo de instancias en un clúster en ejecución](#page-3522-0).

Clasificaciones de emr-6.12.0

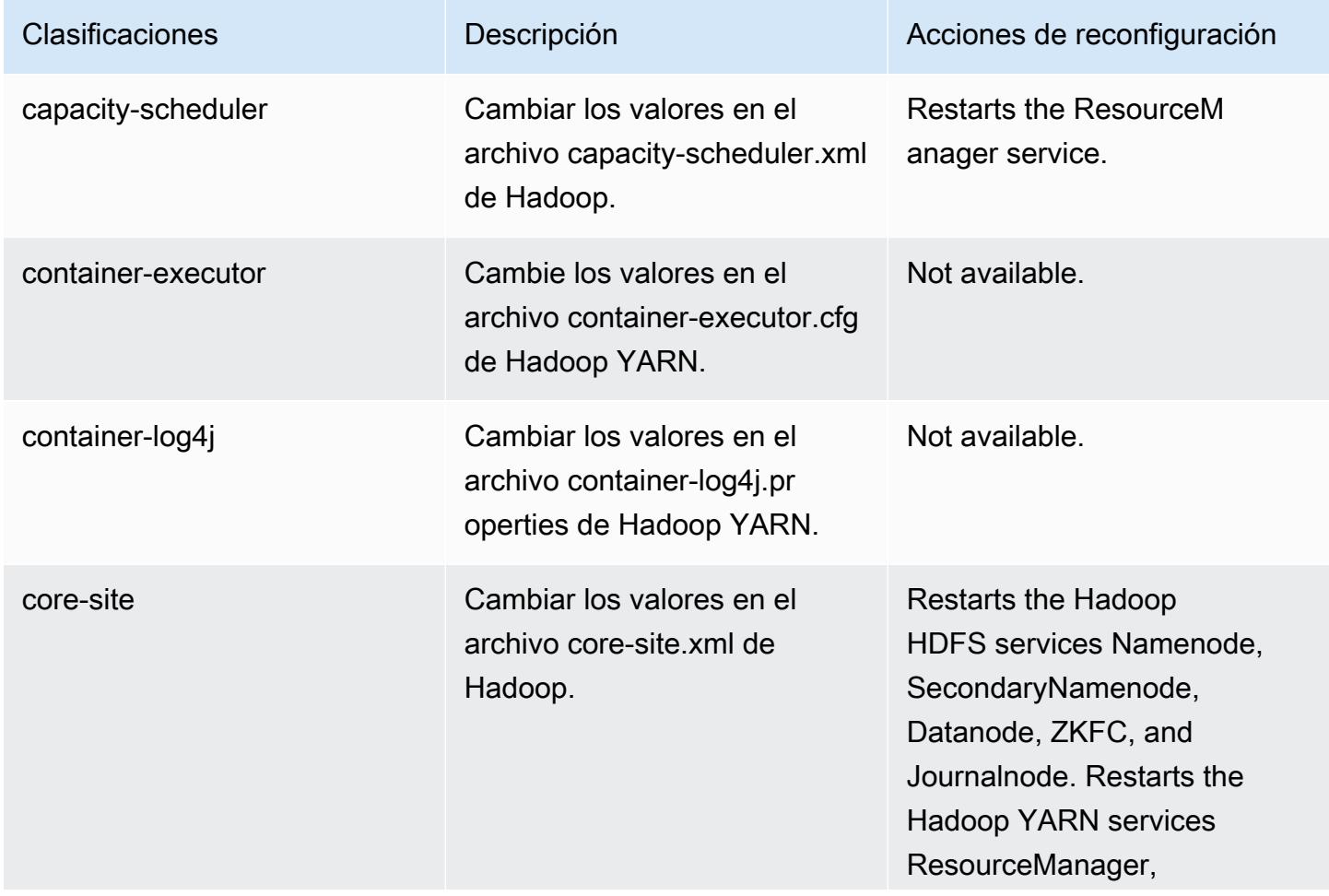

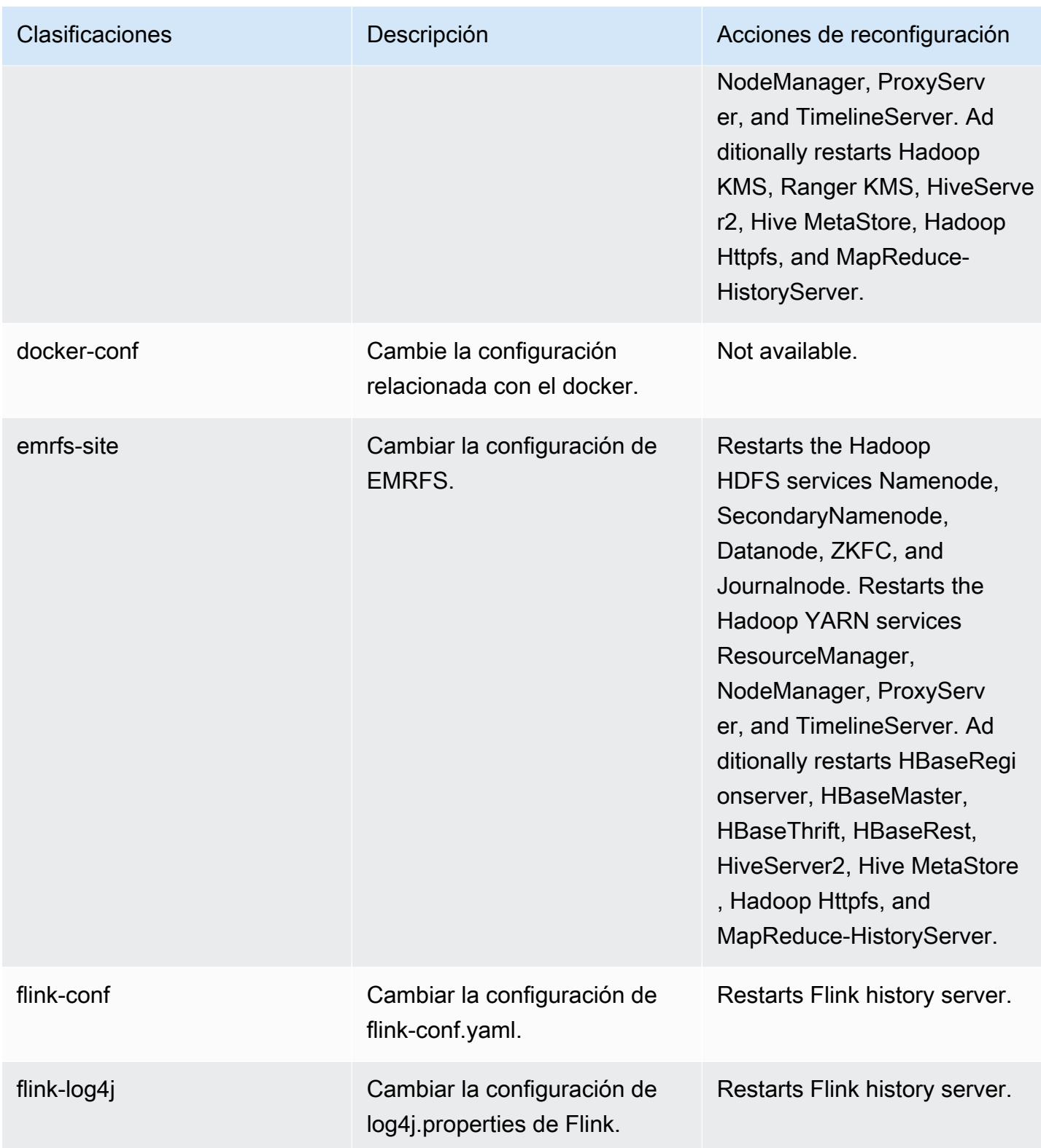

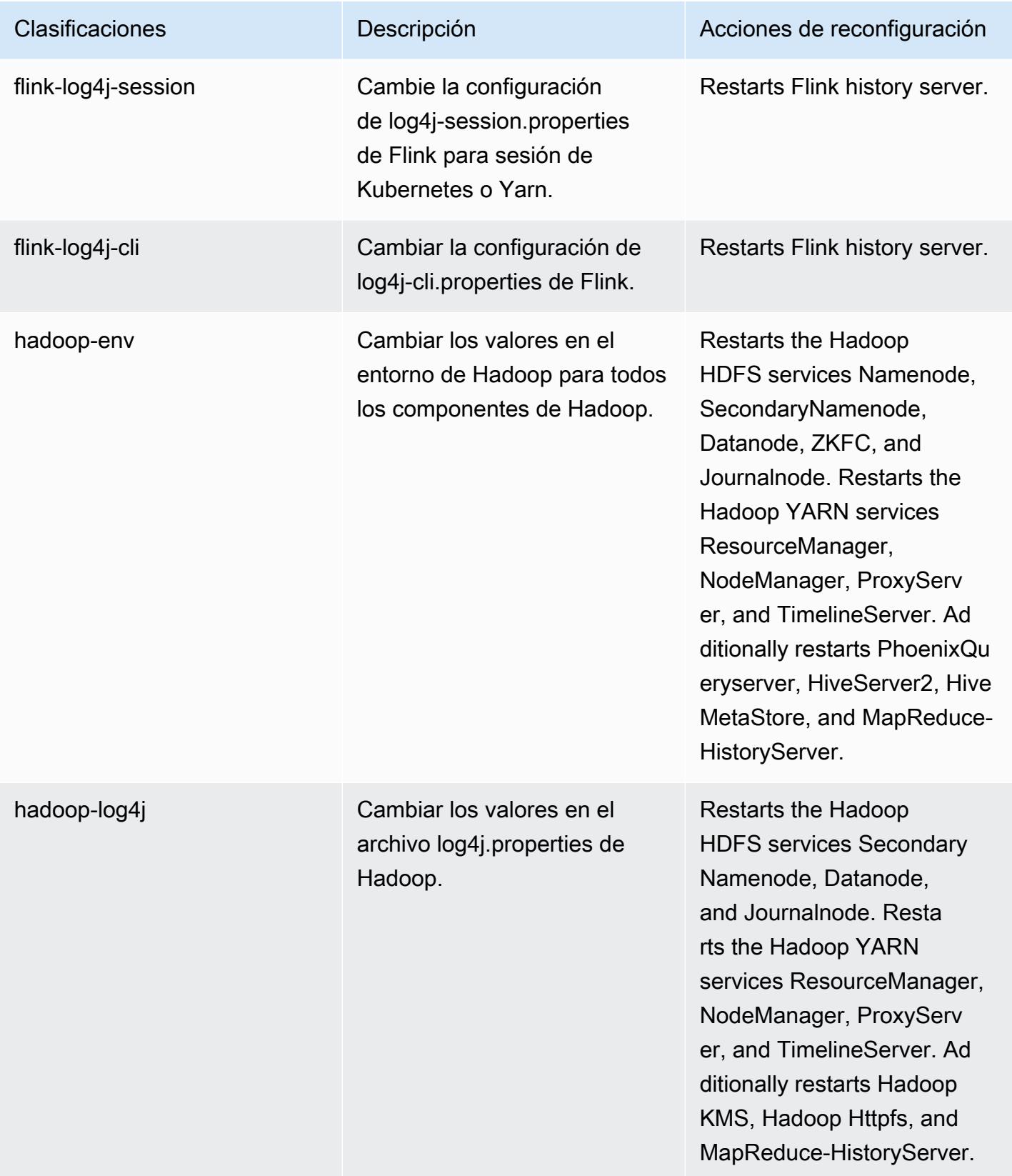

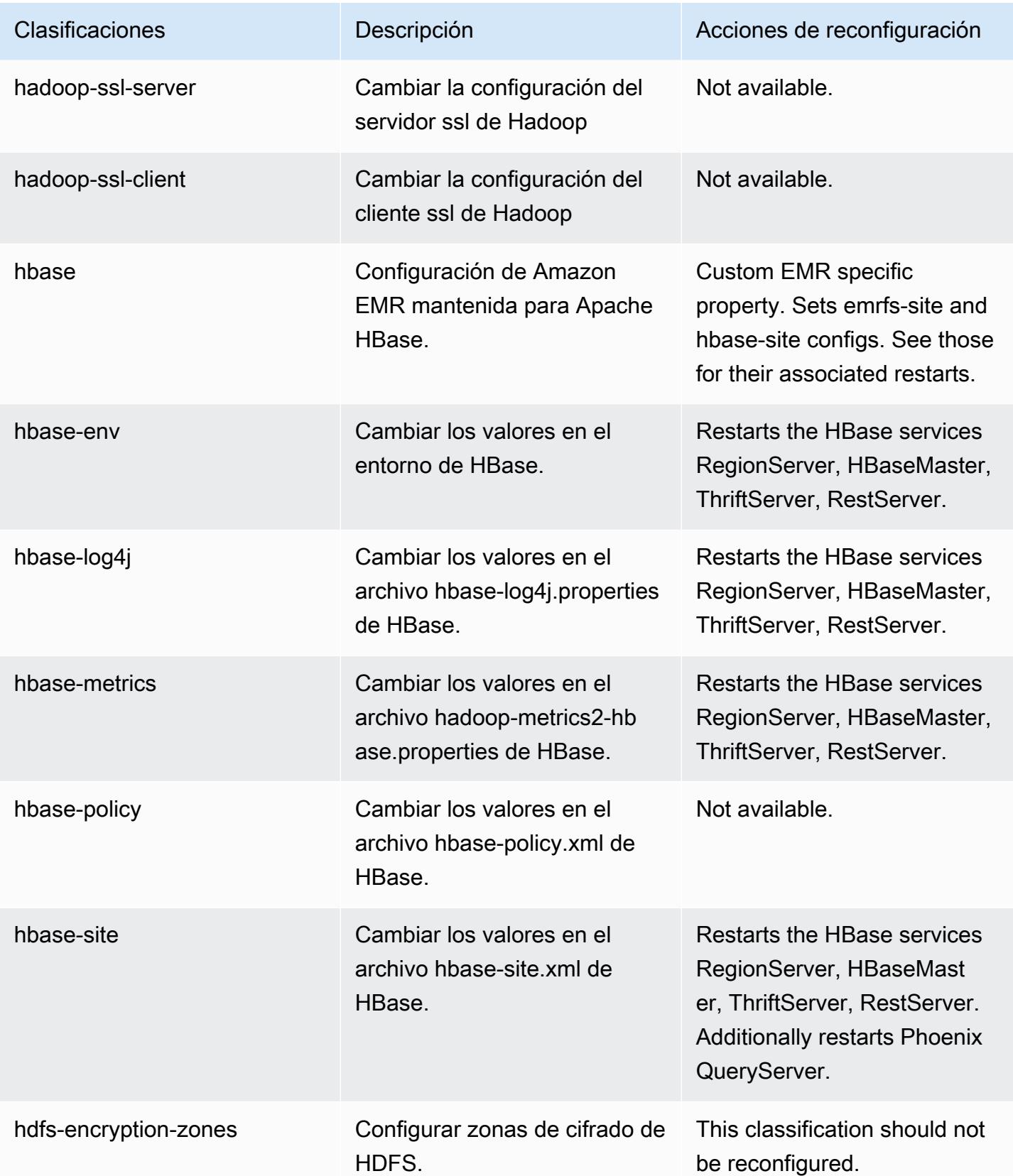

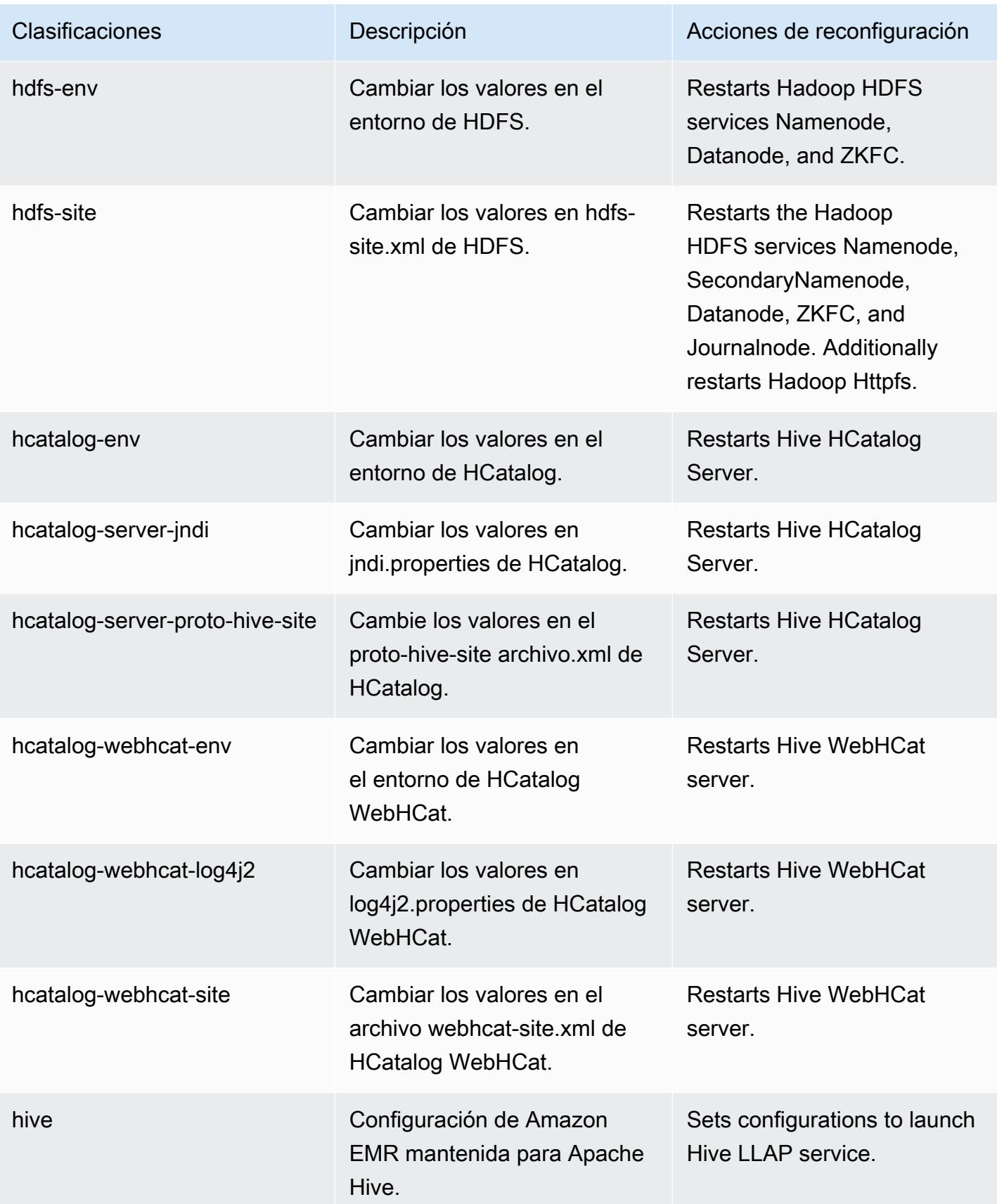

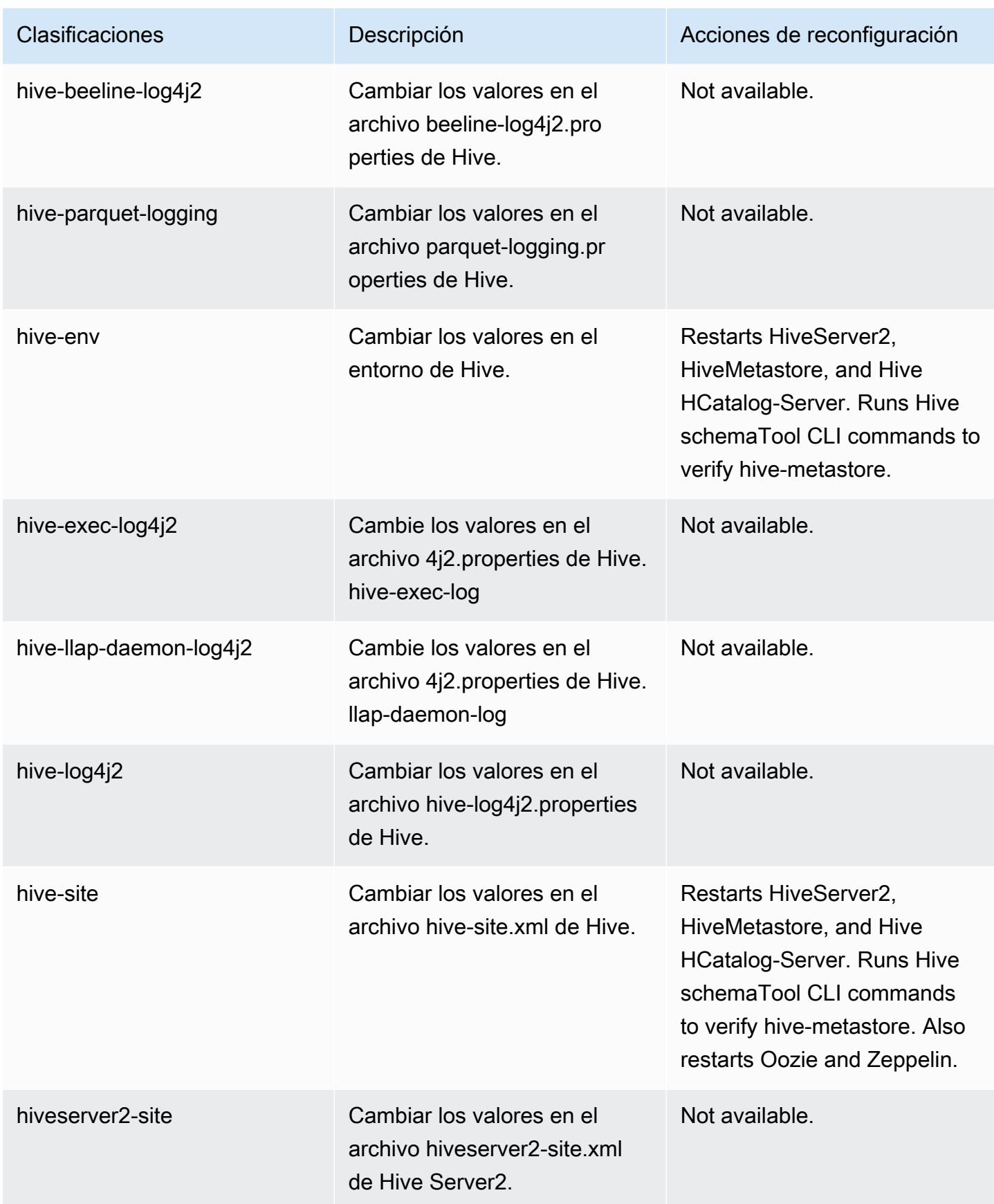
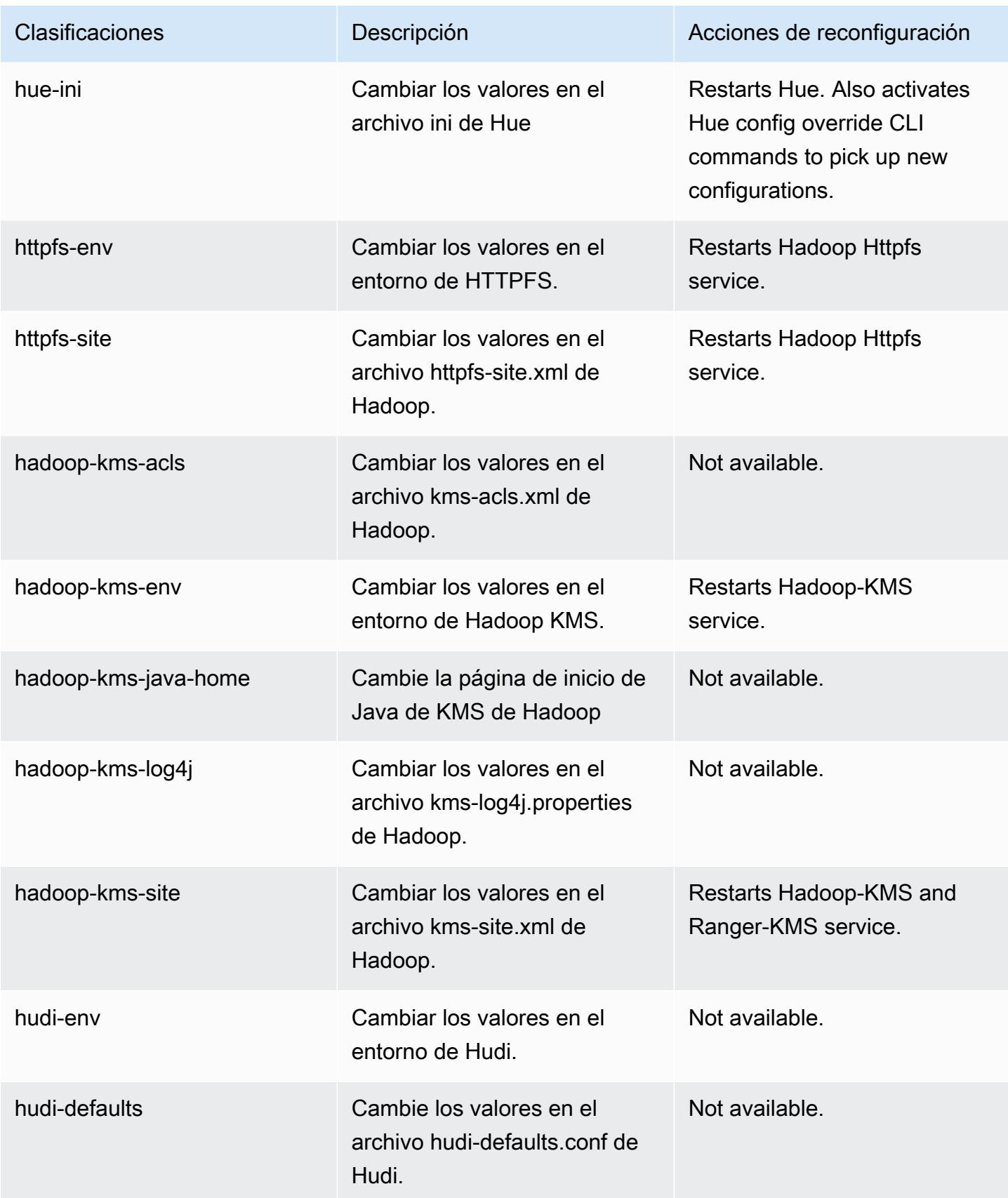

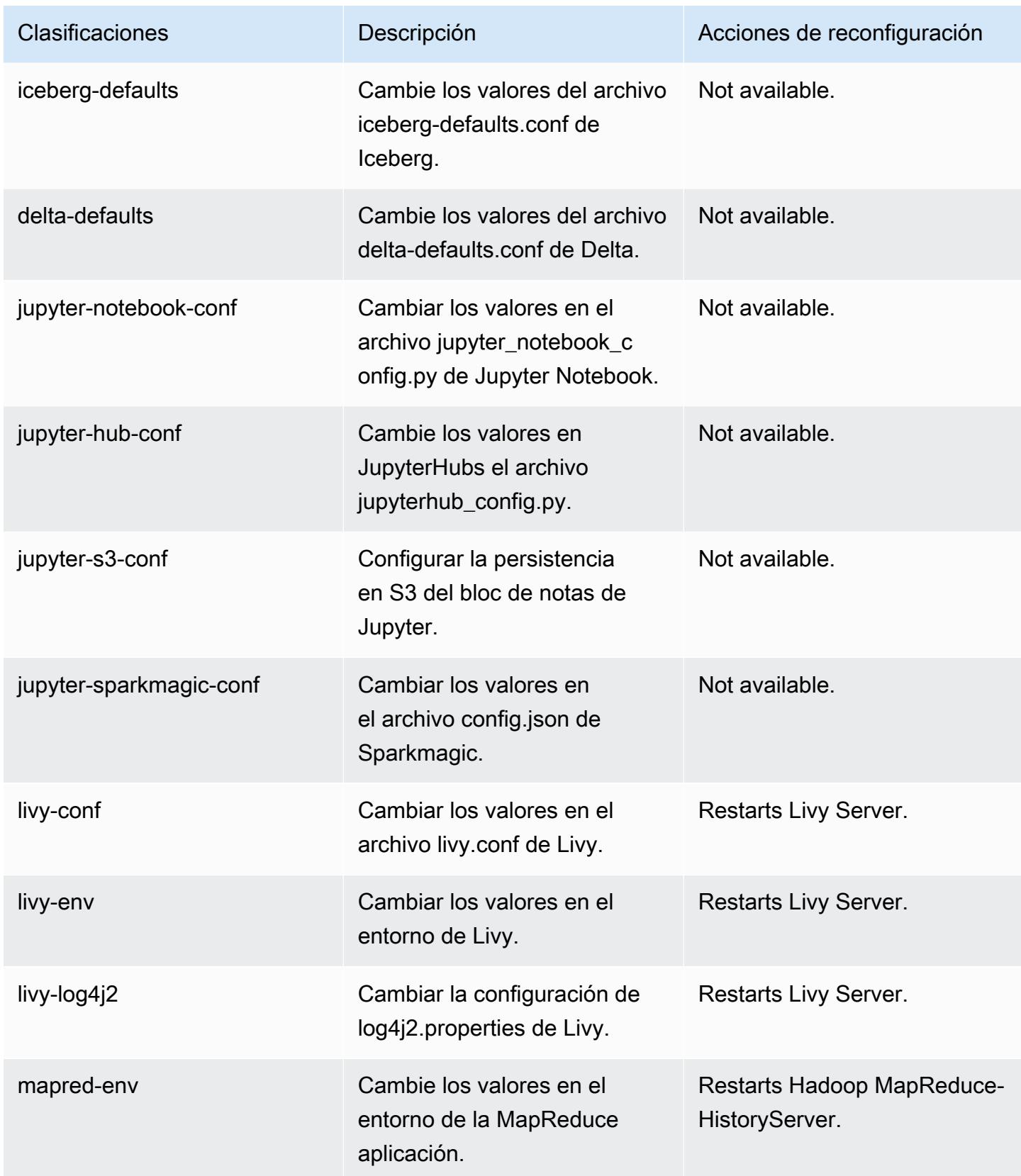

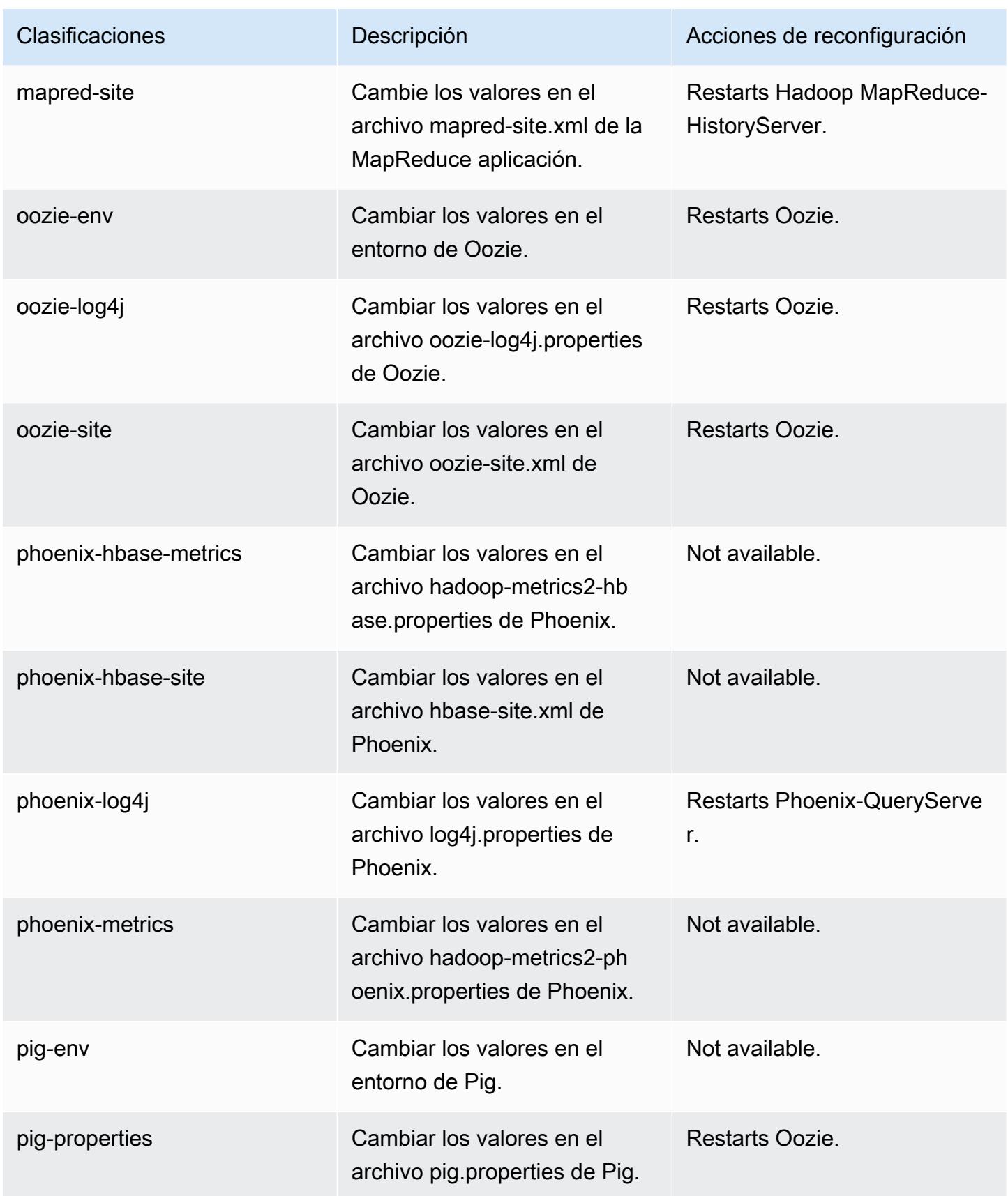

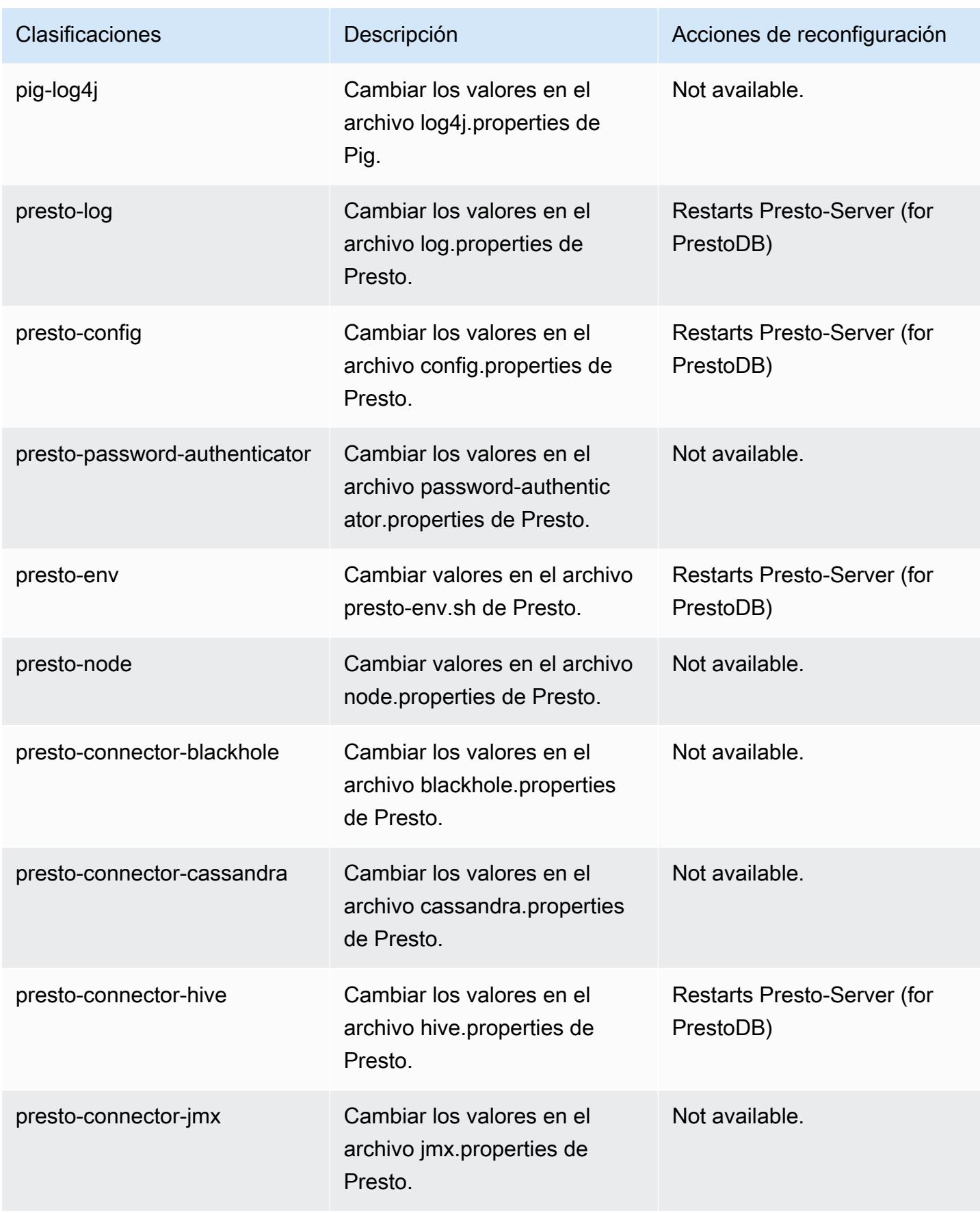

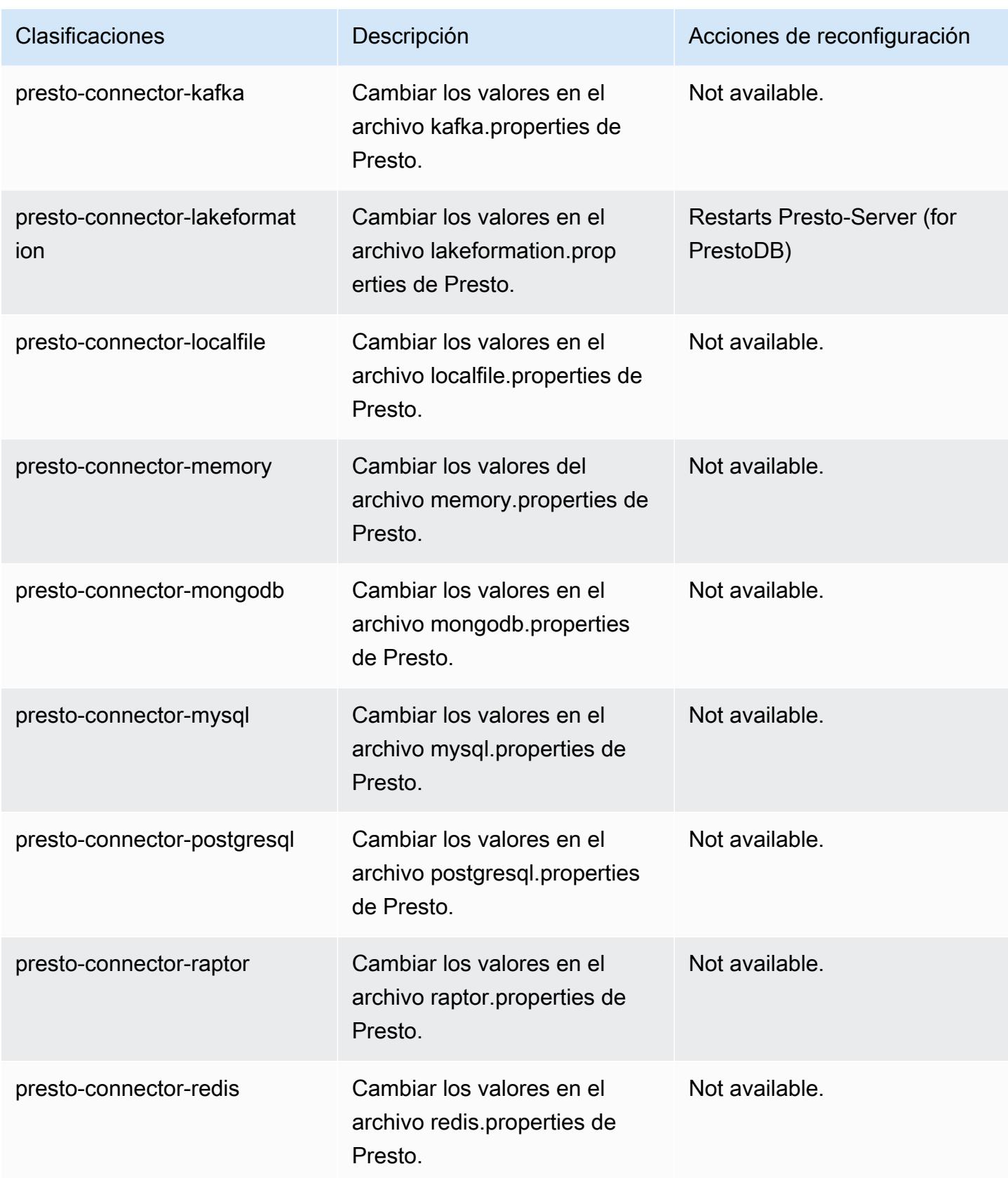

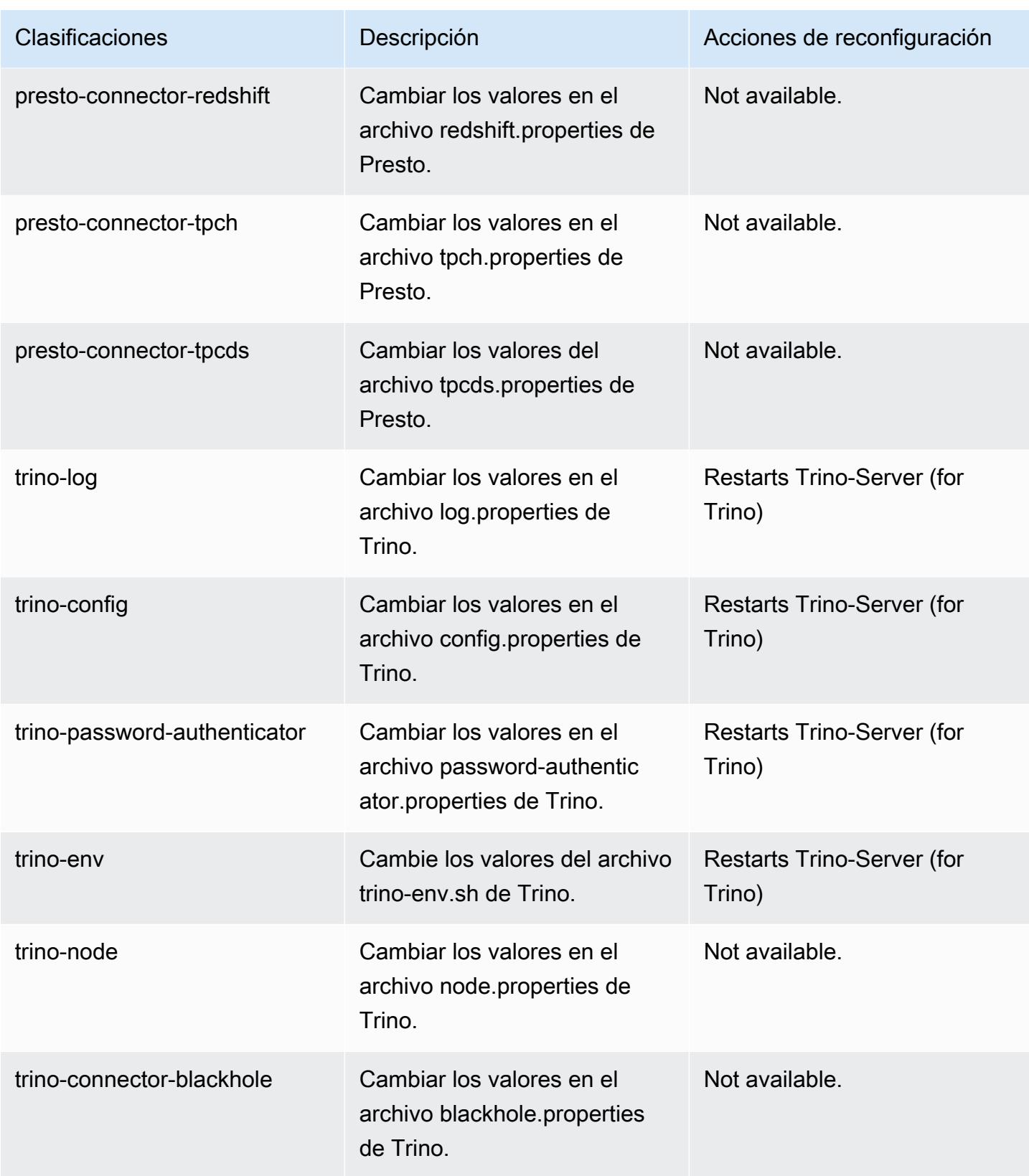

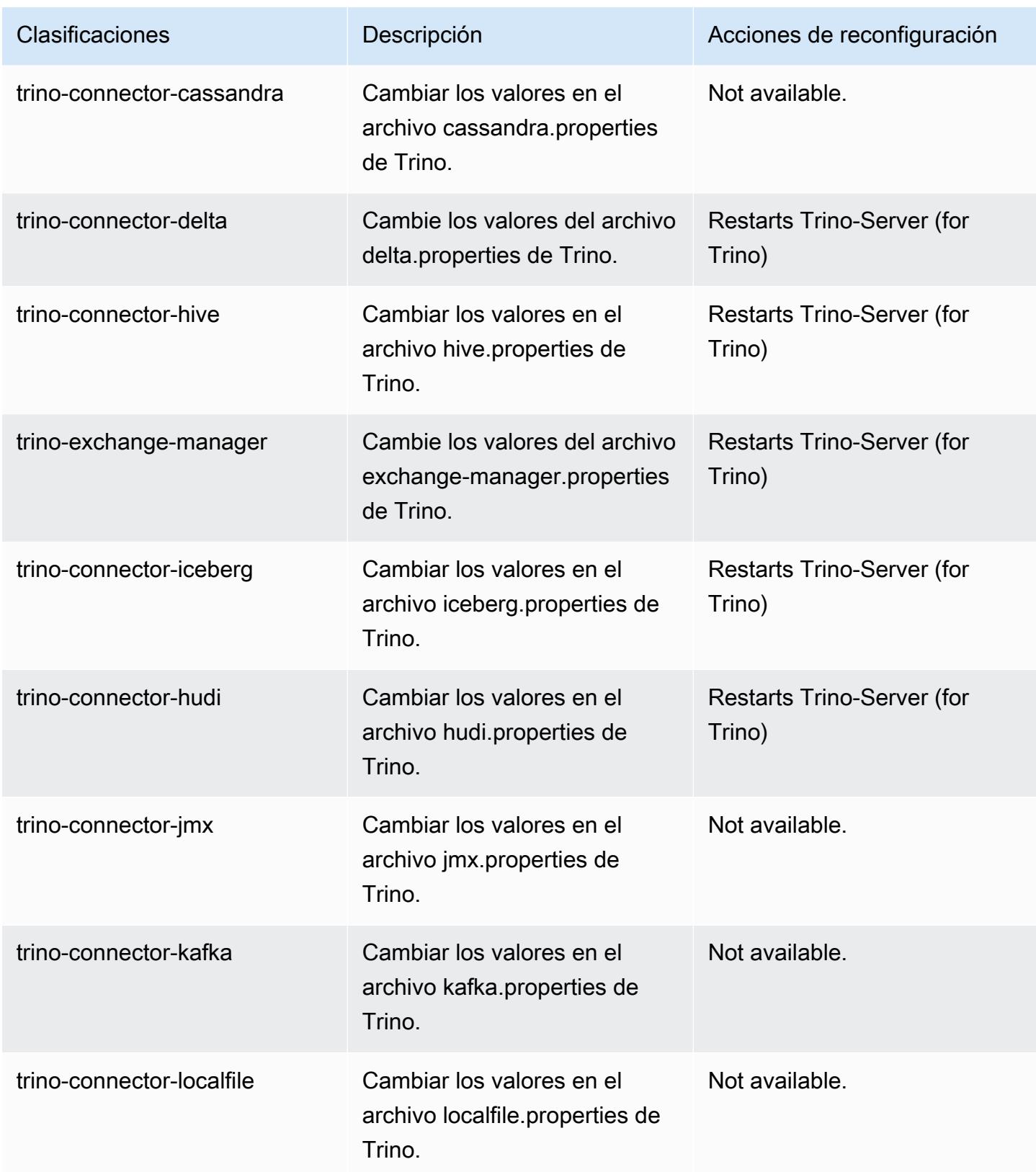

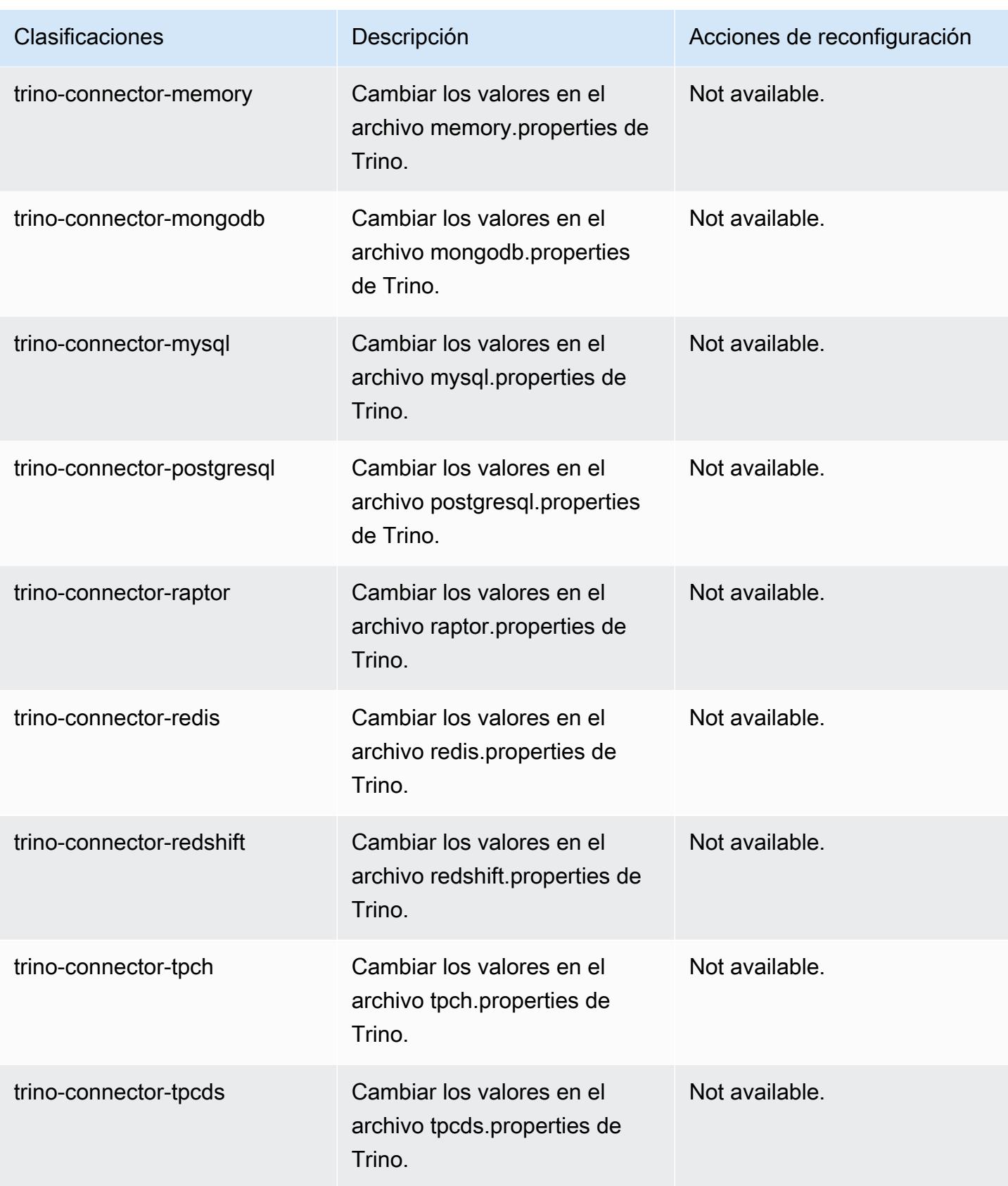

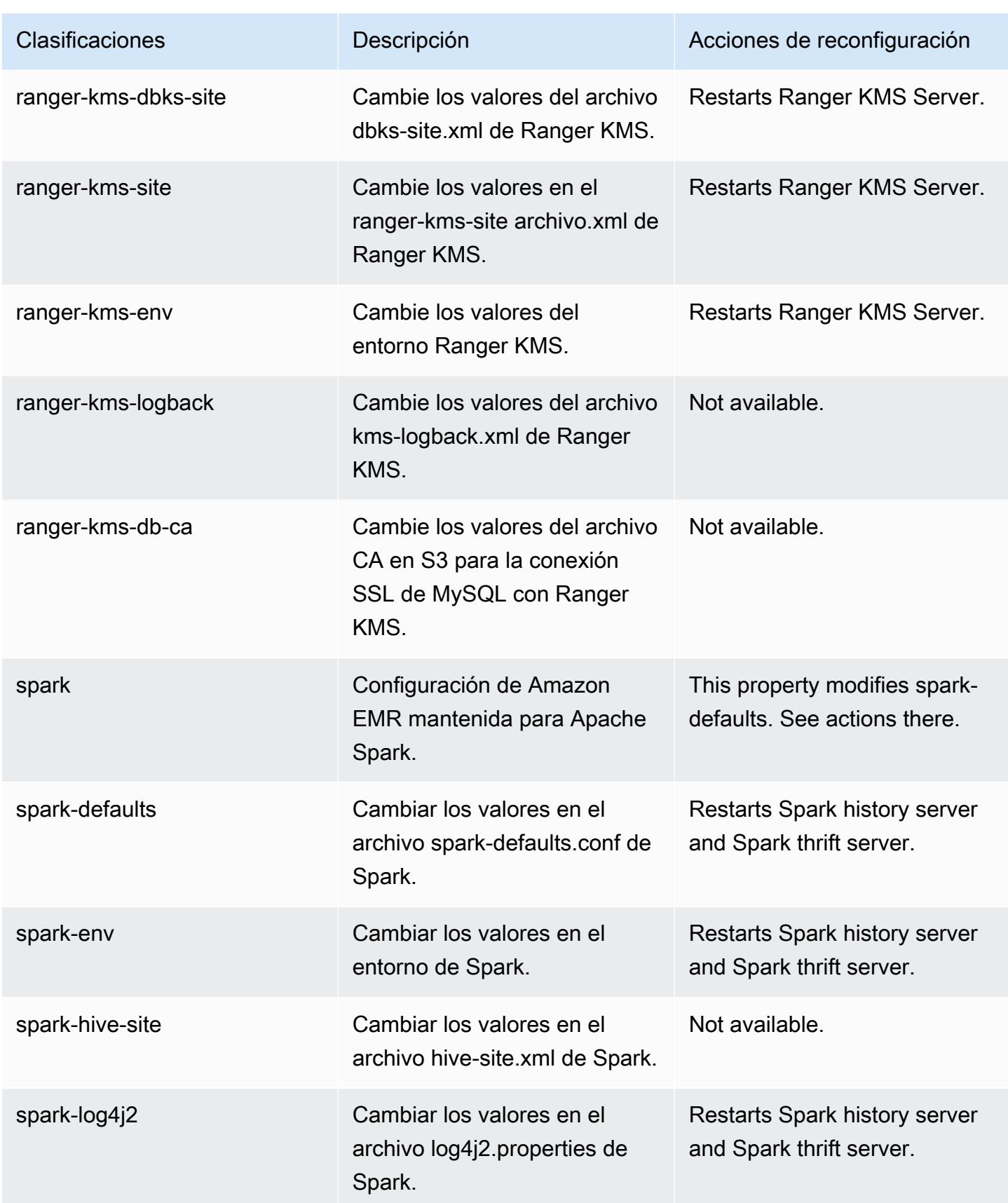

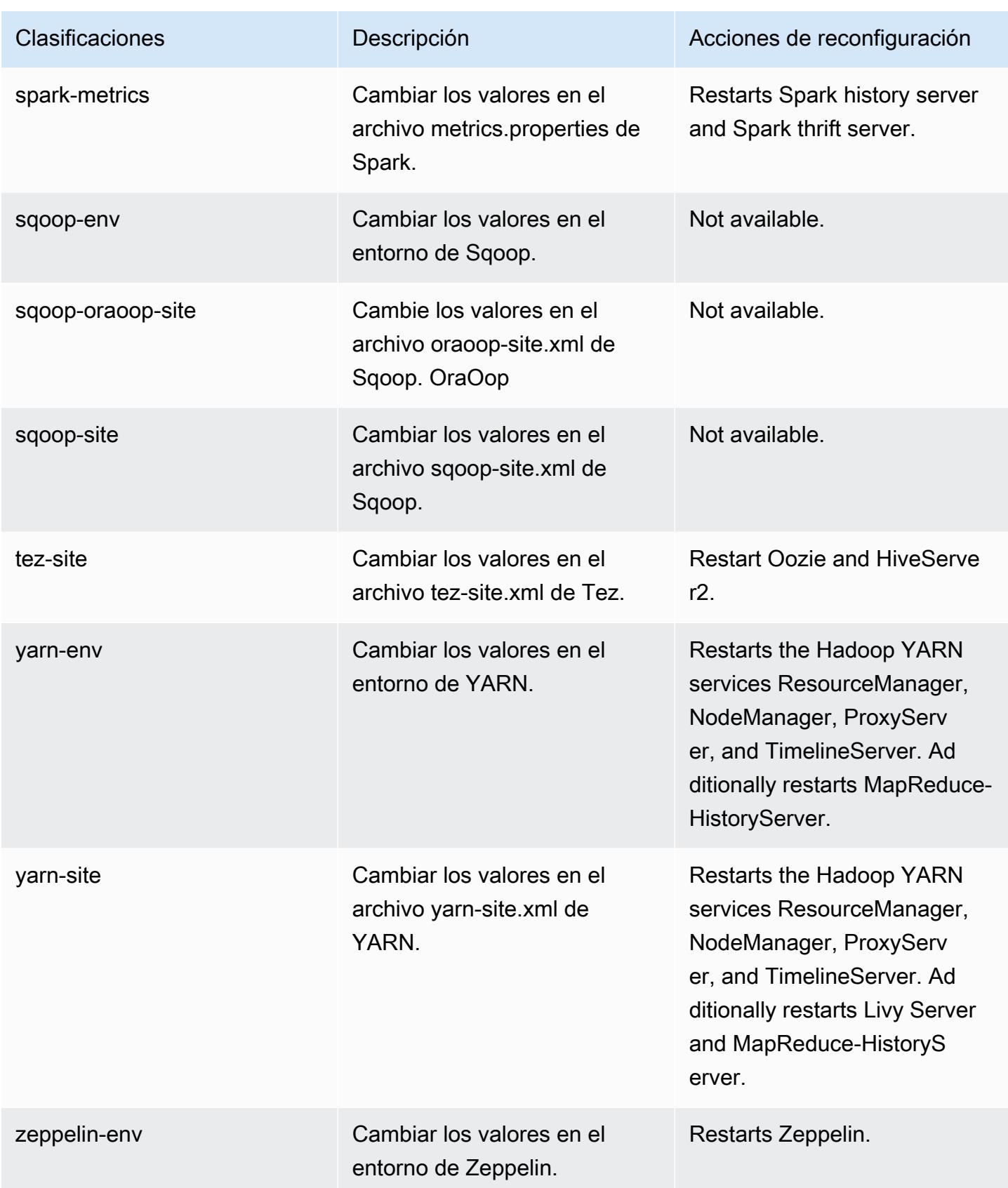

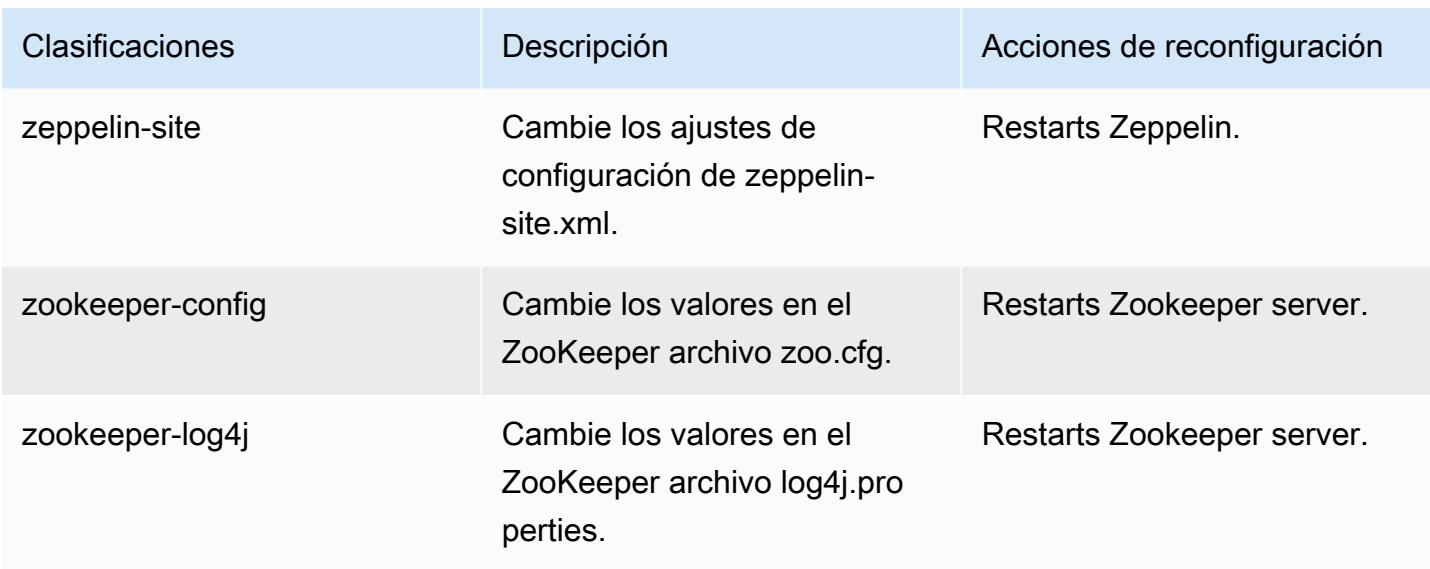

## Registro de cambios de la versión 6.12.0

## Registro de cambios de la versión 6.12.0 y notas de la versión

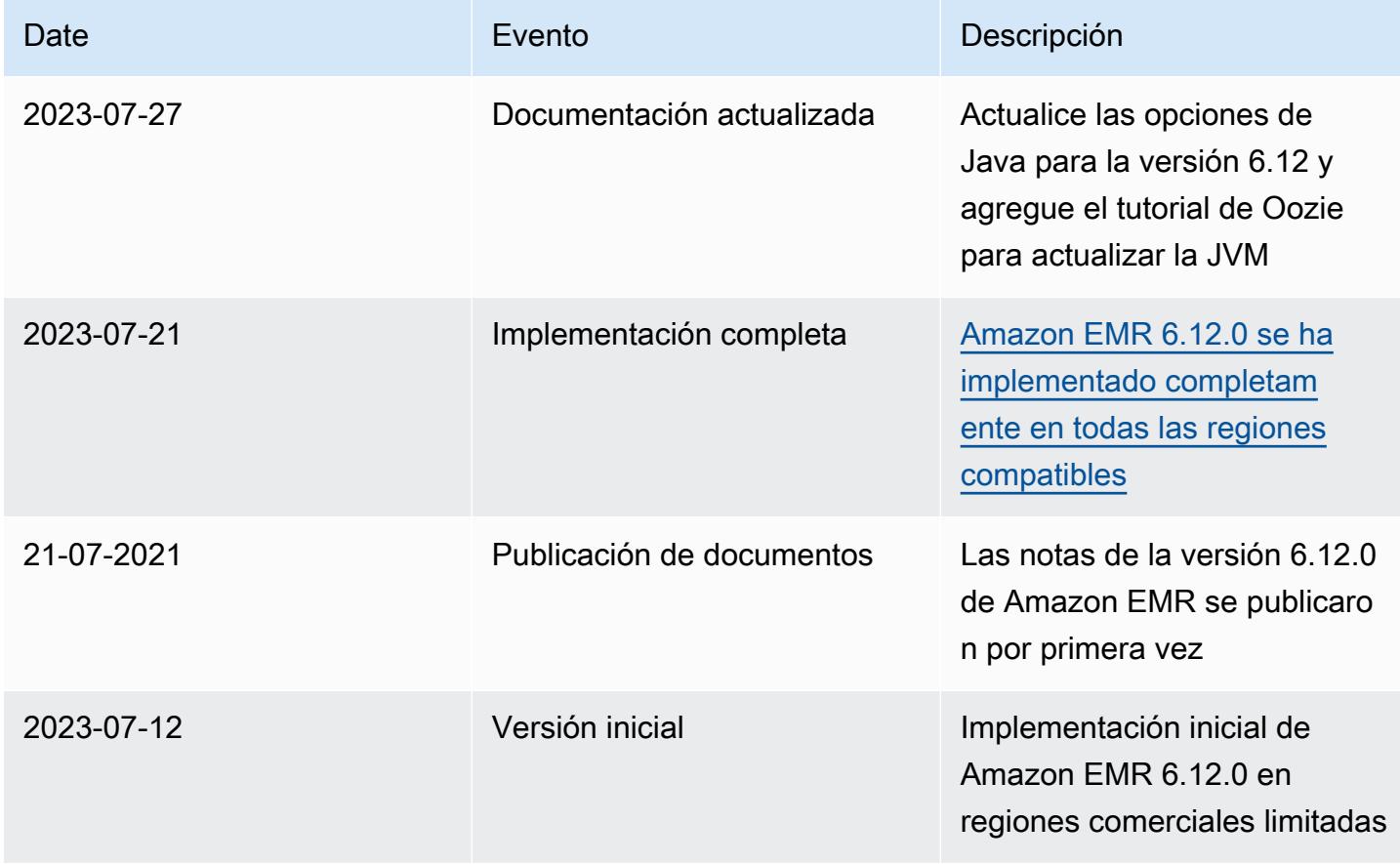

## Amazon EMR, versión 6.11.1

Versiones de las aplicaciones de la versión 6.11.1

Esta versión admite las siguientes aplicaciones: [Delta](https://delta.io/), [Flink](https://flink.apache.org/), [Ganglia](http://ganglia.info), [HBase,](http://hbase.apache.org/) [HCatalog,](https://cwiki.apache.org/confluence/display/Hive/HCatalog) [Hadoop](http://hadoop.apache.org/docs/current/), [Hive](http://hive.apache.org/), [Hudi](https://hudi.apache.org), [Hue,](http://gethue.com/) [Iceberg,](https://iceberg.apache.org/) [JupyterEnterpriseGateway,](https://jupyter-enterprise-gateway.readthedocs.io/en/latest/) [JupyterHub,](https://jupyterhub.readthedocs.io/en/latest/#) [Livy,](https://livy.incubator.apache.org/) [MXNet,](https://mxnet.incubator.apache.org/) [Oozie,](http://oozie.apache.org/) [Phoenix,](https://phoenix.apache.org/) [Pig,](http://pig.apache.org/) [Presto,](https://prestodb.io/) [Spark,](https://spark.apache.org/docs/latest/) [Sqoop,](http://sqoop.apache.org/) [TensorFlow](https://www.tensorflow.org/), [Tez,](https://tez.apache.org/) [Trino,](https://trino.io/) [Zeppelin](https://zeppelin.incubator.apache.org/) y [ZooKeeper.](https://zookeeper.apache.org)

En la siguiente tabla se enumeran las versiones de la aplicación disponibles en esta versión de Amazon EMR y las versiones de la aplicación en las tres versiones anteriores de Amazon EMR (cuando corresponda).

Para ver un historial completo de las versiones de la aplicación disponibles para cada versión de Amazon EMR, consulte los temas siguientes:

- [Versiones de las aplicaciones en las versiones 7.x de Amazon EMR](#page-23-0)
- [Versiones de la aplicación en las versiones 6.x de Amazon EMR](#page-87-0)
- [Versiones de la aplicación en las versiones 5.x de Amazon EMR](#page-1080-0)
- [Versiones de la aplicación en las versiones 4.x de Amazon EMR](#page-2690-0)

Información sobre la versión de la aplicación

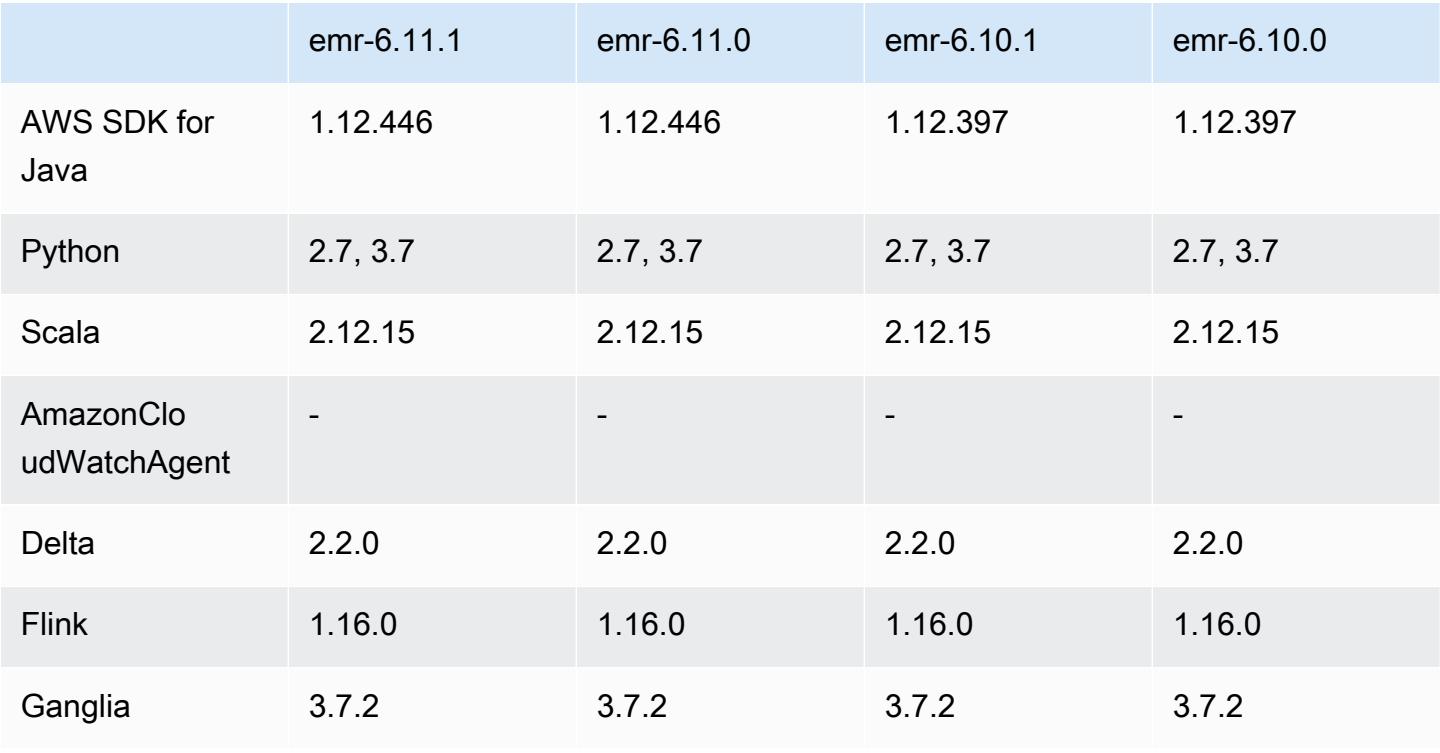

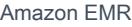

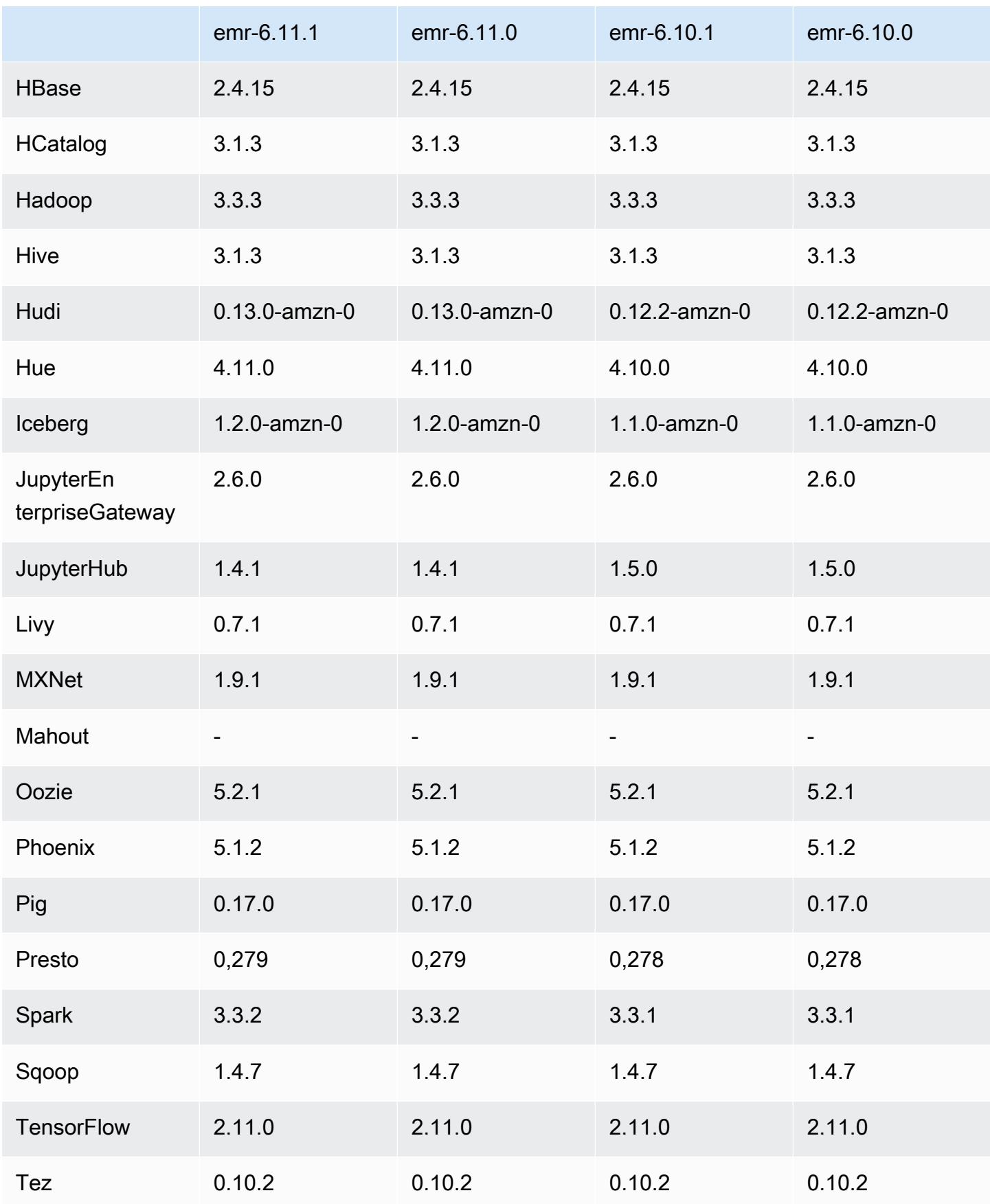

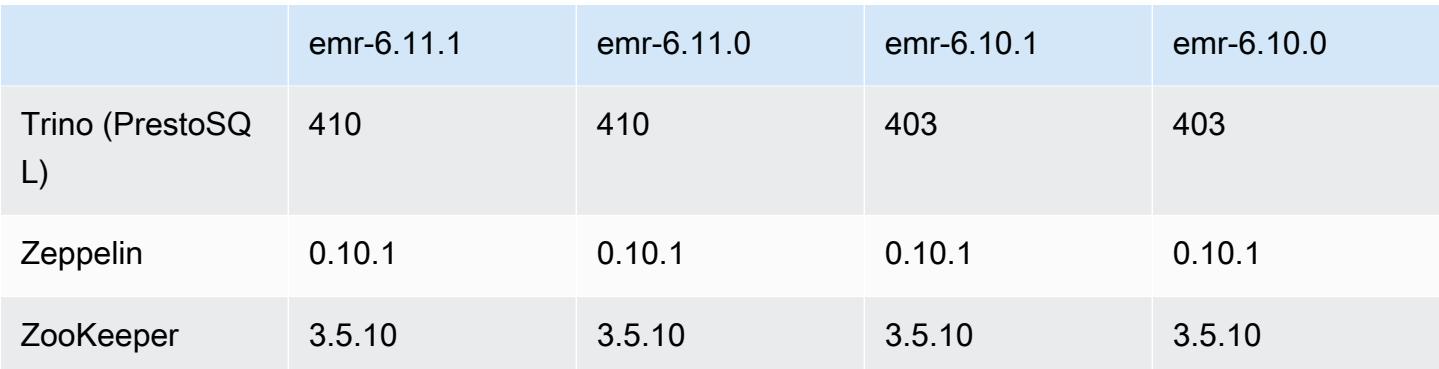

## Notas de la versión 6.11.1

Las siguientes notas de la versión incluyen información sobre la versión 6.11.1 de Amazon EMR. Los cambios son respecto a la versión 6.11.0. Para obtener información sobre el cronograma de lanzamiento, consulte el [Registro de cambios de la versión 6.11.1](#page-354-0).

Cambios, mejoras y problemas resueltos

- Debido a la contención de bloqueo, un nodo puede entrar en un interbloqueo si se agrega o elimina al mismo tiempo que intenta retirarse. Como resultado, el administrador de recursos de Hadoop (YARN) deja de responder y afecta a todos los contenedores entrantes y en ejecución actualmente.
- Esta versión incluye un cambio que permite que los clústeres de alta disponibilidad se recuperen de un estado de error tras el reinicio.
- Esta versión incluye correcciones de seguridad para Hue y HBase.
- Esta versión corrige un problema por el que los clústeres que ejecutan cargas de trabajo en Spark con Amazon EMR podrían recibir silenciosamente resultados incorrectos con contains, startsWith, endsWith y like. Este problema se produce cuando utiliza las expresiones en campos particionados que tienen metadatos en Hive3 Metastore Server (HMS) de Amazon EMR.
- Esta versión corrige un problema con la limitación en Glue cuando no hay funciones definidas por el usuario (UDF).
- Esta versión corrige un problema que elimina los registros de contenedores mediante el servicio de agregación de registros de nodos antes de que el insertador de registros pudiera enviarlos a S3 en caso de retirada de YARN.
- Esta versión corrige un problema con las métricas del FairShare programador cuando la etiqueta de nodo está habilitada para Hadoop.
- Esta versión corrige un problema que afectaba al rendimiento de Spark cuando se establecía un valor true predeterminado para la configuración spark.yarn.heterogeneousExecutors.enabled en spark-defaults.conf.
- Esta versión corrige un problema que provocaba que la tarea de reducción no pudiera leer los datos de mezclas aleatorias. El problema provocaba errores en las consultas de Hive debido a un error de memoria dañada.
- Esta versión agrega un nuevo mecanismo de reintento al flujo de trabajo de escalado de clústeres para clústeres de EMR que ejecutan Presto o Trino. Esta mejora reduce el riesgo de que el cambio de tamaño del clúster se detenga indefinidamente debido a una única operación de cambio de tamaño con errores. También mejora la utilización del clúster, ya que el clúster se escala y reduce verticalmente más rápido.
- Esta versión mejora la lógica de reducción vertical del clúster para que el clúster no intente reducir verticalmente los nodos principales por debajo de la configuración del factor de replicación de HDFS del clúster. Esto se ajusta a sus requisitos de redundancia de datos y reduce la posibilidad de que una operación de escalado se detenga.
- El daemon de administración de registros se ha actualizado para identificar todos los registros que están en uso activo con controladores de archivos abiertos en el almacenamiento de instancias local y los procesos asociados. Esta actualización garantiza que Amazon EMR elimine correctamente los archivos y recupere espacio de almacenamiento una vez archivados los registros en Amazon S3.
- Esta versión incluye una mejora del daemon de administración de registros que elimina los directorios escalonados vacíos y no utilizados del sistema de archivos del clúster local. Un número excesivamente elevado de directorios vacíos puede reducir el rendimiento de los daemons de Amazon EMR y provocar una sobreutilización del disco.
- Al lanzar un clúster con la última versión del parche de Amazon EMR 5.36 o superior, 6.6 o superior, o 7.0 o superior, Amazon EMR utiliza la última versión de Amazon Linux 2023 o Amazon Linux 2 como la AMI de Amazon EMR predeterminada. Para más información, consulte [Uso de la](https://docs.aws.amazon.com/emr/latest/ManagementGuide/emr-default-ami.html)  [AMI de Amazon Linux predeterminada para Amazon EMR](https://docs.aws.amazon.com/emr/latest/ManagementGuide/emr-default-ami.html).

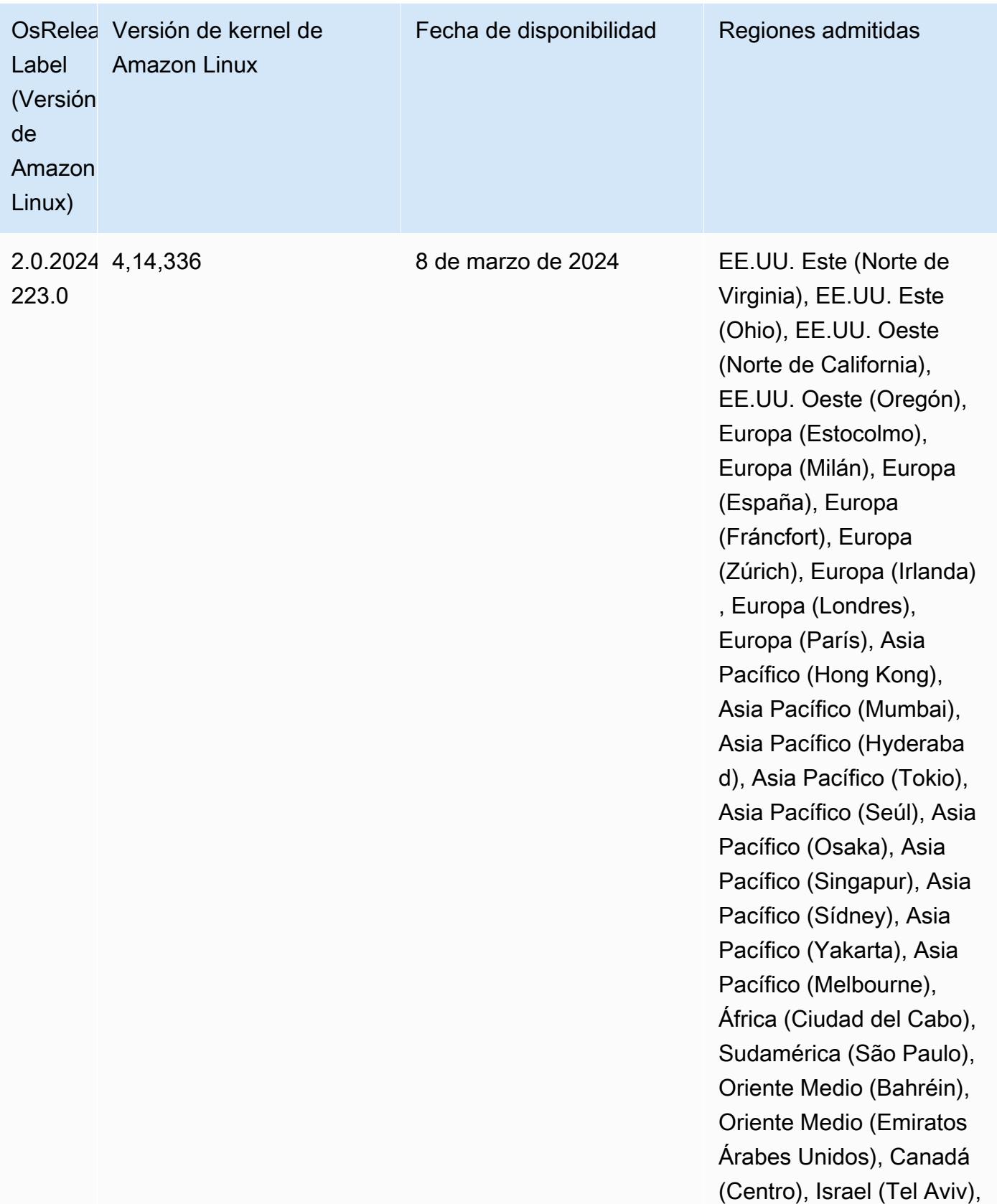

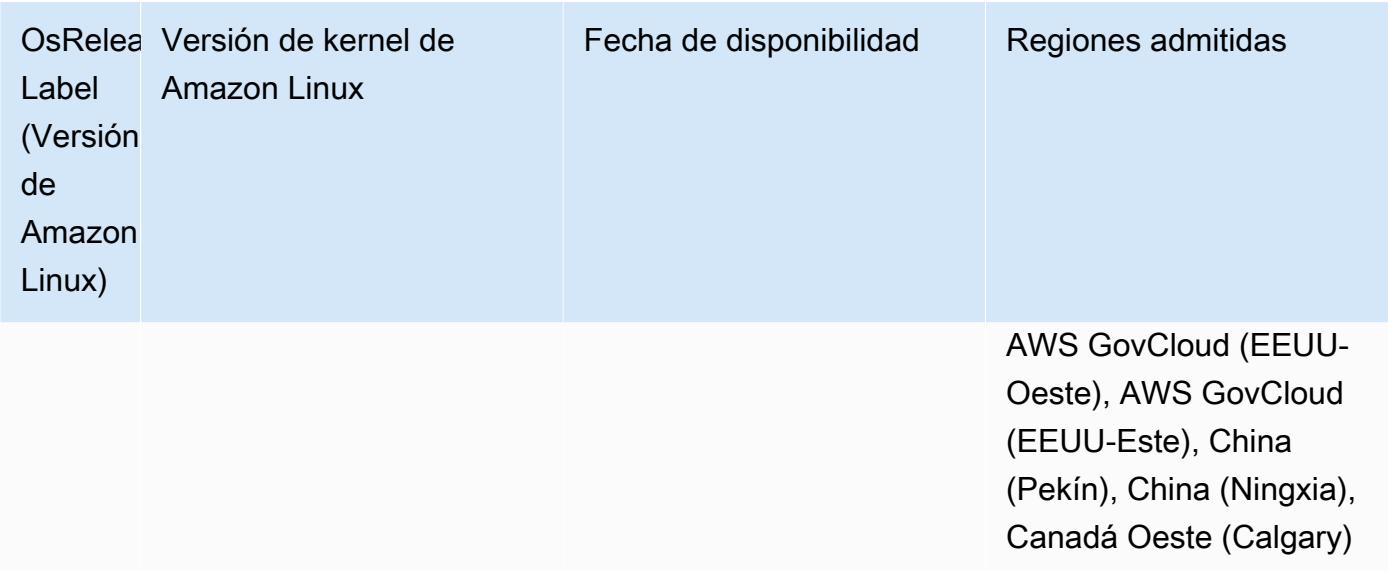

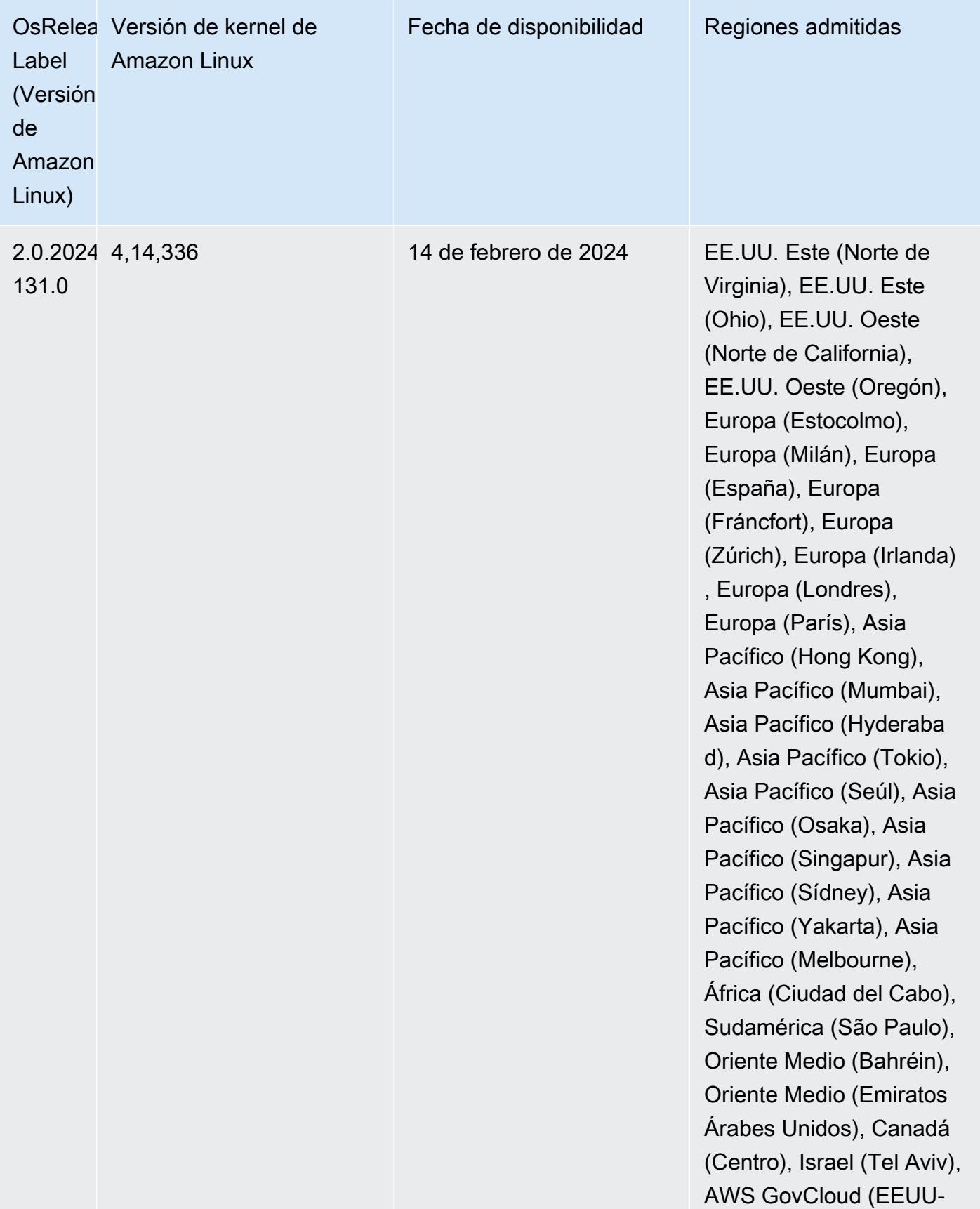

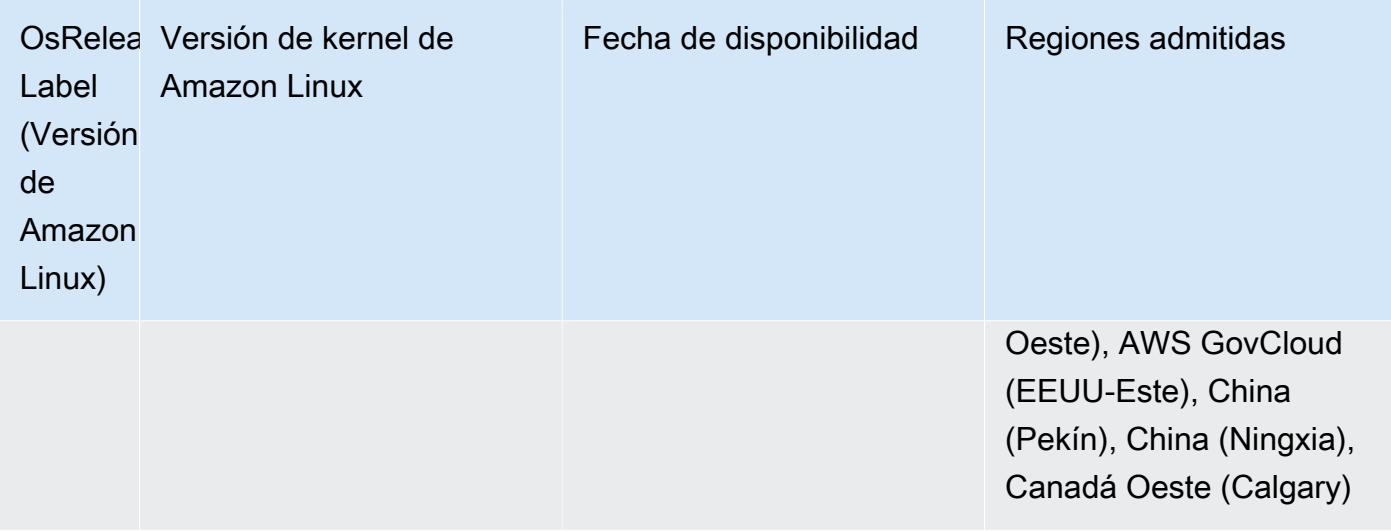

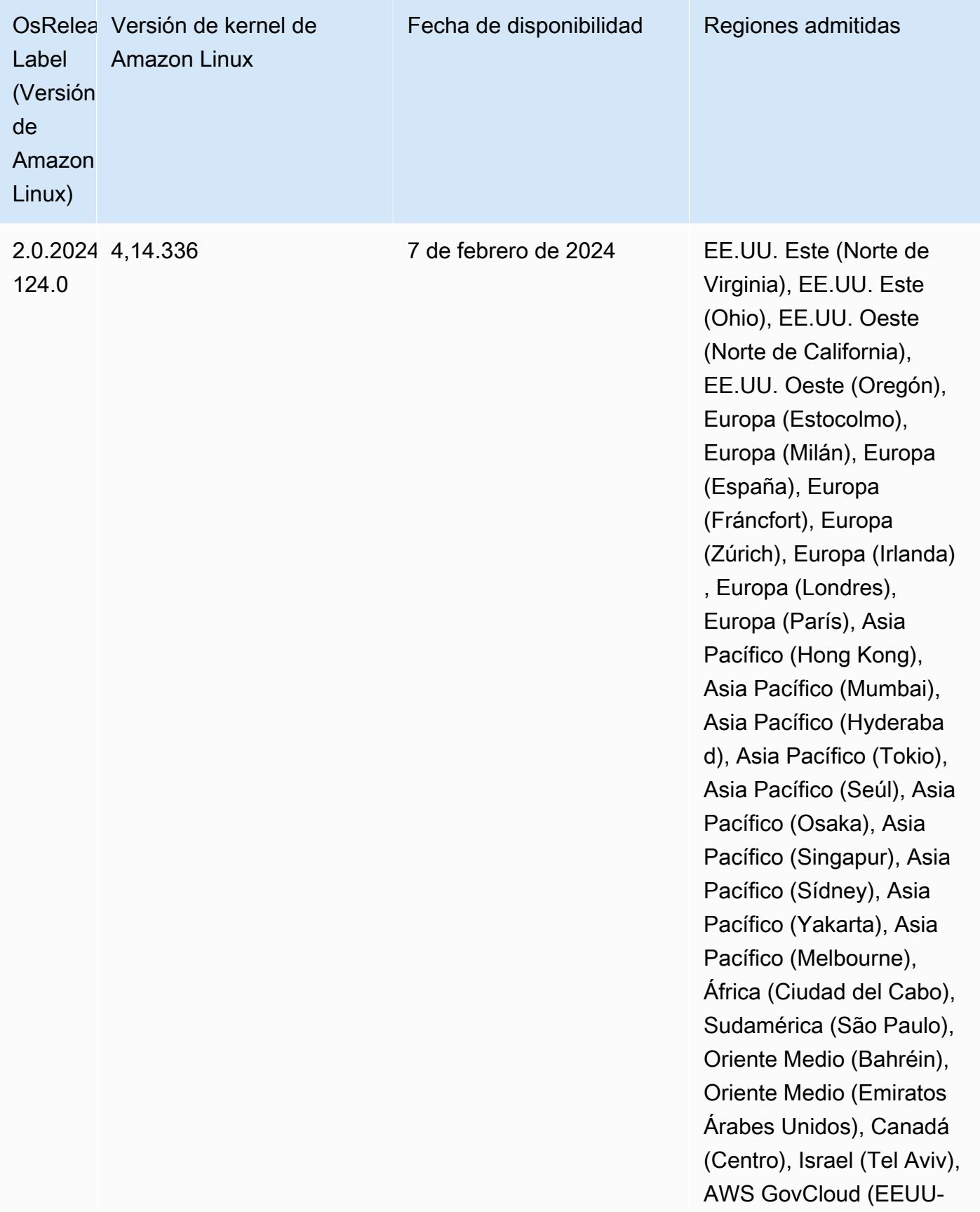

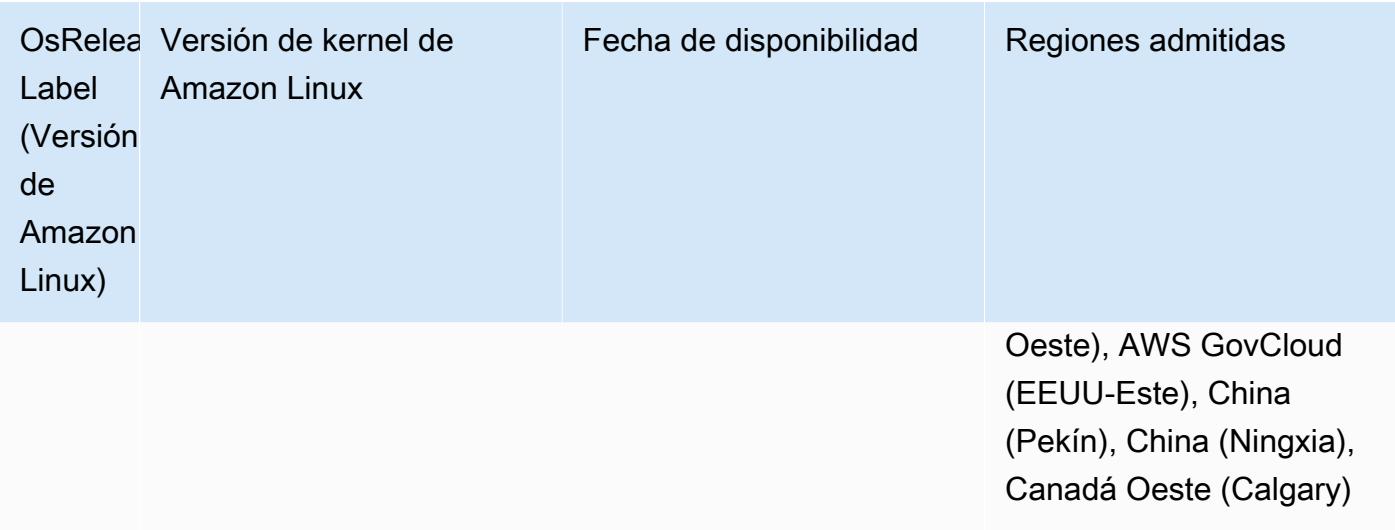

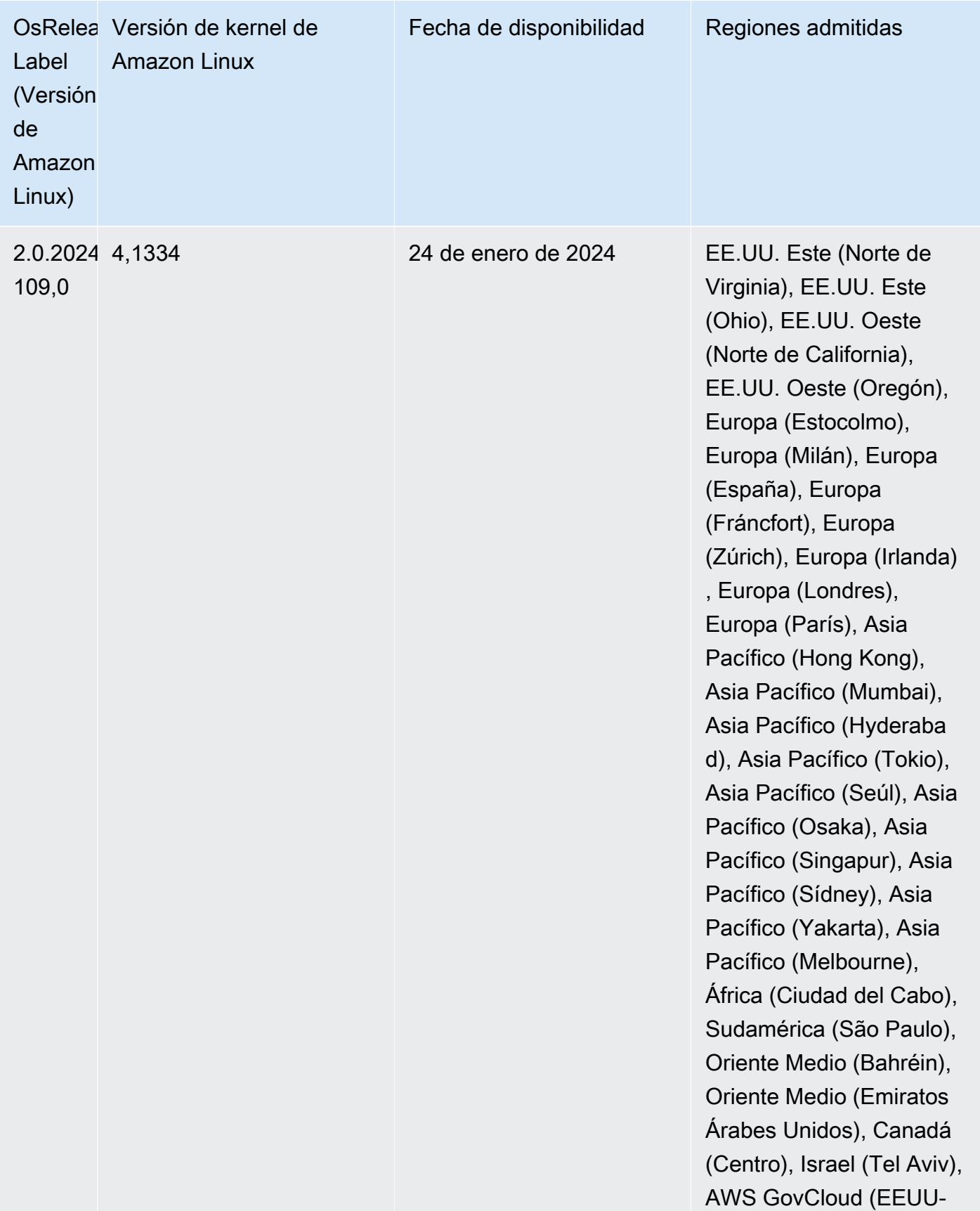

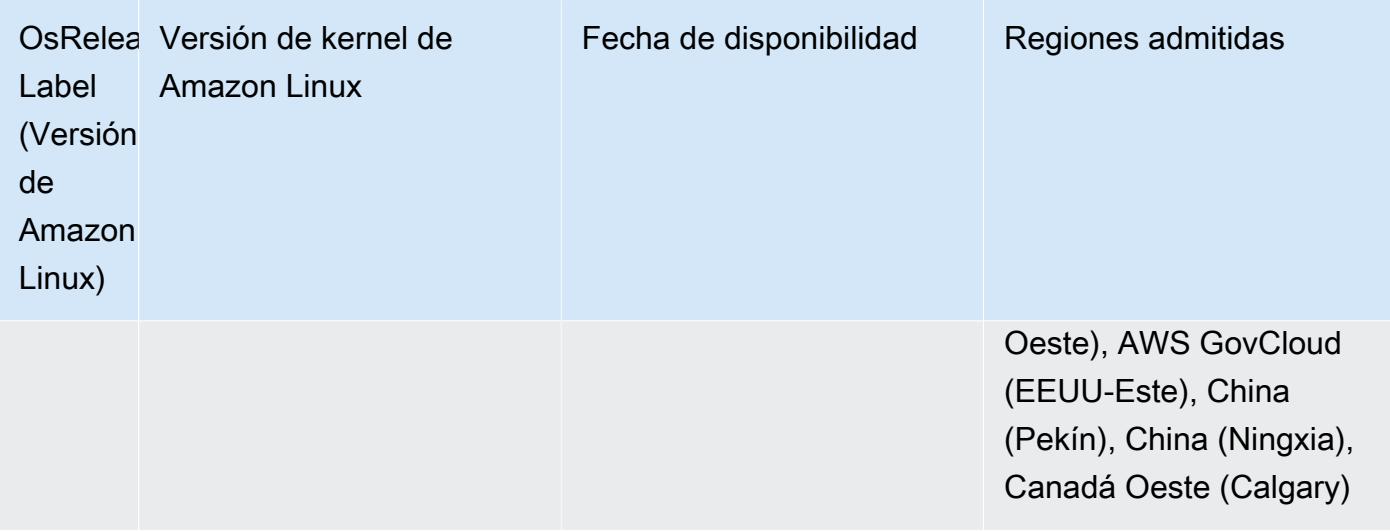

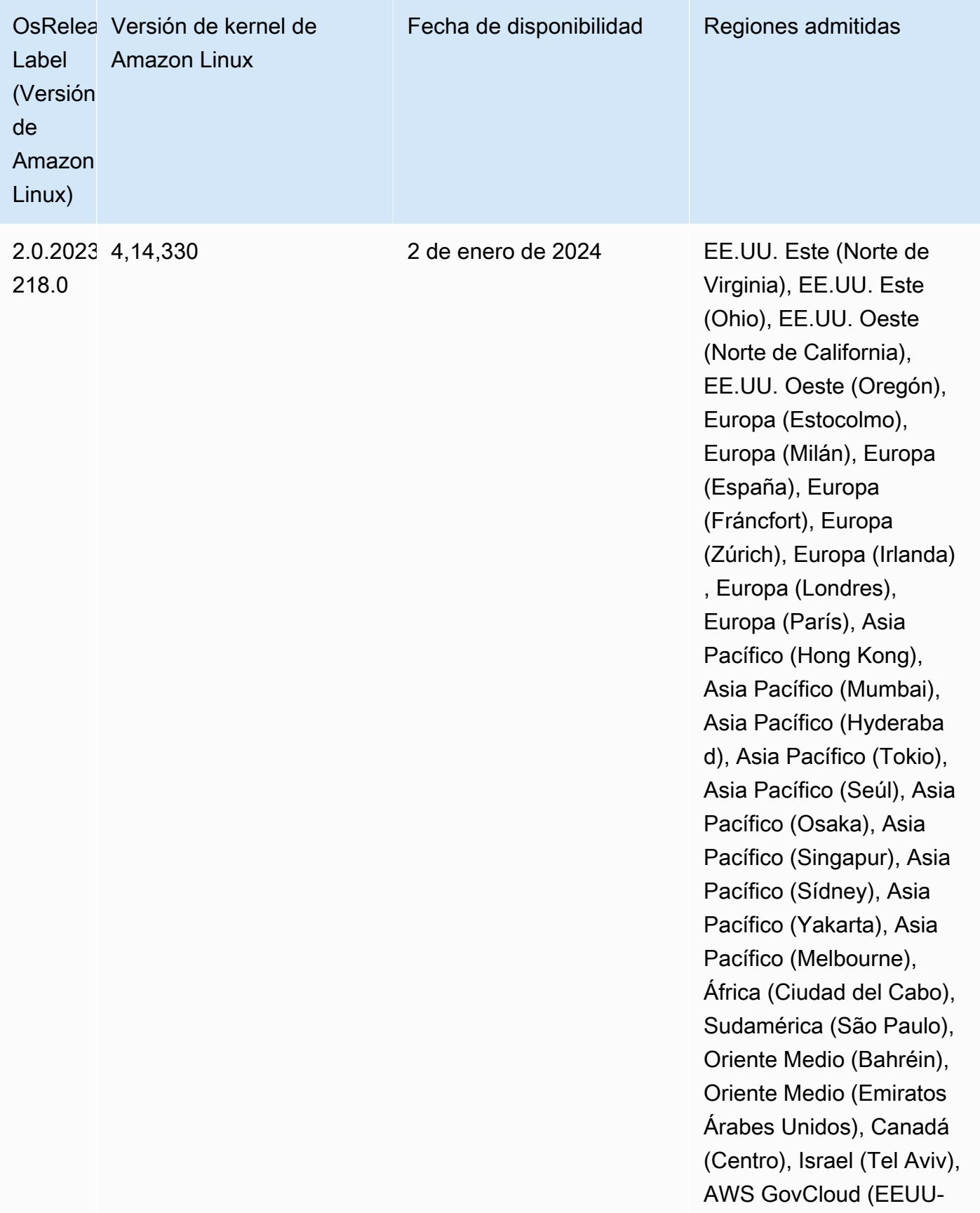

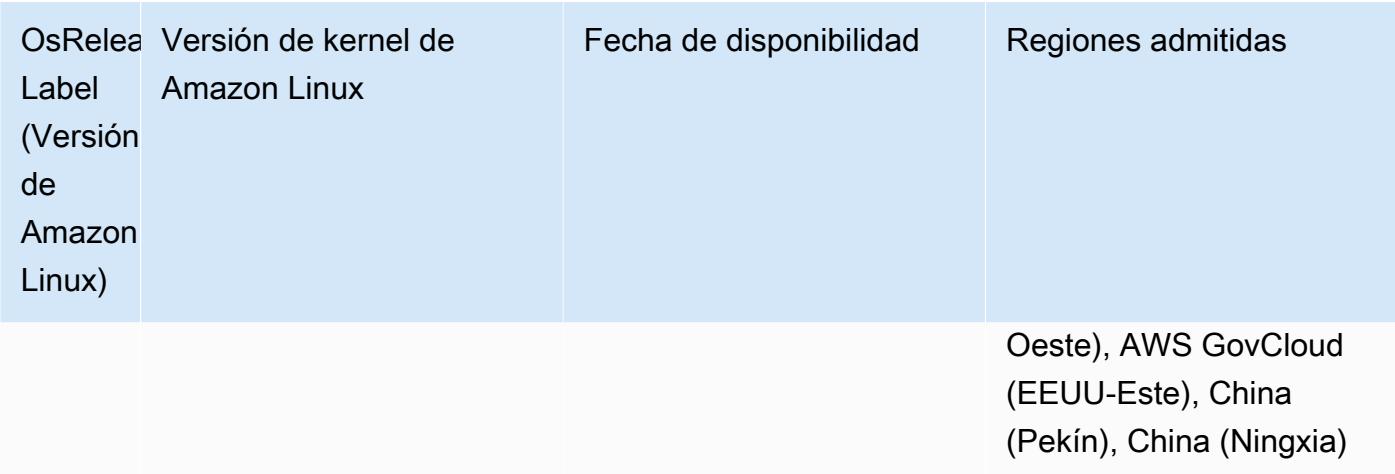

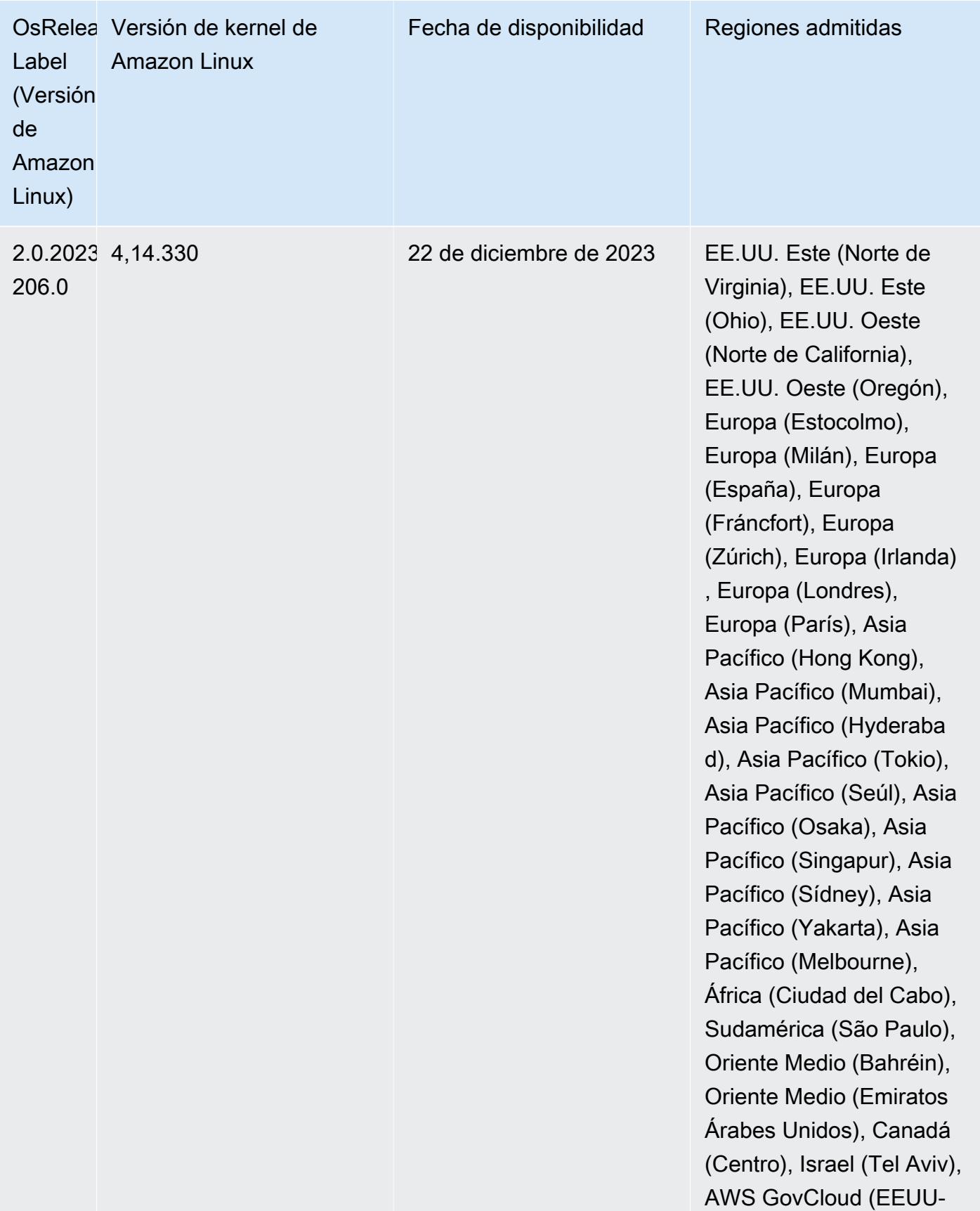

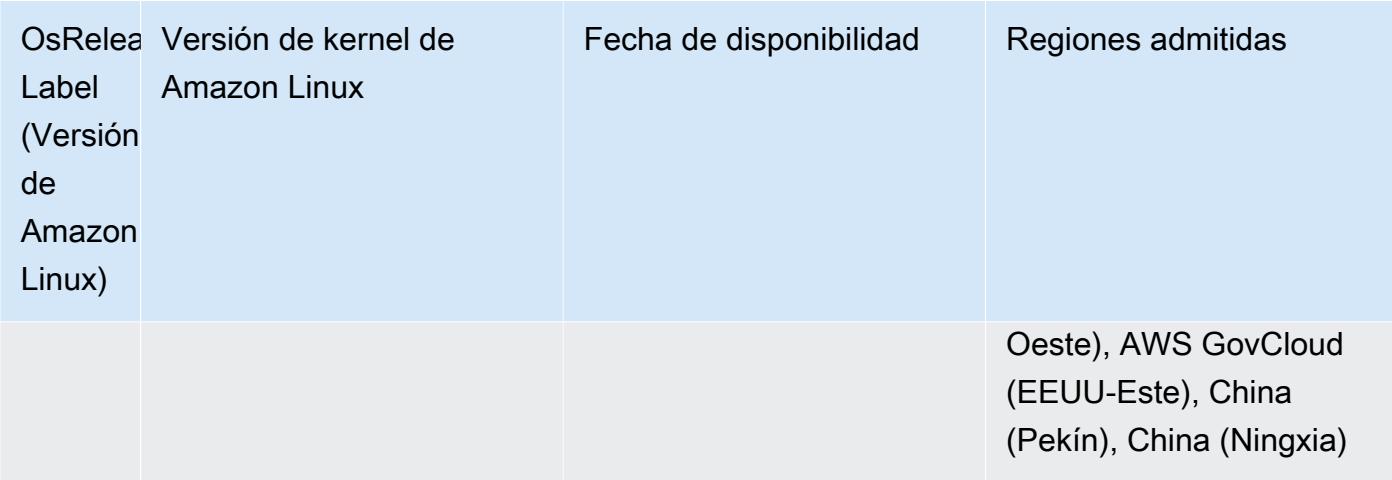

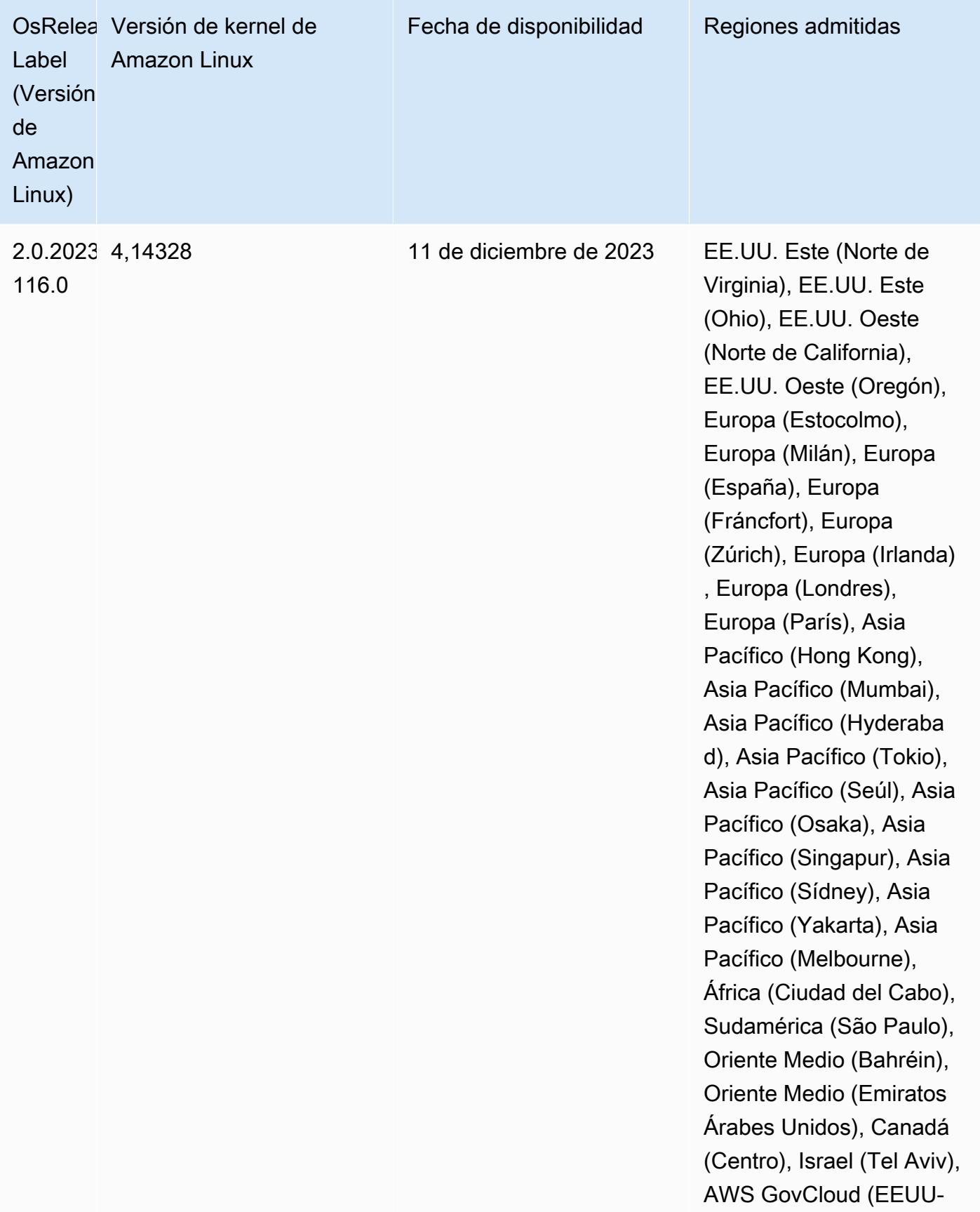

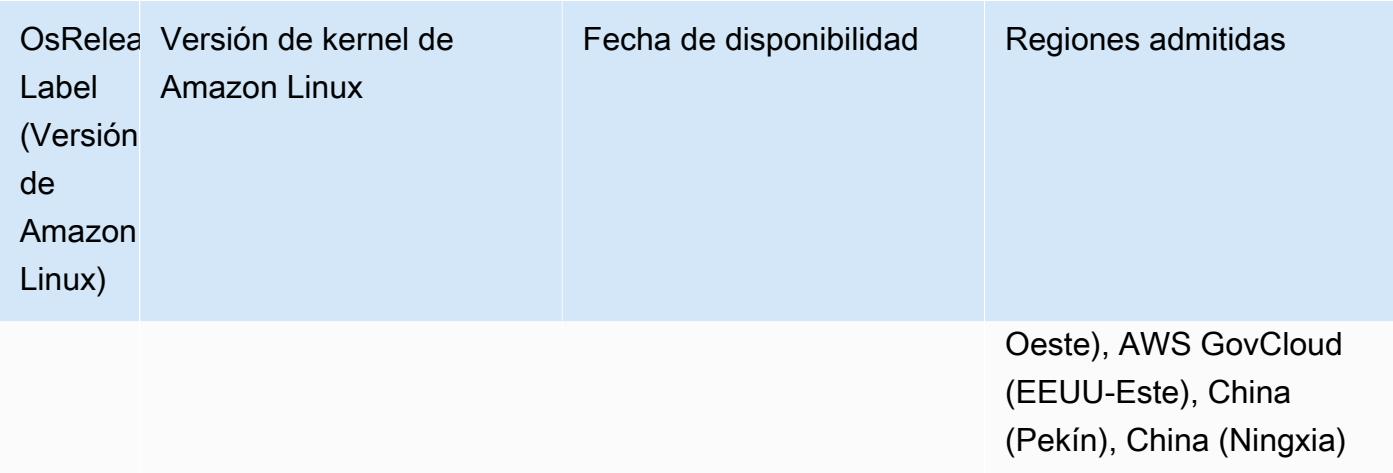

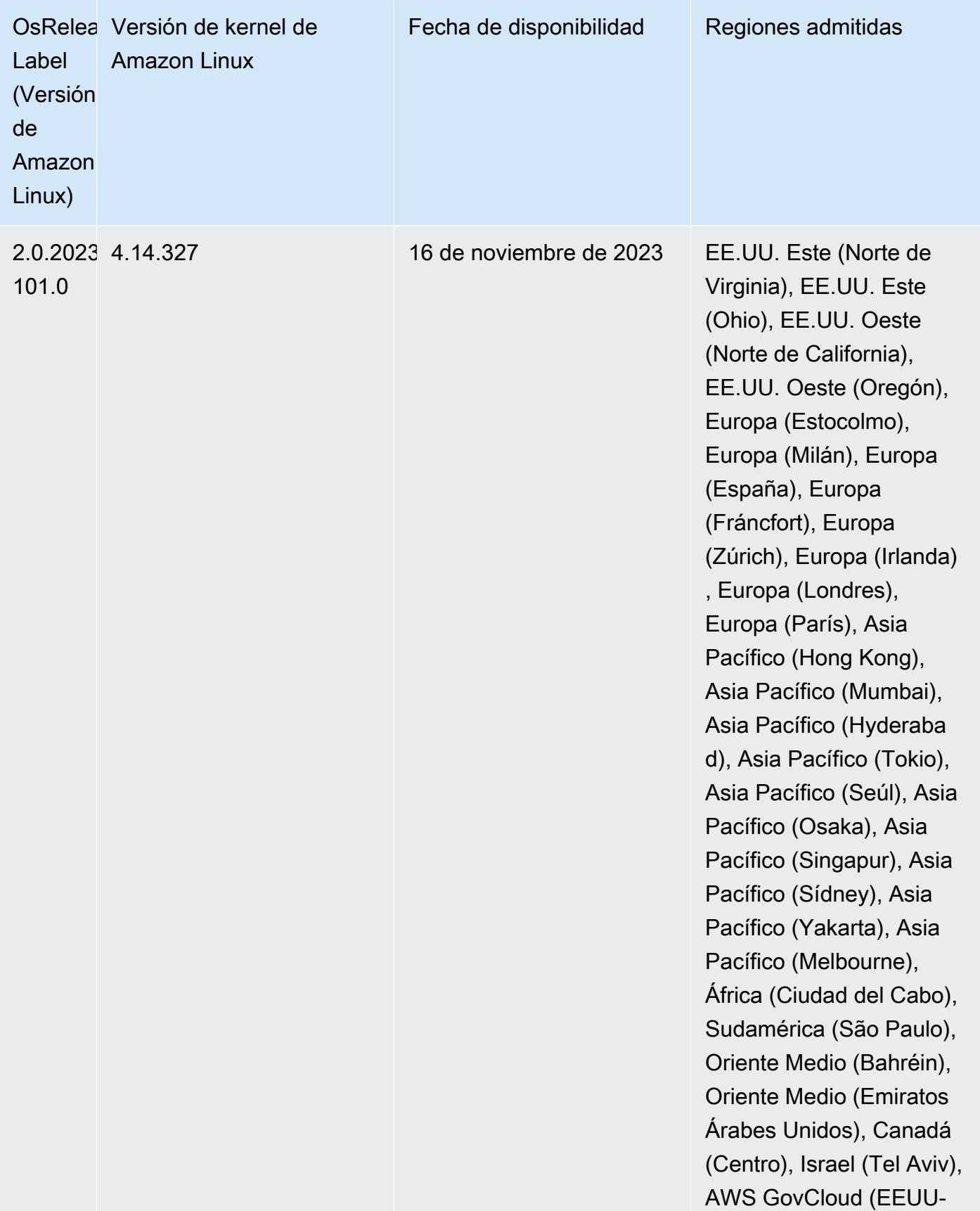

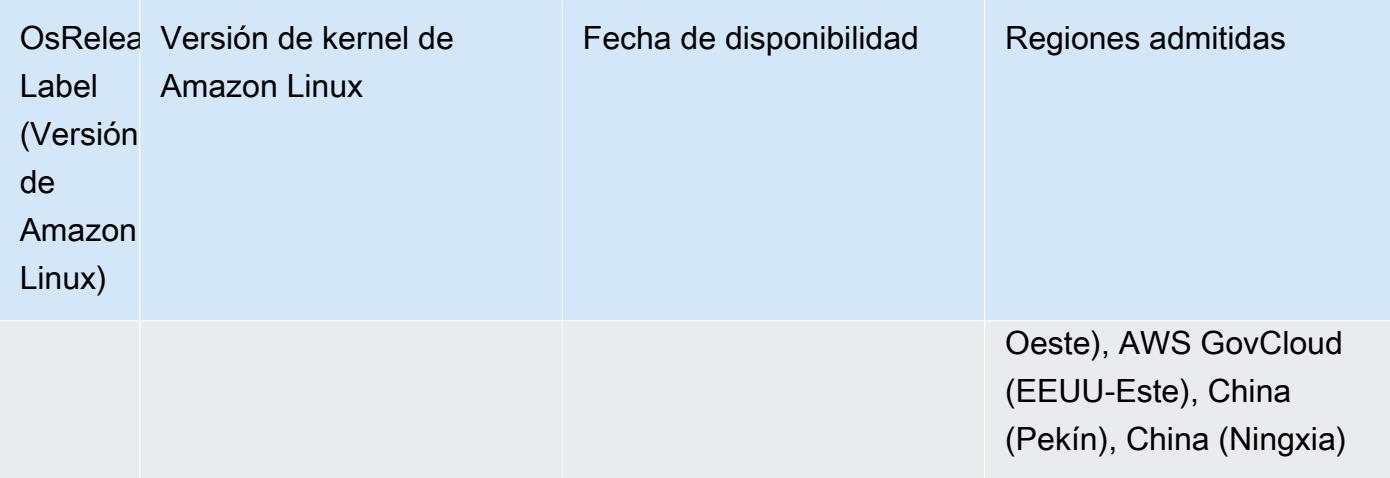

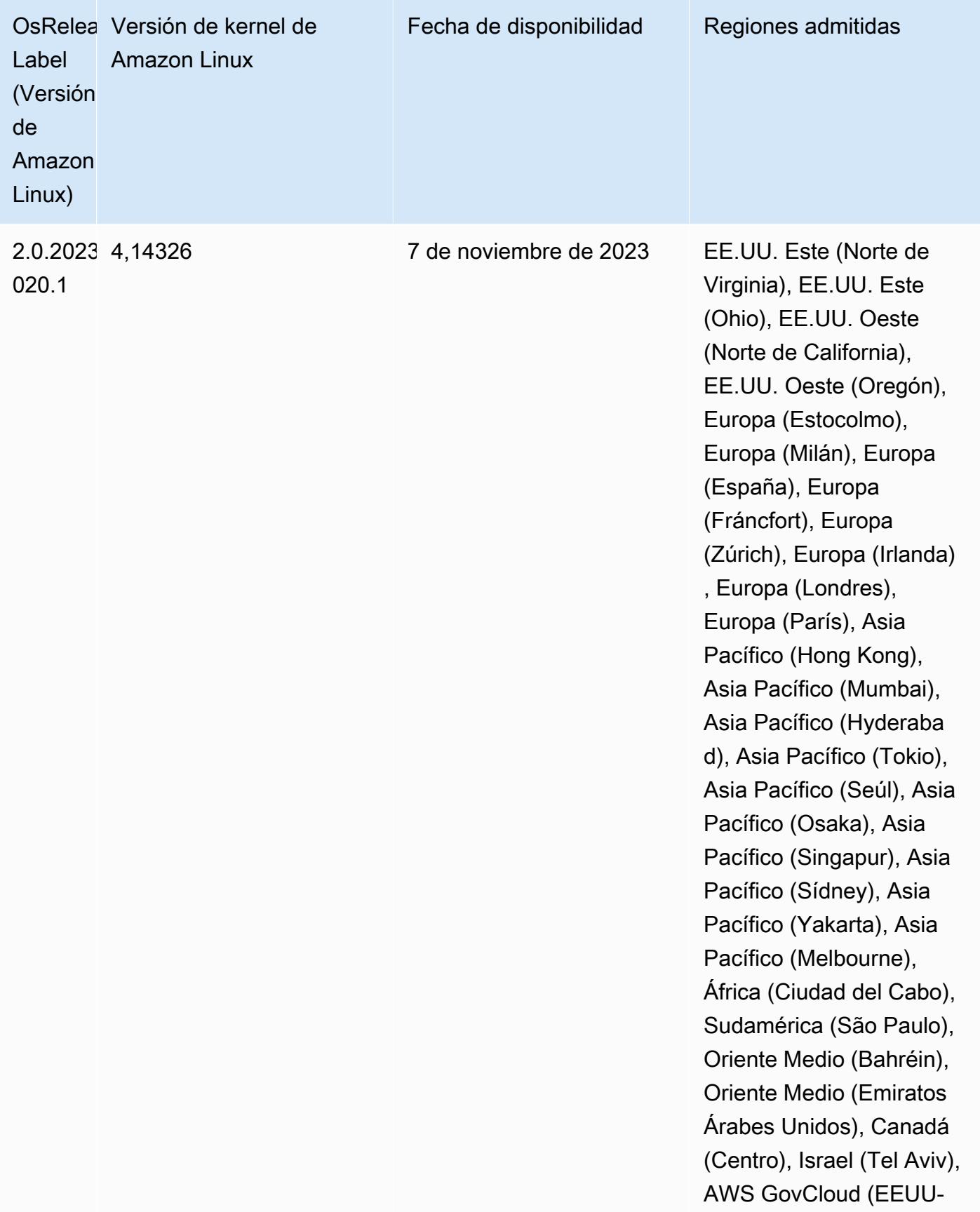

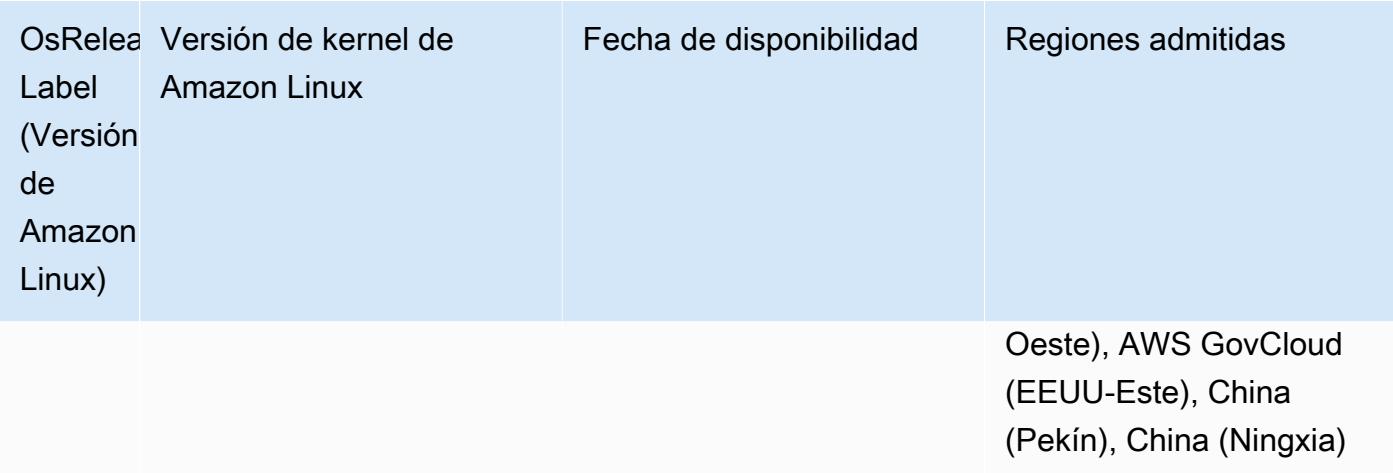

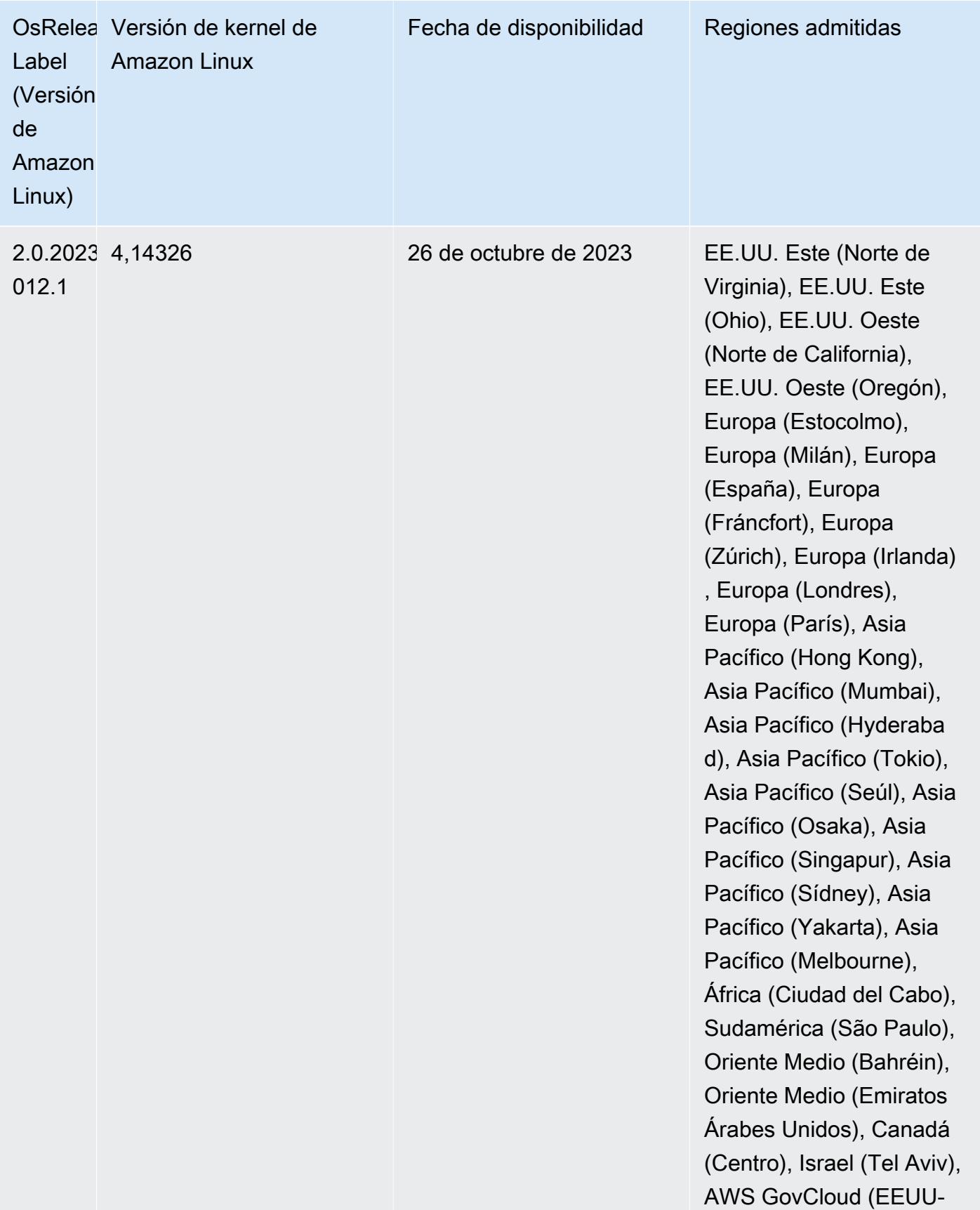

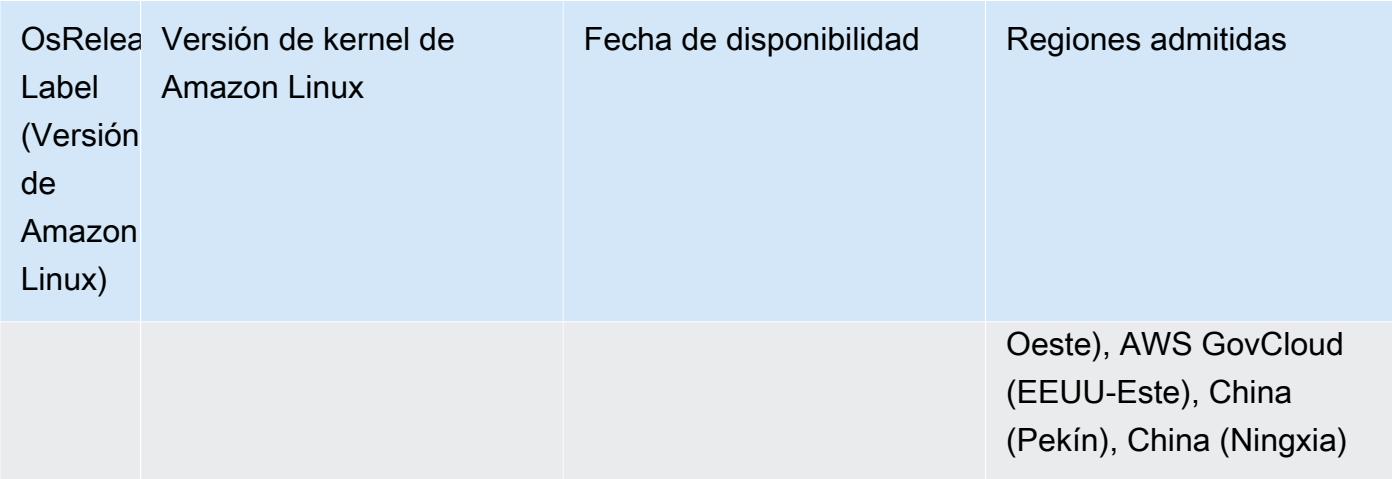

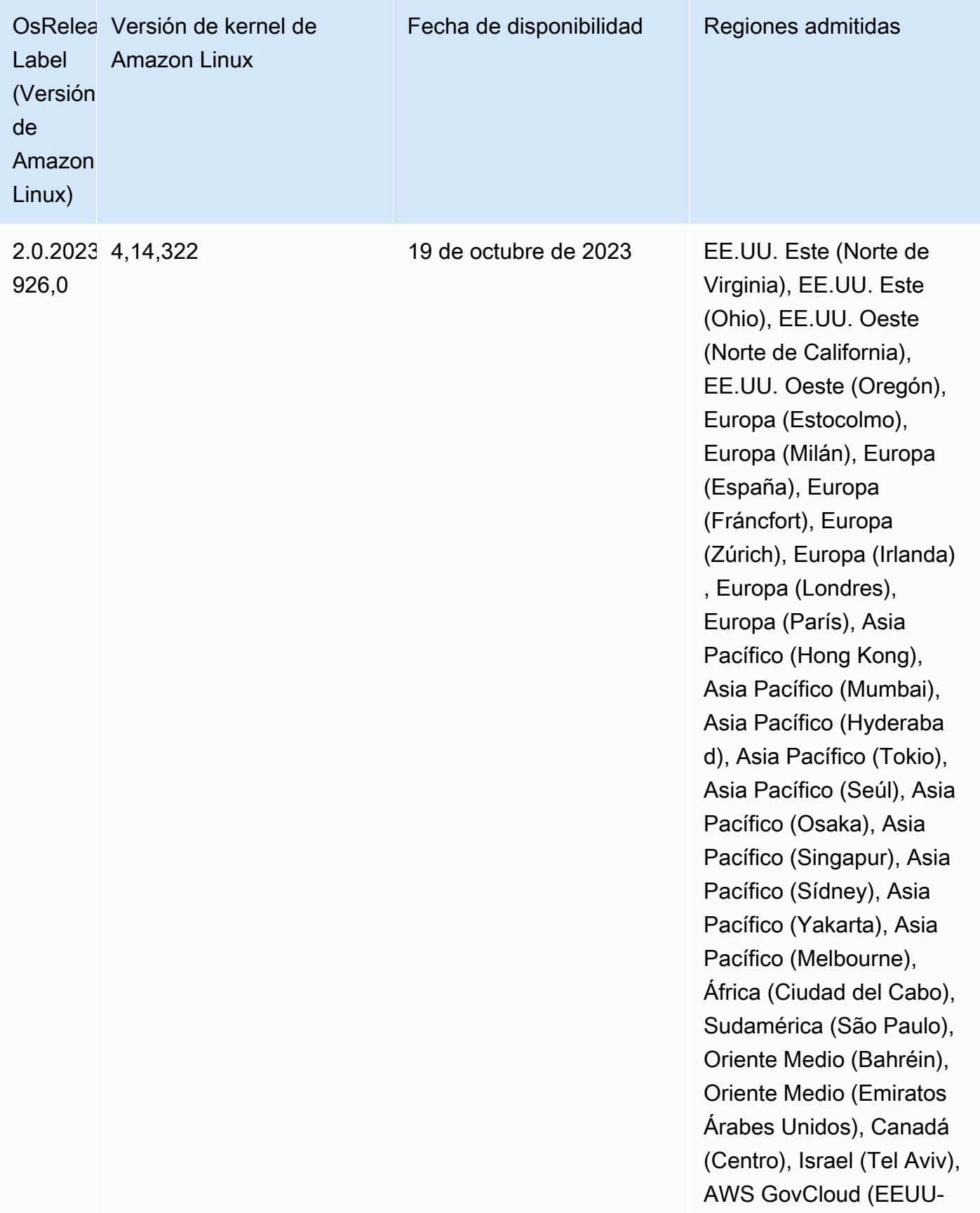
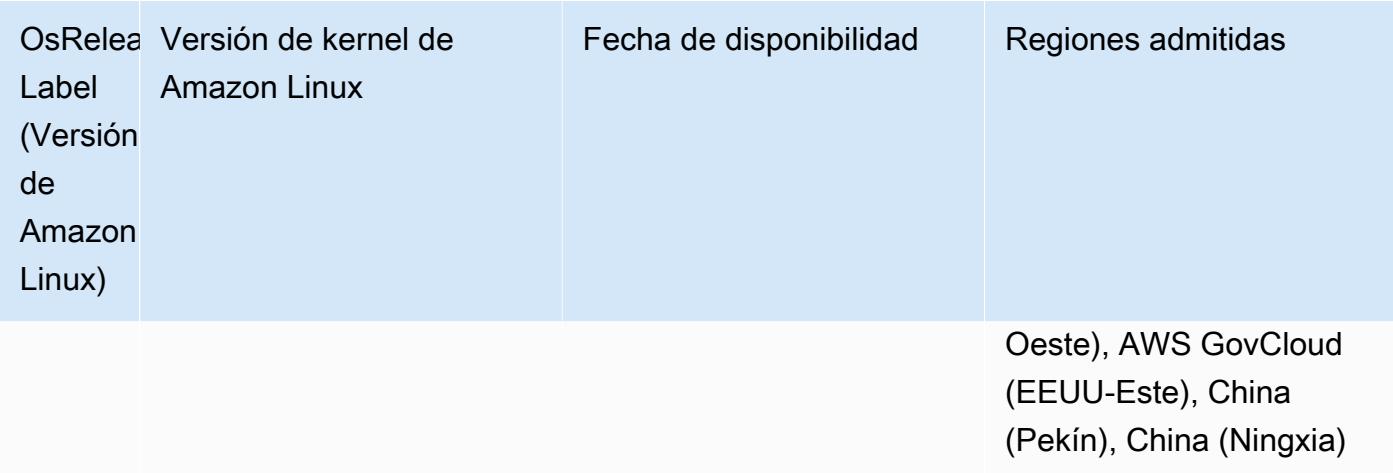

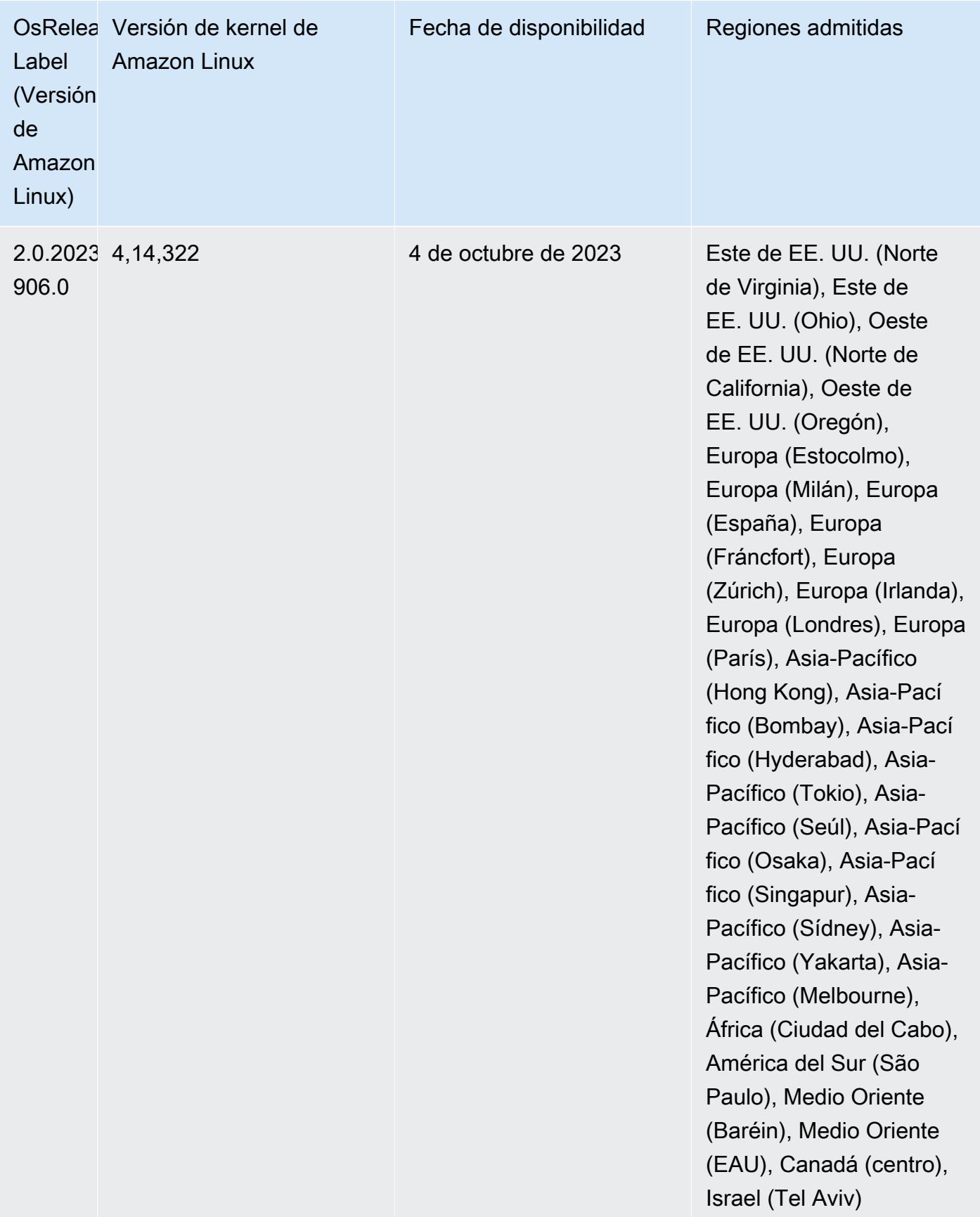

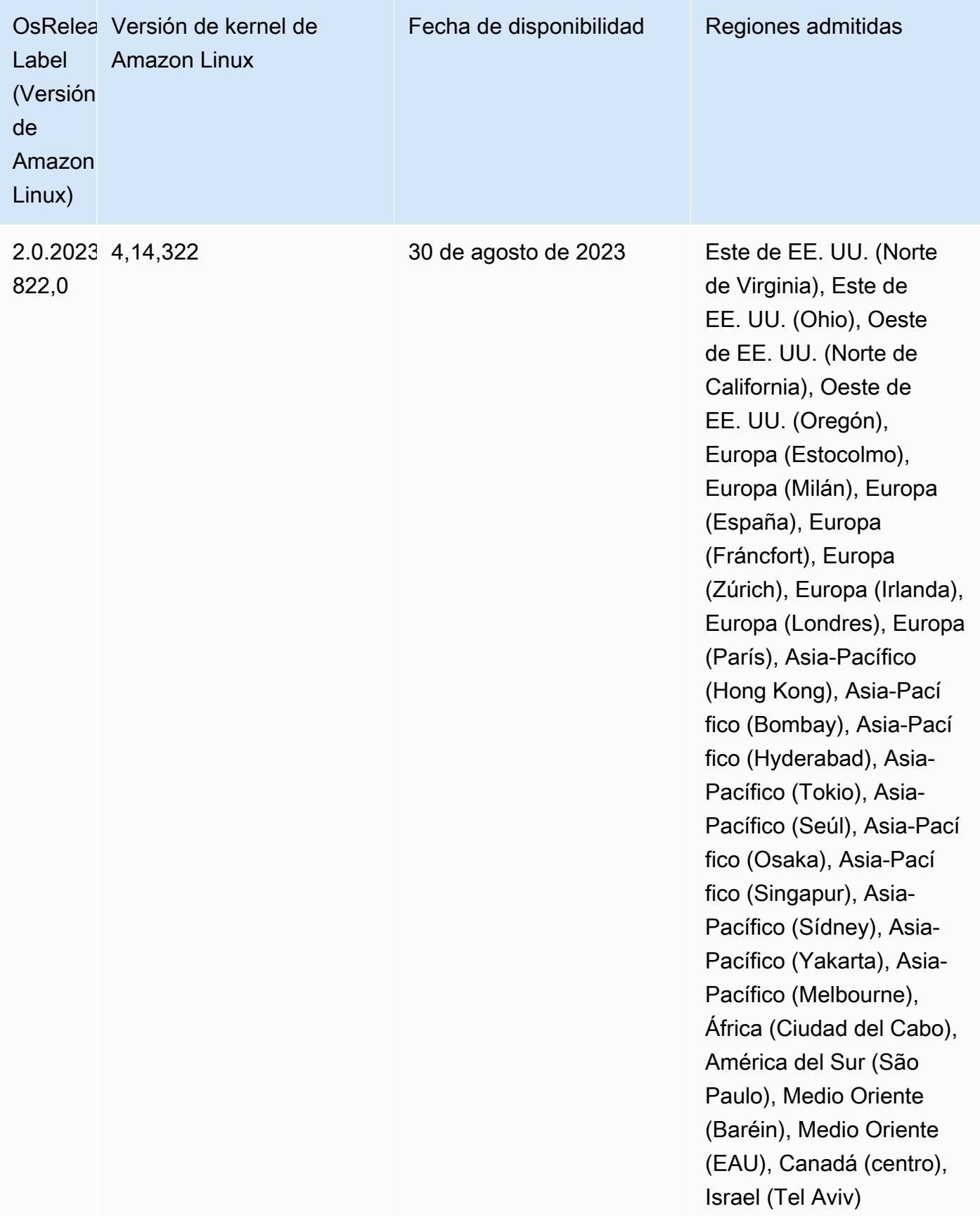

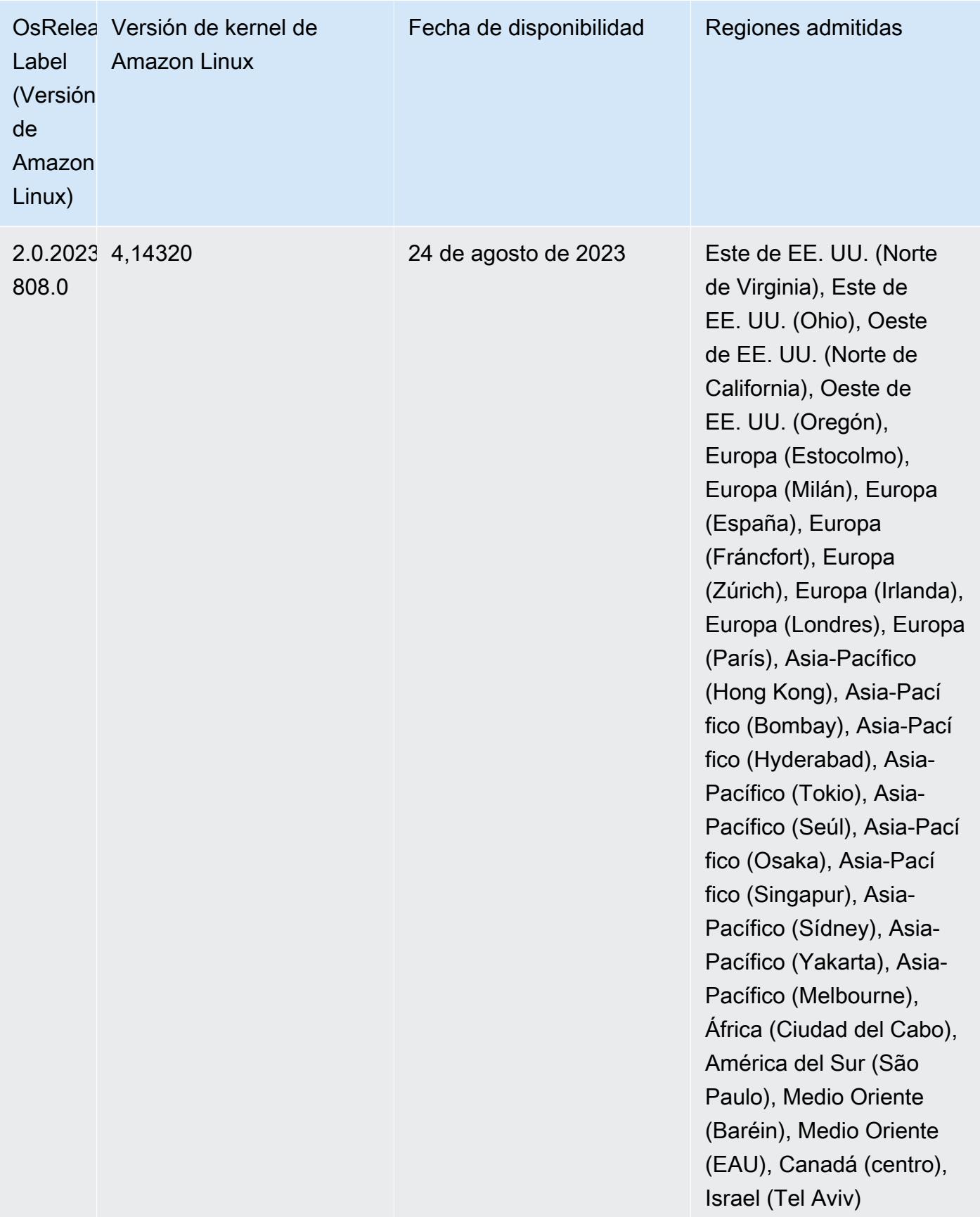

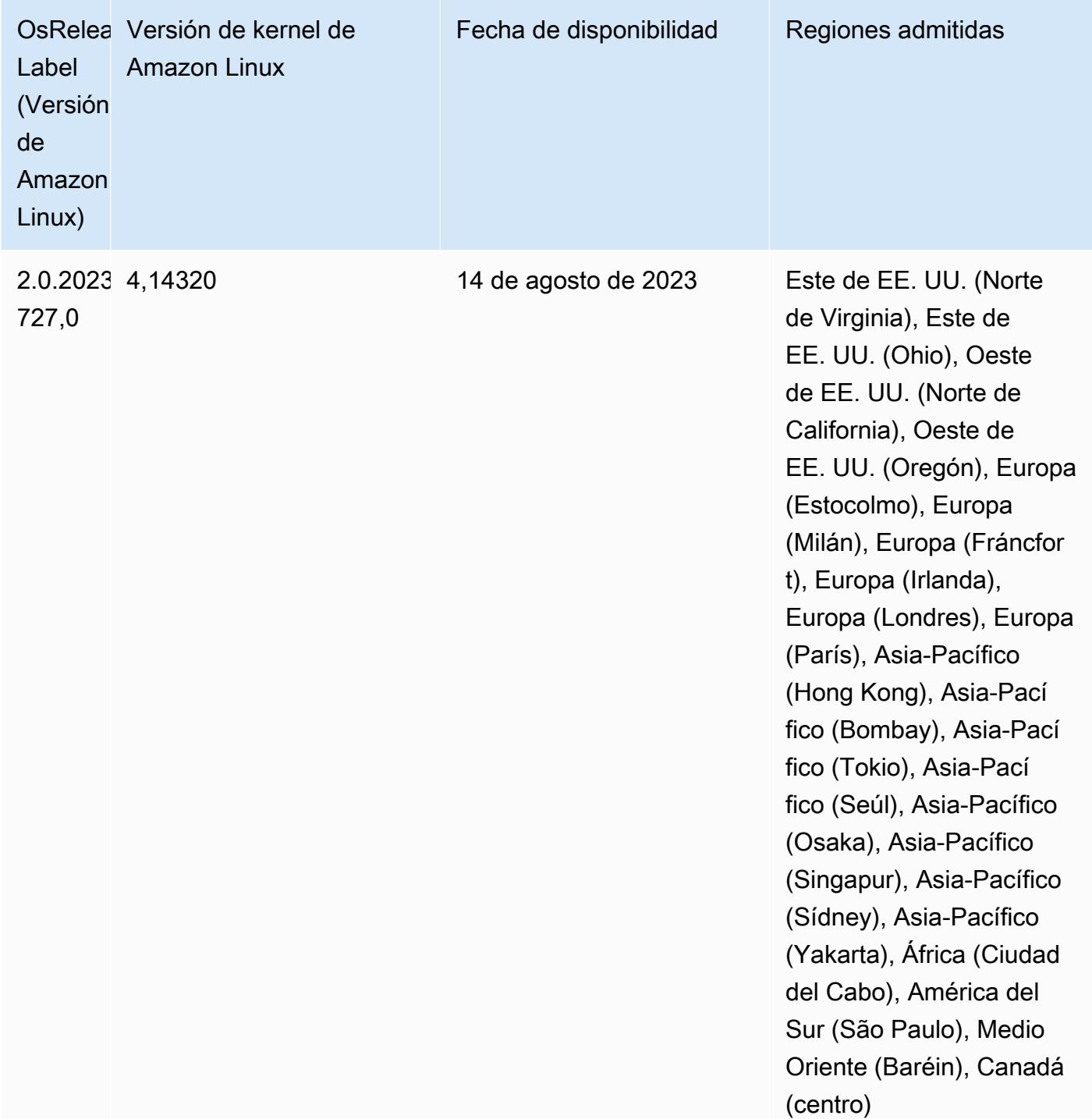

Versiones de los componentes de la versión 6.11.1

A continuación, se muestran los componentes que Amazon EMR instala con esta versión. Algunos se instalan como parte de paquetes de aplicación de Big Data. Otros son exclusivos de Amazon EMR y se instalan para ciertos procesos y características del sistema. Normalmente,

estos componentes comienzan con emr o aws. Normalmente, los paquetes de aplicación de macrodatos de la versión más reciente de Amazon EMR son las versiones más recientes que pueden encontrarse en la comunidad. Intentamos que las versiones de la comunidad estén disponibles en Amazon EMR lo más rápido posible.

Algunos componentes de Amazon EMR son distintos de las versiones que se encuentran en la comunidad. Estos componentes tienen una etiqueta de versión con el formato *CommunityVersion*amzn-*EmrVersion*. La *EmrVersion* empieza por 0. Por ejemplo, si un componente de la comunidad de código abierto llamado myapp-component con la versión 2.2 se ha modificado tres veces para incluirlo en diferentes versiones de lanzamiento de Amazon EMR, la versión que se mostrará será 2.2-amzn-2.

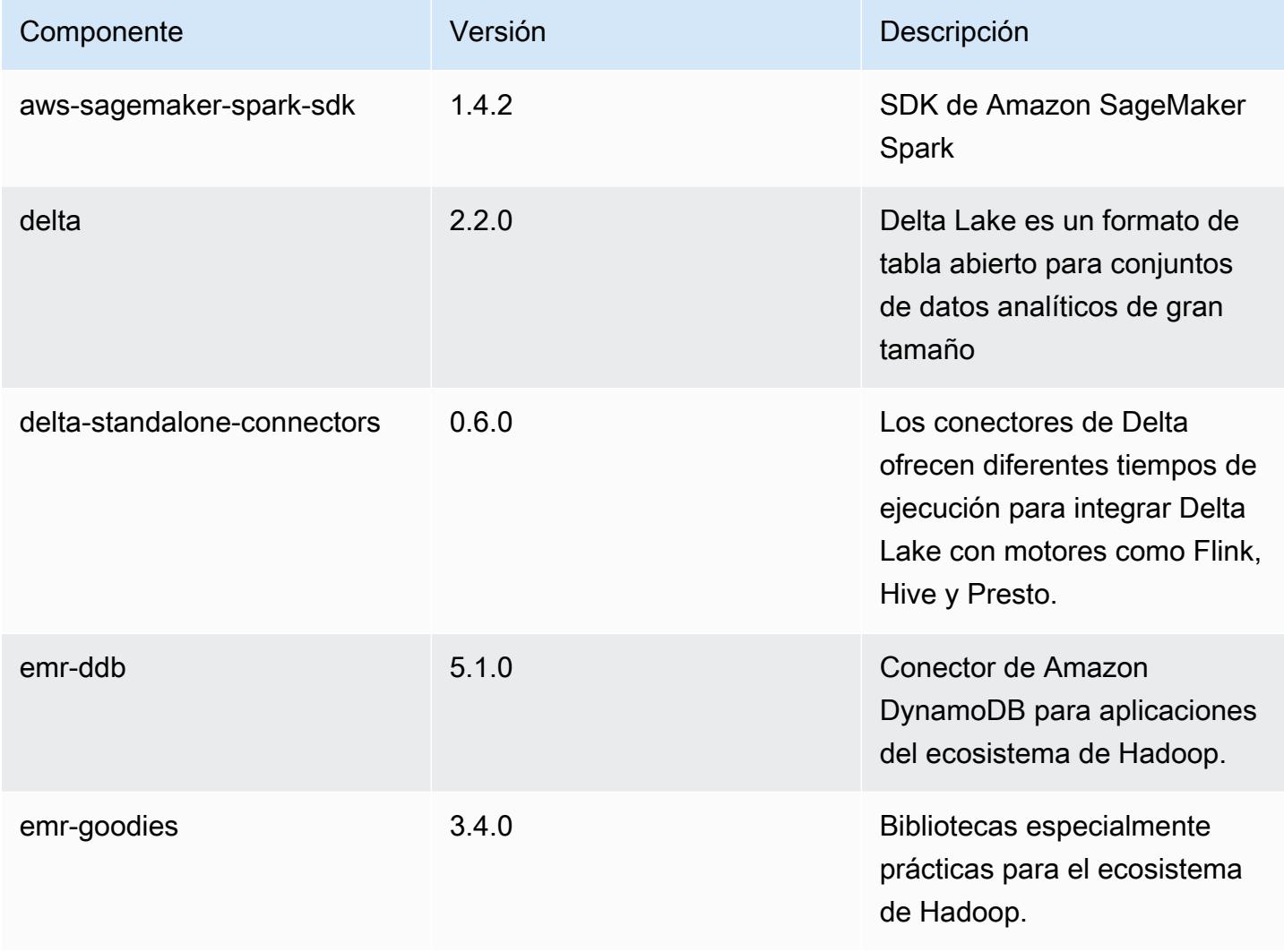

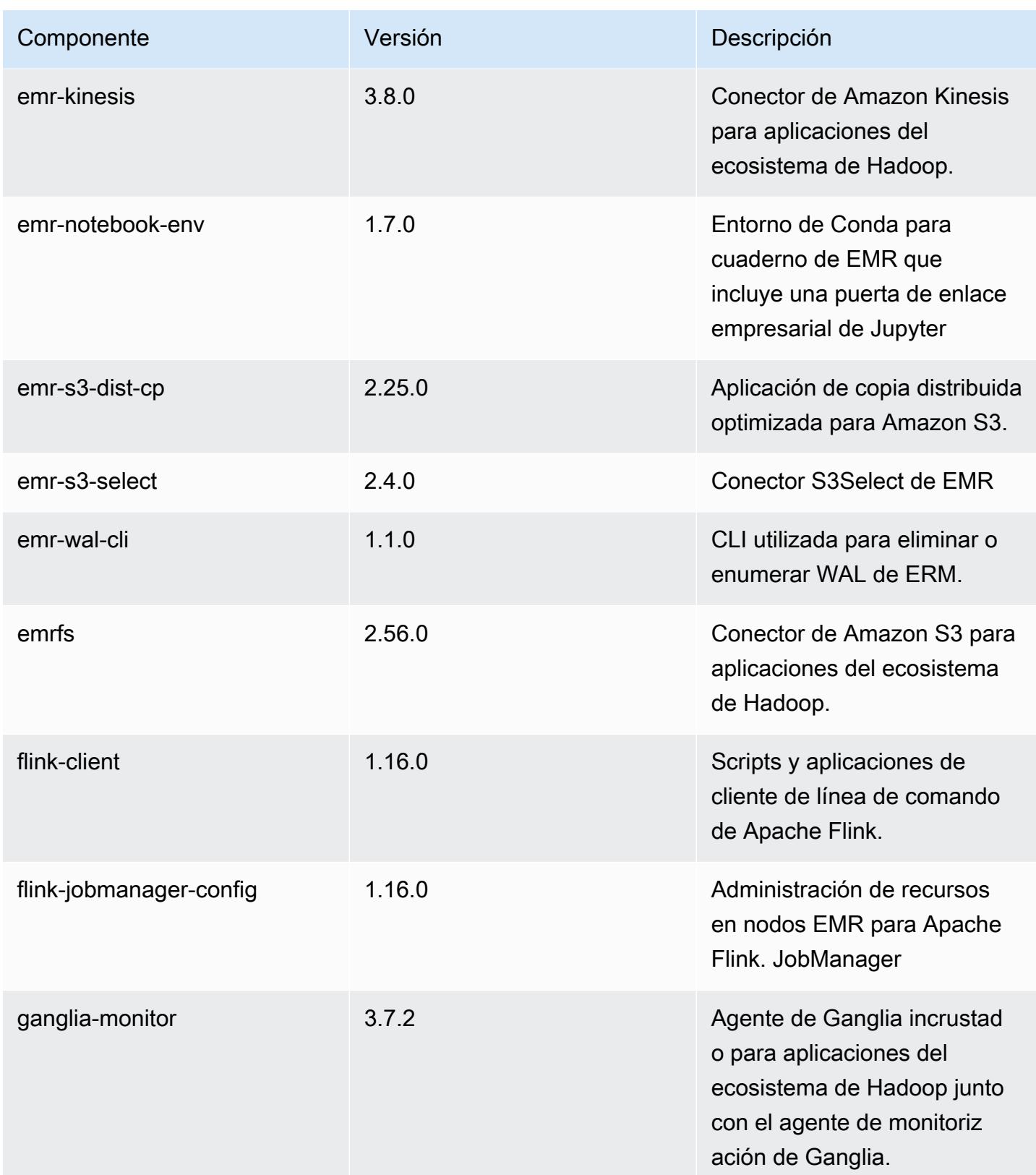

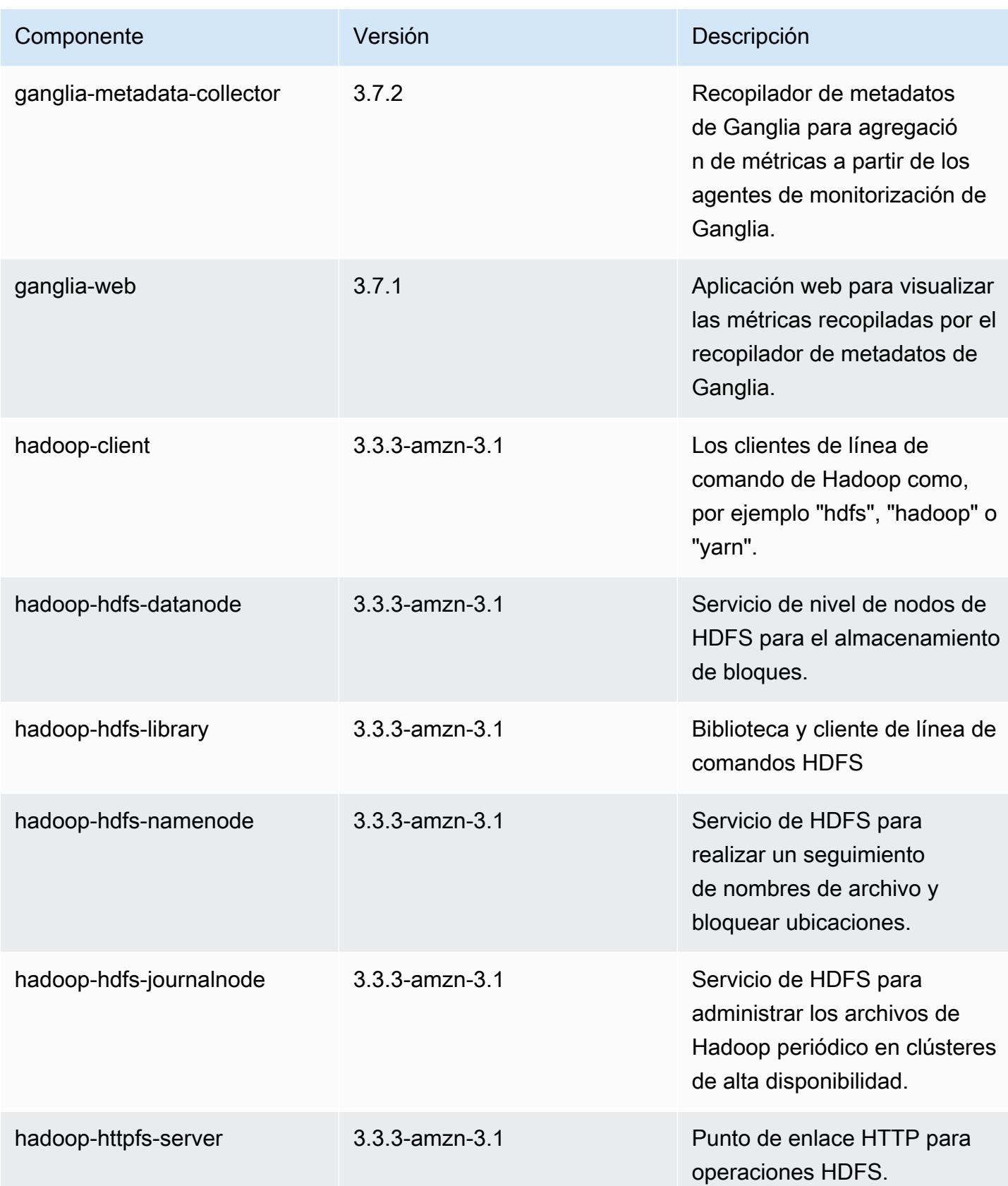

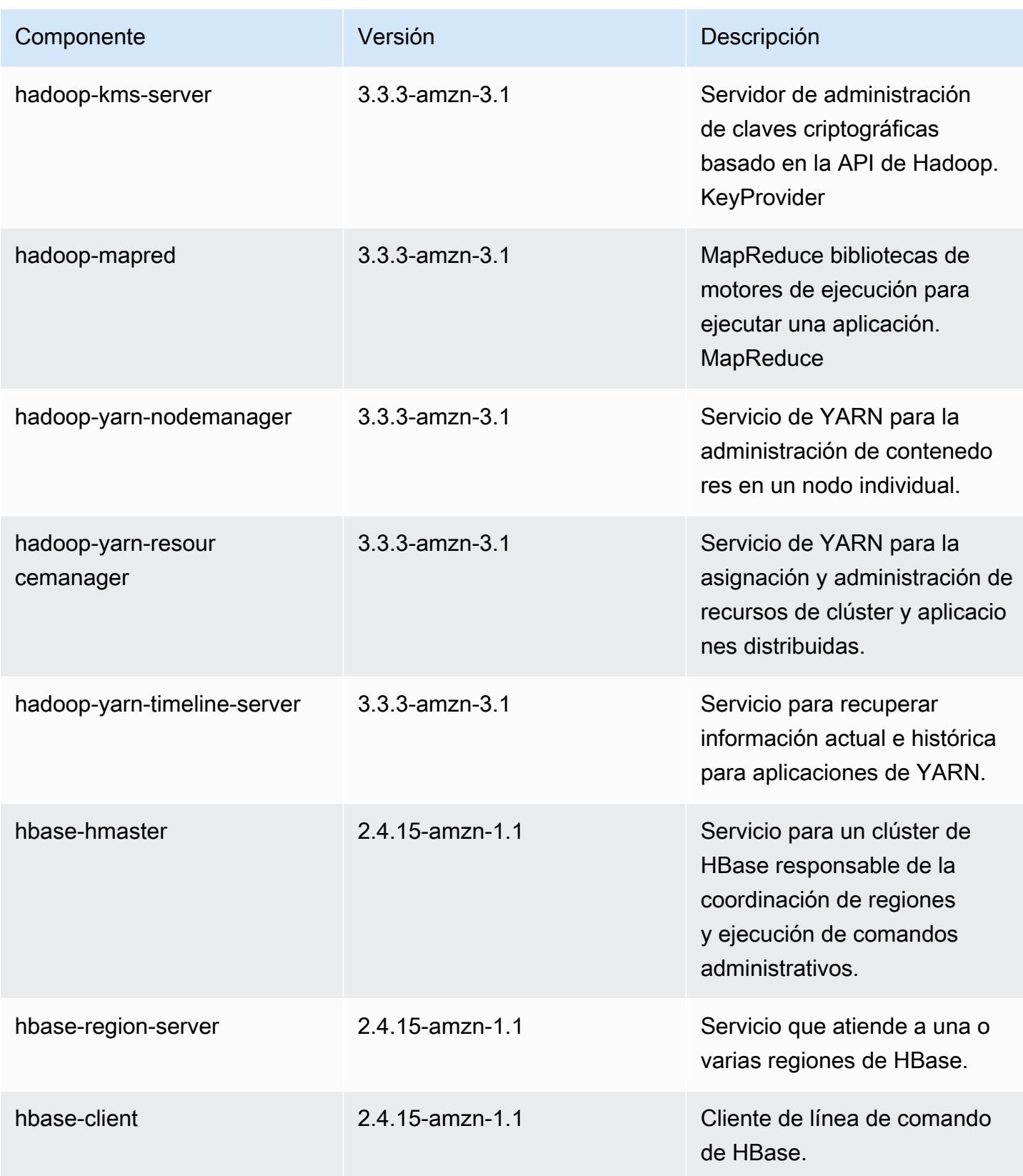

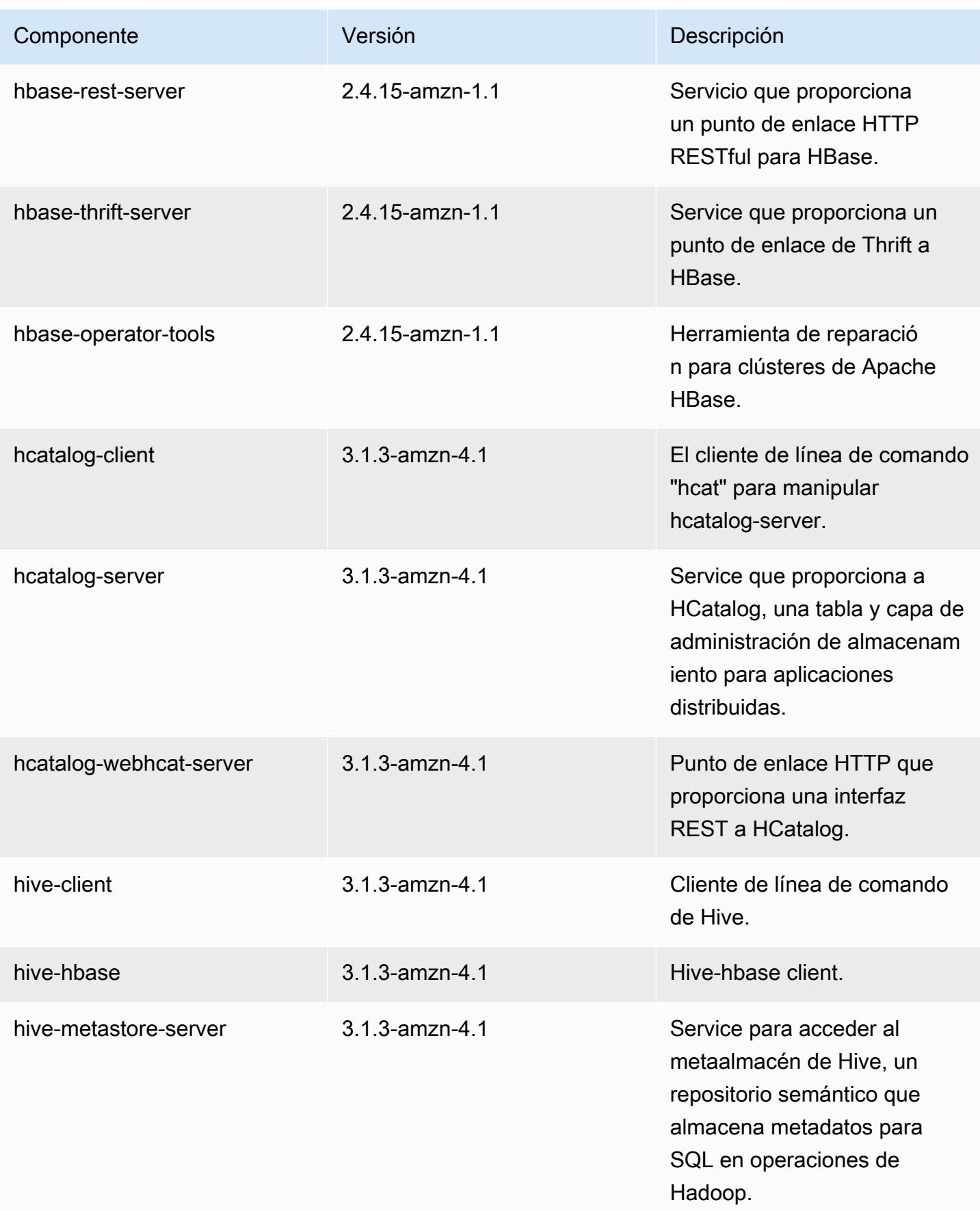

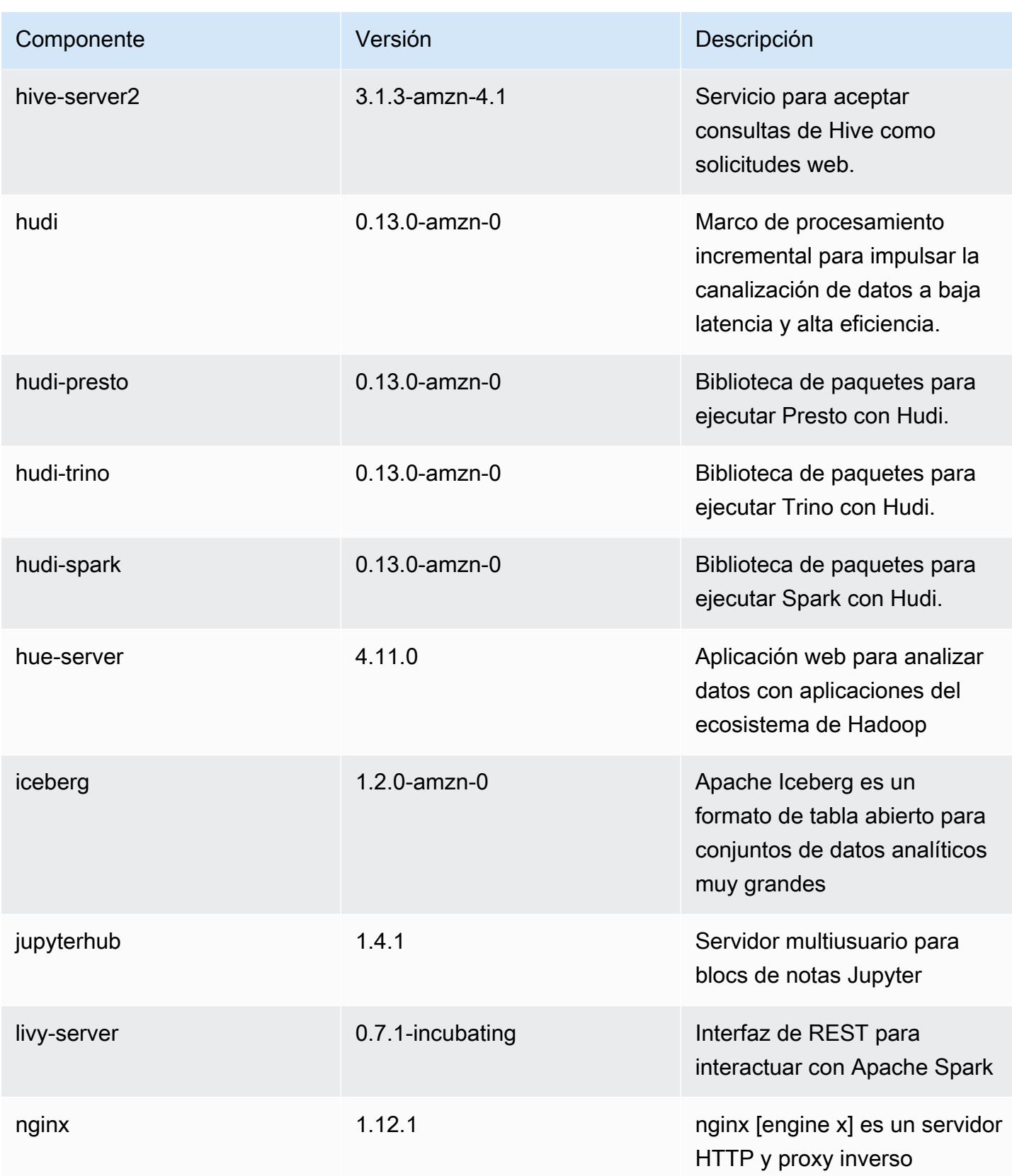

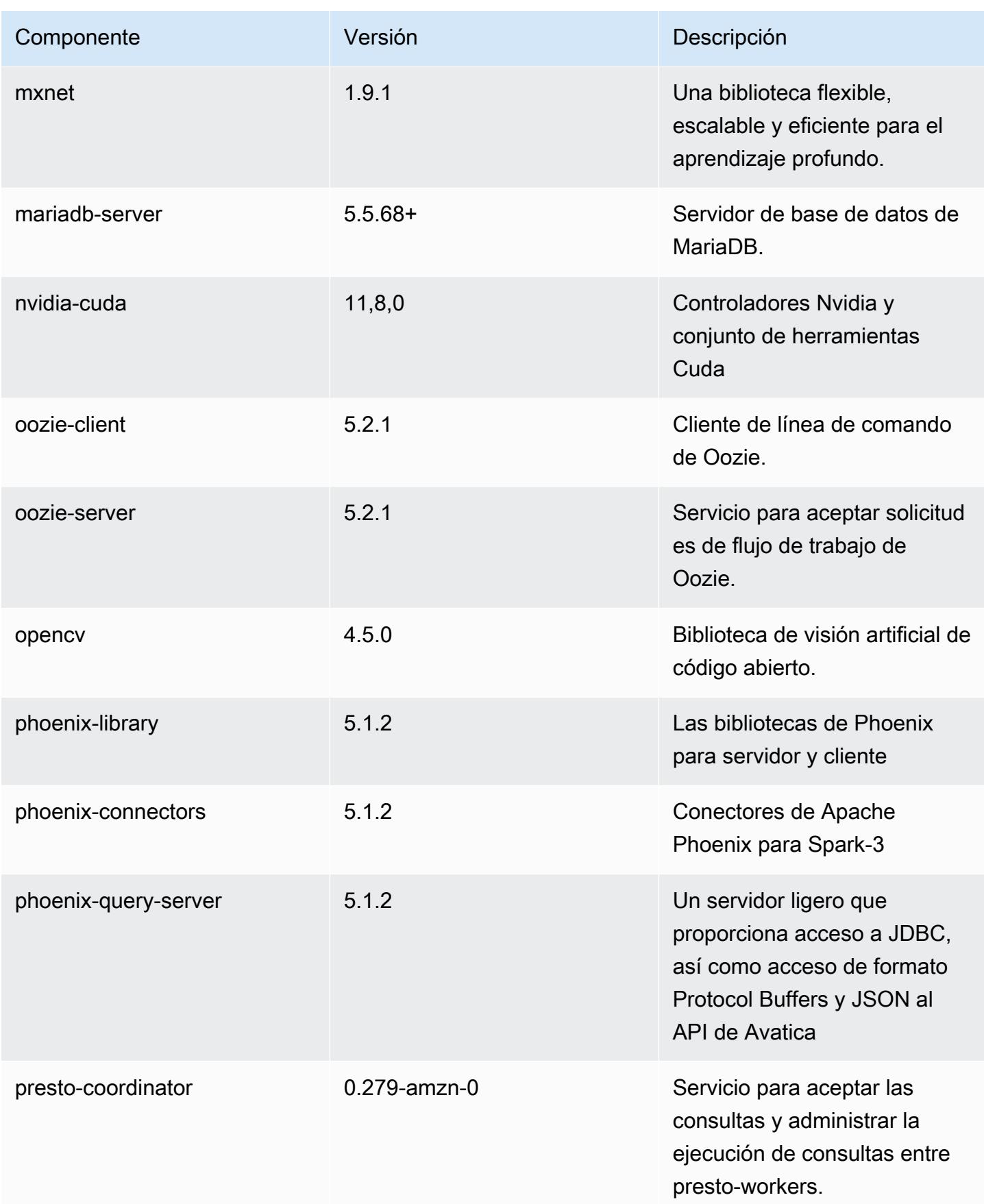

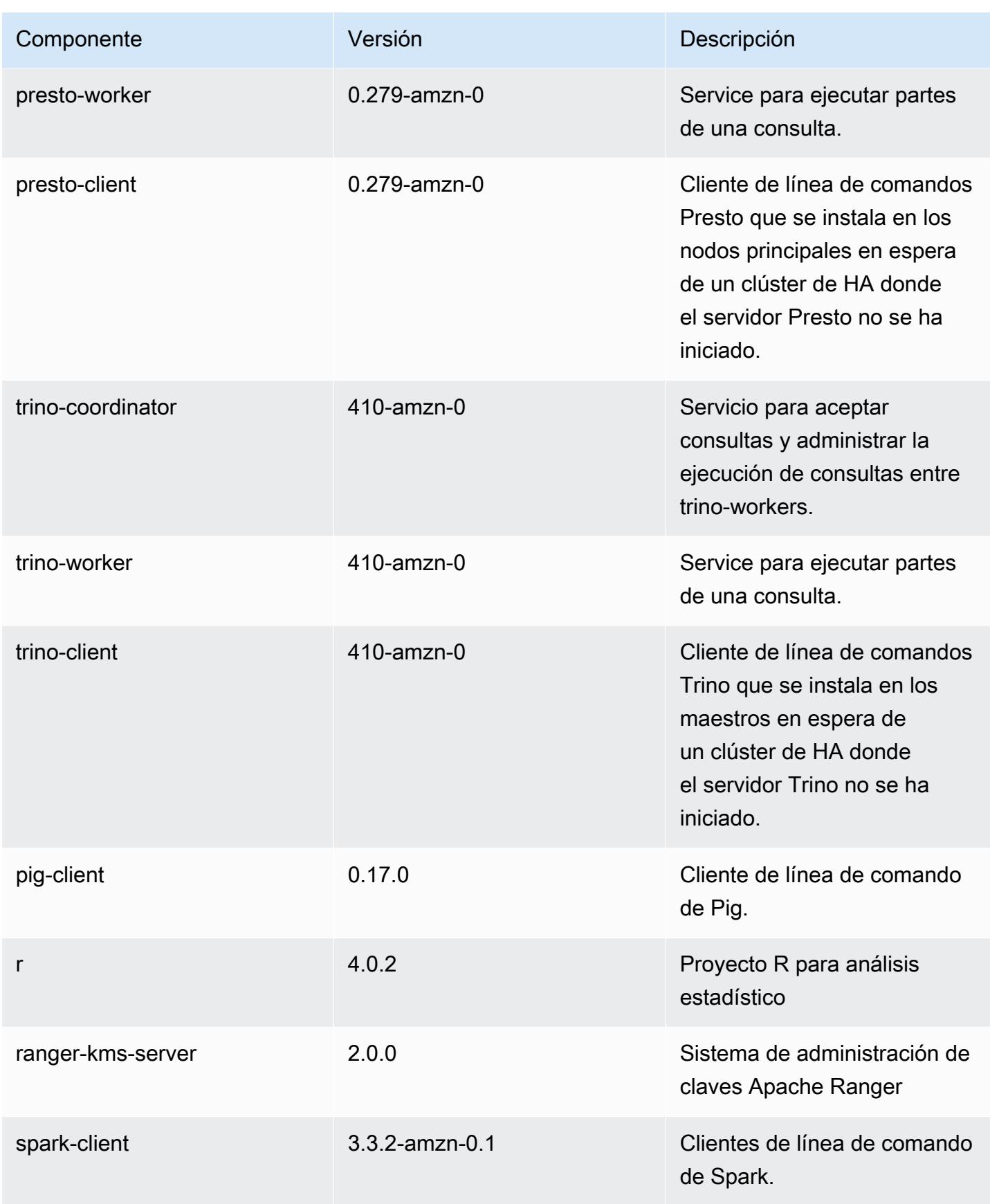

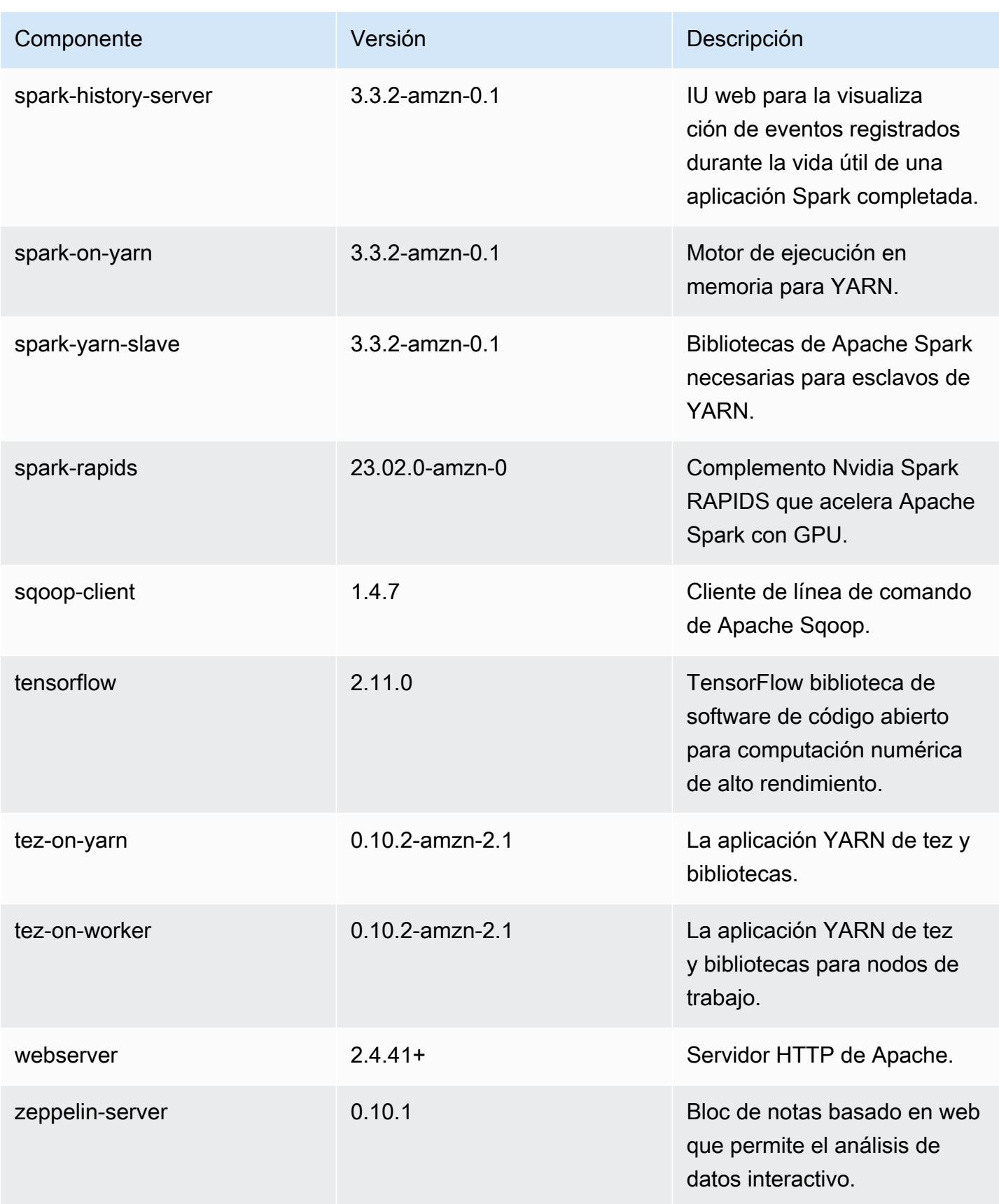

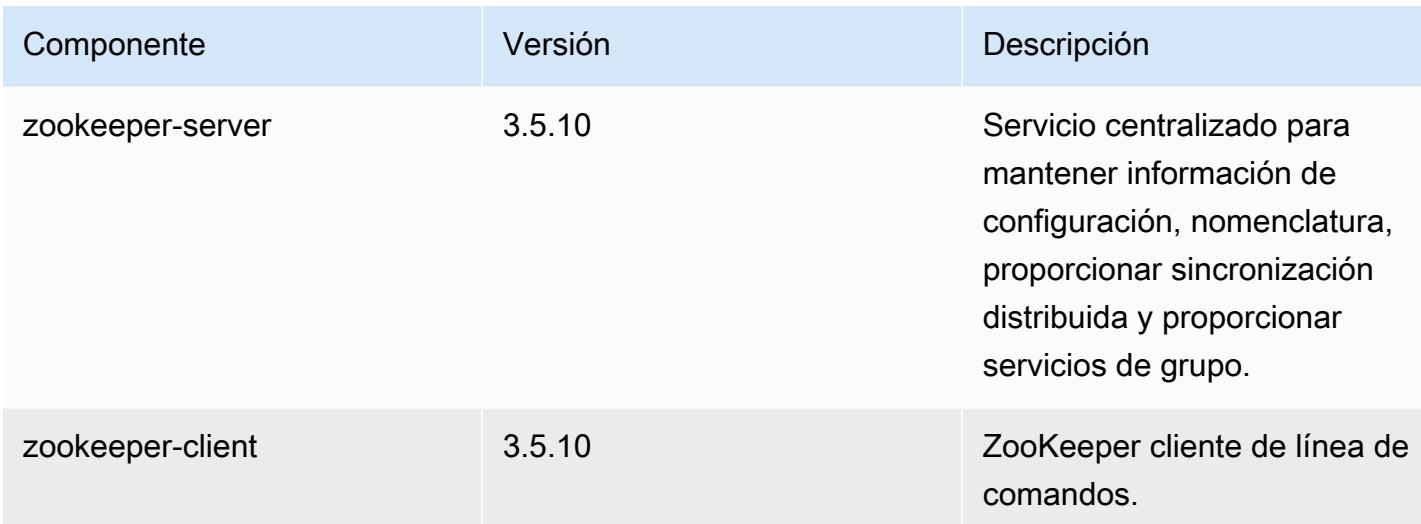

## Clasificaciones de configuración de la versión 6.11.1

Las clasificaciones de configuración le permiten personalizar las aplicaciones. Suelen corresponder a un archivo XML de configuración para la aplicación como, por ejemplo, hive-site.xml. Para obtener más información, consulte [Configuración de aplicaciones.](#page-3517-0)

Las acciones de reconfiguración se producen cuando se especifica una configuración para los grupos de instancias de un clúster en ejecución. Amazon EMR solo inicia acciones de reconfiguración para las clasificaciones que se modifican. Para obtener más información, consulte [Reconfiguración de un grupo de instancias en un clúster en ejecución](#page-3522-0).

Clasificaciones de emr-6.11.1

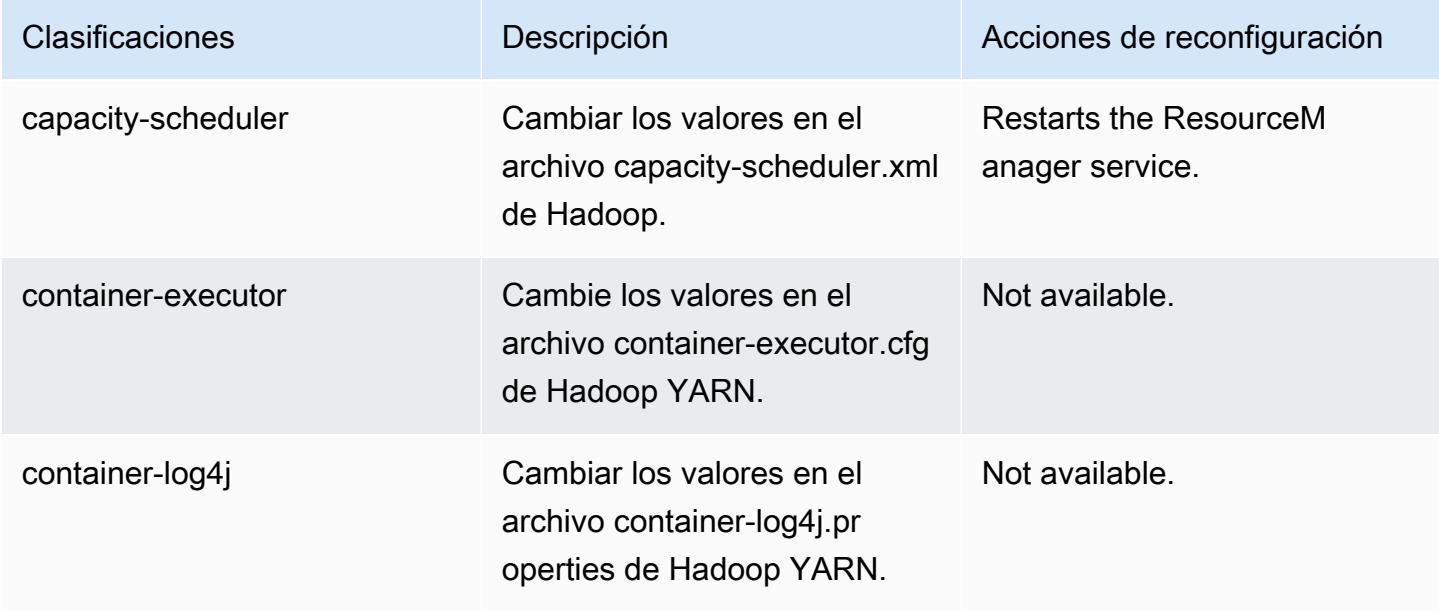

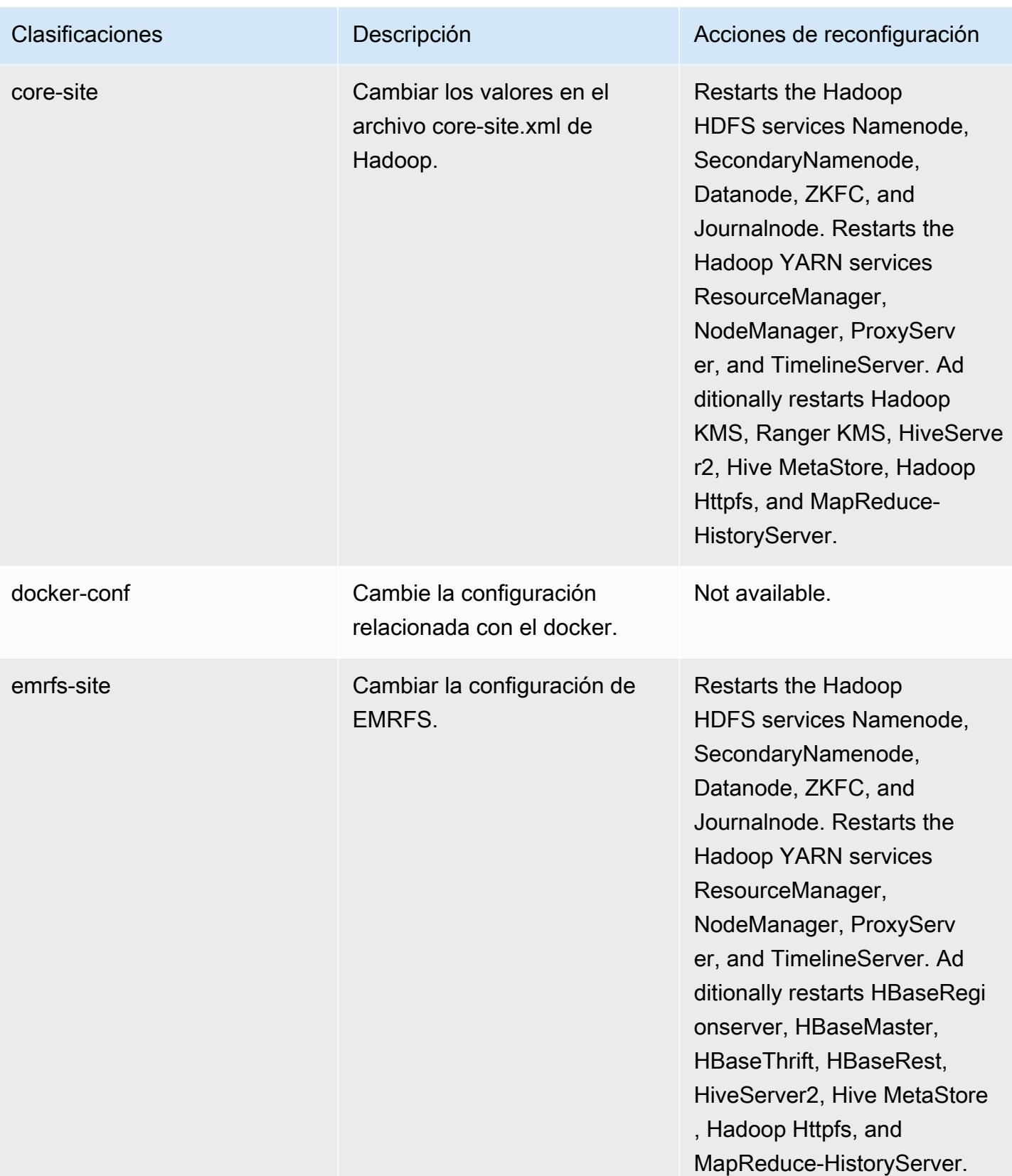

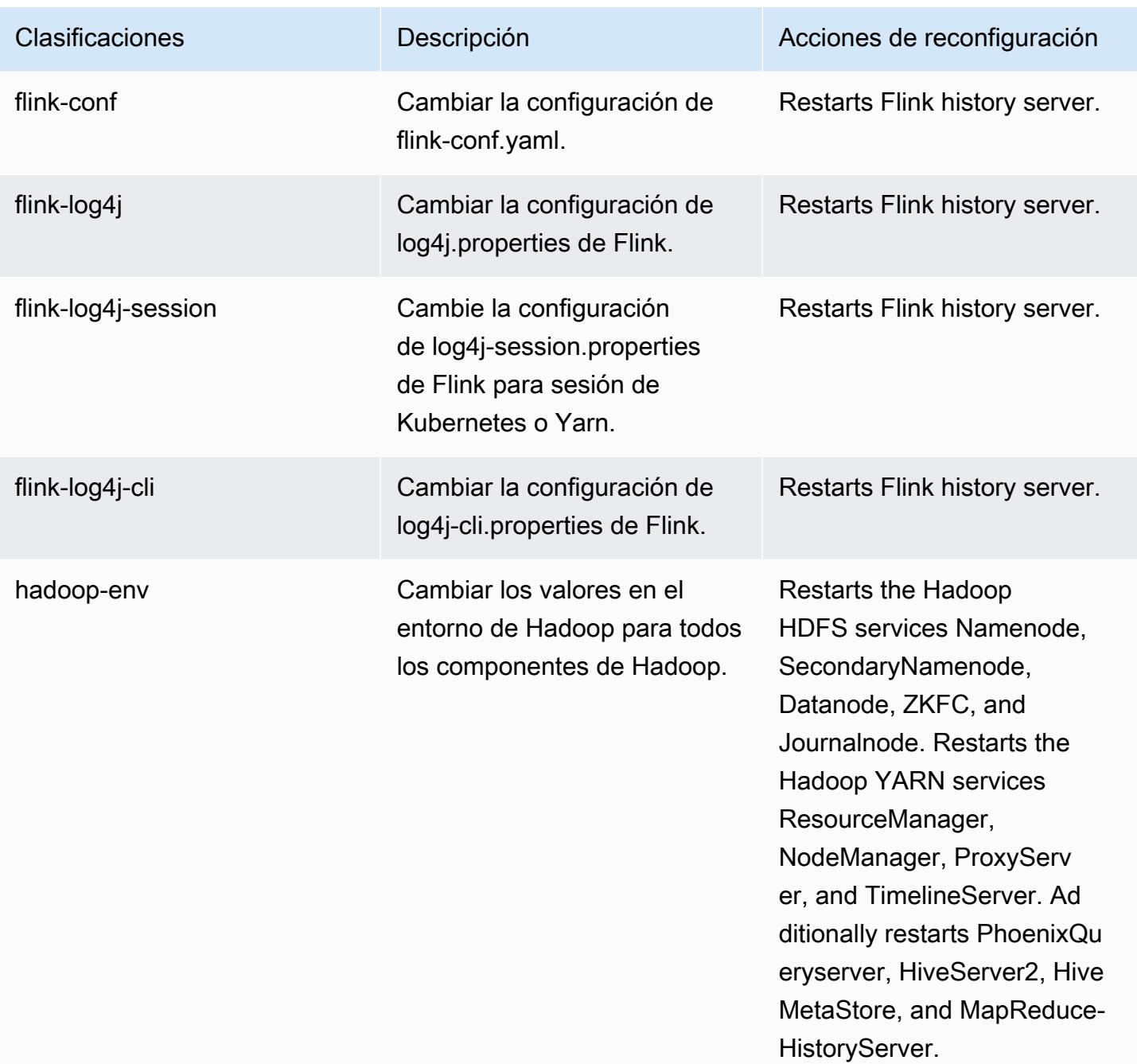

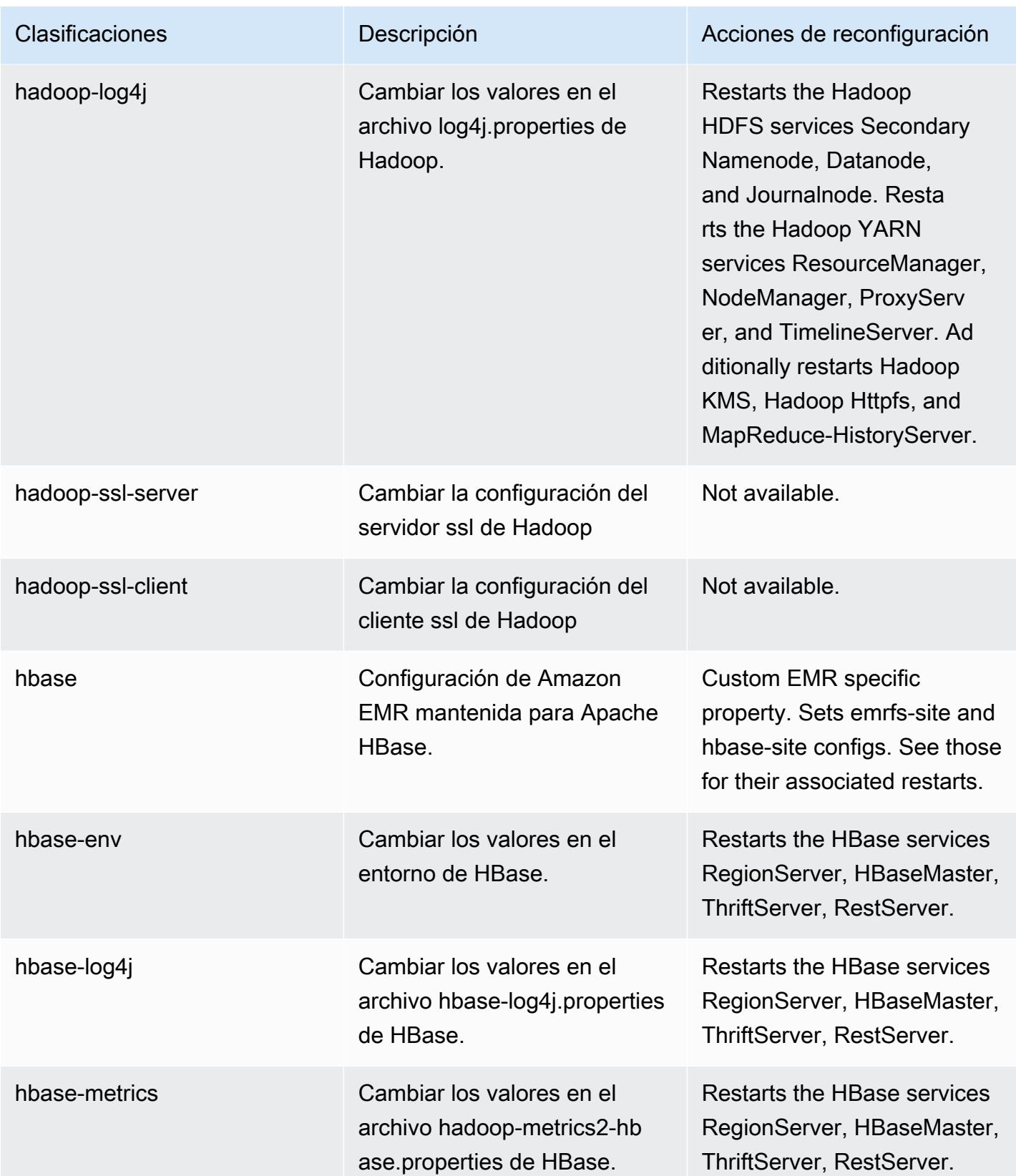

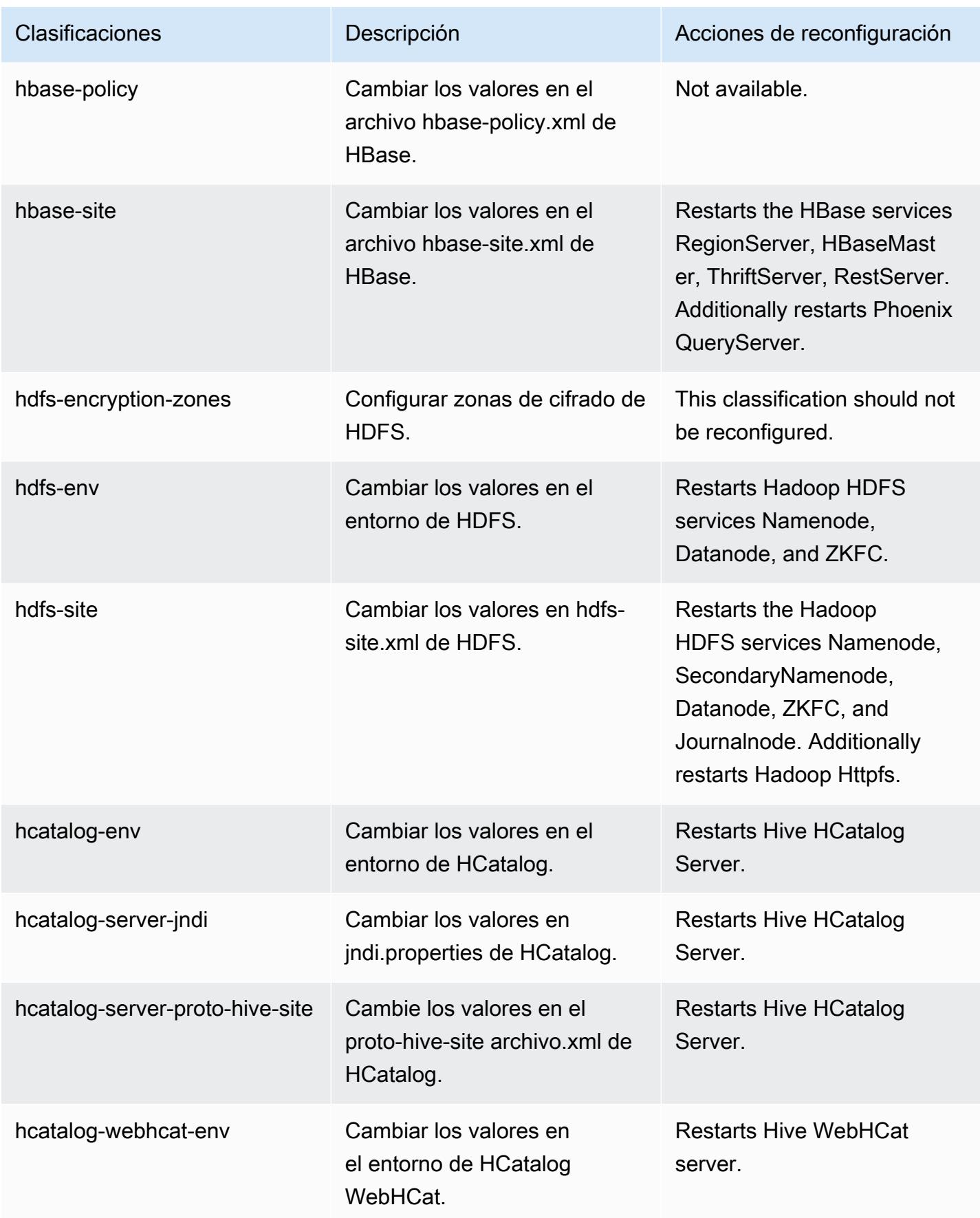

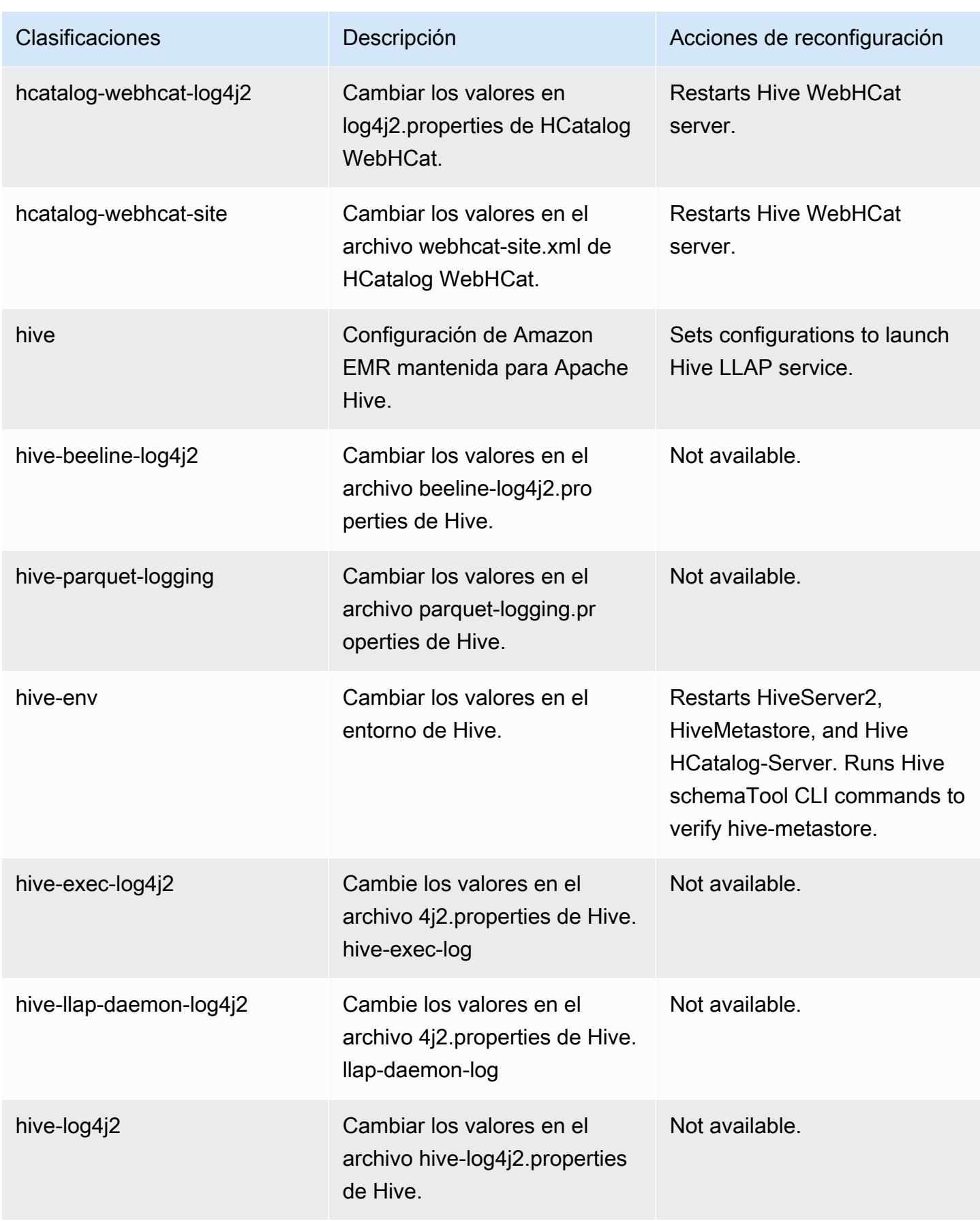

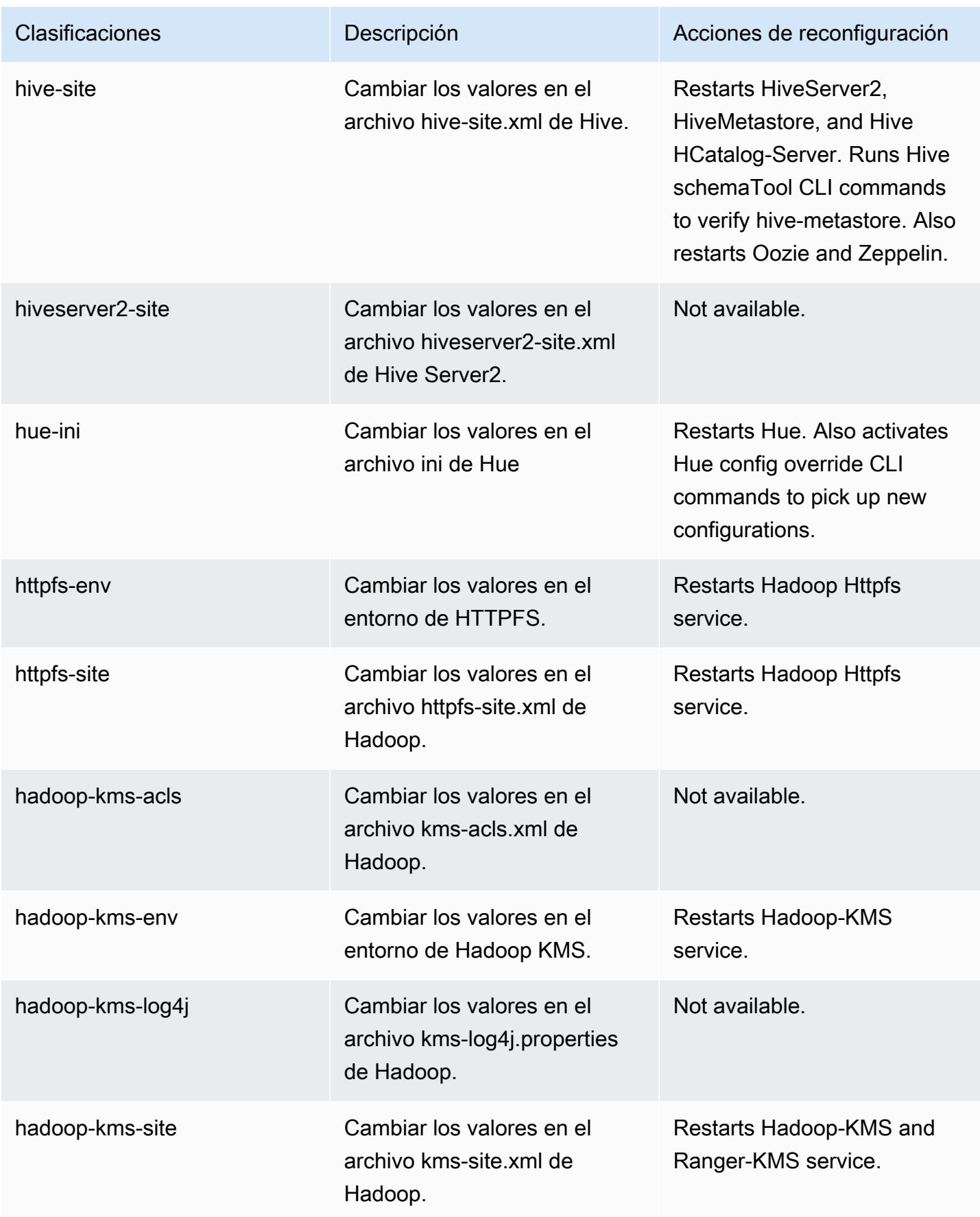

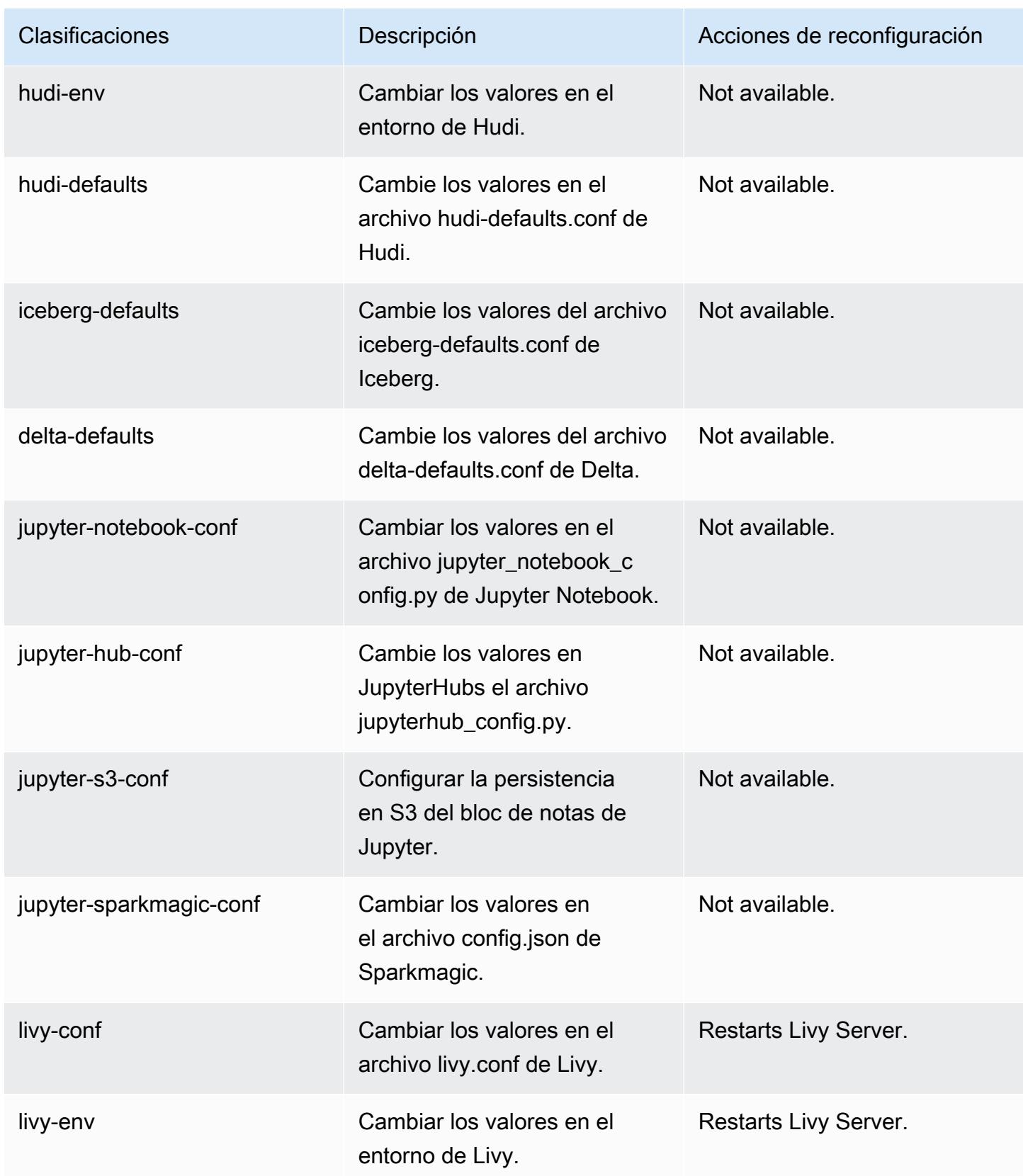

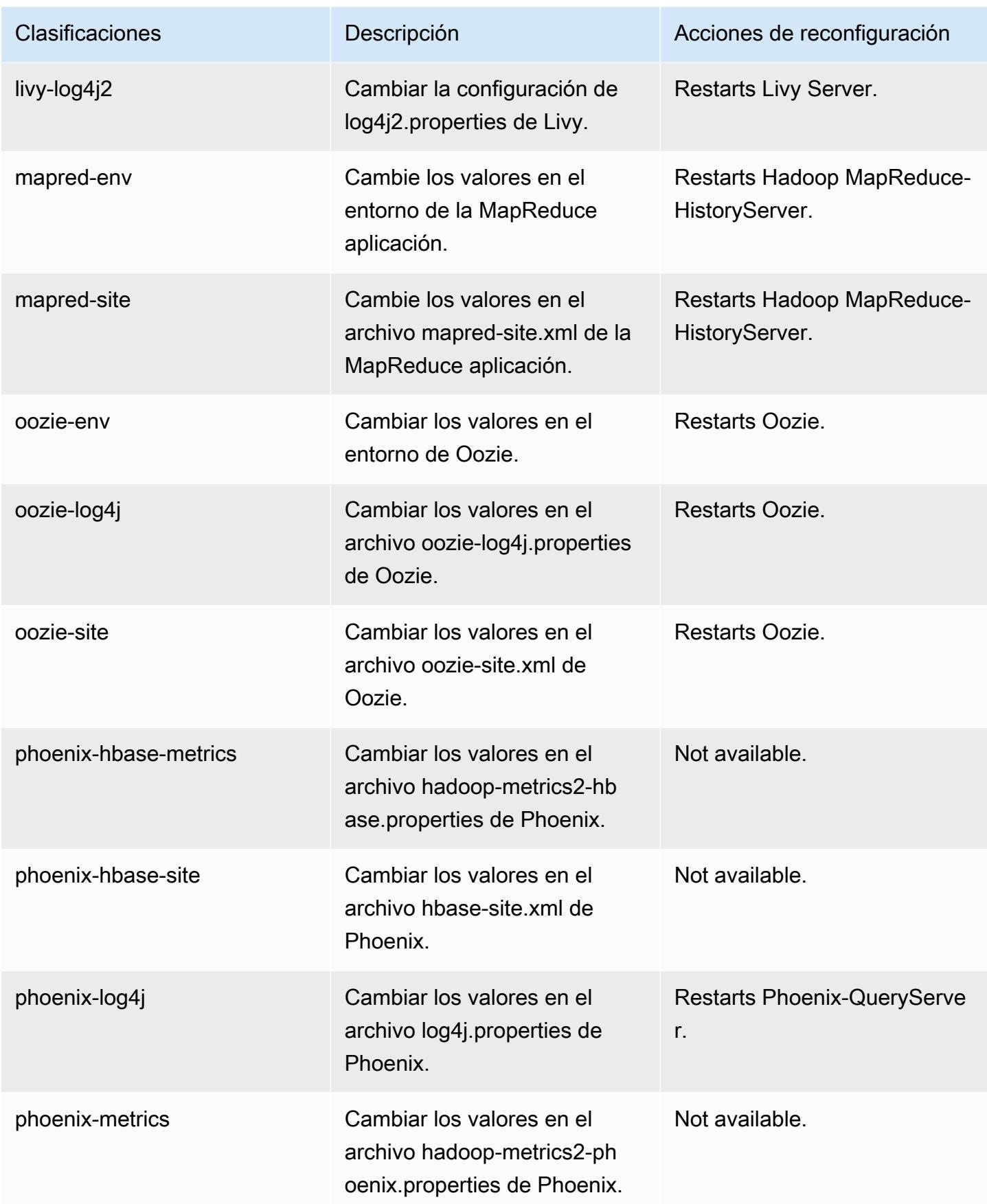

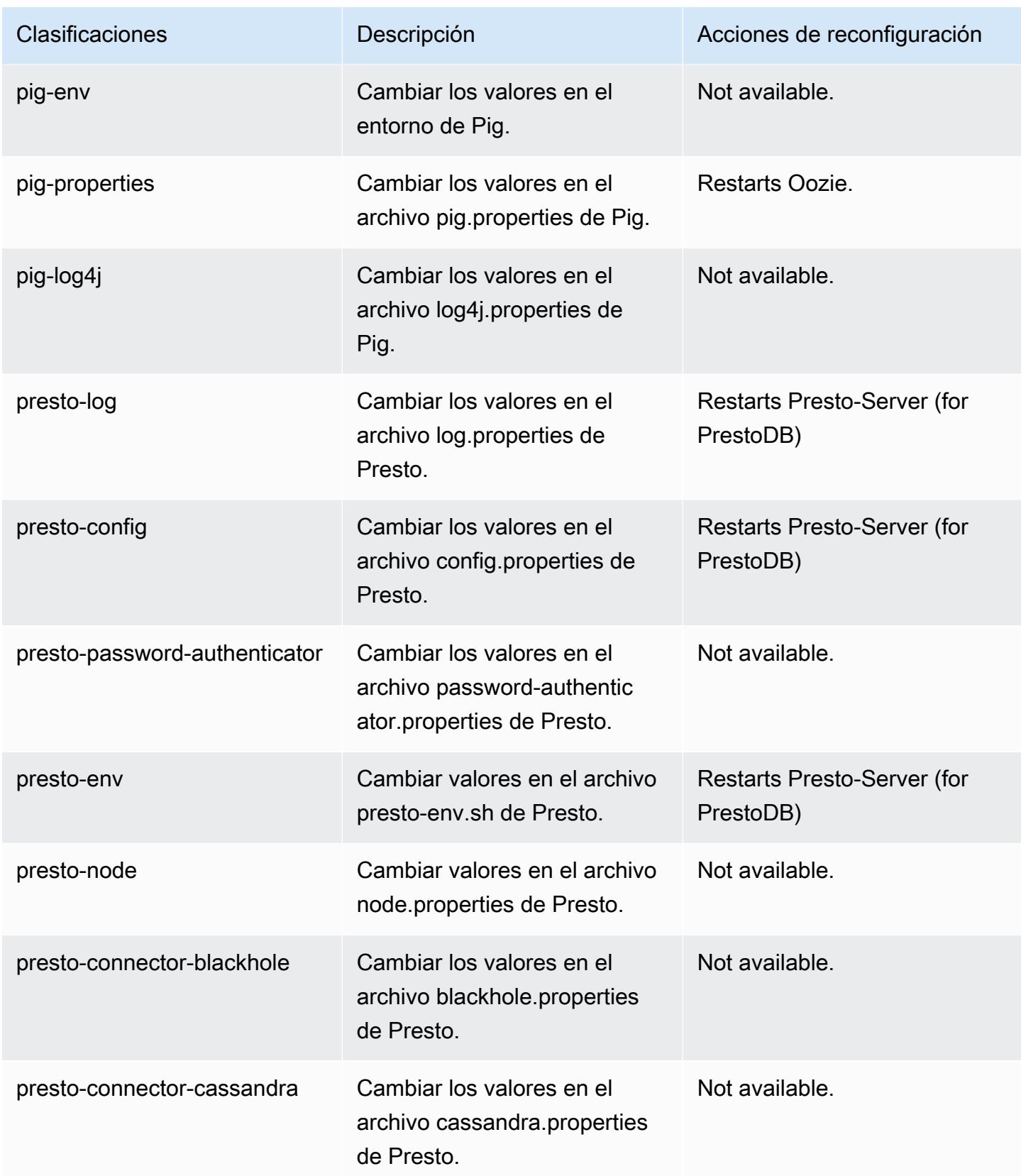

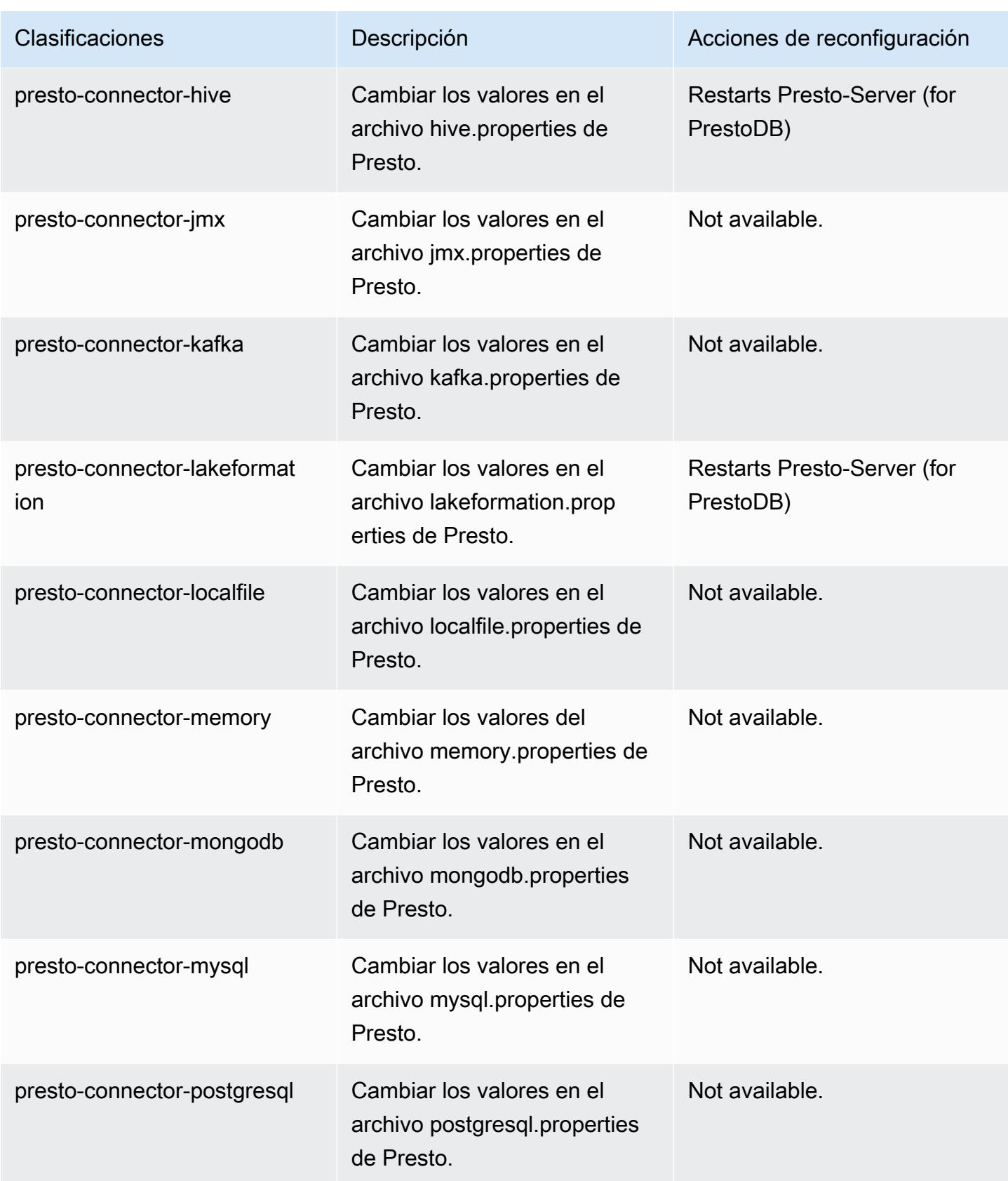

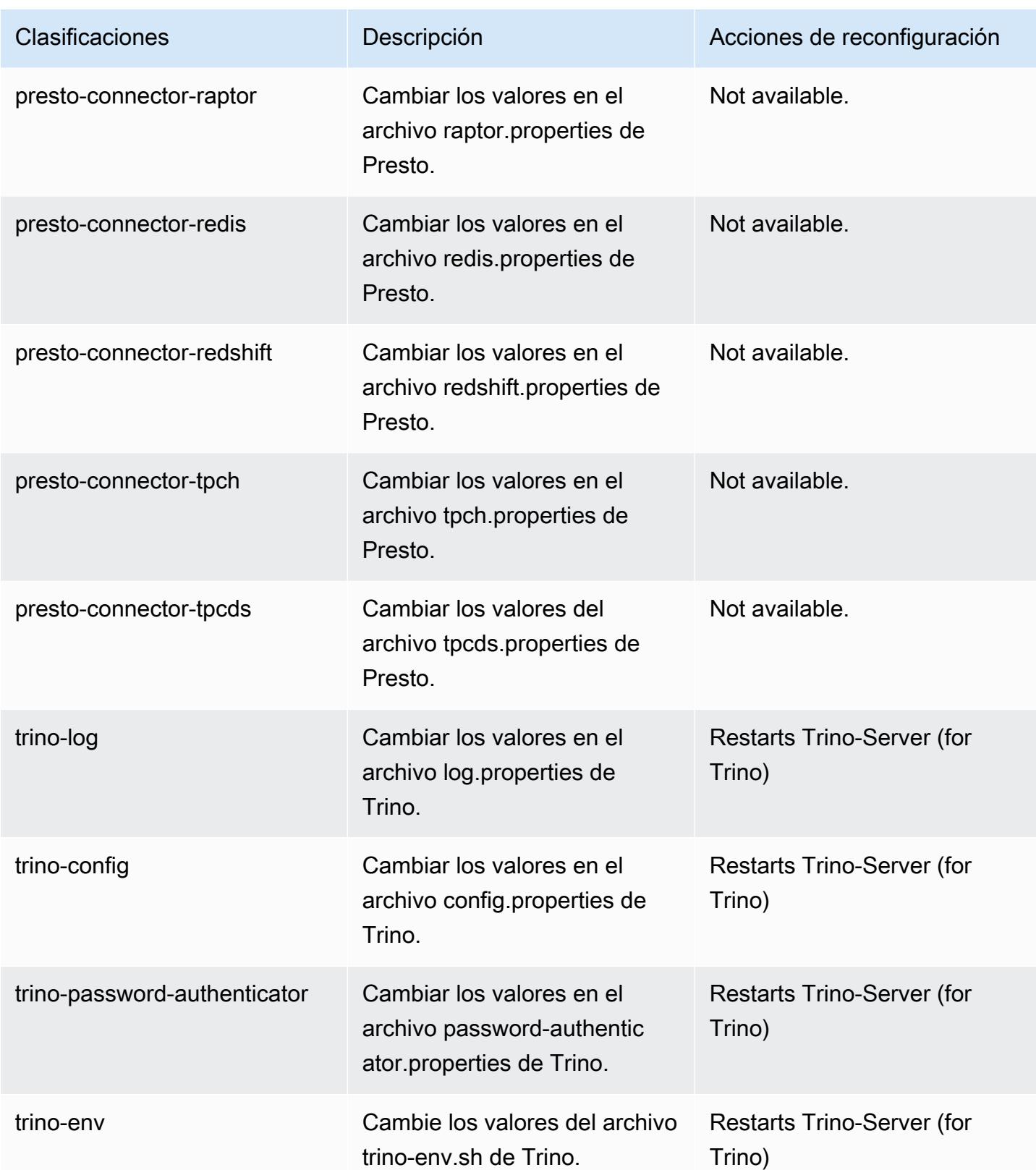

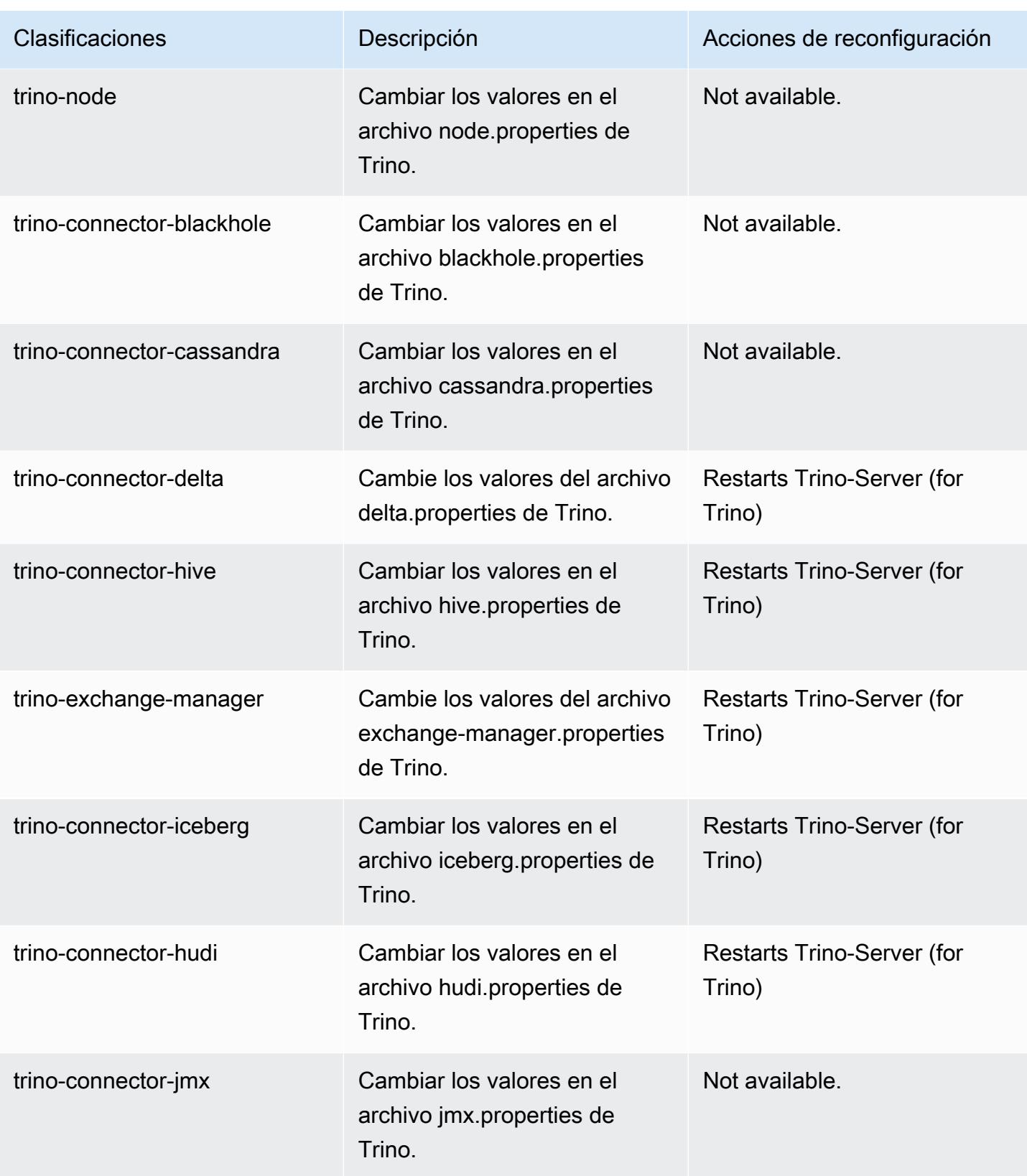

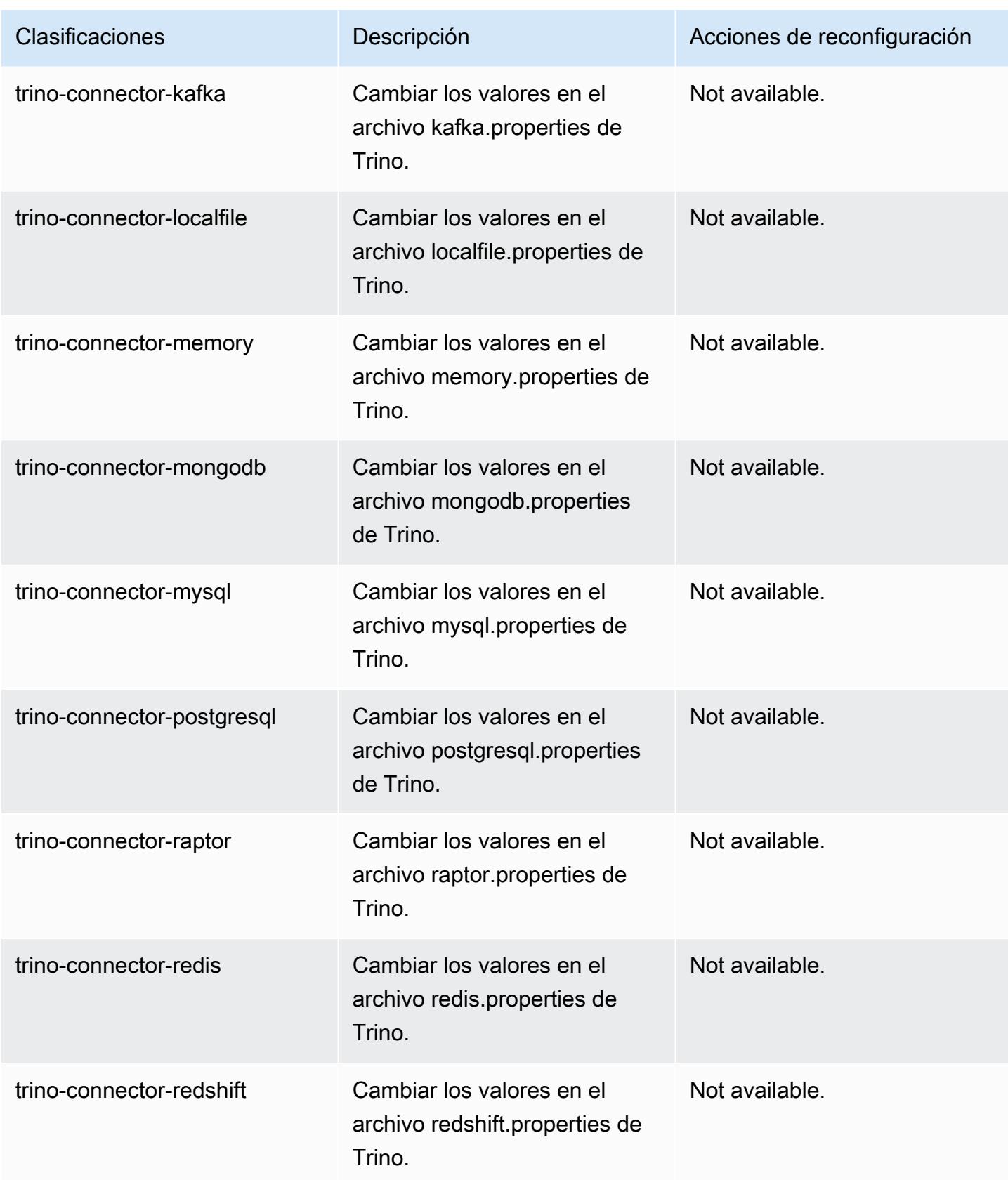

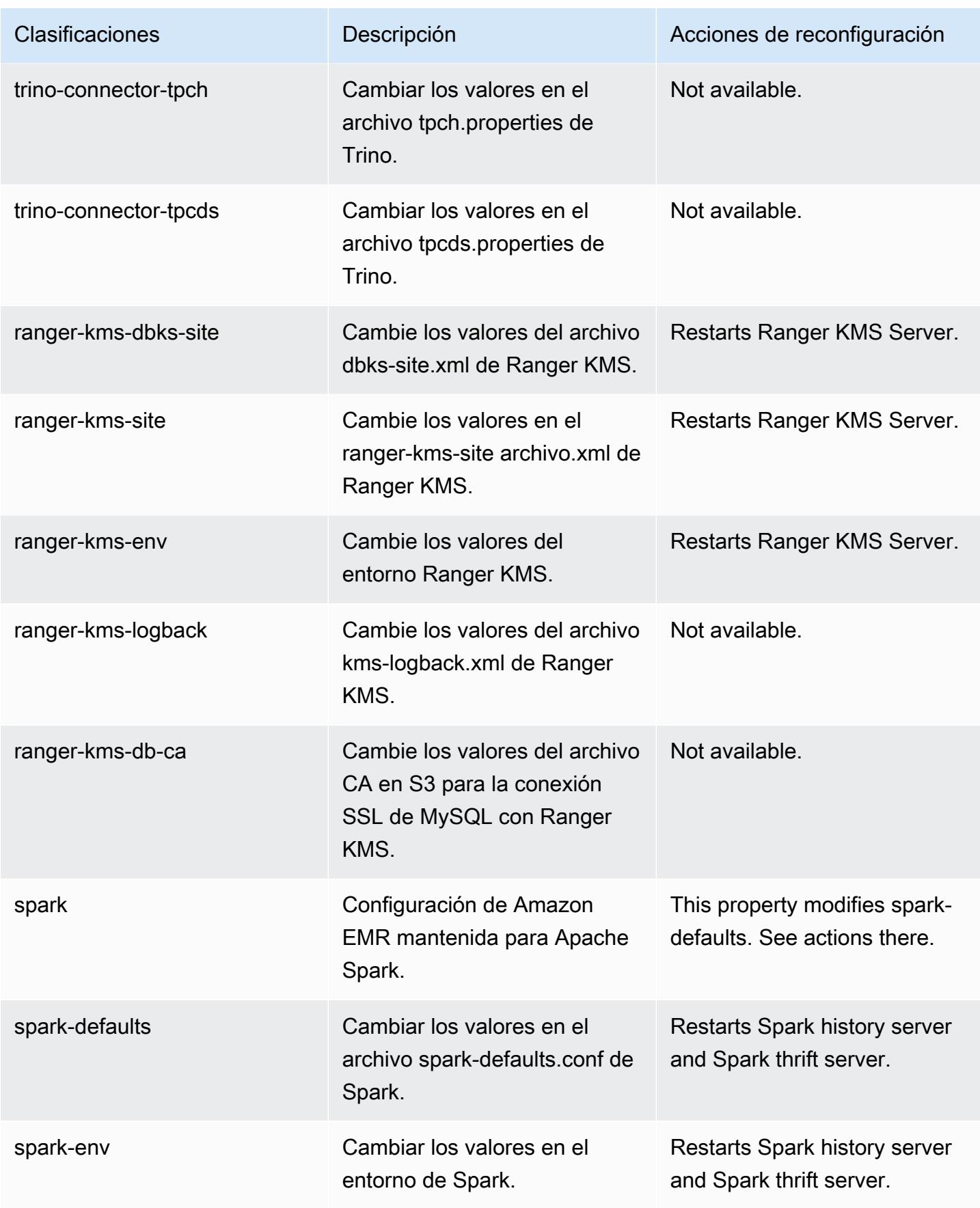

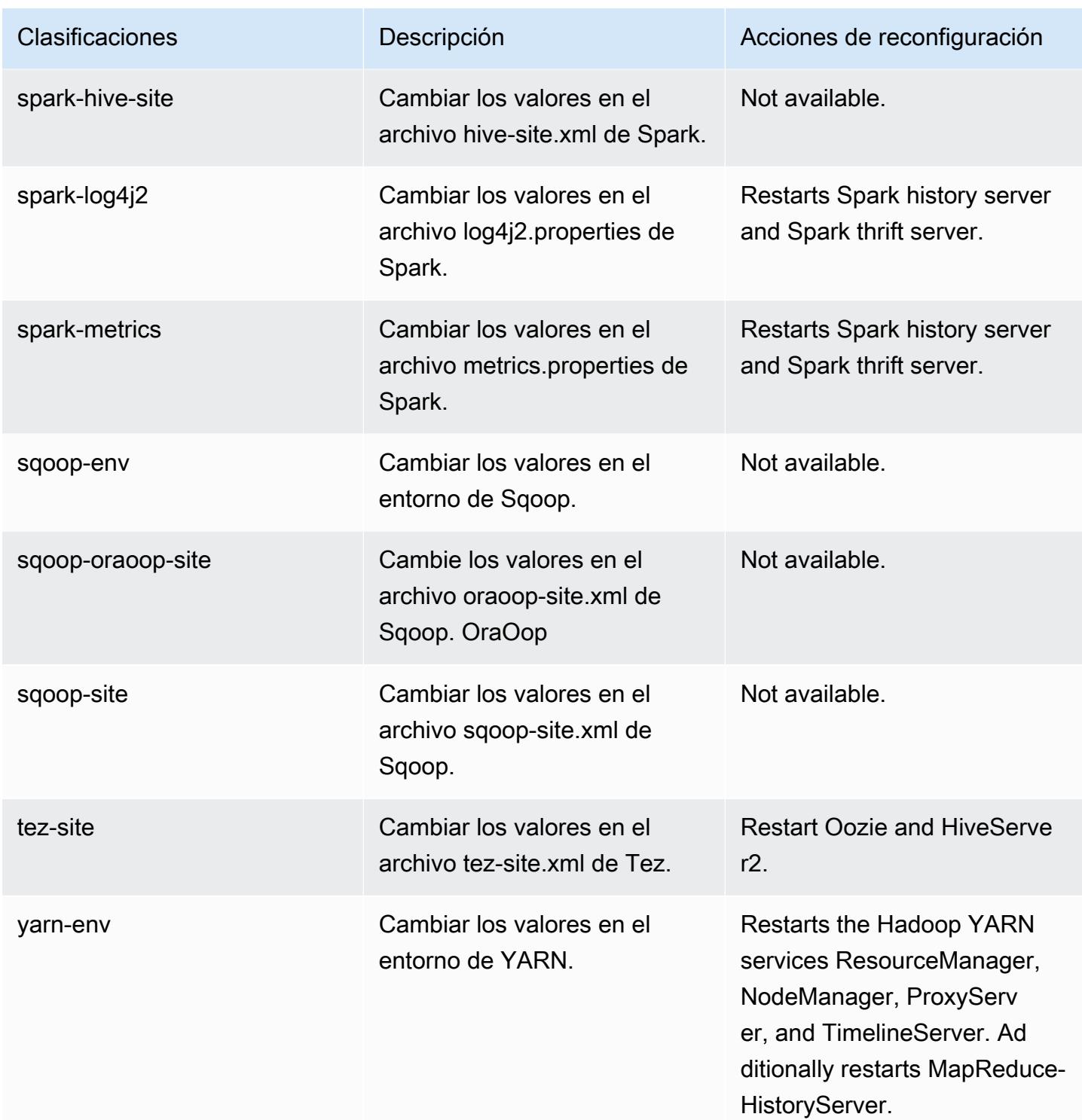

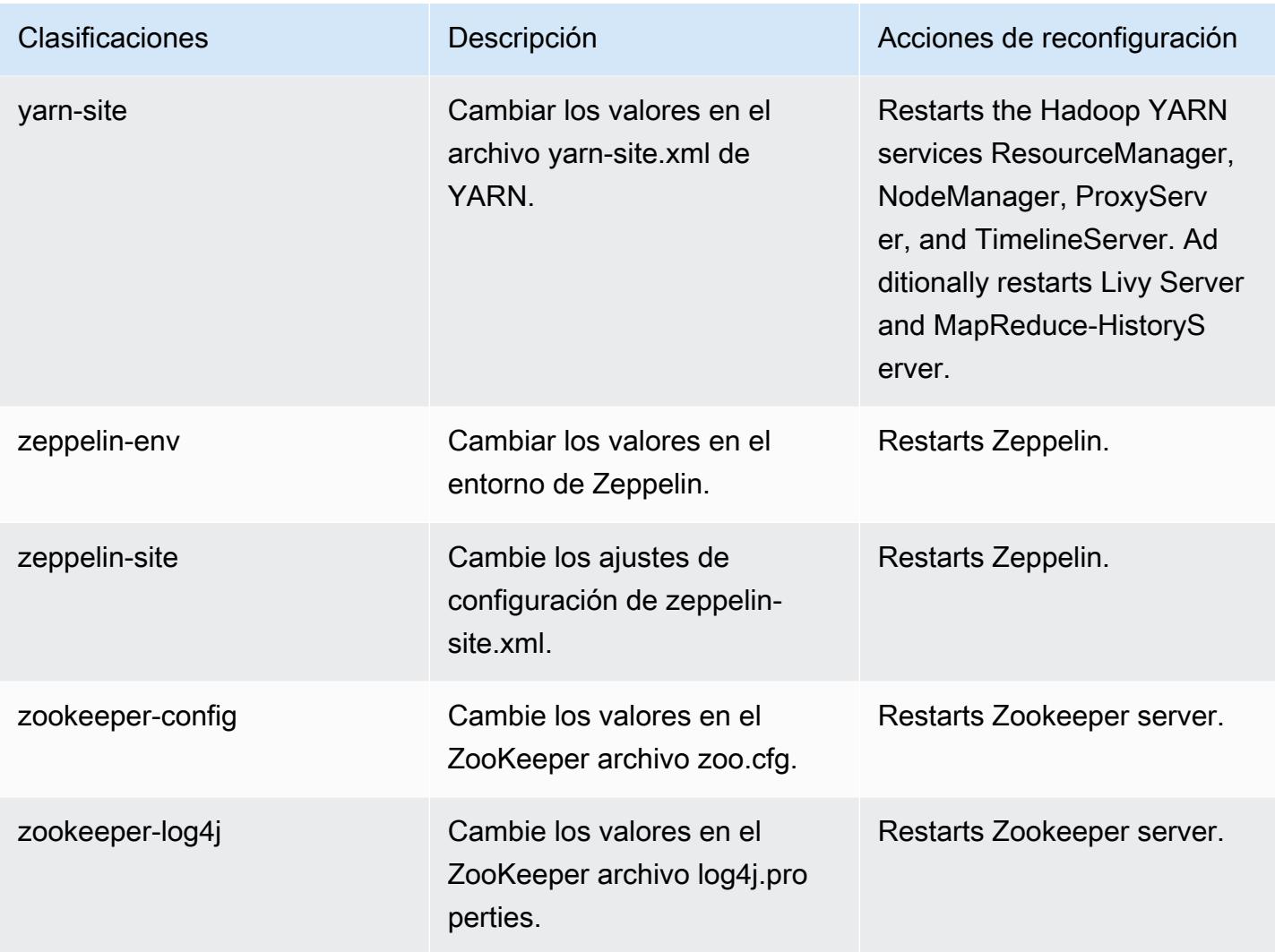

# Registro de cambios de la versión 6.11.1

Registro de cambios de la versión 6.11.1 y notas de la versión

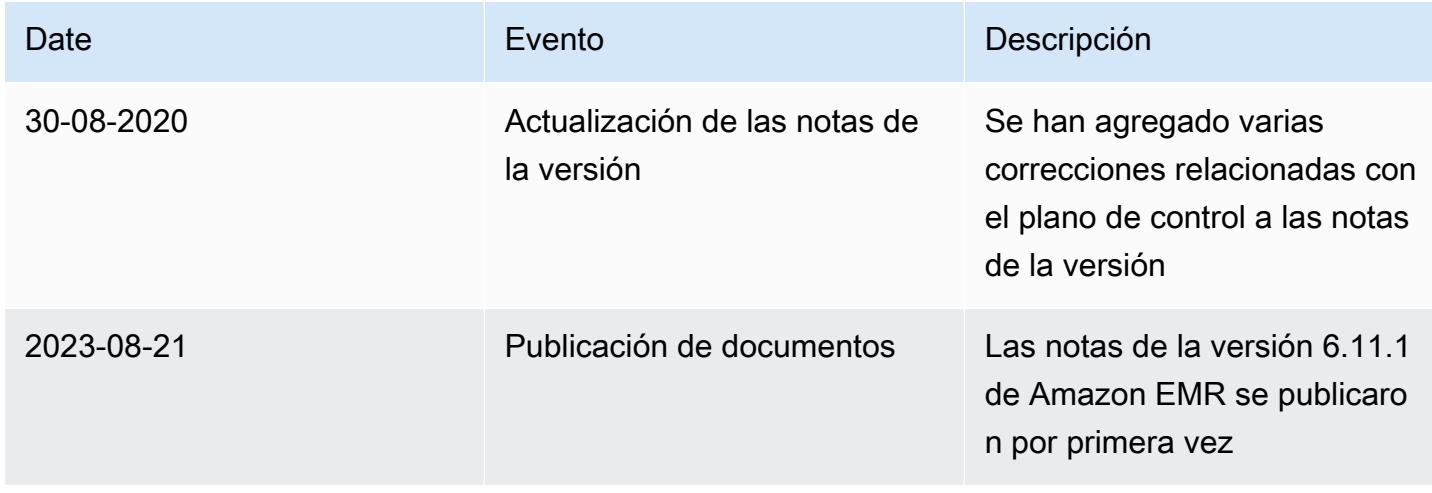

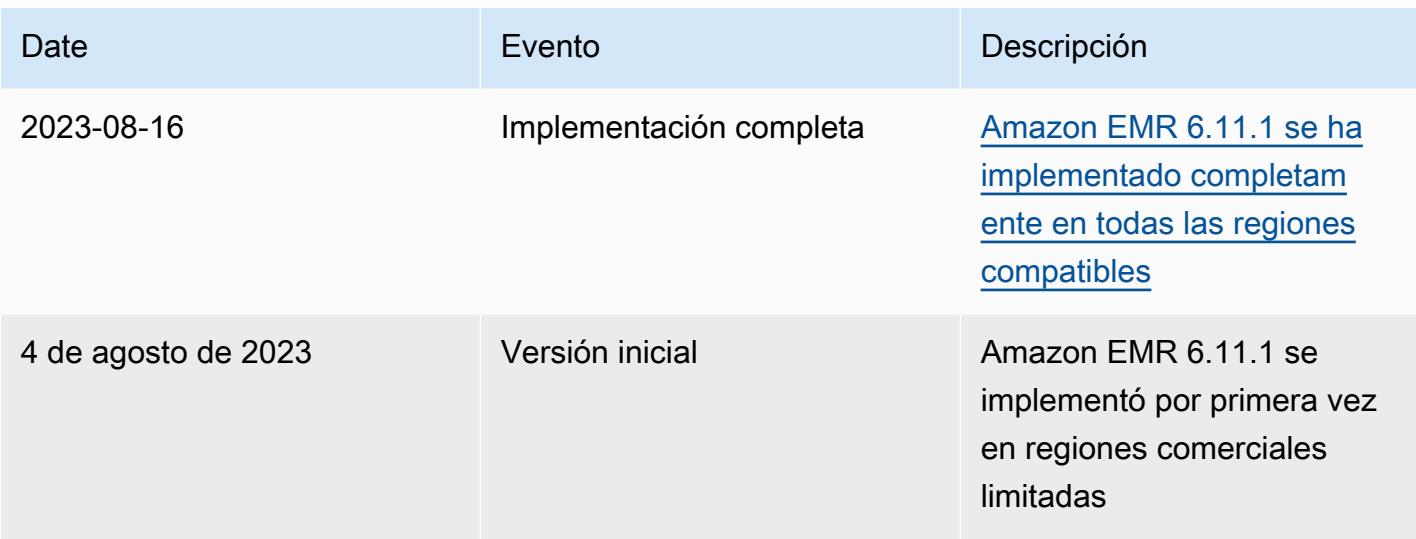

# Amazon EMR, versión 6.11.0

### Versiones de las aplicaciones de la versión 6.11.0

Esta versión admite las siguientes aplicaciones: [Delta](https://delta.io/), [Flink](https://flink.apache.org/), [Ganglia](http://ganglia.info), [HBase,](http://hbase.apache.org/) [HCatalog,](https://cwiki.apache.org/confluence/display/Hive/HCatalog) [Hadoop](http://hadoop.apache.org/docs/current/), [Hive](http://hive.apache.org/), [Hudi](https://hudi.apache.org), [Hue,](http://gethue.com/) [Iceberg,](https://iceberg.apache.org/) [JupyterEnterpriseGateway,](https://jupyter-enterprise-gateway.readthedocs.io/en/latest/) [JupyterHub,](https://jupyterhub.readthedocs.io/en/latest/#) [Livy,](https://livy.incubator.apache.org/) [MXNet,](https://mxnet.incubator.apache.org/) [Oozie,](http://oozie.apache.org/) [Phoenix,](https://phoenix.apache.org/) [Pig,](http://pig.apache.org/) [Presto,](https://prestodb.io/) [Spark,](https://spark.apache.org/docs/latest/) [Sqoop,](http://sqoop.apache.org/) [TensorFlow](https://www.tensorflow.org/), [Tez,](https://tez.apache.org/) [Trino,](https://trino.io/) [Zeppelin](https://zeppelin.incubator.apache.org/) y [ZooKeeper.](https://zookeeper.apache.org)

En la siguiente tabla se enumeran las versiones de la aplicación disponibles en esta versión de Amazon EMR y las versiones de la aplicación en las tres versiones anteriores de Amazon EMR (cuando corresponda).

Para ver un historial completo de las versiones de la aplicación disponibles para cada versión de Amazon EMR, consulte los temas siguientes:

- [Versiones de las aplicaciones en las versiones 7.x de Amazon EMR](#page-23-0)
- [Versiones de la aplicación en las versiones 6.x de Amazon EMR](#page-87-0)
- [Versiones de la aplicación en las versiones 5.x de Amazon EMR](#page-1080-0)
- [Versiones de la aplicación en las versiones 4.x de Amazon EMR](#page-2690-0)

## Información sobre la versión de la aplicación

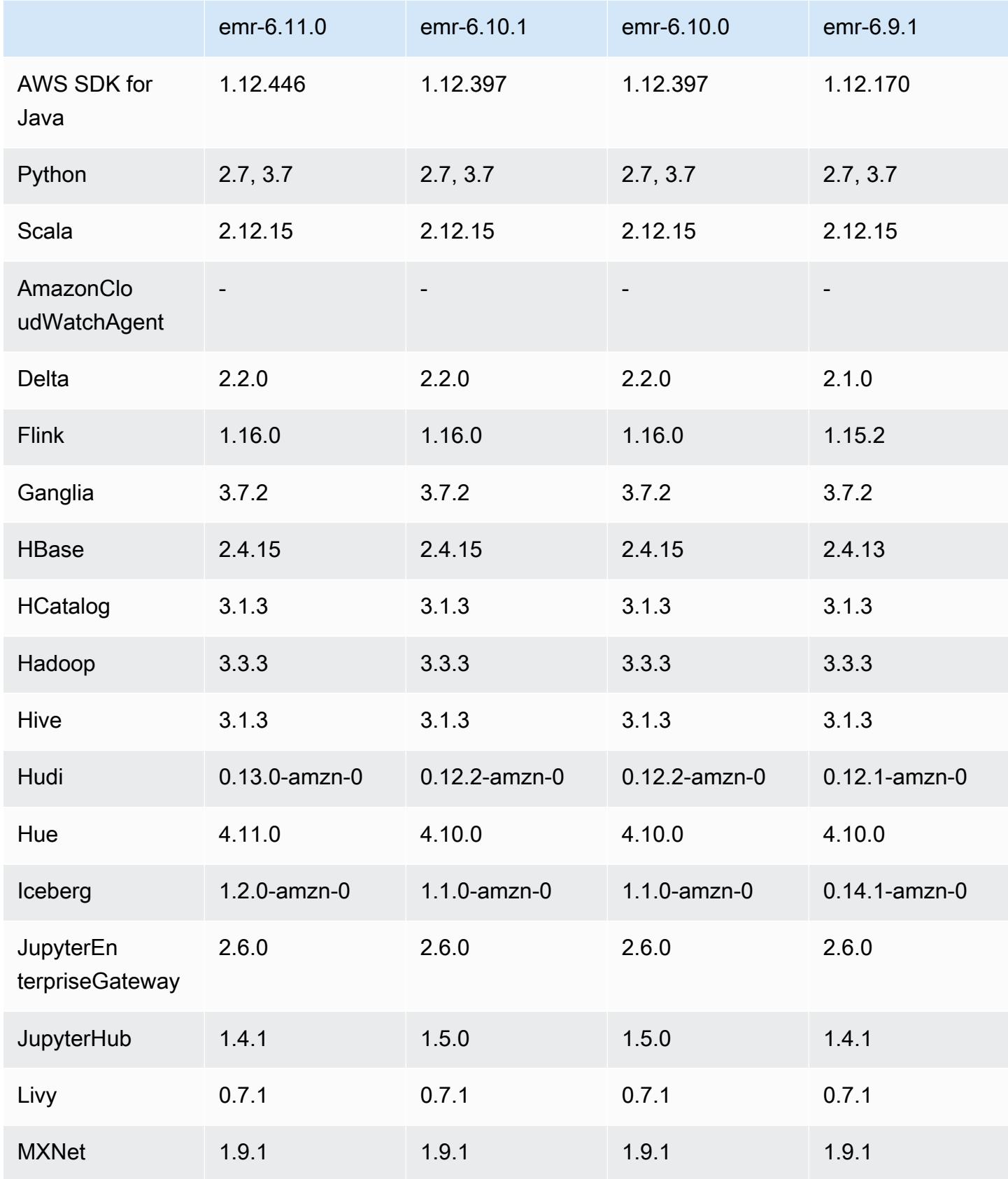

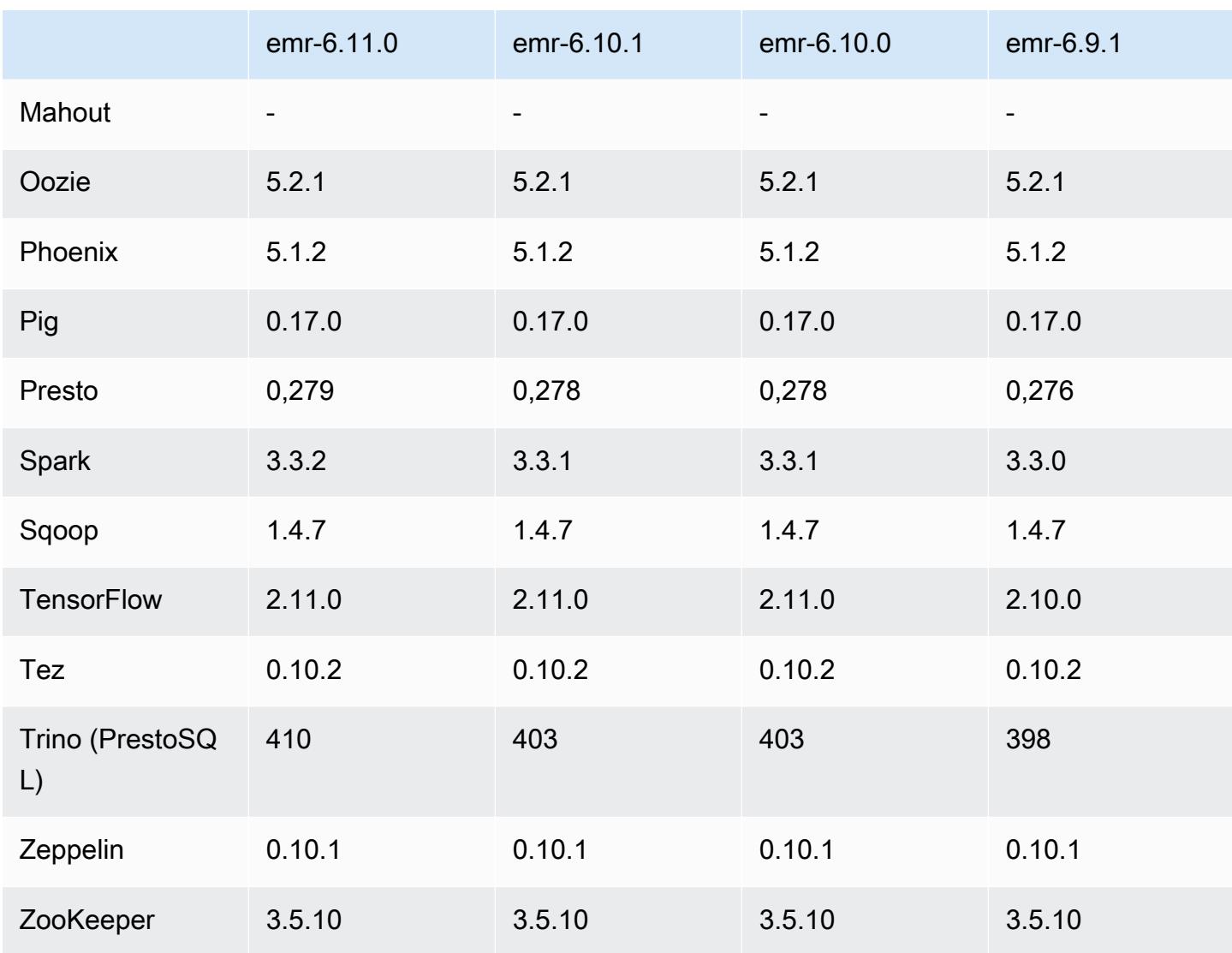

## Notas de la versión 6.11.0

Las siguientes notas de la versión incluyen información sobre la versión 6.11.0 de Amazon EMR. Los cambios son respecto a la versión 6.10.0. Para obtener información sobre el cronograma de lanzamiento, consulte el [registro de cambios.](https://docs.aws.amazon.com/emr/latest/ReleaseGuide/emr-6110-release.html#6110-changelog)

Nuevas características

• Amazon EMR 6.11.0 es compatible con Apache Spark 3.3.2-amzn-0, Apache Spark RAPIDS 23.02.0-amzn-0, CUDA 11.8.0, Apache Hudi 0.13.0-amzn-0, Apache Iceberg 1.2.0 amzn-0, Trino 410-amzn-0 y PrestoDB 0.279-amzn-0.

#### Cambios, mejoras y problemas resueltos

- Con Amazon EMR 6.11.0, el conector de DynamoDB se ha actualizado a la versión 5.0.0. La versión 5.0.0 usa. AWS SDK for Java 2.x En las versiones anteriores se utilizaba la versión AWS SDK for Java 1.x. Como resultado de esta actualización, se recomienda encarecidamente que pruebe el código antes de utilizar el conector de DynamoDB con Amazon EMR 6.11.
- Cuando el conector de DynamoDB para Amazon EMR 6.11.0 llama al servicio DynamoDB, utiliza el valor de región que usted proporciona para la propiedad dynamodb.endpoint. Se recomienda que también configure dynamodb.region cuando utilice dynamodb.endpoint y que ambas propiedades tengan la misma Región de AWS. Si lo usa dynamodb.endpoint y no lo configuradynamodb.region, el conector de DynamoDB para Amazon EMR 6.11.0 devolverá una excepción de región no válida e intentará conciliar la Región de AWS información del servicio de metadatos de instancias (IMDS) de Amazon EC2. Si el conector no puede recuperar la región del IMDS, el valor predeterminado será Este de EE. UU. (Norte de Virginia) (us-east-1). El siguiente error es un ejemplo de la excepción de región no válida que puede producirse si no configura la dynamodb.region propiedad correctamente: error software.amazon.awssdk.services.dynamodb.model.DynamoDbException: Credential should be scoped to a valid region. para obtener más información sobre las clases afectadas por la AWS SDK for Java actualización a la versión 2.x, consulte la confirmación de actualización [AWS SDK for Java de la versión 1.x a la 2.x \(#175\)](https://github.com/awslabs/emr-dynamodb-connector/commit/1dec9d1972d3673c3fae6c6ea51f19f295147ccf) en el GitHub repositorio del conector Amazon EMR - DynamoDB.
- Esta versión corrige un problema por el que los datos de las columnas se convierten en NULL cuando se utiliza Delta Lake para almacenar los datos de la tabla Delta en Amazon S3 tras una operación de cambio de nombre de columna. Para más información sobre esta característica experimental de Delta Lake, consulte [Operación de cambio de nombre de columnas](https://docs.delta.io/latest/delta-batch.html#rename-columns) en la Guía del usuario de Delta Lake.
- La versión 6.11.0 corrige un problema que podía producirse al crear un nodo de periferia mediante la replicación de uno de los nodos principales de un clúster con varios nodos principales. El nodo de periferia replicado podría provocar retrasos en las operaciones de reducción vertical o provocar un uso elevado de la memoria en los nodos principales. Para obtener más información sobre cómo crear un nodo perimetral para comunicarse con su clúster de EMR, consulte [Edge Node Creator](https://github.com/aws-samples/aws-emr-utilities/tree/main/utilities/emr-edge-node-creator) en el aws-samples repositorio de. GitHub
- La versión 6.11.0 mejora el proceso de automatización que Amazon EMR utiliza para volver a montar los volúmenes de Amazon EBS en una instancia tras un reinicio.
- La versión 6.11.0 corrige un problema que provocaba brechas intermitentes en las métricas de Hadoop que Amazon EMR publica en Amazon. CloudWatch
- La versión 6.11.0 corrige un problema con los clústeres de EMR por el que se interrumpe una actualización del archivo de configuración de YARN que contiene la lista de nodos excluidos del clúster debido a una sobreutilización del disco. La actualización incompleta dificulta las futuras operaciones de reducción vertical de los clústeres. Esta versión garantiza que el clúster se mantenga en buen estado y que las operaciones de escalado funcionen según lo previsto.
- El tamaño del volumen raíz predeterminado ha aumentado a 15 GB en la versión 6.10.0 y posteriores de Amazon EMR. Las versiones anteriores tienen un tamaño de volumen raíz predeterminado de 10 GB.
- Hadoop 3.3.3 ha introducido un cambio en YARN ([YARN-9608\)](https://issues.apache.org/jira/browse/YARN-9608) que mantiene los nodos donde se ejecutaron los contenedores en un estado de retirada hasta que se complete la aplicación. Este cambio garantiza que los datos locales, como los datos de mezclas aleatorias, no se pierdan y que no sea necesario volver a ejecutar el trabajo. Este enfoque también puede provocar una infrautilización de los recursos en los clústeres con o sin el escalado administrado habilitado.

En las versiones 6.11.0 y posteriores de Amazon EMR, así como en las 6.8.1, 6.9.1 y 6.10.1, el valor de yarn.resourcemanager.decommissioning-nodes-watcher.wait-forapplications se establece como false en yarn-site.xml para resolver este problema.

Si bien la corrección soluciona los problemas que ha introducido YARN-9608, es posible que los trabajos de Hive presenten errores debido a la pérdida de datos de mezclas aleatorias en los clústeres que tienen habilitado el escalado administrado. Se ha mitigado ese riesgo en esta versión al configurar también yarn.resourcemanager.decommissioning-nodes-watcher.waitfor-shuffle-data para las cargas de trabajo de Hive. Esta configuración solo está disponible con la versión 6.11.0 y posteriores de Amazon EMR.

• Al lanzar un clúster con la última versión del parche de Amazon EMR 5.36 o superior, 6.6 o superior, o 7.0 o superior, Amazon EMR utiliza la última versión de Amazon Linux 2023 o Amazon Linux 2 como la AMI de Amazon EMR predeterminada. Para más información, consulte [Uso de la](https://docs.aws.amazon.com/emr/latest/ManagementGuide/emr-default-ami.html)  [AMI de Amazon Linux predeterminada para Amazon EMR](https://docs.aws.amazon.com/emr/latest/ManagementGuide/emr-default-ami.html).

#### **a** Note

Esta versión ya no recibe actualizaciones automáticas de la AMI, ya que ha sido sustituida por 1 versión de revisión adicional. La versión de revisión se indica con el número que sigue al segundo punto decimal (6.8.*1*). Para comprobar si está utilizando la versión de revisión más reciente, consulte las versiones disponibles en la [Guía de versiones](https://docs.aws.amazon.com/emr/latest/ReleaseGuide) o consulte el menú desplegable Versiones de Amazon EMR cuando cree un clúster en la consola o utilice la acción de la API [ListReleaseLabels](https://docs.aws.amazon.com/emr/latest/APIReference/API_ListReleaseLabels.html) o la CLI [list-release-](https://docs.aws.amazon.com/cli/latest/reference/emr/list-release-labels.html)
[labels](https://docs.aws.amazon.com/cli/latest/reference/emr/list-release-labels.html). Para recibir actualizaciones sobre las nuevas versiones, suscríbase a la fuente RSS de la página [Novedades](https://docs.aws.amazon.com/emr/latest/ReleaseGuide/emr-whatsnew.html).

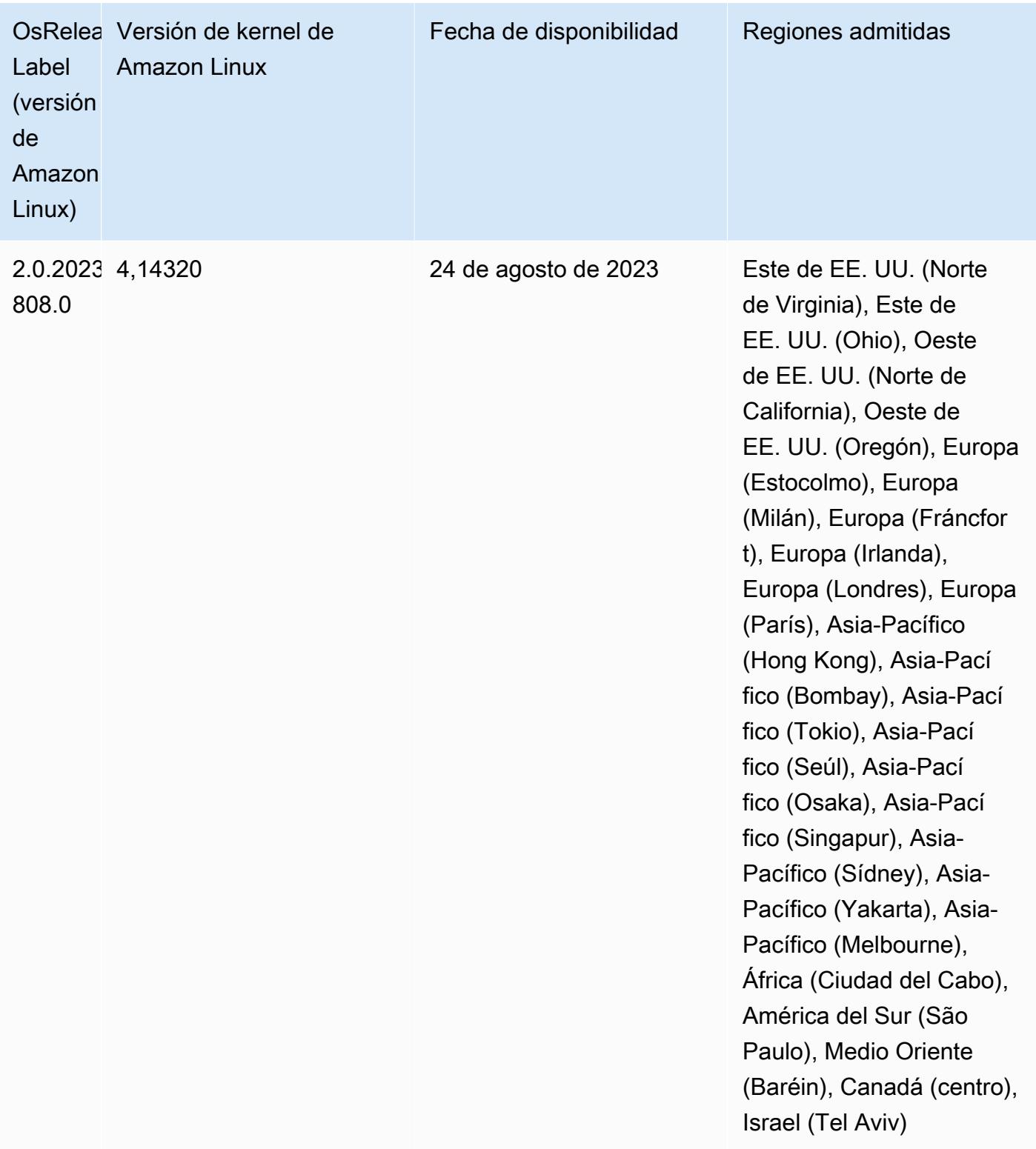

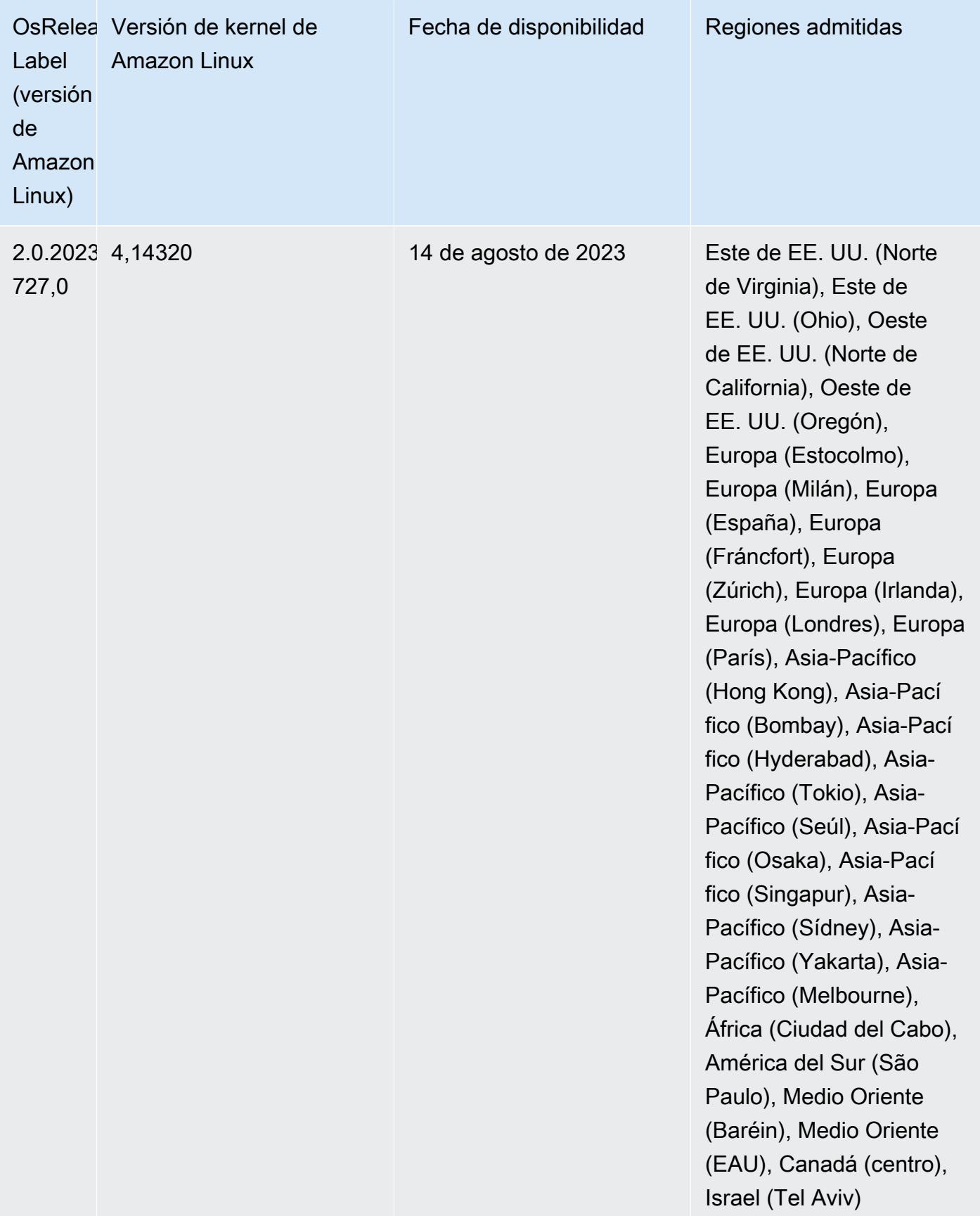

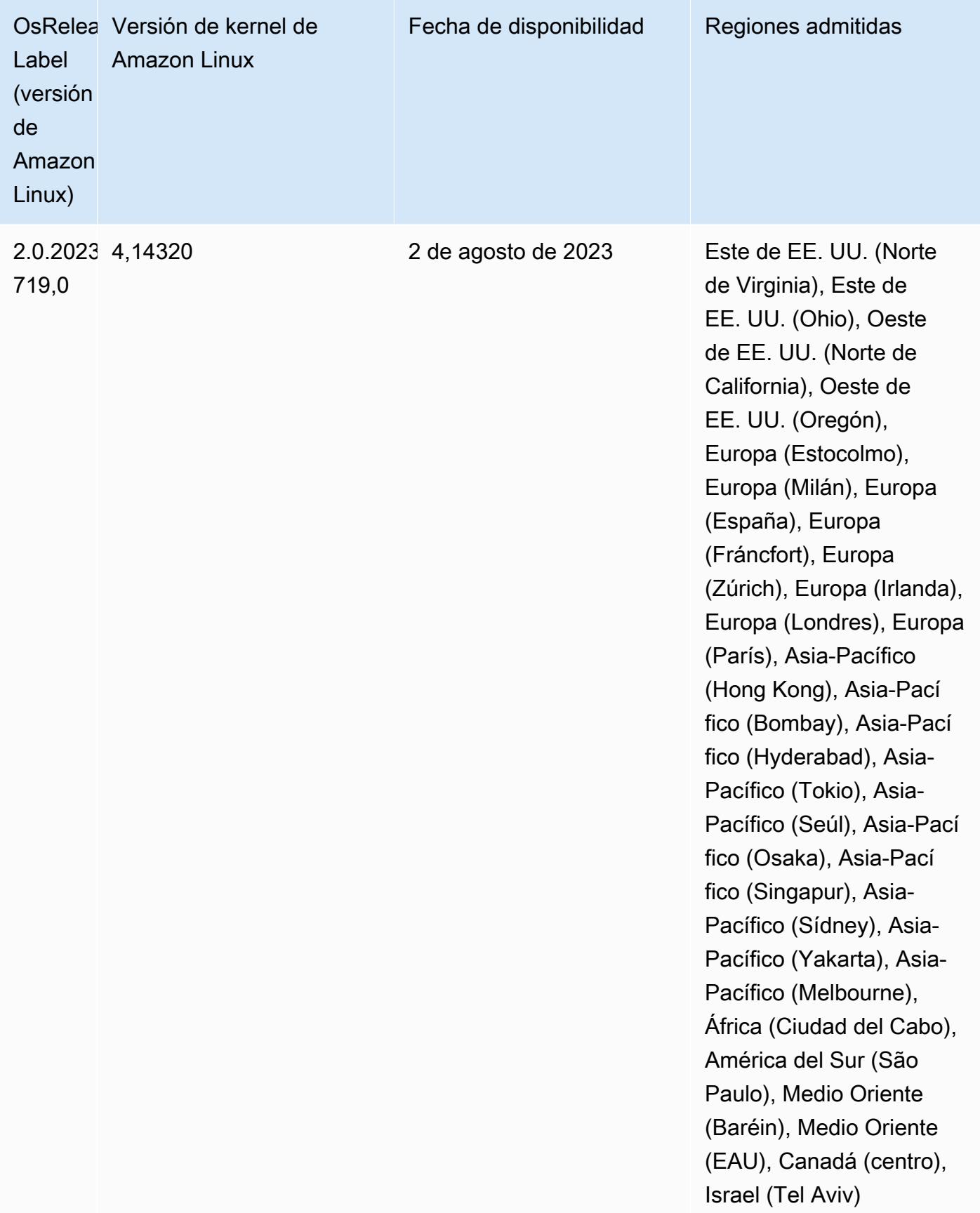

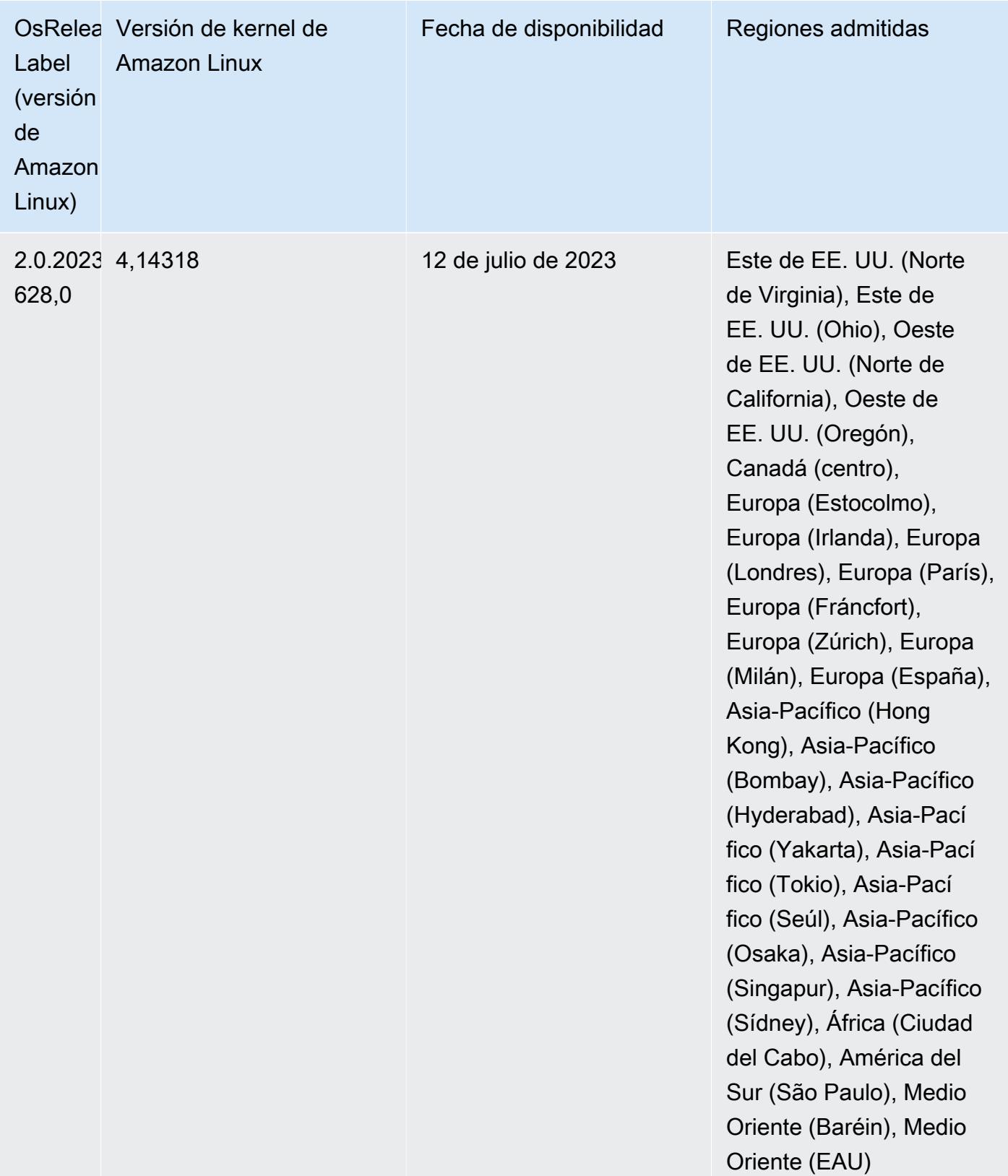

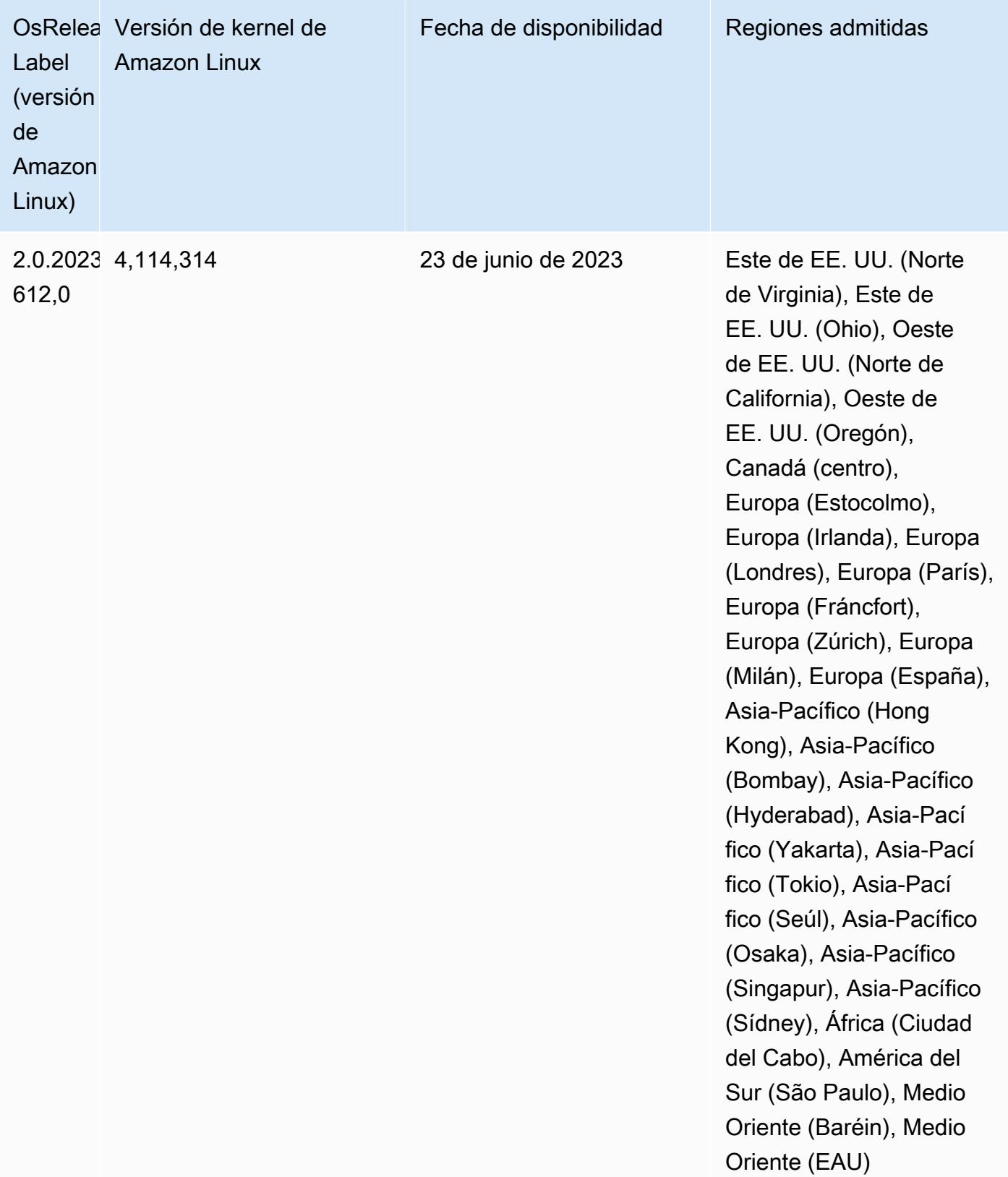

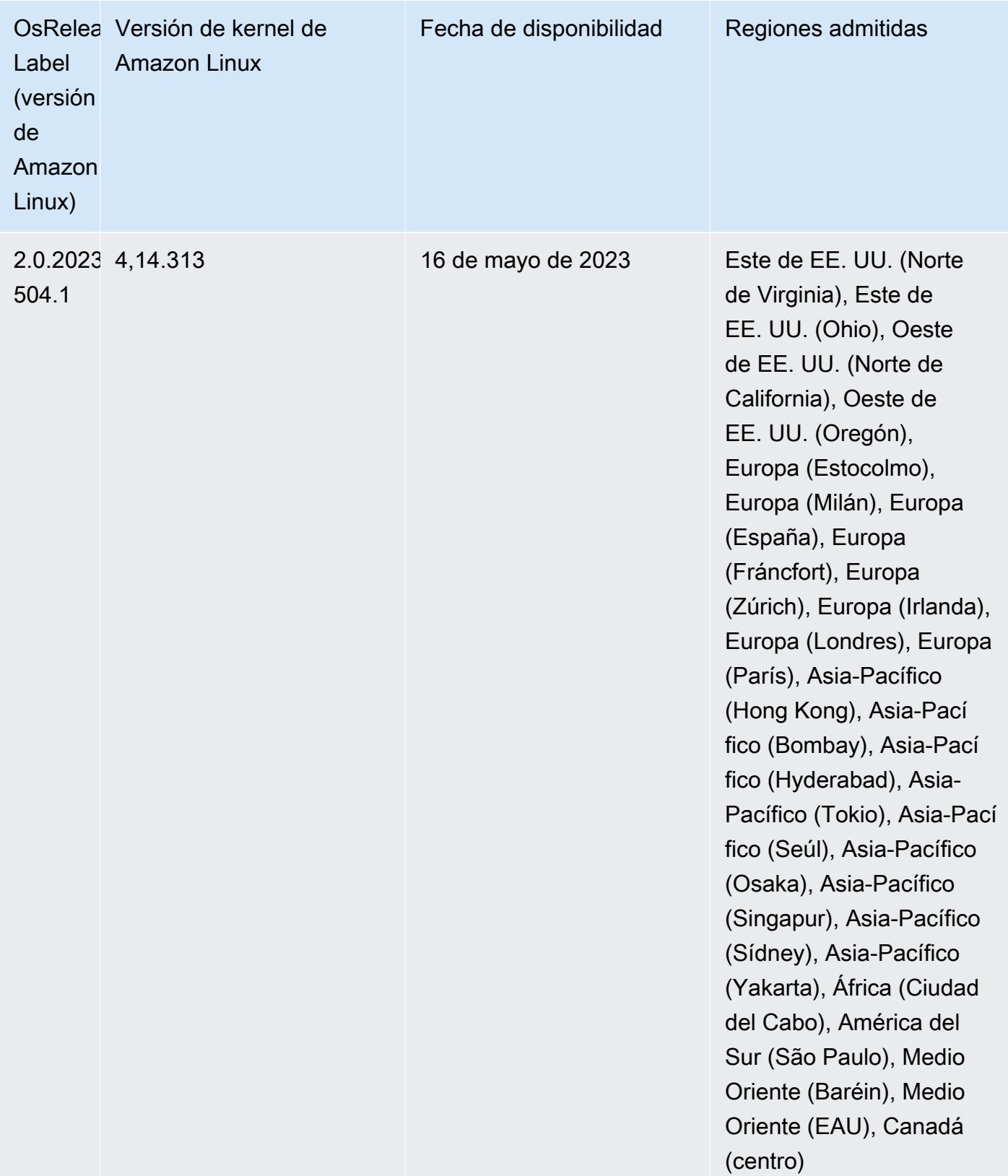

## Versiones de los componentes de la versión 6.11.0

A continuación, se muestran los componentes que Amazon EMR instala con esta versión. Algunos se instalan como parte de paquetes de aplicación de Big Data. Otros son exclusivos de Amazon EMR y se instalan para ciertos procesos y características del sistema. Normalmente, estos componentes comienzan con emr o aws. Normalmente, los paquetes de aplicación de macrodatos de la versión más reciente de Amazon EMR son las versiones más recientes que pueden encontrarse en la comunidad. Intentamos que las versiones de la comunidad estén disponibles en Amazon EMR lo más rápido posible.

Algunos componentes de Amazon EMR son distintos de las versiones que se encuentran en la comunidad. Estos componentes tienen una etiqueta de versión con el formato *CommunityVersion*amzn-*EmrVersion*. La *EmrVersion* empieza por 0. Por ejemplo, si un componente de la comunidad de código abierto llamado myapp-component con la versión 2.2 se ha modificado tres veces para incluirlo en diferentes versiones de lanzamiento de Amazon EMR, la versión que se mostrará será 2.2-amzn-2.

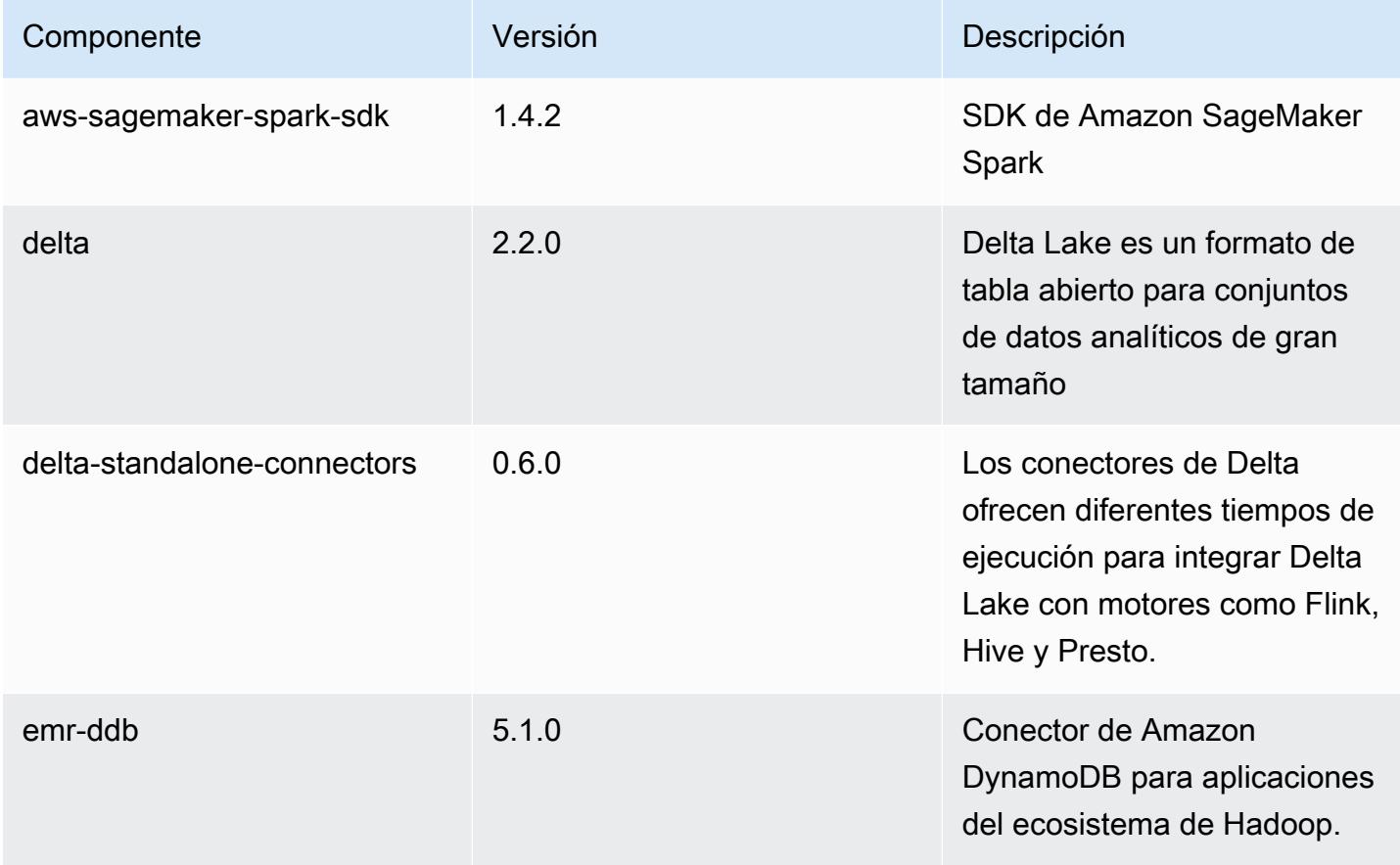

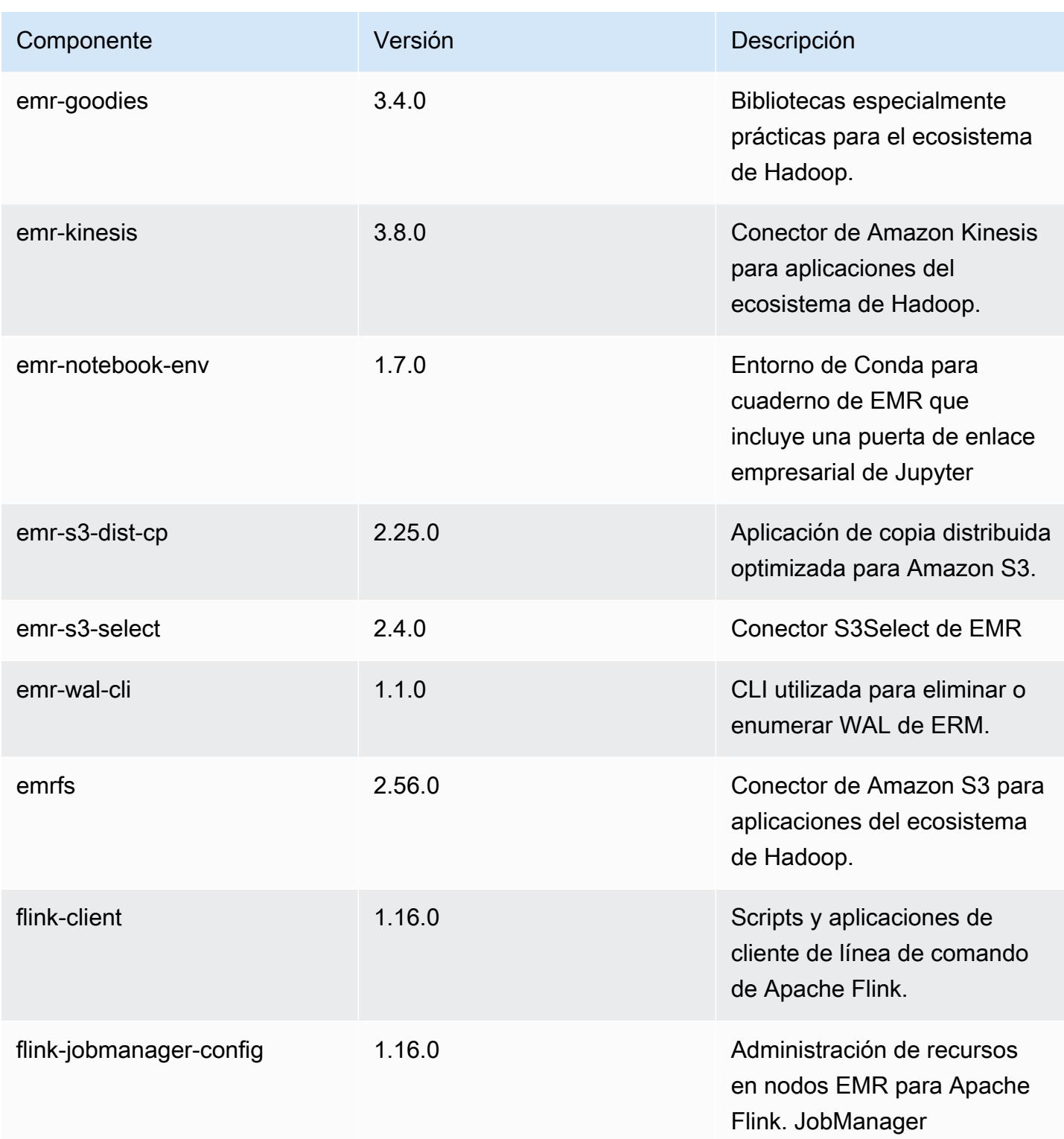

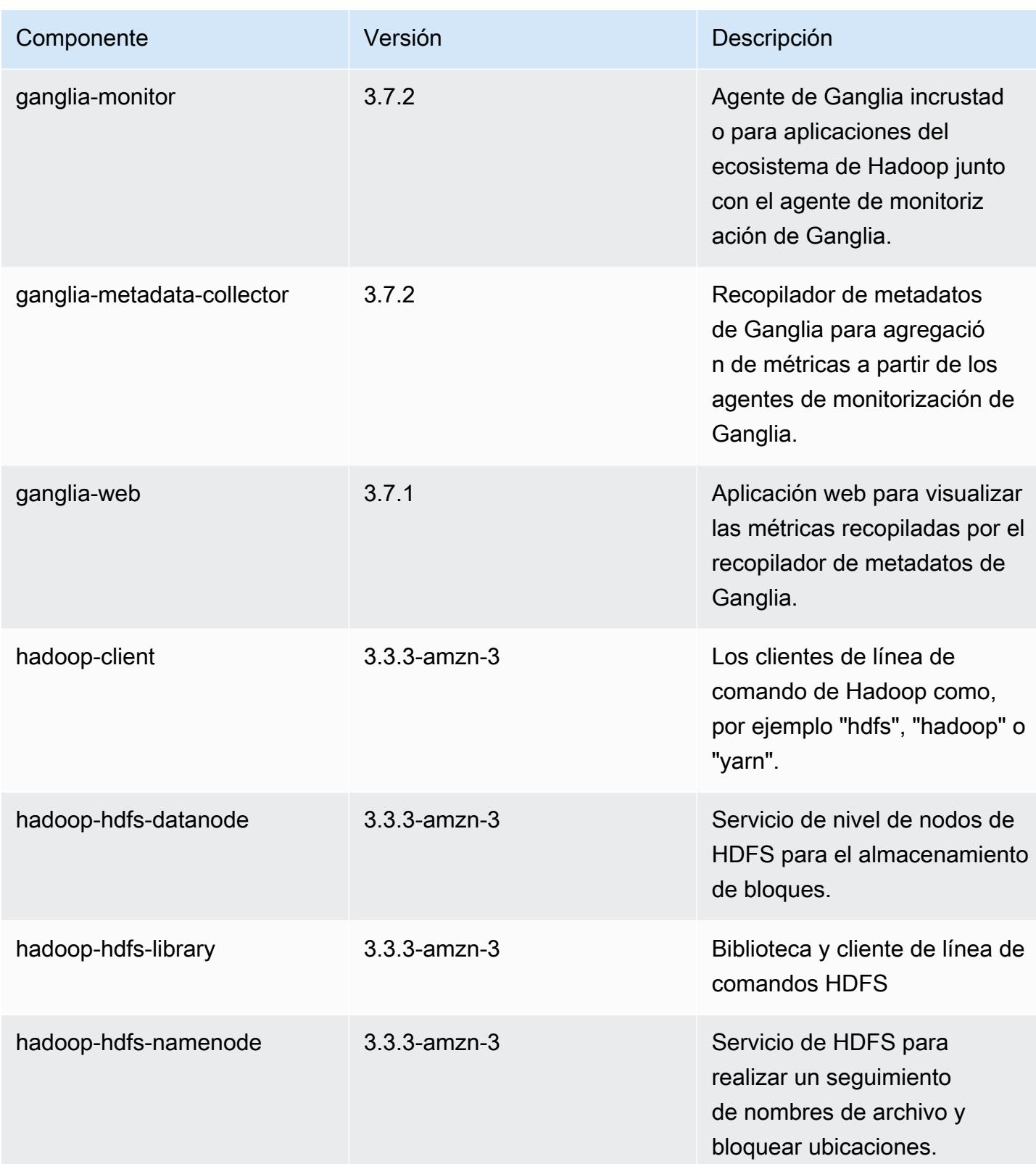

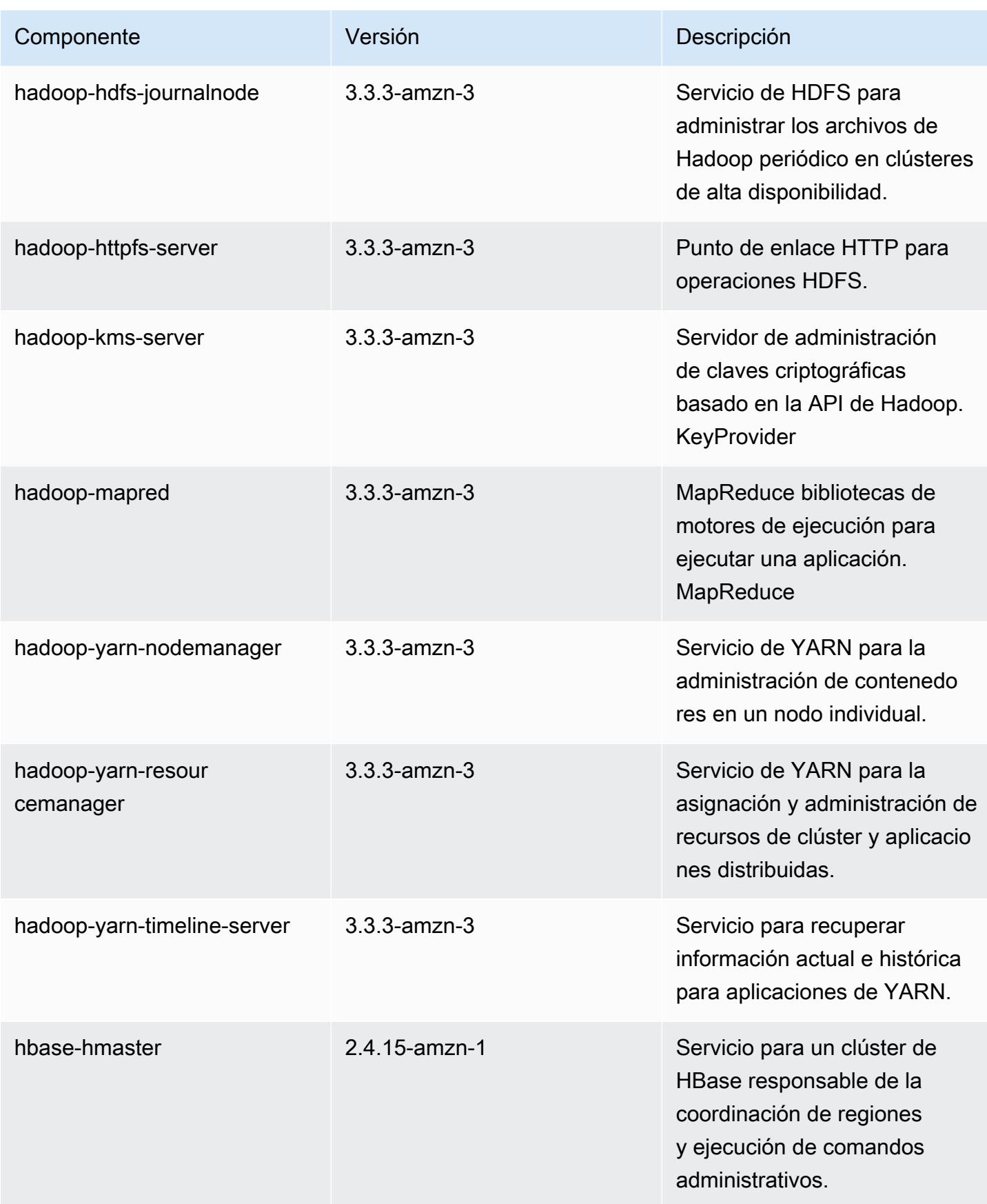

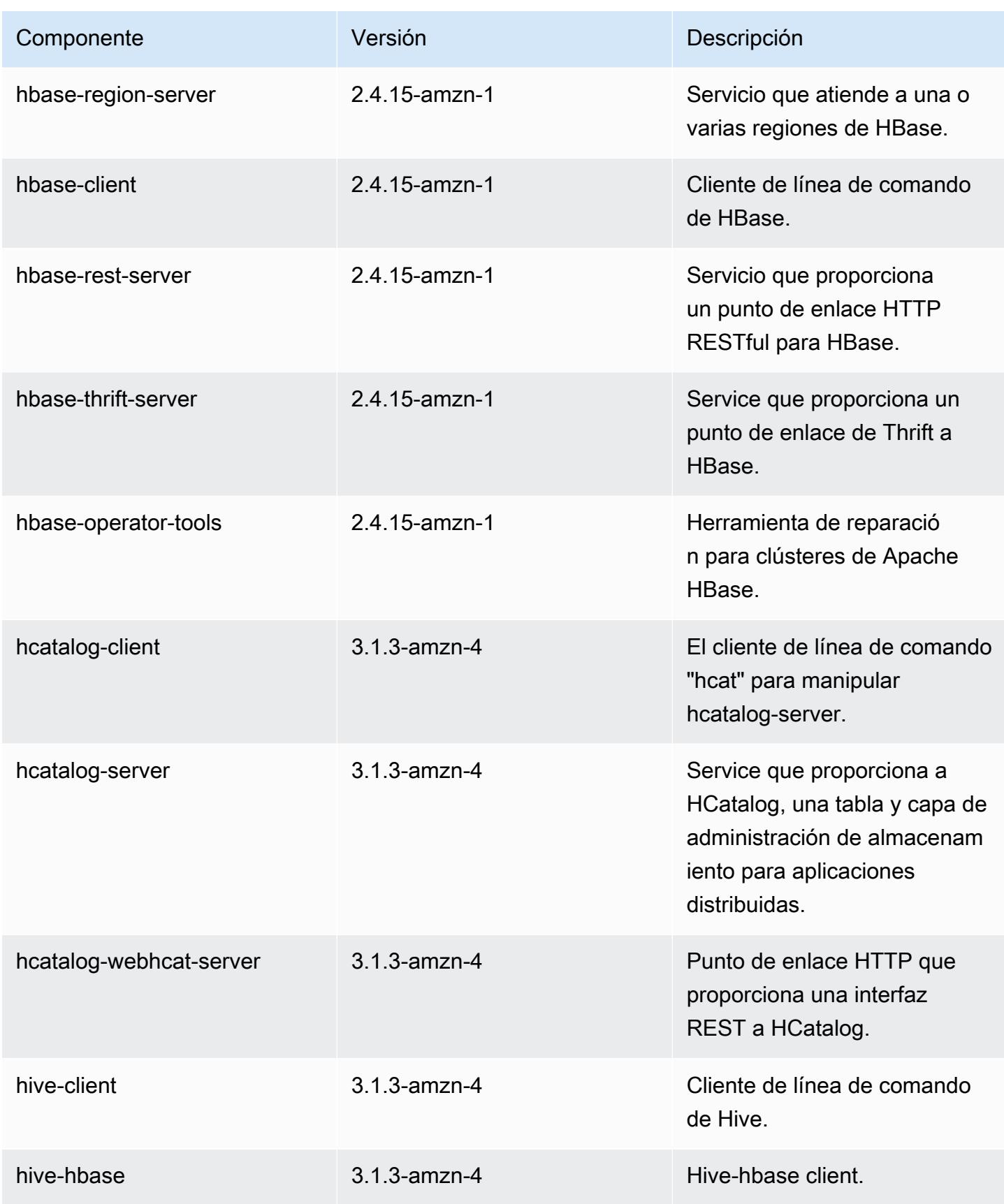

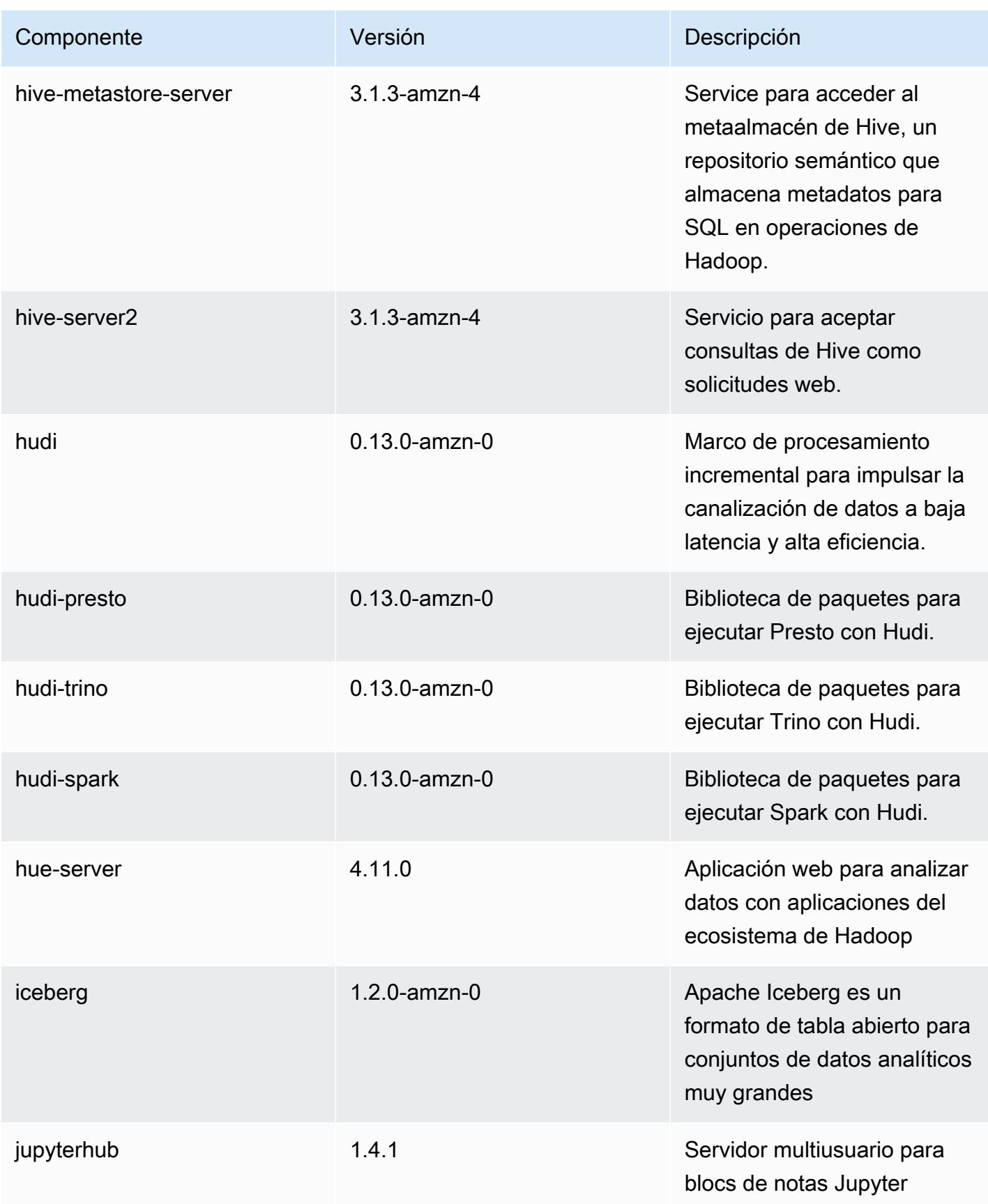

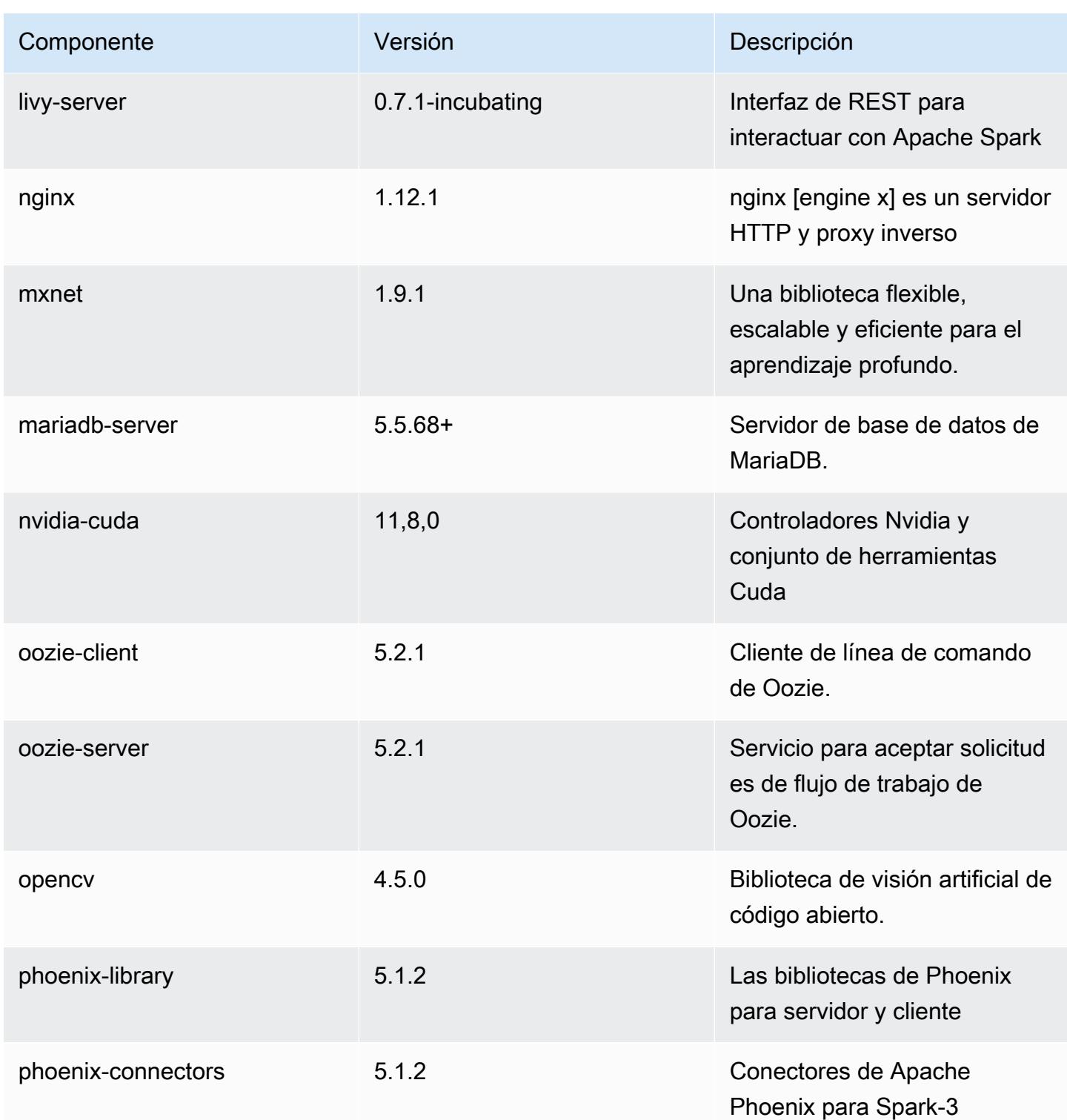

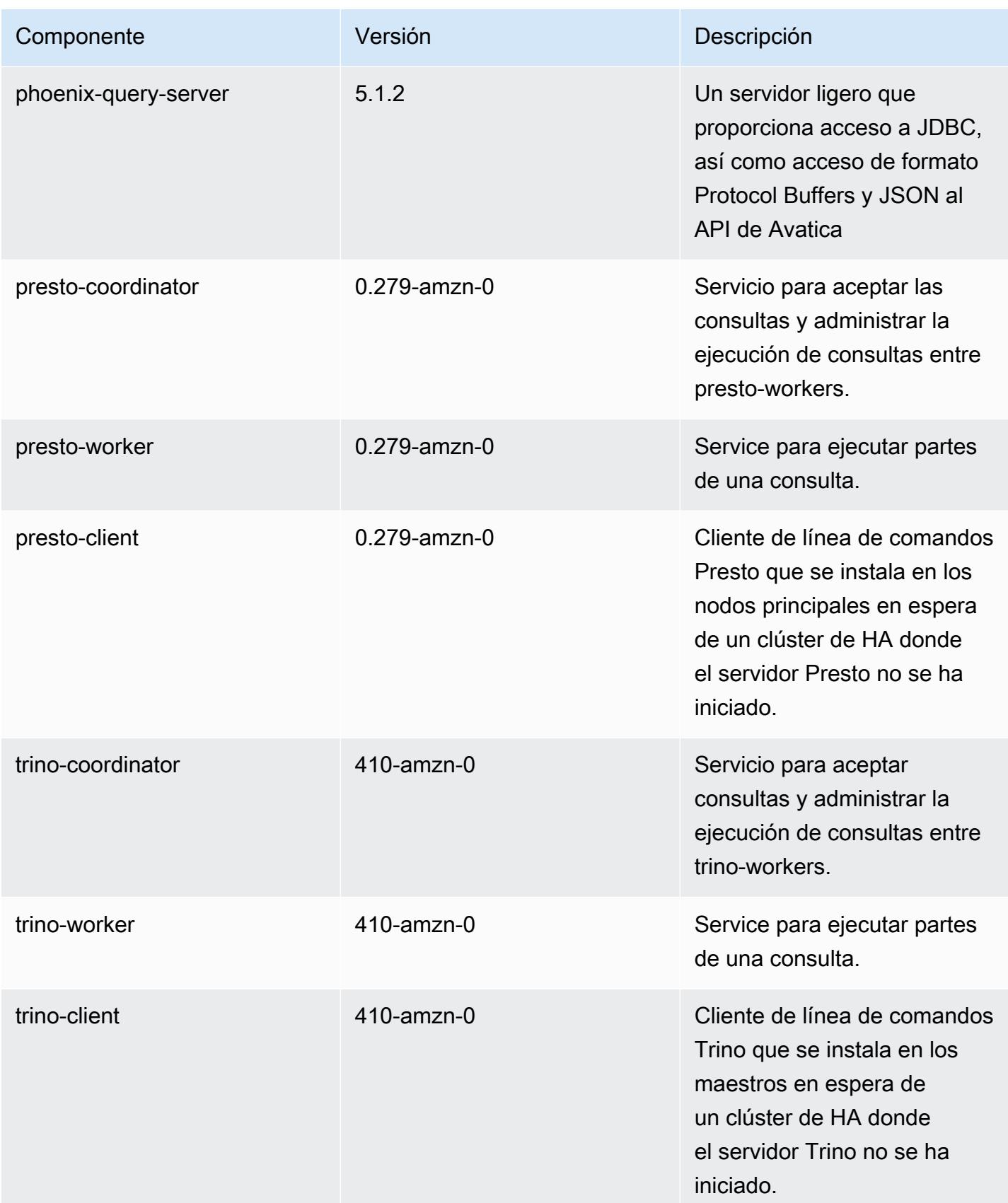

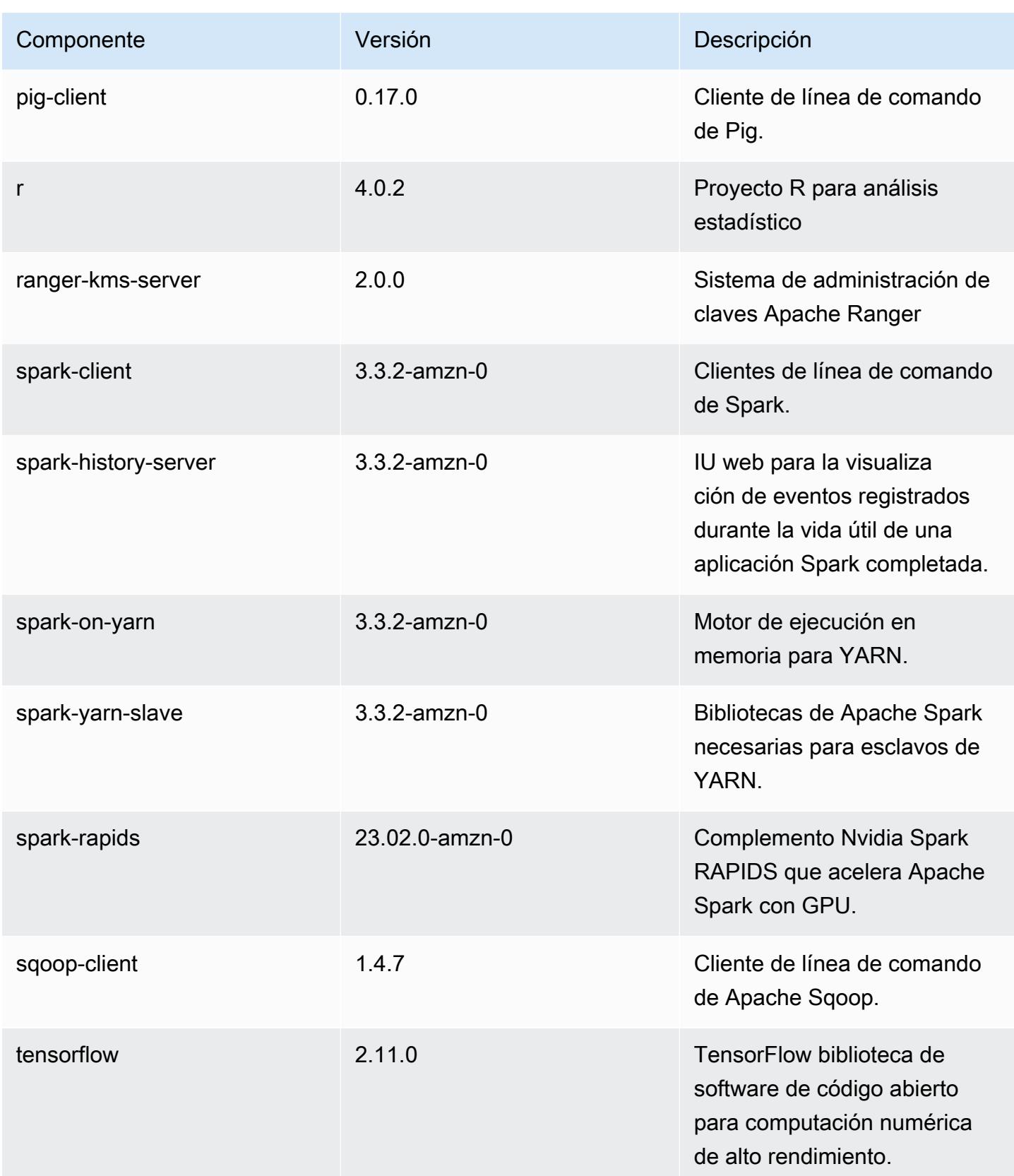

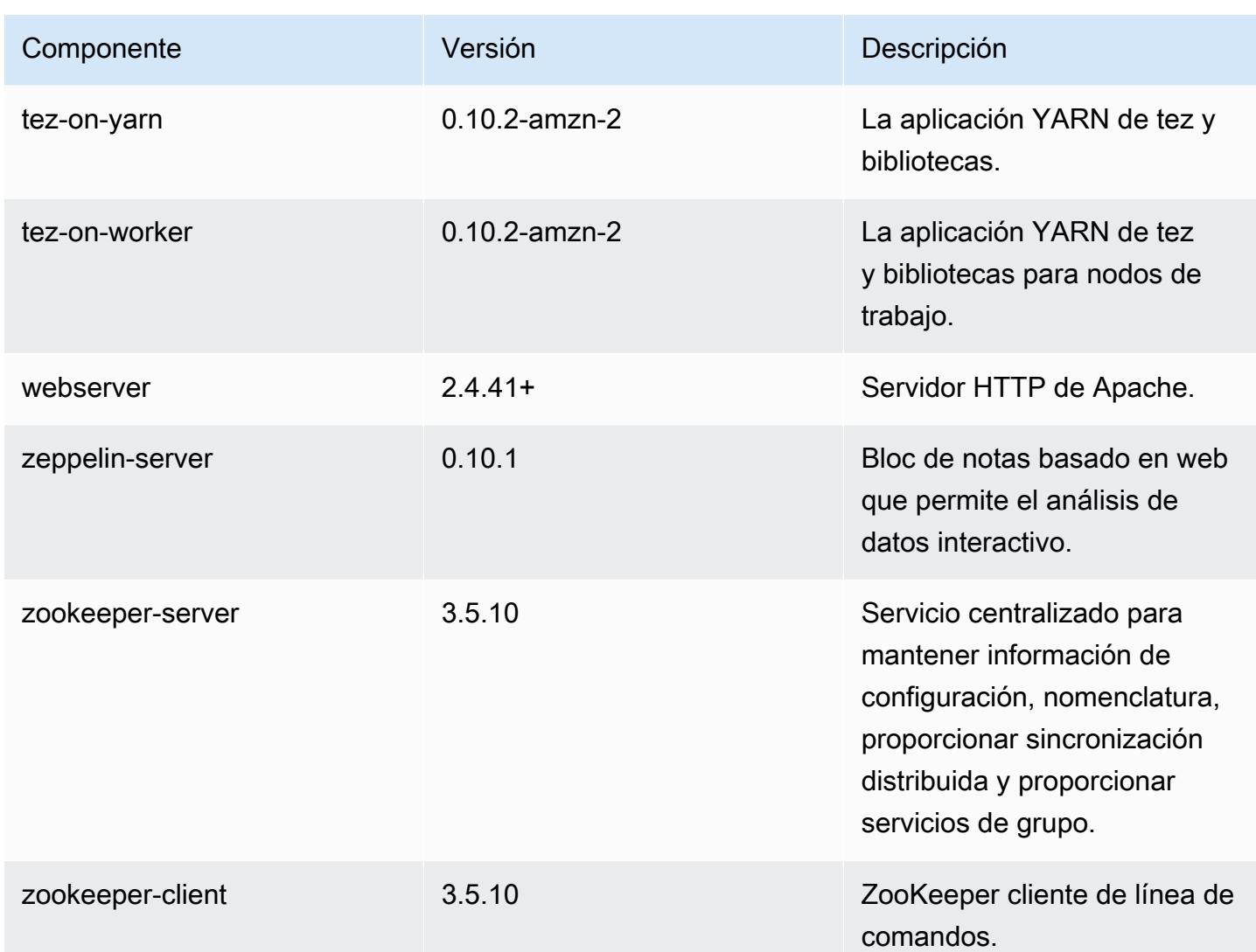

# Clasificaciones de configuración de la versión 6.11.0

Las clasificaciones de configuración le permiten personalizar las aplicaciones. Suelen corresponder a un archivo XML de configuración para la aplicación como, por ejemplo, hive-site.xml. Para obtener más información, consulte [Configuración de aplicaciones.](#page-3517-0)

Las acciones de reconfiguración se producen cuando se especifica una configuración para los grupos de instancias de un clúster en ejecución. Amazon EMR solo inicia acciones de reconfiguración para las clasificaciones que se modifican. Para obtener más información, consulte [Reconfiguración de un grupo de instancias en un clúster en ejecución](#page-3522-0).

### Clasificaciones de emr-6.11.0

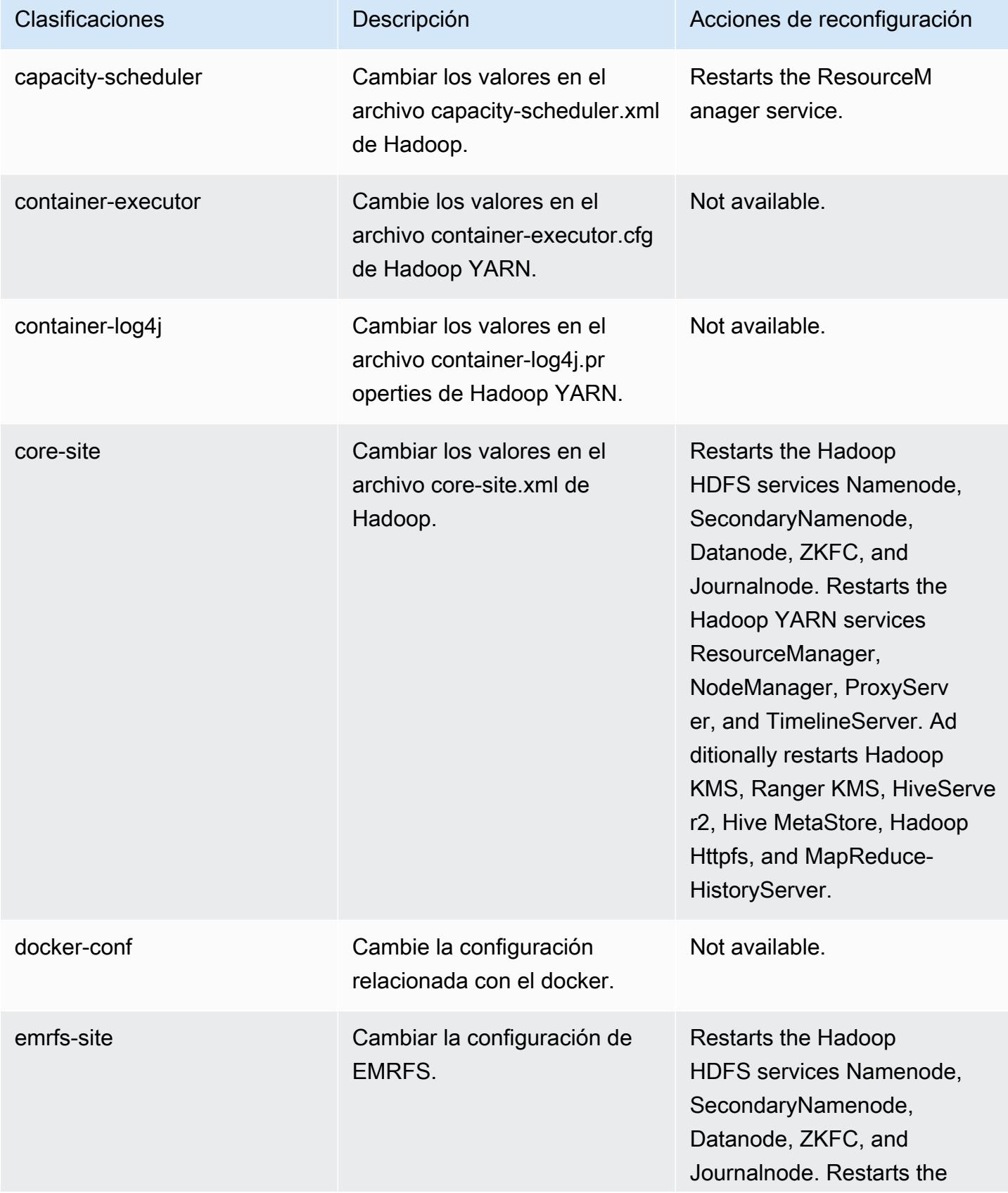

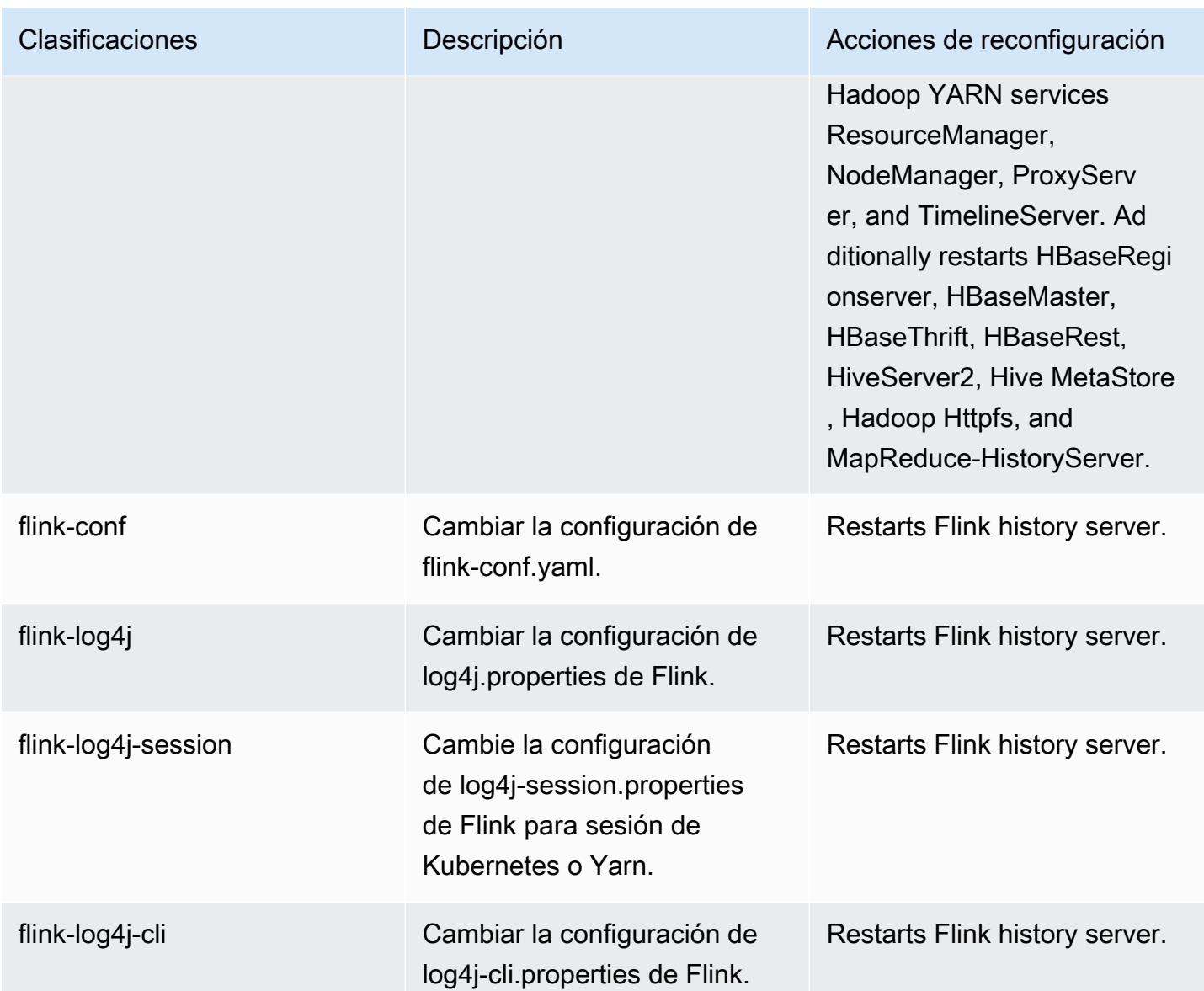

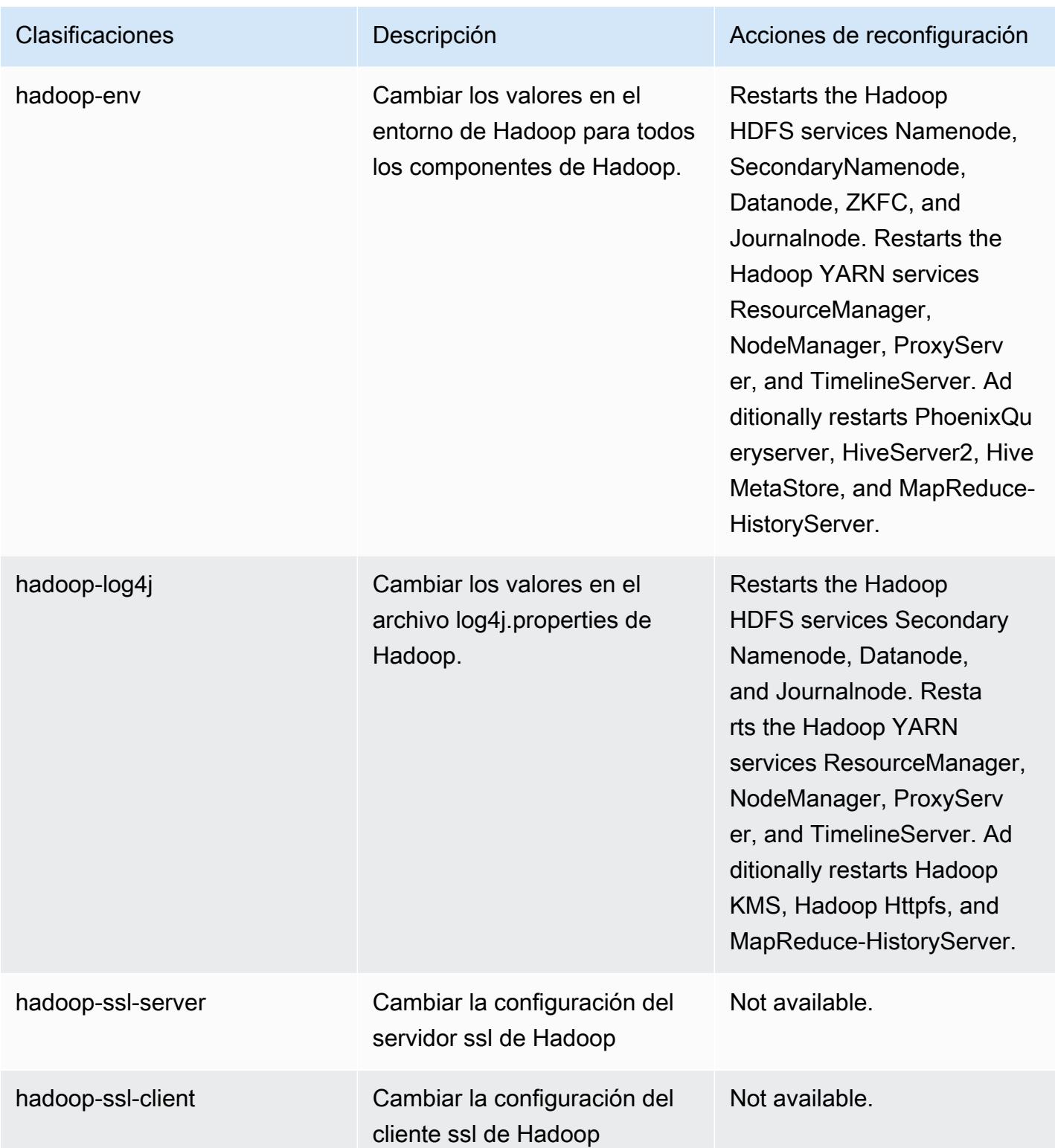

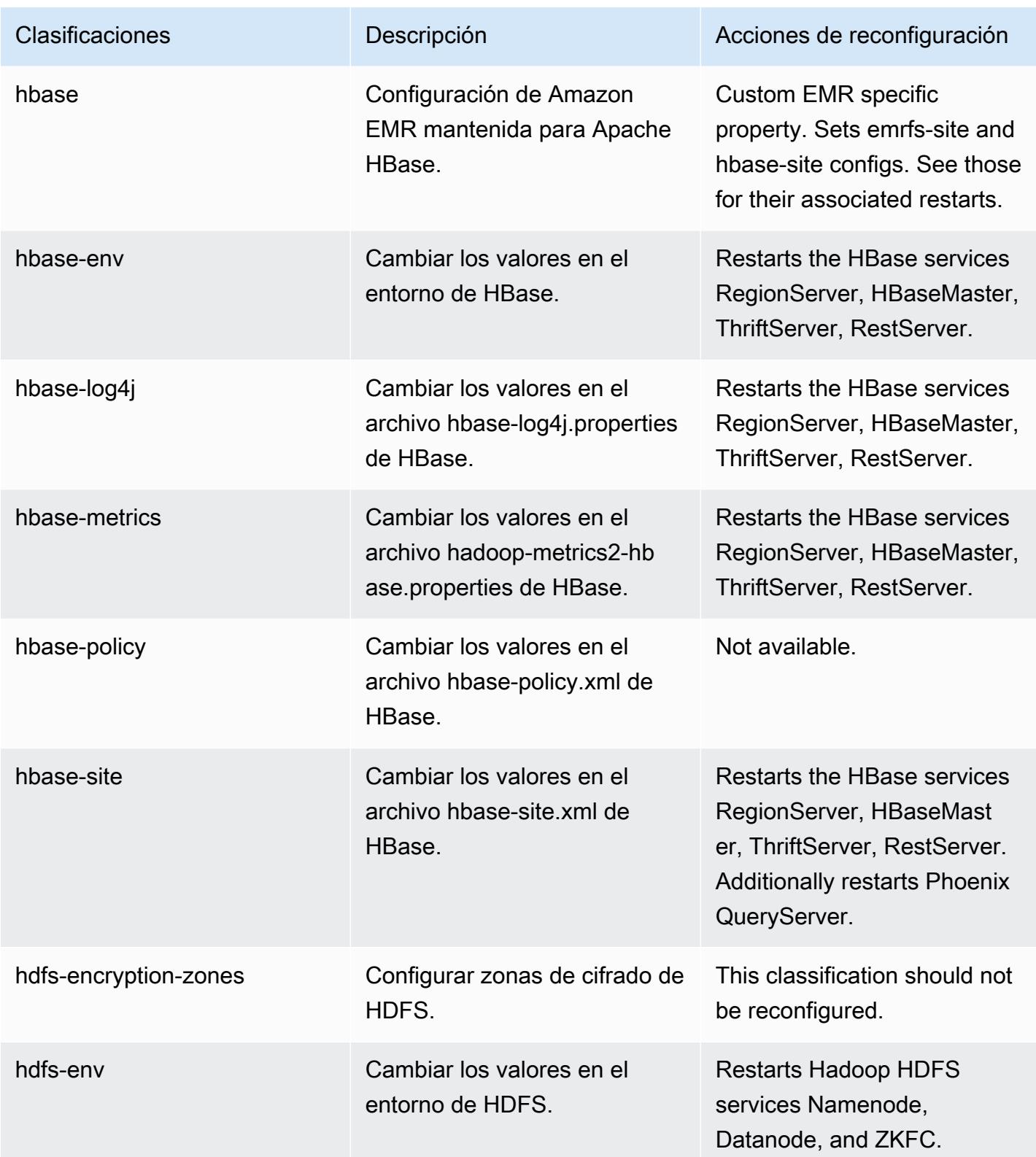

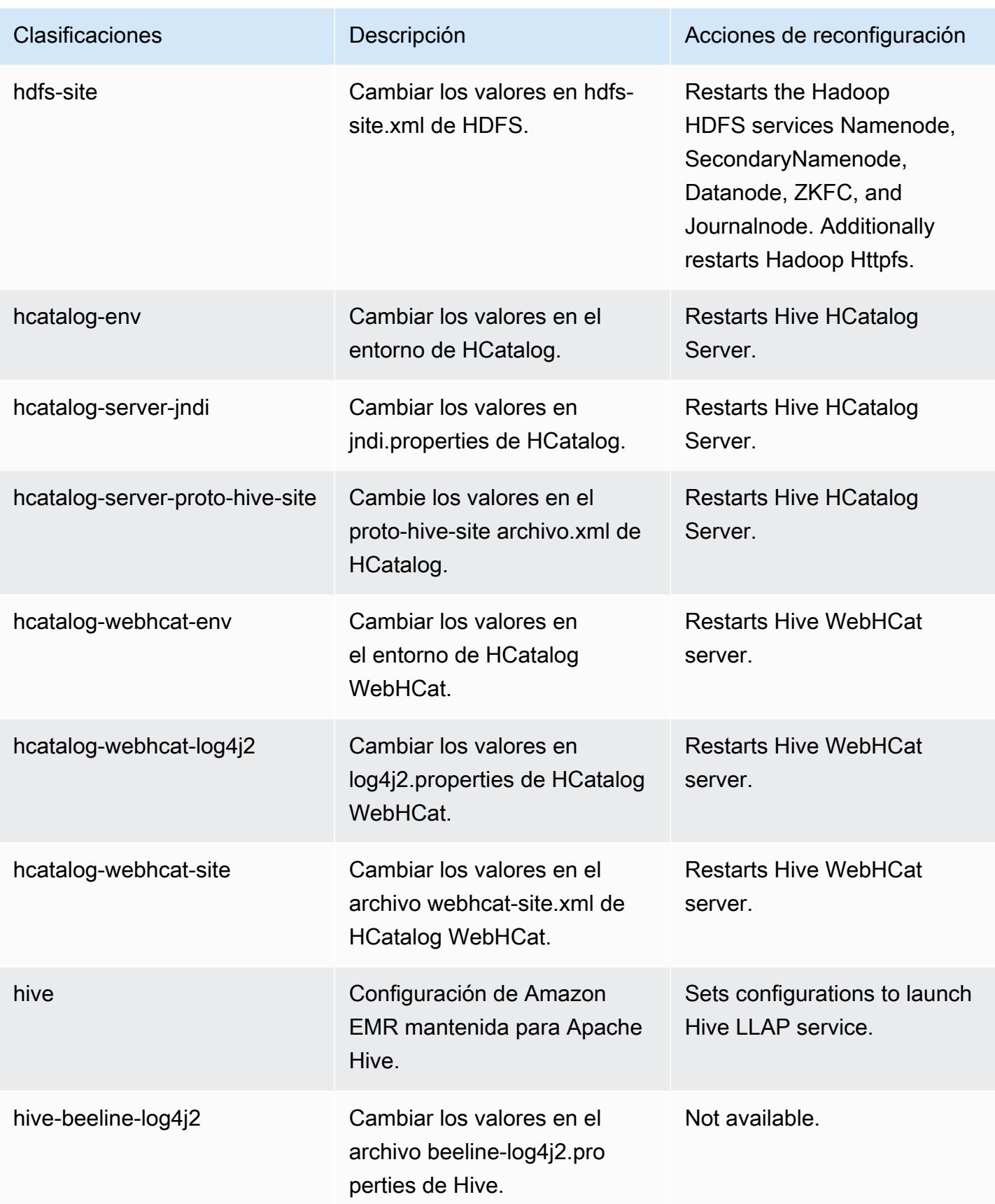

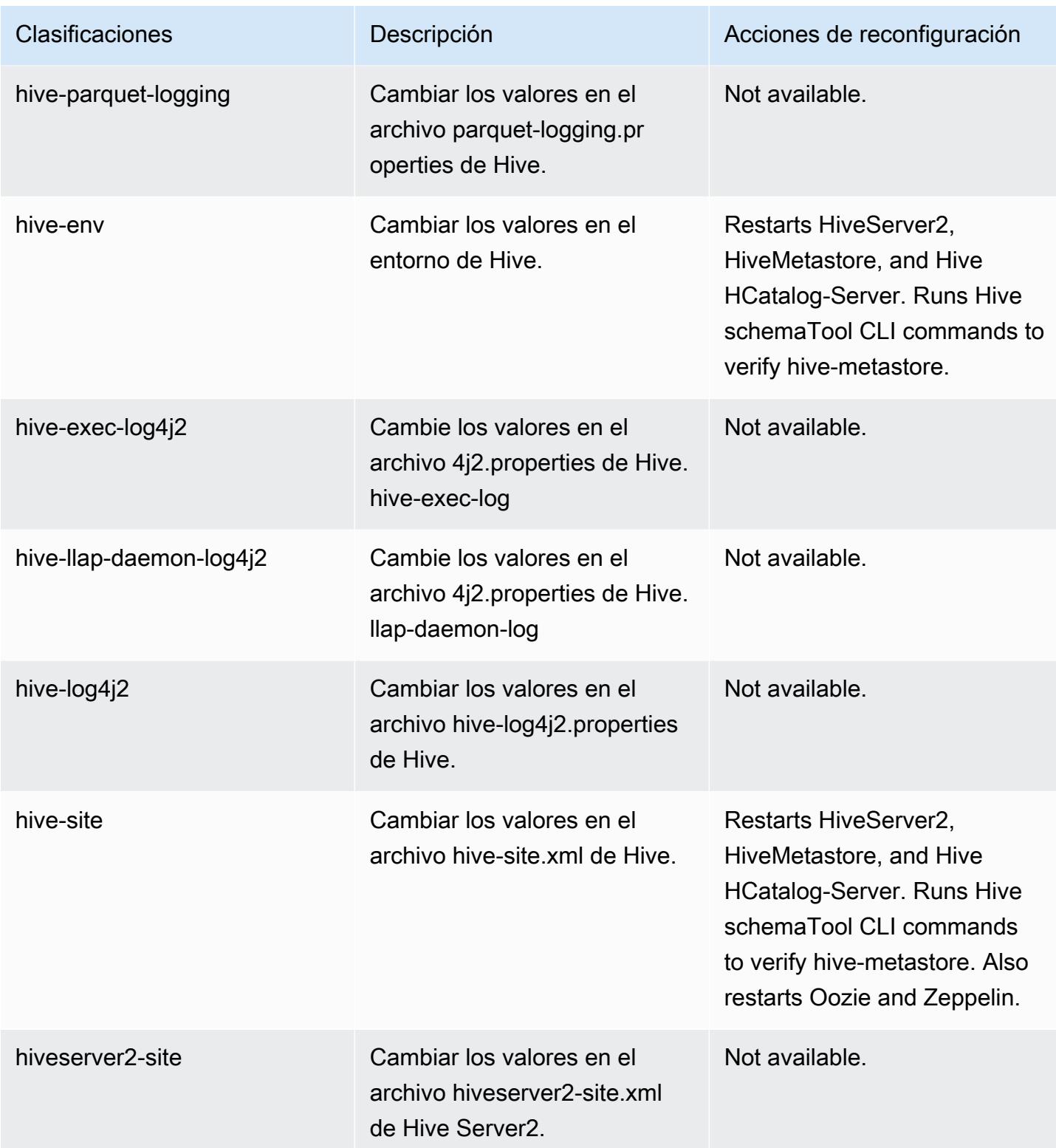

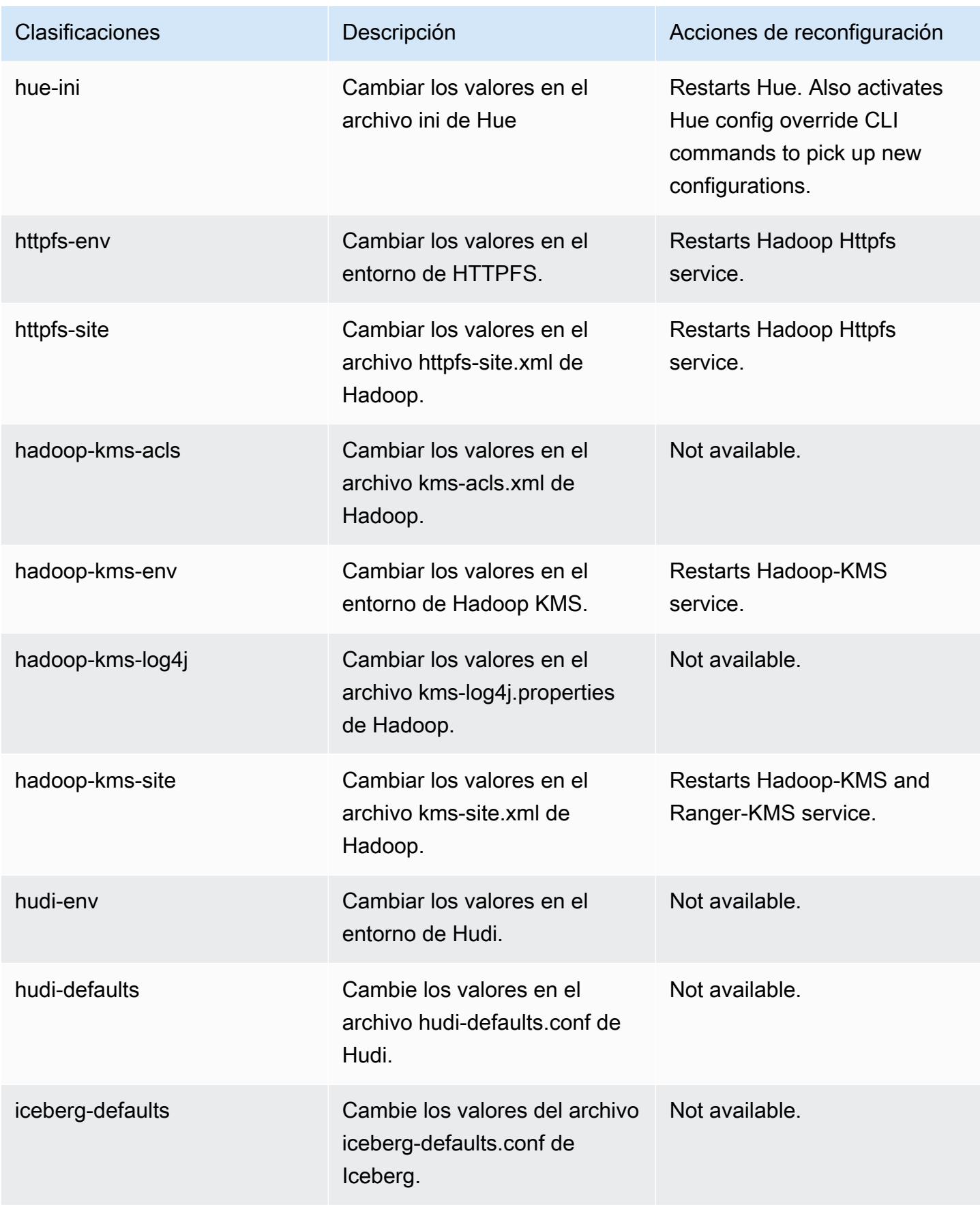

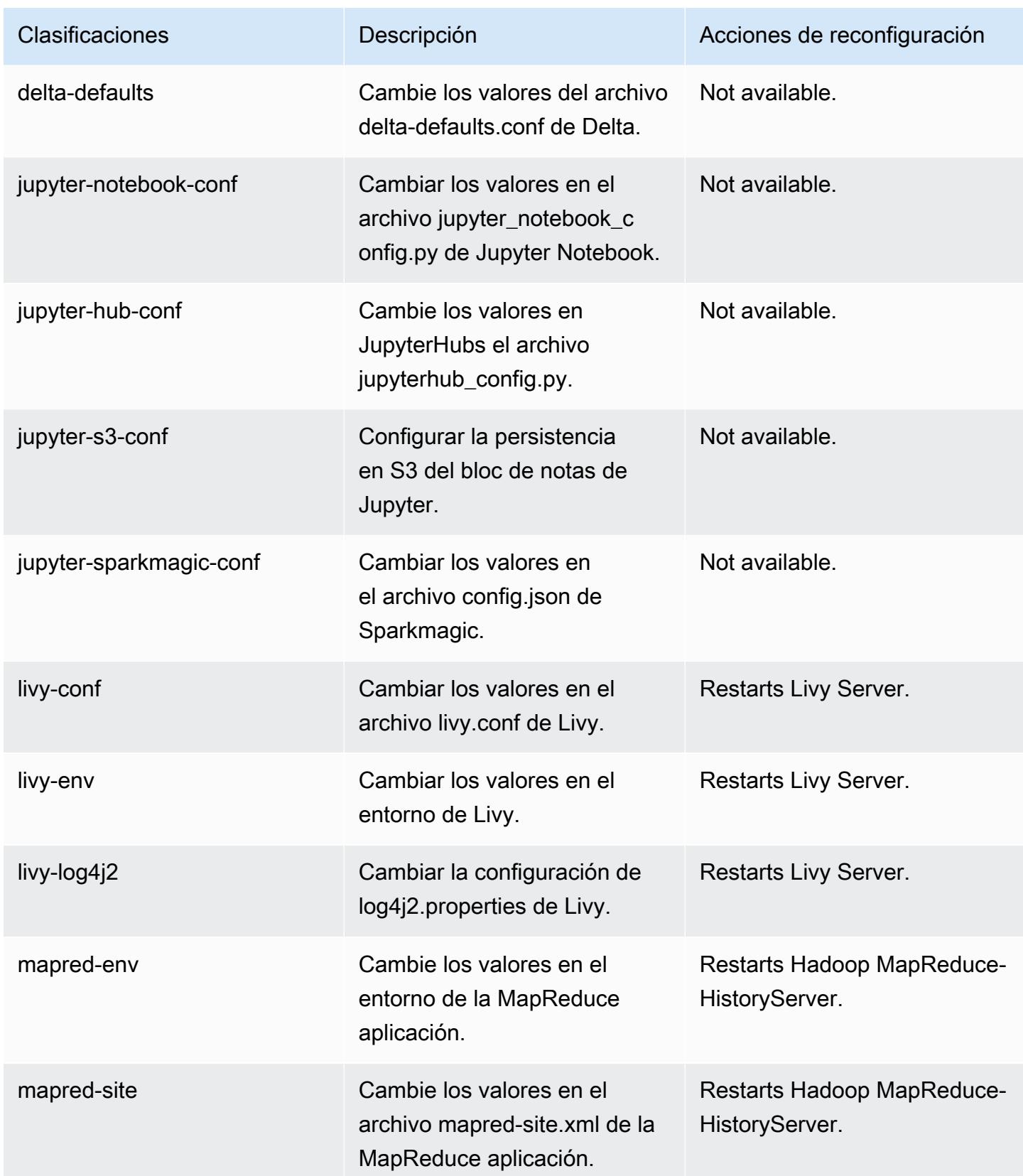

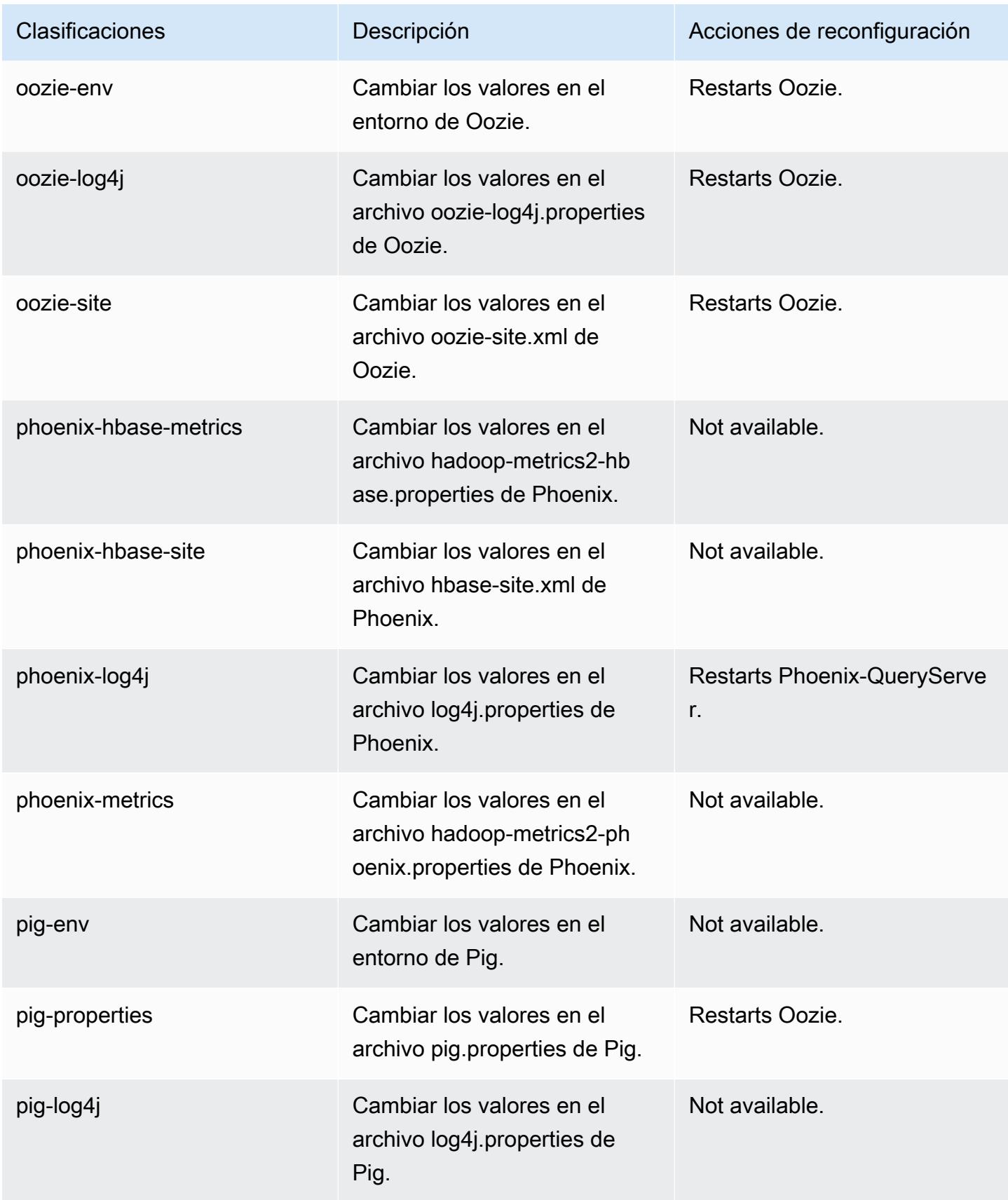

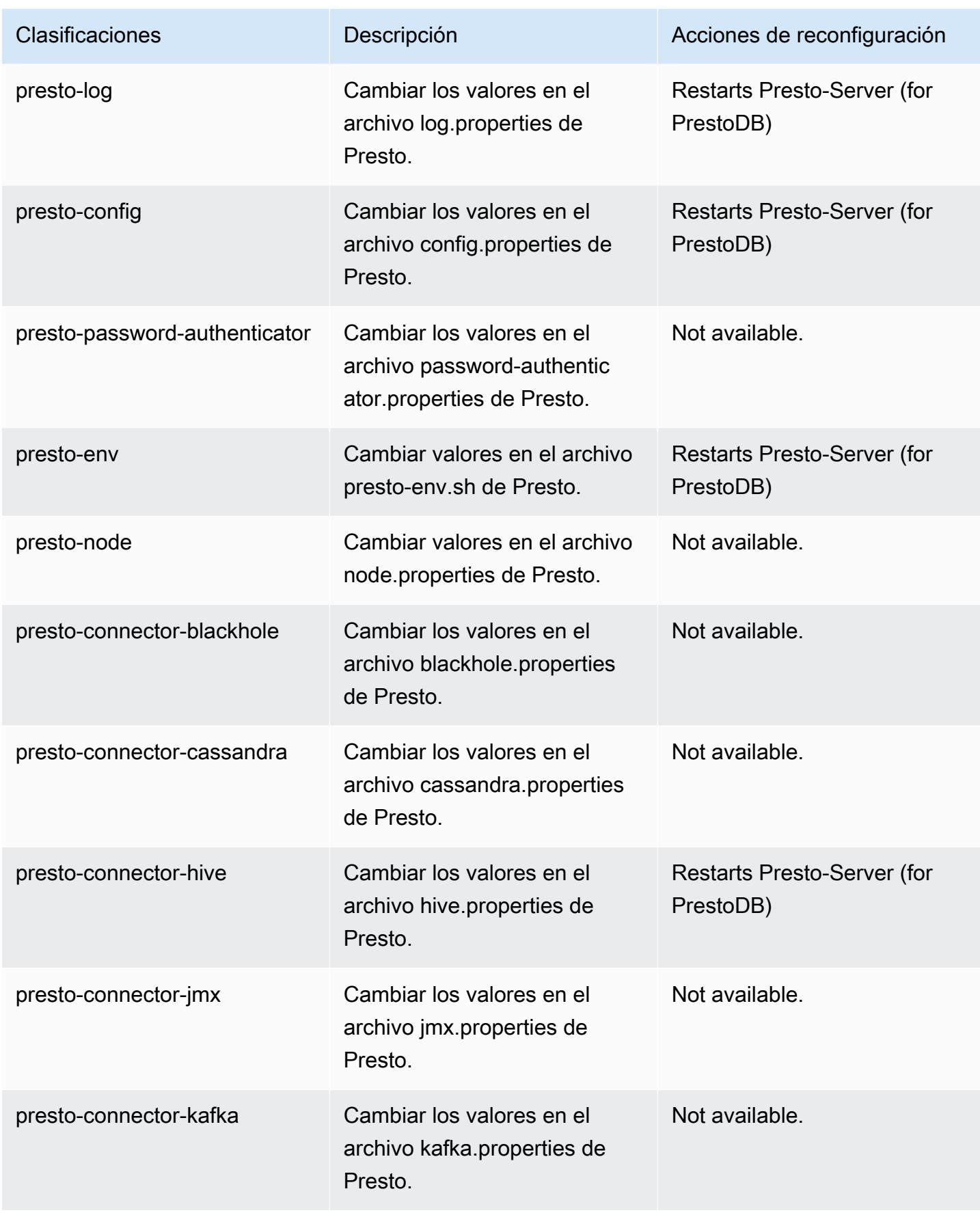

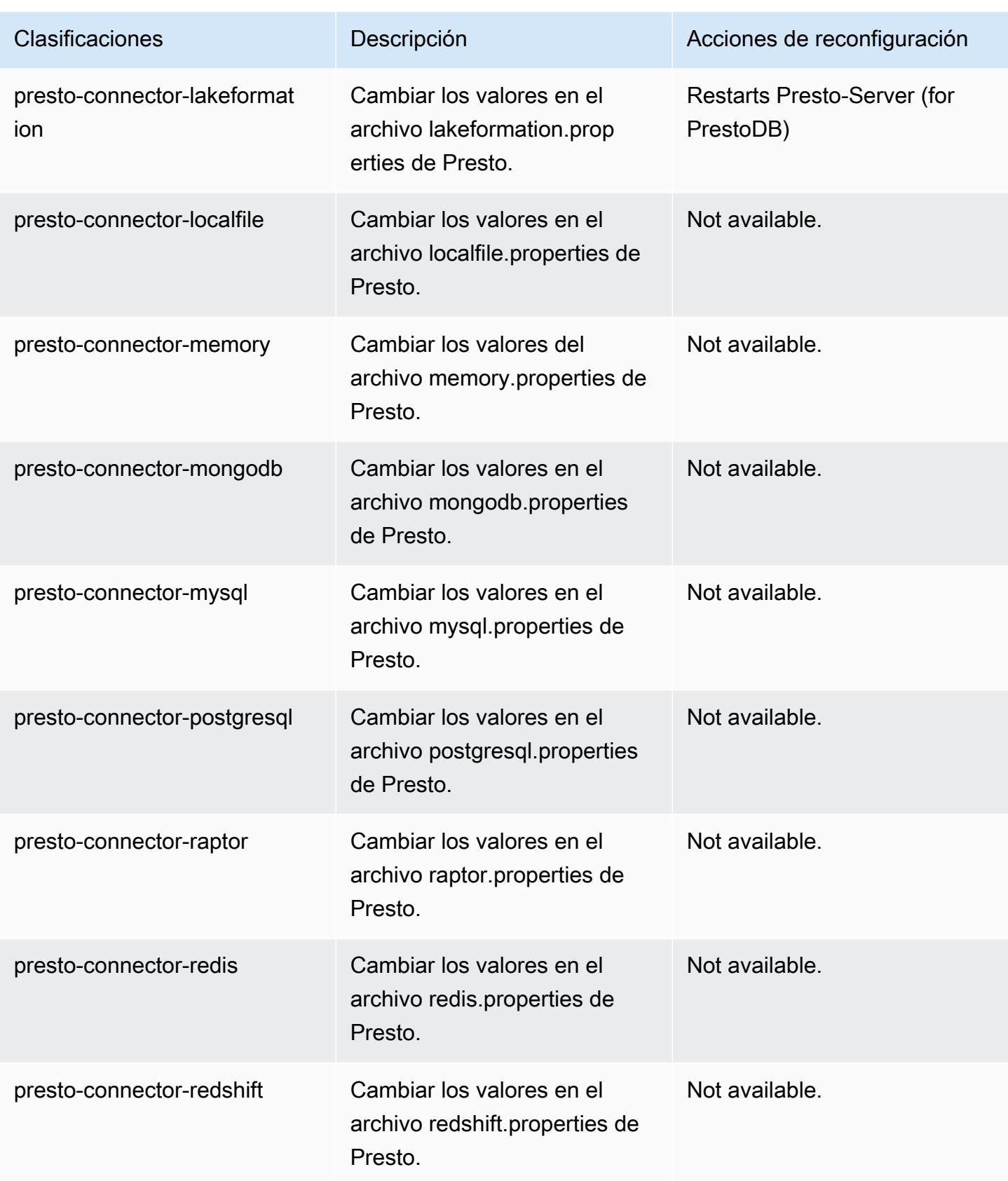

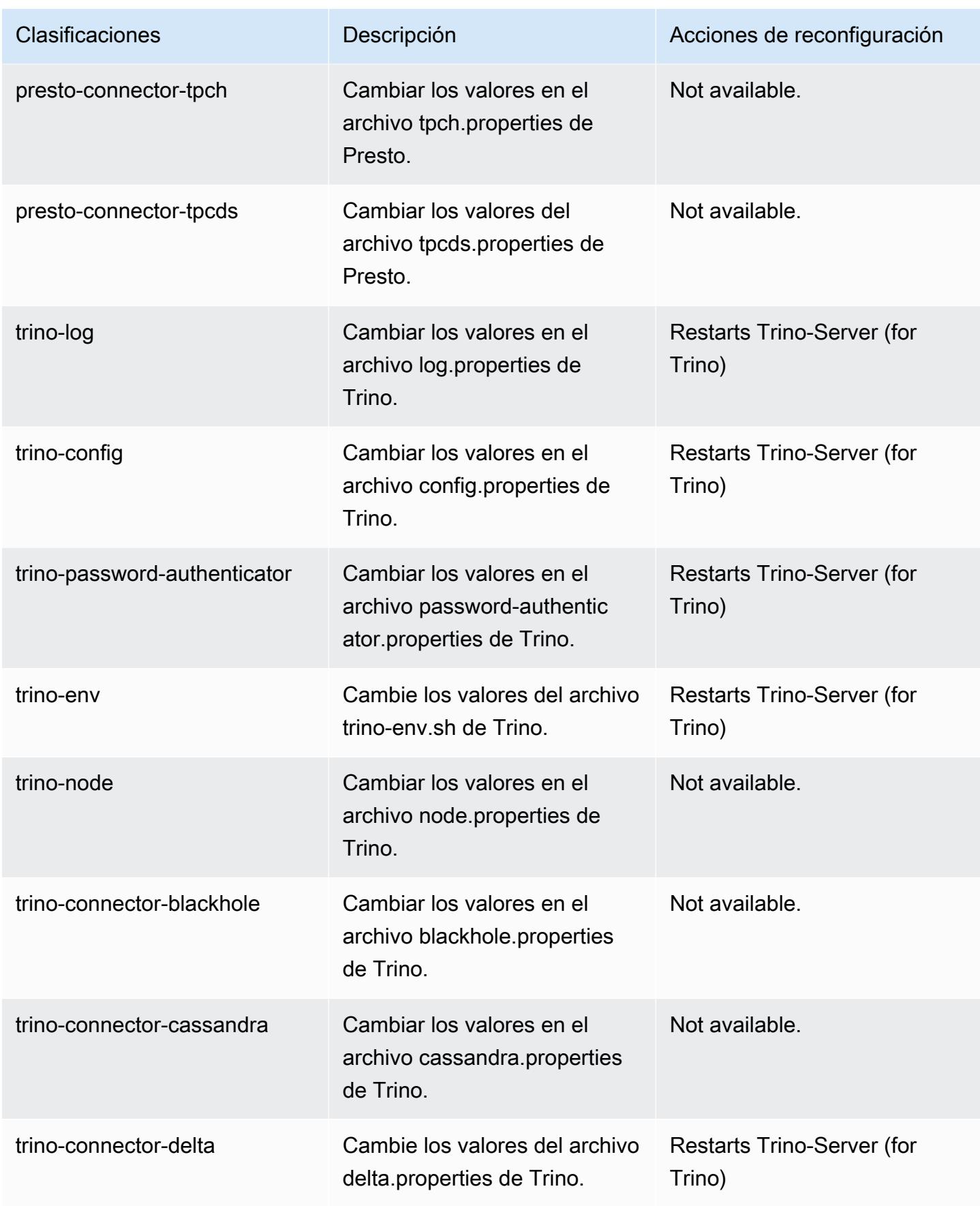

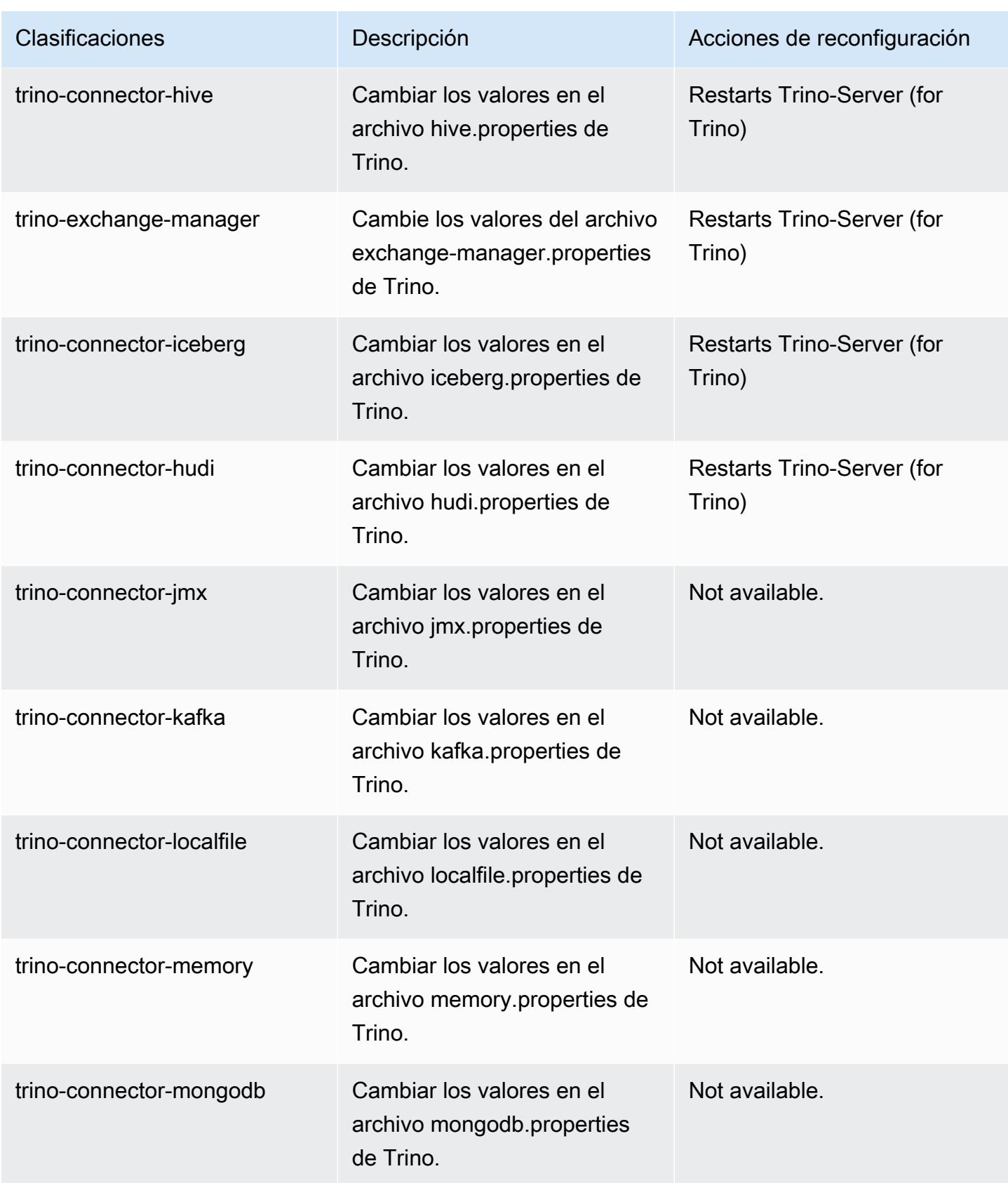

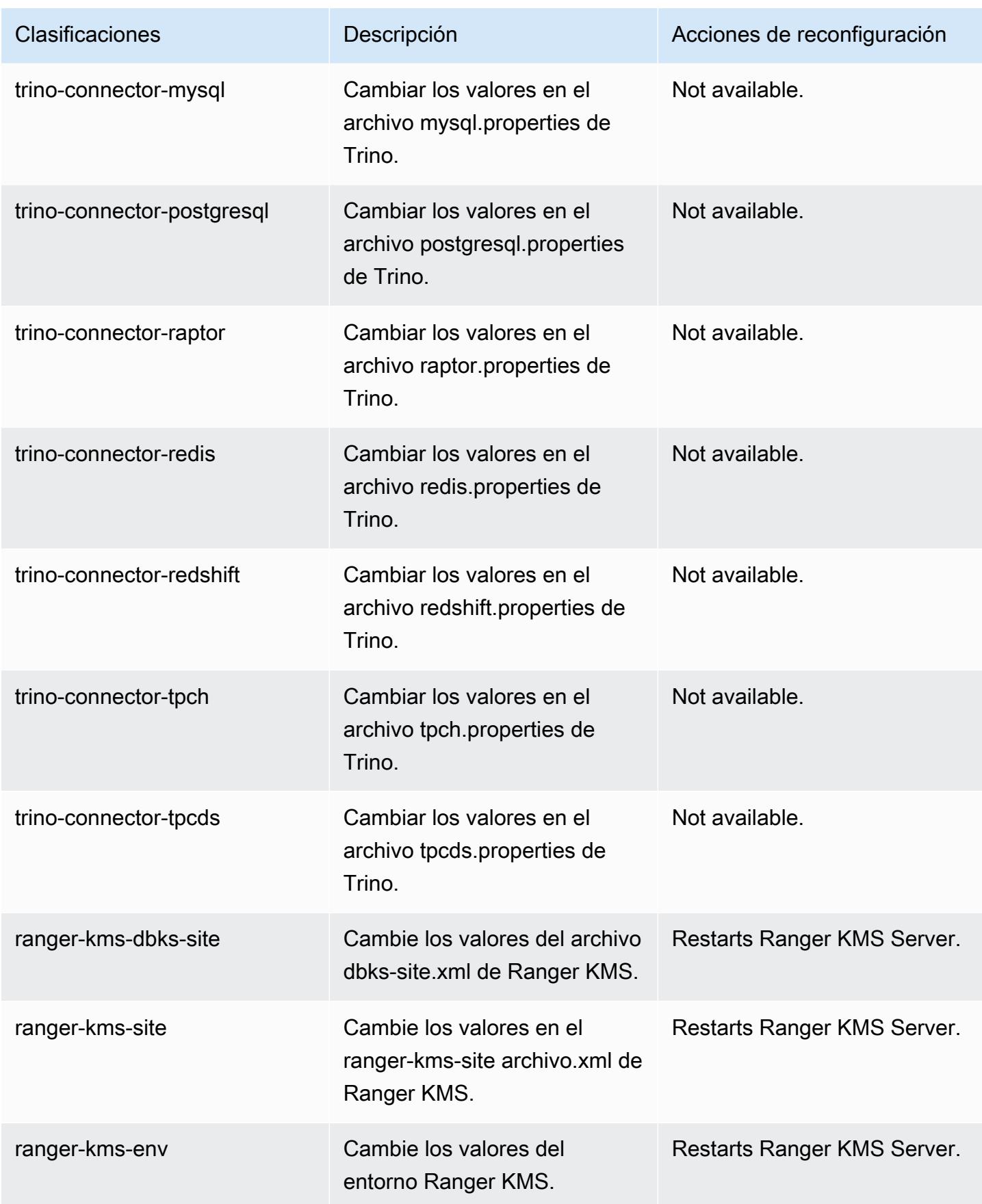

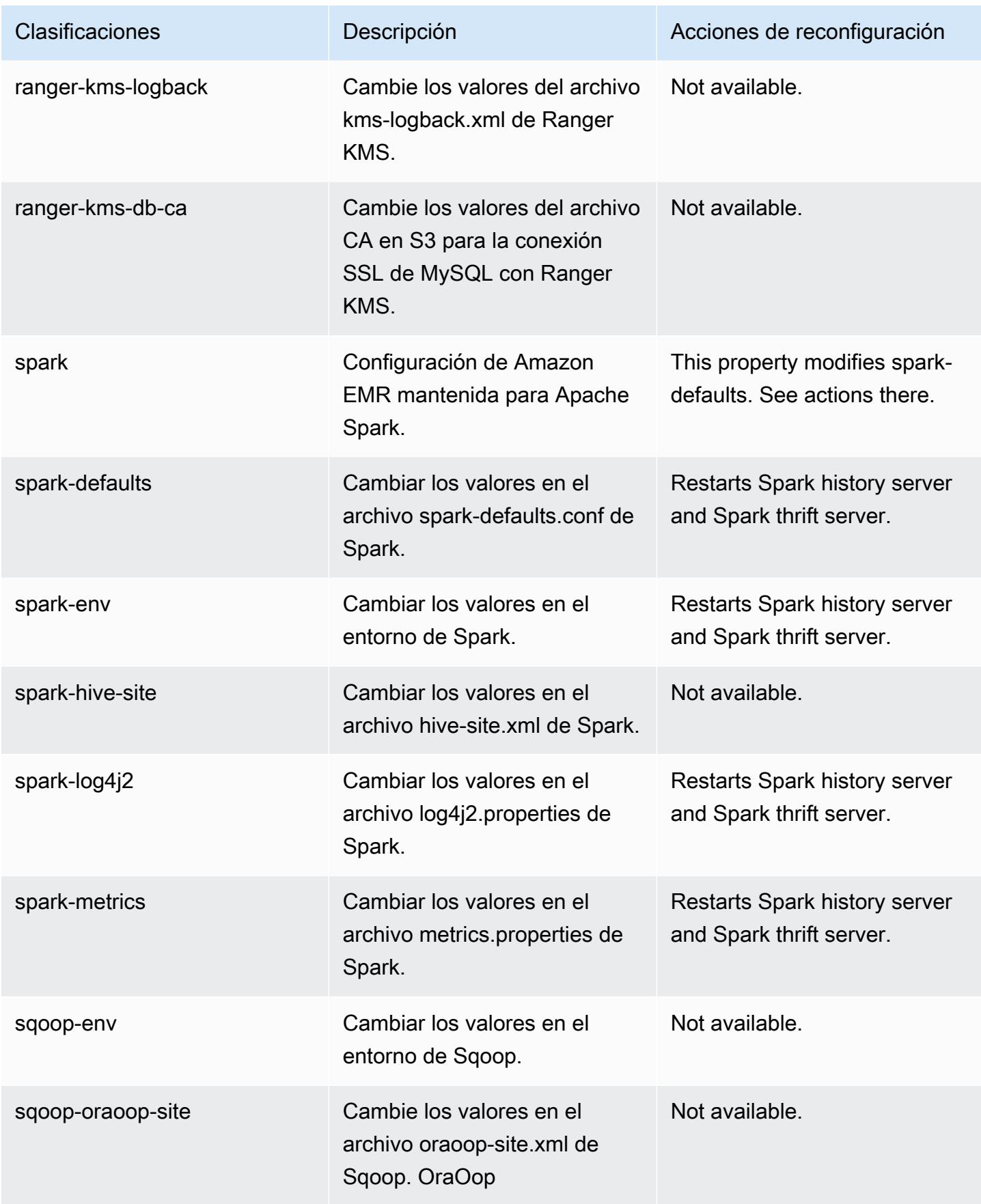

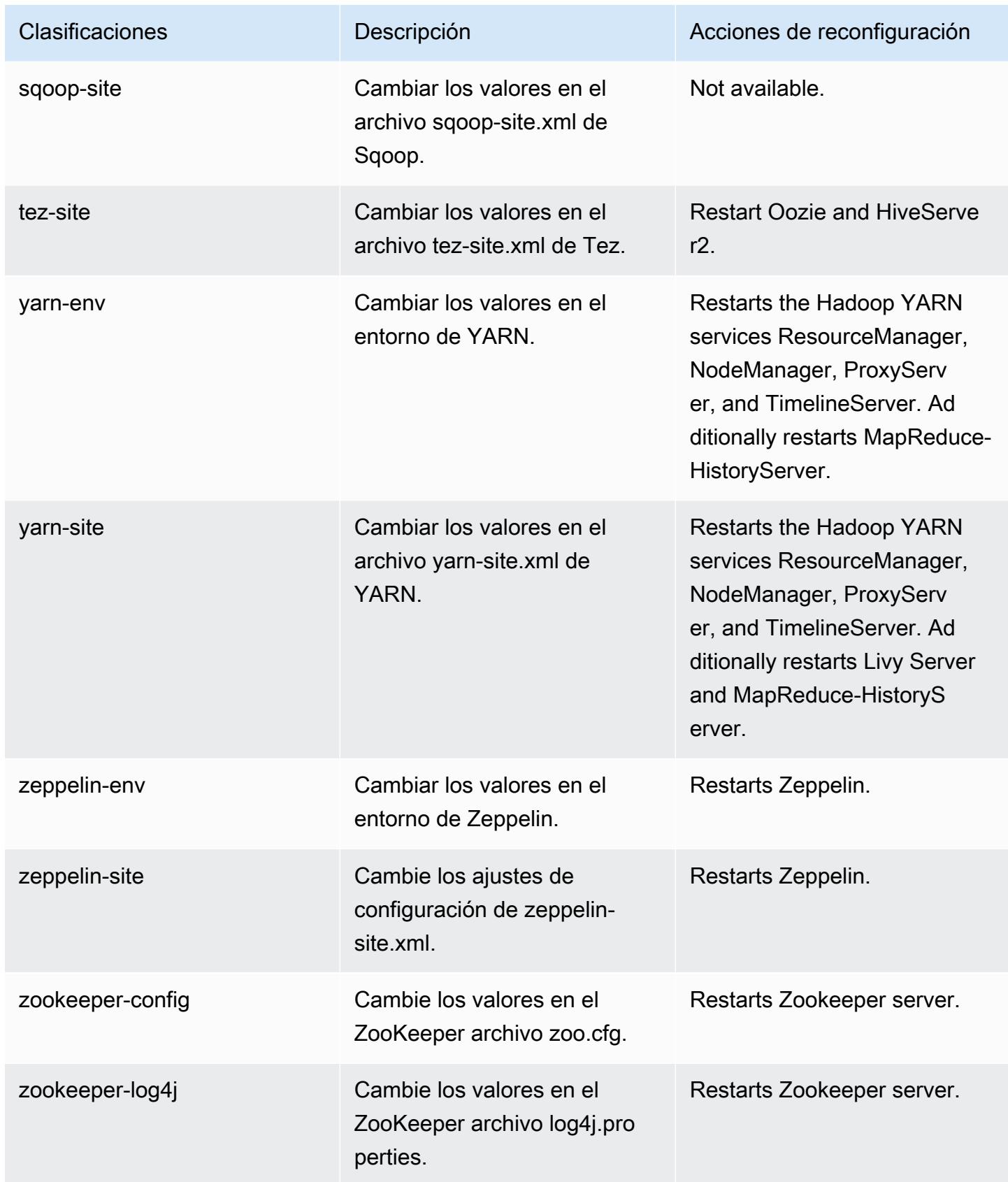

## Registro de cambios de la versión 6.11.0

#### Registro de cambios de la versión 6.11.0 y notas de la versión

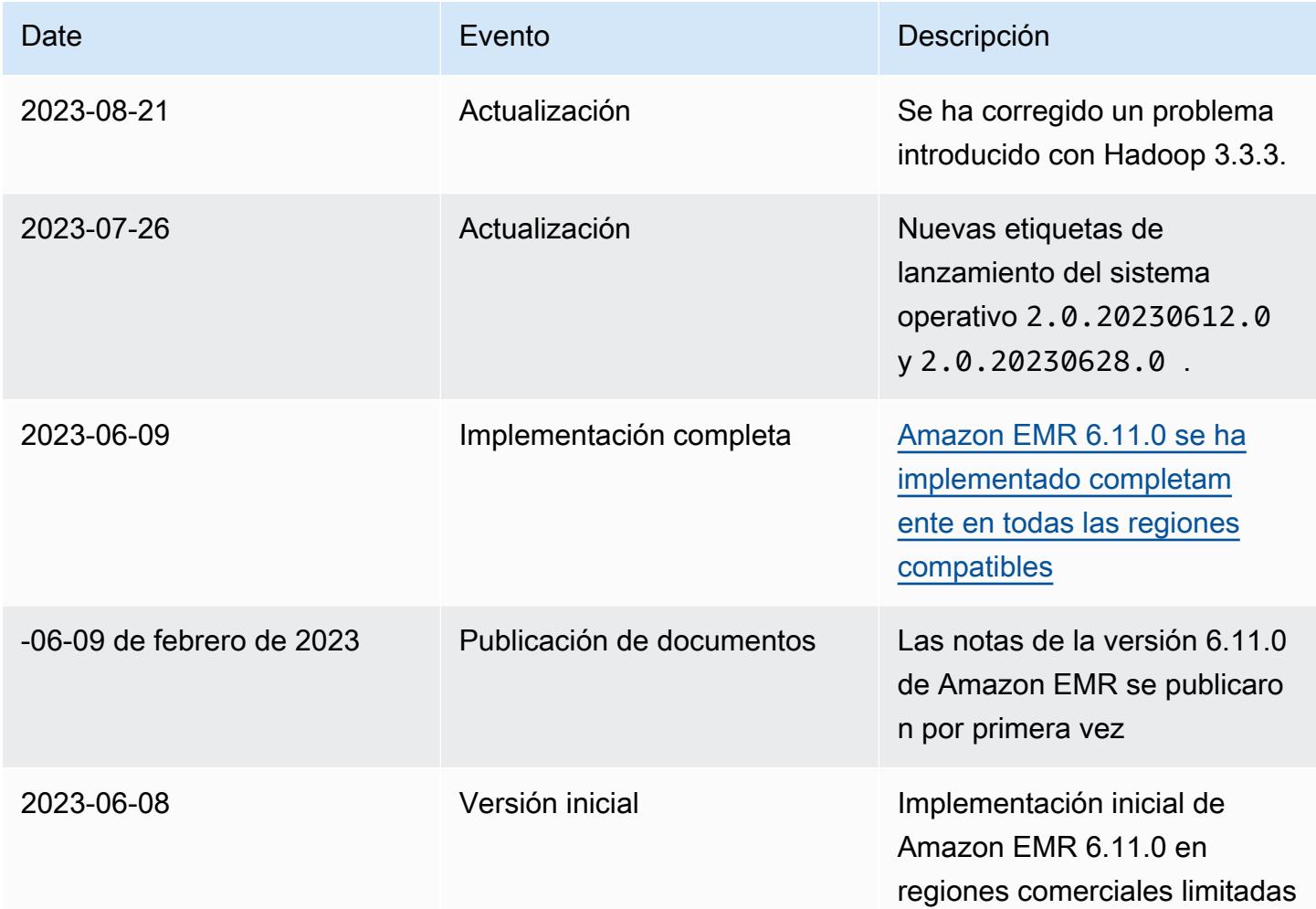

# Amazon EMR, versión 6.10.1

Versiones de las aplicaciones de la versión 6.10.1

Esta versión admite las siguientes aplicaciones: [Delta](https://delta.io/), [Flink](https://flink.apache.org/), [Ganglia](http://ganglia.info), [HBase,](http://hbase.apache.org/) [HCatalog,](https://cwiki.apache.org/confluence/display/Hive/HCatalog) [Hadoop](http://hadoop.apache.org/docs/current/), [Hive](http://hive.apache.org/), [Hudi](https://hudi.apache.org), [Hue,](http://gethue.com/) [Iceberg,](https://iceberg.apache.org/) [JupyterEnterpriseGateway,](https://jupyter-enterprise-gateway.readthedocs.io/en/latest/) [JupyterHub,](https://jupyterhub.readthedocs.io/en/latest/#) [Livy,](https://livy.incubator.apache.org/) [MXNet,](https://mxnet.incubator.apache.org/) [Oozie,](http://oozie.apache.org/) [Phoenix,](https://phoenix.apache.org/) [Pig,](http://pig.apache.org/) [Presto,](https://prestodb.io/) [Spark,](https://spark.apache.org/docs/latest/) [Sqoop,](http://sqoop.apache.org/) [TensorFlow](https://www.tensorflow.org/), [Tez,](https://tez.apache.org/) [Trino,](https://trino.io/) [Zeppelin](https://zeppelin.incubator.apache.org/) y [ZooKeeper.](https://zookeeper.apache.org)

En la siguiente tabla se enumeran las versiones de la aplicación disponibles en esta versión de Amazon EMR y las versiones de la aplicación en las tres versiones anteriores de Amazon EMR (cuando corresponda).

Para ver un historial completo de las versiones de la aplicación disponibles para cada versión de Amazon EMR, consulte los temas siguientes:

- [Versiones de las aplicaciones en las versiones 7.x de Amazon EMR](#page-23-0)
- [Versiones de la aplicación en las versiones 6.x de Amazon EMR](#page-87-0)
- [Versiones de la aplicación en las versiones 5.x de Amazon EMR](#page-1080-0)
- [Versiones de la aplicación en las versiones 4.x de Amazon EMR](#page-2690-0)

Información sobre la versión de la aplicación

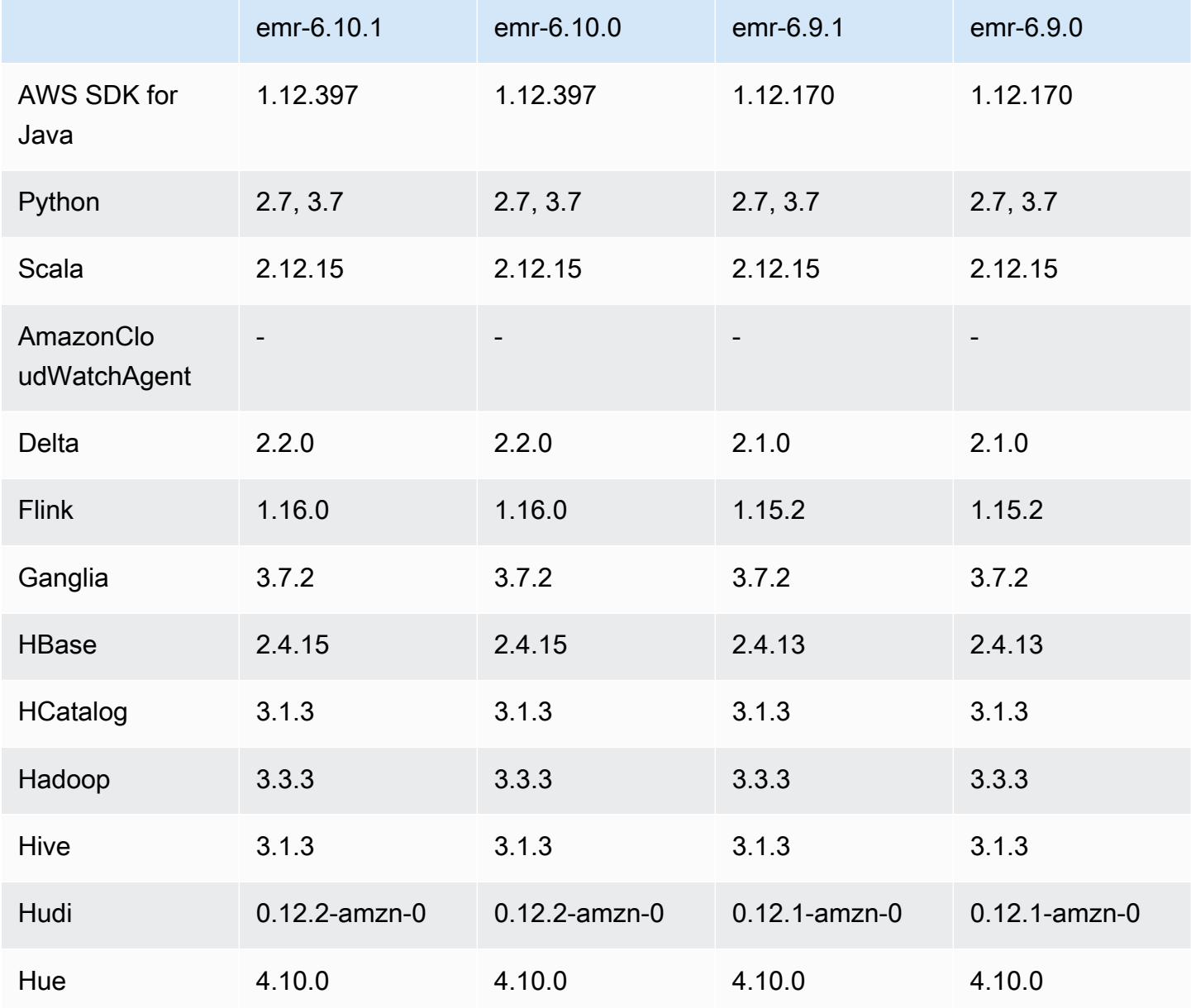

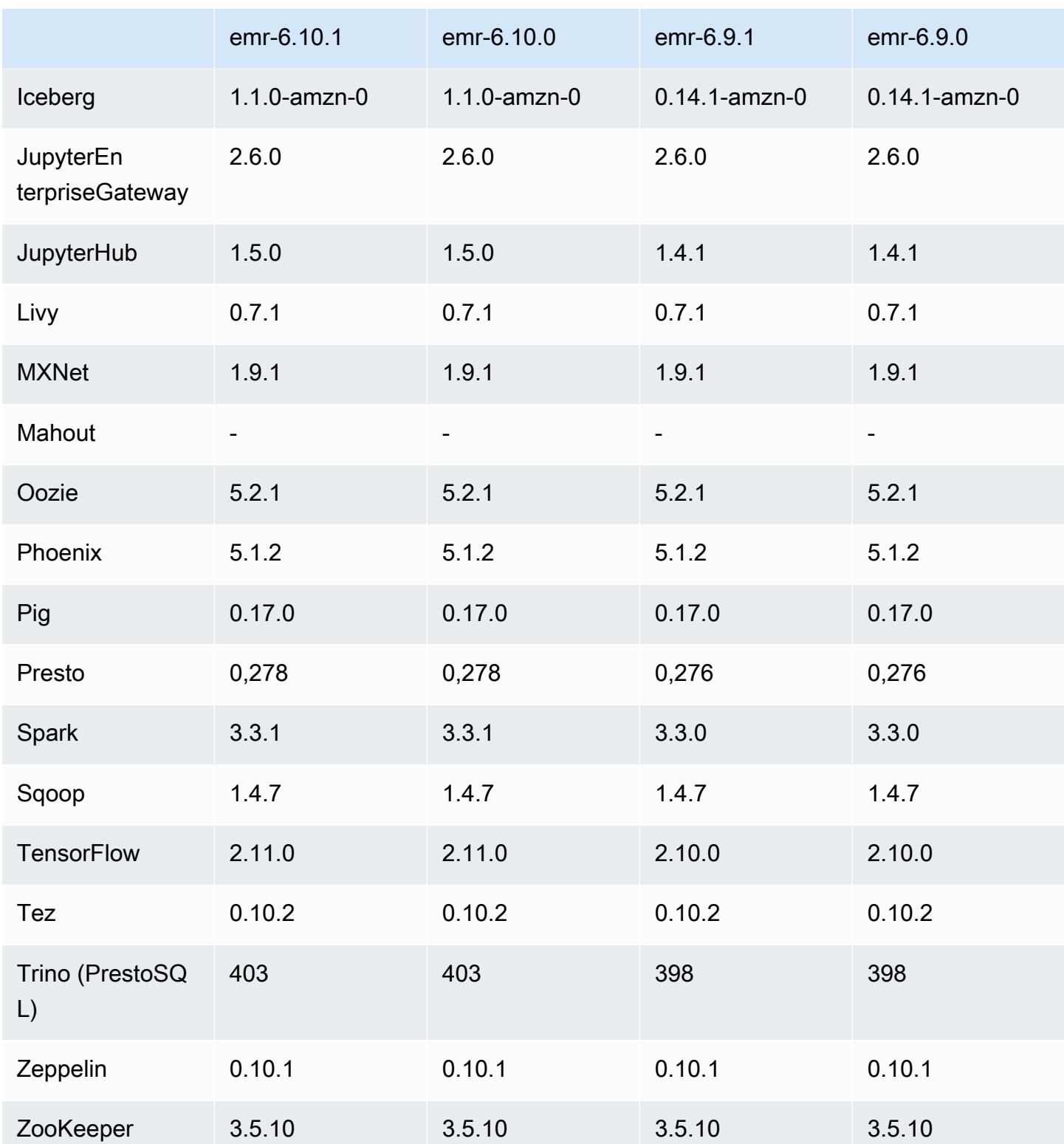

#### Notas de la versión 6.10.1

Las siguientes notas de la versión incluyen información sobre la versión 6.10.1 de Amazon EMR. Los cambios son respecto a la versión 6.10.0. Para obtener información sobre el cronograma de lanzamiento, consulte el [Registro de cambios de la versión 6.10.1](#page-448-0).

Cambios, mejoras y problemas resueltos

- Debido a la contención de bloqueo, un nodo puede entrar en un interbloqueo si se agrega o elimina al mismo tiempo que intenta retirarse. Como resultado, el administrador de recursos de Hadoop (YARN) deja de responder y afecta a todos los contenedores entrantes y en ejecución actualmente.
- Hadoop 3.3.3 ha introducido un cambio en YARN ([YARN-9608\)](https://issues.apache.org/jira/browse/YARN-9608) que mantiene los nodos donde se ejecutaron los contenedores en un estado de retirada hasta que se complete la aplicación. Este cambio garantiza que los datos locales, como los datos de mezclas aleatorias, no se pierdan y que no sea necesario volver a ejecutar el trabajo. Este enfoque también puede provocar una infrautilización de los recursos en los clústeres con o sin el escalado administrado habilitado.

En las versiones 6.11.0 y posteriores de Amazon EMR, así como en las 6.8.1, 6.9.1 y 6.10.1, el valor de yarn.resourcemanager.decommissioning-nodes-watcher.wait-forapplications se establece como false en yarn-site.xml para resolver este problema.

Si bien la corrección soluciona los problemas que ha introducido YARN-9608, es posible que los trabajos de Hive presenten errores debido a la pérdida de datos de mezclas aleatorias en los clústeres que tienen habilitado el escalado administrado. Se ha mitigado ese riesgo en esta versión al configurar también yarn.resourcemanager.decommissioning-nodes-watcher.waitfor-shuffle-data para las cargas de trabajo de Hive. Esta configuración solo está disponible con la versión 6.11.0 y posteriores de Amazon EMR.

- El recopilador de métricas no enviará ninguna métrica al plano de control después de una conmutación por error del nodo principal en los clústeres con la configuración de grupos de instancias.
- Esta versión incluye un cambio que permite que los clústeres de alta disponibilidad se recuperen de un estado de error tras el reinicio.
- Esta versión incluye correcciones de seguridad para Hue y HBase.
- Esta versión corrige un problema por el que los clústeres que ejecutan cargas de trabajo en Spark con Amazon EMR podrían recibir silenciosamente resultados incorrectos con contains,
startsWith, endsWith y like. Este problema se produce cuando utiliza las expresiones en campos particionados que tienen metadatos en Hive3 Metastore Server (HMS) de Amazon EMR.

- Esta versión corrige un problema con la limitación en Glue cuando no hay funciones definidas por el usuario (UDF).
- Esta versión corrige un problema que elimina los registros de contenedores mediante el servicio de agregación de registros de nodos antes de que el insertador de registros pudiera enviarlos a S3 en caso de retirada de YARN.
- Esta versión corrige un problema con las métricas del FairShare programador cuando la etiqueta de nodo está habilitada para Hadoop.
- Esta versión corrige un problema que afectaba al rendimiento de Spark cuando se establecía un valor true predeterminado para la configuración spark.yarn.heterogeneousExecutors.enabled en spark-defaults.conf.
- Esta versión corrige un problema que provocaba que la tarea de reducción no pudiera leer los datos de mezclas aleatorias. El problema provocaba errores en las consultas de Hive debido a un error de memoria dañada.
- Esta versión agrega un nuevo mecanismo de reintento al flujo de trabajo de escalado de clústeres para clústeres de EMR que ejecutan Presto o Trino. Esta mejora reduce el riesgo de que el cambio de tamaño del clúster se detenga indefinidamente debido a una única operación de cambio de tamaño con errores. También mejora la utilización del clúster, ya que el clúster se escala y reduce verticalmente más rápido.
- Esta versión mejora la lógica de reducción vertical del clúster para que el clúster no intente reducir verticalmente los nodos principales por debajo de la configuración del factor de replicación de HDFS del clúster. Esto se ajusta a sus requisitos de redundancia de datos y reduce la posibilidad de que una operación de escalado se detenga.
- El daemon de administración de registros se ha actualizado para identificar todos los registros que están en uso activo con controladores de archivos abiertos en el almacenamiento de instancias local y los procesos asociados. Esta actualización garantiza que Amazon EMR elimine correctamente los archivos y recupere espacio de almacenamiento una vez archivados los registros en Amazon S3.
- Esta versión incluye una mejora del daemon de administración de registros que elimina los directorios escalonados vacíos y no utilizados del sistema de archivos del clúster local. Un número excesivamente elevado de directorios vacíos puede reducir el rendimiento de los daemons de Amazon EMR y provocar una sobreutilización del disco.
- Esta versión corrige un problema que podía producirse al crear un nodo de periferia cuando se replicaba uno de los nodos principales de un clúster con varios nodos principales. El nodo de periferia replicado podría provocar retrasos en las operaciones de reducción vertical o provocar un uso elevado de la memoria en los nodos principales. Para obtener más información sobre cómo crear un nodo perimetral para comunicarse con su clúster de EMR, consulte [Edge Node Creator](https://github.com/aws-samples/aws-emr-utilities/tree/main/utilities/emr-edge-node-creator) en el aws-samples repositorio de. GitHub
- Esta versión mejora el proceso de automatización que Amazon EMR utiliza para volver a montar los volúmenes de Amazon EBS en una instancia tras un reinicio.
- Esta versión corrige un problema que provocaba brechas intermitentes en las métricas de Hadoop que Amazon EMR publica en Amazon. CloudWatch
- Esta versión corrige un problema con los clústeres de EMR por el que se interrumpe una actualización del archivo de configuración de YARN que contiene la lista de nodos excluidos del clúster debido a una sobreutilización del disco. La actualización incompleta dificulta las futuras operaciones de reducción vertical de los clústeres. Esta versión garantiza que el clúster se mantenga en buen estado y que las operaciones de escalado funcionen según lo previsto.
- Al lanzar un clúster con la última versión del parche de Amazon EMR 5.36 o superior, 6.6 o superior, o 7.0 o superior, Amazon EMR utiliza la última versión de Amazon Linux 2023 o Amazon Linux 2 como la AMI de Amazon EMR predeterminada. Para más información, consulte [Uso de la](https://docs.aws.amazon.com/emr/latest/ManagementGuide/emr-default-ami.html)  [AMI de Amazon Linux predeterminada para Amazon EMR](https://docs.aws.amazon.com/emr/latest/ManagementGuide/emr-default-ami.html).

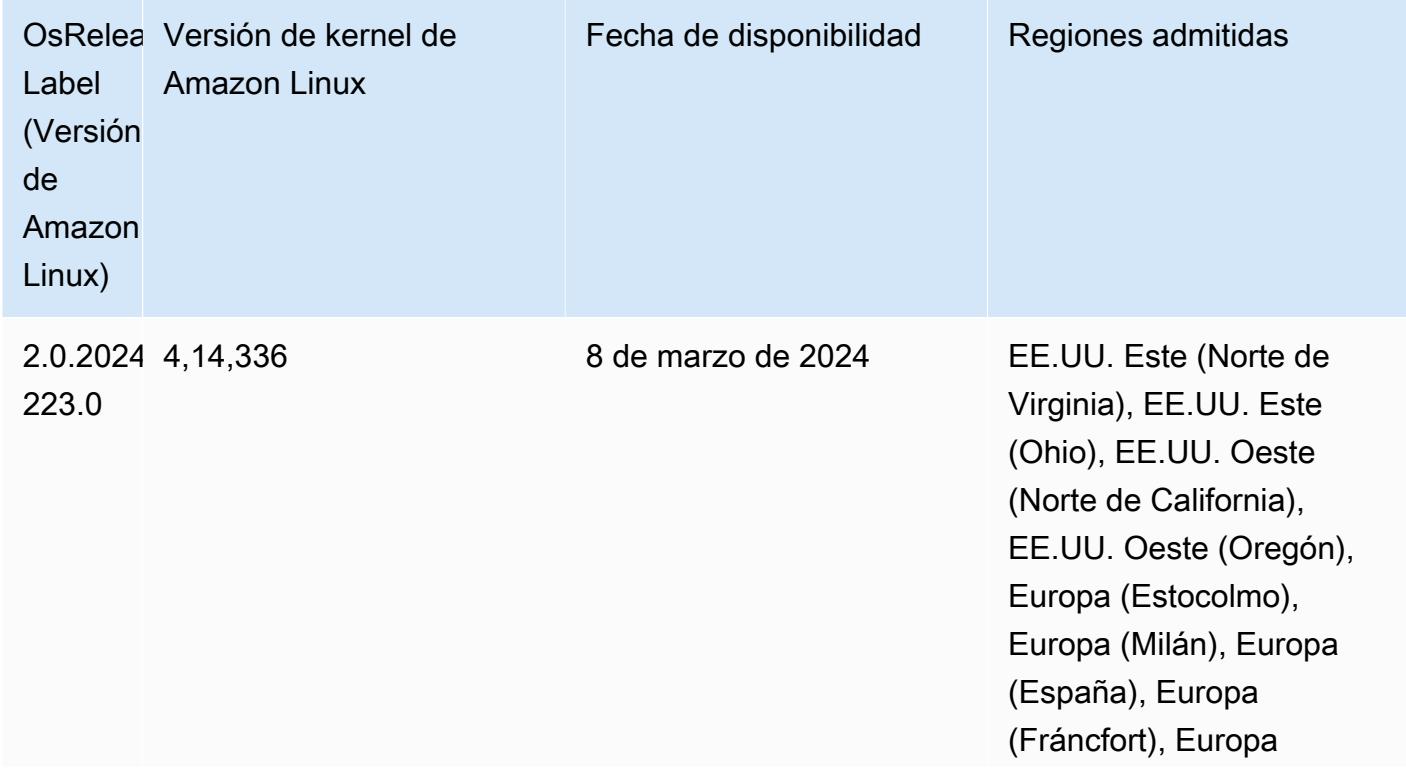

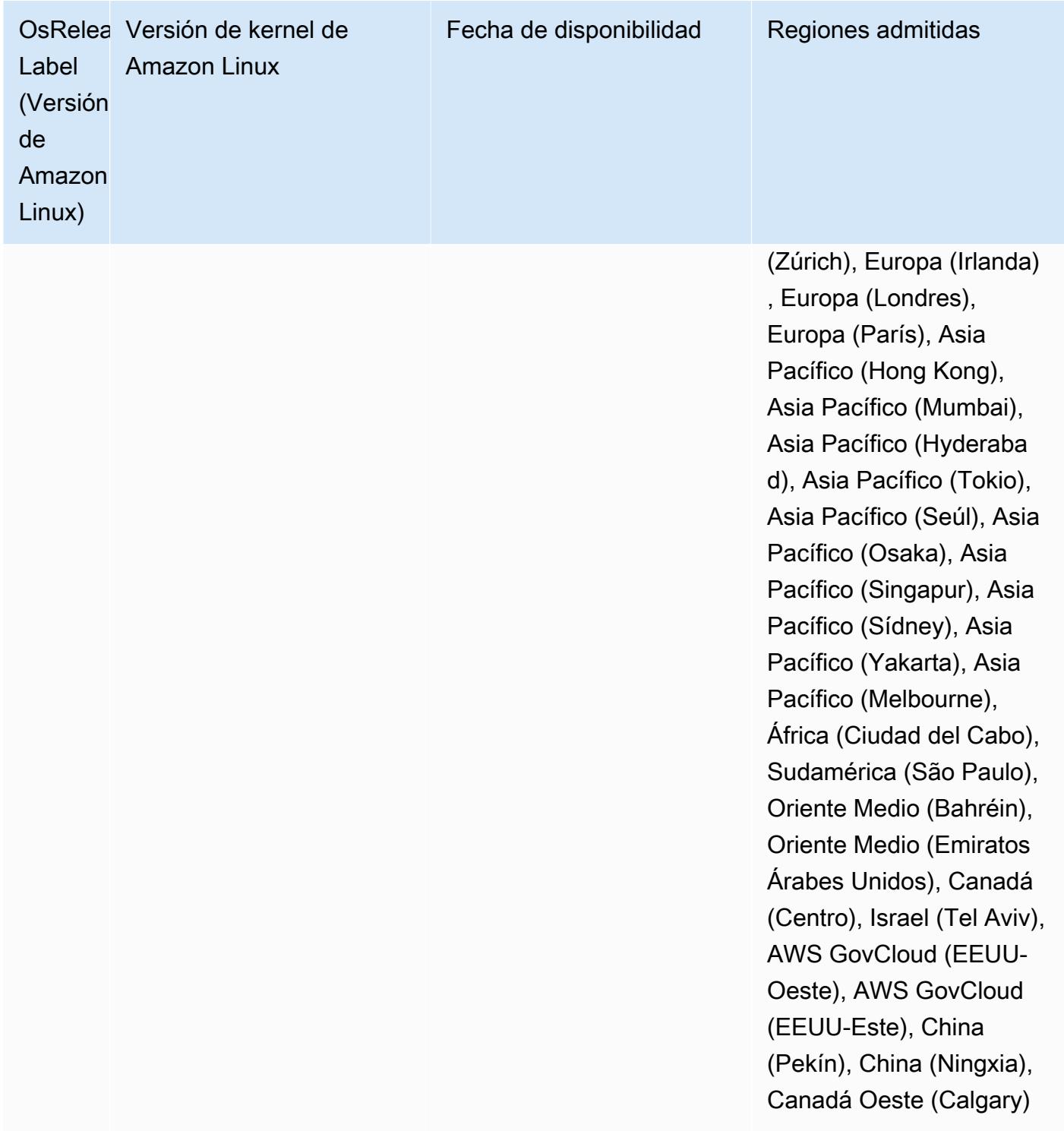

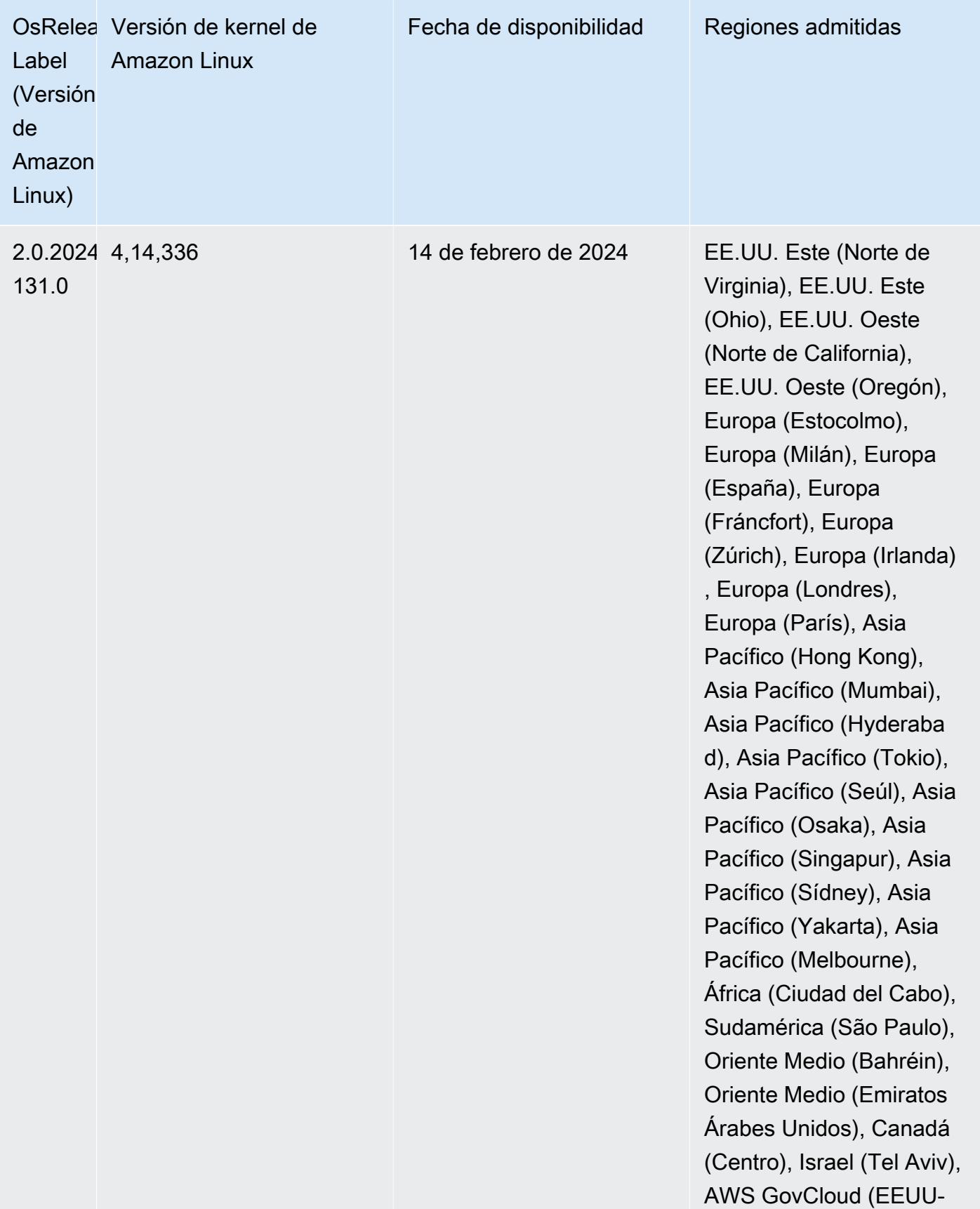

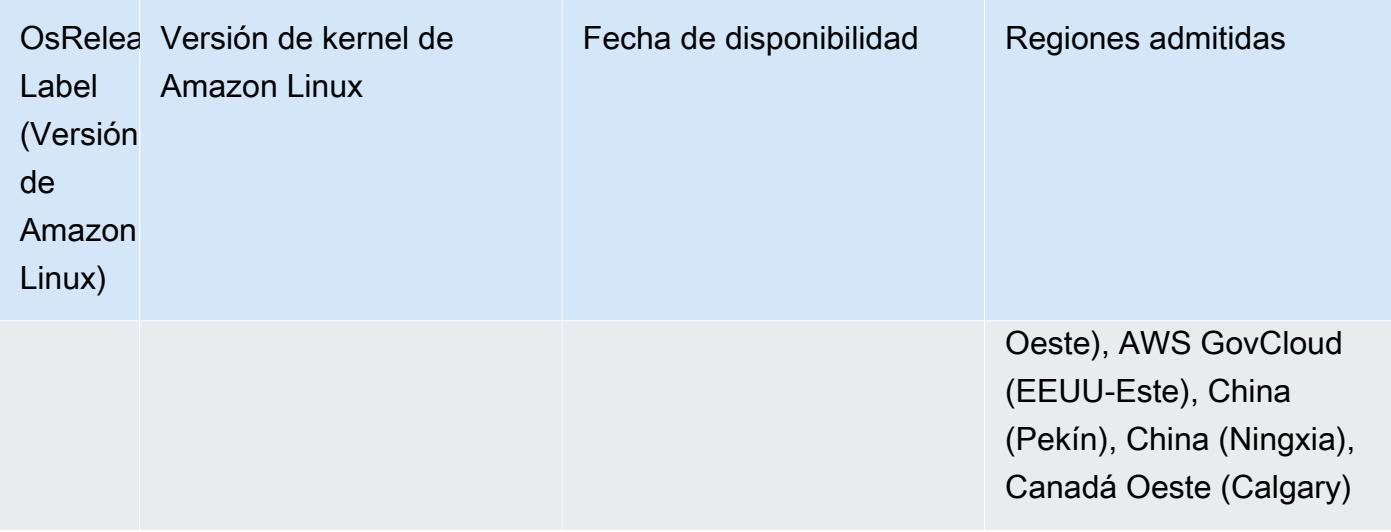

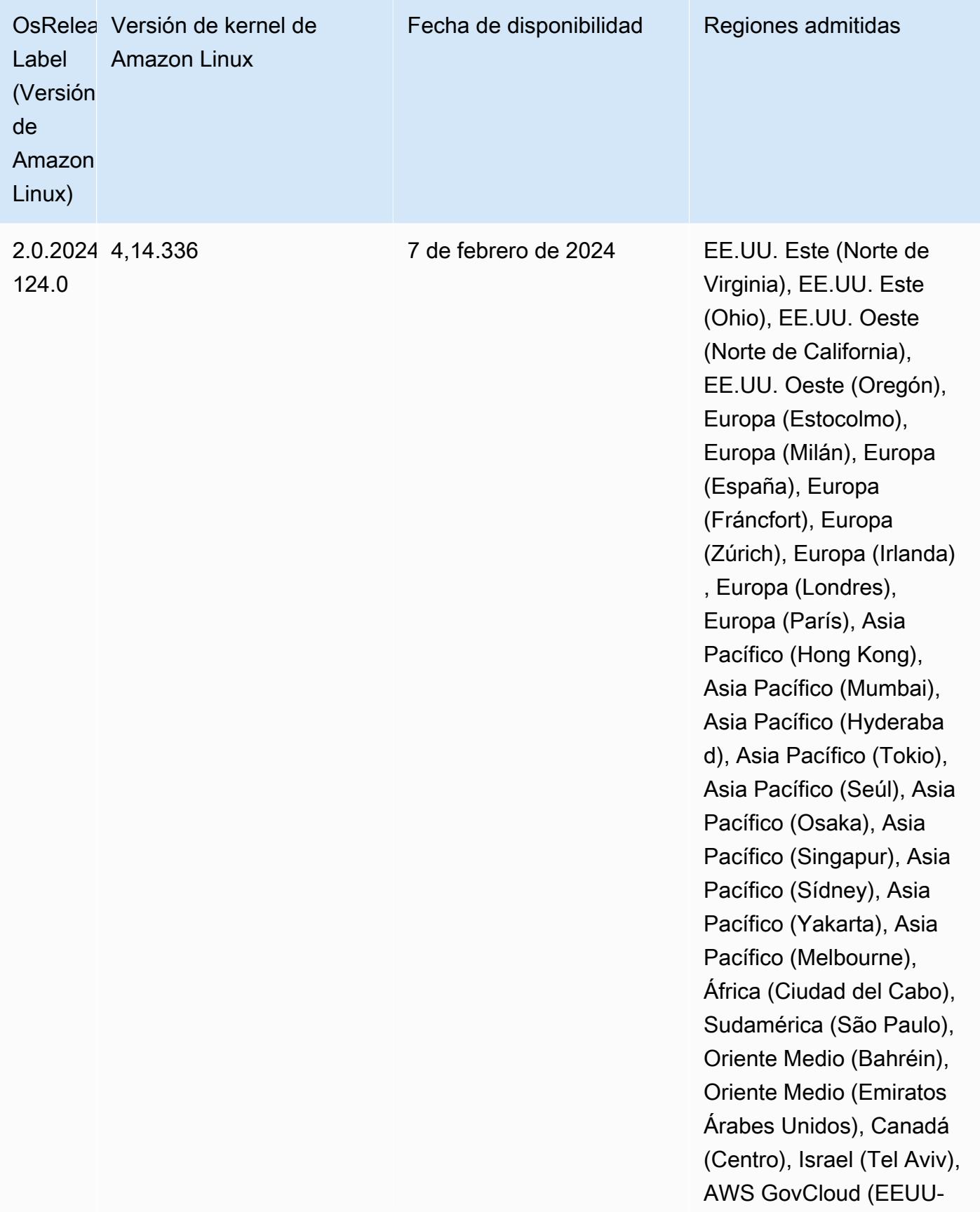

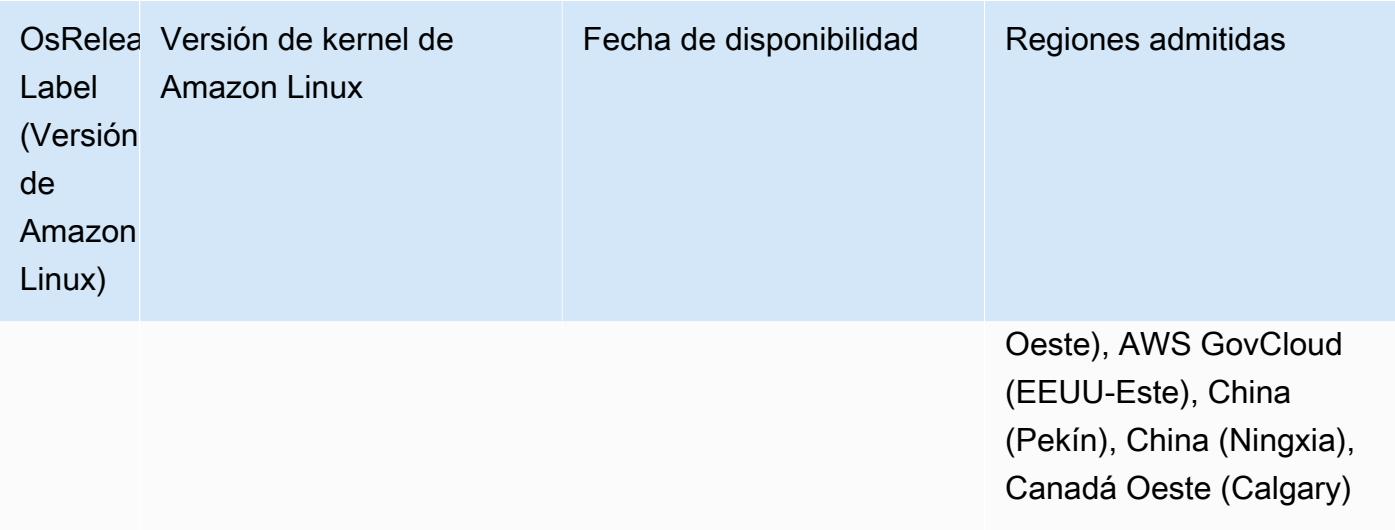

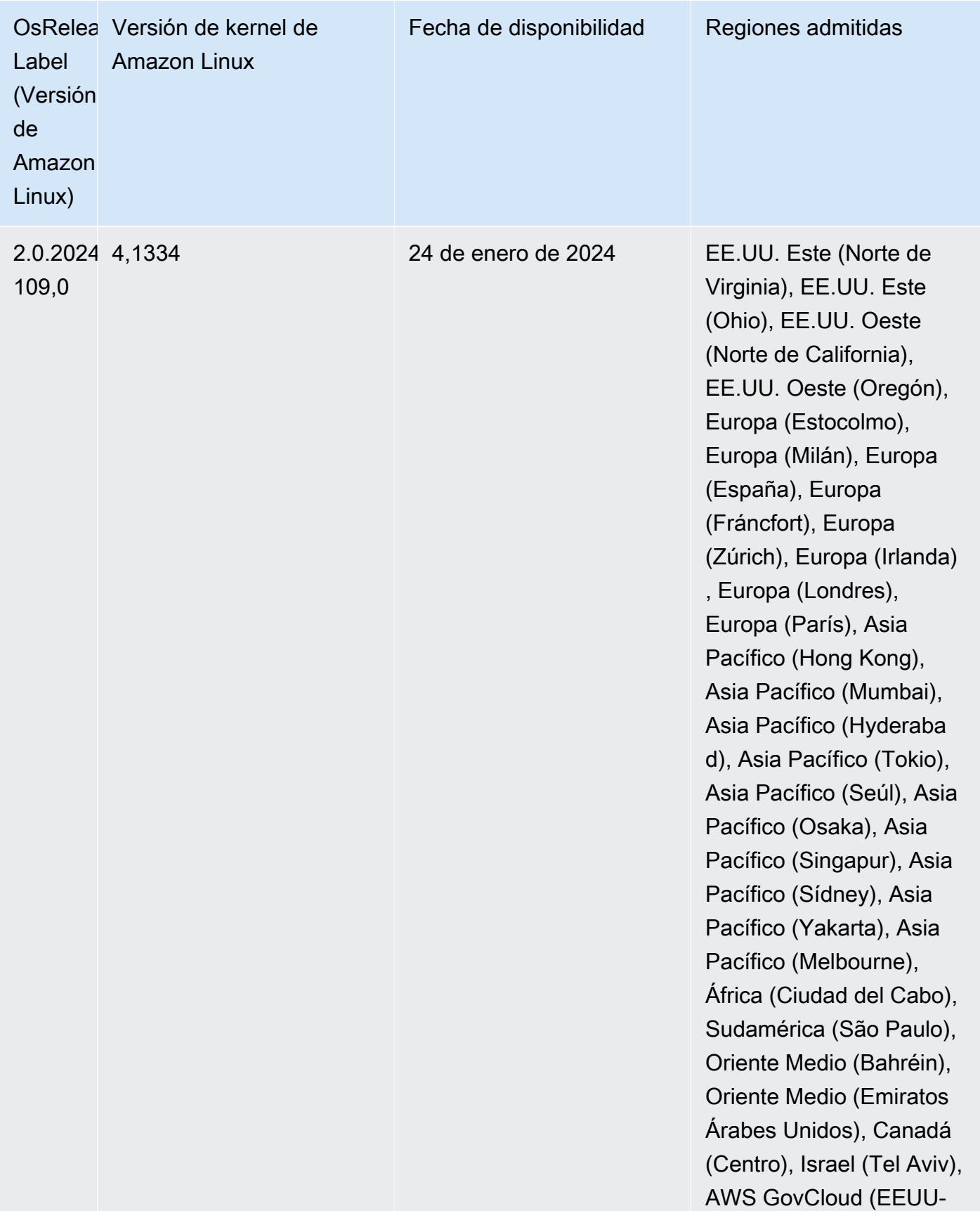

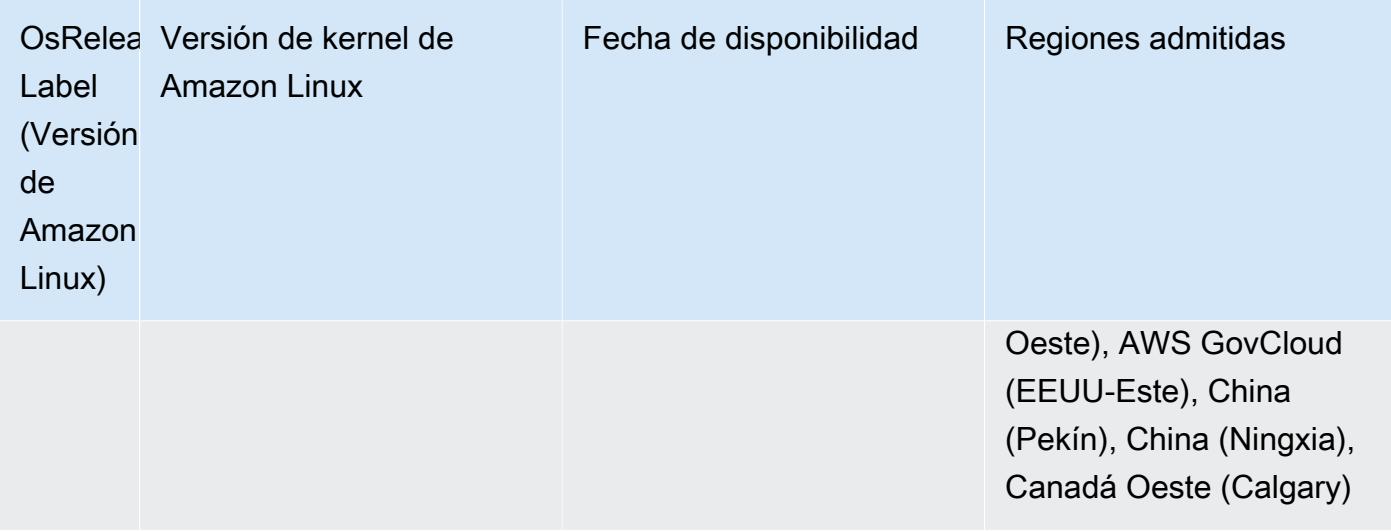

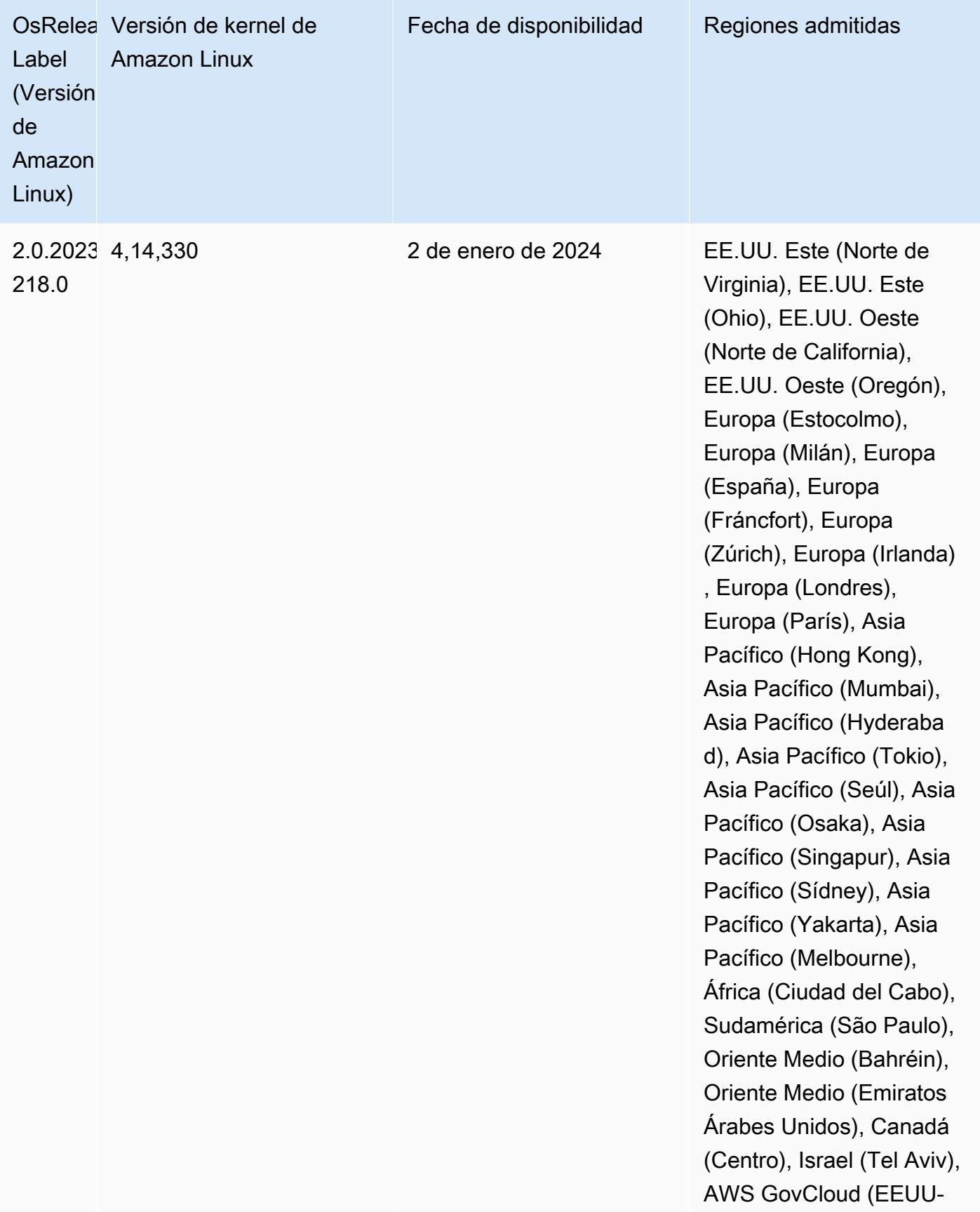

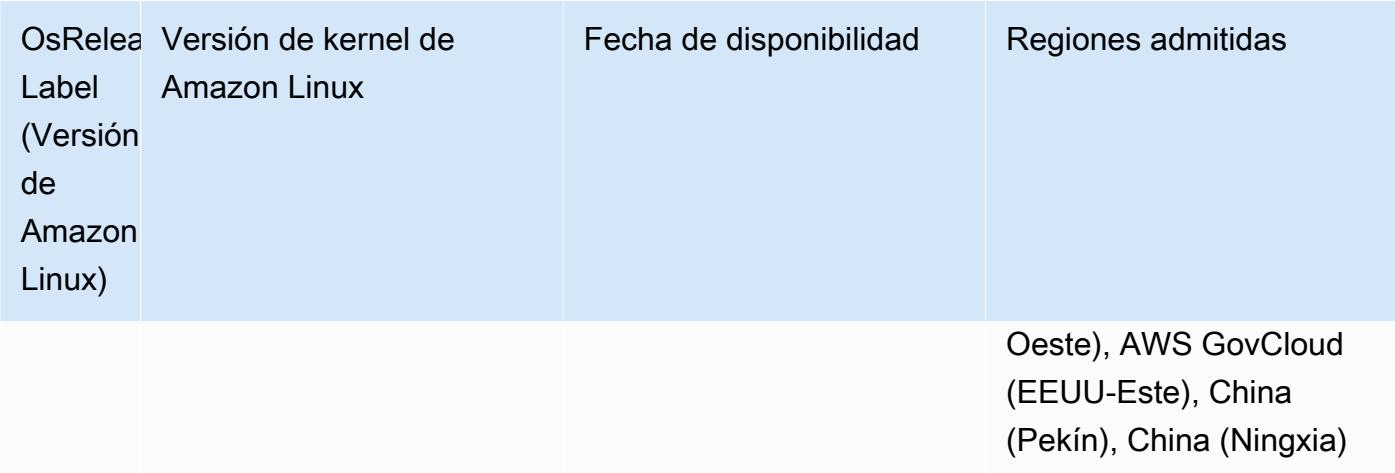

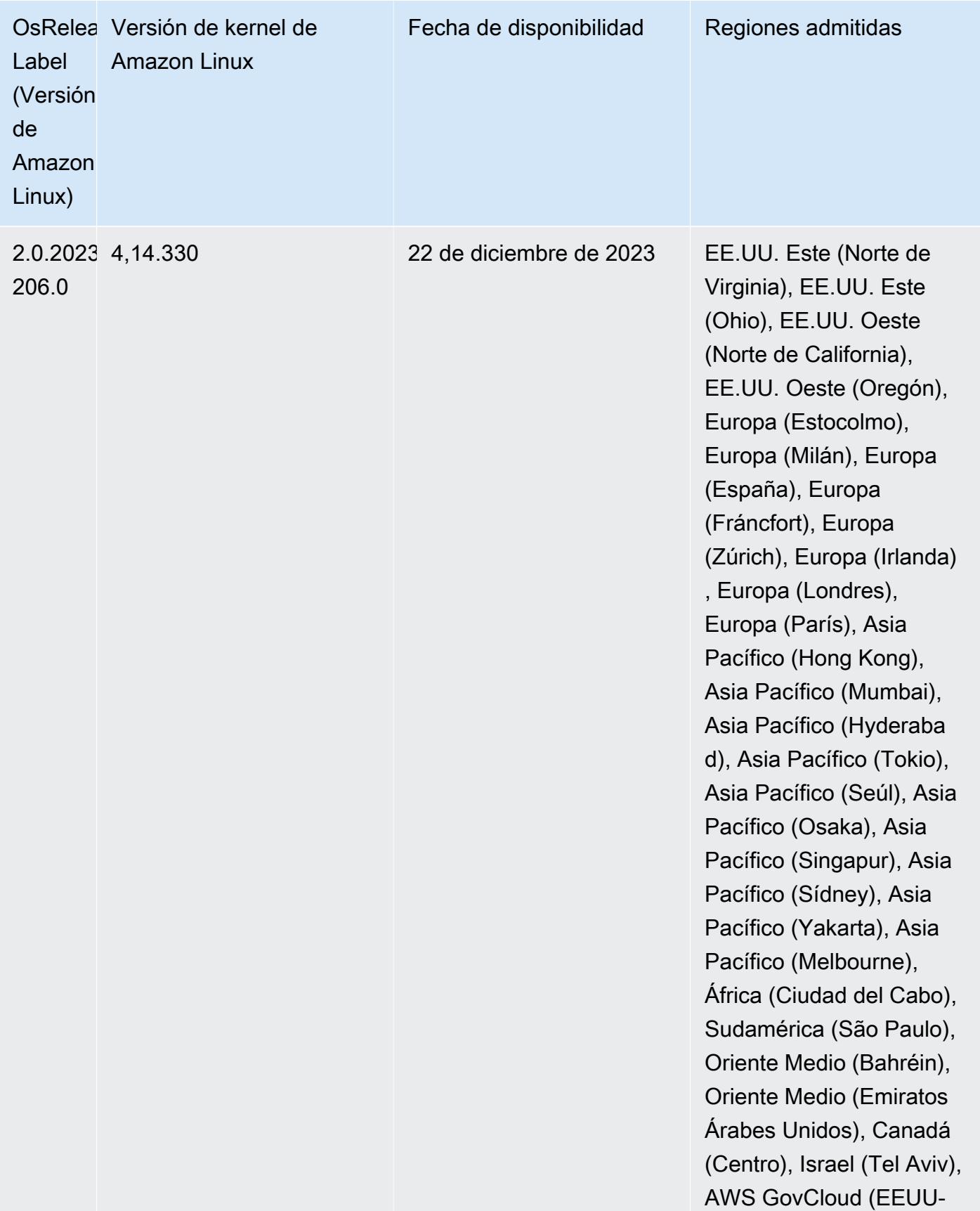

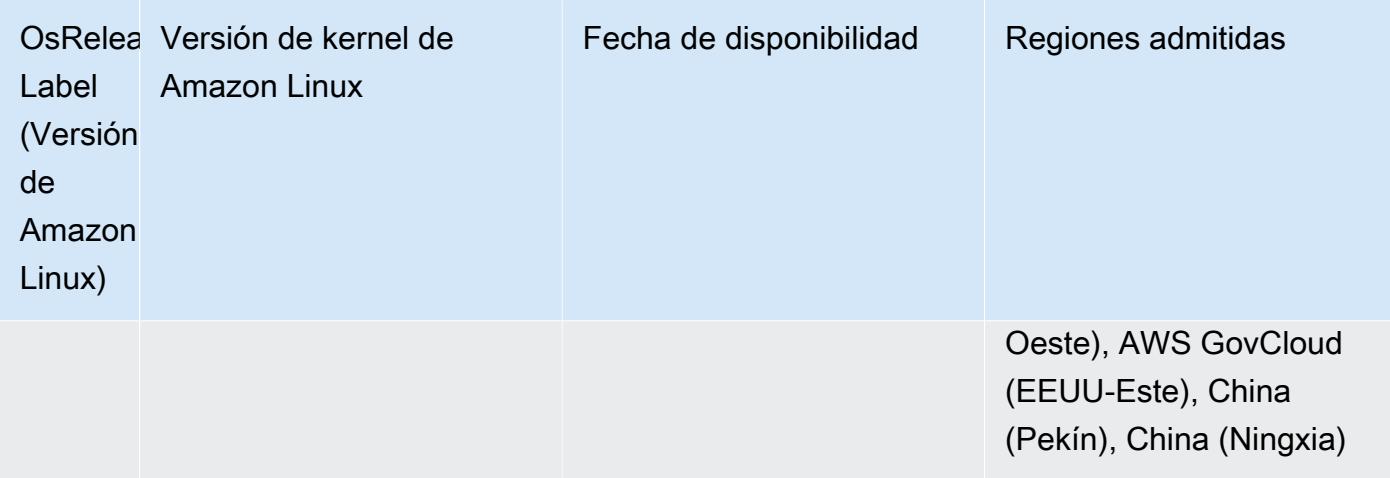

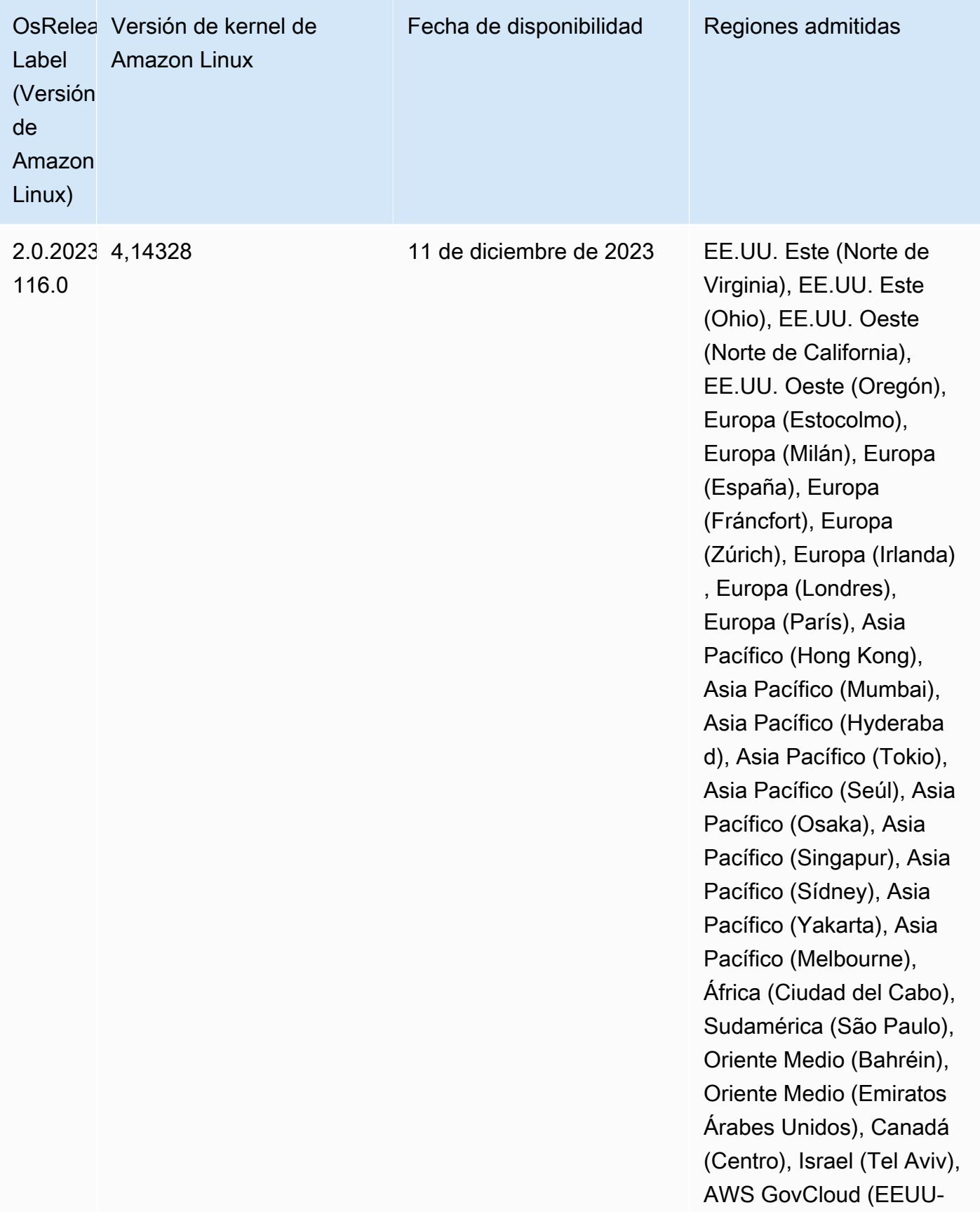

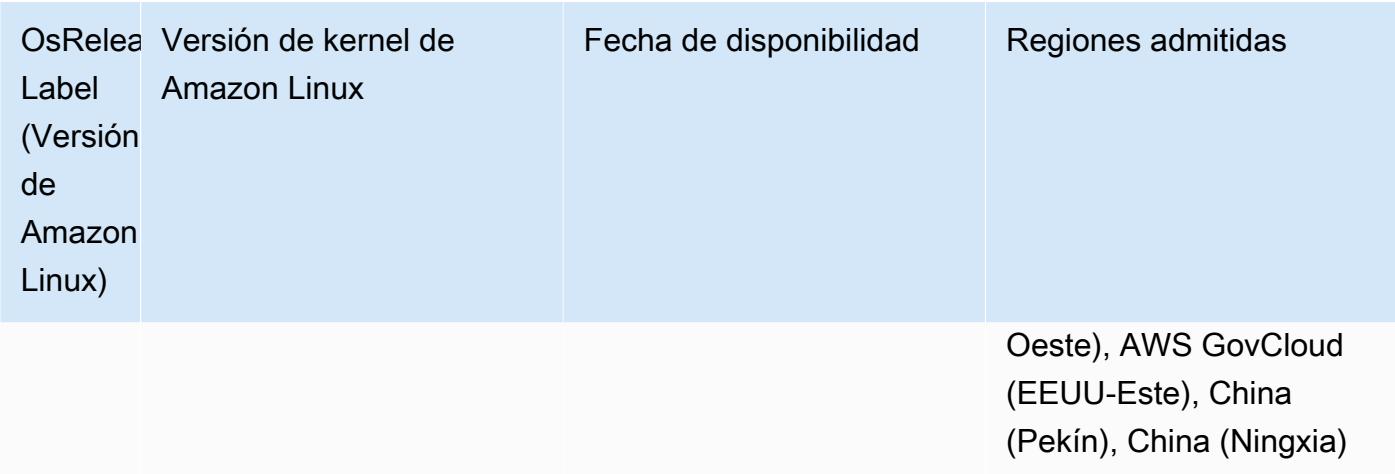

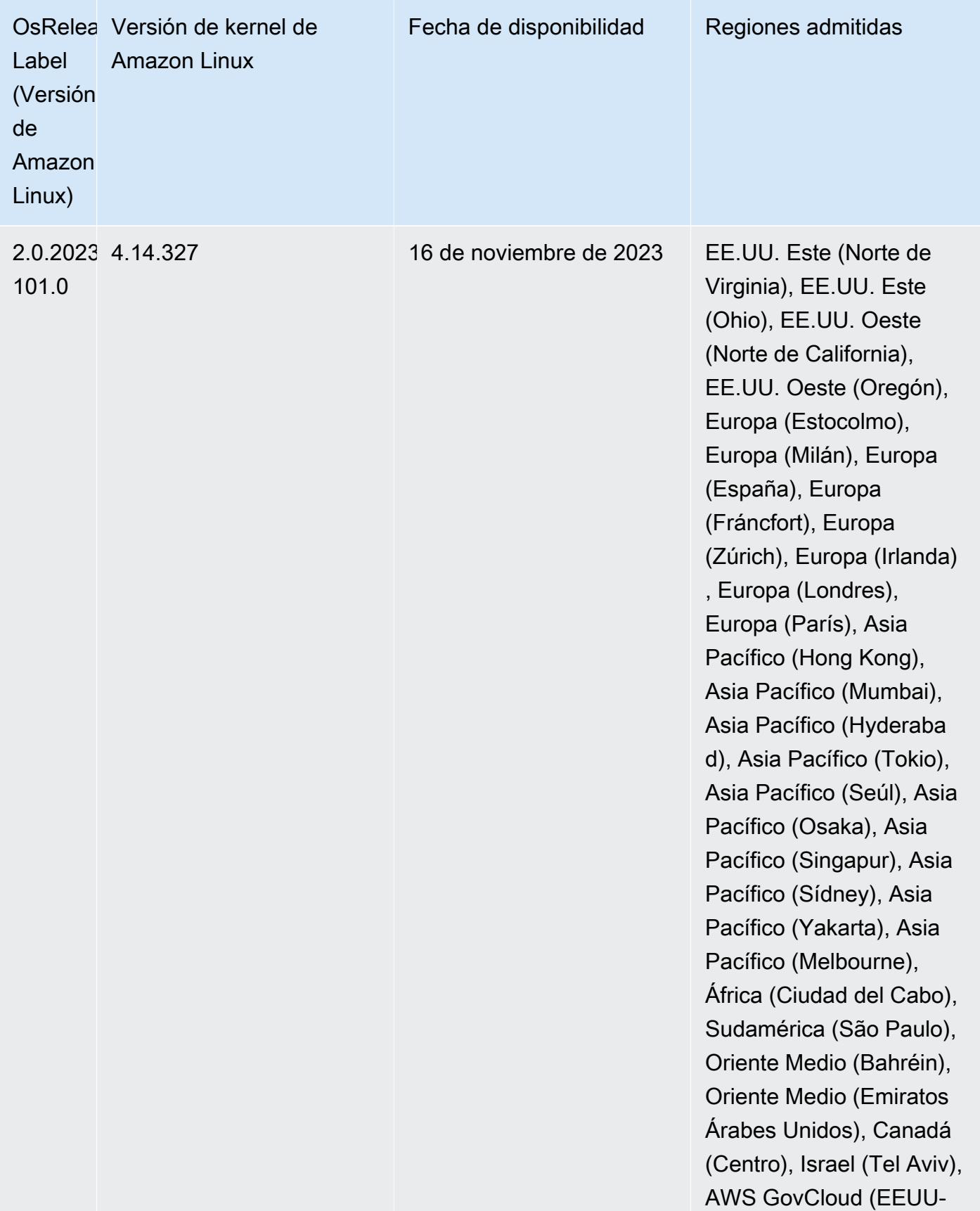

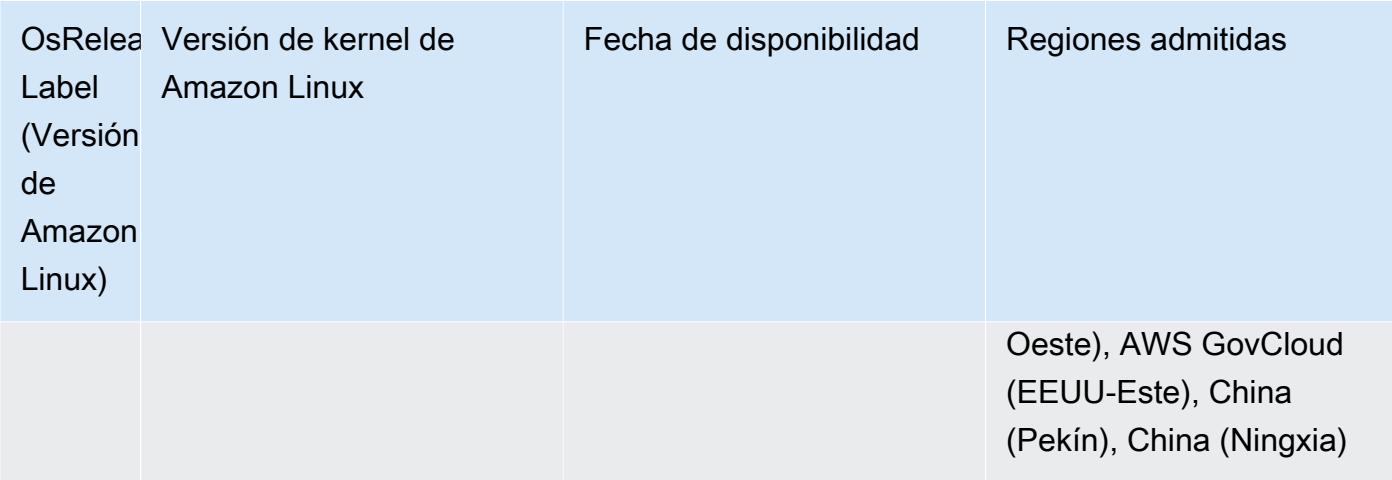

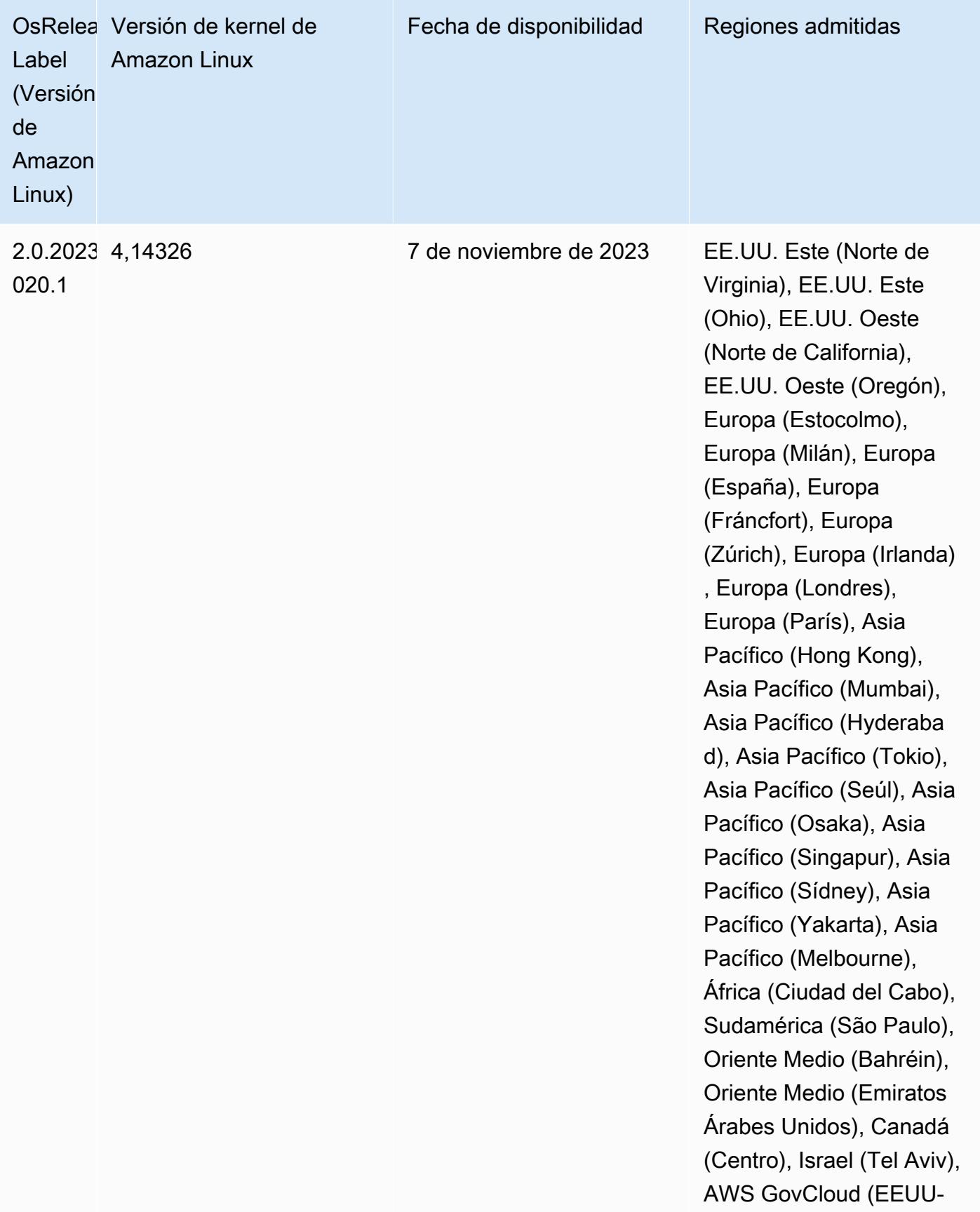

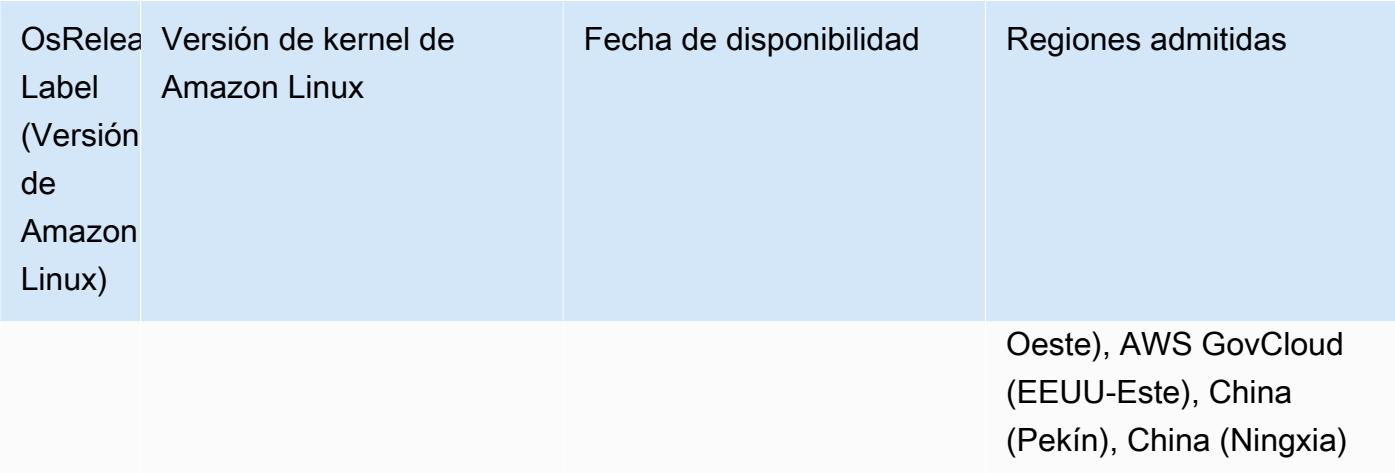

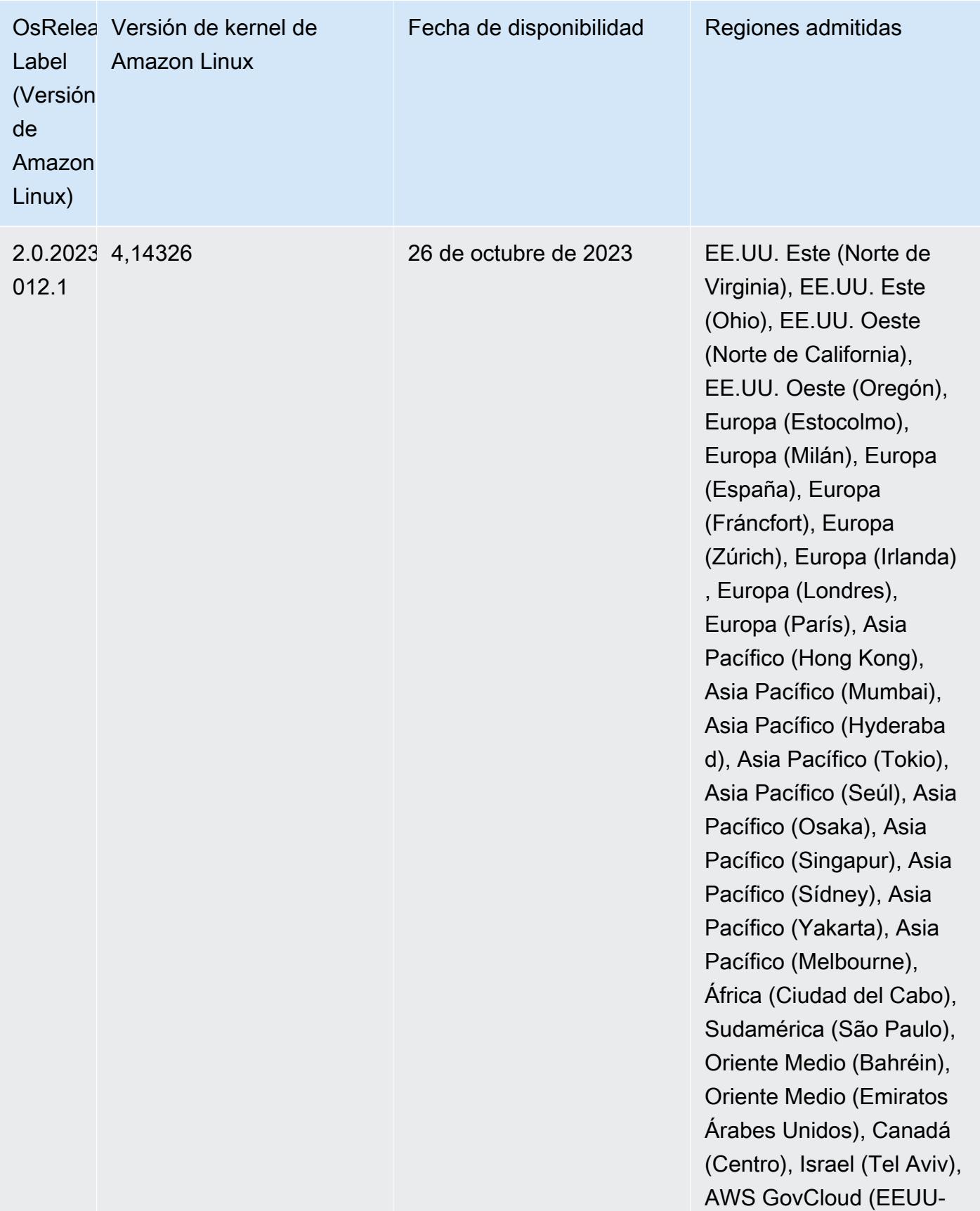

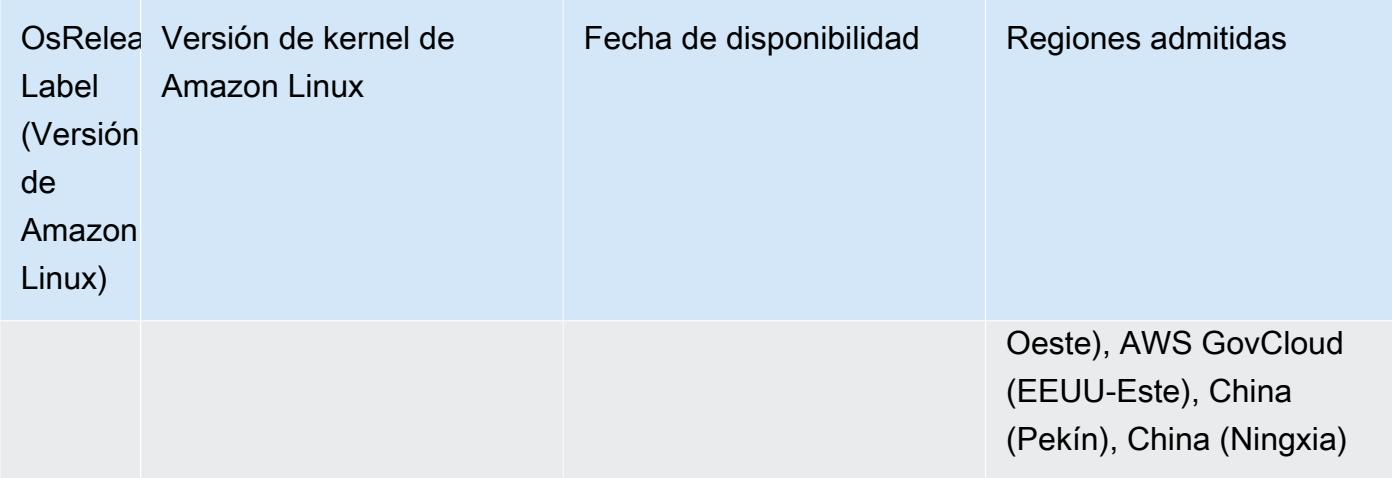

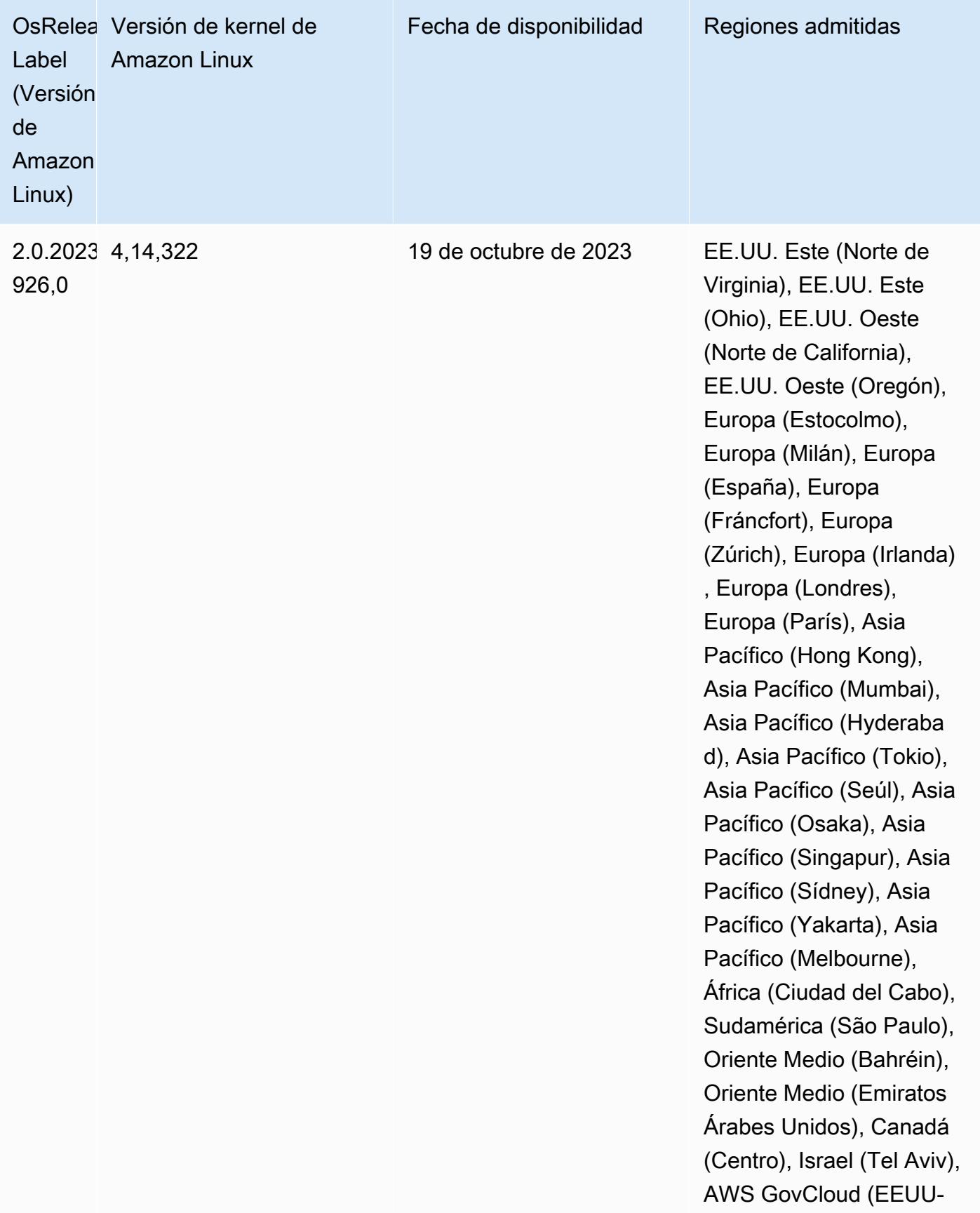

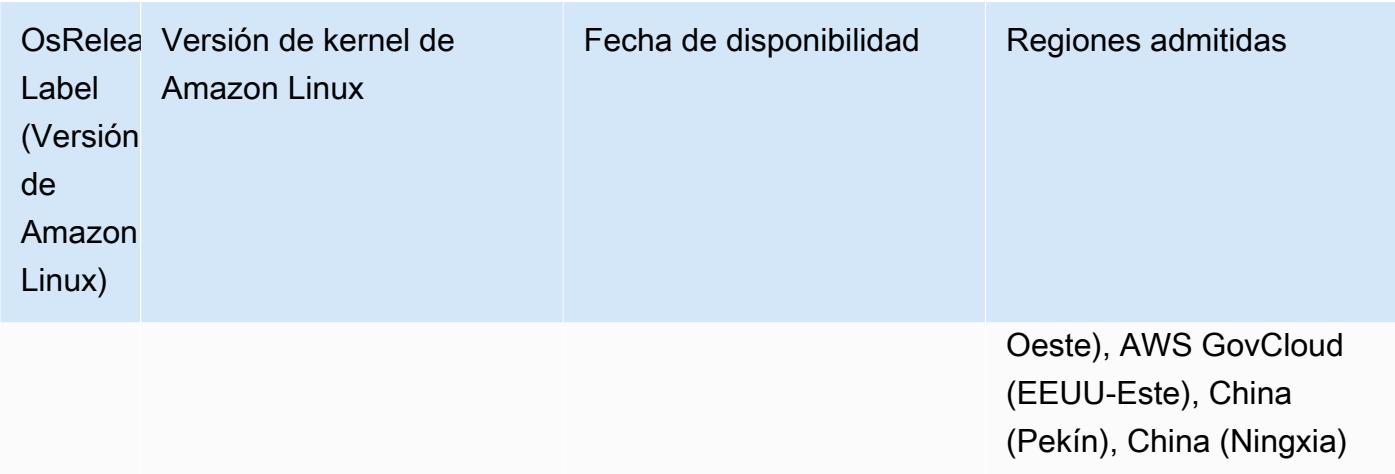

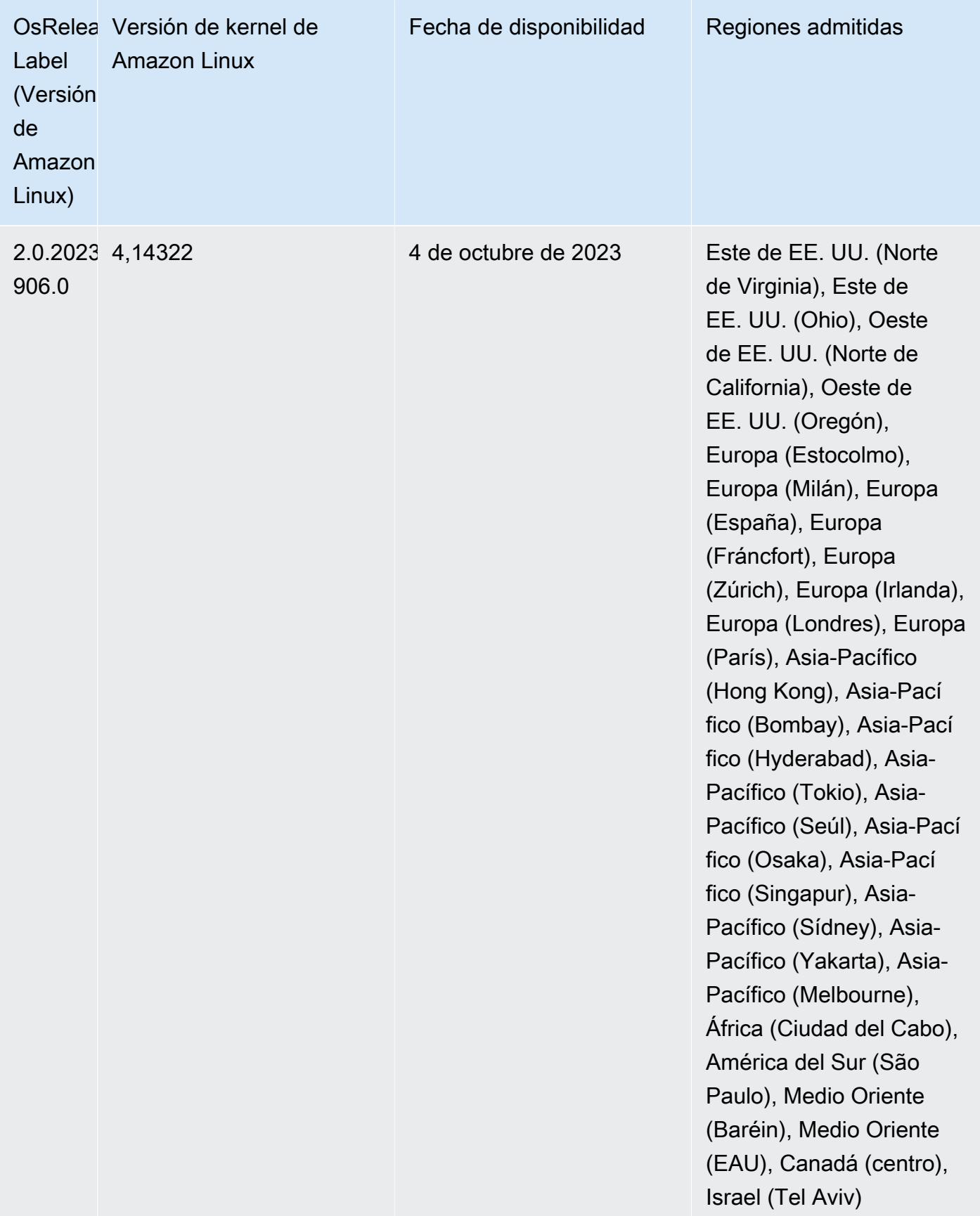

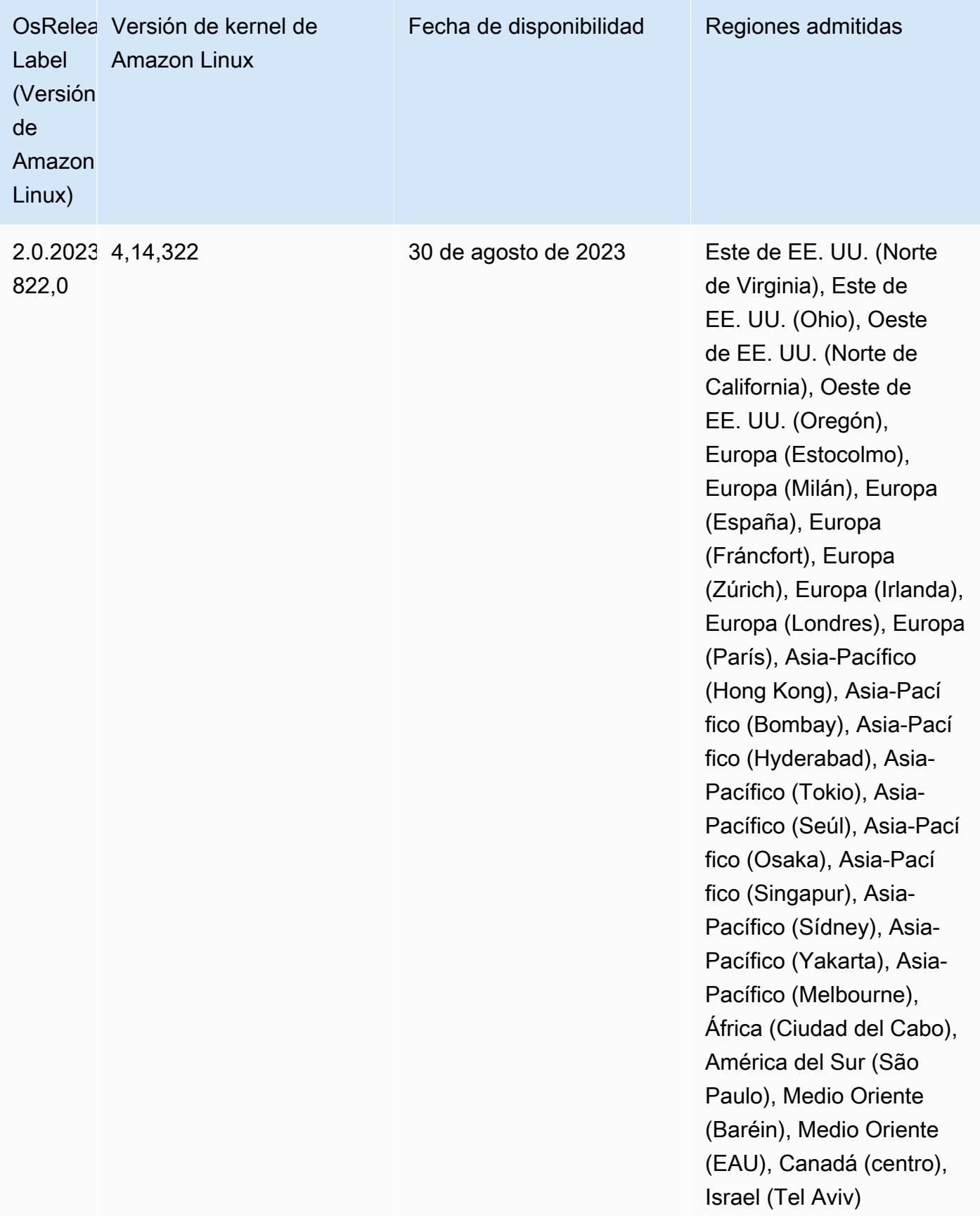

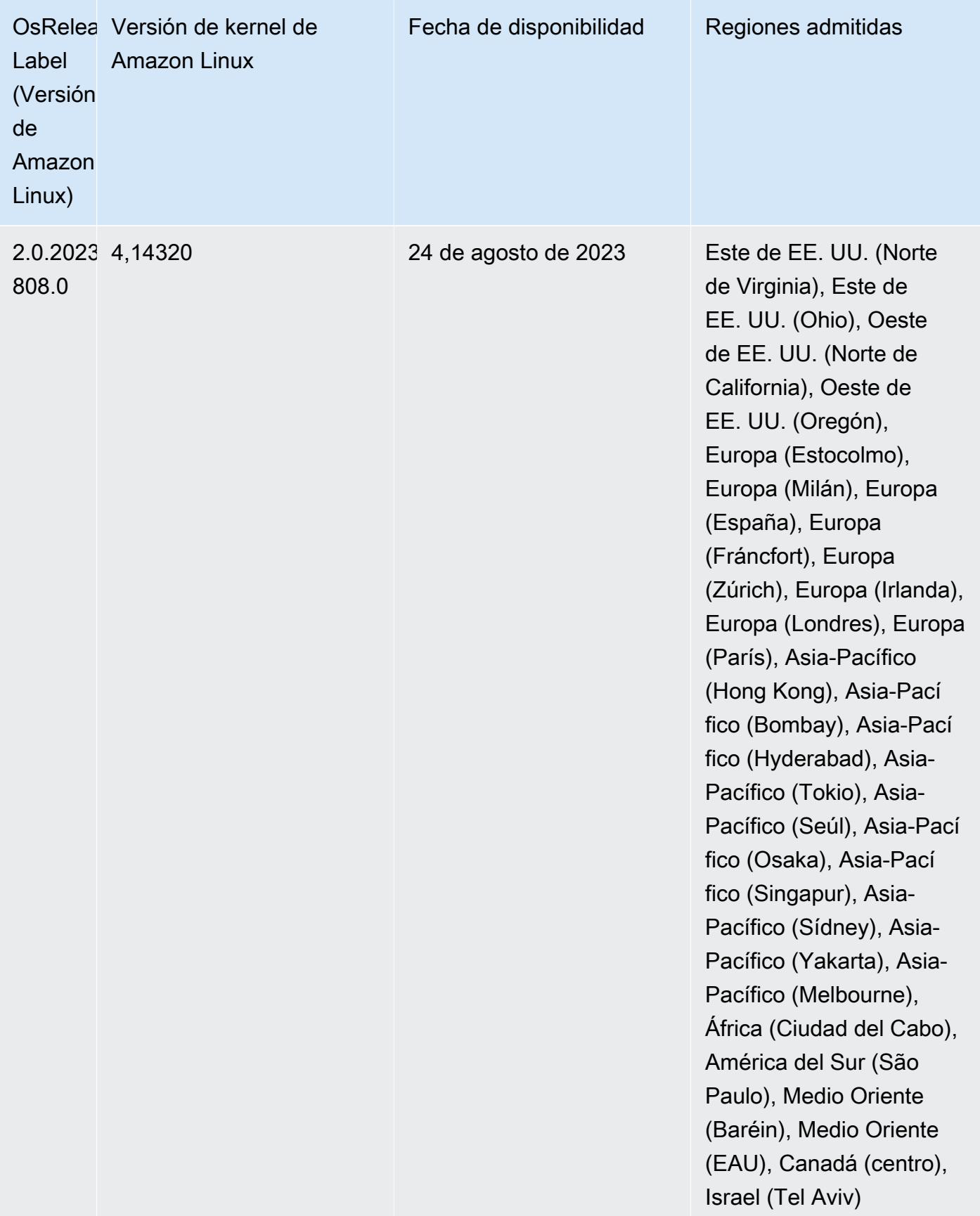

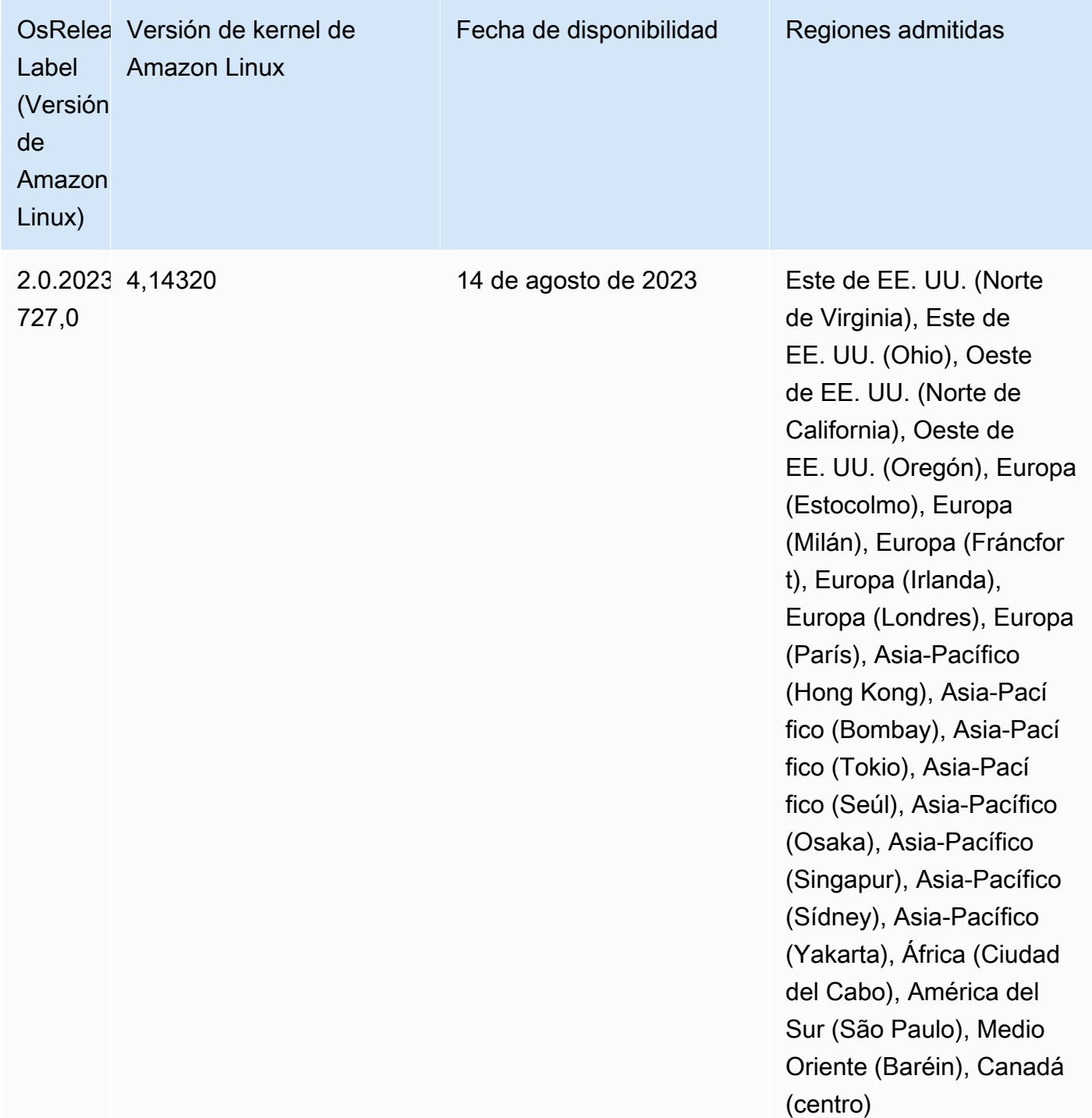

Versiones de los componentes de la versión 6.10.1

A continuación, se muestran los componentes que Amazon EMR instala con esta versión. Algunos se instalan como parte de paquetes de aplicación de Big Data. Otros son exclusivos de Amazon EMR y se instalan para ciertos procesos y características del sistema. Normalmente,

estos componentes comienzan con emr o aws. Normalmente, los paquetes de aplicación de macrodatos de la versión más reciente de Amazon EMR son las versiones más recientes que pueden encontrarse en la comunidad. Intentamos que las versiones de la comunidad estén disponibles en Amazon EMR lo más rápido posible.

Algunos componentes de Amazon EMR son distintos de las versiones que se encuentran en la comunidad. Estos componentes tienen una etiqueta de versión con el formato *CommunityVersion*amzn-*EmrVersion*. La *EmrVersion* empieza por 0. Por ejemplo, si un componente de la comunidad de código abierto llamado myapp-component con la versión 2.2 se ha modificado tres veces para incluirlo en diferentes versiones de lanzamiento de Amazon EMR, la versión que se mostrará será 2.2-amzn-2.

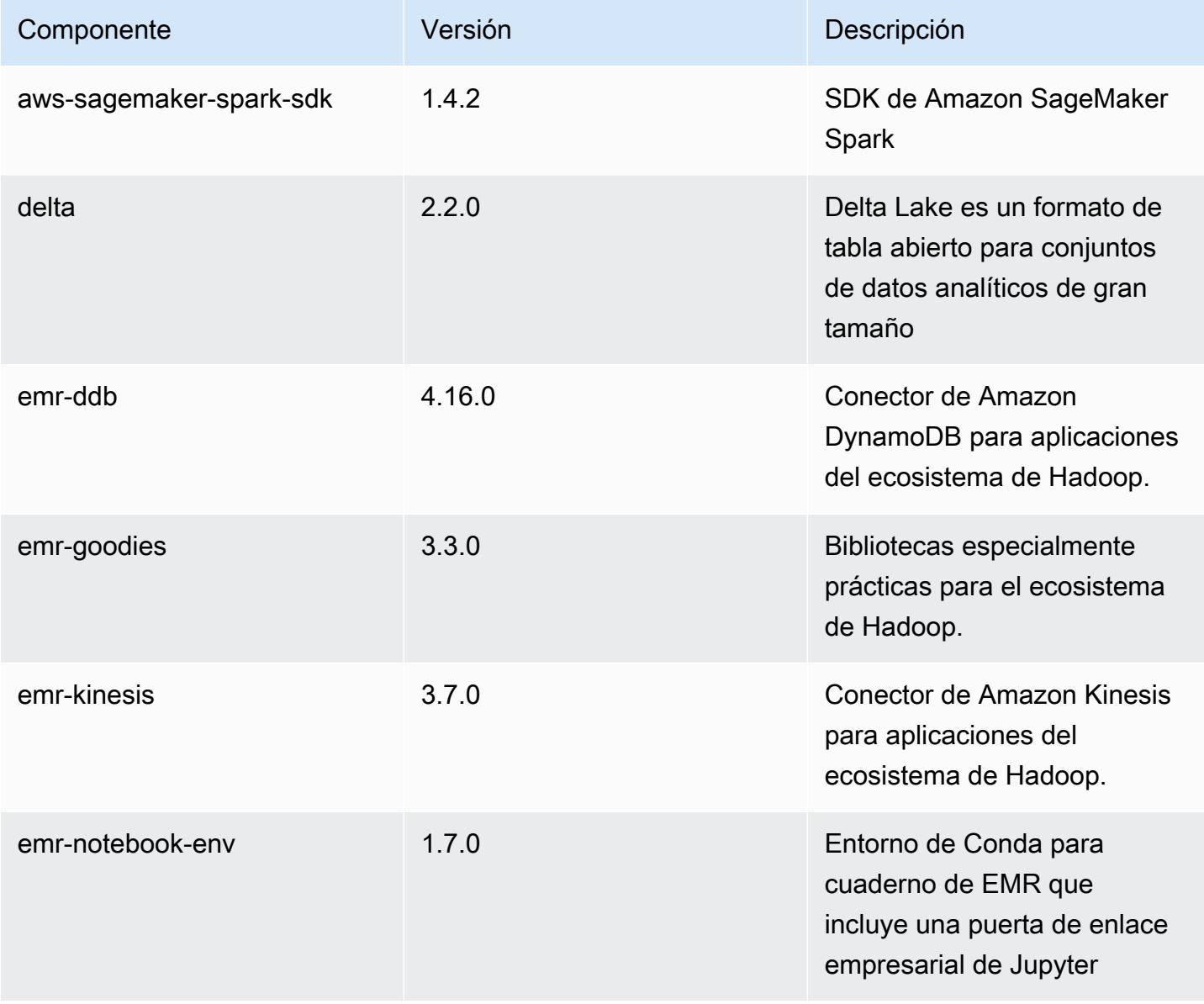

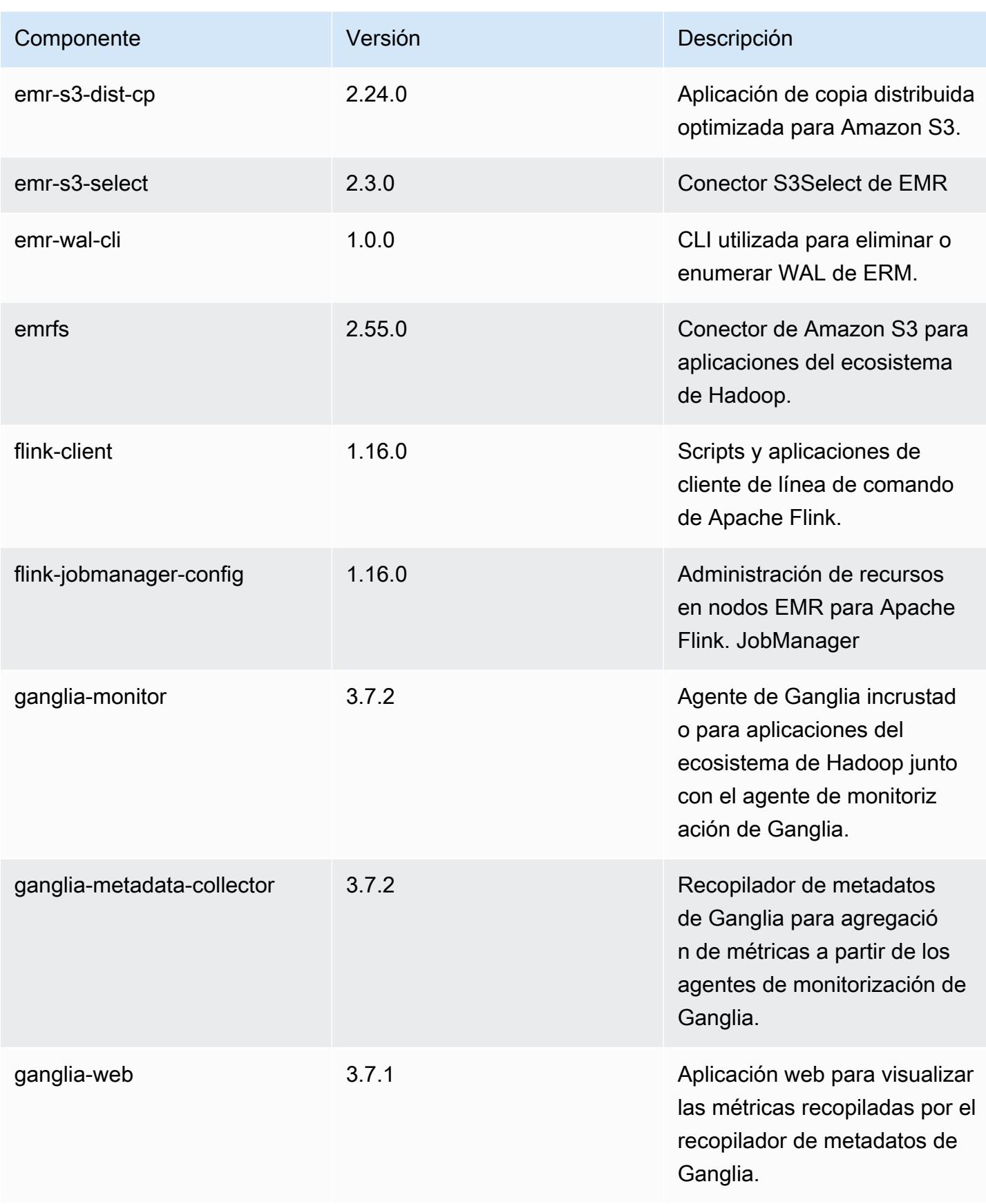

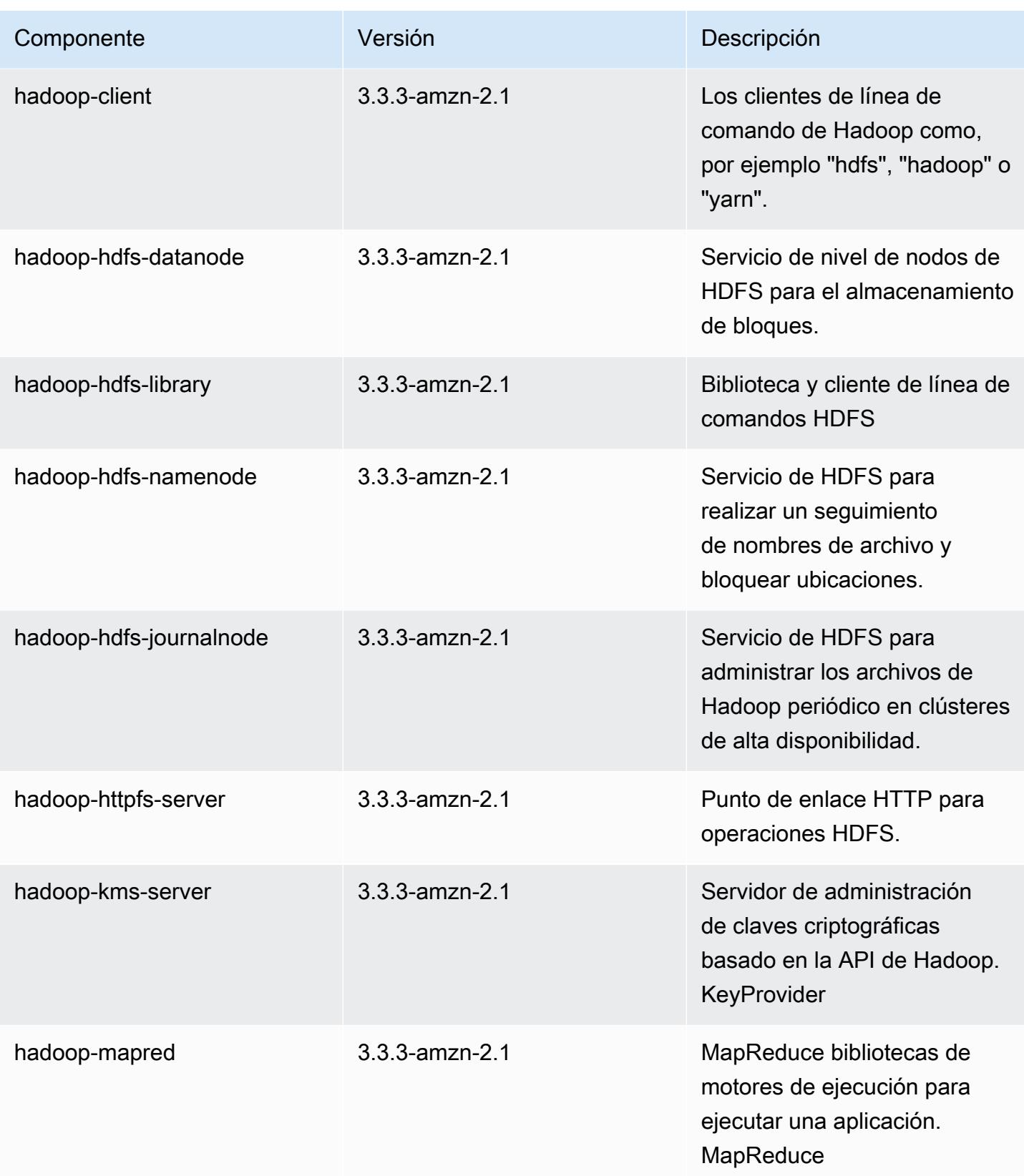

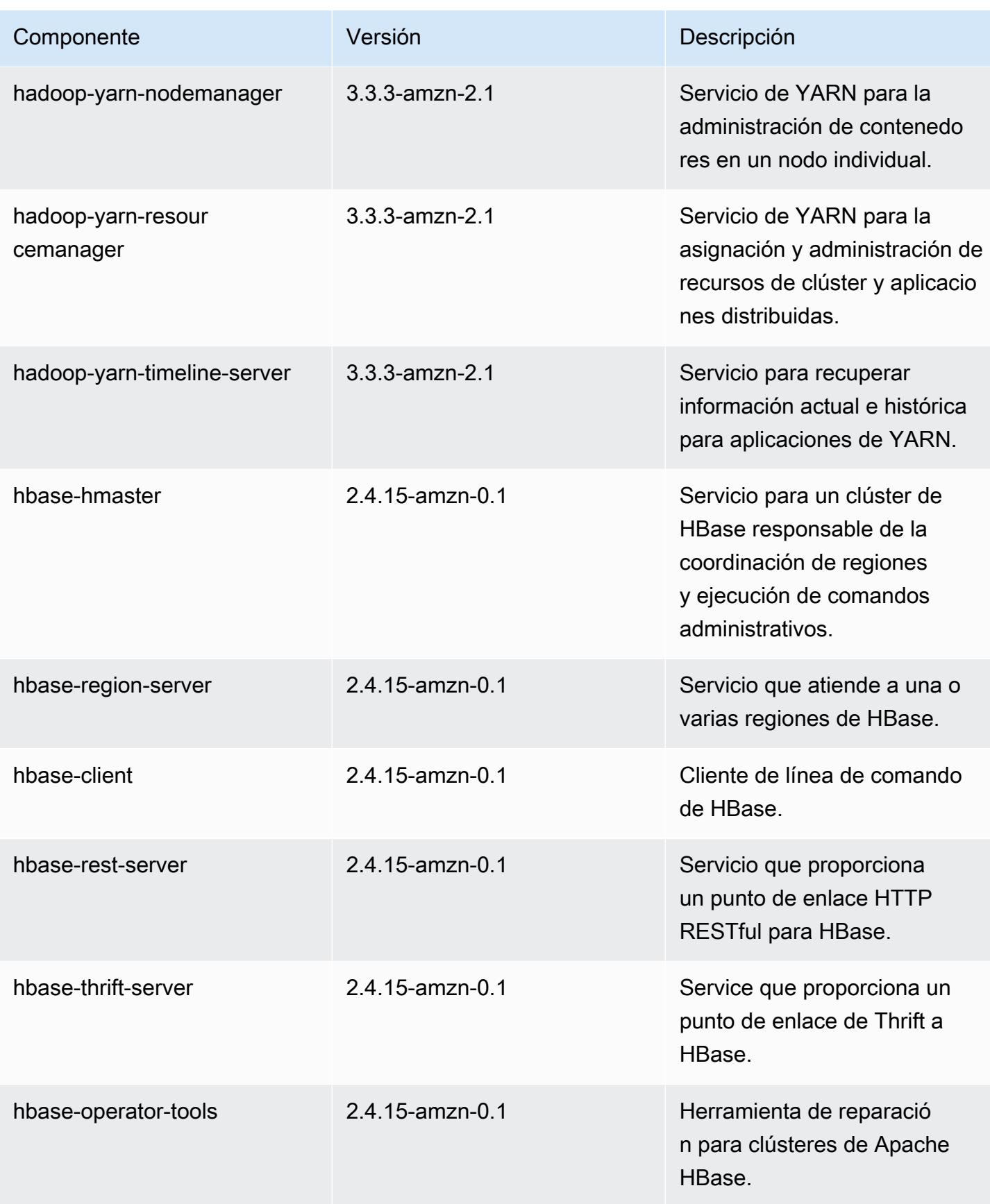

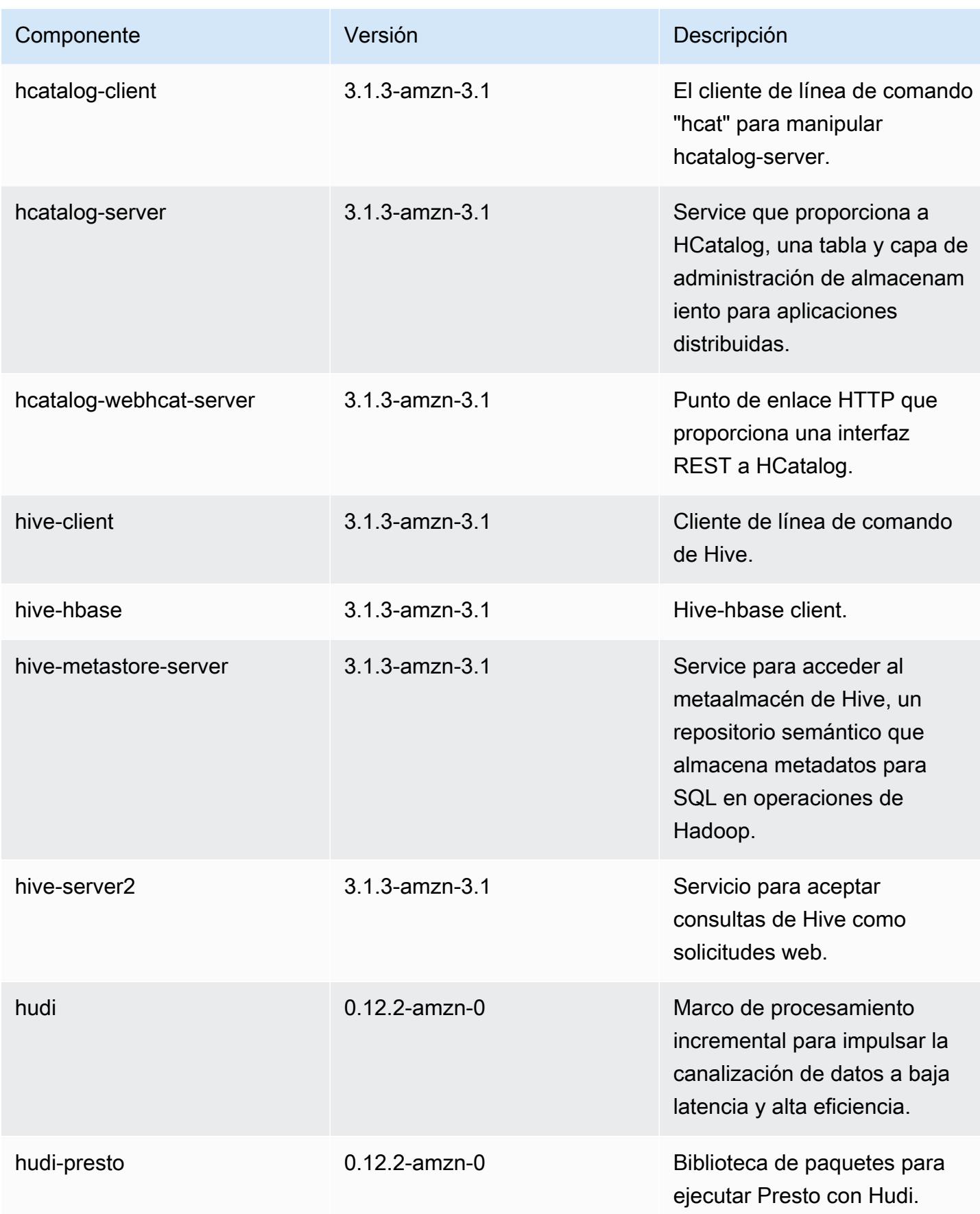

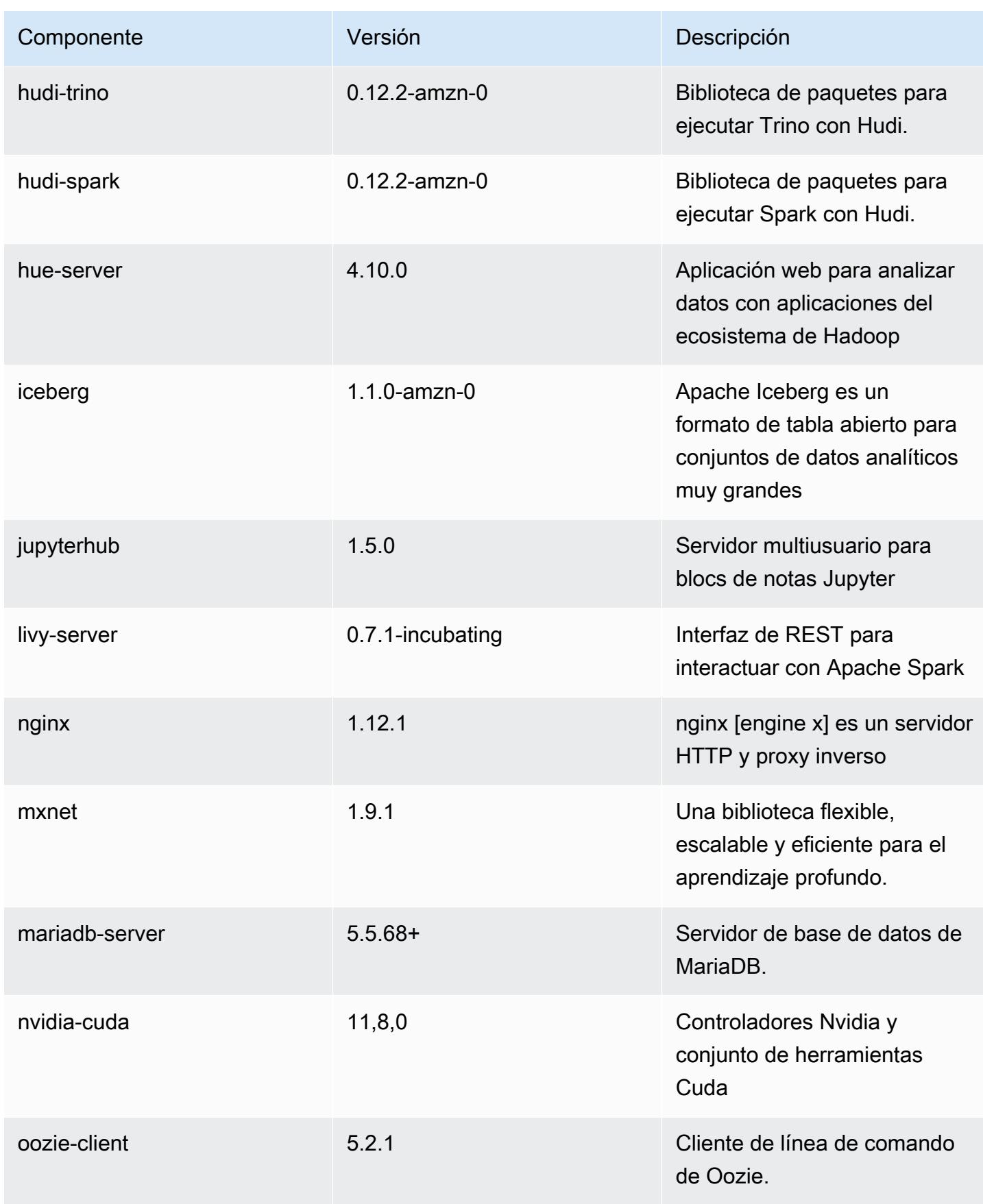

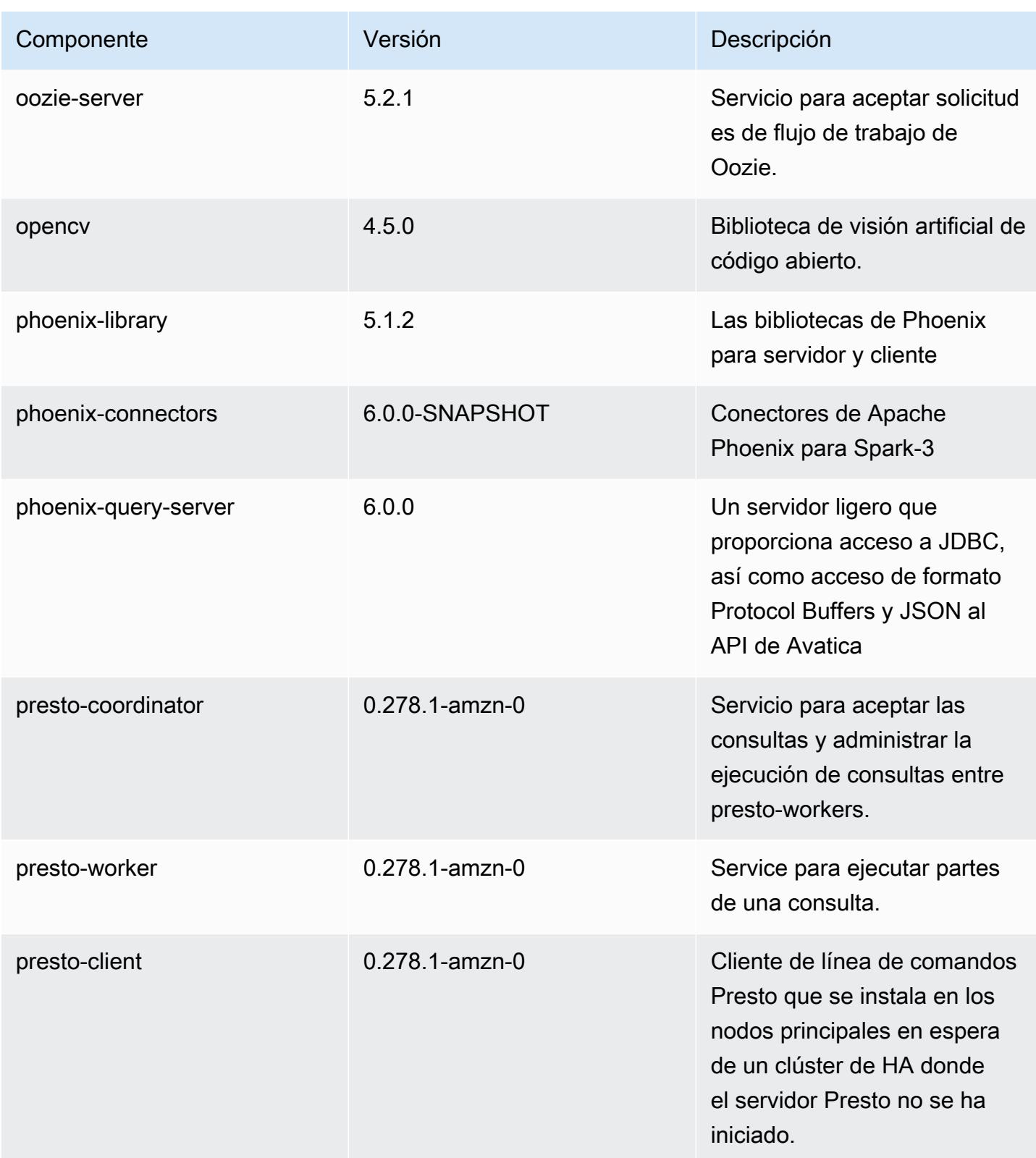

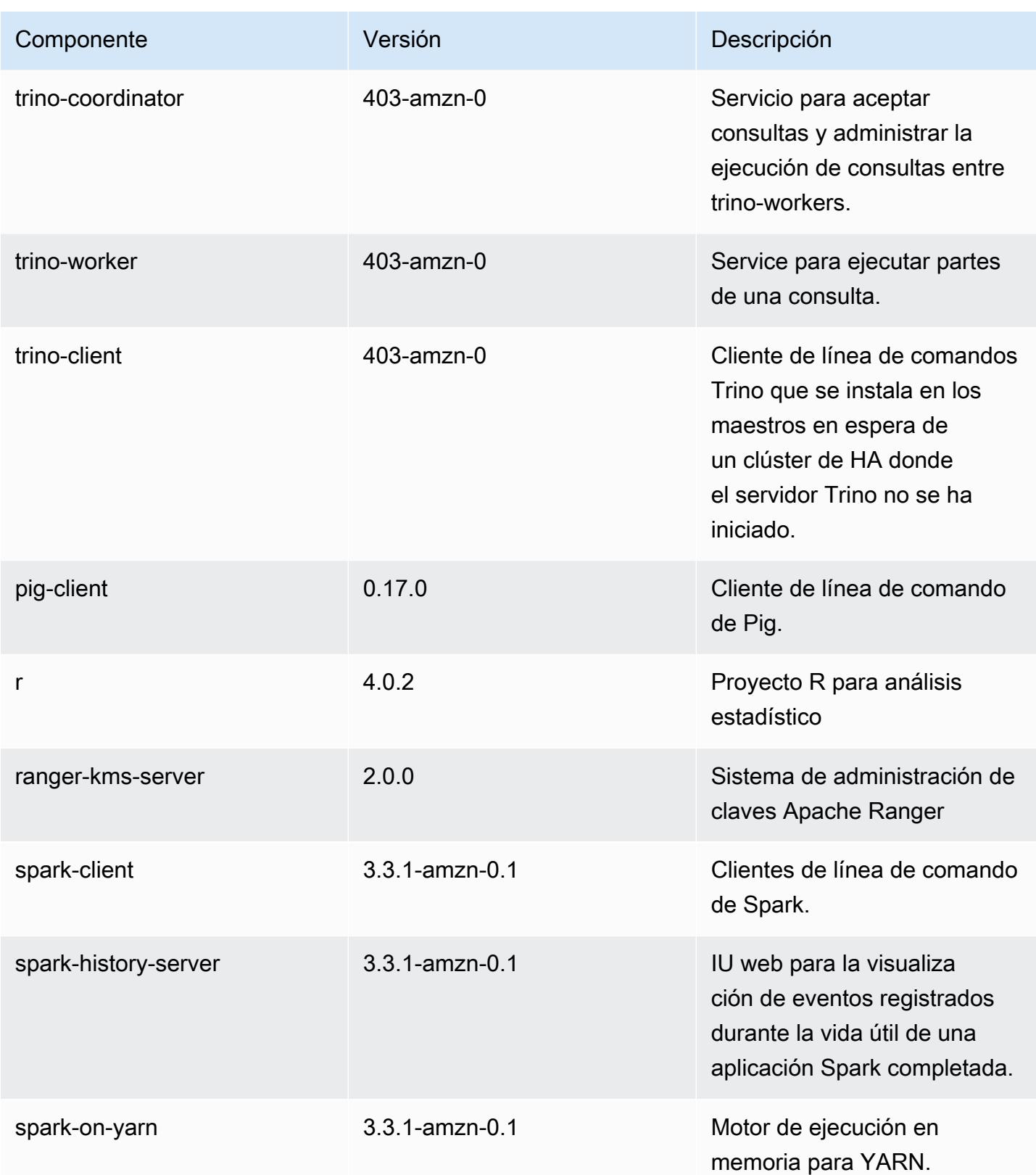

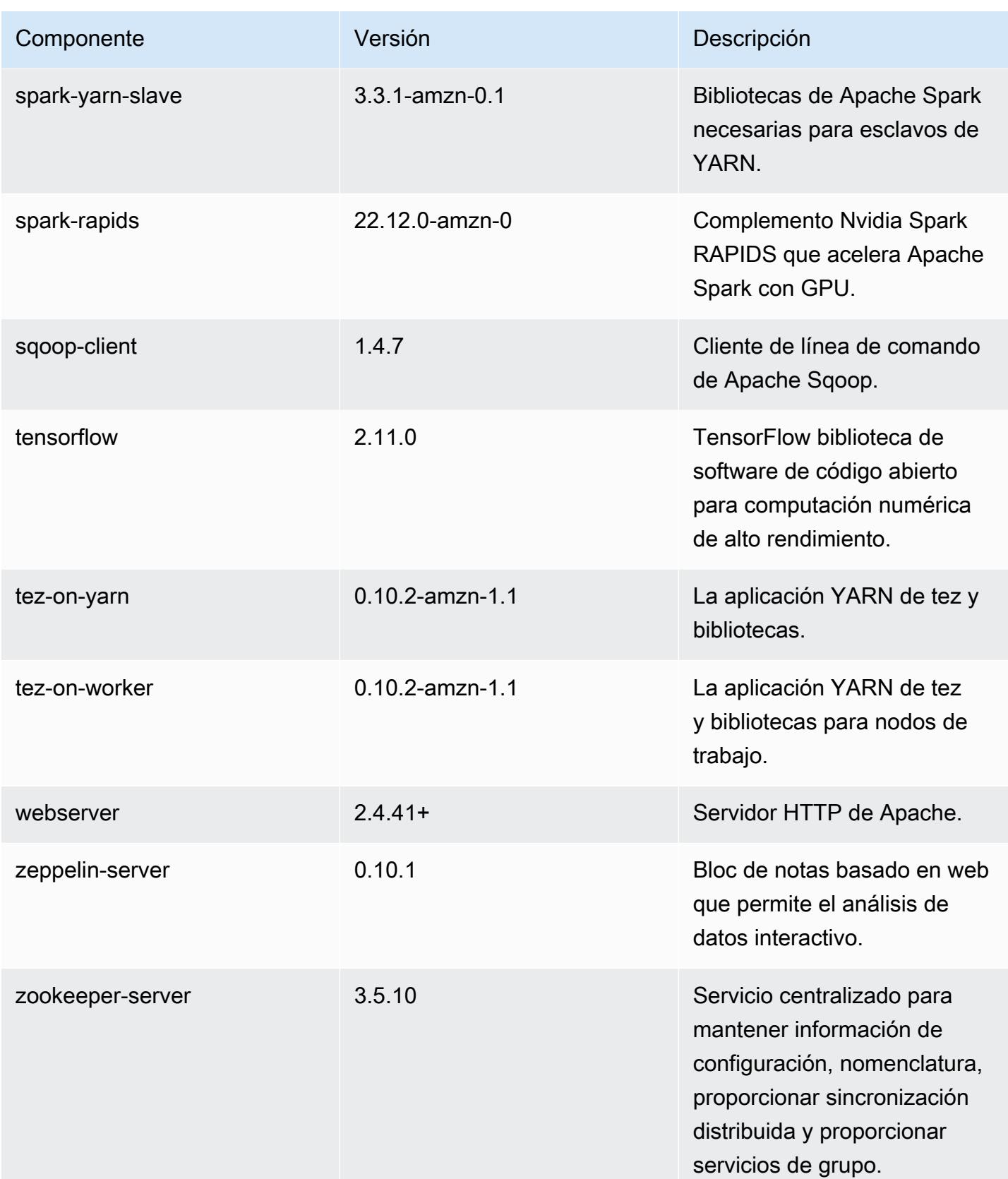
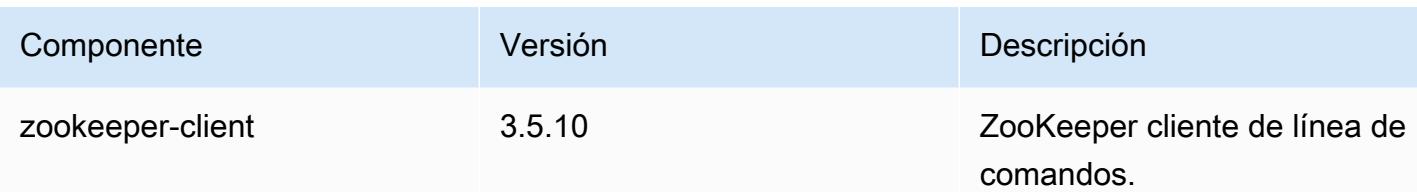

Clasificaciones de configuración de la versión 6.10.1

Las clasificaciones de configuración le permiten personalizar las aplicaciones. Suelen corresponder a un archivo XML de configuración para la aplicación como, por ejemplo, hive-site.xml. Para obtener más información, consulte [Configuración de aplicaciones.](#page-3517-0)

Las acciones de reconfiguración se producen cuando se especifica una configuración para los grupos de instancias de un clúster en ejecución. Amazon EMR solo inicia acciones de reconfiguración para las clasificaciones que se modifican. Para obtener más información, consulte [Reconfiguración de un grupo de instancias en un clúster en ejecución](#page-3522-0).

Clasificaciones de emr-6.10.1

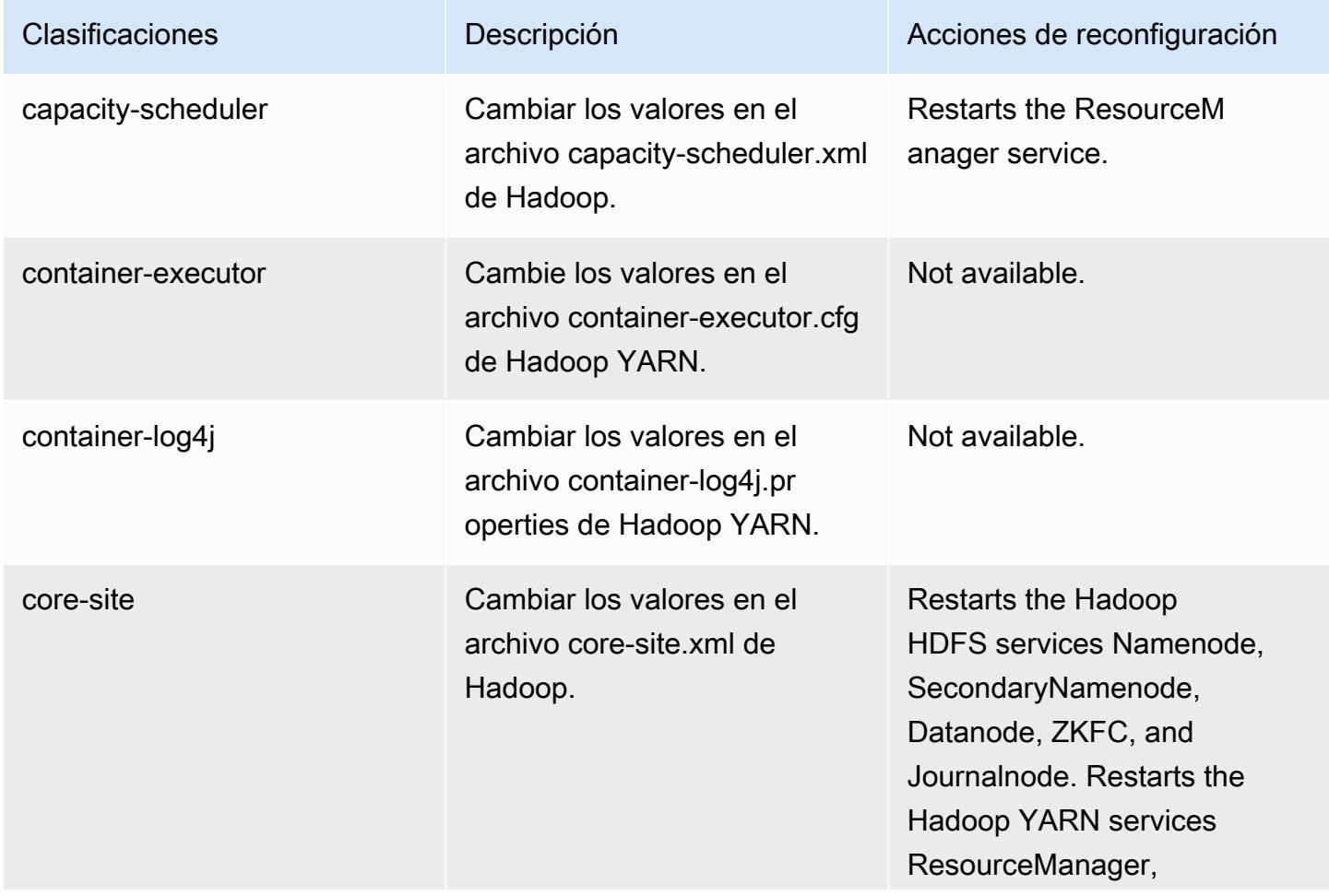

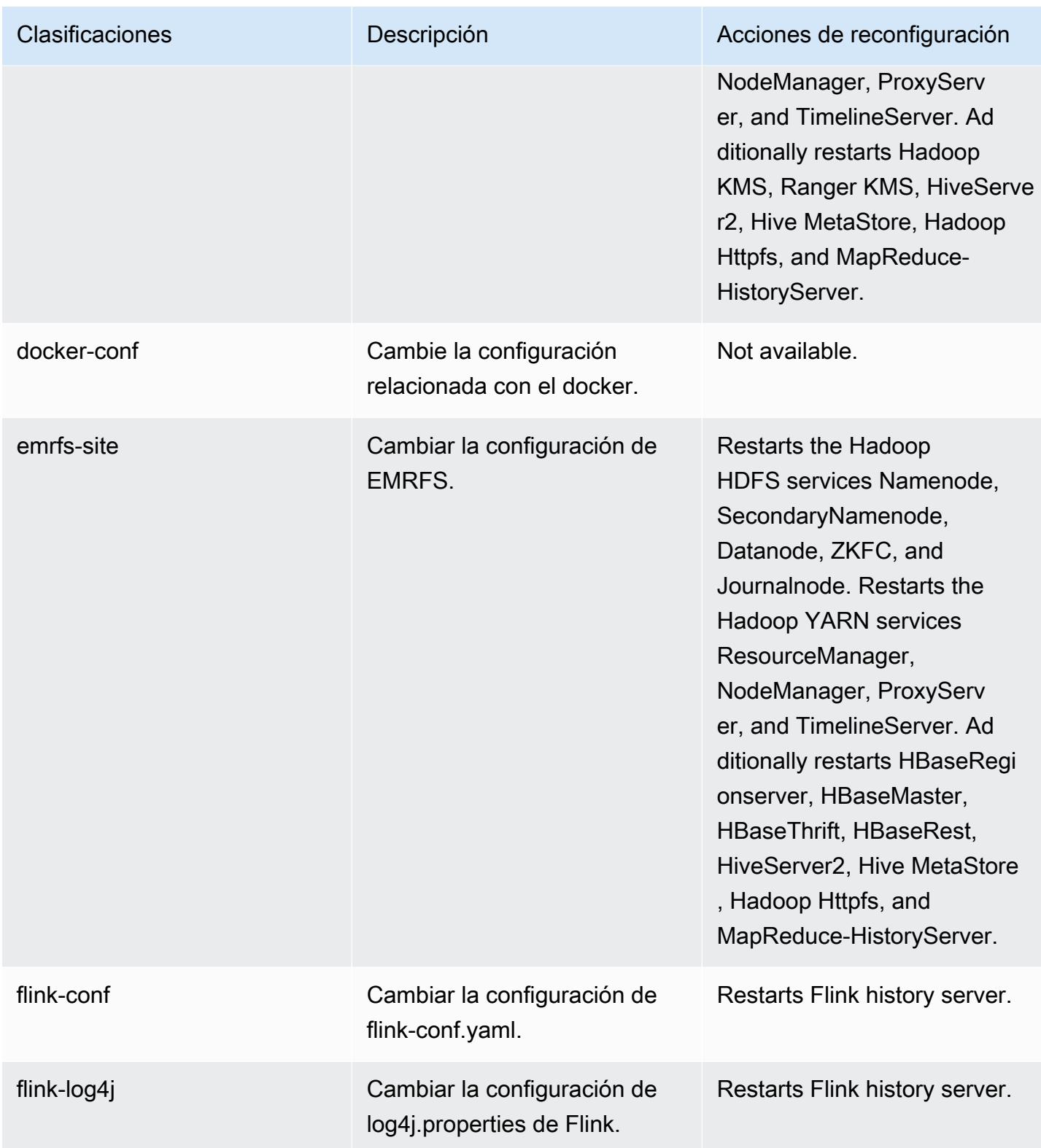

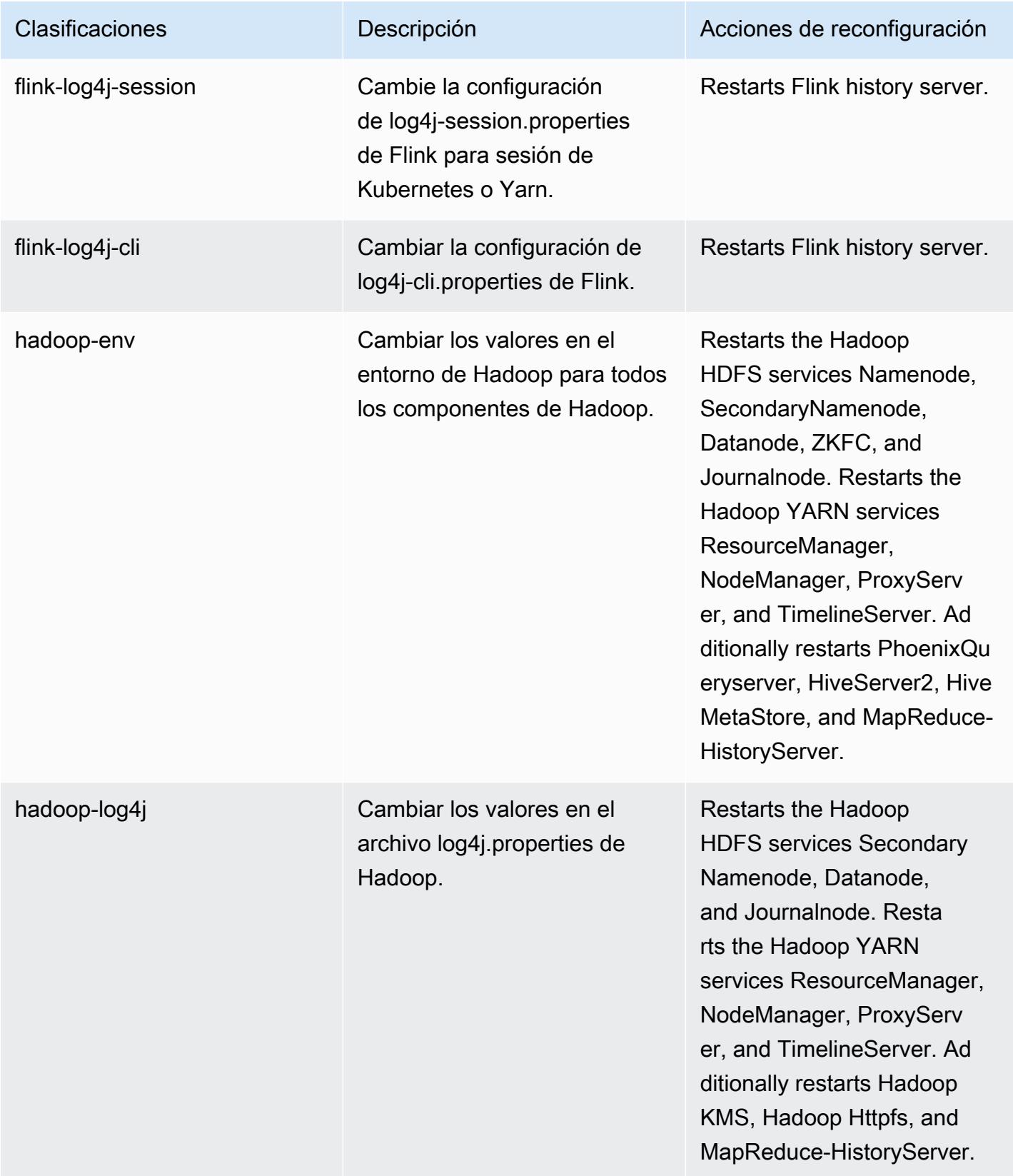

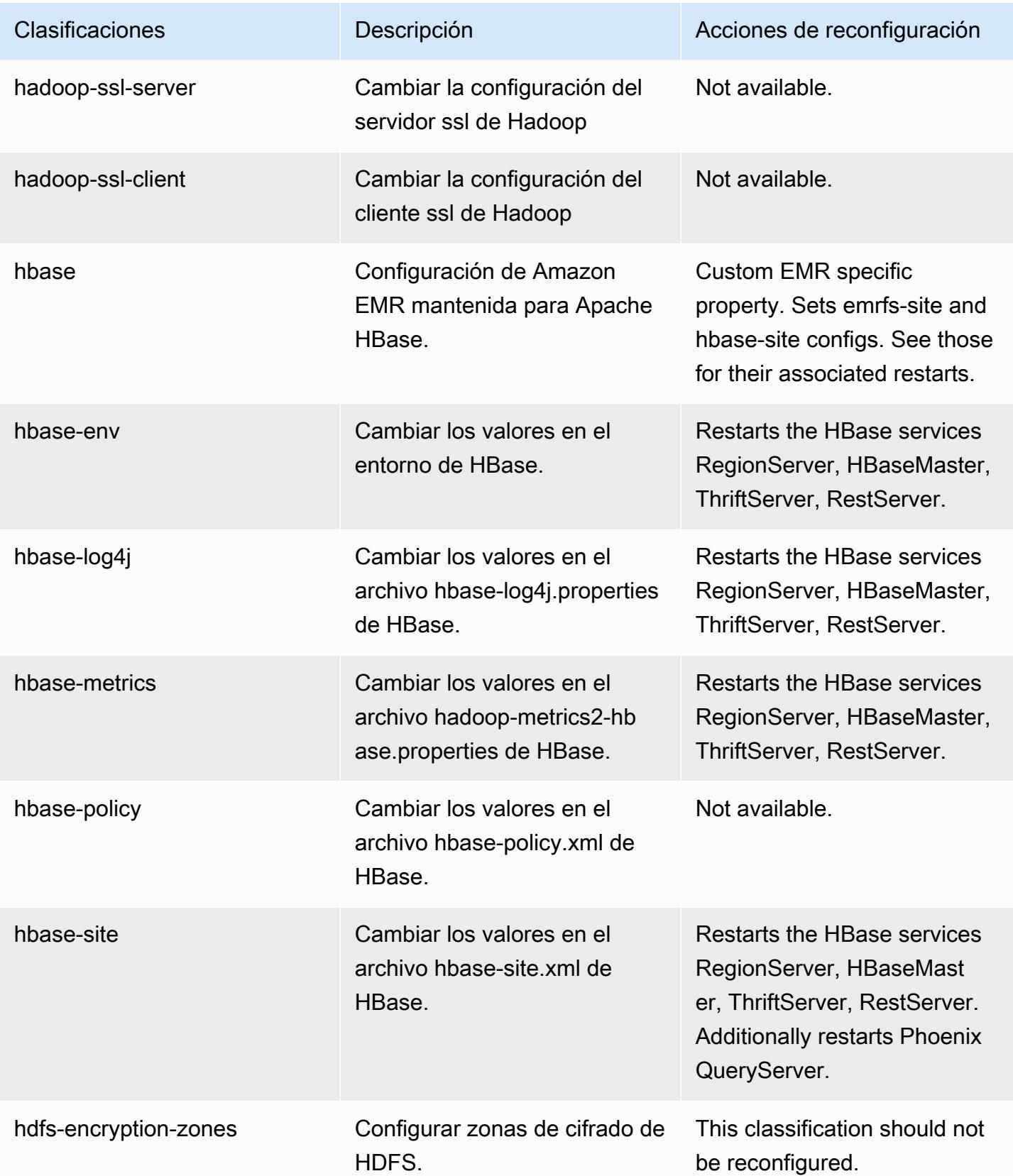

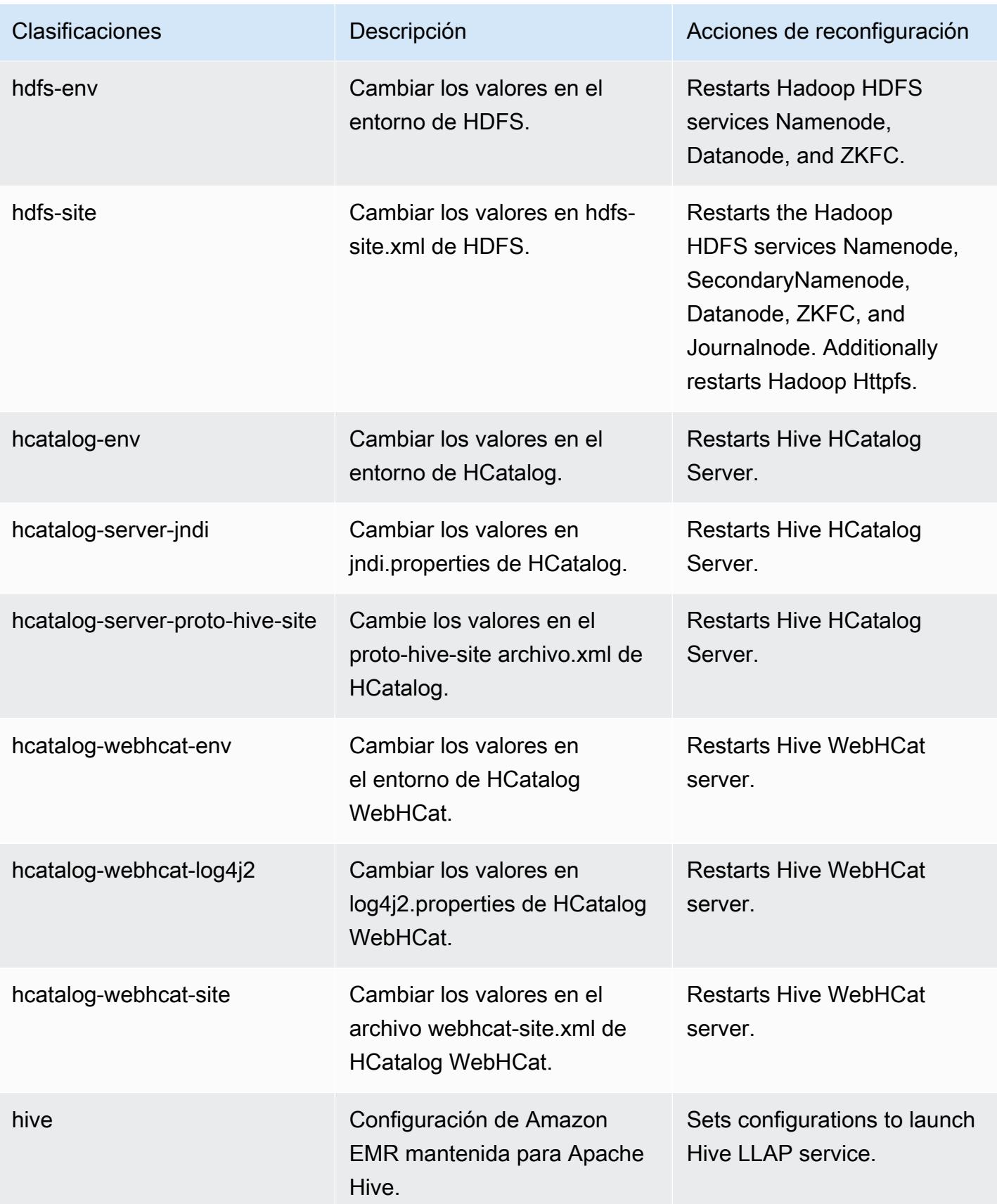

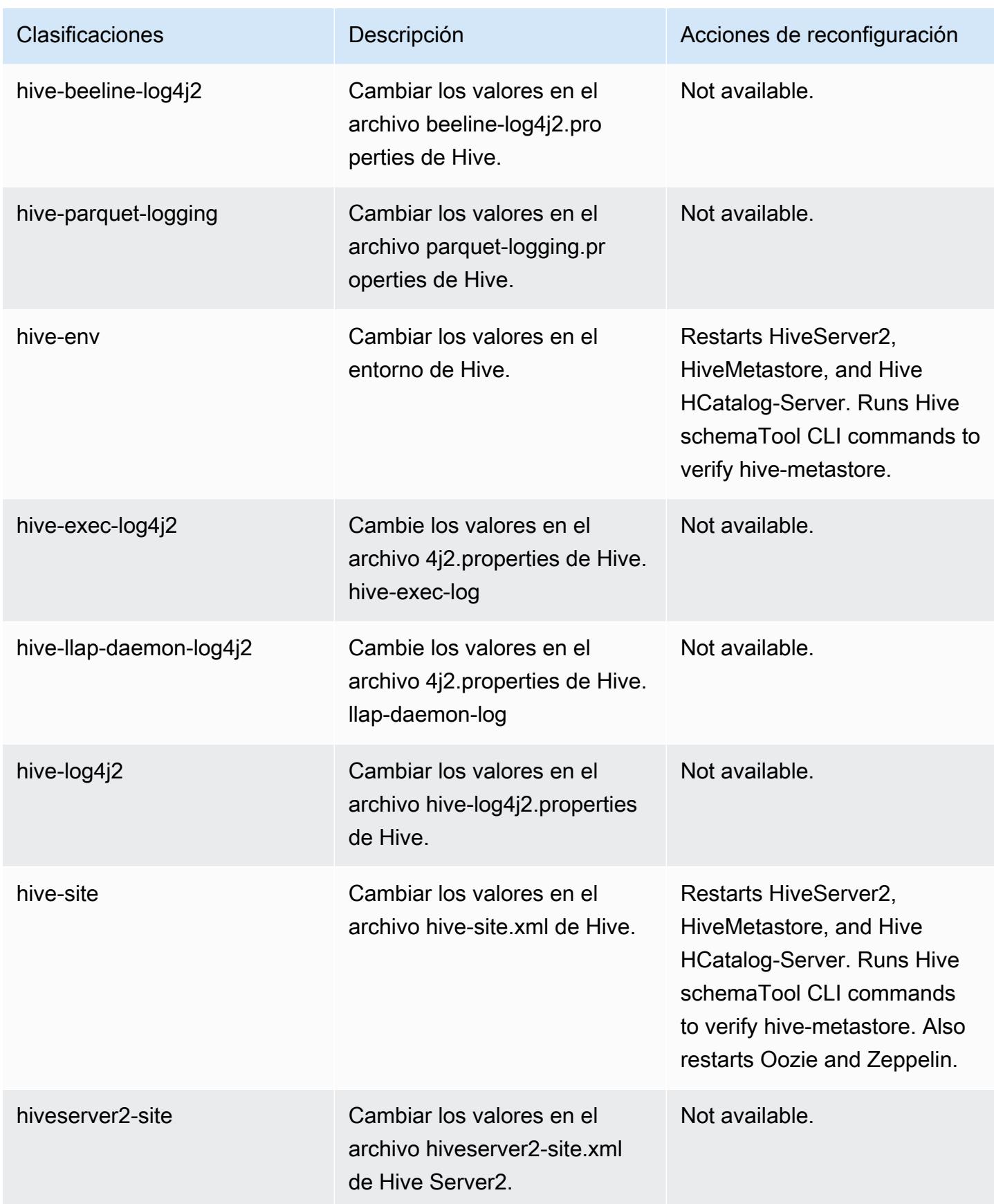

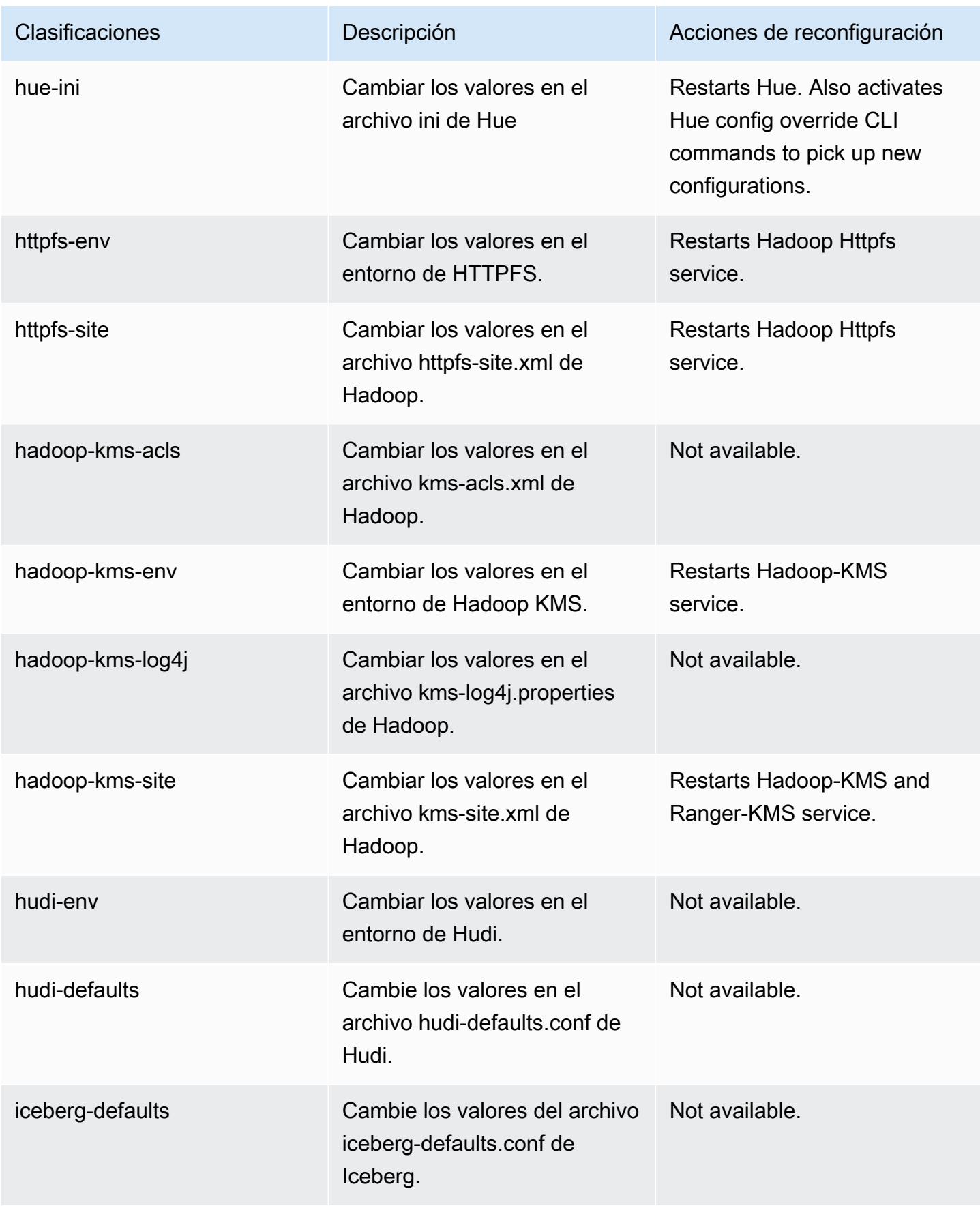

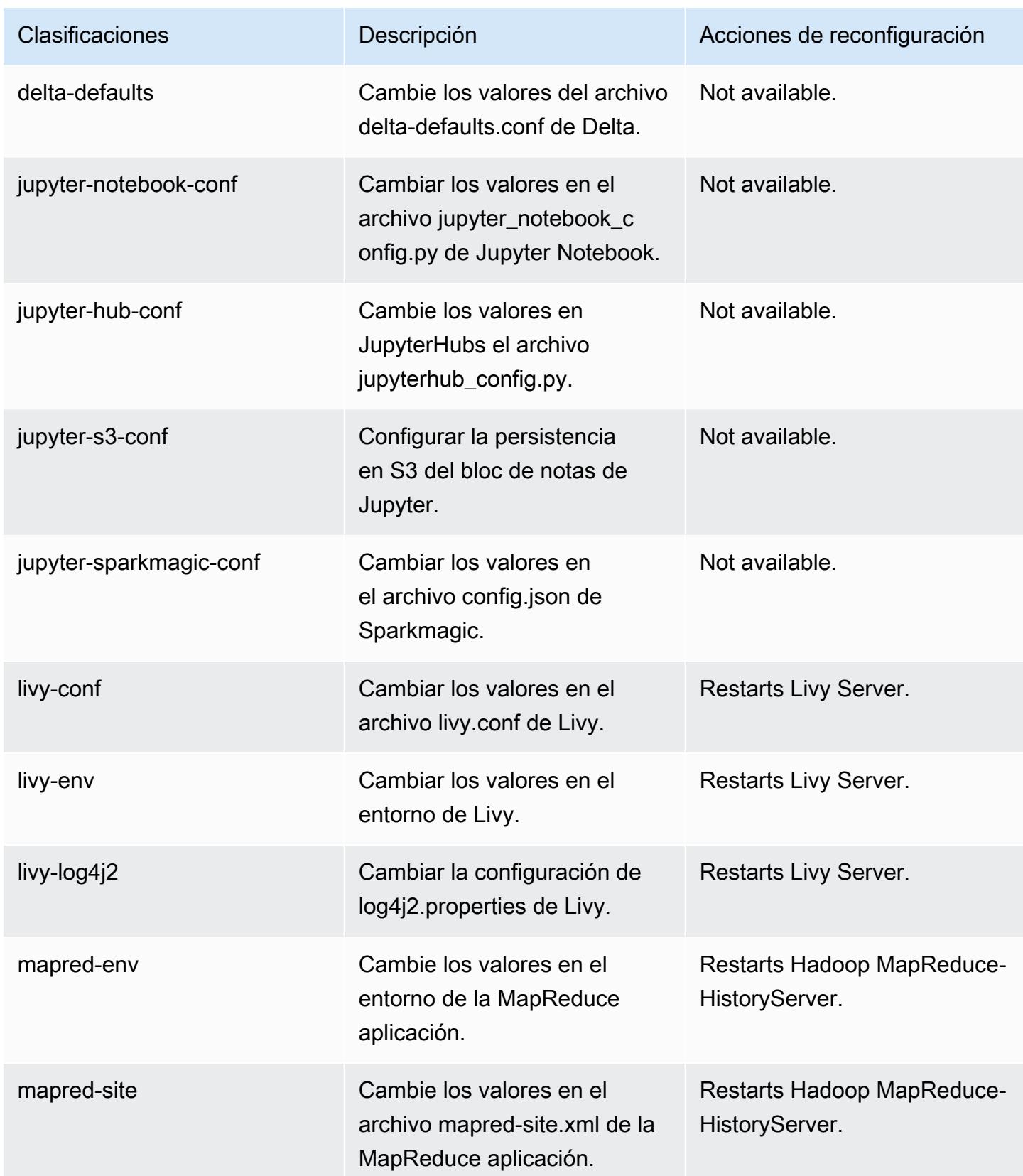

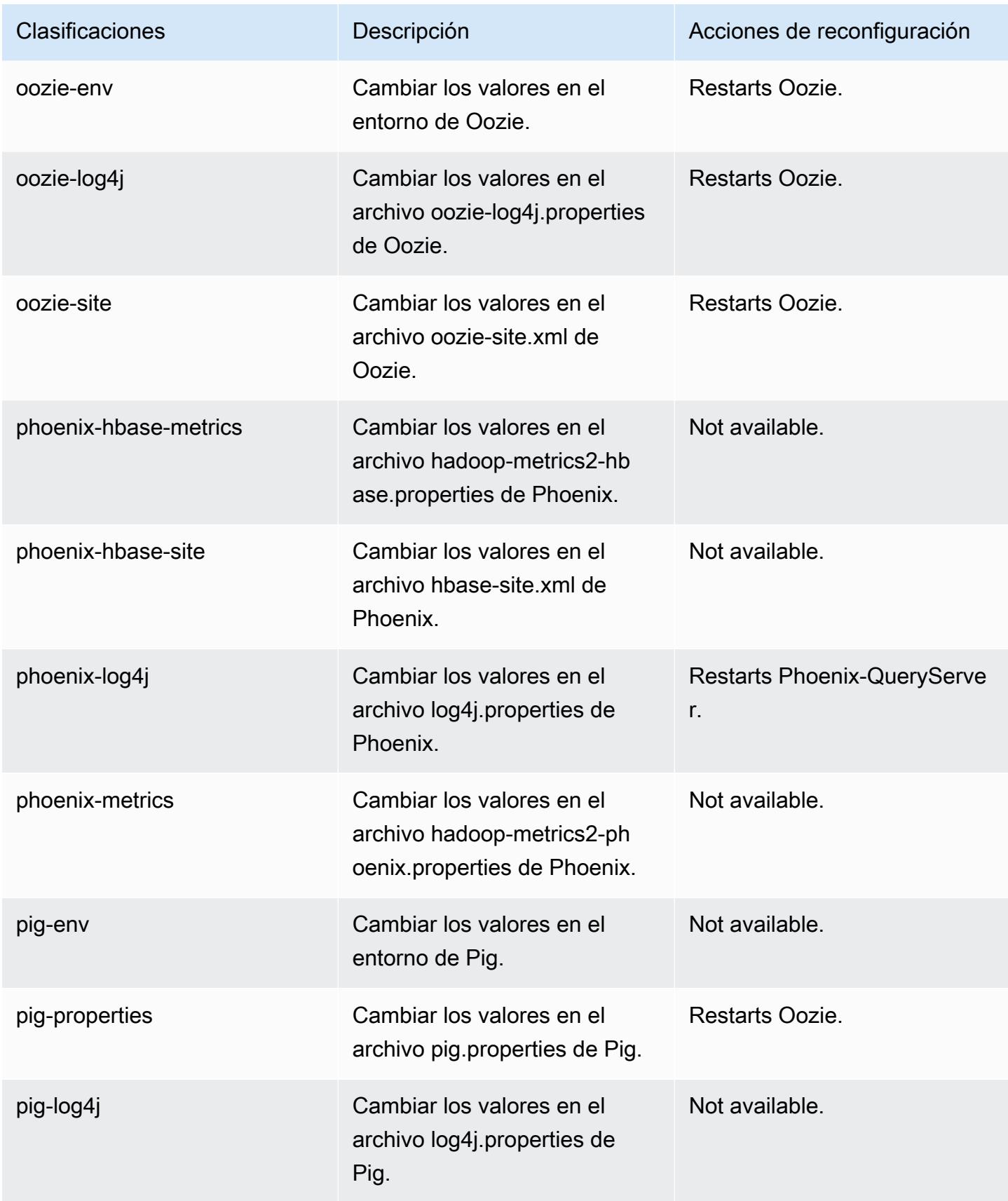

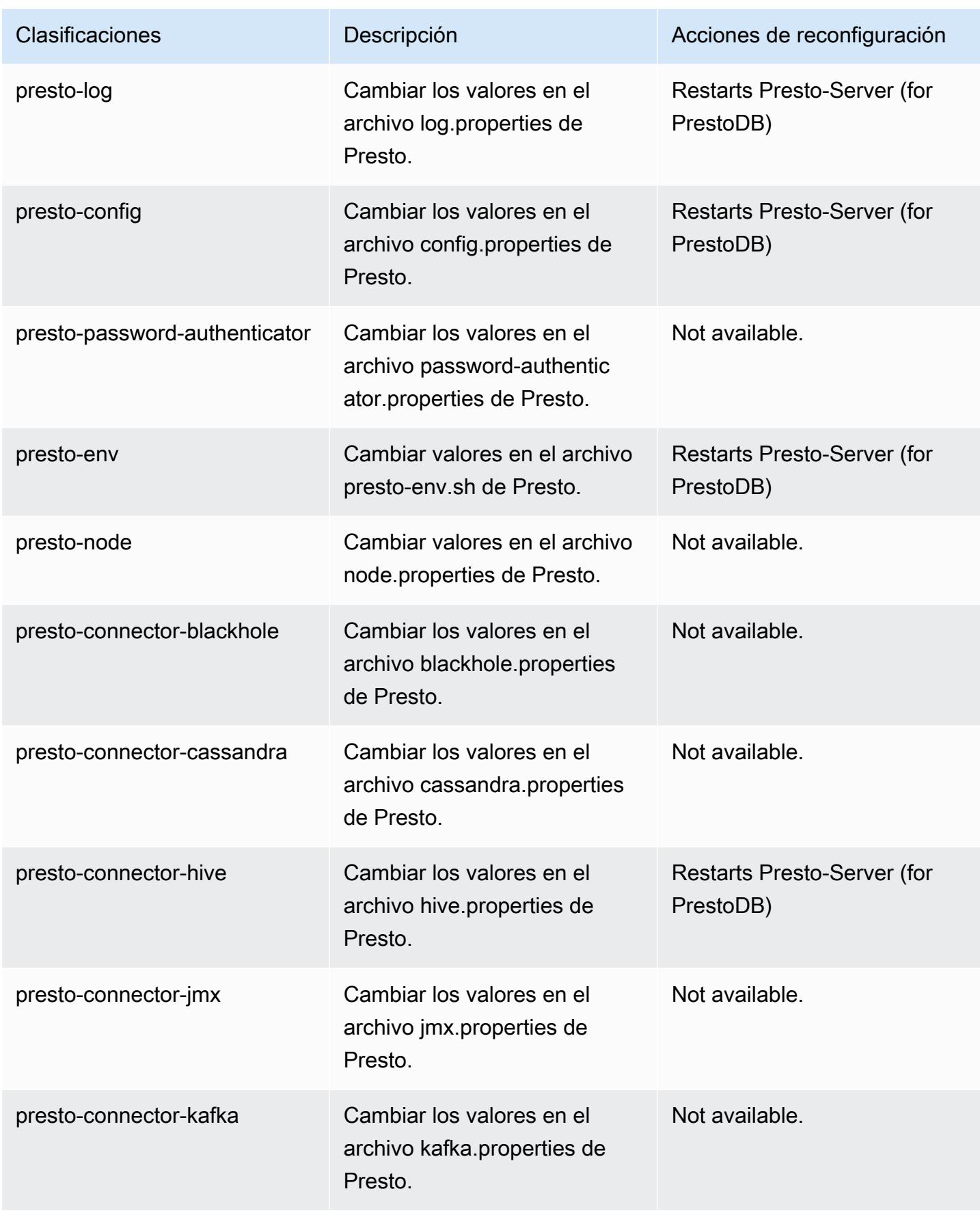

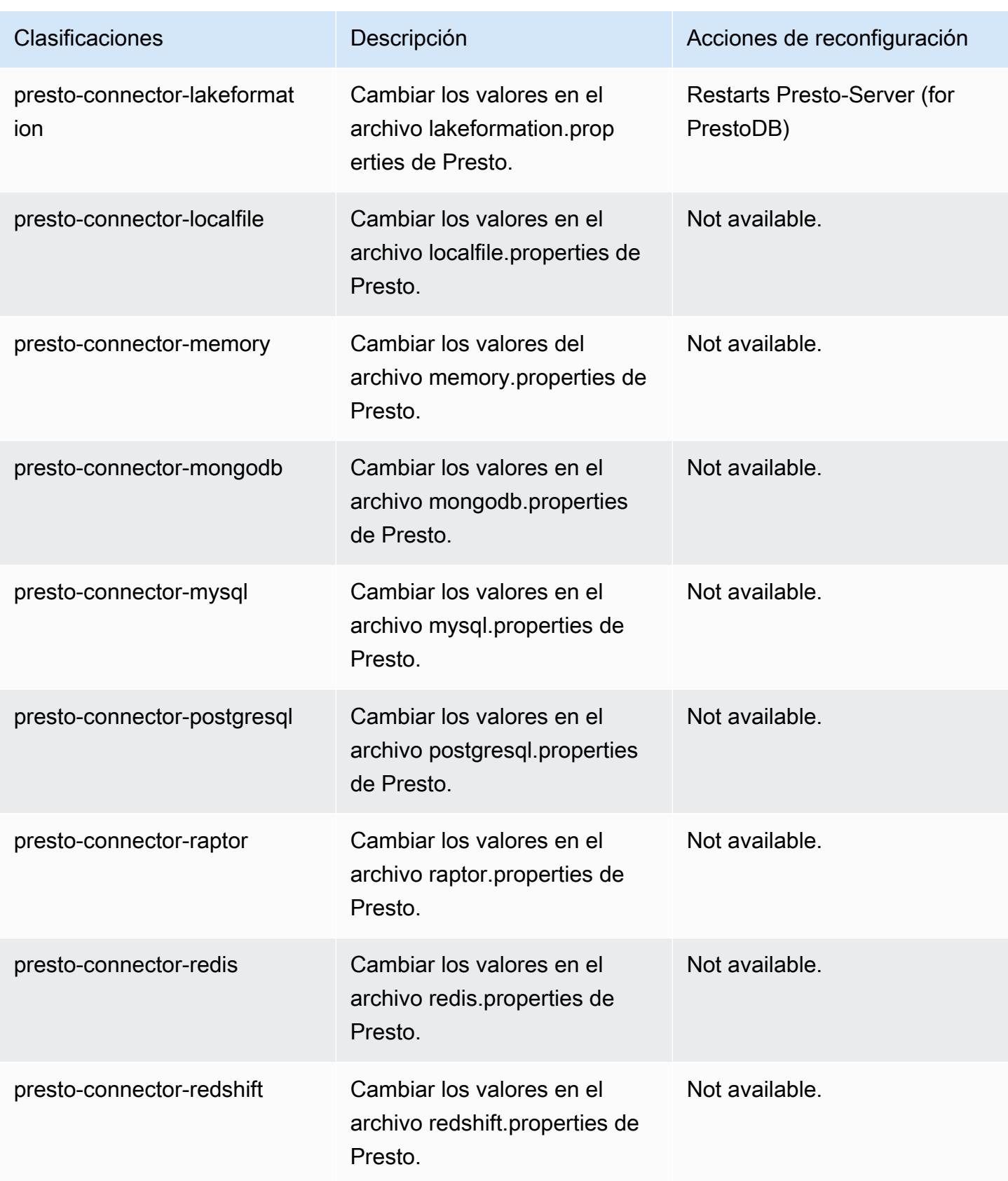

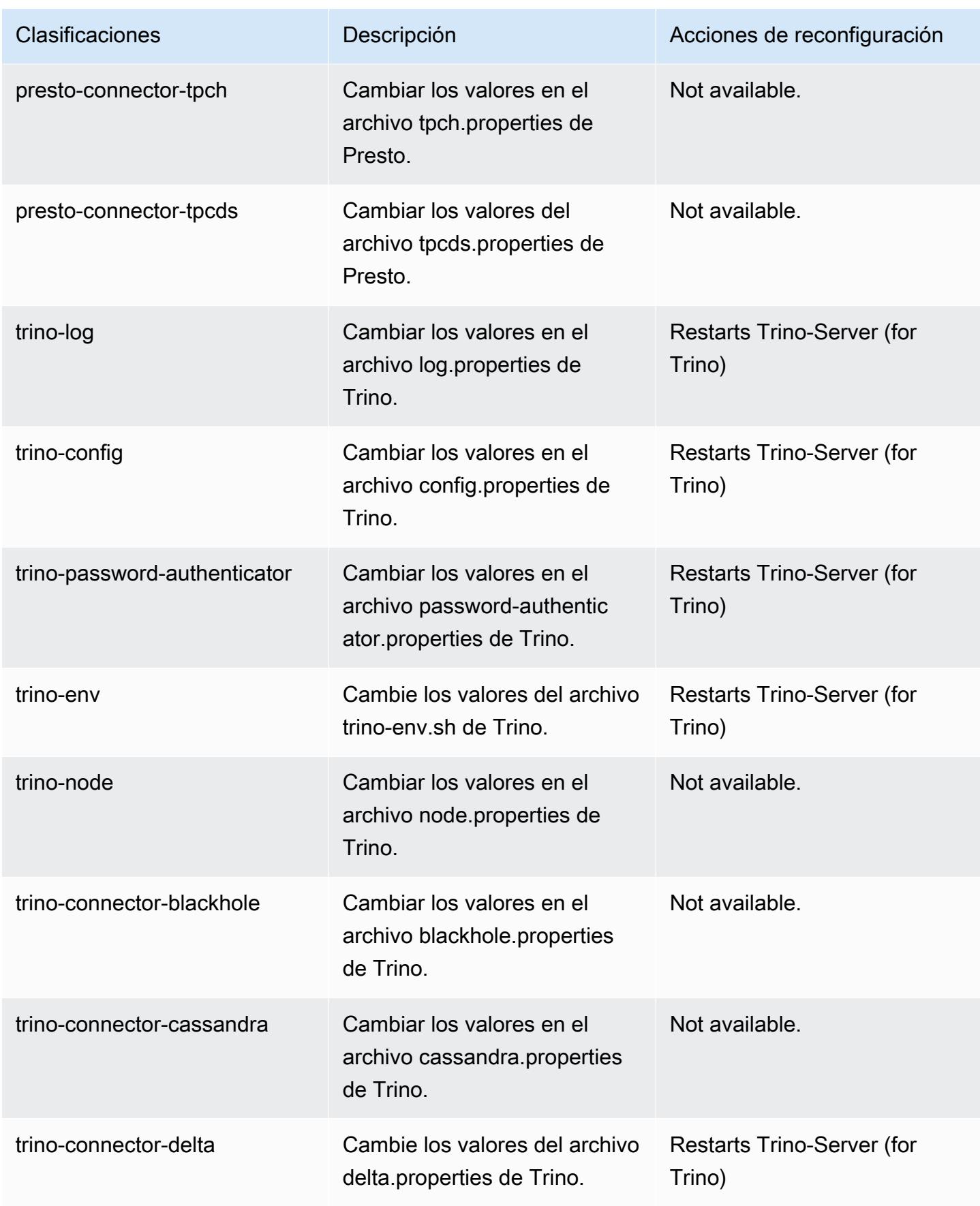

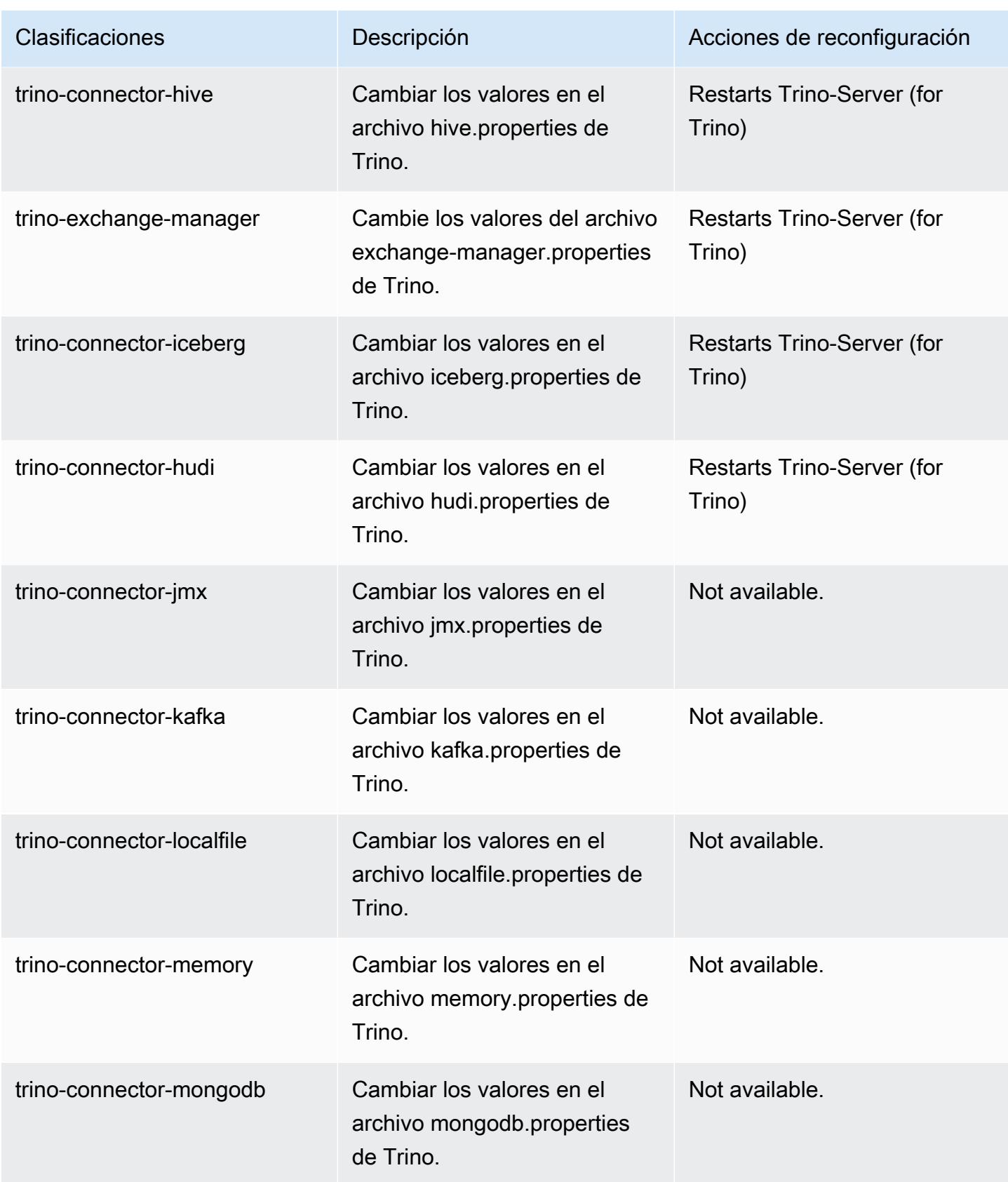

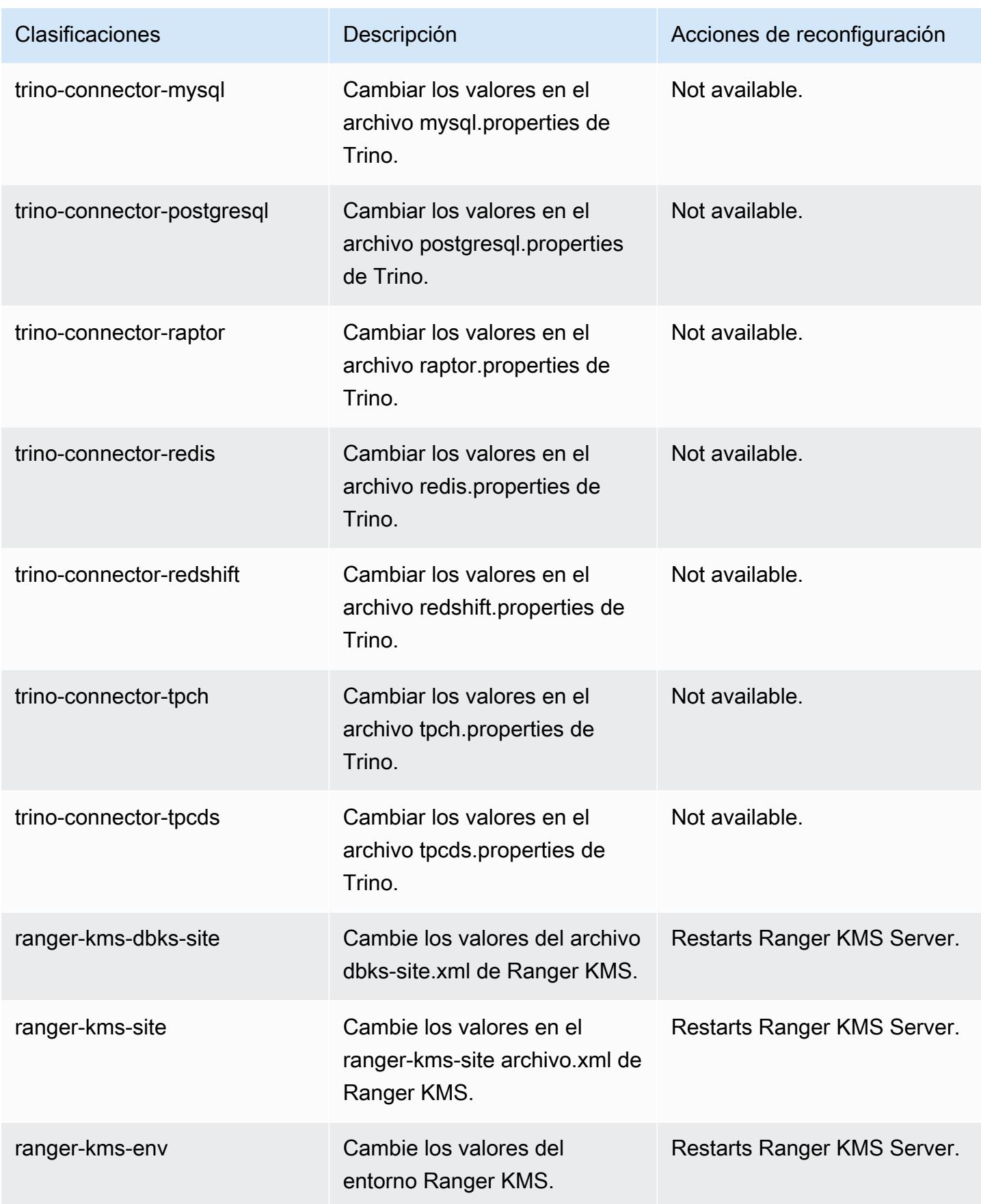

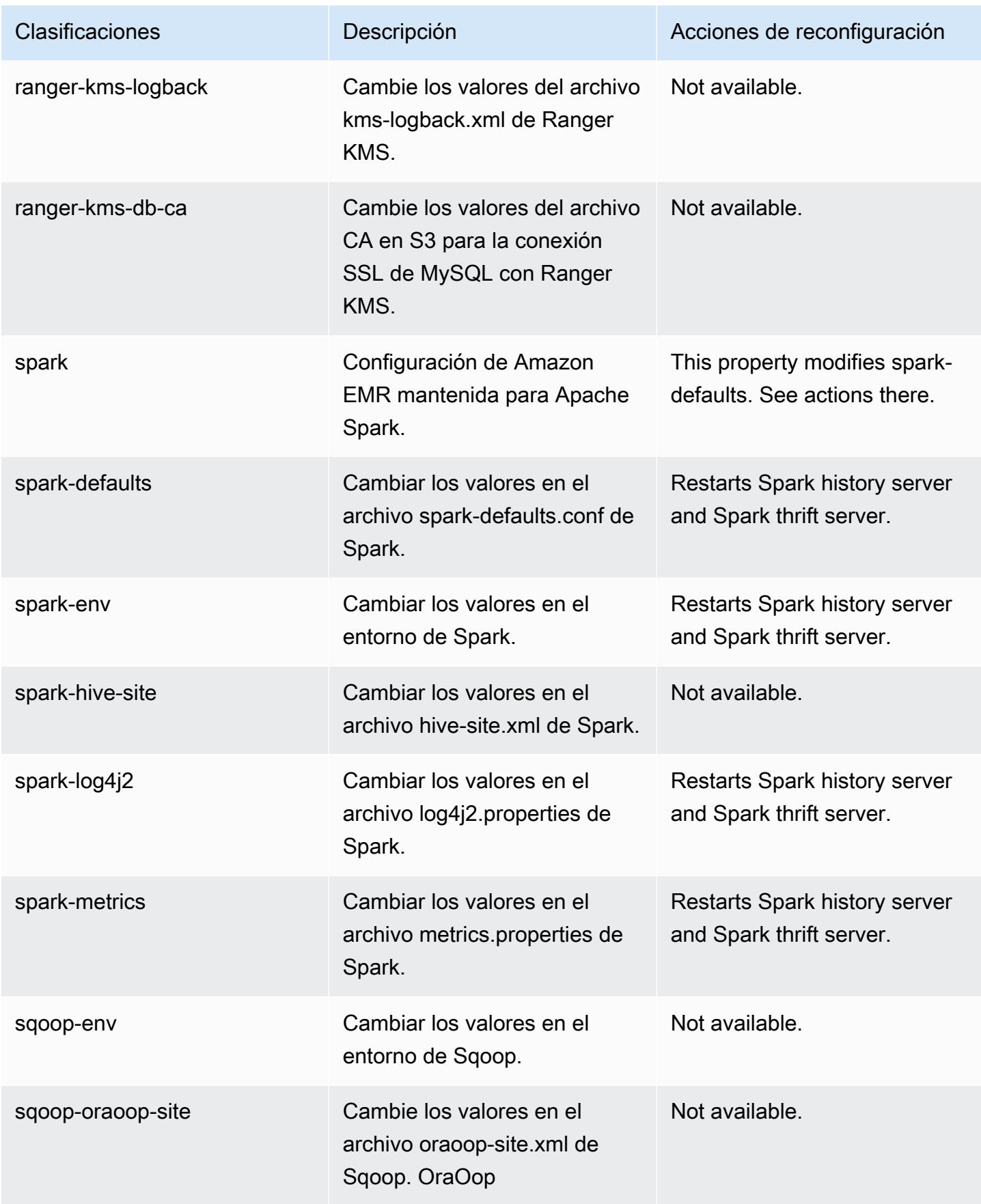

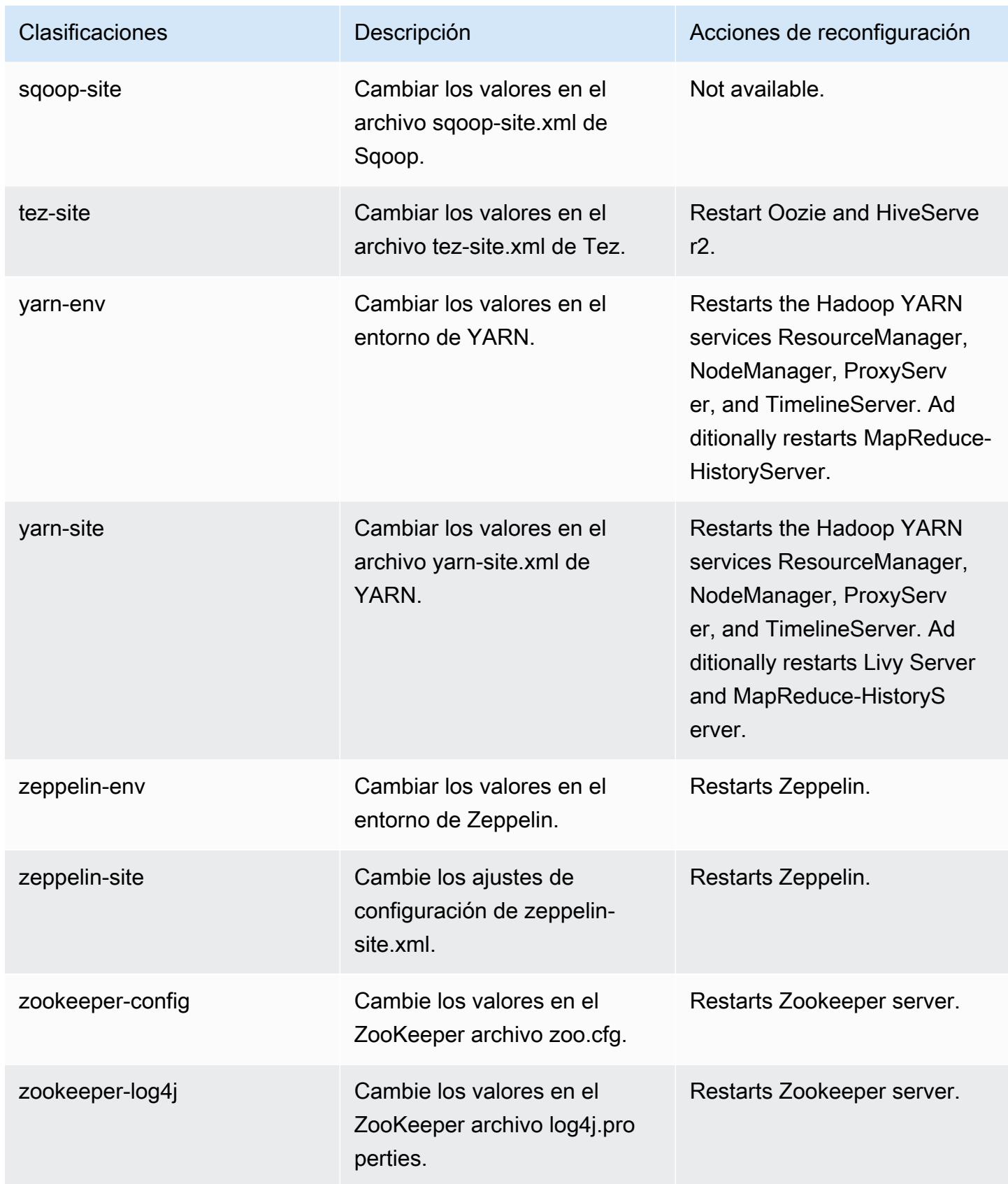

## Registro de cambios de la versión 6.10.1

#### Registro de cambios de la versión 6.10.1 y notas de la versión

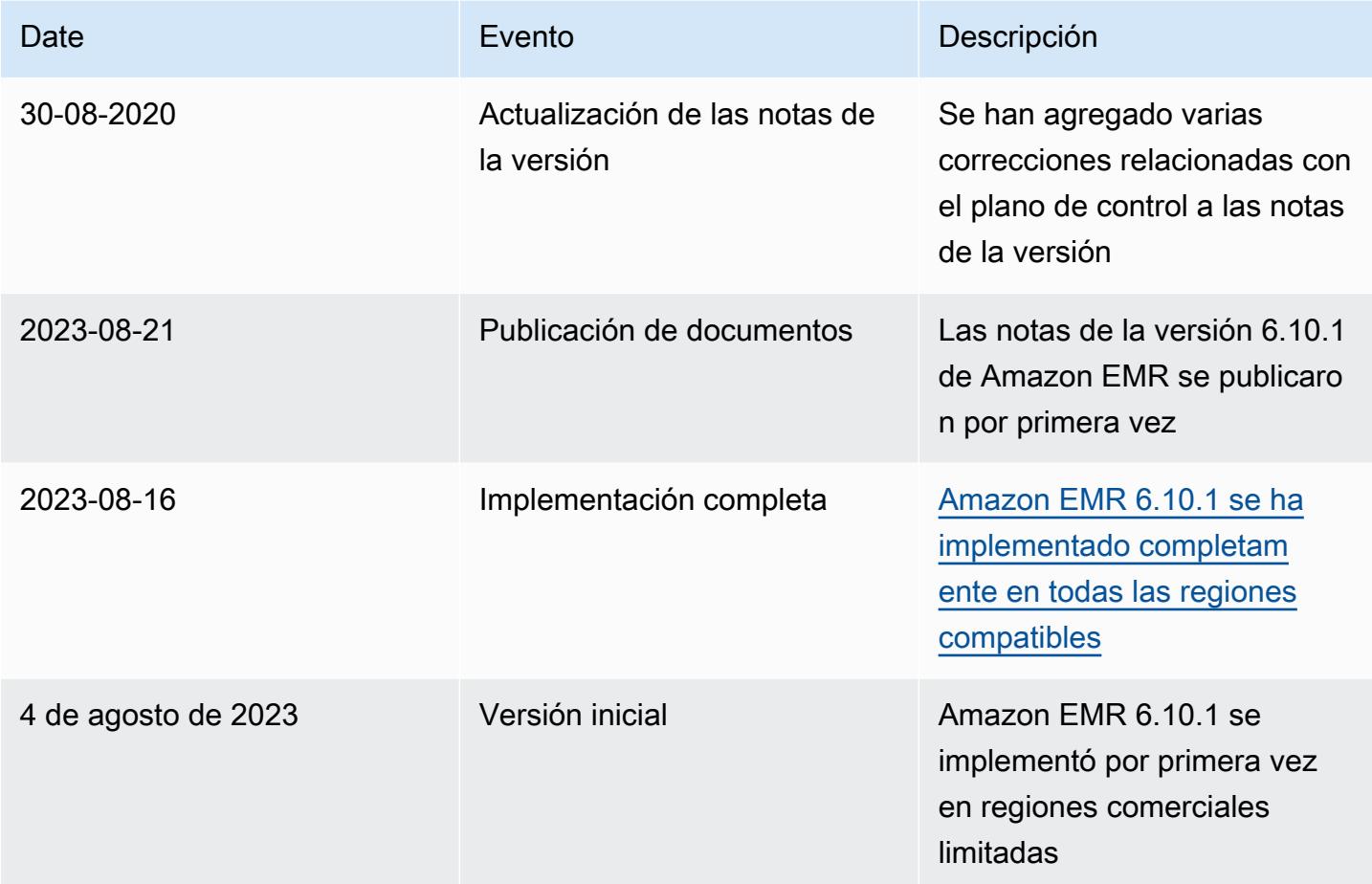

# Amazon EMR, versión 6.10.0

Versiones de las aplicaciones de la versión 6.10.0

Esta versión admite las siguientes aplicaciones: [Delta](https://delta.io/), [Flink](https://flink.apache.org/), [Ganglia](http://ganglia.info), [HBase,](http://hbase.apache.org/) [HCatalog,](https://cwiki.apache.org/confluence/display/Hive/HCatalog) [Hadoop](http://hadoop.apache.org/docs/current/), [Hive](http://hive.apache.org/), [Hudi](https://hudi.apache.org), [Hue,](http://gethue.com/) [Iceberg,](https://iceberg.apache.org/) [JupyterEnterpriseGateway,](https://jupyter-enterprise-gateway.readthedocs.io/en/latest/) [JupyterHub,](https://jupyterhub.readthedocs.io/en/latest/#) [Livy,](https://livy.incubator.apache.org/) [MXNet,](https://mxnet.incubator.apache.org/) [Oozie,](http://oozie.apache.org/) [Phoenix,](https://phoenix.apache.org/) [Pig,](http://pig.apache.org/) [Presto,](https://prestodb.io/) [Spark,](https://spark.apache.org/docs/latest/) [Sqoop,](http://sqoop.apache.org/) [TensorFlow](https://www.tensorflow.org/), [Tez,](https://tez.apache.org/) [Trino,](https://trino.io/) [Zeppelin](https://zeppelin.incubator.apache.org/) y [ZooKeeper.](https://zookeeper.apache.org)

En la siguiente tabla se enumeran las versiones de la aplicación disponibles en esta versión de Amazon EMR y las versiones de la aplicación en las tres versiones anteriores de Amazon EMR (cuando corresponda).

Para ver un historial completo de las versiones de la aplicación disponibles para cada versión de Amazon EMR, consulte los temas siguientes:

- [Versiones de las aplicaciones en las versiones 7.x de Amazon EMR](#page-23-0)
- [Versiones de la aplicación en las versiones 6.x de Amazon EMR](#page-87-0)
- [Versiones de la aplicación en las versiones 5.x de Amazon EMR](#page-1080-0)
- [Versiones de la aplicación en las versiones 4.x de Amazon EMR](#page-2690-0)

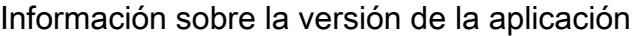

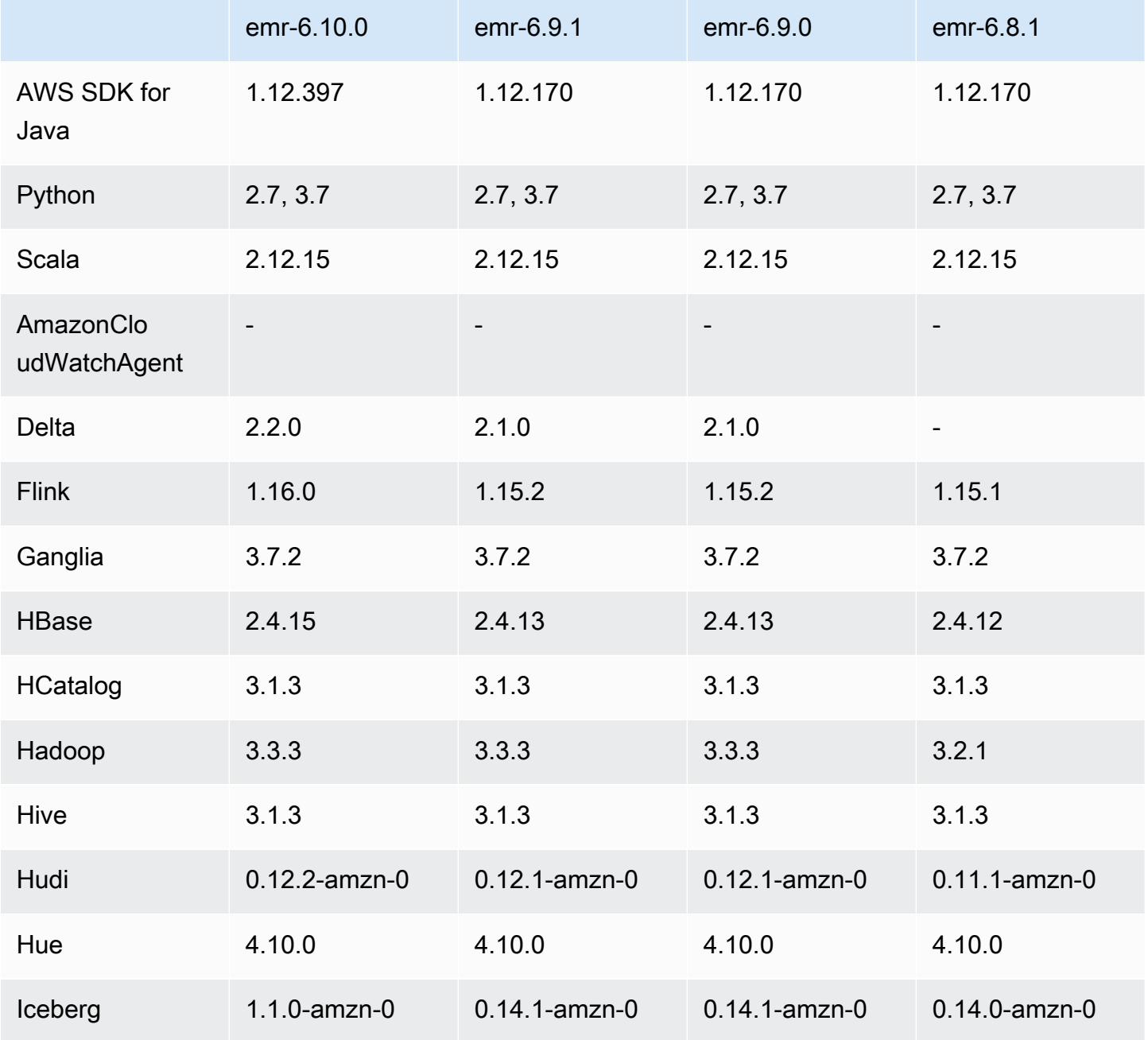

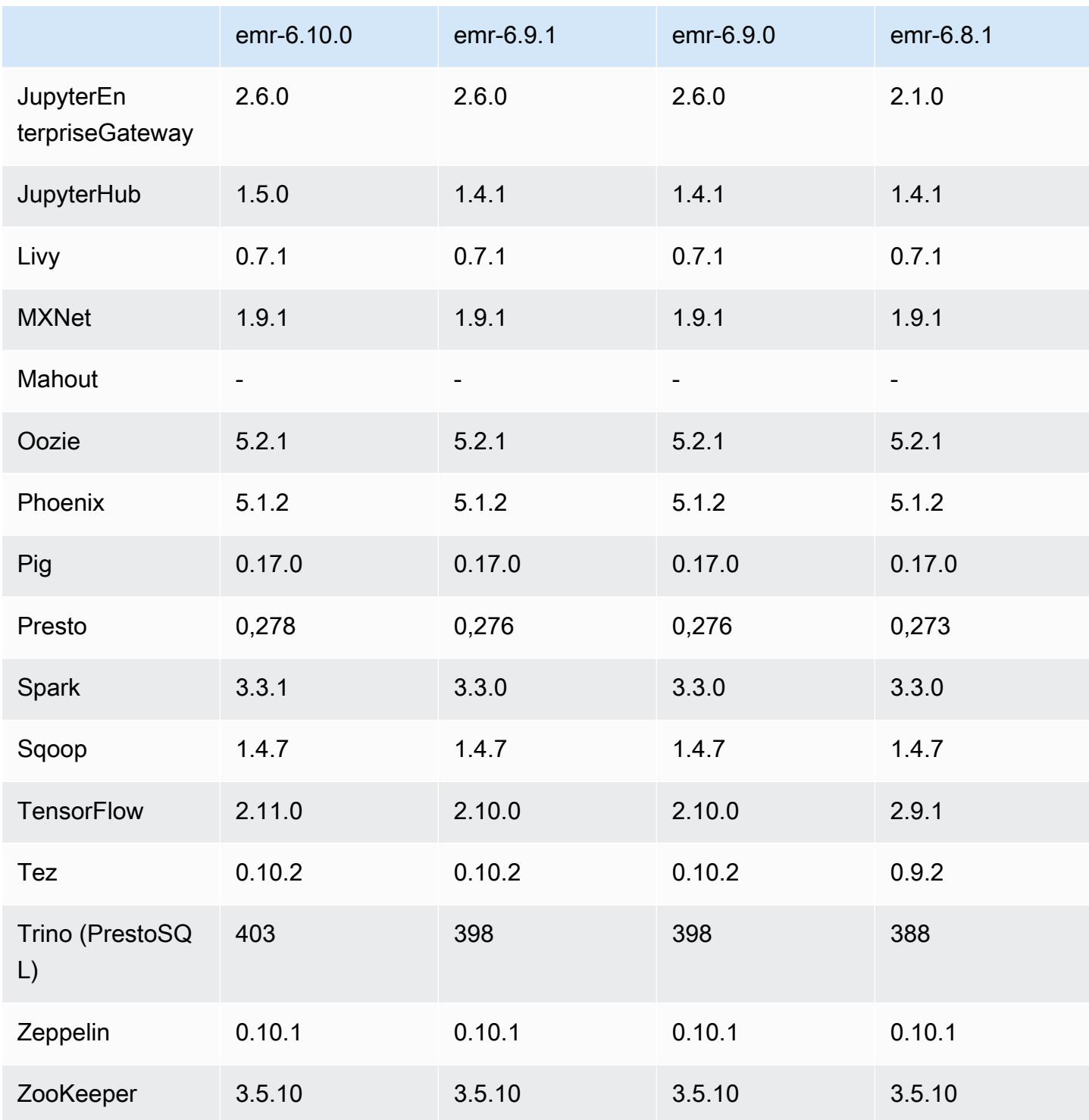

# Notas de la versión 6.10.0

Las siguientes notas de la versión incluyen información sobre la versión 6.10.0 de Amazon EMR. Los cambios son respecto a la versión 6.9.0. Para obtener información sobre el cronograma de lanzamiento, consulte el [registro de cambios.](https://docs.aws.amazon.com/emr/latest/ReleaseGuide/emr-6100-release.html#6100-changelog)

#### Nuevas características

- Amazon EMR 6.10.0 es compatible con Apache Spark 3.3.1, Apache Spark RAPIDS 22.12.0, CUDA 11.8.0, Apache Hudi 0.12.2-amzn-0, Apache Iceberg 1.1.0-amzn-0, Trino 403 y PrestoDB 0.278.1.
- Amazon EMR 6.10.0 incluye un conector Trino-Hudi nativo que proporciona acceso de lectura a los datos de las tablas de Hudi. Puede activar el conector con trino-cli --catalog hudi y configurarlo según sus requisitos con trino-connector-hudi. La integración nativa con Amazon EMR significa que ya no necesitará utilizar trino-connector-hive para consultar tablas de Hudi. Para obtener una lista de las configuraciones compatibles con el nuevo conector, consulte la página [Hudi connector](https://trino.io/docs/current/connector/hudi.html) de la documentación de Trino.
- Las versiones 6.10.0 y posteriores de Amazon EMR admiten la integración de Apache Zeppelin con Apache Flink. Para obtener más información, consulte [Trabajar con trabajos de Flink de](#page-3701-0) [Zeppelin en Amazon EMR.](#page-3701-0)

#### Problemas conocidos

• Hadoop 3.3.3 ha introducido un cambio en YARN ([YARN-9608\)](https://issues.apache.org/jira/browse/YARN-9608) que mantiene los nodos donde se ejecutaron los contenedores en un estado de retirada hasta que se complete la aplicación. Este cambio garantiza que los datos locales, como los datos de mezclas aleatorias, no se pierdan y que no sea necesario volver a ejecutar el trabajo. Este enfoque también puede provocar una infrautilización de los recursos en los clústeres con o sin el escalado administrado habilitado.

Para solucionar este problema en Amazon EMR 6.10.0, puede establecer el valor de yarn.resourcemanager.decommissioning-nodes-watcher.wait-for-applications como false en yarn-site.xml. En las versiones 6.11.0 y posteriores de Amazon EMR, así como en las 6.8.1, 6.9.1 y 6.10.1, la configuración se establece en false de manera predeterminada para resolver este problema.

### Cambios, mejoras y problemas resueltos

• Amazon EMR 6.10.0 elimina la dependencia en minimal-json.jar de la [integración de Amazon](#page-5583-0) [Redshift para Apache Spark](#page-5583-0) y agrega automáticamente los archivos JAR necesarios relacionados con Spark-Redshift a la ruta de clases de los ejecutores de Spark: spark-redshift.jar, spark-avro.jar y RedshiftJDBC.jar.

- La versión 6.10.0 mejora el daemon de administración de registros en el clúster para supervisar las carpetas de registro adicionales del clúster de EMR. Esta mejora minimiza los escenarios de sobreutilización del disco.
- La versión 6.10.0 reinicia automáticamente el daemon de administración de registros en el clúster cuando se detiene. Esta mejora reduce el riesgo de que los nodos parezcan estar en mal estado debido a la sobreutilización del disco.
- Amazon EMR 6.10.0 admite puntos de conexión regionales para la asignación de usuarios de EMRFS.
- El tamaño del volumen raíz predeterminado ha aumentado a 15 GB en la versión 6.10.0 y posteriores de Amazon EMR. Las versiones anteriores tienen un tamaño de volumen raíz predeterminado de 10 GB.
- La versión 6.10.0 corrige un problema que provocaba que los trabajos de Spark se detuvieran cuando todos los ejecutores de Spark restantes se encontraban en un host de retirada con el administrador de recursos de YARN.
- Con las versiones 6.6.0 a 6.9.x de Amazon EMR, las consultas INSERT con partición dinámica y una cláusula ORDER BY o SORT BY siempre tendrán dos reductores. Este problema se debe al cambio [HIVE-20703](https://issues.apache.org/jira/browse/HIVE-20703) de OSS, que sitúa la optimización de la clasificación dinámica de las particiones en una decisión basada en los costos. Si su carga de trabajo no requiere ordenar las particiones dinámicas, le recomendamos que establezca la propiedad hive.optimize.sort.dynamic.partition.threshold en -1 para deshabilitar la nueva característica y obtener el número de reductores calculado correctamente. Este problema se ha corregido en OSS Hive como parte de [HIVE-22269](https://issues.apache.org/jira/browse/HIVE-22269) y se ha corregido en Amazon EMR 6.10.0.
- Al lanzar un clúster con la última versión del parche de Amazon EMR 5.36 o superior, 6.6 o superior, o 7.0 o superior, Amazon EMR utiliza la última versión de Amazon Linux 2023 o Amazon Linux 2 como la AMI de Amazon EMR predeterminada. Para más información, consulte [Uso de la](https://docs.aws.amazon.com/emr/latest/ManagementGuide/emr-default-ami.html)  [AMI de Amazon Linux predeterminada para Amazon EMR](https://docs.aws.amazon.com/emr/latest/ManagementGuide/emr-default-ami.html).

#### **G** Note

Esta versión ya no recibe actualizaciones automáticas de la AMI, ya que ha sido sustituida por 1 versión de revisión adicional. La versión de revisión se indica con el número que sigue al segundo punto decimal (6.8.*1*). Para comprobar si está utilizando la versión de revisión más reciente, consulte las versiones disponibles en la [Guía de versiones](https://docs.aws.amazon.com/emr/latest/ReleaseGuide) o consulte el menú desplegable Versiones de Amazon EMR cuando cree un clúster en la consola o utilice la acción de la API [ListReleaseLabels](https://docs.aws.amazon.com/emr/latest/APIReference/API_ListReleaseLabels.html) o la CLI [list-release-](https://docs.aws.amazon.com/cli/latest/reference/emr/list-release-labels.html) [labels](https://docs.aws.amazon.com/cli/latest/reference/emr/list-release-labels.html). Para recibir actualizaciones sobre las nuevas versiones, suscríbase a la fuente RSS de la página [Novedades](https://docs.aws.amazon.com/emr/latest/ReleaseGuide/emr-whatsnew.html).

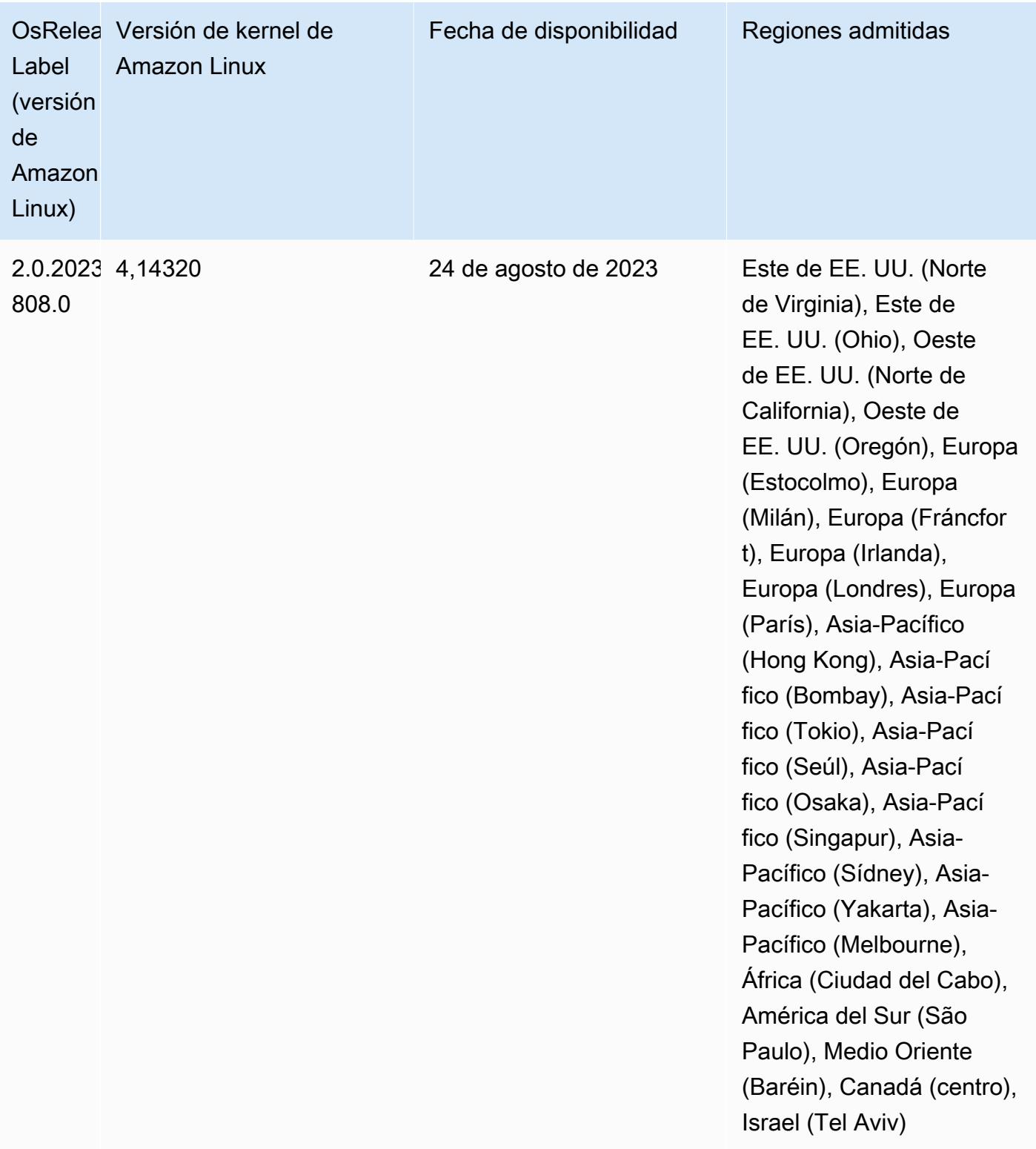

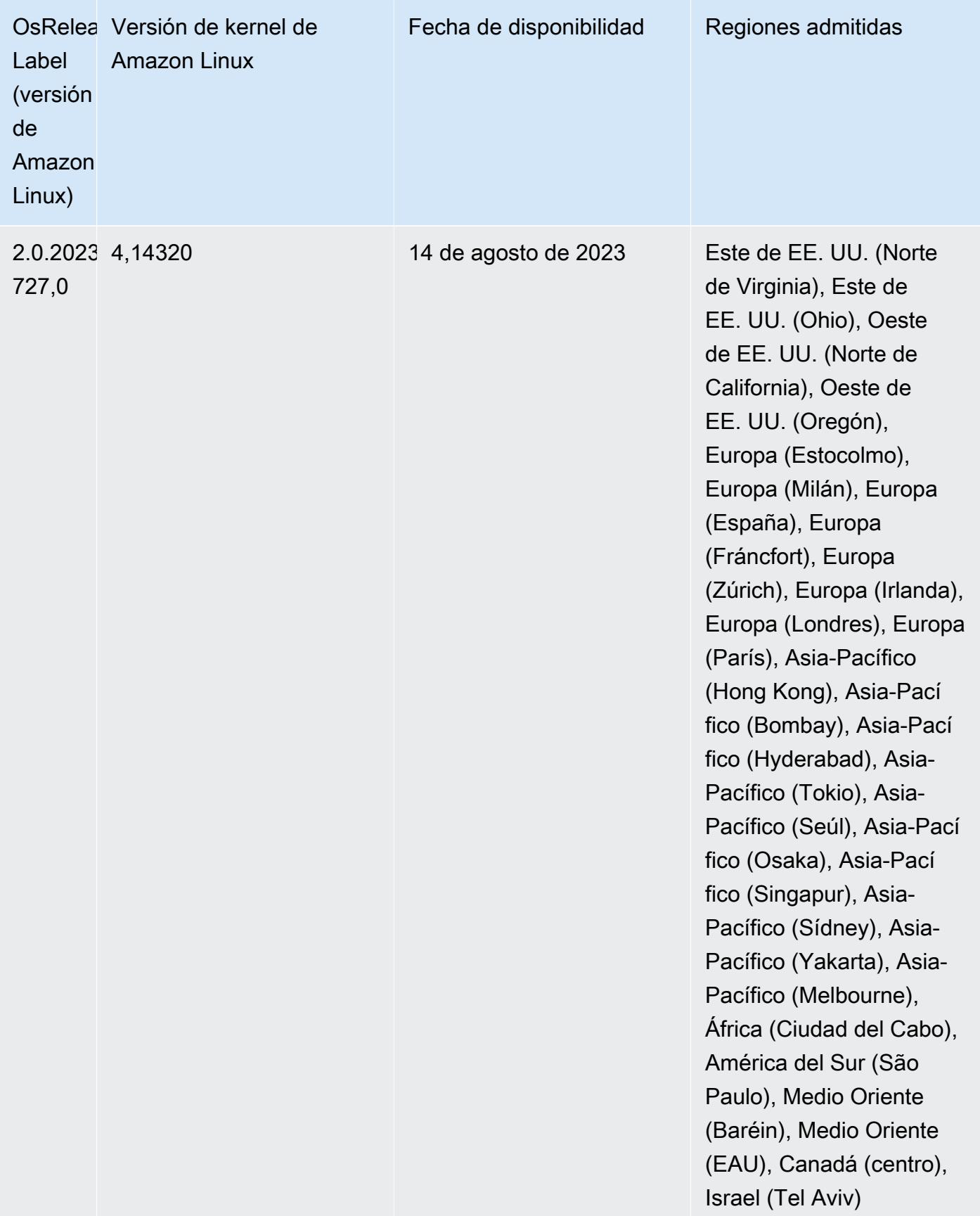

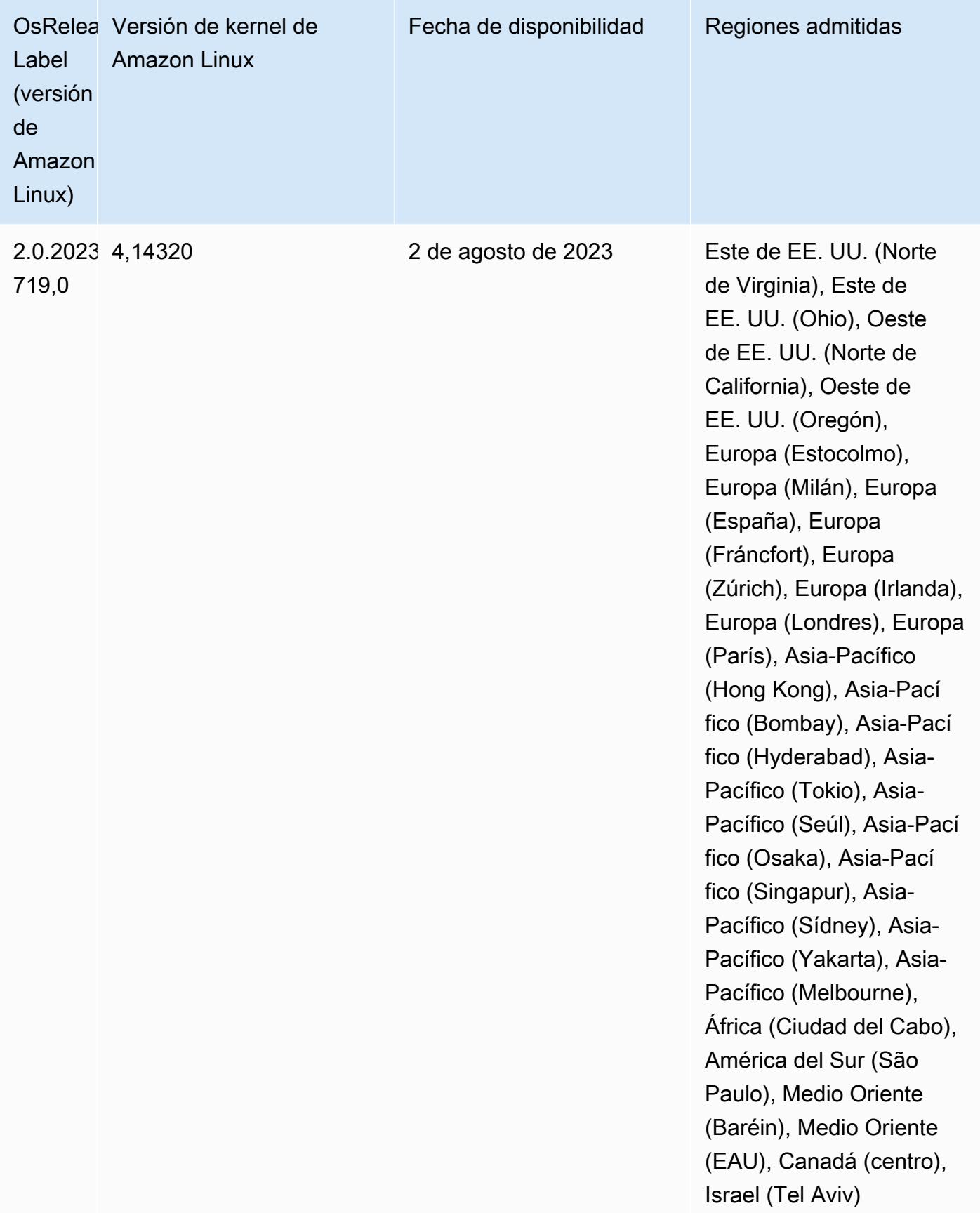

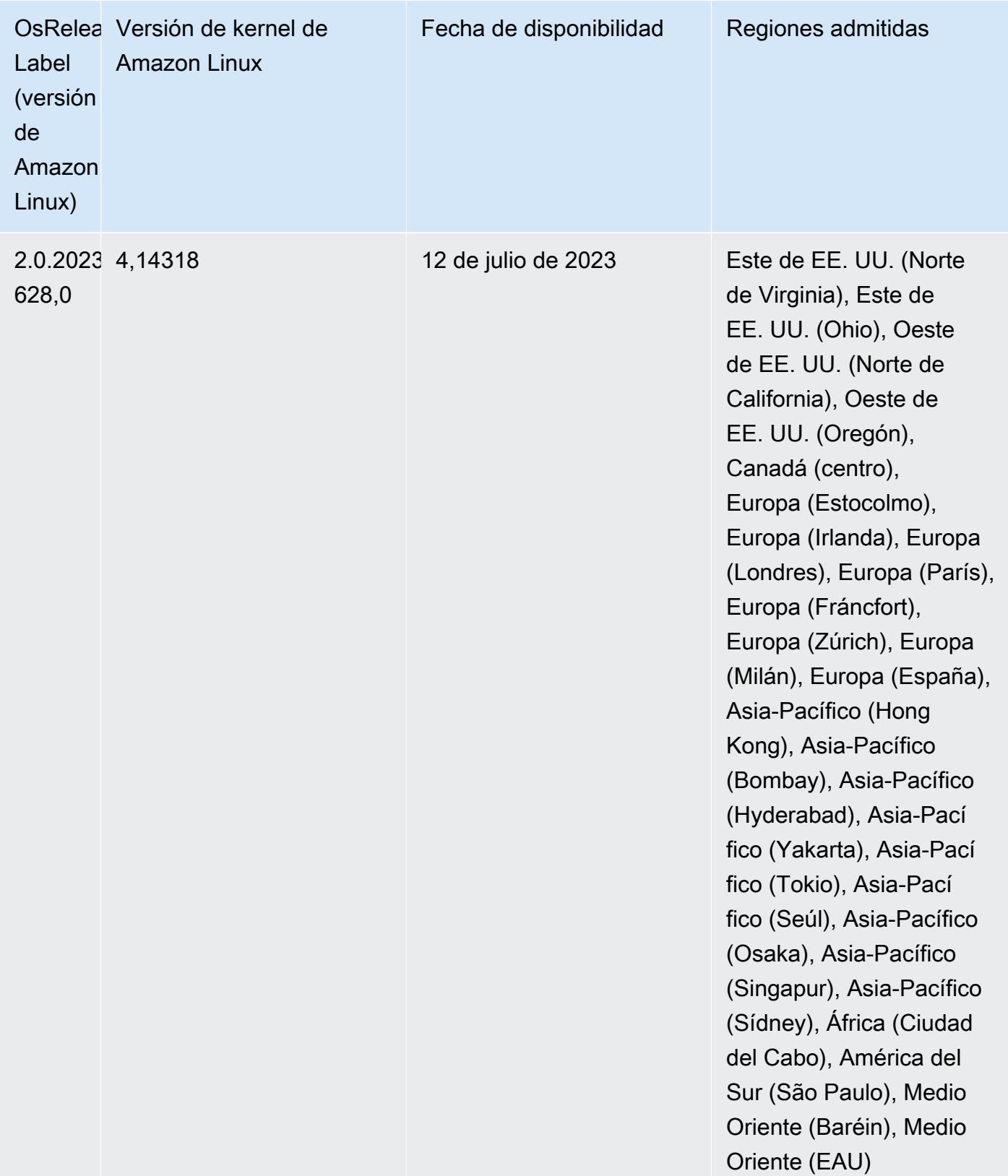

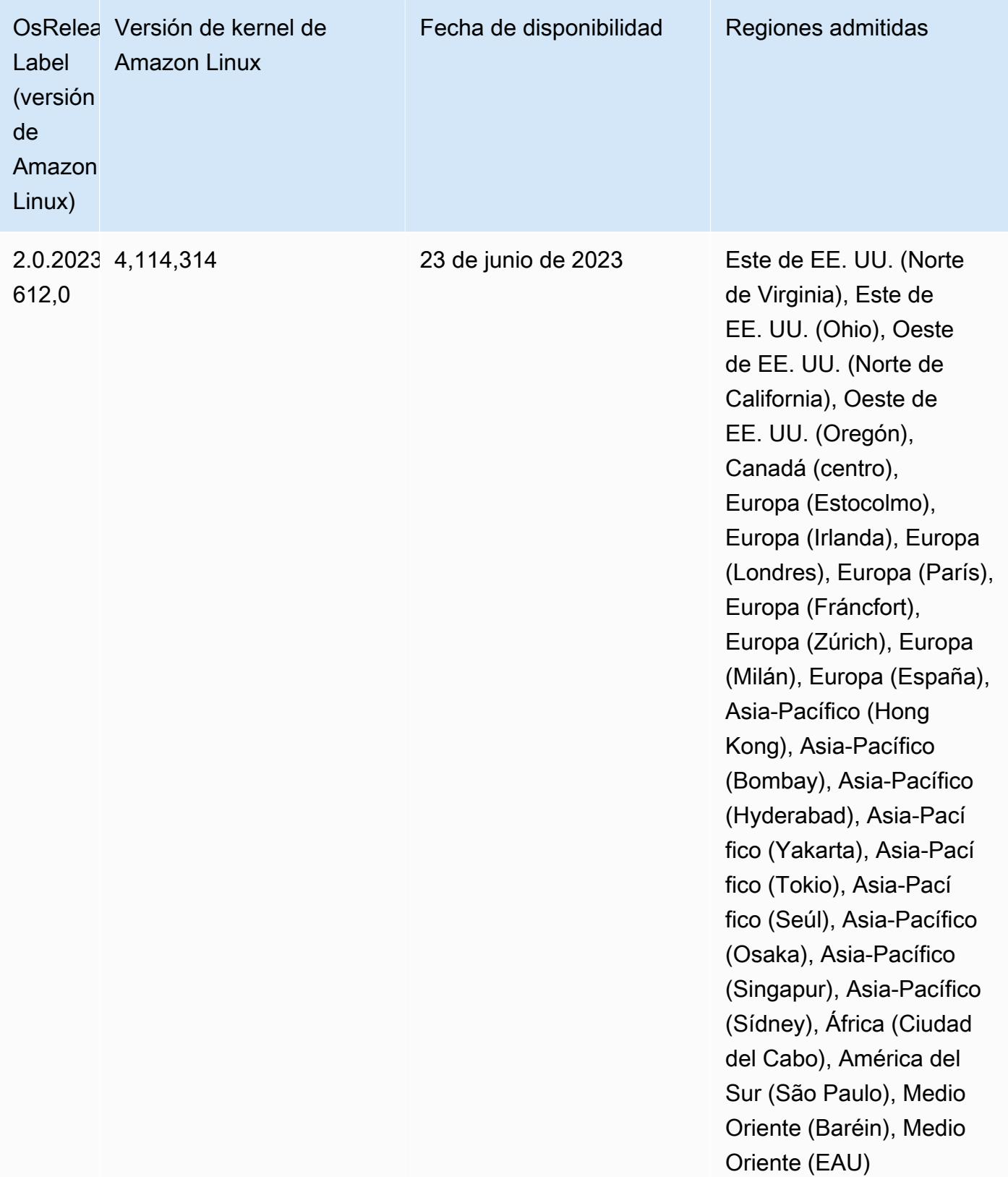

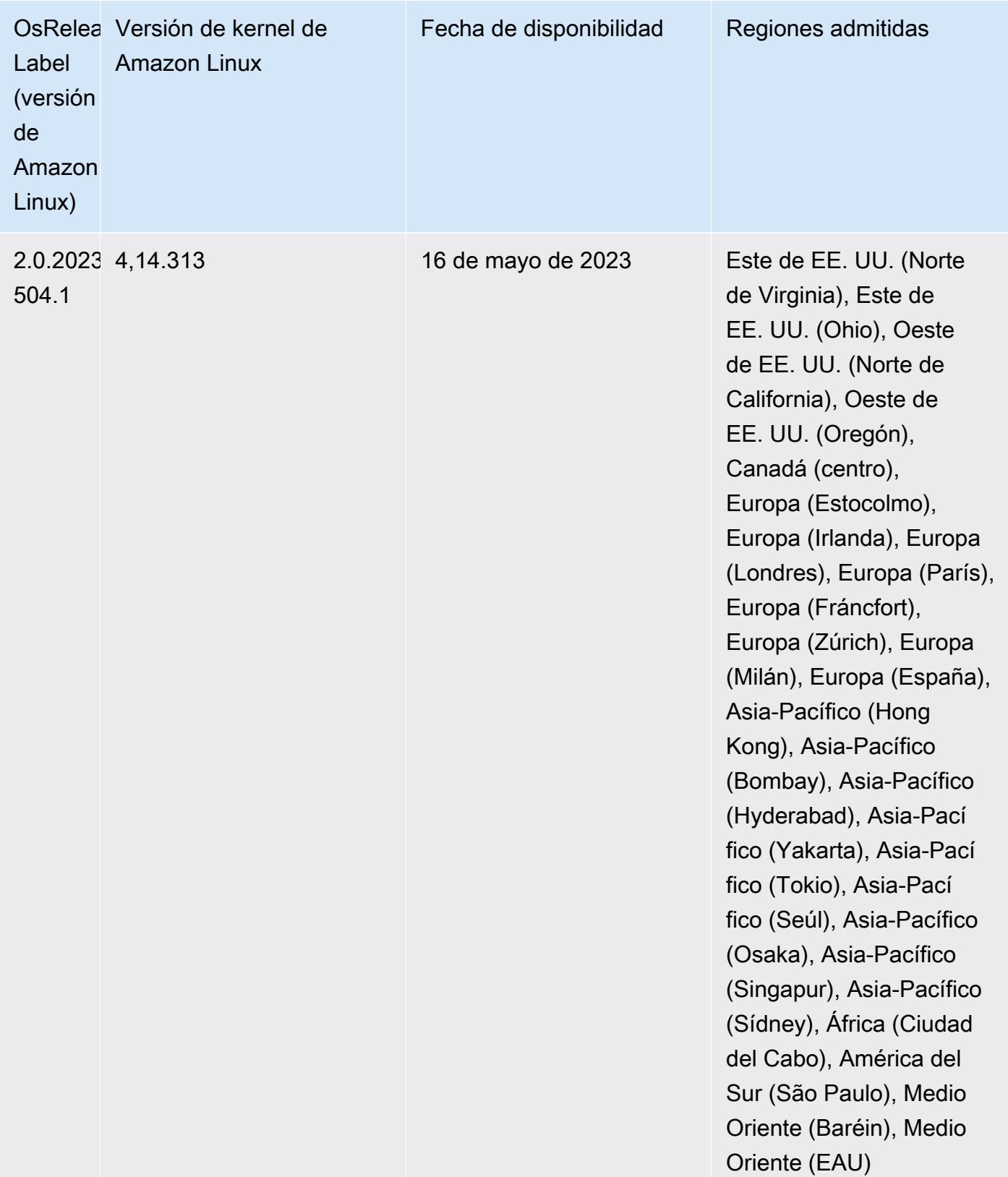

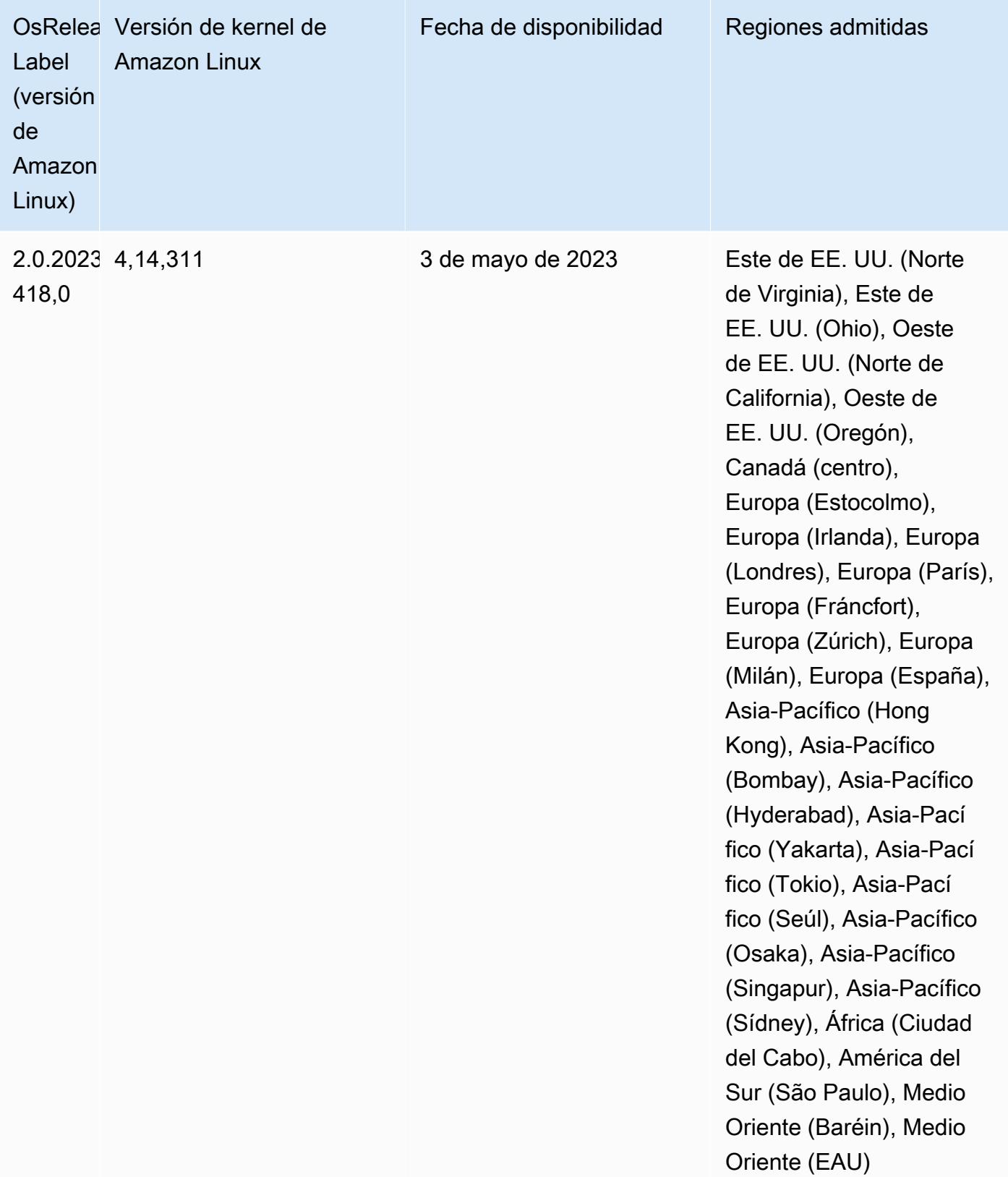

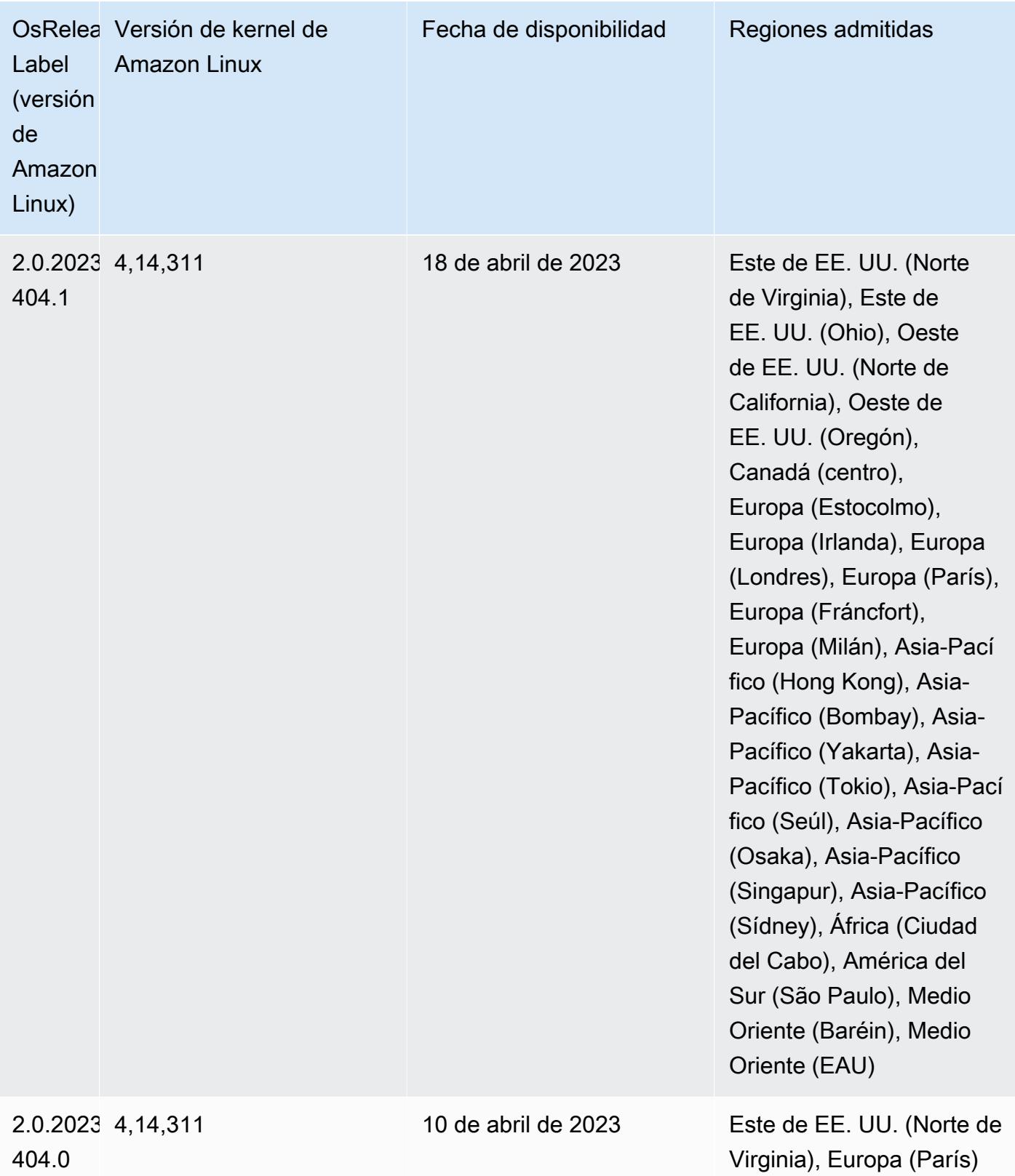

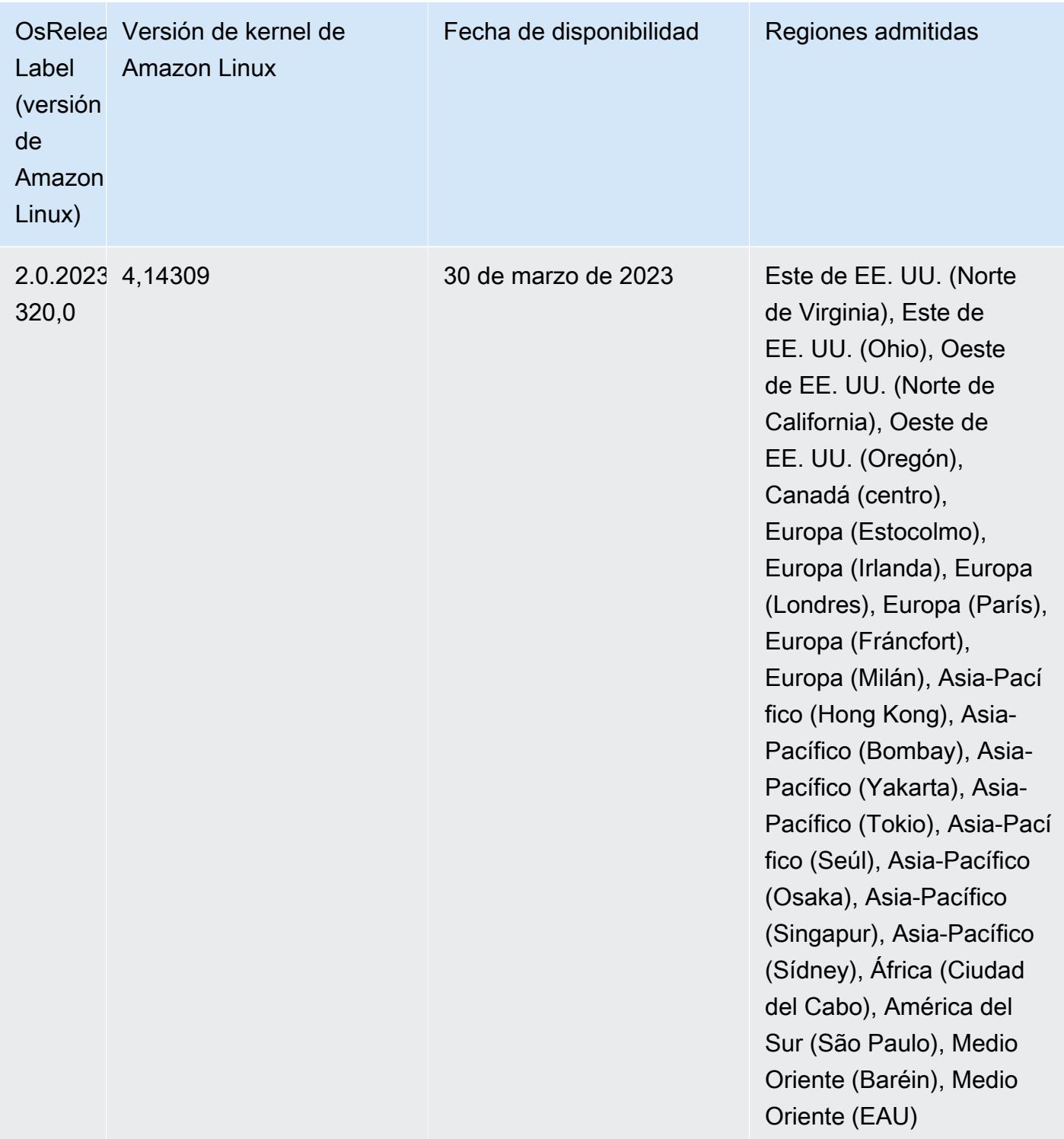

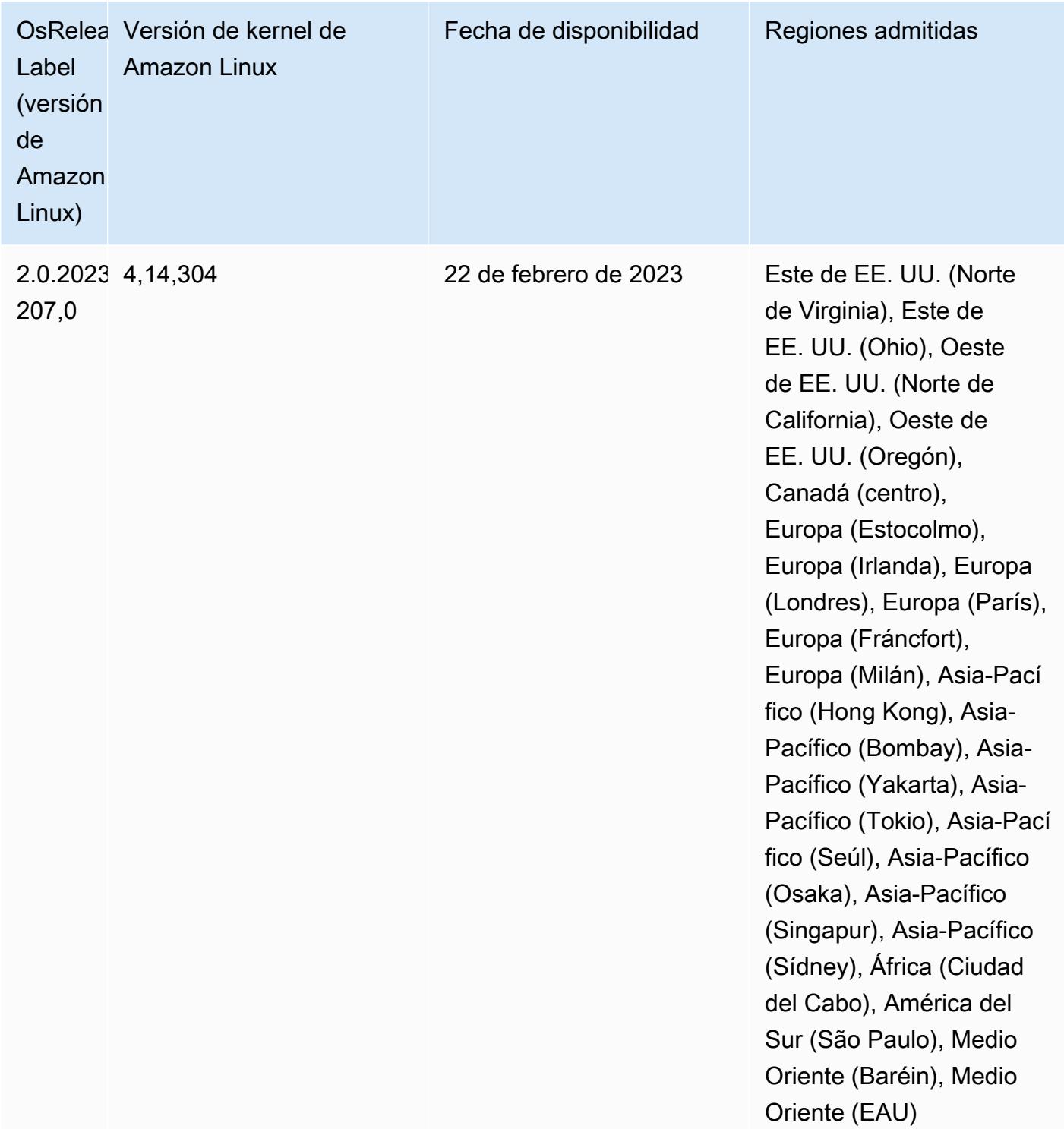

Versiones de los componentes de la versión 6.10.0

A continuación, se muestran los componentes que Amazon EMR instala con esta versión. Algunos se instalan como parte de paquetes de aplicación de Big Data. Otros son exclusivos de Amazon EMR y se instalan para ciertos procesos y características del sistema. Normalmente, estos componentes comienzan con emr o aws. Normalmente, los paquetes de aplicación de macrodatos de la versión más reciente de Amazon EMR son las versiones más recientes que pueden encontrarse en la comunidad. Intentamos que las versiones de la comunidad estén disponibles en Amazon EMR lo más rápido posible.

Algunos componentes de Amazon EMR son distintos de las versiones que se encuentran en la comunidad. Estos componentes tienen una etiqueta de versión con el formato *CommunityVersion*amzn-*EmrVersion*. La *EmrVersion* empieza por 0. Por ejemplo, si un componente de la comunidad de código abierto llamado myapp-component con la versión 2.2 se ha modificado tres veces para incluirlo en diferentes versiones de lanzamiento de Amazon EMR, la versión que se mostrará será 2.2-amzn-2.

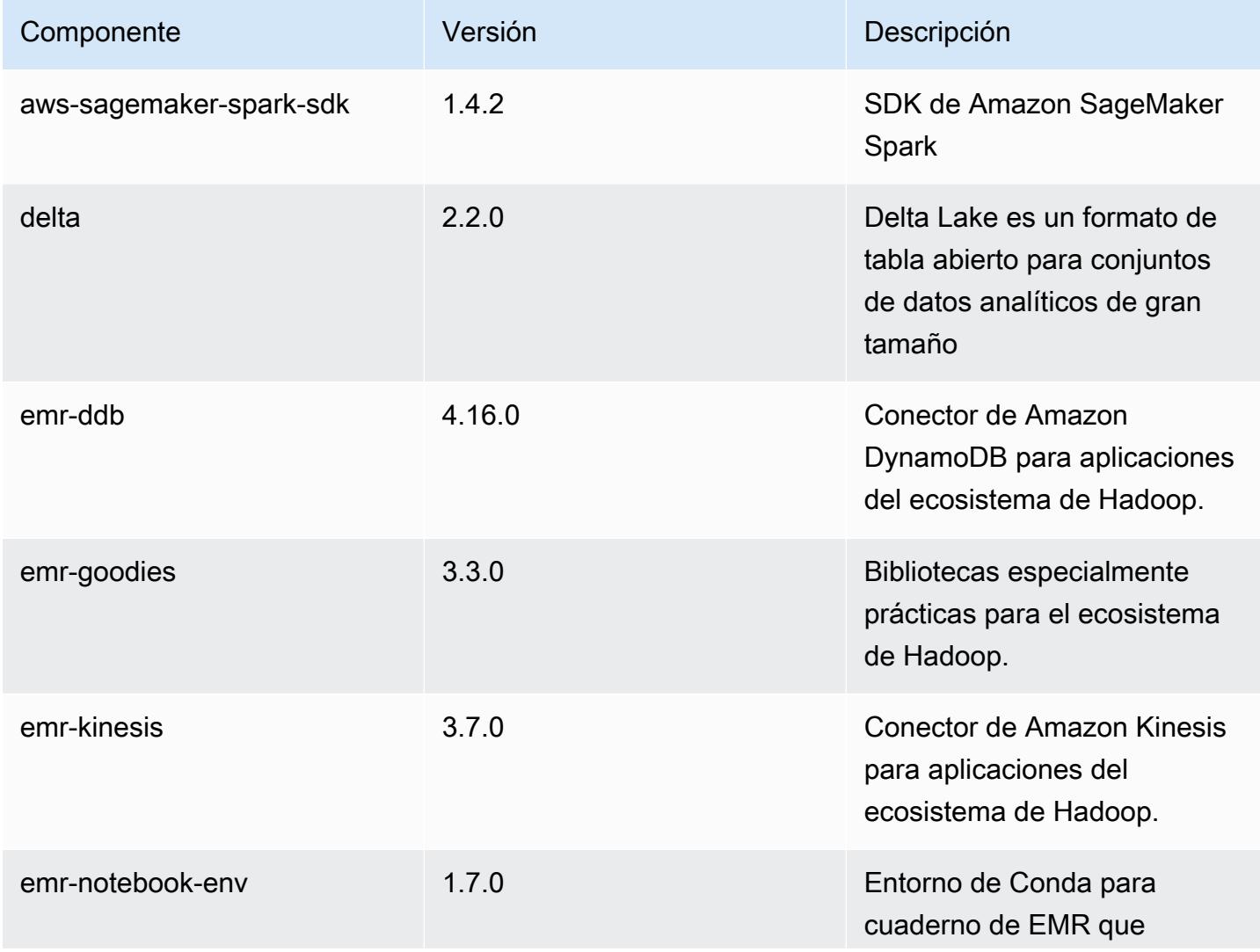

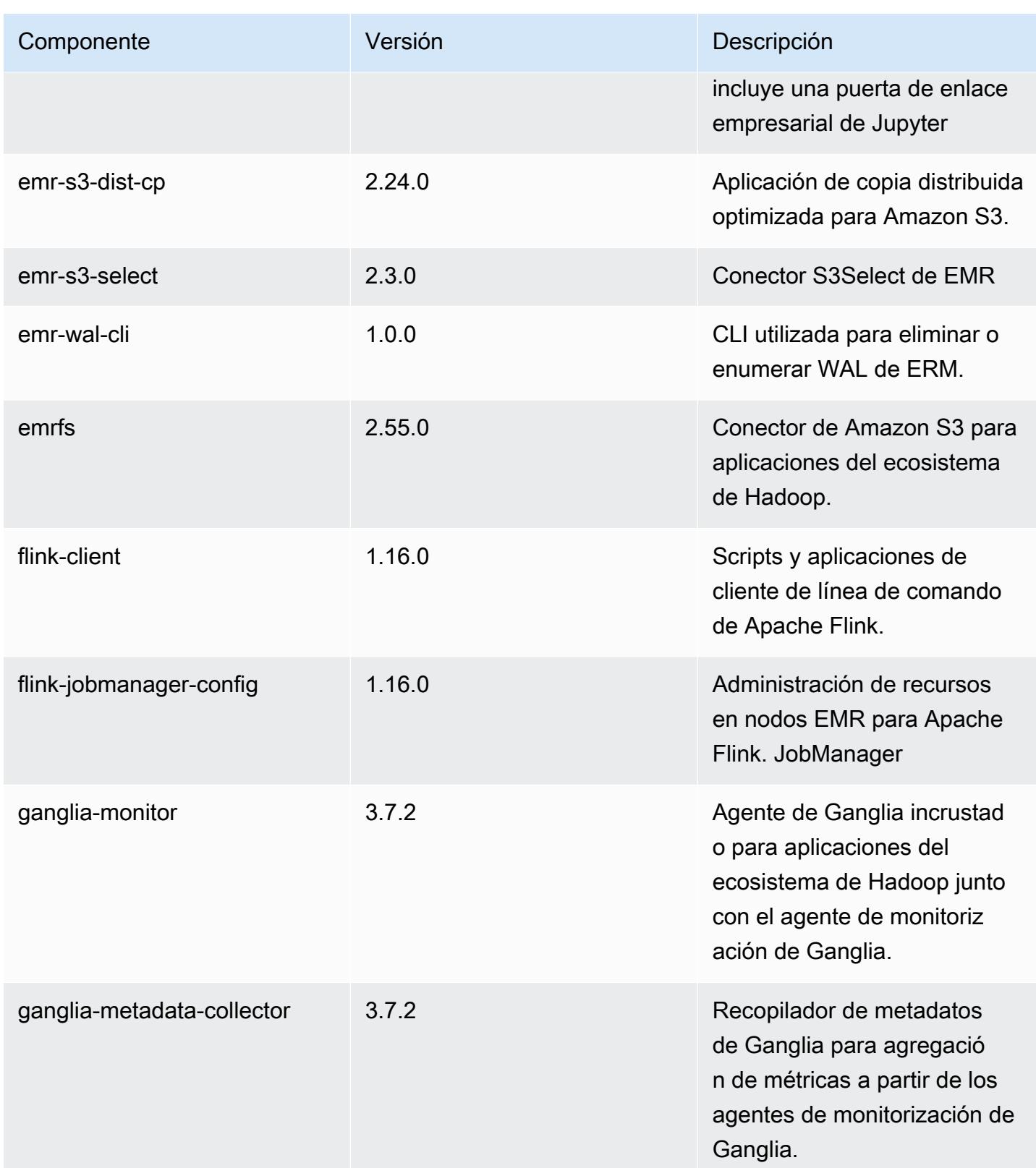

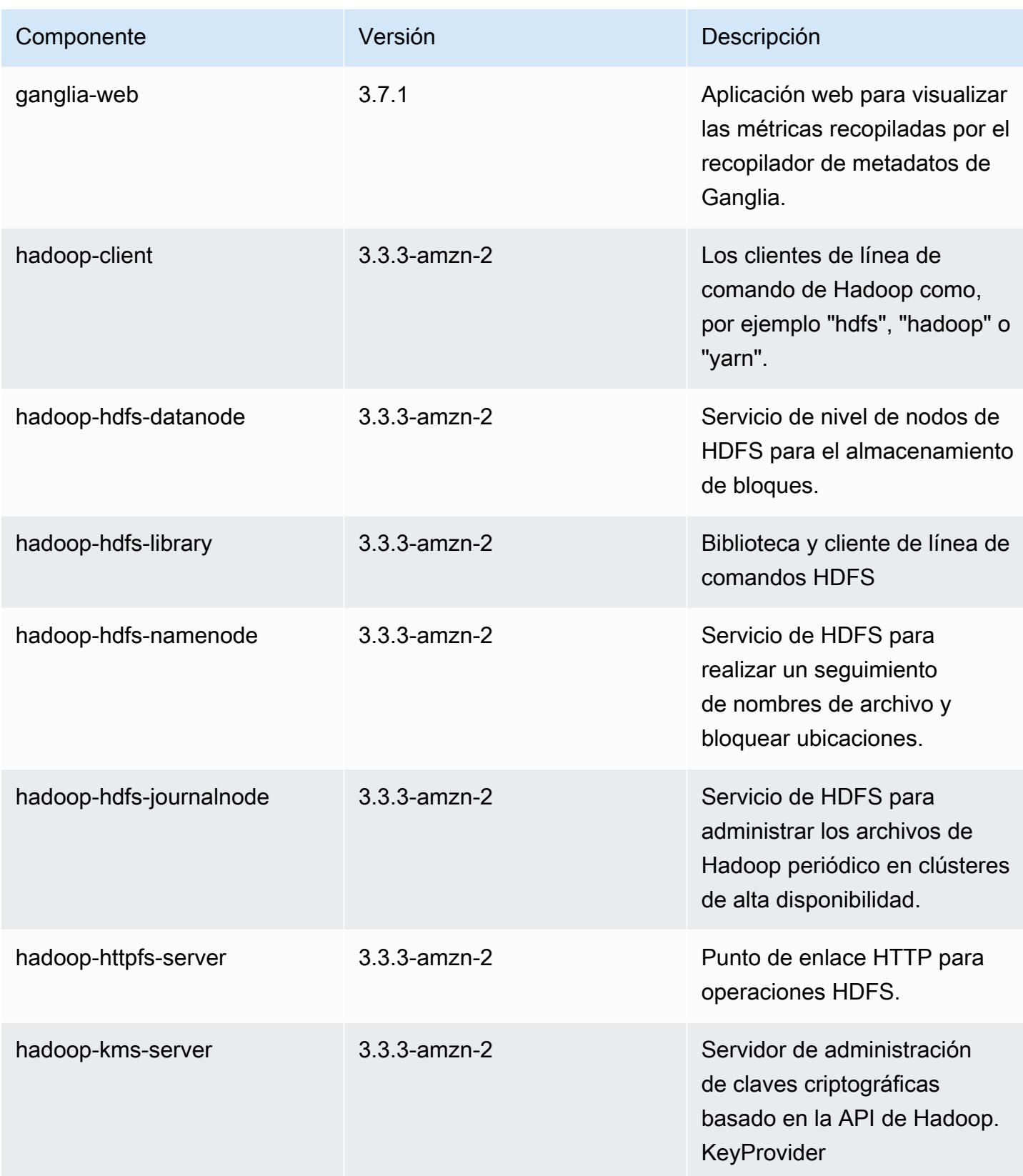

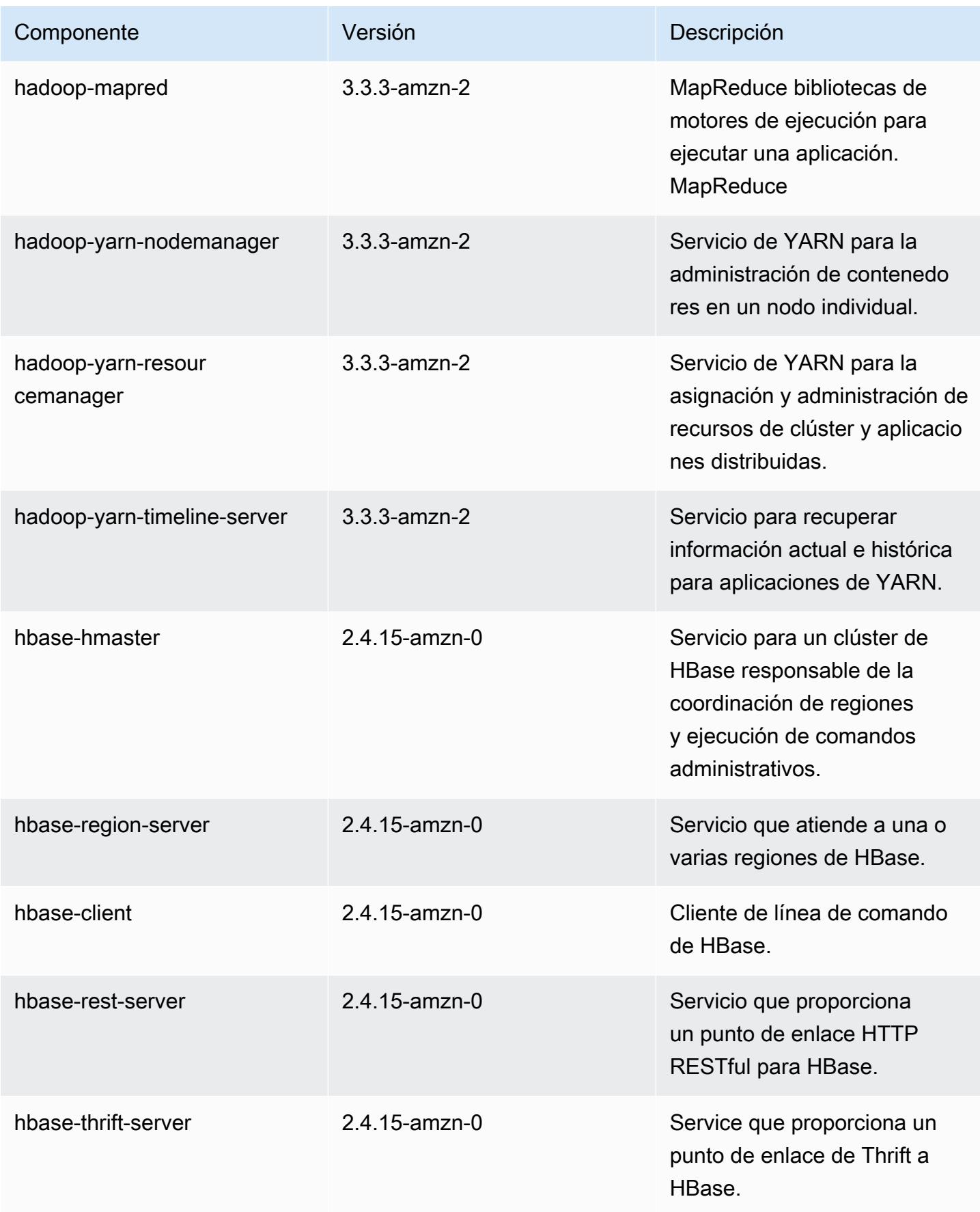

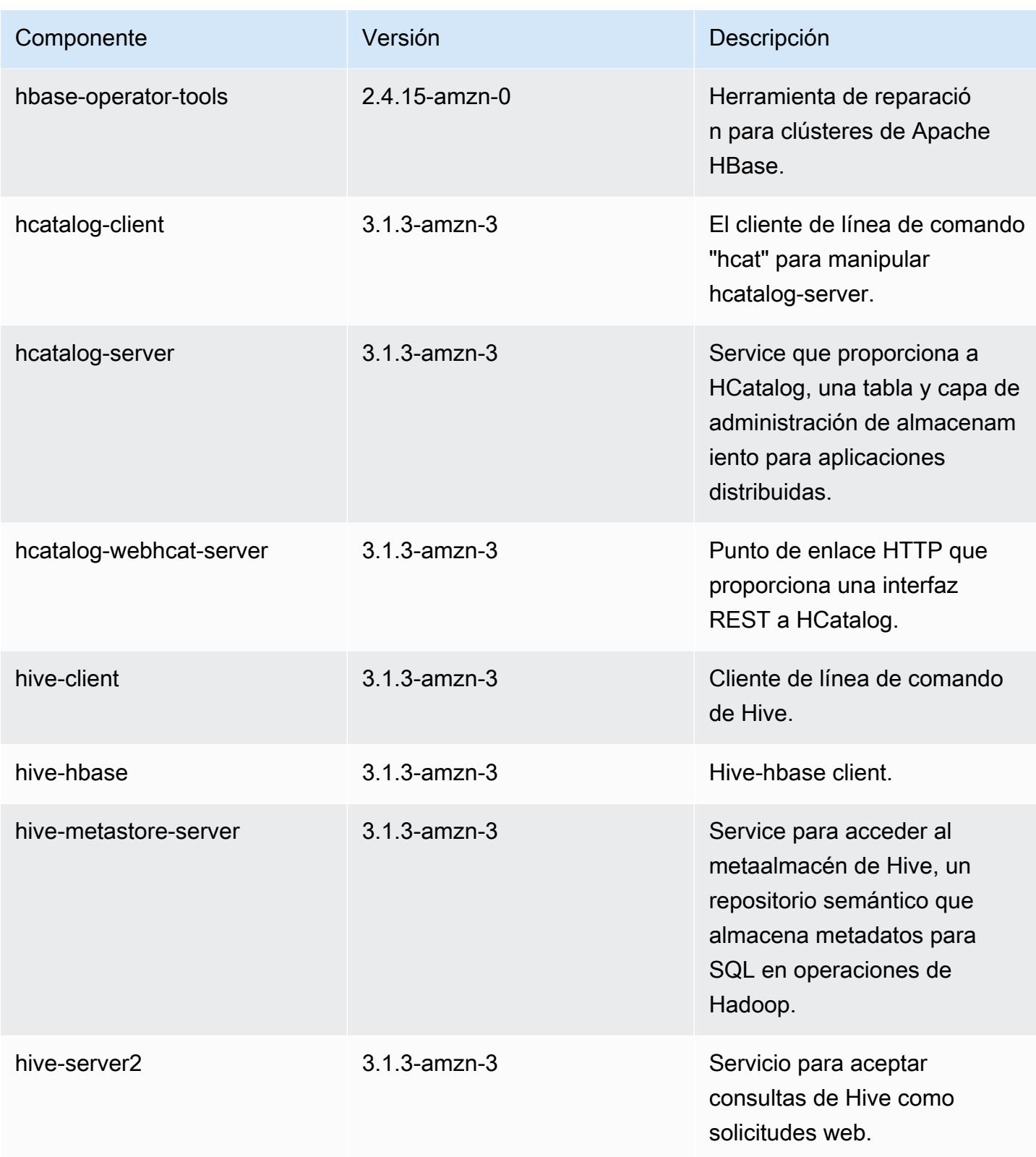
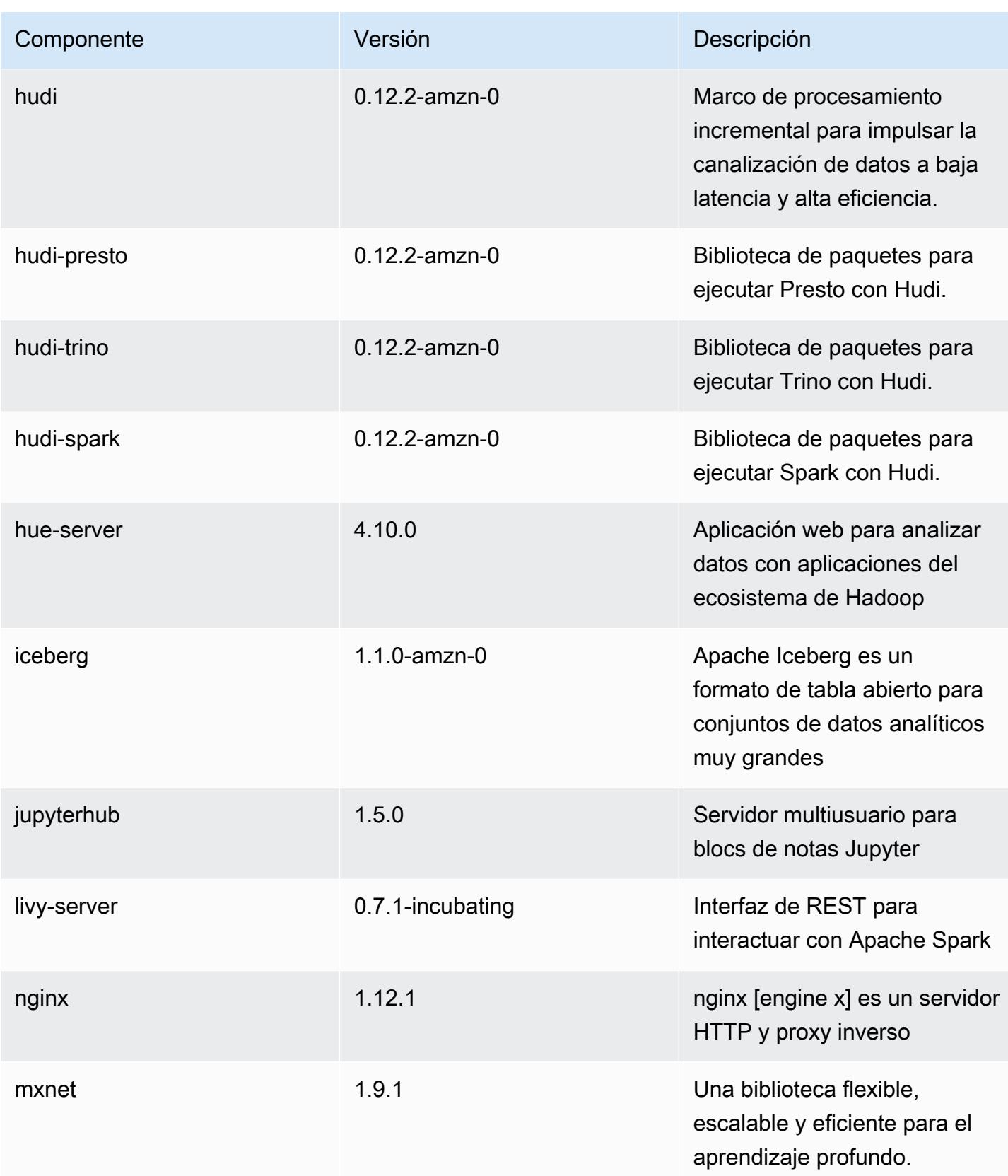

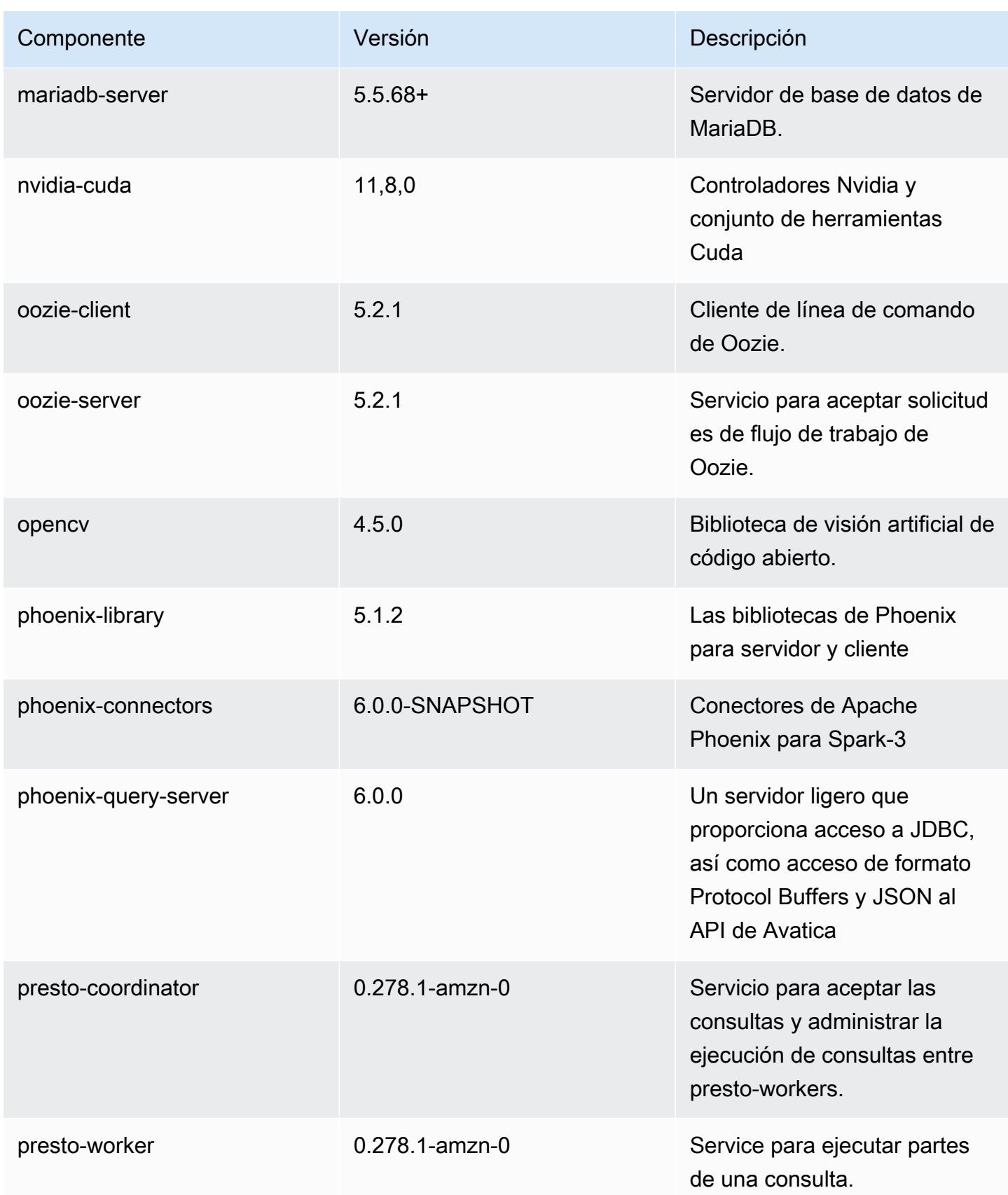

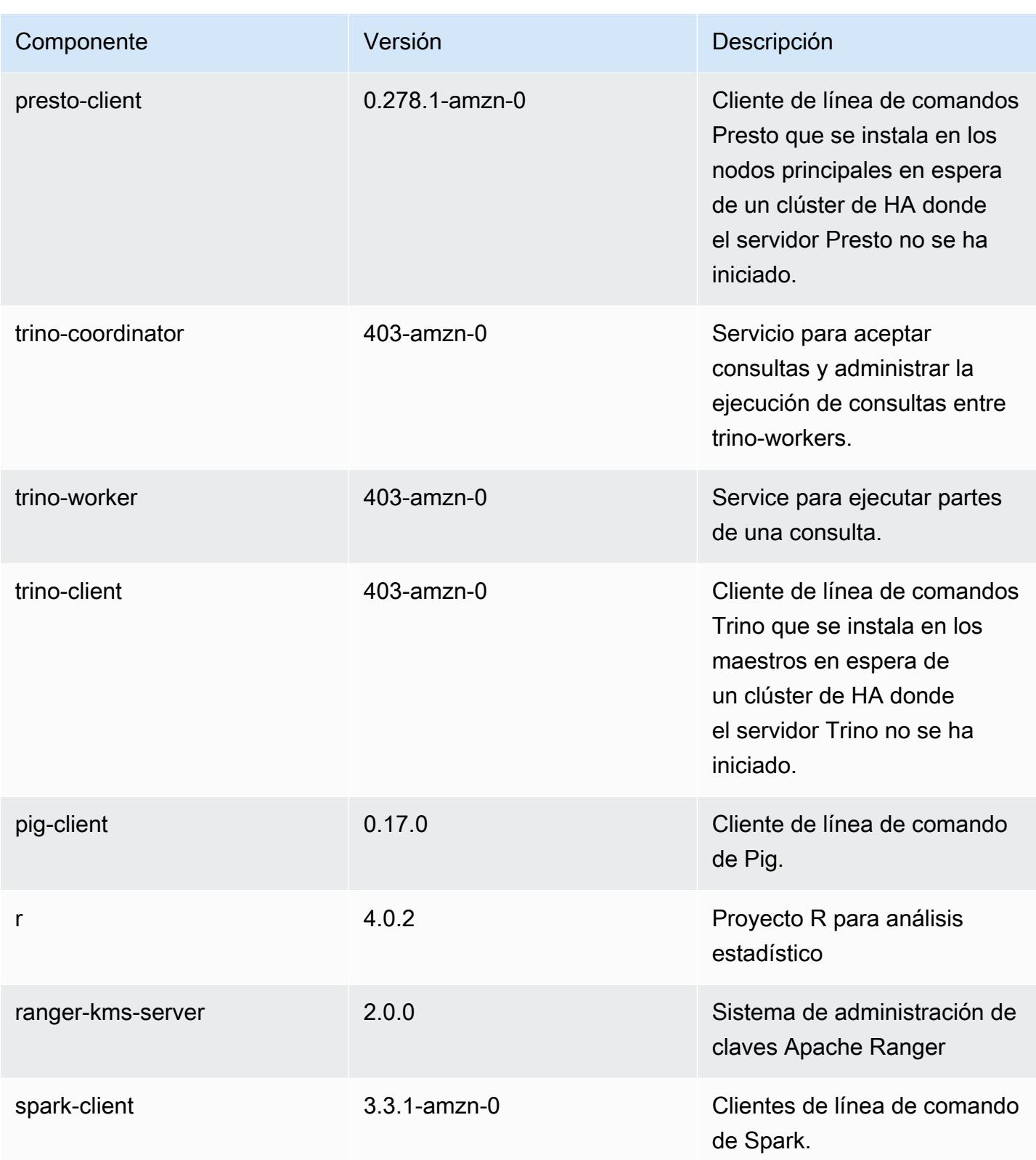

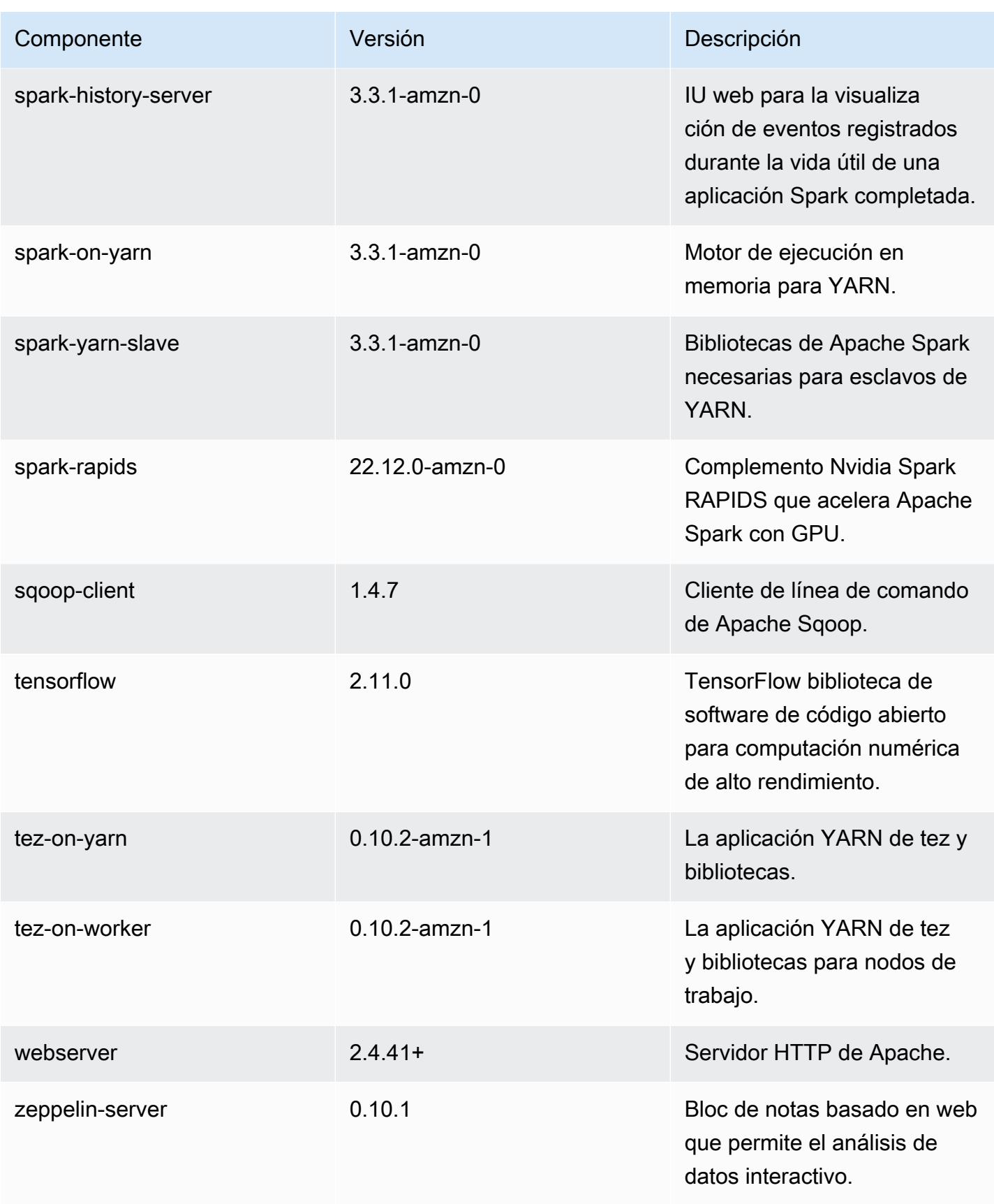

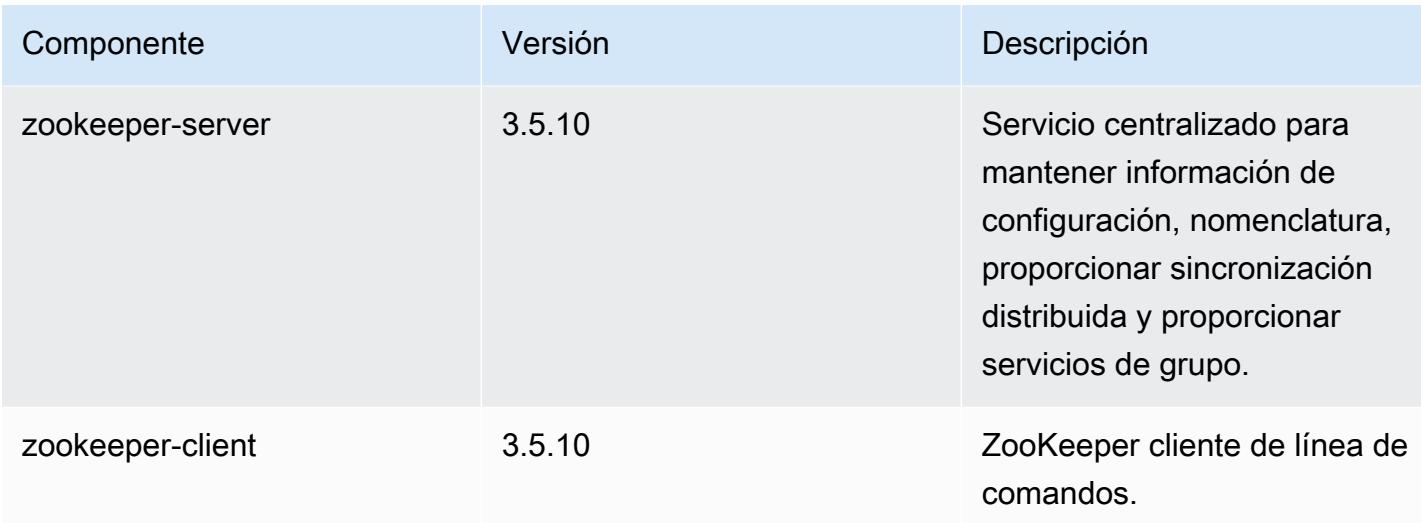

#### Clasificaciones de configuración de la versión 6.10.0

Las clasificaciones de configuración le permiten personalizar las aplicaciones. Suelen corresponder a un archivo XML de configuración para la aplicación como, por ejemplo, hive-site.xml. Para obtener más información, consulte [Configuración de aplicaciones.](#page-3517-0)

Las acciones de reconfiguración se producen cuando se especifica una configuración para los grupos de instancias de un clúster en ejecución. Amazon EMR solo inicia acciones de reconfiguración para las clasificaciones que se modifican. Para obtener más información, consulte [Reconfiguración de un grupo de instancias en un clúster en ejecución](#page-3522-0).

Clasificaciones de emr-6.10.0

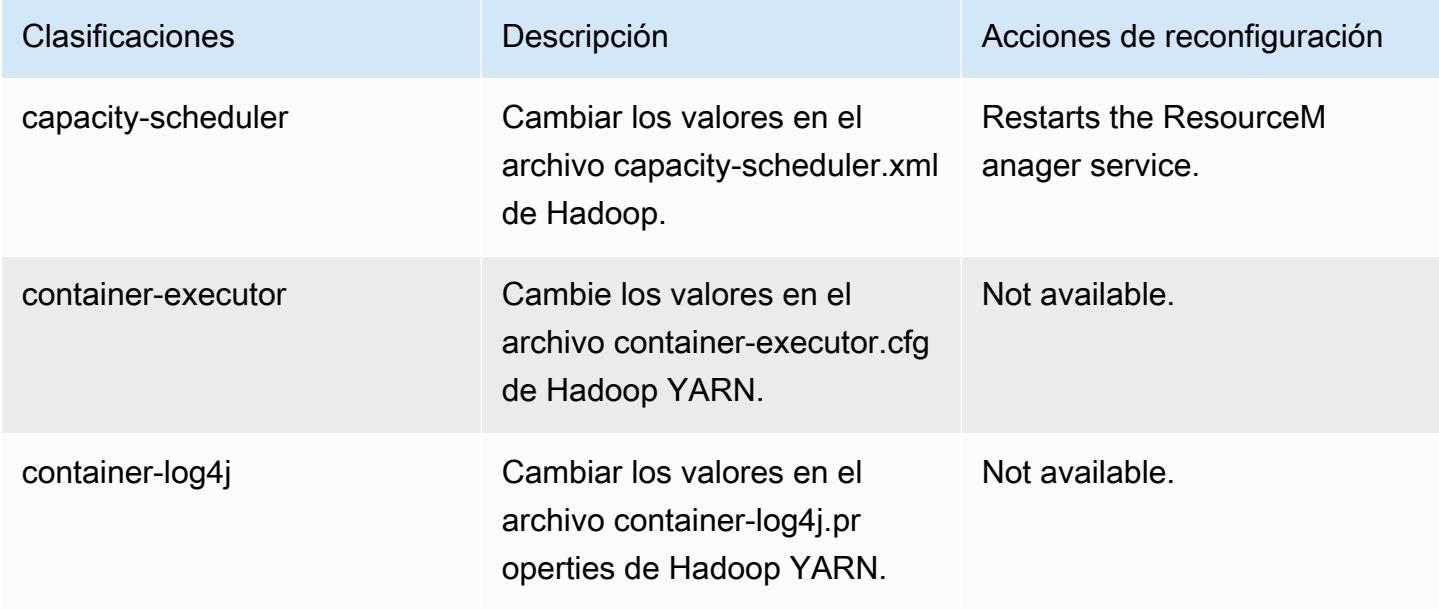

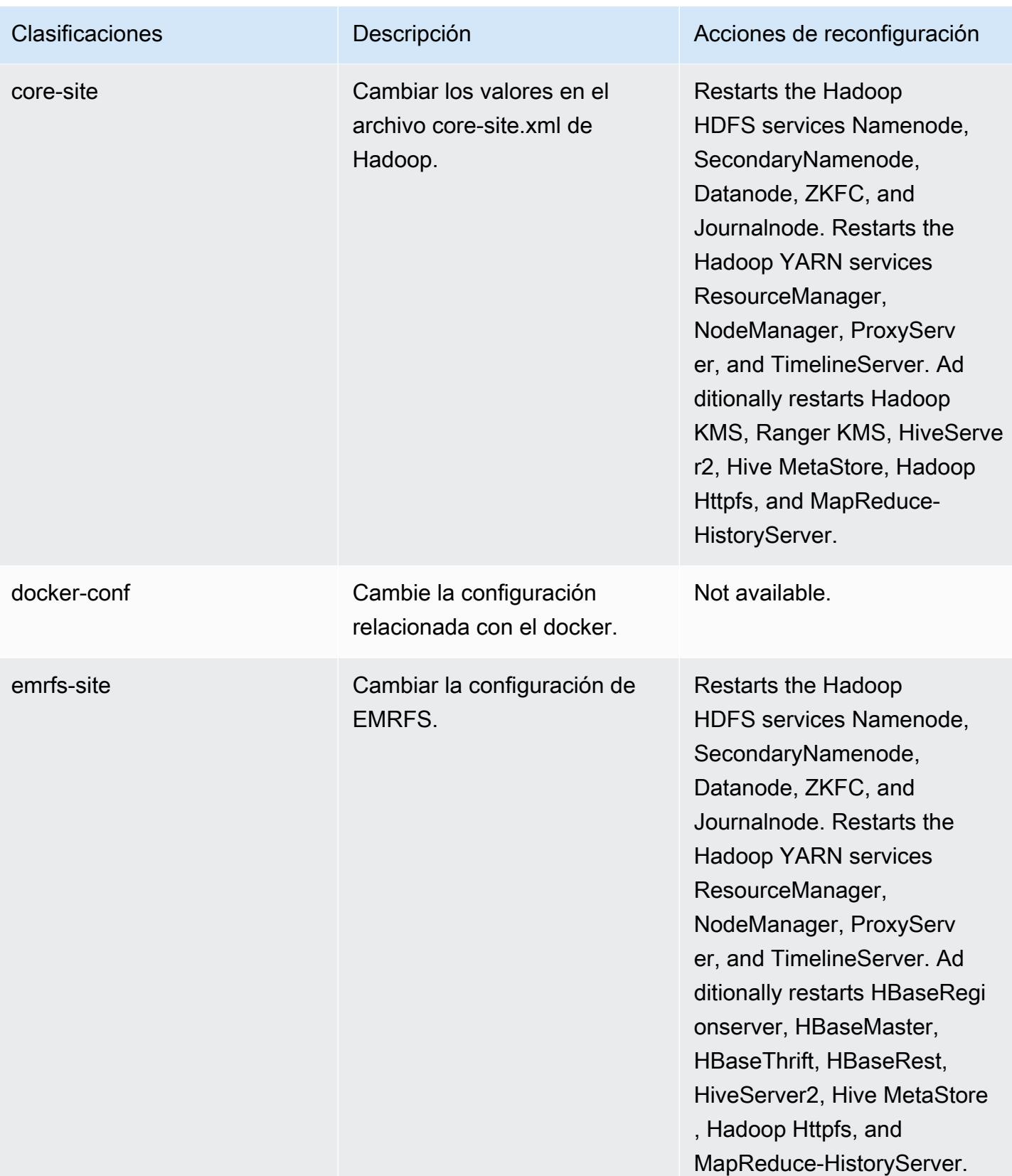

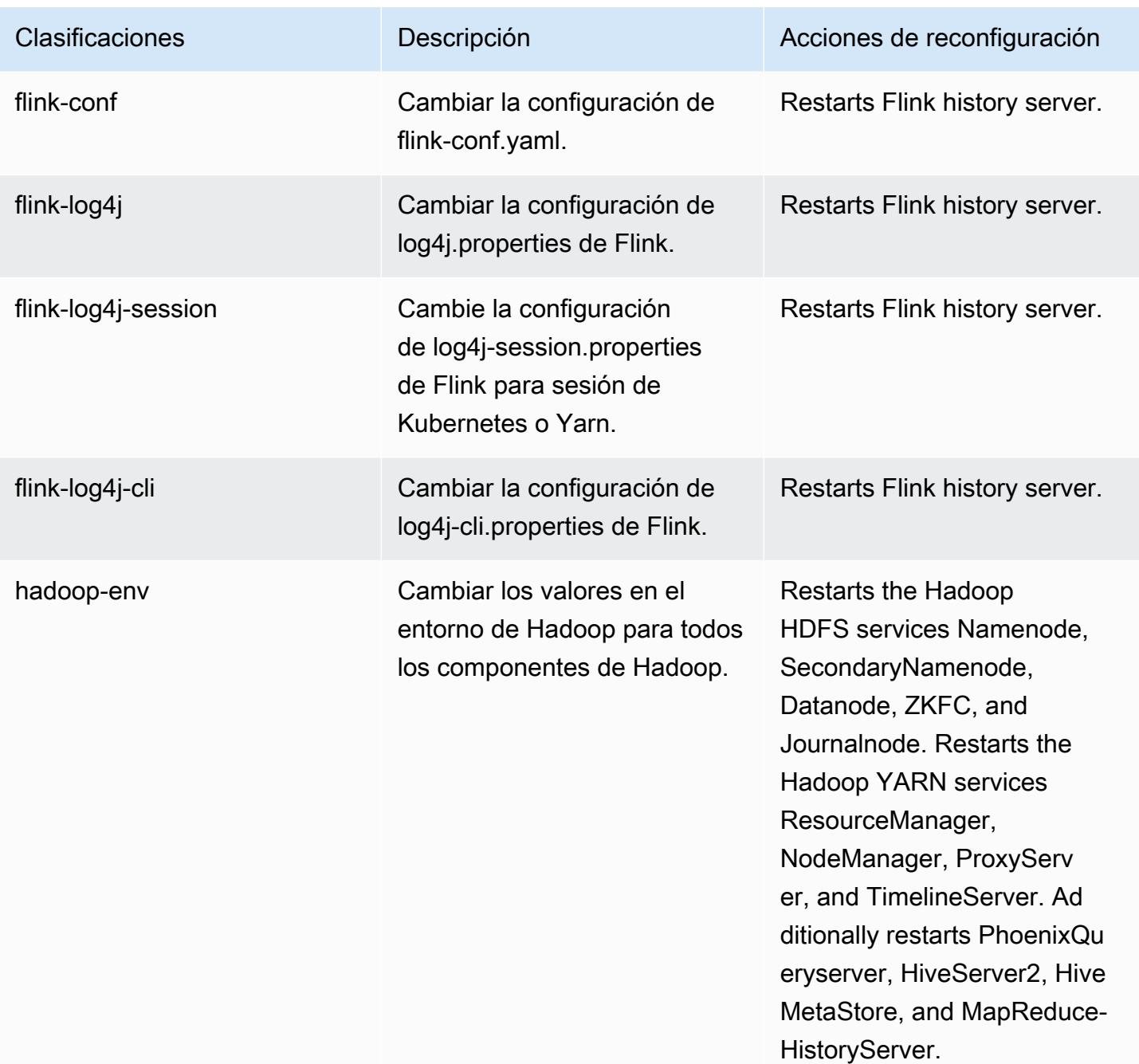

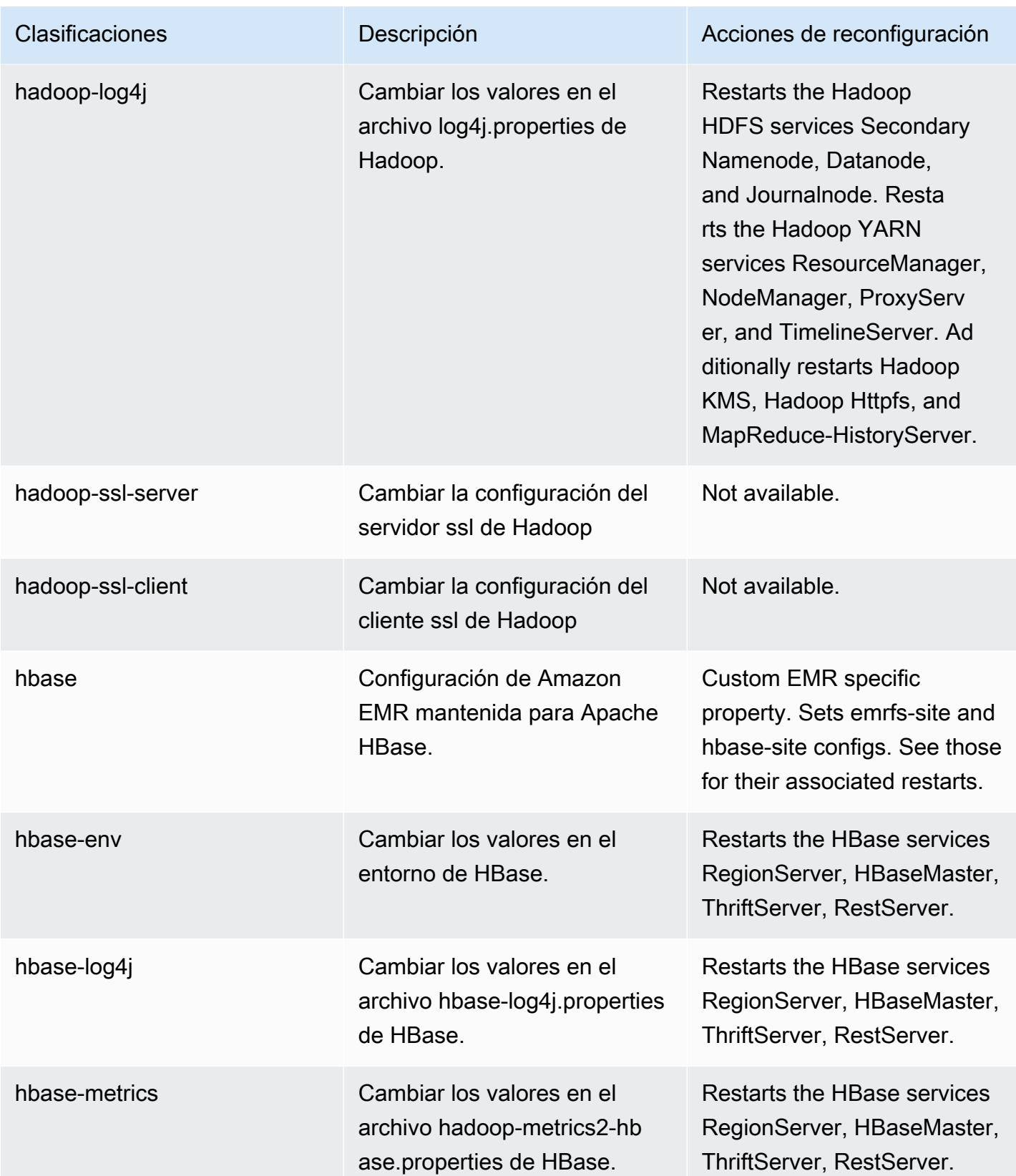

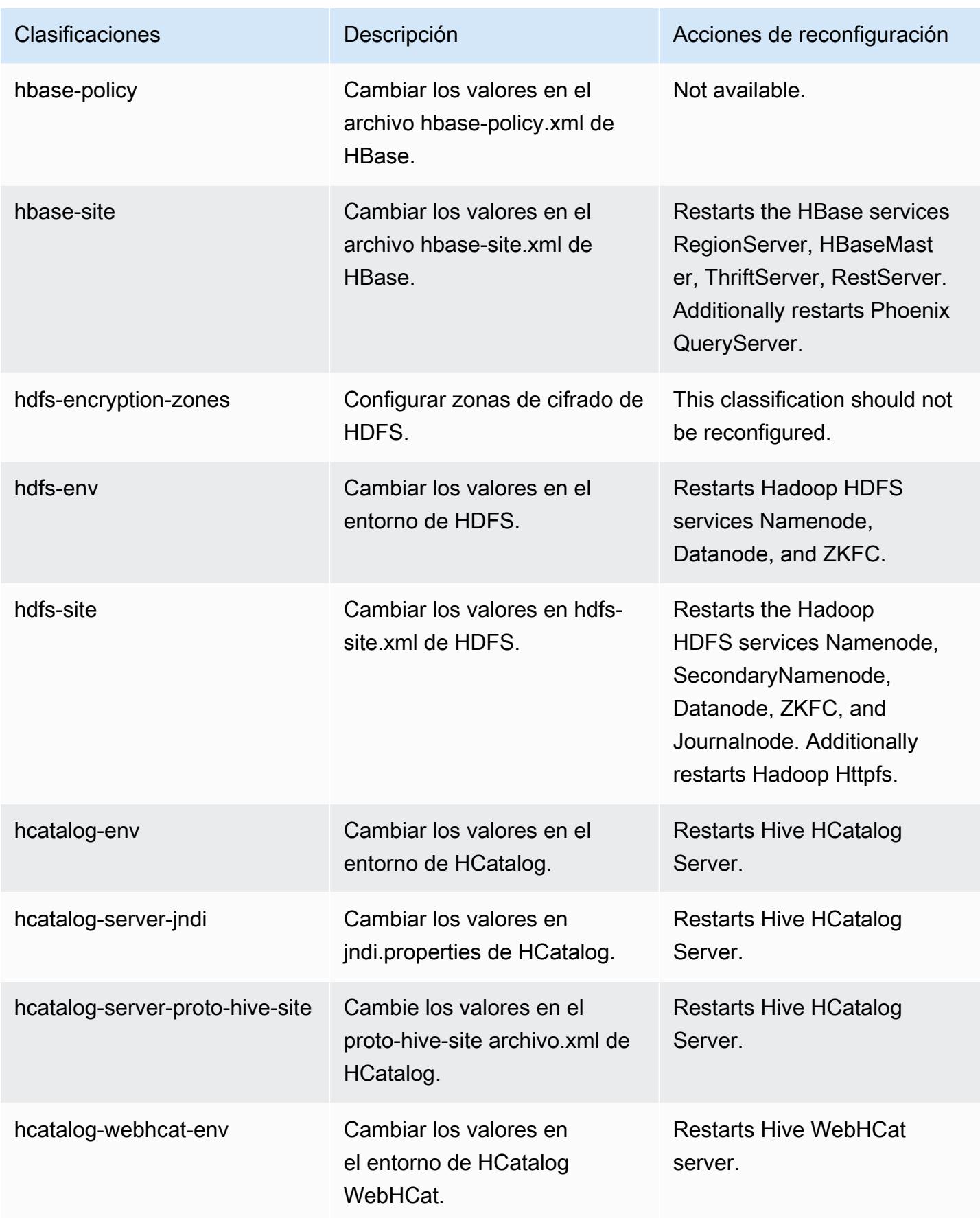

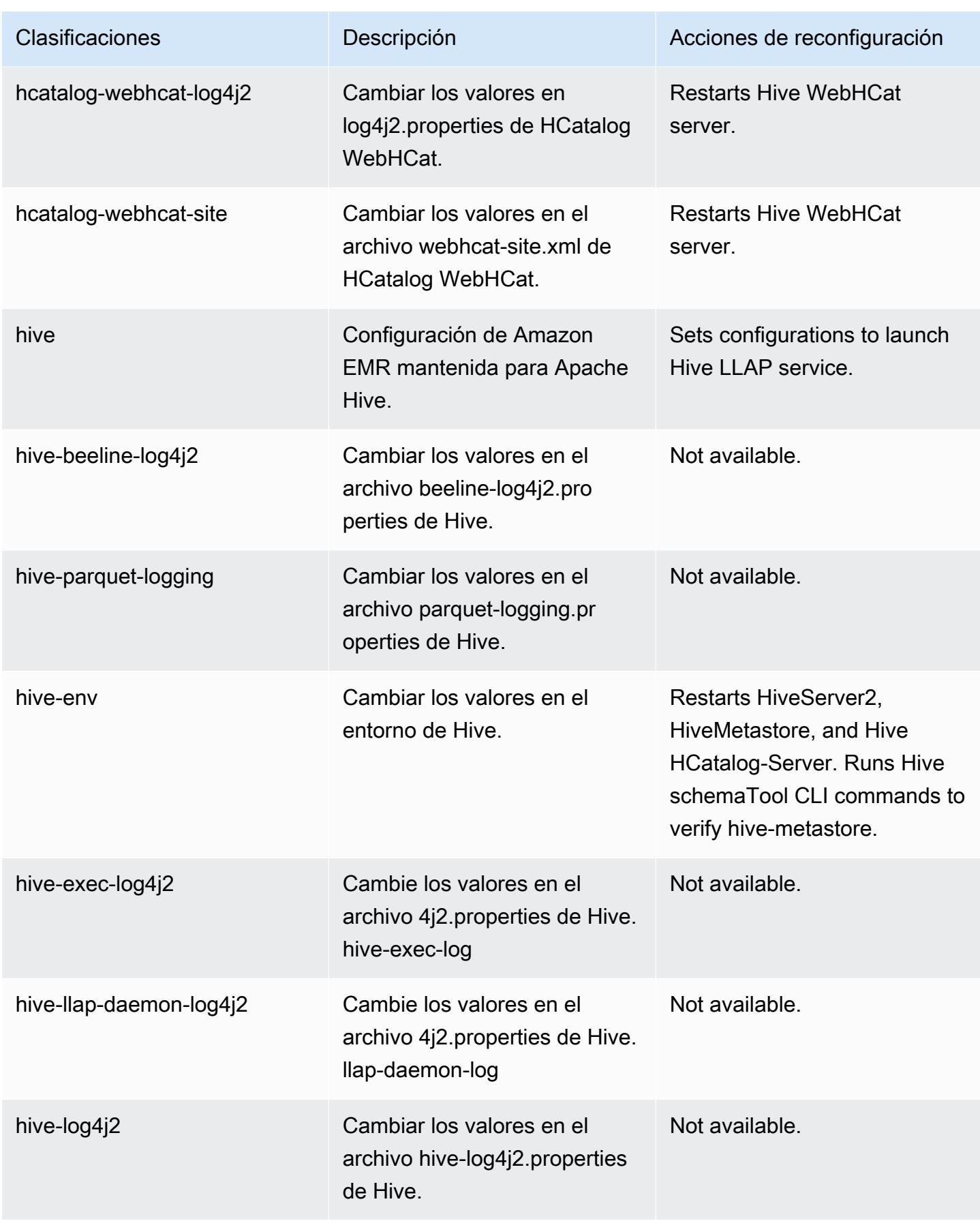

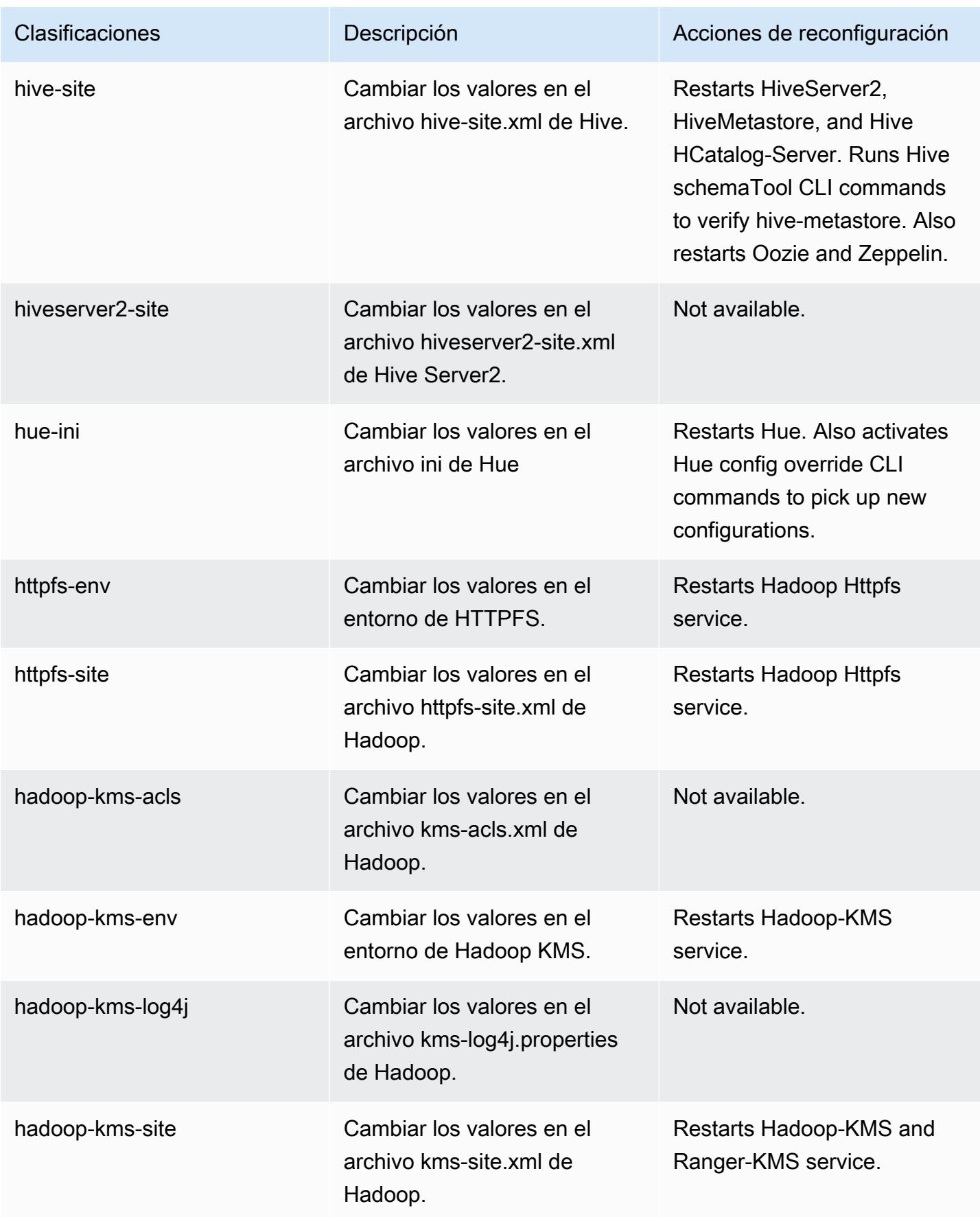

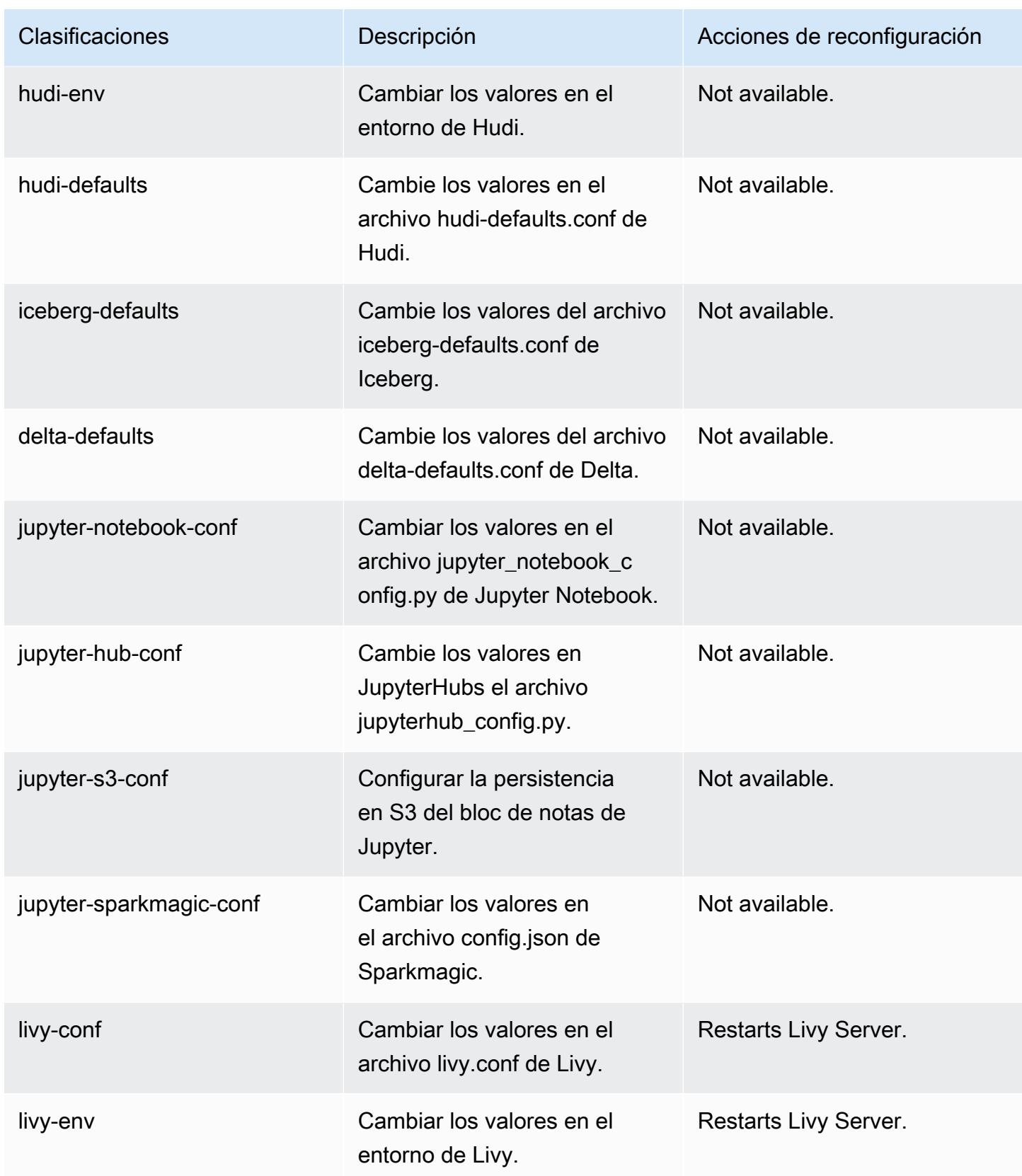

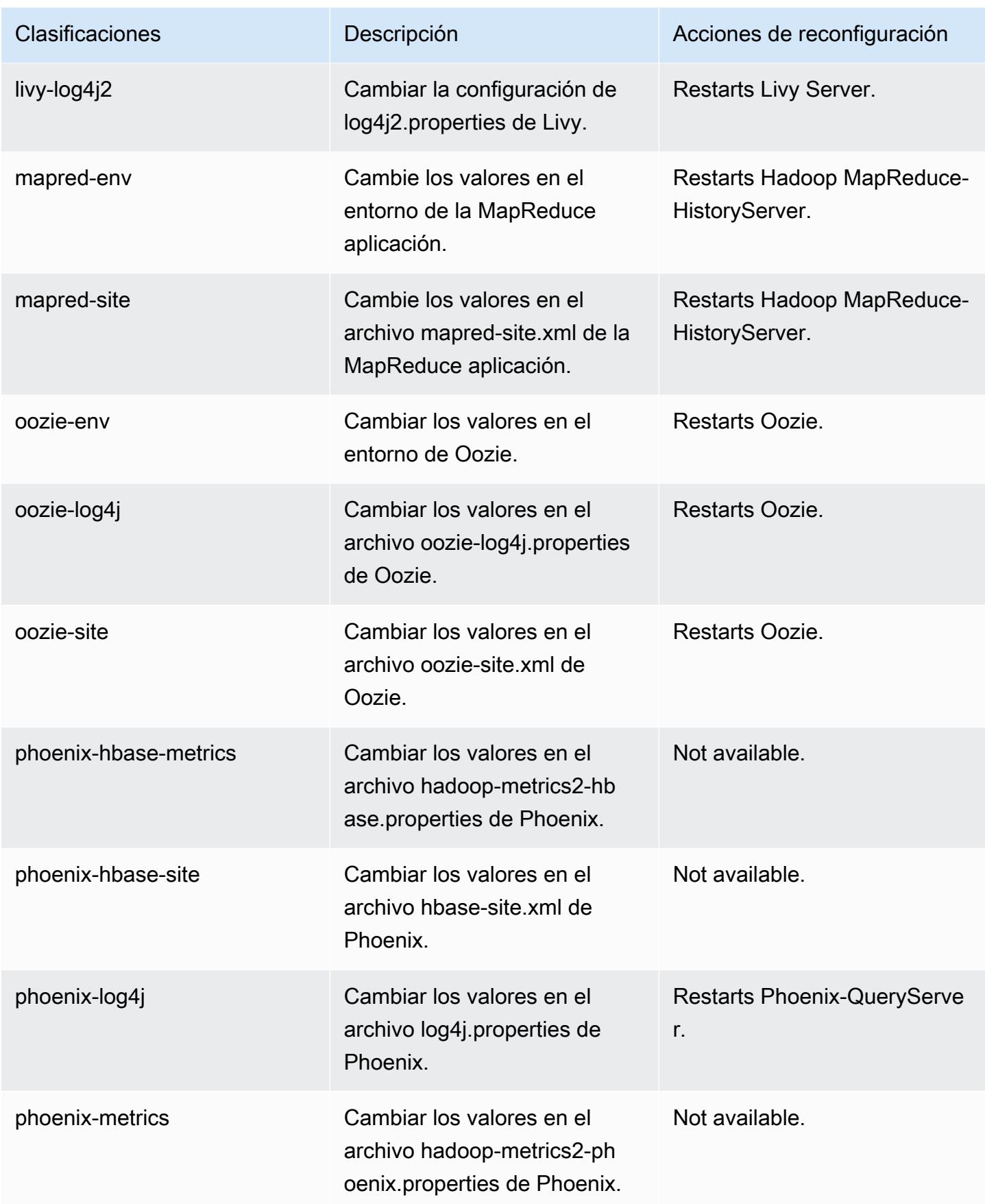

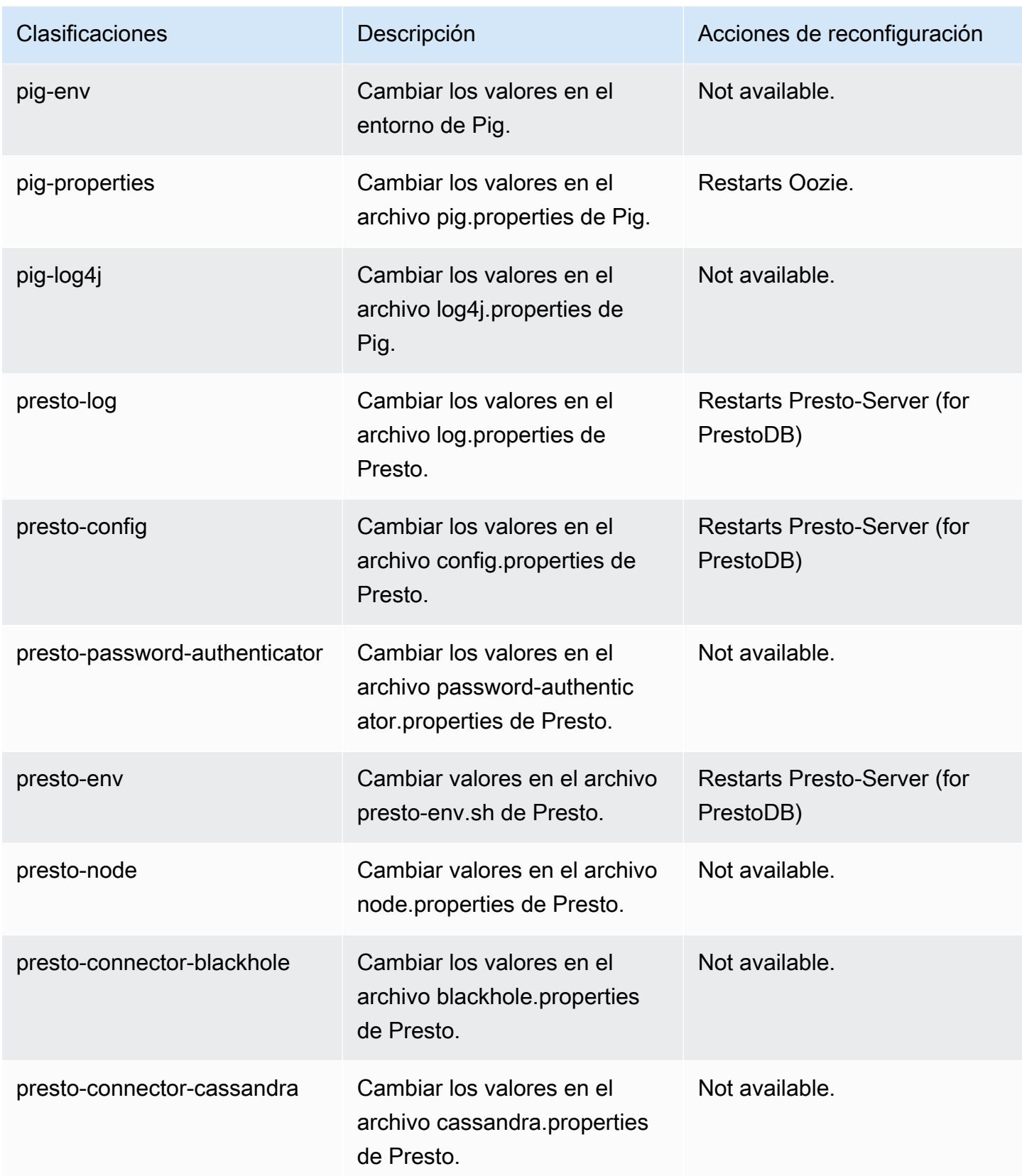

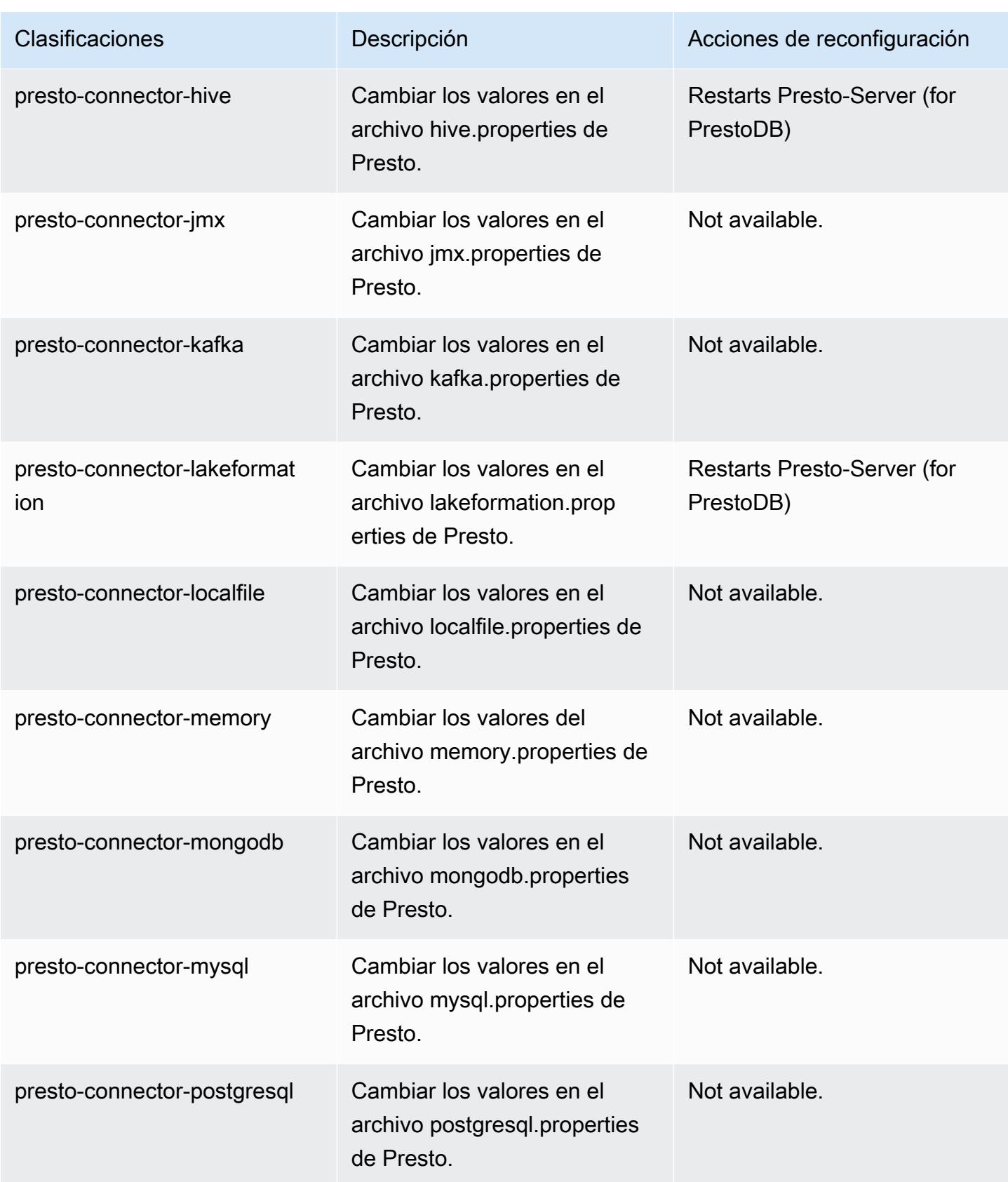

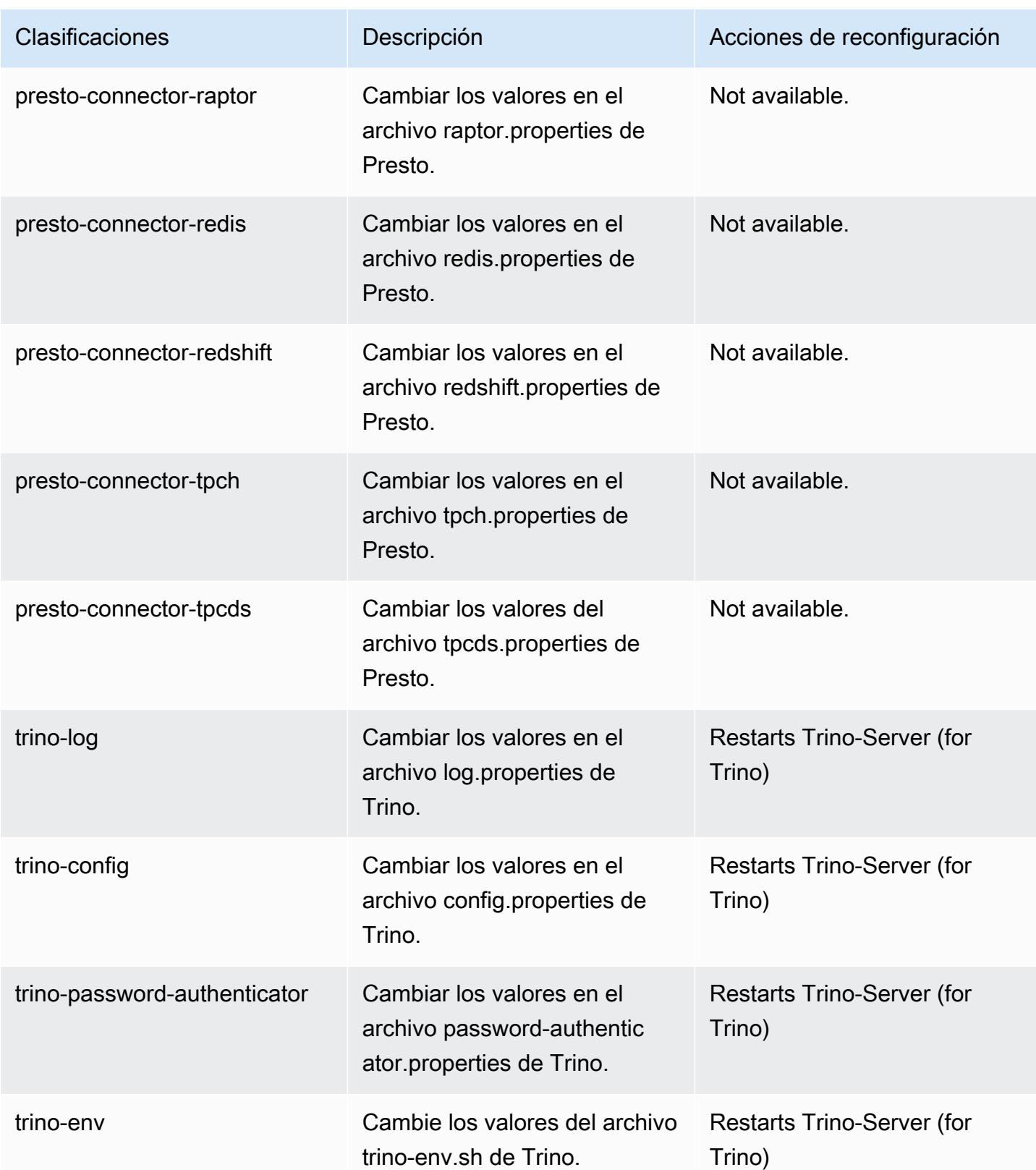

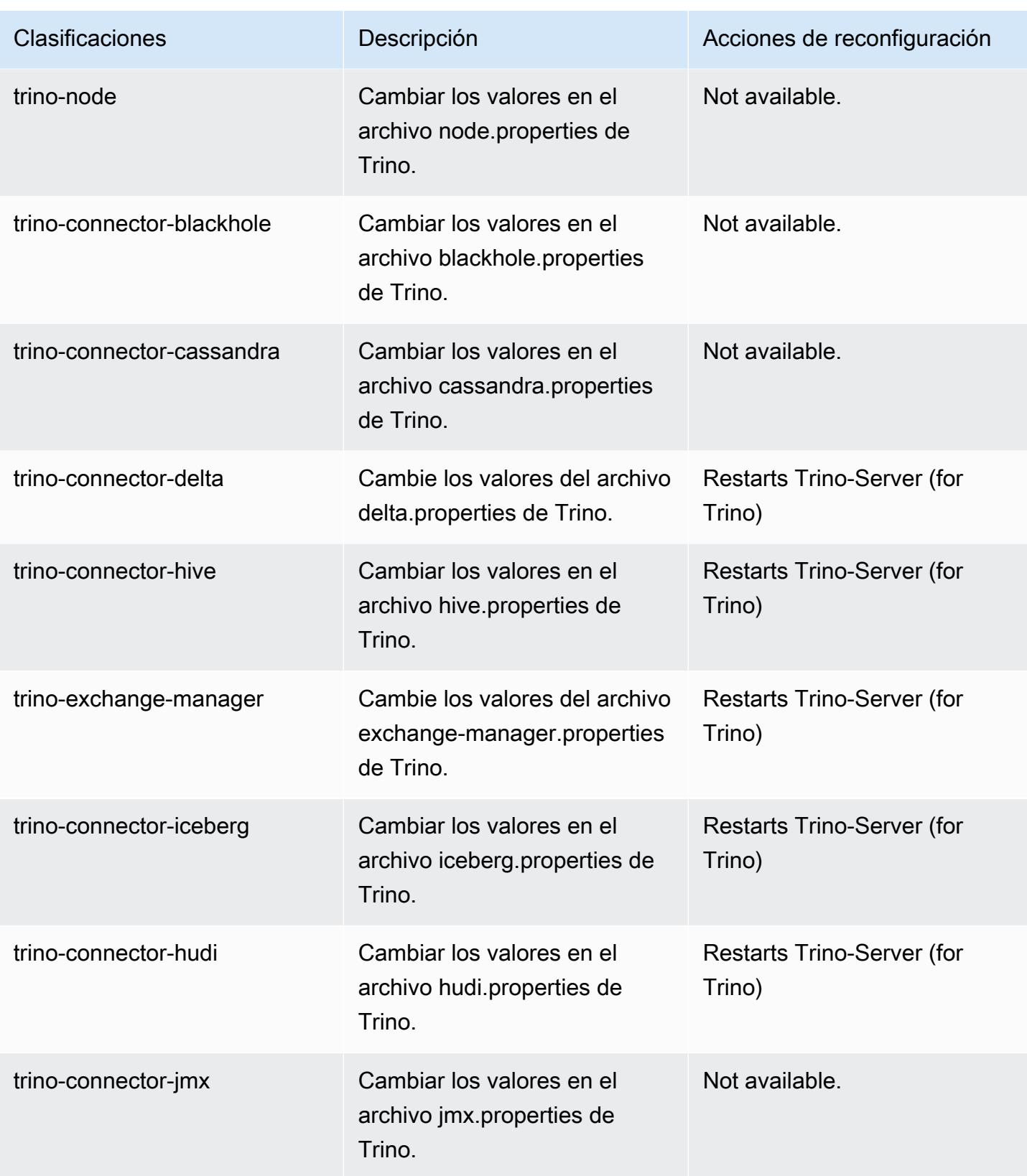

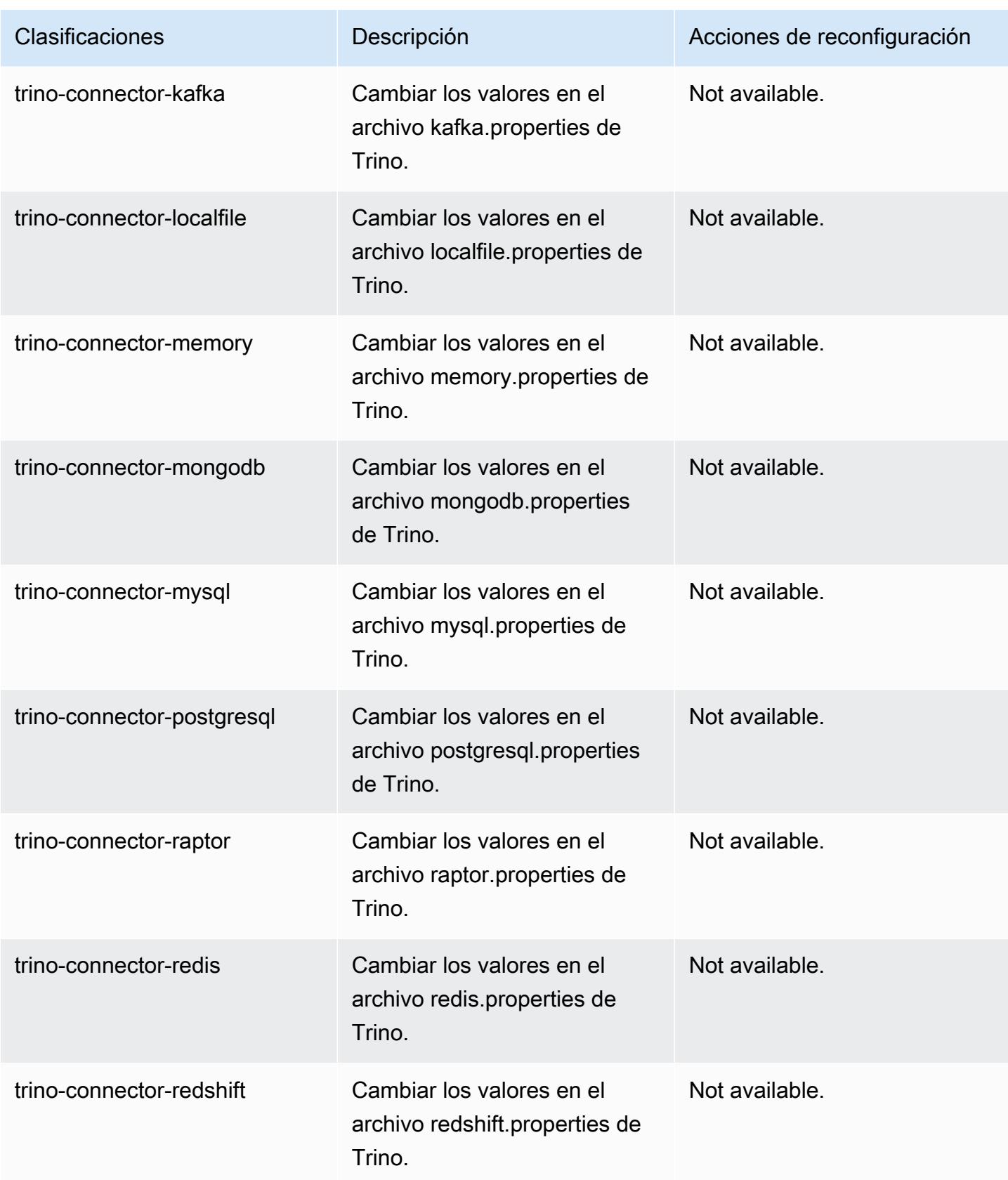

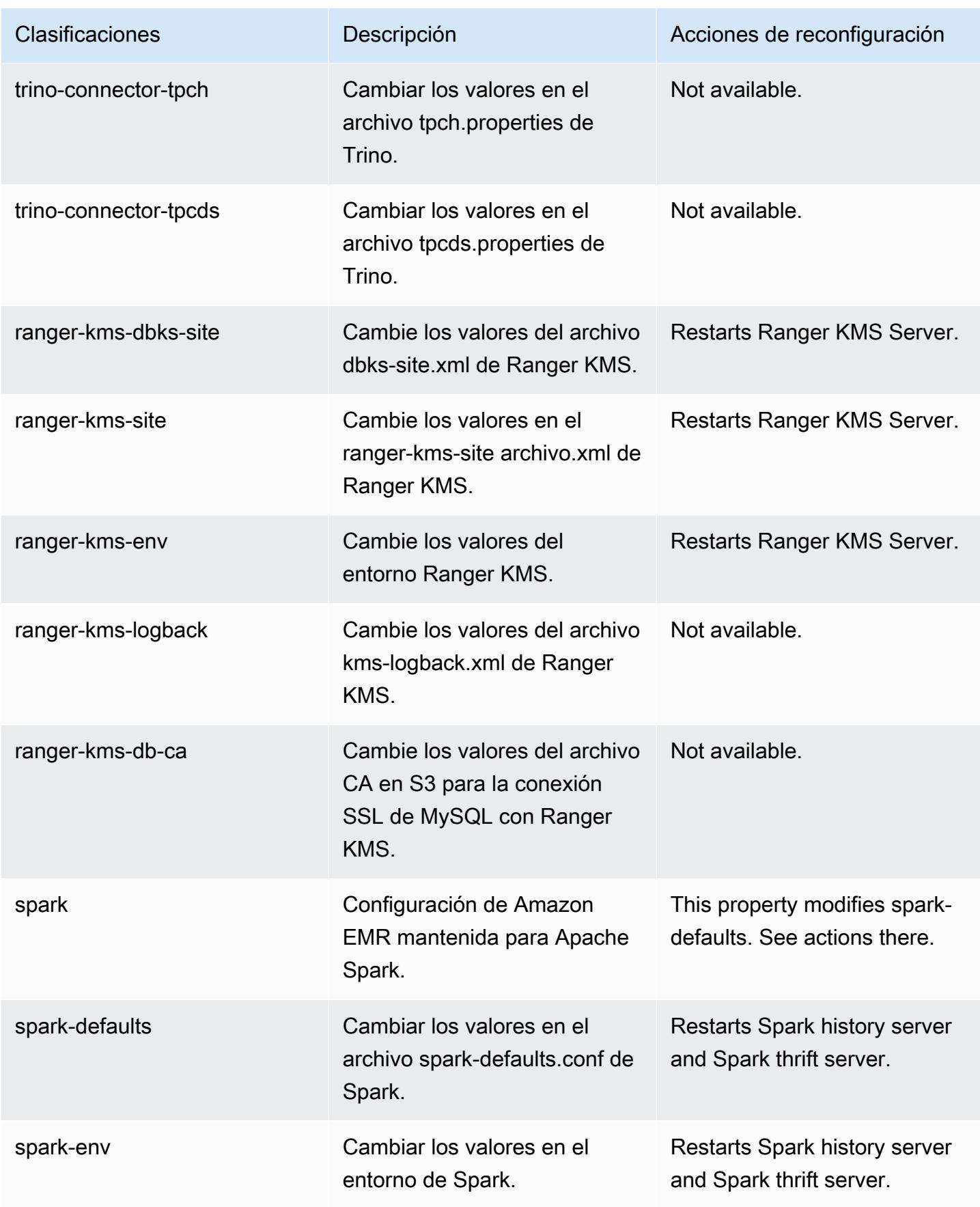

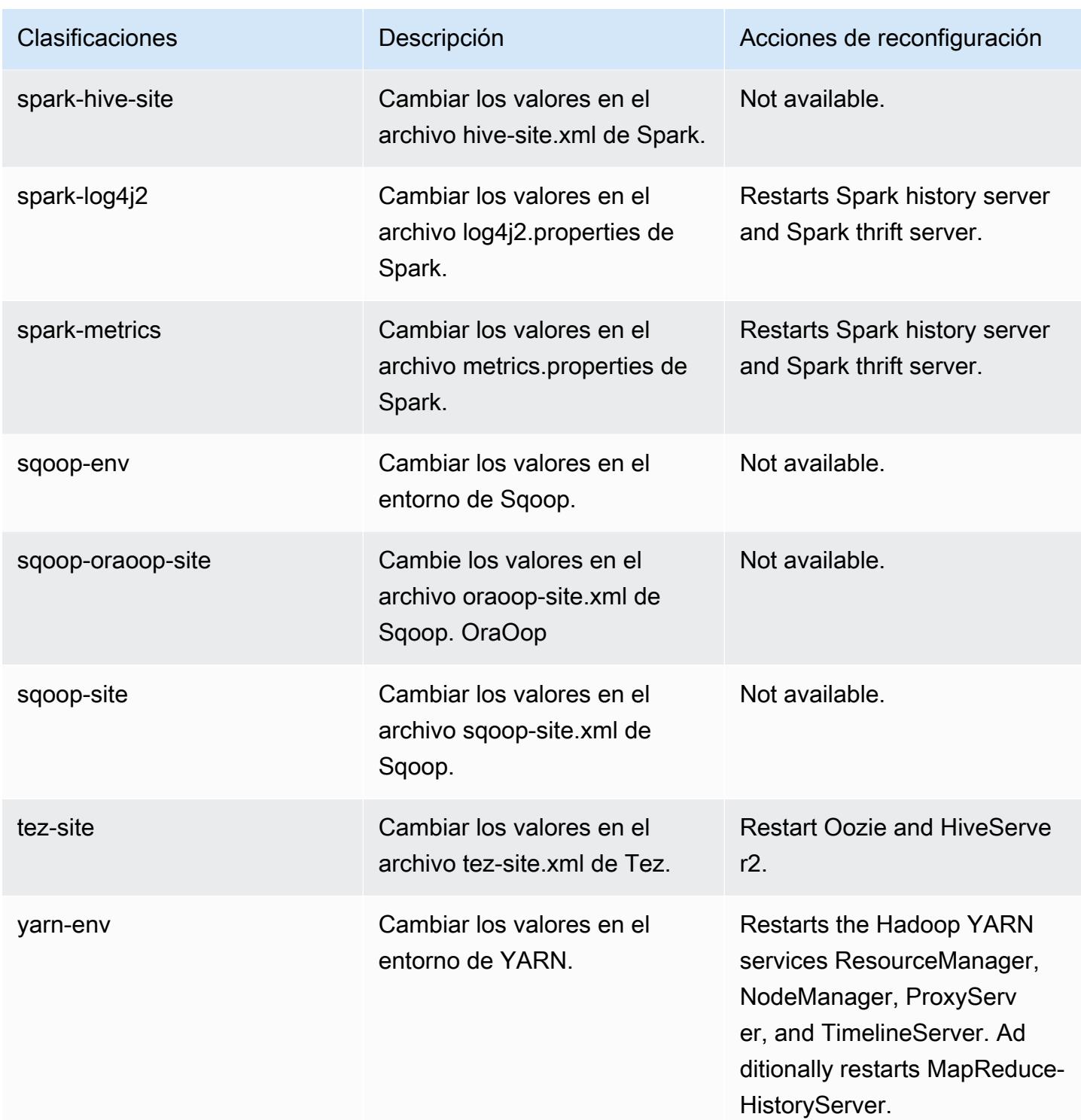

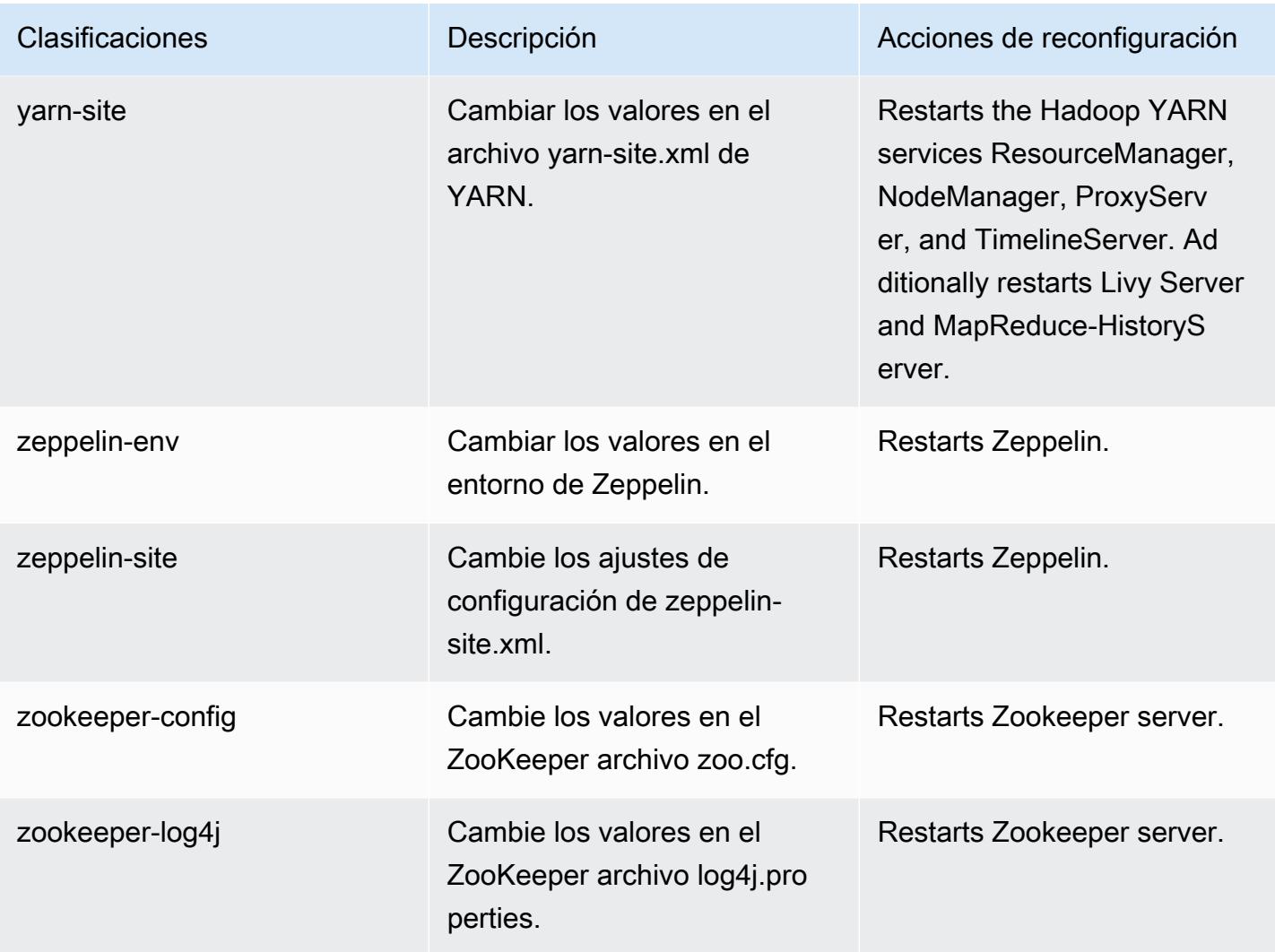

# Registro de cambios de la versión 6.10.0

Registro de cambios de la versión 6.10.0 y notas de la versión

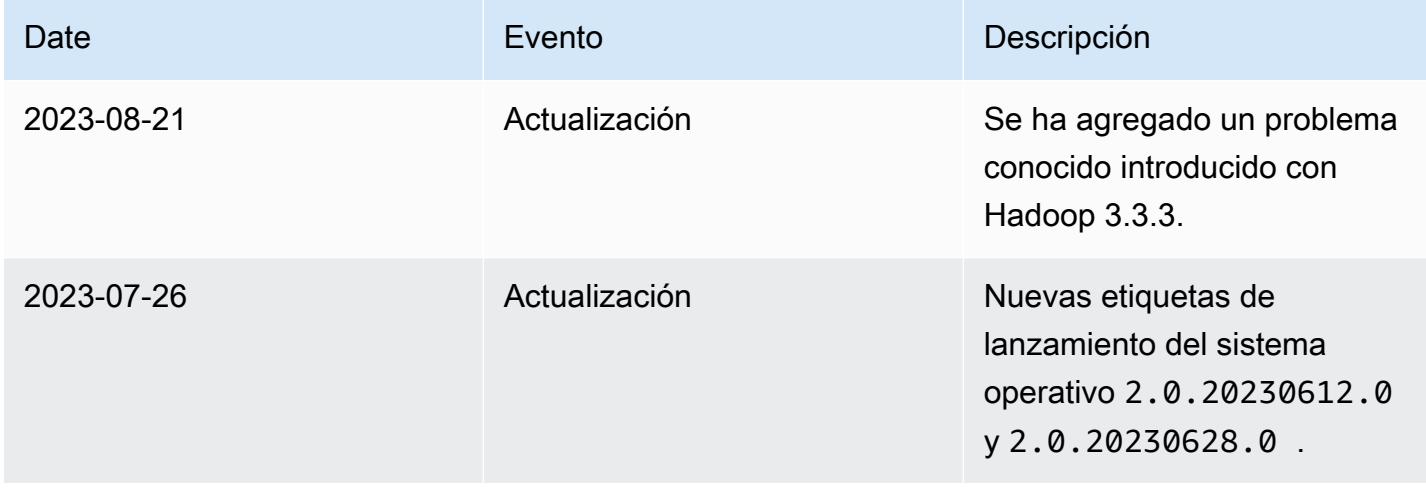

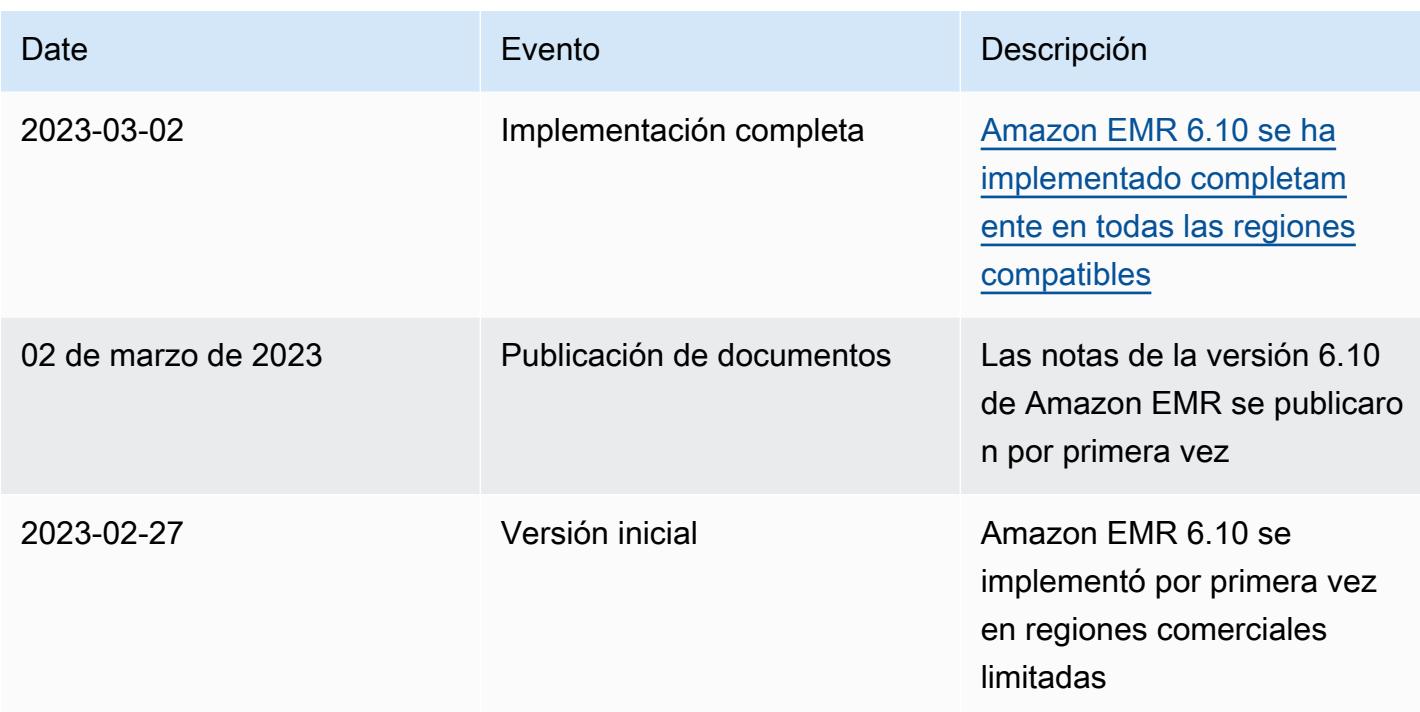

## Amazon EMR, versión 6.9.1

Versiones de las aplicaciones de la versión 6.9.1

Esta versión admite las siguientes aplicaciones: [Delta](https://delta.io/), [Flink](https://flink.apache.org/), [Ganglia](http://ganglia.info), [HBase,](http://hbase.apache.org/) [HCatalog,](https://cwiki.apache.org/confluence/display/Hive/HCatalog) [Hadoop](http://hadoop.apache.org/docs/current/), [Hive](http://hive.apache.org/), [Hudi](https://hudi.apache.org), [Hue,](http://gethue.com/) [Iceberg,](https://iceberg.apache.org/) [JupyterEnterpriseGateway,](https://jupyter-enterprise-gateway.readthedocs.io/en/latest/) [JupyterHub,](https://jupyterhub.readthedocs.io/en/latest/#) [Livy,](https://livy.incubator.apache.org/) [MXNet,](https://mxnet.incubator.apache.org/) [Oozie,](http://oozie.apache.org/) [Phoenix,](https://phoenix.apache.org/) [Pig,](http://pig.apache.org/) [Presto,](https://prestodb.io/) [Spark,](https://spark.apache.org/docs/latest/) [Sqoop,](http://sqoop.apache.org/) [TensorFlow](https://www.tensorflow.org/), [Tez,](https://tez.apache.org/) [Trino,](https://trino.io/) [Zeppelin](https://zeppelin.incubator.apache.org/) y [ZooKeeper.](https://zookeeper.apache.org)

En la siguiente tabla se enumeran las versiones de la aplicación disponibles en esta versión de Amazon EMR y las versiones de la aplicación en las tres versiones anteriores de Amazon EMR (cuando corresponda).

Para ver un historial completo de las versiones de la aplicación disponibles para cada versión de Amazon EMR, consulte los temas siguientes:

- [Versiones de las aplicaciones en las versiones 7.x de Amazon EMR](#page-23-0)
- [Versiones de la aplicación en las versiones 6.x de Amazon EMR](#page-87-0)
- [Versiones de la aplicación en las versiones 5.x de Amazon EMR](#page-1080-0)
- [Versiones de la aplicación en las versiones 4.x de Amazon EMR](#page-2690-0)

### Información sobre la versión de la aplicación

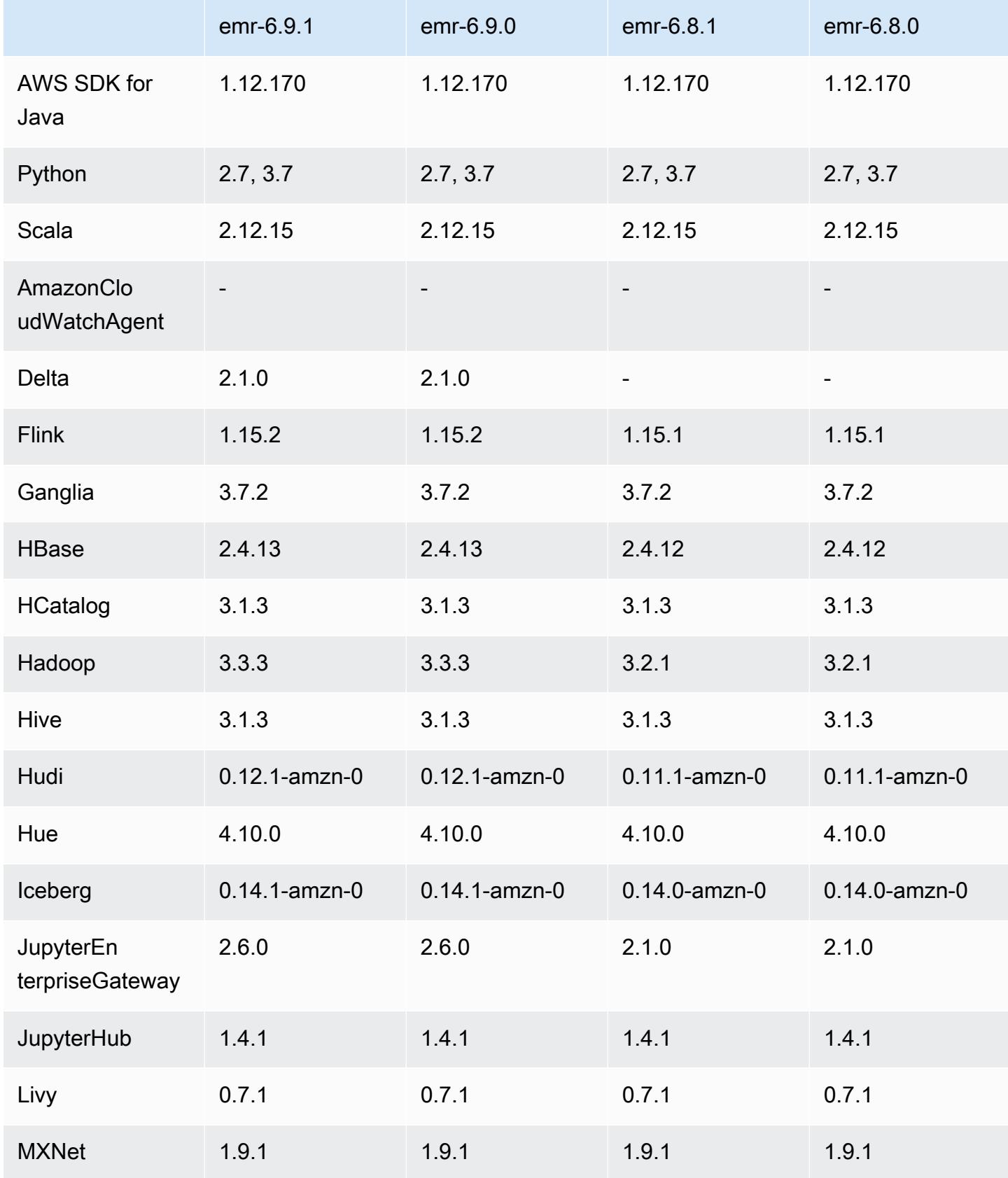

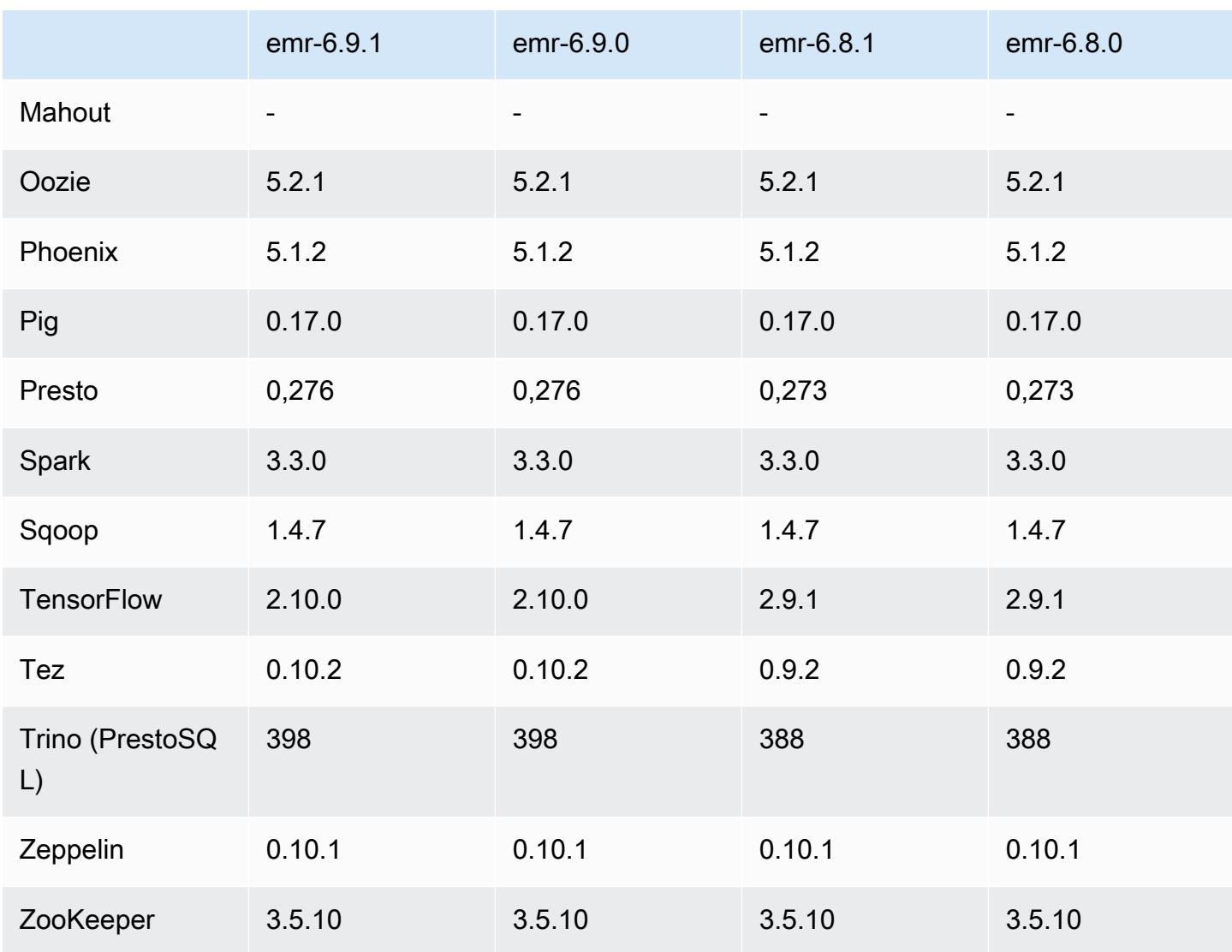

### Notas de la versión 6.9.1

Las siguientes notas de la versión incluyen información sobre la versión 6.9.1 de Amazon EMR. Los cambios son respecto a la versión 6.9.0. Para obtener información sobre el cronograma de lanzamiento, consulte el [Registro de cambios de la versión 6.9.1.](#page-536-0)

Cambios, mejoras y problemas resueltos

• Hadoop 3.3.3 ha introducido un cambio en YARN ([YARN-9608\)](https://issues.apache.org/jira/browse/YARN-9608) que mantiene los nodos donde se ejecutaron los contenedores en un estado de retirada hasta que se complete la aplicación. Este cambio garantiza que los datos locales, como los datos de mezclas aleatorias, no se pierdan y que no sea necesario volver a ejecutar el trabajo. Este enfoque también puede provocar una infrautilización de los recursos en los clústeres con o sin el escalado administrado habilitado.

En las versiones 6.11.0 y posteriores de Amazon EMR, así como en las 6.8.1, 6.9.1 y 6.10.1, el valor de yarn.resourcemanager.decommissioning-nodes-watcher.wait-forapplications se establece como false en yarn-site.xml para resolver este problema.

Si bien la corrección soluciona los problemas que ha introducido YARN-9608, es posible que los trabajos de Hive presenten errores debido a la pérdida de datos de mezclas aleatorias en los clústeres que tienen habilitado el escalado administrado. Se ha mitigado ese riesgo en esta versión al configurar también yarn.resourcemanager.decommissioning-nodes-watcher.waitfor-shuffle-data para las cargas de trabajo de Hive. Esta configuración solo está disponible con la versión 6.11.0 y posteriores de Amazon EMR.

- El recopilador de métricas no enviará ninguna métrica al plano de control después de una conmutación por error del nodo principal en los clústeres con la configuración de grupos de instancias.
- Esta versión elimina los reintentos de las solicitudes HTTP con errores a los puntos de conexión del recopilador de métricas.
- Esta versión incluye un cambio que permite que los clústeres de alta disponibilidad se recuperen de un estado de error tras el reinicio.
- Esta versión corrige un problema por el que los UID grandes creados por los usuarios provocaban excepciones por desbordamiento.
- Esta versión corrige los problemas de tiempo de espera con el proceso de reconfiguración de Amazon EMR.
- Esta versión incluye correcciones de seguridad.
- Esta versión corrige un problema por el que los clústeres que ejecutan cargas de trabajo en Spark con Amazon EMR podrían recibir silenciosamente resultados incorrectos con contains, startsWith, endsWith y like. Este problema se produce cuando utiliza las expresiones en campos particionados que tienen metadatos en Hive3 Metastore Server (HMS) de Amazon EMR.
- Con las versiones 6.6.0 a 6.9.x de Amazon EMR, las consultas INSERT con partición dinámica y una cláusula ORDER BY o SORT BY siempre tendrán dos reductores. Este problema se debe al cambio [HIVE-20703](https://issues.apache.org/jira/browse/HIVE-20703) de OSS, que sitúa la optimización de la clasificación dinámica de las particiones en una decisión basada en los costos. Si su carga de trabajo no requiere ordenar las particiones dinámicas, le recomendamos que establezca la propiedad hive.optimize.sort.dynamic.partition.threshold en -1 para deshabilitar la nueva característica y obtener el número de reductores calculado correctamente. Este problema se ha corregido en OSS Hive como parte de [HIVE-22269](https://issues.apache.org/jira/browse/HIVE-22269) y se ha corregido en Amazon EMR 6.10.0.
- Es posible que Hive pierda datos si utiliza HDFS como directorio temporal y ha habilitado la combinación de archivos pequeños, y la tabla contiene rutas de partición estáticas.
- Esta versión corrige un problema de rendimiento con Hive si la combinación de archivos pequeños (deshabilitada de forma predeterminada) se habilita al final del trabajo de ETL.
- Esta versión corrige un problema con la limitación en Glue cuando no hay funciones definidas por el usuario (UDF).
- Esta versión corrige un problema que elimina los registros de contenedores mediante el servicio de agregación de registros de nodos antes de que el insertador de registros pudiera enviarlos a S3 en caso de retirada de YARN.
- Esta versión corrige la gestión de archivos compactados o archivados con un seguimiento persistente de los archivos de almacenamiento para HBase.
- Esta versión corrige un problema que afectaba al rendimiento de Spark cuando se establecía un valor true predeterminado para la configuración spark.yarn.heterogeneousExecutors.enabled en spark-defaults.conf.
- Esta versión corrige un problema que provocaba que la tarea de reducción no pudiera leer los datos de mezclas aleatorias. El problema provocaba errores en las consultas de Hive debido a un error de memoria dañada.
- Esta versión corrige un problema que provocaba un error en el aprovisionador de nodos si el servicio HDFS NameNode (NN) se bloqueaba en modo seguro durante la sustitución del nodo.
- Esta versión agrega un nuevo mecanismo de reintento al flujo de trabajo de escalado de clústeres para clústeres de EMR que ejecutan Presto o Trino. Esta mejora reduce el riesgo de que el cambio de tamaño del clúster se detenga indefinidamente debido a una única operación de cambio de tamaño con errores. También mejora la utilización del clúster, ya que el clúster se escala y reduce verticalmente más rápido.
- Esta versión mejora la lógica de reducción vertical del clúster para que el clúster no intente reducir verticalmente los nodos principales por debajo de la configuración del factor de replicación de HDFS del clúster. Esto se ajusta a sus requisitos de redundancia de datos y reduce la posibilidad de que una operación de escalado se detenga.
- El daemon de administración de registros se ha actualizado para identificar todos los registros que están en uso activo con controladores de archivos abiertos en el almacenamiento de instancias local y los procesos asociados. Esta actualización garantiza que Amazon EMR elimine correctamente los archivos y recupere espacio de almacenamiento una vez archivados los registros en Amazon S3.
- Esta versión incluye una mejora del daemon de administración de registros que elimina los directorios escalonados vacíos y no utilizados del sistema de archivos del clúster local. Un número excesivamente elevado de directorios vacíos puede reducir el rendimiento de los daemons de Amazon EMR y provocar una sobreutilización del disco.
- Esta versión corrige un problema que podía producirse al crear un nodo de periferia cuando se replicaba uno de los nodos principales de un clúster con varios nodos principales. El nodo de periferia replicado podría provocar retrasos en las operaciones de reducción vertical o provocar un uso elevado de la memoria en los nodos principales. Para obtener más información sobre cómo crear un nodo perimetral para comunicarse con su clúster de EMR, consulte [Edge Node Creator](https://github.com/aws-samples/aws-emr-utilities/tree/main/utilities/emr-edge-node-creator) en el aws-samples repositorio de. GitHub
- Esta versión mejora el proceso de automatización que Amazon EMR utiliza para volver a montar los volúmenes de Amazon EBS en una instancia tras un reinicio.
- Esta versión corrige un problema que provocaba brechas intermitentes en las métricas de Hadoop que Amazon EMR publica en Amazon. CloudWatch
- Esta versión corrige un problema con los clústeres de EMR por el que se interrumpe una actualización del archivo de configuración de YARN que contiene la lista de nodos excluidos del clúster debido a una sobreutilización del disco. La actualización incompleta dificulta las futuras operaciones de reducción vertical de los clústeres. Esta versión garantiza que el clúster se mantenga en buen estado y que las operaciones de escalado funcionen según lo previsto.
- Esta versión mejora el daemon de administración de registros en el clúster para supervisar las carpetas de registro adicionales del clúster de EMR. Esta mejora minimiza los escenarios de sobreutilización del disco.
- Esta versión reinicia automáticamente el daemon de administración de registros en el clúster cuando se detiene. Esta mejora reduce el riesgo de que los nodos parezcan estar en mal estado debido a la sobreutilización del disco.
- Al lanzar un clúster con la última versión del parche de Amazon EMR 5.36 o superior, 6.6 o superior, o 7.0 o superior, Amazon EMR utiliza la última versión de Amazon Linux 2023 o Amazon Linux 2 como la AMI de Amazon EMR predeterminada. Para más información, consulte [Uso de la](https://docs.aws.amazon.com/emr/latest/ManagementGuide/emr-default-ami.html)  [AMI de Amazon Linux predeterminada para Amazon EMR](https://docs.aws.amazon.com/emr/latest/ManagementGuide/emr-default-ami.html).

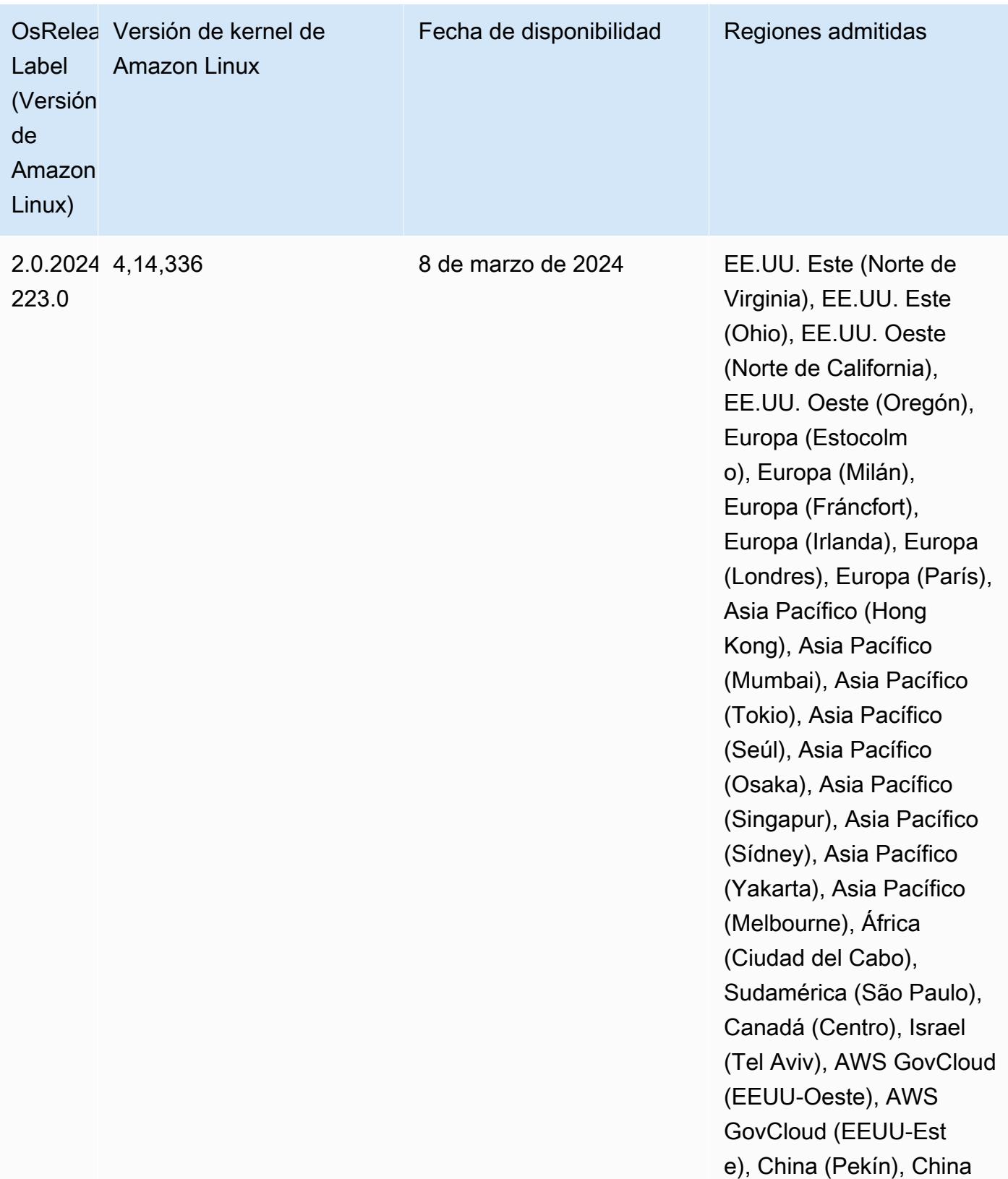

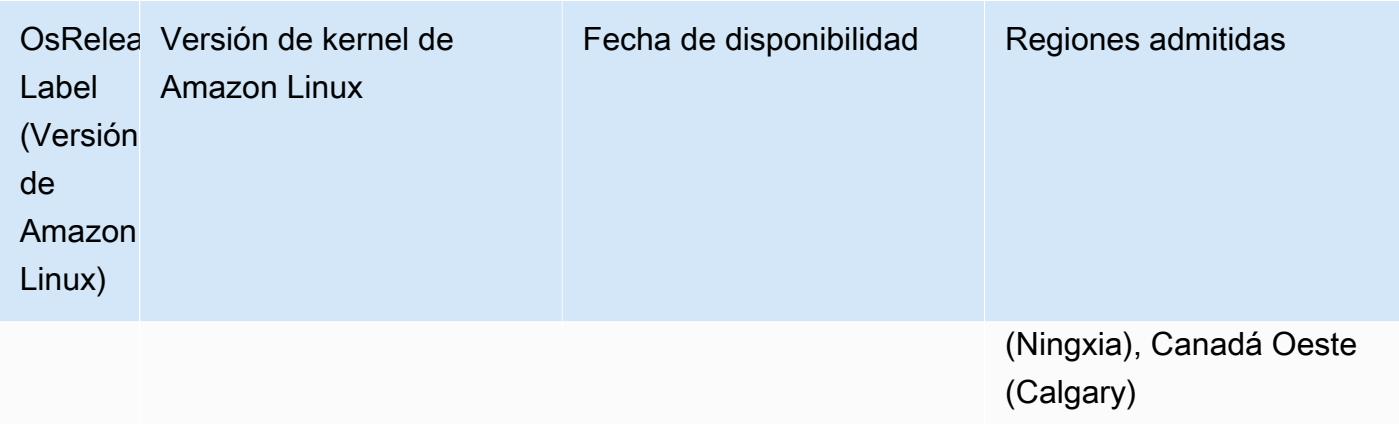

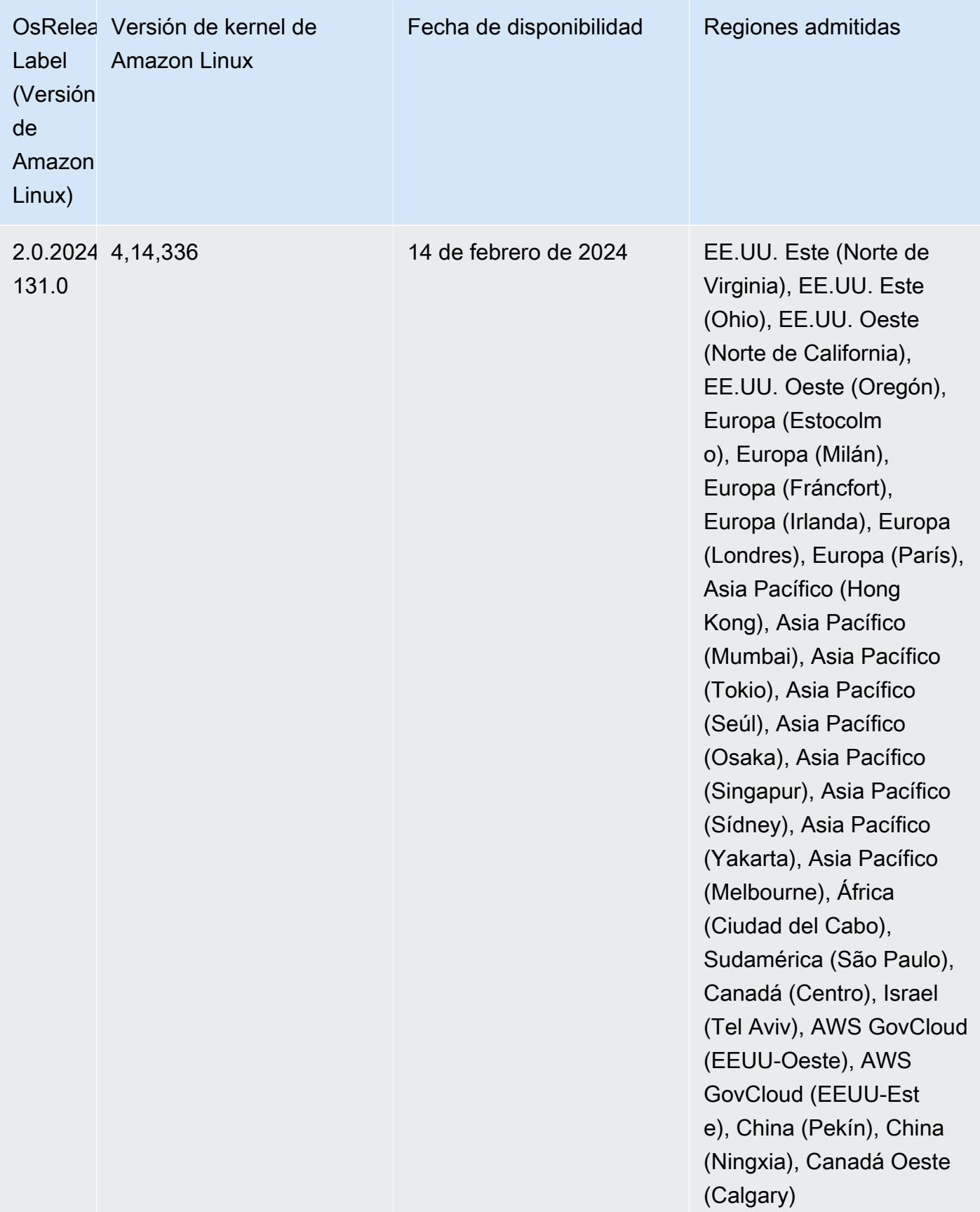

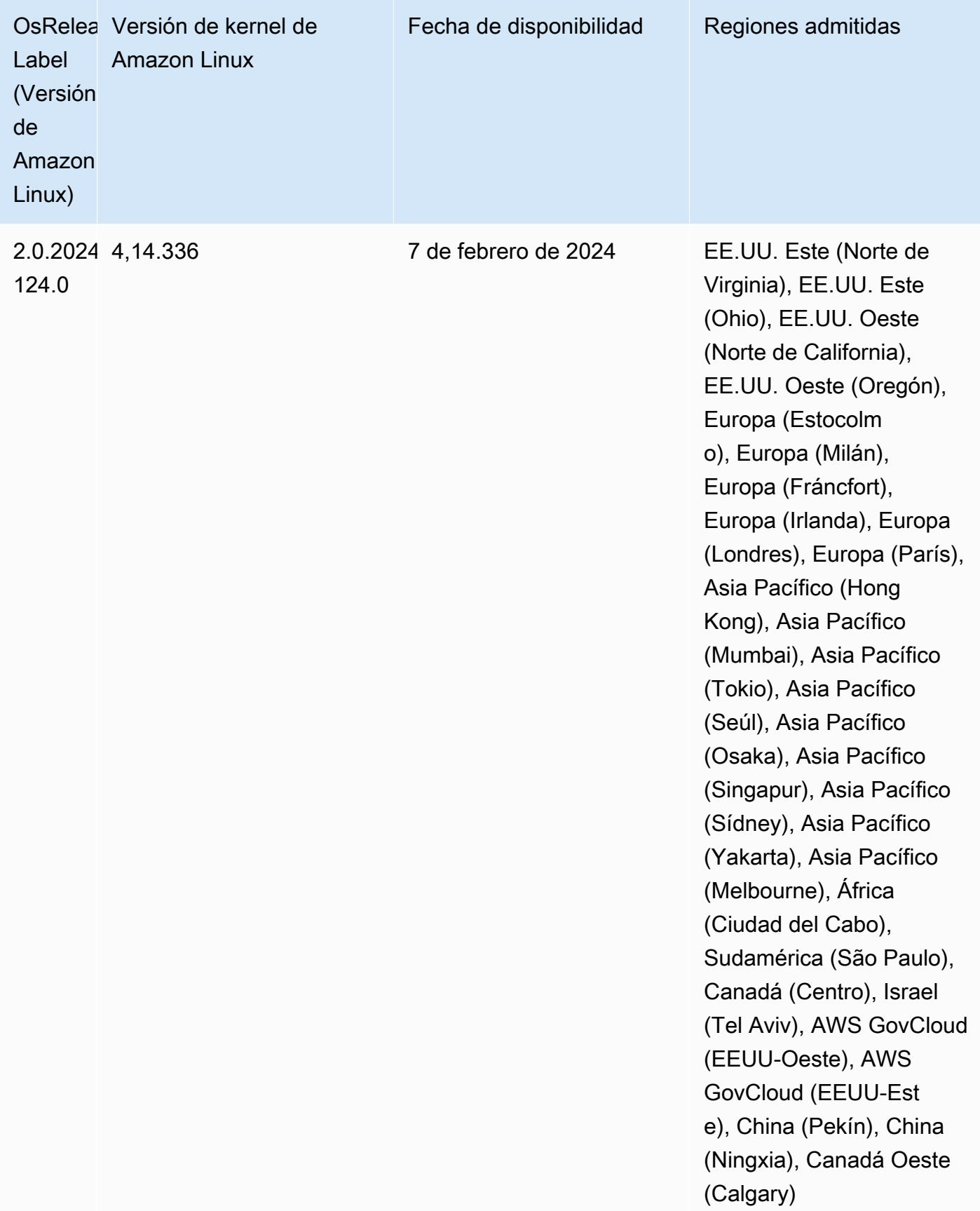

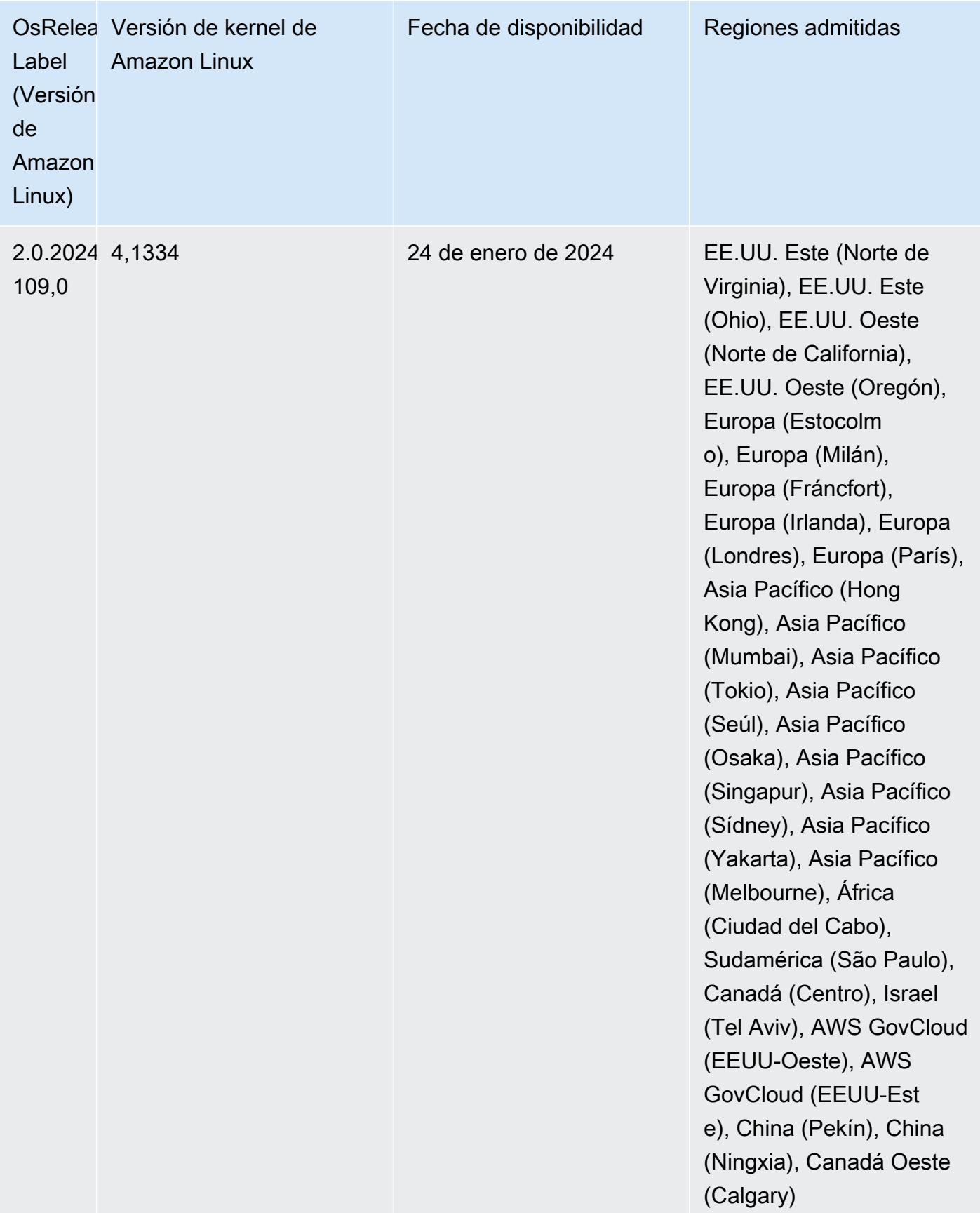

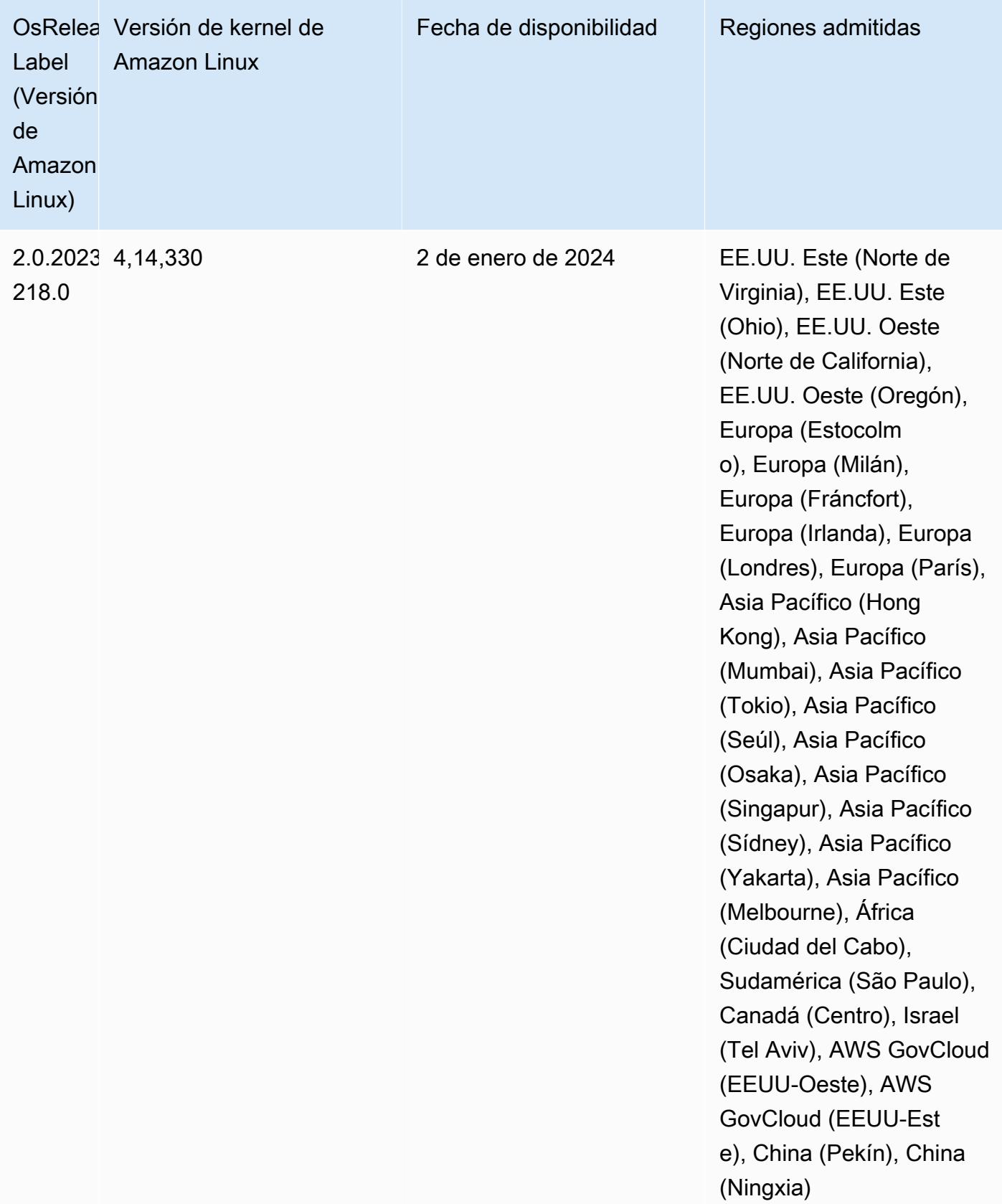

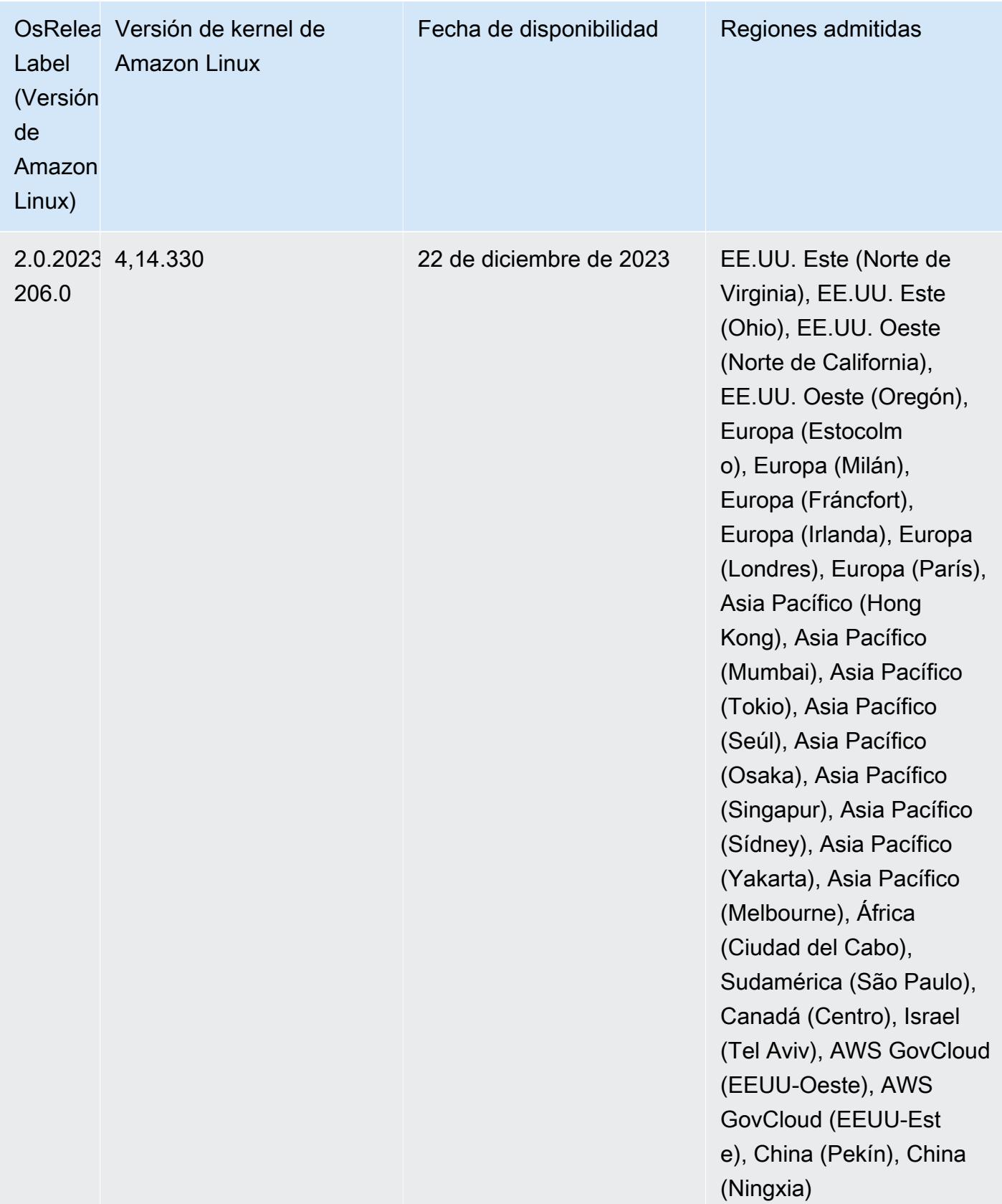

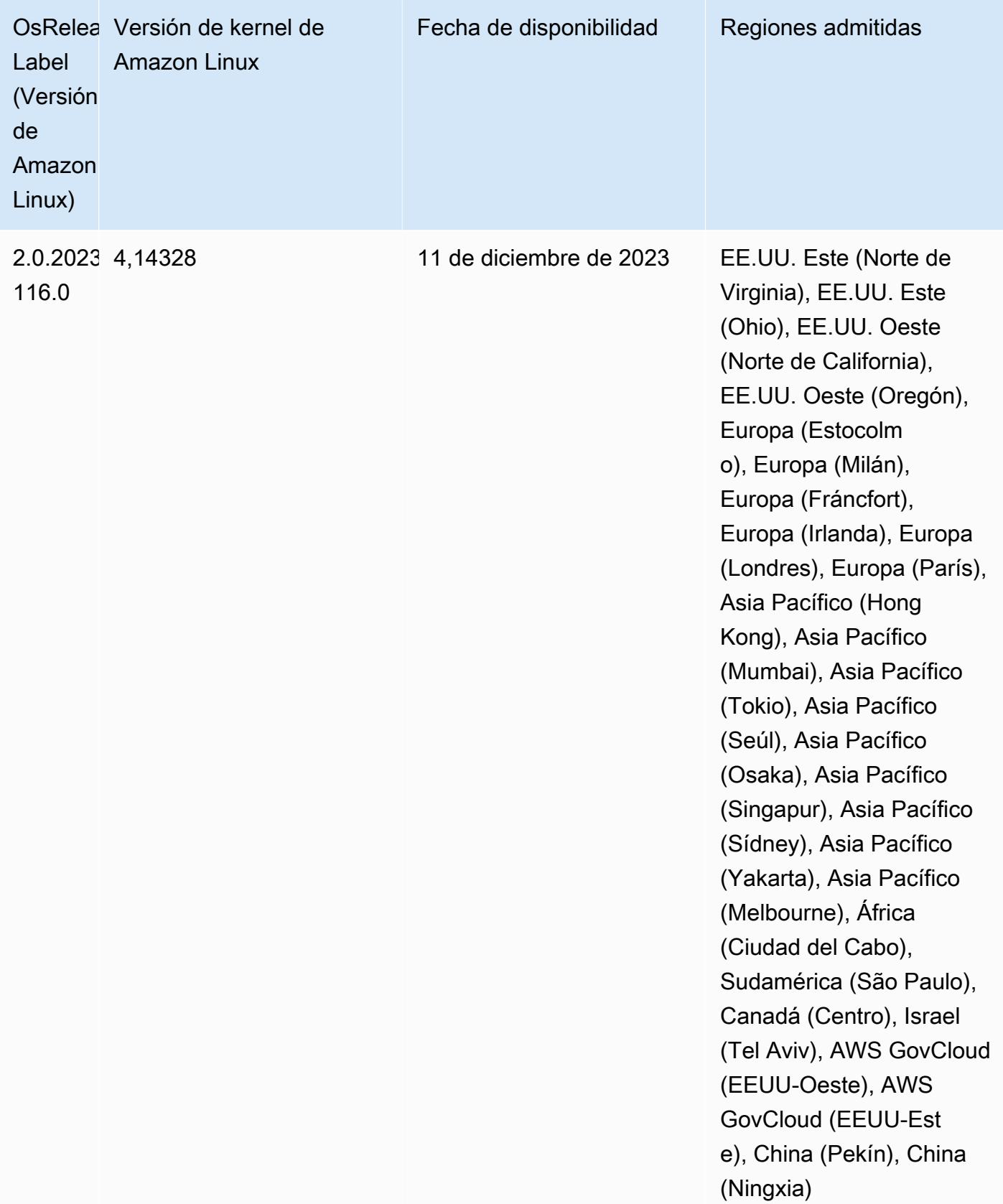

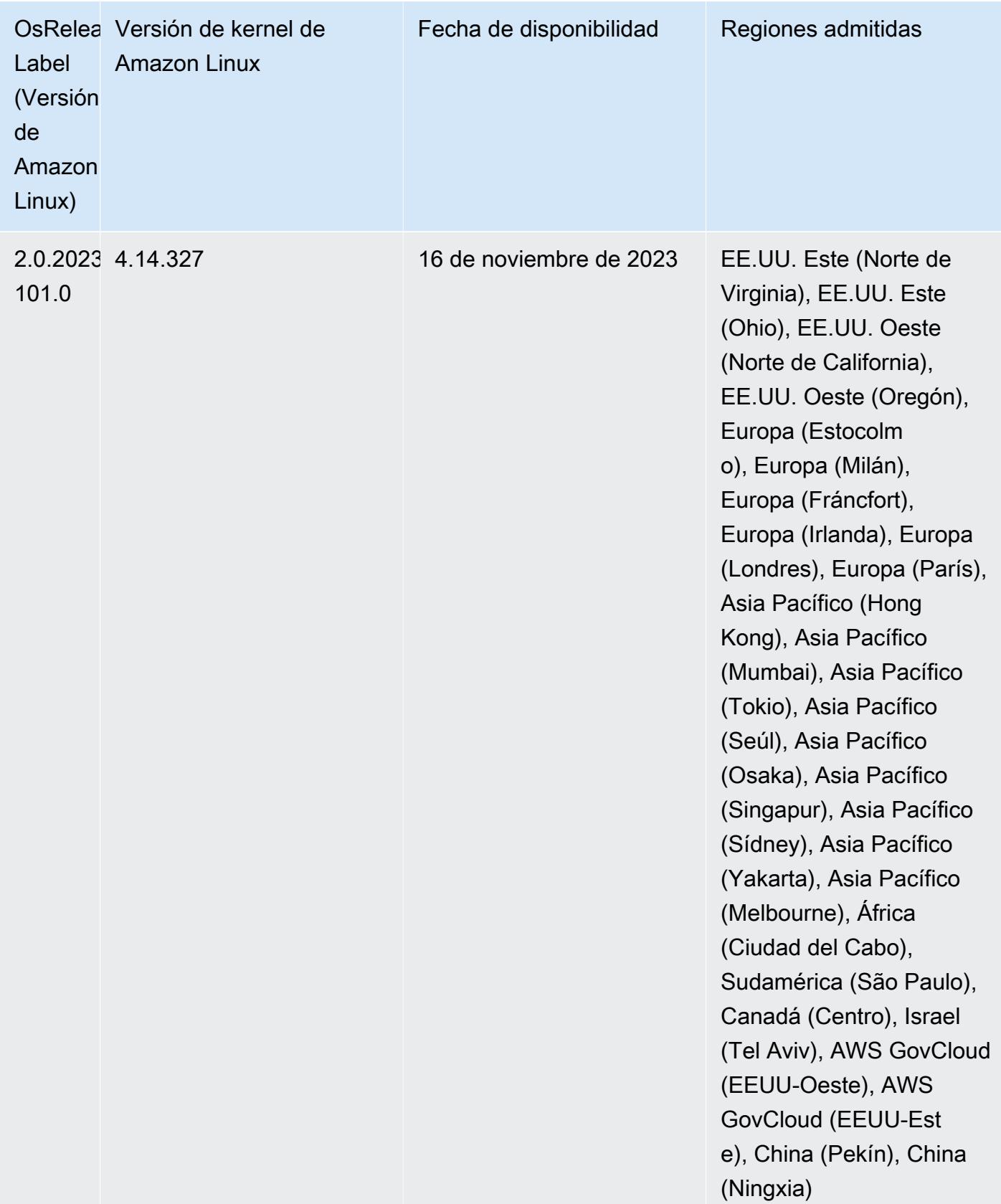
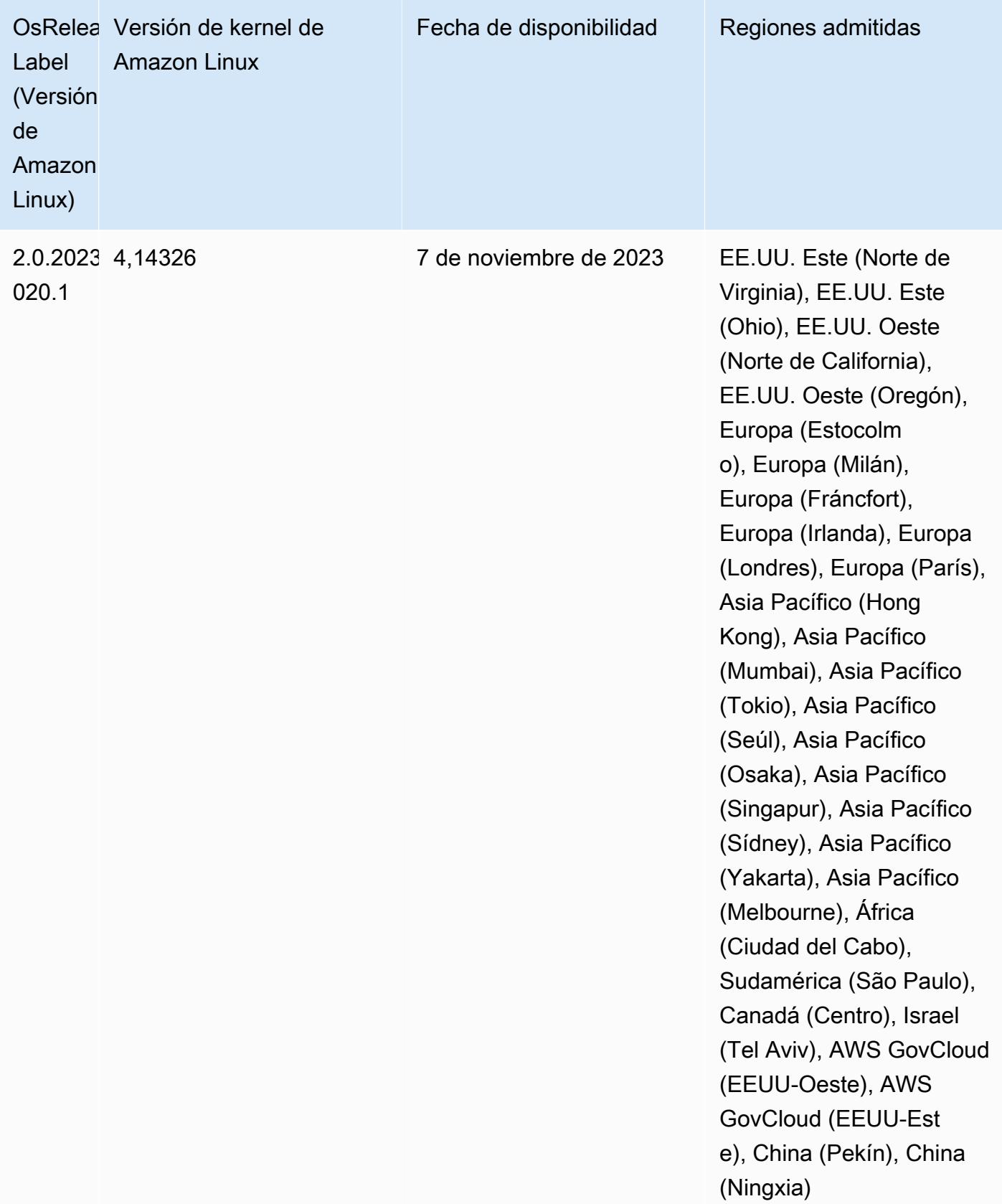

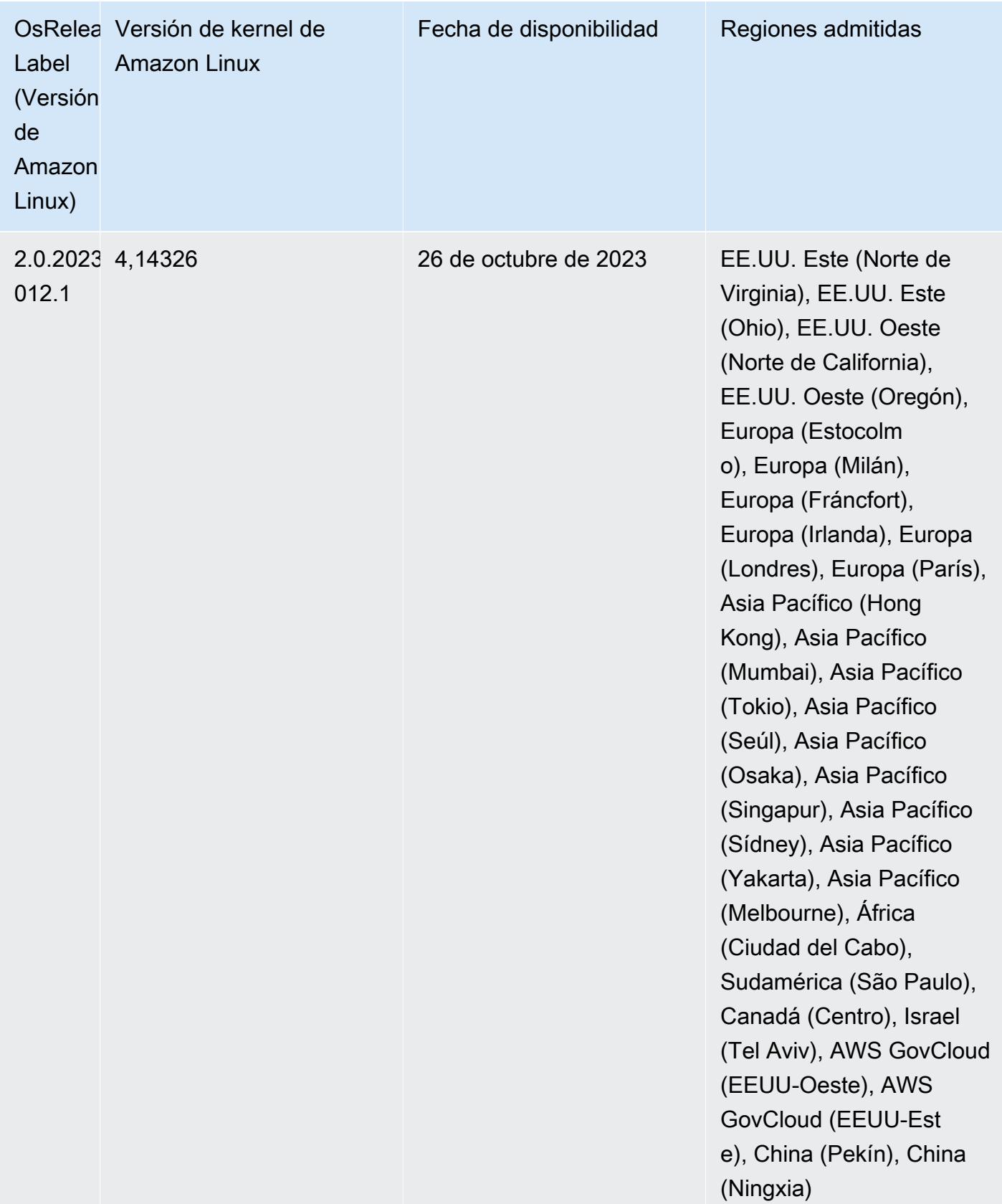

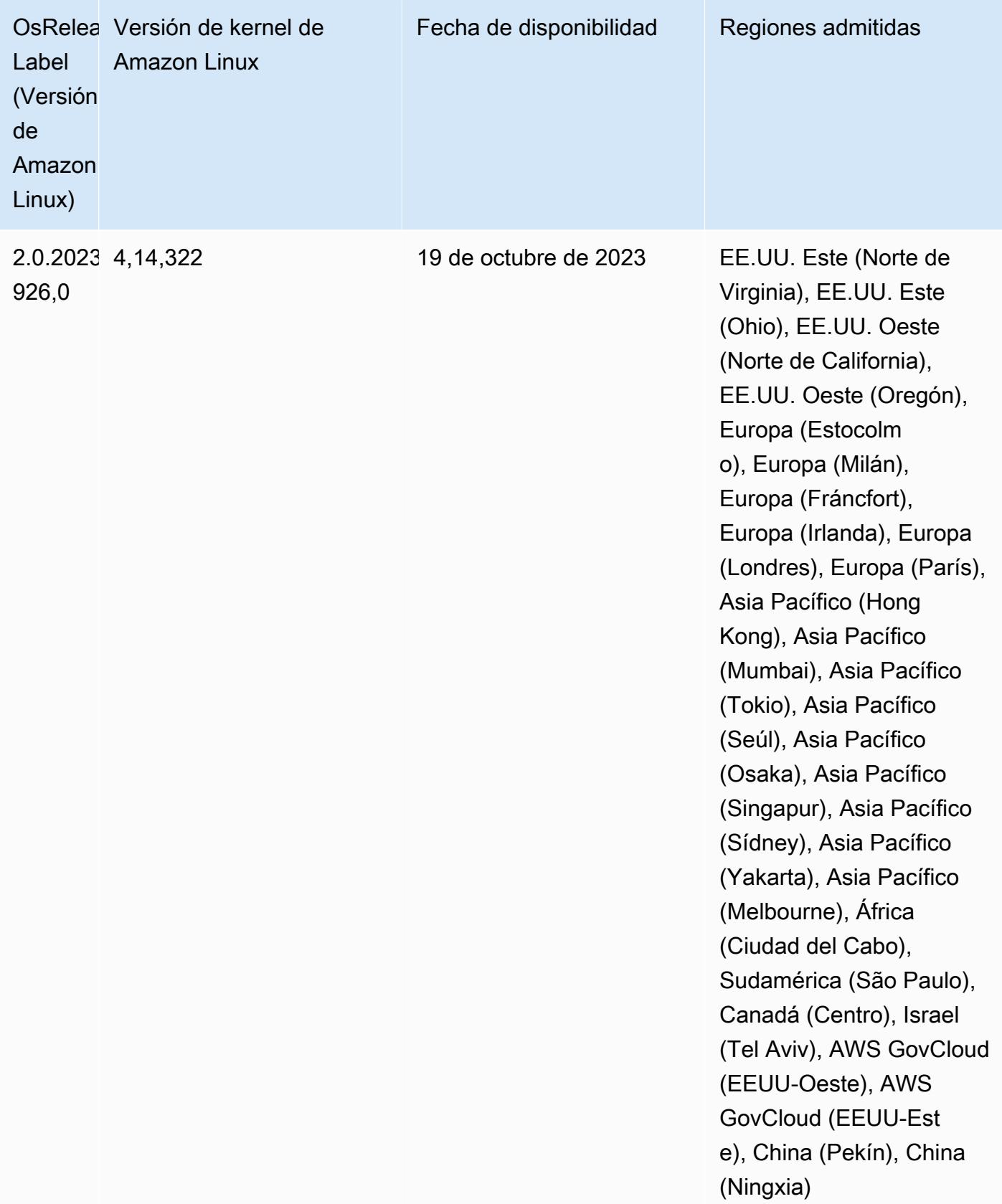

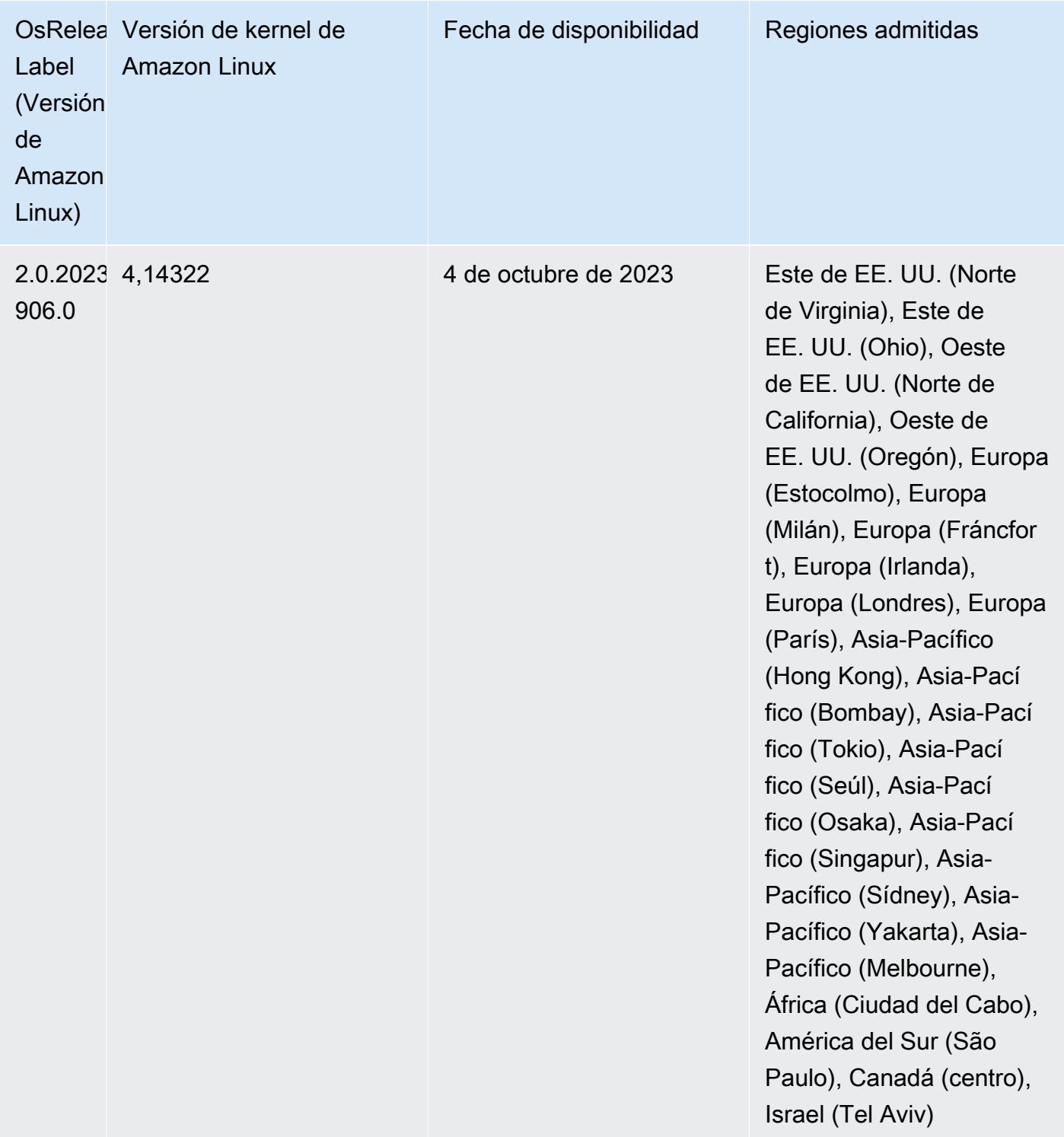

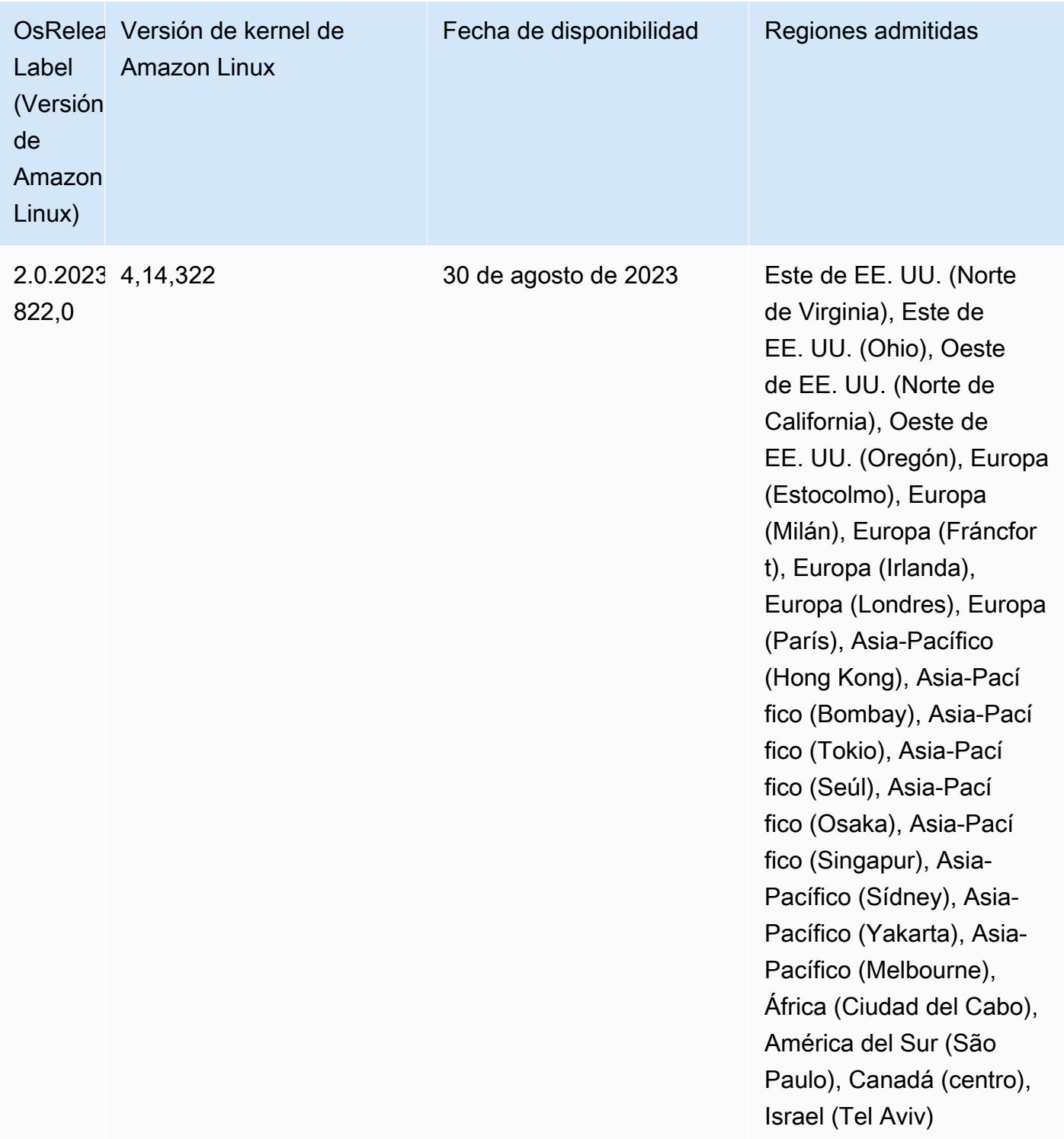

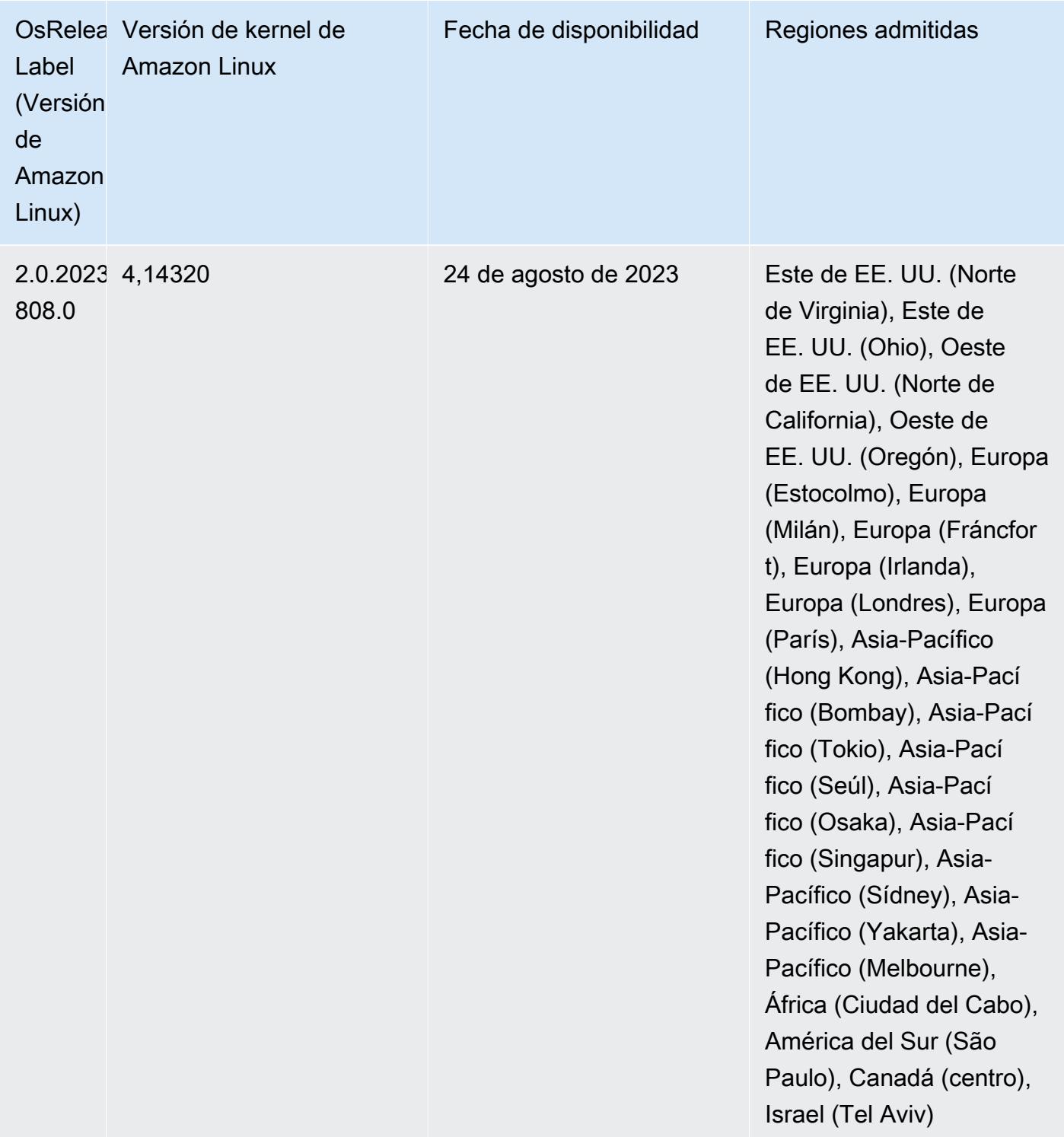

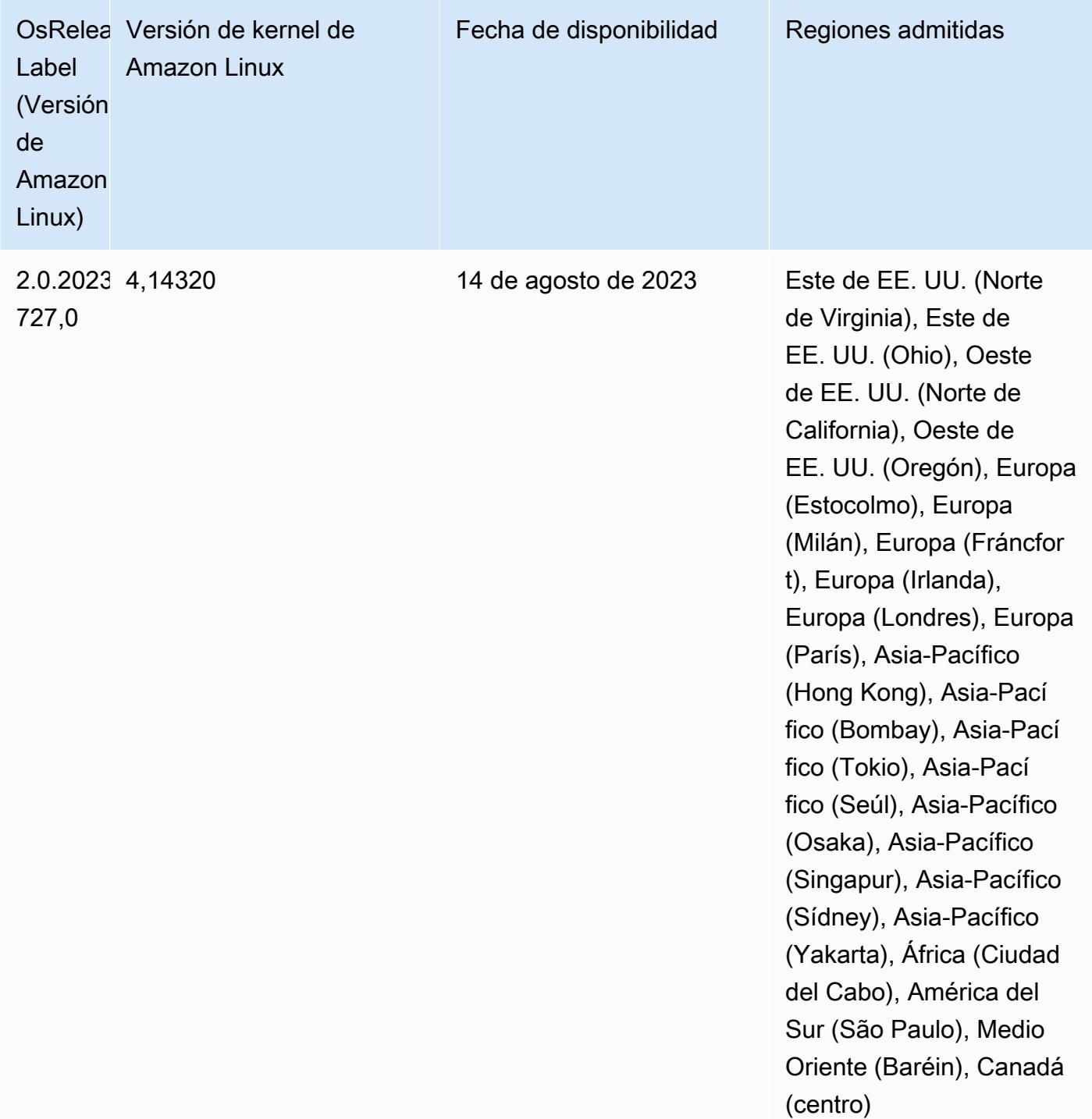

Versiones de los componentes de la versión 6.9.1

A continuación, se muestran los componentes que Amazon EMR instala con esta versión. Algunos se instalan como parte de paquetes de aplicación de Big Data. Otros son exclusivos de Amazon EMR y se instalan para ciertos procesos y características del sistema. Normalmente,

estos componentes comienzan con emr o aws. Normalmente, los paquetes de aplicación de macrodatos de la versión más reciente de Amazon EMR son las versiones más recientes que pueden encontrarse en la comunidad. Intentamos que las versiones de la comunidad estén disponibles en Amazon EMR lo más rápido posible.

Algunos componentes de Amazon EMR son distintos de las versiones que se encuentran en la comunidad. Estos componentes tienen una etiqueta de versión con el formato *CommunityVersion*amzn-*EmrVersion*. La *EmrVersion* empieza por 0. Por ejemplo, si un componente de la comunidad de código abierto llamado myapp-component con la versión 2.2 se ha modificado tres veces para incluirlo en diferentes versiones de lanzamiento de Amazon EMR, la versión que se mostrará será 2.2-amzn-2.

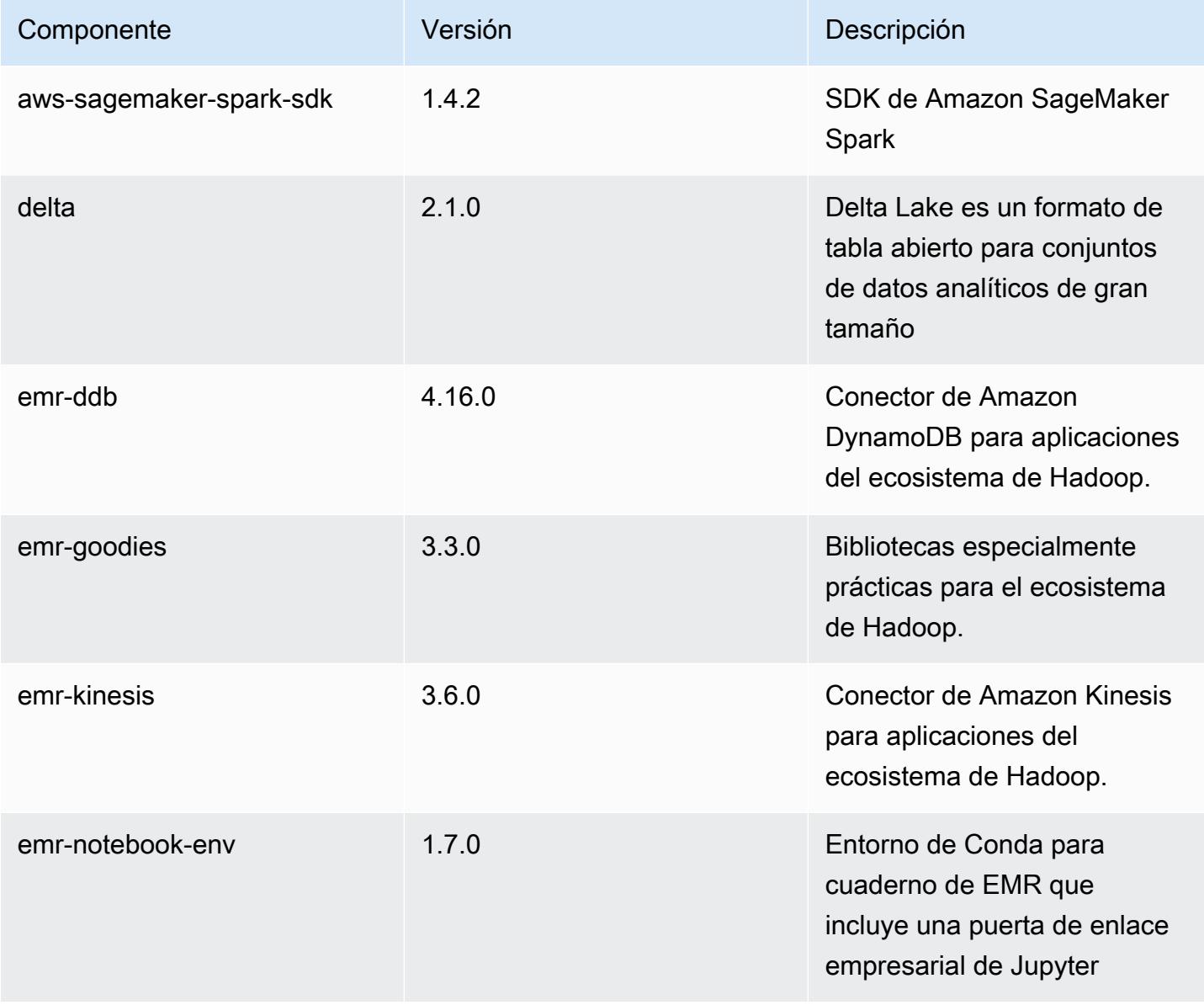

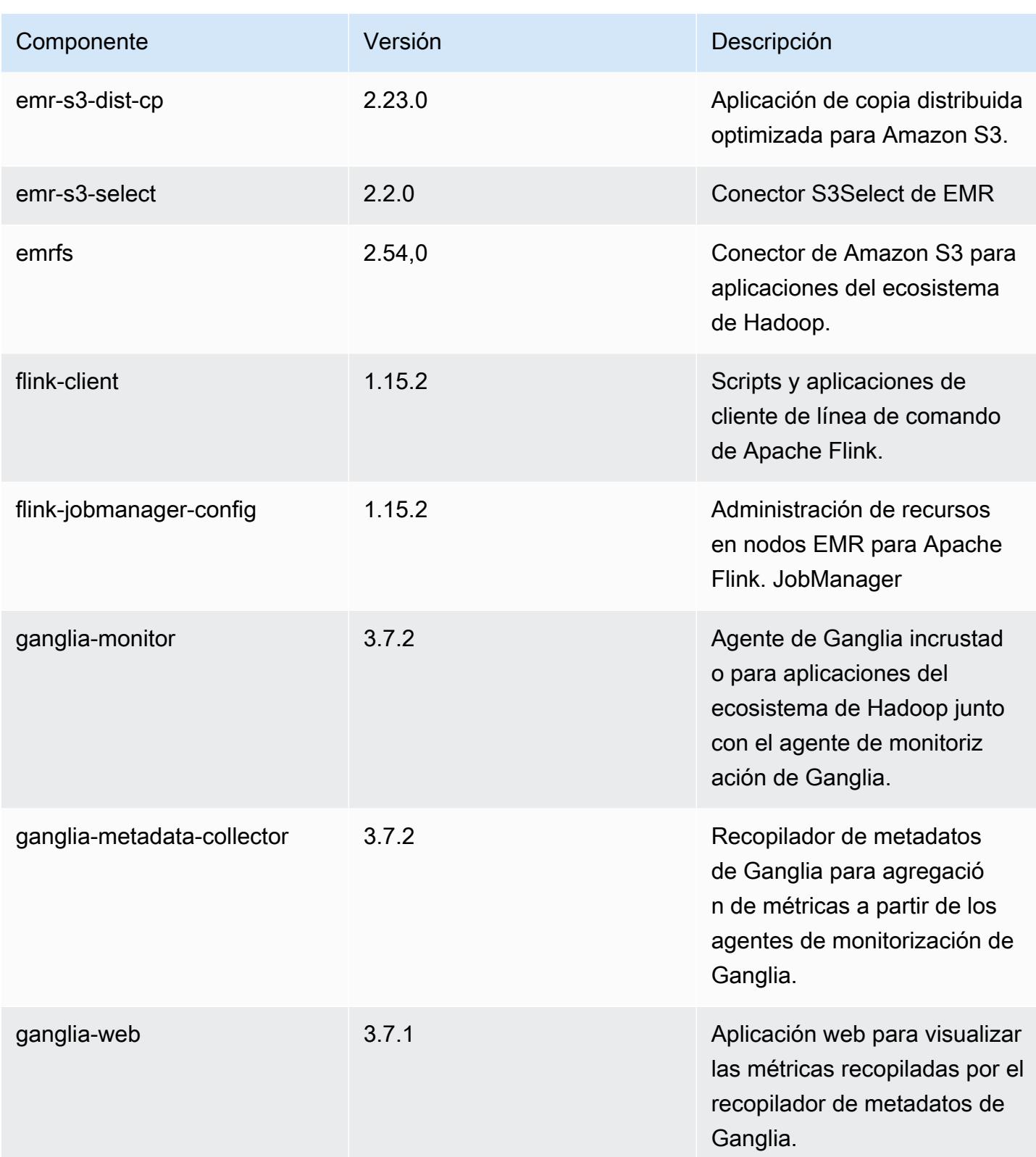

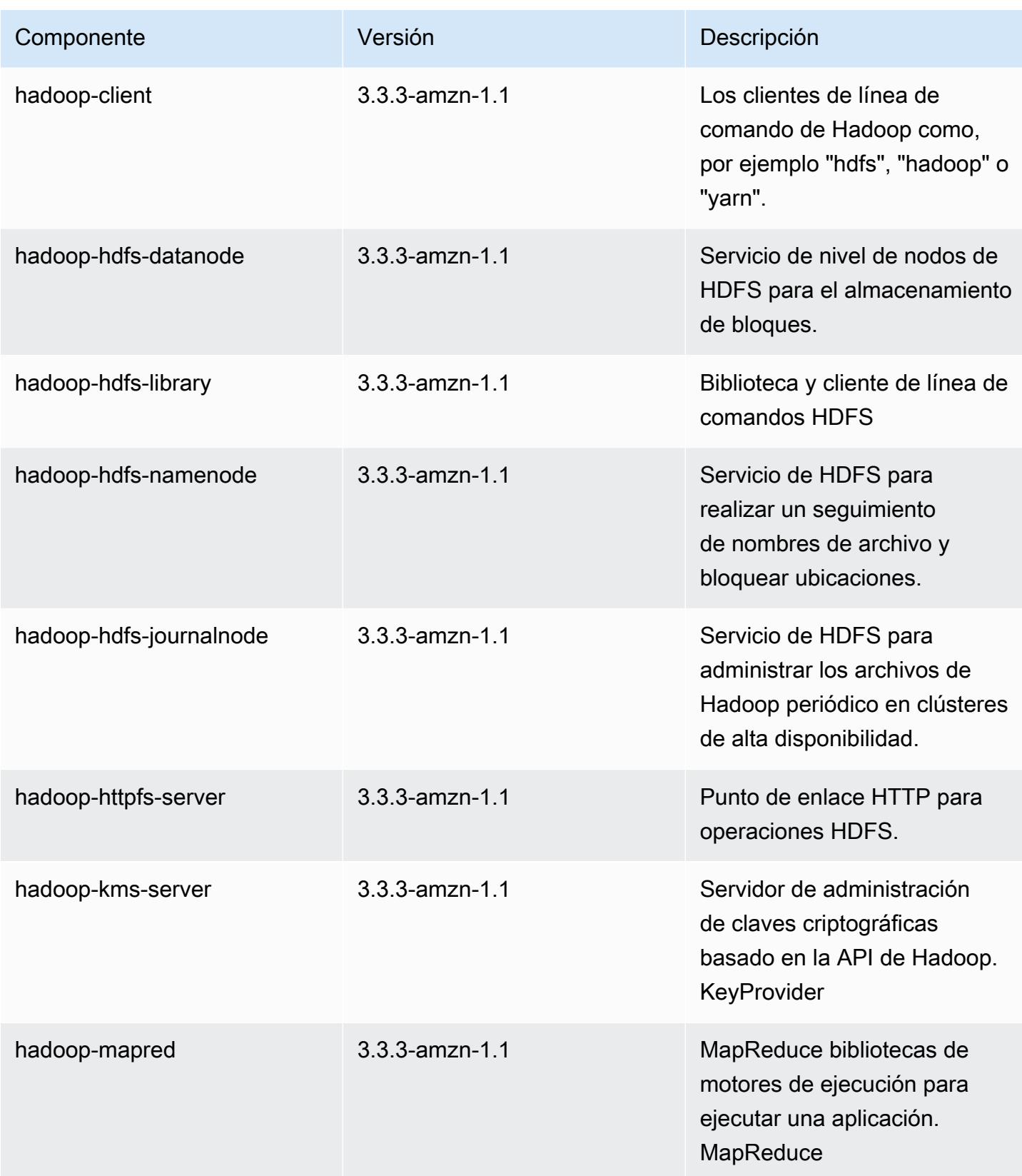

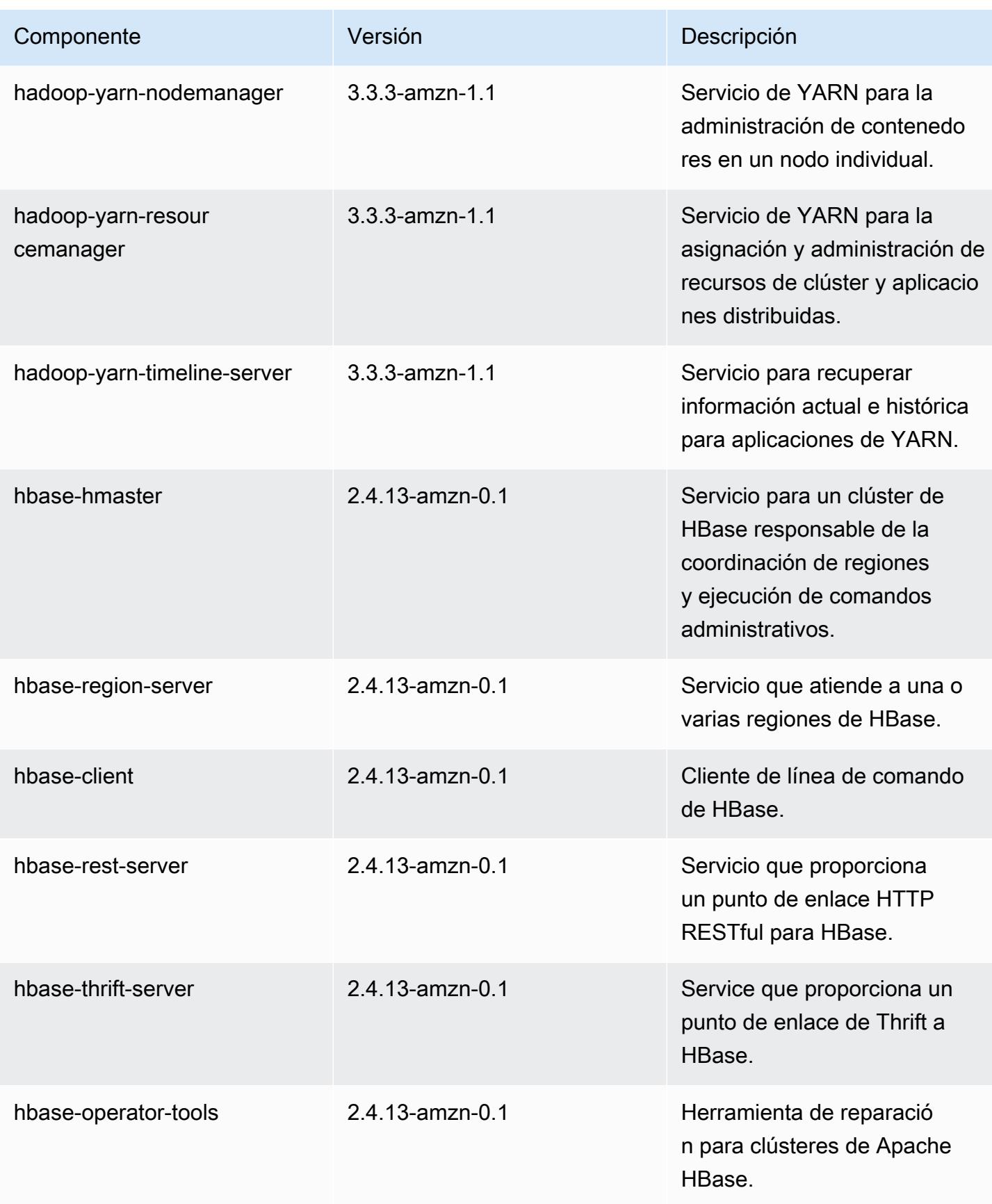

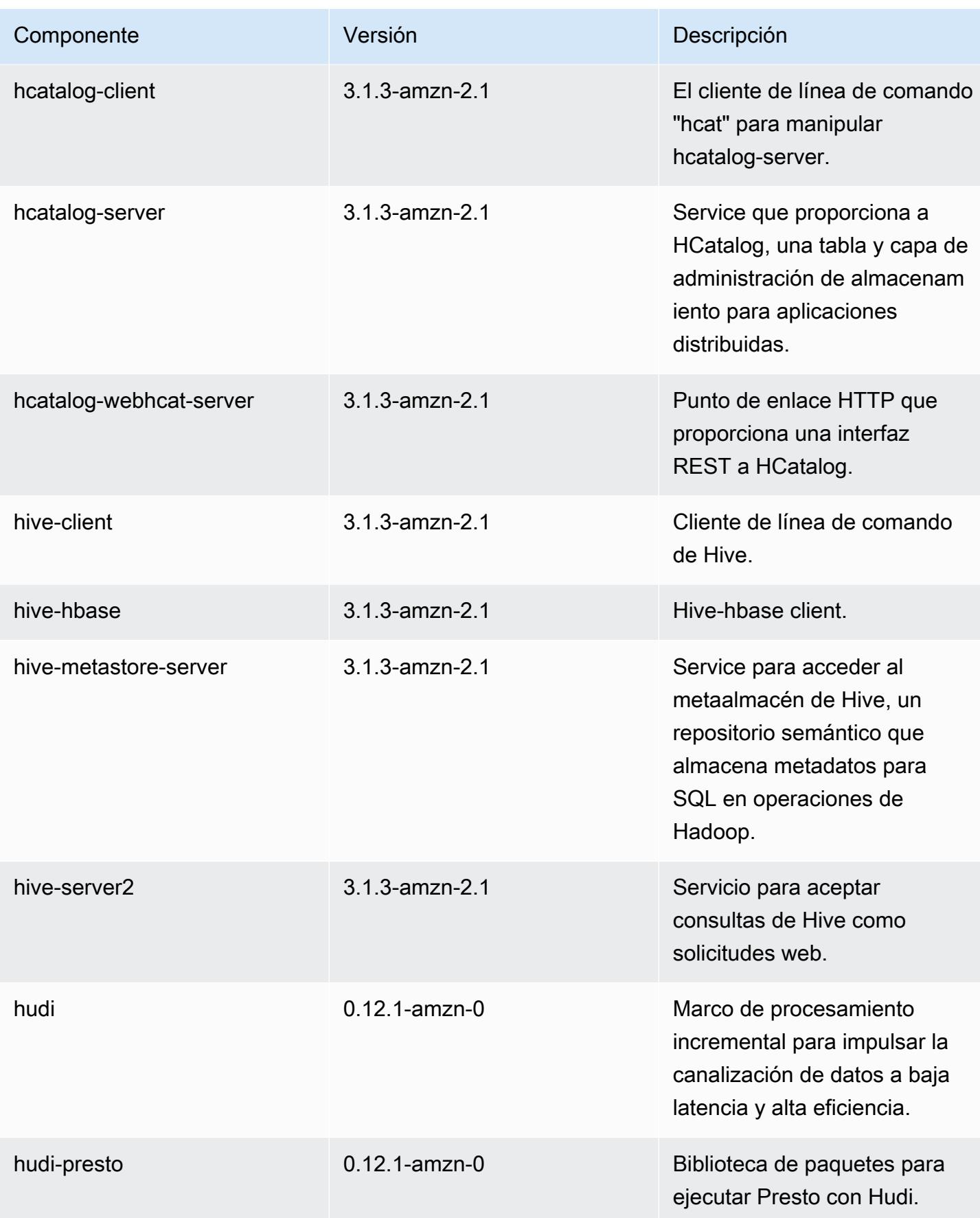

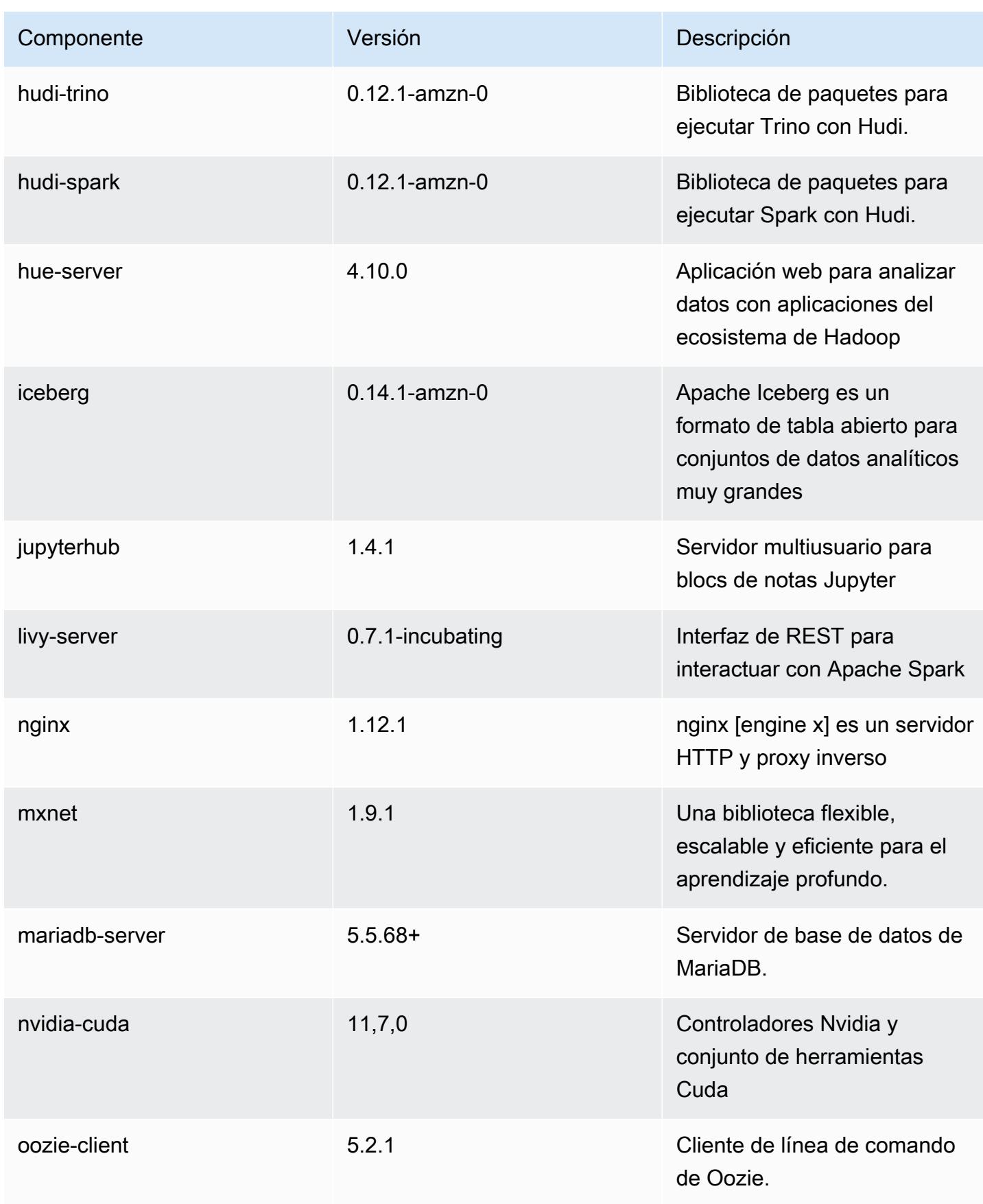

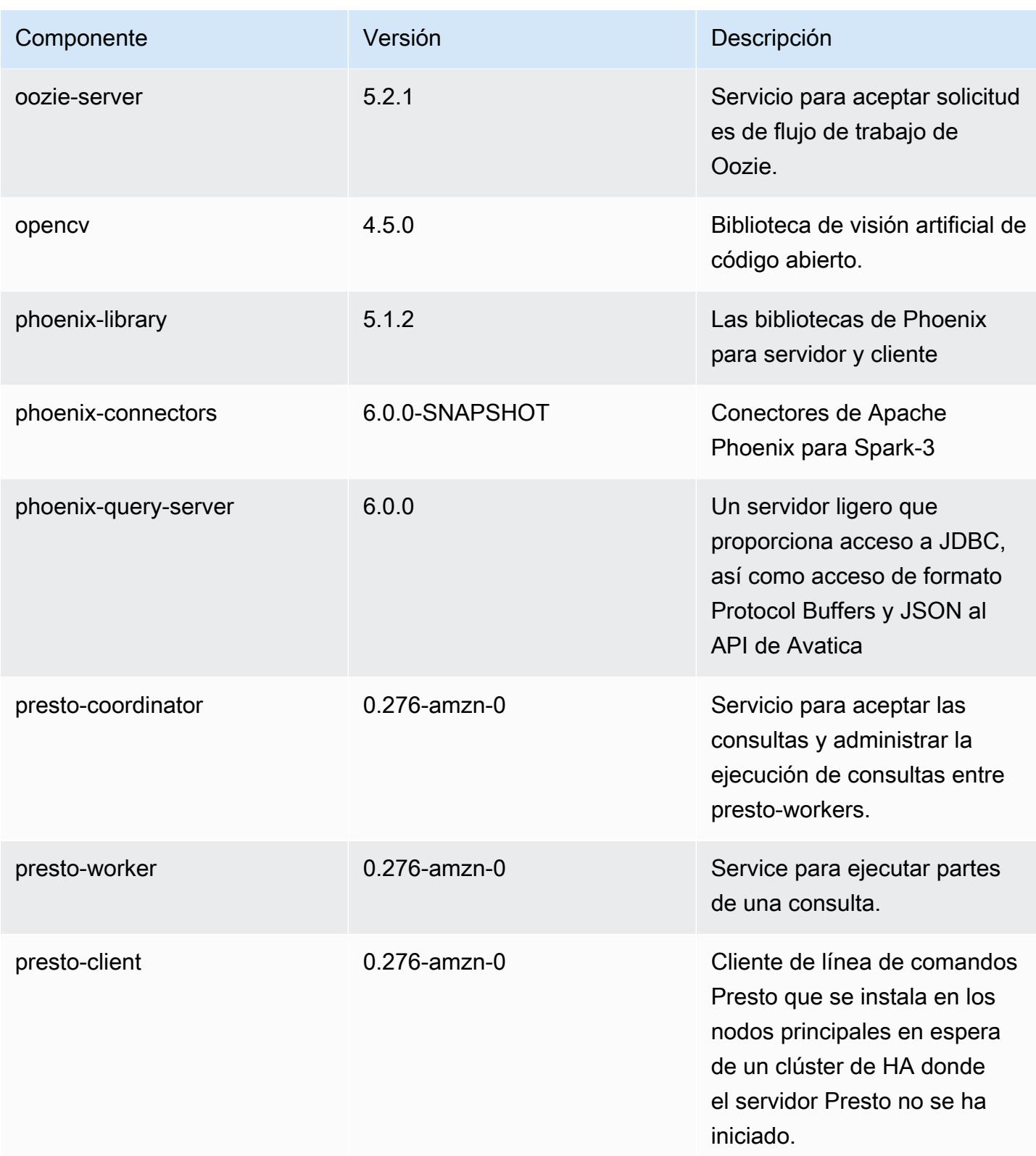

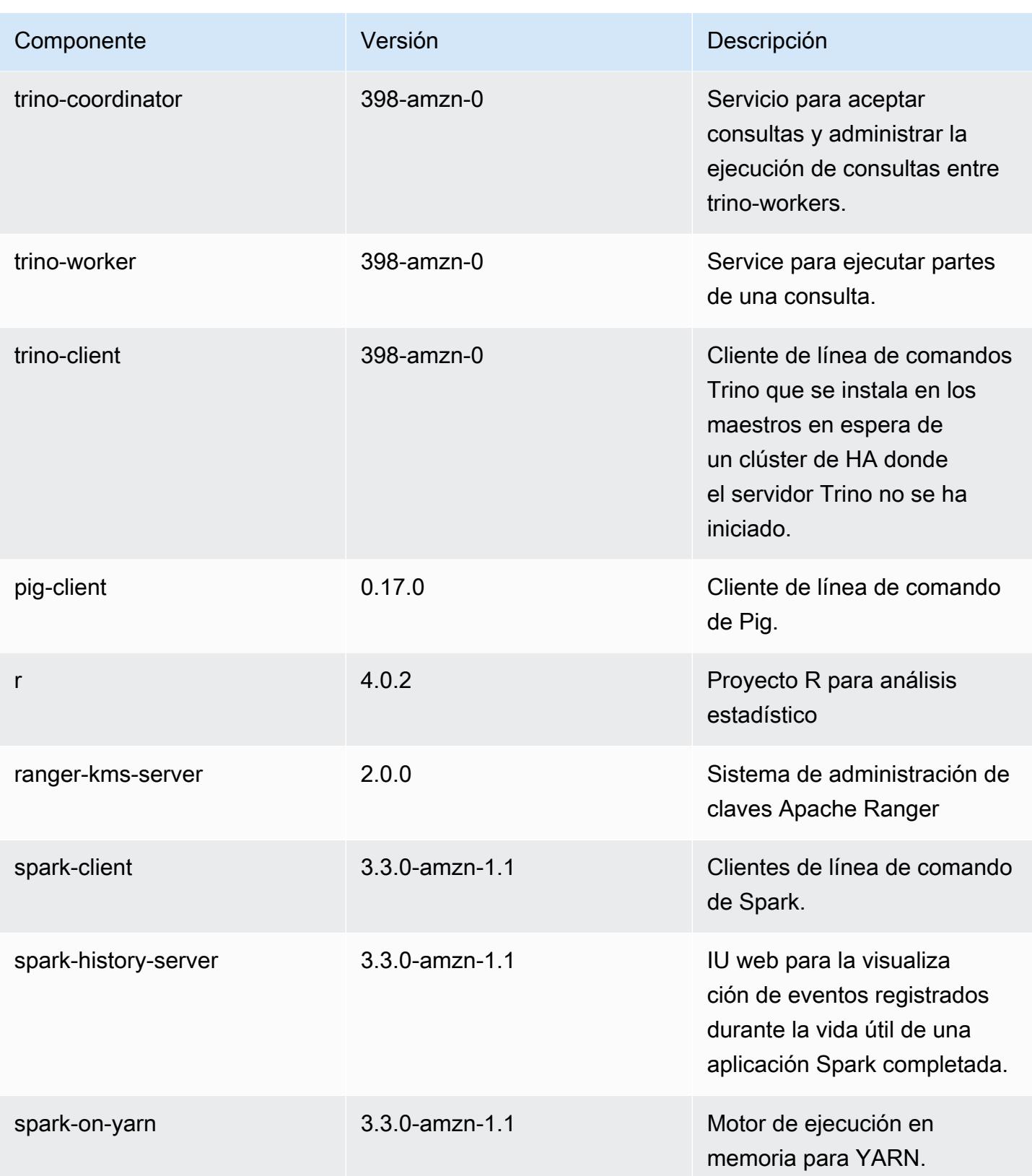

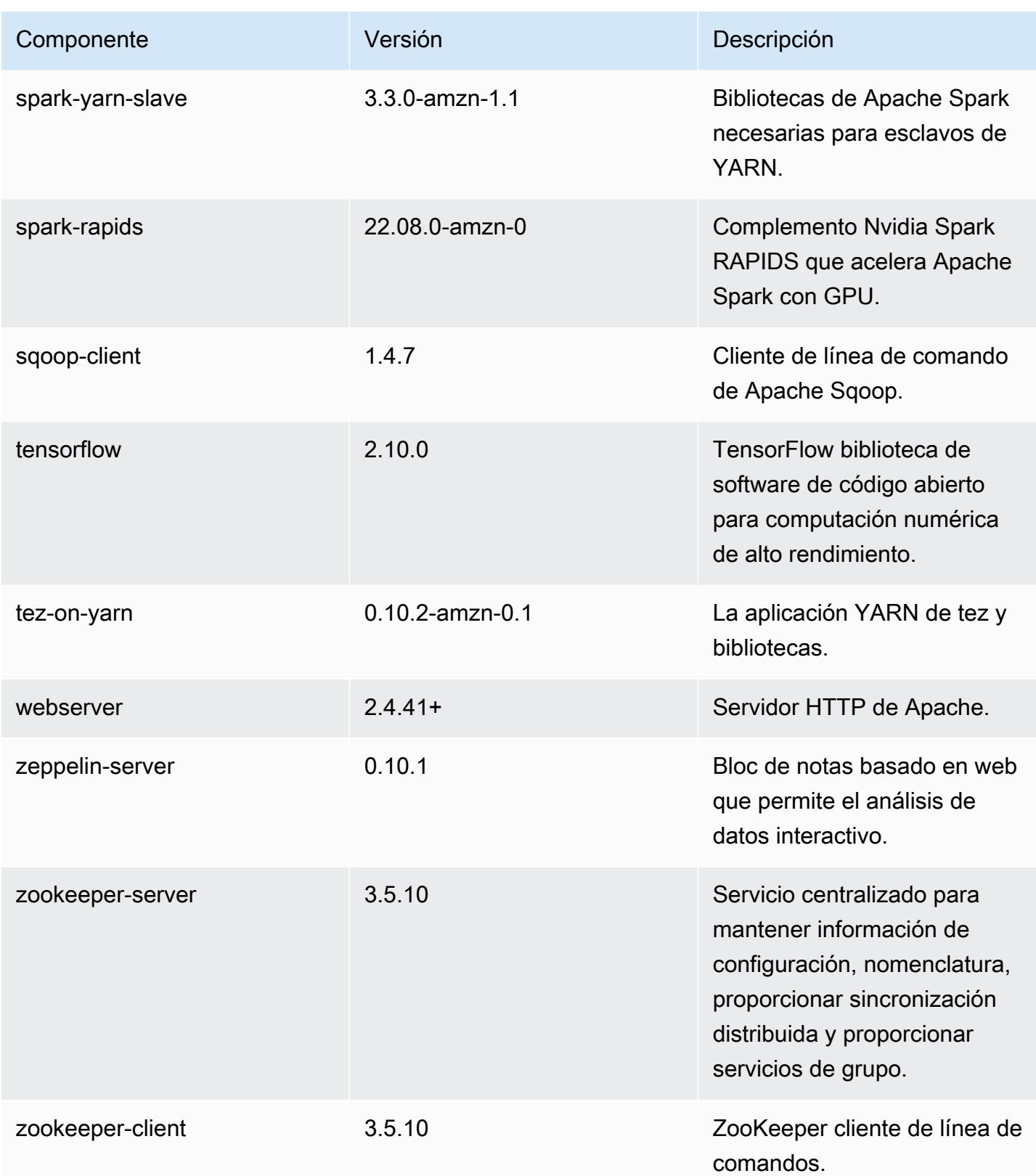

## Clasificaciones de configuración de la versión 6.9.1

Las clasificaciones de configuración le permiten personalizar las aplicaciones. Suelen corresponder a un archivo XML de configuración para la aplicación como, por ejemplo, hive-site.xml. Para obtener más información, consulte [Configuración de aplicaciones.](#page-3517-0)

Las acciones de reconfiguración se producen cuando se especifica una configuración para los grupos de instancias de un clúster en ejecución. Amazon EMR solo inicia acciones de reconfiguración para las clasificaciones que se modifican. Para obtener más información, consulte [Reconfiguración de un grupo de instancias en un clúster en ejecución](#page-3522-0).

Clasificaciones de emr-6.9.1

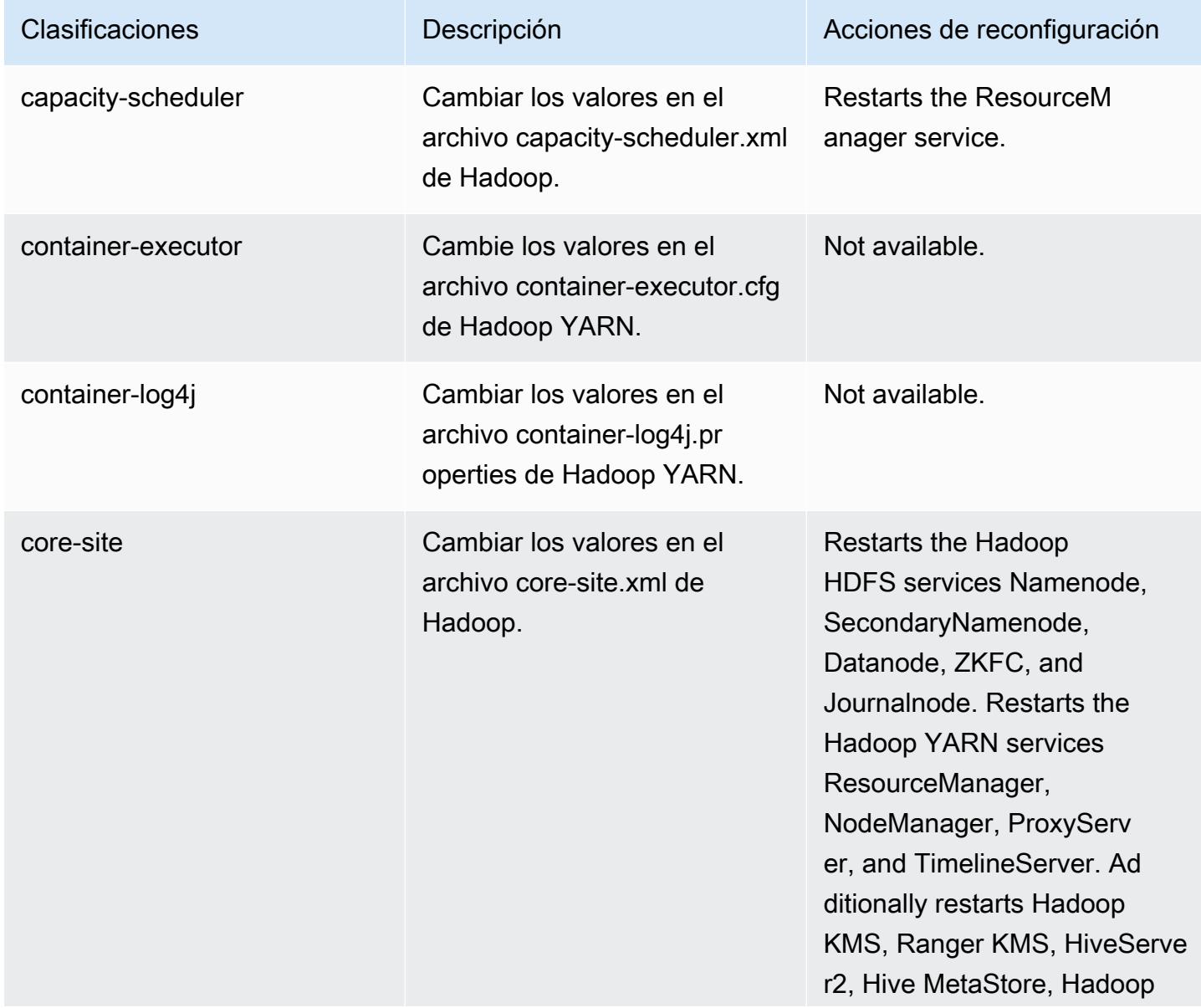

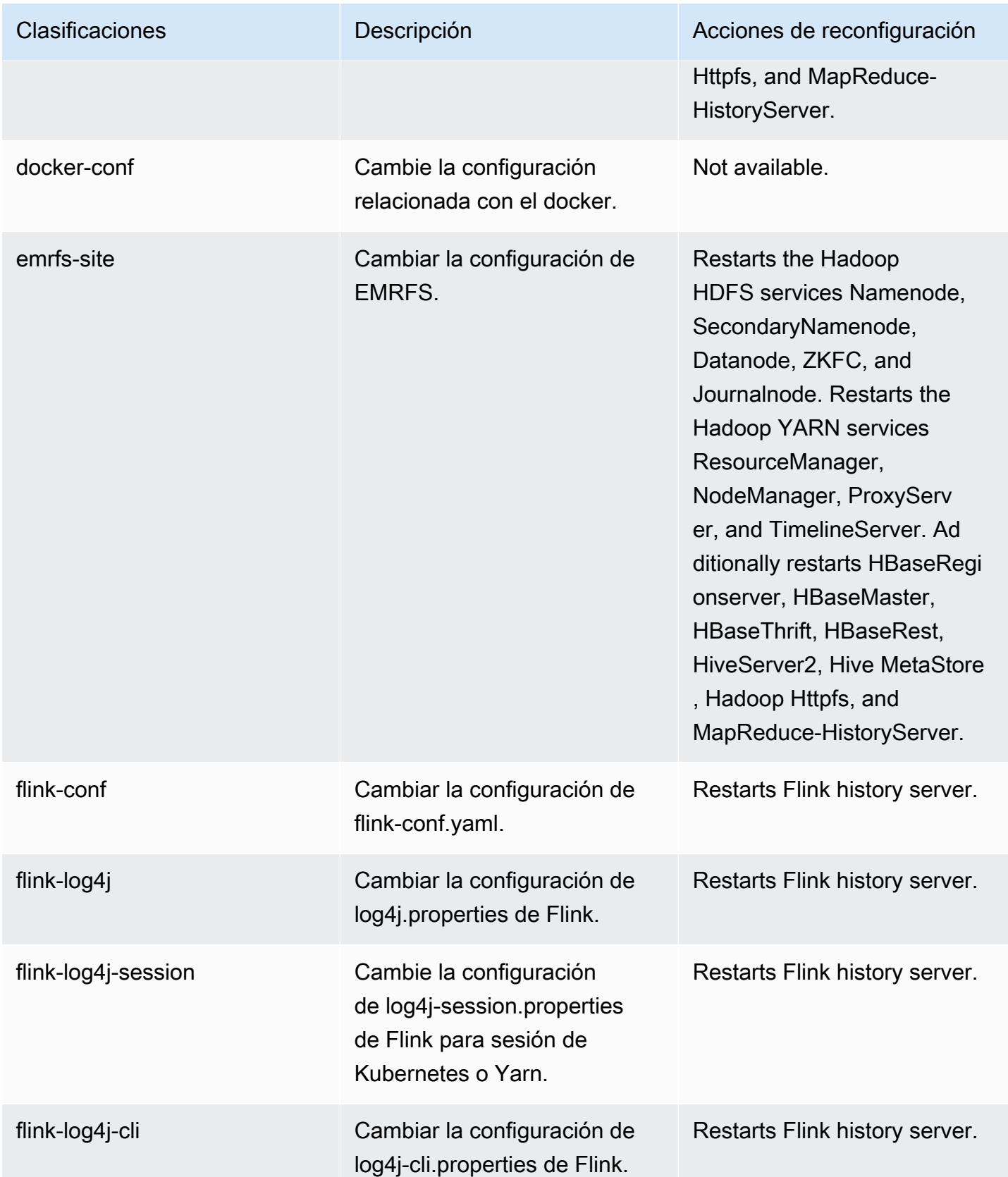

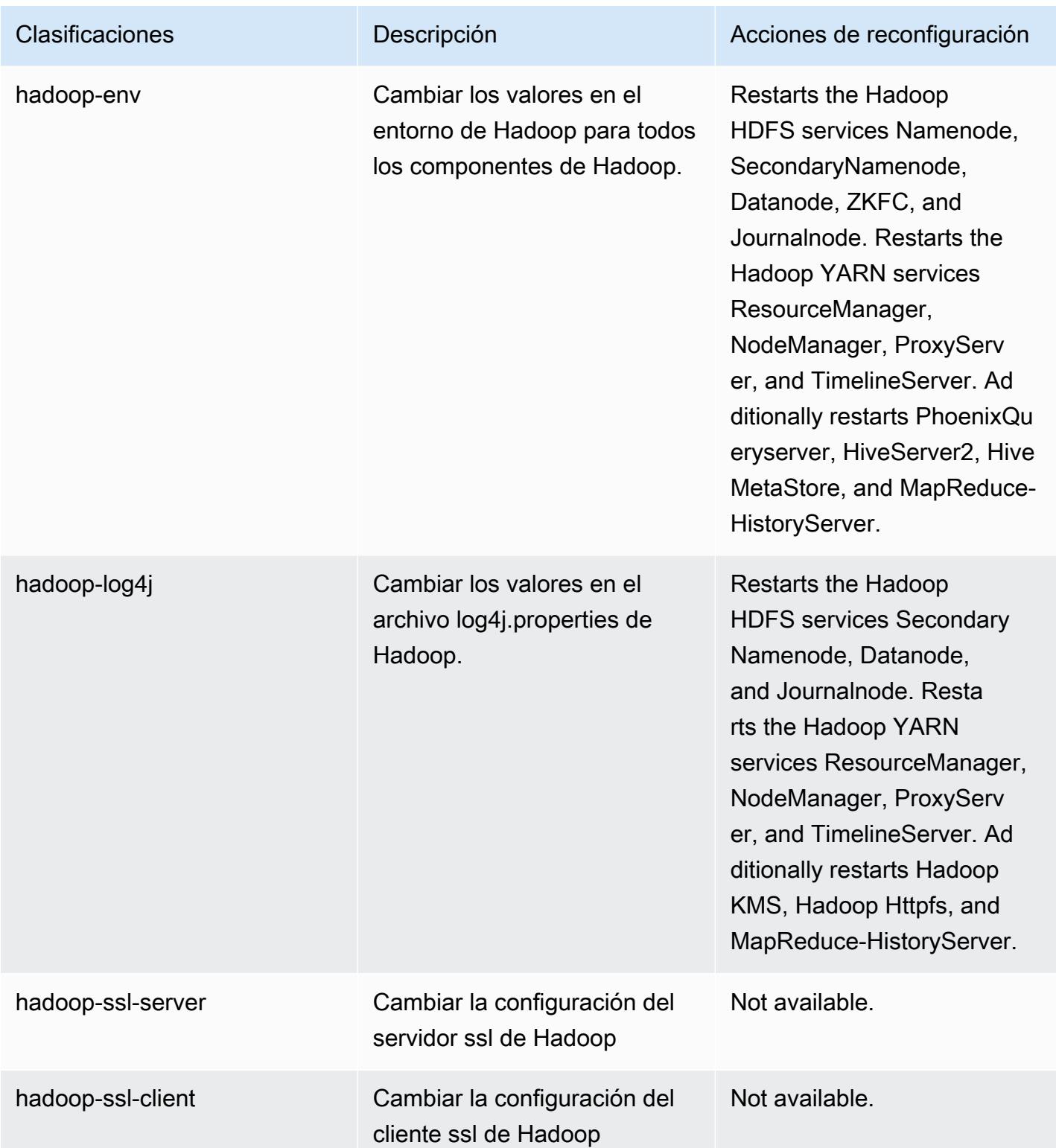

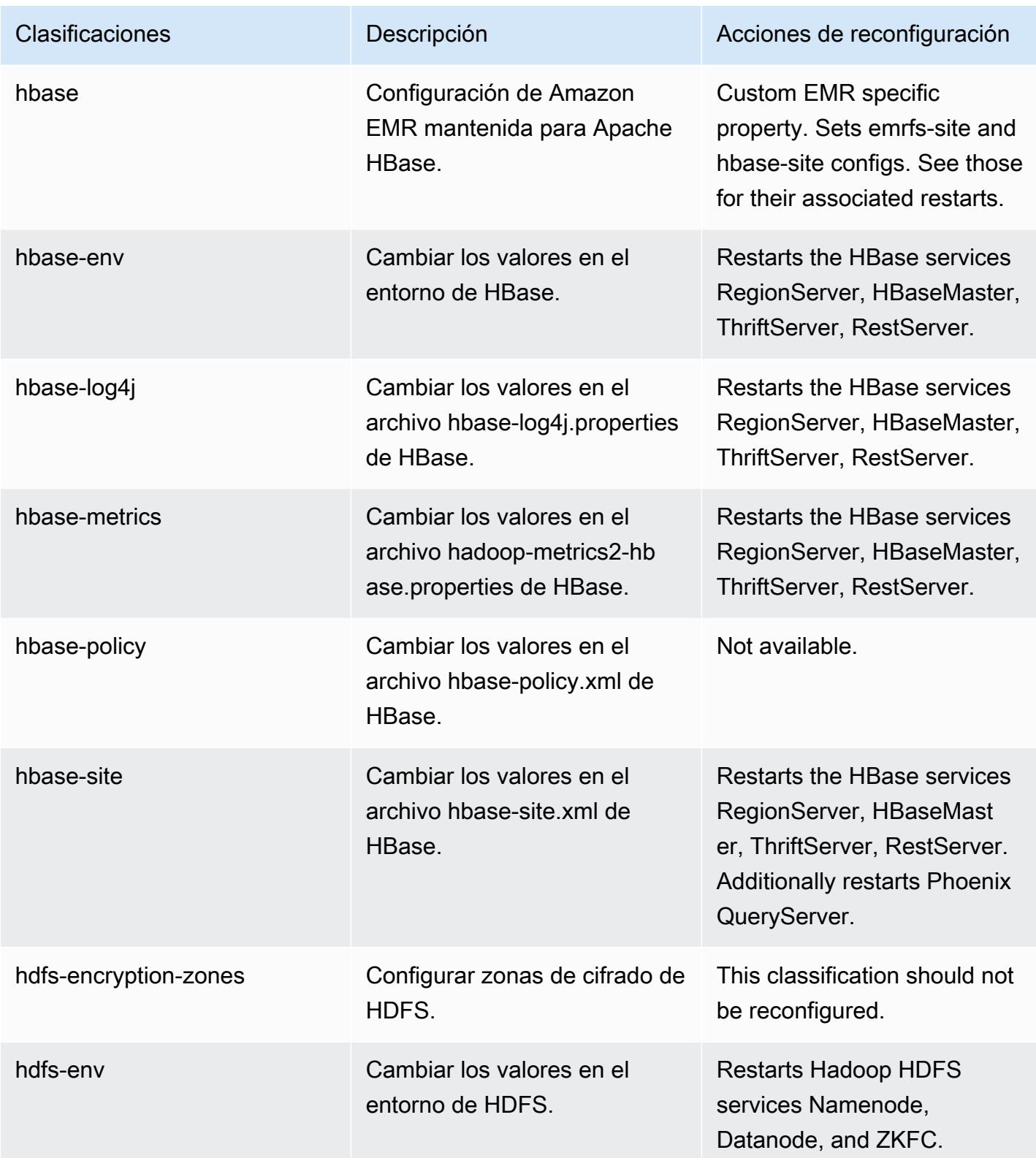

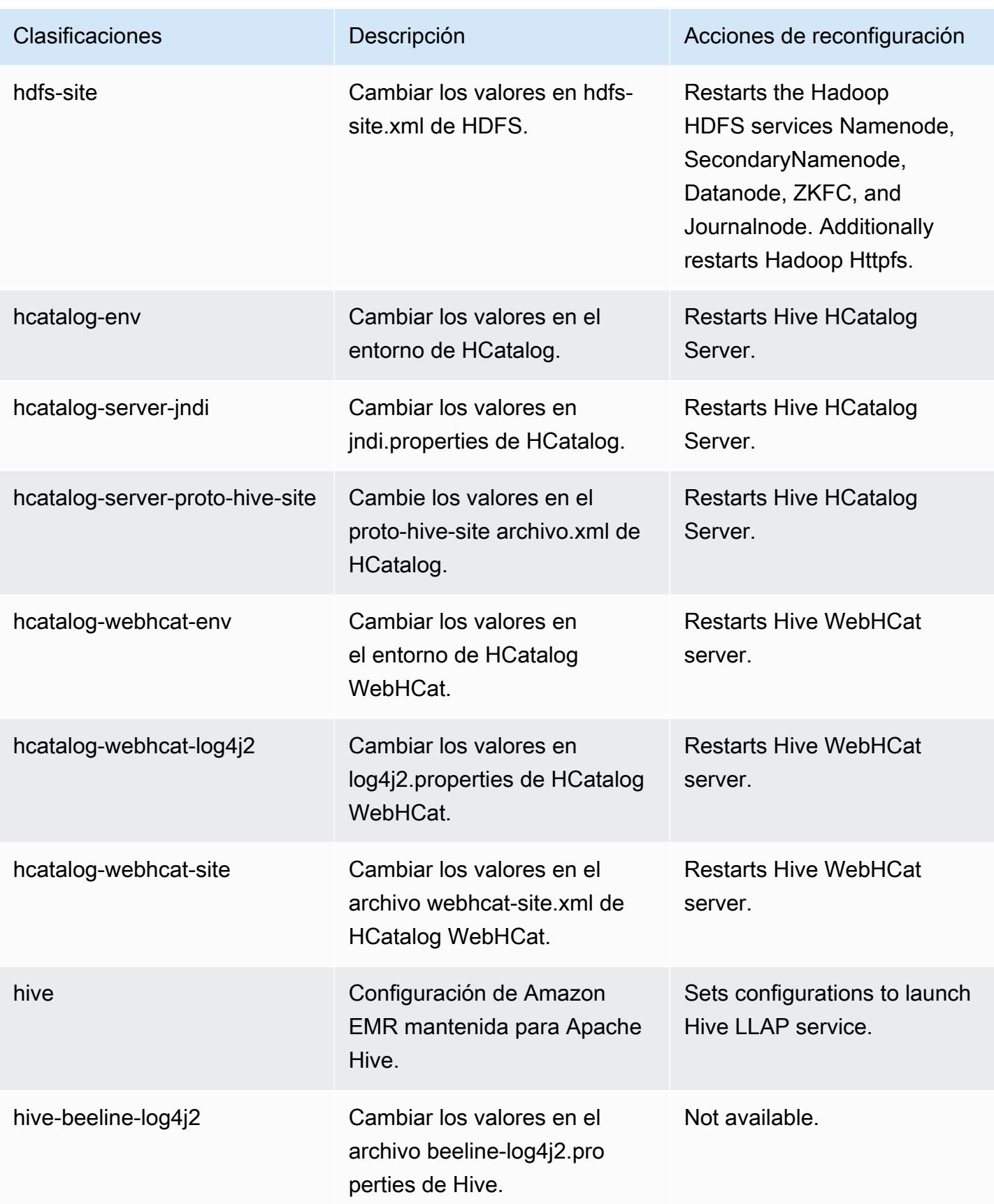

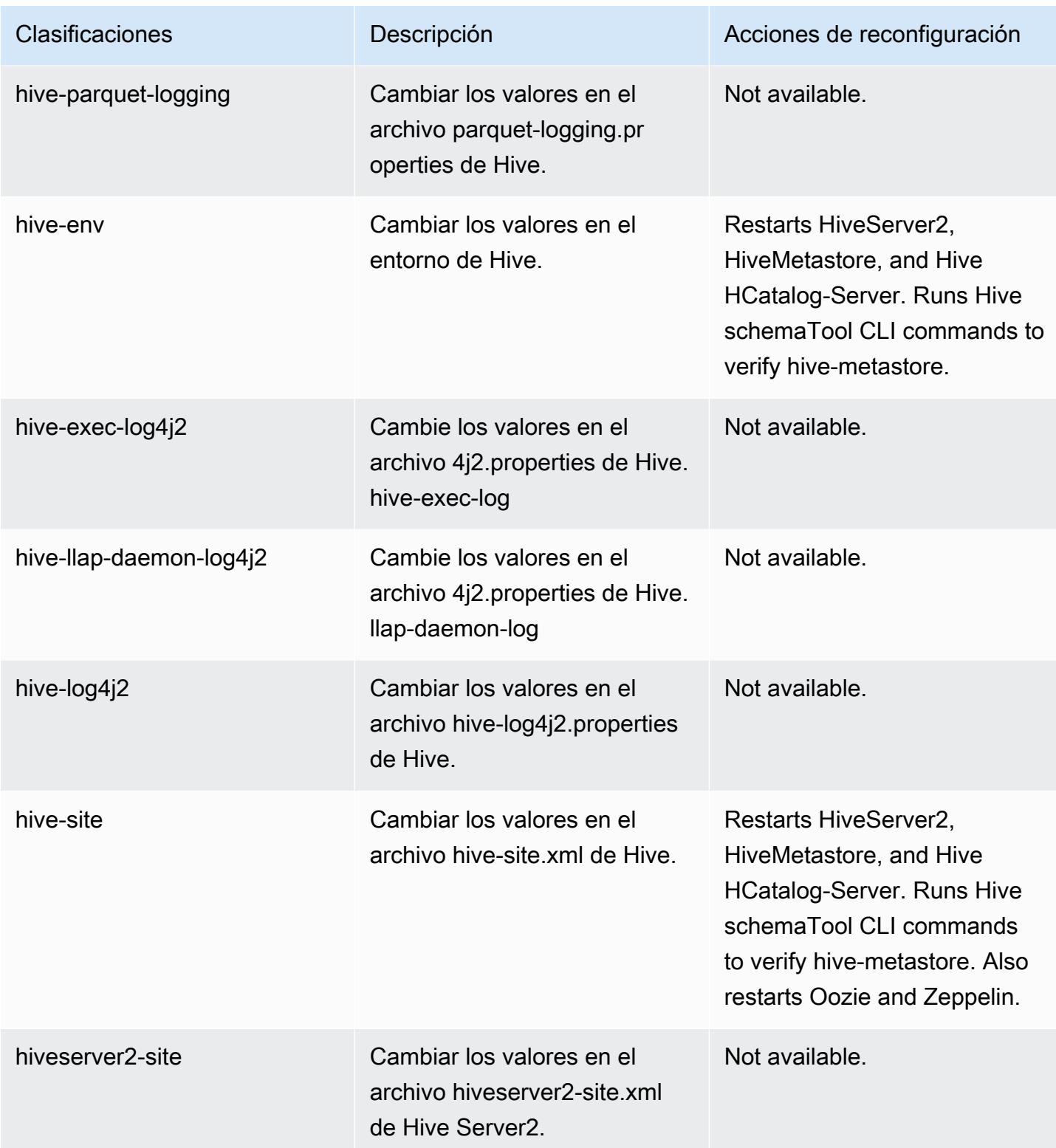

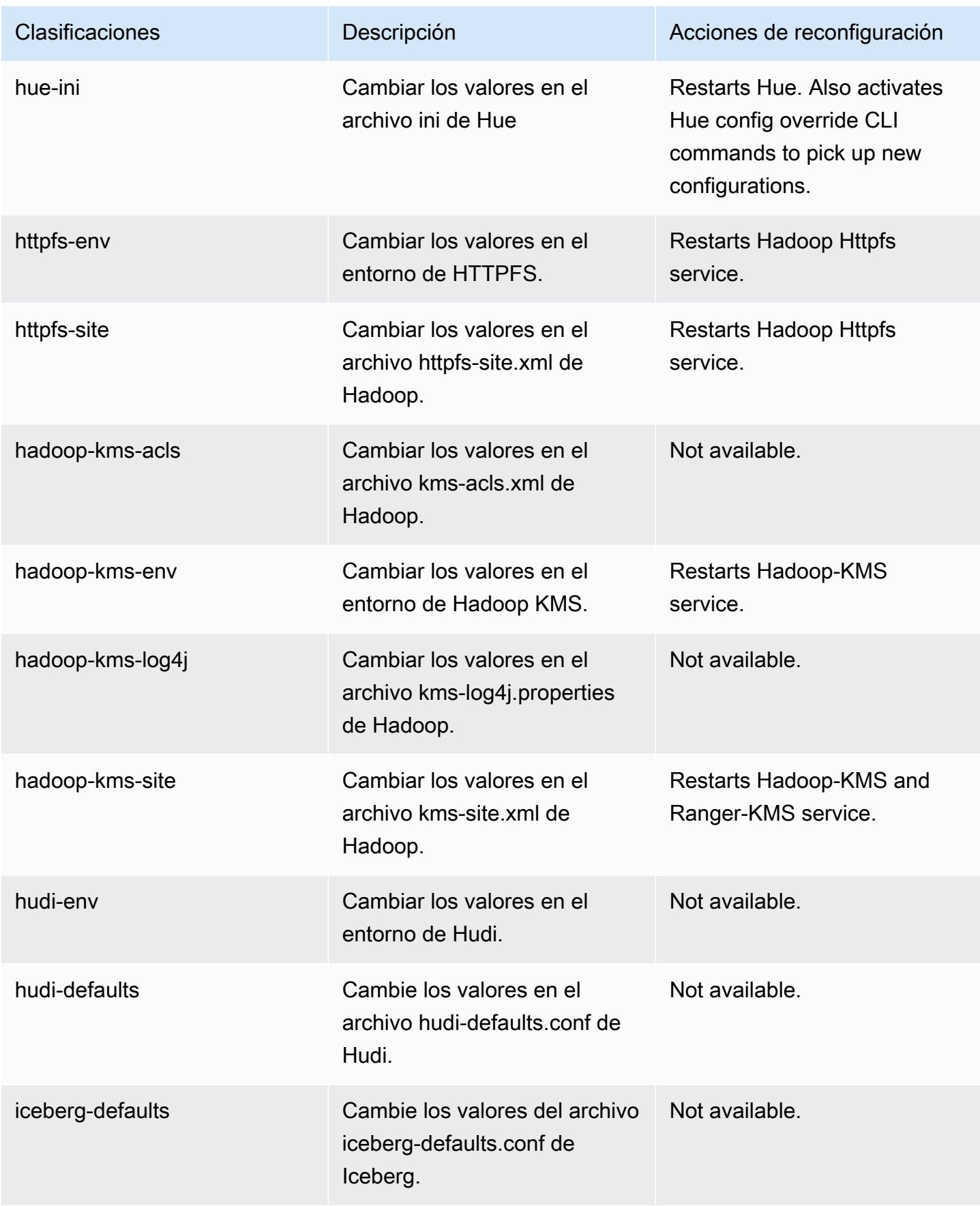

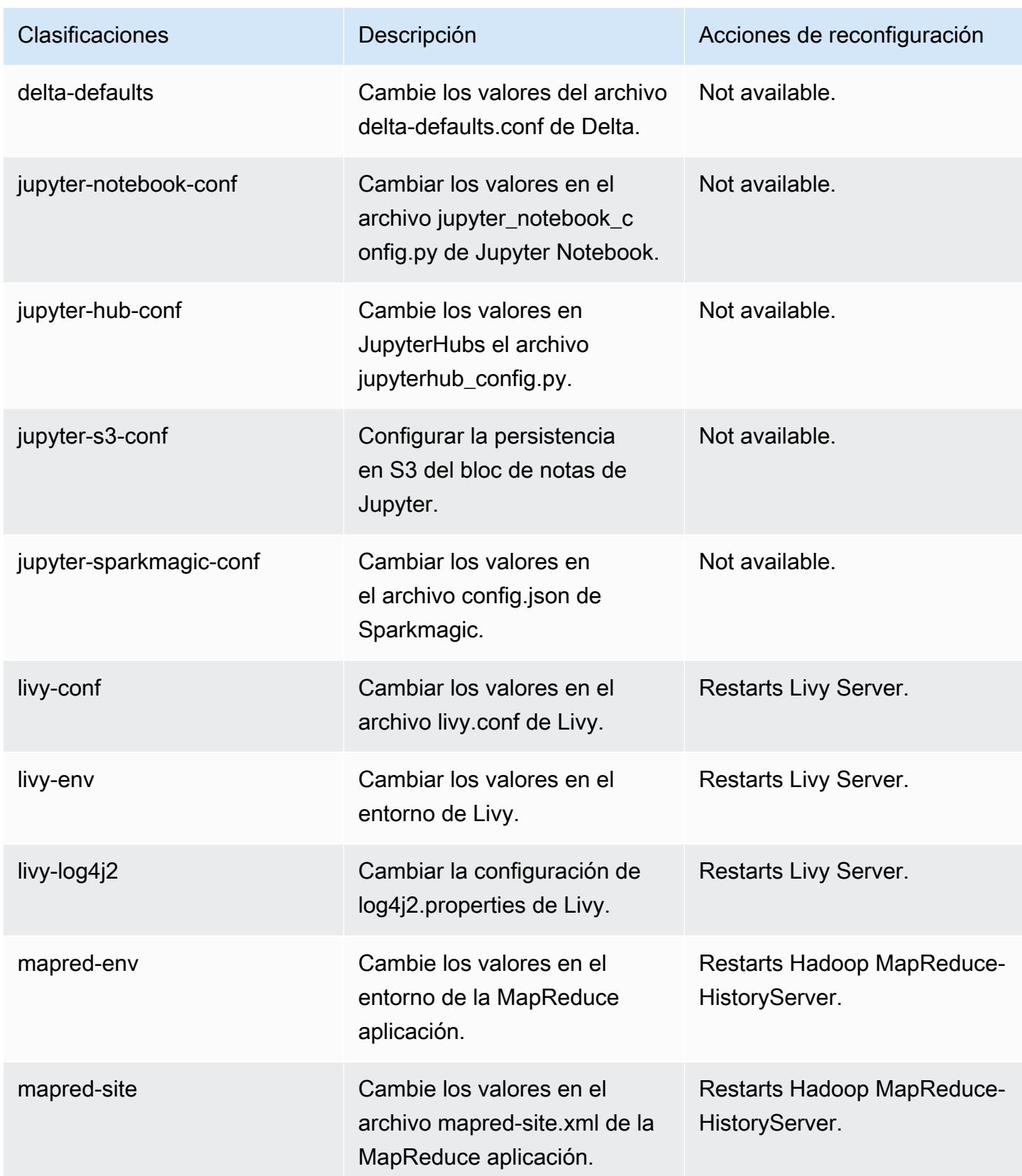

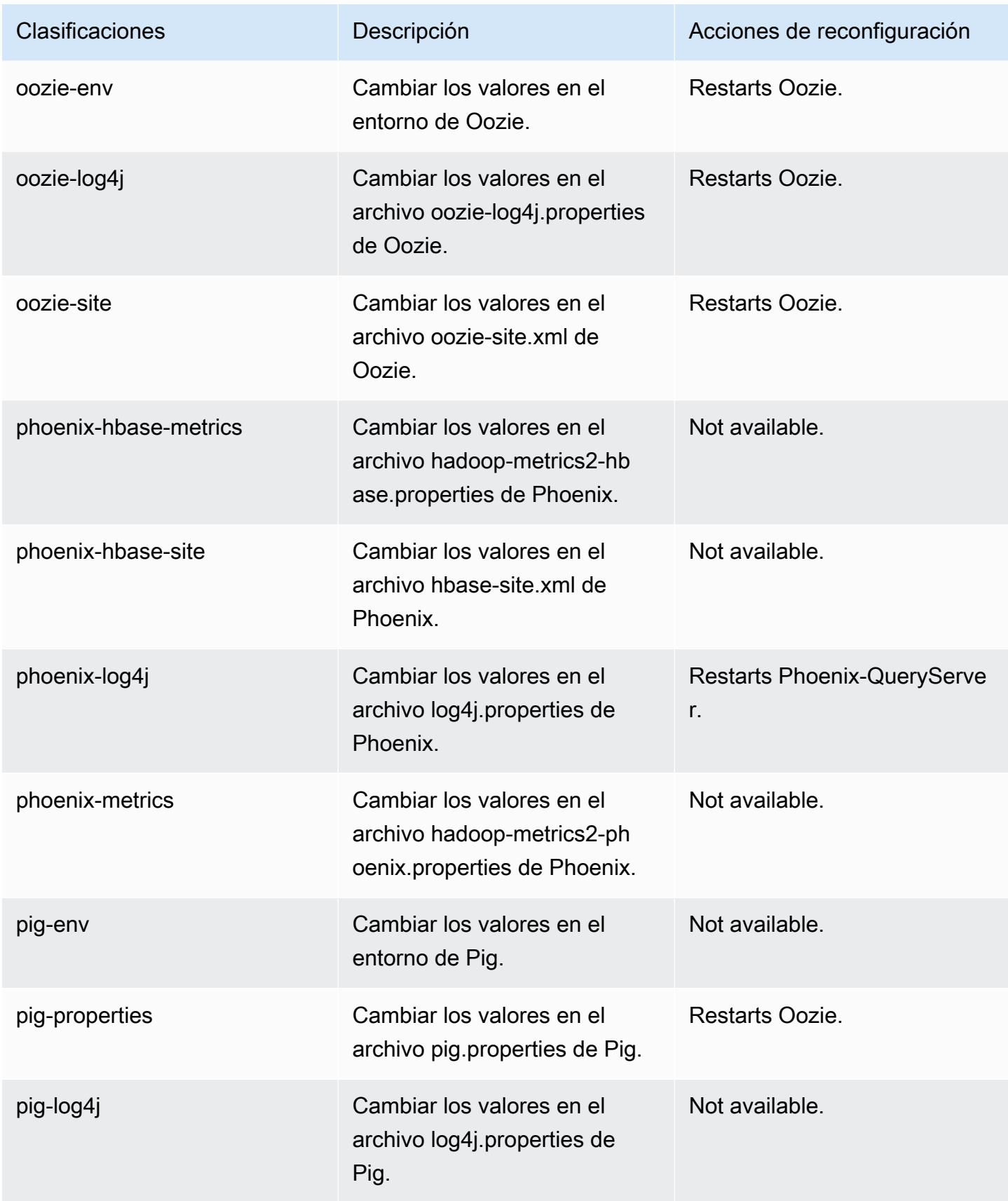

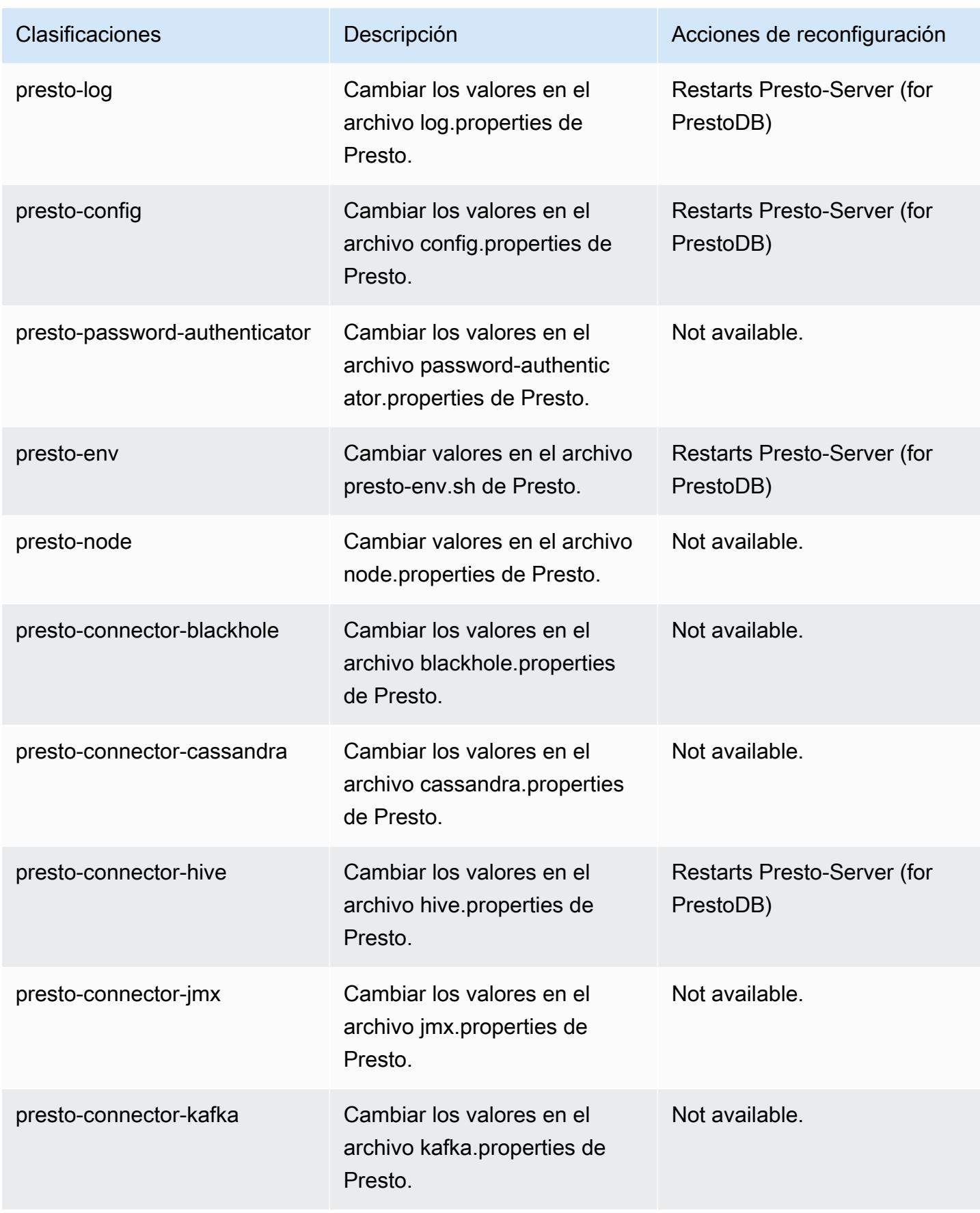

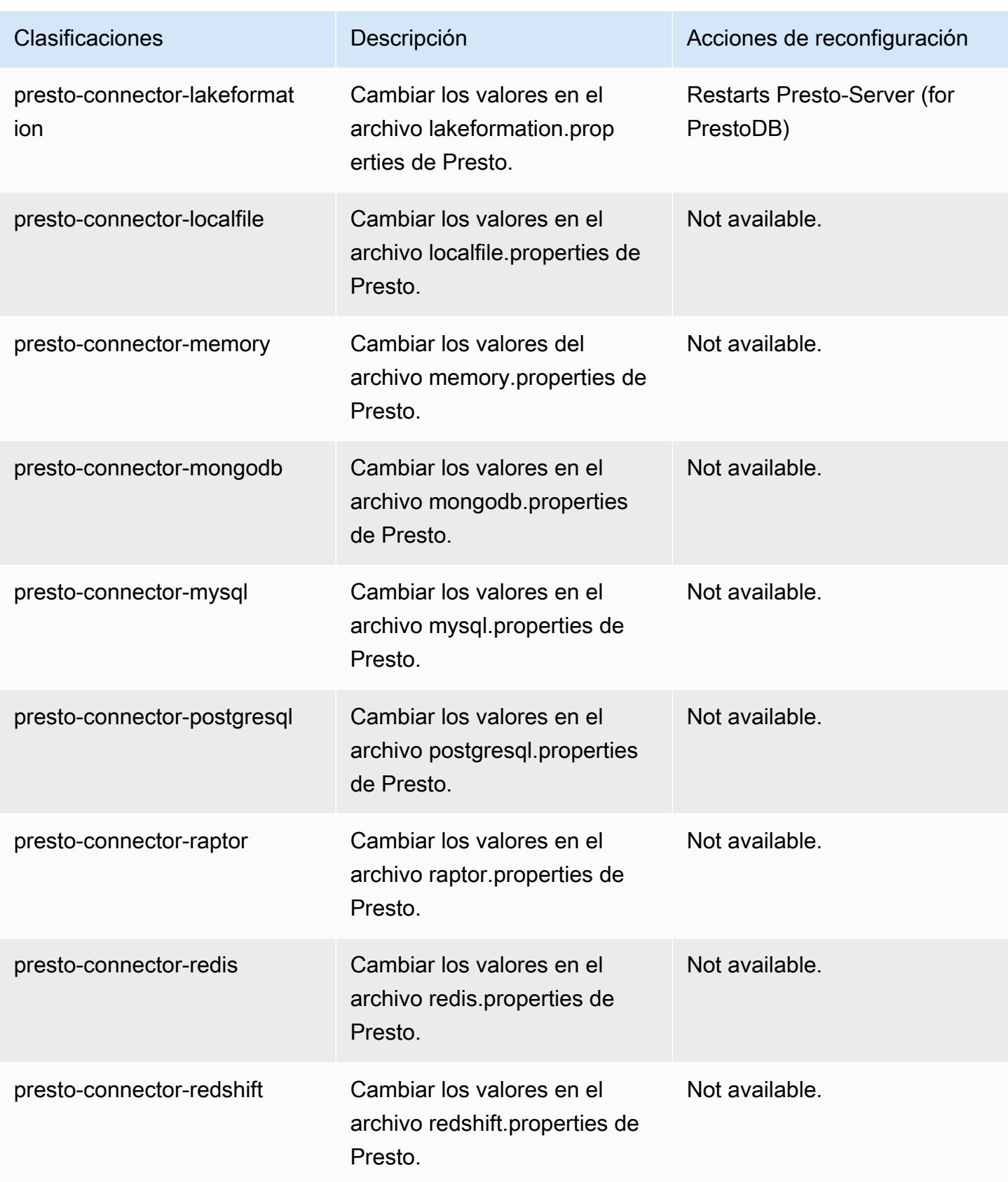

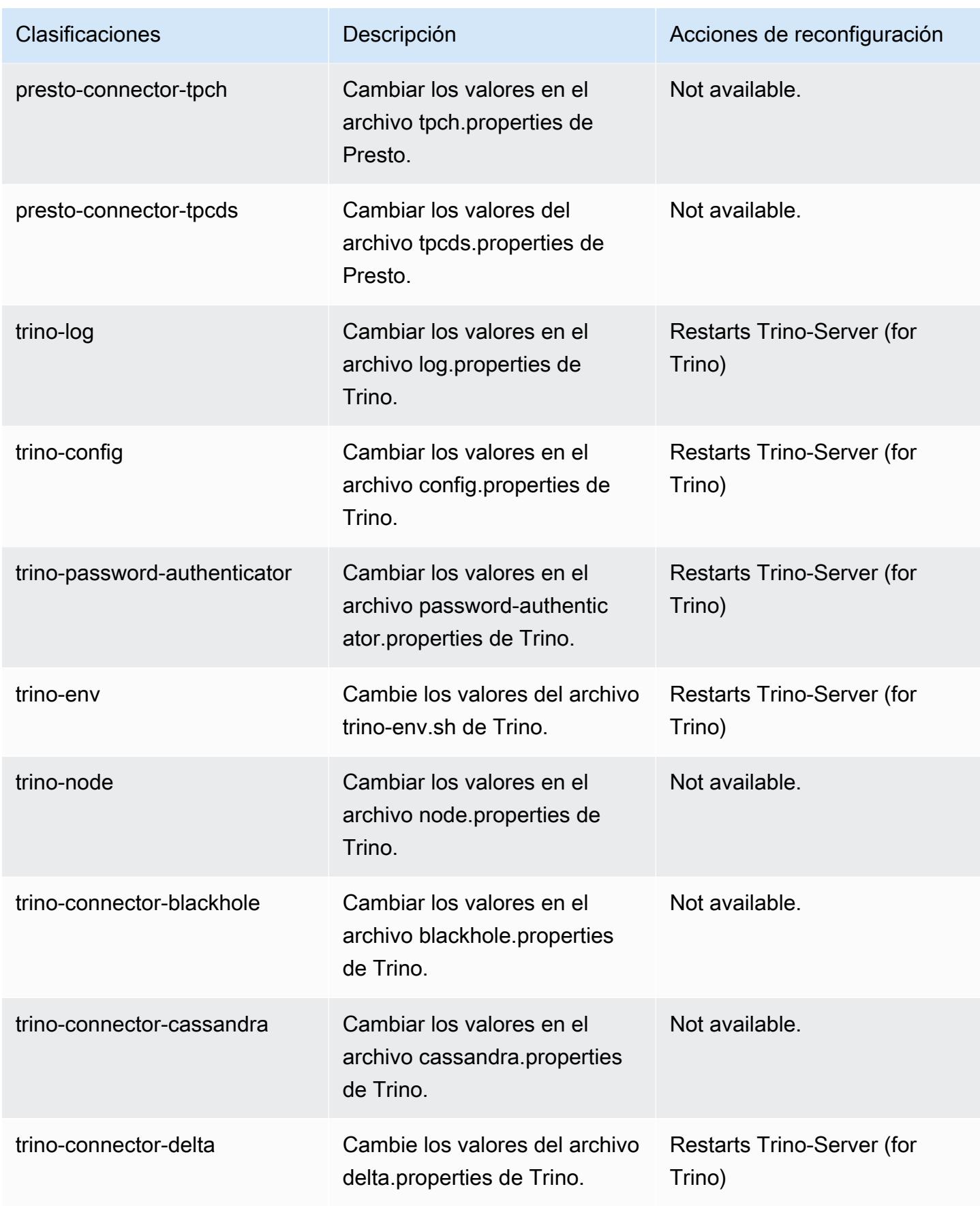

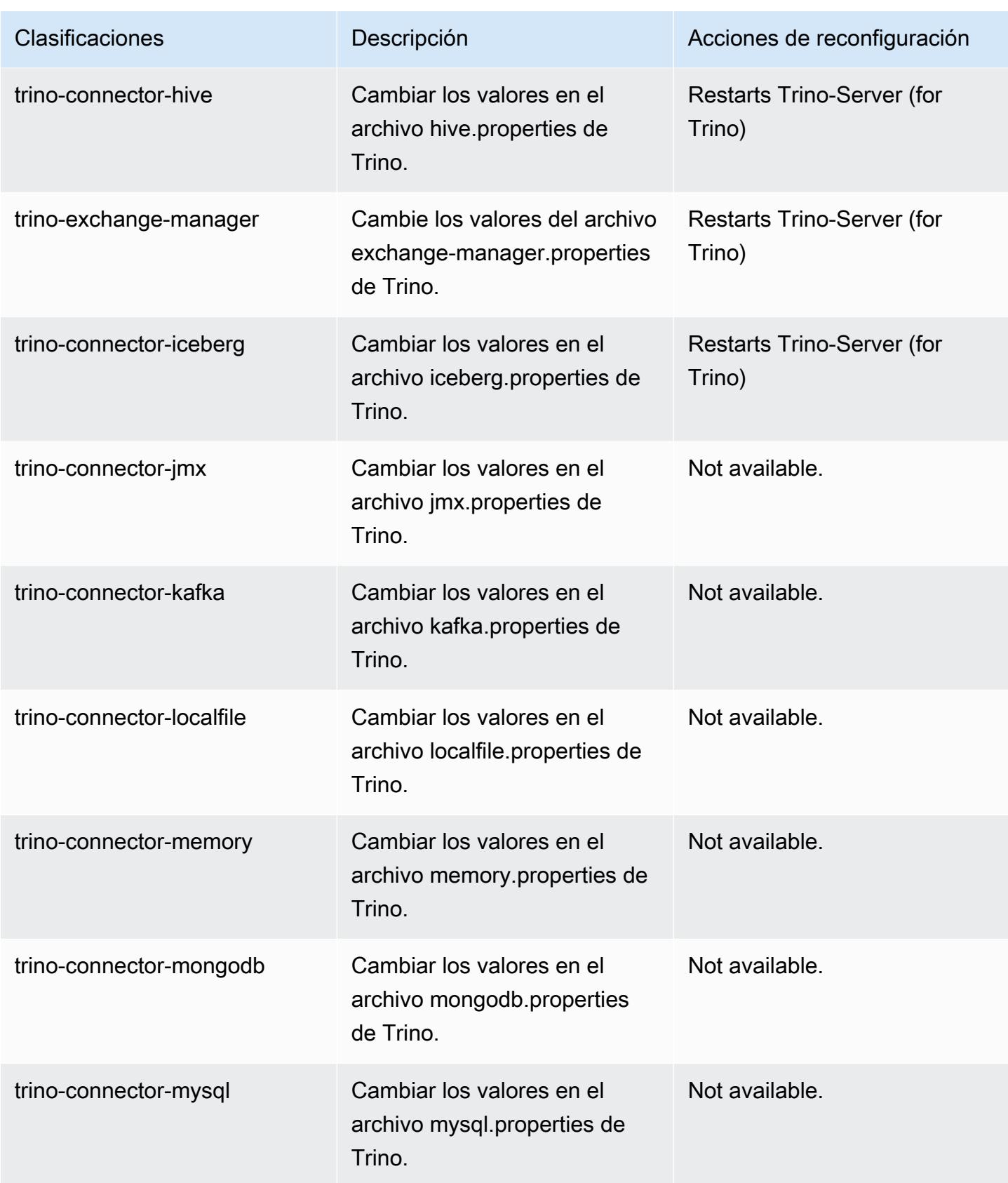

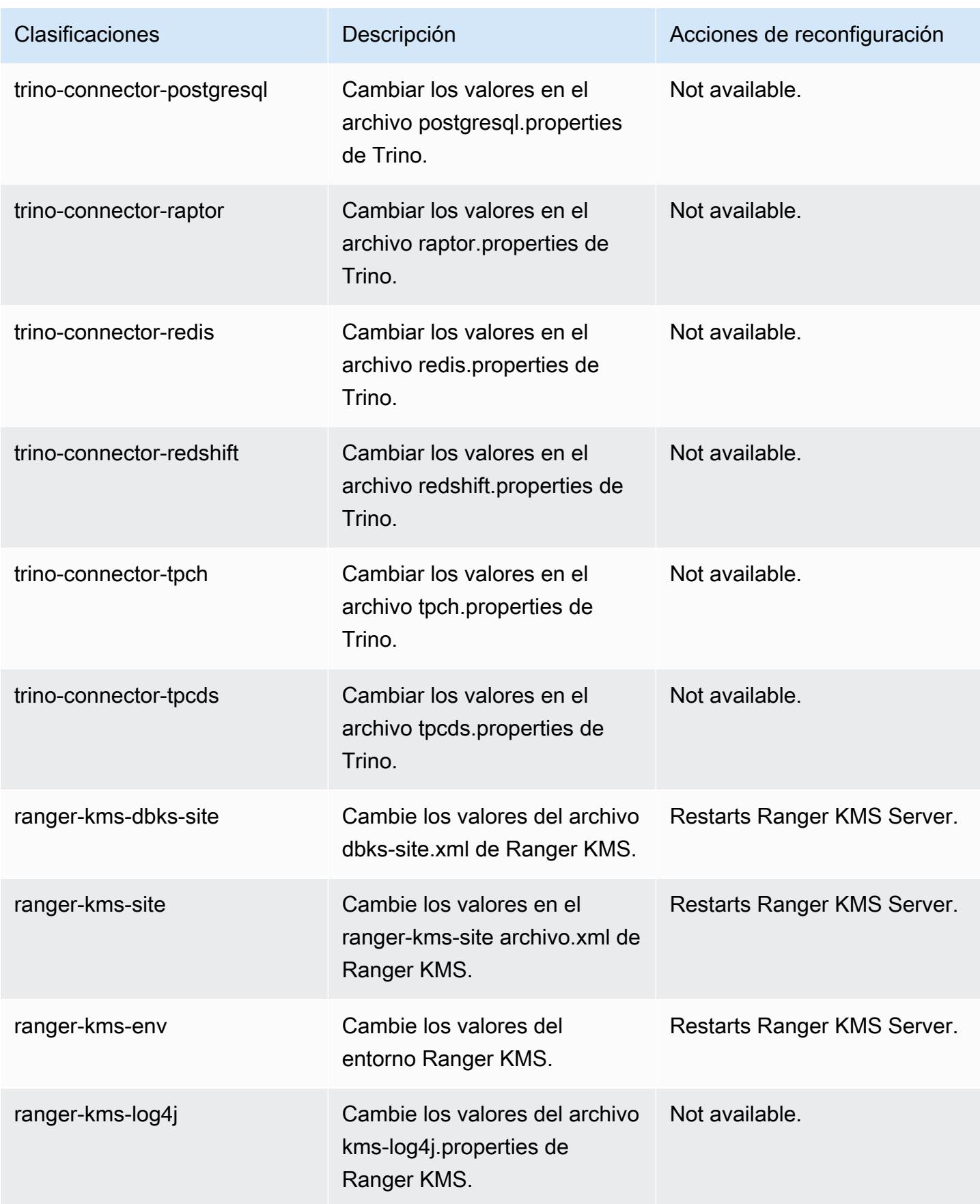

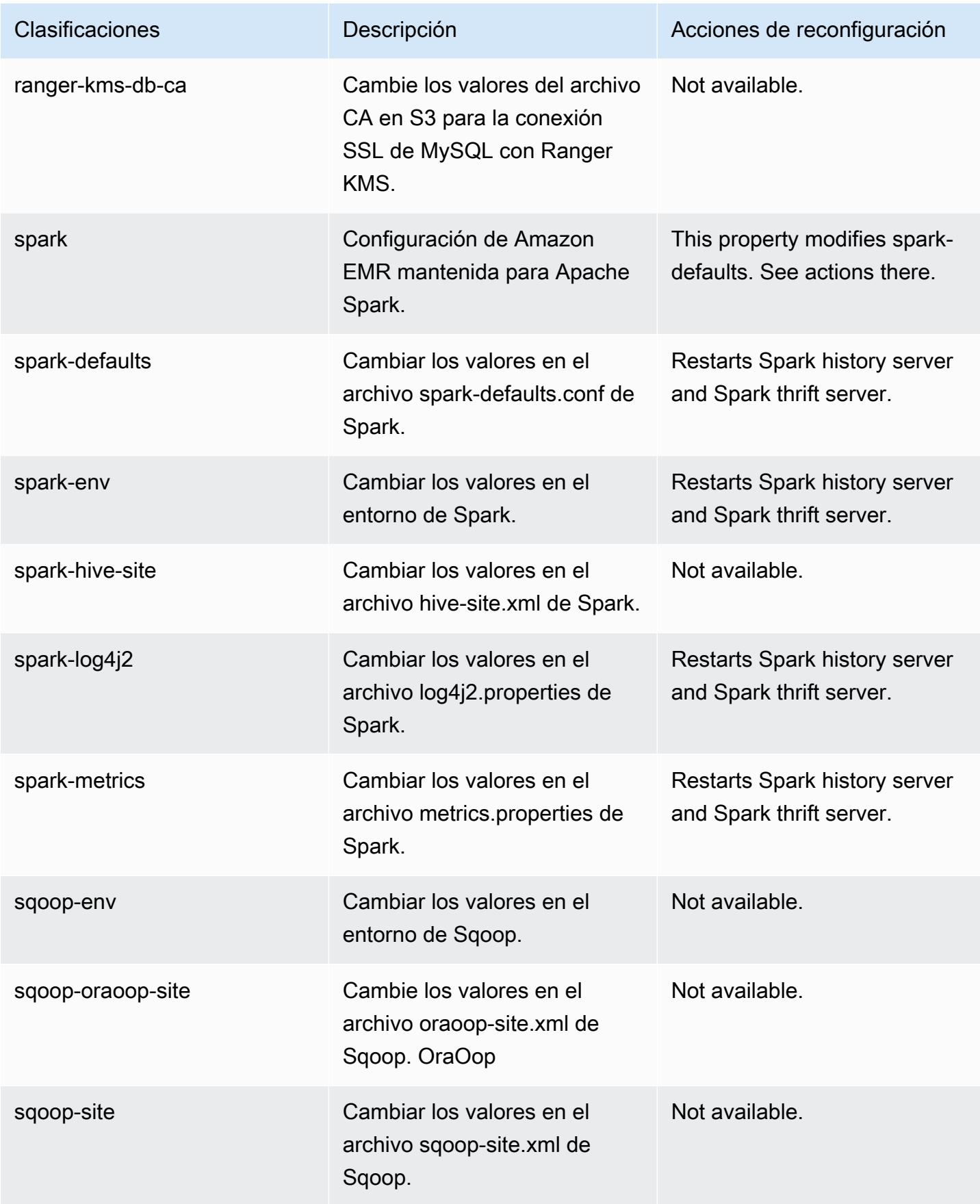

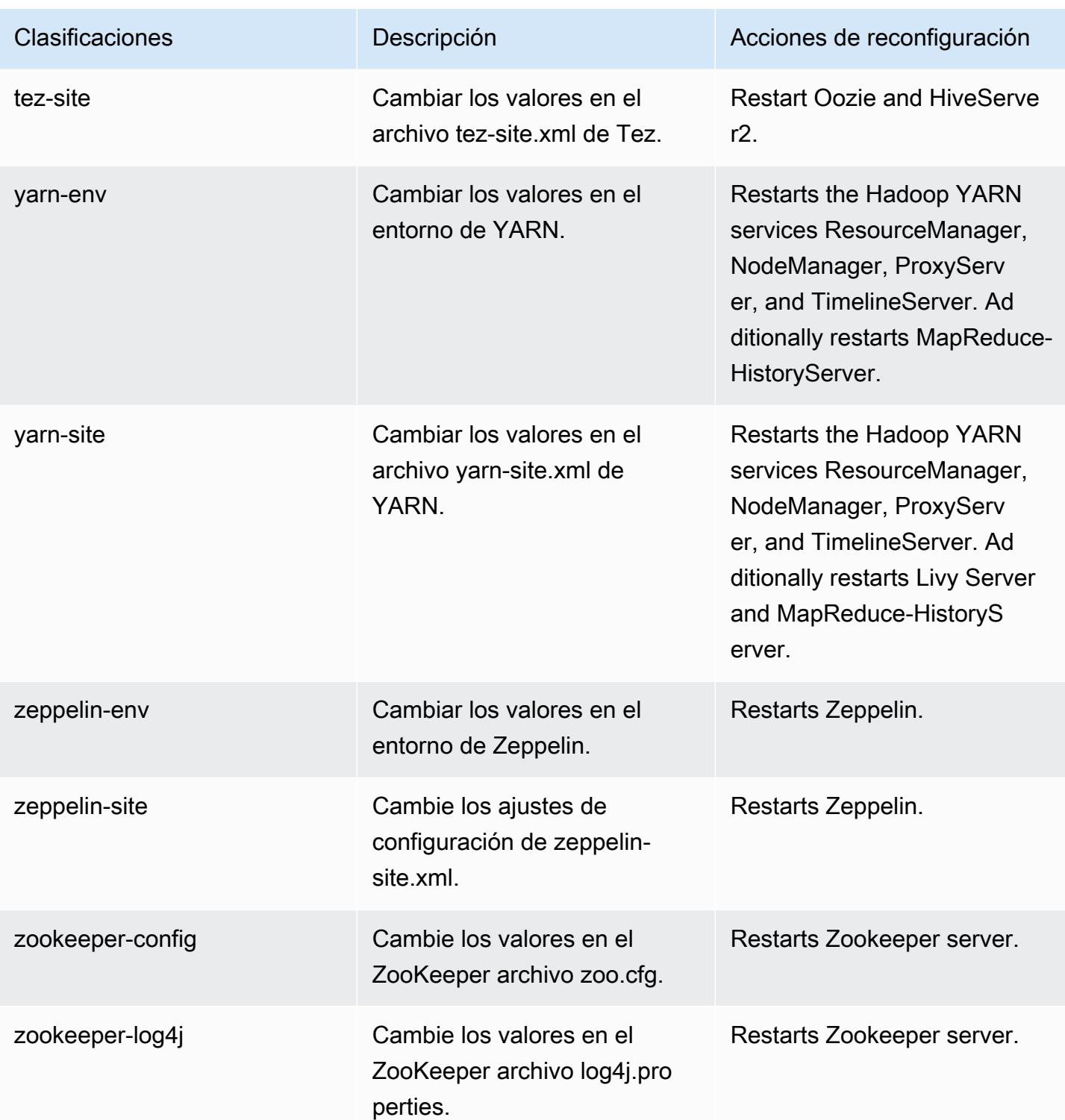

## Registro de cambios de la versión 6.9.1

### Registro de cambios de la versión 6.9.1 y notas de la versión

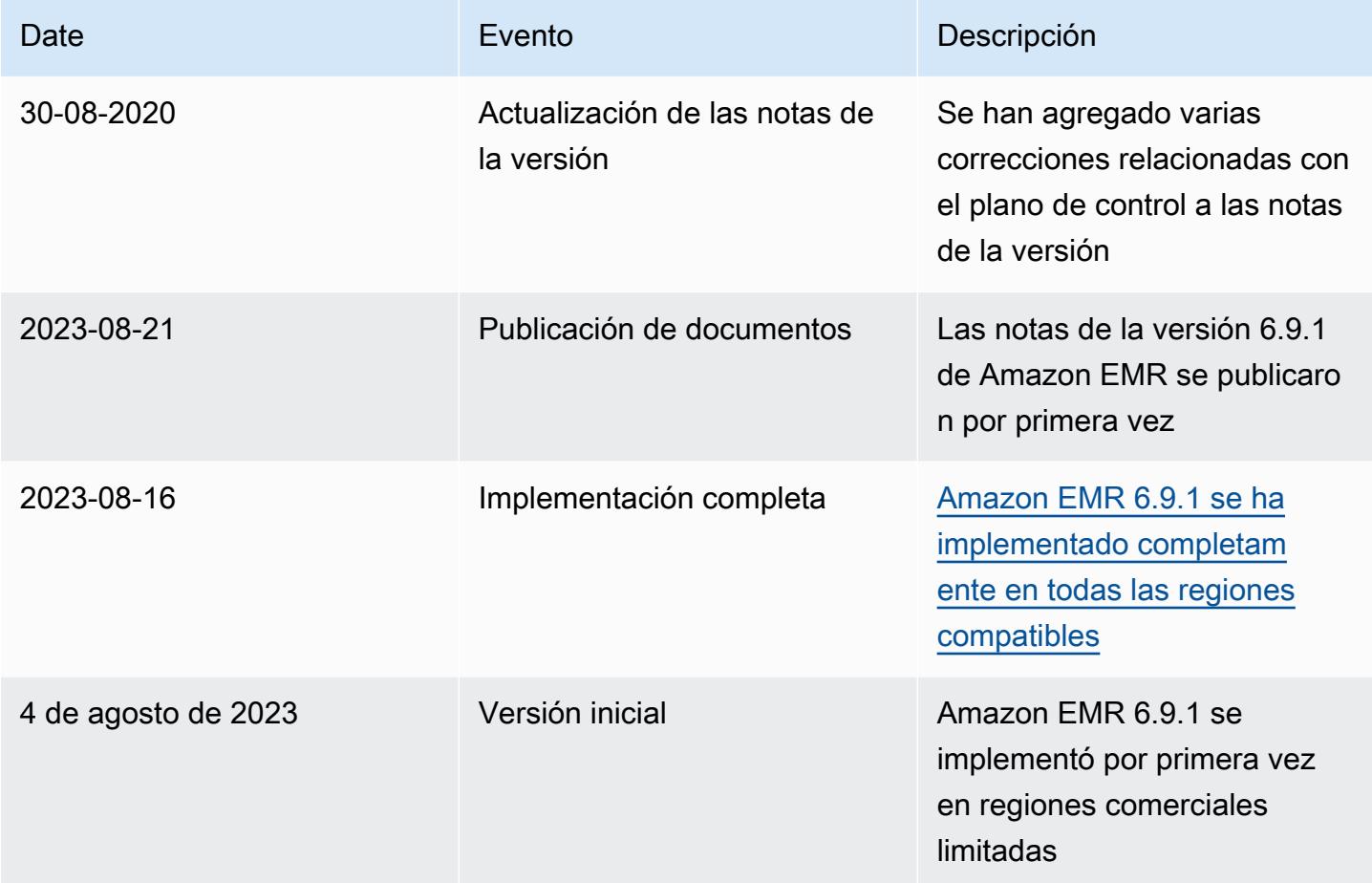

# Amazon EMR, versión 6.9.0

Versiones de las aplicaciones de la versión 6.9.0

Esta versión admite las siguientes aplicaciones: [Delta](https://delta.io/), [Flink](https://flink.apache.org/), [Ganglia](http://ganglia.info), [HBase,](http://hbase.apache.org/) [HCatalog,](https://cwiki.apache.org/confluence/display/Hive/HCatalog) [Hadoop](http://hadoop.apache.org/docs/current/), [Hive](http://hive.apache.org/), [Hudi](https://hudi.apache.org), [Hue,](http://gethue.com/) [Iceberg,](https://iceberg.apache.org/) [JupyterEnterpriseGateway,](https://jupyter-enterprise-gateway.readthedocs.io/en/latest/) [JupyterHub,](https://jupyterhub.readthedocs.io/en/latest/#) [Livy,](https://livy.incubator.apache.org/) [MXNet,](https://mxnet.incubator.apache.org/) [Oozie,](http://oozie.apache.org/) [Phoenix,](https://phoenix.apache.org/) [Pig,](http://pig.apache.org/) [Presto,](https://prestodb.io/) [Spark,](https://spark.apache.org/docs/latest/) [Sqoop,](http://sqoop.apache.org/) [TensorFlow](https://www.tensorflow.org/), [Tez,](https://tez.apache.org/) [Trino,](https://trino.io/) [Zeppelin](https://zeppelin.incubator.apache.org/) y [ZooKeeper.](https://zookeeper.apache.org)

En la siguiente tabla se enumeran las versiones de la aplicación disponibles en esta versión de Amazon EMR y las versiones de la aplicación en las tres versiones anteriores de Amazon EMR (cuando corresponda).

Para ver un historial completo de las versiones de la aplicación disponibles para cada versión de Amazon EMR, consulte los temas siguientes:

- [Versiones de las aplicaciones en las versiones 7.x de Amazon EMR](#page-23-0)
- [Versiones de la aplicación en las versiones 6.x de Amazon EMR](#page-87-0)
- [Versiones de la aplicación en las versiones 5.x de Amazon EMR](#page-1080-0)
- [Versiones de la aplicación en las versiones 4.x de Amazon EMR](#page-2690-0)

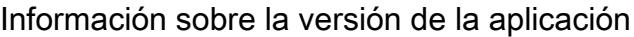

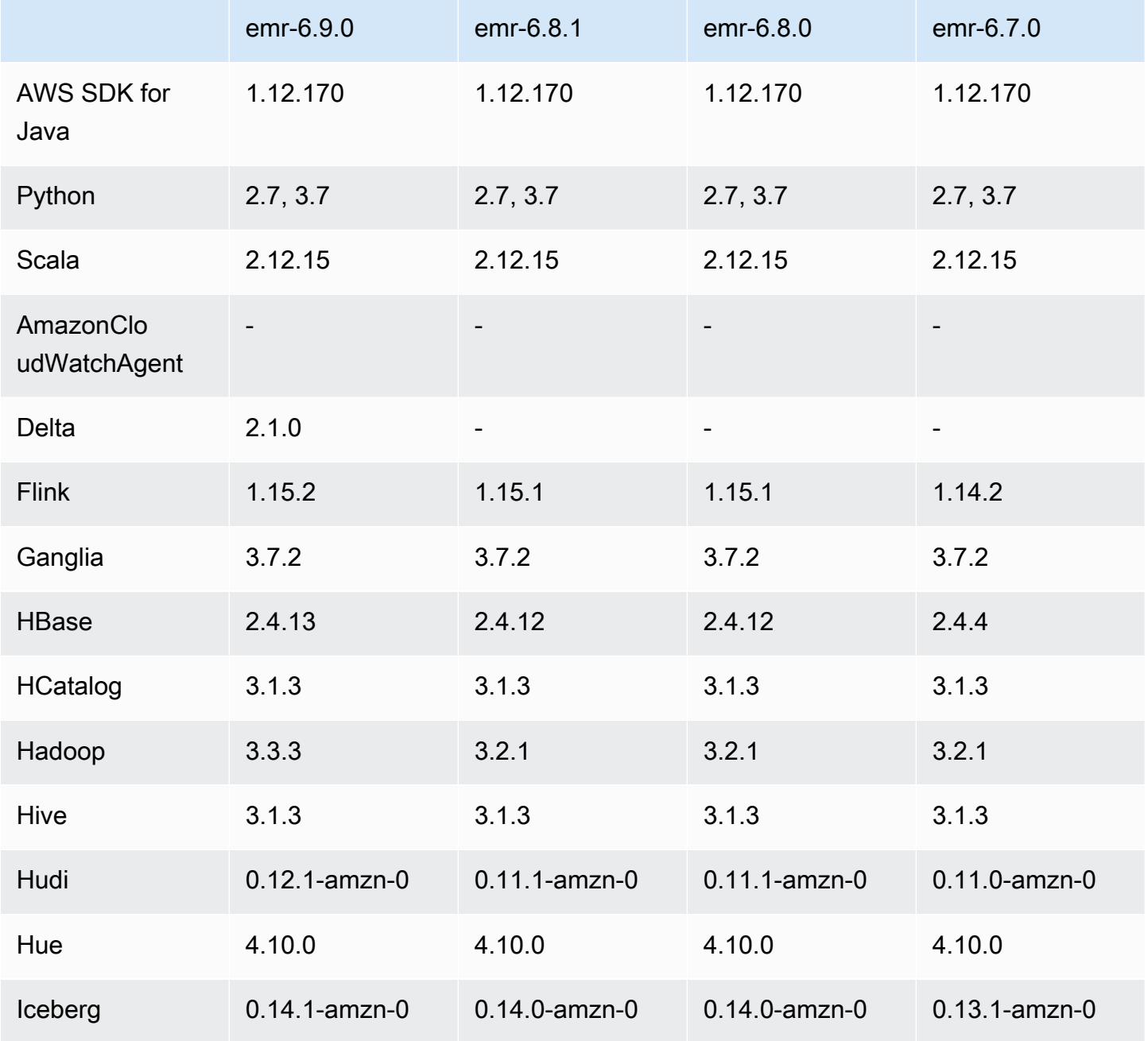

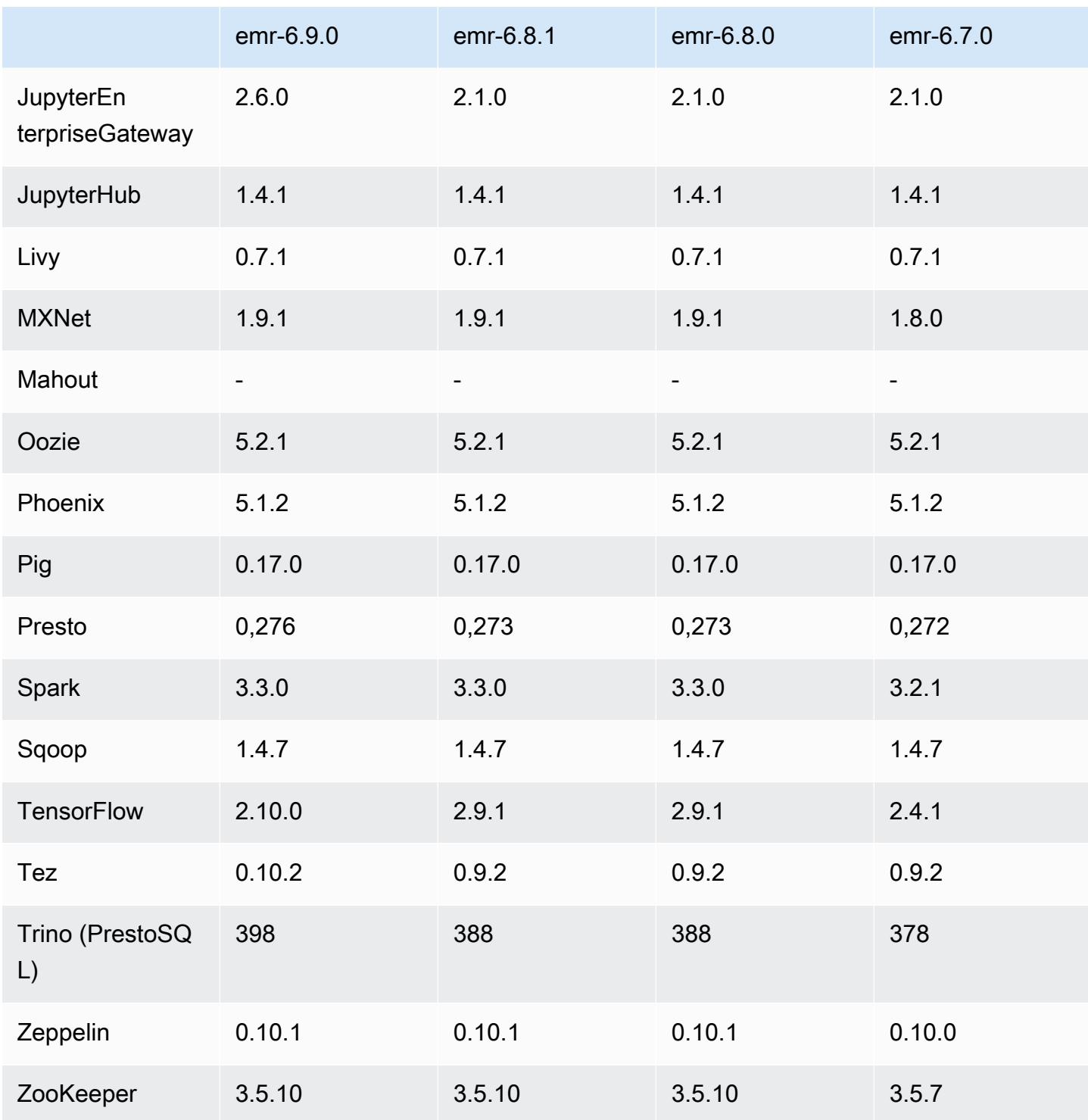

# Notas de la versión 6.9.0

Las siguientes notas de la versión incluyen información sobre la versión 6.9.0 de Amazon EMR. Los cambios son respecto a la versión 6.8.0 de Amazon EMR. Para obtener información sobre el cronograma de lanzamiento, consulte el [registro de cambios.](https://docs.aws.amazon.com/emr/latest/ReleaseGuide/emr-690-release.html#690-changelog)

### Nuevas características

- La versión 6.9.0 de Amazon EMR es compatible con Apache Spark RAPIDS 22.08.0, Apache Hudi 0.12.1, Apache Iceberg 0.14.1, Trino 398 y Tez 0.10.2.
- La versión 6.9.0 de Amazon EMR incluye una nueva aplicación de código abierto, [Delta Lake](#page-3649-0) 2.1.0.
- La integración de Amazon Redshift para Apache Spark se incluye en las versiones 6.9.0 y posteriores de Amazon EMR. La integración nativa, que anteriormente era una herramienta de código abierto, es un conector de Spark que puede utilizar para crear aplicaciones de Apache Spark que leen y escriben datos en Amazon Redshift y Amazon Redshift sin servidor. Para obtener más información, consulte [Uso de la integración de Amazon Redshift para Apache Spark con](#page-5582-0) [Amazon EMR](#page-5582-0) .
- La versión 6.9.0 de Amazon EMR agrega compatibilidad para archivar registros en Amazon S3 durante la reducción vertical del clúster. Anteriormente, solo podía archivar archivos de registro en Amazon S3 durante la terminación del clúster. Esta nueva capacidad garantiza que los archivos de registro generados en el clúster persistan en Amazon S3 incluso después de terminar el nodo. Para más información, consulte [Configurar el registro y la depuración de un clúster.](https://docs.aws.amazon.com/emr/latest/ManagementGuide/emr-plan-debugging.html)
- Para admitir consultas de ejecución prolongada, Trino ahora incluye un mecanismo de ejecución tolerante a errores. La ejecución tolerante a errores mitiga los errores de las consultas al volver a intentar las consultas con errores o las tareas que las componen. Para obtener más información, consulte [Ejecución tolerante a errores en Trino.](#page-5418-0)
- Puede utilizar Apache Flink en Amazon EMR para el procesamiento unificado BATCH y STREAM de tablas de Apache Hive o metadatos de cualquier origen de tabla de Flink, como Iceberg, Kinesis o Kafka. Puedes especificar el catálogo de datos de AWS Glue como el metaalmacén de Flink mediante la API AWS Management Console AWS CLI, o Amazon EMR. Para obtener más información, consulte [Configuración de Flink en Amazon EMR.](#page-3669-0)
- Ahora puede especificar las funciones de tiempo de ejecución AWS Identity and Access Management (IAM) y el control de acceso AWS Lake Formation basado para las consultas de Apache Spark, Apache Hive y Presto en Amazon EMR en clústeres de EC2 con Amazon Studio. SageMaker Para más información, consulte [Configuración de roles en tiempo de ejecución para](https://docs.aws.amazon.com/emr/latest/ManagementGuide/emr-steps-runtime-roles.html)  [los pasos de Amazon EMR.](https://docs.aws.amazon.com/emr/latest/ManagementGuide/emr-steps-runtime-roles.html)

### Problemas conocidos

• En el caso de la versión 6.9.0 de Amazon EMR, Trino no funciona en clústeres habilitados para Apache Ranger. Si tiene que utilizar Trino con Ranger, contacte con [AWS Support.](https://console.aws.amazon.com/support/home#/)
- Si utiliza la integración de Amazon Redshift para Apache Spark y tiene un valor de time, timetz, timestamp o timestamptz con una precisión de microsegundos en formato Parquet, el conector redondea los valores de tiempo al valor de milisegundos más cercano. Como solución alternativa, utilice el parámetro unload\_s3\_format de formato de descarga de texto.
- Cuando utiliza Spark con el formato de ubicación de particiones de Hive para leer datos en Amazon S3 y ejecuta Spark en las versiones 5.30.0 a 5.36.0 y 6.2.0 a 6.9.0 de Amazon EMR, es posible que se produzca un problema que impida que el clúster lea los datos correctamente. Esto puede ocurrir si las particiones tienen todas las características siguientes:
	- Se analizan dos o más particiones de la misma tabla.
	- Al menos una ruta de directorio de particiones es un prefijo de al menos otra ruta de directorio de particiones; por ejemplo, s3://bucket/table/p=a es un prefijo de s3://bucket/table/ p=a b.
	- El primer carácter que sigue al prefijo del otro directorio de particiones tiene un valor UTF-8 inferior al carácter / (U+002F). Por ejemplo, el carácter de espacio (U+0020) que aparece entre a y b en s3://bucket/table/p=a b entra en esta categoría. Tenga en cuenta que hay otros 14 caracteres que no son de control: !"#\$%&'()\*+,-. Para más información, consulte [UTF-8](https://www.utf8-chartable.de/)  [encoding table and Unicode characters](https://www.utf8-chartable.de/).

Como solución alternativa a este problema, defina la configuración spark.sql.sources.fastS3PartitionDiscovery.enabled como false en la clasificación spark-defaults.

- Las conexiones a los clústeres de Amazon EMR desde Amazon SageMaker Studio pueden fallar de forma intermitente con un código de respuesta 403 Forbidden. Este error se produce cuando la configuración del rol de IAM en el clúster tarda más de 60 segundos. Como solución alternativa, puede instalar una revisión de Amazon EMR para permitir los reintentos y aumentar el tiempo de espera a un mínimo de 300 segundos. Siga los siguientes pasos para aplicar la acción de arranque al lanzar el clúster.
	- 1. Descargue el script de arranque y los archivos RPM de los siguientes URI de Amazon S3.

```
s3://emr-data-access-control-us-east-1/customer-bootstrap-actions/gcsc/replace-
rpms.sh
s3://emr-data-access-control-us-east-1/customer-bootstrap-actions/gcsc/emr-
secret-agent-1.18.0-SNAPSHOT20221121212949.noarch.rpm
```
2. Cargue los archivos del paso anterior a un bucket de Amazon S3 de su propiedad. El depósito debe estar en el mismo Región de AWS lugar en el que planea lanzar el clúster.

3. Incluya la siguiente acción de arranque cuando inicie el clúster de EMR. Sustituya *bootstrap\_URI* y *RPM\_URI* por los URI correspondientes de Amazon S3.

```
--bootstrap-actions "Path=bootstrap_URI,Args=[RPM_URI]"
```
• Con las versiones 5.36.0 y 6.6.0 a 6.9.0 de Amazon EMR, los componentes de servicio SecretAgent y RecordServer pueden sufrir una pérdida de datos de registro debido a una configuración incorrecta del patrón de nombres de archivo en las propiedades de Log4j2. Una configuración incorrecta hace que los componentes generen solo un archivo de registro por día. Cuando se aplica la estrategia de rotación, se sobrescribe el archivo existente en lugar de generar un nuevo archivo de registro como se esperaba. Como solución alternativa, utilice una acción de arranque para generar archivos de registro cada hora y agregue un entero de incremento automático en el nombre del archivo para gestionar la rotación.

En el caso de las versiones 6.6.0 a 6.9.0 de Amazon EMR, utilice la siguiente acción de arranque al lanzar un clúster.

```
‑‑bootstrap‑actions "Path=s3://emr-data-access-control-us-east-1/customer-bootstrap-
actions/log-rotation-emr-6x/replace-puppet.sh,Args=[]"
```
En el caso de Amazon EMR 5.36.0, utilice la siguiente acción de arranque al lanzar un clúster.

```
‑‑bootstrap‑actions "Path=s3://emr-data-access-control-us-east-1/customer-bootstrap-
actions/log-rotation-emr-5x/replace-puppet.sh,Args=[]"
```
• Apache Flink proporciona FileSystem conectores S3 FileSystem y Hadoop nativos, que permiten a las aplicaciones crear FileSink y escribir los datos en Amazon S3. Esto FileSink falla con una de las dos excepciones siguientes.

java.lang.UnsupportedOperationException: Recoverable writers on Hadoop are only supported for HDFS

```
Caused by: java.lang.NoSuchMethodError: 
  org.apache.hadoop.io.retry.RetryPolicies.retryOtherThanRemoteAndSaslException(Lorg/
apache/hadoop/io/retry/RetryPolicy;Ljava/util/Map;)Lorg/apache/hadoop/io/retry/
RetryPolicy;
```

```
 org.apache.hadoop.yarn.client.RMProxy.createRetryPolicy(RMProxy.java:302) ~[hadoop-
yarn-common-3.3.3-amzn-0.jar:?]
```
Como solución alternativa, puede instalar una revisión de Amazon EMR, que soluciona el problema anterior en Flink. Siga los siguientes pasos para aplicar la acción de arranque al iniciar el clúster.

- 1. Descargue el archivo flink-rpm en su bucket de Amazon S3. La ruta de su RPM es s3://*DOC-EXAMPLE-BUCKET*/rpms/flink/.
- 2. Descargue el script de arranque y los archivos RPM de Amazon S3 con los siguientes URI. *regionName*Reemplácelo por el Región de AWS lugar donde planea lanzar el clúster.

```
s3://emr-data-access-control-regionName/customer-bootstrap-actions/gcsc/replace-
rpms.sh
```
3. Hadoop 3.3.3 ha introducido un cambio en YARN [\(YARN-9608](https://issues.apache.org/jira/browse/YARN-9608)) que mantiene los nodos donde se ejecutaron los contenedores en un estado de retirada hasta que se complete la aplicación. Este cambio garantiza que los datos locales, como los datos de mezclas aleatorias, no se pierdan y que no sea necesario volver a ejecutar el trabajo. En Amazon EMR 6.8.0 y 6.9.0, este enfoque también podría provocar una infrautilización de los recursos en los clústeres con o sin el escalado administrado habilitado.

Con [Amazon EMR 6.10.0](#page-450-0), hay una solución alternativa para este problema: puede establecer el valor de yarn.resourcemanager.decommissioning-nodes-watcher.wait-forapplications como false en yarn-site.xml. En las versiones 6.11.0 y posteriores de Amazon EMR, así como en las 6.8.1, 6.9.1 y 6.10.1, la configuración se establece en false de manera predeterminada para resolver este problema.

## Cambios, mejoras y problemas resueltos

- En el caso de la versión 6.9.0 y posteriores de Amazon EMR, todos los componentes instalados por Amazon EMR que utilizan bibliotecas Log4j utilizan la versión 2.17.1 o posteriores de Log4j.
- Cuando utiliza el conector de DynamoDB con Spark en las versiones 6.6.0, 6.7.0 y 6.8.0 de Amazon EMR, todas las lecturas de la tabla devuelven un resultado vacío, aunque la división de entrada haga referencia a datos que no están vacíos. La versión 6.9.0 de Amazon EMR corrige este problema.
- Amazon EMR 6.9.0 agrega compatibilidad limitada para el control de acceso basado en Lake Formation con Apache Hudi al leer datos con Spark SQL. La compatibilidad es para consultas SELECT que utilizan Spark SQL y se limita al control de acceso en el nivel de columnas. Para más información, consulte [Hudi y Lake Formation](https://docs.aws.amazon.com/emr/latest/ManagementGuide/hudi-with-lake-formation.html).
- Cuando utiliza Amazon EMR 6.9.0 para crear un clúster de Hadoop con [etiquetas de nodo](https://hadoop.apache.org/docs/current/hadoop-yarn/hadoop-yarn-site/NodeLabel.html) habilitadas, la [API de métricas de YARN](https://hadoop.apache.org/docs/current/hadoop-yarn/hadoop-yarn-site/ResourceManagerRest.html#Cluster_Metrics_API) devuelve información agregada en todas las particiones, en lugar de la partición predeterminada. Para más información, consulte [YARN-11414](https://issues.apache.org/jira/browse/YARN-11414).
- Con la versión 6.9.0 de Amazon EMR, hemos actualizado Trino a la versión 398, que utiliza Java 17. La versión anterior compatible de Trino para Amazon EMR 6.8.0 era Trino 388 y se ejecutaba en Java 11. Para más información sobre este cambio, consulte las [actualizaciones de](https://trino.io/blog/2022/07/14/trino-updates-to-java-17.html)  [Trino a Java 17](https://trino.io/blog/2022/07/14/trino-updates-to-java-17.html) en el blog de Trino.
- Esta versión corrige un problema de desajuste de la secuencia de tiempo entre Apache BigTop y Amazon EMR en la secuencia de inicio del clúster EC2. Este desajuste de la secuencia de tiempo se produce cuando un sistema intenta llevar a cabo dos o más operaciones al mismo tiempo en lugar de hacerlas en la secuencia correcta. Como resultado, algunas configuraciones de clústeres experimentaron tiempos de espera de inicio de instancias y tiempos de inicio de clústeres más lentos.
- Al lanzar un clúster con la última versión del parche de Amazon EMR 5.36 o superior, 6.6 o superior, o 7.0 o superior, Amazon EMR utiliza la última versión de Amazon Linux 2023 o Amazon Linux 2 como la AMI de Amazon EMR predeterminada. Para más información, consulte [Uso de la](https://docs.aws.amazon.com/emr/latest/ManagementGuide/emr-default-ami.html)  [AMI de Amazon Linux predeterminada para Amazon EMR](https://docs.aws.amazon.com/emr/latest/ManagementGuide/emr-default-ami.html).

**a** Note

Esta versión ya no recibe actualizaciones automáticas de la AMI, ya que ha sido sustituida por 1 versión de revisión adicional. La versión de revisión se indica con el número que sigue al segundo punto decimal (6.8.*1*). Para comprobar si está utilizando la versión de revisión más reciente, consulte las versiones disponibles en la [Guía de versiones](https://docs.aws.amazon.com/emr/latest/ReleaseGuide) o consulte el menú desplegable Versiones de Amazon EMR cuando cree un clúster en la consola o utilice la acción de la API [ListReleaseLabels](https://docs.aws.amazon.com/emr/latest/APIReference/API_ListReleaseLabels.html) o la CLI [list-release](https://docs.aws.amazon.com/cli/latest/reference/emr/list-release-labels.html)[labels](https://docs.aws.amazon.com/cli/latest/reference/emr/list-release-labels.html). Para recibir actualizaciones sobre las nuevas versiones, suscríbase a la fuente RSS de la página [Novedades](https://docs.aws.amazon.com/emr/latest/ReleaseGuide/emr-whatsnew.html).

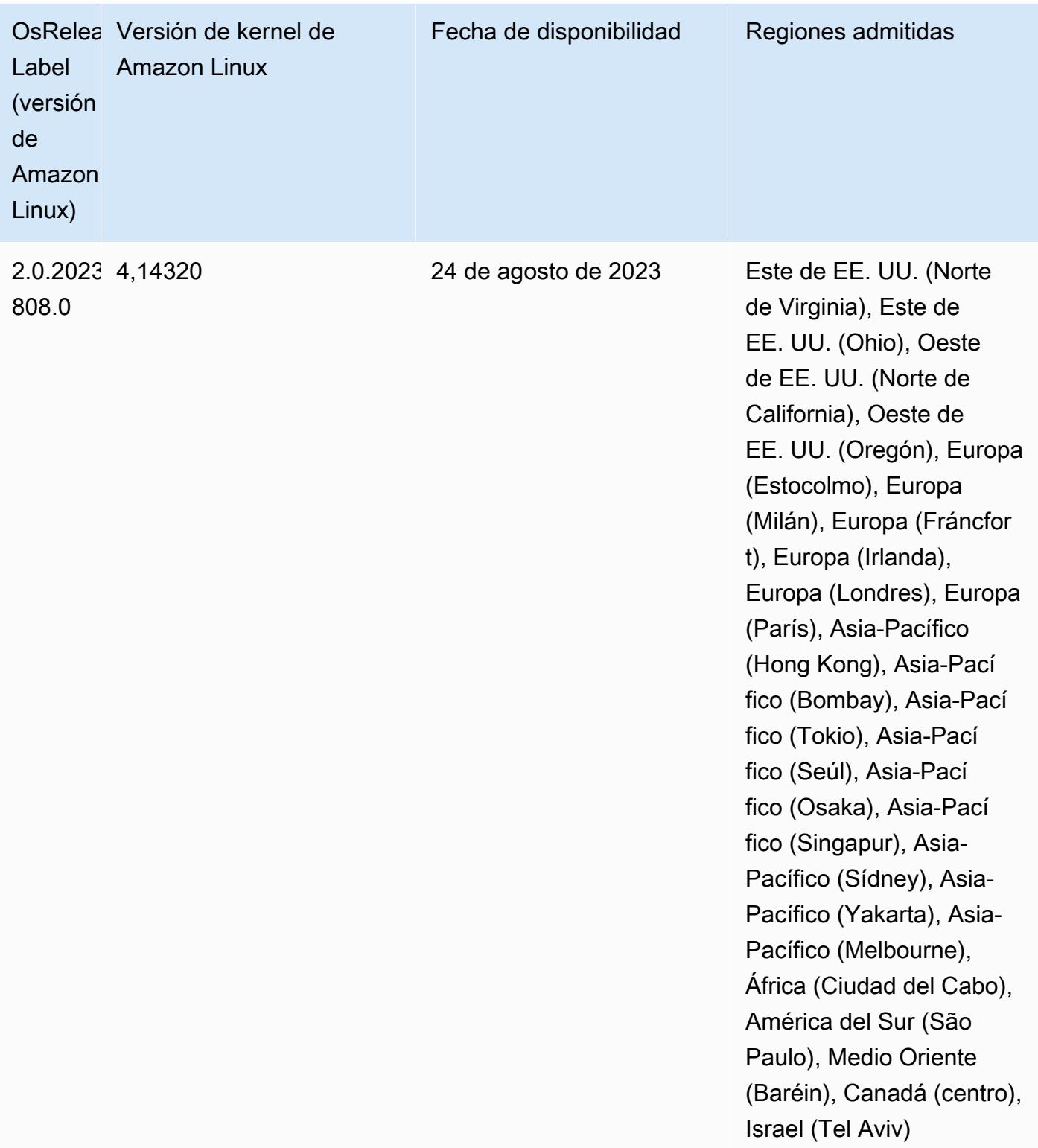

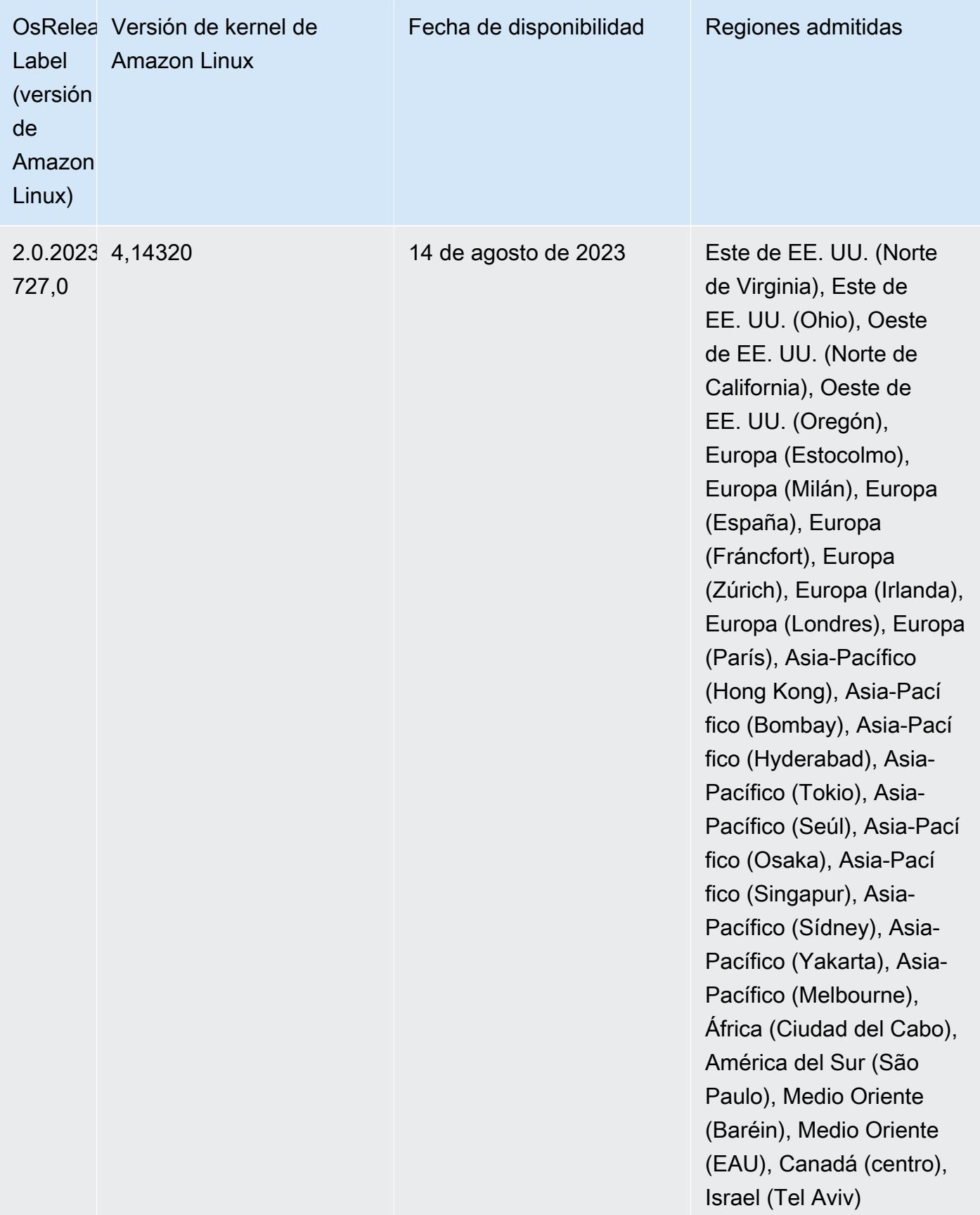

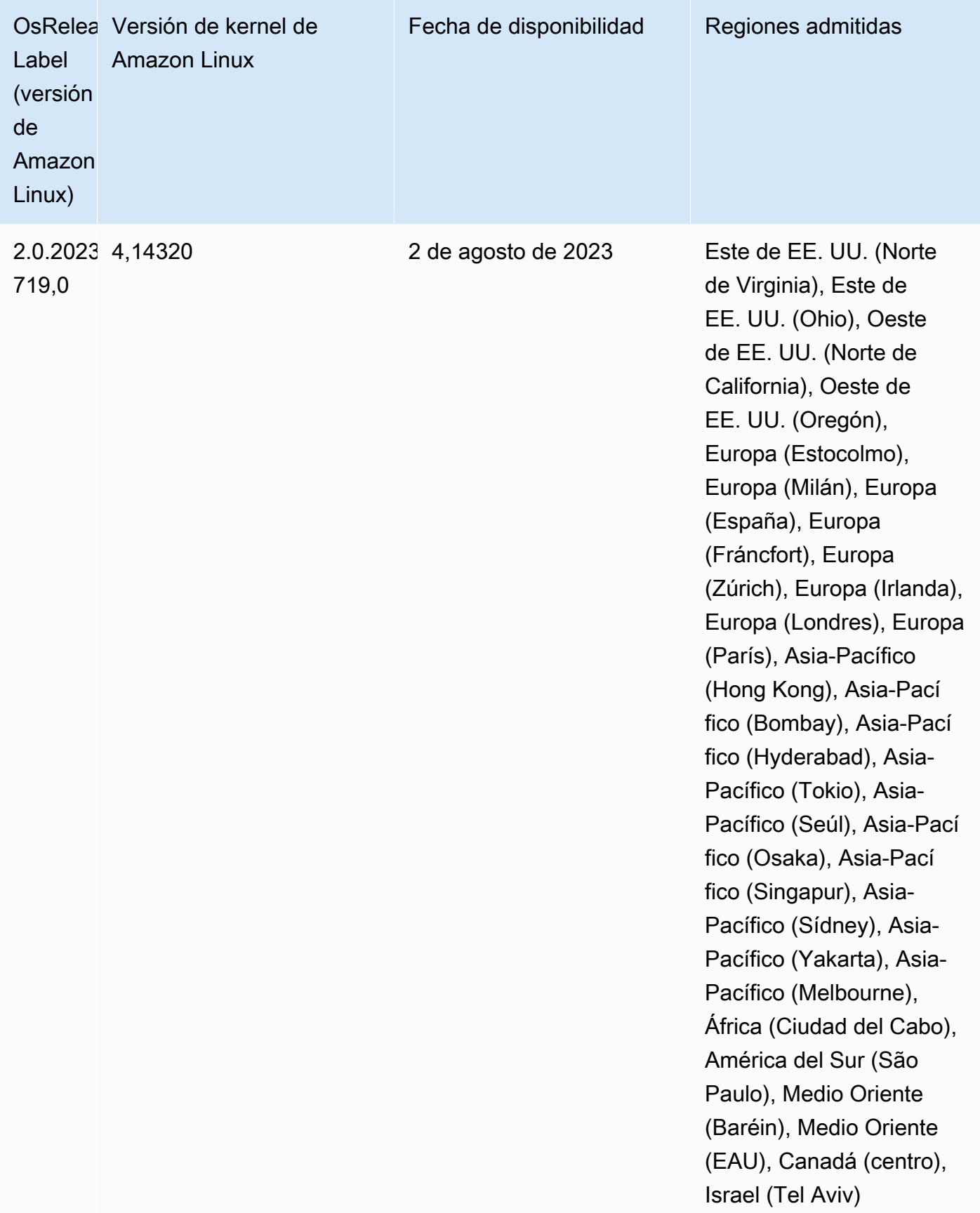

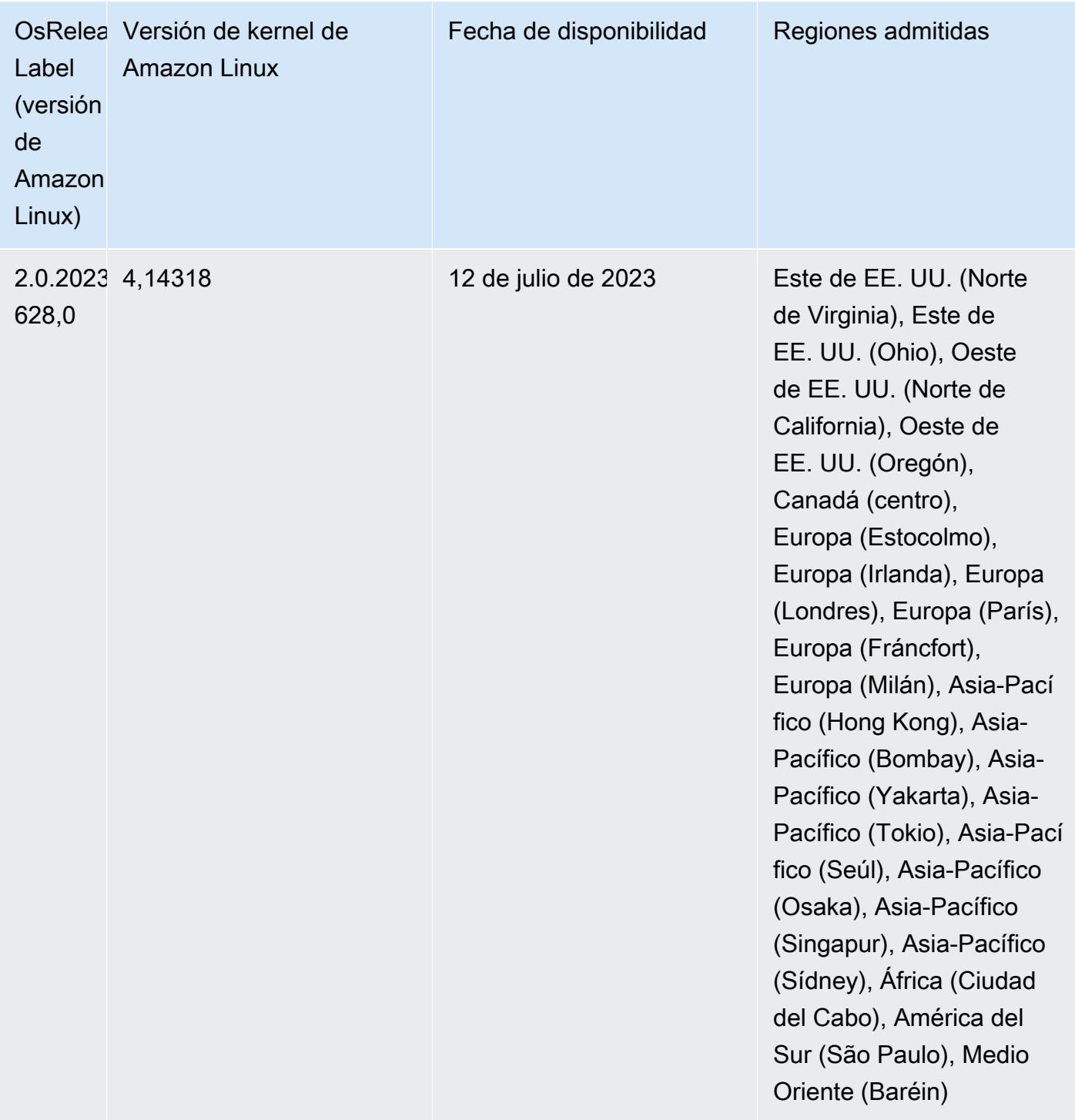

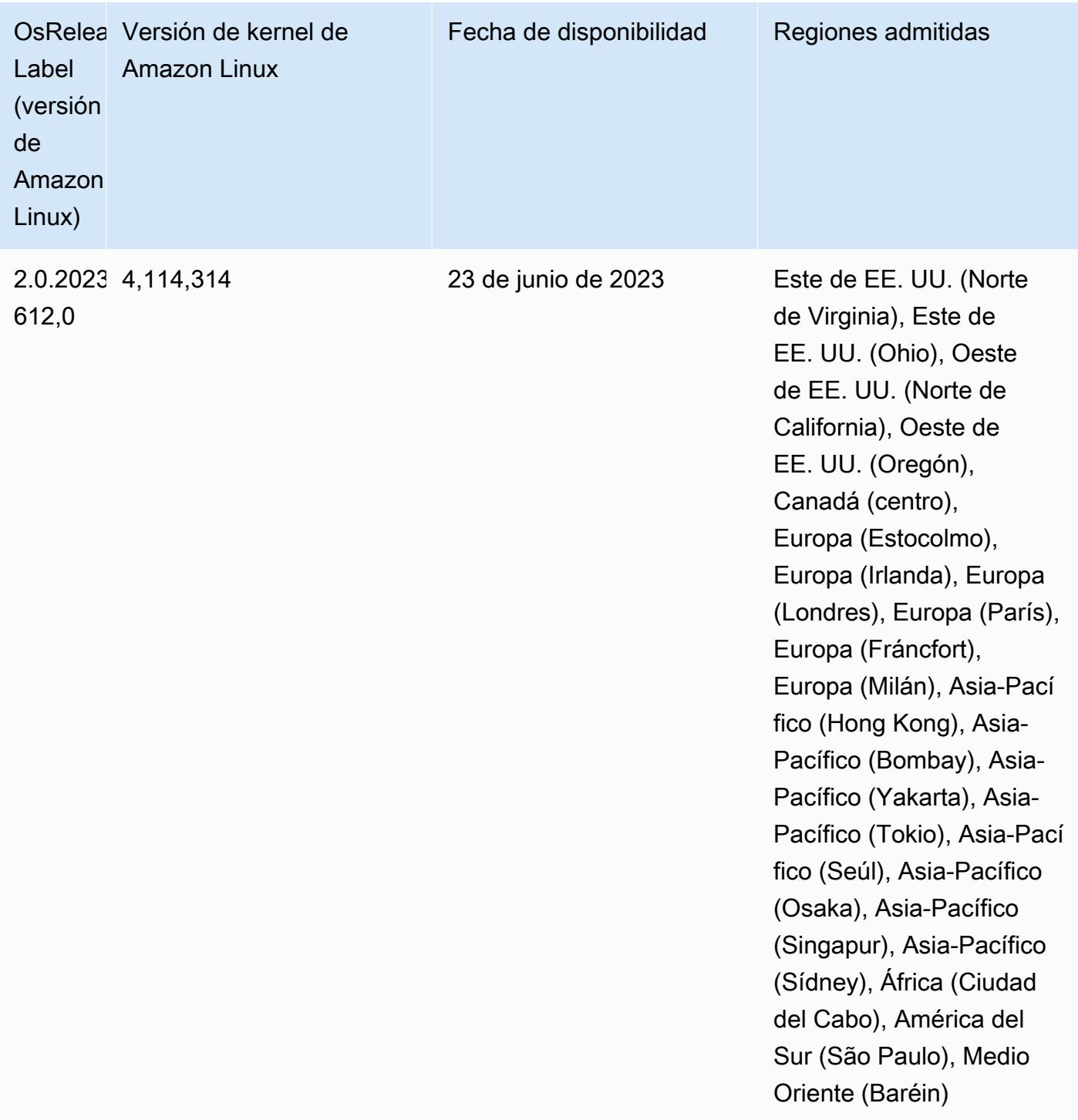

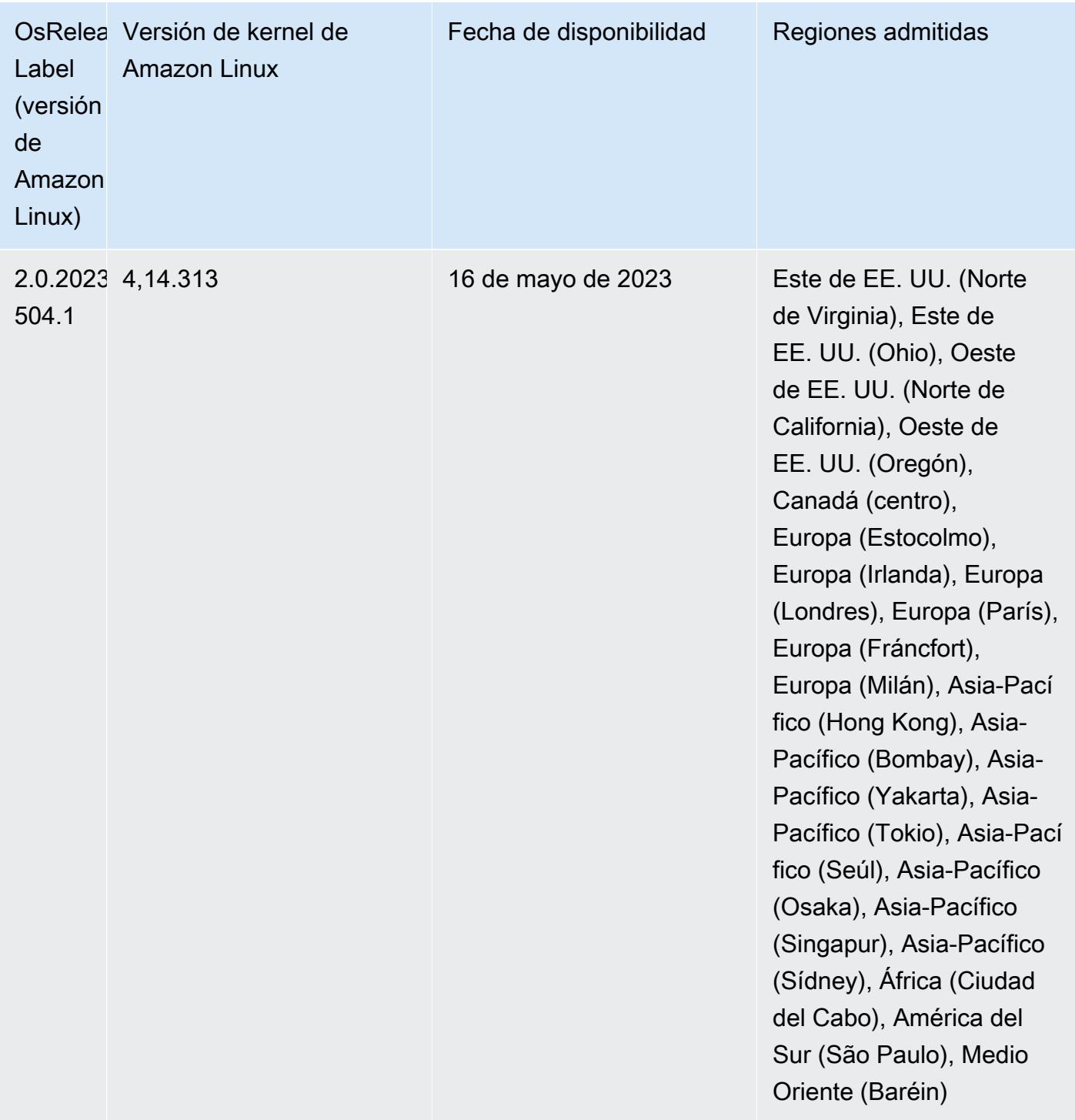

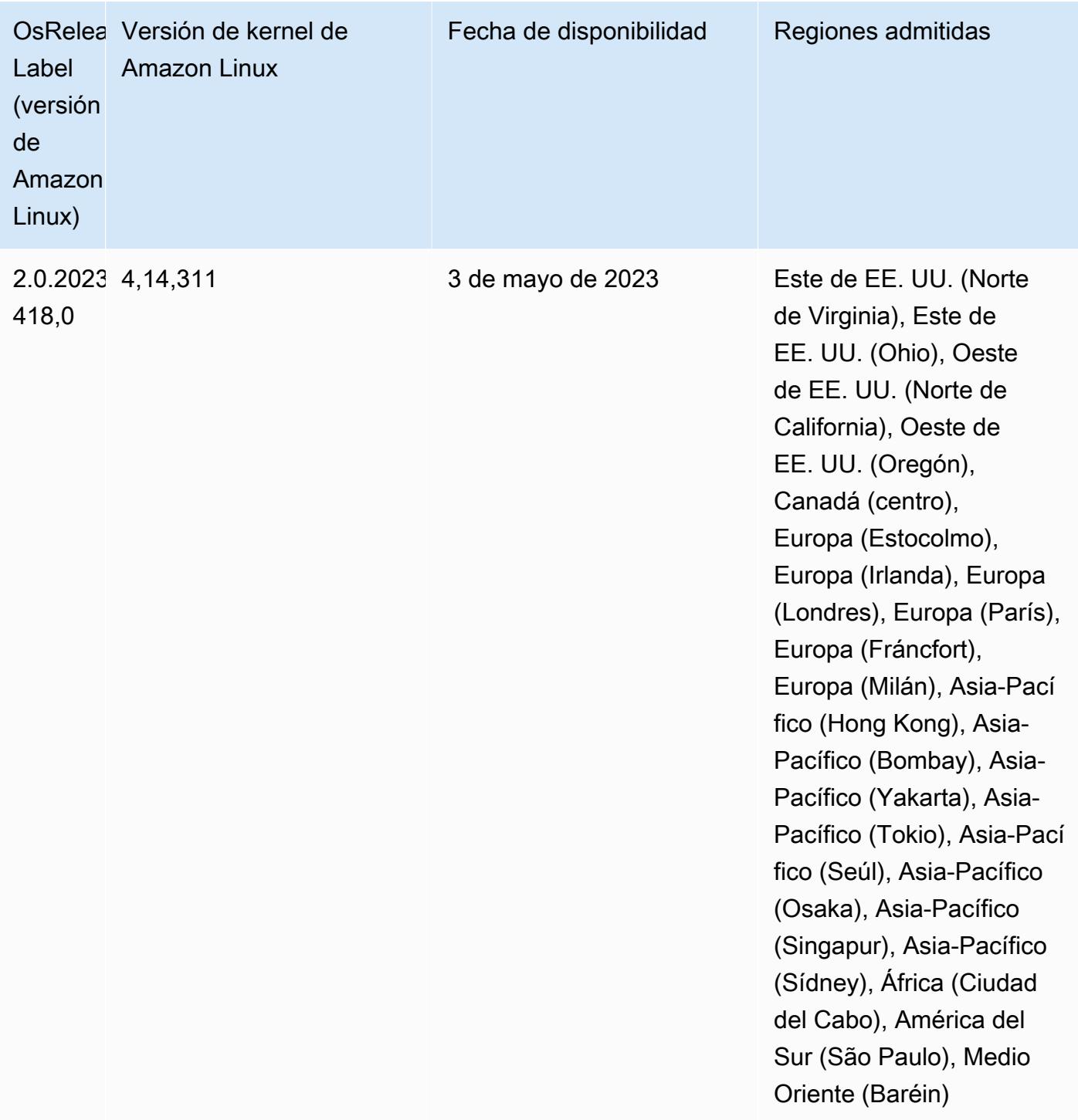

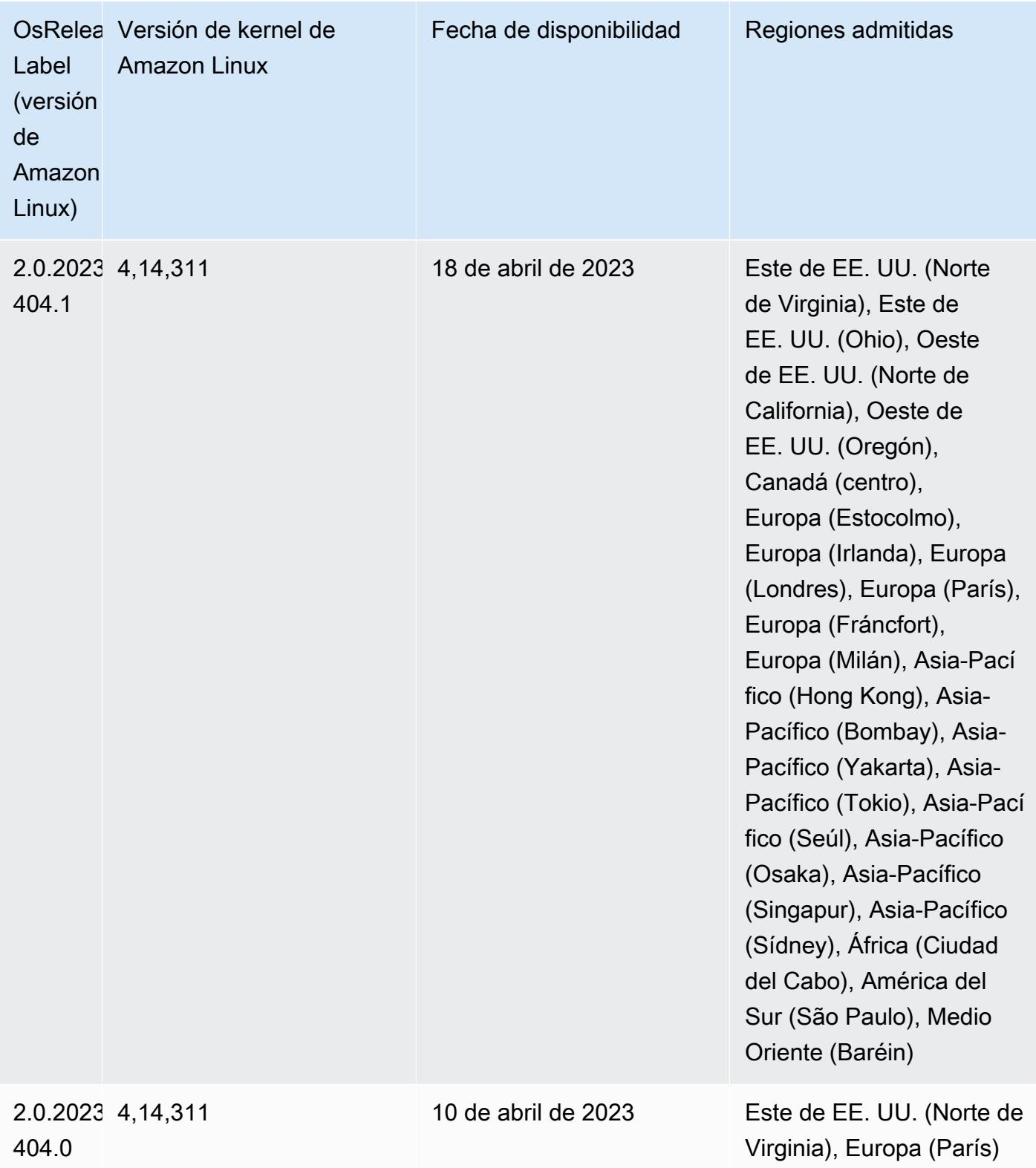

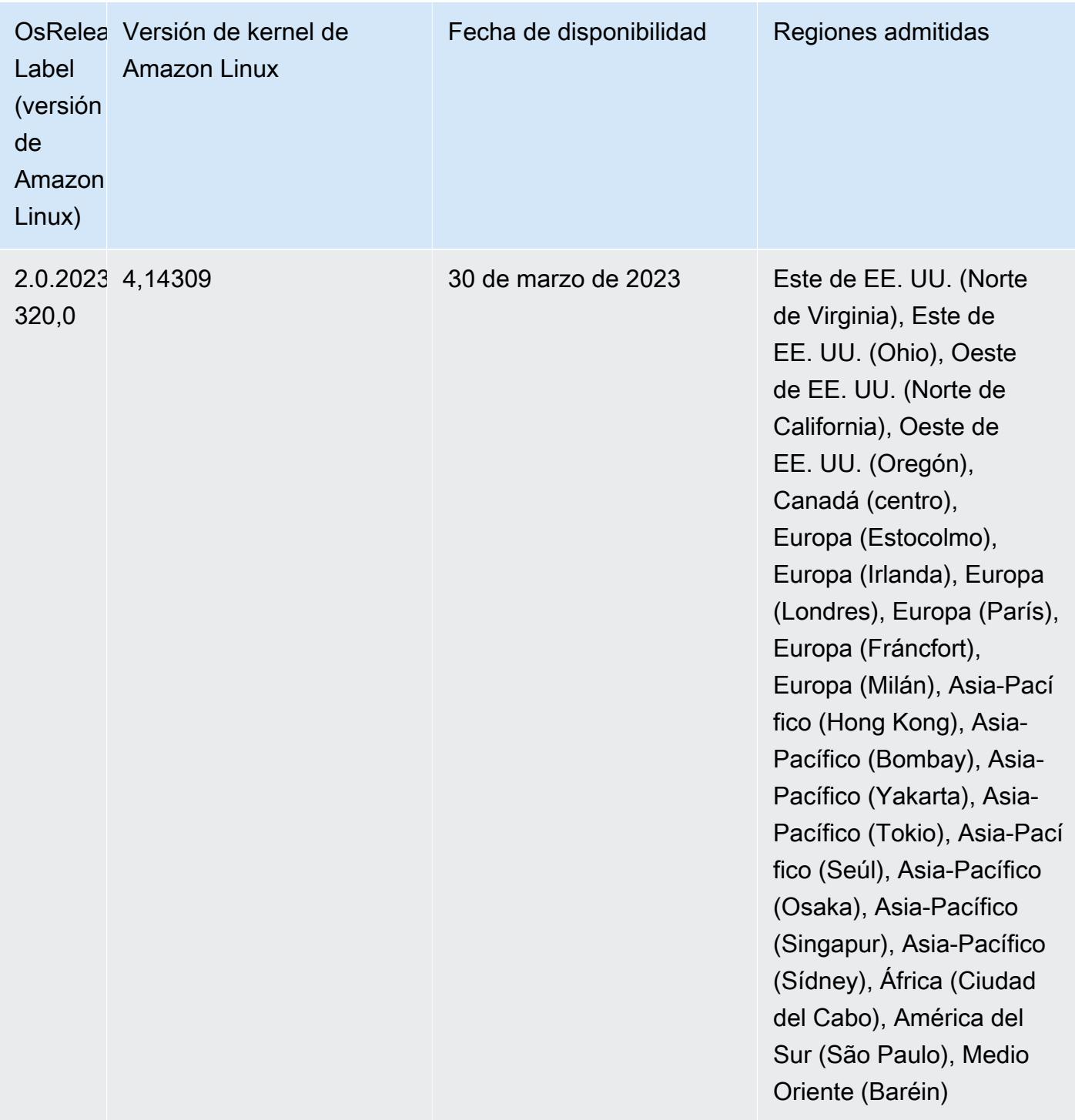

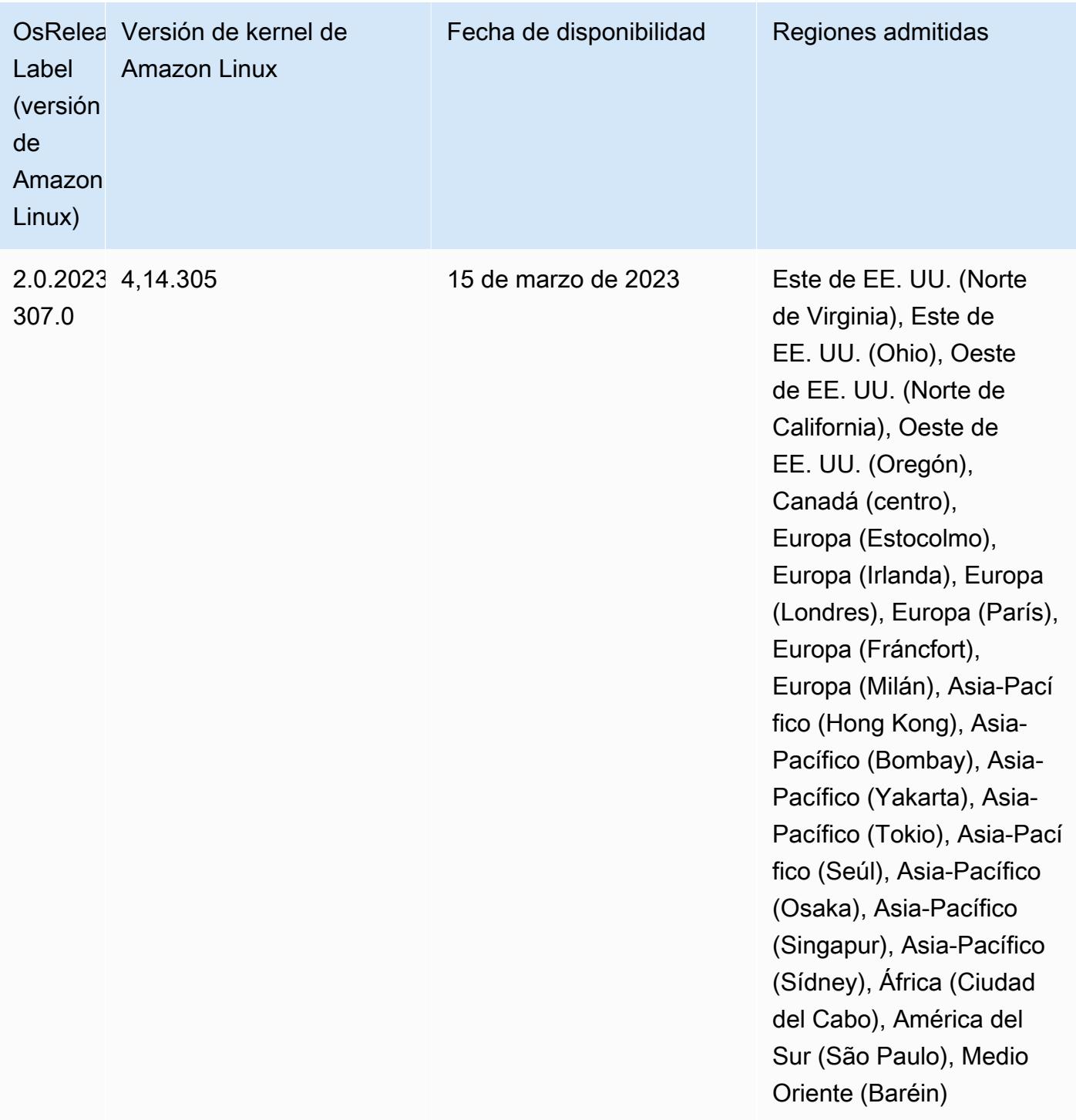

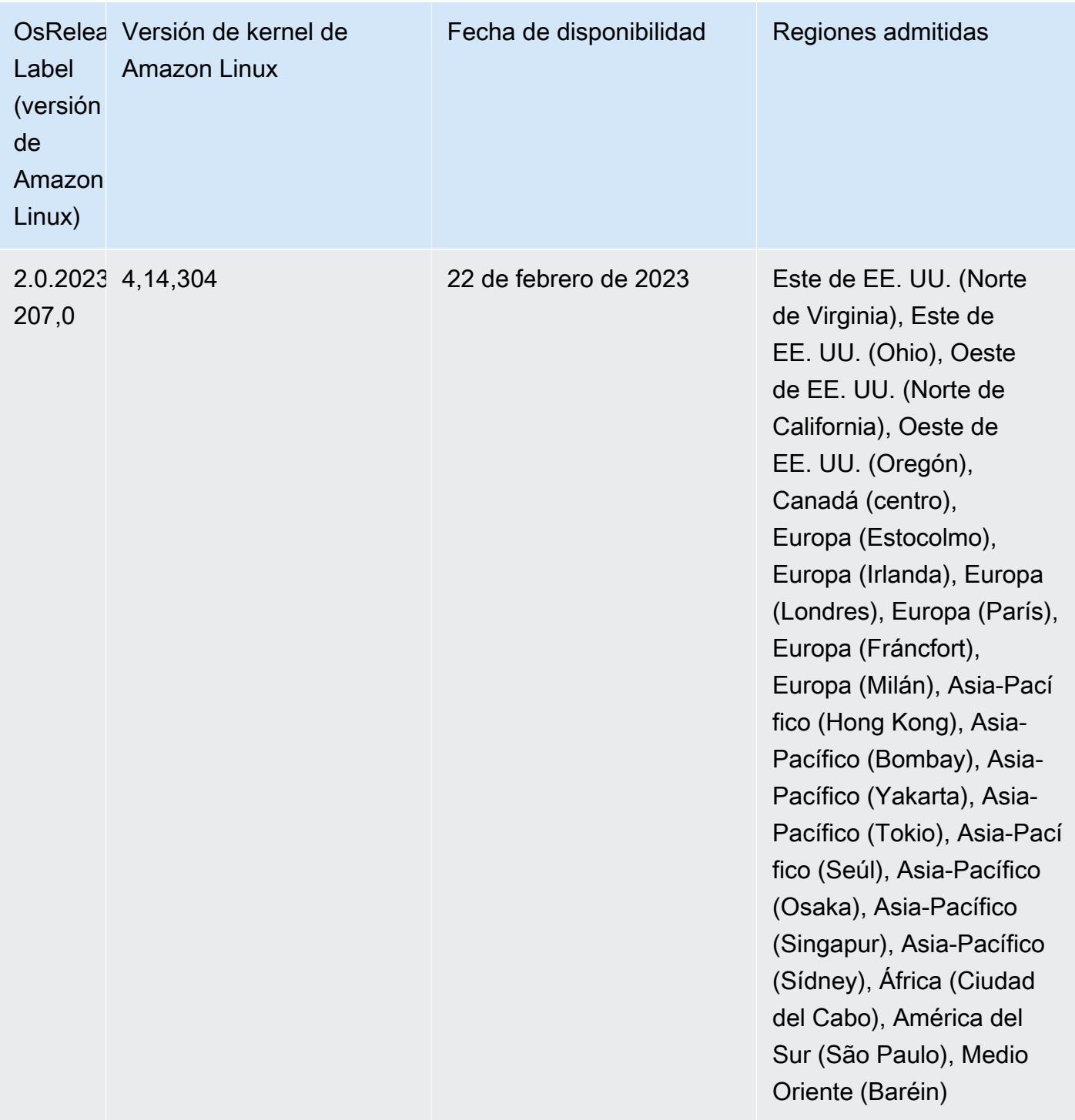

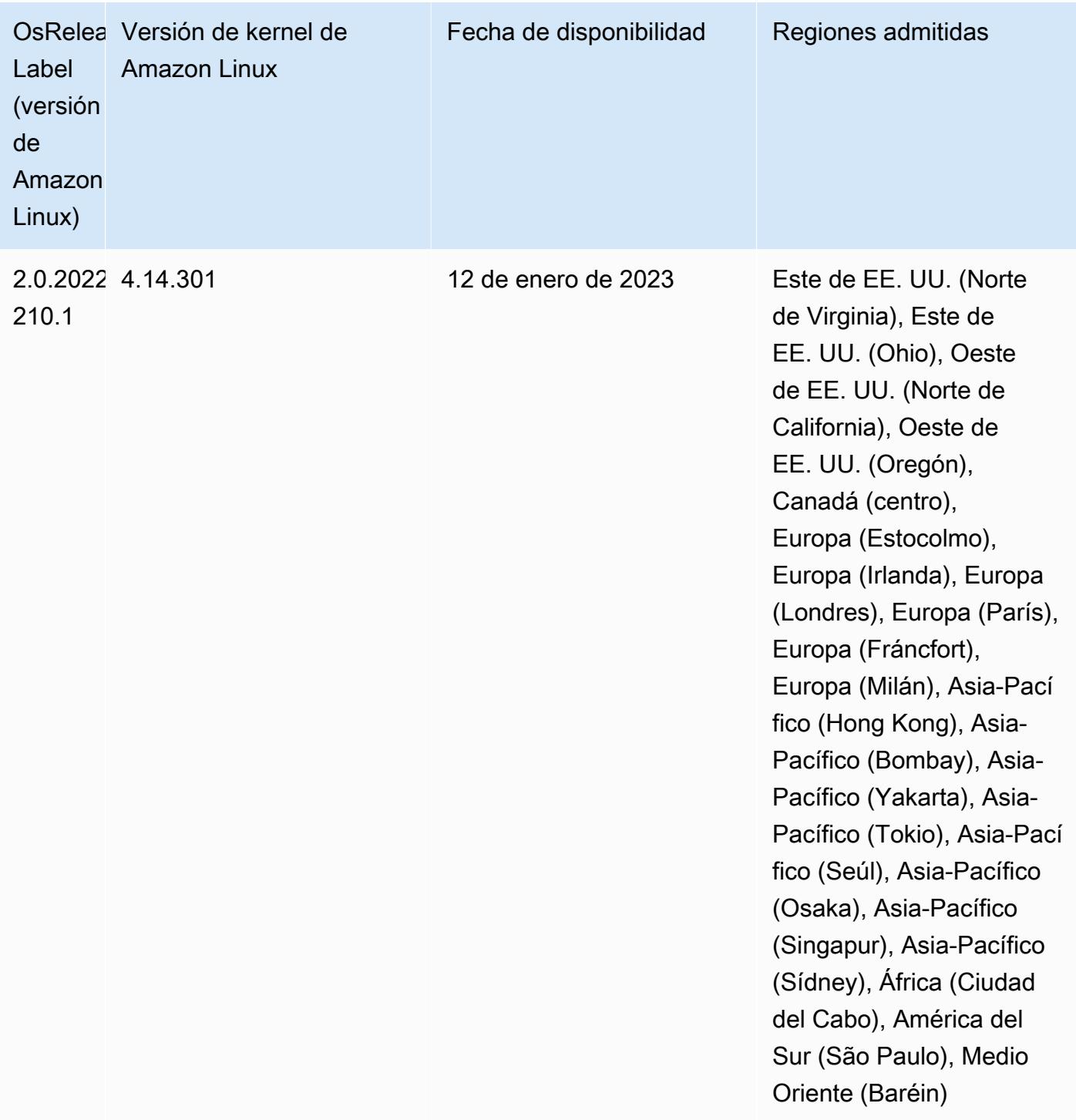

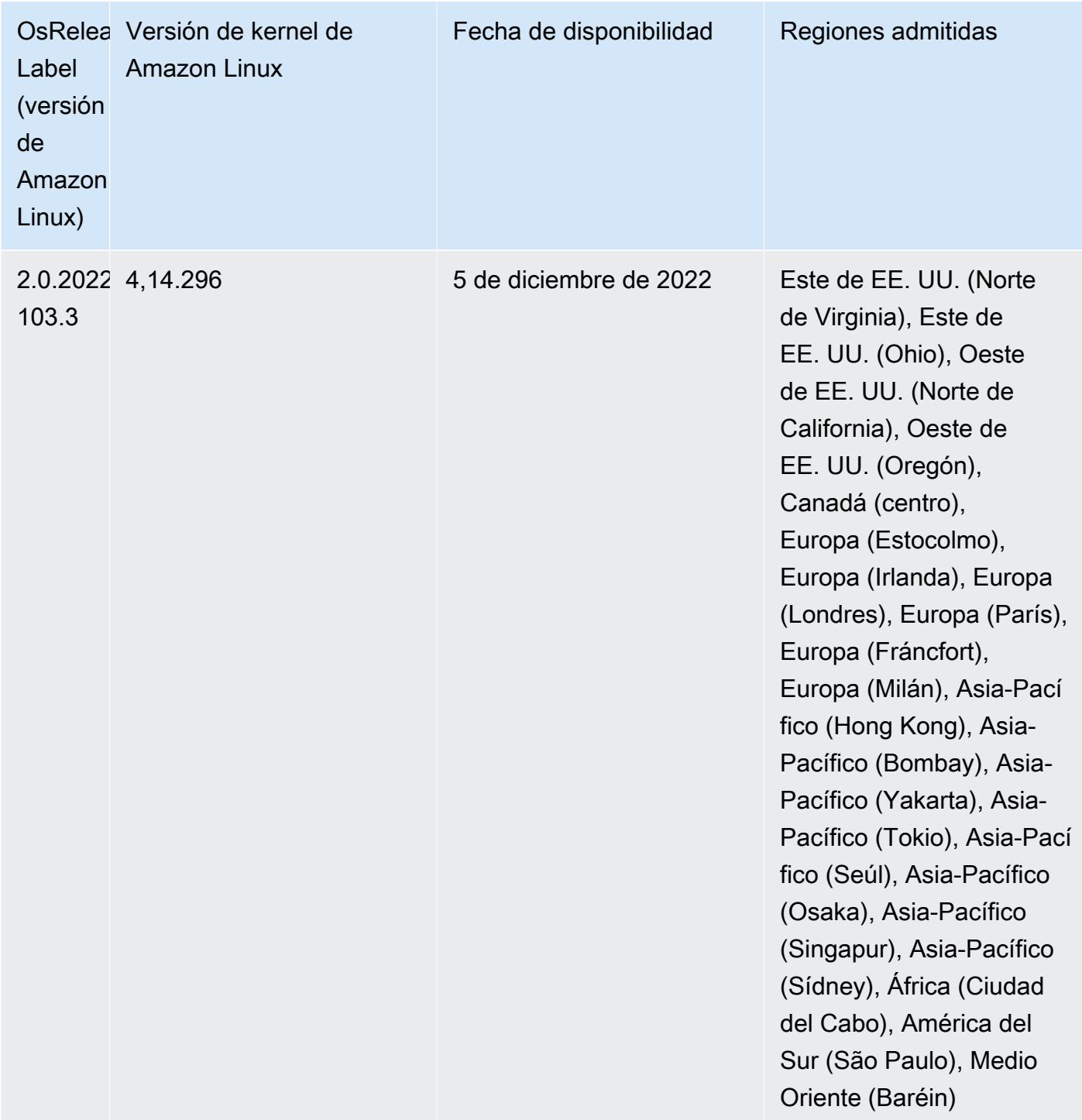

Versiones de los componentes de la versión 6.9.0

A continuación, se muestran los componentes que Amazon EMR instala con esta versión. Algunos se instalan como parte de paquetes de aplicación de Big Data. Otros son exclusivos de Amazon EMR y se instalan para ciertos procesos y características del sistema. Normalmente,

estos componentes comienzan con emr o aws. Normalmente, los paquetes de aplicación de macrodatos de la versión más reciente de Amazon EMR son las versiones más recientes que pueden encontrarse en la comunidad. Intentamos que las versiones de la comunidad estén disponibles en Amazon EMR lo más rápido posible.

Algunos componentes de Amazon EMR son distintos de las versiones que se encuentran en la comunidad. Estos componentes tienen una etiqueta de versión con el formato *CommunityVersion*amzn-*EmrVersion*. La *EmrVersion* empieza por 0. Por ejemplo, si un componente de la comunidad de código abierto llamado myapp-component con la versión 2.2 se ha modificado tres veces para incluirlo en diferentes versiones de lanzamiento de Amazon EMR, la versión que se mostrará será 2.2-amzn-2.

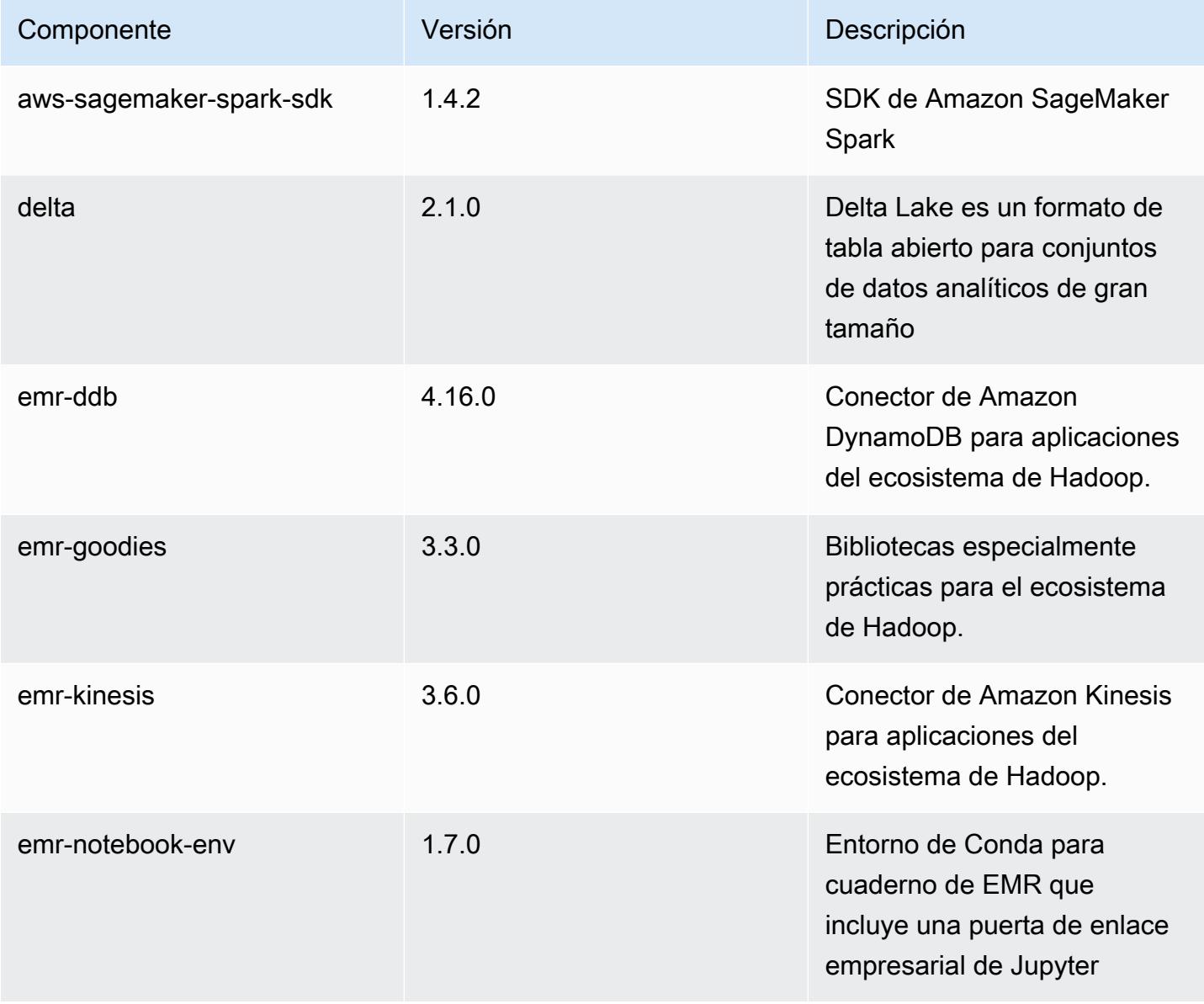

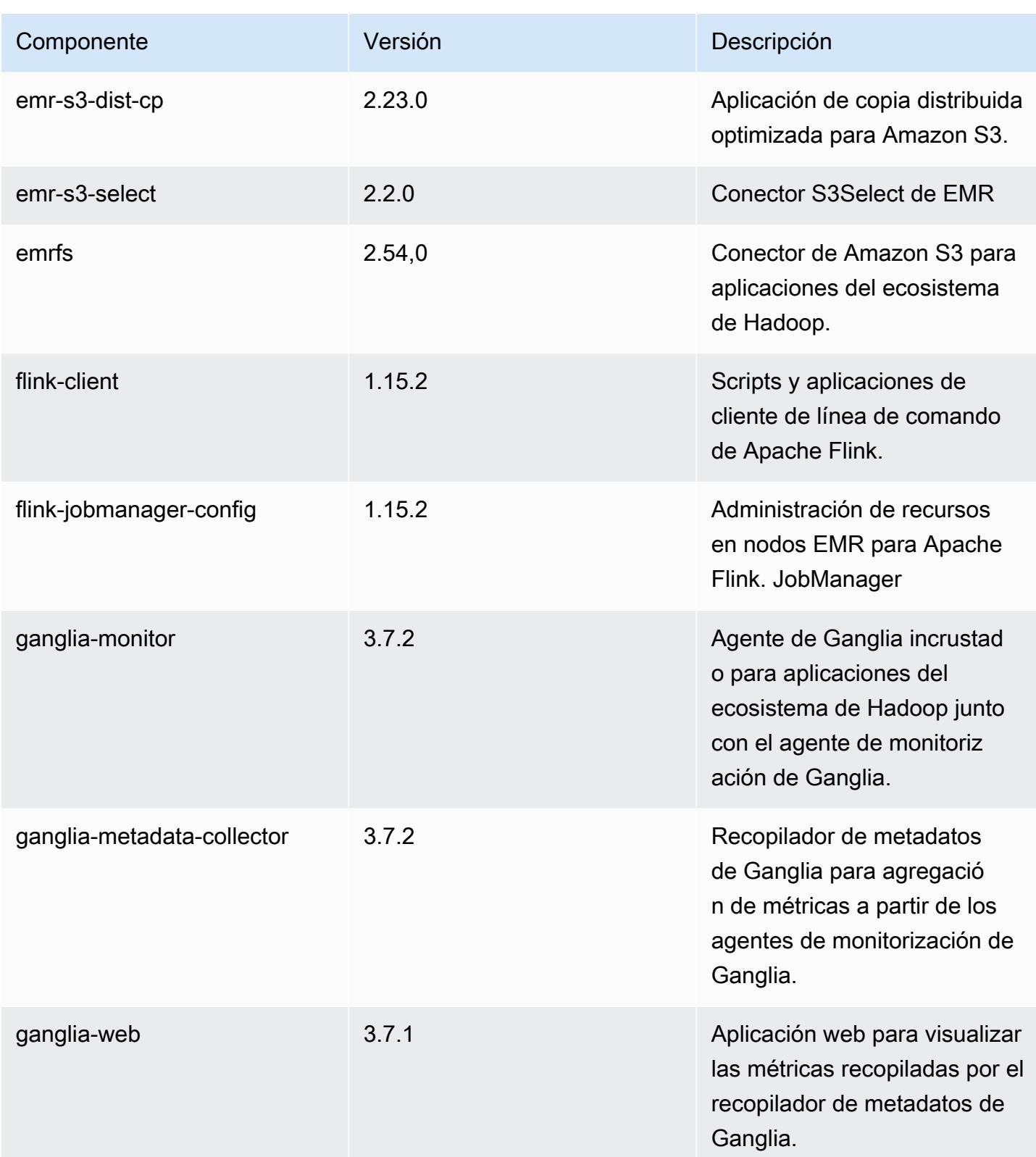

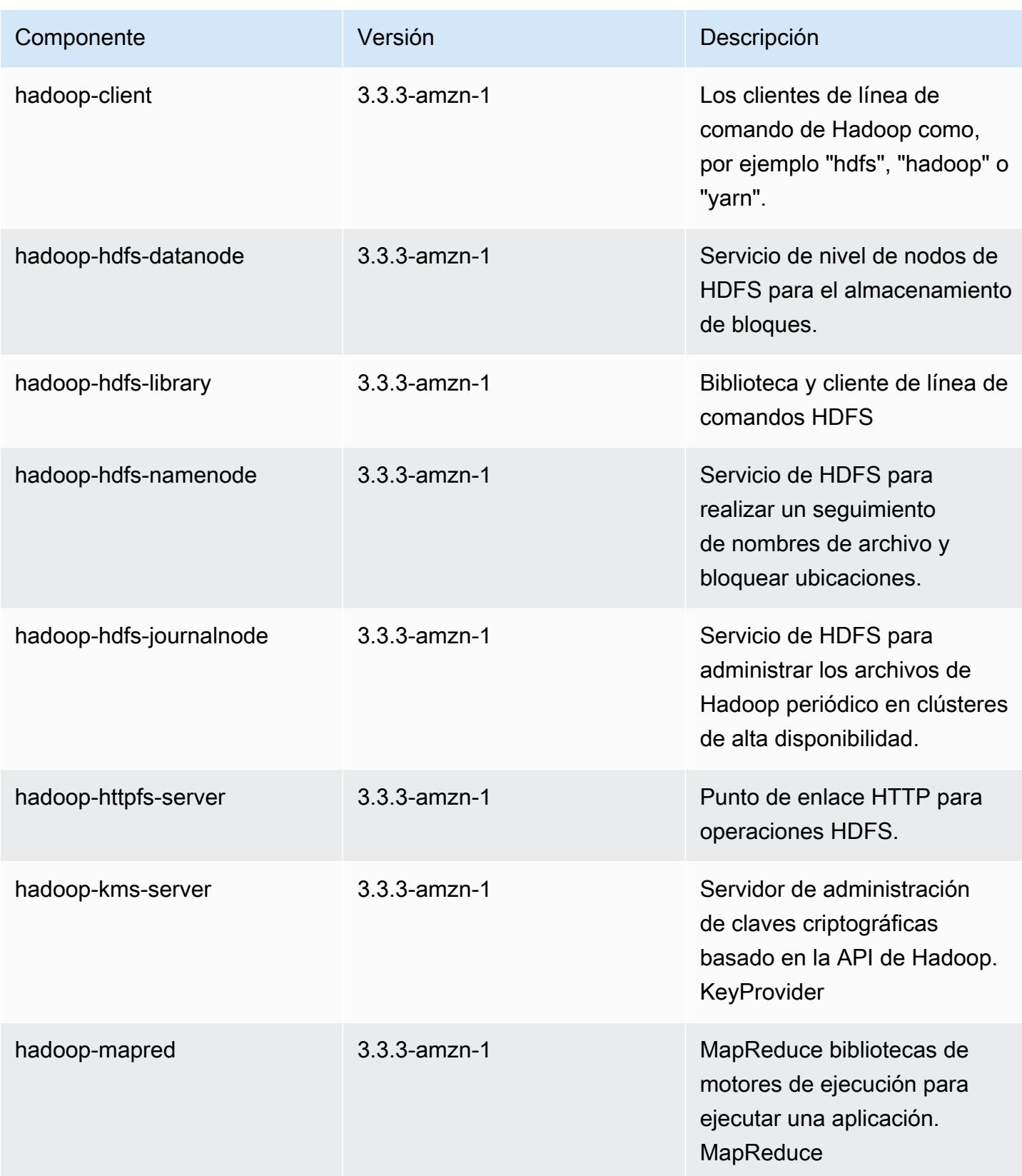

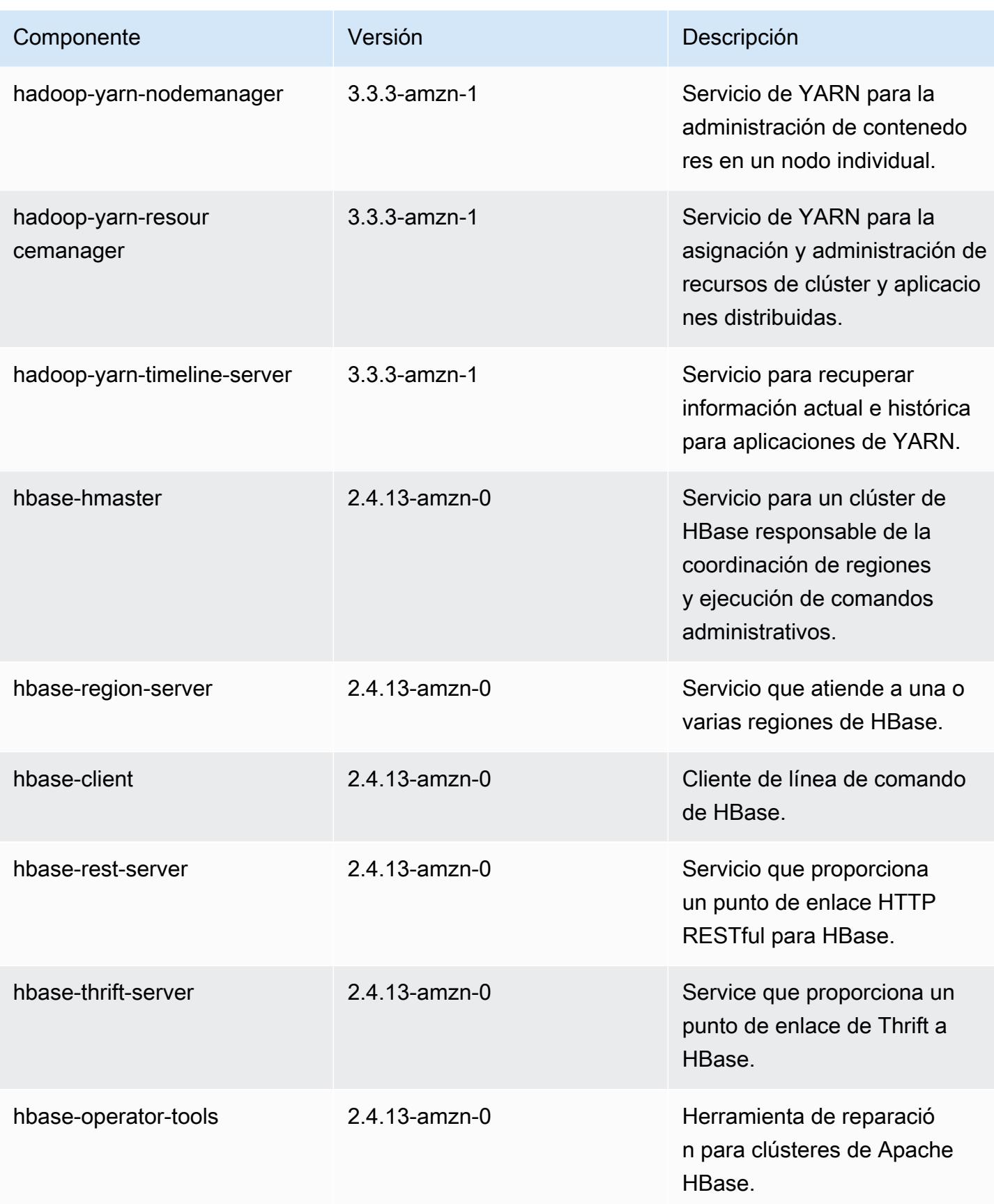

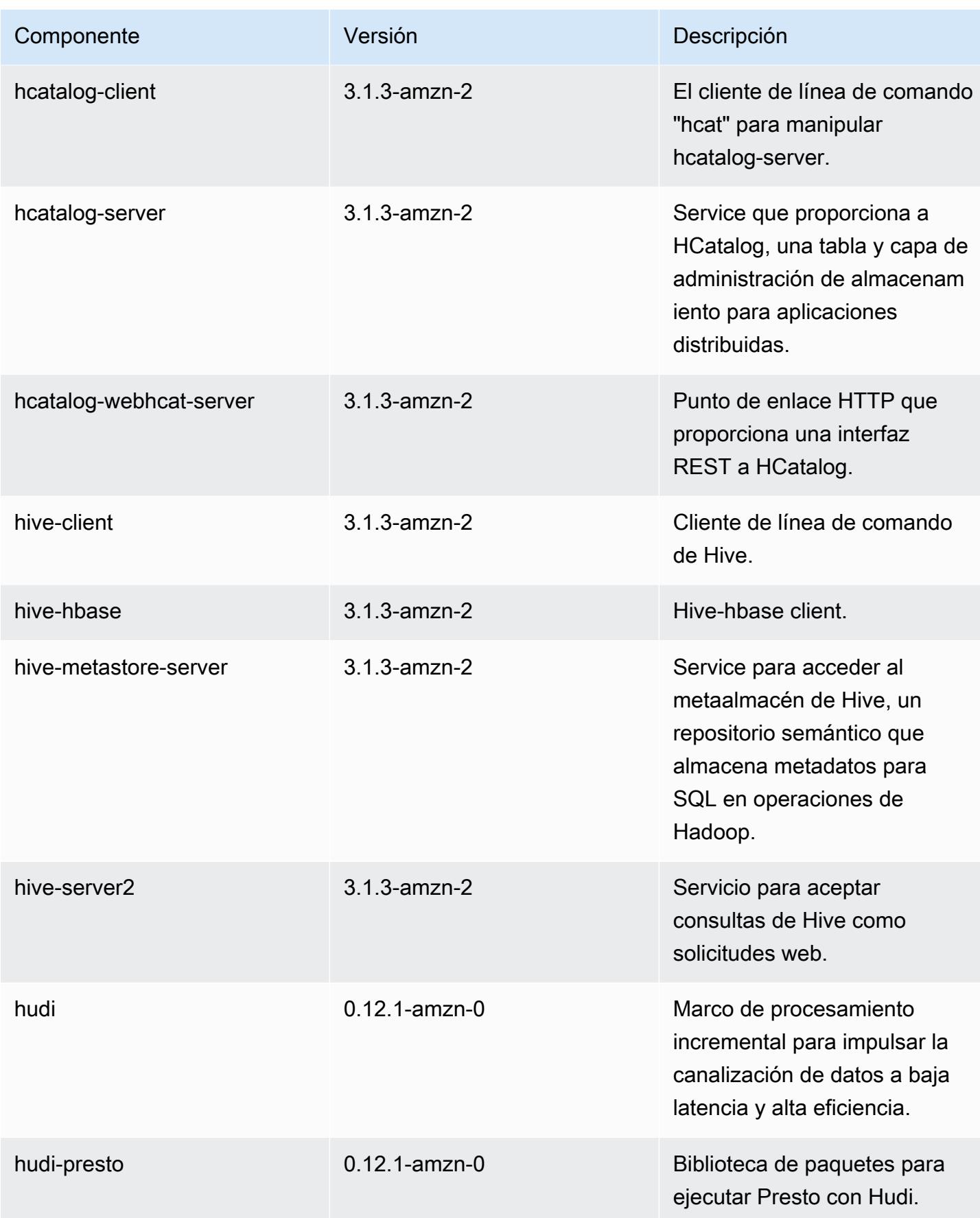

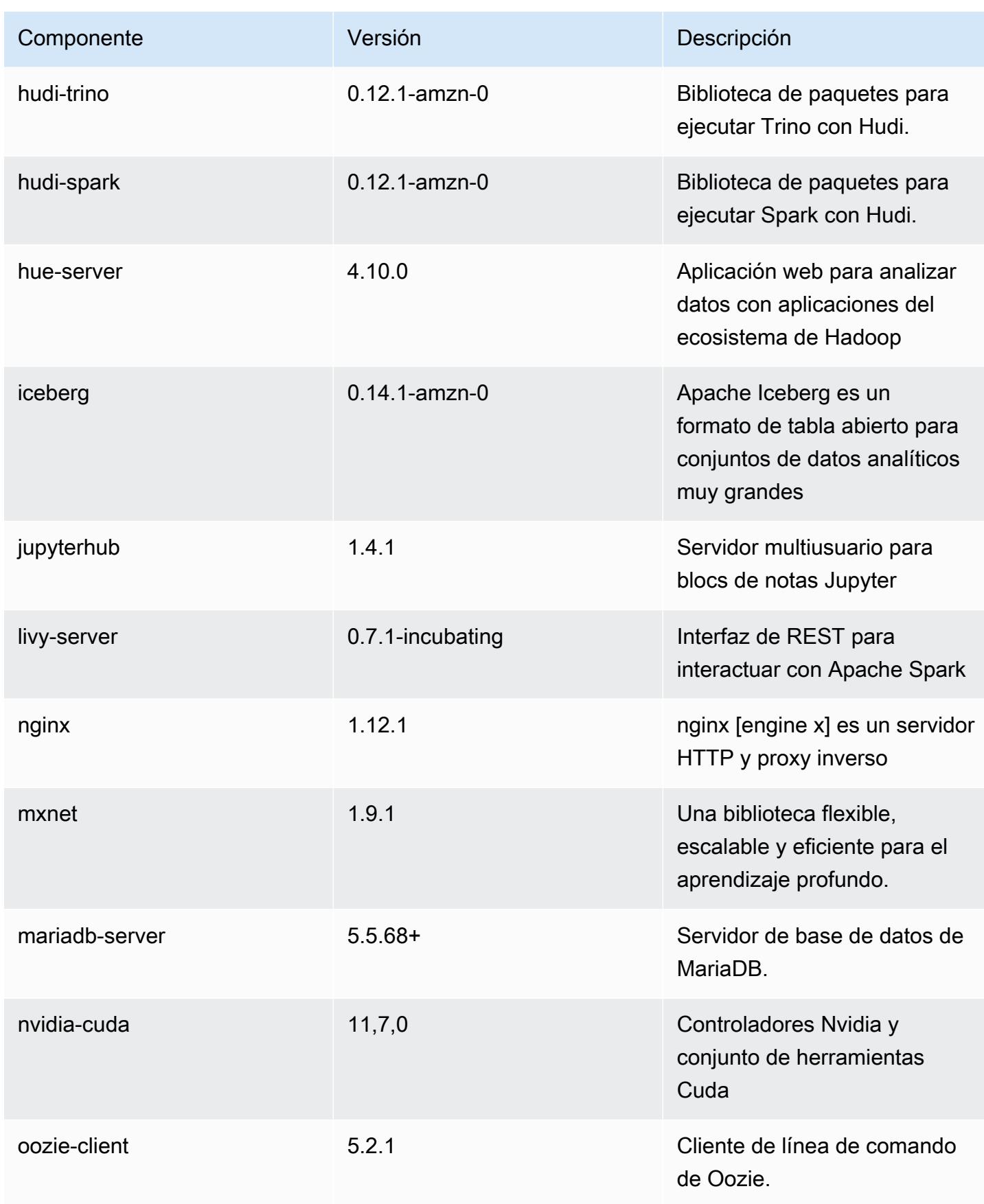

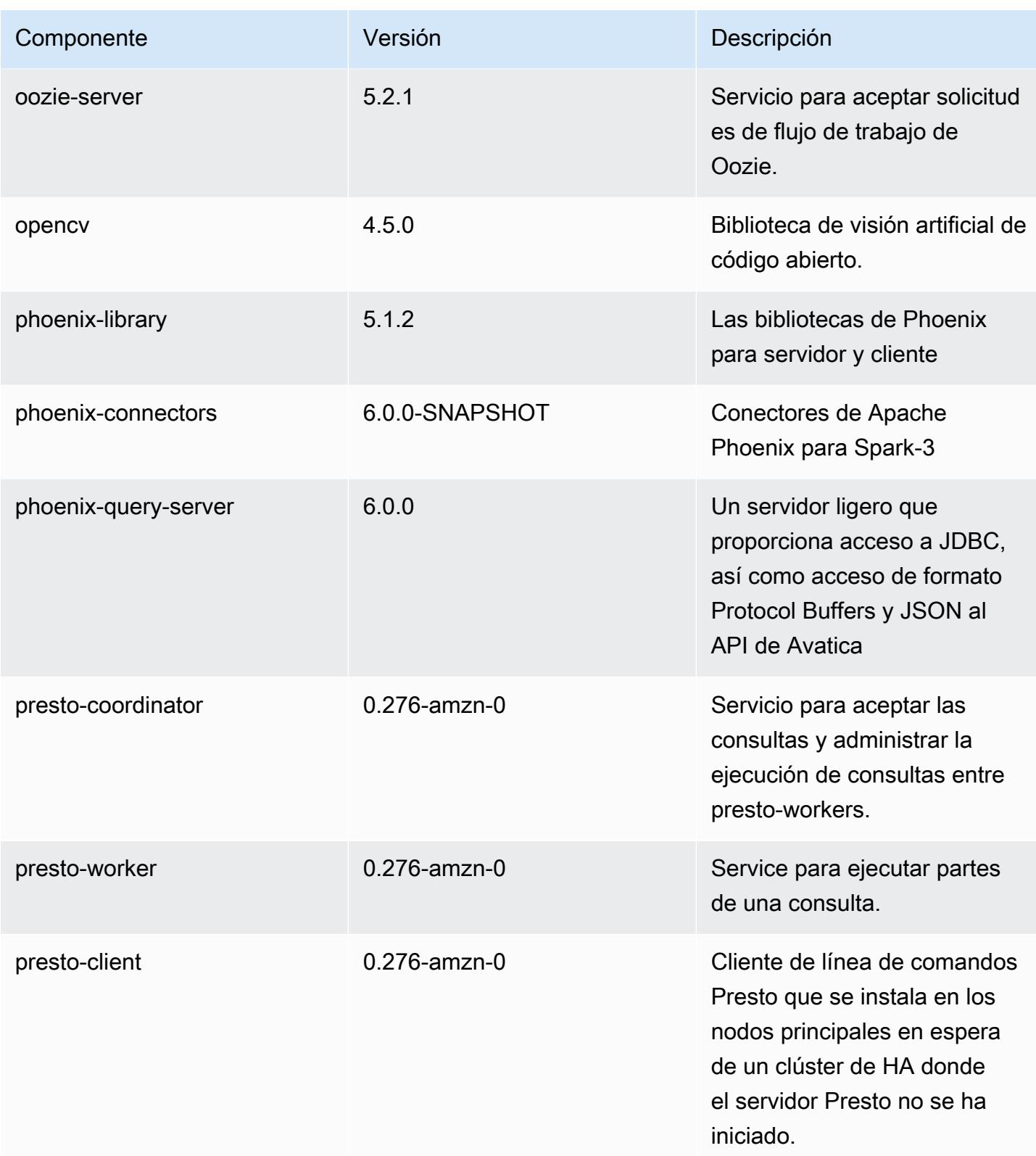

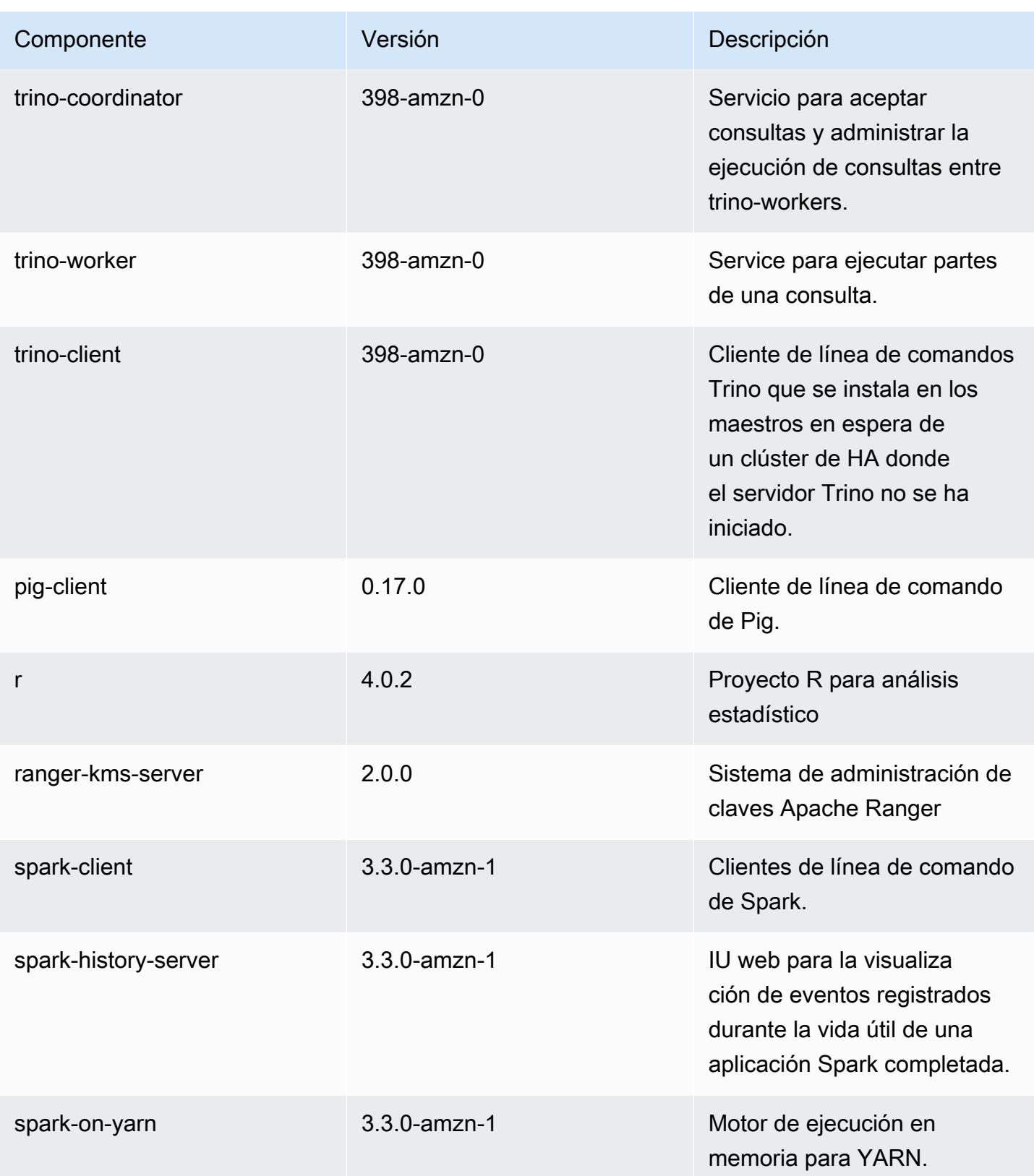

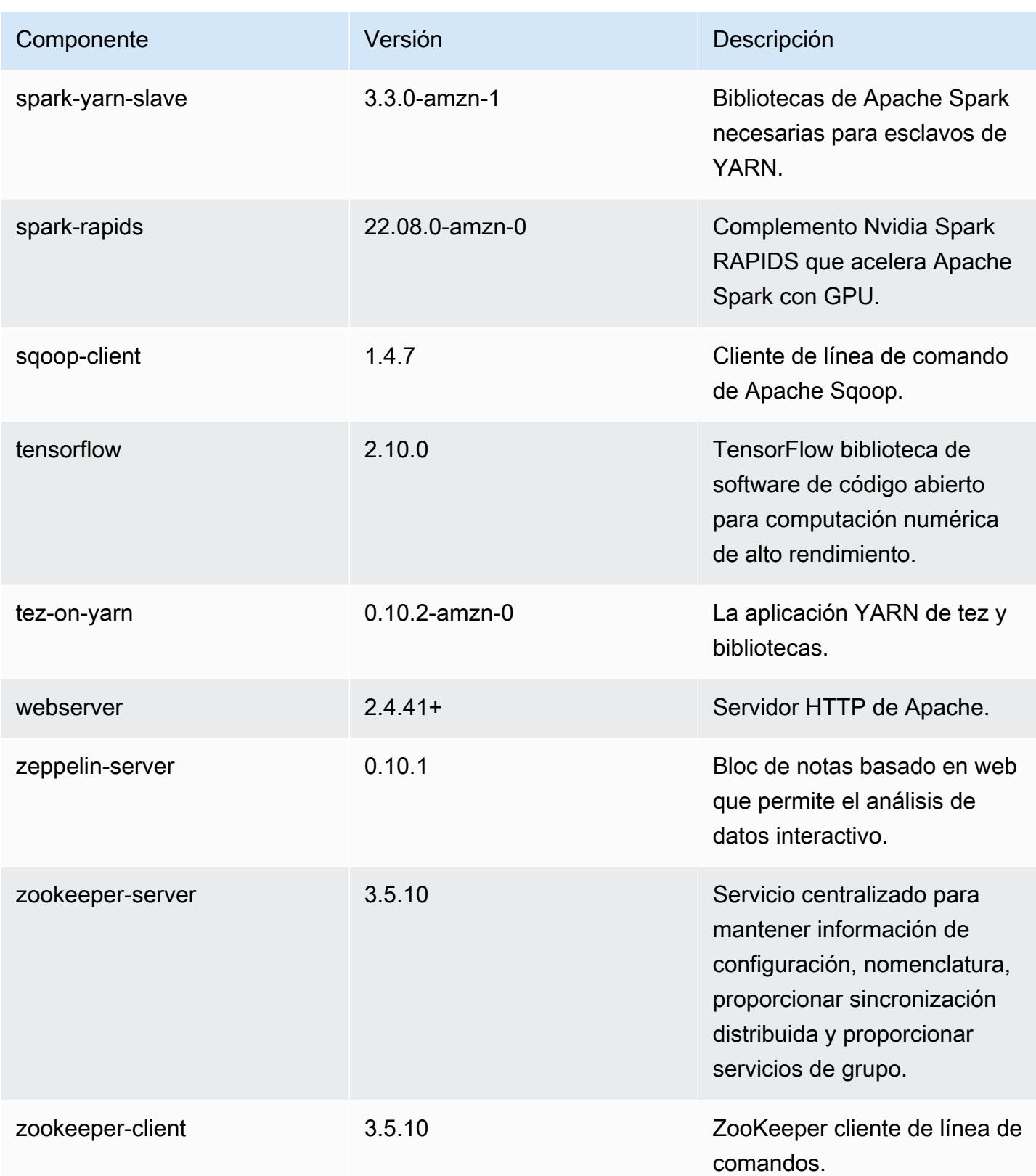

## Clasificaciones de configuración de la versión 6.9.0

Las clasificaciones de configuración le permiten personalizar las aplicaciones. Suelen corresponder a un archivo XML de configuración para la aplicación como, por ejemplo, hive-site.xml. Para obtener más información, consulte [Configuración de aplicaciones.](#page-3517-0)

Las acciones de reconfiguración se producen cuando se especifica una configuración para los grupos de instancias de un clúster en ejecución. Amazon EMR solo inicia acciones de reconfiguración para las clasificaciones que se modifican. Para obtener más información, consulte [Reconfiguración de un grupo de instancias en un clúster en ejecución](#page-3522-0).

## Clasificaciones de emr-6.9.0

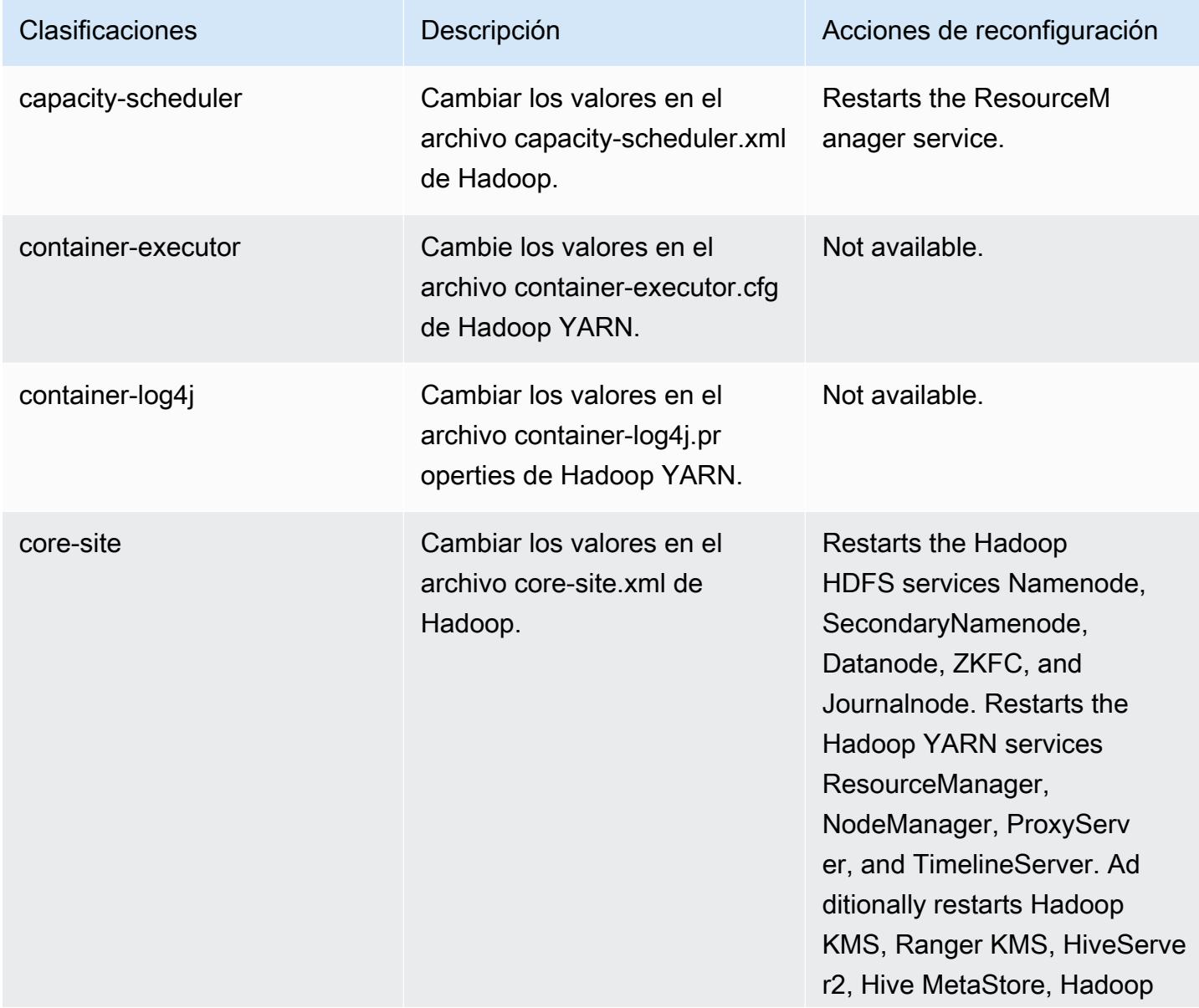

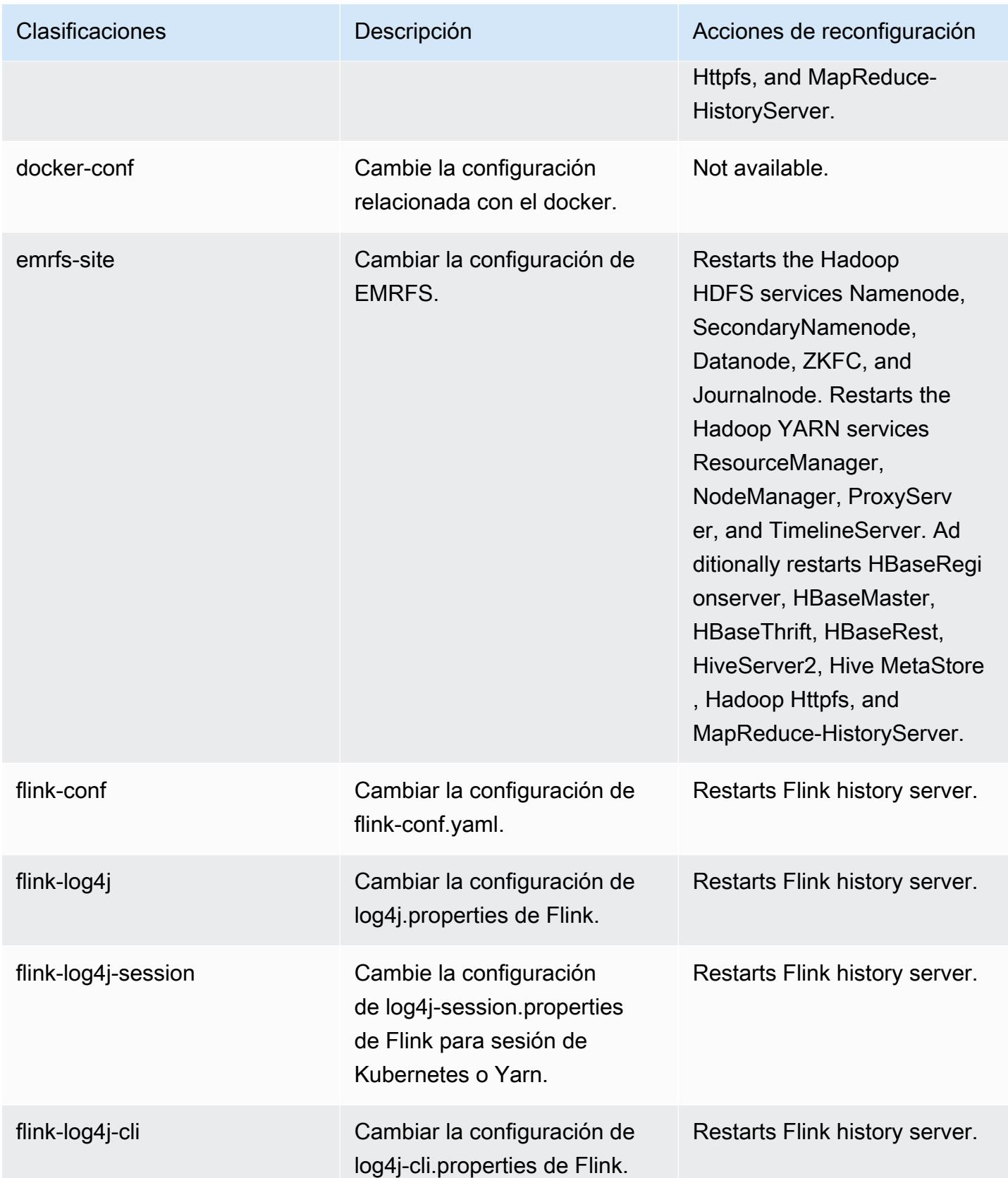

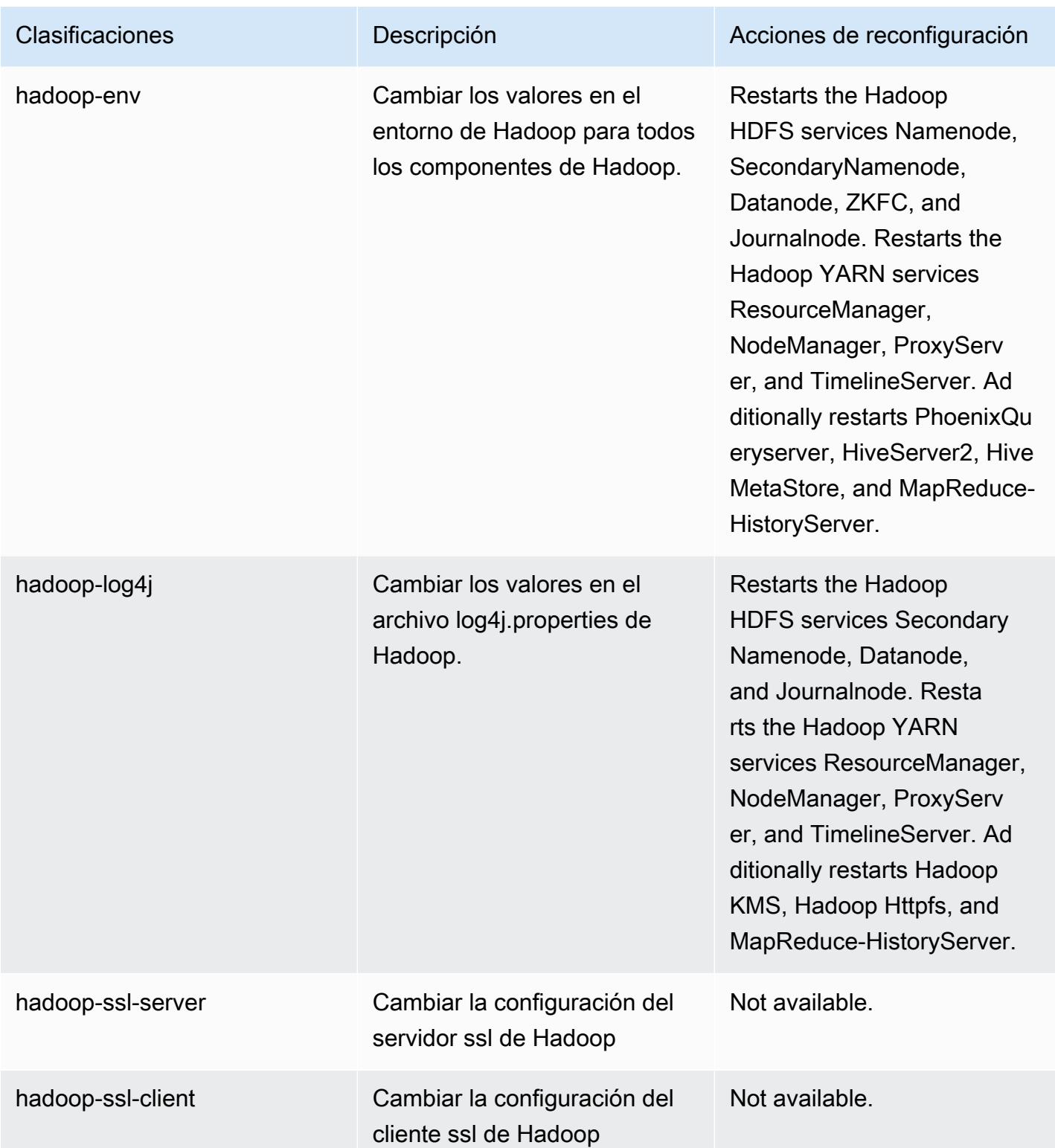

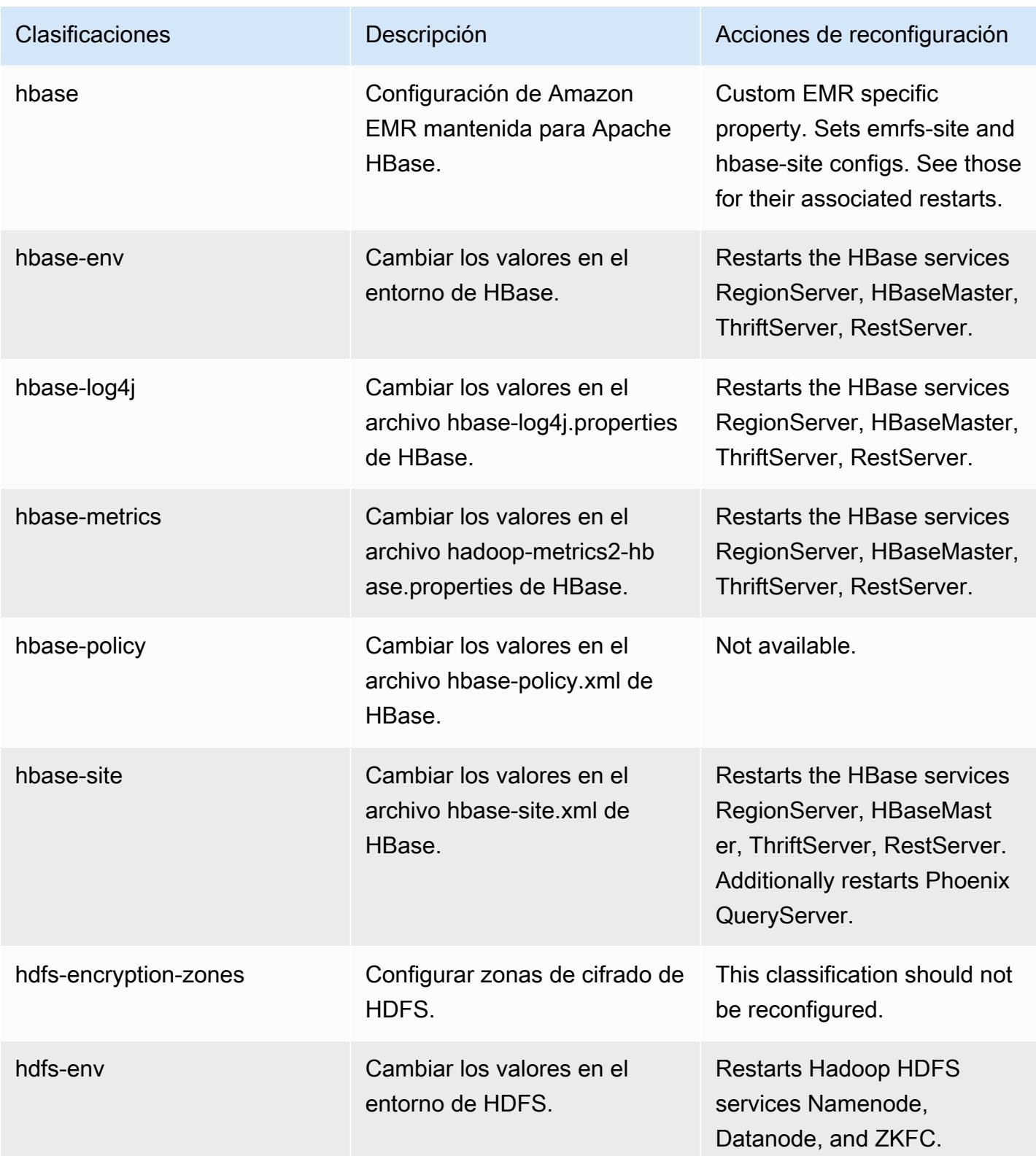

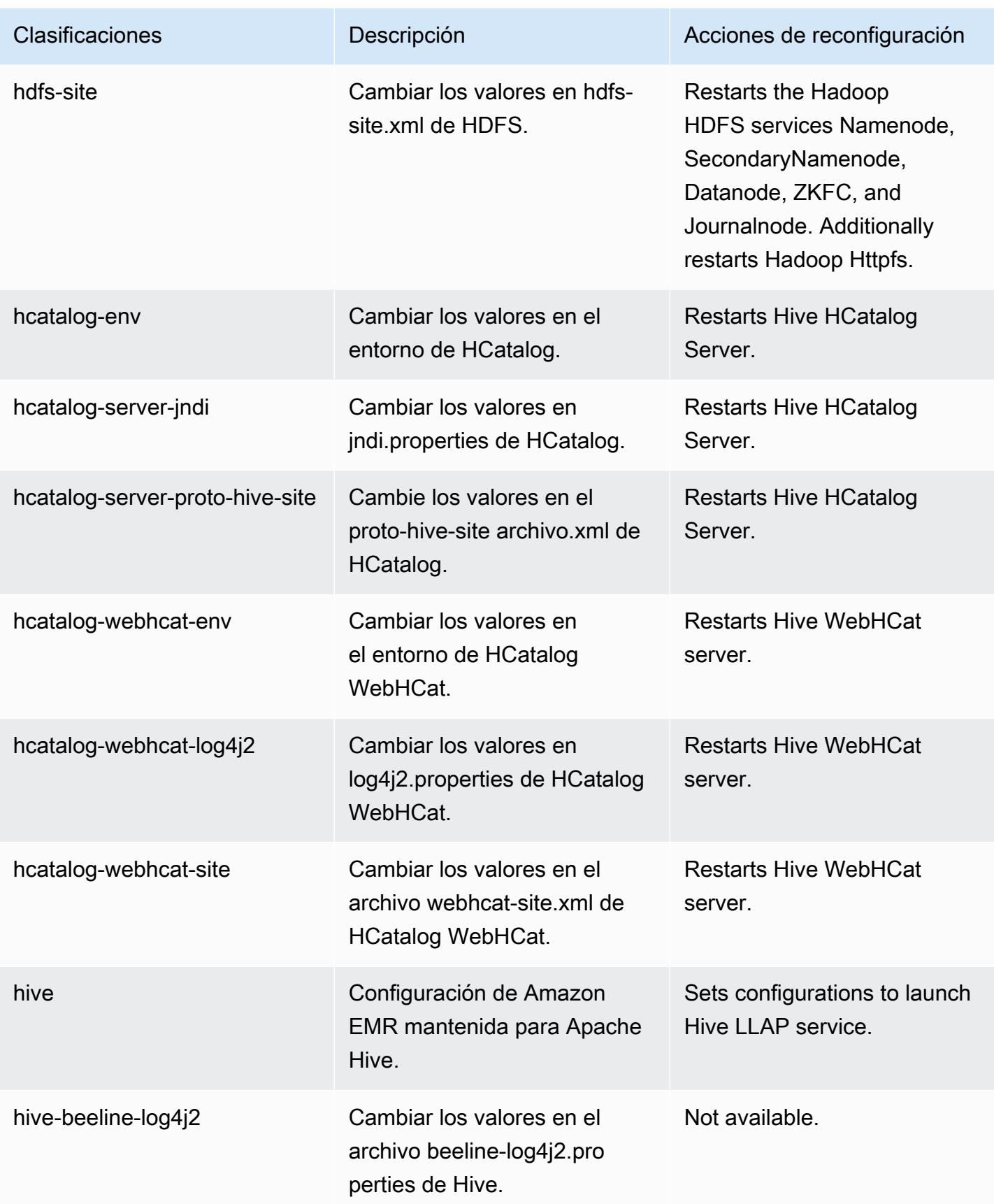

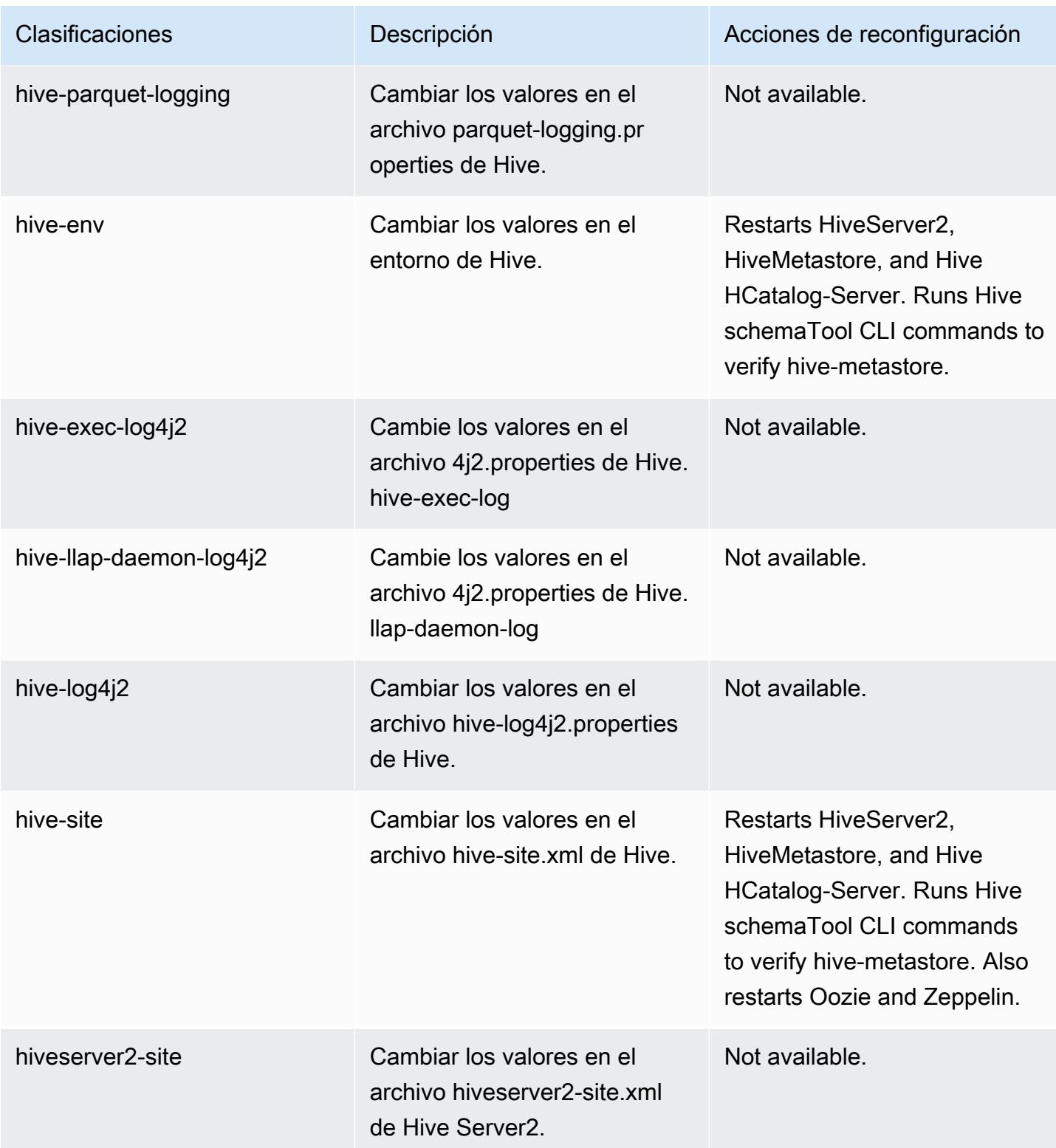

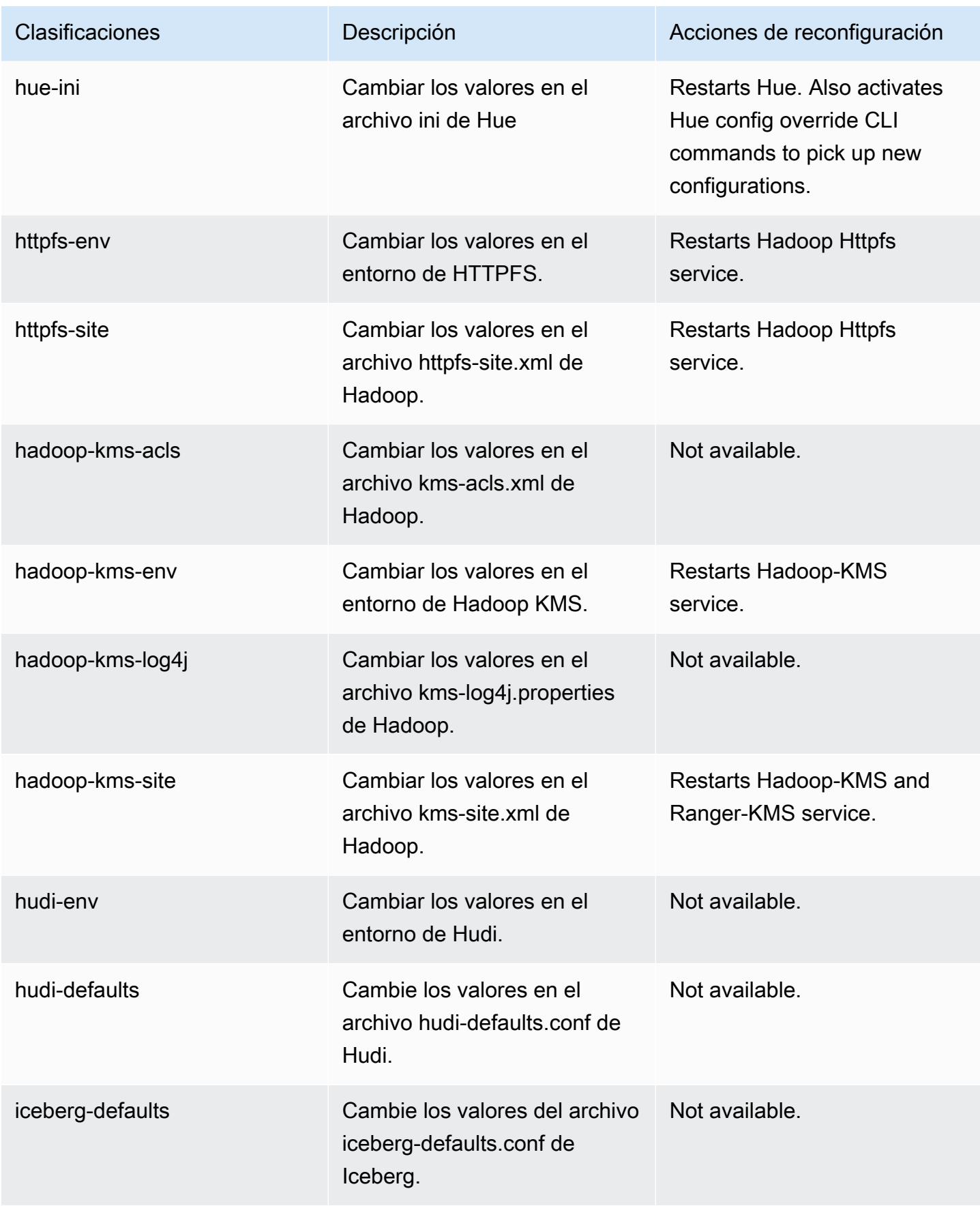

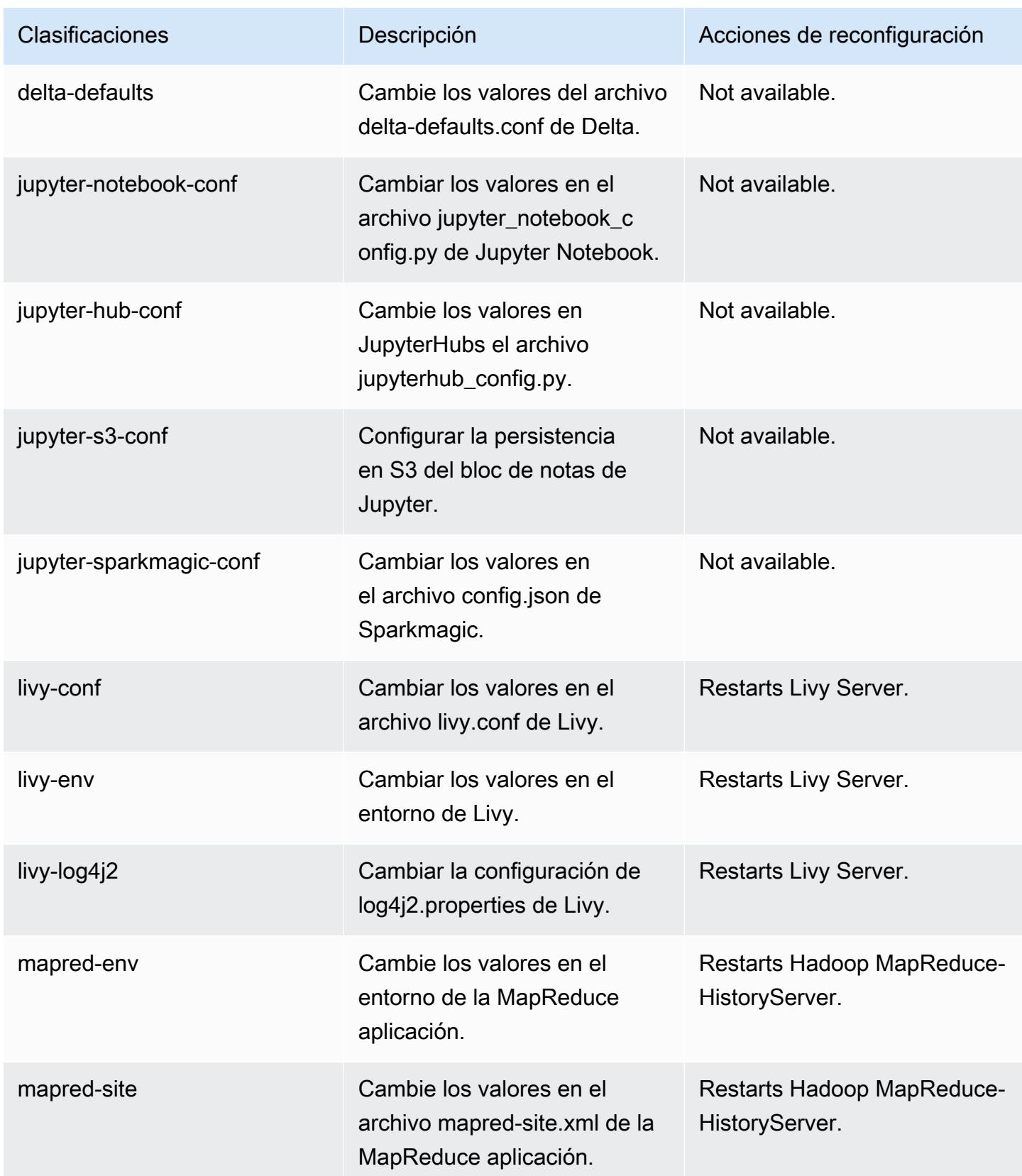

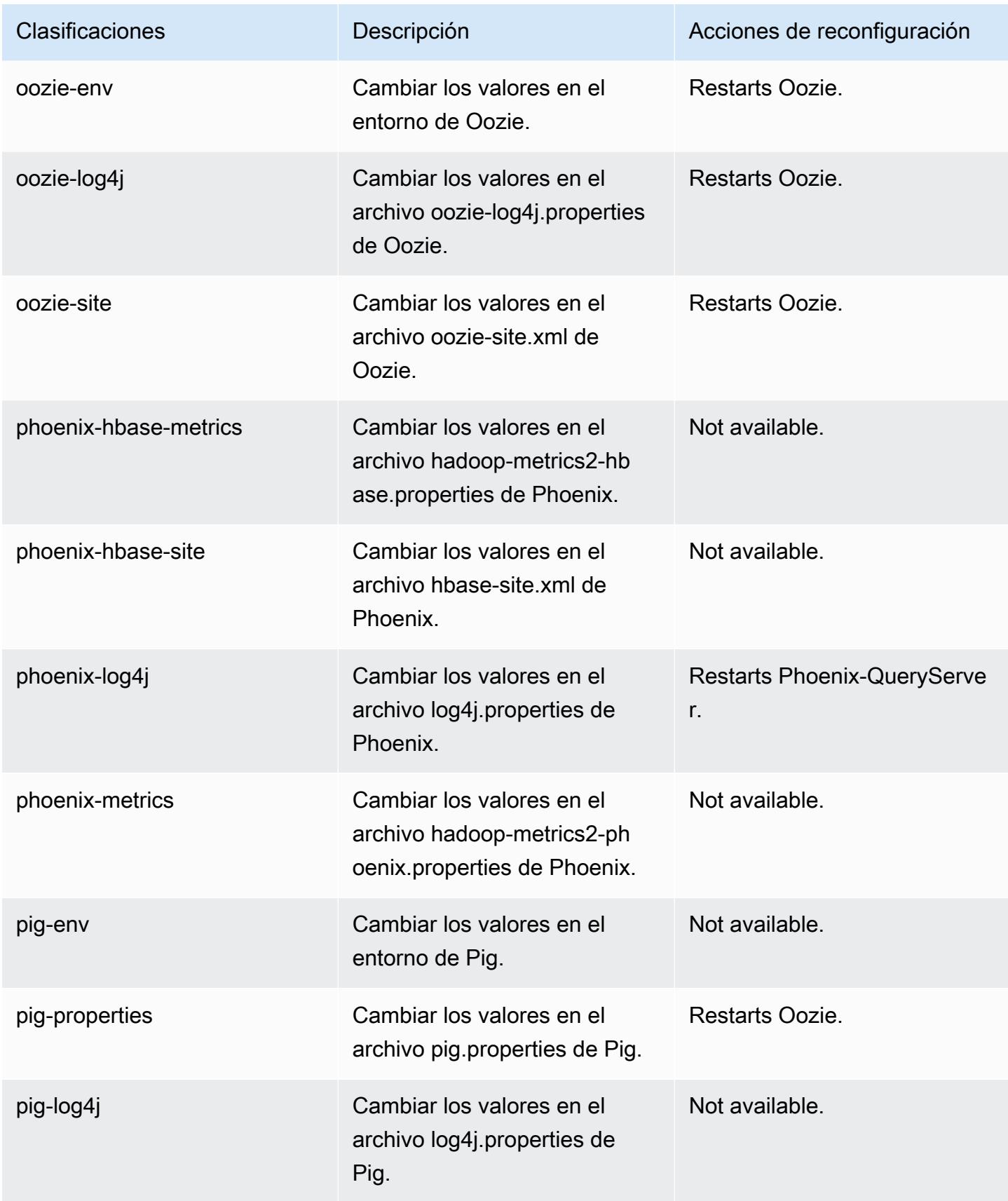

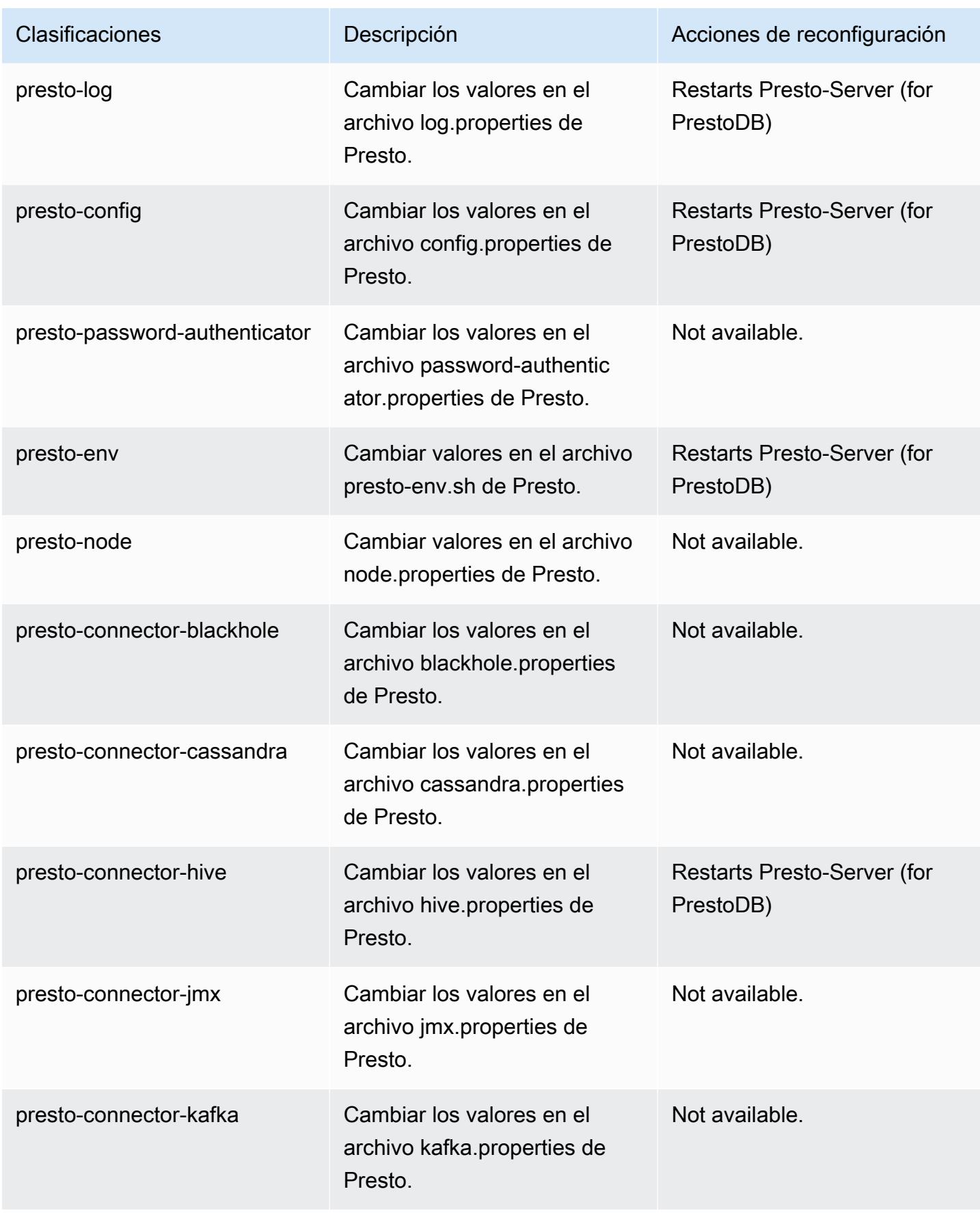
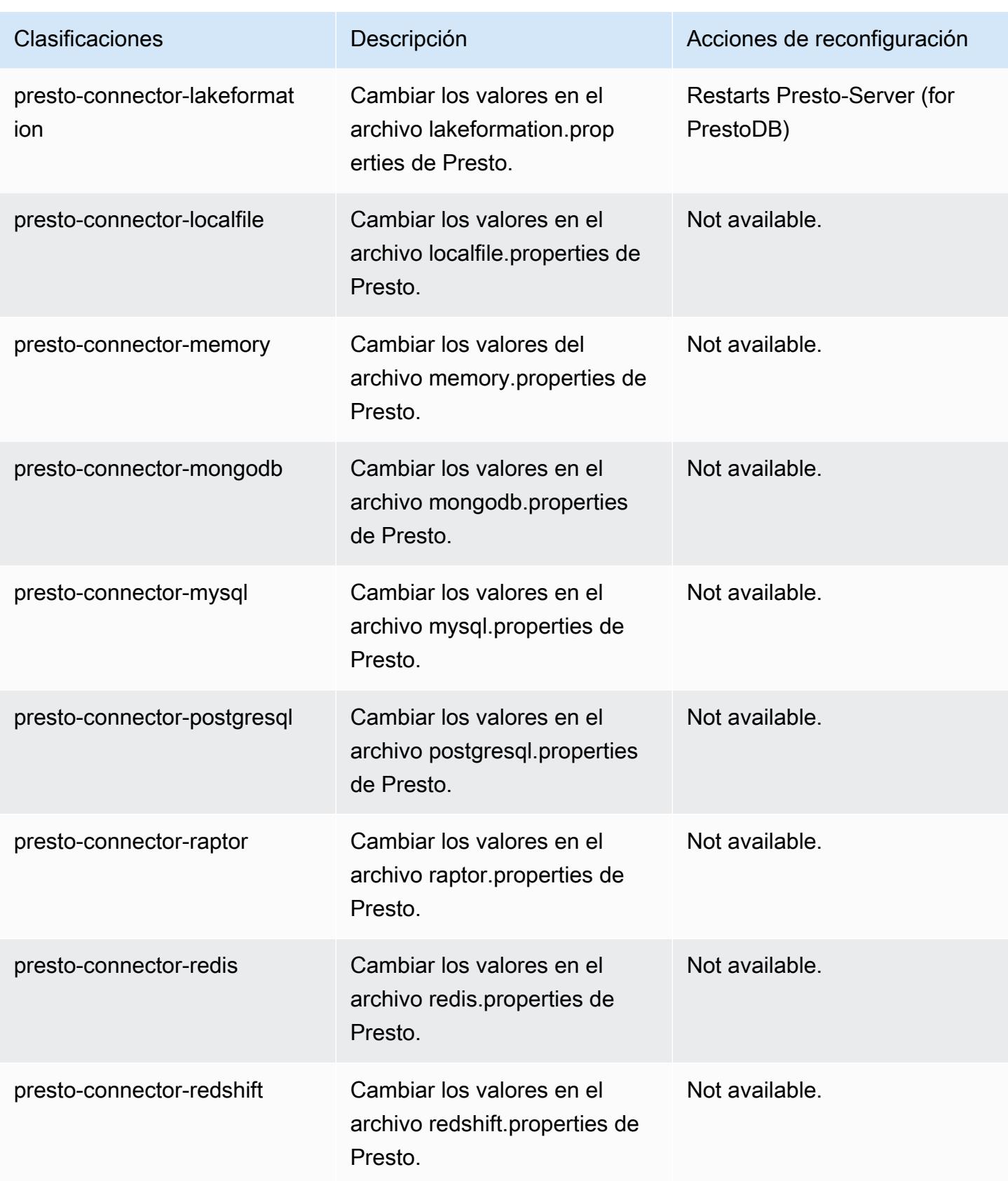

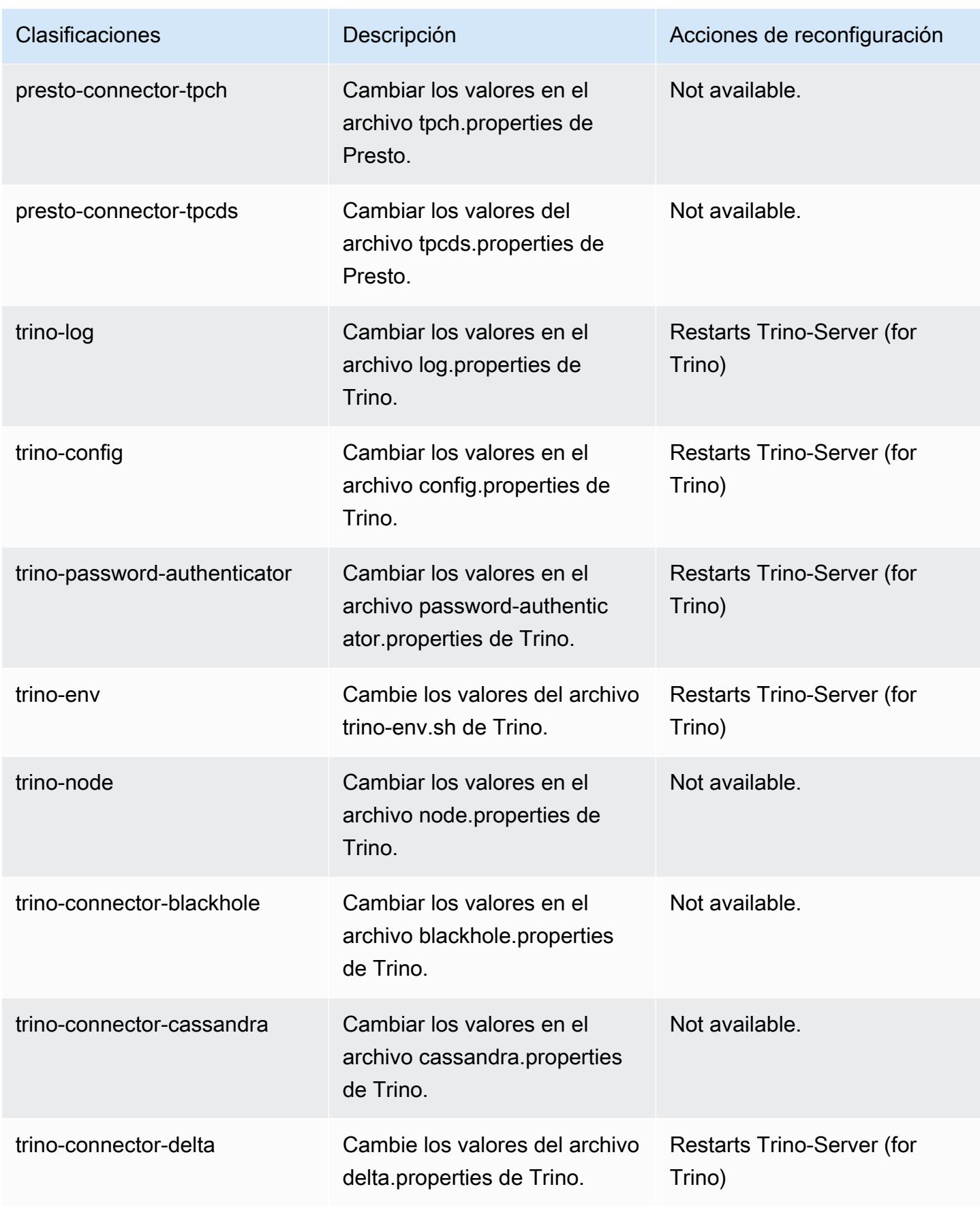

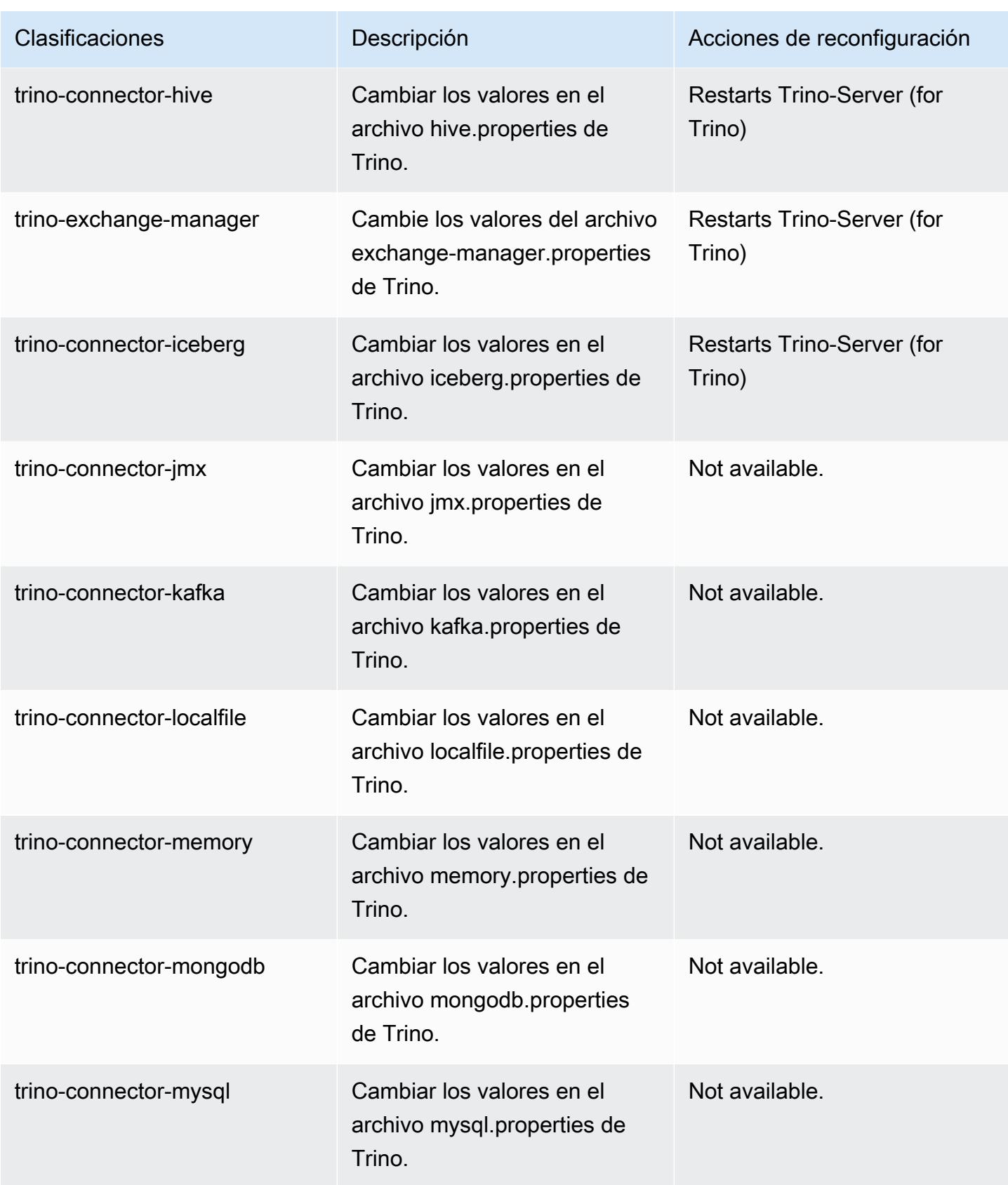

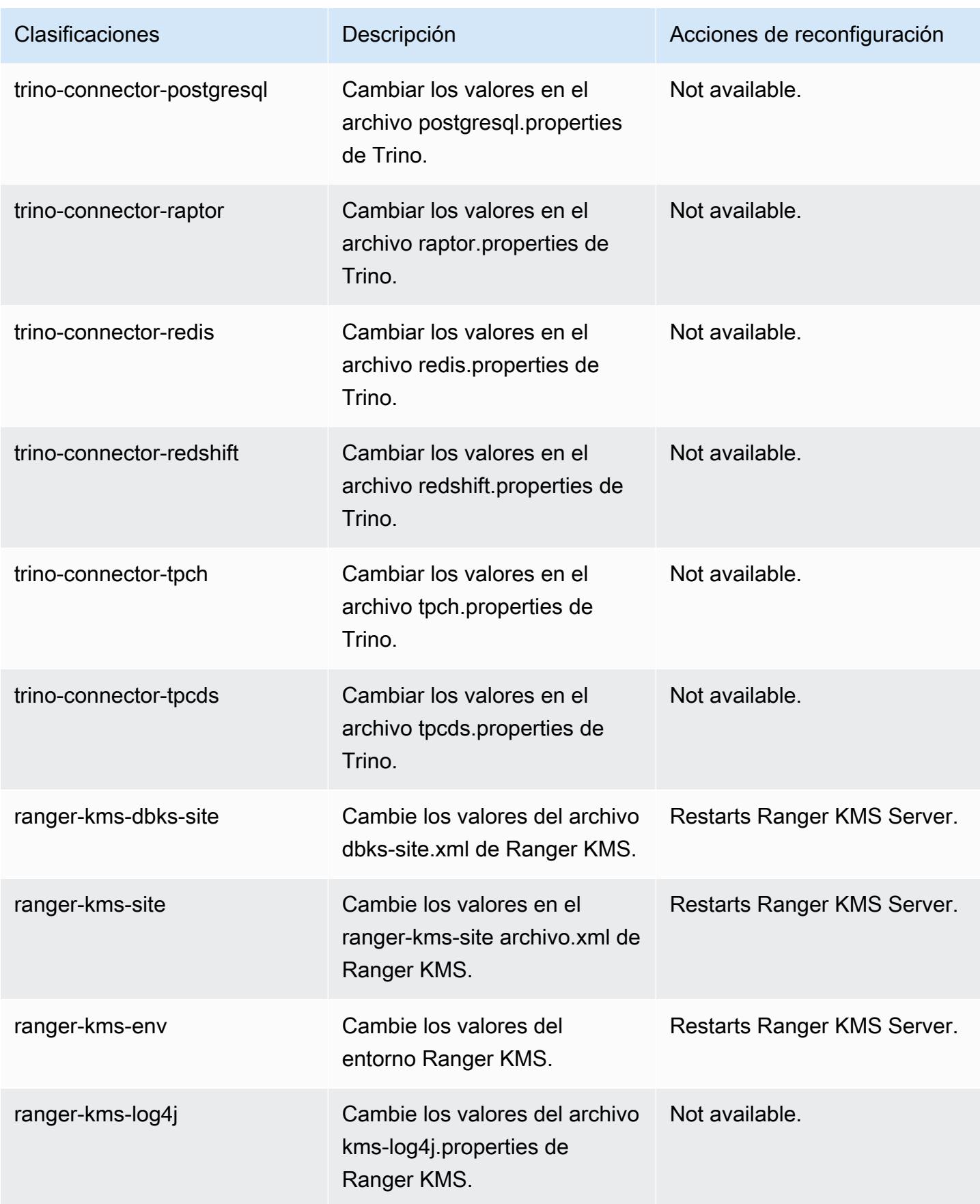

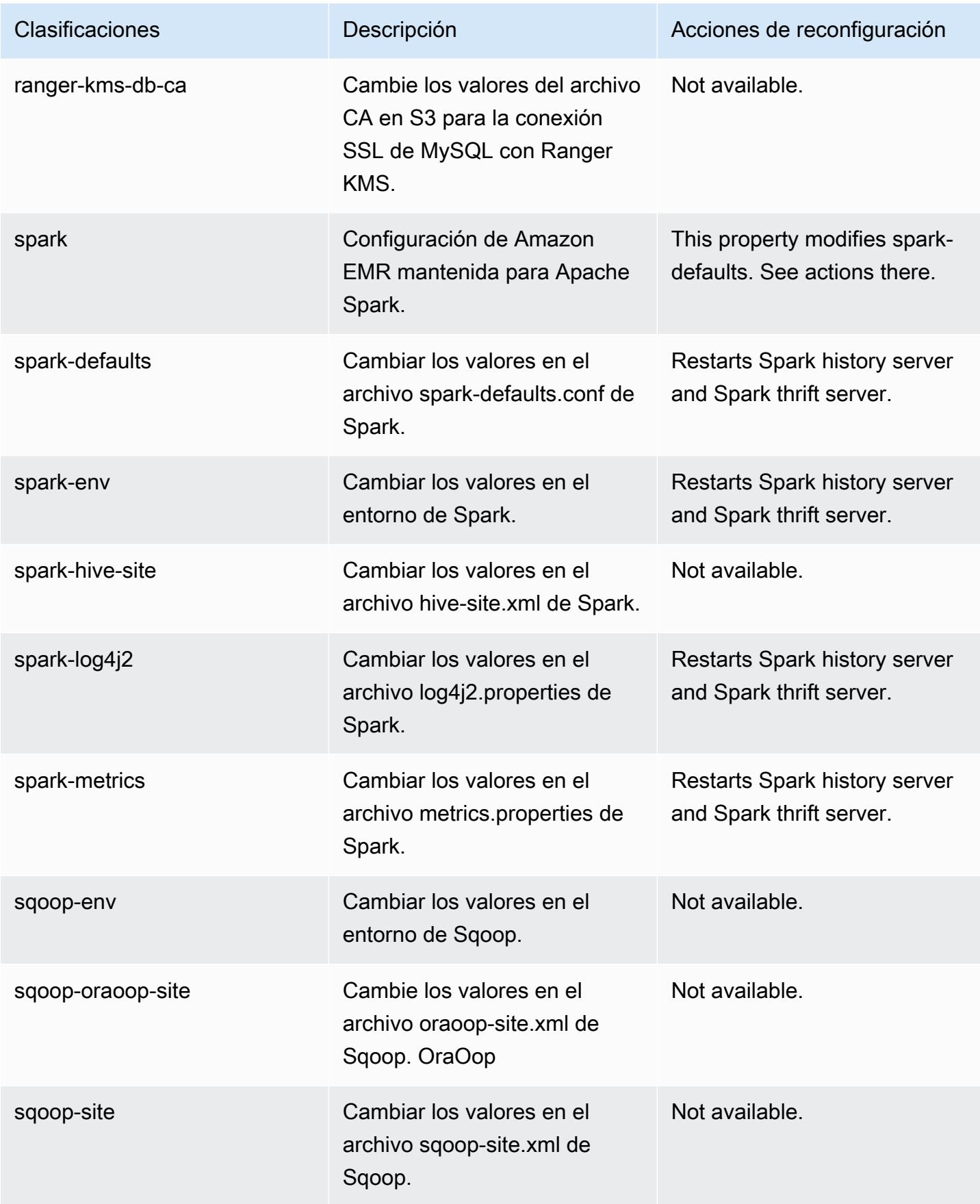

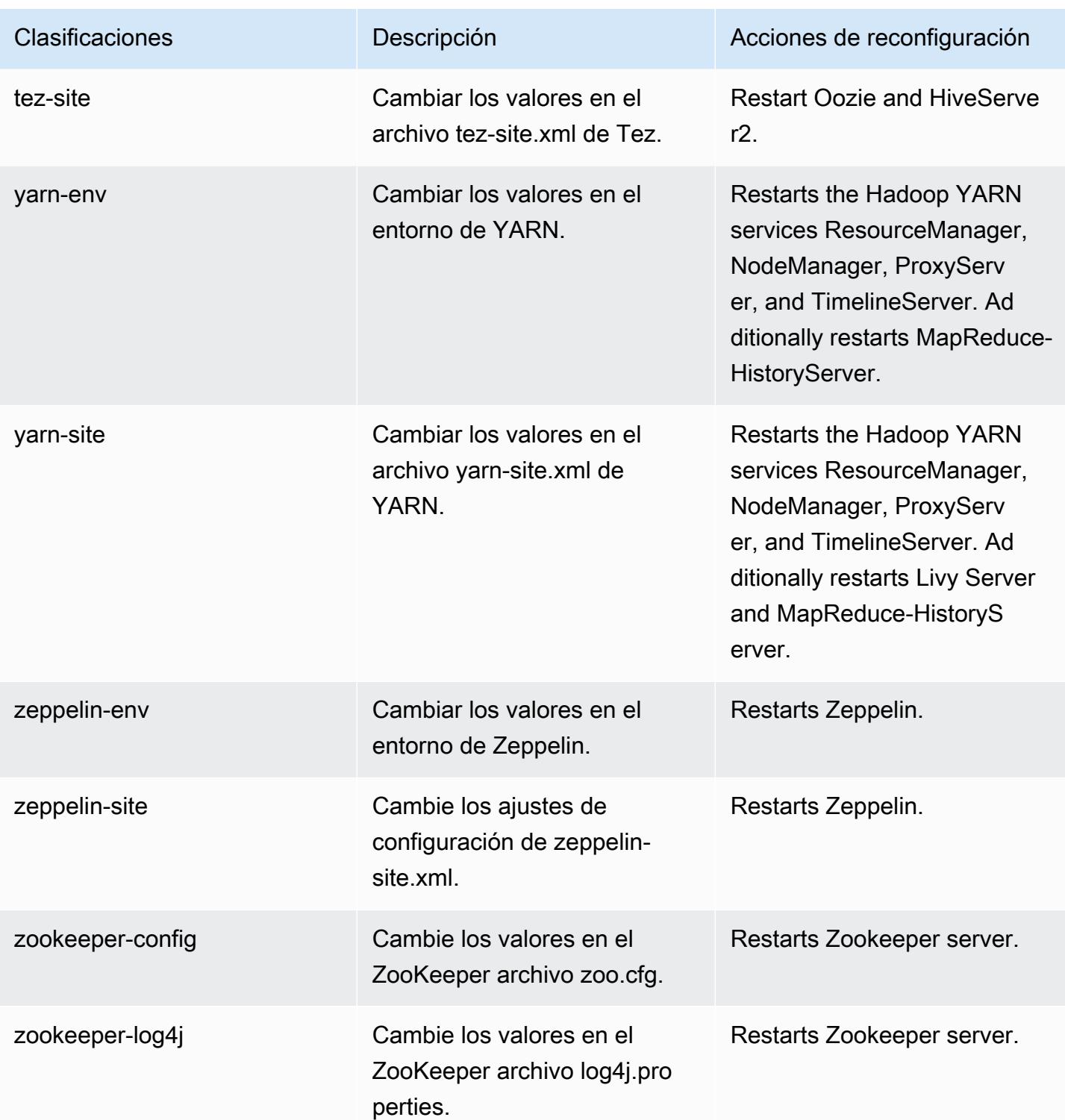

# Registro de cambios de la versión 6.9.0

### Registro de cambios de la versión 6.9.0 y notas de la versión

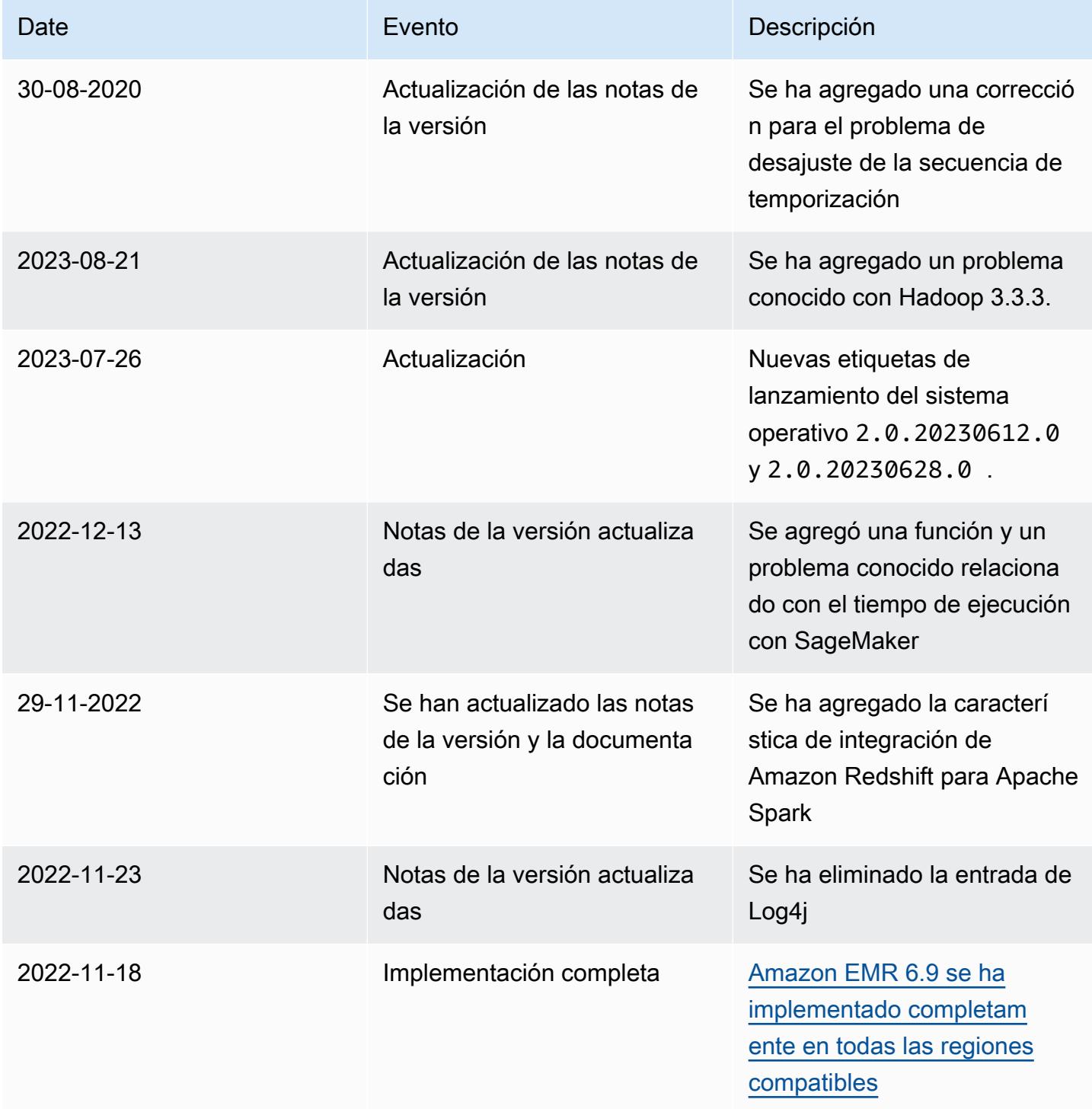

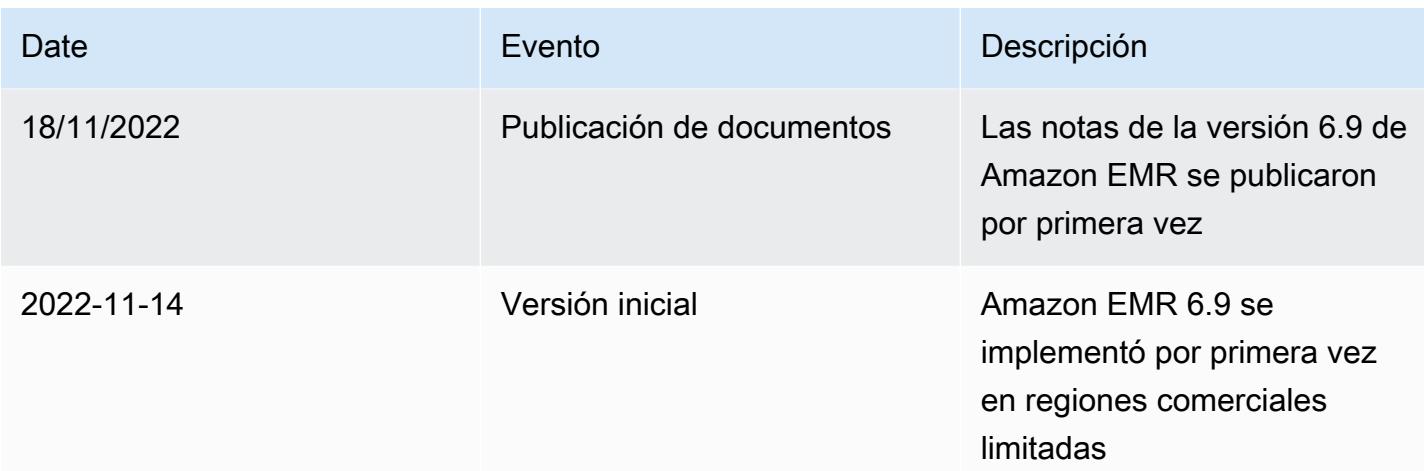

## Amazon EMR, versión 6.8.1

### Versiones de las aplicaciones de la versión 6.8.1

Esta versión admite las siguientes aplicaciones: [Flink,](https://flink.apache.org/) [Ganglia,](http://ganglia.info) [HBase](http://hbase.apache.org/), [HCatalog,](https://cwiki.apache.org/confluence/display/Hive/HCatalog) [Hadoop,](http://hadoop.apache.org/docs/current/) [Hive](http://hive.apache.org/), [Hudi,](https://hudi.apache.org) [Hue](http://gethue.com/), [Iceberg,](https://iceberg.apache.org/) [JupyterEnterpriseGateway,](https://jupyter-enterprise-gateway.readthedocs.io/en/latest/) [JupyterHub,](https://jupyterhub.readthedocs.io/en/latest/#) [Livy,](https://livy.incubator.apache.org/) [MXNet](https://mxnet.incubator.apache.org/), [Oozie](http://oozie.apache.org/), [Phoenix](https://phoenix.apache.org/), [Pig](http://pig.apache.org/), [Presto,](https://prestodb.io/) [Spark,](https://spark.apache.org/docs/latest/) [Sqoop,](http://sqoop.apache.org/) [TensorFlow](https://www.tensorflow.org/), [Tez,](https://tez.apache.org/) [Trino,](https://trino.io/) [Zeppelin](https://zeppelin.incubator.apache.org/) y [ZooKeeper.](https://zookeeper.apache.org)

En la siguiente tabla se enumeran las versiones de la aplicación disponibles en esta versión de Amazon EMR y las versiones de la aplicación en las tres versiones anteriores de Amazon EMR (cuando corresponda).

Para ver un historial completo de las versiones de la aplicación disponibles para cada versión de Amazon EMR, consulte los temas siguientes:

- [Versiones de las aplicaciones en las versiones 7.x de Amazon EMR](#page-23-0)
- [Versiones de la aplicación en las versiones 6.x de Amazon EMR](#page-87-0)
- [Versiones de la aplicación en las versiones 5.x de Amazon EMR](#page-1080-0)
- [Versiones de la aplicación en las versiones 4.x de Amazon EMR](#page-2690-0)

Información sobre la versión de la aplicación

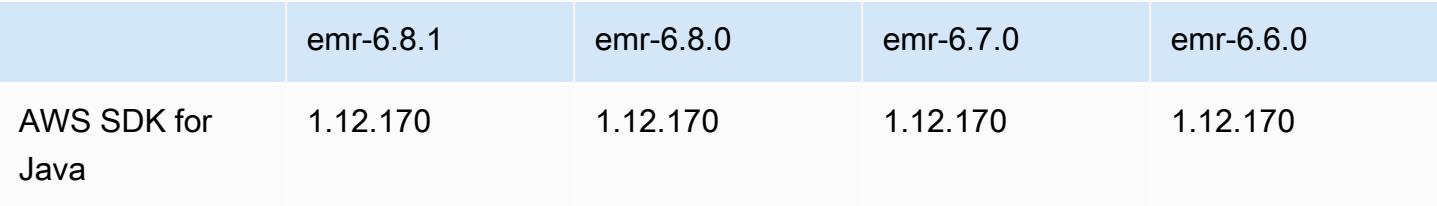

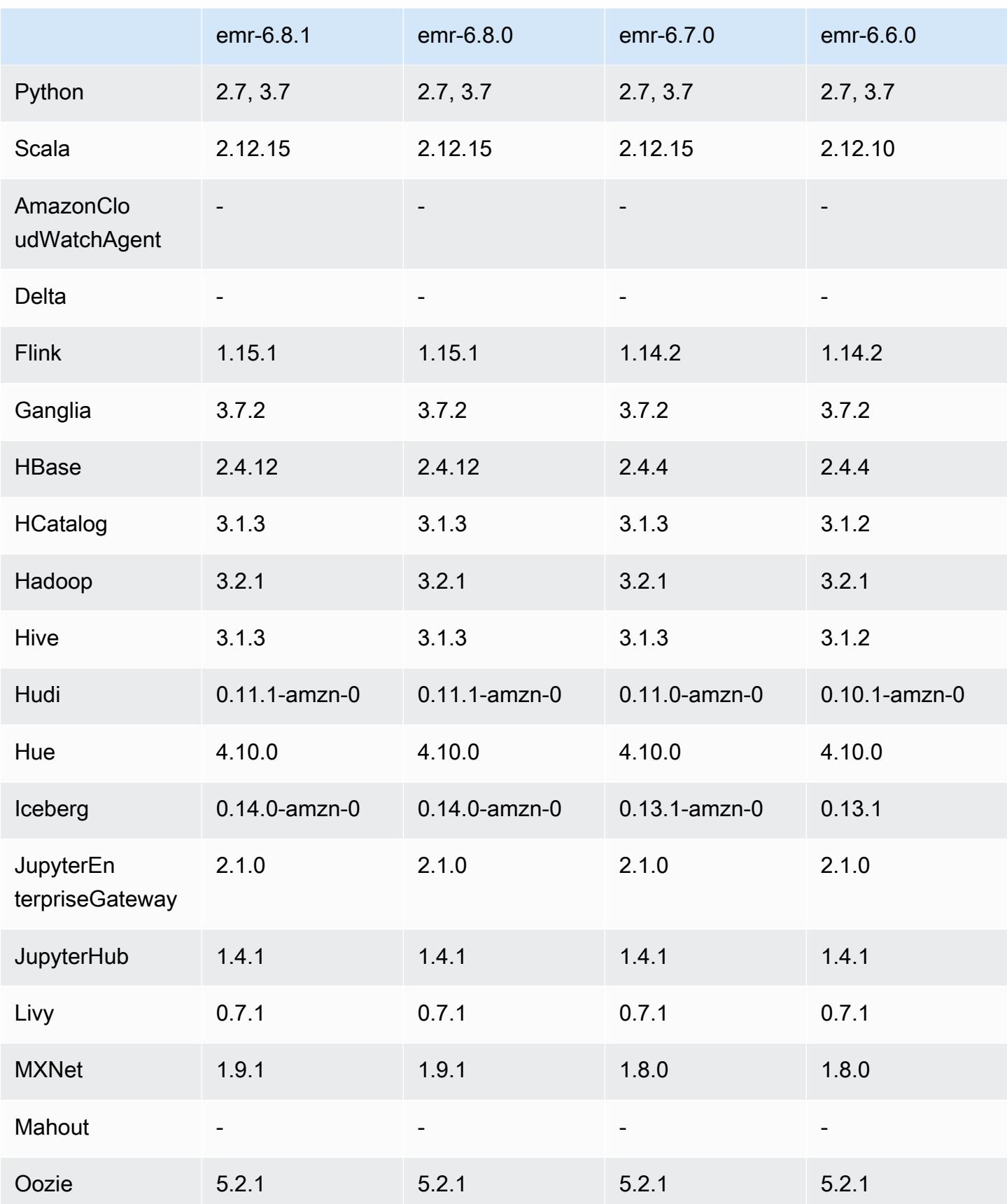

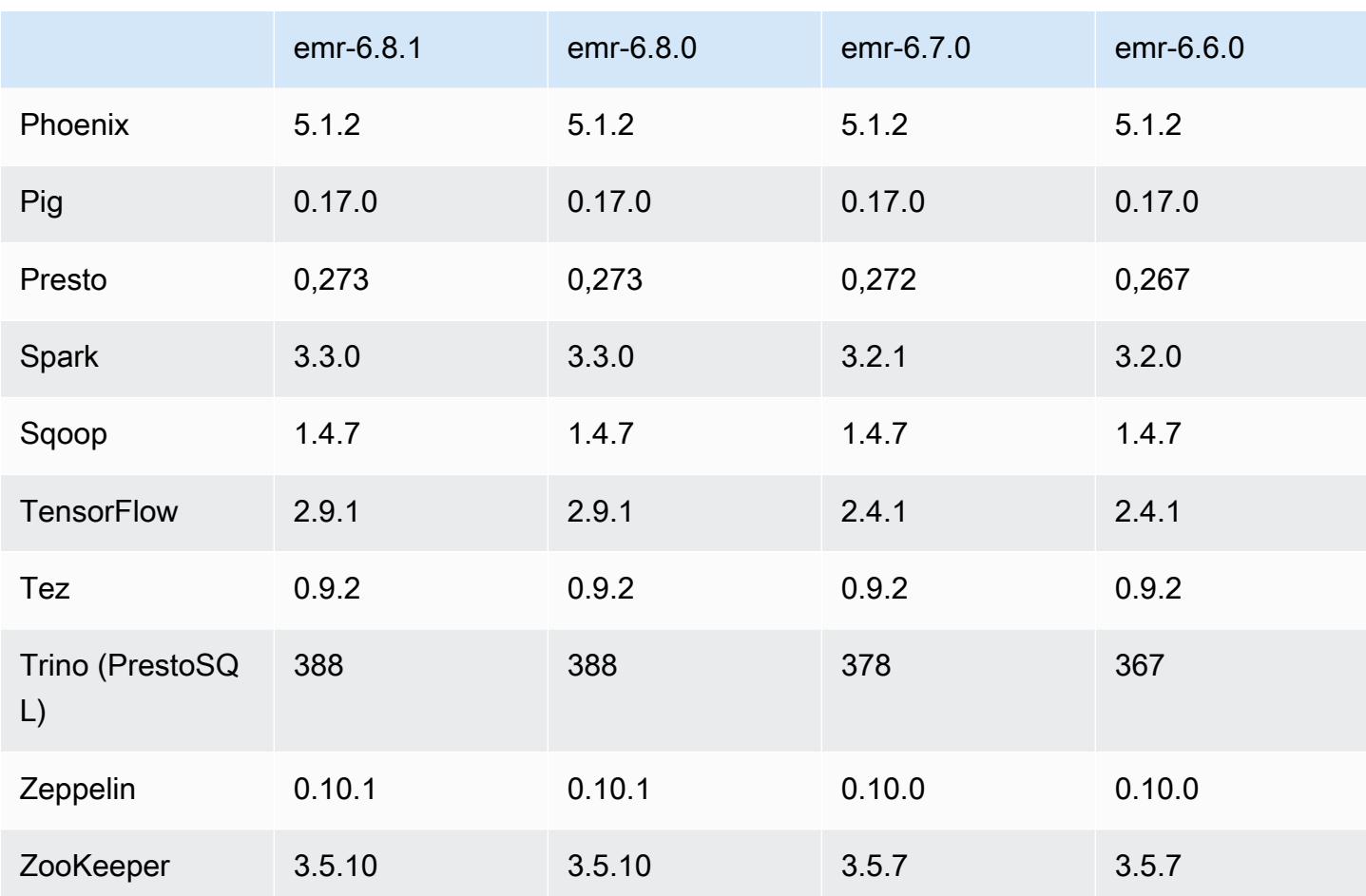

### Notas de la versión 6.8.1

Las siguientes notas de la versión incluyen información sobre la versión 6.8.1 de Amazon EMR. Los cambios son respecto a la versión 6.8.0. Para obtener información sobre el cronograma de lanzamiento, consulte el [Registro de cambios de la versión 6.8.1.](#page-630-0)

Cambios, mejoras y problemas resueltos

• Hadoop 3.3.3 ha introducido un cambio en YARN ([YARN-9608\)](https://issues.apache.org/jira/browse/YARN-9608) que mantiene los nodos donde se ejecutaron los contenedores en un estado de retirada hasta que se complete la aplicación. Este cambio garantiza que los datos locales, como los datos de mezclas aleatorias, no se pierdan y que no sea necesario volver a ejecutar el trabajo. Este enfoque también puede provocar una infrautilización de los recursos en los clústeres con o sin el escalado administrado habilitado.

En las versiones 6.11.0 y posteriores de Amazon EMR, así como en las 6.8.1, 6.9.1 y 6.10.1, el valor de yarn.resourcemanager.decommissioning-nodes-watcher.wait-forapplications se establece como false en yarn-site.xml para resolver este problema.

Si bien la corrección soluciona los problemas que ha introducido YARN-9608, es posible que los trabajos de Hive presenten errores debido a la pérdida de datos de mezclas aleatorias en los clústeres que tienen habilitado el escalado administrado. Se ha mitigado ese riesgo en esta versión al configurar también yarn.resourcemanager.decommissioning-nodes-watcher.waitfor-shuffle-data para las cargas de trabajo de Hive. Esta configuración solo está disponible con la versión 6.11.0 y posteriores de Amazon EMR.

- El recopilador de métricas no enviará ninguna métrica al plano de control después de una conmutación por error del nodo principal en los clústeres con la configuración de grupos de instancias.
- Esta versión elimina los reintentos de las solicitudes HTTP con errores a los puntos de conexión del recopilador de métricas.
- Esta versión incluye un cambio que permite que los clústeres de alta disponibilidad se recuperen de un estado de error tras el reinicio.
- Esta versión corrige un problema por el que los UID grandes creados por los usuarios provocaban excepciones por desbordamiento.
- Esta versión corrige los problemas de tiempo de espera con el proceso de reconfiguración de Amazon EMR.
- Esta versión evita un problema en el que una reconfiguración con errores podría interrumpir otros procesos no relacionados.
- Esta versión incluye correcciones de seguridad.
- Esta versión corrige un problema por el que los clústeres que ejecutan cargas de trabajo en Spark con Amazon EMR podrían recibir silenciosamente resultados incorrectos con contains, startsWith, endsWith y like. Este problema se produce cuando utiliza las expresiones en campos particionados que tienen metadatos en Hive3 Metastore Server (HMS) de Amazon EMR.
- Con las versiones 6.6.0 a 6.9.x de Amazon EMR, las consultas INSERT con partición dinámica y una cláusula ORDER BY o SORT BY siempre tendrán dos reductores. Este problema se debe al cambio [HIVE-20703](https://issues.apache.org/jira/browse/HIVE-20703) de OSS, que sitúa la optimización de la clasificación dinámica de las particiones en una decisión basada en los costos. Si su carga de trabajo no requiere ordenar las particiones dinámicas, le recomendamos que establezca la propiedad hive.optimize.sort.dynamic.partition.threshold en -1 para deshabilitar la nueva característica y obtener el número de reductores calculado correctamente. Este problema se ha corregido en OSS Hive como parte de [HIVE-22269](https://issues.apache.org/jira/browse/HIVE-22269) y se ha corregido en Amazon EMR 6.10.0.
- Es posible que Hive pierda datos si utiliza HDFS como directorio temporal y ha habilitado la combinación de archivos pequeños, y la tabla contiene rutas de partición estáticas.
- Esta versión corrige un problema de rendimiento con Hive si la combinación de archivos pequeños (deshabilitada de forma predeterminada) se habilita al final del trabajo de ETL.
- Esta versión corrige un problema con la limitación en Glue cuando no hay funciones definidas por el usuario (UDF).
- Esta versión corrige un problema que elimina los registros de contenedores mediante el servicio de agregación de registros de nodos antes de que el insertador de registros pudiera enviarlos a S3 en caso de retirada de YARN.
- Esta versión corrige la gestión de archivos compactados o archivados con un seguimiento persistente de los archivos de almacenamiento para HBase.
- Esta versión corrige un problema que afectaba al rendimiento de Spark cuando se establecía un valor true predeterminado para la configuración spark.yarn.heterogeneousExecutors.enabled en spark-defaults.conf.
- Esta versión corrige un problema que provocaba que la tarea de reducción no pudiera leer los datos de mezclas aleatorias. El problema provocaba errores en las consultas de Hive debido a un error de memoria dañada.
- Esta versión corrige un problema que provocaba un error en el aprovisionador de nodos si el servicio HDFS NameNode (NN) se bloqueaba en modo seguro durante la sustitución del nodo.
- Esta versión agrega un nuevo mecanismo de reintento al flujo de trabajo de escalado de clústeres para clústeres de EMR que ejecutan Presto o Trino. Esta mejora reduce el riesgo de que el cambio de tamaño del clúster se detenga indefinidamente debido a una única operación de cambio de tamaño con errores. También mejora la utilización del clúster, ya que el clúster se escala y reduce verticalmente más rápido.
- Esta versión mejora la lógica de reducción vertical del clúster para que el clúster no intente reducir verticalmente los nodos principales por debajo de la configuración del factor de replicación de HDFS del clúster. Esto se ajusta a sus requisitos de redundancia de datos y reduce la posibilidad de que una operación de escalado se detenga.
- El daemon de administración de registros se ha actualizado para identificar todos los registros que están en uso activo con controladores de archivos abiertos en el almacenamiento de instancias local y los procesos asociados. Esta actualización garantiza que Amazon EMR elimine correctamente los archivos y recupere espacio de almacenamiento una vez archivados los registros en Amazon S3.
- Esta versión incluye una mejora del daemon de administración de registros que elimina los directorios escalonados vacíos y no utilizados del sistema de archivos del clúster local. Un número

excesivamente elevado de directorios vacíos puede reducir el rendimiento de los daemons de Amazon EMR y provocar una sobreutilización del disco.

- Esta versión corrige un problema que podía producirse al crear un nodo de periferia cuando se replicaba uno de los nodos principales de un clúster con varios nodos principales. El nodo de periferia replicado podría provocar retrasos en las operaciones de reducción vertical o provocar un uso elevado de la memoria en los nodos principales. Para obtener más información sobre cómo crear un nodo perimetral para comunicarse con su clúster de EMR, consulte [Edge Node Creator](https://github.com/aws-samples/aws-emr-utilities/tree/main/utilities/emr-edge-node-creator) en el aws-samples repositorio de. GitHub
- Esta versión mejora el proceso de automatización que Amazon EMR utiliza para volver a montar los volúmenes de Amazon EBS en una instancia tras un reinicio.
- Esta versión corrige un problema que provocaba brechas intermitentes en las métricas de Hadoop que Amazon EMR publica en Amazon. CloudWatch
- Esta versión corrige un problema con los clústeres de EMR por el que se interrumpe una actualización del archivo de configuración de YARN que contiene la lista de nodos excluidos del clúster debido a una sobreutilización del disco. La actualización incompleta dificulta las futuras operaciones de reducción vertical de los clústeres. Esta versión garantiza que el clúster se mantenga en buen estado y que las operaciones de escalado funcionen según lo previsto.
- Esta versión mejora el daemon de administración de registros en el clúster para supervisar las carpetas de registro adicionales del clúster de EMR. Esta mejora minimiza los escenarios de sobreutilización del disco.
- Esta versión reinicia automáticamente el daemon de administración de registros en el clúster cuando se detiene. Esta mejora reduce el riesgo de que los nodos parezcan estar en mal estado debido a la sobreutilización del disco.
- Esta versión agrega compatibilidad con el archivado de registros en Amazon S3 durante la reducción vertical del clúster. Anteriormente, solo podía archivar archivos de registro en Amazon S3 durante la terminación del clúster. Esta nueva capacidad garantiza que los archivos de registro generados en el clúster persistan en Amazon S3 incluso después de terminar el nodo. Para más información, consulte [Configurar el registro y la depuración de un clúster](https://docs.aws.amazon.com/emr/latest/ManagementGuide/emr-plan-debugging.html).
- Esta versión corrige un problema que se producía cuando el URI de Amazon S3 de una acción de arranque terminaba con un número de puerto, por ejemplo: a.b.c.d:4345. Amazon EMR analizaba estos URI de forma incorrecta, por lo que cualquier acción de arranque asociada presentaba errores.
- Esta versión corrige un problema de desajuste de la secuencia de tiempo entre Apache BigTop y Amazon EMR en la secuencia de inicio del clúster EC2. Este desajuste de la secuencia de tiempo se produce cuando un sistema intenta llevar a cabo dos o más operaciones al mismo tiempo en

lugar de hacerlas en la secuencia correcta. Como resultado, algunas configuraciones de clústeres experimentaron tiempos de espera de inicio de instancias y tiempos de inicio de clústeres más lentos.

• Al lanzar un clúster con la última versión del parche de Amazon EMR 5.36 o superior, 6.6 o superior, o 7.0 o superior, Amazon EMR utiliza la última versión de Amazon Linux 2023 o Amazon Linux 2 como la AMI de Amazon EMR predeterminada. Para más información, consulte [Uso de la](https://docs.aws.amazon.com/emr/latest/ManagementGuide/emr-default-ami.html)  [AMI de Amazon Linux predeterminada para Amazon EMR](https://docs.aws.amazon.com/emr/latest/ManagementGuide/emr-default-ami.html).

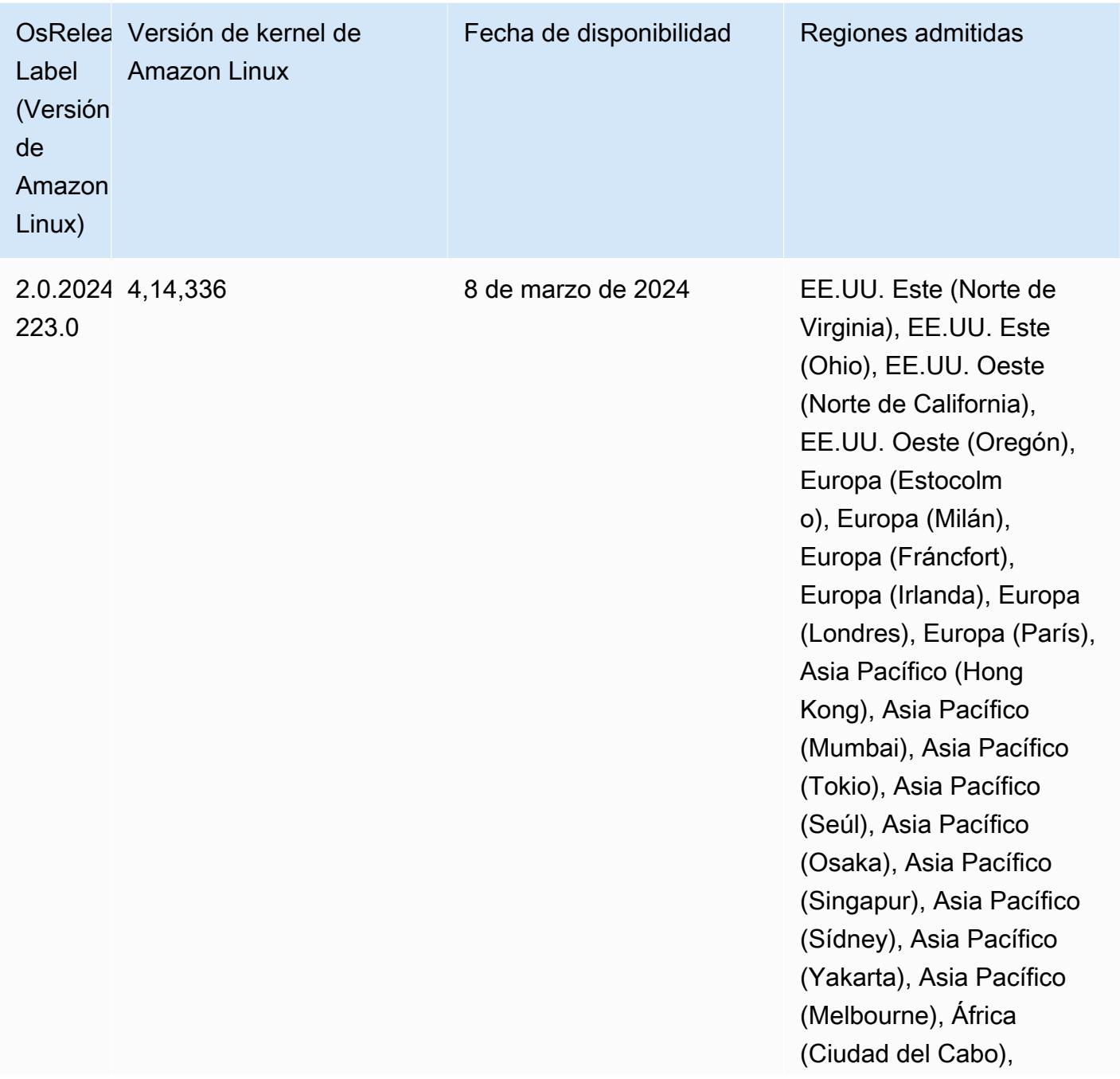

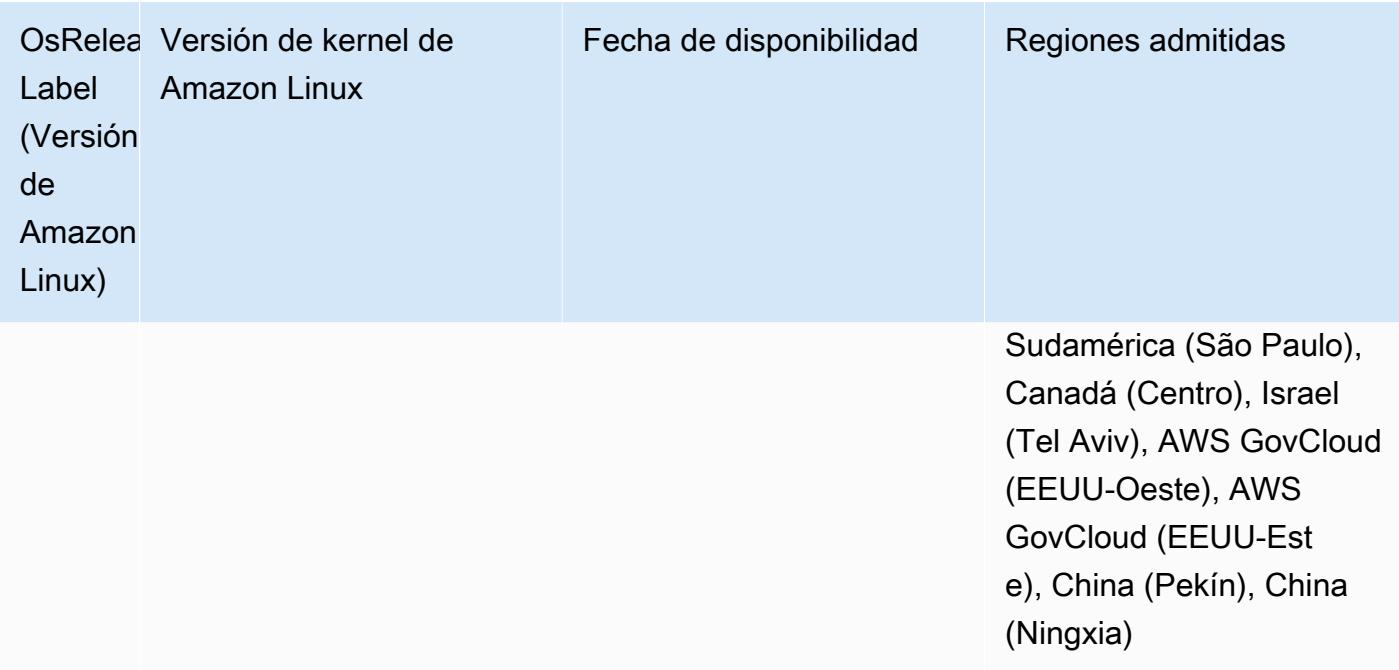

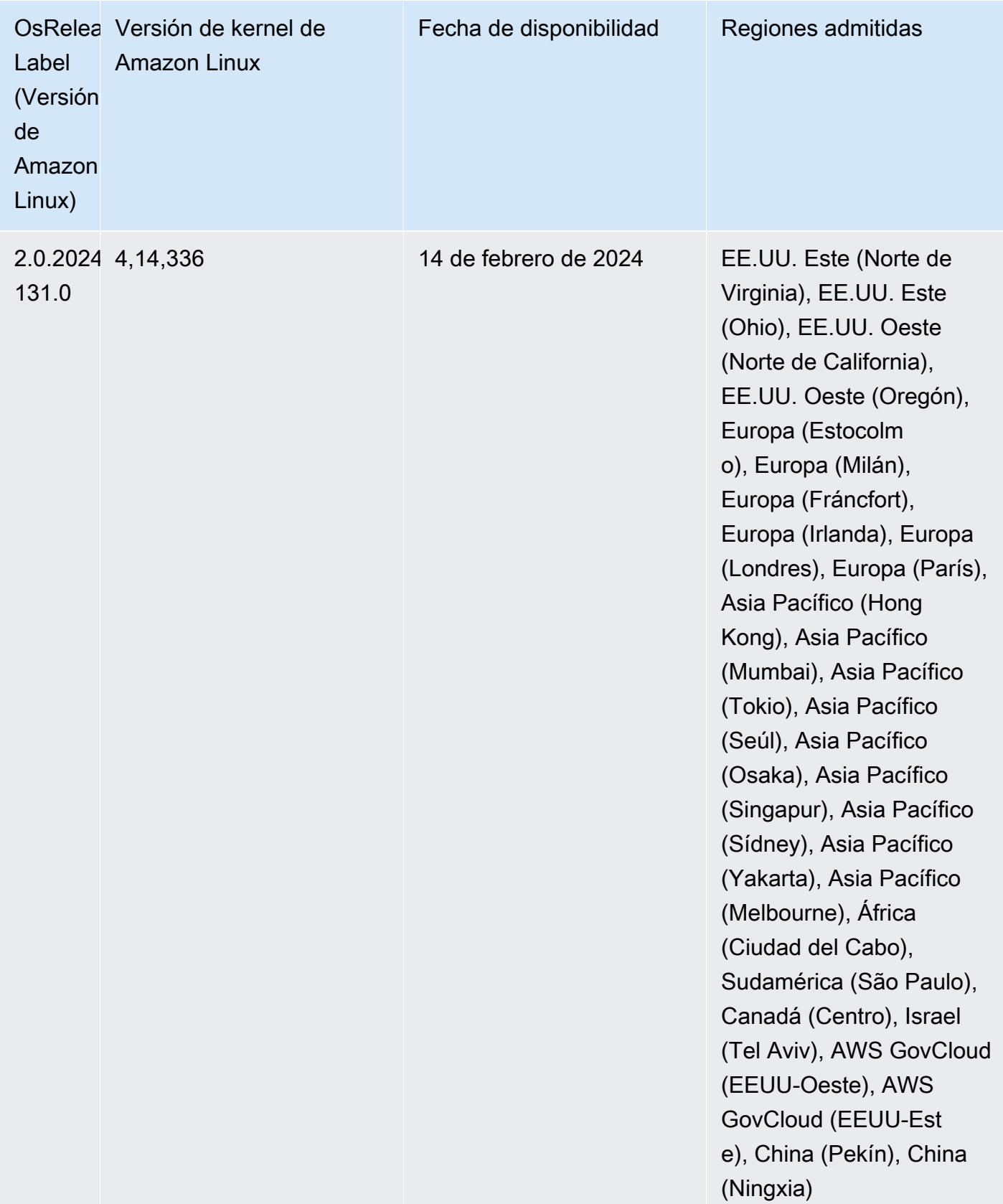

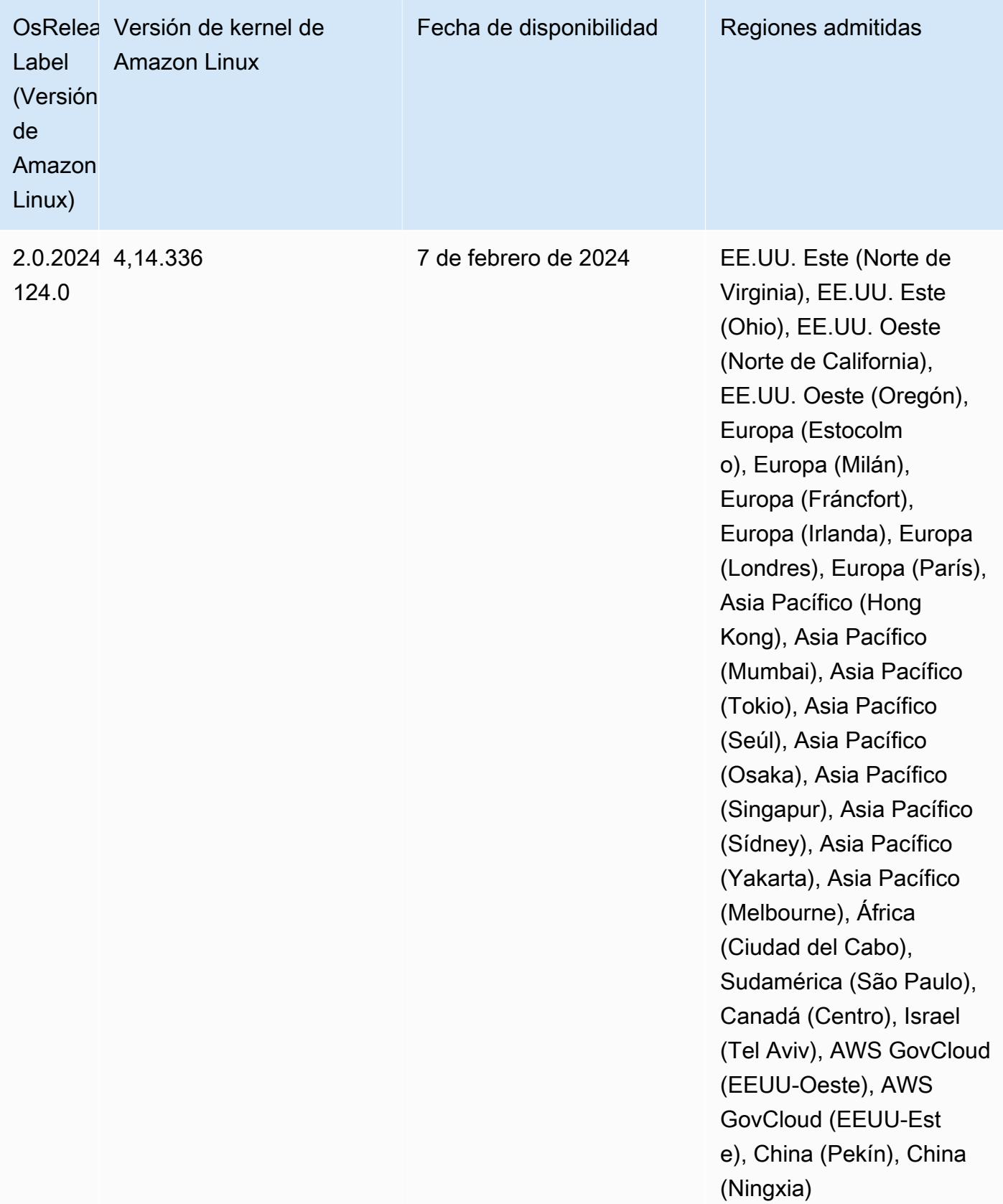

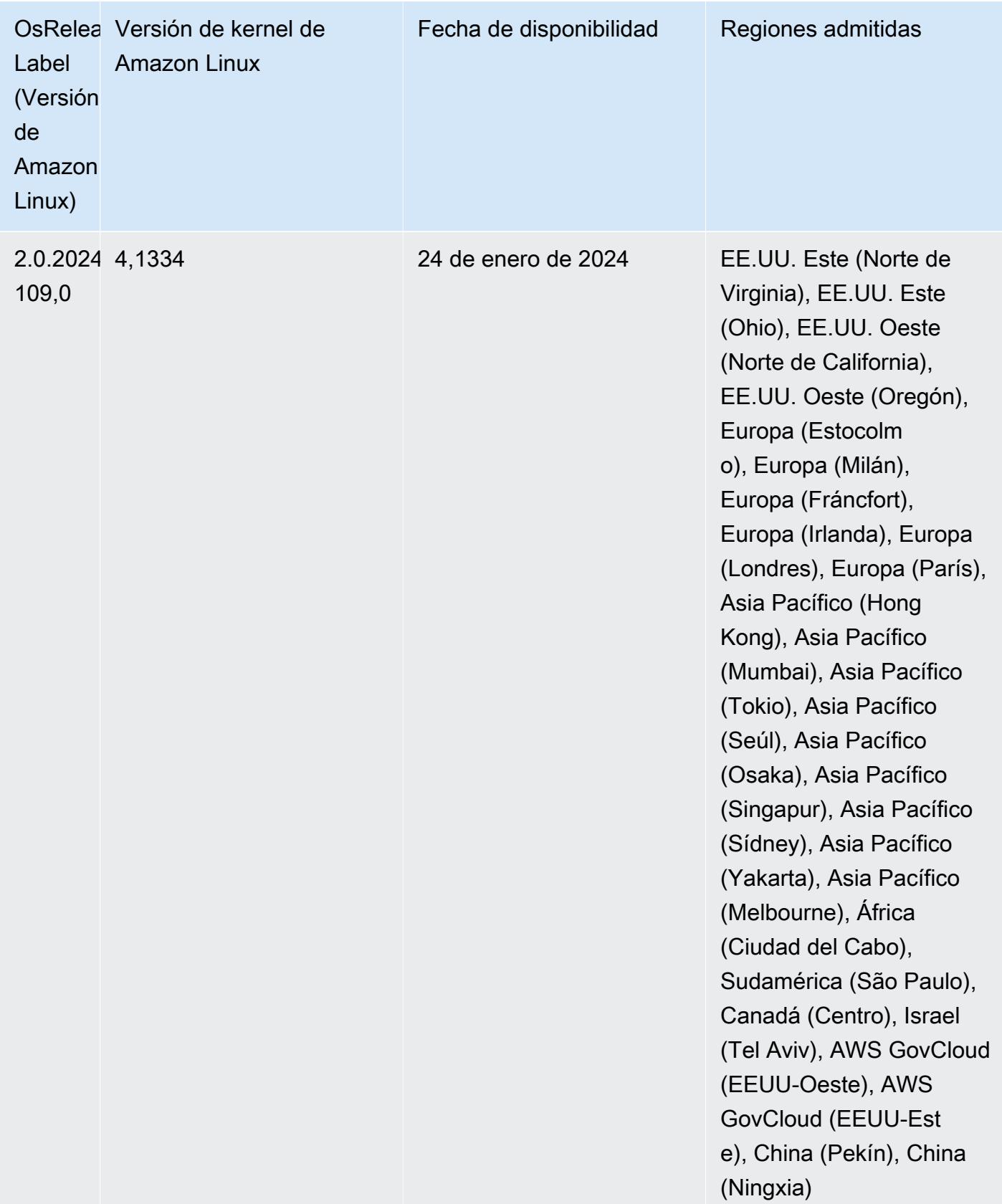

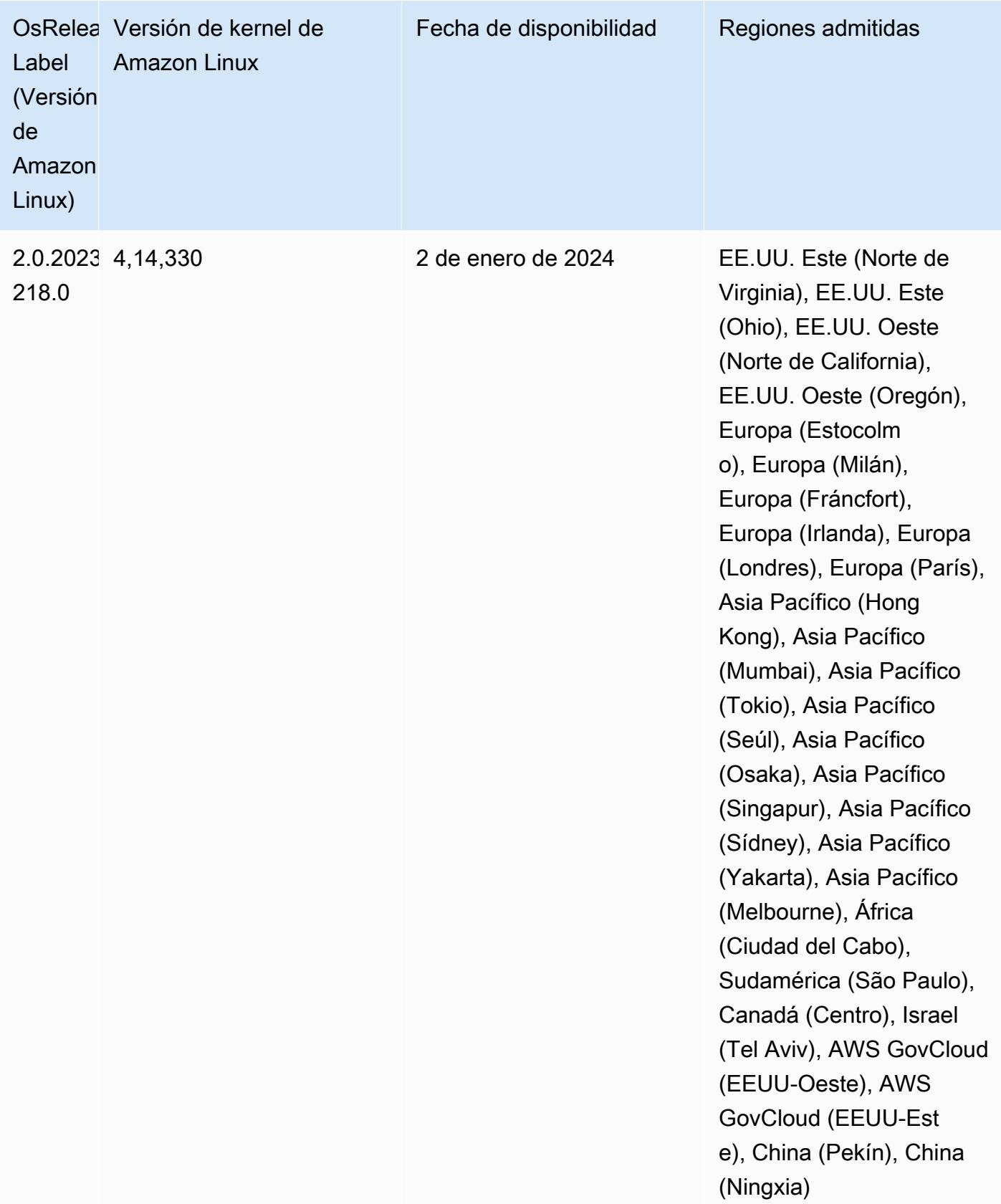

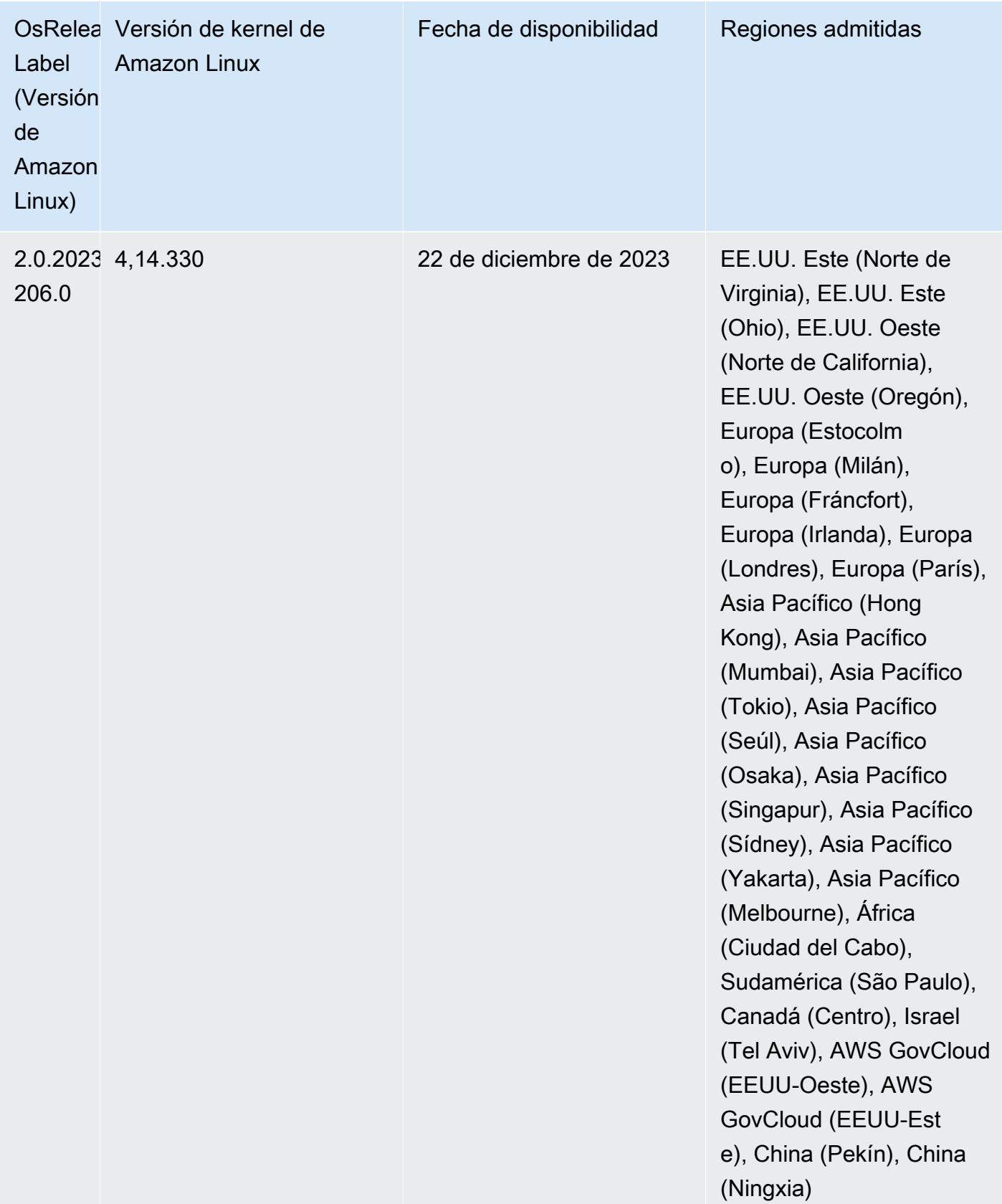

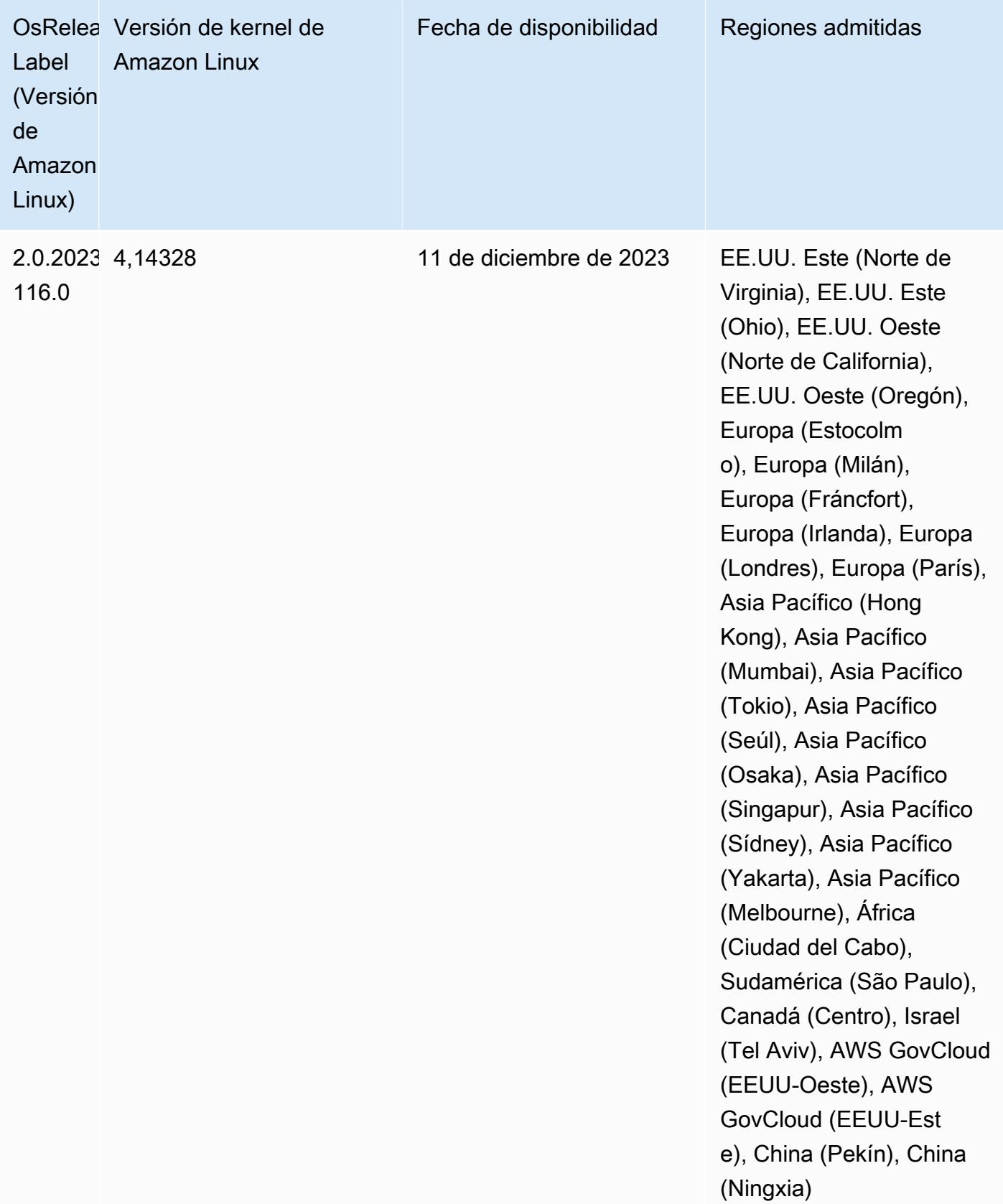

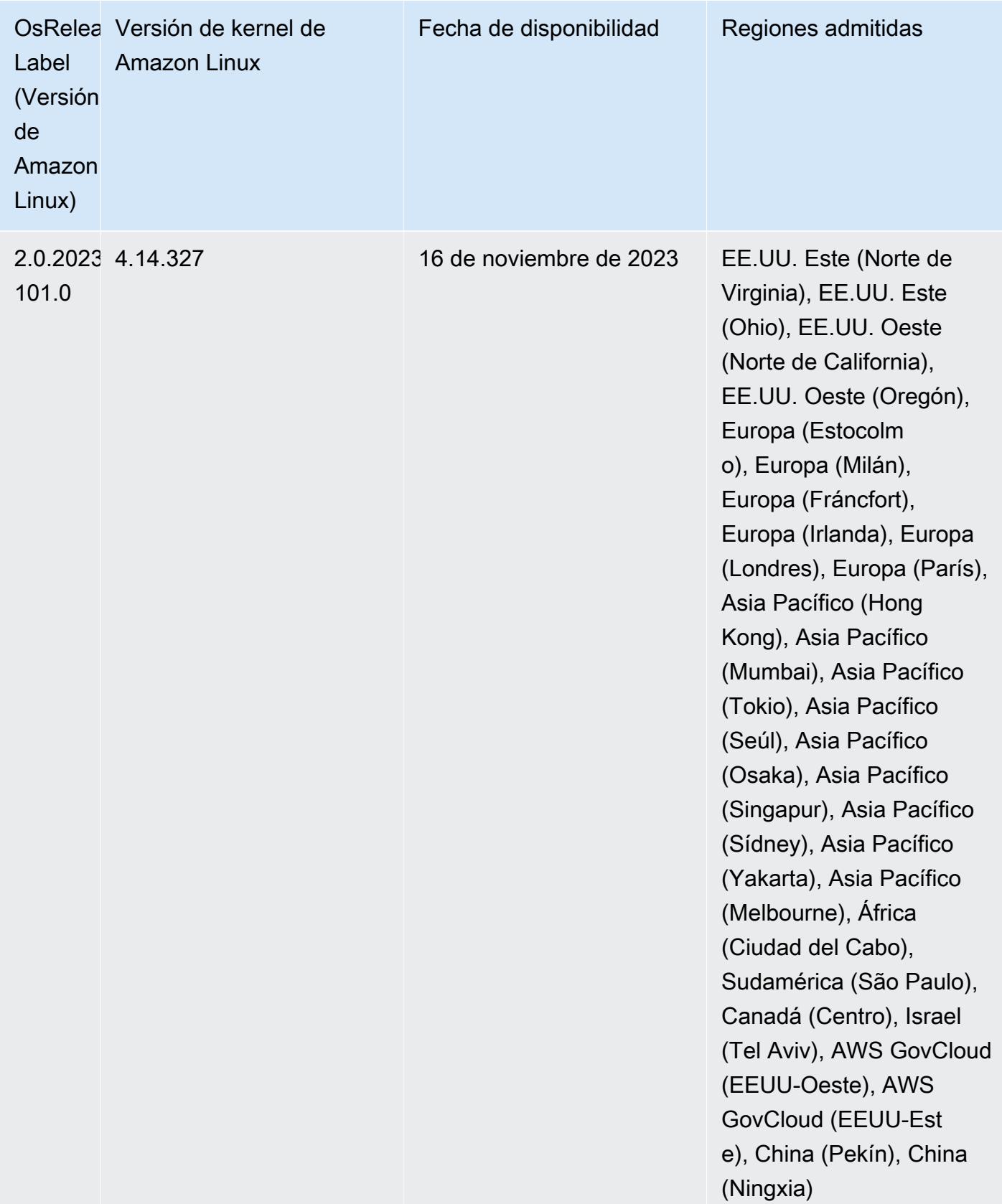

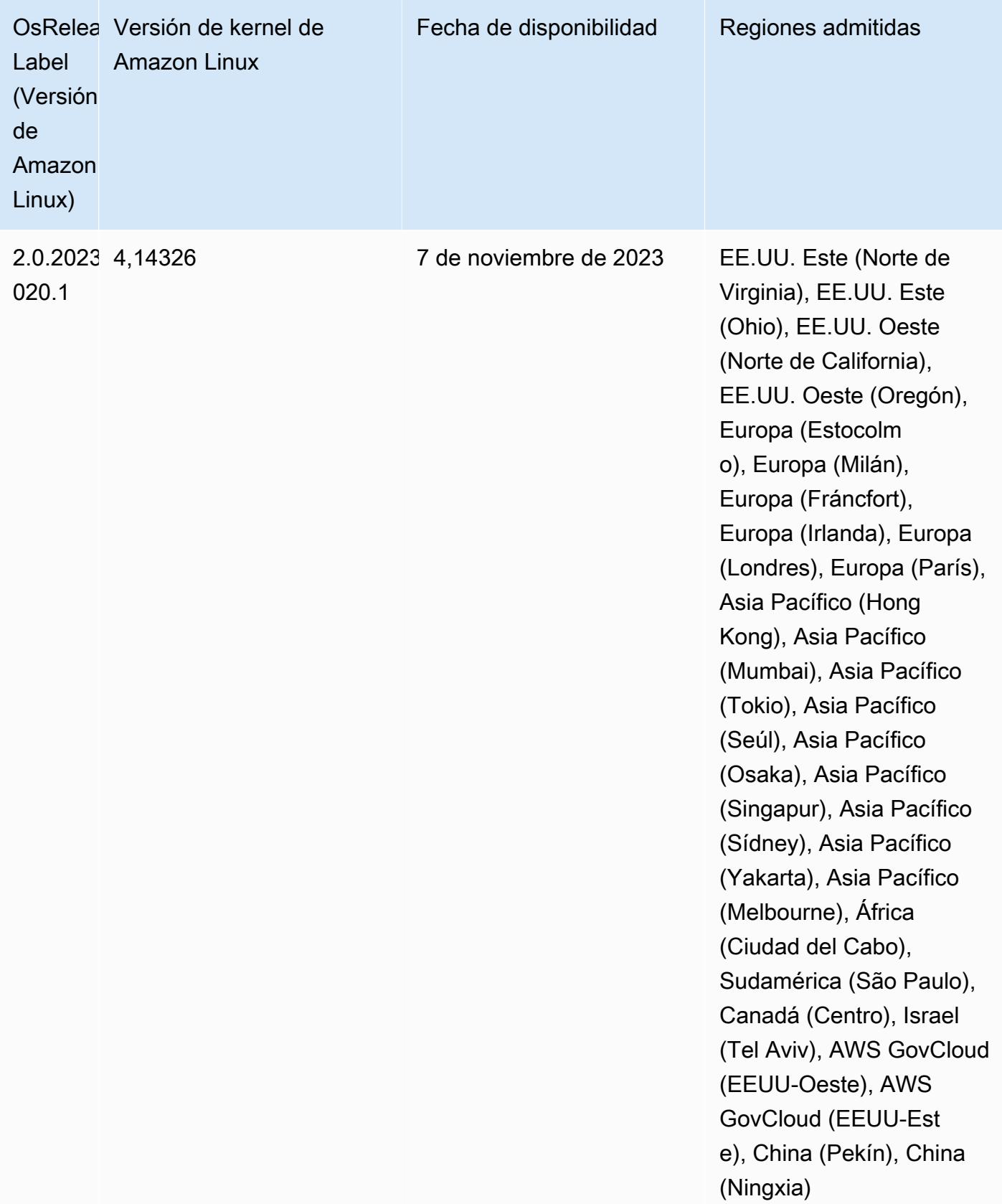

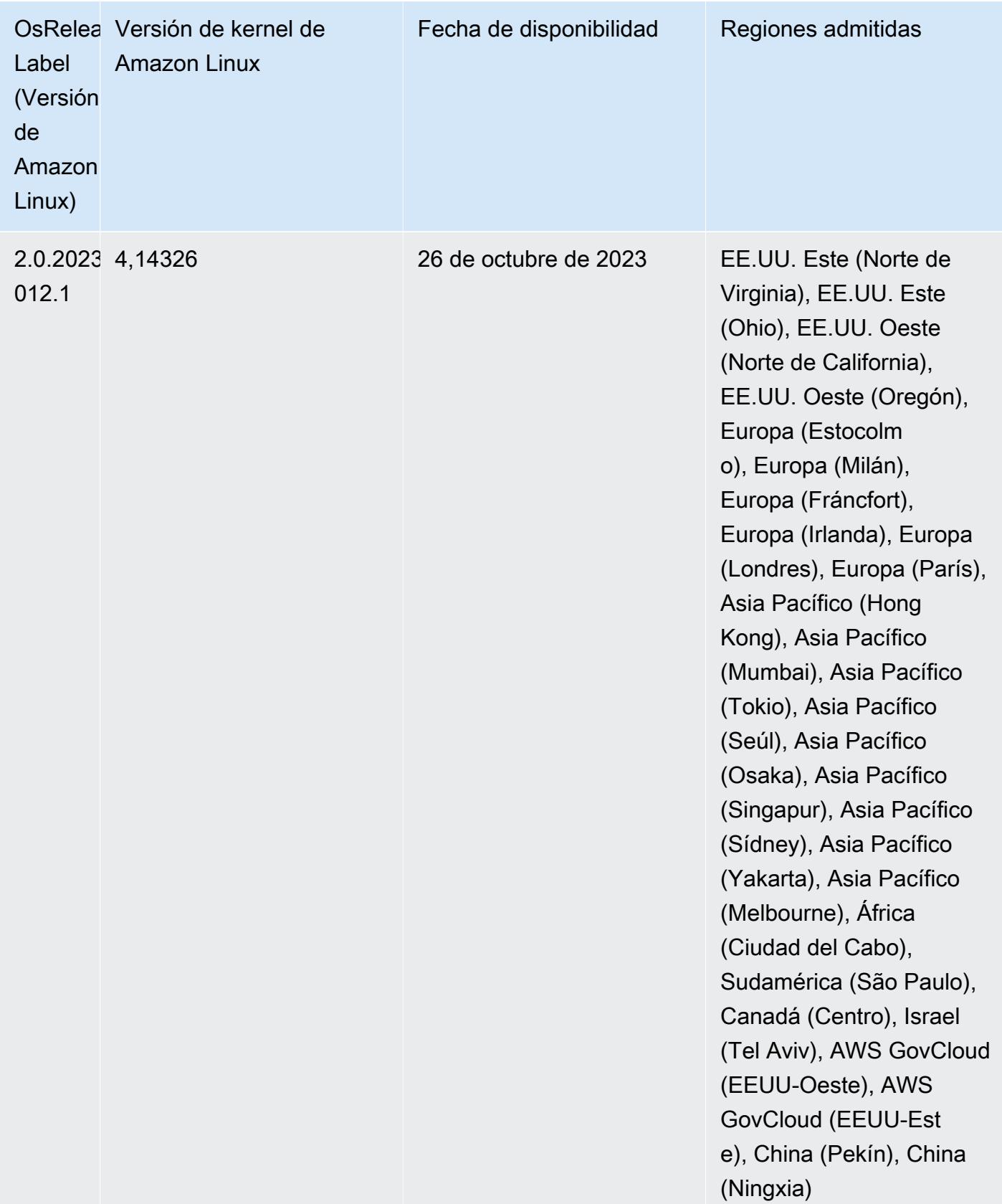

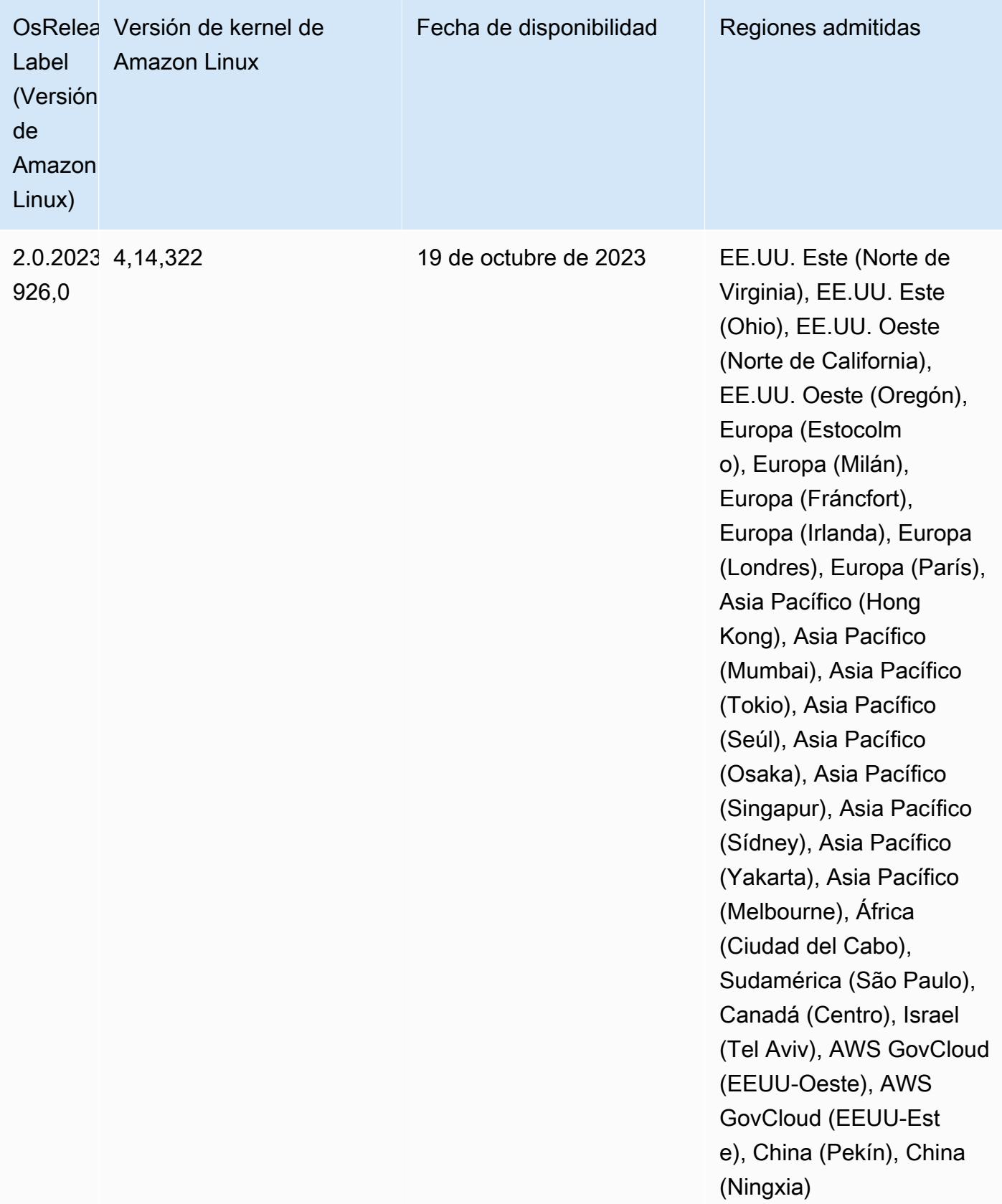

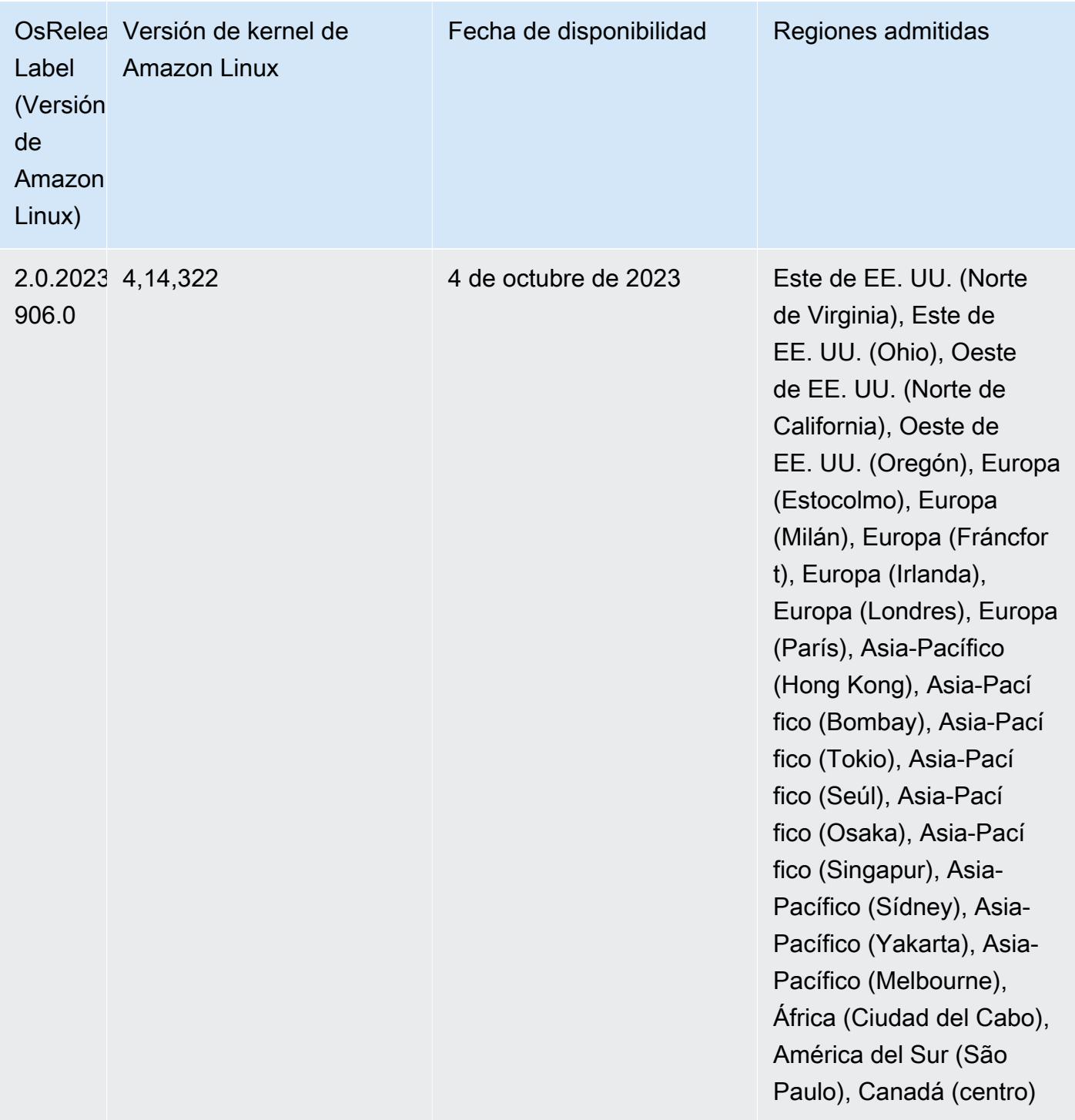

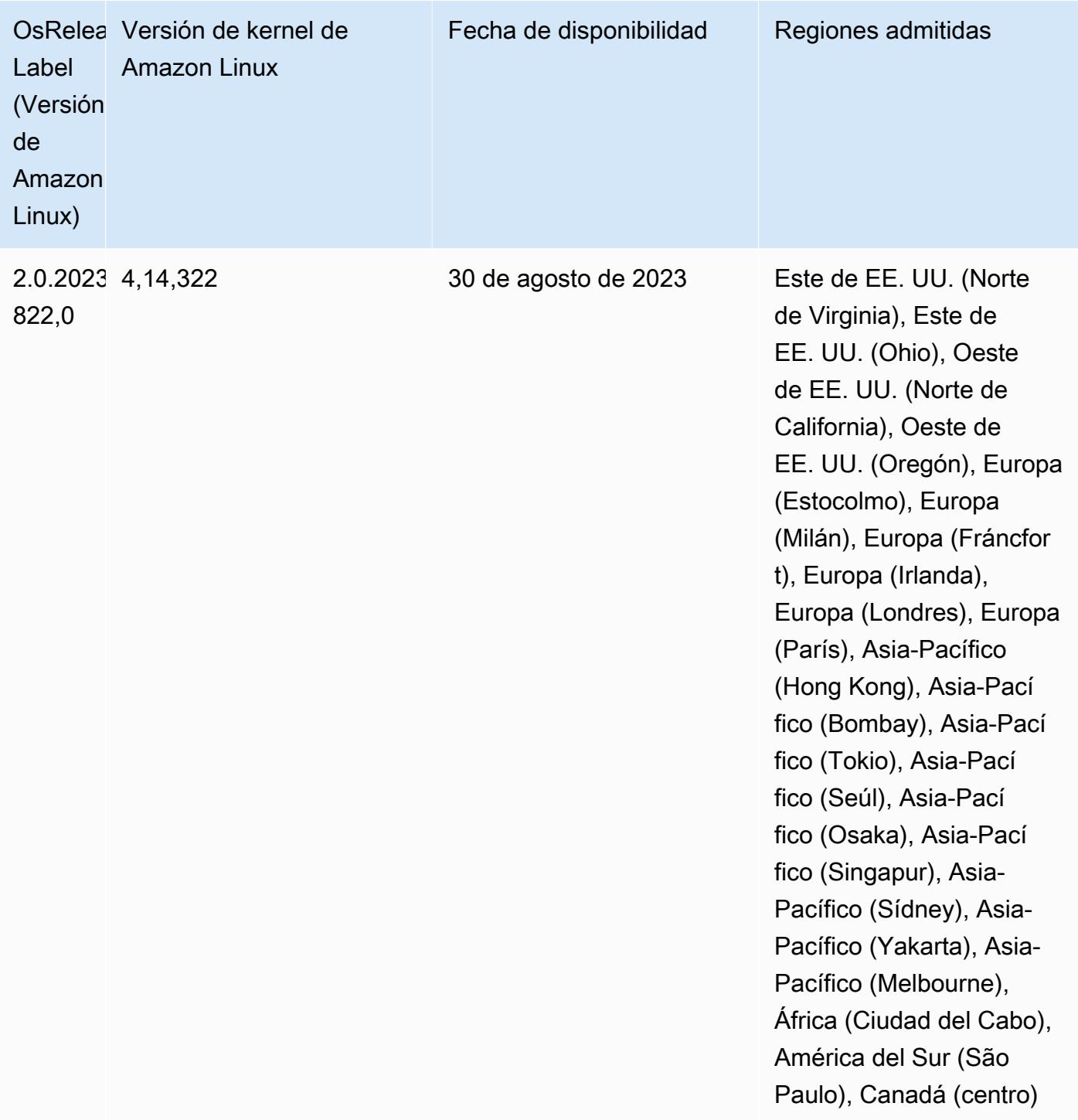

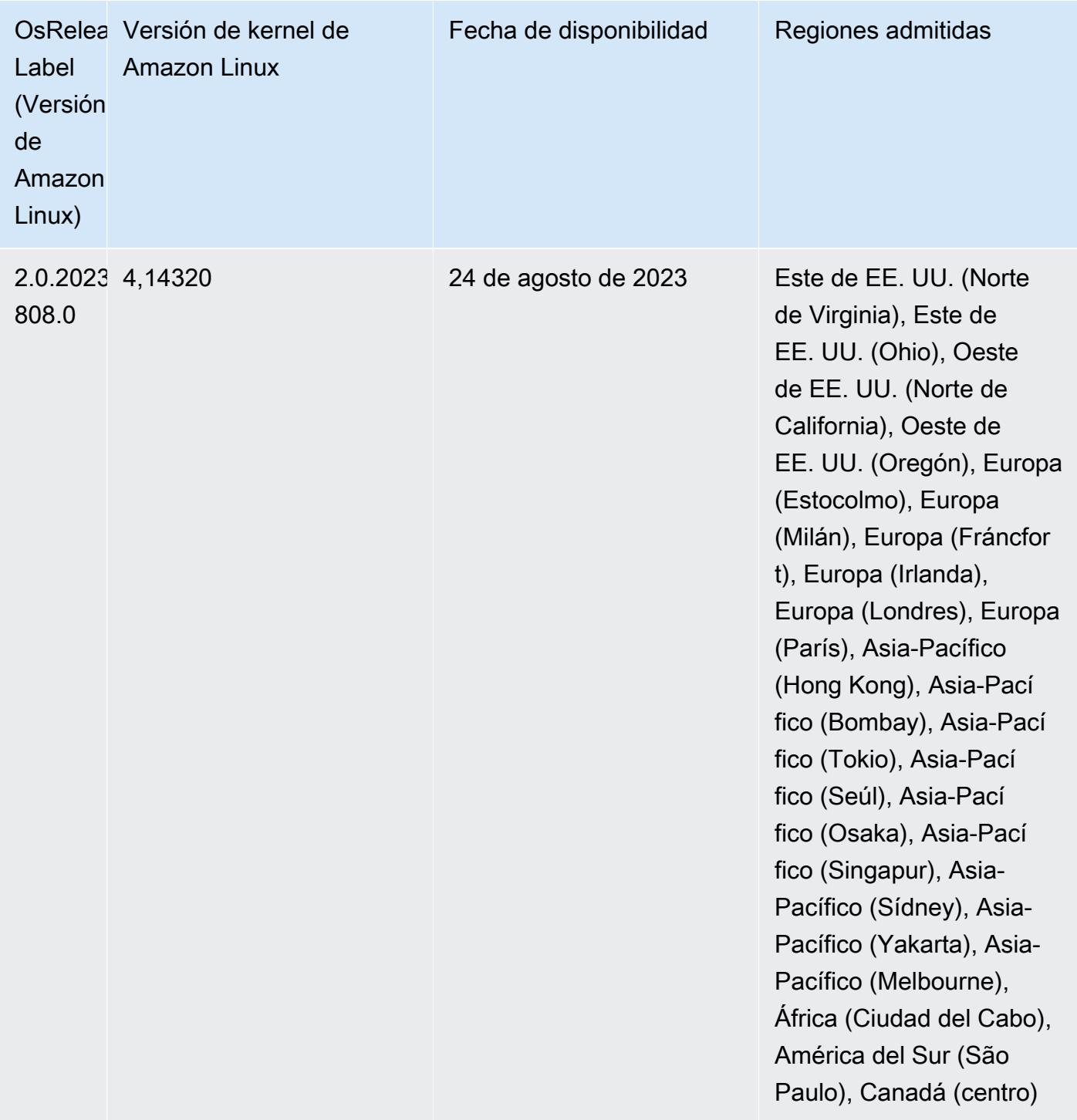

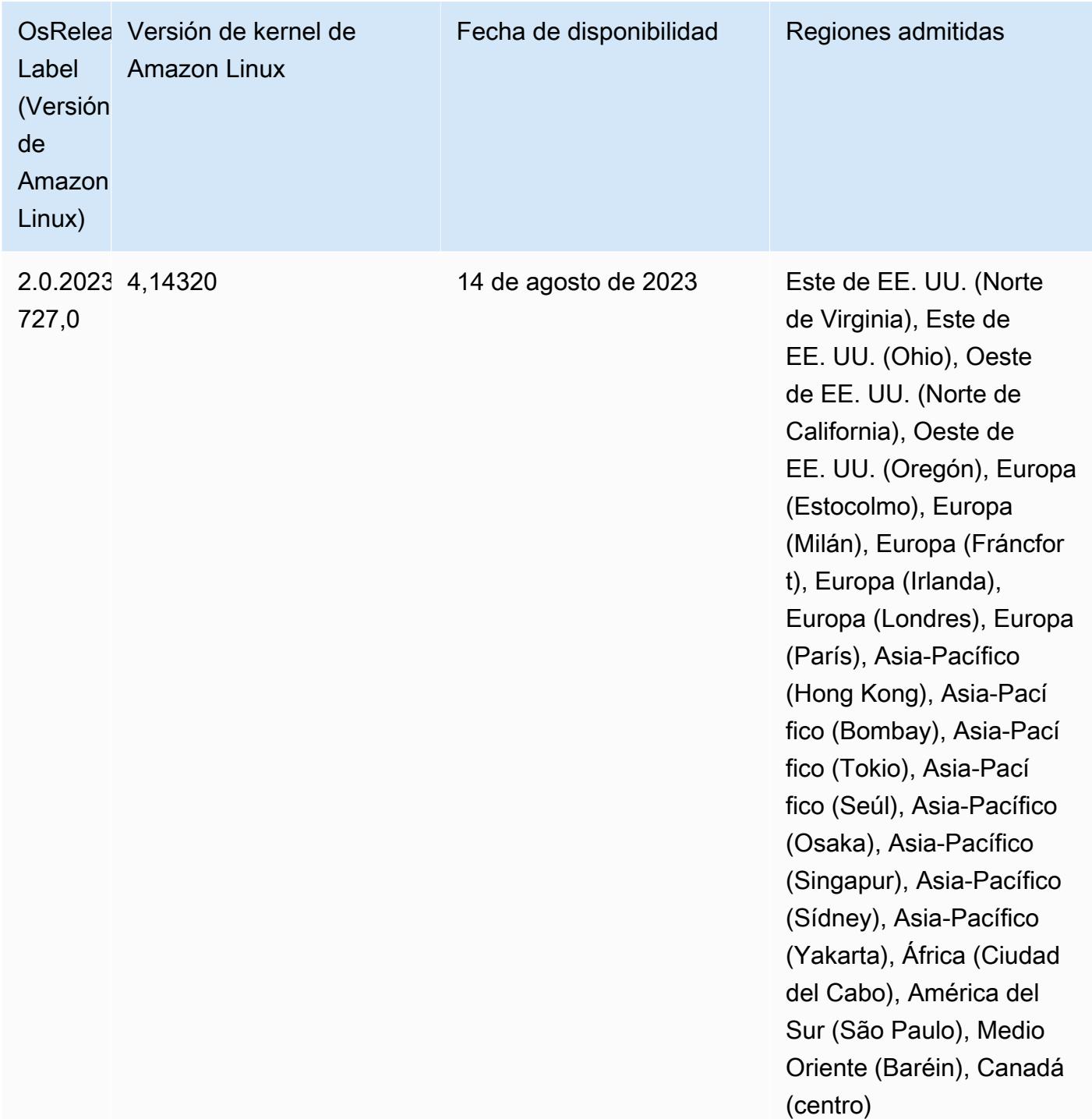

Versiones de los componentes de la versión 6.8.1

A continuación, se muestran los componentes que Amazon EMR instala con esta versión. Algunos se instalan como parte de paquetes de aplicación de Big Data. Otros son exclusivos de Amazon EMR y se instalan para ciertos procesos y características del sistema. Normalmente,

estos componentes comienzan con emr o aws. Normalmente, los paquetes de aplicación de macrodatos de la versión más reciente de Amazon EMR son las versiones más recientes que pueden encontrarse en la comunidad. Intentamos que las versiones de la comunidad estén disponibles en Amazon EMR lo más rápido posible.

Algunos componentes de Amazon EMR son distintos de las versiones que se encuentran en la comunidad. Estos componentes tienen una etiqueta de versión con el formato *CommunityVersion*amzn-*EmrVersion*. La *EmrVersion* empieza por 0. Por ejemplo, si un componente de la comunidad de código abierto llamado myapp-component con la versión 2.2 se ha modificado tres veces para incluirlo en diferentes versiones de lanzamiento de Amazon EMR, la versión que se mostrará será 2.2-amzn-2.

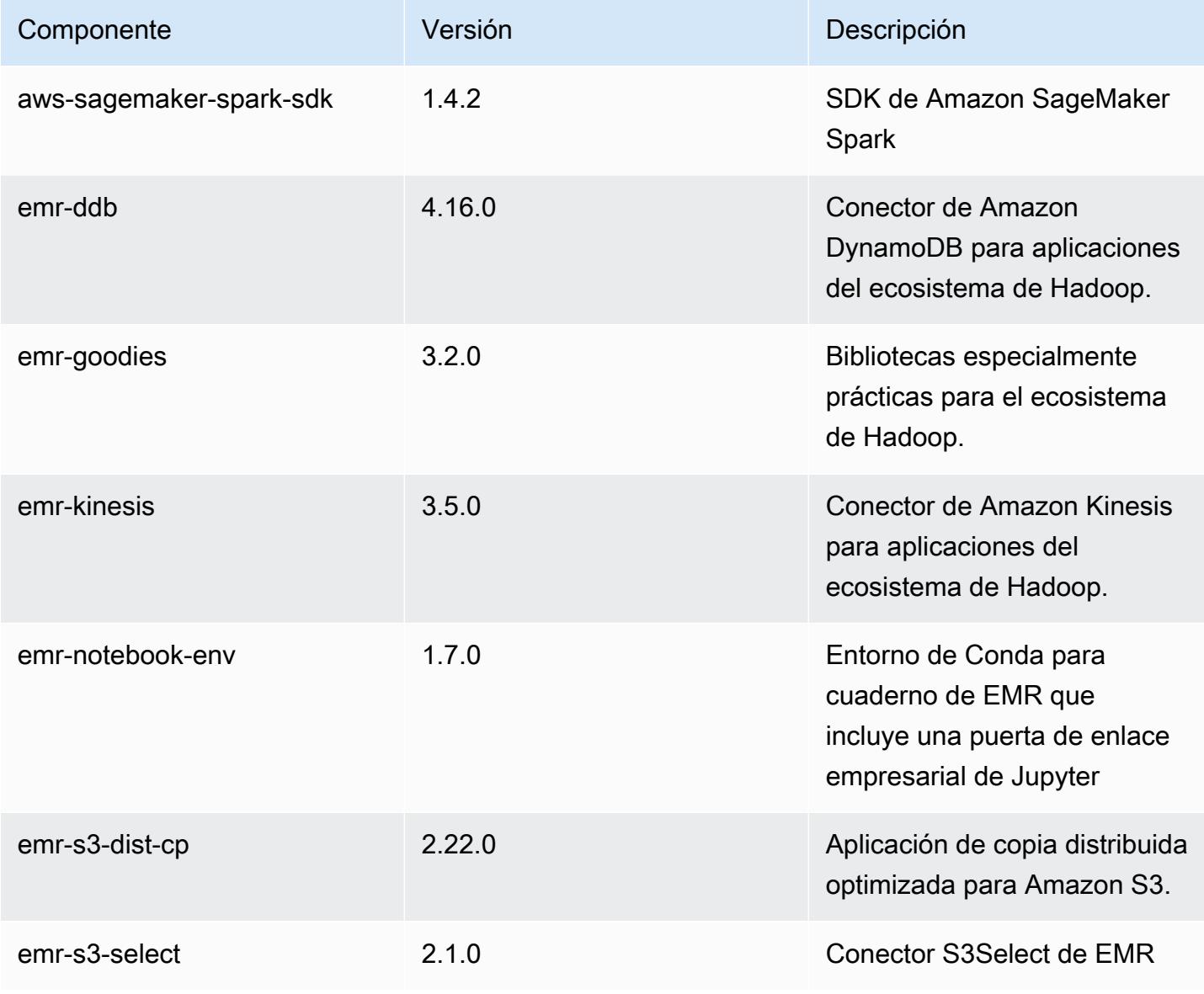

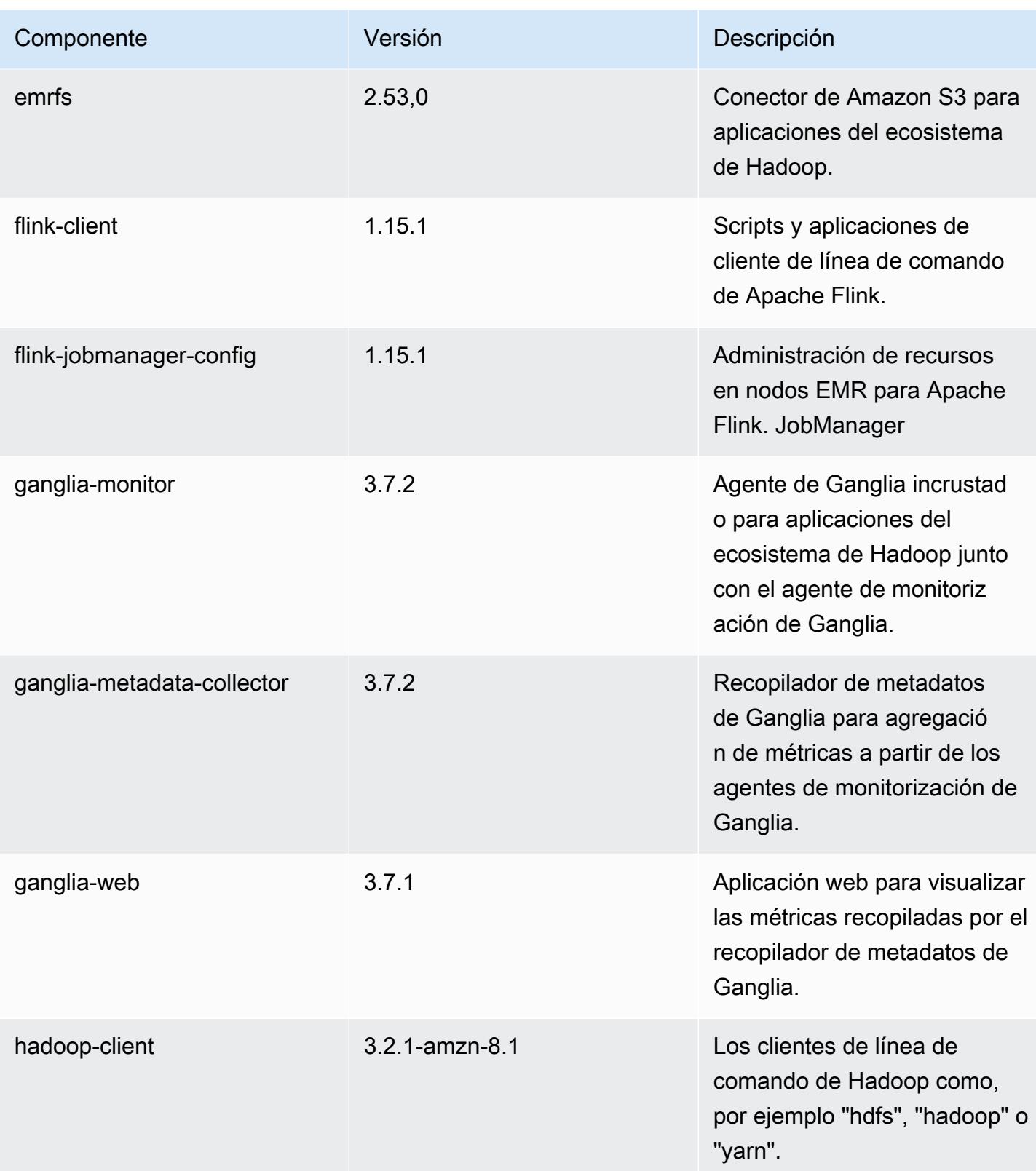

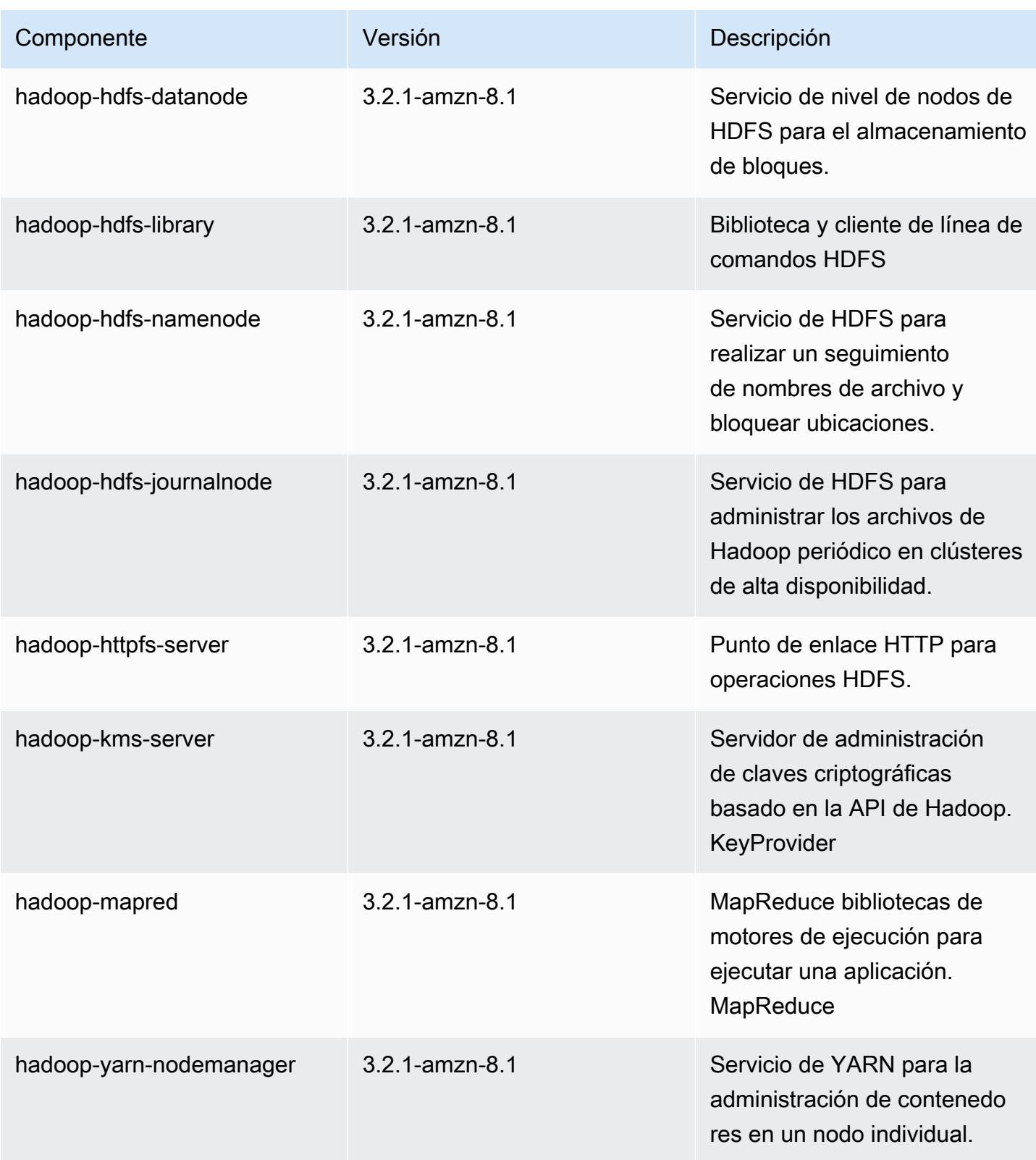

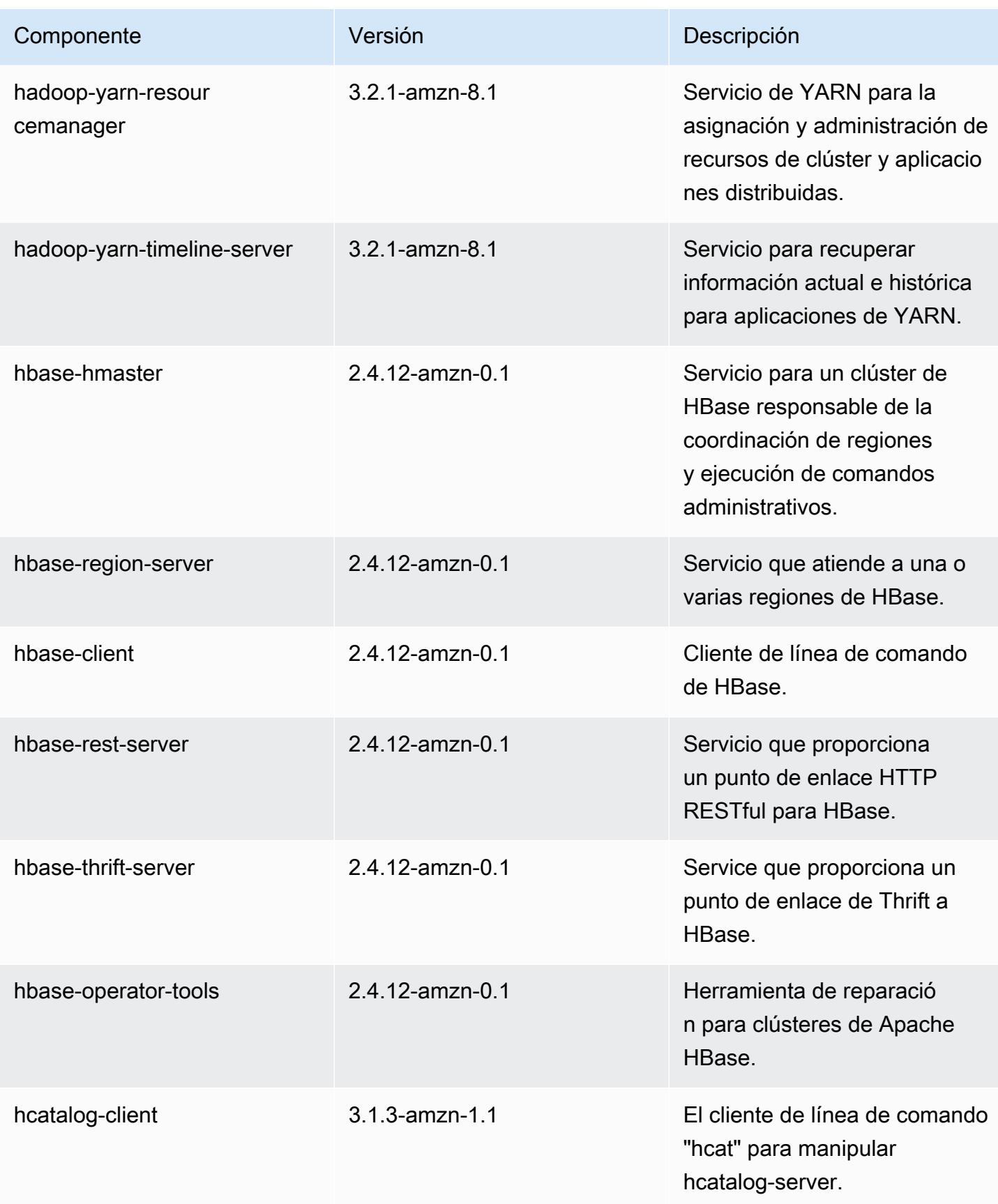

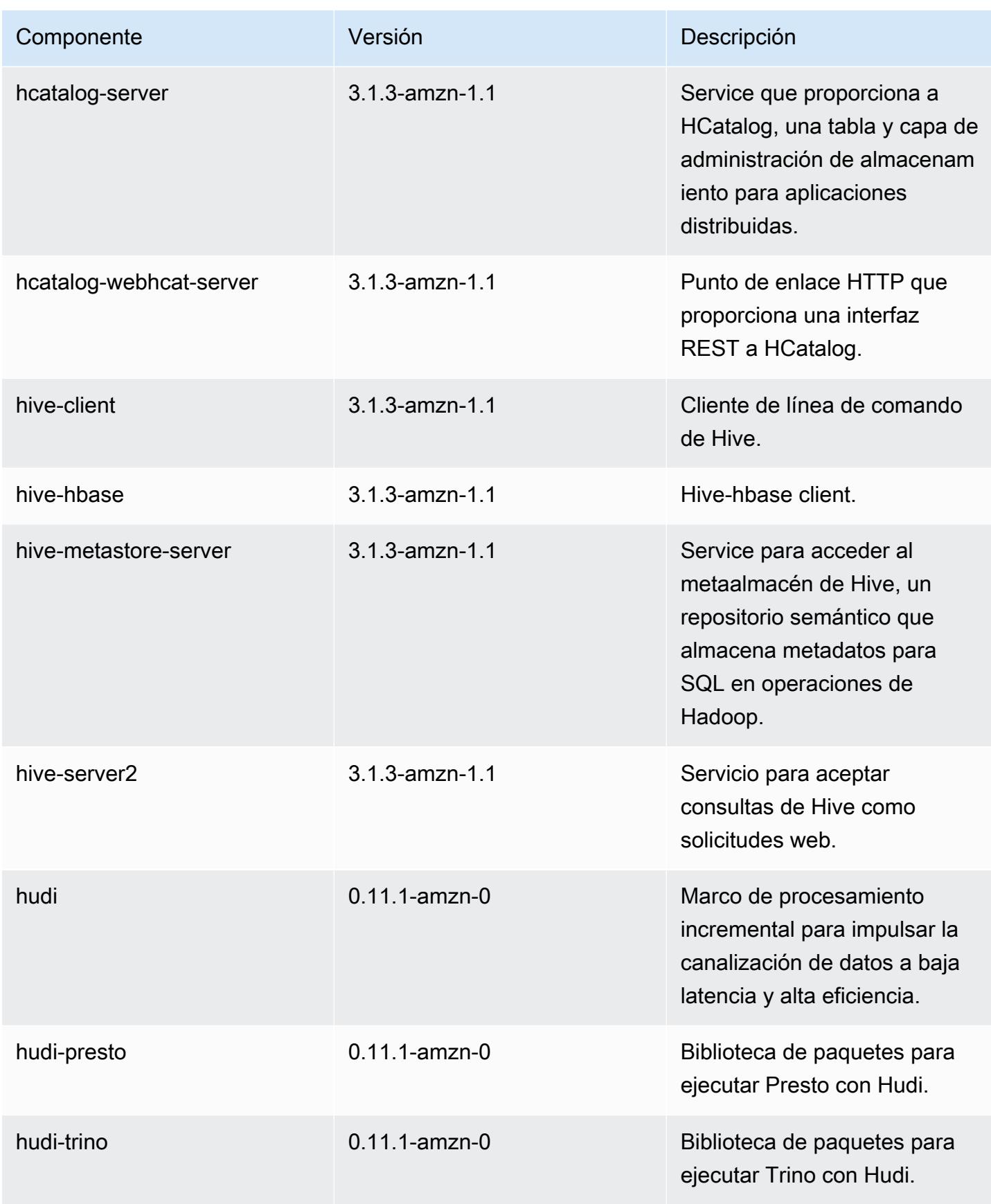

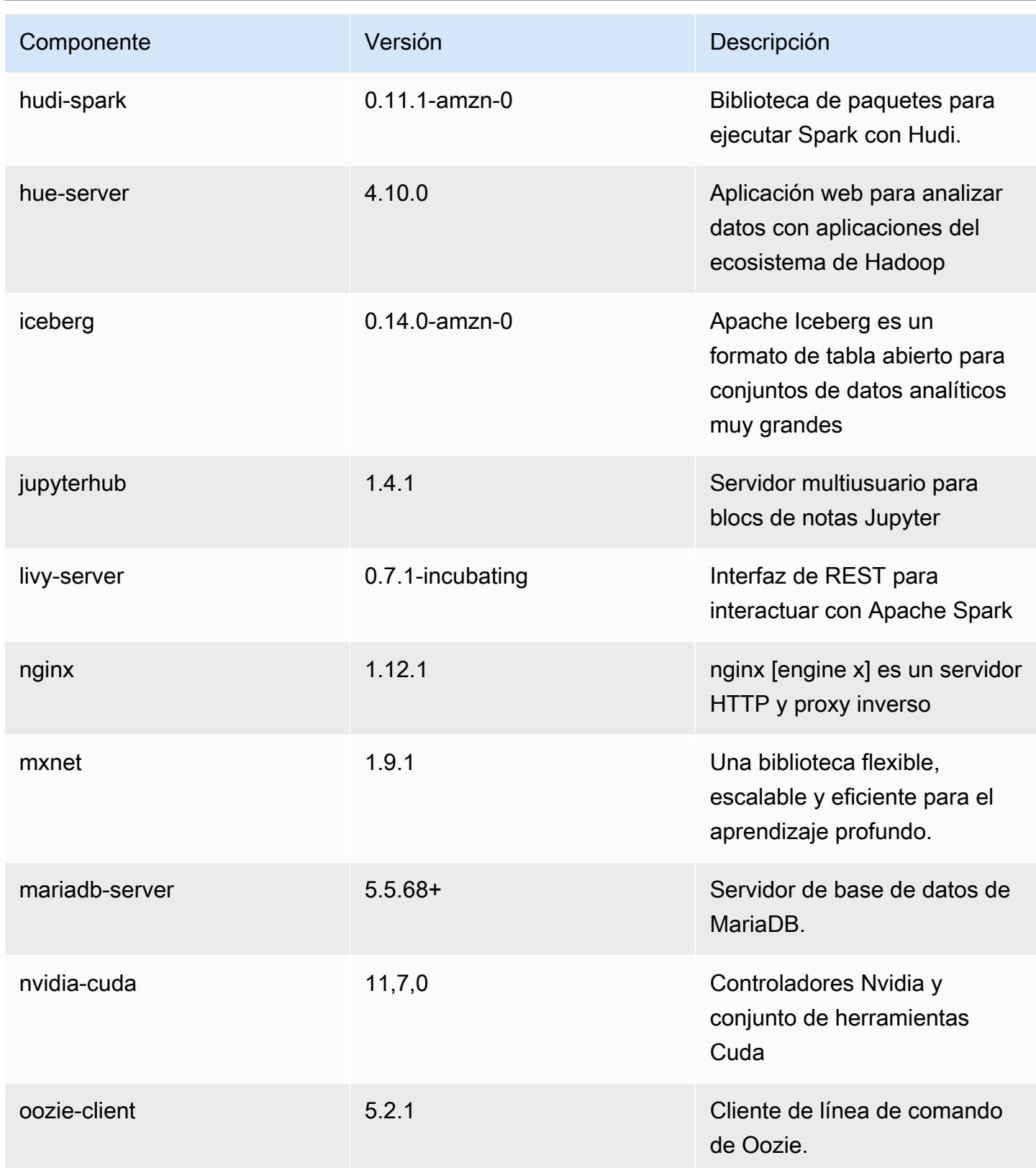

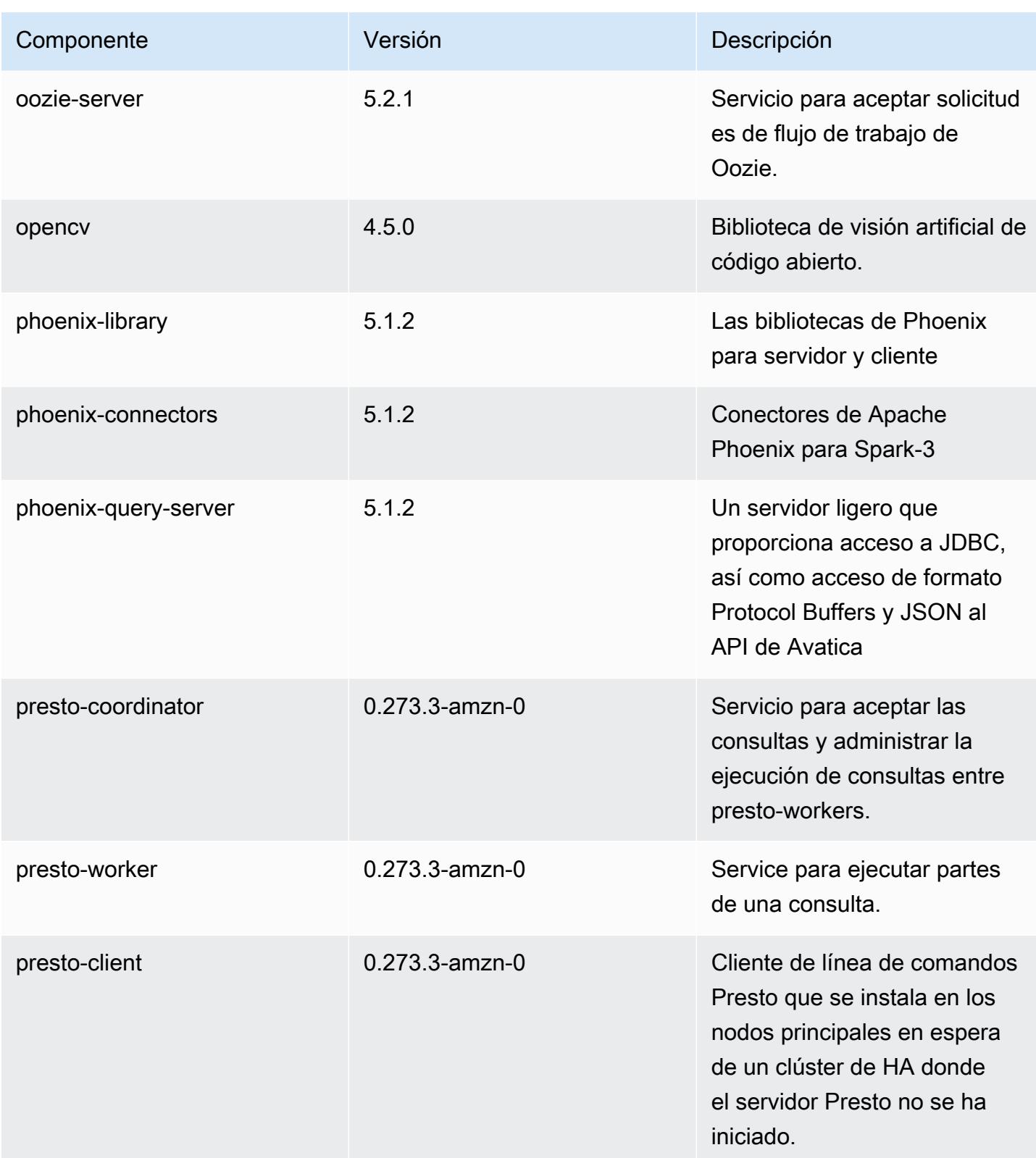
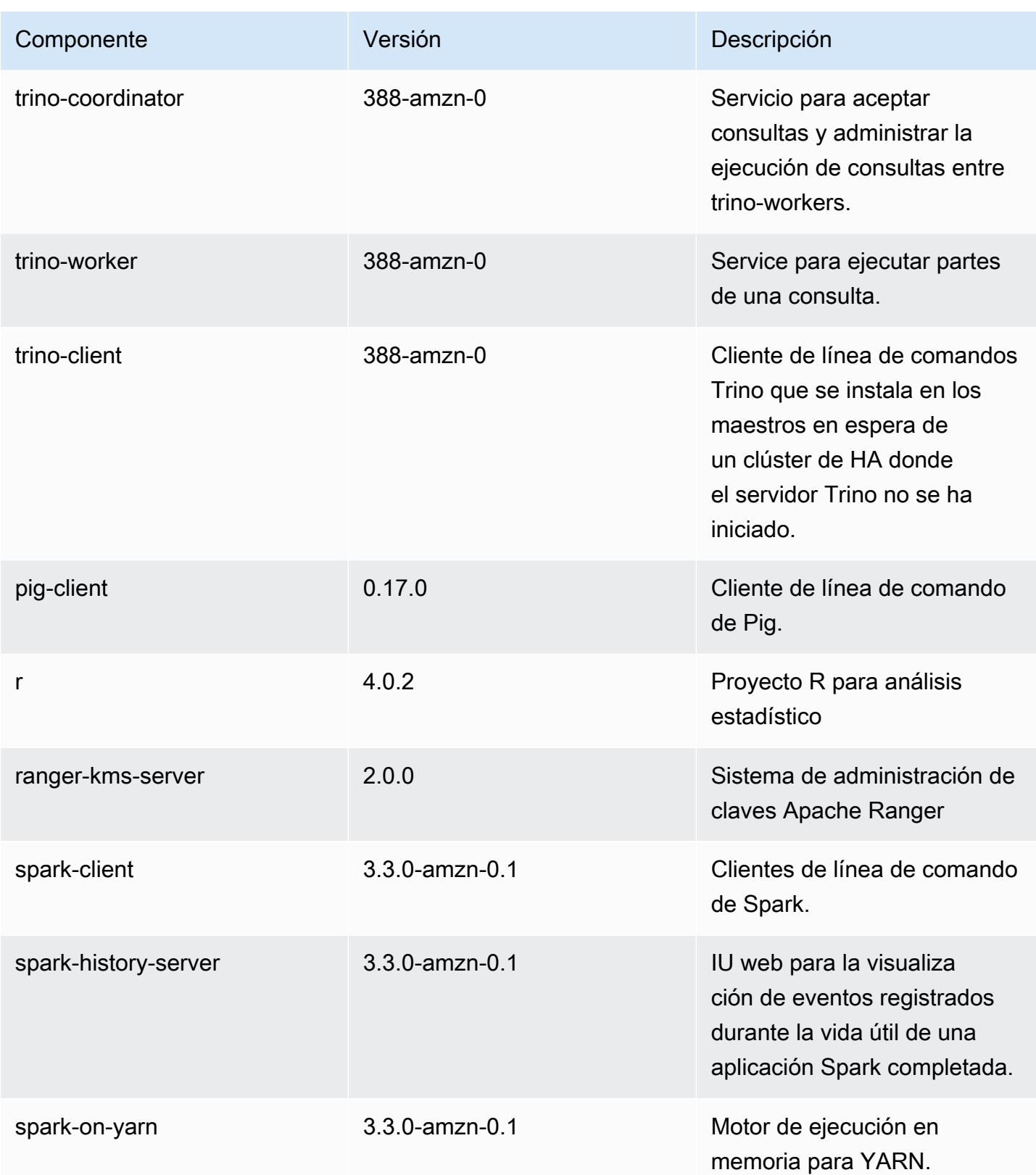

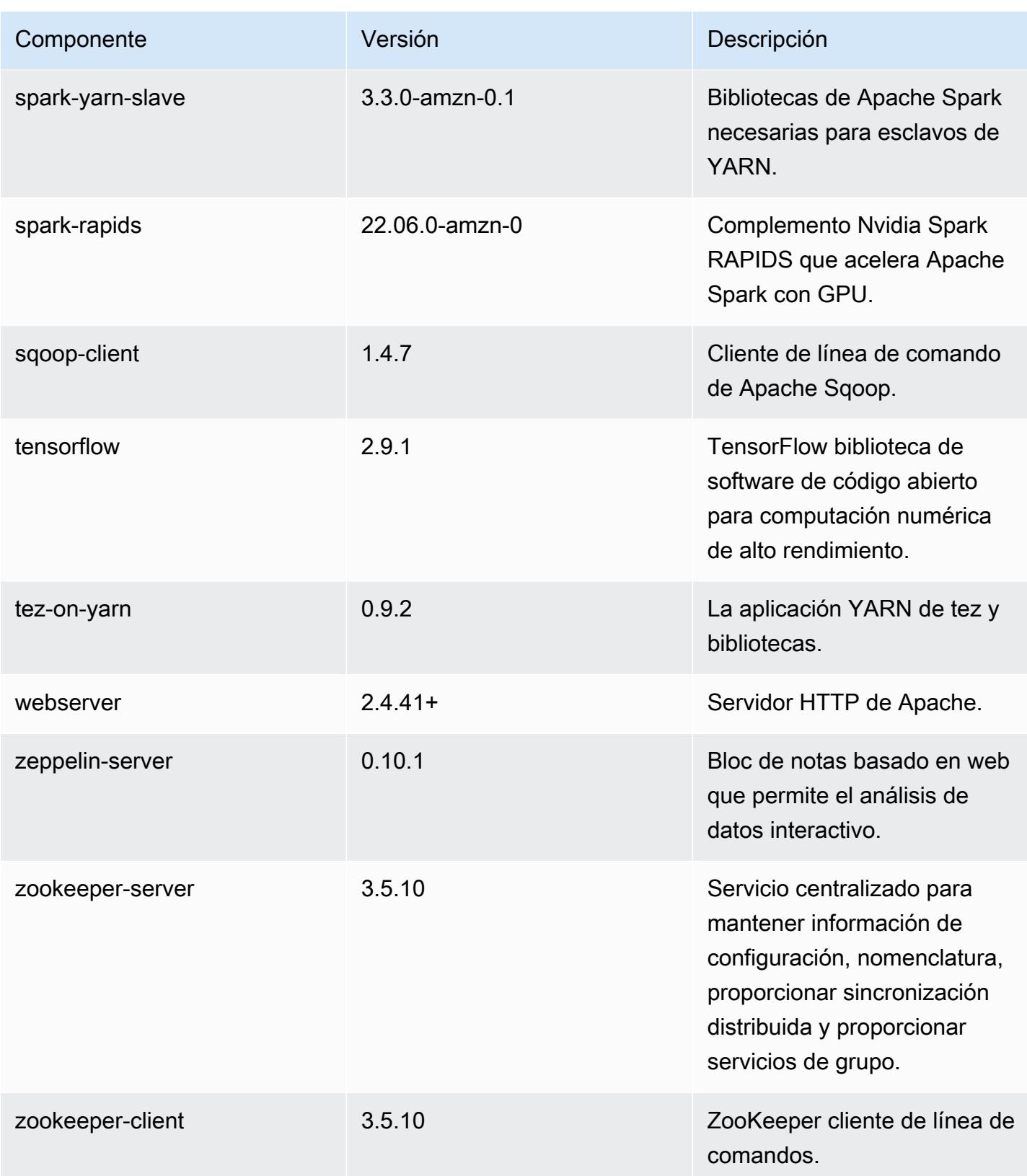

# Clasificaciones de configuración de la versión 6.8.1

Las clasificaciones de configuración le permiten personalizar las aplicaciones. Suelen corresponder a un archivo XML de configuración para la aplicación como, por ejemplo, hive-site.xml. Para obtener más información, consulte [Configuración de aplicaciones.](#page-3517-0)

Las acciones de reconfiguración se producen cuando se especifica una configuración para los grupos de instancias de un clúster en ejecución. Amazon EMR solo inicia acciones de reconfiguración para las clasificaciones que se modifican. Para obtener más información, consulte [Reconfiguración de un grupo de instancias en un clúster en ejecución](#page-3522-0).

Clasificaciones de emr-6.8.1

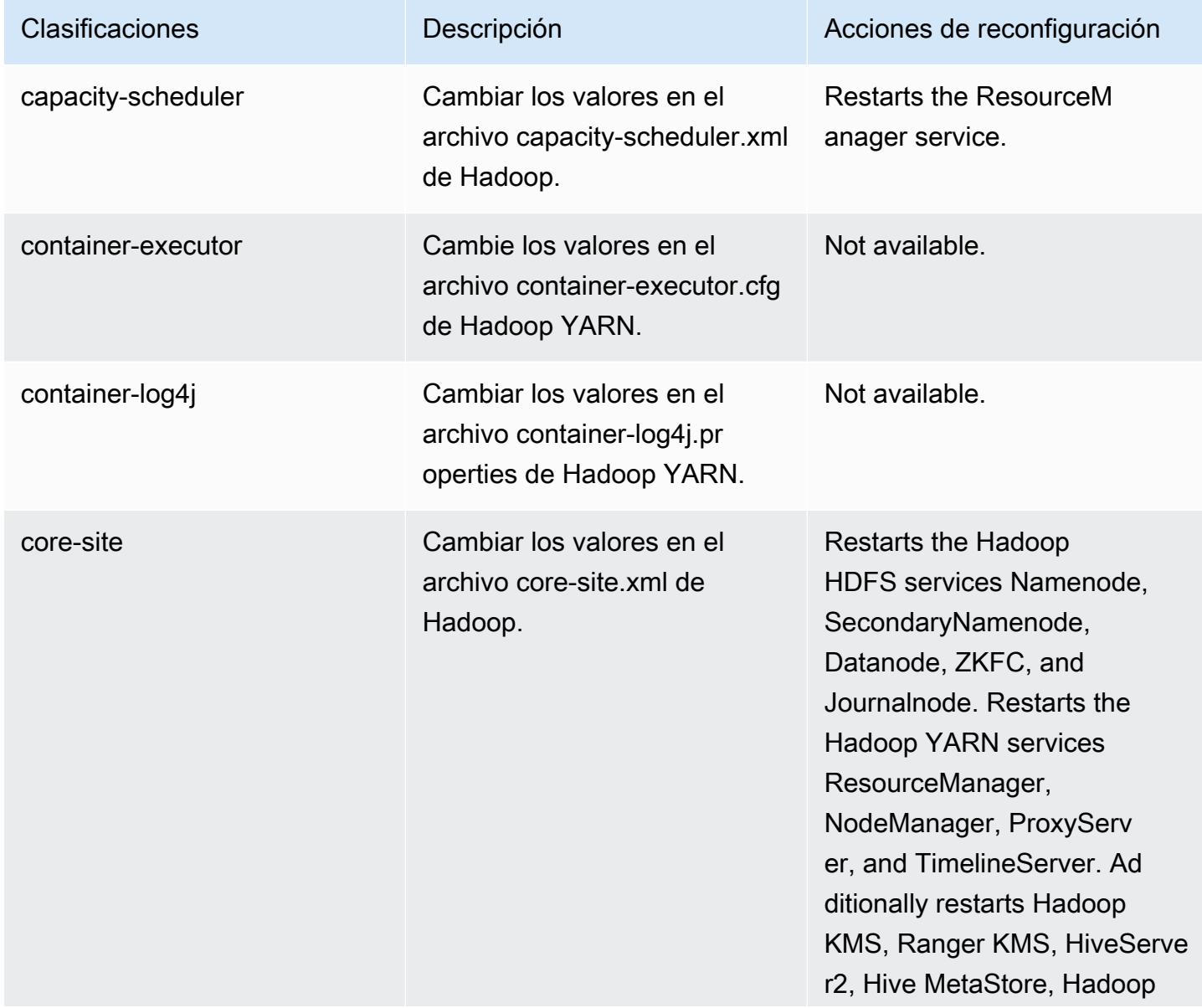

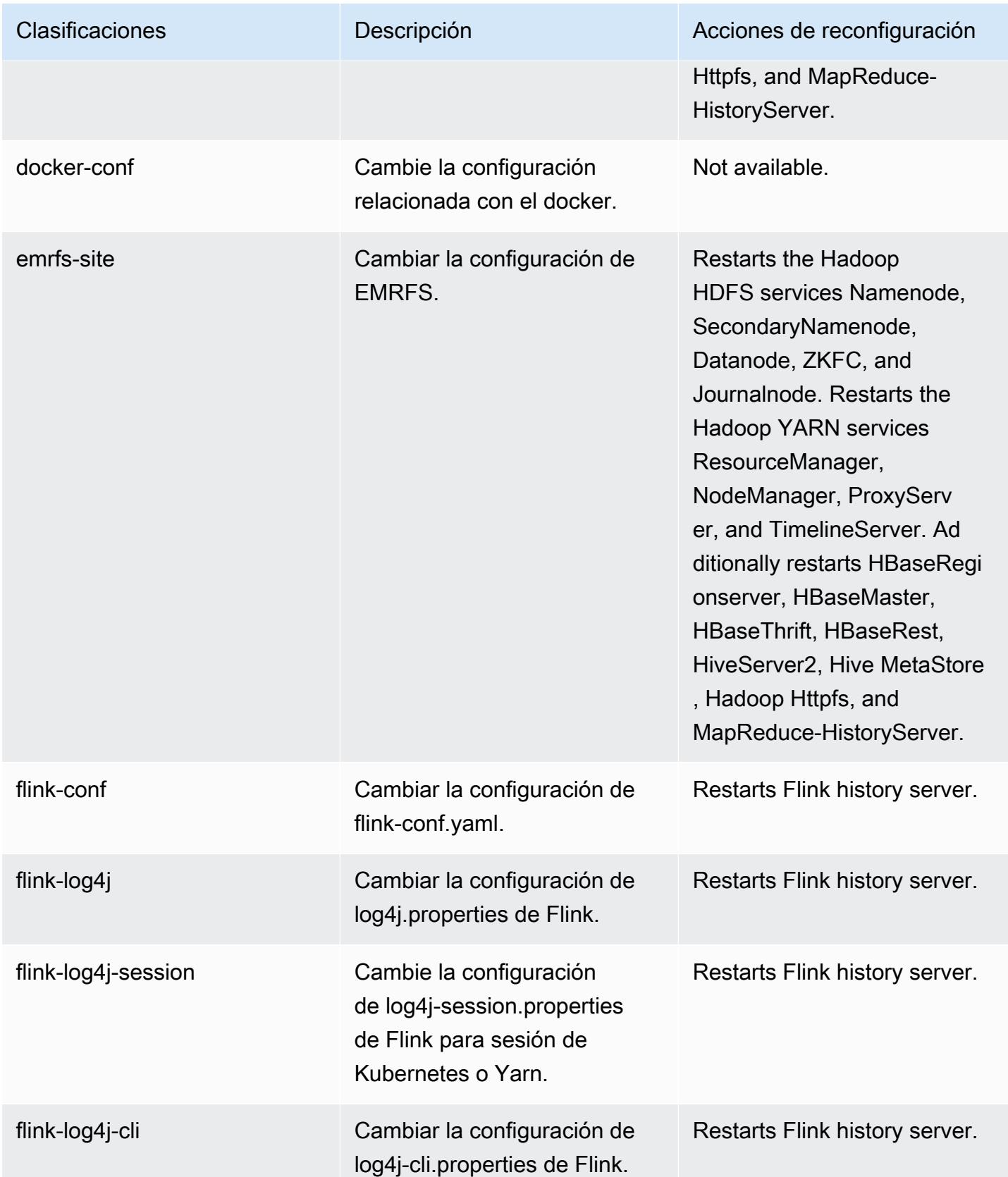

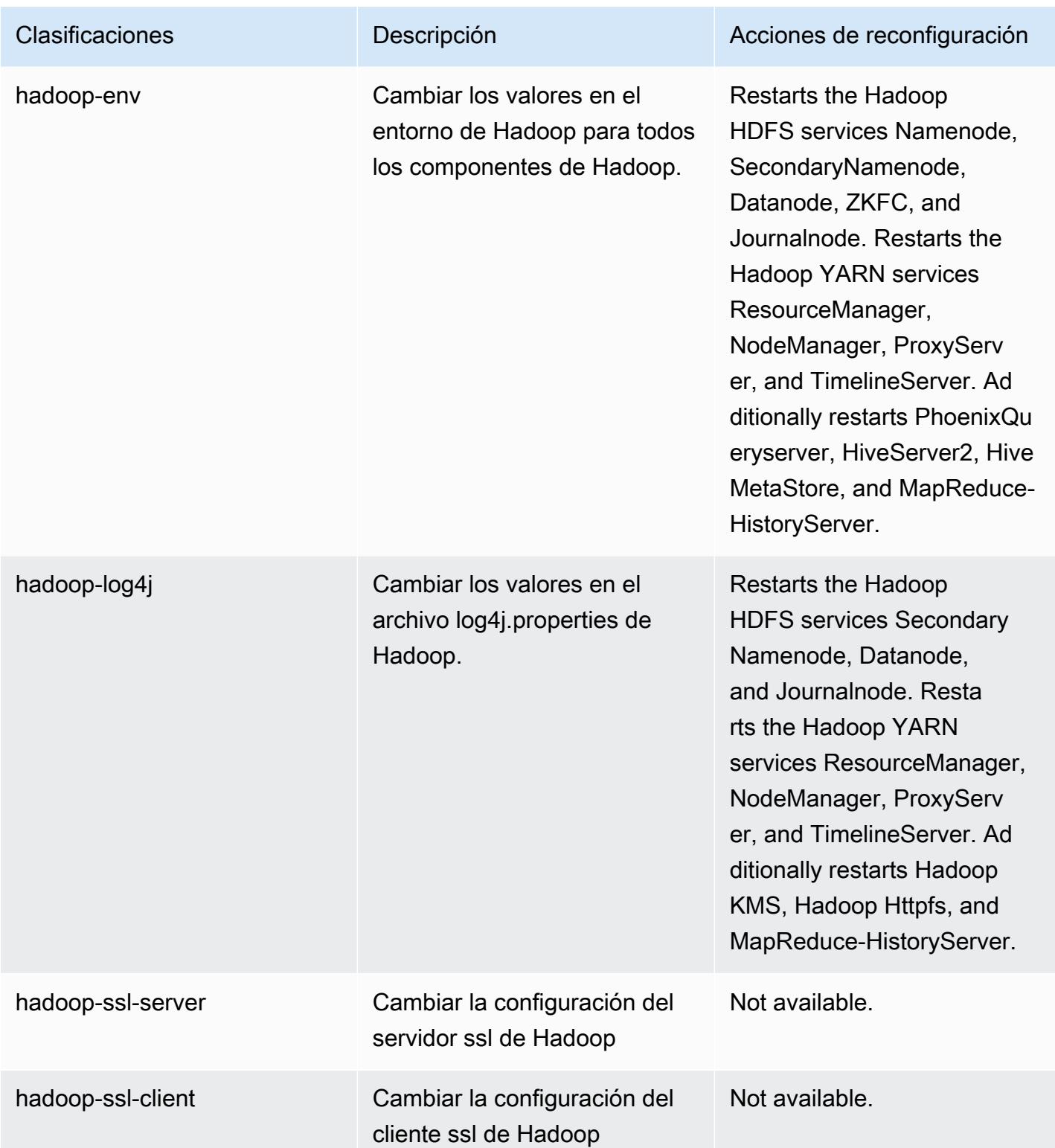

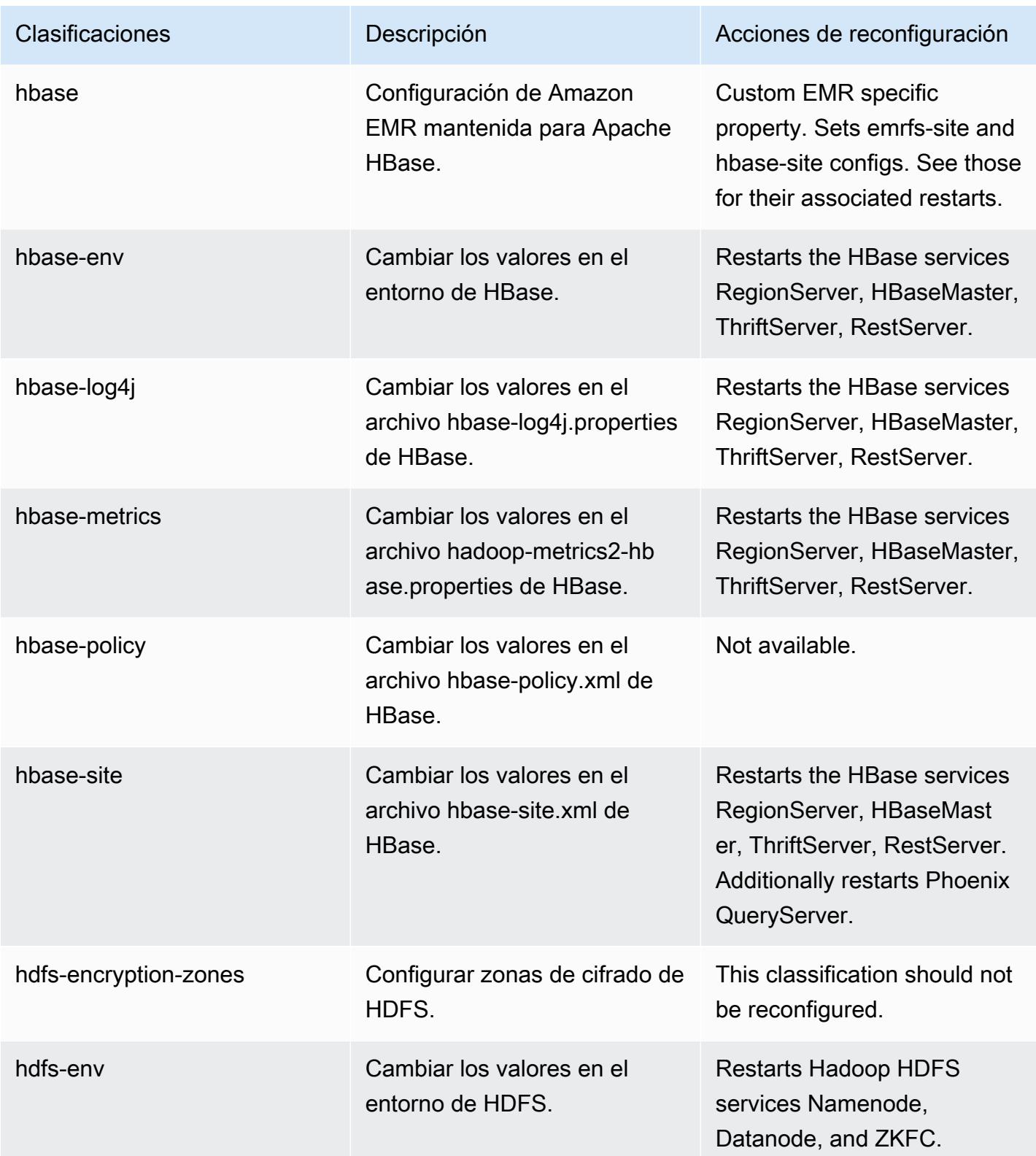

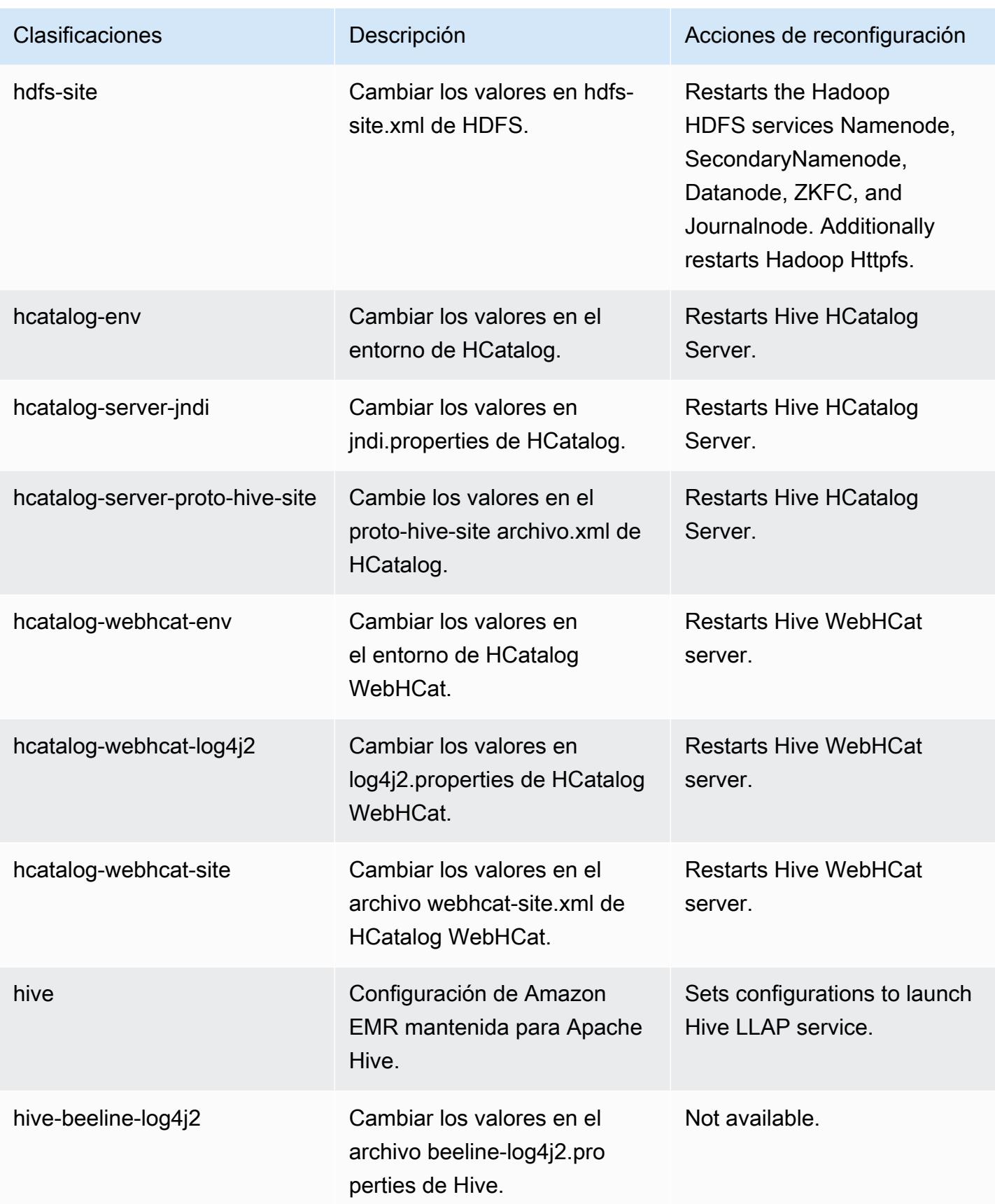

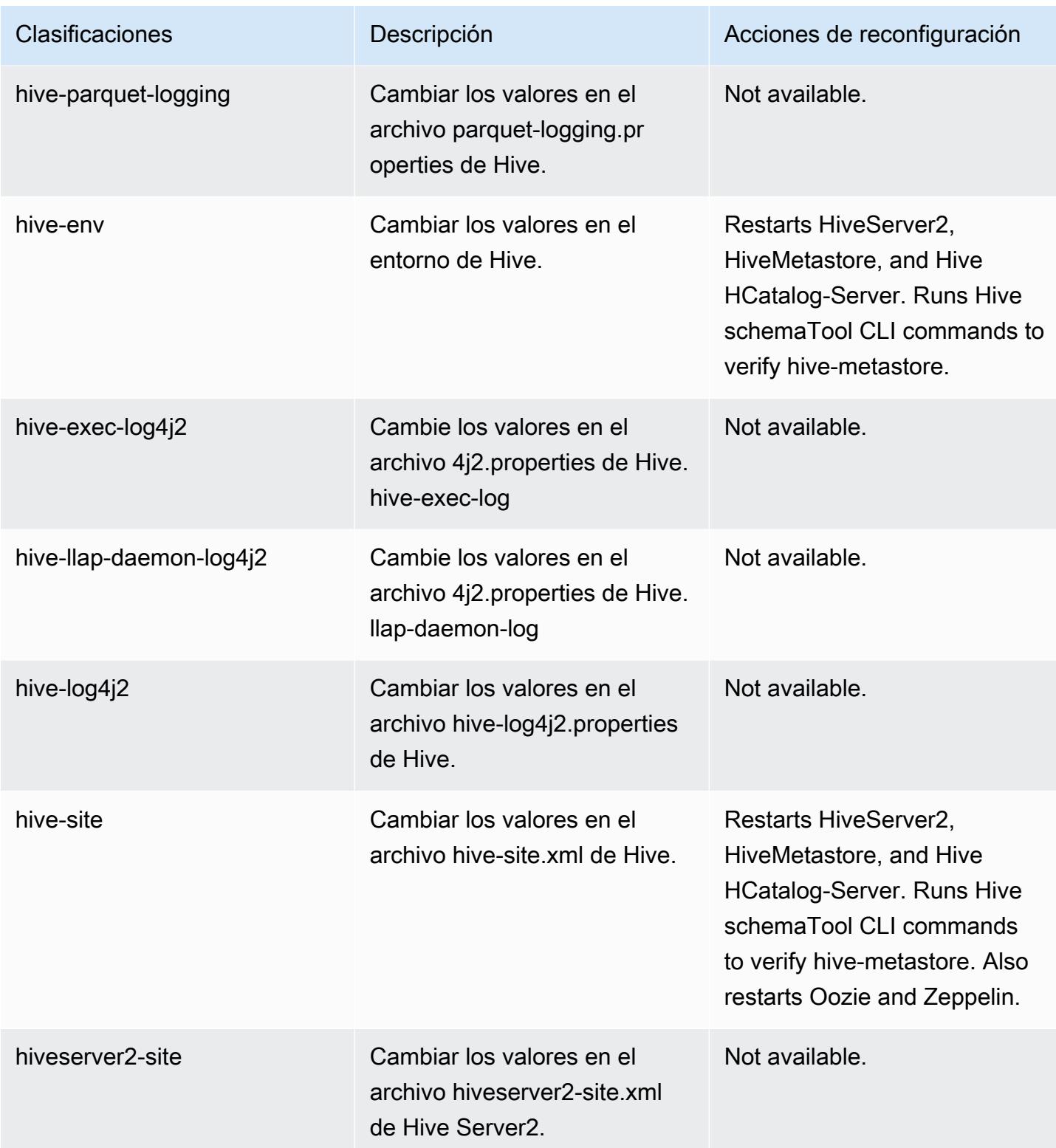

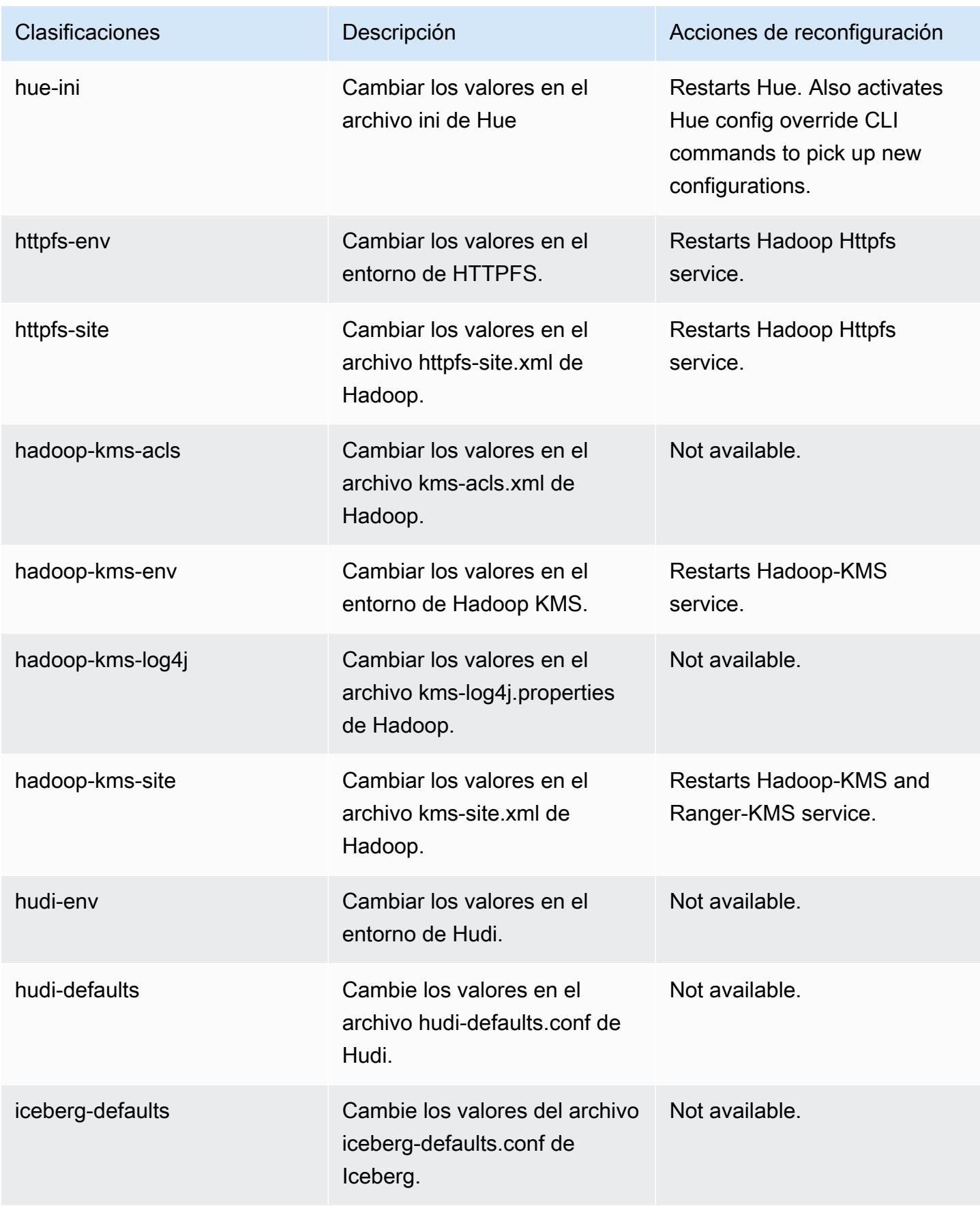

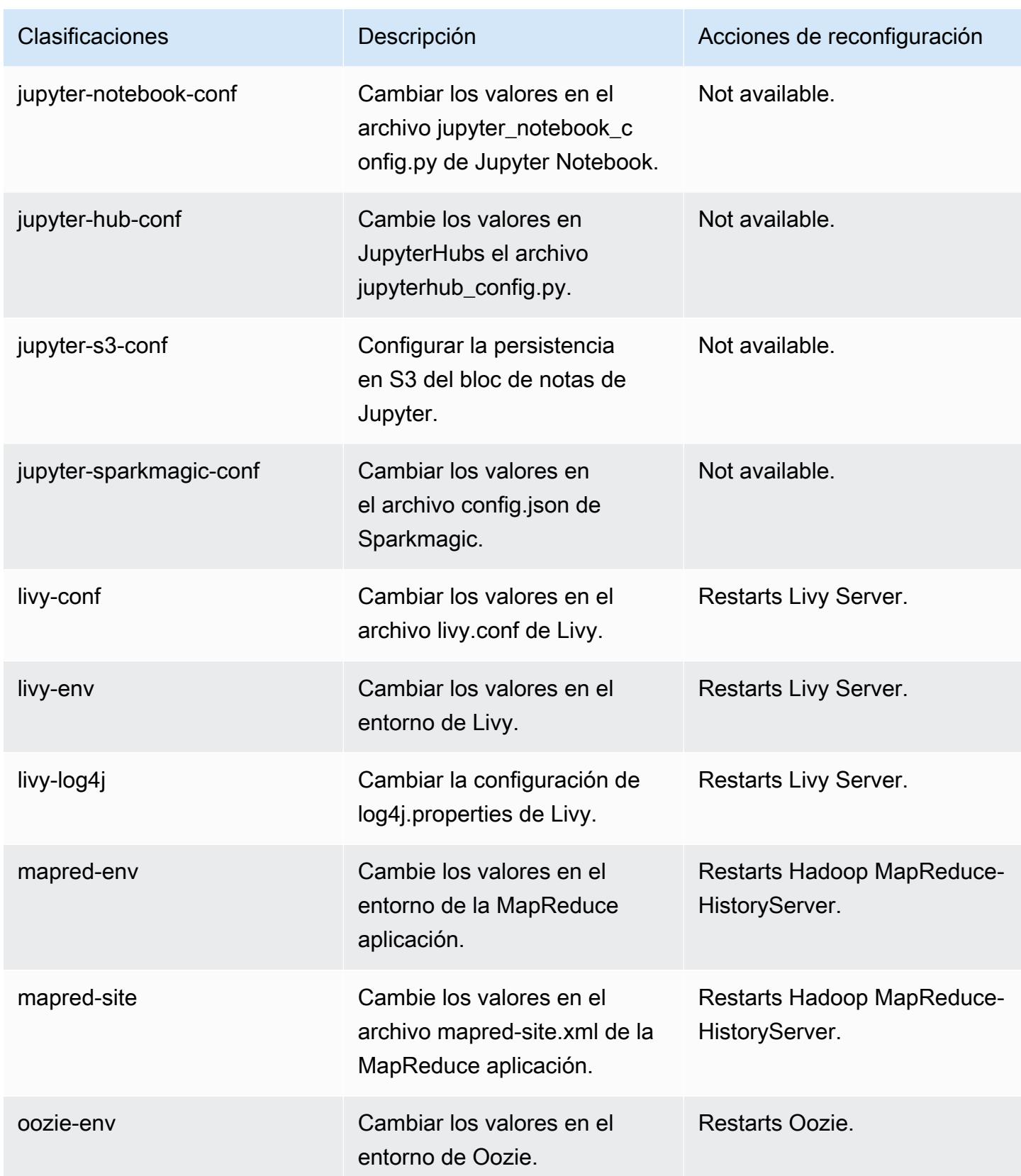

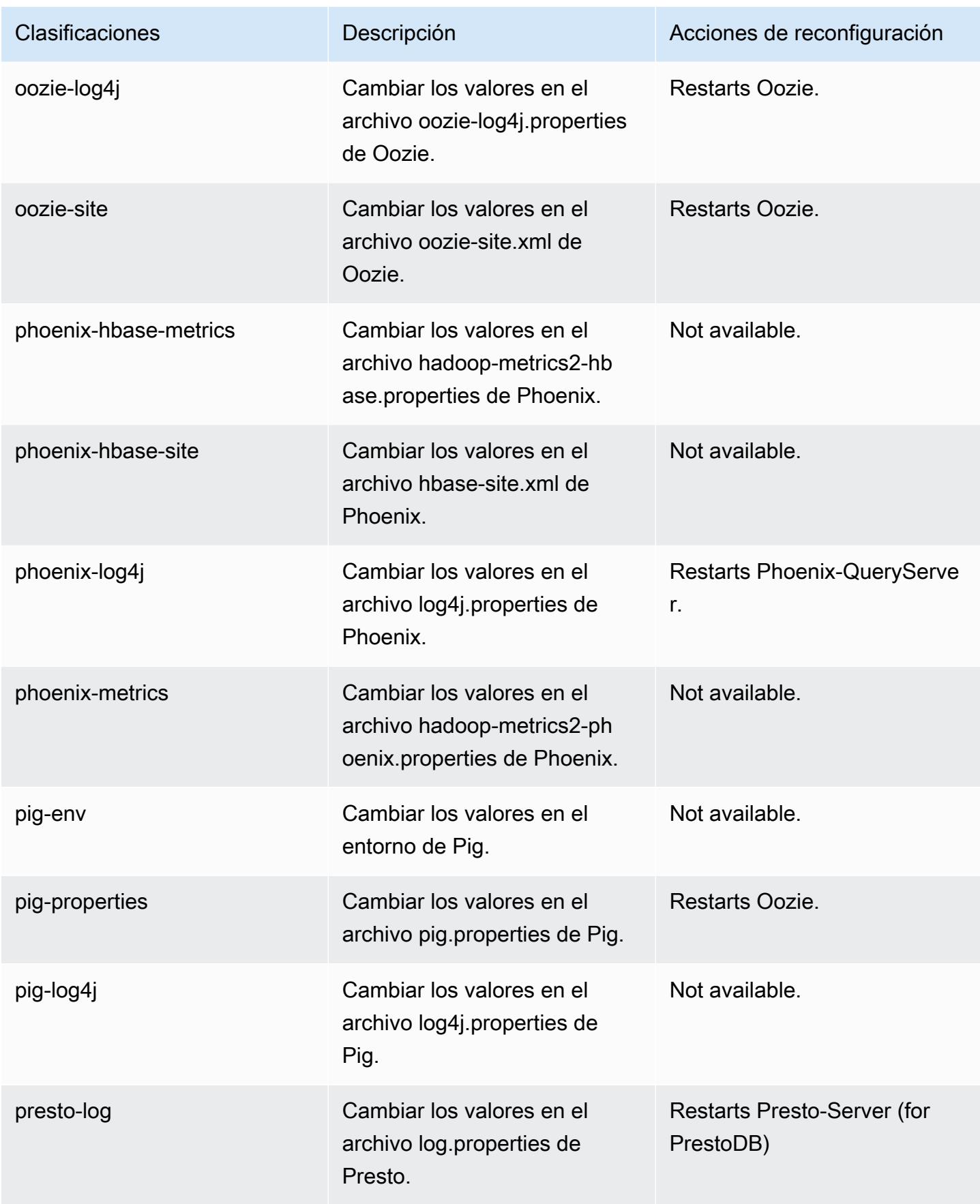

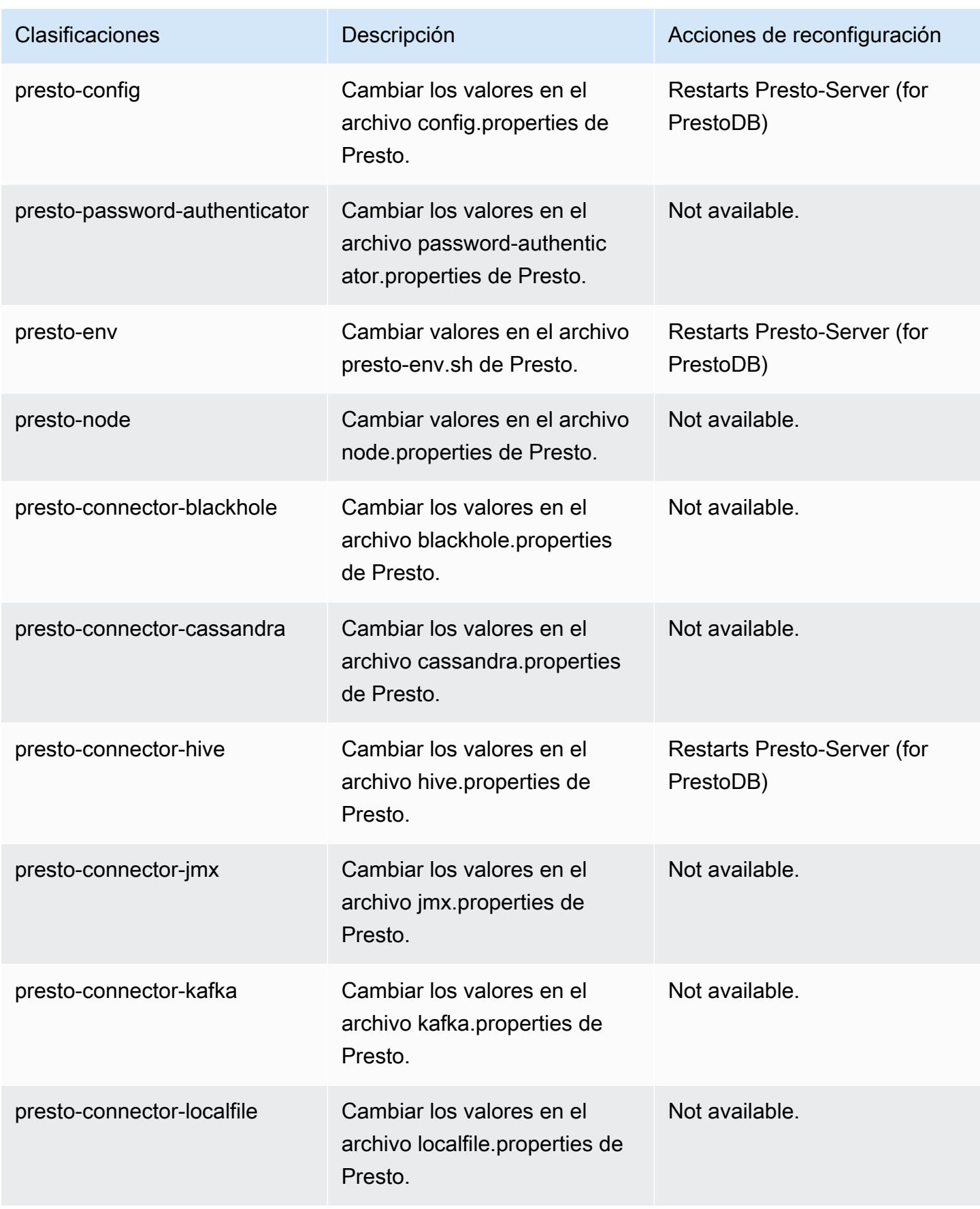

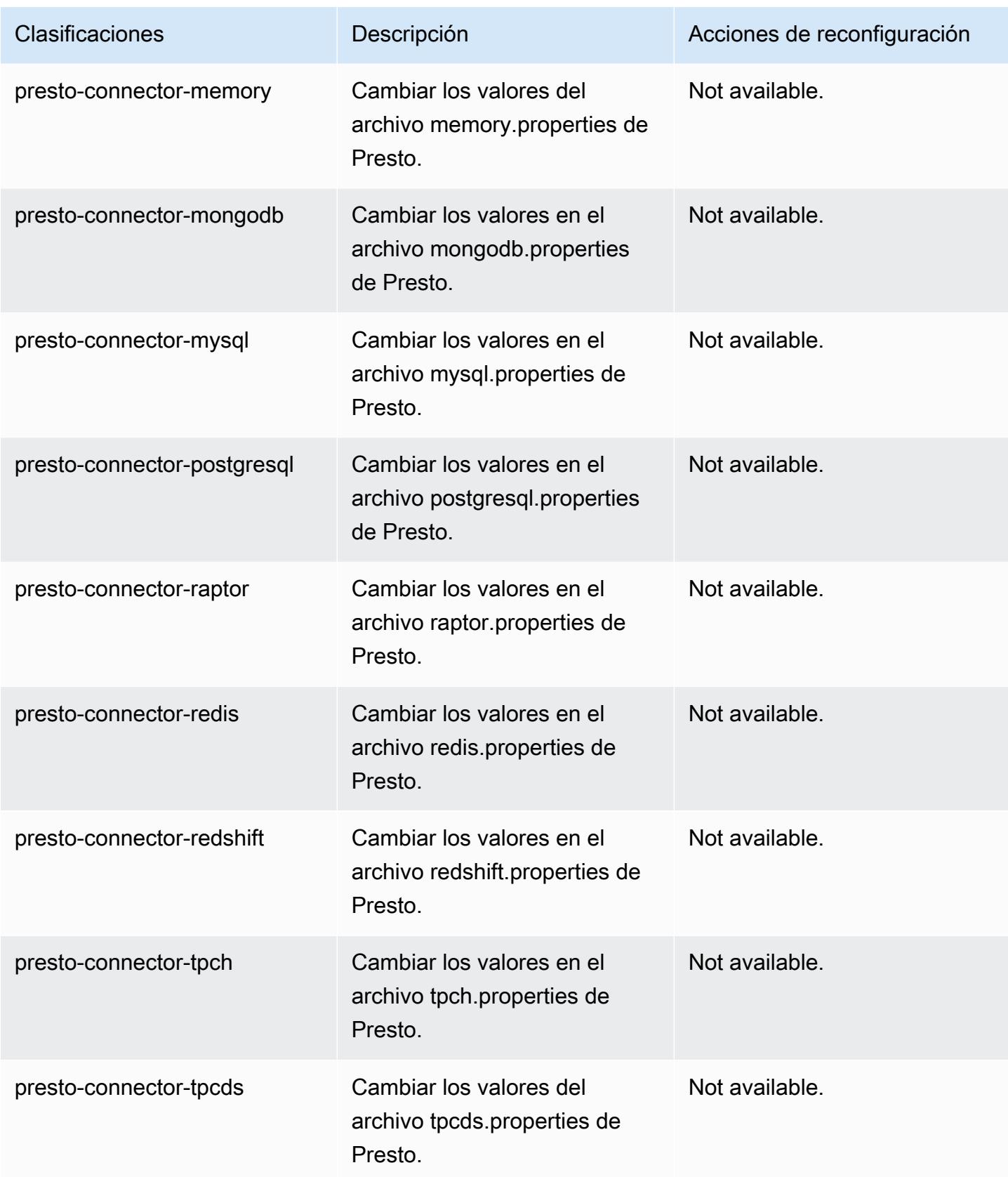

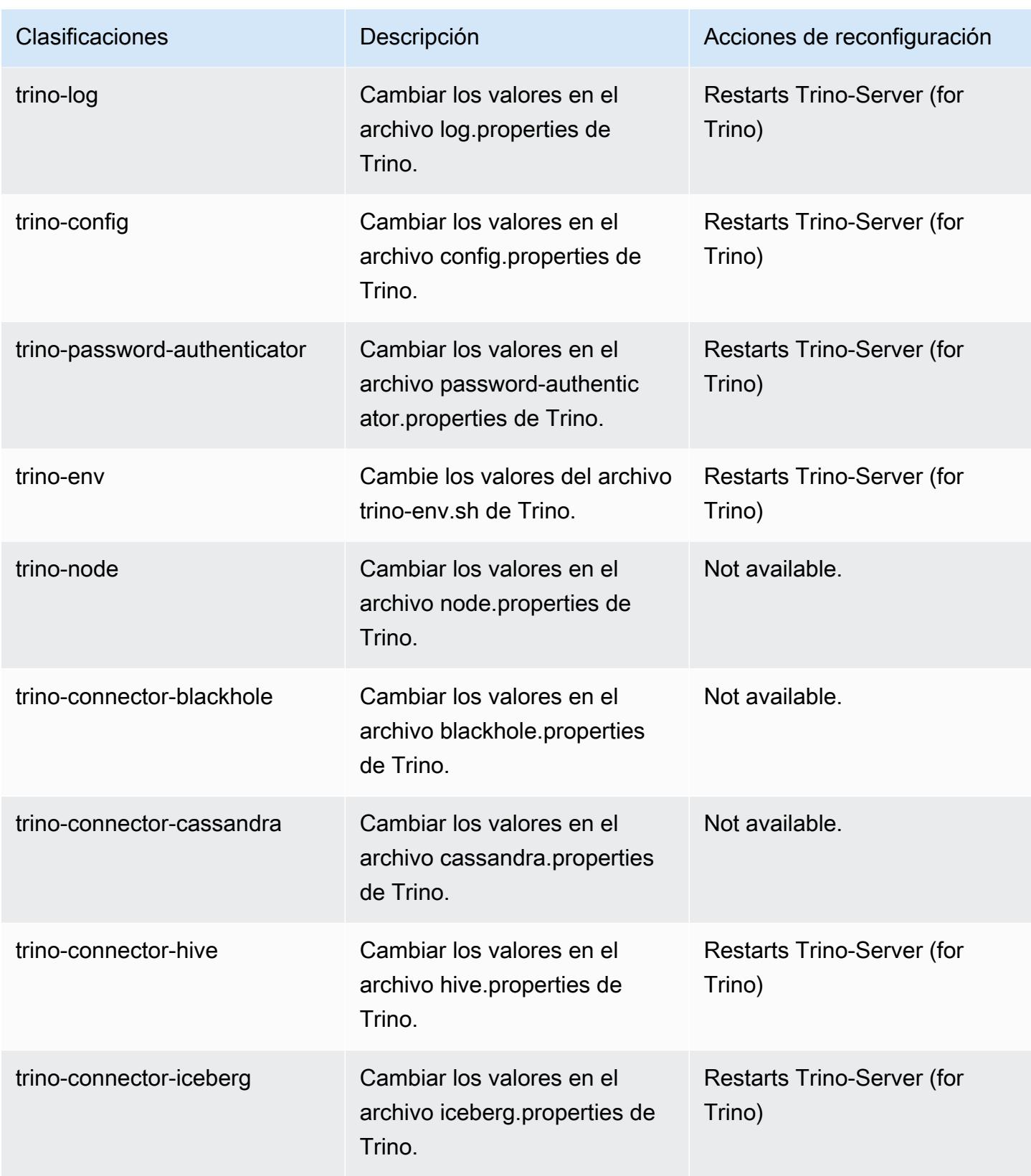

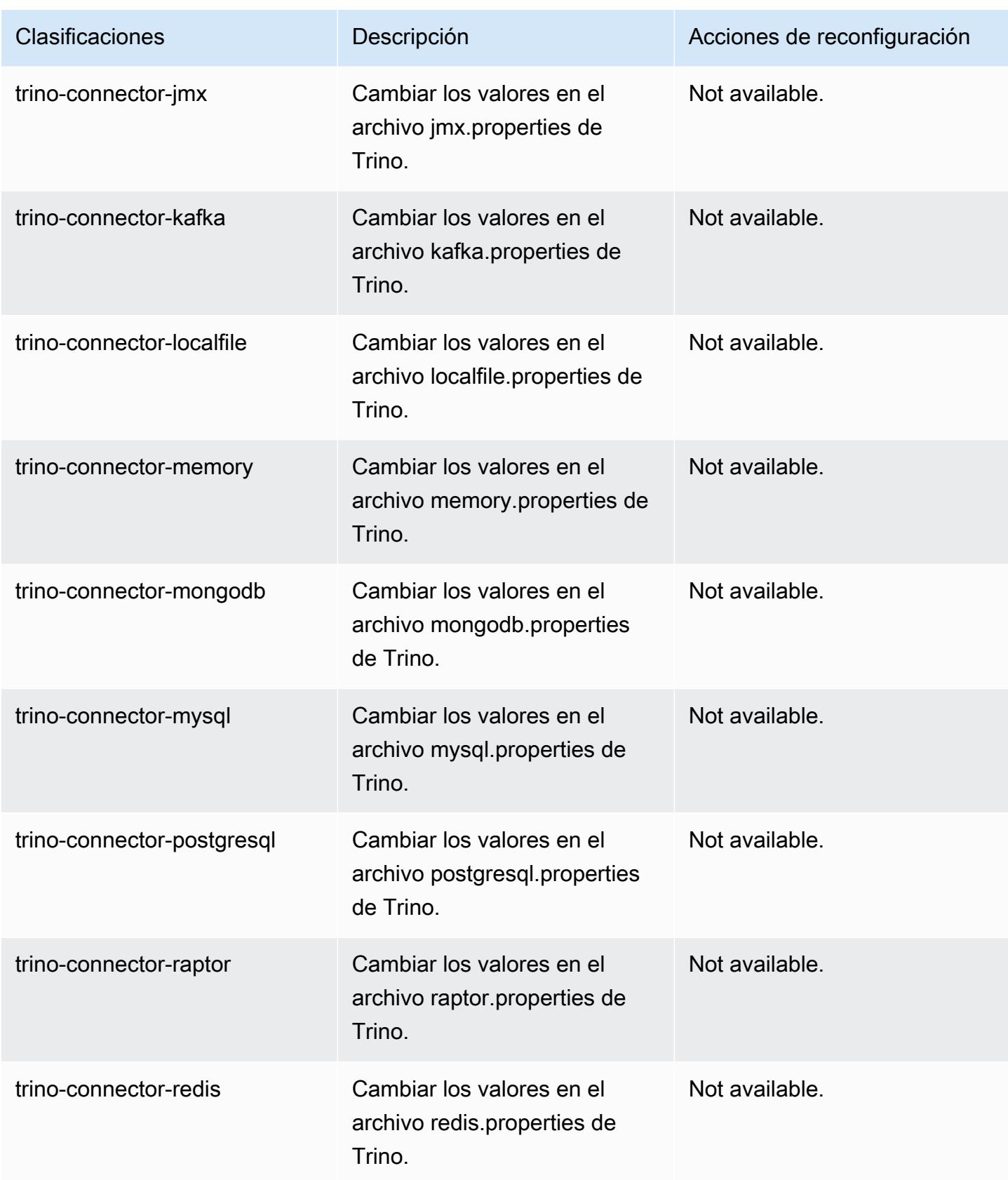

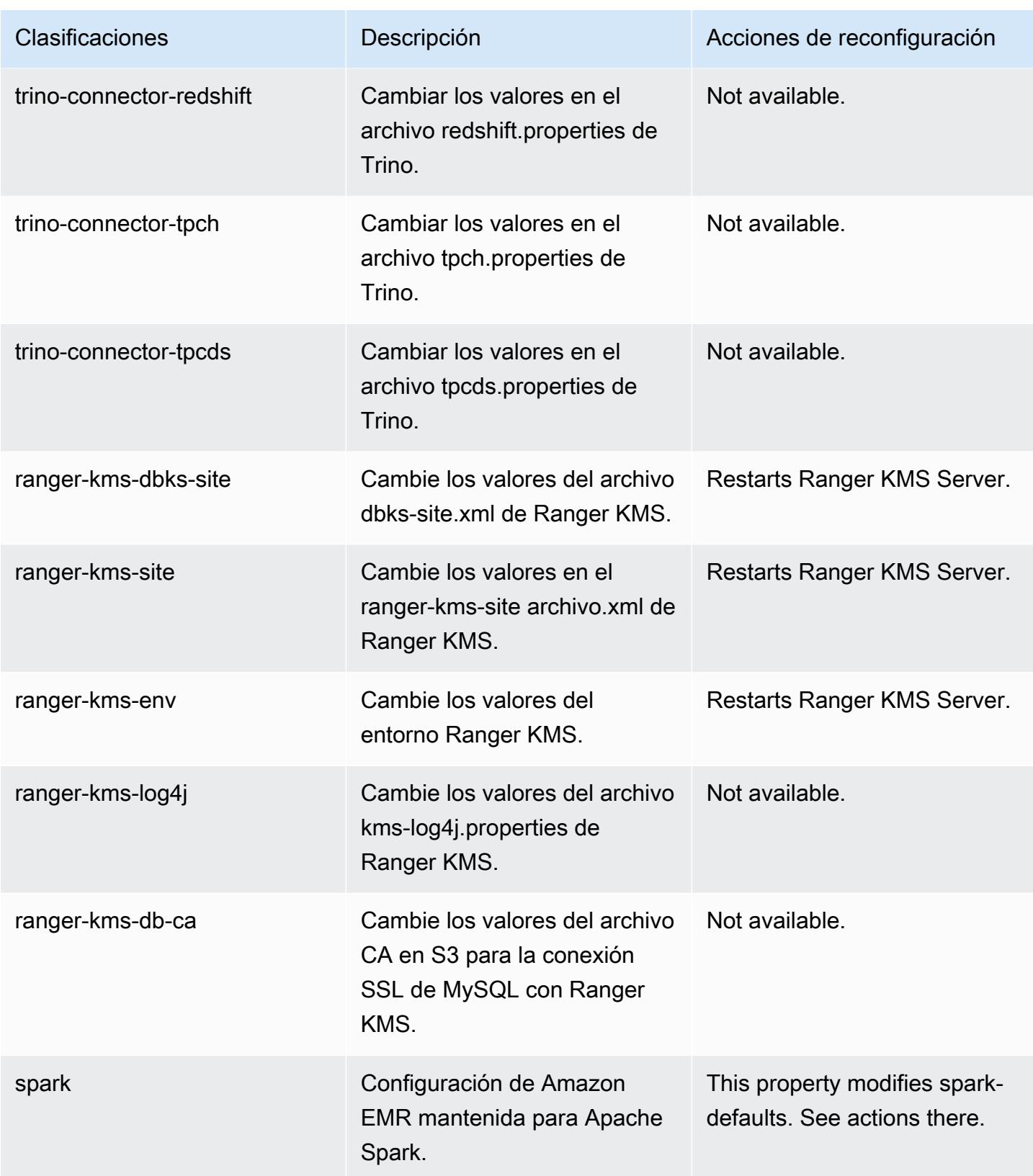

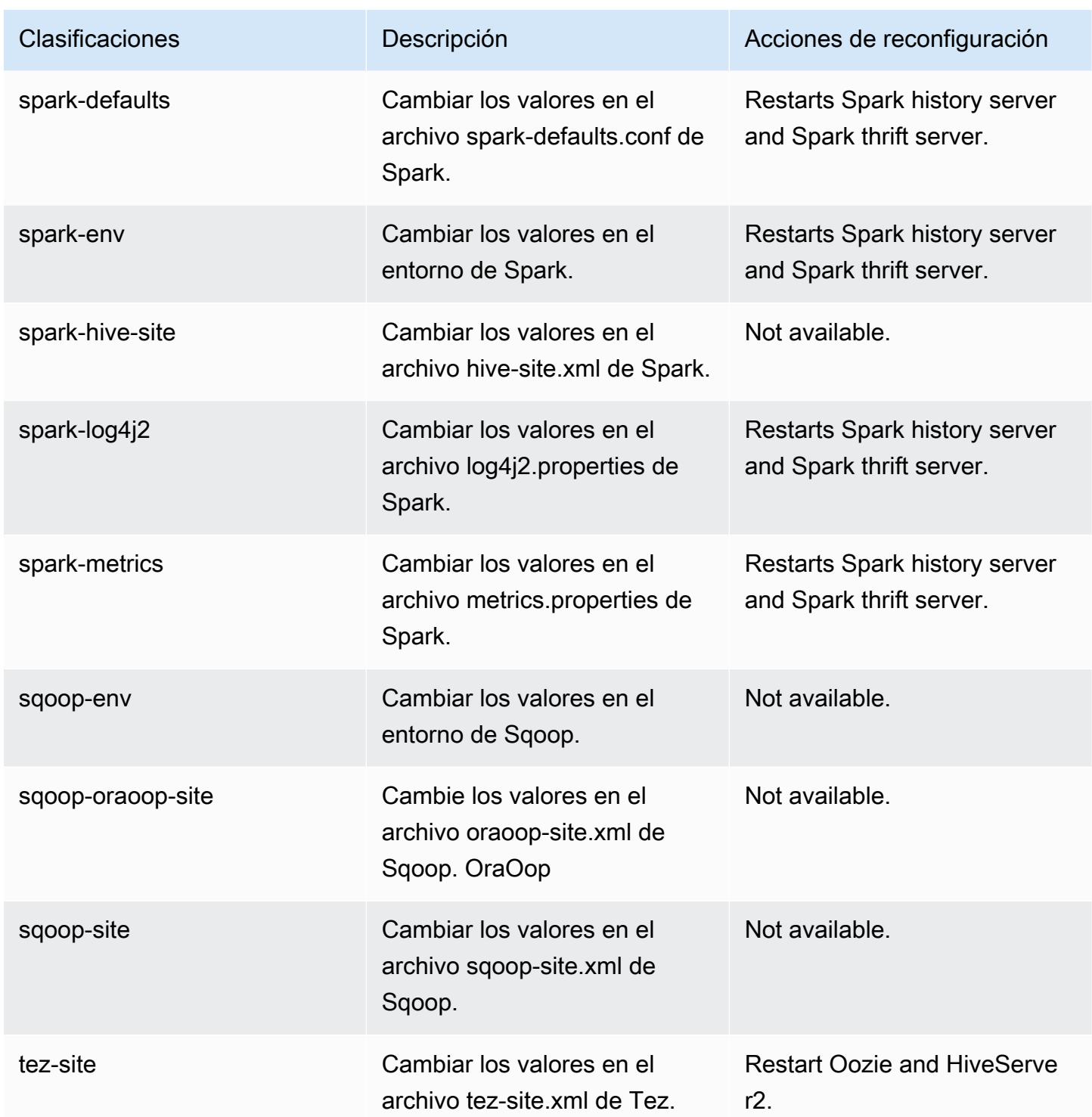

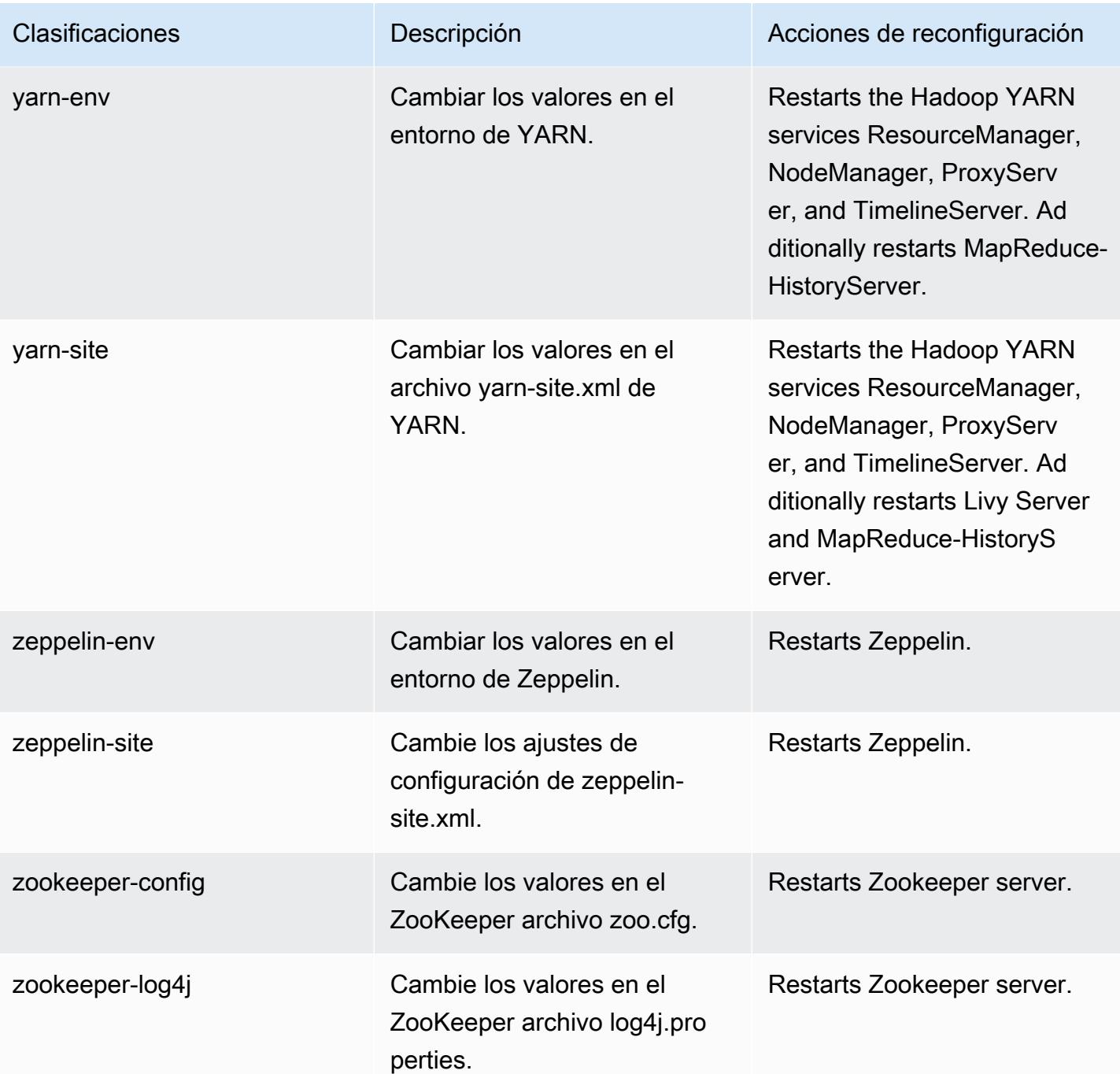

## Registro de cambios de la versión 6.8.1

#### Registro de cambios de la versión 6.8.1 y notas de la versión

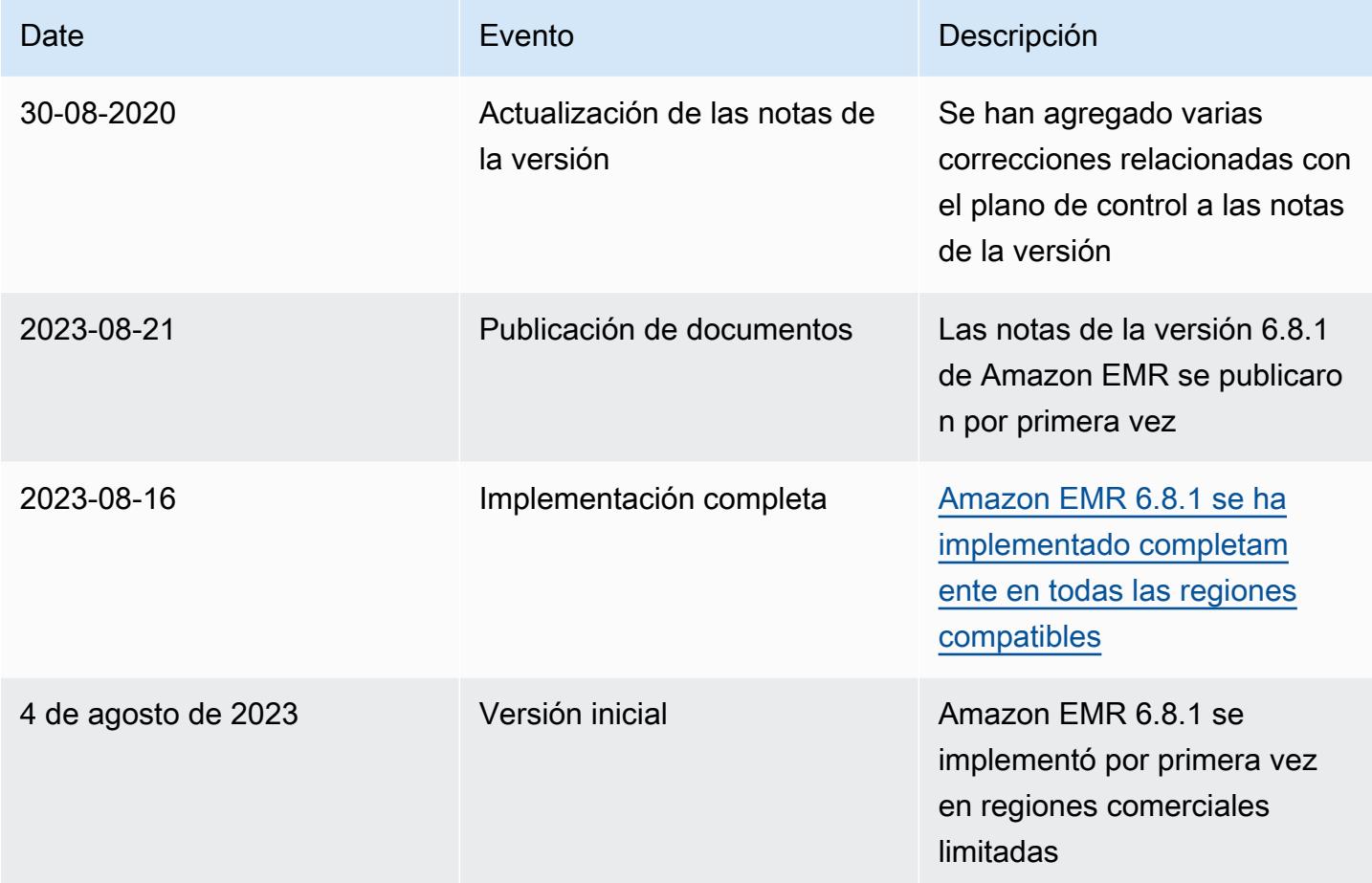

# Amazon EMR, versión 6.8.0

Versiones de las aplicaciones de la versión 6.8.0

Esta versión admite las siguientes aplicaciones: [Flink,](https://flink.apache.org/) [Ganglia,](http://ganglia.info) [HBase](http://hbase.apache.org/), [HCatalog,](https://cwiki.apache.org/confluence/display/Hive/HCatalog) [Hadoop,](http://hadoop.apache.org/docs/current/) [Hive](http://hive.apache.org/), [Hudi,](https://hudi.apache.org) [Hue](http://gethue.com/), [Iceberg,](https://iceberg.apache.org/) [JupyterEnterpriseGateway,](https://jupyter-enterprise-gateway.readthedocs.io/en/latest/) [JupyterHub,](https://jupyterhub.readthedocs.io/en/latest/#) [Livy,](https://livy.incubator.apache.org/) [MXNet](https://mxnet.incubator.apache.org/), [Oozie](http://oozie.apache.org/), [Phoenix](https://phoenix.apache.org/), [Pig](http://pig.apache.org/), [Presto,](https://prestodb.io/) [Spark,](https://spark.apache.org/docs/latest/) [Sqoop,](http://sqoop.apache.org/) [TensorFlow](https://www.tensorflow.org/), [Tez,](https://tez.apache.org/) [Trino,](https://trino.io/) [Zeppelin](https://zeppelin.incubator.apache.org/) y [ZooKeeper.](https://zookeeper.apache.org)

En la siguiente tabla se enumeran las versiones de la aplicación disponibles en esta versión de Amazon EMR y las versiones de la aplicación en las tres versiones anteriores de Amazon EMR (cuando corresponda).

Para ver un historial completo de las versiones de la aplicación disponibles para cada versión de Amazon EMR, consulte los temas siguientes:

- [Versiones de las aplicaciones en las versiones 7.x de Amazon EMR](#page-23-0)
- [Versiones de la aplicación en las versiones 6.x de Amazon EMR](#page-87-0)
- [Versiones de la aplicación en las versiones 5.x de Amazon EMR](#page-1080-0)
- [Versiones de la aplicación en las versiones 4.x de Amazon EMR](#page-2690-0)

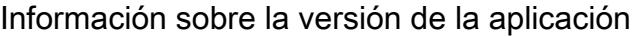

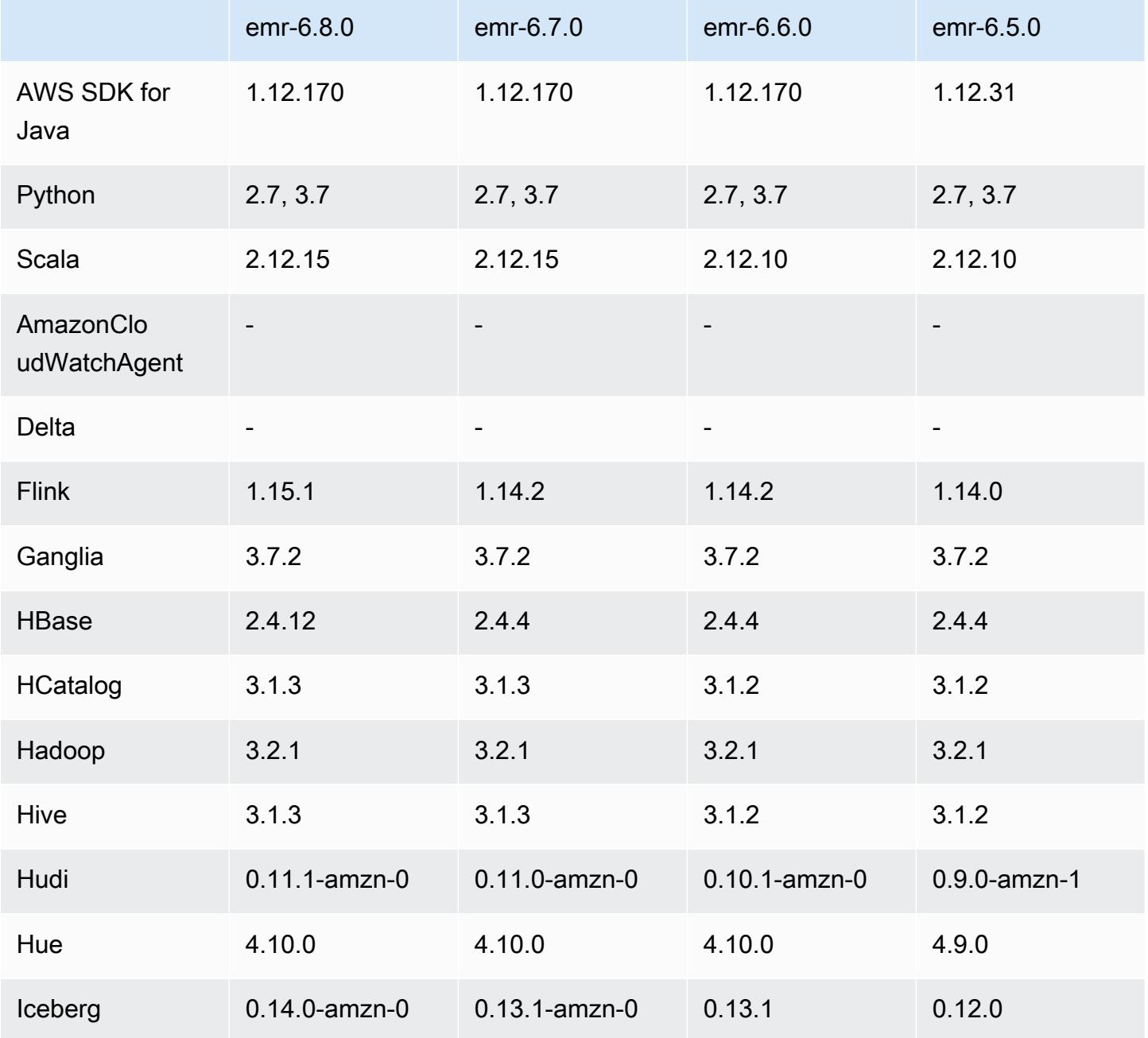

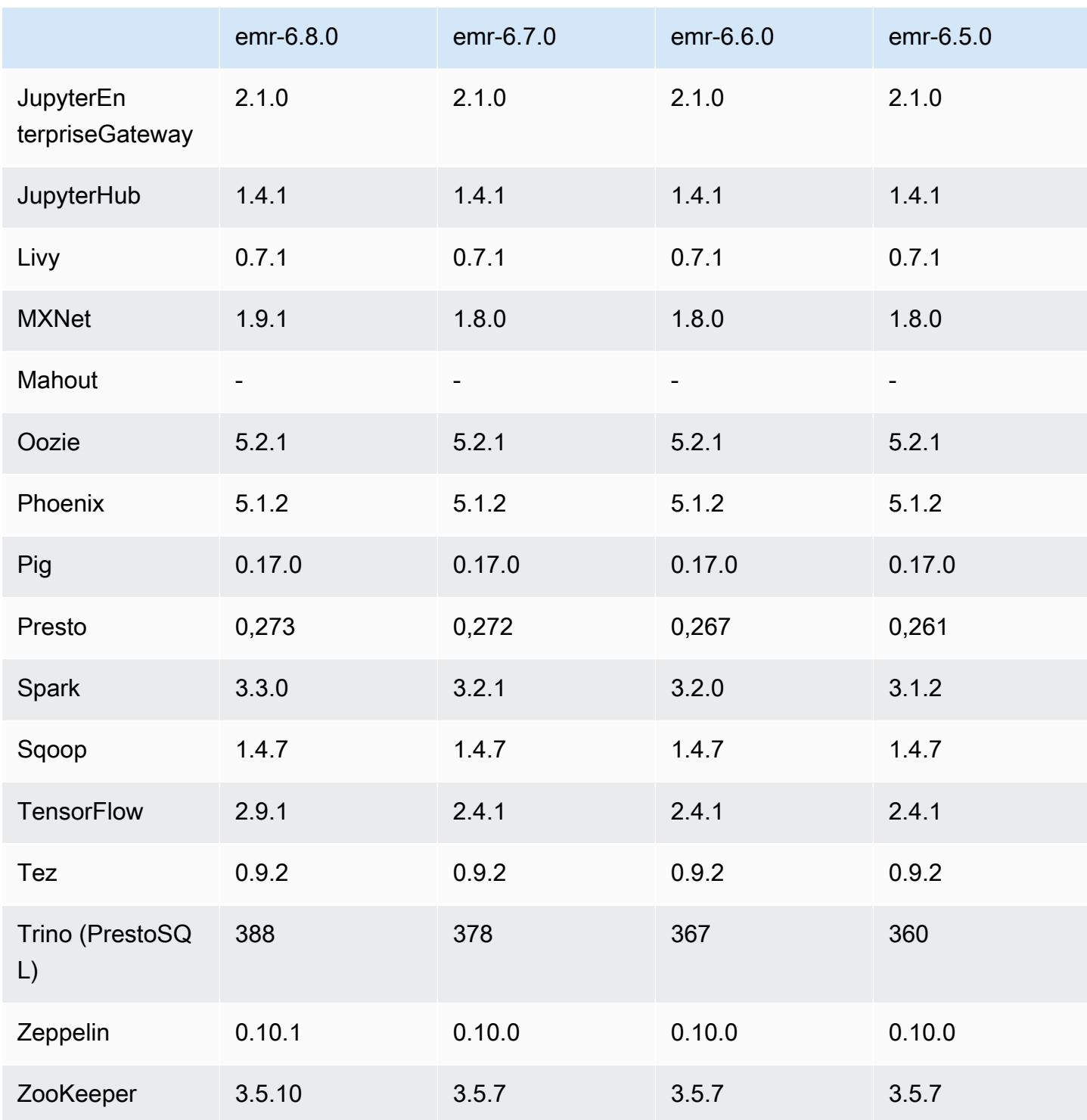

# Notas de la versión 6.8.0

Las siguientes notas de la versión incluyen información sobre la versión 6.8.0 de Amazon EMR. Los cambios son respecto a la versión 6.7.0.

#### Nuevas características

- La característica de pasos de Amazon EMR ahora es compatible con el punto de conexión de Apache Livy y los clientes JDBC/ODBC. Para más información, consulte [Configuración de roles en](https://docs.aws.amazon.com/emr/latest/ManagementGuide/emr-steps-runtime-roles.html)  [tiempo de ejecución para los pasos de Amazon EMR.](https://docs.aws.amazon.com/emr/latest/ManagementGuide/emr-steps-runtime-roles.html)
- La versión 6.8.0 de Amazon EMR incluye la versión 2.4.12 de Apache HBase. Con esta versión de HBase, puede archivar y eliminar sus tablas de HBase. El proceso de archivado de Amazon S3 cambia el nombre de todos los archivos de tabla al directorio de archivado. Esto puede ser un proceso largo y costoso. Ahora puede omitir el proceso de archivado y rechazar y eliminar rápidamente tablas grandes. Para obtener más información, consulte [Uso del intérprete de](#page-4553-0)  [comandos de HBase](#page-4553-0).

### Problemas conocidos

• Hadoop 3.3.3 ha introducido un cambio en YARN ([YARN-9608\)](https://issues.apache.org/jira/browse/YARN-9608) que mantiene los nodos donde se ejecutaron los contenedores en un estado de retirada hasta que se complete la aplicación. Este cambio garantiza que los datos locales, como los datos de mezclas aleatorias, no se pierdan y que no sea necesario volver a ejecutar el trabajo. En Amazon EMR 6.8.0 y 6.9.0, este enfoque también podría provocar una infrautilización de los recursos en los clústeres con o sin el escalado administrado habilitado.

Con [Amazon EMR 6.10.0,](#page-450-0) hay una solución alternativa para este problema: puede establecer el valor de yarn.resourcemanager.decommissioning-nodes-watcher.wait-forapplications como false en yarn-site.xml. En las versiones 6.11.0 y posteriores de Amazon EMR, así como en las 6.8.1, 6.9.1 y 6.10.1, la configuración se establece en false de manera predeterminada para resolver este problema.

### Cambios, mejoras y problemas resueltos

- Cuando las versiones 6.5.0, 6.6.0 o 6.7.0 de Amazon EMR leían las tablas de Apache Phoenix a través del intérprete de comandos de Apache Spark, Amazon EMR producía un NoSuchMethodError. La versión 6.8.0 de Amazon EMR corrige este problema.
- Amazon EMR 6.8.0 viene con [Apache Hudi](https://hudi.apache.org/) 0.11.1; sin embargo, los clústeres de Amazon EMR 6.8.0 también son compatibles con el código abierto hudi-spark3.3-bundle\_2.12 de Hudi 0.12.0.
- La versión 6.8.0 de Amazon EMR incluye la versión 3.3.0 de Apache Spark. Esta versión de Spark utiliza Apache Log4j 2 y el archivo log4j2.properties para configurar Log4j en los procesos de Spark. Si utiliza Spark en el clúster o crea clústeres de EMR con parámetros de configuración personalizados y desea actualizar a la versión 6.8.0 de Amazon EMR, debe migrar al nuevo formato de clave y clasificación de configuración spark-log4j2 de Apache Log4j 2. Para obtener más información, consulte [Migración de Apache Log4j 1.x a Log4j 2.x](#page-5527-0).
- Al lanzar un clúster con la última versión del parche de Amazon EMR 5.36 o superior, 6.6 o superior, o 7.0 o superior, Amazon EMR utiliza la última versión de Amazon Linux 2023 o Amazon Linux 2 como la AMI de Amazon EMR predeterminada. Para más información, consulte [Uso de la](https://docs.aws.amazon.com/emr/latest/ManagementGuide/emr-default-ami.html)  [AMI de Amazon Linux predeterminada para Amazon EMR](https://docs.aws.amazon.com/emr/latest/ManagementGuide/emr-default-ami.html).

#### **a** Note

Esta versión ya no recibe actualizaciones automáticas de la AMI, ya que ha sido sustituida por 1 versión de revisión adicional. La versión de revisión se indica con el número que sigue al segundo punto decimal (6.8.*1*). Para comprobar si está utilizando la versión de revisión más reciente, consulte las versiones disponibles en la [Guía de versiones](https://docs.aws.amazon.com/emr/latest/ReleaseGuide) o consulte el menú desplegable Versiones de Amazon EMR cuando cree un clúster en la consola o utilice la acción de la API [ListReleaseLabels](https://docs.aws.amazon.com/emr/latest/APIReference/API_ListReleaseLabels.html) o la CLI [list-release](https://docs.aws.amazon.com/cli/latest/reference/emr/list-release-labels.html)[labels](https://docs.aws.amazon.com/cli/latest/reference/emr/list-release-labels.html). Para recibir actualizaciones sobre las nuevas versiones, suscríbase a la fuente RSS de la página [Novedades](https://docs.aws.amazon.com/emr/latest/ReleaseGuide/emr-whatsnew.html).

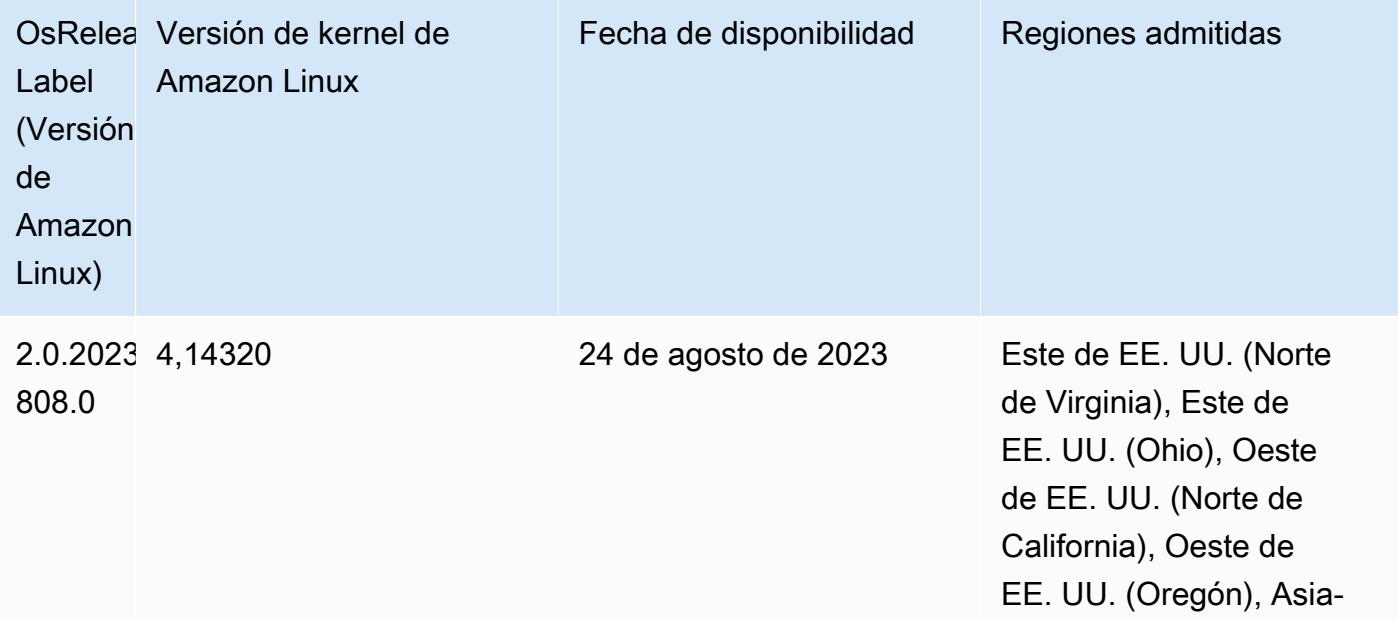

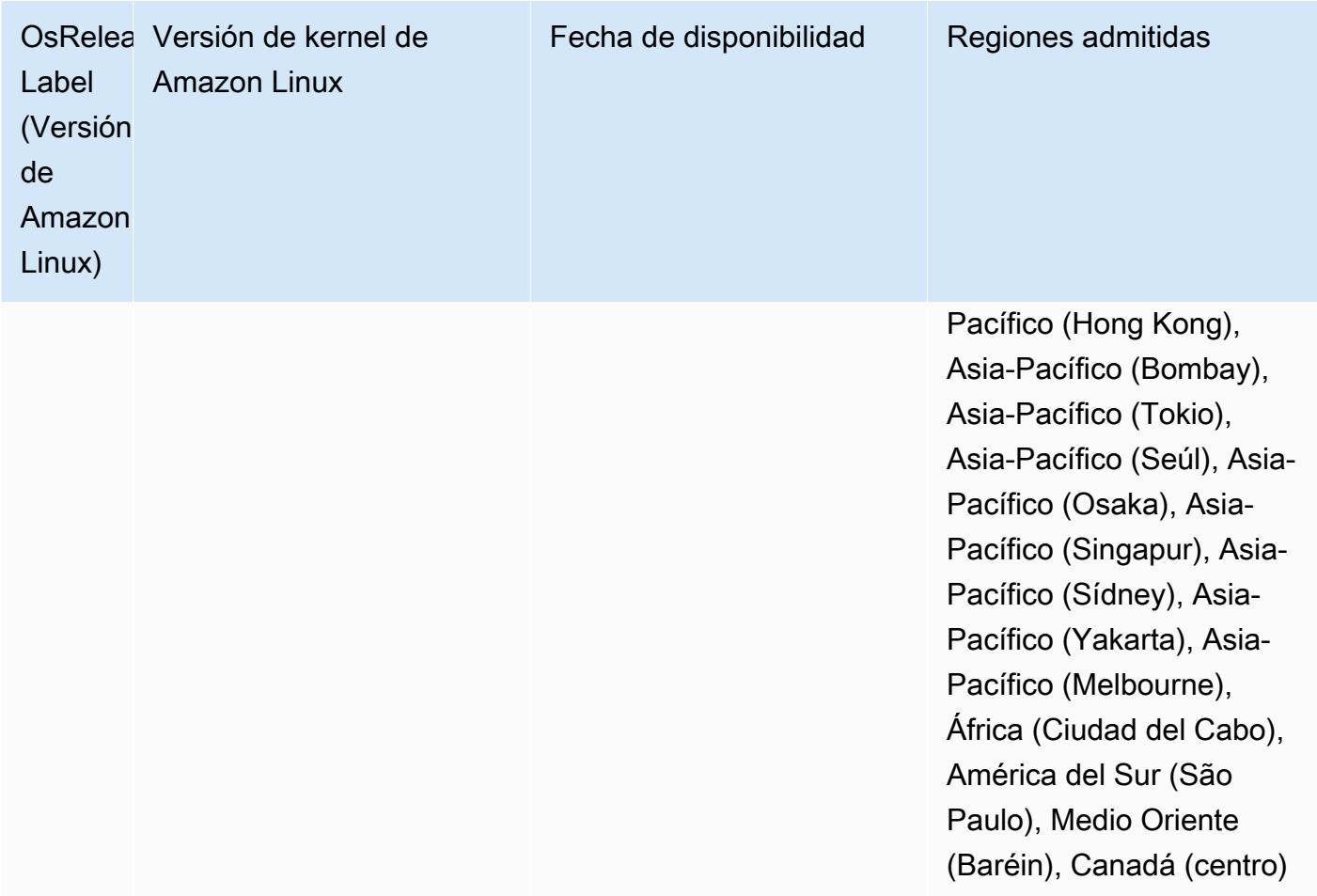

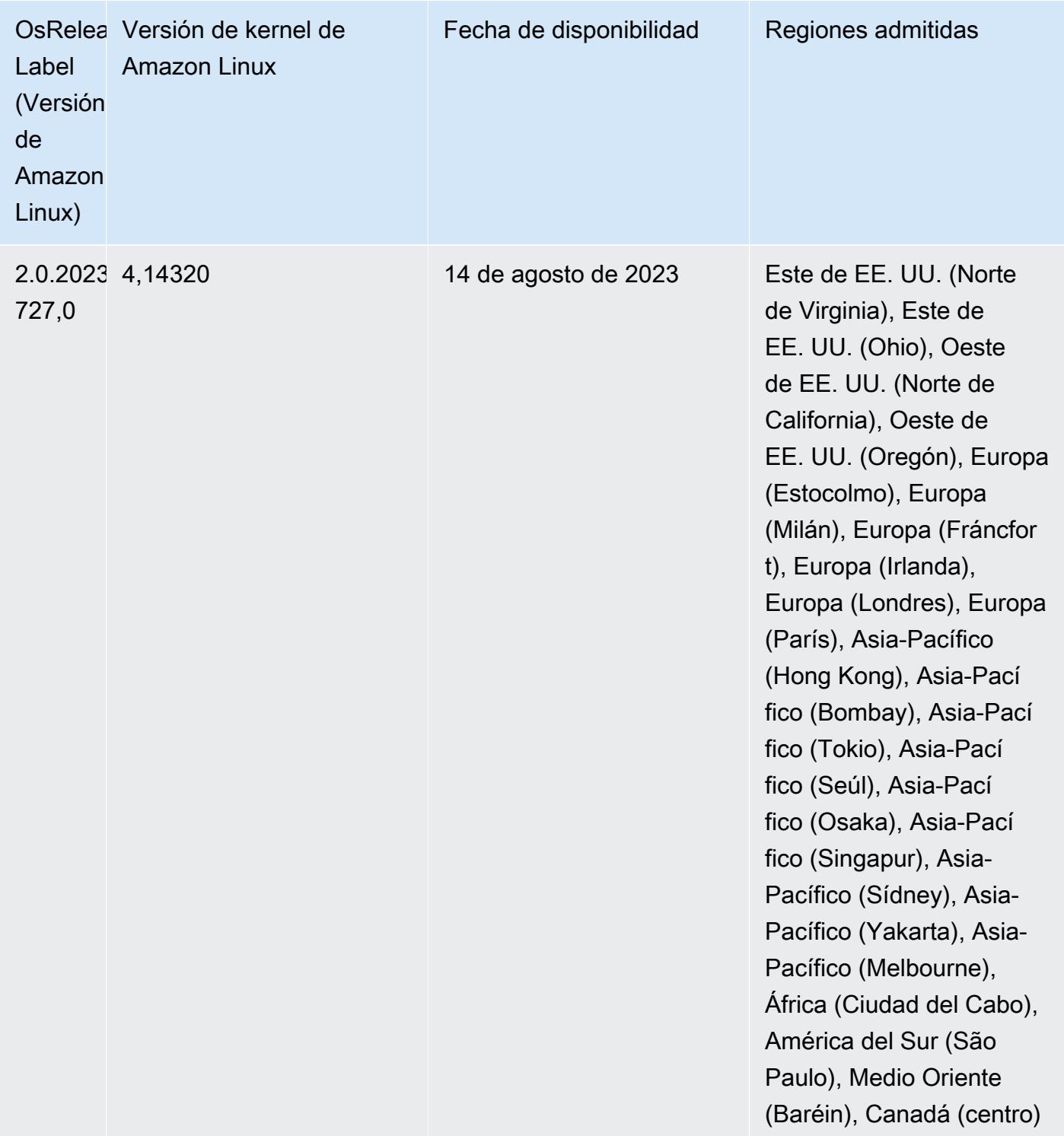

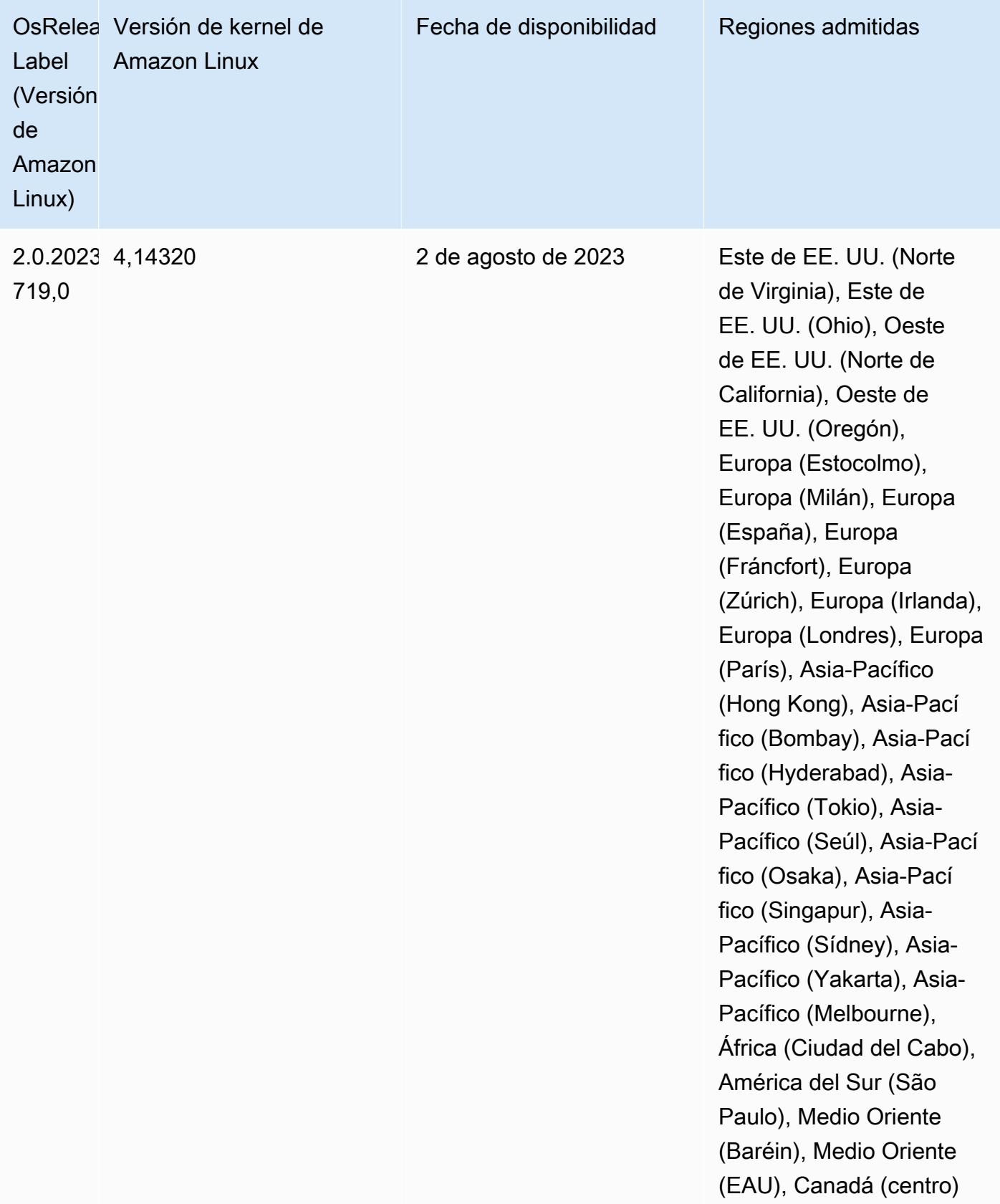

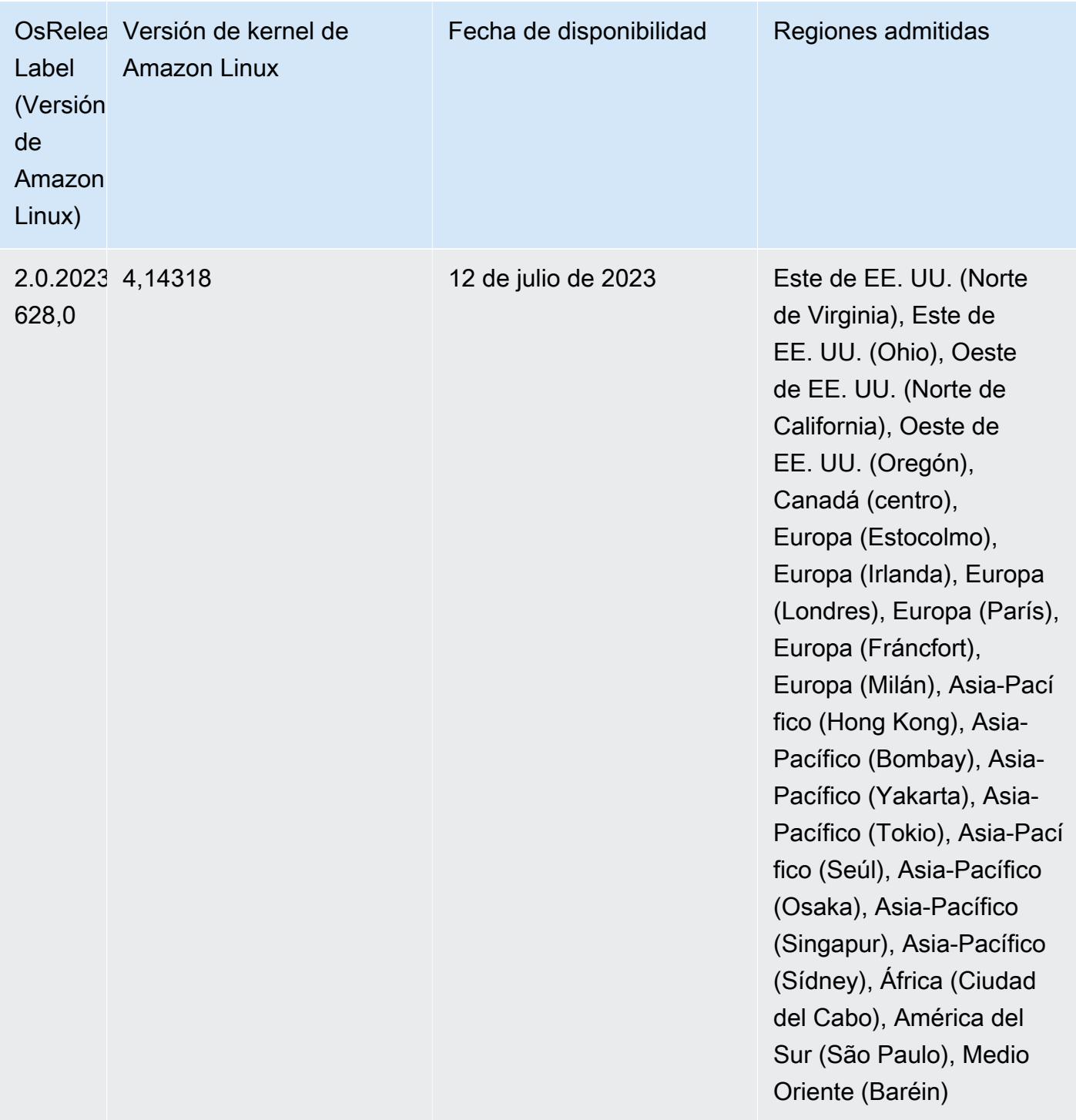

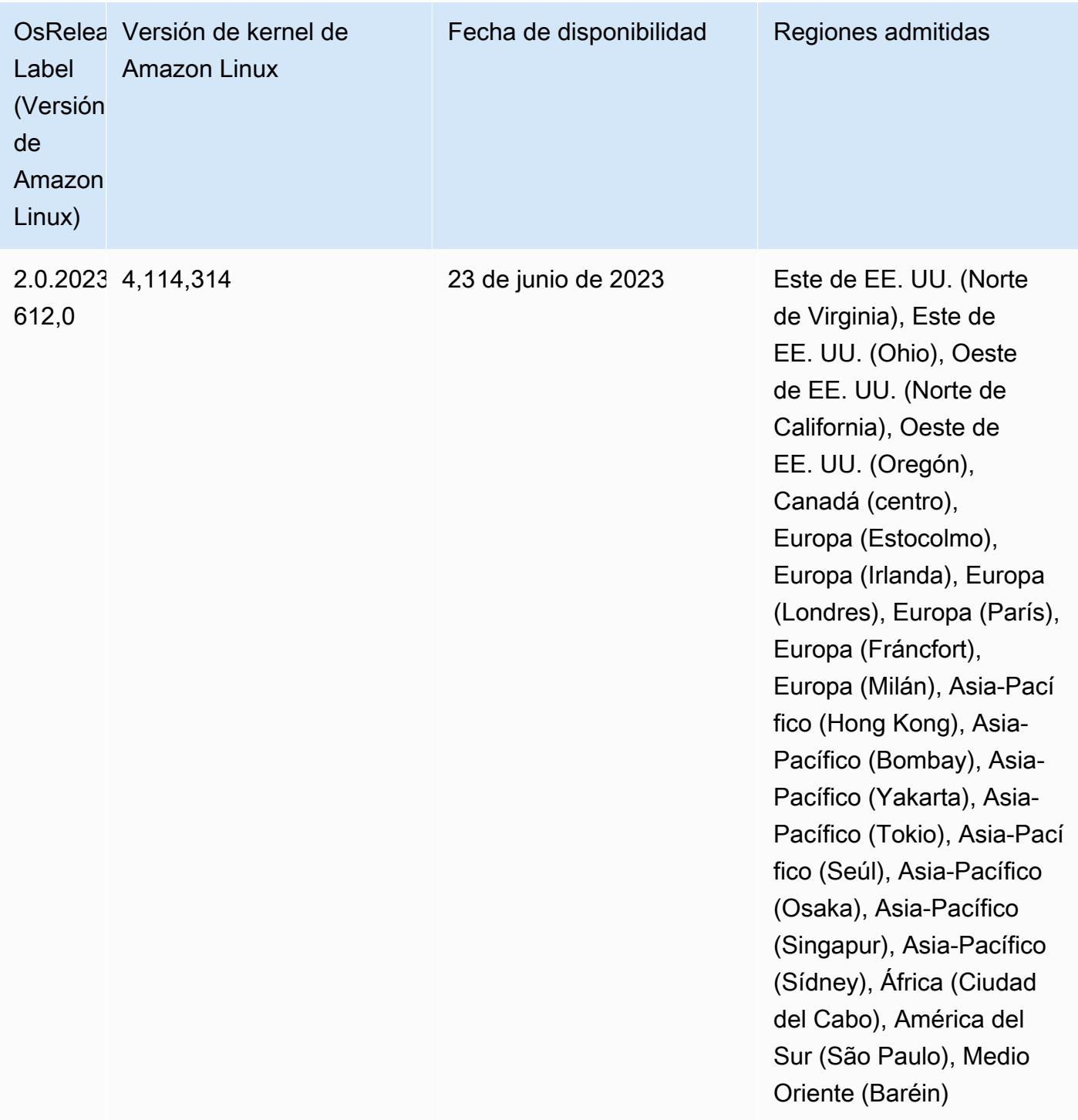

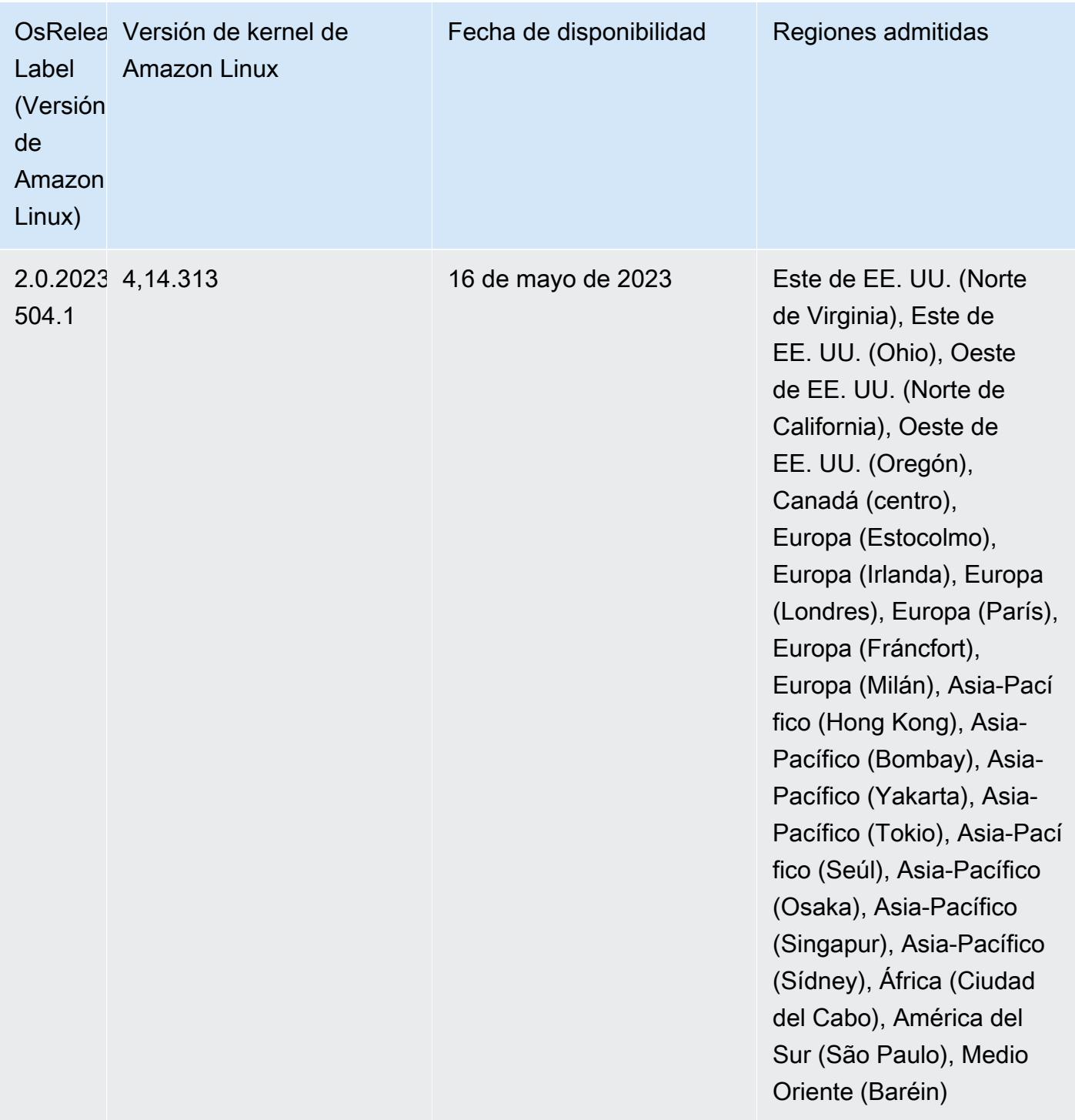

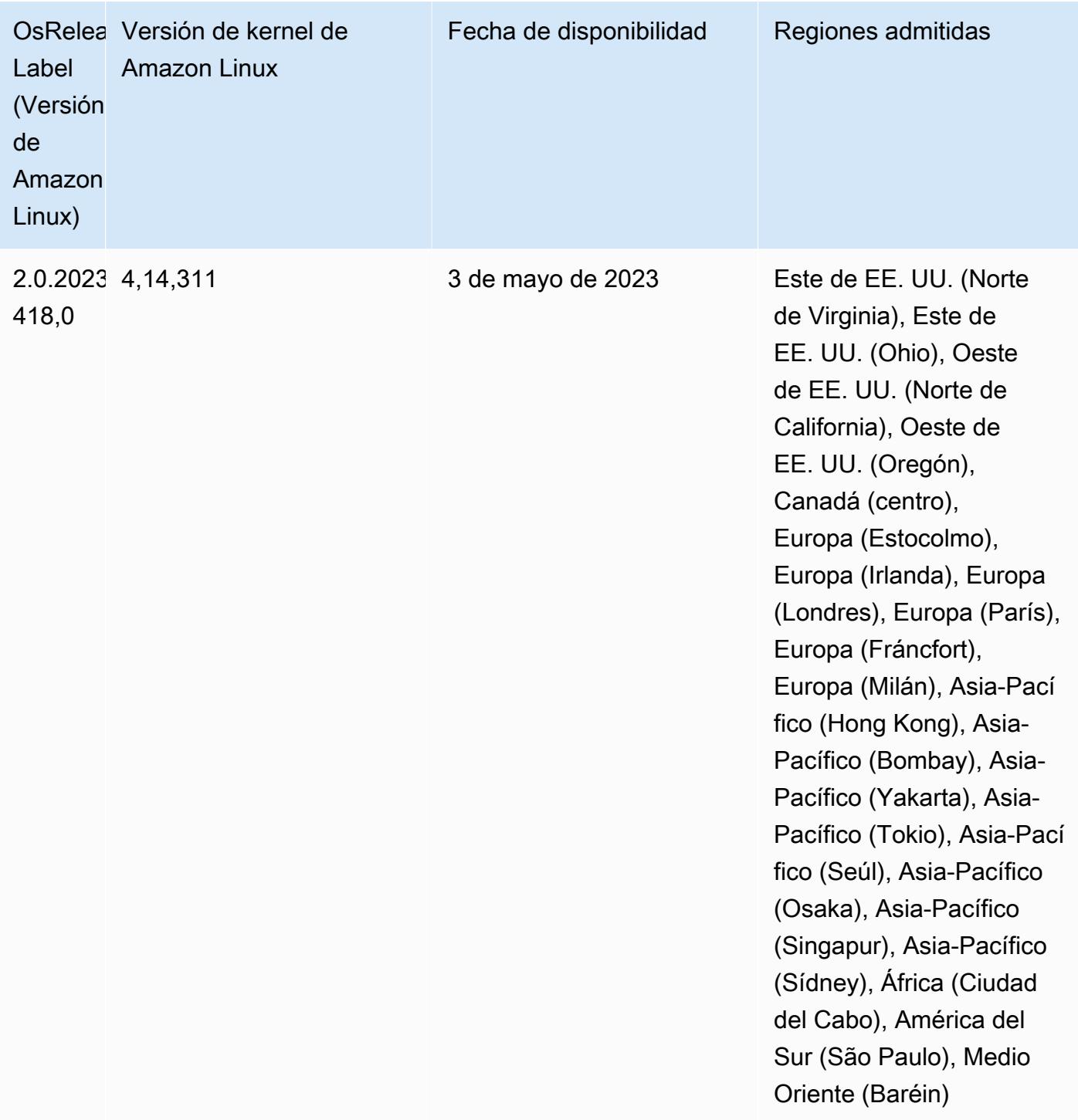

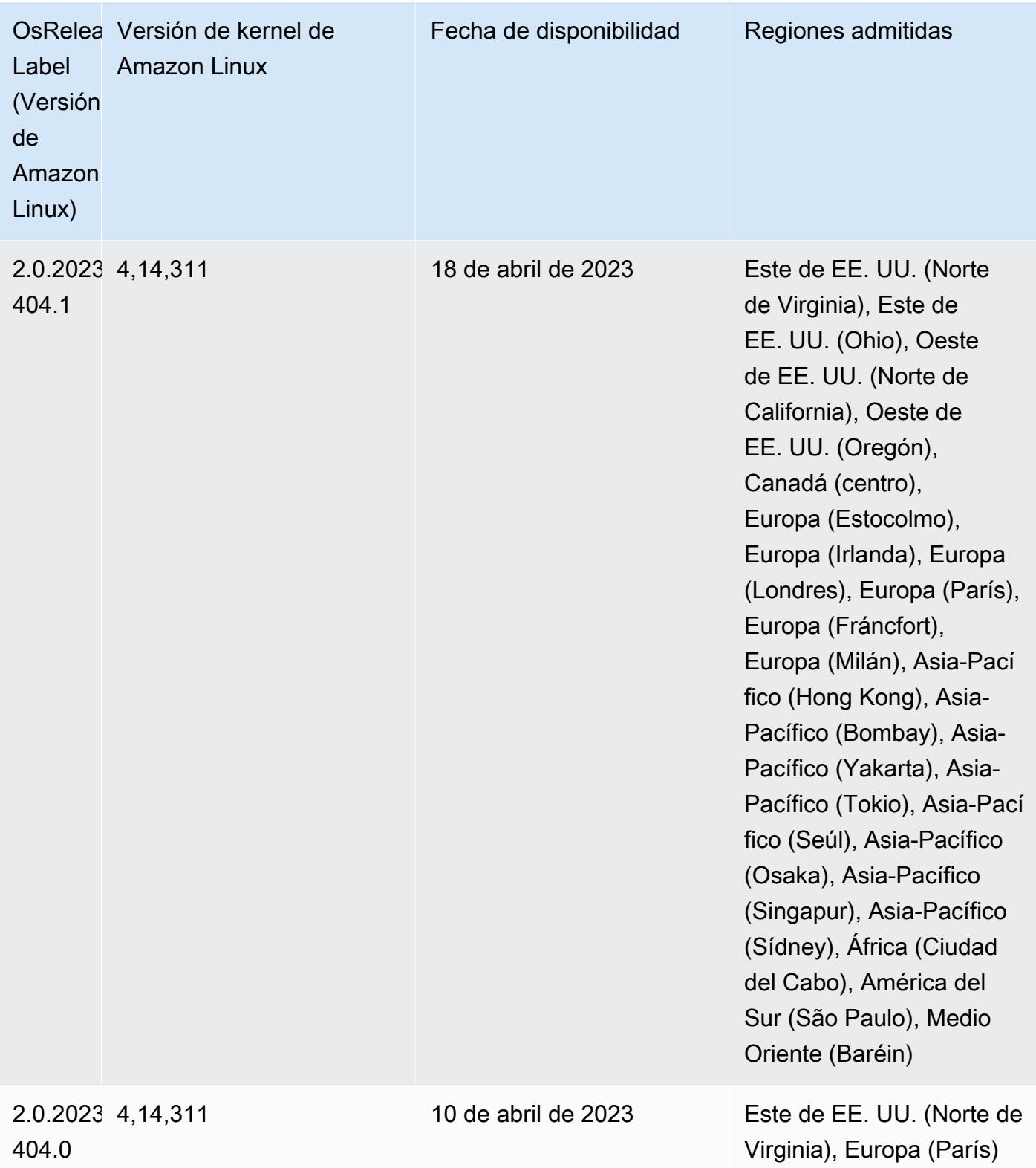

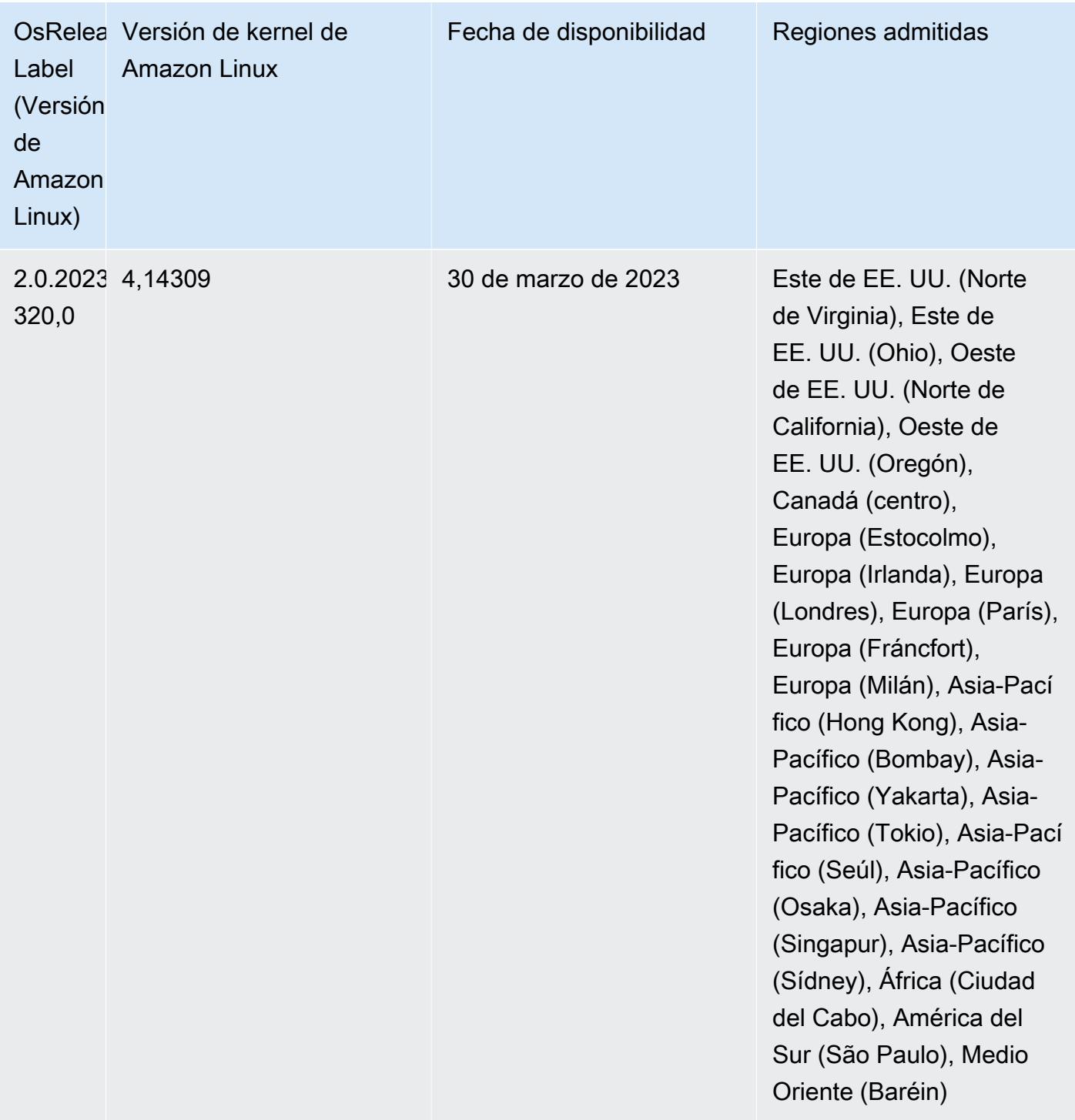

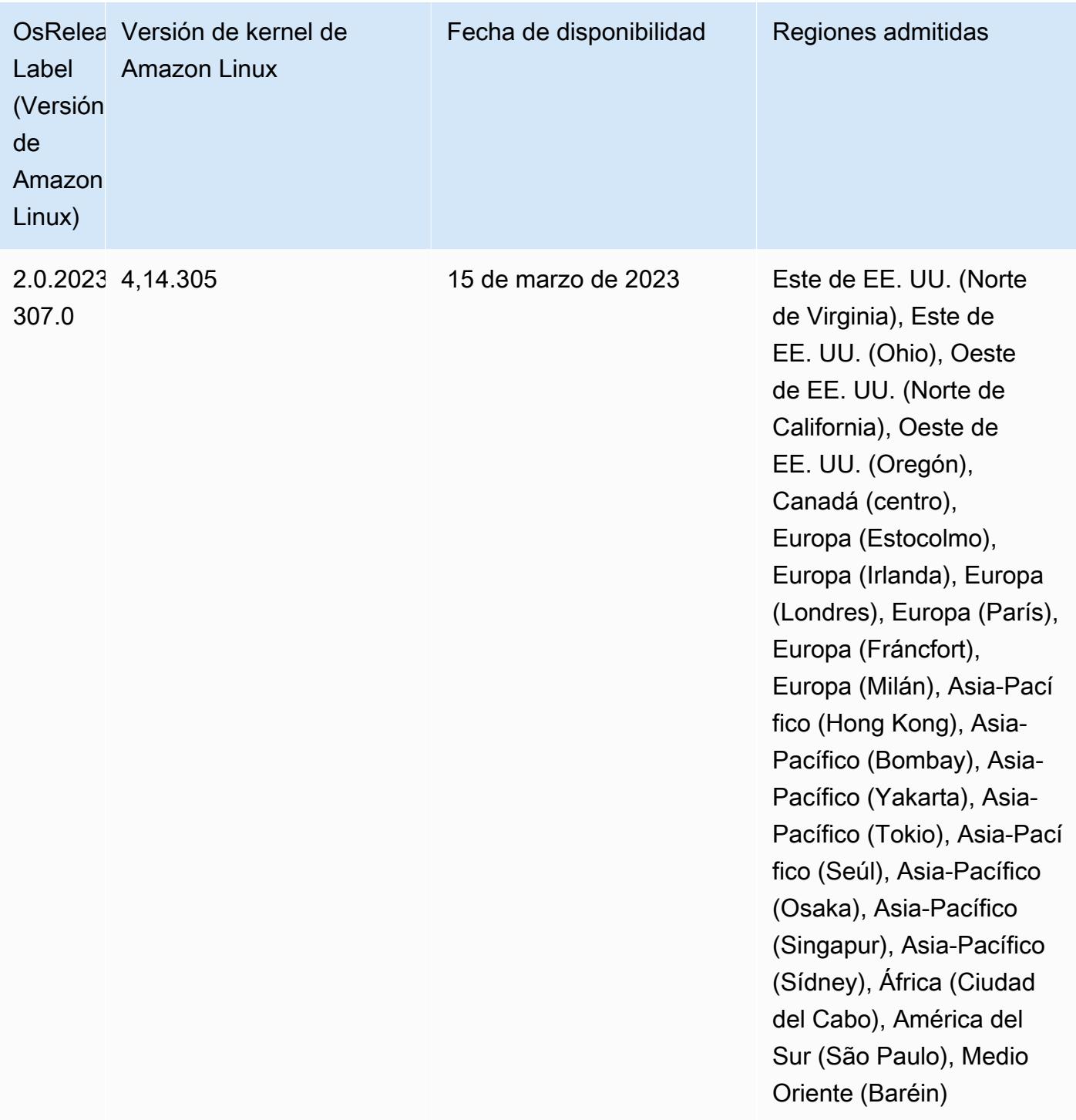

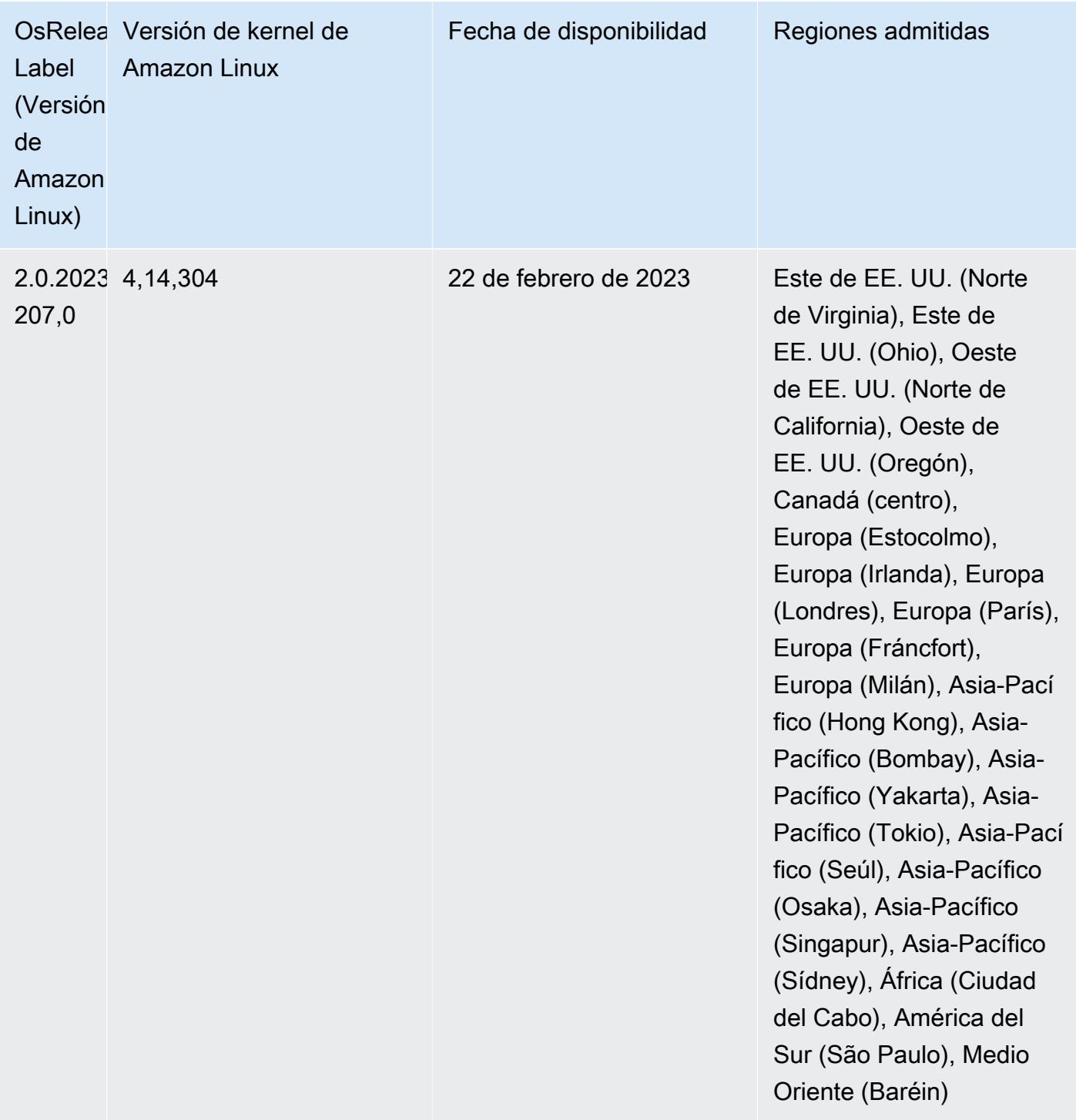

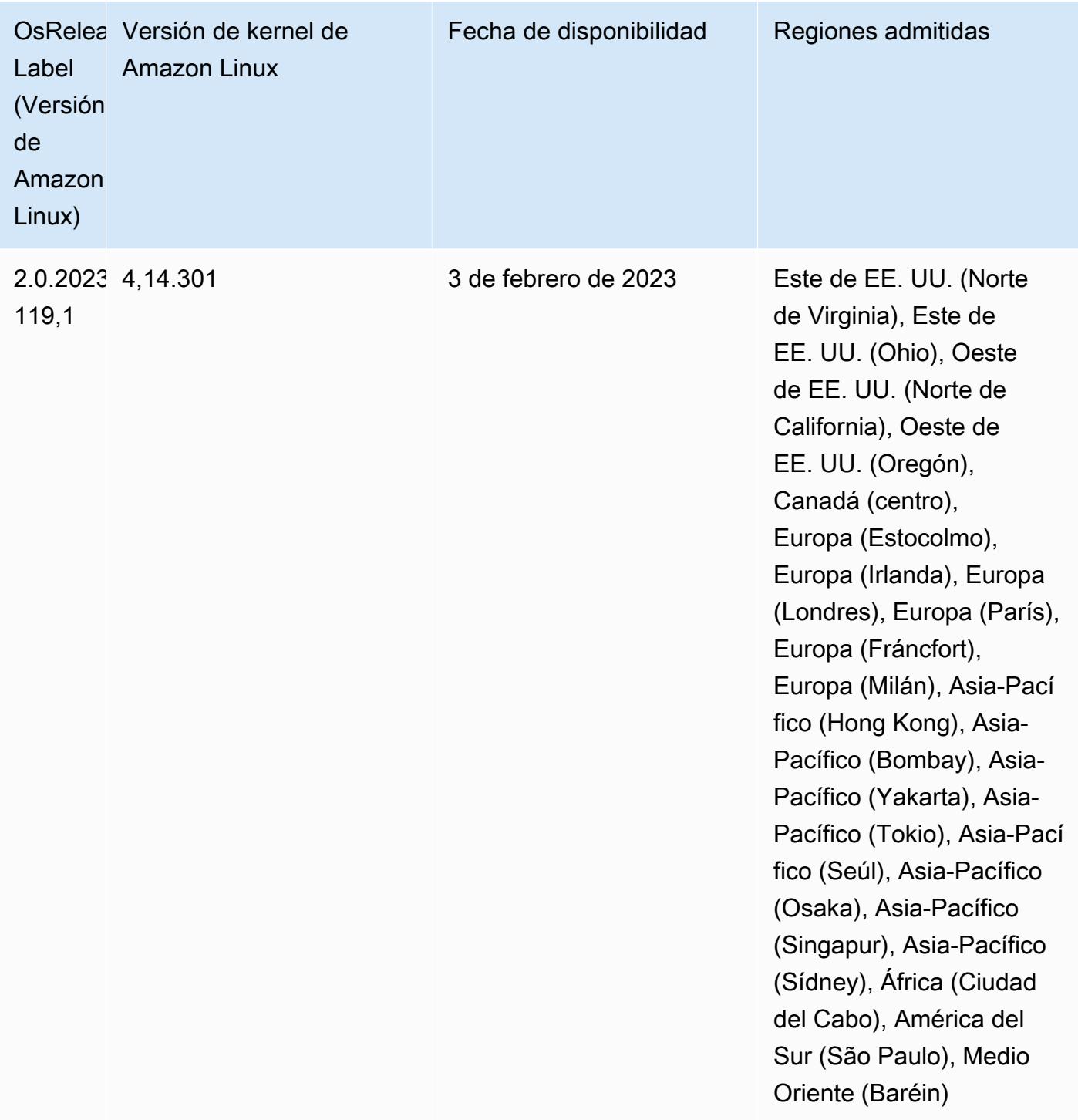

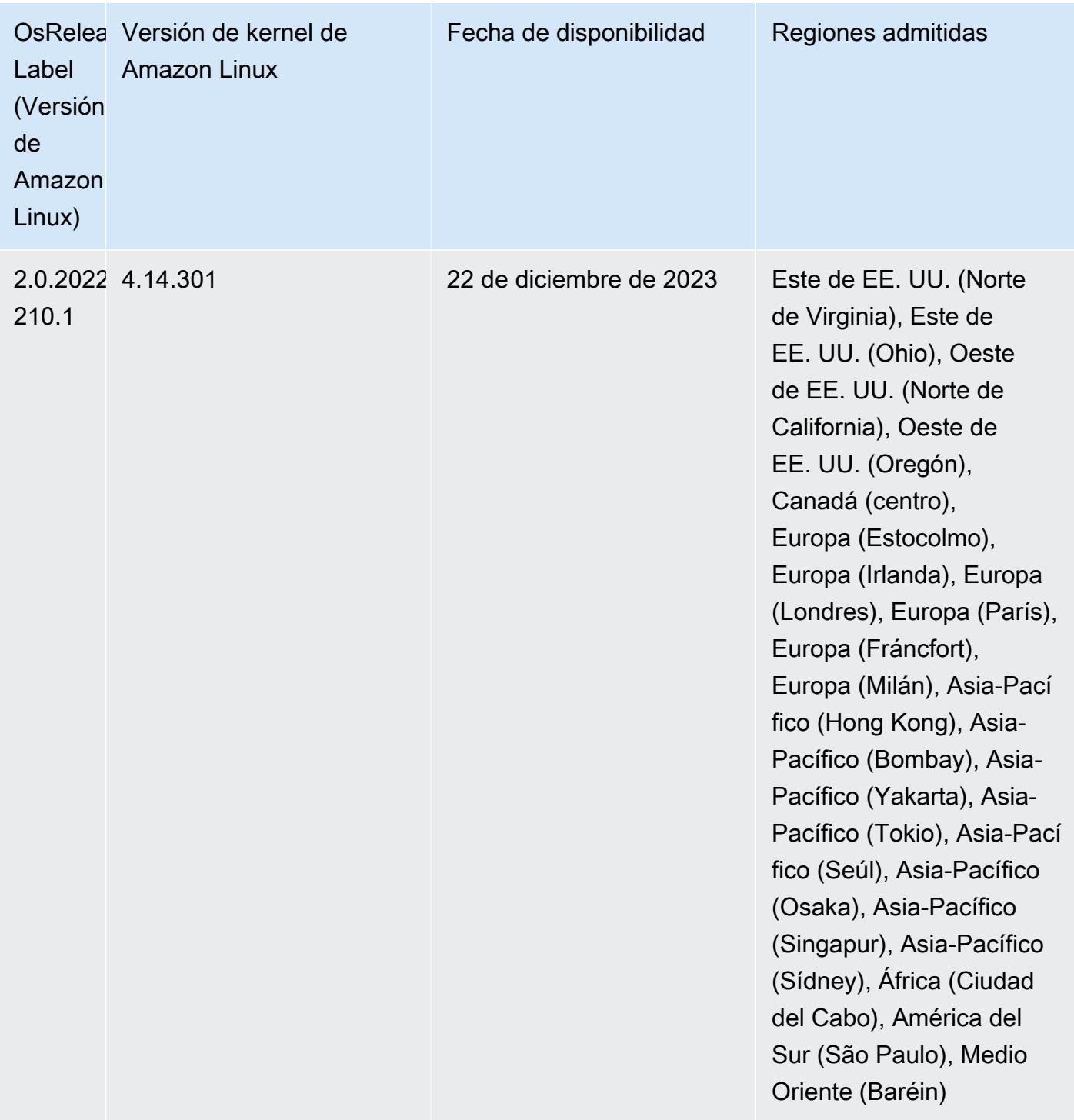
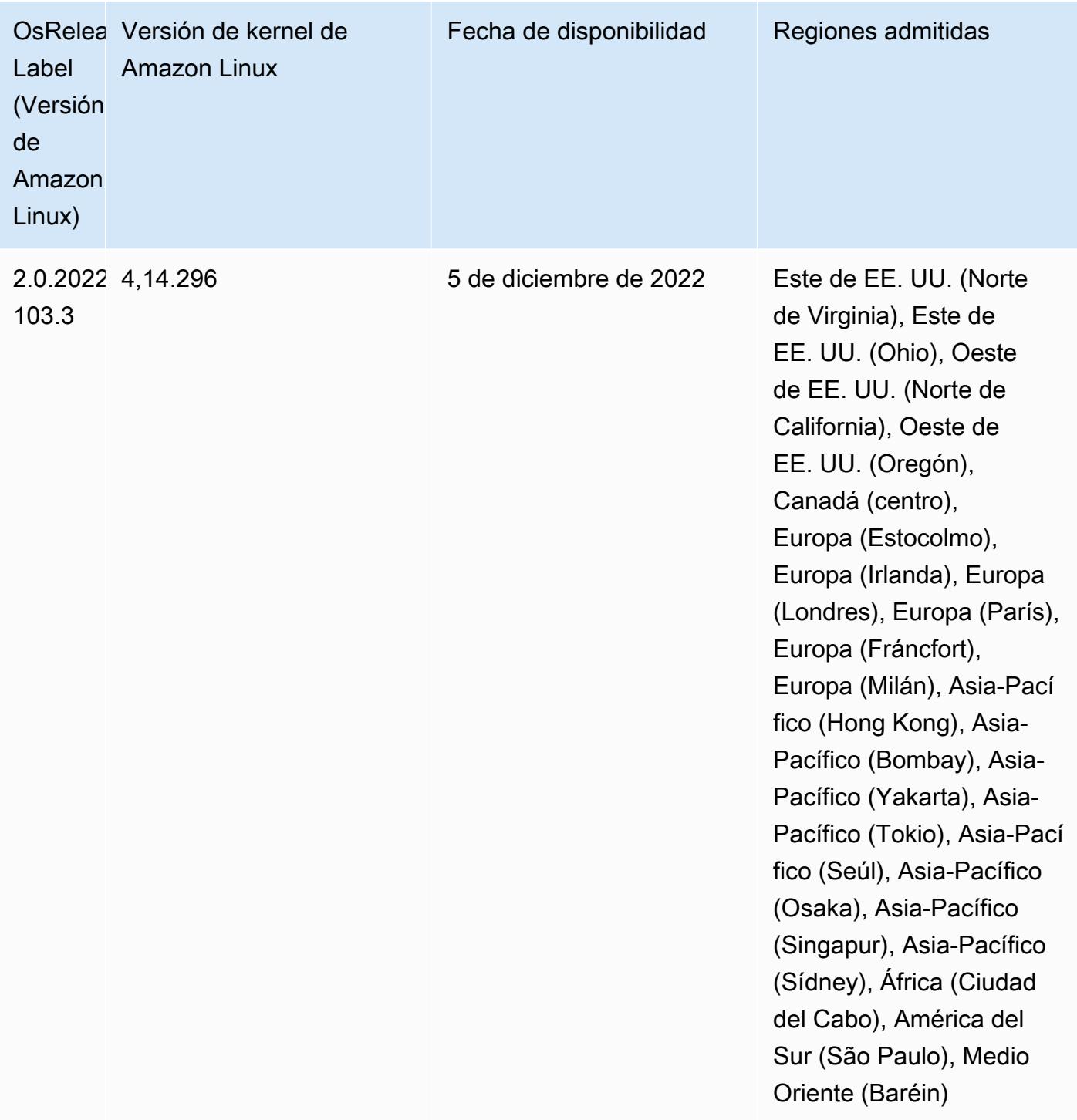

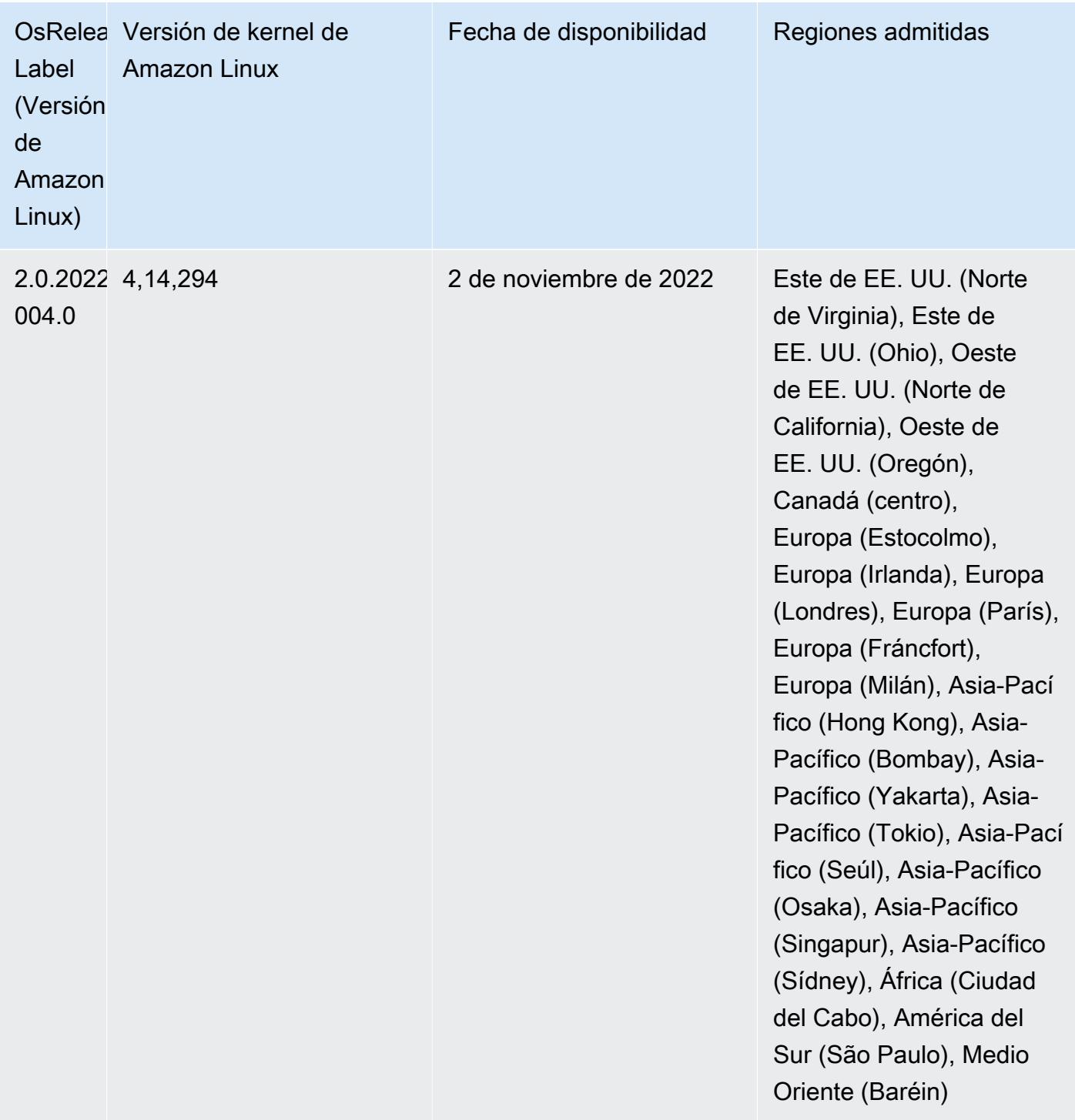

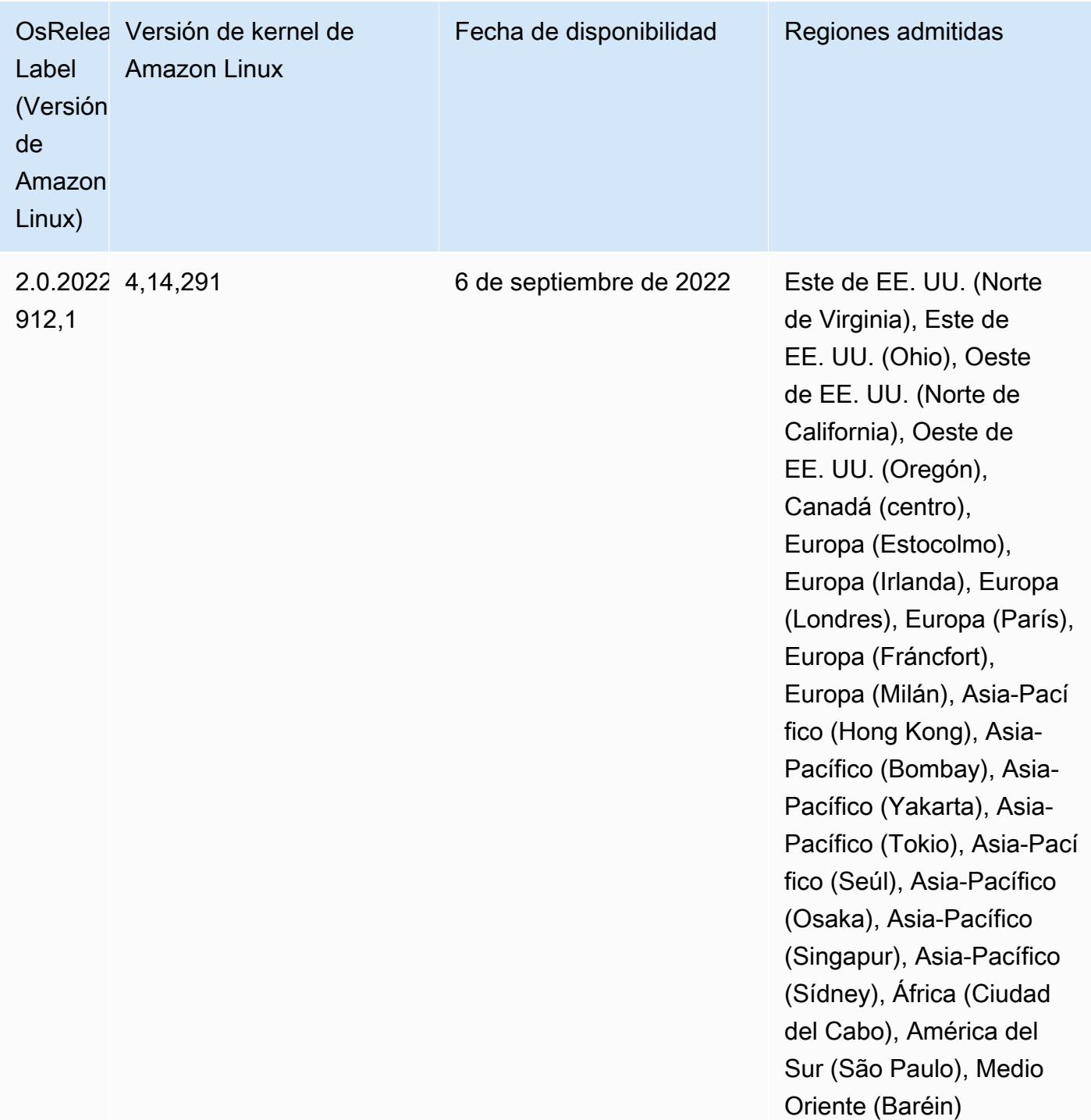

#### Problemas conocidos

• Cuando utiliza el conector de DynamoDB con Spark en las versiones 6.6.0, 6.7.0 y 6.8.0 de Amazon EMR, todas las lecturas de la tabla devuelven un resultado vacío, aunque la división de entrada haga referencia a datos que no están vacíos. Esto se debe a que Spark 3.2.0 establece

spark.hadoopRDD.ignoreEmptySplits en true de manera predeterminada. Como solución alternativa, establezca spark.hadoopRDD.ignoreEmptySplits explícitamente en false. La versión 6.9.0 de Amazon EMR corrige este problema.

- Cuando utiliza Spark con el formato de ubicación de particiones de Hive para leer datos en Amazon S3 y ejecuta Spark en las versiones 5.30.0 a 5.36.0 y 6.2.0 a 6.9.0 de Amazon EMR, es posible que se produzca un problema que impida que el clúster lea los datos correctamente. Esto puede ocurrir si las particiones tienen todas las características siguientes:
	- Se analizan dos o más particiones de la misma tabla.
	- Al menos una ruta de directorio de particiones es un prefijo de al menos otra ruta de directorio de particiones; por ejemplo, s3://bucket/table/p=a es un prefijo de s3://bucket/table/ p=a b.
	- El primer carácter que sigue al prefijo del otro directorio de particiones tiene un valor UTF-8 inferior al carácter / (U+002F). Por ejemplo, el carácter de espacio (U+0020) que aparece entre a y b en s3://bucket/table/p=a b entra en esta categoría. Tenga en cuenta que hay otros 14 caracteres que no son de control: !"#\$%&'()\*+,-. Para más información, consulte [UTF-8](https://www.utf8-chartable.de/)  [encoding table and Unicode characters](https://www.utf8-chartable.de/).

Como solución alternativa a este problema, defina la configuración spark.sql.sources.fastS3PartitionDiscovery.enabled como false en la clasificación spark-defaults.

• Con las versiones 5.36.0 y 6.6.0 a 6.9.0 de Amazon EMR, los componentes de servicio SecretAgent y RecordServer pueden sufrir una pérdida de datos de registro debido a una configuración incorrecta del patrón de nombres de archivo en las propiedades de Log4j2. Una configuración incorrecta hace que los componentes generen solo un archivo de registro por día. Cuando se aplica la estrategia de rotación, se sobrescribe el archivo existente en lugar de generar un nuevo archivo de registro como se esperaba. Como solución alternativa, utilice una acción de arranque para generar archivos de registro cada hora y agregue un entero de incremento automático en el nombre del archivo para gestionar la rotación.

En el caso de las versiones 6.6.0 a 6.9.0 de Amazon EMR, utilice la siguiente acción de arranque al lanzar un clúster.

```
‑‑bootstrap‑actions "Path=s3://emr-data-access-control-us-east-1/customer-bootstrap-
actions/log-rotation-emr-6x/replace-puppet.sh,Args=[]"
```
En el caso de Amazon EMR 5.36.0, utilice la siguiente acción de arranque al lanzar un clúster.

```
‑‑bootstrap‑actions "Path=s3://emr-data-access-control-us-east-1/customer-bootstrap-
actions/log-rotation-emr-5x/replace-puppet.sh,Args=[]"
```
Para obtener más información sobre el cronograma de lanzamiento, consulte el [registro de cambios.](https://docs.aws.amazon.com/emr/latest/ReleaseGuide/emr-680-release.html#680-changelog)

Versiones de los componentes de la versión 6.8.0

A continuación, se muestran los componentes que Amazon EMR instala con esta versión. Algunos se instalan como parte de paquetes de aplicación de Big Data. Otros son exclusivos de Amazon EMR y se instalan para ciertos procesos y características del sistema. Normalmente, estos componentes comienzan con emr o aws. Normalmente, los paquetes de aplicación de macrodatos de la versión más reciente de Amazon EMR son las versiones más recientes que pueden encontrarse en la comunidad. Intentamos que las versiones de la comunidad estén disponibles en Amazon EMR lo más rápido posible.

Algunos componentes de Amazon EMR son distintos de las versiones que se encuentran en la comunidad. Estos componentes tienen una etiqueta de versión con el formato *CommunityVersion*amzn-*EmrVersion*. La *EmrVersion* empieza por 0. Por ejemplo, si un componente de la comunidad de código abierto llamado myapp-component con la versión 2.2 se ha modificado tres veces para incluirlo en diferentes versiones de lanzamiento de Amazon EMR, la versión que se mostrará será 2.2-amzn-2.

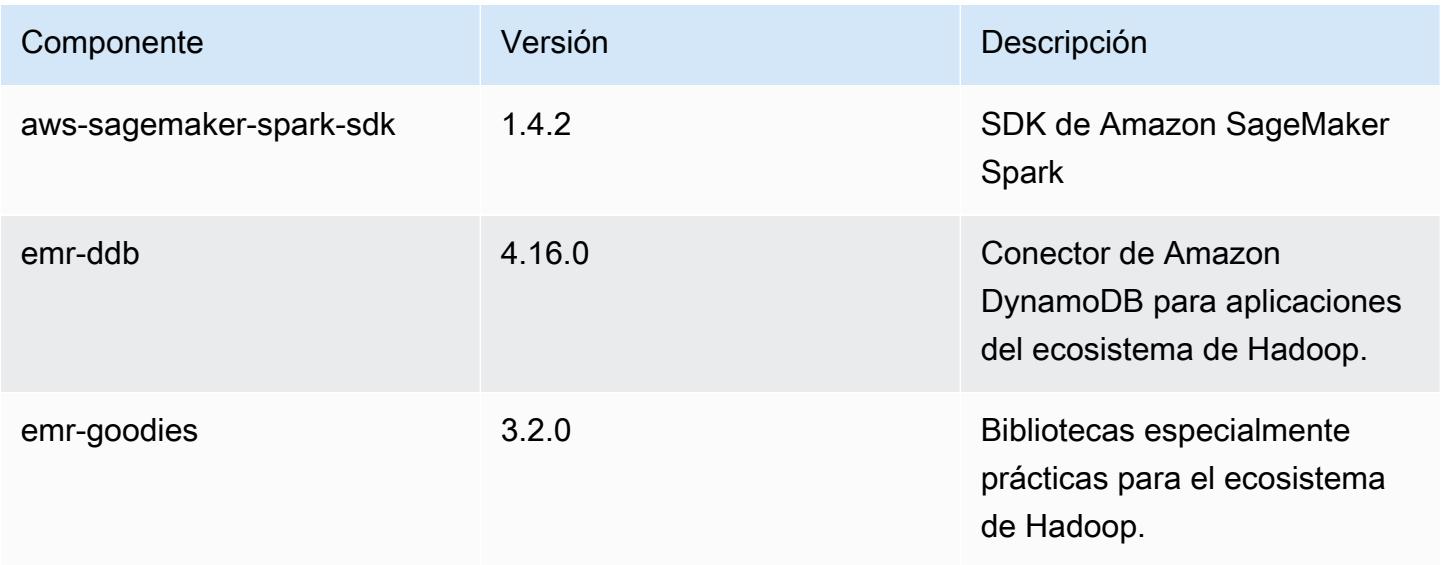

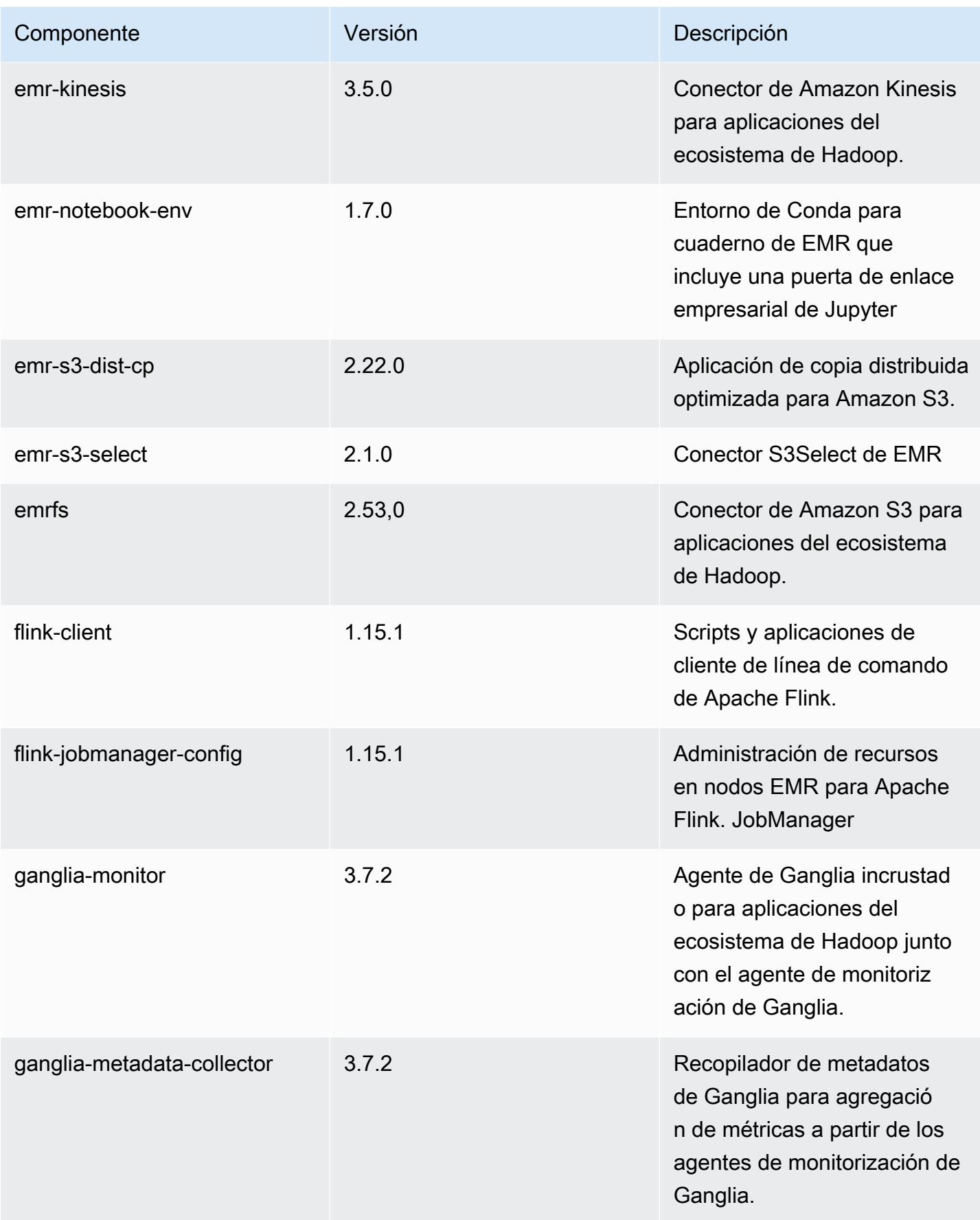

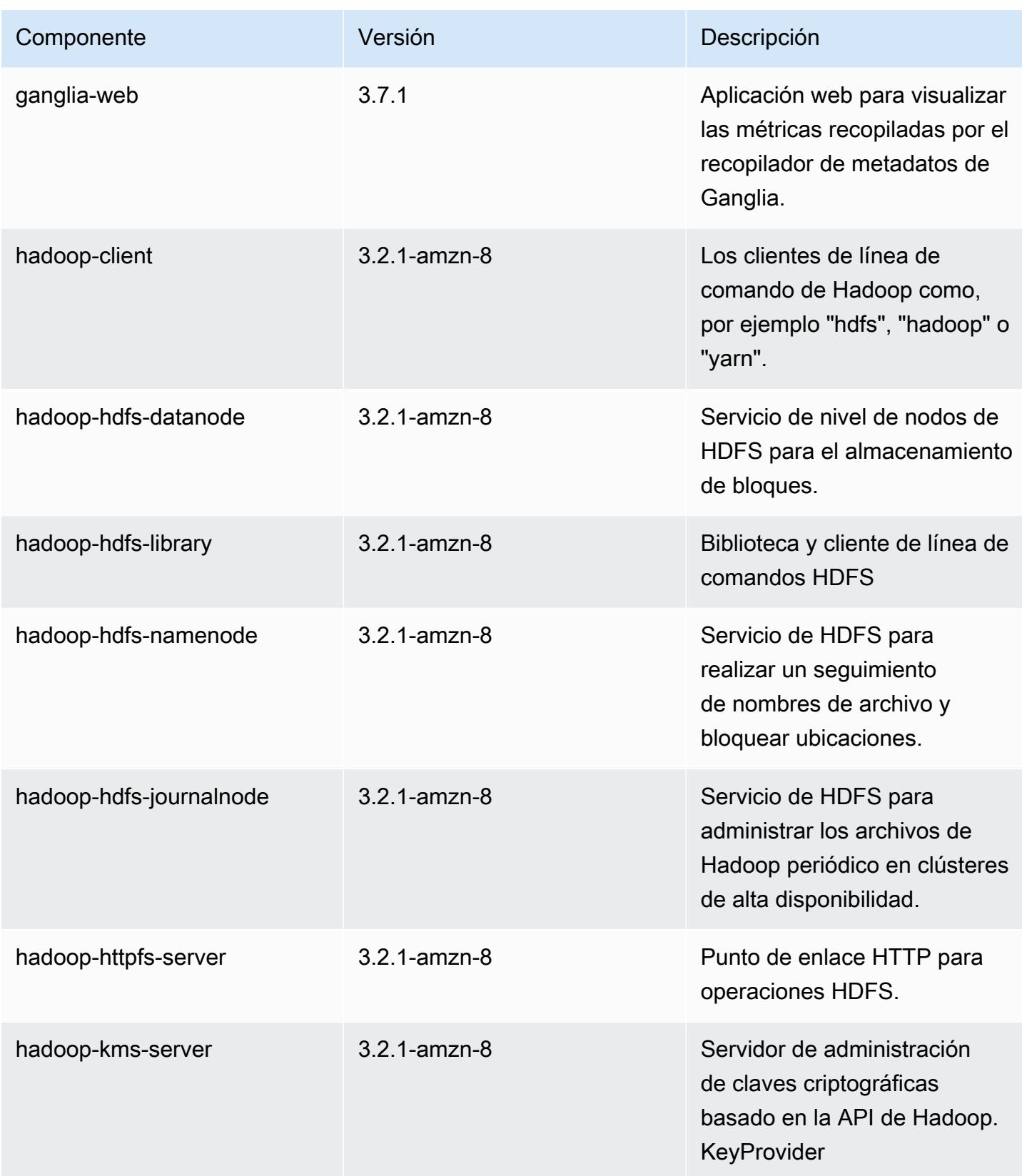

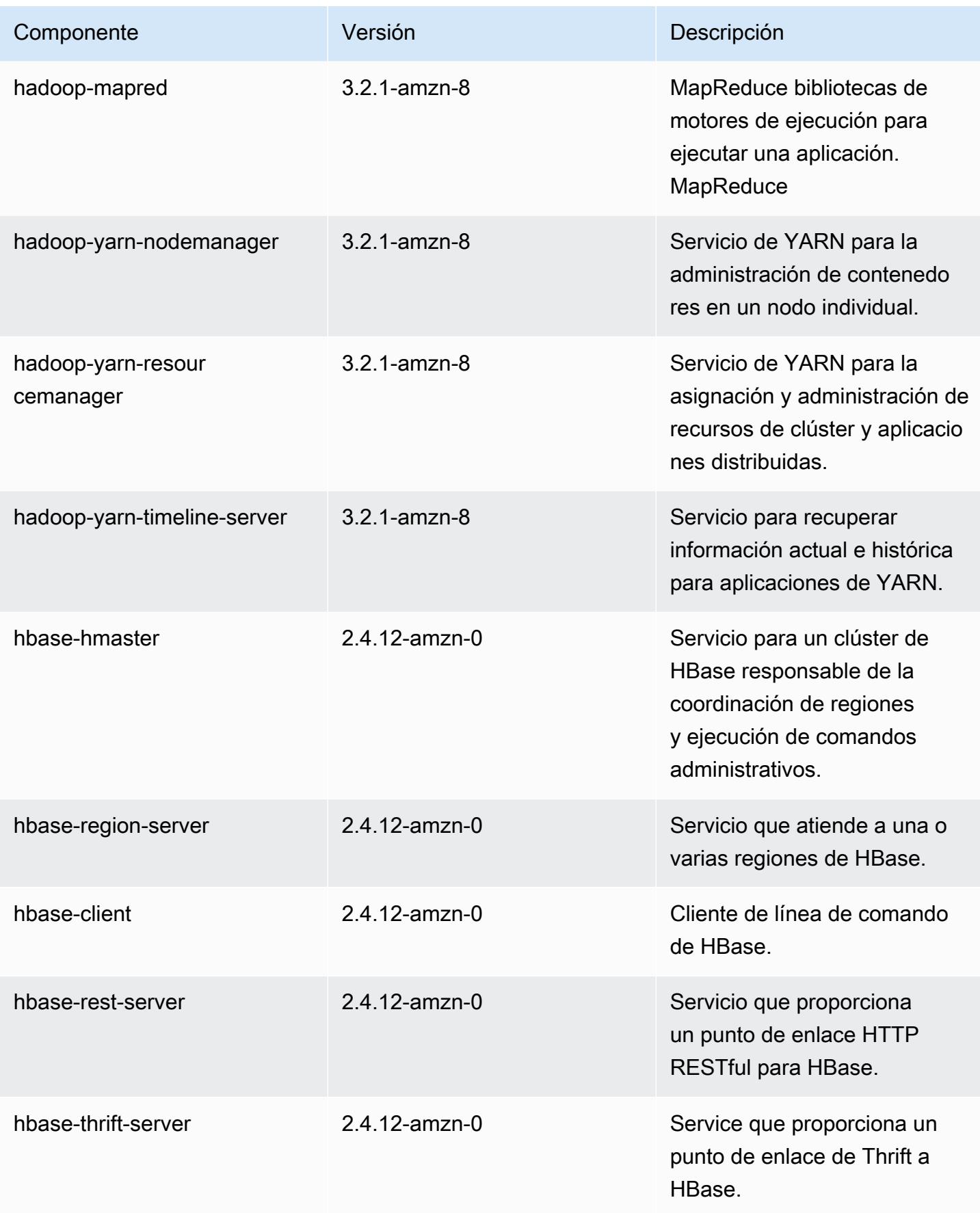

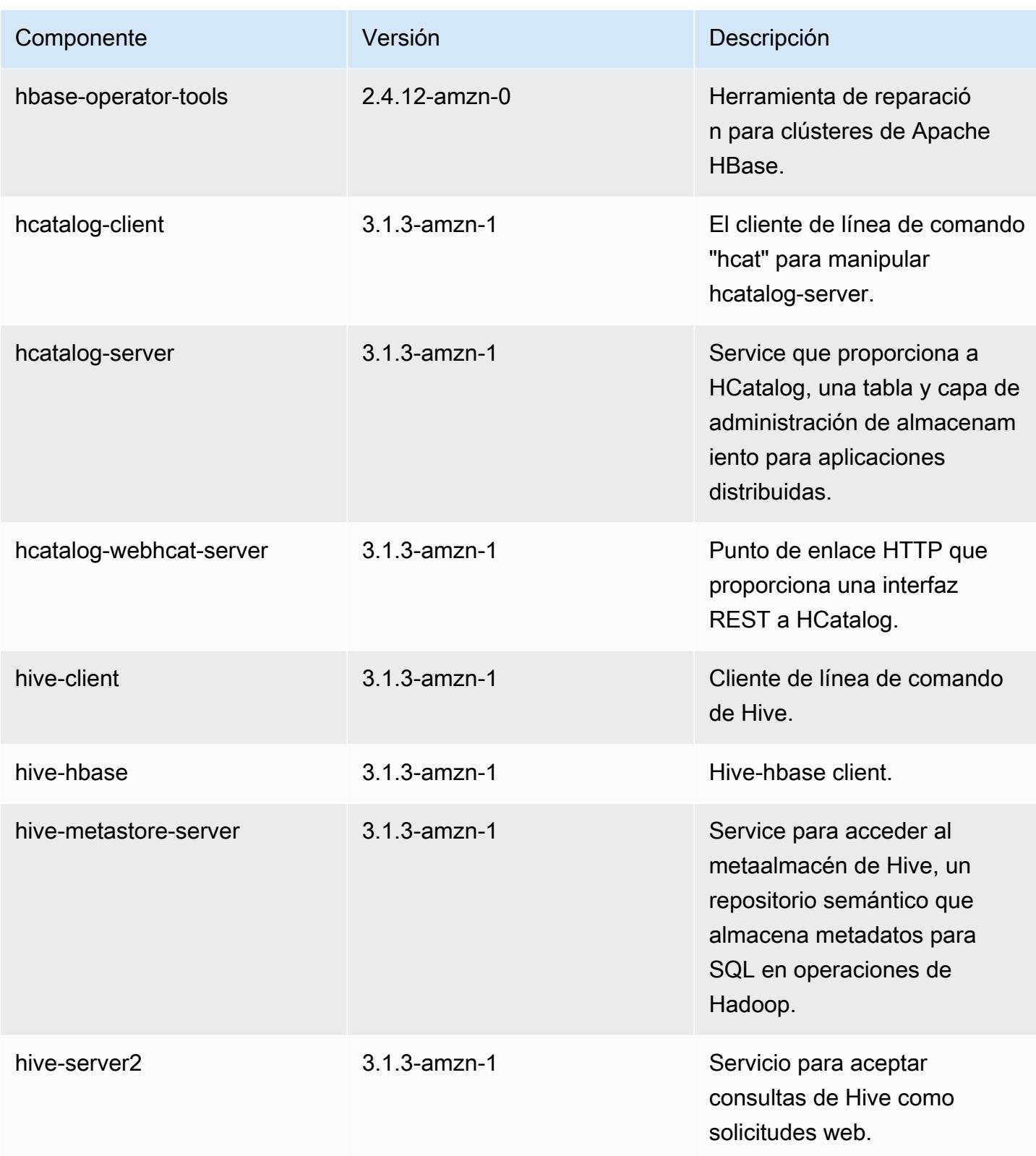

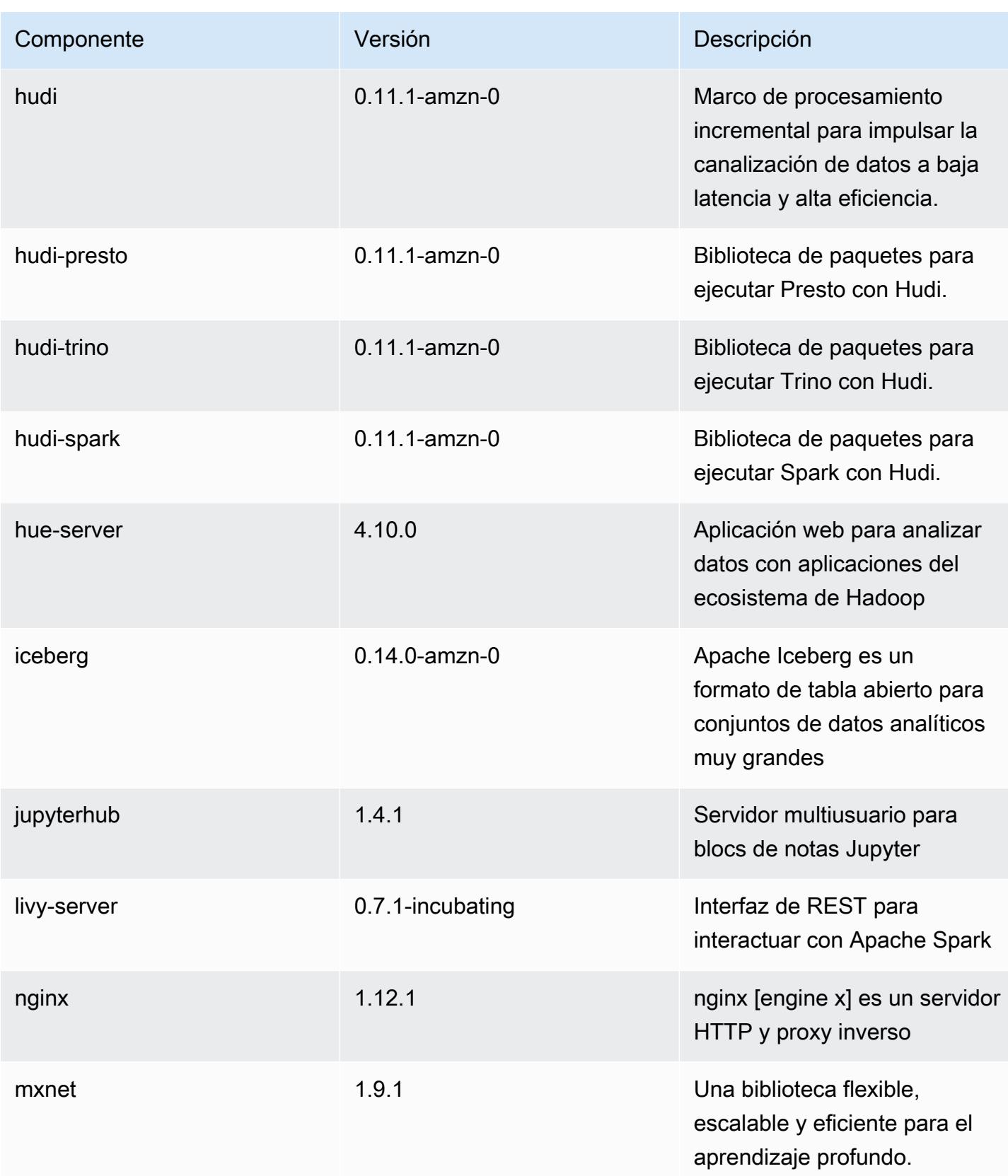

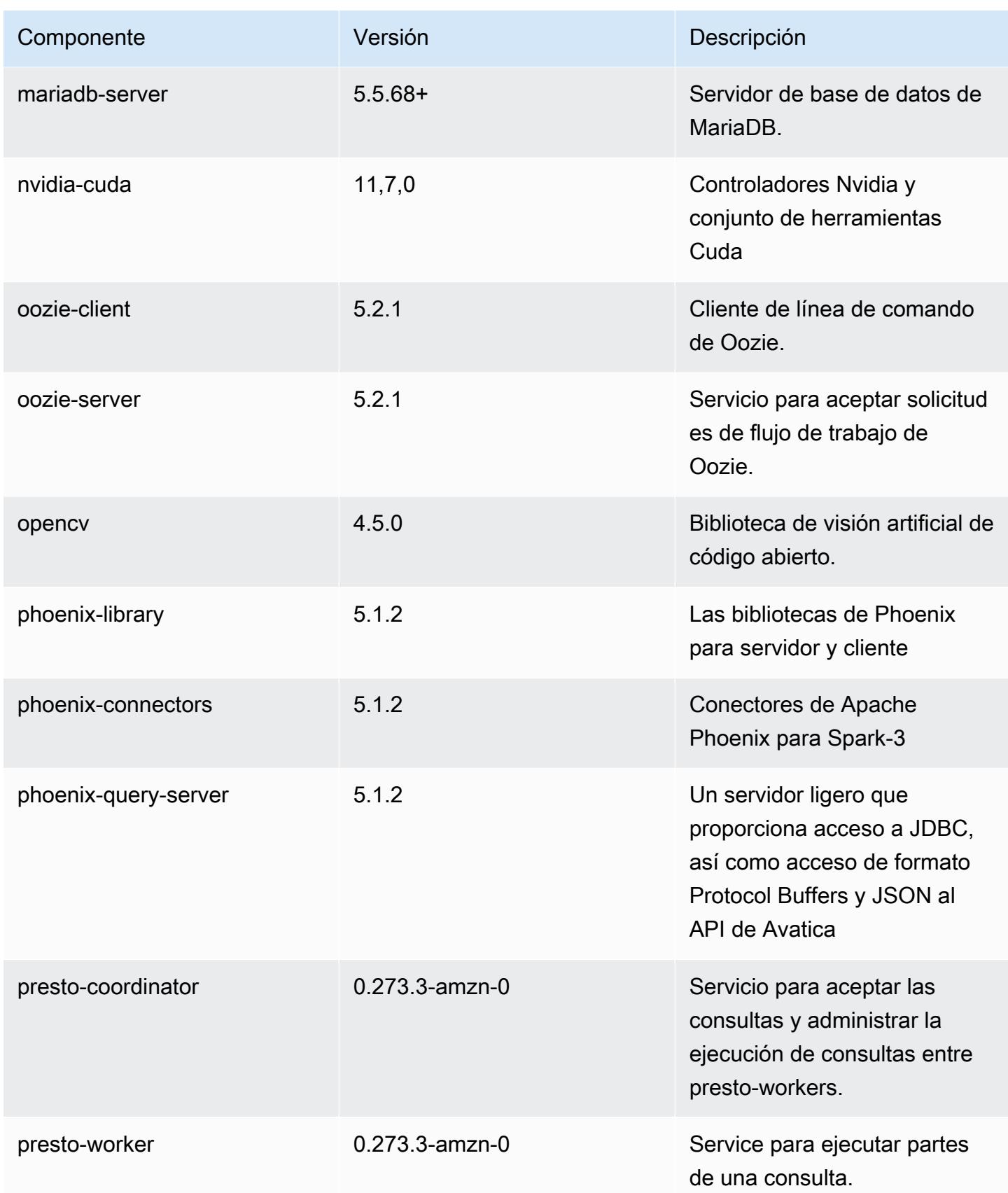

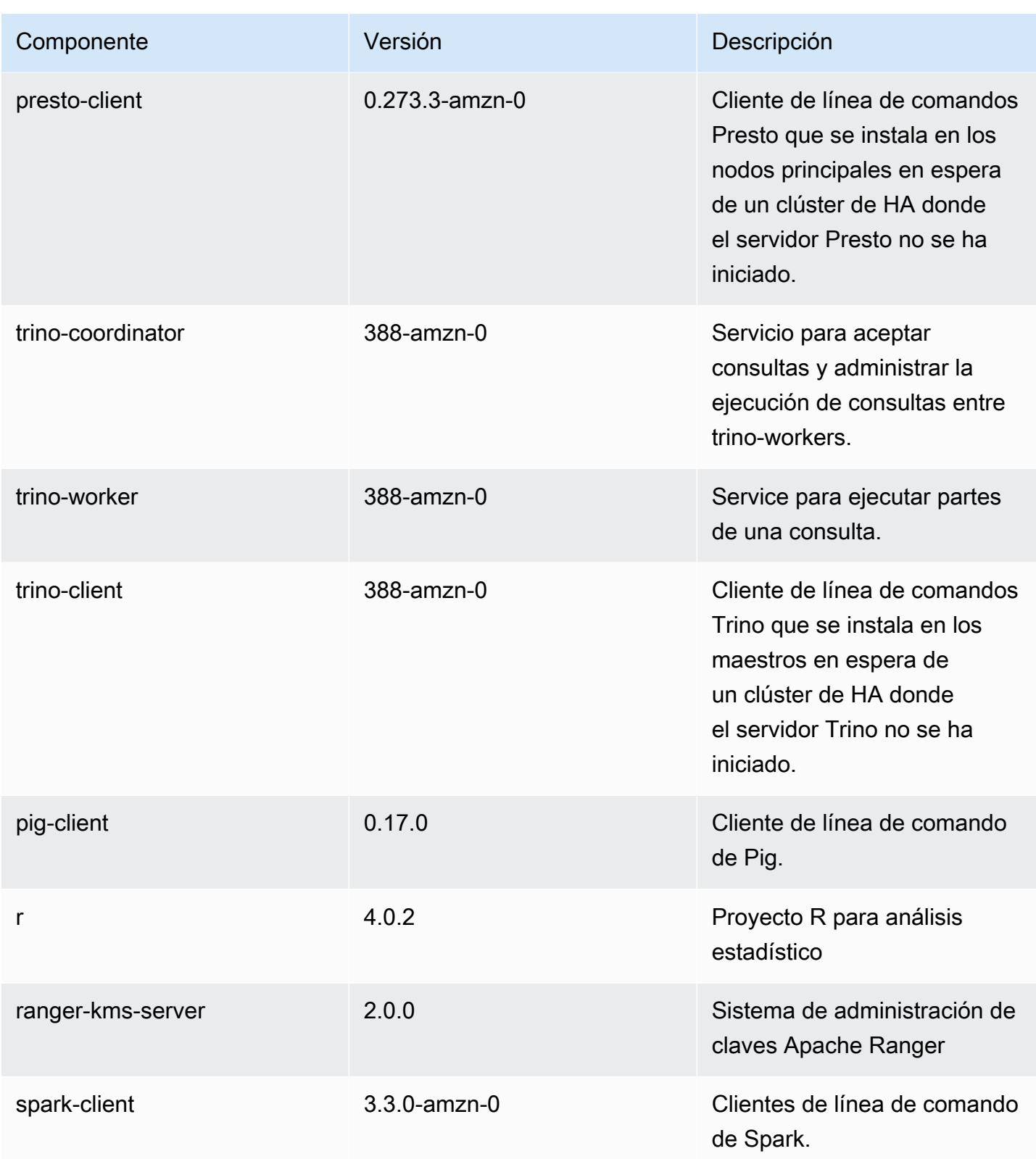

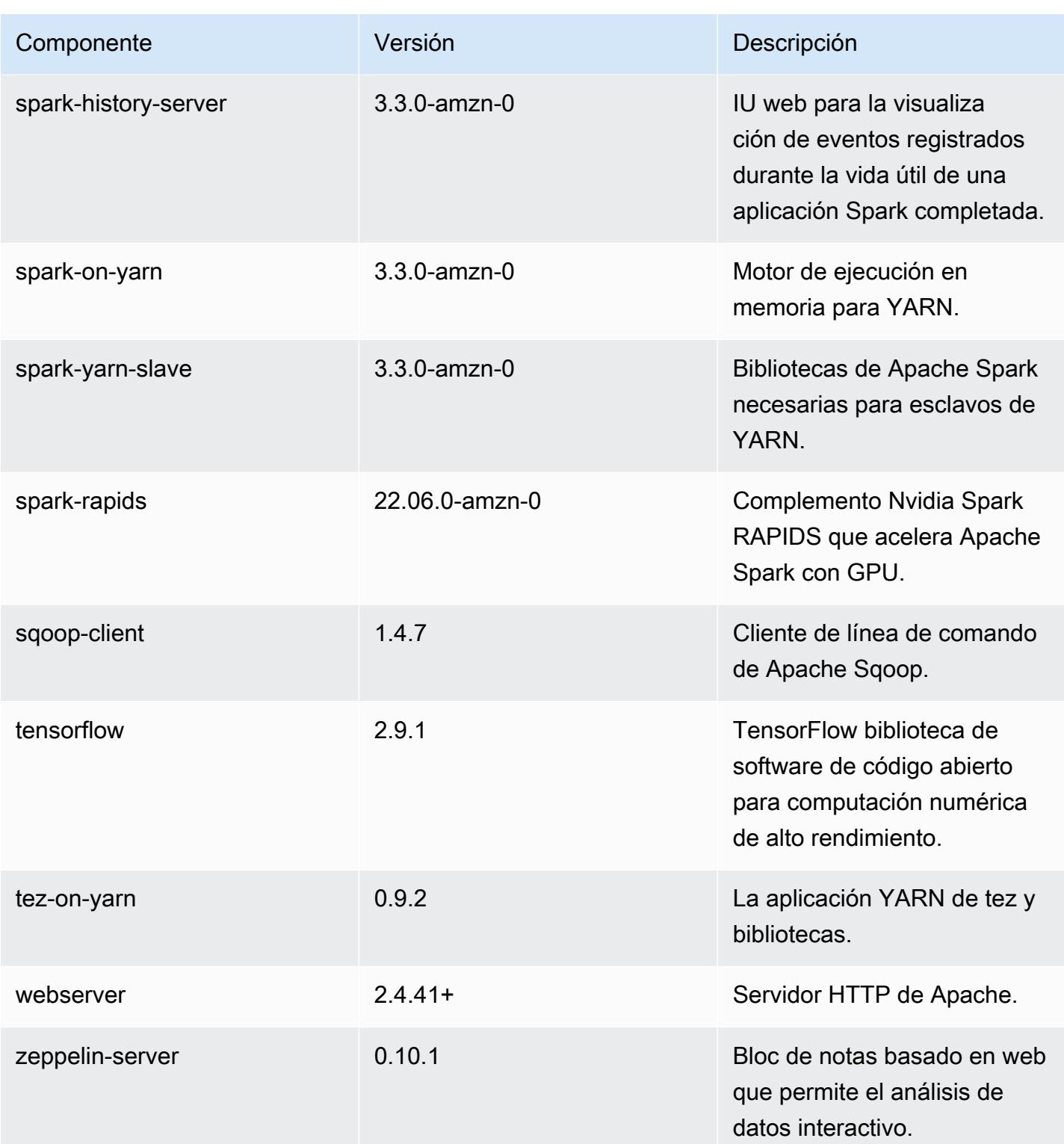

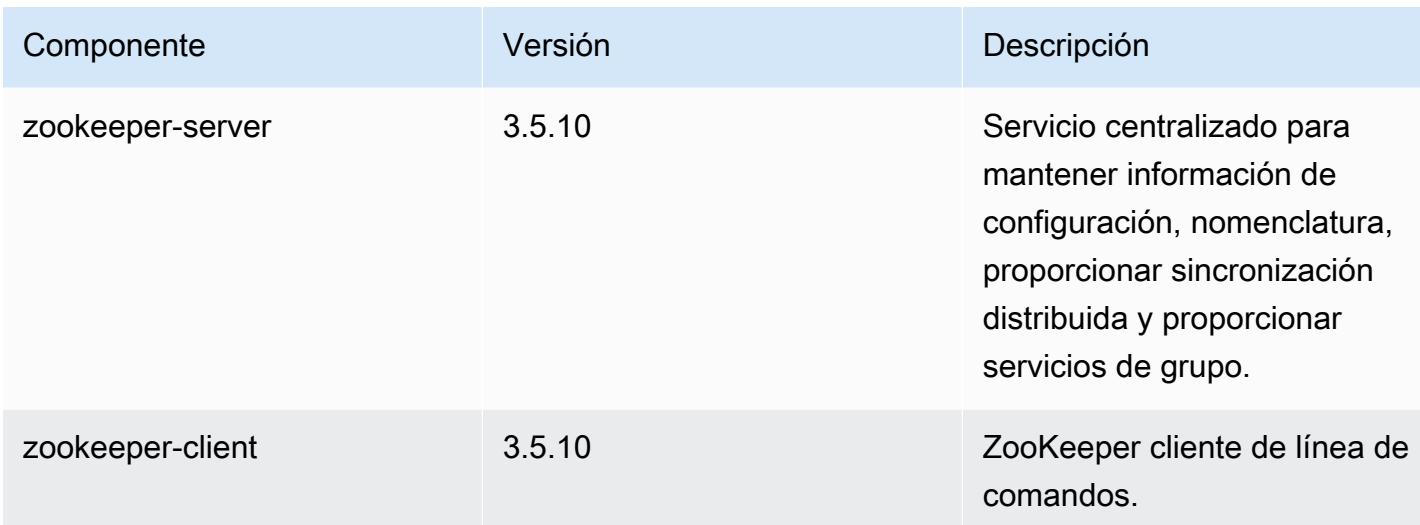

## Clasificaciones de configuración de la versión 6.8.0

Las clasificaciones de configuración le permiten personalizar las aplicaciones. Suelen corresponder a un archivo XML de configuración para la aplicación como, por ejemplo, hive-site.xml. Para obtener más información, consulte [Configuración de aplicaciones.](#page-3517-0)

Las acciones de reconfiguración se producen cuando se especifica una configuración para los grupos de instancias de un clúster en ejecución. Amazon EMR solo inicia acciones de reconfiguración para las clasificaciones que se modifican. Para obtener más información, consulte [Reconfiguración de un grupo de instancias en un clúster en ejecución](#page-3522-0).

Clasificaciones de emr-6.8.0

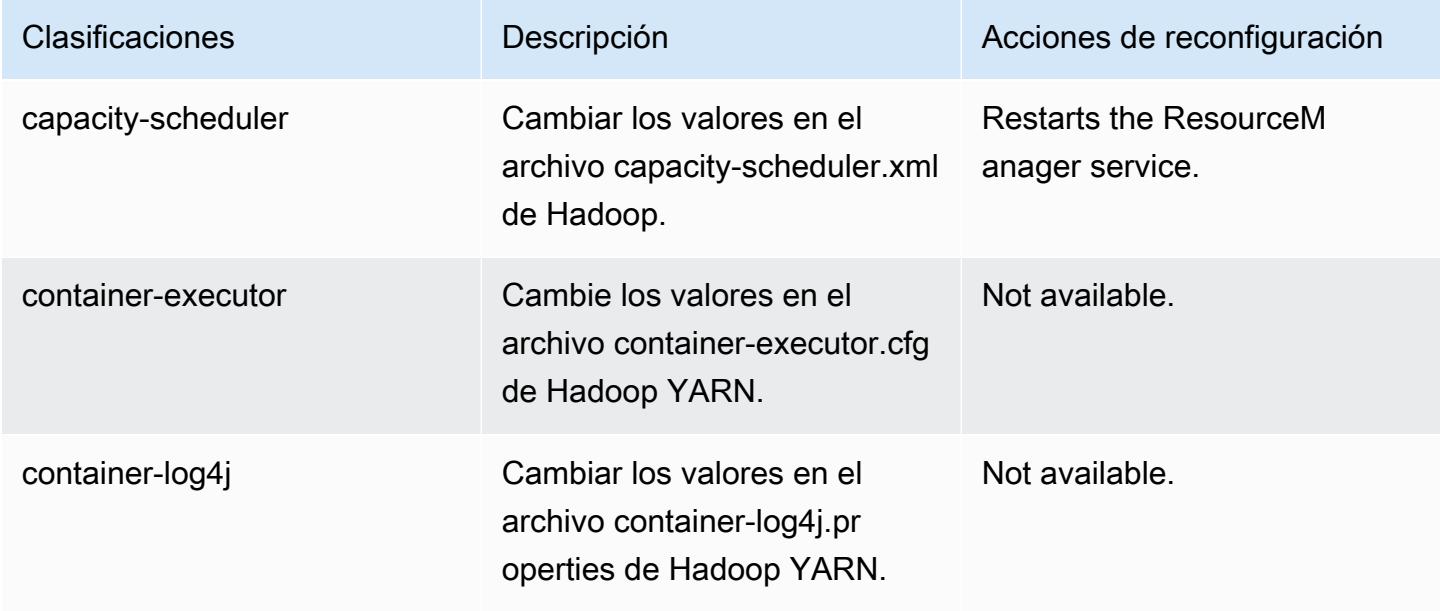

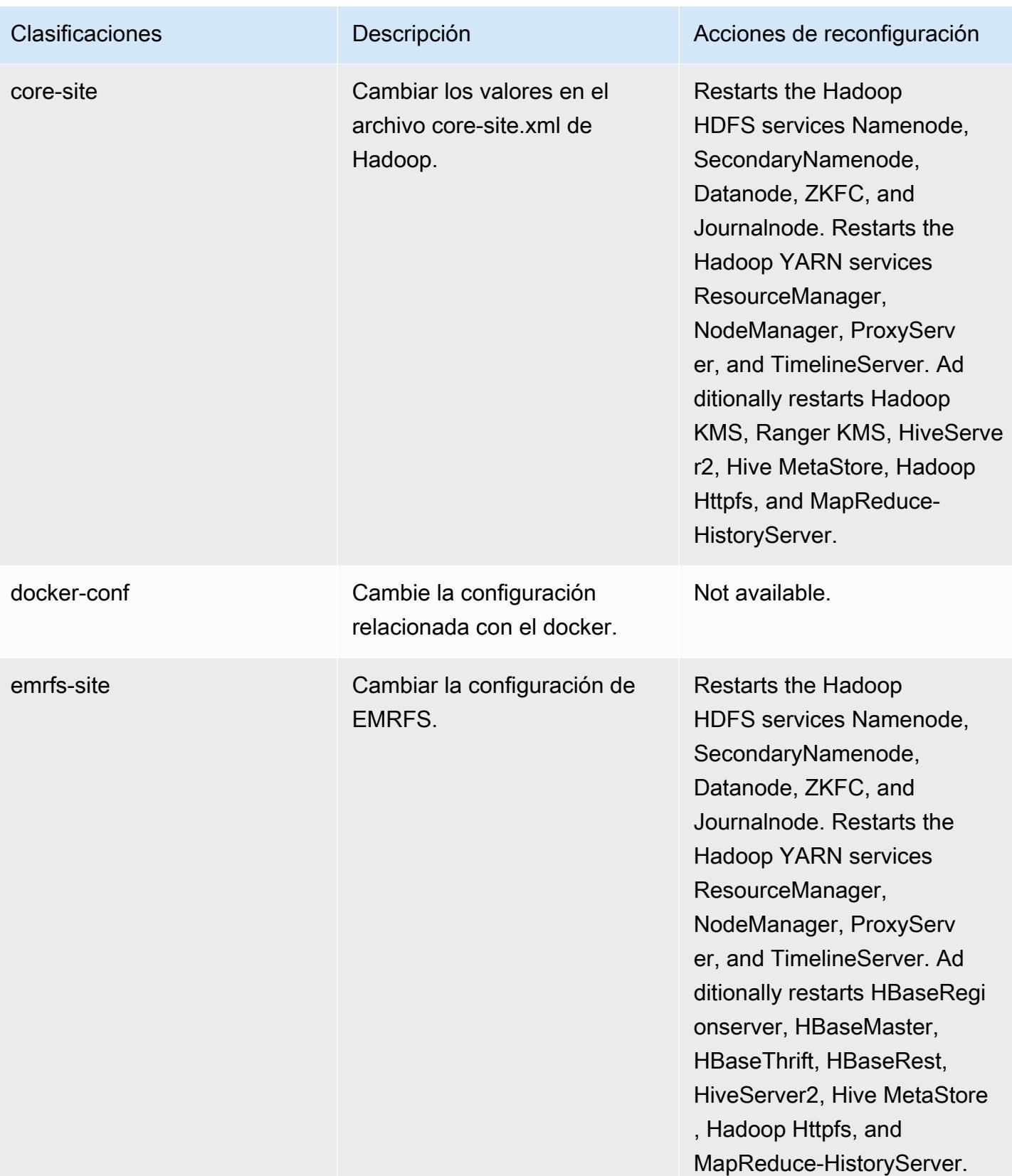

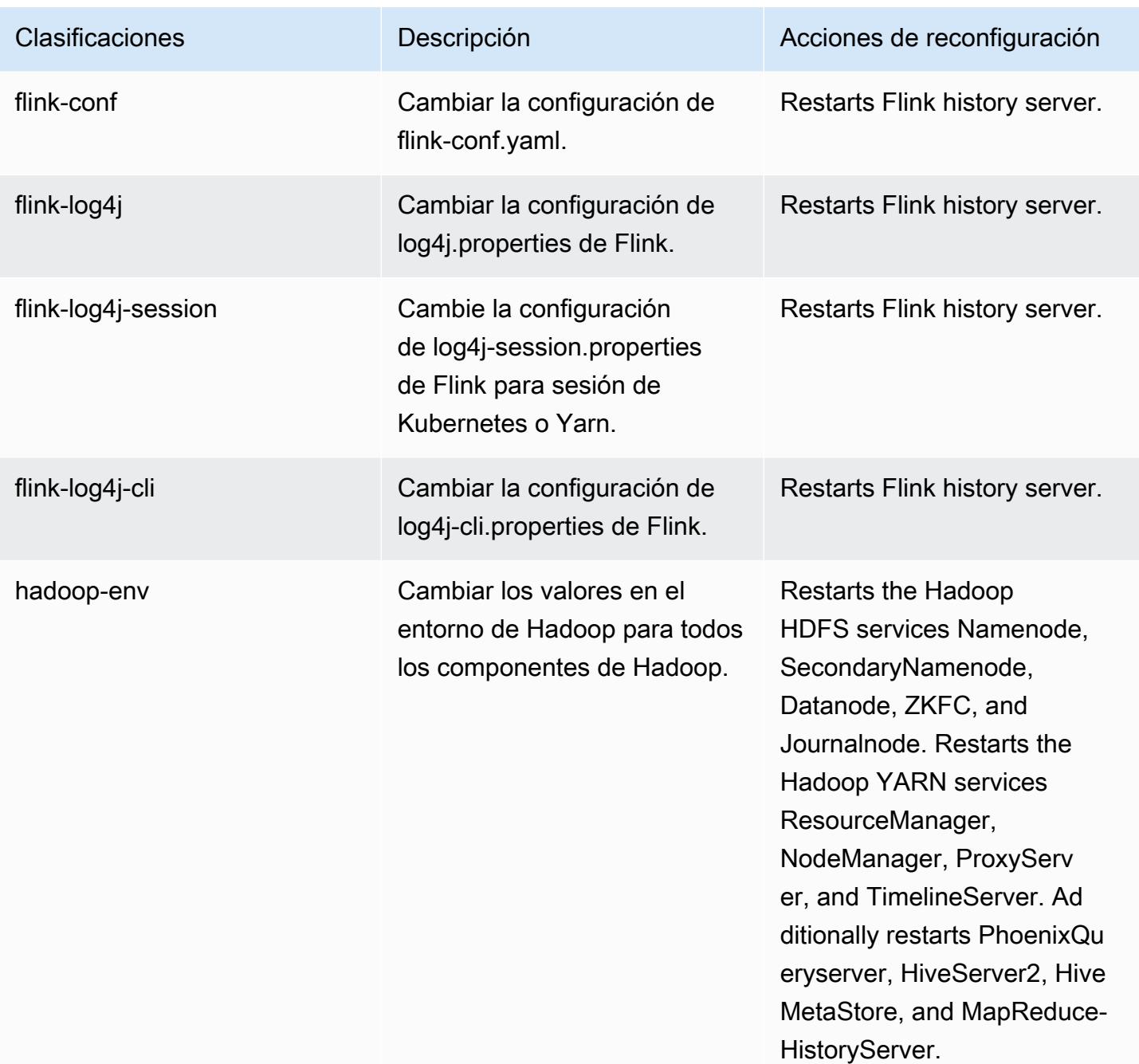

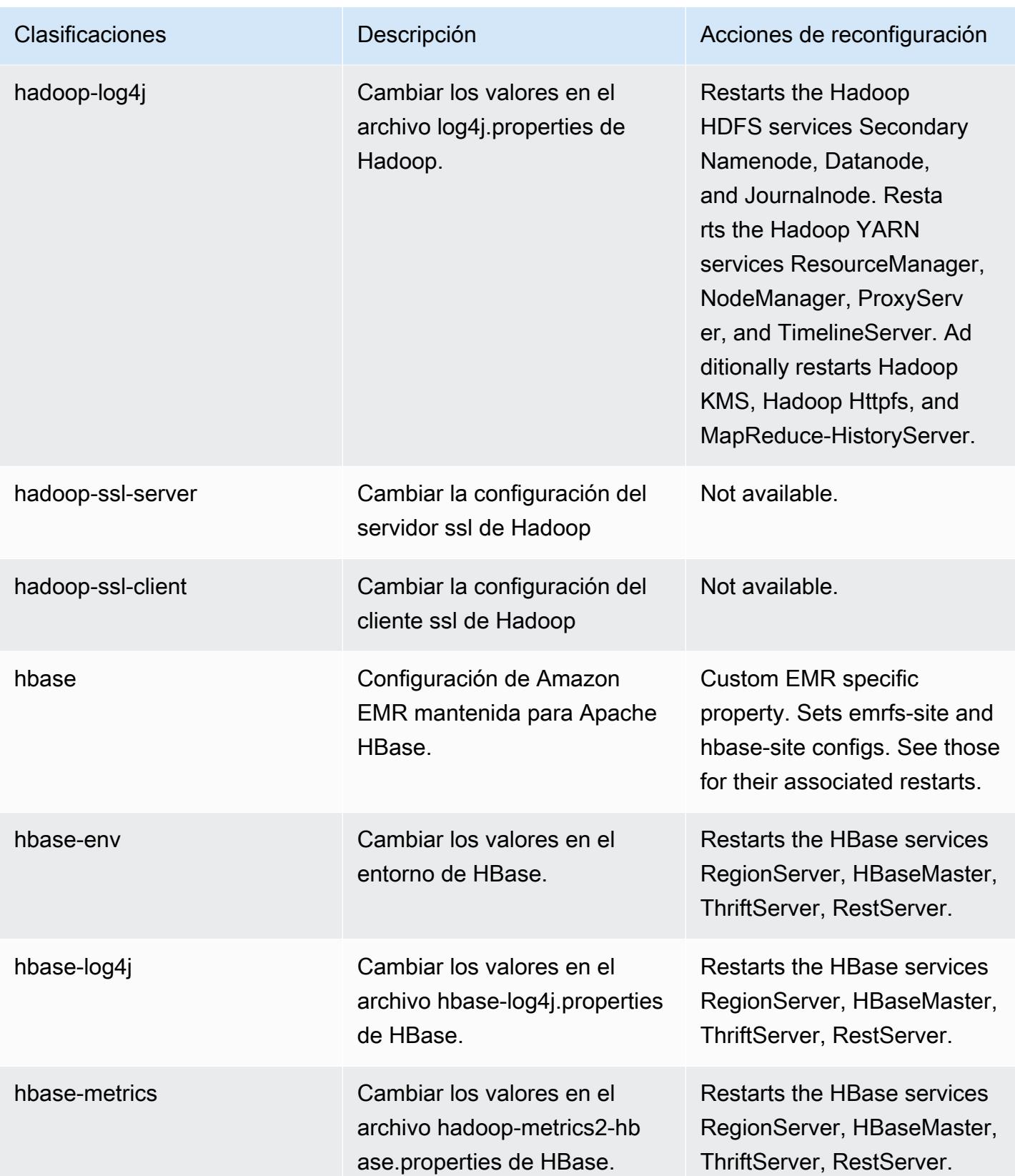

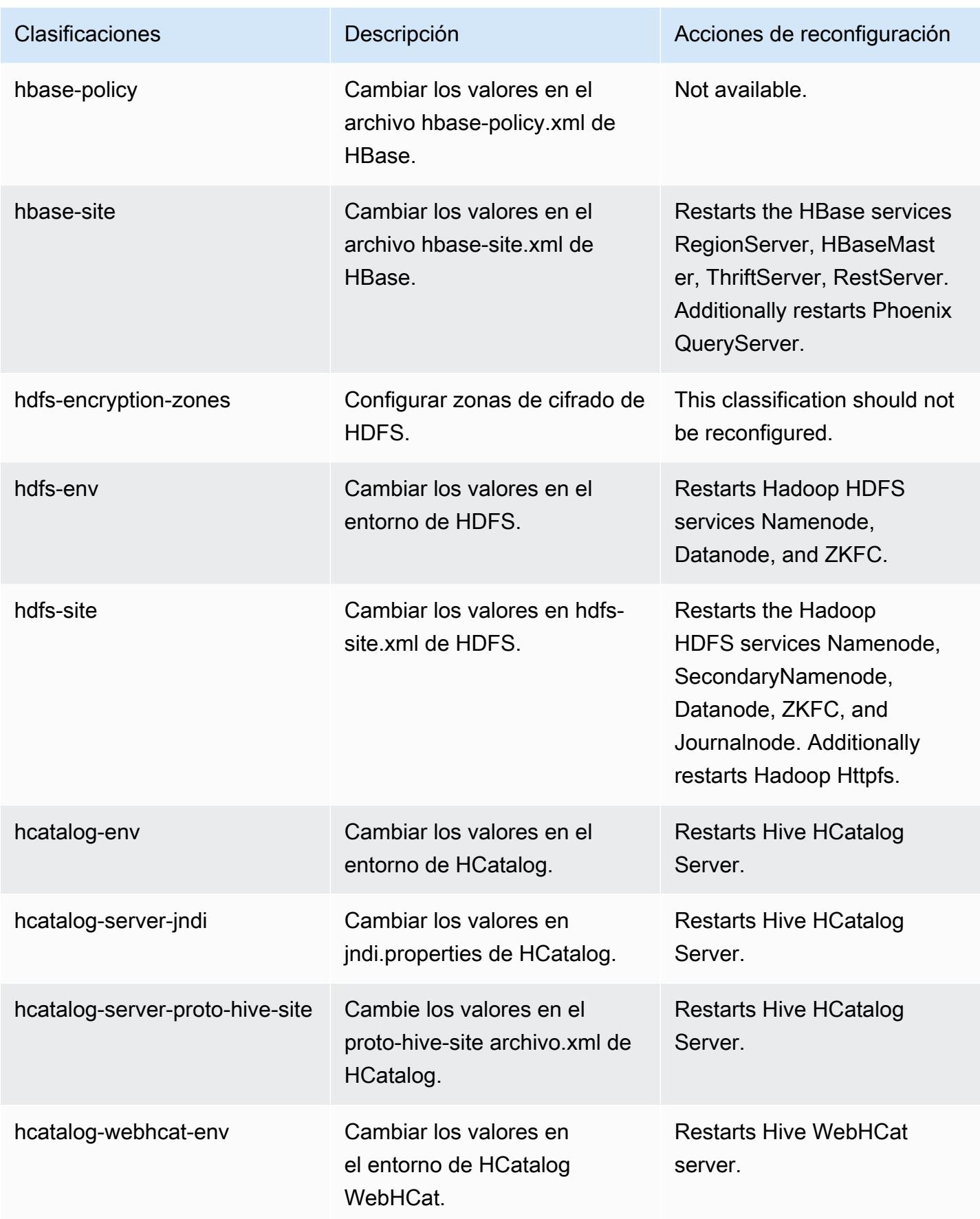

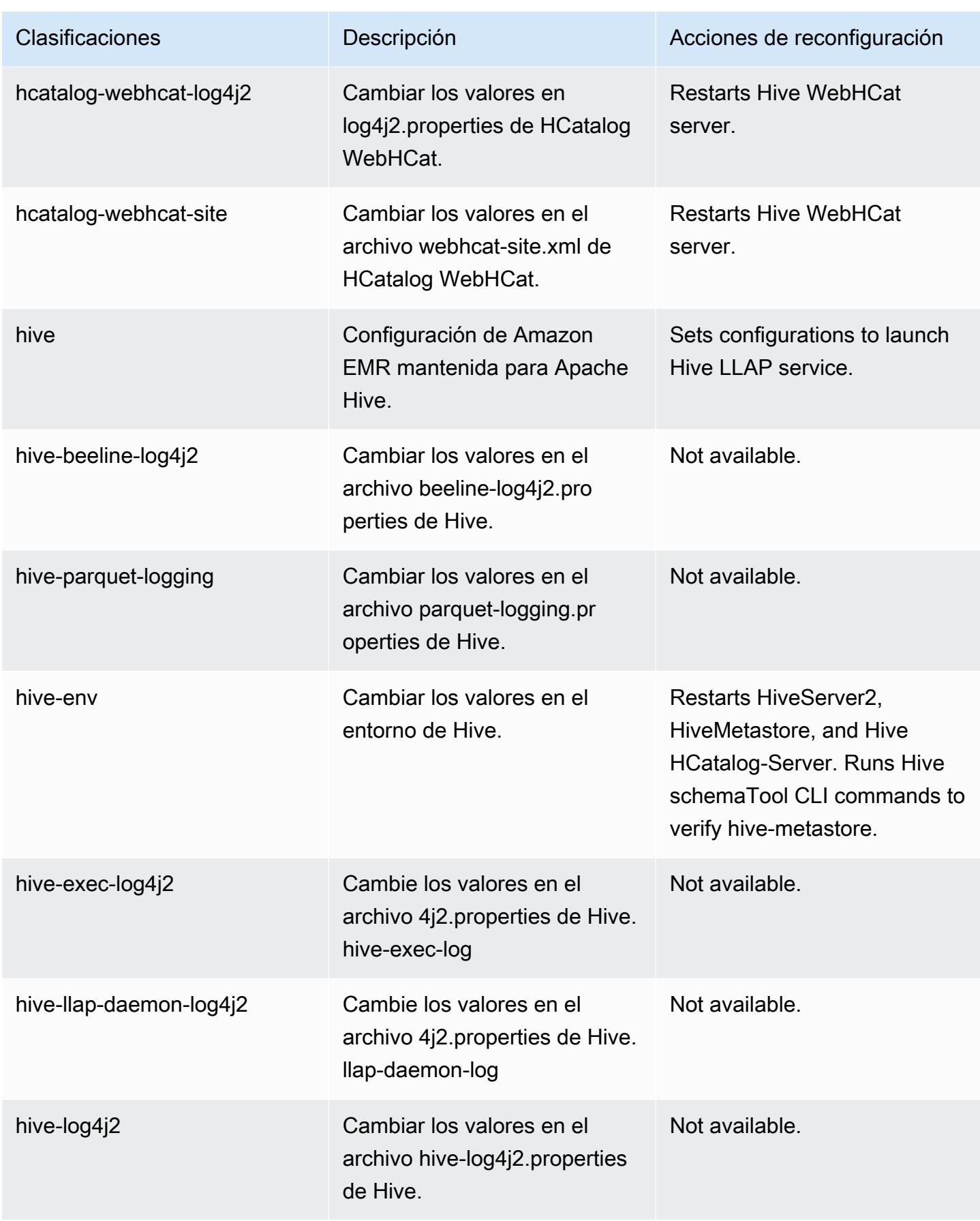

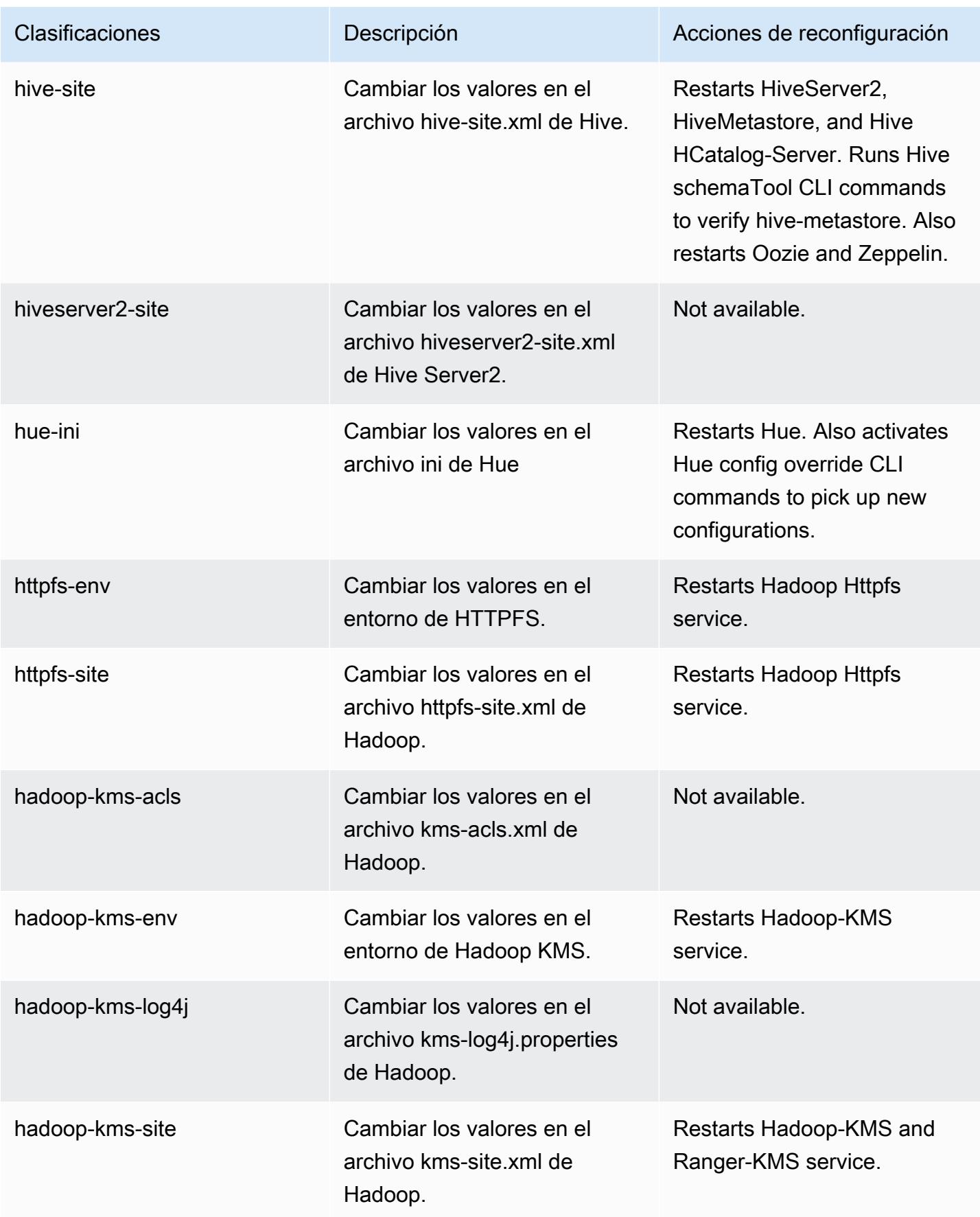

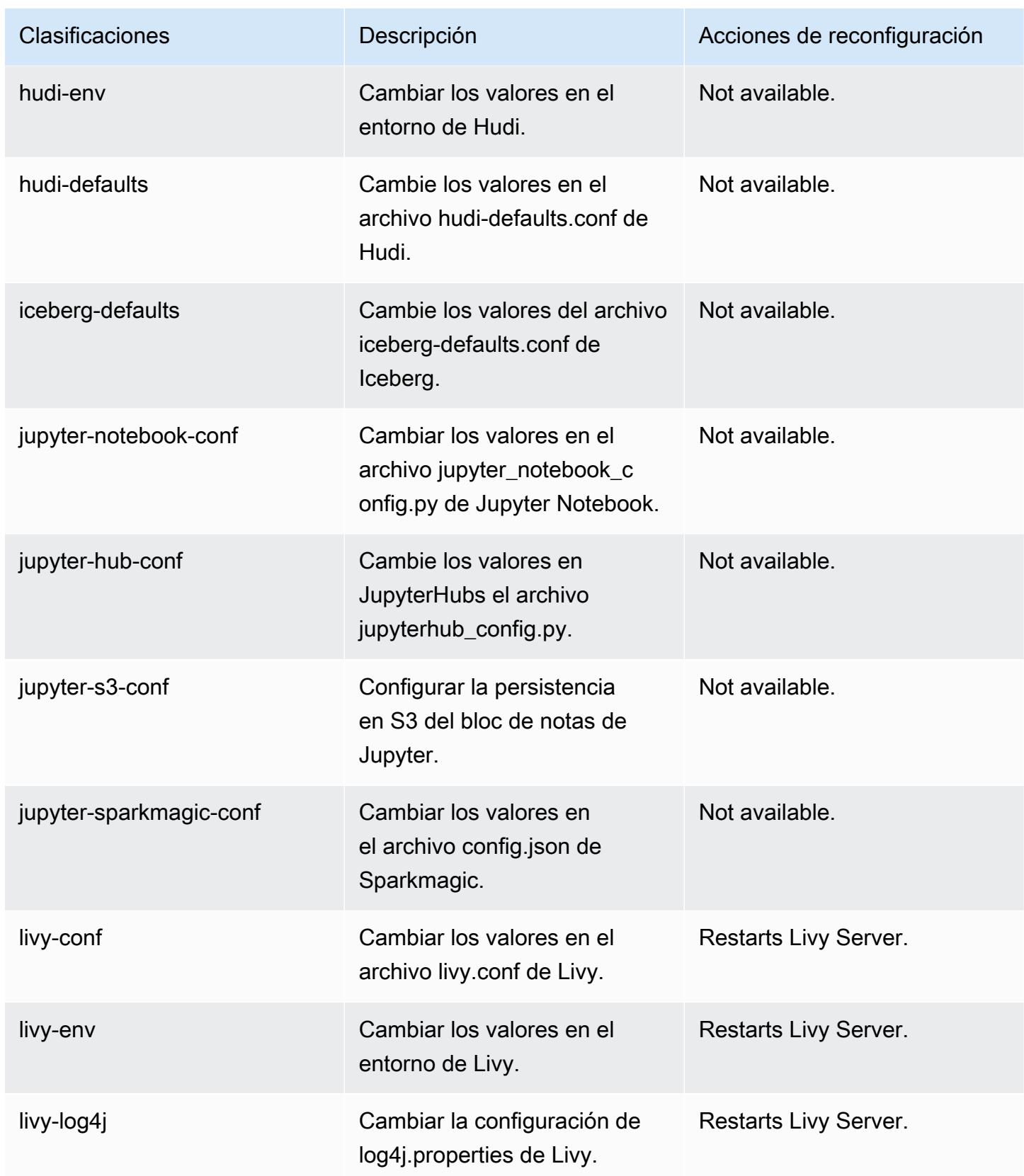

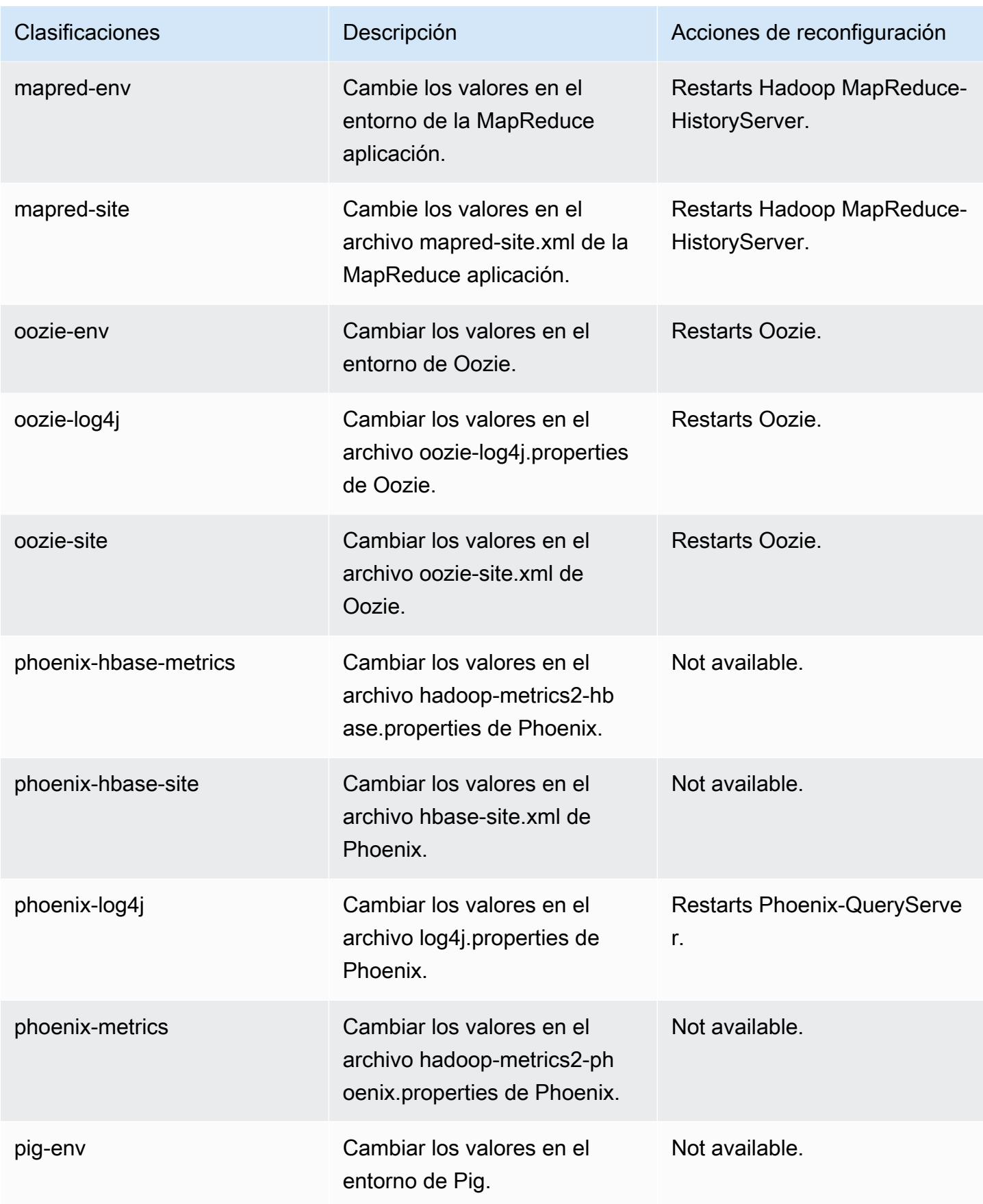

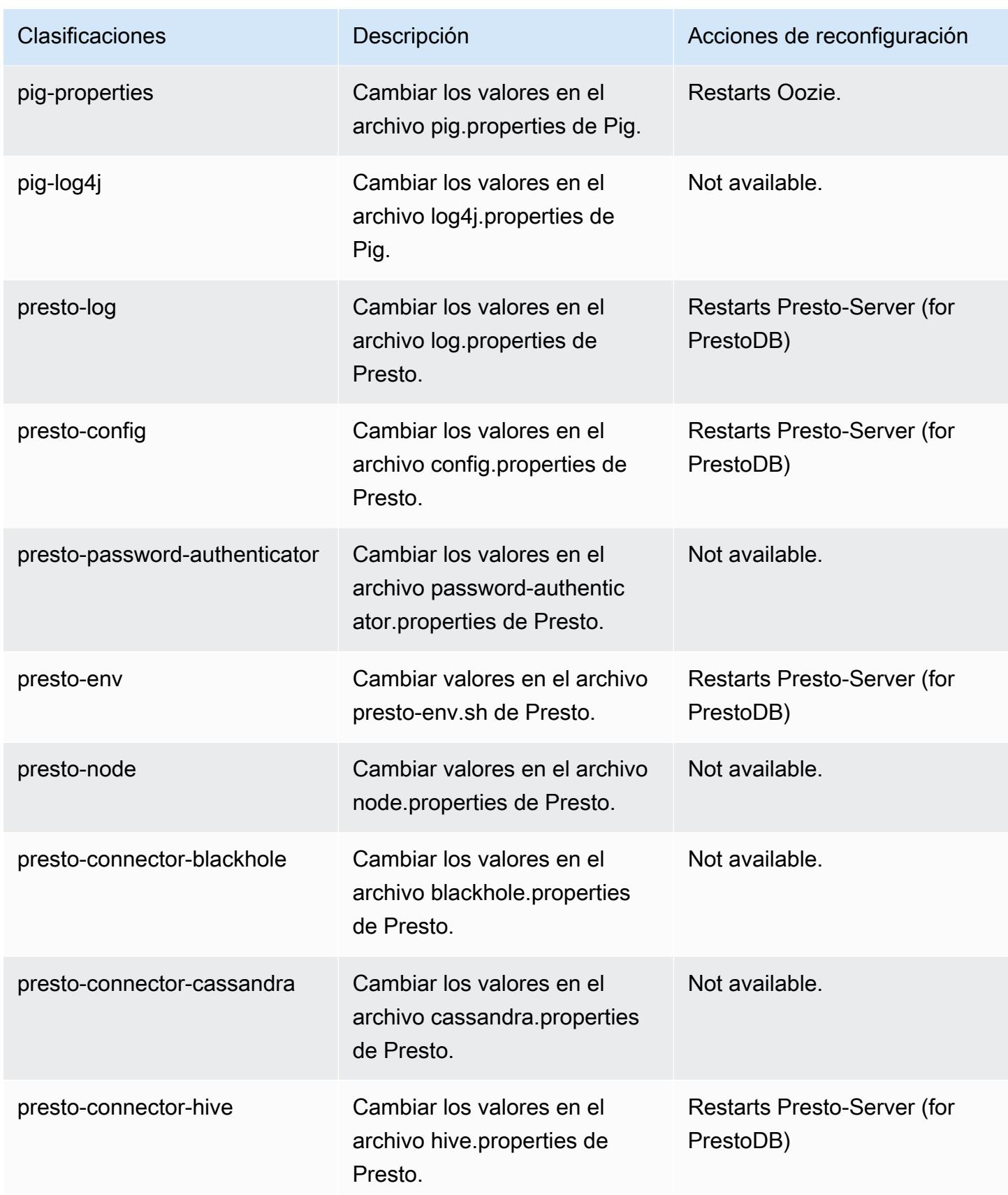

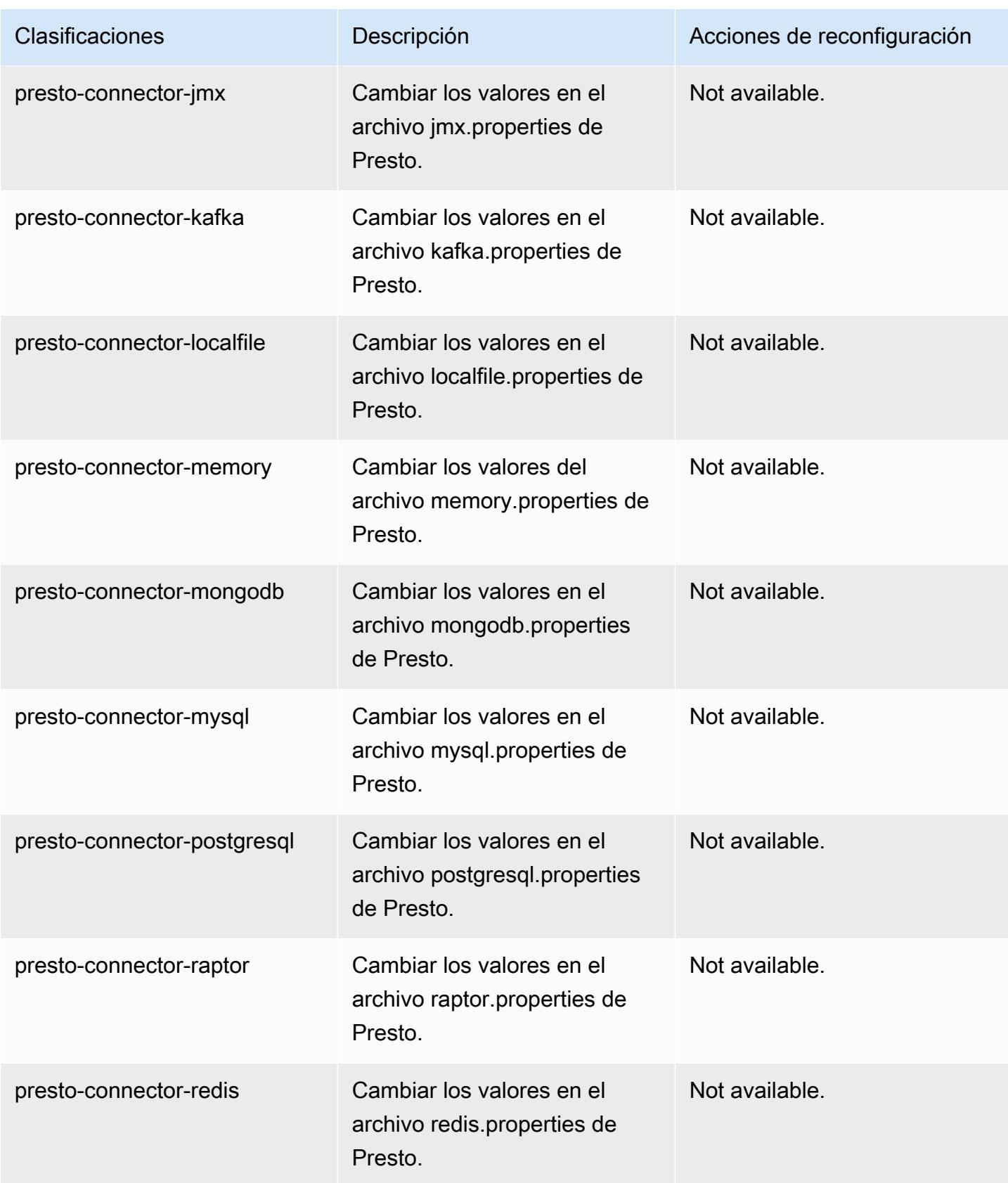

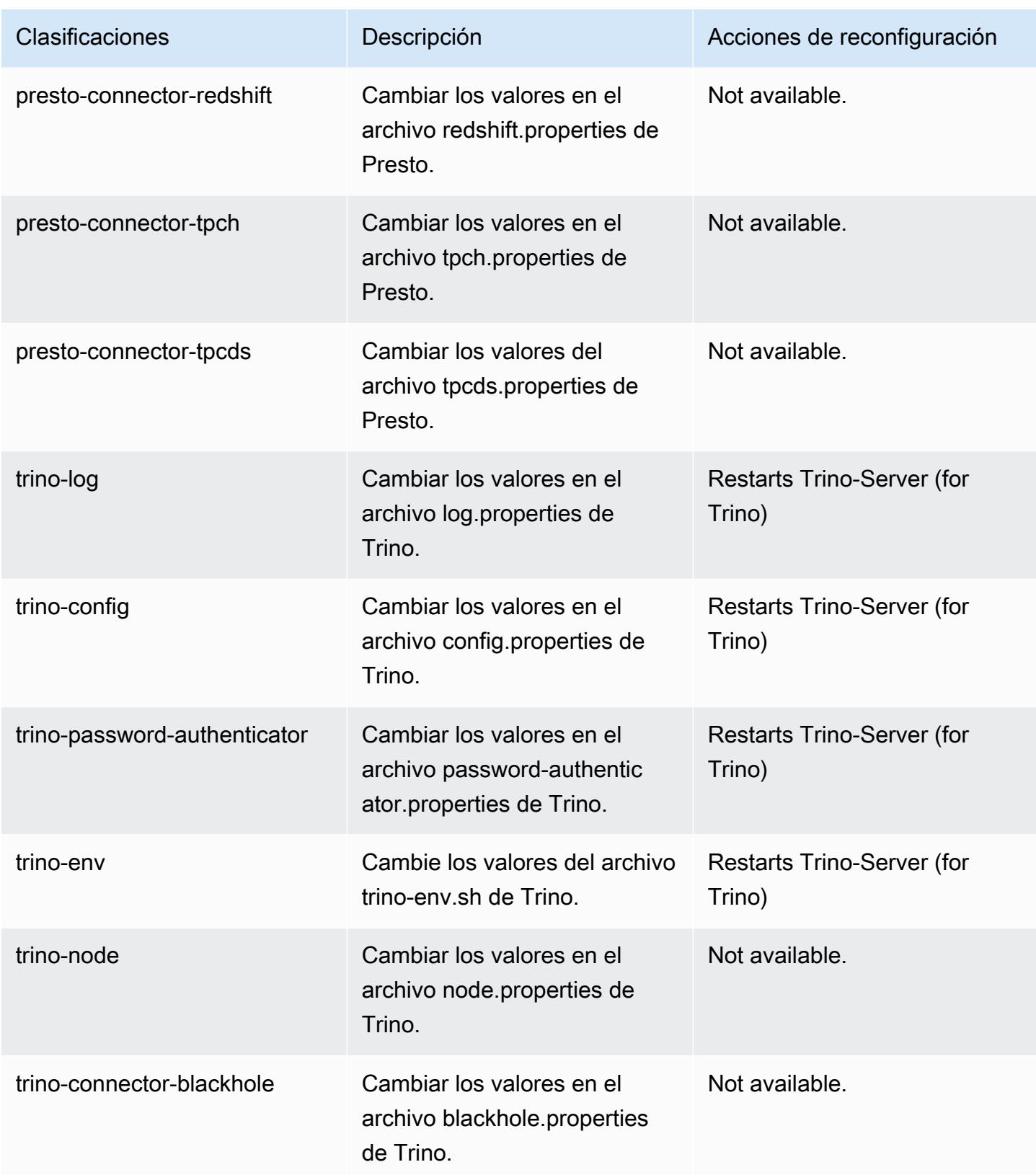

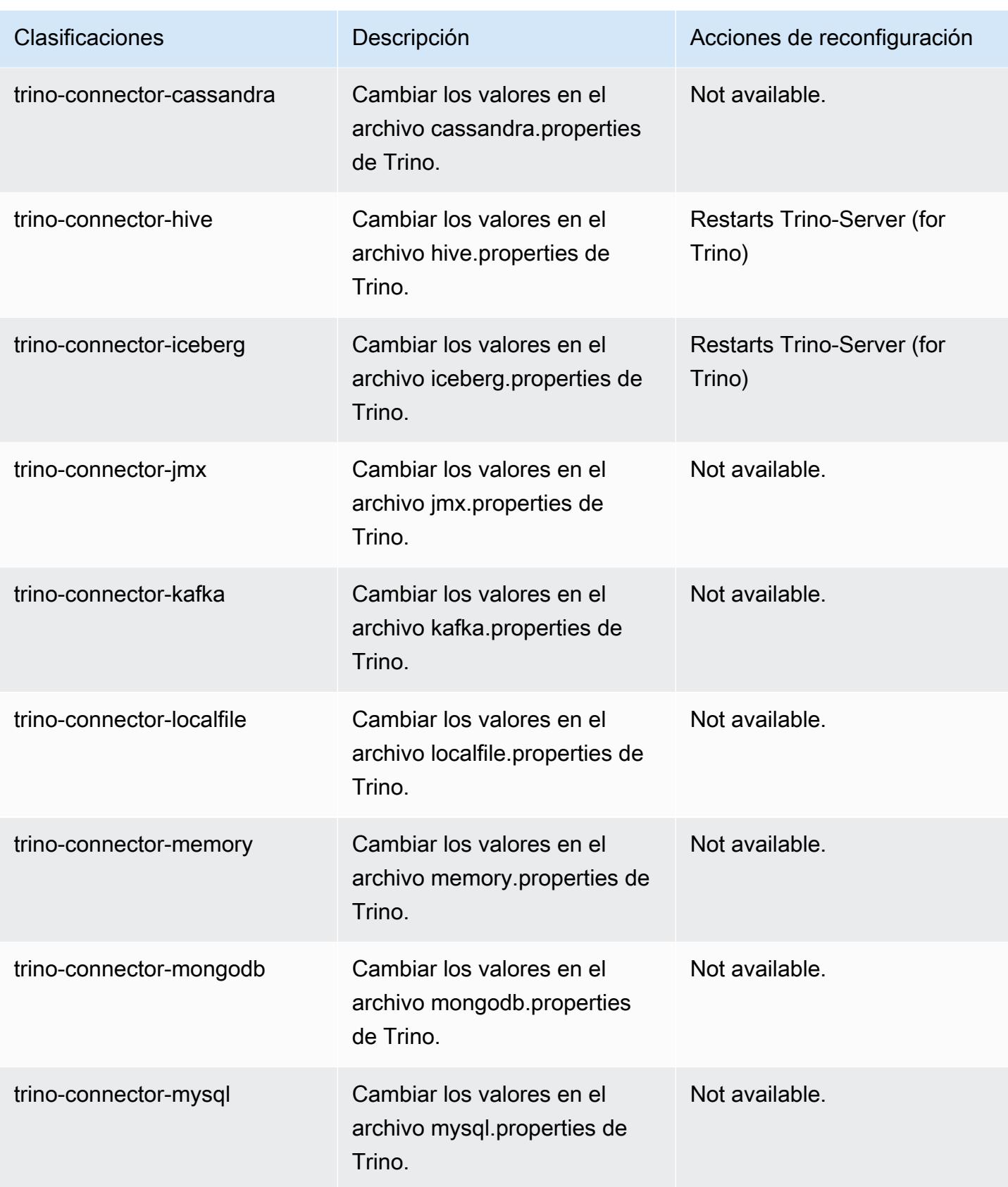

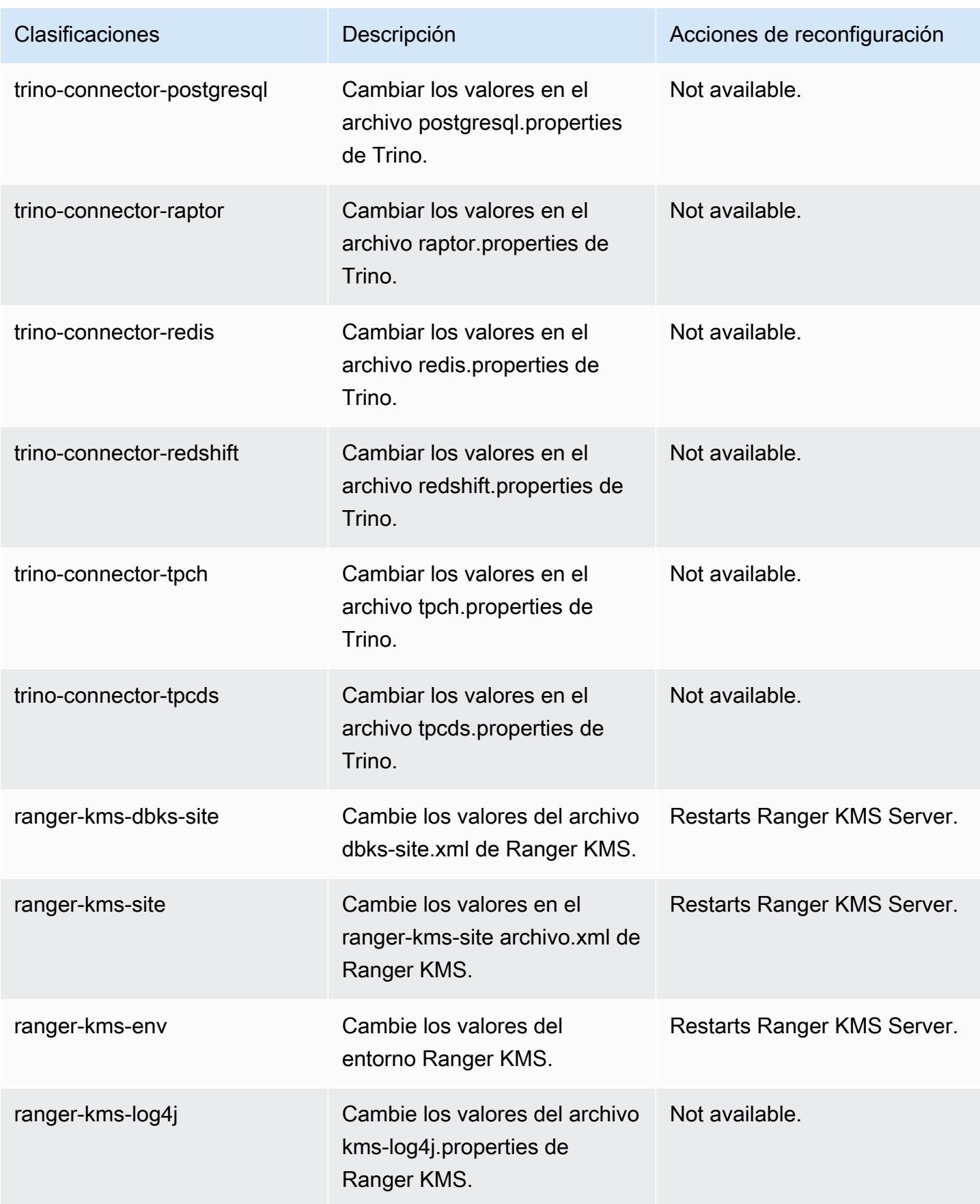

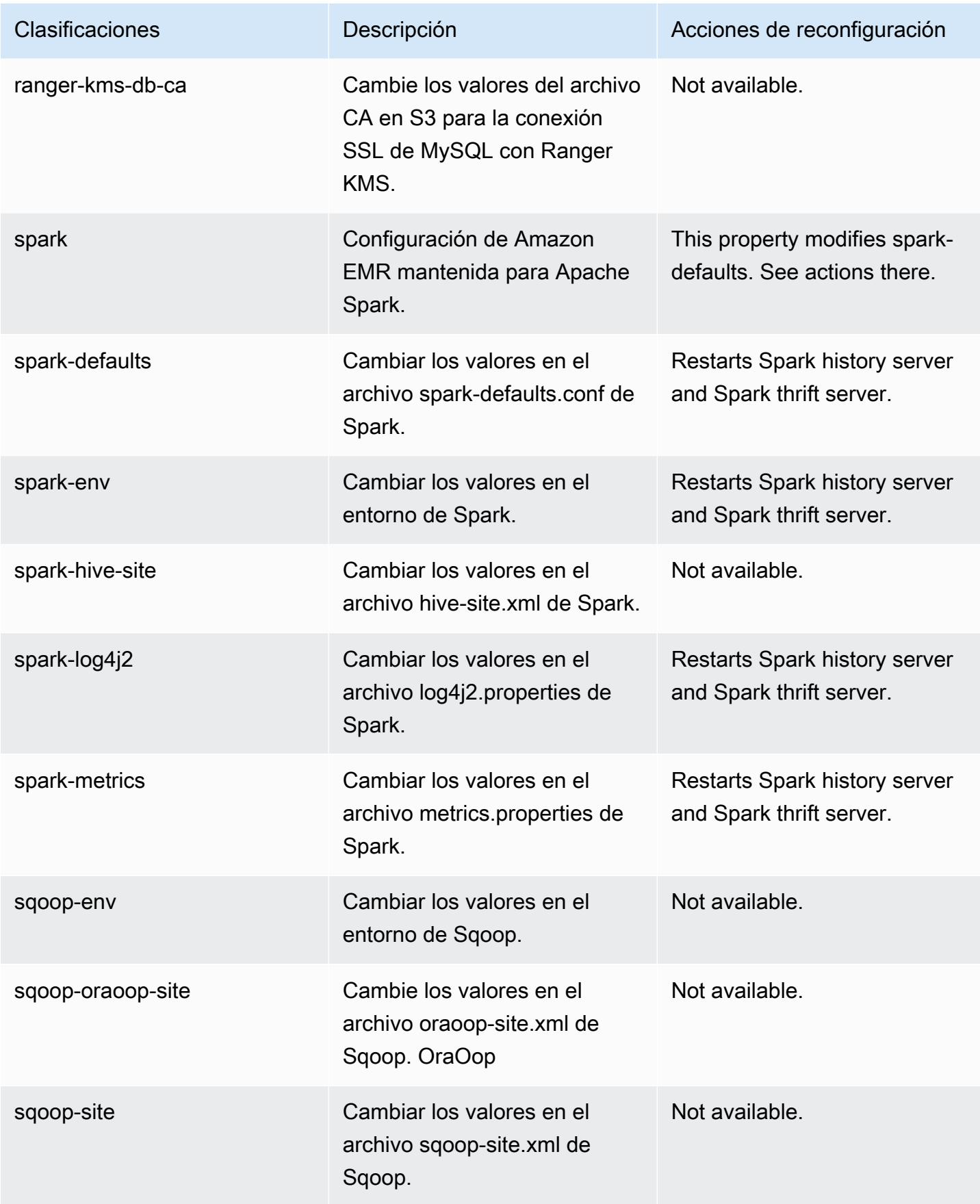

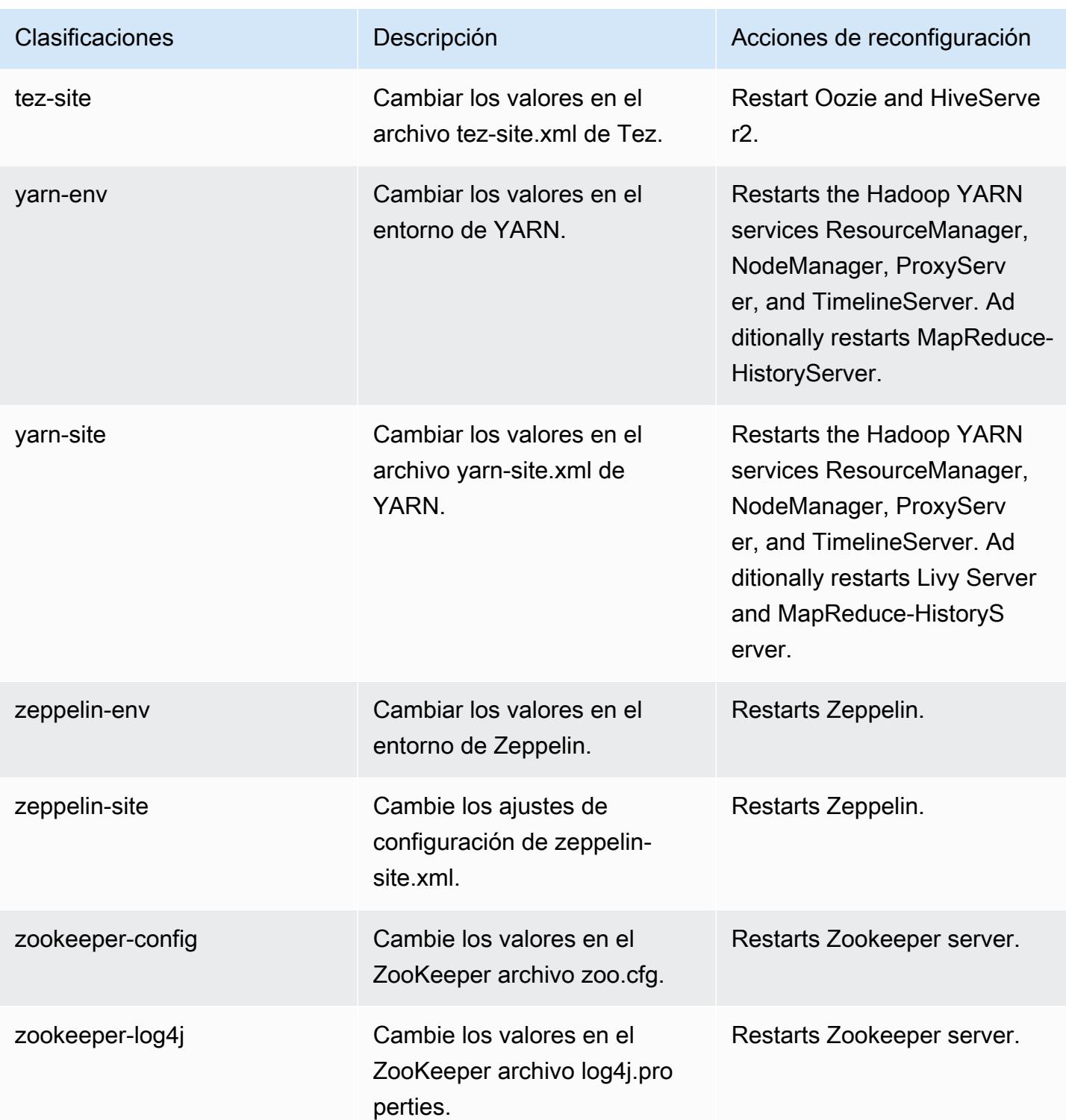

### Registro de cambios de la versión 6.8.0

#### Registro de cambios de la versión 6.8.0 y notas de la versión

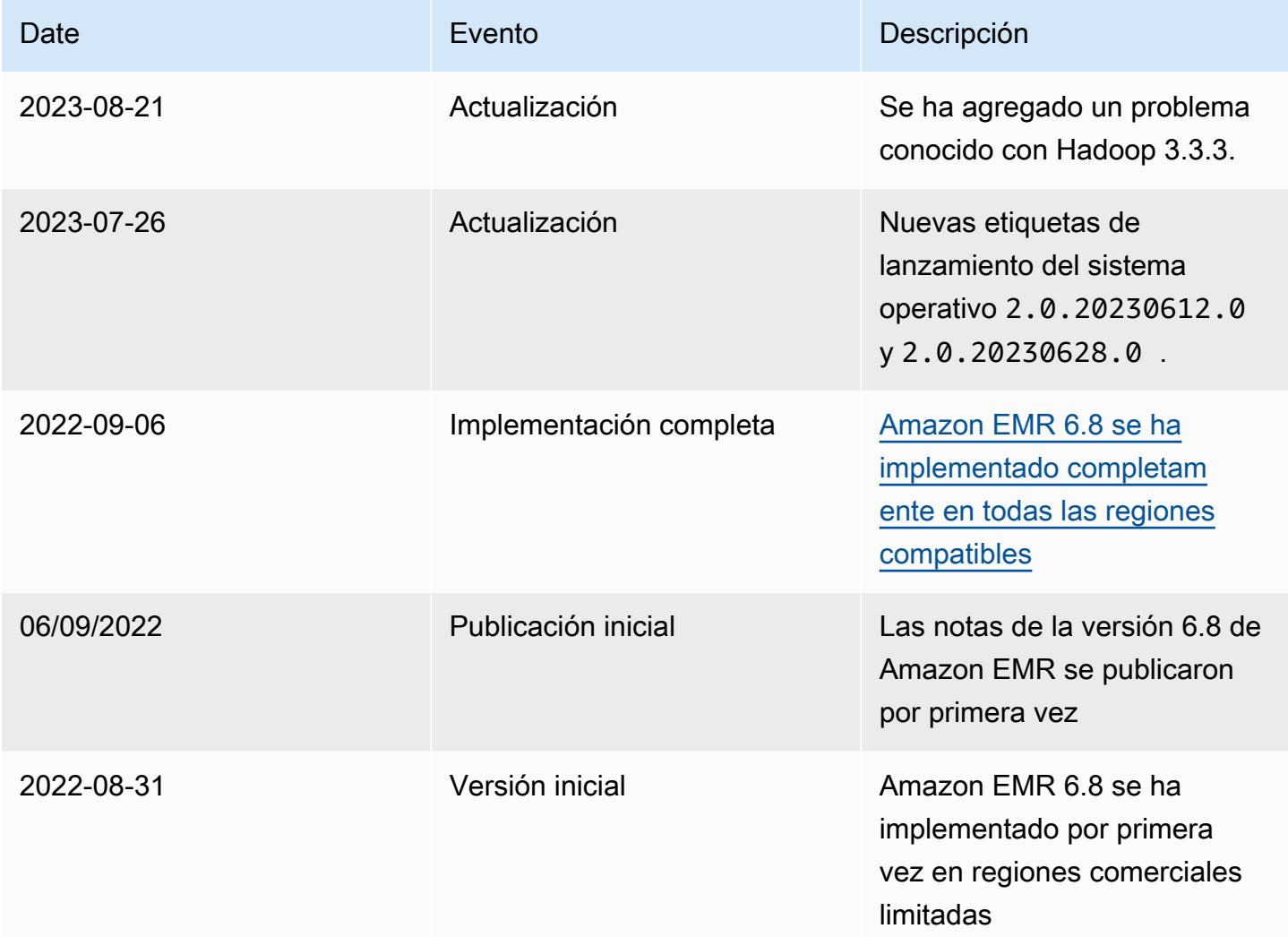

# Amazon EMR, versión 6.7.0

Versiones de las aplicaciones de la versión 6.7.0

Esta versión admite las siguientes aplicaciones: [Flink,](https://flink.apache.org/) [Ganglia,](http://ganglia.info) [HBase](http://hbase.apache.org/), [HCatalog,](https://cwiki.apache.org/confluence/display/Hive/HCatalog) [Hadoop,](http://hadoop.apache.org/docs/current/) [Hive](http://hive.apache.org/), [Hudi,](https://hudi.apache.org) [Hue](http://gethue.com/), [Iceberg,](https://iceberg.apache.org/) [JupyterEnterpriseGateway,](https://jupyter-enterprise-gateway.readthedocs.io/en/latest/) [JupyterHub,](https://jupyterhub.readthedocs.io/en/latest/#) [Livy,](https://livy.incubator.apache.org/) [MXNet](https://mxnet.incubator.apache.org/), [Oozie](http://oozie.apache.org/), [Phoenix](https://phoenix.apache.org/), [Pig](http://pig.apache.org/), [Presto,](https://prestodb.io/) [Spark,](https://spark.apache.org/docs/latest/) [Sqoop,](http://sqoop.apache.org/) [TensorFlow](https://www.tensorflow.org/), [Tez,](https://tez.apache.org/) [Trino,](https://trino.io/) [Zeppelin](https://zeppelin.incubator.apache.org/) y [ZooKeeper.](https://zookeeper.apache.org)

En la siguiente tabla se enumeran las versiones de la aplicación disponibles en esta versión de Amazon EMR y las versiones de la aplicación en las tres versiones anteriores de Amazon EMR (cuando corresponda).

Para ver un historial completo de las versiones de la aplicación disponibles para cada versión de Amazon EMR, consulte los temas siguientes:

- [Versiones de las aplicaciones en las versiones 7.x de Amazon EMR](#page-23-0)
- [Versiones de la aplicación en las versiones 6.x de Amazon EMR](#page-87-0)
- [Versiones de la aplicación en las versiones 5.x de Amazon EMR](#page-1080-0)
- [Versiones de la aplicación en las versiones 4.x de Amazon EMR](#page-2690-0)

Información sobre la versión de la aplicación

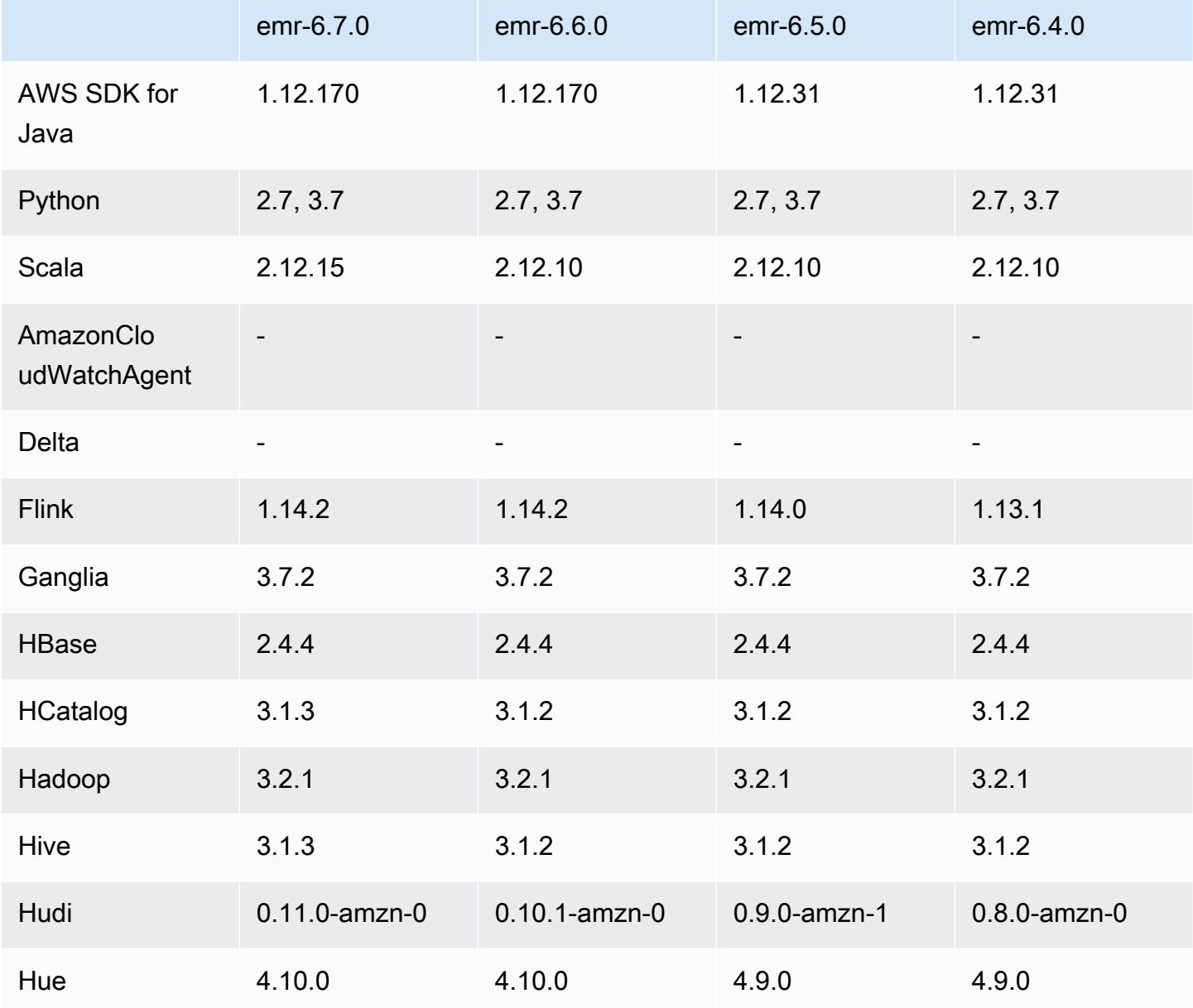

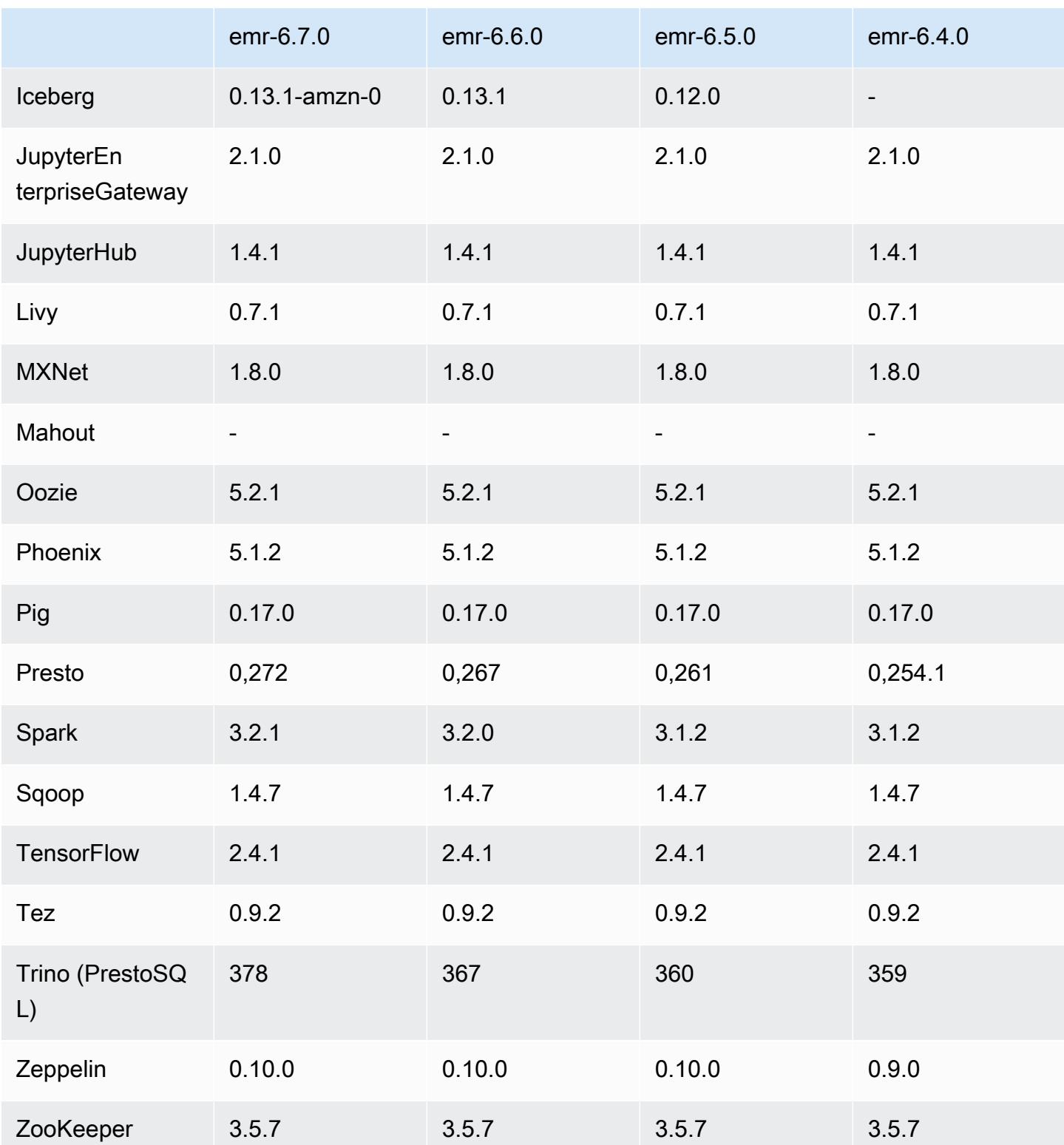

### Notas de la versión 6.7.0

Las siguientes notas de la versión incluyen información sobre la versión 6.7.0 de Amazon EMR. Los cambios son respecto a la versión 6.6.0.

Fecha de lanzamiento inicial: 15 de julio de 2022

#### Nuevas características

- Amazon EMR ahora es compatible con Apache Spark 3.2.1, Apache Hive 3.1.3, HUDI 0.11, PrestoDB 0.272 y Trino 0.378.
- Admite controles de acceso basados en roles de IAM y Lake Formation con pasos de EMR (Spark, Hive) para Amazon EMR en clústeres de EC2.
- Admite las instrucciones de definición de datos de Apache Spark en clústeres habilitados para Apache Ranger. Esto ahora incluye compatibilidad para que las aplicaciones de Trino lean y escriban metadatos de Apache Hive en clústeres habilitados para Apache Ranger. Para más información, consulte [Habilitar la gobernanza federada mediante Trino y Apache Ranger en](https://aws.amazon.com/blogs/big-data/enable-federated-governance-using-trino-and-apache-ranger-on-amazon-emr/)  [Amazon EMR.](https://aws.amazon.com/blogs/big-data/enable-federated-governance-using-trino-and-apache-ranger-on-amazon-emr/)
- Al lanzar un clúster con la última versión del parche de Amazon EMR 5.36 o superior, 6.6 o superior, o 7.0 o superior, Amazon EMR utiliza la última versión de Amazon Linux 2023 o Amazon Linux 2 como la AMI de Amazon EMR predeterminada. Para más información, consulte [Uso de la](https://docs.aws.amazon.com/emr/latest/ManagementGuide/emr-default-ami.html)  [AMI de Amazon Linux predeterminada para Amazon EMR](https://docs.aws.amazon.com/emr/latest/ManagementGuide/emr-default-ami.html).

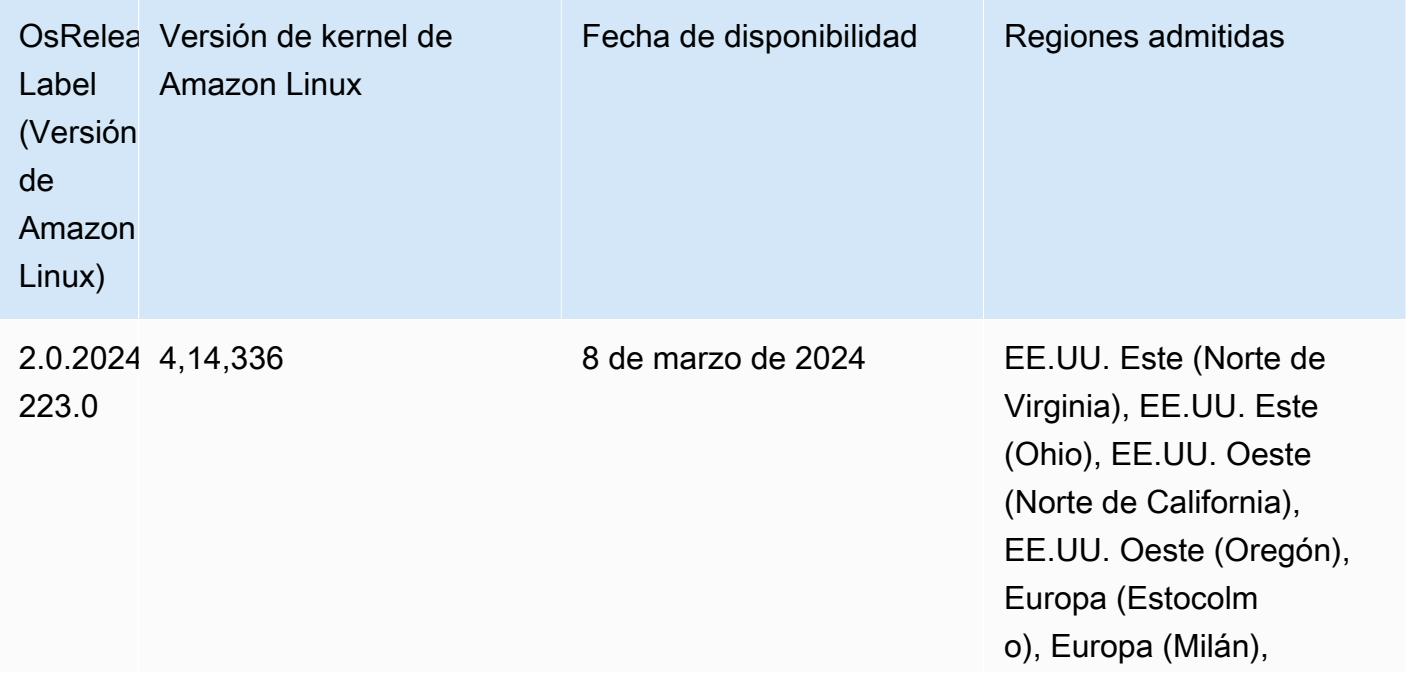

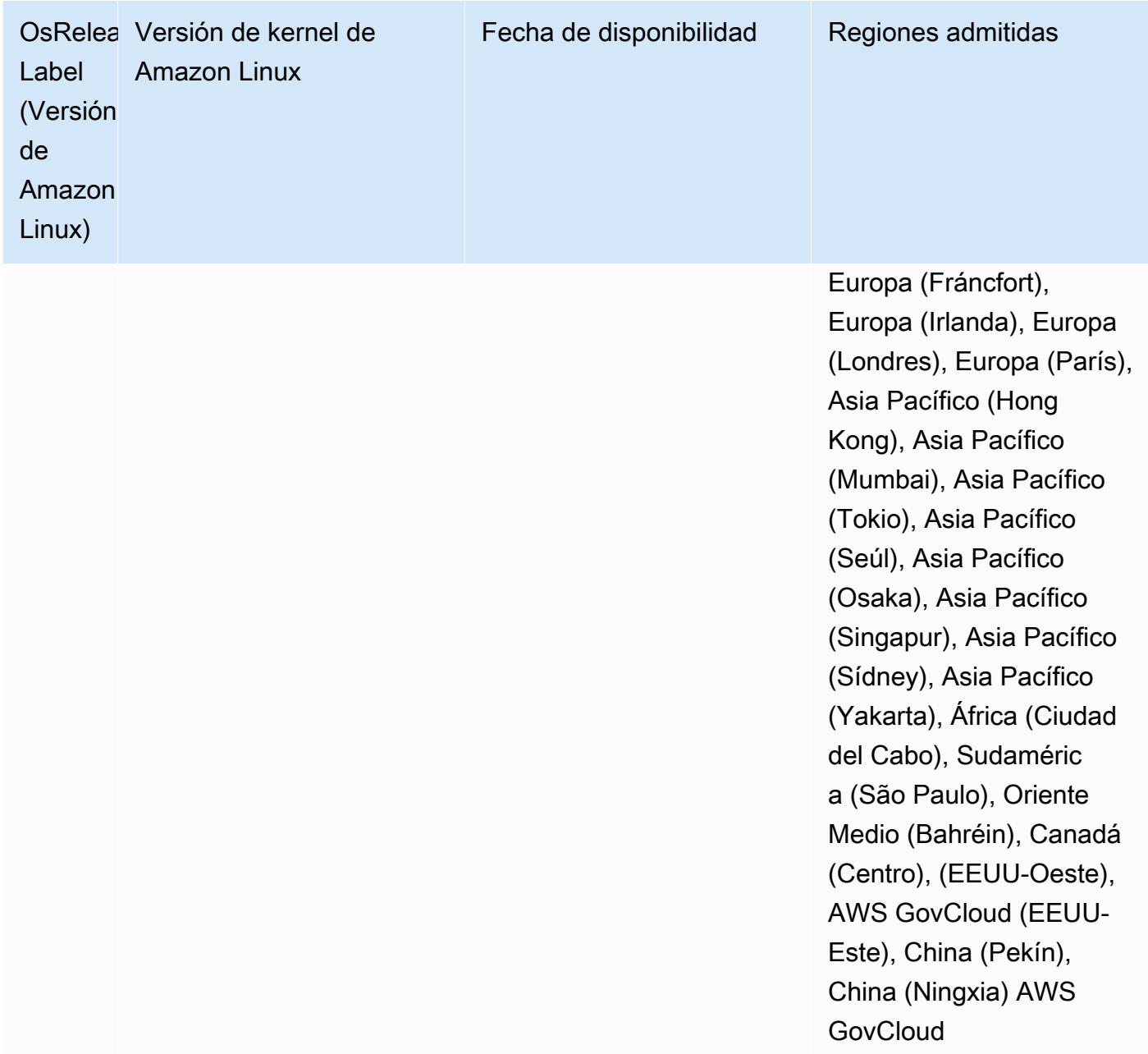

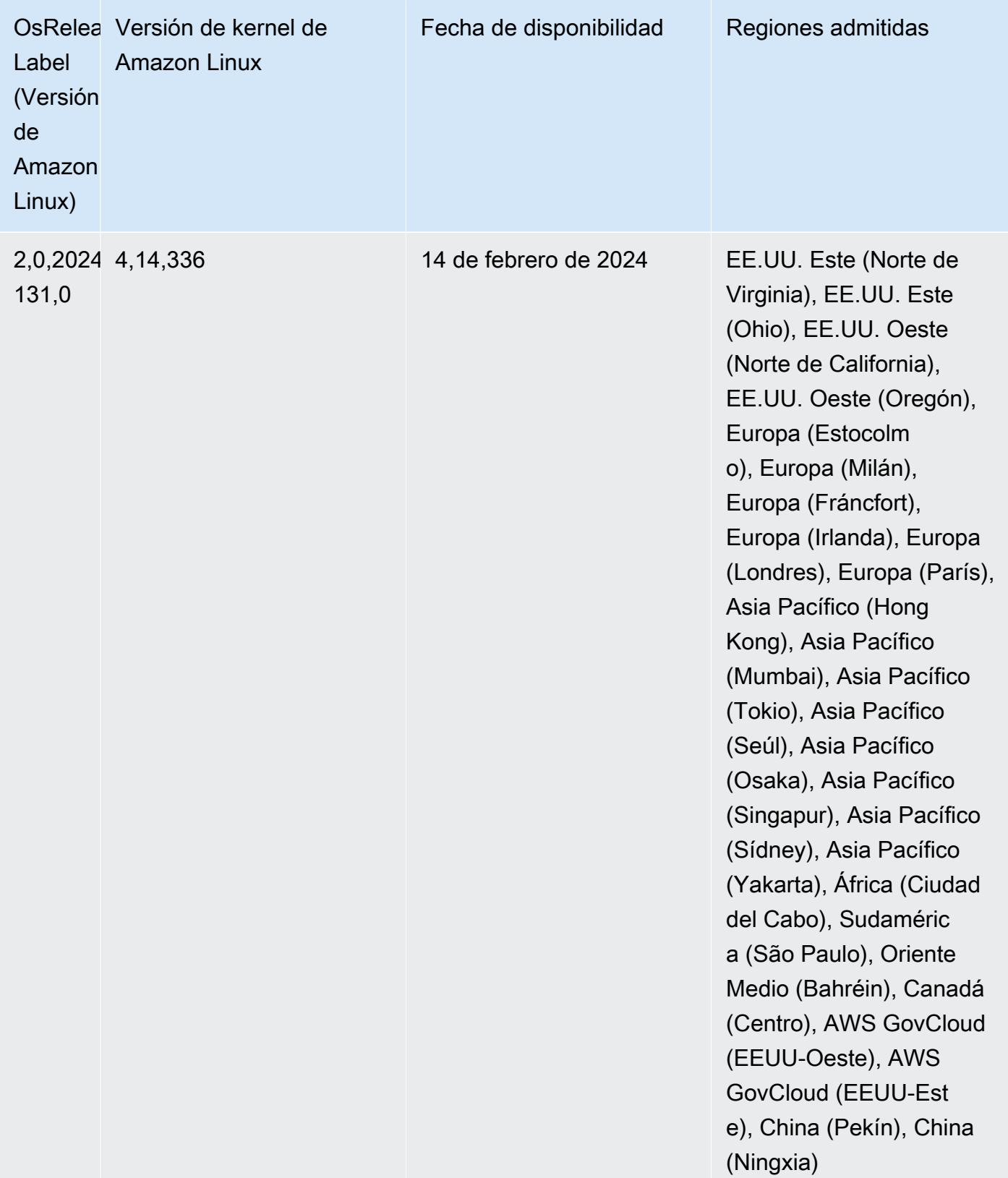

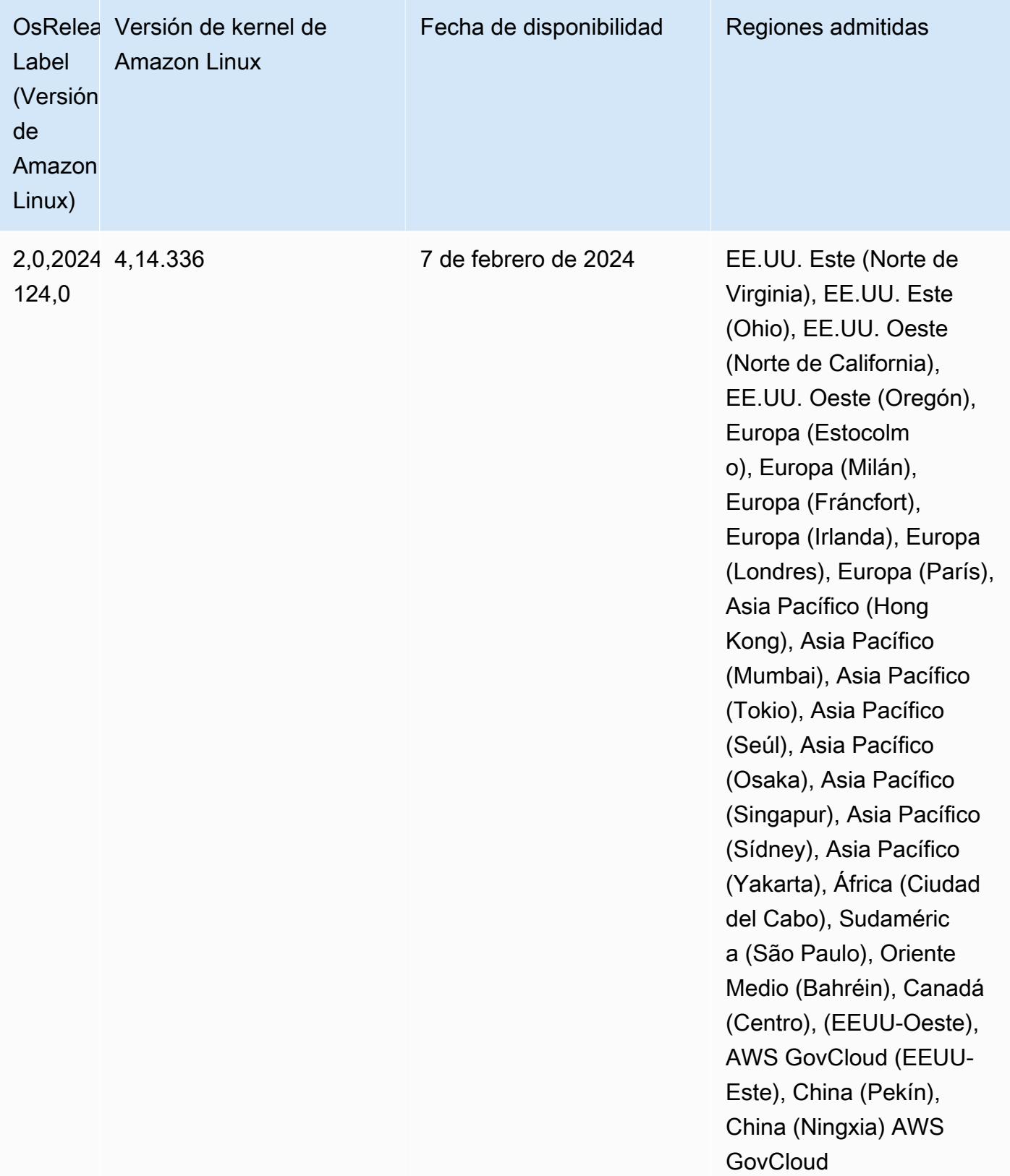
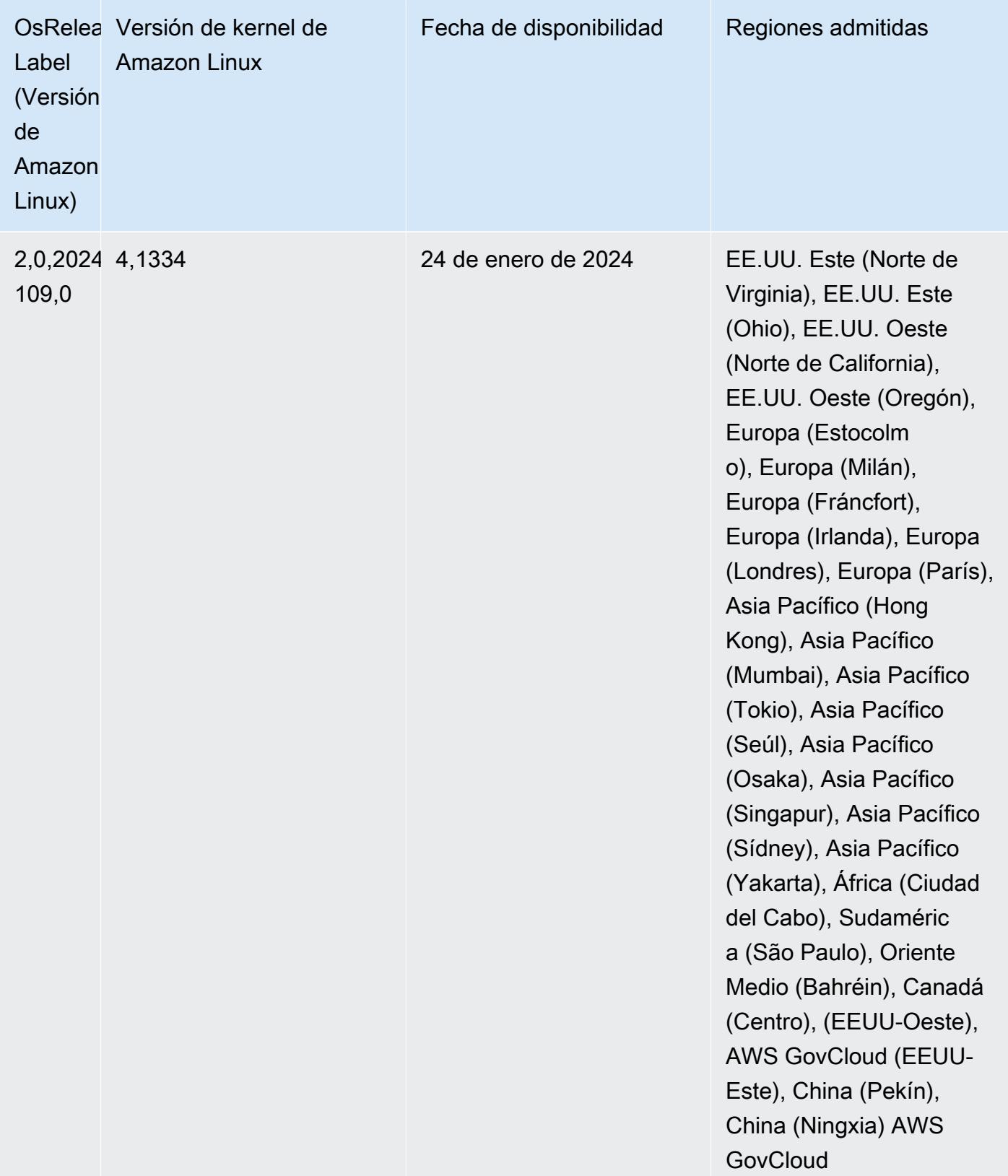

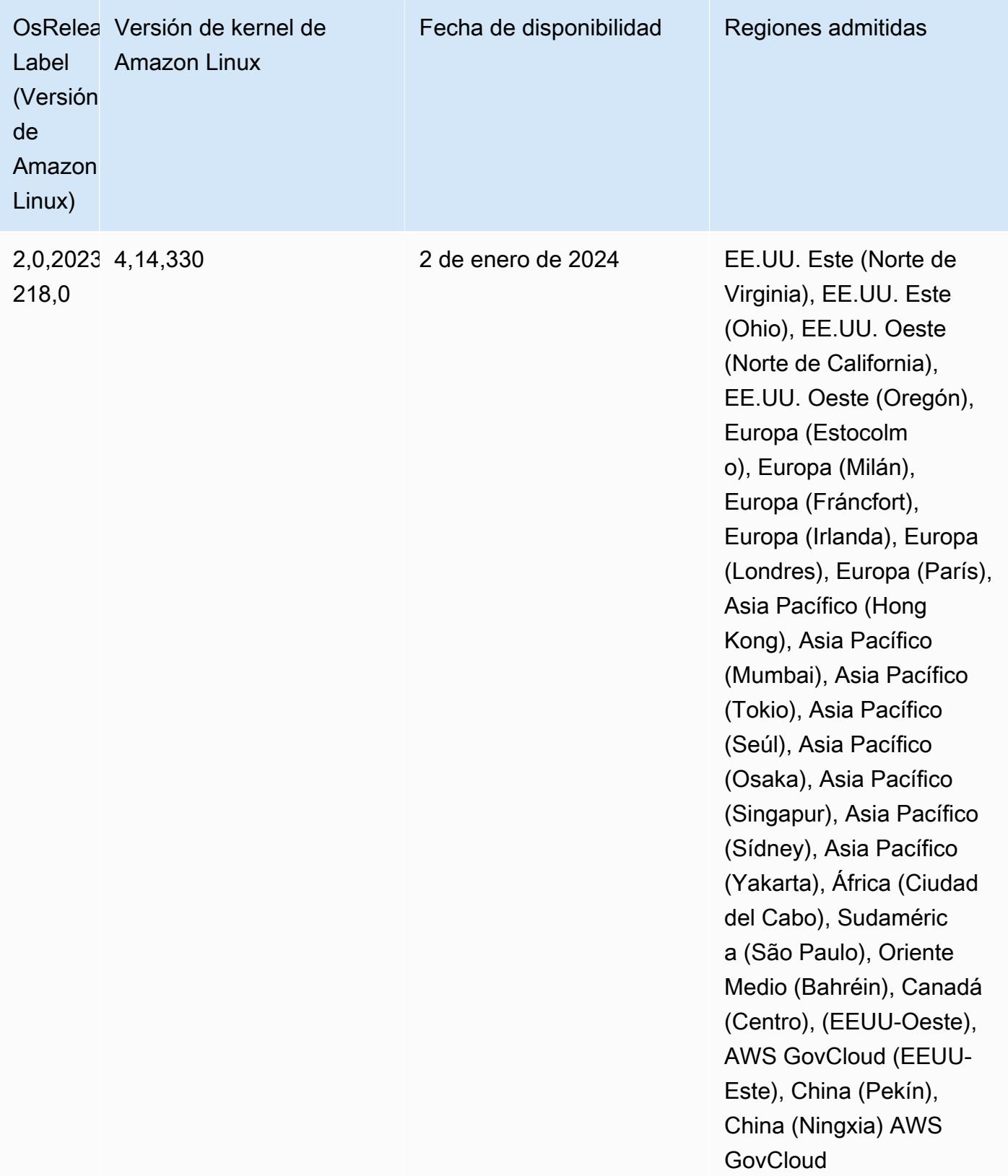

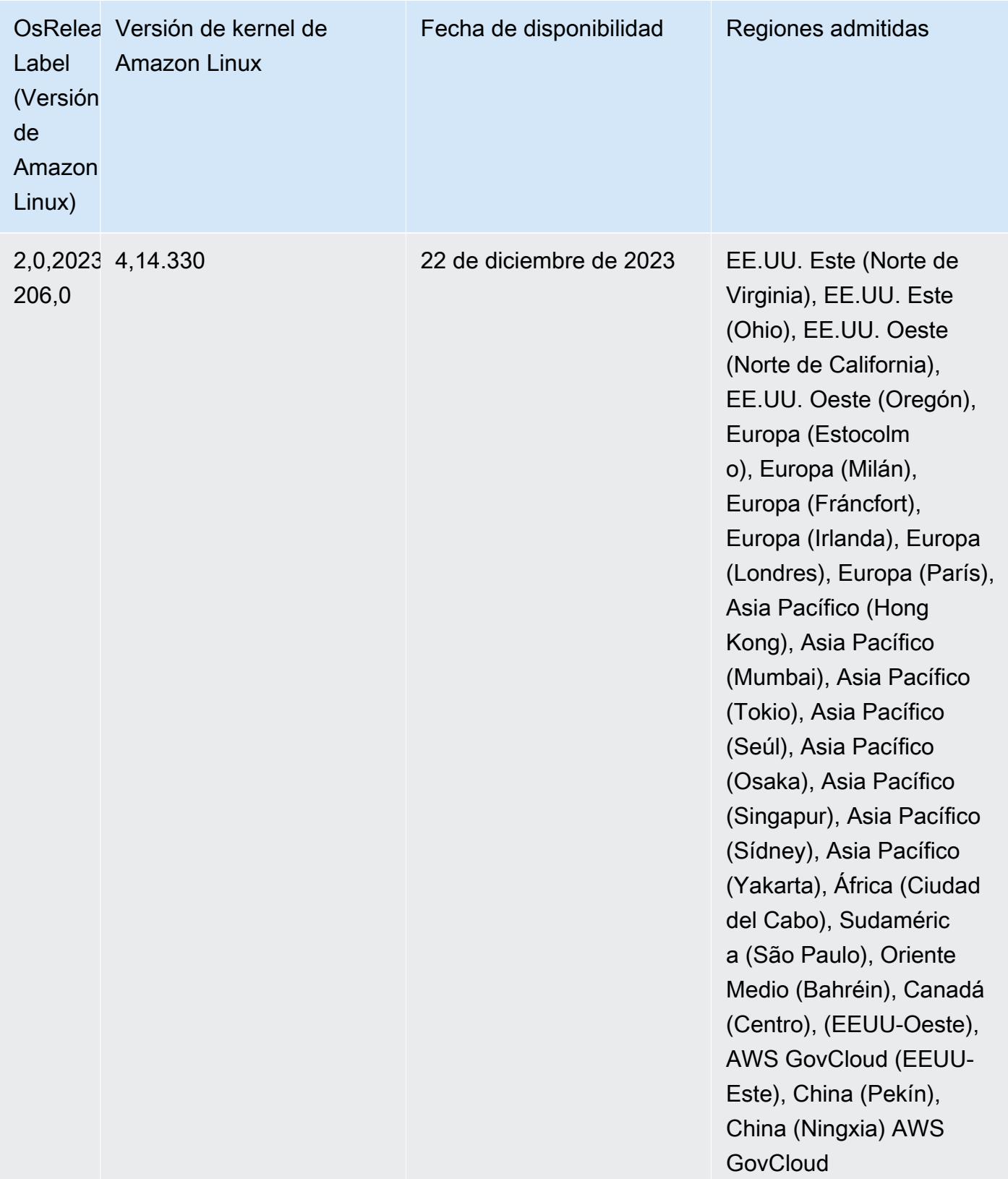

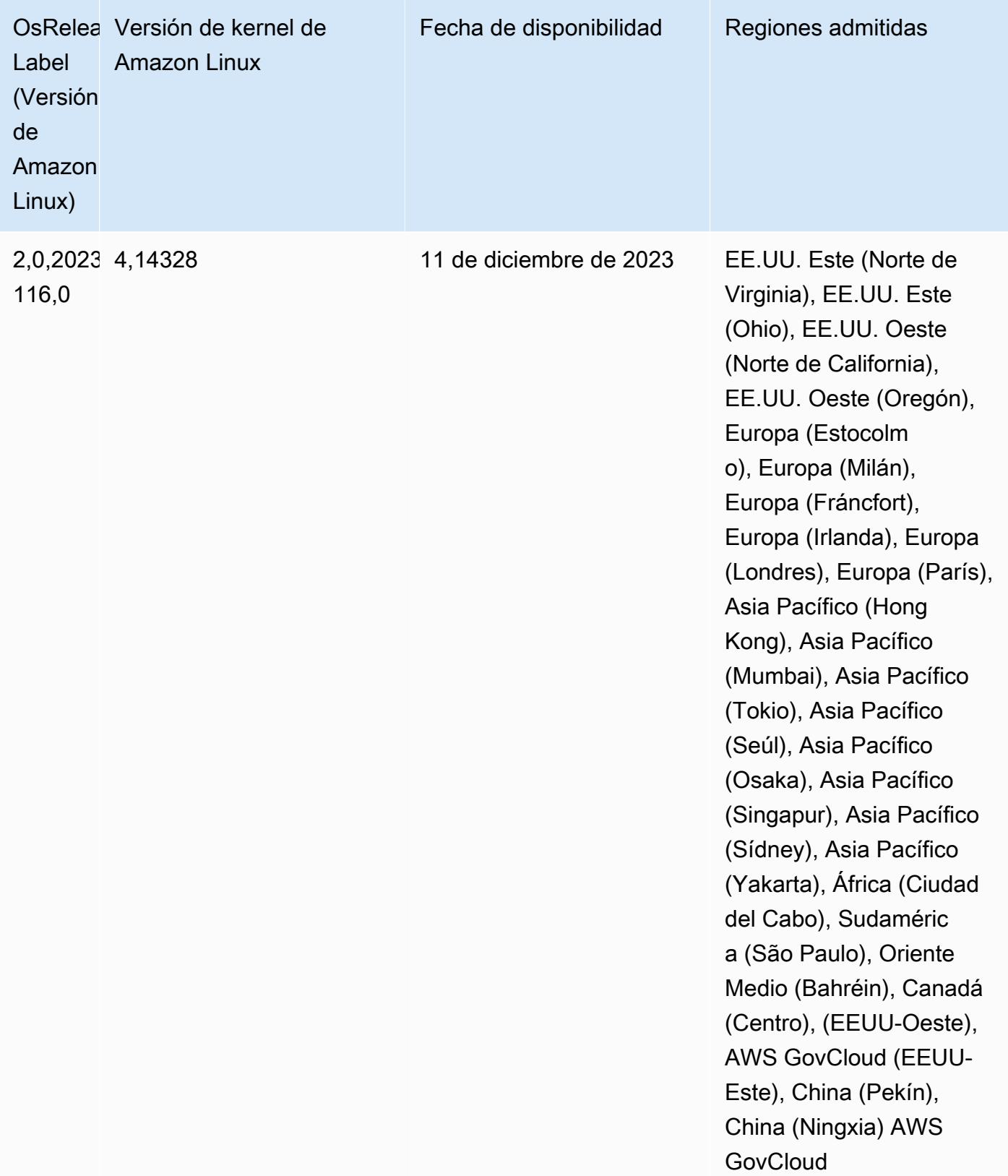

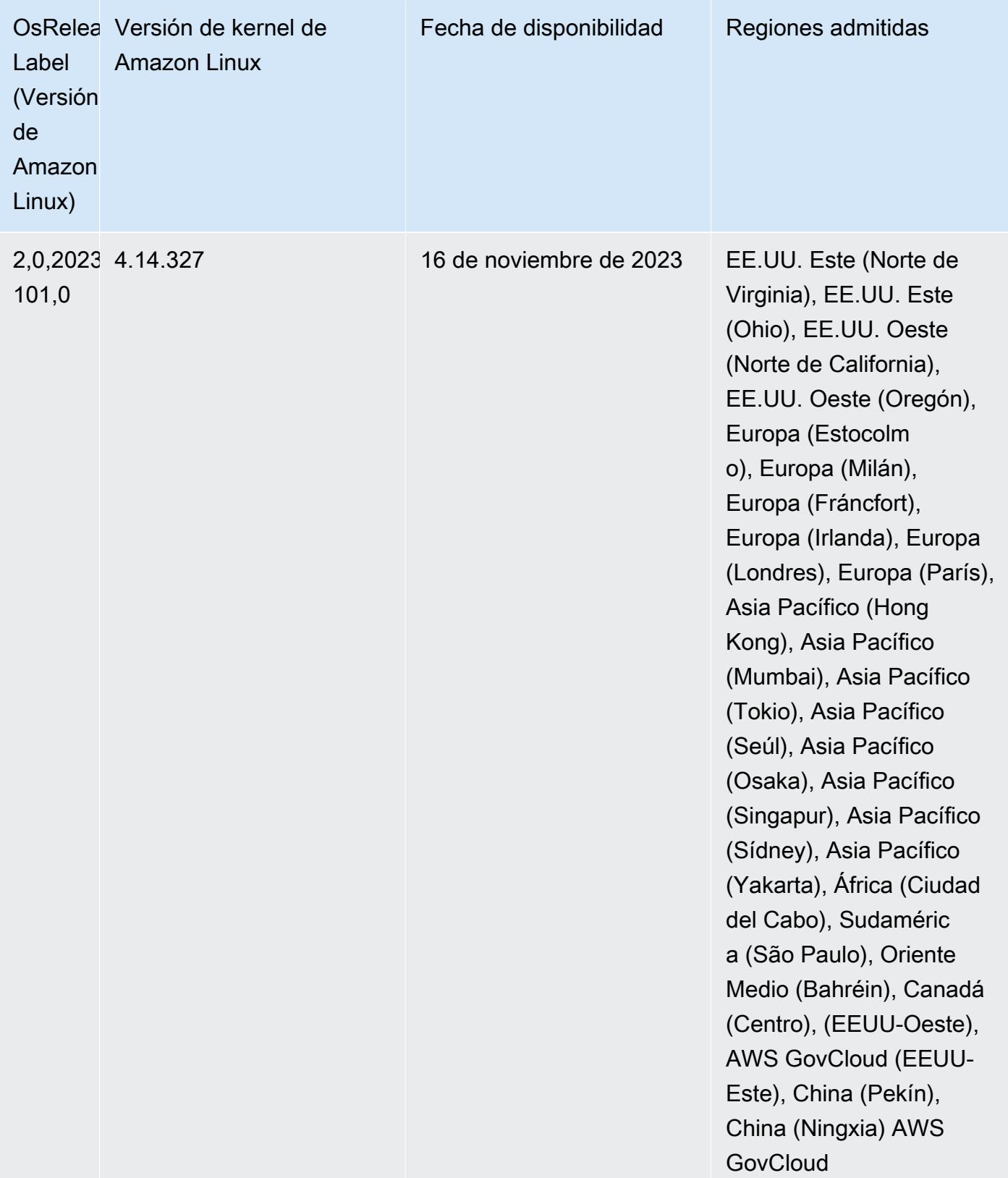

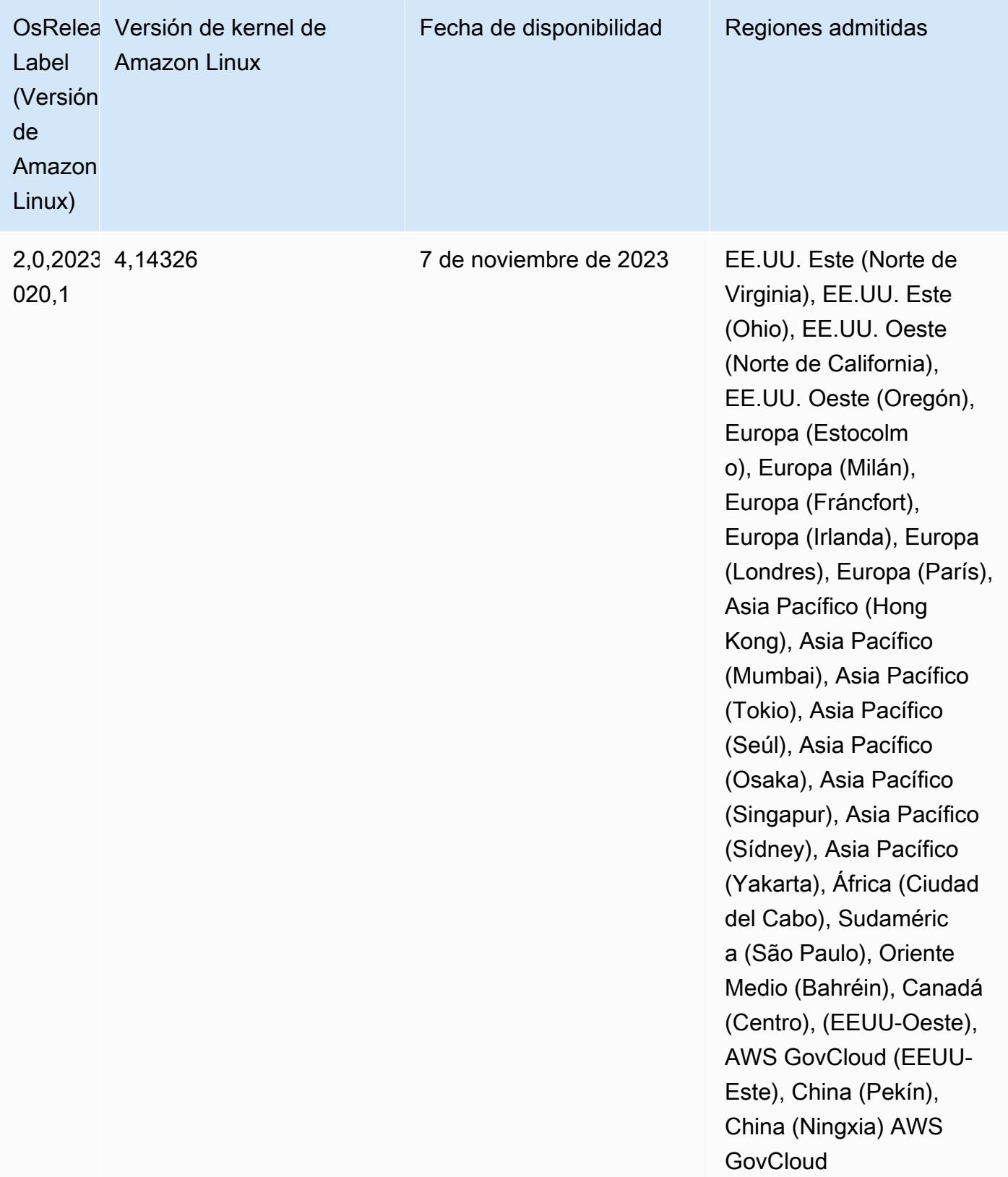

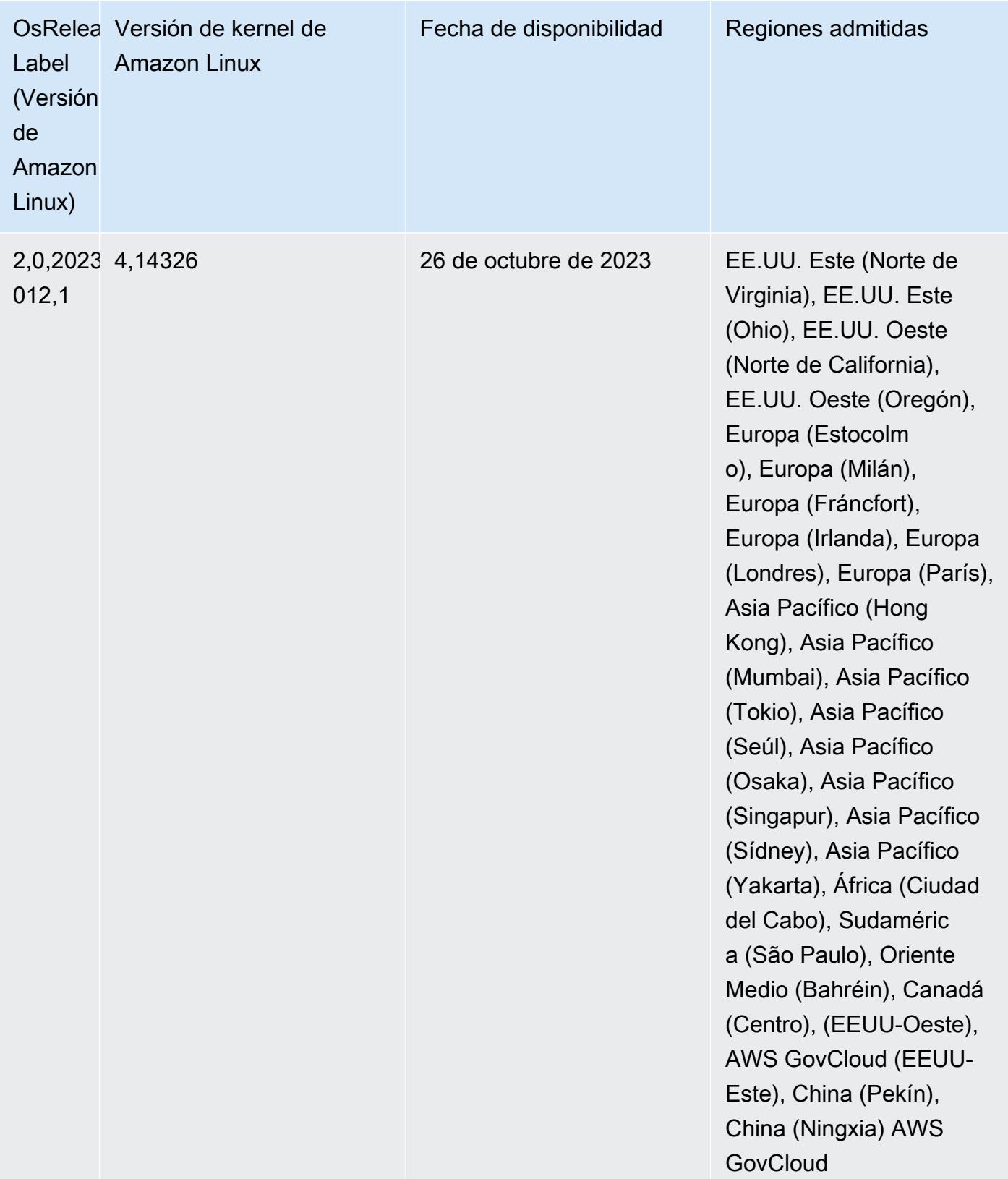

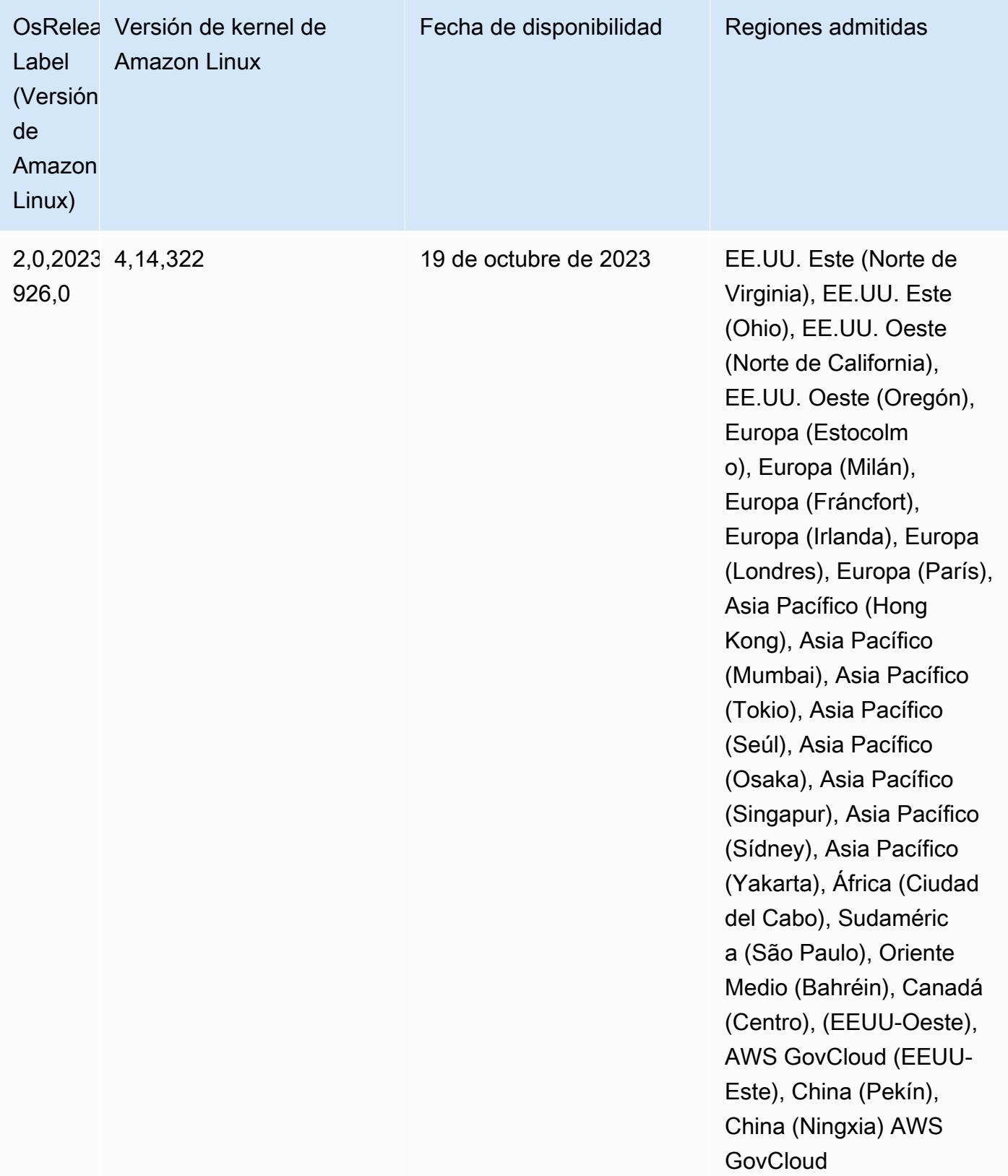

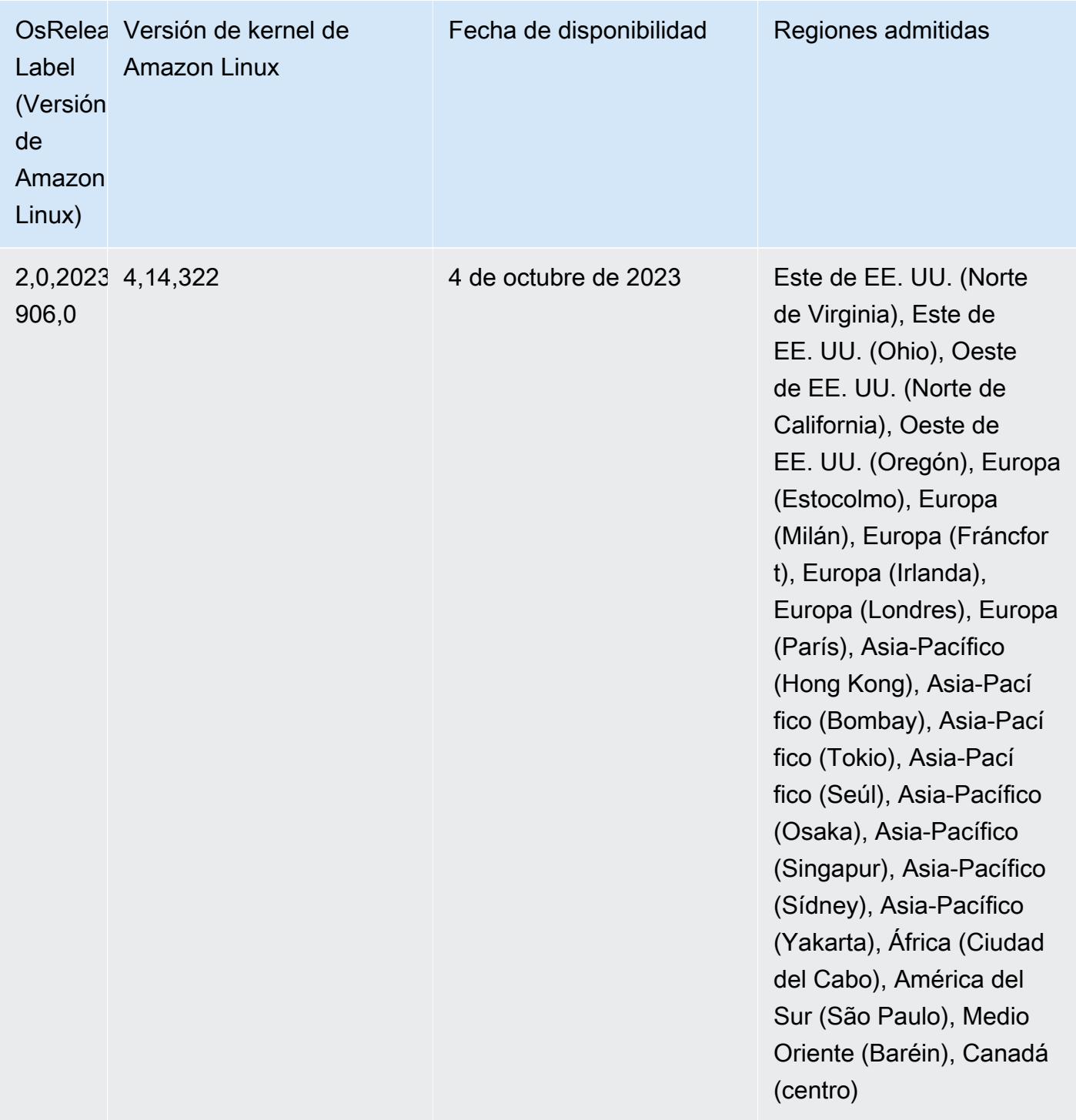

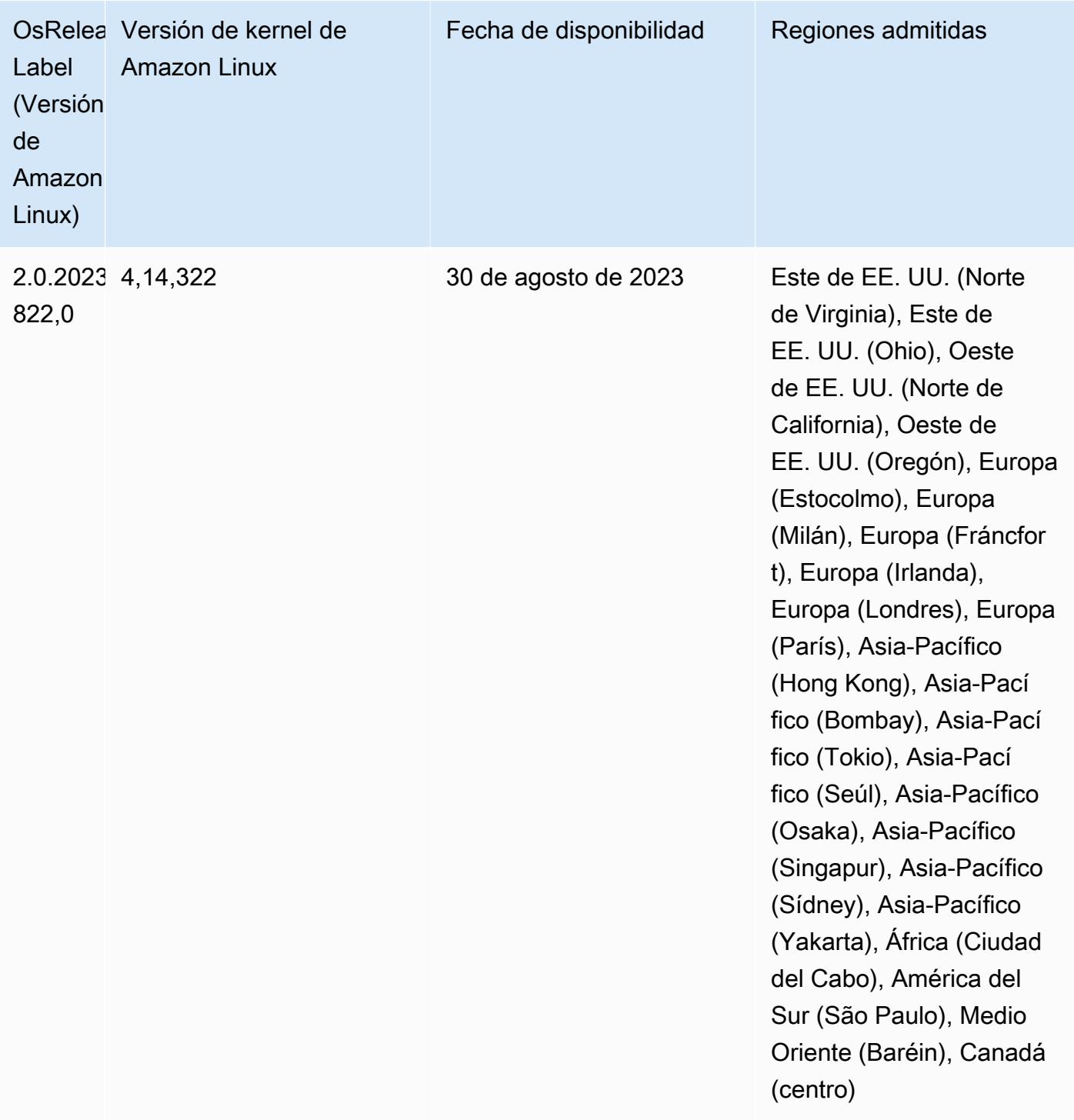

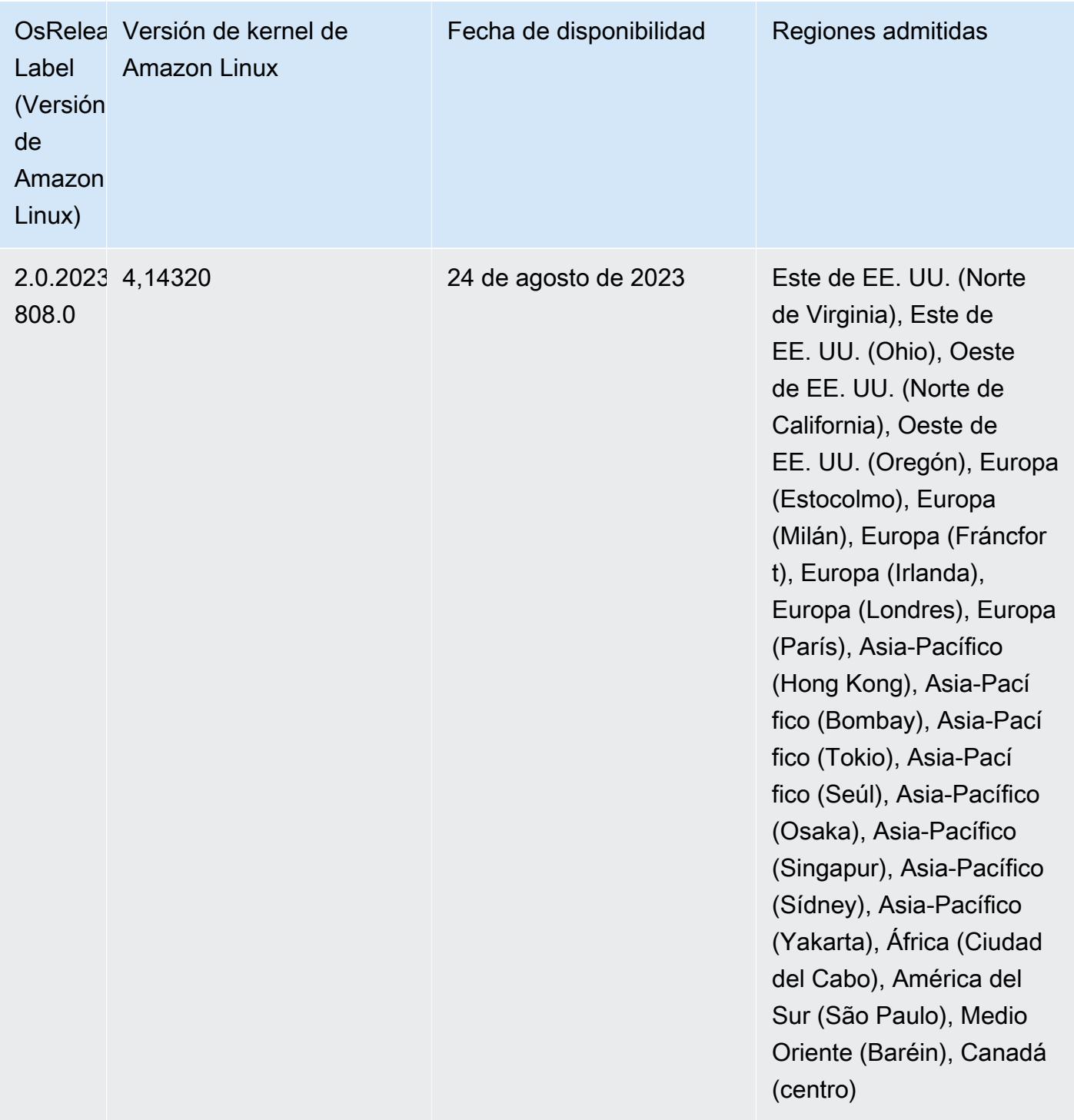

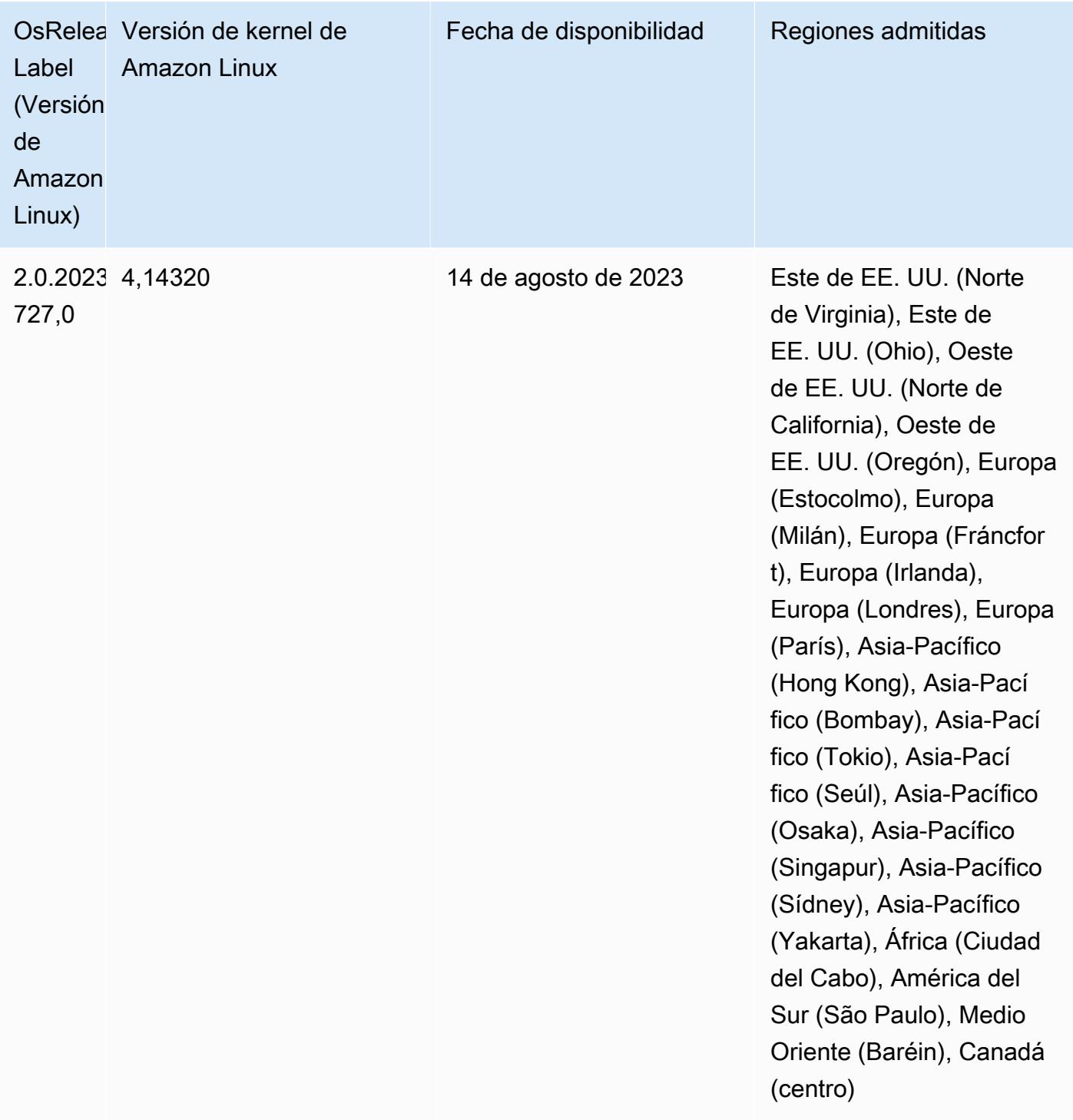

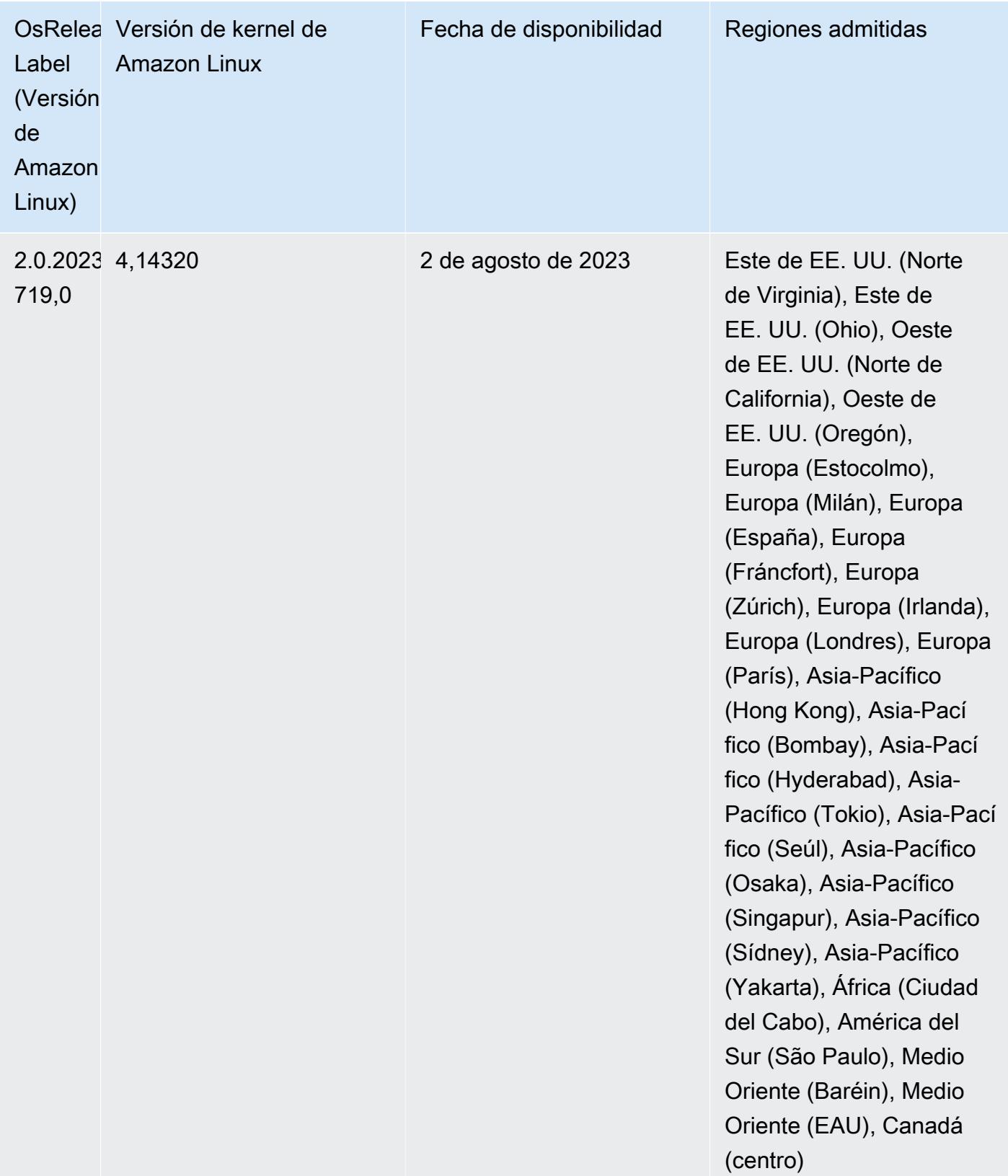

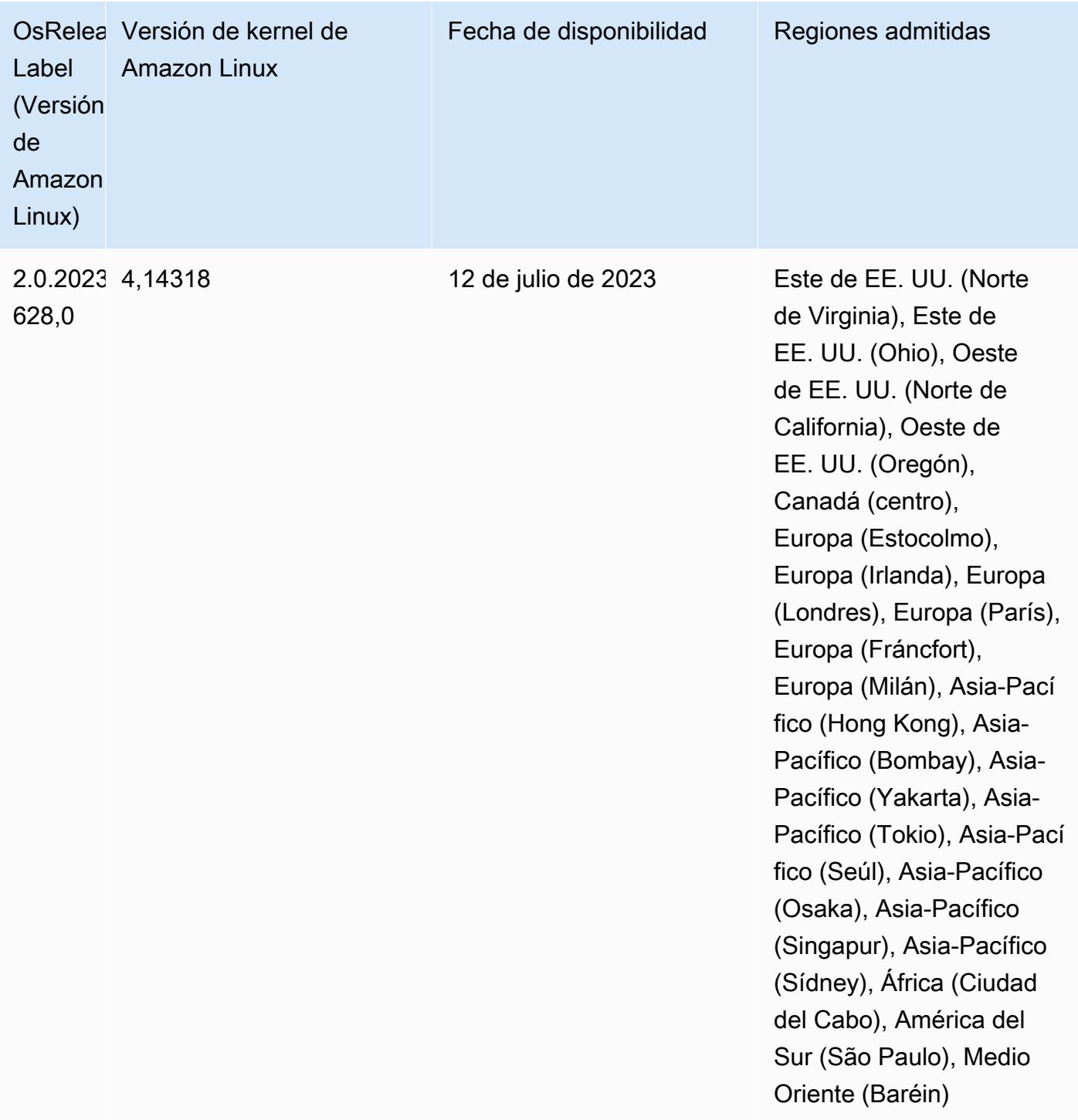

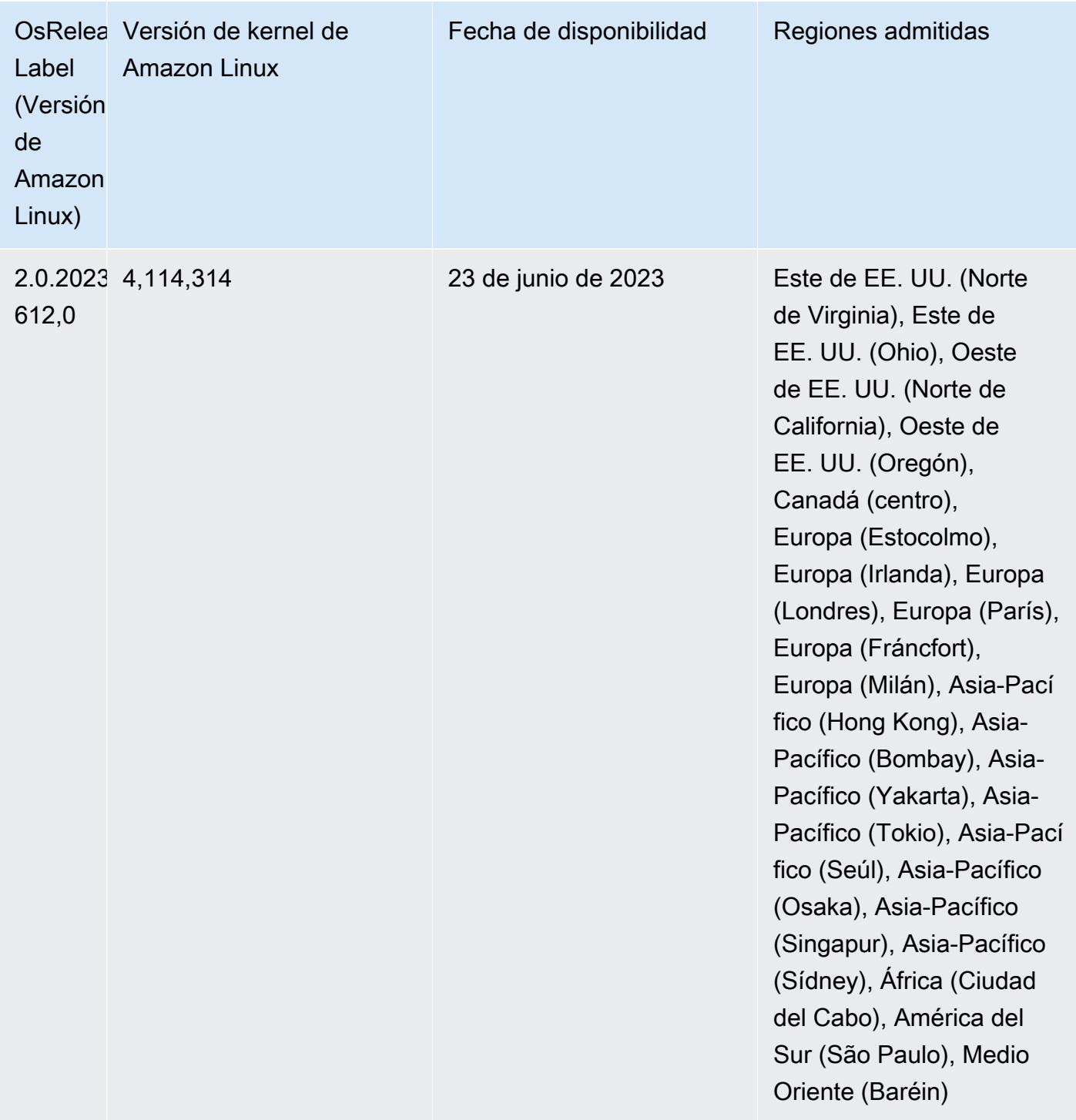

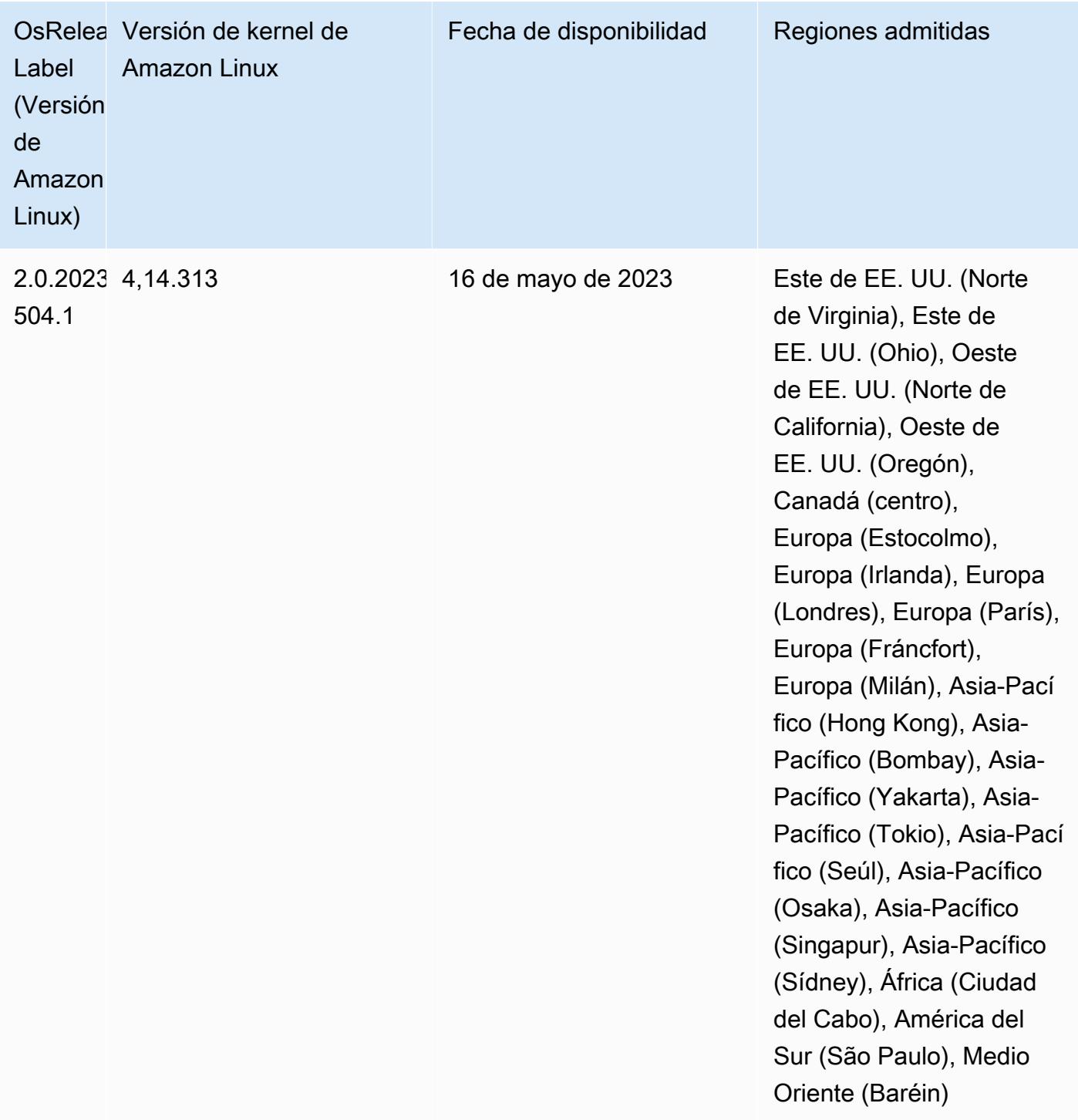

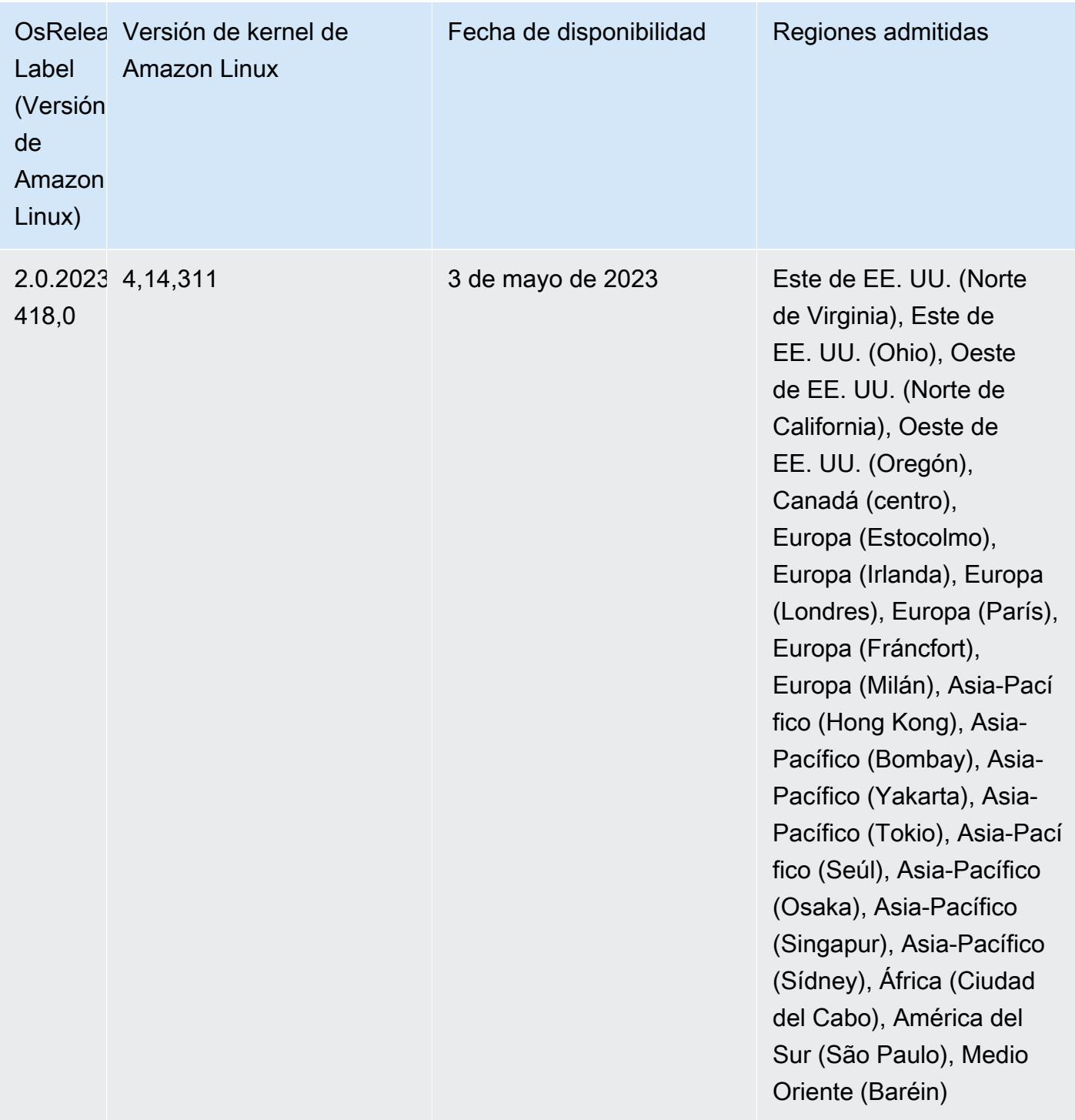

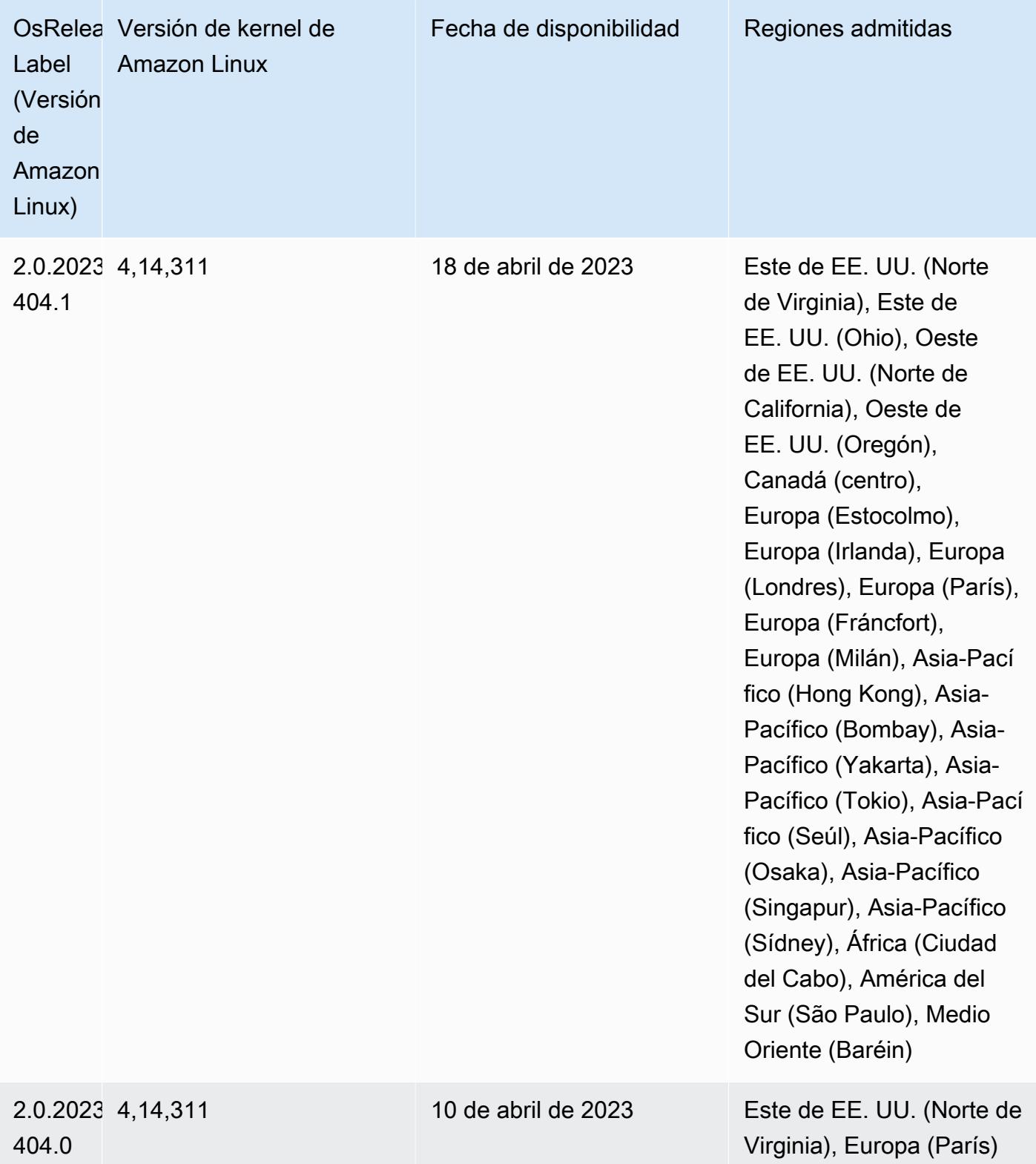

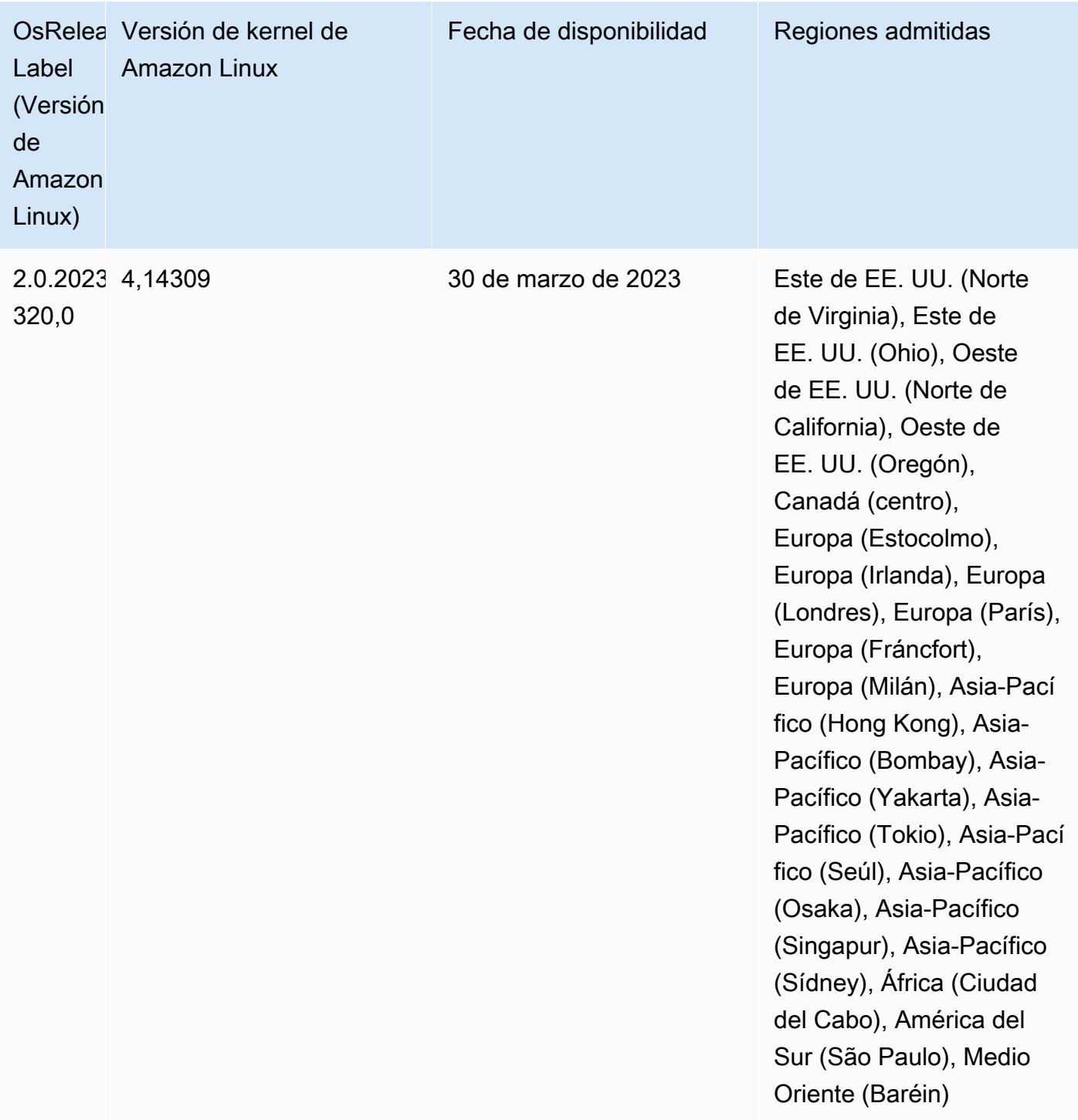

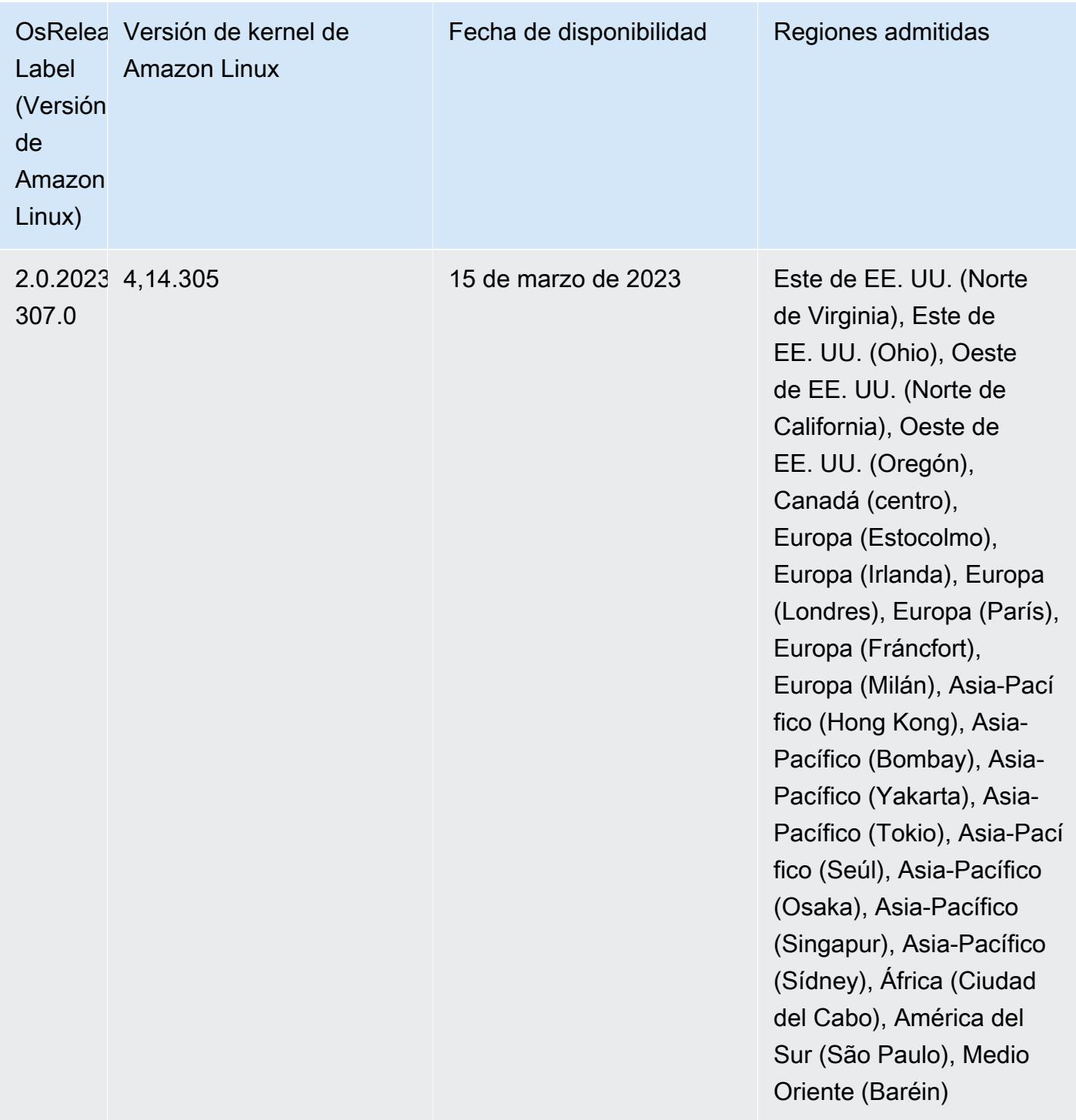

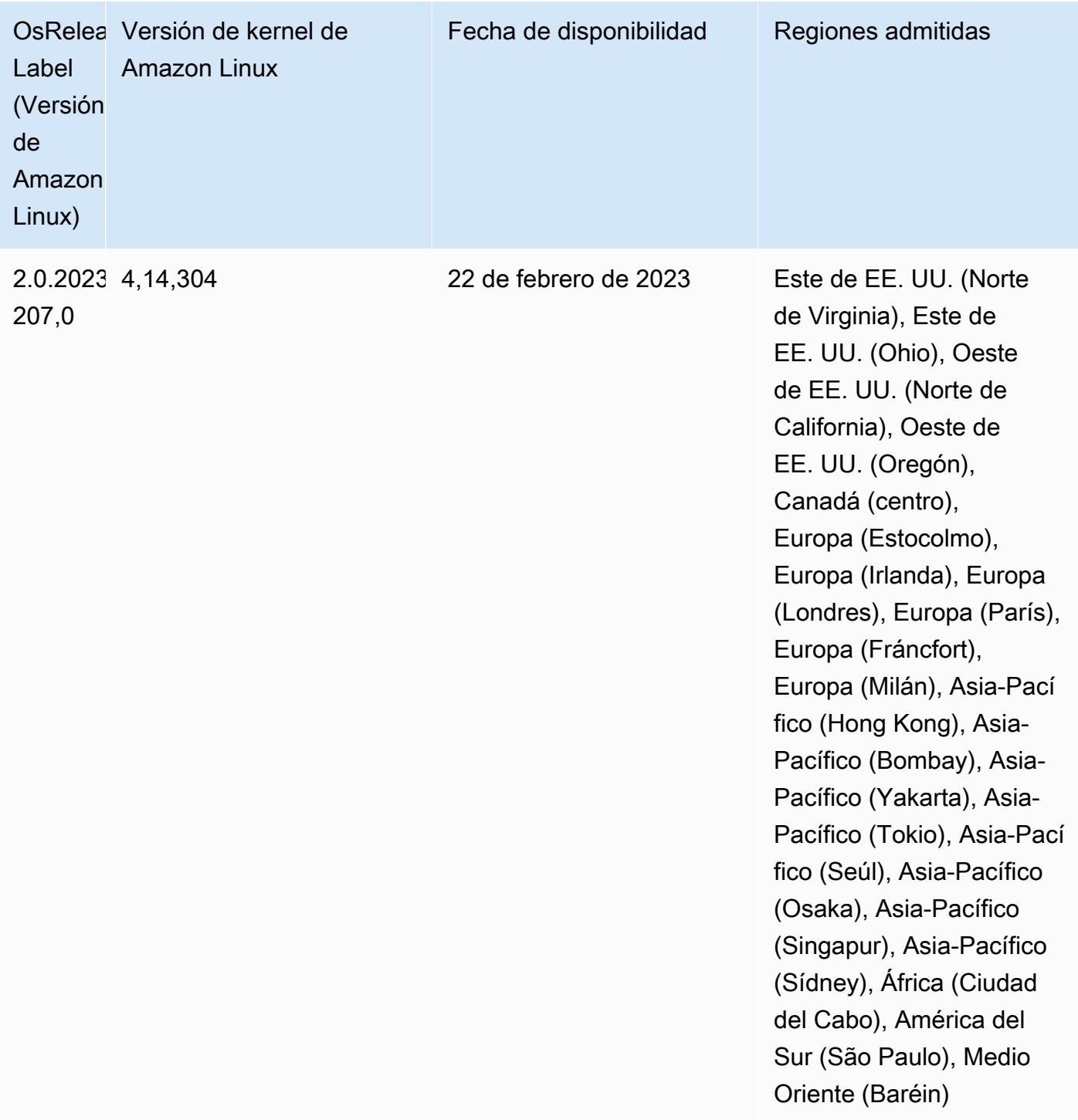

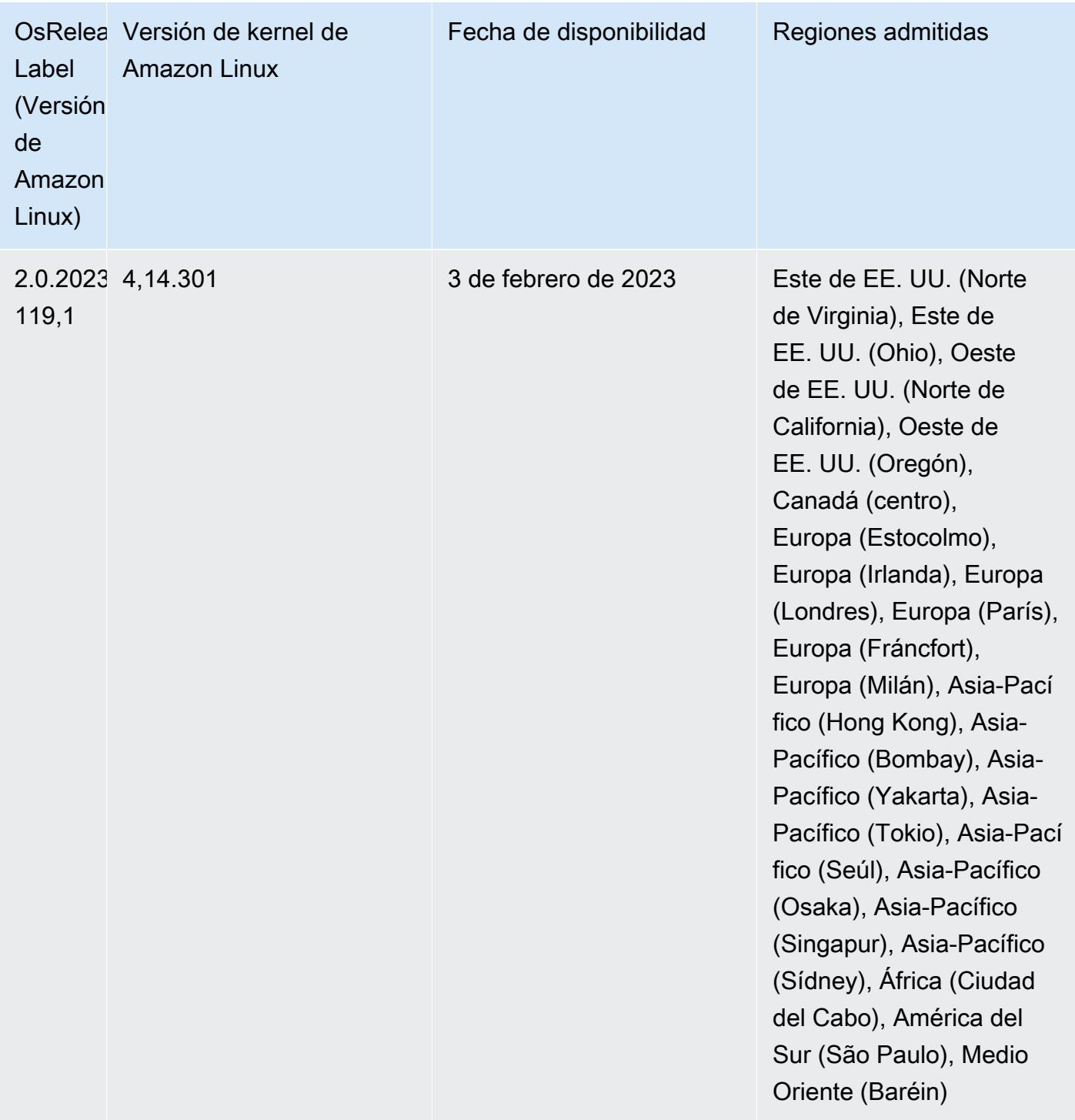

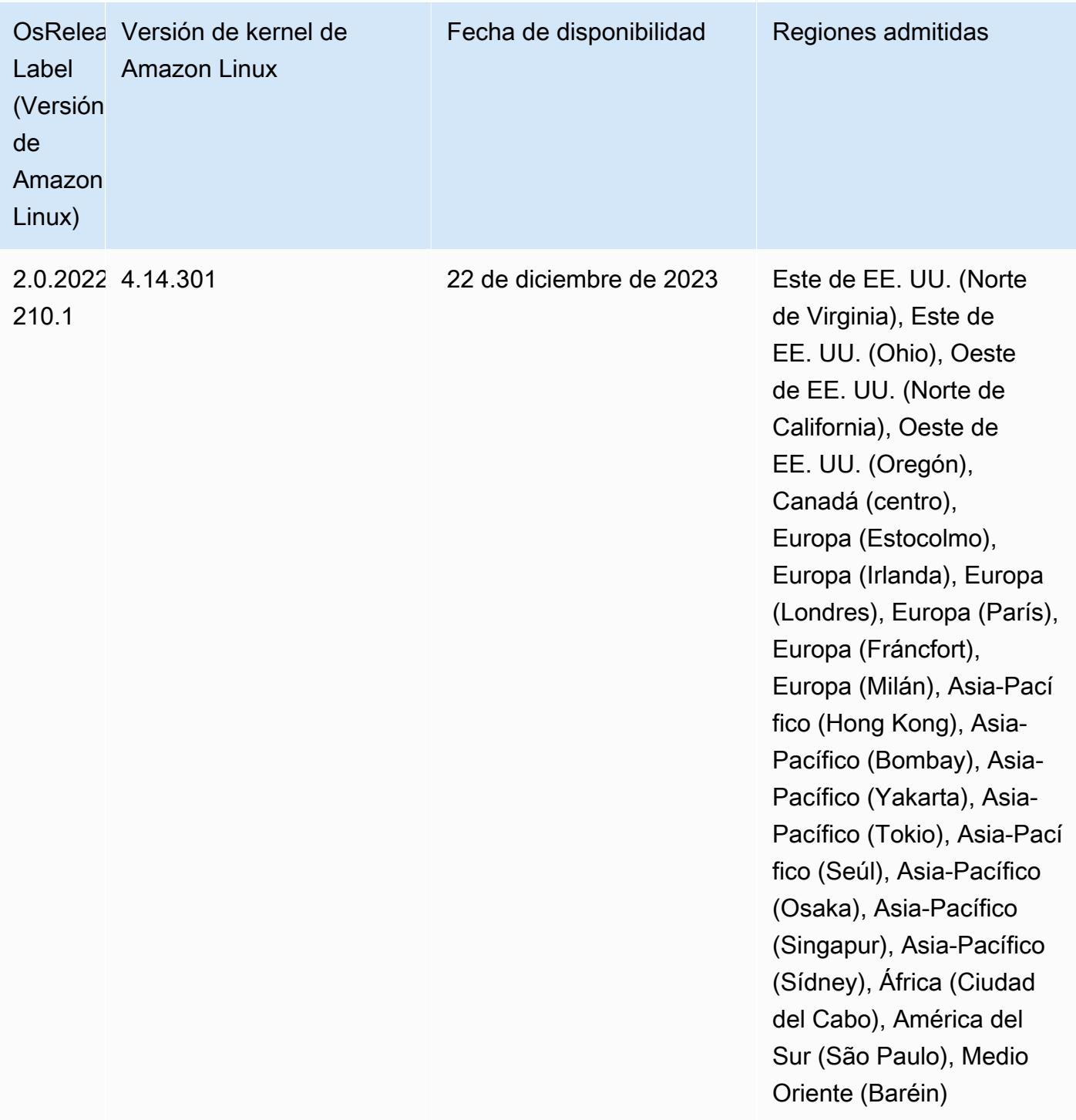

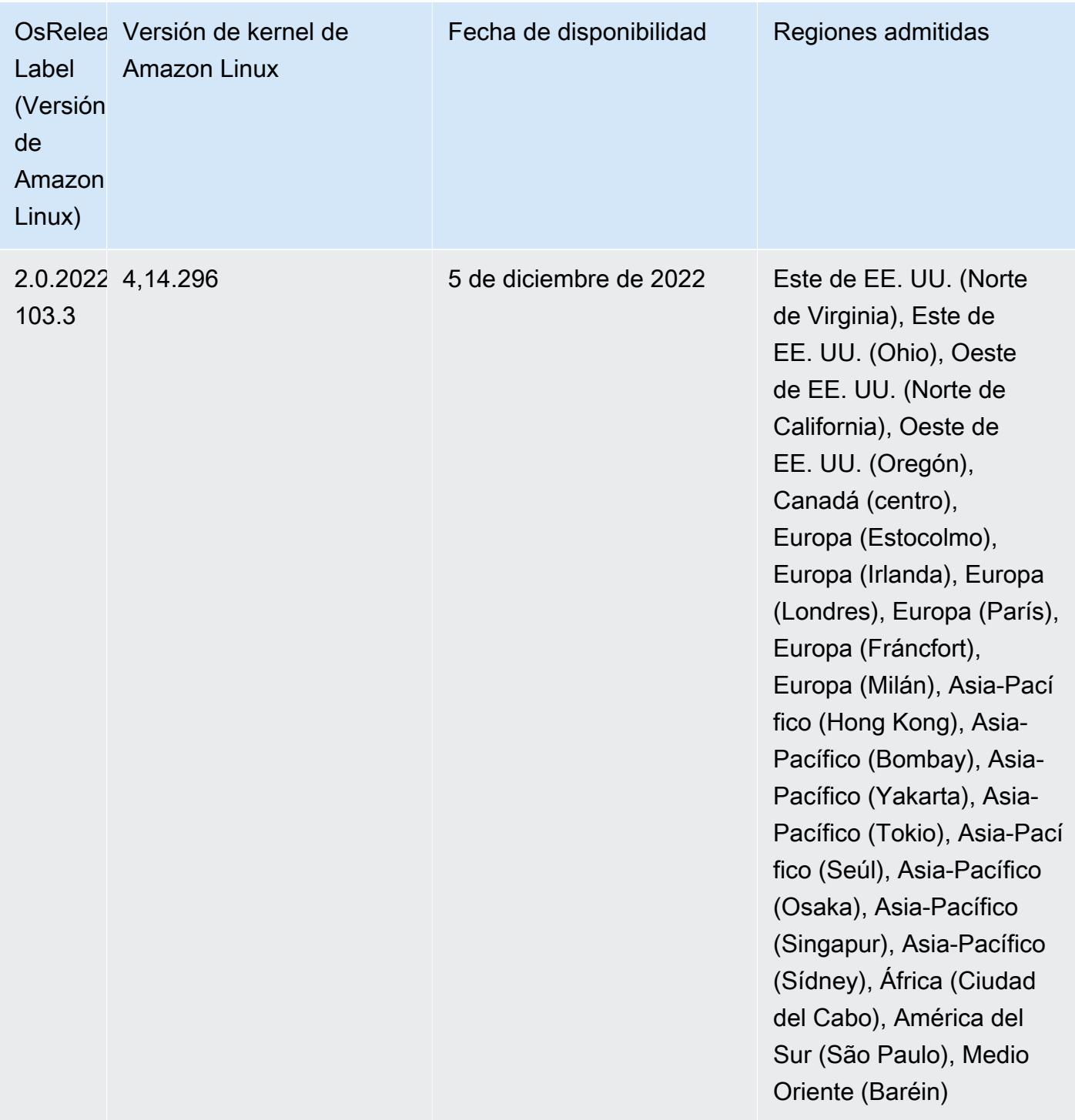

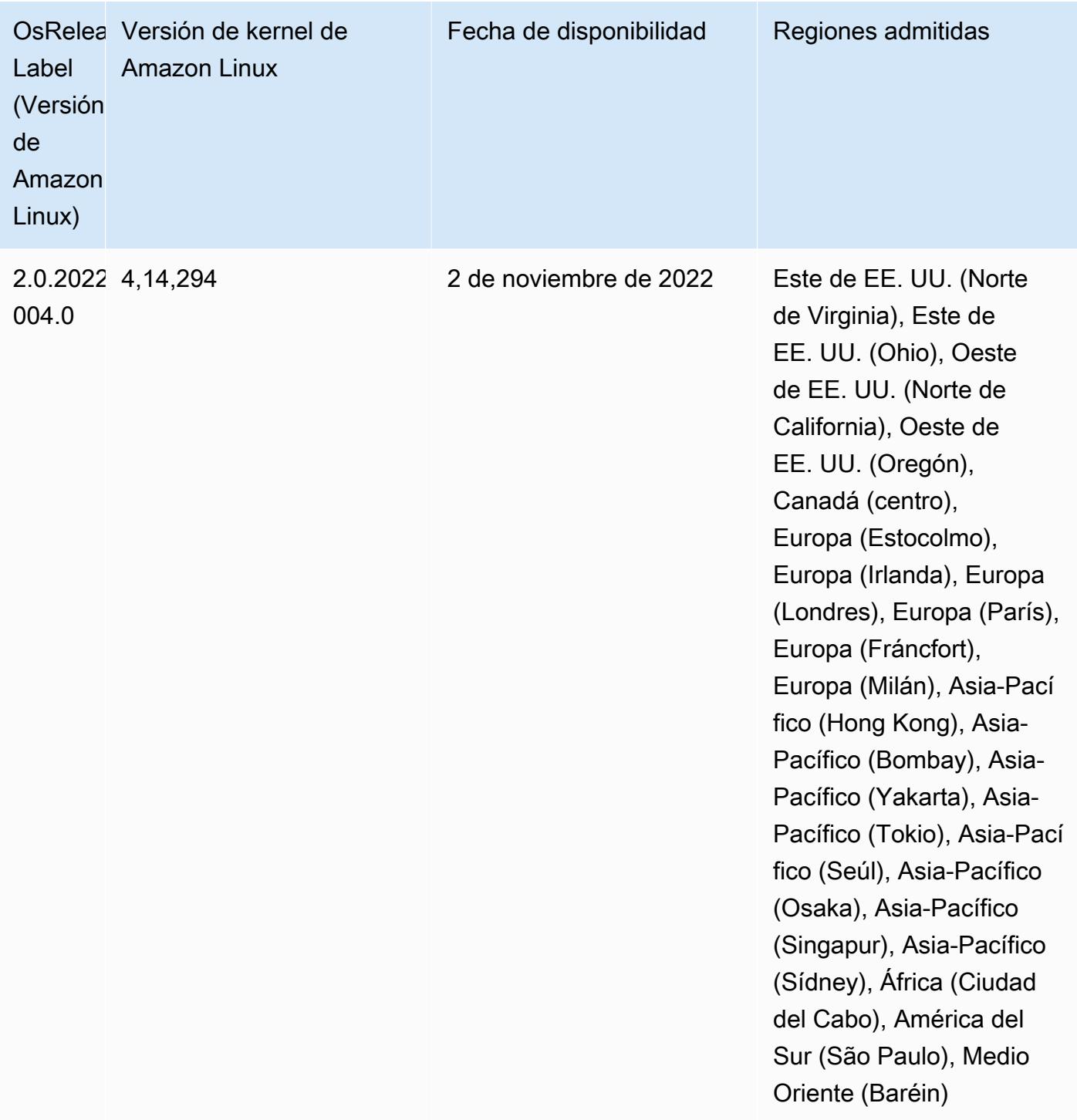

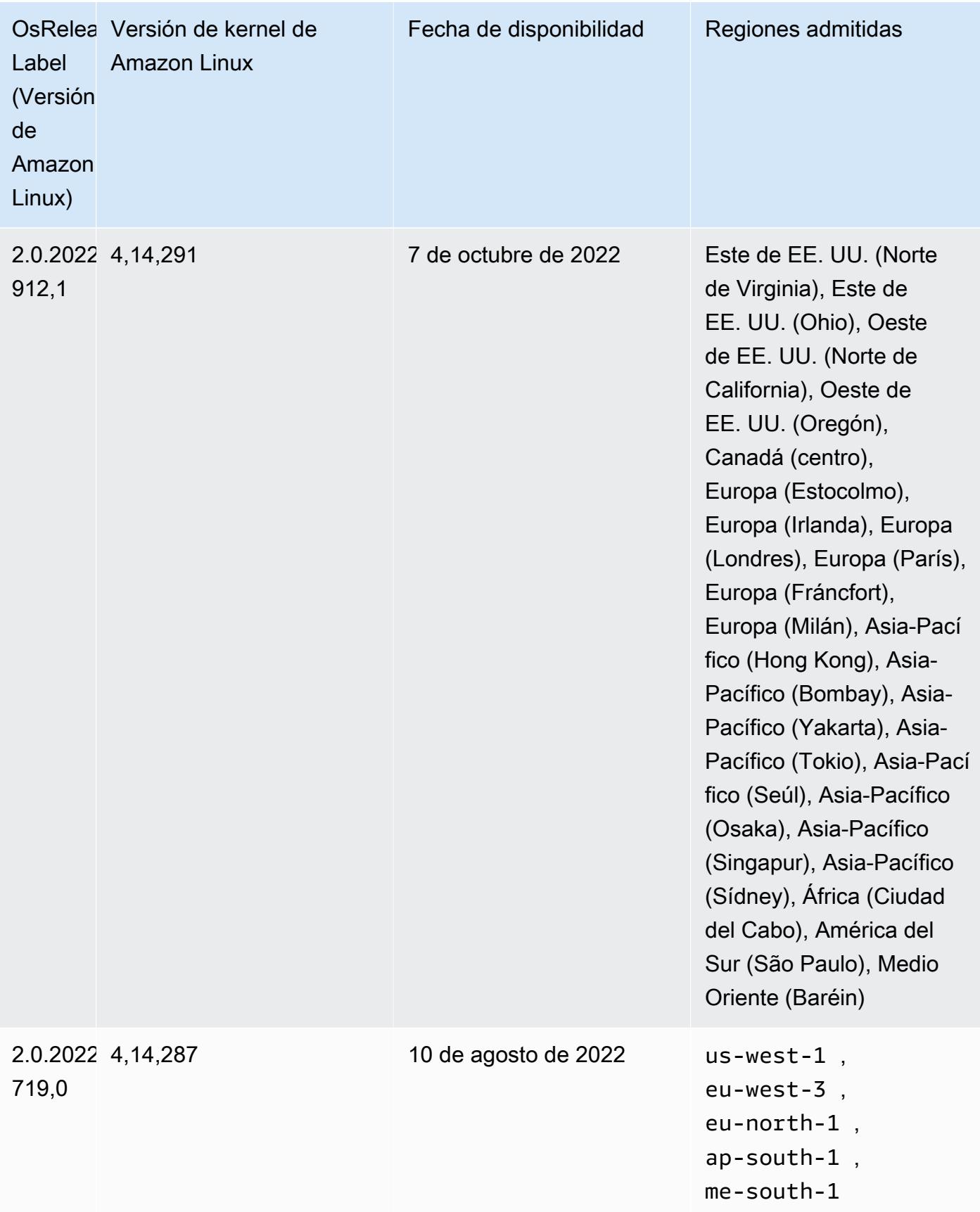

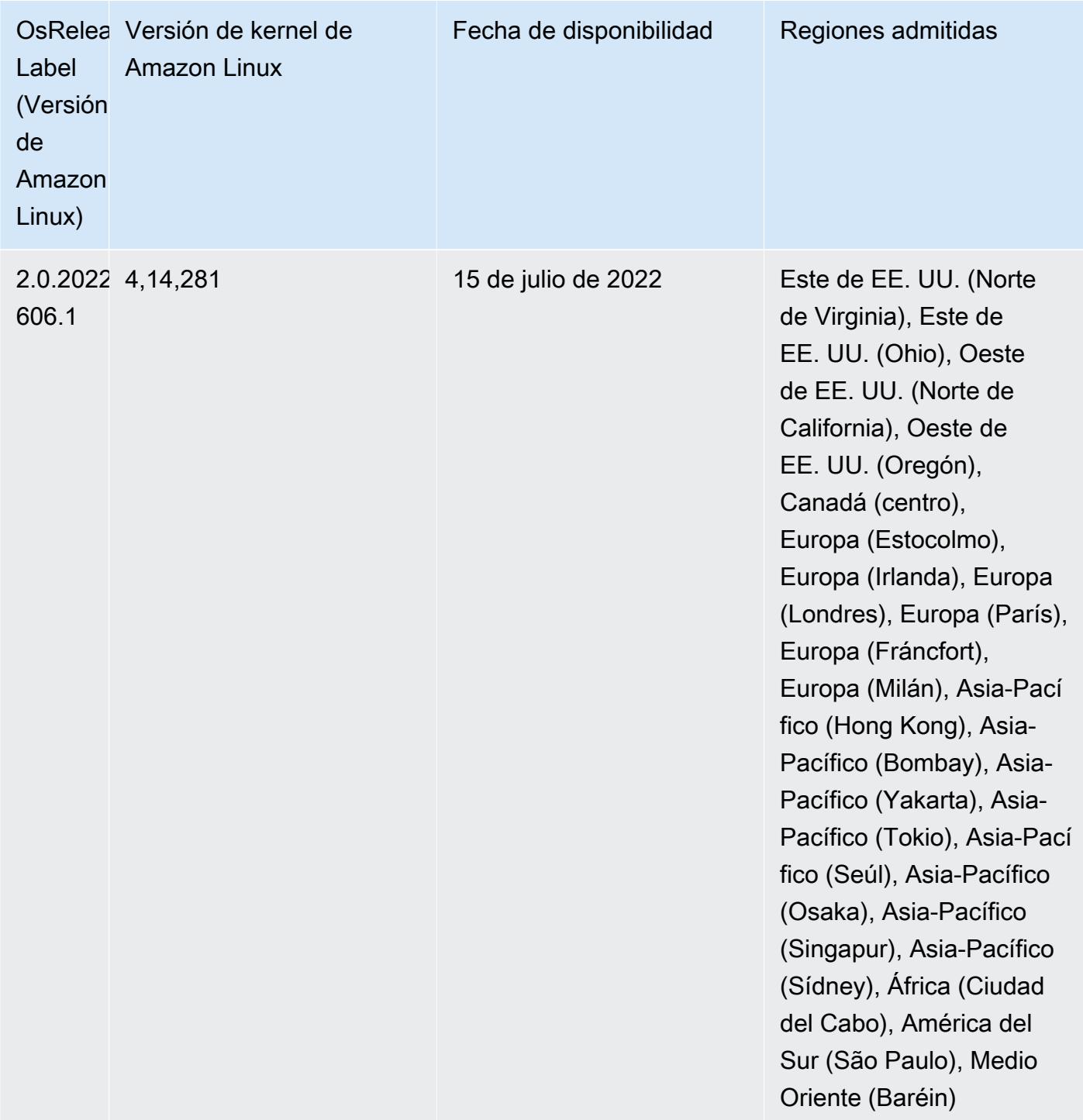

## Problemas conocidos

• Cuando las versiones 6.5.0, 6.6.0 o 6.7.0 de Amazon EMR leen las tablas de Apache Phoenix a través del intérprete de comandos de Apache Spark, se produce un error NoSuchMethodError porque Amazon EMR utiliza un valor de Hbase.compat.version incorrecto. La versión 6.8.0 de Amazon EMR corrige este problema.

- Cuando utiliza el conector de DynamoDB con Spark en las versiones 6.6.0, 6.7.0 y 6.8.0 de Amazon EMR, todas las lecturas de la tabla devuelven un resultado vacío, aunque la división de entrada haga referencia a datos que no están vacíos. Esto se debe a que Spark 3.2.0 establece spark.hadoopRDD.ignoreEmptySplits en true de manera predeterminada. Como solución alternativa, establezca spark.hadoopRDD.ignoreEmptySplits explícitamente en false. La versión 6.9.0 de Amazon EMR corrige este problema.
- Cuando utiliza Spark con el formato de ubicación de particiones de Hive para leer datos en Amazon S3 y ejecuta Spark en las versiones 5.30.0 a 5.36.0 y 6.2.0 a 6.9.0 de Amazon EMR, es posible que se produzca un problema que impida que el clúster lea los datos correctamente. Esto puede ocurrir si las particiones tienen todas las características siguientes:
	- Se analizan dos o más particiones de la misma tabla.
	- Al menos una ruta de directorio de particiones es un prefijo de al menos otra ruta de directorio de particiones; por ejemplo, s3://bucket/table/p=a es un prefijo de s3://bucket/table/ p=a b.
	- El primer carácter que sigue al prefijo del otro directorio de particiones tiene un valor UTF-8 inferior al carácter / (U+002F). Por ejemplo, el carácter de espacio (U+0020) que aparece entre a y b en s3://bucket/table/p=a b entra en esta categoría. Tenga en cuenta que hay otros 14 caracteres que no son de control: !"#\$%&'()\*+,-. Para más información, consulte [UTF-8](https://www.utf8-chartable.de/)  [encoding table and Unicode characters](https://www.utf8-chartable.de/).

Como solución alternativa a este problema, defina la configuración spark.sql.sources.fastS3PartitionDiscovery.enabled como false en la clasificación spark-defaults.

• Con las versiones 5.36.0 y 6.6.0 a 6.9.0 de Amazon EMR, los componentes de servicio SecretAgent y RecordServer pueden sufrir una pérdida de datos de registro debido a una configuración incorrecta del patrón de nombres de archivo en las propiedades de Log4j2. Una configuración incorrecta hace que los componentes generen solo un archivo de registro por día. Cuando se aplica la estrategia de rotación, se sobrescribe el archivo existente en lugar de generar un nuevo archivo de registro como se esperaba. Como solución alternativa, utilice una acción de arranque para generar archivos de registro cada hora y agregue un entero de incremento automático en el nombre del archivo para gestionar la rotación.

En el caso de las versiones 6.6.0 a 6.9.0 de Amazon EMR, utilice la siguiente acción de arranque al lanzar un clúster.

```
‑‑bootstrap‑actions "Path=s3://emr-data-access-control-us-east-1/customer-bootstrap-
actions/log-rotation-emr-6x/replace-puppet.sh,Args=[]"
```
En el caso de Amazon EMR 5.36.0, utilice la siguiente acción de arranque al lanzar un clúster.

```
‑‑bootstrap‑actions "Path=s3://emr-data-access-control-us-east-1/customer-bootstrap-
actions/log-rotation-emr-5x/replace-puppet.sh,Args=[]"
```
• La API GetClusterSessionCredentials no es compatible con los clústeres que se ejecutan en Amazon EMR 6.7 o versiones anteriores.

## Versiones de los componentes de la versión 6.7.0

A continuación, se muestran los componentes que Amazon EMR instala con esta versión. Algunos se instalan como parte de paquetes de aplicación de Big Data. Otros son exclusivos de Amazon EMR y se instalan para ciertos procesos y características del sistema. Normalmente, estos componentes comienzan con emr o aws. Normalmente, los paquetes de aplicación de macrodatos de la versión más reciente de Amazon EMR son las versiones más recientes que pueden encontrarse en la comunidad. Intentamos que las versiones de la comunidad estén disponibles en Amazon EMR lo más rápido posible.

Algunos componentes de Amazon EMR son distintos de las versiones que se encuentran en la comunidad. Estos componentes tienen una etiqueta de versión con el formato *CommunityVersion*amzn-*EmrVersion*. La *EmrVersion* empieza por 0. Por ejemplo, si un componente de la comunidad de código abierto llamado myapp-component con la versión 2.2 se ha modificado tres veces para incluirlo en diferentes versiones de lanzamiento de Amazon EMR, la versión que se mostrará será 2.2-amzn-2.

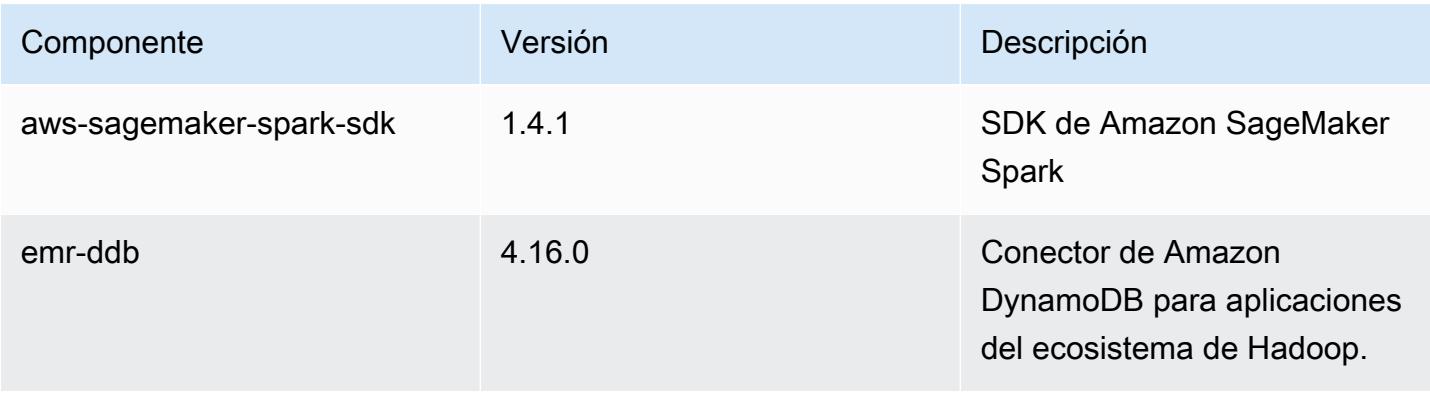

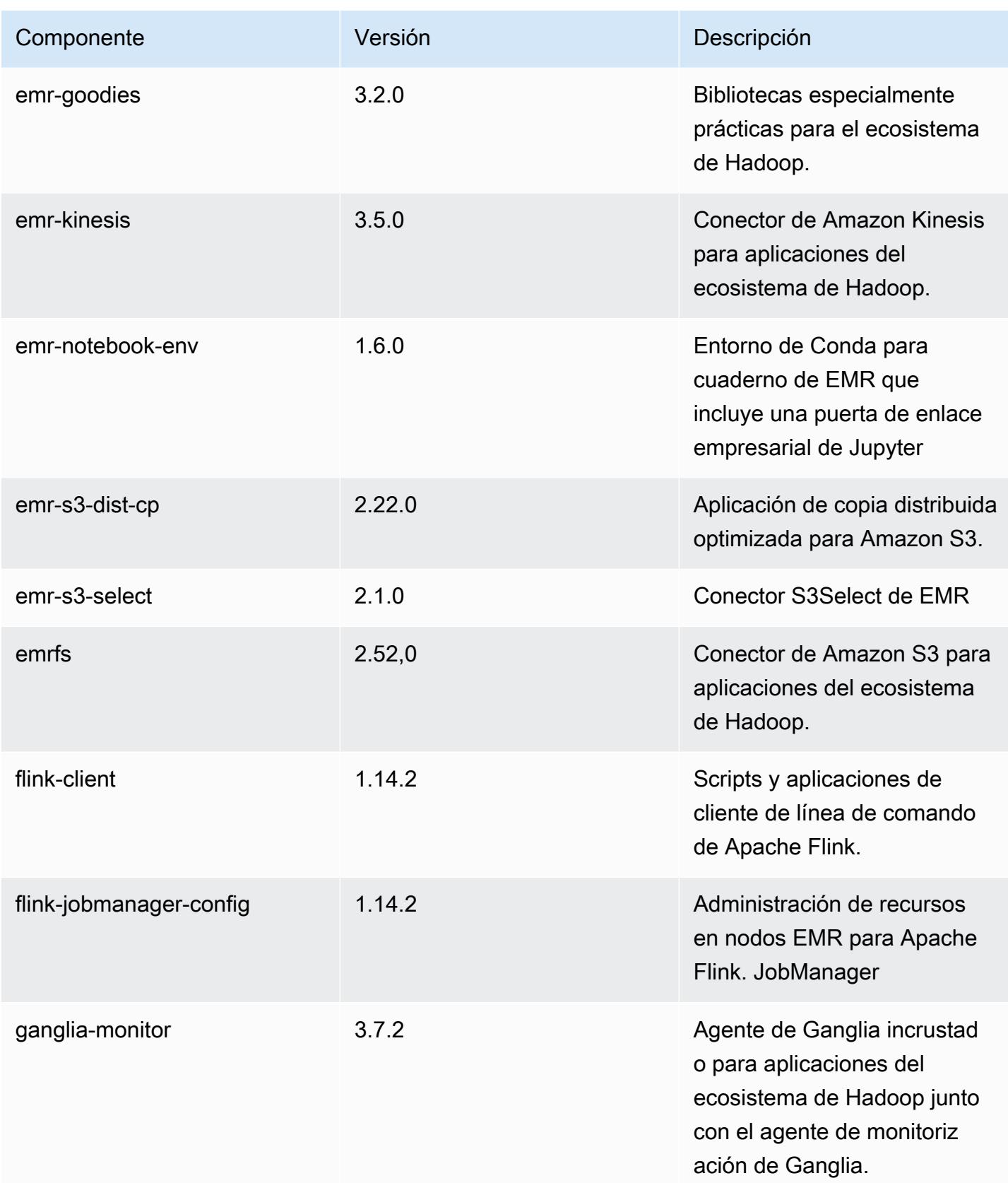

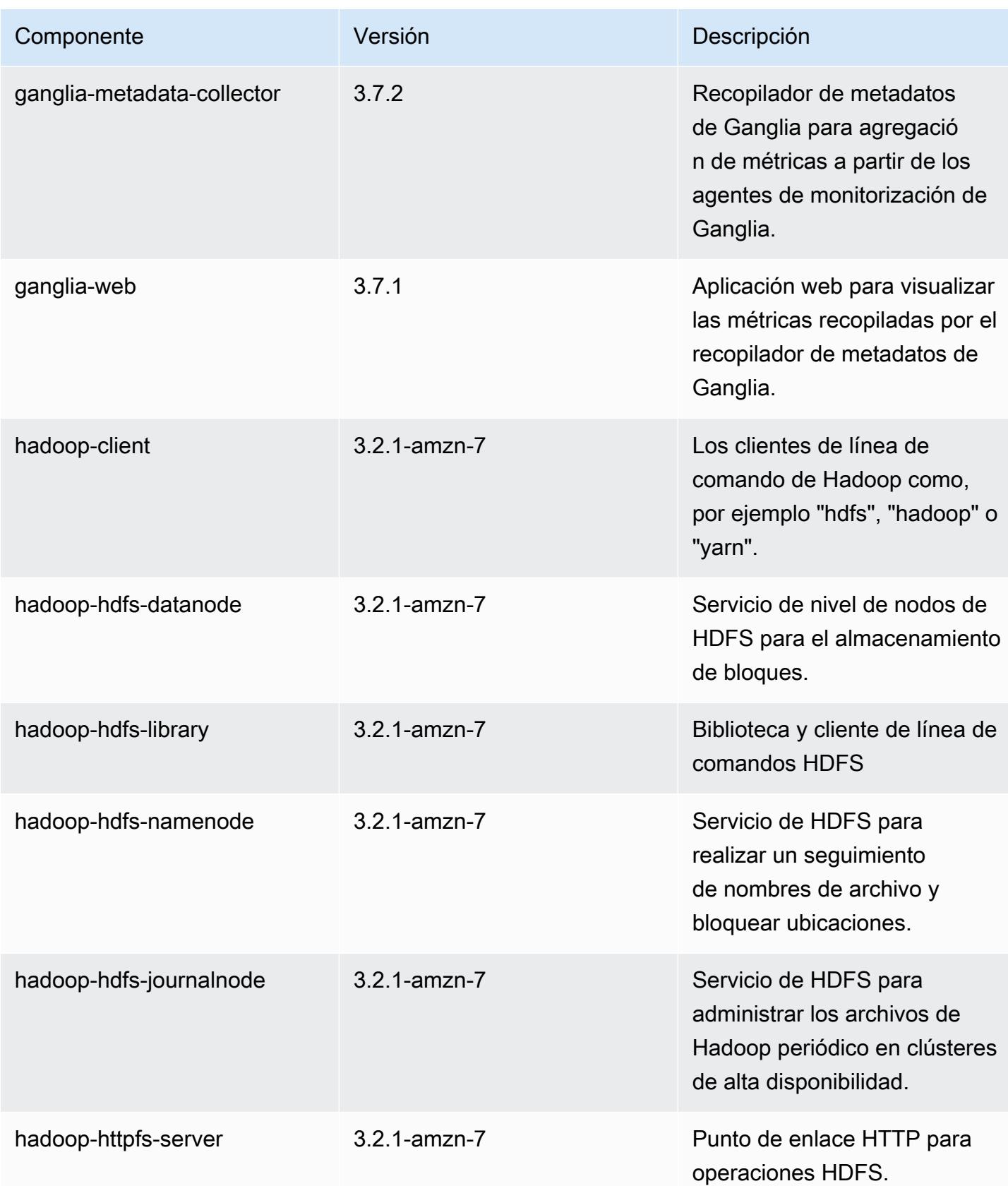

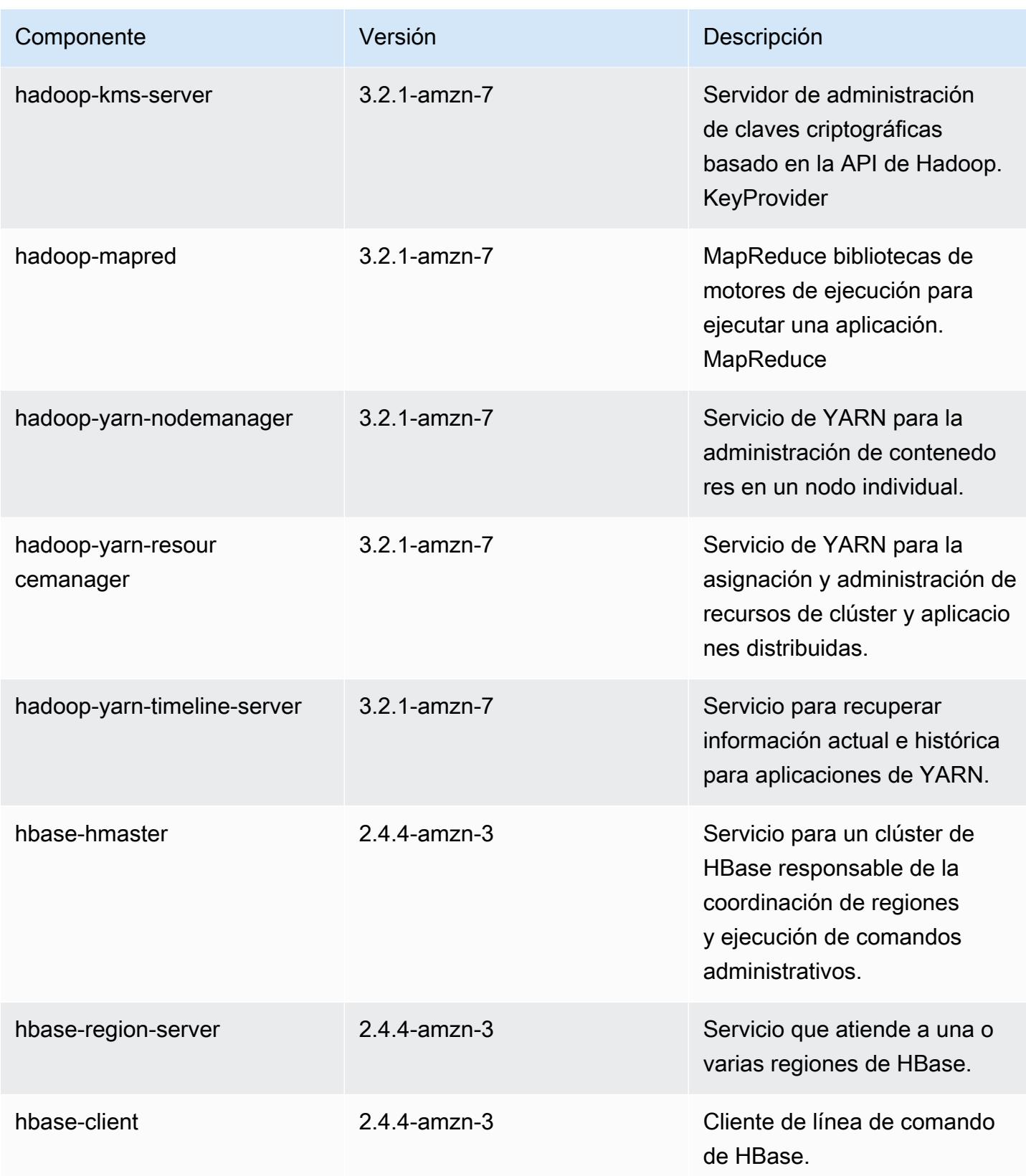

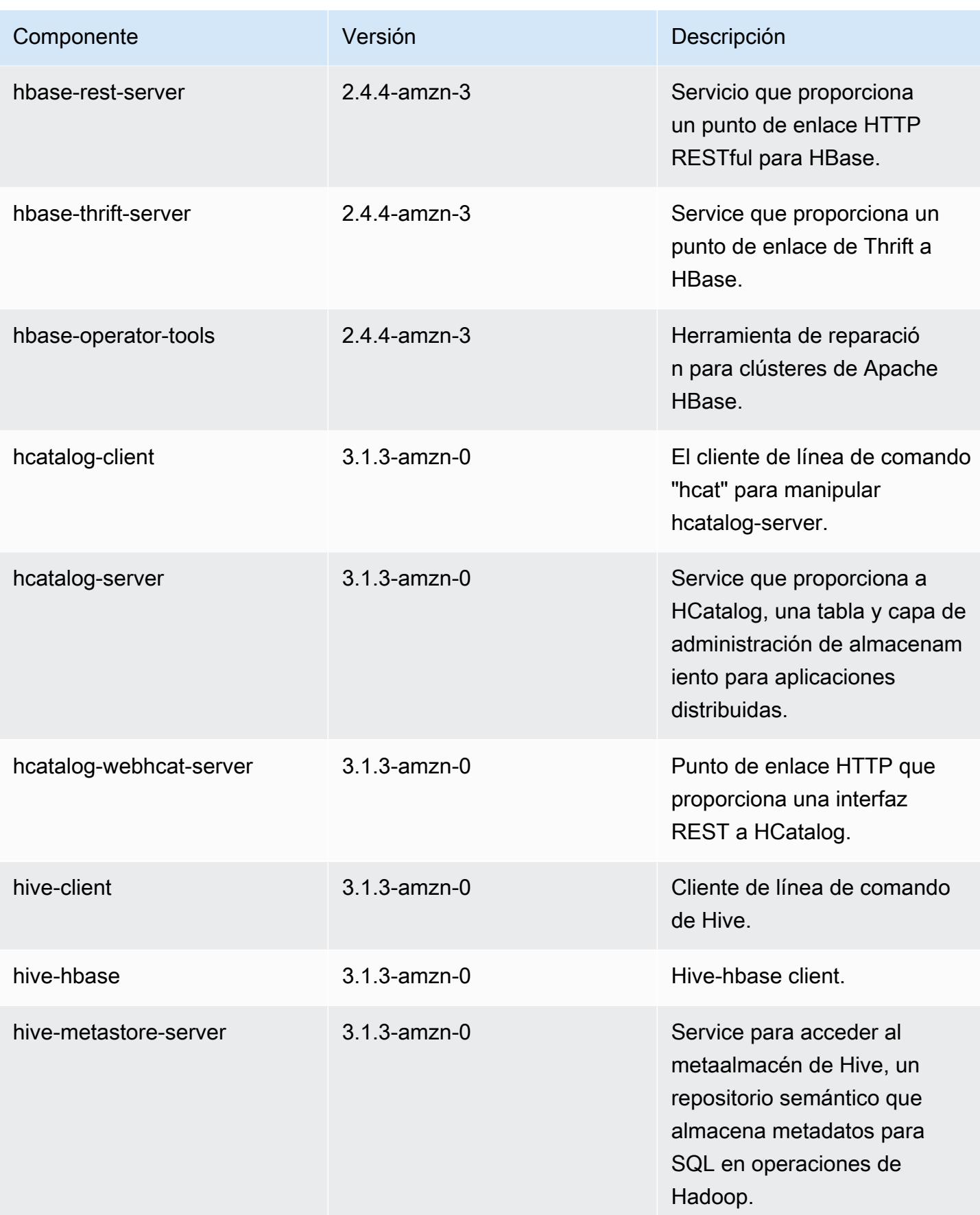

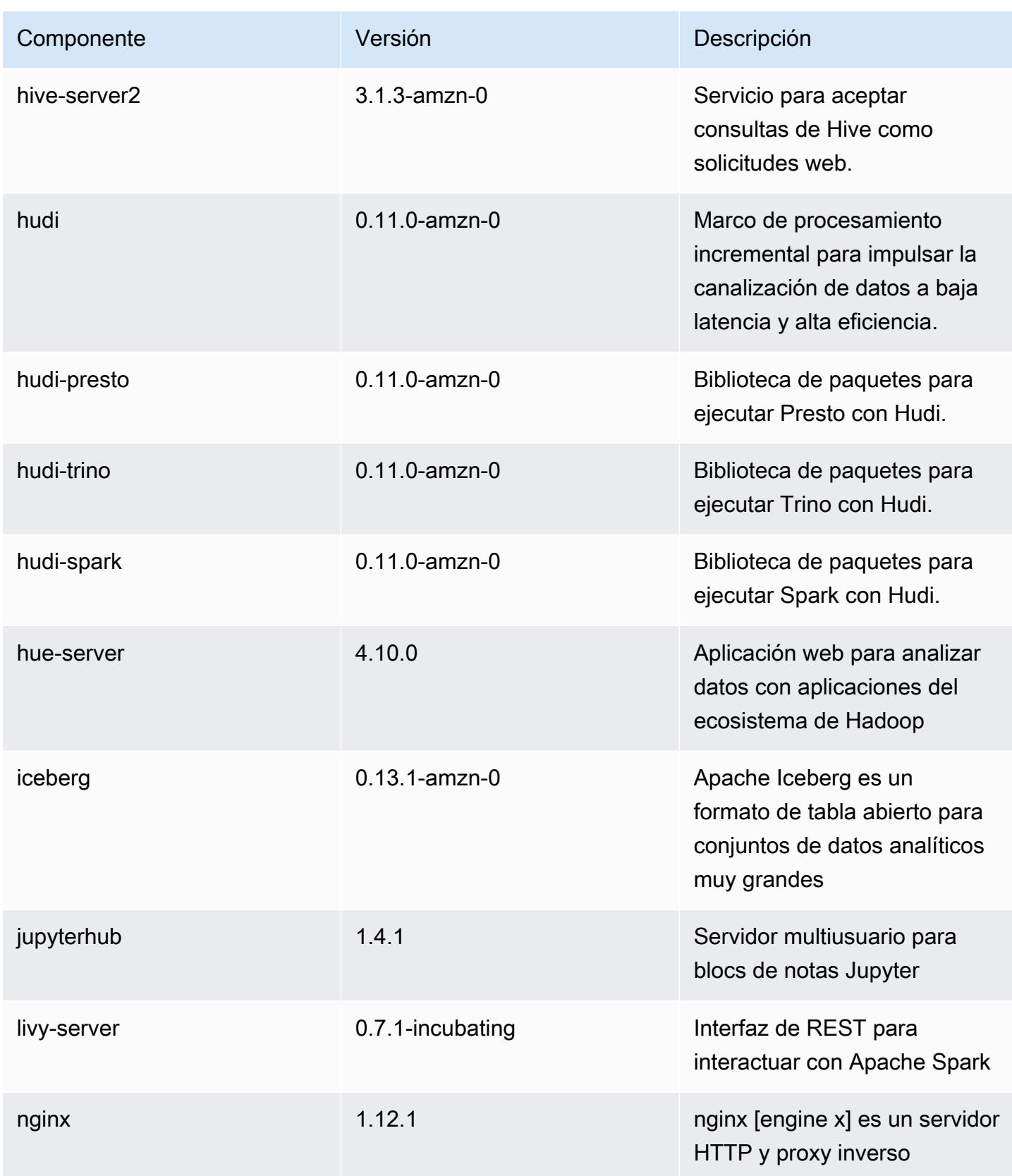

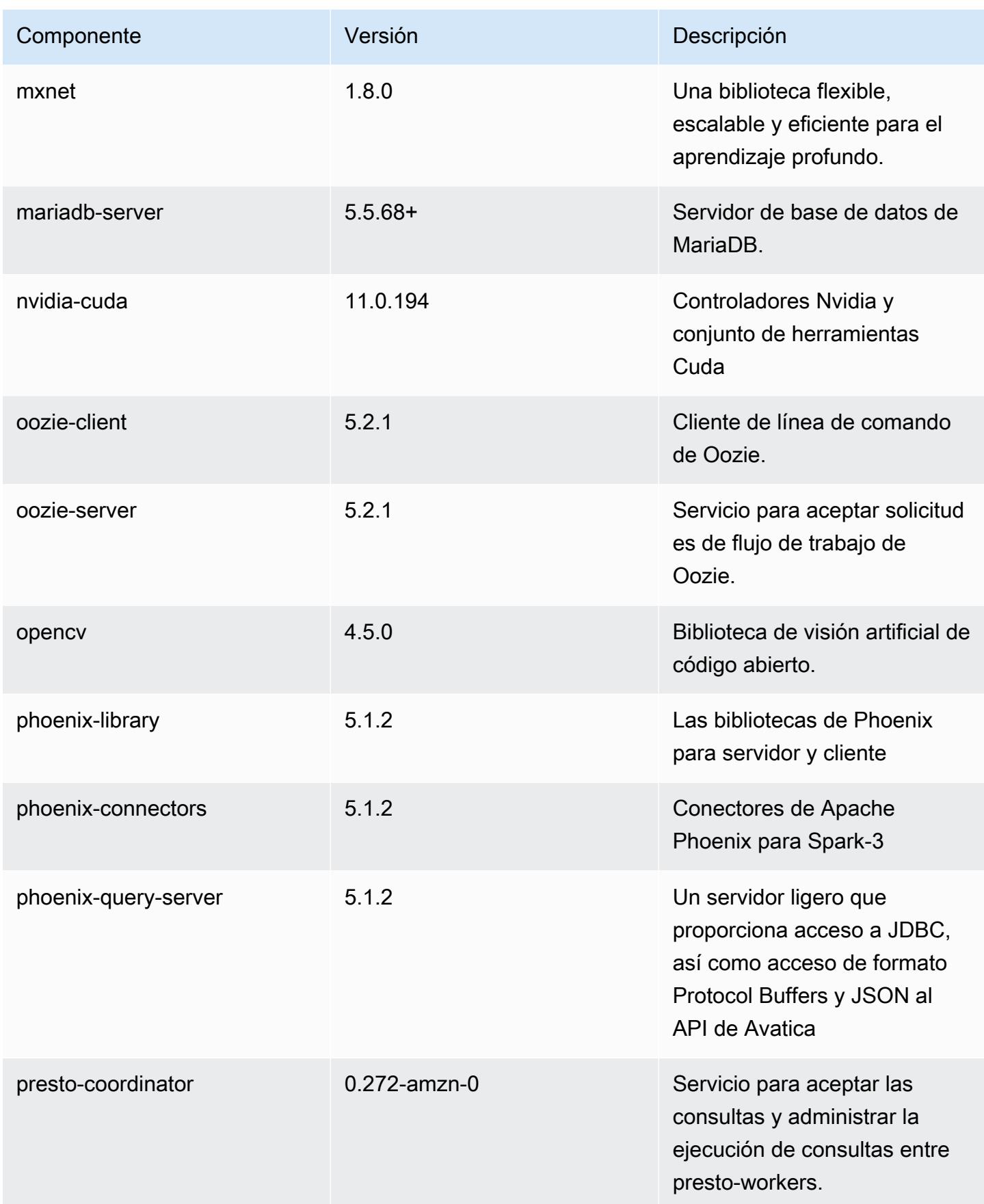

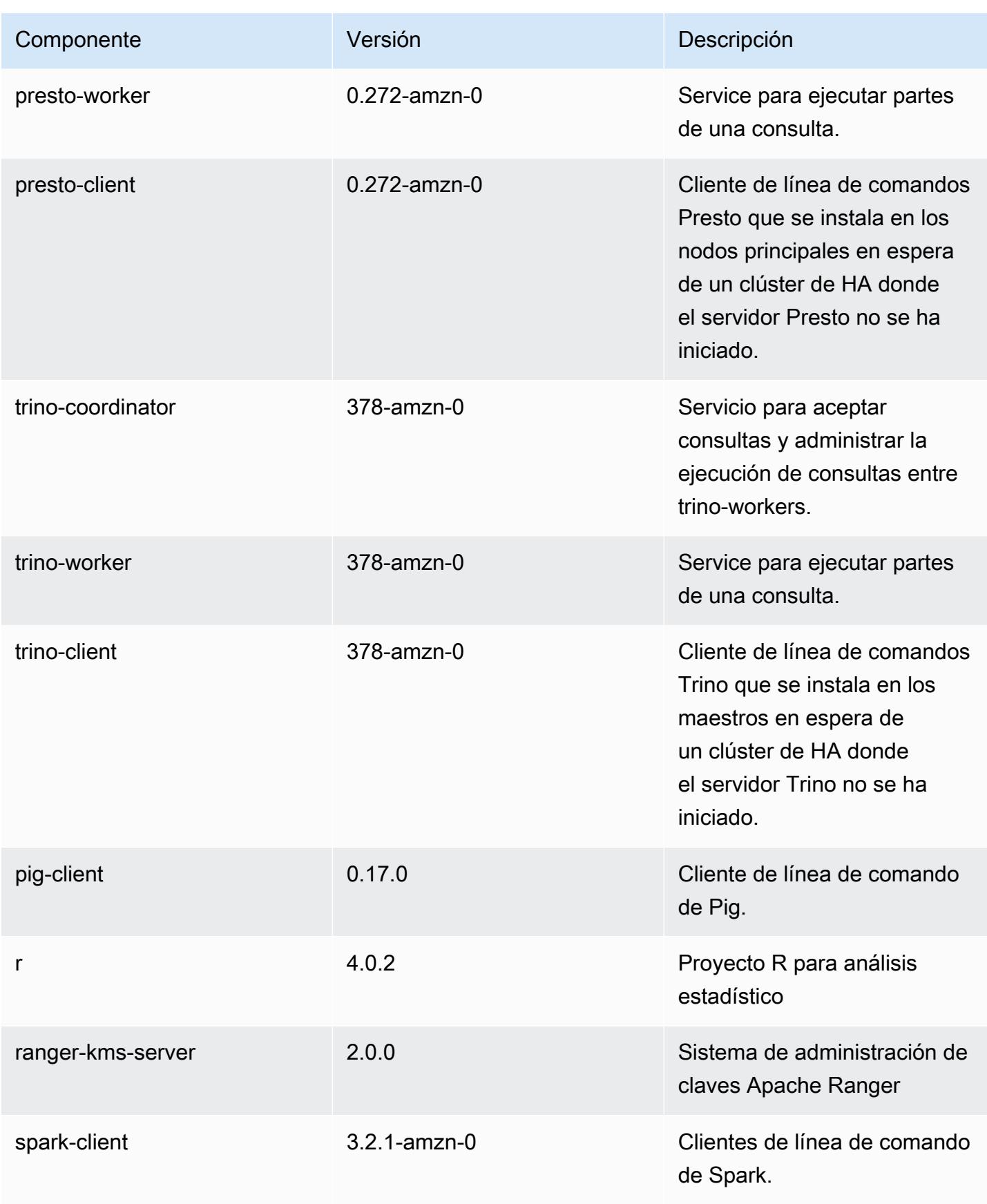
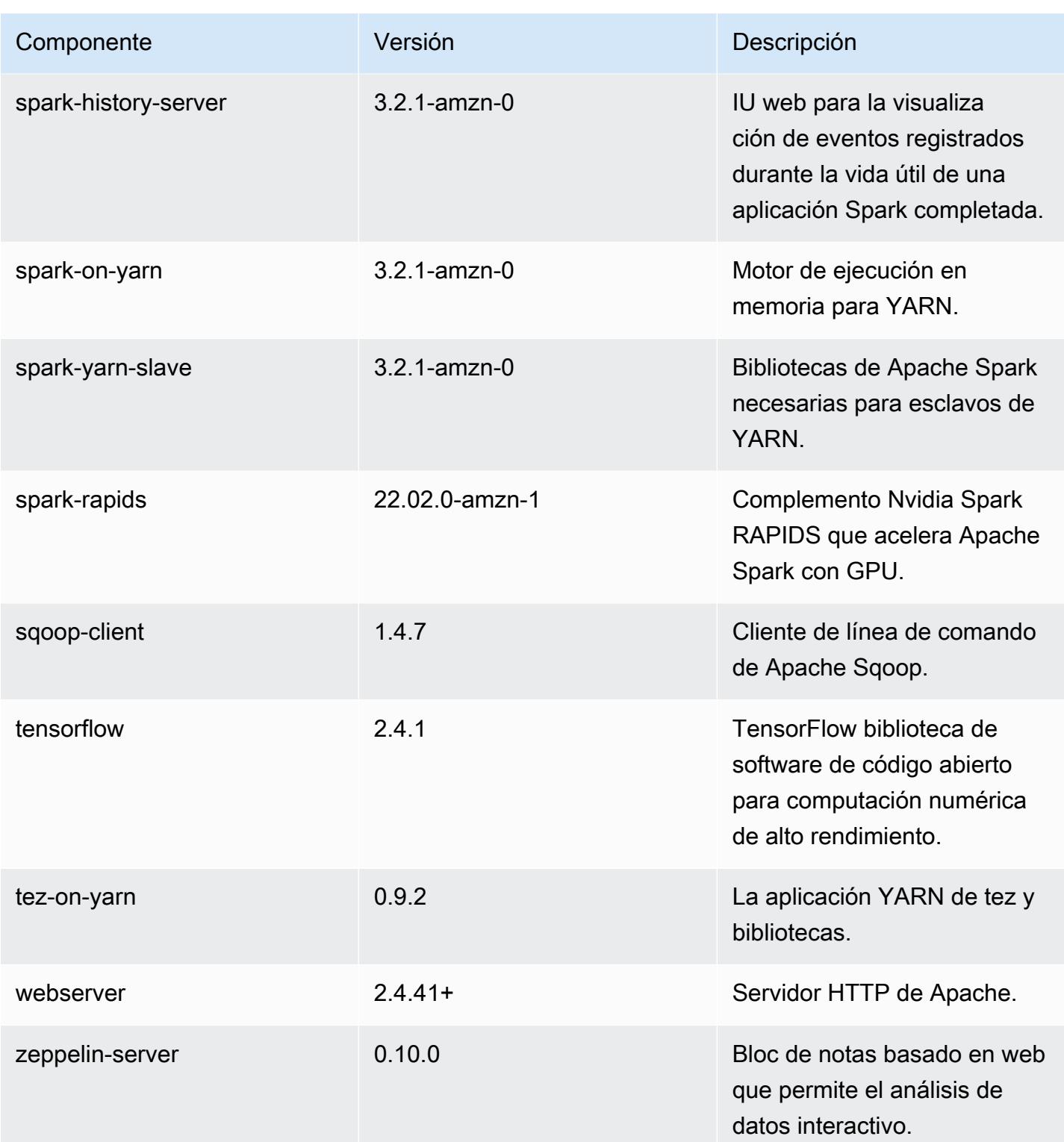

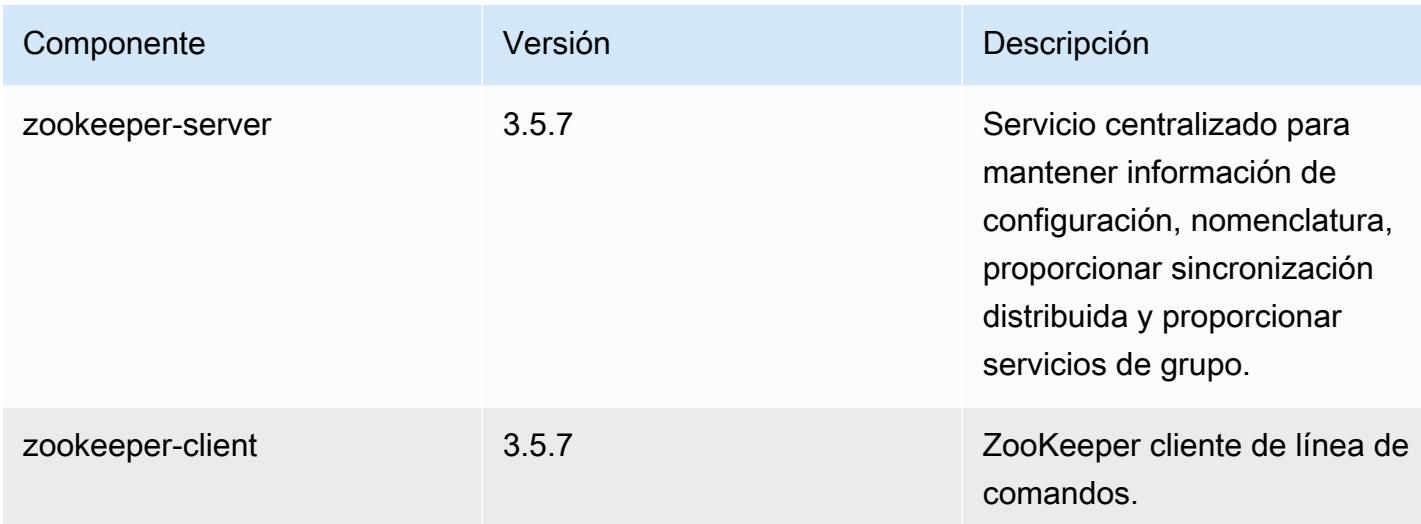

## Clasificaciones de configuración de la versión 6.7.0

Las clasificaciones de configuración le permiten personalizar las aplicaciones. Suelen corresponder a un archivo XML de configuración para la aplicación como, por ejemplo, hive-site.xml. Para obtener más información, consulte [Configuración de aplicaciones.](#page-3517-0)

Las acciones de reconfiguración se producen cuando se especifica una configuración para los grupos de instancias de un clúster en ejecución. Amazon EMR solo inicia acciones de reconfiguración para las clasificaciones que se modifican. Para obtener más información, consulte [Reconfiguración de un grupo de instancias en un clúster en ejecución](#page-3522-0).

Clasificaciones de emr-6.7.0

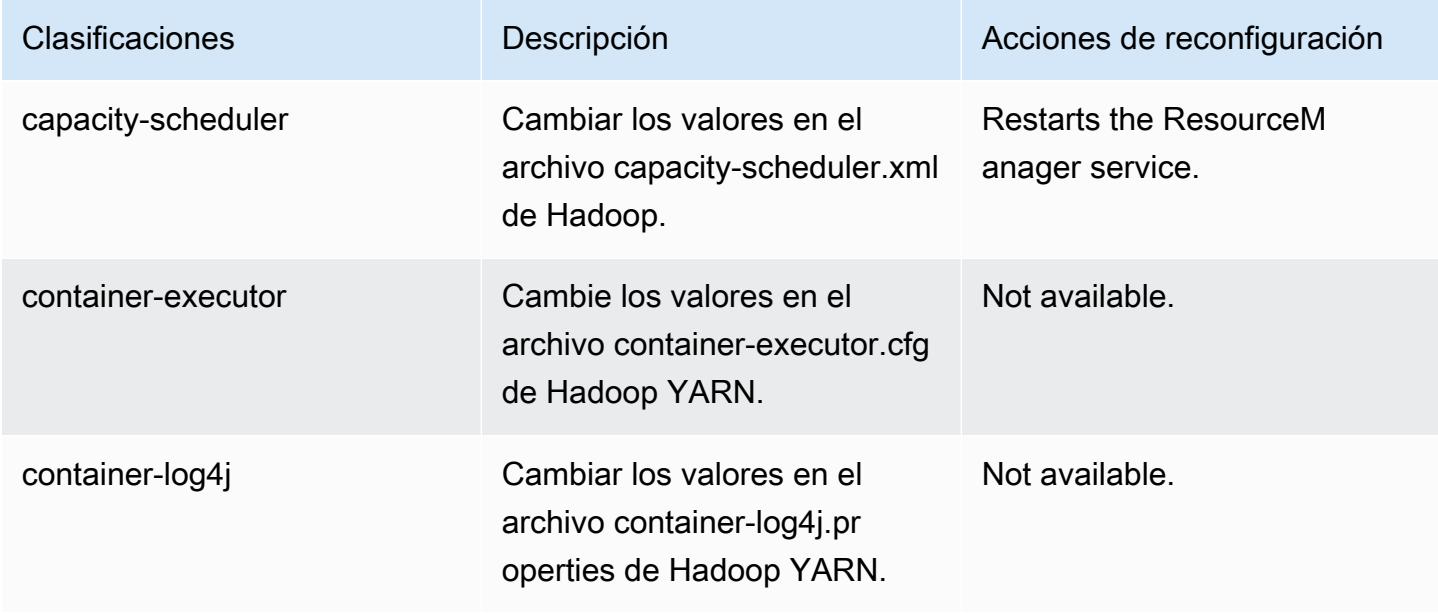

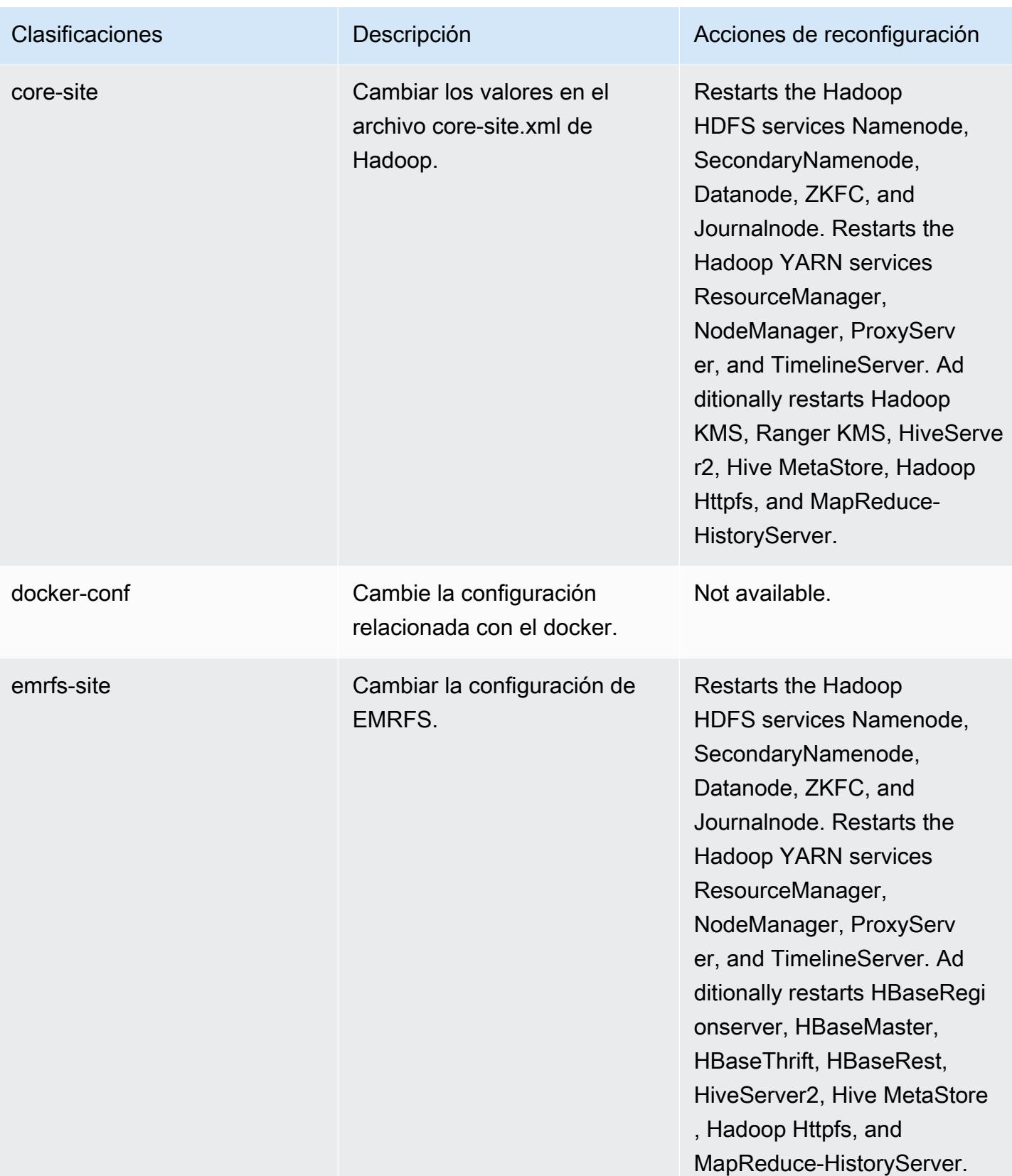

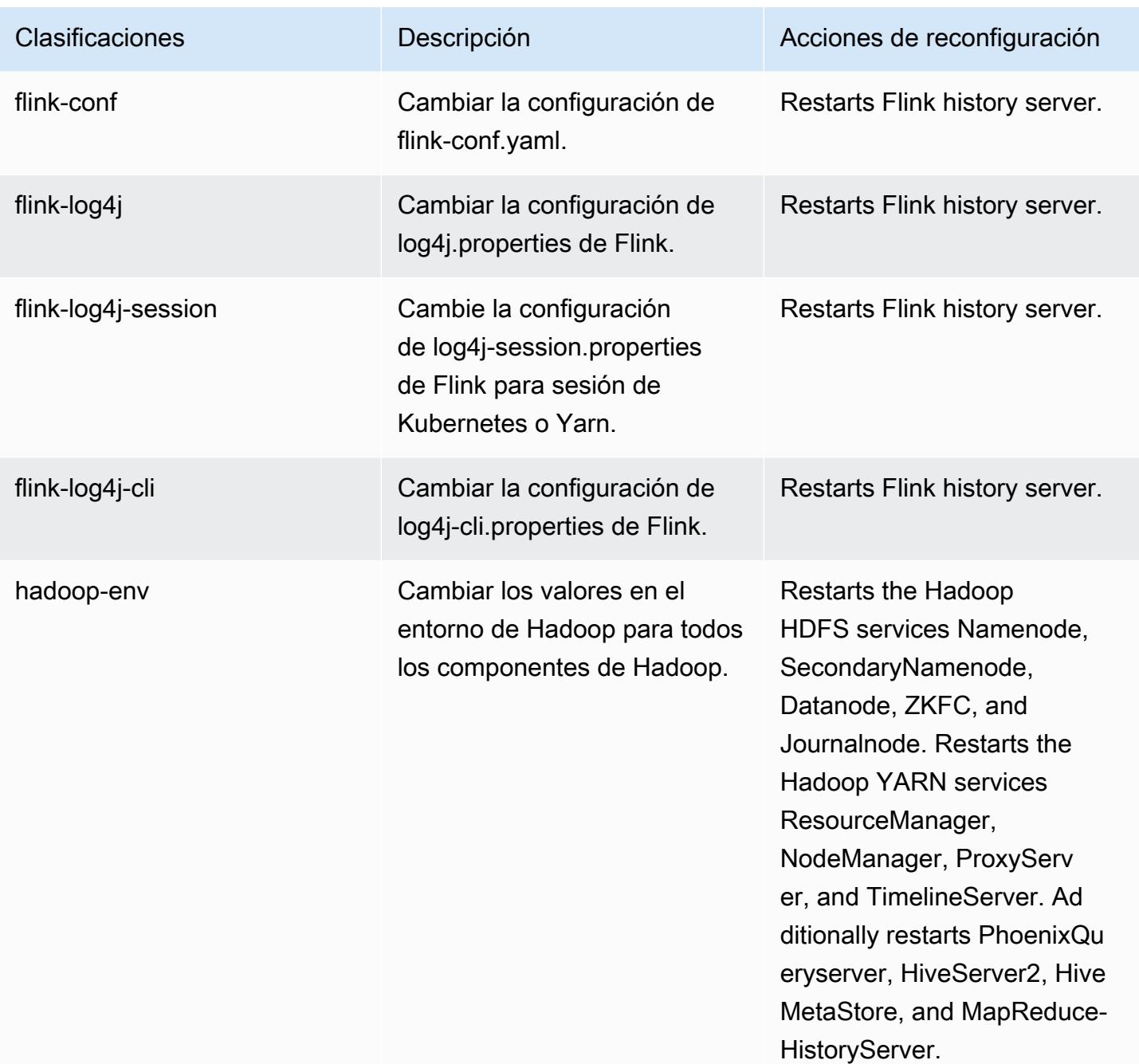

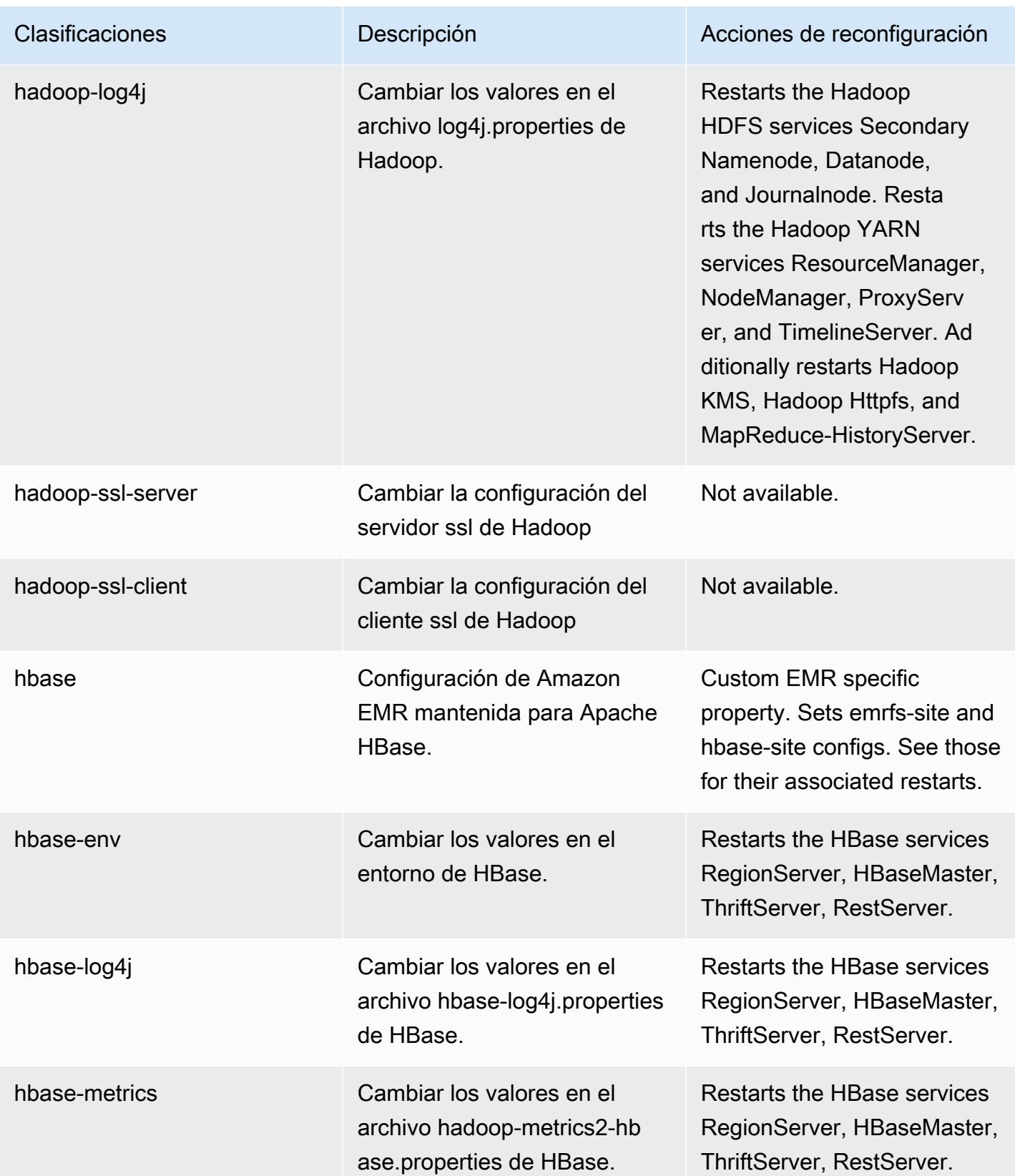

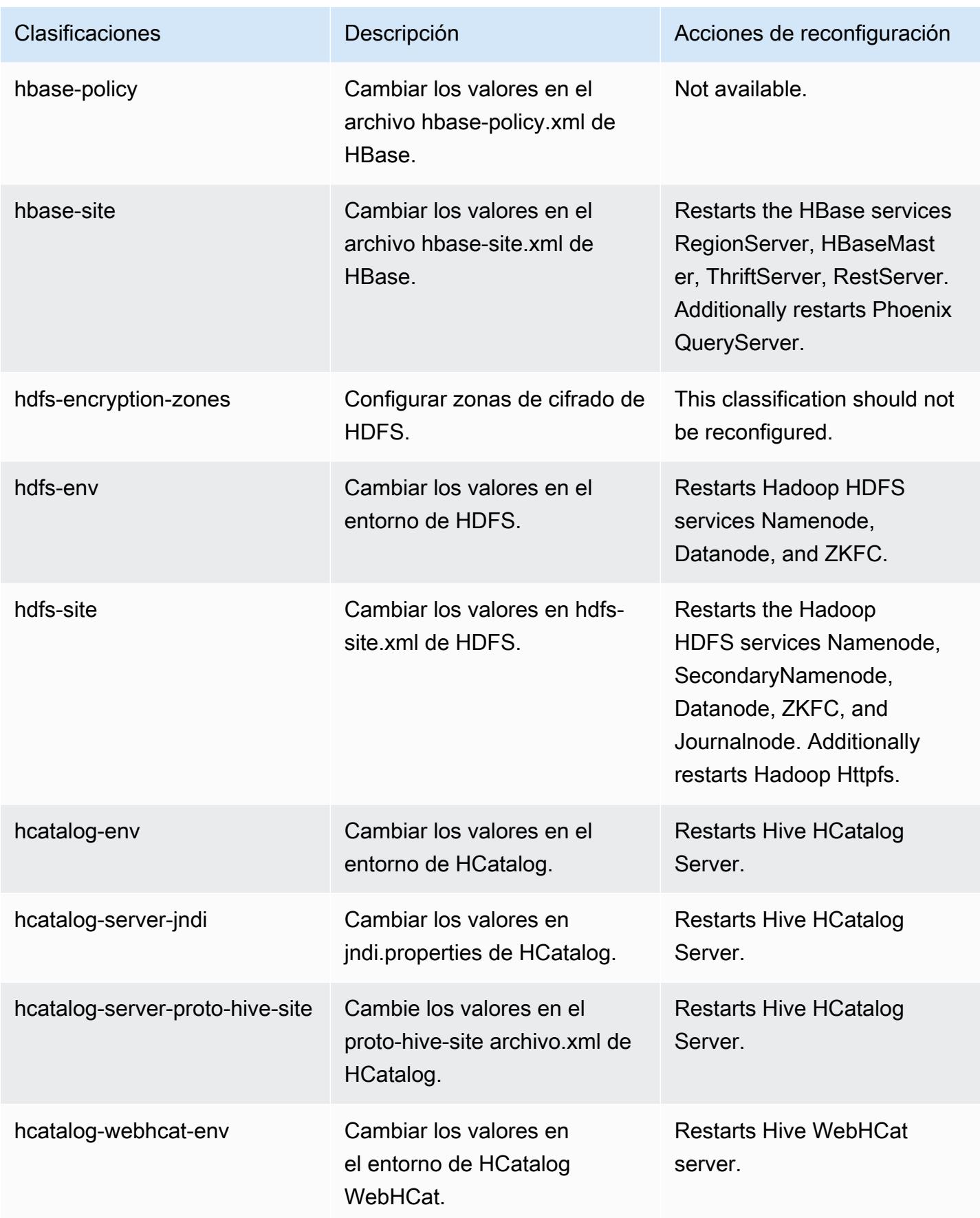

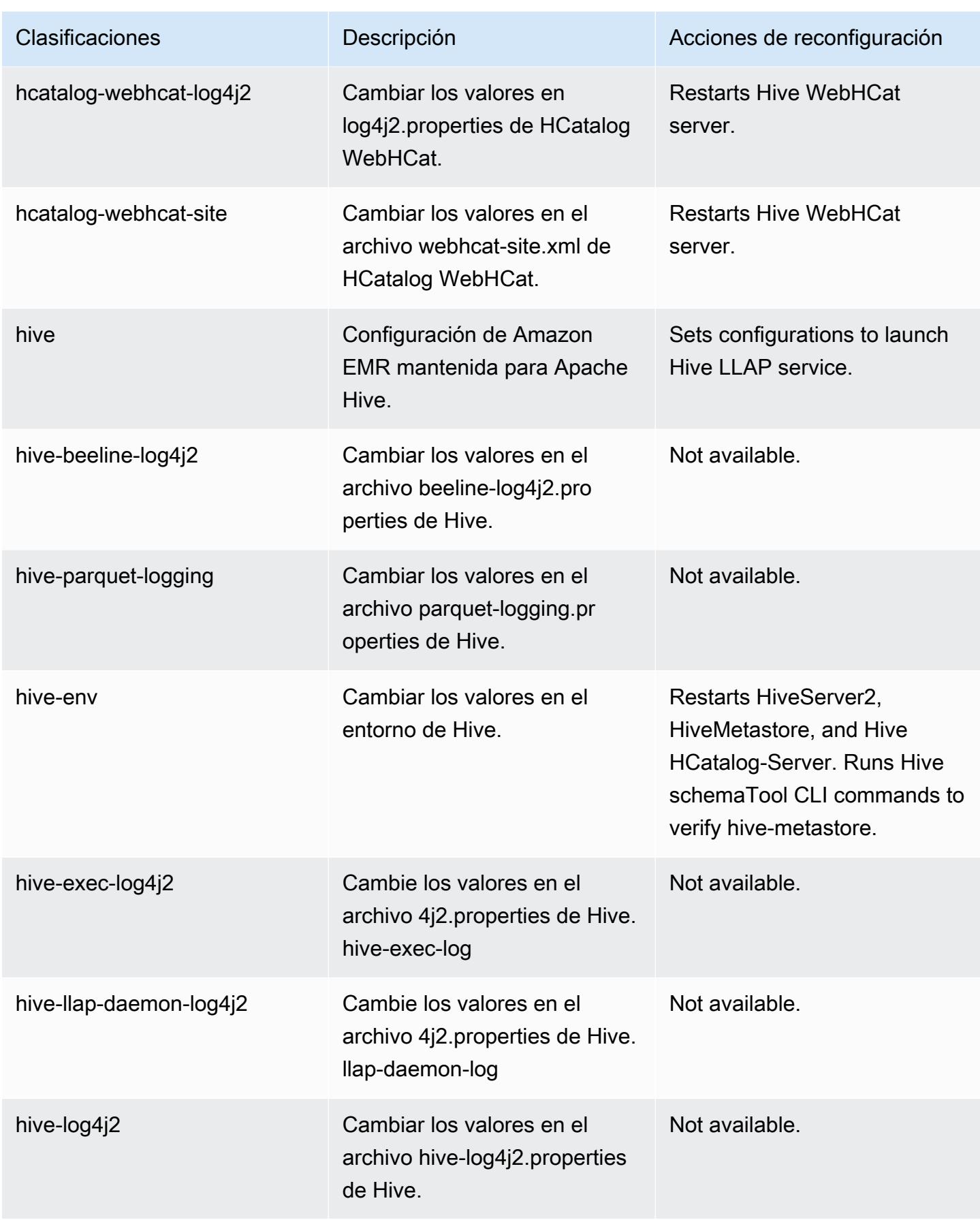

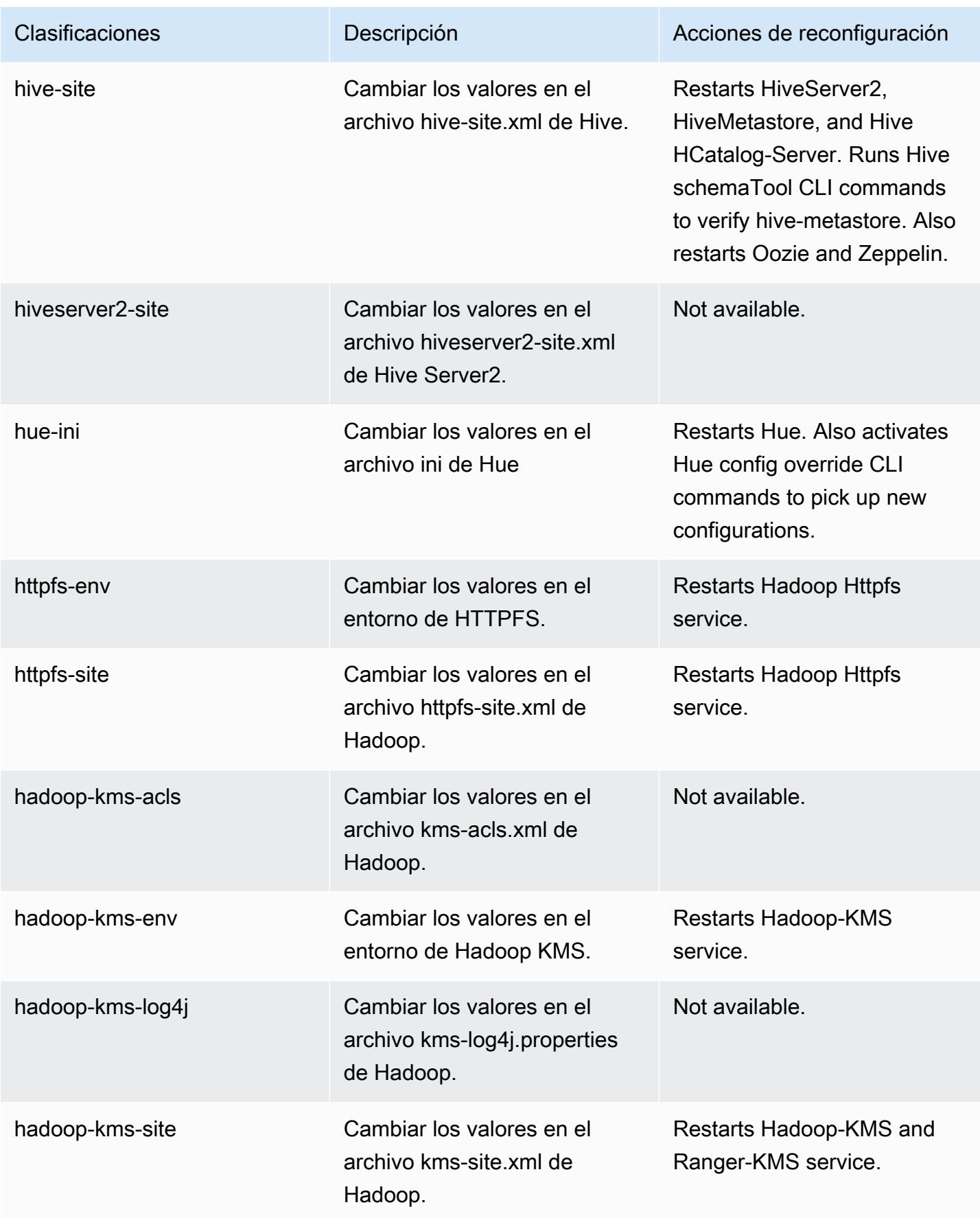

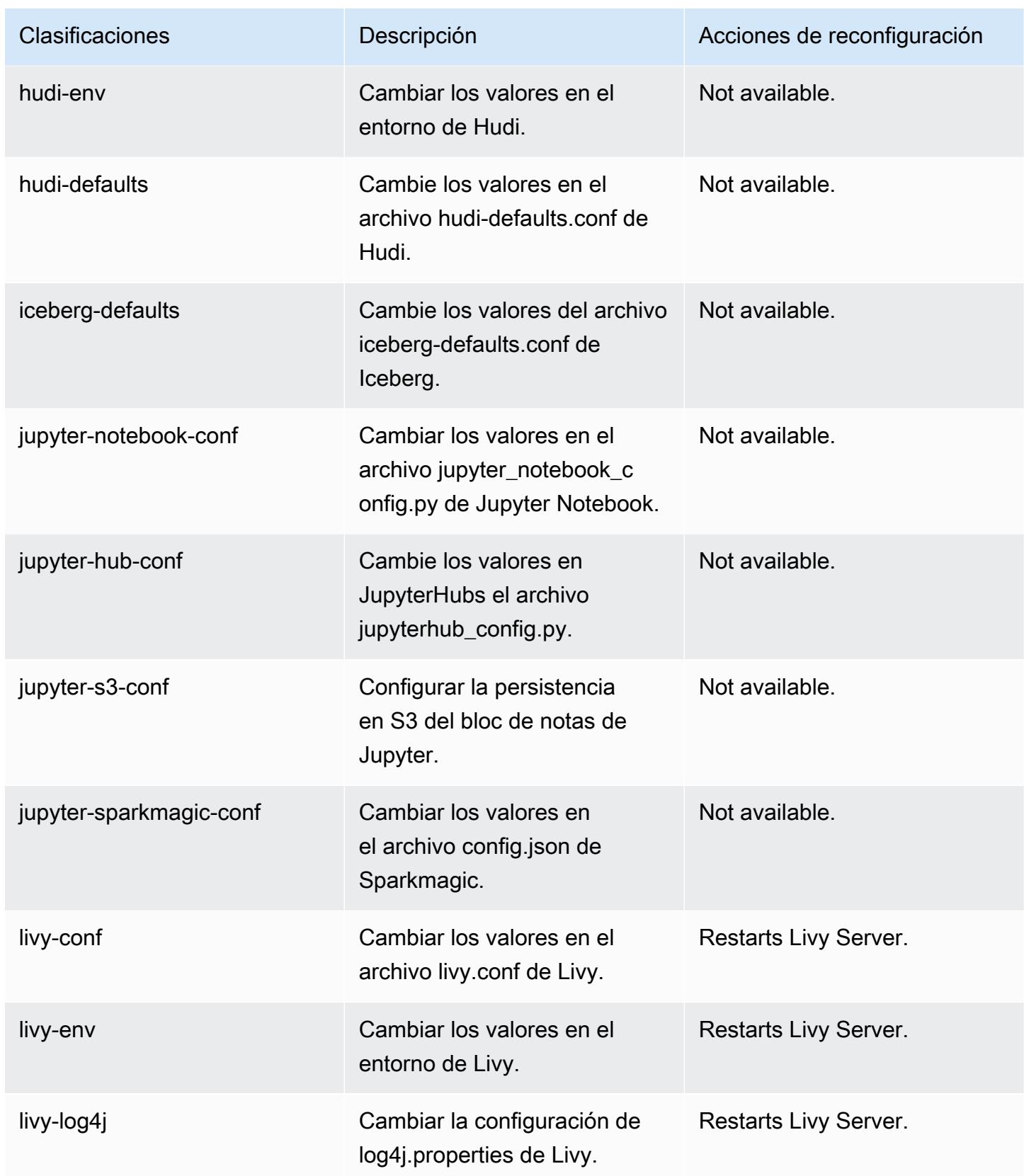

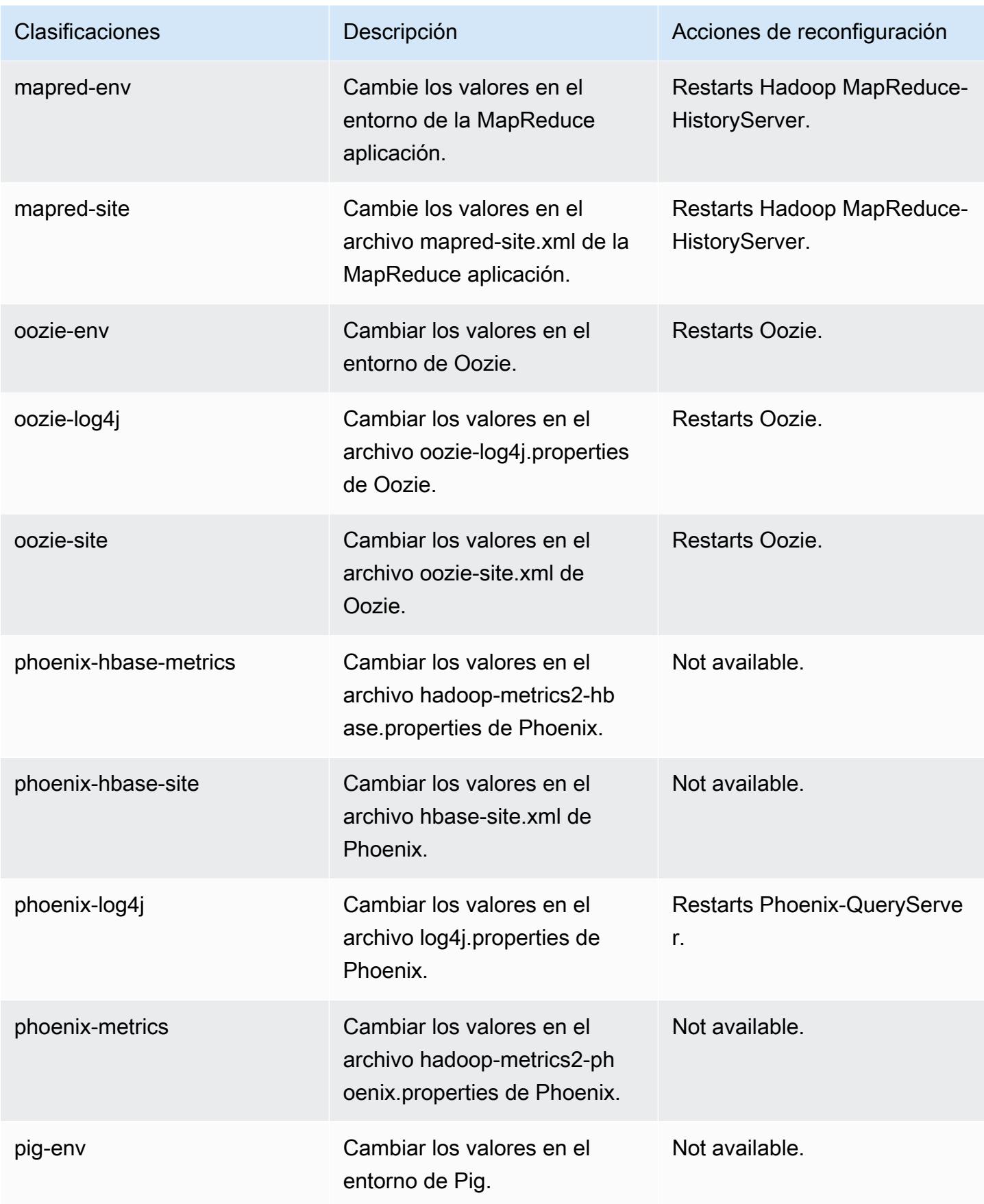

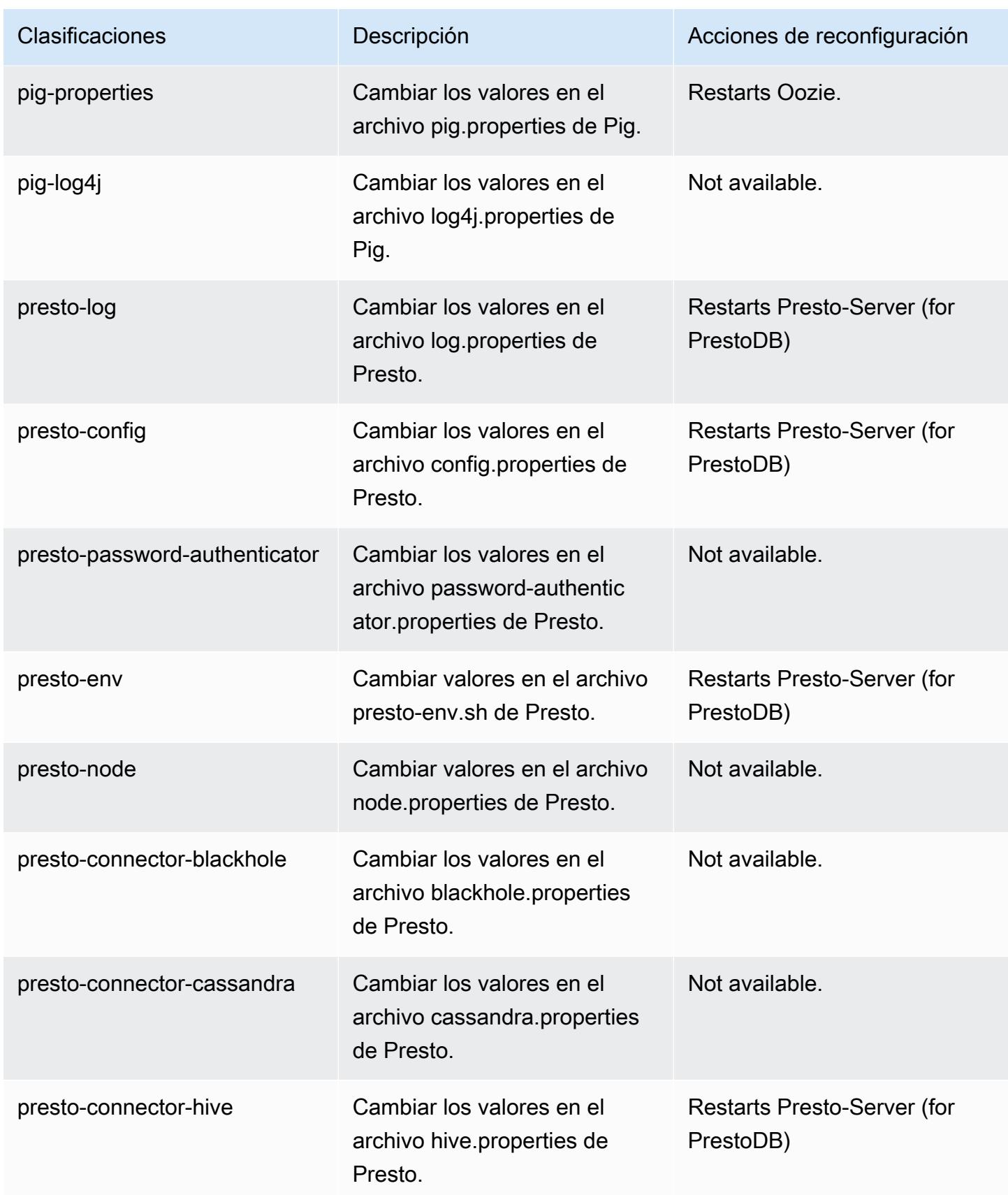

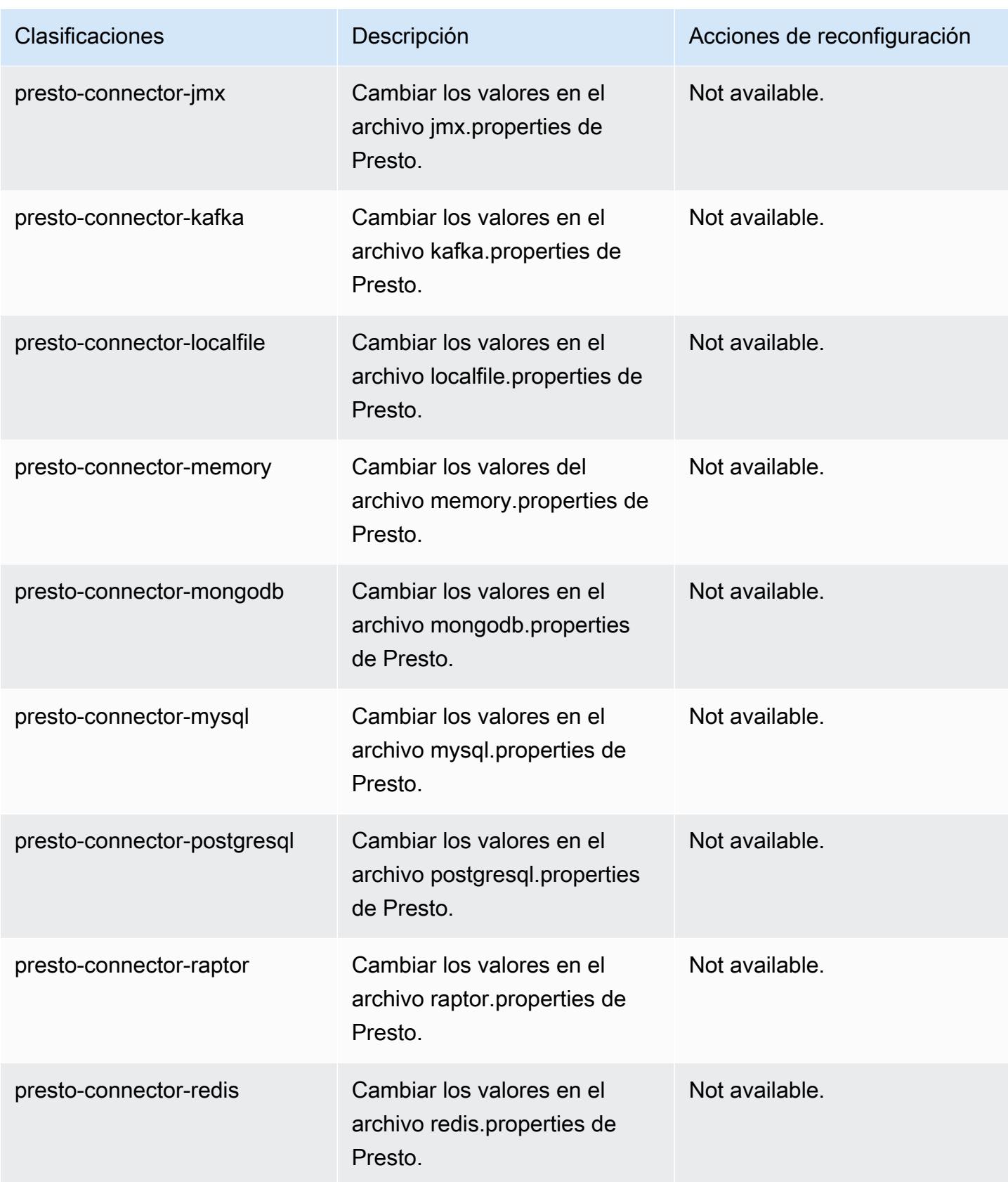

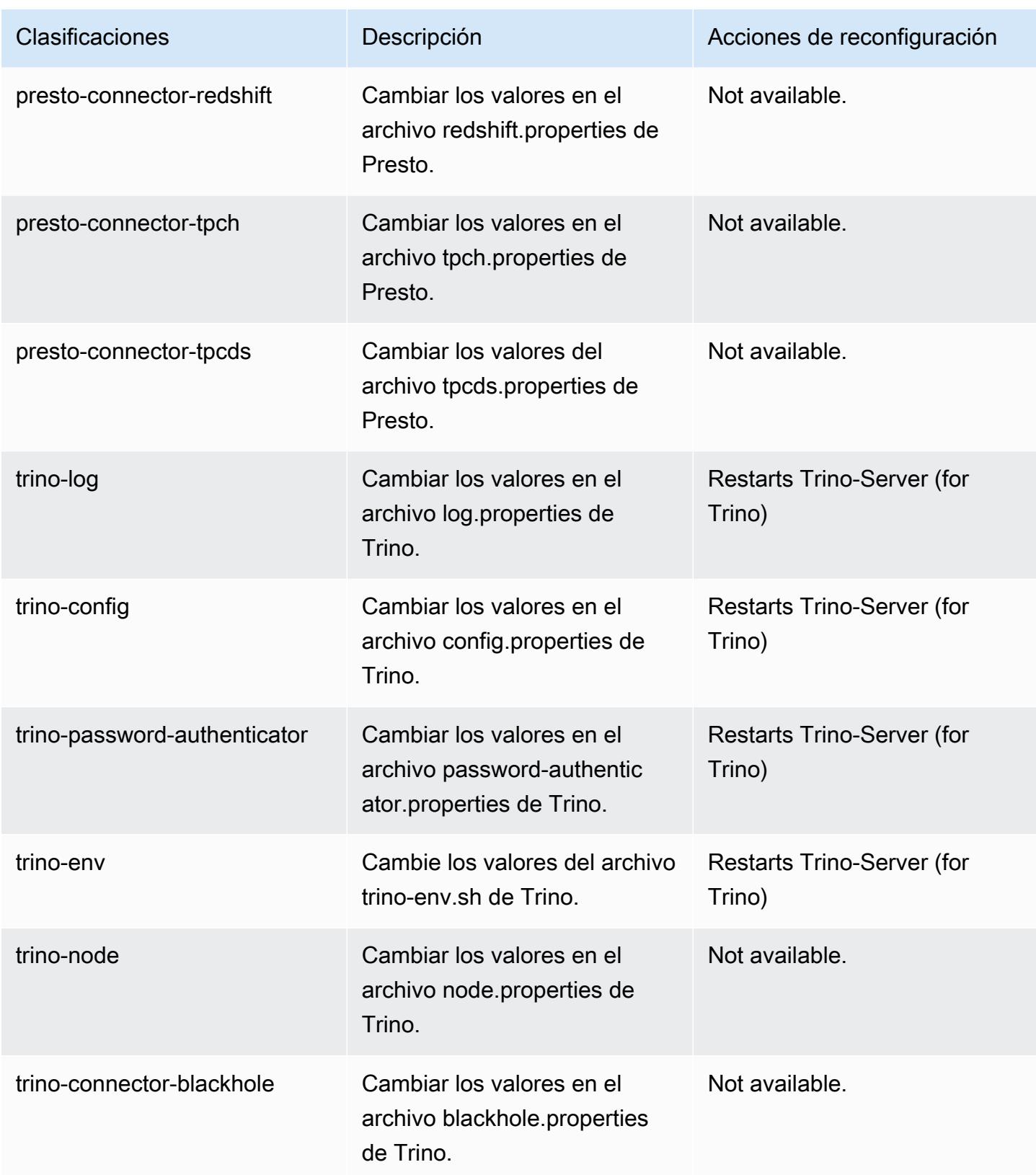

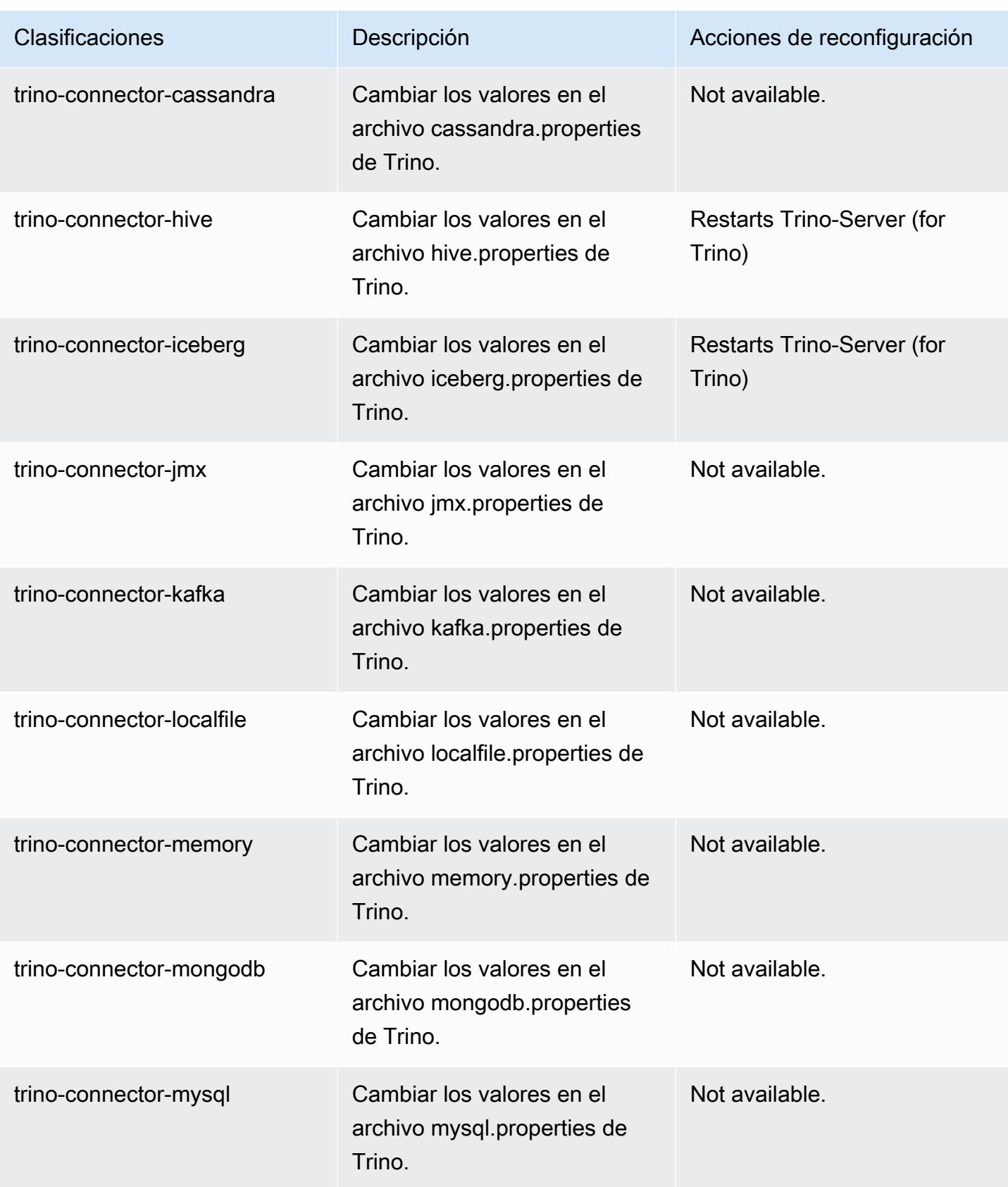

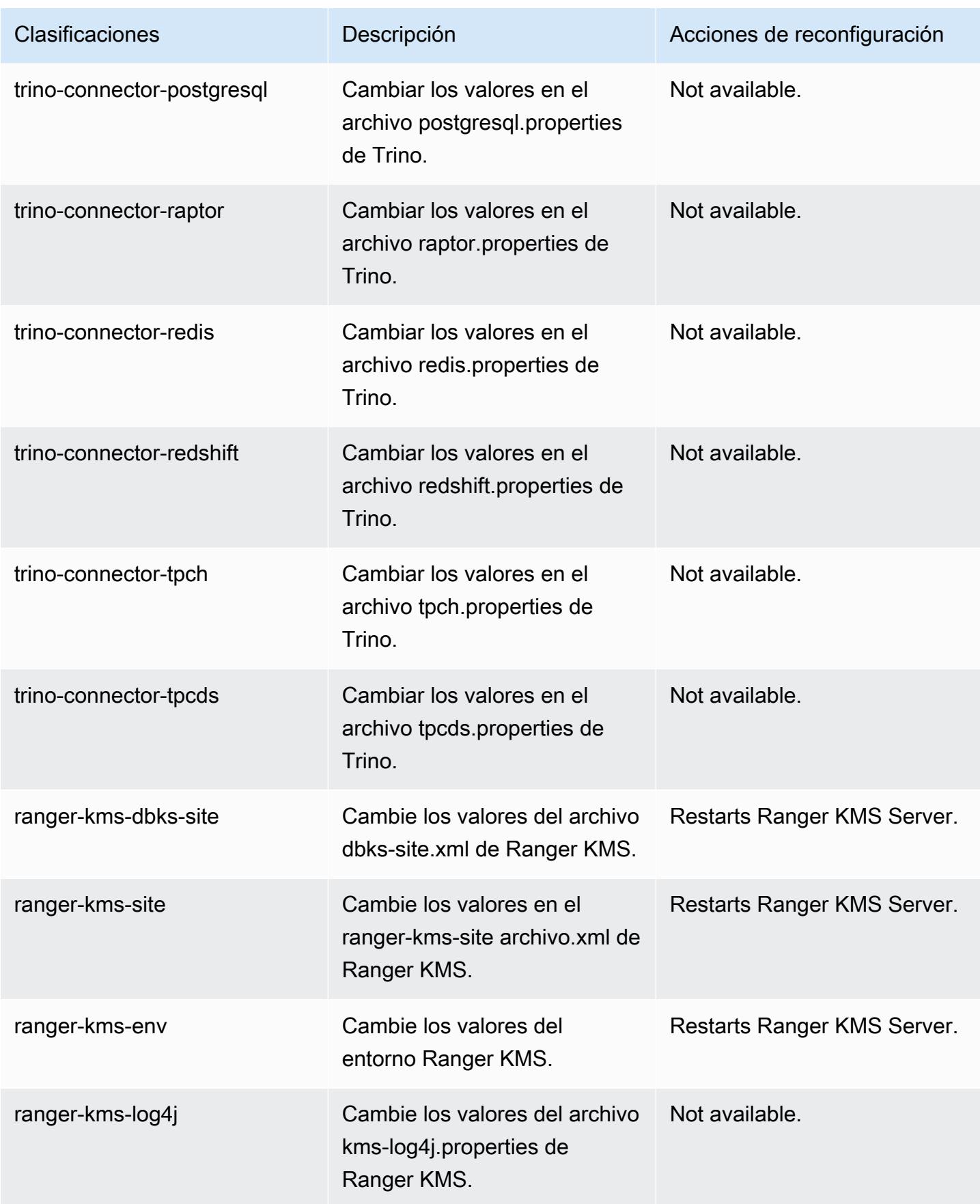

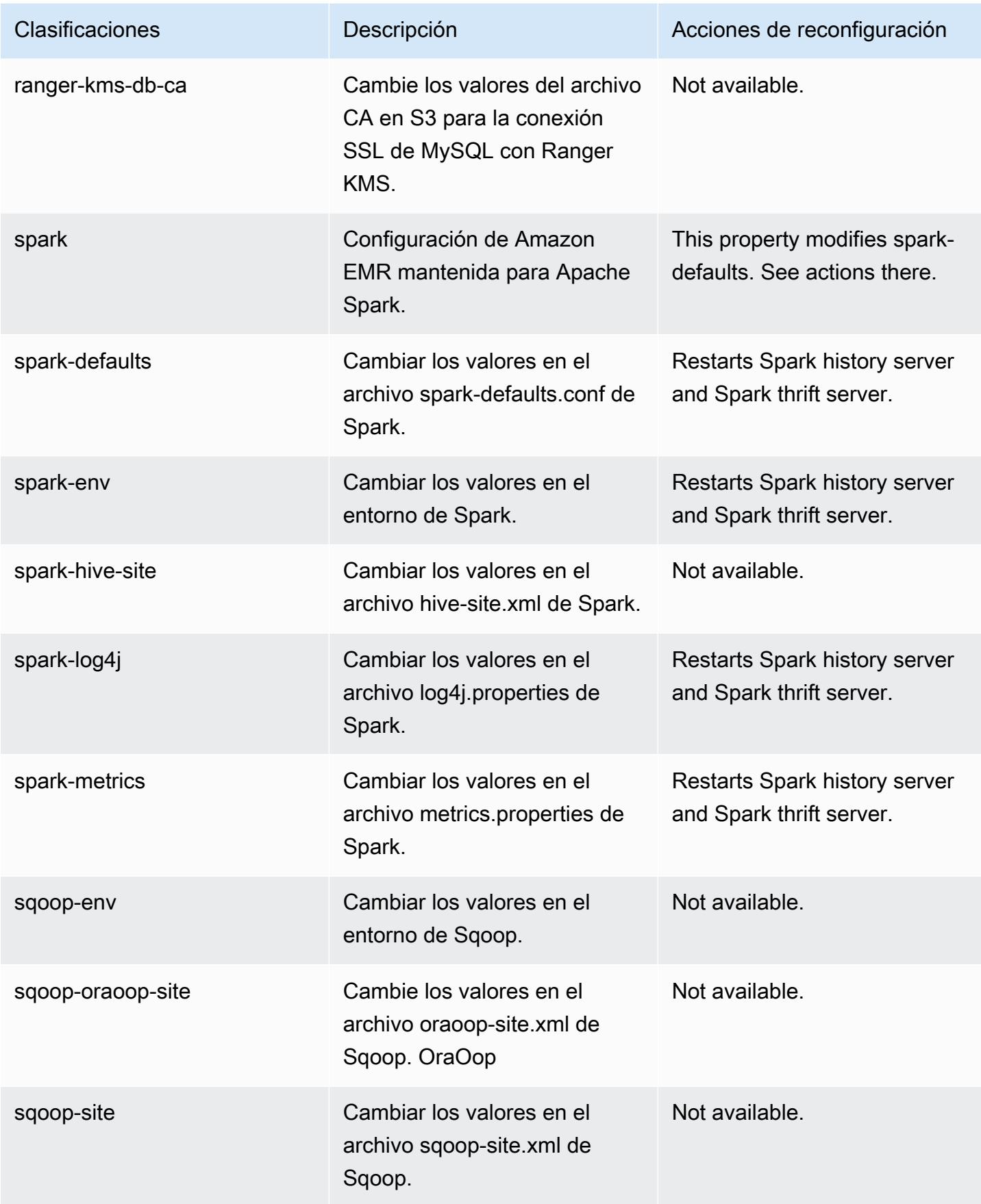

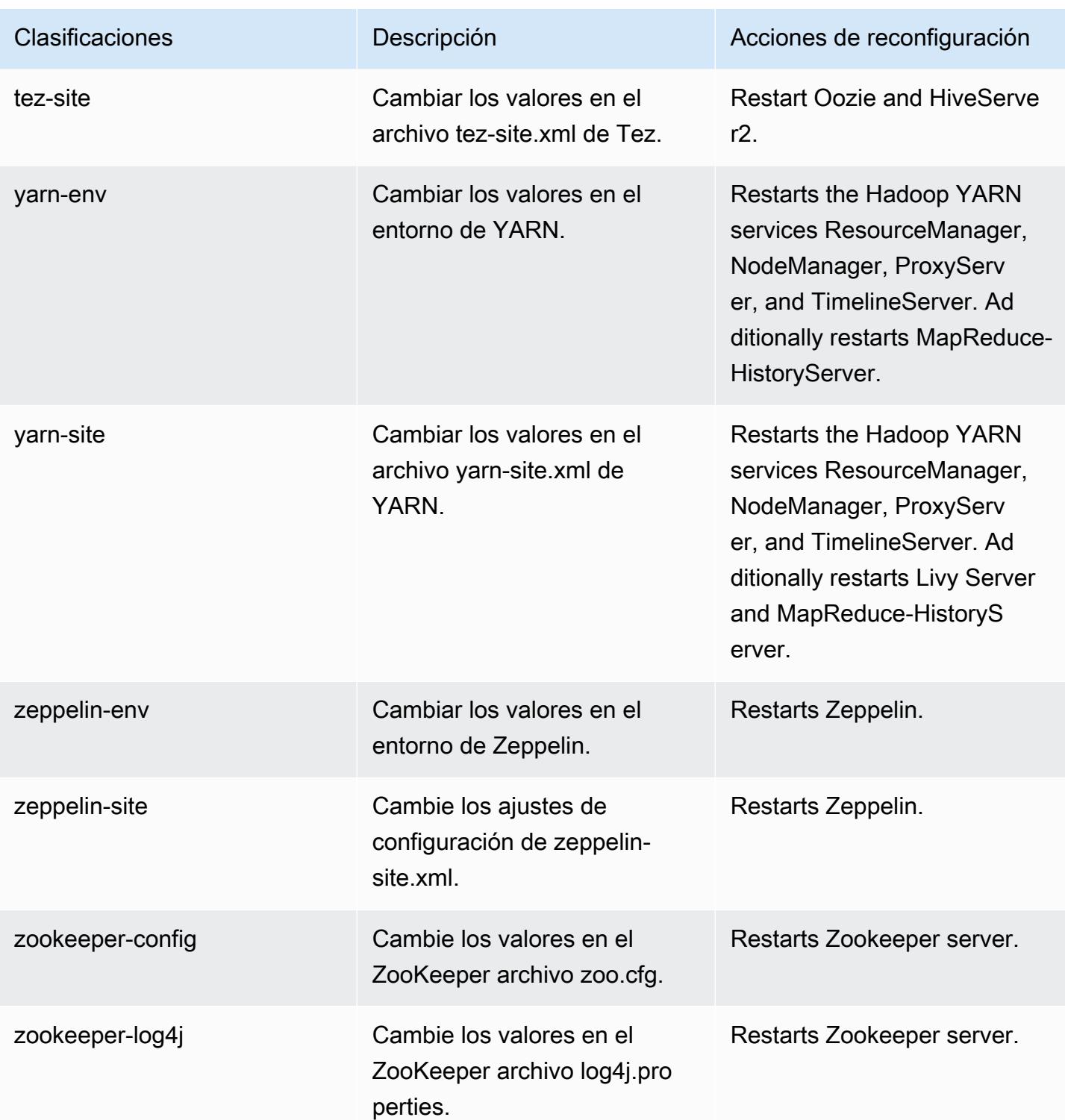

## Amazon EMR, versión 6.6.0

## Versiones de las aplicaciones de la versión 6.6.0

Esta versión admite las siguientes aplicaciones: [Flink,](https://flink.apache.org/) [Ganglia,](http://ganglia.info) [HBase](http://hbase.apache.org/), [HCatalog,](https://cwiki.apache.org/confluence/display/Hive/HCatalog) [Hadoop,](http://hadoop.apache.org/docs/current/) [Hive](http://hive.apache.org/), [Hudi,](https://hudi.apache.org) [Hue](http://gethue.com/), [Iceberg,](https://iceberg.apache.org/) [JupyterEnterpriseGateway,](https://jupyter-enterprise-gateway.readthedocs.io/en/latest/) [JupyterHub,](https://jupyterhub.readthedocs.io/en/latest/#) [Livy,](https://livy.incubator.apache.org/) [MXNet](https://mxnet.incubator.apache.org/), [Oozie](http://oozie.apache.org/), [Phoenix](https://phoenix.apache.org/), [Pig](http://pig.apache.org/), [Presto,](https://prestodb.io/) [Spark,](https://spark.apache.org/docs/latest/) [Sqoop,](http://sqoop.apache.org/) [TensorFlow](https://www.tensorflow.org/), [Tez,](https://tez.apache.org/) [Trino,](https://trino.io/) [Zeppelin](https://zeppelin.incubator.apache.org/) y [ZooKeeper.](https://zookeeper.apache.org)

En la siguiente tabla se enumeran las versiones de la aplicación disponibles en esta versión de Amazon EMR y las versiones de la aplicación en las tres versiones anteriores de Amazon EMR (cuando corresponda).

Para ver un historial completo de las versiones de la aplicación disponibles para cada versión de Amazon EMR, consulte los temas siguientes:

- [Versiones de las aplicaciones en las versiones 7.x de Amazon EMR](#page-23-0)
- [Versiones de la aplicación en las versiones 6.x de Amazon EMR](#page-87-0)
- [Versiones de la aplicación en las versiones 5.x de Amazon EMR](#page-1080-0)
- [Versiones de la aplicación en las versiones 4.x de Amazon EMR](#page-2690-0)

Información sobre la versión de la aplicación

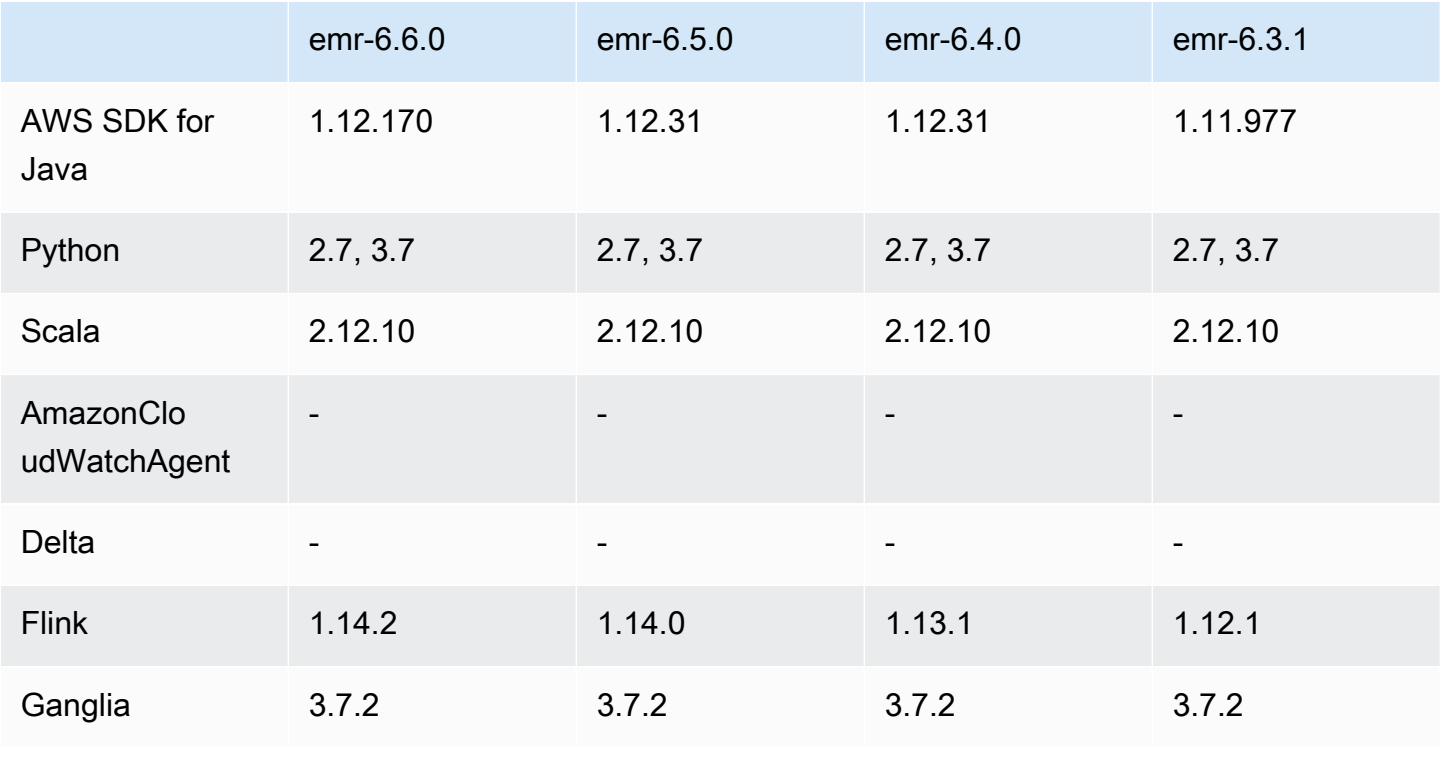

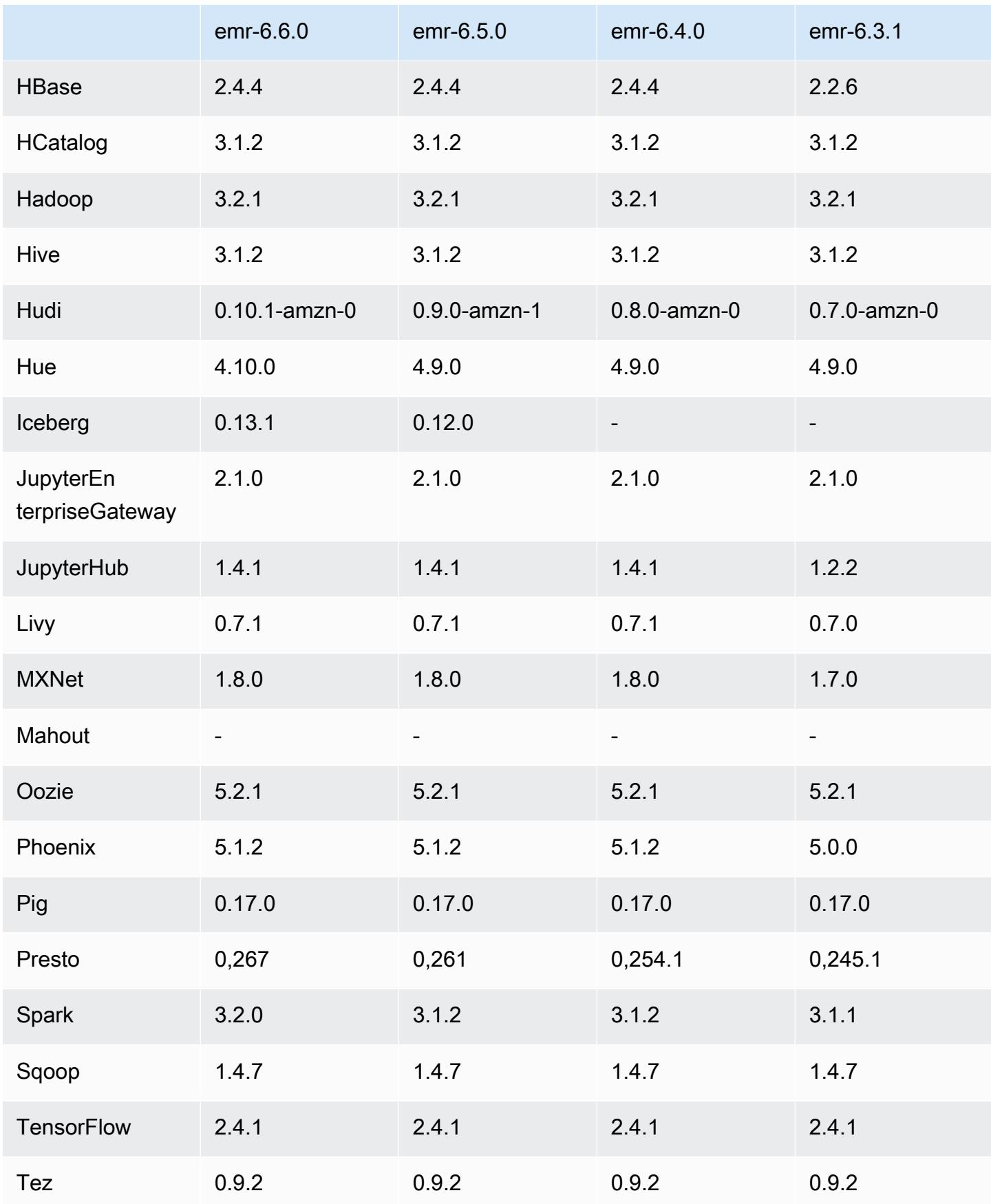

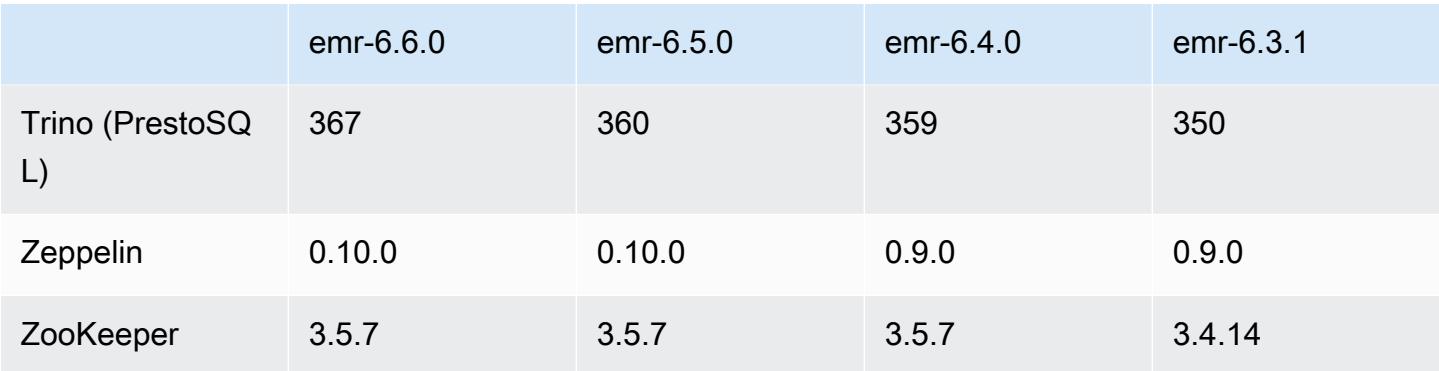

## Notas de la versión 6.6.0

Las siguientes notas de la versión incluyen información sobre la versión 6.6.0 de Amazon EMR. Los cambios son respecto a la versión 6.5.0.

Fecha de lanzamiento inicial: 9 de mayo de 2022

Última actualización de la documentación: 15 de junio de 2022

Nuevas características

- Amazon EMR 6.6 ahora admite Apache Spark 3.2, Apache Spark RAPIDS 22.02, CUDA 11, Apache Hudi 0.10.1, Apache Iceberg 0.13, Trino 0.367 y PrestoDB 0.267.
- Al lanzar un clúster con la última versión del parche de Amazon EMR 5.36 o superior, 6.6 o superior, o 7.0 o superior, Amazon EMR utiliza la última versión de Amazon Linux 2023 o Amazon Linux 2 como la AMI de Amazon EMR predeterminada. Para más información, consulte [Uso de la](https://docs.aws.amazon.com/emr/latest/ManagementGuide/emr-default-ami.html)  [AMI de Amazon Linux predeterminada para Amazon EMR](https://docs.aws.amazon.com/emr/latest/ManagementGuide/emr-default-ami.html).

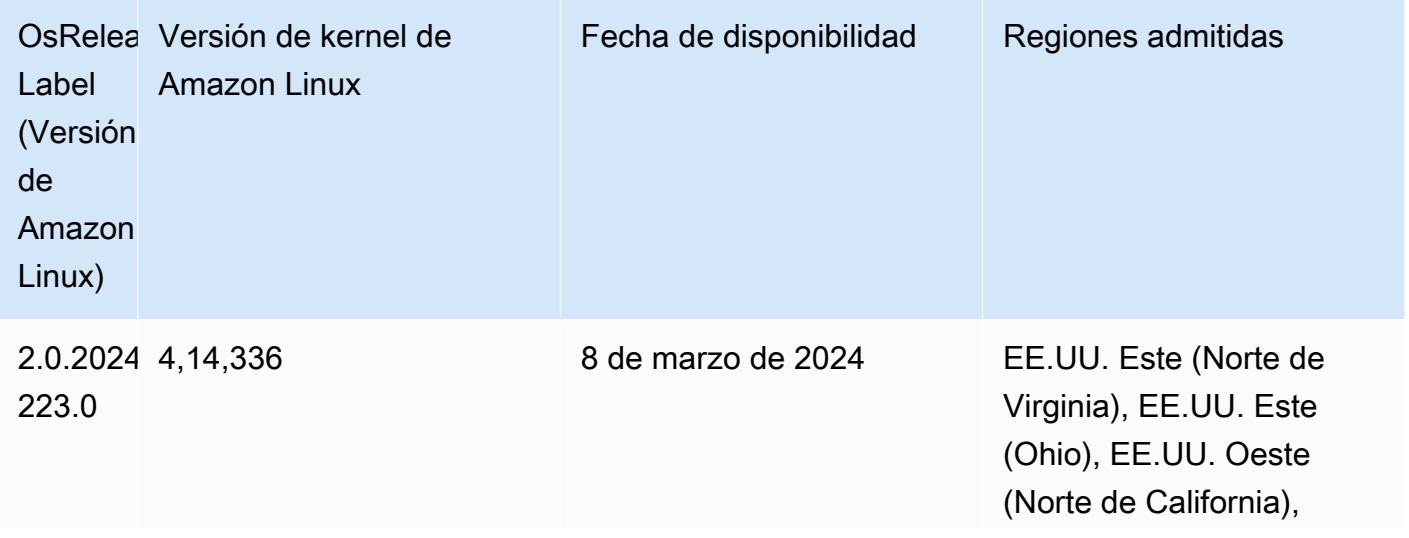

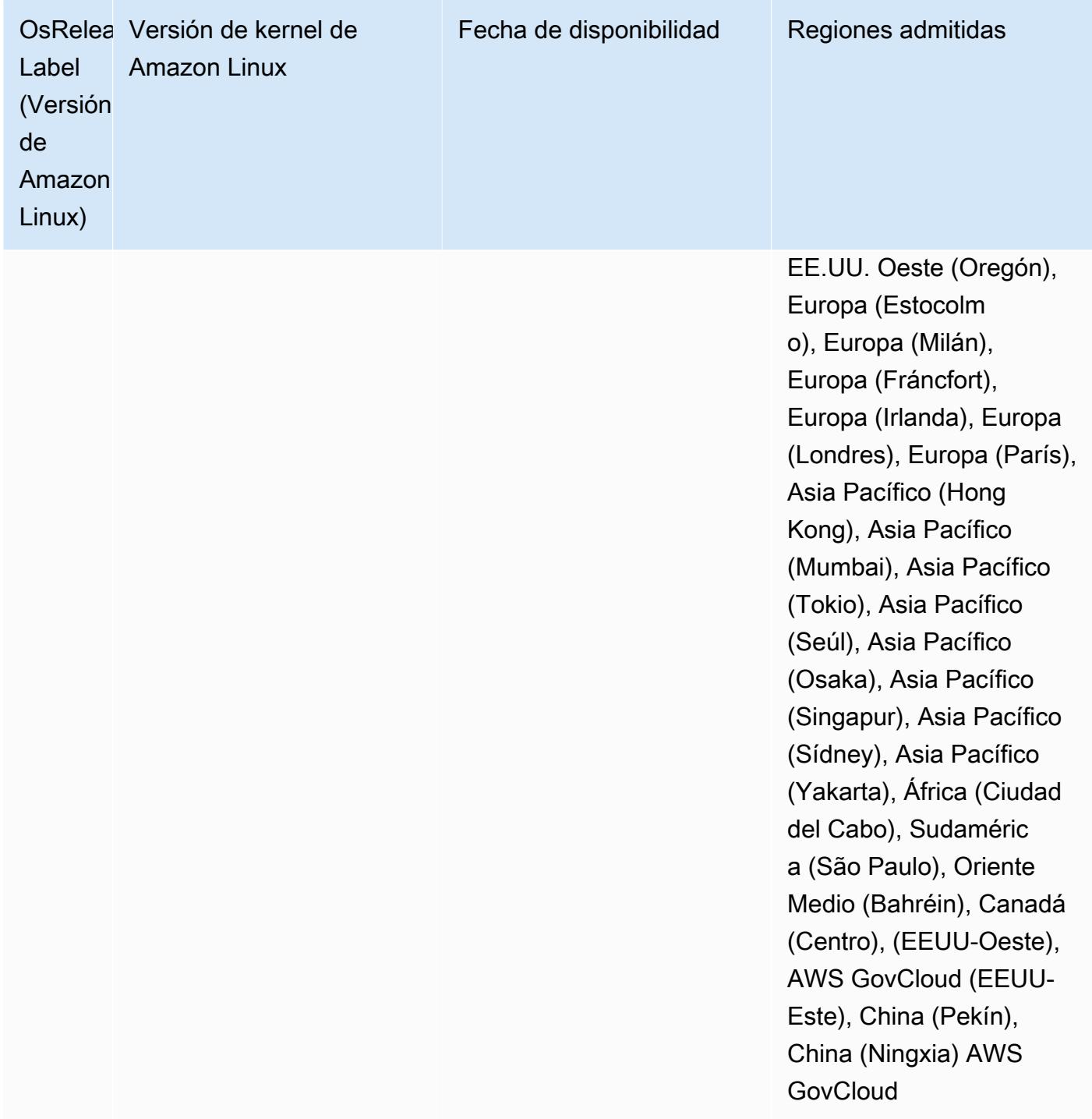

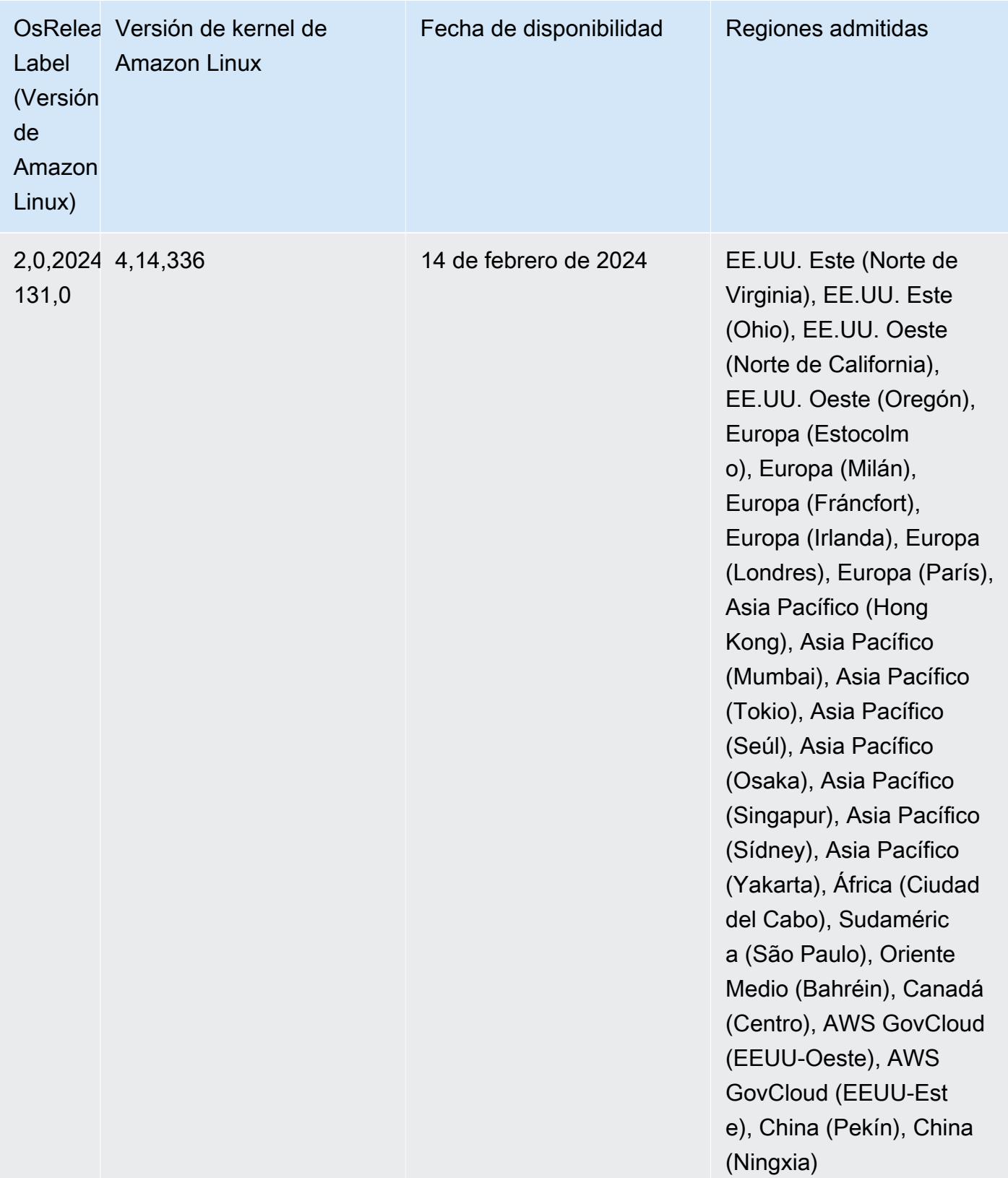

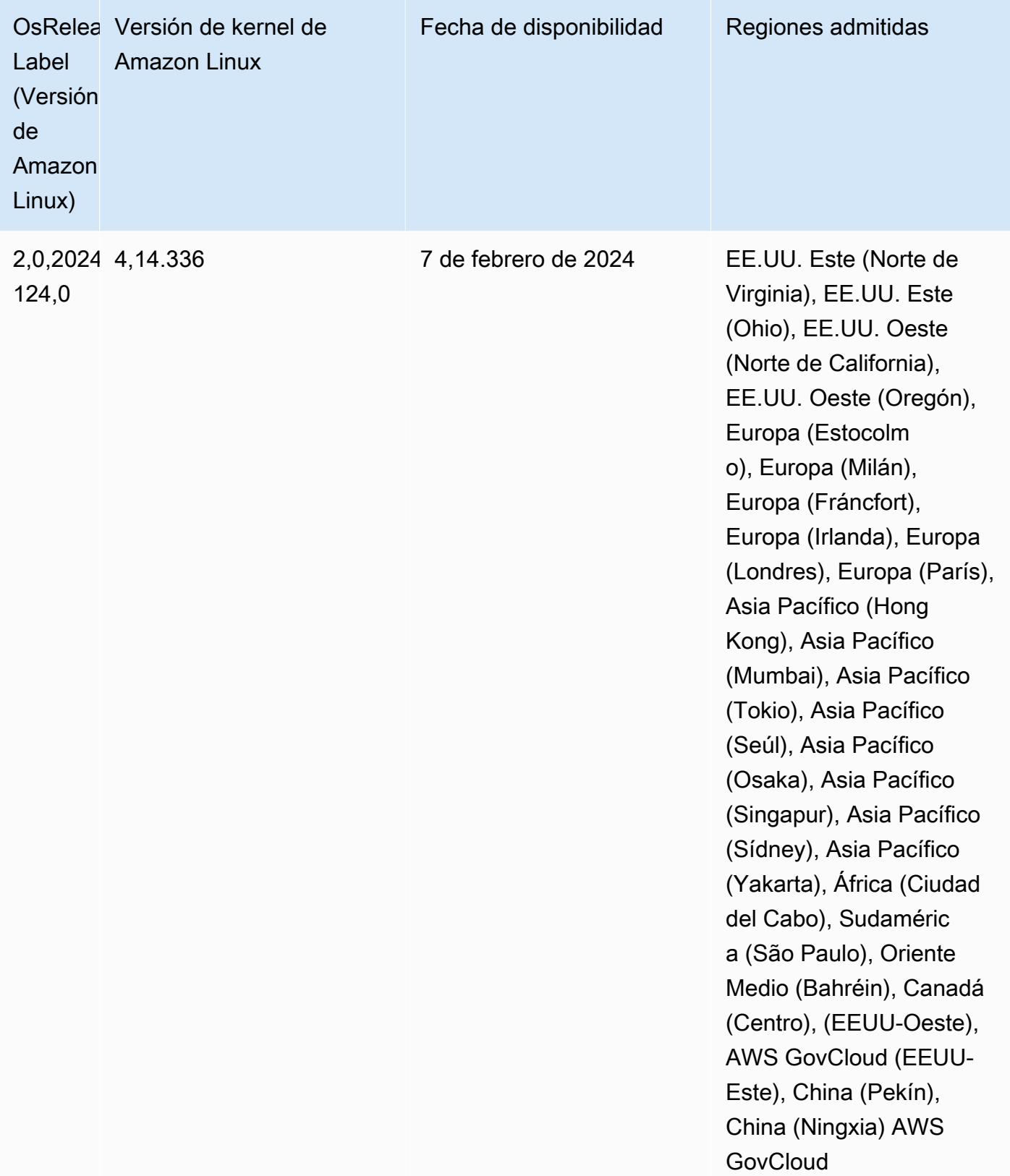

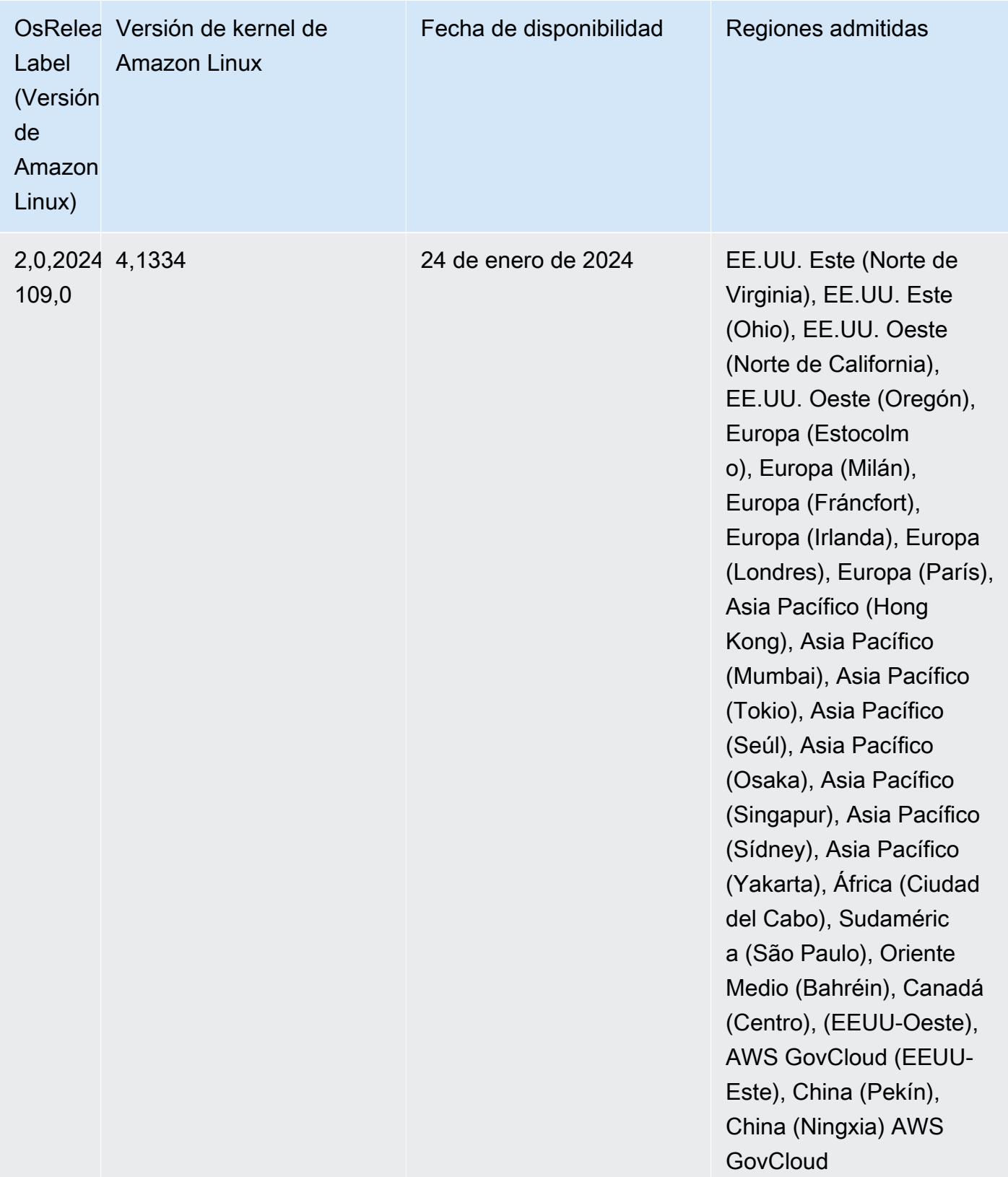

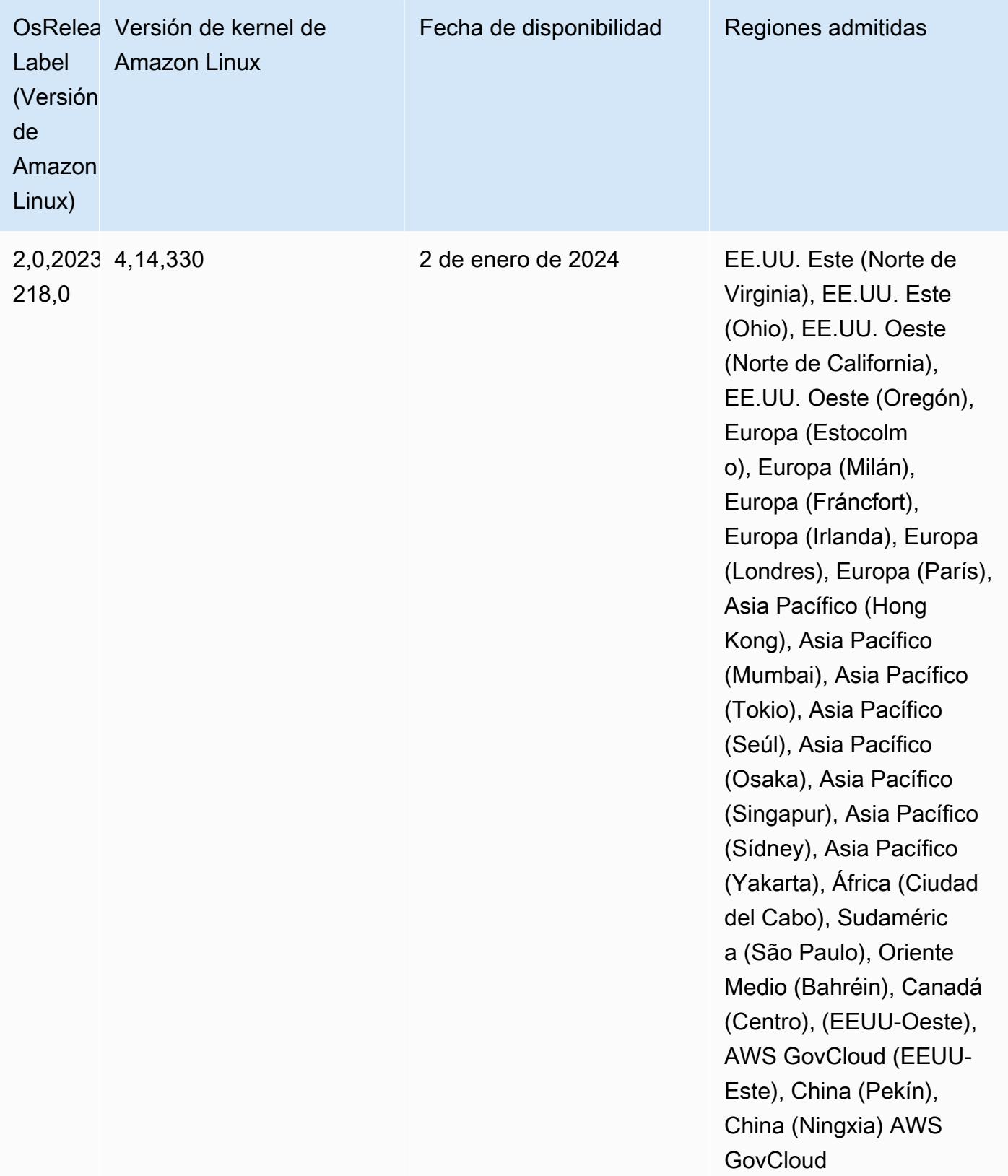

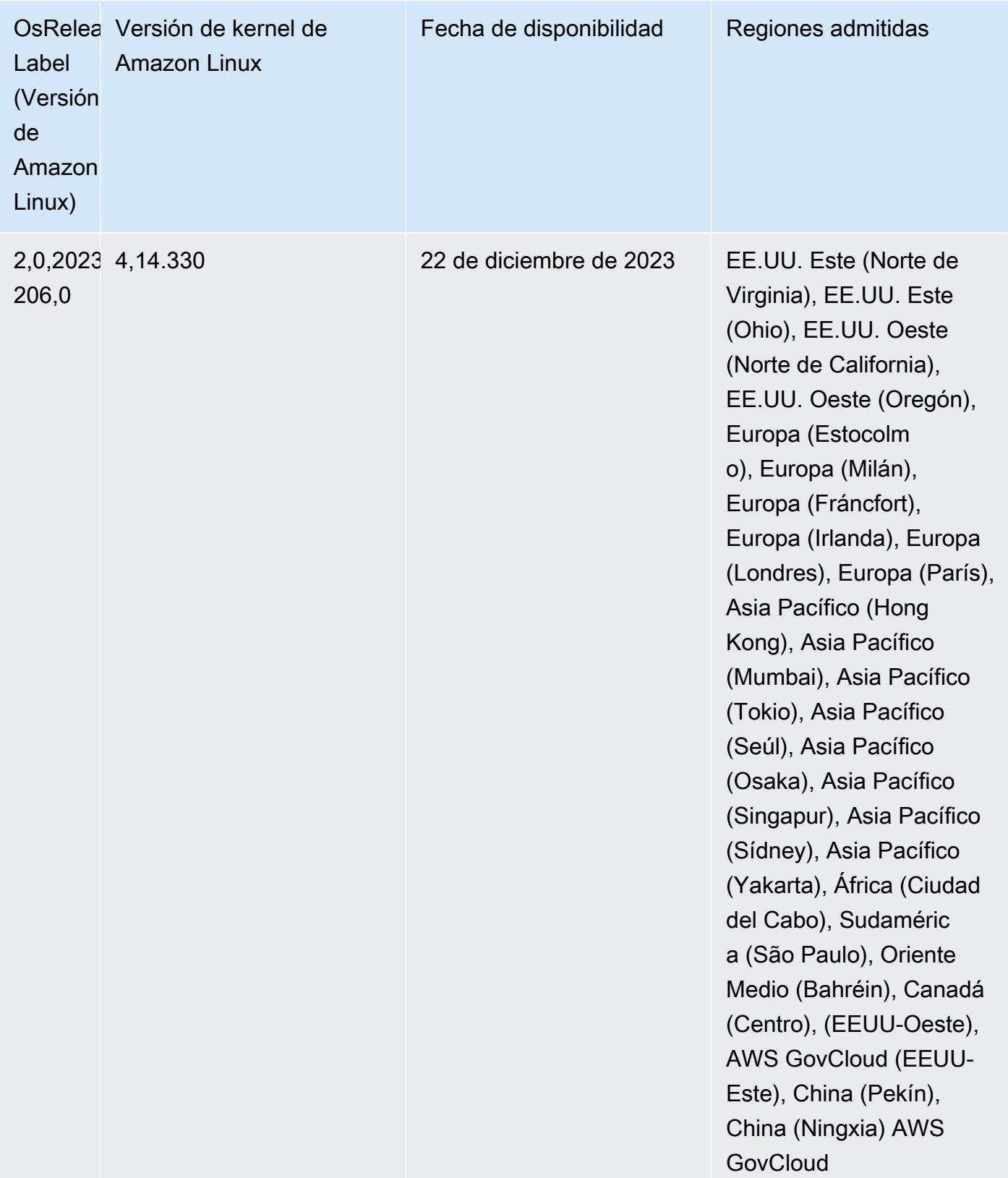

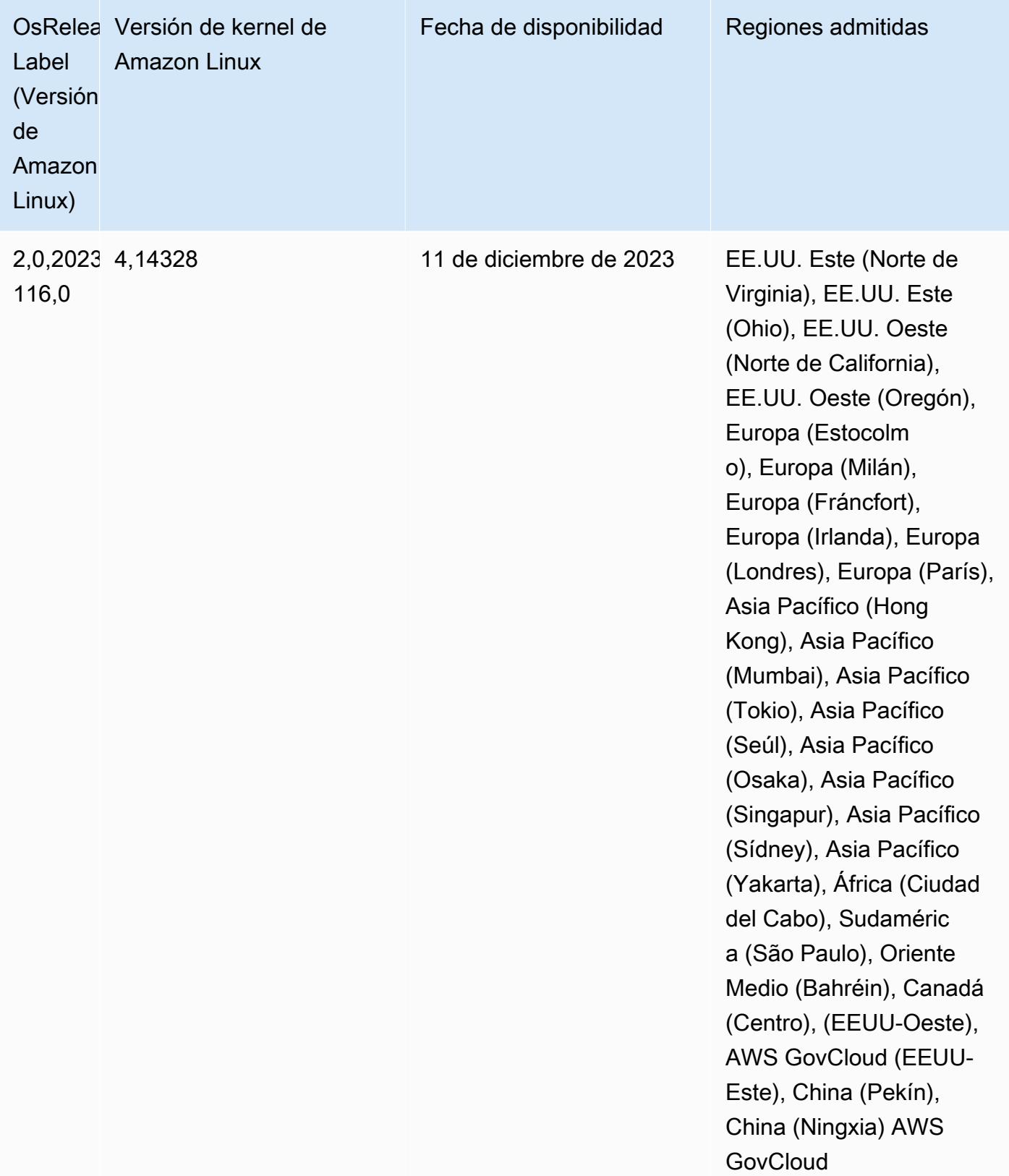

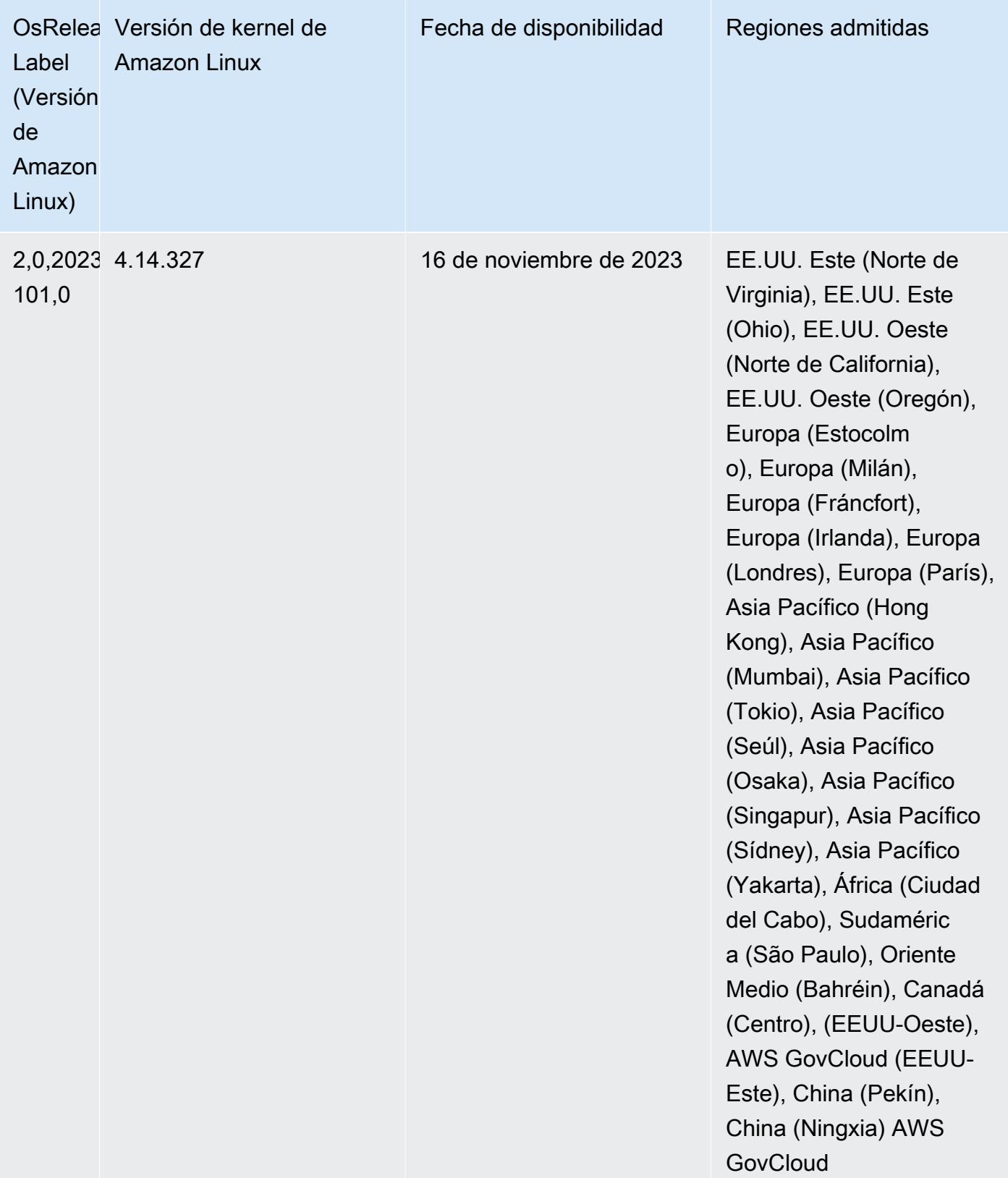

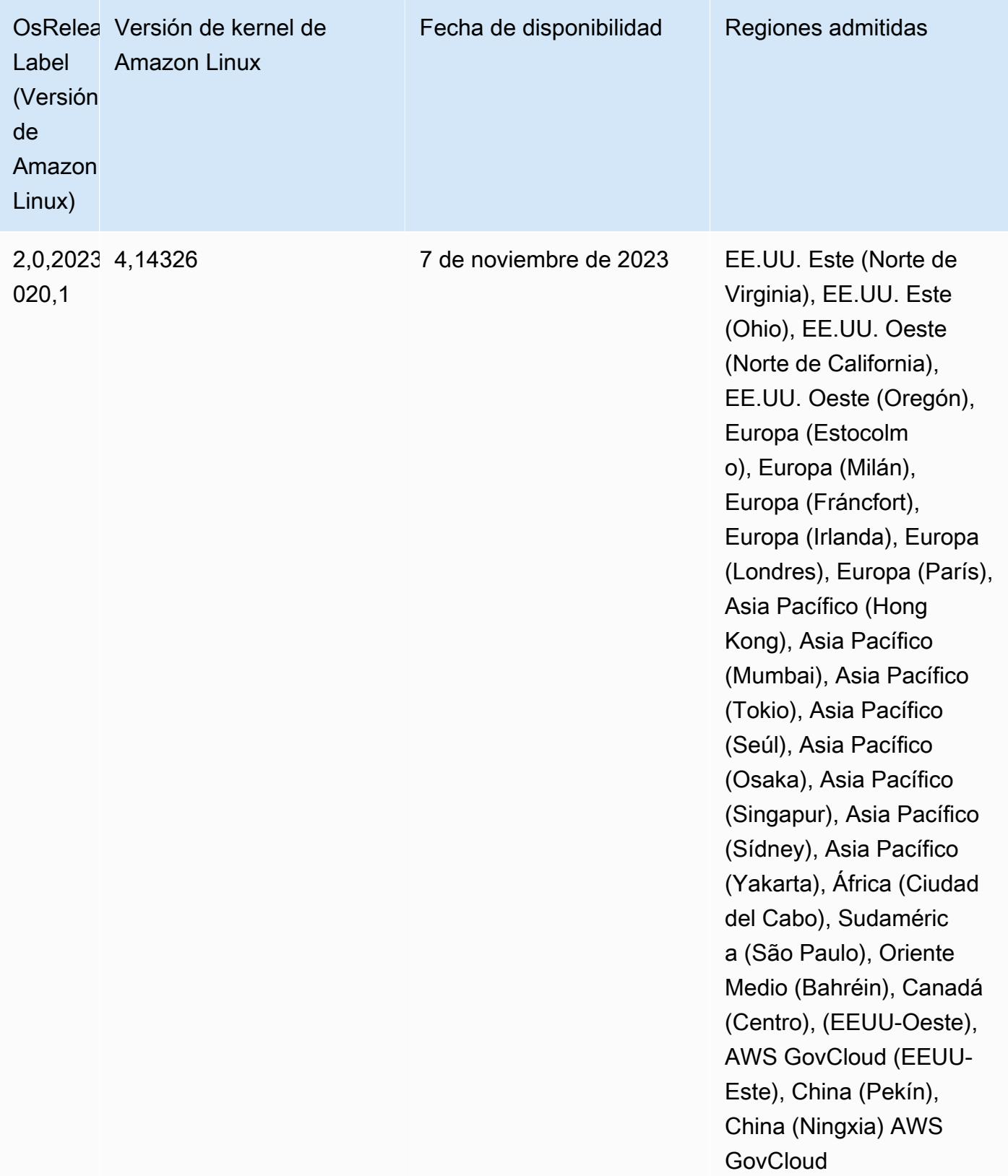

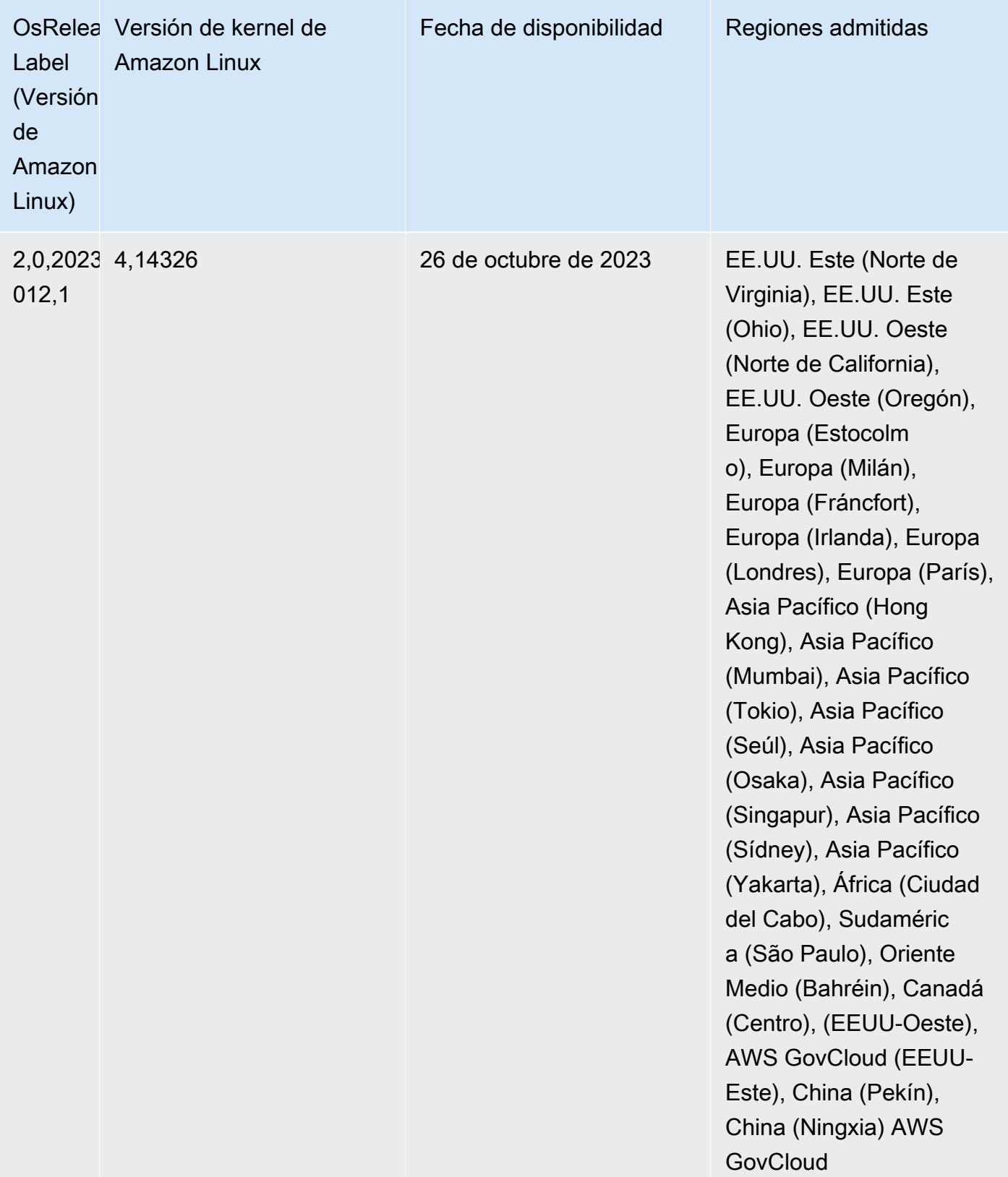

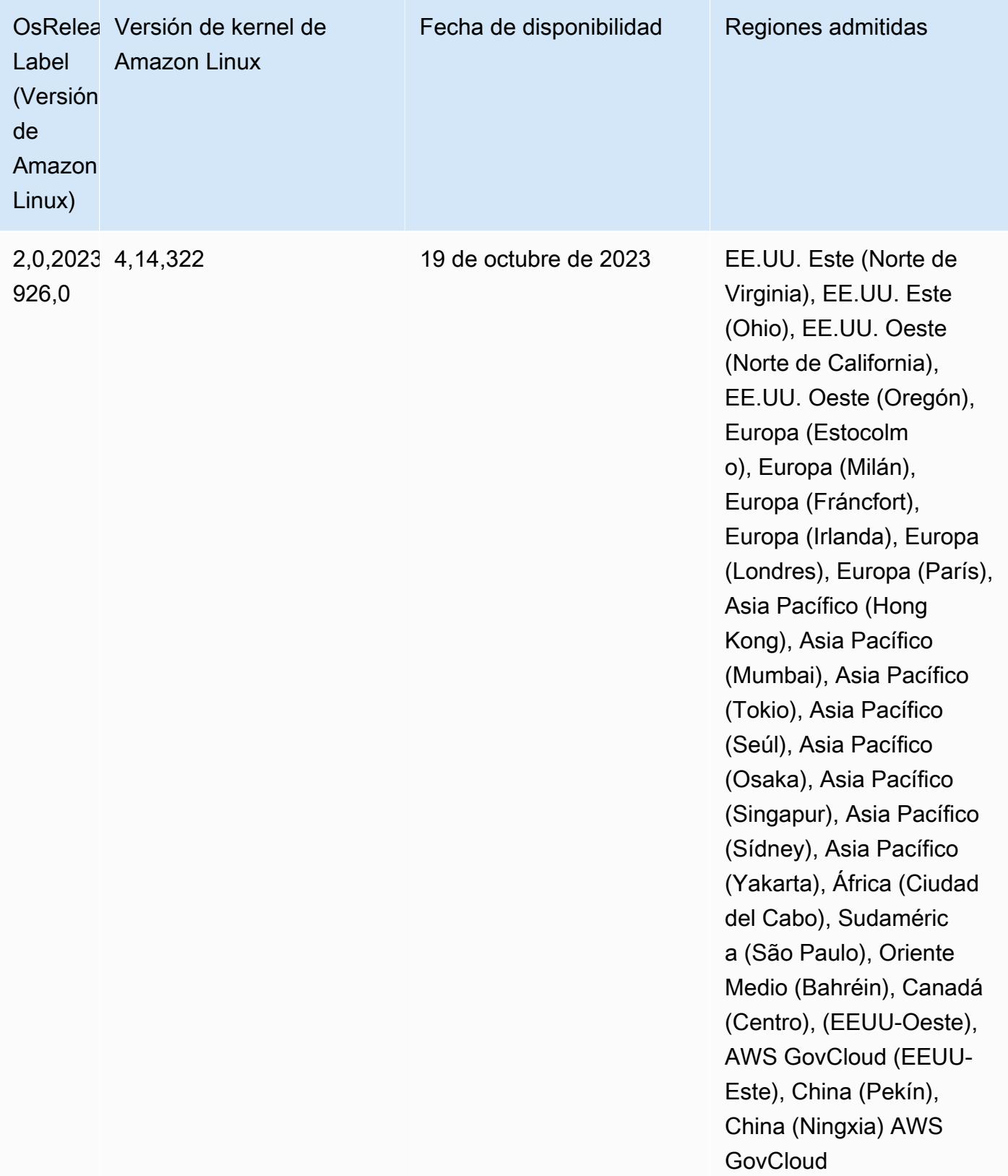

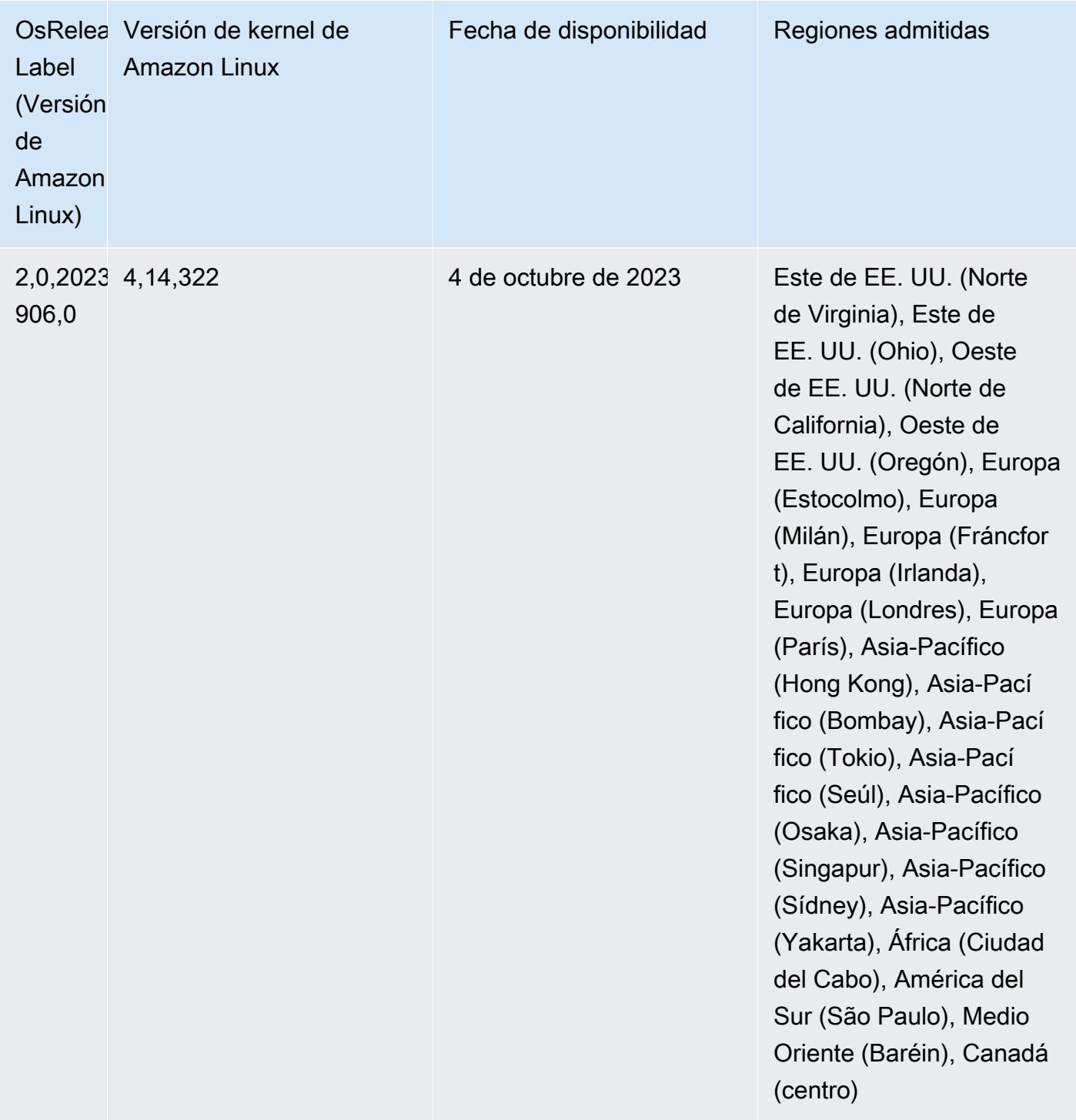

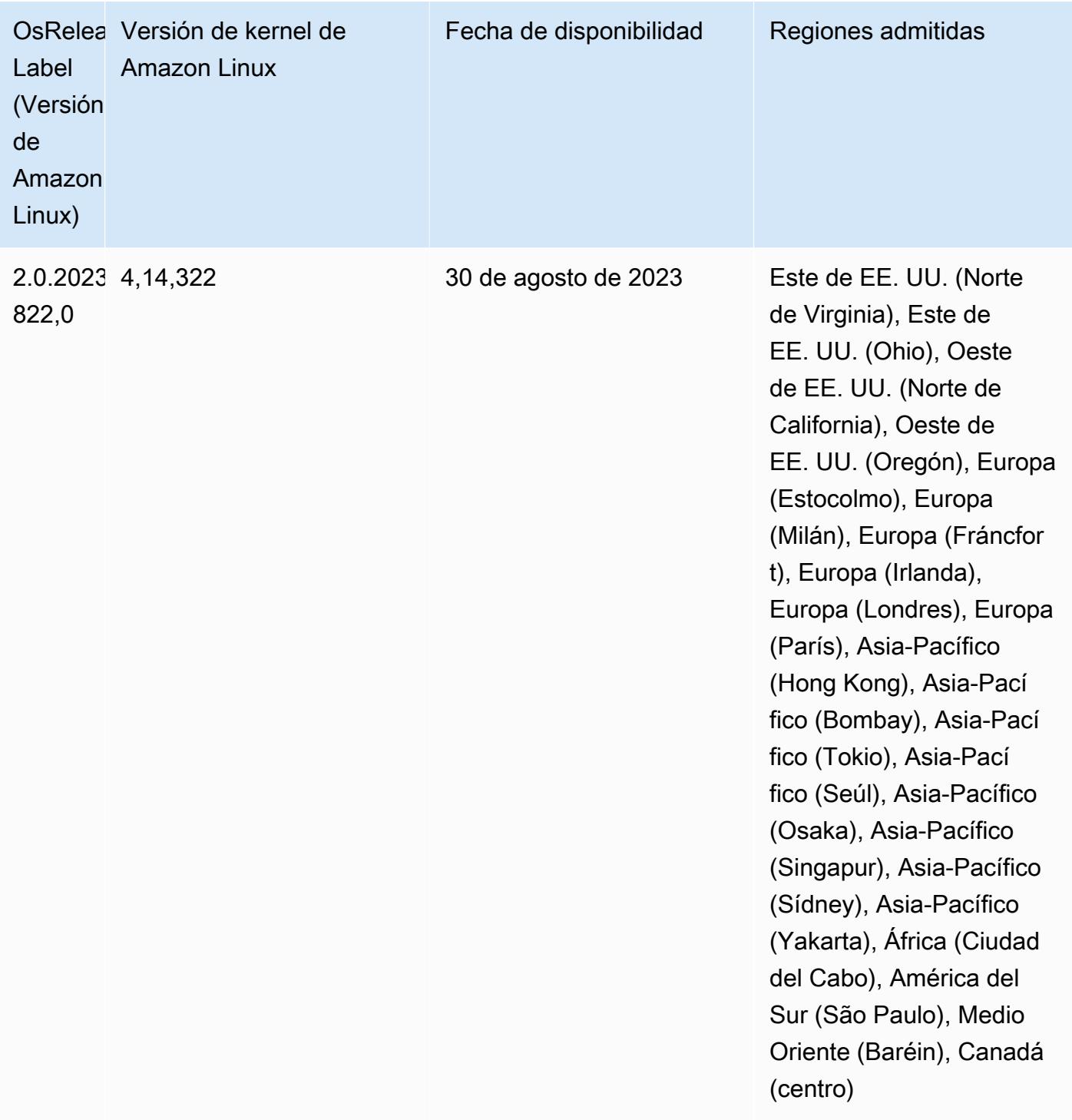

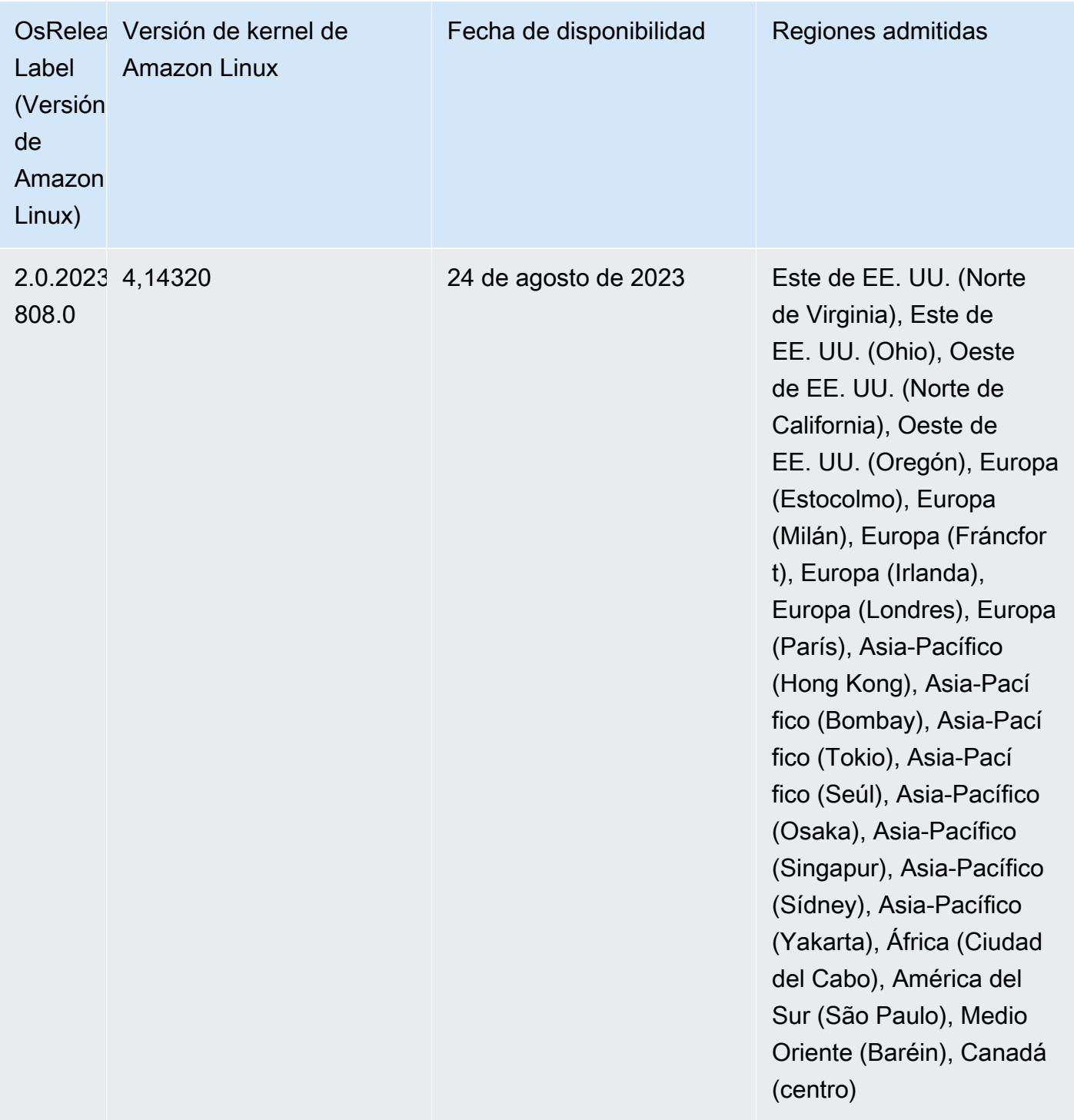

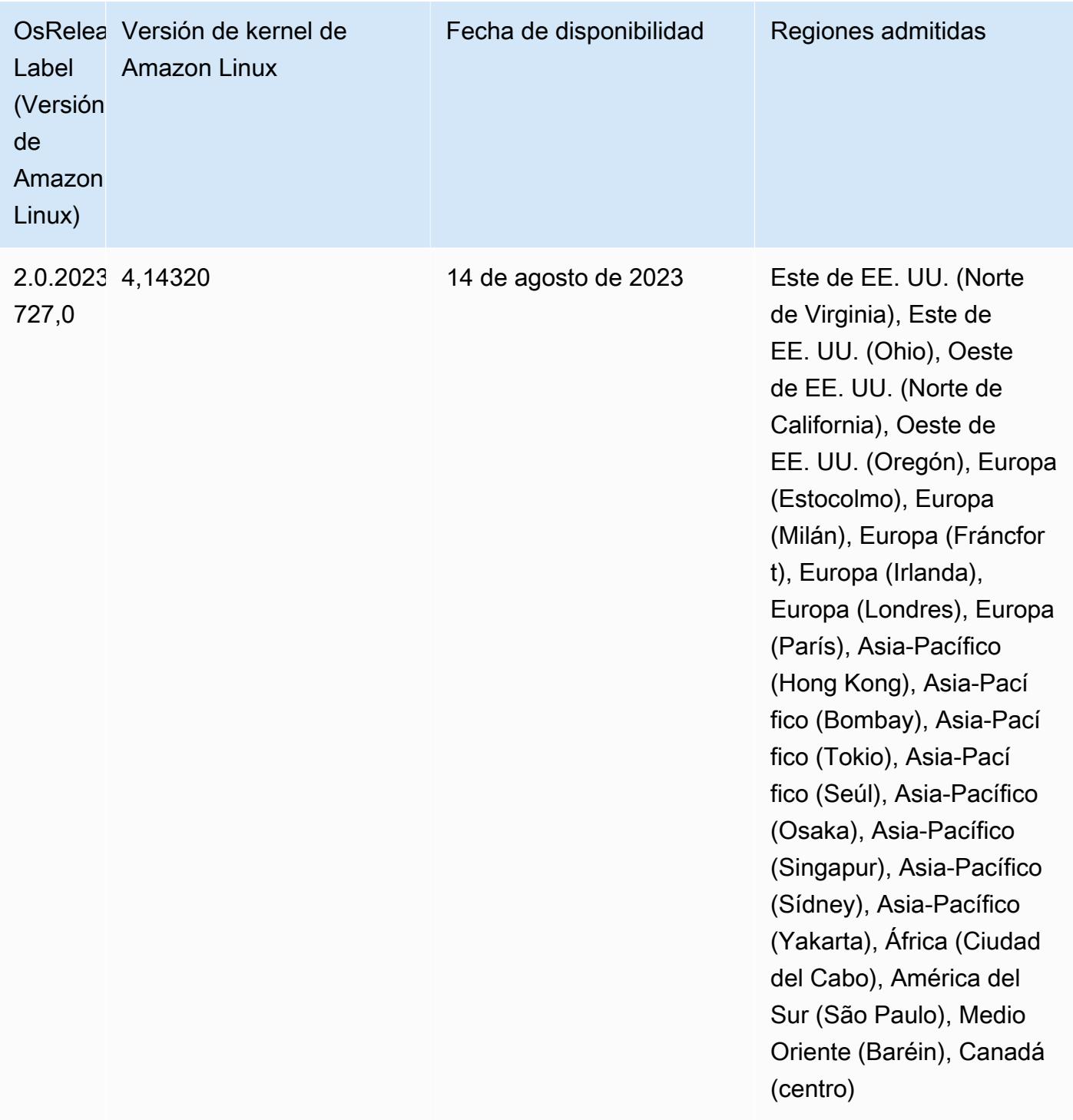

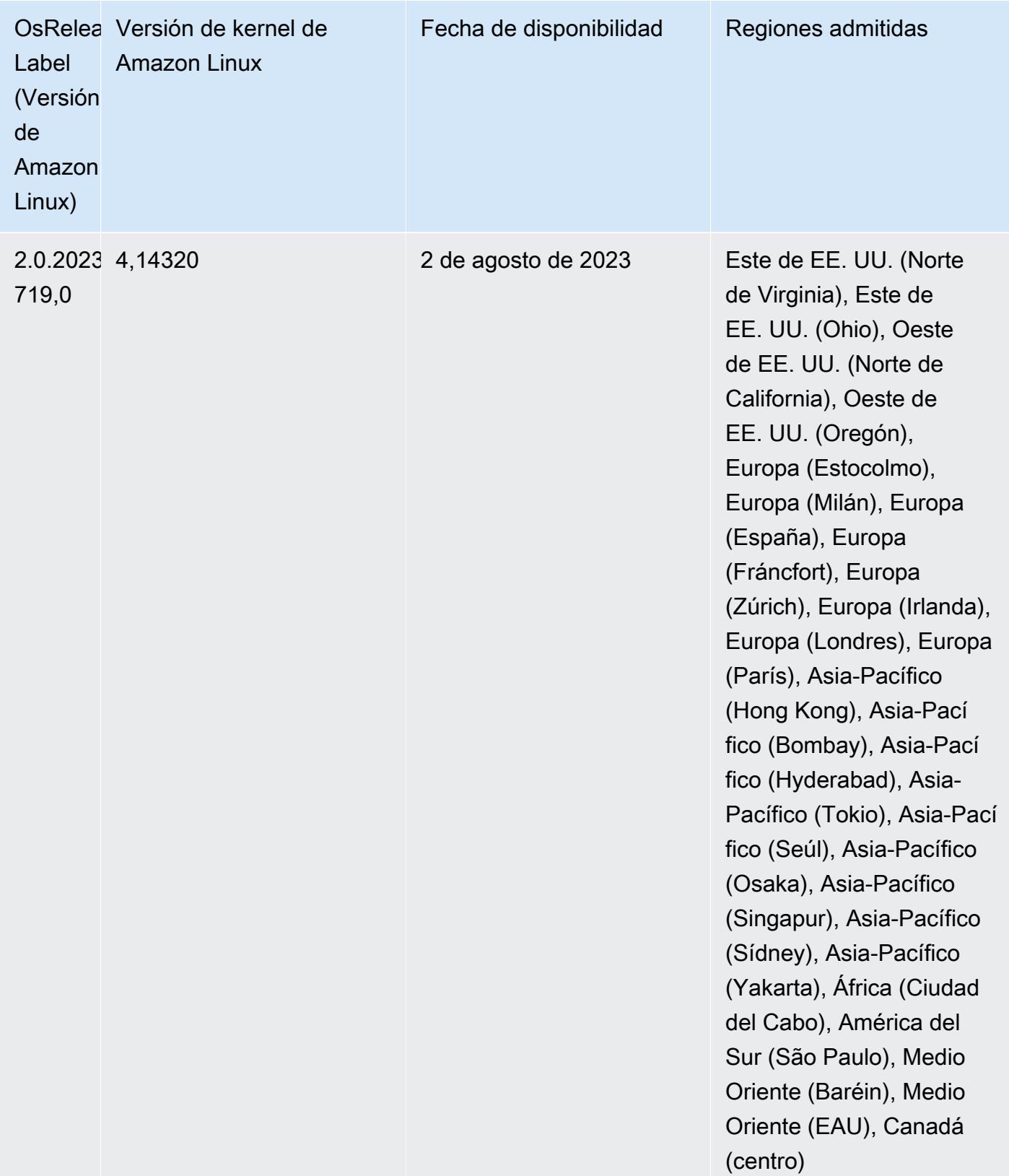
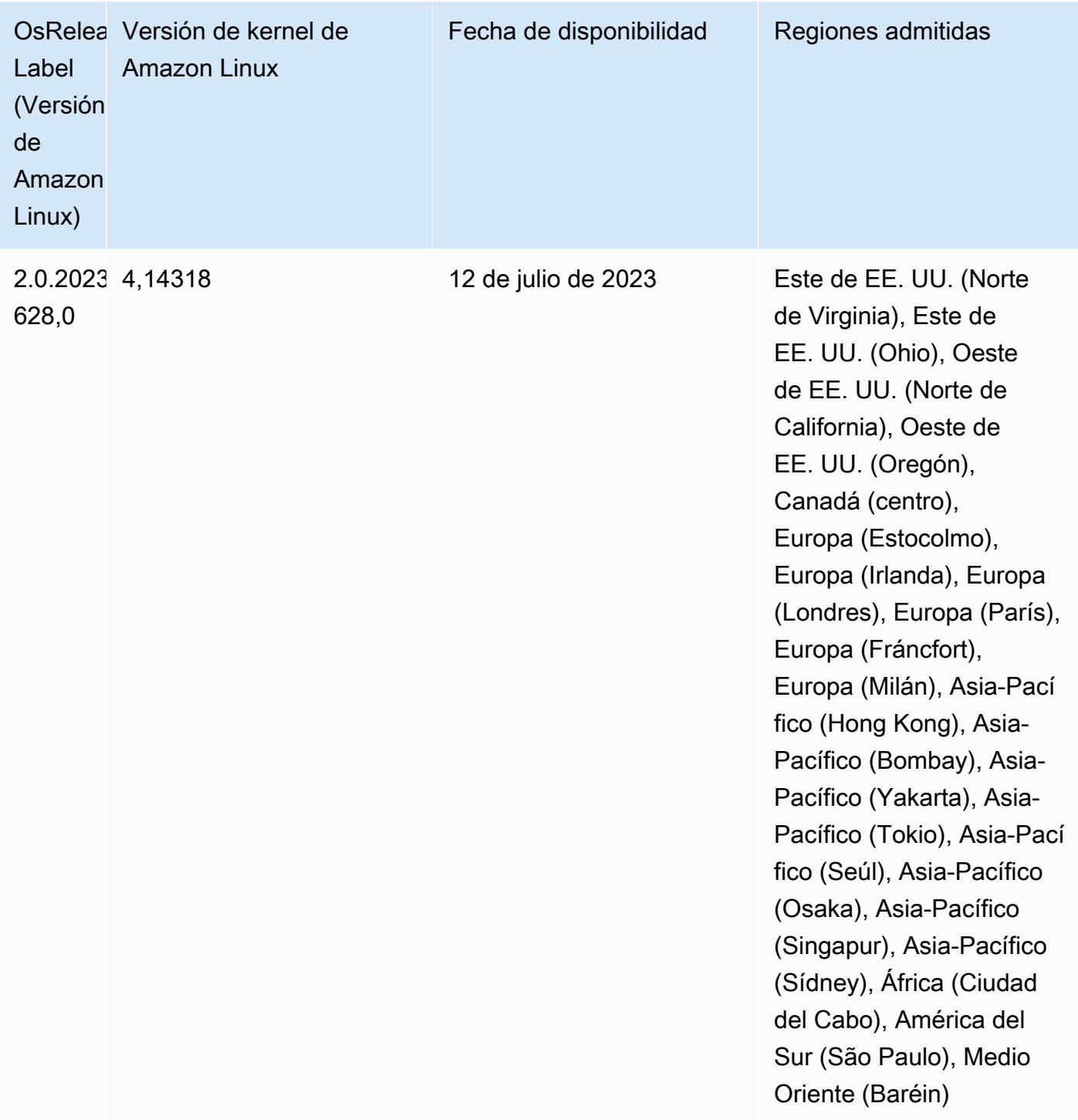

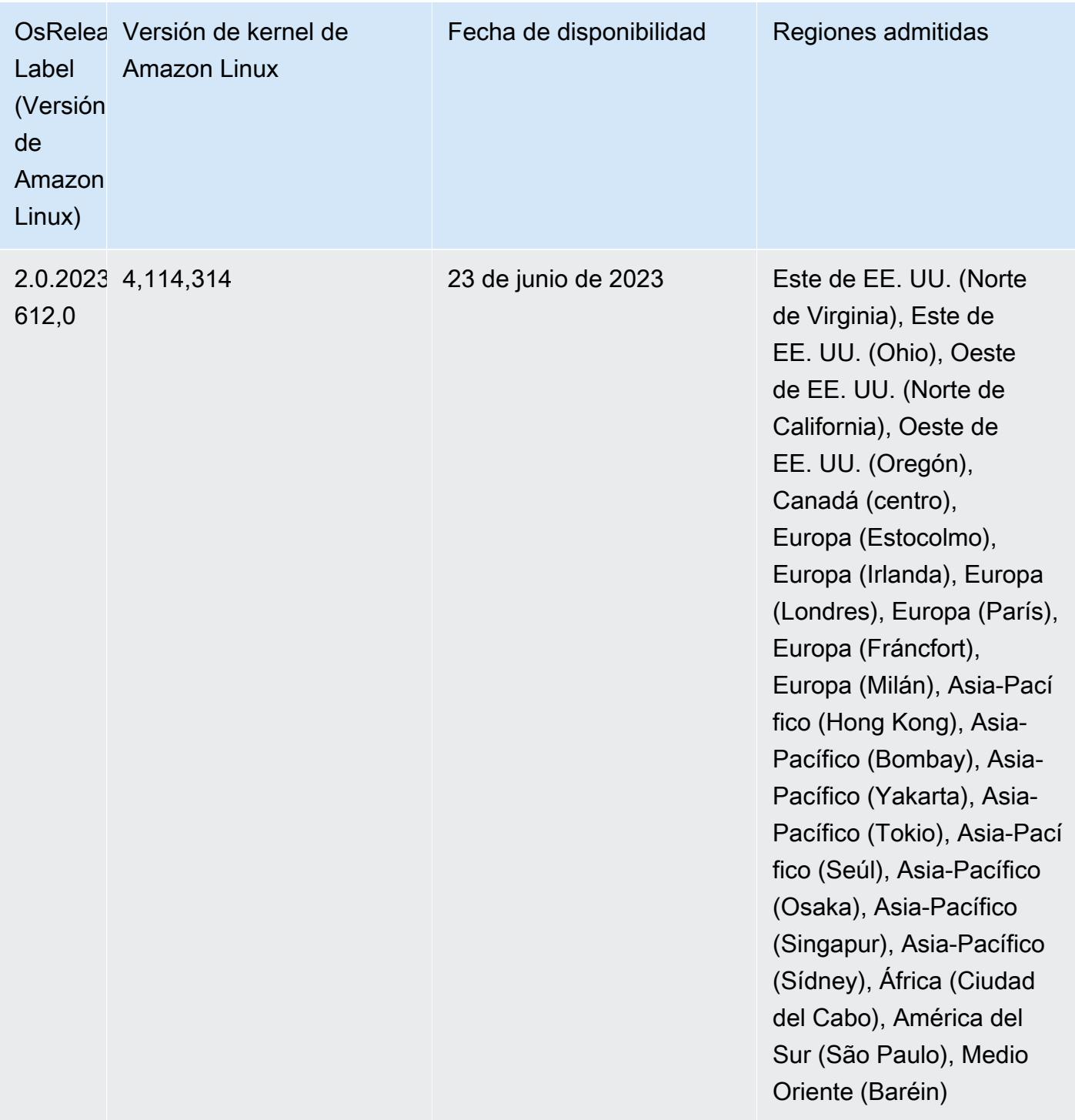

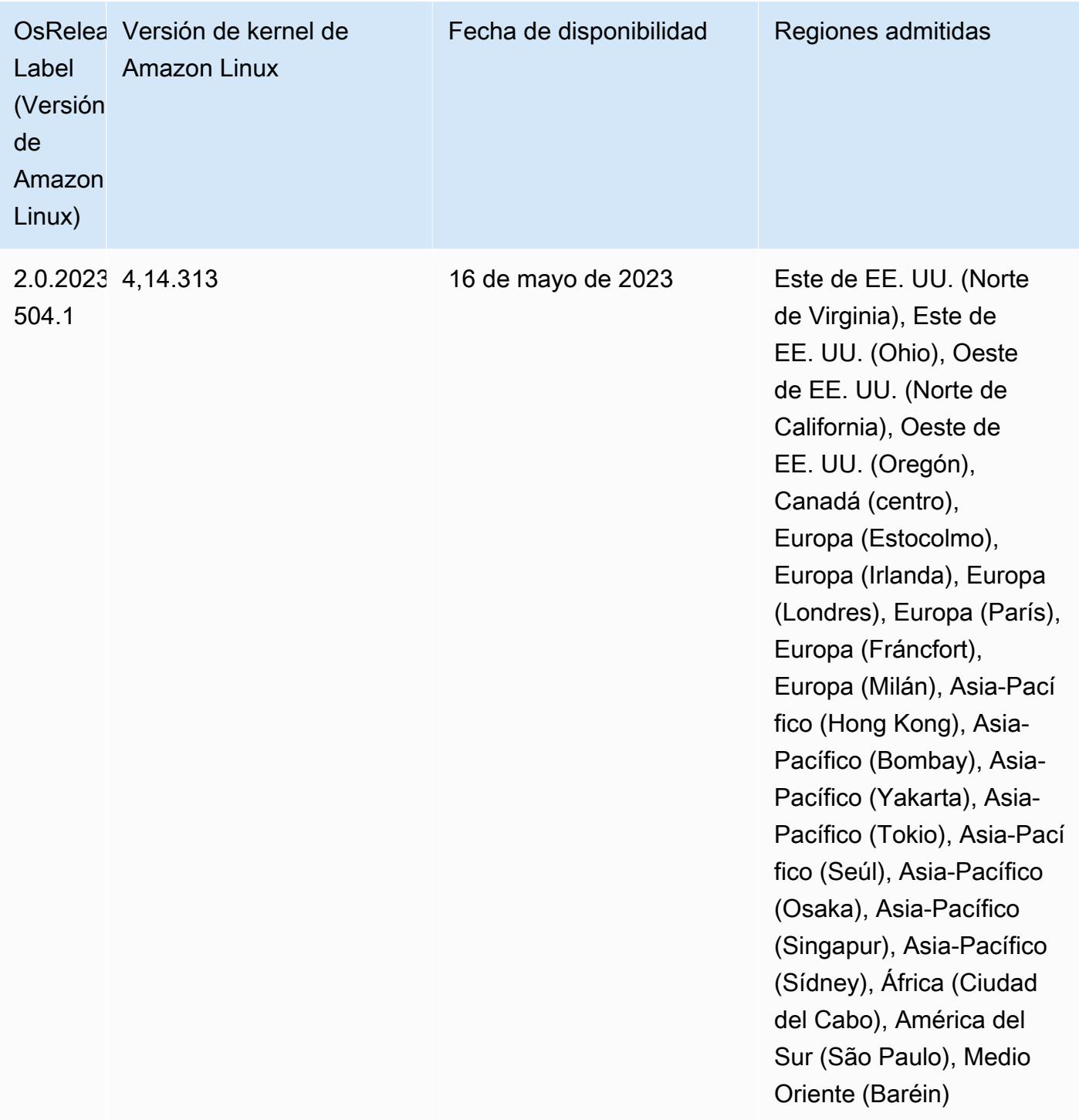

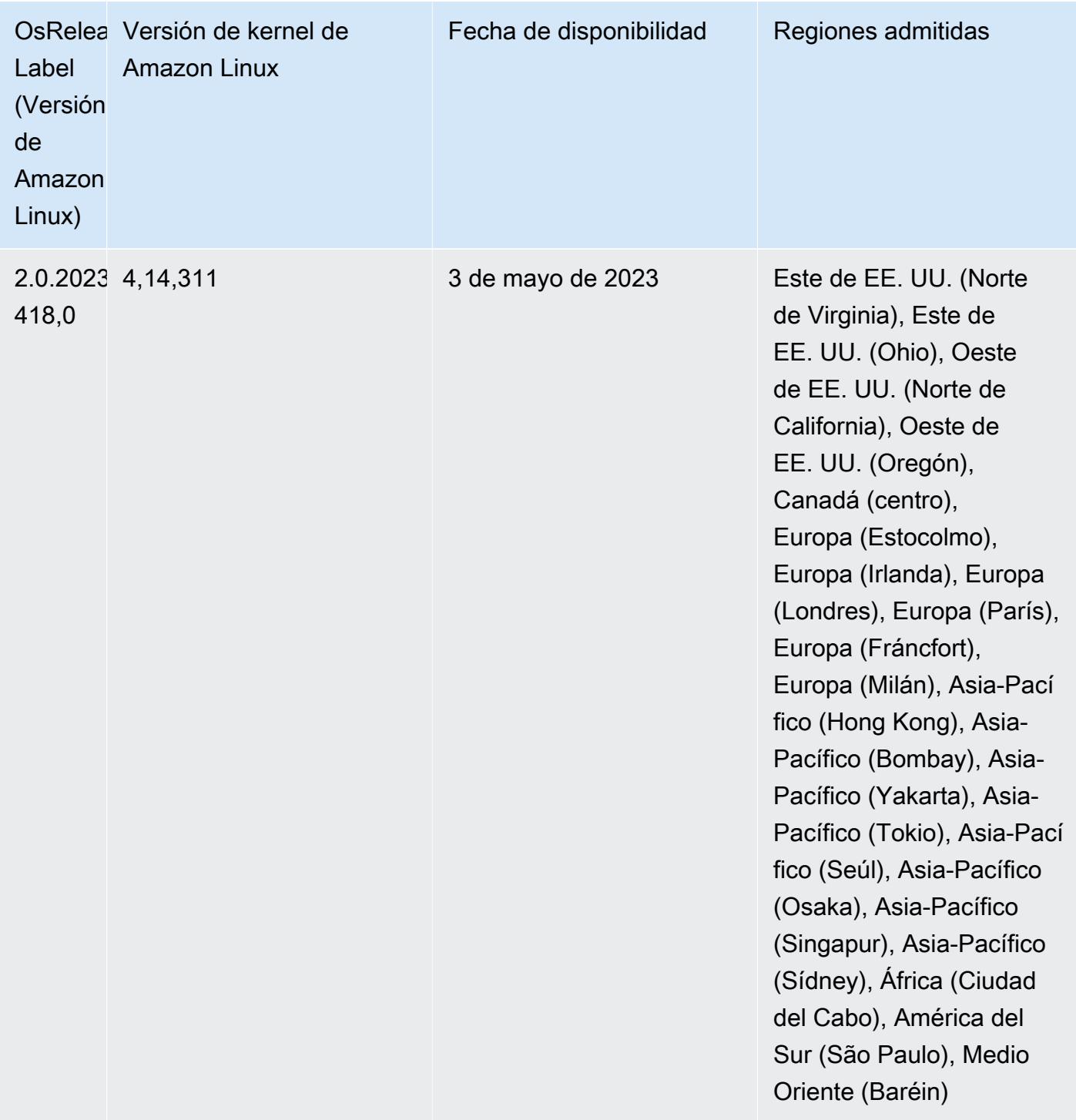

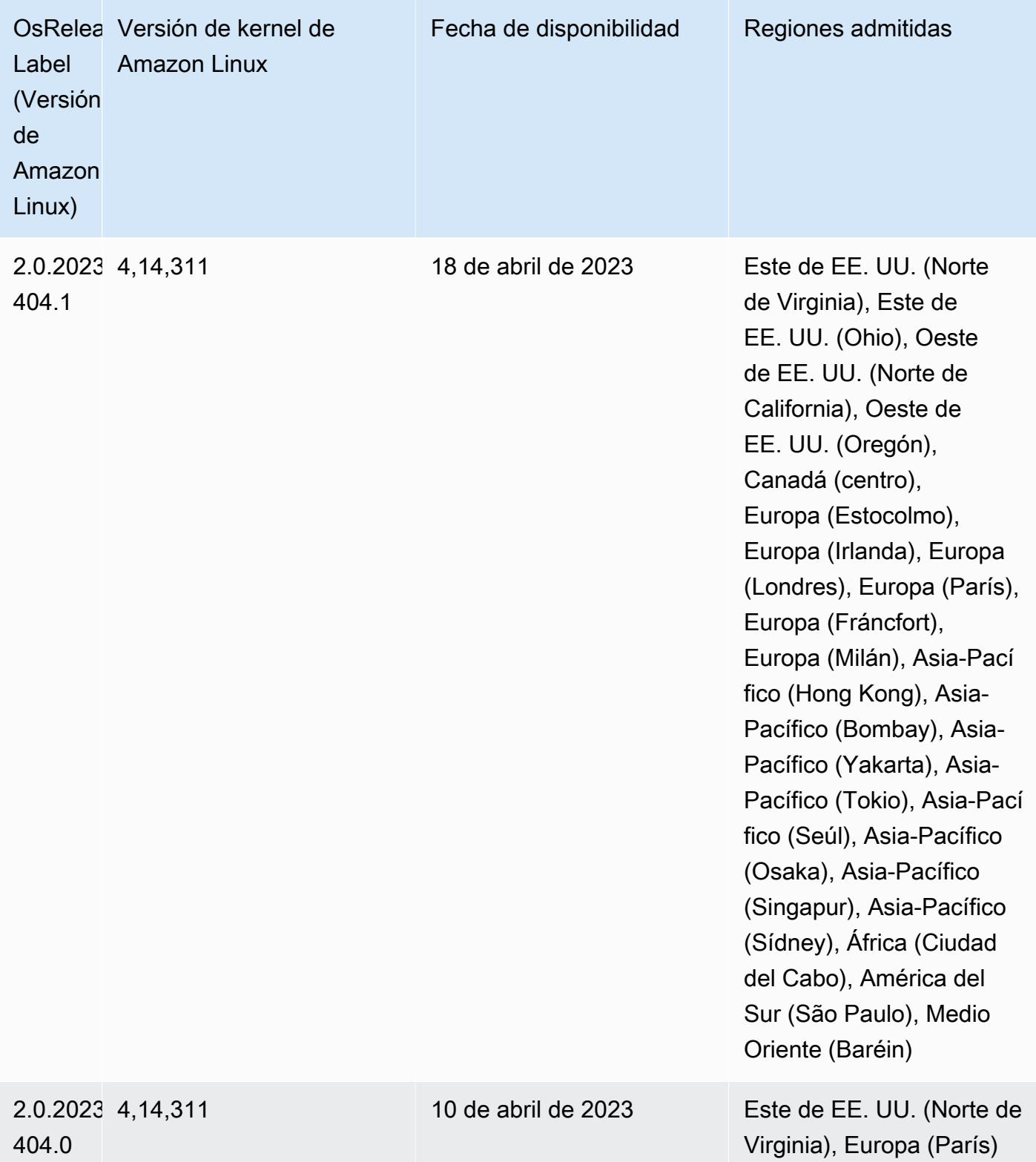

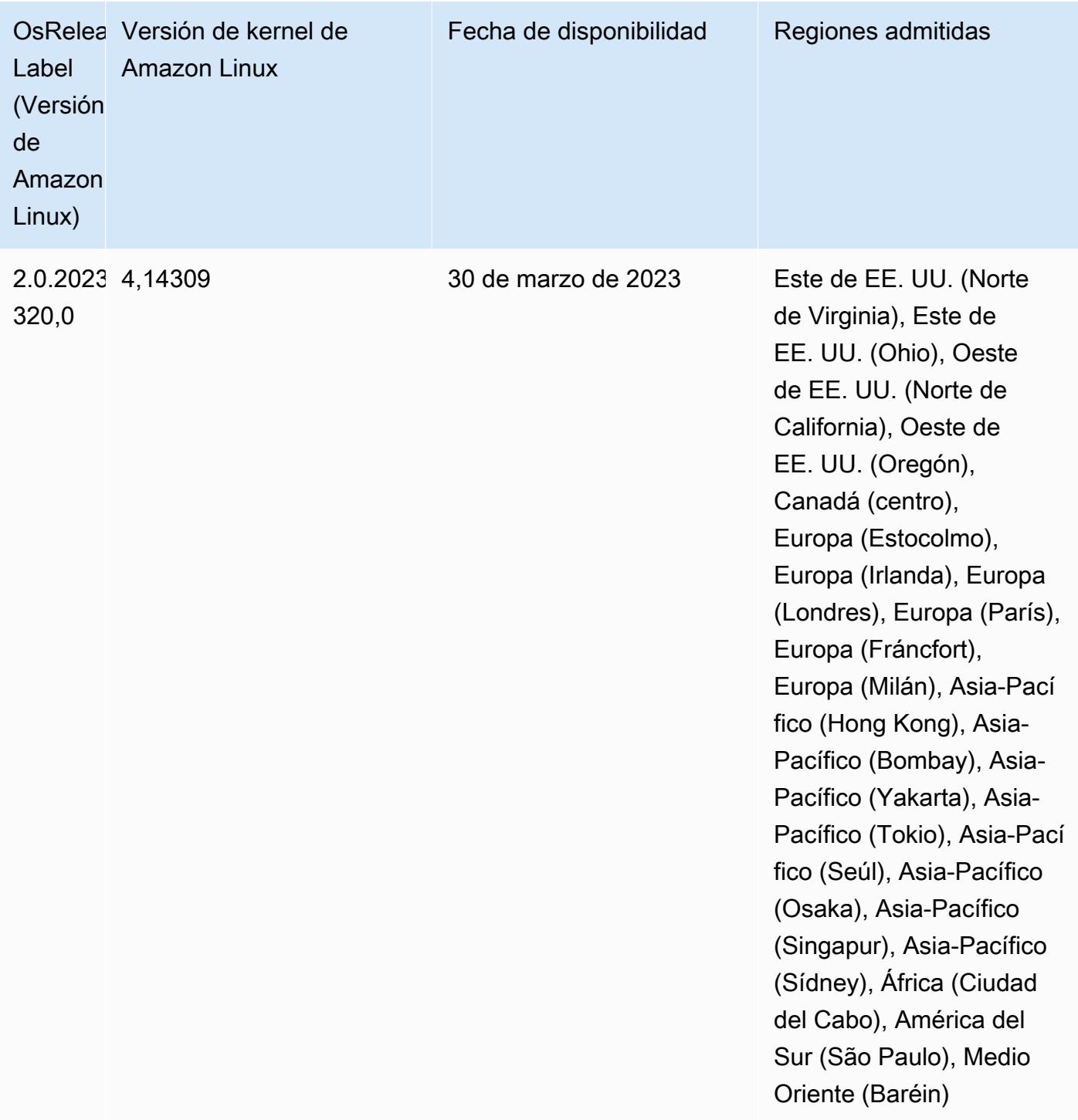

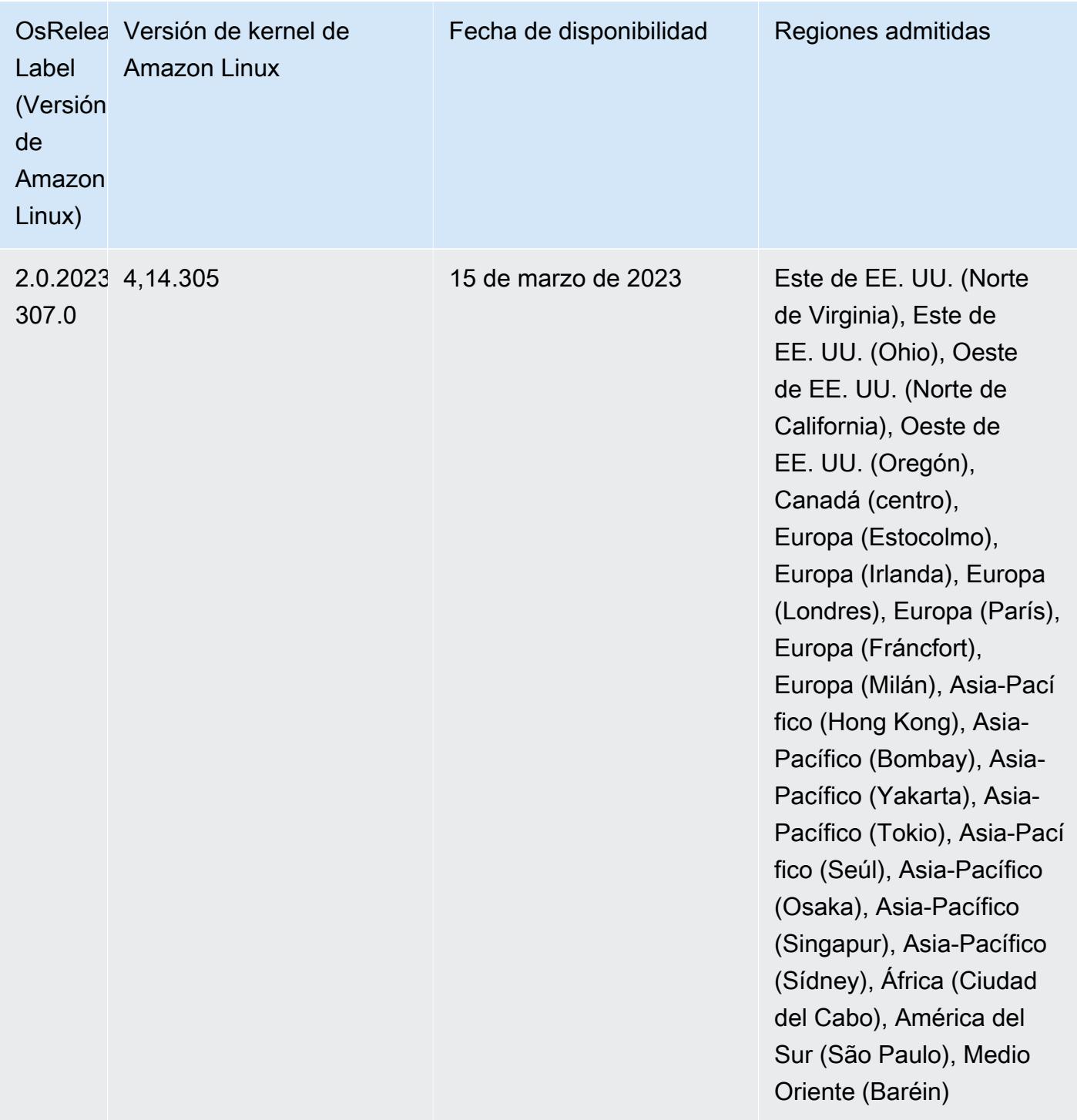

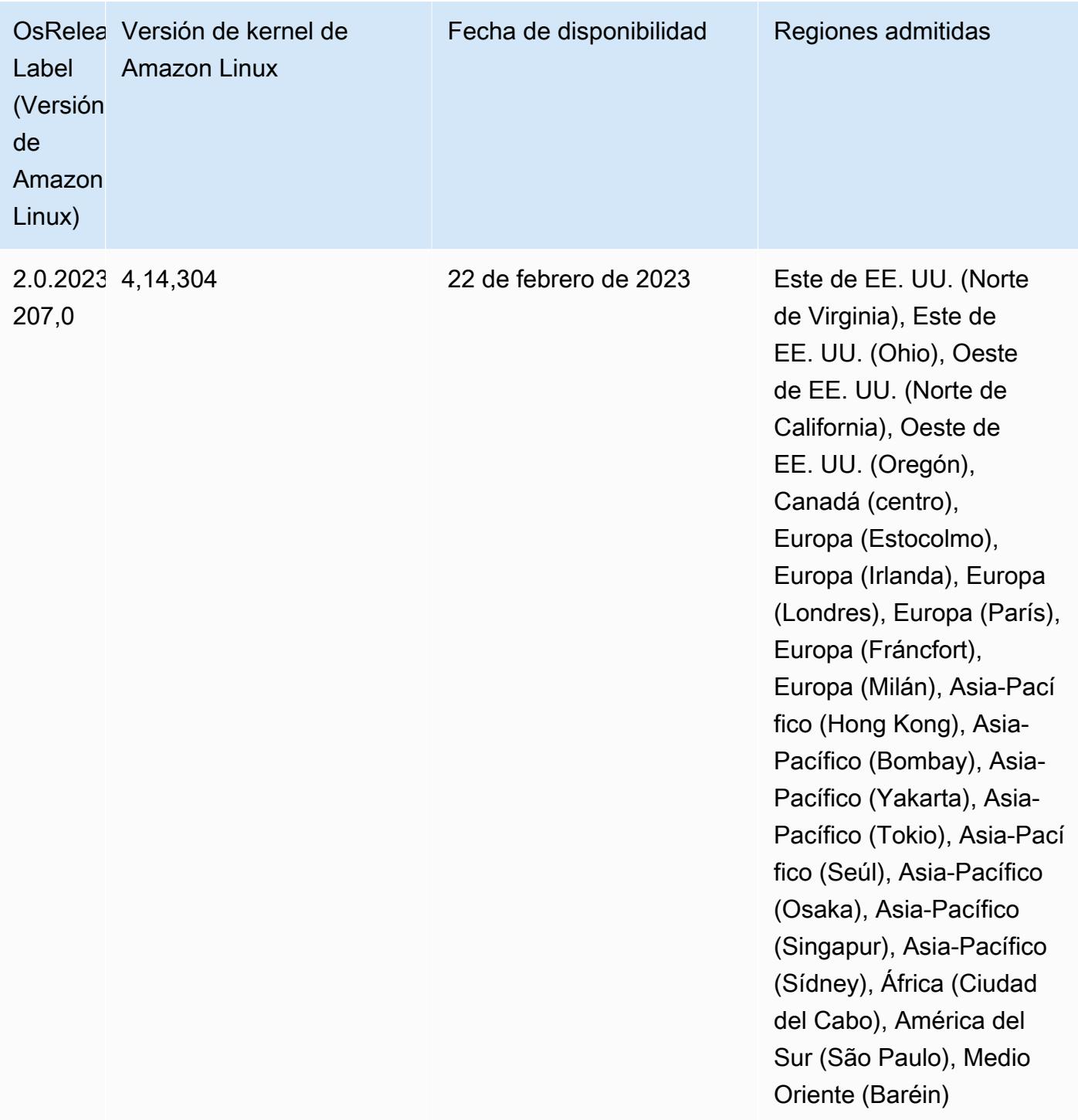

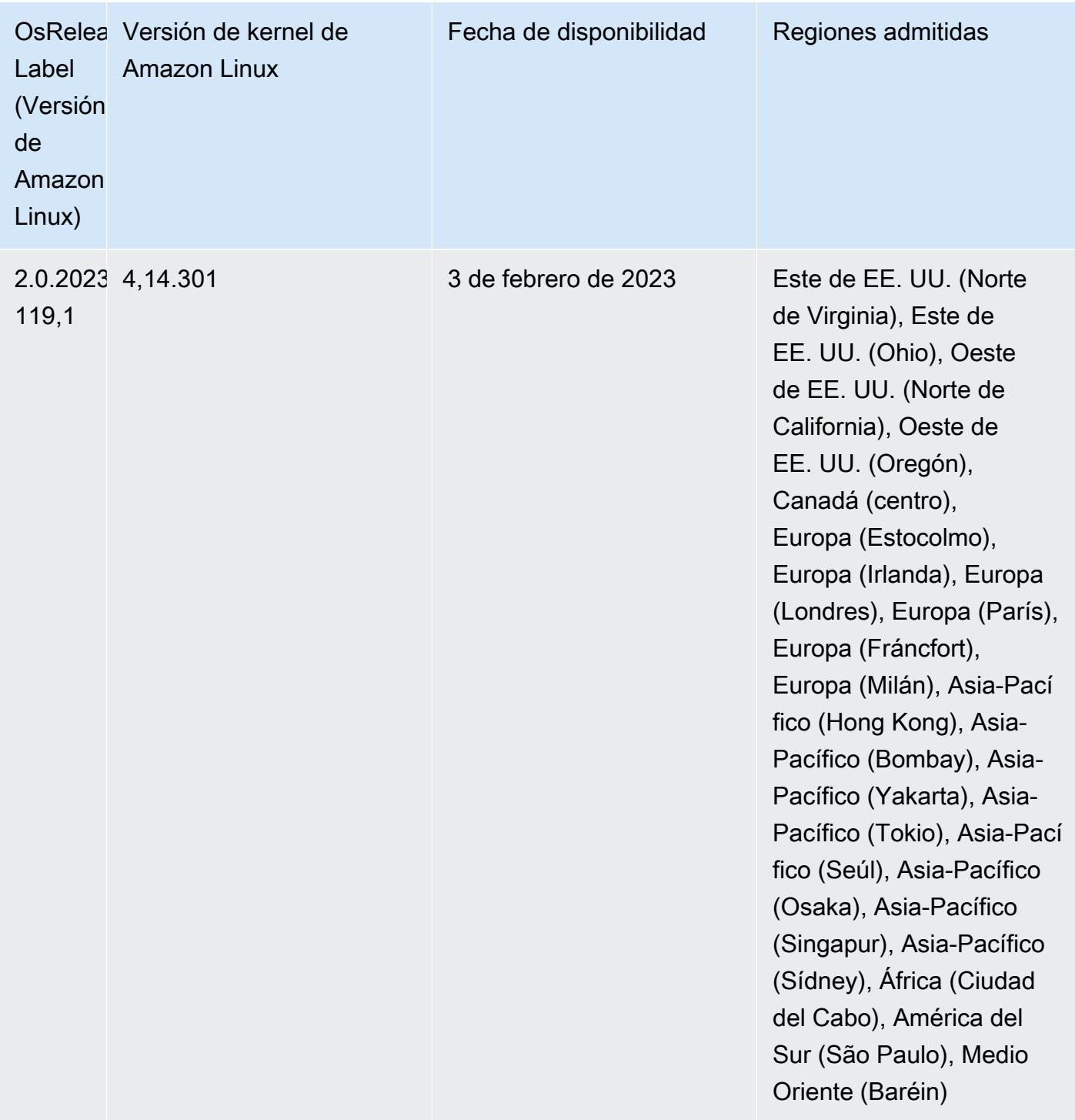

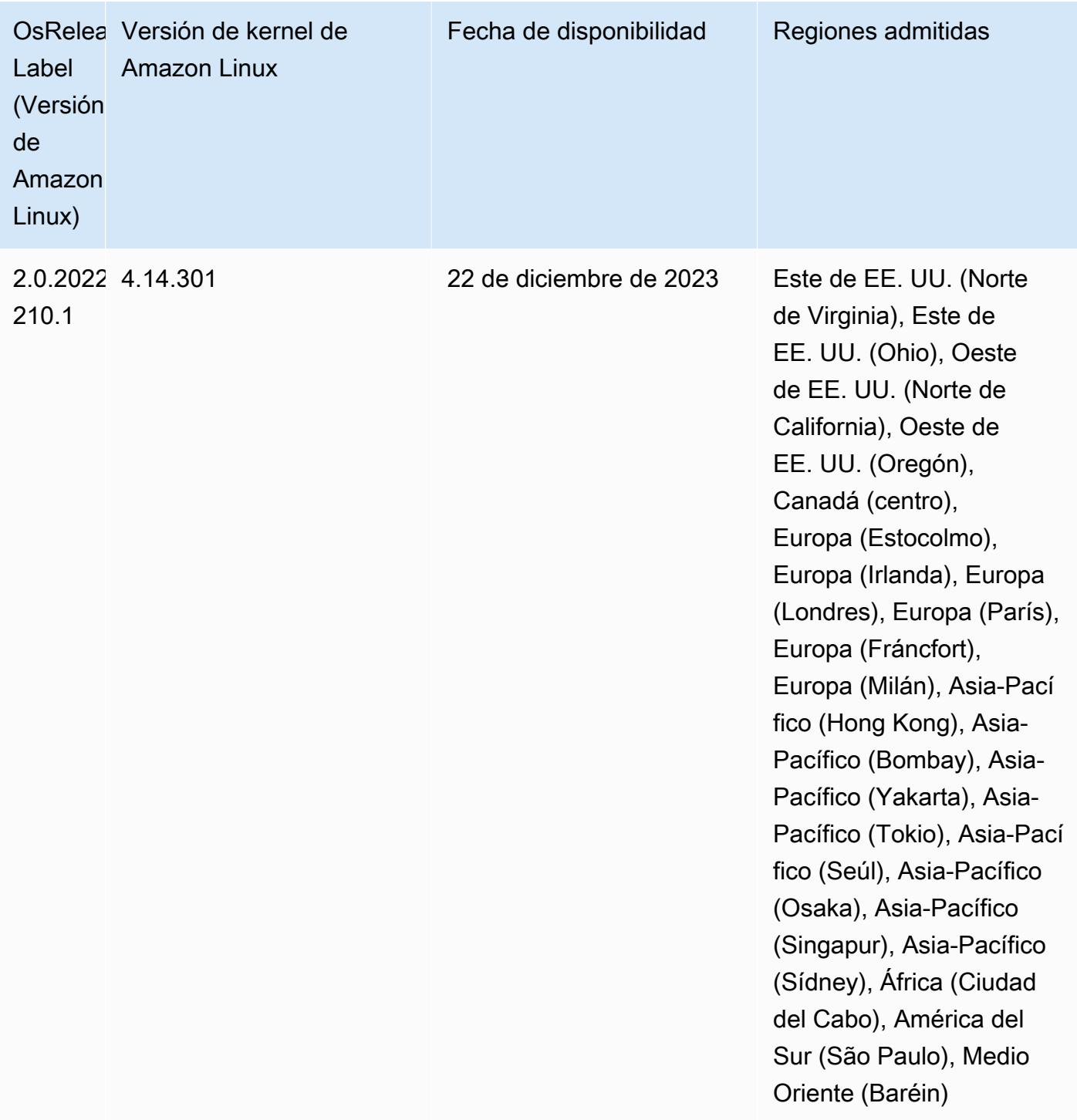

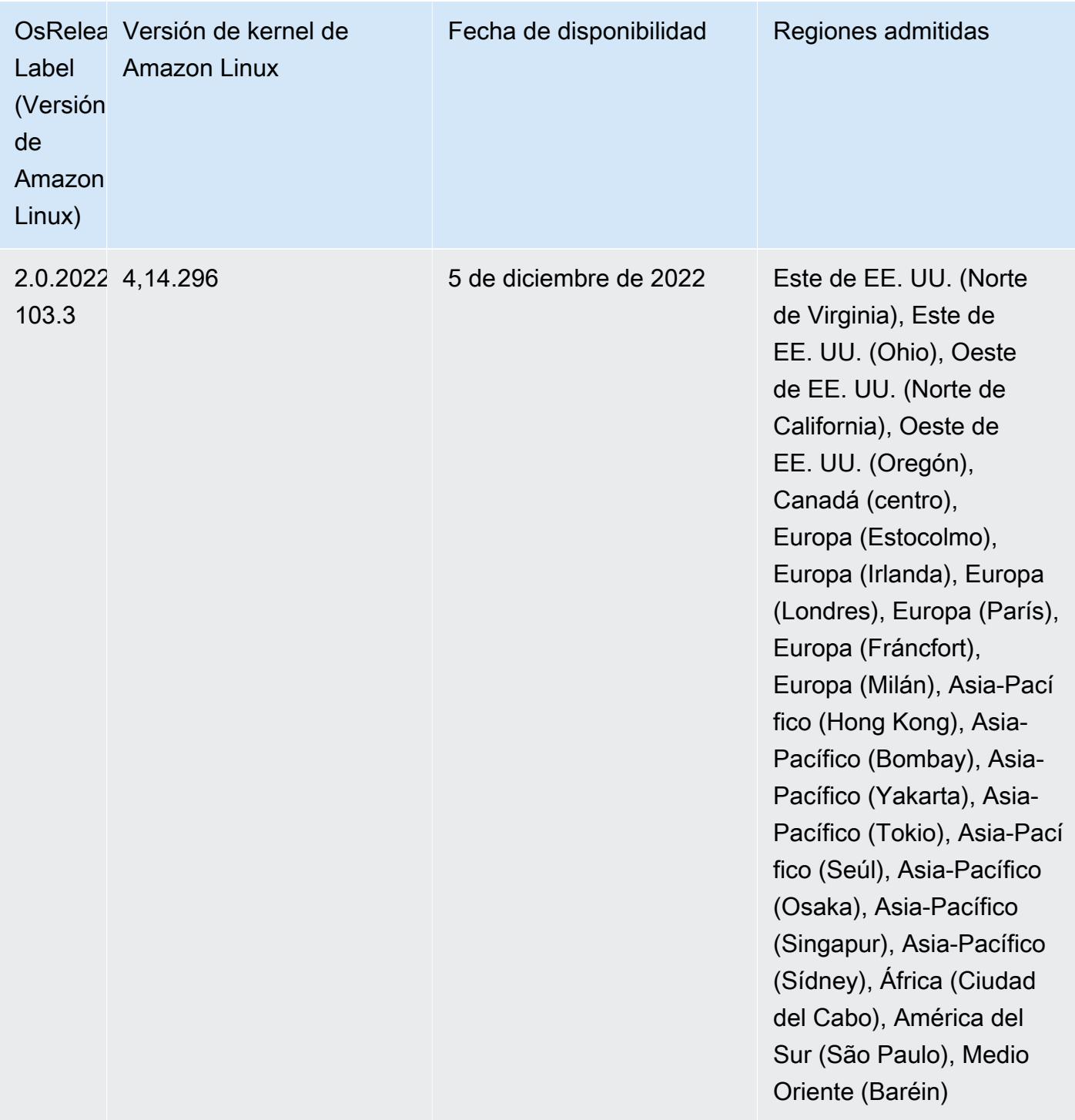

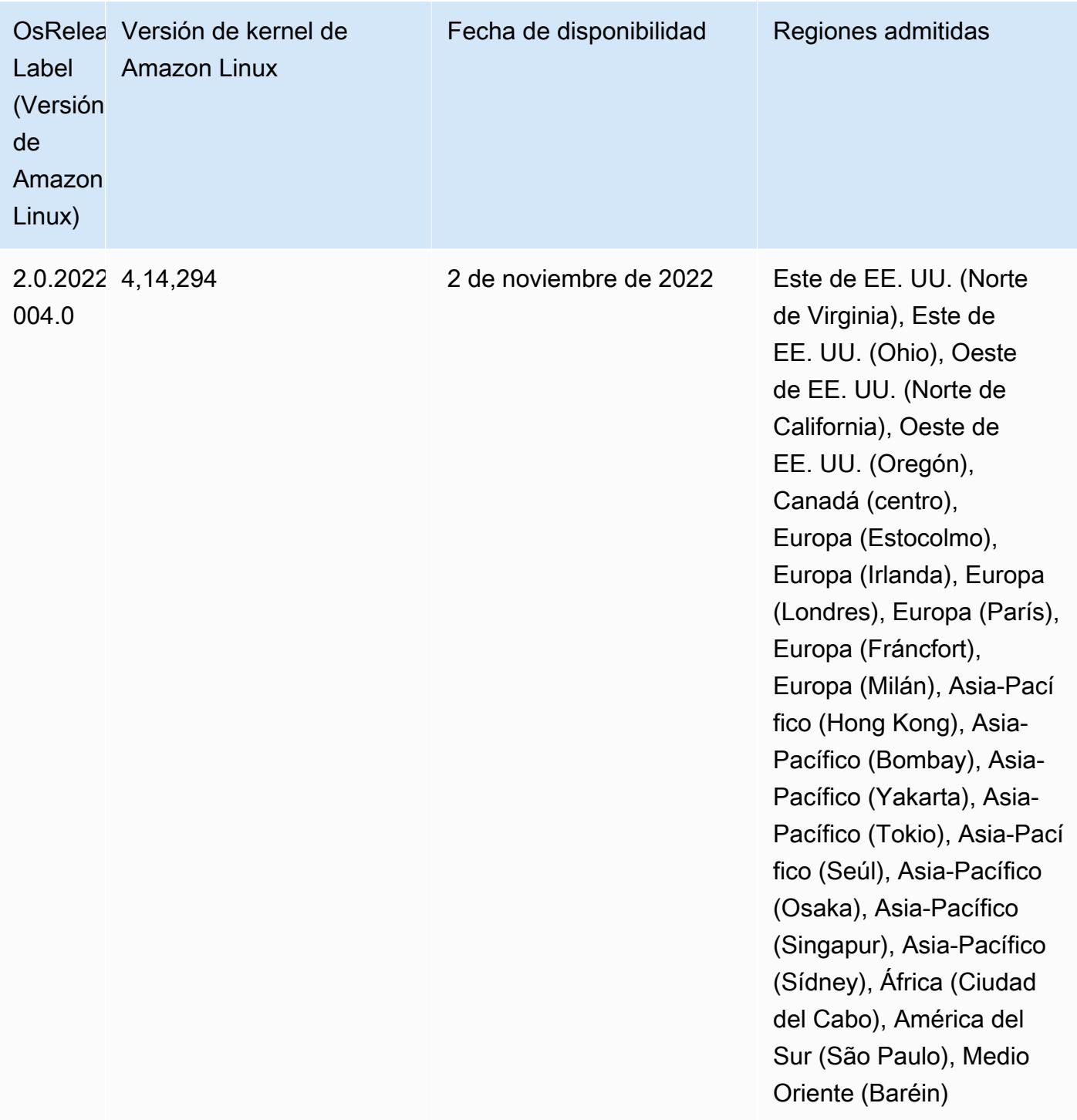

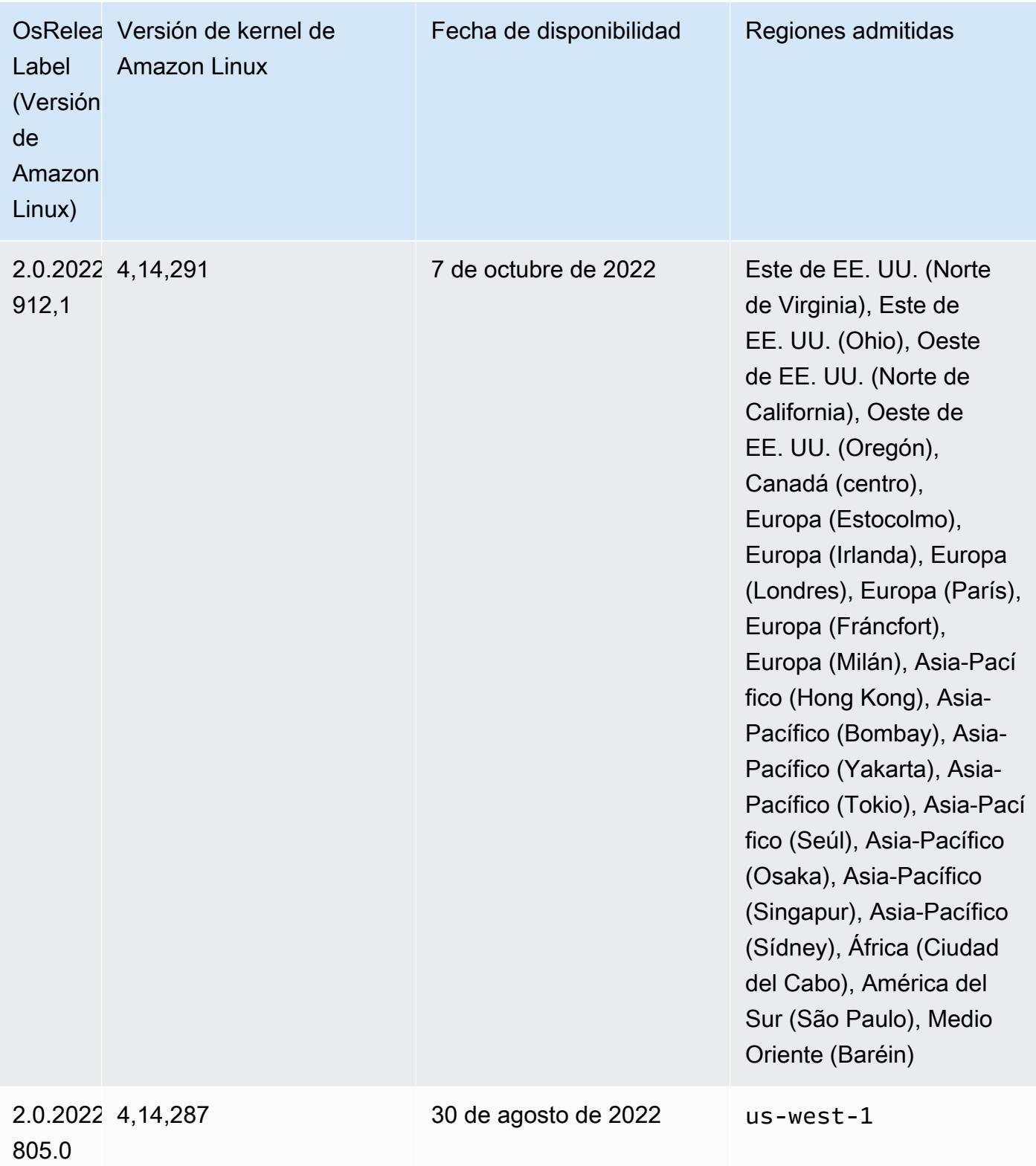

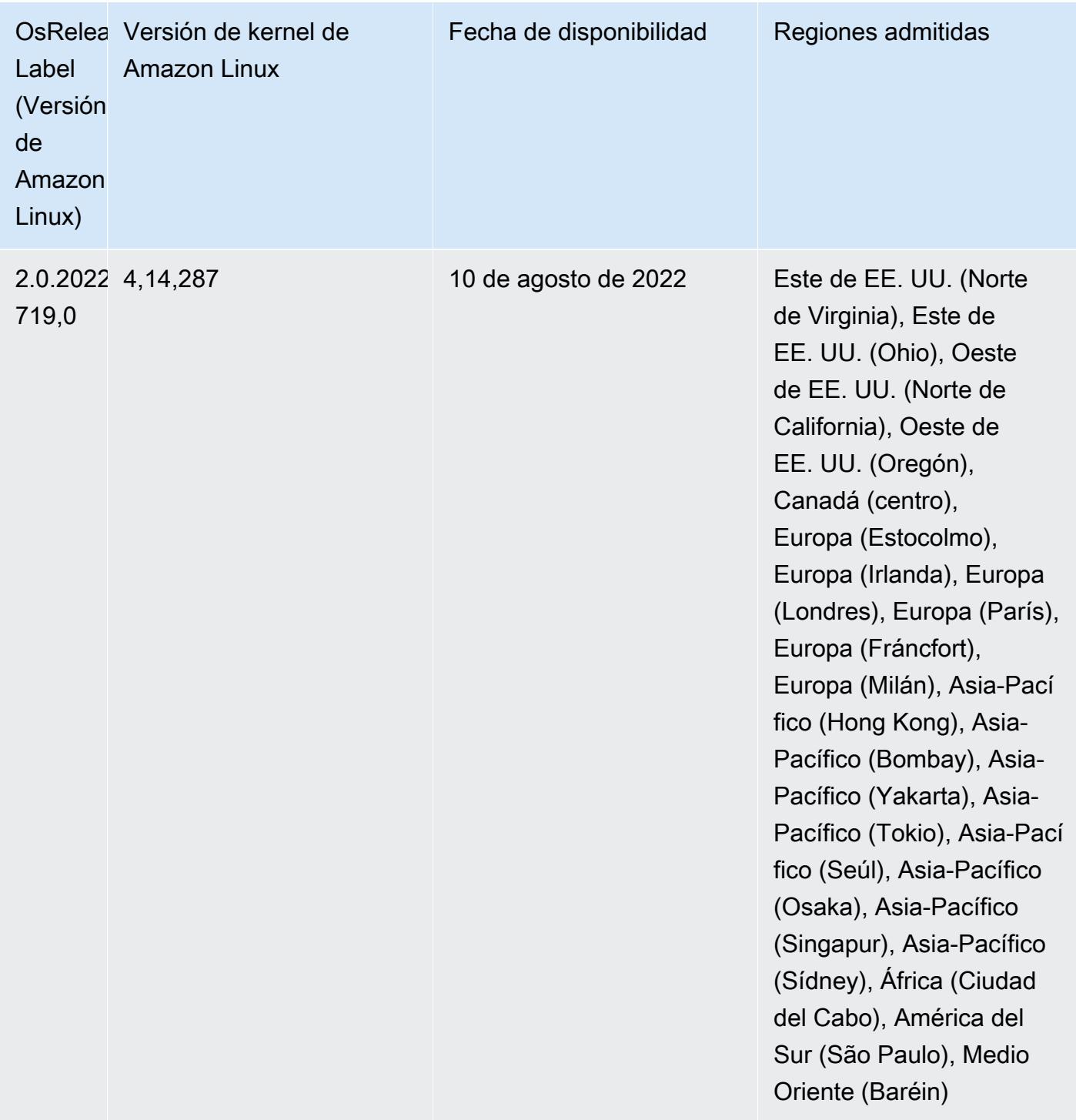

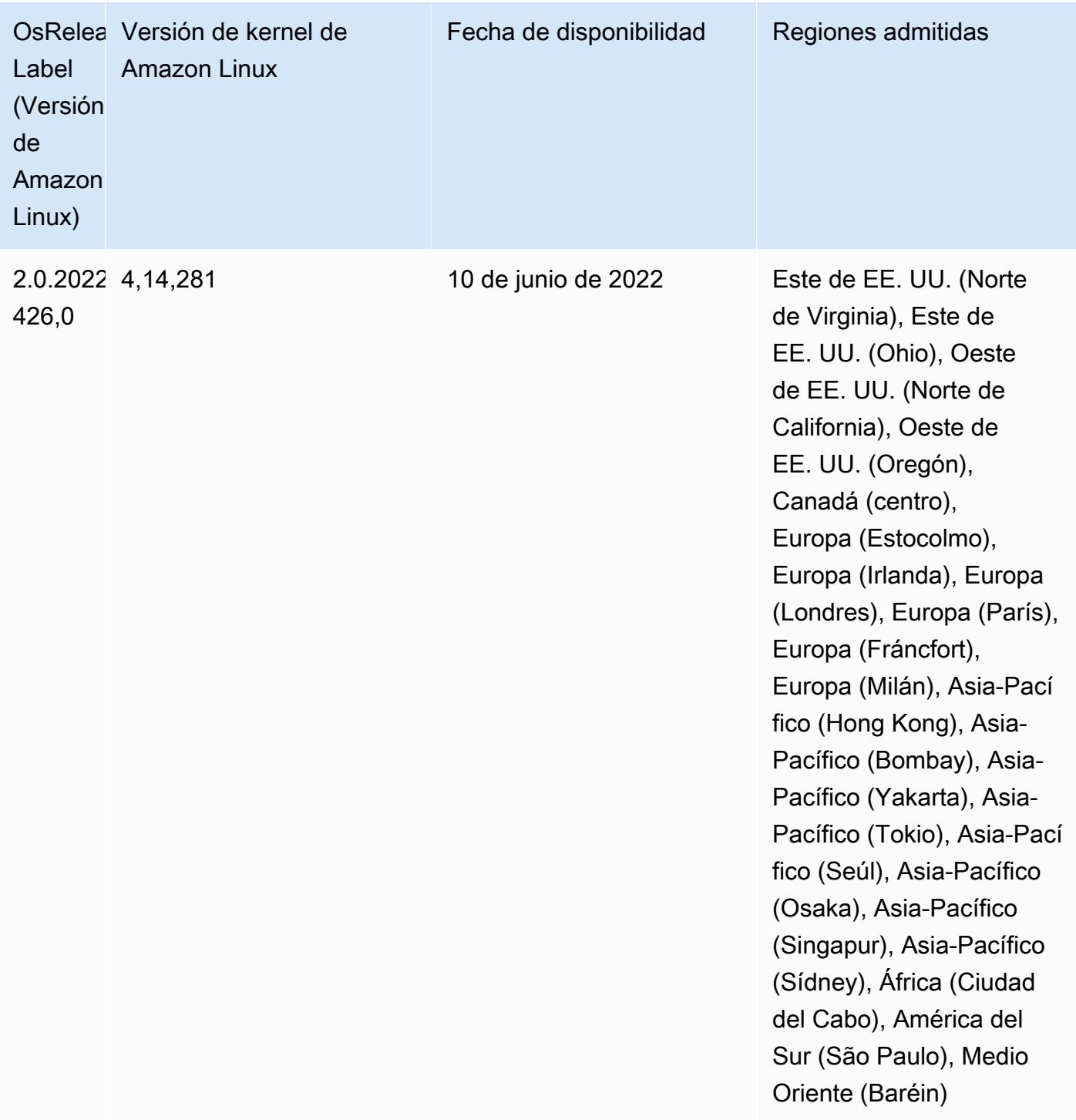

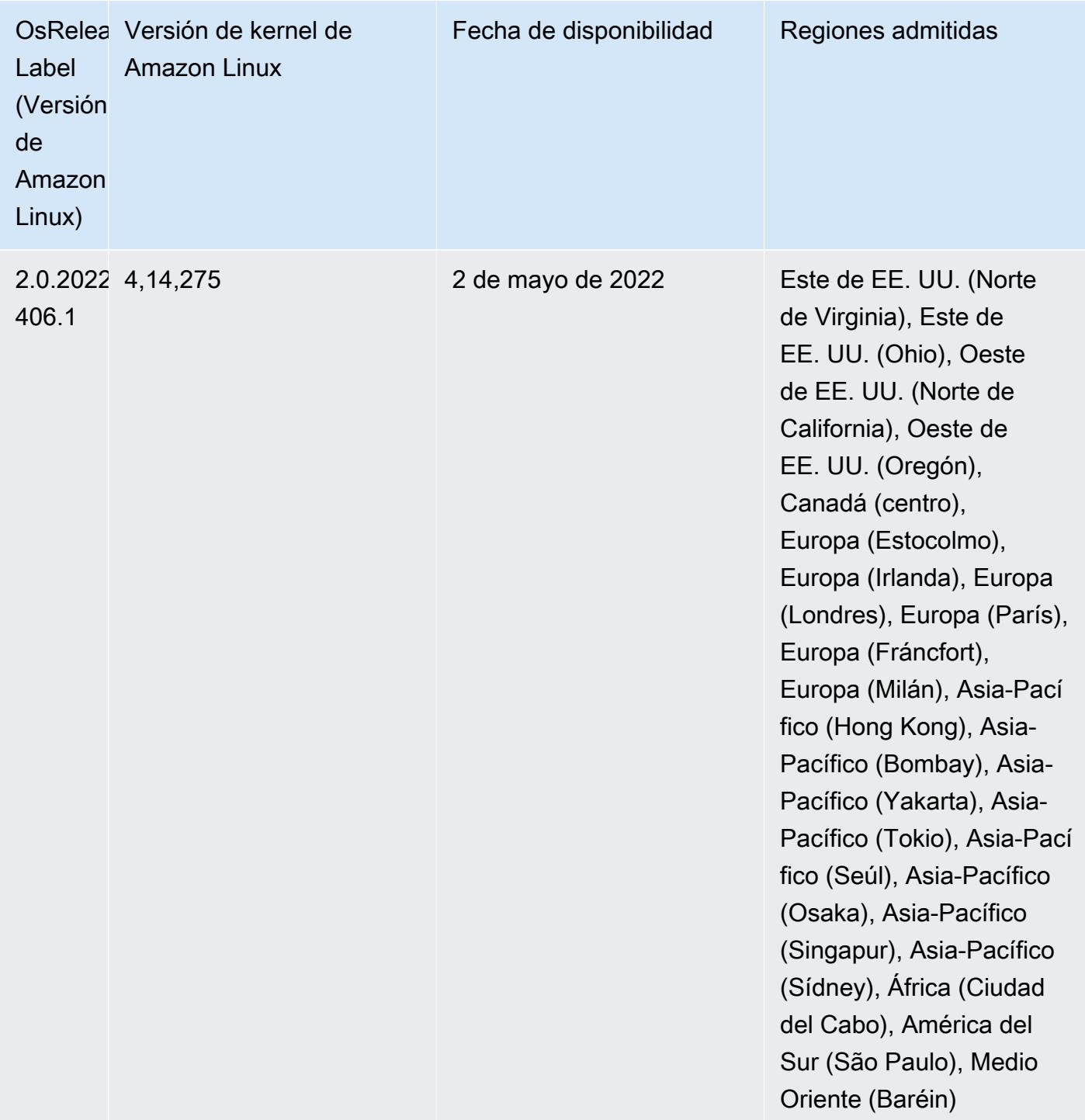

• Con Amazon EMR 6.6 y versiones posteriores, las aplicaciones que utilizan Log4j 1.x y Log4j 2.x se actualizan para utilizar Log4j 1.2.17 (o posterior) y Log4j 2.17.1 (o posterior), respectivamente, y no requieren el uso de las [acciones de arranque](https://docs.aws.amazon.com/emr/latest/ReleaseGuide/emr-log4j-vulnerability.html) proporcionadas para mitigar los problemas de CVE.

• [Escalado administrado] Optimización del escalado administrado de datos de mezclas aleatorias de Spark: para las versiones 5.34.0 y posteriores de Amazon EMR, y las versiones 6.4.0 y

posteriores de EMR, el escalado administrado ahora es compatible con los datos de mezclas aleatorias de Spark (datos que Spark redistribuye entre las particiones para realizar operaciones específicas). Para más información sobre las operaciones de mezclas aleatorias, consulte [Uso del](https://docs.aws.amazon.com/emr/latest/ManagementGuide/emr-managed-scaling.html)  [escalado administrado de EMR en Amazon EMR](https://docs.aws.amazon.com/emr/latest/ManagementGuide/emr-managed-scaling.html) en la Guía de administración de Amazon EMR y [Spark Programming Guide.](https://spark.apache.org/docs/latest/rdd-programming-guide.html#shuffle-operations)

• A partir de Amazon EMR 5.32.0 y 6.5.0, el tamaño dinámico del ejecutor para Apache Spark se habilita de forma predeterminada. Para activar o desactivar esta característica, puede utilizar el parámetro de configuración spark.yarn.heterogeneousExecutors.enabled.

## Cambios, mejoras y problemas resueltos

• Amazon EMR reduce el tiempo de inicio del clúster hasta 80 segundos de promedio para los clústeres que utilizan la opción de AMI predeterminada de EMR y que solo instalan aplicaciones comunes, como Apache Hadoop, Apache Spark y Apache Hive.

## Problemas conocidos

- Cuando las versiones 6.5.0, 6.6.0 o 6.7.0 de Amazon EMR leen las tablas de Apache Phoenix a través del intérprete de comandos de Apache Spark, se produce un error NoSuchMethodError porque Amazon EMR utiliza un valor de Hbase.compat.version incorrecto. La versión 6.8.0 de Amazon EMR corrige este problema.
- Cuando utiliza el conector de DynamoDB con Spark en las versiones 6.6.0, 6.7.0 y 6.8.0 de Amazon EMR, todas las lecturas de la tabla devuelven un resultado vacío, aunque la división de entrada haga referencia a datos que no están vacíos. Esto se debe a que Spark 3.2.0 establece spark.hadoopRDD.ignoreEmptySplits en true de manera predeterminada. Como solución alternativa, establezca spark.hadoopRDD.ignoreEmptySplits explícitamente en false. La versión 6.9.0 de Amazon EMR corrige este problema.
- En los clústeres de ejecución prolongada de Trino, Amazon EMR 6.6.0 habilita los parámetros de registro de recopilación de elementos no utilizados en el archivo jvm.config de Trino para obtener mejor información de los registros de recopilación de elementos no utilizados. Este cambio agrega muchos registros de recopilación de elementos no utilizados al archivo launcher.log (/var/log/trino/ launcher.log). Si ejecuta clústeres de Trino en Amazon EMR 6.6.0, es posible que los nodos se queden sin espacio en disco después de que el clúster haya estado ejecutándose durante un par de días debido a los registros agregados.

La solución alternativa para este problema consiste en ejecutar el siguiente script como una acción de arranque para deshabilitar los parámetros de registro de recopilación de elementos no utilizados en jvm.config al crear o clonar el clúster para Amazon EMR 6.6.0.

```
#!/bin/bash 
   set -ex 
   PRESTO_PUPPET_DIR='/var/aws/emr/bigtop-deploy/puppet/modules/trino' 
   sudo bash -c "sed -i '/-Xlog/d' ${PRESTO_PUPPET_DIR}/templates/jvm.config"
```
- Cuando utiliza Spark con el formato de ubicación de particiones de Hive para leer datos en Amazon S3 y ejecuta Spark en las versiones 5.30.0 a 5.36.0 y 6.2.0 a 6.9.0 de Amazon EMR, es posible que se produzca un problema que impida que el clúster lea los datos correctamente. Esto puede ocurrir si las particiones tienen todas las características siguientes:
	- Se analizan dos o más particiones de la misma tabla.
	- Al menos una ruta de directorio de particiones es un prefijo de al menos otra ruta de directorio de particiones; por ejemplo, s3://bucket/table/p=a es un prefijo de s3://bucket/table/ p=a b.
	- El primer carácter que sigue al prefijo del otro directorio de particiones tiene un valor UTF-8 inferior al carácter / (U+002F). Por ejemplo, el carácter de espacio (U+0020) que aparece entre a y b en s3://bucket/table/p=a b entra en esta categoría. Tenga en cuenta que hay otros 14 caracteres que no son de control: !"#\$%&'()\*+,-. Para más información, consulte [UTF-8](https://www.utf8-chartable.de/)  [encoding table and Unicode characters](https://www.utf8-chartable.de/).

Como solución alternativa a este problema, defina la configuración spark.sql.sources.fastS3PartitionDiscovery.enabled como false en la clasificación spark-defaults.

• Con las versiones 5.36.0 y 6.6.0 a 6.9.0 de Amazon EMR, los componentes de servicio SecretAgent y RecordServer pueden sufrir una pérdida de datos de registro debido a una configuración incorrecta del patrón de nombres de archivo en las propiedades de Log4j2. Una configuración incorrecta hace que los componentes generen solo un archivo de registro por día. Cuando se aplica la estrategia de rotación, se sobrescribe el archivo existente en lugar de generar un nuevo archivo de registro como se esperaba. Como solución alternativa, utilice una acción de arranque para generar archivos de registro cada hora y agregue un entero de incremento automático en el nombre del archivo para gestionar la rotación.

En el caso de las versiones 6.6.0 a 6.9.0 de Amazon EMR, utilice la siguiente acción de arranque al lanzar un clúster.

```
‑‑bootstrap‑actions "Path=s3://emr-data-access-control-us-east-1/customer-bootstrap-
actions/log-rotation-emr-6x/replace-puppet.sh,Args=[]"
```
En el caso de Amazon EMR 5.36.0, utilice la siguiente acción de arranque al lanzar un clúster.

```
‑‑bootstrap‑actions "Path=s3://emr-data-access-control-us-east-1/customer-bootstrap-
actions/log-rotation-emr-5x/replace-puppet.sh,Args=[]"
```
## Versiones de los componentes de la versión 6.6.0

A continuación, se muestran los componentes que Amazon EMR instala con esta versión. Algunos se instalan como parte de paquetes de aplicación de Big Data. Otros son exclusivos de Amazon EMR y se instalan para ciertos procesos y características del sistema. Normalmente, estos componentes comienzan con emr o aws. Normalmente, los paquetes de aplicación de macrodatos de la versión más reciente de Amazon EMR son las versiones más recientes que pueden encontrarse en la comunidad. Intentamos que las versiones de la comunidad estén disponibles en Amazon EMR lo más rápido posible.

Algunos componentes de Amazon EMR son distintos de las versiones que se encuentran en la comunidad. Estos componentes tienen una etiqueta de versión con el formato *CommunityVersion*amzn-*EmrVersion*. La *EmrVersion* empieza por 0. Por ejemplo, si un componente de la comunidad de código abierto llamado myapp-component con la versión 2.2 se ha modificado tres veces para incluirlo en diferentes versiones de lanzamiento de Amazon EMR, la versión que se mostrará será 2.2-amzn-2.

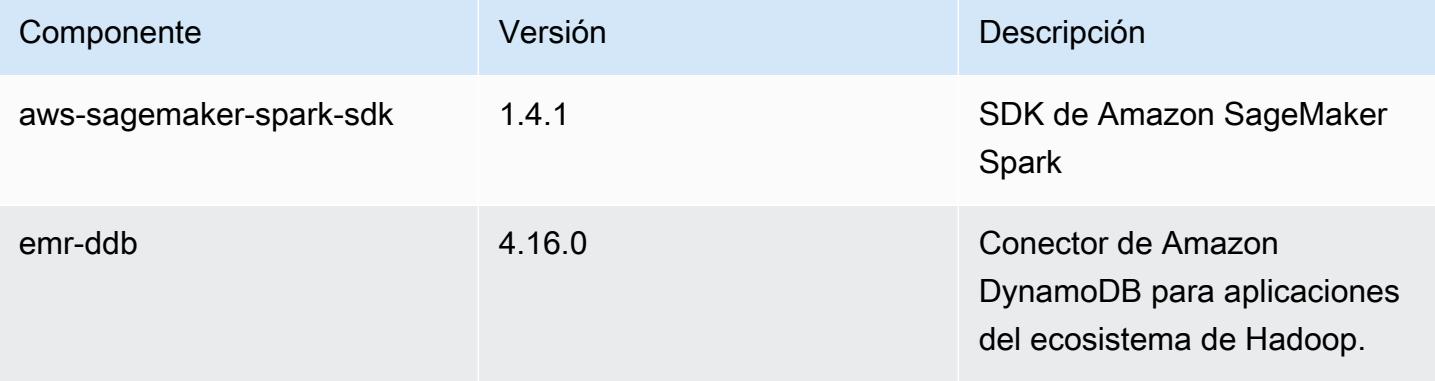

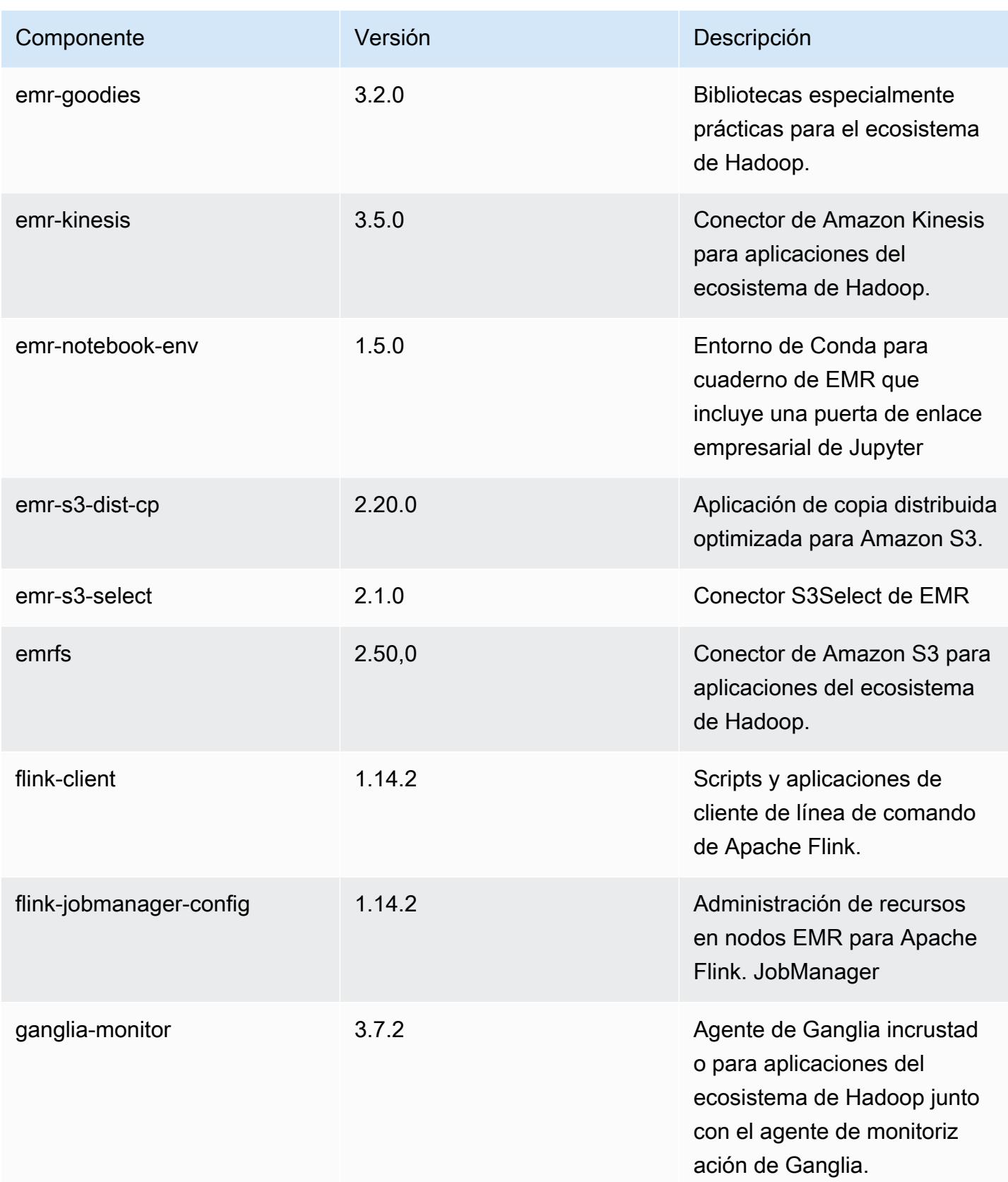

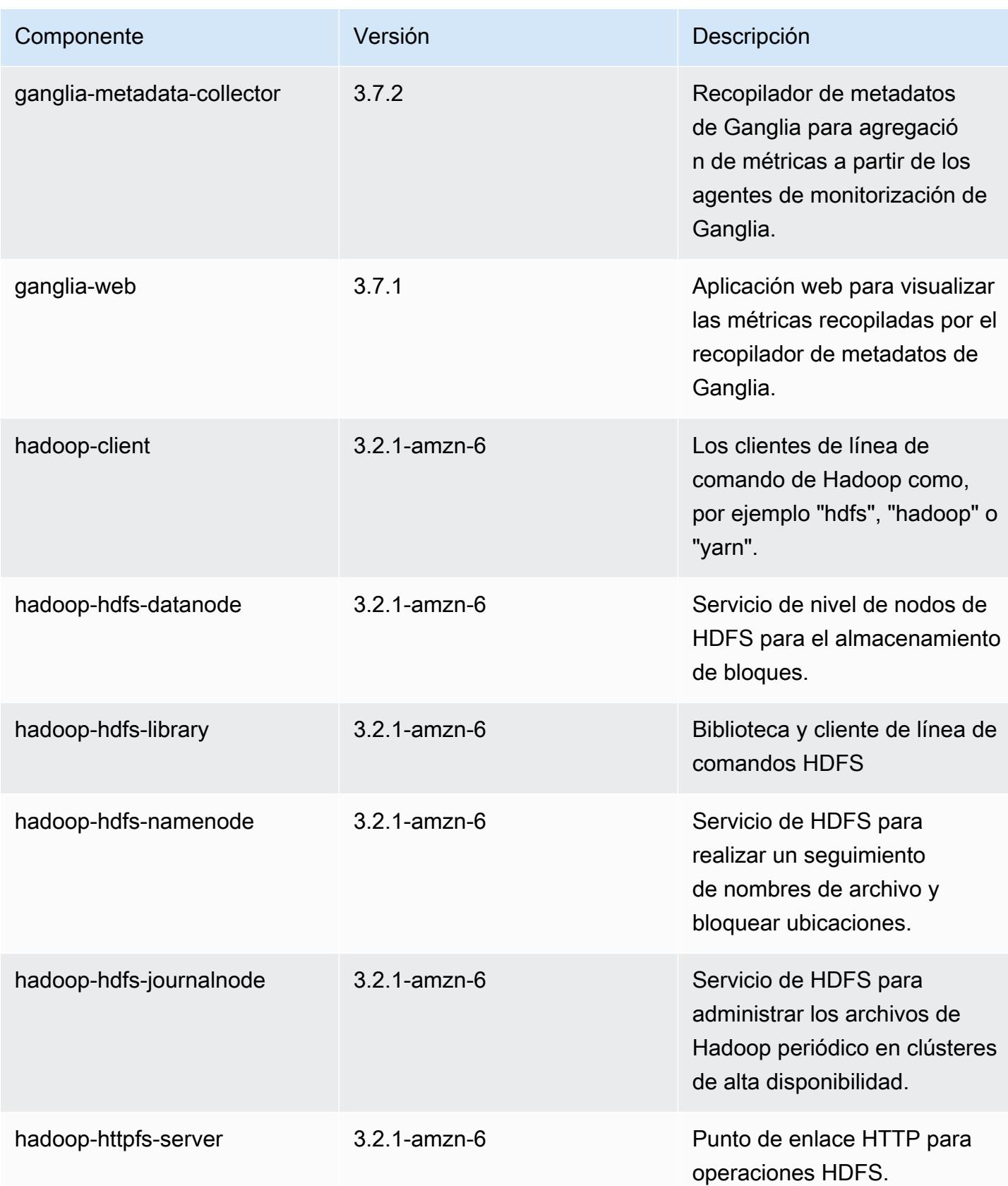

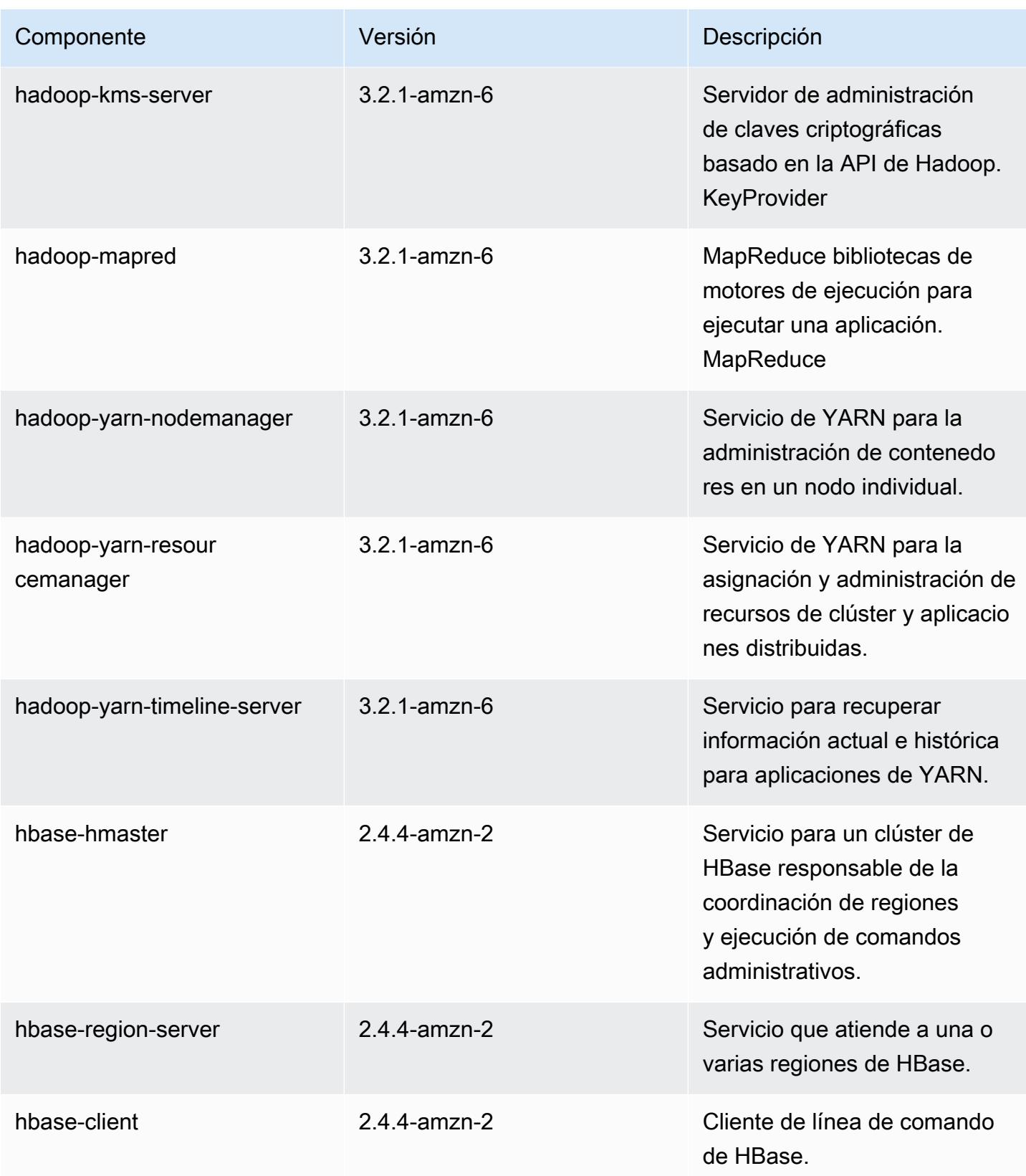

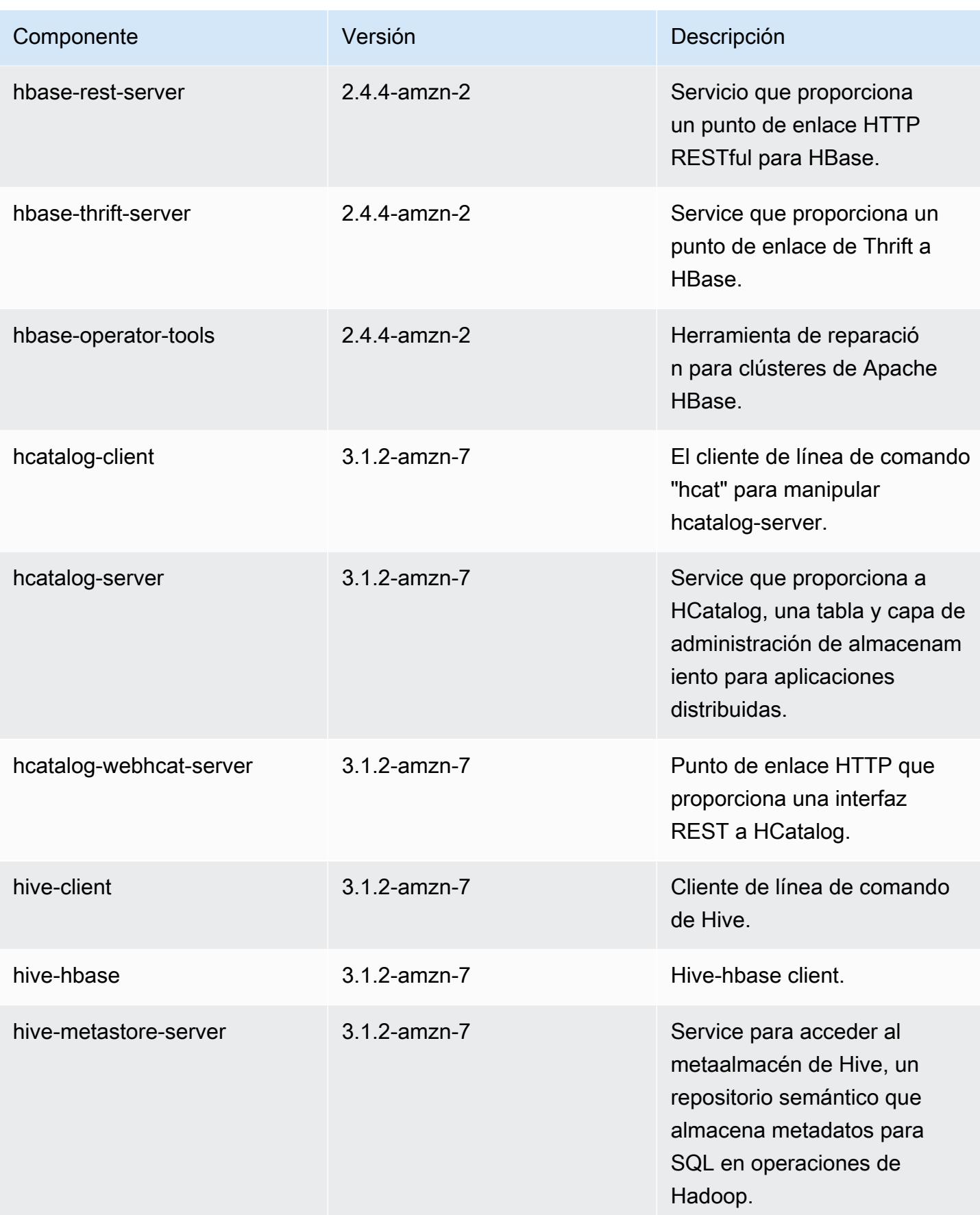

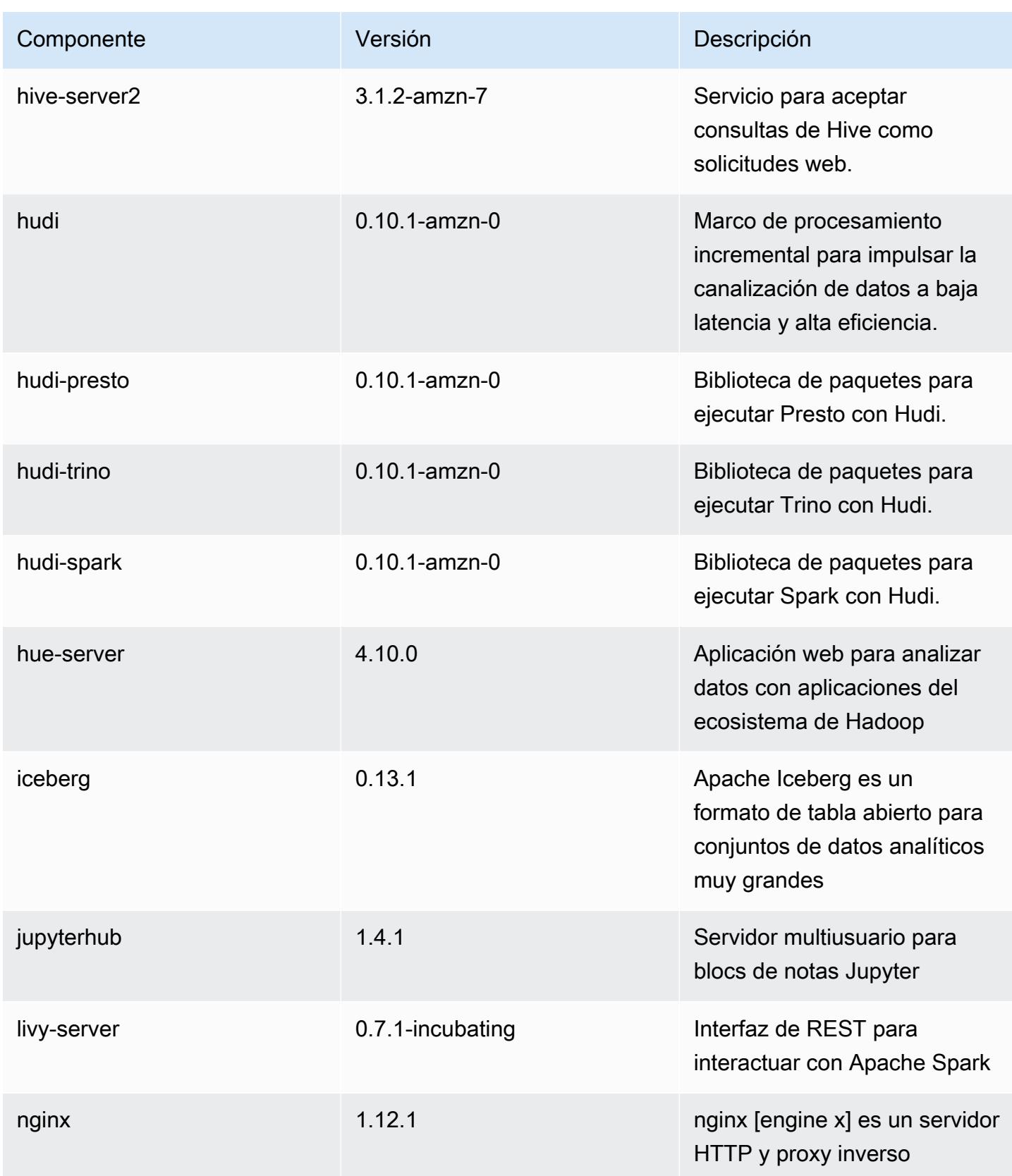

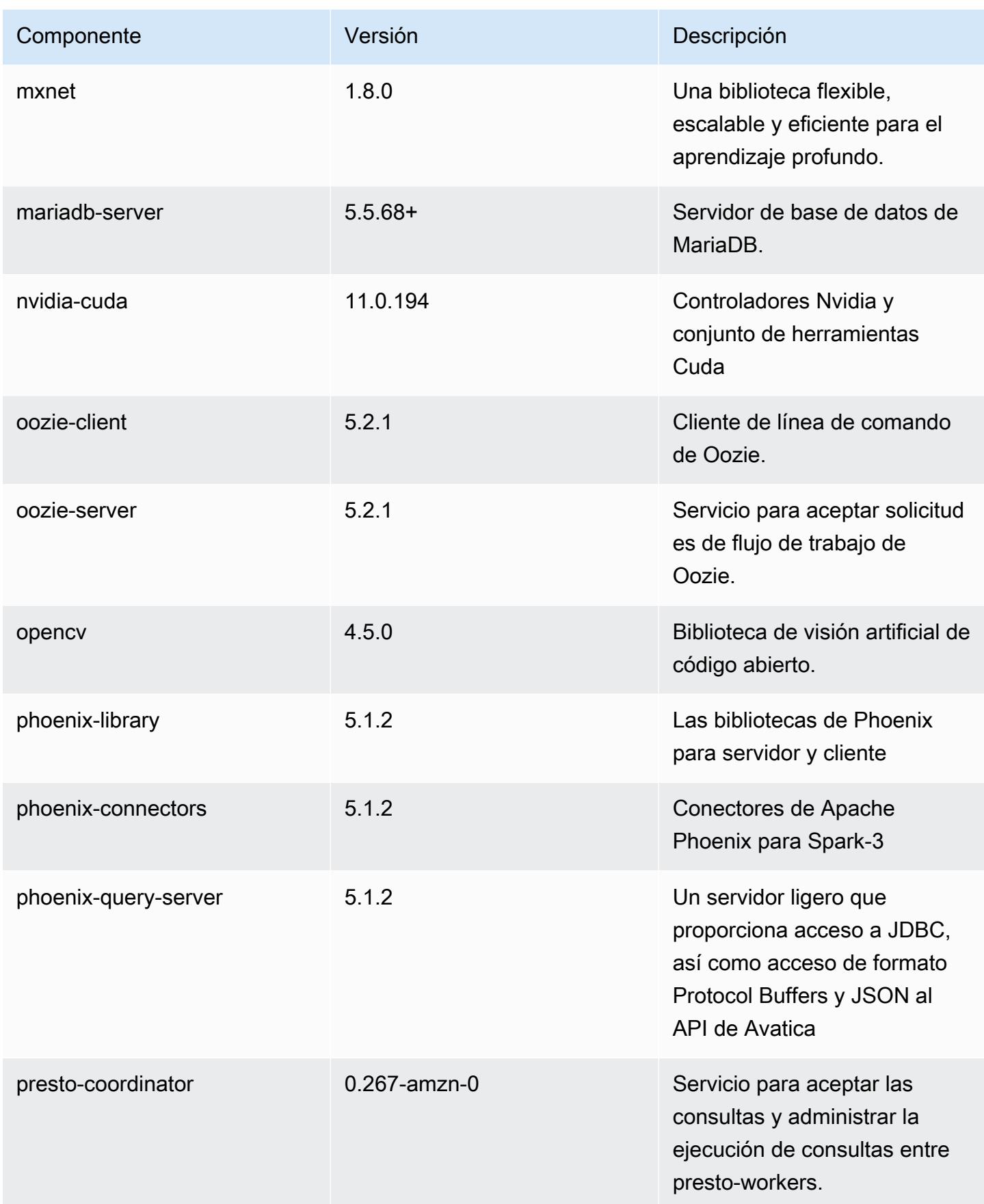

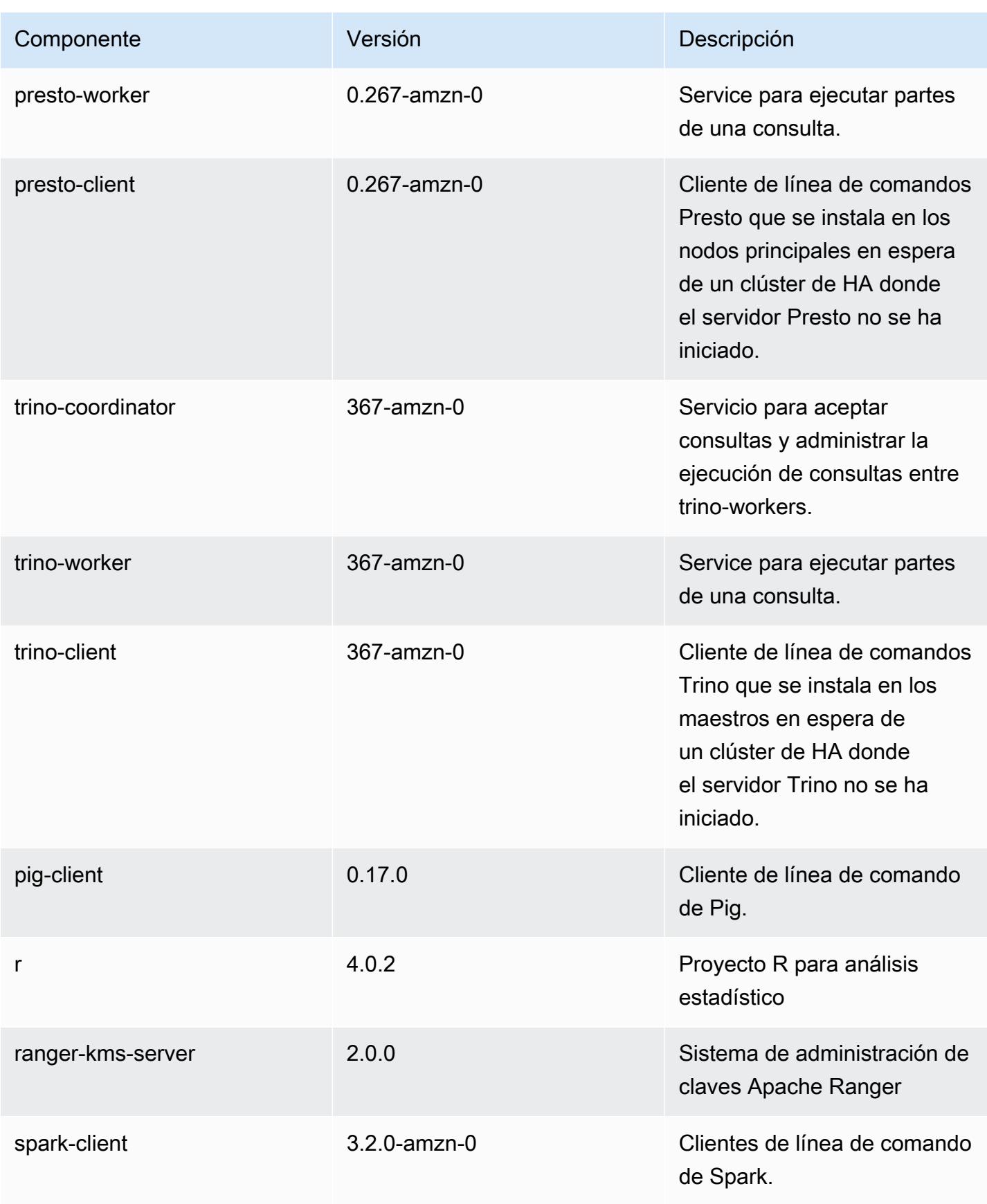

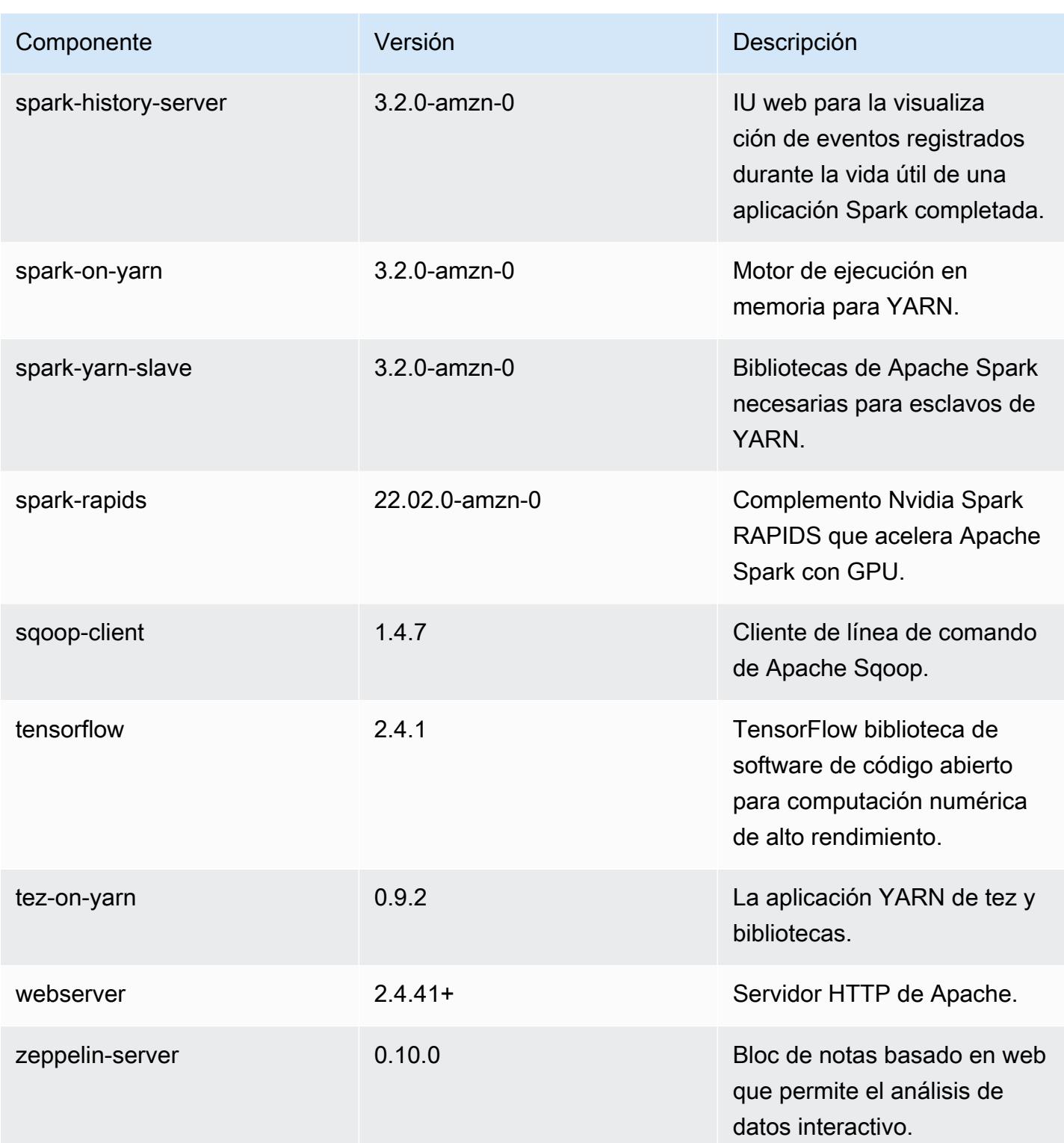

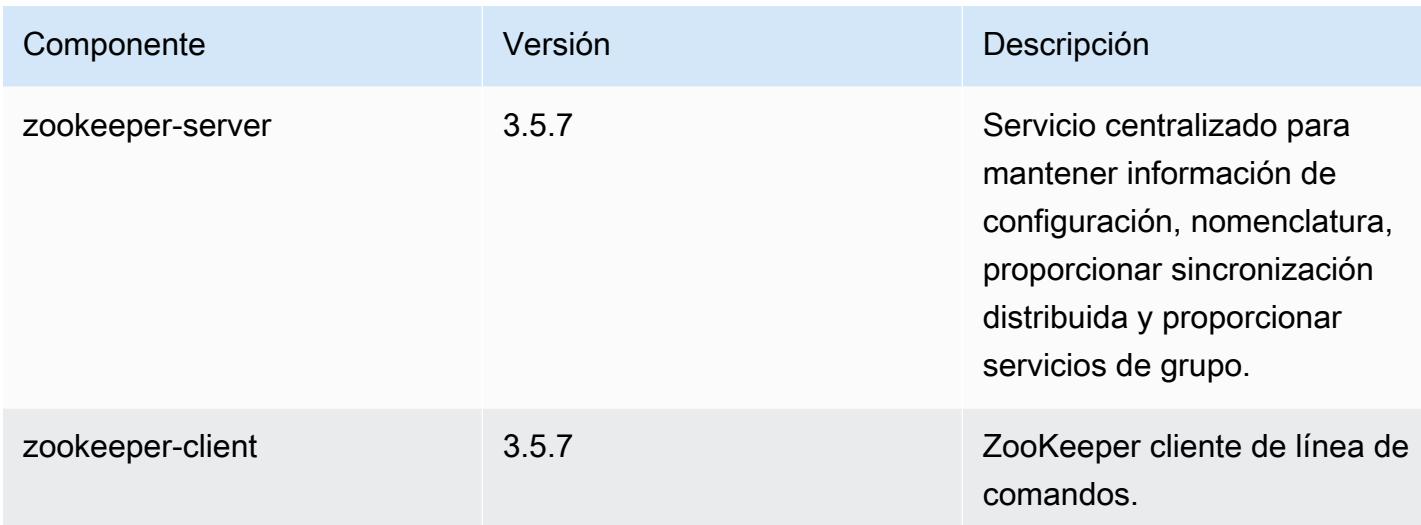

## Clasificaciones de configuración de la versión 6.6.0

Las clasificaciones de configuración le permiten personalizar las aplicaciones. Suelen corresponder a un archivo XML de configuración para la aplicación como, por ejemplo, hive-site.xml. Para obtener más información, consulte [Configuración de aplicaciones.](#page-3517-0)

Las acciones de reconfiguración se producen cuando se especifica una configuración para los grupos de instancias de un clúster en ejecución. Amazon EMR solo inicia acciones de reconfiguración para las clasificaciones que se modifican. Para obtener más información, consulte [Reconfiguración de un grupo de instancias en un clúster en ejecución](#page-3522-0).

Clasificaciones de emr-6.6.0

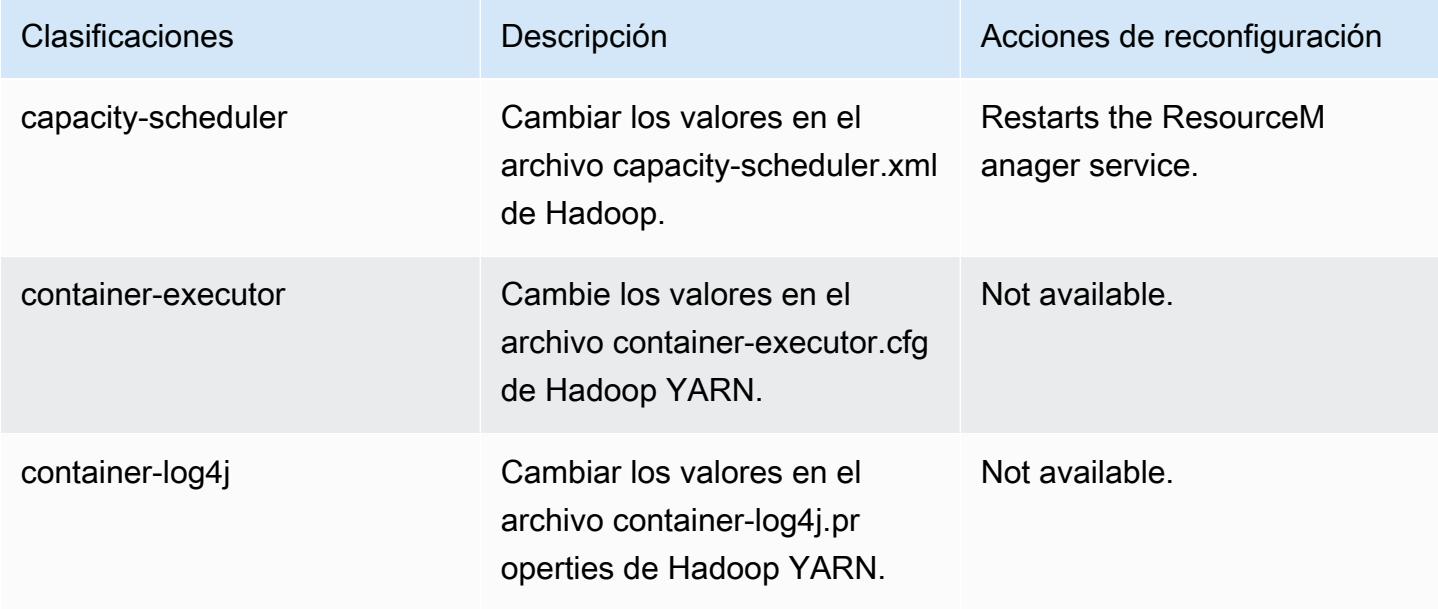

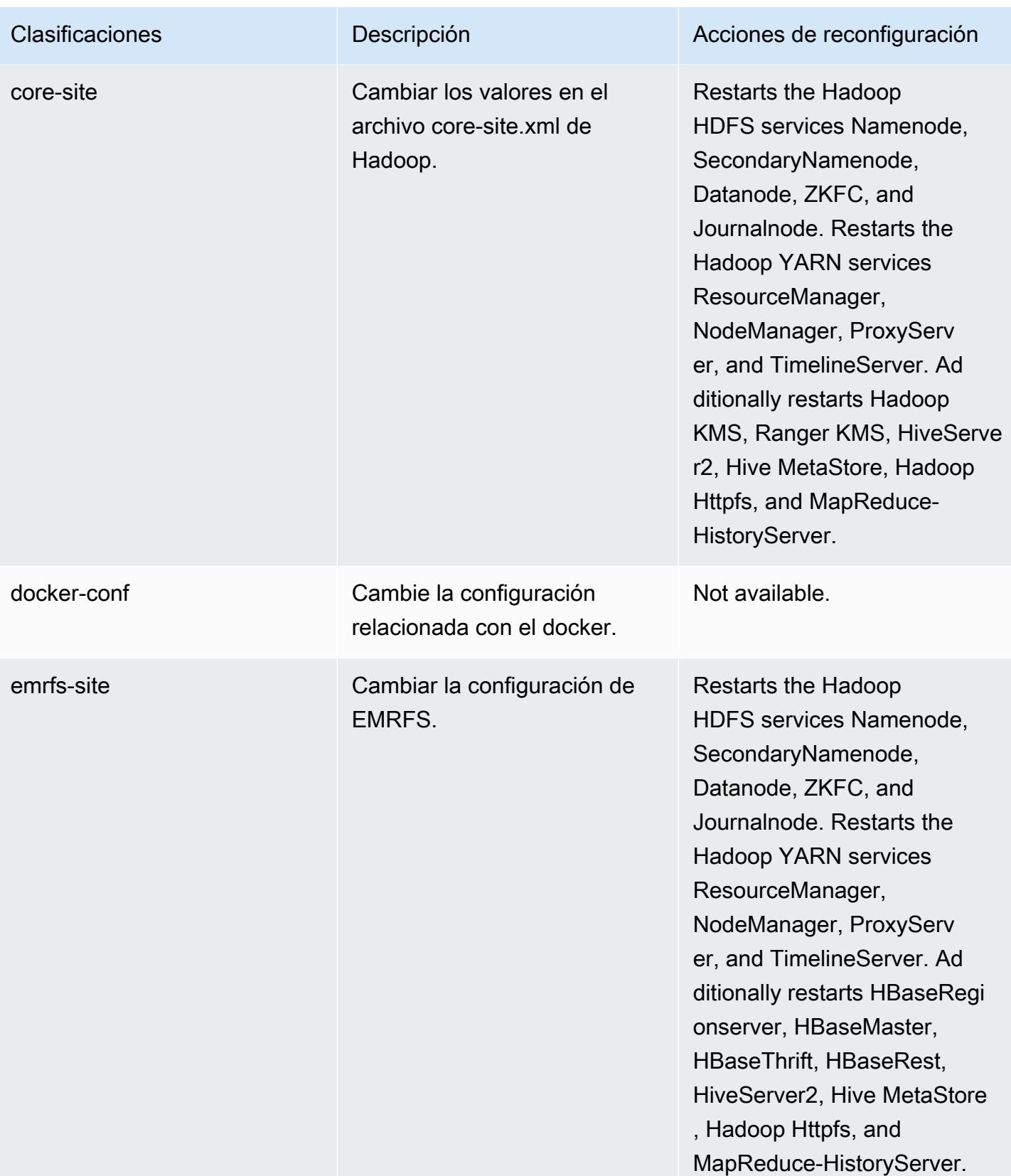

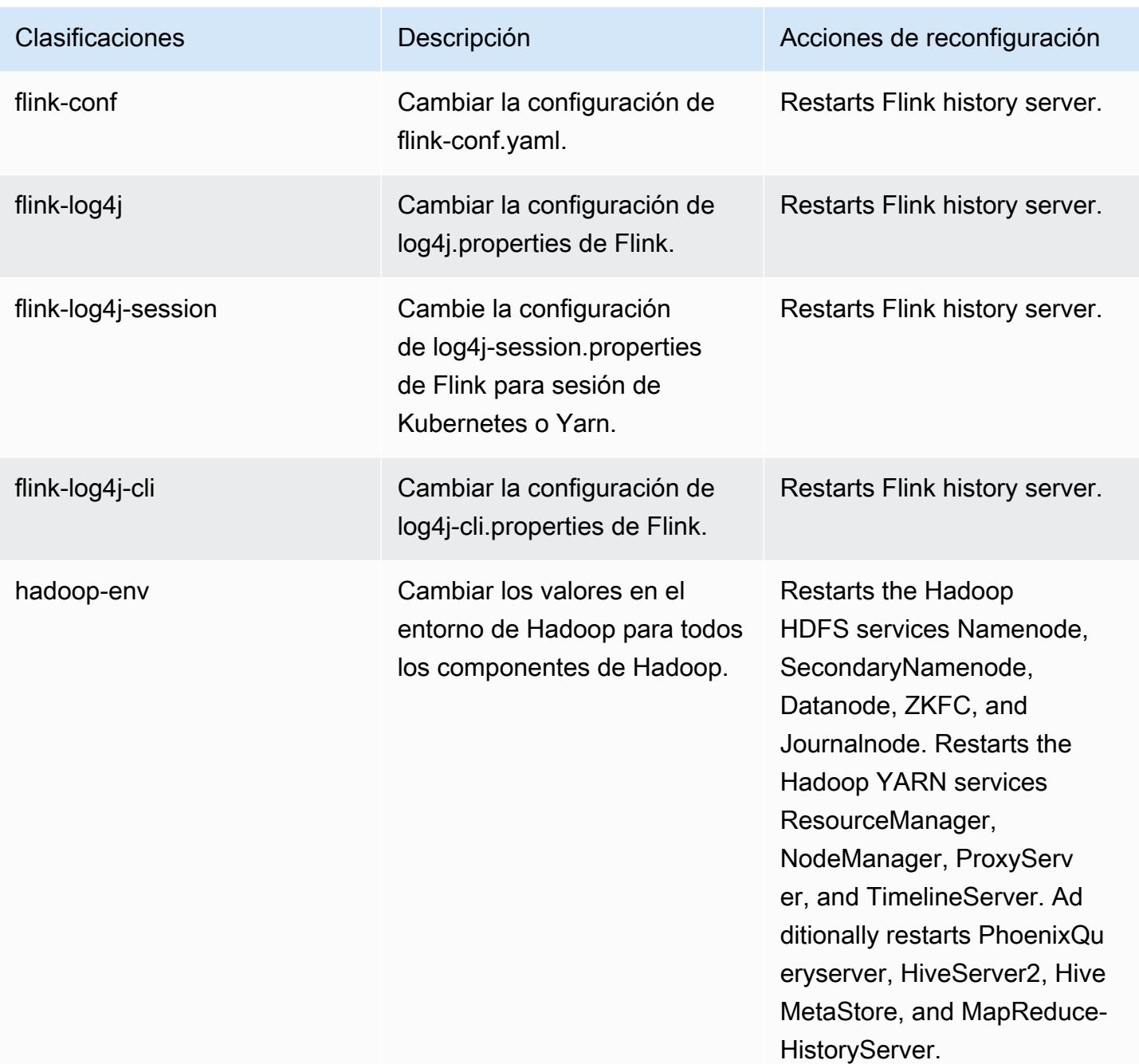

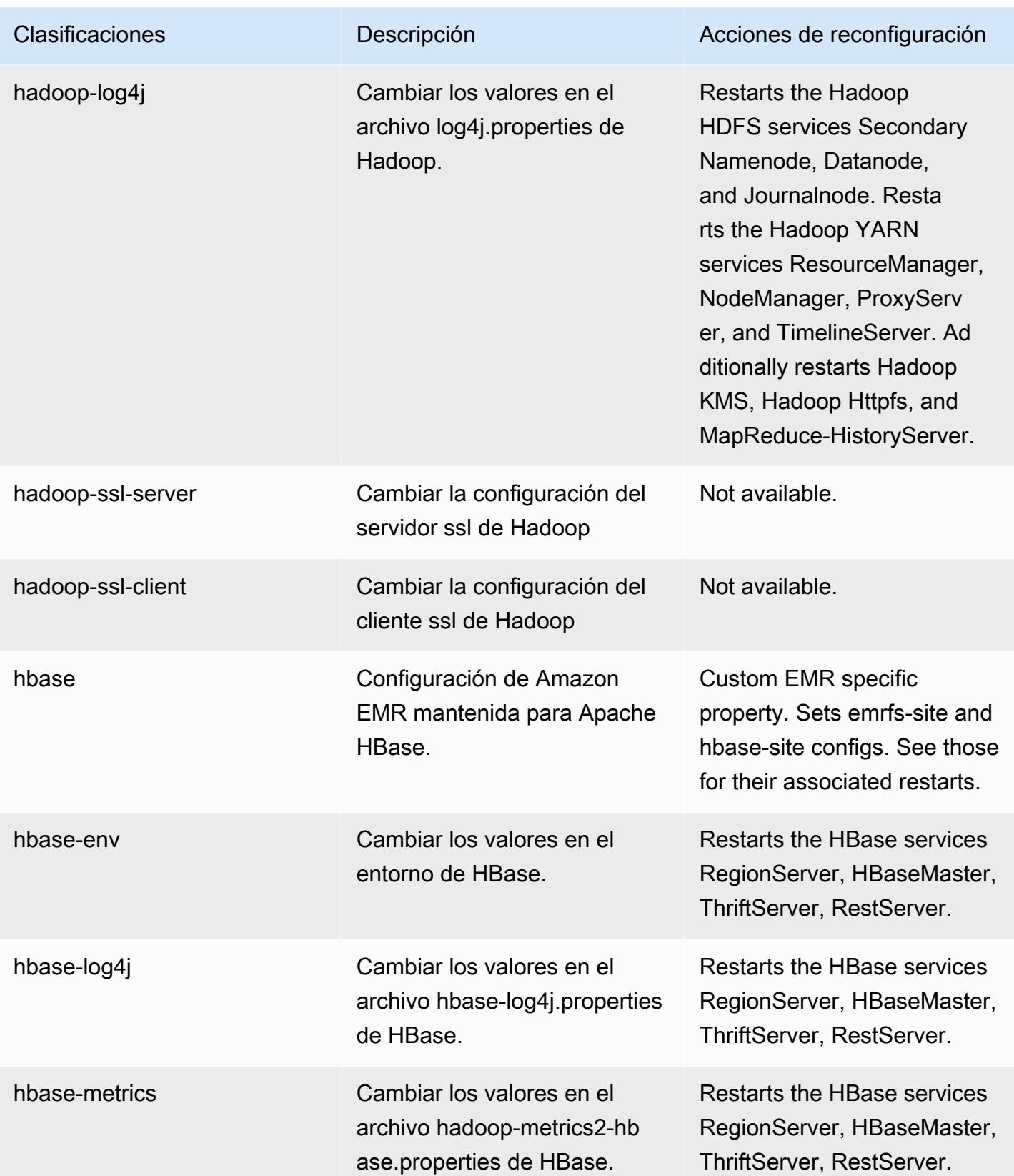

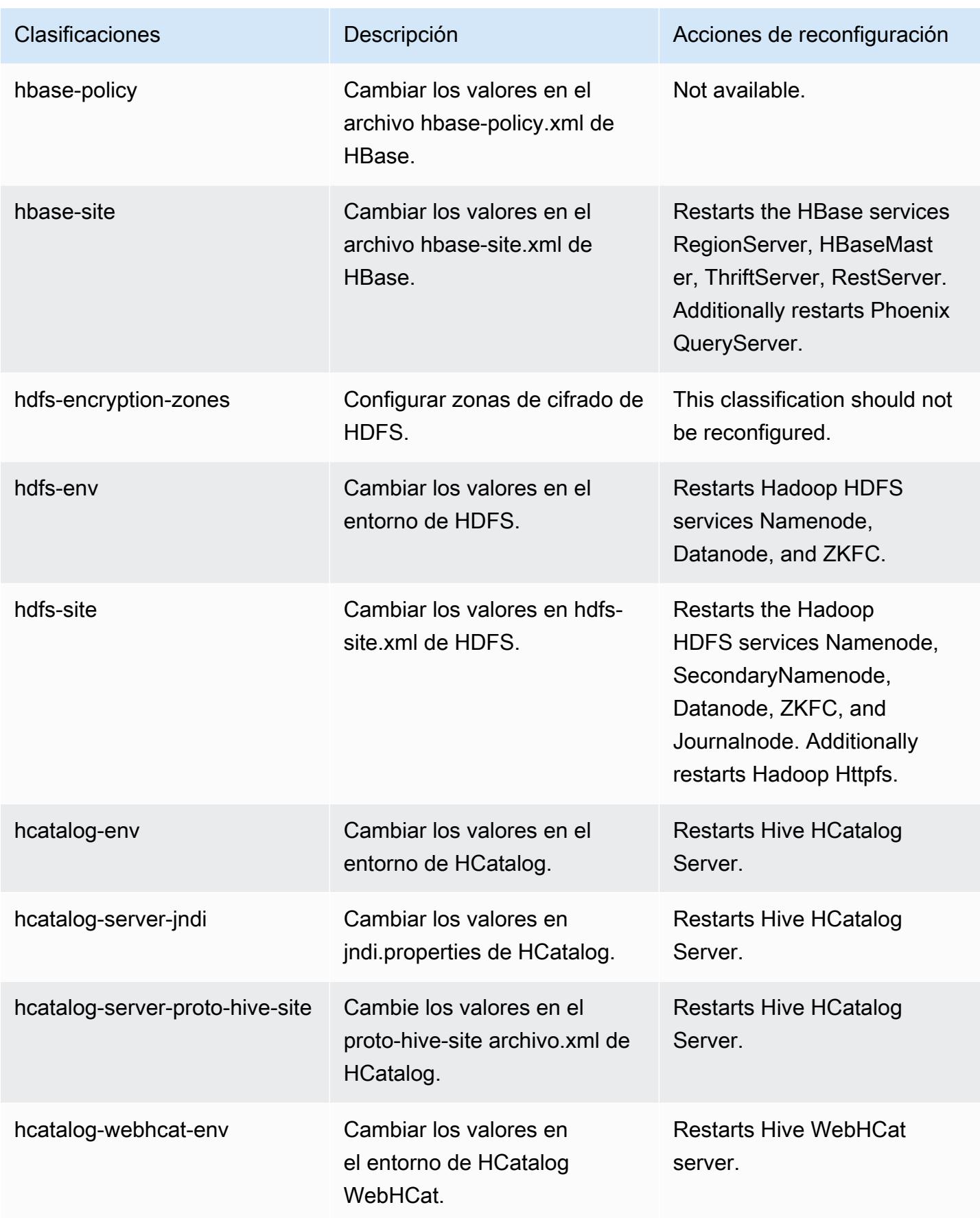

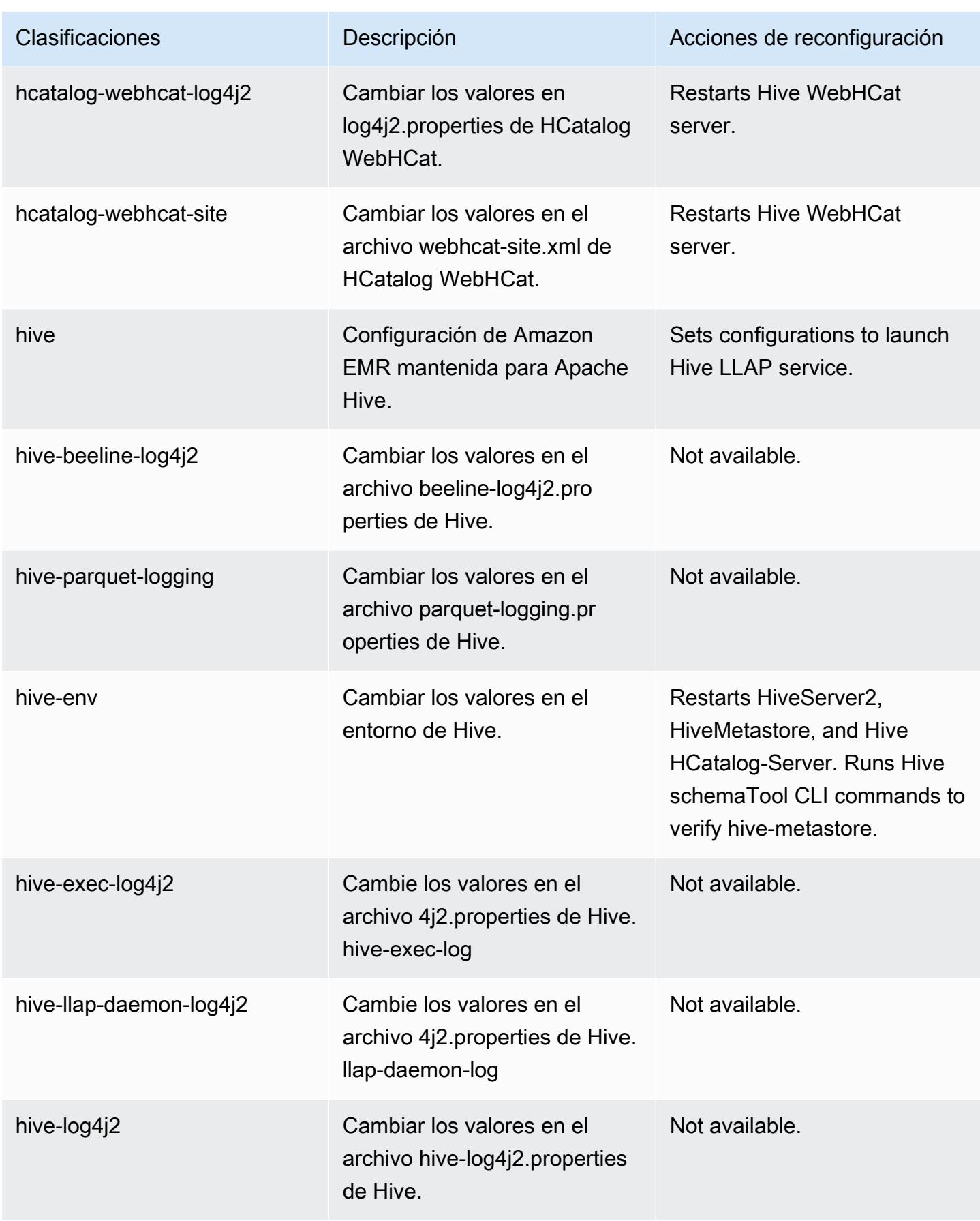

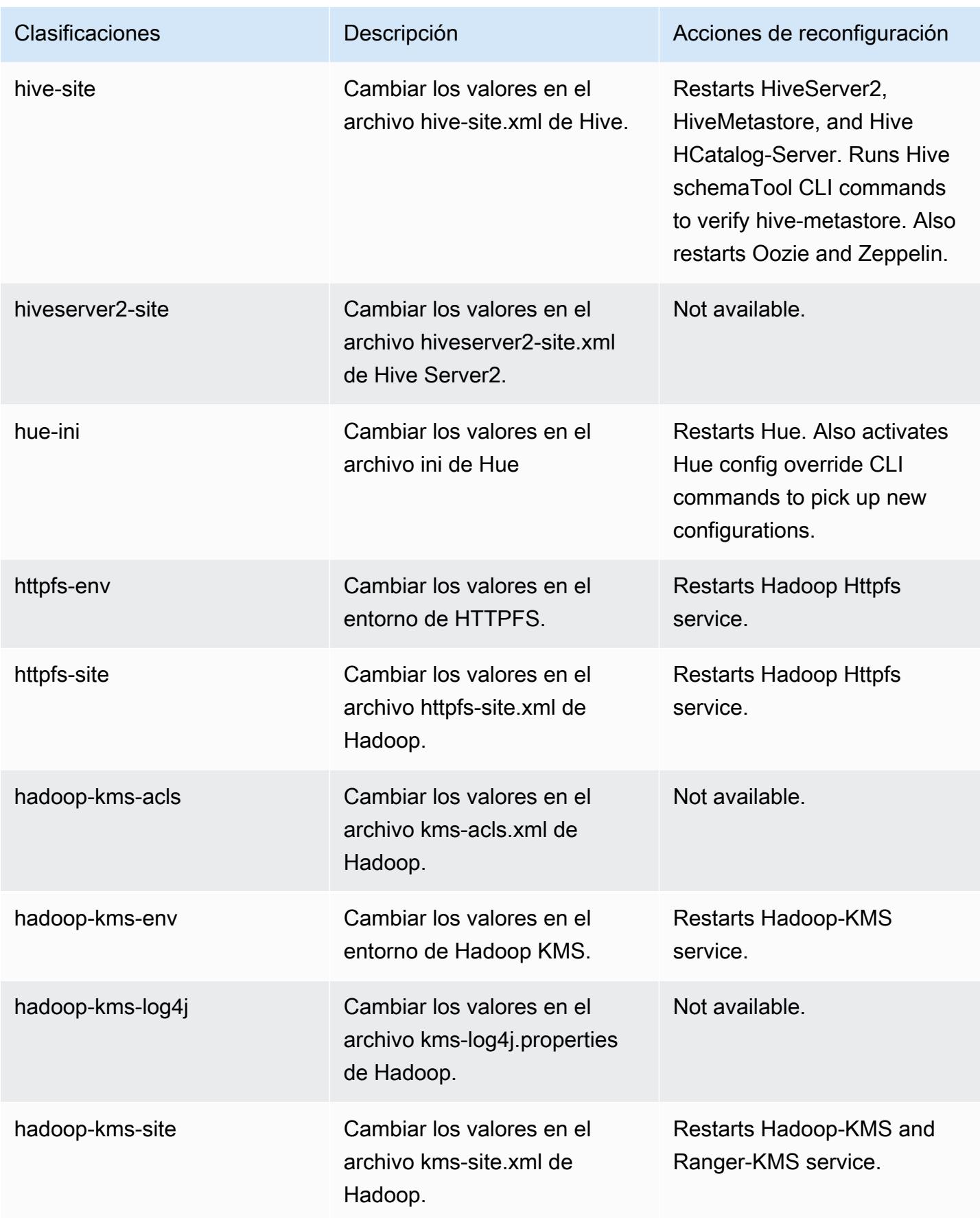

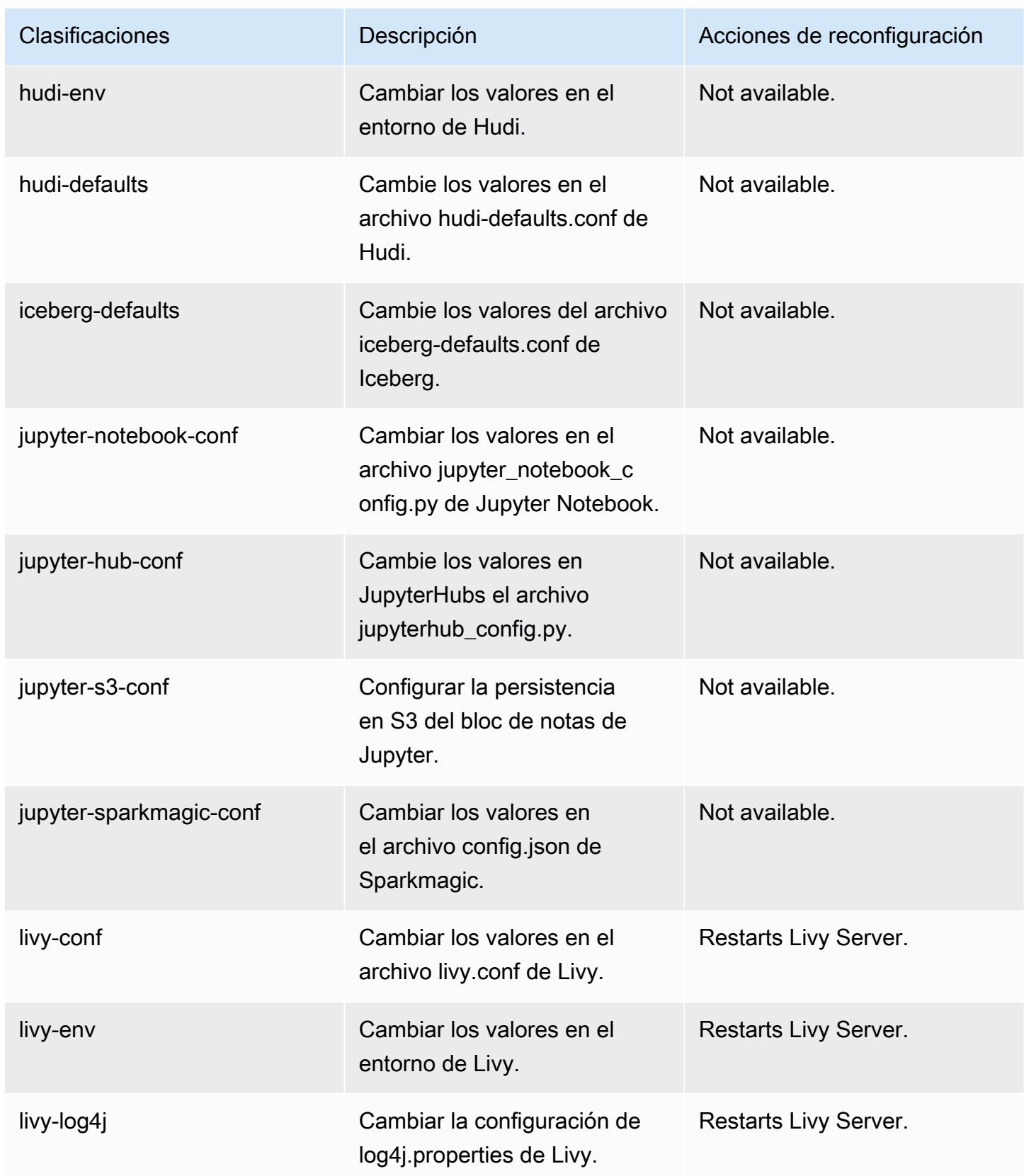

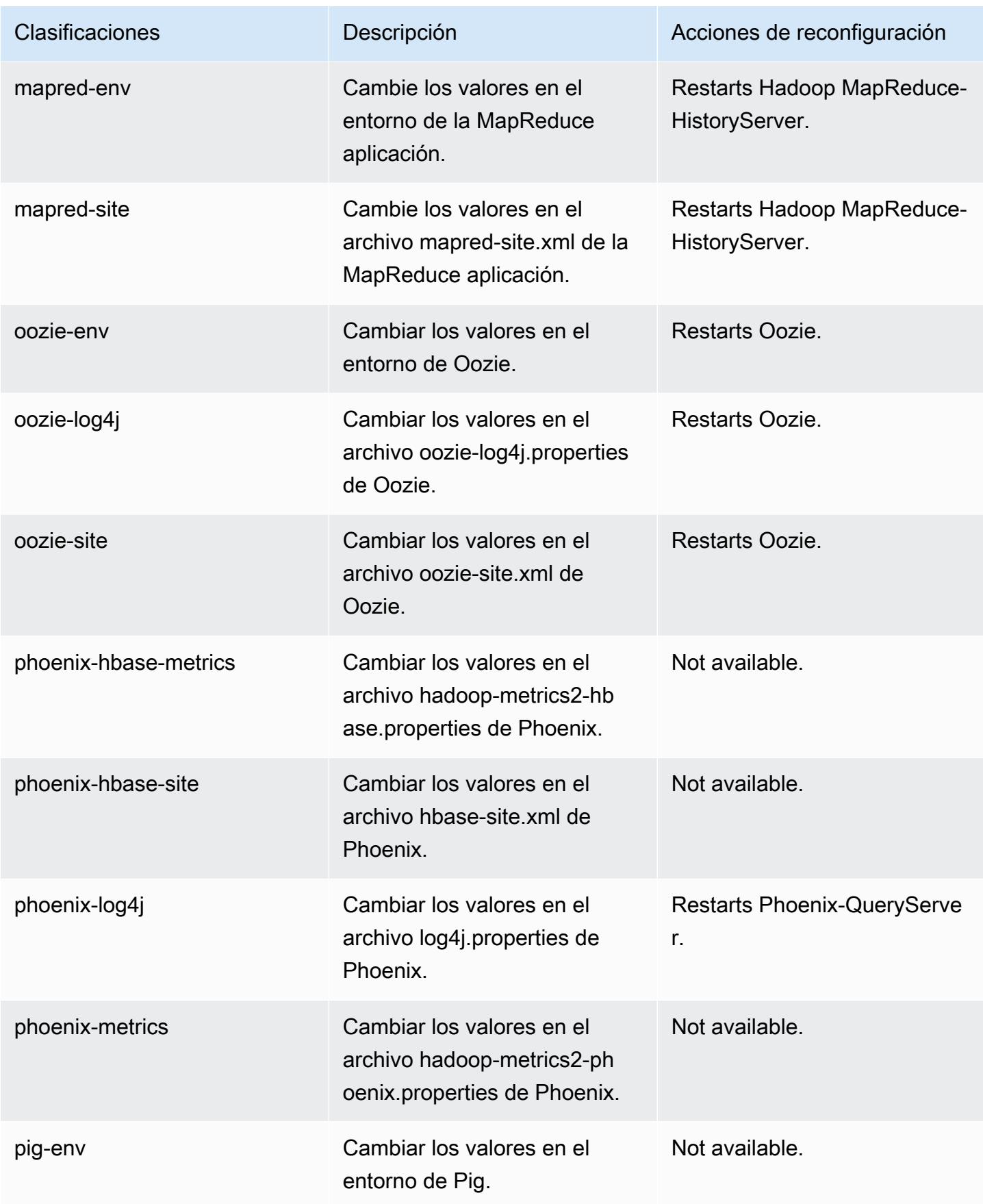
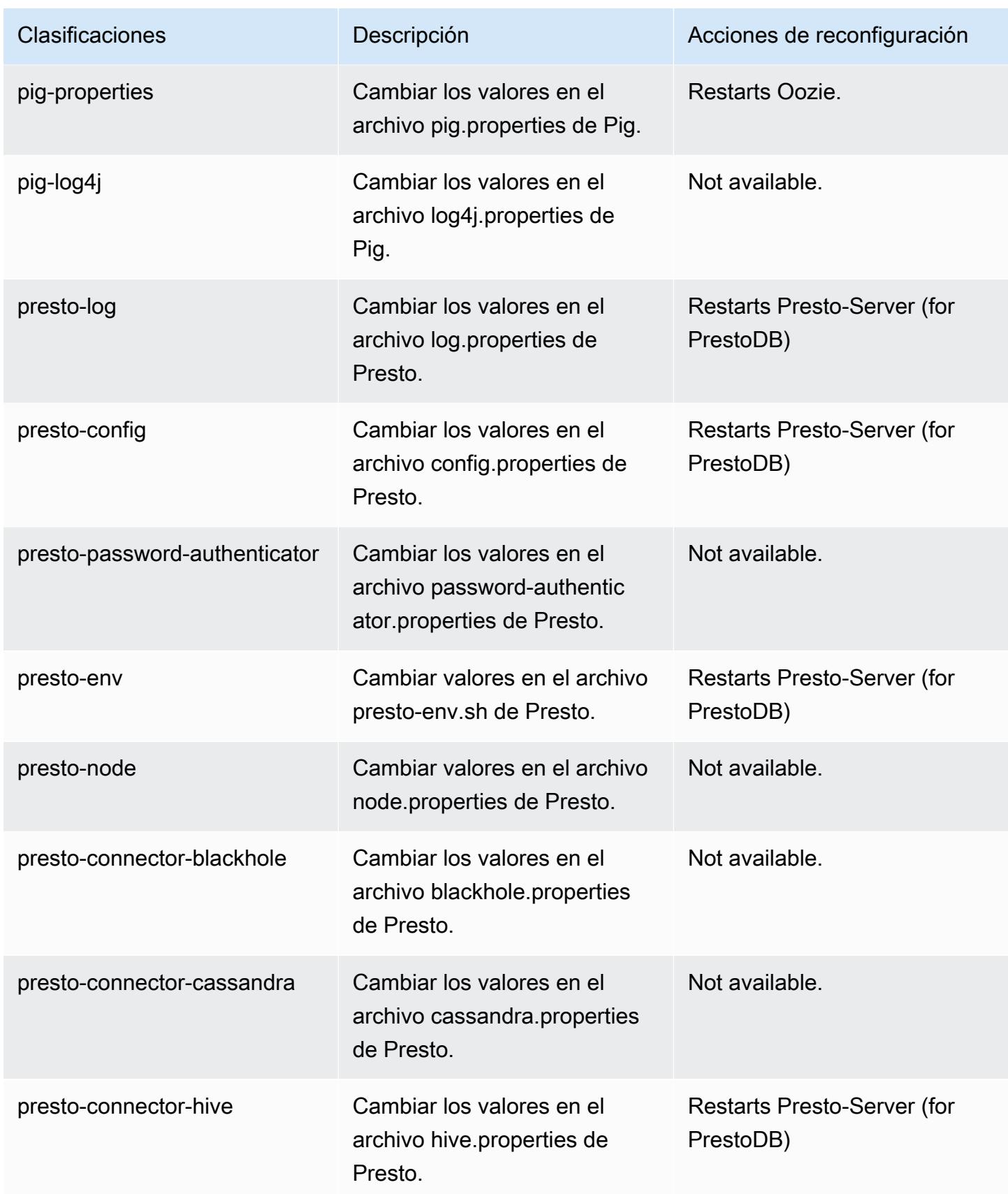

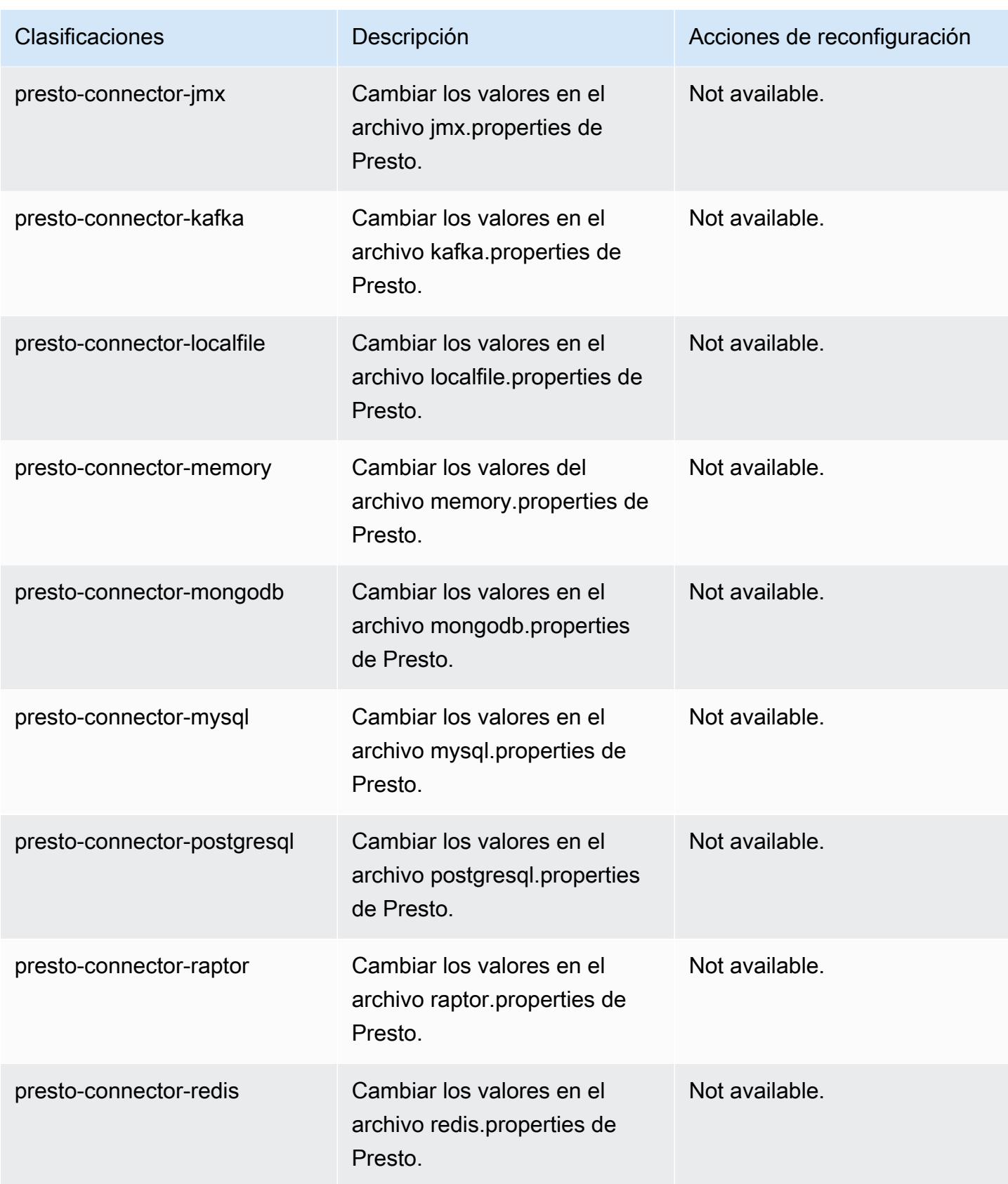

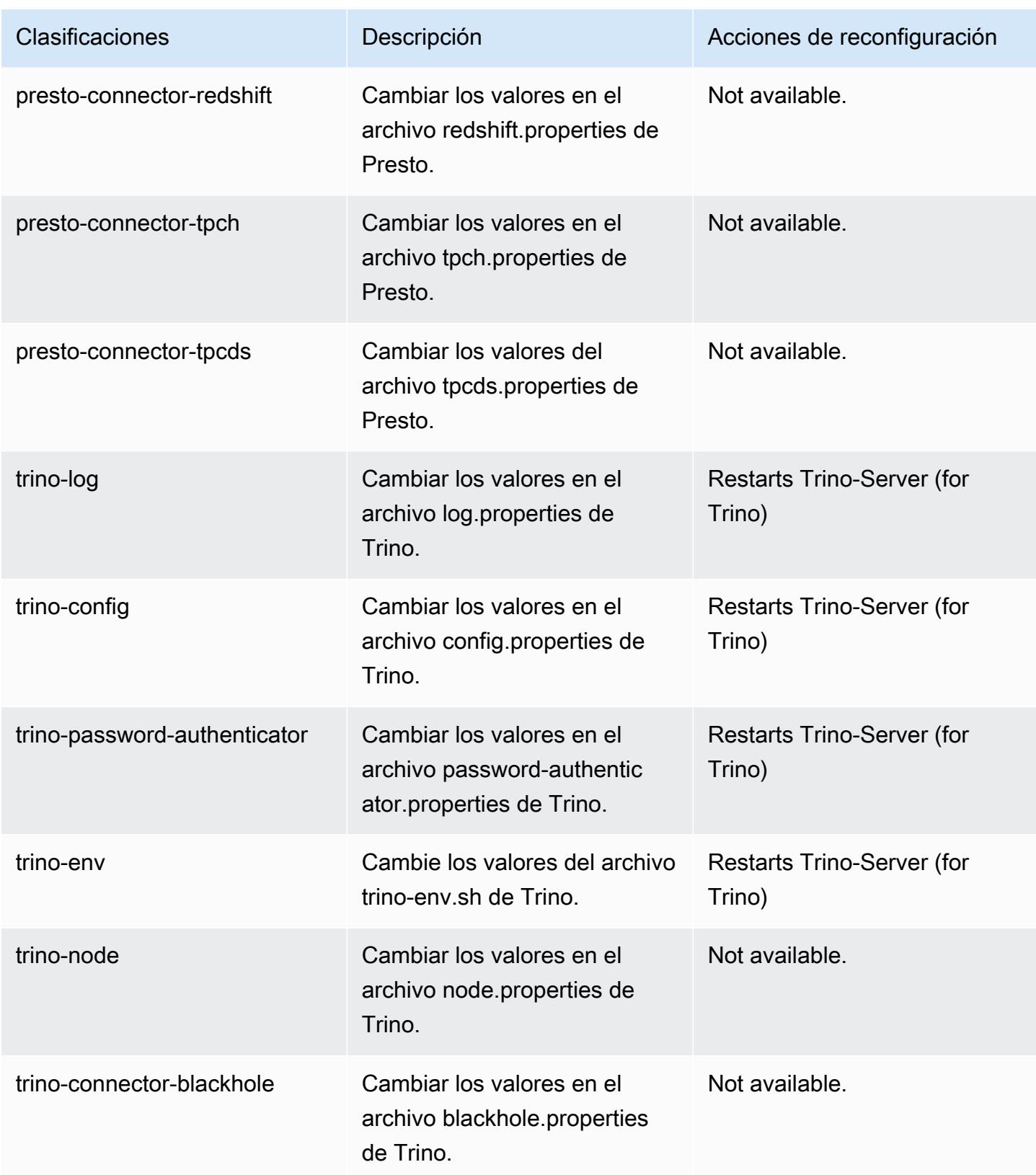

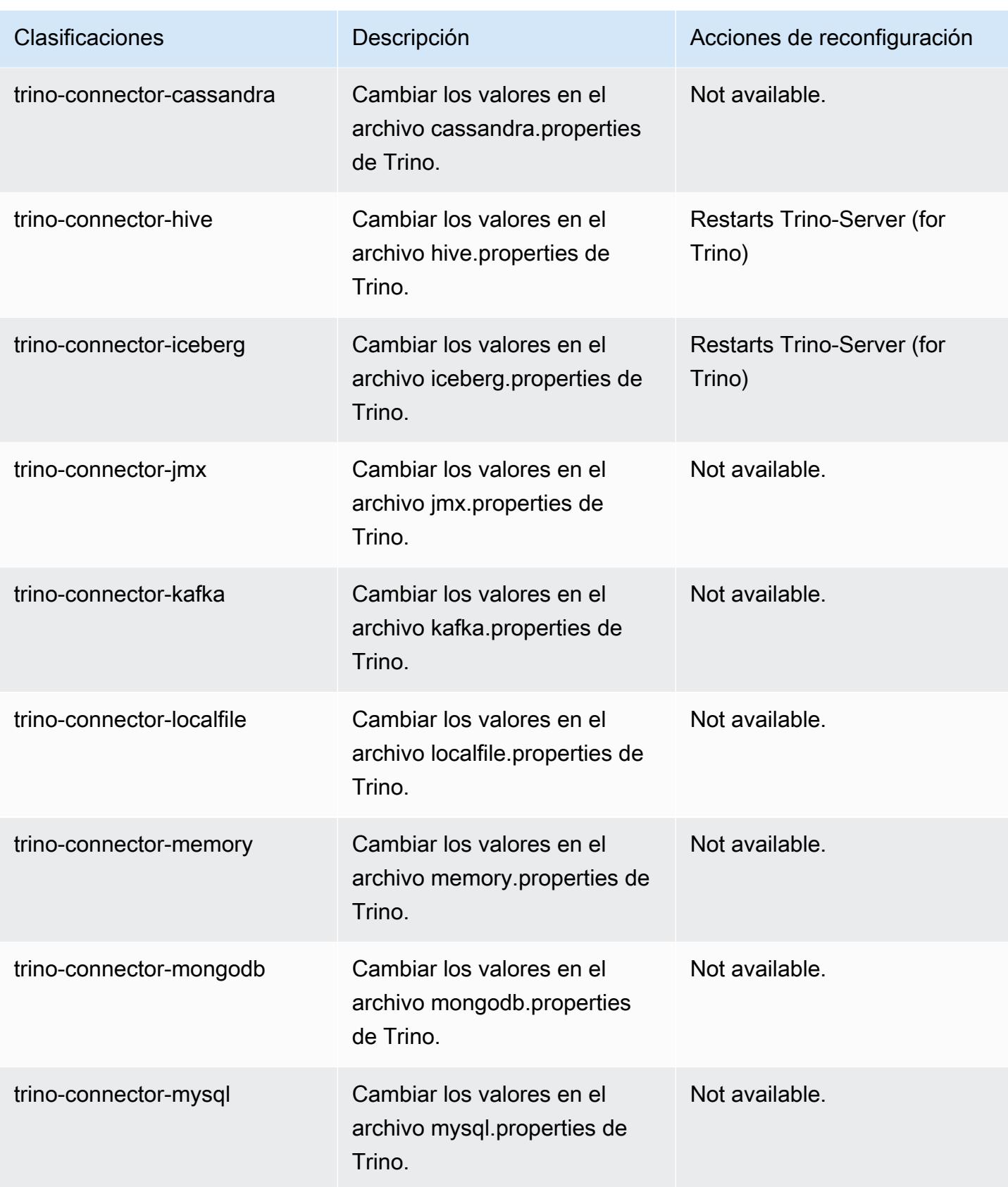

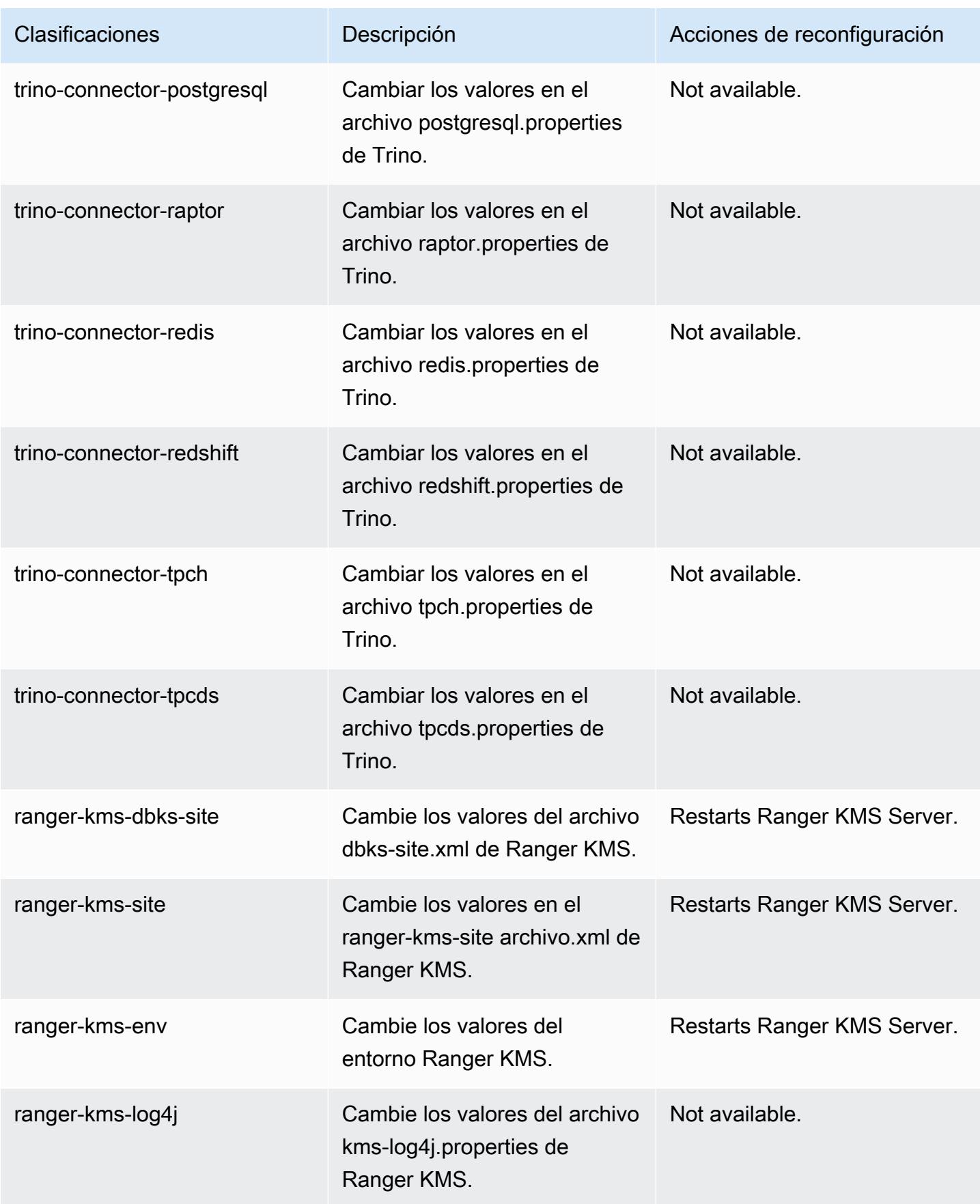

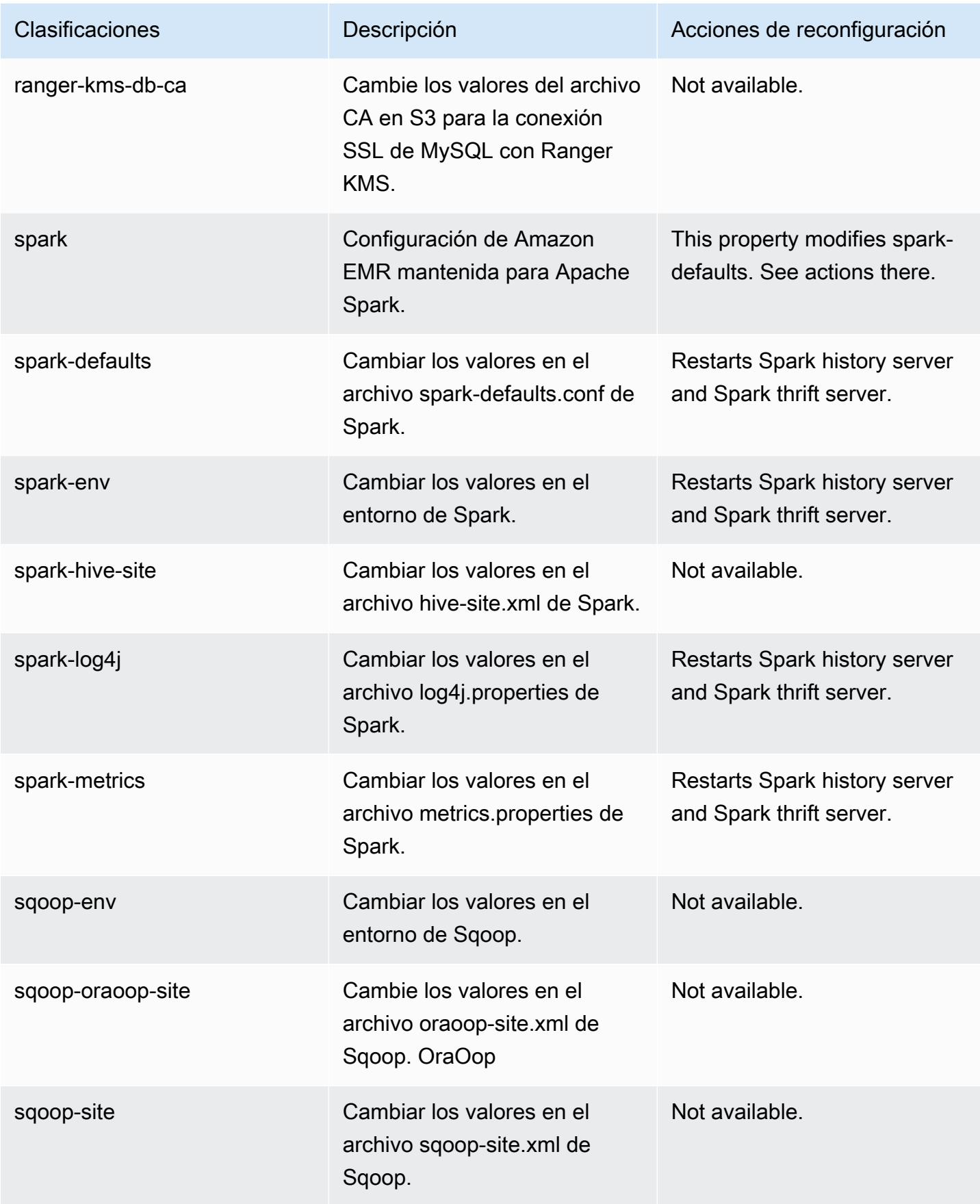

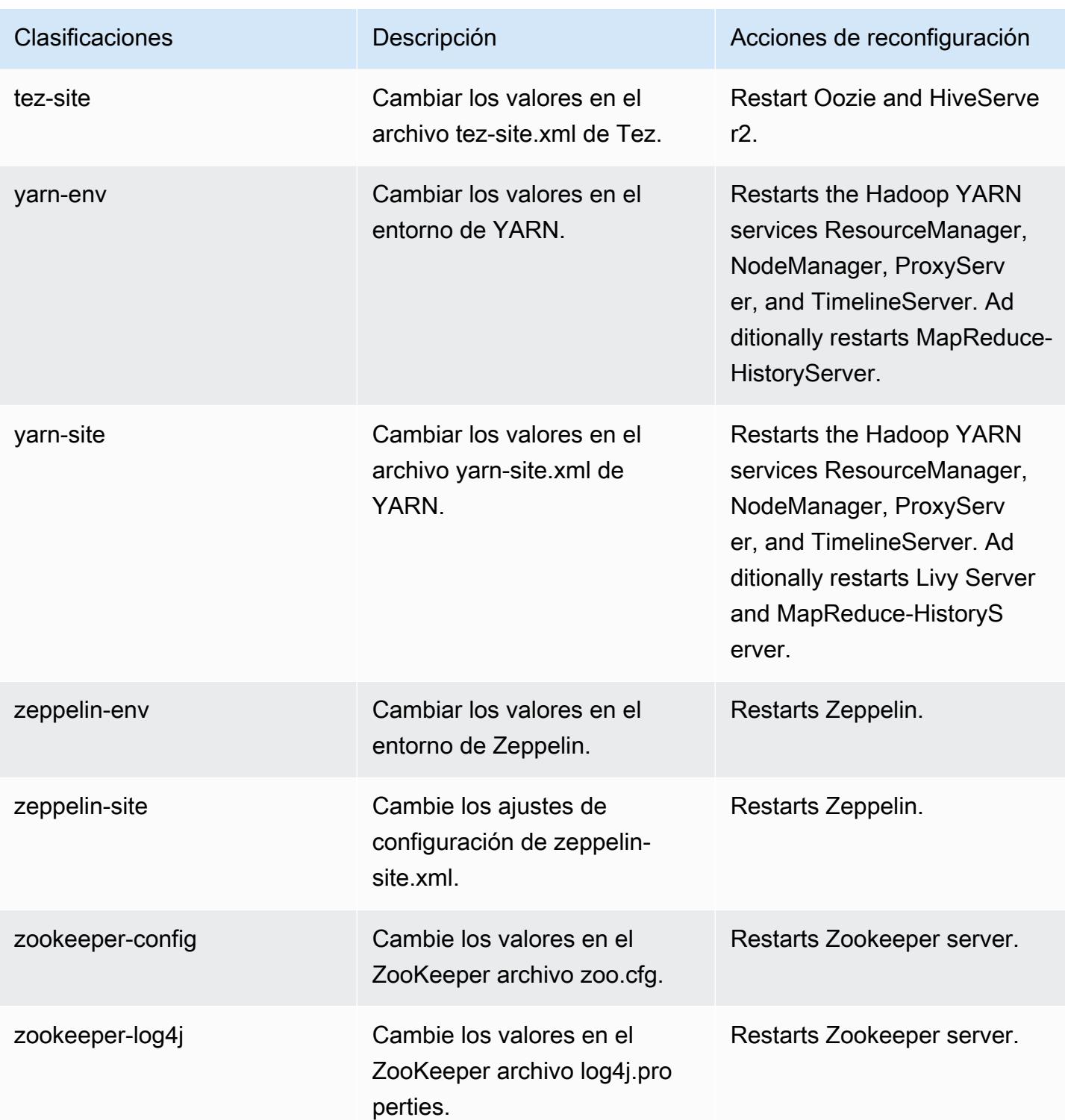

# Amazon EMR, versión 6.5.0

## Versiones de las aplicaciones de la versión 6.5.0

Esta versión admite las siguientes aplicaciones: [Flink,](https://flink.apache.org/) [Ganglia,](http://ganglia.info) [HBase](http://hbase.apache.org/), [HCatalog,](https://cwiki.apache.org/confluence/display/Hive/HCatalog) [Hadoop,](http://hadoop.apache.org/docs/current/) [Hive](http://hive.apache.org/), [Hudi,](https://hudi.apache.org) [Hue](http://gethue.com/), [Iceberg,](https://iceberg.apache.org/) [JupyterEnterpriseGateway,](https://jupyter-enterprise-gateway.readthedocs.io/en/latest/) [JupyterHub,](https://jupyterhub.readthedocs.io/en/latest/#) [Livy,](https://livy.incubator.apache.org/) [MXNet](https://mxnet.incubator.apache.org/), [Oozie](http://oozie.apache.org/), [Phoenix](https://phoenix.apache.org/), [Pig](http://pig.apache.org/), [Presto,](https://prestodb.io/) [Spark,](https://spark.apache.org/docs/latest/) [Sqoop,](http://sqoop.apache.org/) [TensorFlow](https://www.tensorflow.org/), [Tez,](https://tez.apache.org/) [Trino,](https://trino.io/) [Zeppelin](https://zeppelin.incubator.apache.org/) y [ZooKeeper.](https://zookeeper.apache.org)

En la siguiente tabla se enumeran las versiones de la aplicación disponibles en esta versión de Amazon EMR y las versiones de la aplicación en las tres versiones anteriores de Amazon EMR (cuando corresponda).

Para ver un historial completo de las versiones de la aplicación disponibles para cada versión de Amazon EMR, consulte los temas siguientes:

- [Versiones de las aplicaciones en las versiones 7.x de Amazon EMR](#page-23-0)
- [Versiones de la aplicación en las versiones 6.x de Amazon EMR](#page-87-0)
- [Versiones de la aplicación en las versiones 5.x de Amazon EMR](#page-1080-0)
- [Versiones de la aplicación en las versiones 4.x de Amazon EMR](#page-2690-0)

Información sobre la versión de la aplicación

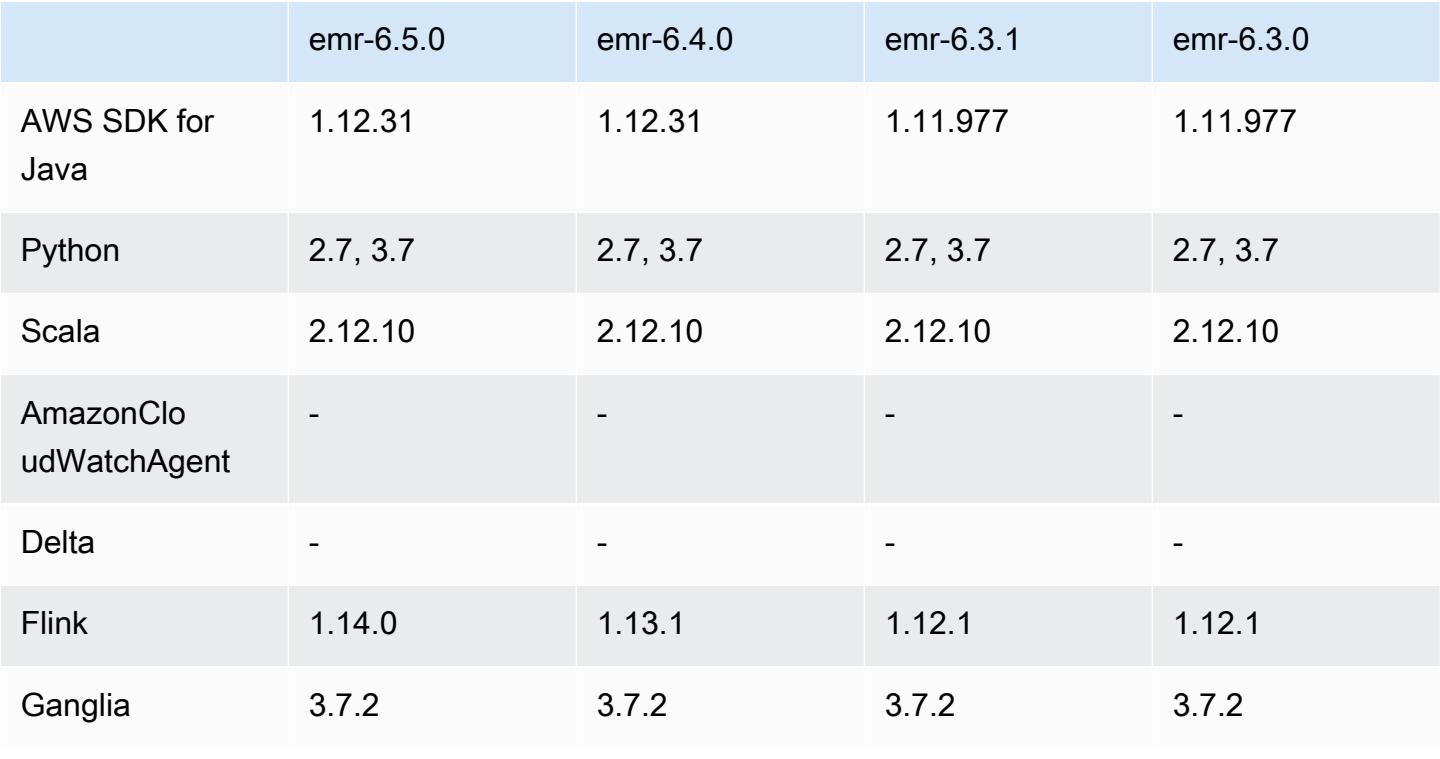

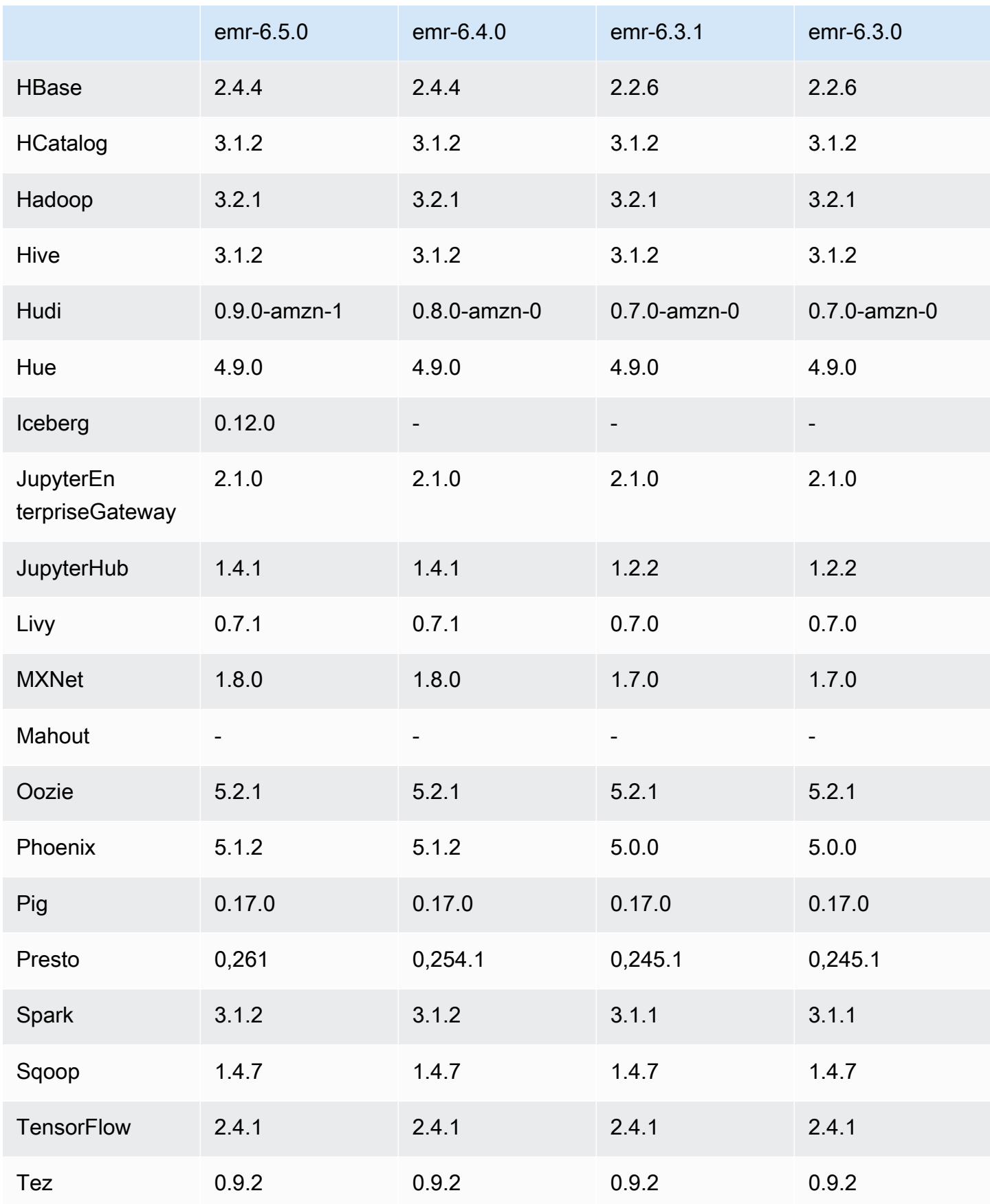

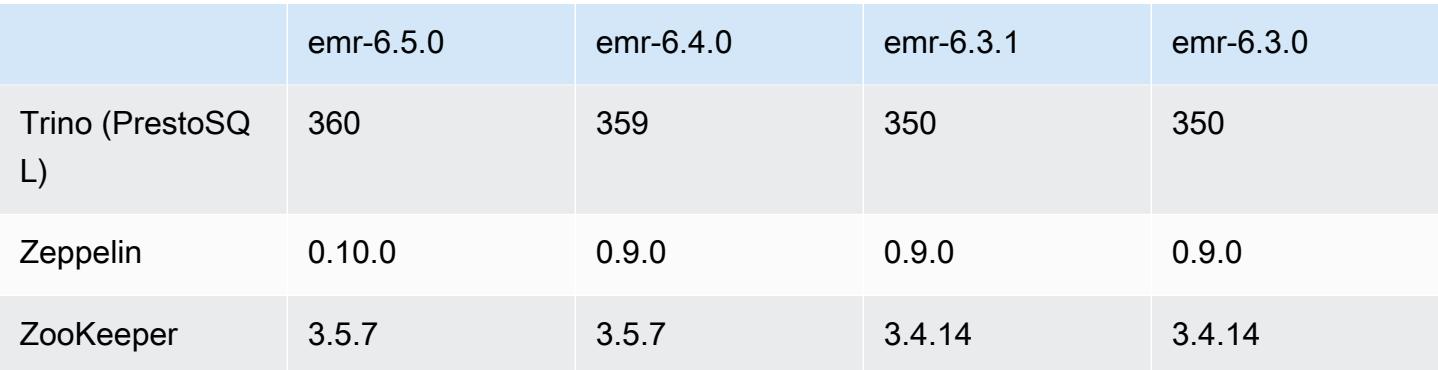

## Notas de la versión 6.5.0

Las siguientes notas de la versión incluyen información sobre la versión 6.5.0 de Amazon EMR. Los cambios son respecto a la versión 6.4.0.

Fecha de lanzamiento inicial: 20 de enero de 2022

Fecha de lanzamiento: 21 de marzo de 2022

#### Nuevas características

- [Escalado administrado] Optimización del escalado administrado de datos de mezclas aleatorias de Spark: para las versiones 5.34.0 y posteriores de Amazon EMR, y las versiones 6.4.0 y posteriores de EMR, el escalado administrado ahora es compatible con los datos de mezclas aleatorias de Spark (datos que Spark redistribuye entre las particiones para realizar operaciones específicas). Para más información sobre las operaciones de mezclas aleatorias, consulte [Uso del](https://docs.aws.amazon.com/emr/latest/ManagementGuide/emr-managed-scaling.html)  [escalado administrado de EMR en Amazon EMR](https://docs.aws.amazon.com/emr/latest/ManagementGuide/emr-managed-scaling.html) en la Guía de administración de Amazon EMR y [Spark Programming Guide.](https://spark.apache.org/docs/latest/rdd-programming-guide.html#shuffle-operations)
- A partir de Amazon EMR 5.32.0 y 6.5.0, el tamaño dinámico del ejecutor para Apache Spark se habilita de forma predeterminada. Para activar o desactivar esta característica, puede utilizar el parámetro de configuración spark.yarn.heterogeneousExecutors.enabled.
- Compatibilidad con el formato de tabla abierto Apache Iceberg para conjuntos de datos analíticos muy grandes.
- Support para ranger-trino-plugin 2.0.1-amzn-1
- Compatibilidad con toree 0.5.0

#### Cambios, mejoras y problemas resueltos

- La versión 6.5 de Amazon EMR ahora es compatible con Apache Iceberg 0.12.0 y ofrece mejoras en el tiempo de ejecución con Tiempo de ejecución de Amazon EMR para Apache Spark, Tiempo de ejecución de Amazon EMR para Presto y Tiempo de ejecución de Amazon EMR para Apache Hive.
- [Apache Iceberg](https://iceberg.apache.org/) es un formato de tabla abierto para grandes conjuntos de datos en Amazon S3 y proporciona un rendimiento de consultas rápido en tablas grandes, confirmaciones atómicas, escrituras simultáneas y evolución de tablas compatible con SQL. A partir de Amazon EMR 6.5, puede usar Apache Spark 3.1.2 con el formato de tabla de Iceberg.
- Apache Hudi 0.9 agrega compatibilidad con DDL y DML de Spark SQL. Esto le permite crear y upsert tablas de Hudi utilizando únicamente instrucciones SQL. Apache Hudi 0.9 también incluye mejoras en el rendimiento de las consultas y del escritor.
- El Tiempo de ejecución de Amazon EMR para Apache Hive mejora el rendimiento de Apache Hive en Amazon S3 al eliminar las operaciones de cambio de nombre durante las operaciones de preparación y mejora el rendimiento de los comandos de comprobación de metaalmacén (MSCK) que se utilizan para reparar tablas.

#### Problemas conocidos

- Cuando las versiones 6.5.0, 6.6.0 o 6.7.0 de Amazon EMR leen las tablas de Apache Phoenix a través del intérprete de comandos de Apache Spark, se produce un error NoSuchMethodError porque Amazon EMR utiliza un valor de Hbase.compat.version incorrecto. La versión 6.8.0 de Amazon EMR corrige este problema.
- Los clústeres de paquetes de HBase en alta disponibilidad (HA) no se aprovisionan con el tamaño de volumen y el tipo de instancia predeterminados. La solución alternativa para este problema consiste en aumentar el tamaño del volumen raíz.
- Para utilizar las acciones de Spark con Apache Oozie, debe agregar la siguiente configuración al archivo workflow.xml de Oozie. De lo contrario, varias bibliotecas críticas, como Hadoop y EMRFS, no aparecerán en la ruta de clases de los ejecutores de Spark que lance Oozie.

```
<spark-opts>--conf spark.yarn.populateHadoopClasspath=true</spark-opts>
```
• Cuando utiliza Spark con el formato de ubicación de particiones de Hive para leer datos en Amazon S3 y ejecuta Spark en las versiones 5.30.0 a 5.36.0 y 6.2.0 a 6.9.0 de Amazon EMR, es posible que se produzca un problema que impida que el clúster lea los datos correctamente. Esto puede ocurrir si las particiones tienen todas las características siguientes:

- Se analizan dos o más particiones de la misma tabla.
- Al menos una ruta de directorio de particiones es un prefijo de al menos otra ruta de directorio de particiones; por ejemplo, s3://bucket/table/p=a es un prefijo de s3://bucket/table/ p=a b.
- El primer carácter que sigue al prefijo del otro directorio de particiones tiene un valor UTF-8 inferior al carácter / (U+002F). Por ejemplo, el carácter de espacio (U+0020) que aparece entre a y b en s3://bucket/table/p=a b entra en esta categoría. Tenga en cuenta que hay otros 14 caracteres que no son de control: !"#\$%&'()\*+,-. Para más información, consulte [UTF-8](https://www.utf8-chartable.de/)  [encoding table and Unicode characters](https://www.utf8-chartable.de/).

Como solución alternativa a este problema, defina la configuración spark.sql.sources.fastS3PartitionDiscovery.enabled como false en la clasificación spark-defaults.

Versiones de los componentes de la versión 6.5.0

A continuación, se muestran los componentes que Amazon EMR instala con esta versión. Algunos se instalan como parte de paquetes de aplicación de Big Data. Otros son exclusivos de Amazon EMR y se instalan para ciertos procesos y características del sistema. Normalmente, estos componentes comienzan con emr o aws. Normalmente, los paquetes de aplicación de macrodatos de la versión más reciente de Amazon EMR son las versiones más recientes que pueden encontrarse en la comunidad. Intentamos que las versiones de la comunidad estén disponibles en Amazon EMR lo más rápido posible.

Algunos componentes de Amazon EMR son distintos de las versiones que se encuentran en la comunidad. Estos componentes tienen una etiqueta de versión con el formato *CommunityVersion*amzn-*EmrVersion*. La *EmrVersion* empieza por 0. Por ejemplo, si un componente de la comunidad de código abierto llamado myapp-component con la versión 2.2 se ha modificado tres veces para incluirlo en diferentes versiones de lanzamiento de Amazon EMR, la versión que se mostrará será 2.2-amzn-2.

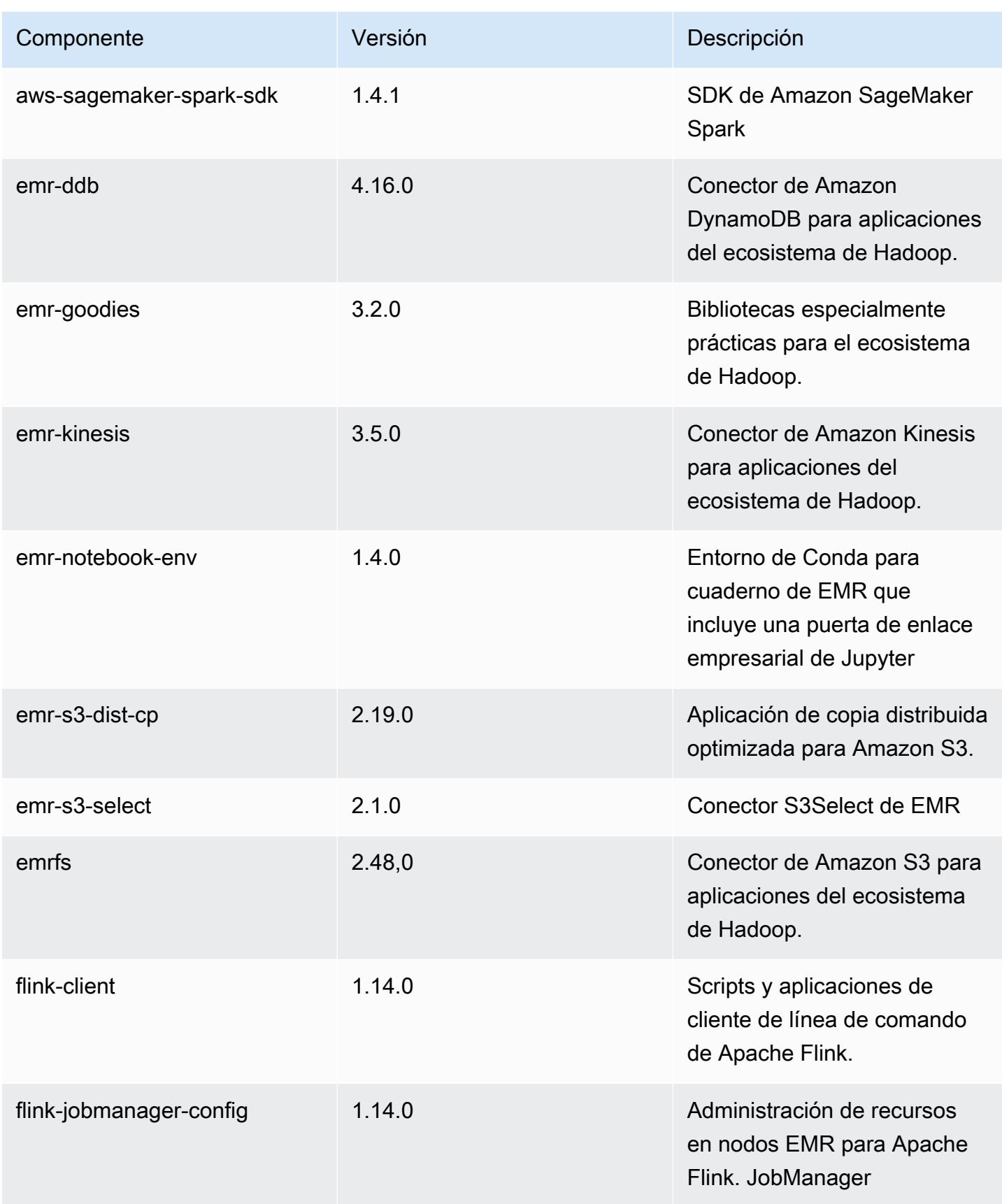

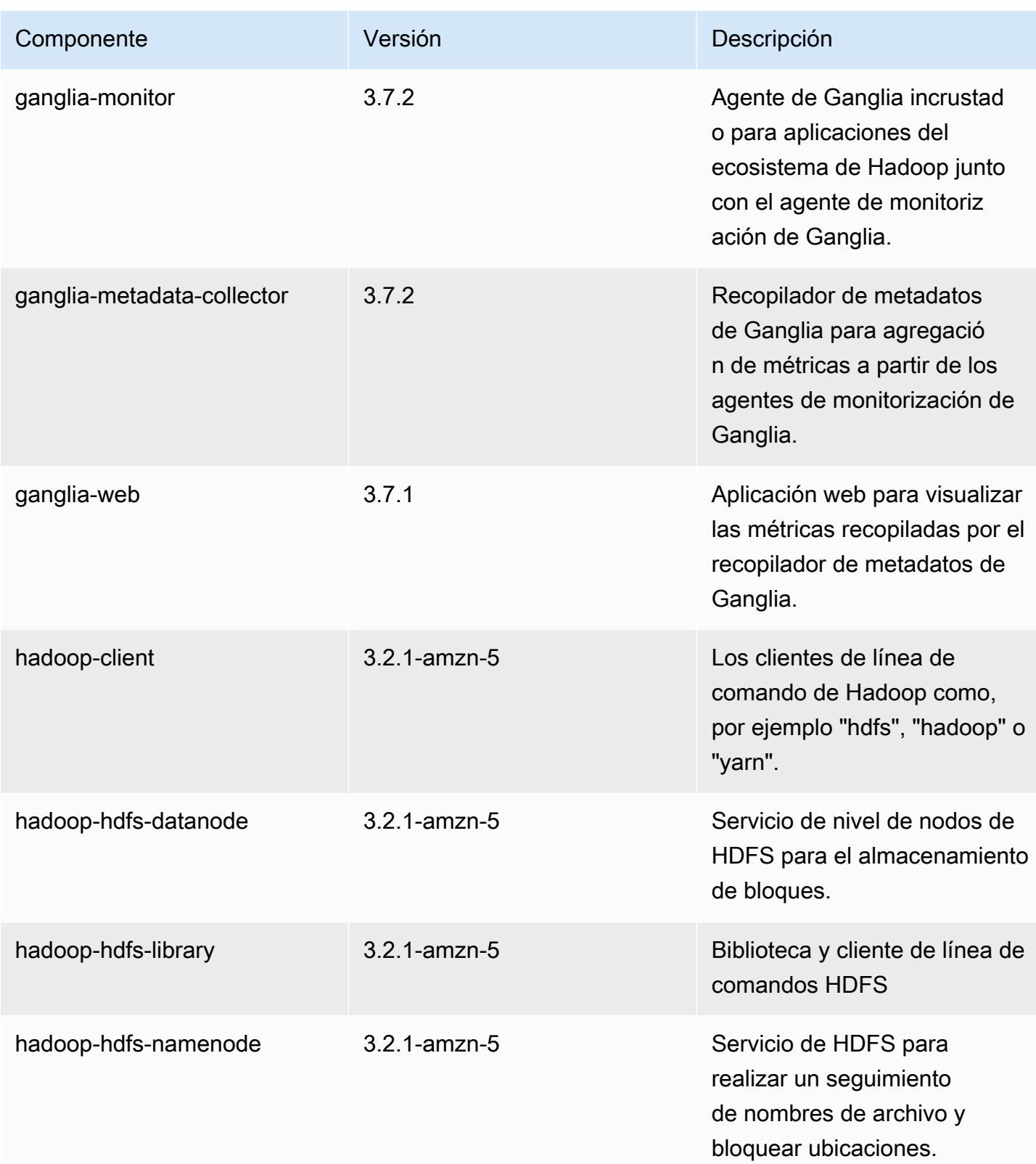

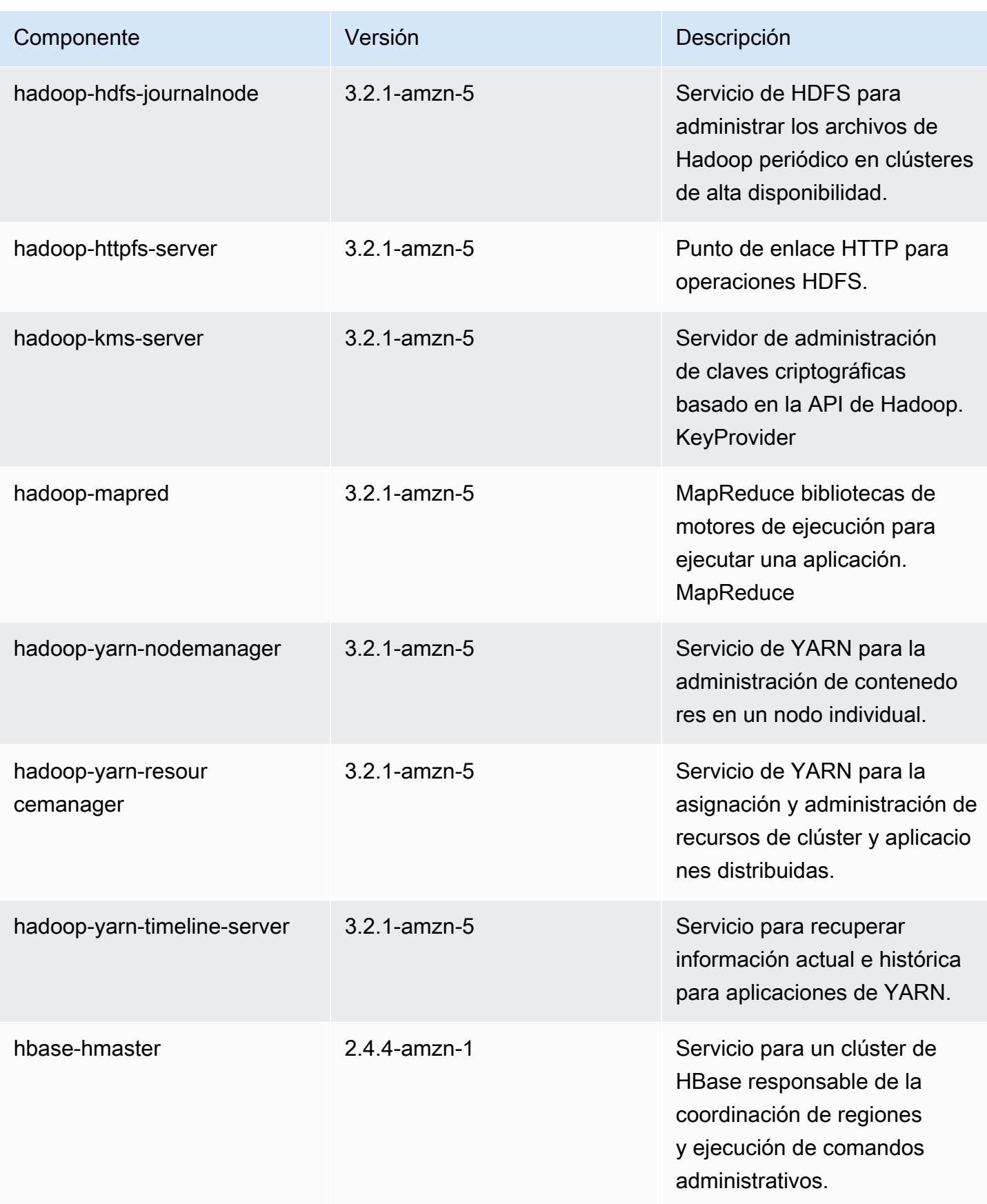

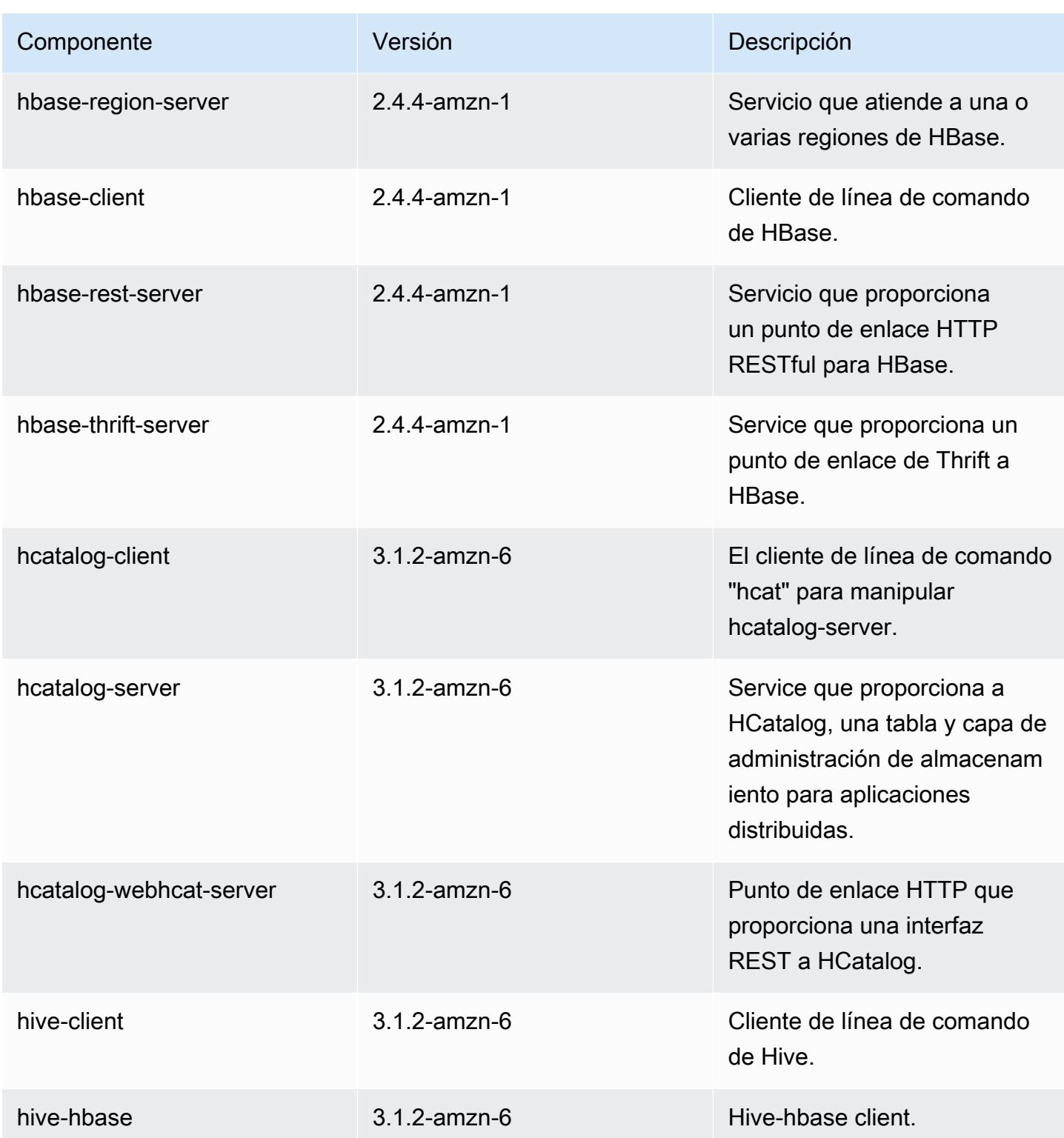

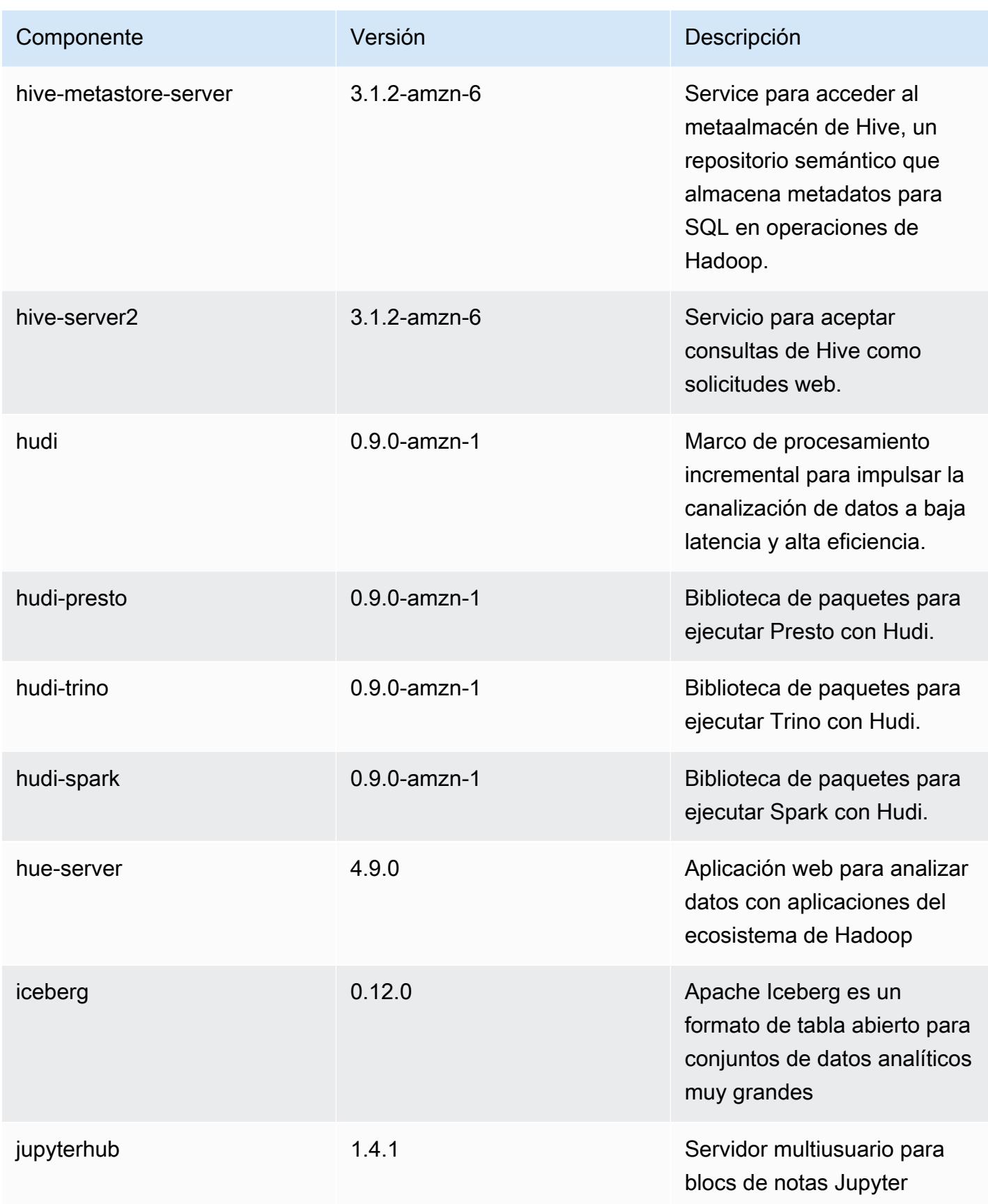

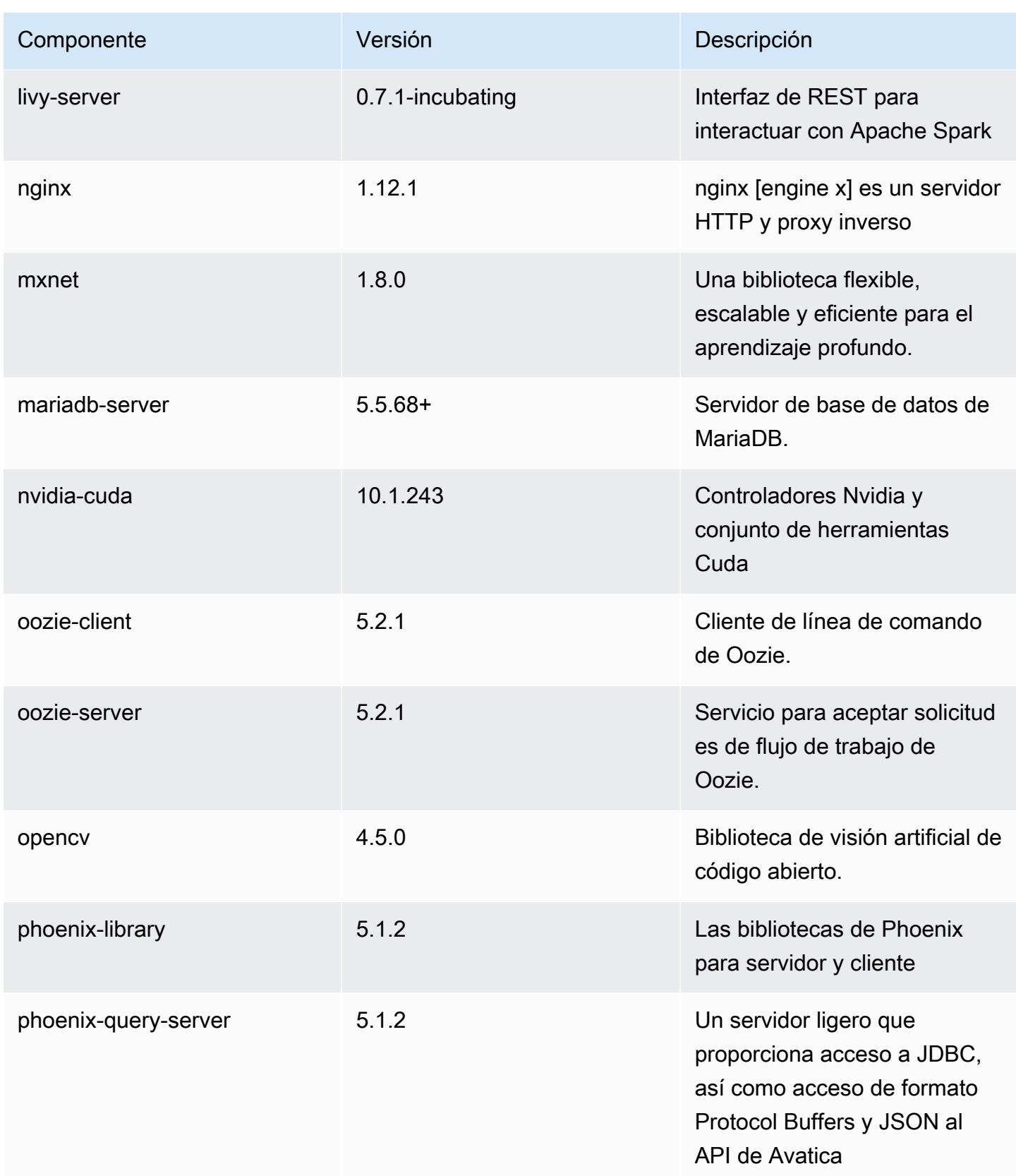

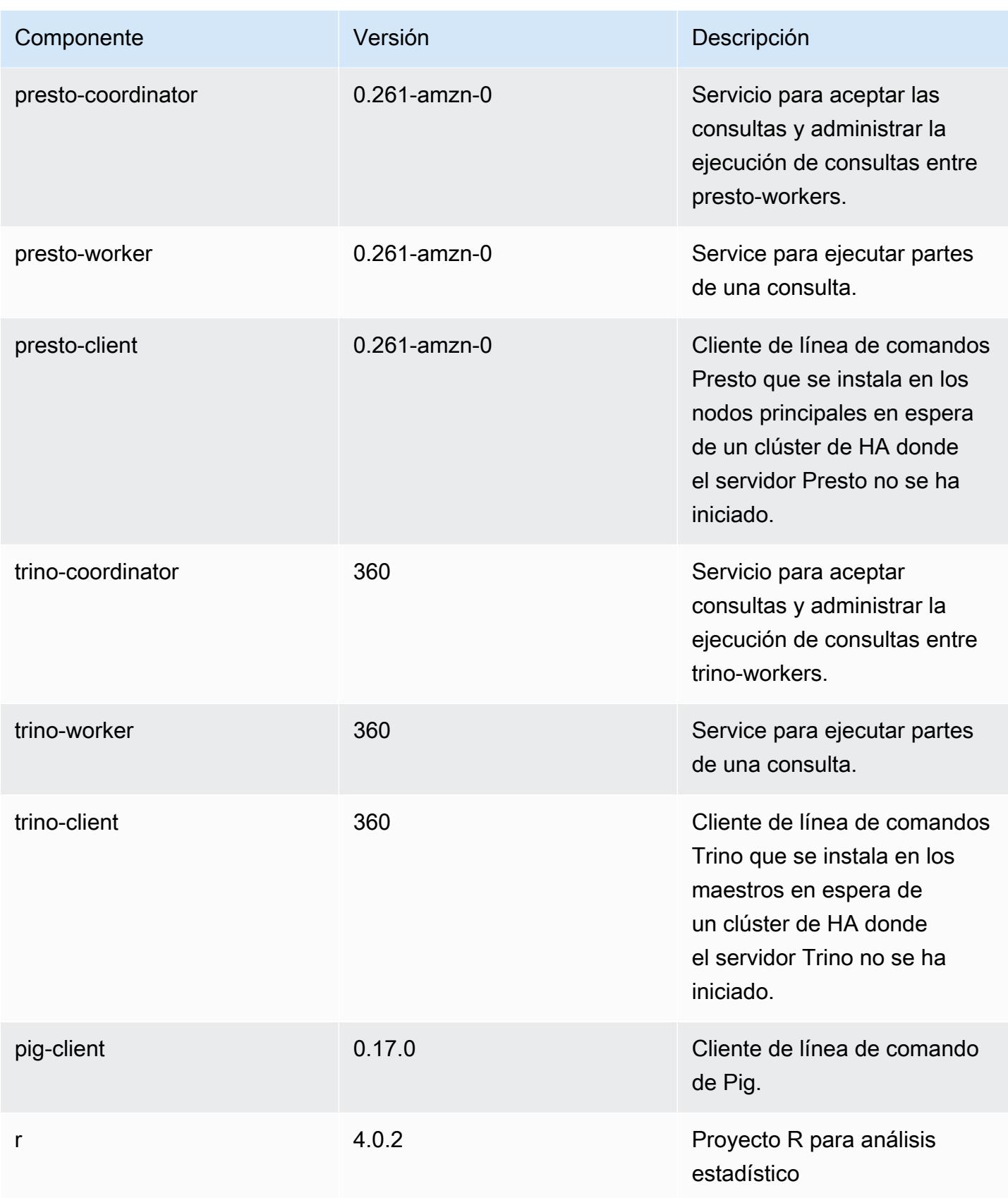

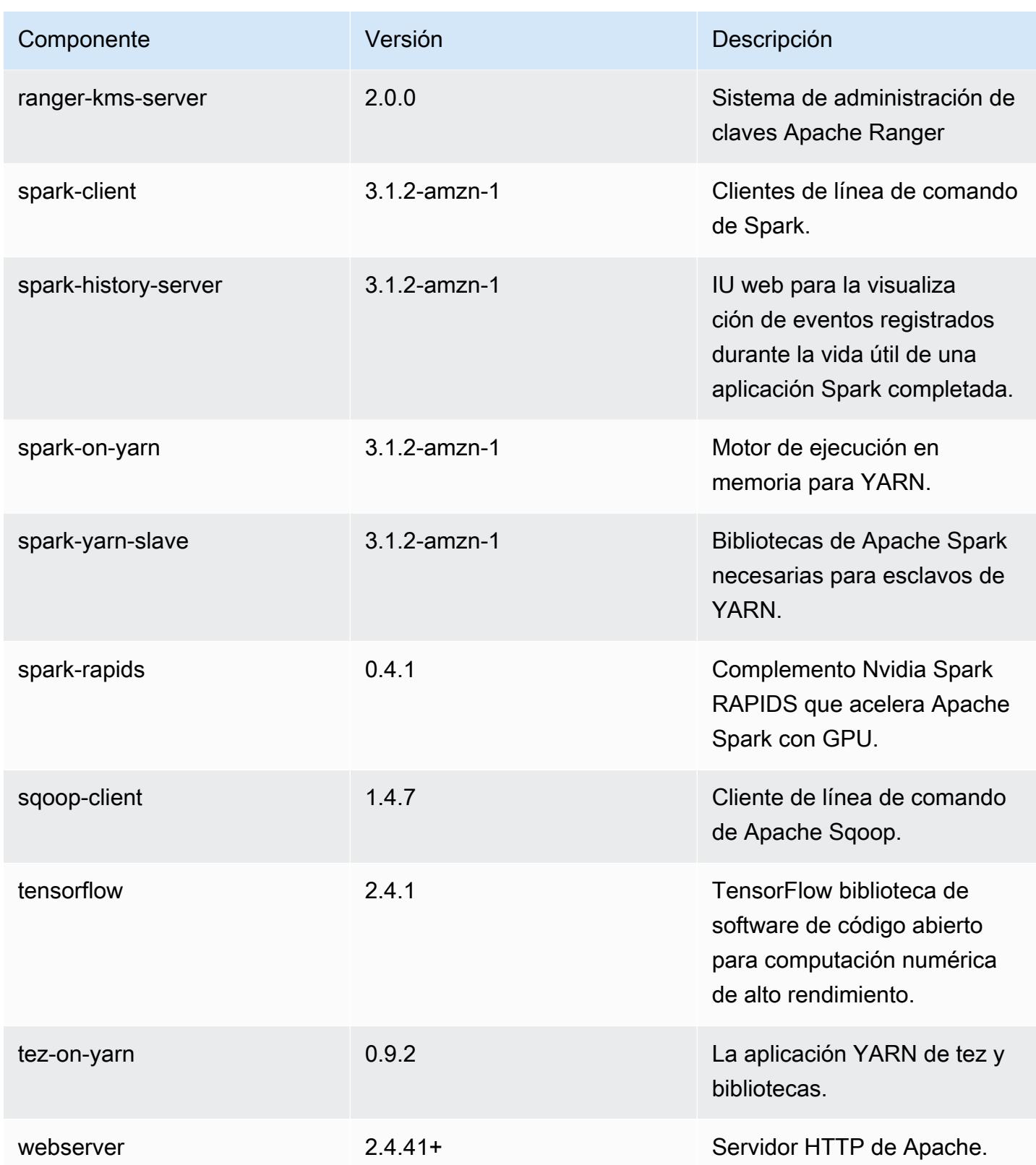

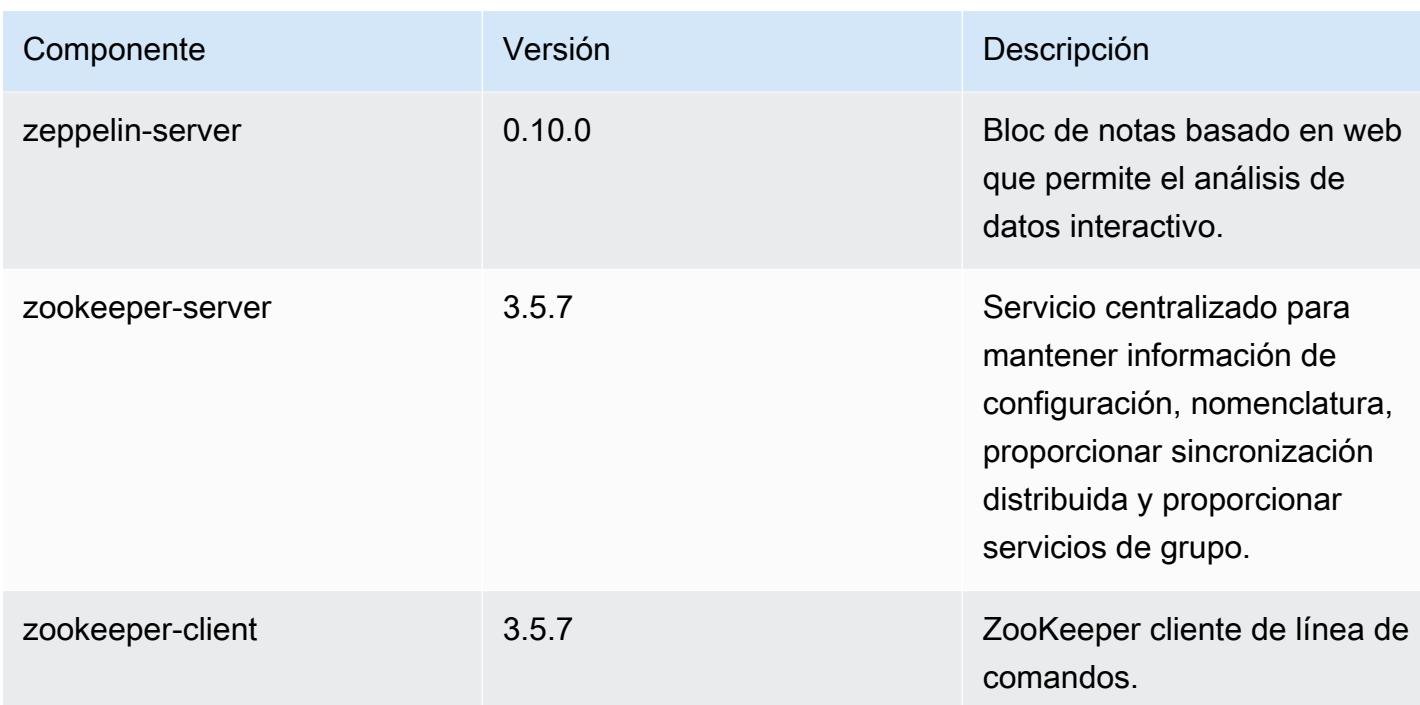

# Clasificaciones de configuración de la versión 6.5.0

Las clasificaciones de configuración le permiten personalizar las aplicaciones. Suelen corresponder a un archivo XML de configuración para la aplicación como, por ejemplo, hive-site.xml. Para obtener más información, consulte [Configuración de aplicaciones.](#page-3517-0)

Las acciones de reconfiguración se producen cuando se especifica una configuración para los grupos de instancias de un clúster en ejecución. Amazon EMR solo inicia acciones de reconfiguración para las clasificaciones que se modifican. Para obtener más información, consulte [Reconfiguración de un grupo de instancias en un clúster en ejecución](#page-3522-0).

### Clasificaciones de emr-6.5.0

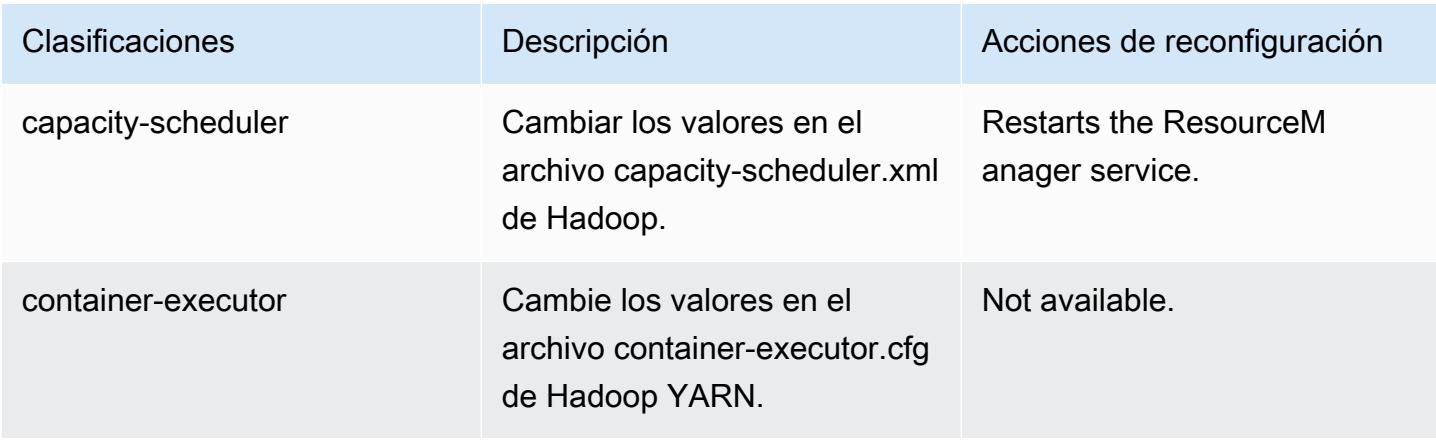

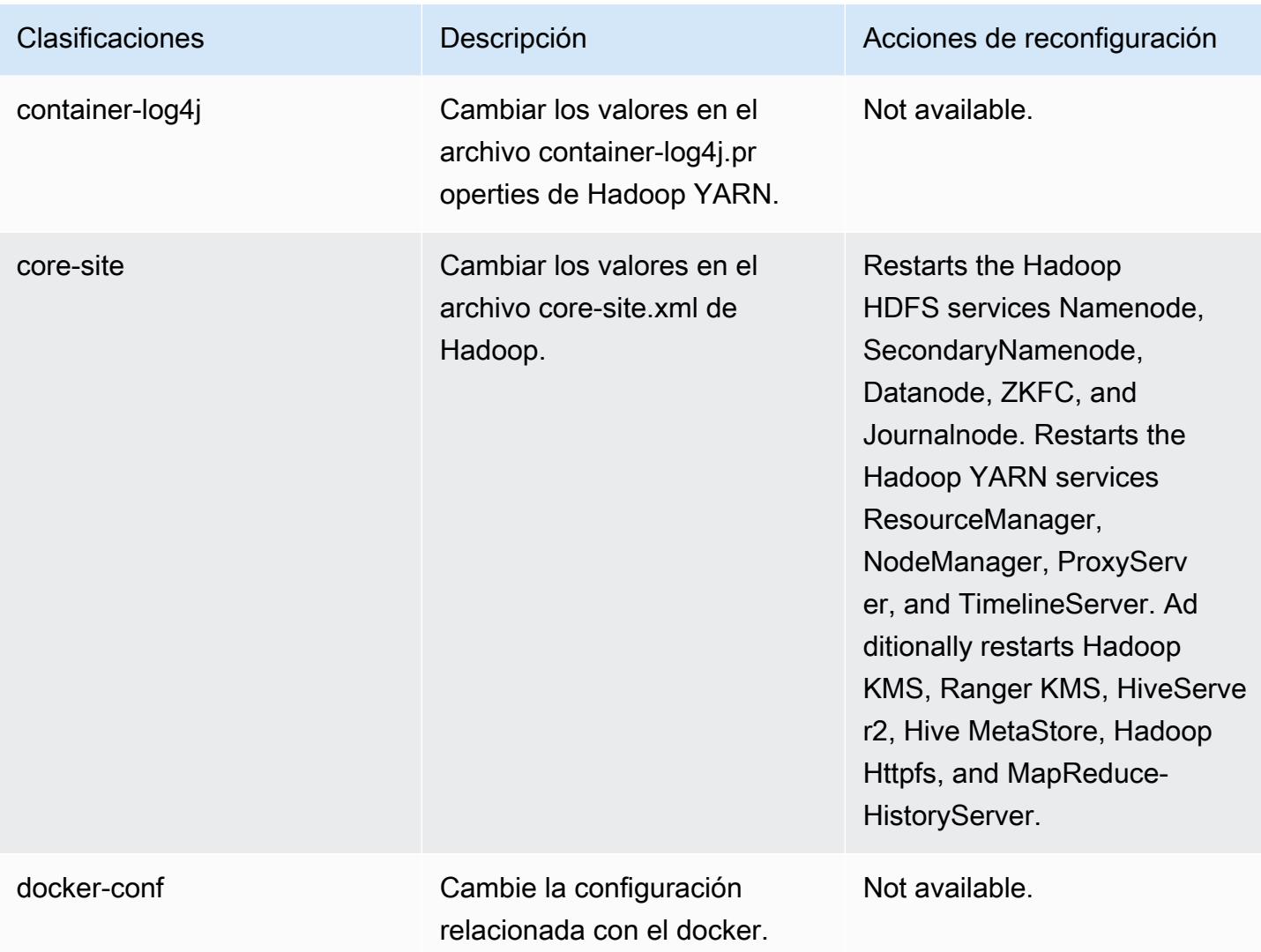

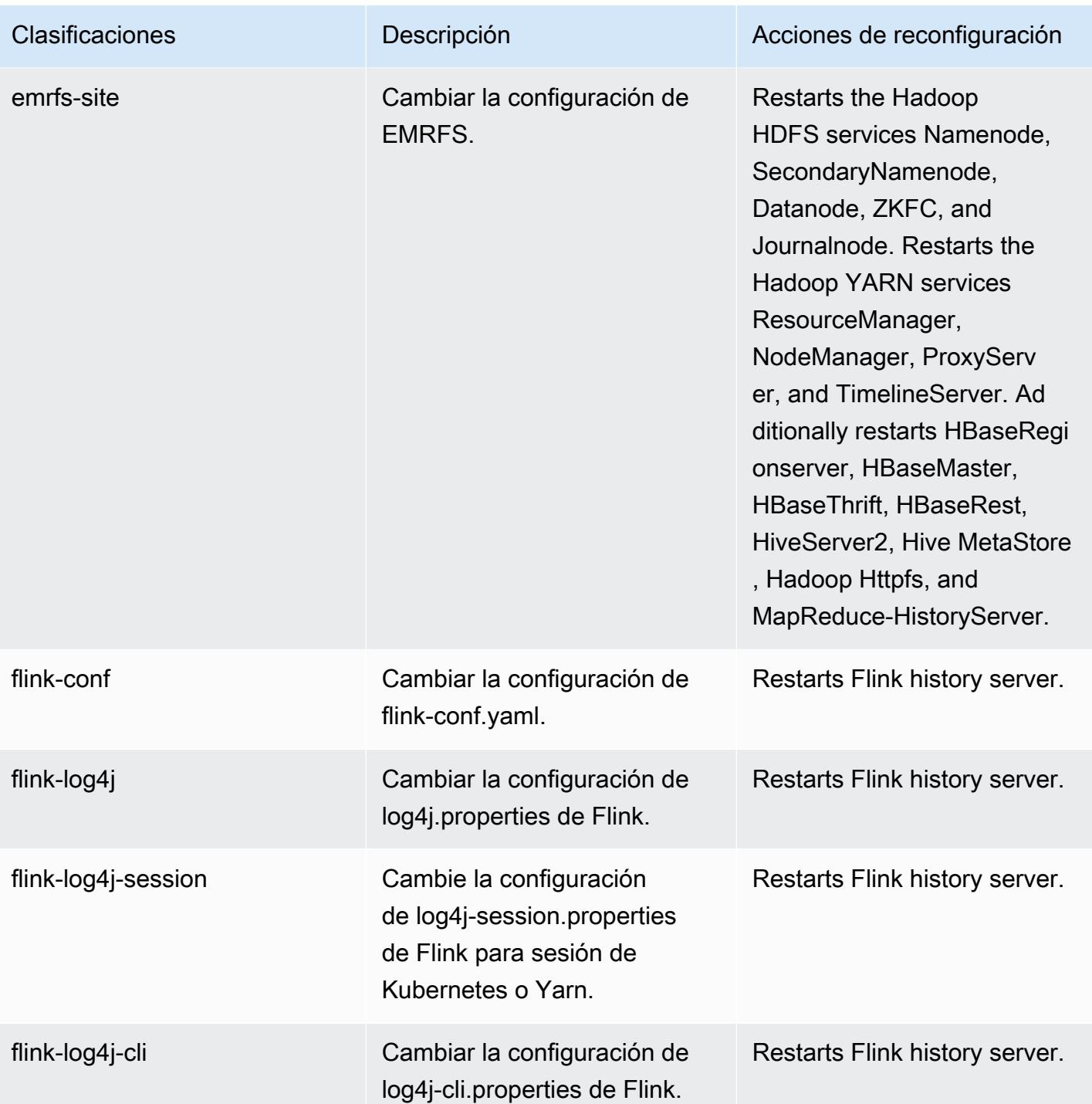

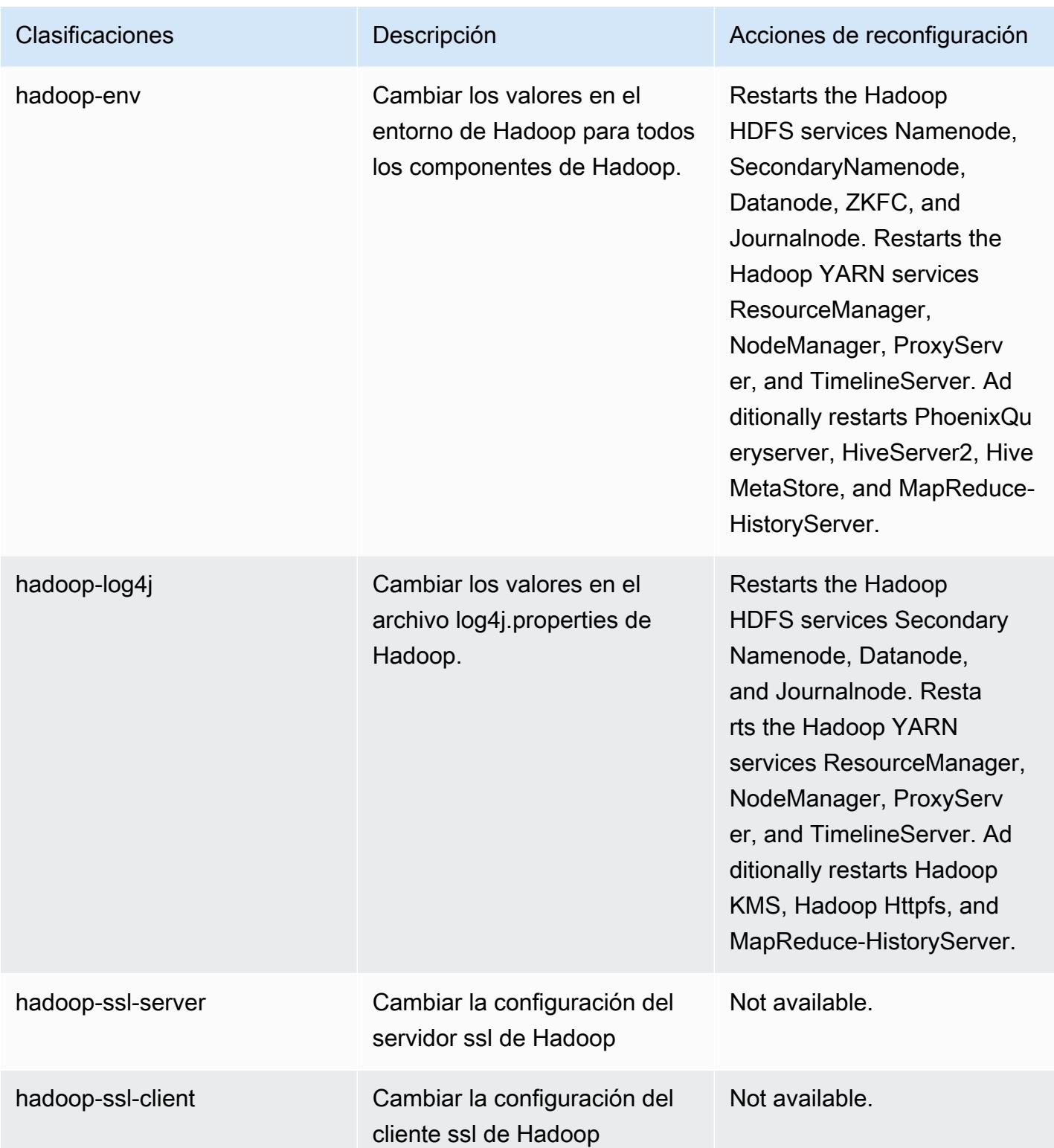

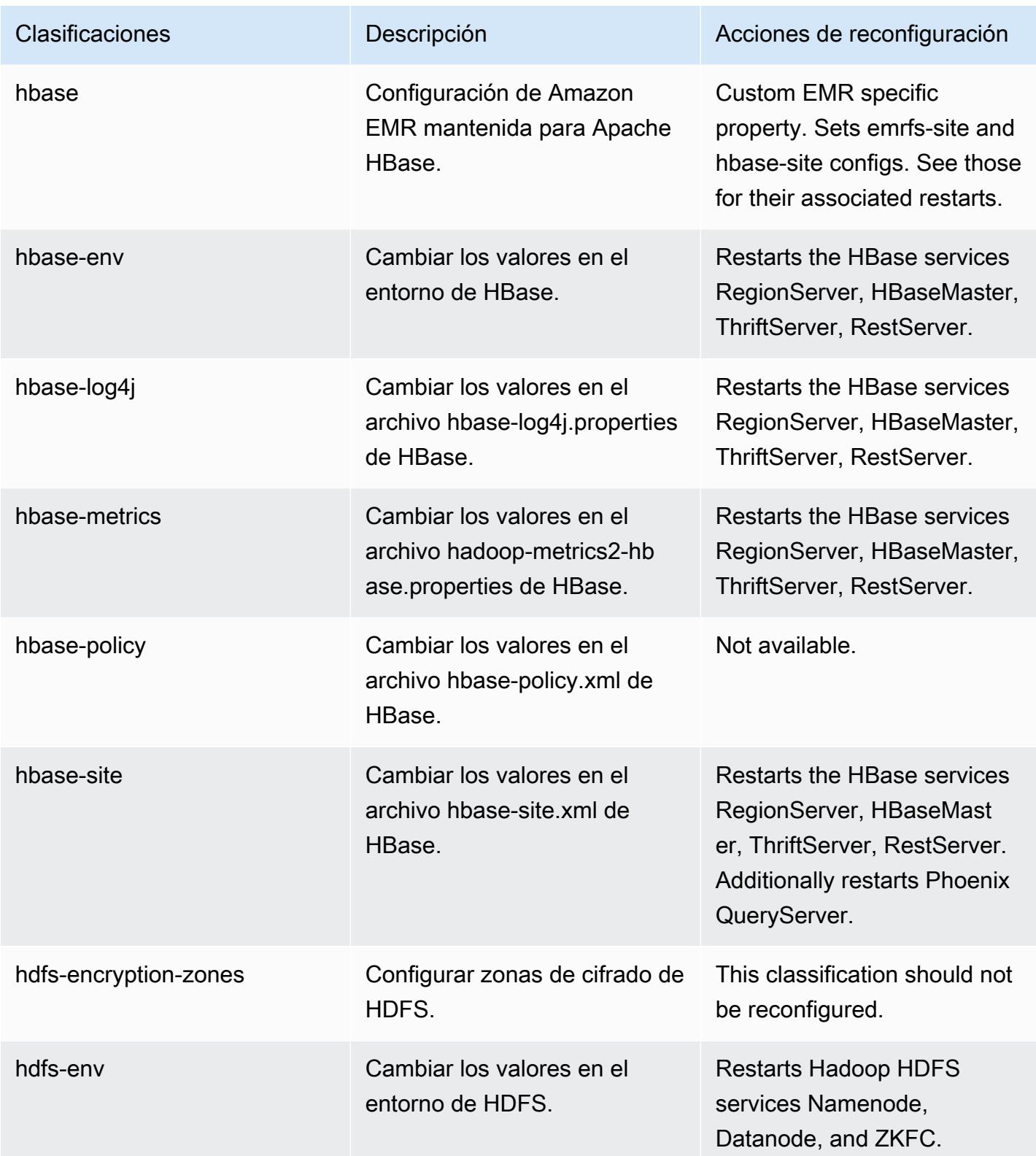

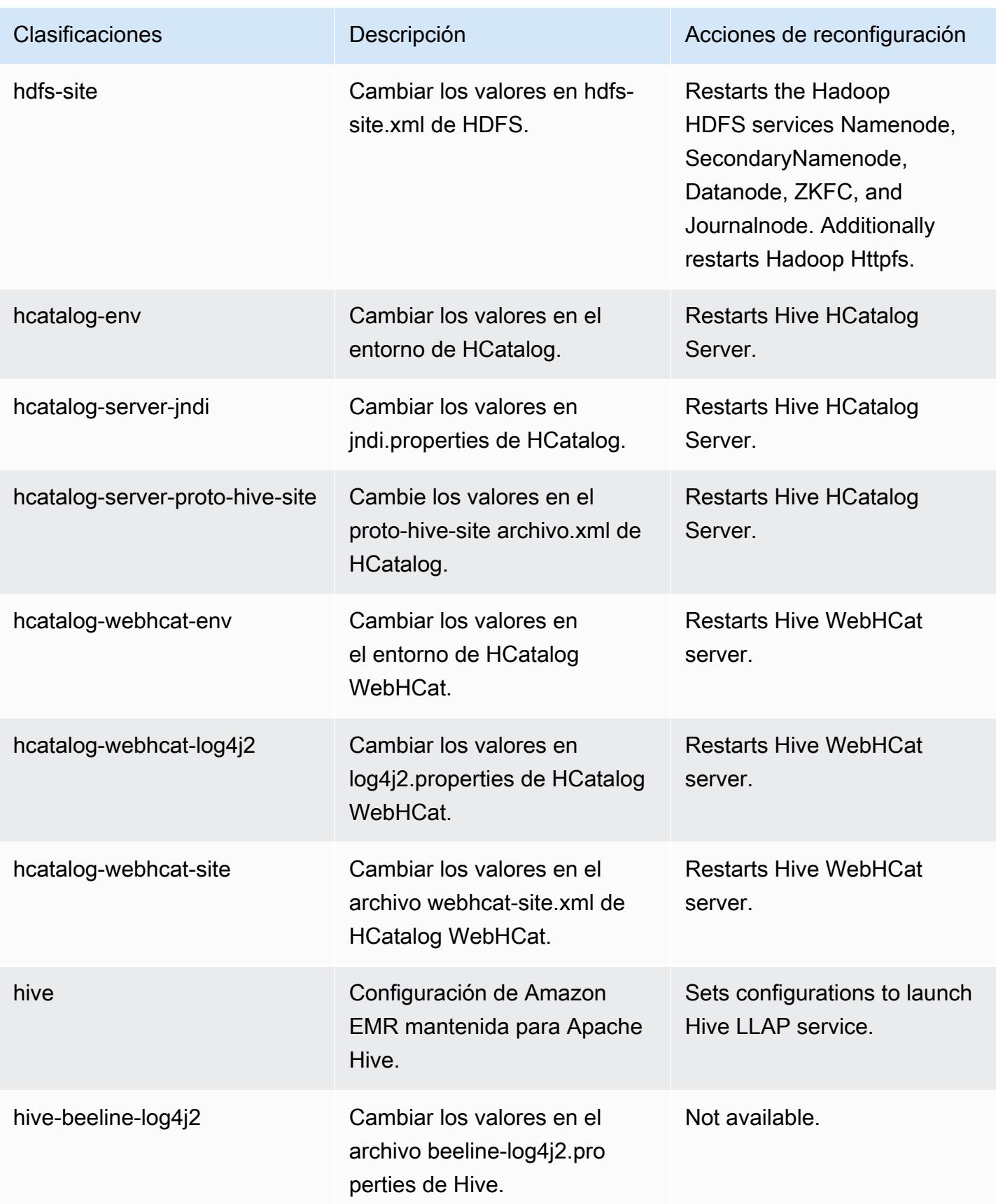

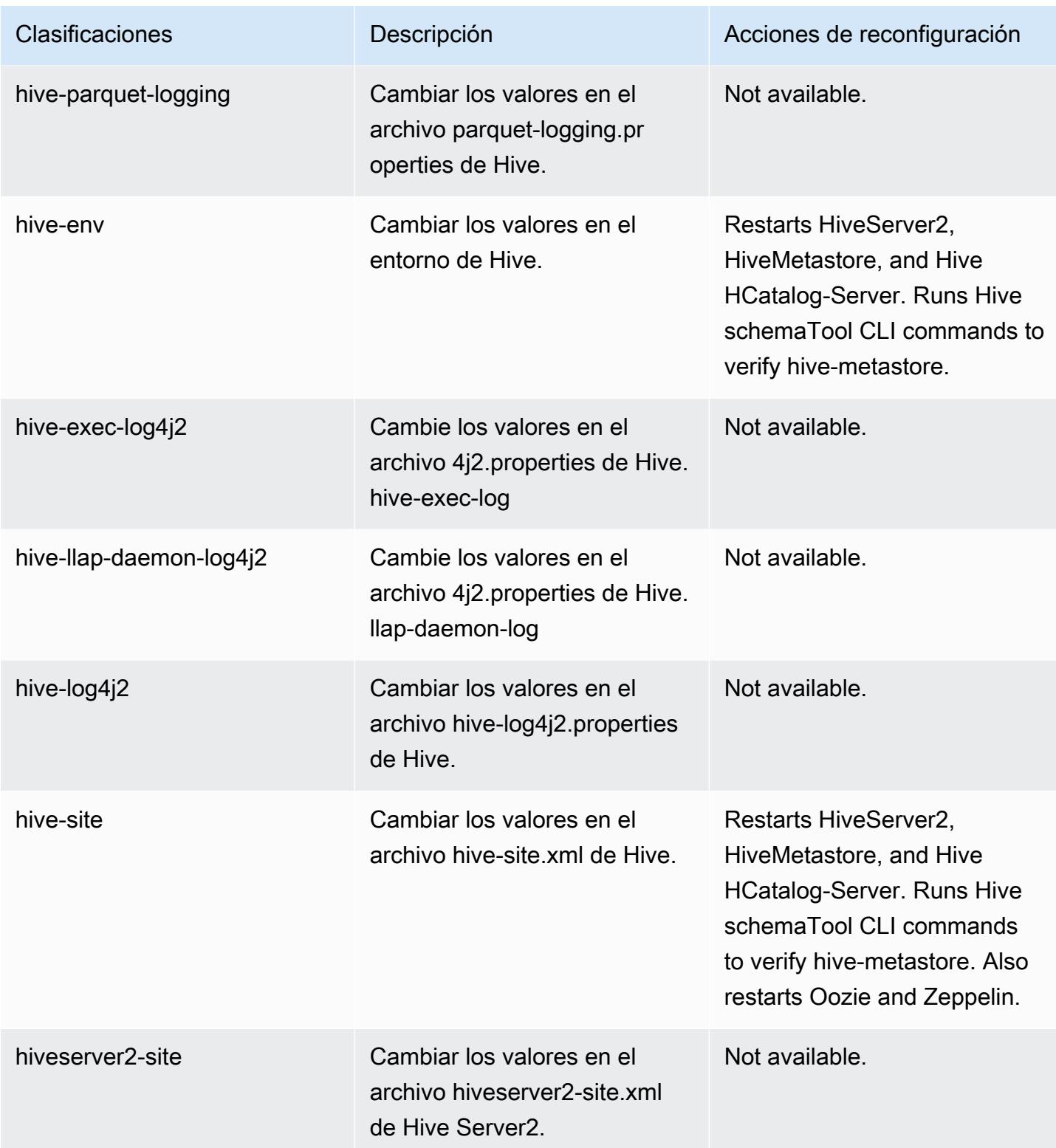

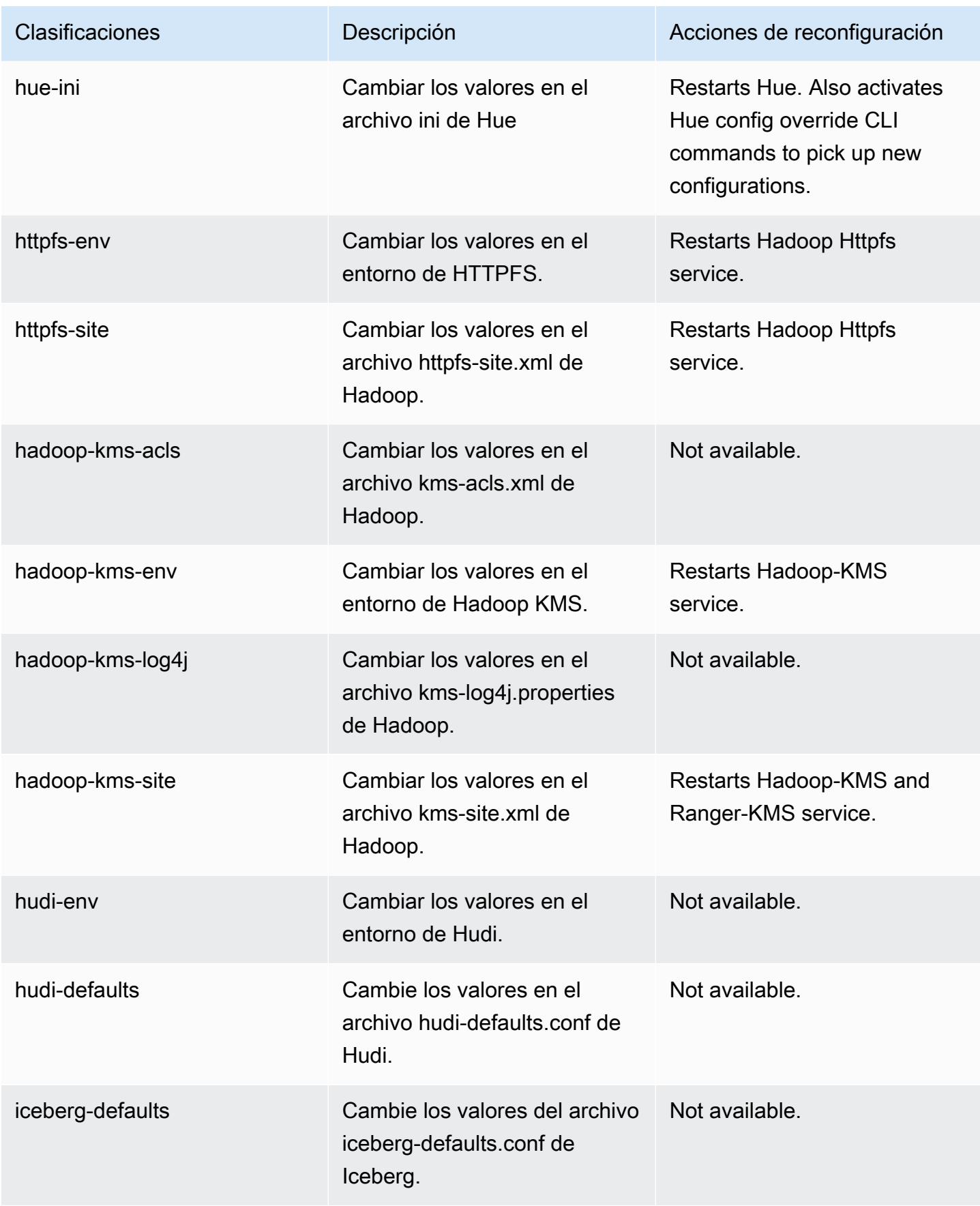

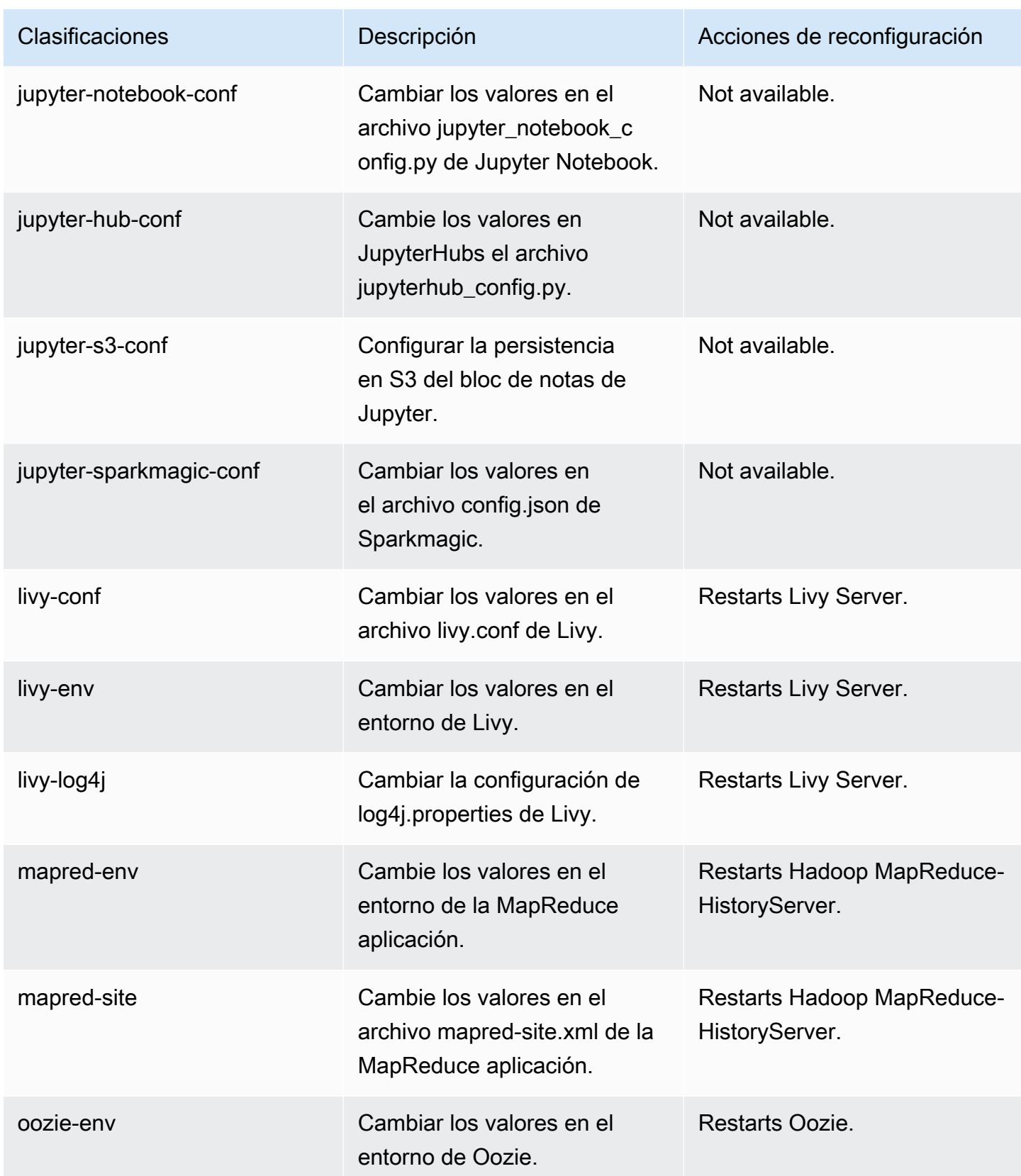

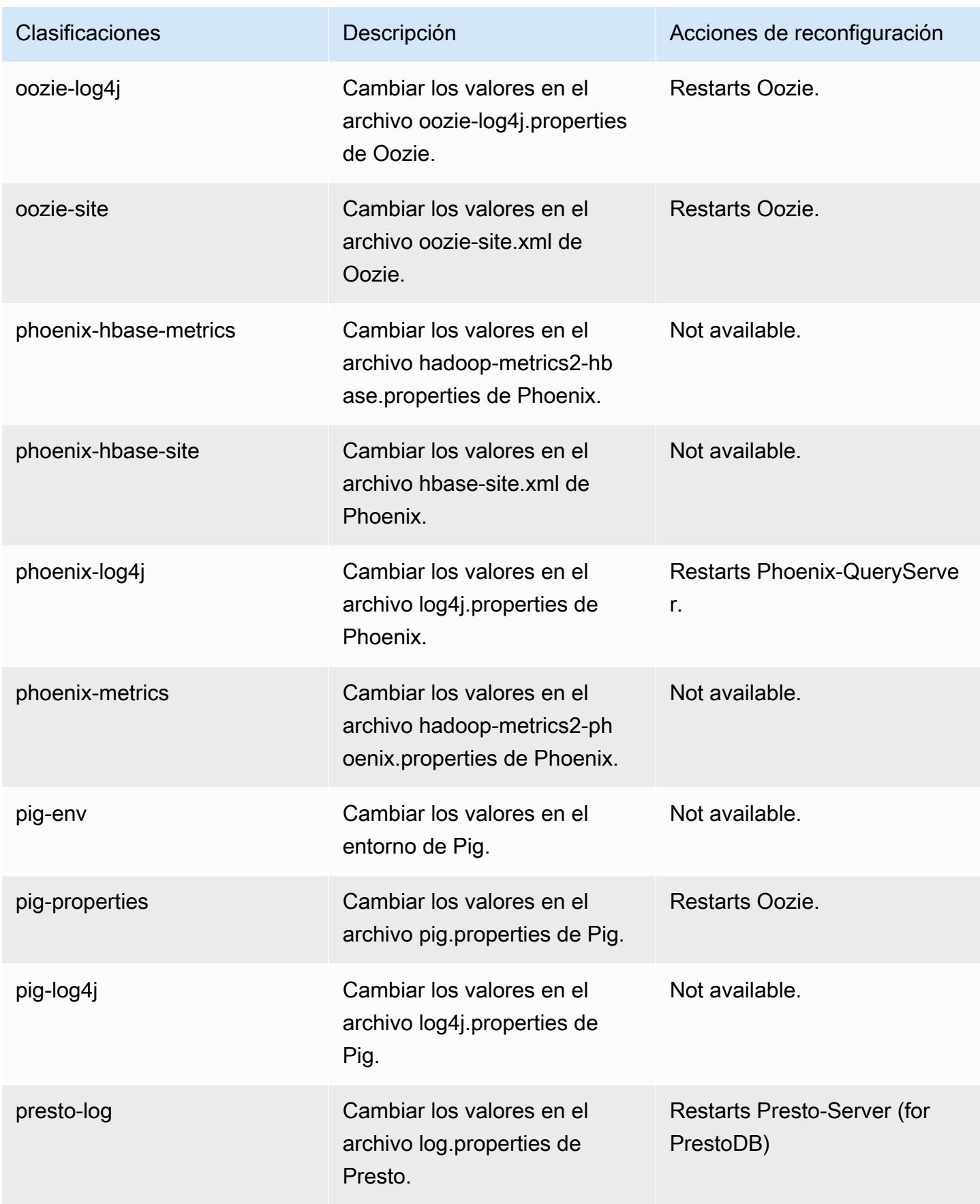

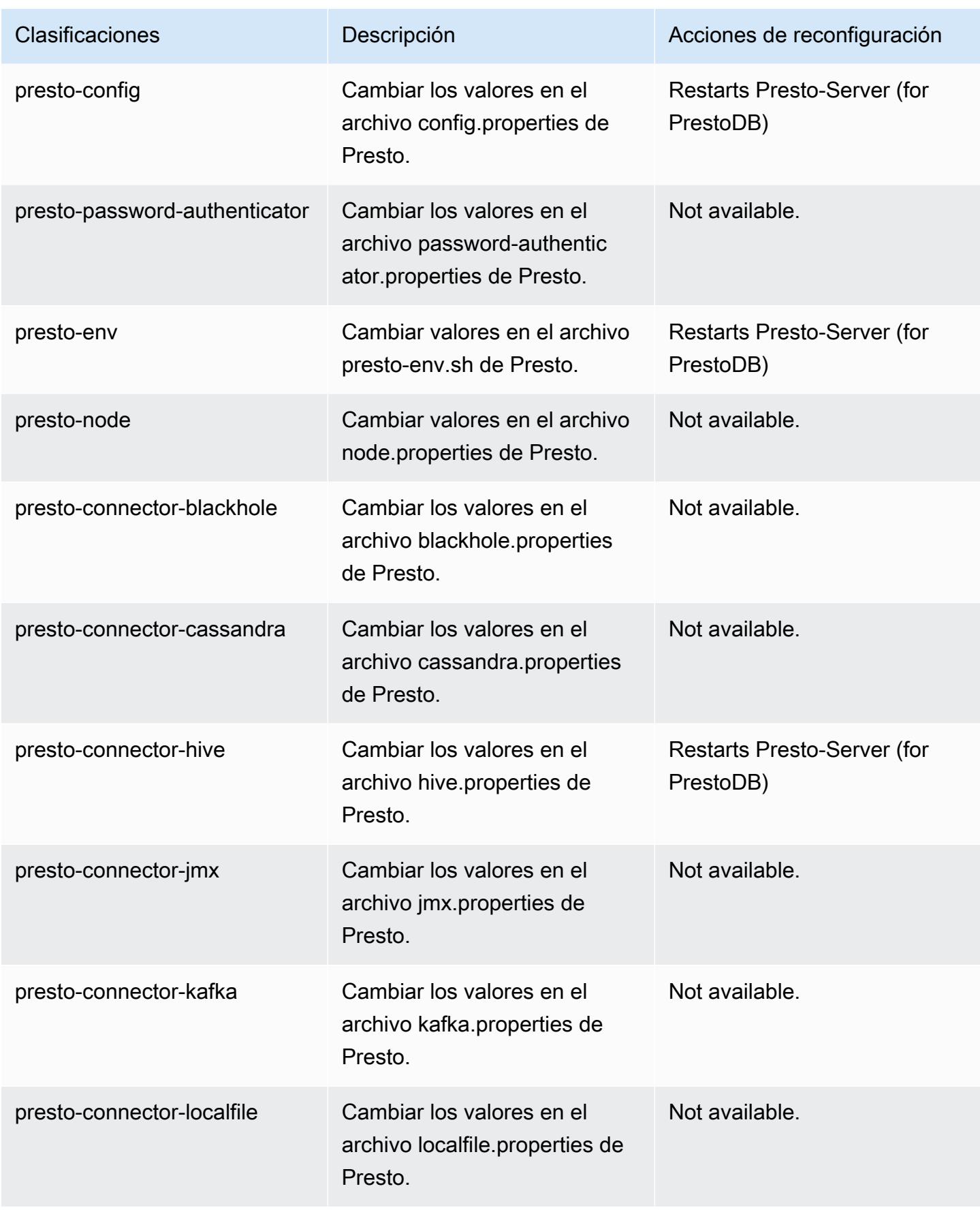

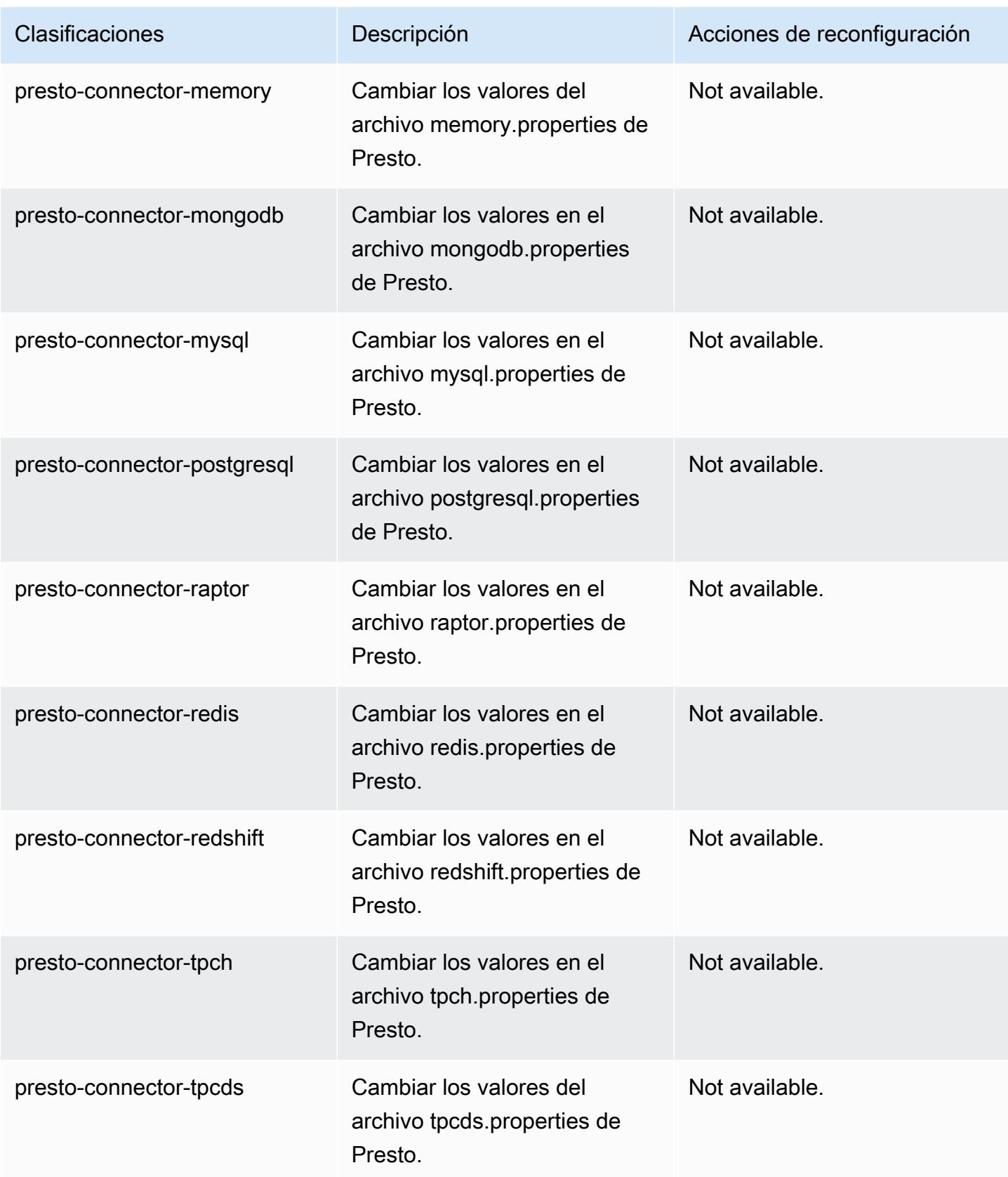

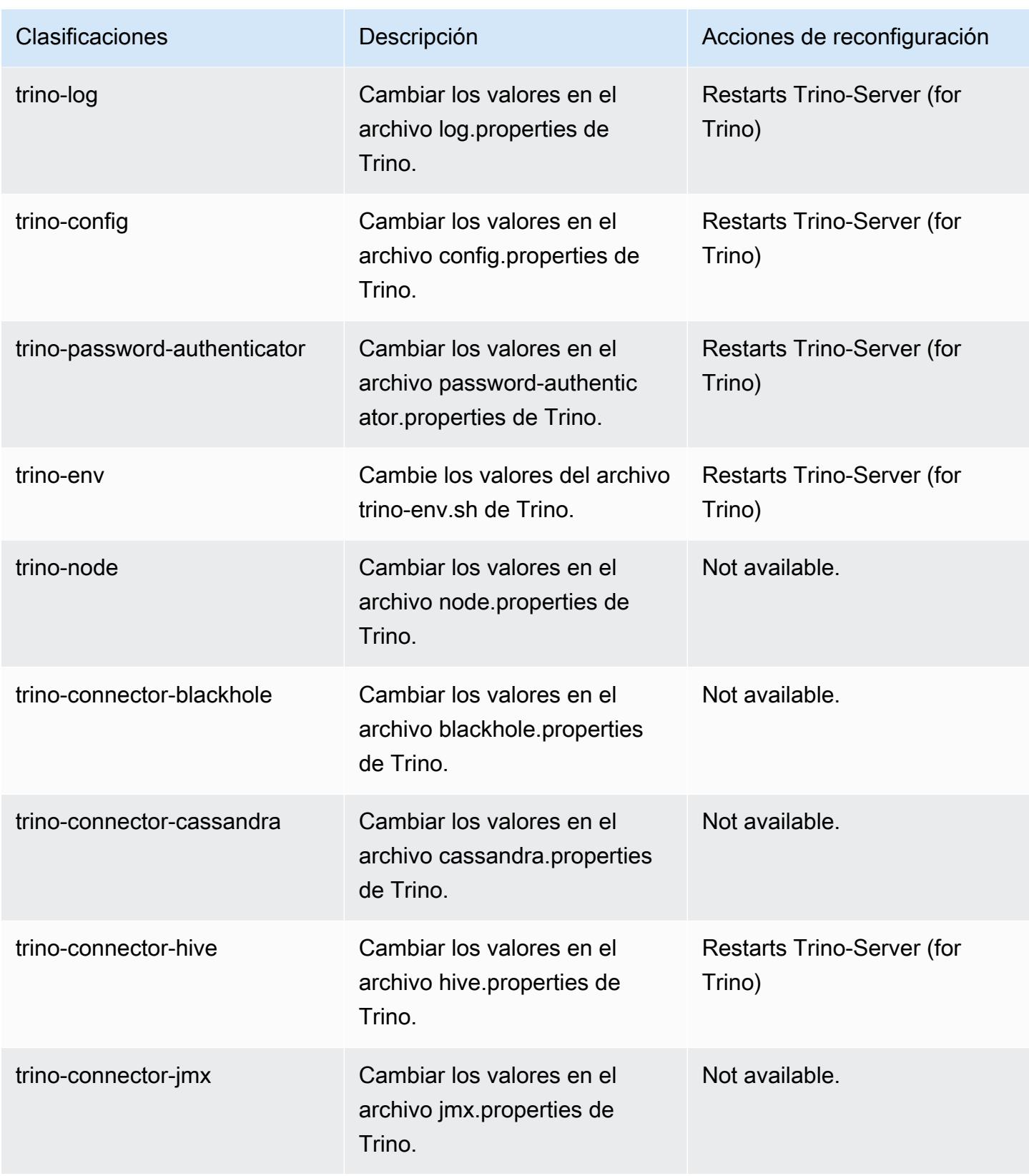

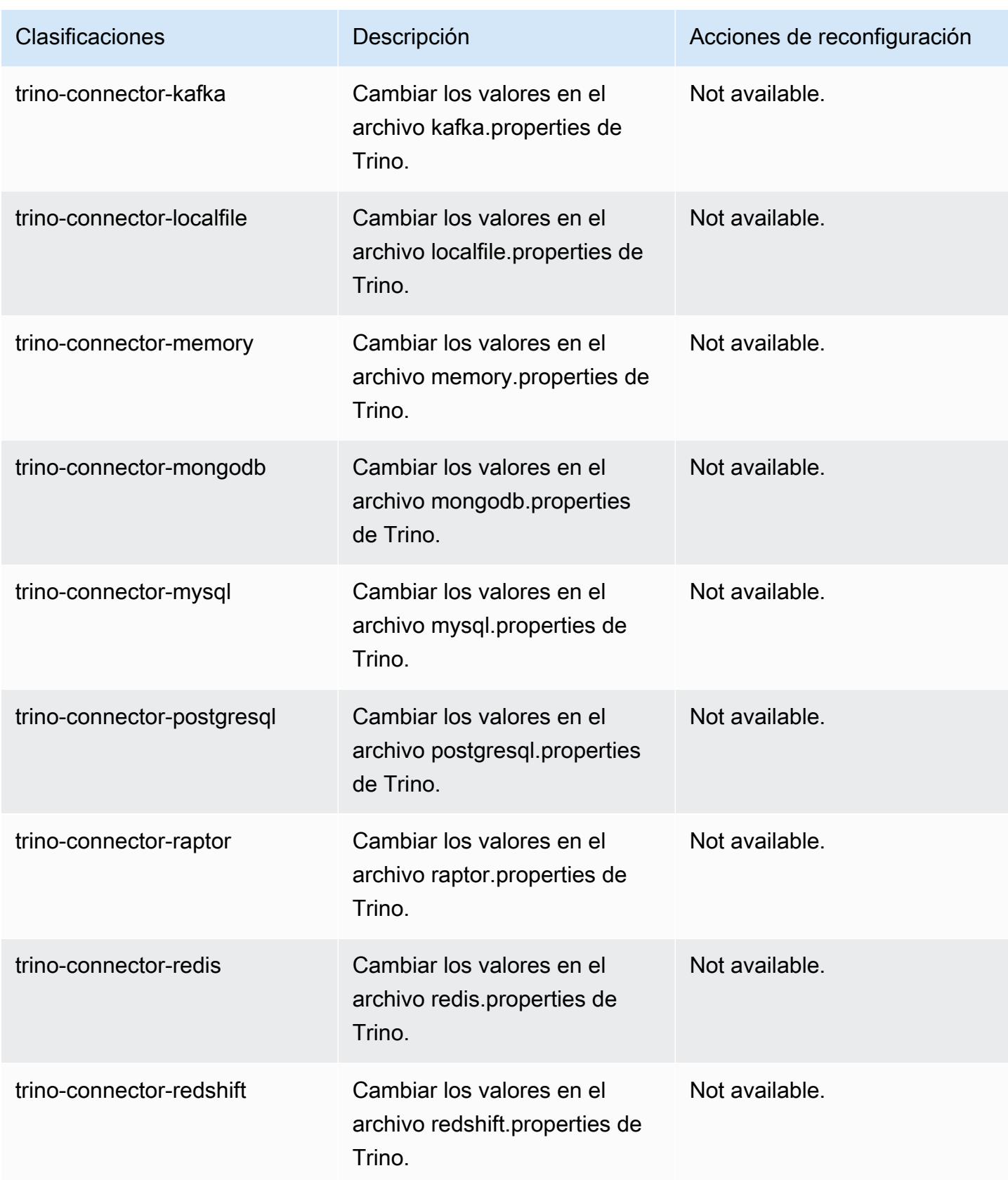

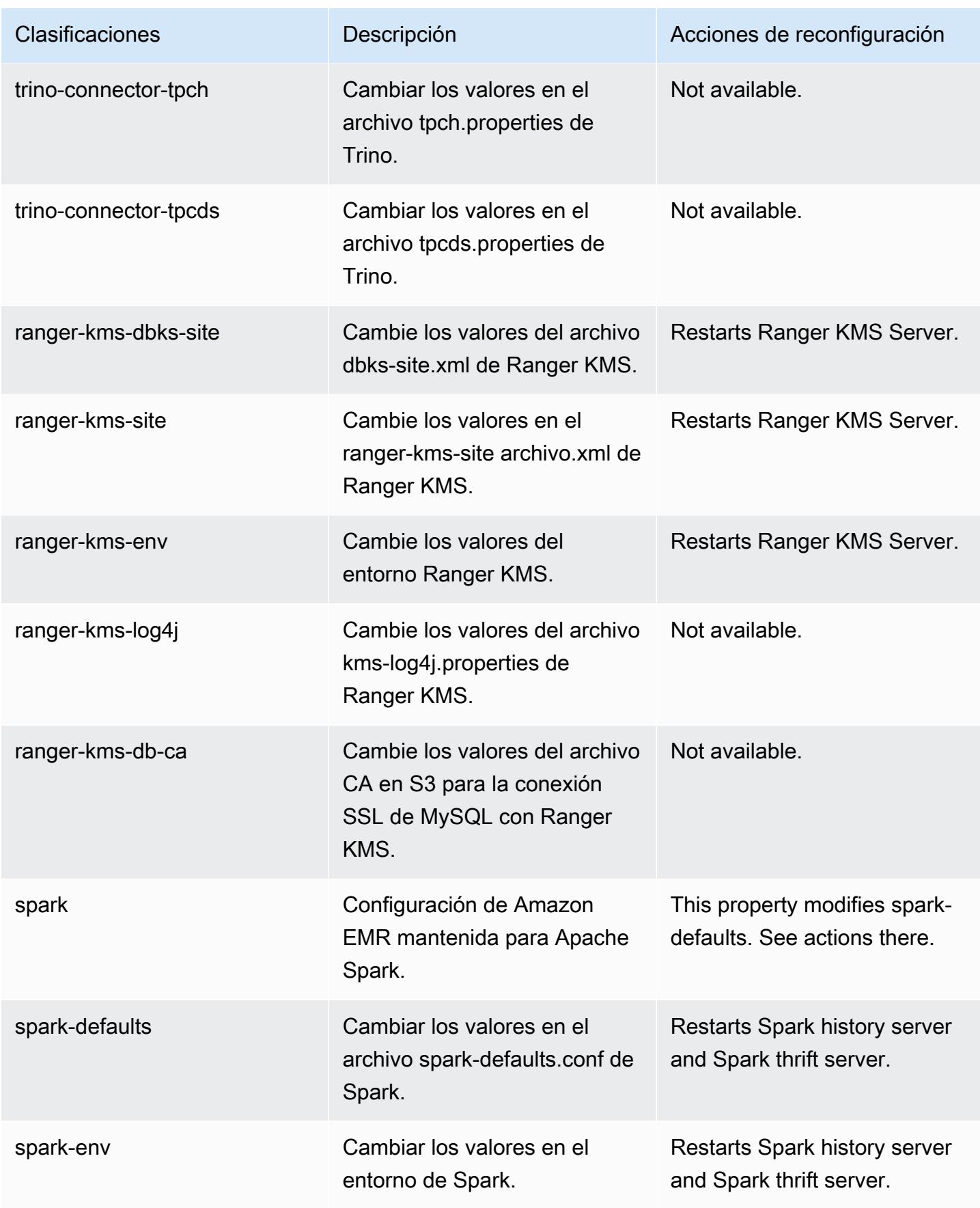

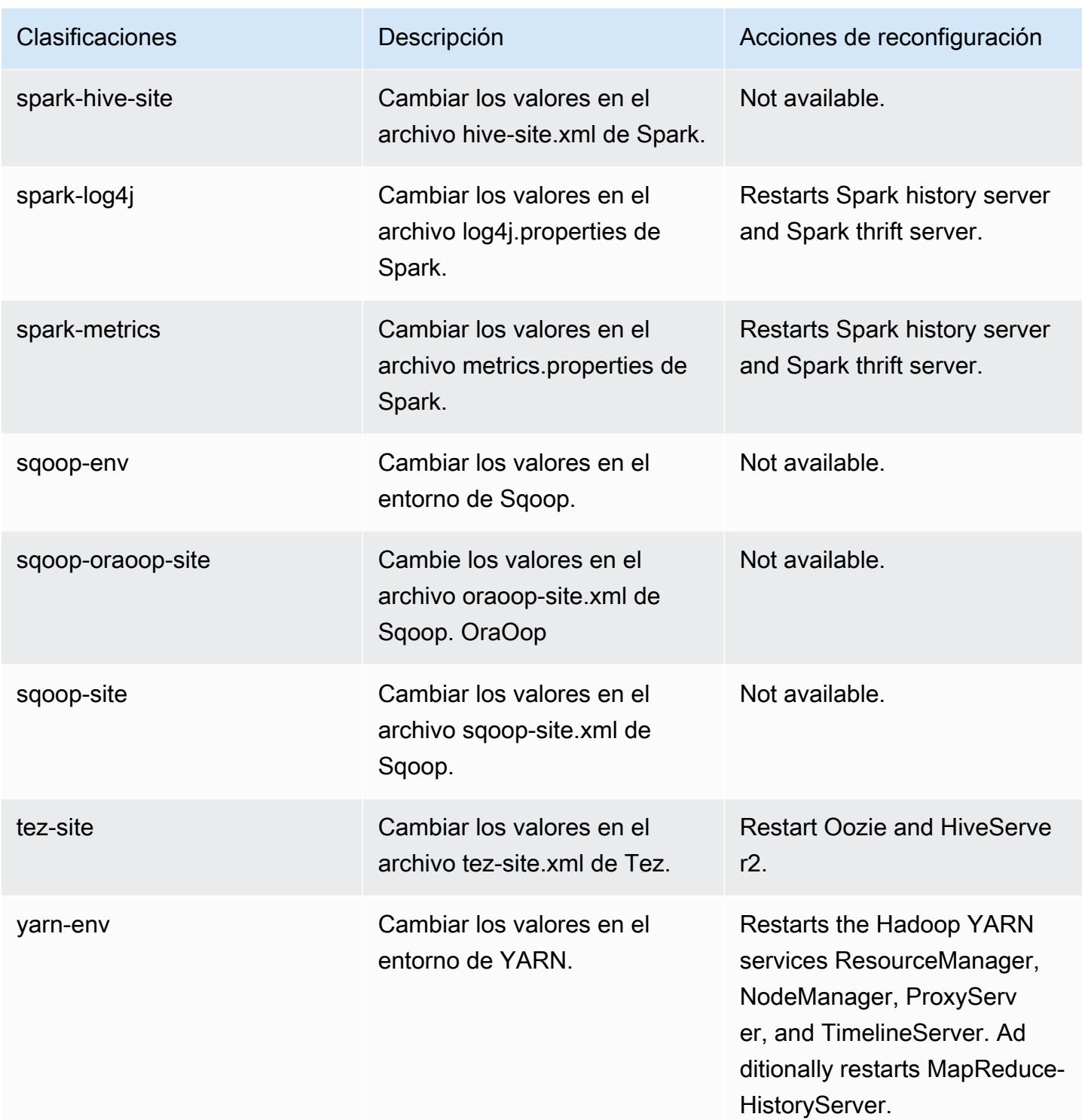
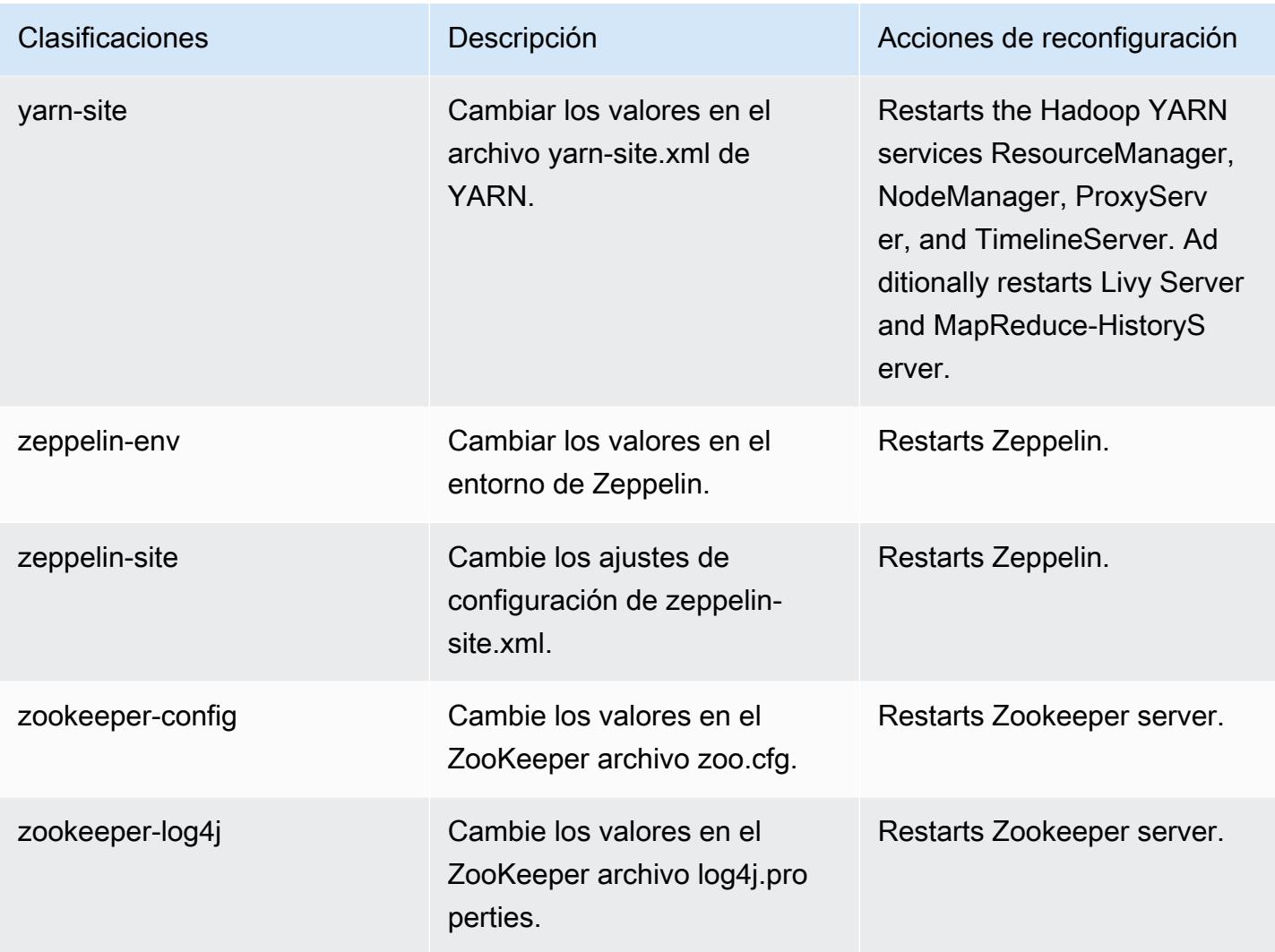

# Amazon EMR, versión 6.4.0

Versiones de las aplicaciones de la versión 6.4.0

Esta versión admite las siguientes aplicaciones: [Flink,](https://flink.apache.org/) [Ganglia,](http://ganglia.info) [HBase](http://hbase.apache.org/), [HCatalog,](https://cwiki.apache.org/confluence/display/Hive/HCatalog) [Hadoop,](http://hadoop.apache.org/docs/current/) [Hive](http://hive.apache.org/), [Hudi,](https://hudi.apache.org) [Hue](http://gethue.com/), [JupyterEnterpriseGateway](https://jupyter-enterprise-gateway.readthedocs.io/en/latest/), [JupyterHub](https://jupyterhub.readthedocs.io/en/latest/#), [Livy](https://livy.incubator.apache.org/), [MXNet,](https://mxnet.incubator.apache.org/) [Oozie,](http://oozie.apache.org/) [Phoenix,](https://phoenix.apache.org/) [Pig,](http://pig.apache.org/) [Presto,](https://prestodb.io/) [Spark,](https://spark.apache.org/docs/latest/) [Sqoop,](http://sqoop.apache.org/) [TensorFlow,](https://www.tensorflow.org/) [Tez,](https://tez.apache.org/) [Trino,](https://trino.io/) [Zeppelin](https://zeppelin.incubator.apache.org/) y [ZooKeeper](https://zookeeper.apache.org).

En la siguiente tabla se enumeran las versiones de la aplicación disponibles en esta versión de Amazon EMR y las versiones de la aplicación en las tres versiones anteriores de Amazon EMR (cuando corresponda).

Para ver un historial completo de las versiones de la aplicación disponibles para cada versión de Amazon EMR, consulte los temas siguientes:

- [Versiones de las aplicaciones en las versiones 7.x de Amazon EMR](#page-23-0)
- [Versiones de la aplicación en las versiones 6.x de Amazon EMR](#page-87-0)
- [Versiones de la aplicación en las versiones 5.x de Amazon EMR](#page-1080-0)
- [Versiones de la aplicación en las versiones 4.x de Amazon EMR](#page-2690-0)

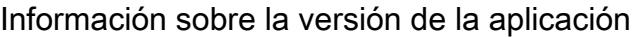

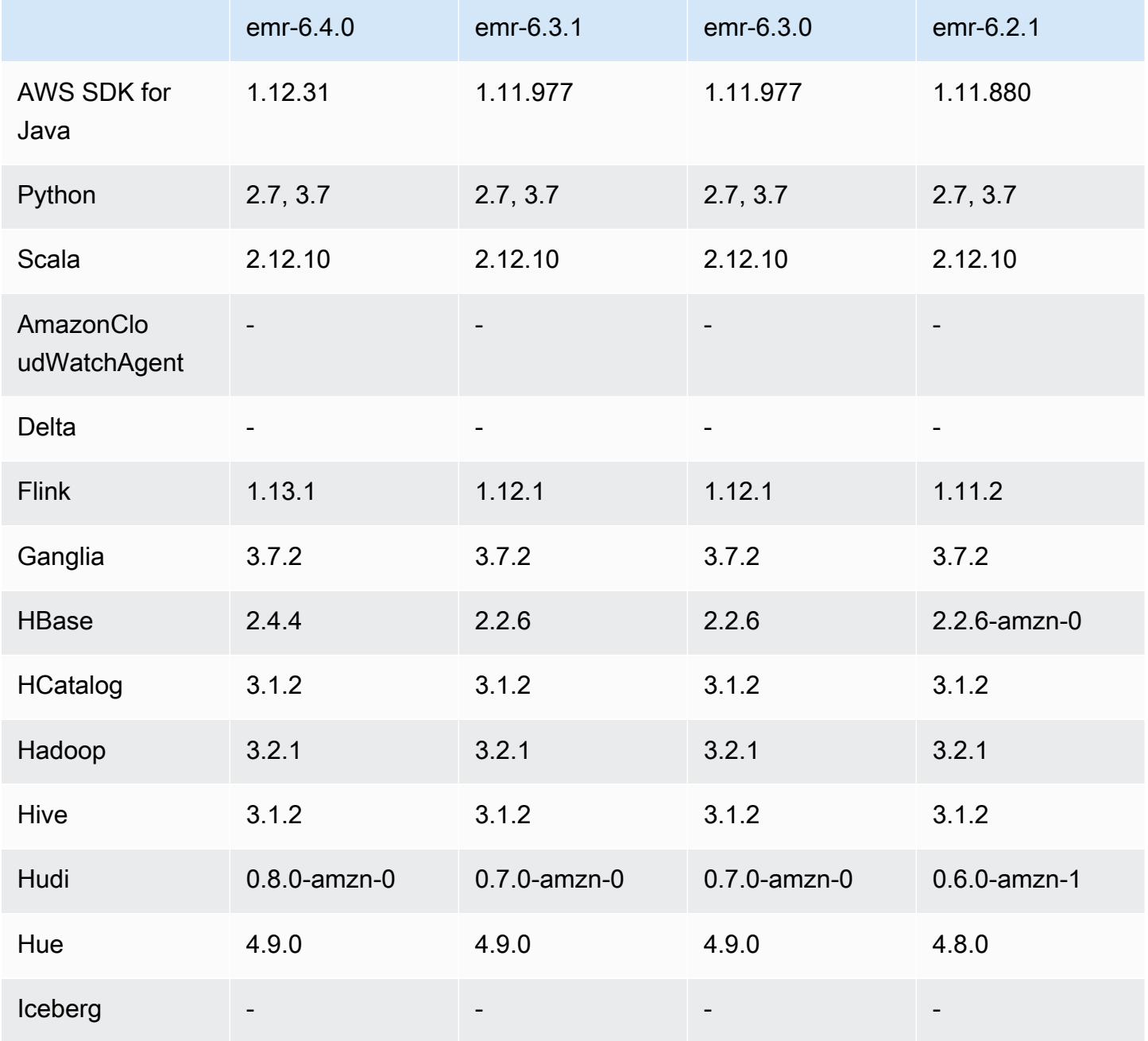

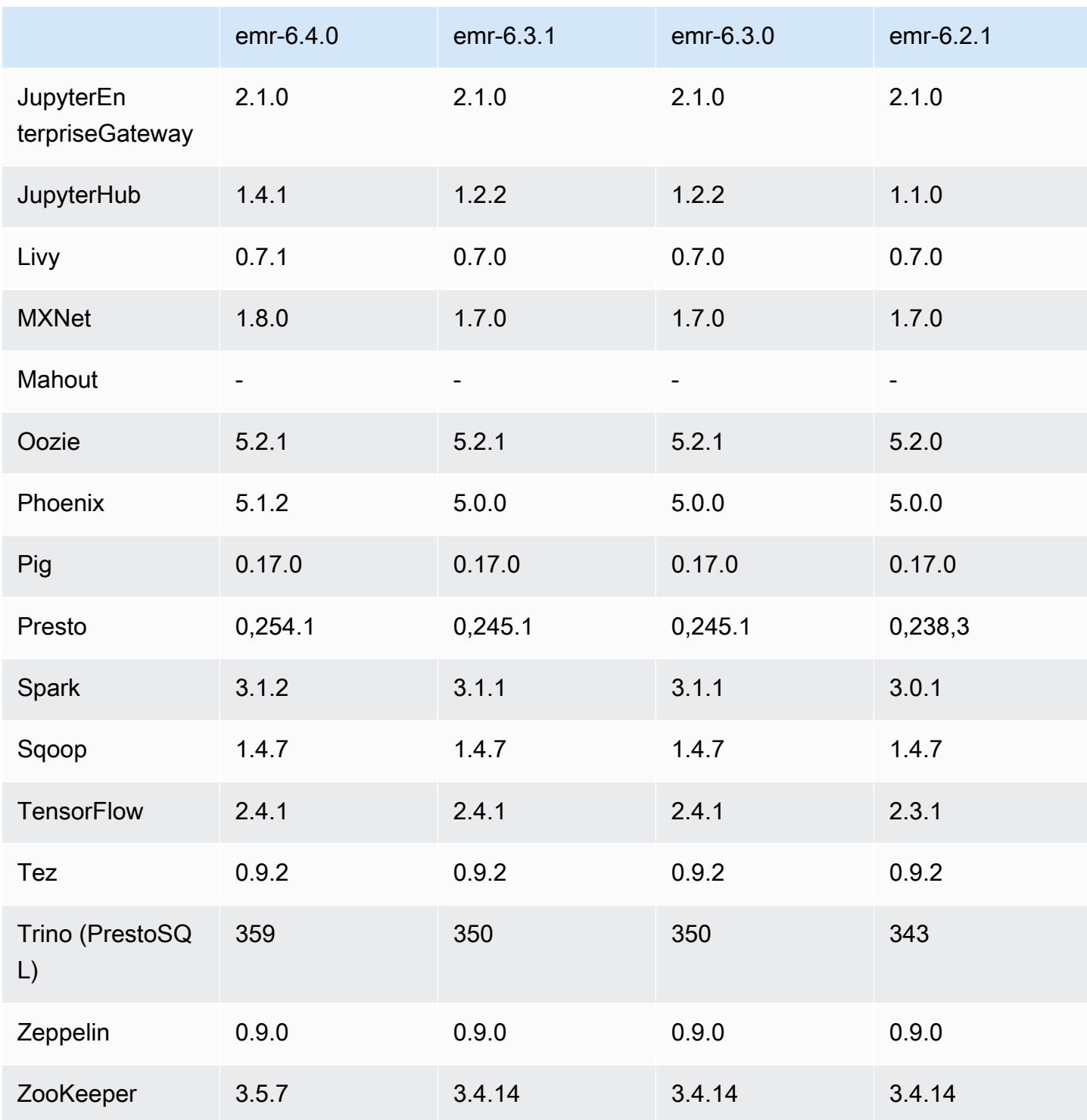

## Notas de la versión 6.4.0

Las siguientes notas de la versión incluyen información sobre la versión 6.4.0 de Amazon EMR. Los cambios son respecto a la versión 6.3.0.

Fecha de lanzamiento inicial: 20 de septiembre de 2021

Fecha de lanzamiento: 21 de marzo de 2022

Aplicaciones compatibles

- AWS SDK for Java versión 1 12 31
- CloudWatch Sink versión 2.2.0
- Conector de DynamoDB, versión 4.16.0
- EMRFS, versión 2.47.0
- Amazon EMR Goodies, versión 3.2.0
- Conector de Kinesis para Amazon EMR, versión 3.5.0
- Servidor de registros de Amazon EMR, versión 2.1.0
- Scripts de Amazon EMR, versión 2.5.0
- Flink, versión 1.13.1
- Versión de Ganglia 3.7.2
- AWS Cliente Glue Hive Metastore versión 3.3.0
- Hadoop, versión 3.2.1-amzn-4
- HBase, versión 2.4.4-amzn-0
- ase-operator-tools HB 1.1.0
- HCatalog versión 3.1.2-amzn-5
- Hive, versión 3.1.2-amzn-5
- Hudi versión 0.8.0-amzn-0
- Hue versión 4.9.0
- Java JDK, versión Corretto-8.302.08.1 (compilación 1.8.0\_302-b08)
- JupyterHub versión 1.4.1
- Livy versión 0.7.1-incubating
- MXNet versión 1.8.0
- Oozie versión 5.2.1
- Phoenix versión 5.1.2
- Pig, versión 0.17.0
- Presto, versión 0.254.1-amzn-0
- Trino, versión 359
- Apache Ranger KMS (cifrado transparente multimaestro), versión 2.0.0
- ranger-plugins 2.0.1-amzn-0
- ranger-s3-plugin 1.2.0
- SageMaker Spark SDK versión 1.4.1
- Scala, versión 2.12.10 (máquina virtual de servidor OpenJDK de 64 bits, Java 1.8.0\_282)
- Spark, versión 3.1.2-amzn-0
- spark-rapids 0.4.1
- Sqoop, versión 1.4.7
- TensorFlow versión 2.4.1
- Tez, versión 0.9.2
- Zeppelin versión 0.9.0
- ZooKeeper versión 3.5.7
- Conectores y controladores: conector de DynamoDB 4.16.0

#### Nuevas características

- [Escalado administrado] Optimización del escalado administrado de datos de mezclas aleatorias de Spark: para las versiones 5.34.0 y posteriores de Amazon EMR, y las versiones 6.4.0 y posteriores de EMR, el escalado administrado ahora es compatible con los datos de mezclas aleatorias de Spark (datos que Spark redistribuye entre las particiones para realizar operaciones específicas). Para más información sobre las operaciones de mezclas aleatorias, consulte [Uso del](https://docs.aws.amazon.com/emr/latest/ManagementGuide/emr-managed-scaling.html)  [escalado administrado de EMR en Amazon EMR](https://docs.aws.amazon.com/emr/latest/ManagementGuide/emr-managed-scaling.html) en la Guía de administración de Amazon EMR y [Spark Programming Guide.](https://spark.apache.org/docs/latest/rdd-programming-guide.html#shuffle-operations)
- En los clústeres de Amazon EMR habilitados para Apache Ranger, puede utilizar Apache Spark SQL para insertar datos o actualizar las tablas del metaalmacén de Apache Hive mediante INSERT INTO, INSERT OVERWRITE y ALTER TABLE. Al utilizar ALTER TABLE con Spark SQL, la ubicación de una partición debe ser el directorio secundario de la ubicación de una tabla. Amazon EMR no admite actualmente la inserción de datos en una partición en la que la ubicación de la partición es diferente de la ubicación de la tabla.
- PrestoSQL se ha [renombrado como Trino.](https://trino.io/blog/2020/12/27/announcing-trino.html)
- Hive: la ejecución de consultas SELECT sencillas con la cláusula LIMIT se acelera al detener la ejecución de las consultas en cuanto se obtiene el número de registros mencionado en la cláusula LIMIT. Las consultas SELECT simples son consultas que no tienen GROUP BY u ORDER BY por

cláusula o consultas que no tienen una etapa reductora. Por ejemplo, SELECT \* from <TABLE> WHERE <Condition> LIMIT <Number>.

Control de simultaneidad de Hudi

- Hudi ahora es compatible con el control de simultaneidad optimista (OCC), que se puede utilizar con operaciones de escritura como UPSERT e INSERT para permitir cambios desde varios escritores a la misma tabla de Hudi. Se trata de un OCC de nivel de archivo, por lo que dos confirmaciones (o escritores) pueden escribir en la misma tabla, siempre que sus cambios no entren en conflicto. Para más información, consulte [Control de simultaneidad de Hudi](https://hudi.apache.org/docs/concurrency_control/).
- Los clústeres de Amazon EMR tienen instalado ZooKeeper, que se puede utilizar como proveedor de bloqueos para OCC. Para facilitar el uso de esta característica, los clústeres de Amazon EMR tienen las siguientes propiedades preconfiguradas:

```
hoodie.write.lock.provider=org.apache.hudi.client.transaction.lock.ZookeeperBasedLockProvider
hoodie.write.lock.zookeeper.url=<EMR Zookeeper URL>
hoodie.write.lock.zookeeper.port=<EMR Zookeeper Port>
hoodie.write.lock.zookeeper.base_path=/hudi
```
Para habilitar el OCC, debe configurar las siguientes propiedades con sus opciones de trabajo de Hudi o en el nivel de clúster mediante la API de configuraciones de Amazon EMR:

```
hoodie.write.concurrency.mode=optimistic_concurrency_control
hoodie.cleaner.policy.failed.writes=LAZY (Performs cleaning of failed writes lazily 
  instead of inline with every write)
hoodie.write.lock.zookeeper.lock_key=<Key to uniquely identify the Hudi table> (Table 
  Name is a good option)
```
Hudi Monitoring: CloudWatch integración de Amazon para informar sobre las métricas de Hudi

• Amazon EMR admite la publicación de Hudi Metrics en Amazon. CloudWatch Se habilita mediante el establecimiento de las siguientes configuraciones obligatorias:

```
hoodie.metrics.on=true
hoodie.metrics.reporter.type=CLOUDWATCH
```
• Las siguientes son configuraciones opcionales de Hudi que se pueden cambiar:

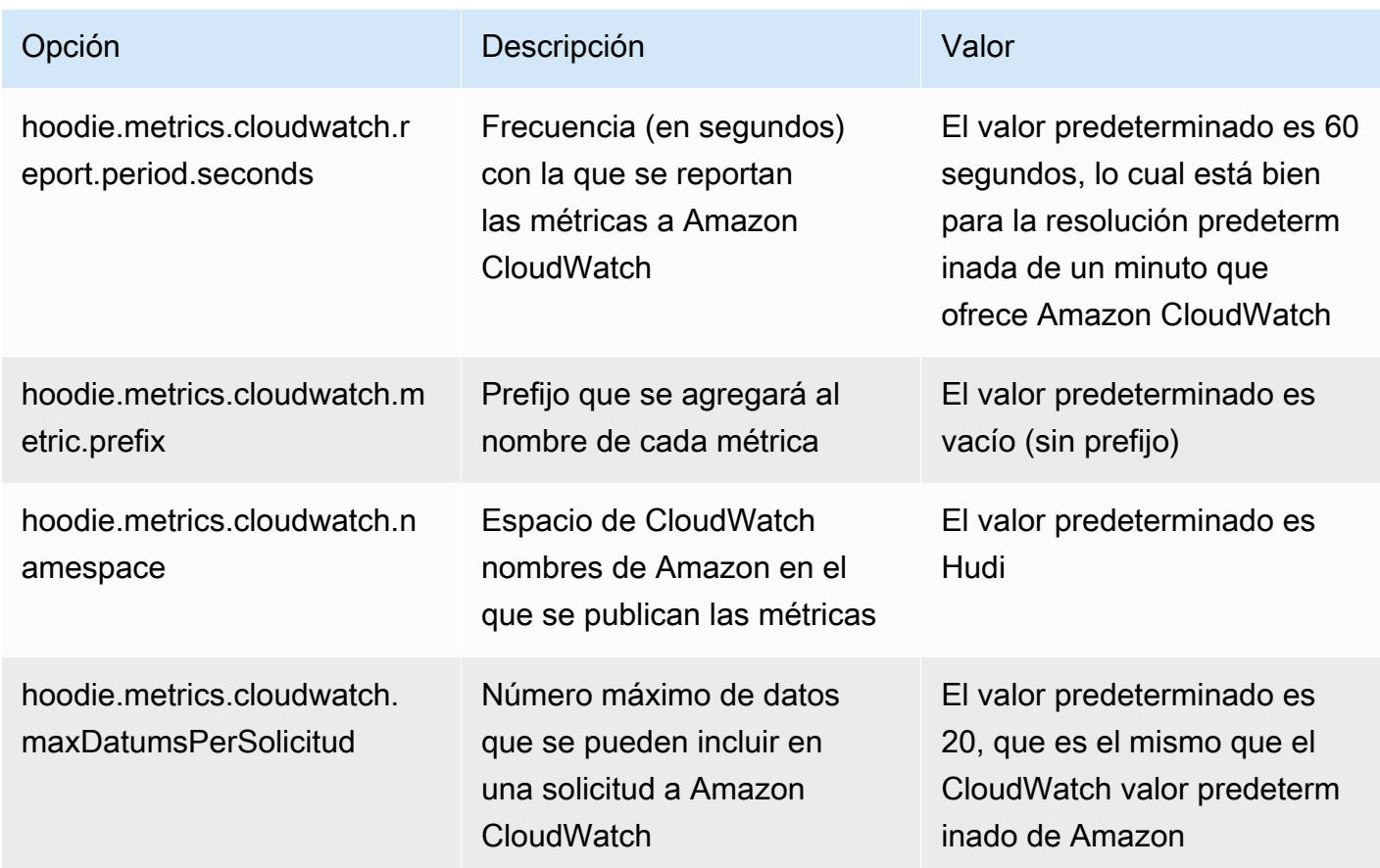

Soporte y mejoras en las configuraciones de Amazon EMR Hudi

• Los clientes ahora pueden aprovechar la API de configuraciones de EMR y la característica de reconfiguración para configurar los ajustes de Hudi en el nivel de clúster. Se ha introducido un nuevo soporte de configuración basado en archivos en /etc/hudi/conf/hudi-defaults.conf, similar al de otras aplicaciones como Spark, Hive, etc. EMR configura algunos valores predeterminados para mejorar la experiencia del usuario:

— hoodie.datasource.hive\_sync.jdbcurl se ha configurado en la URL del servidor de Hive del clúster y ya no es necesario especificarlo. Esto resulta especialmente útil cuando se ejecuta un trabajo en el modo de clúster de Spark, en el que anteriormente había que especificar la IP maestra de Amazon EMR.

— Configuraciones específicas de HBase, que son útiles para utilizar el índice de HBase con Hudi.

— Configuración específica para el proveedor de bloqueos de ZooKeeper, tal como se explica en la sección de control de simultaneidad, que facilita el uso del control de simultaneidad optimista (OCC).

• Se han introducido cambios adicionales para reducir el número de configuraciones que hay que pasar y, en la medida de lo posible, deducir automáticamente:

— La palabra clave partitionBy se puede utilizar para especificar la columna de particiones.

— Al activar Hive Sync, ya no es obligatorio pasar HIVE TABLE OPT  $KEY$ , HIVE\_PARTITION\_FIELDS\_OPT\_KEY, HIVE\_PARTITION\_EXTRACTOR\_CLASS\_OPT\_KEY. Estos valores se pueden deducir del nombre de la tabla de Hudi y del campo de partición.

— No es obligatorio pasar KEYGENERATOR\_CLASS\_OPT\_KEY y se puede deducir de casos más simples de SimpleKeyGenerator y ComplexKeyGenerator.

#### Advertencias de Hudi

- Hudi no admite la ejecución vectorizada en las tablas Hive for Merge on Read (MoR) y Bootstrap. Por ejemplo, count(\*) presenta un error con la tabla en tiempo real de Hudi cuando hive.vectorized.execution.enabled se establece en true. Como solución alternativa, puede deshabilitar la lectura vectorizada al establecer hive.vectorized.execution.enabled en false.
- La compatibilidad con varios escritores no es compatible con la característica de arranque de Hudi.
- Flink Streamer y Flink SQL son características experimentales de esta versión. Se recomienda el uso de estas características en implementaciones de producción.

Cambios, mejoras y problemas resueltos

Esta es una versión para solucionar problemas con el escalado de Amazon EMR cuando no logra escalar o reducir verticalmente de forma correcta un clúster o provoca errores en las aplicaciones.

• Anteriormente, el reinicio manual del administrador de recursos en un clúster multimaestro provocaba que los daemons en el clúster de Amazon EMR, como ZooKeeper, recargaran todos los nodos perdidos o retirados previamente en el archivo znode de ZooKeeper. Esto provocaba que se superaran los límites predeterminados en ciertas situaciones. Amazon EMR ahora elimina del archivo de ZooKeeper los registros de nodos perdidos o retirados que tengan más de una hora de antigüedad y se han incrementado los límites internos.

- Se solucionó un problema por el que las solicitudes de escalado de un clúster grande y muy utilizado fallaban cuando los daemons en el clúster de Amazon EMR ejecutaban actividades de comprobación de estado, como recopilar el estado del nodo de YARN y el estado del nodo de HDFS. Esto se debía a que los daemons en el clúster no podían comunicar los datos del estado de un nodo a los componentes internos de Amazon EMR.
- Se han mejorado los daemons de EMR en el clúster para realizar un seguimiento correcto de los estados de los nodos cuando se reutilizan las direcciones IP a fin de mejorar la fiabilidad durante las operaciones de escalado.
- [SPARK-29683.](https://issues.apache.org/jira/browse/SPARK-29683) Se ha corregido un error que provocaba que se produjeran errores en los trabajos durante la reducción vertical del clúster, ya que Spark daba por sentado que todos los nodos disponibles estaban en la lista de denegados.
- [YARN-9011.](https://issues.apache.org/jira/browse/YARN-9011) Se ha corregido un error que provocaba que se produjeran errores en los trabajos debido a una condición de carrera durante la retirada de YARN cuando el clúster intentaba escalarse o reducirse verticalmente.
- Se ha solucionado el problema que provocaba errores en los pasos o trabajos durante el escalado del clúster al garantizar que los estados de los nodos sean siempre coherentes entre los daemons en el clúster de Amazon EMR y YARN o HDFS.
- Se ha solucionado un problema por el que las operaciones de clúster, como la reducción vertical y el envío escalonado, fallaban en los clústeres de Amazon EMR habilitados con la autenticación de Kerberos. Esto se debía a que el daemon en el clúster de Amazon EMR no renovó el ticket de Kerberos, que es necesario para comunicarse de forma segura con HDFS o YARN en ejecución en el nodo principal.
- Configuración de un clúster para corregir los problemas de rendimiento del servidor YARN Timeline de Apache en las versiones 1 y 1.5

Las versiones 1 y 1.5 del servidor YARN Timeline de Apache pueden provocar problemas de rendimiento con clústeres de EMR grandes y muy activos, especialmente con yarn.resourcemanager.system-metrics-publisher.enabled=true, que es la configuración predeterminada de Amazon EMR. Un servidor YARN Timeline v2 de código abierto resuelve el problema de rendimiento relacionado con la escalabilidad del servidor YARN Timeline.

Otras alternativas para este problema incluyen:

- Configurando yarn.resourcemanager. system-metrics-publisher.enabled=false en yarn-site.xml.
- La habilitación de la corrección para este problema al crear un clúster, tal y como se describe a continuación.

Las siguientes versiones de Amazon EMR contienen una corrección para este problema de rendimiento del servidor YARN Timeline.

EMR 5.30.2, 5.31.1, 5.32.1, 5.33.1, 5.34.x, 6.0.1, 6.1.1, 6.2.1, 6.3.1, 6.4.x

Para habilitar la corrección en cualquiera de las versiones de Amazon EMR especificadas anteriormente, defina estas propiedades como true en un archivo JSON de configuración que se pasa mediante el parámetro de comando [aws emr create-cluster](https://docs.aws.amazon.com/emr/latest/ReleaseGuide/emr-configure-apps-create-cluster.html): --configurations file://./configurations.json. También puede habilitar la corrección mediante la [interfaz](https://docs.aws.amazon.com/emr/latest/ReleaseGuide/emr-configure-apps-running-cluster.html) [de usuario de la consola de reconfiguración](https://docs.aws.amazon.com/emr/latest/ReleaseGuide/emr-configure-apps-running-cluster.html).

Ejemplo del contenido del archivo configurations.json:

```
\Gamma{
"Classification": "yarn-site",
"Properties": {
"yarn.resourcemanager.system-metrics-publisher.timeline-server-v1.enable-batch": 
  "true",
"yarn.resourcemanager.system-metrics-publisher.enabled": "true"
},
"Configurations": []
}
]
```
- Los servidores WebHDFS y HttpFS están deshabilitados de forma predeterminada. Puede volver a habilitar WebHDFS mediante la configuración de Hadoop, dfs.webhdfs.enabled. El servidor HttpFS se puede iniciar mediante sudo systemctl start hadoop-httpfs.
- HTTPS ahora está habilitado de forma predeterminada para los repositorios de Amazon Linux. Si utiliza una política de VPCE de Amazon S3 para restringir el acceso a buckets específicos, debe agregar el nuevo ARN arn:aws:s3:::amazonlinux-2-repos-\$region/\* del bucket de Amazon Linux a su política (sustituya \$region por la región en la que se encuentra el punto de conexión). Para obtener más información, consulte este tema en los foros de discusión. AWS [Anuncio: Amazon Linux 2 ahora admite la posibilidad de utilizar HTTPS mientras se conecta a](https://forums.aws.amazon.com/ann.jspa?annID=8528)  [repositorios de paquetes](https://forums.aws.amazon.com/ann.jspa?annID=8528).
- Hive: se ha mejorado el rendimiento de las consultas de escritura al permitir el uso de un directorio temporal en HDFS para el último trabajo. Los datos temporales del trabajo final se escriben en HDFS en lugar de Amazon S3 y el rendimiento mejora porque los datos se mueven de HDFS a la ubicación de la tabla final (Amazon S3) en lugar de entre dispositivos Amazon S3.
- Hive: mejora el tiempo de compilación de consultas hasta 2,5 veces con la eliminación de particiones del metaalmacén de Glue.
- Cuando Hive pasa las UDF integradas al servidor del metaalmacén de Hive, de manera predeterminada solo un subconjunto de esas UDF integradas se pasa al metaalmacén de Glue, ya que Glue solo admite operadores de expresión limitados. Si configura hive.glue.partition.pruning.client=true, toda la eliminación de particiones se realiza en el cliente. Si configura hive.glue.partition.pruning.server=true, entonces toda la eliminación de particiones se realiza en el lado del servidor.

#### Problemas conocidos

- Las consultas de Hue no funcionan en Amazon EMR 6.4.0 porque el servidor HttpFS de Apache Hadoop está deshabilitado de forma predeterminada. Para usar Hue en Amazon EMR 6.4.0, inicie manualmente el servidor HttpFS en el nodo principal de Amazon EMR mediante sudo systemctl start hadoop-httpfs o [utilice un paso de Amazon EMR.](https://docs.aws.amazon.com/emr/latest/ManagementGuide/add-step-cli.html)
- La característica Cuadernos de Amazon EMR que se utiliza con la suplantación de usuarios de Livy no funciona porque HttpFS está deshabilitado de forma predeterminada. En este caso, el cuaderno de EMR no puede conectarse al clúster que tiene habilitada la suplantación de Livy. La solución alternativa consiste en iniciar el servidor HttpFS antes de conectar el cuaderno de EMR al clúster mediante sudo systemctl start hadoop-httpfs.
- En la versión 6.4.0 de Amazon EMR, Phoenix no admite el componente de conectores de Phoenix.
- Para utilizar las acciones de Spark con Apache Oozie, debe agregar la siguiente configuración al archivo workflow.xml de Oozie. De lo contrario, varias bibliotecas críticas, como Hadoop y EMRFS, no aparecerán en la ruta de clases de los ejecutores de Spark que lance Oozie.

<spark-opts>--conf spark.yarn.populateHadoopClasspath=true</spark-opts>

- Cuando utiliza Spark con el formato de ubicación de particiones de Hive para leer datos en Amazon S3 y ejecuta Spark en las versiones 5.30.0 a 5.36.0 y 6.2.0 a 6.9.0 de Amazon EMR, es posible que se produzca un problema que impida que el clúster lea los datos correctamente. Esto puede ocurrir si las particiones tienen todas las características siguientes:
	- Se analizan dos o más particiones de la misma tabla.
	- Al menos una ruta de directorio de particiones es un prefijo de al menos otra ruta de directorio de particiones; por ejemplo, s3://bucket/table/p=a es un prefijo de s3://bucket/table/ p=a b.

• El primer carácter que sigue al prefijo del otro directorio de particiones tiene un valor UTF-8 inferior al carácter / (U+002F). Por ejemplo, el carácter de espacio (U+0020) que aparece entre a y b en s3://bucket/table/p=a b entra en esta categoría. Tenga en cuenta que hay otros 14 caracteres que no son de control: !"#\$%&'()\*+,-. Para más información, consulte [UTF-8](https://www.utf8-chartable.de/)  [encoding table and Unicode characters](https://www.utf8-chartable.de/).

Como solución alternativa a este problema, defina la configuración spark.sql.sources.fastS3PartitionDiscovery.enabled como false en la clasificación spark-defaults.

### Versiones de los componentes de la versión 6.4.0

A continuación, se muestran los componentes que Amazon EMR instala con esta versión. Algunos se instalan como parte de paquetes de aplicación de Big Data. Otros son exclusivos de Amazon EMR y se instalan para ciertos procesos y características del sistema. Normalmente, estos componentes comienzan con emr o aws. Normalmente, los paquetes de aplicación de macrodatos de la versión más reciente de Amazon EMR son las versiones más recientes que pueden encontrarse en la comunidad. Intentamos que las versiones de la comunidad estén disponibles en Amazon EMR lo más rápido posible.

Algunos componentes de Amazon EMR son distintos de las versiones que se encuentran en la comunidad. Estos componentes tienen una etiqueta de versión con el formato *CommunityVersion*amzn-*EmrVersion*. La *EmrVersion* empieza por 0. Por ejemplo, si un componente de la comunidad de código abierto llamado myapp-component con la versión 2.2 se ha modificado tres veces para incluirlo en diferentes versiones de lanzamiento de Amazon EMR, la versión que se mostrará será 2.2-amzn-2.

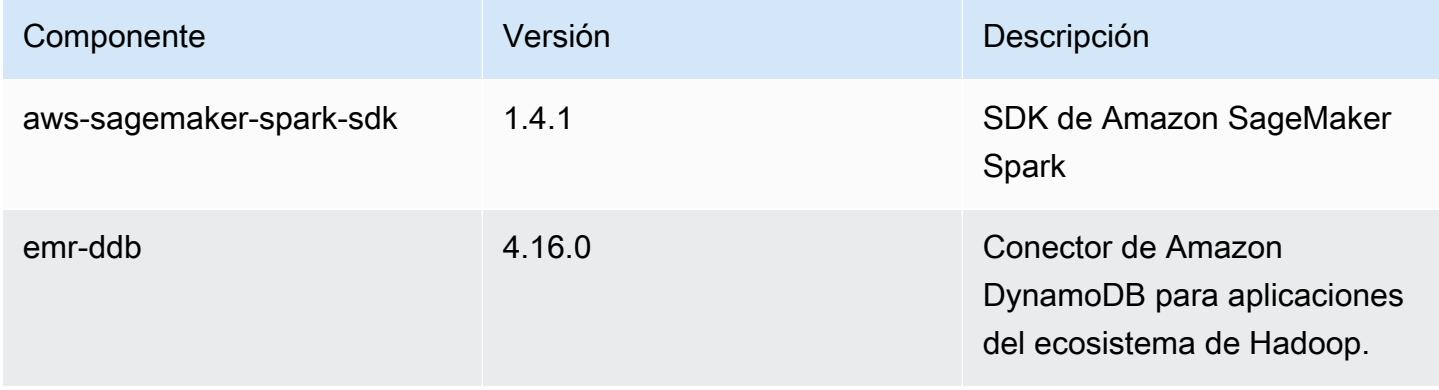

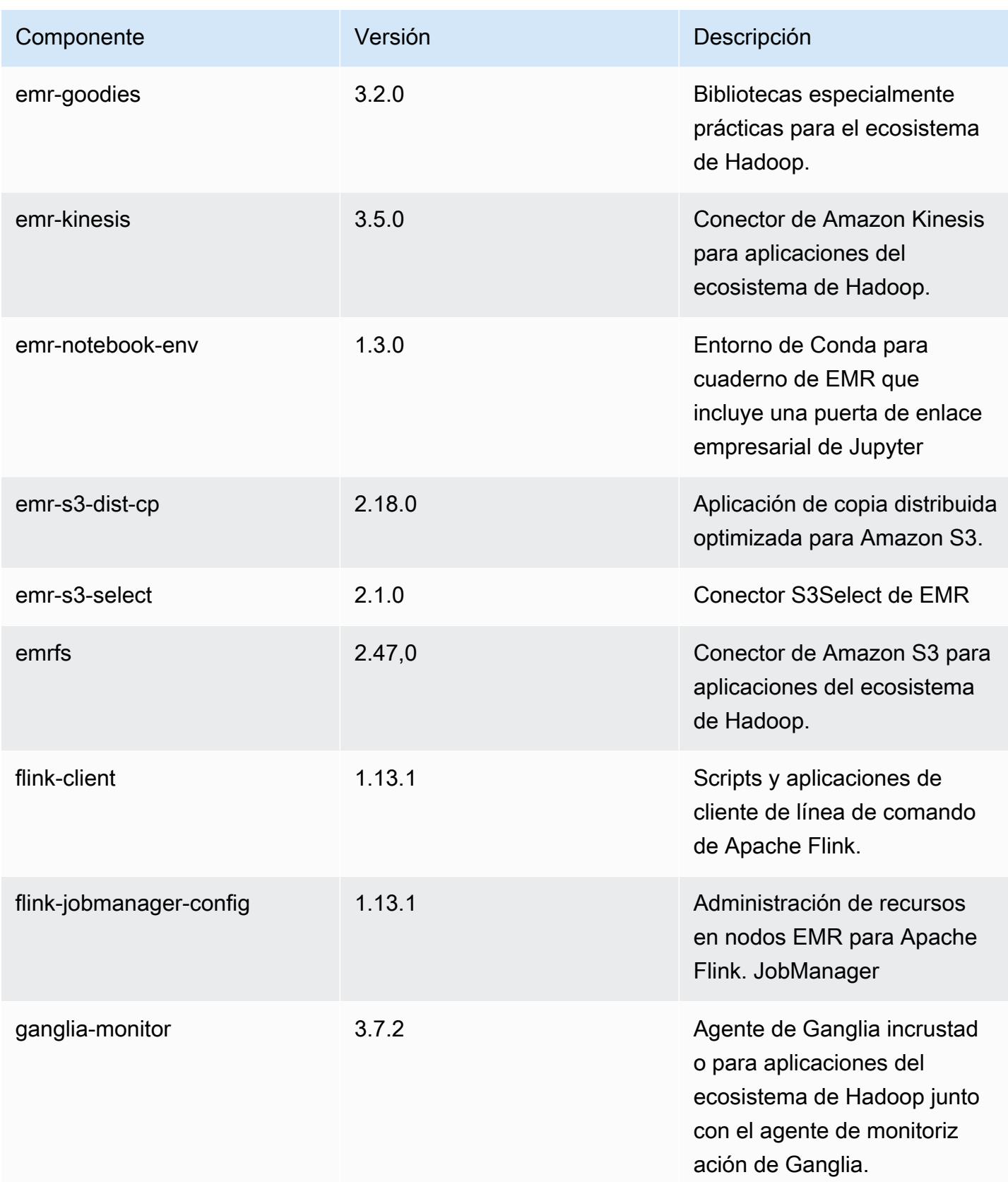

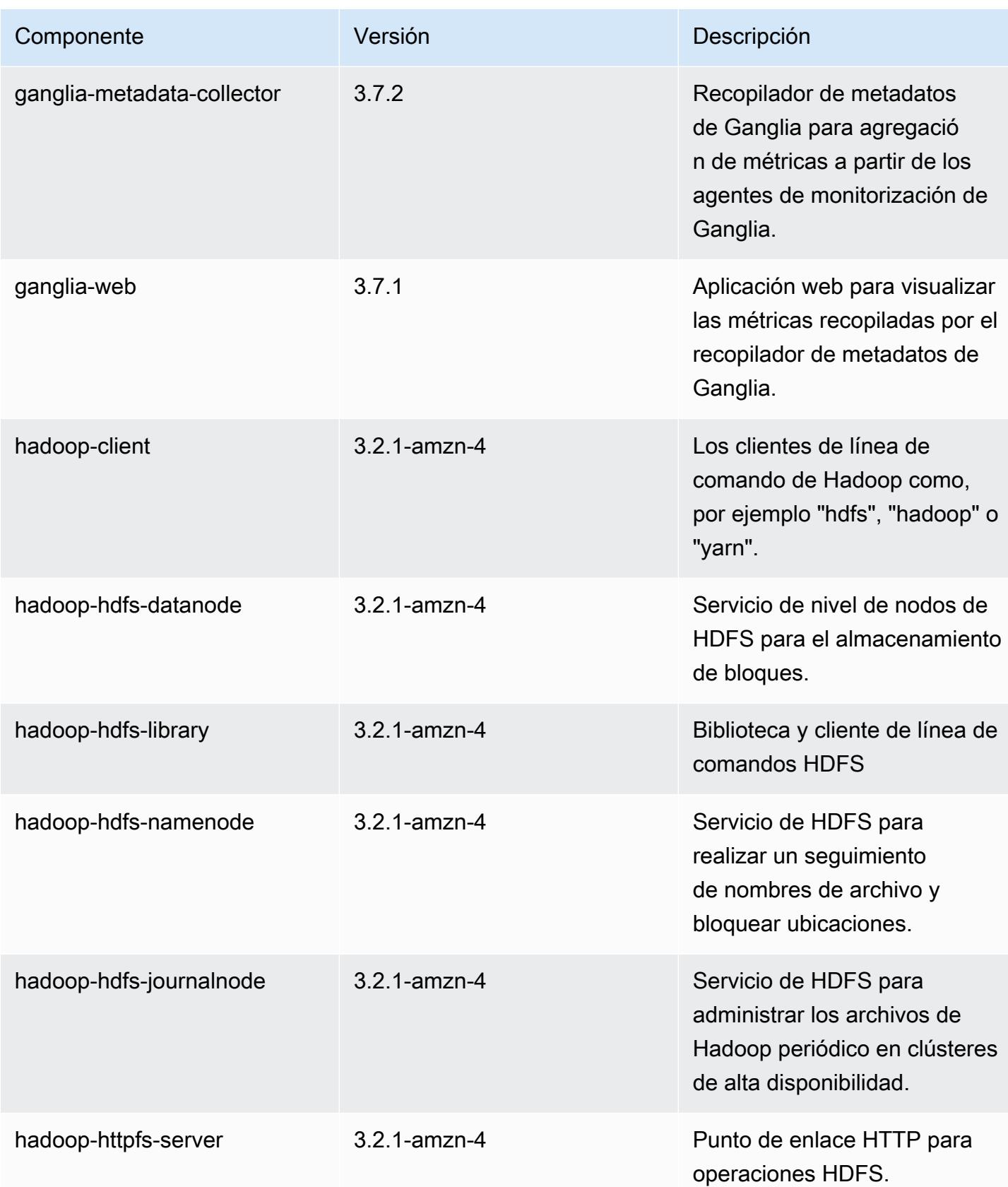

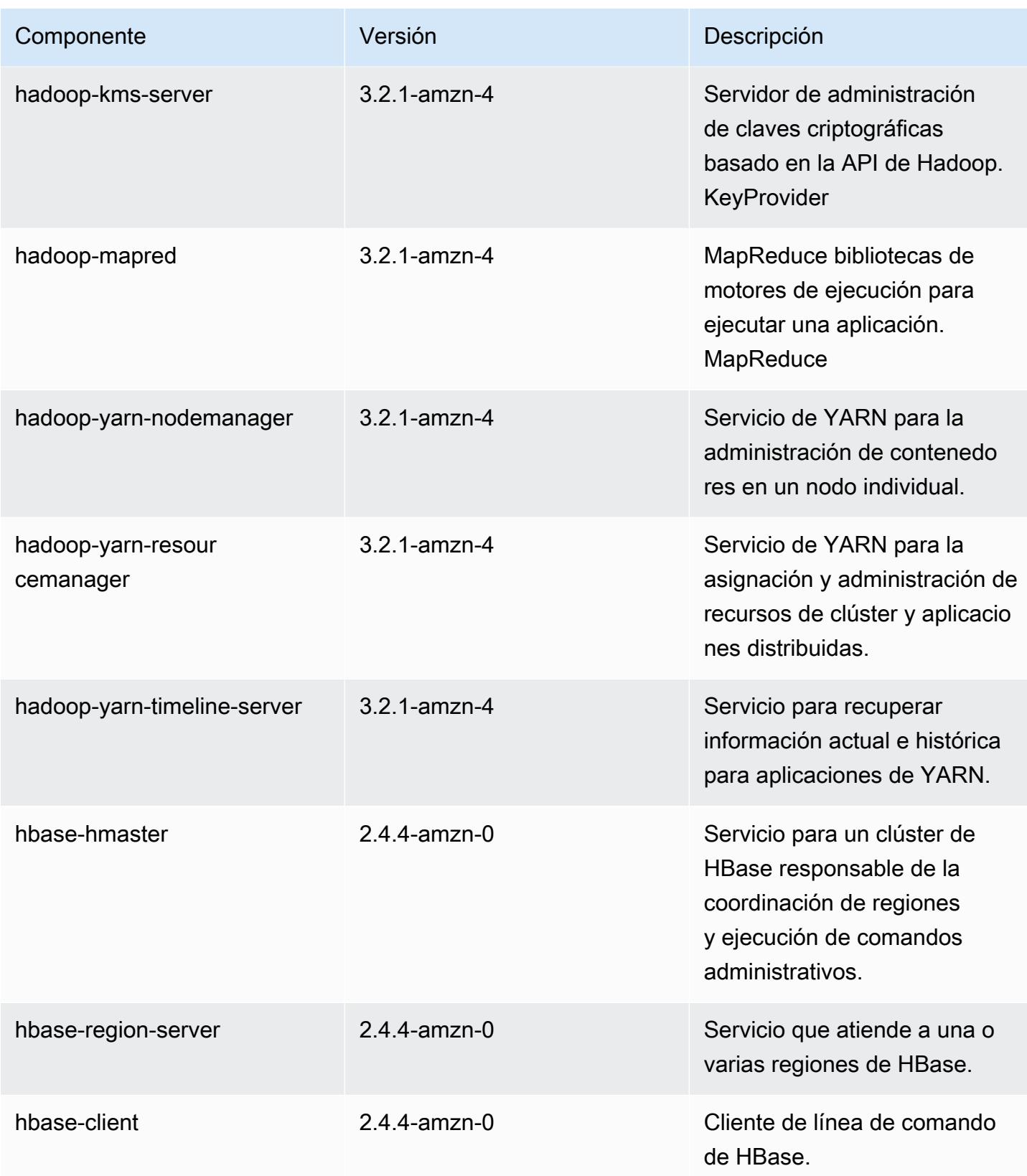

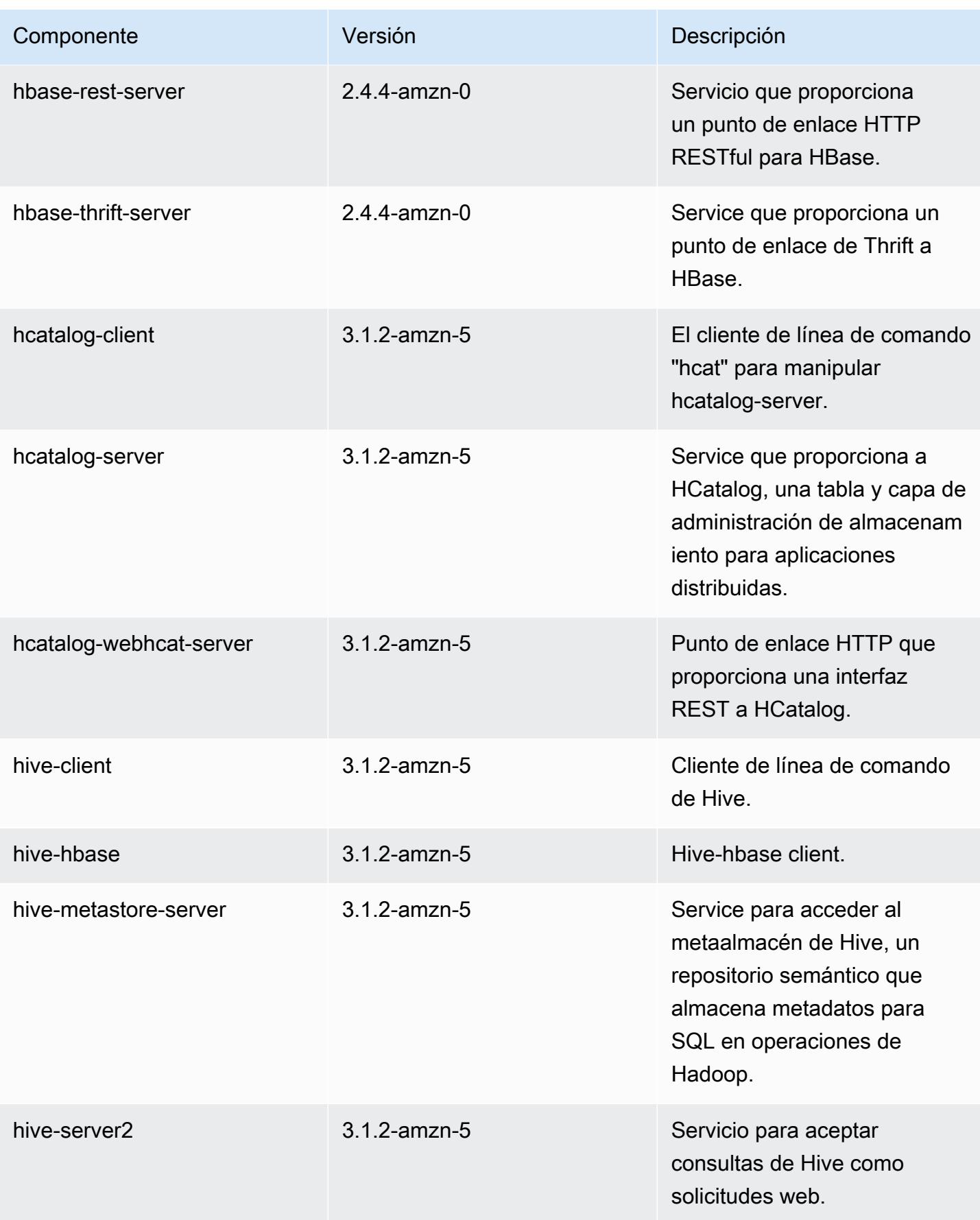

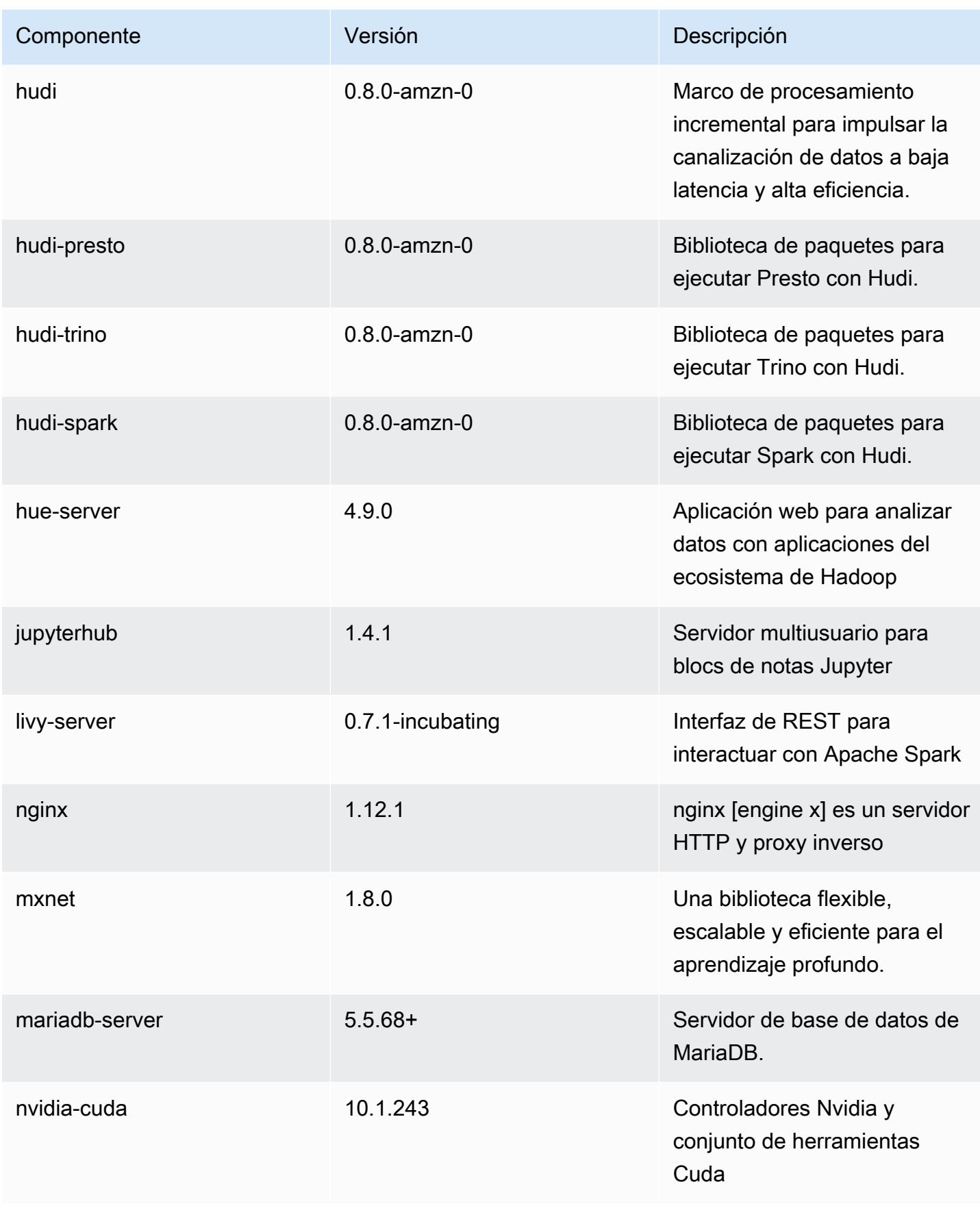

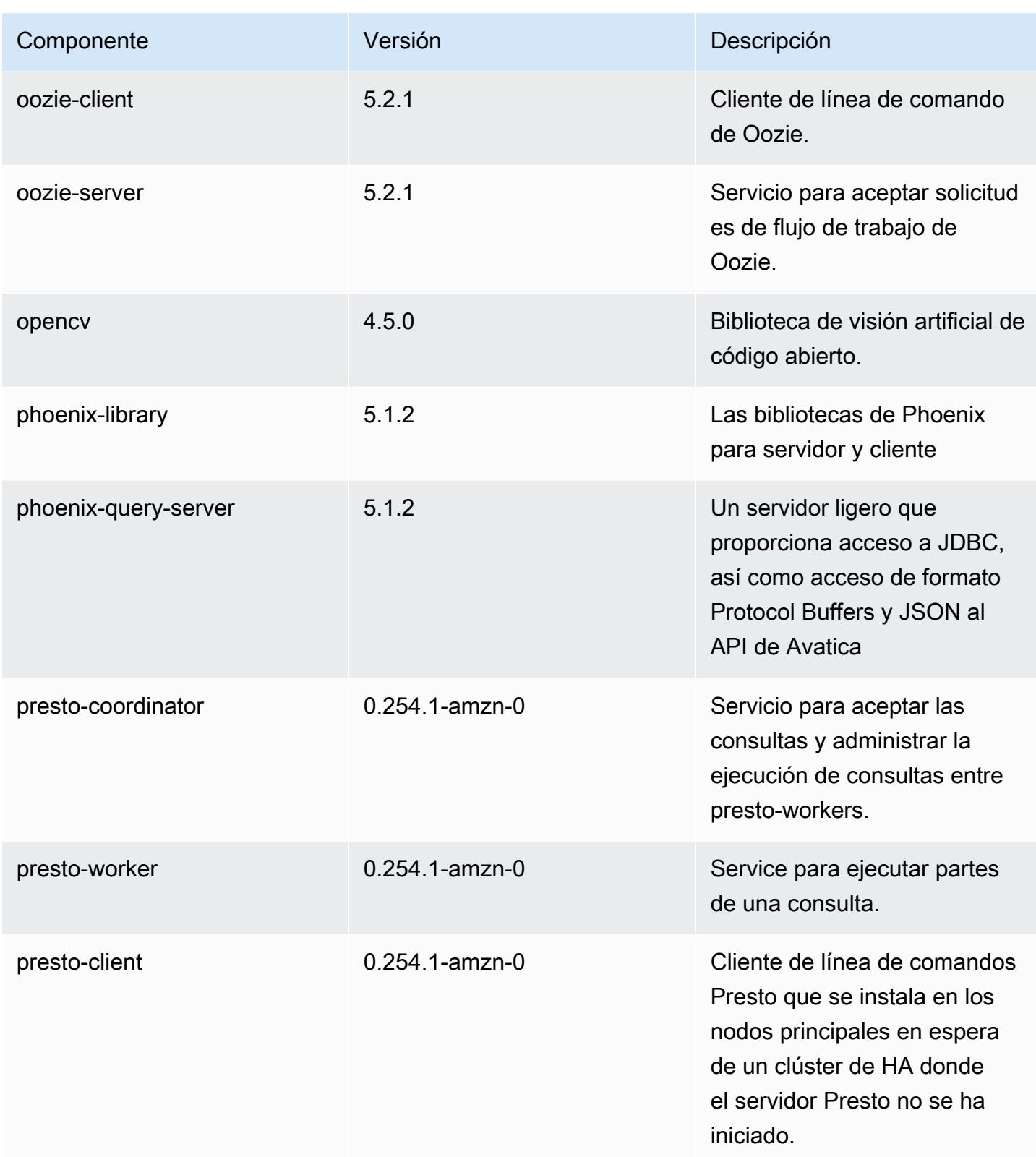

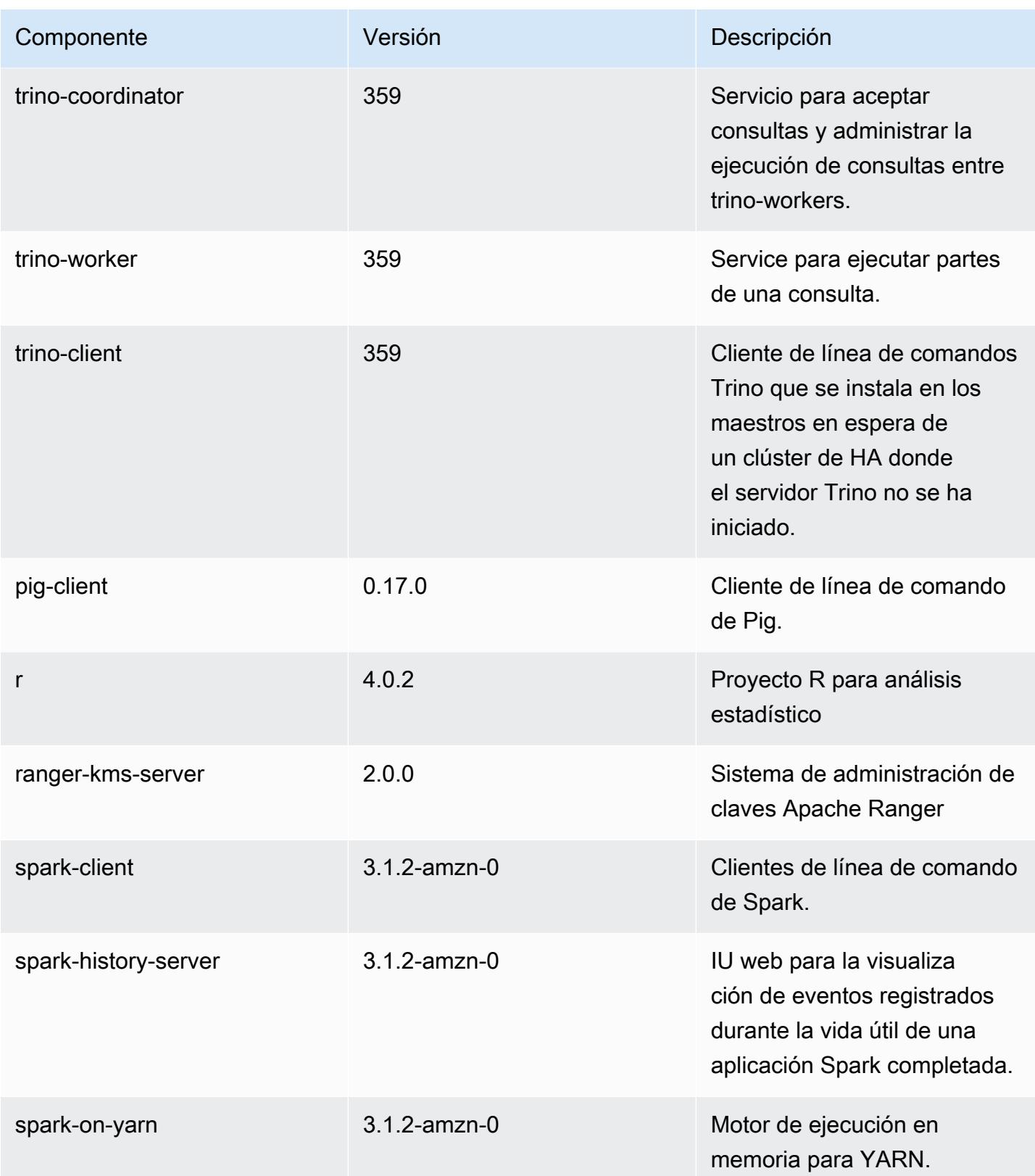

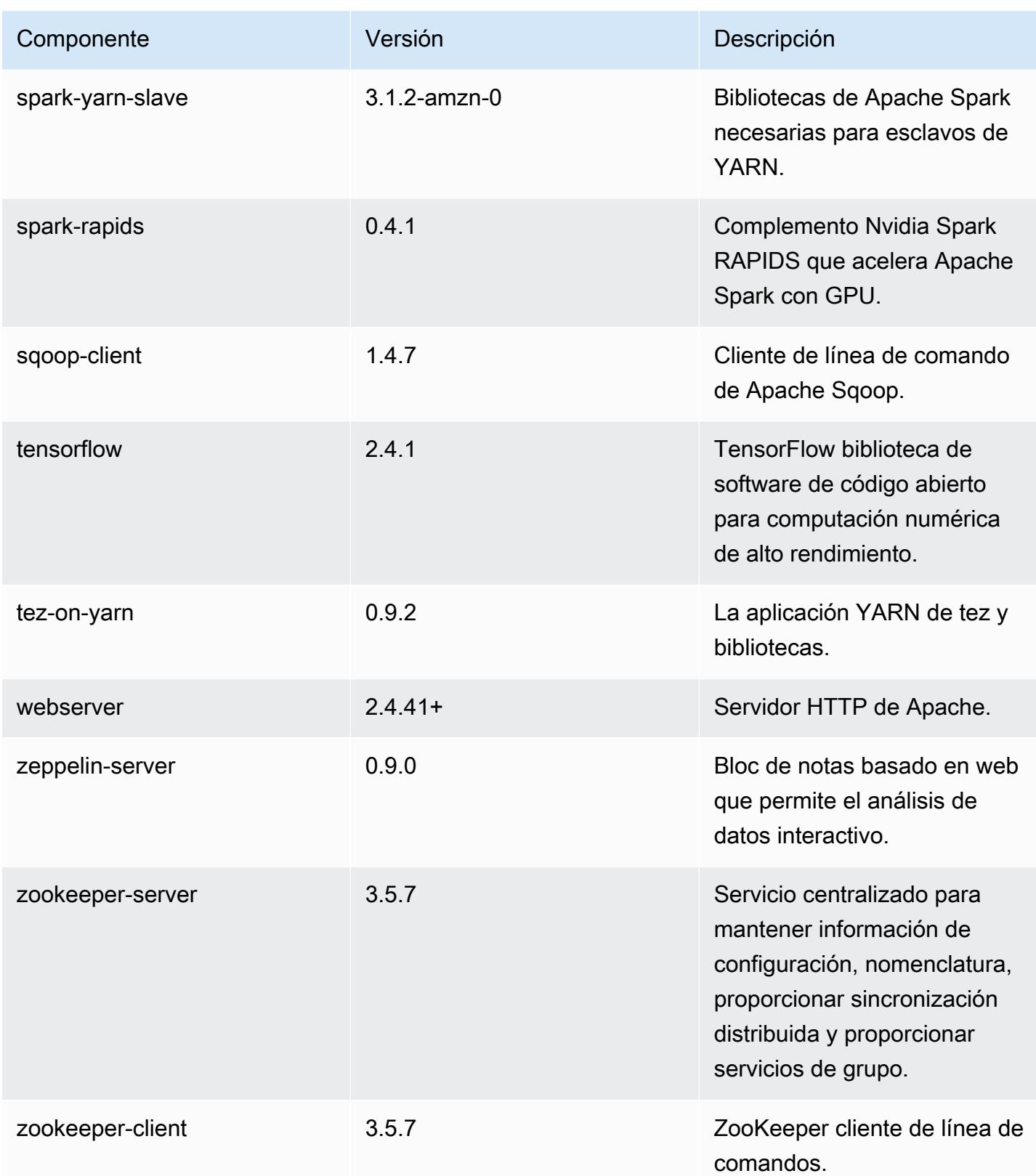

### Clasificaciones de configuración de la versión 6.4.0

Las clasificaciones de configuración le permiten personalizar las aplicaciones. Suelen corresponder a un archivo XML de configuración para la aplicación como, por ejemplo, hive-site.xml. Para obtener más información, consulte [Configuración de aplicaciones.](#page-3517-0)

Las acciones de reconfiguración se producen cuando se especifica una configuración para los grupos de instancias de un clúster en ejecución. Amazon EMR solo inicia acciones de reconfiguración para las clasificaciones que se modifican. Para obtener más información, consulte [Reconfiguración de un grupo de instancias en un clúster en ejecución](#page-3522-0).

#### Clasificaciones de emr-6.4.0

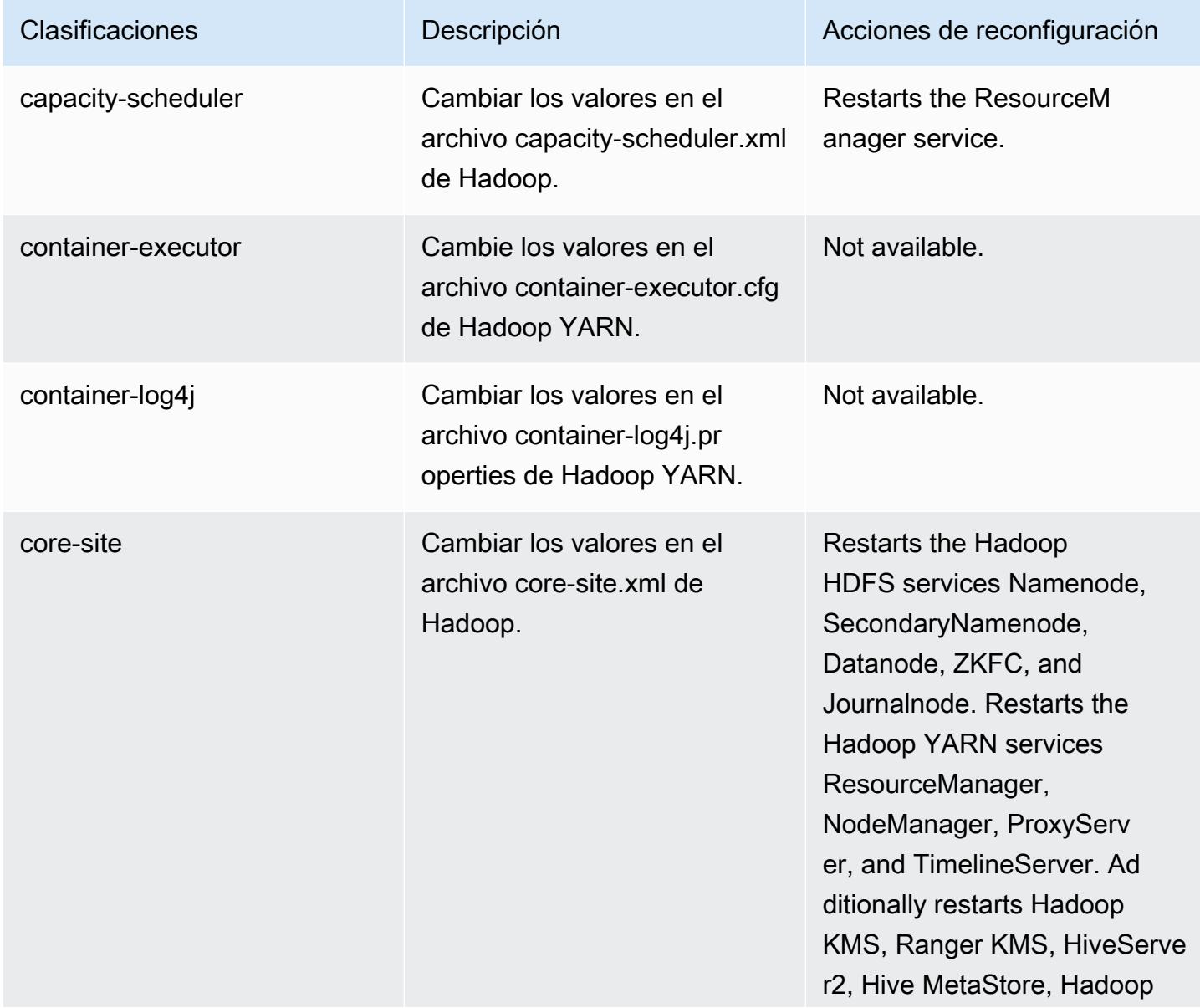

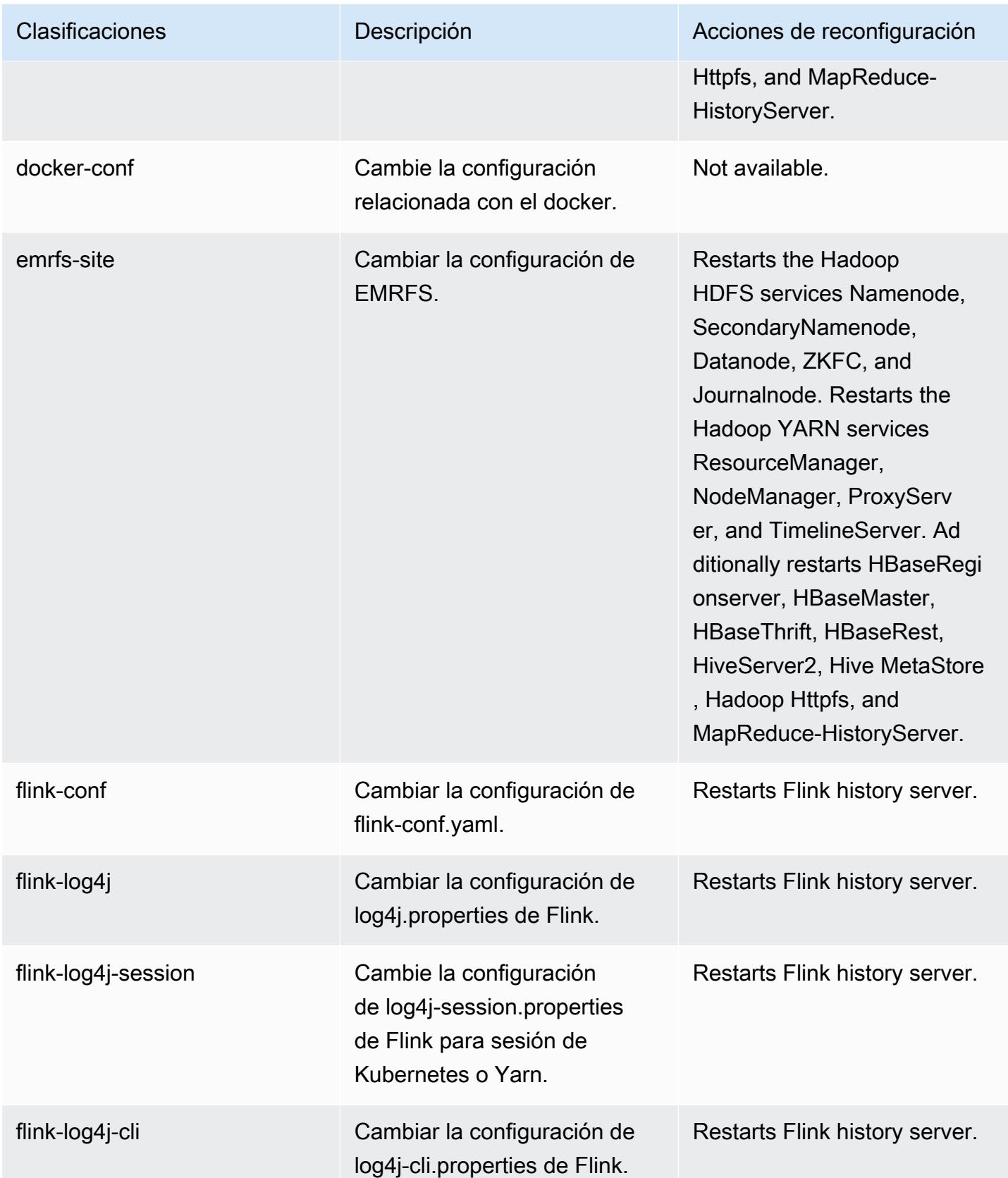

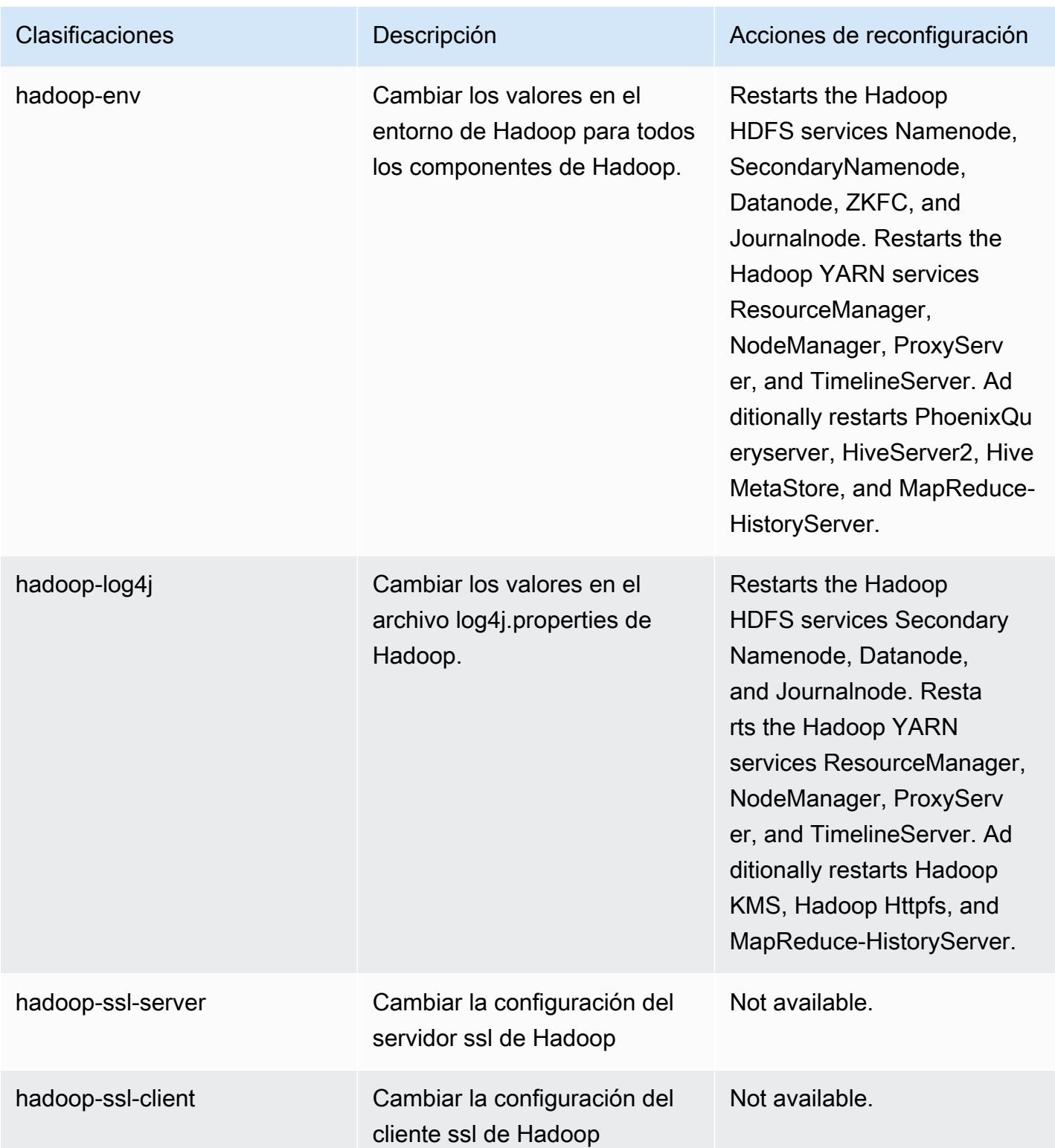

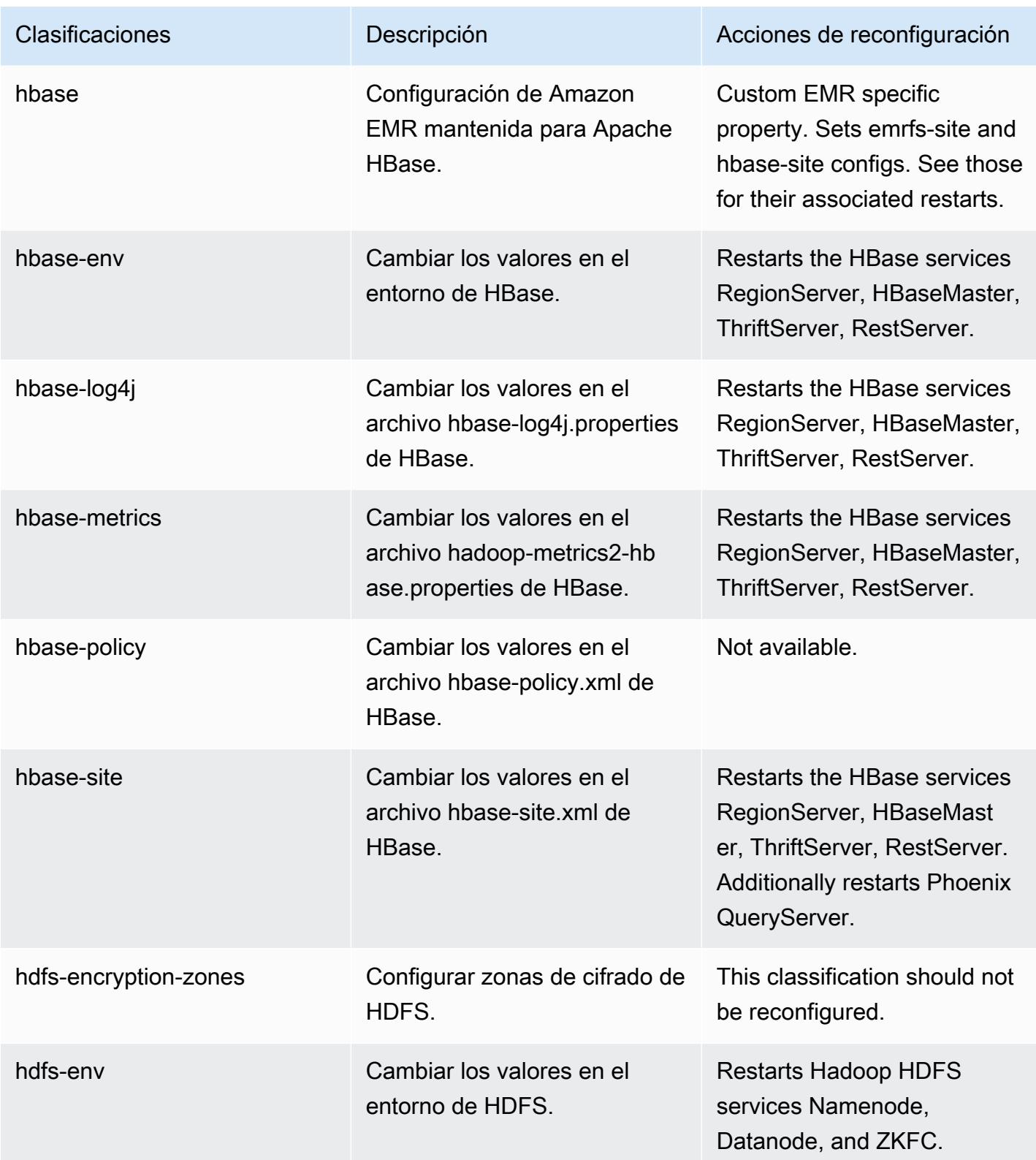

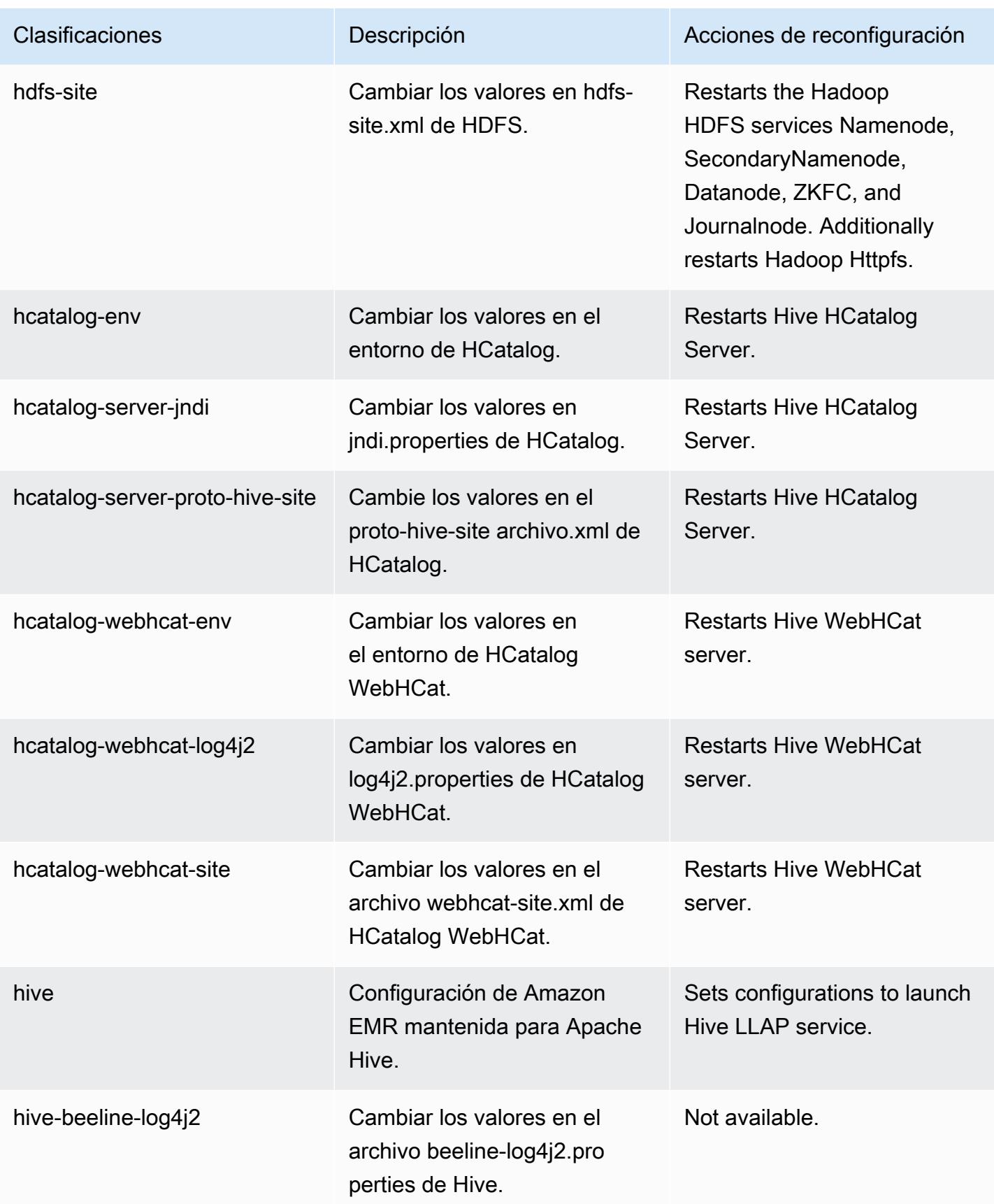

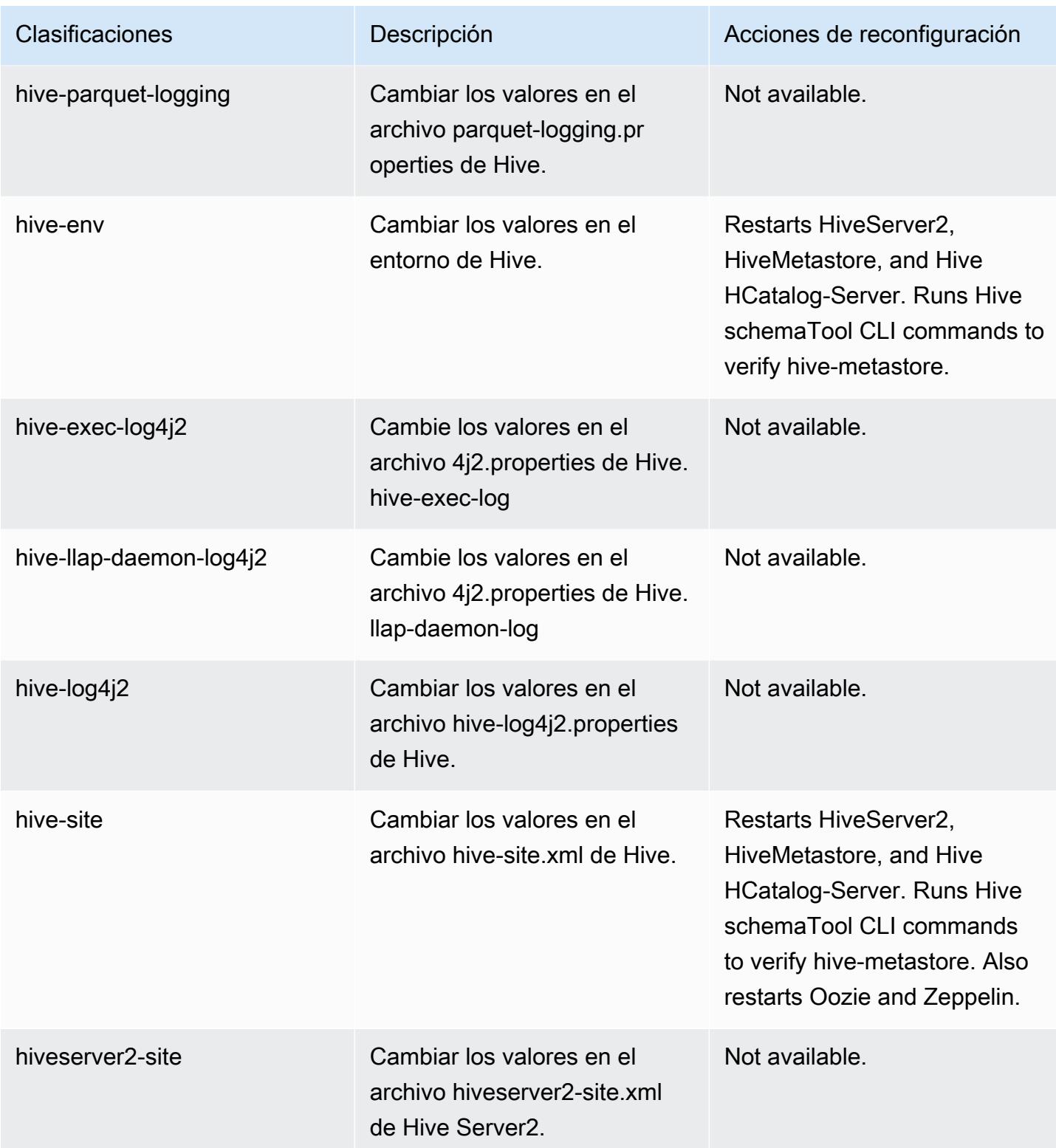

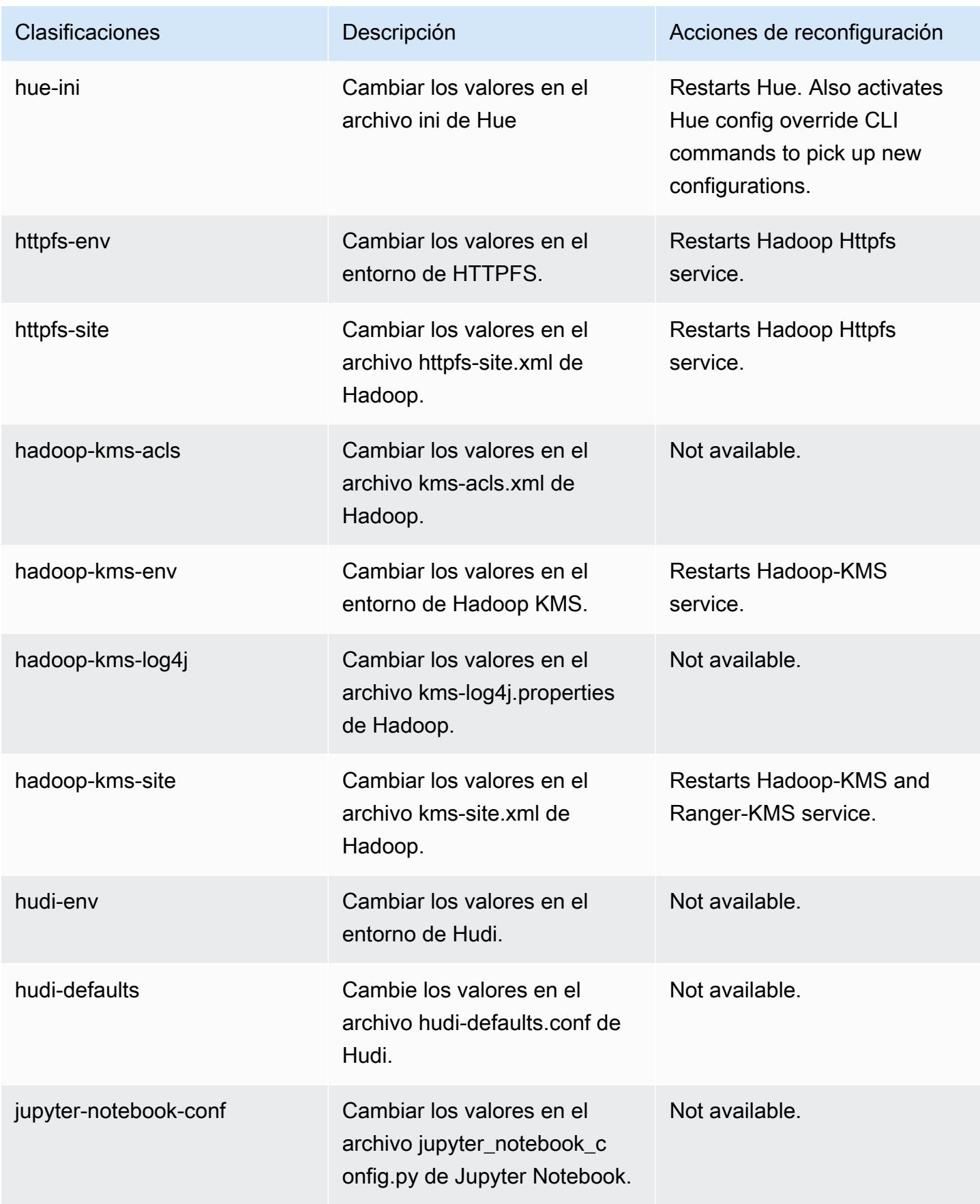

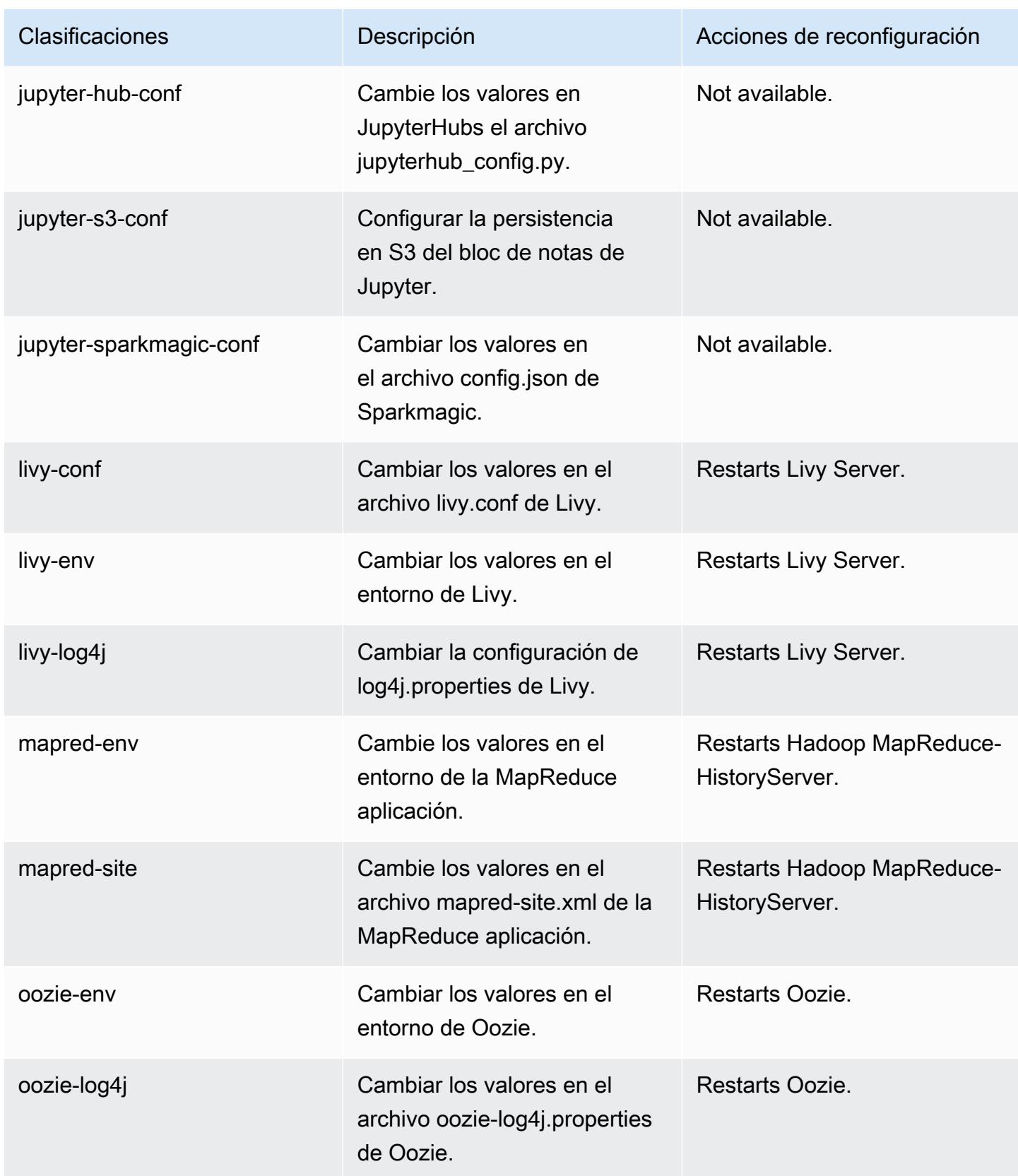

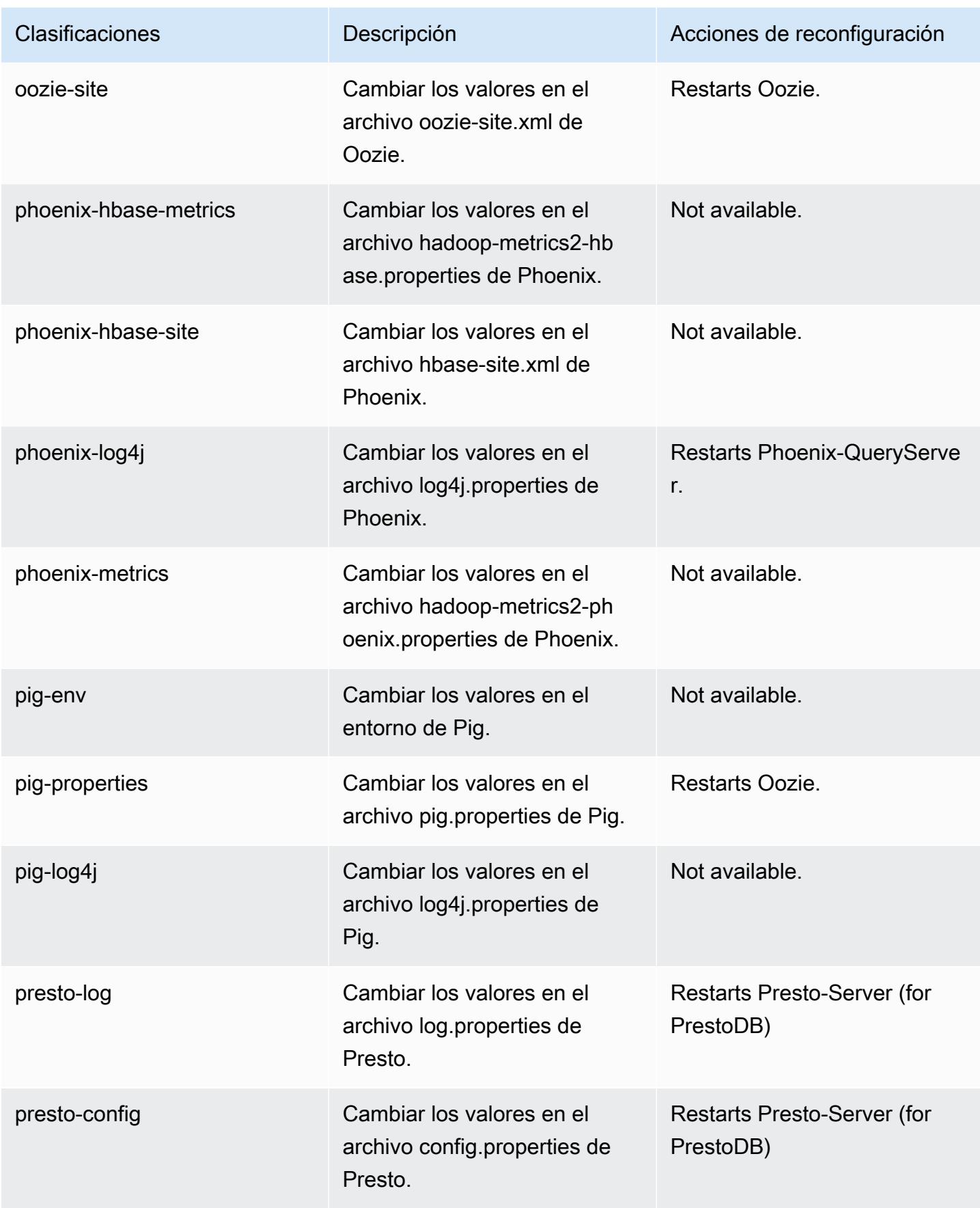

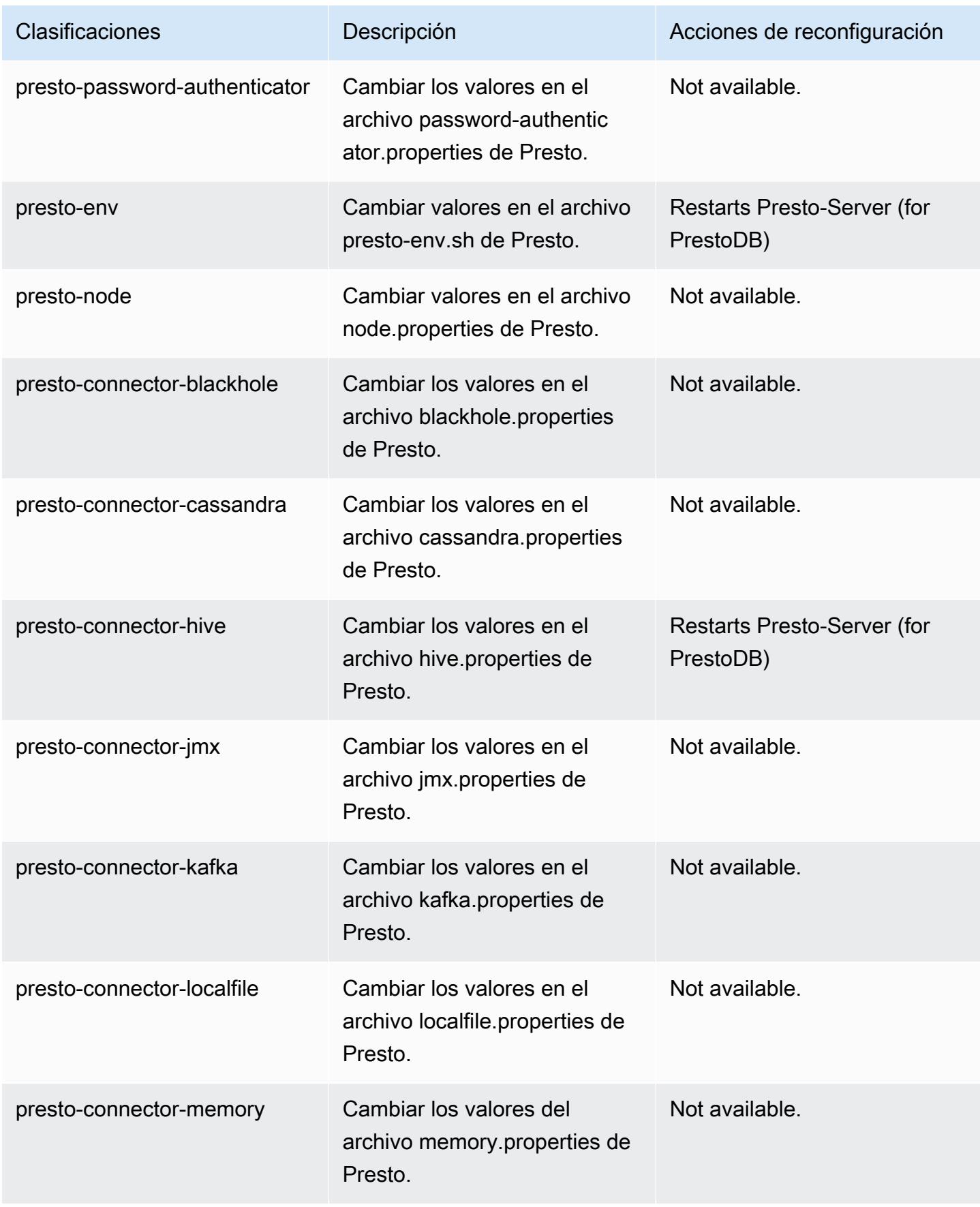

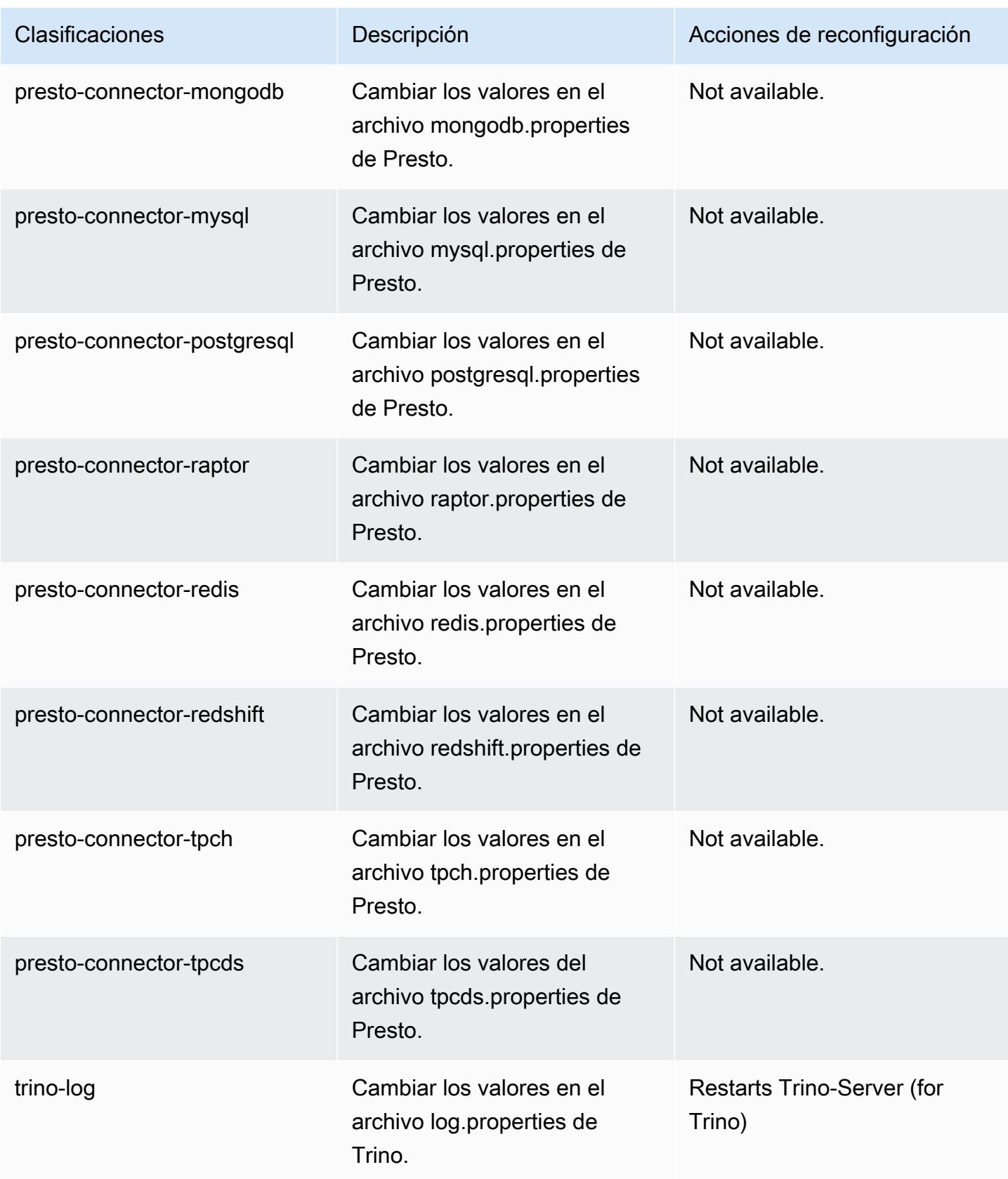

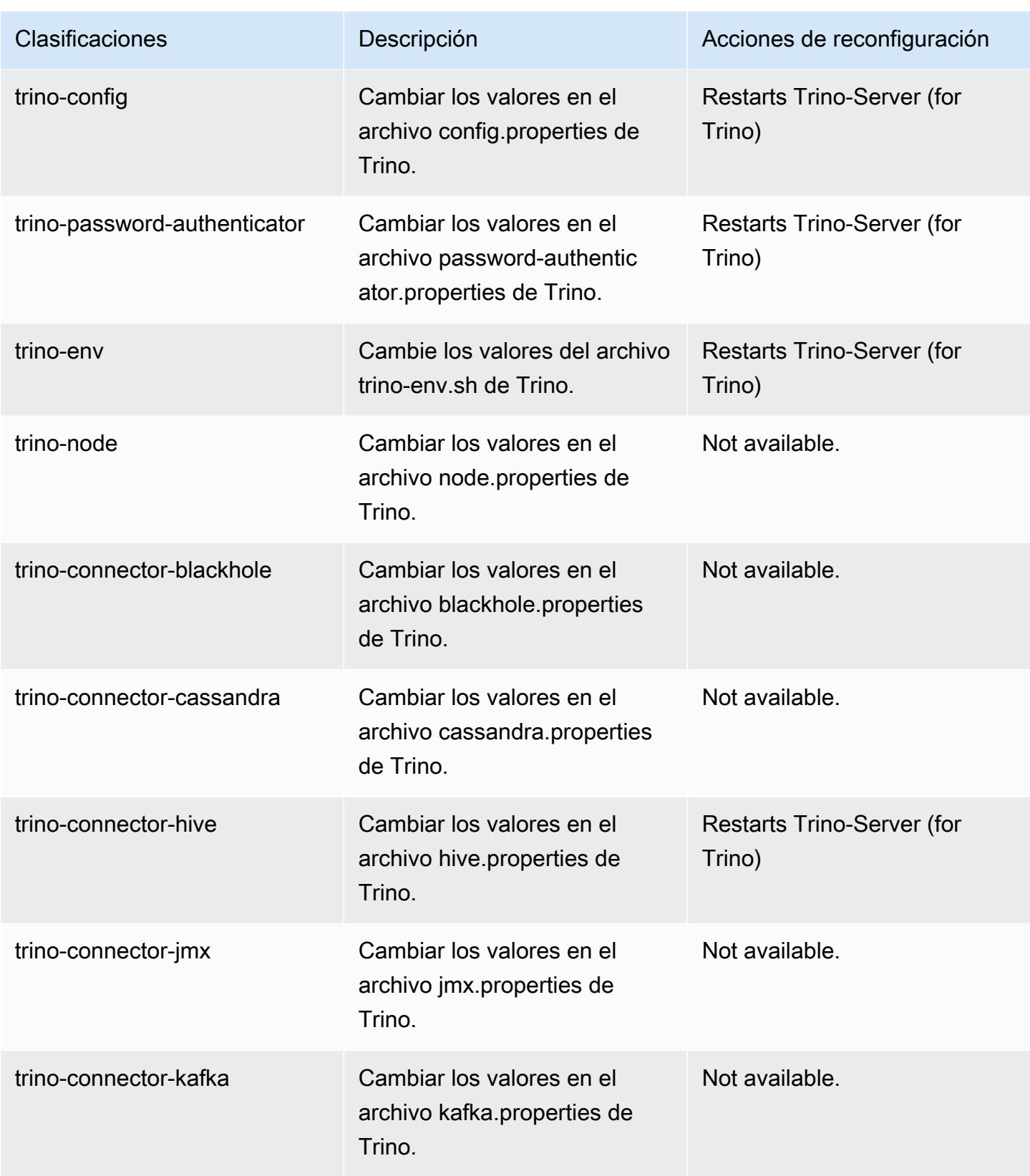

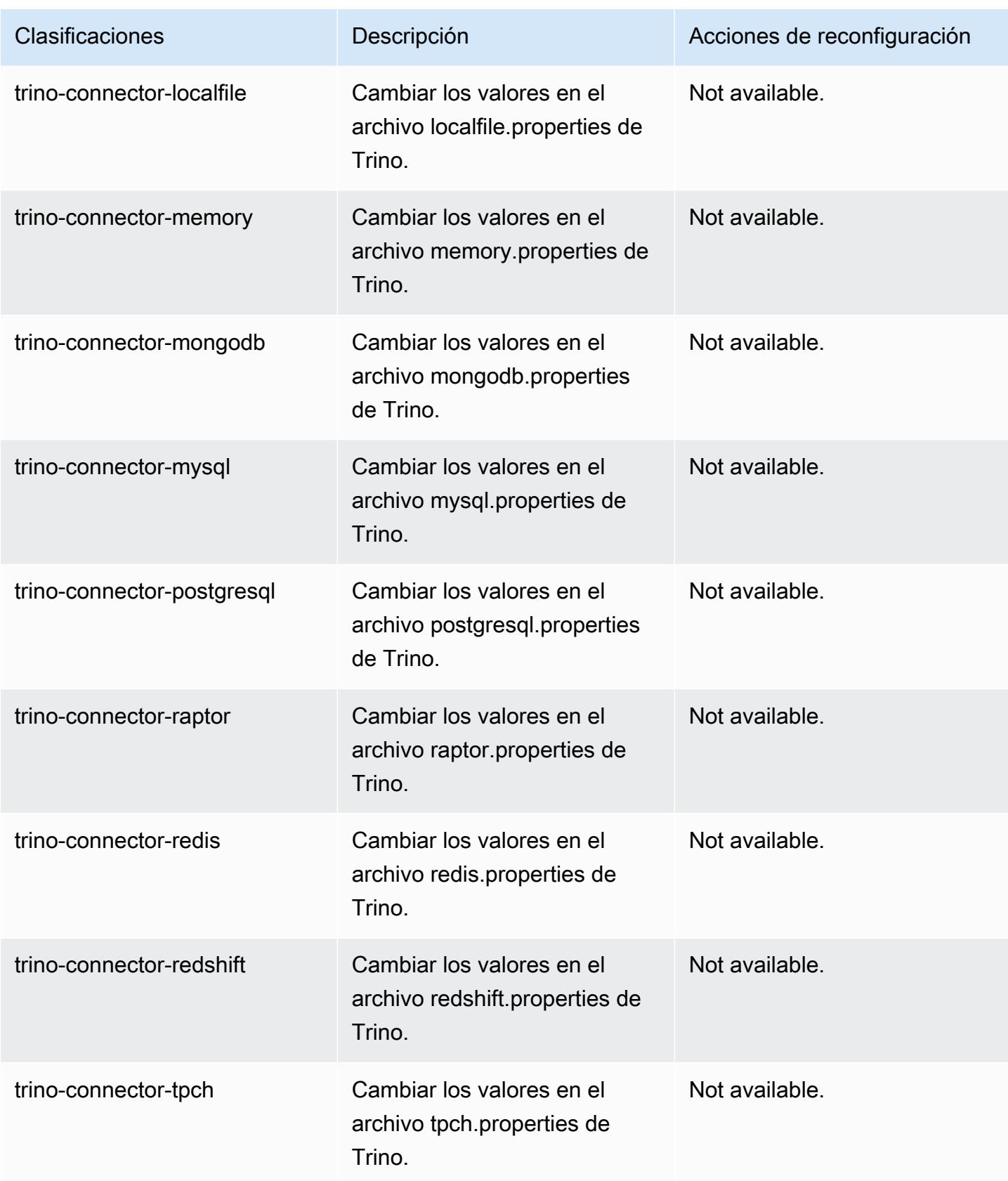

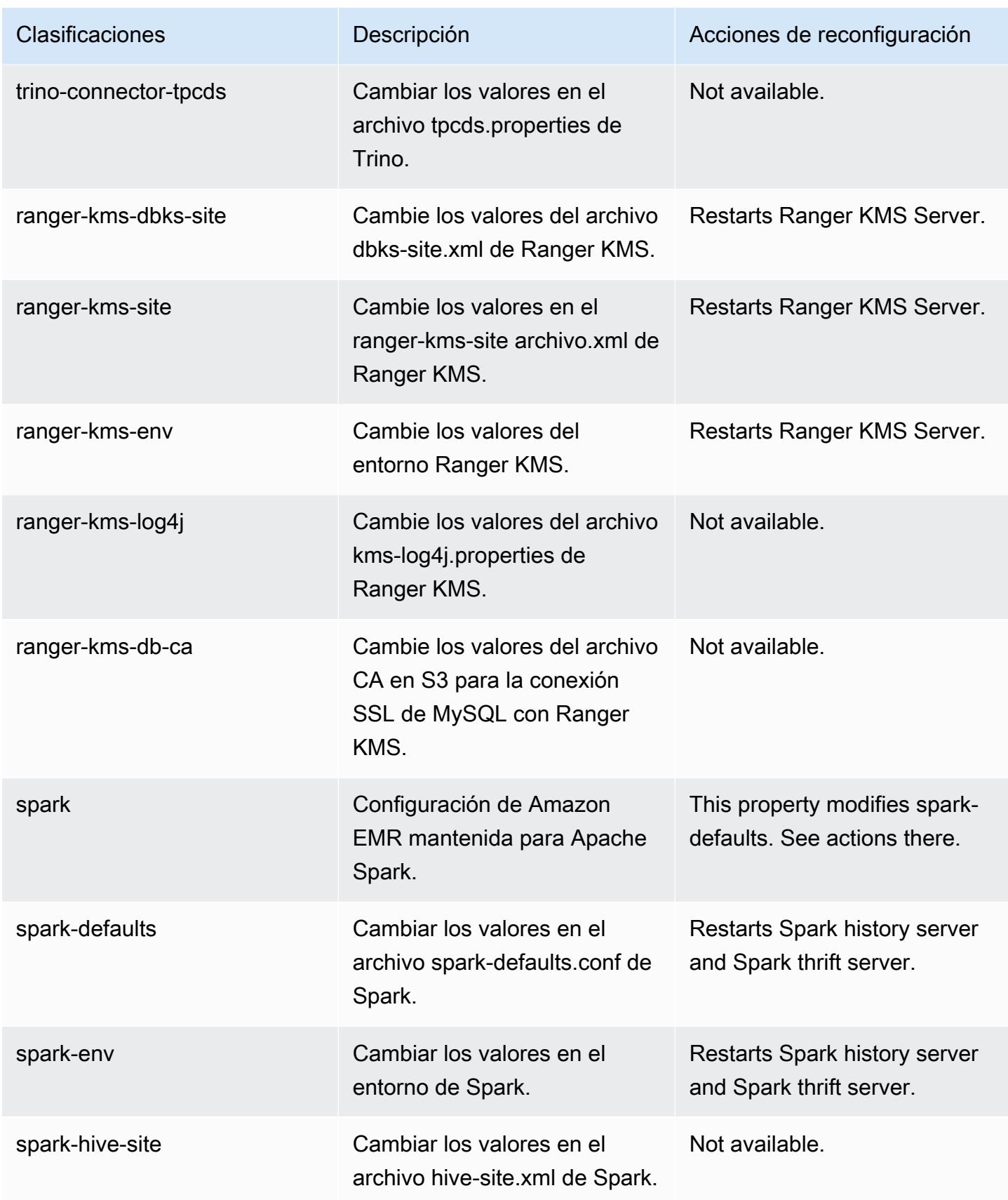

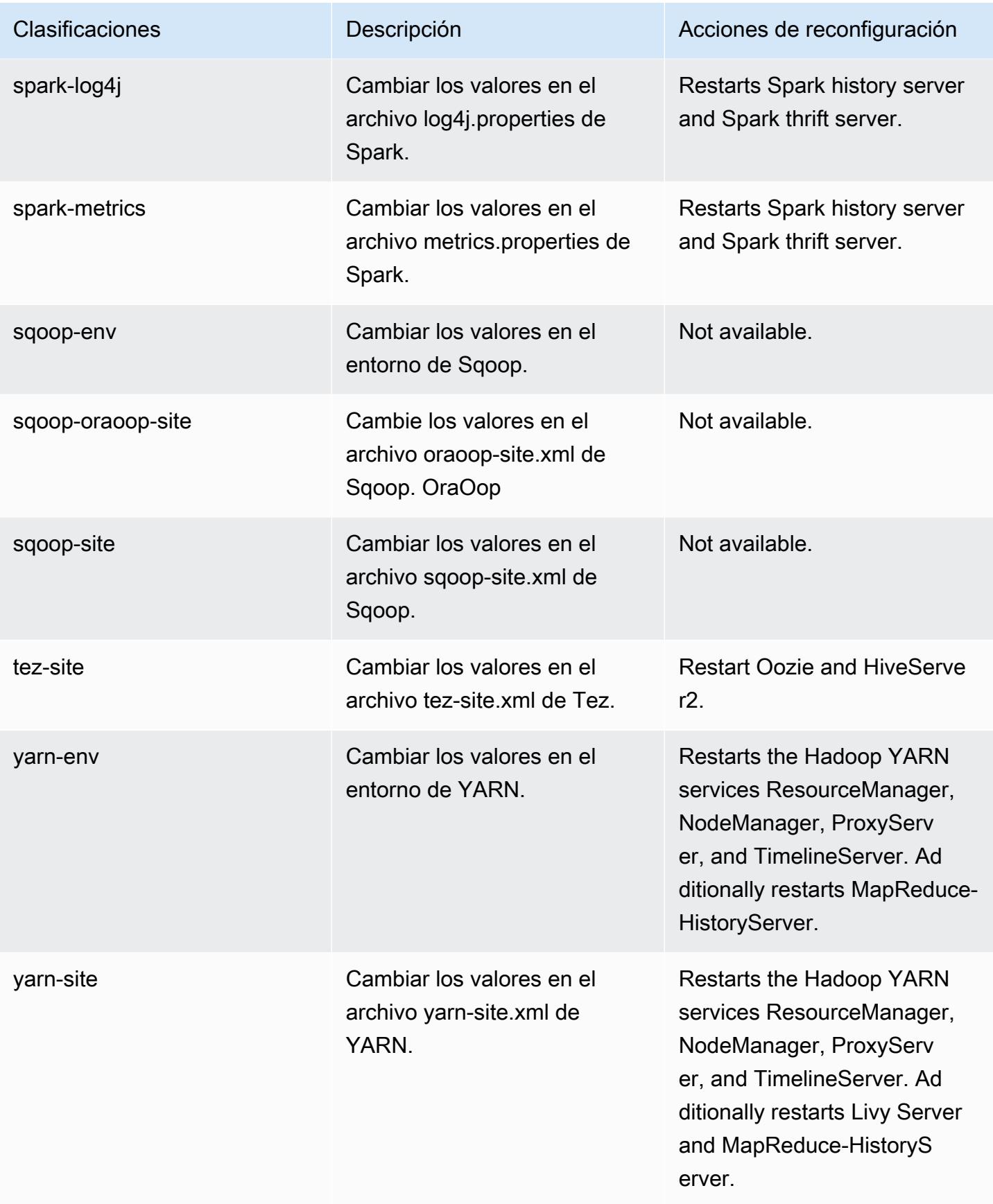

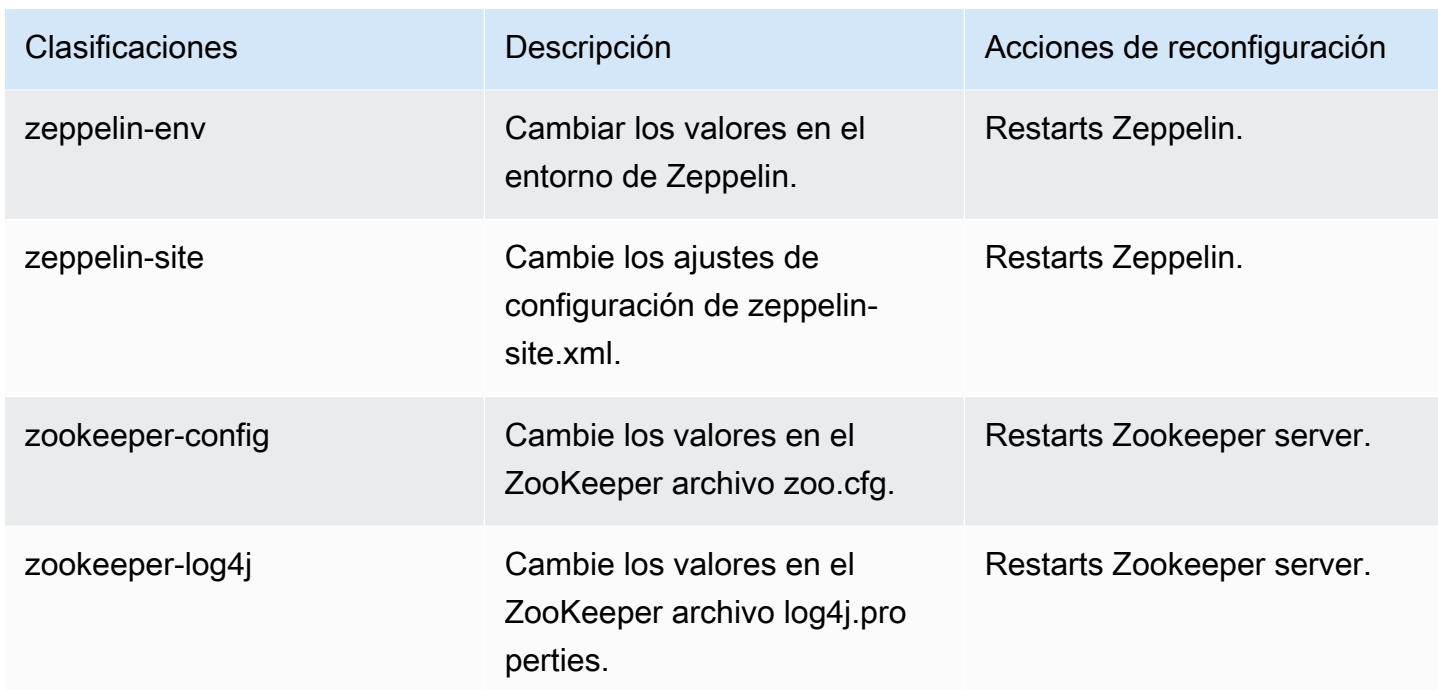

## Amazon EMR, versión 6.3.1

Versiones de las aplicaciones de la versión 6.3.1

Esta versión admite las siguientes aplicaciones: [Flink,](https://flink.apache.org/) [Ganglia,](http://ganglia.info) [HBase](http://hbase.apache.org/), [HCatalog,](https://cwiki.apache.org/confluence/display/Hive/HCatalog) [Hadoop,](http://hadoop.apache.org/docs/current/) [Hive](http://hive.apache.org/), [Hudi,](https://hudi.apache.org) [Hue](http://gethue.com/), [JupyterEnterpriseGateway](https://jupyter-enterprise-gateway.readthedocs.io/en/latest/), [JupyterHub](https://jupyterhub.readthedocs.io/en/latest/#), [Livy](https://livy.incubator.apache.org/), [MXNet,](https://mxnet.incubator.apache.org/) [Oozie,](http://oozie.apache.org/) [Phoenix,](https://phoenix.apache.org/) [Pig,](http://pig.apache.org/) [Presto,](https://prestodb.io/) [PrestoSQL,](https://prestosql.io/) [Spark,](https://spark.apache.org/docs/latest/) [Sqoop,](http://sqoop.apache.org/) [TensorFlow](https://www.tensorflow.org/), [Tez,](https://tez.apache.org/) [Zeppelin](https://zeppelin.incubator.apache.org/) y [ZooKeeper.](https://zookeeper.apache.org)

En la siguiente tabla se enumeran las versiones de la aplicación disponibles en esta versión de Amazon EMR y las versiones de la aplicación en las tres versiones anteriores de Amazon EMR (cuando corresponda).

Para ver un historial completo de las versiones de la aplicación disponibles para cada versión de Amazon EMR, consulte los temas siguientes:

- [Versiones de las aplicaciones en las versiones 7.x de Amazon EMR](#page-23-0)
- [Versiones de la aplicación en las versiones 6.x de Amazon EMR](#page-87-0)
- [Versiones de la aplicación en las versiones 5.x de Amazon EMR](#page-1080-0)
- [Versiones de la aplicación en las versiones 4.x de Amazon EMR](#page-2690-0)
# Información sobre la versión de la aplicación

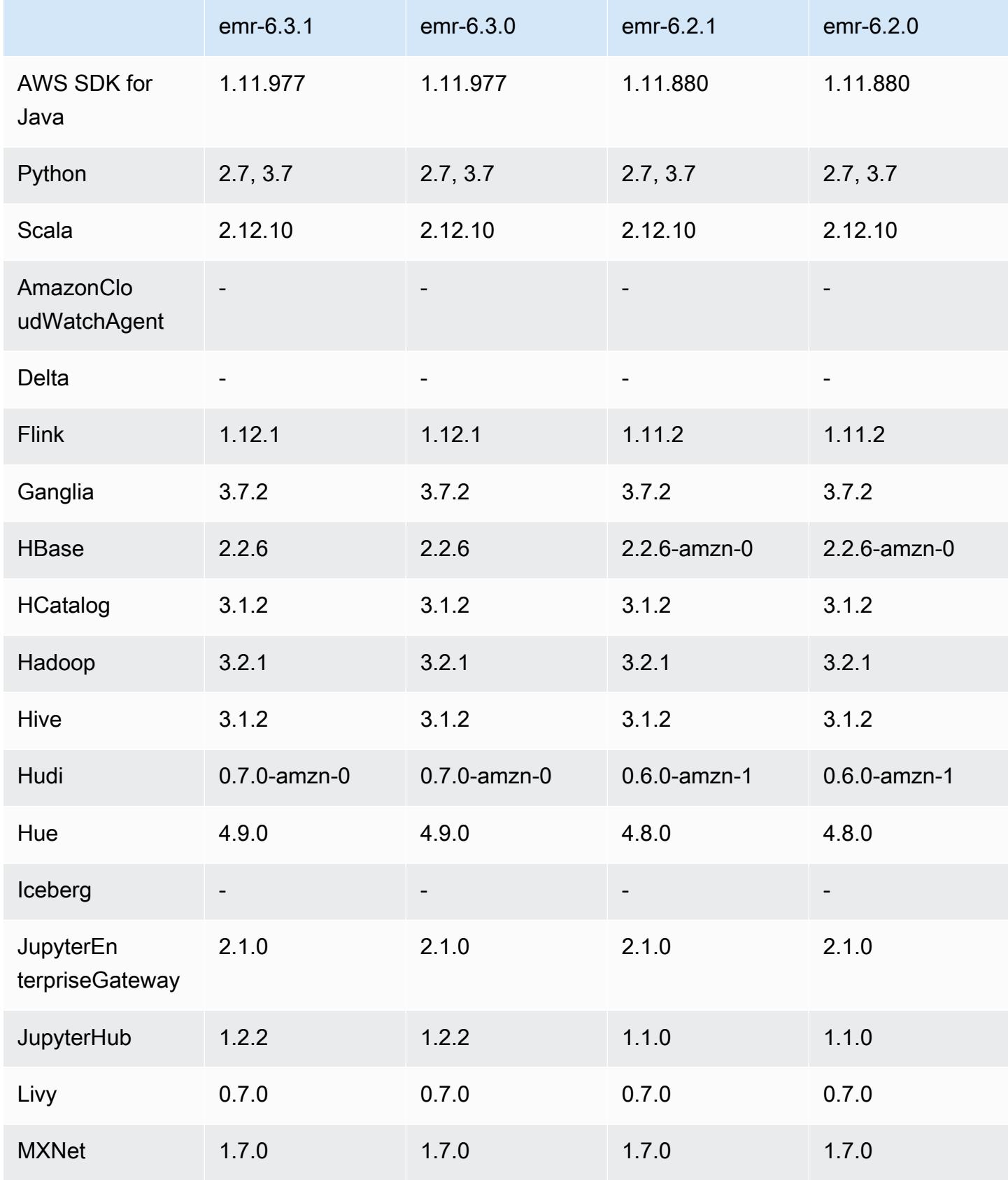

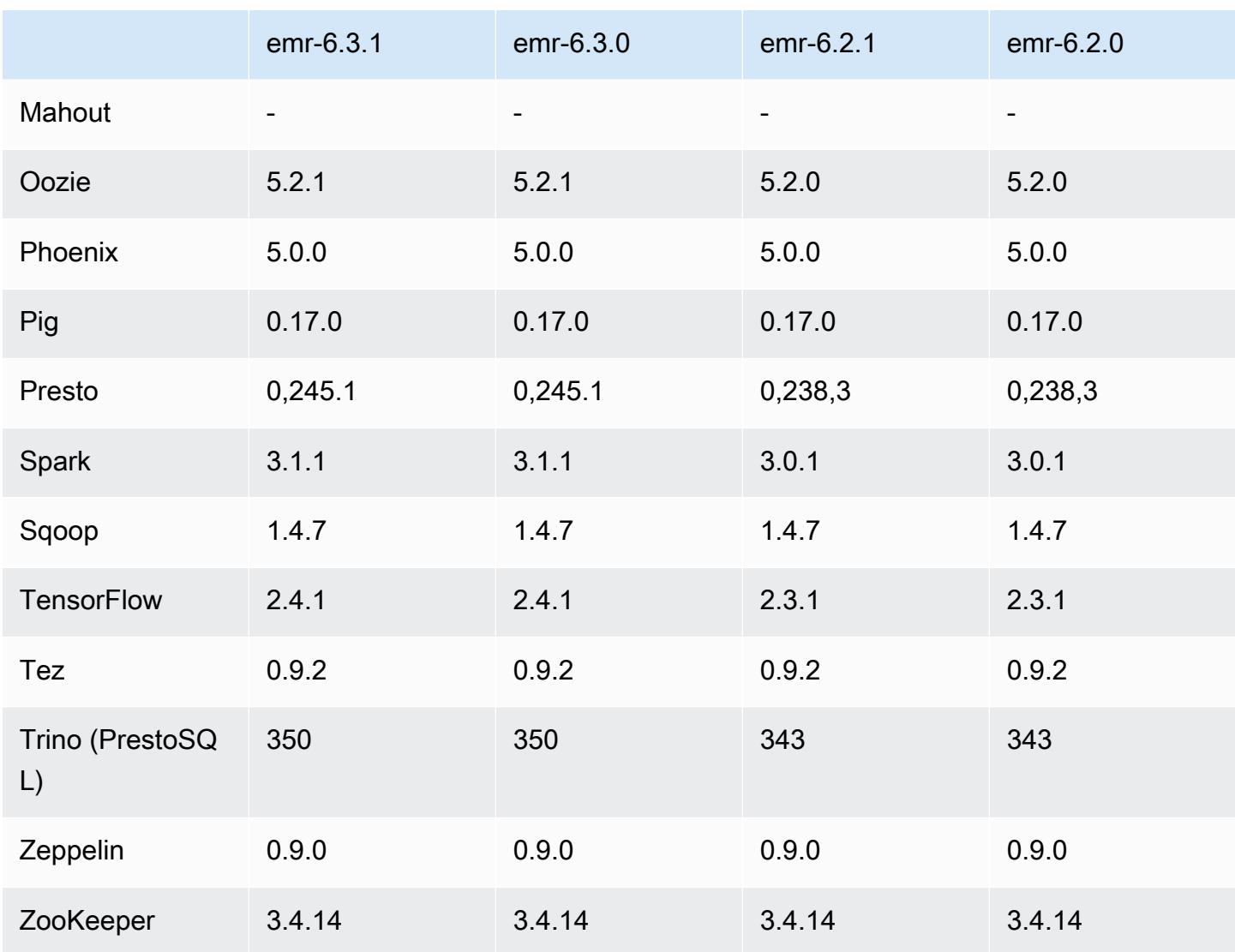

## Notas de la versión 6.3.1

Esta es una versión para solucionar problemas con el escalado de Amazon EMR cuando no logra escalar o reducir verticalmente de forma correcta un clúster o provoca errores en las aplicaciones.

### Cambios, mejoras y problemas resueltos

• Se solucionó un problema por el que las solicitudes de escalado de un clúster grande y muy utilizado fallaban cuando los daemons en el clúster de Amazon EMR ejecutaban actividades de comprobación de estado, como recopilar el estado del nodo de YARN y el estado del nodo de HDFS. Esto se debía a que los daemons en el clúster no podían comunicar los datos del estado de un nodo a los componentes internos de Amazon EMR.

- Se han mejorado los daemons de EMR en el clúster para realizar un seguimiento correcto de los estados de los nodos cuando se reutilizan las direcciones IP a fin de mejorar la fiabilidad durante las operaciones de escalado.
- [SPARK-29683.](https://issues.apache.org/jira/browse/SPARK-29683) Se ha corregido un error que provocaba que se produjeran errores en los trabajos durante la reducción vertical del clúster, ya que Spark daba por sentado que todos los nodos disponibles estaban en la lista de denegados.
- [YARN-9011.](https://issues.apache.org/jira/browse/YARN-9011) Se ha corregido un error que provocaba que se produjeran errores en los trabajos debido a una condición de carrera durante la retirada de YARN cuando el clúster intentaba escalarse o reducirse verticalmente.
- Se ha solucionado el problema que provocaba errores en los pasos o trabajos durante el escalado del clúster al garantizar que los estados de los nodos sean siempre coherentes entre los daemons en el clúster de Amazon EMR y YARN o HDFS.
- Se ha solucionado un problema por el que las operaciones de clúster, como la reducción vertical y el envío escalonado, fallaban en los clústeres de Amazon EMR habilitados con la autenticación de Kerberos. Esto se debía a que el daemon en el clúster de Amazon EMR no renovó el ticket de Kerberos, que es necesario para comunicarse de forma segura con HDFS o YARN en ejecución en el nodo principal.
- HTTPS ahora está habilitado de forma predeterminada para los repositorios de Amazon Linux. Si utiliza una política de VPCE de Amazon S3 para restringir el acceso a buckets específicos, debe agregar el nuevo ARN arn:aws:s3:::amazonlinux-2-repos-\$region/\* del bucket de Amazon Linux a su política (sustituya \$region por la región en la que se encuentra el punto de conexión). Para obtener más información, consulte este tema en los foros de AWS discusión. [Anuncio: Amazon Linux 2 ahora admite la posibilidad de utilizar HTTPS mientras se conecta a](https://forums.aws.amazon.com/ann.jspa?annID=8528)  [repositorios de paquetes](https://forums.aws.amazon.com/ann.jspa?annID=8528).

#### Problemas conocidos

- Cuando utiliza Spark con el formato de ubicación de particiones de Hive para leer datos en Amazon S3 y ejecuta Spark en las versiones 5.30.0 a 5.36.0 y 6.2.0 a 6.9.0 de Amazon EMR, es posible que se produzca un problema que impida que el clúster lea los datos correctamente. Esto puede ocurrir si las particiones tienen todas las características siguientes:
	- Se analizan dos o más particiones de la misma tabla.
	- Al menos una ruta de directorio de particiones es un prefijo de al menos otra ruta de directorio de particiones; por ejemplo, s3://bucket/table/p=a es un prefijo de s3://bucket/table/ p=a b.

• El primer carácter que sigue al prefijo del otro directorio de particiones tiene un valor UTF-8 inferior al carácter / (U+002F). Por ejemplo, el carácter de espacio (U+0020) que aparece entre a y b en s3://bucket/table/p=a b entra en esta categoría. Tenga en cuenta que hay otros 14 caracteres que no son de control: !"#\$%&'()\*+,-. Para más información, consulte [UTF-8](https://www.utf8-chartable.de/)  [encoding table and Unicode characters](https://www.utf8-chartable.de/).

Como solución alternativa a este problema, defina la configuración spark.sql.sources.fastS3PartitionDiscovery.enabled como false en la clasificación spark-defaults.

Versiones de los componentes de la versión 6.3.1

A continuación, se muestran los componentes que Amazon EMR instala con esta versión. Algunos se instalan como parte de paquetes de aplicación de Big Data. Otros son exclusivos de Amazon EMR y se instalan para ciertos procesos y características del sistema. Normalmente, estos componentes comienzan con emr o aws. Normalmente, los paquetes de aplicación de macrodatos de la versión más reciente de Amazon EMR son las versiones más recientes que pueden encontrarse en la comunidad. Intentamos que las versiones de la comunidad estén disponibles en Amazon EMR lo más rápido posible.

Algunos componentes de Amazon EMR son distintos de las versiones que se encuentran en la comunidad. Estos componentes tienen una etiqueta de versión con el formato *CommunityVersion*amzn-*EmrVersion*. La *EmrVersion* empieza por 0. Por ejemplo, si un componente de la comunidad de código abierto llamado myapp-component con la versión 2.2 se ha modificado tres veces para incluirlo en diferentes versiones de lanzamiento de Amazon EMR, la versión que se mostrará será 2.2-amzn-2.

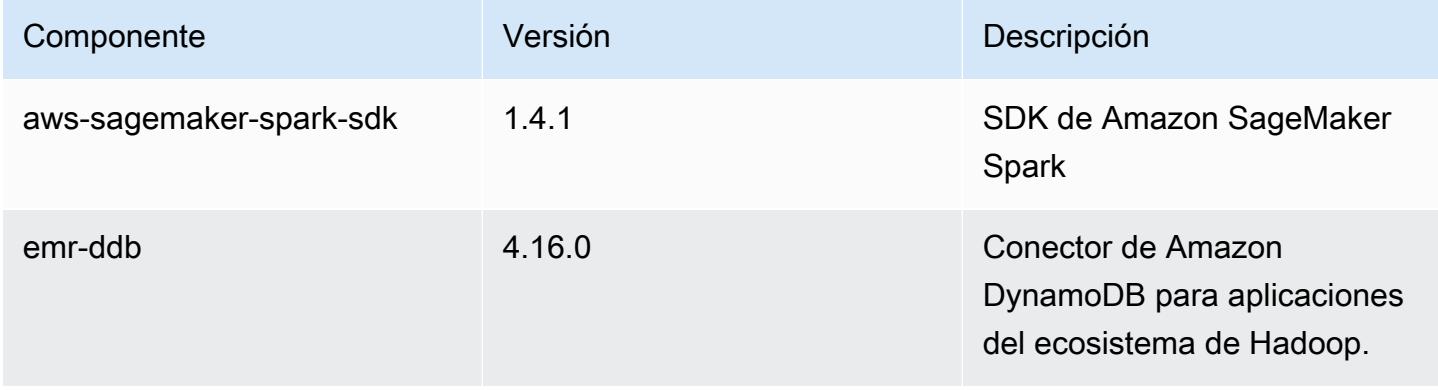

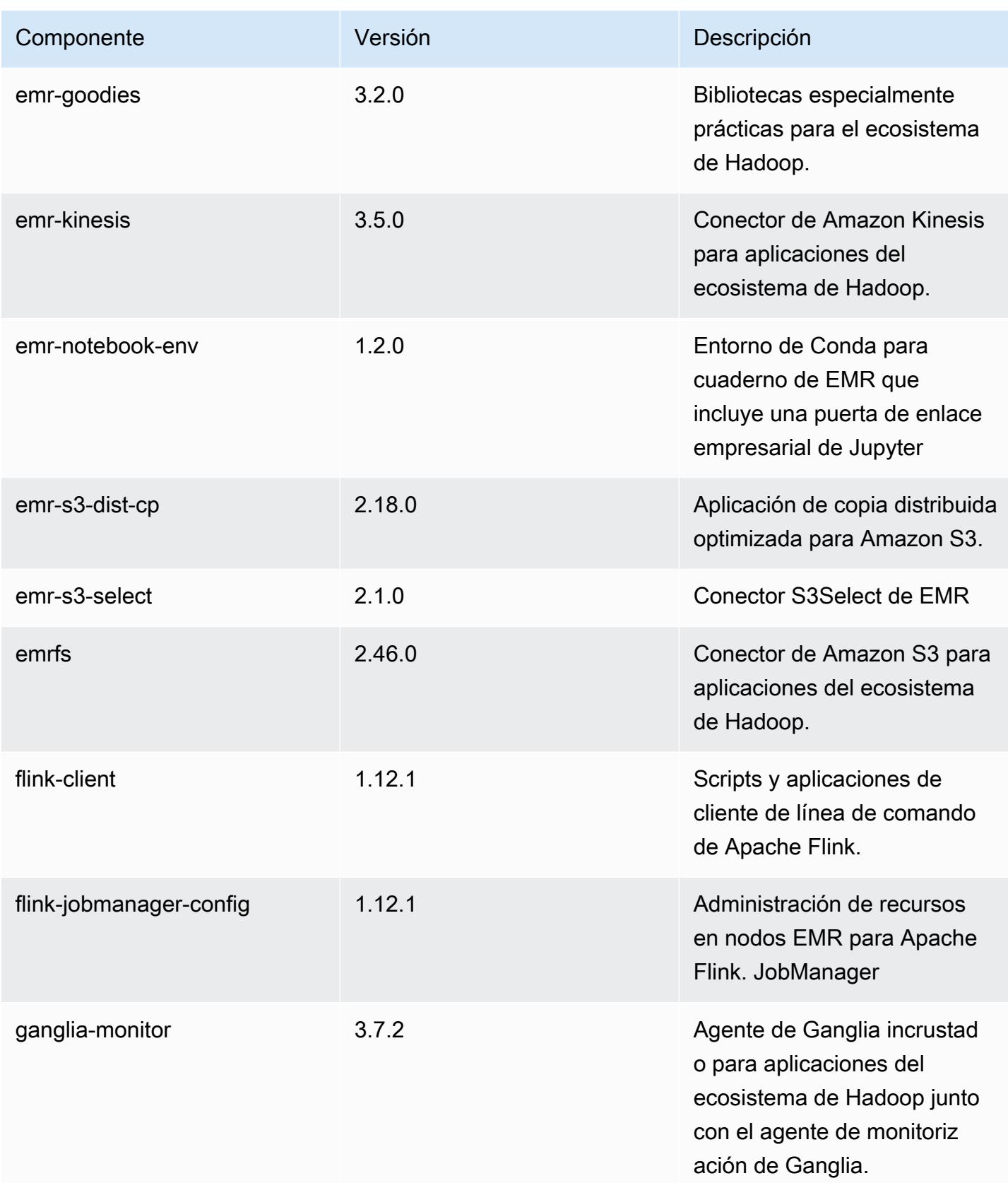

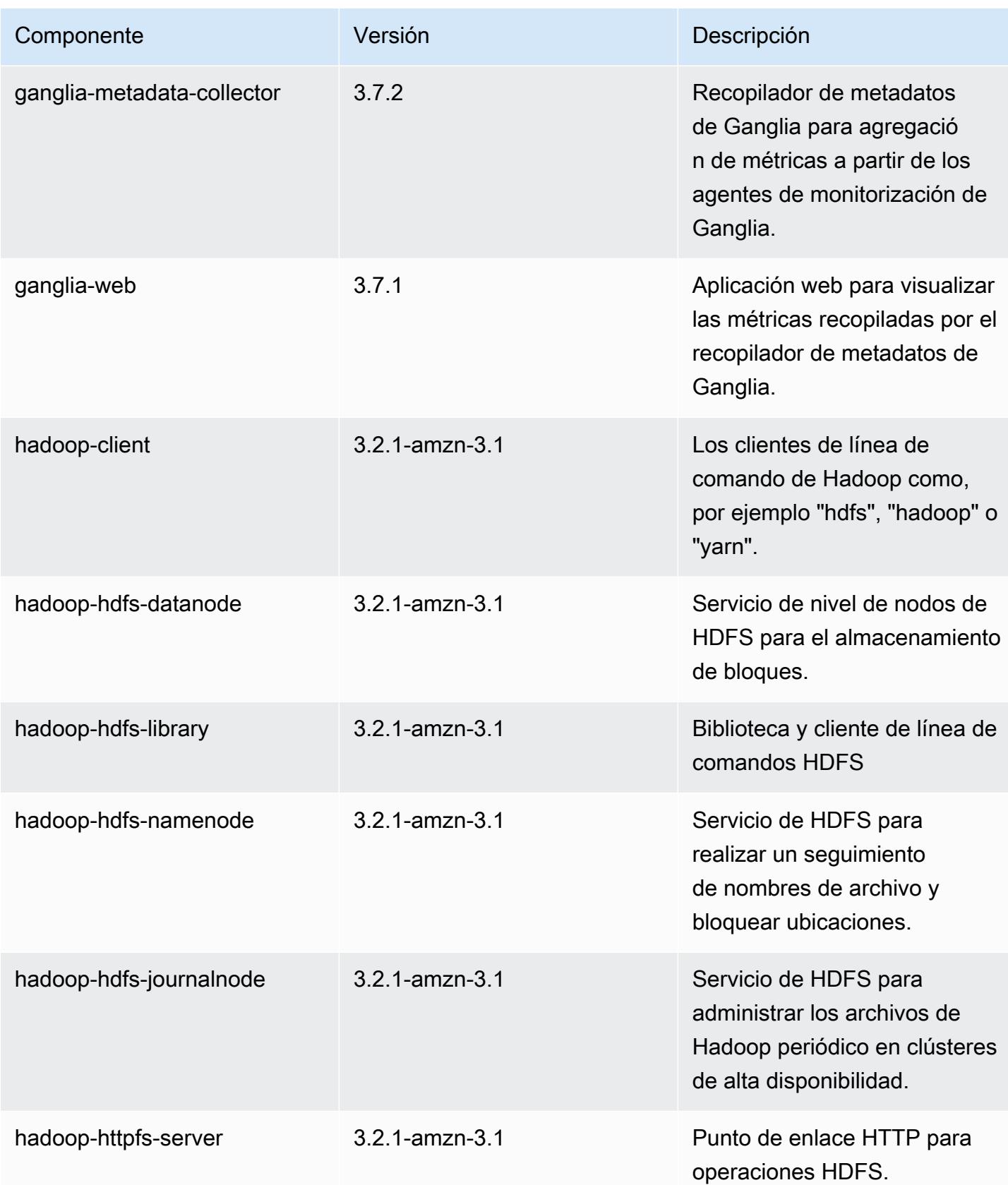

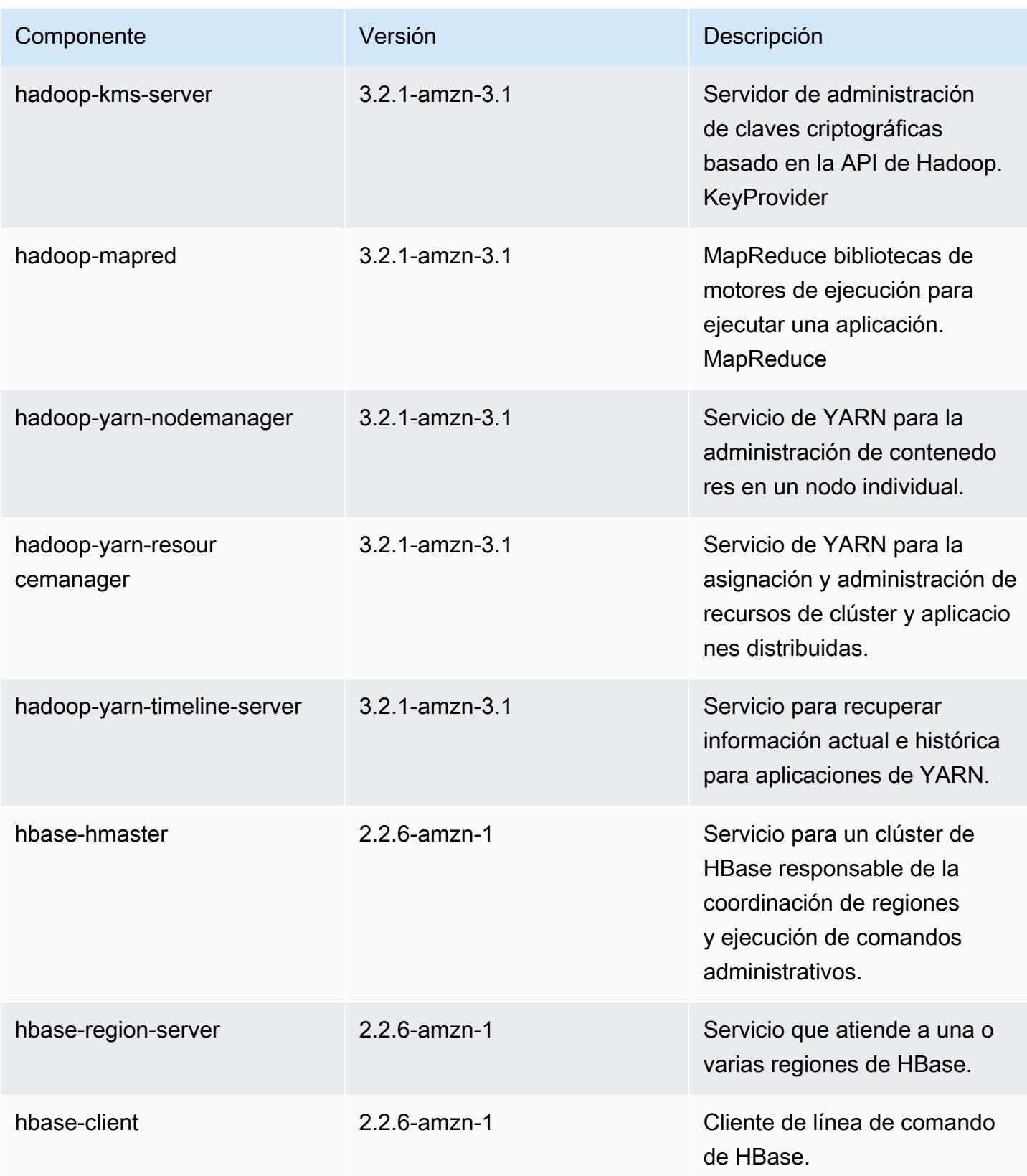

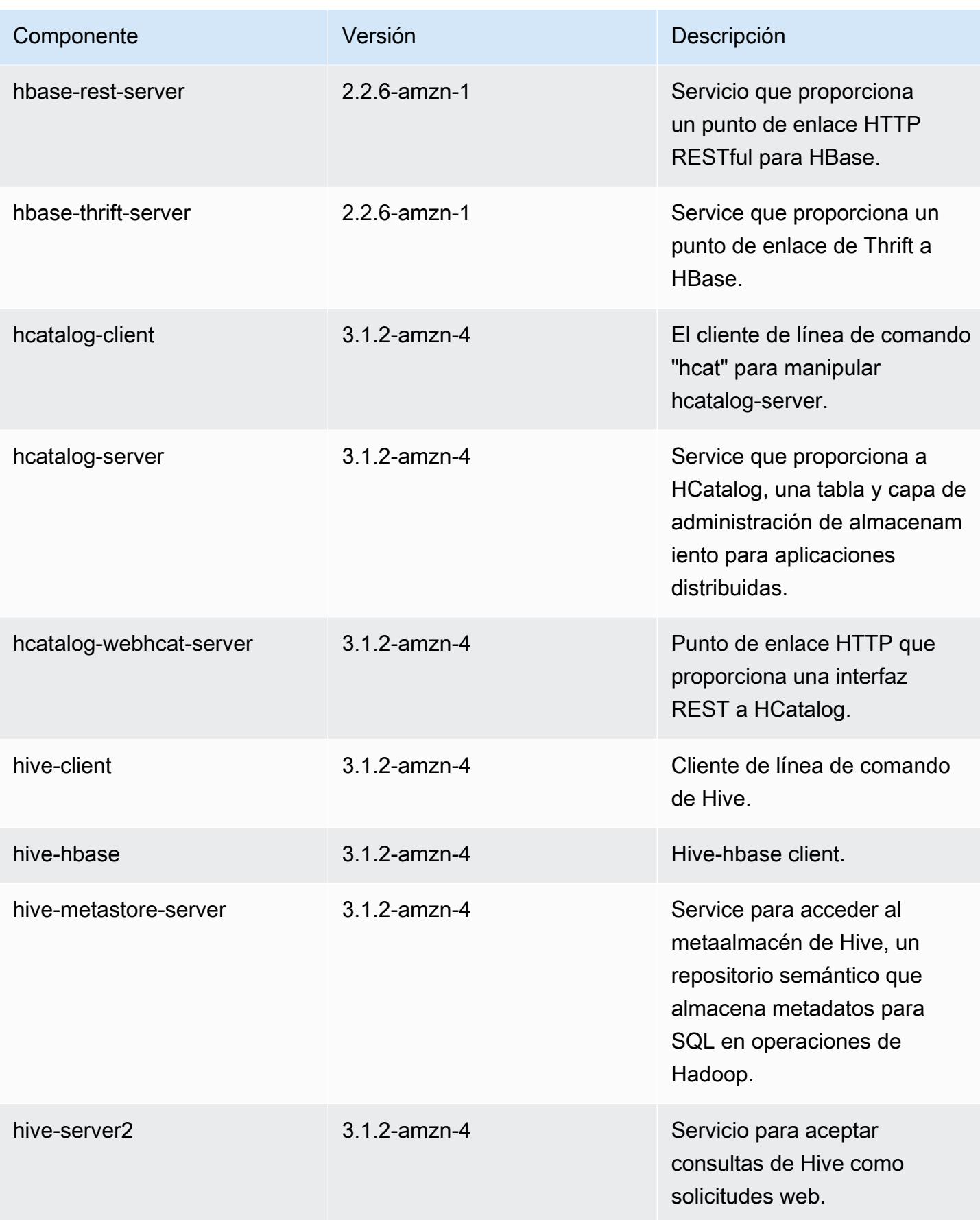

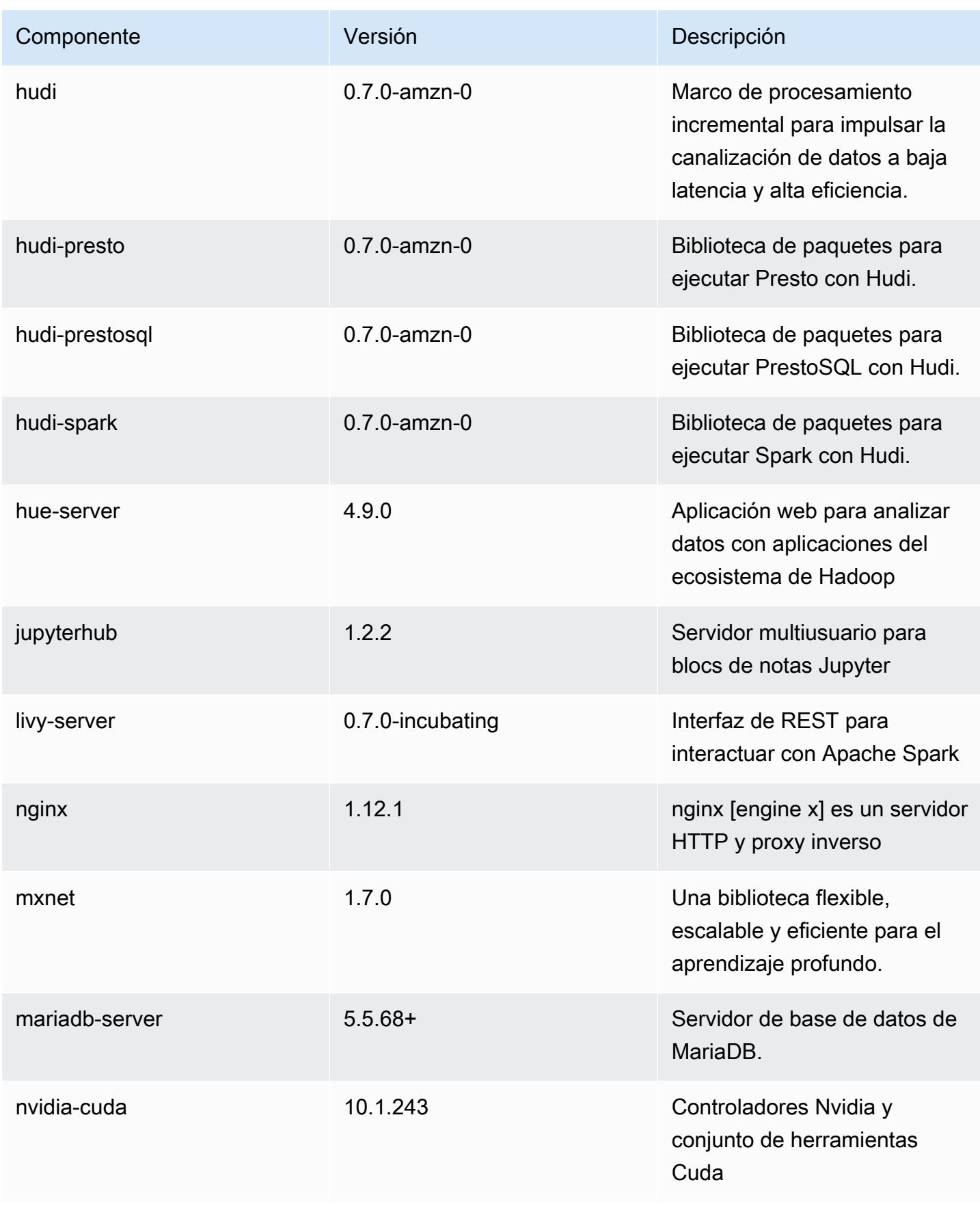

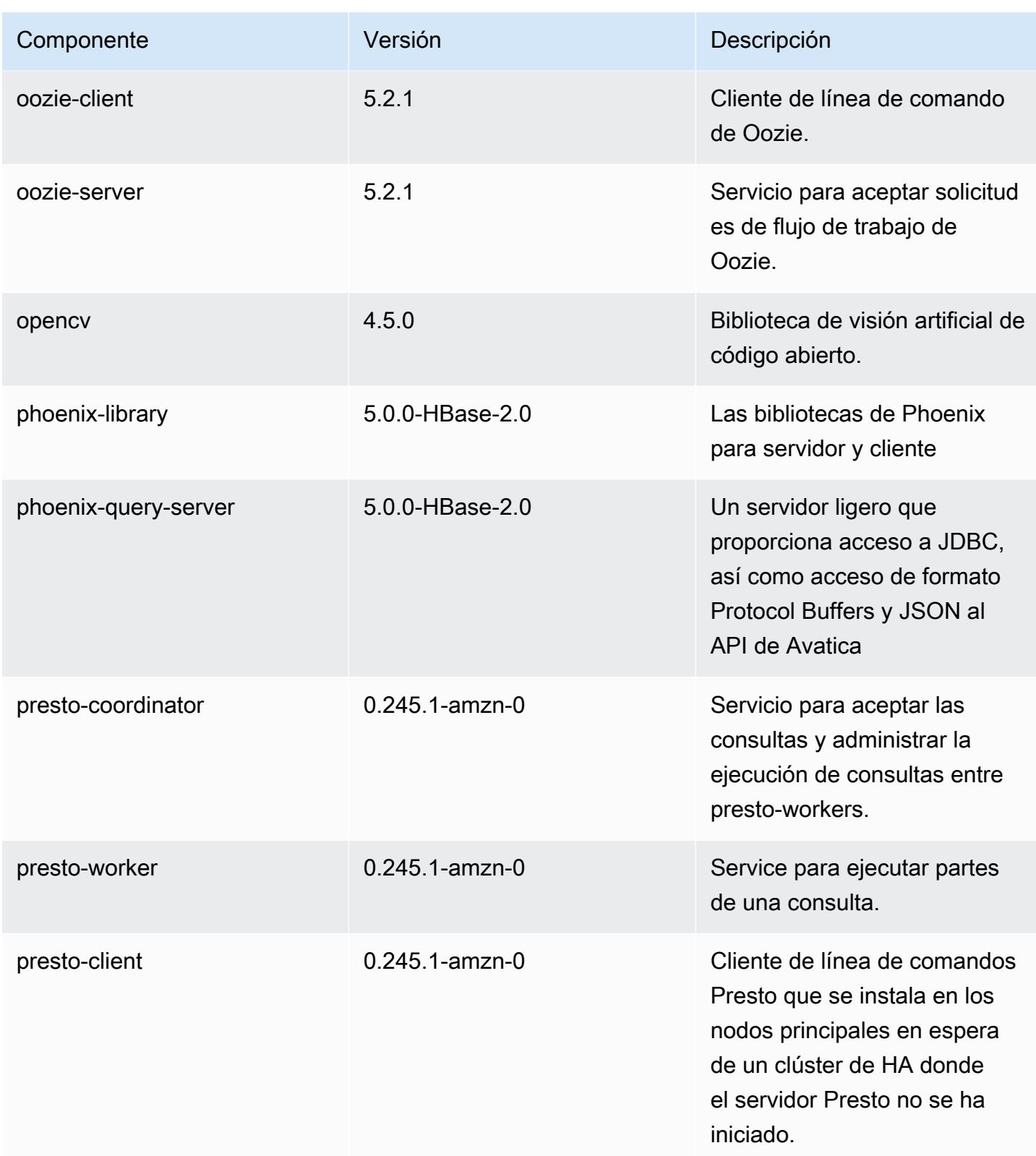

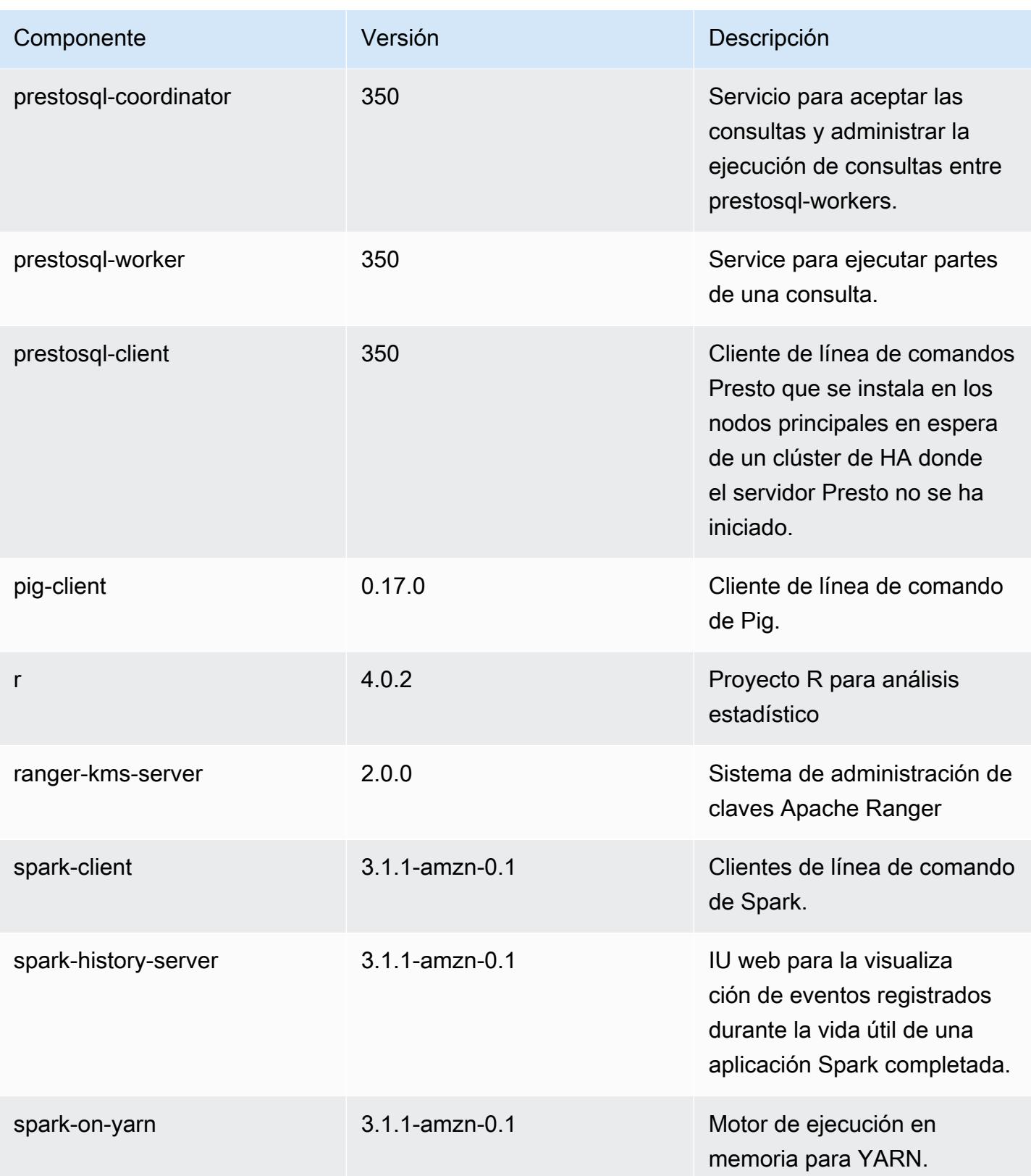

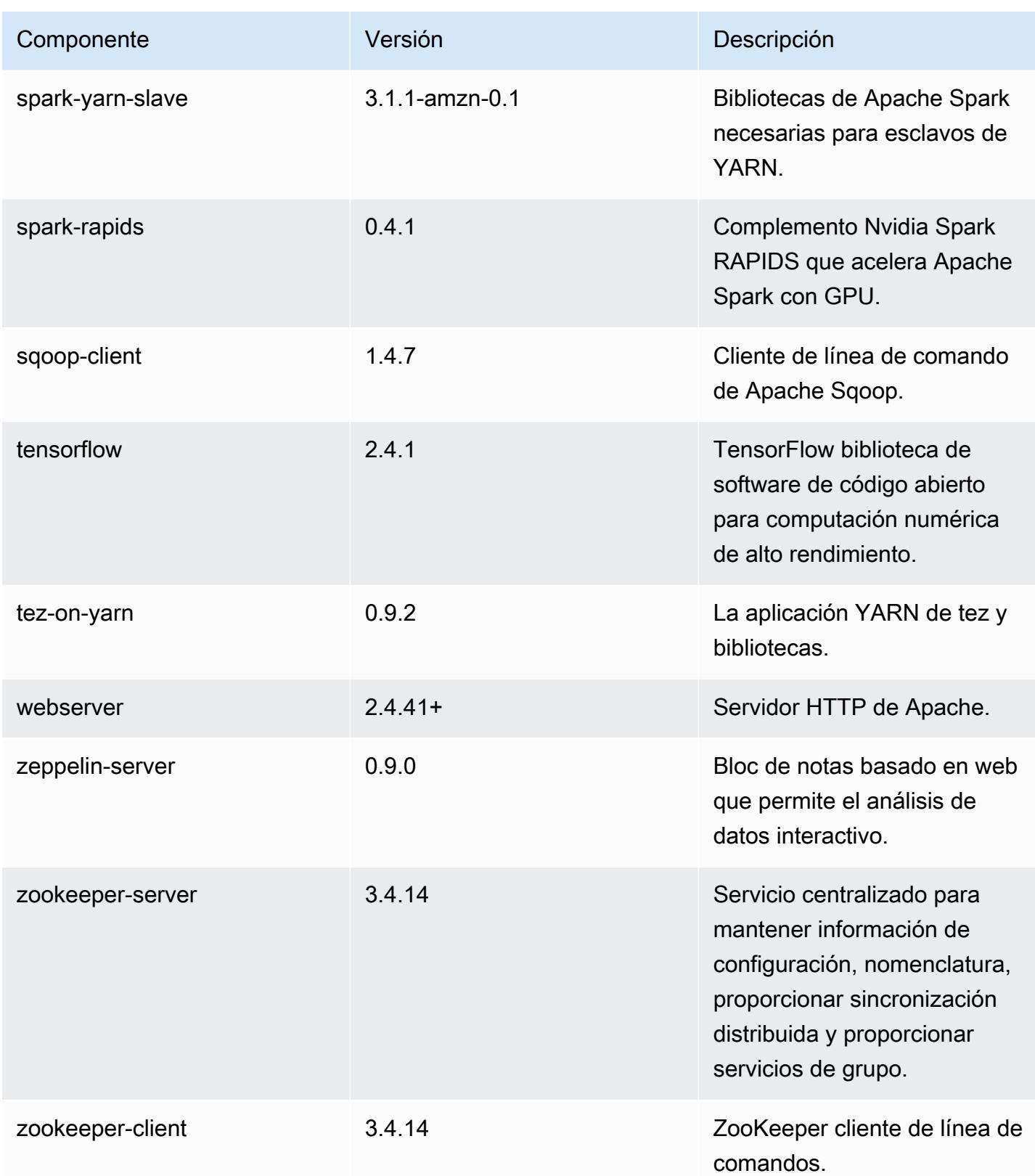

## Clasificaciones de configuración de la versión 6.3.1

Las clasificaciones de configuración le permiten personalizar las aplicaciones. Suelen corresponder a un archivo XML de configuración para la aplicación como, por ejemplo, hive-site.xml. Para obtener más información, consulte [Configuración de aplicaciones.](#page-3517-0)

Las acciones de reconfiguración se producen cuando se especifica una configuración para los grupos de instancias de un clúster en ejecución. Amazon EMR solo inicia acciones de reconfiguración para las clasificaciones que se modifican. Para obtener más información, consulte [Reconfiguración de un grupo de instancias en un clúster en ejecución](#page-3522-0).

Clasificaciones de emr-6.3.1

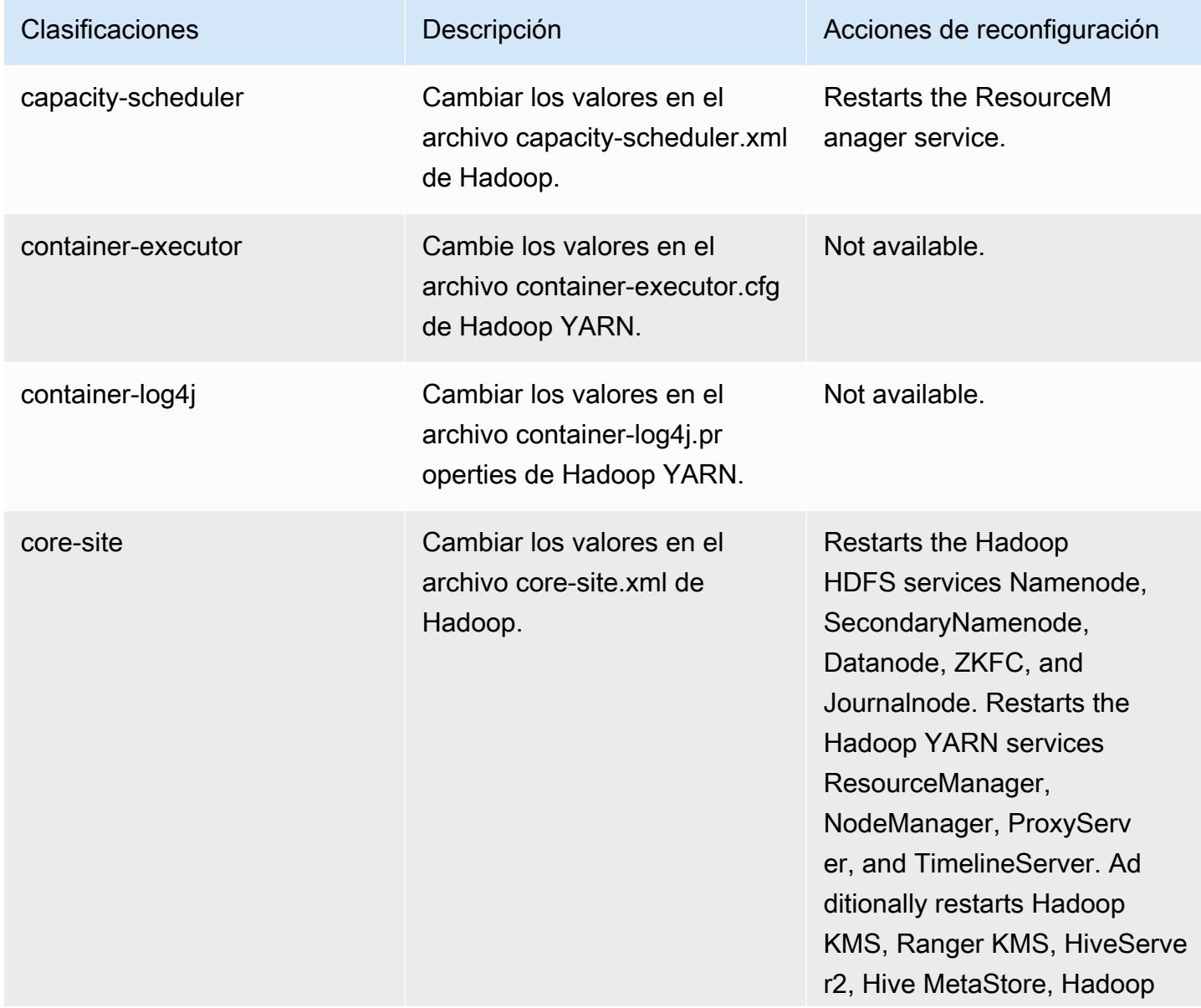

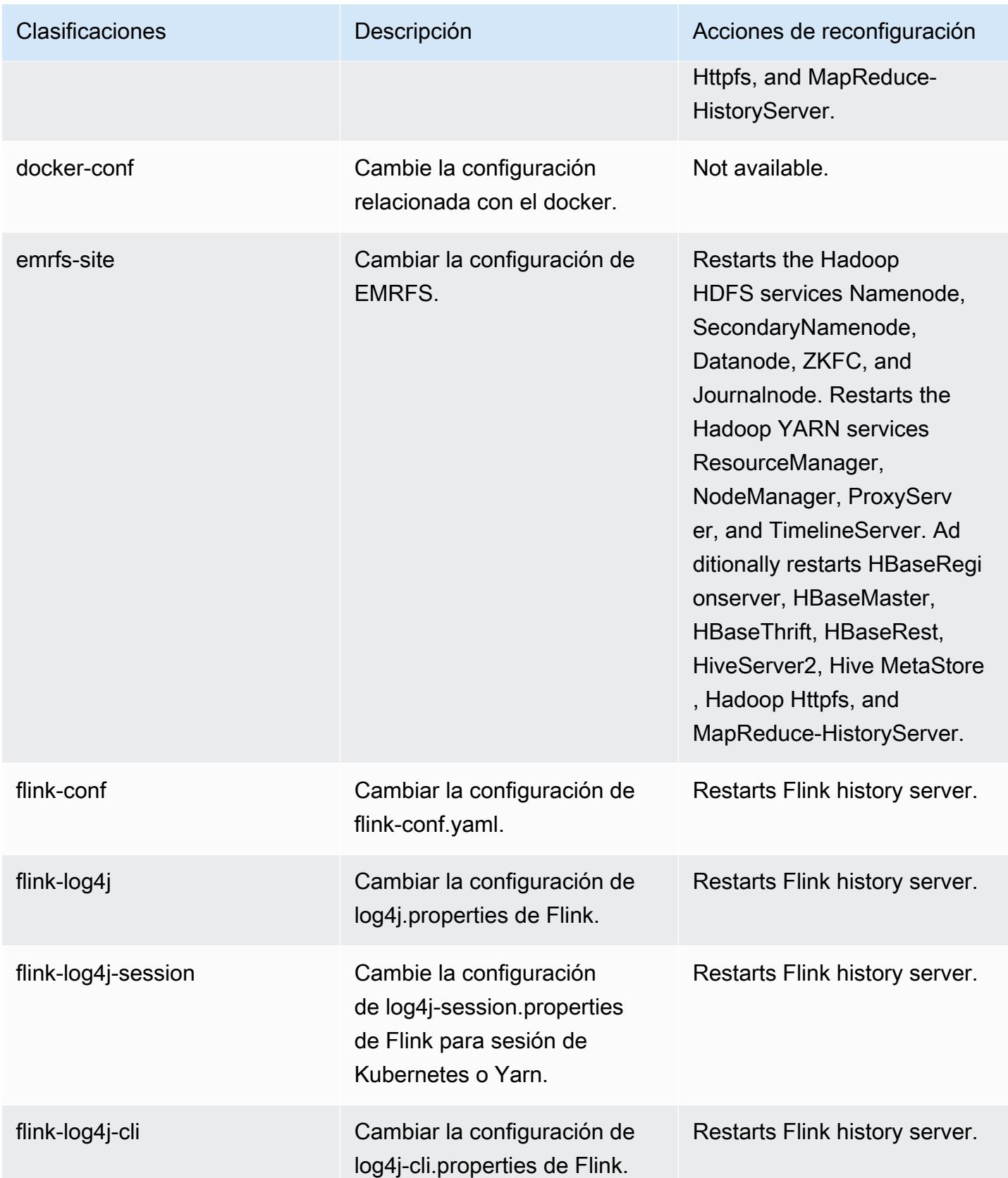

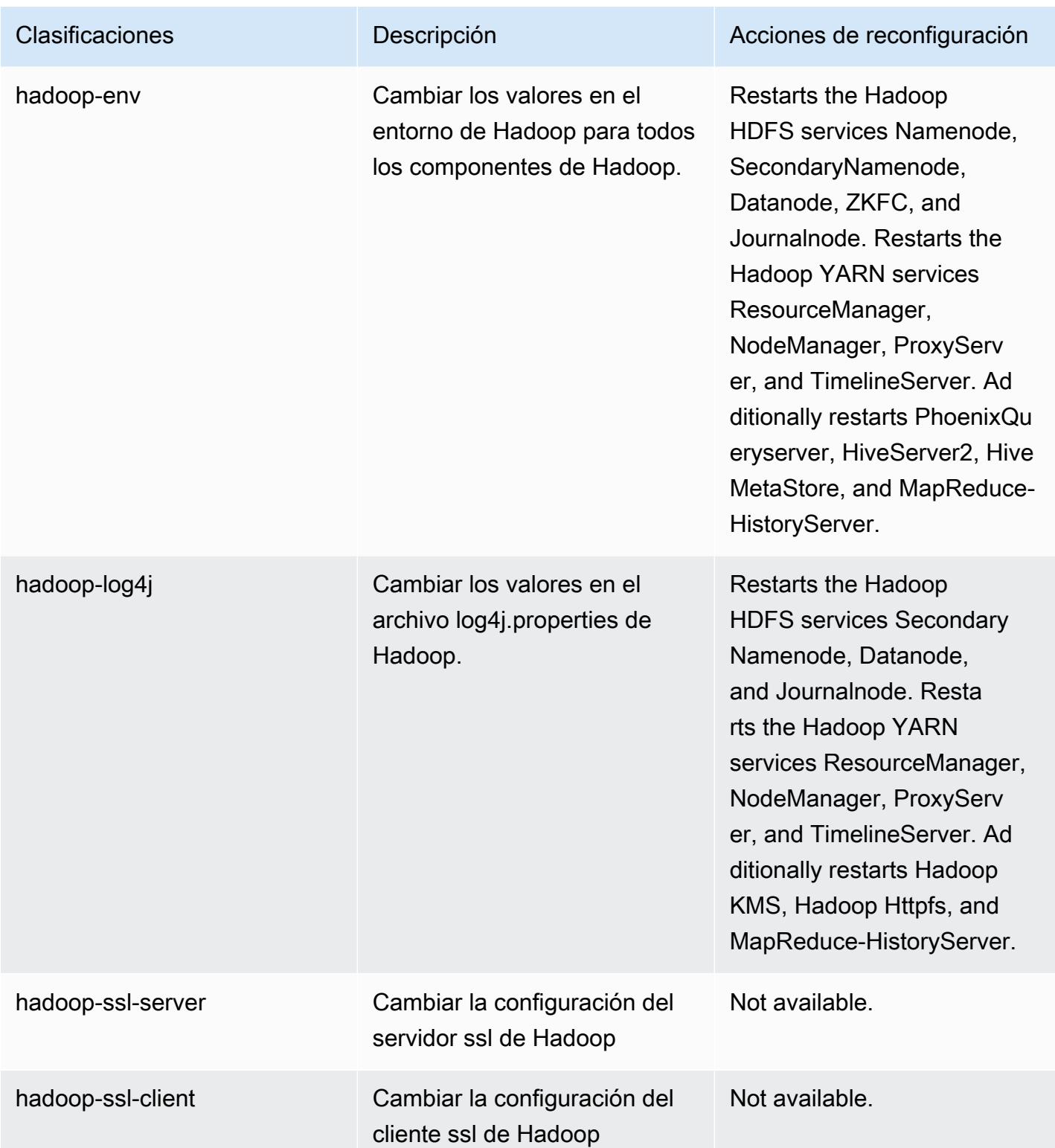

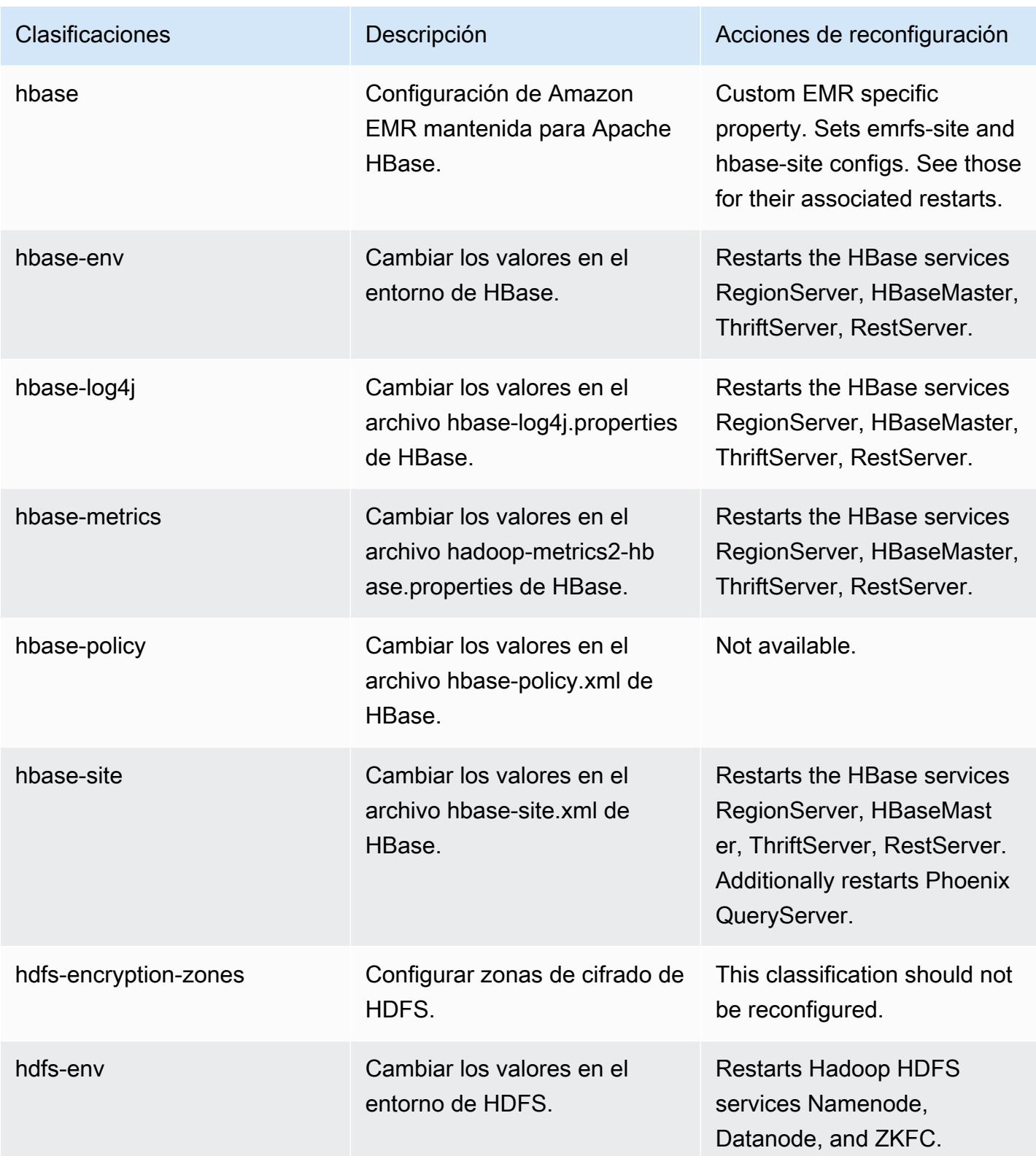

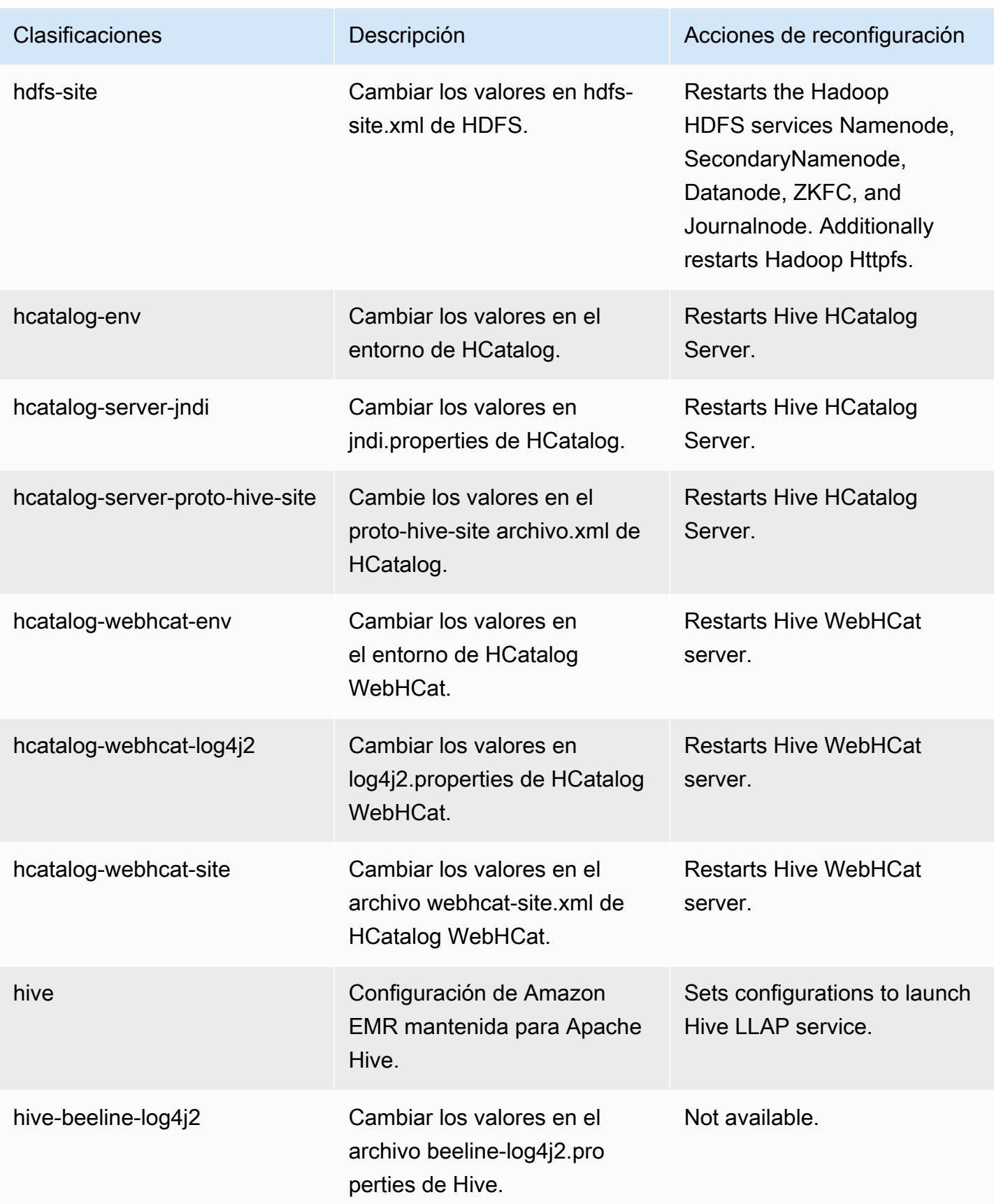

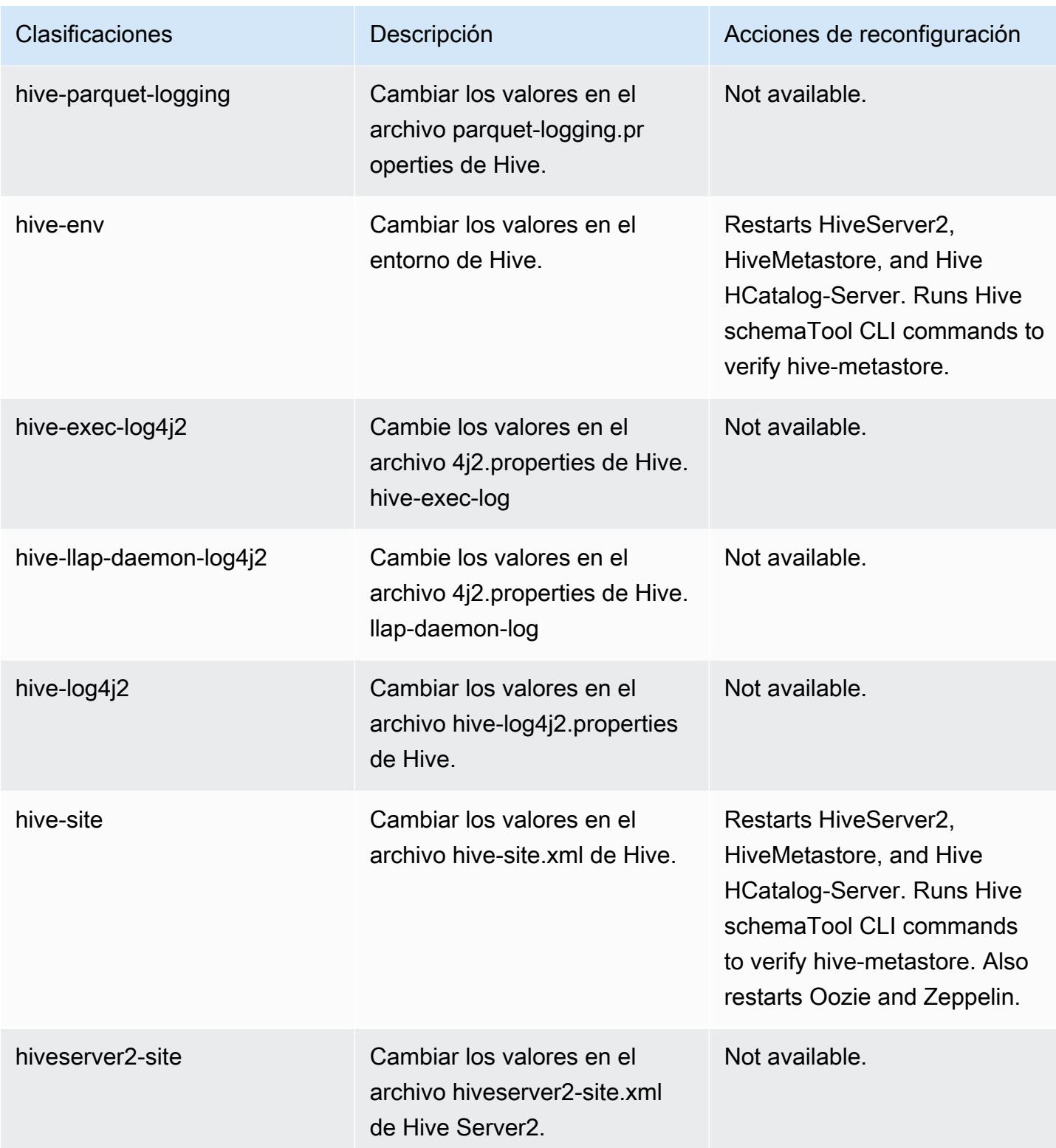

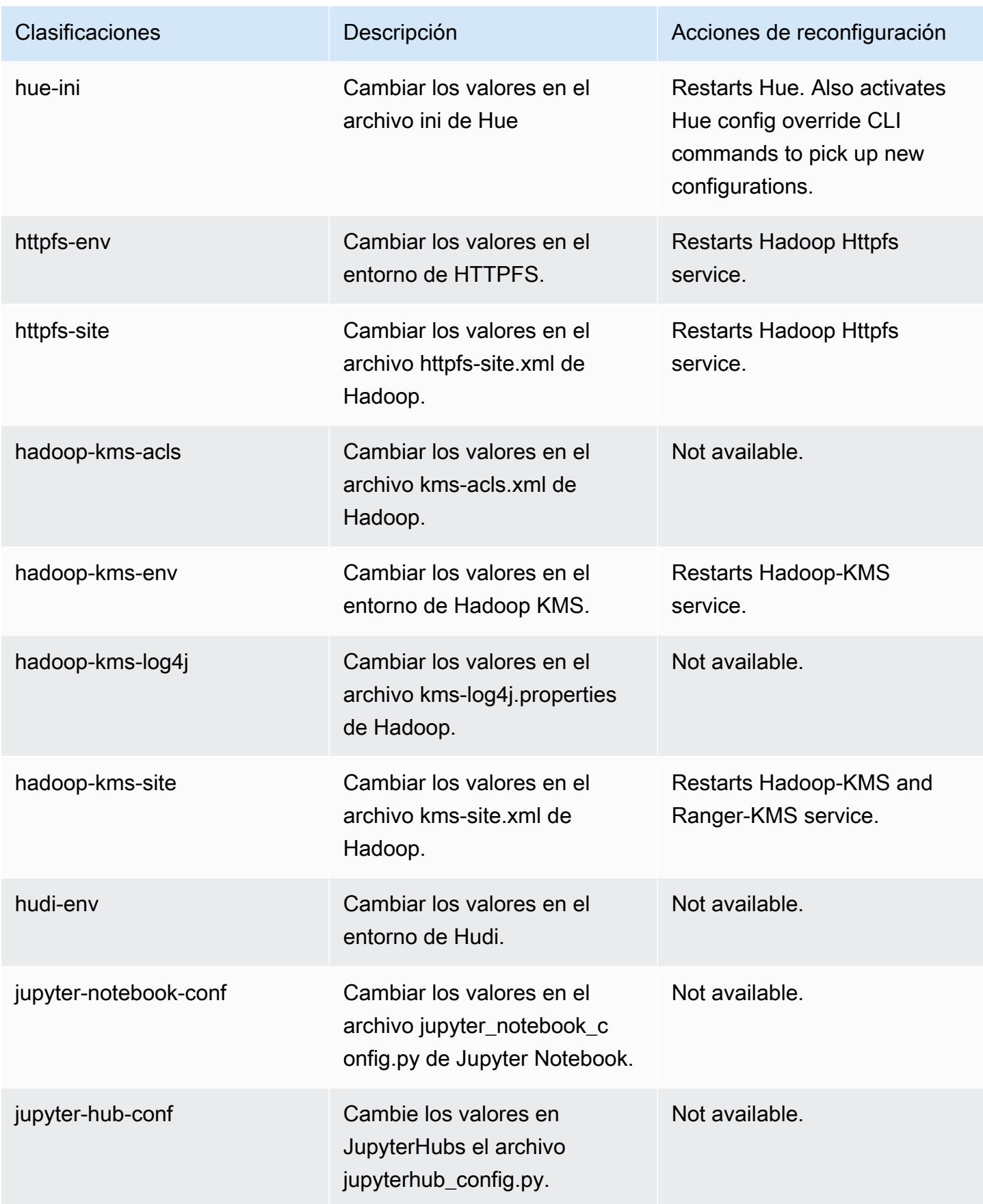

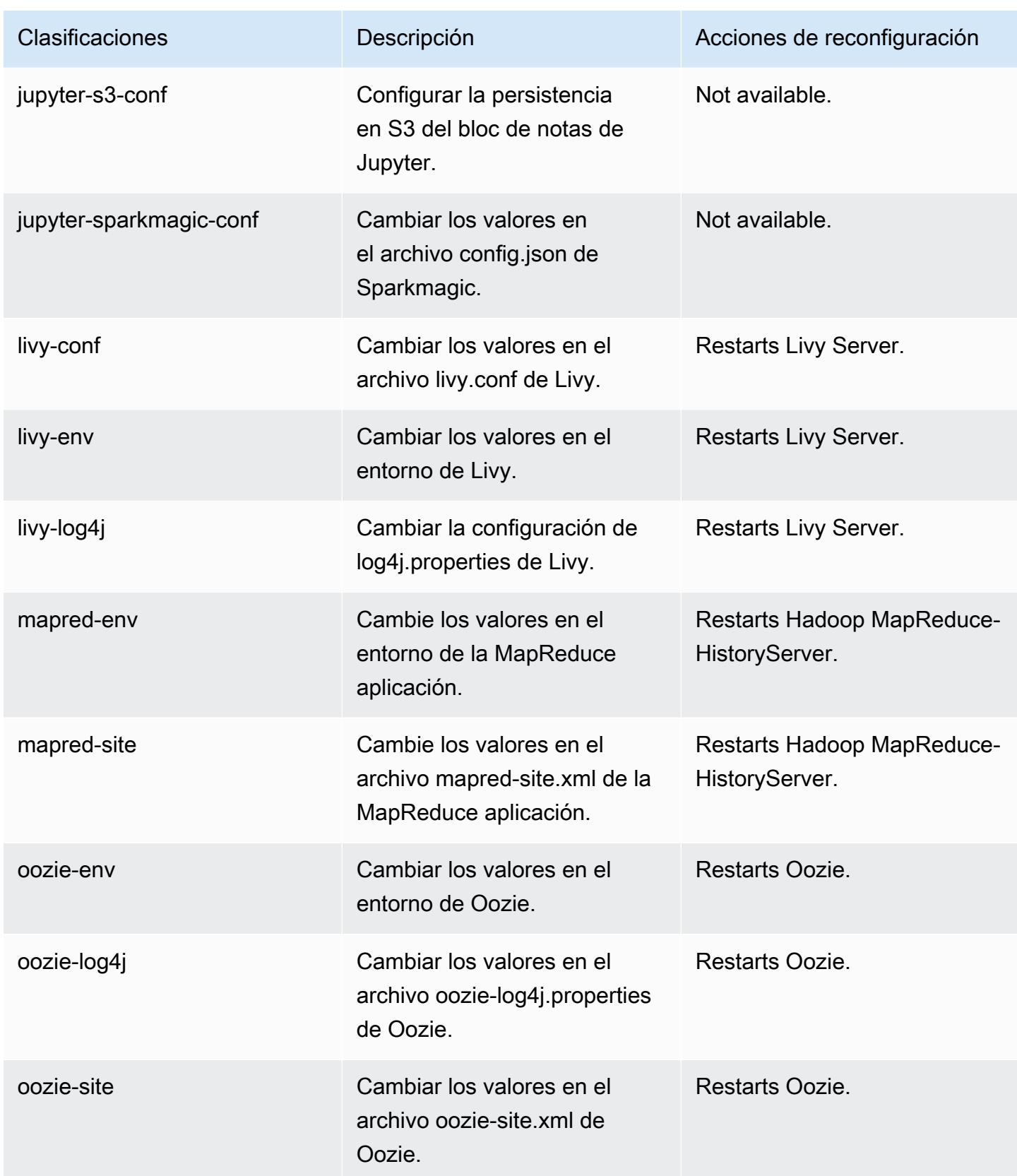

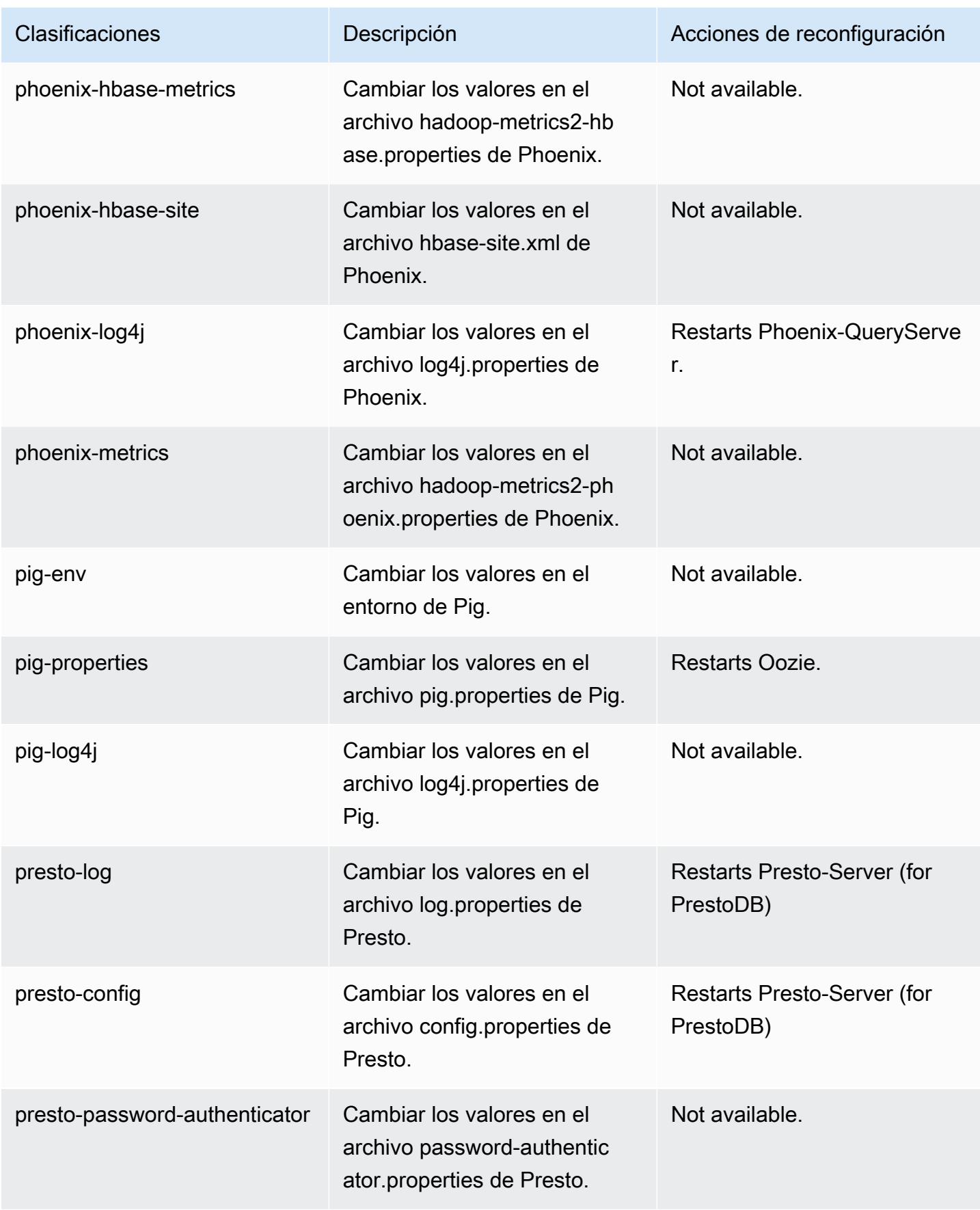

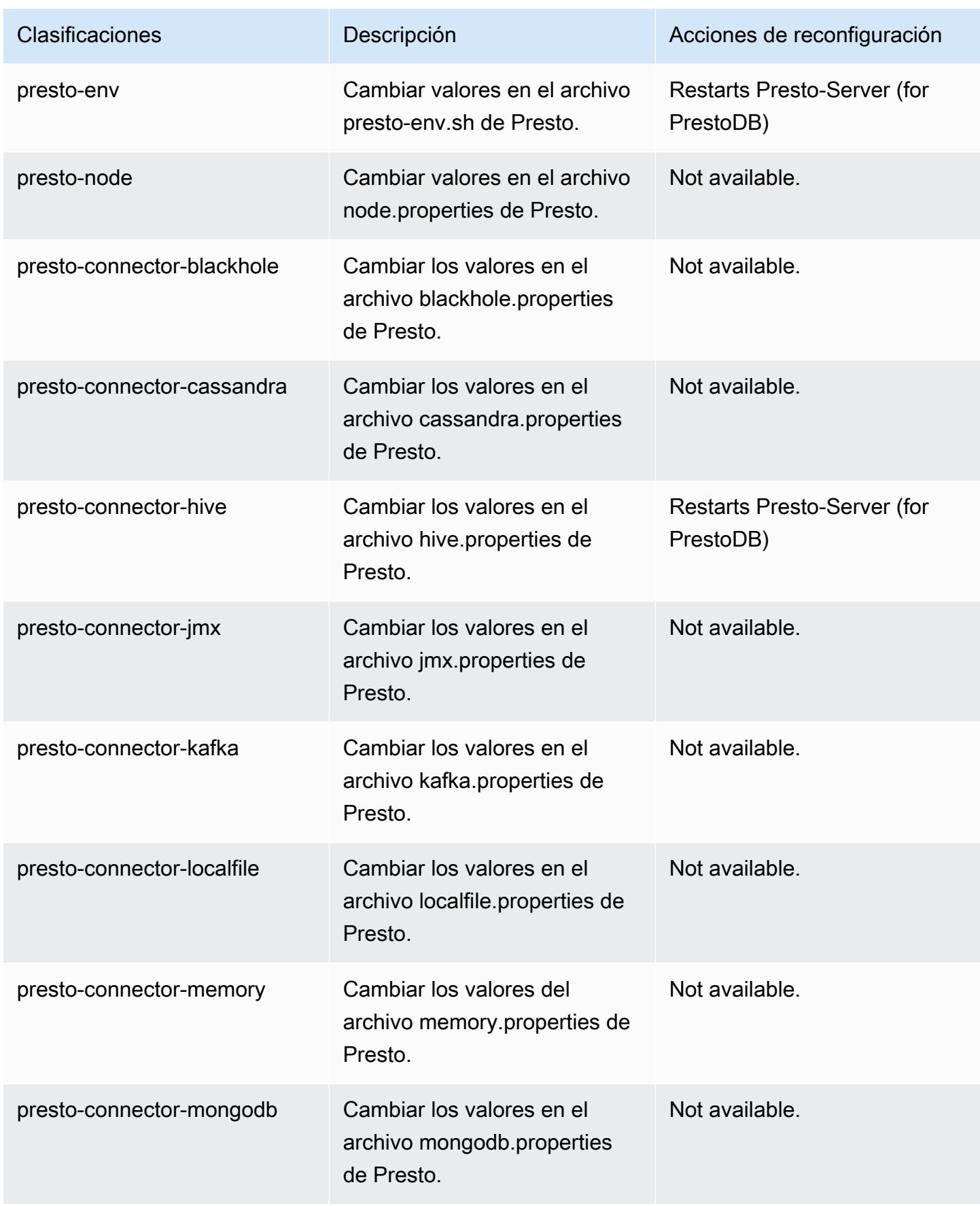

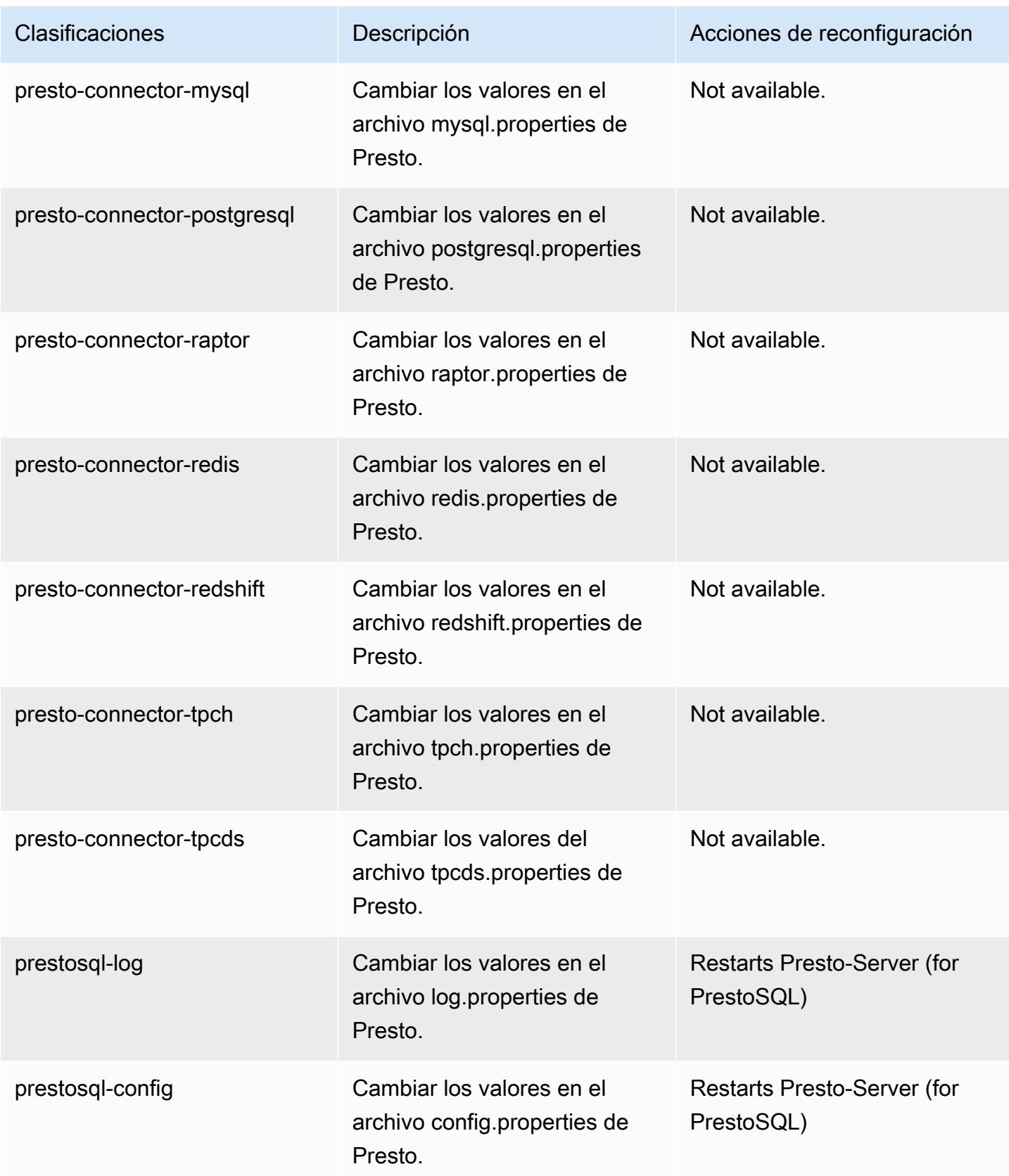

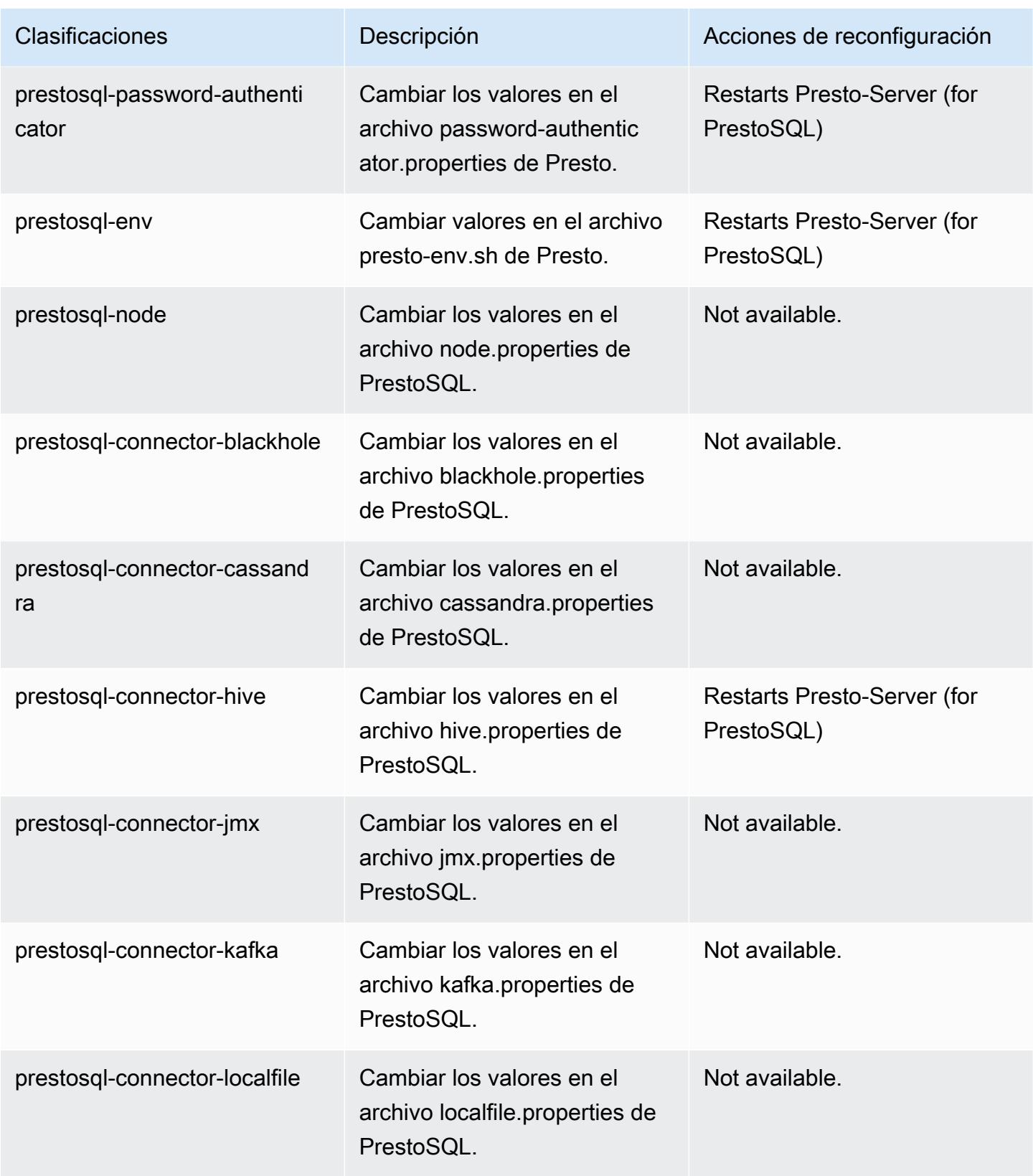

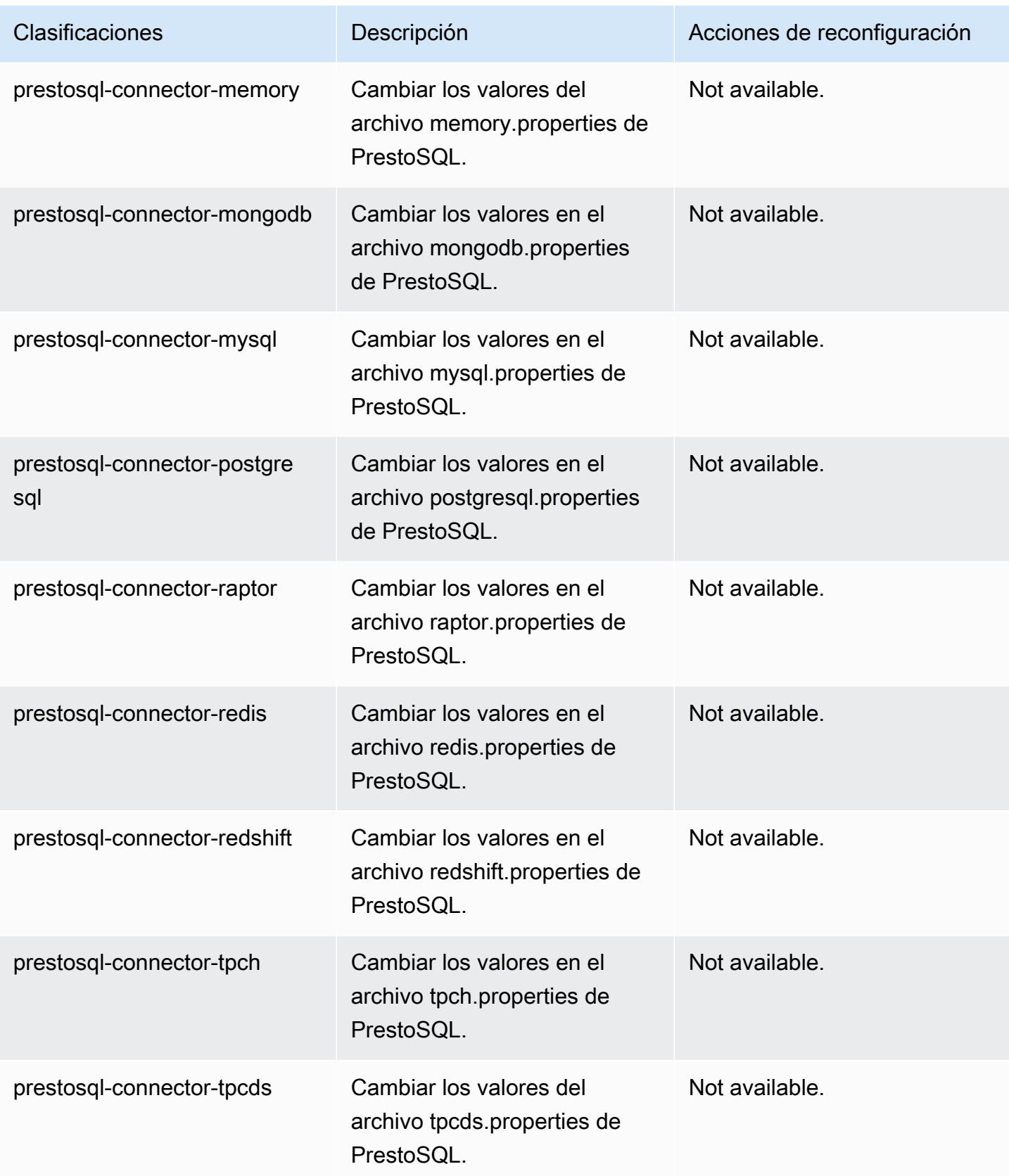

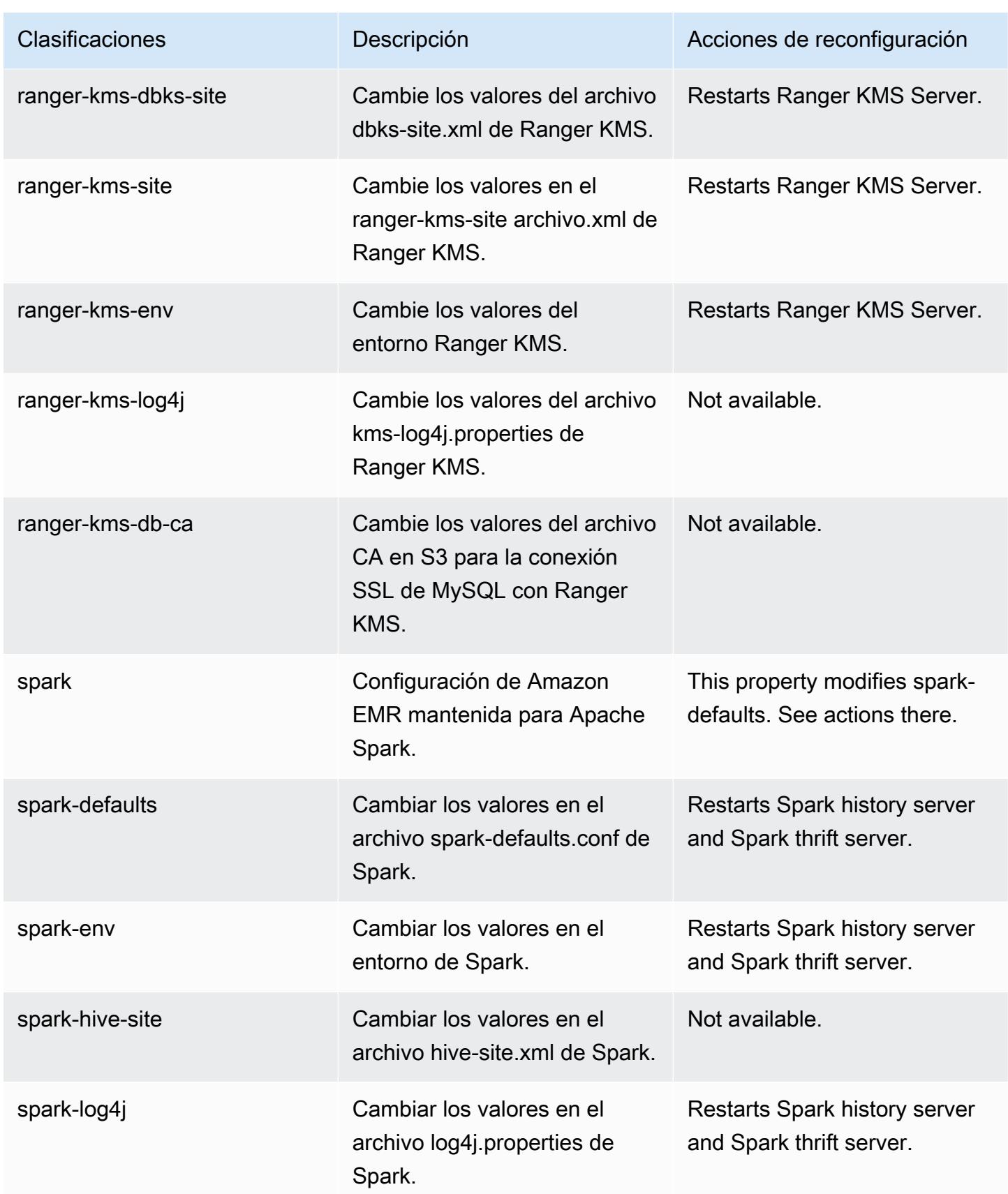

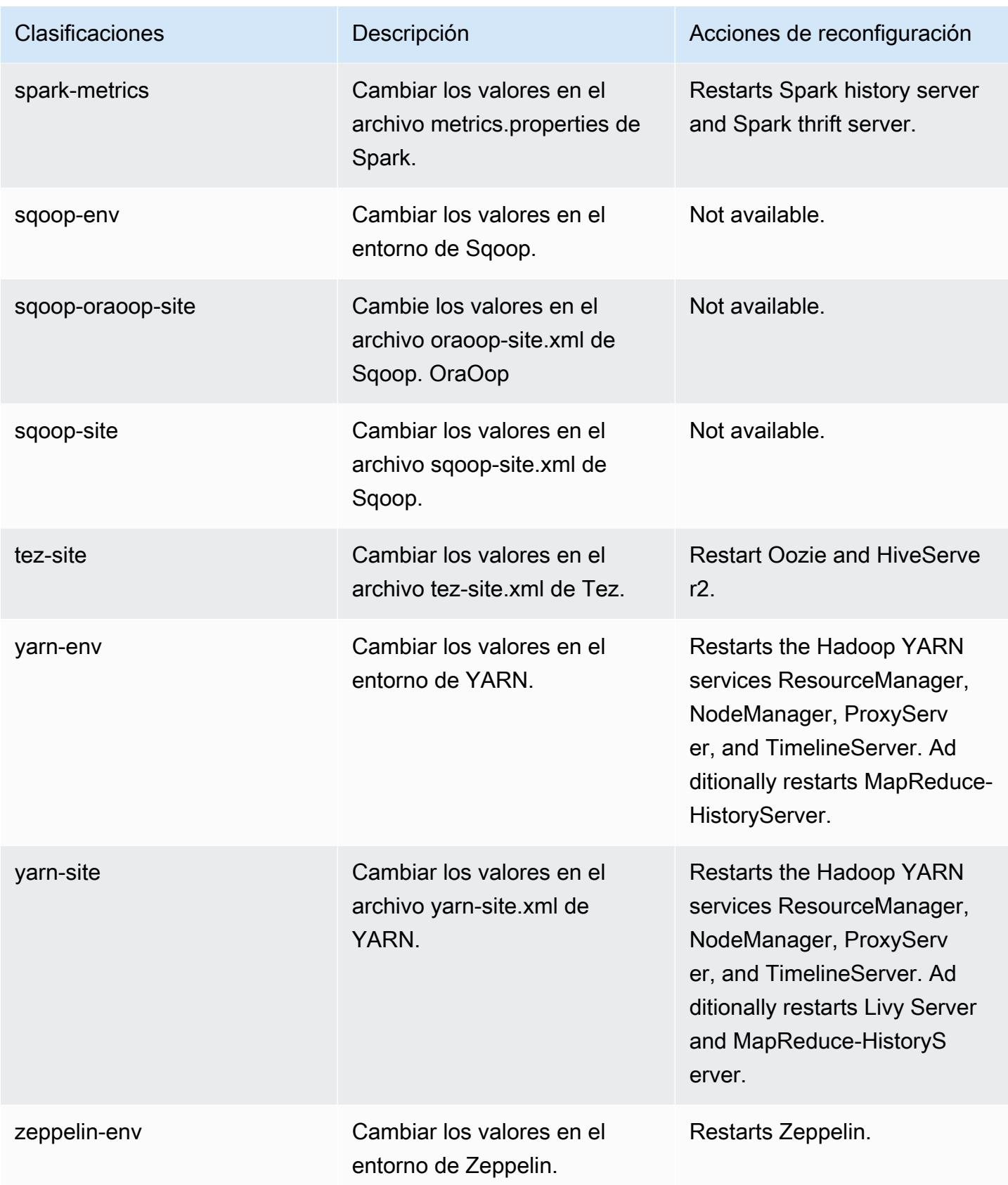

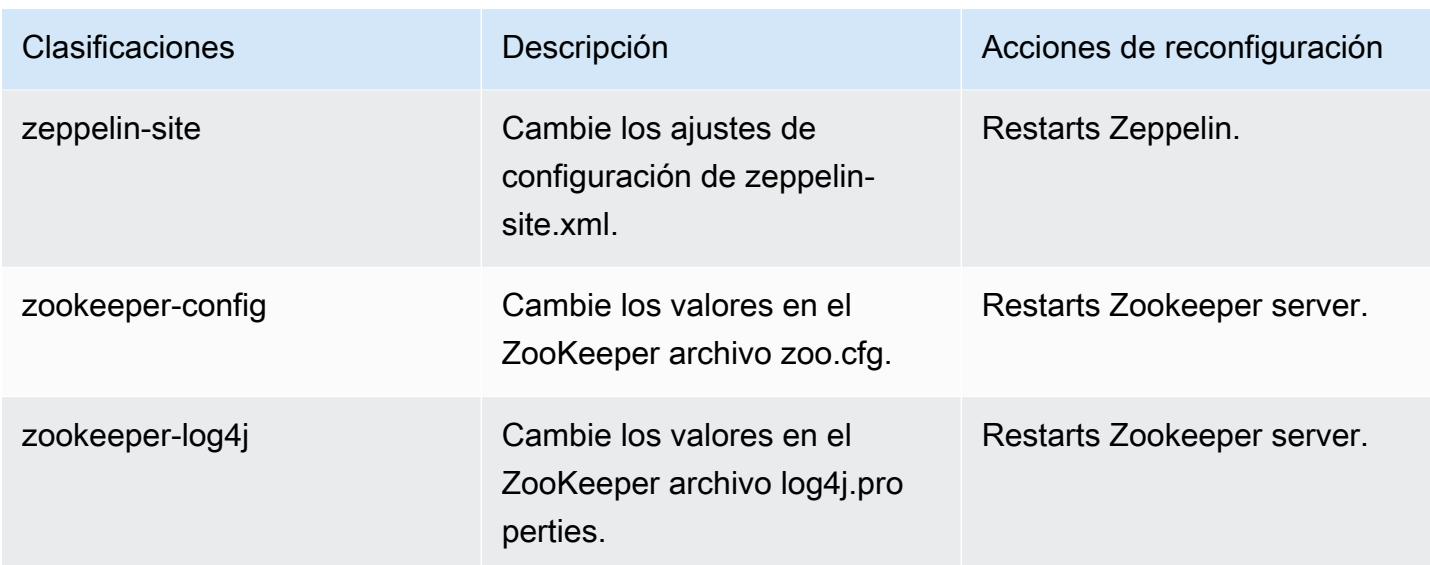

# Amazon EMR, versión 6.3.0

Versiones de las aplicaciones de la versión 6.3.0

Esta versión admite las siguientes aplicaciones: [Flink,](https://flink.apache.org/) [Ganglia,](http://ganglia.info) [HBase](http://hbase.apache.org/), [HCatalog,](https://cwiki.apache.org/confluence/display/Hive/HCatalog) [Hadoop,](http://hadoop.apache.org/docs/current/) [Hive](http://hive.apache.org/), [Hudi,](https://hudi.apache.org) [Hue](http://gethue.com/), [JupyterEnterpriseGateway](https://jupyter-enterprise-gateway.readthedocs.io/en/latest/), [JupyterHub](https://jupyterhub.readthedocs.io/en/latest/#), [Livy](https://livy.incubator.apache.org/), [MXNet,](https://mxnet.incubator.apache.org/) [Oozie,](http://oozie.apache.org/) [Phoenix,](https://phoenix.apache.org/) [Pig,](http://pig.apache.org/) [Presto,](https://prestodb.io/) [PrestoSQL,](https://prestosql.io/) [Spark,](https://spark.apache.org/docs/latest/) [Sqoop,](http://sqoop.apache.org/) [TensorFlow](https://www.tensorflow.org/), [Tez,](https://tez.apache.org/) [Zeppelin](https://zeppelin.incubator.apache.org/) y [ZooKeeper.](https://zookeeper.apache.org)

En la siguiente tabla se enumeran las versiones de la aplicación disponibles en esta versión de Amazon EMR y las versiones de la aplicación en las tres versiones anteriores de Amazon EMR (cuando corresponda).

Para ver un historial completo de las versiones de la aplicación disponibles para cada versión de Amazon EMR, consulte los temas siguientes:

- [Versiones de las aplicaciones en las versiones 7.x de Amazon EMR](#page-23-0)
- [Versiones de la aplicación en las versiones 6.x de Amazon EMR](#page-87-0)
- [Versiones de la aplicación en las versiones 5.x de Amazon EMR](#page-1080-0)
- [Versiones de la aplicación en las versiones 4.x de Amazon EMR](#page-2690-0)

# Información sobre la versión de la aplicación

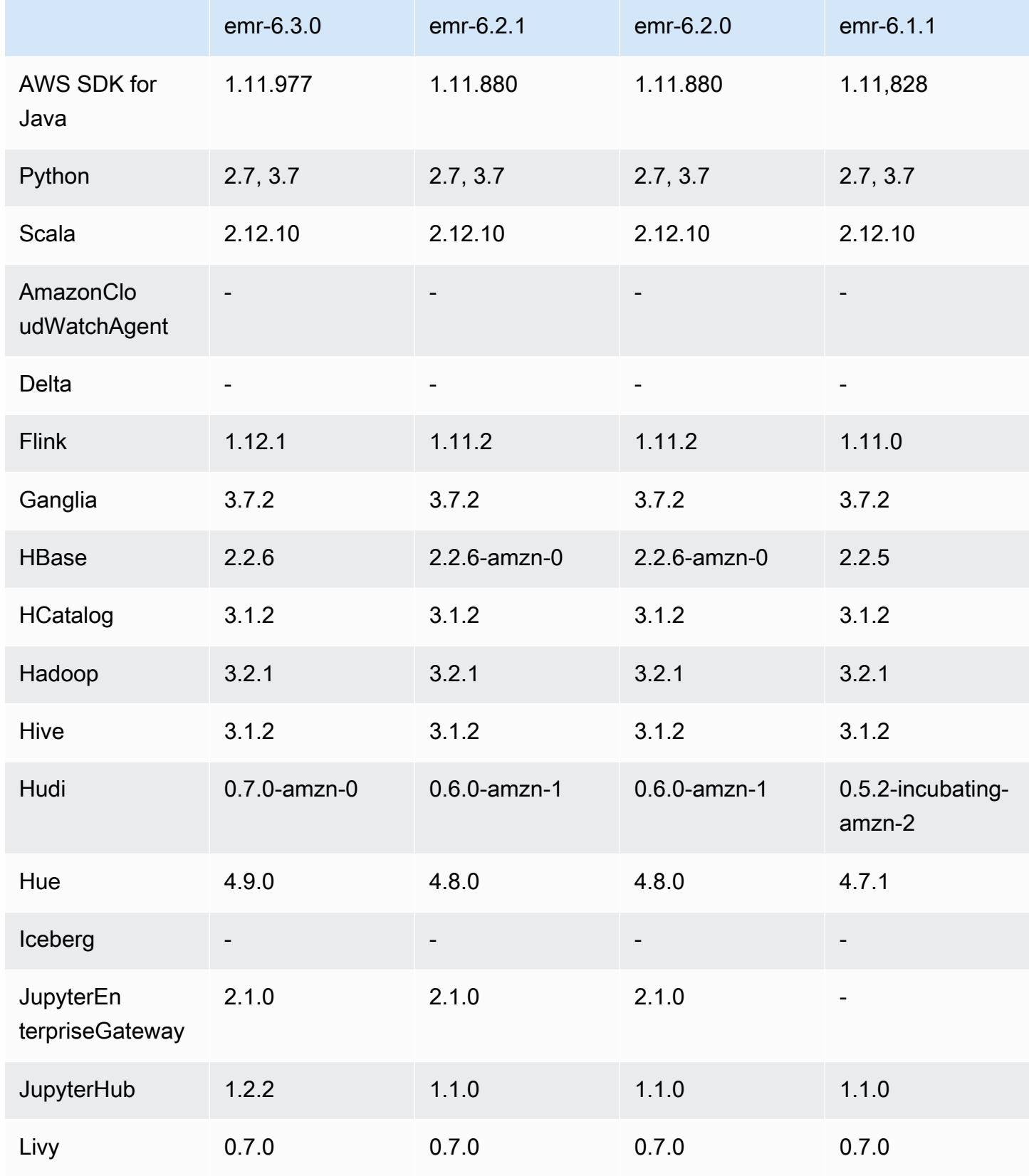

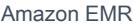

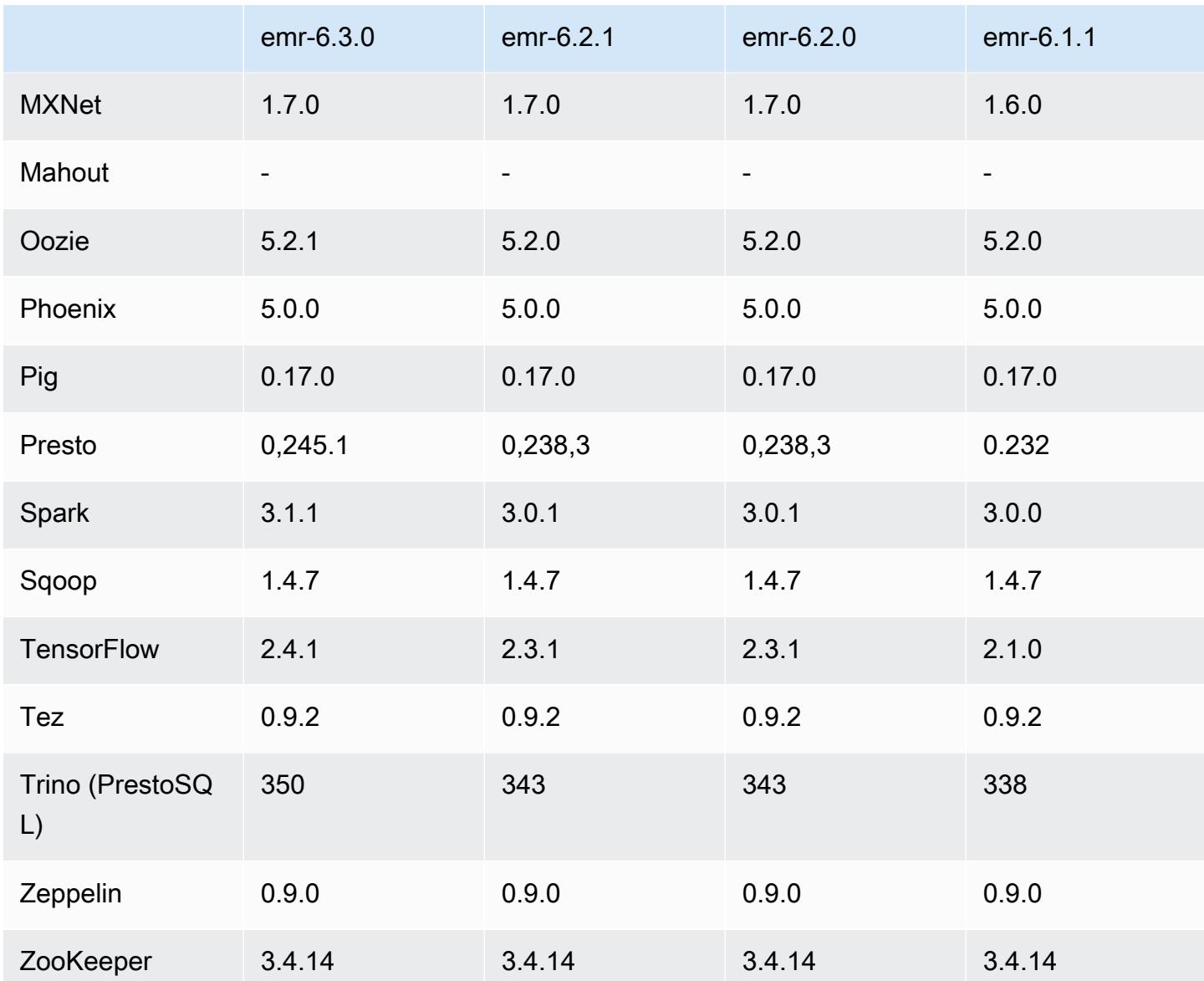

## Notas de la versión 6.3.0

Las siguientes notas de la versión incluyen información sobre la versión 6.3.0 de Amazon EMR. Los cambios son respecto a la versión 6.2.0.

Fecha de lanzamiento inicial: 12 de mayo de 2021

Fecha de la última actualización: 9 de agosto de 2021

Aplicaciones compatibles

• AWS SDK for Java versión 1.11.977

- CloudWatch Sink versión 2.1.0
- Conector de DynamoDB, versión 4.16.0
- EMRFS, versión 2.46.0
- Amazon EMR Goodies, versión 3.2.0
- Conector de Kinesis para Amazon EMR, versión 3.5.0
- Servidor de registros de Amazon EMR, versión 2.0.0
- Scripts de Amazon EMR, versión 2.5.0
- Flink, versión 1.12.1
- Versión de Ganglia 3.7.2
- AWS Cliente Glue Hive Metastore versión 3.2.0
- Hadoop, versión 3.2.1-amzn-3
- HBase, versión 2.2.6-amzn-1
- ase-operator-tools HB 1.0.0
- HCatalog versión 3.1.2-amzn-0
- Hive, versión 3.1.2-amzn-4
- Hudi versión 0.7.0-amzn-0
- Hue versión 4.9.0
- Java JDK, versión Corretto-8.282.08.1 (compilación 1.8.0\_282-b08)
- JupyterHub versión 1.2.0
- Livy versión 0.7.0-incubating
- MXNet versión 1.7.0
- Oozie versión 5.2.1
- Versión de Phoenix 5.0.0
- Pig, versión 0.17.0
- Presto, versión 0.245.1-amzn-0
- PrestoSQL, versión 350
- Apache Ranger KMS (cifrado transparente multimaestro), versión 2.0.0
- ranger-plugins 2.0.1-amzn-0
- ranger-s3-plugin 1.1.0
- SageMaker Spark SDK versión 1.4.1
- Scala, versión 2.12.10 (máquina virtual de servidor OpenJDK de 64 bits, Java 1.8.0 282)
- Spark, versión 3.1.1-amzn-0
- spark-rapids 0.4.1
- Sqoop, versión 1.4.7
- TensorFlow versión 2.4.1
- Tez, versión 0.9.2
- Zeppelin versión 0.9.0
- Versión de Zookeeper 3.4.14
- Conectores y controladores: conector de DynamoDB 4.16.0

#### Nuevas características

- Amazon EMR es compatible con Puntos de acceso de Amazon S3, una característica de Amazon S3 que le permite administrar fácilmente el acceso a los lagos de datos compartidos. Con su alias de Puntos de acceso de Amazon S3, puede simplificar el acceso a los datos a escala en Amazon EMR. Puede utilizar los puntos de acceso Amazon S3 con todas las versiones de Amazon EMR sin coste adicional en todas AWS las regiones en las que Amazon EMR esté disponible. Para más información acerca de los puntos de acceso de Amazon S3 y los alias de punto de acceso, consulte [Uso de un alias de estilo bucket para el punto de acceso](https://docs.aws.amazon.com/AmazonS3/latest/userguide/access-points-alias.html) en la Guía del usuario de Amazon S3.
- Los parámetros nuevos DescribeReleaseLabel y ListReleaseLabel de la API proporcionan detalles de la etiqueta de la versión de Amazon EMR. Puede enumerar mediante programación las versiones disponibles en la región en la que se ejecuta la solicitud de API y enumerar las aplicaciones disponibles para una etiqueta de versión específica de Amazon EMR. Los parámetros de las etiquetas de versión también enumeran las versiones de Amazon EMR compatibles con una aplicación específica, como Spark. Esta información se puede utilizar para iniciar clústeres de Amazon EMR mediante programación. Por ejemplo, puede iniciar un clúster con la versión más reciente de los resultados de ListReleaseLabel. Para obtener más información, consulte [DescribeReleaseLabely](https://docs.aws.amazon.com/emr/latest/APIReference/API_DescribeReleaseLabel.html) [ListReleaseLabels](https://docs.aws.amazon.com/emr/latest/APIReference/API_ListReleaseLabels.html)en la referencia de la API de Amazon EMR.
- A partir de Amazon EMR 6.3.0, puede iniciar un clúster que se integre de forma nativa con Apache Ranger. Apache Ranger es un marco de código abierto para habilitar, supervisar y administrar la seguridad integral de los datos en toda la plataforma Hadoop. Para obtener más información, consulte [Apache Ranger](https://ranger.apache.org/). Con la integración nativa, puede utilizar su propio Apache Ranger para

aplicar un control de acceso a los datos detallado en Amazon EMR. Consulte [Integrar Amazon](https://docs.aws.amazon.com/emr/latest/ManagementGuide/emr-ranger.html)  [EMR con Apache Ranger](https://docs.aws.amazon.com/emr/latest/ManagementGuide/emr-ranger.html) en la Guía de administración de Amazon EMR.

- Políticas gestionadas con ámbito de aplicación: para ajustarse a las prácticas AWS recomendadas, Amazon EMR ha introducido la versión 2 de las políticas gestionadas predeterminadas con ámbito de EMR como sustitutivas de las políticas que quedarán en desuso. Consulte [Políticas](https://docs.aws.amazon.com/emr/latest/ManagementGuide/emr-managed-iam-policies.html) [administradas por Amazon EMR.](https://docs.aws.amazon.com/emr/latest/ManagementGuide/emr-managed-iam-policies.html)
- Estado de compatibilidad del servicio de metadatos de instancias (IMDS) V2: en el caso de Amazon EMR 6.2 o posteriores, los componentes de Amazon EMR utilizan IMDSv2 para todas las llamadas al IMDS. Para las llamadas al IMDS en el código de la aplicación, puede utilizar IMDSv1 e IMDSv2, o configurar el IMDS para que utilice solo IMDSv2 para mayor seguridad. Si deshabilita IMDSv1 en versiones anteriores de Amazon EMR 6.x, se produce un error al iniciar el clúster.

Cambios, mejoras y problemas resueltos

- Esta es una versión para solucionar problemas con el escalado de Amazon EMR cuando no logra escalar o reducir verticalmente de forma correcta un clúster o provoca errores en las aplicaciones.
- Se solucionó un problema por el que las solicitudes de escalado de un clúster grande y muy utilizado fallaban cuando los daemons en el clúster de Amazon EMR ejecutaban actividades de comprobación de estado, como recopilar el estado del nodo de YARN y el estado del nodo de HDFS. Esto se debía a que los daemons en el clúster no podían comunicar los datos del estado de un nodo a los componentes internos de Amazon EMR.
- Se han mejorado los daemons de EMR en el clúster para realizar un seguimiento correcto de los estados de los nodos cuando se reutilizan las direcciones IP a fin de mejorar la fiabilidad durante las operaciones de escalado.
- [SPARK-29683.](https://issues.apache.org/jira/browse/SPARK-29683) Se ha corregido un error que provocaba que se produjeran errores en los trabajos durante la reducción vertical del clúster, ya que Spark daba por sentado que todos los nodos disponibles estaban en la lista de denegados.
- [YARN-9011.](https://issues.apache.org/jira/browse/YARN-9011) Se ha corregido un error que provocaba que se produjeran errores en los trabajos debido a una condición de carrera durante la retirada de YARN cuando el clúster intentaba escalarse o reducirse verticalmente.
- Se ha solucionado el problema que provocaba errores en los pasos o trabajos durante el escalado del clúster al garantizar que los estados de los nodos sean siempre coherentes entre los daemons en el clúster de Amazon EMR y YARN o HDFS.
- Se ha solucionado un problema por el que las operaciones de clúster, como la reducción vertical y el envío escalonado, fallaban en los clústeres de Amazon EMR habilitados con la autenticación

de Kerberos. Esto se debía a que el daemon en el clúster de Amazon EMR no renovó el ticket de Kerberos, que es necesario para comunicarse de forma segura con HDFS o YARN en ejecución en el nodo principal.

- Las versiones más recientes de Amazon EMR corrigen el problema al reducir el límite de "Máximo de archivos abiertos" en las versiones anteriores de AL2 en Amazon EMR. Las versiones 5.30.1, 5.30.2, 5.31.1, 5.32.1, 6.0.1, 6.1.1, 6.2.1, 5.33.0, 6.3.0 y posteriores de Amazon EMR ahora incluyen una corrección permanente con una configuración "Máximo de archivos abiertos" más alta.
- El modo de explicación de la interfaz de usuario de Spark SQL ha cambiado de extended a formatted en [Spark 3.1](https://issues.apache.org/jira/browse/SPARK-31325). Amazon EMR lo revirtió a extended para incluir información del plan lógico en la interfaz de usuario de Spark SQL. Esto se puede revertir al establecer spark.sql.ui.explainMode en formatted.
- Se ha agregado portabilidad con versiones anteriores para las siguientes confirmaciones desde la ramificación maestra de Spark.
	- - [\[SPARK-34752\]](https://issues.apache.org/jira/browse/SPARK-34752) [BUILD] Actualizar Jetty a la versión 9.4.37 para abordar CVE-2020-27223.

- [\[SPARK-34534\]](https://issues.apache.org/jira/browse/SPARK-34534) Corrija el orden de los blockIDs cuando se utilizan para buscar bloques. **FetchShuffleBlocks** 

- - [\[SPARK-34681\]](https://issues.apache.org/jira/browse/SPARK-34681) [SQL] Corregir un error de combinación hash desordenada externa completa al crear el lado izquierdo con condiciones desiguales.
- - [\[SPARK-34497\]](https://issues.apache.org/jira/browse/SPARK-34497) [SQL] Corregir los proveedores de conexión JDBC integrados para restaurar los cambios en el contexto de seguridad de JVM.
- Para mejorar la interoperabilidad con el complemento Nvidia Spark RAPIDS, se ha agregado una solución alternativa para corregir un problema que impedía que se activara la eliminación dinámica de particiones al utilizar Nvidia Spark RAPIDS con la ejecución de consultas adaptativas deshabilitada; consulte [Problema núm. 1378 de RAPIDS](https://github.com/NVIDIA/spark-rapids/issues/1378) y [Problema núm. 1386 de RAPIDS.](https://github.com/NVIDIA/spark-rapids/issues/1386) Para más información sobre la nueva configuración spark.sql.optimizer.dynamicPartitionPruning.enforceBroadcastReuse, consulte [Problema núm. 1386 de RAPIDS.](https://docs.aws.amazon.com/emr/latest/ReleaseGuide/emr-spark-performance.html#emr-spark-performance-dynamic)
- En Spark 3.1 de código abierto, se ha cambiado el algoritmo predeterminado del confirmador de salida de archivos de la versión 2 a la versión 1. Para más información, consulte [Amazon EMR](https://issues.apache.org/jira/browse/SPARK-33019)  [optimiza el rendimiento de Spark: eliminación dinámica de particiones.](https://issues.apache.org/jira/browse/SPARK-33019)
- Amazon EMR volvió a la versión 2 del algoritmo, la predeterminada que se utilizaba en las versiones anteriores de Amazon EMR 6.x, para evitar la regresión del rendimiento.

Para restaurar el comportamiento de Spark 3.1 de código abierto, establezca spark.hadoop.mapreduce.fileoutputcommitter.algorithm.version en 1. Spark, de código abierto, ha realizado este cambio porque la confirmación de tareas en la versión 2 del algoritmo de confirmación de salida de archivos no es atómica, lo que puede provocar un problema de corrección de los datos de salida en algunos casos. Sin embargo, la confirmación de tareas en la versión 1 del algoritmo tampoco es atómica. En algunos escenarios, la confirmación de tareas incluye una eliminación realizada antes del cambio de nombre. Esto puede provocar un problema silencioso de corrección de los datos.

- Se corrigieron los problemas de escalado administrado en versiones anteriores de Amazon EMR y se realizaron mejoras para reducir significativamente las tasas de errores de las aplicaciones.
- Se instaló el paquete de SDK de AWS Java en cada clúster nuevo. Se trata de un único archivo jar único que contiene todos los SDK de servicio y sus dependencias, en lugar de archivos jar de componentes individuales. Para más información, consulte [Java SDK Bundled Dependency](https://aws.amazon.com/blogs/developer/java-sdk-bundle/).

#### Problemas conocidos

- En el caso de los clústeres de subredes privadas de Amazon EMR 6.3.0 y 6.2.0, no puede acceder a la interfaz de usuario web de Ganglia. Aparecerá el error "Acceso denegado (403)". Otras interfaces de usuario web, como Spark, Hue JupyterHub, Zeppelin, Livy y Tez, funcionan con normalidad. El acceso a la interfaz de usuario web de Ganglia en los clústeres de subredes públicas también funciona con normalidad. Para resolver este problema, reinicie el servicio httpd en el nodo principal con sudo systemctl restart httpd. Este problema se ha corregido en la versión 6.4.0 de Amazon EMR.
- Cuando el catálogo de datos de AWS Glue está activado, es posible que no se pueda utilizar Spark para acceder a una base de datos de AWS Glue con un URI de ubicación de cadena nula. Esto ocurre con las versiones anteriores de Amazon EMR, pero SPARK-31709 (https:// issues.apache.org/jira/browse/SPARK-31709) hace que se aplique a más casos. Por ejemplo, al crear una tabla en la base de datos AWS Glue predeterminada cuyo URI de ubicación es una cadena nula, se produce un spark.sql("CREATE TABLE mytest (key string) location '/table\_path';") error con el mensaje «No se puede crear una ruta a partir de una cadena vacía». Para solucionar este problema, establece manualmente el URI de ubicación de tus bases de datos de AWS Glue y, a continuación, crea tablas dentro de estas bases de datos con Spark.
- En Amazon EMR 6.3.0, PrestoSQL se ha actualizado de la versión 343 a la versión 350. Hay dos cambios respecto a la seguridad en el código abierto que se relacionan con este cambio de versión. El control de acceso al catálogo basado en archivos cambia de deny a allow cuando las reglas de propiedades de la tabla, el esquema o la sesión no están definidas. Además, el control

de acceso al sistema basado en archivos se ha modificado para admitir archivos sin reglas de catálogo definidas. En este caso, se permite todo el acceso a los catálogos.

Para más información, consulte [Release 344 \(9 Oct 2020\).](https://trino.io/docs/current/release/release-344.html#security)

- Tenga en cuenta que todos pueden leer el directorio de usuarios de Hadoop (/home/hadoop). Tiene permisos de directorio Unix 755 (drwxr-xr-x) para permitir el acceso de lectura desde marcos como Hive. Puede colocar archivos en /home/hadoop y sus subdirectorios, pero tenga en cuenta los permisos de esos directorios para proteger la información confidencial.
- Reducir el límite de "Máximo de archivos abiertos" en las versiones de AL2 anteriores [corregido en versiones más recientes]. Las versiones de Amazon EMR emr-5.30.x, emr-5.31.0, emr-5.32.0, emr-6.0.0, emr-6.1.0 y emr-6.2.0 se basan en versiones anteriores de Amazon Linux 2 (AL2), que tienen una configuración de ulimit inferior para "Máximo de archivos abiertos" cuando los clústeres de Amazon EMR se crean con la AMI predeterminada. Las versiones 5.30.1, 5.30.2, 5.31.1, 5.32.1, 6.0.1, 6.1.1, 6.2.1, 5.33.0, 6.3.0 y posteriores de Amazon EMR ahora incluyen una corrección permanente con una configuración más alta de "Máximo de archivos abiertos". Las versiones con el límite inferior de archivos abiertos provocan el error "Demasiados archivos abiertos" al enviar el trabajo de Spark. En las versiones afectadas, la AMI predeterminada de Amazon EMR tiene una configuración de ulimit predeterminada de 4096 para "Máximo de archivos abiertos", una cantidad inferior al límite de 65 536 archivos de la AMI de Amazon Linux 2 más reciente. La configuración de ulimit inferior para "Máximo de archivos abiertos" provoca un fallo en el trabajo de Spark cuando el controlador y el ejecutor de Spark intentan abrir más de 4096 archivos. Para solucionar el problema, Amazon EMR tiene un script de acciones de arranque (BA) que ajusta la configuración de ulimit al crear el clúster.

Si utiliza una versión anterior de Amazon EMR que no tiene una corrección permanente para este problema, la siguiente solución alternativa le permite establecer explícitamente el ulimit del controlador de instancias en un máximo de 65 536 archivos.

Establecimiento explícito de un ulimit desde la línea de comandos

1. Edite /etc/systemd/system/instance-controller.service para agregar los siguientes parámetros a la sección de servicio.

LimitNOFILE=65536

LimitNPROC=65536

2. Reiniciar InstanceController
```
$ sudo systemctl daemon-reload
```
\$ sudo systemctl restart instance-controller

Establecimiento de un ulimit mediante una acción de arranque (BA)

También puede usar un script de acciones de arranque (BA) para configurar el ulimit del controlador de instancias en 65 536 archivos al crear el clúster.

```
#!/bin/bash
for user in hadoop spark hive; do
sudo tee /etc/security/limits.d/$user.conf << EOF
$user - nofile 65536
$user - nproc 65536
EOF
done
for proc in instancecontroller logpusher; do
sudo mkdir -p /etc/systemd/system/$proc.service.d/
sudo tee /etc/systemd/system/$proc.service.d/override.conf << EOF
[Service]
LimitNOFILE=65536
LimitNPROC=65536
EOF
pid=$(pgrep -f aws157.$proc.Main)
sudo prlimit --pid $pid --nofile=65535:65535 --nproc=65535:65535
done
sudo systemctl daemon-reload
```
#### **A** Important

•

Los clústeres de Amazon EMR que ejecutan las imágenes de máquina de Amazon (AMI) de Amazon Linux o Amazon Linux 2 utilizan el comportamiento predeterminado de Amazon Linux y no descargan ni instalan automáticamente actualizaciones importantes y críticas del kernel que requieren un reinicio. Este comportamiento es el mismo que el de otras instancias de Amazon EC2 que ejecutan la AMI predeterminada de Amazon Linux. Si aparecen nuevas actualizaciones de software de Amazon Linux que requieren un reinicio (por ejemplo, actualizaciones del kernel, NVIDIA y CUDA) tras el lanzamiento de una versión de Amazon EMR, las instancias de clúster de Amazon EMR que ejecutan la AMI predeterminada no descargan ni instalan automáticamente esas actualizaciones. Para

obtener actualizaciones del kernel, puede [personalizar la AMI de Amazon EMR](https://docs.aws.amazon.com/emr/latest/ManagementGuide/emr-custom-ami.html) para que [utilice la AMI de Amazon Linux más reciente.](https://docs.aws.amazon.com/AWSEC2/latest/UserGuide/finding-an-ami.html)

• Para utilizar las acciones de Spark con Apache Oozie, debe agregar la siguiente configuración al archivo workflow.xml de Oozie. De lo contrario, varias bibliotecas críticas, como Hadoop y EMRFS, no aparecerán en la ruta de clases de los ejecutores de Spark que lance Oozie.

<spark-opts>--conf spark.yarn.populateHadoopClasspath=true</spark-opts>

- Cuando utiliza Spark con el formato de ubicación de particiones de Hive para leer datos en Amazon S3 y ejecuta Spark en las versiones 5.30.0 a 5.36.0 y 6.2.0 a 6.9.0 de Amazon EMR, es posible que se produzca un problema que impida que el clúster lea los datos correctamente. Esto puede ocurrir si las particiones tienen todas las características siguientes:
	- Se analizan dos o más particiones de la misma tabla.
	- Al menos una ruta de directorio de particiones es un prefijo de al menos otra ruta de directorio de particiones; por ejemplo, s3://bucket/table/p=a es un prefijo de s3://bucket/table/ p=a b.
	- El primer carácter que sigue al prefijo del otro directorio de particiones tiene un valor UTF-8 inferior al carácter / (U+002F). Por ejemplo, el carácter de espacio (U+0020) que aparece entre a y b en s3://bucket/table/p=a b entra en esta categoría. Tenga en cuenta que hay otros 14 caracteres que no son de control: !"#\$%&'()\*+,-. Para más información, consulte [UTF-8](https://www.utf8-chartable.de/)  [encoding table and Unicode characters](https://www.utf8-chartable.de/).

Como solución alternativa a este problema, defina la configuración spark.sql.sources.fastS3PartitionDiscovery.enabled como false en la clasificación spark-defaults.

Versiones de los componentes de la versión 6.3.0

A continuación, se muestran los componentes que Amazon EMR instala con esta versión. Algunos se instalan como parte de paquetes de aplicación de Big Data. Otros son exclusivos de Amazon EMR y se instalan para ciertos procesos y características del sistema. Normalmente, estos componentes comienzan con emr o aws. Normalmente, los paquetes de aplicación de macrodatos de la versión más reciente de Amazon EMR son las versiones más recientes que pueden encontrarse en la comunidad. Intentamos que las versiones de la comunidad estén disponibles en Amazon EMR lo más rápido posible.

Algunos componentes de Amazon EMR son distintos de las versiones que se encuentran en la comunidad. Estos componentes tienen una etiqueta de versión con el formato *CommunityVersion*amzn-*EmrVersion*. La *EmrVersion* empieza por 0. Por ejemplo, si un componente de la comunidad de código abierto llamado myapp-component con la versión 2.2 se ha modificado tres veces para incluirlo en diferentes versiones de lanzamiento de Amazon EMR, la versión que se mostrará será 2.2-amzn-2.

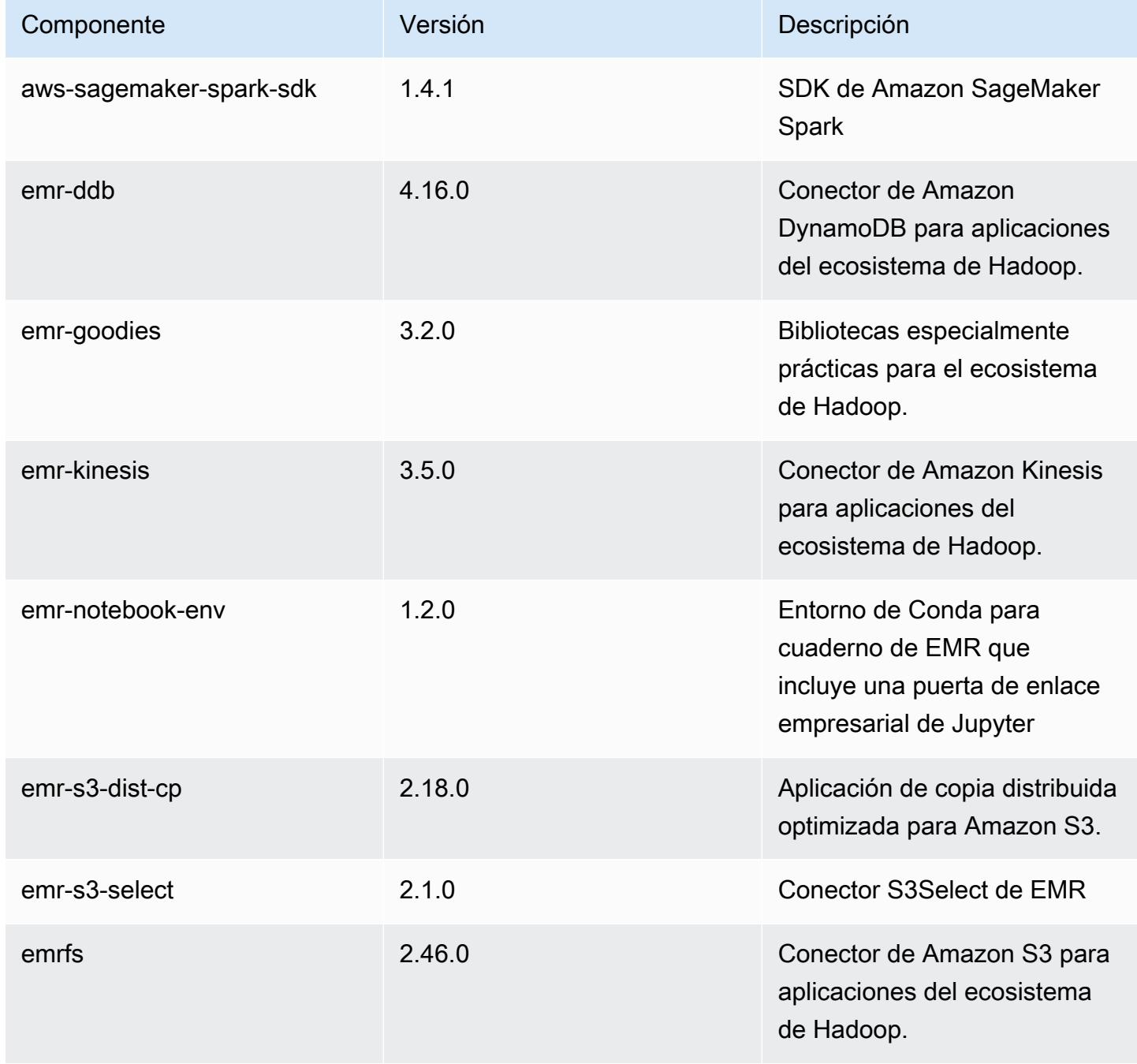

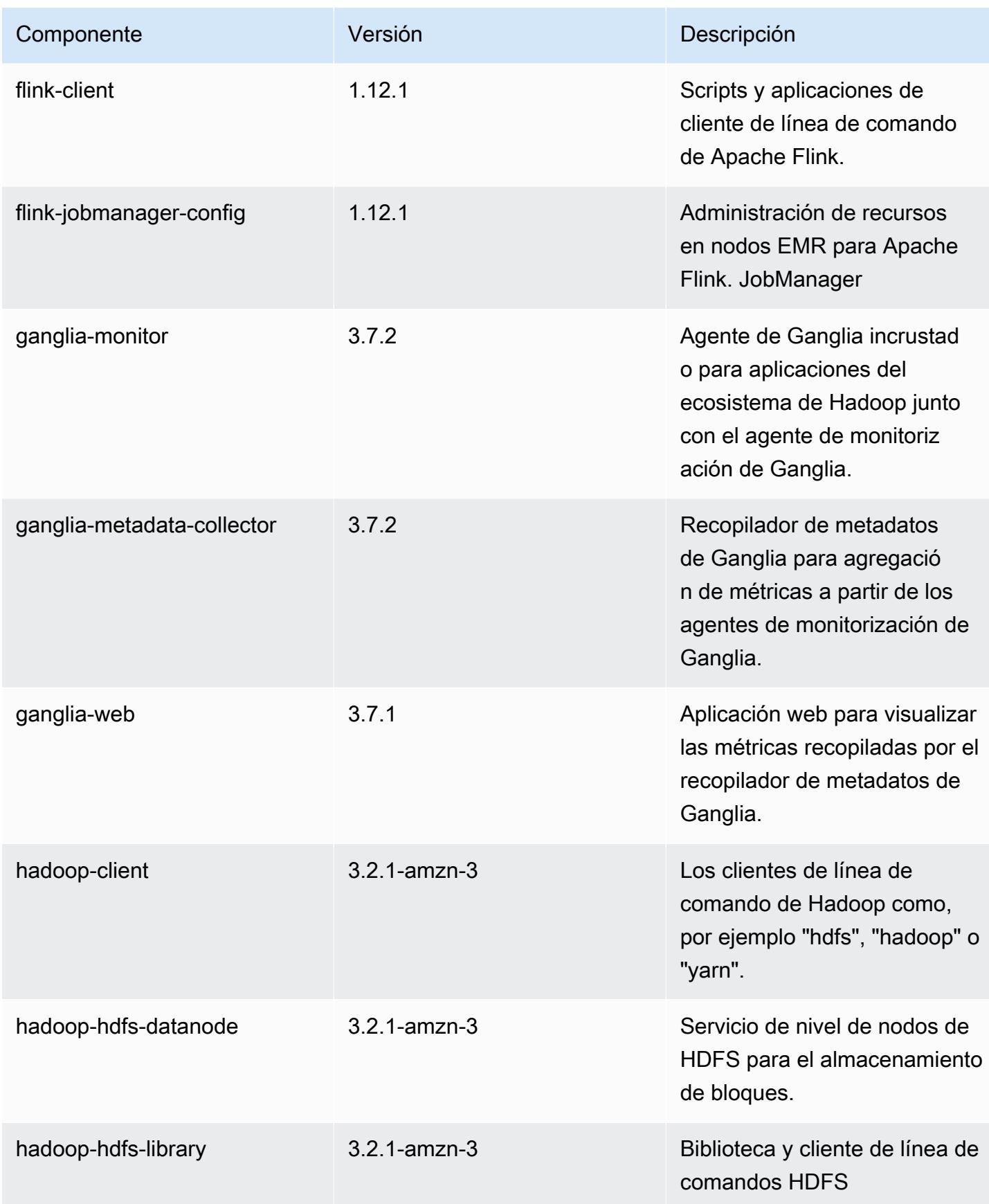

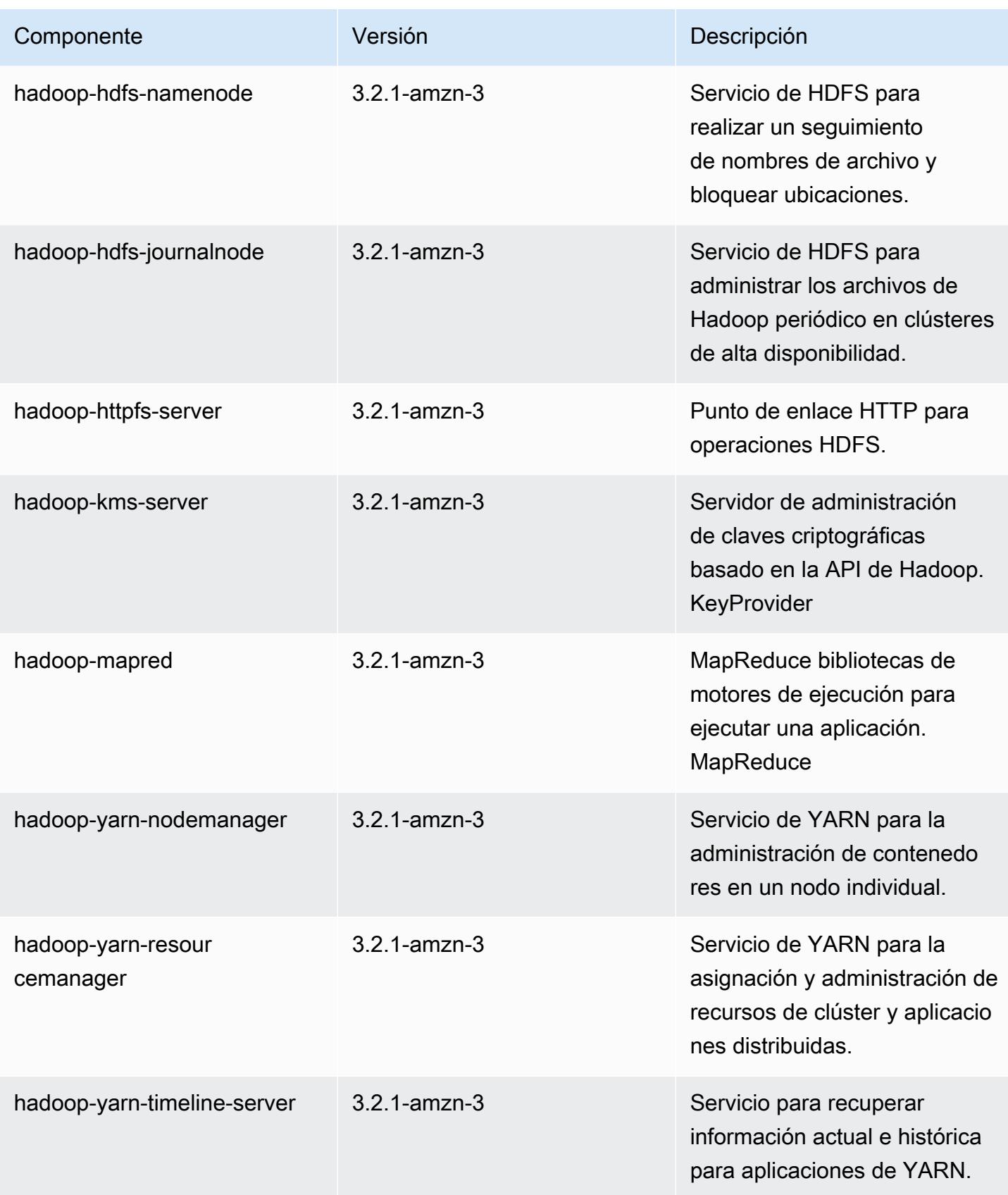

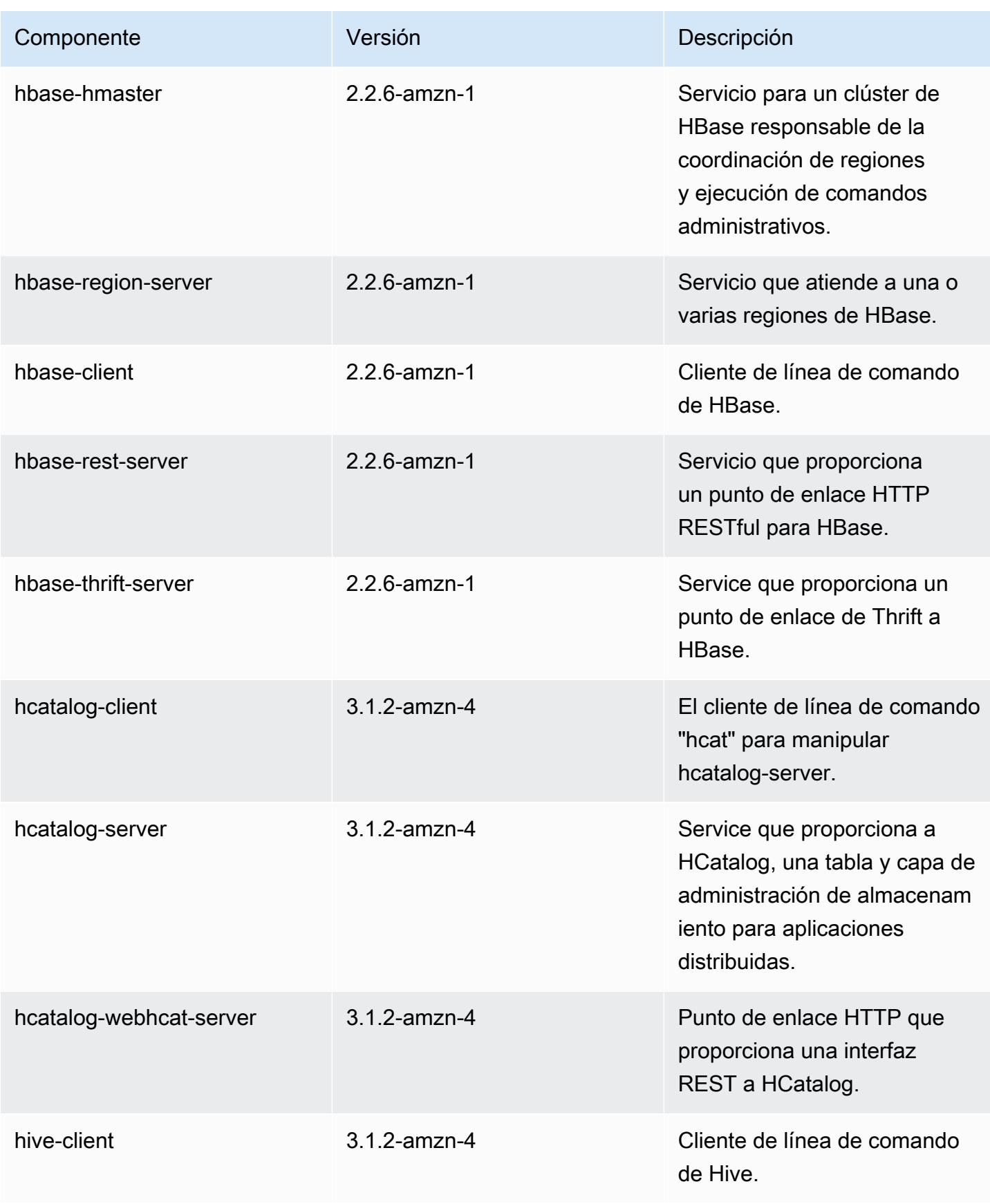

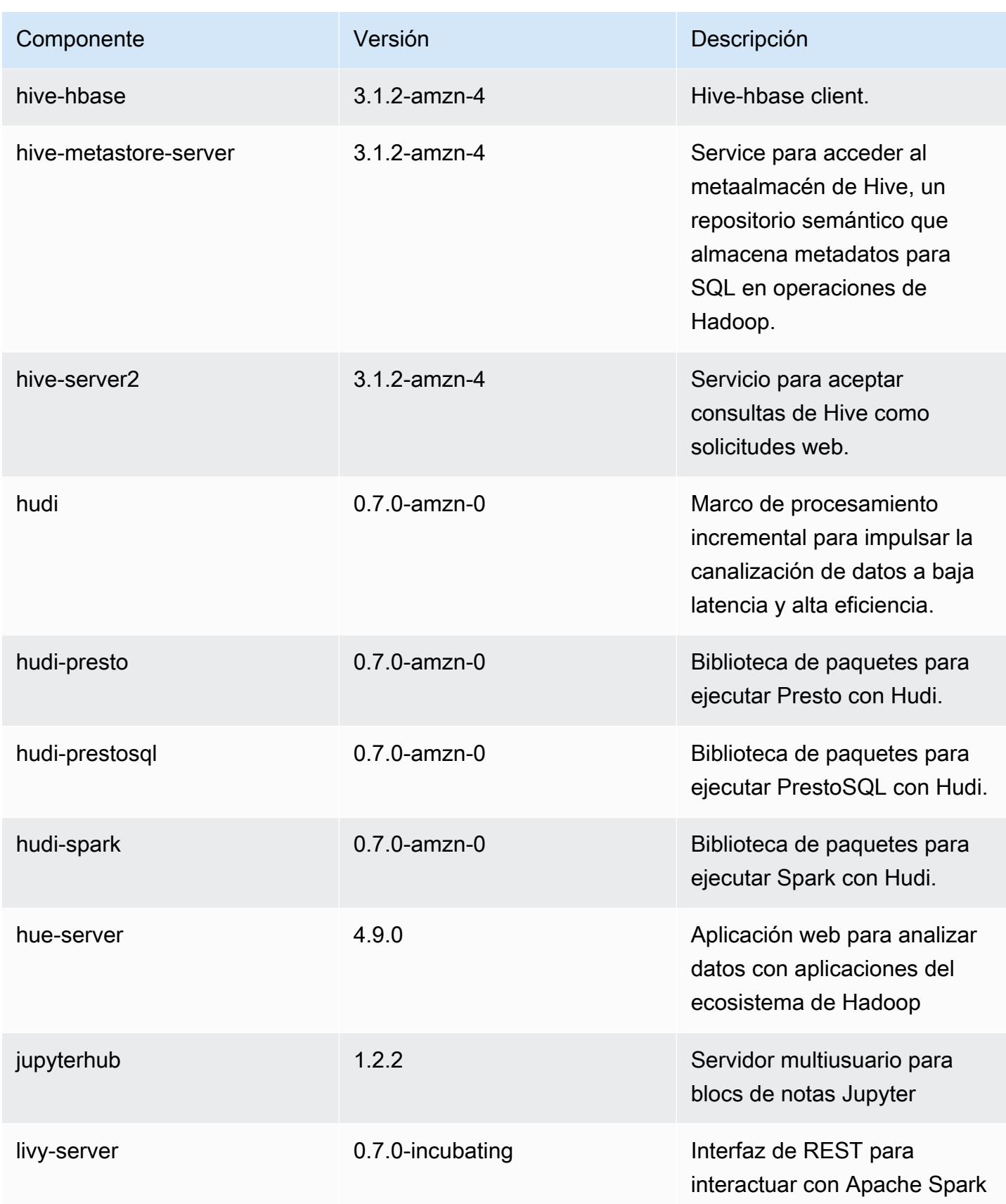

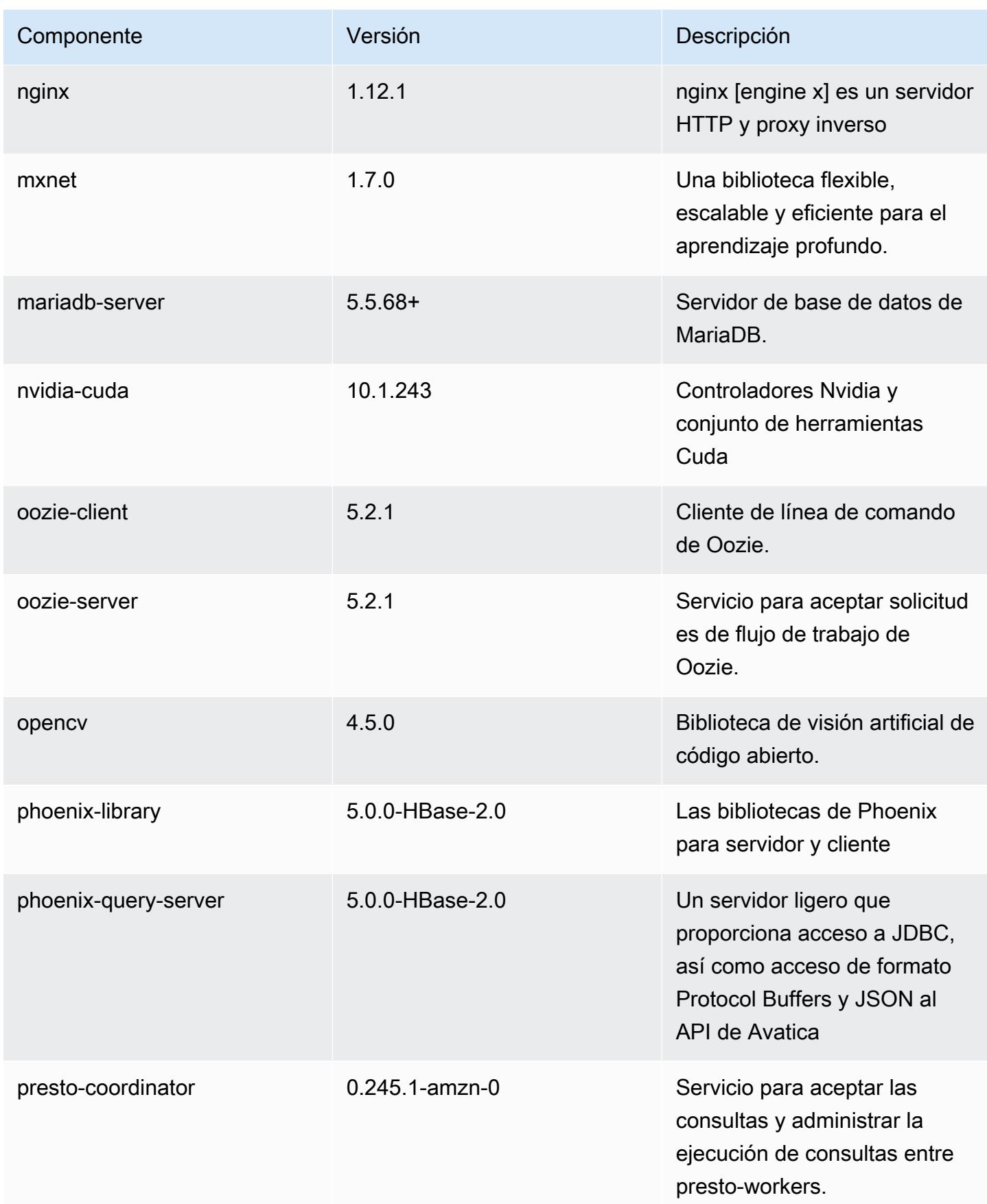

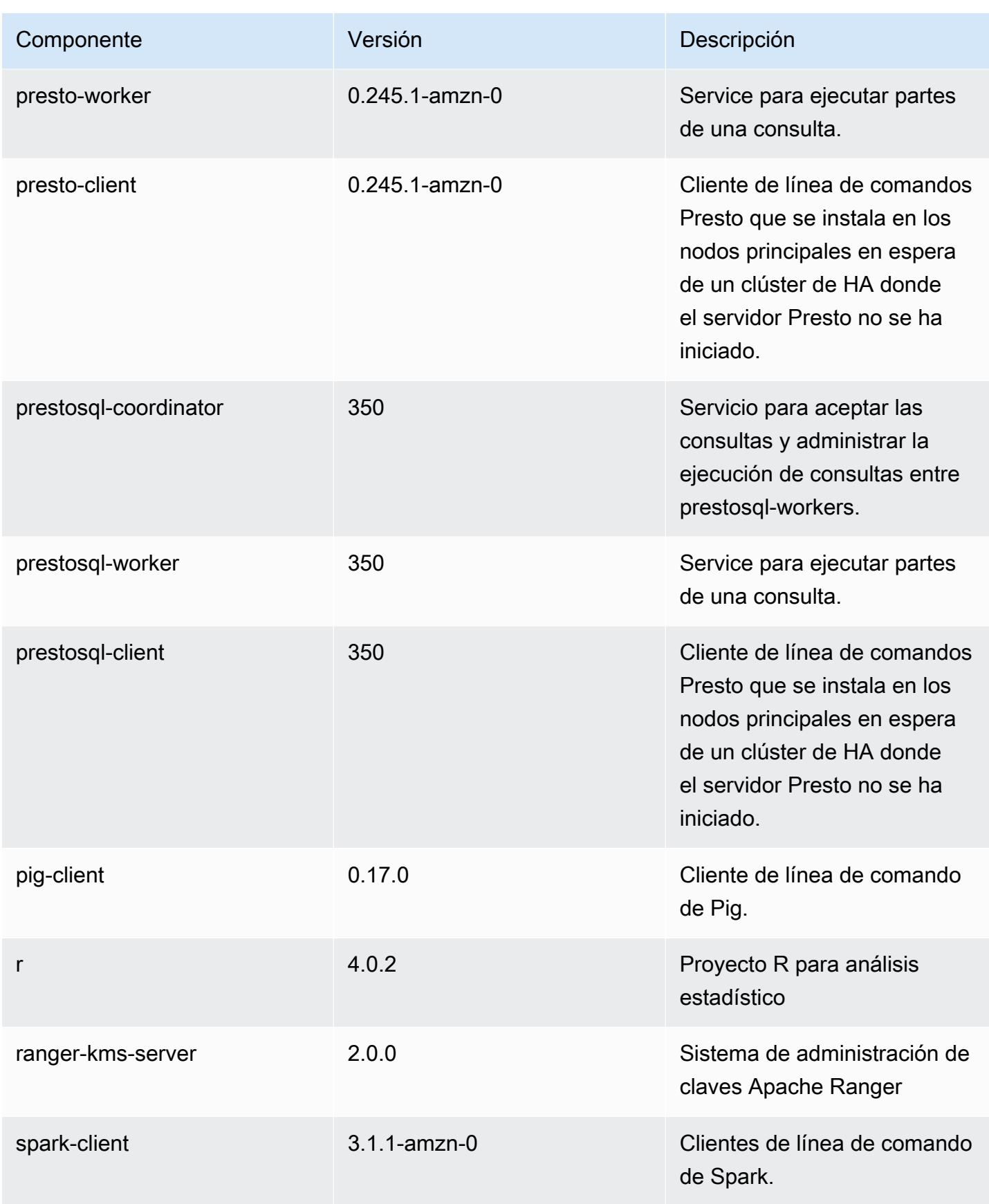

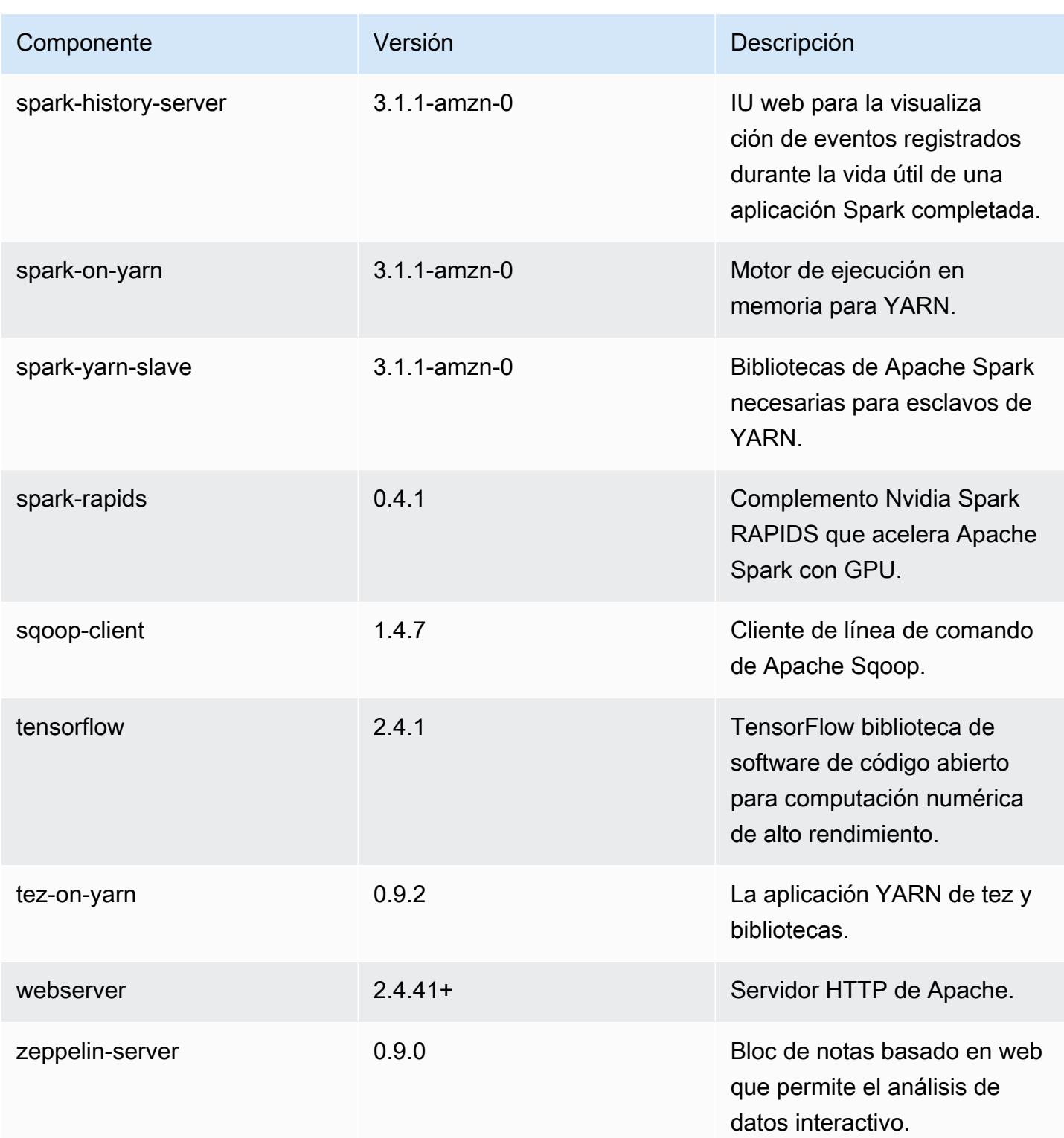

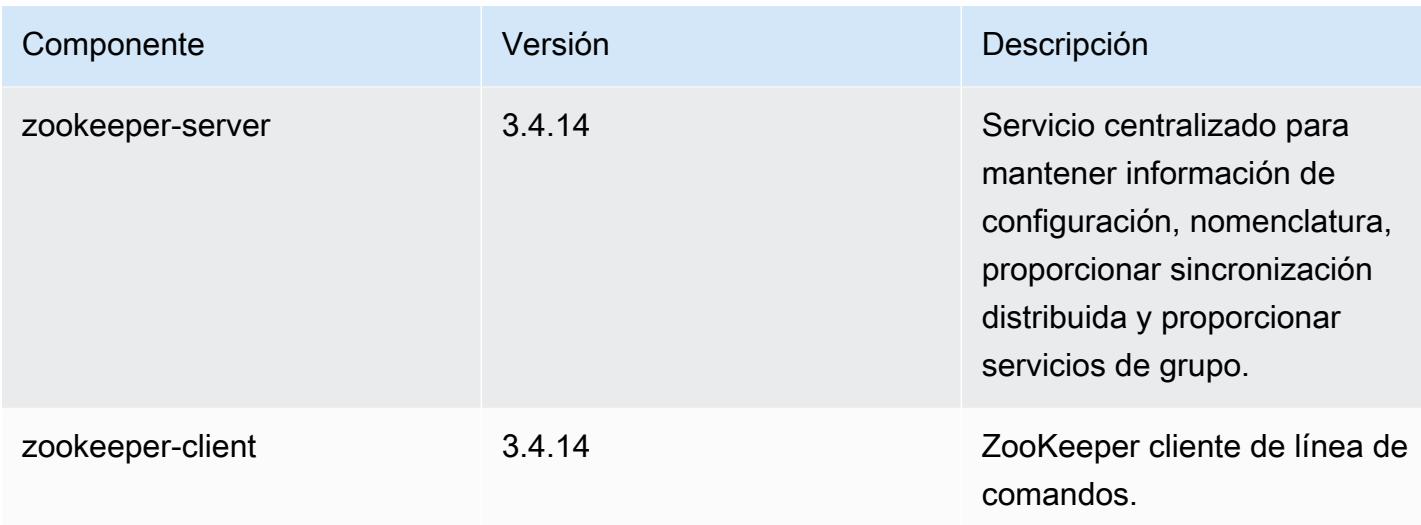

# Clasificaciones de configuración de la versión 6.3.0

Las clasificaciones de configuración le permiten personalizar las aplicaciones. Suelen corresponder a un archivo XML de configuración para la aplicación como, por ejemplo, hive-site.xml. Para obtener más información, consulte [Configuración de aplicaciones.](#page-3517-0)

Las acciones de reconfiguración se producen cuando se especifica una configuración para los grupos de instancias de un clúster en ejecución. Amazon EMR solo inicia acciones de reconfiguración para las clasificaciones que se modifican. Para obtener más información, consulte [Reconfiguración de un grupo de instancias en un clúster en ejecución](#page-3522-0).

Clasificaciones de emr-6.3.0

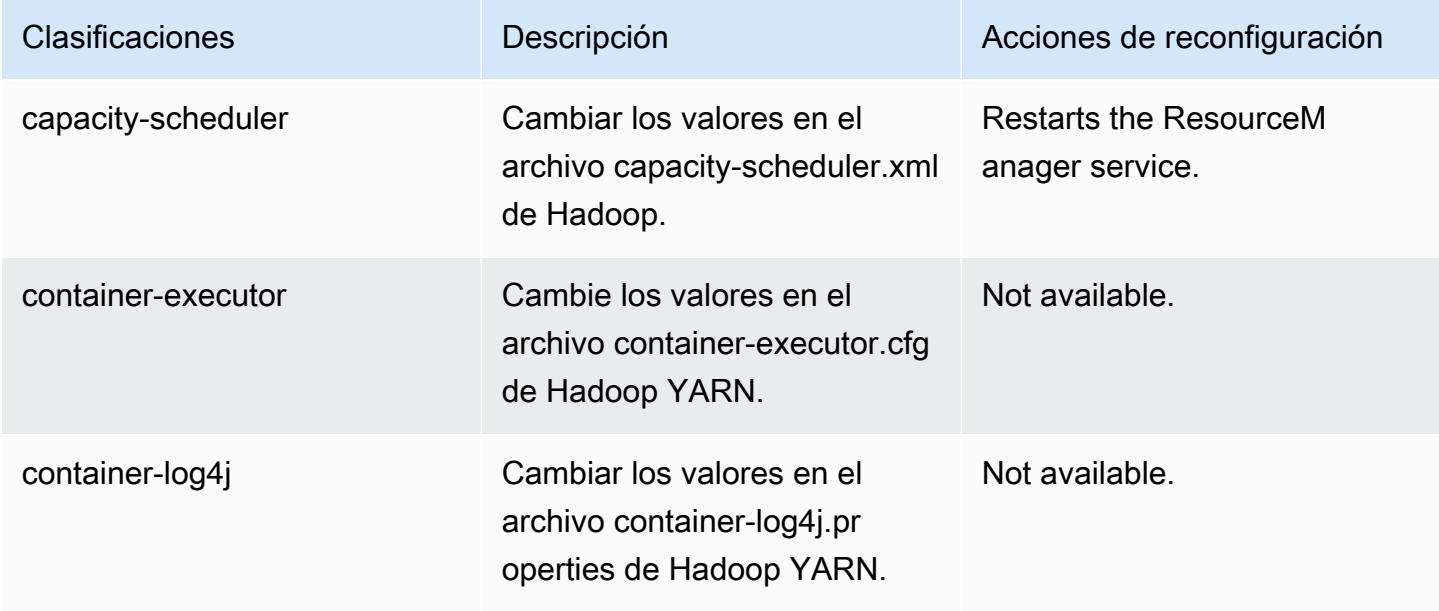

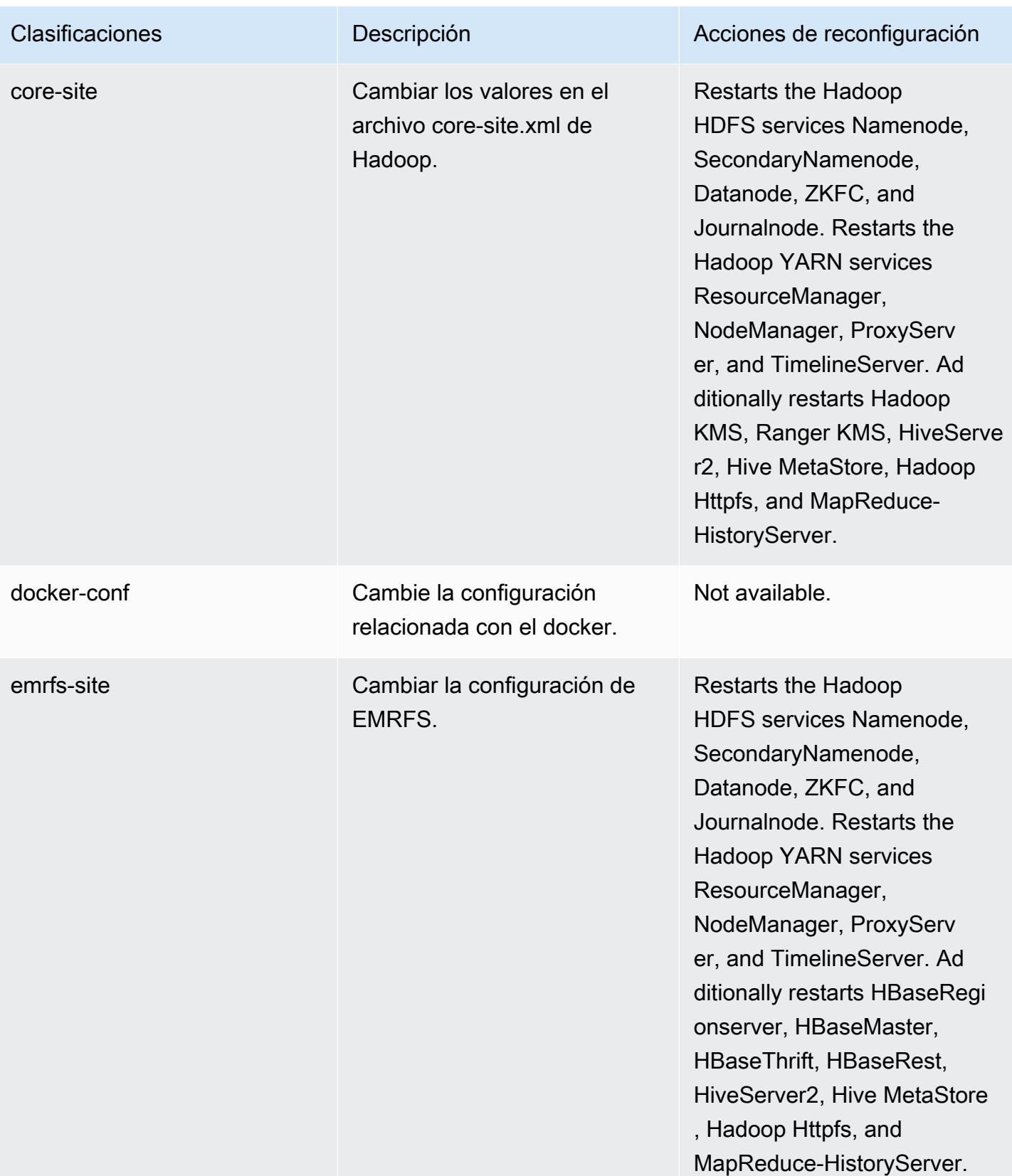

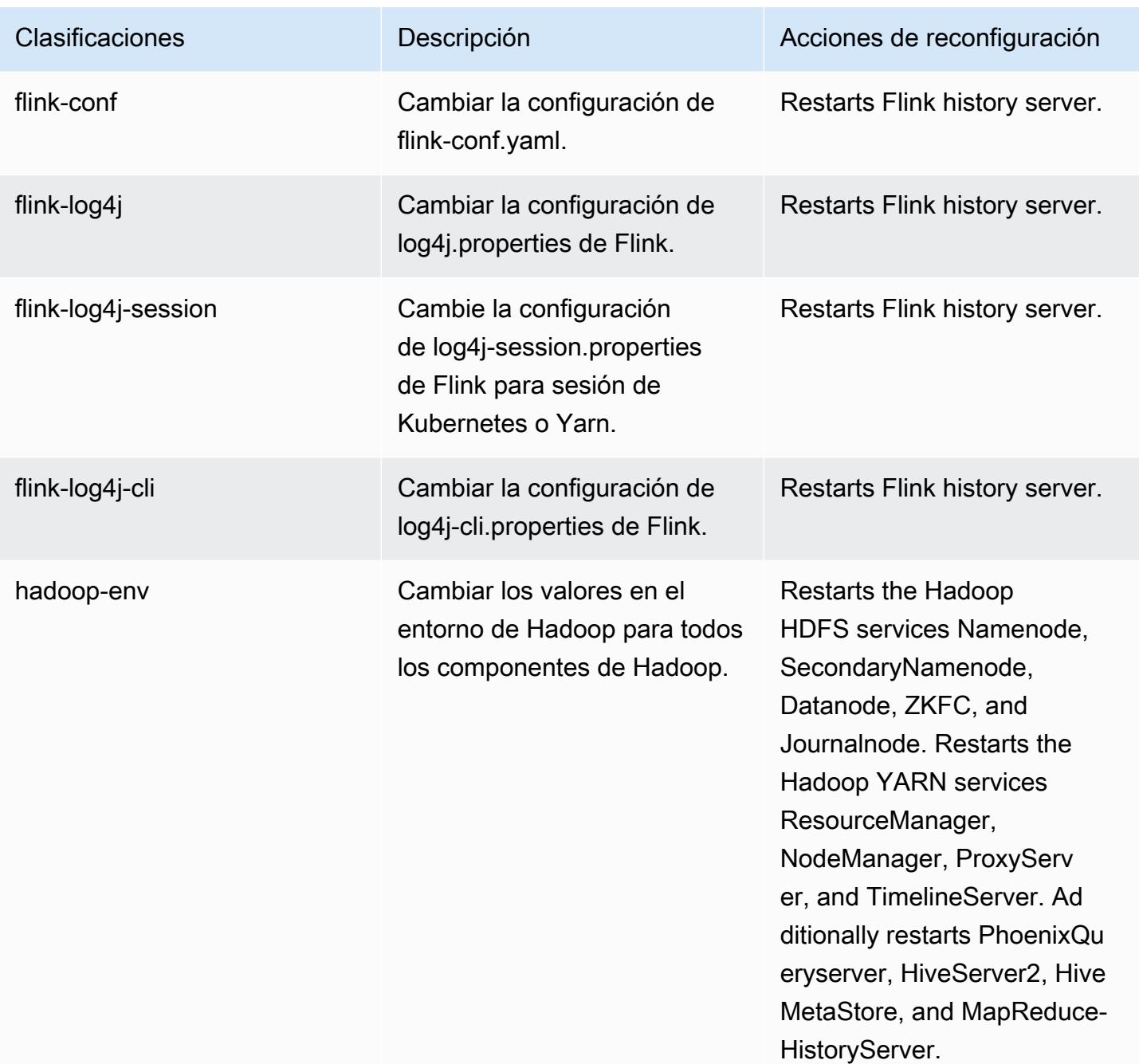

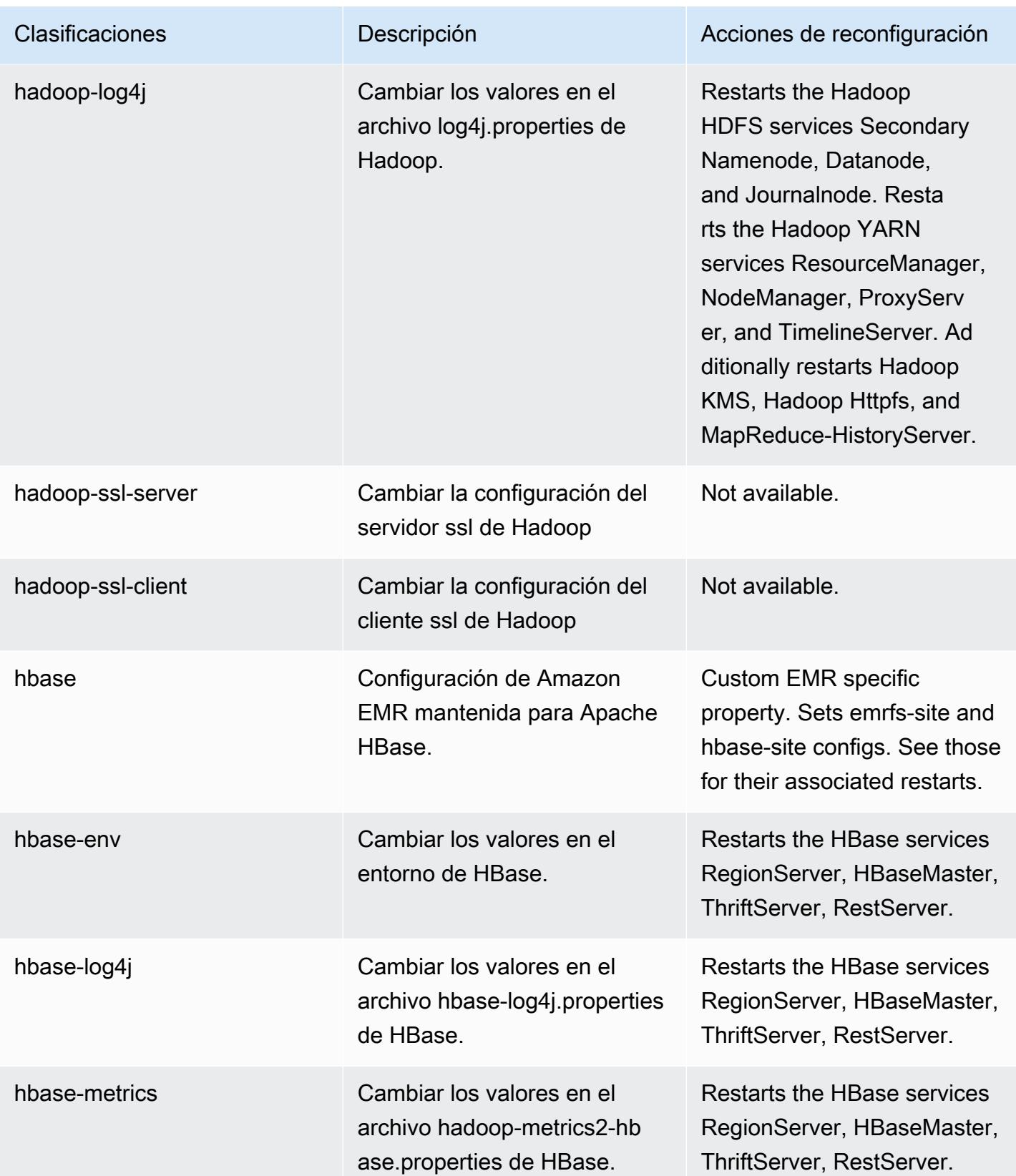

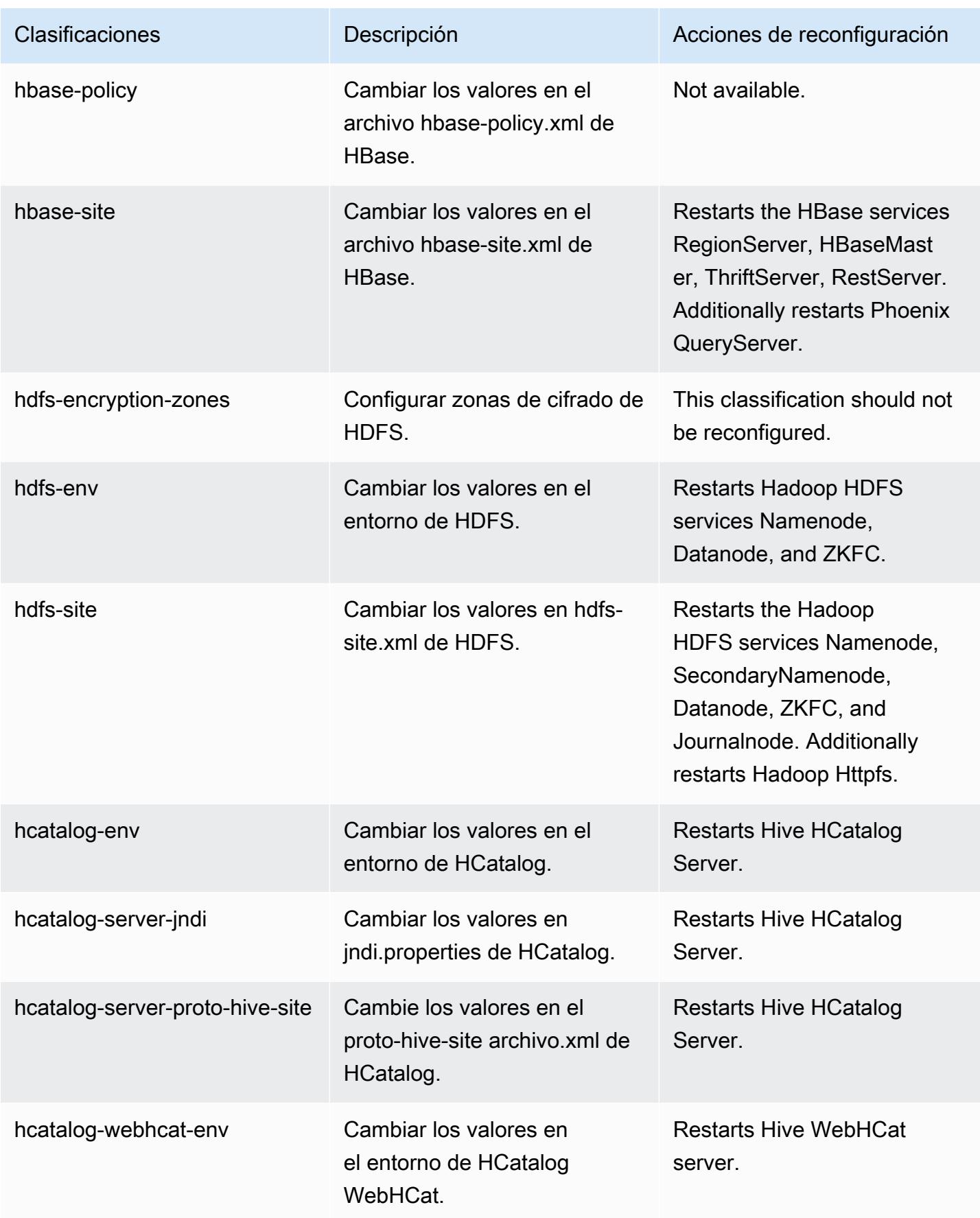

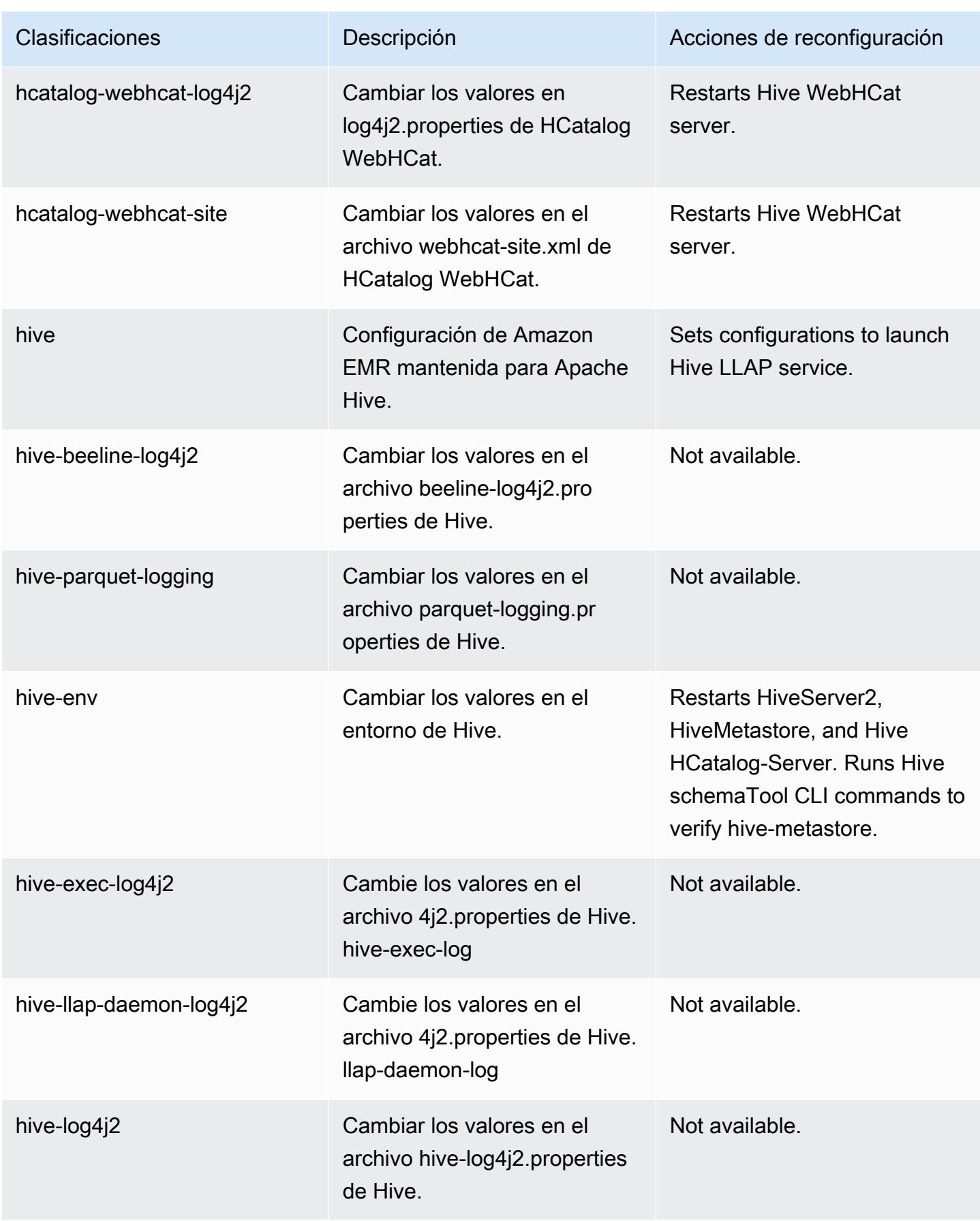

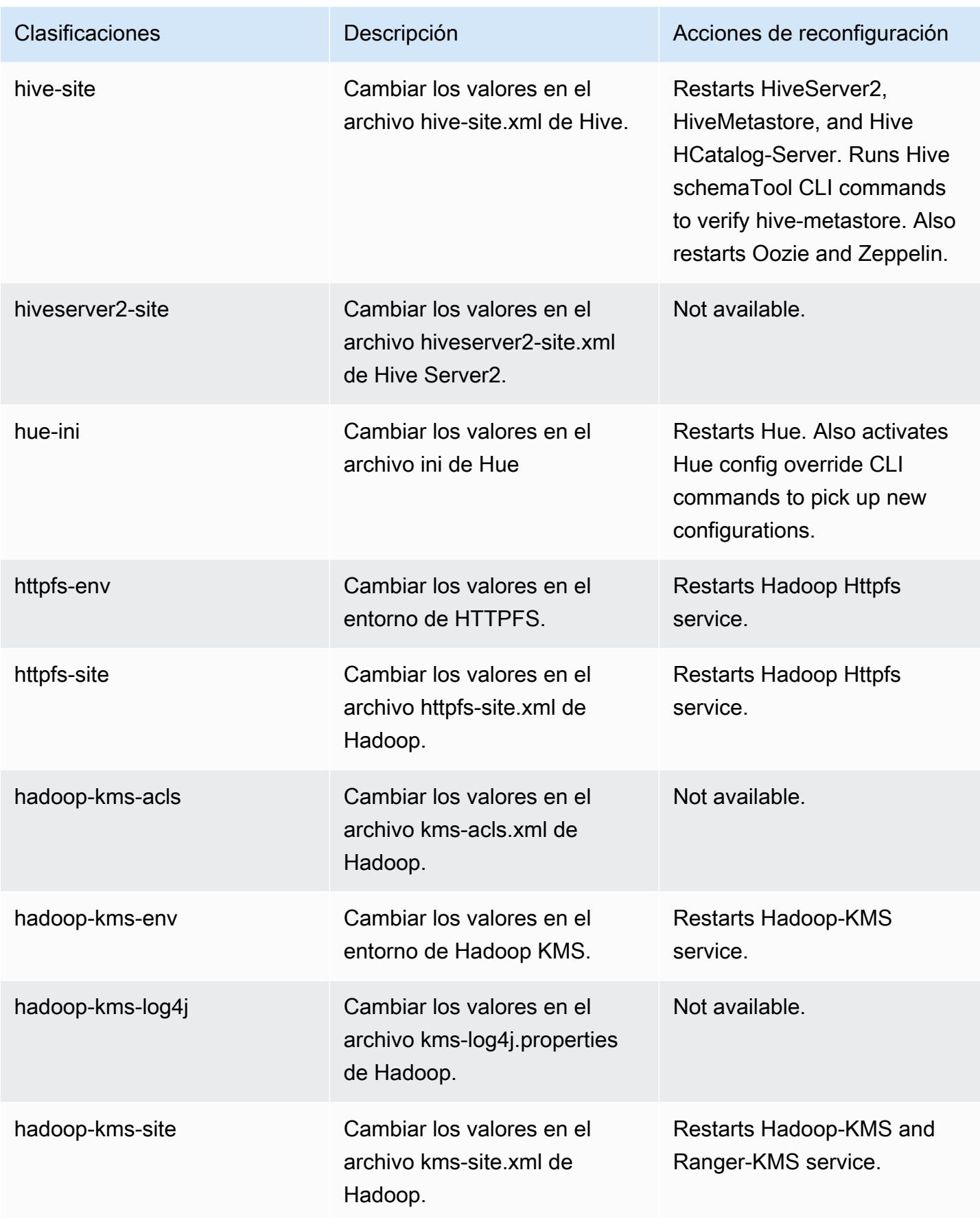

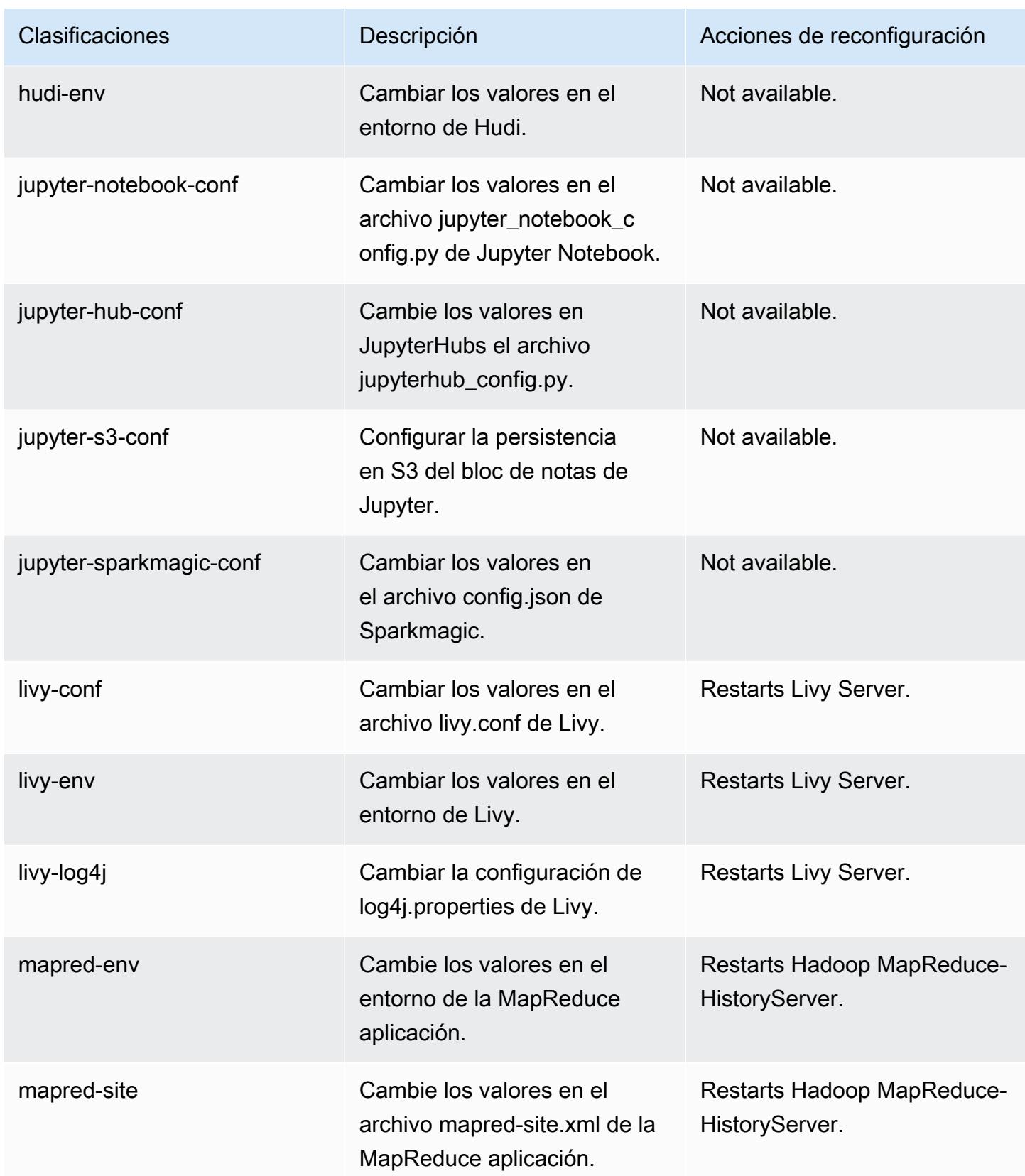

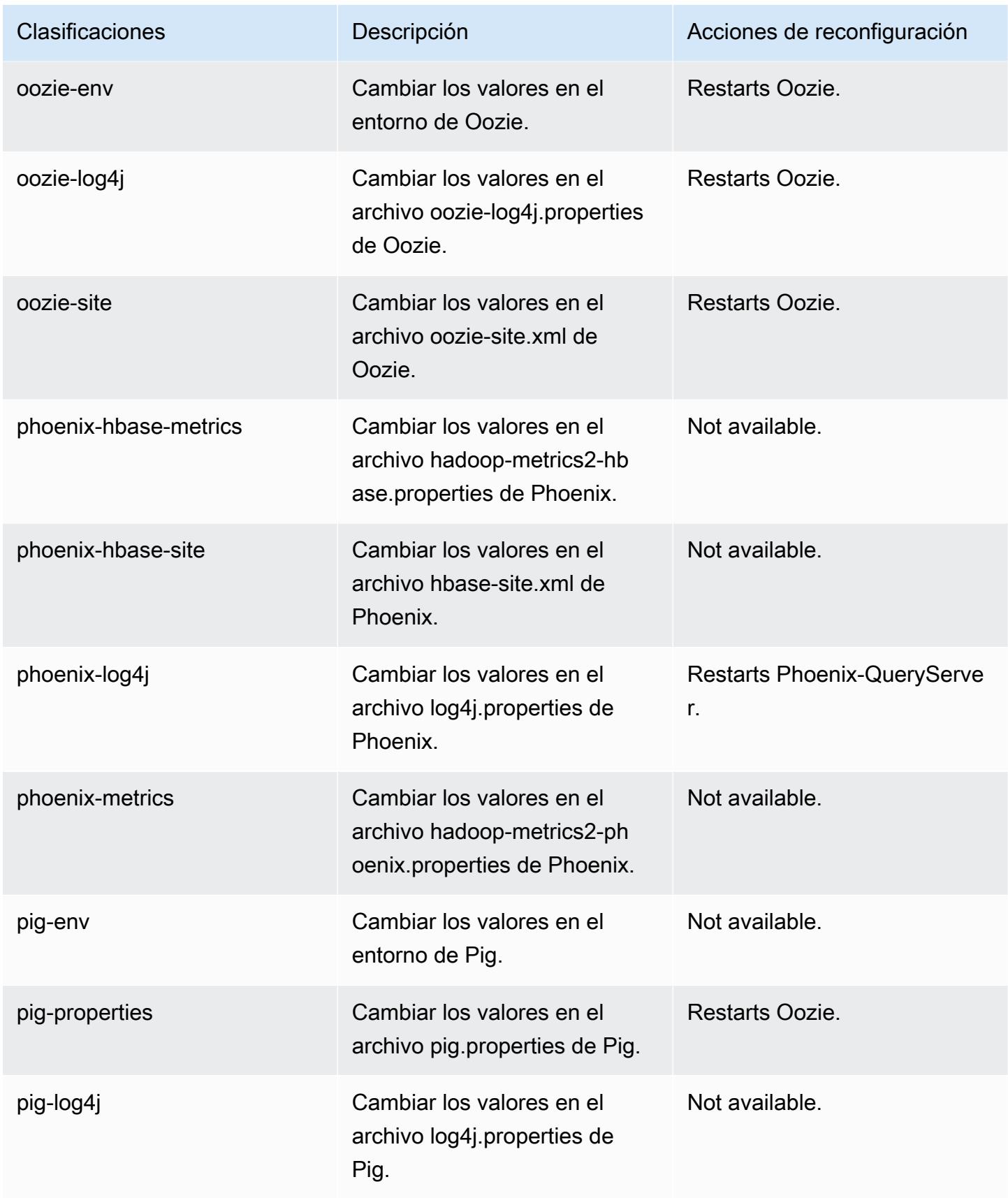

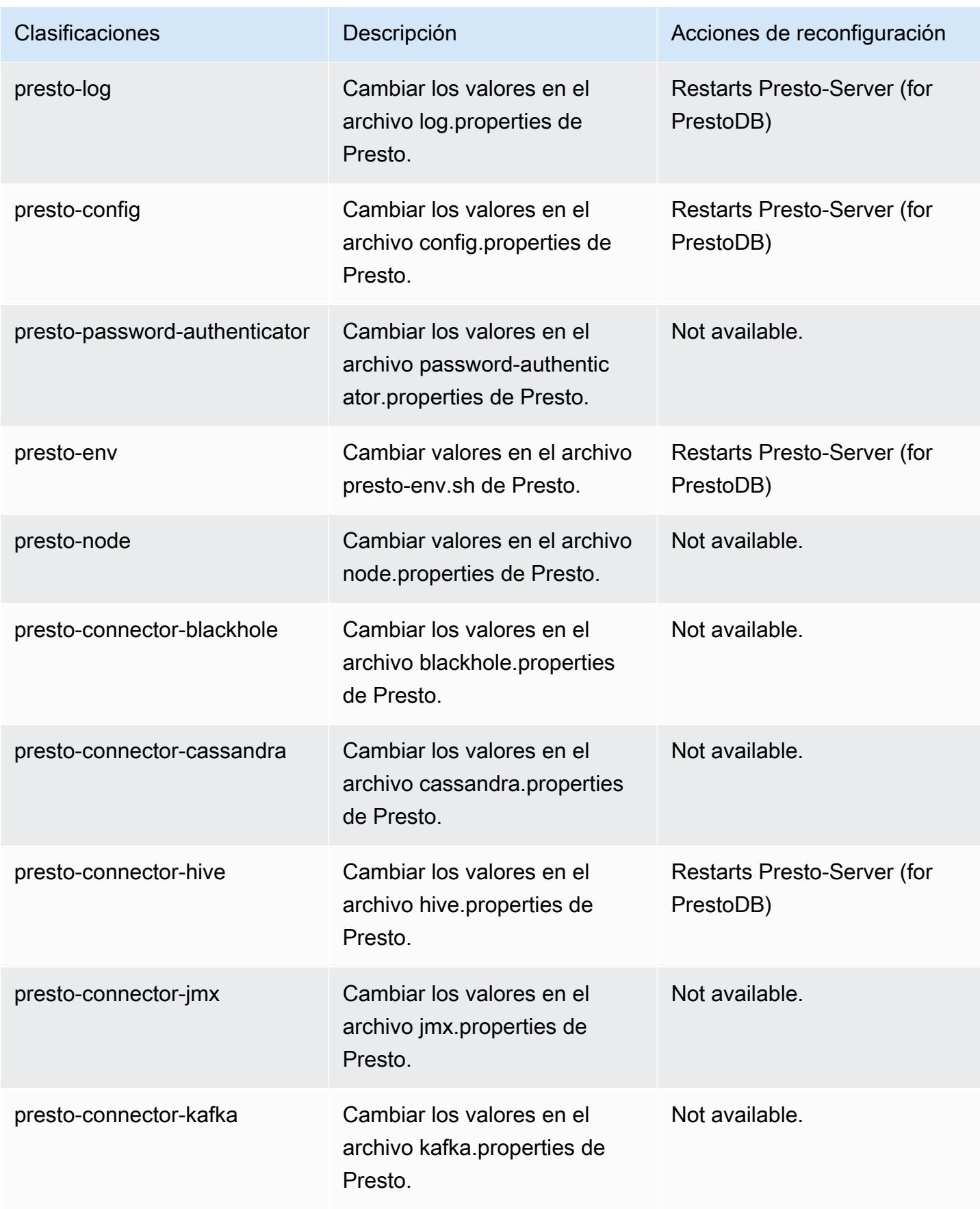

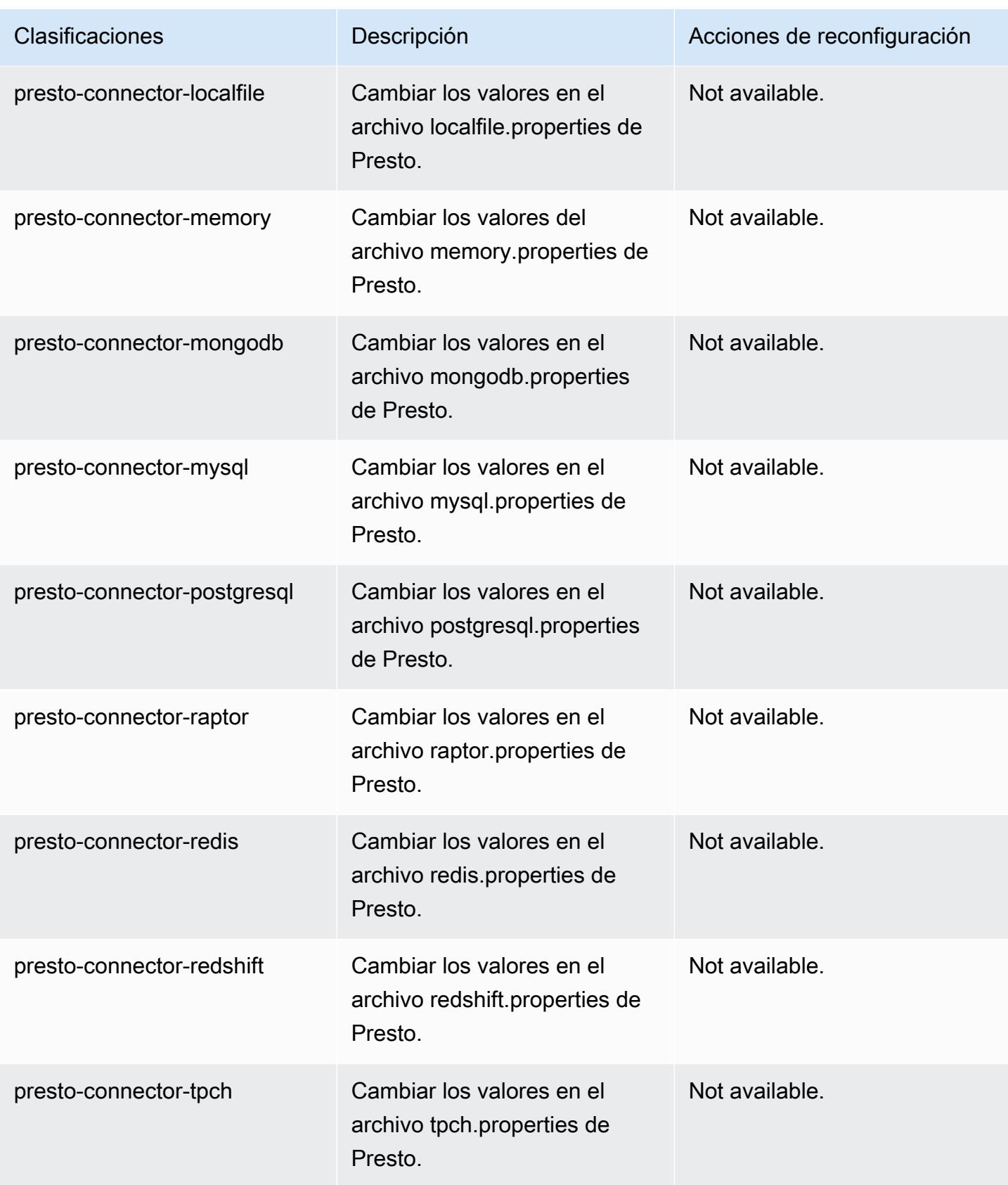

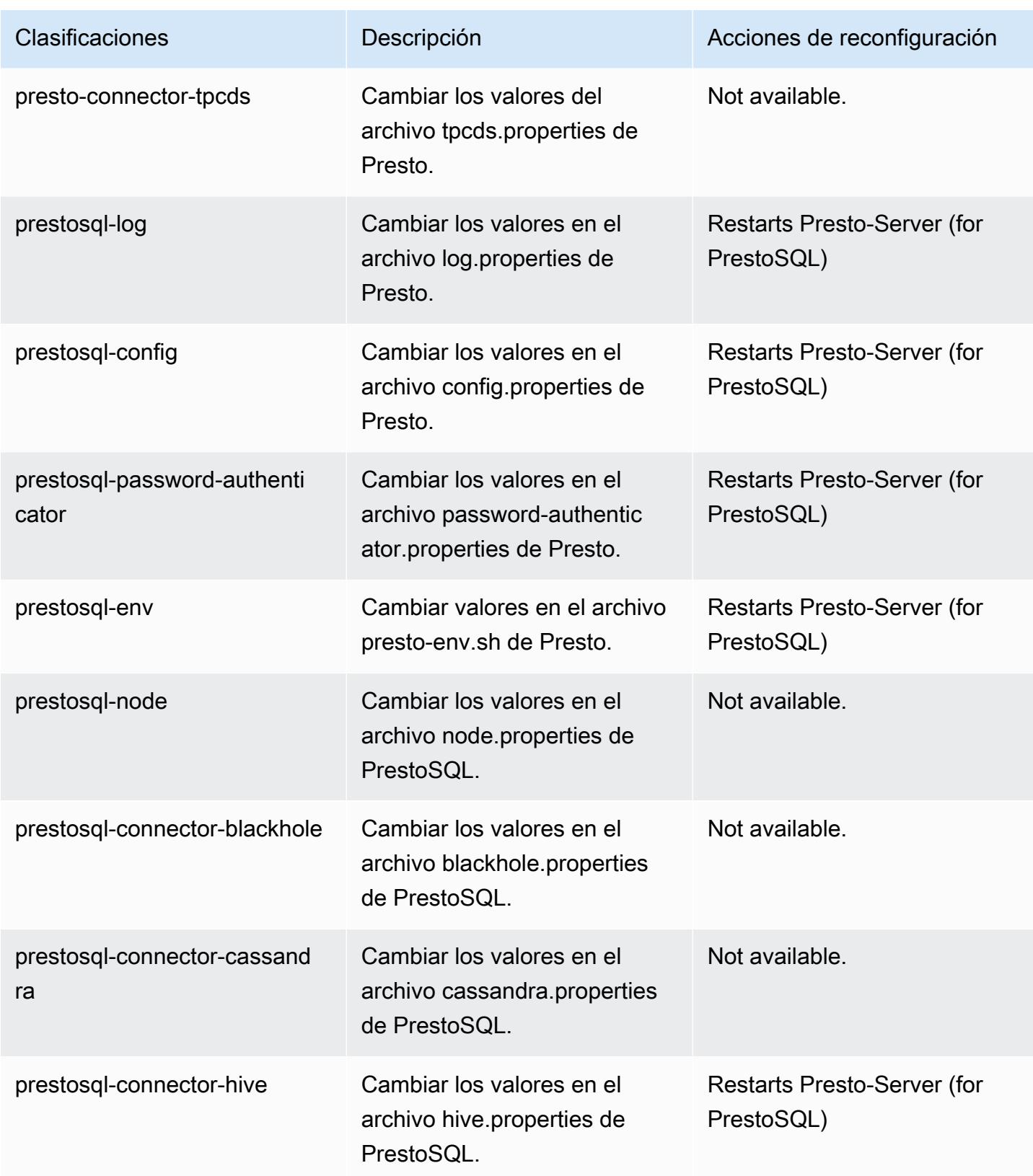

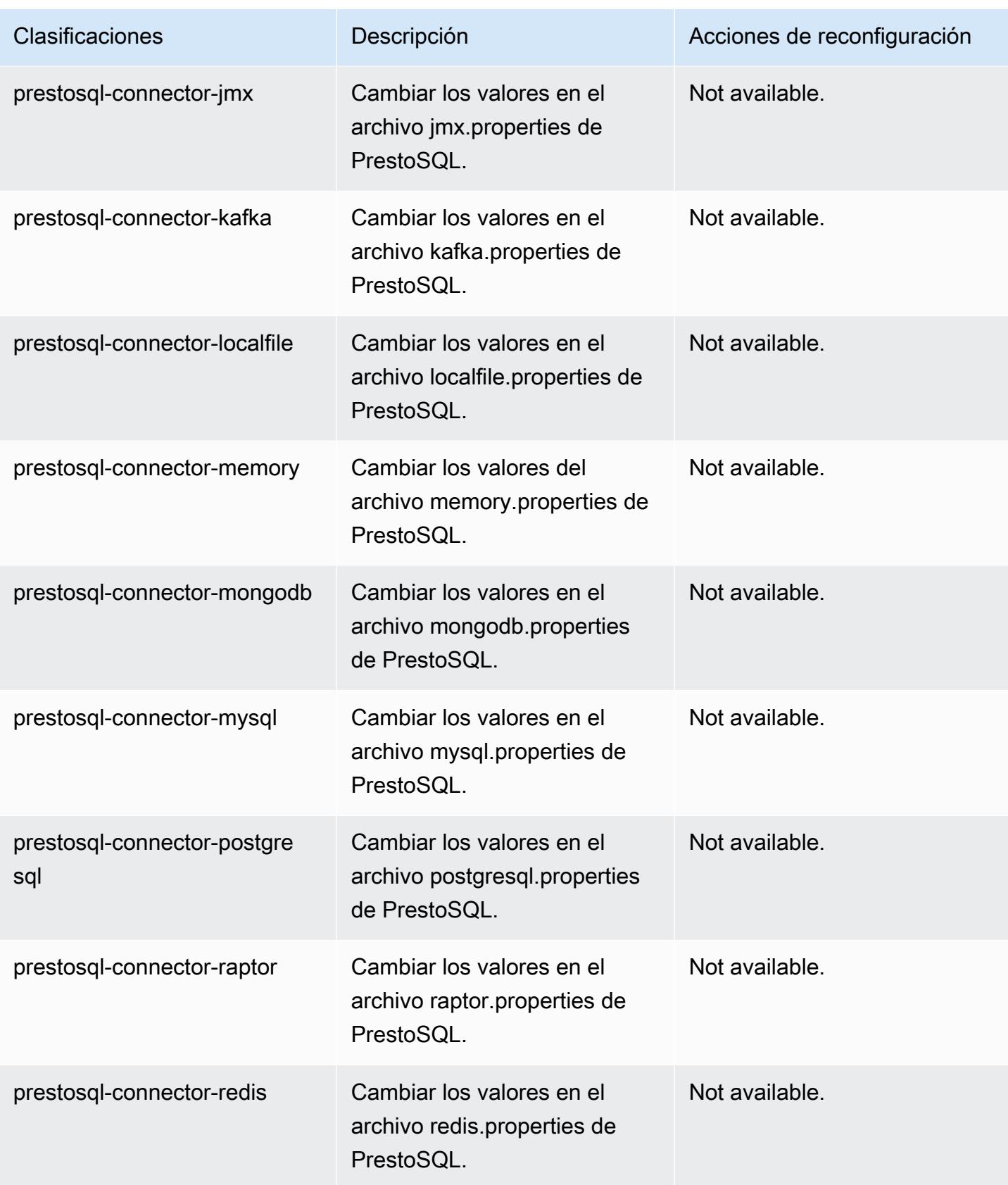

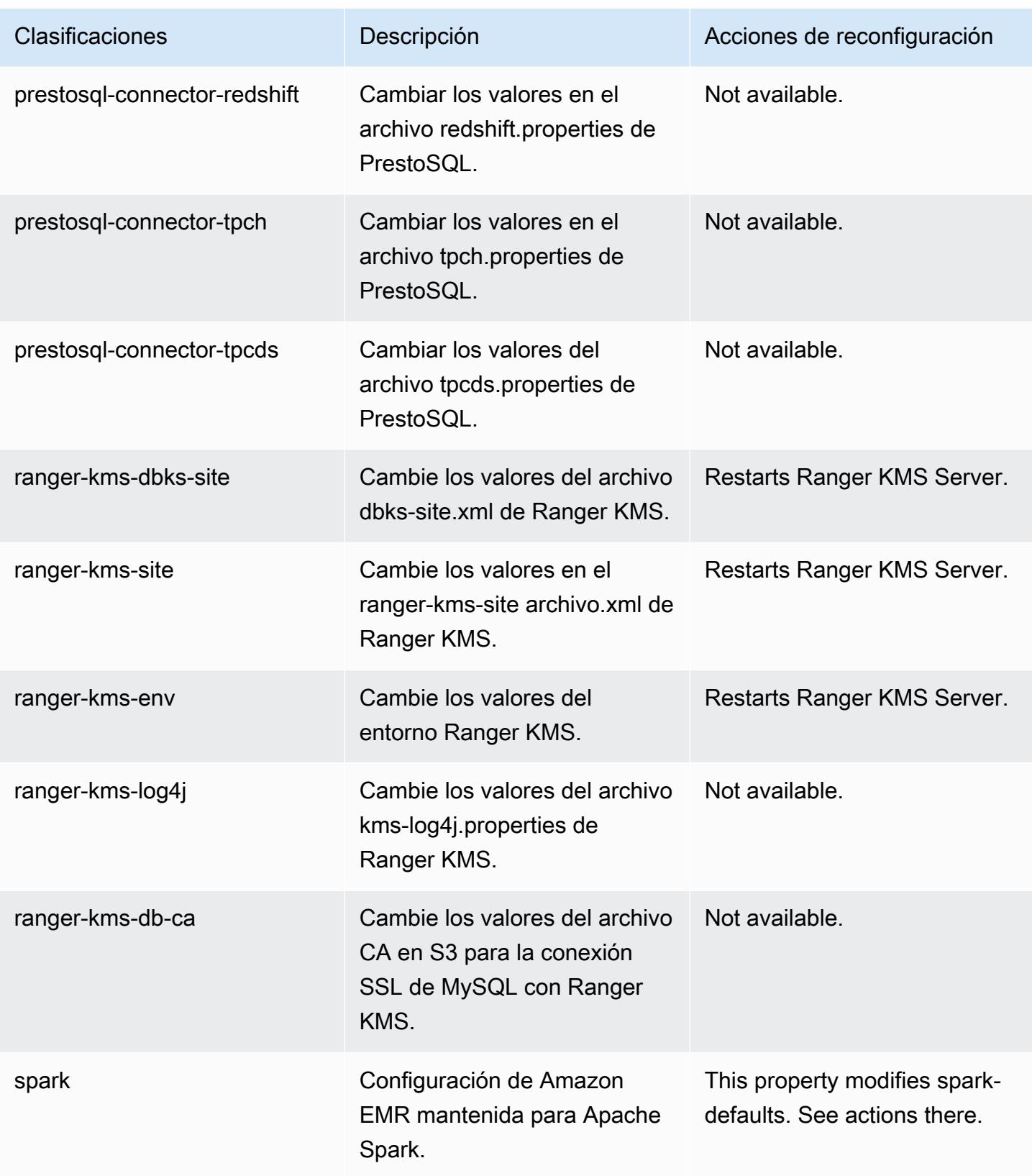

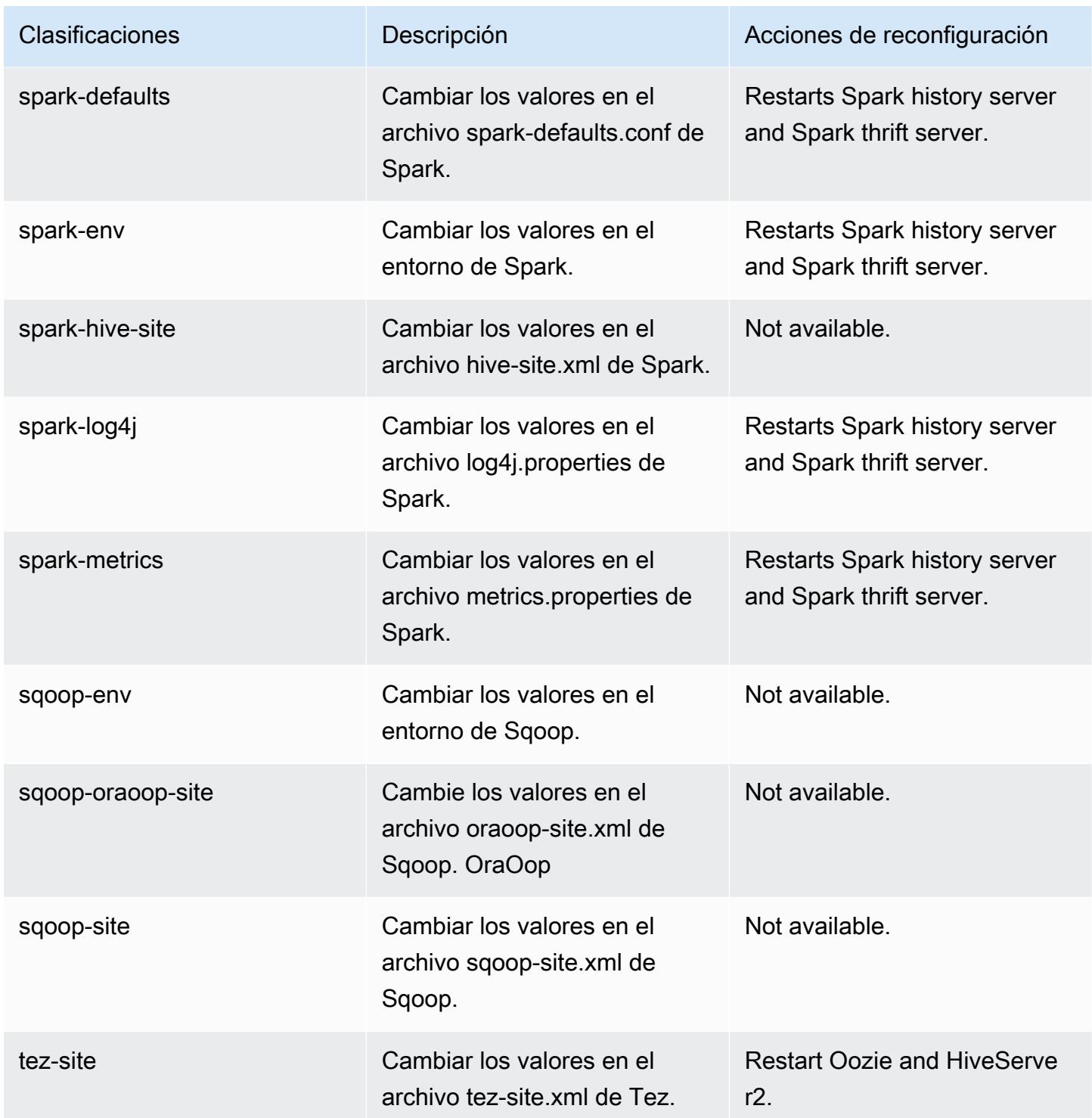

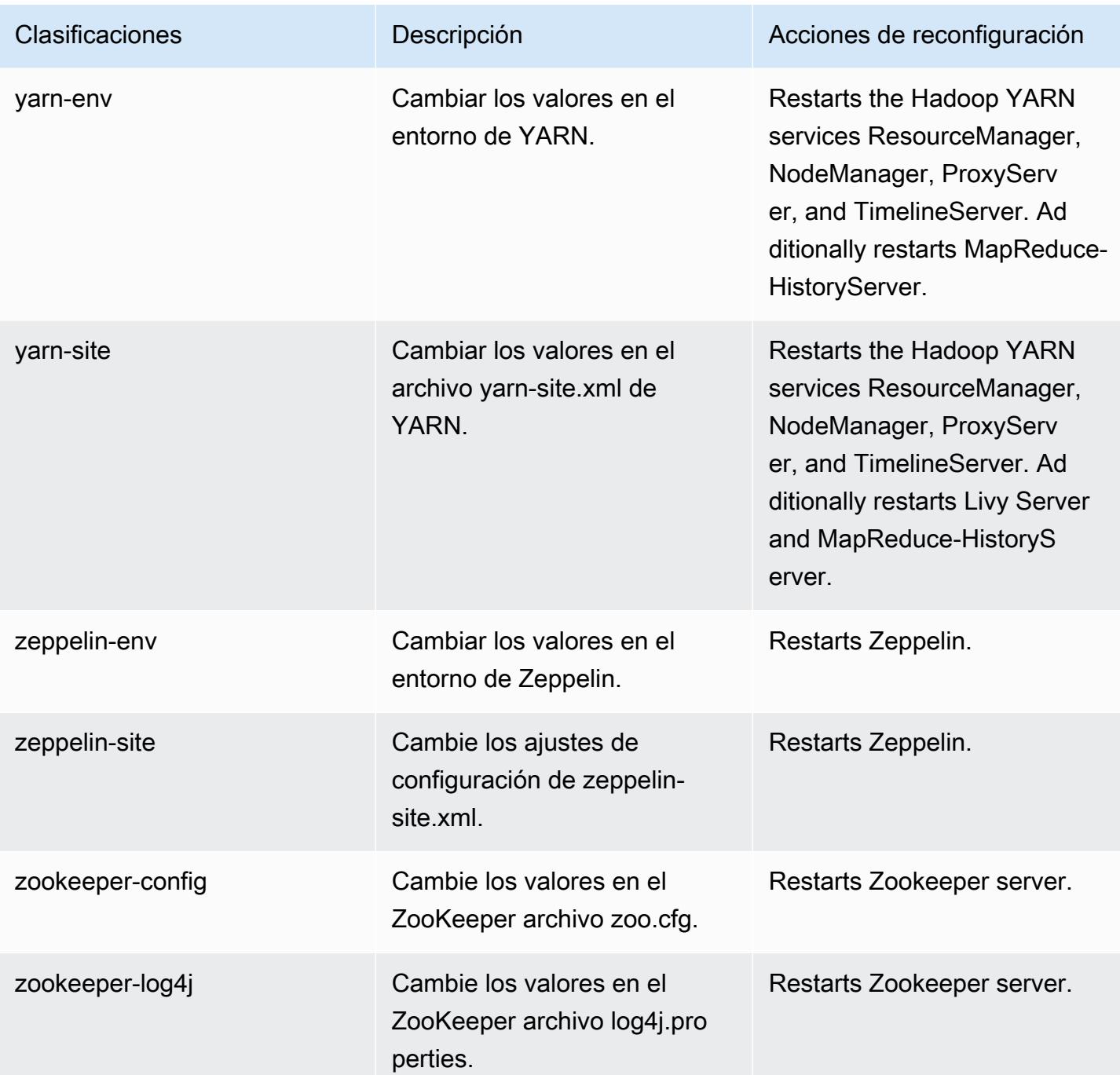

# Amazon EMR, versión 6.2.1

Versiones de las aplicaciones de la versión 6.2.1

Esta versión admite las siguientes aplicaciones: [Flink,](https://flink.apache.org/) [Ganglia,](http://ganglia.info) [HBase](http://hbase.apache.org/), [HCatalog,](https://cwiki.apache.org/confluence/display/Hive/HCatalog) [Hadoop,](http://hadoop.apache.org/docs/current/) [Hive](http://hive.apache.org/), [Hudi,](https://hudi.apache.org) [Hue](http://gethue.com/), [JupyterEnterpriseGateway](https://jupyter-enterprise-gateway.readthedocs.io/en/latest/), [JupyterHub](https://jupyterhub.readthedocs.io/en/latest/#), [Livy](https://livy.incubator.apache.org/), [MXNet,](https://mxnet.incubator.apache.org/) [Oozie,](http://oozie.apache.org/) [Phoenix,](https://phoenix.apache.org/) [Pig,](http://pig.apache.org/) [Presto,](https://prestodb.io/) [PrestoSQL,](https://prestosql.io/) [Spark,](https://spark.apache.org/docs/latest/) [Sqoop,](http://sqoop.apache.org/) [TensorFlow](https://www.tensorflow.org/), [Tez,](https://tez.apache.org/) [Zeppelin](https://zeppelin.incubator.apache.org/) y [ZooKeeper.](https://zookeeper.apache.org)

En la siguiente tabla se enumeran las versiones de la aplicación disponibles en esta versión de Amazon EMR y las versiones de la aplicación en las tres versiones anteriores de Amazon EMR (cuando corresponda).

Para ver un historial completo de las versiones de la aplicación disponibles para cada versión de Amazon EMR, consulte los temas siguientes:

- [Versiones de las aplicaciones en las versiones 7.x de Amazon EMR](#page-23-0)
- [Versiones de la aplicación en las versiones 6.x de Amazon EMR](#page-87-0)
- [Versiones de la aplicación en las versiones 5.x de Amazon EMR](#page-1080-0)
- [Versiones de la aplicación en las versiones 4.x de Amazon EMR](#page-2690-0)

## Información sobre la versión de la aplicación

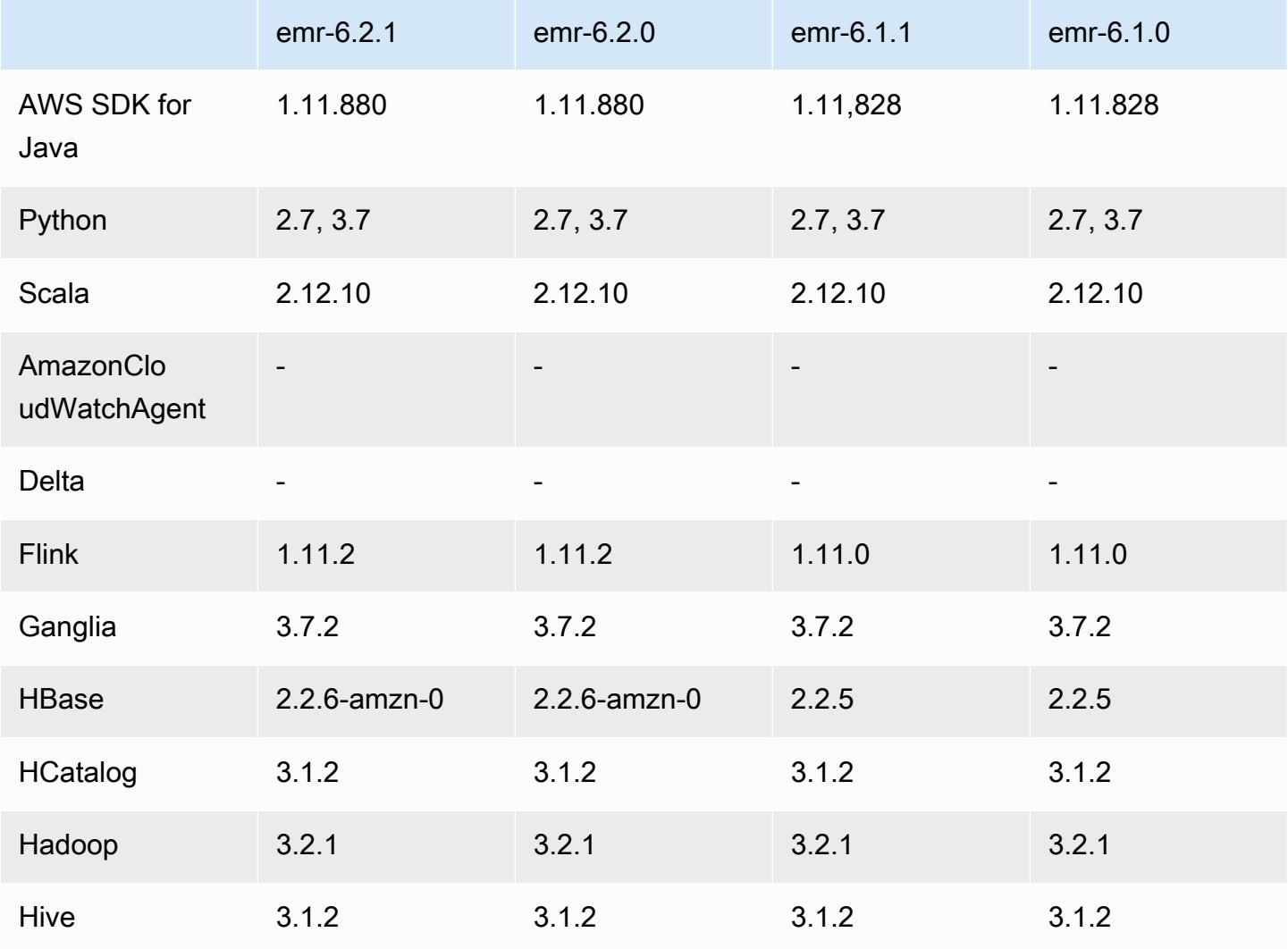

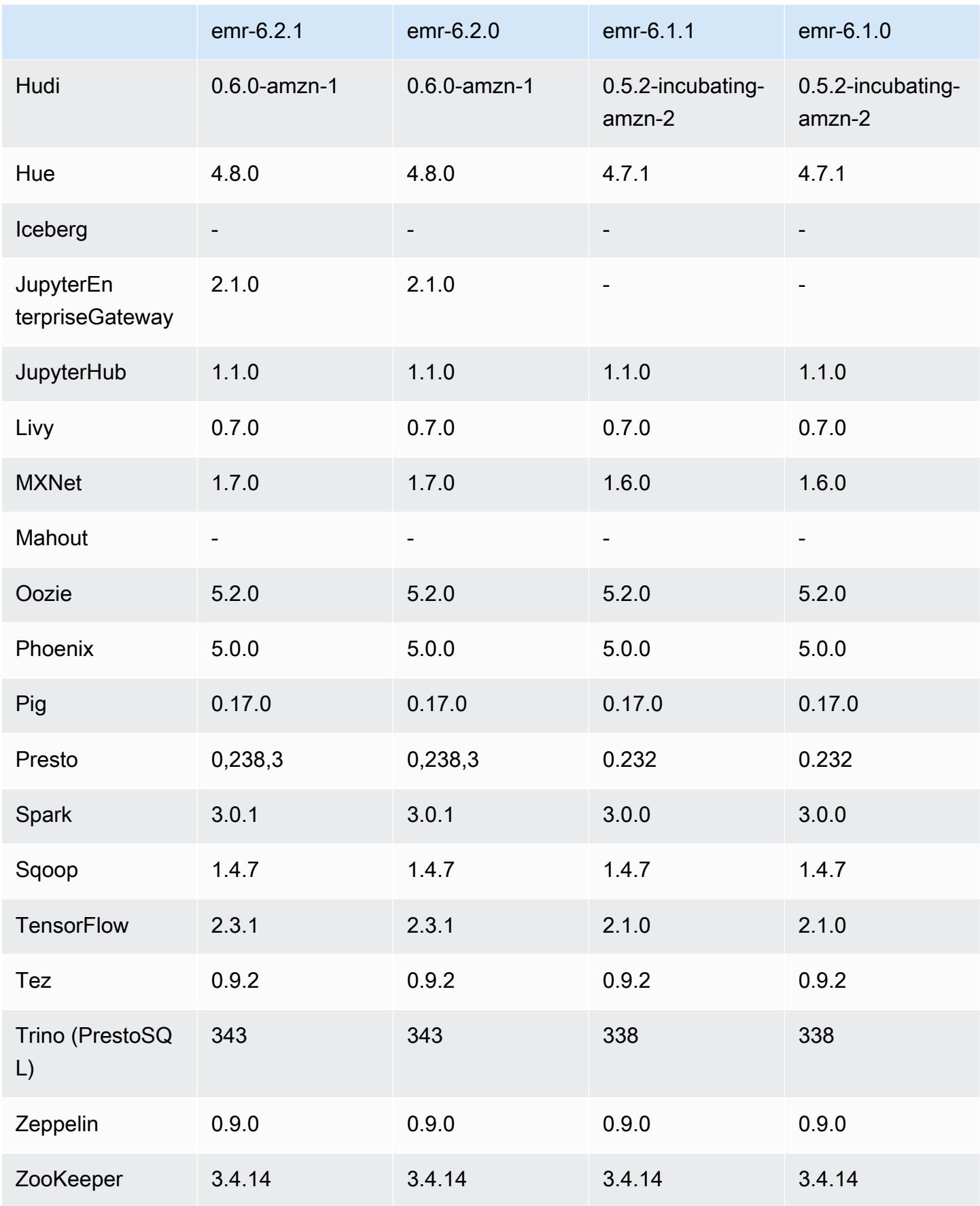

### Notas de la versión 6.2.1

Esta es una versión para solucionar problemas con el escalado de Amazon EMR cuando no logra escalar o reducir verticalmente de forma correcta un clúster o provoca errores en las aplicaciones.

Cambios, mejoras y problemas resueltos

- Se solucionó un problema por el que las solicitudes de escalado de un clúster grande y muy utilizado fallaban cuando los daemons en el clúster de Amazon EMR ejecutaban actividades de comprobación de estado, como recopilar el estado del nodo de YARN y el estado del nodo de HDFS. Esto se debía a que los daemons en el clúster no podían comunicar los datos del estado de un nodo a los componentes internos de Amazon EMR.
- Se han mejorado los daemons de EMR en el clúster para realizar un seguimiento correcto de los estados de los nodos cuando se reutilizan las direcciones IP a fin de mejorar la fiabilidad durante las operaciones de escalado.
- [SPARK-29683.](https://issues.apache.org/jira/browse/SPARK-29683) Se ha corregido un error que provocaba que se produjeran errores en los trabajos durante la reducción vertical del clúster, ya que Spark daba por sentado que todos los nodos disponibles estaban en la lista de denegados.
- [YARN-9011.](https://issues.apache.org/jira/browse/YARN-9011) Se ha corregido un error que provocaba que se produjeran errores en los trabajos debido a una condición de carrera durante la retirada de YARN cuando el clúster intentaba escalarse o reducirse verticalmente.
- Se ha solucionado el problema que provocaba errores en los pasos o trabajos durante el escalado del clúster al garantizar que los estados de los nodos sean siempre coherentes entre los daemons en el clúster de Amazon EMR y YARN o HDFS.
- Se ha solucionado un problema por el que las operaciones de clúster, como la reducción vertical y el envío escalonado, fallaban en los clústeres de Amazon EMR habilitados con la autenticación de Kerberos. Esto se debía a que el daemon en el clúster de Amazon EMR no renovó el ticket de Kerberos, que es necesario para comunicarse de forma segura con HDFS o YARN en ejecución en el nodo principal.
- Las versiones más recientes de Amazon EMR corrigen el problema al reducir el límite de "Máximo de archivos abiertos" en las versiones anteriores de AL2 en Amazon EMR. Las versiones 5.30.1, 5.30.2, 5.31.1, 5.32.1, 6.0.1, 6.1.1, 6.2.1, 5.33.0, 6.3.0 y posteriores de Amazon EMR ahora incluyen una corrección permanente con una configuración "Máximo de archivos abiertos" más alta.
- HTTPS ahora está habilitado de forma predeterminada para los repositorios de Amazon Linux. Si utiliza una política de VPCE de Amazon S3 para restringir el acceso a buckets específicos,

debe agregar el nuevo ARN arn:aws:s3:::amazonlinux-2-repos-\$region/\* del bucket de Amazon Linux a su política (sustituya \$region por la región en la que se encuentra el punto de conexión). Para obtener más información, consulte este tema en los foros de AWS discusión. [Anuncio: Amazon Linux 2 ahora admite la posibilidad de utilizar HTTPS mientras se conecta a](https://forums.aws.amazon.com/ann.jspa?annID=8528)  [repositorios de paquetes](https://forums.aws.amazon.com/ann.jspa?annID=8528).

#### Problemas conocidos

- Cuando utiliza Spark con el formato de ubicación de particiones de Hive para leer datos en Amazon S3 y ejecuta Spark en las versiones 5.30.0 a 5.36.0 y 6.2.0 a 6.9.0 de Amazon EMR, es posible que se produzca un problema que impida que el clúster lea los datos correctamente. Esto puede ocurrir si las particiones tienen todas las características siguientes:
	- Se analizan dos o más particiones de la misma tabla.
	- Al menos una ruta de directorio de particiones es un prefijo de al menos otra ruta de directorio de particiones; por ejemplo, s3://bucket/table/p=a es un prefijo de s3://bucket/table/ p=a b.
	- El primer carácter que sigue al prefijo del otro directorio de particiones tiene un valor UTF-8 inferior al carácter / (U+002F). Por ejemplo, el carácter de espacio (U+0020) que aparece entre a y b en s3://bucket/table/p=a b entra en esta categoría. Tenga en cuenta que hay otros 14 caracteres que no son de control: !"#\$%&'()\*+,-. Para más información, consulte [UTF-8](https://www.utf8-chartable.de/)  [encoding table and Unicode characters](https://www.utf8-chartable.de/).

Como solución alternativa a este problema, defina la configuración spark.sql.sources.fastS3PartitionDiscovery.enabled como false en la clasificación spark-defaults.

Versiones de los componentes de la versión 6.2.1

A continuación, se muestran los componentes que Amazon EMR instala con esta versión. Algunos se instalan como parte de paquetes de aplicación de Big Data. Otros son exclusivos de Amazon EMR y se instalan para ciertos procesos y características del sistema. Normalmente, estos componentes comienzan con emr o aws. Normalmente, los paquetes de aplicación de macrodatos de la versión más reciente de Amazon EMR son las versiones más recientes que pueden encontrarse en la comunidad. Intentamos que las versiones de la comunidad estén disponibles en Amazon EMR lo más rápido posible.

Algunos componentes de Amazon EMR son distintos de las versiones que se encuentran en la comunidad. Estos componentes tienen una etiqueta de versión con el formato *CommunityVersion*amzn-*EmrVersion*. La *EmrVersion* empieza por 0. Por ejemplo, si un componente de la comunidad de código abierto llamado myapp-component con la versión 2.2 se ha modificado tres veces para incluirlo en diferentes versiones de lanzamiento de Amazon EMR, la versión que se mostrará será 2.2-amzn-2.

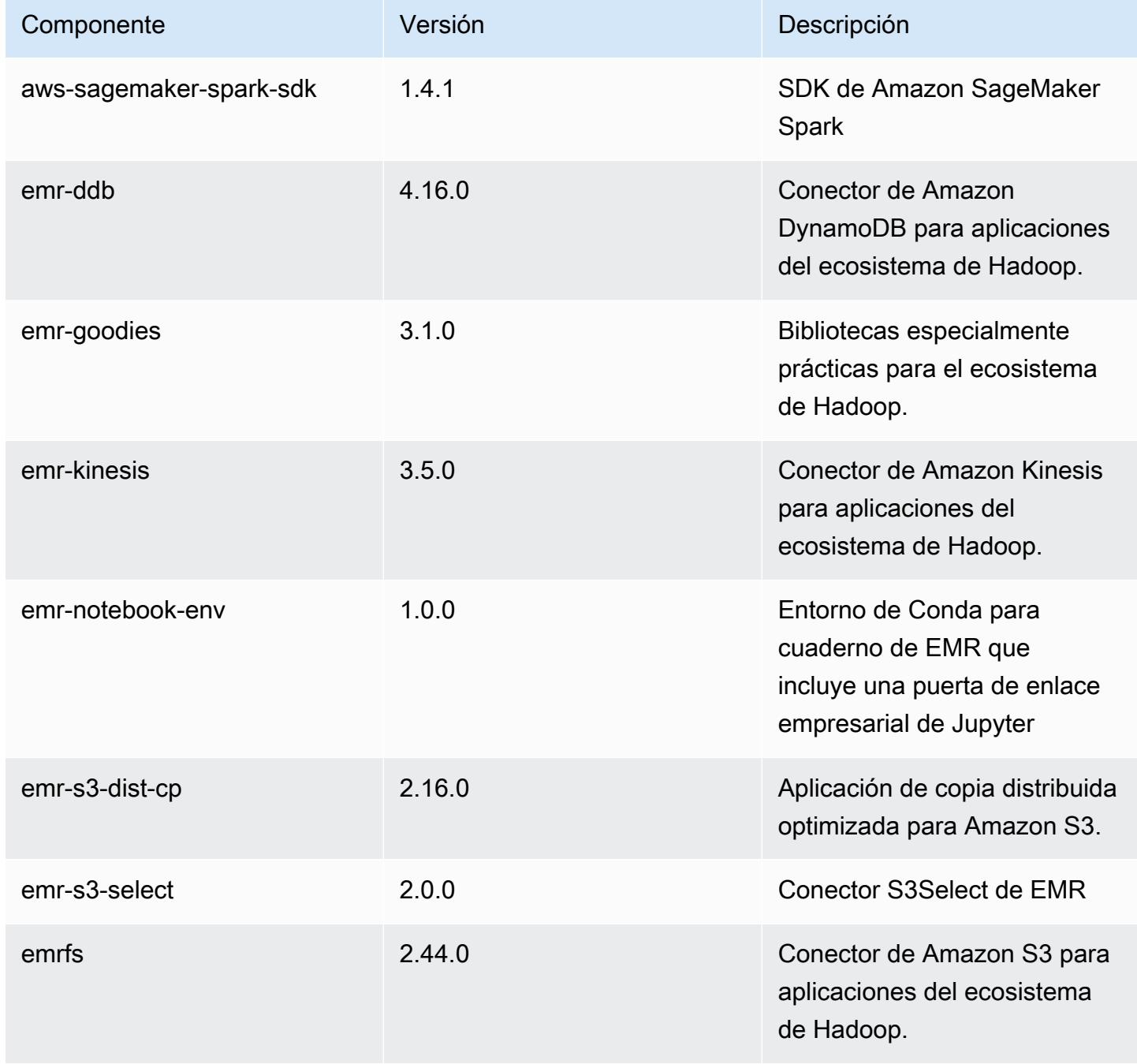

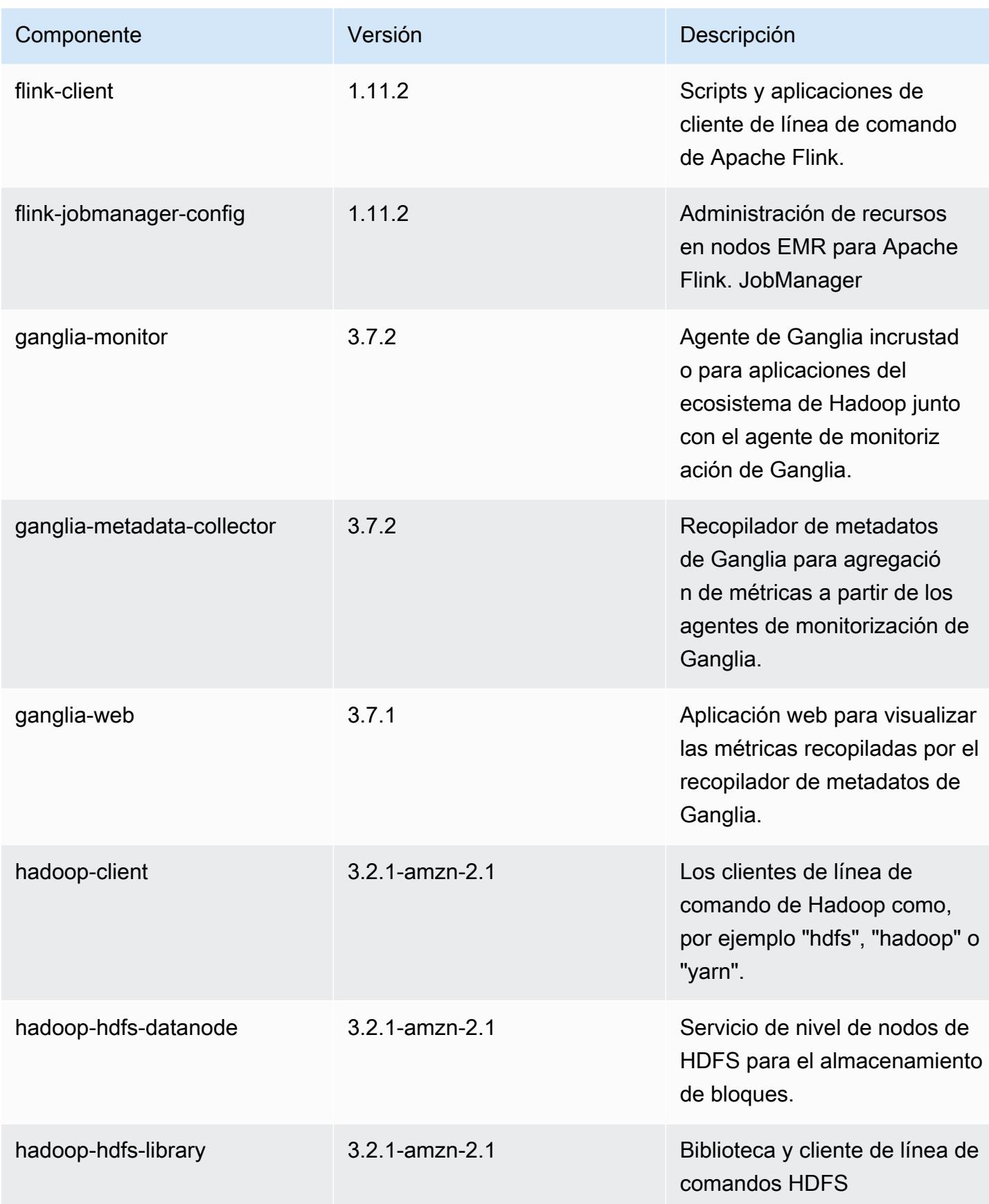

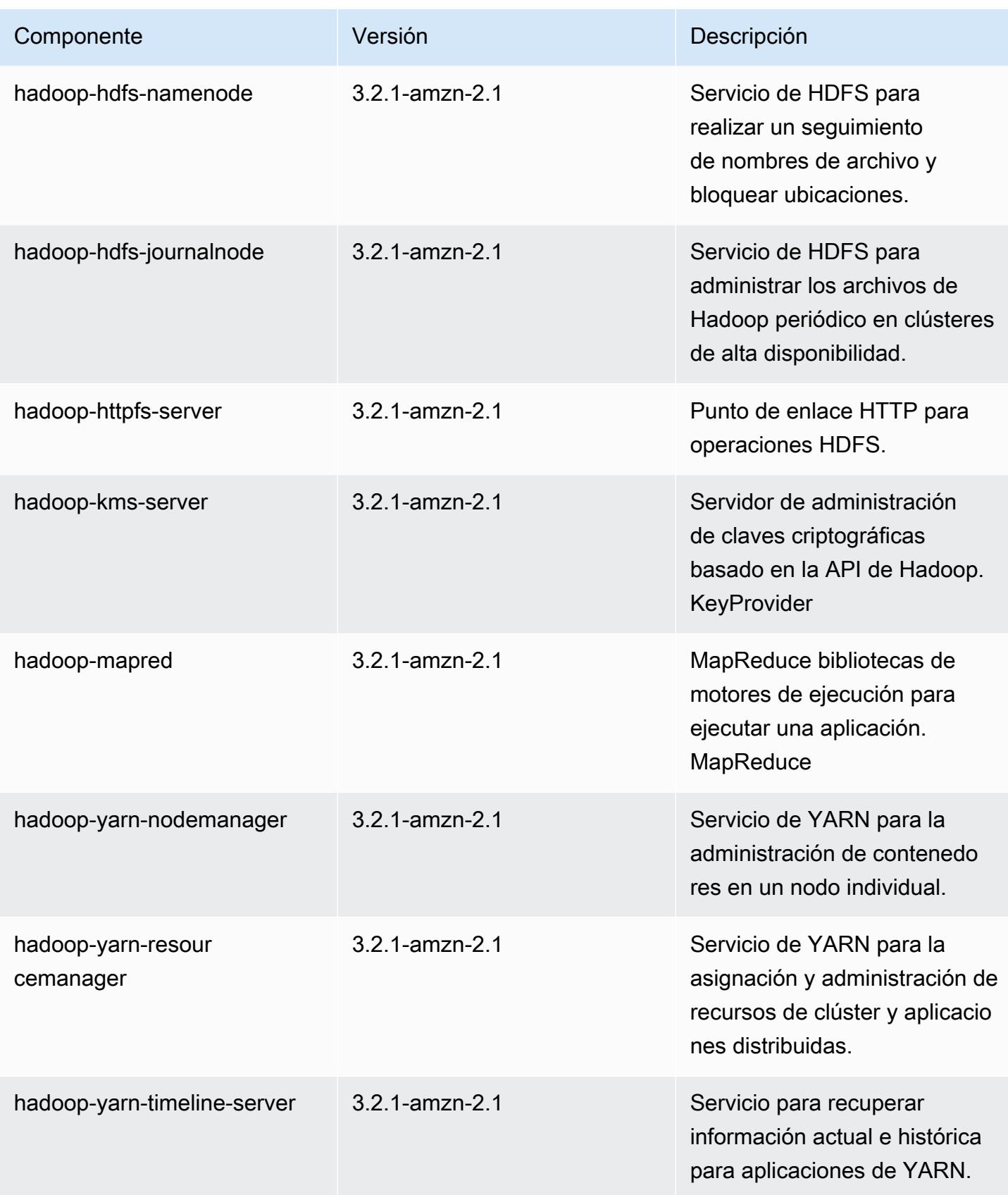

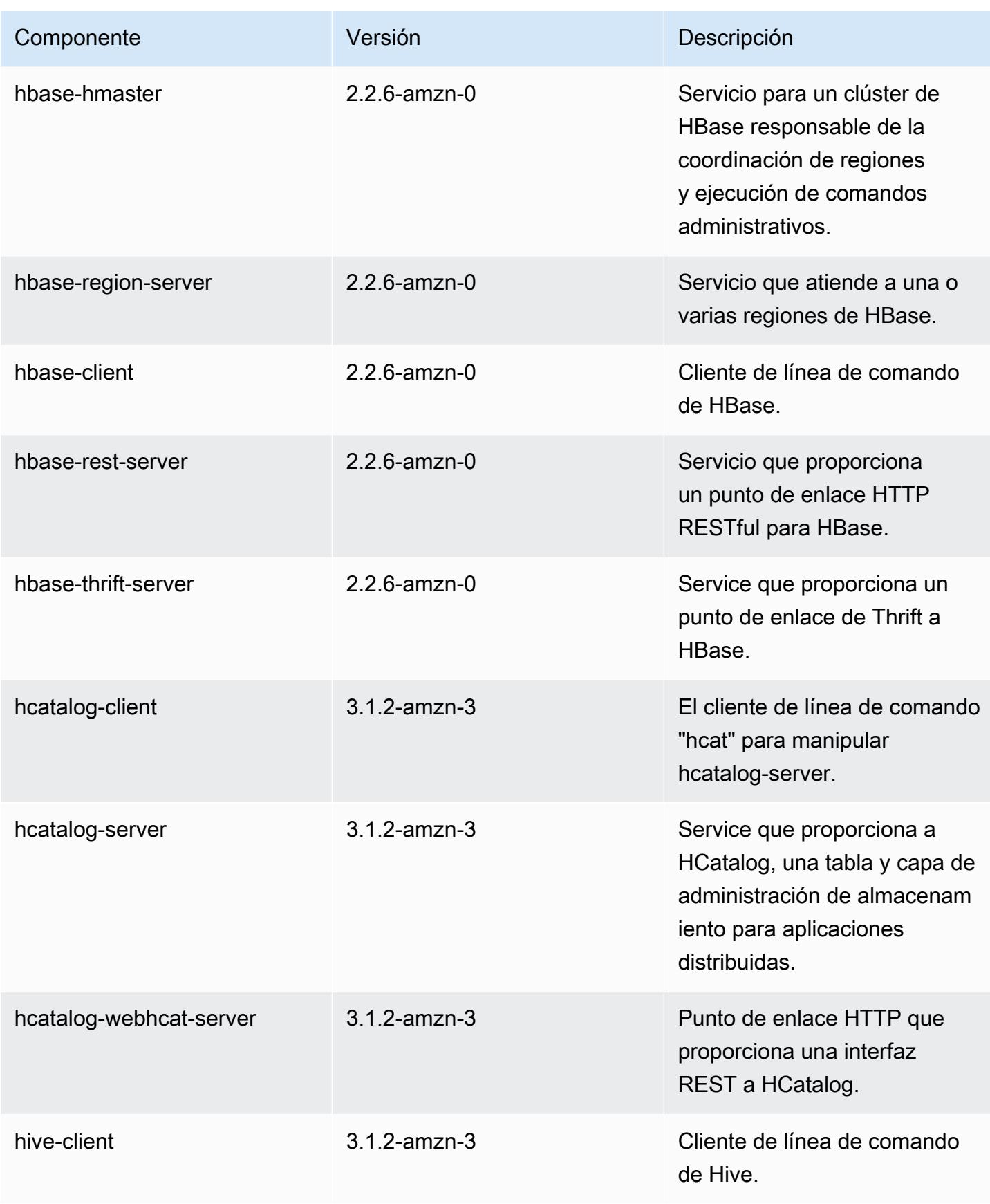

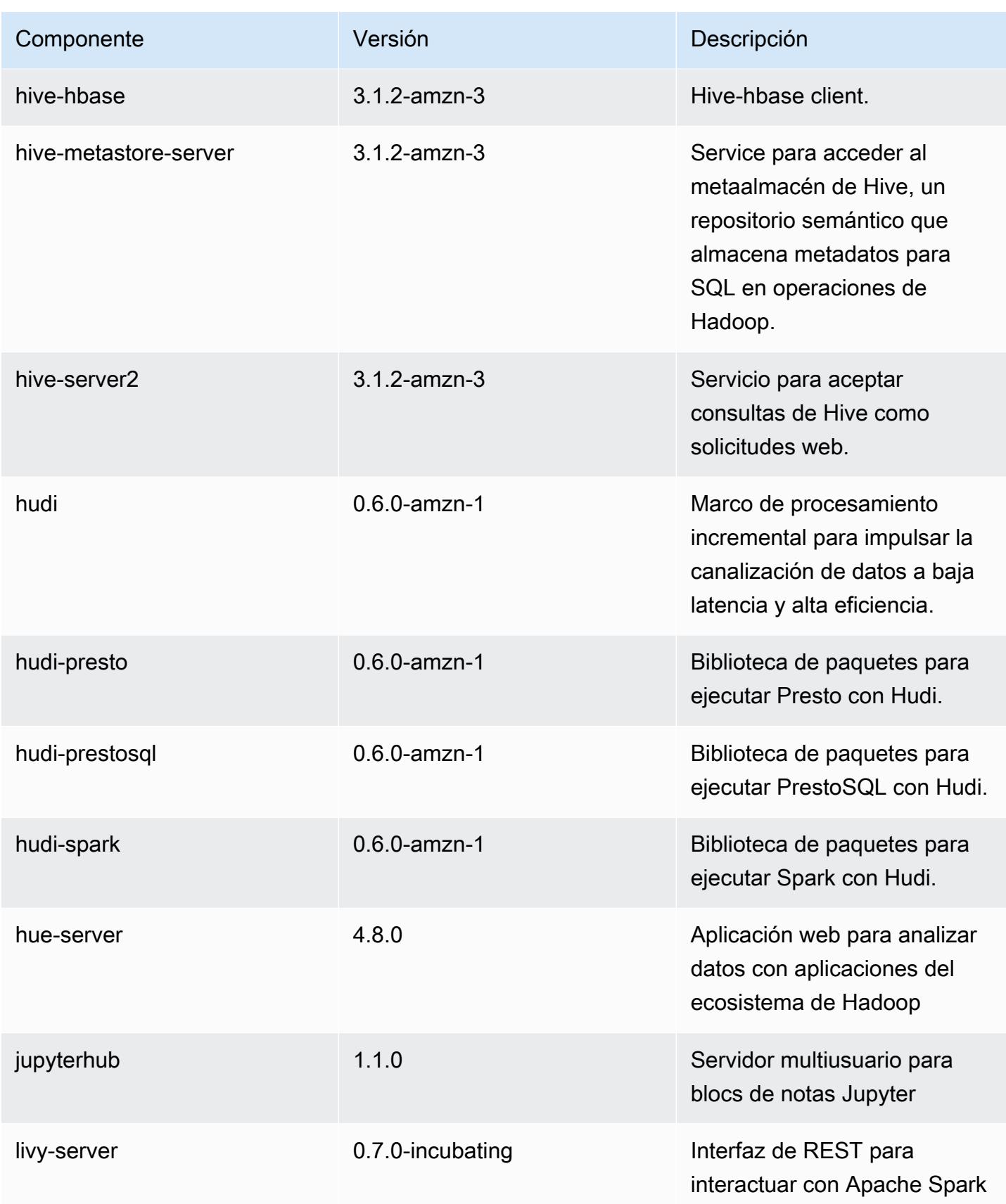

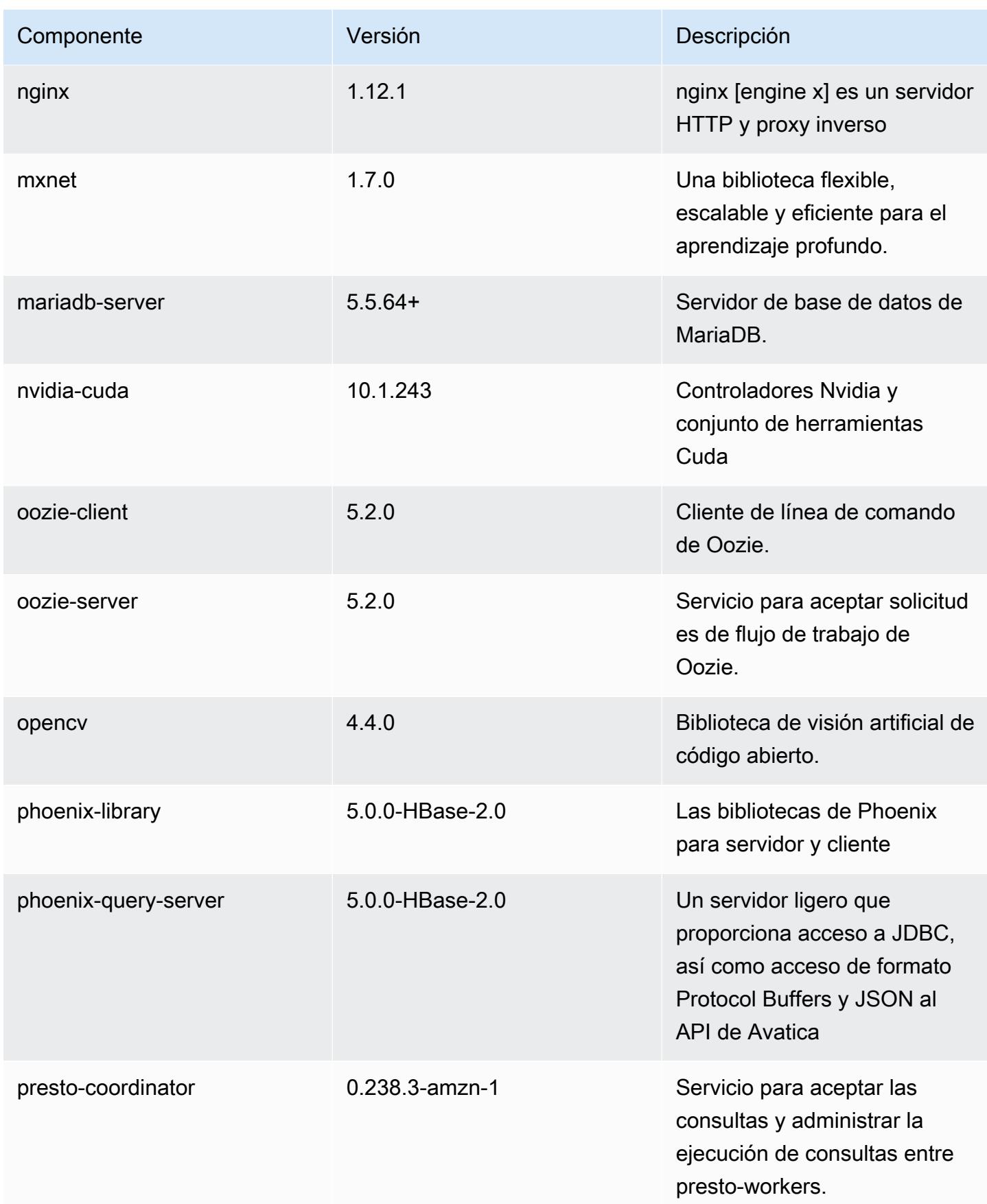
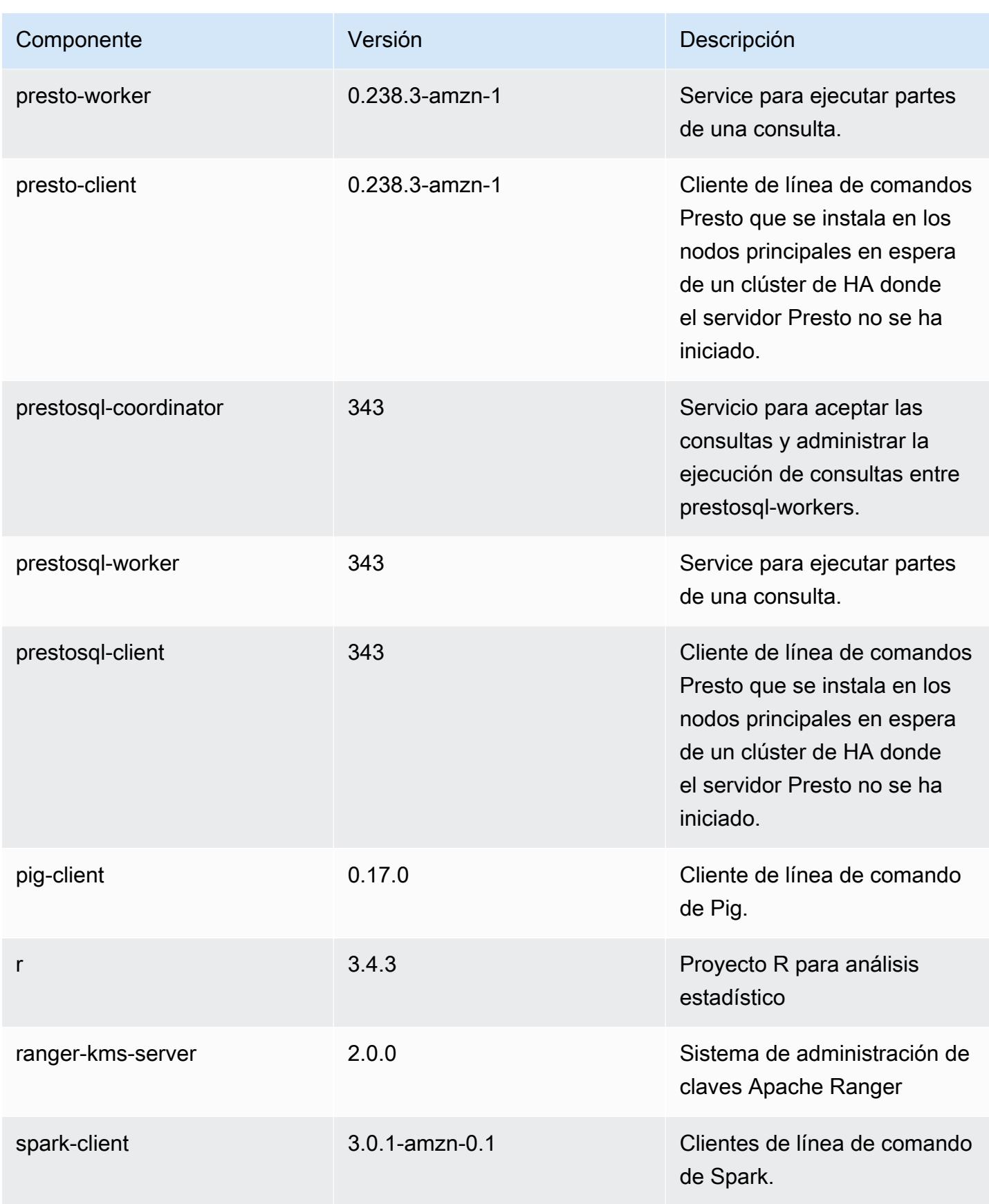

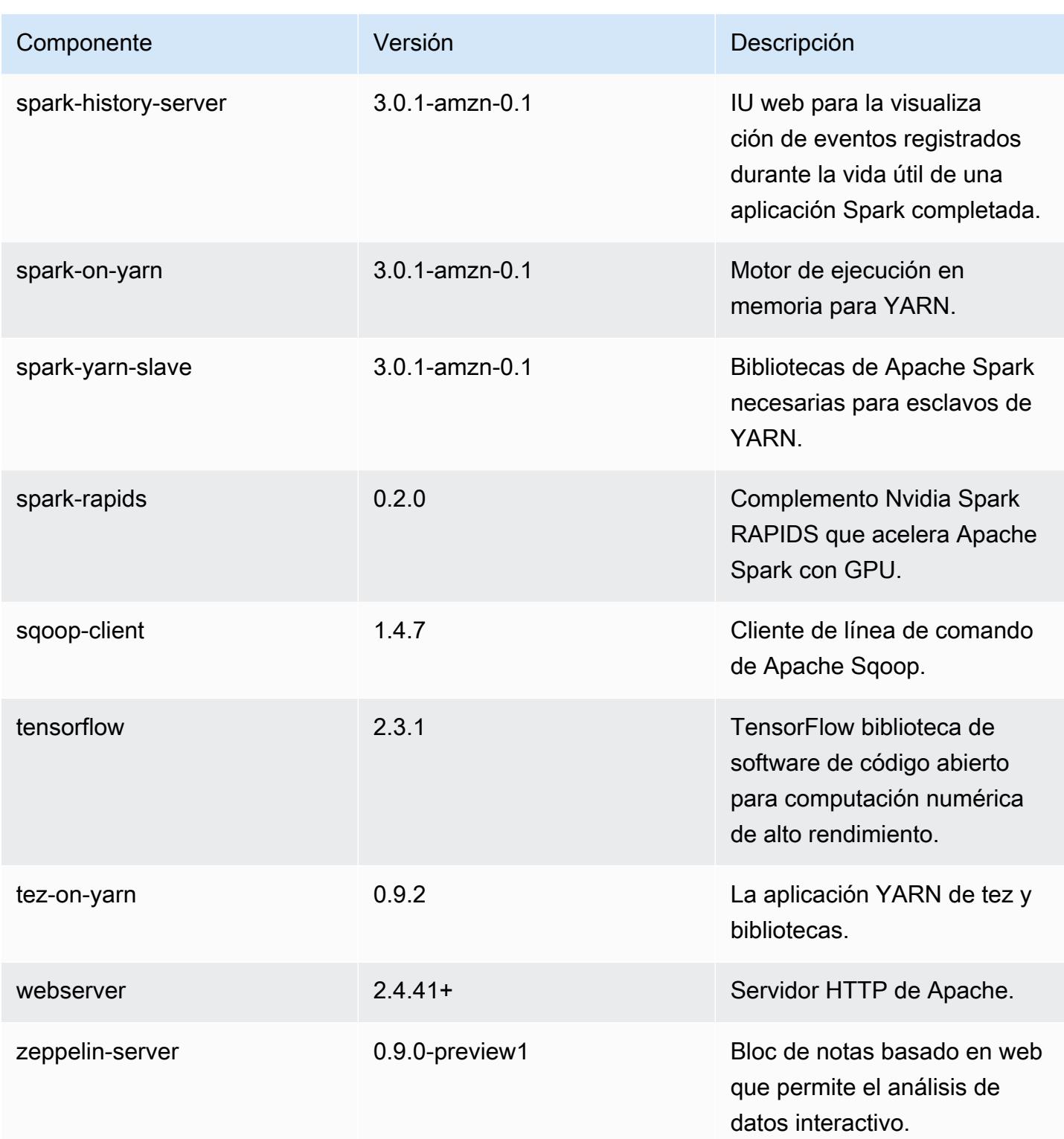

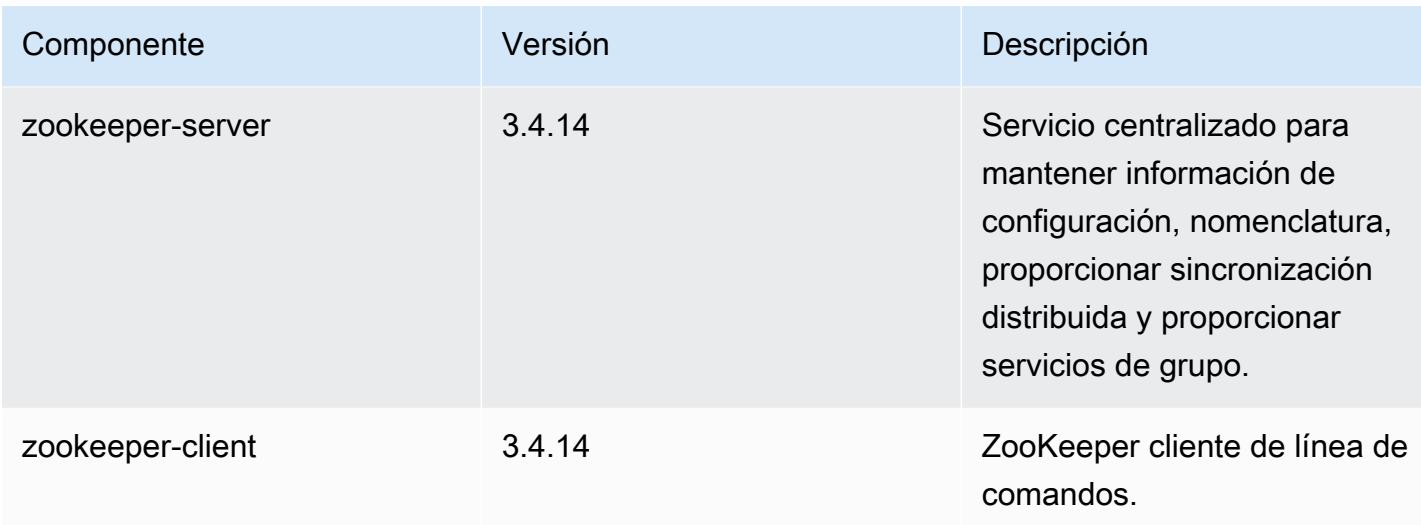

# Clasificaciones de configuración de la versión 6.2.1

Las clasificaciones de configuración le permiten personalizar las aplicaciones. Suelen corresponder a un archivo XML de configuración para la aplicación como, por ejemplo, hive-site.xml. Para obtener más información, consulte [Configuración de aplicaciones.](#page-3517-0)

Las acciones de reconfiguración se producen cuando se especifica una configuración para los grupos de instancias de un clúster en ejecución. Amazon EMR solo inicia acciones de reconfiguración para las clasificaciones que se modifican. Para obtener más información, consulte [Reconfiguración de un grupo de instancias en un clúster en ejecución](#page-3522-0).

Clasificaciones de emr-6.2.1

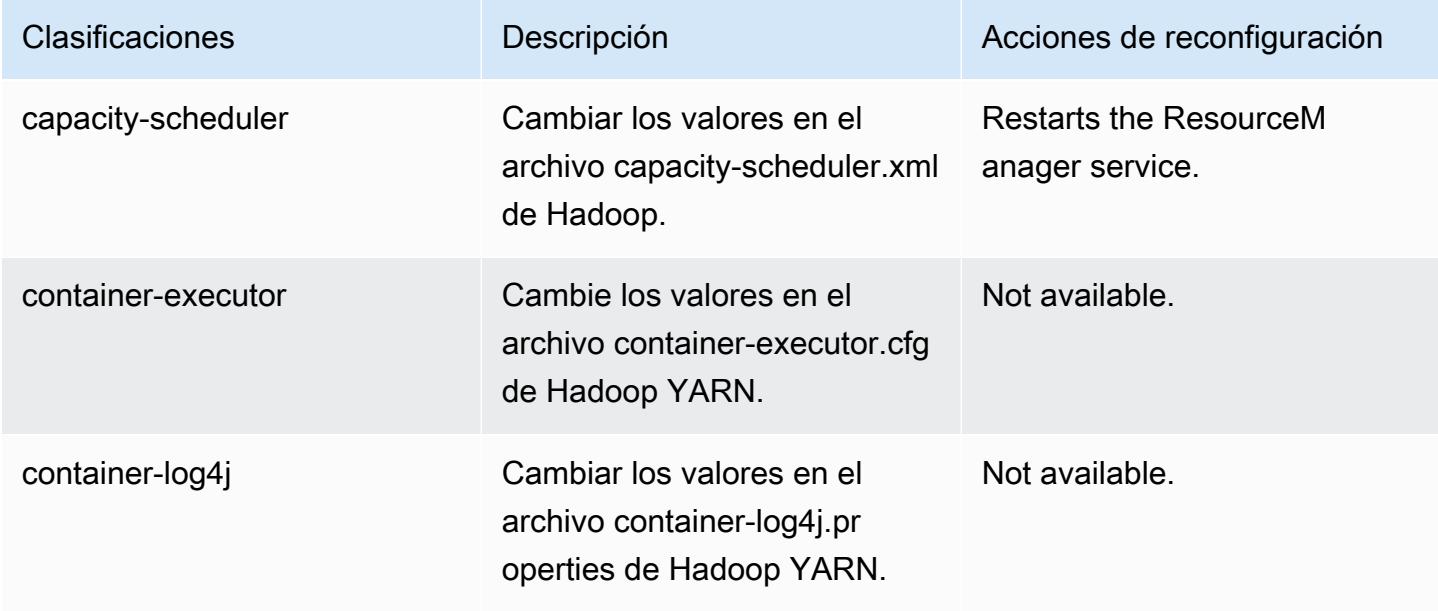

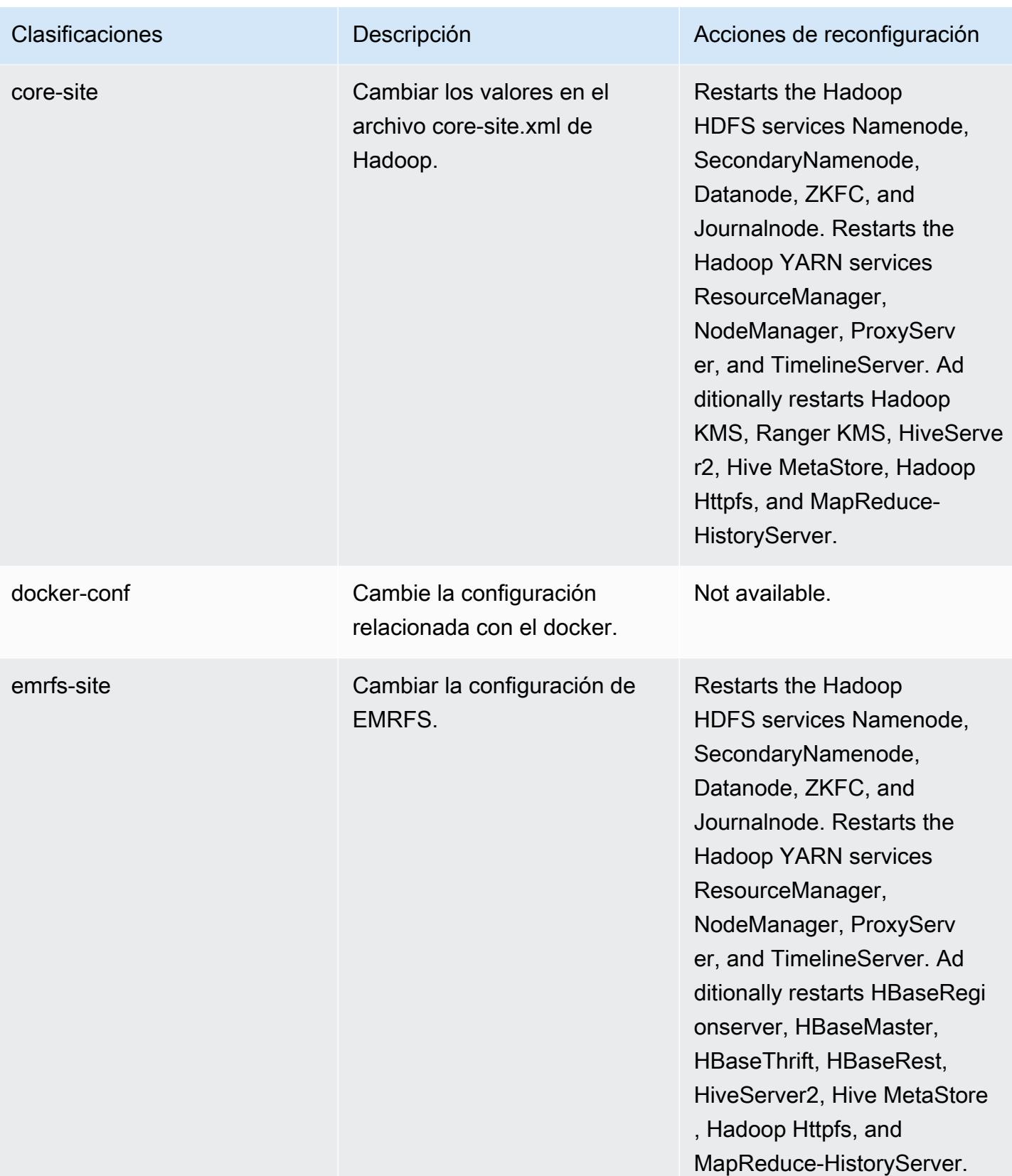

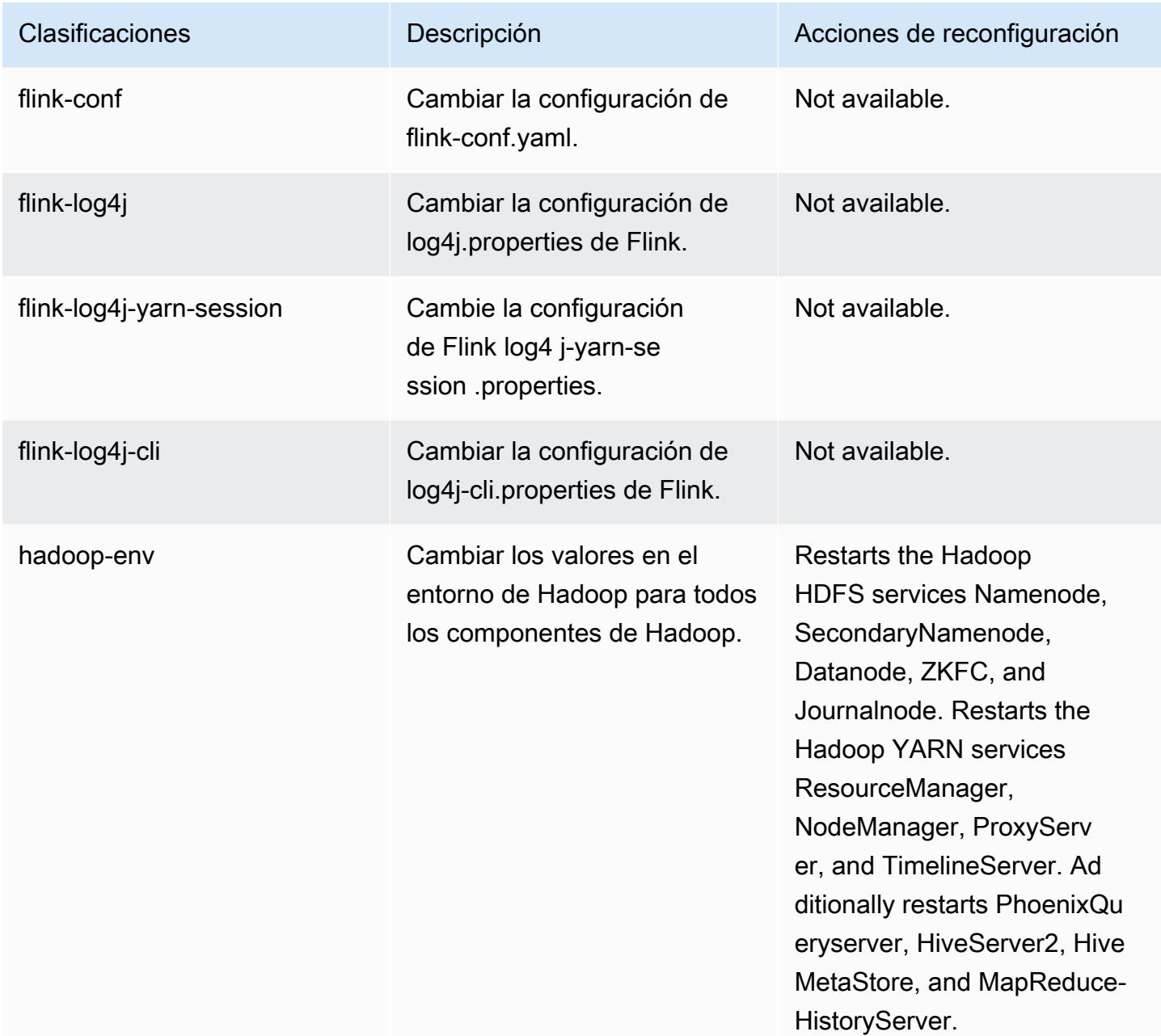

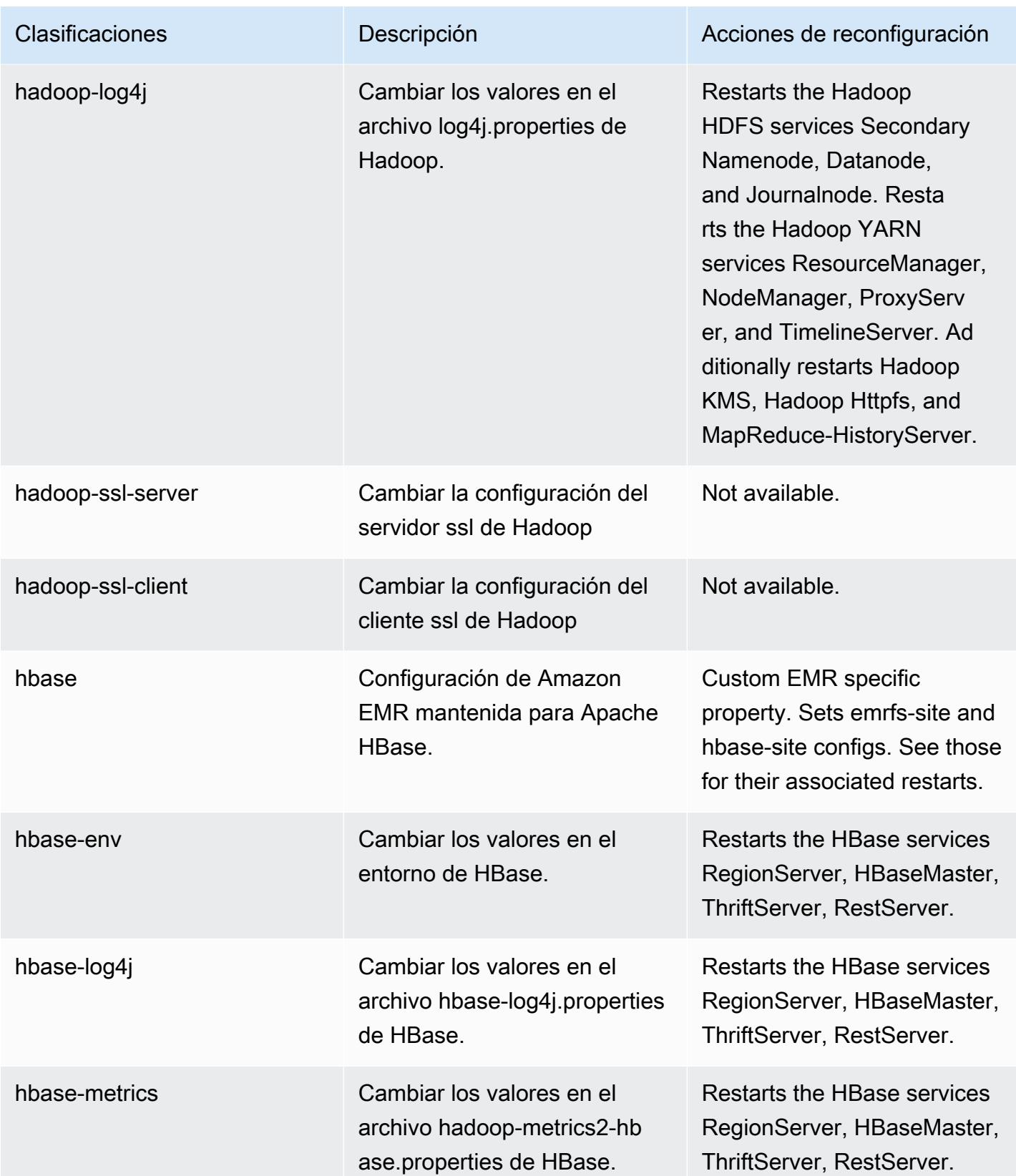

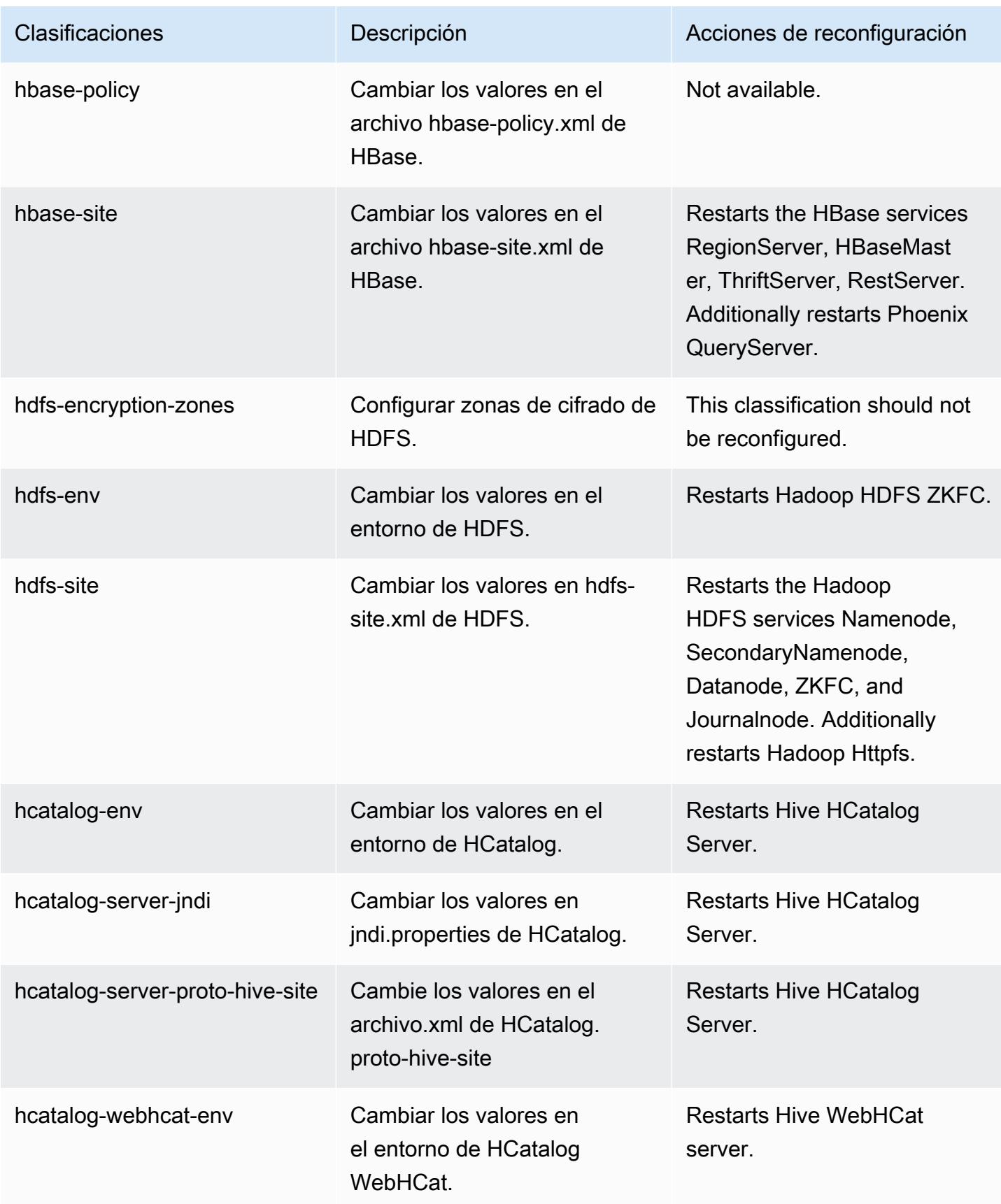

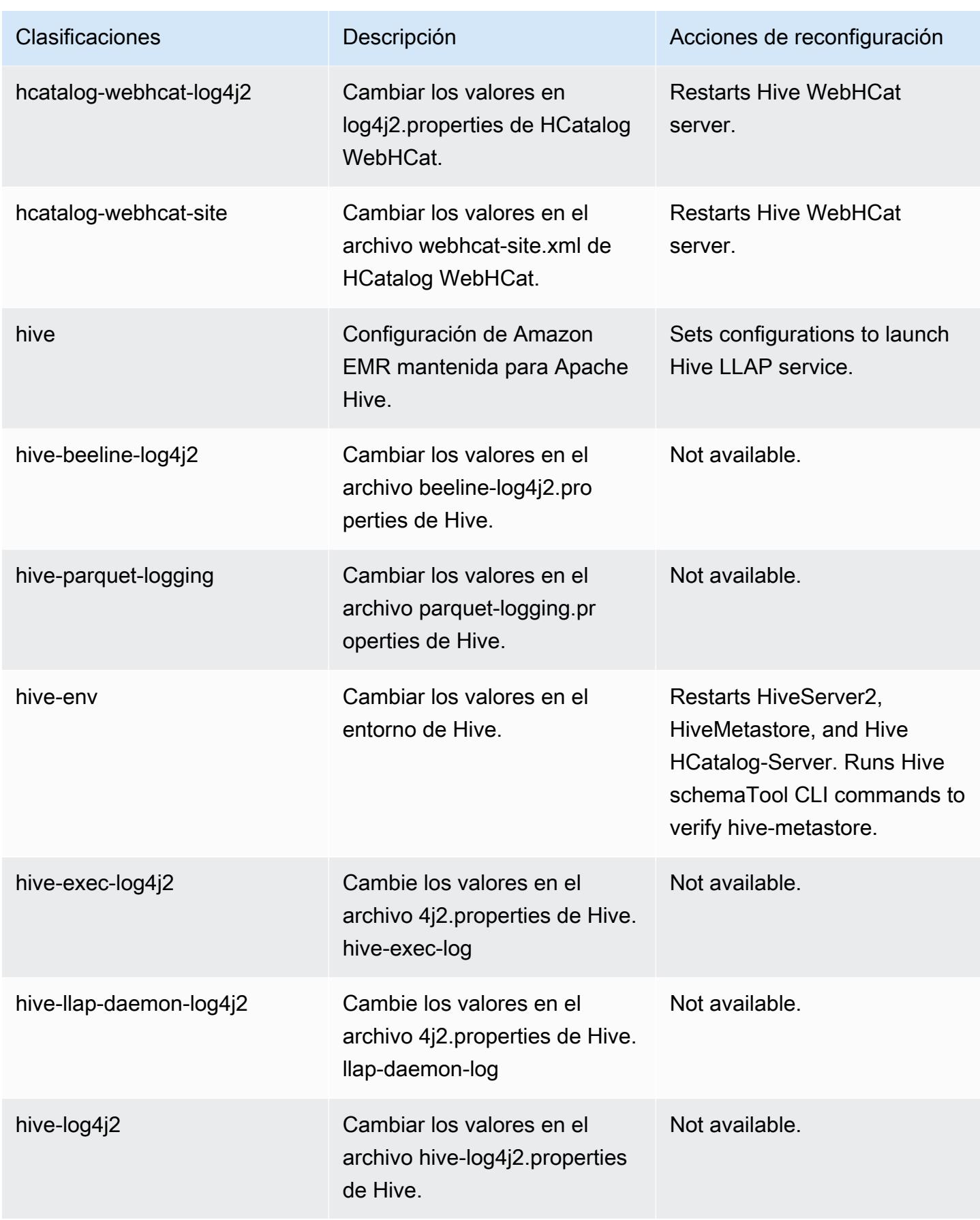

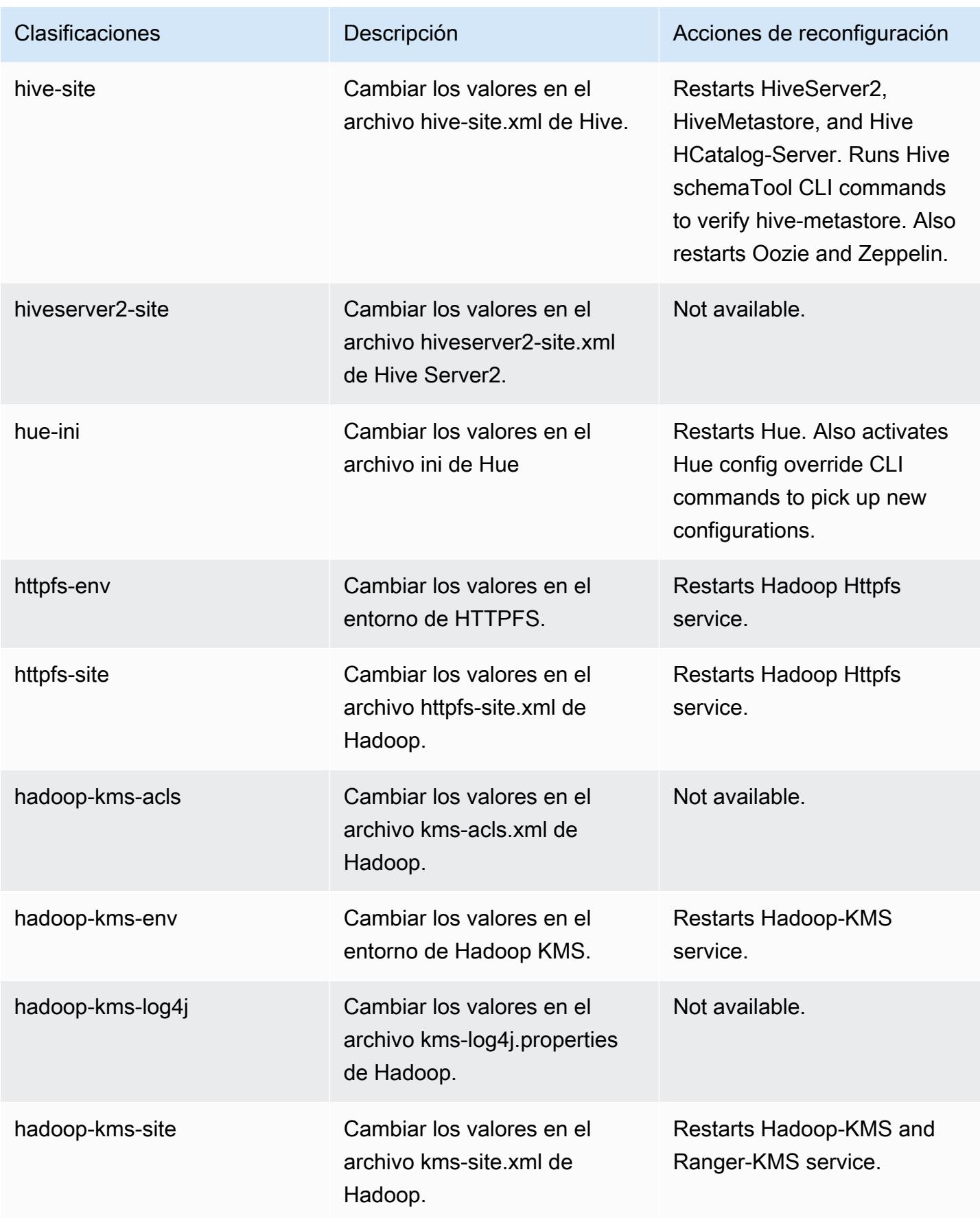

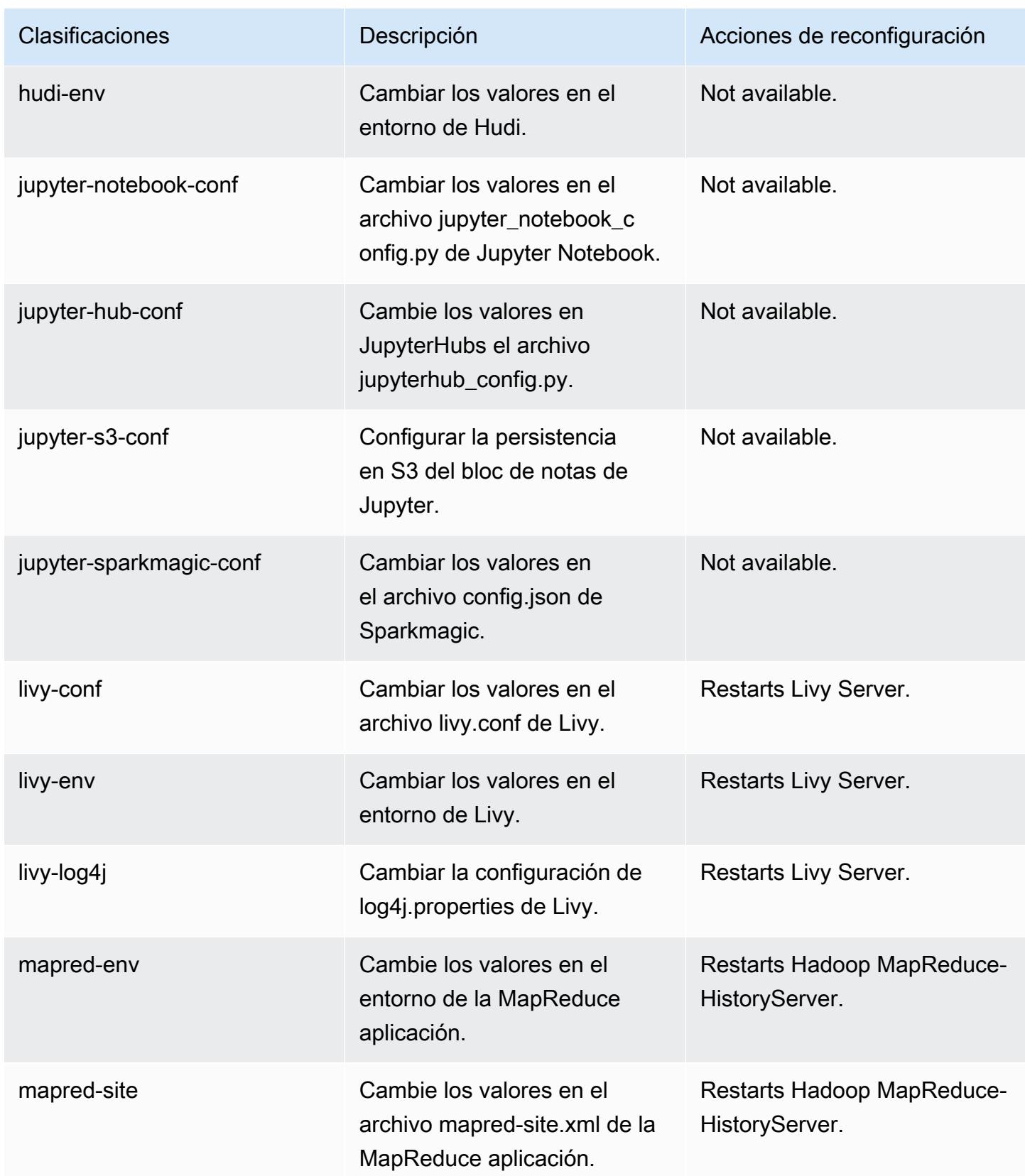

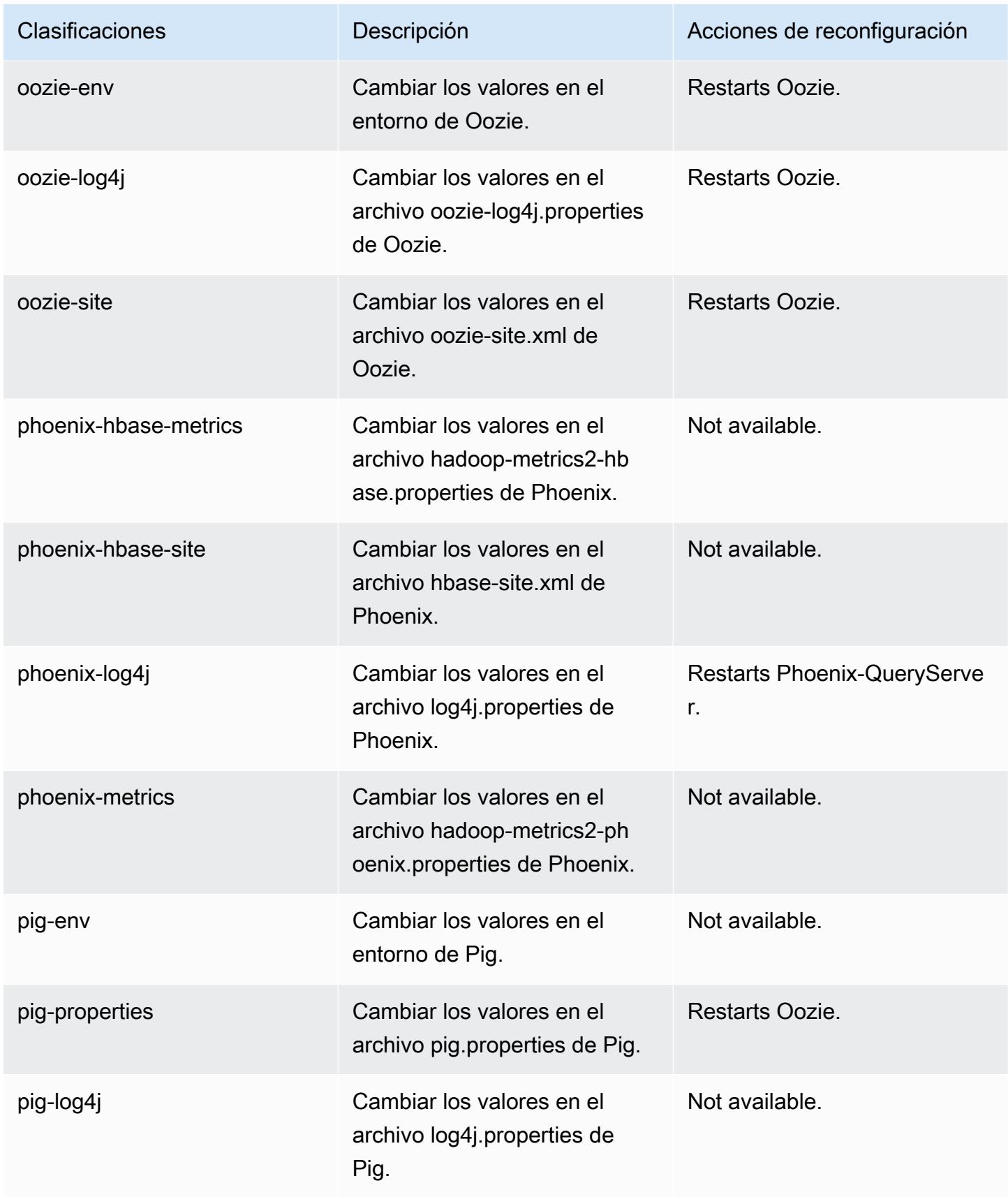

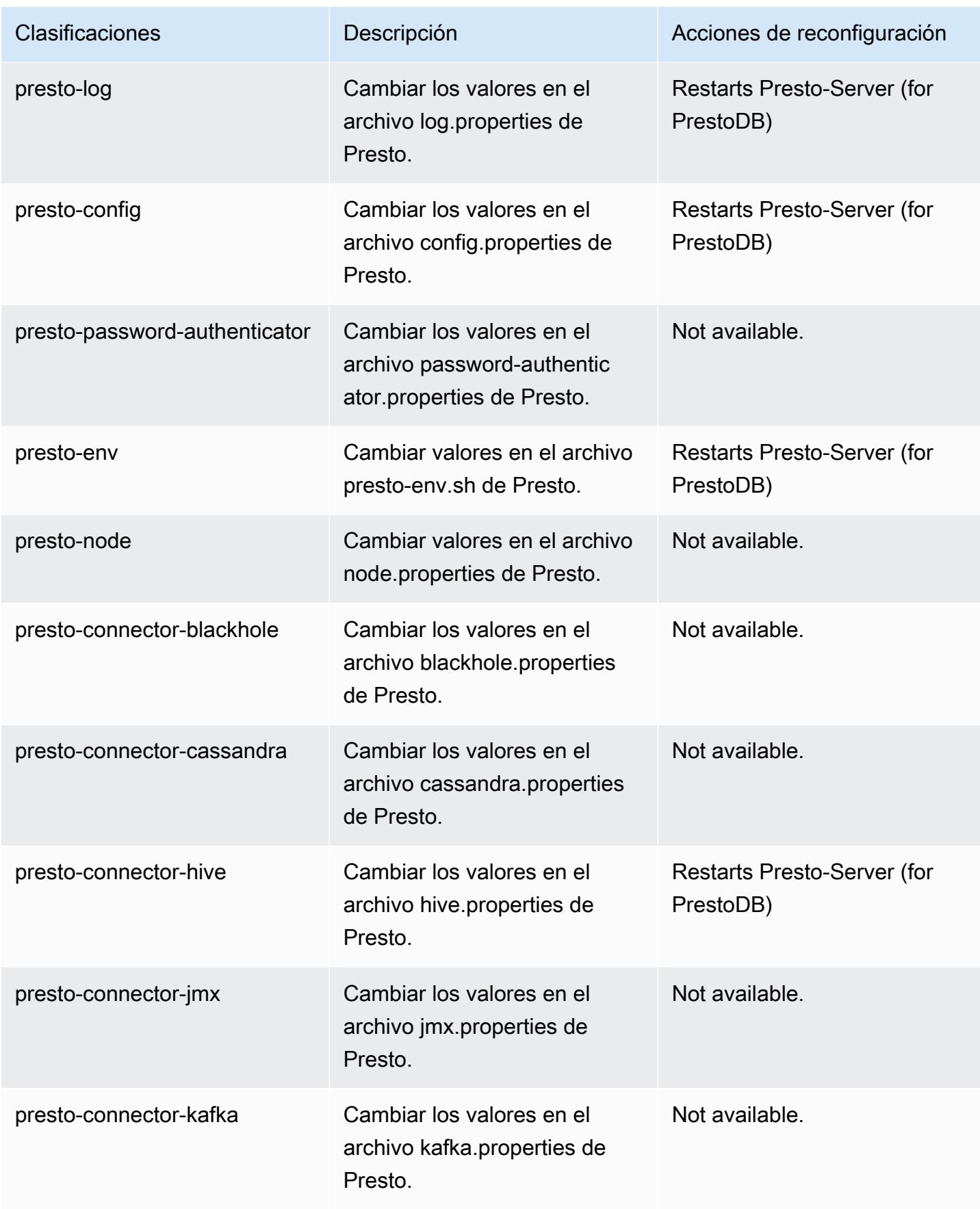

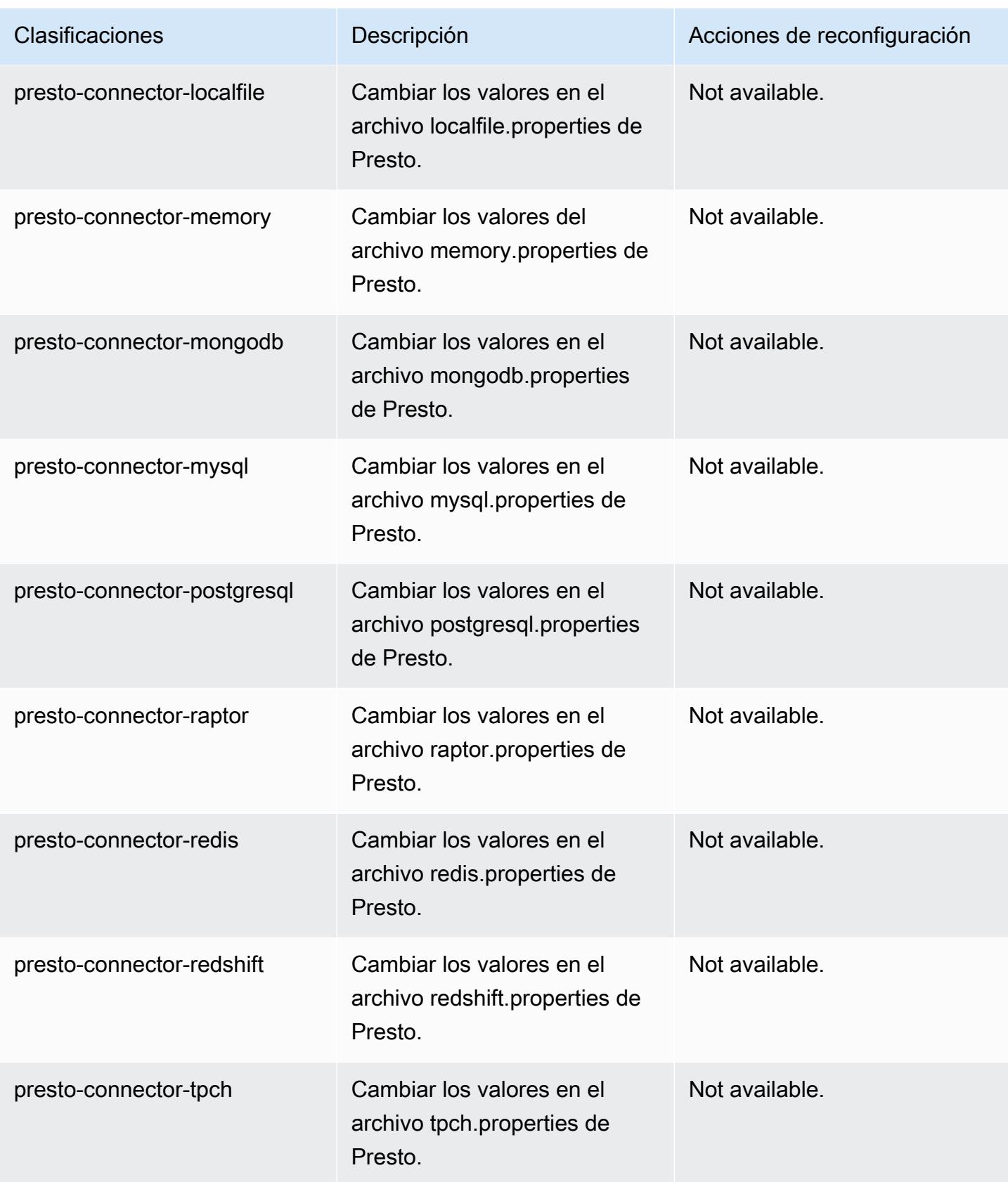

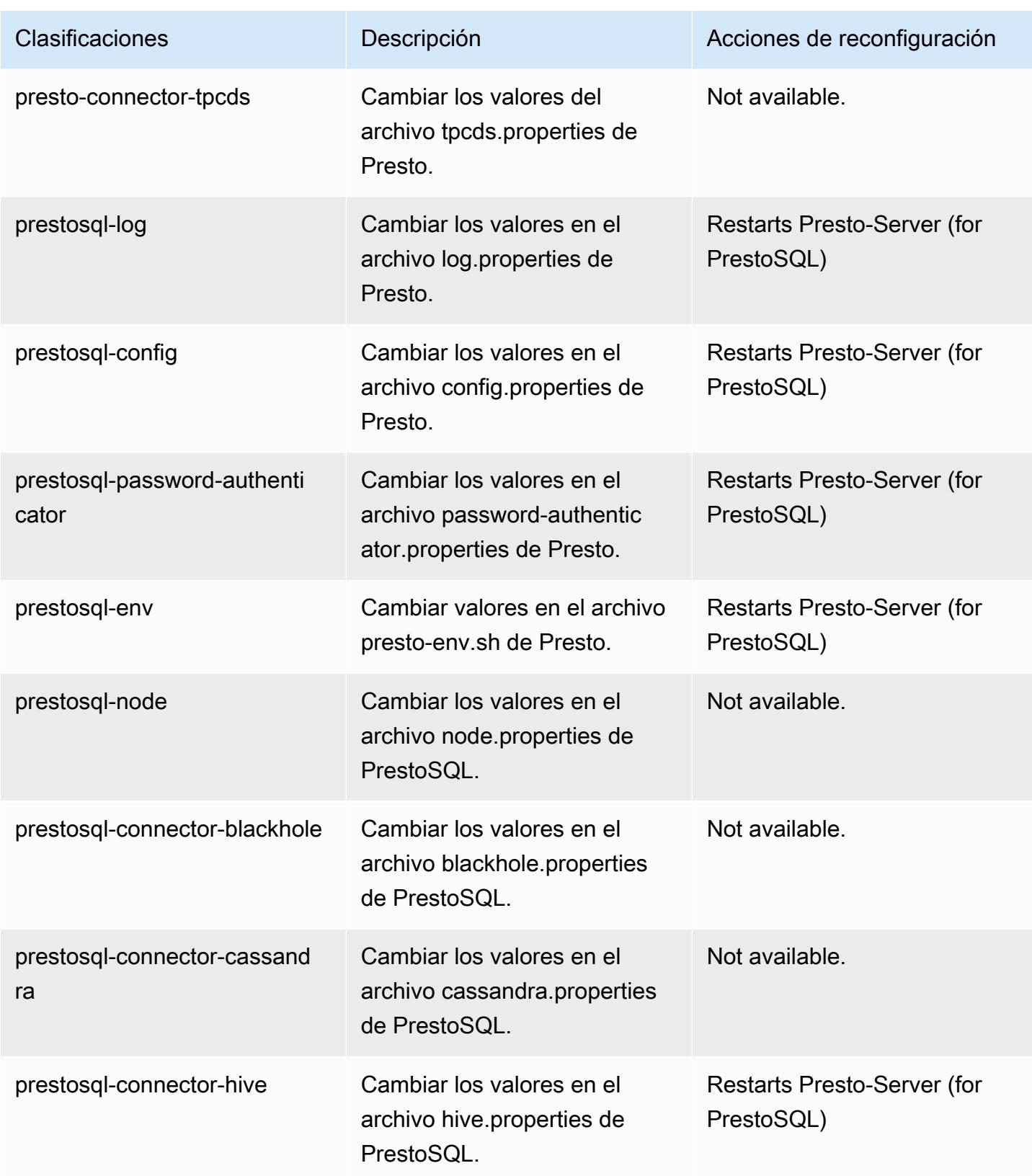

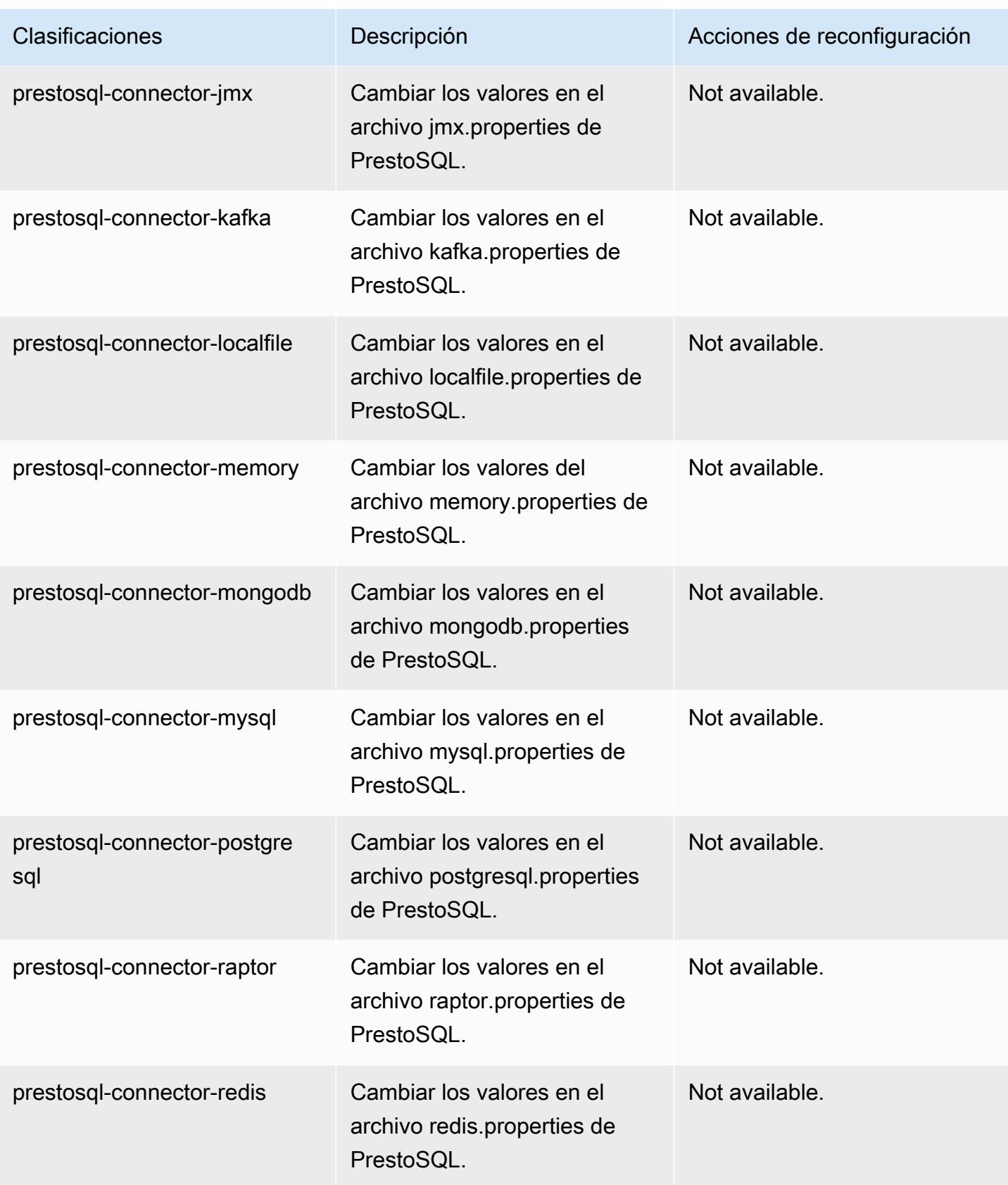

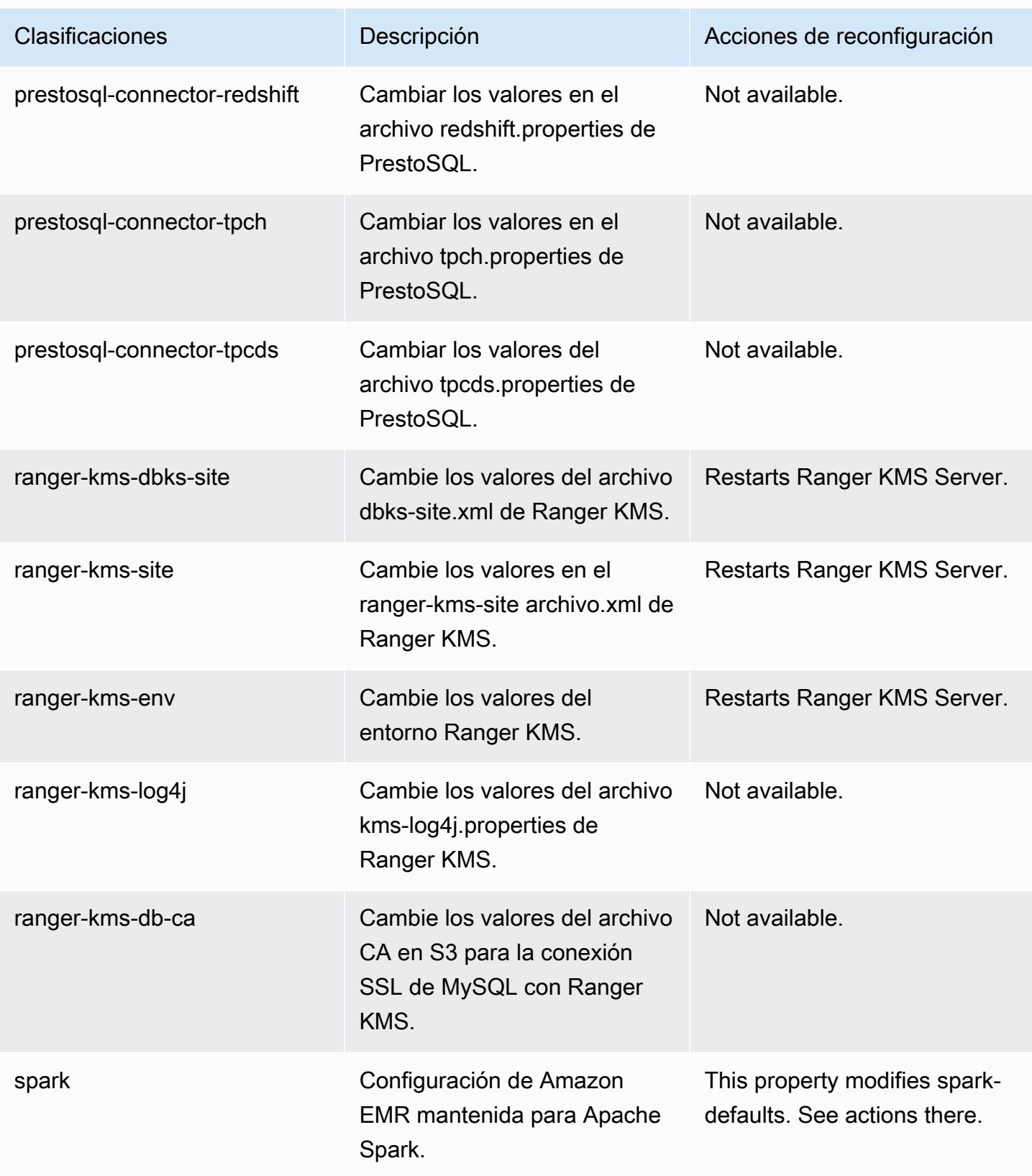

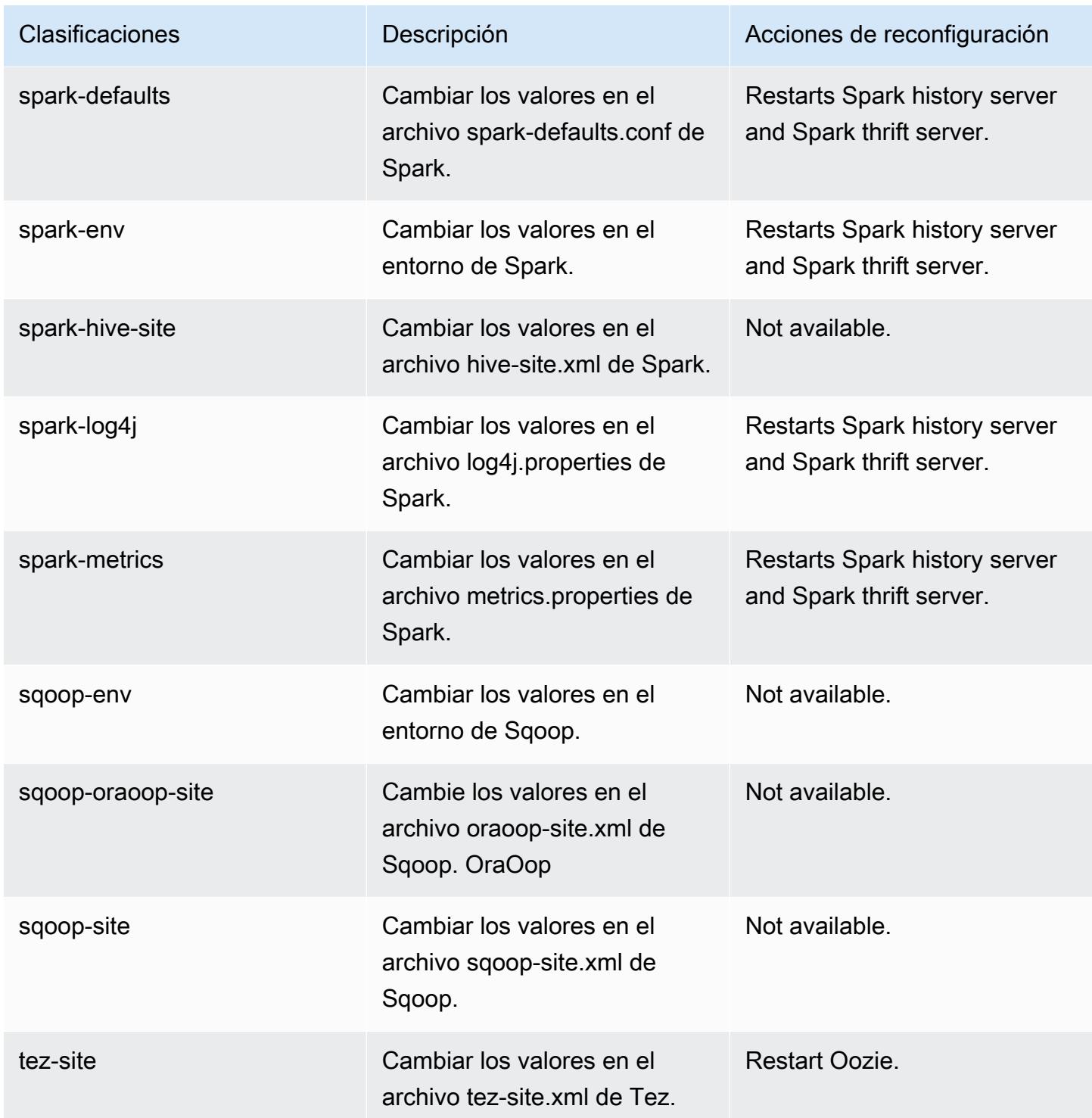

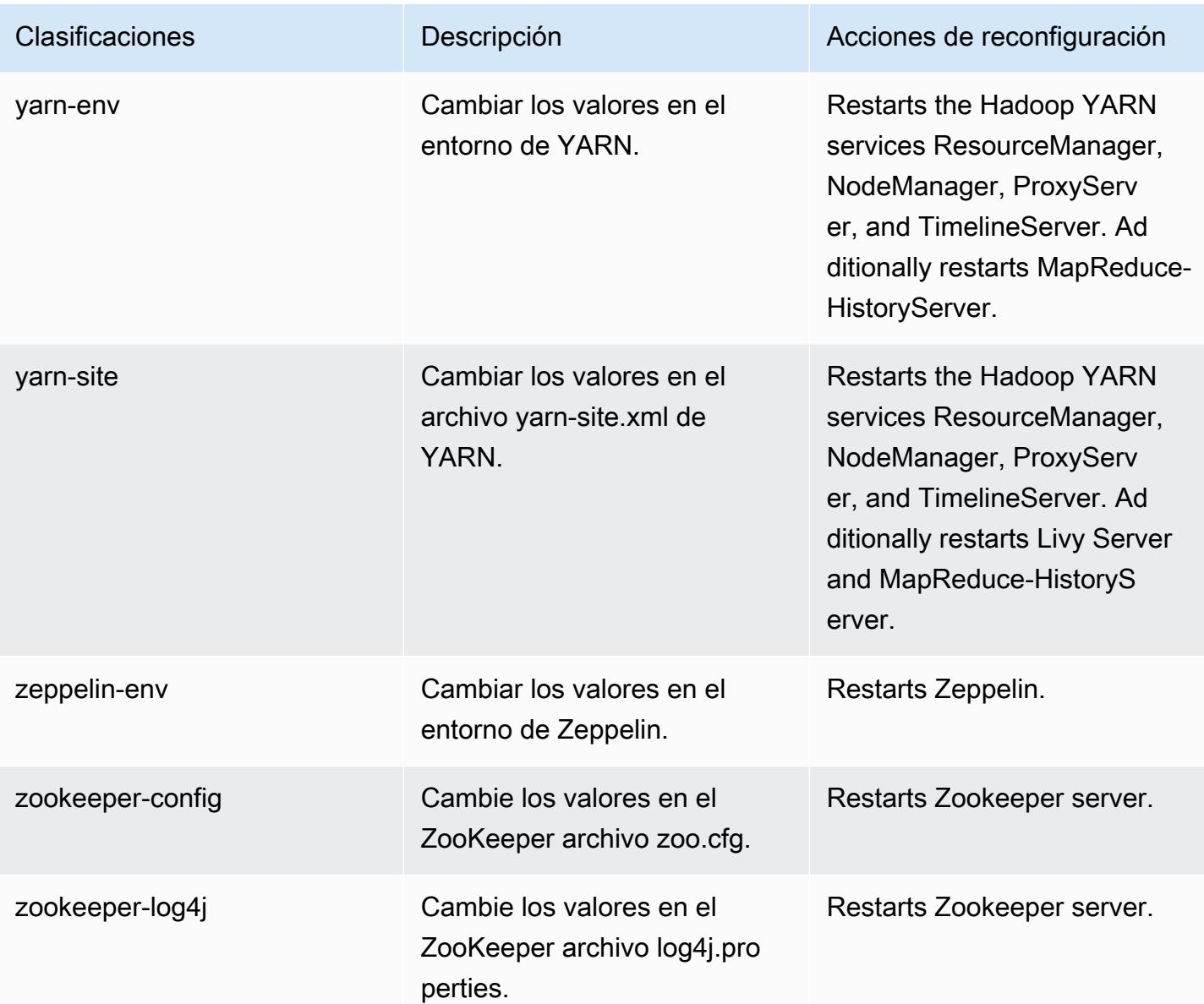

# Amazon EMR, versión 6.2.0

Versiones de las aplicaciones de la versión 6.2.0

Esta versión admite las siguientes aplicaciones: [Flink,](https://flink.apache.org/) [Ganglia,](http://ganglia.info) [HBase](http://hbase.apache.org/), [HCatalog,](https://cwiki.apache.org/confluence/display/Hive/HCatalog) [Hadoop,](http://hadoop.apache.org/docs/current/) [Hive](http://hive.apache.org/), [Hudi,](https://hudi.apache.org) [Hue](http://gethue.com/), [JupyterEnterpriseGateway](https://jupyter-enterprise-gateway.readthedocs.io/en/latest/), [JupyterHub](https://jupyterhub.readthedocs.io/en/latest/#), [Livy](https://livy.incubator.apache.org/), [MXNet,](https://mxnet.incubator.apache.org/) [Oozie,](http://oozie.apache.org/) [Phoenix,](https://phoenix.apache.org/) [Pig,](http://pig.apache.org/) [Presto,](https://prestodb.io/) [PrestoSQL,](https://prestosql.io/) [Spark,](https://spark.apache.org/docs/latest/) [Sqoop,](http://sqoop.apache.org/) [TensorFlow](https://www.tensorflow.org/), [Tez,](https://tez.apache.org/) [Zeppelin](https://zeppelin.incubator.apache.org/) y [ZooKeeper.](https://zookeeper.apache.org)

En la siguiente tabla se enumeran las versiones de la aplicación disponibles en esta versión de Amazon EMR y las versiones de la aplicación en las tres versiones anteriores de Amazon EMR (cuando corresponda).

Para ver un historial completo de las versiones de la aplicación disponibles para cada versión de Amazon EMR, consulte los temas siguientes:

- [Versiones de las aplicaciones en las versiones 7.x de Amazon EMR](#page-23-0)
- [Versiones de la aplicación en las versiones 6.x de Amazon EMR](#page-87-0)
- [Versiones de la aplicación en las versiones 5.x de Amazon EMR](#page-1080-0)
- [Versiones de la aplicación en las versiones 4.x de Amazon EMR](#page-2690-0)

Información sobre la versión de la aplicación

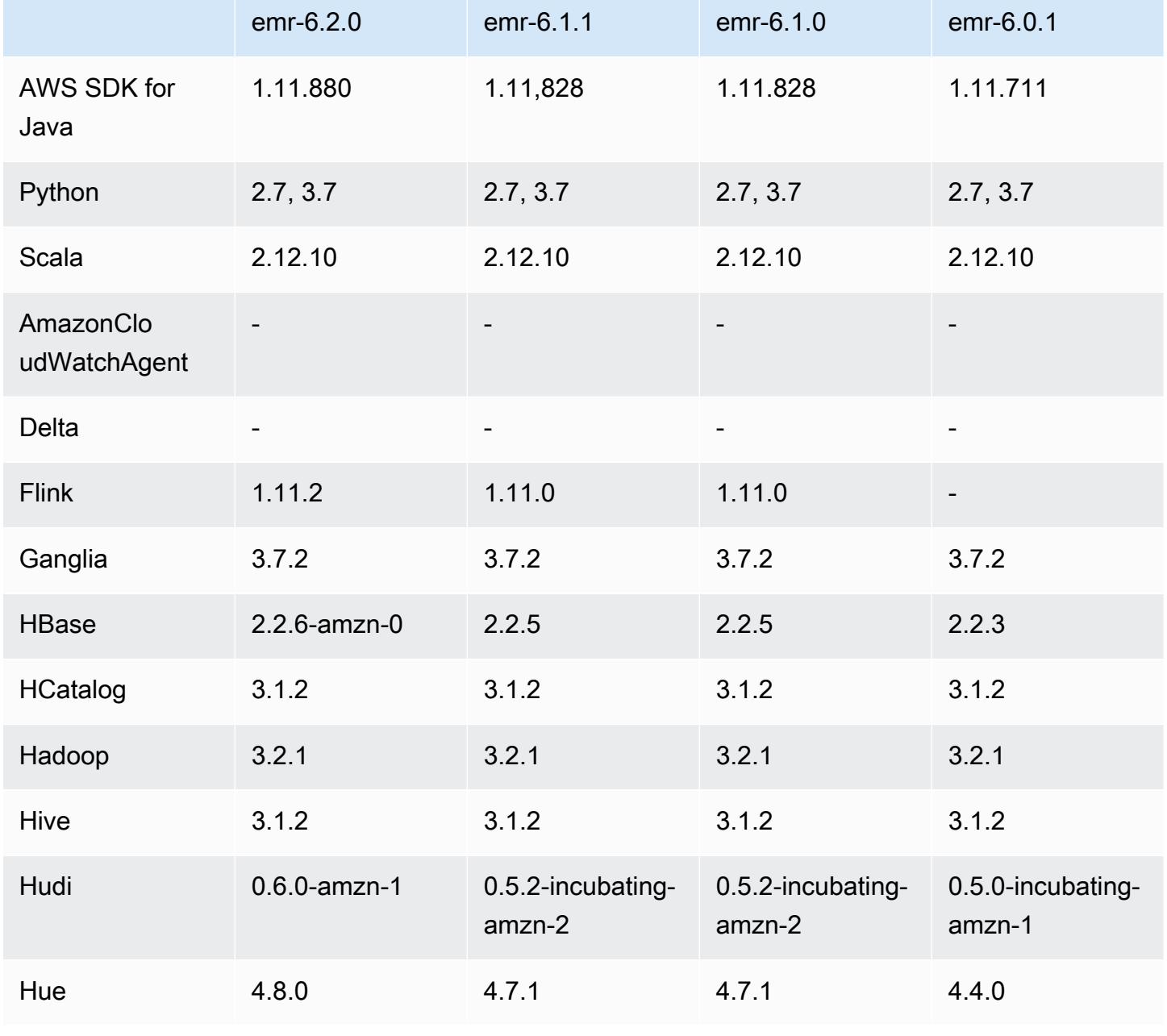

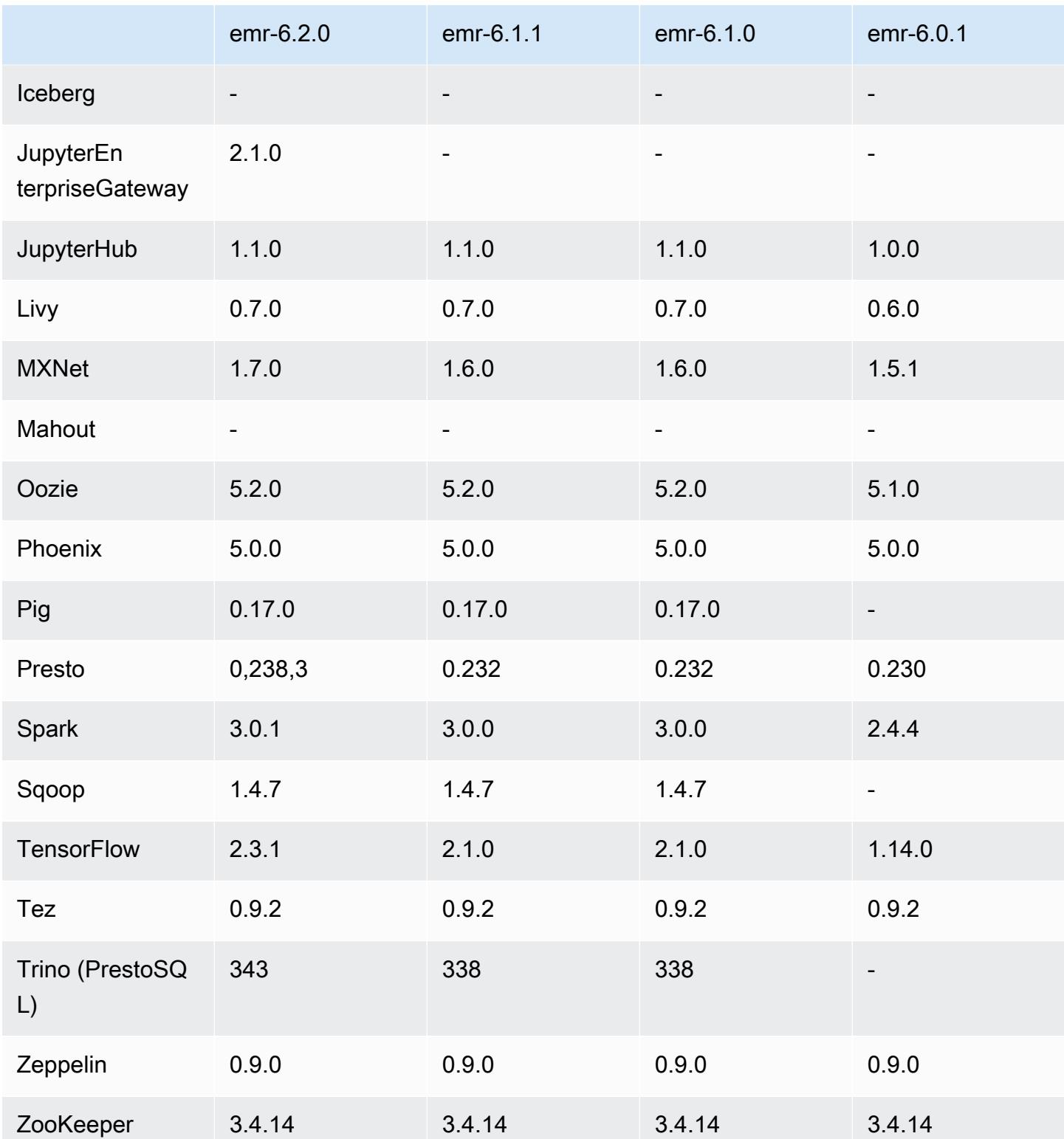

# Notas de la versión 6.2.0

Las siguientes notas de la versión incluyen información sobre la versión 6.2.0 de Amazon EMR. Los cambios son respecto a la versión 6.1.0.

Fecha de lanzamiento inicial: 9 de diciembre de 2020

Fecha de la última actualización: 4 de octubre de 2021

Aplicaciones compatibles

- AWS SDK for Java versión 1.11.828
- emr-record-server versión 1.7.0
- Flink, versión 1.11.2
- Versión de Ganglia 3.7.2
- Hadoop, versión 3.2.1-amzn-1
- HBase, versión 2.2.6-amzn-0
- ase-operator-tools HB 1.0.0
- HCatalog versión 3.1.2-amzn-0
- Hive, versión 3.1.2-amzn-3
- Hudi versión 0.6.0-amzn-1
- Hue versión 4.8.0
- JupyterHub versión 1.1.0
- Livy versión 0.7.0
- MXNet versión 1.7.0
- Oozie versión 5.2.0
- Versión de Phoenix 5.0.0
- Pig, versión 0.17.0
- Presto, versión 0.238.3-amzn-1
- PrestoSQL, versión 343
- Spark, versión 3.0.1-amzn-0
- spark-rapids 0.2.0
- TensorFlow versión 2.3.1
- Zeppelin, versión 0.9.0-preview1
- Versión de Zookeeper 3.4.14
- Conectores y controladores: conector de DynamoDB 4.16.0

#### Nuevas características

- HBase: se ha eliminado el cambio de nombre en la fase de confirmación y se ha agregado el seguimiento persistente de HFile. Consulte [Seguimiento persistente de HFile](https://docs.aws.amazon.com/emr/latest/ReleaseGuide/emr-hbase-s3.html#emr-hbase-s3-hfile-tracking) en la Guía de versiones de Amazon EMR.
- HBase: se ha agregado portabilidad con versiones anteriores para [Create a config that forces to](https://issues.apache.org/jira/browse/HBASE-23066)  [cache blocks on compaction.](https://issues.apache.org/jira/browse/HBASE-23066)
- PrestoDB: mejoras en la eliminación dinámica de particiones. El reordenamiento de uniones basado en reglas funciona con datos no particionados.
- Políticas gestionadas con ámbito de aplicación: para ajustarse a las prácticas AWS recomendadas, Amazon EMR ha introducido la versión 2 de las políticas gestionadas predeterminadas con ámbito de EMR como sustitutivas de las políticas que quedarán en desuso. Consulte [Políticas](https://docs.aws.amazon.com/emr/latest/ManagementGuide/emr-managed-iam-policies.html) [administradas por Amazon EMR.](https://docs.aws.amazon.com/emr/latest/ManagementGuide/emr-managed-iam-policies.html)
- Estado de compatibilidad del servicio de metadatos de instancias (IMDS) V2: en el caso de Amazon EMR 6.2 o posteriores, los componentes de Amazon EMR utilizan IMDSv2 para todas las llamadas al IMDS. Para las llamadas al IMDS en el código de la aplicación, puede utilizar IMDSv1 e IMDSv2, o configurar el IMDS para que utilice solo IMDSv2 para mayor seguridad. Si deshabilita IMDSv1 en versiones anteriores de Amazon EMR 6.x, se produce un error al iniciar el clúster.

Cambios, mejoras y problemas resueltos

- Esta es una versión para solucionar problemas con el escalado de Amazon EMR cuando no logra escalar o reducir verticalmente de forma correcta un clúster o provoca errores en las aplicaciones.
- Se solucionó un problema por el que las solicitudes de escalado de un clúster grande y muy utilizado fallaban cuando los daemons en el clúster de Amazon EMR ejecutaban actividades de comprobación de estado, como recopilar el estado del nodo de YARN y el estado del nodo de HDFS. Esto se debía a que los daemons en el clúster no podían comunicar los datos del estado de un nodo a los componentes internos de Amazon EMR.
- Se han mejorado los daemons de EMR en el clúster para realizar un seguimiento correcto de los estados de los nodos cuando se reutilizan las direcciones IP a fin de mejorar la fiabilidad durante las operaciones de escalado.
- [SPARK-29683.](https://issues.apache.org/jira/browse/SPARK-29683) Se ha corregido un error que provocaba que se produjeran errores en los trabajos durante la reducción vertical del clúster, ya que Spark daba por sentado que todos los nodos disponibles estaban en la lista de denegados.
- [YARN-9011.](https://issues.apache.org/jira/browse/YARN-9011) Se ha corregido un error que provocaba que se produjeran errores en los trabajos debido a una condición de carrera durante la retirada de YARN cuando el clúster intentaba escalarse o reducirse verticalmente.
- Se ha solucionado el problema que provocaba errores en los pasos o trabajos durante el escalado del clúster al garantizar que los estados de los nodos sean siempre coherentes entre los daemons en el clúster de Amazon EMR y YARN o HDFS.
- Se ha solucionado un problema por el que las operaciones de clúster, como la reducción vertical y el envío escalonado, fallaban en los clústeres de Amazon EMR habilitados con la autenticación de Kerberos. Esto se debía a que el daemon en el clúster de Amazon EMR no renovó el ticket de Kerberos, que es necesario para comunicarse de forma segura con HDFS o YARN en ejecución en el nodo principal.
- Las versiones más recientes de Amazon EMR corrigen el problema al reducir el límite de "Máximo de archivos abiertos" en las versiones anteriores de AL2 en Amazon EMR. Las versiones 5.30.1, 5.30.2, 5.31.1, 5.32.1, 6.0.1, 6.1.1, 6.2.1, 5.33.0, 6.3.0 y posteriores de Amazon EMR ahora incluyen una corrección permanente con una configuración "Máximo de archivos abiertos" más alta.
- Spark: mejoras de rendimiento en el tiempo de ejecución de Spark.

## Problemas conocidos

• Amazon EMR 6.2 tiene permisos incorrectos configurados en el archivo libinstance-controller-java / etc/cron.d/ de EMR 6.2.0. Los permisos del archivo son 645 (-rw-r--r-x), cuando deberían ser 644 (-rw-r--r--). Por consiguiente, la versión 6.2 de Amazon EMR no registra los registros del estado de la instancia y el directorio /emr/instance-logs está vacío. Este problema se ha corregido en la versión 6.3.0 de Amazon EMR y posteriores.

Para solucionar este problema, ejecute el siguiente script como acción de arranque al iniciar el clúster.

```
#!/bin/bash
sudo chmod 644 /etc/cron.d/libinstance-controller-java
```
- En el caso de los clústeres de subredes privadas de Amazon EMR 6.2.0 y 6.3.0, no puede acceder a la interfaz de usuario web de Ganglia. Aparecerá el error "Acceso denegado (403)". Otras interfaces de usuario web, como Spark, Hue, Zeppelin, Livy y Tez JupyterHub, funcionan con normalidad. El acceso a la interfaz de usuario web de Ganglia en los clústeres de subredes públicas también funciona con normalidad. Para resolver este problema, reinicie el servicio httpd en el nodo principal con sudo systemctl restart httpd. Este problema se ha corregido en la versión 6.4.0 de Amazon EMR.
- Hay un problema en Amazon EMR 6.2.0 por el que httpd genera errores continuamente, lo que provoca que Ganglia no esté disponible. Aparece el error "No se puede conectar al servidor". Para corregir un clúster que ya se está ejecutando con este problema, utilice SSH en el nodo principal del clúster y agregue la línea Listen 80 al archivo httpd.conf ubicado en /etc/httpd/ conf/httpd.conf. Este problema se ha corregido en la versión 6.3.0 de Amazon EMR.
- HTTPD presenta errores en los clústeres de EMR 6.2.0 cuando se utiliza una configuración de seguridad. Esto hace que la interfaz de usuario de la aplicación web de Ganglia no esté disponible. Para acceder a la interfaz de usuario de la aplicación web de Ganglia, agregue Listen 80 al archivo /etc/httpd/conf/httpd.conf del nodo principal del clúster. Para obtener información acerca de la conexión al clúster, consulte [Conectarse al nodo principal mediante SSH](https://docs.aws.amazon.com/emr/latest/ManagementGuide/emr-connect-master-node-ssh.html).

Cuadernos de EMR tampoco puede establecer una conexión con los clústeres de EMR 6.2.0 cuando se utiliza una configuración de seguridad. El cuaderno no podrá enumerar los kernels ni enviar trabajos a Spark. En su lugar, se recomienda que utilice Cuadernos de EMR con otra versión de Amazon EMR.

• Reducir el límite de "Máximo de archivos abiertos" en las versiones de AL2 anteriores [corregido en versiones más recientes]. Las versiones de Amazon EMR emr-5.30.x, emr-5.31.0, emr-5.32.0, emr-6.0.0, emr-6.1.0 y emr-6.2.0 se basan en versiones anteriores de Amazon Linux 2 (AL2), que tienen una configuración de ulimit inferior para "Máximo de archivos abiertos" cuando los clústeres de Amazon EMR se crean con la AMI predeterminada. Las versiones 5.30.1, 5.30.2, 5.31.1, 5.32.1, 6.0.1, 6.1.1, 6.2.1, 5.33.0, 6.3.0 y posteriores de Amazon EMR ahora incluyen una corrección permanente con una configuración más alta de "Máximo de archivos abiertos". Las versiones con el límite inferior de archivos abiertos provocan el error "Demasiados archivos abiertos" al enviar el trabajo de Spark. En las versiones afectadas, la AMI predeterminada de Amazon EMR tiene una configuración de ulimit predeterminada de 4096 para "Máximo de archivos abiertos", una cantidad inferior al límite de 65 536 archivos de la AMI de Amazon Linux 2 más reciente. La configuración de ulimit inferior para "Máximo de archivos abiertos" provoca un fallo en el trabajo de Spark cuando el controlador y el ejecutor de Spark intentan abrir más de 4096 archivos. Para

solucionar el problema, Amazon EMR tiene un script de acciones de arranque (BA) que ajusta la configuración de ulimit al crear el clúster.

Si utiliza una versión anterior de Amazon EMR que no tiene una corrección permanente para este problema, la siguiente solución alternativa le permite establecer explícitamente el ulimit del controlador de instancias en un máximo de 65 536 archivos.

Establecimiento explícito de un ulimit desde la línea de comandos

1. Edite /etc/systemd/system/instance-controller.service para agregar los siguientes parámetros a la sección de servicio.

LimitNOFILE=65536

LimitNPROC=65536

- 2. Reiniciar InstanceController
	- \$ sudo systemctl daemon-reload
	- \$ sudo systemctl restart instance-controller

Establecimiento de un ulimit mediante una acción de arranque (BA)

También puede usar un script de acciones de arranque (BA) para configurar el ulimit del controlador de instancias en 65 536 archivos al crear el clúster.

```
#!/bin/bash
for user in hadoop spark hive; do
sudo tee /etc/security/limits.d/$user.conf << EOF
$user - nofile 65536
$user - nproc 65536
EOF
done
for proc in instancecontroller logpusher; do
sudo mkdir -p /etc/systemd/system/$proc.service.d/
sudo tee /etc/systemd/system/$proc.service.d/override.conf << EOF
[Service]
LimitNOFILE=65536
LimitNPROC=65536
EOF
pid=$(pgrep -f aws157.$proc.Main)
```
•

•

```
sudo prlimit --pid $pid --nofile=65535:65535 --nproc=65535:65535
done
sudo systemctl daemon-reload
```
#### **A** Important

Amazon EMR 6.1.0 y 6.2.0 incluyen un problema de rendimiento que puede afectar gravemente a todas las operaciones de inserción, upsert y eliminación de Hudi. Si piensa utilizar Hudi con Amazon EMR 6.1.0 o 6.2.0, póngase en AWS contacto con el servicio de asistencia para obtener un RPM de Hudi parcheado.

#### **A** Important

Los clústeres de Amazon EMR que ejecutan las imágenes de máquina de Amazon (AMI) de Amazon Linux o Amazon Linux 2 utilizan el comportamiento predeterminado de Amazon Linux y no descargan ni instalan automáticamente actualizaciones importantes y críticas del kernel que requieren un reinicio. Este comportamiento es el mismo que el de otras instancias de Amazon EC2 que ejecutan la AMI predeterminada de Amazon Linux. Si aparecen nuevas actualizaciones de software de Amazon Linux que requieren un reinicio (por ejemplo, actualizaciones del kernel, NVIDIA y CUDA) tras el lanzamiento de una versión de Amazon EMR, las instancias de clúster de Amazon EMR que ejecutan la AMI predeterminada no descargan ni instalan automáticamente esas actualizaciones. Para obtener actualizaciones del kernel, puede [personalizar la AMI de Amazon EMR](https://docs.aws.amazon.com/emr/latest/ManagementGuide/emr-custom-ami.html) para que [utilice la AMI de Amazon Linux más reciente.](https://docs.aws.amazon.com/AWSEC2/latest/UserGuide/finding-an-ami.html)

- Los artefactos de Maven de Amazon EMR 6.2.0 no están publicados. Se publicarán en una versión futura de Amazon EMR.
- El seguimiento persistente de HFile mediante la tabla del sistema de archivos de almacenamiento de HBase no admite la característica de replicación regional de HBase. Para más información sobre la replicación regional de HBase, consulte [Timeline-consistent High Available Reads](http://hbase.apache.org/book.html#arch.timelineconsistent.reads).
- Diferencias entre las versiones de agrupación en buckets de Amazon EMR 6.x y EMR 5.x Hive

EMR 5.x utiliza OOS Apache Hive 2, mientras que en EMR 6.x se utiliza OOS Apache Hive 3. Hive2 de código abierto usa la versión 1 de agrupación en buckets, mientras que Hive3 de código abierto usa la versión 2 de agrupación en buckets. Esta diferencia de versión de agrupación en buckets entre Hive 2 (EMR 5.x) y Hive 3 (EMR 6.x) significa que el hash de agrupación en buckets de Hive funciona de manera diferente. Vea el ejemplo siguiente.

La siguiente tabla es un ejemplo creado en EMR 6.x y EMR 5.x, respectivamente.

```
-- Using following LOCATION in EMR 6.x
CREATE TABLE test_bucketing (id INT, desc STRING)
PARTITIONED BY (day STRING)
CLUSTERED BY(id) INTO 128 BUCKETS
LOCATION 's3://your-own-s3-bucket/emr-6-bucketing/';
-- Using following LOCATION in EMR 5.x 
LOCATION 's3://your-own-s3-bucket/emr-5-bucketing/';
```
Se insertan los mismos datos en EMR 6.x y EMR 5.x.

```
INSERT INTO test_bucketing PARTITION (day='01') VALUES(66, 'some_data');
INSERT INTO test_bucketing PARTITION (day='01') VALUES(200, 'some_data');
```
Al comprobar la ubicación de S3, se muestra que el nombre del archivo de agrupación en buckets es diferente, ya que la función de hash es diferente entre EMR 6.x (Hive 3) y EMR 5.x (Hive 2).

```
[hadoop@ip-10-0-0-122 ~]$ aws s3 ls s3://your-own-s3-bucket/emr-6-bucketing/day=01/
2020-10-21 20:35:16 13 000025_0
2020-10-21 20:35:22 14 000121_0
[hadoop@ip-10-0-0-122 ~]$ aws s3 ls s3://your-own-s3-bucket/emr-5-bucketing/day=01/
2020-10-21 20:32:07 13 000066_0
2020-10-21 20:32:51 14 000072_0
```
También puede ver la diferencia de versión mediante la ejecución del siguiente comando en la CLI de Hive en EMR 6.x. Tenga en cuenta que devuelve la versión 2 de la agrupación en buckets.

```
hive> DESCRIBE FORMATTED test_bucketing;
...
Table Parameters: 
     bucketing_version 2
...
```
• Problema conocido en clústeres con varios nodos principales y autenticación de Kerberos

Si ejecuta clústeres con varios nodos principales y autenticación de Kerberos en las versiones 5.20.0 y posteriores de Amazon EMR, es posible que tenga problemas con las operaciones del clúster, como la reducción vertical o el envío escalonado, después de que el clúster se haya estado ejecutando durante algún tiempo. El periodo de tiempo depende del periodo de validez del ticket de Kerberos que se haya definido. El problema de la reducción vertical afecta tanto a las solicitudes de reducción vertical automática como a las solicitudes de reducción vertical explícita que haya enviado. Las operaciones adicionales del clúster también pueden verse afectadas.

Solución:

- SSH como usuario de hadoop con el nodo principal líder del clúster de EMR con varios nodos principales.
- Ejecute el siguiente comando para renovar el ticket de Kerberos para el usuario de hadoop.

kinit -kt <keytab\_file> <principal>

Normalmente, el archivo keytab se encuentra en /etc/hadoop.keytab y la entidad principal tiene la forma de hadoop/<hostname>@<REALM>.

## **a** Note

Esta solución alternativa estará en vigor durante el periodo de validez del ticket de Kerberos. Esta duración es de 10 horas de forma predeterminada, pero se puede configurar con los ajustes de Kerberos. Debe volver a ejecutar el comando anterior una vez que venza el ticket de Kerberos.

- Cuando utiliza Spark con el formato de ubicación de particiones de Hive para leer datos en Amazon S3 y ejecuta Spark en las versiones 5.30.0 a 5.36.0 y 6.2.0 a 6.9.0 de Amazon EMR, es posible que se produzca un problema que impida que el clúster lea los datos correctamente. Esto puede ocurrir si las particiones tienen todas las características siguientes:
	- Se analizan dos o más particiones de la misma tabla.
	- Al menos una ruta de directorio de particiones es un prefijo de al menos otra ruta de directorio de particiones; por ejemplo, s3://bucket/table/p=a es un prefijo de s3://bucket/table/ p=a b.
	- El primer carácter que sigue al prefijo del otro directorio de particiones tiene un valor UTF-8 inferior al carácter / (U+002F). Por ejemplo, el carácter de espacio (U+0020) que aparece entre a y b en s3://bucket/table/p=a b entra en esta categoría. Tenga en cuenta que hay otros 14 caracteres que no son de control: !"#\$%&'()\*+,-. Para más información, consulte [UTF-8](https://www.utf8-chartable.de/)  [encoding table and Unicode characters](https://www.utf8-chartable.de/).

Como solución alternativa a este problema, defina la configuración spark.sql.sources.fastS3PartitionDiscovery.enabled como false en la clasificación spark-defaults.

Versiones de los componentes de la versión 6.2.0

A continuación, se muestran los componentes que Amazon EMR instala con esta versión. Algunos se instalan como parte de paquetes de aplicación de Big Data. Otros son exclusivos de Amazon EMR y se instalan para ciertos procesos y características del sistema. Normalmente, estos componentes comienzan con emr o aws. Normalmente, los paquetes de aplicación de macrodatos de la versión más reciente de Amazon EMR son las versiones más recientes que pueden encontrarse en la comunidad. Intentamos que las versiones de la comunidad estén disponibles en Amazon EMR lo más rápido posible.

Algunos componentes de Amazon EMR son distintos de las versiones que se encuentran en la comunidad. Estos componentes tienen una etiqueta de versión con el formato *CommunityVersion*amzn-*EmrVersion*. La *EmrVersion* empieza por 0. Por ejemplo, si un componente de la comunidad de código abierto llamado myapp-component con la versión 2.2 se ha modificado tres veces para incluirlo en diferentes versiones de lanzamiento de Amazon EMR, la versión que se mostrará será 2.2-amzn-2.

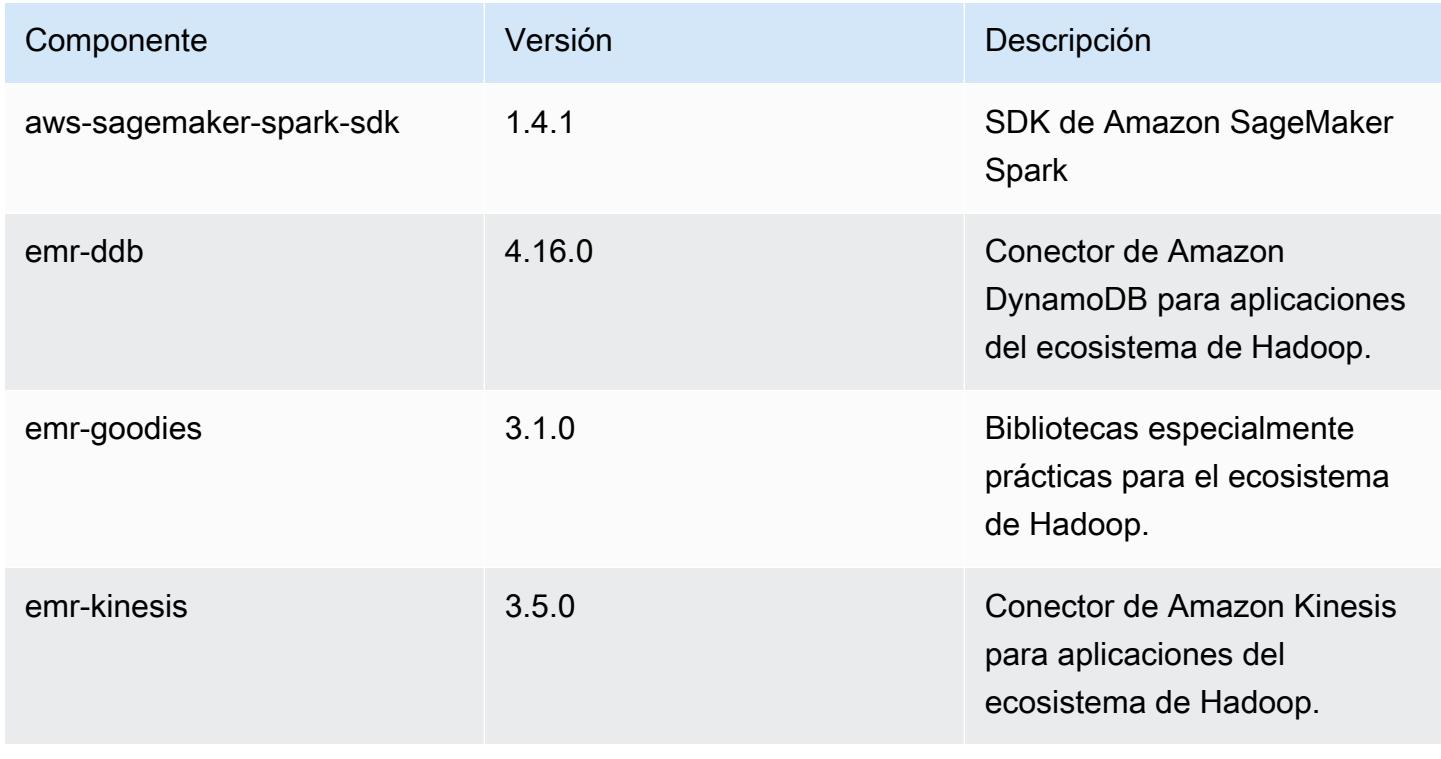

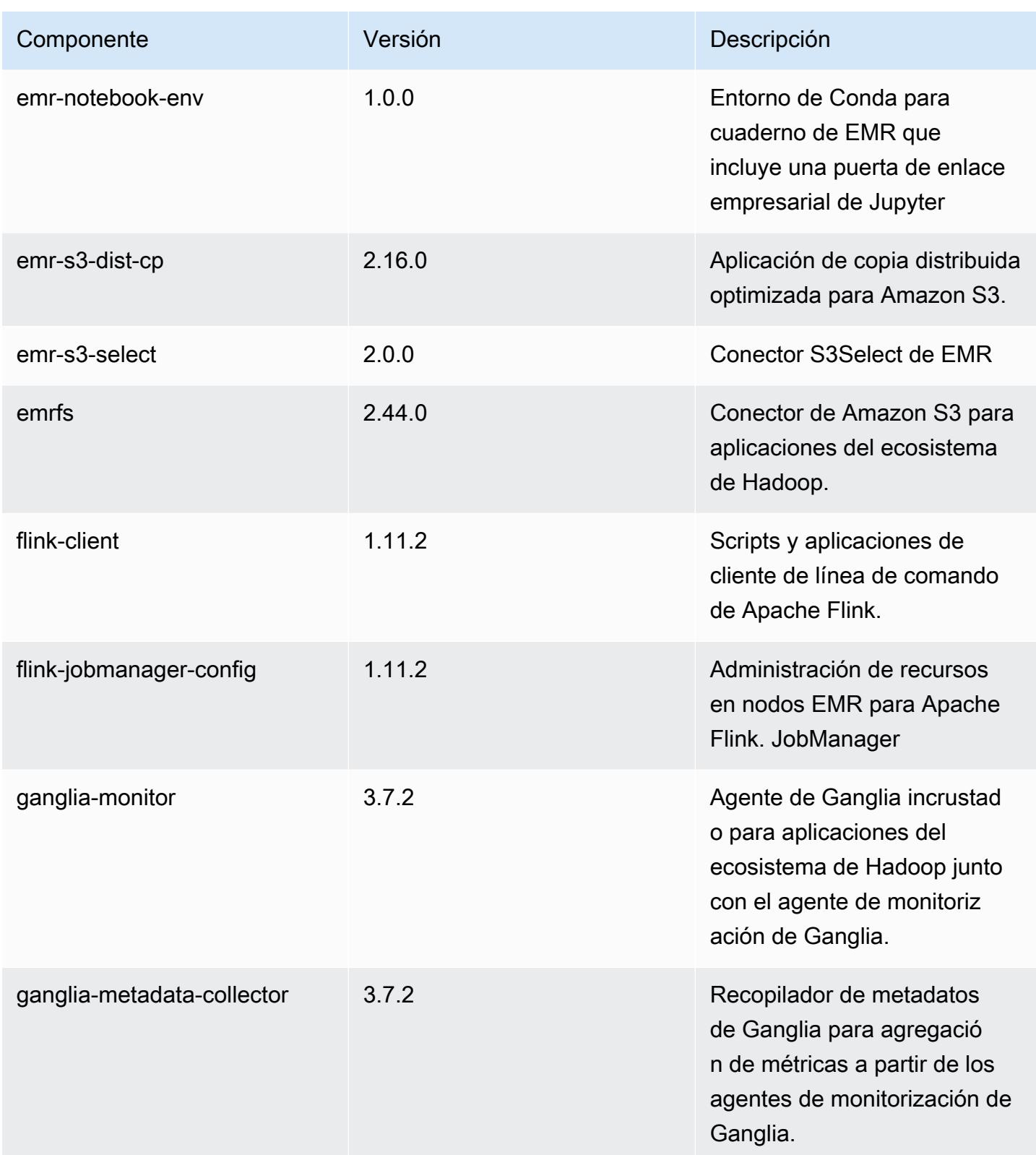

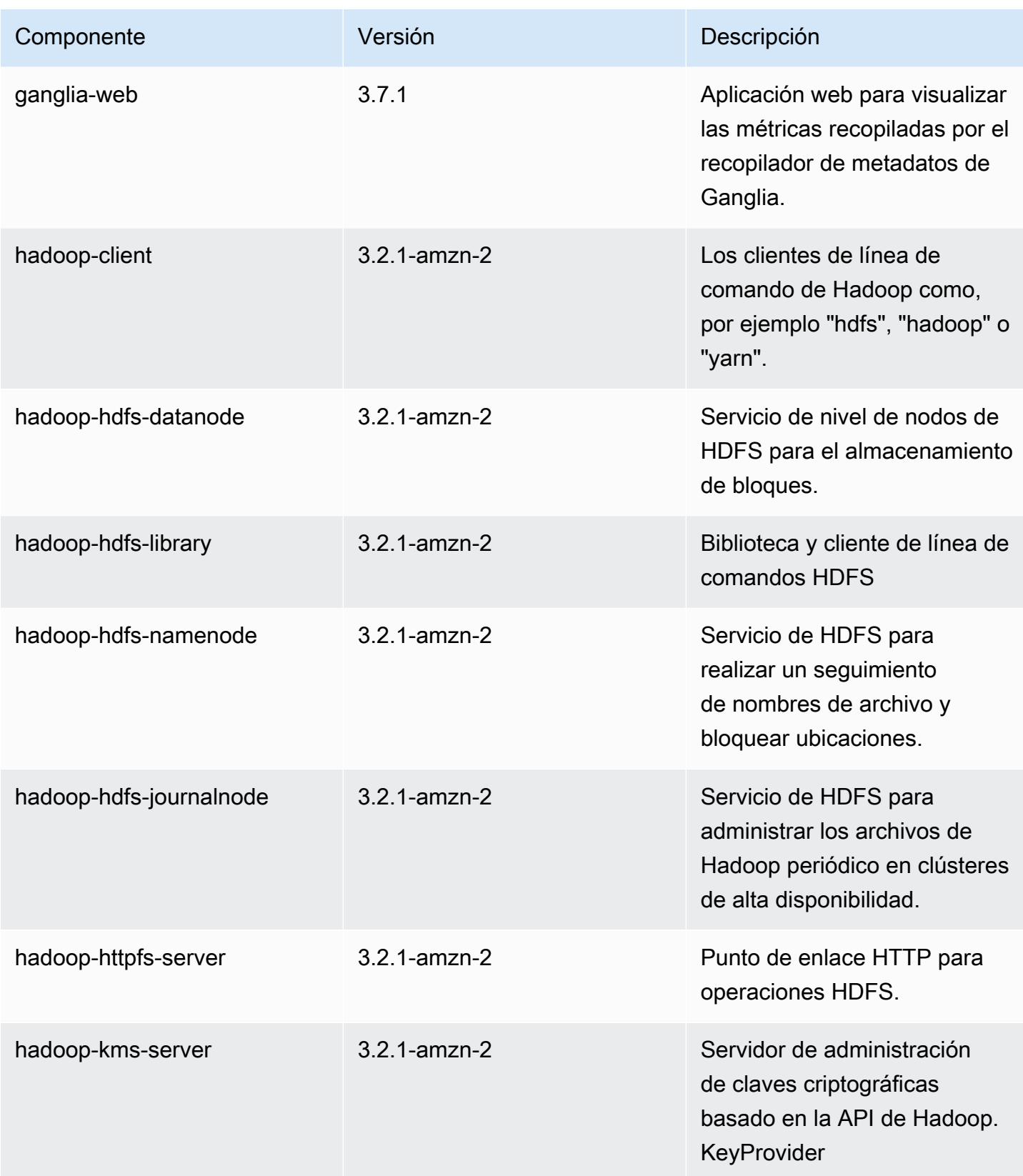

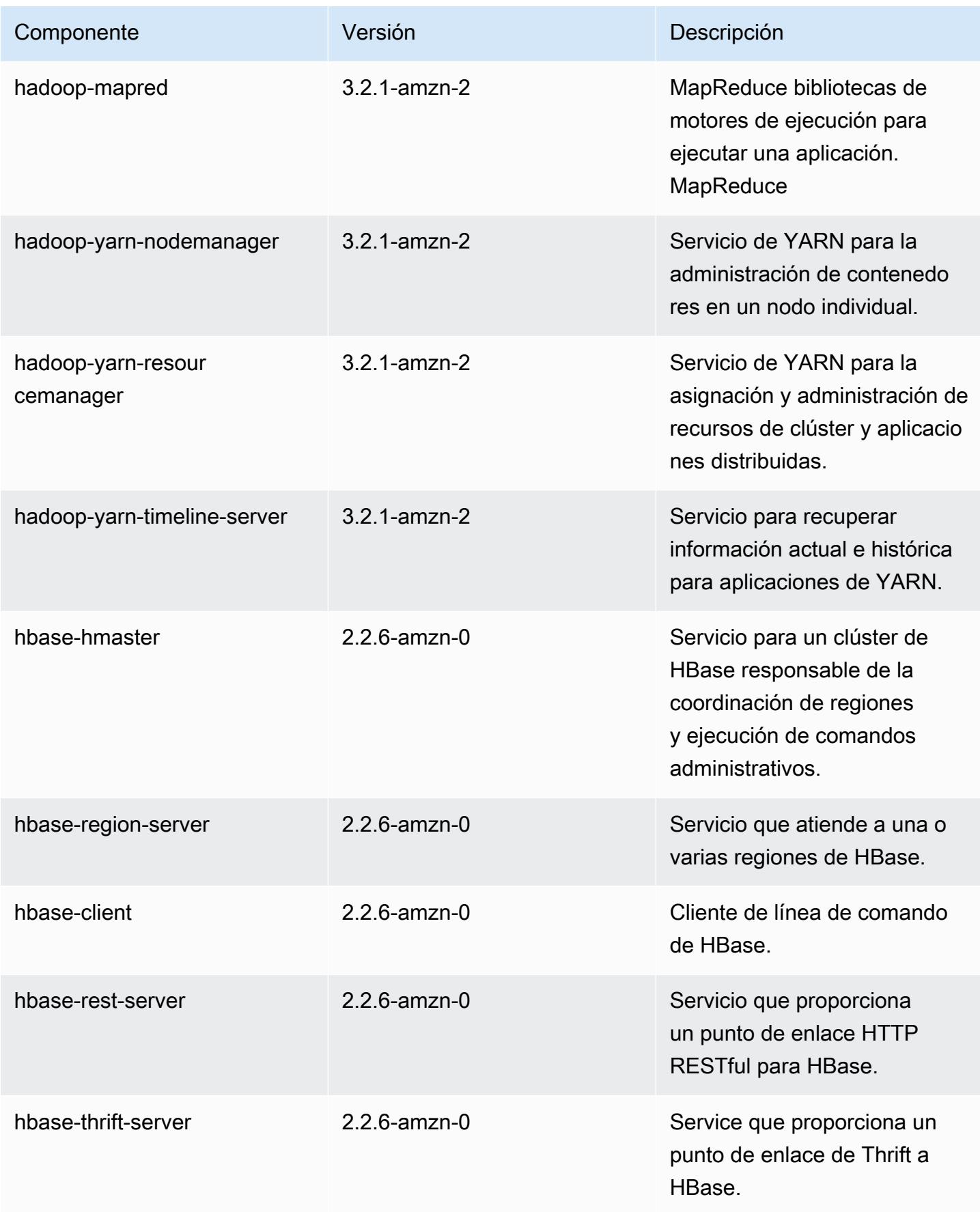

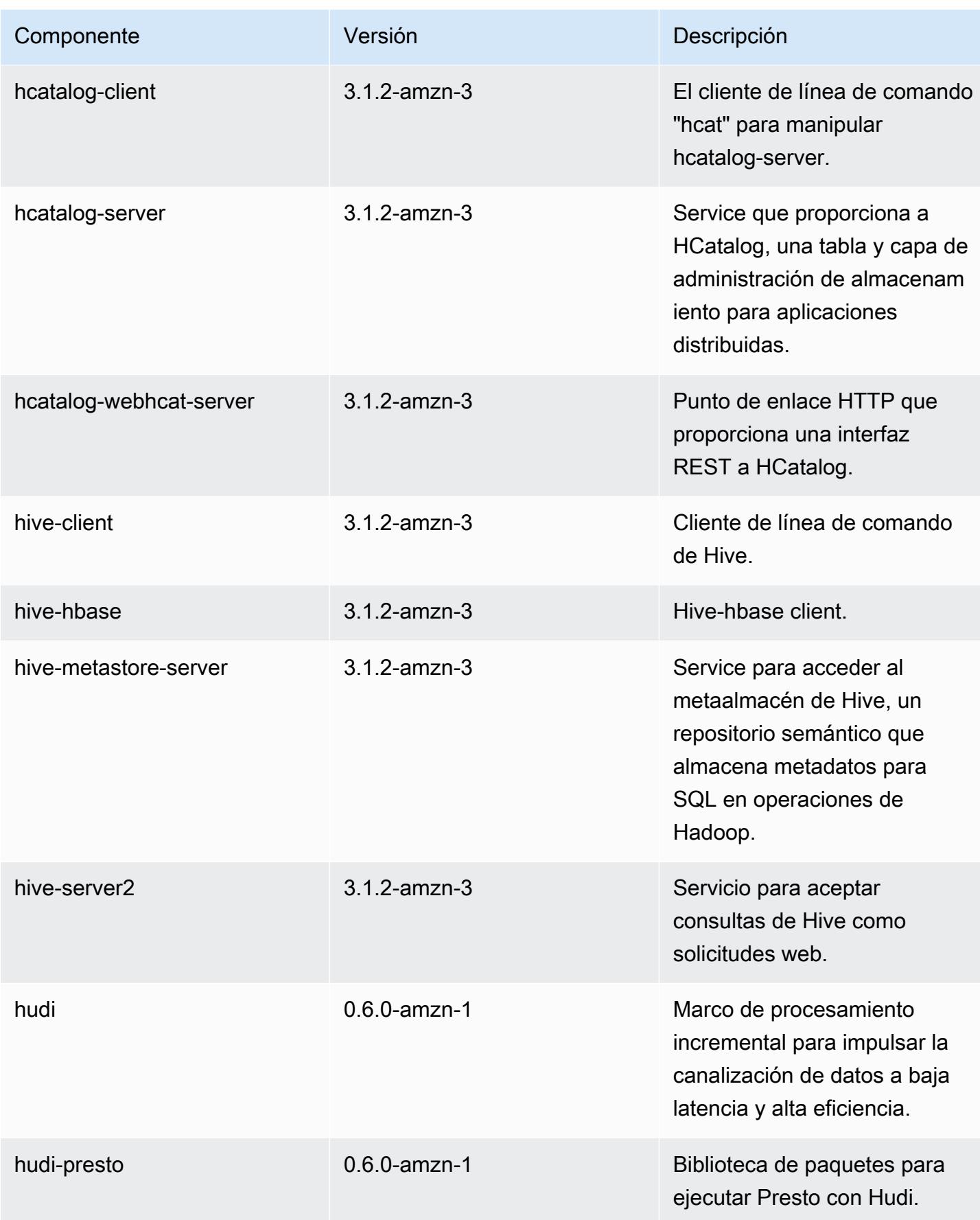

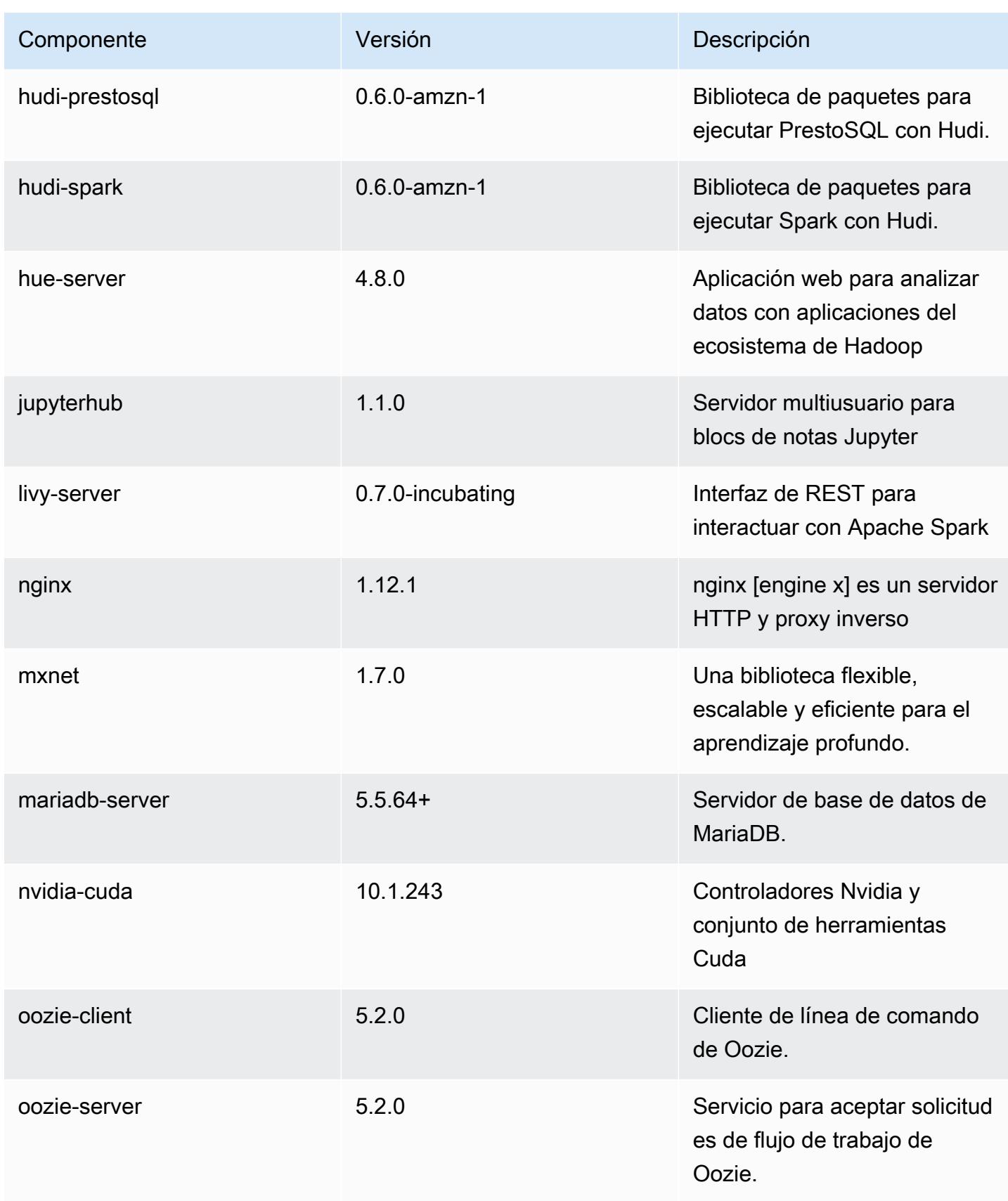

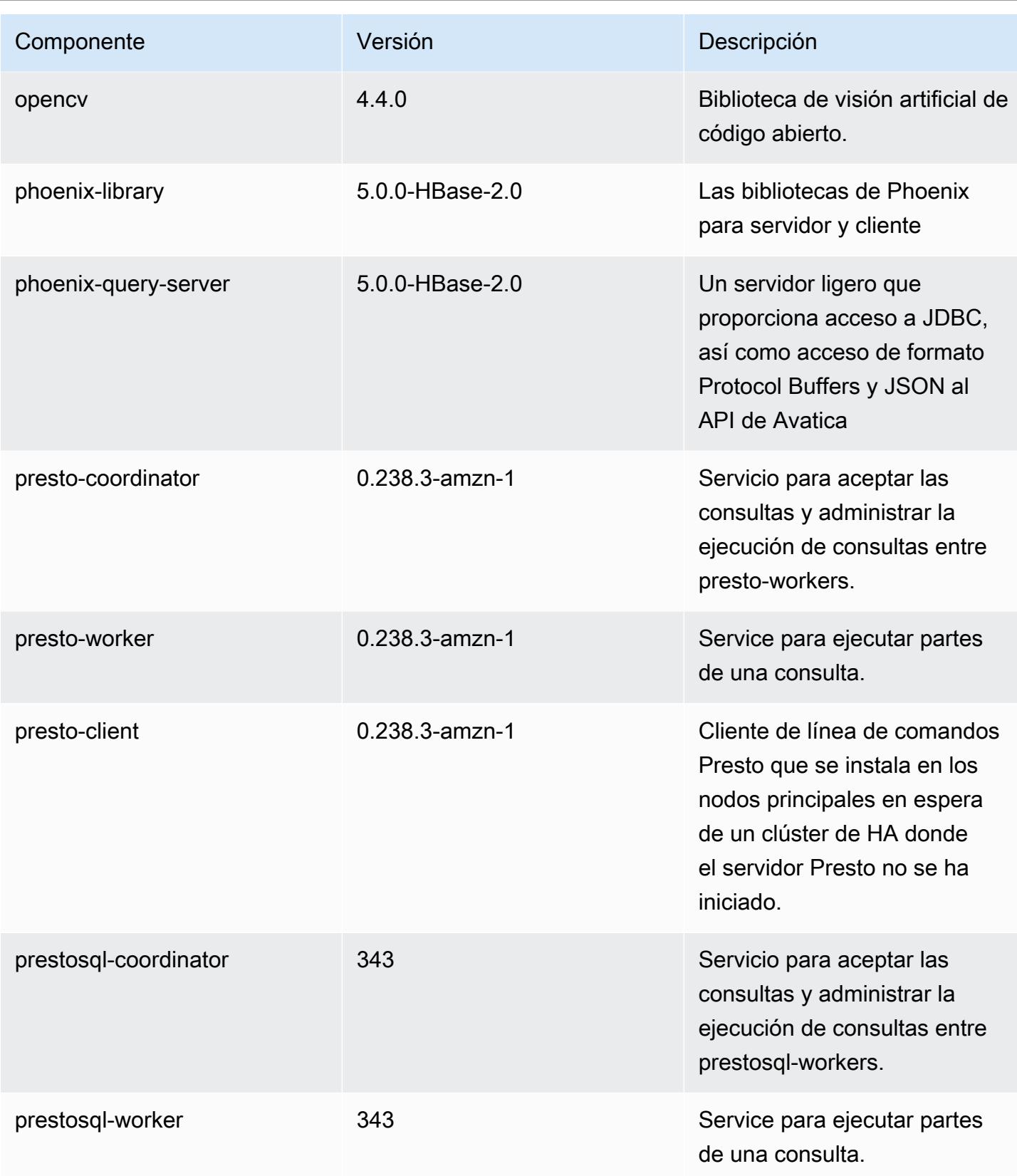

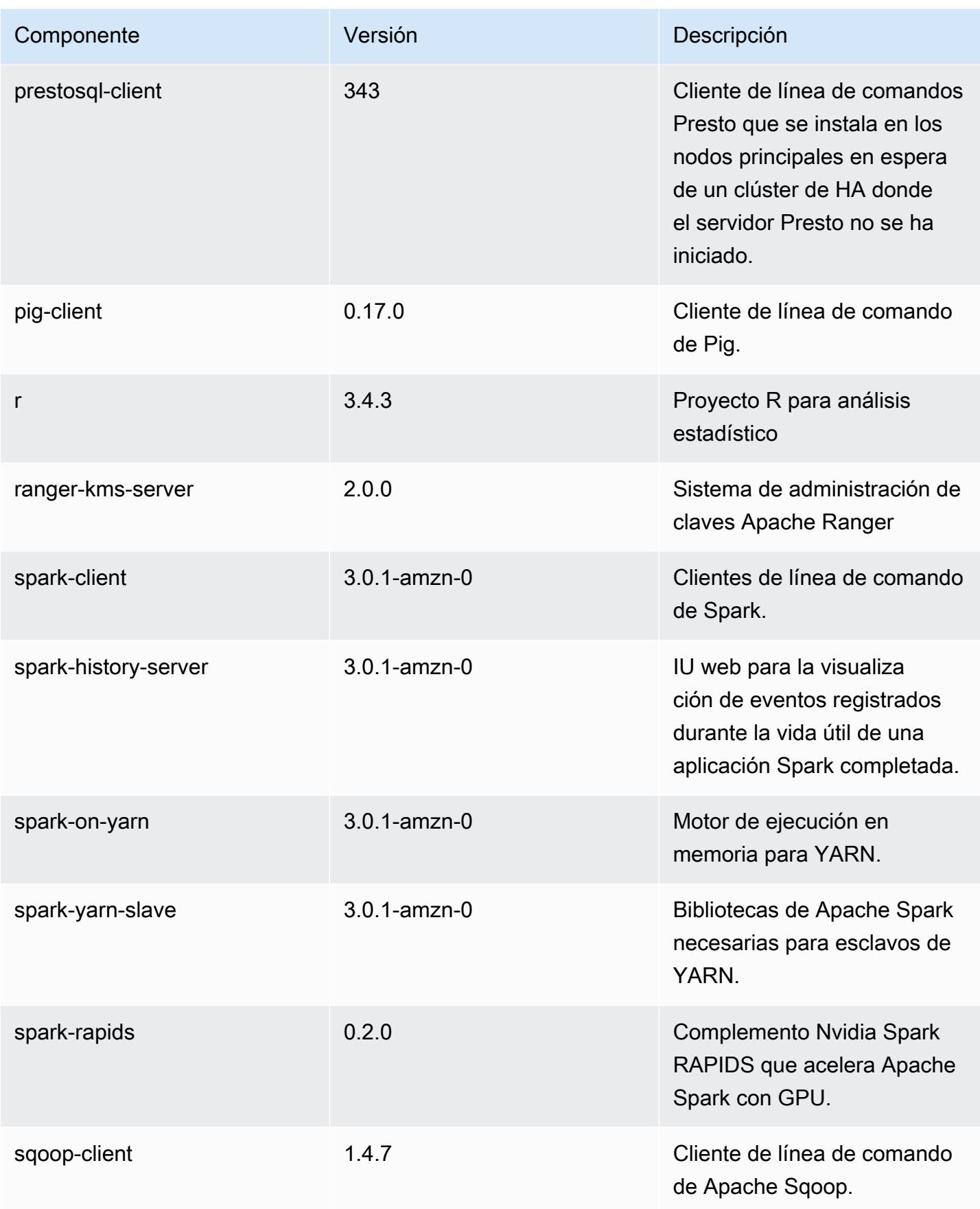
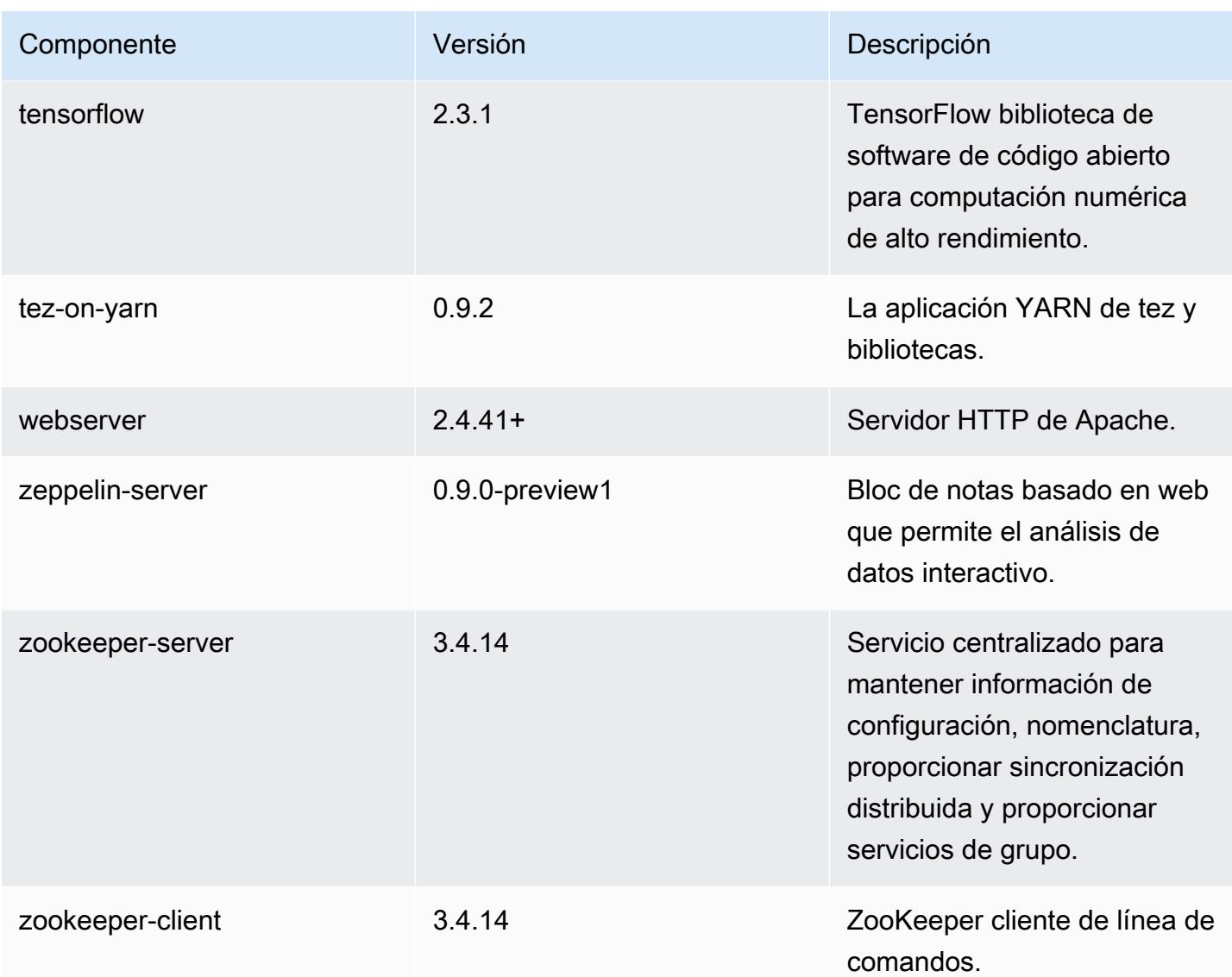

## Clasificaciones de configuración de la versión 6.2.0

Las clasificaciones de configuración le permiten personalizar las aplicaciones. Suelen corresponder a un archivo XML de configuración para la aplicación como, por ejemplo, hive-site.xml. Para obtener más información, consulte [Configuración de aplicaciones.](#page-3517-0)

Las acciones de reconfiguración se producen cuando se especifica una configuración para los grupos de instancias de un clúster en ejecución. Amazon EMR solo inicia acciones de reconfiguración para las clasificaciones que se modifican. Para obtener más información, consulte [Reconfiguración de un grupo de instancias en un clúster en ejecución](#page-3522-0).

## Clasificaciones de emr-6.2.0

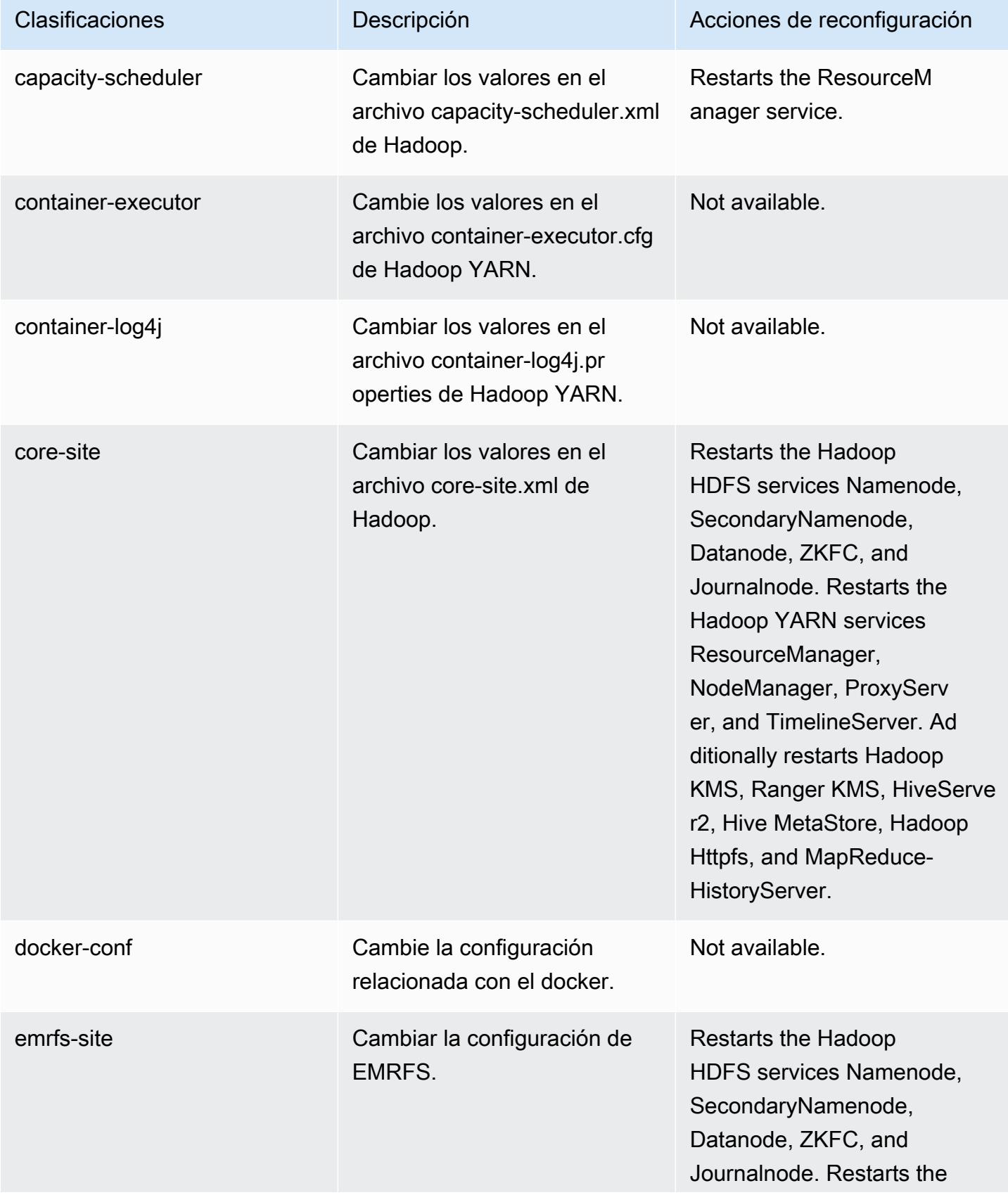

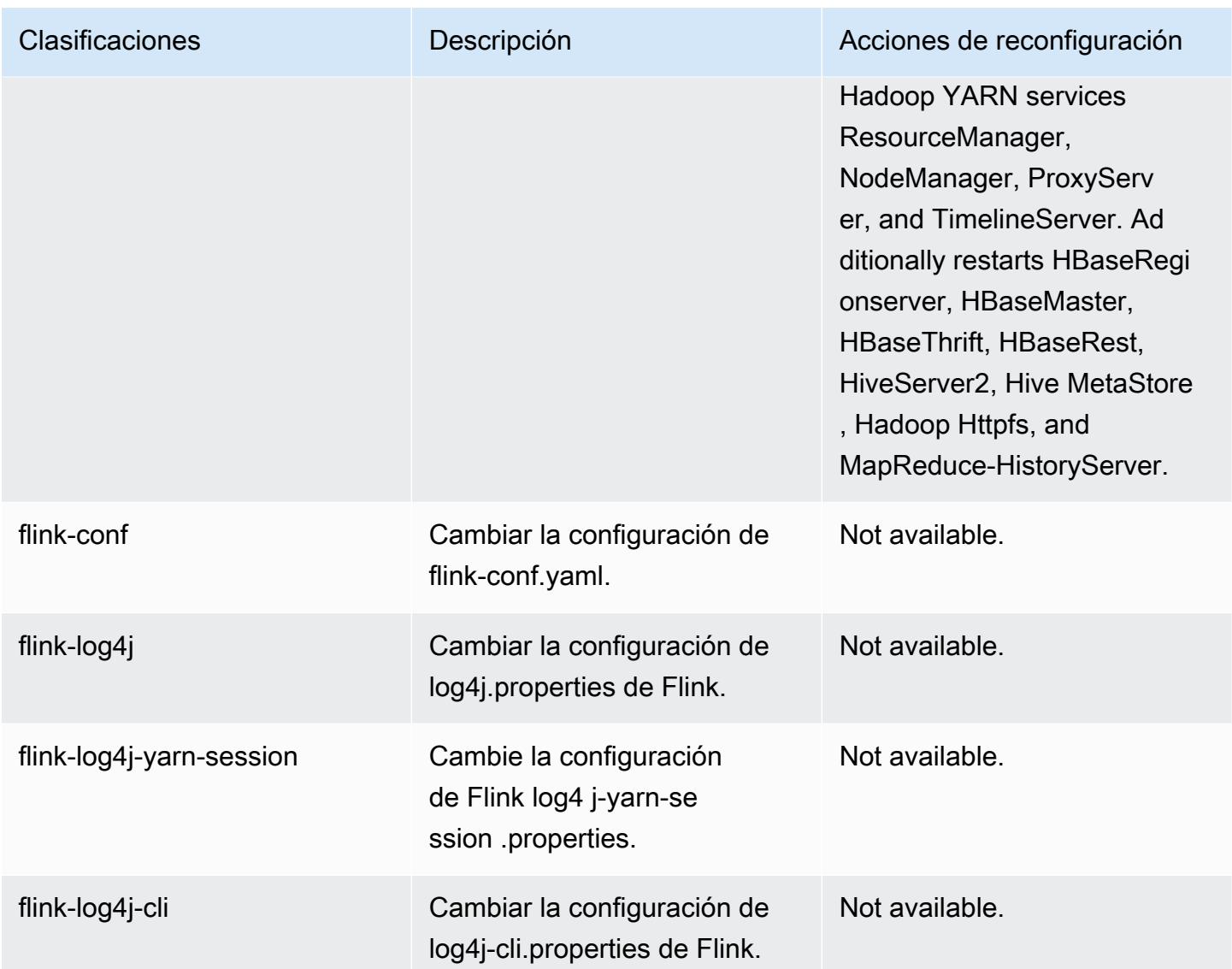

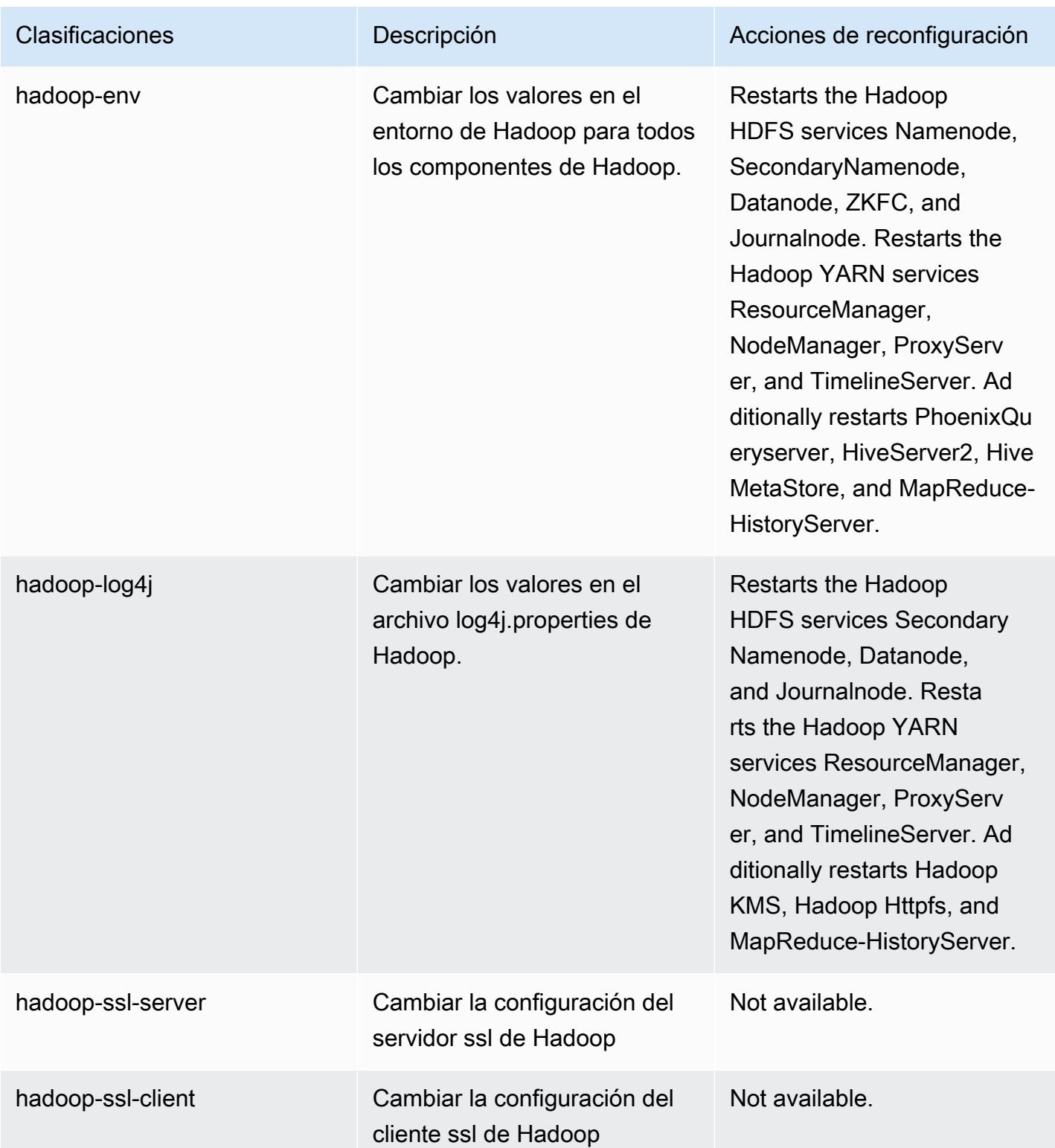

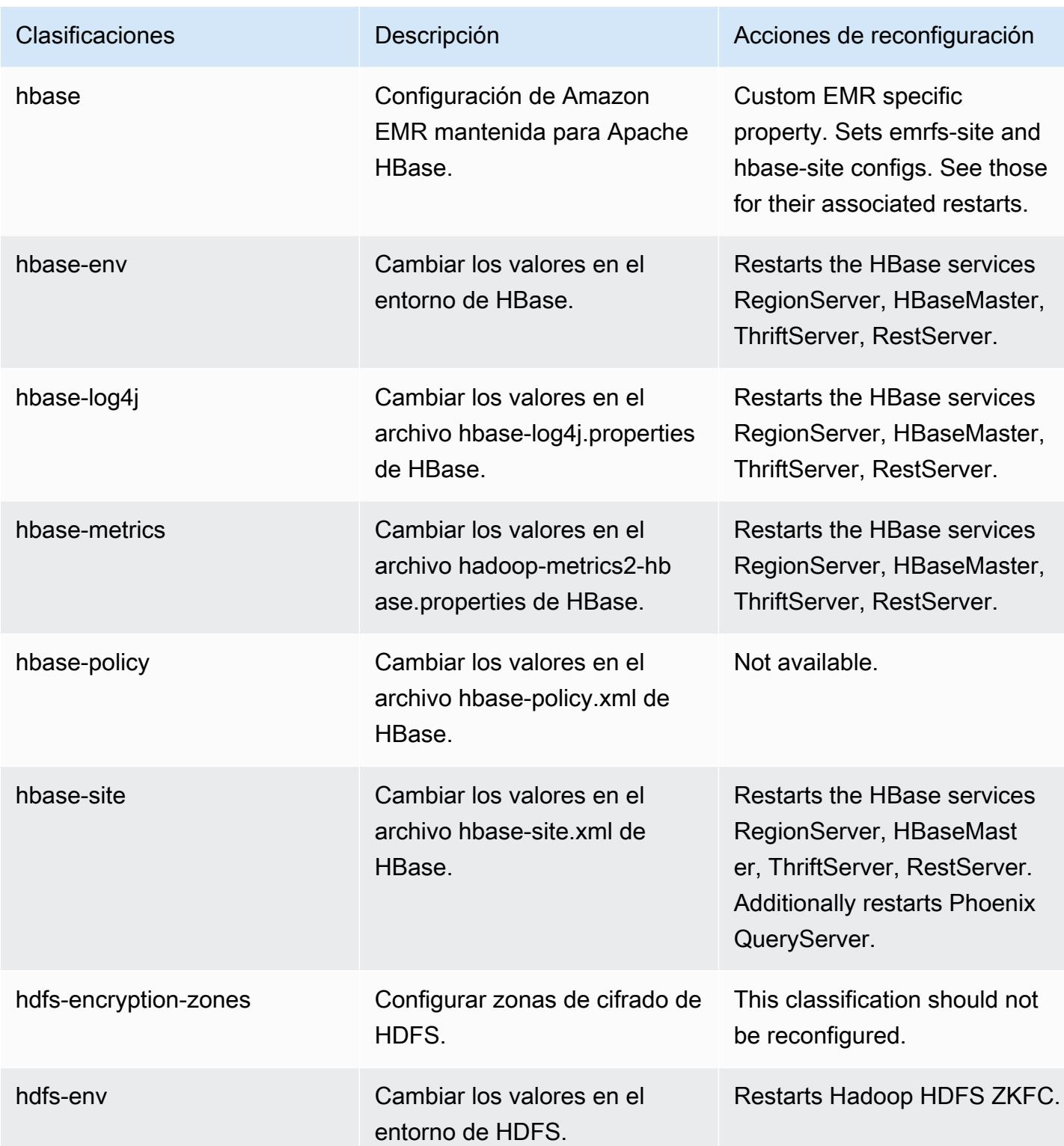

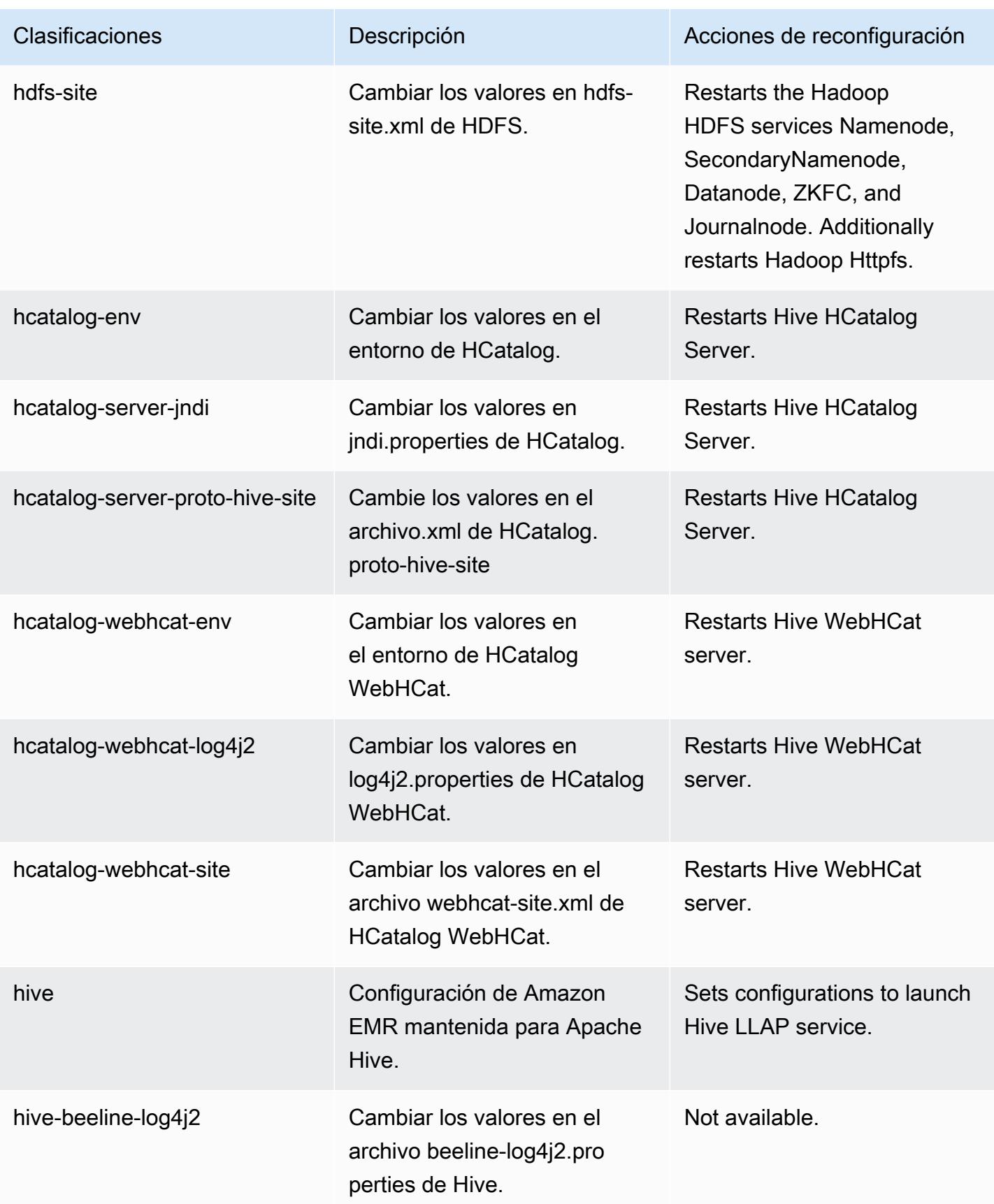

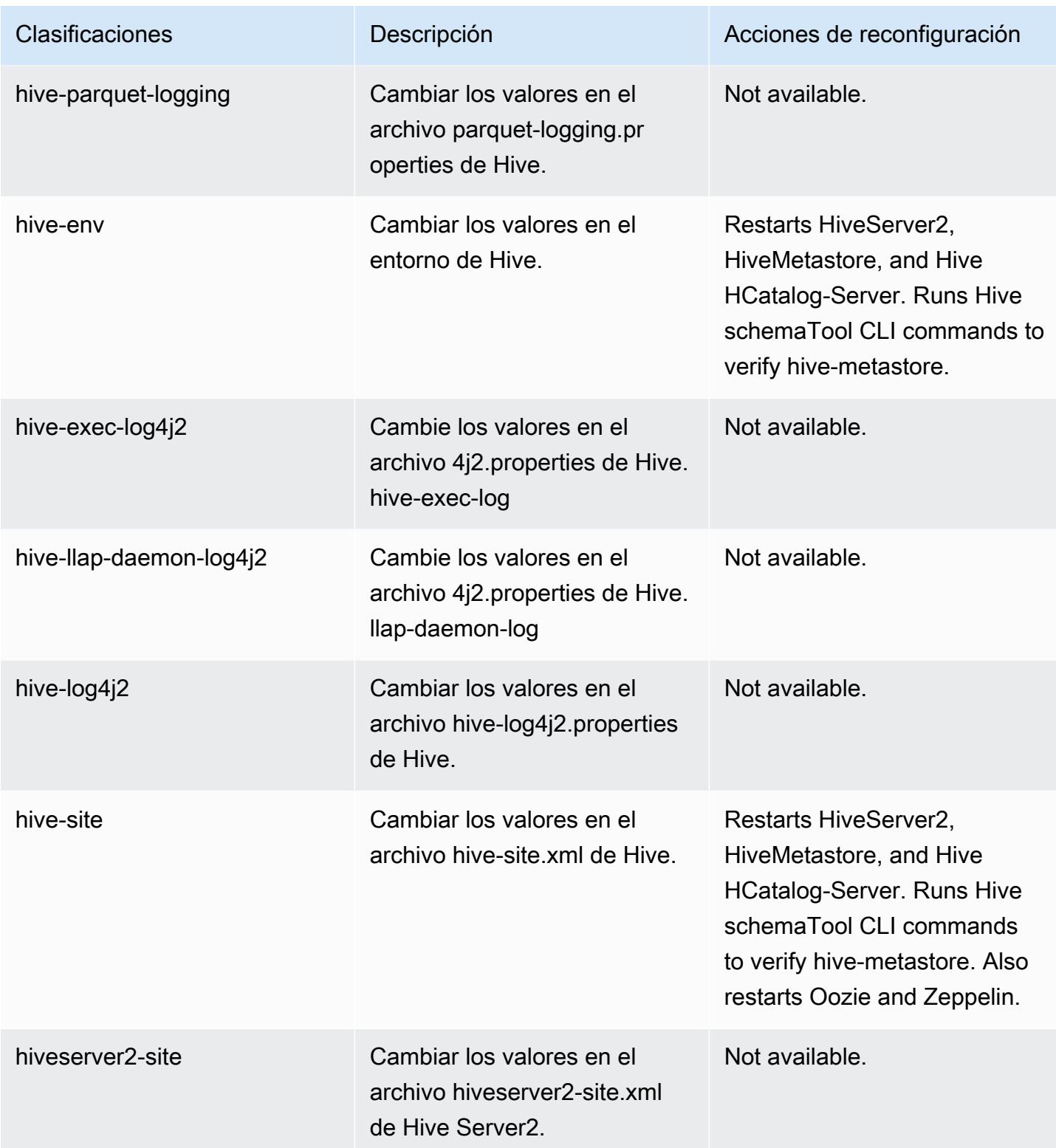

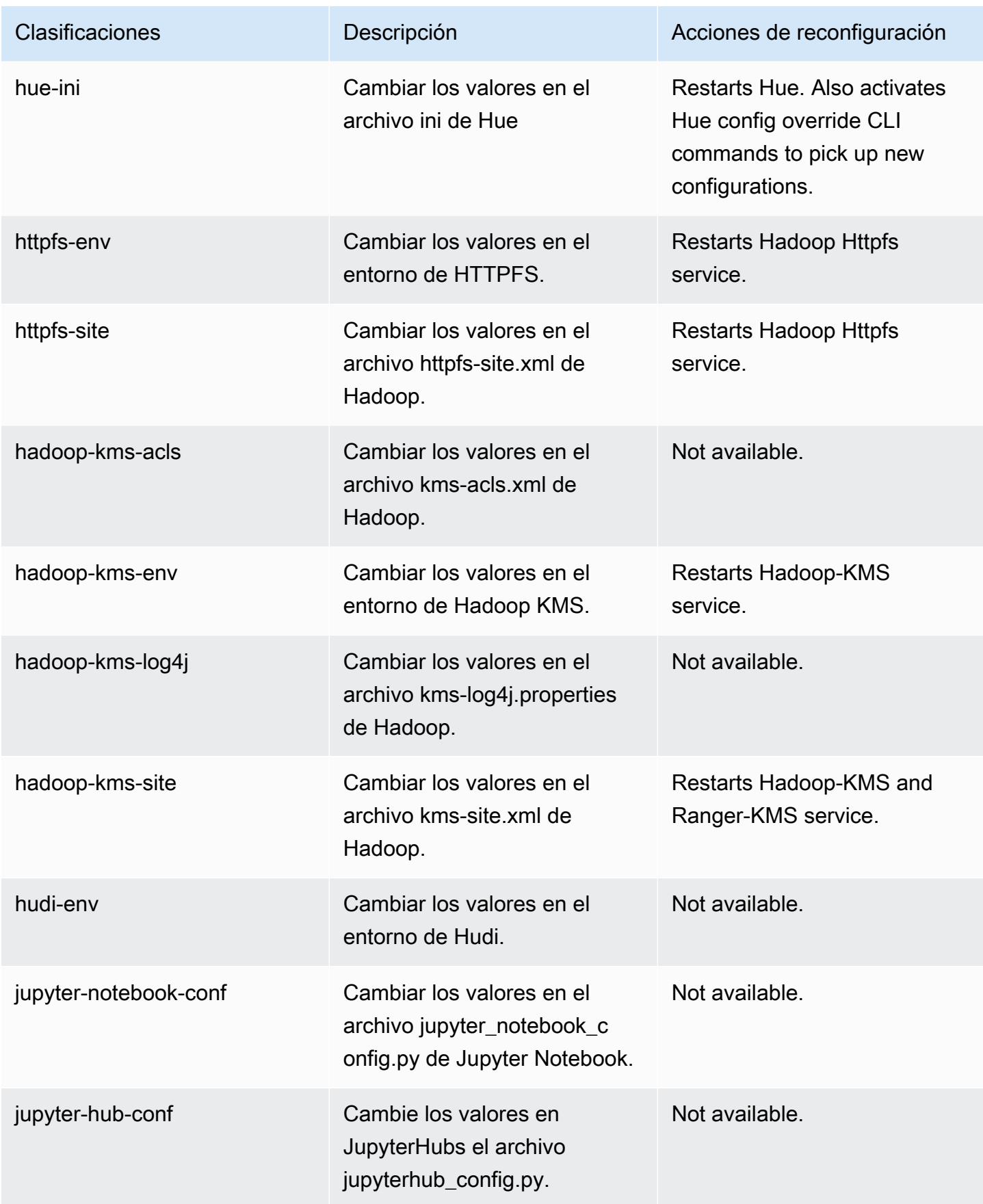

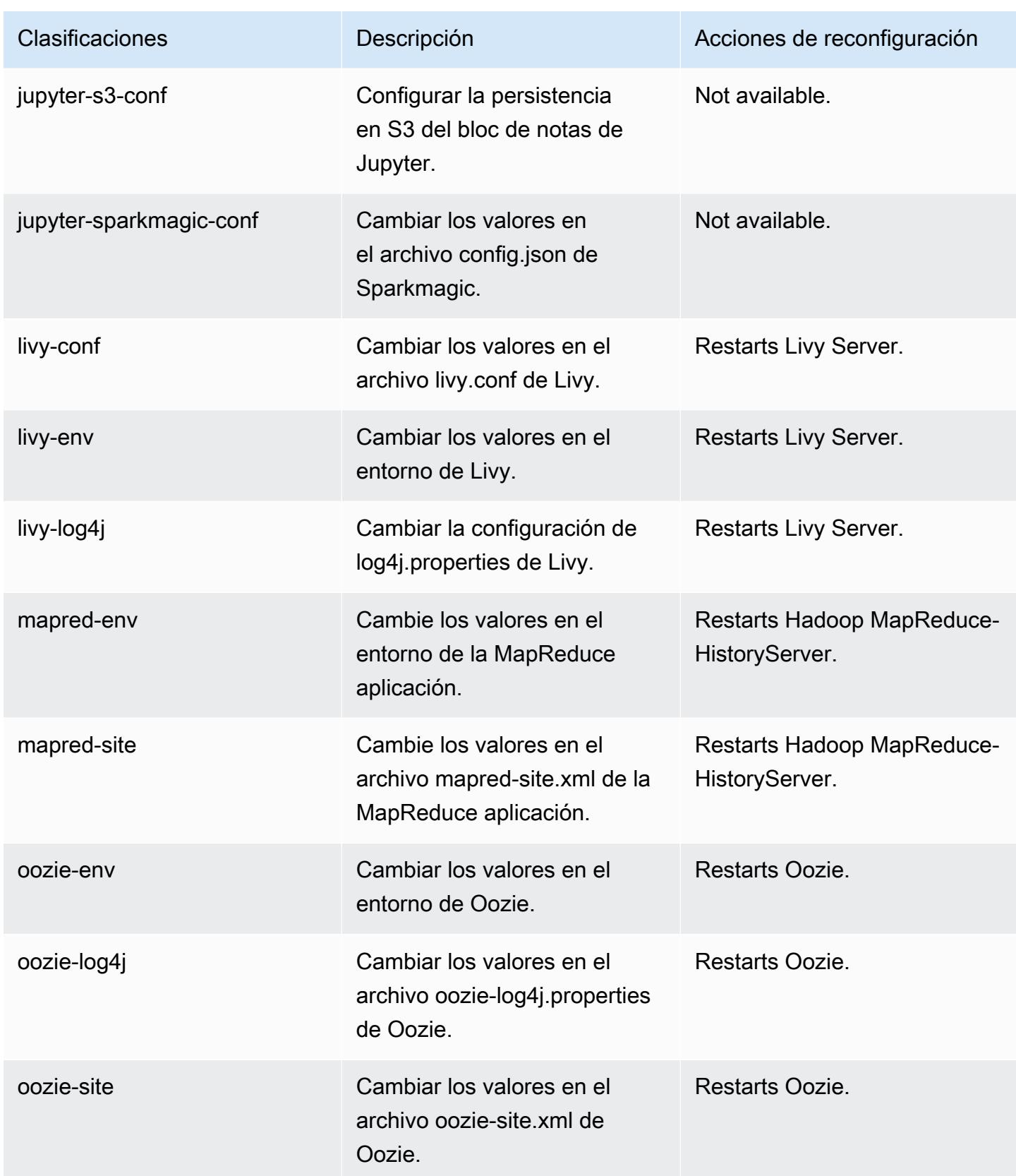

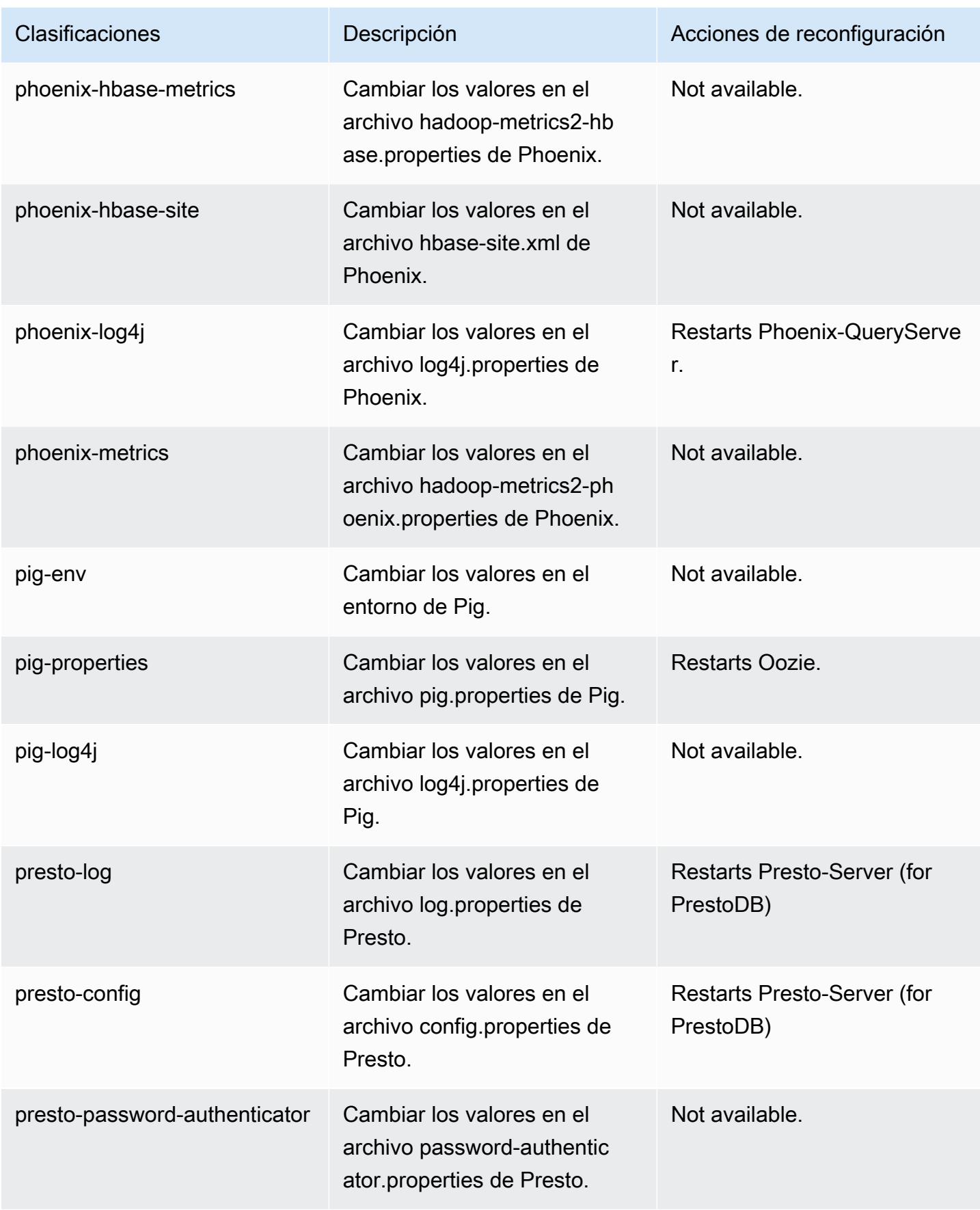

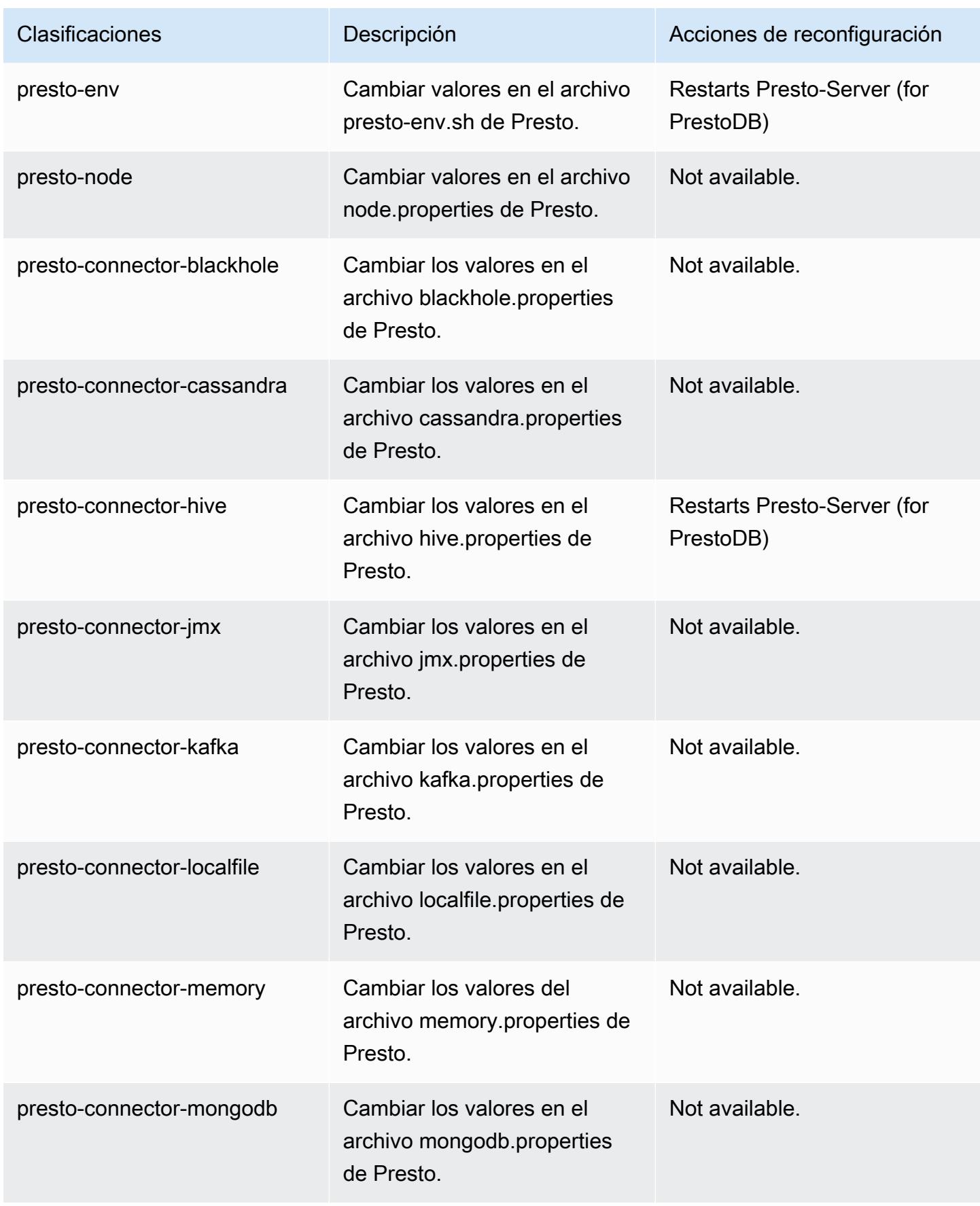

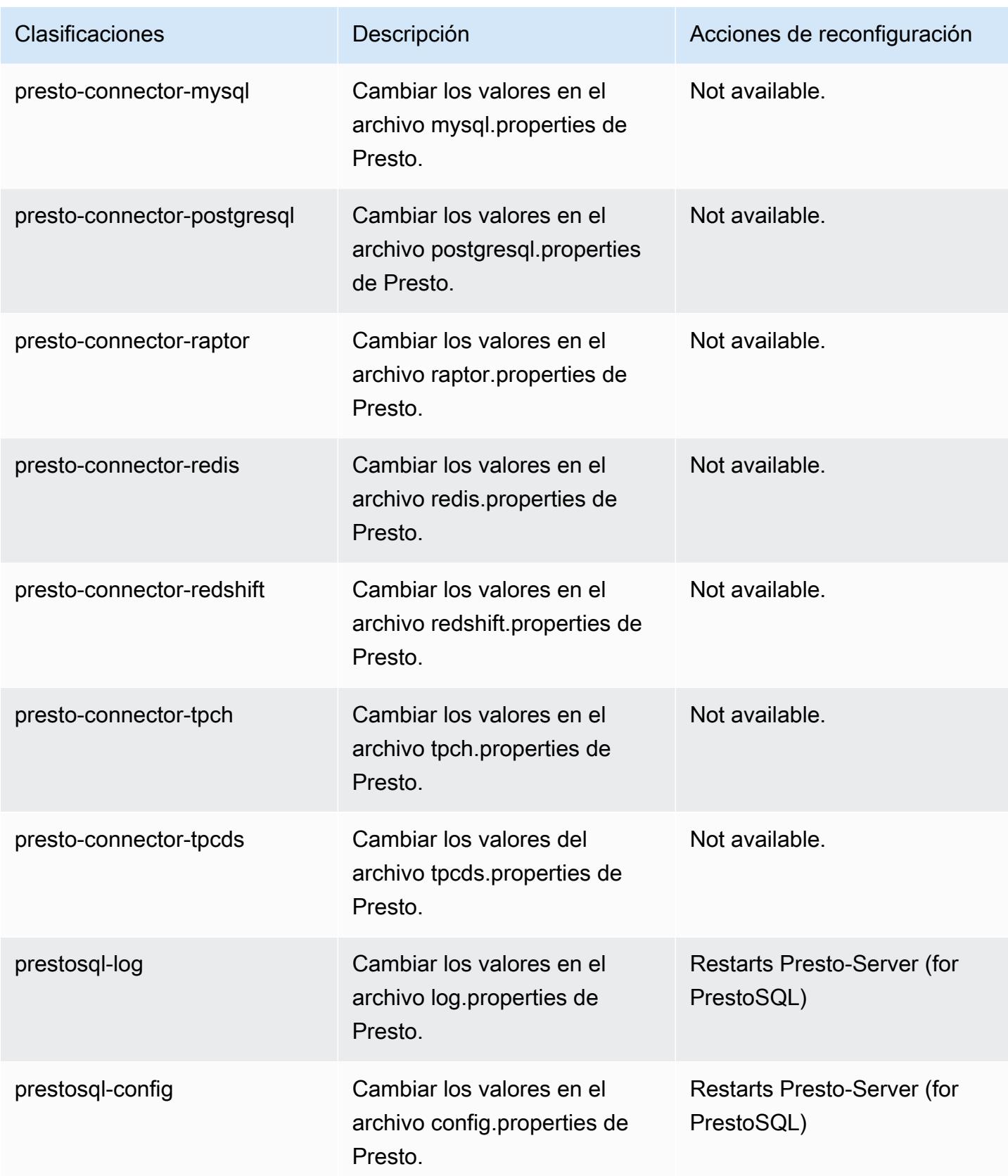

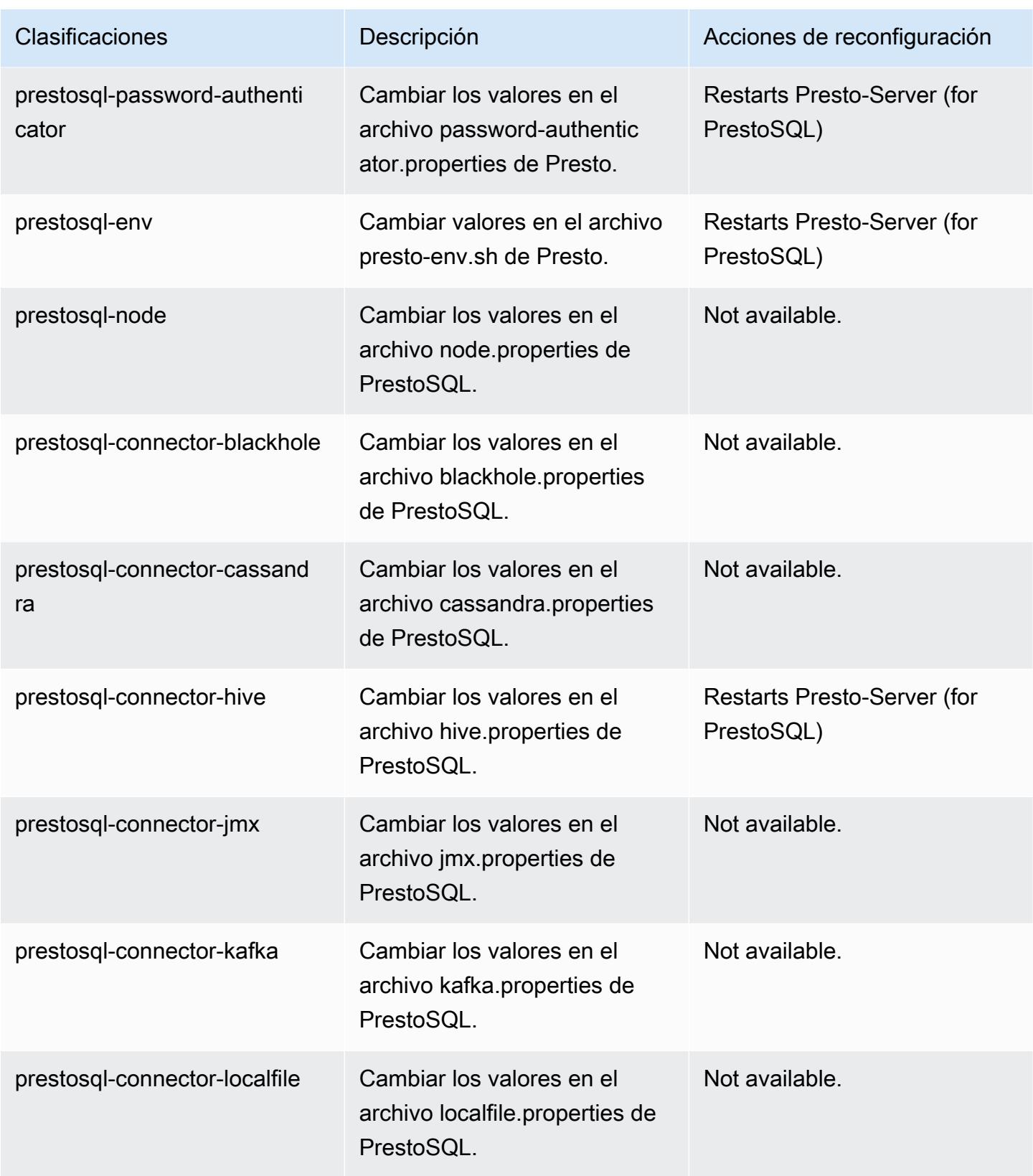

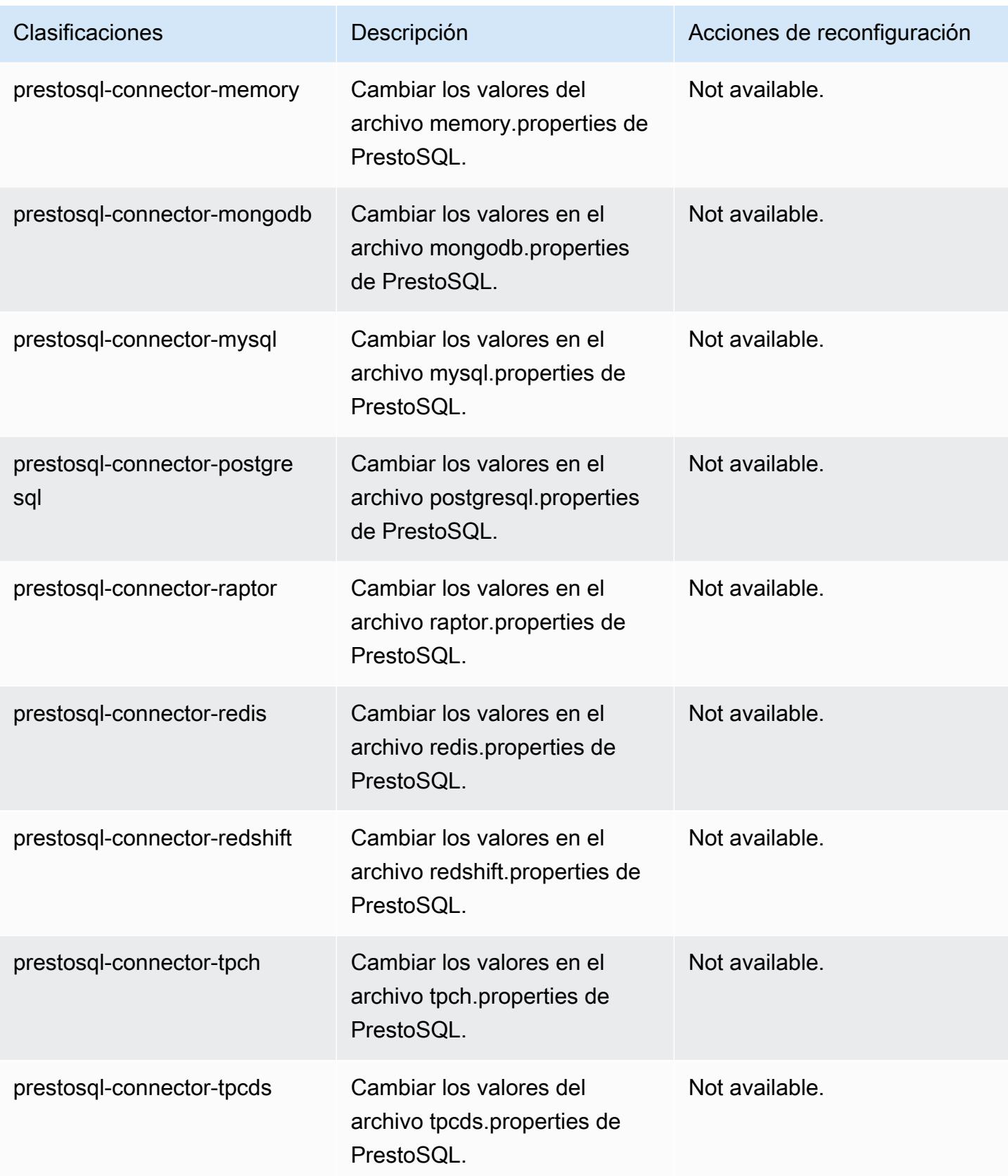

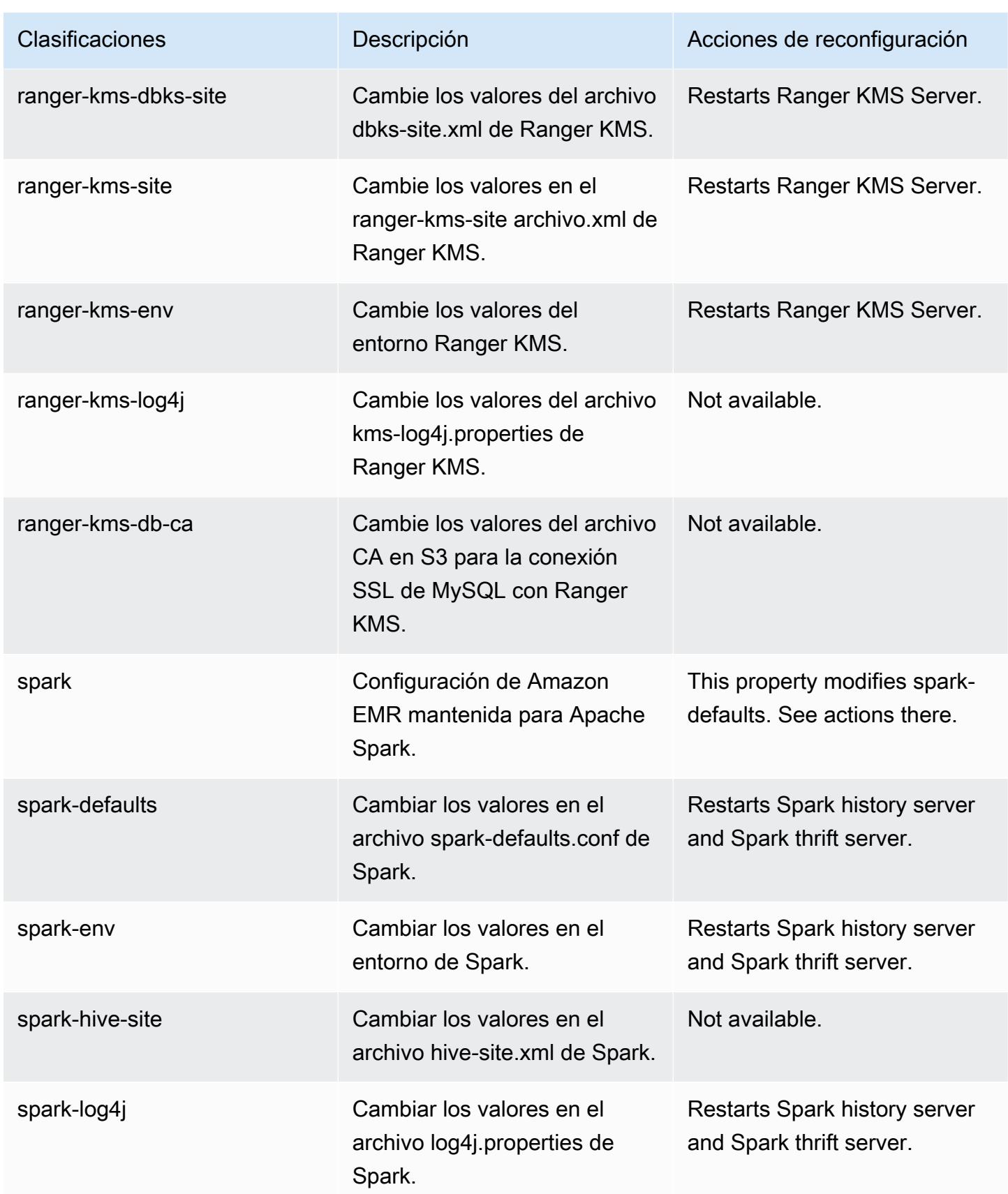

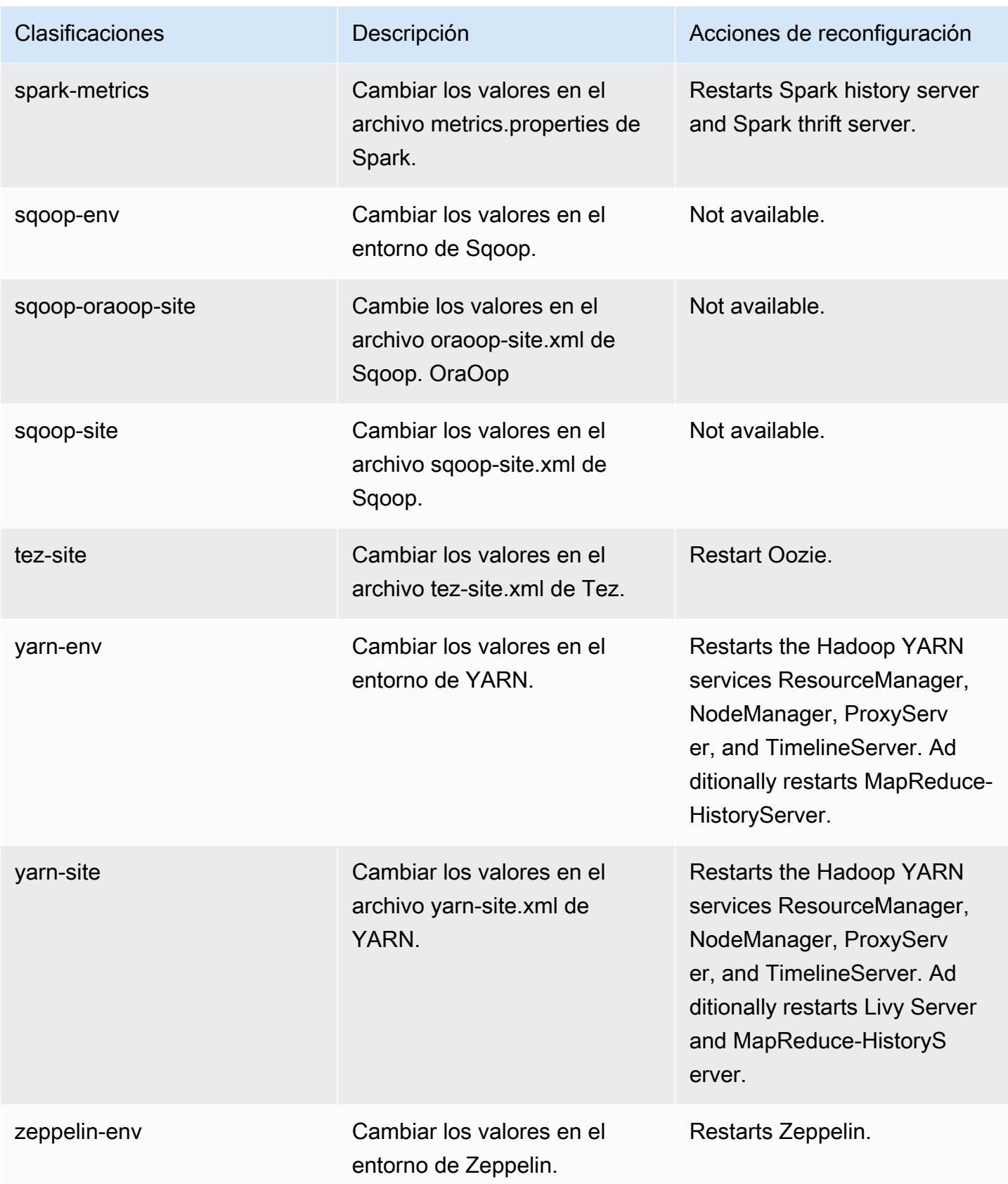

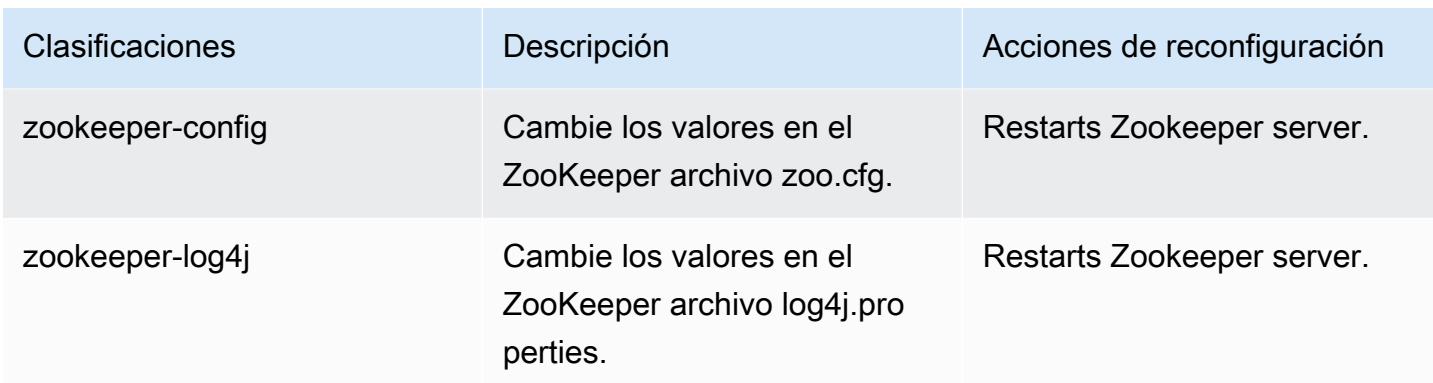

# Amazon EMR, versión 6.1.1

Versiones de las aplicaciones de la versión 6.1.1

Esta versión admite las siguientes aplicaciones: [Flink,](https://flink.apache.org/) [Ganglia,](http://ganglia.info) [HBase](http://hbase.apache.org/), [HCatalog,](https://cwiki.apache.org/confluence/display/Hive/HCatalog) [Hadoop,](http://hadoop.apache.org/docs/current/) [Hive](http://hive.apache.org/), [Hudi,](https://hudi.apache.org) [Hue](http://gethue.com/), [JupyterHub](https://jupyterhub.readthedocs.io/en/latest/#), [Livy](https://livy.incubator.apache.org/), [MXNet,](https://mxnet.incubator.apache.org/) [Oozie,](http://oozie.apache.org/) [Phoenix,](https://phoenix.apache.org/) [Pig,](http://pig.apache.org/) [Presto,](https://prestodb.io/) [PrestoSQL](https://prestosql.io/), [Spark](https://spark.apache.org/docs/latest/), [Sqoop](http://sqoop.apache.org/), [TensorFlow,](https://www.tensorflow.org/) [Tez](https://tez.apache.org/), [Zeppelin](https://zeppelin.incubator.apache.org/) y [ZooKeeper.](https://zookeeper.apache.org)

En la siguiente tabla se enumeran las versiones de la aplicación disponibles en esta versión de Amazon EMR y las versiones de la aplicación en las tres versiones anteriores de Amazon EMR (cuando corresponda).

Para ver un historial completo de las versiones de la aplicación disponibles para cada versión de Amazon EMR, consulte los temas siguientes:

- [Versiones de las aplicaciones en las versiones 7.x de Amazon EMR](#page-23-0)
- [Versiones de la aplicación en las versiones 6.x de Amazon EMR](#page-87-0)
- [Versiones de la aplicación en las versiones 5.x de Amazon EMR](#page-1080-0)
- [Versiones de la aplicación en las versiones 4.x de Amazon EMR](#page-2690-0)

#### Información sobre la versión de la aplicación

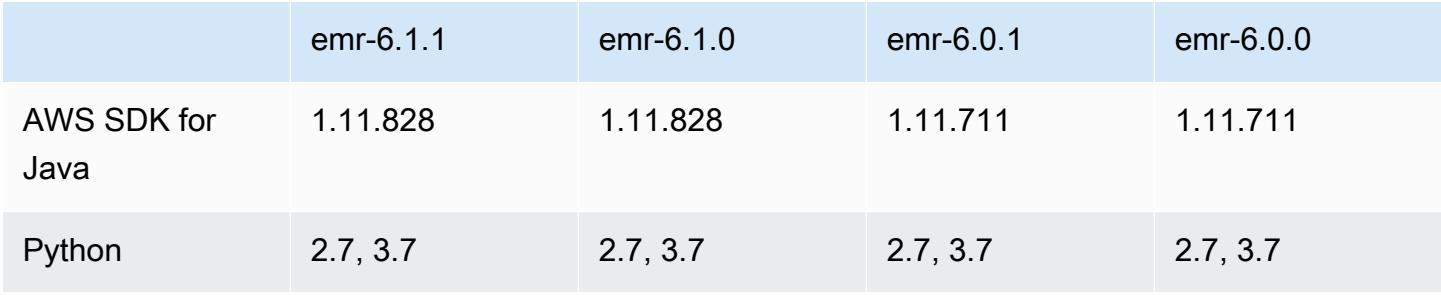

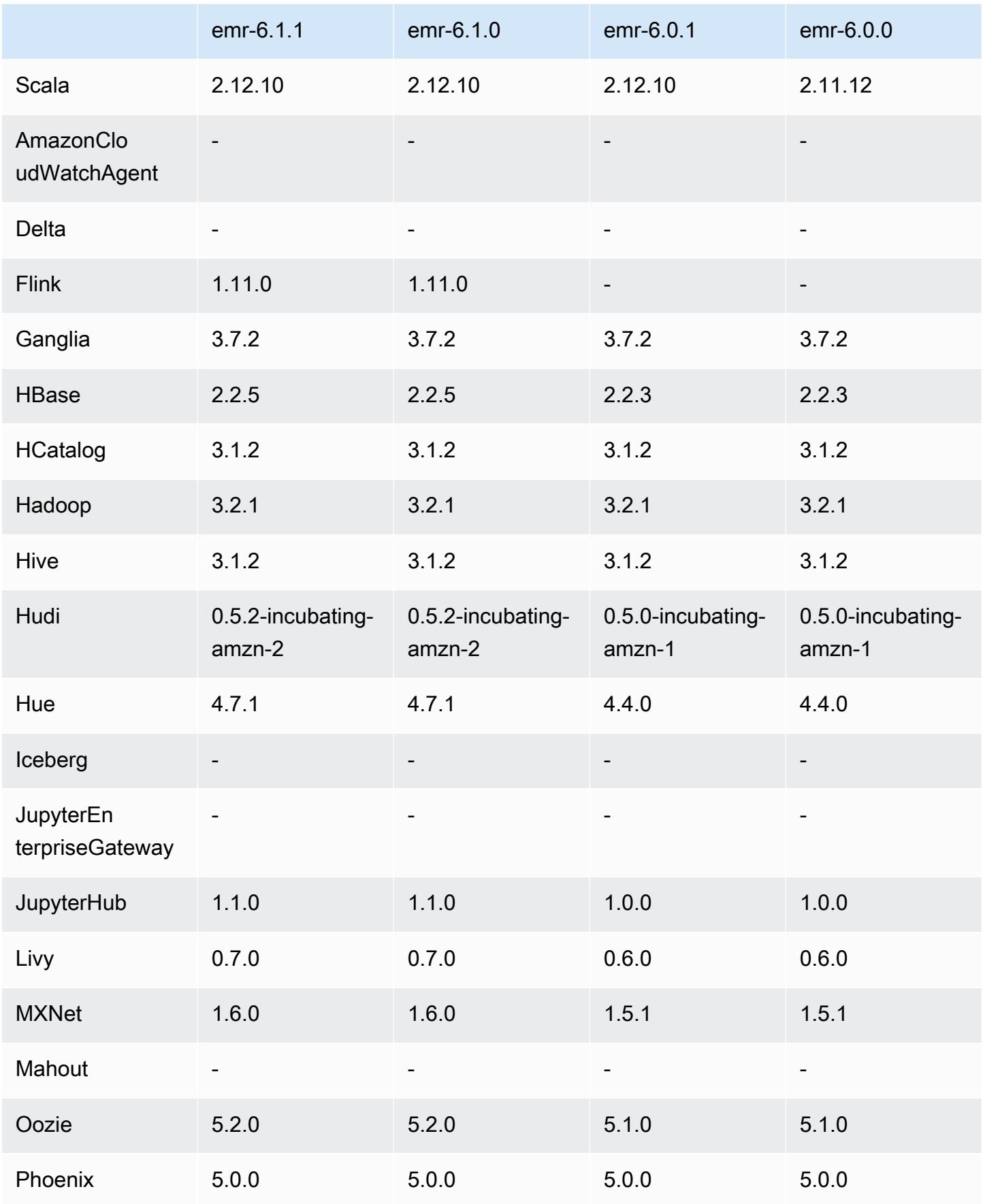

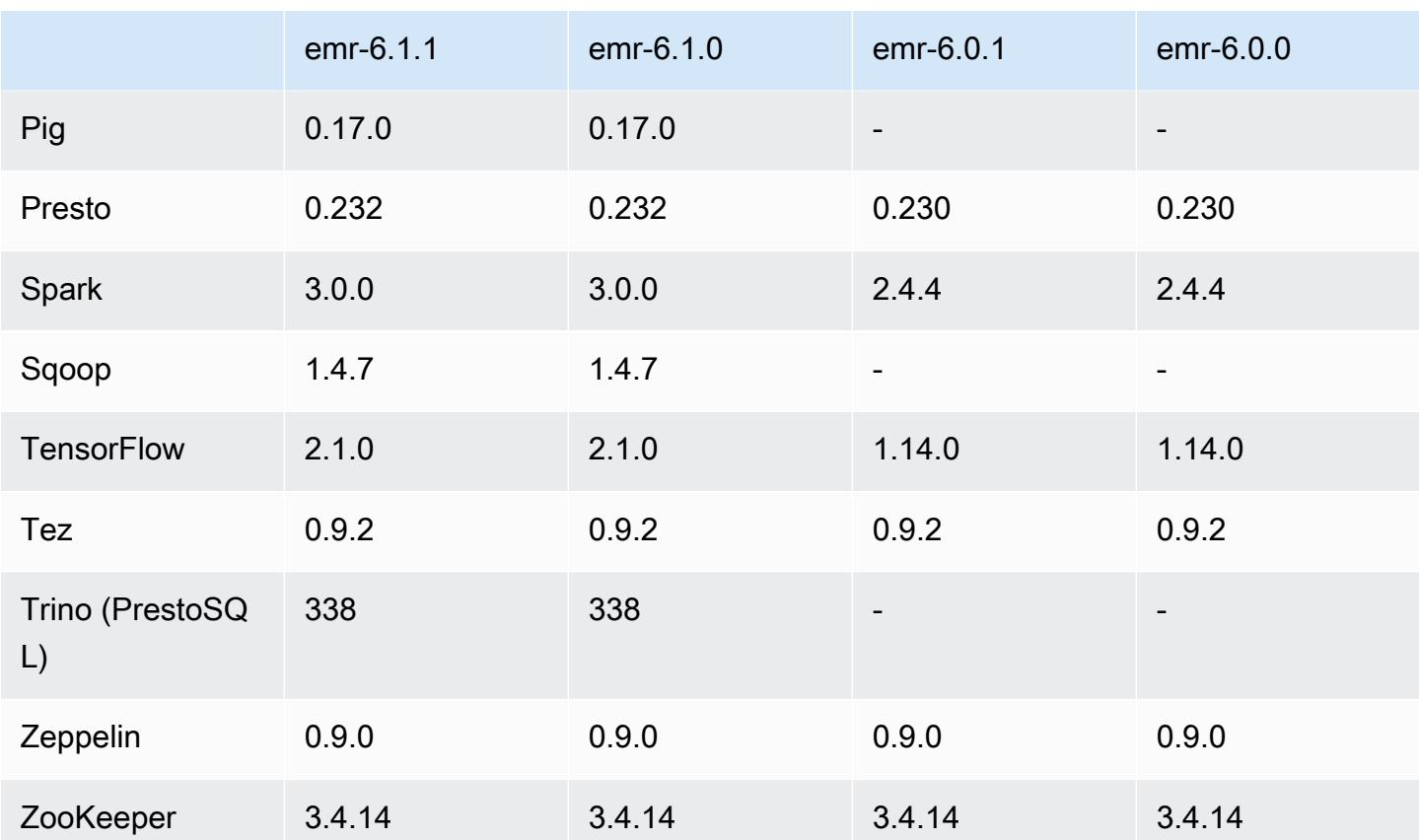

## Notas de la versión 6.1.1

Esta es una versión para solucionar problemas con el escalado de Amazon EMR cuando no logra escalar o reducir verticalmente de forma correcta un clúster o provoca errores en las aplicaciones.

Cambios, mejoras y problemas resueltos

- Se solucionó un problema por el que las solicitudes de escalado de un clúster grande y muy utilizado fallaban cuando los daemons en el clúster de Amazon EMR ejecutaban actividades de comprobación de estado, como recopilar el estado del nodo de YARN y el estado del nodo de HDFS. Esto se debía a que los daemons en el clúster no podían comunicar los datos del estado de un nodo a los componentes internos de Amazon EMR.
- Se han mejorado los daemons de EMR en el clúster para realizar un seguimiento correcto de los estados de los nodos cuando se reutilizan las direcciones IP a fin de mejorar la fiabilidad durante las operaciones de escalado.
- [SPARK-29683.](https://issues.apache.org/jira/browse/SPARK-29683) Se ha corregido un error que provocaba que se produjeran errores en los trabajos durante la reducción vertical del clúster, ya que Spark daba por sentado que todos los nodos disponibles estaban en la lista de denegados.
- [YARN-9011.](https://issues.apache.org/jira/browse/YARN-9011) Se ha corregido un error que provocaba que se produjeran errores en los trabajos debido a una condición de carrera durante la retirada de YARN cuando el clúster intentaba escalarse o reducirse verticalmente.
- Se ha solucionado el problema que provocaba errores en los pasos o trabajos durante el escalado del clúster al garantizar que los estados de los nodos sean siempre coherentes entre los daemons en el clúster de Amazon EMR y YARN o HDFS.
- Se ha solucionado un problema por el que las operaciones de clúster, como la reducción vertical y el envío escalonado, fallaban en los clústeres de Amazon EMR habilitados con la autenticación de Kerberos. Esto se debía a que el daemon en el clúster de Amazon EMR no renovó el ticket de Kerberos, que es necesario para comunicarse de forma segura con HDFS o YARN en ejecución en el nodo principal.
- Las versiones más recientes de Amazon EMR corrigen el problema al reducir el límite de "Máximo de archivos abiertos" en las versiones anteriores de AL2 en Amazon EMR. Las versiones 5.30.1, 5.30.2, 5.31.1, 5.32.1, 6.0.1, 6.1.1, 6.2.1, 5.33.0, 6.3.0 y posteriores de Amazon EMR ahora incluyen una corrección permanente con una configuración "Máximo de archivos abiertos" más alta.
- HTTPS ahora está habilitado de forma predeterminada para los repositorios de Amazon Linux. Si utiliza una política de VPCE de Amazon S3 para restringir el acceso a buckets específicos, debe agregar el nuevo ARN arn:aws:s3:::amazonlinux-2-repos-\$region/\* del bucket de Amazon Linux a su política (sustituya \$region por la región en la que se encuentra el punto de conexión). Para obtener más información, consulte este tema en los foros de AWS discusión. [Anuncio: Amazon Linux 2 ahora admite la posibilidad de utilizar HTTPS mientras se conecta a](https://forums.aws.amazon.com/ann.jspa?annID=8528)  [repositorios de paquetes](https://forums.aws.amazon.com/ann.jspa?annID=8528).

Versiones de los componentes de la versión 6.1.1

A continuación, se muestran los componentes que Amazon EMR instala con esta versión. Algunos se instalan como parte de paquetes de aplicación de Big Data. Otros son exclusivos de Amazon EMR y se instalan para ciertos procesos y características del sistema. Normalmente, estos componentes comienzan con emr o aws. Normalmente, los paquetes de aplicación de macrodatos de la versión más reciente de Amazon EMR son las versiones más recientes que pueden encontrarse en la comunidad. Intentamos que las versiones de la comunidad estén disponibles en Amazon EMR lo más rápido posible.

Algunos componentes de Amazon EMR son distintos de las versiones que se encuentran en la comunidad. Estos componentes tienen una etiqueta de versión con el formato *CommunityVersion*-

amzn-*EmrVersion*. La *EmrVersion* empieza por 0. Por ejemplo, si un componente de la comunidad de código abierto llamado myapp-component con la versión 2.2 se ha modificado tres veces para incluirlo en diferentes versiones de lanzamiento de Amazon EMR, la versión que se mostrará será 2.2-amzn-2.

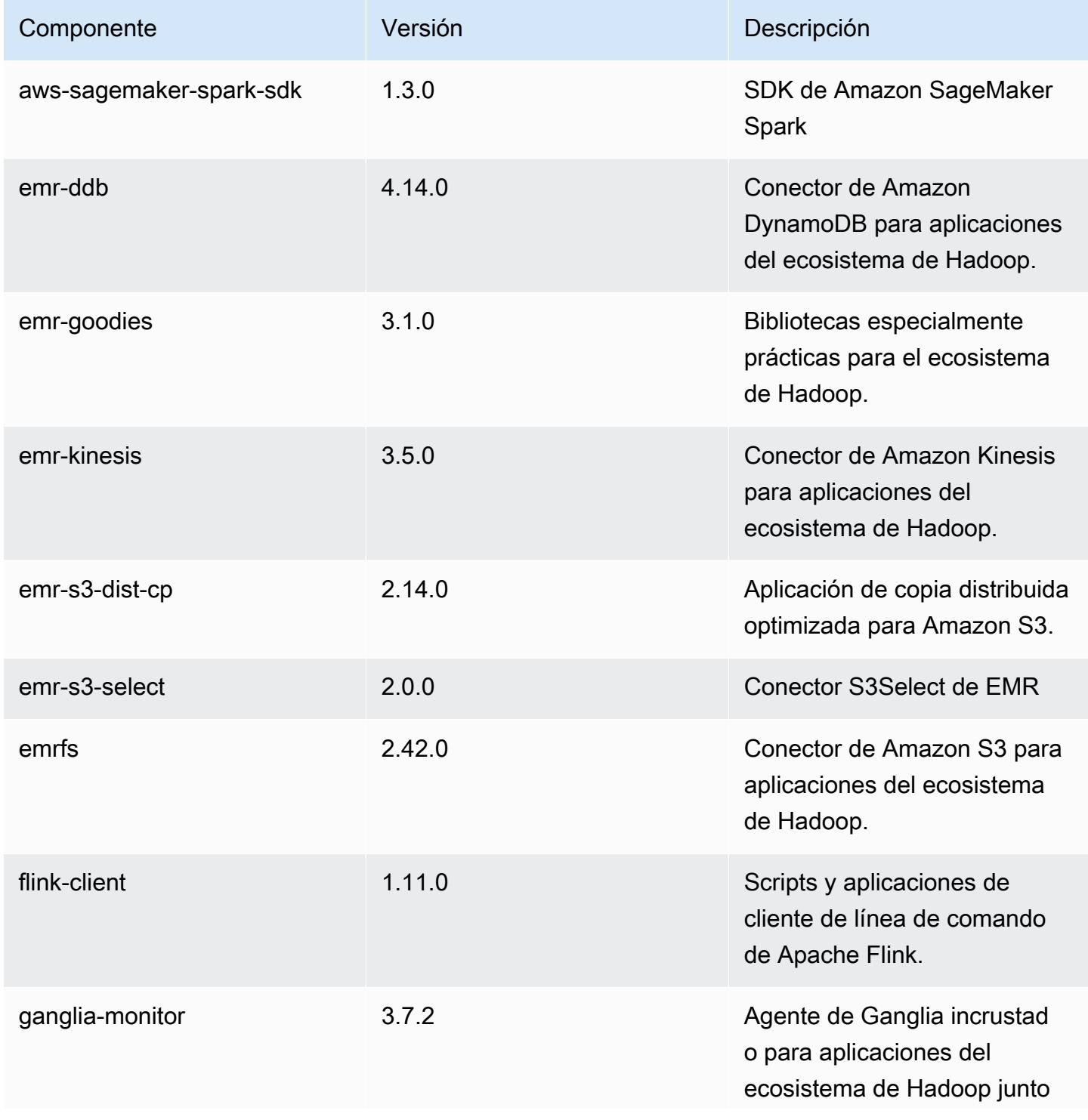

Amazon EMR Guía de publicación de Amazon EMR

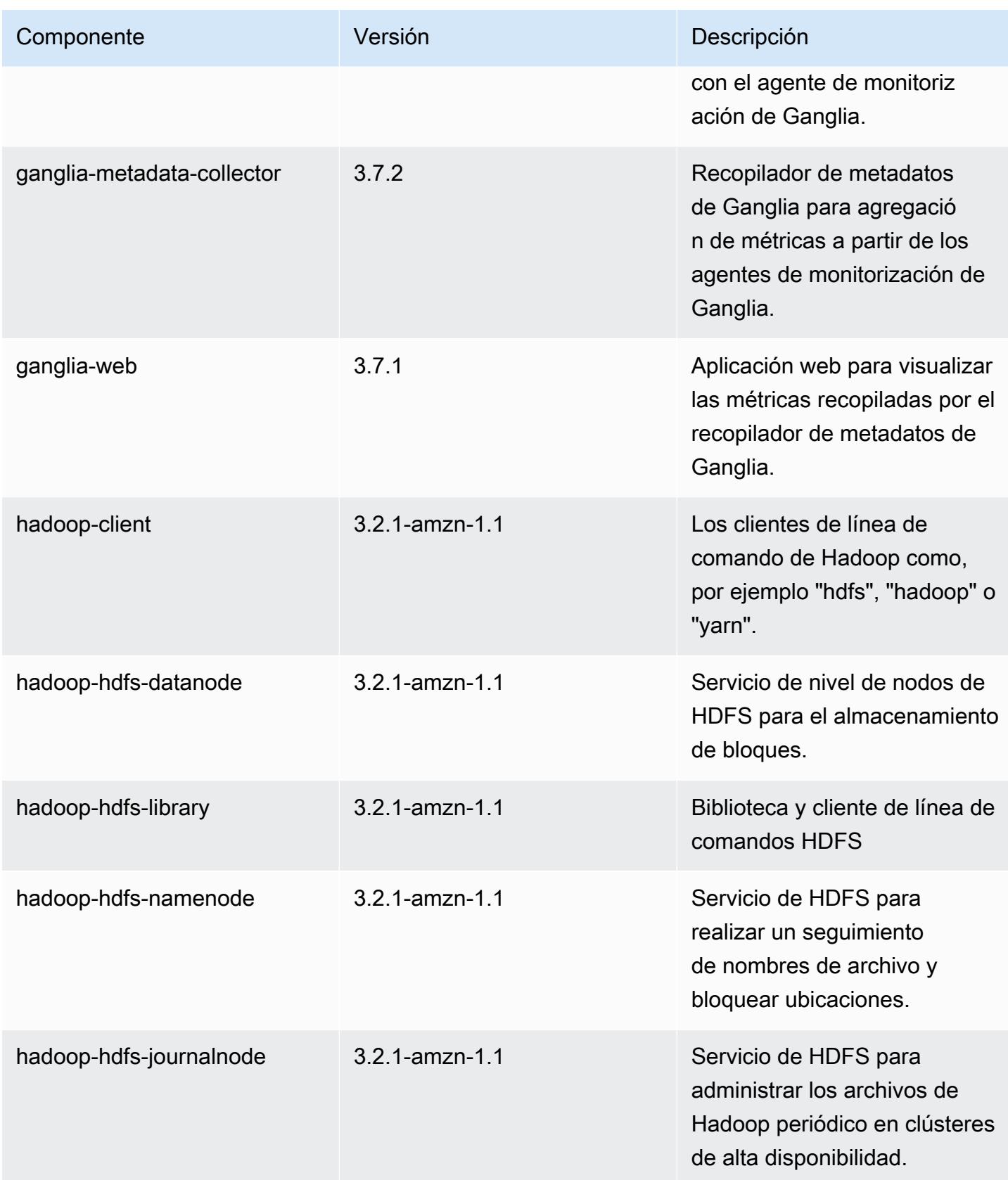

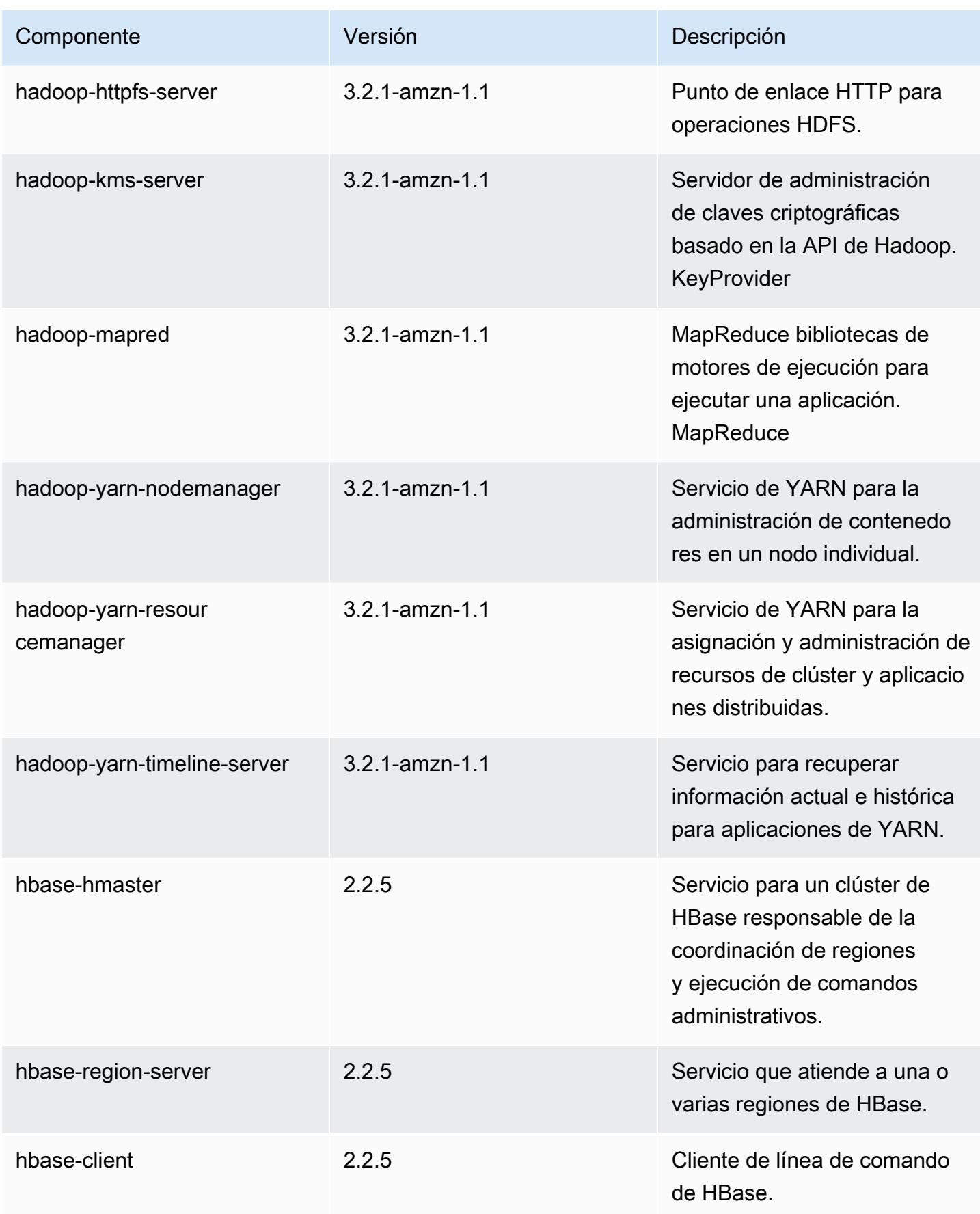

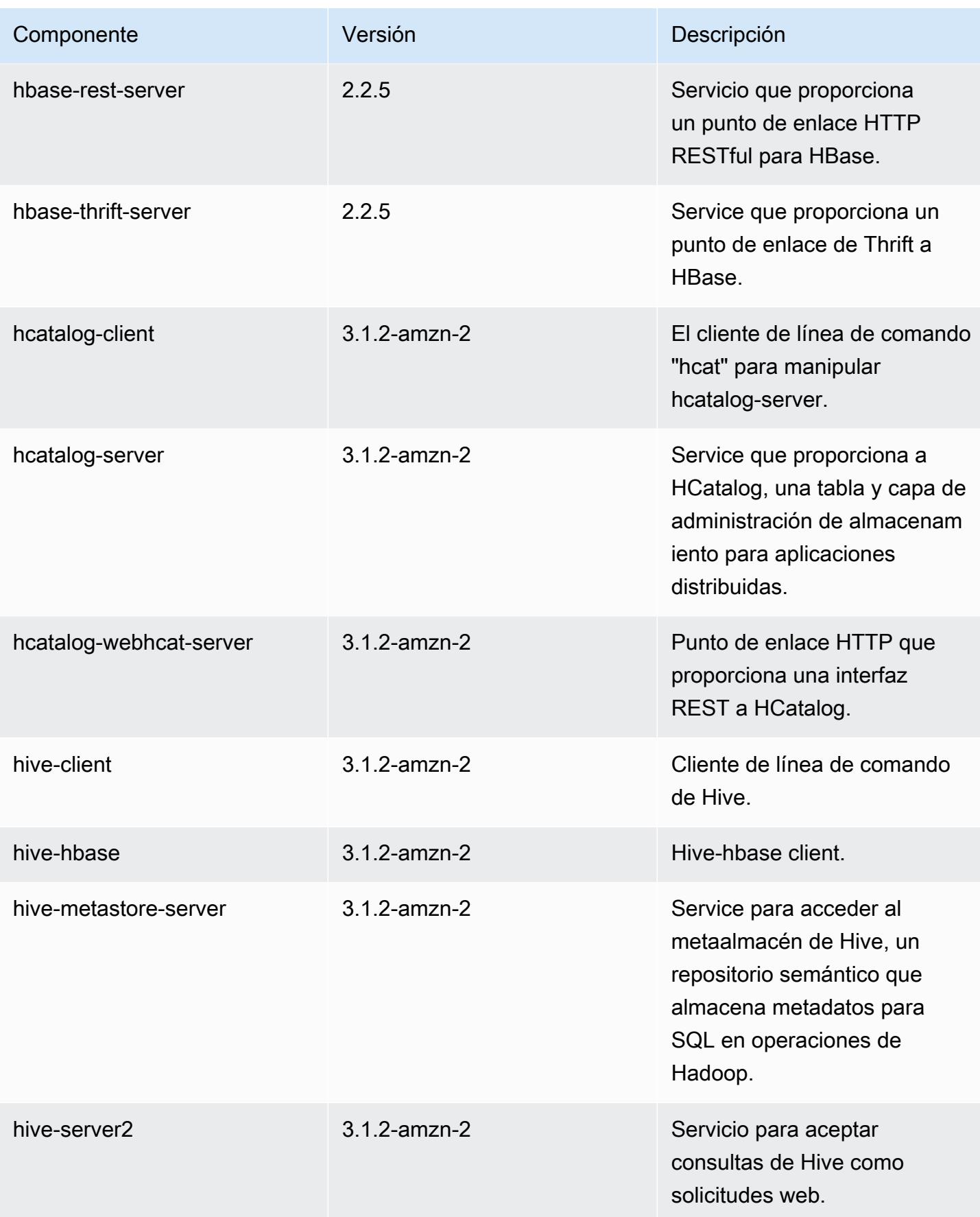

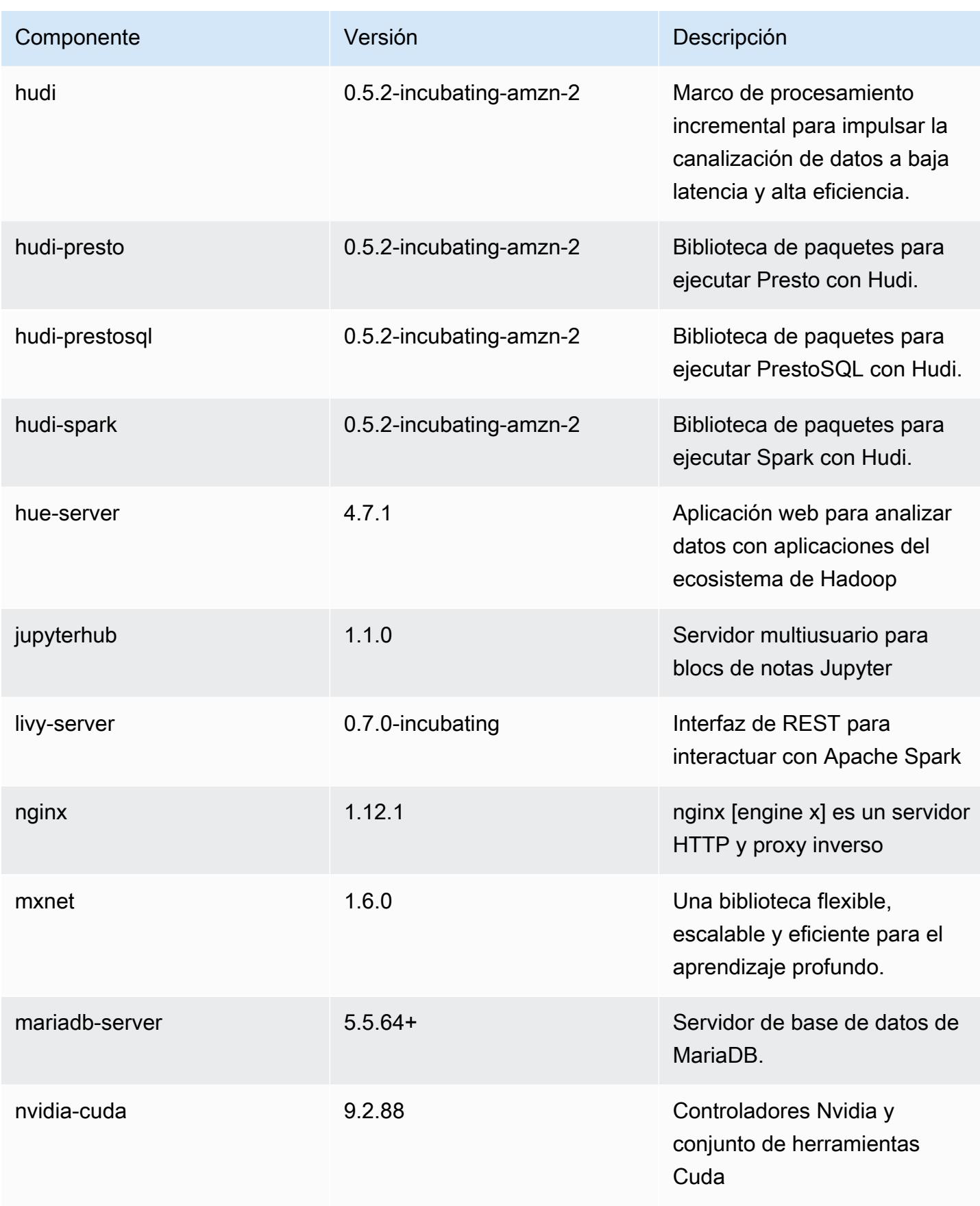

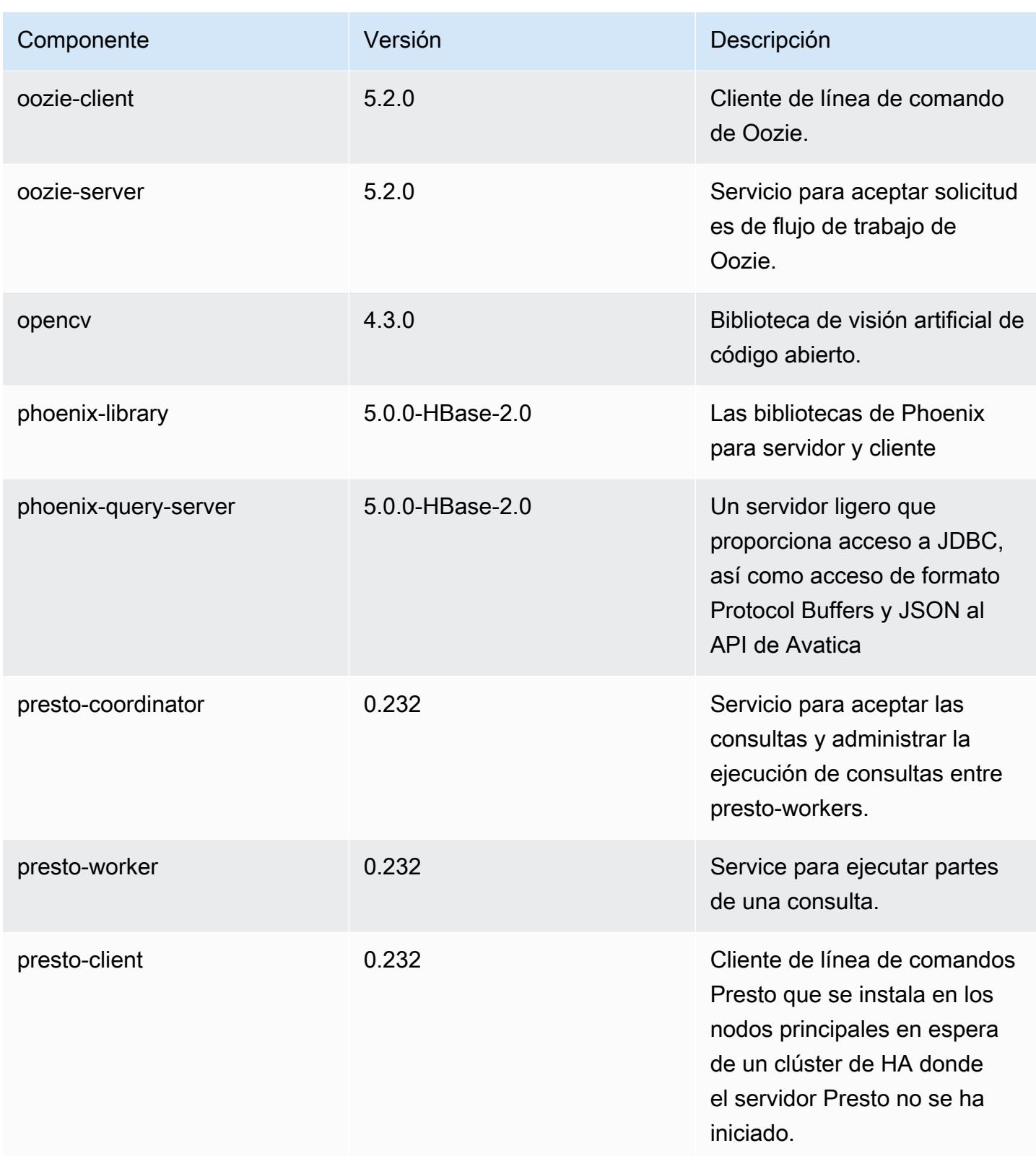

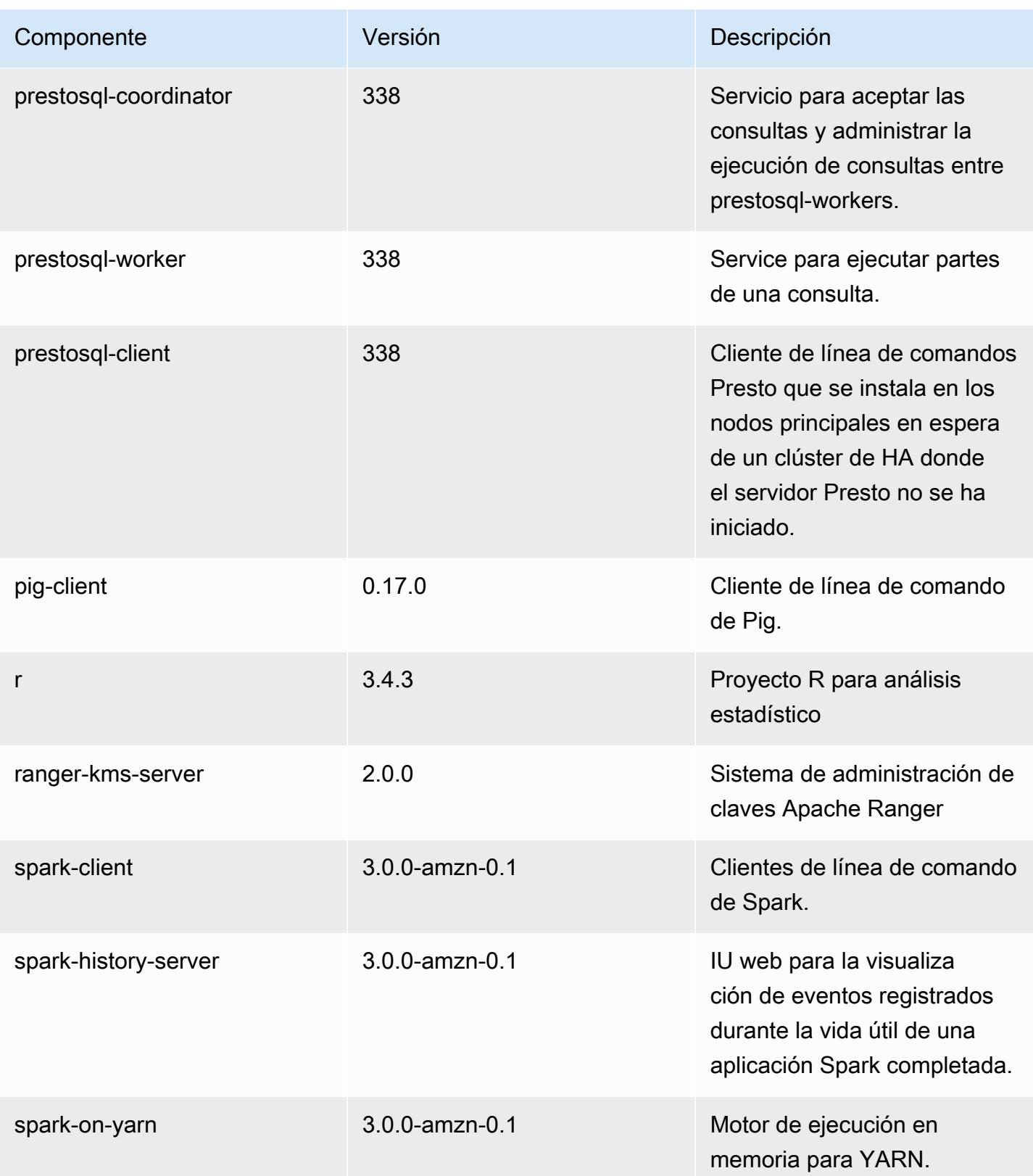

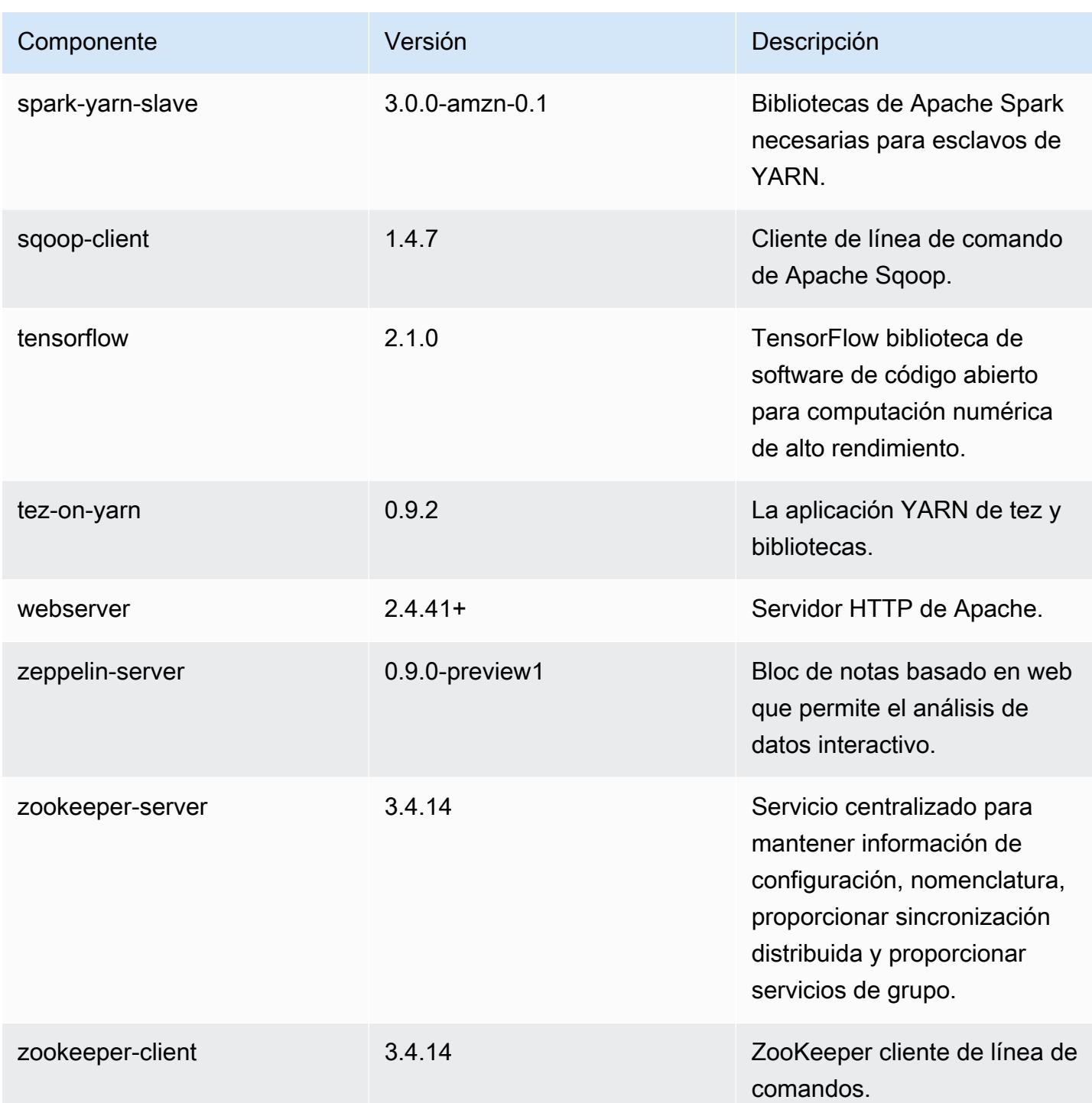

Clasificaciones de configuración de la versión 6.1.1

Las clasificaciones de configuración le permiten personalizar las aplicaciones. Suelen corresponder a un archivo XML de configuración para la aplicación como, por ejemplo, hive-site.xml. Para obtener más información, consulte [Configuración de aplicaciones.](#page-3517-0)

## Clasificaciones de emr-6.1.1

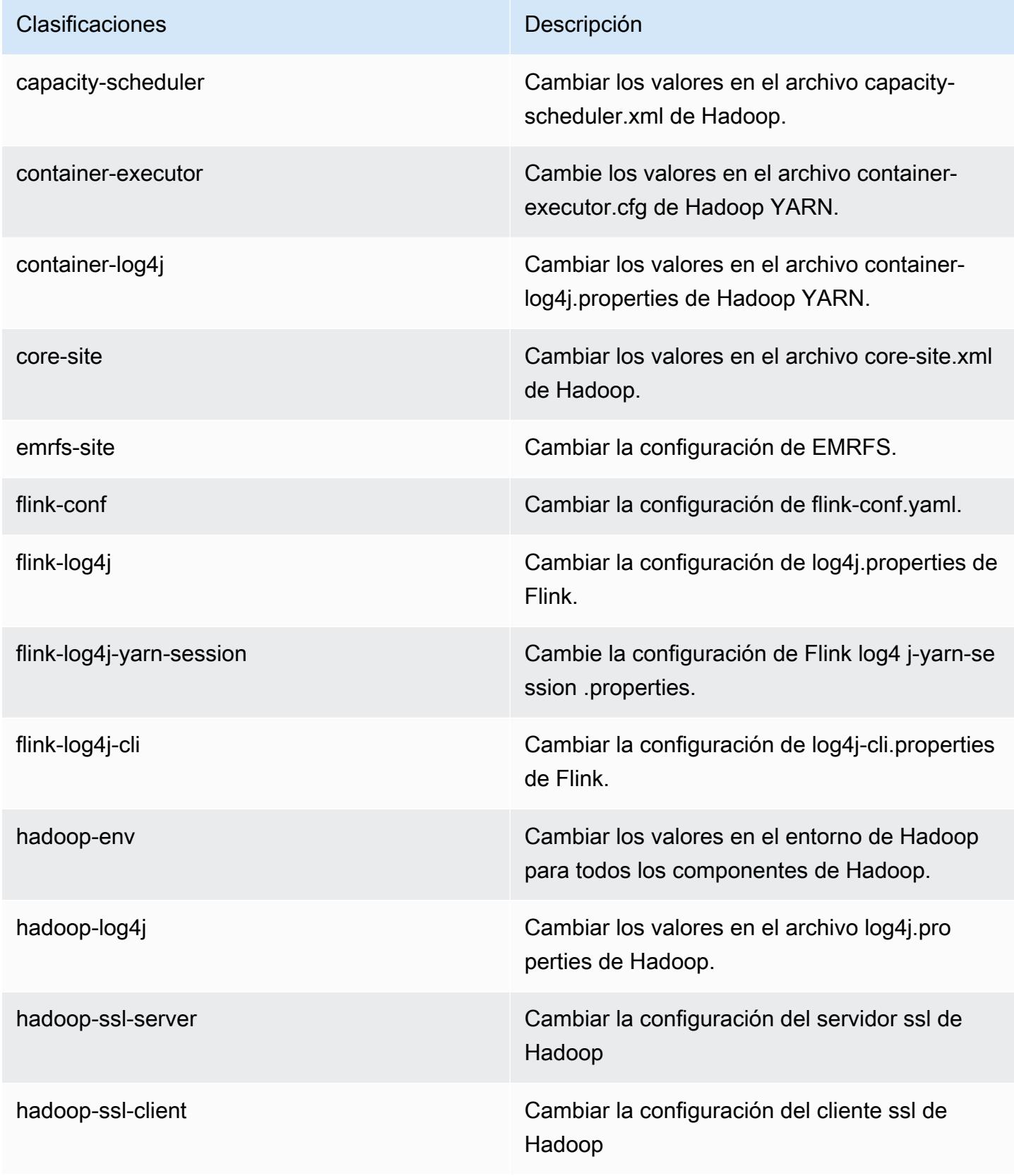

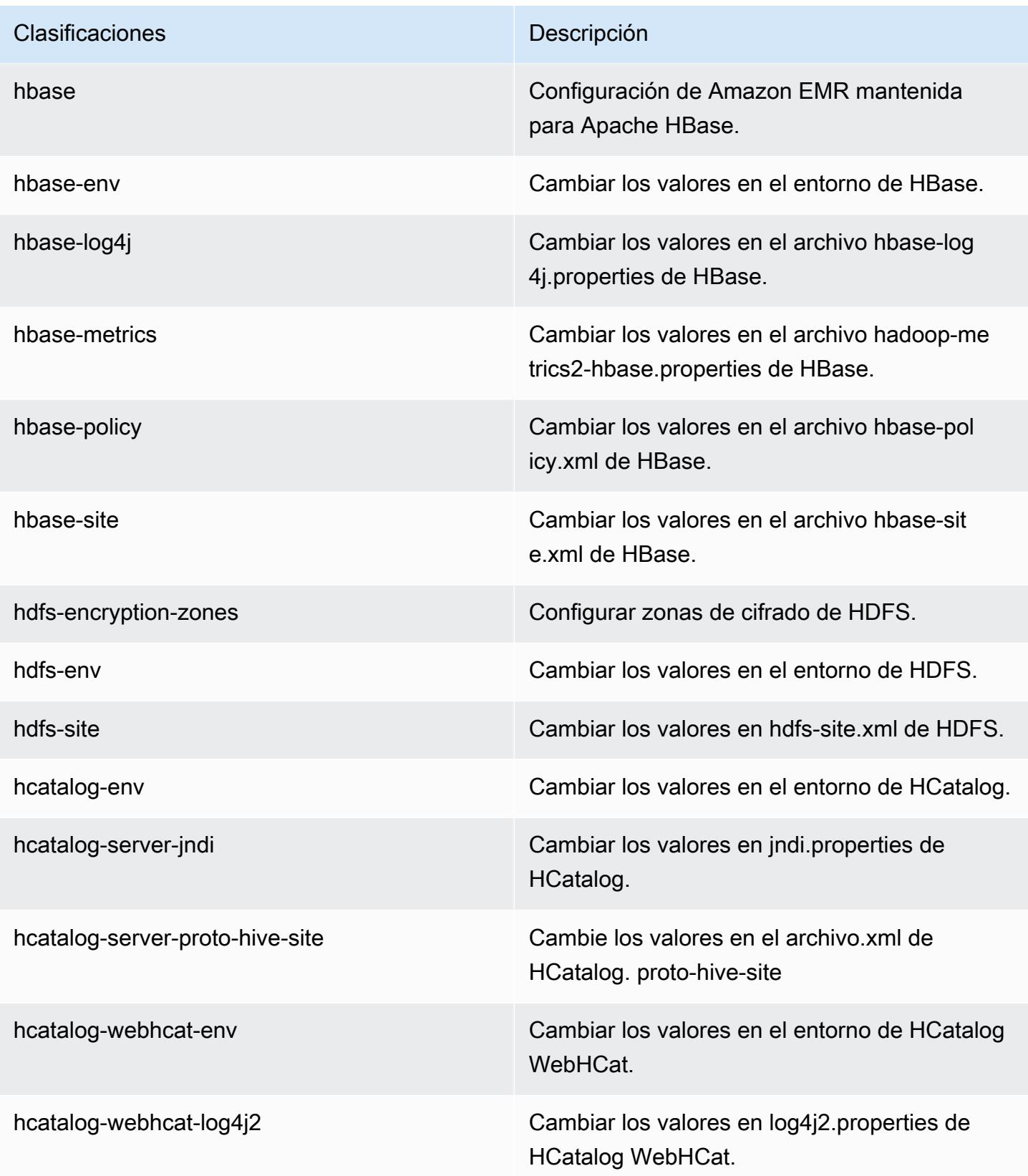

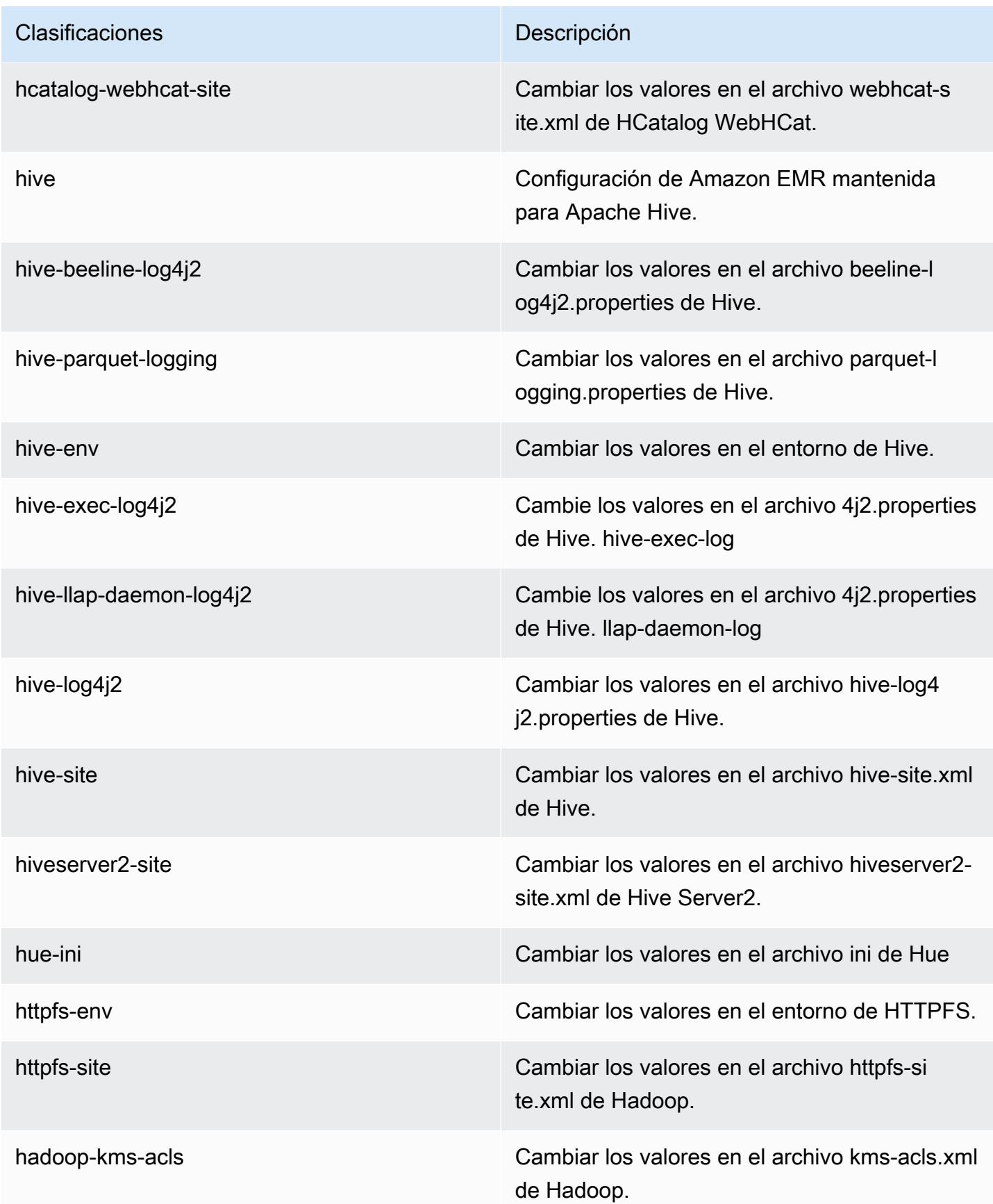

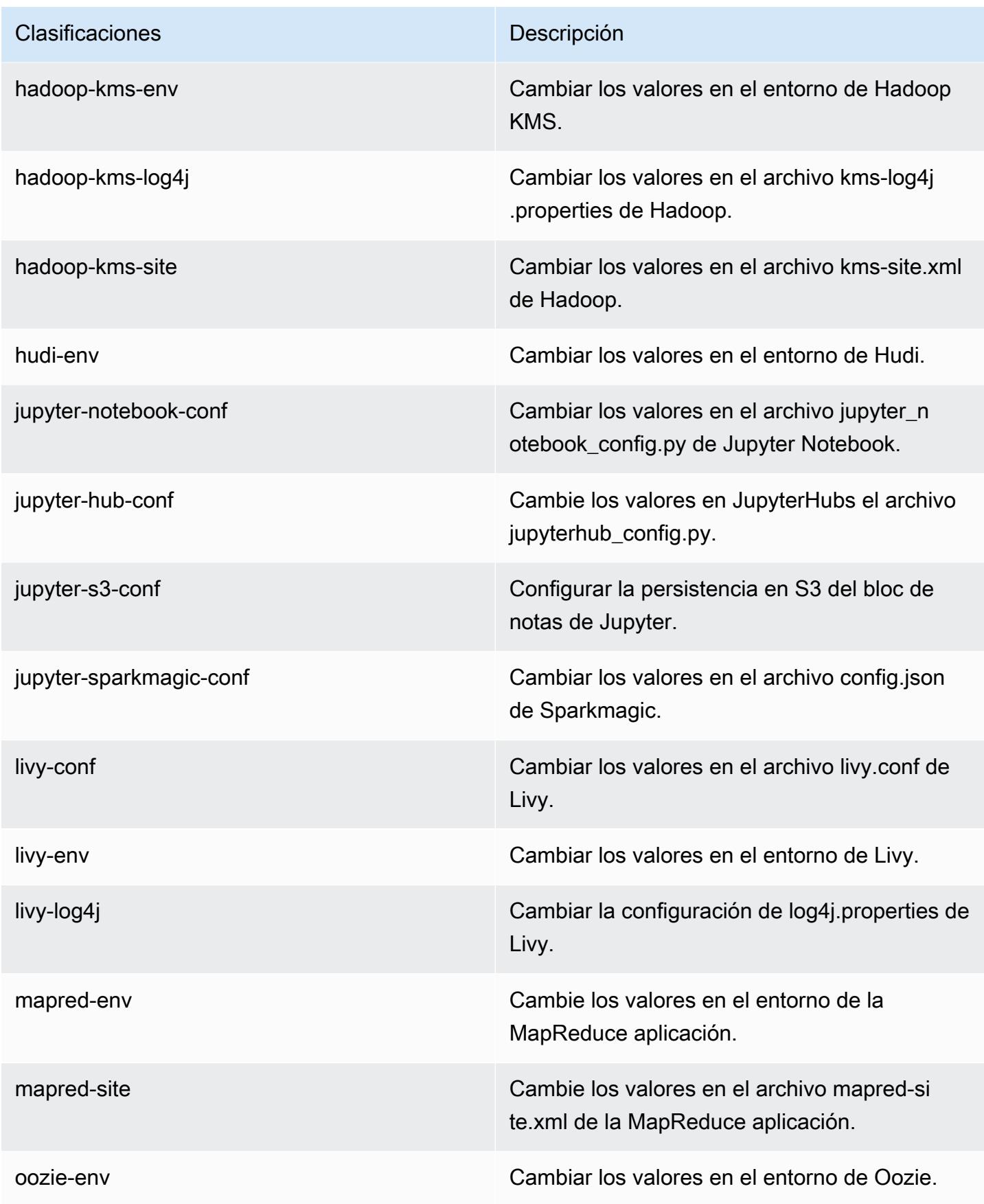

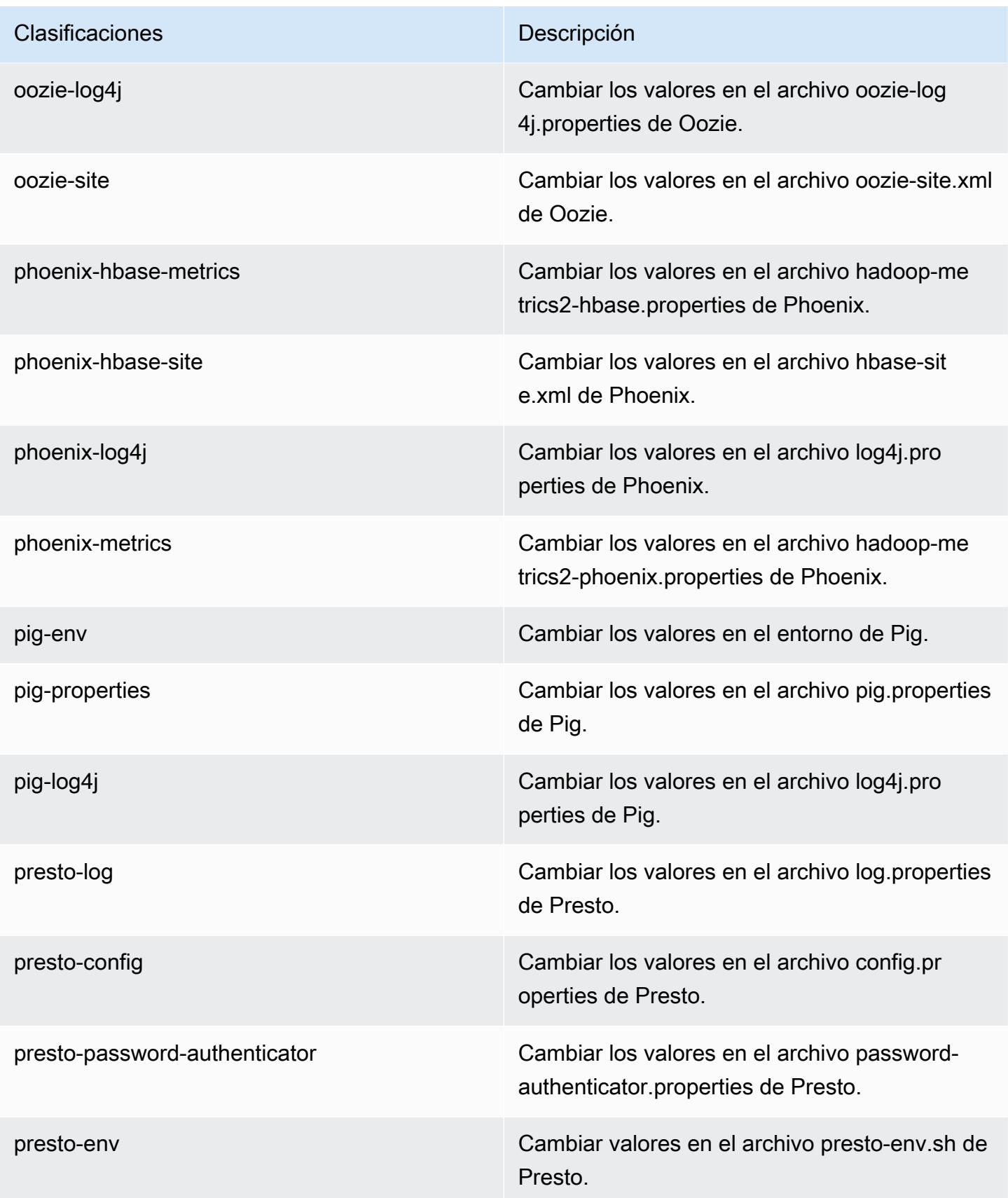

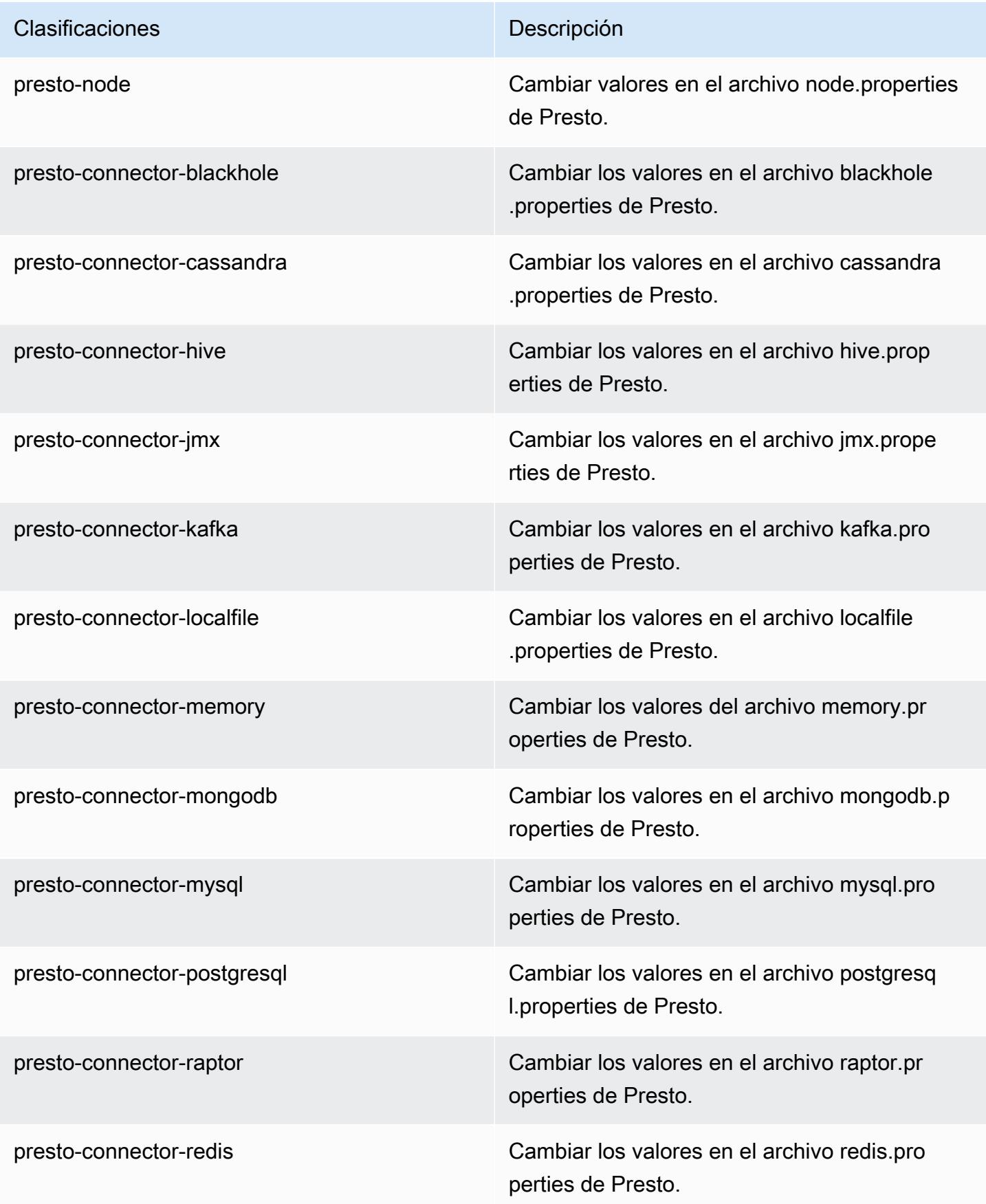

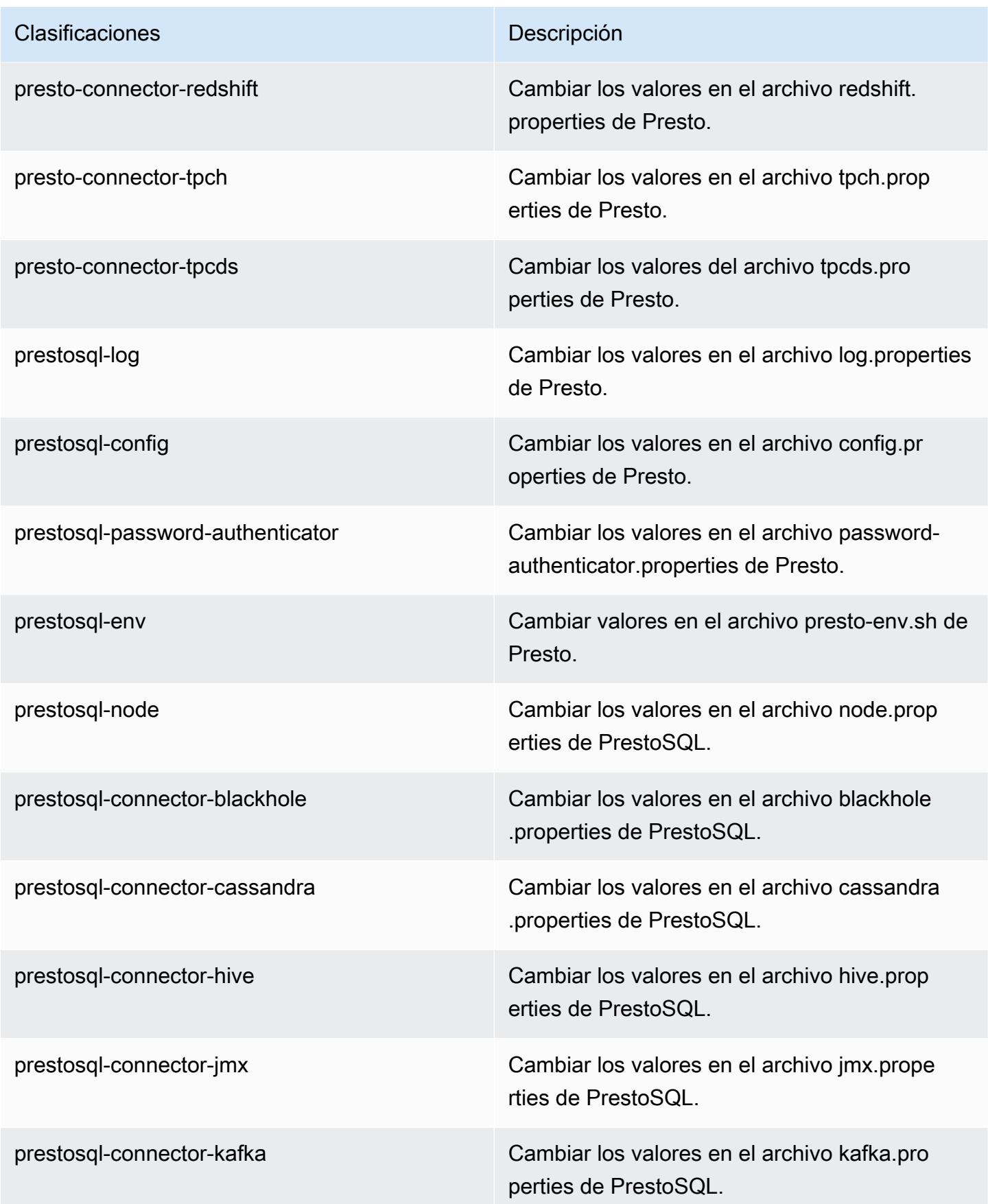

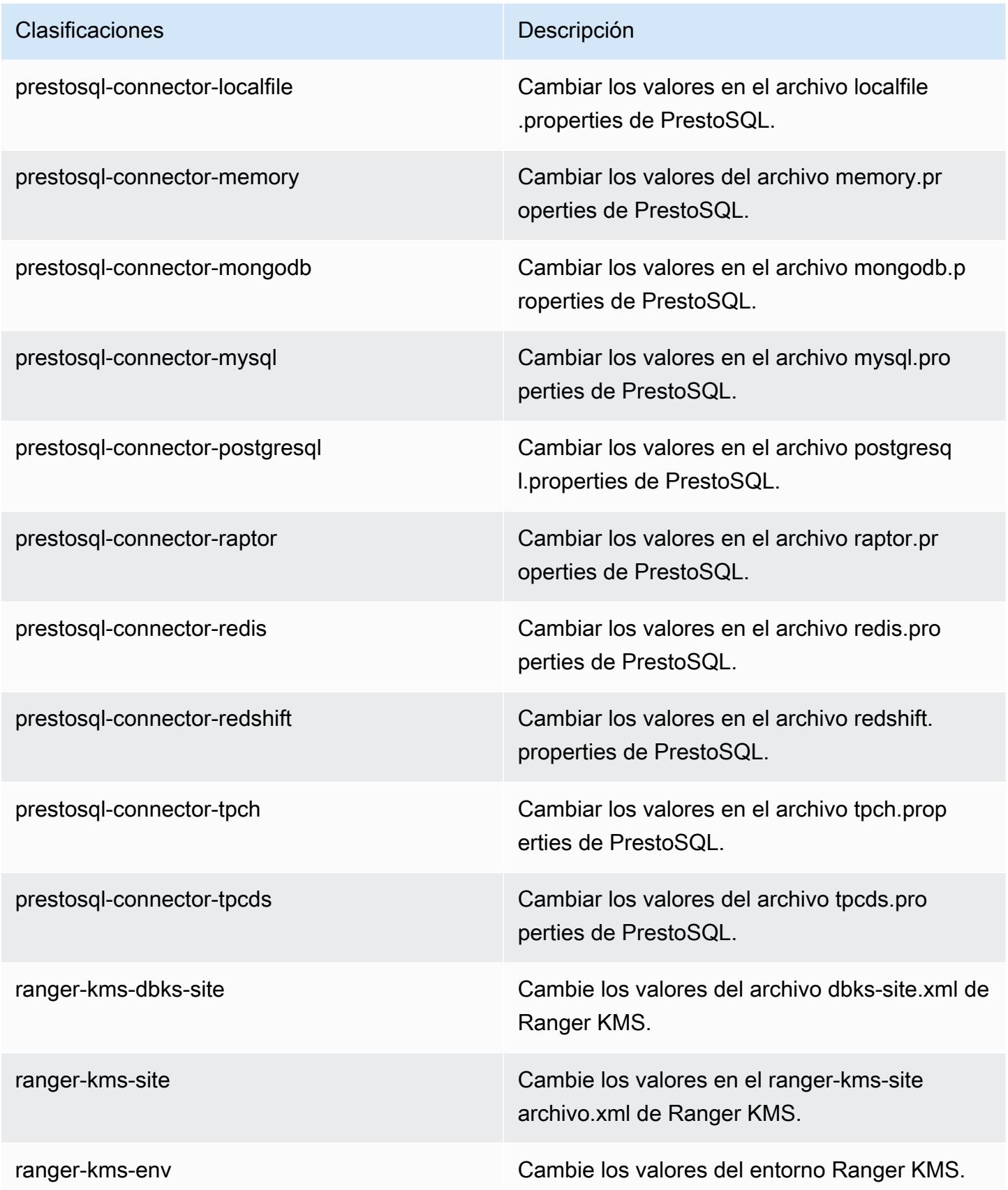
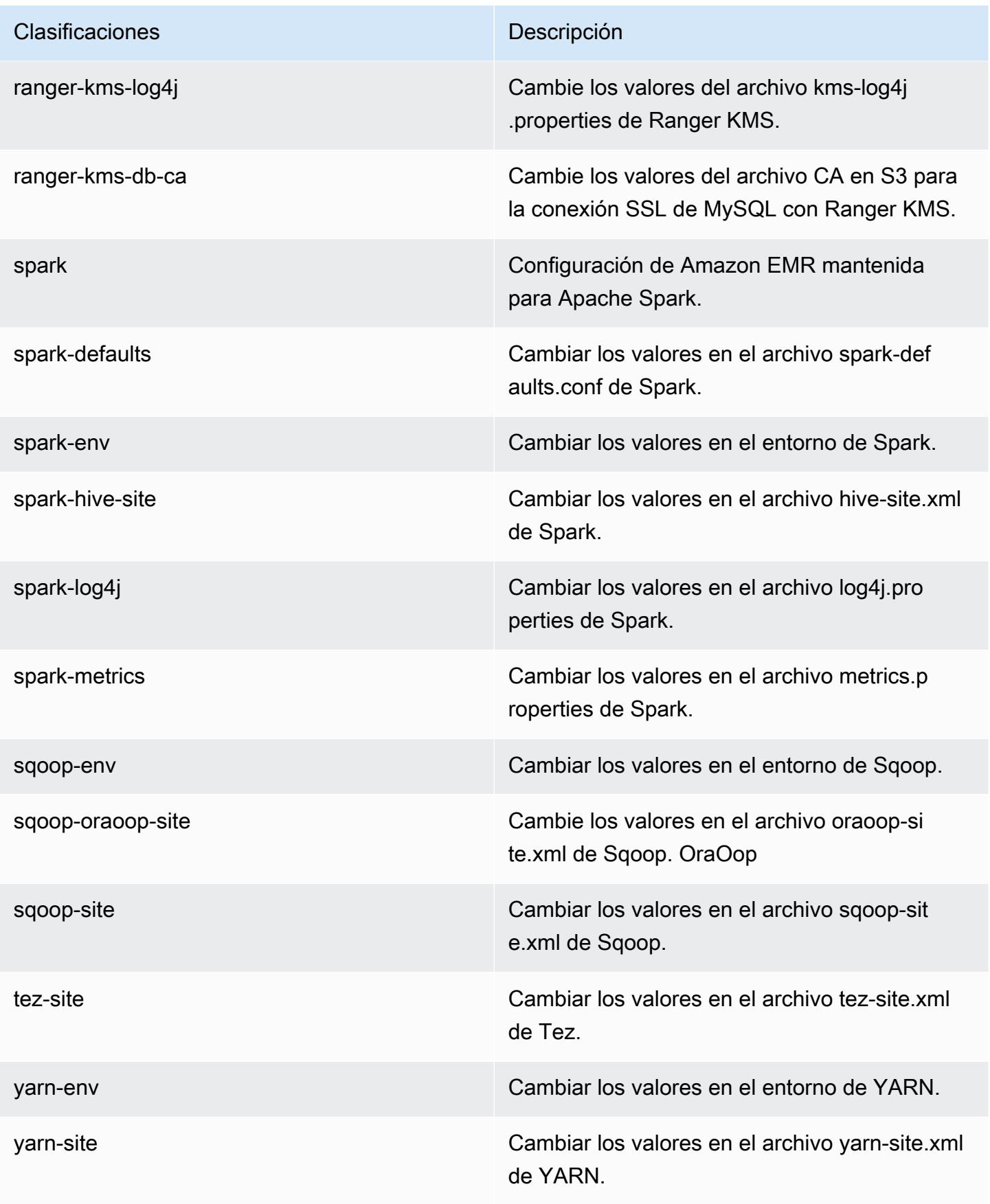

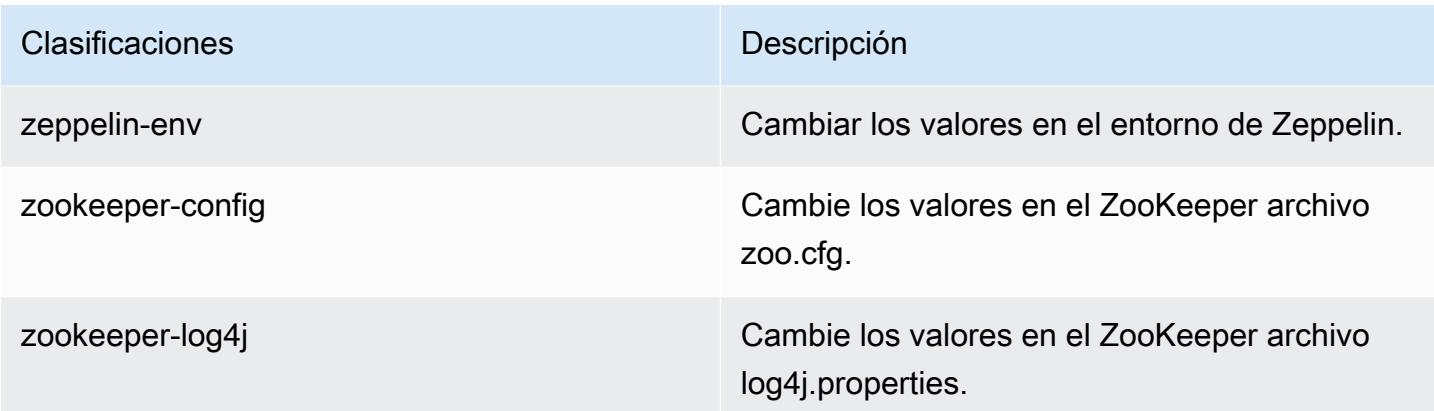

## Amazon EMR, versión 6.1.0

Versiones de las aplicaciones de la versión 6.1.0

Esta versión admite las siguientes aplicaciones: [Flink,](https://flink.apache.org/) [Ganglia,](http://ganglia.info) [HBase](http://hbase.apache.org/), [HCatalog,](https://cwiki.apache.org/confluence/display/Hive/HCatalog) [Hadoop,](http://hadoop.apache.org/docs/current/) [Hive](http://hive.apache.org/), [Hudi,](https://hudi.apache.org) [Hue](http://gethue.com/), [JupyterHub](https://jupyterhub.readthedocs.io/en/latest/#), [Livy](https://livy.incubator.apache.org/), [MXNet,](https://mxnet.incubator.apache.org/) [Oozie,](http://oozie.apache.org/) [Phoenix,](https://phoenix.apache.org/) [Pig,](http://pig.apache.org/) [Presto,](https://prestodb.io/) [PrestoSQL](https://prestosql.io/), [Spark](https://spark.apache.org/docs/latest/), [Sqoop](http://sqoop.apache.org/), [TensorFlow,](https://www.tensorflow.org/) [Tez](https://tez.apache.org/), [Zeppelin](https://zeppelin.incubator.apache.org/) y [ZooKeeper.](https://zookeeper.apache.org)

En la siguiente tabla se enumeran las versiones de la aplicación disponibles en esta versión de Amazon EMR y las versiones de la aplicación en las tres versiones anteriores de Amazon EMR (cuando corresponda).

Para ver un historial completo de las versiones de la aplicación disponibles para cada versión de Amazon EMR, consulte los temas siguientes:

- [Versiones de las aplicaciones en las versiones 7.x de Amazon EMR](#page-23-0)
- [Versiones de la aplicación en las versiones 6.x de Amazon EMR](#page-87-0)
- [Versiones de la aplicación en las versiones 5.x de Amazon EMR](#page-1080-0)
- [Versiones de la aplicación en las versiones 4.x de Amazon EMR](#page-2690-0)

### Información sobre la versión de la aplicación

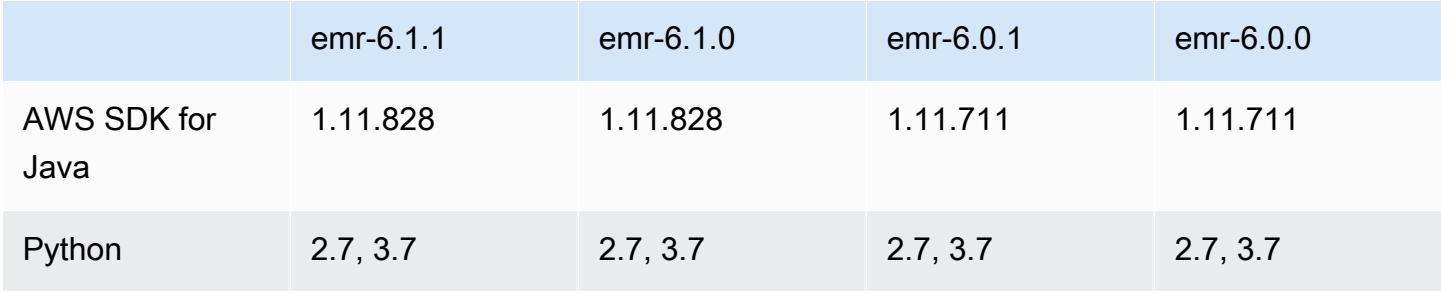

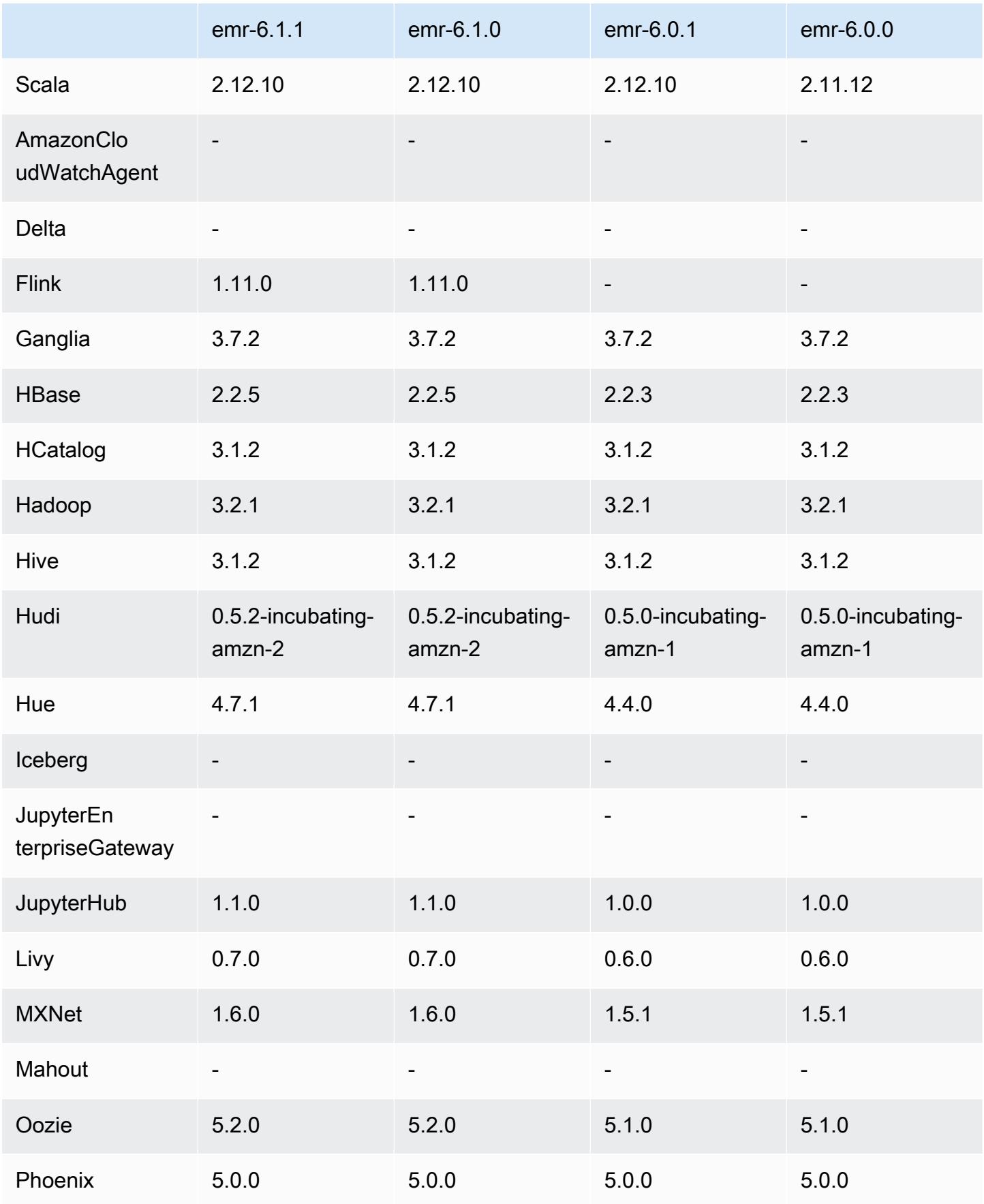

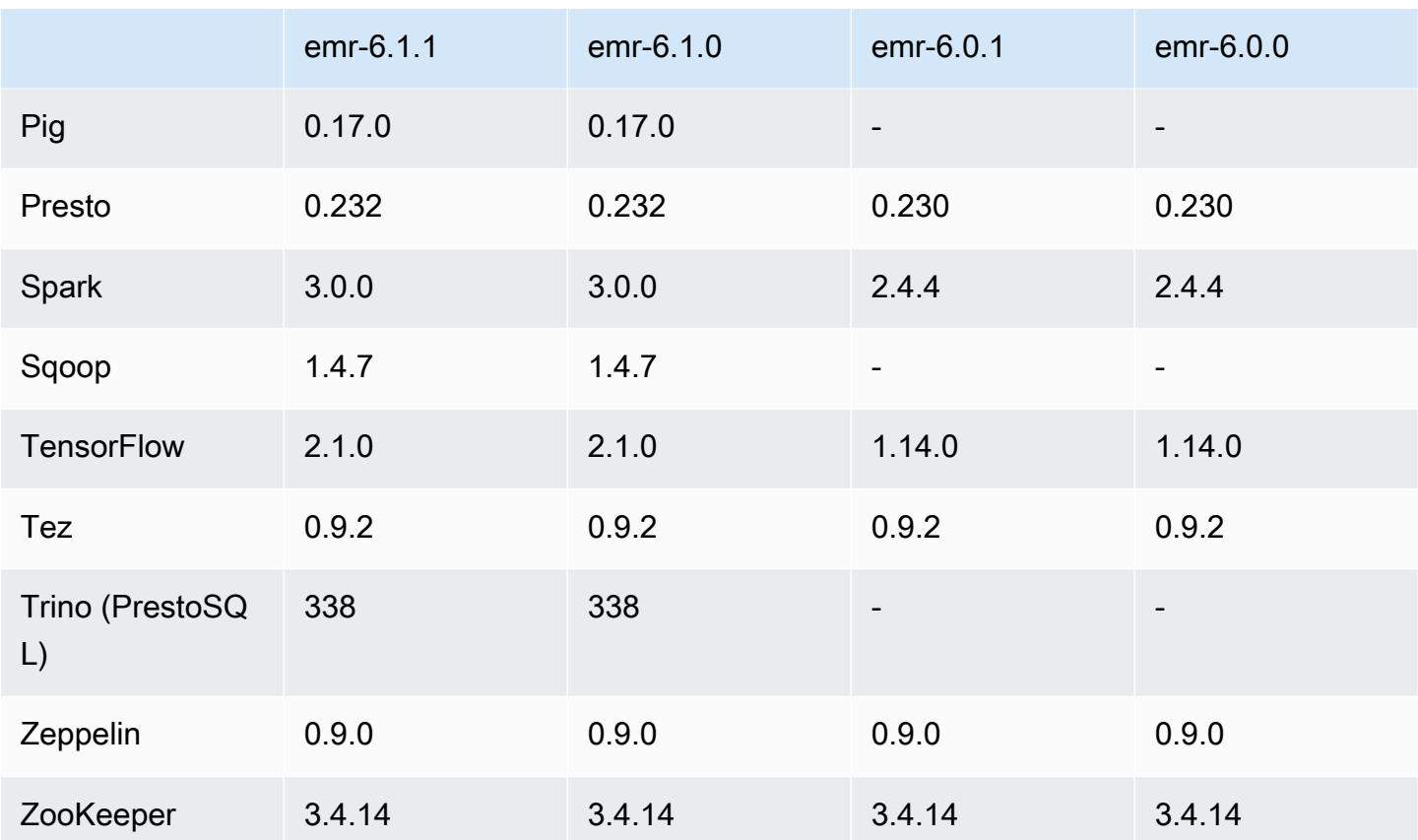

## Notas de la versión 6.1.0

Las siguientes notas de la versión incluyen información sobre la versión 6.1.0 de Amazon EMR. Los cambios son respecto a la versión 6.0.0.

Fecha de lanzamiento inicial: 4 de septiembre de 2020

Fecha de la última actualización: 15 de octubre de 2020

Aplicaciones compatibles

- AWS SDK for Java versión 1.11.828
- Flink, versión 1.11.0
- Versión de Ganglia 3.7.2
- Hadoop, versión 3.2.1-amzn-1
- HBase, versión 2.2.5
- ase-operator-tools HB 1.0.0
- HCatalog versión 3.1.2-amzn-0
- Hive, versión 3.1.2-amzn-1
- Hudi versión 0.5.2-incubating
- Hue versión 4.7.1
- JupyterHub versión 1.1.0
- Livy versión 0.7.0
- MXNet versión 1.6.0
- Oozie versión 5.2.0
- Versión de Phoenix 5.0.0
- Presto, versión 0.232
- PrestoSQL, versión 338
- Spark, versión 3.0.0-amzn-0
- TensorFlow versión 2 1 0
- Zeppelin, versión 0.9.0-preview1
- Versión de Zookeeper 3.4.14
- Conectores y controladores: DynamoDB Connector 4.14.0

#### Nuevas características

- Los tipos de instancias de ARM se admiten a partir de la versión 5.30.0 de Amazon EMR y la versión 6.1.0 de Amazon EMR.
- Los tipos de instancia de uso general m6g se admiten a partir de las versiones 6.1.0 y 5.30.0 de Amazon EMR. Para más información, consulte [Tipos de instancias admitidas](https://docs.aws.amazon.com/emr/latest/ManagementGuide/emr-supported-instance-types.html) en la Guía de administración de Amazon EMR.
- La característica de grupos de ubicación de EC2 se admite a partir de la versión 5.23.0 de Amazon EMR como opción para varios clústeres de nodos principales. Actualmente, la característica de grupos de ubicación solo admite los tipos de nodos principales y la estrategia SPREAD se aplica a esos nodos. La estrategia SPREAD coloca un pequeño grupo de instancias en un hardware subyacente independiente para evitar la pérdida de varios nodos principales en caso de que se produzca un error de hardware. Para más información, consulte [Integración de EMR con el grupo](https://docs.aws.amazon.com/emr/latest/ManagementGuide/emr-plan-ha-placementgroup.html)  [de ubicación de EC2](https://docs.aws.amazon.com/emr/latest/ManagementGuide/emr-plan-ha-placementgroup.html) en la Guía de administración de Amazon EMR.
- Escalado administrado: con la versión 6.1.0 de Amazon EMR, puede habilitar el escalado administrado de Amazon EMR para aumentar o disminuir automáticamente el número de instancias o unidades del clúster en función de la carga de trabajo. Amazon EMR evalúa

continuamente las métricas del clúster para tomar decisiones de escalado que optimicen los clústeres en cuanto al costo y la velocidad. El escalado administrado también está disponible en la versión 5.30.0 y posteriores de Amazon EMR, excepto 6.0.0. Para más información, consulte [Recursos de escalado de clúster](https://docs.aws.amazon.com/emr/latest/ManagementGuide/emr-scale-on-demand.html) en la Guía de administración de Amazon EMR.

- La versión 338 de PrestoSQL es compatible con EMR 6.1.0. Para más información, consulte [Presto.](https://docs.aws.amazon.com/emr/latest/ReleaseGuide/emr-presto.html)
	- PrestoSQL solo es compatible con EMR 6.1.0 y versiones posteriores, no con EMR 6.0.0 ni EMR 5.x.
	- El nombre de la aplicación, Presto, se sigue utilizando para instalar PrestoDB en los clústeres. Para instalar PrestoSQL en los clústeres, utilice el nombre de la aplicación PrestoSQL.
	- Puede instalar PrestoDB o PrestoSQL, pero no puede instalar ambos en un solo clúster. Si se especifican PrestoDB y PrestoSQL al intentar crear un clúster, se produce un error tanto en la validación como en la solicitud de creación del clúster.
	- PrestoSQL es compatible con clústeres de maestro único o multimaestro. En los clústeres multimaestro, se necesita un metaalmacén de Hive externo para ejecutar PrestoSQL o PrestoDB. Consulte [Aplicaciones admitidas en un clúster de EMR con varios nodos principales.](https://docs.aws.amazon.com/emr/latest/ManagementGuide/emr-plan-ha-applications.html#emr-plan-ha-applications-list)
- Soporte de autenticación automática de ECR en Apache Hadoop y Apache Spark con Docker: los usuarios de Spark pueden utilizar imágenes de Docker de Docker Hub y Amazon Elastic Container Registry (Amazon ECR) para definir las dependencias del entorno y la biblioteca.

[Configuración de Docker](https://docs.aws.amazon.com/emr/latest/ManagementGuide/emr-plan-docker.html) y [Ejecución de aplicaciones de Spark con Docker mediante Amazon](https://docs.aws.amazon.com/emr/latest/ReleaseGuide/emr-spark-docker.html) [EMR 6.x.](https://docs.aws.amazon.com/emr/latest/ReleaseGuide/emr-spark-docker.html).

• EMR admite transacciones ACID de Apache Hive: Amazon EMR 6.1.0 agrega compatibilidad con las transacciones ACID de Hive para que cumpla con las propiedades ACID de una base de datos. Con esta característica, puede ejecutar operaciones INSERT, UPDATE, DELETE, y MERGE en tablas administradas por Hive con datos de Amazon Simple Storage Service (Amazon S3). Se trata de una característica clave para casos de uso como la ingesta de contenido en streaming, la reformulación de datos, las actualizaciones masivas mediante MERGE y los cambios lentos de dimensiones. Para más información, incluidos ejemplos de configuración y casos de uso, consulte [Amazon EMR admite transacciones ACID de Apache Hive.](https://aws.amazon.com/blogs/big-data/amazon-emr-supports-apache-hive-acid-transactions)

Cambios, mejoras y problemas resueltos

• Esta es una versión para solucionar problemas con el escalado de Amazon EMR cuando no logra escalar o reducir verticalmente de forma correcta un clúster o provoca errores en las aplicaciones.

- Se solucionó un problema por el que las solicitudes de escalado de un clúster grande y muy utilizado fallaban cuando los daemons en el clúster de Amazon EMR ejecutaban actividades de comprobación de estado, como recopilar el estado del nodo de YARN y el estado del nodo de HDFS. Esto se debía a que los daemons en el clúster no podían comunicar los datos del estado de un nodo a los componentes internos de Amazon EMR.
- Se han mejorado los daemons de EMR en el clúster para realizar un seguimiento correcto de los estados de los nodos cuando se reutilizan las direcciones IP a fin de mejorar la fiabilidad durante las operaciones de escalado.
- [SPARK-29683.](https://issues.apache.org/jira/browse/SPARK-29683) Se ha corregido un error que provocaba que se produjeran errores en los trabajos durante la reducción vertical del clúster, ya que Spark daba por sentado que todos los nodos disponibles estaban en la lista de denegados.
- [YARN-9011.](https://issues.apache.org/jira/browse/YARN-9011) Se ha corregido un error que provocaba que se produjeran errores en los trabajos debido a una condición de carrera durante la retirada de YARN cuando el clúster intentaba escalarse o reducirse verticalmente.
- Se ha solucionado el problema que provocaba errores en los pasos o trabajos durante el escalado del clúster al garantizar que los estados de los nodos sean siempre coherentes entre los daemons en el clúster de Amazon EMR y YARN o HDFS.
- Se ha solucionado un problema por el que las operaciones de clúster, como la reducción vertical y el envío escalonado, fallaban en los clústeres de Amazon EMR habilitados con la autenticación de Kerberos. Esto se debía a que el daemon en el clúster de Amazon EMR no renovó el ticket de Kerberos, que es necesario para comunicarse de forma segura con HDFS o YARN en ejecución en el nodo principal.
- Las versiones más recientes de Amazon EMR corrigen el problema al reducir el límite de "Máximo de archivos abiertos" en las versiones anteriores de AL2 en Amazon EMR. Las versiones 5.30.1, 5.30.2, 5.31.1, 5.32.1, 6.0.1, 6.1.1, 6.2.1, 5.33.0, 6.3.0 y posteriores de Amazon EMR ahora incluyen una corrección permanente con una configuración "Máximo de archivos abiertos" más alta.
- Apache Flink no es compatible con EMR 6.0.0, pero sí con EMR 6.1.0 con Flink 1.11.0. Esta es la primera versión de Flink que es compatible oficialmente con Hadoop 3. Consulte [Apache Flink](https://flink.apache.org/news/2020/07/06/release-1.11.0.html) [1.11.0 Release Announcement.](https://flink.apache.org/news/2020/07/06/release-1.11.0.html)
- Se ha eliminado Ganglia de los paquetes predeterminados de EMR 6.1.0.

#### Problemas conocidos

• Reducir el límite de "Máximo de archivos abiertos" en las versiones de AL2 anteriores [corregido en versiones más recientes]. Las versiones de Amazon EMR emr-5.30.x, emr-5.31.0, emr-5.32.0, emr-6.0.0, emr-6.1.0 y emr-6.2.0 se basan en versiones anteriores de Amazon Linux 2 (AL2), que tienen una configuración de ulimit inferior para "Máximo de archivos abiertos" cuando los clústeres de Amazon EMR se crean con la AMI predeterminada. Las versiones 5.30.1, 5.30.2, 5.31.1, 5.32.1, 6.0.1, 6.1.1, 6.2.1, 5.33.0, 6.3.0 y posteriores de Amazon EMR ahora incluyen una corrección permanente con una configuración más alta de "Máximo de archivos abiertos". Las versiones con el límite inferior de archivos abiertos provocan el error "Demasiados archivos abiertos" al enviar el trabajo de Spark. En las versiones afectadas, la AMI predeterminada de Amazon EMR tiene una configuración de ulimit predeterminada de 4096 para "Máximo de archivos abiertos", una cantidad inferior al límite de 65 536 archivos de la AMI de Amazon Linux 2 más reciente. La configuración de ulimit inferior para "Máximo de archivos abiertos" provoca un fallo en el trabajo de Spark cuando el controlador y el ejecutor de Spark intentan abrir más de 4096 archivos. Para solucionar el problema, Amazon EMR tiene un script de acciones de arranque (BA) que ajusta la configuración de ulimit al crear el clúster.

Si utiliza una versión anterior de Amazon EMR que no tiene una corrección permanente para este problema, la siguiente solución alternativa le permite establecer explícitamente el ulimit del controlador de instancias en un máximo de 65 536 archivos.

Establecimiento explícito de un ulimit desde la línea de comandos

1. Edite /etc/systemd/system/instance-controller.service para agregar los siguientes parámetros a la sección de servicio.

LimitNOFILE=65536

LimitNPROC=65536

- 2. Reiniciar InstanceController
	- \$ sudo systemctl daemon-reload
	- \$ sudo systemctl restart instance-controller

Establecimiento de un ulimit mediante una acción de arranque (BA)

También puede usar un script de acciones de arranque (BA) para configurar el ulimit del controlador de instancias en 65 536 archivos al crear el clúster.

```
#!/bin/bash
for user in hadoop spark hive; do
sudo tee /etc/security/limits.d/$user.conf << EOF
$user - nofile 65536
$user - nproc 65536
EOF
done
for proc in instancecontroller logpusher; do
sudo mkdir -p /etc/systemd/system/$proc.service.d/
sudo tee /etc/systemd/system/$proc.service.d/override.conf << EOF
[Service]
LimitNOFILE=65536
LimitNPROC=65536
EOF
pid=$(pgrep -f aws157.$proc.Main)
sudo prlimit --pid $pid --nofile=65535:65535 --nproc=65535:65535
done
sudo systemctl daemon-reload
```
#### **A** Important

•

Amazon EMR 6.1.0 y 6.2.0 incluyen un problema de rendimiento que puede afectar gravemente a todas las operaciones de inserción, upsert y eliminación de Hudi. Si piensa utilizar Hudi con Amazon EMR 6.1.0 o 6.2.0, póngase en AWS contacto con el servicio de asistencia para obtener un RPM de Hudi parcheado.

• Si establece una configuración personalizada de recopilación de elementos no utilizados con spark.driver.extraJavaOptions y spark.executor.extraJavaOptions, esto provocará un error en el inicio del controlador o ejecutor con EMR 6.1 debido a una configuración de recopilación de elementos no utilizados conflictiva. En su lugar, con la versión 6.1.0 de EMR, debe especificar una configuración personalizada de recopilación de elementos no utilizados de Spark para los controladores y ejecutores con las propiedades spark.driver.defaultJavaOptions y spark.executor.defaultJavaOptions. Obtenga más información en [Apache Spark Runtime Environment](https://spark.apache.org/docs/latest/configuration.html#runtime-environment) y [Configuración de la recopilación de](https://docs.aws.amazon.com/emr/latest/ReleaseGuide/emr-spark-configure.html#spark-gc-config)  [elementos no utilizados de Spark en Amazon EMR 6.1.0.](https://docs.aws.amazon.com/emr/latest/ReleaseGuide/emr-spark-configure.html#spark-gc-config)

- Al utilizar Pig con Oozie (y dentro de Hue, ya que Hue utiliza las acciones de Oozie para ejecutar scripts de Pig), se genera un error que indica que no se puede cargar una biblioteca lzo nativa. Este mensaje de error es informativo y no impide que Pig se ejecute.
- Soporte de simultaneidad de Hudi: actualmente, Hudi no admite escrituras simultáneas en una sola tabla de Hudi. Además, Hudi revierte los cambios que estén realizando los escritores en curso antes de permitir que comience un nuevo escritor. Las escrituras simultáneas pueden interferir con este mecanismo e introducir condiciones de carrera, lo que puede provocar la corrupción de los datos. Debe asegurarse de que, como parte de su flujo de trabajo de procesamiento de datos, solo haya un escritor de Hudi trabajando en una tabla de Hudi a la vez. Hudi admite que varios lectores simultáneos trabajen en la misma tabla de Hudi.
- Problema conocido en clústeres con varios nodos principales y autenticación de Kerberos

Si ejecuta clústeres con varios nodos principales y autenticación de Kerberos en las versiones 5.20.0 y posteriores de Amazon EMR, es posible que tenga problemas con las operaciones del clúster, como la reducción vertical o el envío escalonado, después de que el clúster se haya estado ejecutando durante algún tiempo. El periodo de tiempo depende del periodo de validez del ticket de Kerberos que se haya definido. El problema de la reducción vertical afecta tanto a las solicitudes de reducción vertical automática como a las solicitudes de reducción vertical explícita que haya enviado. Las operaciones adicionales del clúster también pueden verse afectadas.

Solución:

- SSH como usuario de hadoop con el nodo principal líder del clúster de EMR con varios nodos principales.
- Ejecute el siguiente comando para renovar el ticket de Kerberos para el usuario de hadoop.

kinit -kt <keytab\_file> <principal>

Normalmente, el archivo keytab se encuentra en /etc/hadoop.keytab y la entidad principal tiene la forma de hadoop/<hostname>@<REALM>.

#### **a** Note

Esta solución alternativa estará en vigor durante el periodo de validez del ticket de Kerberos. Esta duración es de 10 horas de forma predeterminada, pero se puede

configurar con los ajustes de Kerberos. Debe volver a ejecutar el comando anterior una vez que venza el ticket de Kerberos.

• Hay un problema en Amazon EMR 6.1.0 que afecta a los clústeres que ejecutan Presto. Tras un periodo de tiempo prolongado (días), el clúster puede generar errores como "su: no se puede ejecutar /bin/bash: recurso temporalmente no disponible" o "error de la solicitud del intérprete de comandos en el canal 0". Este problema se debe a un proceso interno de Amazon EMR (InstanceController) que genera demasiados procesos ligeros (LWP), lo que, finalmente, hace que el usuario de Hadoop supere su límite de nproc. Esto impide que el usuario abra procesos adicionales. La solución para este problema consiste en actualizar a EMR 6.2.0.

## Versiones de los componentes de la versión 6.1.0

A continuación, se muestran los componentes que Amazon EMR instala con esta versión. Algunos se instalan como parte de paquetes de aplicación de Big Data. Otros son exclusivos de Amazon EMR y se instalan para ciertos procesos y características del sistema. Normalmente, estos componentes comienzan con emr o aws. Normalmente, los paquetes de aplicación de macrodatos de la versión más reciente de Amazon EMR son las versiones más recientes que pueden encontrarse en la comunidad. Intentamos que las versiones de la comunidad estén disponibles en Amazon EMR lo más rápido posible.

Algunos componentes de Amazon EMR son distintos de las versiones que se encuentran en la comunidad. Estos componentes tienen una etiqueta de versión con el formato *CommunityVersion*amzn-*EmrVersion*. La *EmrVersion* empieza por 0. Por ejemplo, si un componente de la comunidad de código abierto llamado myapp-component con la versión 2.2 se ha modificado tres veces para incluirlo en diferentes versiones de lanzamiento de Amazon EMR, la versión que se mostrará será 2.2-amzn-2.

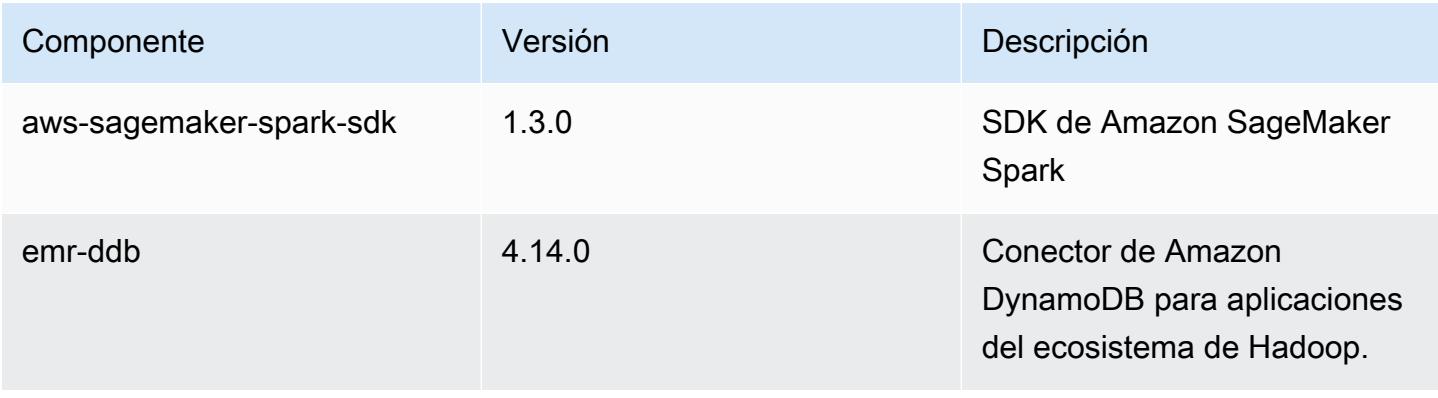

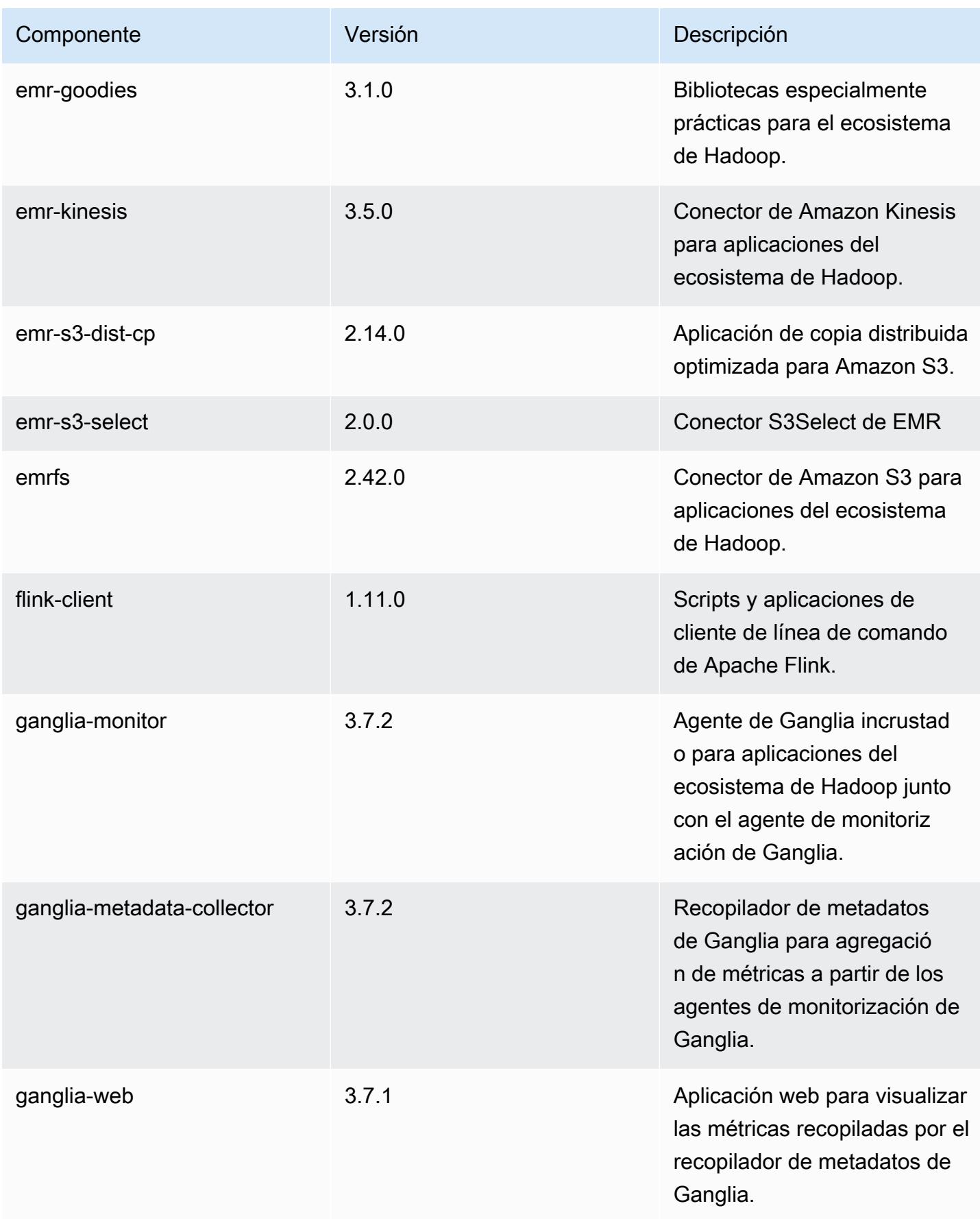

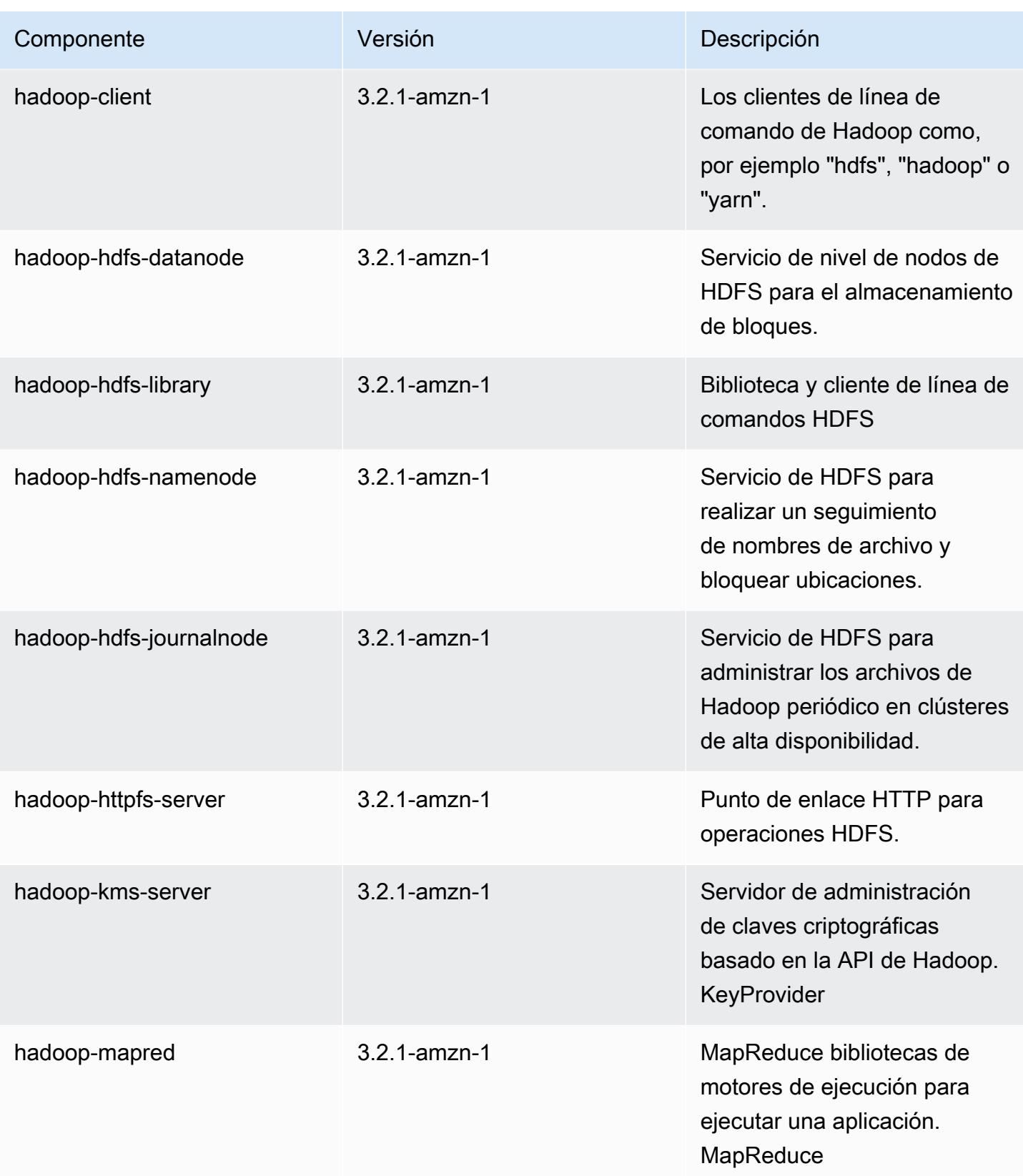

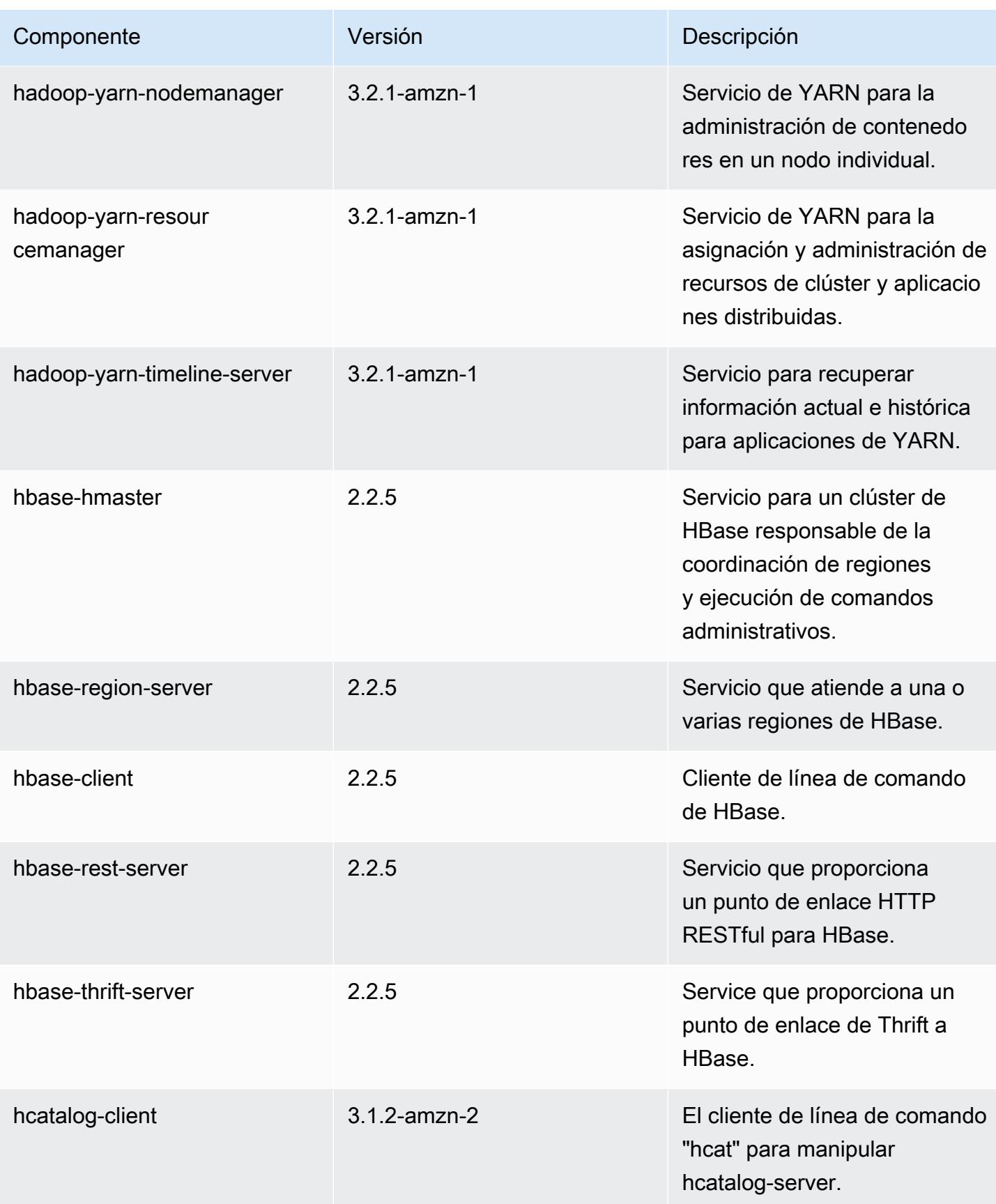

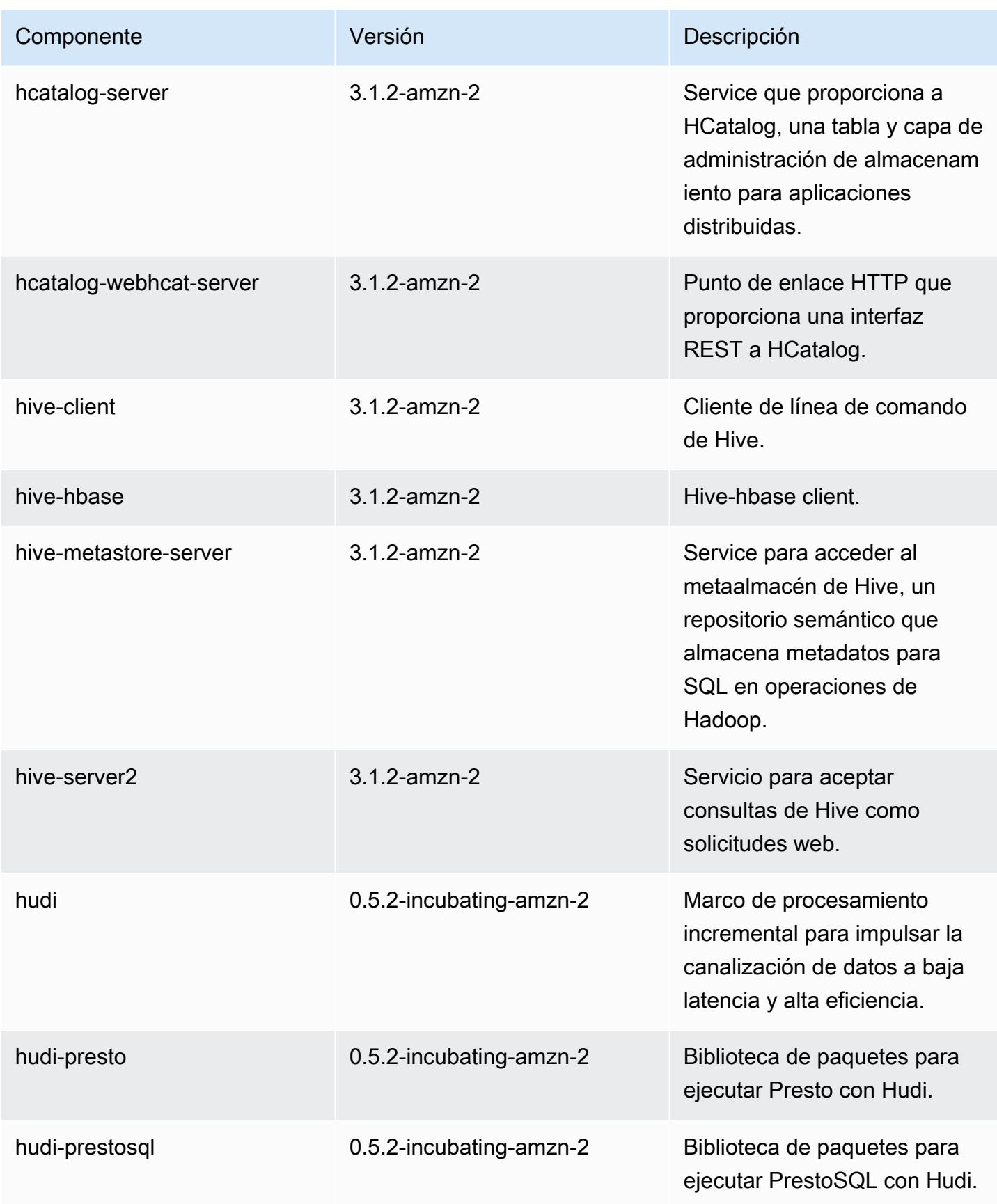

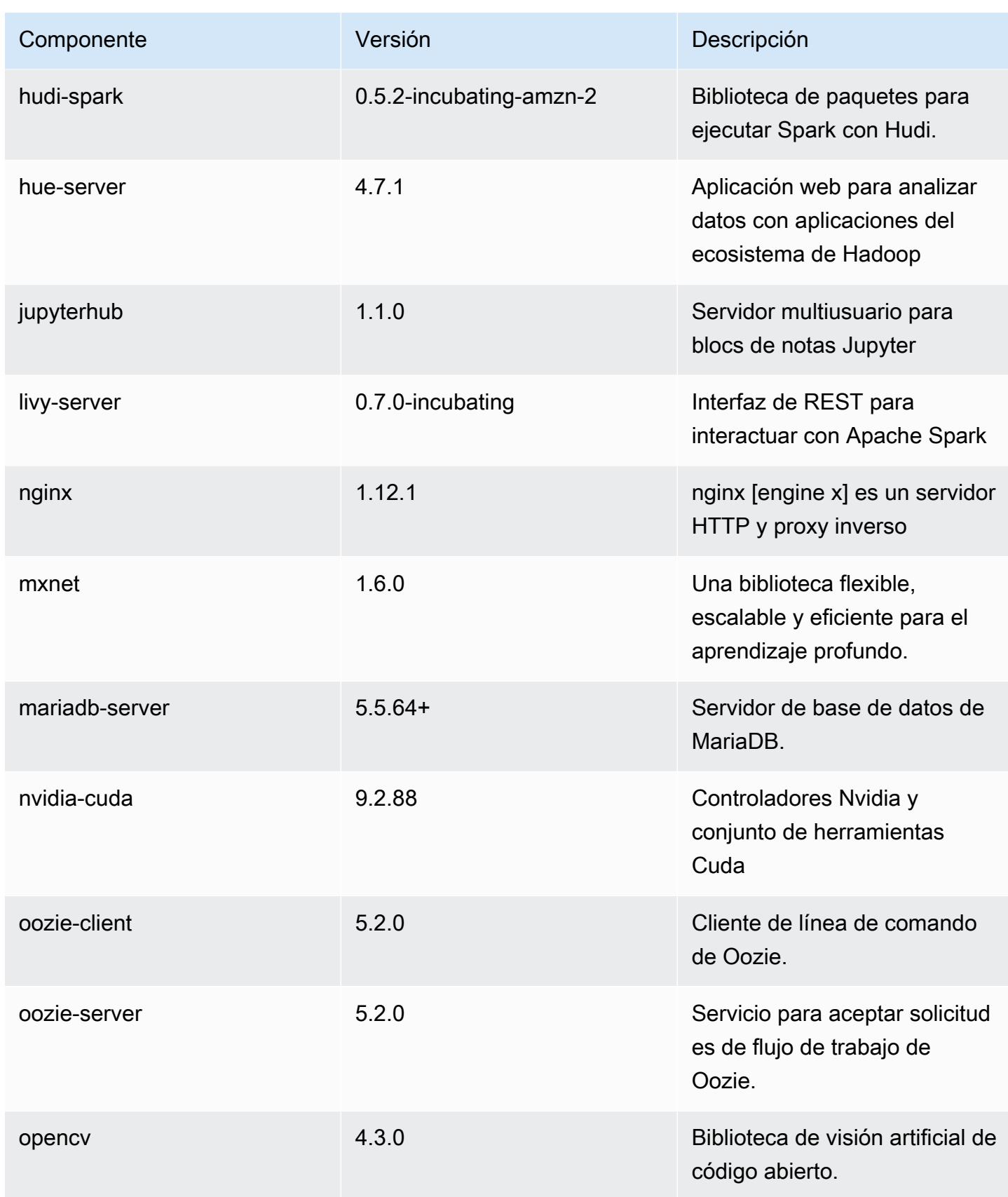

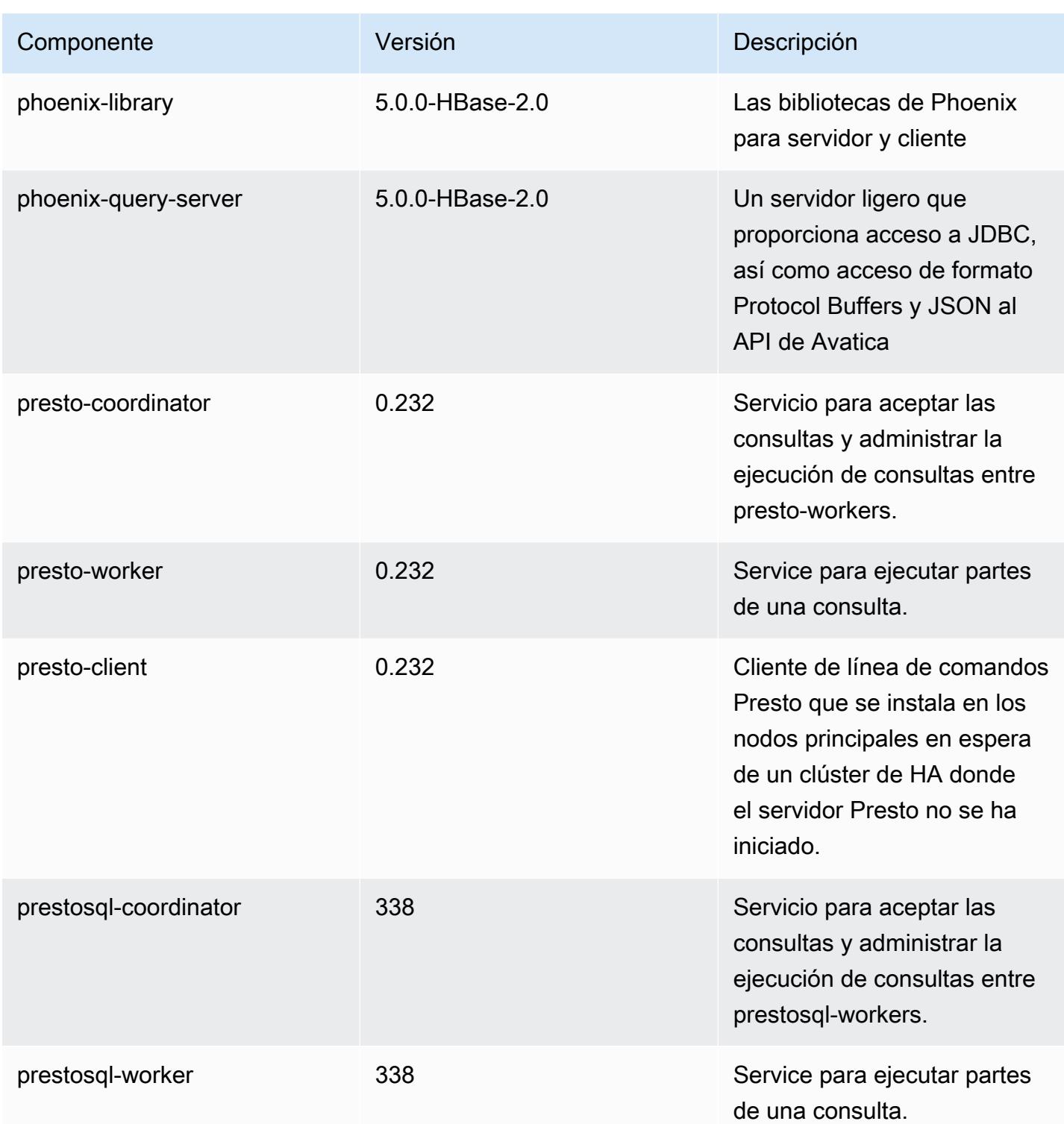

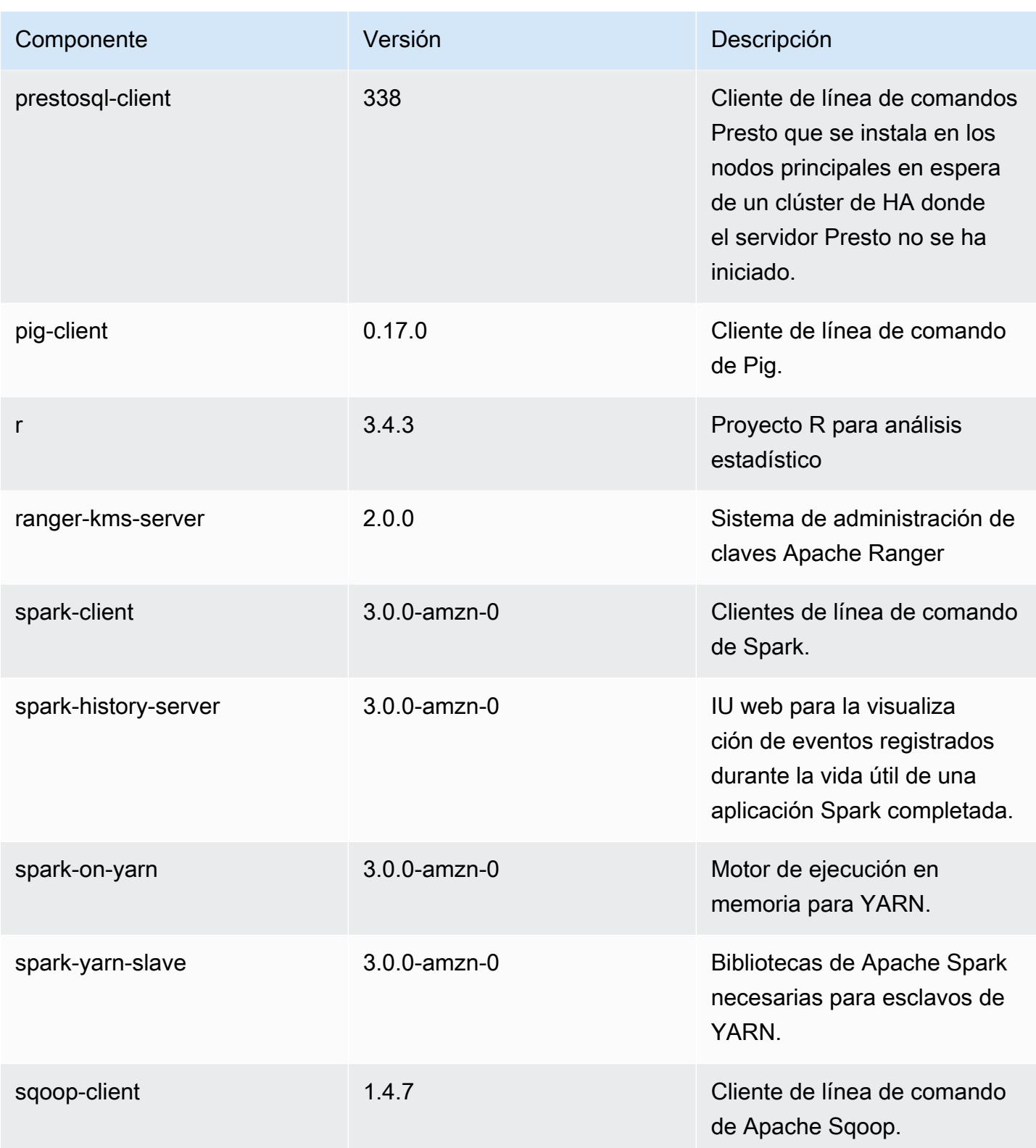

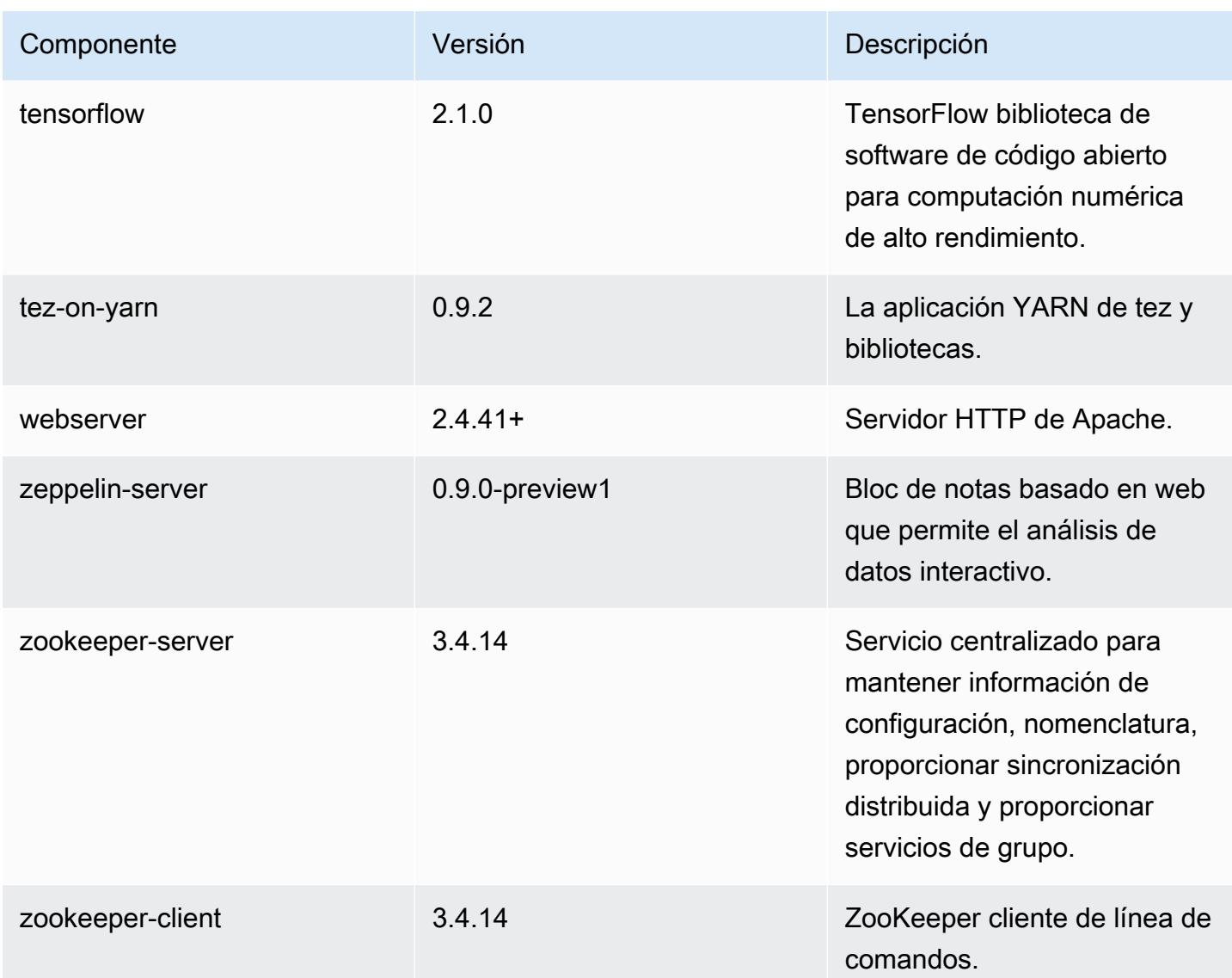

Clasificaciones de configuración de la versión 6.1.0

Las clasificaciones de configuración le permiten personalizar las aplicaciones. Suelen corresponder a un archivo XML de configuración para la aplicación como, por ejemplo, hive-site.xml. Para obtener más información, consulte [Configuración de aplicaciones.](#page-3517-0)

Clasificaciones de emr-6.1.0

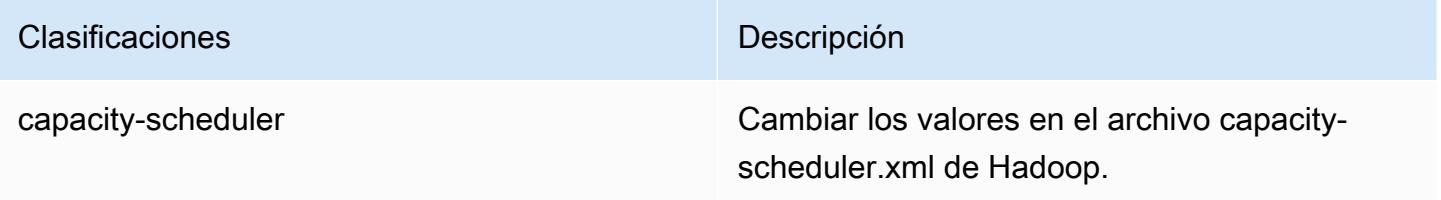

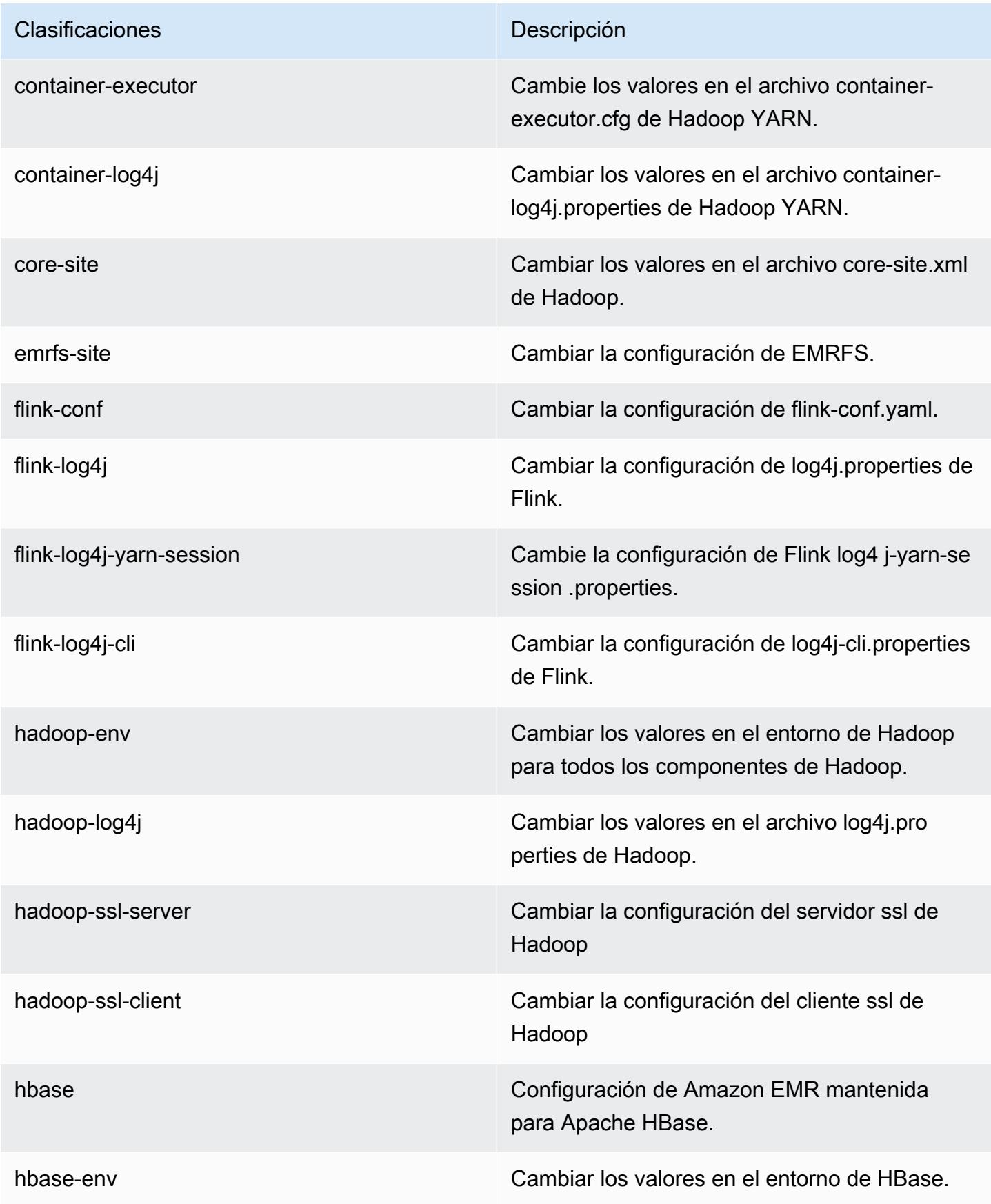

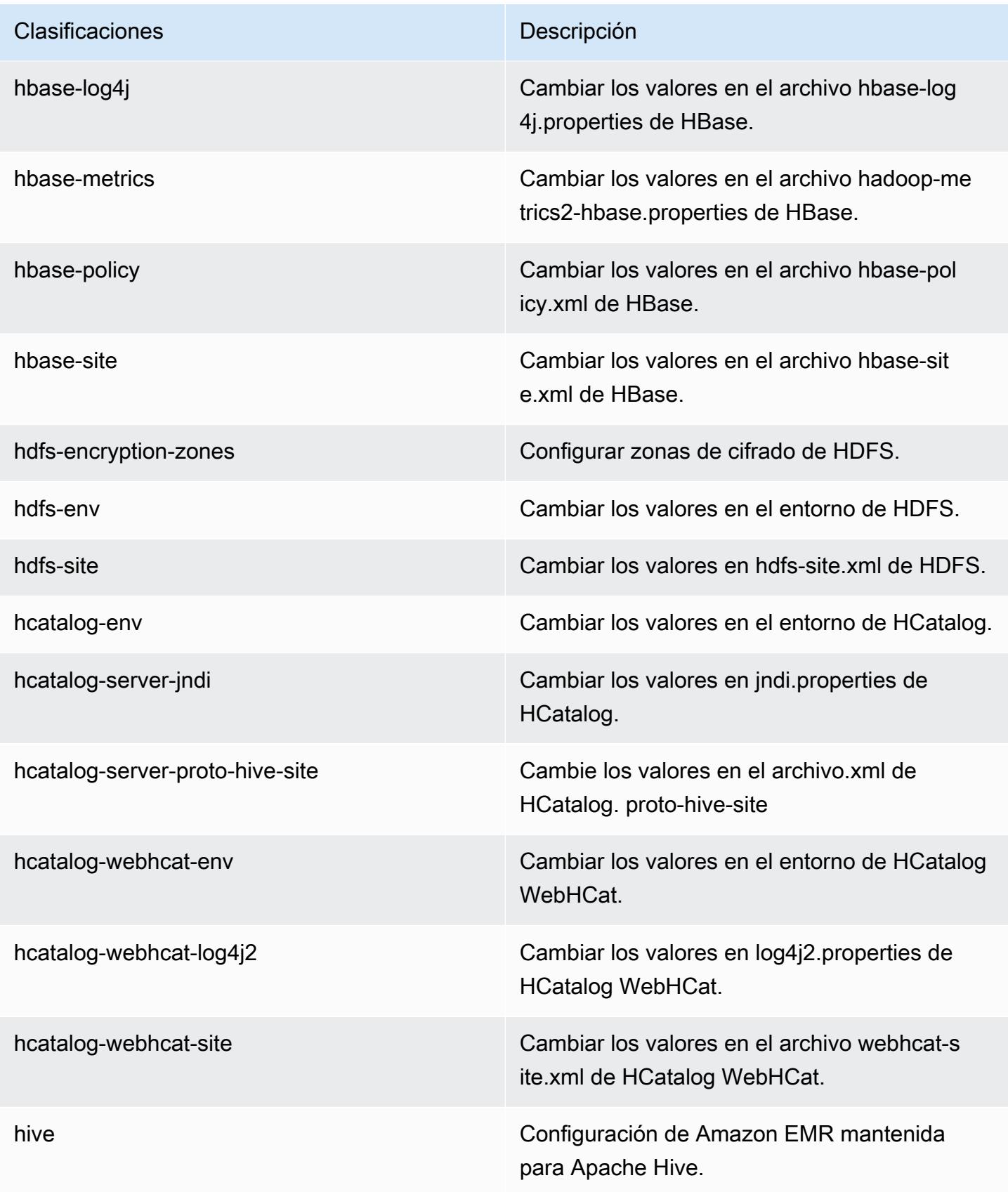

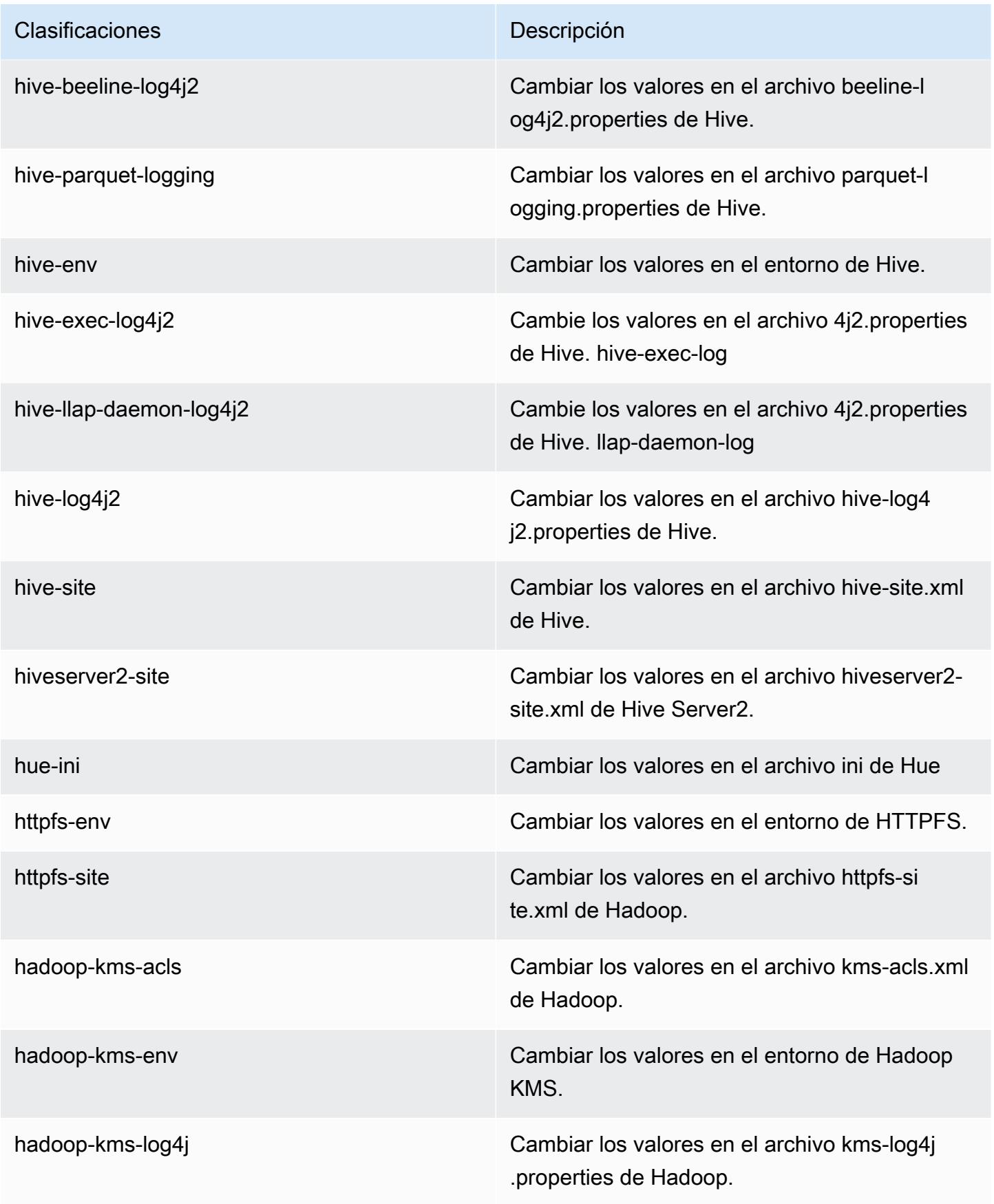

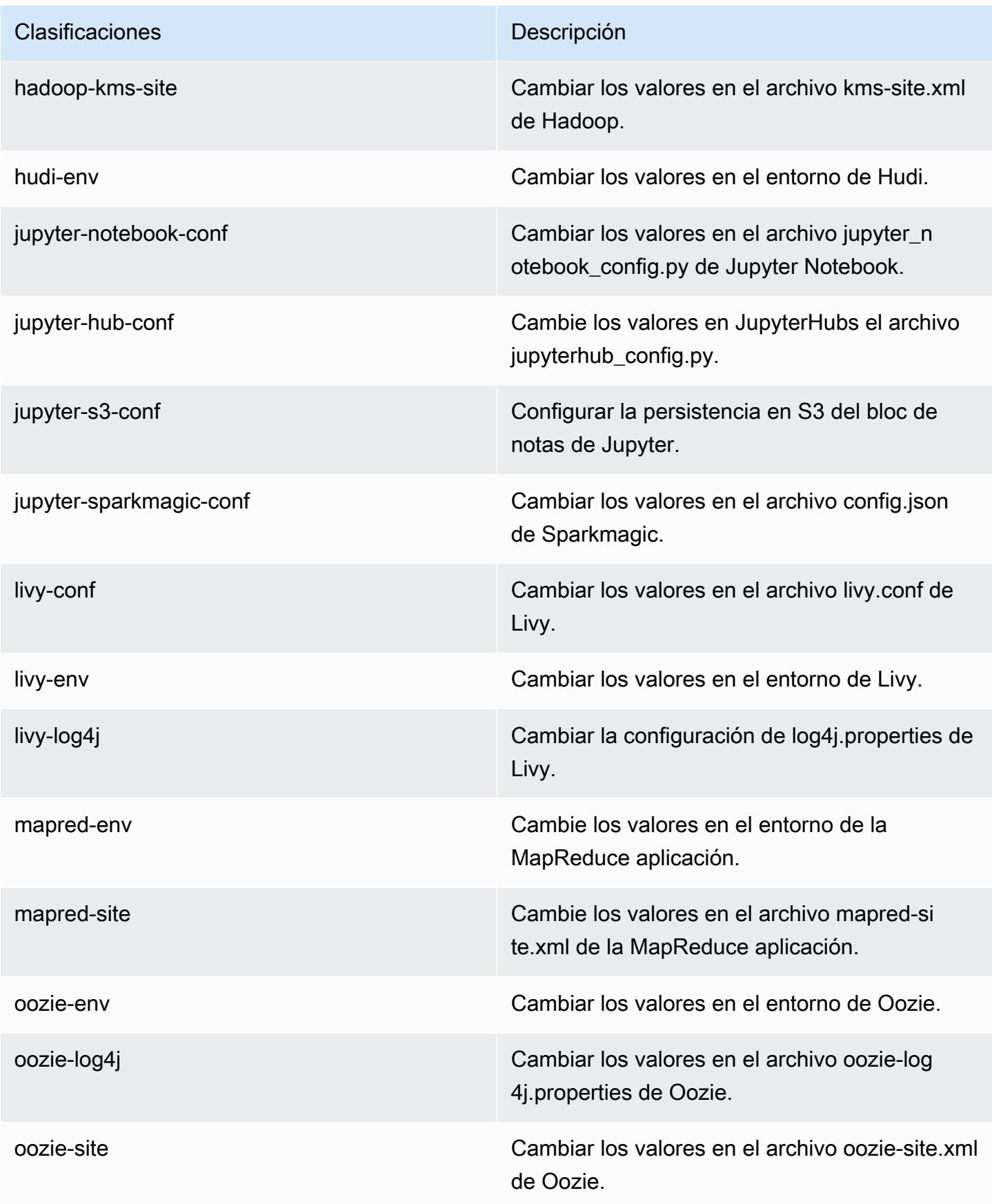

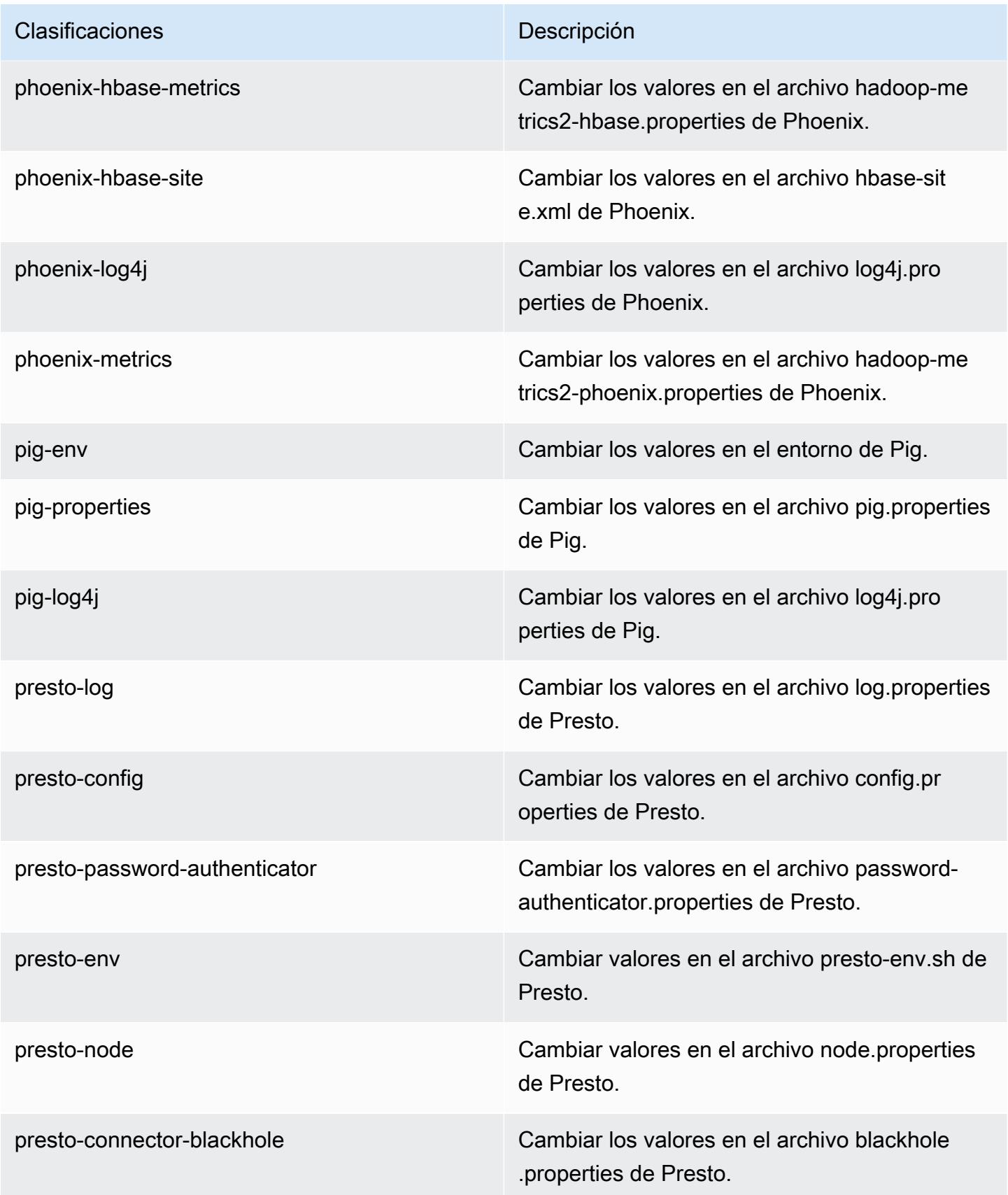

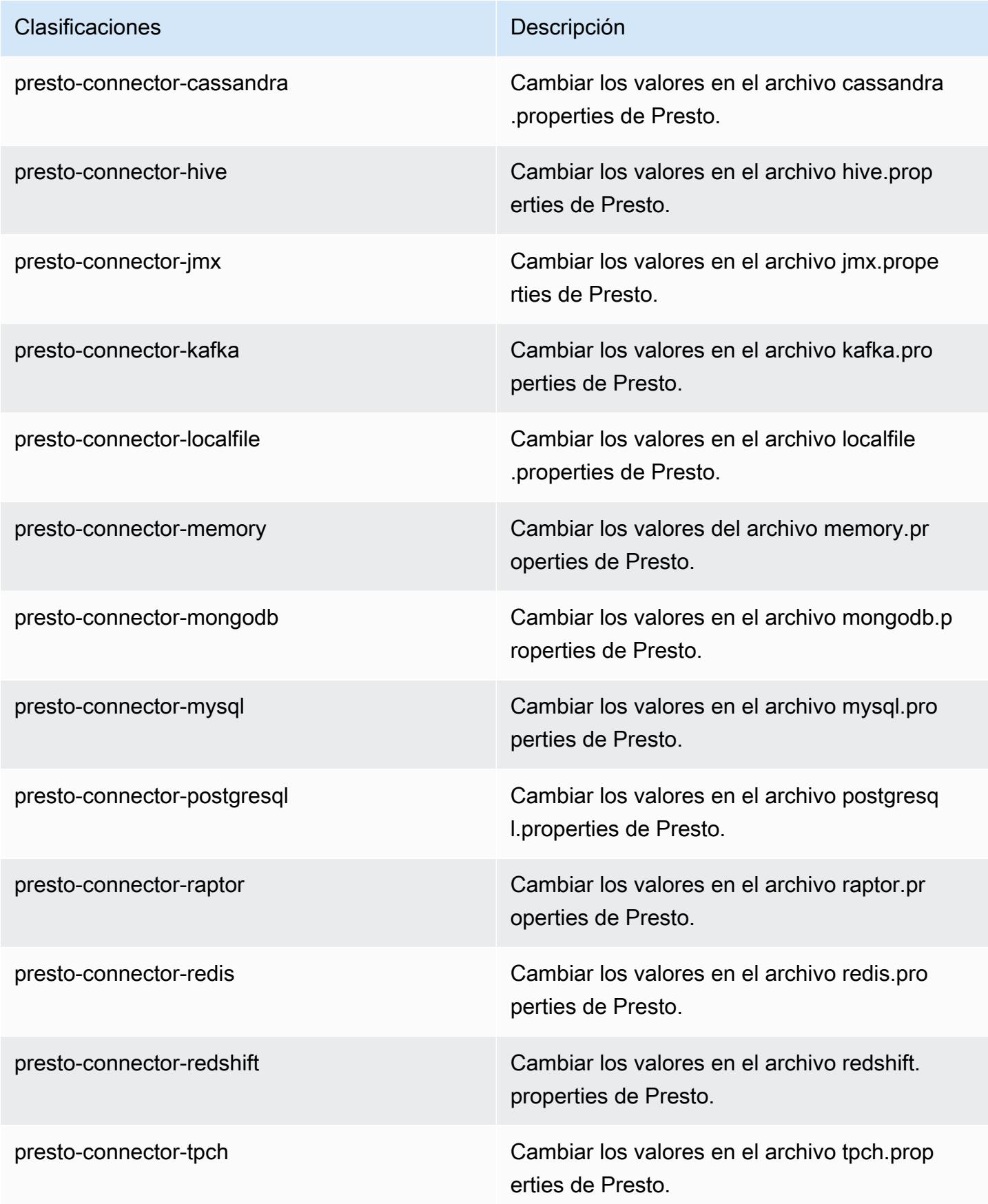

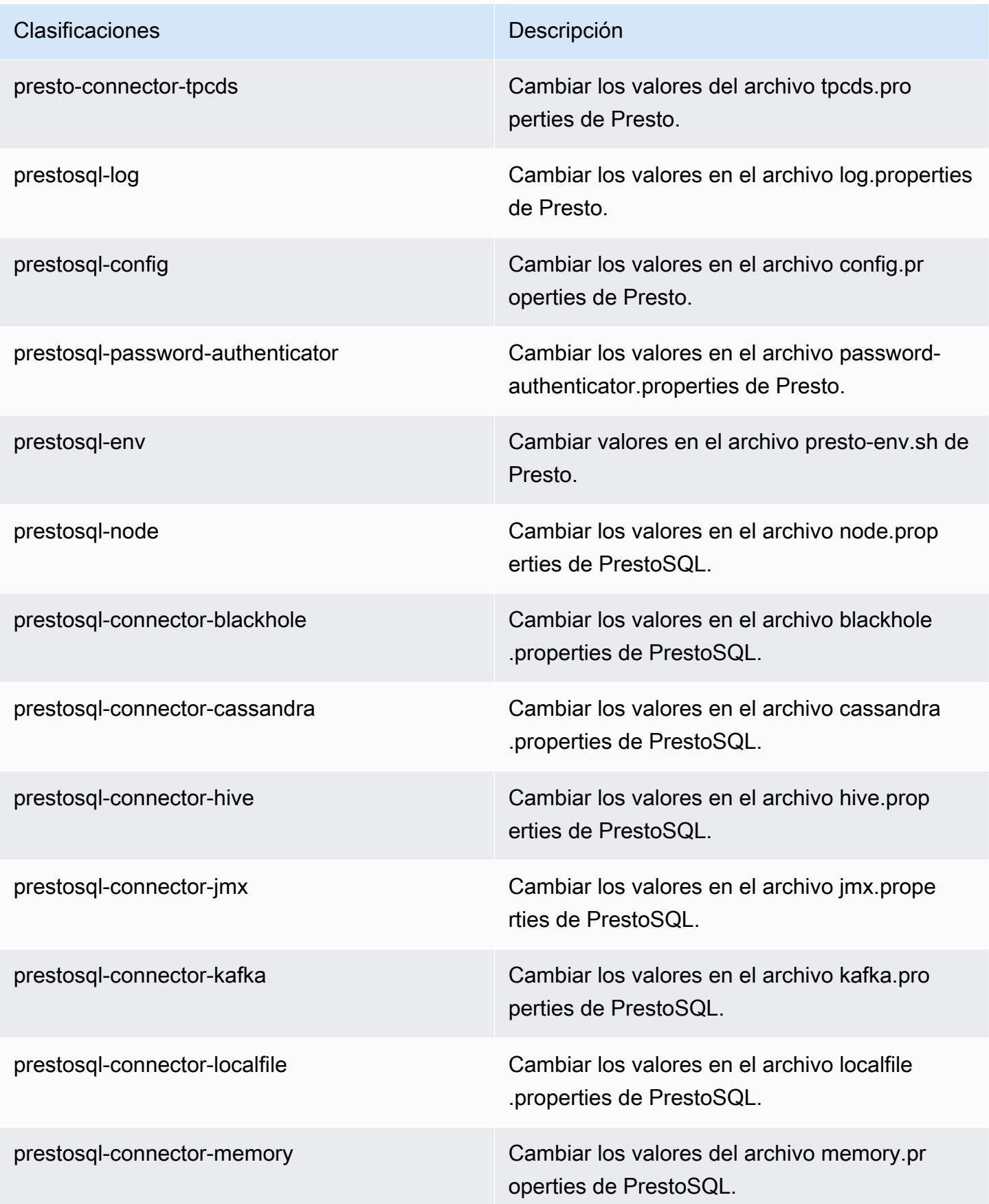

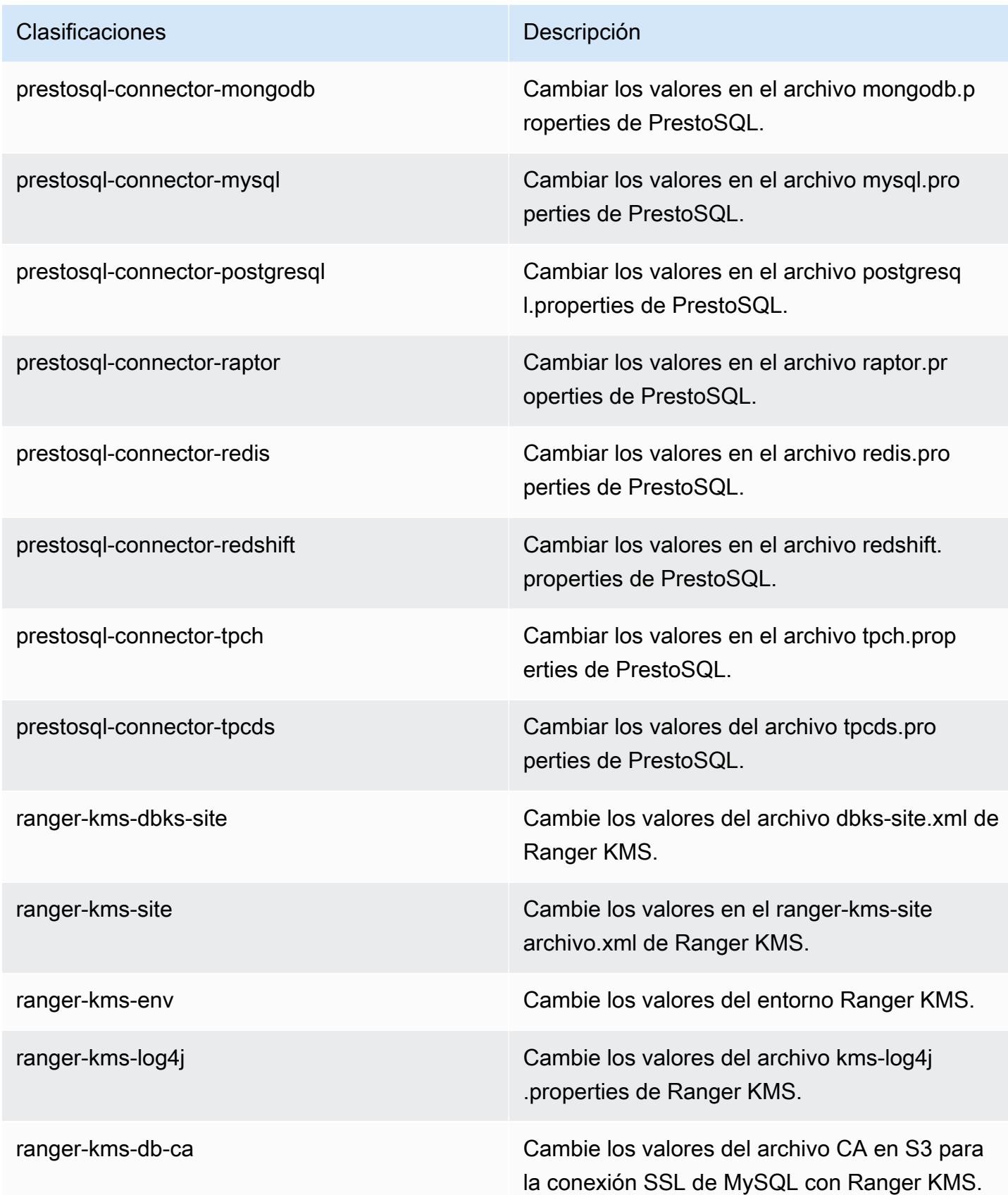

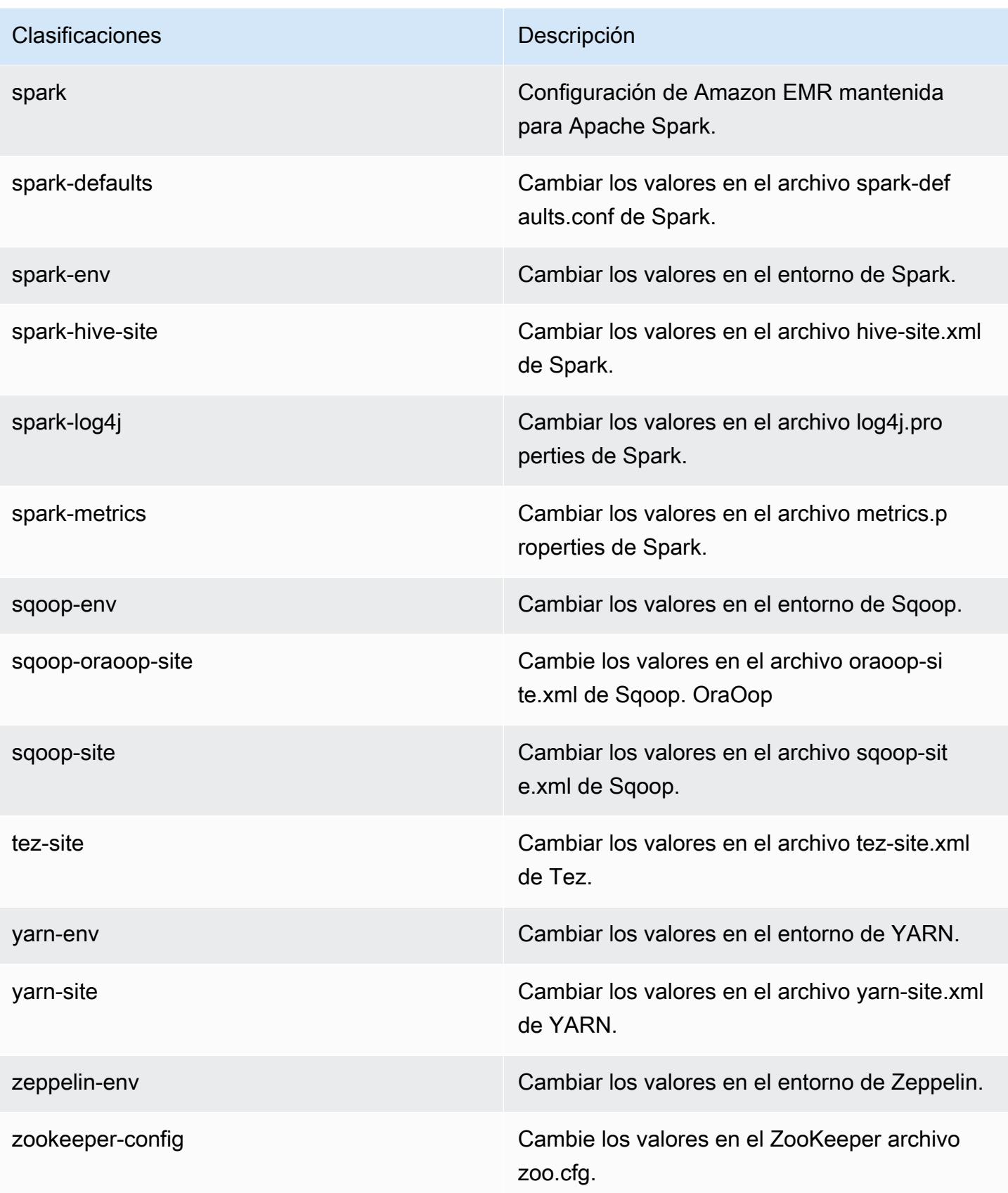

Clasificaciones **Descripción** 

zookeeper-log4j Cambie los valores en el ZooKeeper archivo log4j.properties.

# Amazon EMR, versión 6.0.1

Versiones de las aplicaciones de la versión 6.0.1

Esta versión admite las siguientes aplicaciones: [Ganglia,](http://ganglia.info) [HBase](http://hbase.apache.org/), [HCatalog,](https://cwiki.apache.org/confluence/display/Hive/HCatalog) [Hadoop,](http://hadoop.apache.org/docs/current/) [Hive](http://hive.apache.org/), [Hudi,](https://hudi.apache.org) [Hue](http://gethue.com/), [JupyterHub](https://jupyterhub.readthedocs.io/en/latest/#), [Livy,](https://livy.incubator.apache.org/) [MXNet](https://mxnet.incubator.apache.org/), [Oozie](http://oozie.apache.org/), [Phoenix](https://phoenix.apache.org/), [Presto,](https://prestodb.io/) [Spark,](https://spark.apache.org/docs/latest/) [TensorFlow,](https://www.tensorflow.org/) [Tez](https://tez.apache.org/), [Zeppelin](https://zeppelin.incubator.apache.org/) y [ZooKeeper](https://zookeeper.apache.org).

En la siguiente tabla se enumeran las versiones de la aplicación disponibles en esta versión de Amazon EMR y las versiones de la aplicación en las tres versiones anteriores de Amazon EMR (cuando corresponda).

Para ver un historial completo de las versiones de la aplicación disponibles para cada versión de Amazon EMR, consulte los temas siguientes:

- [Versiones de las aplicaciones en las versiones 7.x de Amazon EMR](#page-23-0)
- [Versiones de la aplicación en las versiones 6.x de Amazon EMR](#page-87-0)
- [Versiones de la aplicación en las versiones 5.x de Amazon EMR](#page-1080-0)
- [Versiones de la aplicación en las versiones 4.x de Amazon EMR](#page-2690-0)

Información sobre la versión de la aplicación

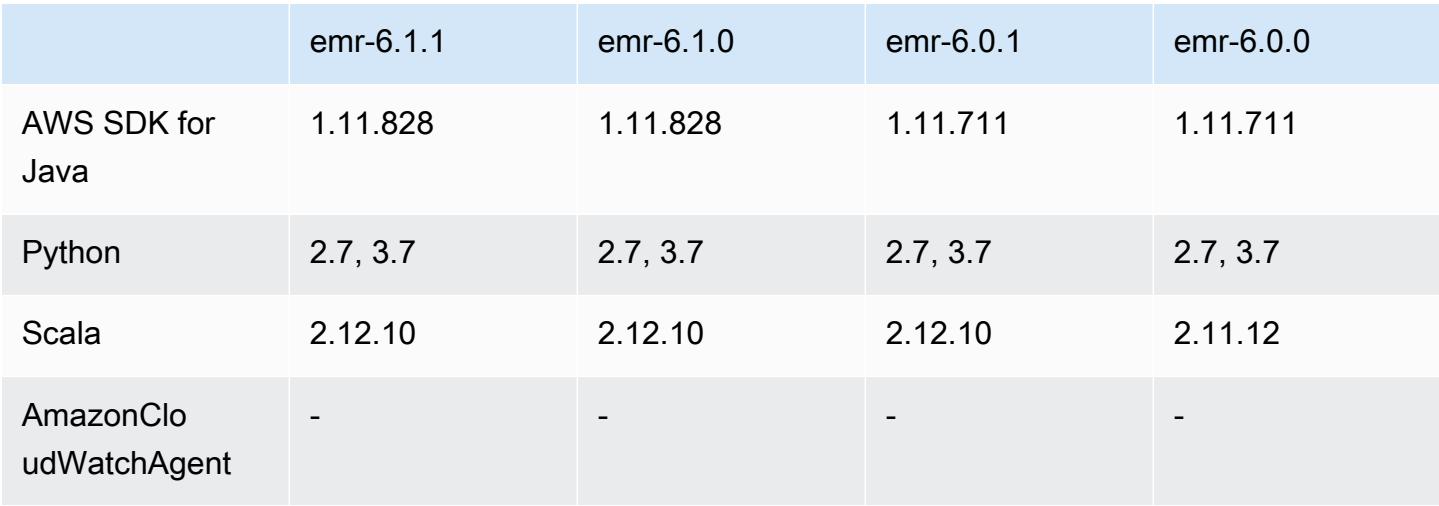

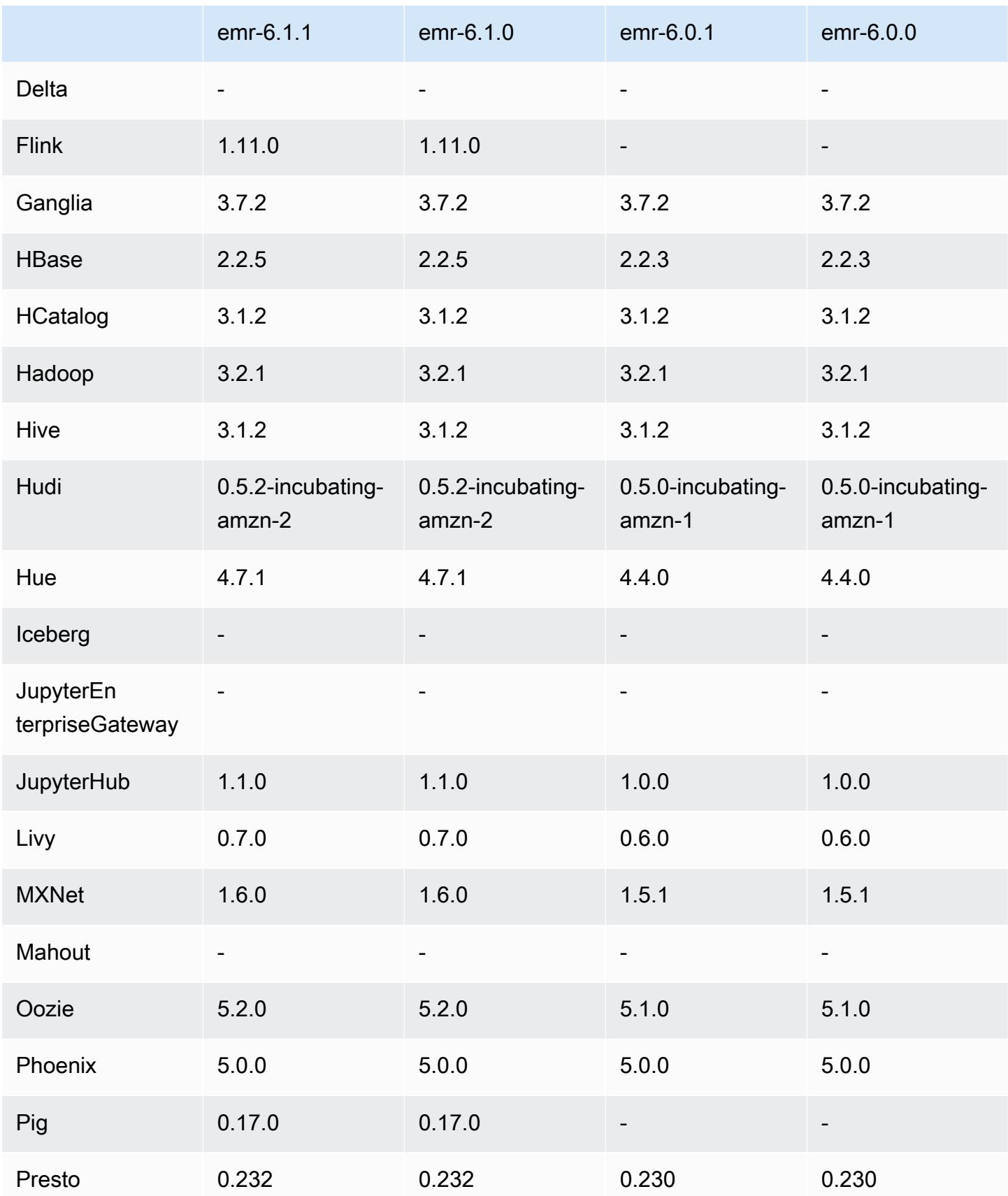

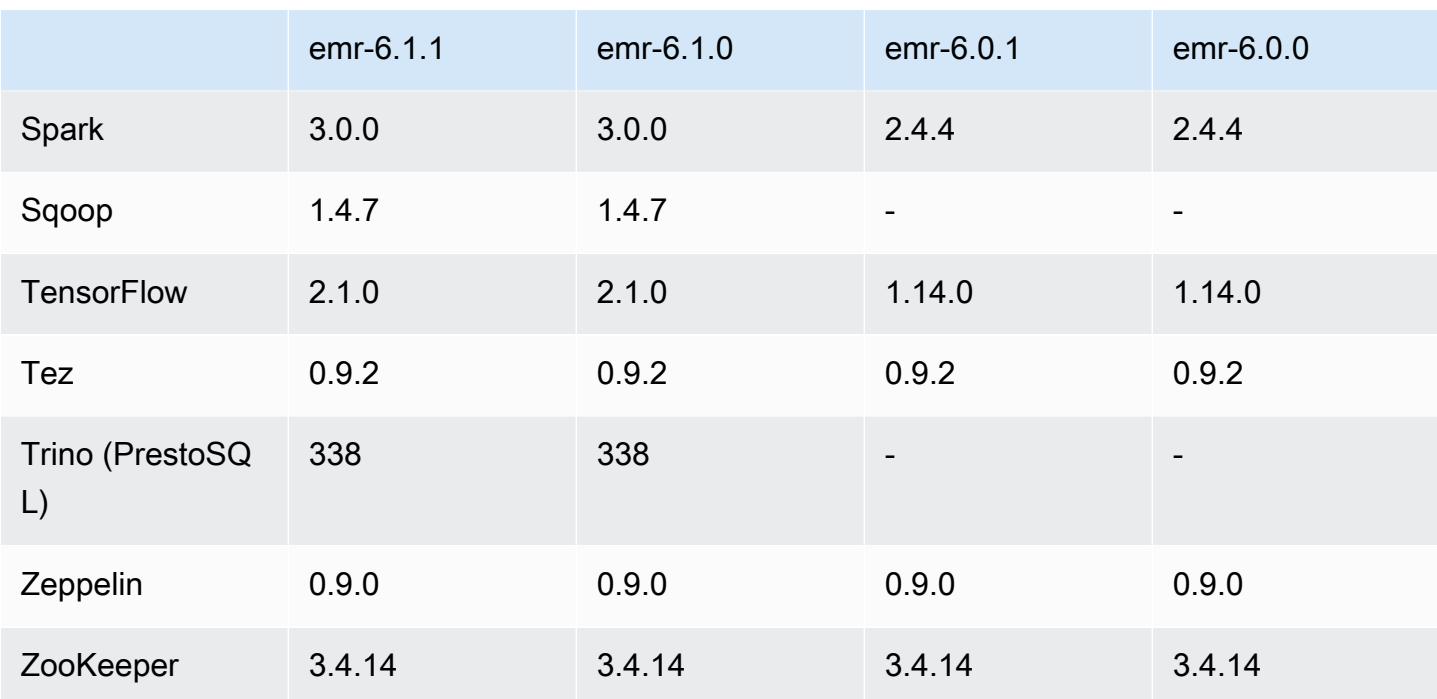

## Notas de la versión 6.0.1

Esta es una versión para solucionar problemas con el escalado de Amazon EMR cuando no logra escalar o reducir verticalmente de forma correcta un clúster o provoca errores en las aplicaciones.

Cambios, mejoras y problemas resueltos

- Se solucionó un problema por el que las solicitudes de escalado de un clúster grande y muy utilizado fallaban cuando los daemons en el clúster de Amazon EMR ejecutaban actividades de comprobación de estado, como recopilar el estado del nodo de YARN y el estado del nodo de HDFS. Esto se debía a que los daemons en el clúster no podían comunicar los datos del estado de un nodo a los componentes internos de Amazon EMR.
- Se han mejorado los daemons de EMR en el clúster para realizar un seguimiento correcto de los estados de los nodos cuando se reutilizan las direcciones IP a fin de mejorar la fiabilidad durante las operaciones de escalado.
- [SPARK-29683.](https://issues.apache.org/jira/browse/SPARK-29683) Se ha corregido un error que provocaba que se produjeran errores en los trabajos durante la reducción vertical del clúster, ya que Spark daba por sentado que todos los nodos disponibles estaban en la lista de denegados.
- [YARN-9011.](https://issues.apache.org/jira/browse/YARN-9011) Se ha corregido un error que provocaba que se produjeran errores en los trabajos debido a una condición de carrera durante la retirada de YARN cuando el clúster intentaba escalarse o reducirse verticalmente.
- Se ha solucionado el problema que provocaba errores en los pasos o trabajos durante el escalado del clúster al garantizar que los estados de los nodos sean siempre coherentes entre los daemons en el clúster de Amazon EMR y YARN o HDFS.
- Se ha solucionado un problema por el que las operaciones de clúster, como la reducción vertical y el envío escalonado, fallaban en los clústeres de Amazon EMR habilitados con la autenticación de Kerberos. Esto se debía a que el daemon en el clúster de Amazon EMR no renovó el ticket de Kerberos, que es necesario para comunicarse de forma segura con HDFS o YARN en ejecución en el nodo principal.
- Las versiones más recientes de Amazon EMR corrigen el problema al reducir el límite de "Máximo de archivos abiertos" en las versiones anteriores de AL2 en Amazon EMR. Las versiones 5.30.1, 5.30.2, 5.31.1, 5.32.1, 6.0.1, 6.1.1, 6.2.1, 5.33.0, 6.3.0 y posteriores de Amazon EMR ahora incluyen una corrección permanente con una configuración "Máximo de archivos abiertos" más alta.
- HTTPS ahora está habilitado de forma predeterminada para los repositorios de Amazon Linux. Si utiliza una política de VPCE de Amazon S3 para restringir el acceso a buckets específicos, debe agregar el nuevo ARN arn:aws:s3:::amazonlinux-2-repos-\$region/\* del bucket de Amazon Linux a su política (sustituya \$region por la región en la que se encuentra el punto de conexión). Para obtener más información, consulte este tema en los foros de AWS discusión. [Anuncio: Amazon Linux 2 ahora admite la posibilidad de utilizar HTTPS mientras se conecta a](https://forums.aws.amazon.com/ann.jspa?annID=8528)  [repositorios de paquetes](https://forums.aws.amazon.com/ann.jspa?annID=8528).

## Versiones de los componentes de la versión 6.0.1

A continuación, se muestran los componentes que Amazon EMR instala con esta versión. Algunos se instalan como parte de paquetes de aplicación de Big Data. Otros son exclusivos de Amazon EMR y se instalan para ciertos procesos y características del sistema. Normalmente, estos componentes comienzan con emr o aws. Normalmente, los paquetes de aplicación de macrodatos de la versión más reciente de Amazon EMR son las versiones más recientes que pueden encontrarse en la comunidad. Intentamos que las versiones de la comunidad estén disponibles en Amazon EMR lo más rápido posible.

Algunos componentes de Amazon EMR son distintos de las versiones que se encuentran en la comunidad. Estos componentes tienen una etiqueta de versión con el formato *CommunityVersion*amzn-*EmrVersion*. La *EmrVersion* empieza por 0. Por ejemplo, si un componente de la comunidad de código abierto llamado myapp-component con la versión 2.2 se ha modificado tres

veces para incluirlo en diferentes versiones de lanzamiento de Amazon EMR, la versión que se mostrará será 2.2-amzn-2.

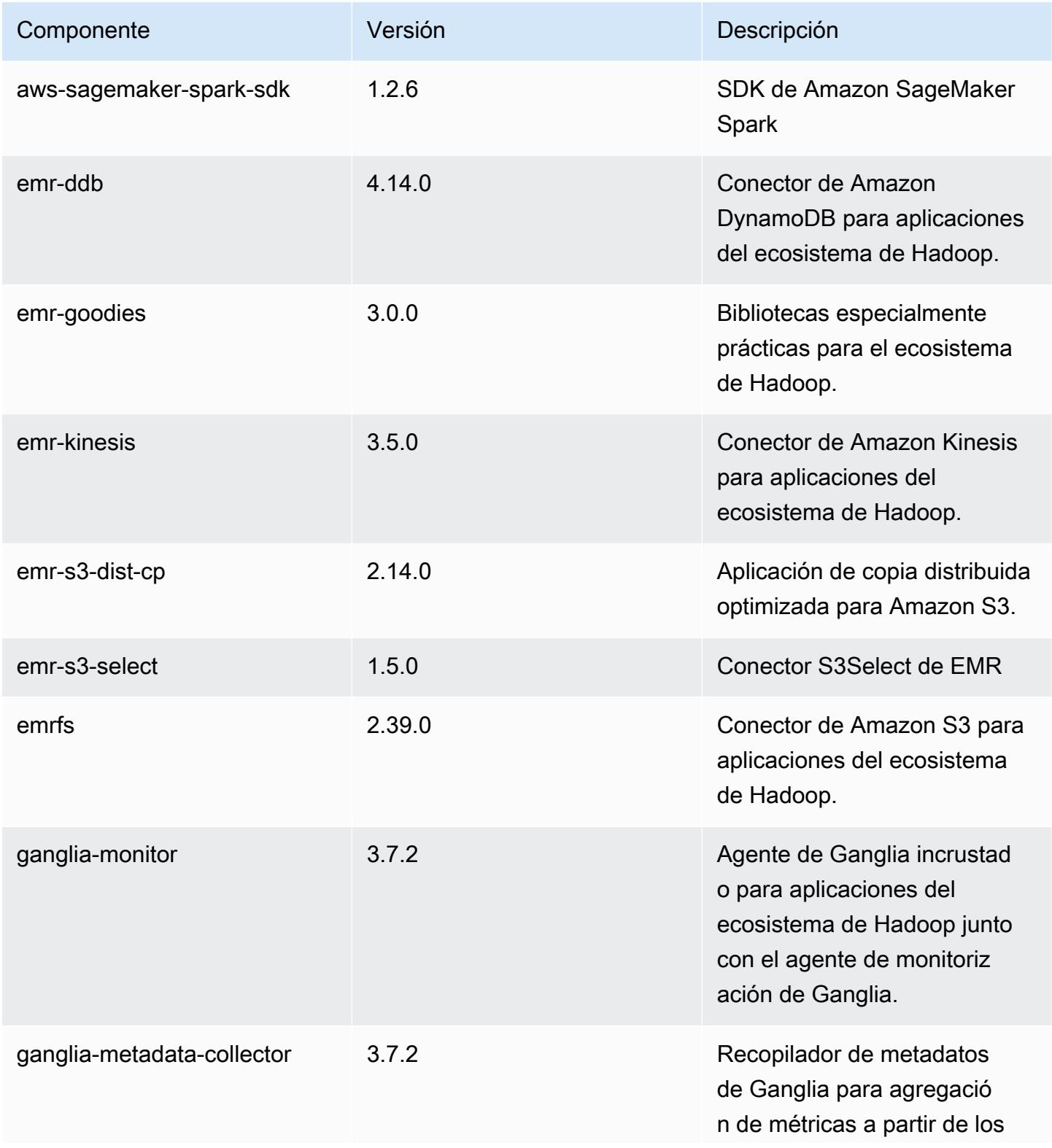

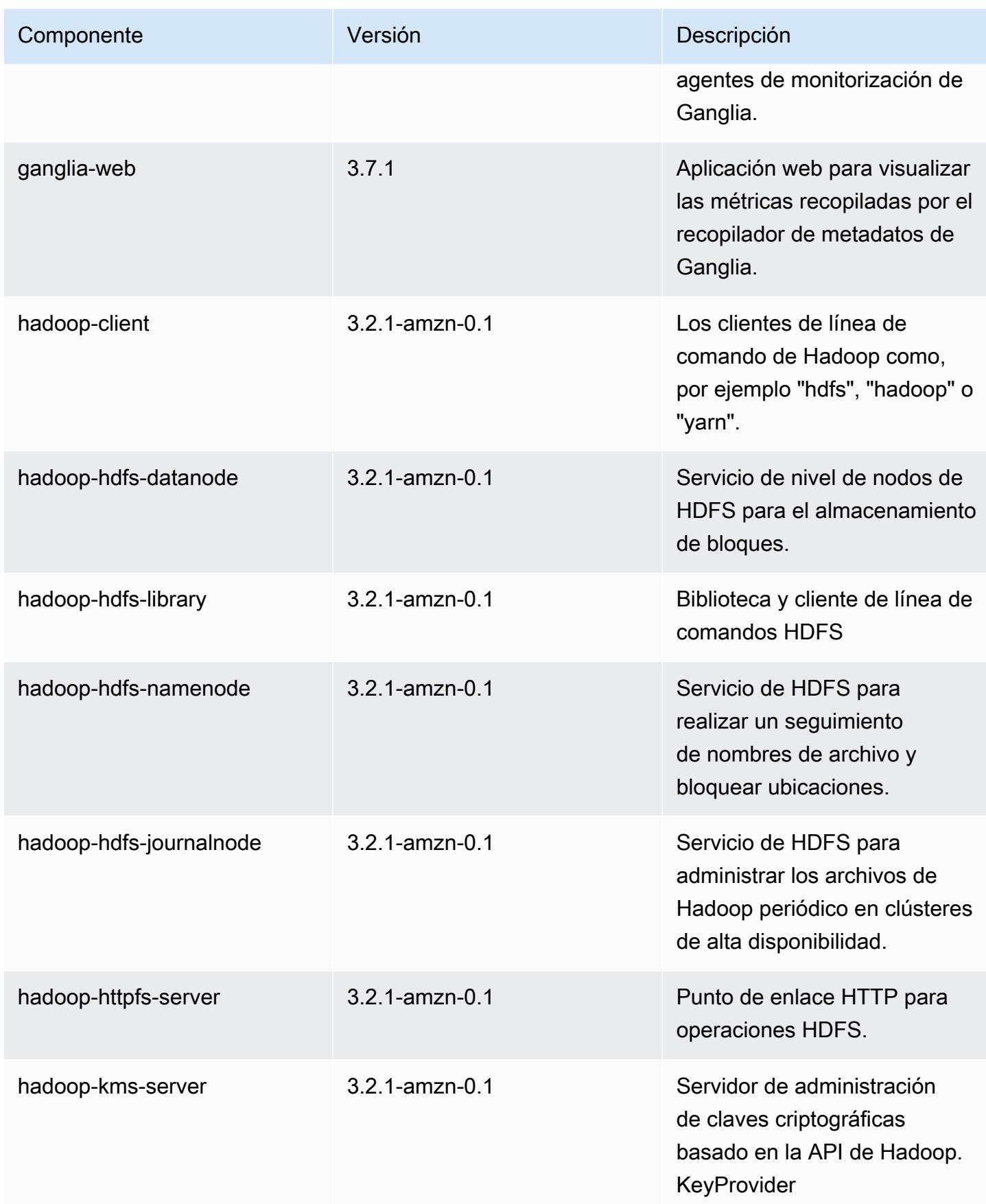

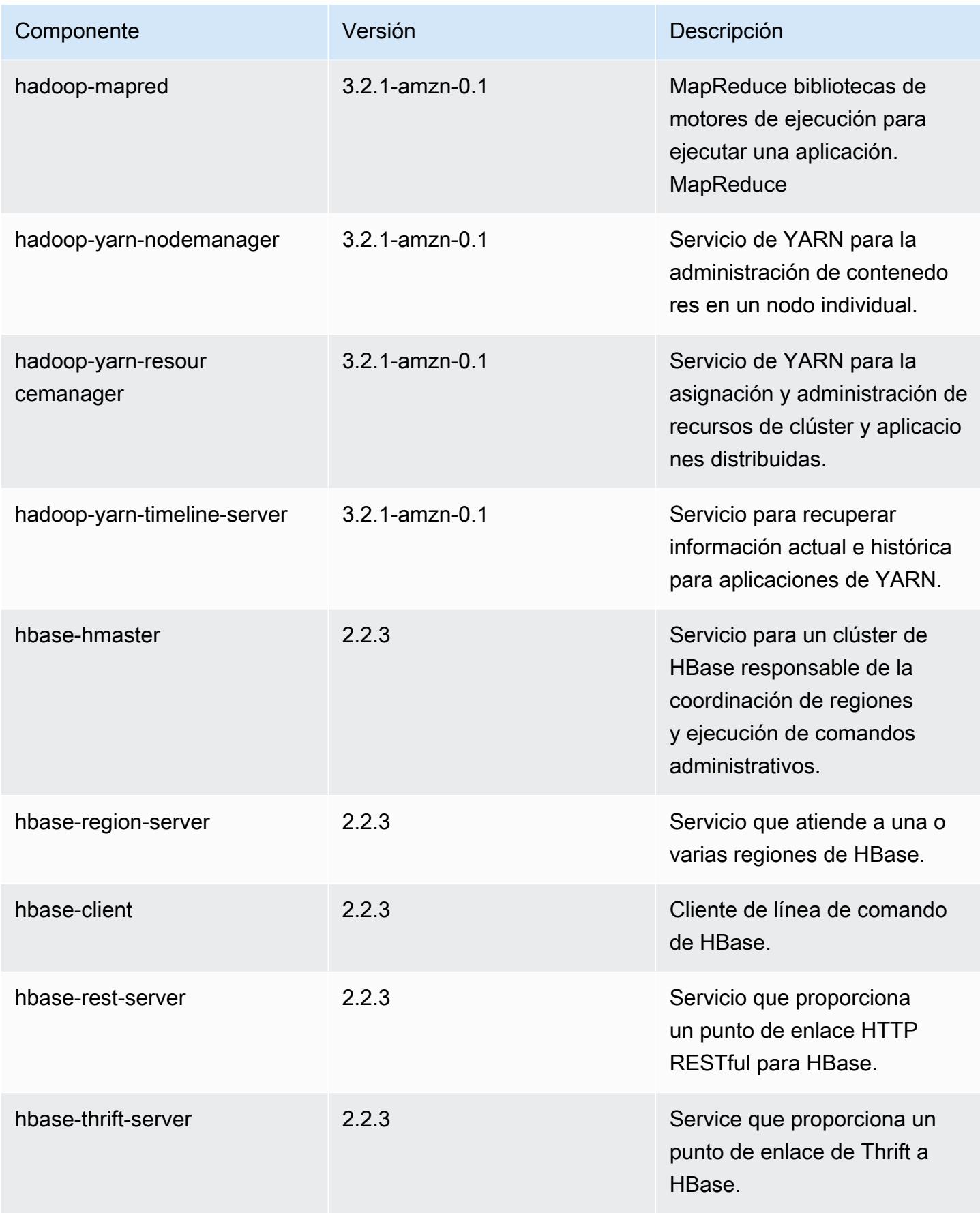

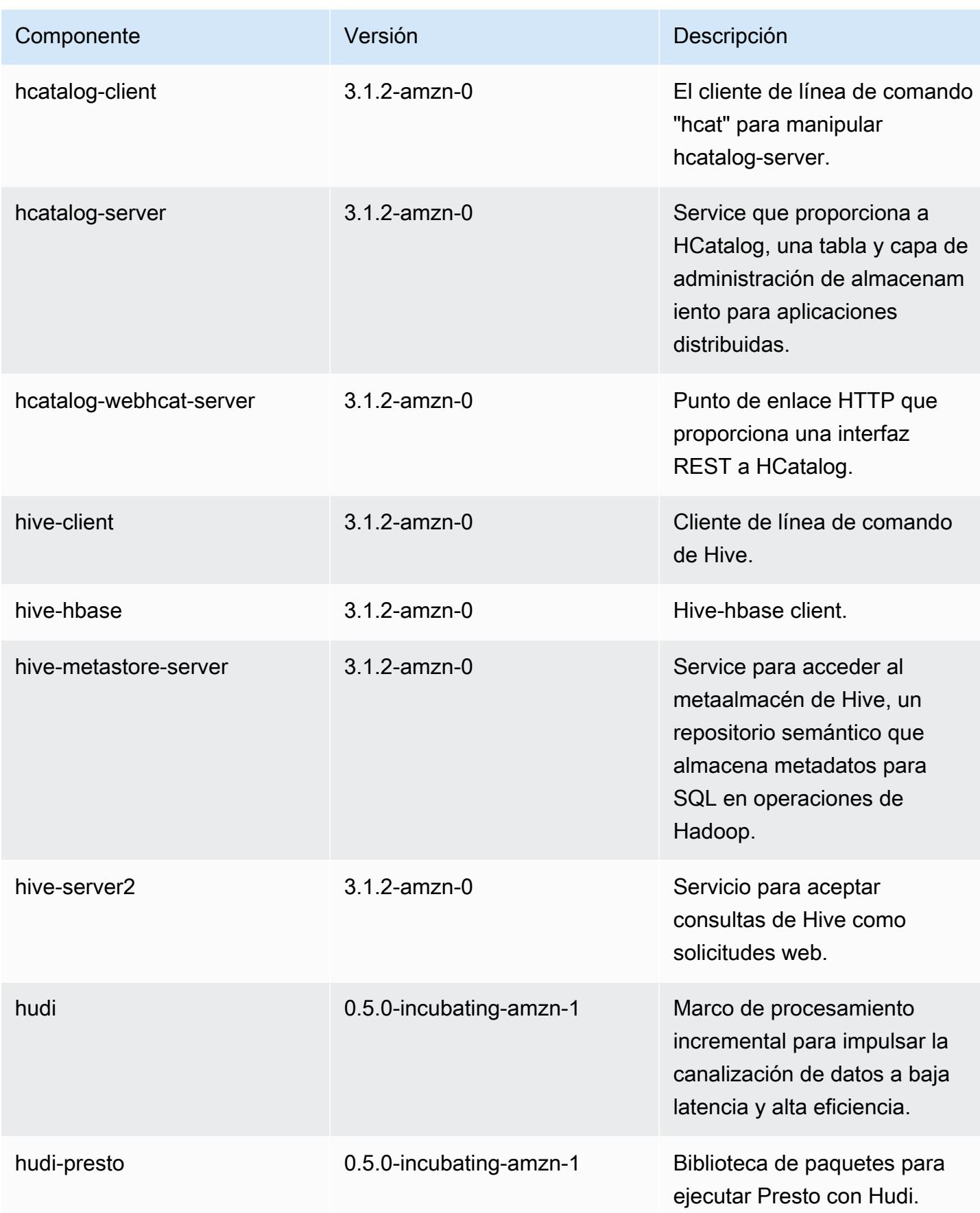
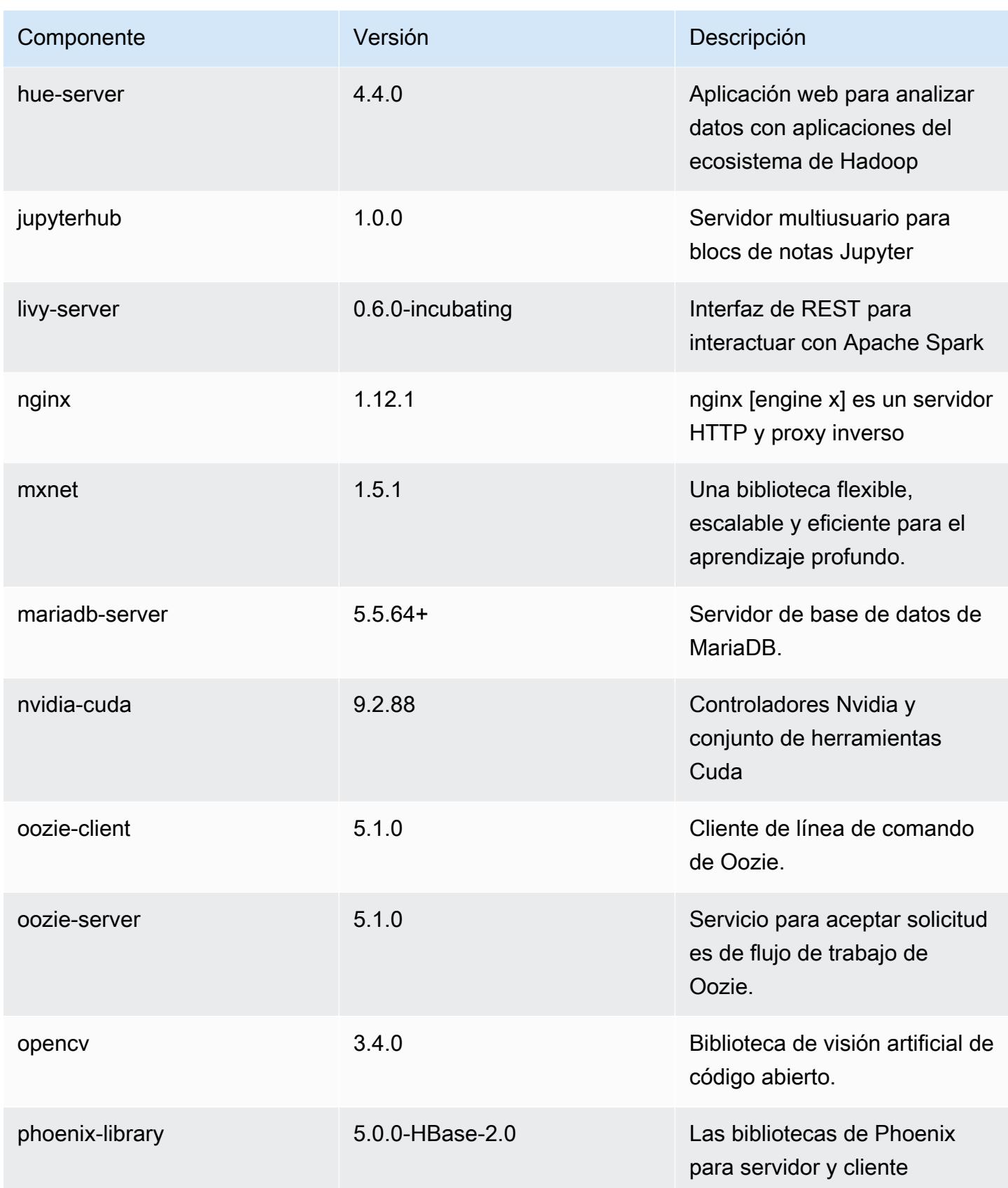

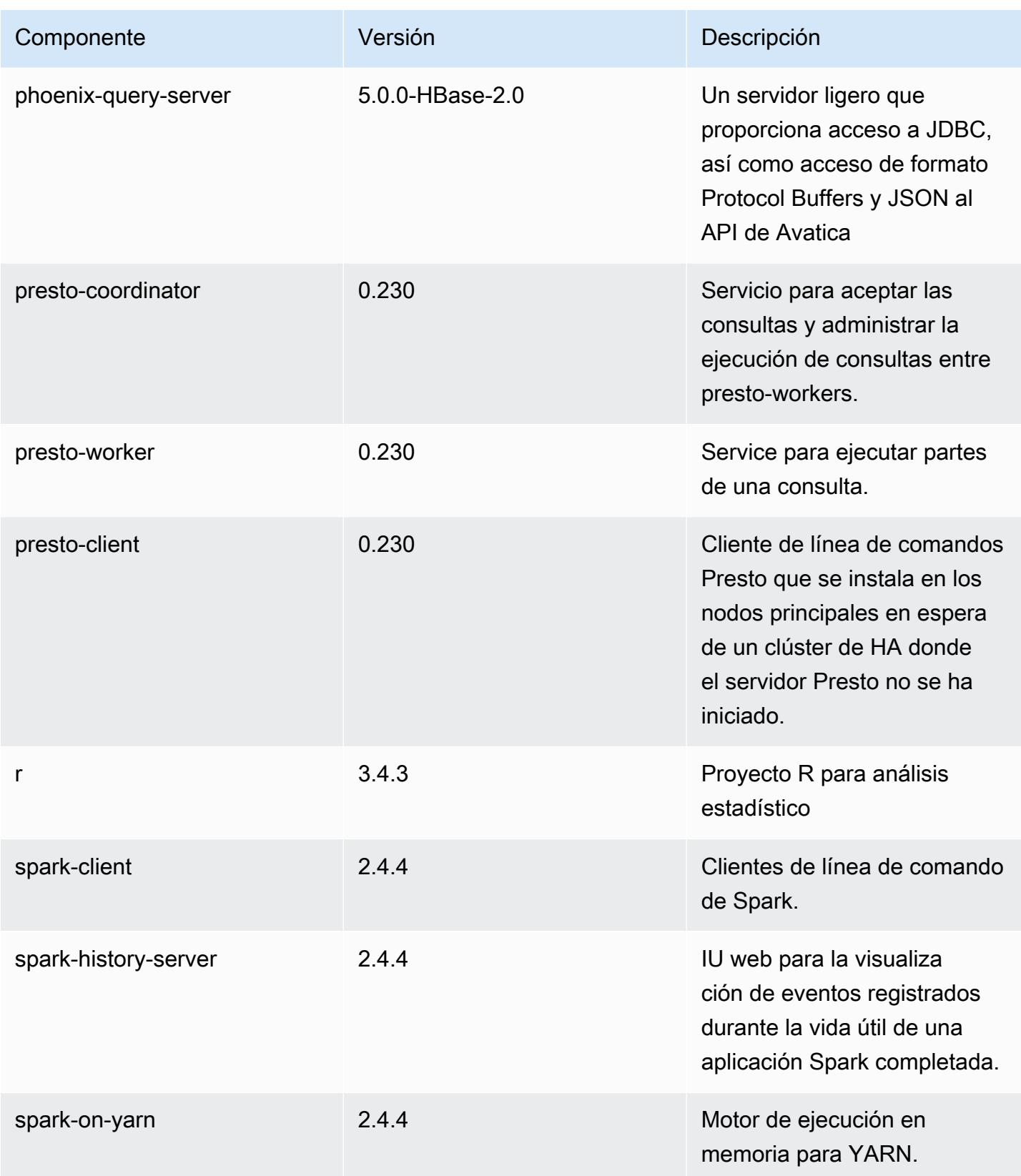

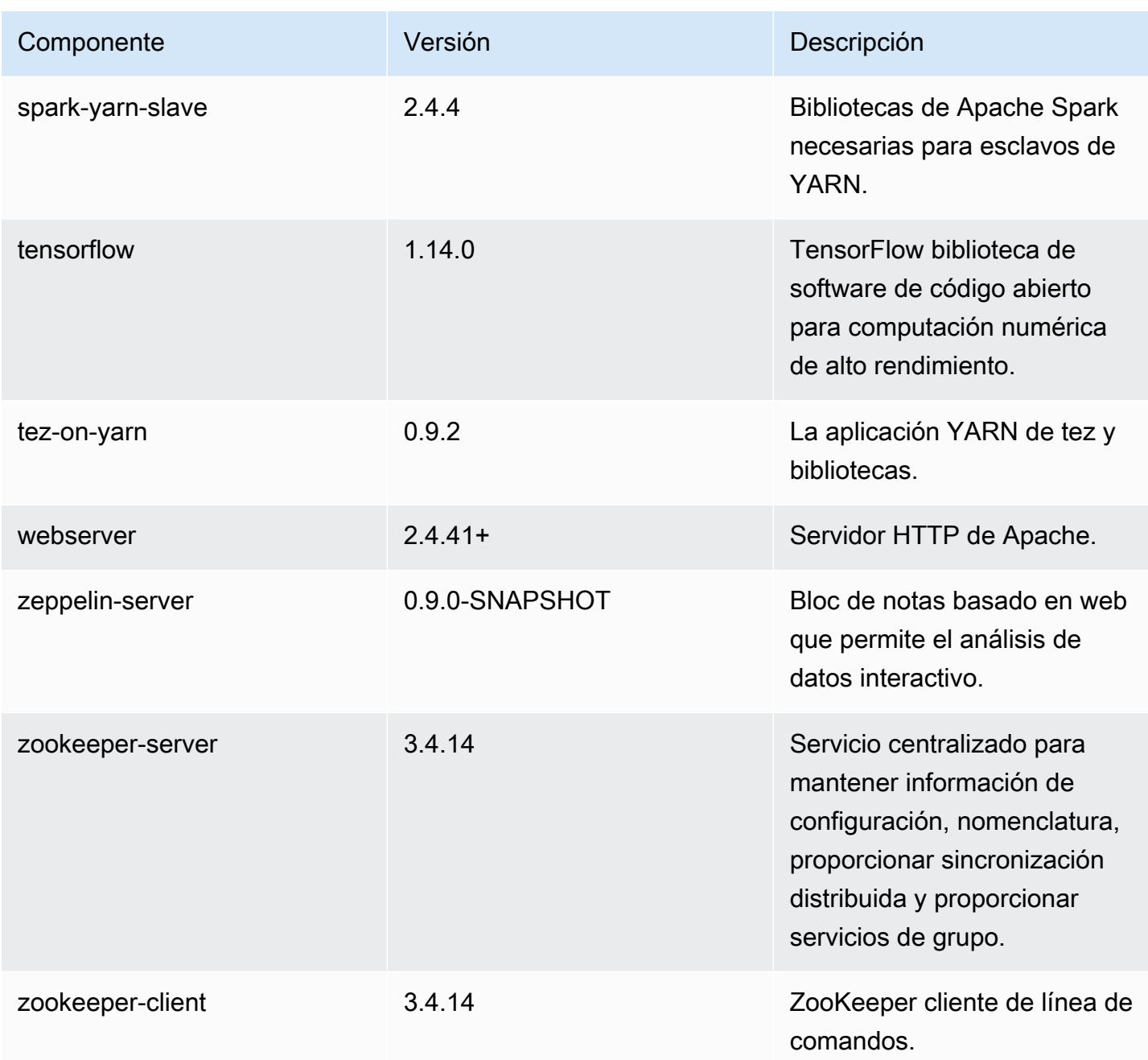

# Clasificaciones de configuración de la versión 6.0.1

Las clasificaciones de configuración le permiten personalizar las aplicaciones. Suelen corresponder a un archivo XML de configuración para la aplicación como, por ejemplo, hive-site.xml. Para obtener más información, consulte [Configuración de aplicaciones.](#page-3517-0)

#### Clasificaciones de emr-6.0.1

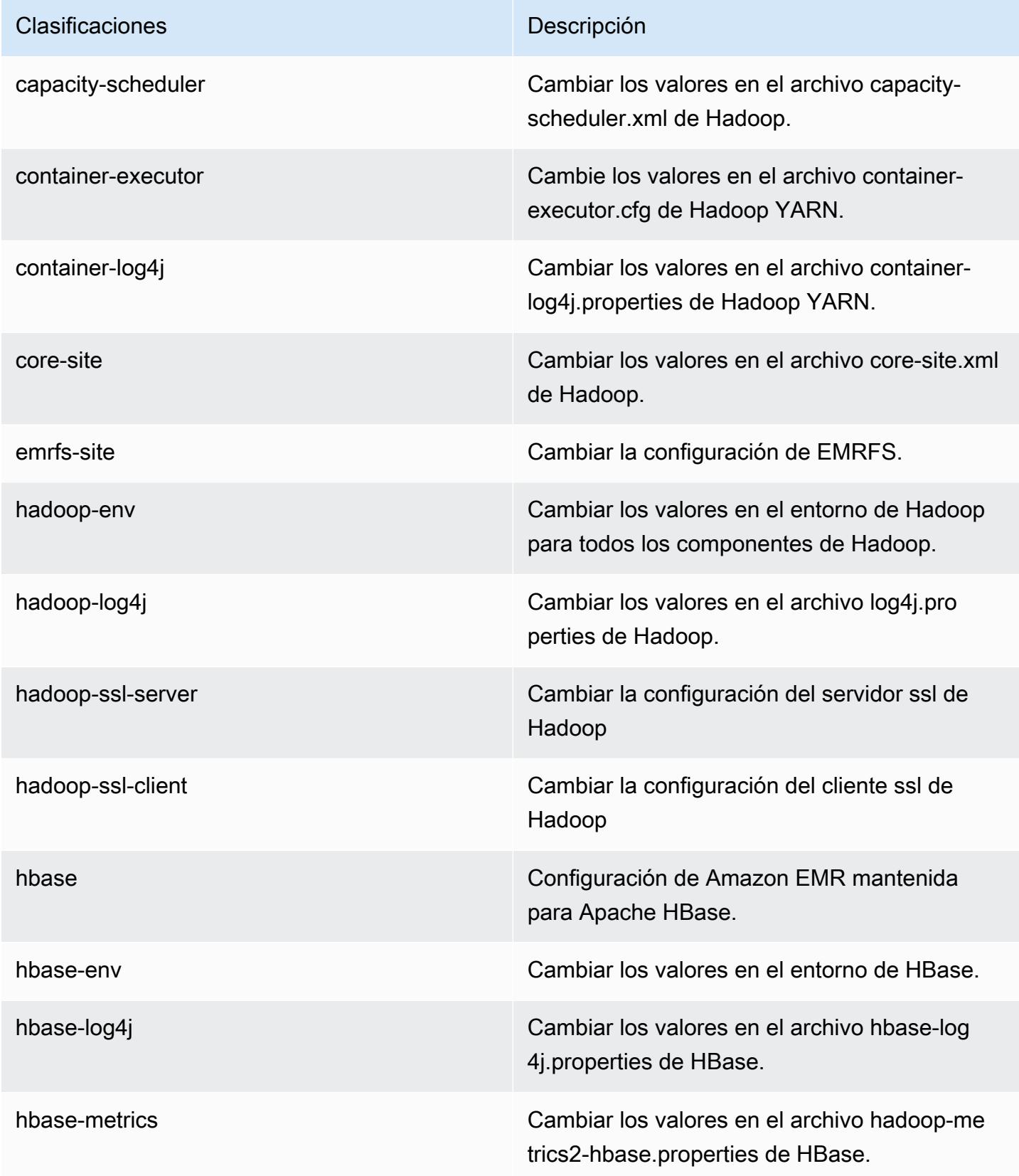

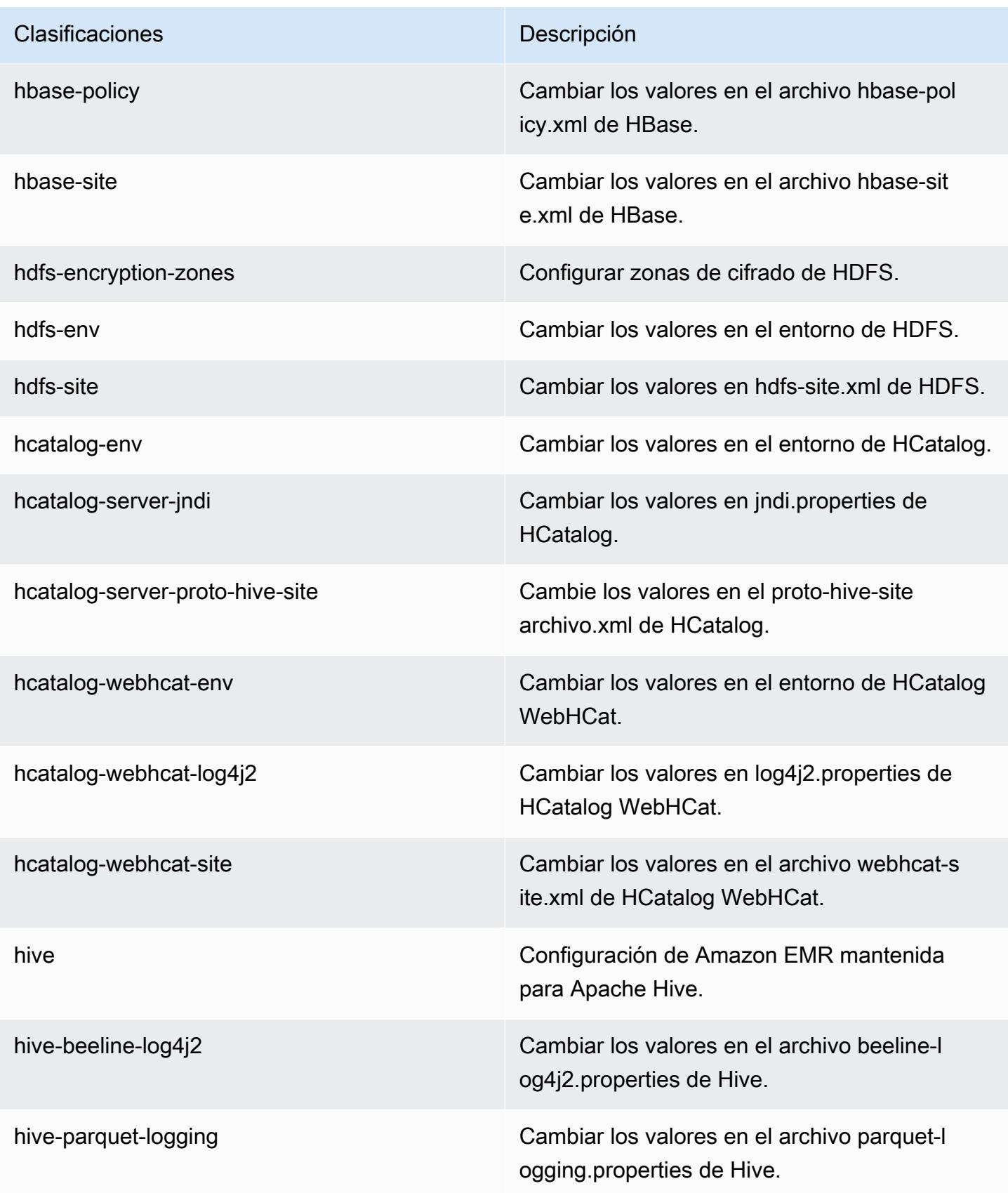

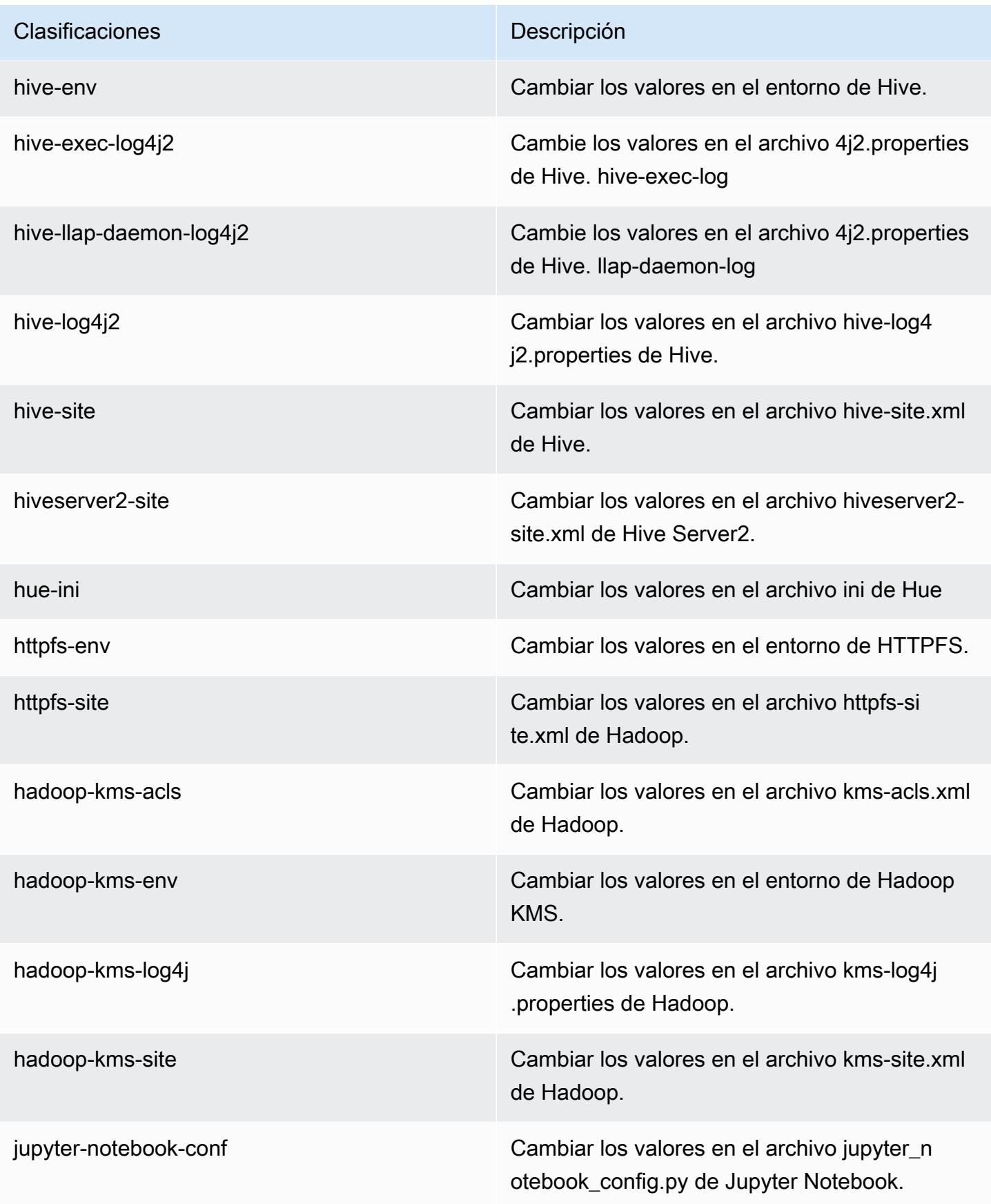

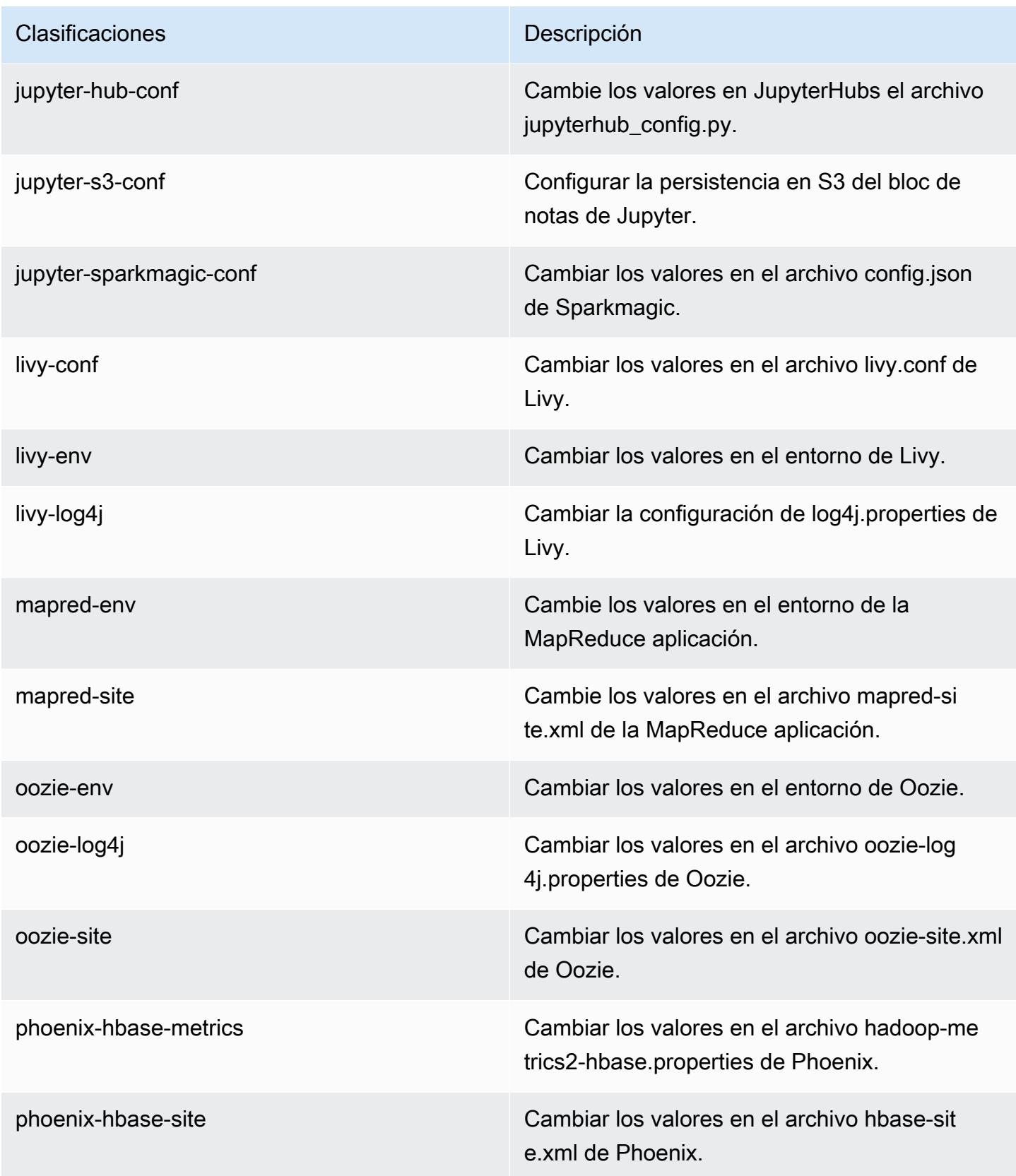

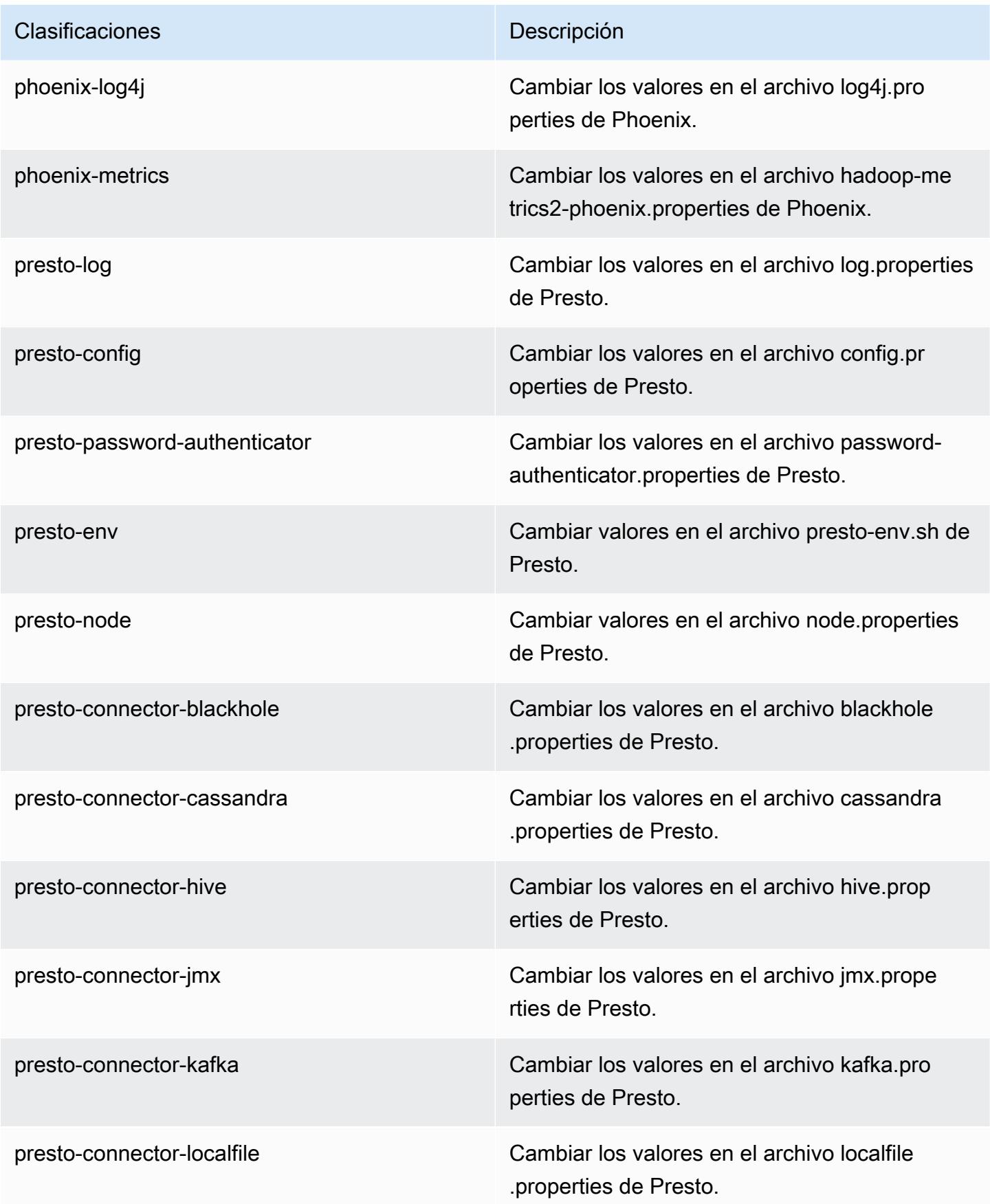

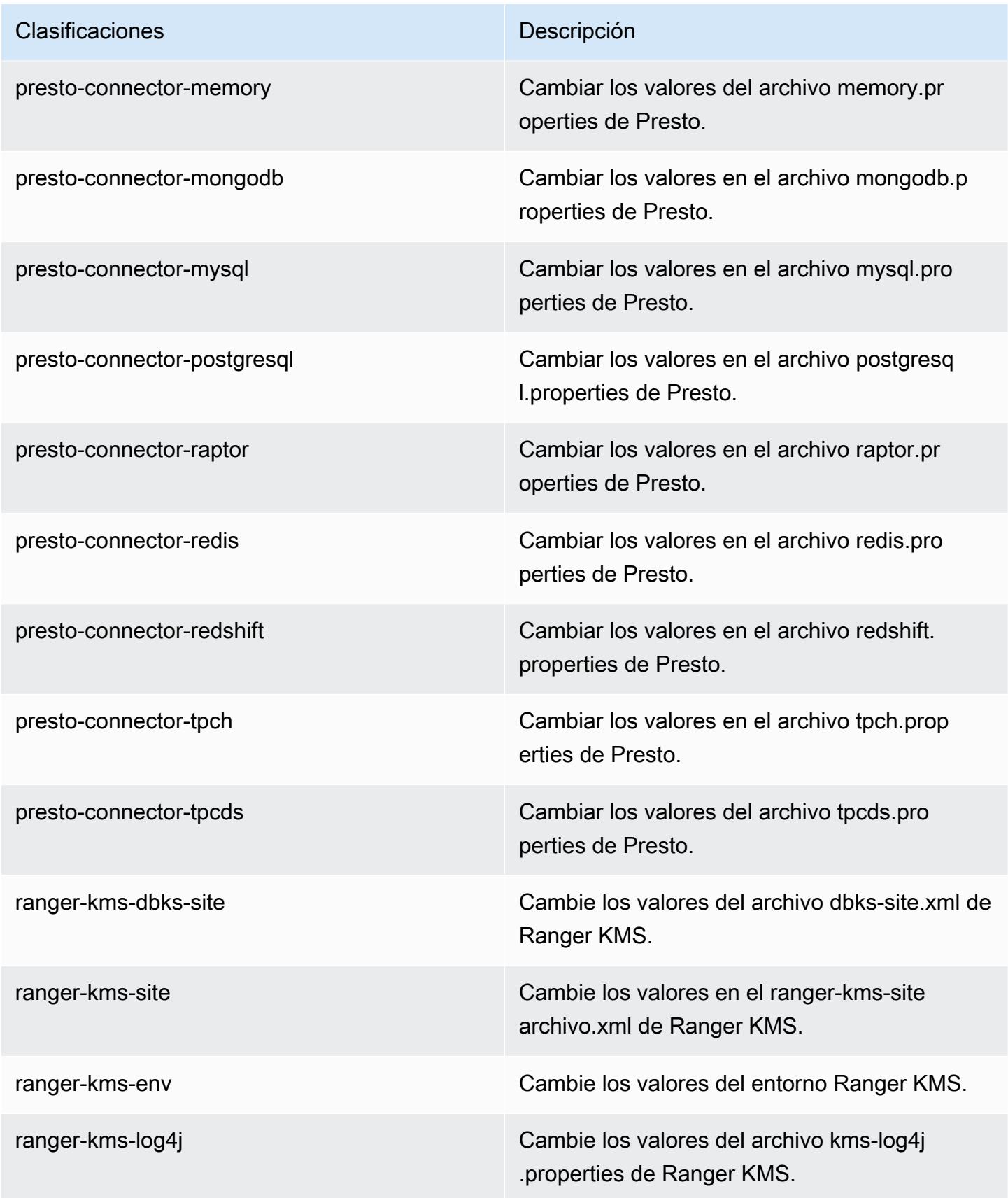

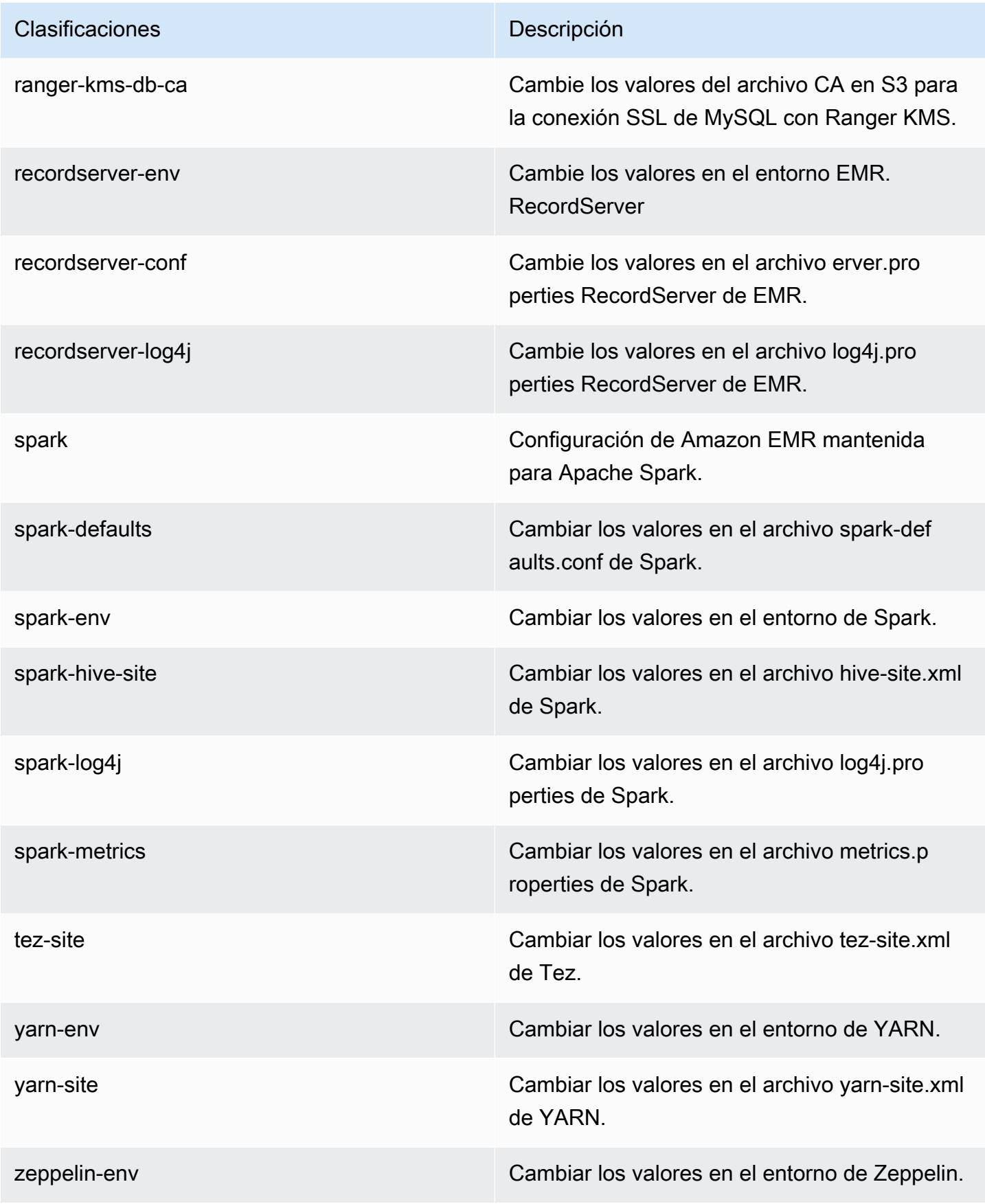

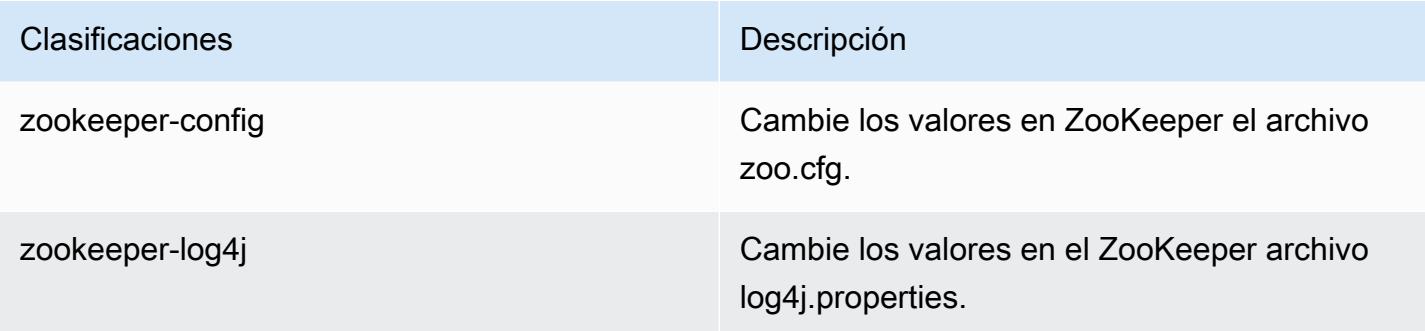

# Amazon EMR, versión 6.0.0

Versiones de las aplicaciones de la versión 6.0.0

Esta versión admite las siguientes aplicaciones: [Ganglia,](http://ganglia.info) [HBase](http://hbase.apache.org/), [HCatalog,](https://cwiki.apache.org/confluence/display/Hive/HCatalog) [Hadoop,](http://hadoop.apache.org/docs/current/) [Hive](http://hive.apache.org/), [Hudi,](https://hudi.apache.org) [Hue](http://gethue.com/), [JupyterHub](https://jupyterhub.readthedocs.io/en/latest/#), [Livy,](https://livy.incubator.apache.org/) [MXNet](https://mxnet.incubator.apache.org/), [Oozie](http://oozie.apache.org/), [Phoenix](https://phoenix.apache.org/), [Presto,](https://prestodb.io/) [Spark,](https://spark.apache.org/docs/latest/) [TensorFlow,](https://www.tensorflow.org/) [Tez](https://tez.apache.org/), [Zeppelin](https://zeppelin.incubator.apache.org/) y [ZooKeeper](https://zookeeper.apache.org).

En la siguiente tabla se enumeran las versiones de la aplicación disponibles en esta versión de Amazon EMR y las versiones de la aplicación en las tres versiones anteriores de Amazon EMR (cuando corresponda).

Para ver un historial completo de las versiones de la aplicación disponibles para cada versión de Amazon EMR, consulte los temas siguientes:

- [Versiones de las aplicaciones en las versiones 7.x de Amazon EMR](#page-23-0)
- [Versiones de la aplicación en las versiones 6.x de Amazon EMR](#page-87-0)
- [Versiones de la aplicación en las versiones 5.x de Amazon EMR](#page-1080-0)
- [Versiones de la aplicación en las versiones 4.x de Amazon EMR](#page-2690-0)

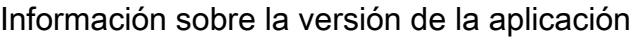

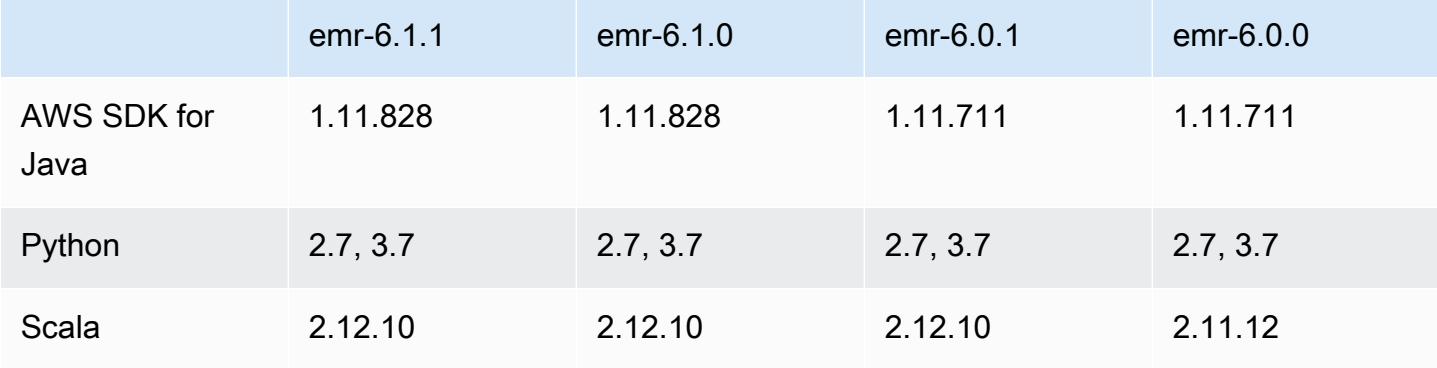

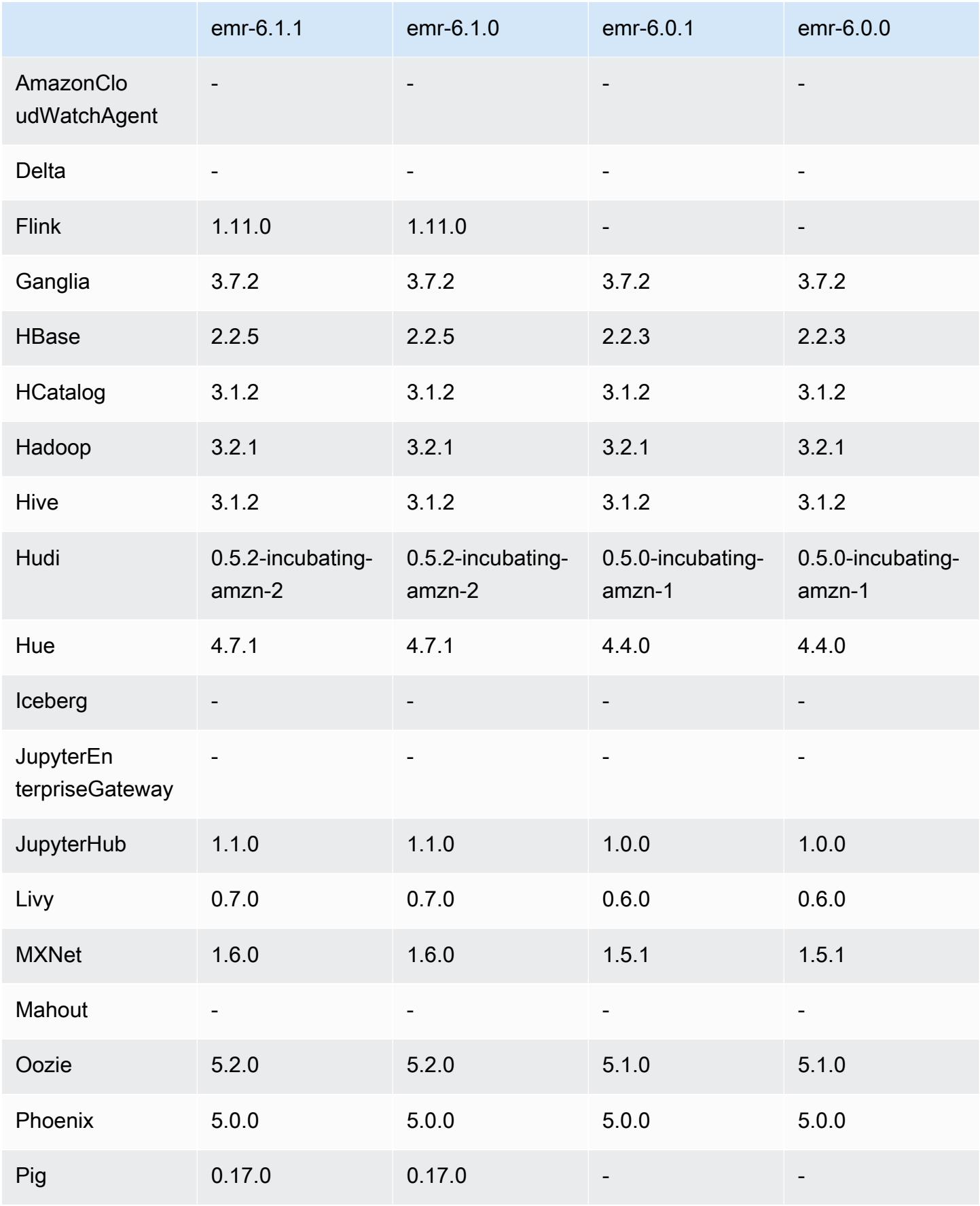

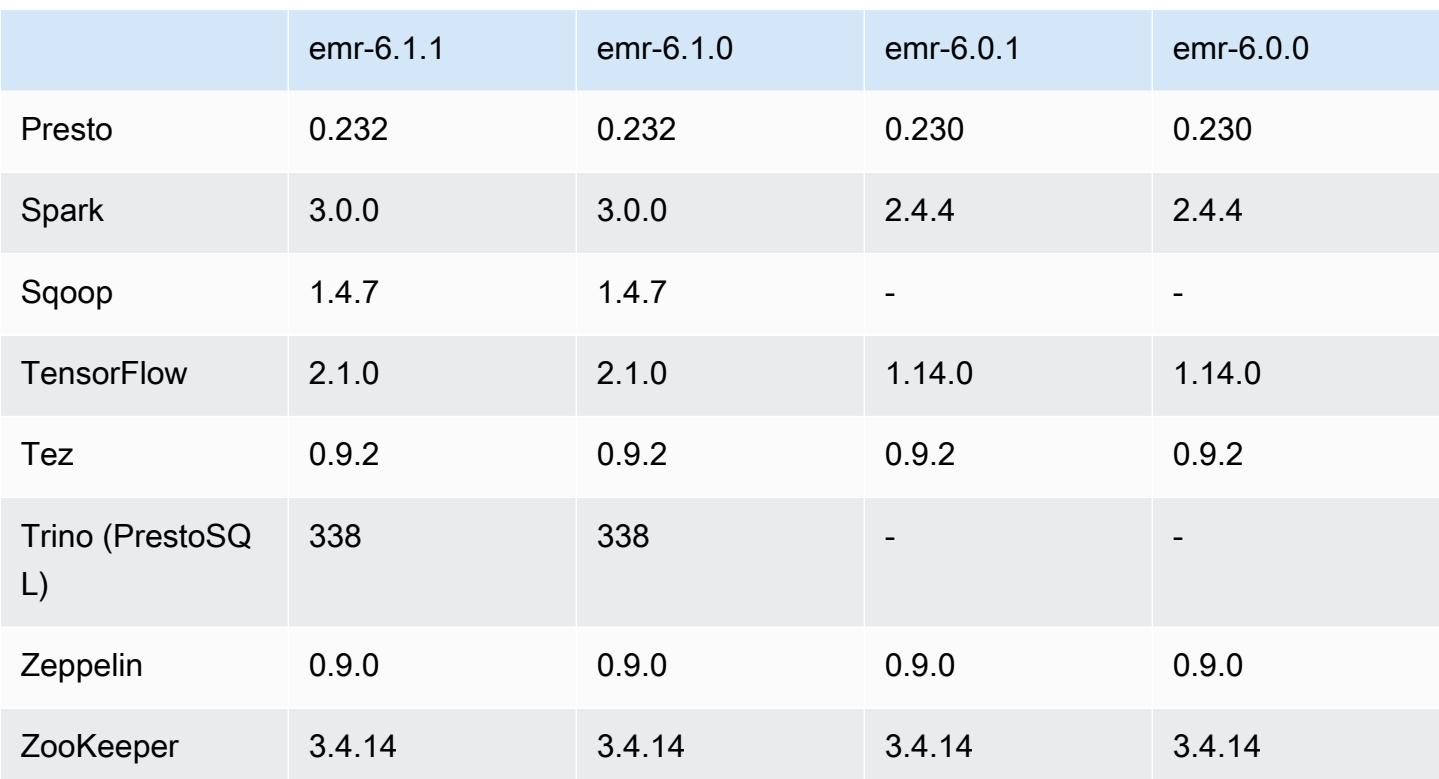

### Notas de la versión 6.0.0

Las siguientes notas de la versión incluyen información sobre la versión 6.0.0 de Amazon EMR.

Fecha de lanzamiento inicial: 10 de marzo de 2020

Aplicaciones compatibles

- AWS SDK for Java versión 1.11.711
- Versión de Ganglia 3.7.2
- Versión de Hadoop 3.2.1
- Versión de HBase 2.2.3
- Versión de HCatalog 3.1.2
- Versión de Hive 3.1.2
- Versión de Hudi 0.5.0-incubating
- Versión de Hue 4.4.0
- JupyterHub versión 1.0.0
- Versión de Livy 0.6.0
- Versión de MXNet 1.5.1
- Versión de Oozie 5.1.0
- Versión de Phoenix 5.0.0
- Versión de Presto 0.230
- Versión de Spark 2.4.4
- TensorFlow versión 1.14.0
- Versión de Zeppelin 0.9.0-SNAPSHOT
- Versión de Zookeeper 3.4.14
- Conectores y controladores: DynamoDB Connector 4.14.0
	- **a** Note

Flink, Sqoop, Pig y Mahout no están disponibles en la versión 6.0.0 de Amazon EMR.

Nuevas características

- Soporte de tiempo de ejecución para YARN Docker: las aplicaciones de YARN, como los trabajos de Spark, ahora pueden ejecutarse en el contexto de un contenedor de Docker. Esto le permite definir fácilmente dependencias en una imagen de Docker sin necesidad de instalar bibliotecas personalizadas en su clúster de Amazon EMR. Para más información, consulte [Configurar la](https://docs.aws.amazon.com/emr/latest/ManagementGuide/emr-plan-docker.html)  [integración de Docker](https://docs.aws.amazon.com/emr/latest/ManagementGuide/emr-plan-docker.html) y [Ejecutar aplicaciones de Spark con Docker mediante Amazon EMR 6.0.0.](https://docs.aws.amazon.com/emr/latest/ReleaseGuide/emr-spark-docker.html)
- Soporte LLAP de Hive: Hive ahora admite el modo de ejecución LLAP para mejorar el rendimiento de las consultas. Para obtener más información, consulte [Uso de Hive LLAP.](https://docs.aws.amazon.com/emr/latest/ReleaseGuide/emr-hive-llap.html)

Cambios, mejoras y problemas resueltos

- Esta es una versión para solucionar problemas con el escalado de Amazon EMR cuando no logra escalar o reducir verticalmente de forma correcta un clúster o provoca errores en las aplicaciones.
- Se solucionó un problema por el que las solicitudes de escalado de un clúster grande y muy utilizado fallaban cuando los daemons en el clúster de Amazon EMR ejecutaban actividades de comprobación de estado, como recopilar el estado del nodo de YARN y el estado del nodo de HDFS. Esto se debía a que los daemons en el clúster no podían comunicar los datos del estado de un nodo a los componentes internos de Amazon EMR.
- Se han mejorado los daemons de EMR en el clúster para realizar un seguimiento correcto de los estados de los nodos cuando se reutilizan las direcciones IP a fin de mejorar la fiabilidad durante las operaciones de escalado.
- [SPARK-29683.](https://issues.apache.org/jira/browse/SPARK-29683) Se ha corregido un error que provocaba que se produjeran errores en los trabajos durante la reducción vertical del clúster, ya que Spark daba por sentado que todos los nodos disponibles estaban en la lista de denegados.
- [YARN-9011.](https://issues.apache.org/jira/browse/YARN-9011) Se ha corregido un error que provocaba que se produjeran errores en los trabajos debido a una condición de carrera durante la retirada de YARN cuando el clúster intentaba escalarse o reducirse verticalmente.
- Se ha solucionado el problema que provocaba errores en los pasos o trabajos durante el escalado del clúster al garantizar que los estados de los nodos sean siempre coherentes entre los daemons en el clúster de Amazon EMR y YARN o HDFS.
- Se ha solucionado un problema por el que las operaciones de clúster, como la reducción vertical y el envío escalonado, fallaban en los clústeres de Amazon EMR habilitados con la autenticación de Kerberos. Esto se debía a que el daemon en el clúster de Amazon EMR no renovó el ticket de Kerberos, que es necesario para comunicarse de forma segura con HDFS o YARN en ejecución en el nodo principal.
- Las versiones más recientes de Amazon EMR corrigen el problema al reducir el límite de "Máximo de archivos abiertos" en las versiones anteriores de AL2 en Amazon EMR. Las versiones 5.30.1, 5.30.2, 5.31.1, 5.32.1, 6.0.1, 6.1.1, 6.2.1, 5.33.0, 6.3.0 y posteriores de Amazon EMR ahora incluyen una corrección permanente con una configuración "Máximo de archivos abiertos" más alta.
- Amazon Linux
	- Amazon Linux 2 es el sistema operativo de la serie de versiones 6.x de EMR.
	- Para la administración de servicios se utiliza systemd en lugar de upstart que se utilizaba en Amazon Linux 1.
- Kit de desarrollo de Java (JDK)
	- Corretto JDK 8 es el JDK predeterminado para la serie de versiones de EMR 6.x.
- Scala
	- Scala 2.12 se utiliza con Apache Spark y Apache Livy.
- Python 3
	- Python 3 es ahora la versión predeterminada de Python en EMR.
- Etiquetas de nodo YARN

• A partir de la serie de versiones 6.x de Amazon EMR, la característica de etiquetas de nodo YARN está desactivada de forma predeterminada. De forma predeterminada, los procesos maestros de la aplicación se pueden ejecutar tanto en nodos principales como en nodos de tareas. Puede habilitar la función de etiquetas de nodo YARN configurando las siguientes propiedades: yarn.node-labels.enabled y yarn.node-labels.am.default-nodelabel-expression. Para más información, consulte [Comprensión de los nodos principales,](https://docs.aws.amazon.com/emr/latest/ManagementGuide/emr-master-core-task-nodes.html)  [básicos y de tareas](https://docs.aws.amazon.com/emr/latest/ManagementGuide/emr-master-core-task-nodes.html).

#### Problemas conocidos

• Reducir el límite de "Máximo de archivos abiertos" en las versiones de AL2 anteriores [corregido en versiones más recientes]. Las versiones de Amazon EMR emr-5.30.x, emr-5.31.0, emr-5.32.0, emr-6.0.0, emr-6.1.0 y emr-6.2.0 se basan en versiones anteriores de Amazon Linux 2 (AL2), que tienen una configuración de ulimit inferior para "Máximo de archivos abiertos" cuando los clústeres de Amazon EMR se crean con la AMI predeterminada. Las versiones 5.30.1, 5.30.2, 5.31.1, 5.32.1, 6.0.1, 6.1.1, 6.2.1, 5.33.0, 6.3.0 y posteriores de Amazon EMR ahora incluyen una corrección permanente con una configuración más alta de "Máximo de archivos abiertos". Las versiones con el límite inferior de archivos abiertos provocan el error "Demasiados archivos abiertos" al enviar el trabajo de Spark. En las versiones afectadas, la AMI predeterminada de Amazon EMR tiene una configuración de ulimit predeterminada de 4096 para "Máximo de archivos abiertos", una cantidad inferior al límite de 65 536 archivos de la AMI de Amazon Linux 2 más reciente. La configuración de ulimit inferior para "Máximo de archivos abiertos" provoca un fallo en el trabajo de Spark cuando el controlador y el ejecutor de Spark intentan abrir más de 4096 archivos. Para solucionar el problema, Amazon EMR tiene un script de acciones de arranque (BA) que ajusta la configuración de ulimit al crear el clúster.

Si utiliza una versión anterior de Amazon EMR que no tiene una corrección permanente para este problema, la siguiente solución alternativa le permite establecer explícitamente el ulimit del controlador de instancias en un máximo de 65 536 archivos.

Establecimiento explícito de un ulimit desde la línea de comandos

1. Edite /etc/systemd/system/instance-controller.service para agregar los siguientes parámetros a la sección de servicio.

LimitNOFILE=65536

LimitNPROC=65536

2. Reiniciar InstanceController

```
$ sudo systemctl daemon-reload
```

```
$ sudo systemctl restart instance-controller
```
Establecimiento de un ulimit mediante una acción de arranque (BA)

También puede usar un script de acciones de arranque (BA) para configurar el ulimit del controlador de instancias en 65 536 archivos al crear el clúster.

```
#!/bin/bash
for user in hadoop spark hive; do
sudo tee /etc/security/limits.d/$user.conf << EOF
$user - nofile 65536
$user - nproc 65536
EOF
done
for proc in instancecontroller logpusher; do
sudo mkdir -p /etc/systemd/system/$proc.service.d/
sudo tee /etc/systemd/system/$proc.service.d/override.conf << EOF
[Service]
LimitNOFILE=65536
LimitNPROC=65536
EOF
pid=$(pgrep -f aws157.$proc.Main)
sudo prlimit --pid $pid --nofile=65535:65535 --nproc=65535:65535
done
sudo systemctl daemon-reload
```
- El shell interactivo de Spark, que incluye PySpark SparkR y spark-shell, no admite el uso de Docker con bibliotecas adicionales.
- Para utilizar Python 3 con la versión 6.0.0 de Amazon EMR, debe agregar PATH a yarn.nodemanager.env-whitelist.
- La funcionalidad Live Long and Process (LLAP) no se admite cuando se utiliza el catálogo de datos de AWS Glue como metaalmacén de Hive.
- Al utilizar Amazon EMR 6.0.0 con la integración de Spark y Docker, debe configurar las instancias del clúster con el mismo tipo de instancia y la misma cantidad de volúmenes de EBS para evitar errores al enviar un trabajo de Spark con el tiempo de ejecución de Docker.
- En Amazon EMR 6.0.0, el problema [HBASE-24286](https://issues.apache.org/jira/browse/HBASE-24286) afecta al modo de almacenamiento de HBase en Amazon S3. El maestro de HBase no se puede inicializar cuando se crea el clúster con los datos de S3 existentes.
- Problema conocido en clústeres con varios nodos principales y autenticación de Kerberos

Si ejecuta clústeres con varios nodos principales y autenticación de Kerberos en las versiones 5.20.0 y posteriores de Amazon EMR, es posible que tenga problemas con las operaciones del clúster, como la reducción vertical o el envío escalonado, después de que el clúster se haya estado ejecutando durante algún tiempo. El periodo de tiempo depende del periodo de validez del ticket de Kerberos que se haya definido. El problema de la reducción vertical afecta tanto a las solicitudes de reducción vertical automática como a las solicitudes de reducción vertical explícita que haya enviado. Las operaciones adicionales del clúster también pueden verse afectadas.

Solución:

- SSH como usuario de hadoop con el nodo principal líder del clúster de EMR con varios nodos principales.
- Ejecute el siguiente comando para renovar el ticket de Kerberos para el usuario de hadoop.

kinit -kt <keytab\_file> <principal>

Normalmente, el archivo keytab se encuentra en /etc/hadoop.keytab y la entidad principal tiene la forma de hadoop/<hostname>@<REALM>.

#### **a** Note

Esta solución alternativa estará en vigor durante el periodo de validez del ticket de Kerberos. Esta duración es de 10 horas de forma predeterminada, pero se puede configurar con los ajustes de Kerberos. Debe volver a ejecutar el comando anterior una vez que venza el ticket de Kerberos.

Versiones de los componentes de la versión 6.0.0

A continuación, se muestran los componentes que Amazon EMR instala con esta versión. Algunos se instalan como parte de paquetes de aplicación de Big Data. Otros son exclusivos de Amazon EMR y se instalan para ciertos procesos y características del sistema. Normalmente,

estos componentes comienzan con emr o aws. Normalmente, los paquetes de aplicación de macrodatos de la versión más reciente de Amazon EMR son las versiones más recientes que pueden encontrarse en la comunidad. Intentamos que las versiones de la comunidad estén disponibles en Amazon EMR lo más rápido posible.

Algunos componentes de Amazon EMR son distintos de las versiones que se encuentran en la comunidad. Estos componentes tienen una etiqueta de versión con el formato *CommunityVersion*amzn-*EmrVersion*. La *EmrVersion* empieza por 0. Por ejemplo, si un componente de la comunidad de código abierto llamado myapp-component con la versión 2.2 se ha modificado tres veces para incluirlo en diferentes versiones de lanzamiento de Amazon EMR, la versión que se mostrará será 2.2-amzn-2.

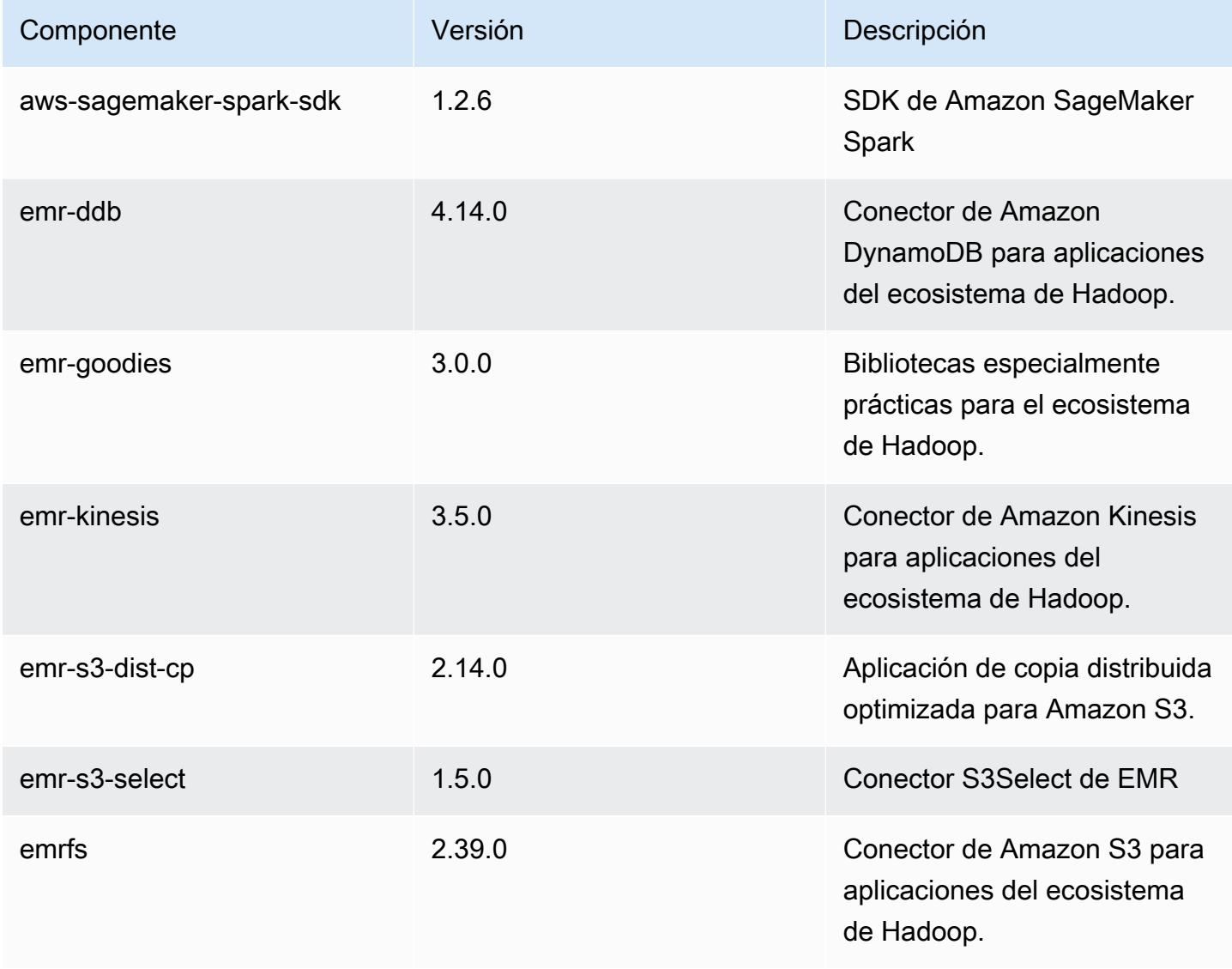

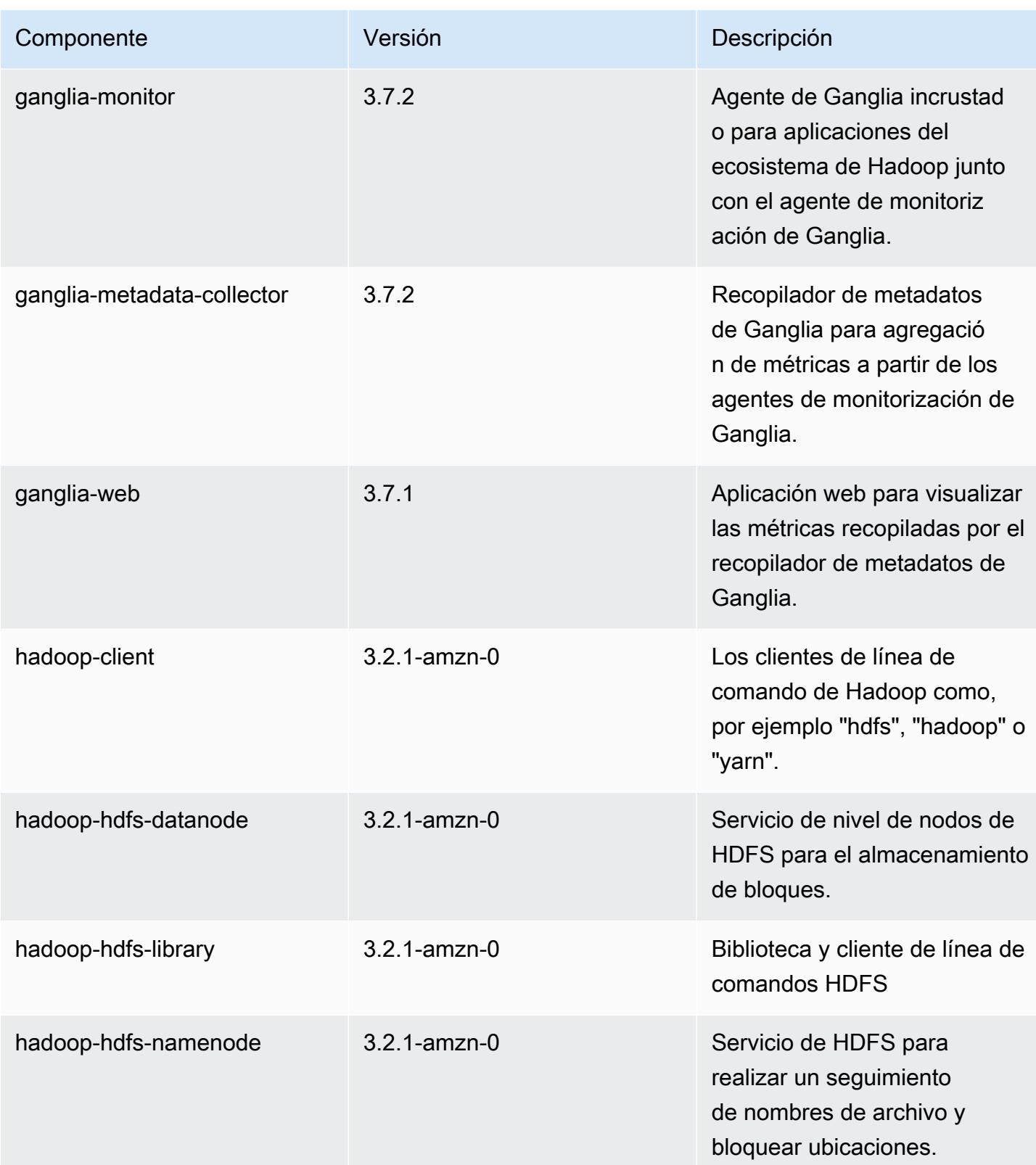

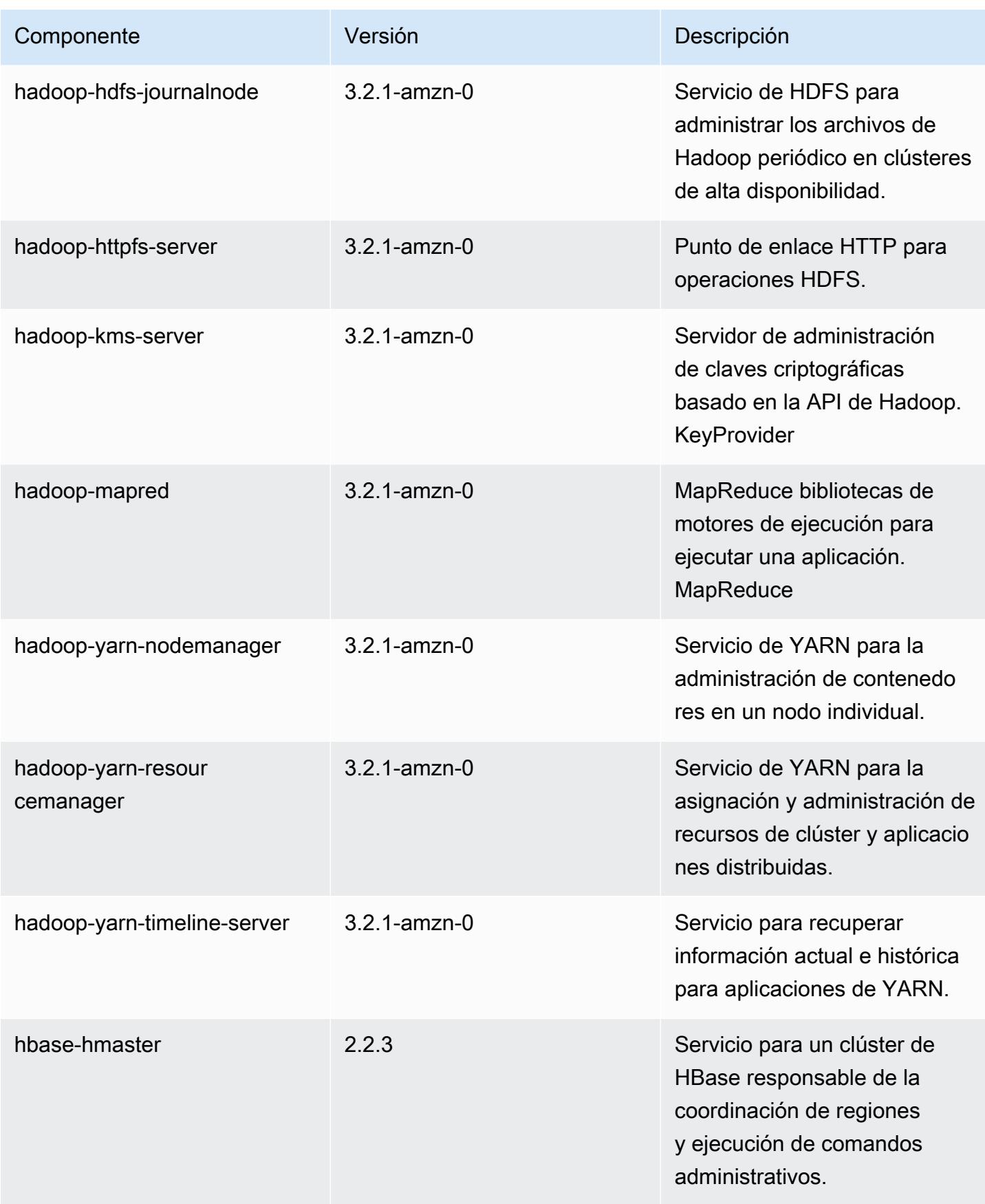

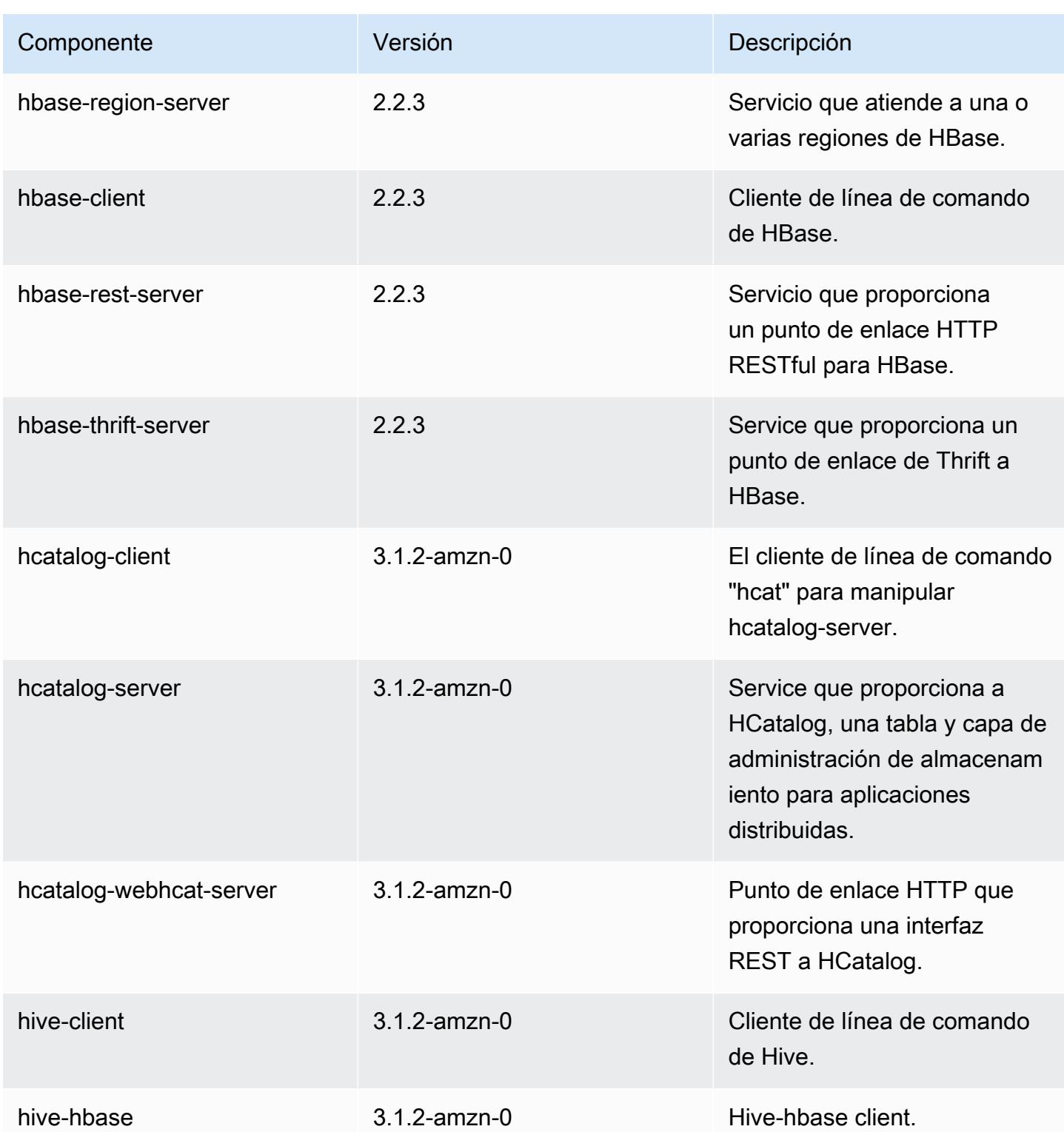

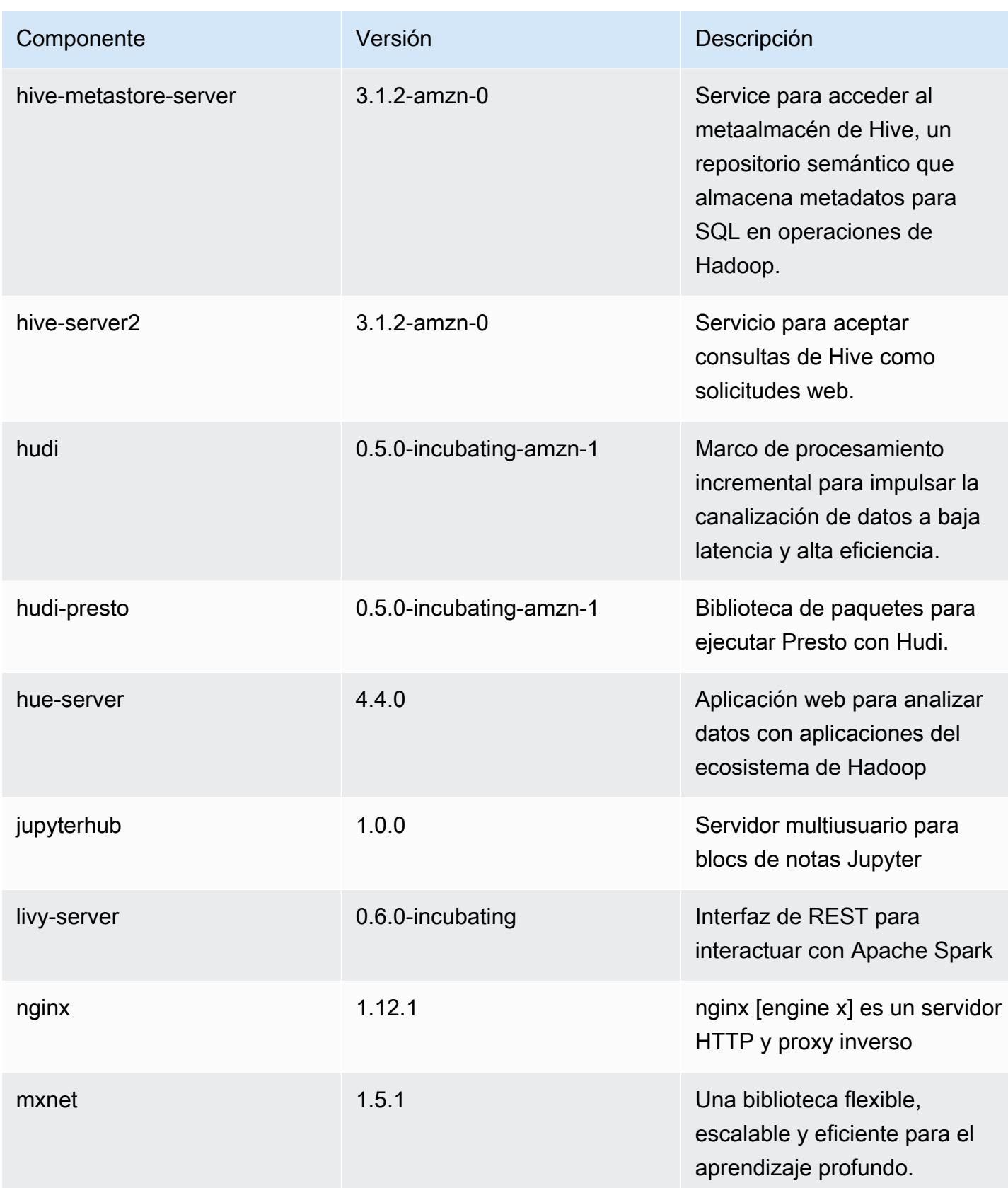

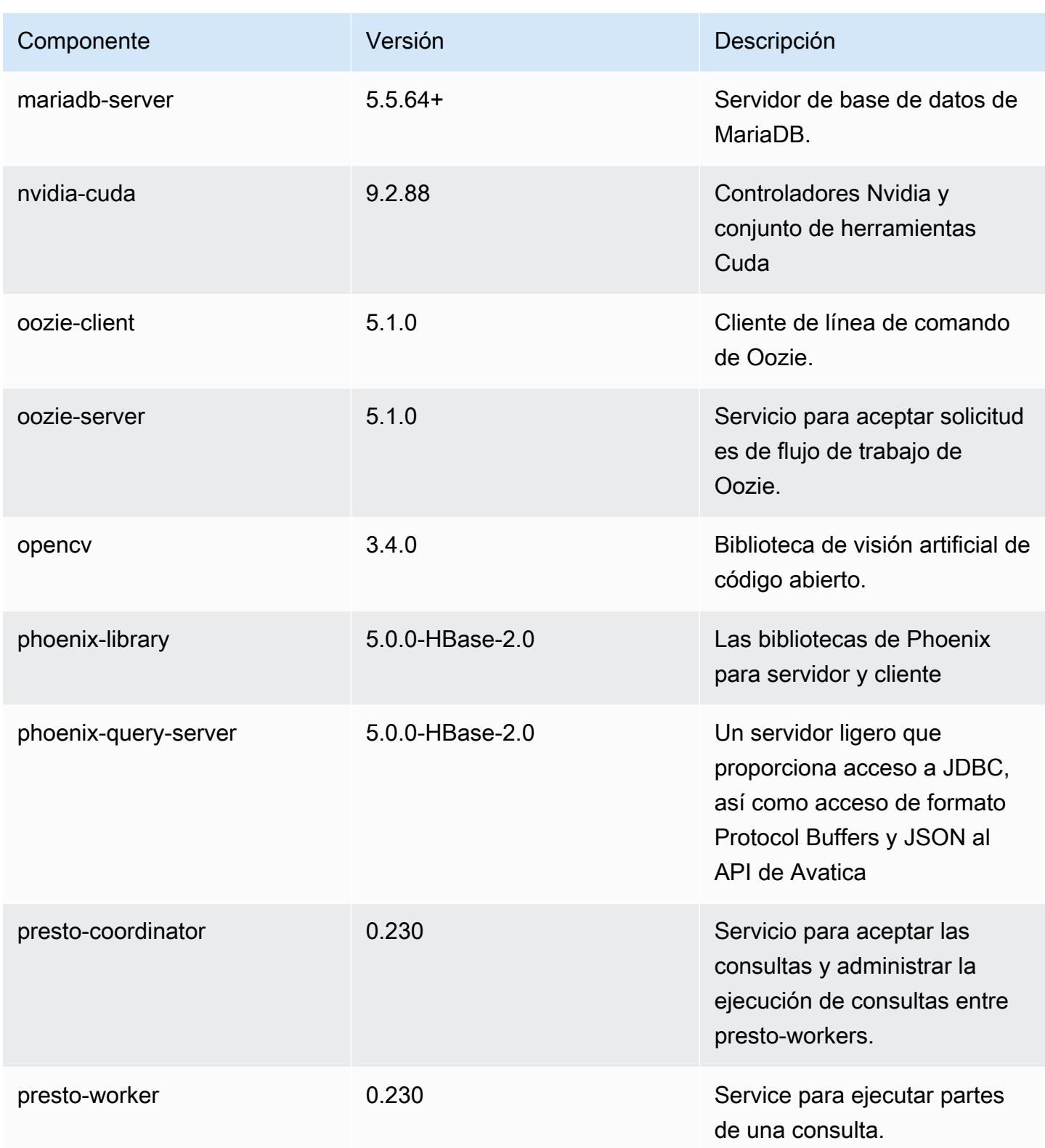

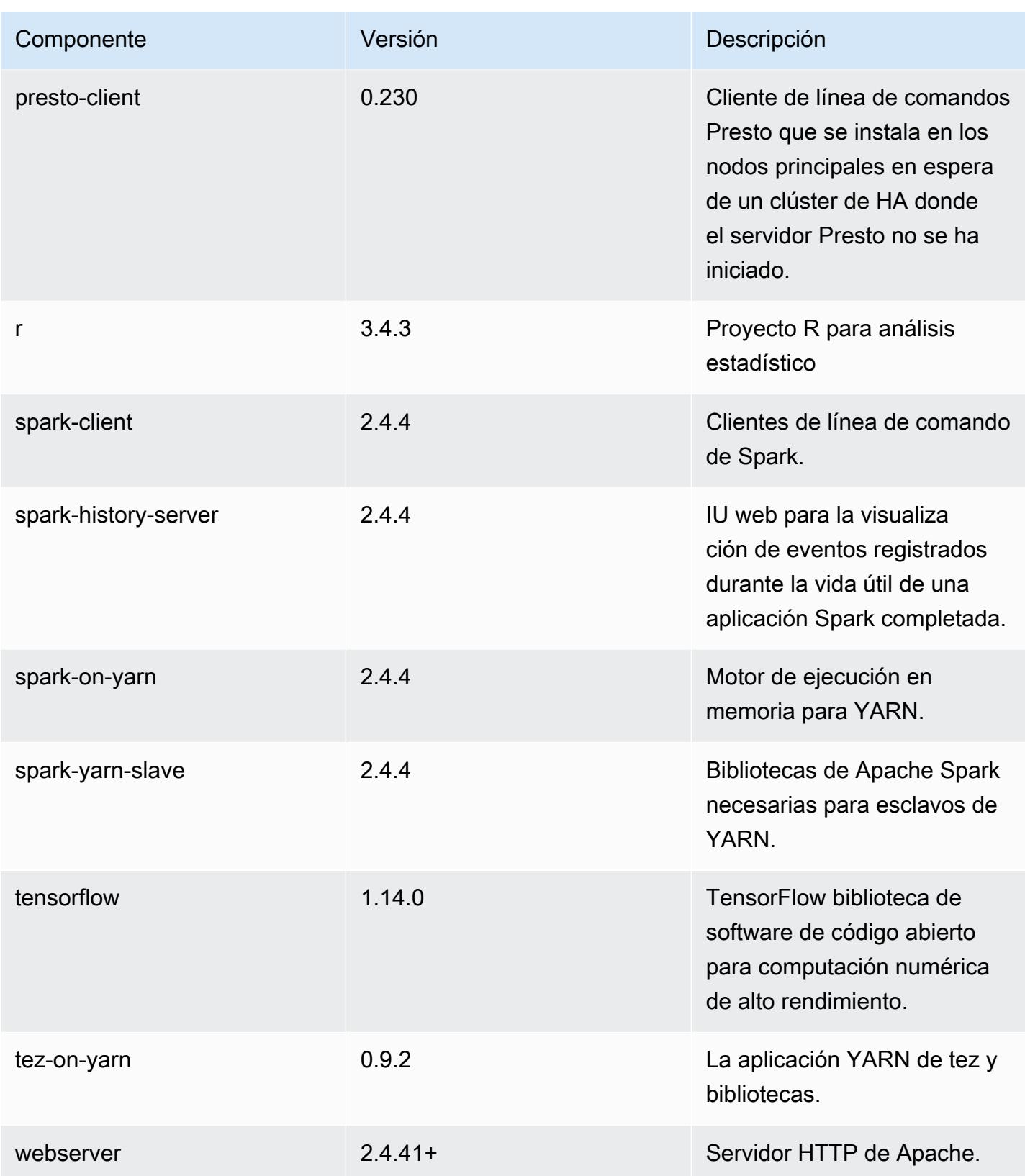

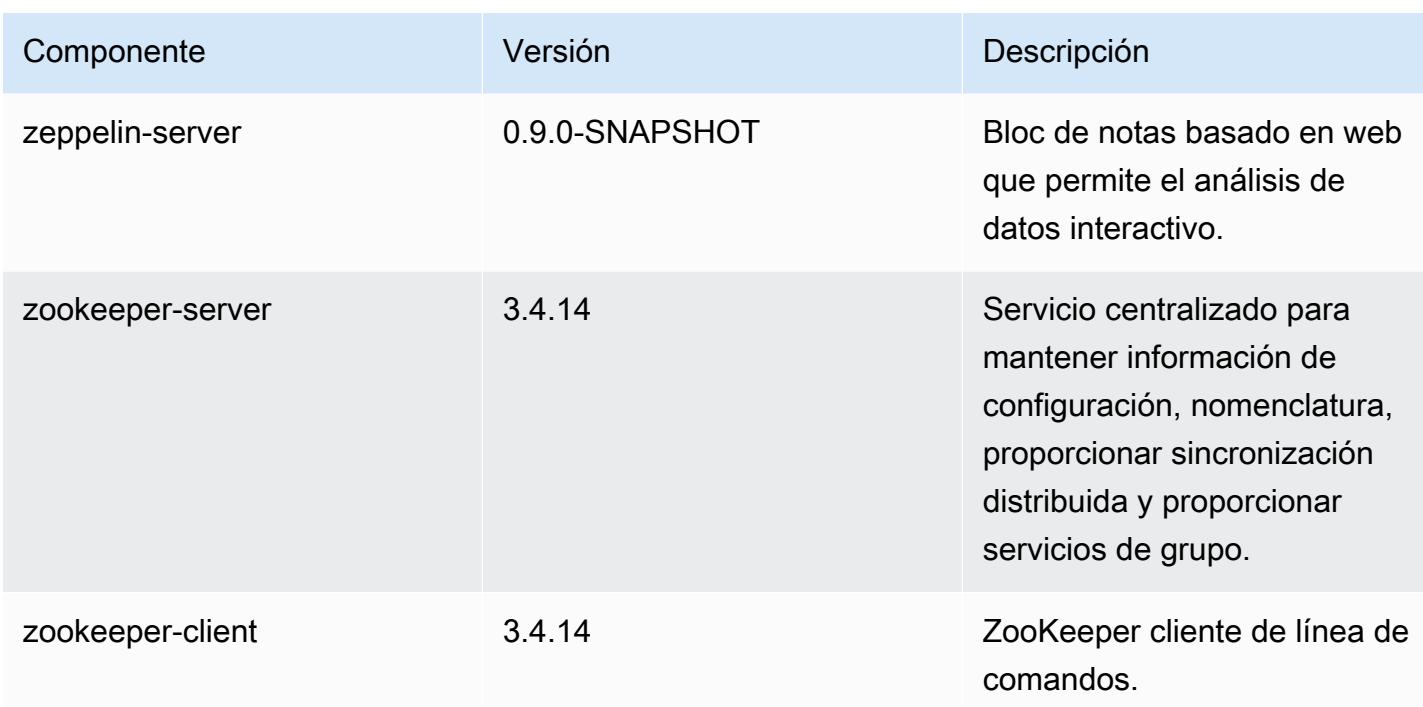

# Clasificaciones de configuración de la versión 6.0.0

Las clasificaciones de configuración le permiten personalizar las aplicaciones. Suelen corresponder a un archivo XML de configuración para la aplicación como, por ejemplo, hive-site.xml. Para obtener más información, consulte [Configuración de aplicaciones.](#page-3517-0)

Clasificaciones de emr-6.0.0

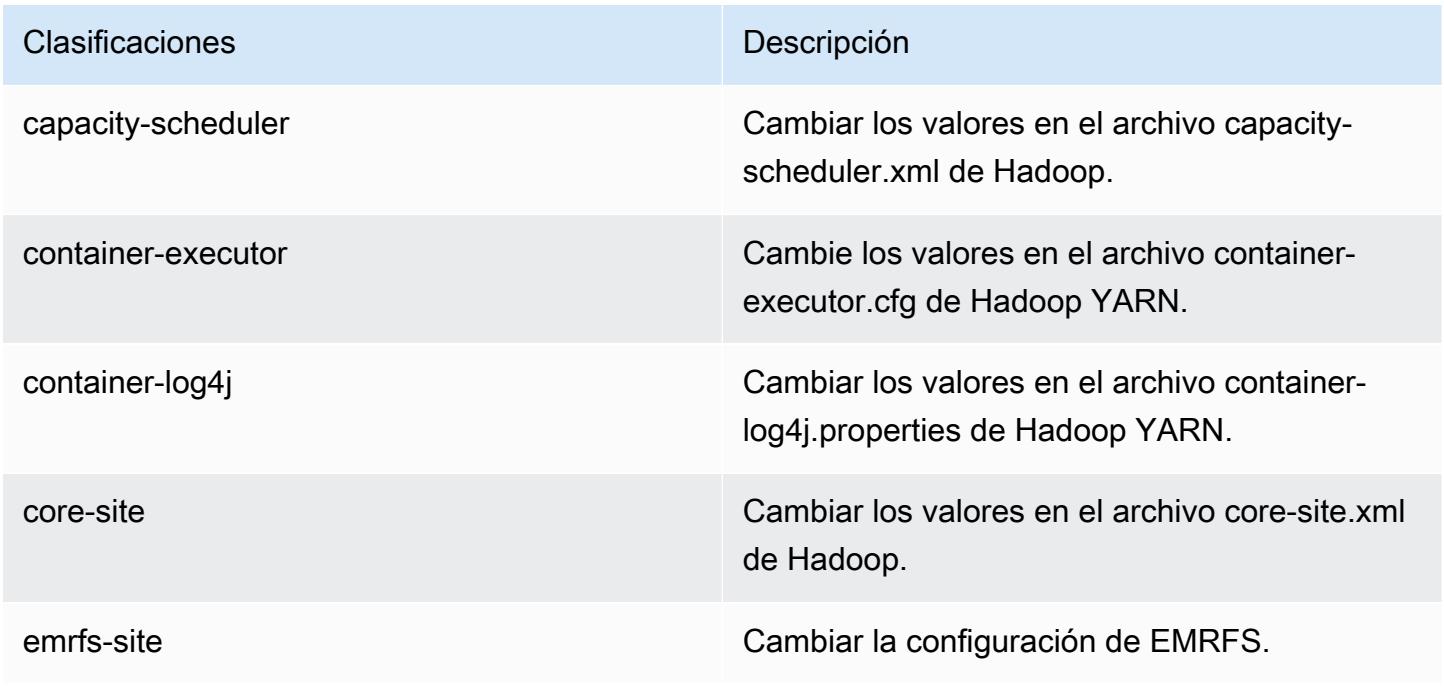

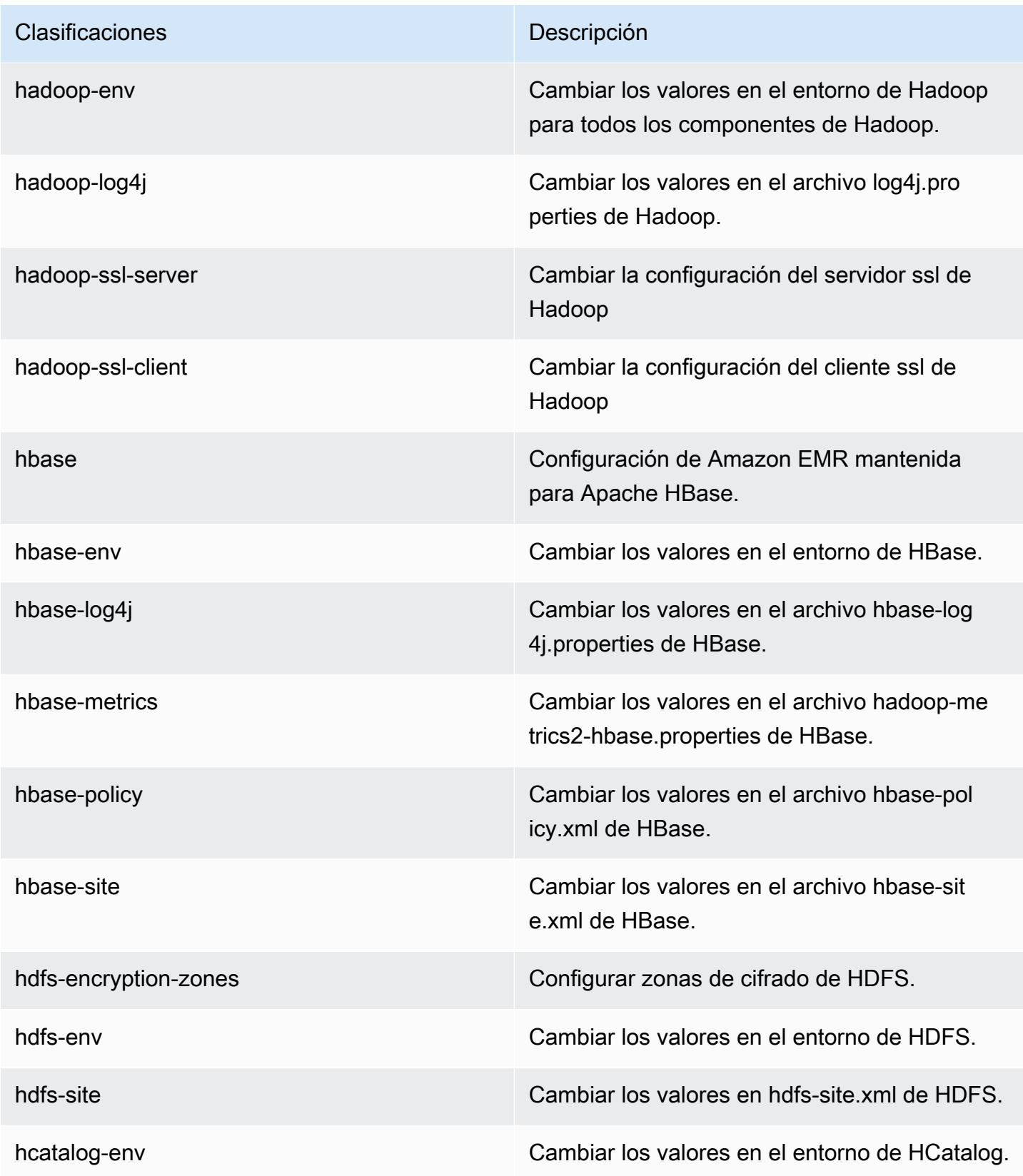

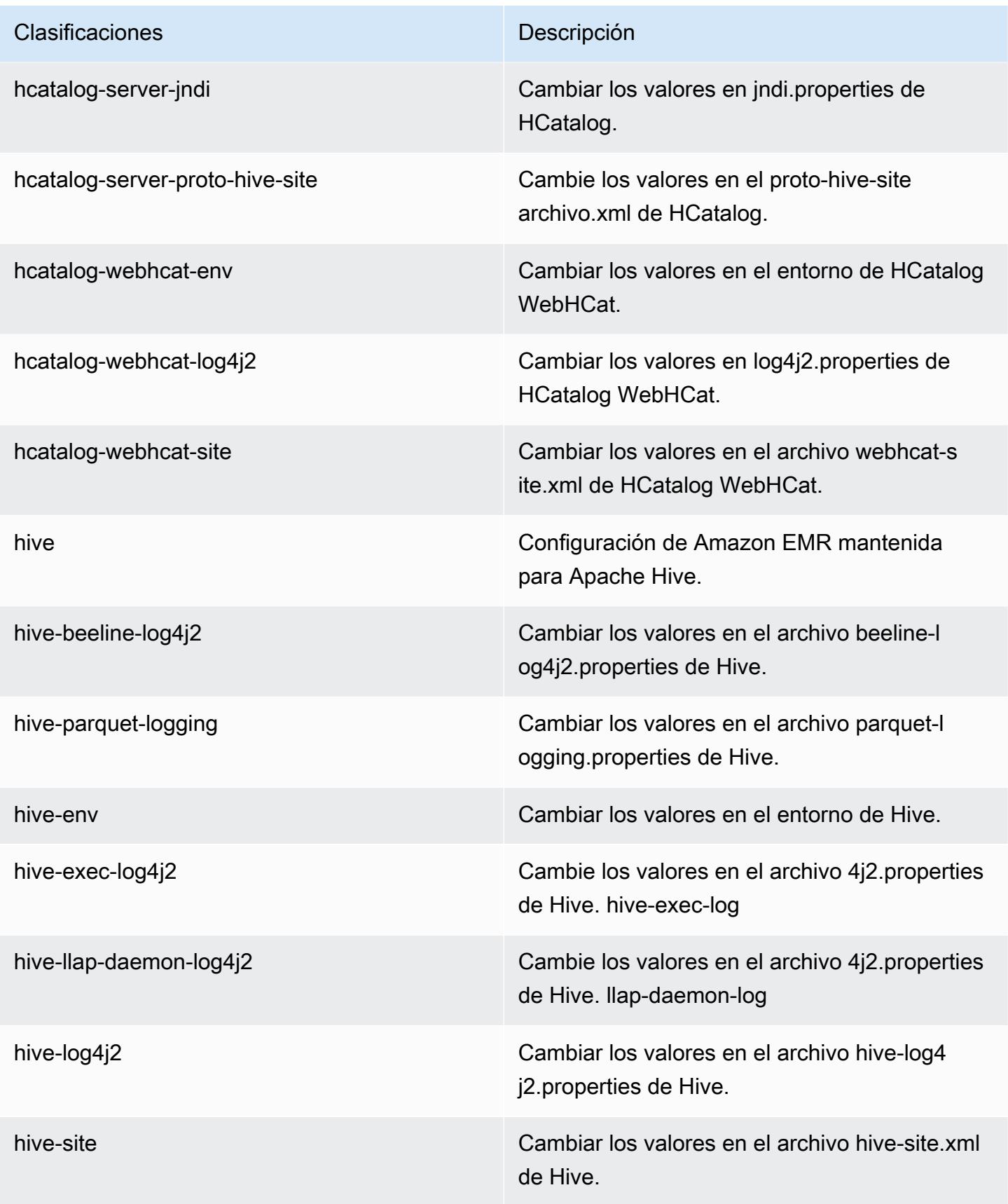

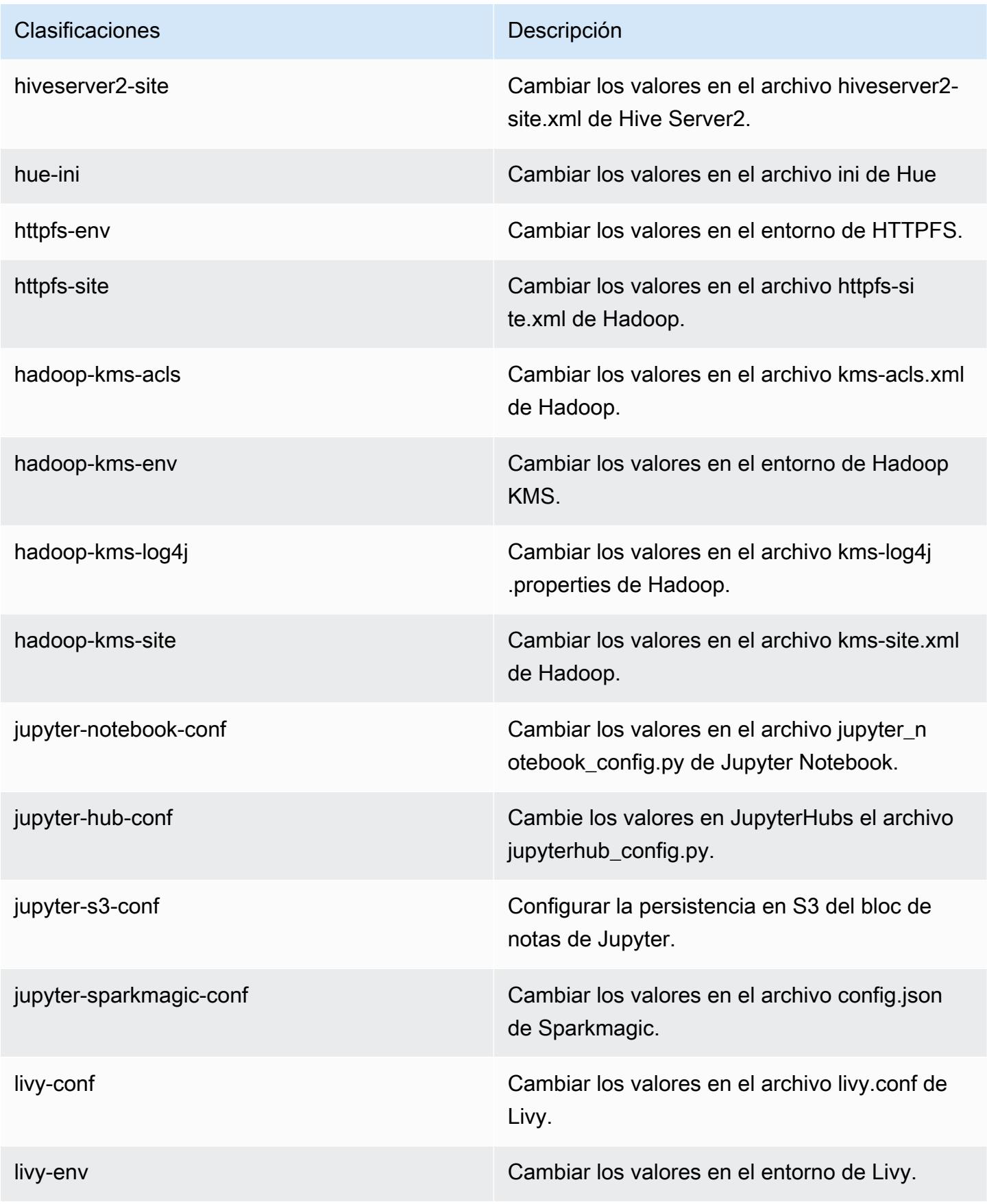

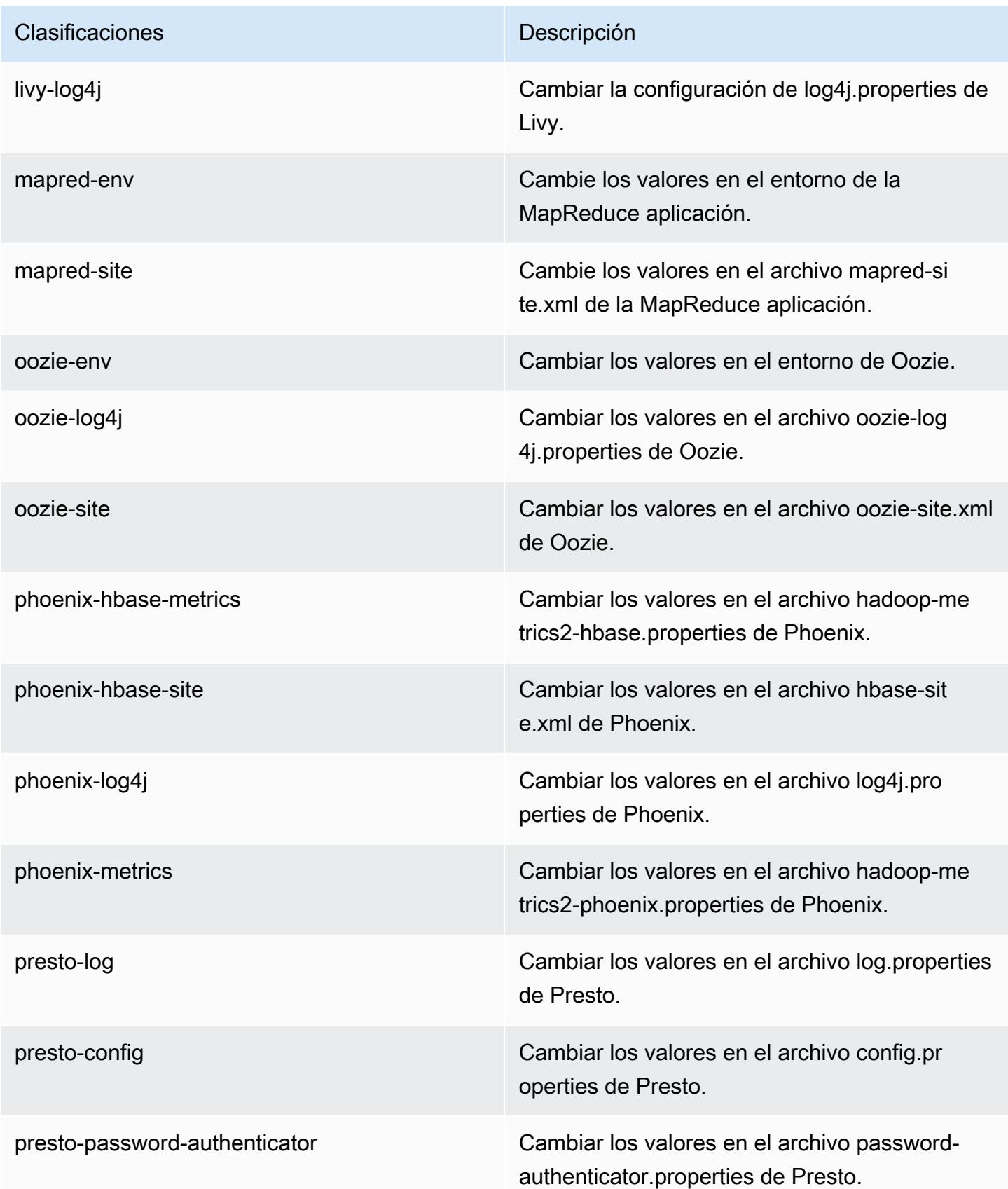

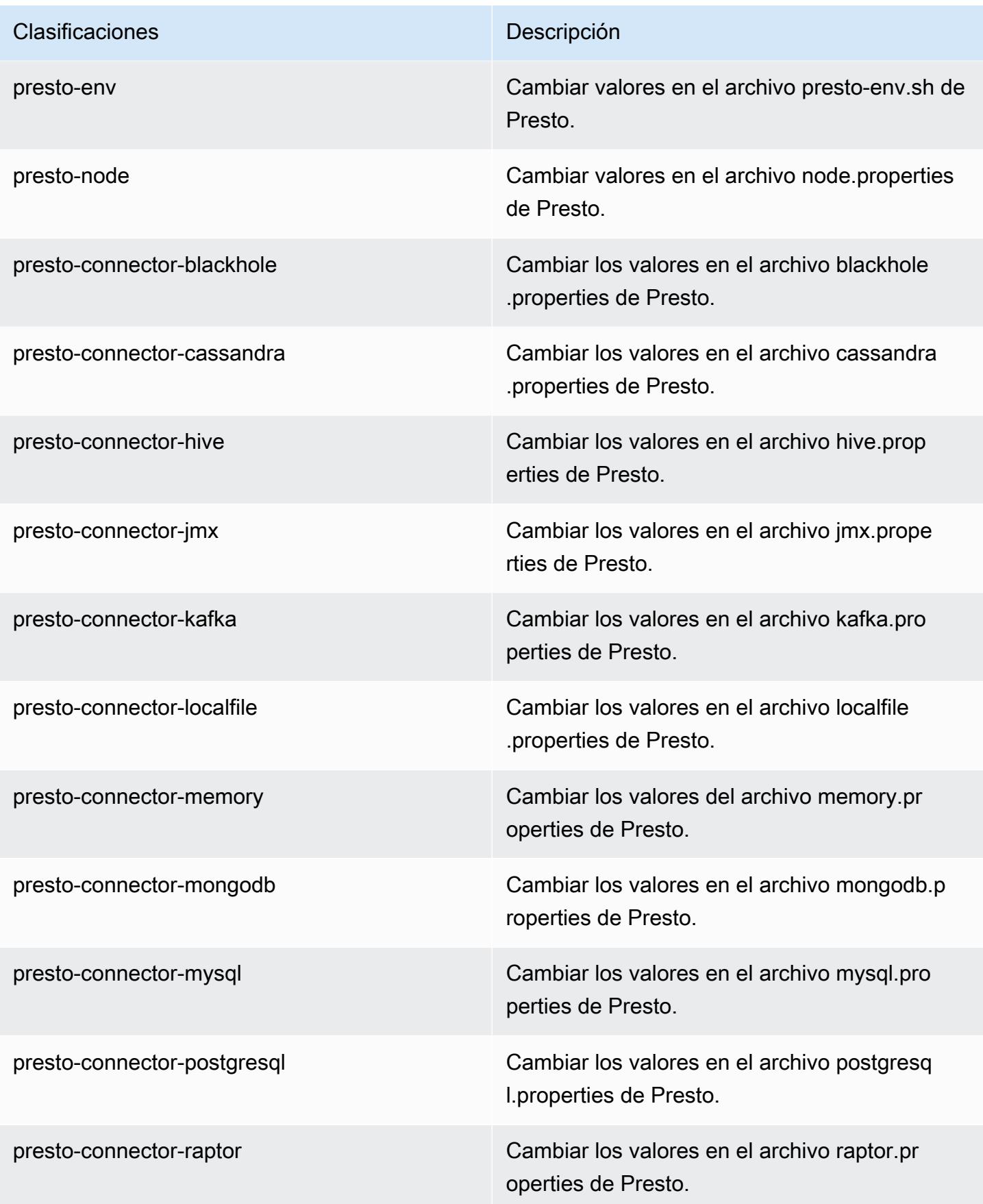

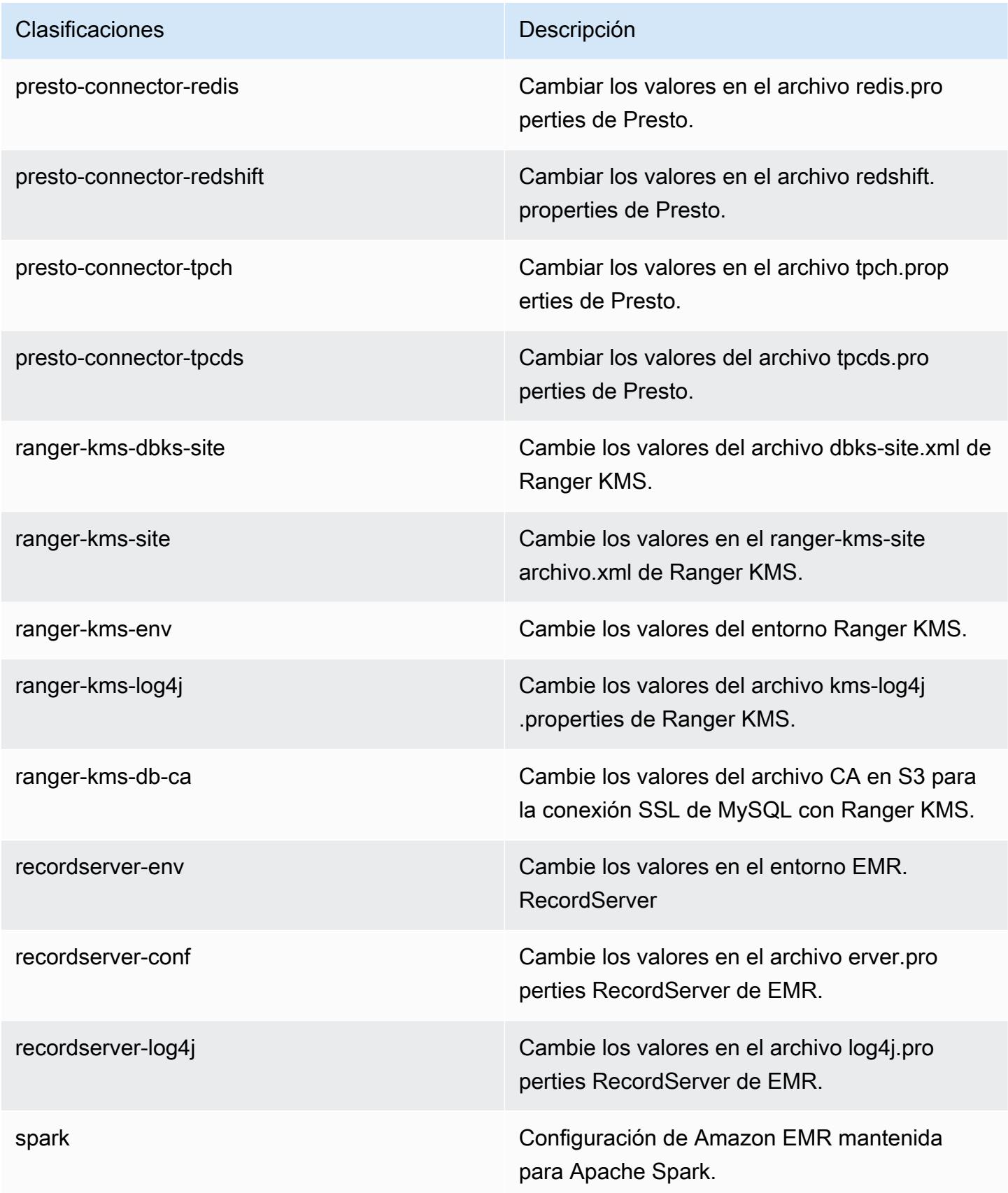

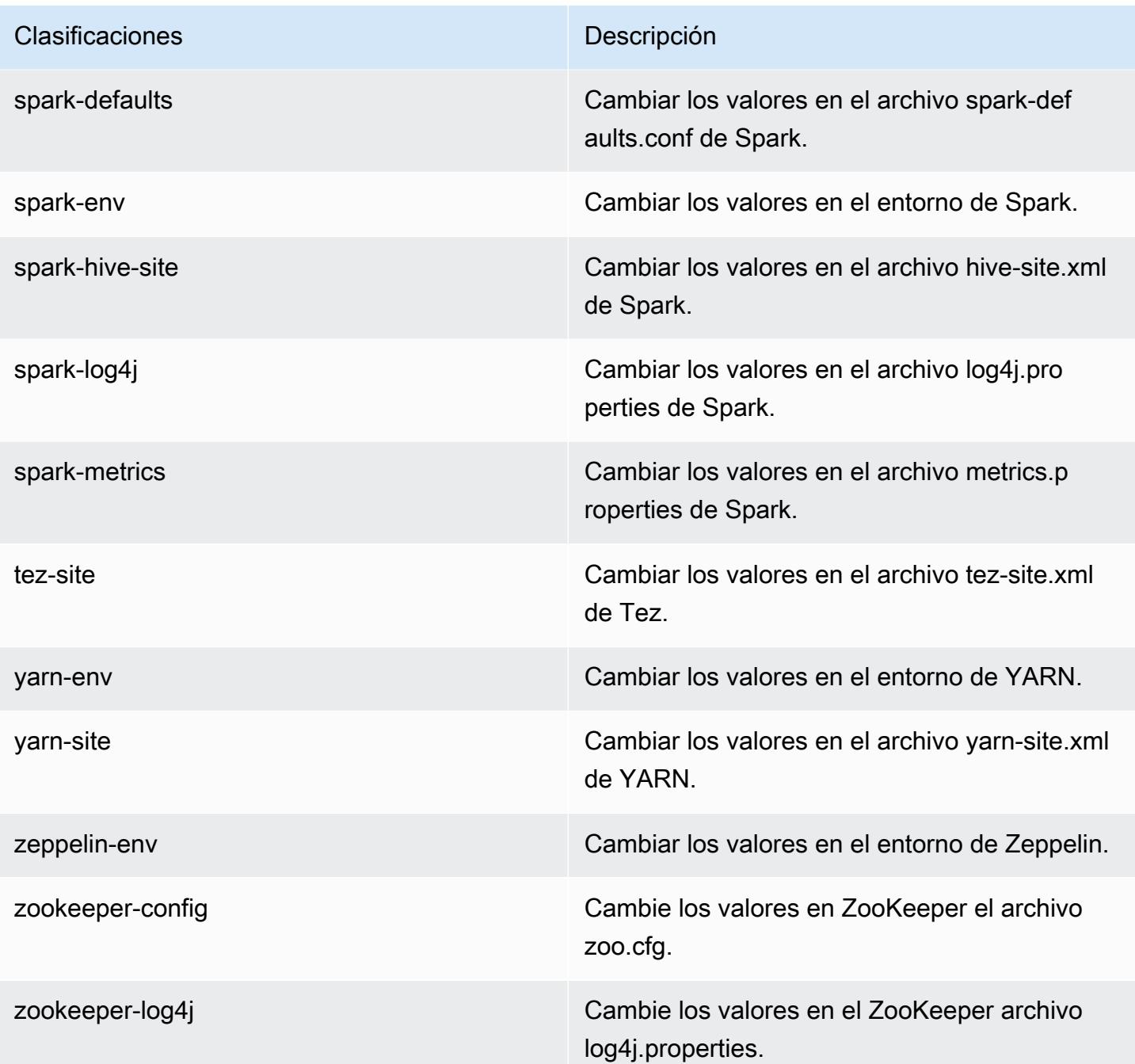

# Versiones de lanzamiento de Amazon EMR 5.x

Esta sección contiene las versiones de las aplicaciones, las notas de la versión, las versiones de los componentes y las clasificaciones de configuración de cada versión de lanzamiento de Amazon EMR 5.x.

Al lanzar un clúster, puede elegir entre varias versiones de Amazon EMR. Esto le permite probar y utilizar versiones de la aplicación que cumplan con sus requisitos de compatibilidad. El número de versión se especifica con la etiqueta de versión. Las etiquetas de versión tienen el formato emr-*x.x.x* Por ejemplo, emr-7.1.0.

Las nuevas versiones de Amazon EMR estarán disponibles en diferentes regiones durante un periodo de varios días, comenzando por la primera región en la fecha de lanzamiento inicial. Es posible que la versión de lanzamiento más reciente no esté disponible en su región durante este periodo.

Para obtener una tabla completa de las versiones de las aplicaciones incluidas en cada versión de Amazon EMR 5.x, consulte [Versiones de la aplicación en las versiones 5.x de Amazon EMR.](#page-1080-0)

#### Temas

- [Versiones de la aplicación en las versiones 5.x de Amazon EMR](#page-1080-0)
- [Amazon EMR versión 5.36.2](#page-1080-1)
- [Amazon EMR, versión 5.36.1](#page-1107-0)
- [Amazon EMR, versión 5.36.0](#page-1152-0)
- [Amazon EMR, versión 5.35.0](#page-1189-0)
- [Amazon EMR, versión 5.34.0](#page-1217-0)
- [Amazon EMR, versión 5.33.1](#page-1244-0)
- [Amazon EMR, versión 5.33.0](#page-1274-0)
- [Amazon EMR, versión 5.32.1](#page-1297-0)
- [Amazon EMR, versión 5.32.0](#page-1323-0)
- [Amazon EMR, versión 5.31.1](#page-1352-0)
- [Amazon EMR, versión 5.31.0](#page-1372-0)
- [Amazon EMR, versión 5.30.2](#page-1396-0)
- [Amazon EMR, versión 5.30.1](#page-1416-0)
- [Amazon EMR, versión 5.30.0](#page-1439-0)
- [Amazon EMR, versión 5.29.0](#page-1462-0)
- [Amazon EMR, versión 5.28.1](#page-1481-0)
- [Amazon EMR, versión 5.28.0](#page-1500-0)
- [Amazon EMR, versión 5.27.1](#page-1521-0)
- [Amazon EMR, versión 5.27.0](#page-1538-0)
- [Amazon EMR, versión 5.26.0](#page-1558-0)
- [Amazon EMR, versión 5.25.0](#page-1578-0)
- [Amazon EMR, versión 5.24.1](#page-1598-0)
- [Amazon EMR, versión 5.24.0](#page-1616-0)
- [Amazon EMR, versión 5.23.1](#page-1635-0)
- [Amazon EMR, versión 5.23.0](#page-1652-0)
- [Amazon EMR, versión 5.22.0](#page-1671-0)
- [Amazon EMR, versión 5.21.2](#page-1691-0)
- [Amazon EMR, versión 5.21.1](#page-1708-0)
- [Amazon EMR, versión 5.21.0](#page-1726-0)
- [Amazon EMR, versión 5.20.1](#page-1746-0)
- [Amazon EMR, versión 5.20.0](#page-1763-0)
- [Amazon EMR, versión 5.19.1](#page-1783-0)
- [Amazon EMR, versión 5.19.0](#page-1800-0)
- [Amazon EMR, versión 5.18.1](#page-1818-0)
- [Amazon EMR, versión 5.18.0](#page-1835-0)
- [Amazon EMR, versión 5.17.2](#page-1853-0)
- [Amazon EMR, versión 5.17.1](#page-1870-0)
- [Amazon EMR, versión 5.17.0](#page-1887-0)
- [Amazon EMR, versión 5.16.1](#page-1904-0)
- [Amazon EMR, versión 5.16.0](#page-1921-0)
- [Amazon EMR, versión 5.15.1](#page-1938-0)
- [Amazon EMR, versión 5.15.0](#page-1954-0)
- [Amazon EMR, versión 5.14.2](#page-1972-0)
- [Amazon EMR, versión 5.14.1](#page-1988-0)
- [Amazon EMR, versión 5.14.0](#page-2004-0)
- [Amazon EMR, versión 5.13.1](#page-2023-0)
- [Amazon EMR, versión 5.13.0](#page-2039-0)
- [Amazon EMR, versión 5.12.3](#page-2055-0)
- [Amazon EMR, versión 5.12.2](#page-2071-0)
- [Amazon EMR, versión 5.12.1](#page-2087-0)
- [Amazon EMR, versión 5.12.0](#page-2103-0)
- [Amazon EMR, versión 5.11.4](#page-2120-0)
- [Amazon EMR, versión 5.11.3](#page-2136-0)
- [Amazon EMR, versión 5.11.2](#page-2152-0)
- [Amazon EMR, versión 5.11.1](#page-2168-0)
- [Amazon EMR, versión 5.11.0](#page-2183-0)
- [Amazon EMR, versión 5.10.1](#page-2200-0)
- [Amazon EMR, versión 5.10.0](#page-2216-0)
- [Amazon EMR, versión 5.9.1](#page-2233-0)
- [Amazon EMR, versión 5.9.0](#page-2248-0)
- [Amazon EMR, versión 5.8.3](#page-2265-0)
- [Amazon EMR, versión 5.8.2](#page-2280-0)
- [Amazon EMR, versión 5.8.1](#page-2295-0)
- [Amazon EMR, versión 5.8.0](#page-2311-0)
- [Amazon EMR, versión 5.7.1](#page-2328-0)
- [Amazon EMR, versión 5.7.0](#page-2343-0)
- [Amazon EMR, versión 5.6.1](#page-2358-0)
- [Amazon EMR, versión 5.6.0](#page-2373-0)
- [Amazon EMR, versión 5.5.4](#page-2389-0)
- [Amazon EMR, versión 5.5.3](#page-2404-0)
- [Amazon EMR, versión 5.5.2](#page-2419-0)
- [Amazon EMR, versión 5.5.1](#page-2434-0)
- [Amazon EMR, versión 5.5.0](#page-2449-0)
- [Amazon EMR, versión 5.4.1](#page-2465-0)
- [Amazon EMR, versión 5.4.0](#page-2480-0)
- [Amazon EMR, versión 5.3.2](#page-2495-0)
- [Amazon EMR, versión 5.3.1](#page-2510-0)
- [Amazon EMR, versión 5.3.0](#page-2525-0)
- [Amazon EMR, versión 5.2.3](#page-2540-0)
- [Amazon EMR, versión 5.2.2](#page-2555-0)
- [Amazon EMR, versión 5.2.1](#page-2570-0)
- [Amazon EMR, versión 5.2.0](#page-2585-0)
- [Amazon EMR, versión 5.1.1](#page-2601-0)
- [Amazon EMR, versión 5.1.0](#page-2615-0)
- [Amazon EMR, versión 5.0.3](#page-2630-0)
- [Amazon EMR, versión 5.0.2](#page-2645-0)
- [Amazon EMR, versión 5.0.1](#page-2659-0)
- [Amazon EMR, versión 5.0.0](#page-2673-0)

# <span id="page-1080-0"></span>Versiones de la aplicación en las versiones 5.x de Amazon EMR

Para ver una tabla completa con las versiones de las aplicaciones disponibles en cada versión de Amazon EMR 5.x, abra [Versiones de la aplicación en las versiones 5.x de Amazon EMR](https://docs.aws.amazon.com/emr/latest/ReleaseGuide/emr-release-app-versions-5.x.html) en su navegador.

## Amazon EMR versión 5.36.2

5.36.2 versiones de la aplicación

Esta versión admite las siguientes aplicaciones: [Delta](https://delta.io/), [Flink](https://flink.apache.org/), [Ganglia](http://ganglia.info), [HBase,](http://hbase.apache.org/) [HCatalog,](https://cwiki.apache.org/confluence/display/Hive/HCatalog) [Hadoop](http://hadoop.apache.org/docs/current/), [Hive](http://hive.apache.org/), [Hudi](https://hudi.apache.org), [Hue,](http://gethue.com/) [Iceberg,](https://iceberg.apache.org/) [JupyterEnterpriseGateway,](https://jupyter-enterprise-gateway.readthedocs.io/en/latest/) [JupyterHub,](https://jupyterhub.readthedocs.io/en/latest/#) [Livy,](https://livy.incubator.apache.org/) [MXNet,](https://mxnet.incubator.apache.org/) [Mahout,](http://mahout.apache.org/) [Oozie,](http://oozie.apache.org/) [Phoenix](https://phoenix.apache.org/), [Pig](http://pig.apache.org/), [Presto,](https://prestodb.io/) [Spark,](https://spark.apache.org/docs/latest/) [Sqoop,](http://sqoop.apache.org/) [TensorFlow](https://www.tensorflow.org/), [Tez,](https://tez.apache.org/) [Zeppelin](https://zeppelin.incubator.apache.org/) y [ZooKeeper.](https://zookeeper.apache.org)

En la siguiente tabla se enumeran las versiones de la aplicación disponibles en esta versión de Amazon EMR y las versiones de la aplicación en las tres versiones anteriores de Amazon EMR (cuando corresponda).

Para ver un historial completo de las versiones de la aplicación disponibles para cada versión de Amazon EMR, consulte los temas siguientes:

- [Versiones de las aplicaciones en las versiones 7.x de Amazon EMR](#page-23-0)
- [Versiones de la aplicación en las versiones 6.x de Amazon EMR](#page-87-0)
- [Versiones de la aplicación en las versiones 5.x de Amazon EMR](#page-1080-0)
- [Versiones de la aplicación en las versiones 4.x de Amazon EMR](#page-2690-0)

### Información sobre la versión de la aplicación

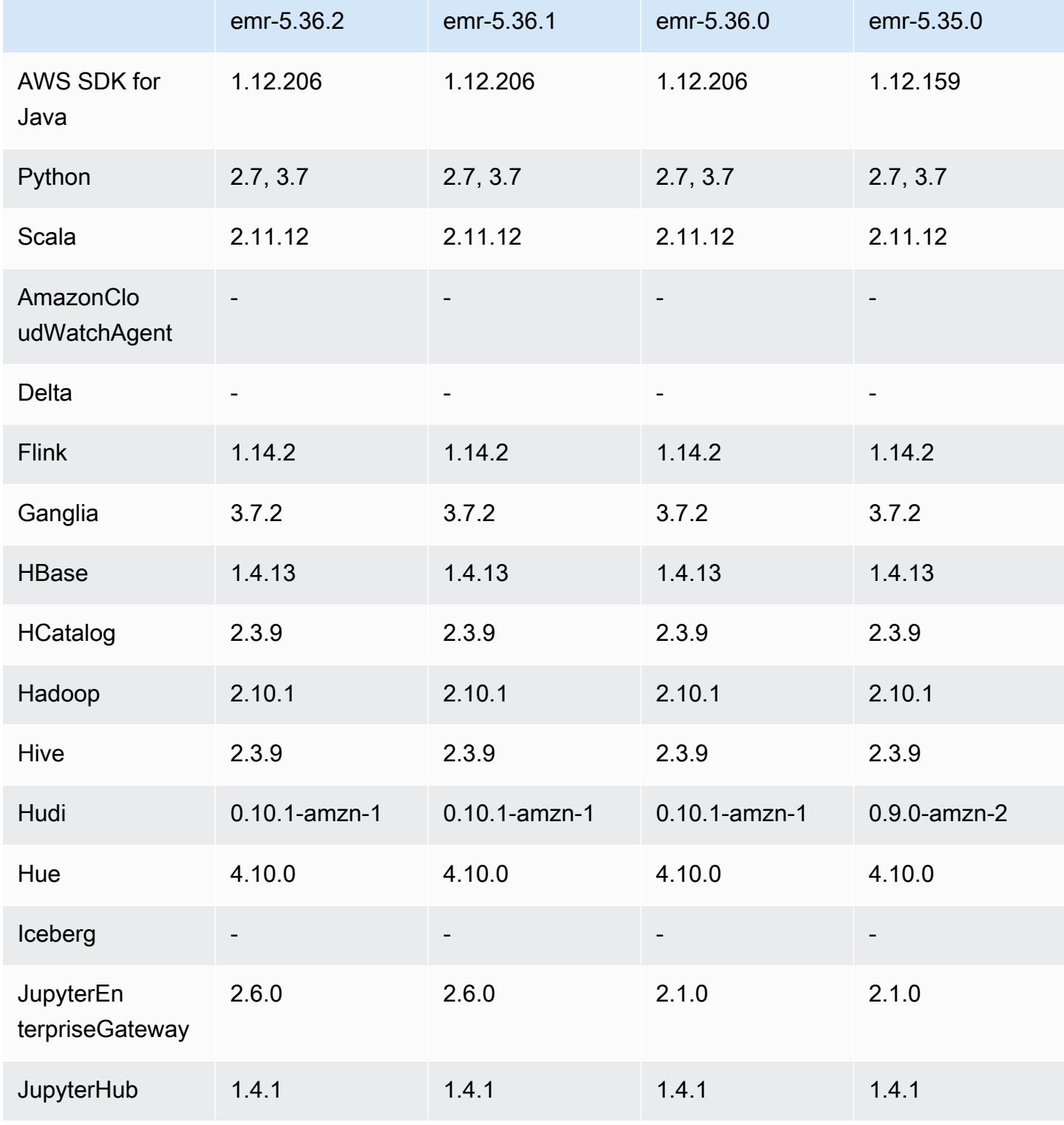

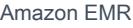

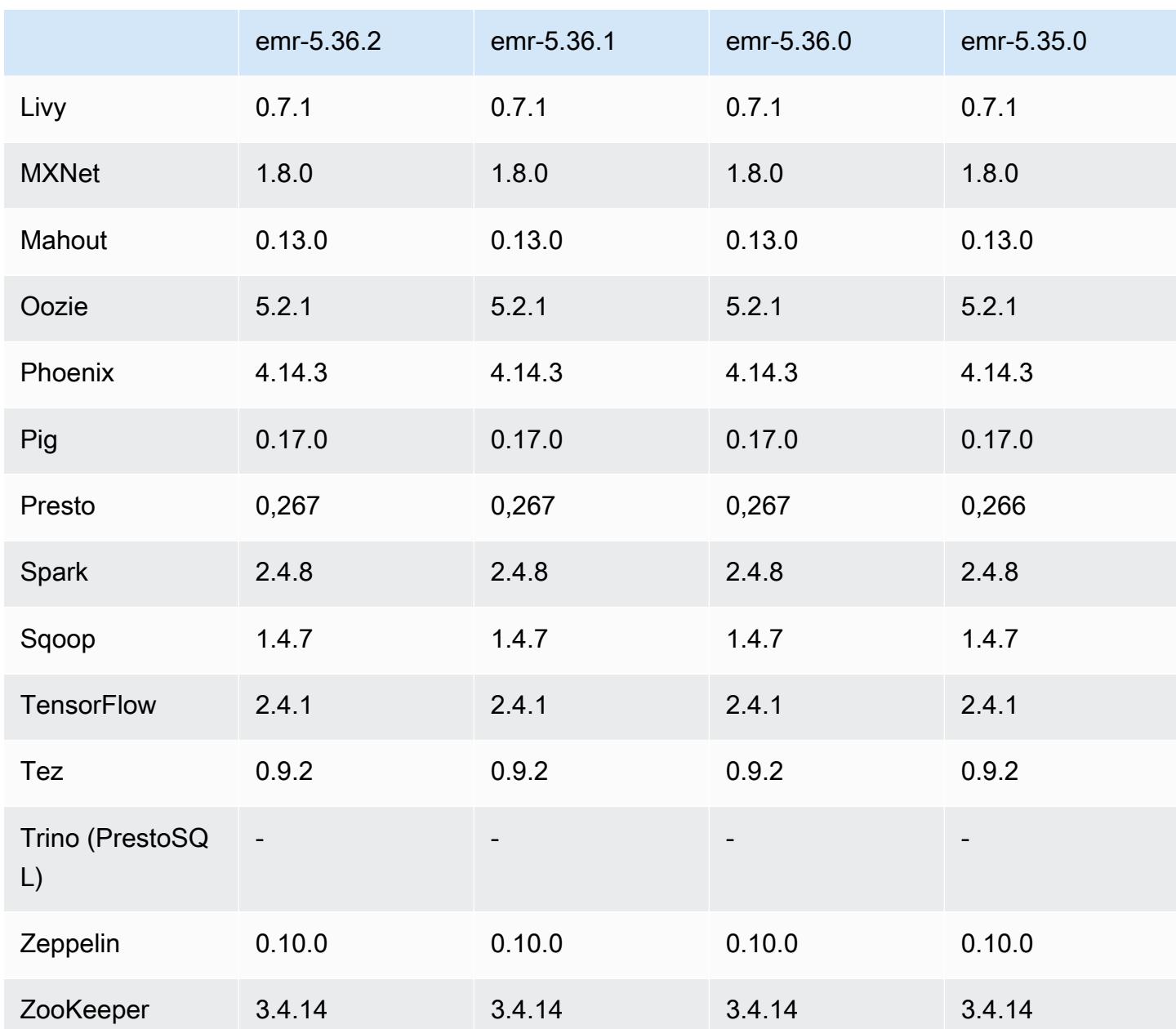

#### Notas de la versión 5.36.2

Las siguientes notas de la versión incluyen información sobre la versión 5.36.2 de Amazon EMR. Los cambios son relativos a la versión 5.36.1. Para obtener información sobre el cronograma de lanzamiento, consulte el [registro de cambios.](https://docs.aws.amazon.com/emr/latest/ReleaseGuide/emr-5362-release.html#5362-changelog)

Cambios, mejoras y problemas resueltos

• Esta versión mejora la lógica de reducción de escala del clúster para que Amazon EMR no reduzca la escala de los nodos principales por debajo de la configuración del factor de replicación de HDFS para el clúster. Esta mejora cumple con los requisitos de redundancia de datos y reduce la posibilidad de que una operación de escalado se detenga.

- Esta versión añade un nuevo mecanismo de reintento al flujo de trabajo de escalado de clústeres para ejecutar Presto o Trino. Esta mejora reduce el riesgo de que el cambio de tamaño del clúster se ejecute indefinidamente debido a una única operación de cambio de tamaño fallida. También mejora la utilización del clúster, ya que el clúster se escala y reduce verticalmente más rápido.
- Soluciona un problema que provocaba que las operaciones de reducción de escala del clúster se paralizaran mientras Amazon EMR desmantelaba correctamente un nodo principal y este dejaba de funcionar correctamente antes de que se retirara por completo.
- Mejora la estabilidad de un nodo en un clúster de alta disponibilidad con varios nodos principales cuando Amazon EMR reinicia un único nodo.
- Optimiza la administración de registros con Amazon EMR que se ejecuta en Amazon EC2. Como resultado, es posible que observe una pequeña reducción en los costos de almacenamiento de los registros de su clúster.
- Mejora la administración de los archivos de registro de ZooKeeper transacciones que se mantienen en los nodos principales para minimizar los escenarios en los que los archivos de registro se exceden de los límites e interrumpen las operaciones del clúster.
- Corrige un error poco frecuente que podía provocar el fallo de un clúster de alta disponibilidad con varios nodos principales por no poder comunicarse con el Yarn. ResourceManager
- Al lanzar un clúster con la última versión del parche de Amazon EMR 5.36 o superior, 6.6 o superior, o 7.0 o superior, Amazon EMR utiliza la última versión de Amazon Linux 2023 o Amazon Linux 2 como la AMI de Amazon EMR predeterminada. Para más información, consulte [Uso de la](https://docs.aws.amazon.com/emr/latest/ManagementGuide/emr-default-ami.html)  [AMI de Amazon Linux predeterminada para Amazon EMR](https://docs.aws.amazon.com/emr/latest/ManagementGuide/emr-default-ami.html).

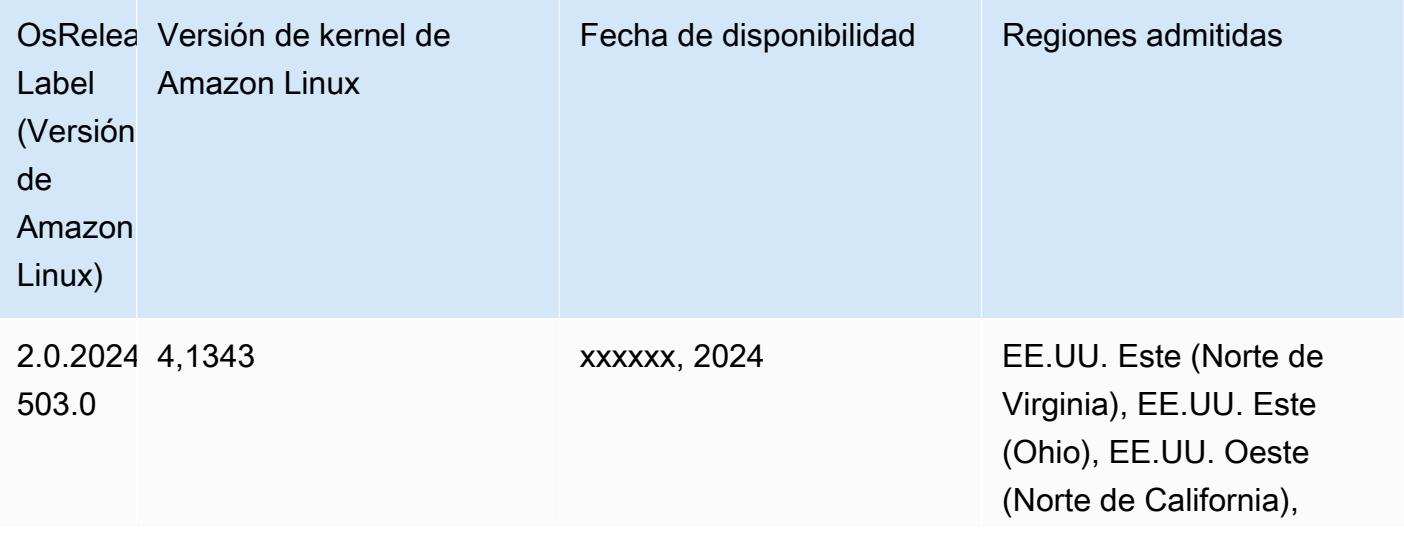

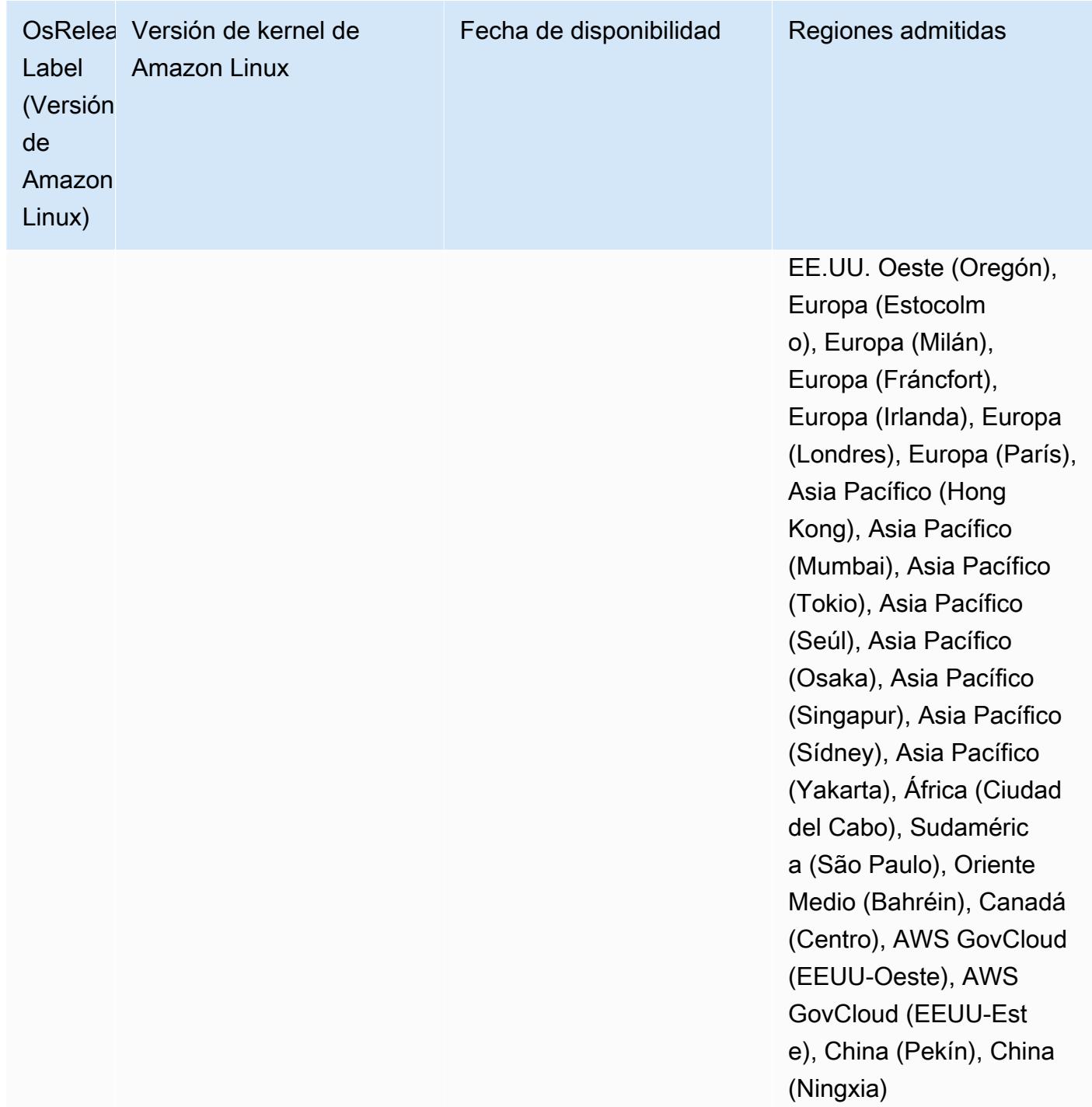

Versiones de componentes 5.36.2

A continuación, se muestran los componentes que Amazon EMR instala con esta versión. Algunos se instalan como parte de paquetes de aplicación de Big Data. Otros son exclusivos de Amazon EMR y se instalan para ciertos procesos y características del sistema. Normalmente,

estos componentes comienzan con emr o aws. Normalmente, los paquetes de aplicación de macrodatos de la versión más reciente de Amazon EMR son las versiones más recientes que pueden encontrarse en la comunidad. Intentamos que las versiones de la comunidad estén disponibles en Amazon EMR lo más rápido posible.

Algunos componentes de Amazon EMR son distintos de las versiones que se encuentran en la comunidad. Estos componentes tienen una etiqueta de versión con el formato *CommunityVersion*amzn-*EmrVersion*. La *EmrVersion* empieza por 0. Por ejemplo, si un componente de la comunidad de código abierto llamado myapp-component con la versión 2.2 se ha modificado tres veces para incluirlo en diferentes versiones de lanzamiento de Amazon EMR, la versión que se mostrará será 2.2-amzn-2.

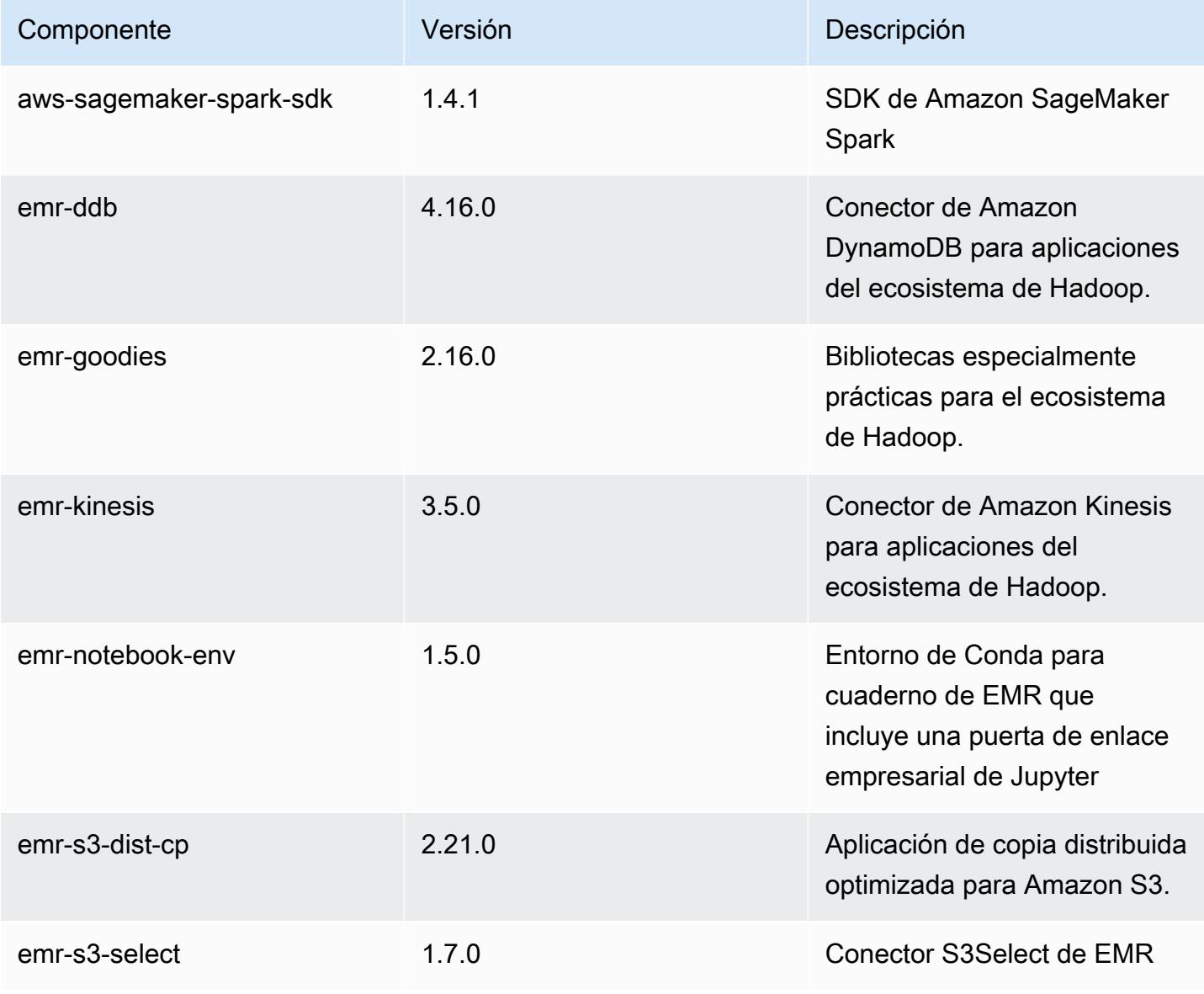

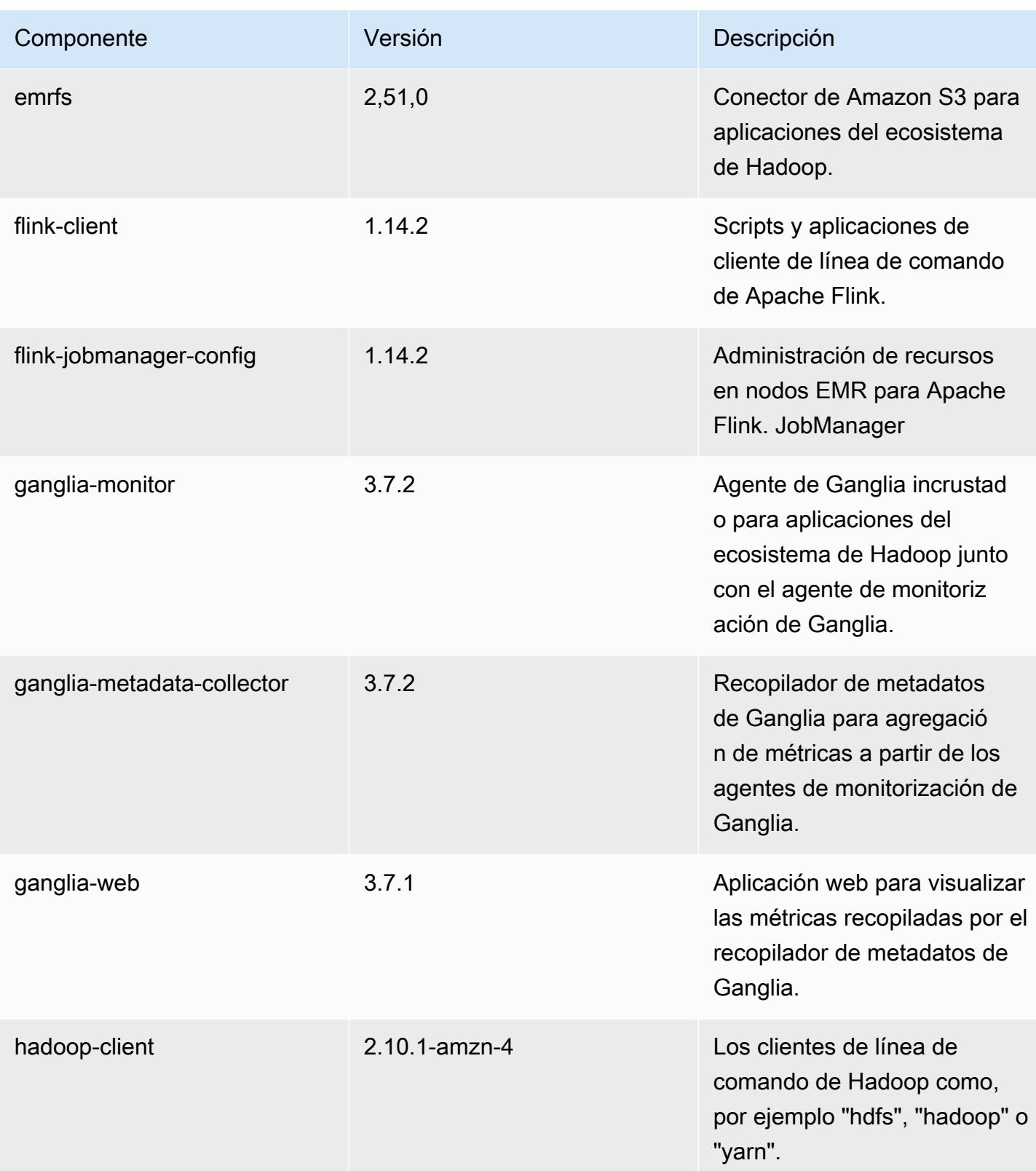

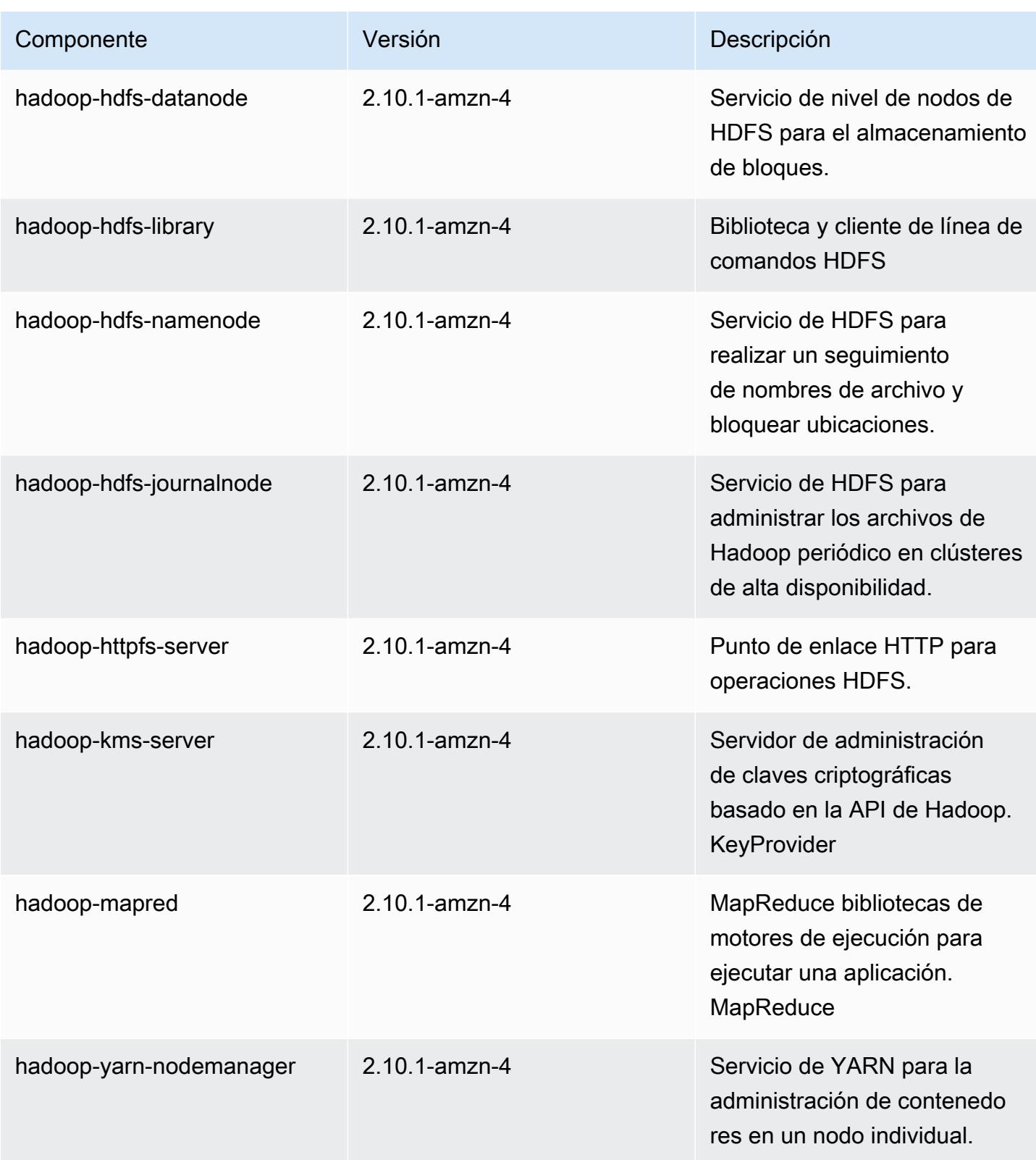

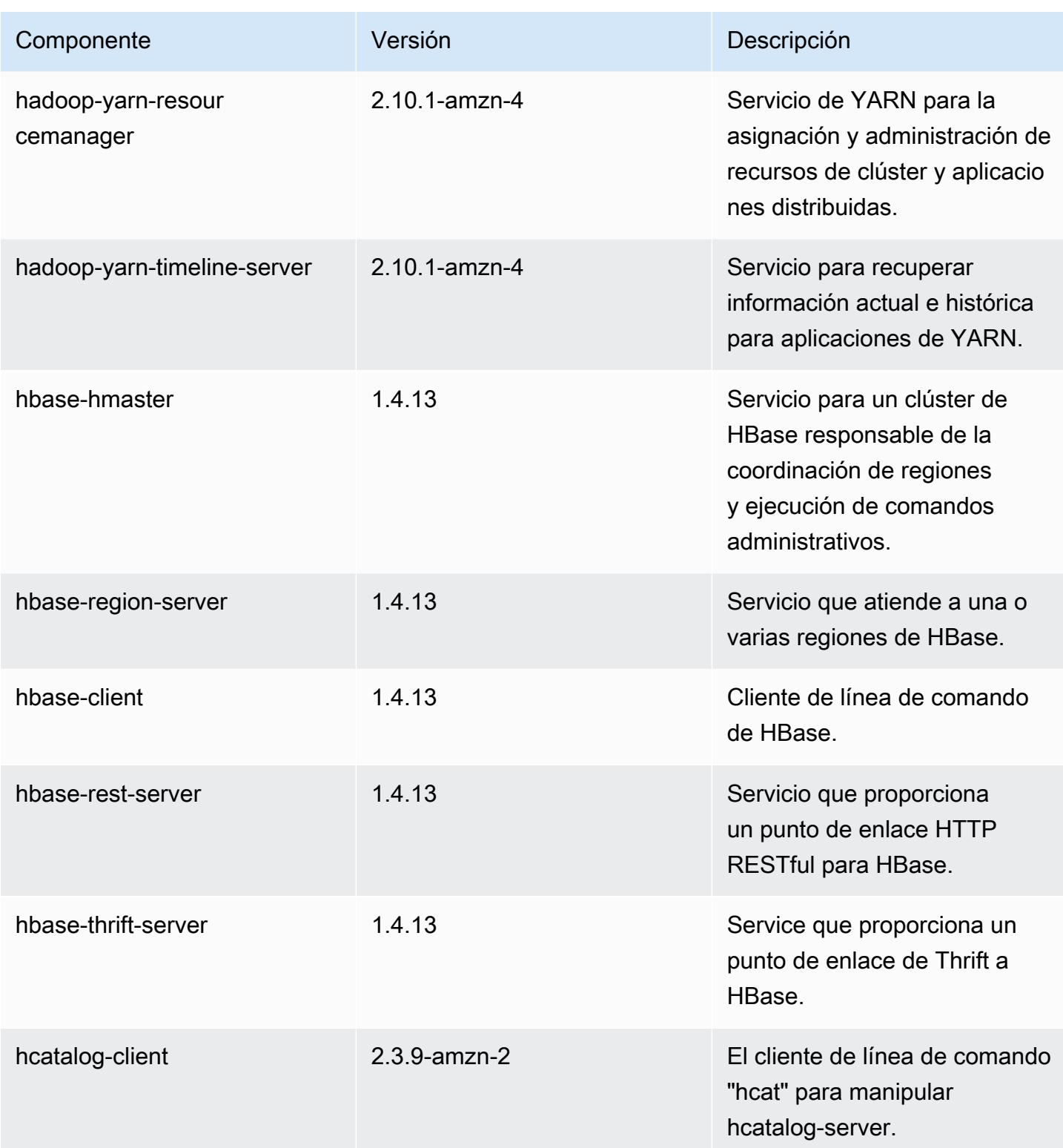

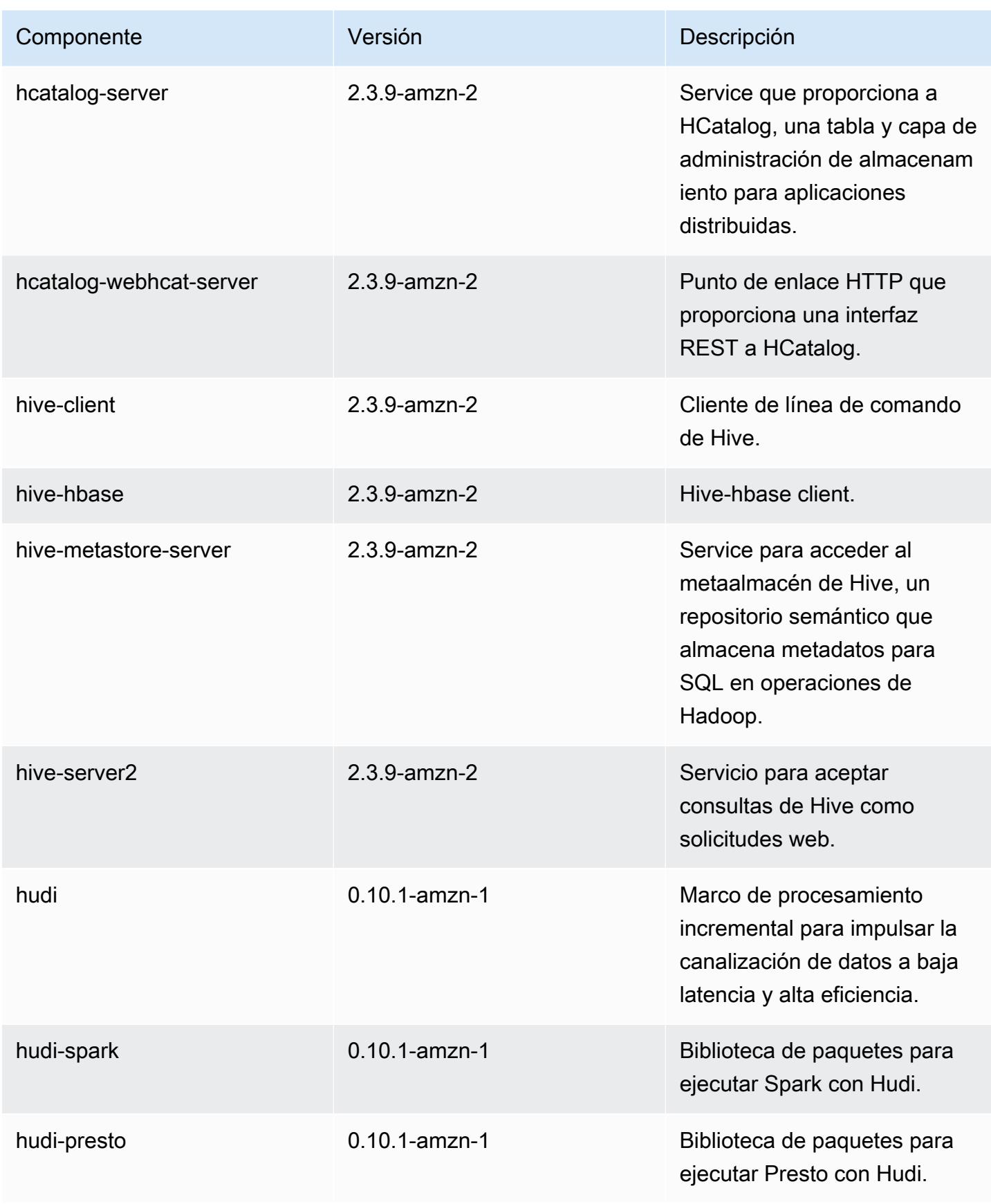

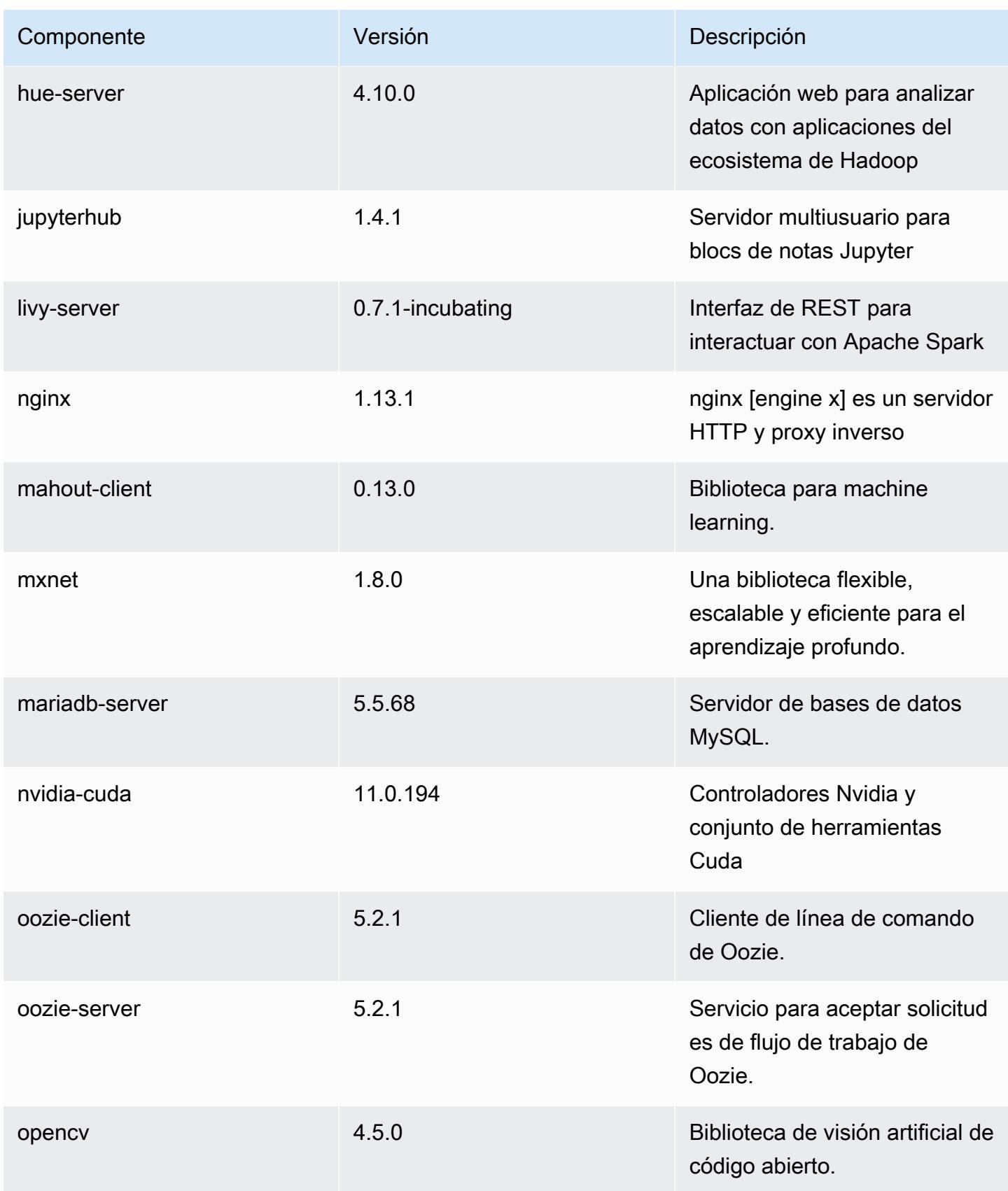

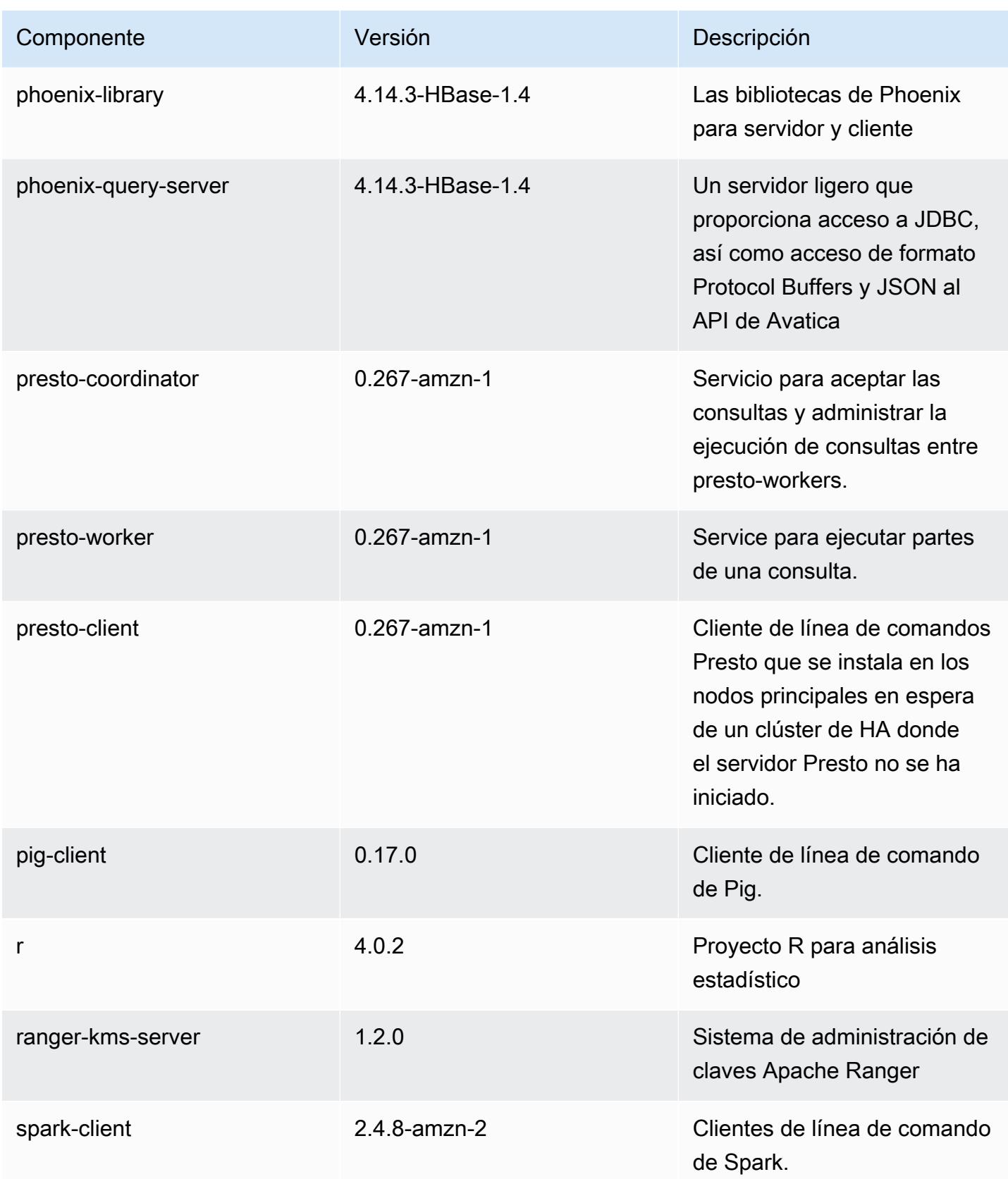

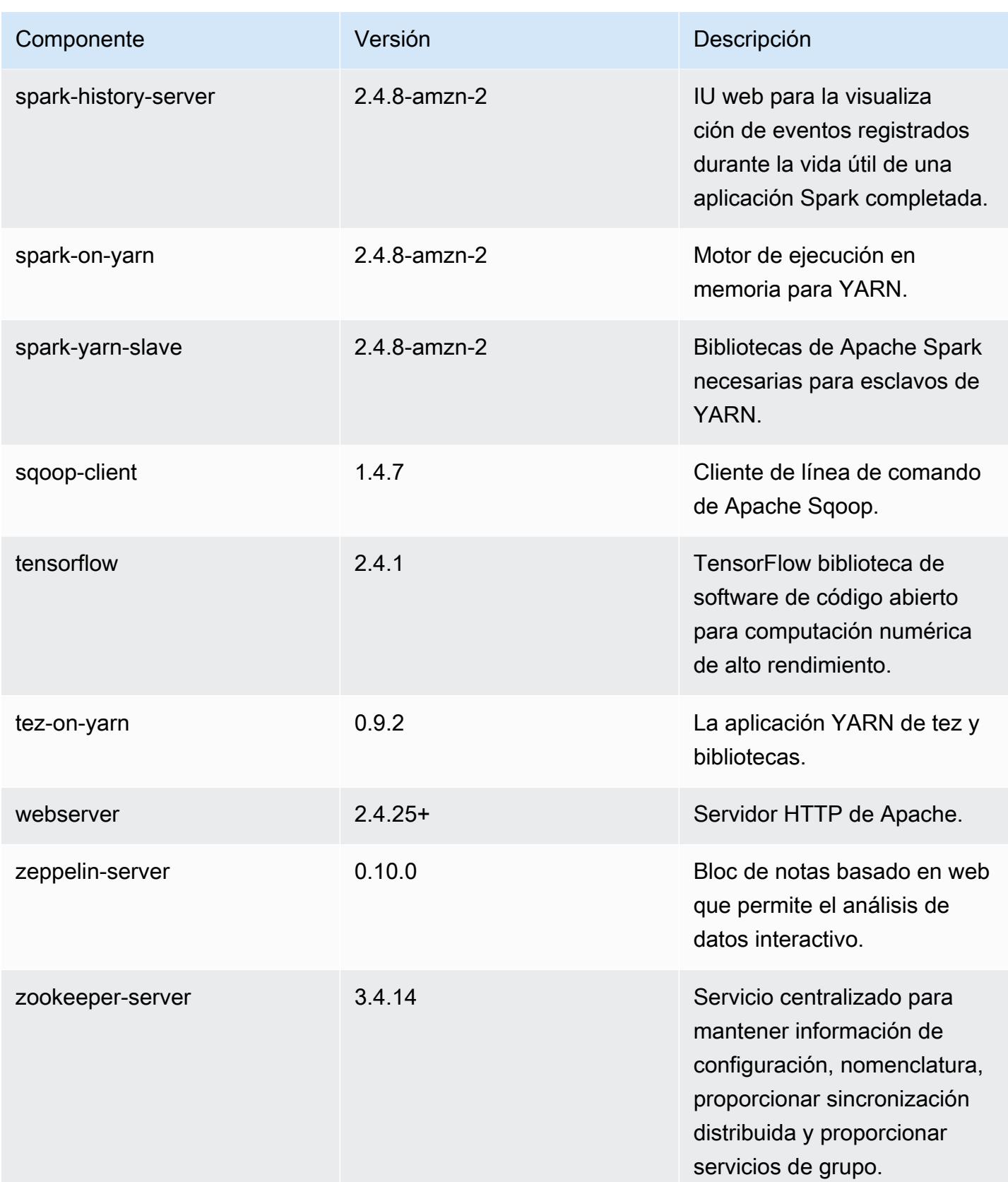

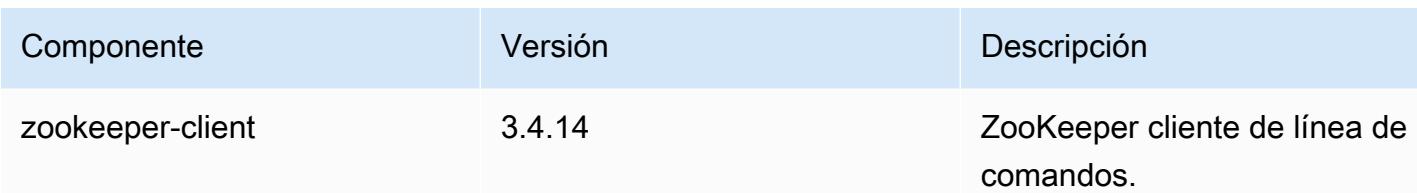

## 5.36.2 clasificaciones de configuración

Las clasificaciones de configuración le permiten personalizar las aplicaciones. Suelen corresponder a un archivo XML de configuración para la aplicación como, por ejemplo, hive-site.xml. Para obtener más información, consulte [Configuración de aplicaciones.](#page-3517-0)

Las acciones de reconfiguración se producen cuando se especifica una configuración para los grupos de instancias de un clúster en ejecución. Amazon EMR solo inicia acciones de reconfiguración para las clasificaciones que se modifican. Para obtener más información, consulte [Reconfiguración de un grupo de instancias en un clúster en ejecución](#page-3522-0).

#### clasificaciones emr-5.36.2

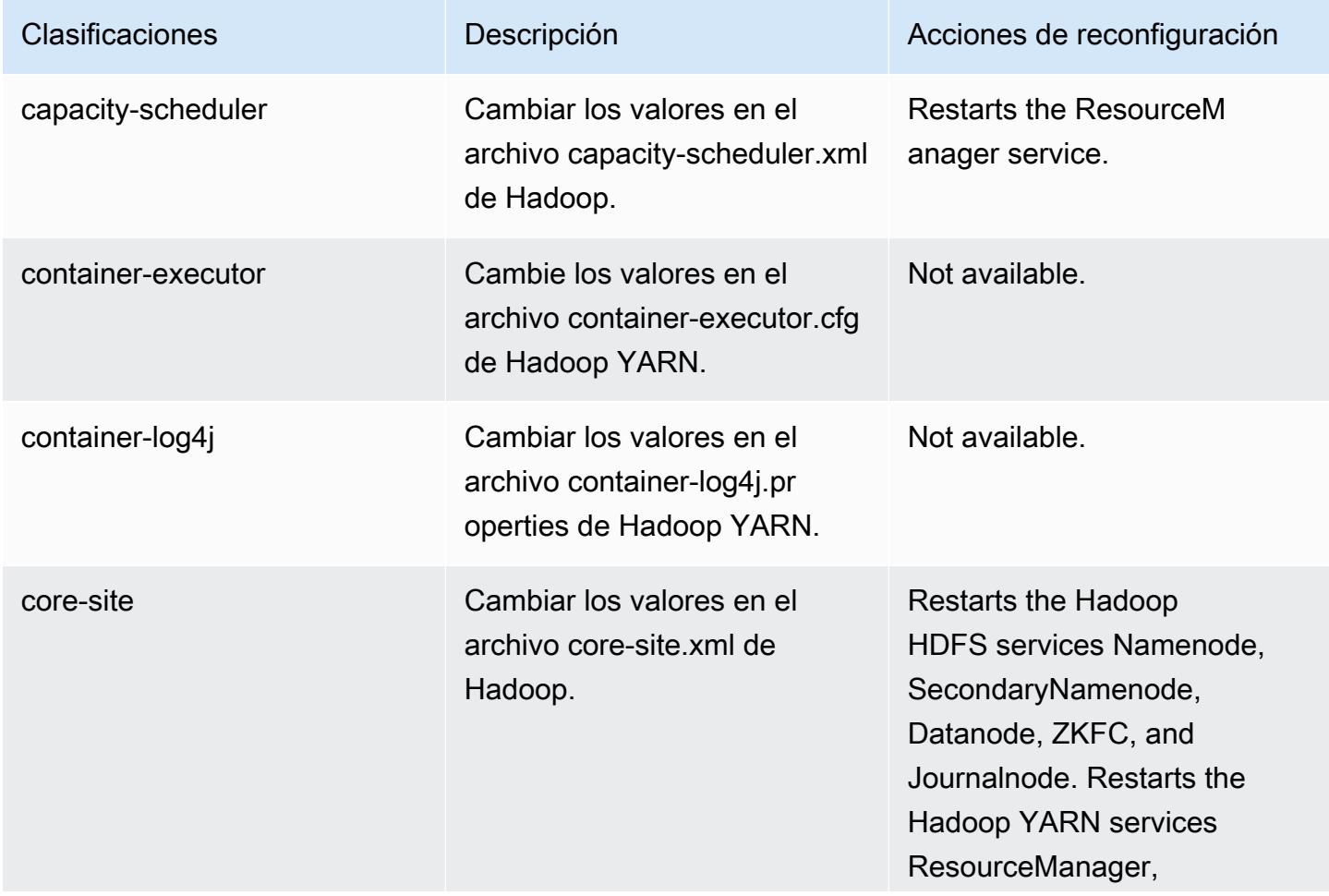

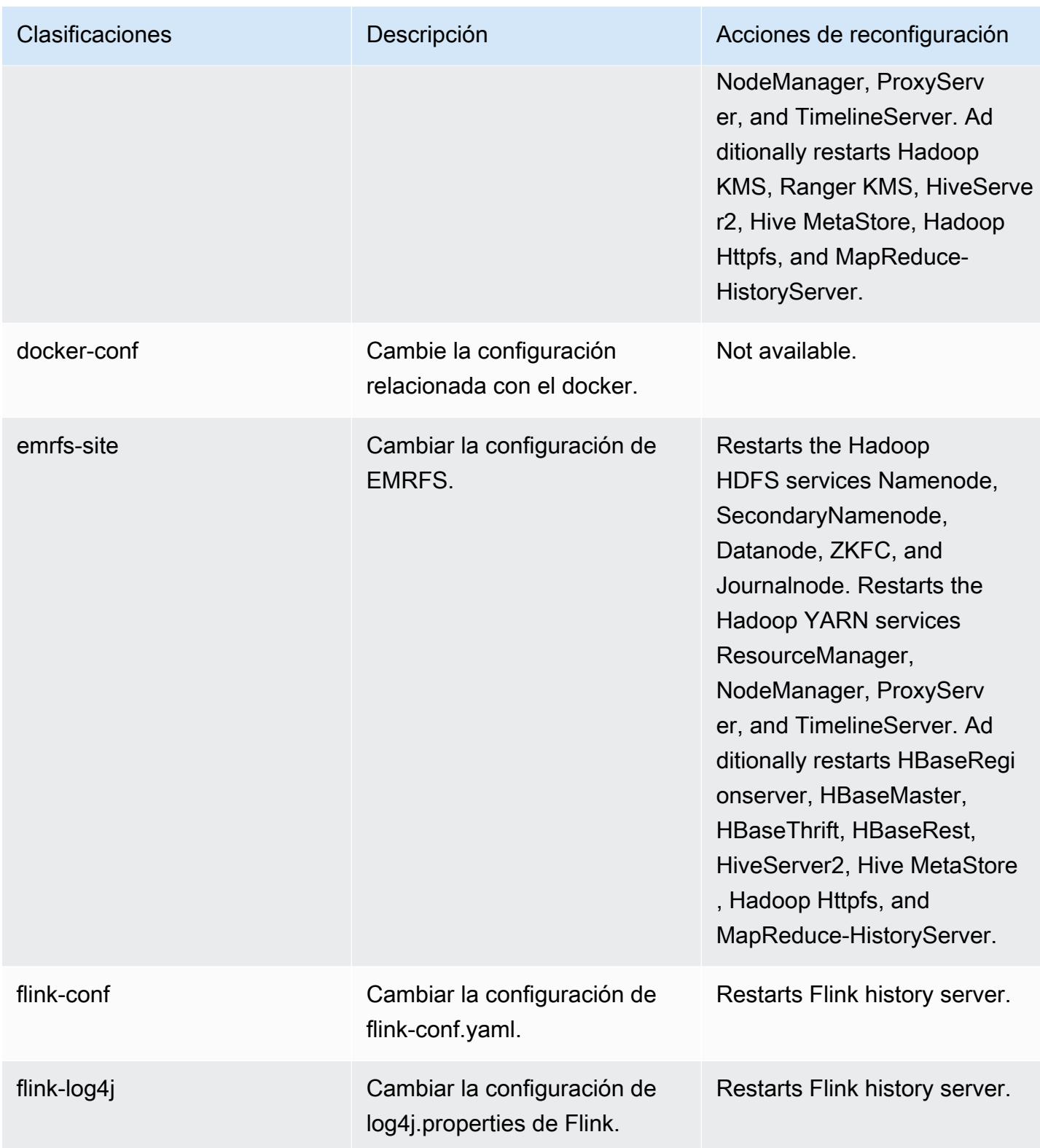

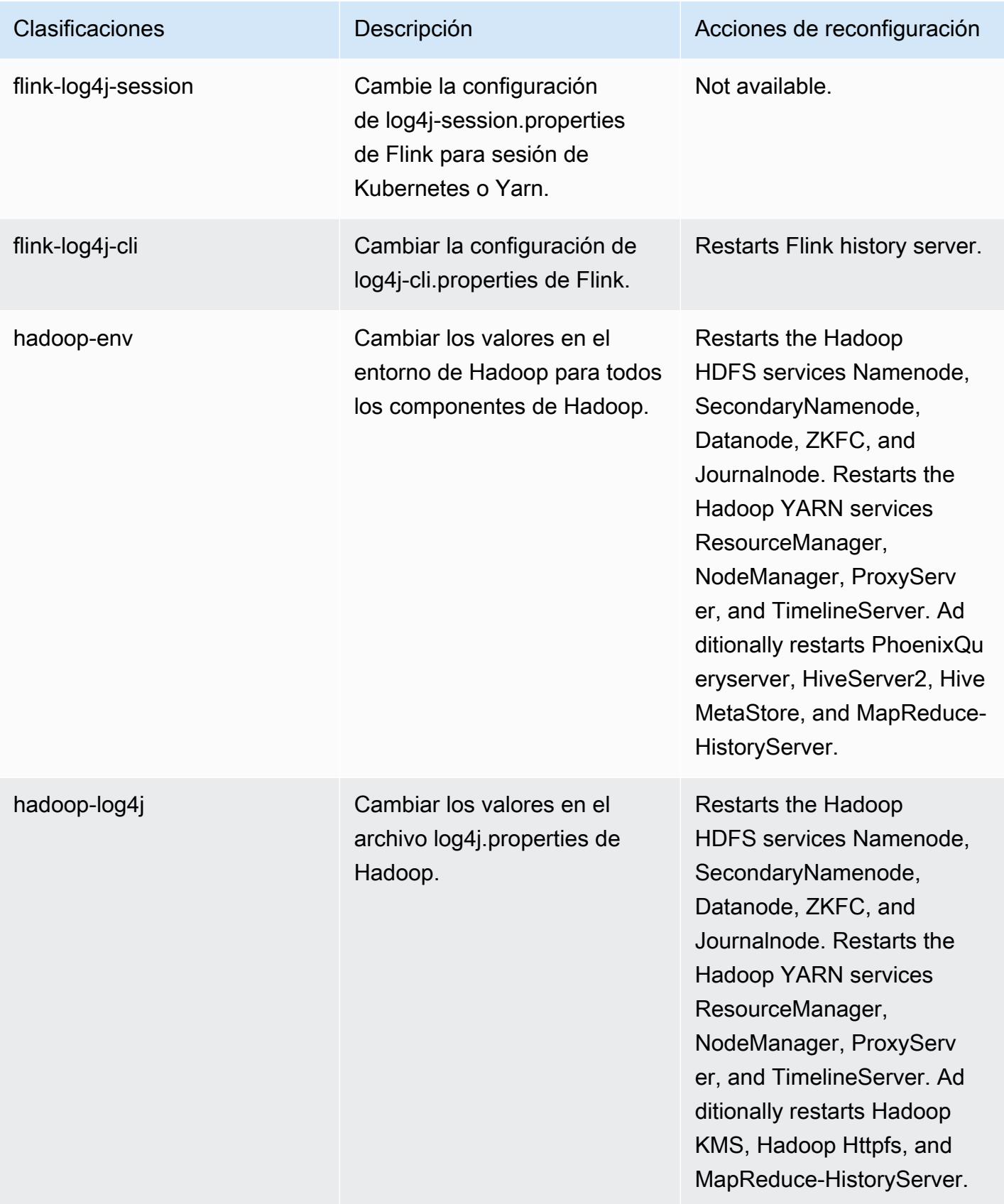

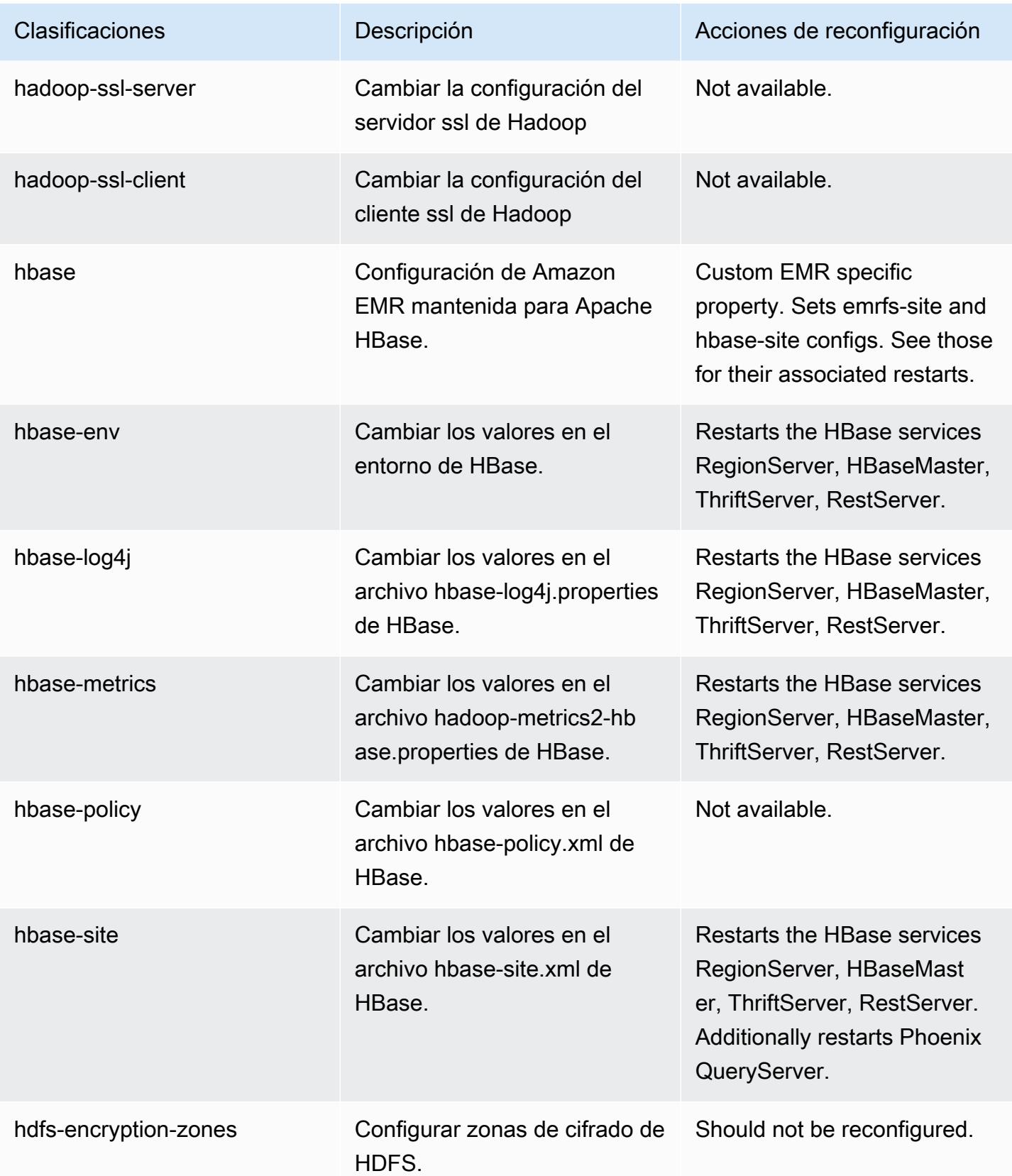

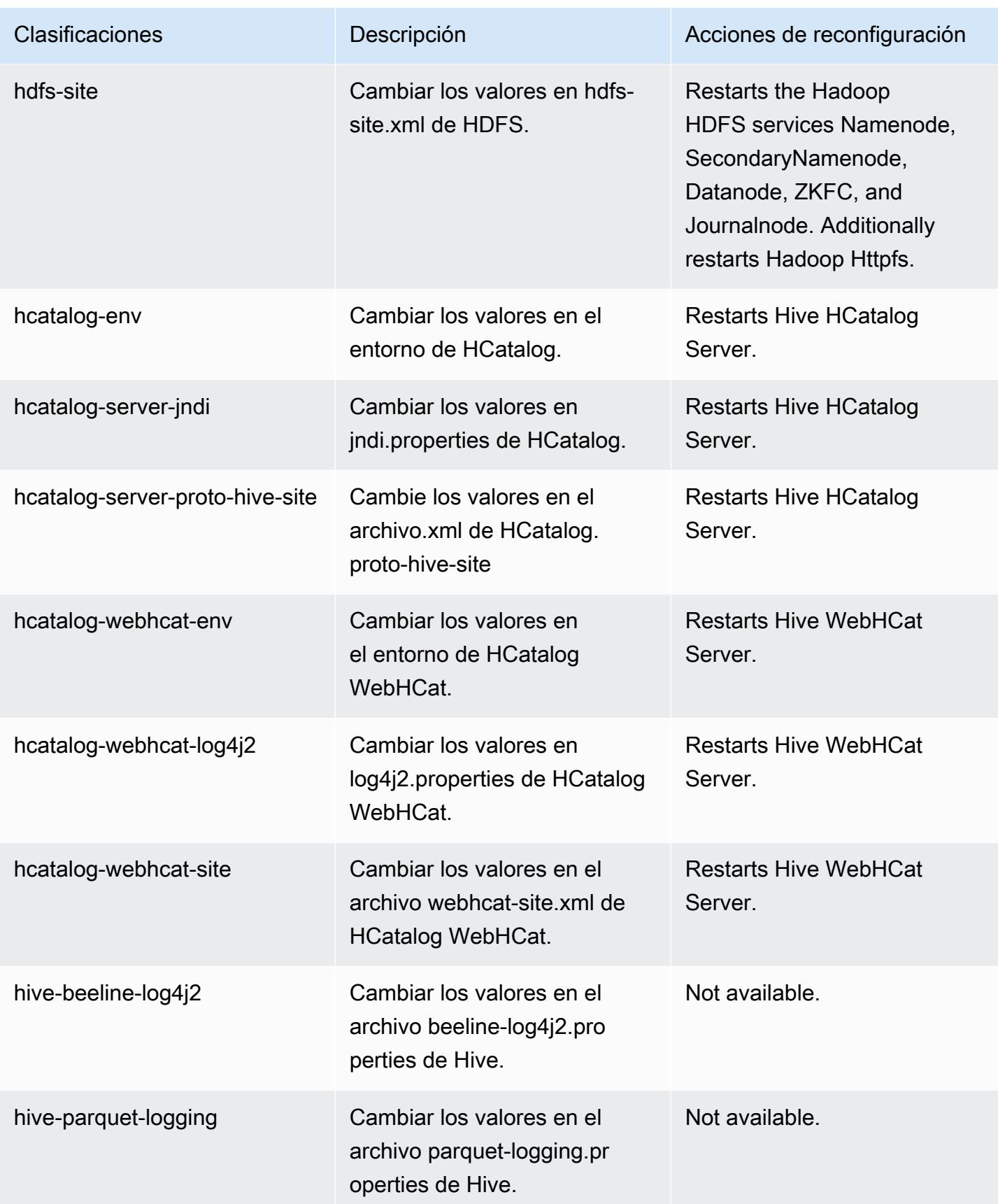

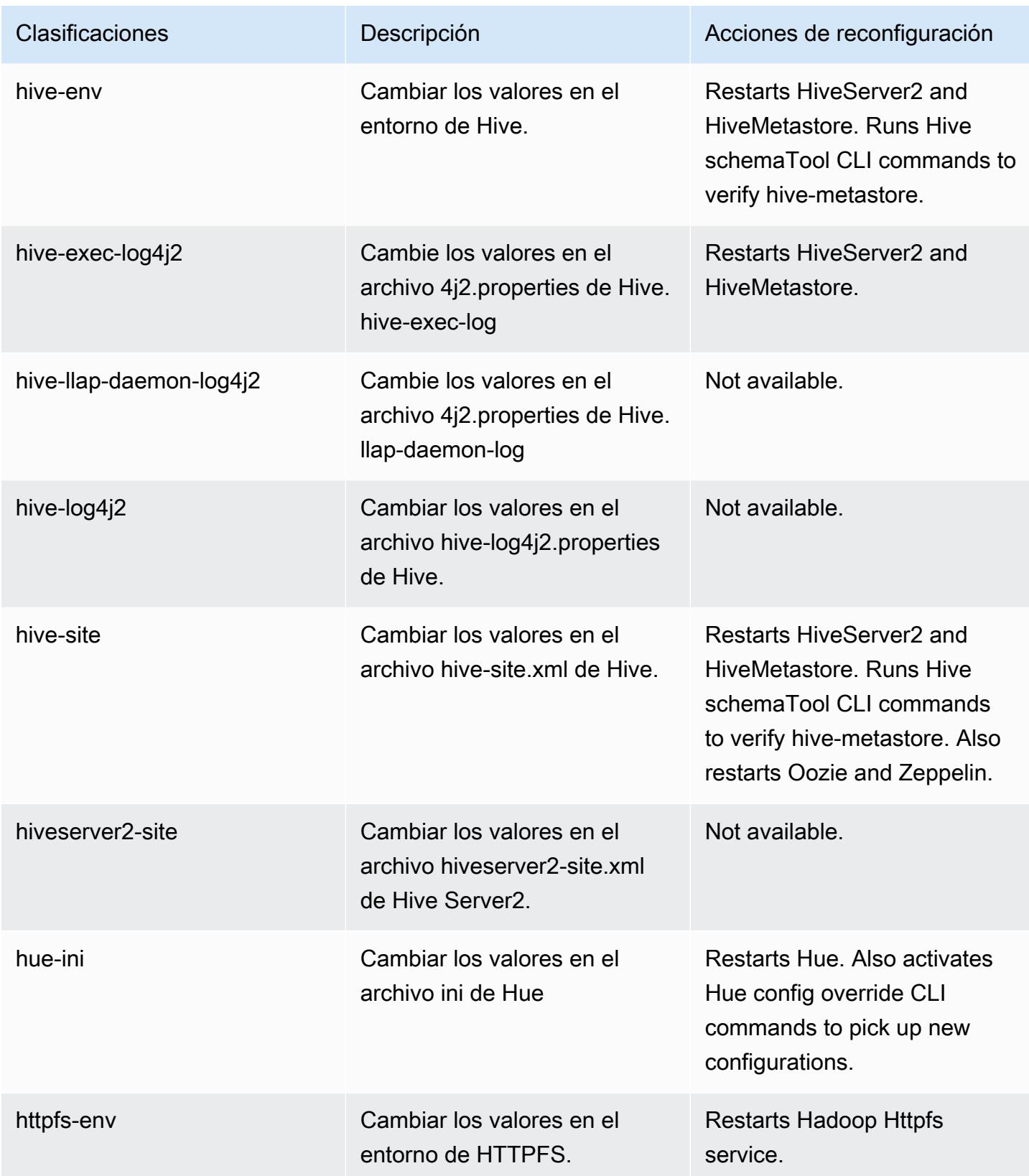

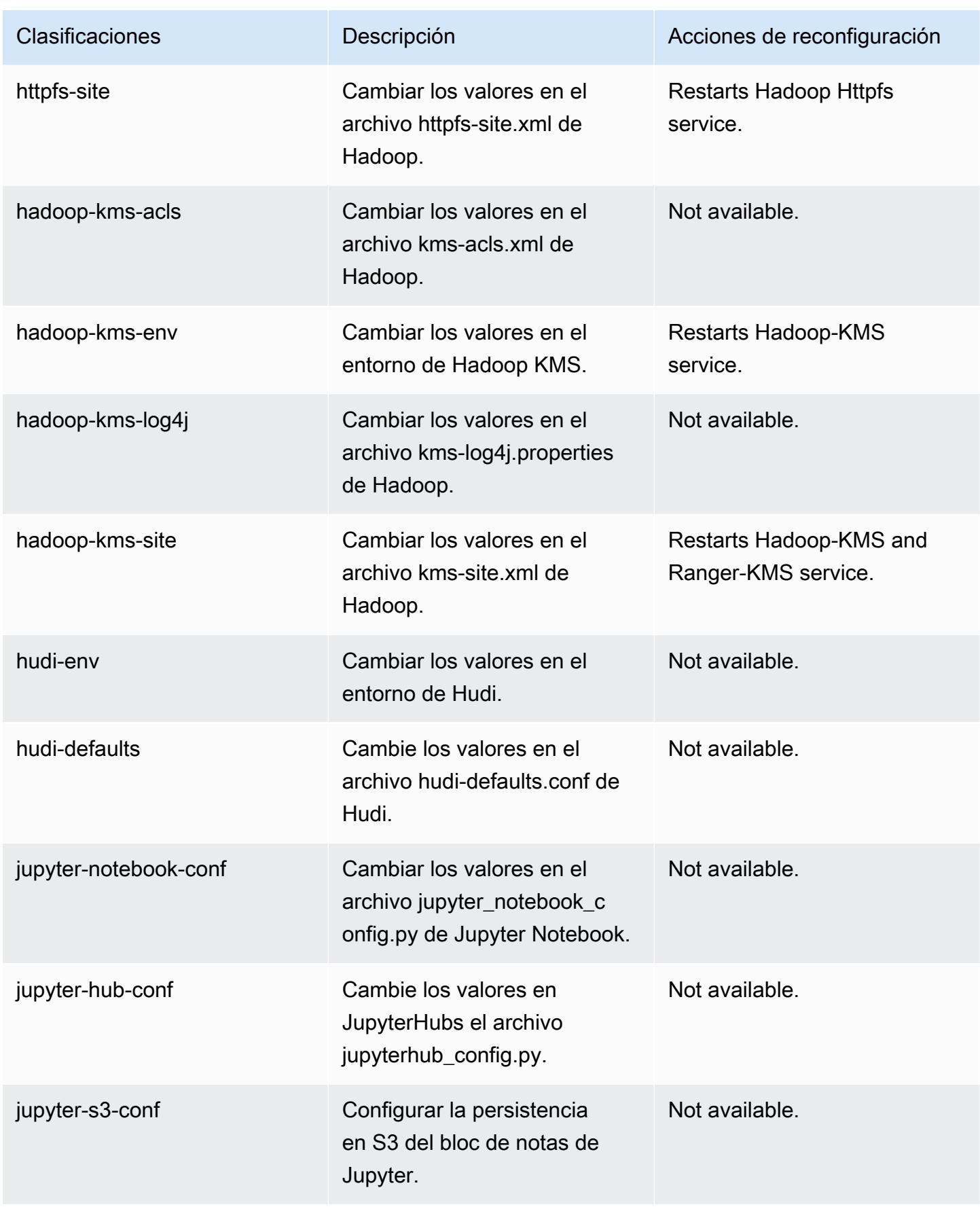

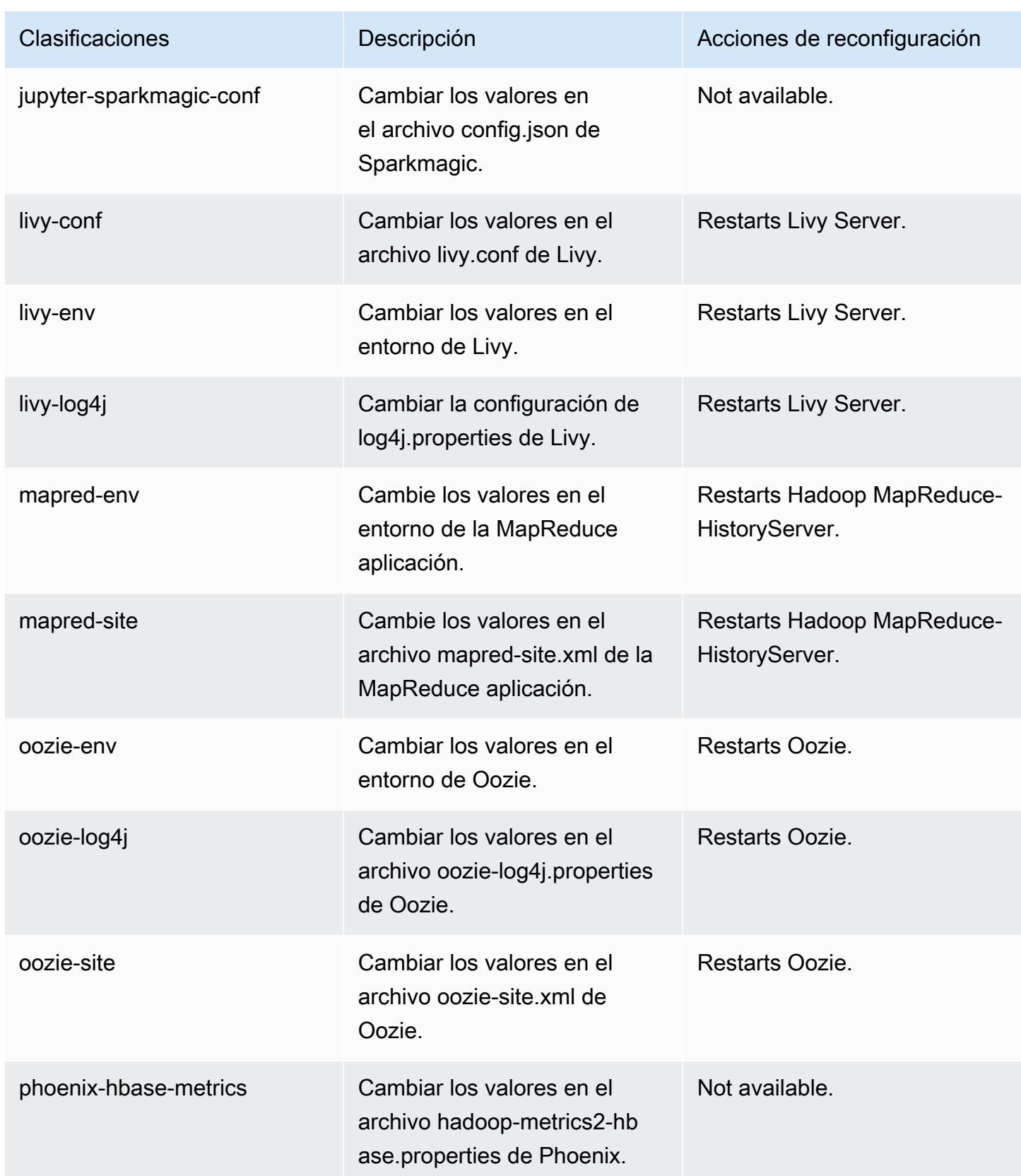

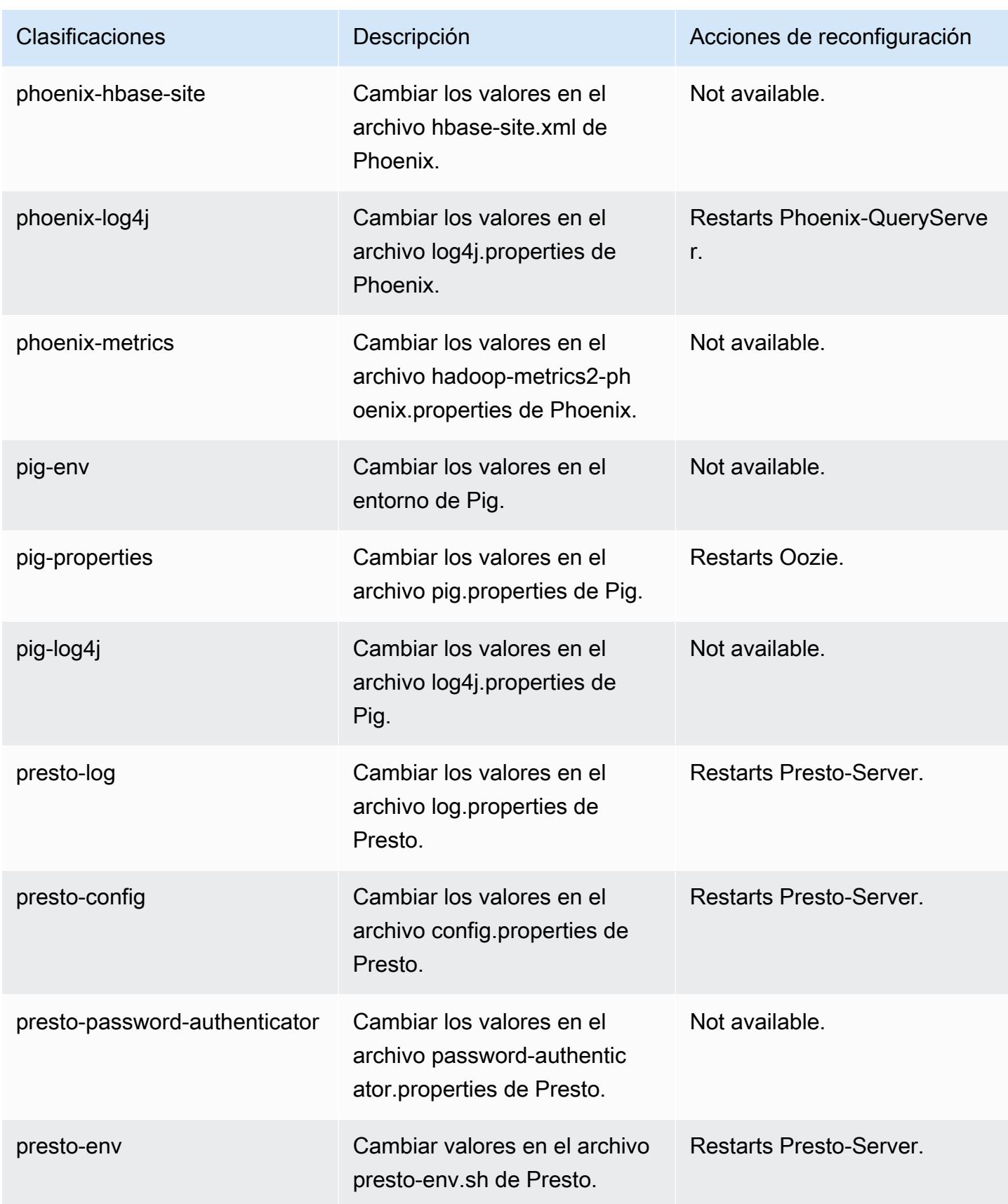

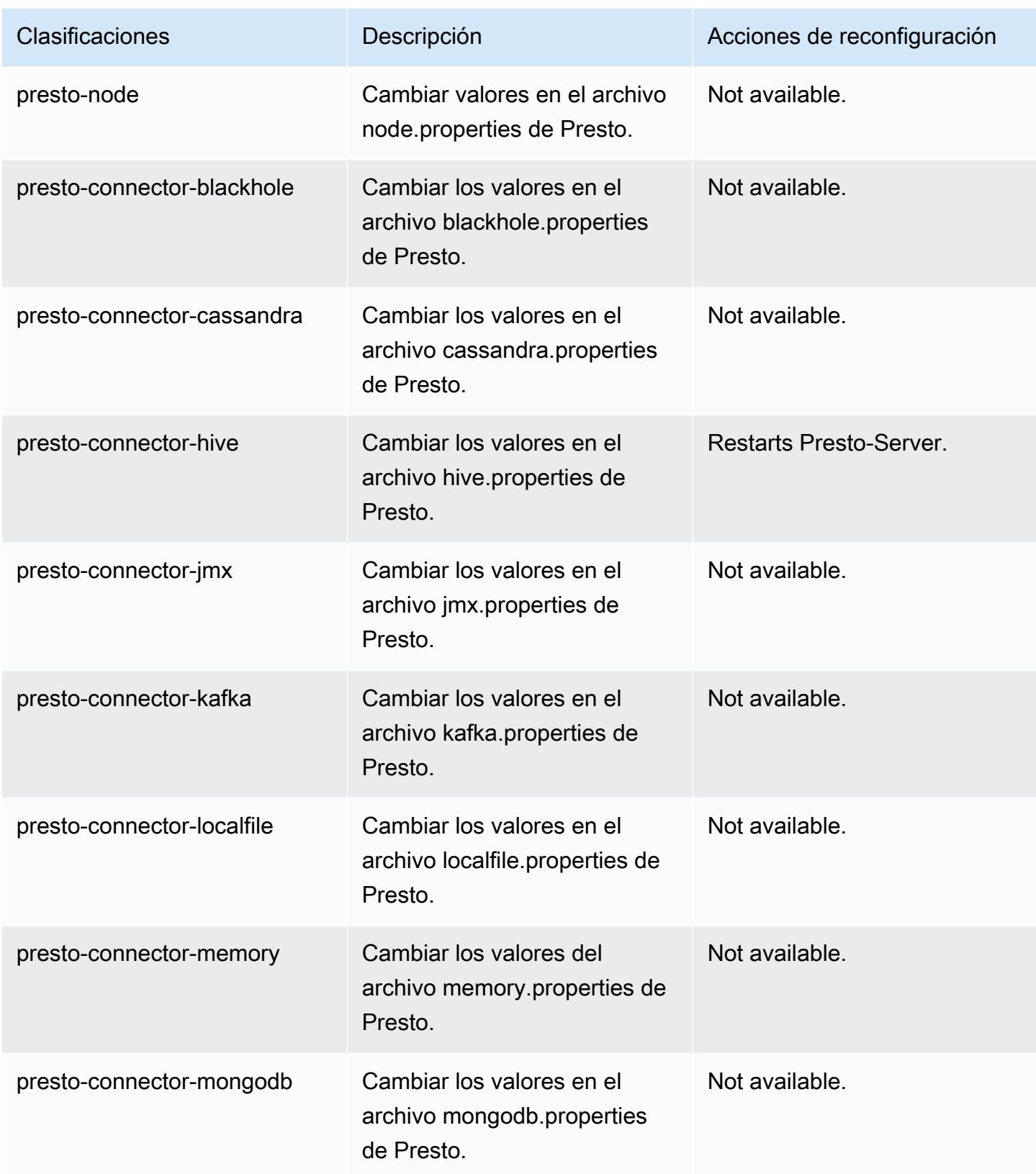

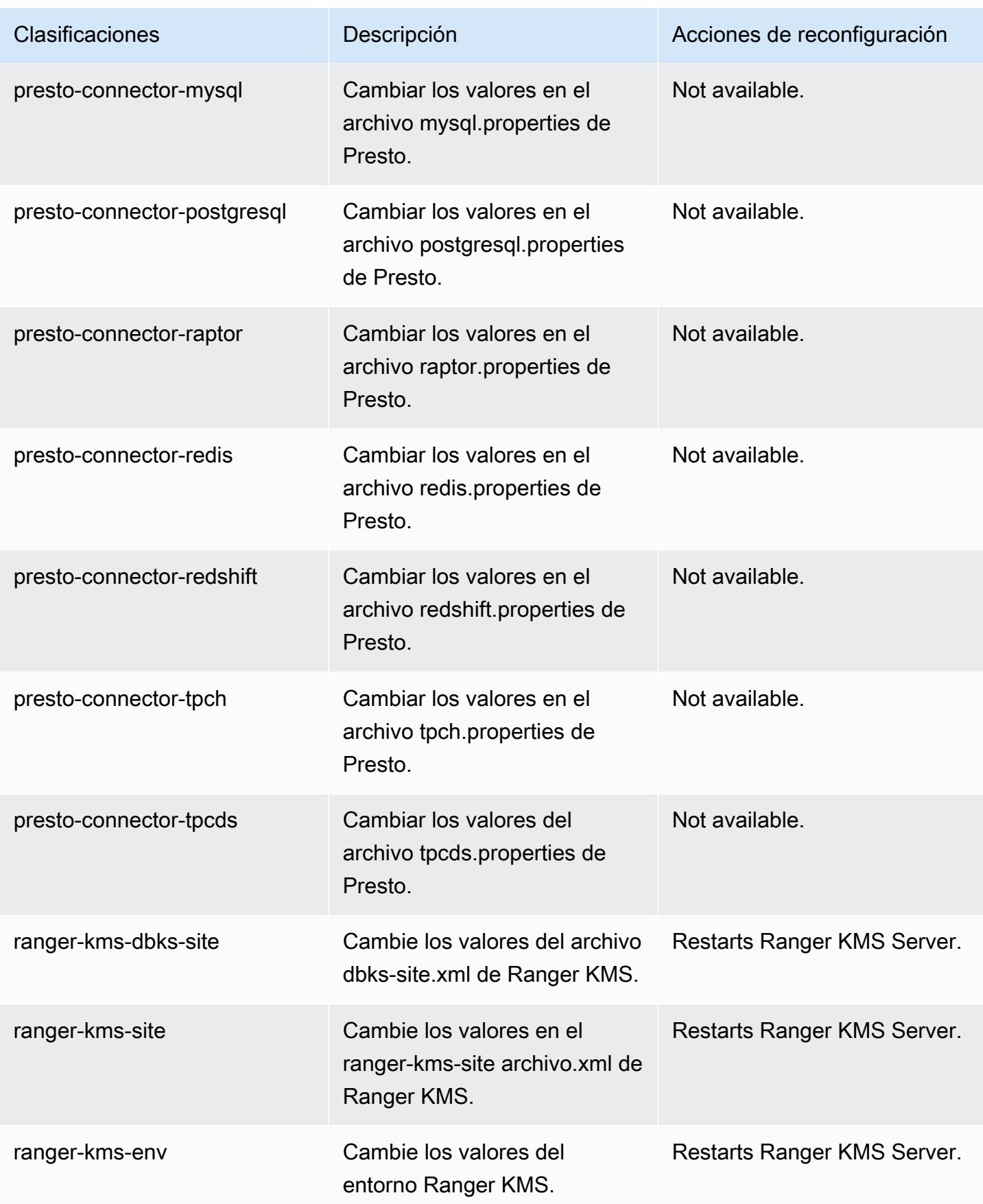

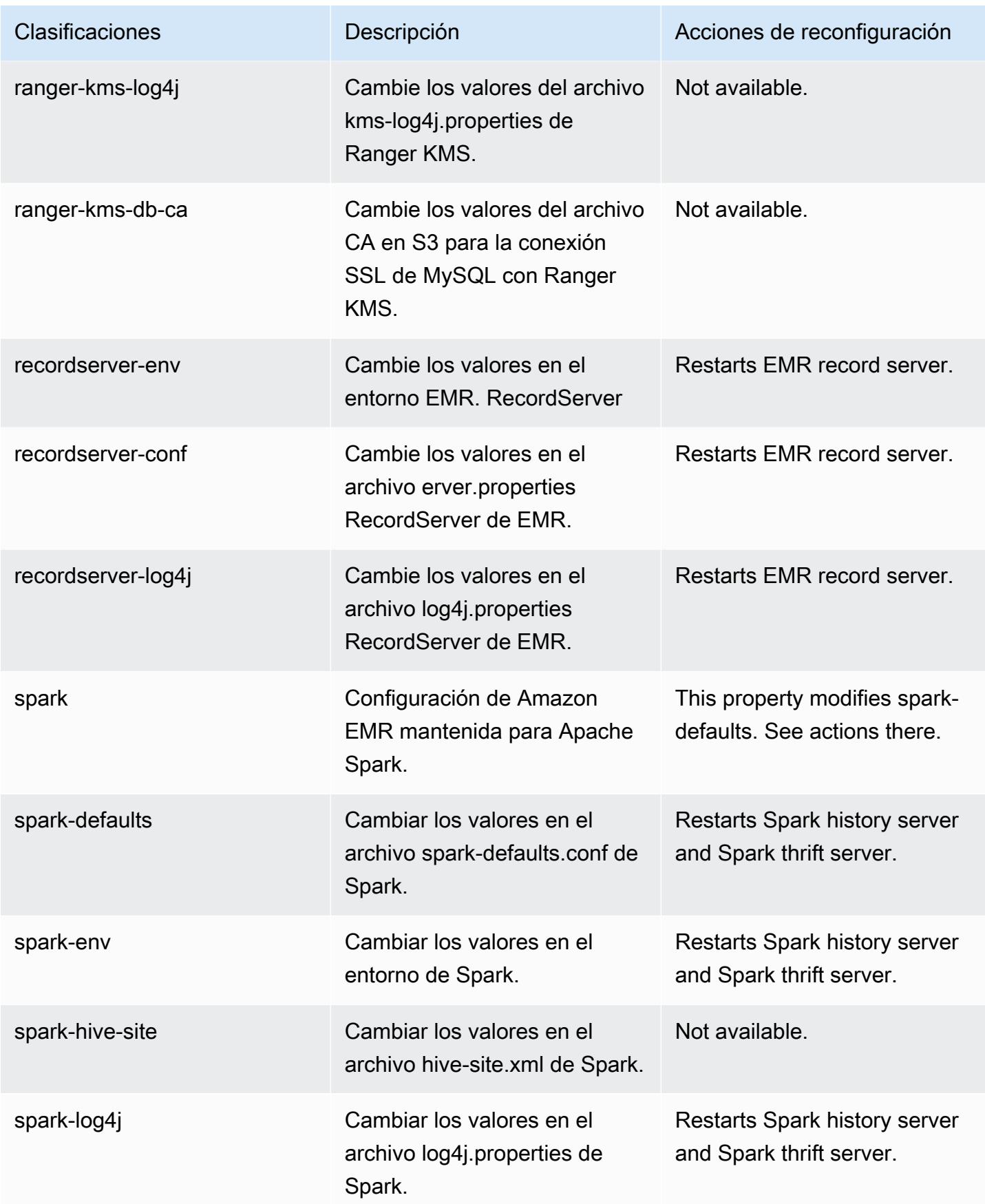

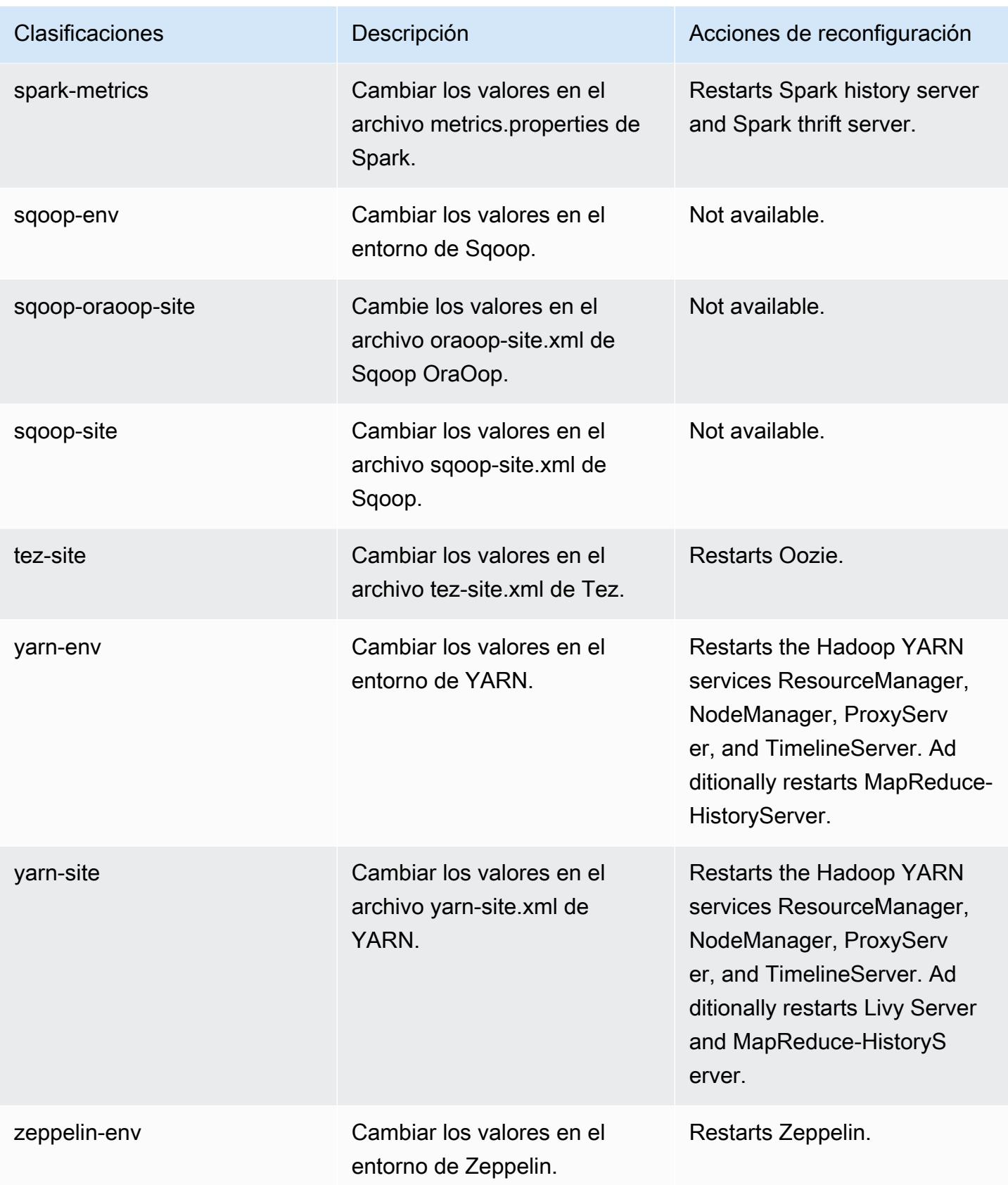

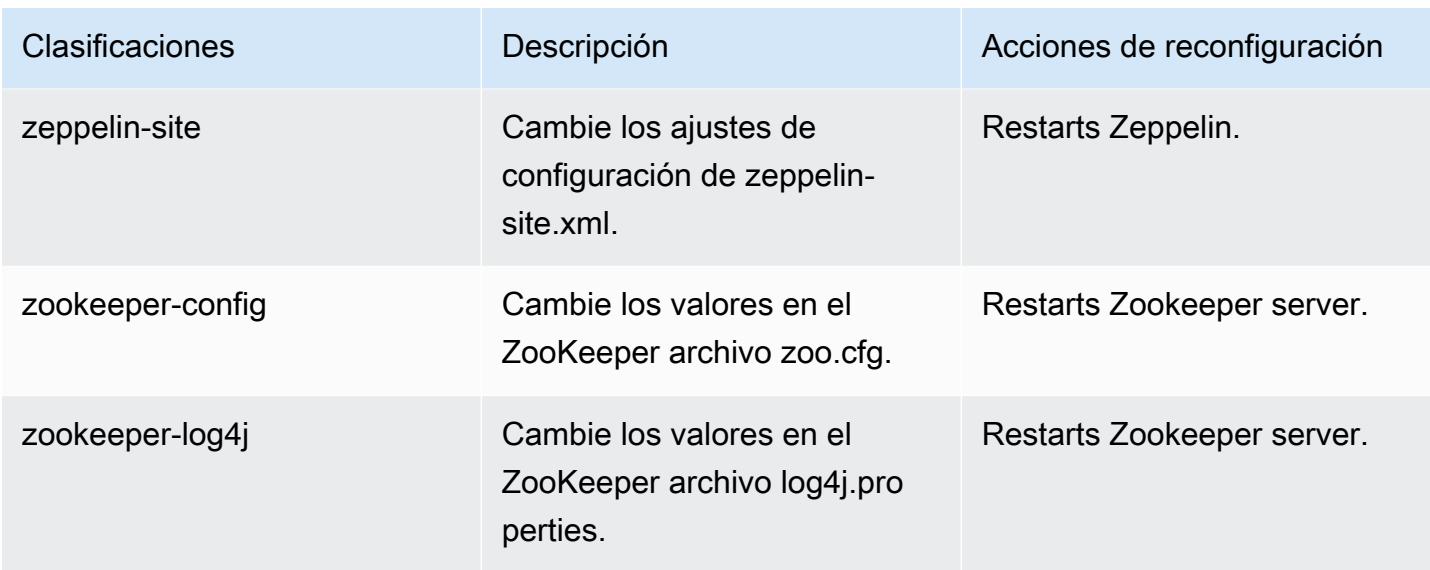

# 5.36.2 registro de cambios

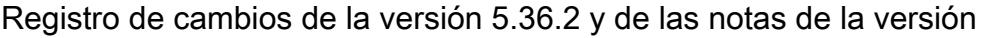

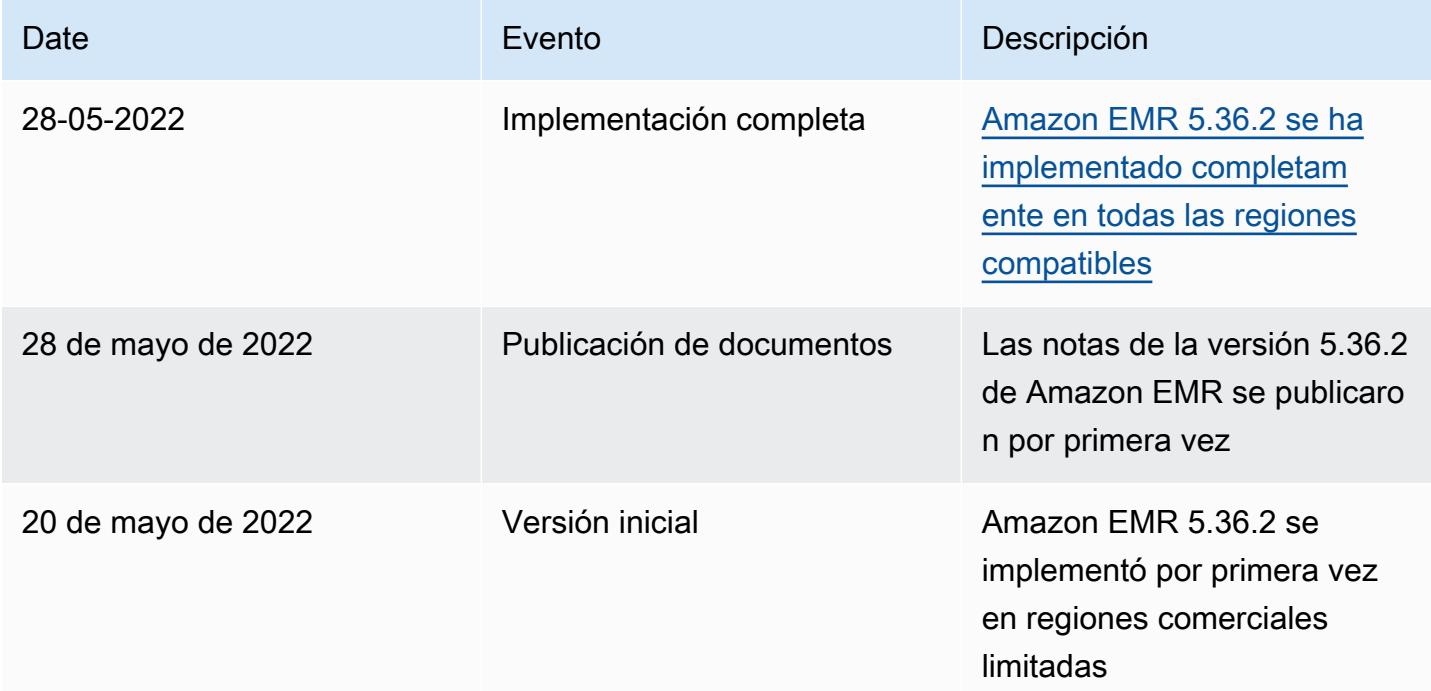

## Amazon EMR, versión 5.36.1

Versiones de las aplicaciones de la versión 5.36.1

Esta versión admite las siguientes aplicaciones: [Flink,](https://flink.apache.org/) [Ganglia,](http://ganglia.info) [HBase](http://hbase.apache.org/), [HCatalog,](https://cwiki.apache.org/confluence/display/Hive/HCatalog) [Hadoop,](http://hadoop.apache.org/docs/current/) [Hive](http://hive.apache.org/), [Hudi,](https://hudi.apache.org) [Hue](http://gethue.com/), [Iceberg,](https://iceberg.apache.org/) [JupyterEnterpriseGateway,](https://jupyter-enterprise-gateway.readthedocs.io/en/latest/) [JupyterHub,](https://jupyterhub.readthedocs.io/en/latest/#) [Livy,](https://livy.incubator.apache.org/) [MXNet](https://mxnet.incubator.apache.org/), [Mahout,](http://mahout.apache.org/) [Oozie,](http://oozie.apache.org/) [Phoenix,](https://phoenix.apache.org/) [Pig](http://pig.apache.org/), [Presto,](https://prestodb.io/) [Spark,](https://spark.apache.org/docs/latest/) [Sqoop,](http://sqoop.apache.org/) [TensorFlow](https://www.tensorflow.org/), [Tez,](https://tez.apache.org/) [Zeppelin](https://zeppelin.incubator.apache.org/) y [ZooKeeper.](https://zookeeper.apache.org)

En la siguiente tabla se enumeran las versiones de la aplicación disponibles en esta versión de Amazon EMR y las versiones de la aplicación en las tres versiones anteriores de Amazon EMR (cuando corresponda).

Para ver un historial completo de las versiones de la aplicación disponibles para cada versión de Amazon EMR, consulte los temas siguientes:

- [Versiones de las aplicaciones en las versiones 7.x de Amazon EMR](#page-23-0)
- [Versiones de la aplicación en las versiones 6.x de Amazon EMR](#page-87-0)
- [Versiones de la aplicación en las versiones 5.x de Amazon EMR](#page-1080-0)
- [Versiones de la aplicación en las versiones 4.x de Amazon EMR](#page-2690-0)

Información sobre la versión de la aplicación

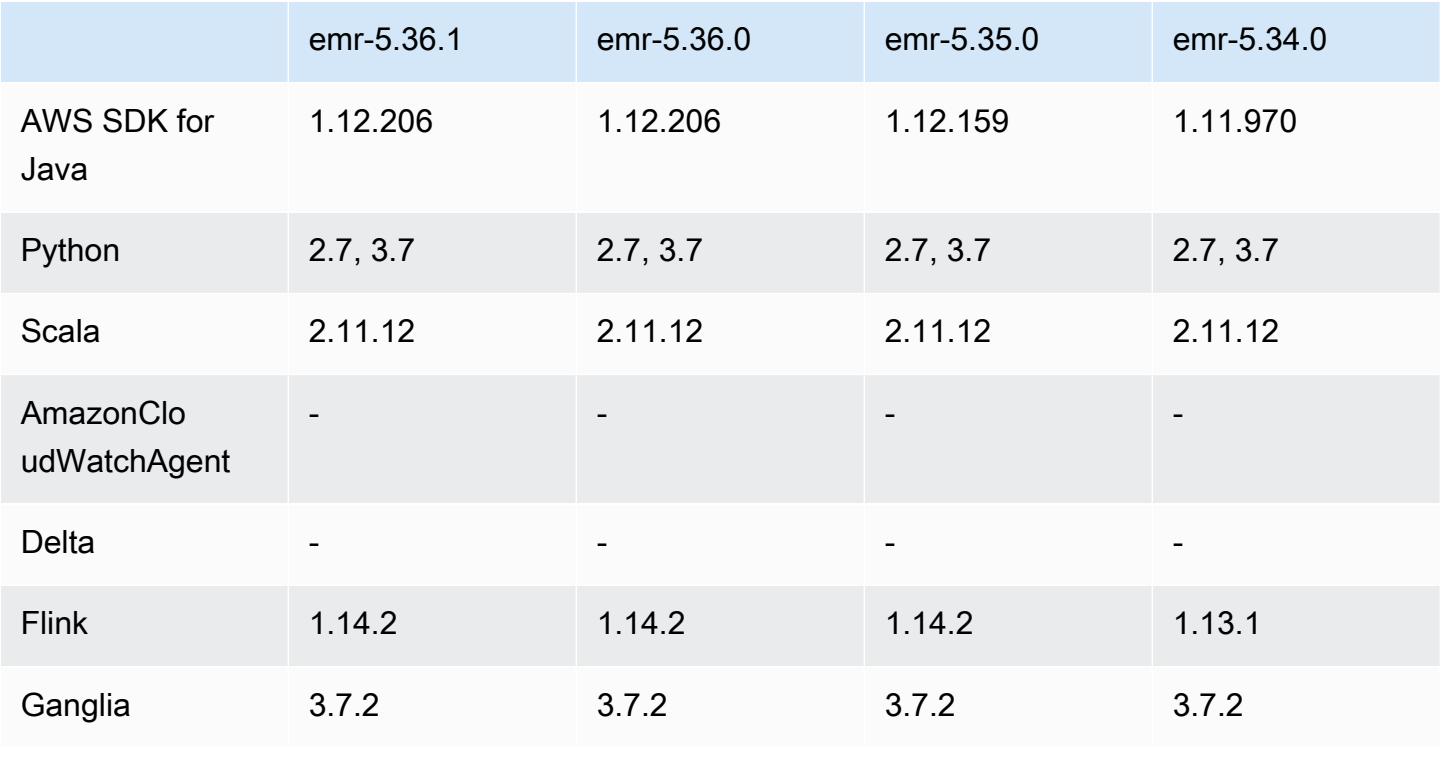

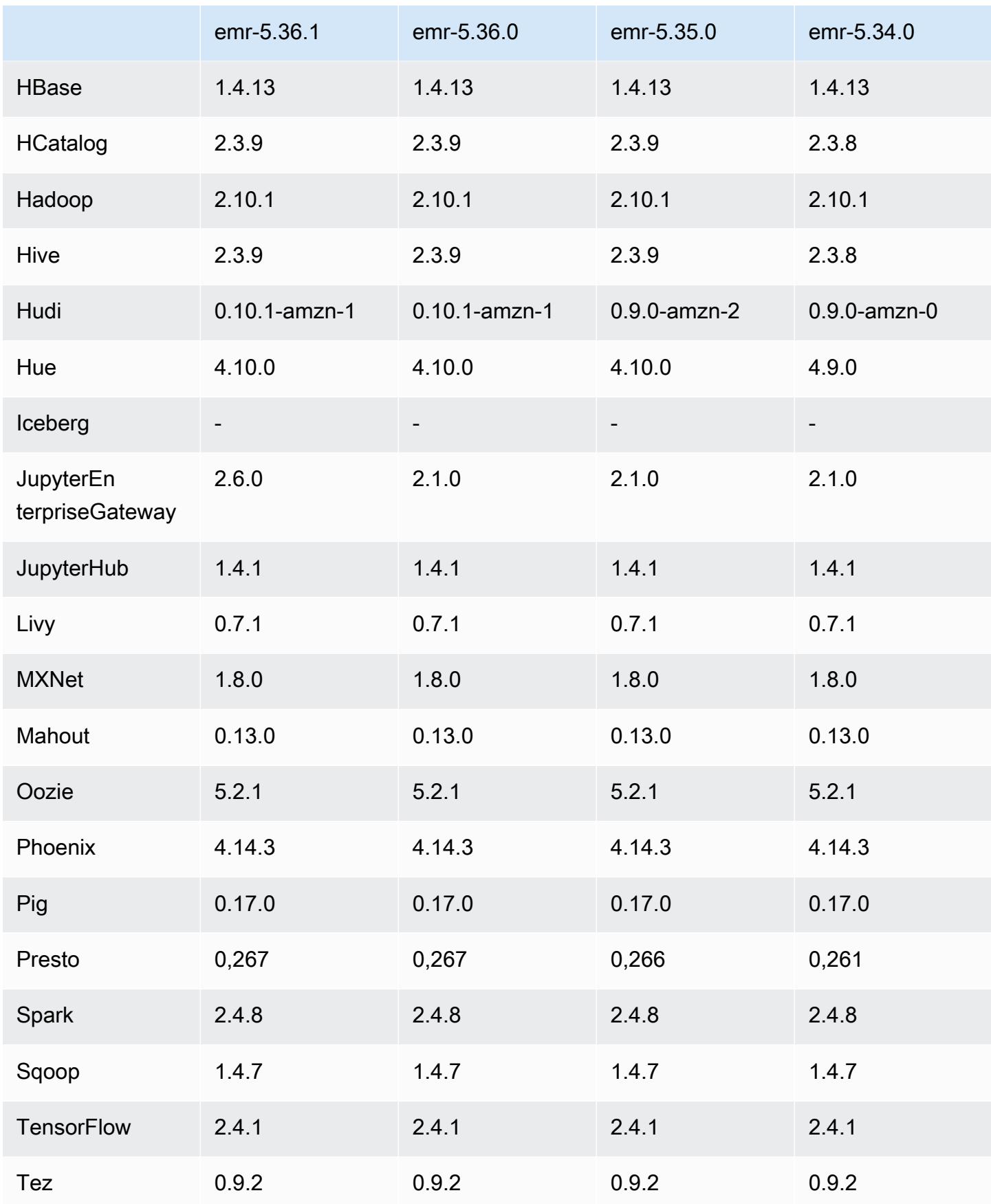

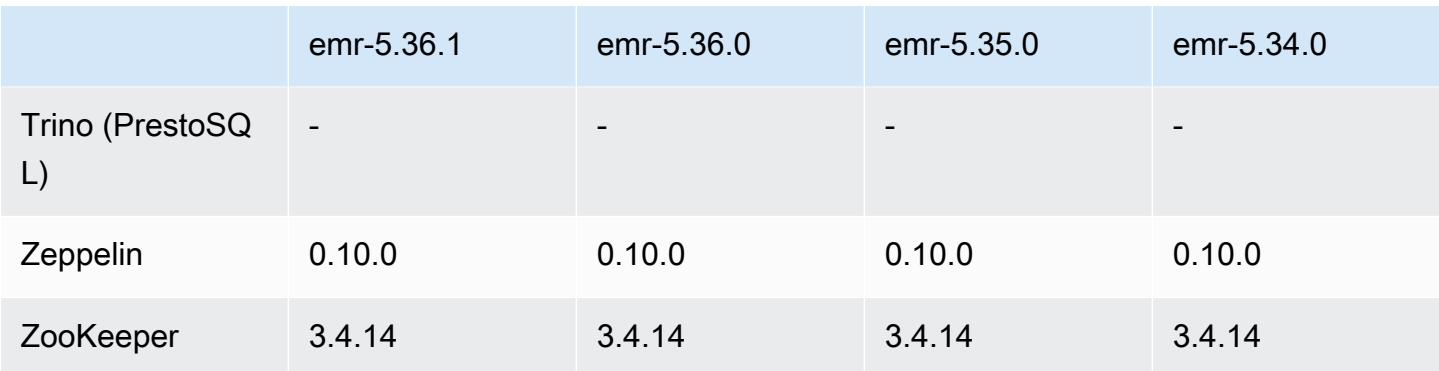

#### Notas de la versión 5.36.1

Las siguientes notas de la versión incluyen información sobre la versión 5.36.1 de Amazon EMR. Los cambios son respecto a la versión 5.36.0. Para obtener información sobre el cronograma de lanzamiento, consulte el [registro de cambios.](https://docs.aws.amazon.com/emr/latest/ReleaseGuide/emr-5361-release.html#5361-changelog)

Cambios, mejoras y problemas resueltos

- La versión 5.36.1 de Amazon EMR agrega compatibilidad para archivar registros en Amazon S3 durante la reducción vertical del clúster. En las versiones 5.x anteriores, solo podía archivar archivos de registro en Amazon S3 durante la terminación del clúster. Esta mejora garantiza que los archivos de registro generados en el clúster persistan en Amazon S3 incluso después de terminar el nodo. Para más información, consulte [Configurar el registro y la depuración de un](https://docs.aws.amazon.com/emr/latest/ManagementGuide/emr-plan-debugging.html) [clúster](https://docs.aws.amazon.com/emr/latest/ManagementGuide/emr-plan-debugging.html).
- La versión 5.36.1 mejora el daemon de administración de registros en el clúster para supervisar las carpetas de registro adicionales del clúster de EMR. Esta mejora minimiza los escenarios de sobreutilización del disco.
- La versión 5.36.1 reinicia automáticamente el daemon de administración de registros en el clúster cuando se detiene. Esta mejora reduce el riesgo de que los nodos parezcan estar en mal estado debido a la sobreutilización del disco.
- La versión 5.36.1 corrige un problema por el que los daemons de Amazon EMR del nodo principal mantenían metadatos obsoletos para las instancias terminadas del clúster. Conservar datos obsoletos puede provocar que el uso de la CPU y la memoria en el clúster aumente sin límites y, en última instancia, causar fallos en el clúster.
- Para los clústeres que se lanzan con varios nodos principales, la versión 5.36.1 corrige un problema por el que un fallo de hardware de Amazon EC2 en uno de los nodos principales podía provocar un error en un segundo nodo principal y hacer que el clúster fuera inestable.
- En el caso de los clústeres que están configurados con cifrado en tránsito, el escalado administrado ahora es compatible con los datos de mezclas aleatorias de Spark. Los datos de mezclas aleatorias de Spark son datos que Spark redistribuye entre las particiones para realizar operaciones específicas. Durante la reducción vertical, el escalado administrado ignora las instancias con datos de mezclas aleatorias. Esto evita que se vuelvan a intentar los trabajos y se vuelvan a realizar los cálculos, lo que resulta costoso en términos de precio y rendimiento. Para más información sobre las operaciones de mezclas aleatorias, consulte [Spark Programming Guide.](https://spark.apache.org/docs/latest/rdd-programming-guide.html#shuffle-operations)
- Al lanzar un clúster con la última versión del parche de Amazon EMR 5.36 o superior, 6.6 o superior, o 7.0 o superior, Amazon EMR utiliza la última versión de Amazon Linux 2023 o Amazon Linux 2 como la AMI de Amazon EMR predeterminada. Para más información, consulte [Uso de la](https://docs.aws.amazon.com/emr/latest/ManagementGuide/emr-default-ami.html)  [AMI de Amazon Linux predeterminada para Amazon EMR](https://docs.aws.amazon.com/emr/latest/ManagementGuide/emr-default-ami.html).

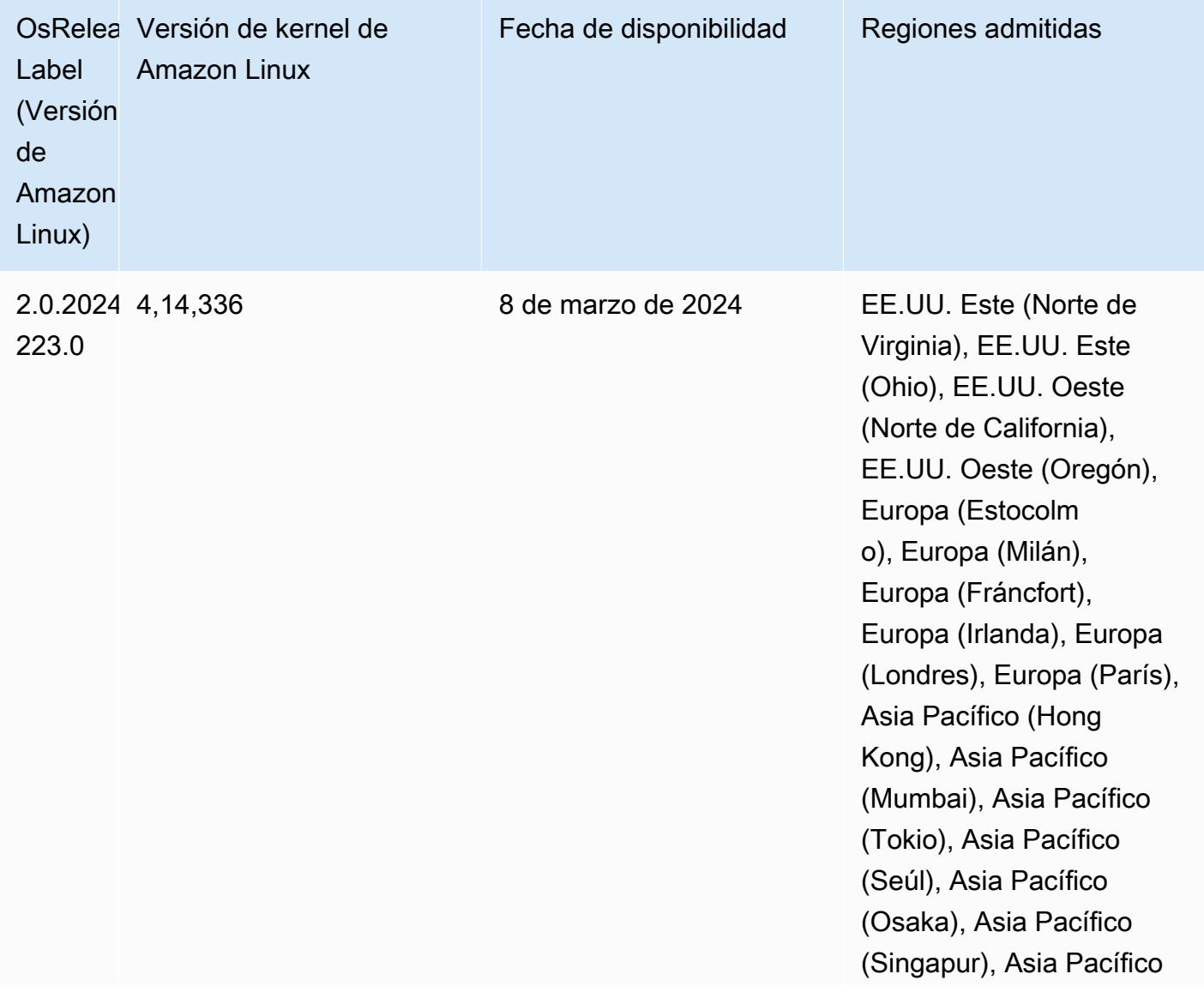

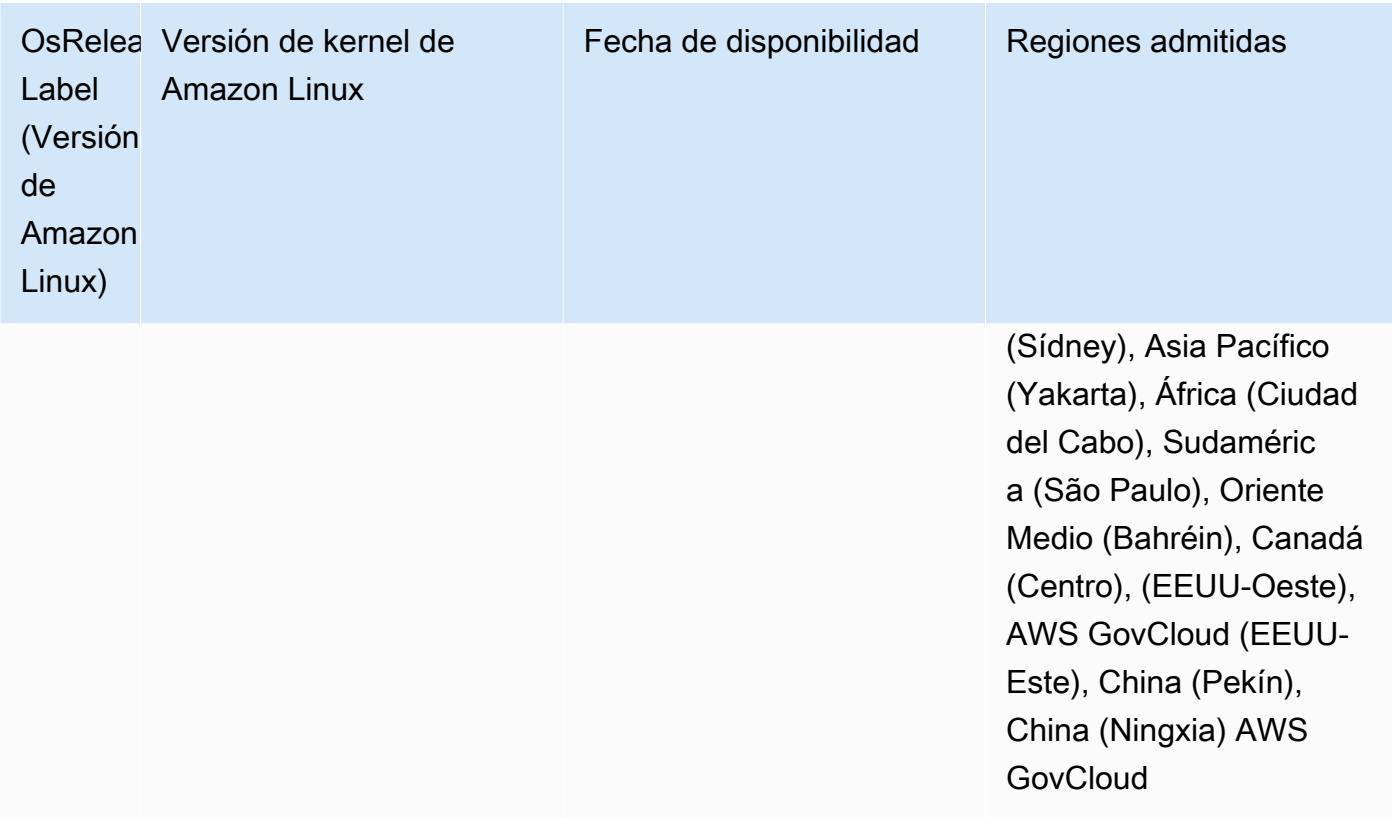

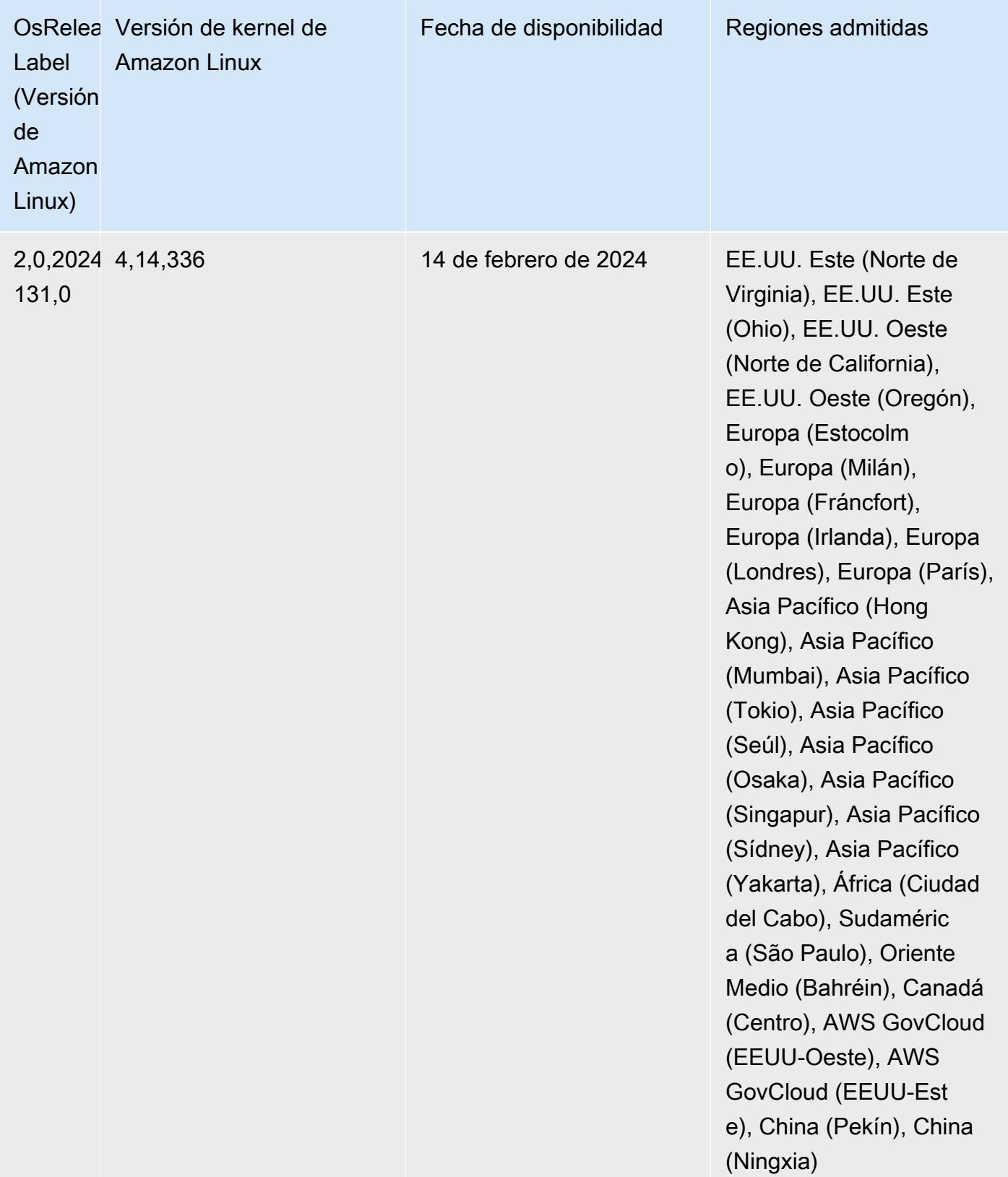

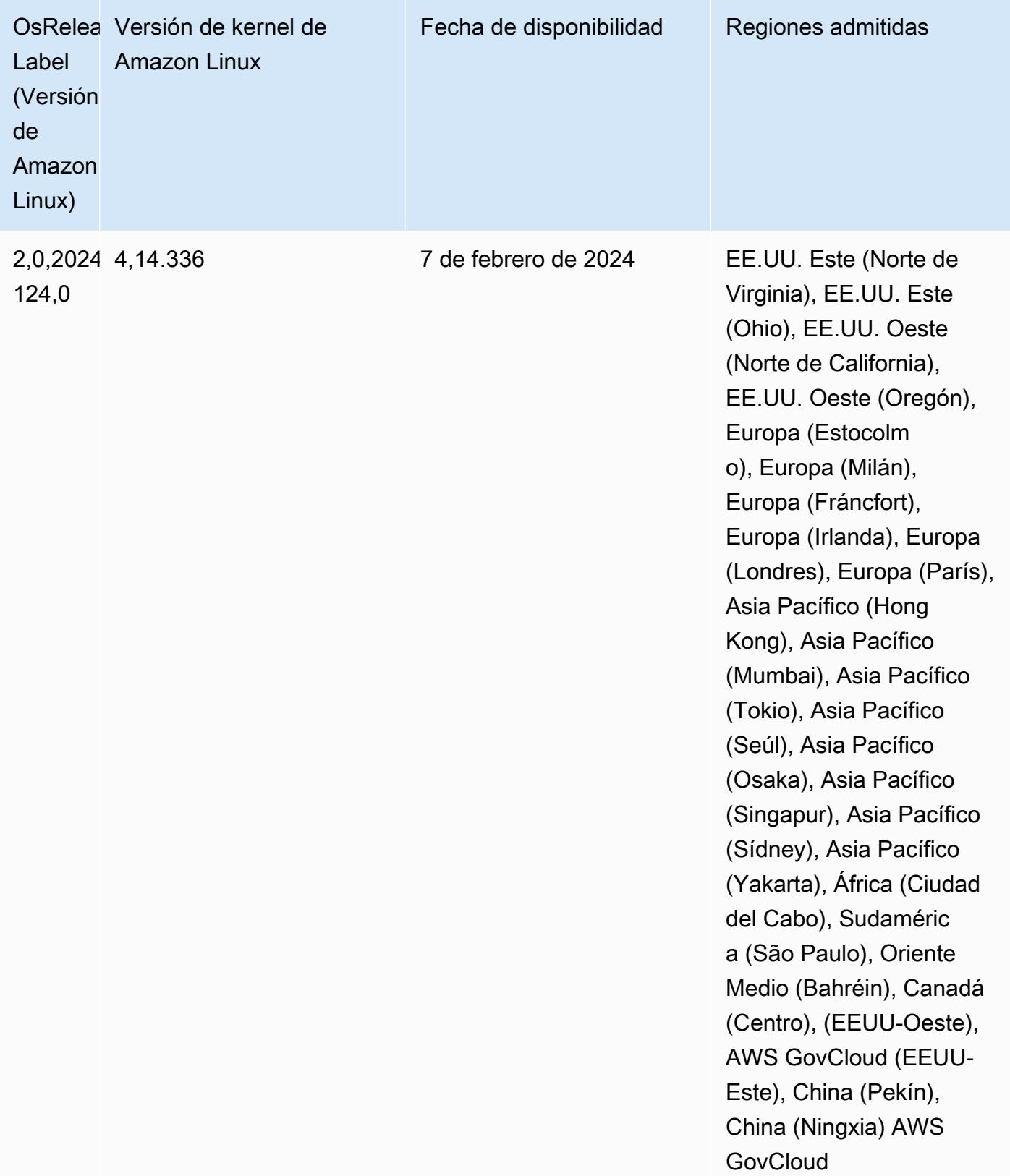

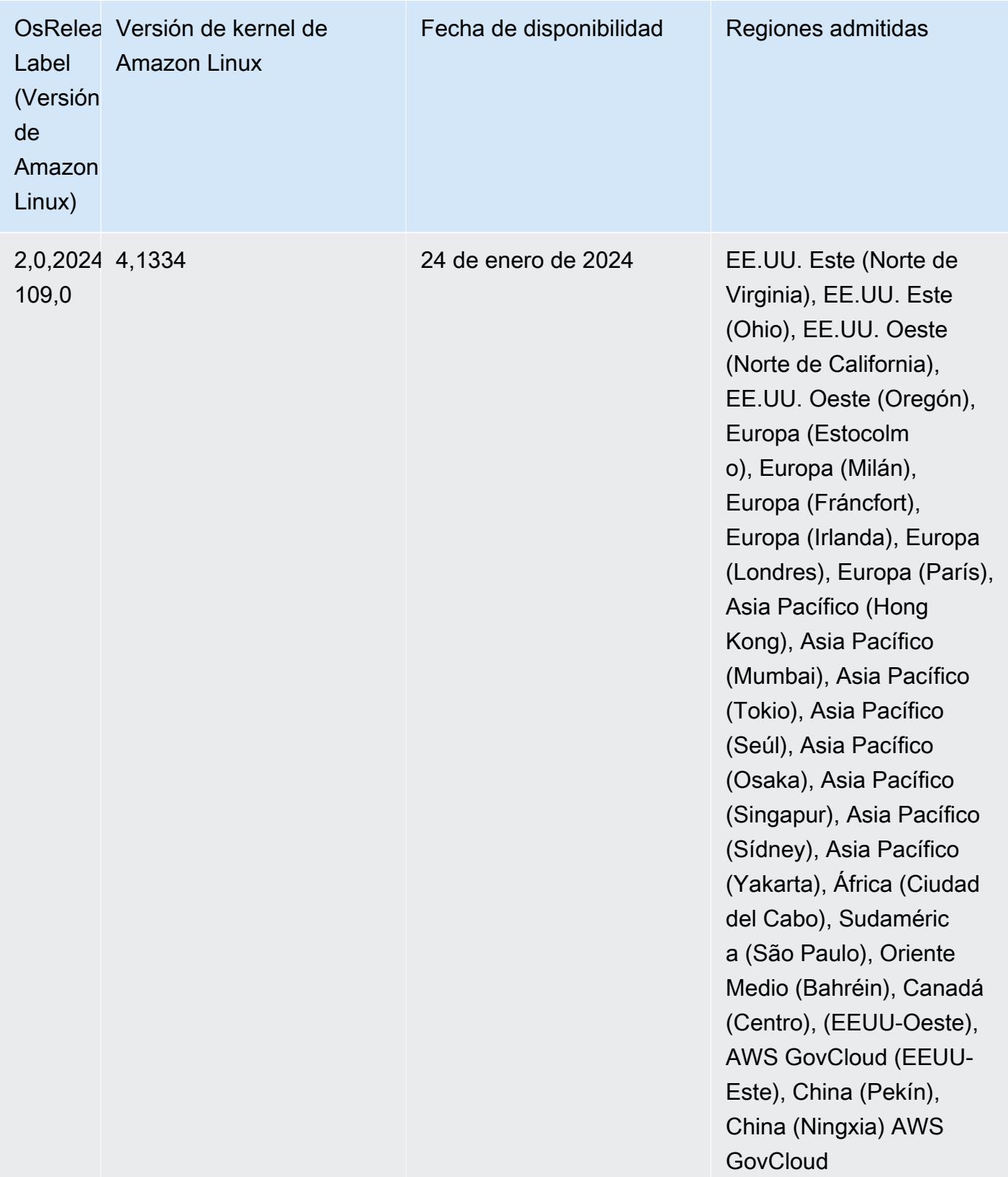

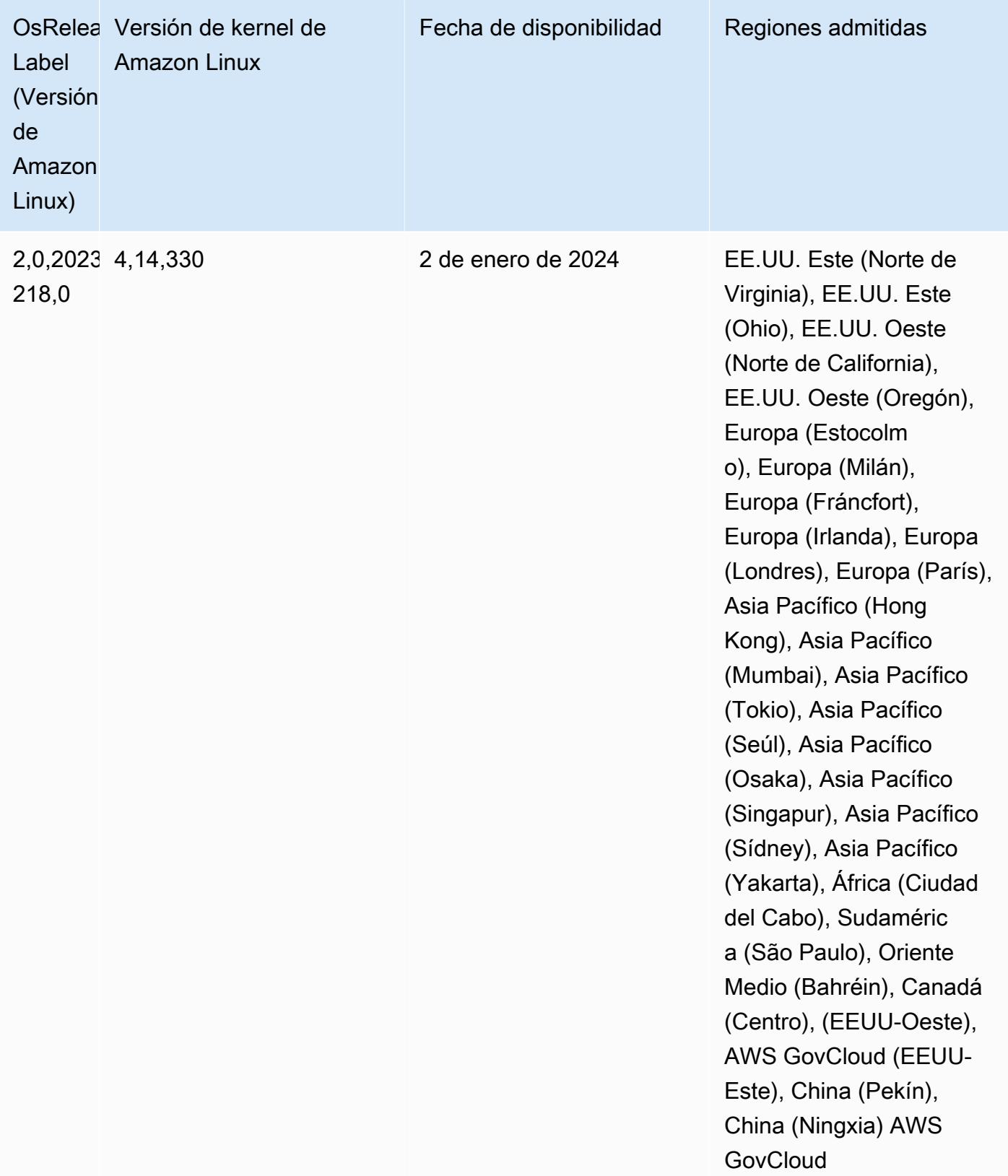
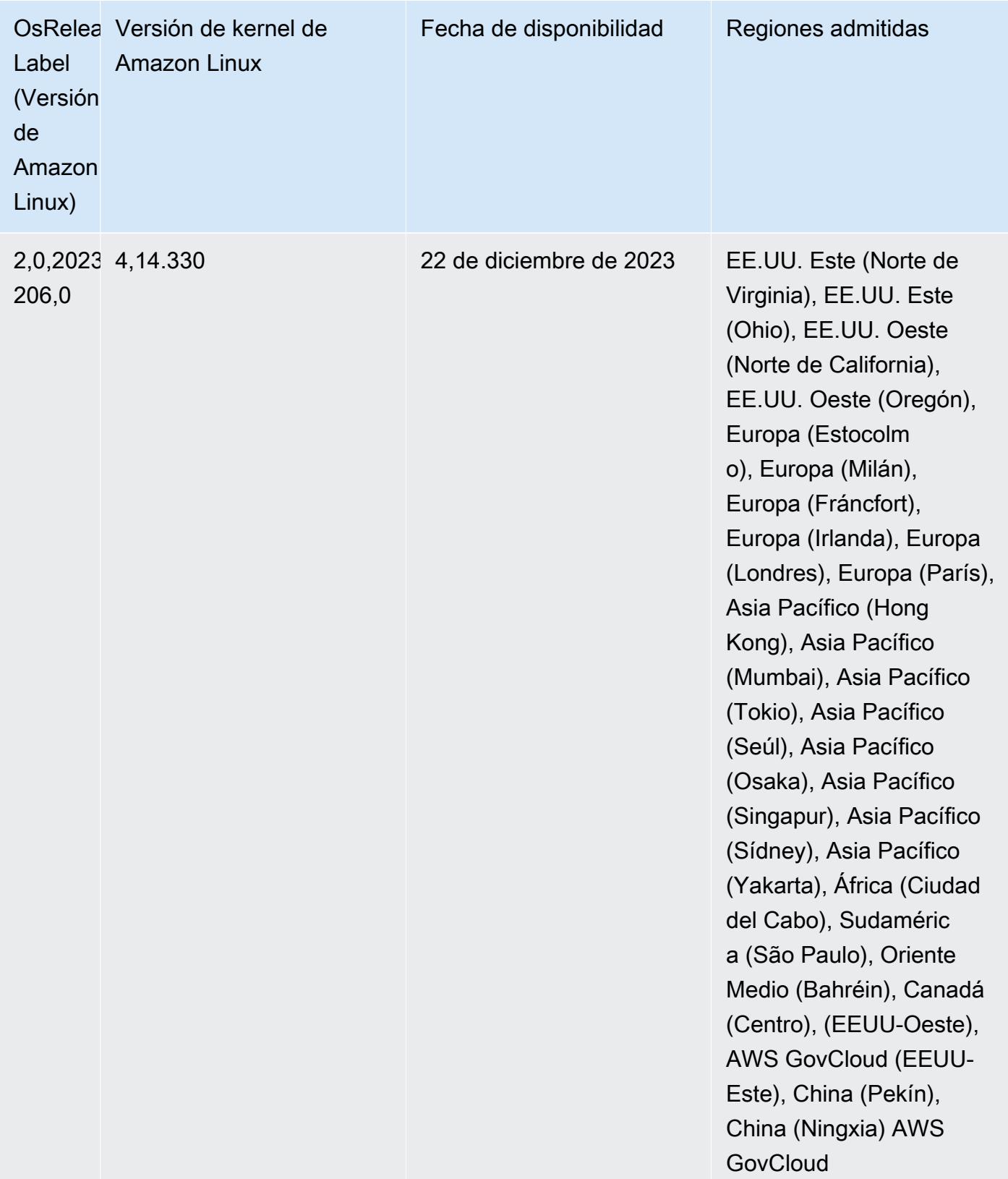

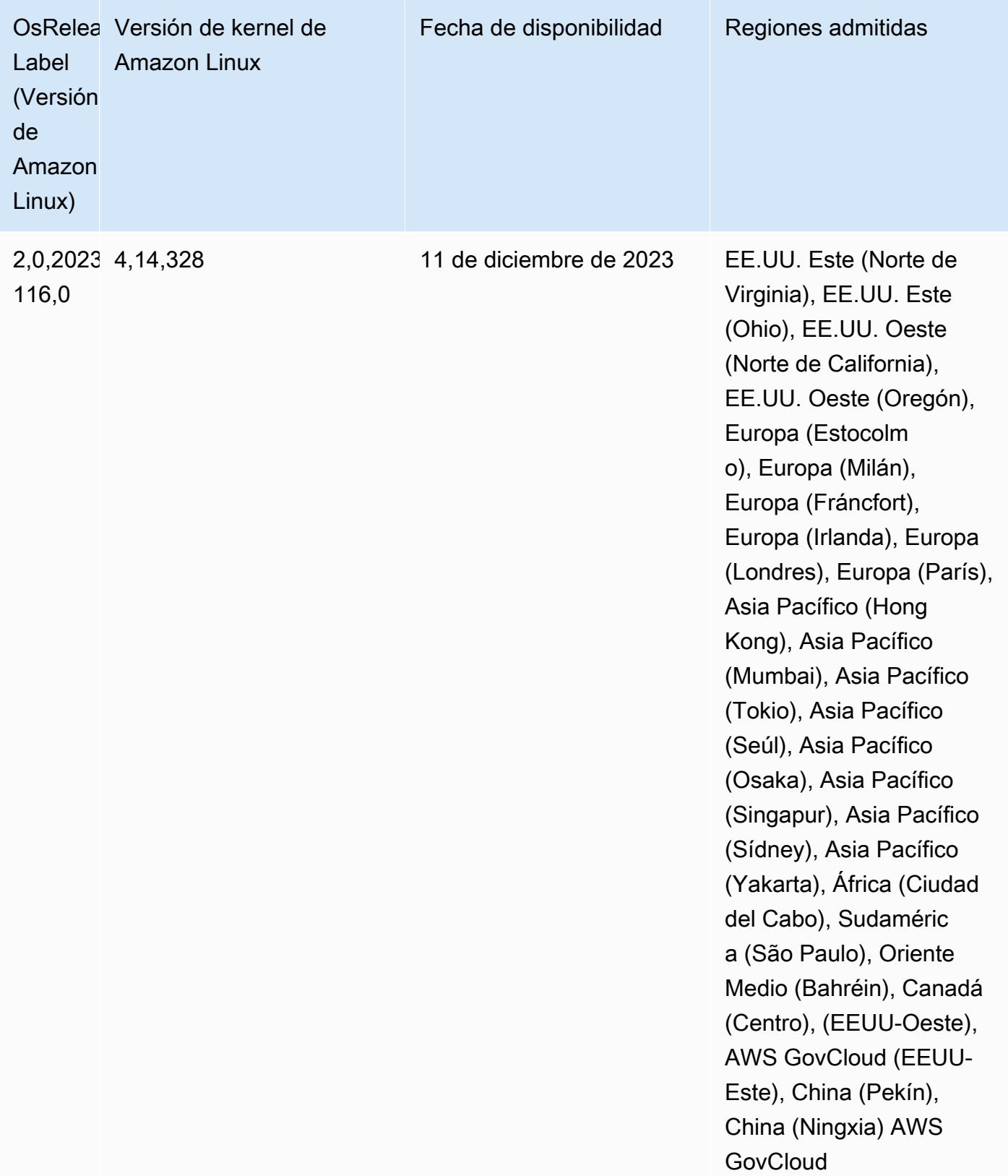

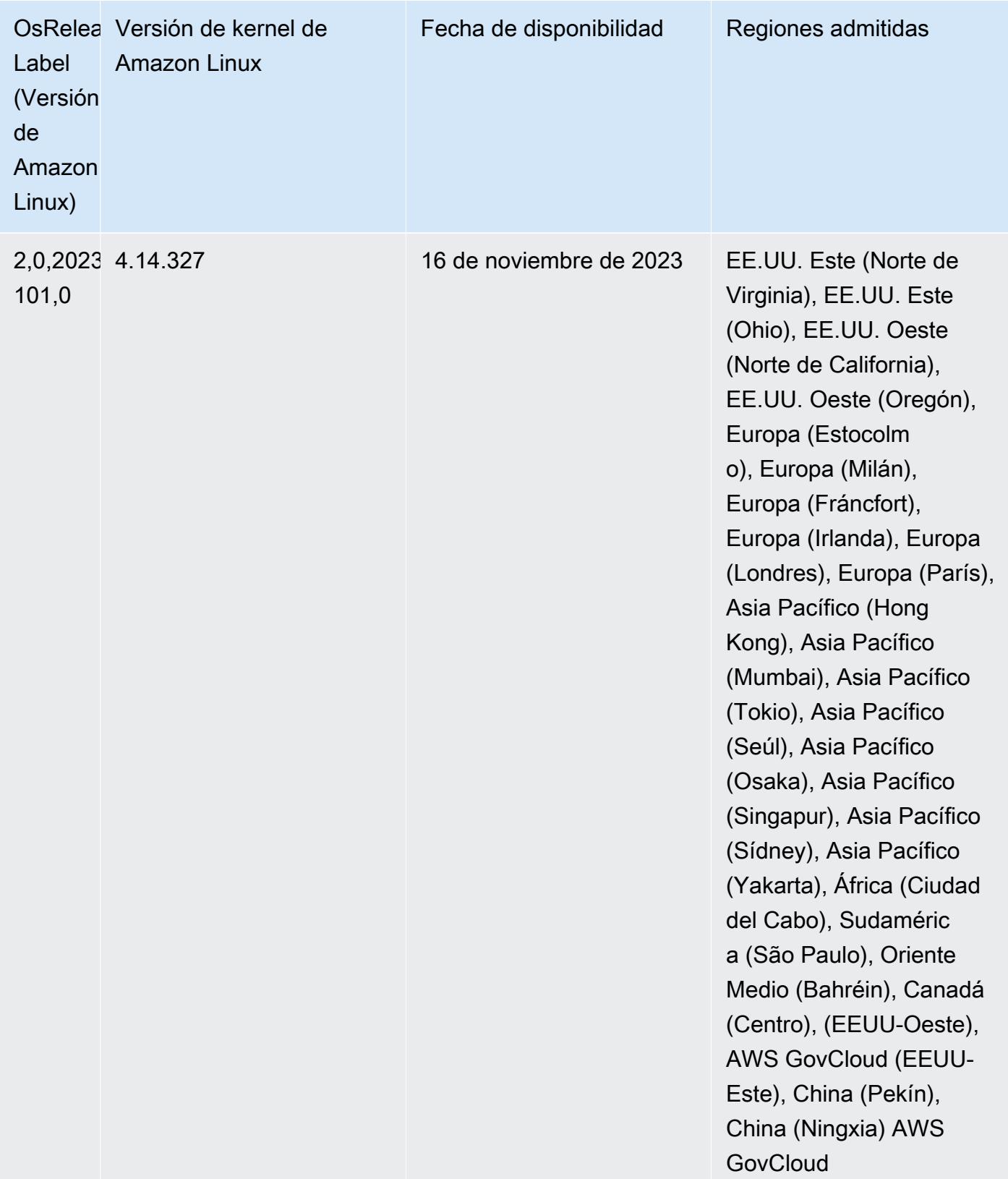

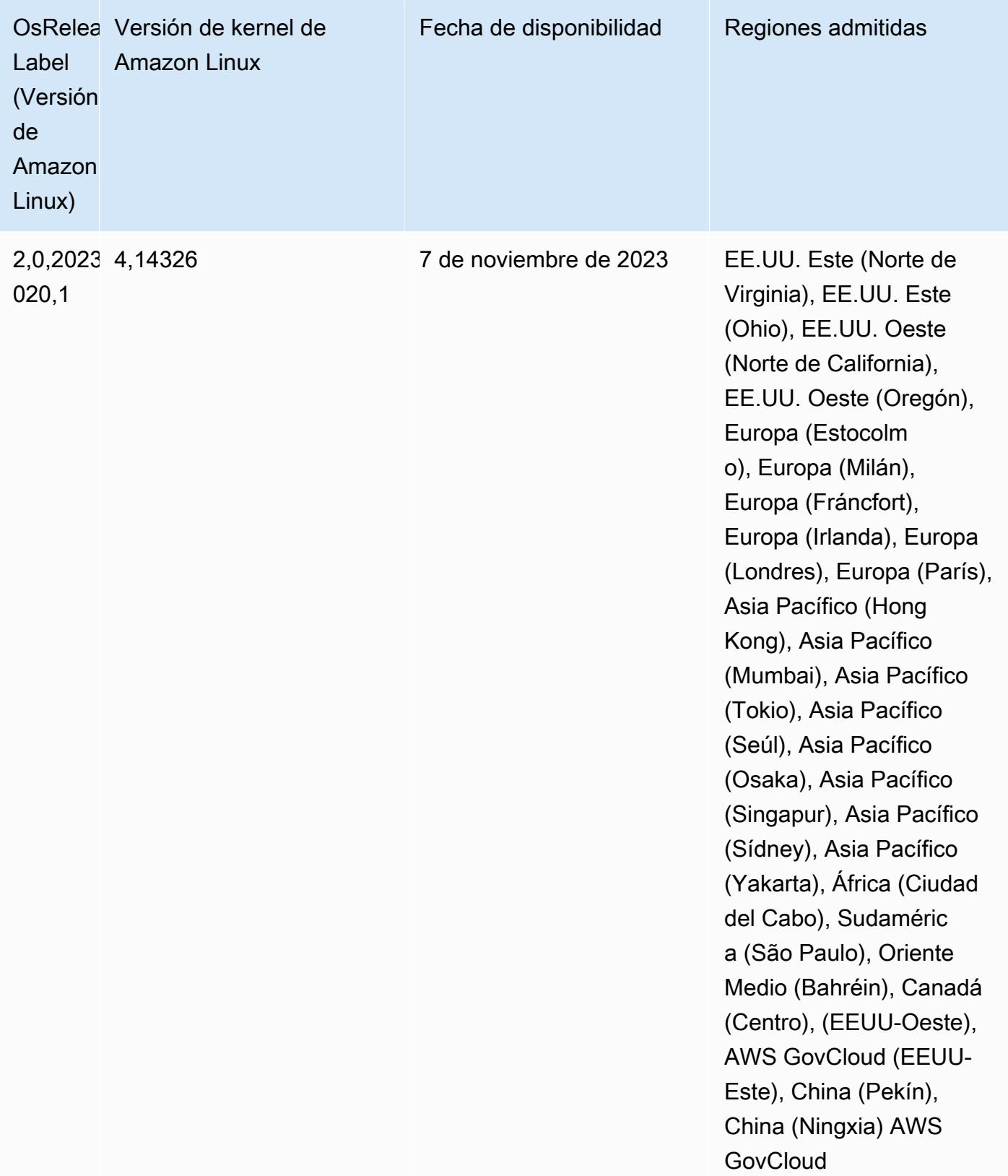

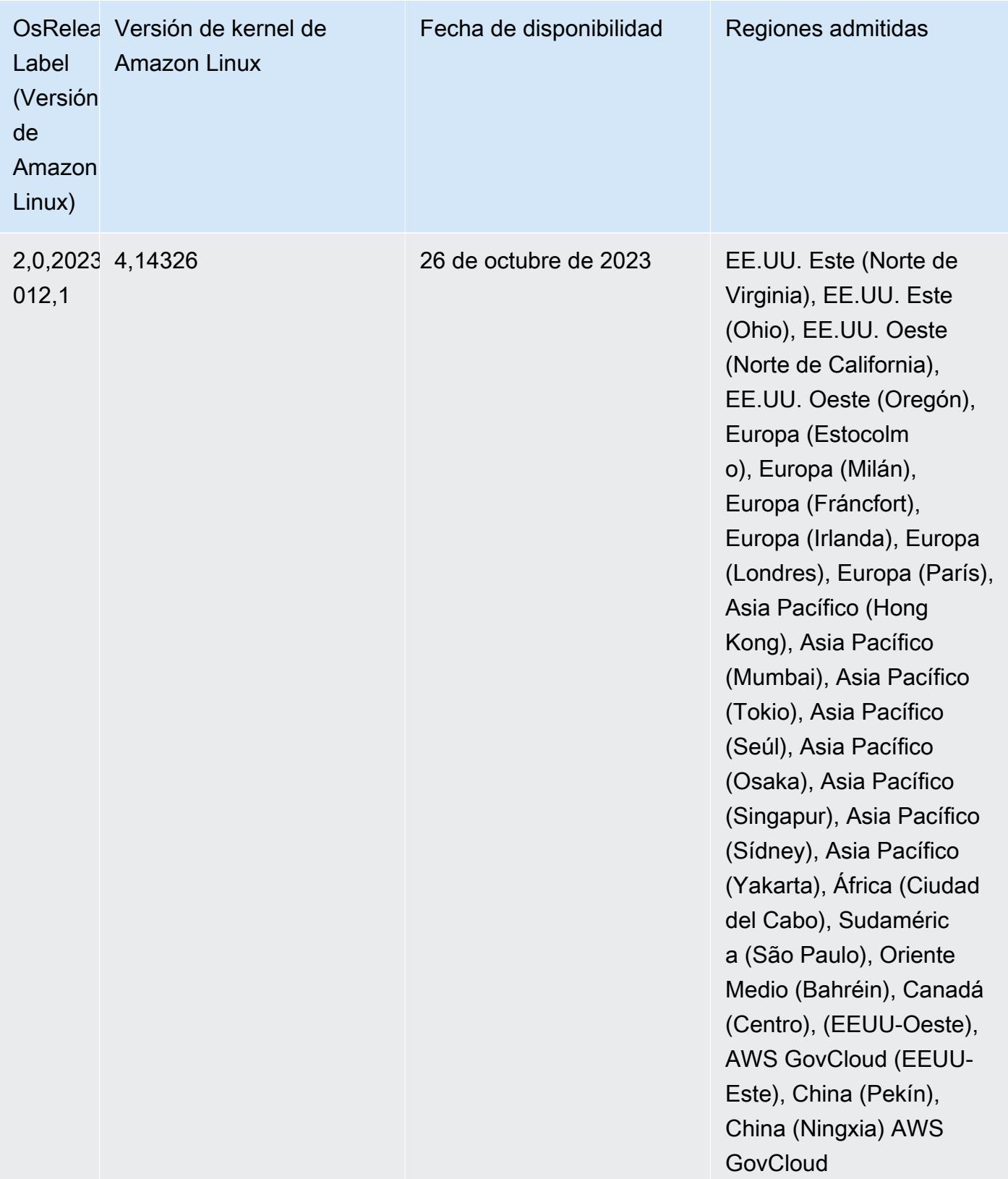

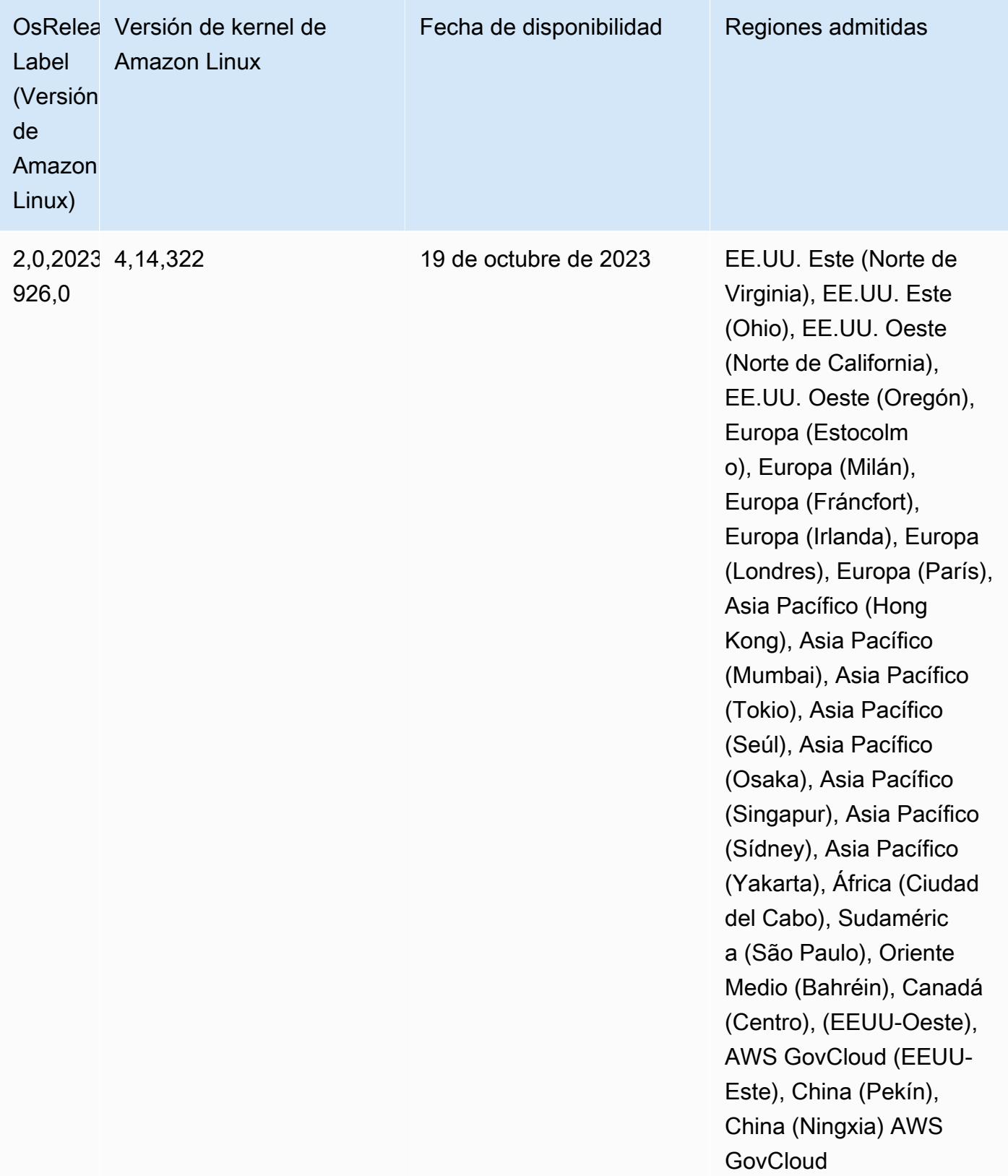

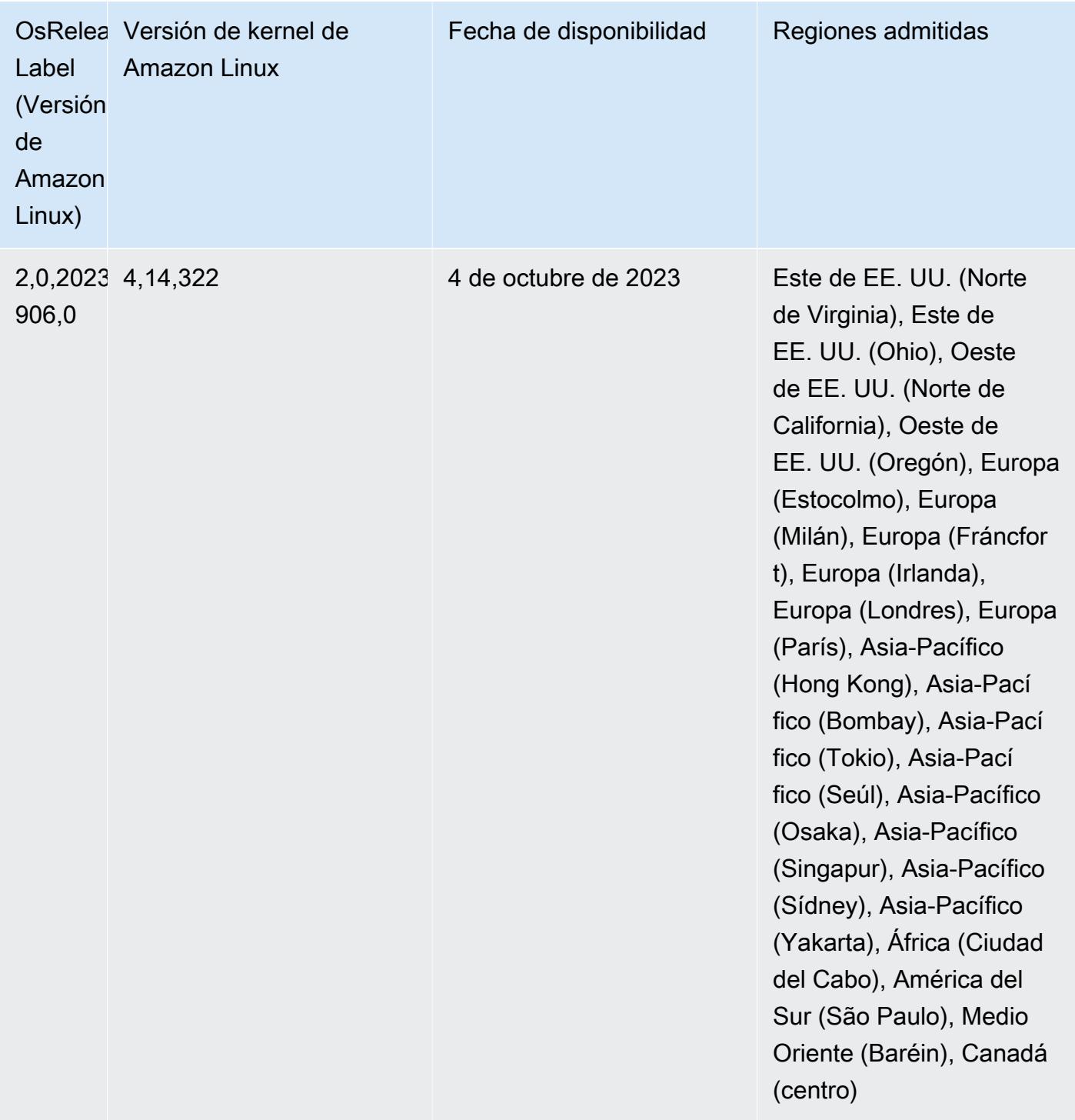

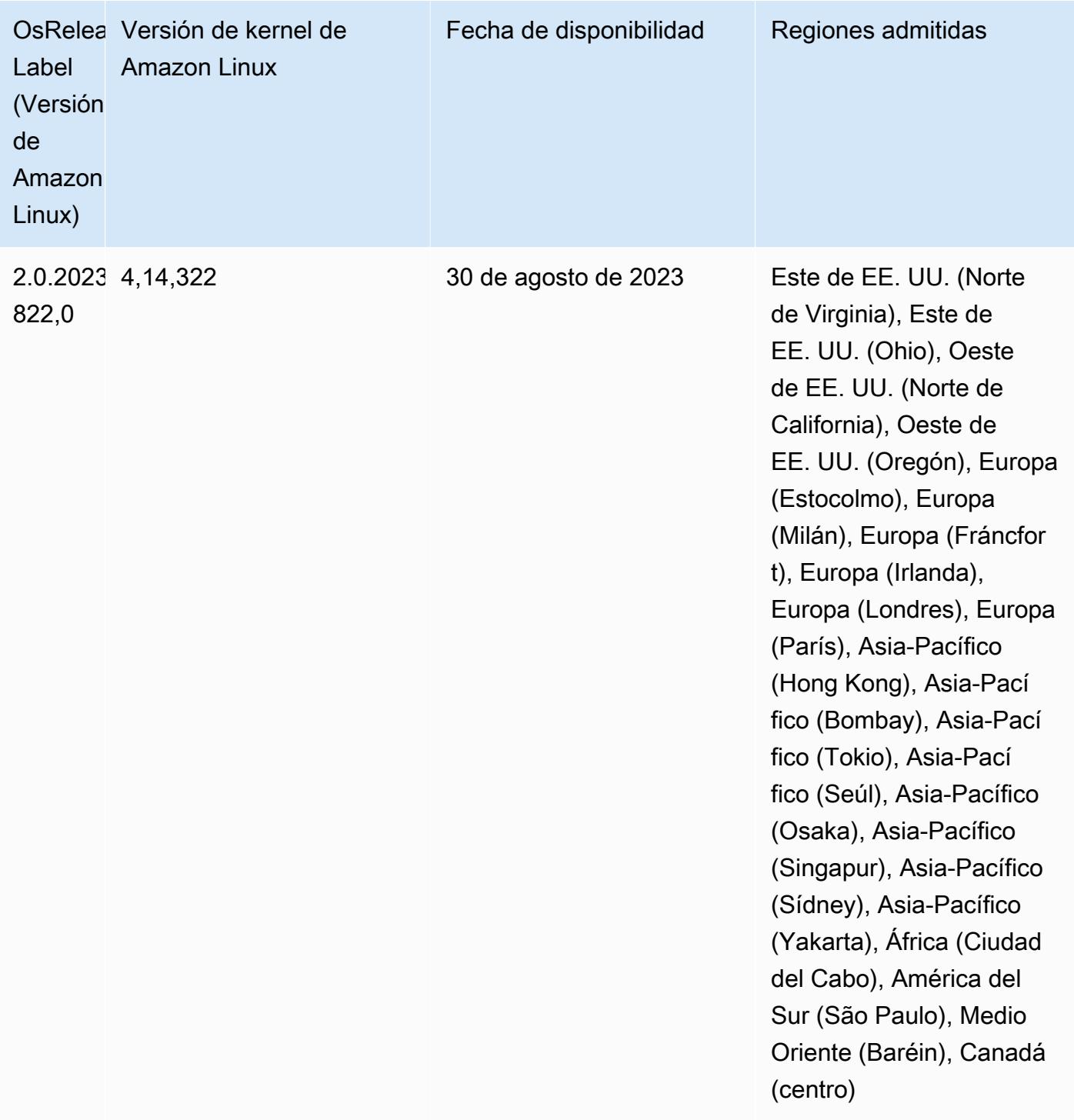

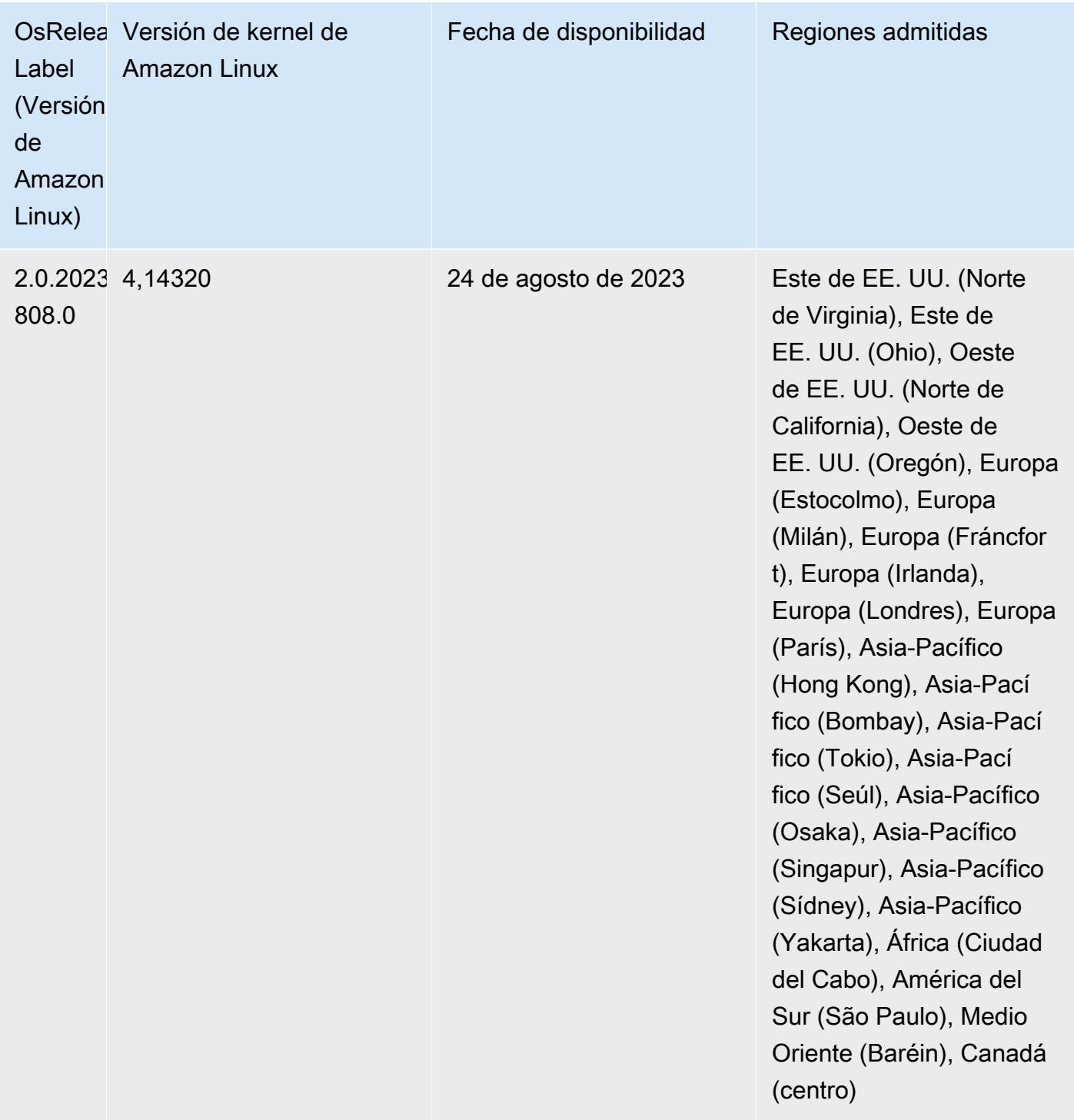

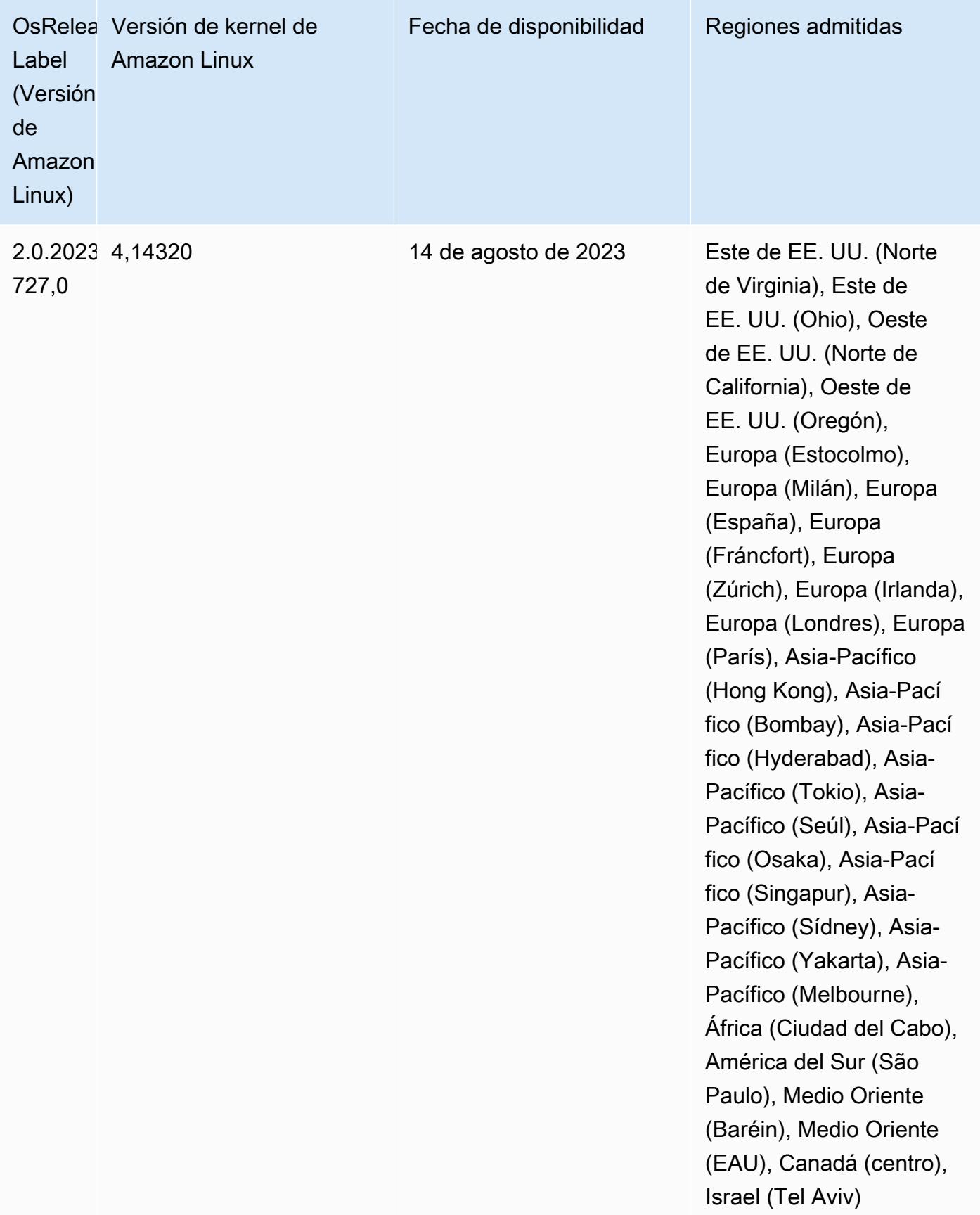

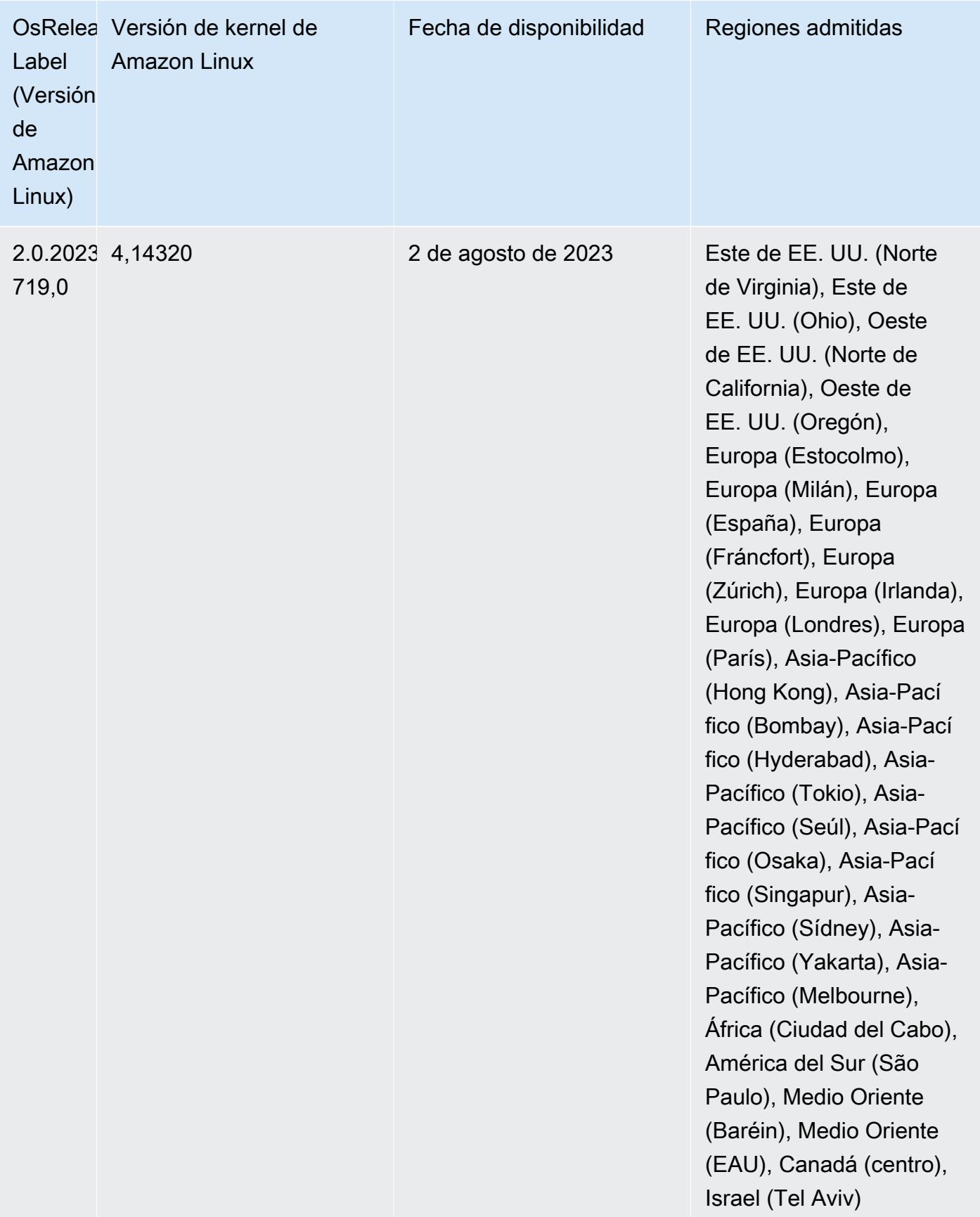

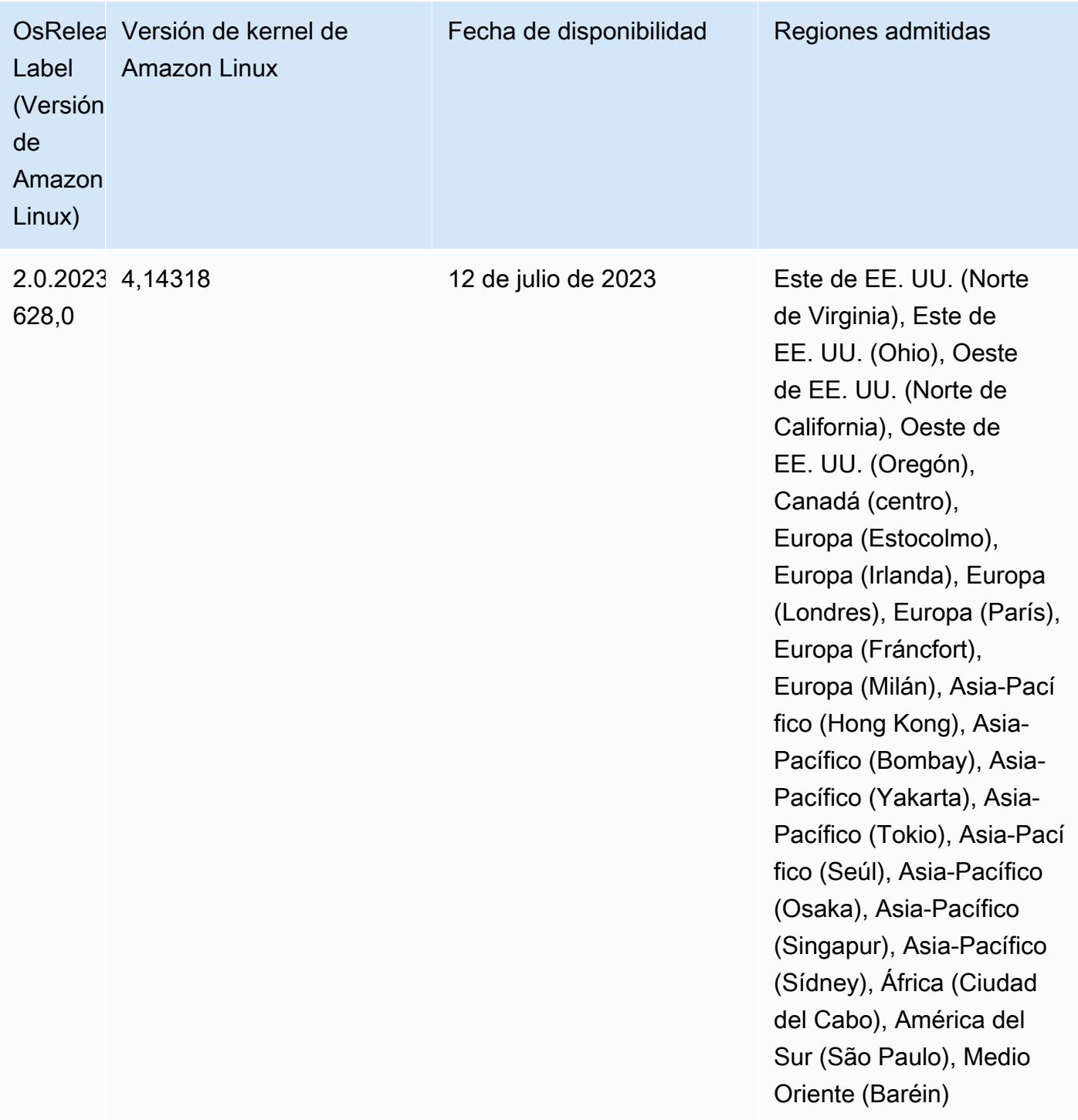

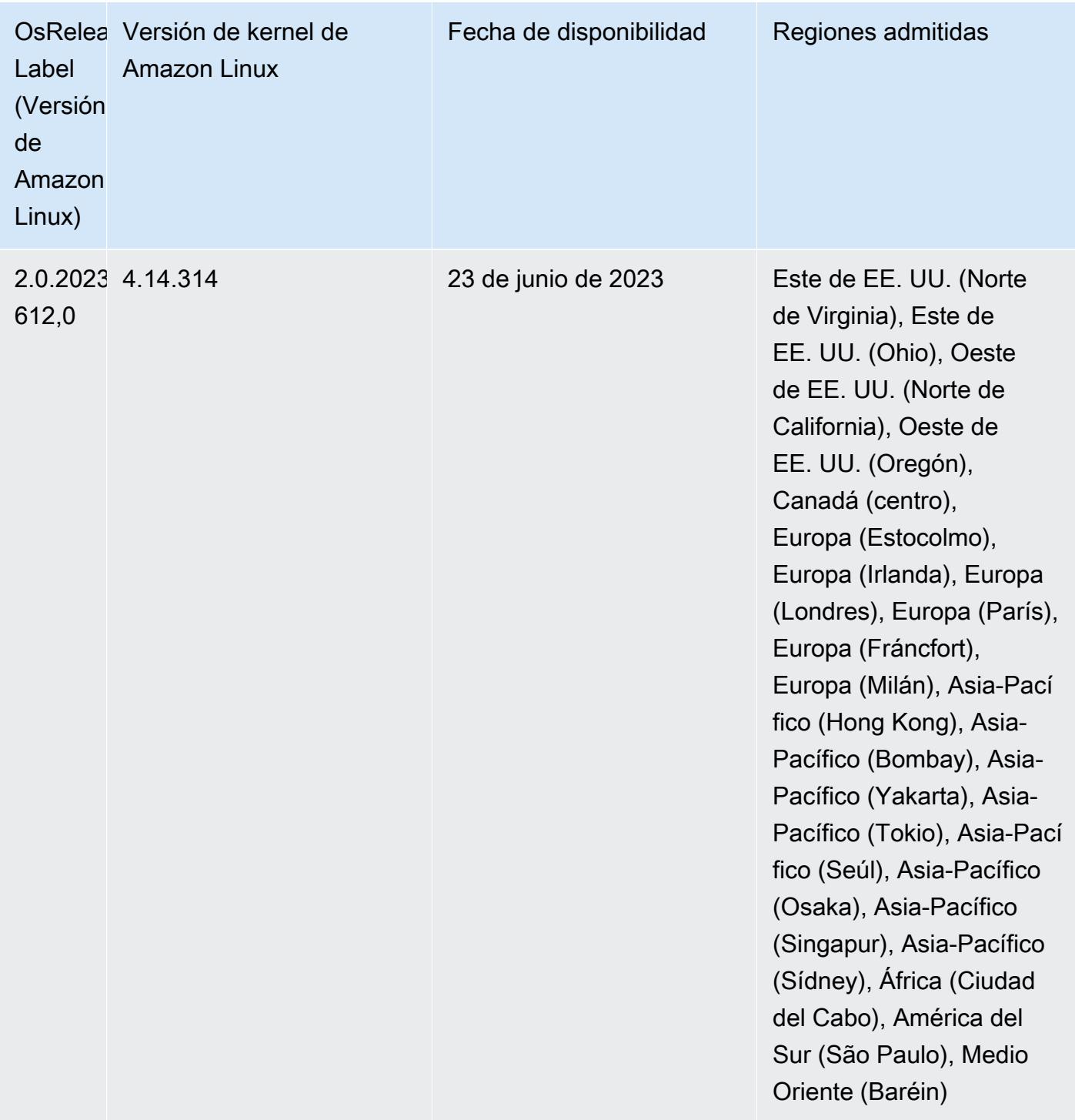

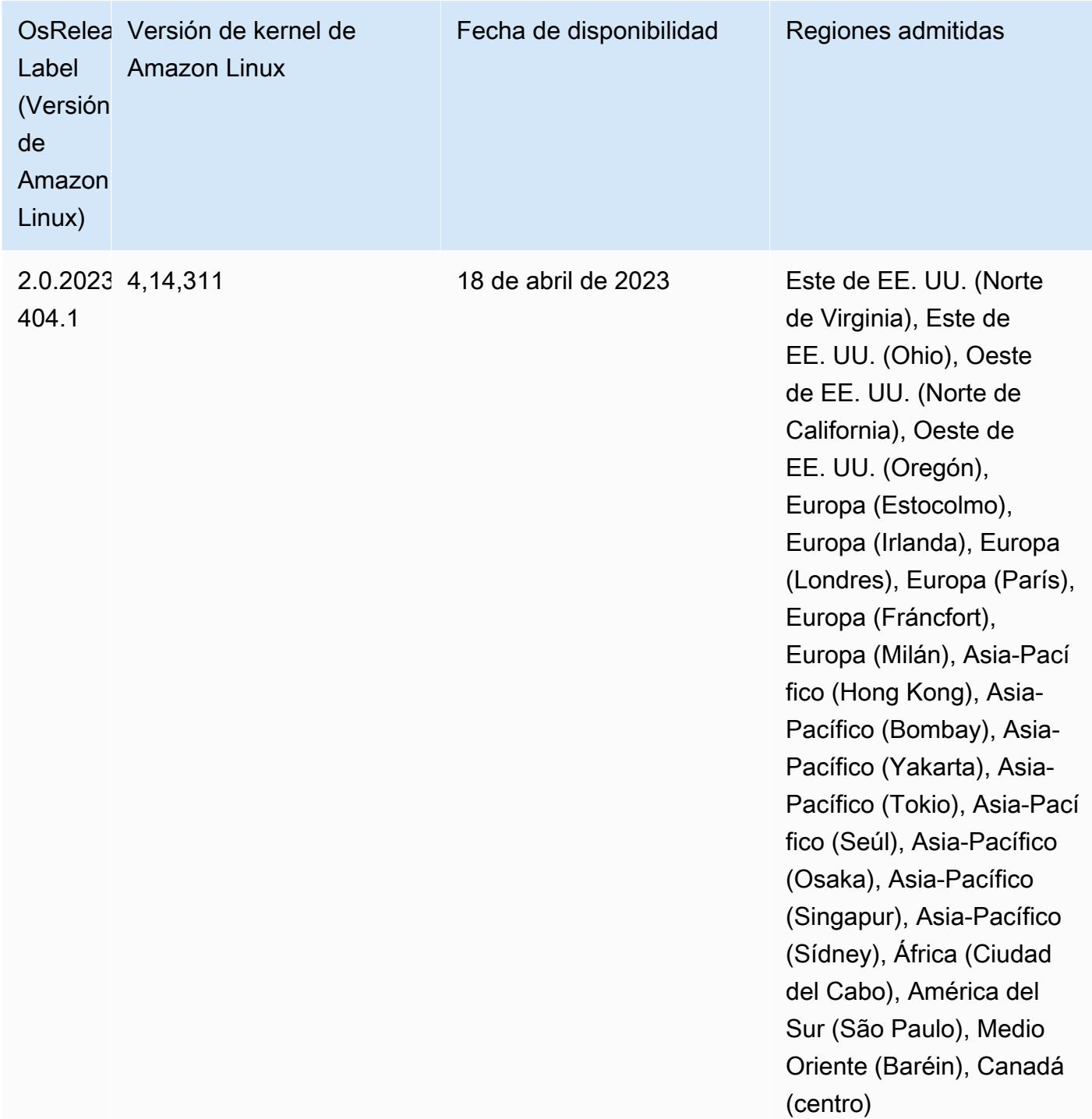

Versiones de los componentes de la versión 5.36.1

A continuación, se muestran los componentes que Amazon EMR instala con esta versión. Algunos se instalan como parte de paquetes de aplicación de Big Data. Otros son exclusivos de Amazon EMR y se instalan para ciertos procesos y características del sistema. Normalmente,

estos componentes comienzan con emr o aws. Normalmente, los paquetes de aplicación de macrodatos de la versión más reciente de Amazon EMR son las versiones más recientes que pueden encontrarse en la comunidad. Intentamos que las versiones de la comunidad estén disponibles en Amazon EMR lo más rápido posible.

Algunos componentes de Amazon EMR son distintos de las versiones que se encuentran en la comunidad. Estos componentes tienen una etiqueta de versión con el formato *CommunityVersion*amzn-*EmrVersion*. La *EmrVersion* empieza por 0. Por ejemplo, si un componente de la comunidad de código abierto llamado myapp-component con la versión 2.2 se ha modificado tres veces para incluirlo en diferentes versiones de lanzamiento de Amazon EMR, la versión que se mostrará será 2.2-amzn-2.

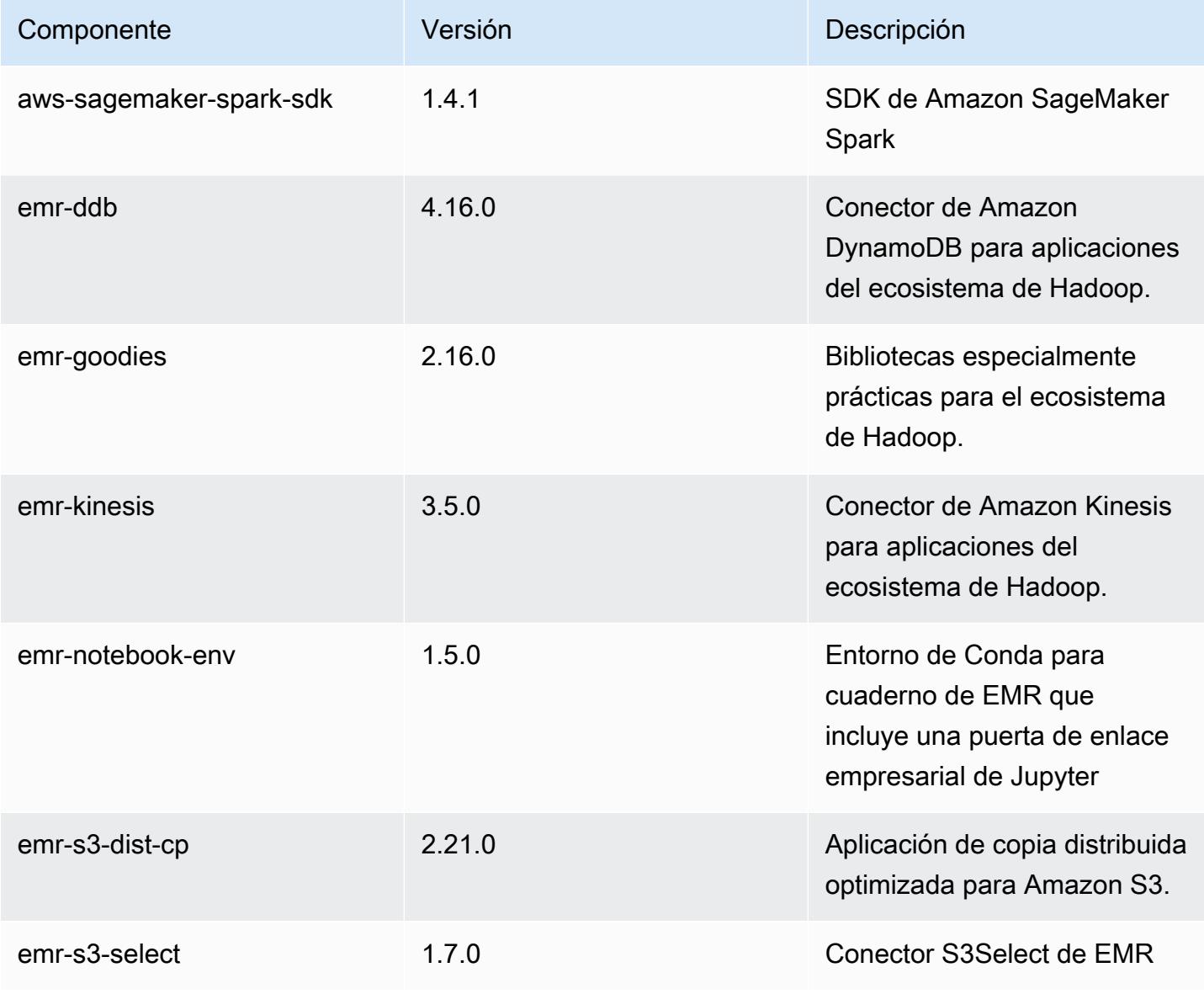

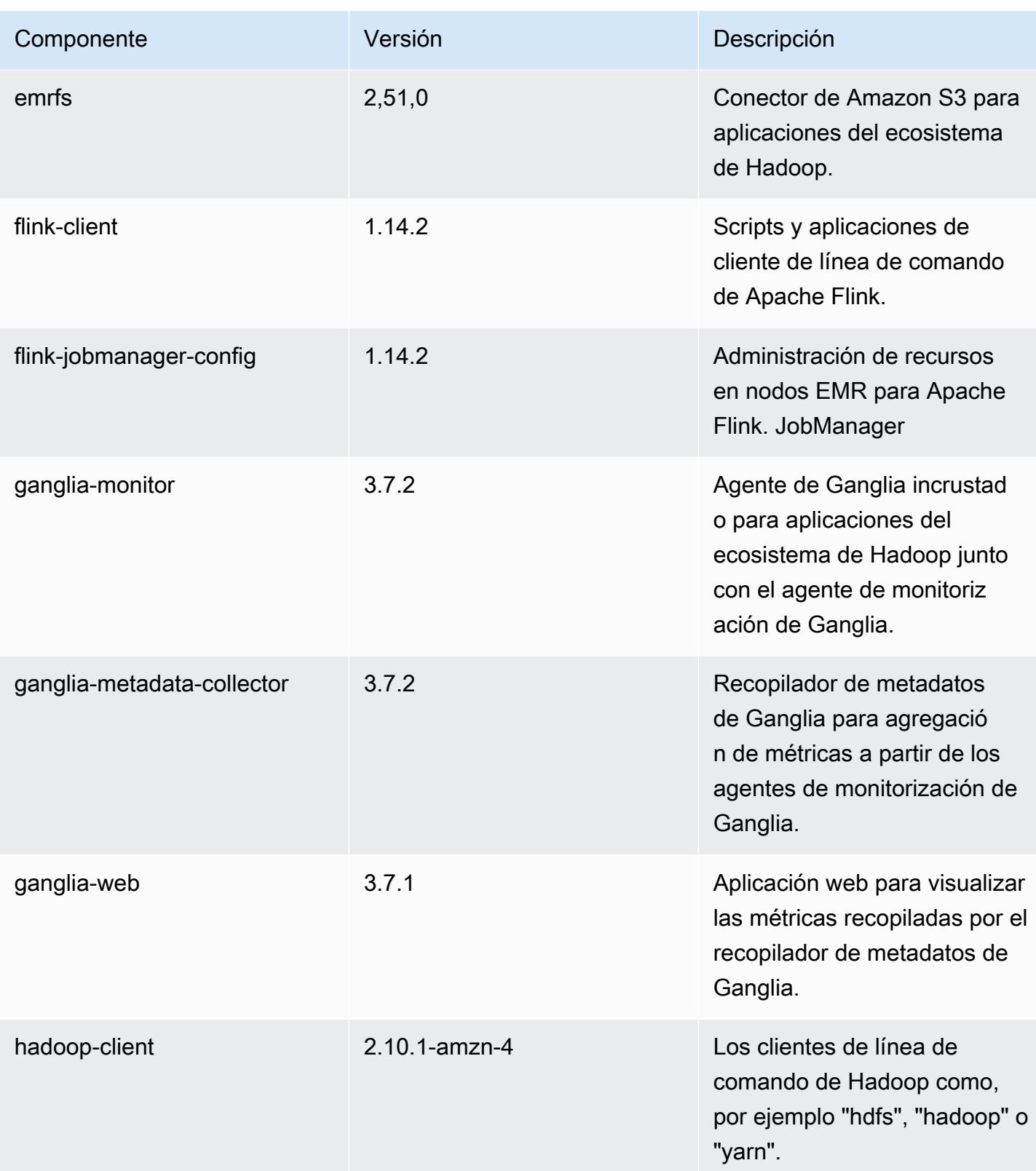

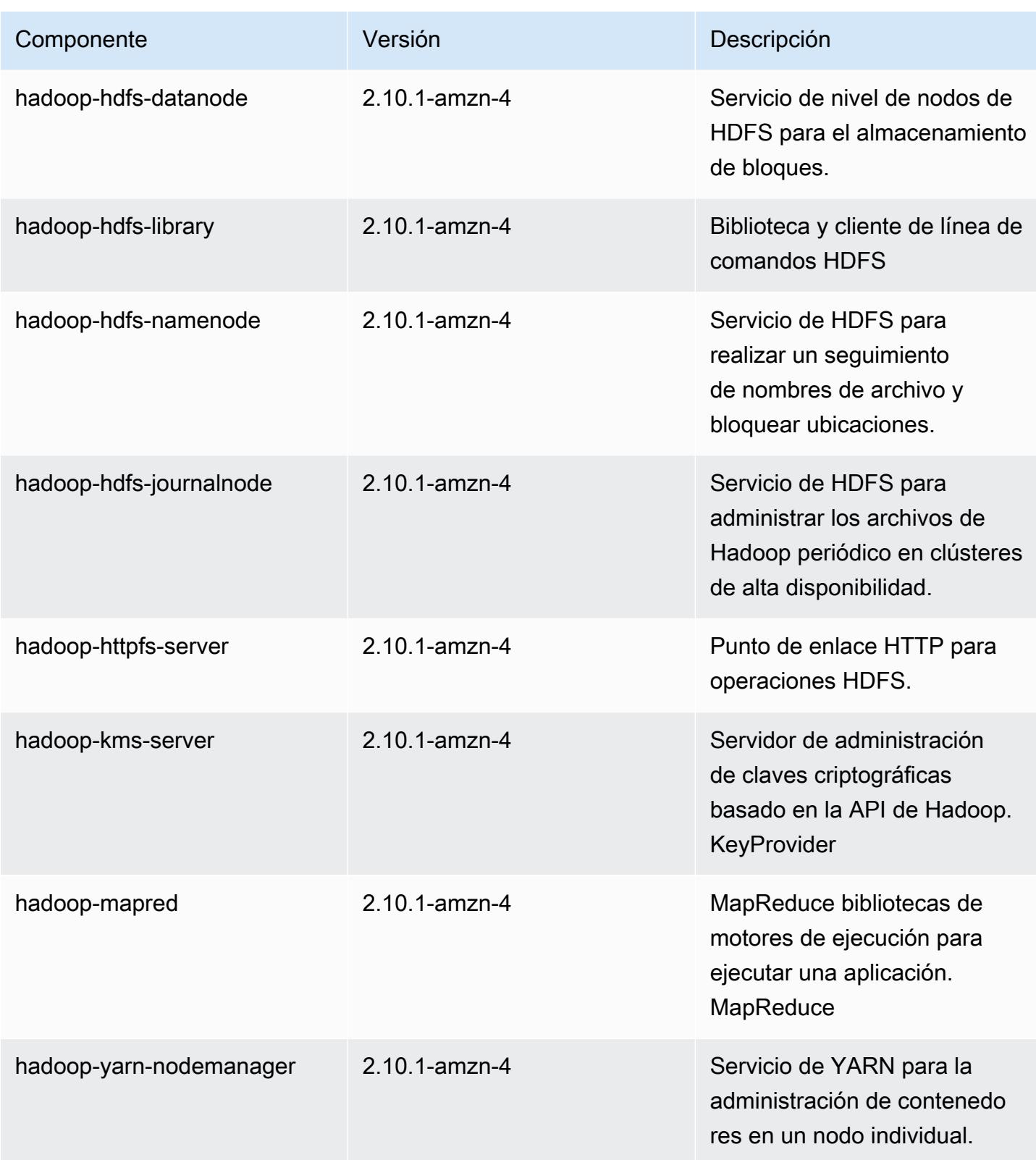

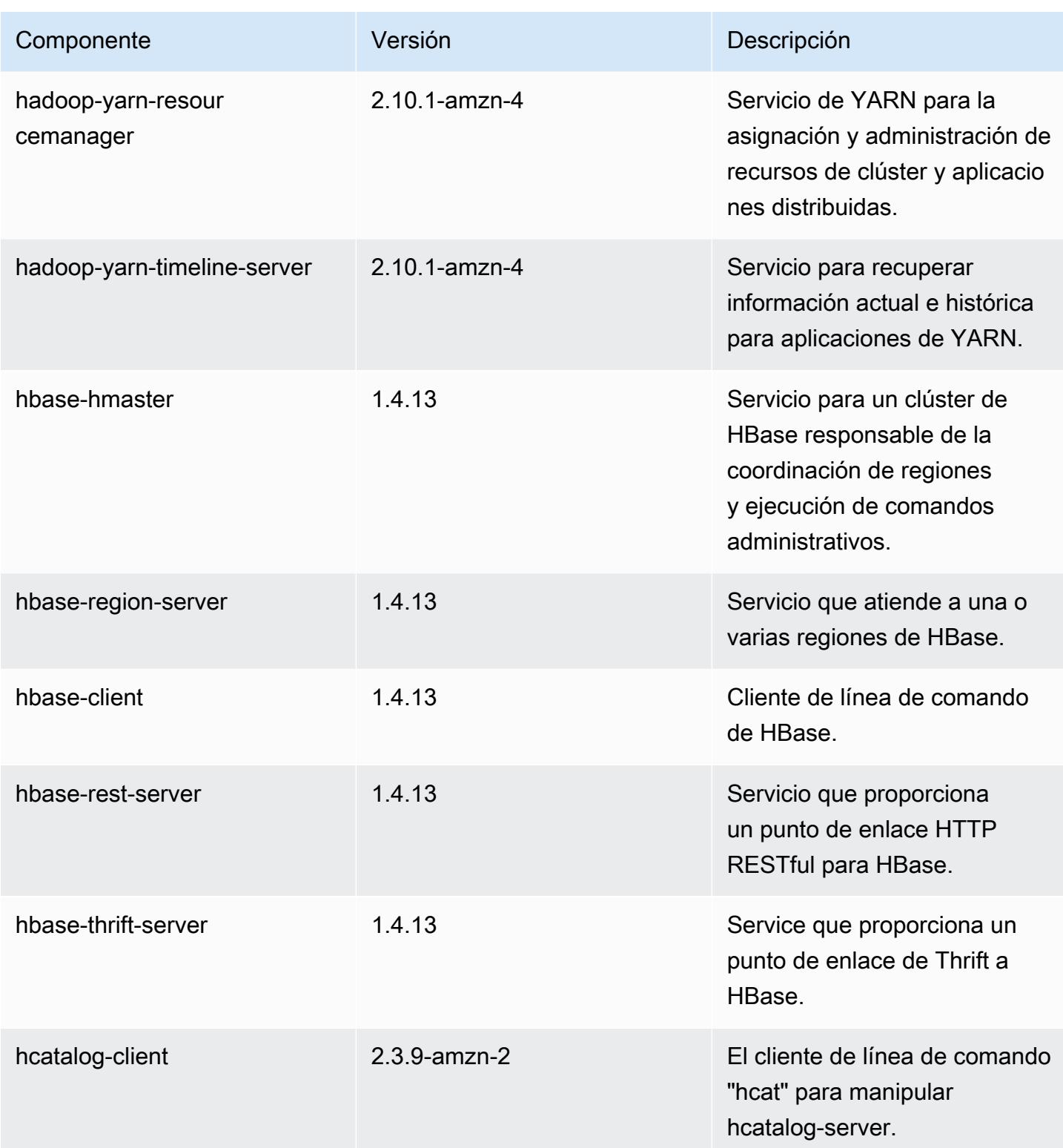

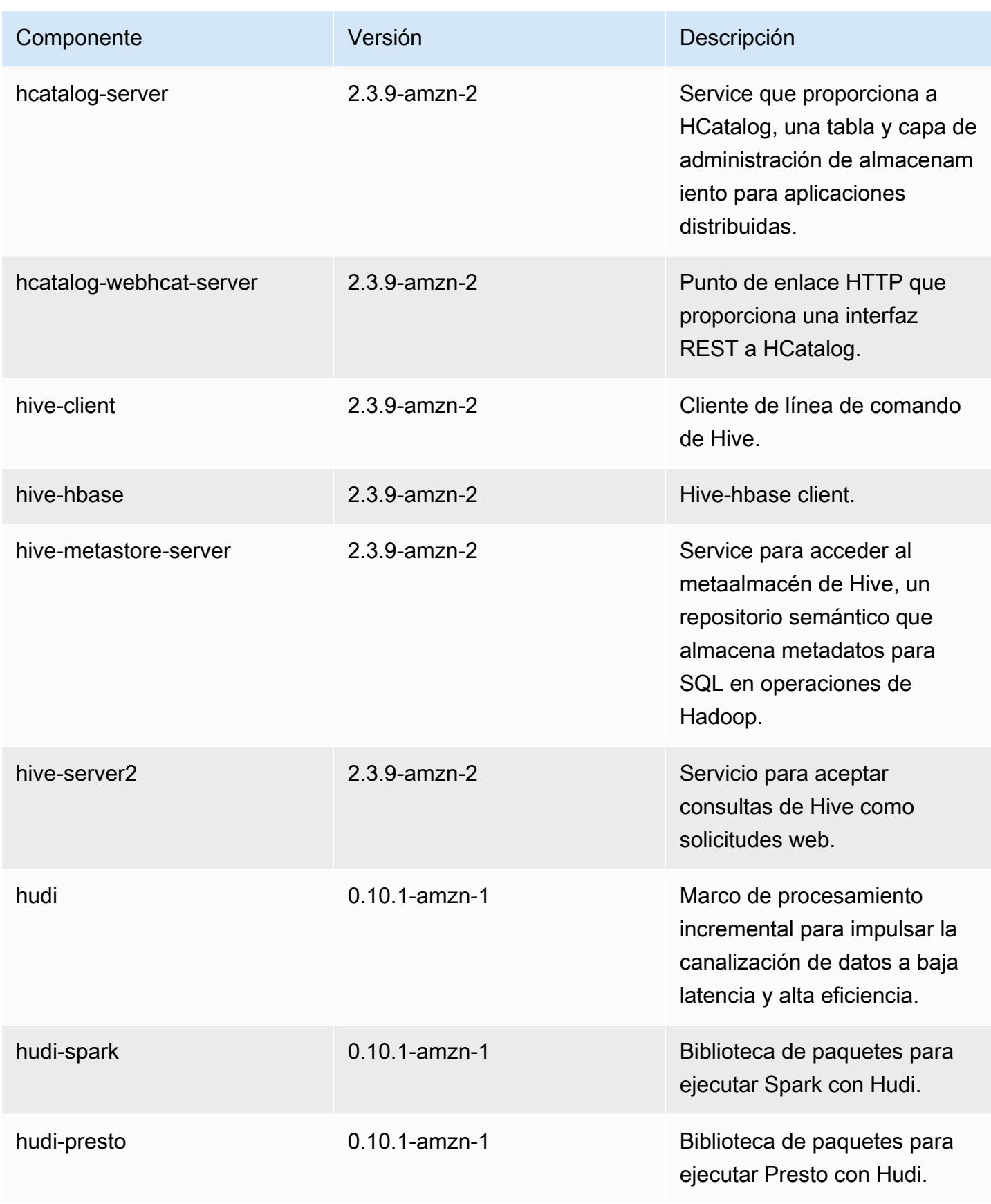

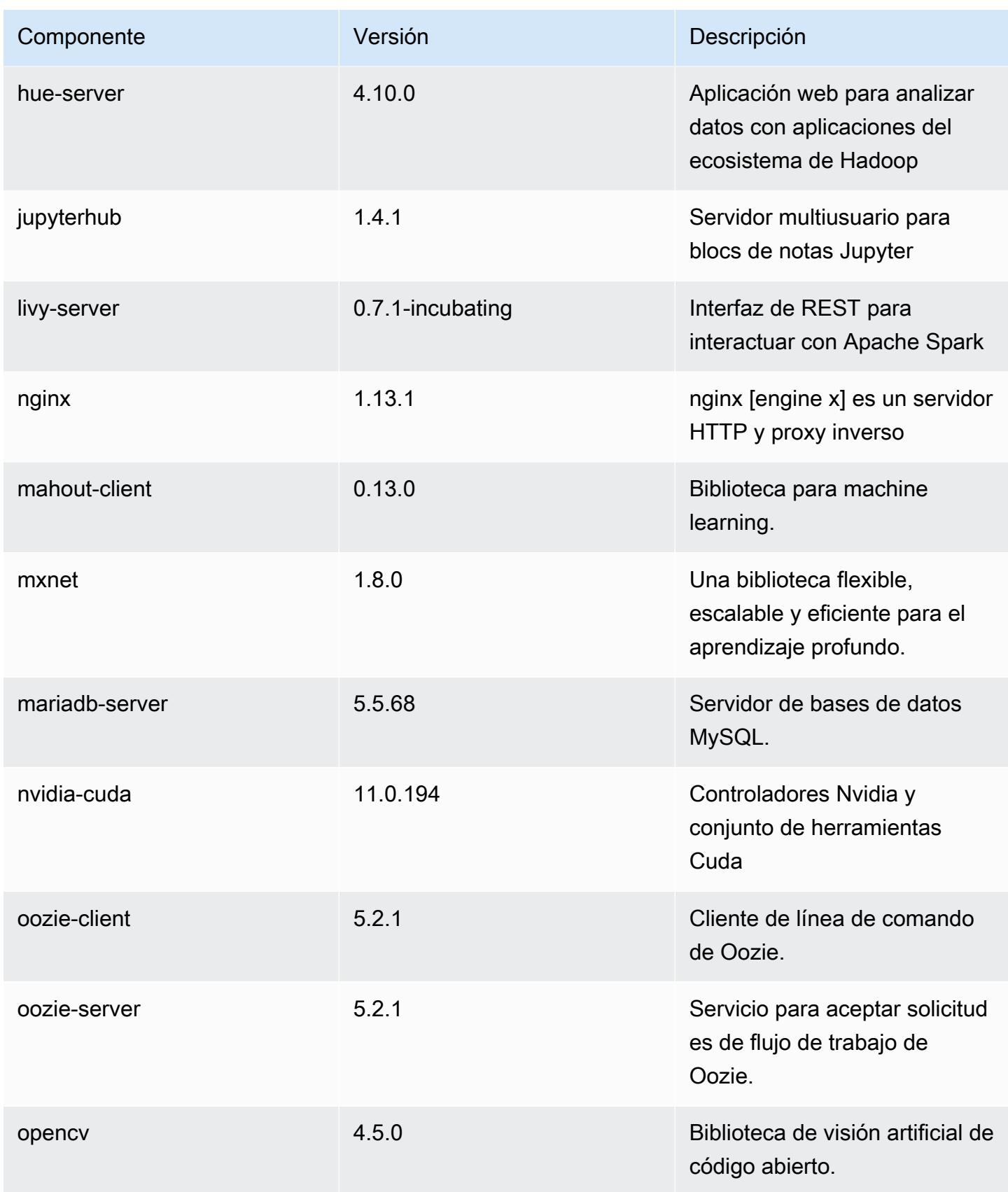

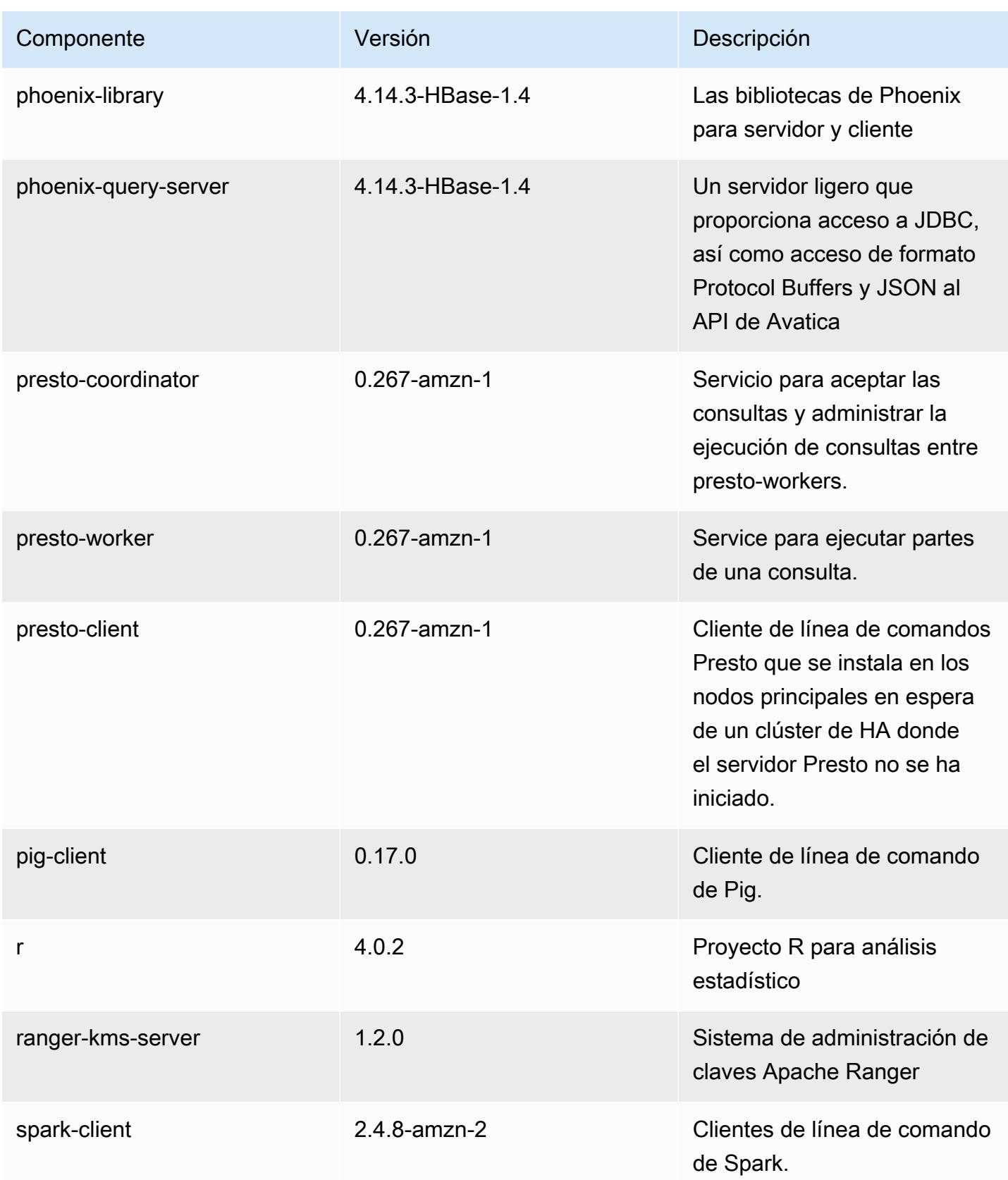

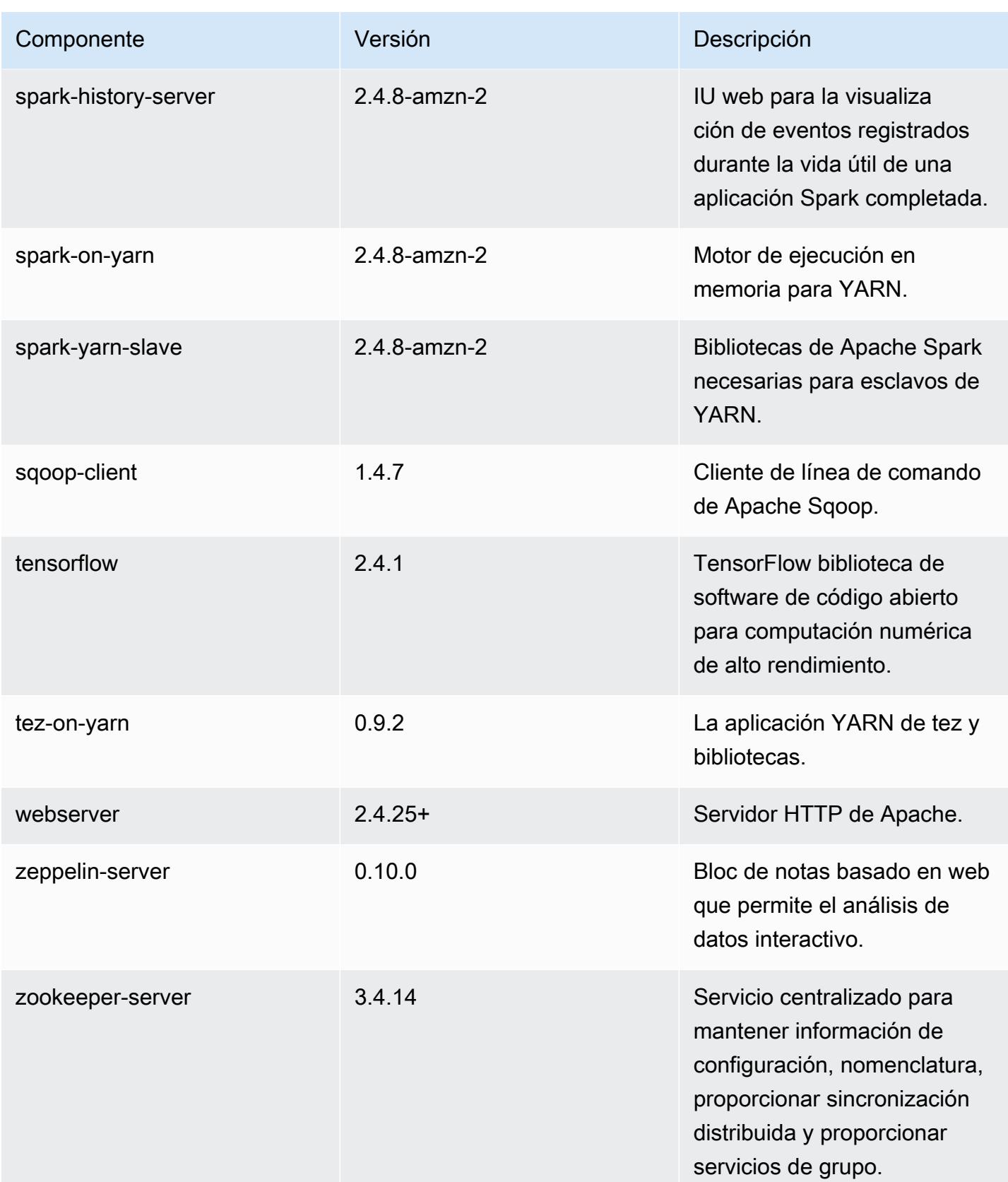

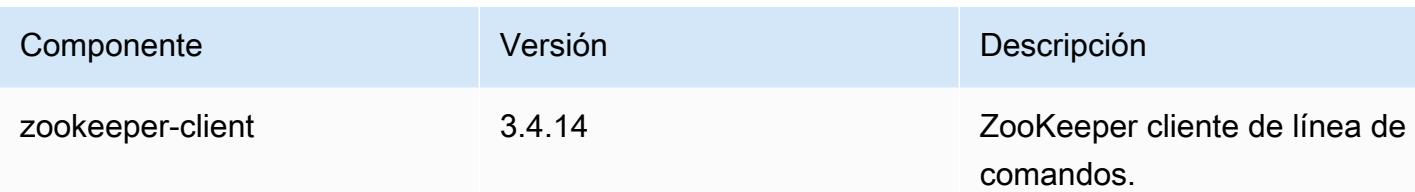

Clasificaciones de configuración de la versión 5.36.1

Las clasificaciones de configuración le permiten personalizar las aplicaciones. Suelen corresponder a un archivo XML de configuración para la aplicación como, por ejemplo, hive-site.xml. Para obtener más información, consulte [Configuración de aplicaciones.](#page-3517-0)

Las acciones de reconfiguración se producen cuando se especifica una configuración para los grupos de instancias de un clúster en ejecución. Amazon EMR solo inicia acciones de reconfiguración para las clasificaciones que se modifican. Para obtener más información, consulte [Reconfiguración de un grupo de instancias en un clúster en ejecución](#page-3522-0).

Clasificaciones de emr-5.36.1

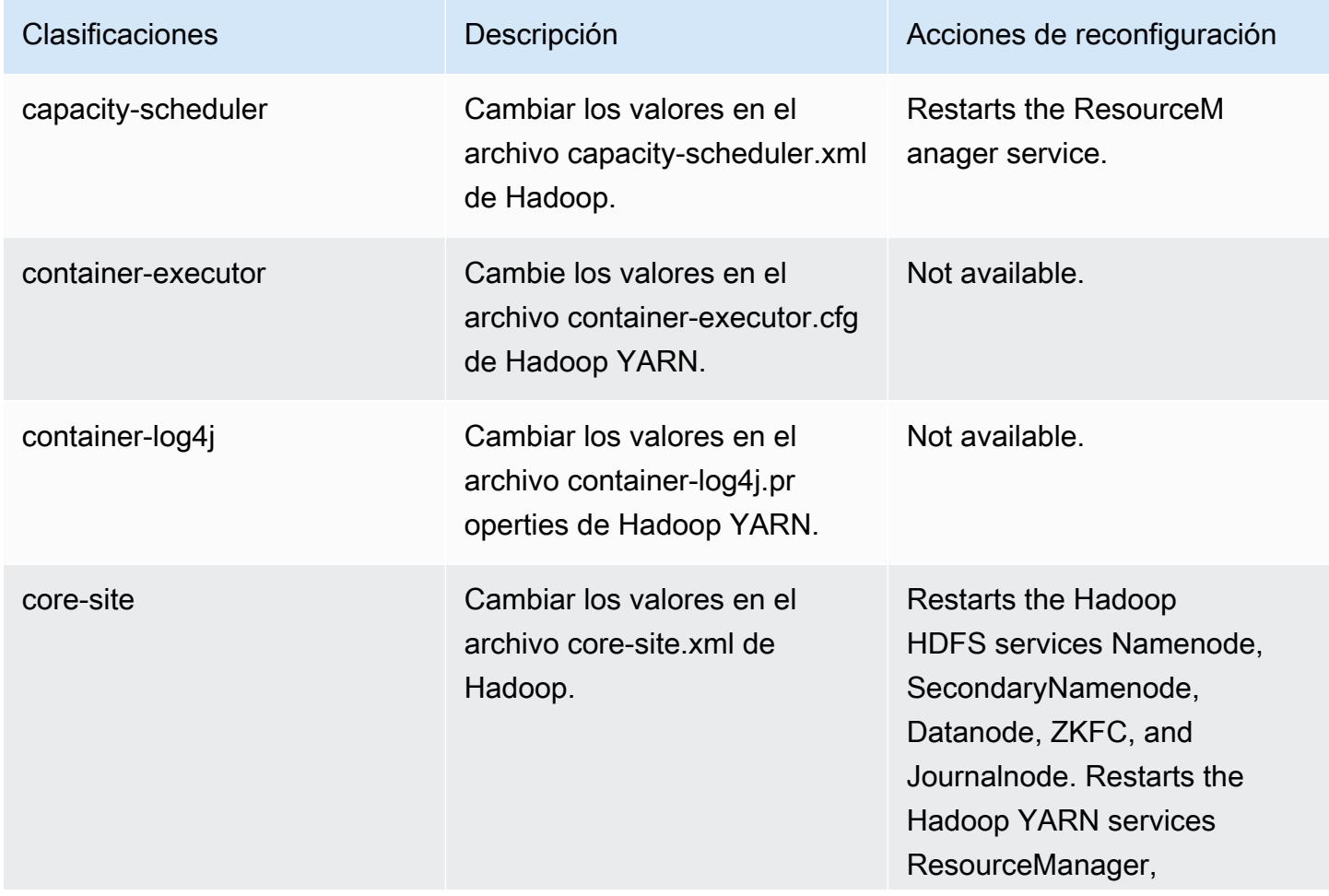

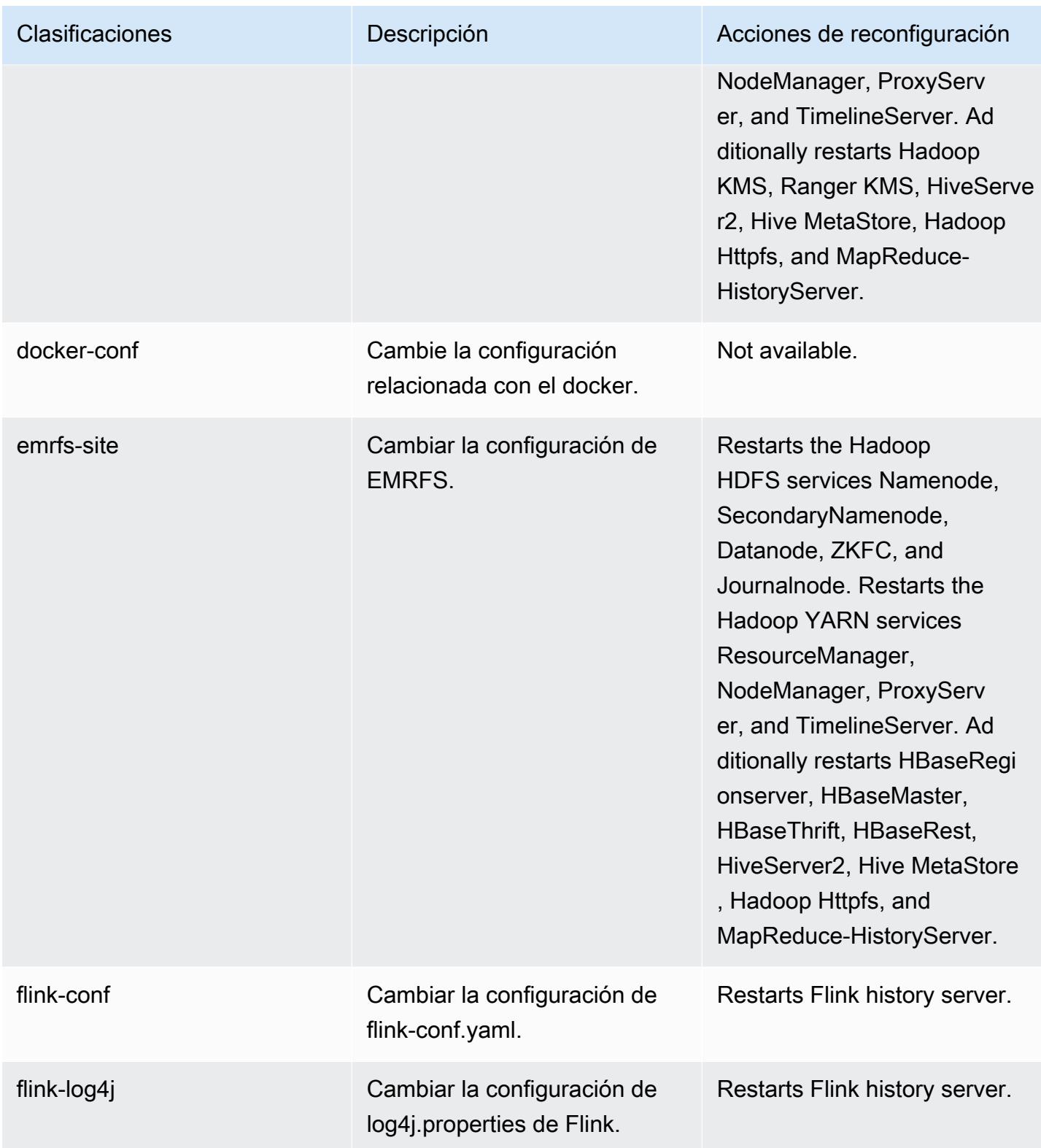

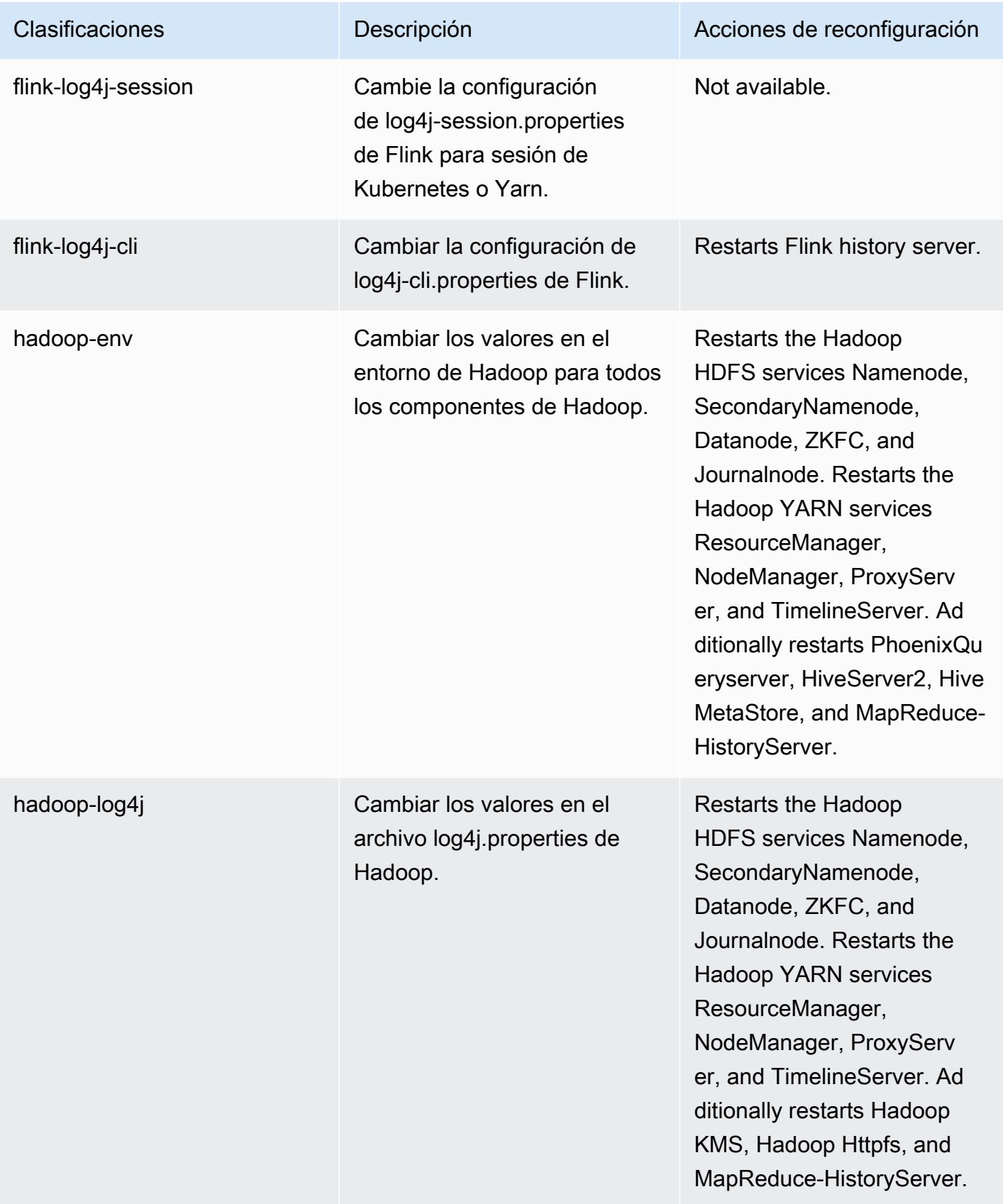

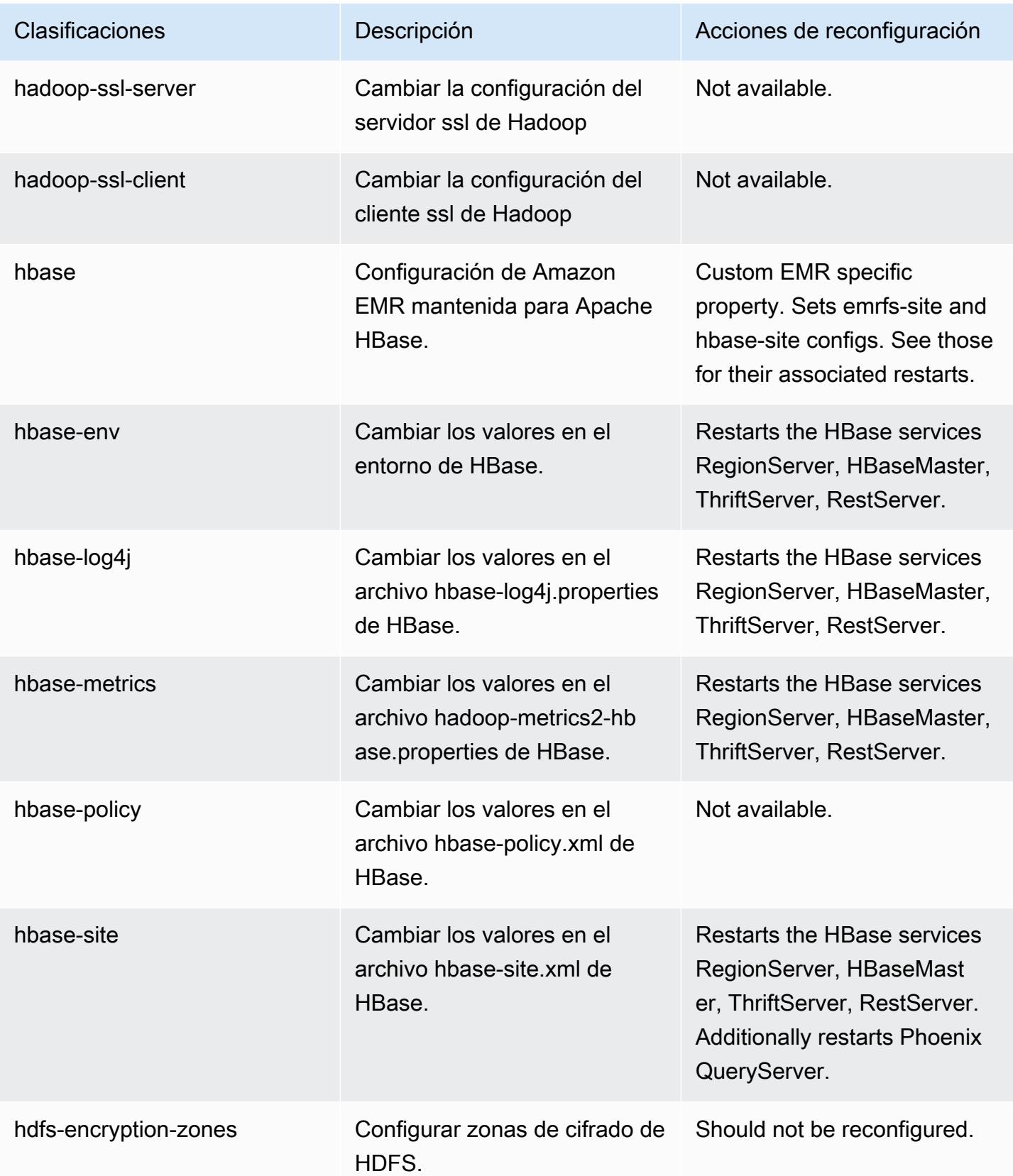

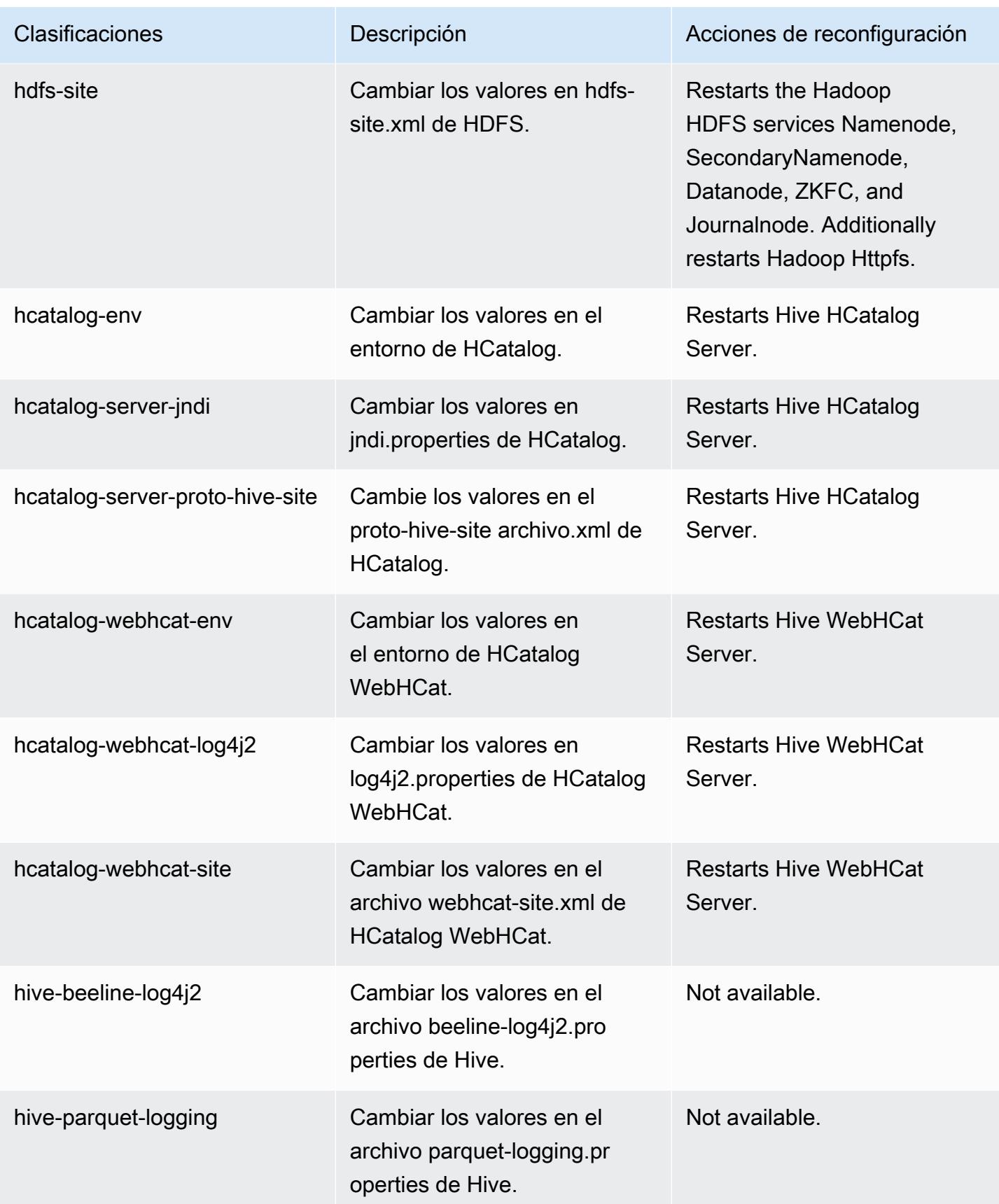

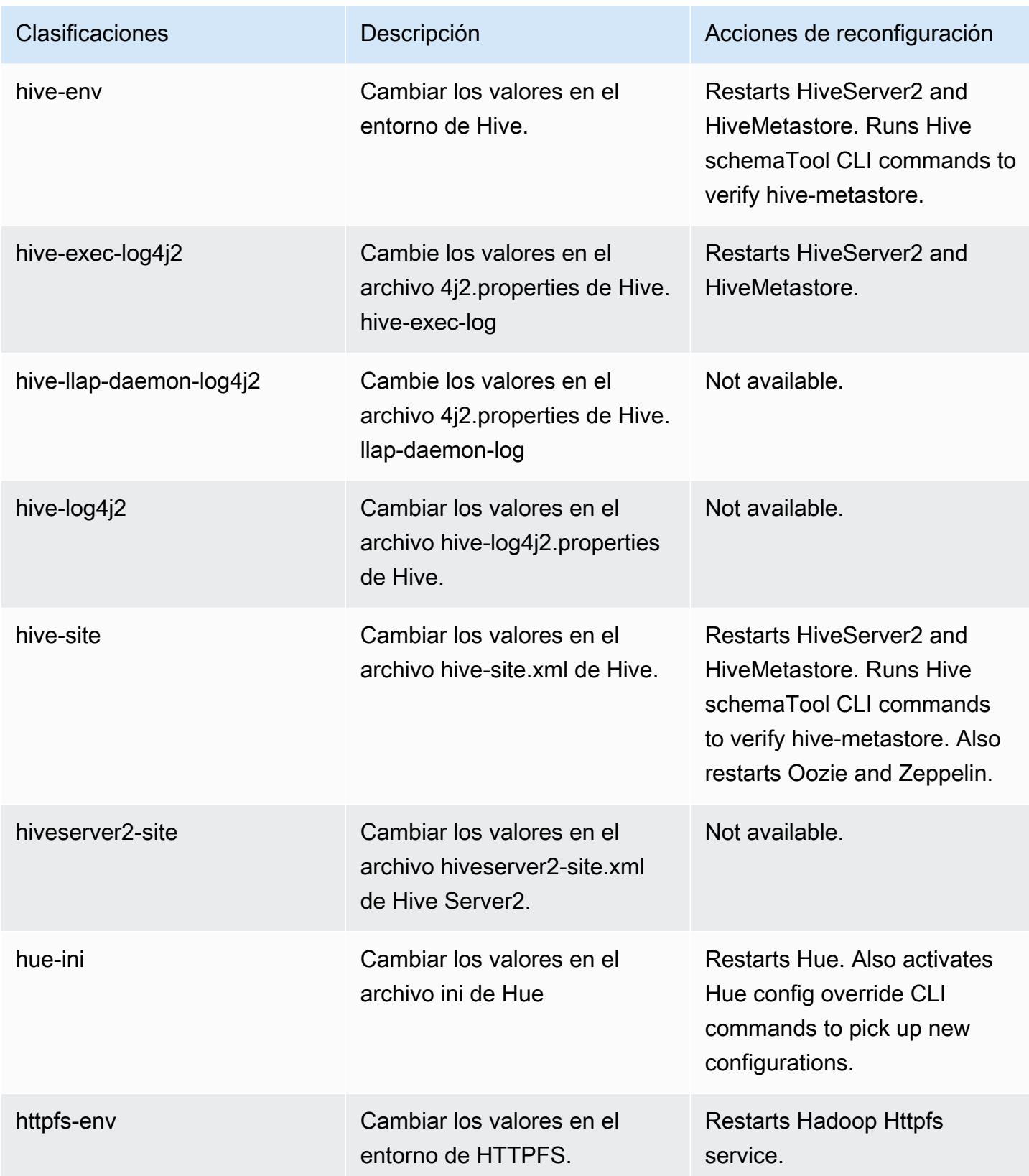

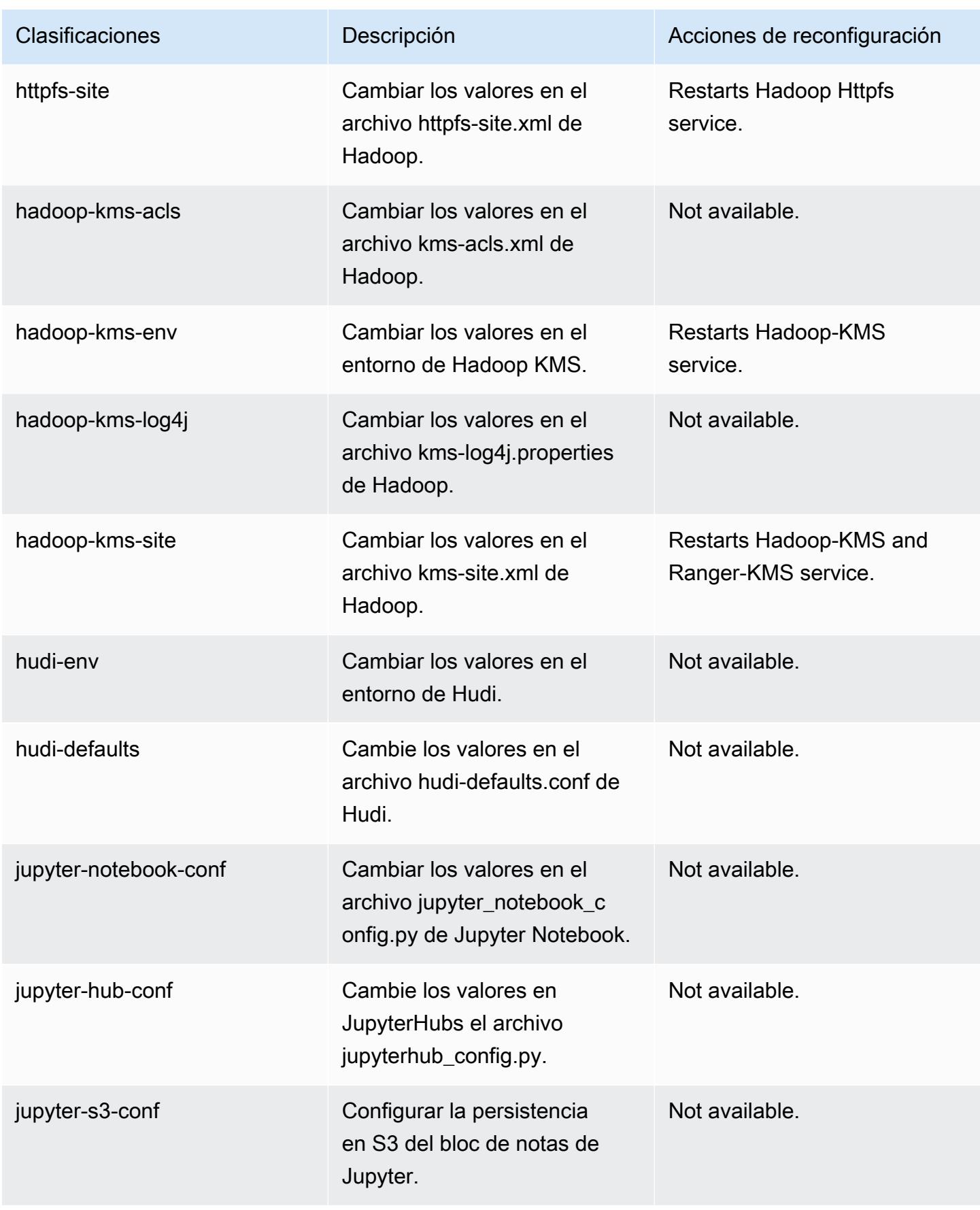

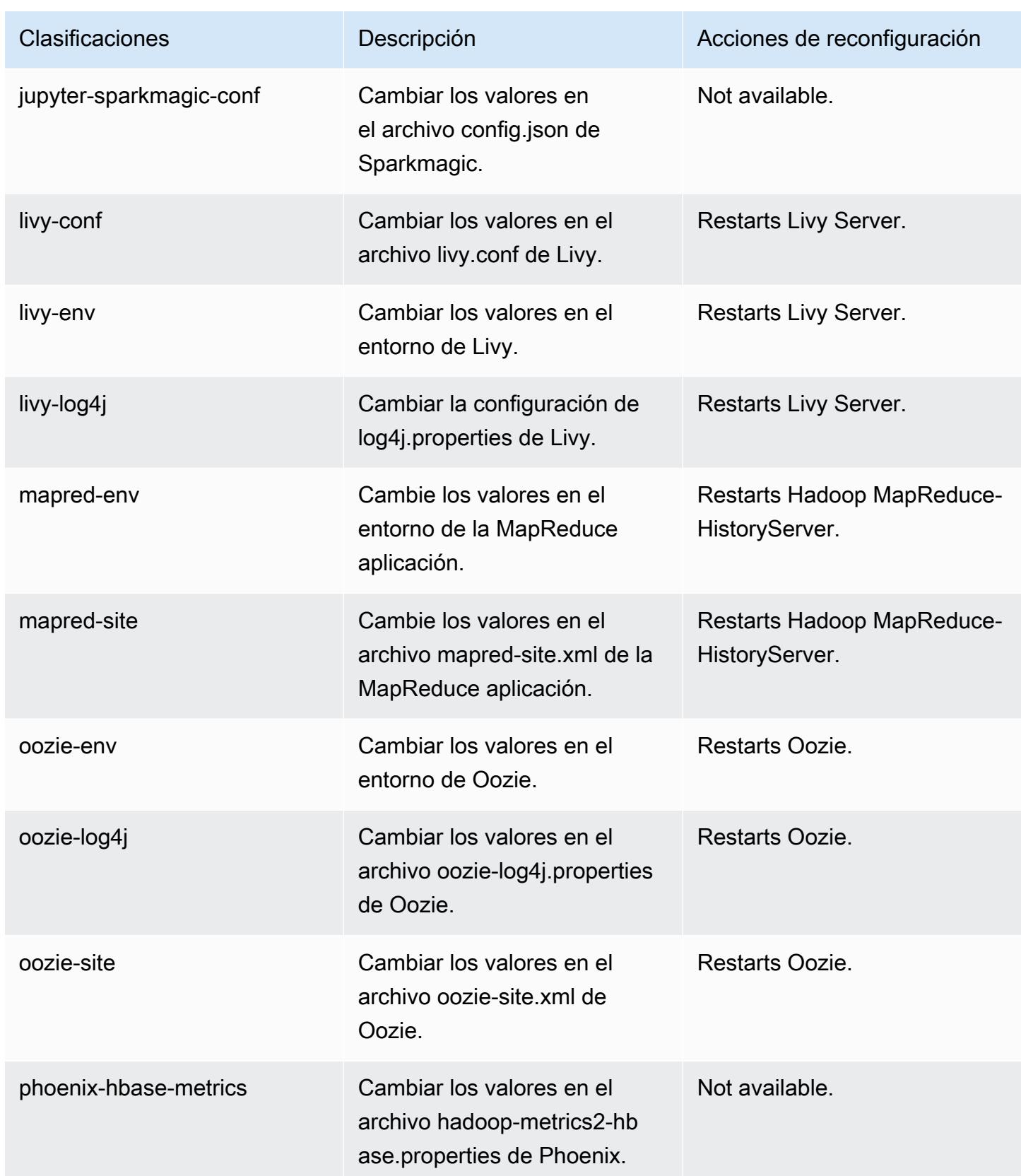

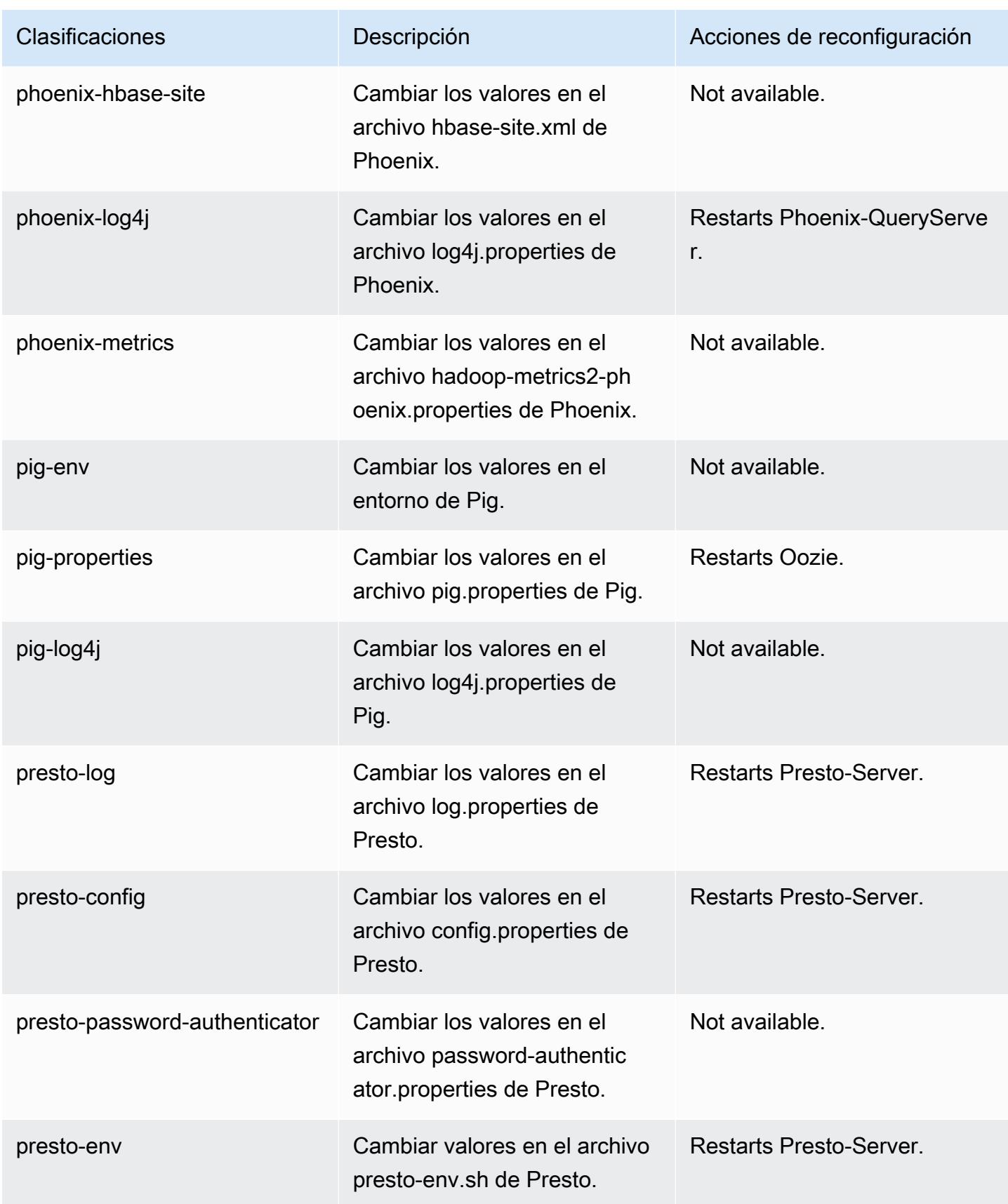

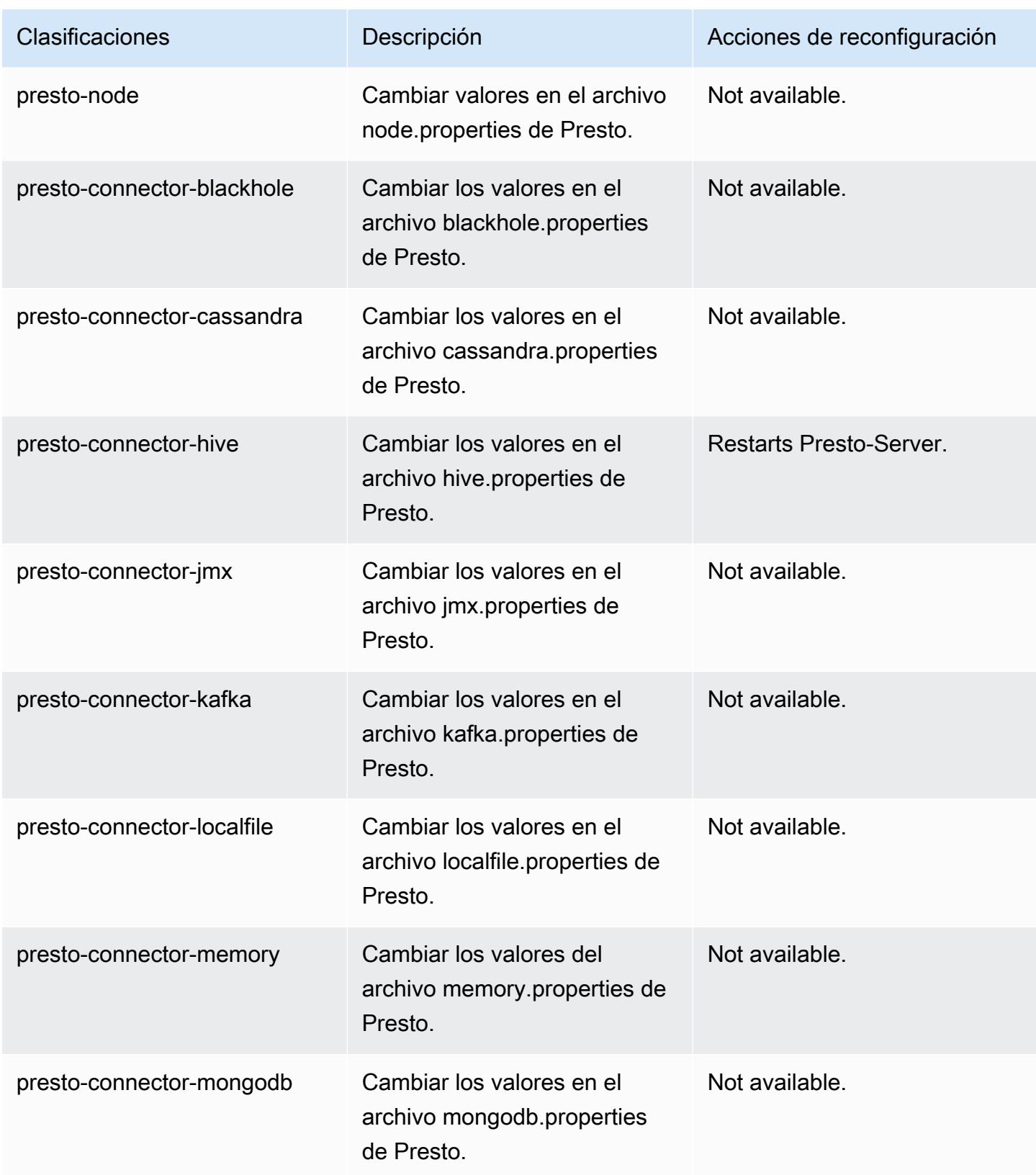

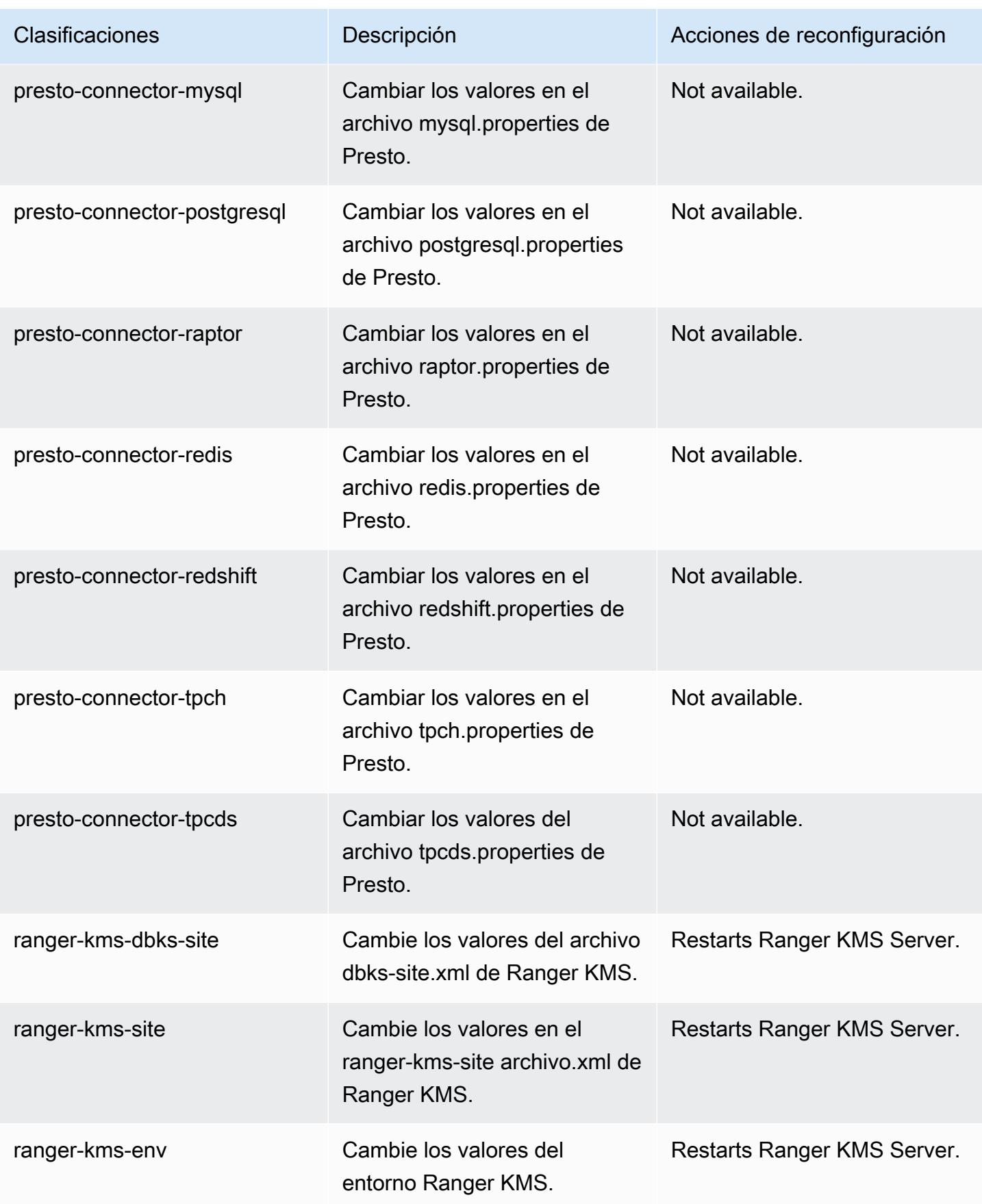

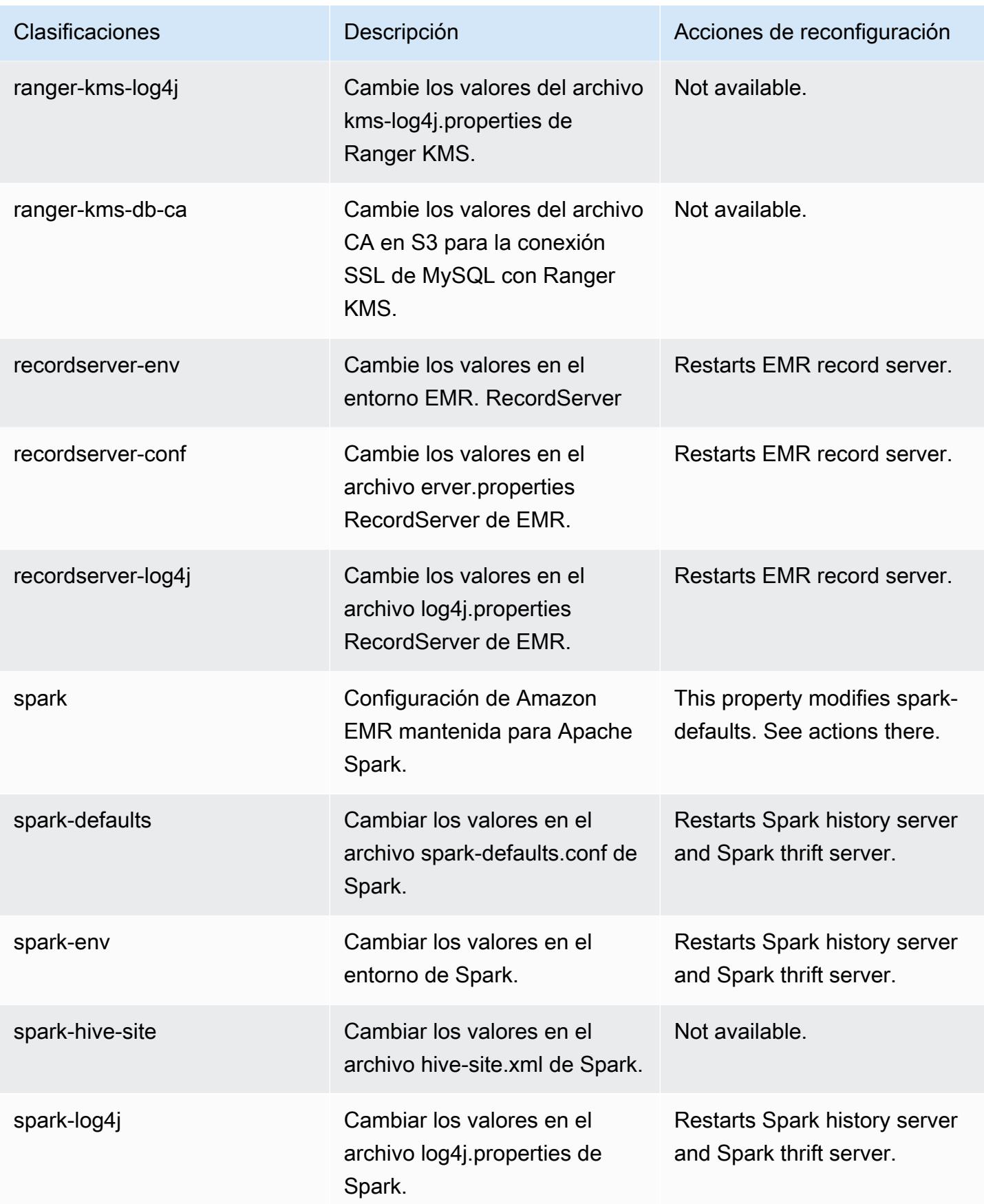

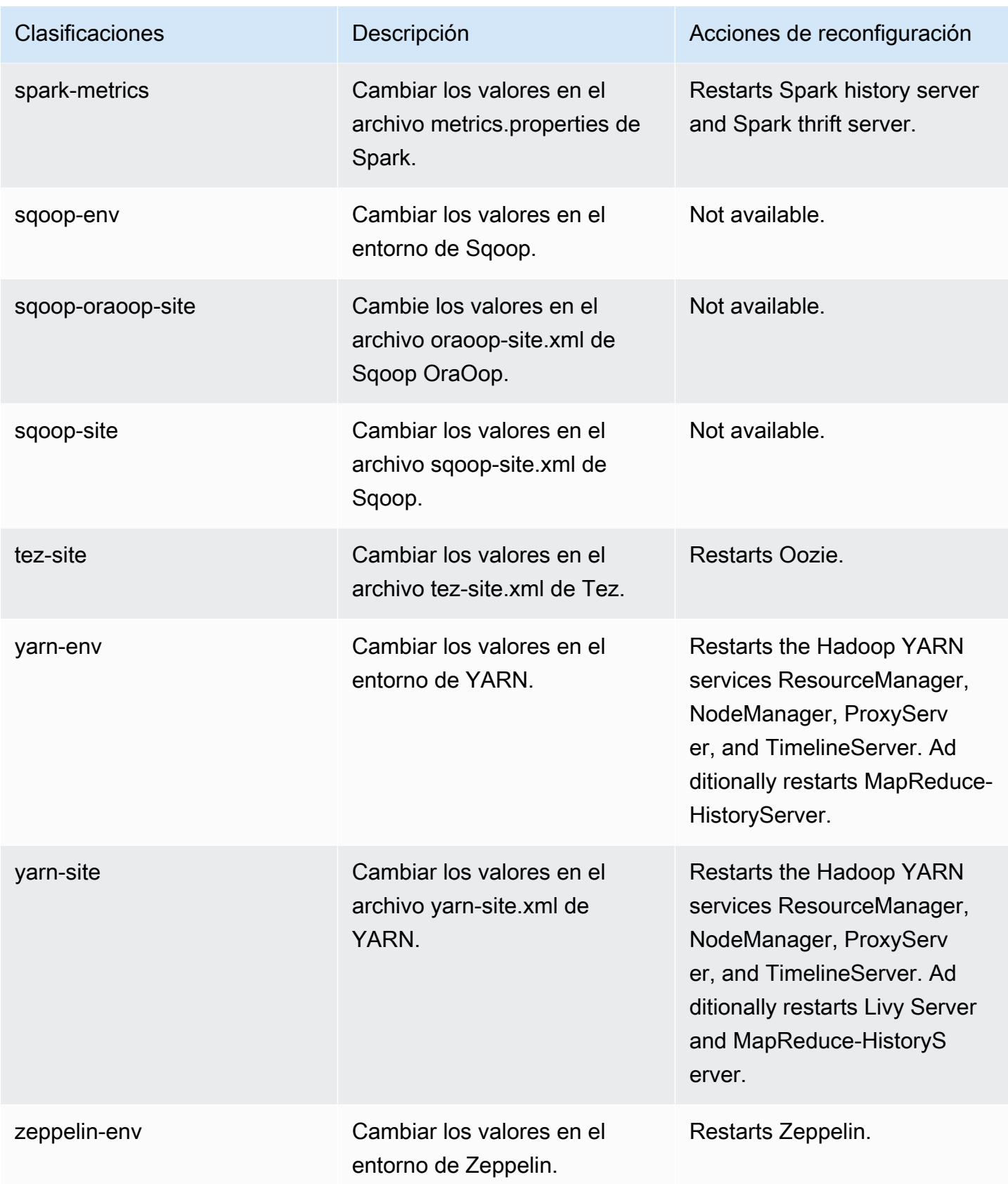

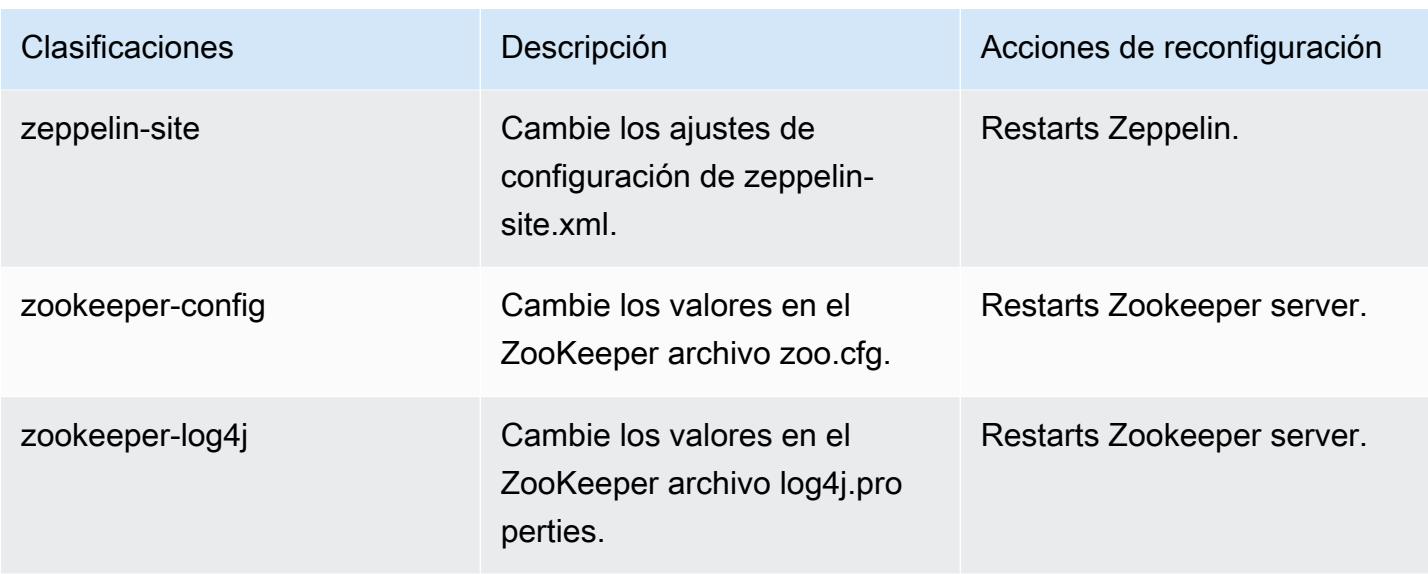

## Registro de cambios de la versión 5.36.1

## Registro de cambios de la versión 5.36.1 y notas de la versión

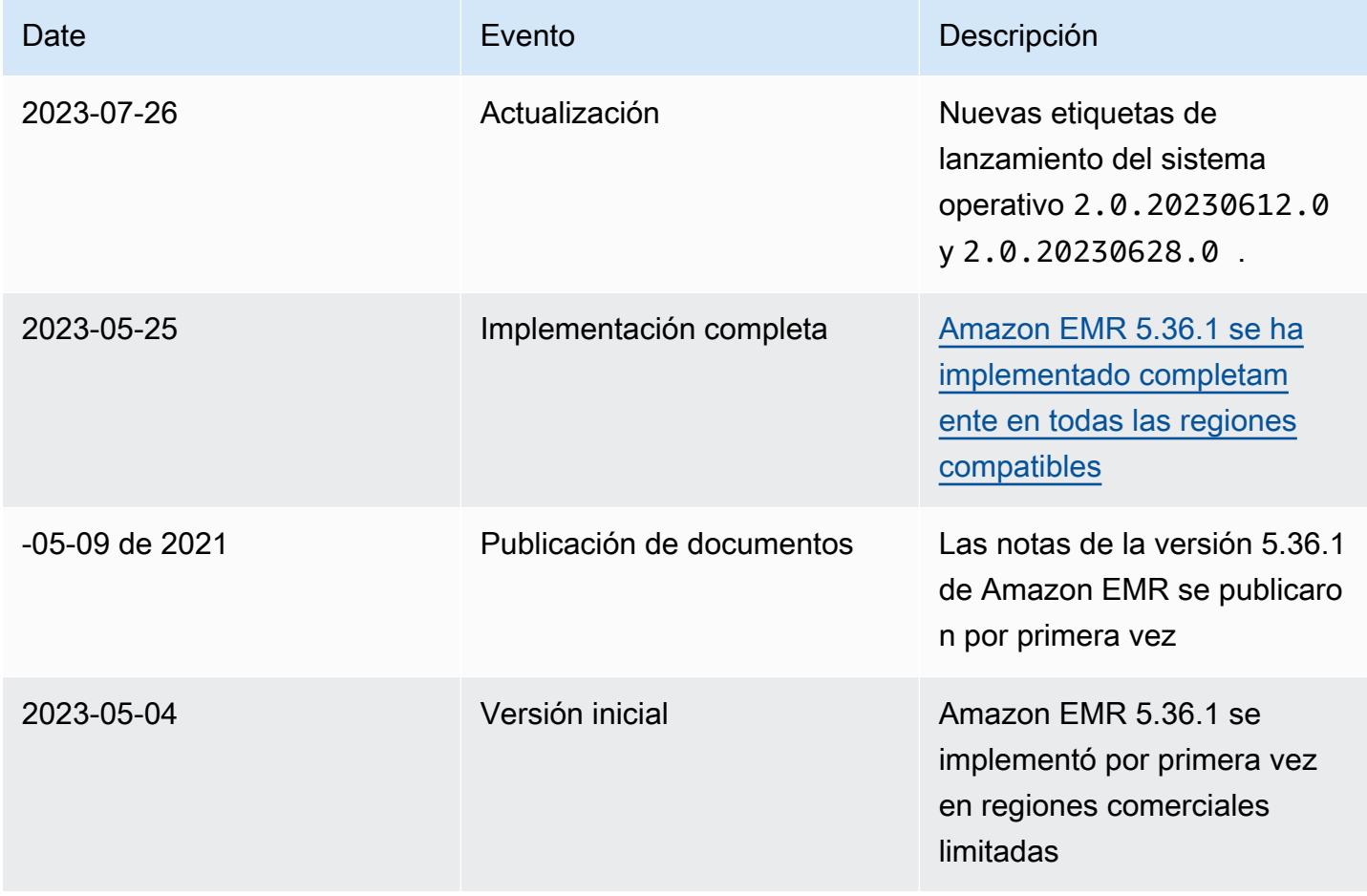
# Amazon EMR, versión 5.36.0

## Versiones de las aplicaciones de la versión 5.36.0

Esta versión admite las siguientes aplicaciones: [Flink,](https://flink.apache.org/) [Ganglia,](http://ganglia.info) [HBase](http://hbase.apache.org/), [HCatalog,](https://cwiki.apache.org/confluence/display/Hive/HCatalog) [Hadoop,](http://hadoop.apache.org/docs/current/) [Hive](http://hive.apache.org/), [Hudi,](https://hudi.apache.org) [Hue](http://gethue.com/), [Iceberg,](https://iceberg.apache.org/) [JupyterEnterpriseGateway,](https://jupyter-enterprise-gateway.readthedocs.io/en/latest/) [JupyterHub,](https://jupyterhub.readthedocs.io/en/latest/#) [Livy,](https://livy.incubator.apache.org/) [MXNet](https://mxnet.incubator.apache.org/), [Mahout,](http://mahout.apache.org/) [Oozie,](http://oozie.apache.org/) [Phoenix,](https://phoenix.apache.org/) [Pig](http://pig.apache.org/), [Presto,](https://prestodb.io/) [Spark,](https://spark.apache.org/docs/latest/) [Sqoop,](http://sqoop.apache.org/) [TensorFlow](https://www.tensorflow.org/), [Tez,](https://tez.apache.org/) [Zeppelin](https://zeppelin.incubator.apache.org/) y [ZooKeeper.](https://zookeeper.apache.org)

En la siguiente tabla se enumeran las versiones de la aplicación disponibles en esta versión de Amazon EMR y las versiones de la aplicación en las tres versiones anteriores de Amazon EMR (cuando corresponda).

Para ver un historial completo de las versiones de la aplicación disponibles para cada versión de Amazon EMR, consulte los temas siguientes:

- [Versiones de las aplicaciones en las versiones 7.x de Amazon EMR](#page-23-0)
- [Versiones de la aplicación en las versiones 6.x de Amazon EMR](#page-87-0)
- [Versiones de la aplicación en las versiones 5.x de Amazon EMR](#page-1080-0)
- [Versiones de la aplicación en las versiones 4.x de Amazon EMR](#page-2690-0)

Información sobre la versión de la aplicación

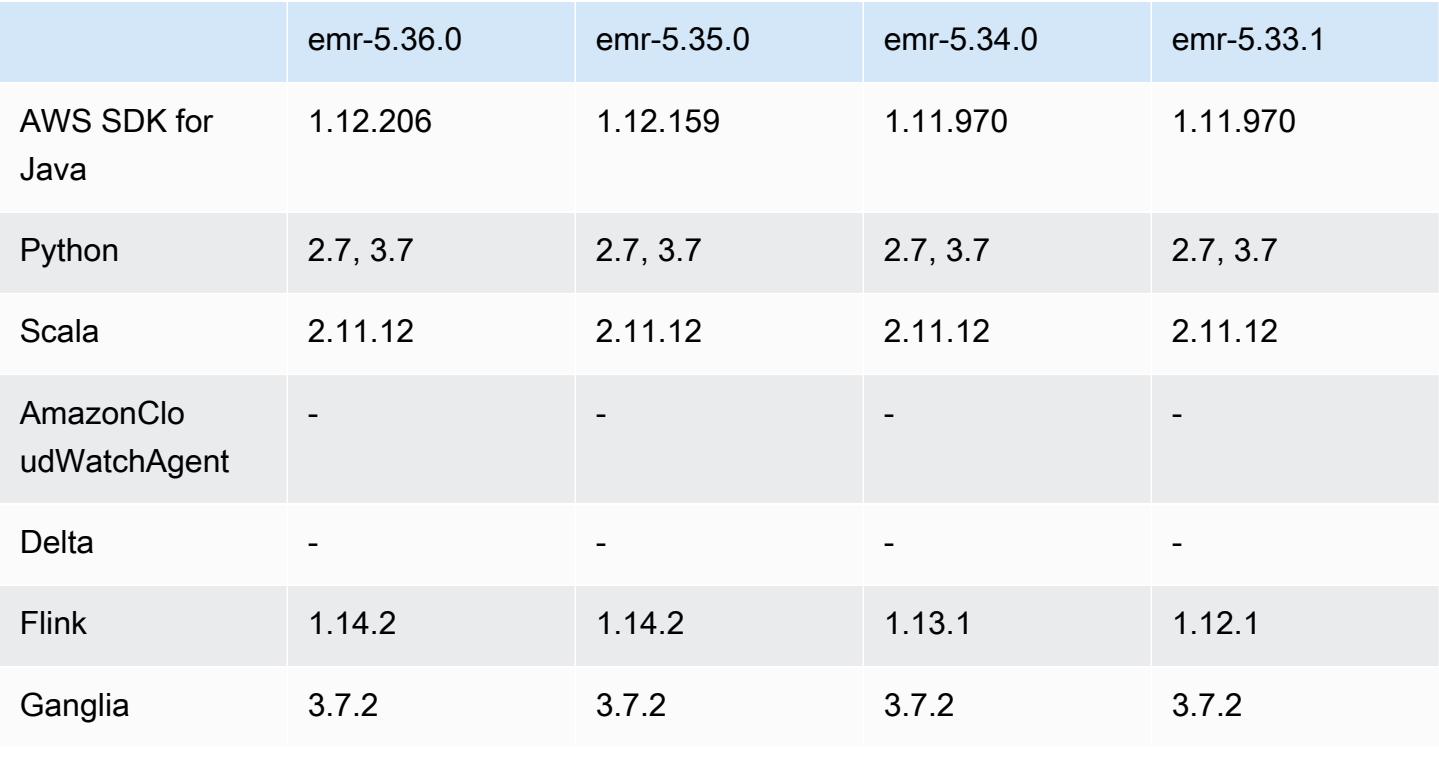

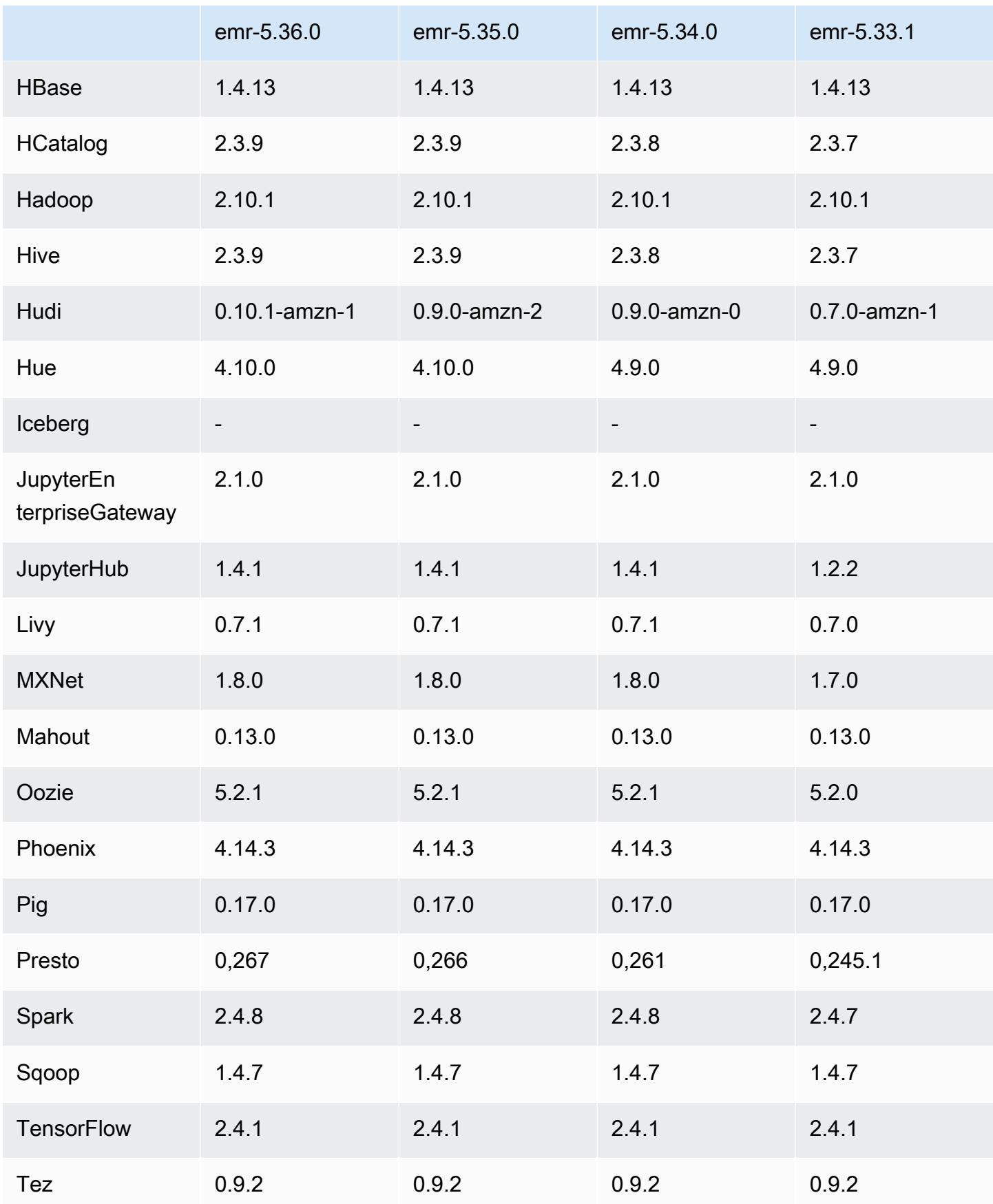

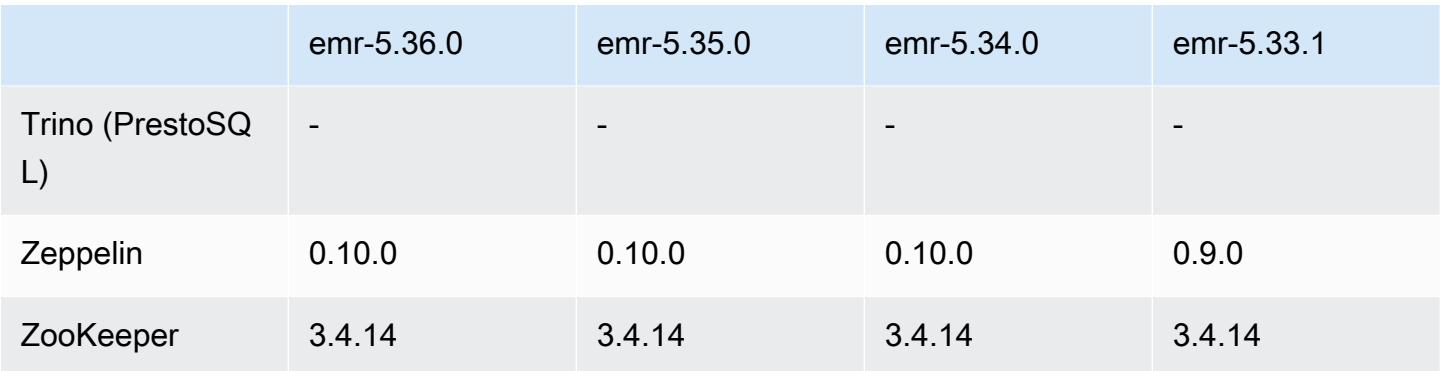

### Notas de la versión 5.36.0

Las siguientes notas de la versión incluyen información sobre la versión 5.36.0 de Amazon EMR. Los cambios son respecto a la versión 5.35.0.

Fecha de lanzamiento inicial: 15 de junio de 2022

#### Nuevas características

- La versión 5.36.0 de Amazon EMR agrega compatibilidad con el lenguaje de definición de datos (DDL) con Apache Spark en clústeres habilitados para Apache Ranger. Esto le permite utilizar Apache Ranger para administrar el acceso a operaciones como la creación, modificación y eliminación de bases de datos y tablas de un clúster de Amazon EMR.
- Al lanzar un clúster con la última versión del parche de Amazon EMR 5.36 o superior, 6.6 o superior, o 7.0 o superior, Amazon EMR utiliza la última versión de Amazon Linux 2023 o Amazon Linux 2 como la AMI de Amazon EMR predeterminada. Para más información, consulte [Uso de la](https://docs.aws.amazon.com/emr/latest/ManagementGuide/emr-default-ami.html)  [AMI de Amazon Linux predeterminada para Amazon EMR](https://docs.aws.amazon.com/emr/latest/ManagementGuide/emr-default-ami.html).

#### **a** Note

Esta versión ya no recibe actualizaciones automáticas de la AMI, ya que ha sido sustituida por 1 versión de revisión adicional. La versión de revisión se indica con el número que sigue al segundo punto decimal (6.8.*1*). Para comprobar si está utilizando la versión de revisión más reciente, consulte las versiones disponibles en la [Guía de versiones](https://docs.aws.amazon.com/emr/latest/ReleaseGuide) o consulte el menú desplegable Versiones de Amazon EMR cuando cree un clúster en la consola o utilice la acción de la API [ListReleaseLabels](https://docs.aws.amazon.com/emr/latest/APIReference/API_ListReleaseLabels.html) o la CLI [list-release](https://docs.aws.amazon.com/cli/latest/reference/emr/list-release-labels.html)[labels](https://docs.aws.amazon.com/cli/latest/reference/emr/list-release-labels.html). Para recibir actualizaciones sobre las nuevas versiones, suscríbase a la fuente RSS de la página [Novedades](https://docs.aws.amazon.com/emr/latest/ReleaseGuide/emr-whatsnew.html).

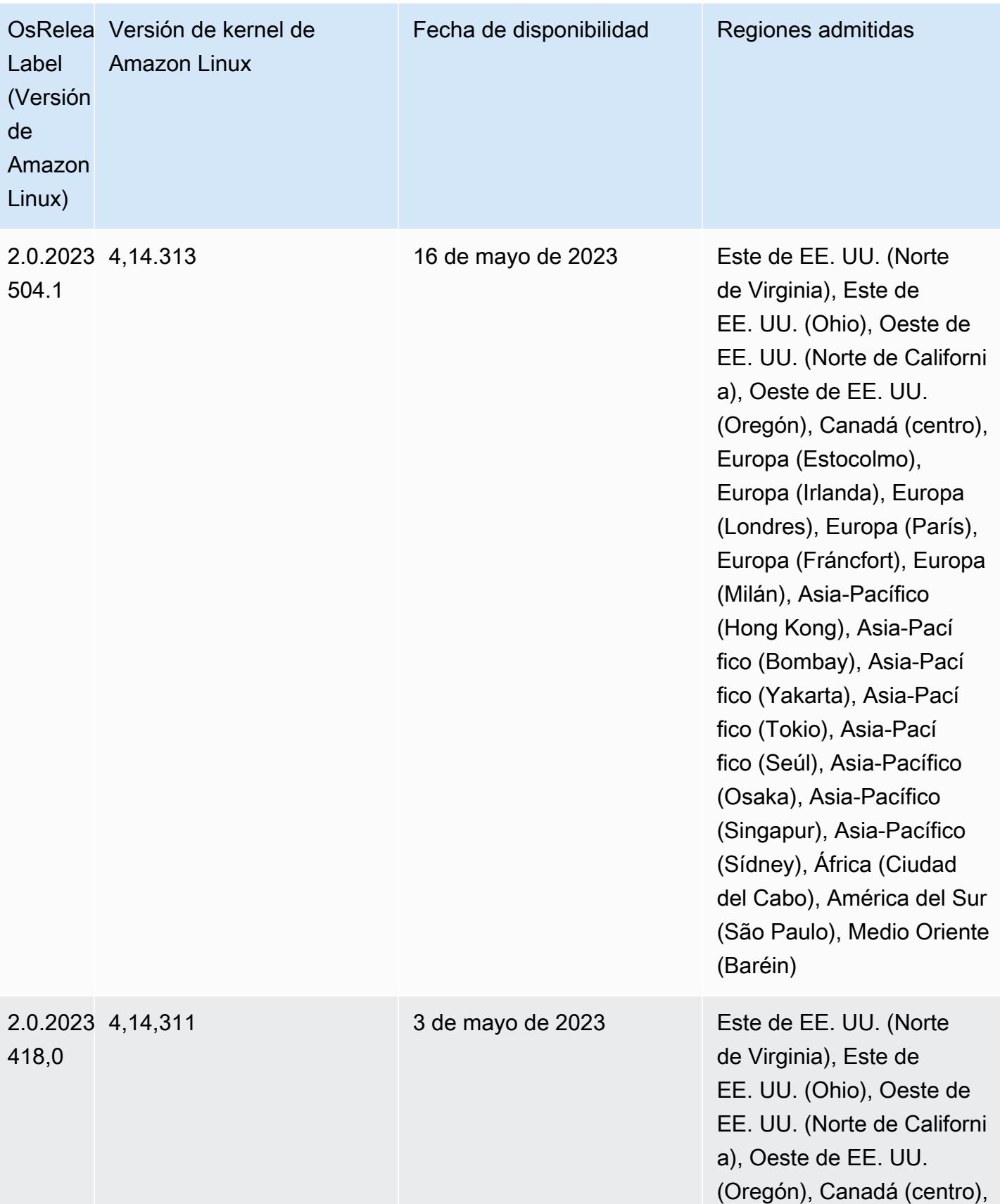

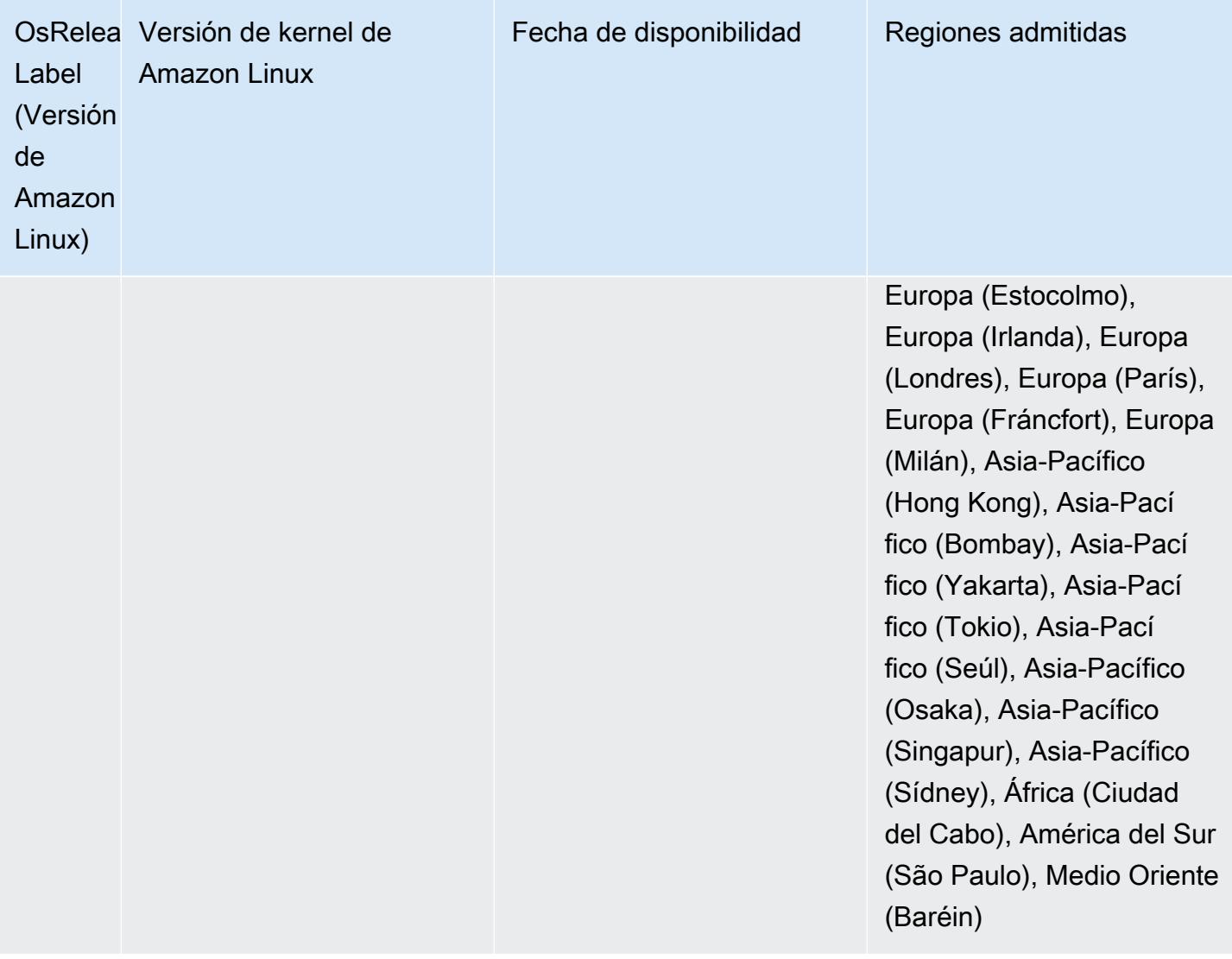

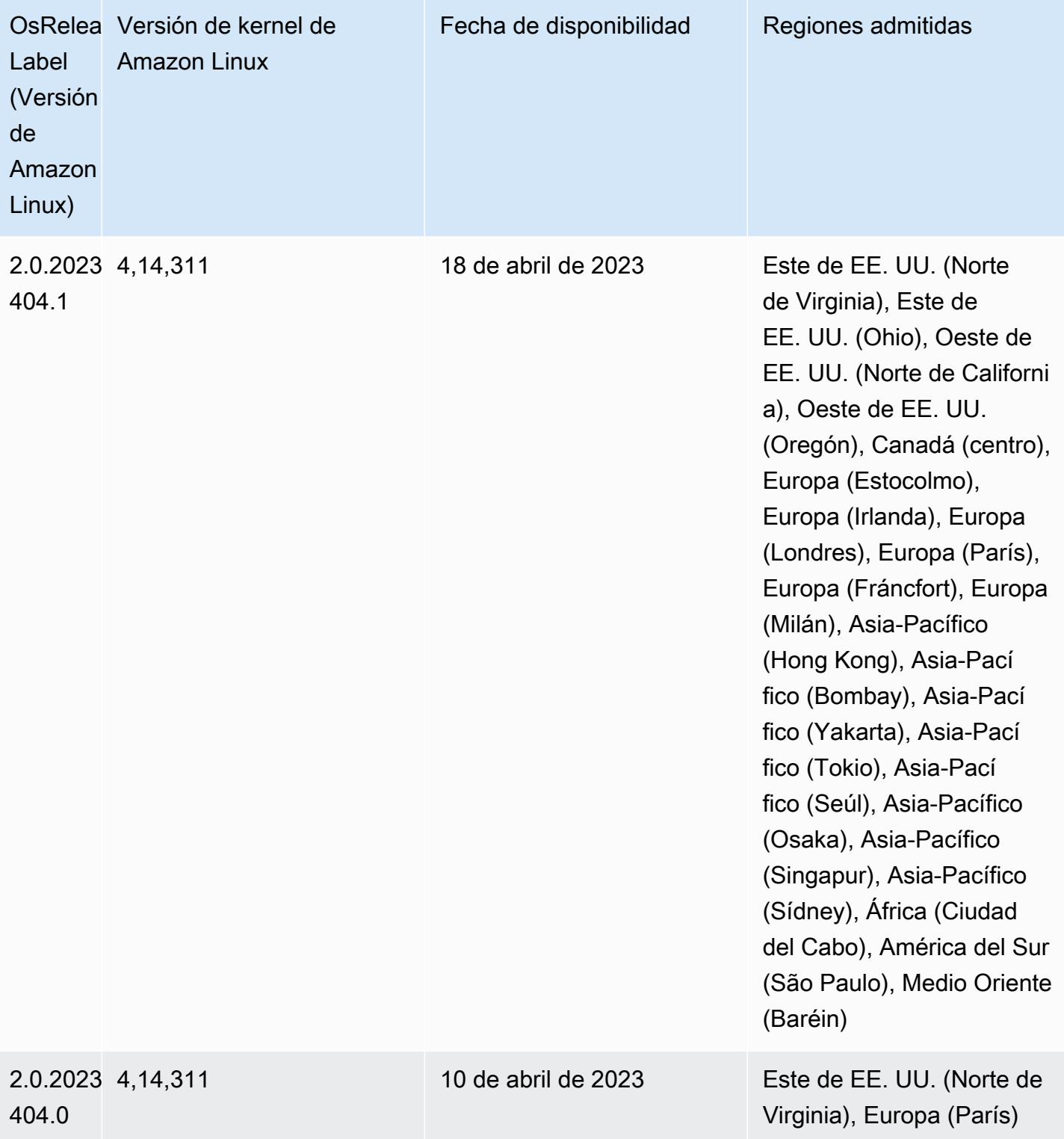

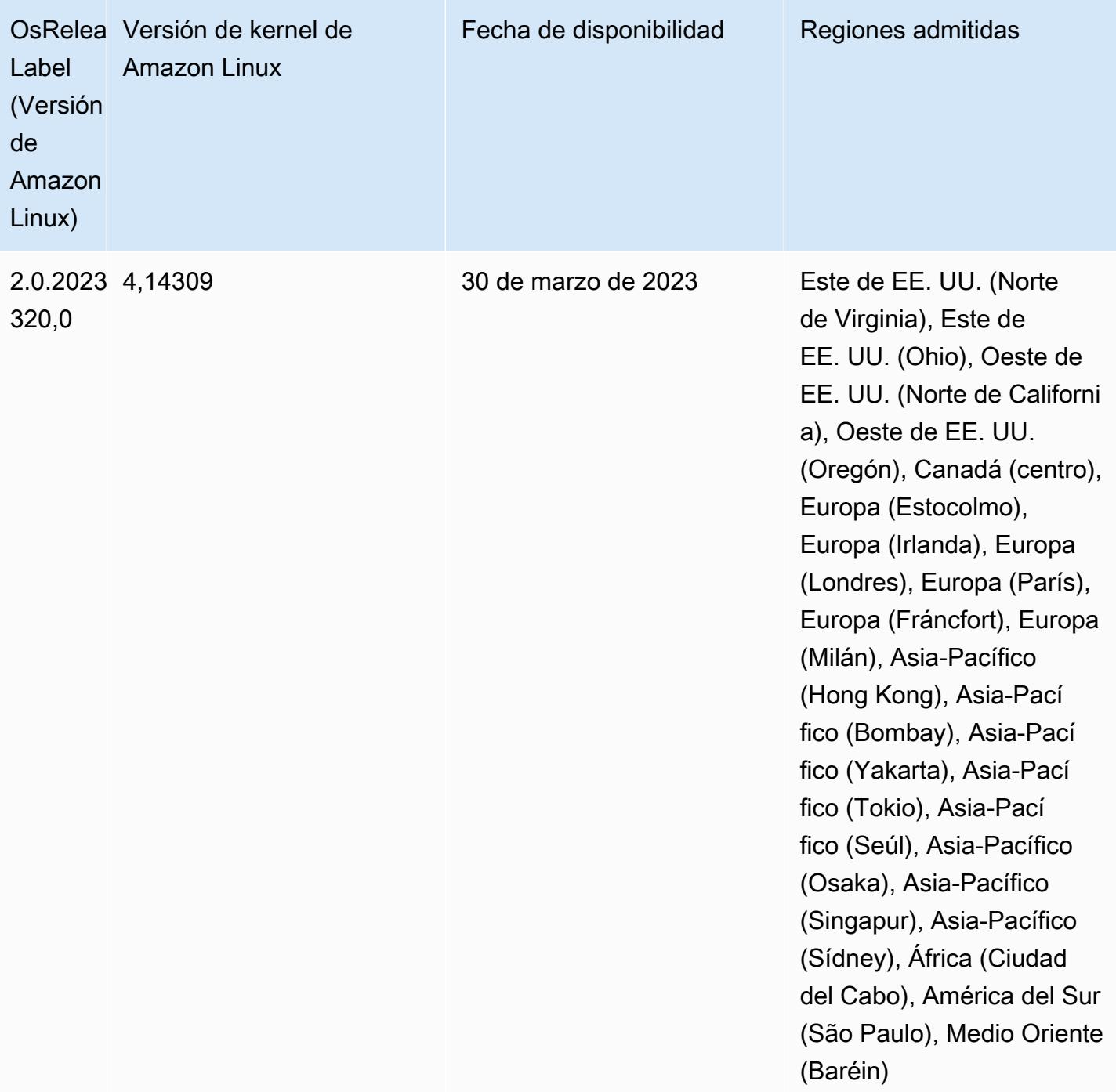

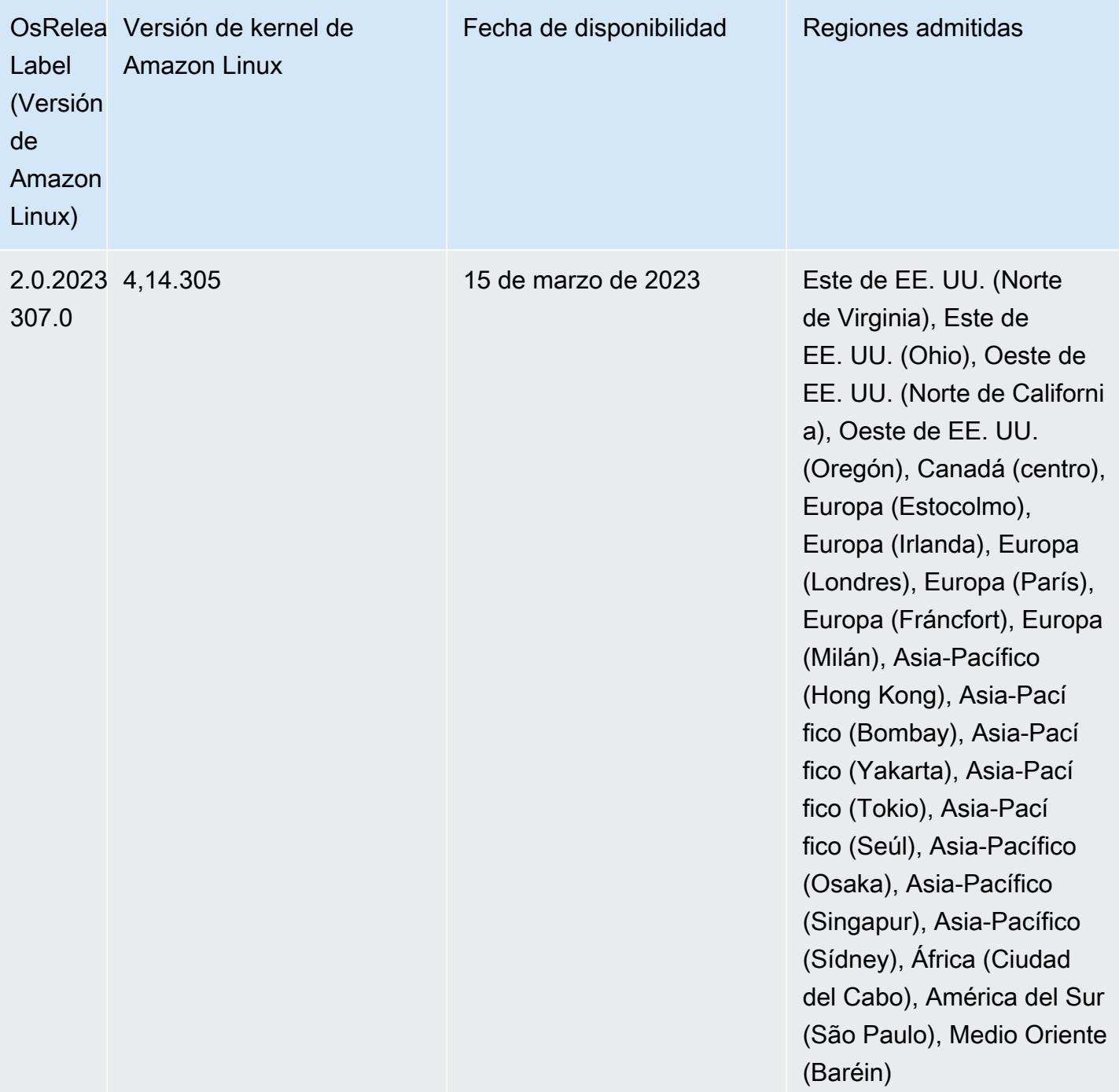

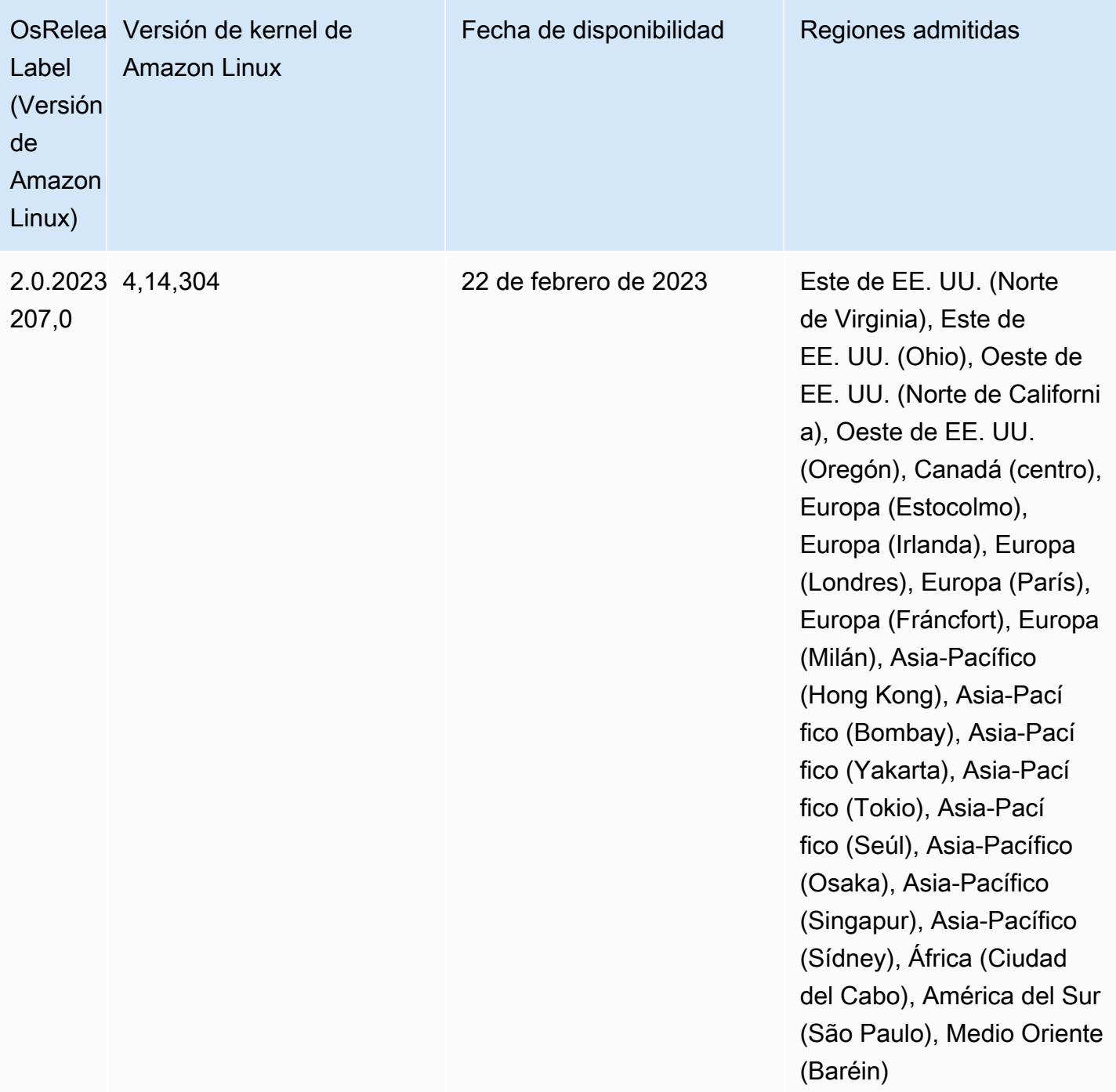

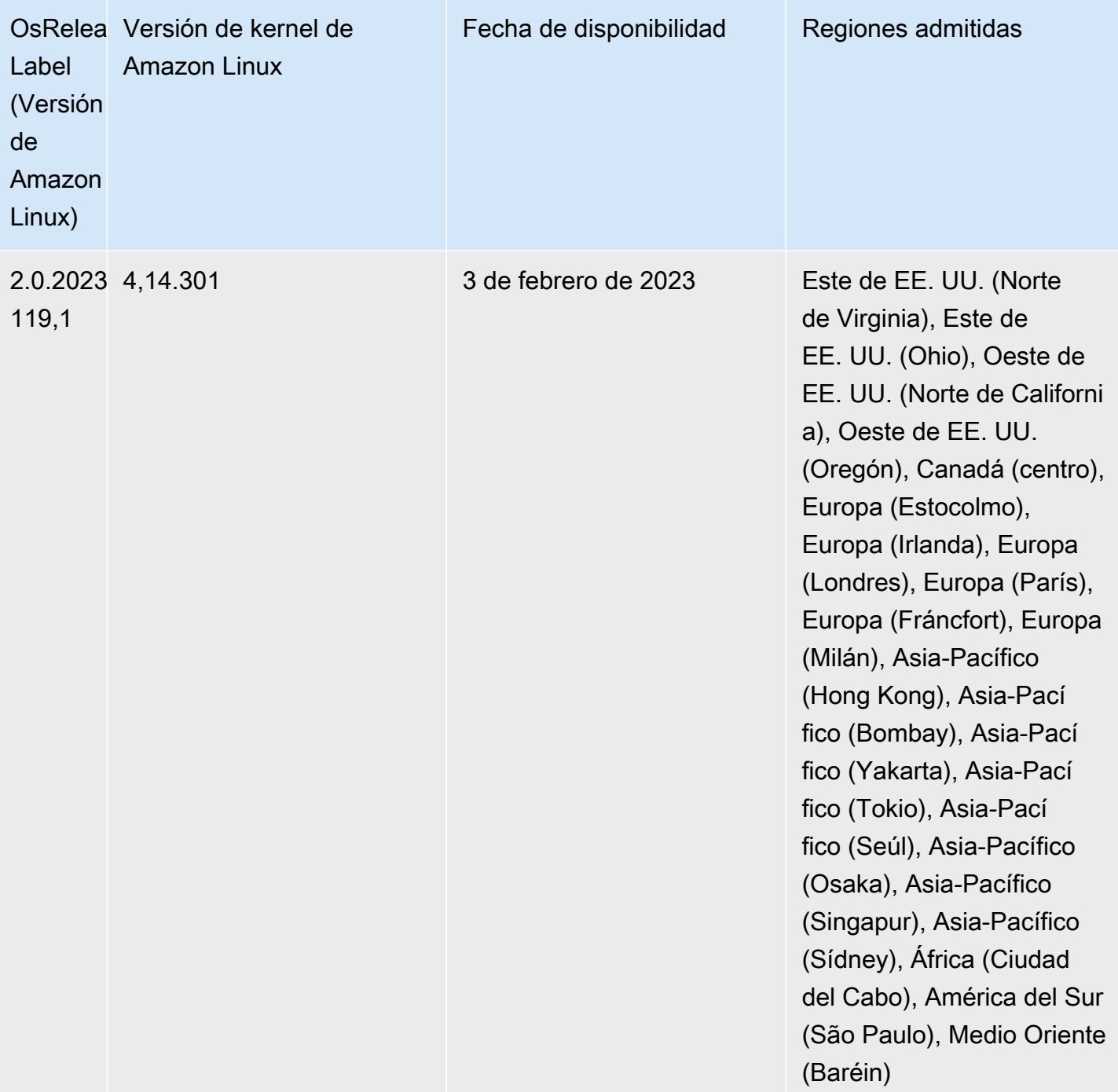

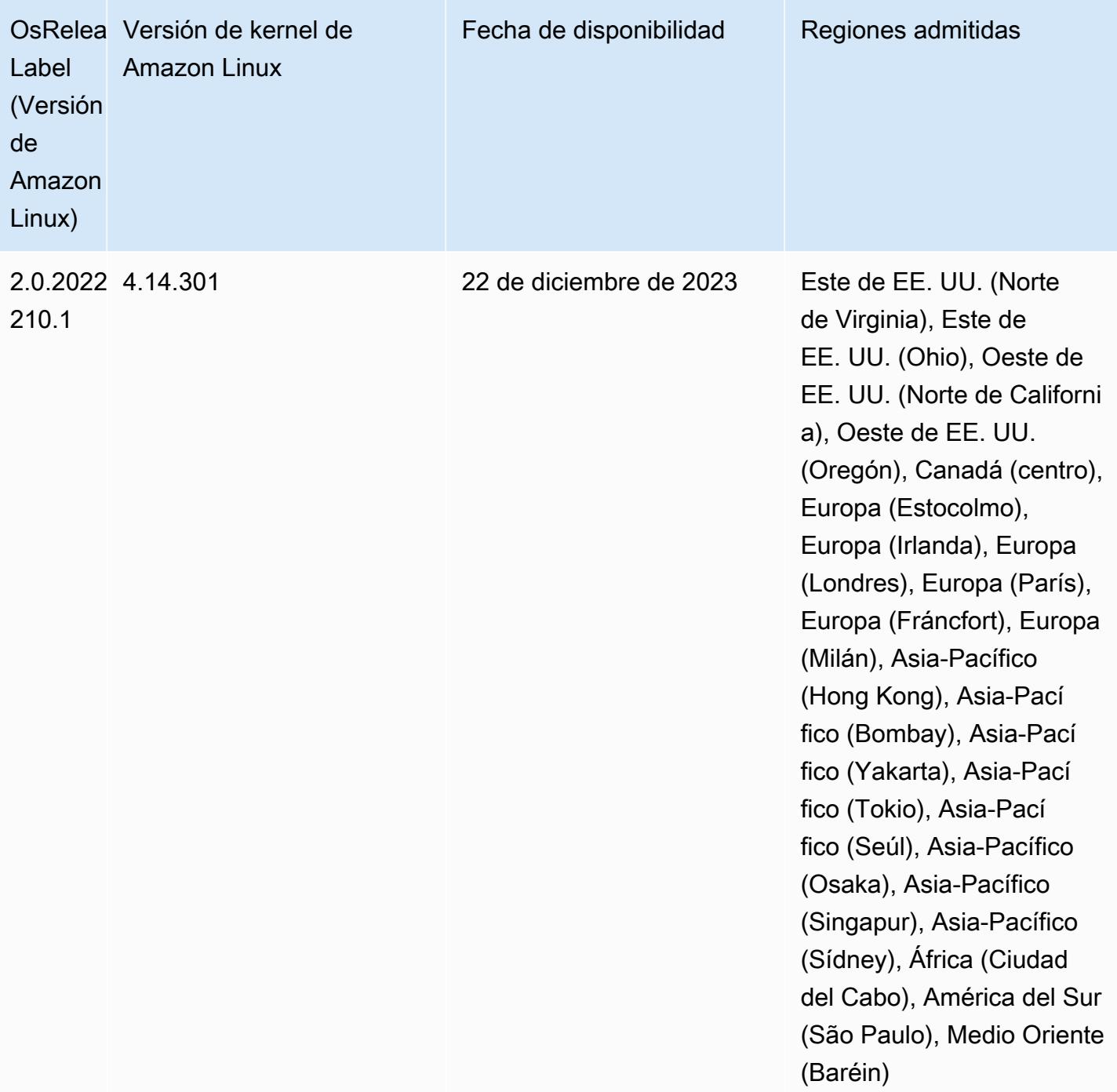

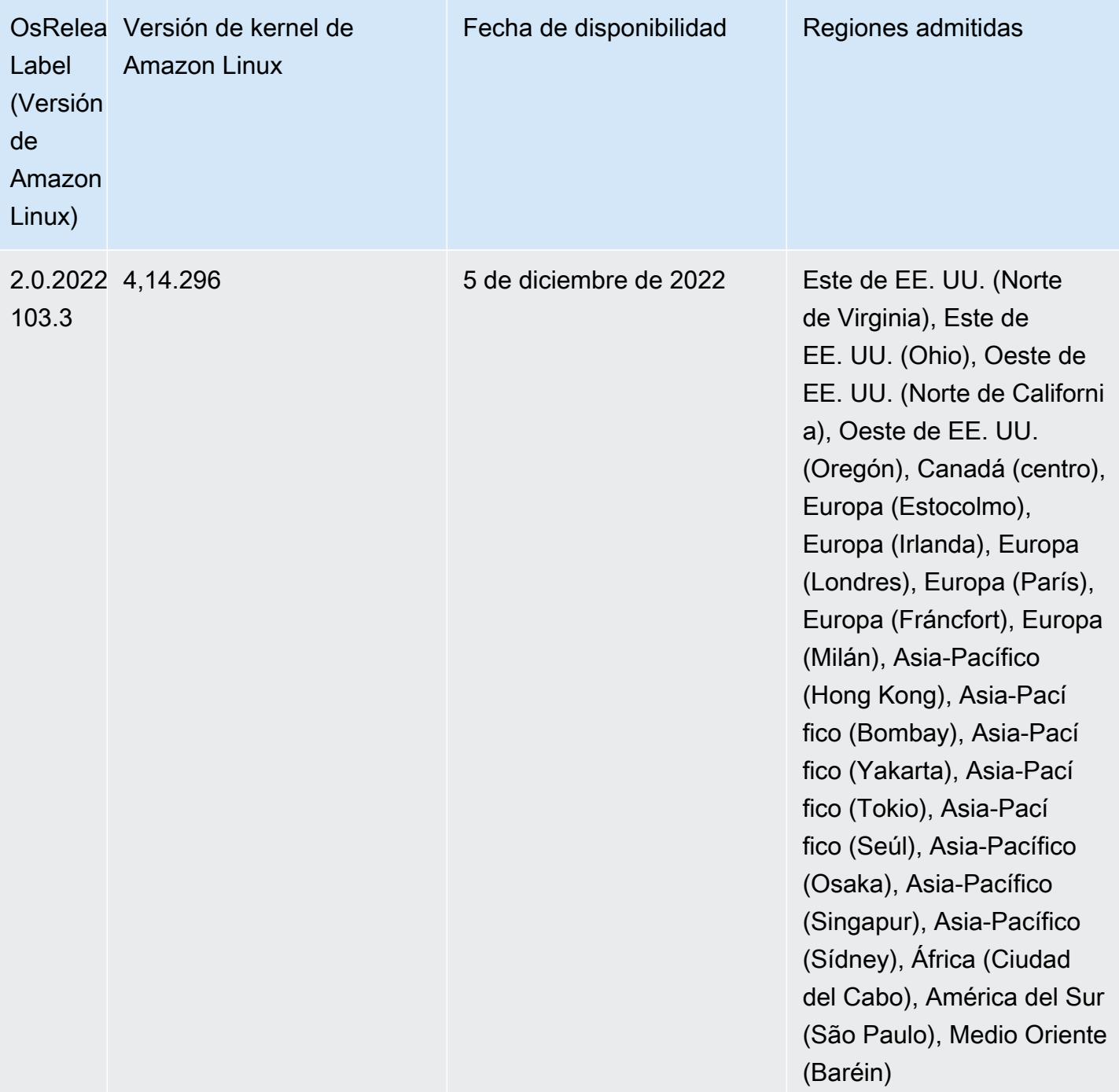

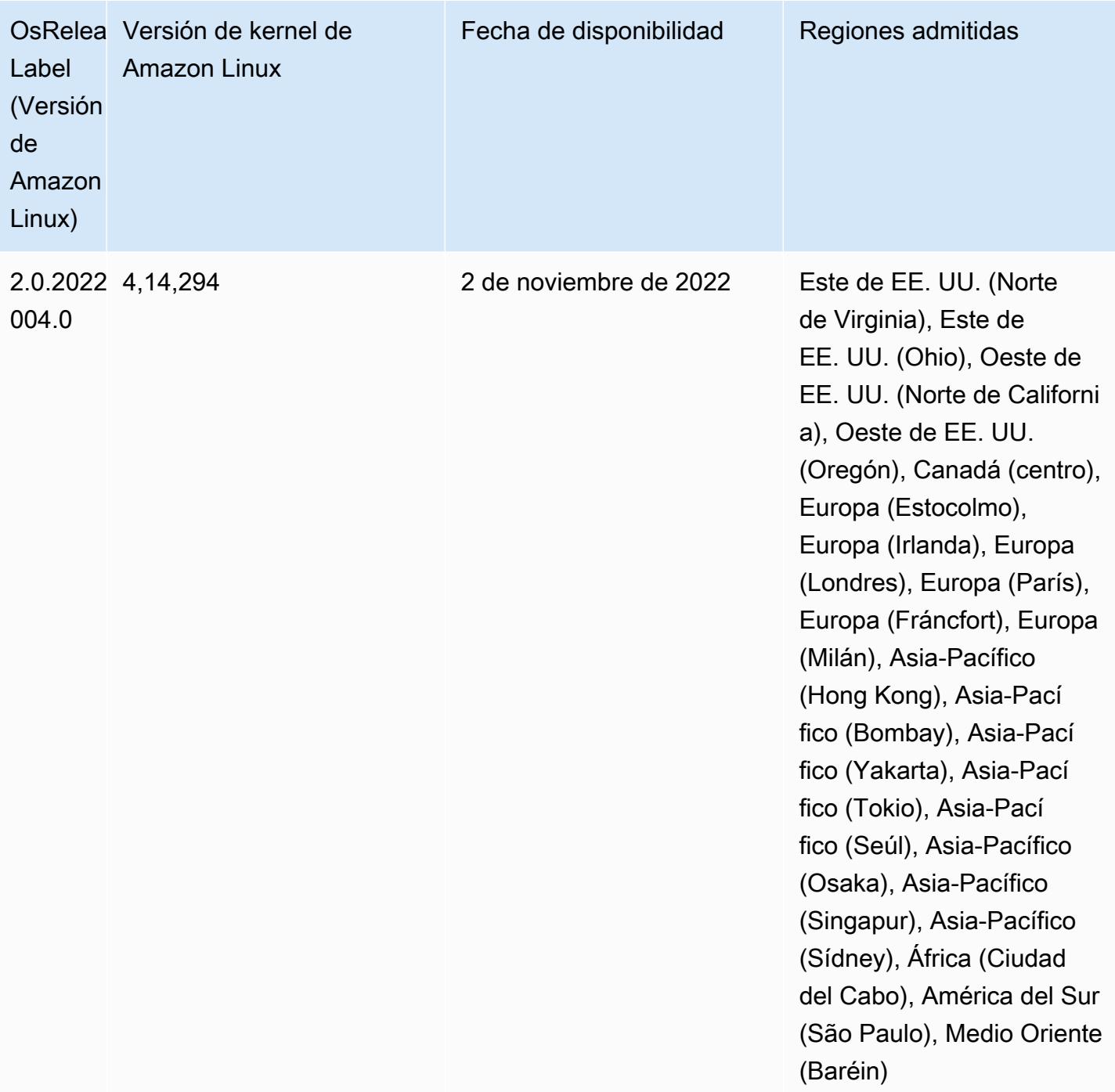

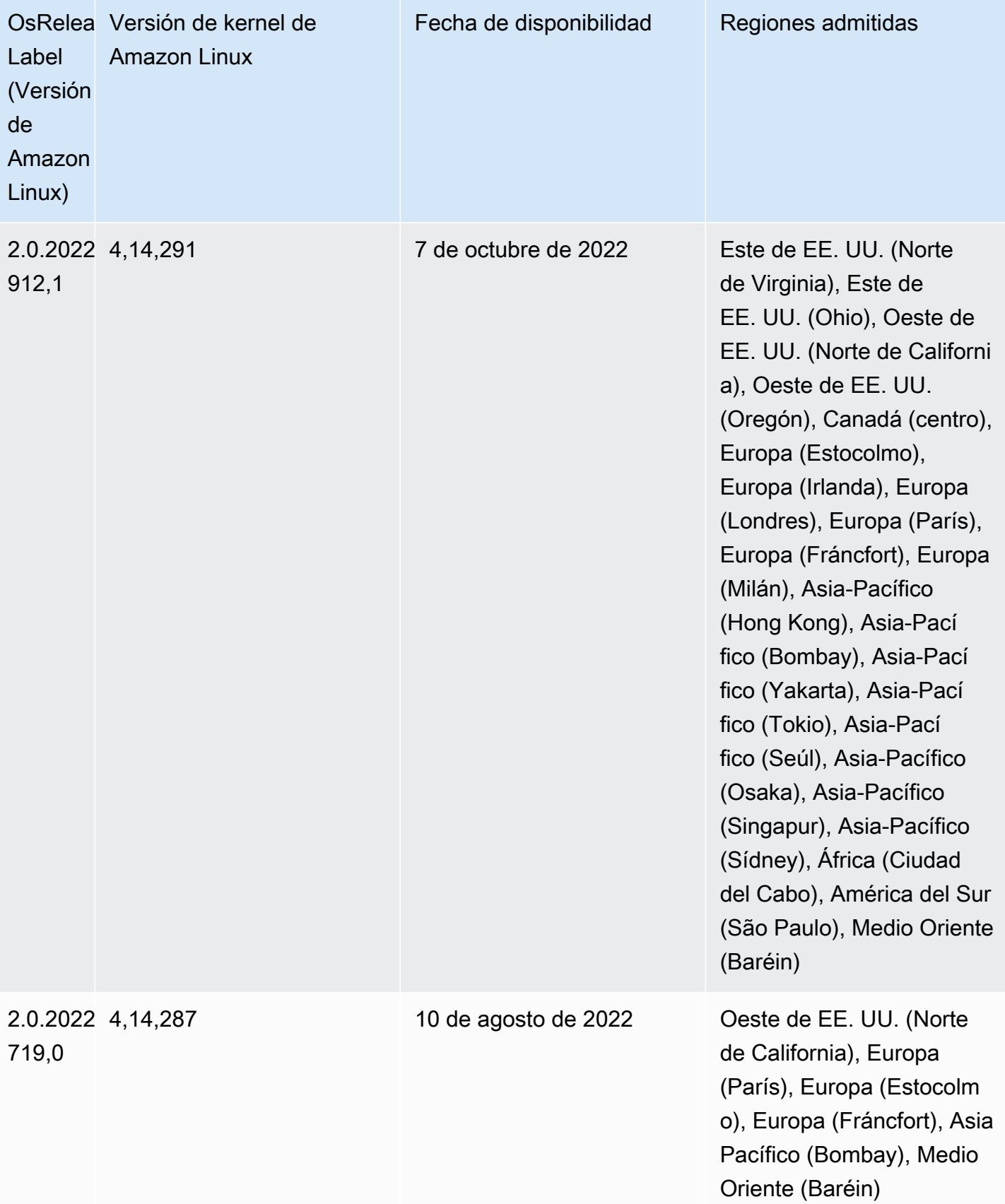

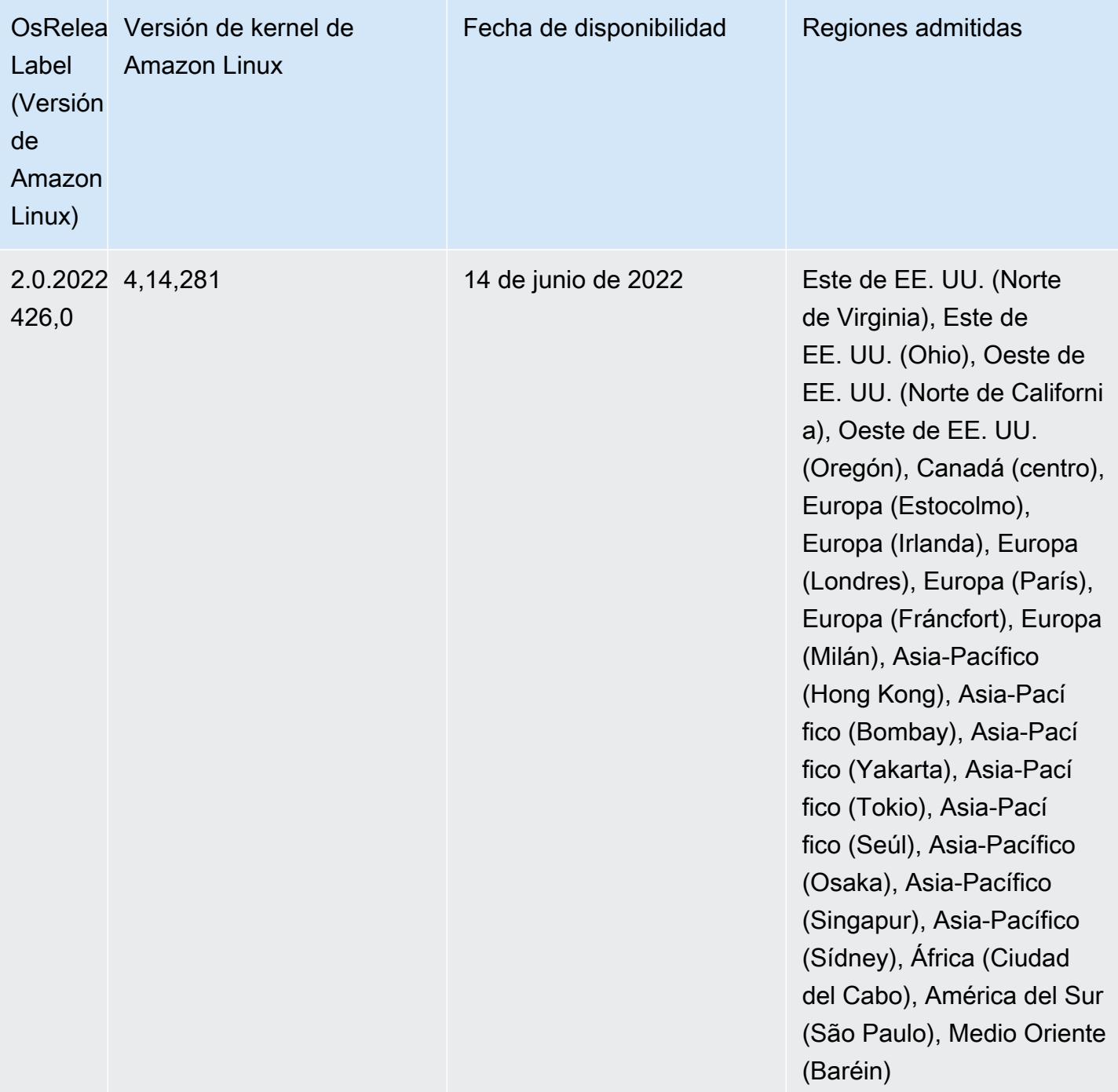

Cambios, mejoras y problemas resueltos

• Las actualizaciones de Amazon EMR 5.36.0 ahora son compatibles con: aws-sdk 1.12.206, Hadoop 2.10.1-amzn-4, Hive 2.3.9-amzn-2, Hudi 0.10.1-amzn-1, Spark 2.4.8-amzn-2, Presto 0.267-amzn-1, conector de Amazon Glue 1.18.0 y EMRFS 2.51.0.

#### Problemas conocidos

- Cuando utiliza Spark con el formato de ubicación de particiones de Hive para leer datos en Amazon S3 y ejecuta Spark en las versiones 5.30.0 a 5.36.0 y 6.2.0 a 6.9.0 de Amazon EMR, es posible que se produzca un problema que impida que el clúster lea los datos correctamente. Esto puede ocurrir si las particiones tienen todas las características siguientes:
	- Se analizan dos o más particiones de la misma tabla.
	- Al menos una ruta de directorio de particiones es un prefijo de al menos otra ruta de directorio de particiones; por ejemplo, s3://bucket/table/p=a es un prefijo de s3://bucket/table/ p=a b.
	- El primer carácter que sigue al prefijo del otro directorio de particiones tiene un valor UTF-8 inferior al carácter / (U+002F). Por ejemplo, el carácter de espacio (U+0020) que aparece entre a y b en s3://bucket/table/p=a b entra en esta categoría. Tenga en cuenta que hay otros 14 caracteres que no son de control: !"#\$%&'()\*+,-. Para más información, consulte [UTF-8](https://www.utf8-chartable.de/)  [encoding table and Unicode characters](https://www.utf8-chartable.de/).

Como solución alternativa a este problema, defina la configuración spark.sql.sources.fastS3PartitionDiscovery.enabled como false en la clasificación spark-defaults.

• Con las versiones 5.36.0 y 6.6.0 a 6.9.0 de Amazon EMR, los componentes de servicio SecretAgent y RecordServer pueden sufrir una pérdida de datos de registro debido a una configuración incorrecta del patrón de nombres de archivo en las propiedades de Log4j2. Una configuración incorrecta hace que los componentes generen solo un archivo de registro por día. Cuando se aplica la estrategia de rotación, se sobrescribe el archivo existente en lugar de generar un nuevo archivo de registro como se esperaba. Como solución alternativa, utilice una acción de arranque para generar archivos de registro cada hora y agregue un entero de incremento automático en el nombre del archivo para gestionar la rotación.

En el caso de las versiones 6.6.0 a 6.9.0 de Amazon EMR, utilice la siguiente acción de arranque al lanzar un clúster.

```
‑‑bootstrap‑actions "Path=s3://emr-data-access-control-us-east-1/customer-bootstrap-
actions/log-rotation-emr-6x/replace-puppet.sh,Args=[]"
```
En el caso de Amazon EMR 5.36.0, utilice la siguiente acción de arranque al lanzar un clúster.

```
‑‑bootstrap‑actions "Path=s3://emr-data-access-control-us-east-1/customer-bootstrap-
actions/log-rotation-emr-5x/replace-puppet.sh,Args=[]"
```
## Versiones de los componentes de la versión 5.36.0

A continuación, se muestran los componentes que Amazon EMR instala con esta versión. Algunos se instalan como parte de paquetes de aplicación de Big Data. Otros son exclusivos de Amazon EMR y se instalan para ciertos procesos y características del sistema. Normalmente, estos componentes comienzan con emr o aws. Normalmente, los paquetes de aplicación de macrodatos de la versión más reciente de Amazon EMR son las versiones más recientes que pueden encontrarse en la comunidad. Intentamos que las versiones de la comunidad estén disponibles en Amazon EMR lo más rápido posible.

Algunos componentes de Amazon EMR son distintos de las versiones que se encuentran en la comunidad. Estos componentes tienen una etiqueta de versión con el formato *CommunityVersion*amzn-*EmrVersion*. La *EmrVersion* empieza por 0. Por ejemplo, si un componente de la comunidad de código abierto llamado myapp-component con la versión 2.2 se ha modificado tres veces para incluirlo en diferentes versiones de lanzamiento de Amazon EMR, la versión que se mostrará será 2.2-amzn-2.

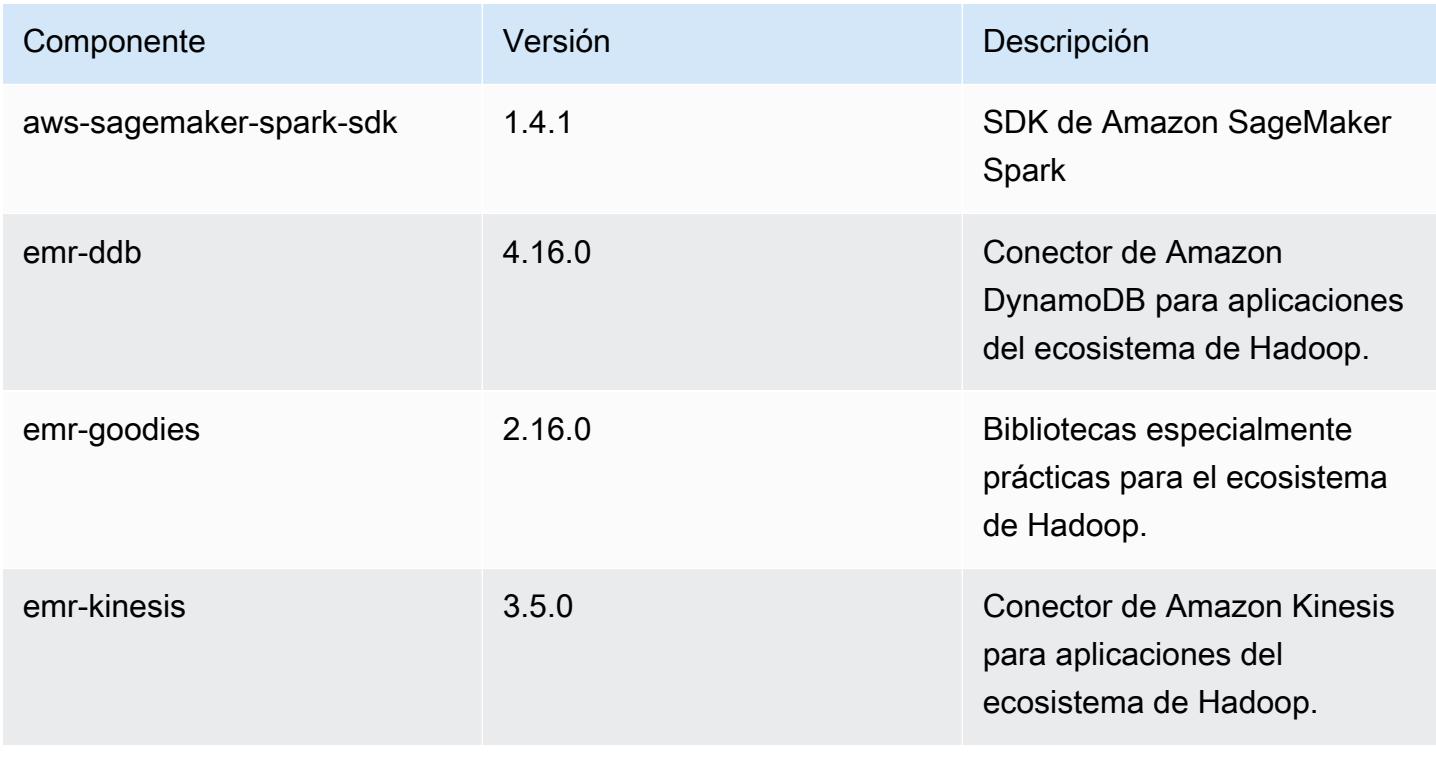

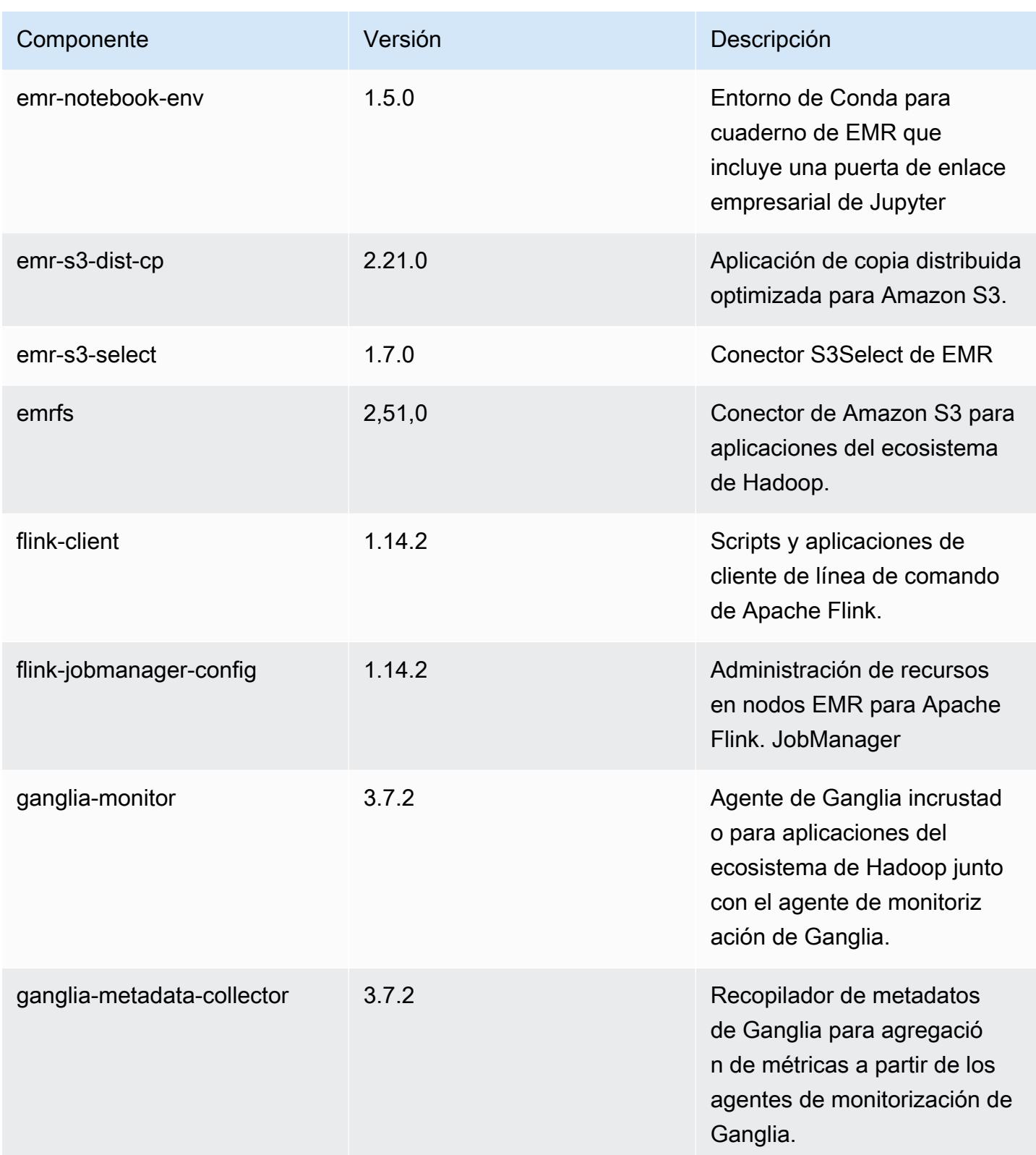

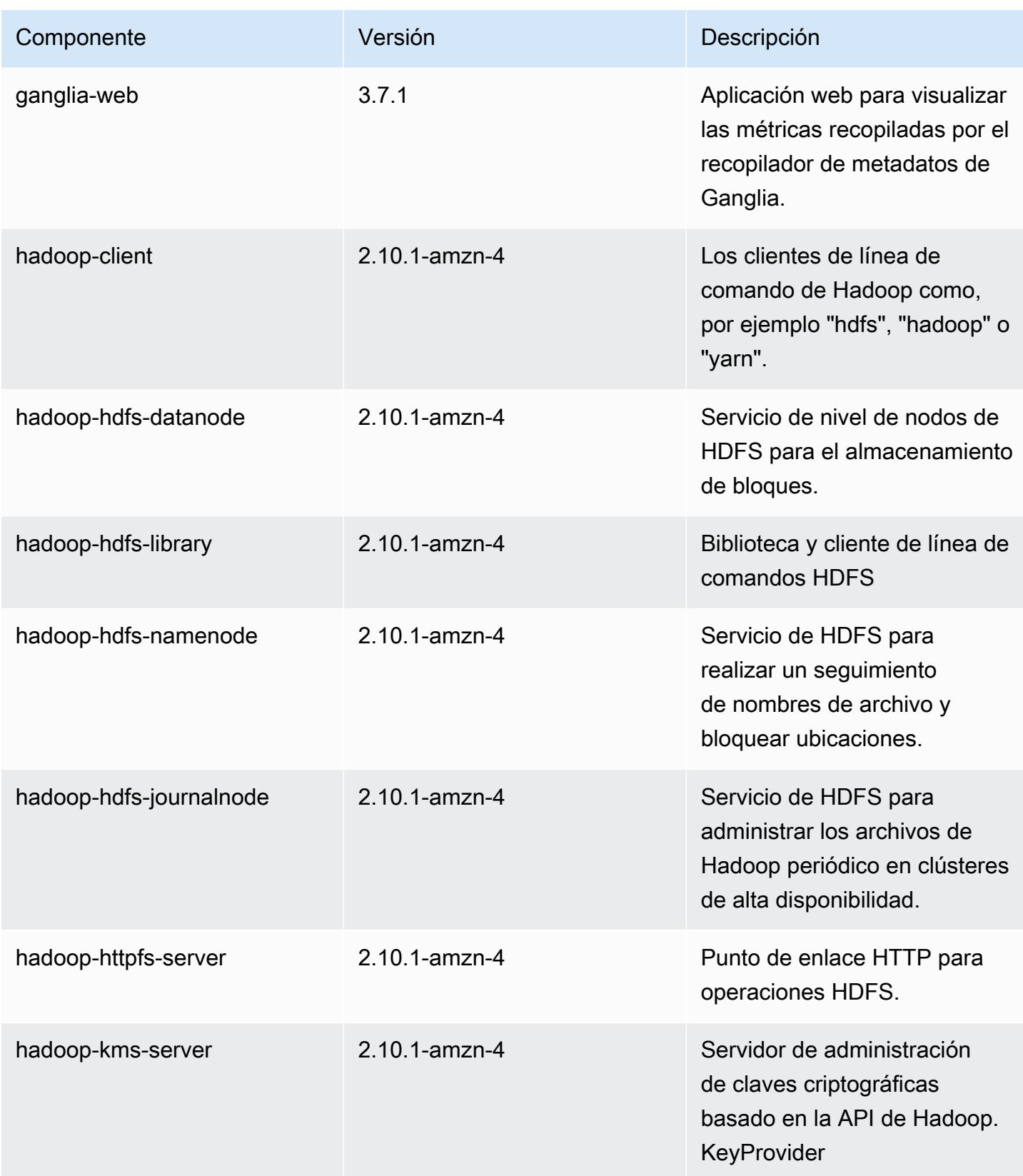

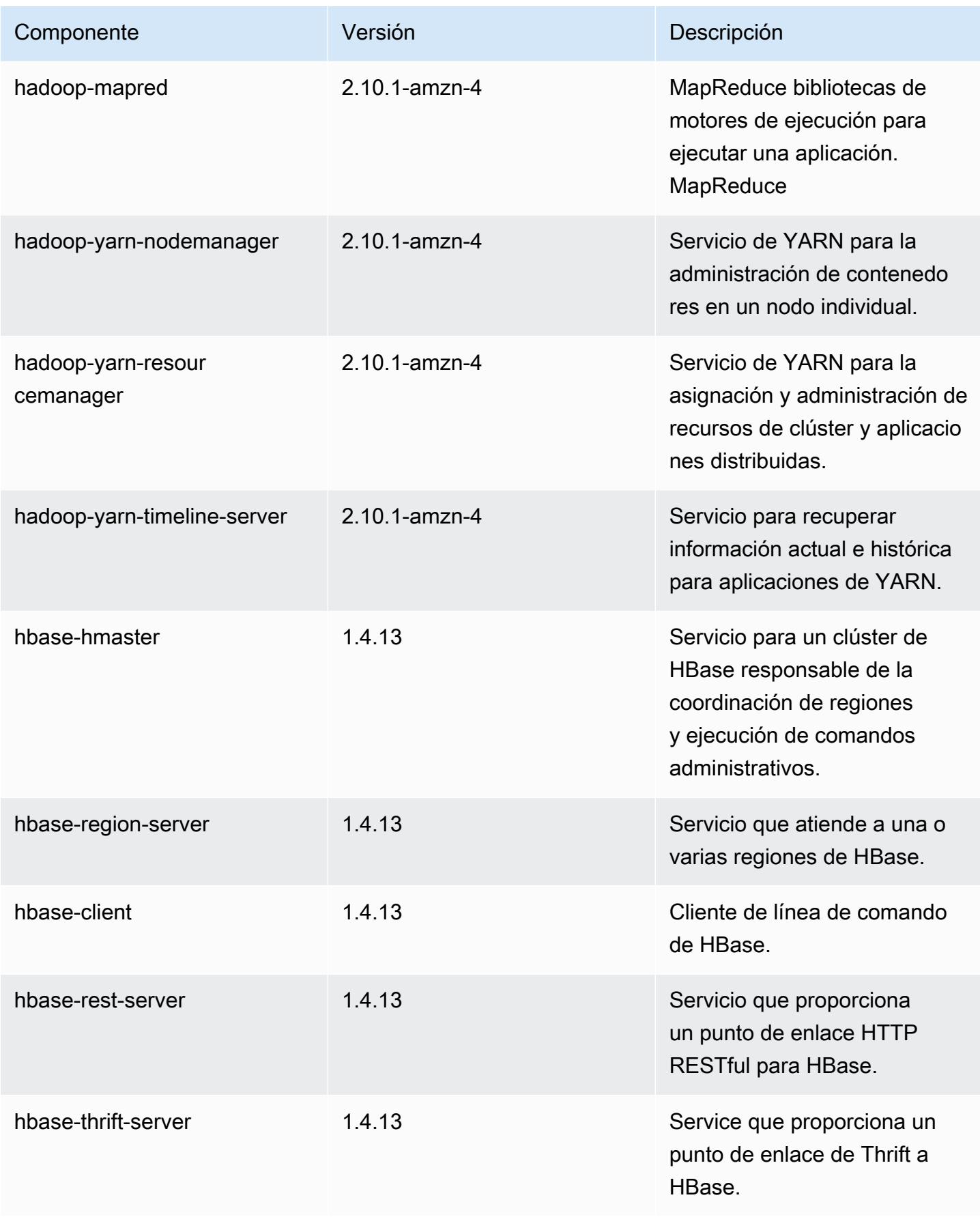

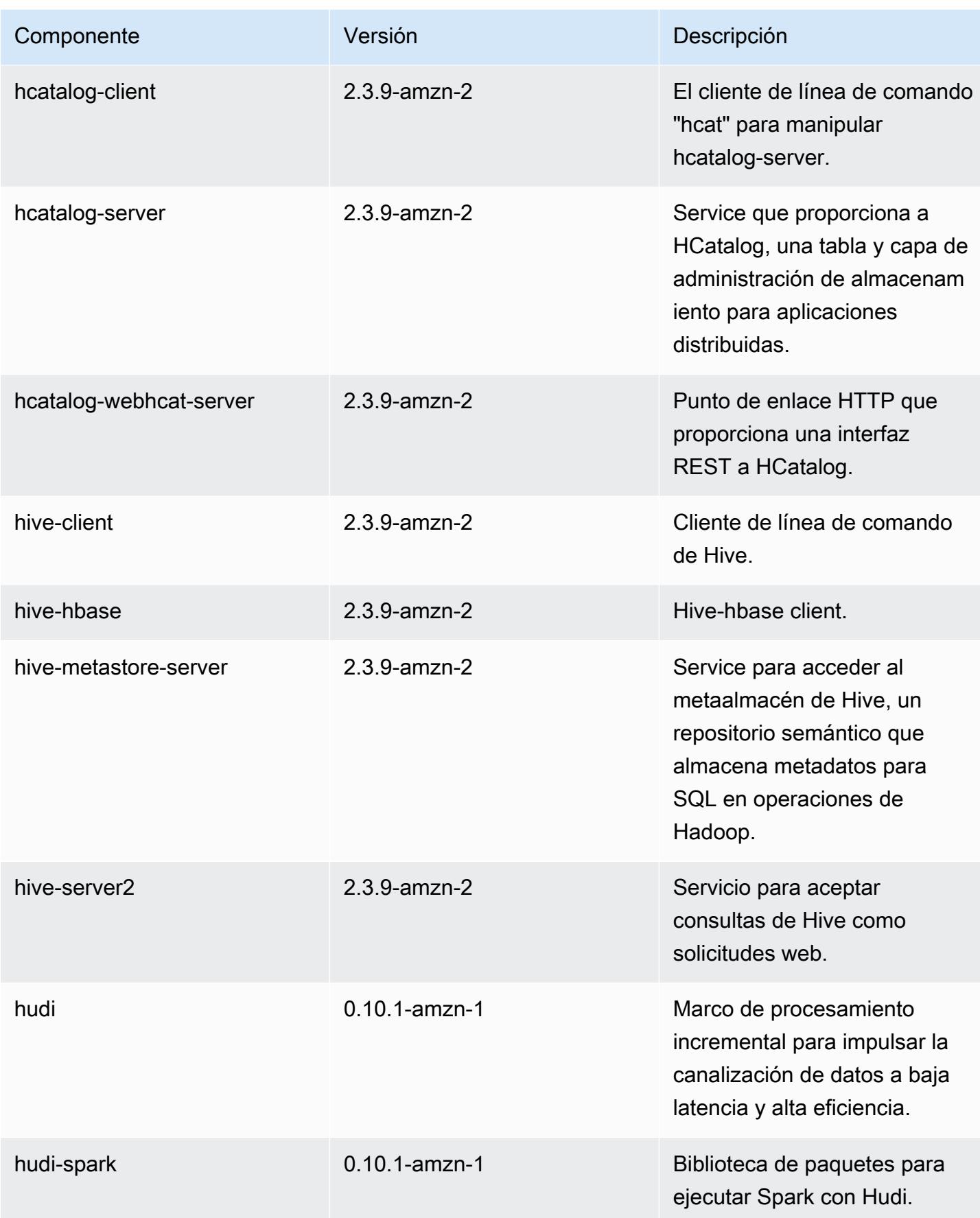

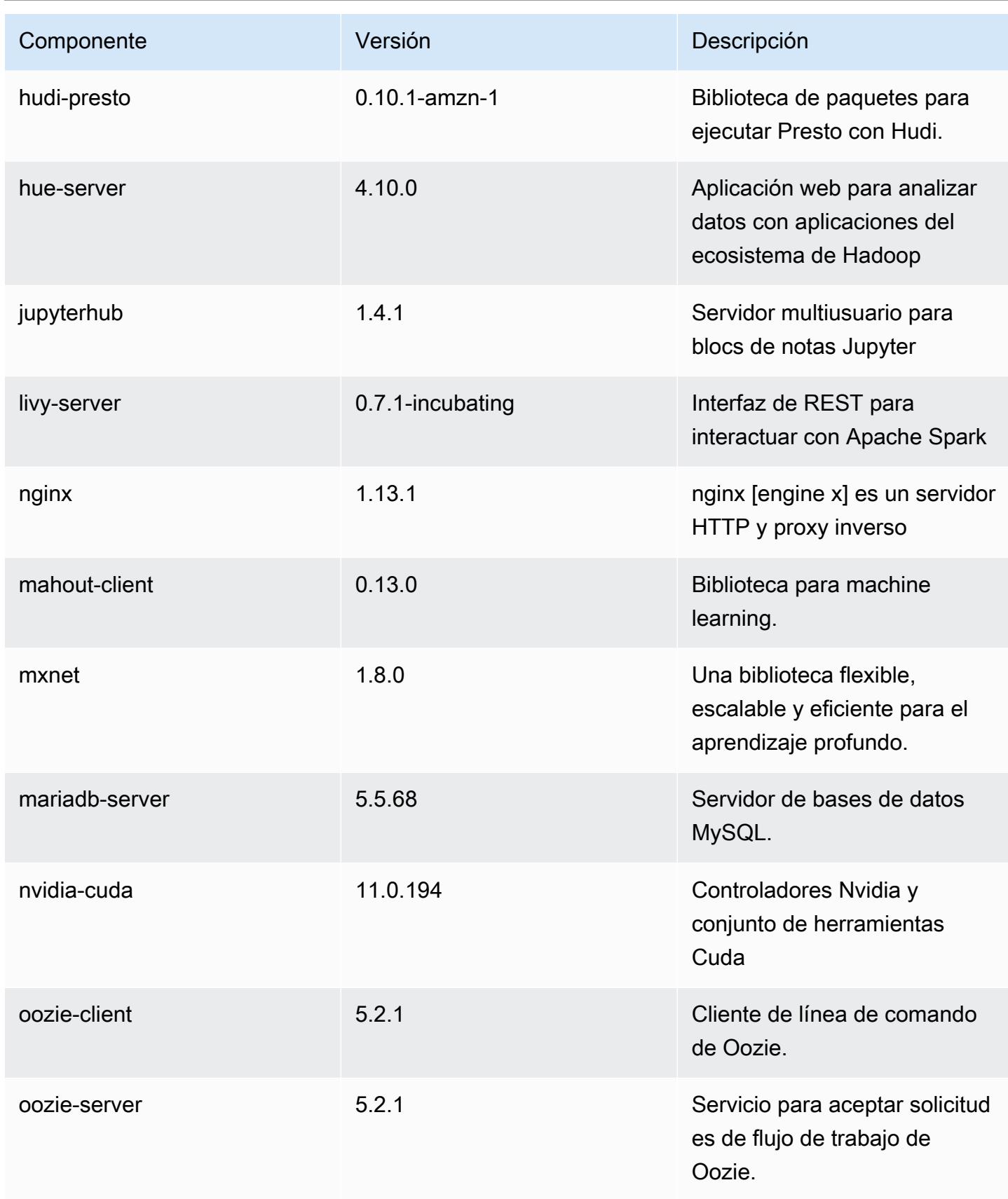

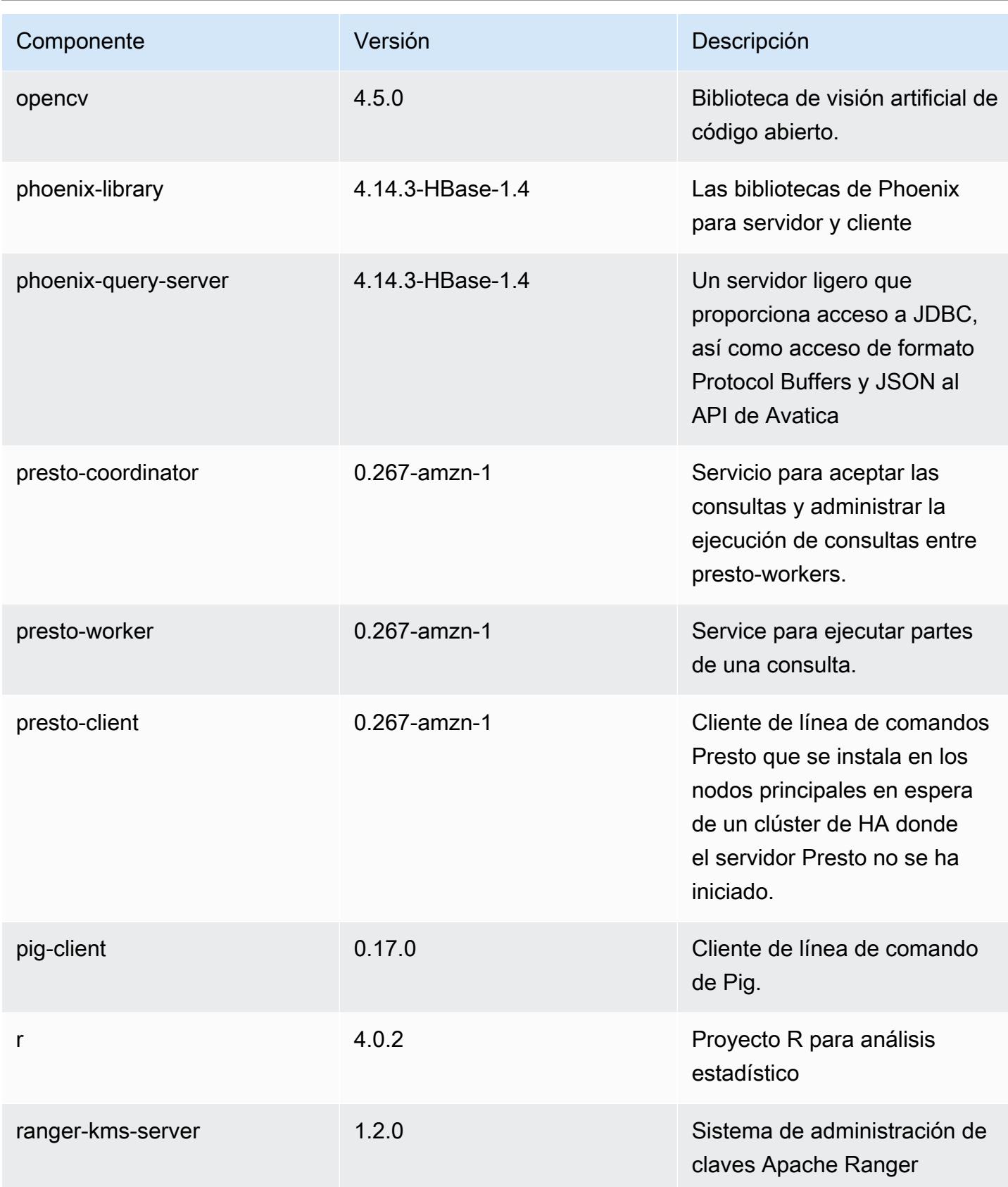

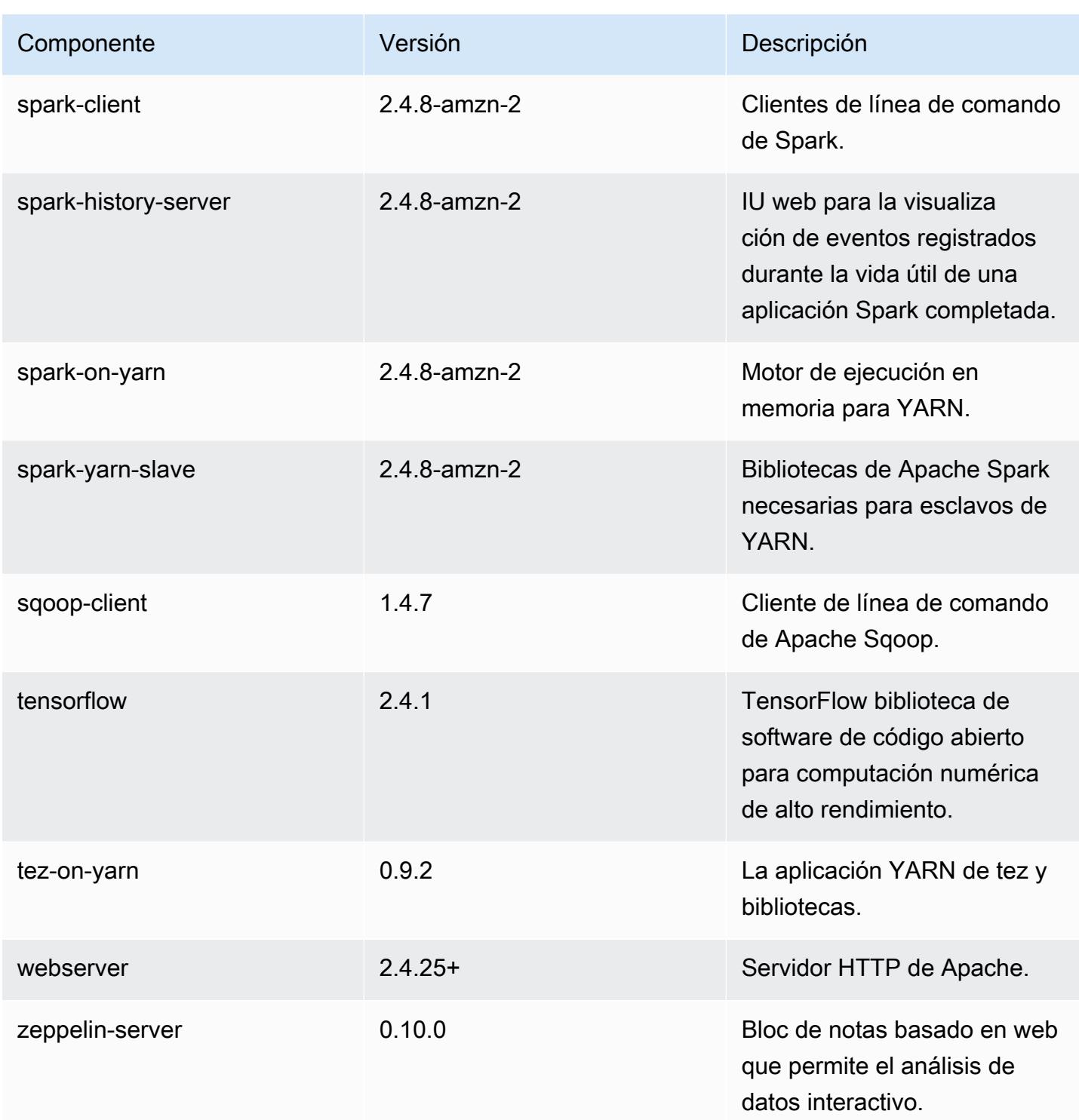

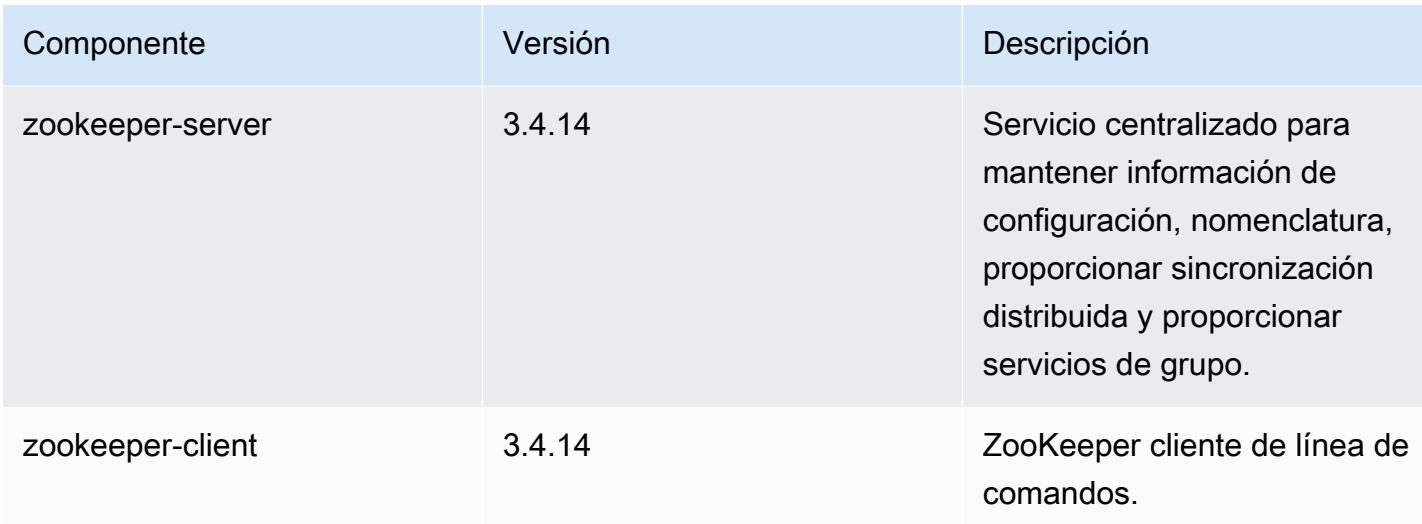

## Clasificaciones de configuración de la versión 5.36.0

Las clasificaciones de configuración le permiten personalizar las aplicaciones. Suelen corresponder a un archivo XML de configuración para la aplicación como, por ejemplo, hive-site.xml. Para obtener más información, consulte [Configuración de aplicaciones.](#page-3517-0)

Las acciones de reconfiguración se producen cuando se especifica una configuración para los grupos de instancias de un clúster en ejecución. Amazon EMR solo inicia acciones de reconfiguración para las clasificaciones que se modifican. Para obtener más información, consulte [Reconfiguración de un grupo de instancias en un clúster en ejecución](#page-3522-0).

Clasificaciones de emr-5.36.0

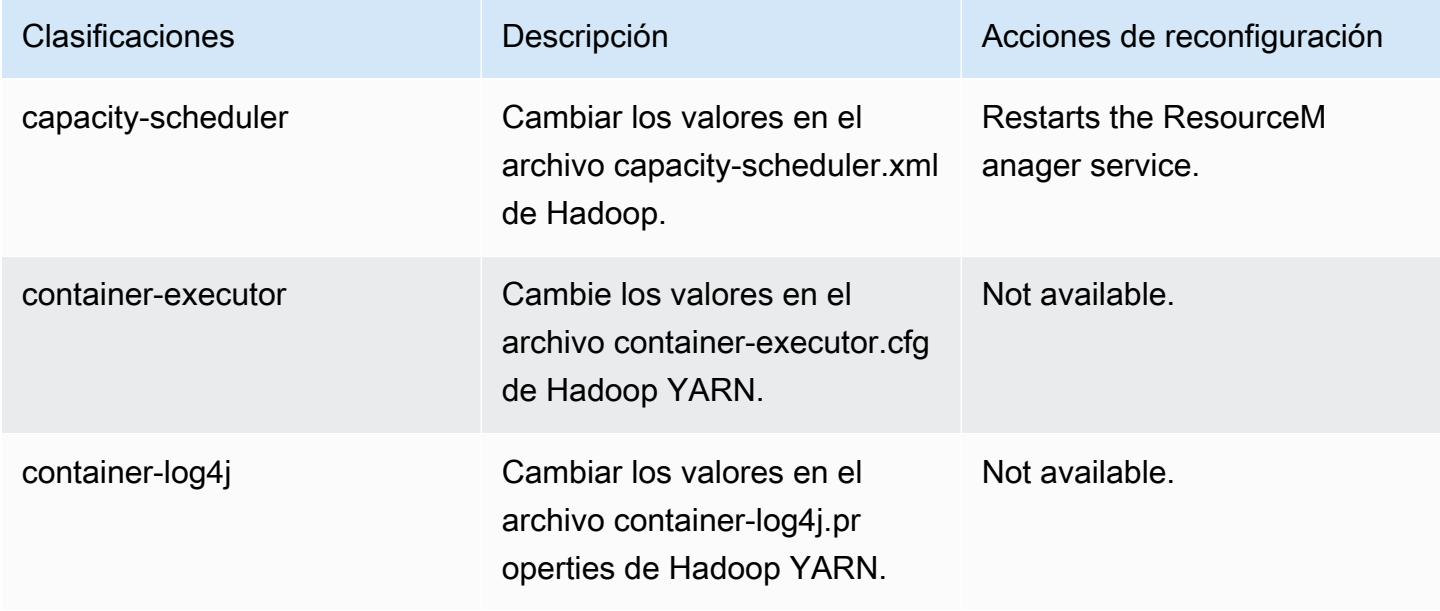

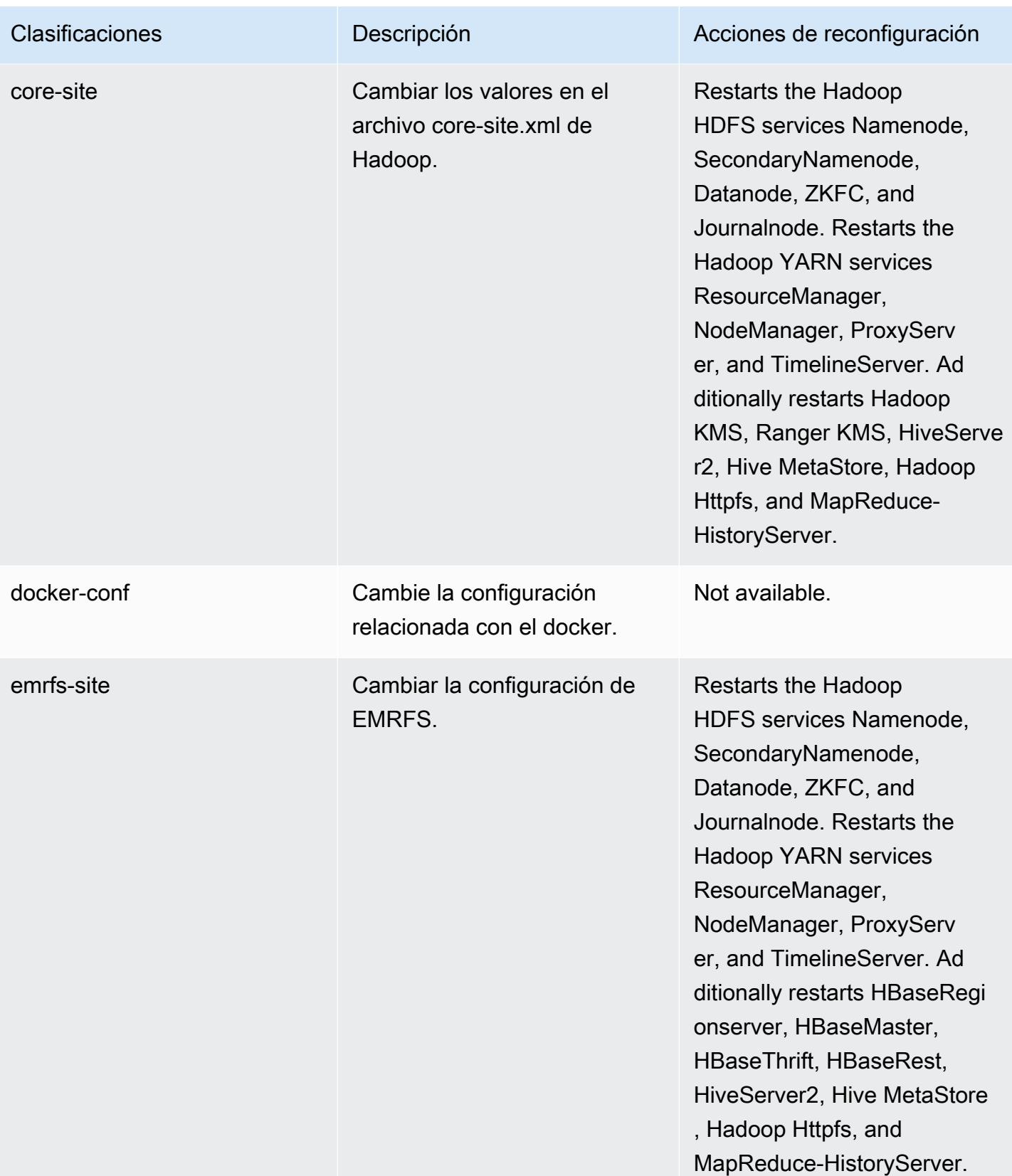

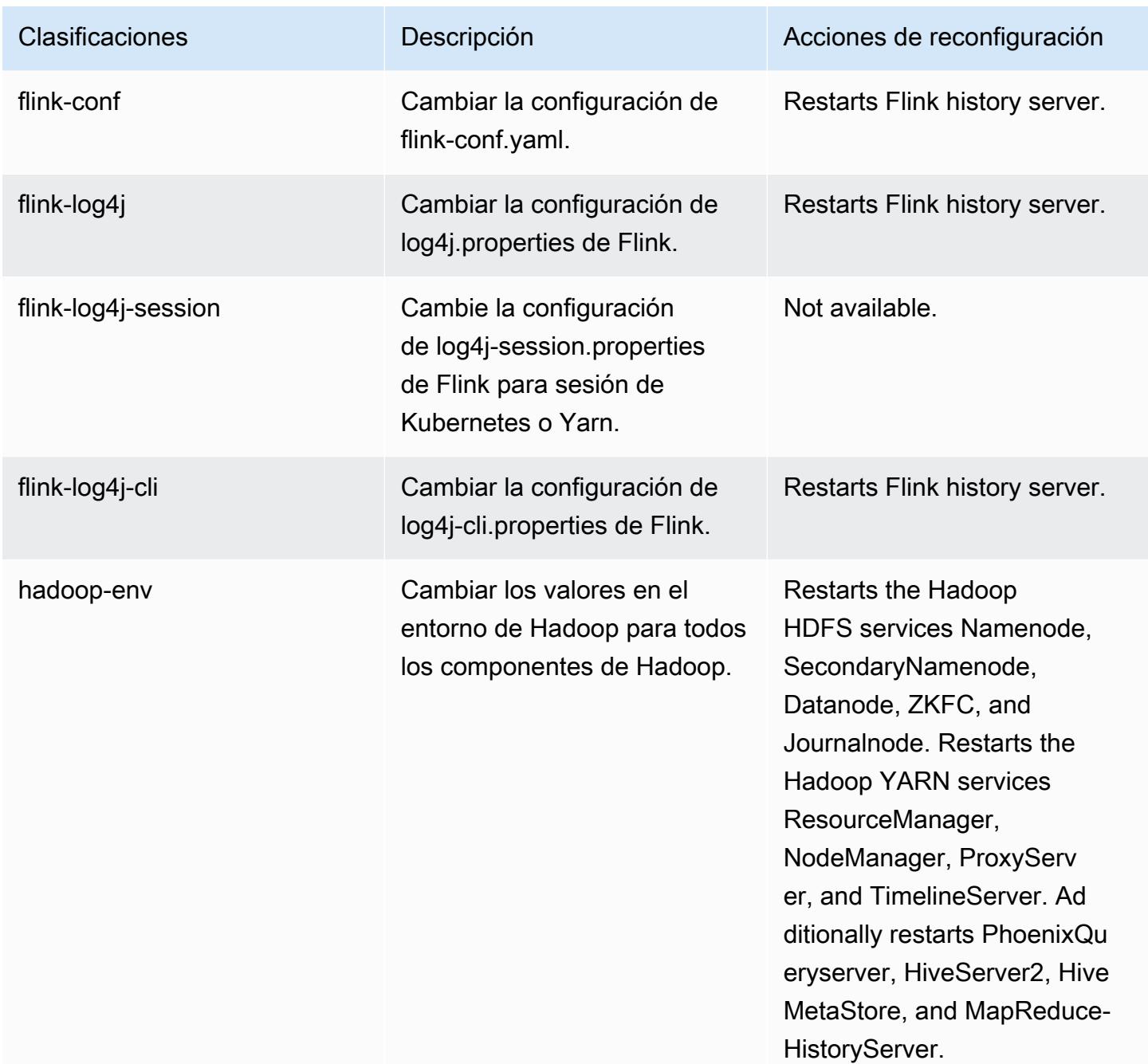

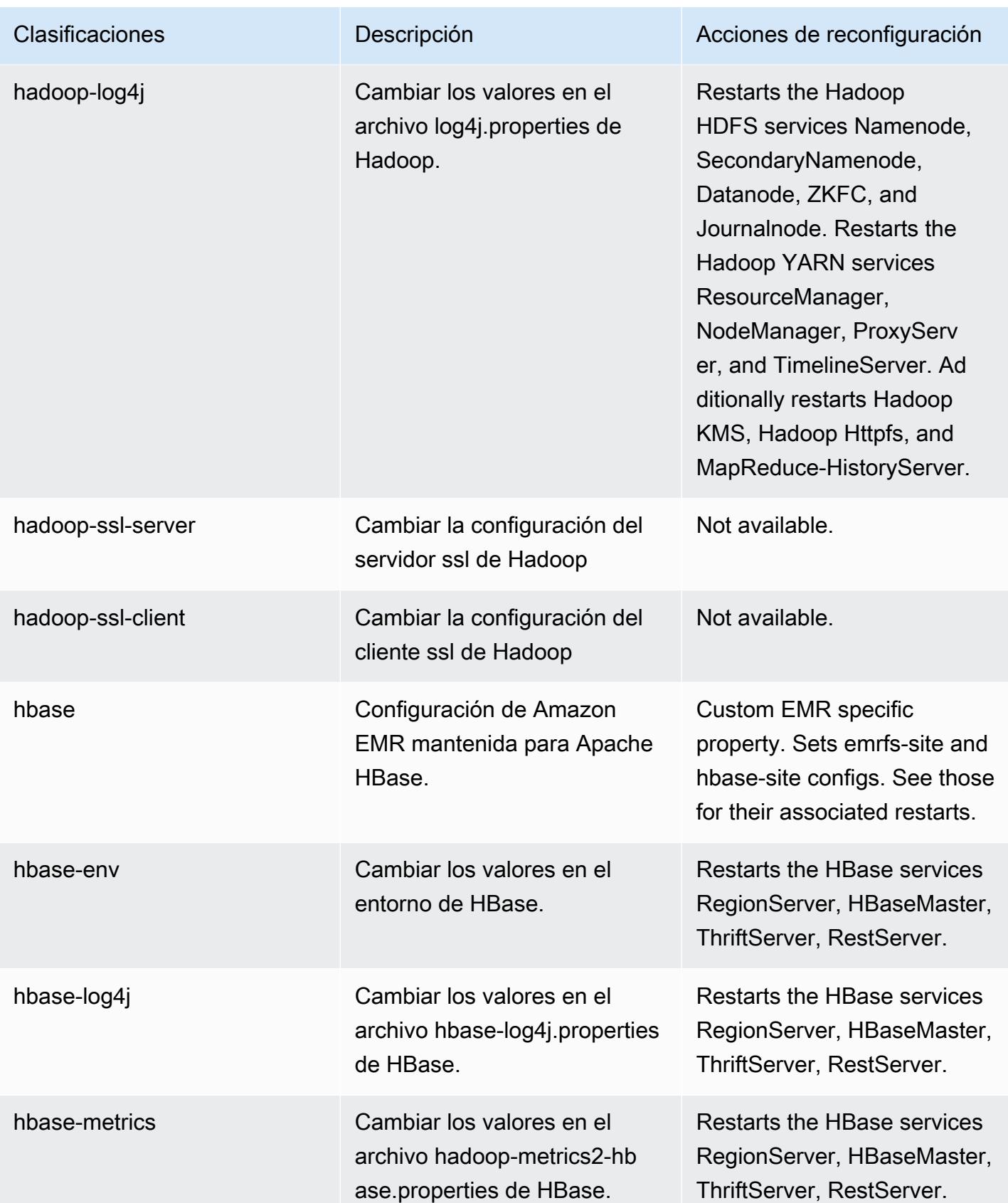

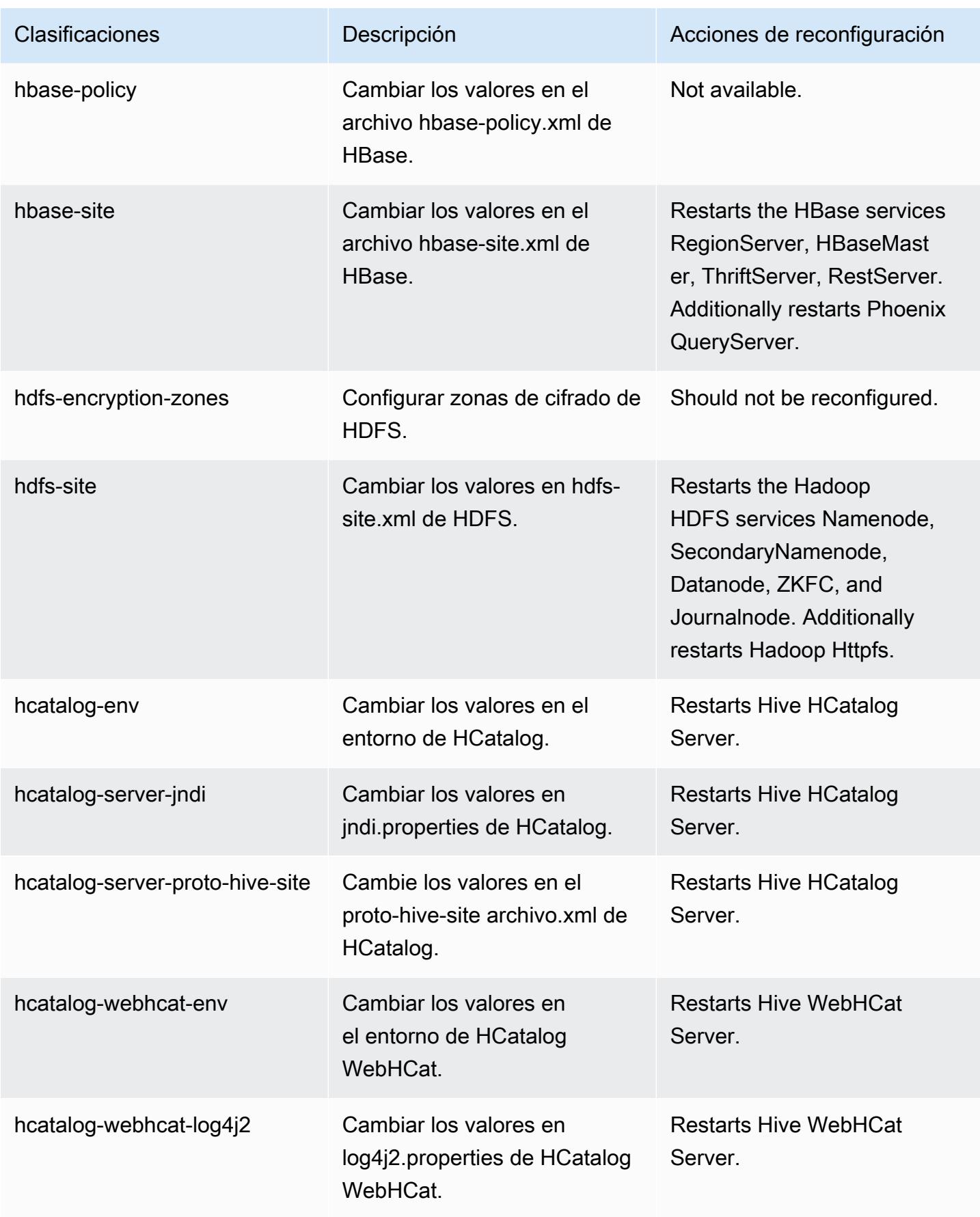

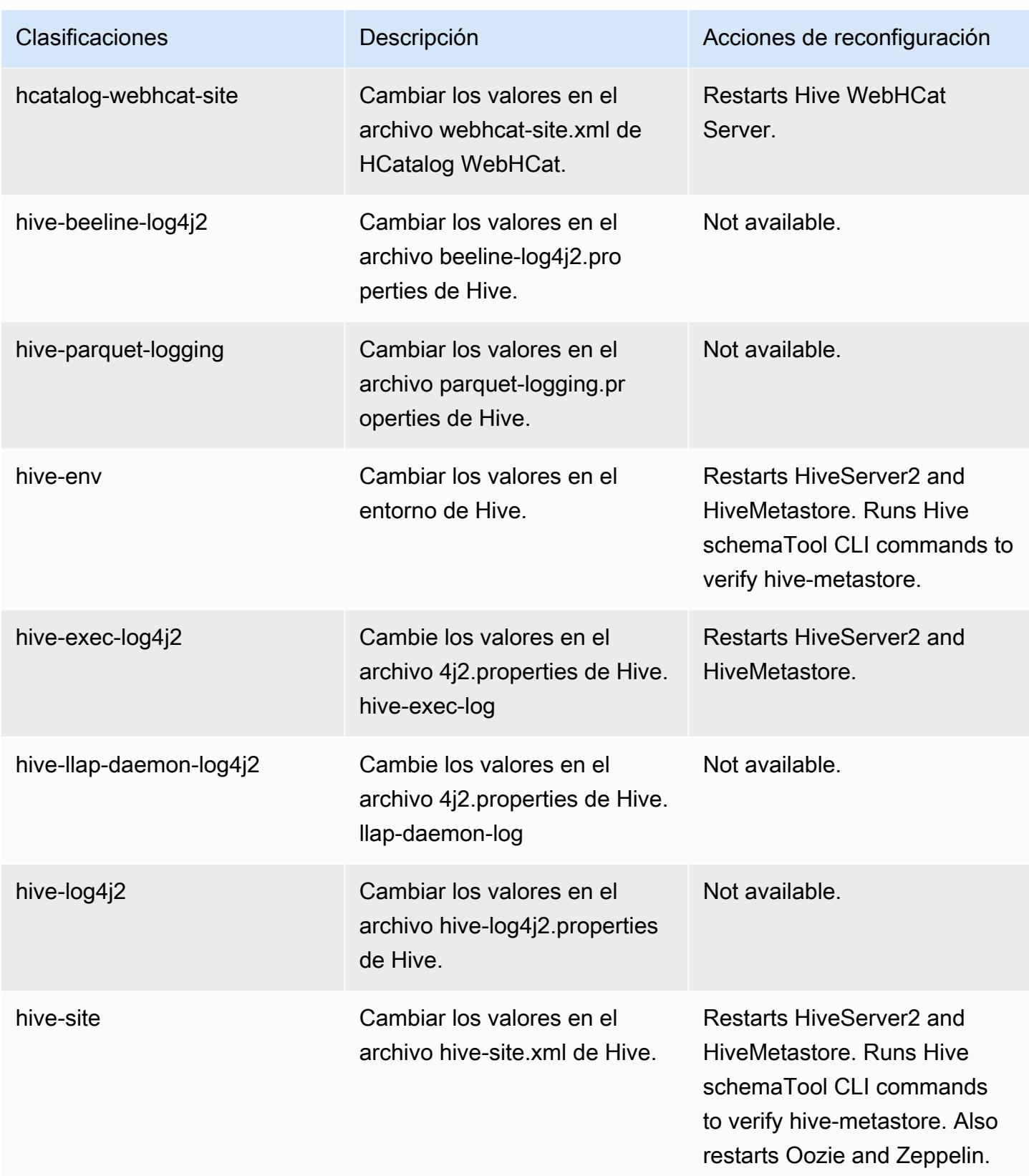

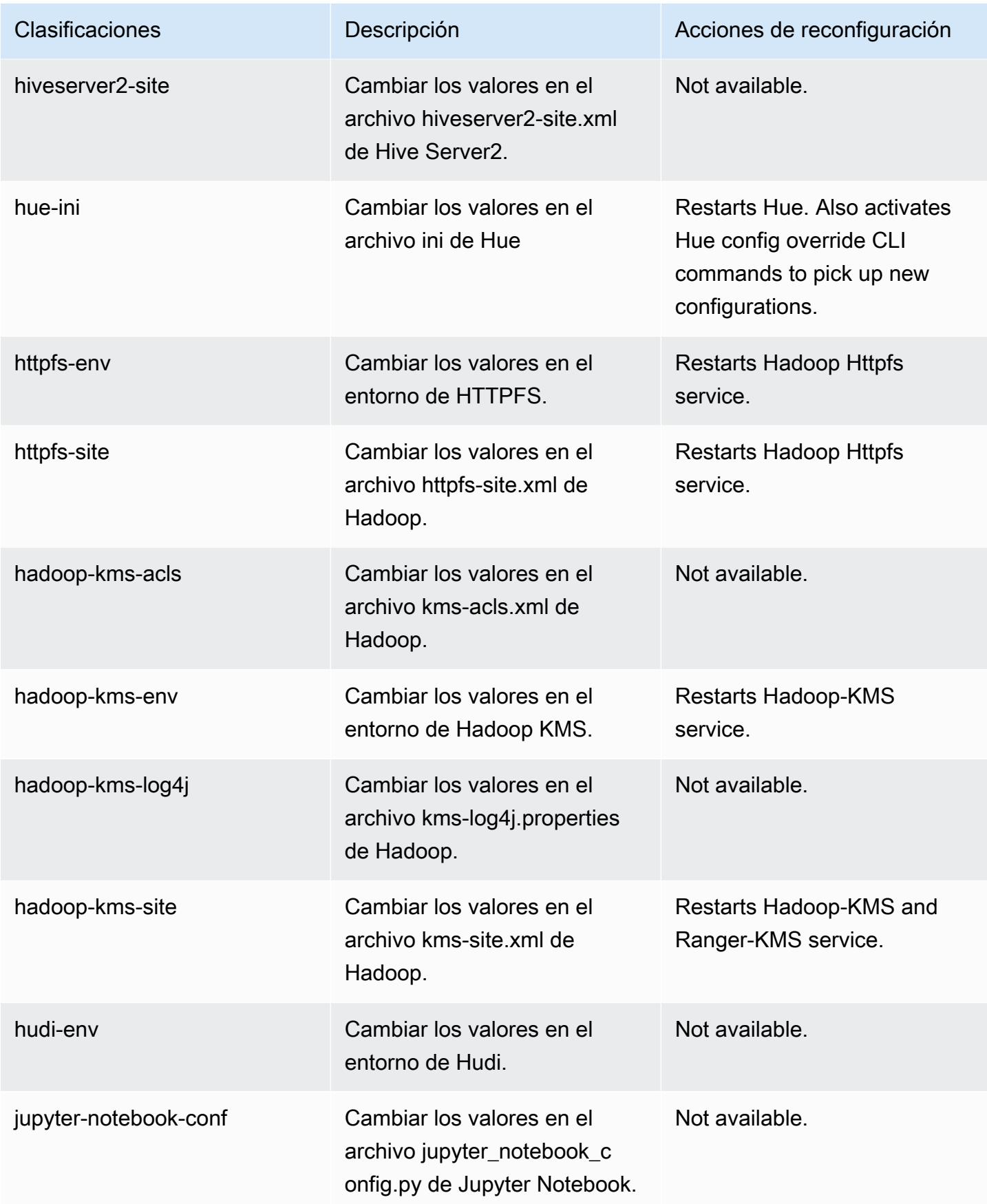

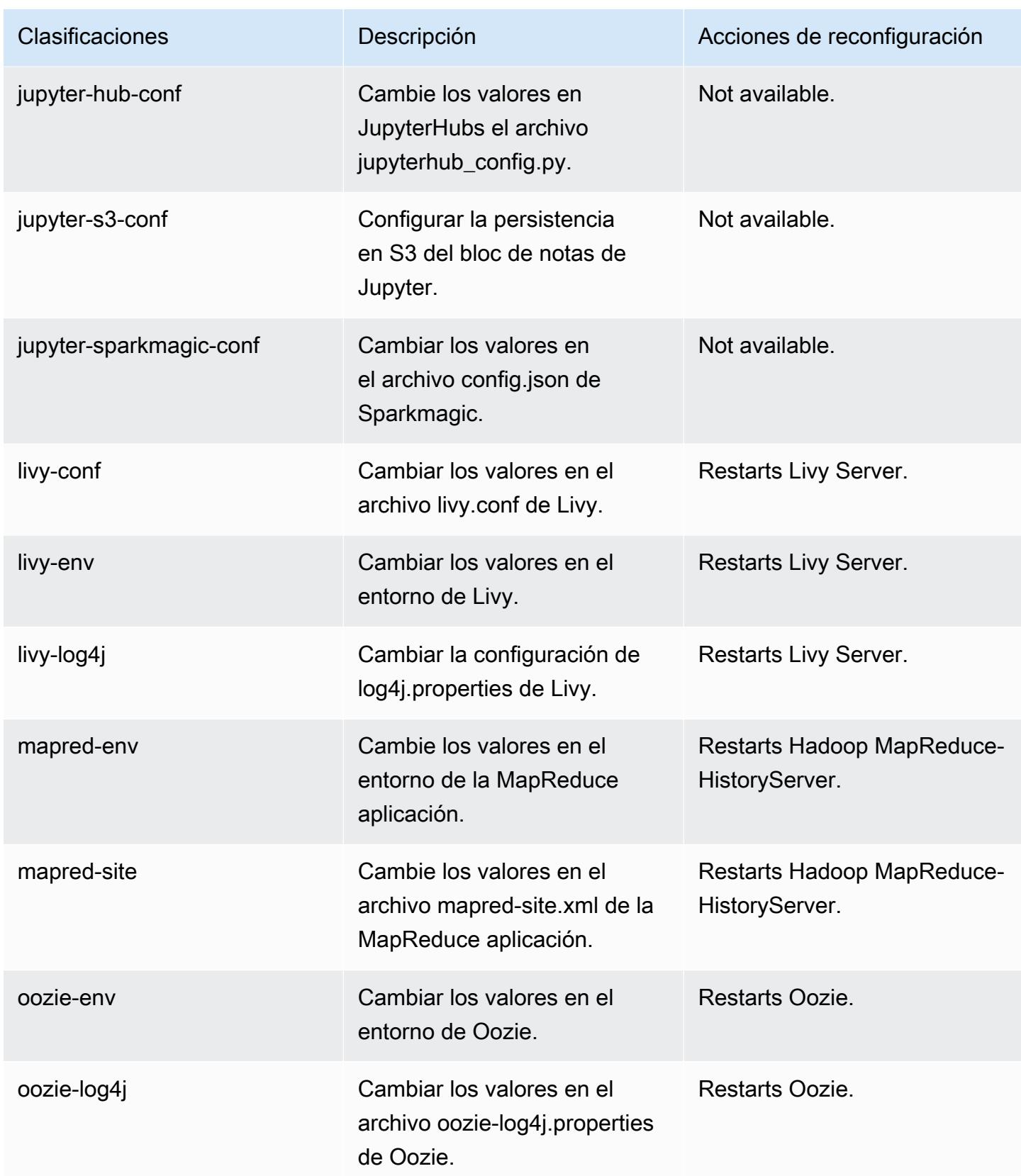

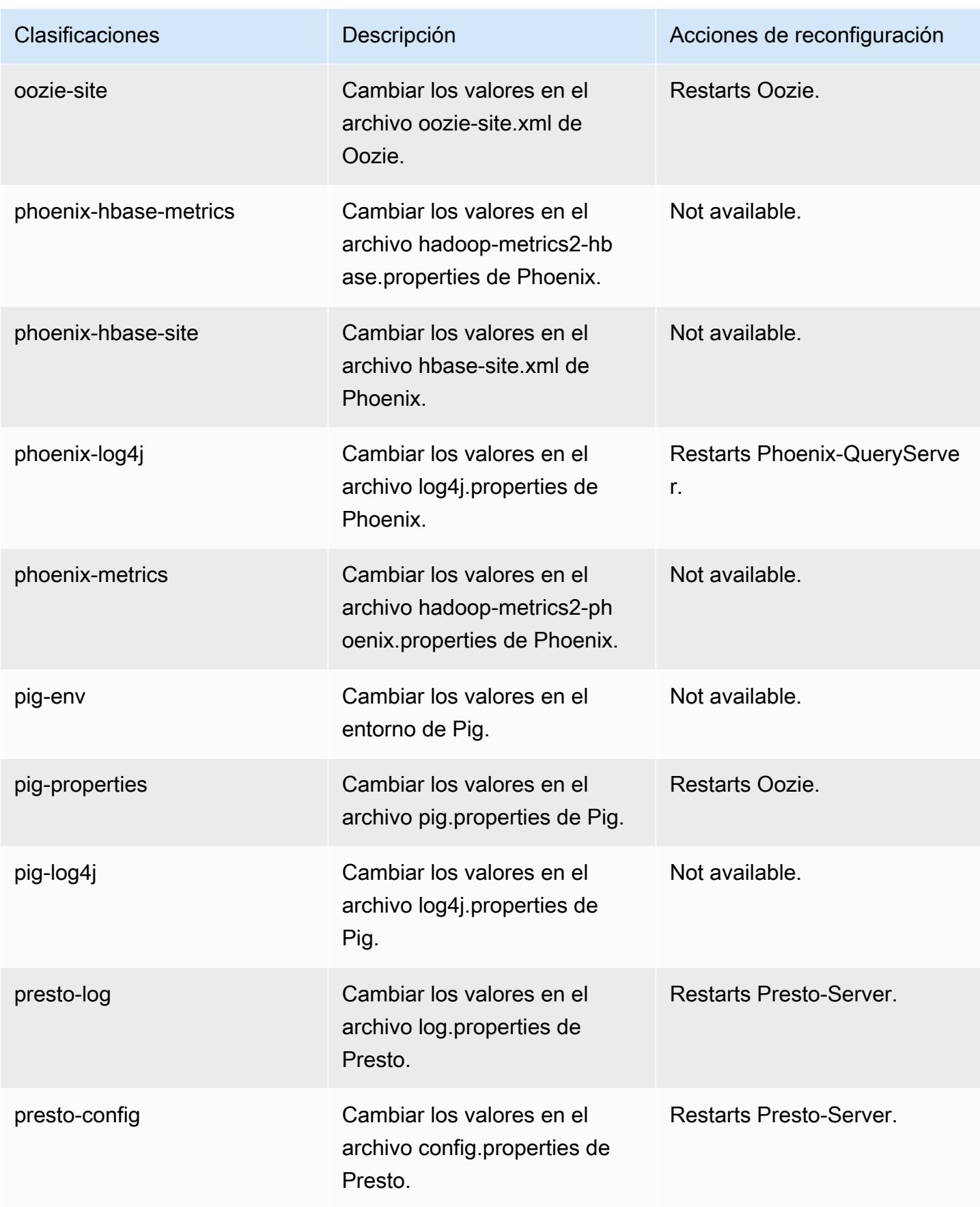

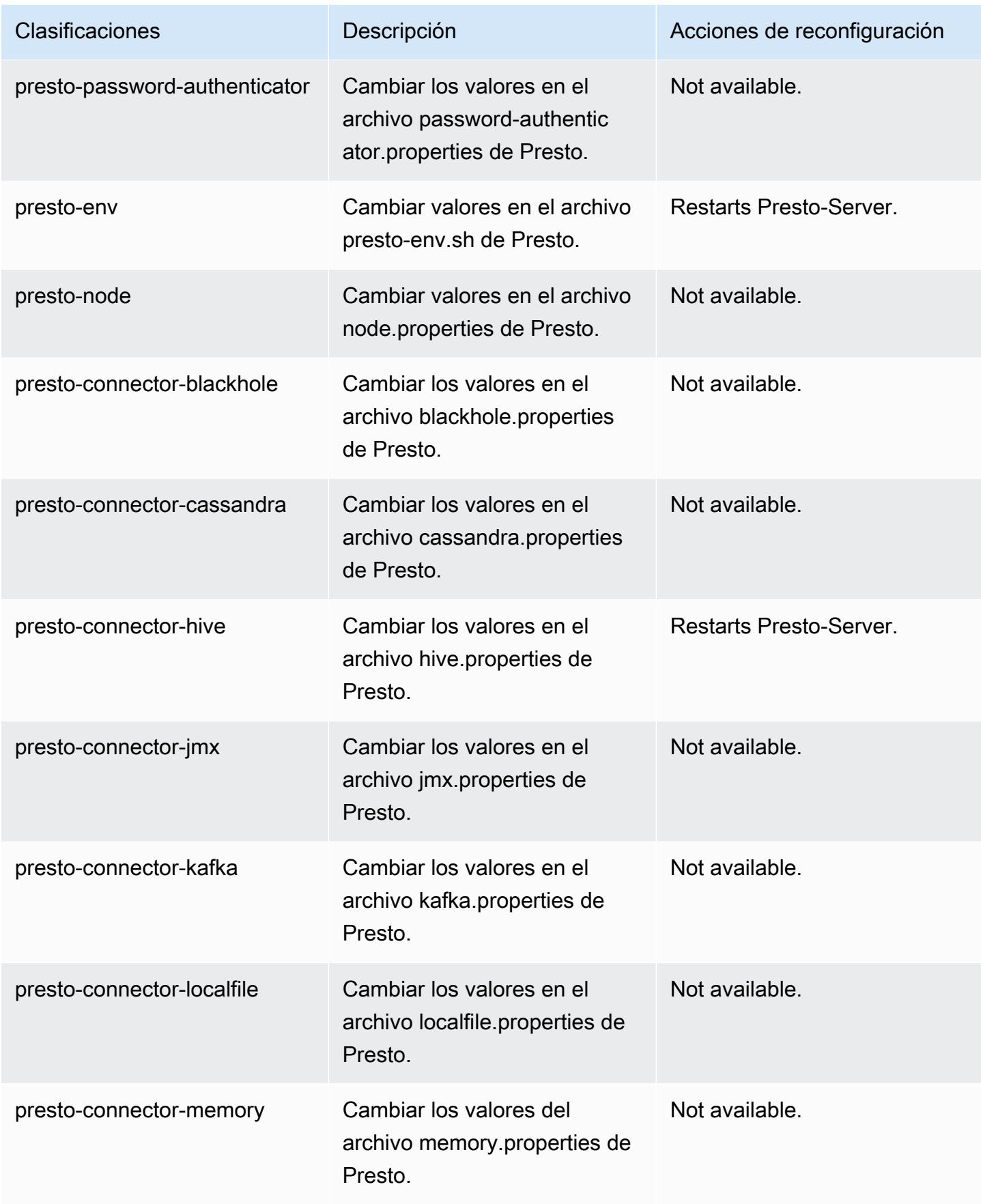

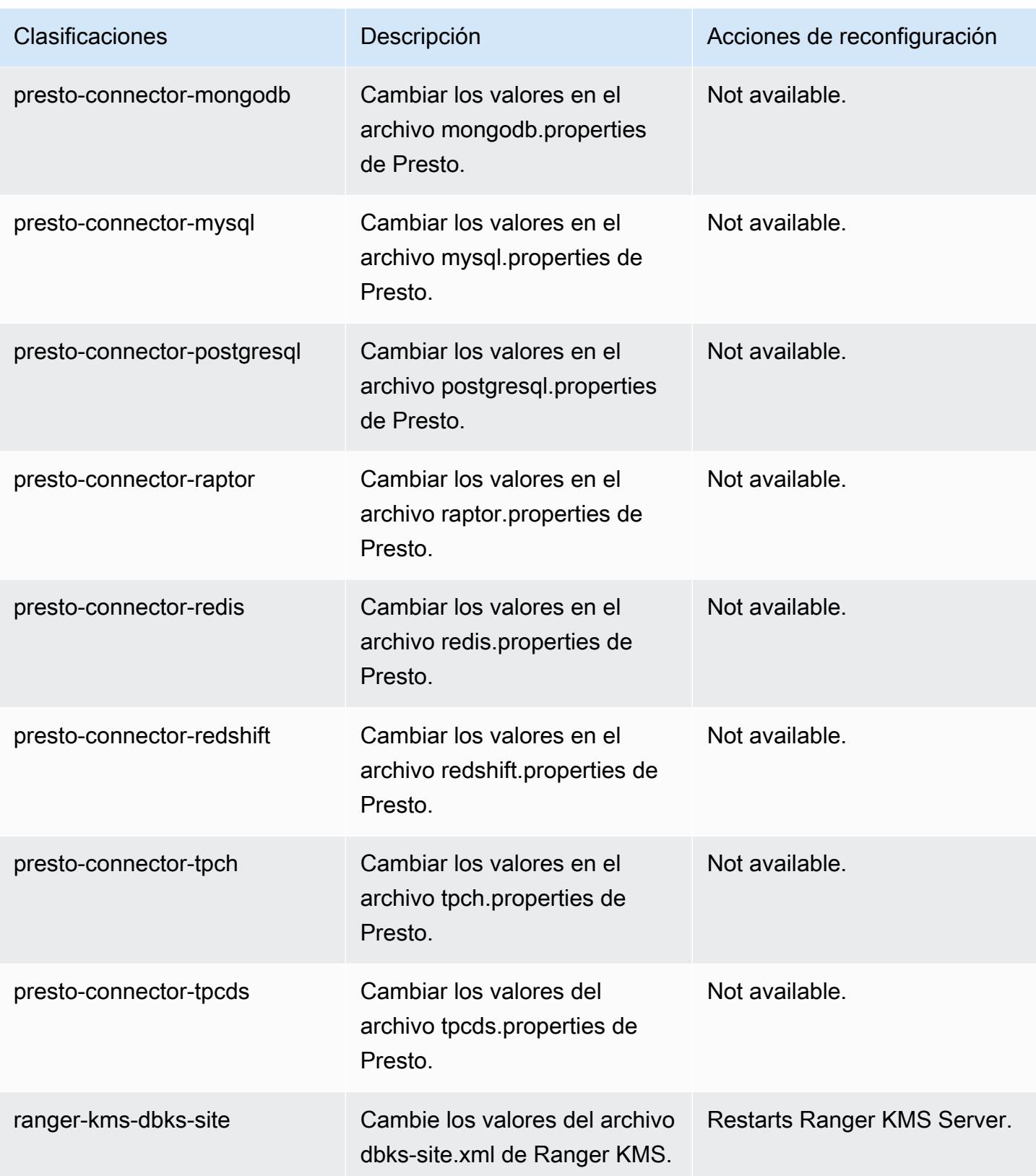

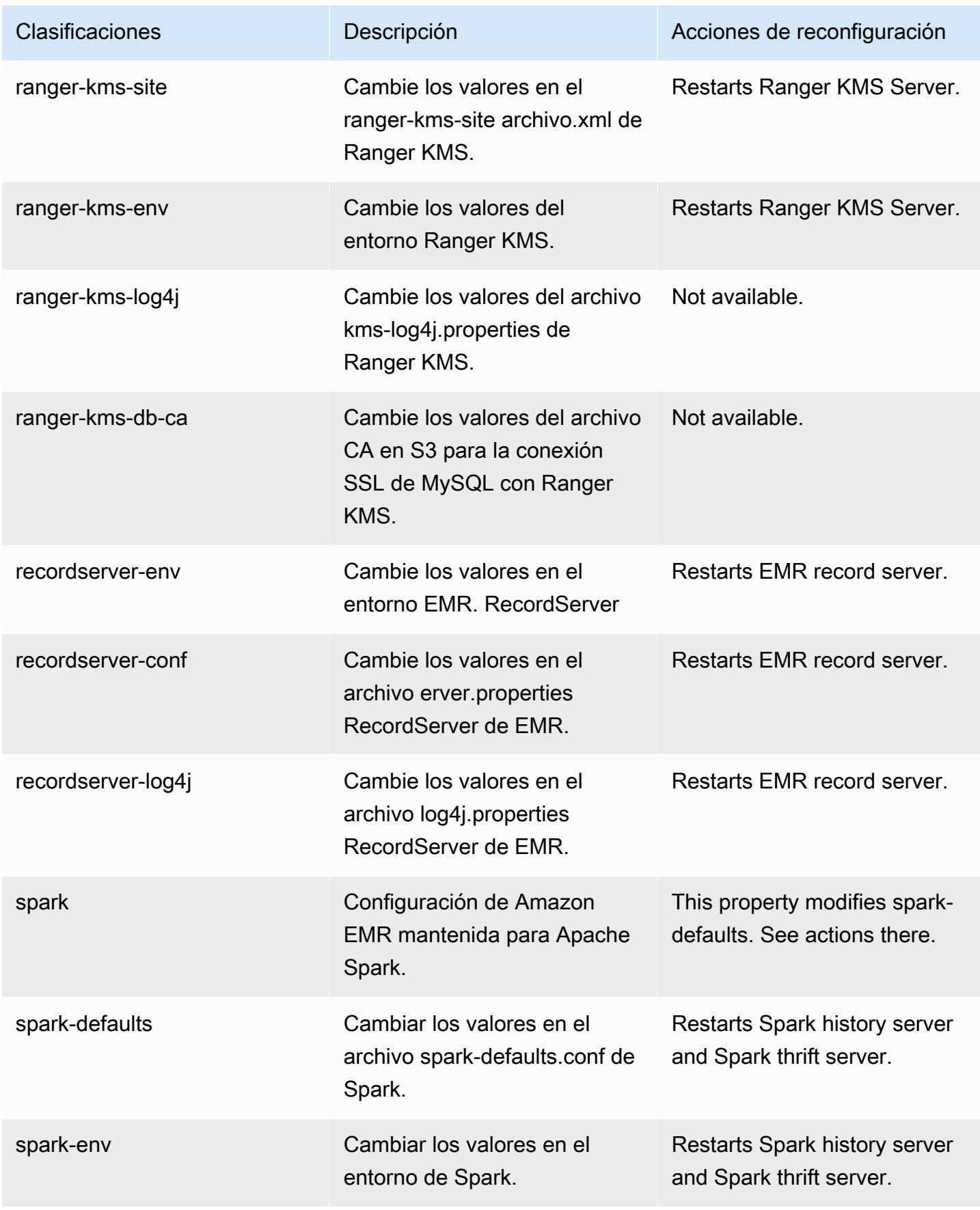
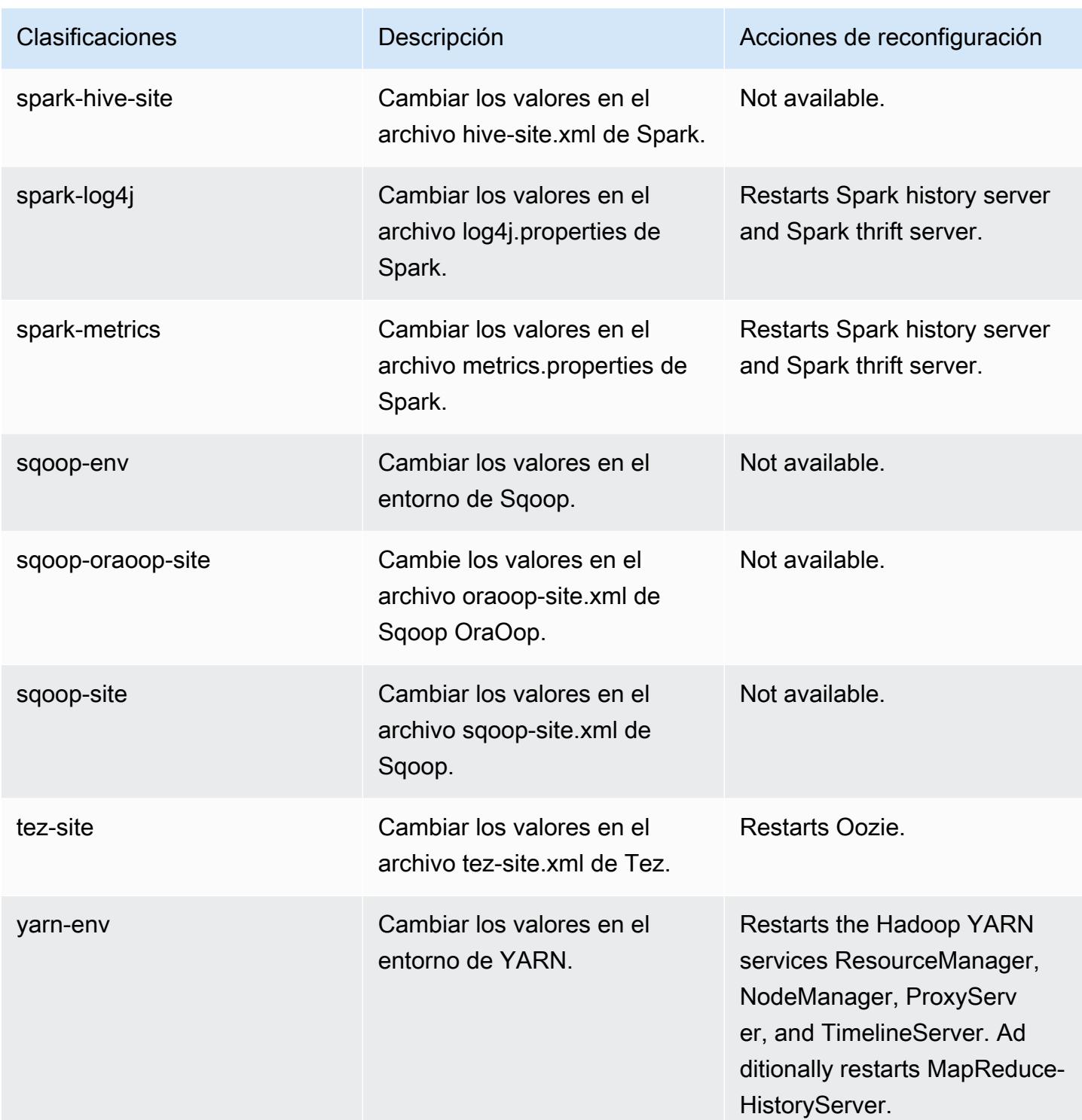

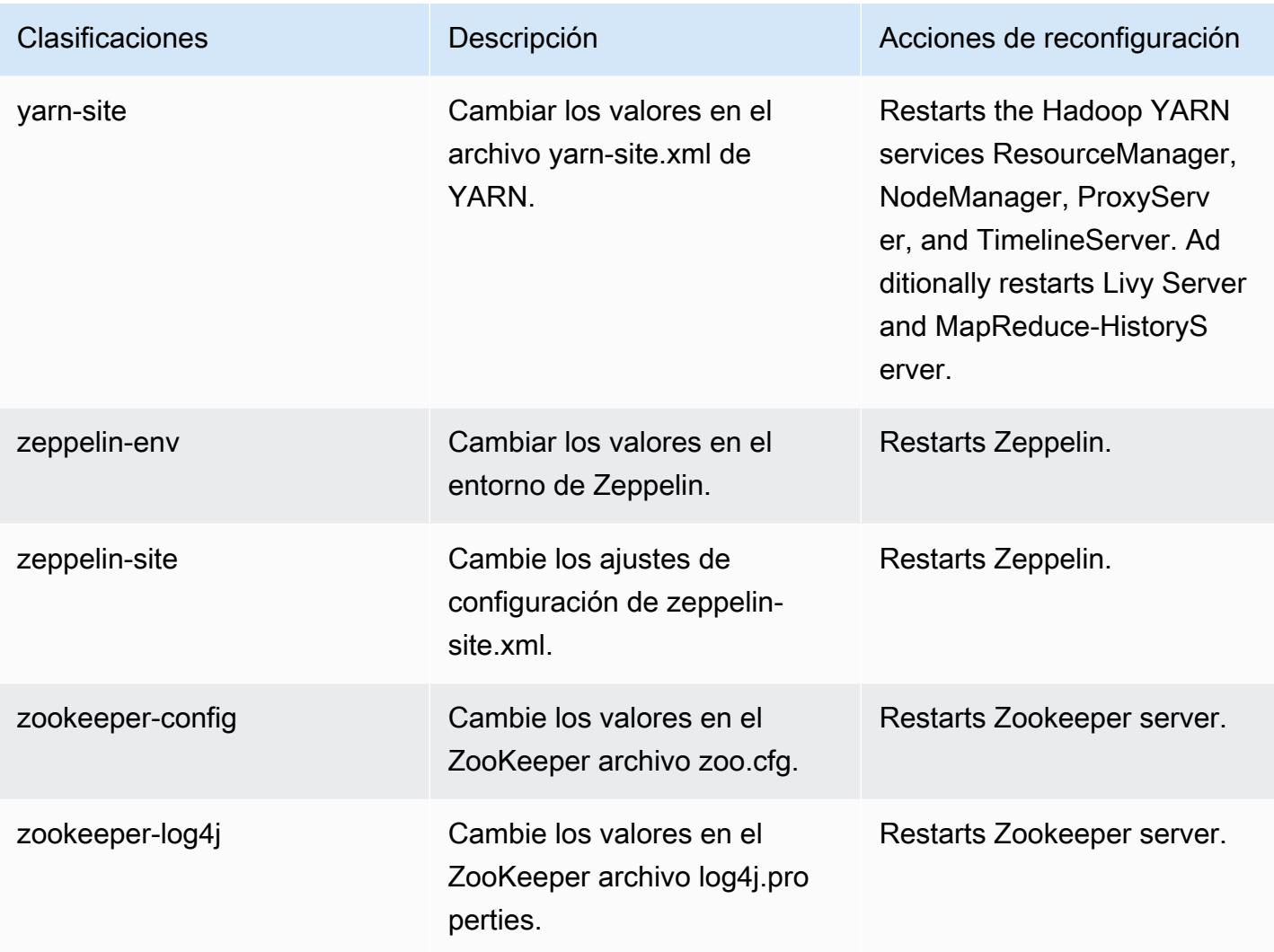

# Amazon EMR, versión 5.35.0

Versiones de las aplicaciones de la versión 5.35.0

Esta versión admite las siguientes aplicaciones: [Flink,](https://flink.apache.org/) [Ganglia,](http://ganglia.info) [HBase](http://hbase.apache.org/), [HCatalog,](https://cwiki.apache.org/confluence/display/Hive/HCatalog) [Hadoop,](http://hadoop.apache.org/docs/current/) [Hive](http://hive.apache.org/), [Hudi,](https://hudi.apache.org) [Hue](http://gethue.com/), [Iceberg,](https://iceberg.apache.org/) [JupyterEnterpriseGateway,](https://jupyter-enterprise-gateway.readthedocs.io/en/latest/) [JupyterHub,](https://jupyterhub.readthedocs.io/en/latest/#) [Livy,](https://livy.incubator.apache.org/) [MXNet](https://mxnet.incubator.apache.org/), [Mahout,](http://mahout.apache.org/) [Oozie,](http://oozie.apache.org/) [Phoenix,](https://phoenix.apache.org/) [Pig](http://pig.apache.org/), [Presto,](https://prestodb.io/) [Spark,](https://spark.apache.org/docs/latest/) [Sqoop,](http://sqoop.apache.org/) [TensorFlow](https://www.tensorflow.org/), [Tez,](https://tez.apache.org/) [Zeppelin](https://zeppelin.incubator.apache.org/) y [ZooKeeper.](https://zookeeper.apache.org)

En la siguiente tabla se enumeran las versiones de la aplicación disponibles en esta versión de Amazon EMR y las versiones de la aplicación en las tres versiones anteriores de Amazon EMR (cuando corresponda).

Para ver un historial completo de las versiones de la aplicación disponibles para cada versión de Amazon EMR, consulte los temas siguientes:

- [Versiones de las aplicaciones en las versiones 7.x de Amazon EMR](#page-23-0)
- [Versiones de la aplicación en las versiones 6.x de Amazon EMR](#page-87-0)
- [Versiones de la aplicación en las versiones 5.x de Amazon EMR](#page-1080-0)
- [Versiones de la aplicación en las versiones 4.x de Amazon EMR](#page-2690-0)

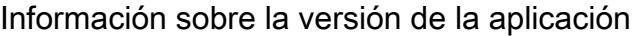

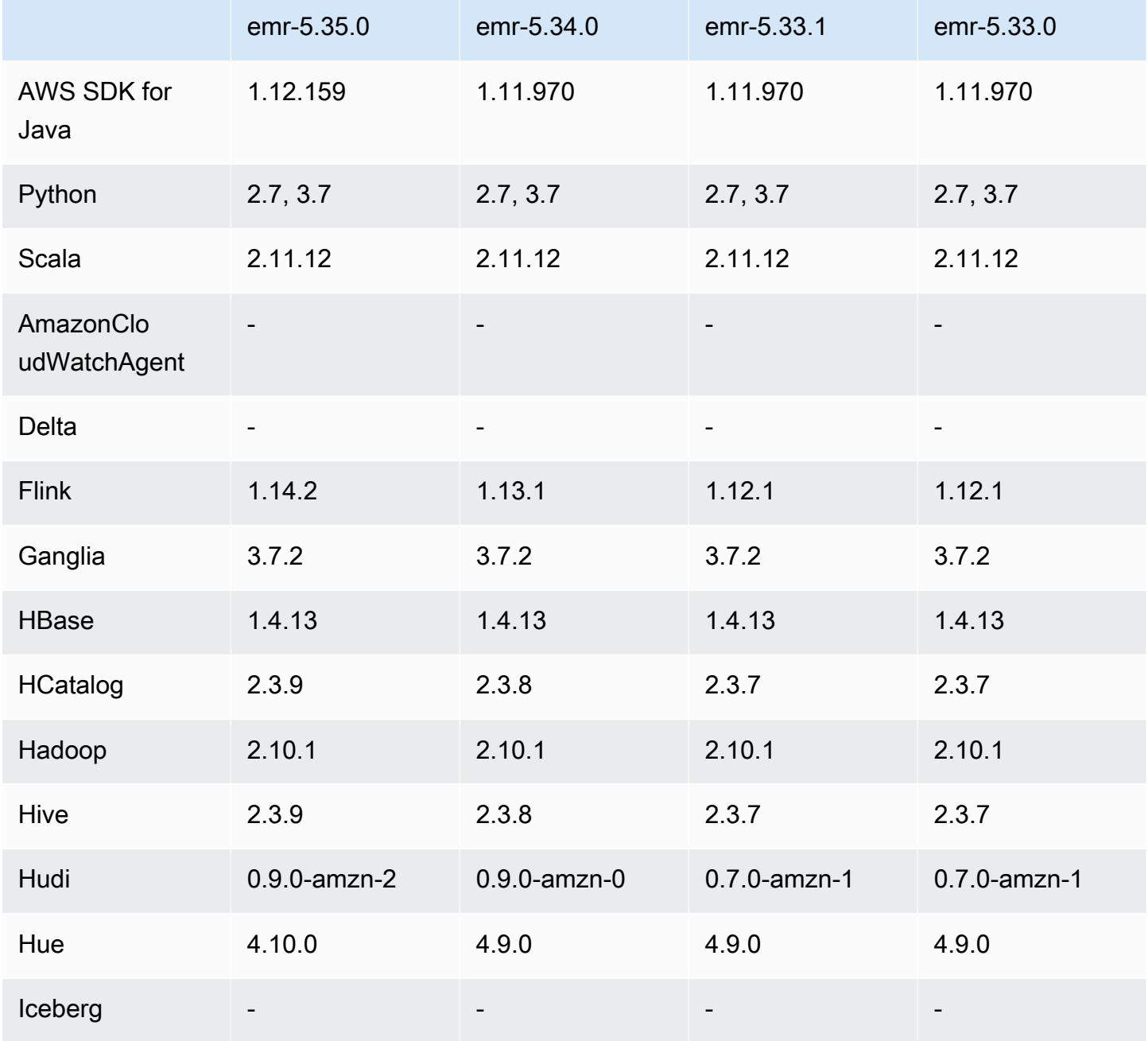

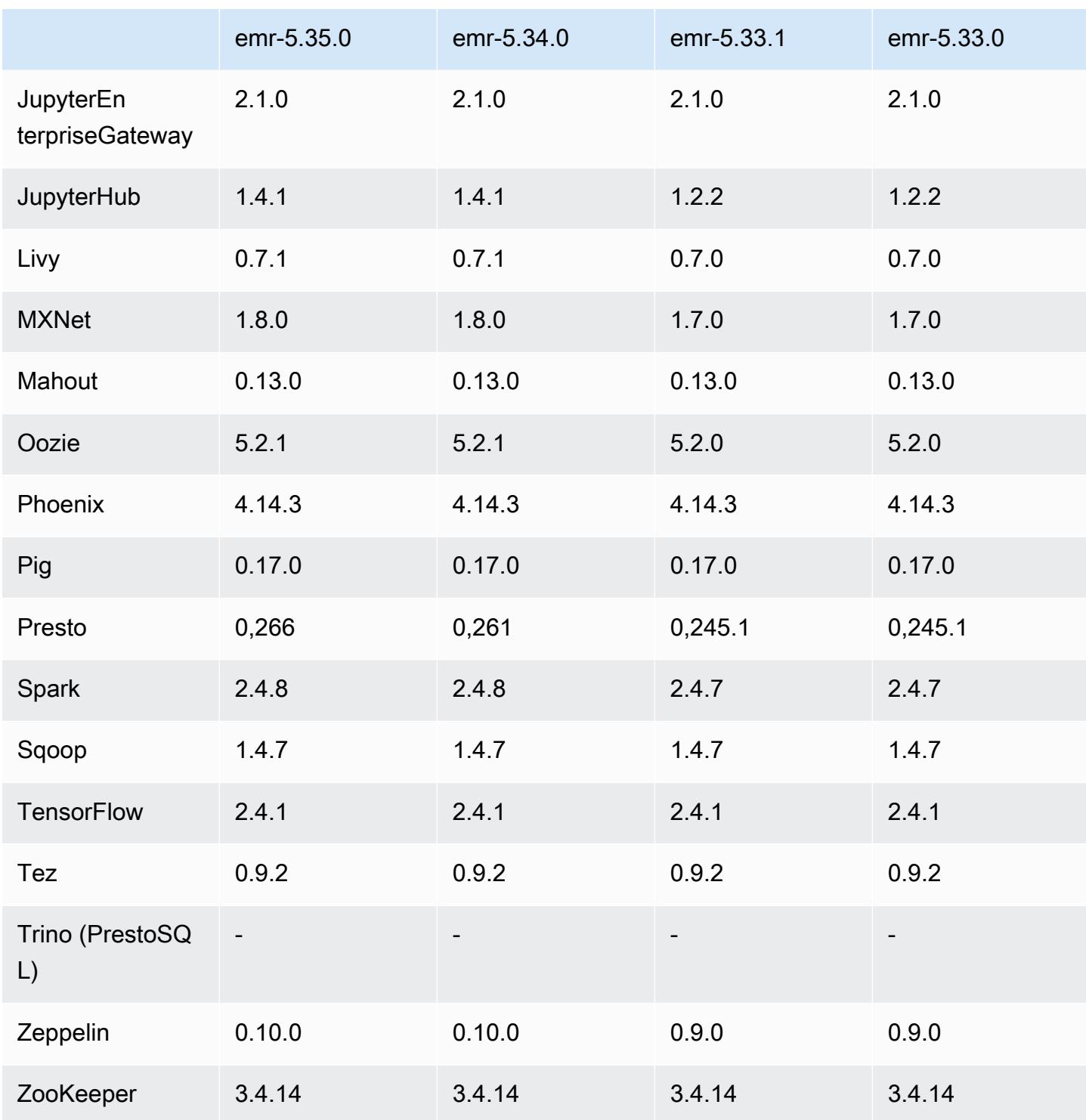

# Notas de la versión 5.35.0

Esta es la nota de la versión 5.35.0 de Amazon EMR.

Las siguientes notas de la versión incluyen información sobre la versión 5.35.0 de Amazon EMR. Los cambios son respecto a la versión 5.34.0.

Fecha de lanzamiento inicial: 30 de marzo de 2022

Nuevas características

• Las aplicaciones de Amazon EMR, versión 5.35, que utilizan Log4j 1.x y Log4j 2.x se actualizan para utilizar Log4j 1.2.17 (o posterior) y Log4j 2.17.1 (o posterior), respectivamente, y no requieren el uso de acciones de arranque para mitigar los problemas de CVE de las versiones anteriores. Consulte [Método para mitigar CVE-2021-44228.](#page-3144-0)

#### Cambios, mejoras y problemas resueltos

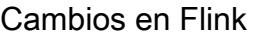

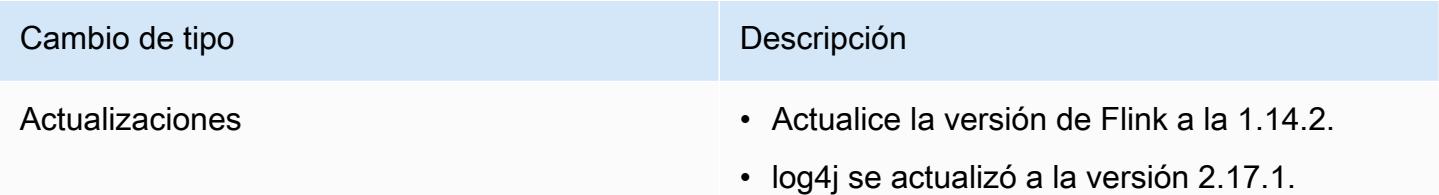

### Cambios en Hadoop

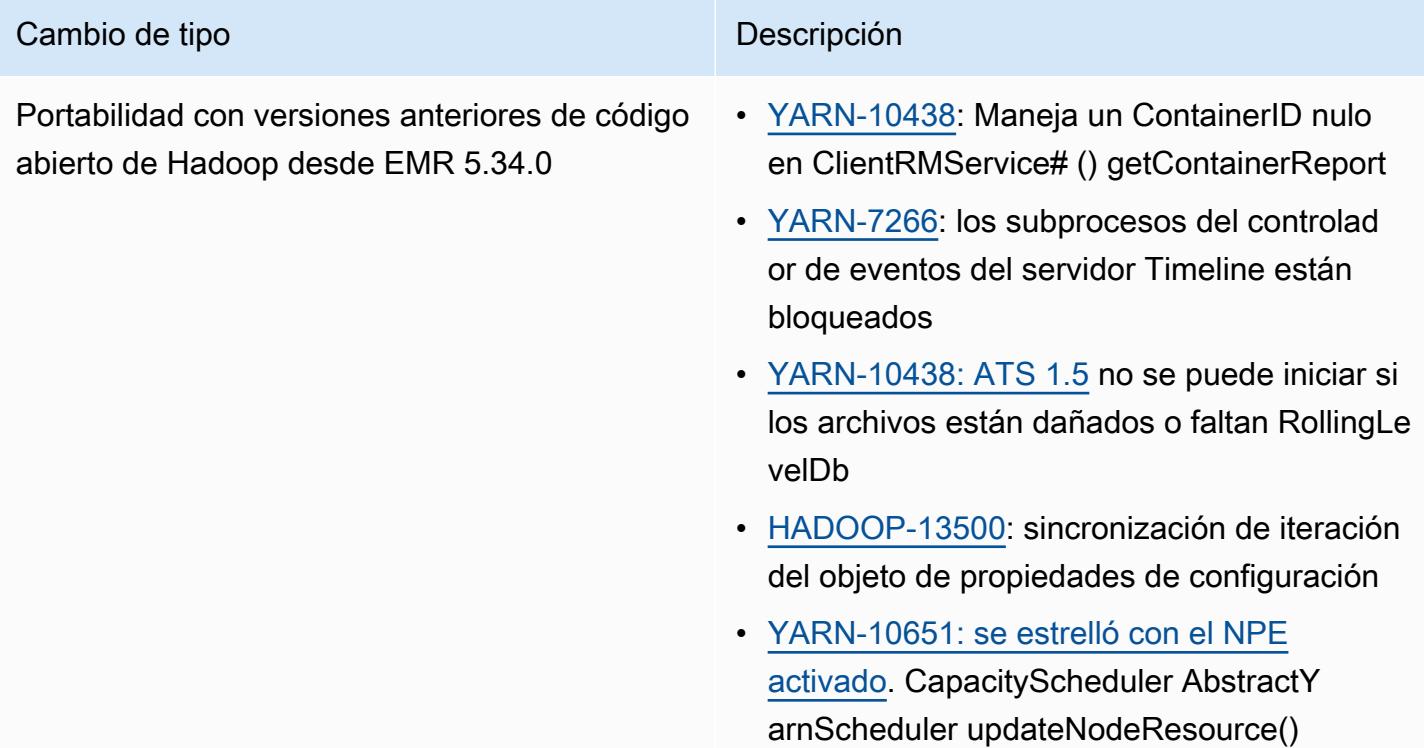

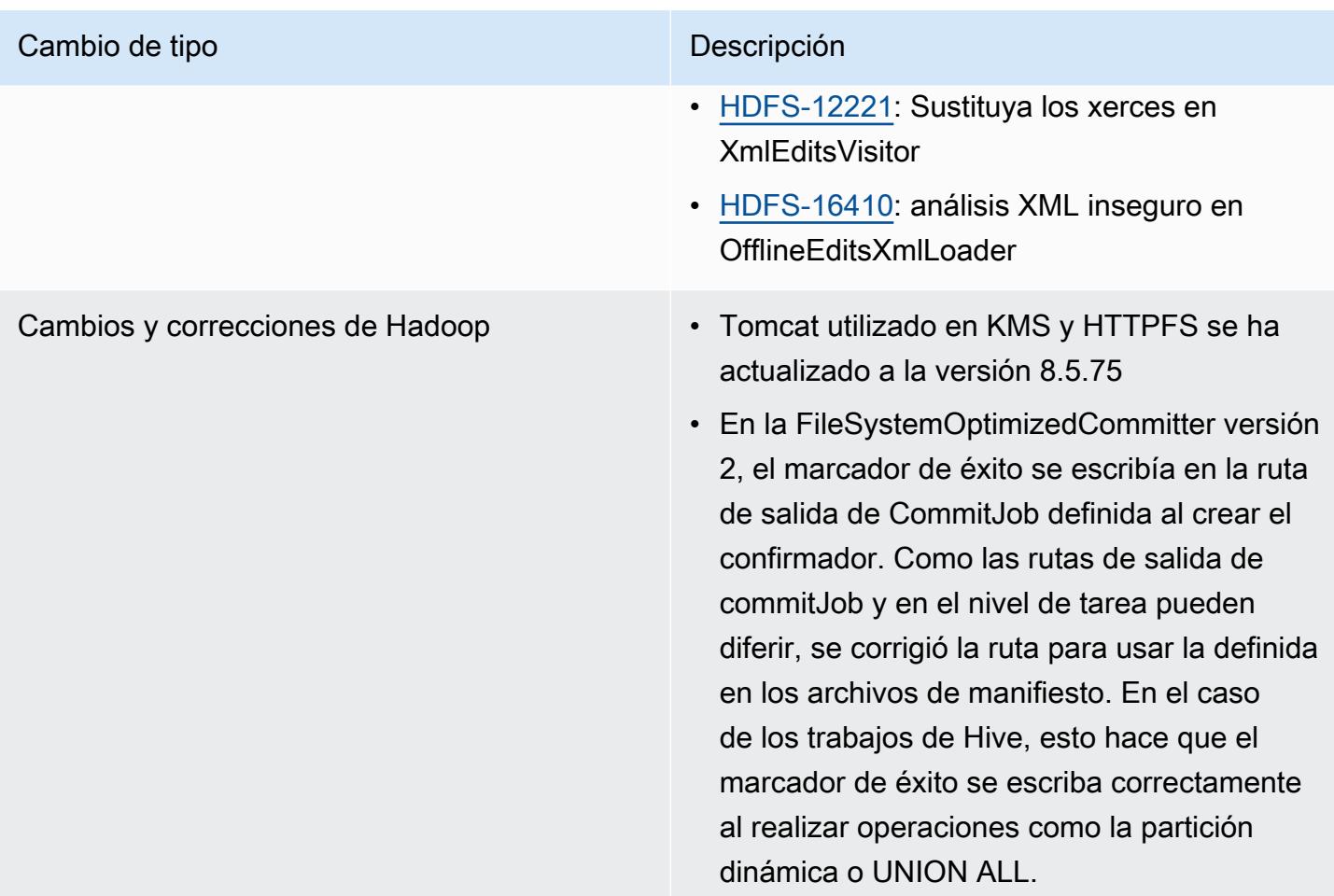

### Cambios en Hive

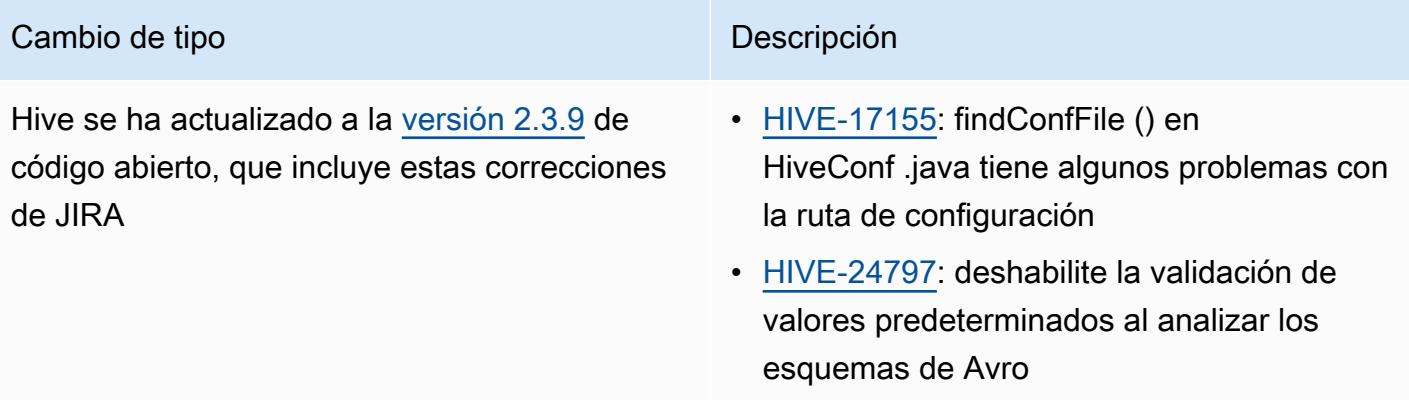

• [HIVE-21563](https://issues.apache.org/jira/browse/HIVE-21563): Mejore el rendimiento de la tabla # deshabilitándola una vez getEmptyT able registerAllFunctions

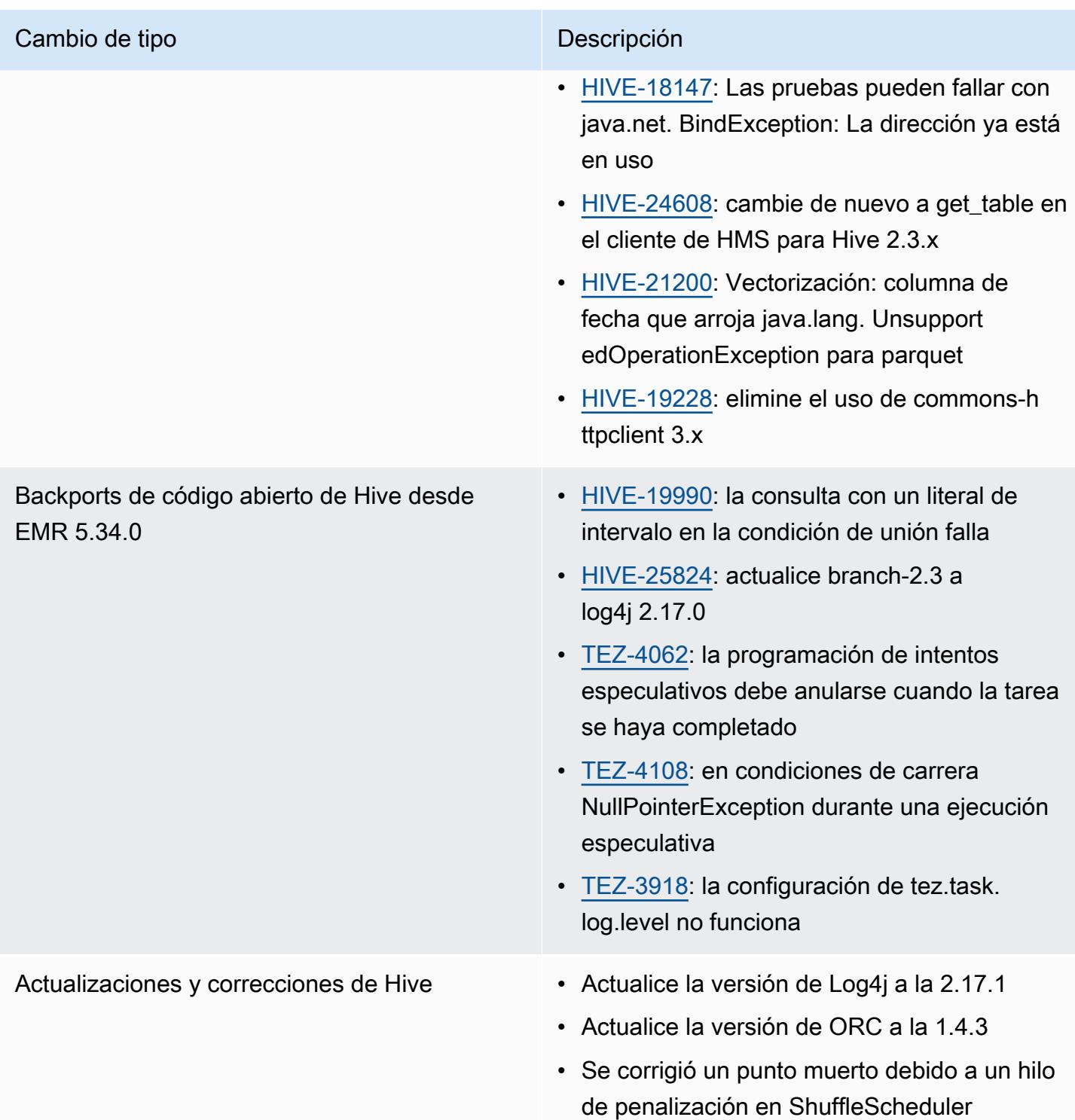

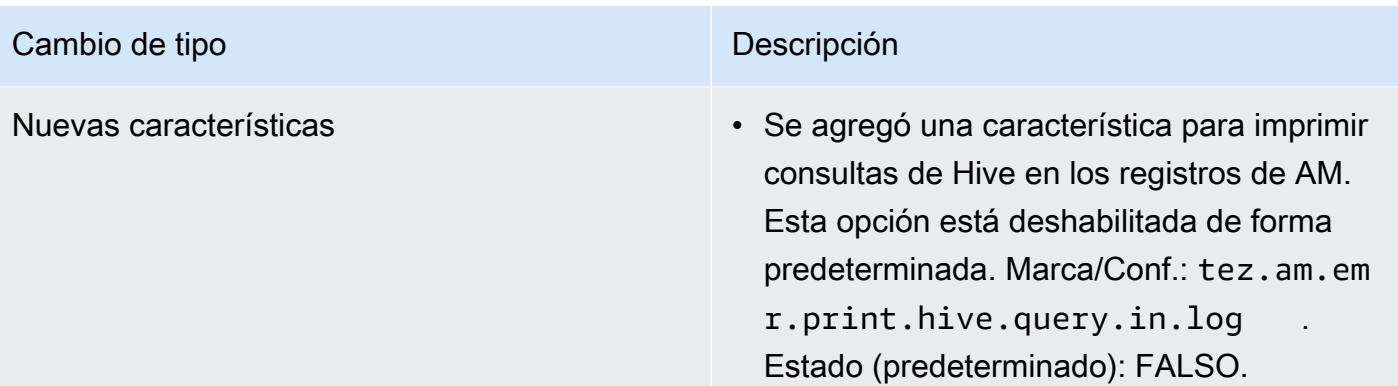

### Cambios en Oozie

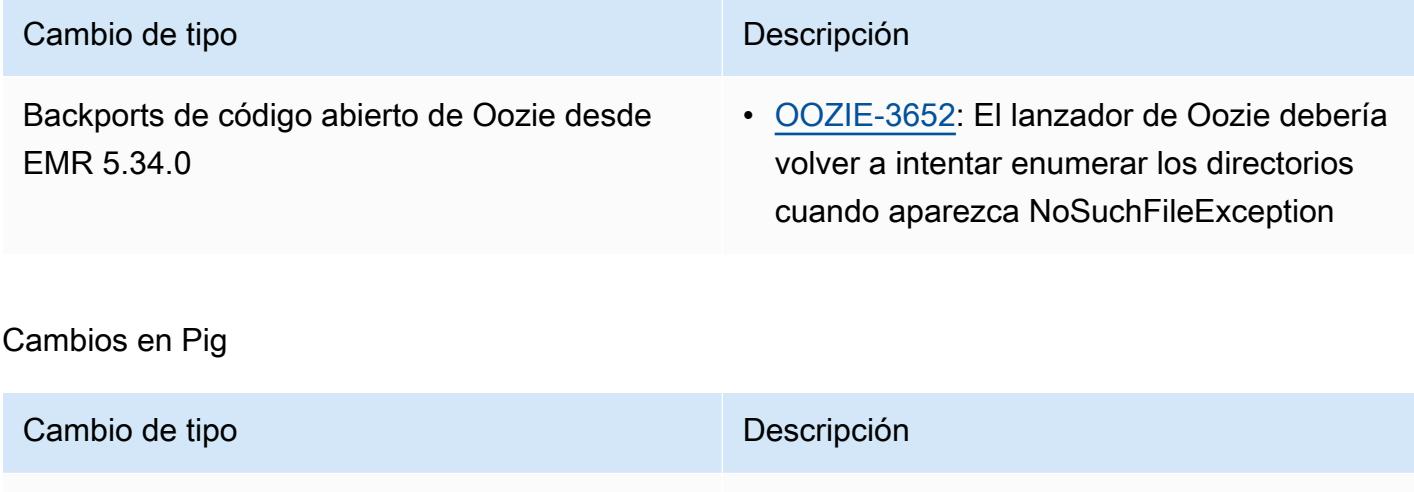

Actualizaciones • log4j se actualizó a la versión 1.2.17.

Problemas conocidos

- Cuando utiliza Spark con el formato de ubicación de particiones de Hive para leer datos en Amazon S3 y ejecuta Spark en las versiones 5.30.0 a 5.36.0 y 6.2.0 a 6.9.0 de Amazon EMR, es posible que se produzca un problema que impida que el clúster lea los datos correctamente. Esto puede ocurrir si las particiones tienen todas las características siguientes:
	- Se analizan dos o más particiones de la misma tabla.
	- Al menos una ruta de directorio de particiones es un prefijo de al menos otra ruta de directorio de particiones; por ejemplo, s3://bucket/table/p=a es un prefijo de s3://bucket/table/ p=a b.
	- El primer carácter que sigue al prefijo del otro directorio de particiones tiene un valor UTF-8 inferior al carácter / (U+002F). Por ejemplo, el carácter de espacio (U+0020) que aparece entre

a y b en s3://bucket/table/p=a b entra en esta categoría. Tenga en cuenta que hay otros 14 caracteres que no son de control: !"#\$%&'()\*+,-. Para más información, consulte [UTF-8](https://www.utf8-chartable.de/)  [encoding table and Unicode characters](https://www.utf8-chartable.de/).

Como solución alternativa a este problema, defina la configuración spark.sql.sources.fastS3PartitionDiscovery.enabled como false en la clasificación spark-defaults.

### Versiones de los componentes de la versión 5.35.0

A continuación, se muestran los componentes que Amazon EMR instala con esta versión. Algunos se instalan como parte de paquetes de aplicación de Big Data. Otros son exclusivos de Amazon EMR y se instalan para ciertos procesos y características del sistema. Normalmente, estos componentes comienzan con emr o aws. Normalmente, los paquetes de aplicación de macrodatos de la versión más reciente de Amazon EMR son las versiones más recientes que pueden encontrarse en la comunidad. Intentamos que las versiones de la comunidad estén disponibles en Amazon EMR lo más rápido posible.

Algunos componentes de Amazon EMR son distintos de las versiones que se encuentran en la comunidad. Estos componentes tienen una etiqueta de versión con el formato *CommunityVersion*amzn-*EmrVersion*. La *EmrVersion* empieza por 0. Por ejemplo, si un componente de la comunidad de código abierto llamado myapp-component con la versión 2.2 se ha modificado tres veces para incluirlo en diferentes versiones de lanzamiento de Amazon EMR, la versión que se mostrará será 2.2-amzn-2.

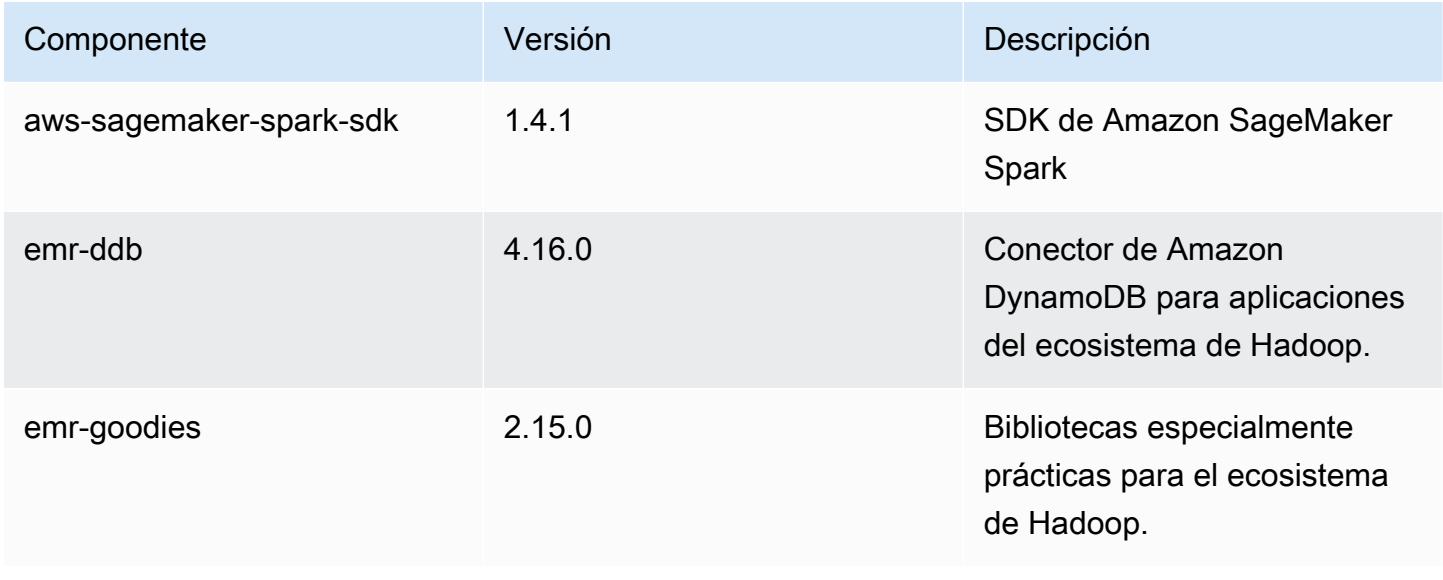

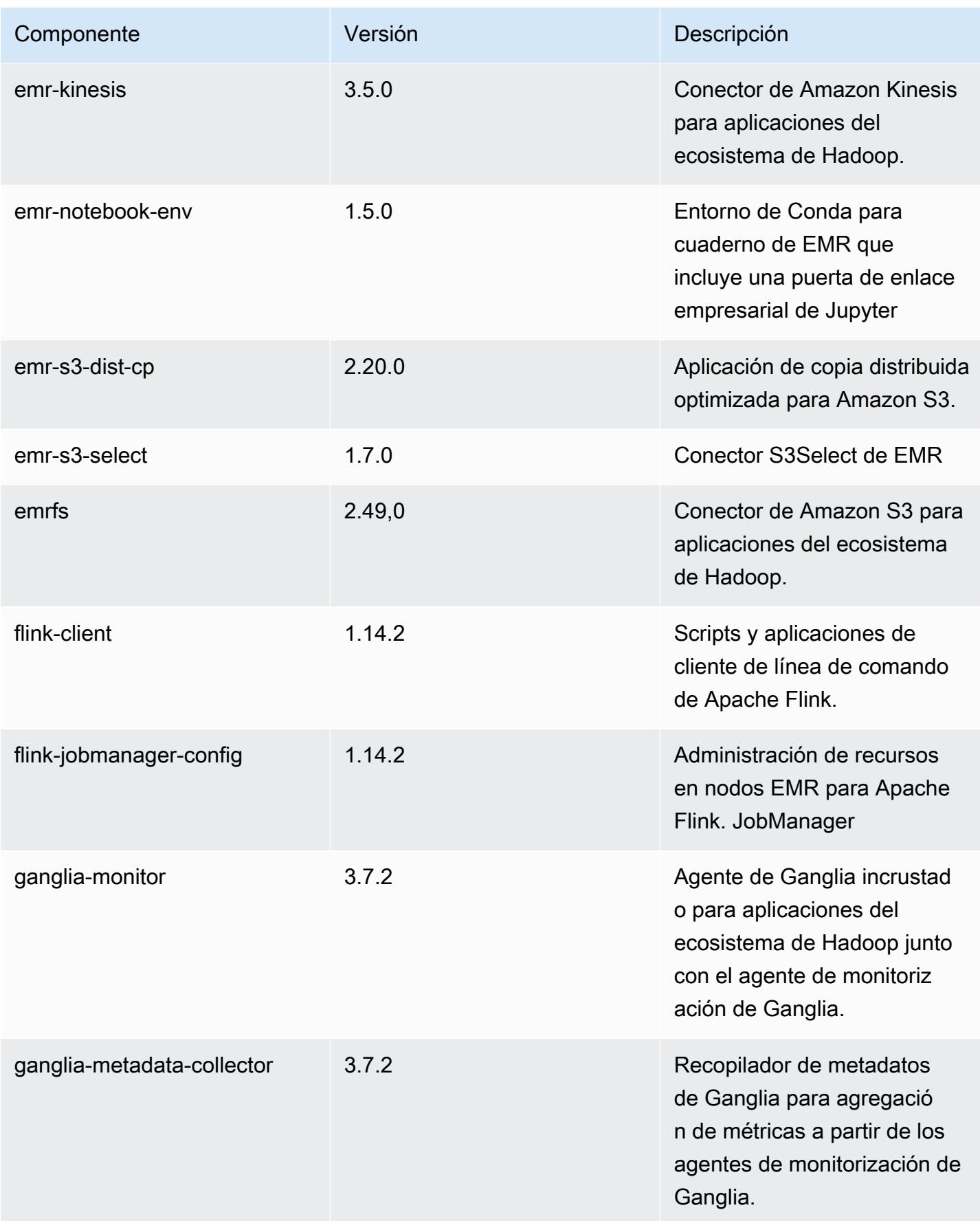

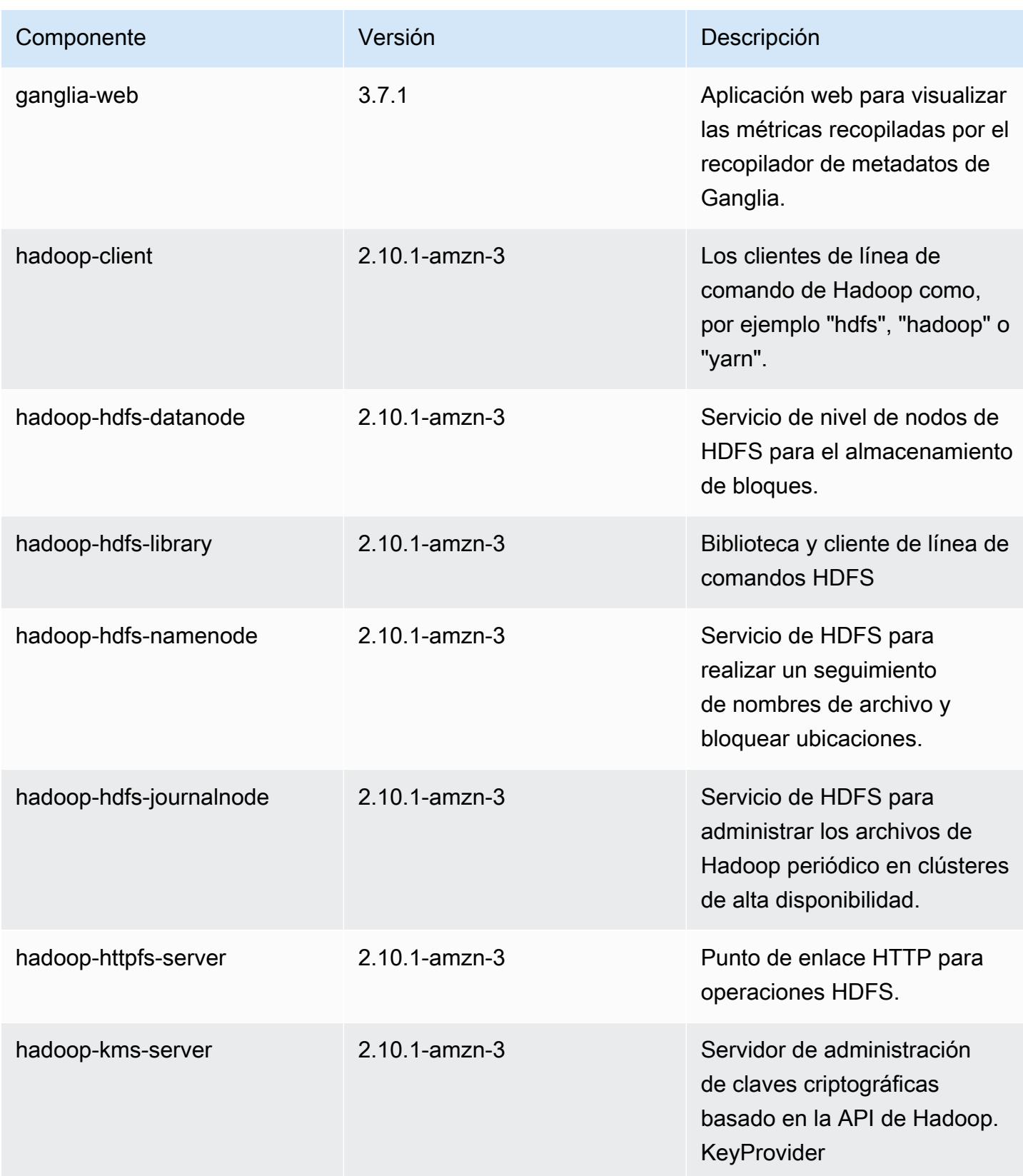

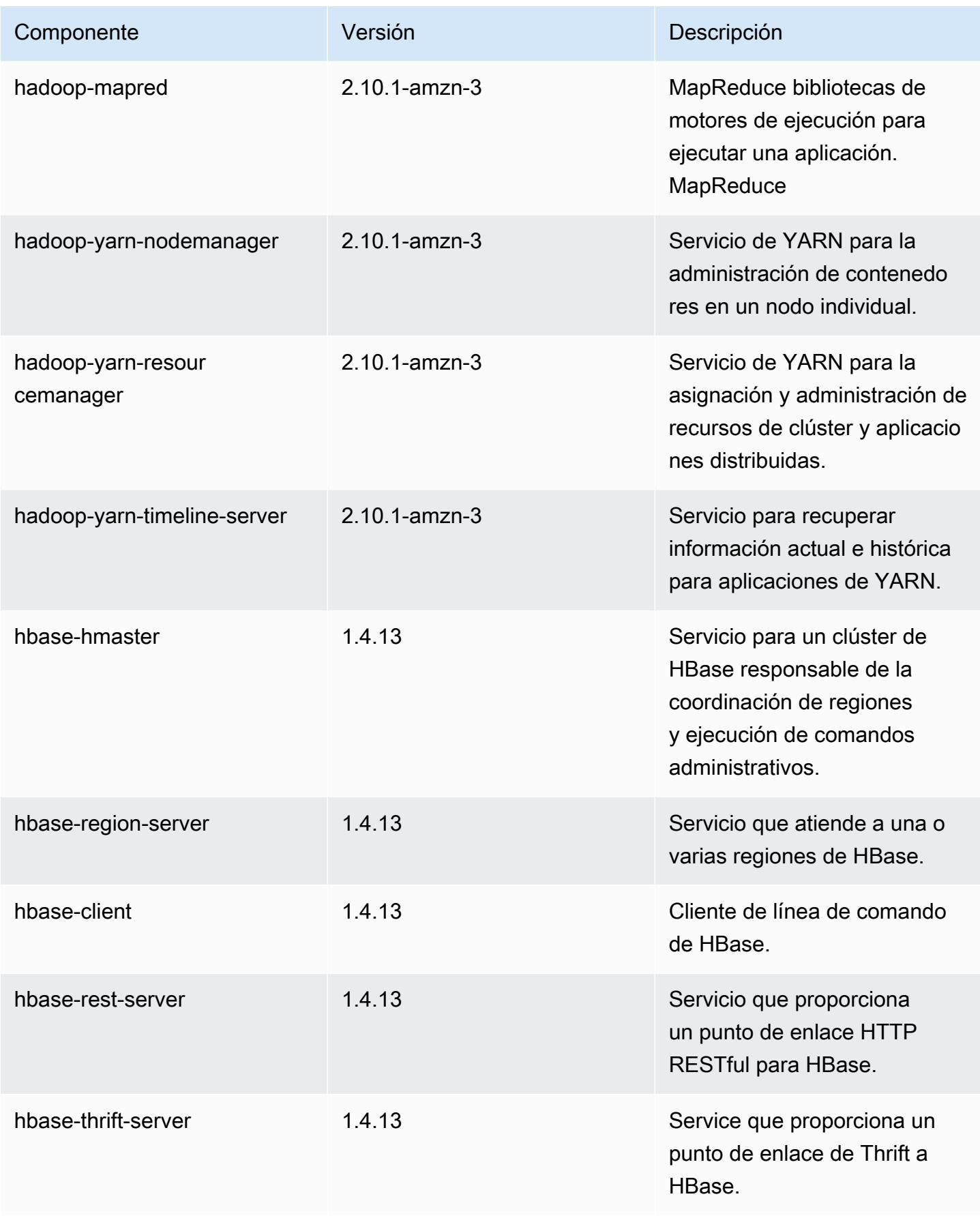

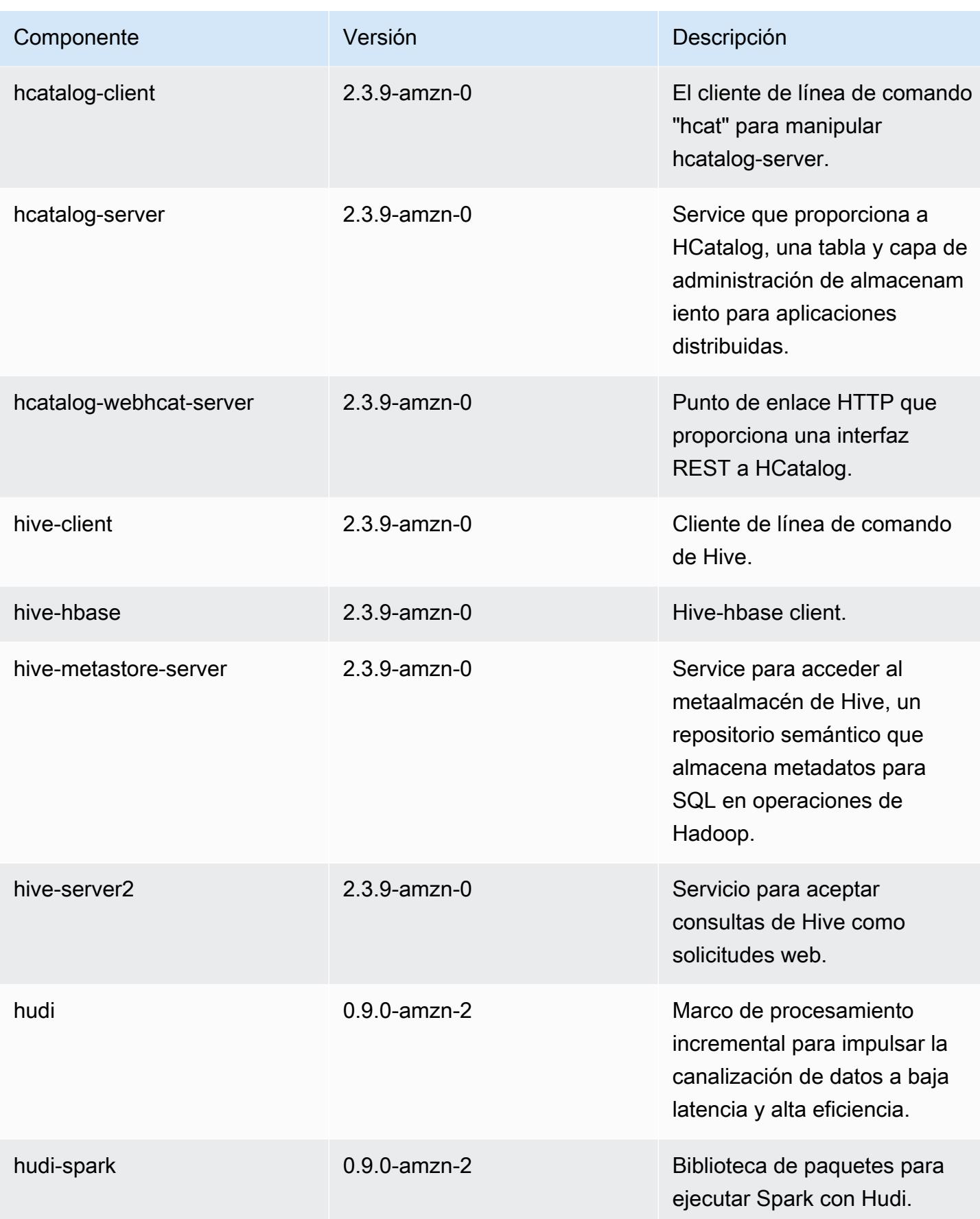

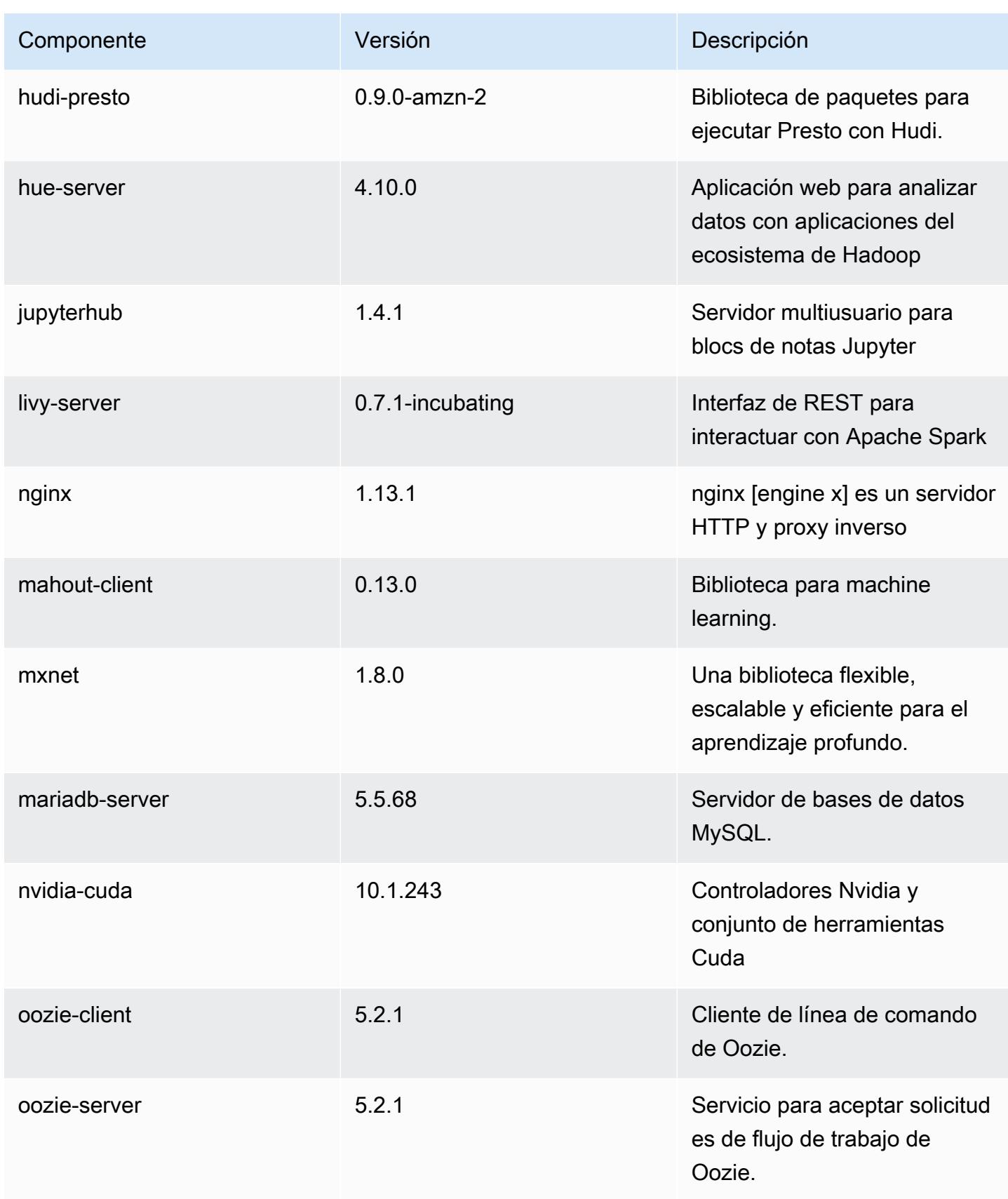

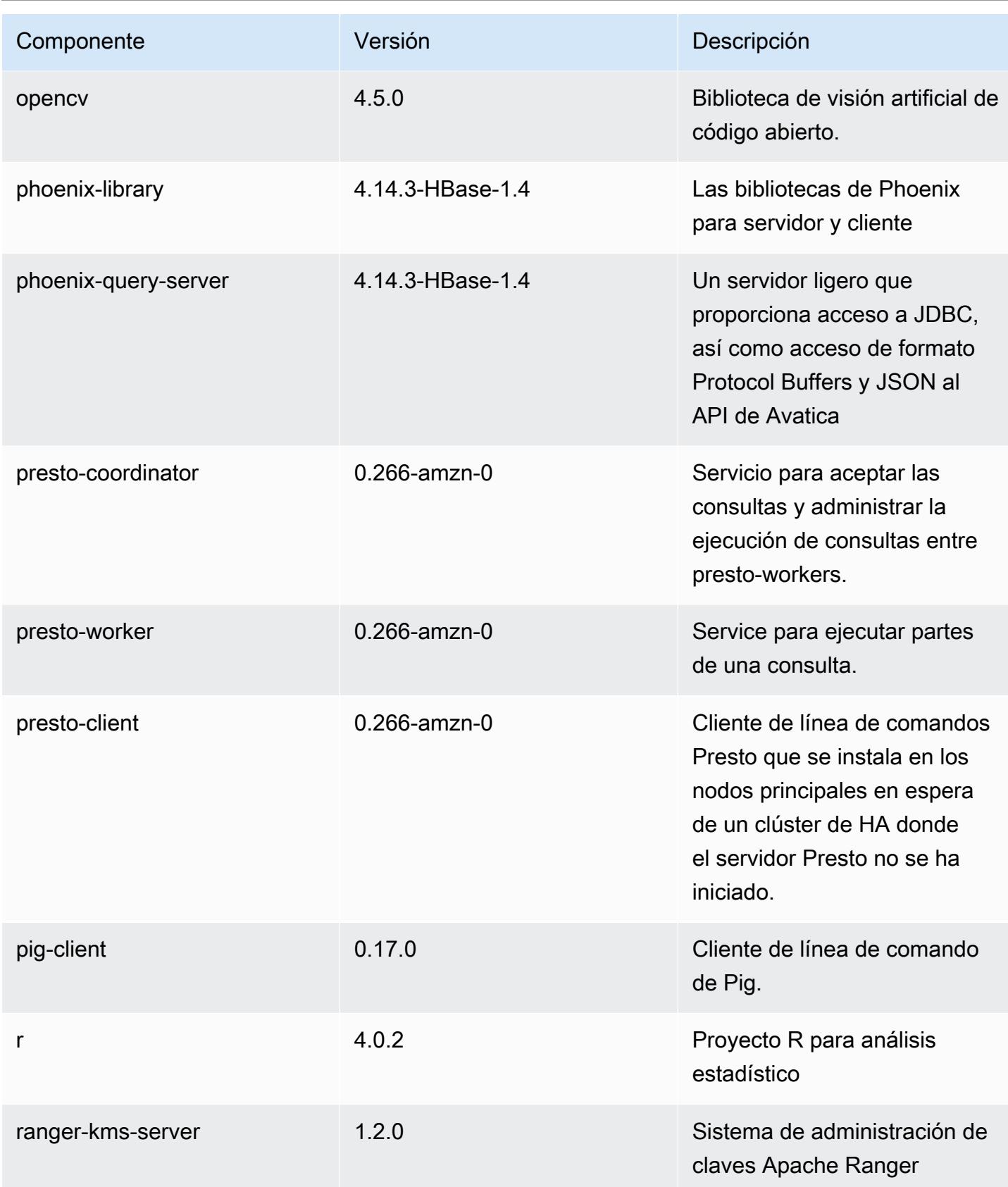

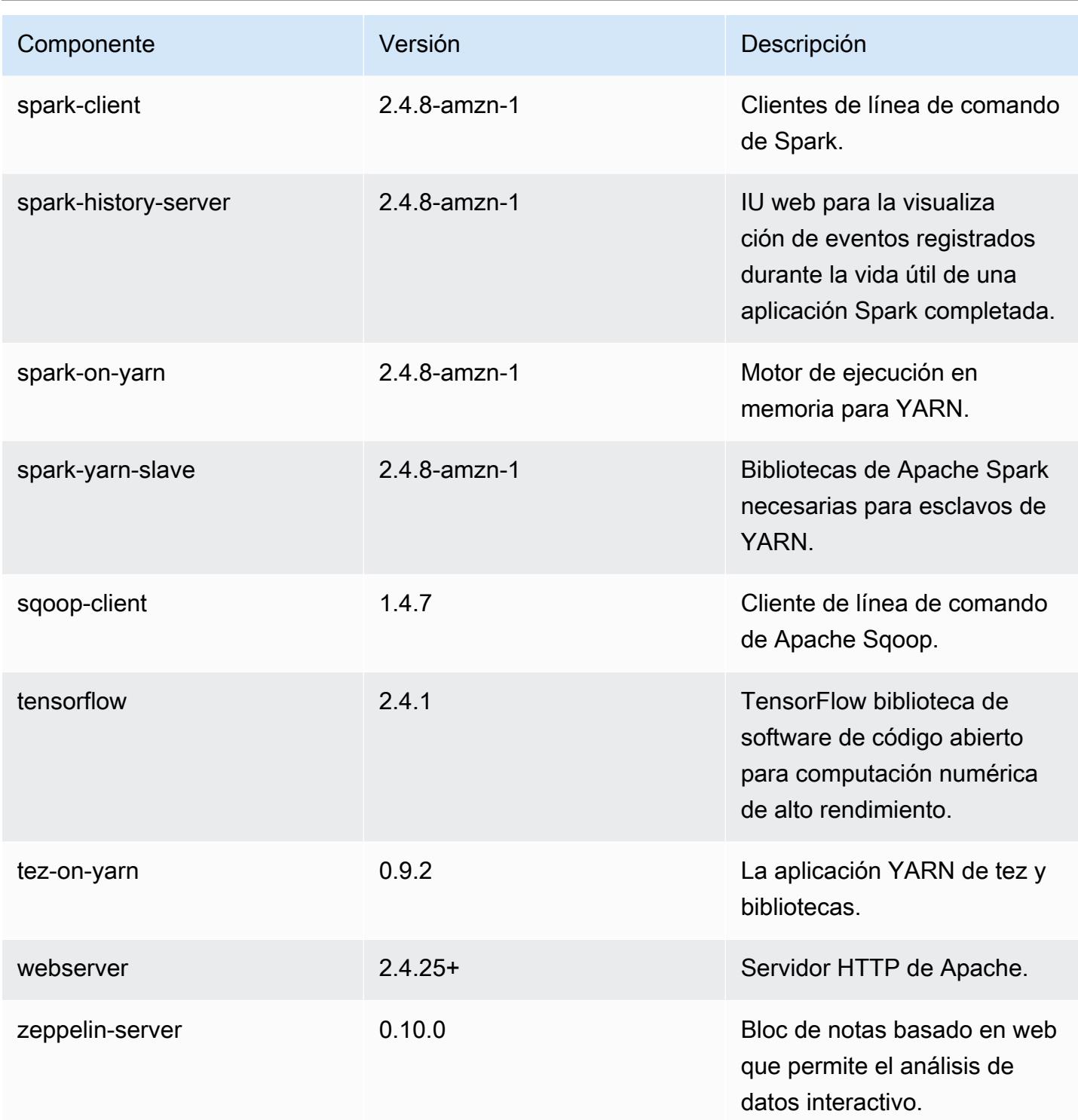

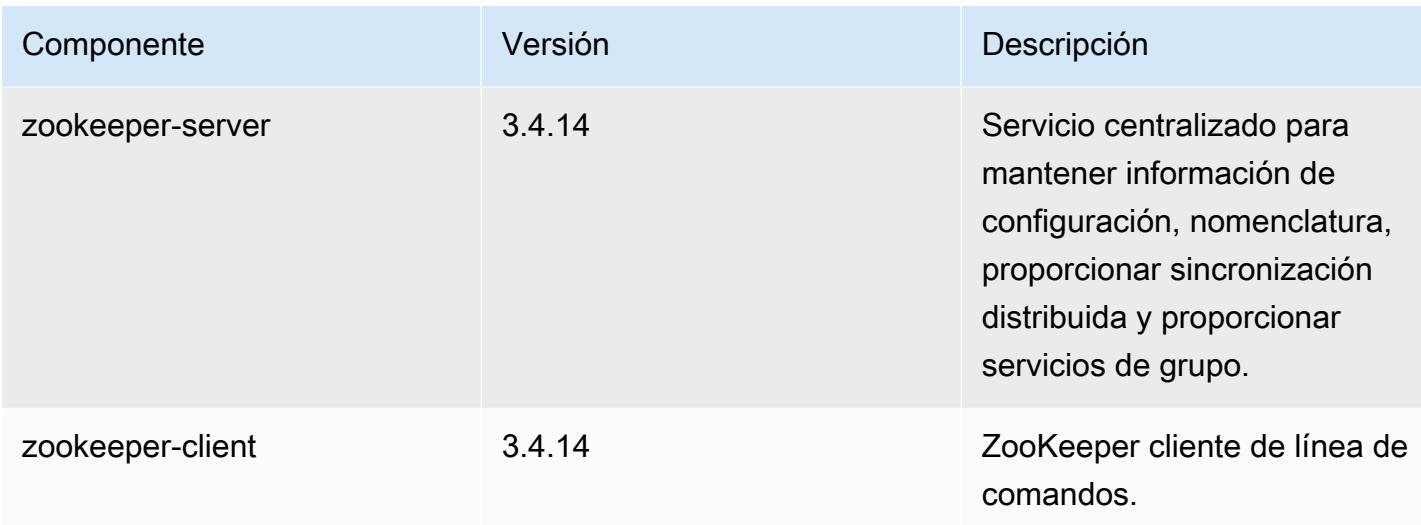

## Clasificaciones de configuración de la versión 5.35.0

Las clasificaciones de configuración le permiten personalizar las aplicaciones. Suelen corresponder a un archivo XML de configuración para la aplicación como, por ejemplo, hive-site.xml. Para obtener más información, consulte [Configuración de aplicaciones.](#page-3517-0)

Las acciones de reconfiguración se producen cuando se especifica una configuración para los grupos de instancias de un clúster en ejecución. Amazon EMR solo inicia acciones de reconfiguración para las clasificaciones que se modifican. Para obtener más información, consulte [Reconfiguración de un grupo de instancias en un clúster en ejecución](#page-3522-0).

Clasificaciones de emr-5.35.0

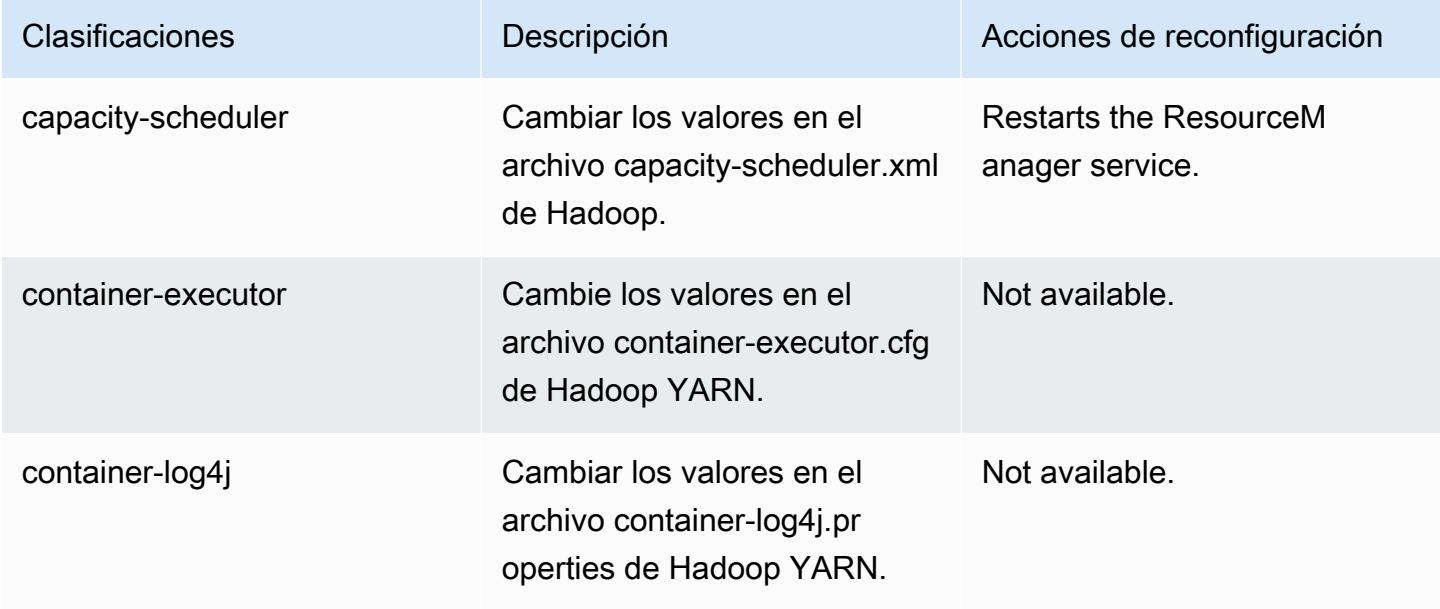

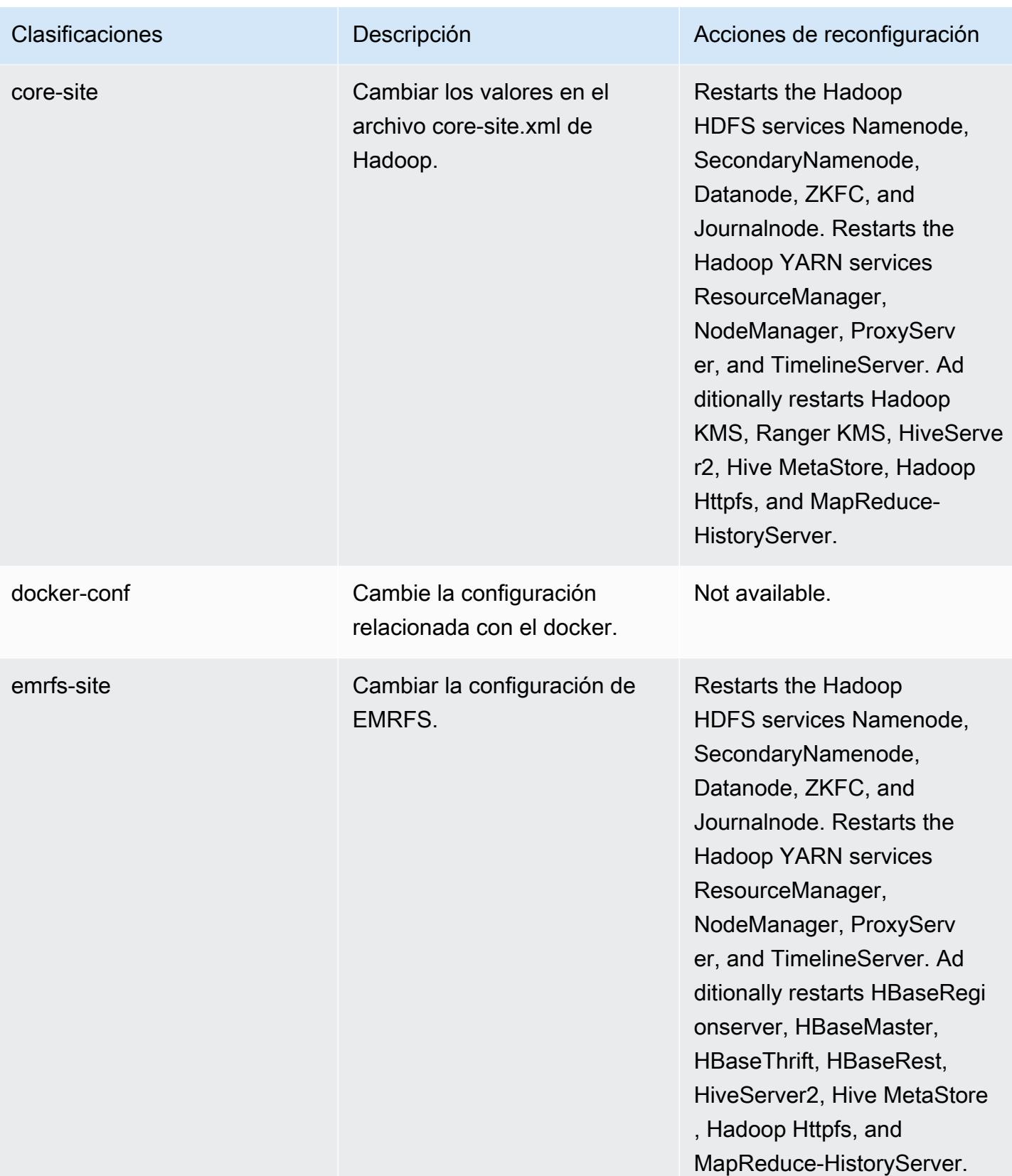

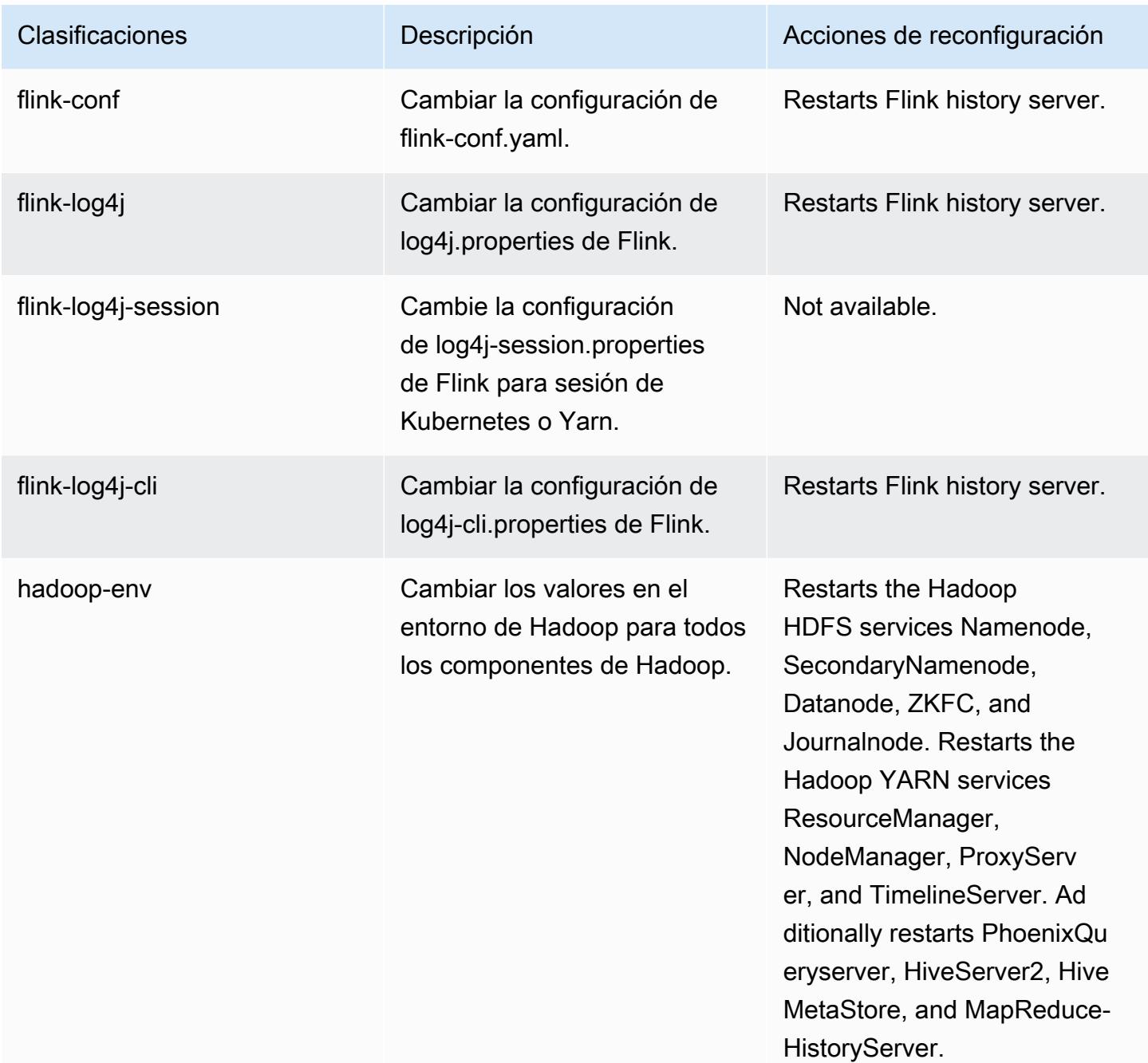

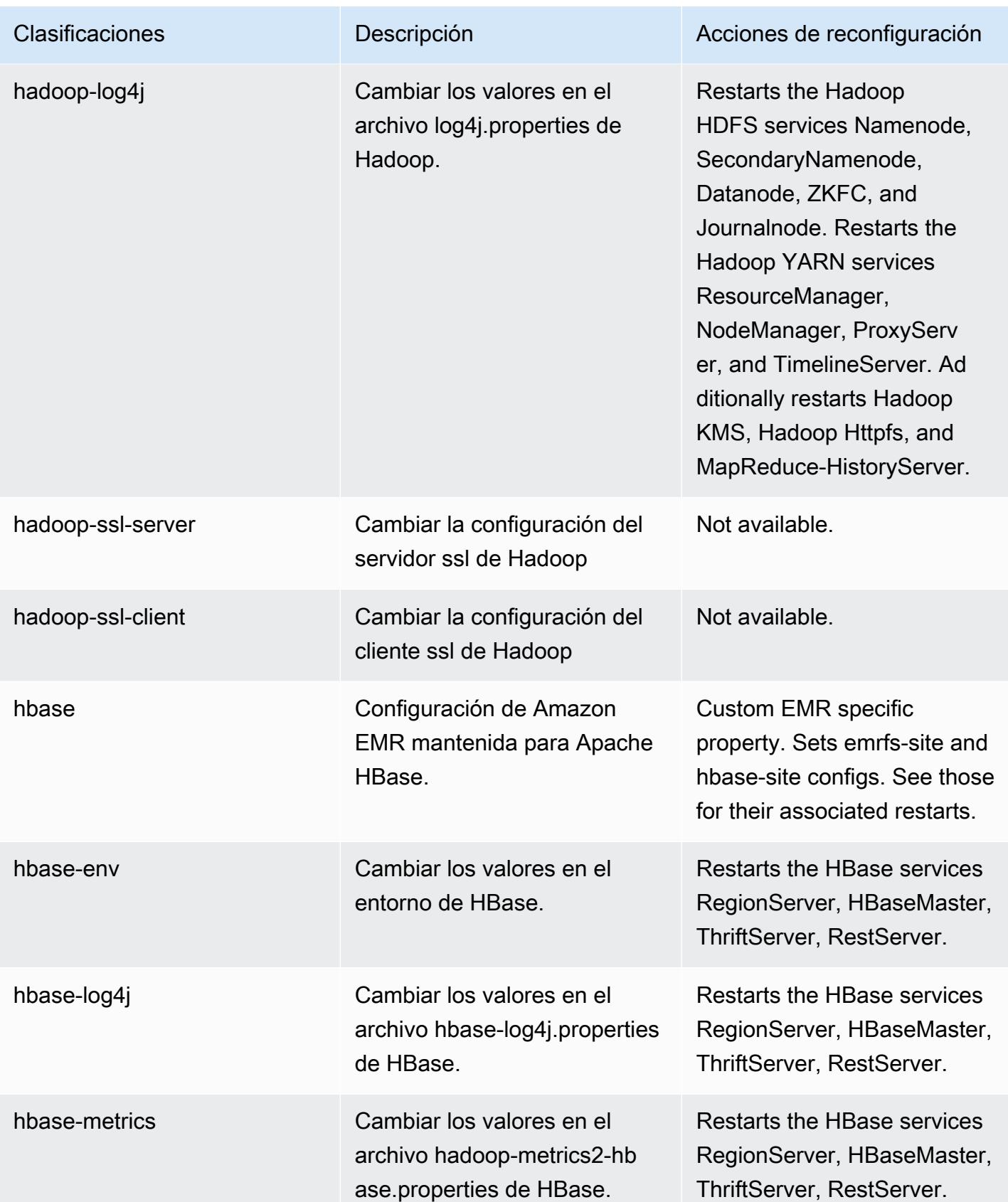

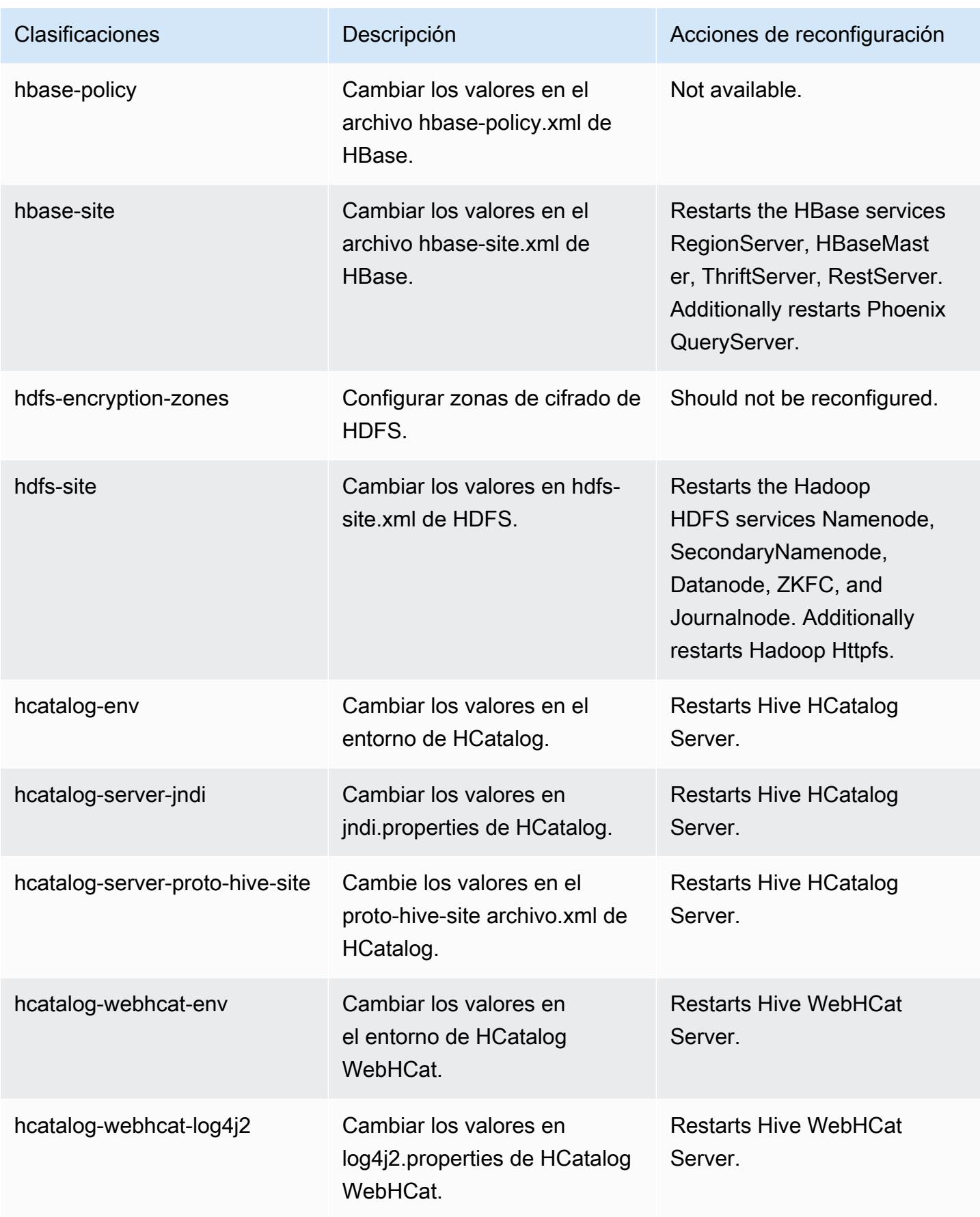

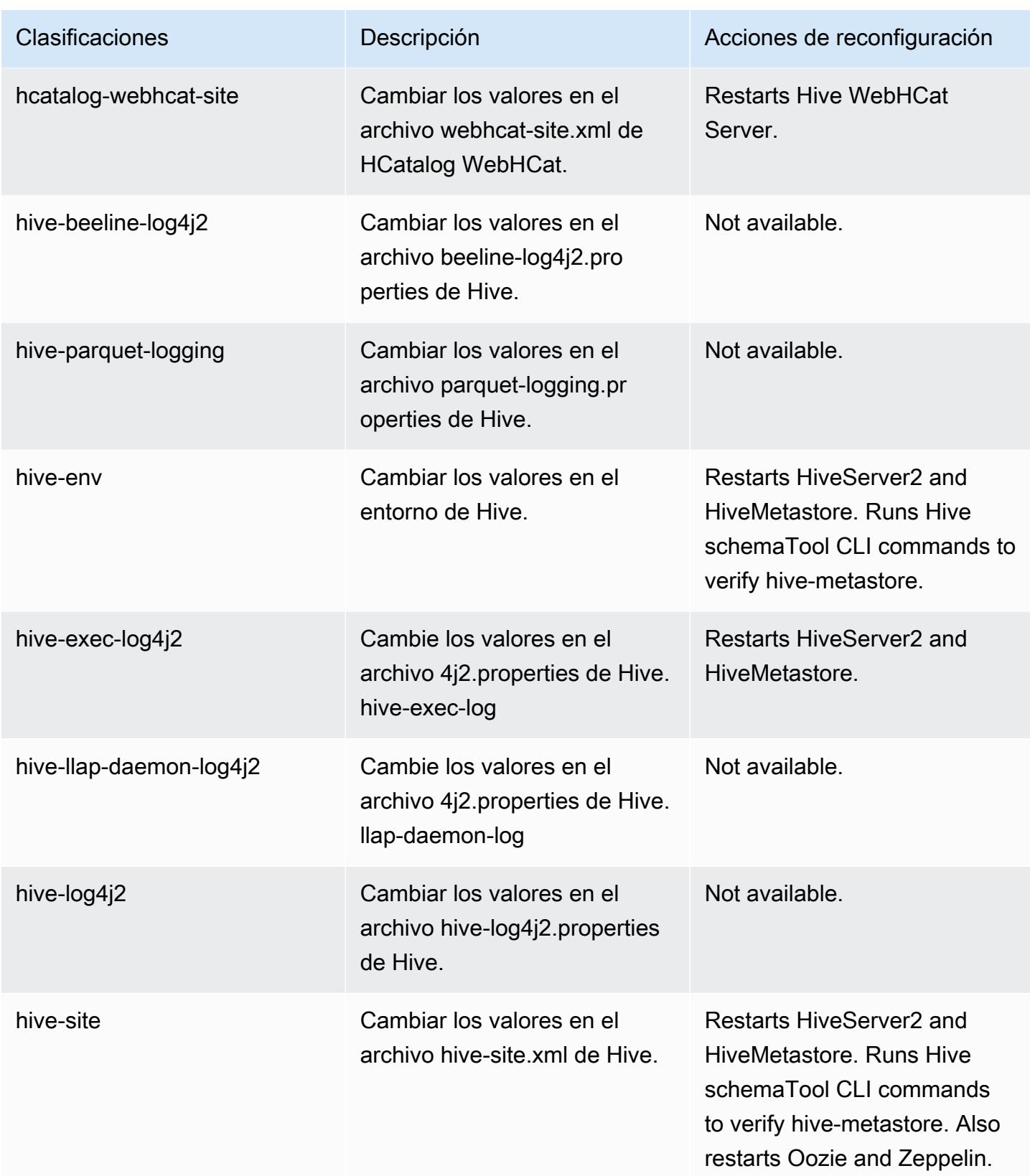

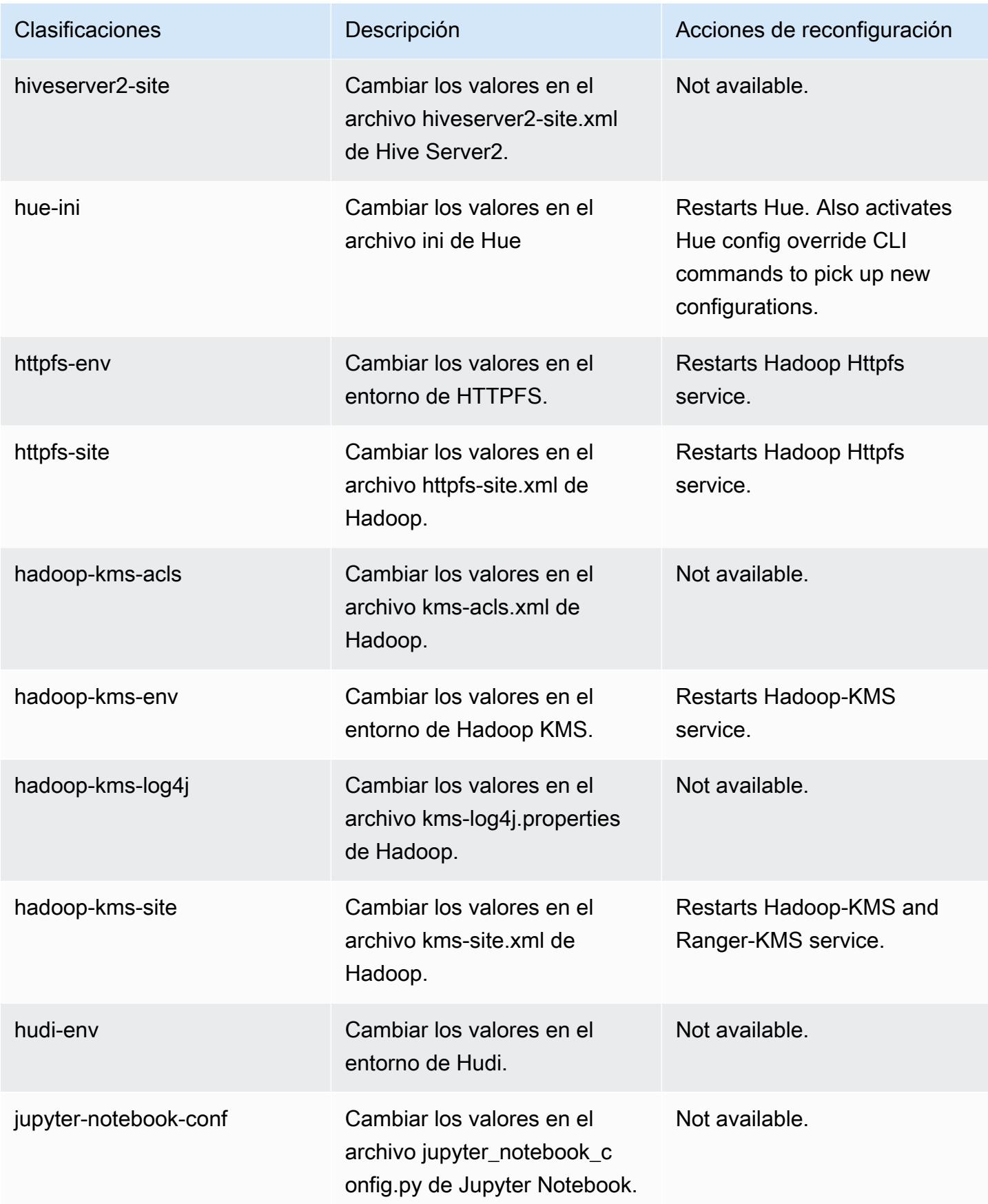

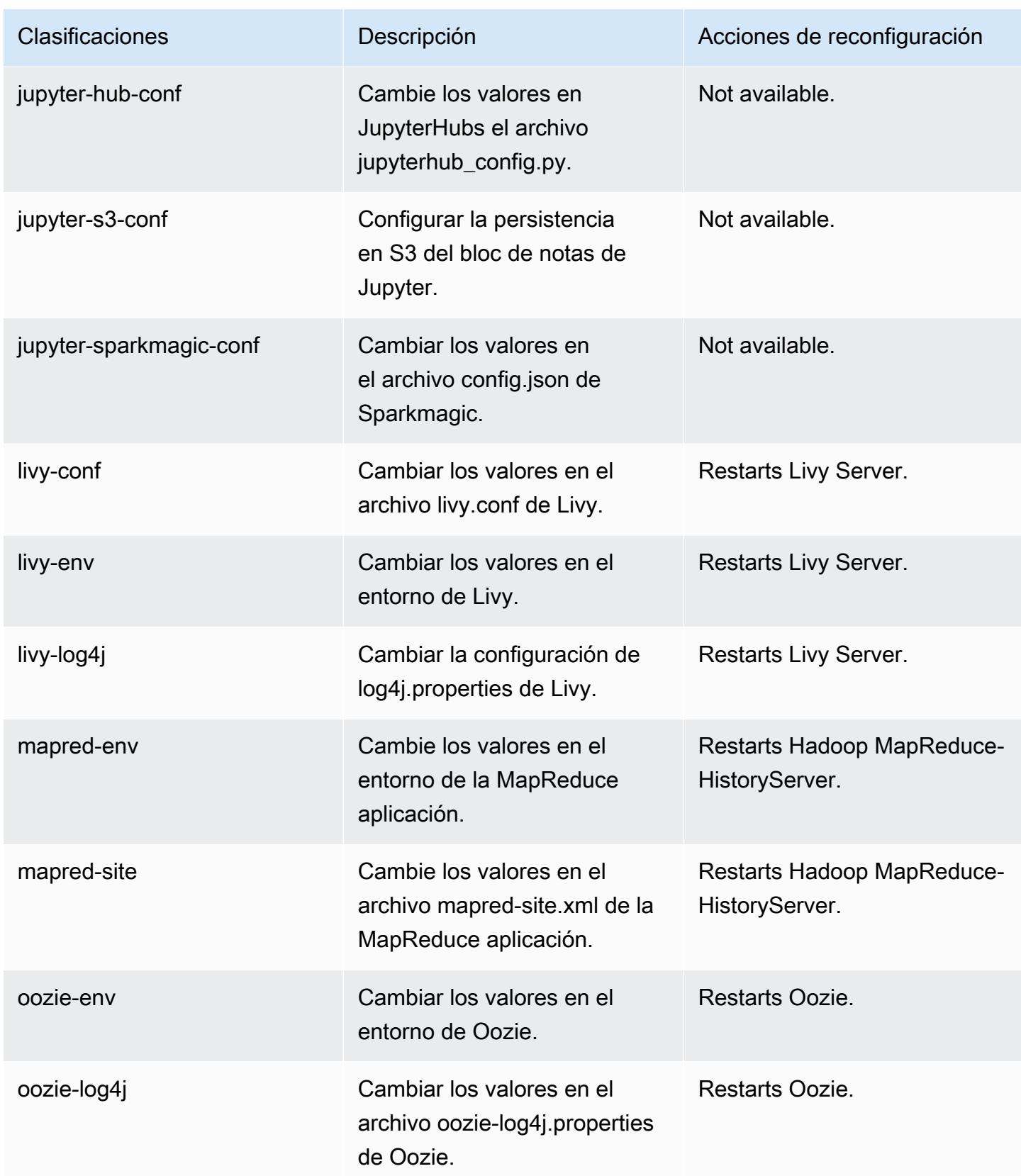

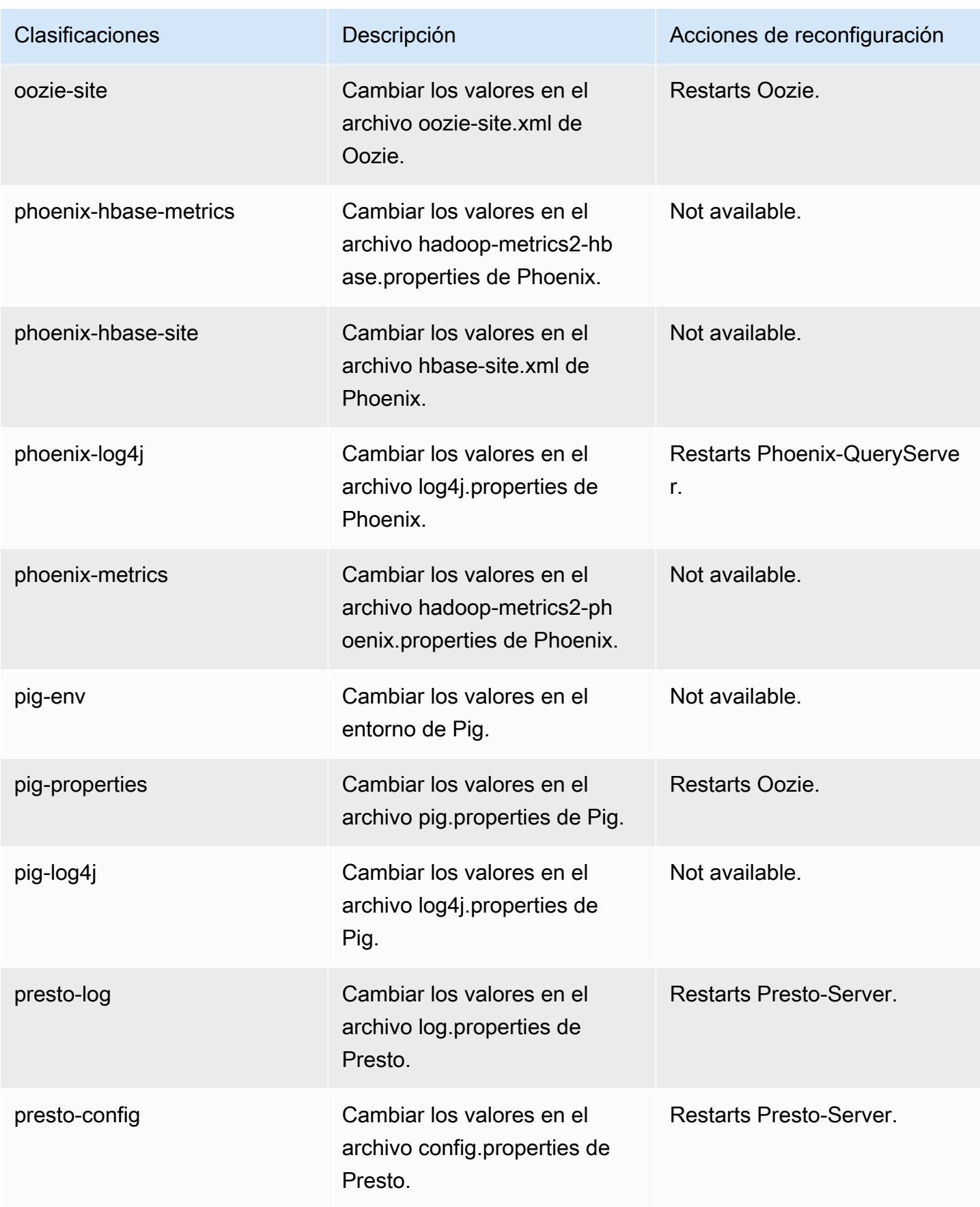

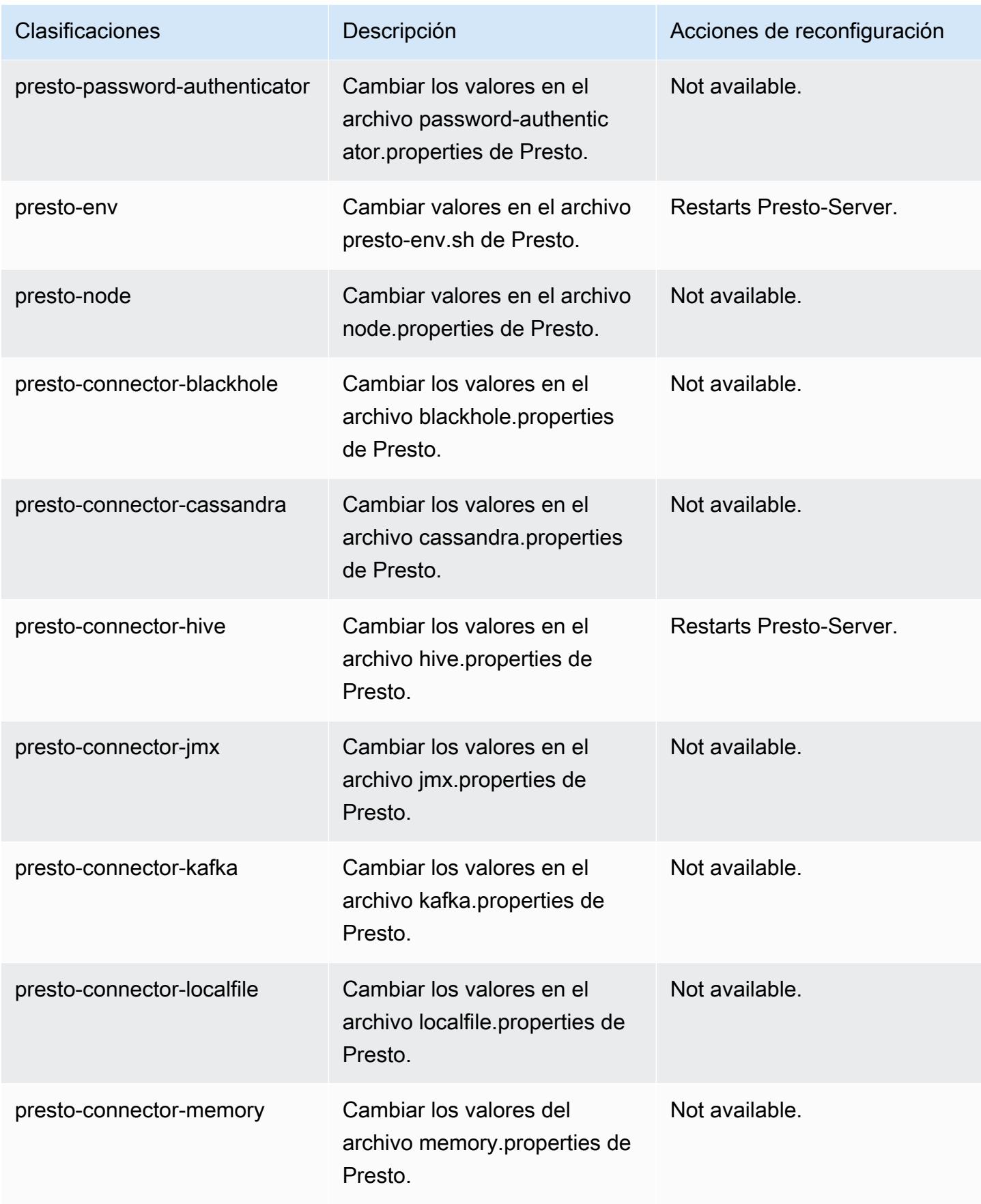

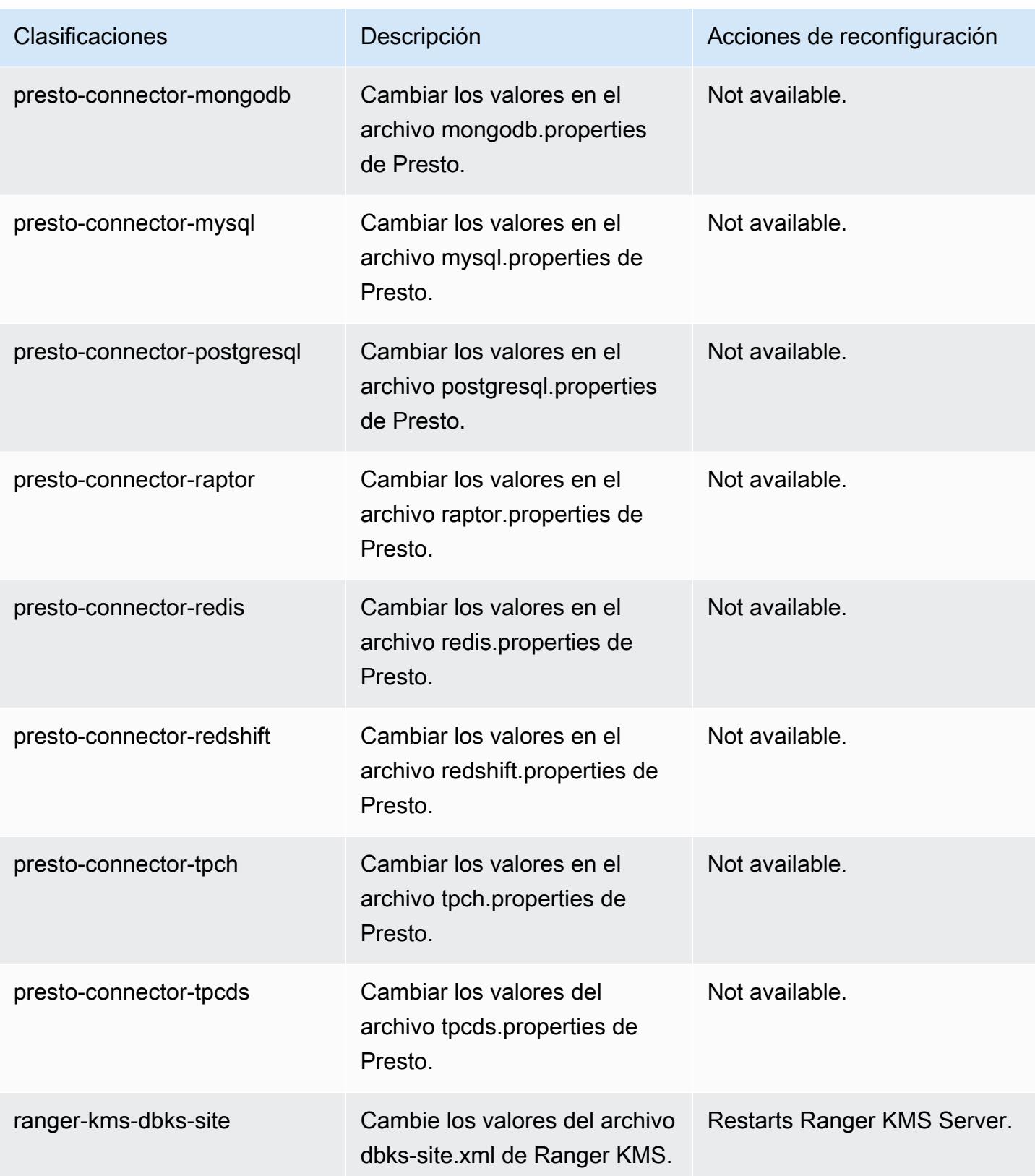

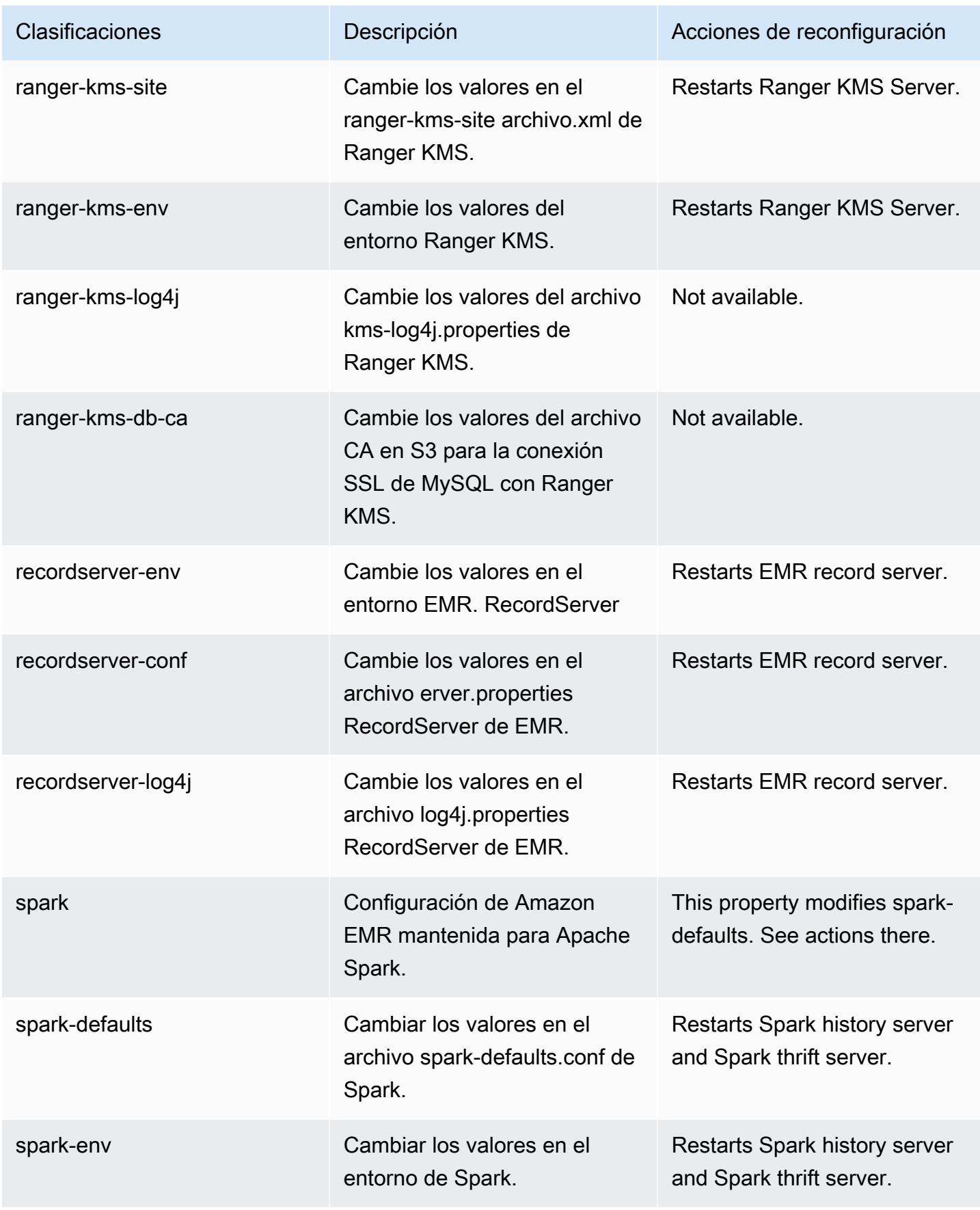

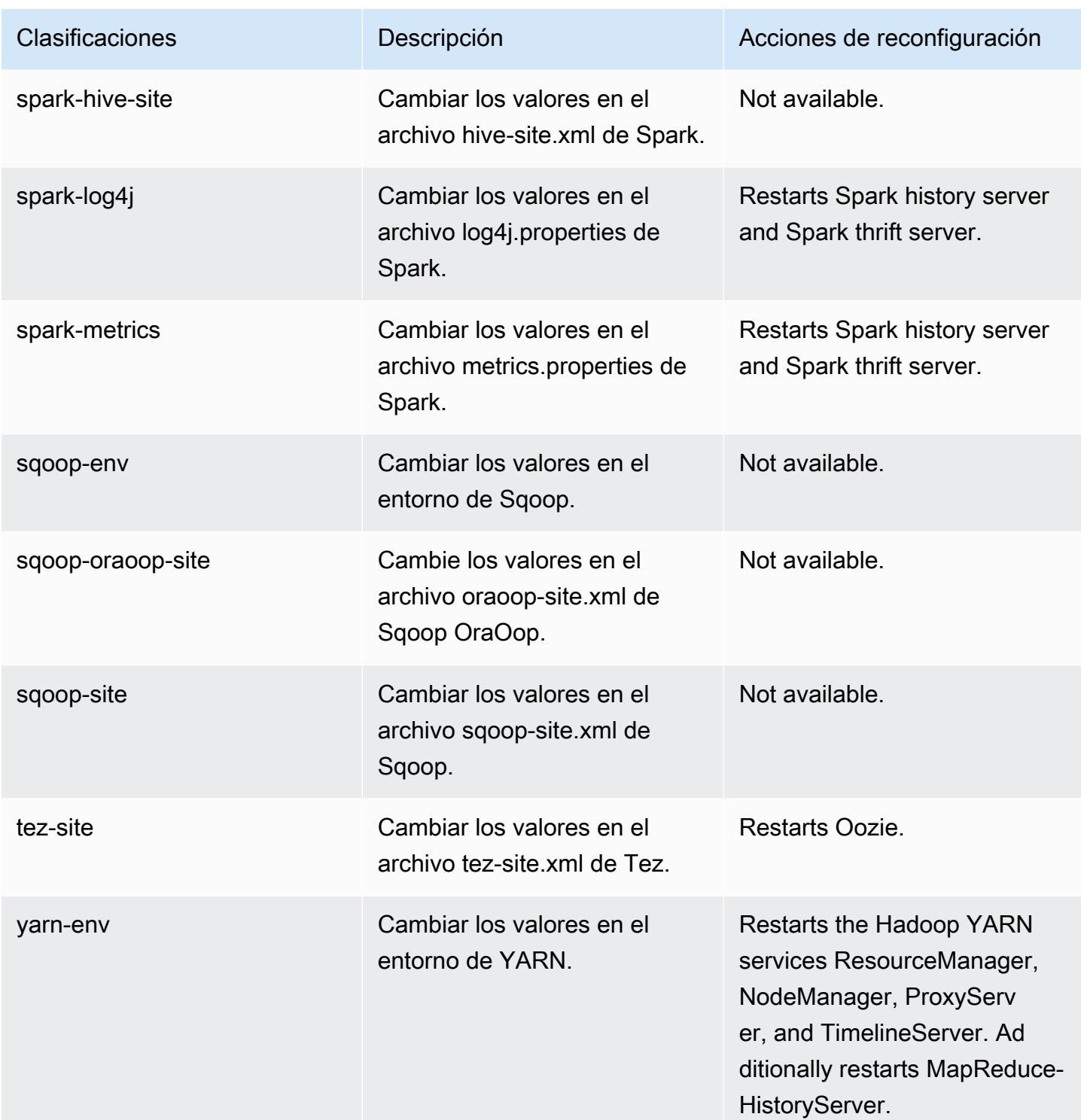

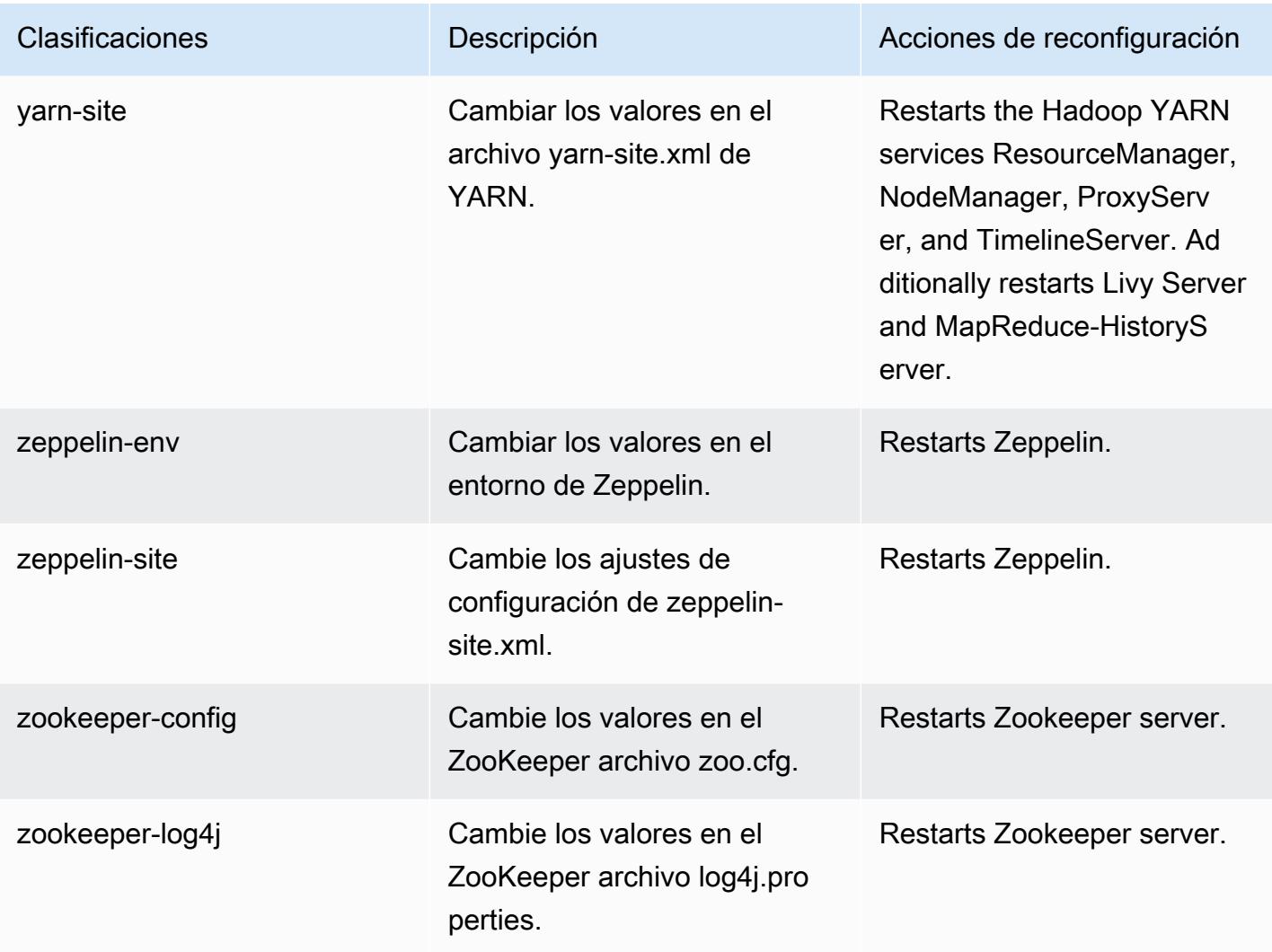

# Amazon EMR, versión 5.34.0

Versiones de las aplicaciones de la versión 5.34.0

Esta versión admite las siguientes aplicaciones: [Flink,](https://flink.apache.org/) [Ganglia,](http://ganglia.info) [HBase](http://hbase.apache.org/), [HCatalog,](https://cwiki.apache.org/confluence/display/Hive/HCatalog) [Hadoop,](http://hadoop.apache.org/docs/current/) [Hive](http://hive.apache.org/), [Hudi,](https://hudi.apache.org) [Hue](http://gethue.com/), [JupyterEnterpriseGateway](https://jupyter-enterprise-gateway.readthedocs.io/en/latest/), [JupyterHub](https://jupyterhub.readthedocs.io/en/latest/#), [Livy](https://livy.incubator.apache.org/), [MXNet,](https://mxnet.incubator.apache.org/) [Mahout](http://mahout.apache.org/), [Oozie](http://oozie.apache.org/), [Phoenix](https://phoenix.apache.org/), [Pig](http://pig.apache.org/), [Presto,](https://prestodb.io/) [Spark,](https://spark.apache.org/docs/latest/) [Sqoop,](http://sqoop.apache.org/) [TensorFlow](https://www.tensorflow.org/), [Tez,](https://tez.apache.org/) [Zeppelin](https://zeppelin.incubator.apache.org/) y [ZooKeeper.](https://zookeeper.apache.org)

En la siguiente tabla se enumeran las versiones de la aplicación disponibles en esta versión de Amazon EMR y las versiones de la aplicación en las tres versiones anteriores de Amazon EMR (cuando corresponda).

Para ver un historial completo de las versiones de la aplicación disponibles para cada versión de Amazon EMR, consulte los temas siguientes:

- [Versiones de las aplicaciones en las versiones 7.x de Amazon EMR](#page-23-0)
- [Versiones de la aplicación en las versiones 6.x de Amazon EMR](#page-87-0)
- [Versiones de la aplicación en las versiones 5.x de Amazon EMR](#page-1080-0)
- [Versiones de la aplicación en las versiones 4.x de Amazon EMR](#page-2690-0)

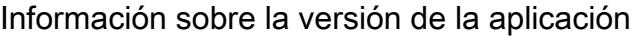

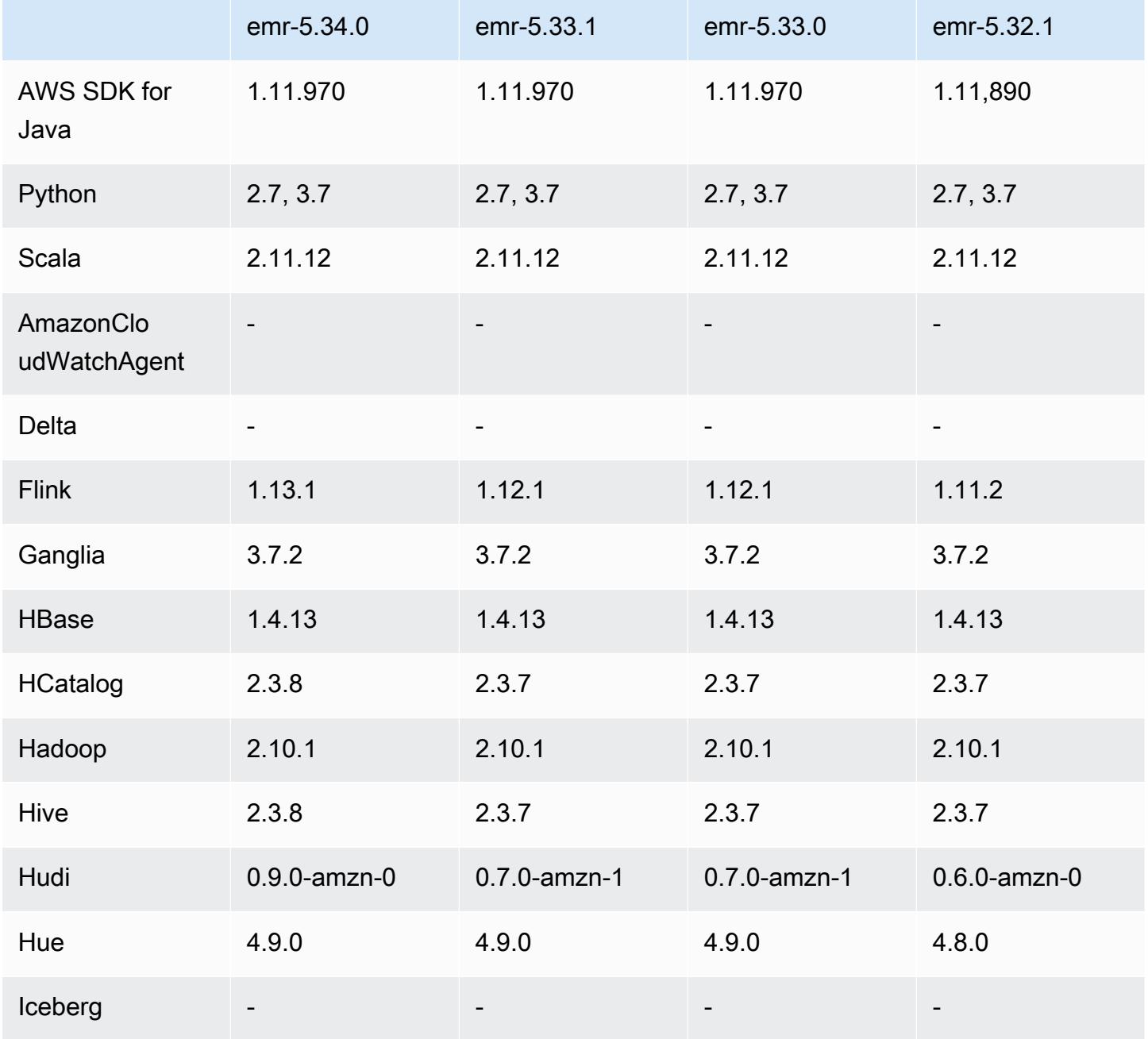

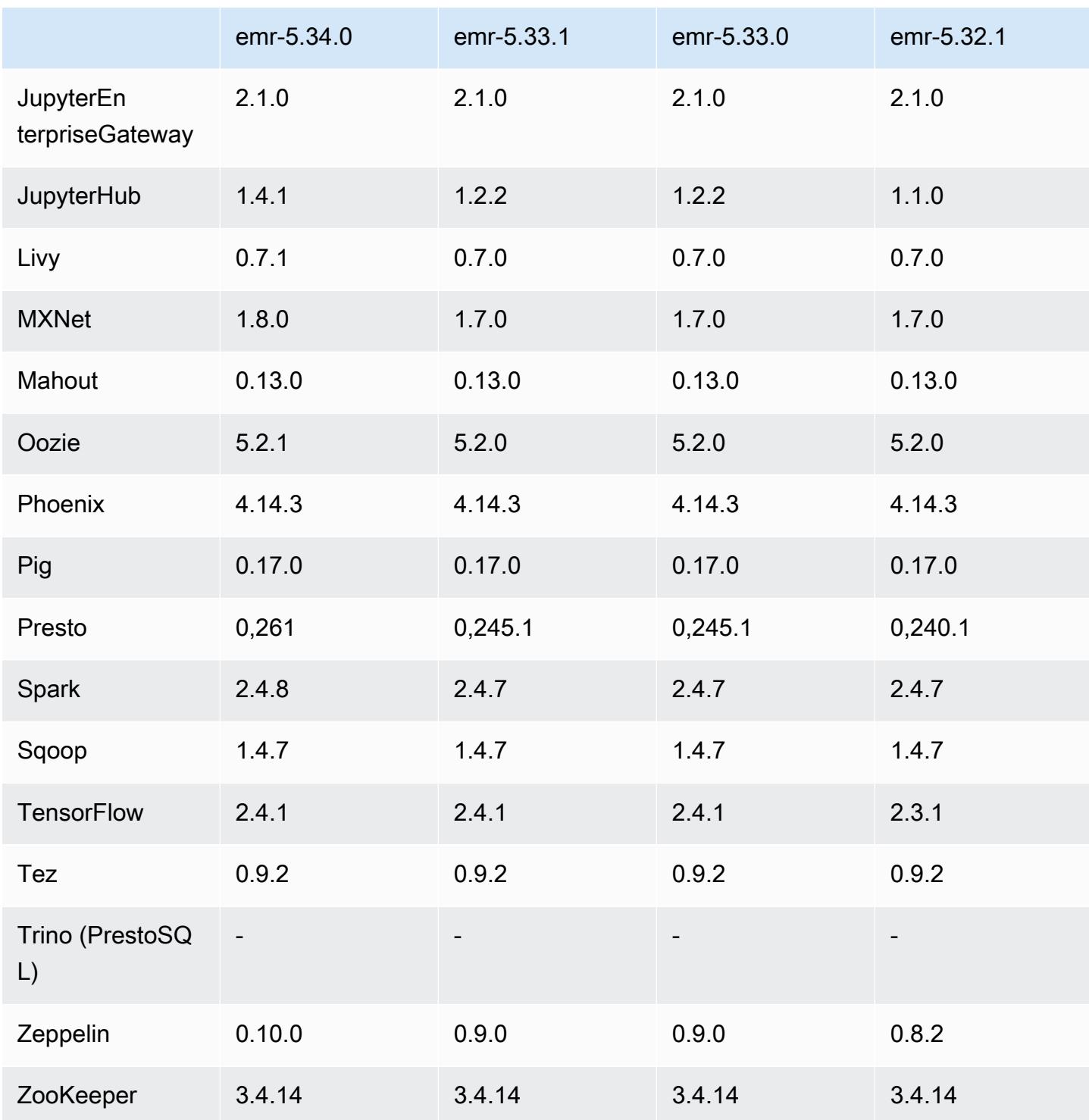

# Notas de la versión 5.34.0

Las siguientes notas de la versión incluyen información sobre la versión 5.34.0 de Amazon EMR. Los cambios son respecto a la versión 5.33.1.

Fecha de lanzamiento inicial: 20 de enero de 2022

Fecha de lanzamiento: 21 de marzo de 2022

#### Nuevas características

- [Escalado administrado] Optimización del escalado administrado de datos de mezclas aleatorias de Spark: para las versiones 5.34.0 y posteriores de Amazon EMR, y las versiones 6.4.0 y posteriores de EMR, el escalado administrado ahora es compatible con los datos de mezclas aleatorias de Spark (datos que Spark redistribuye entre las particiones para realizar operaciones específicas). Para más información sobre las operaciones de mezclas aleatorias, consulte [Uso del](https://docs.aws.amazon.com/emr/latest/ManagementGuide/emr-managed-scaling.html)  [escalado administrado de EMR en Amazon EMR](https://docs.aws.amazon.com/emr/latest/ManagementGuide/emr-managed-scaling.html) en la Guía de administración de Amazon EMR y [Spark Programming Guide.](https://spark.apache.org/docs/latest/rdd-programming-guide.html#shuffle-operations)
- [Hudi] Mejoras para simplificar la configuración de Hudi. El control de simultaneidad optimista se deshabilita de forma predeterminada.

Cambios, mejoras y problemas resueltos

- Esta es una versión para solucionar problemas con el escalado de Amazon EMR cuando no logra escalar o reducir verticalmente de forma correcta un clúster o provoca errores en las aplicaciones.
- Anteriormente, el reinicio manual del administrador de recursos en un clúster multimaestro provocaba que los daemons en el clúster de Amazon EMR, como ZooKeeper, recargaran todos los nodos perdidos o retirados previamente en el archivo znode de ZooKeeper. Esto provocaba que se superaran los límites predeterminados en ciertas situaciones. Amazon EMR ahora elimina del archivo de ZooKeeper los registros de nodos perdidos o retirados que tengan más de una hora de antigüedad y se han incrementado los límites internos.
- Se solucionó un problema por el que las solicitudes de escalado de un clúster grande y muy utilizado fallaban cuando los daemons en el clúster de Amazon EMR ejecutaban actividades de comprobación de estado, como recopilar el estado del nodo de YARN y el estado del nodo de HDFS. Esto se debía a que los daemons en el clúster no podían comunicar los datos del estado de un nodo a los componentes internos de Amazon EMR.
- Se han mejorado los daemons de EMR en el clúster para realizar un seguimiento correcto de los estados de los nodos cuando se reutilizan las direcciones IP a fin de mejorar la fiabilidad durante las operaciones de escalado.
- [SPARK-29683.](https://issues.apache.org/jira/browse/SPARK-29683) Se ha corregido un error que provocaba que se produjeran errores en los trabajos durante la reducción vertical del clúster, ya que Spark daba por sentado que todos los nodos disponibles estaban en la lista de denegados.
- [YARN-9011.](https://issues.apache.org/jira/browse/YARN-9011) Se ha corregido un error que provocaba que se produjeran errores en los trabajos debido a una condición de carrera durante la retirada de YARN cuando el clúster intentaba escalarse o reducirse verticalmente.
- Se ha solucionado el problema que provocaba errores en los pasos o trabajos durante el escalado del clúster al garantizar que los estados de los nodos sean siempre coherentes entre los daemons en el clúster de Amazon EMR y YARN o HDFS.
- Se ha solucionado un problema por el que las operaciones de clúster, como la reducción vertical y el envío escalonado, fallaban en los clústeres de Amazon EMR habilitados con la autenticación de Kerberos. Esto se debía a que el daemon en el clúster de Amazon EMR no renovó el ticket de Kerberos, que es necesario para comunicarse de forma segura con HDFS o YARN en ejecución en el nodo principal.
- Se ha actualizado Zeppelin a la versión 0.10.0.
- Corrección de Livy: actualizado a la versión 0.7.1
- Mejora del rendimiento de Spark: los ejecutores heterogéneos se deshabilitan cuando se anulan ciertos valores de configuración de Spark en EMR 5.34.0.
- Los servidores WebHDFS y HttpFS están deshabilitados de forma predeterminada. Puede volver a habilitar WebHDFS mediante la configuración de Hadoop, dfs.webhdfs.enabled. El servidor HttpFS se puede iniciar mediante sudo systemctl start hadoop-httpfs.

#### Problemas conocidos

- La característica Cuadernos de Amazon EMR que se utiliza con la suplantación de usuarios de Livy no funciona porque HttpFS está deshabilitado de forma predeterminada. En este caso, el cuaderno de EMR no puede conectarse al clúster que tiene habilitada la suplantación de Livy. La solución alternativa consiste en iniciar el servidor HttpFS antes de conectar el cuaderno de EMR al clúster mediante sudo systemctl start hadoop-httpfs.
- Las consultas de Hue no funcionan en Amazon EMR 6.4.0 porque el servidor HttpFS de Apache Hadoop está deshabilitado de forma predeterminada. Para usar Hue en Amazon EMR 6.4.0, inicie manualmente el servidor HttpFS en el nodo principal de Amazon EMR mediante sudo systemctl start hadoop-httpfs o [utilice un paso de Amazon EMR.](https://docs.aws.amazon.com/emr/latest/ManagementGuide/add-step-cli.html)
- La característica Cuadernos de Amazon EMR que se utiliza con la suplantación de usuarios de Livy no funciona porque HttpFS está deshabilitado de forma predeterminada. En este caso, el cuaderno de EMR no puede conectarse al clúster que tiene habilitada la suplantación de Livy. La solución alternativa consiste en iniciar el servidor HttpFS antes de conectar el cuaderno de EMR al clúster mediante sudo systemctl start hadoop-httpfs.
- Cuando utiliza Spark con el formato de ubicación de particiones de Hive para leer datos en Amazon S3 y ejecuta Spark en las versiones 5.30.0 a 5.36.0 y 6.2.0 a 6.9.0 de Amazon EMR, es posible que se produzca un problema que impida que el clúster lea los datos correctamente. Esto puede ocurrir si las particiones tienen todas las características siguientes:
	- Se analizan dos o más particiones de la misma tabla.
	- Al menos una ruta de directorio de particiones es un prefijo de al menos otra ruta de directorio de particiones; por ejemplo, s3://bucket/table/p=a es un prefijo de s3://bucket/table/ p=a b.
	- El primer carácter que sigue al prefijo del otro directorio de particiones tiene un valor UTF-8 inferior al carácter / (U+002F). Por ejemplo, el carácter de espacio (U+0020) que aparece entre a y b en s3://bucket/table/p=a b entra en esta categoría. Tenga en cuenta que hay otros 14 caracteres que no son de control: !"#\$%&'()\*+,-. Para más información, consulte [UTF-8](https://www.utf8-chartable.de/)  [encoding table and Unicode characters](https://www.utf8-chartable.de/).

Como solución alternativa a este problema, defina la configuración spark.sql.sources.fastS3PartitionDiscovery.enabled como false en la clasificación spark-defaults.

Versiones de los componentes de la versión 5.34.0

A continuación, se muestran los componentes que Amazon EMR instala con esta versión. Algunos se instalan como parte de paquetes de aplicación de Big Data. Otros son exclusivos de Amazon EMR y se instalan para ciertos procesos y características del sistema. Normalmente, estos componentes comienzan con emr o aws. Normalmente, los paquetes de aplicación de macrodatos de la versión más reciente de Amazon EMR son las versiones más recientes que pueden encontrarse en la comunidad. Intentamos que las versiones de la comunidad estén disponibles en Amazon EMR lo más rápido posible.

Algunos componentes de Amazon EMR son distintos de las versiones que se encuentran en la comunidad. Estos componentes tienen una etiqueta de versión con el formato *CommunityVersion*amzn-*EmrVersion*. La *EmrVersion* empieza por 0. Por ejemplo, si un componente de la comunidad de código abierto llamado myapp-component con la versión 2.2 se ha modificado tres veces para incluirlo en diferentes versiones de lanzamiento de Amazon EMR, la versión que se mostrará será 2.2-amzn-2.

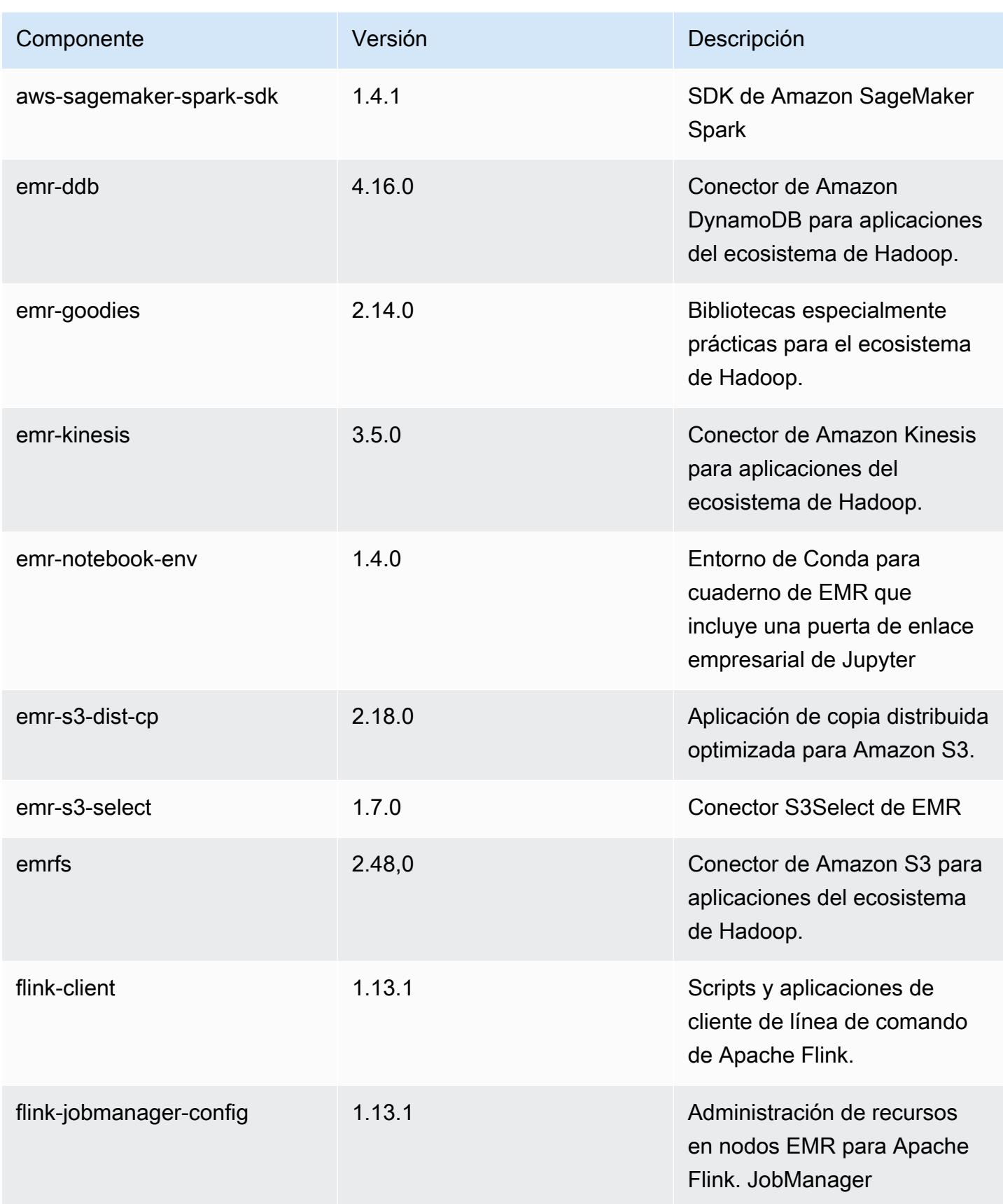
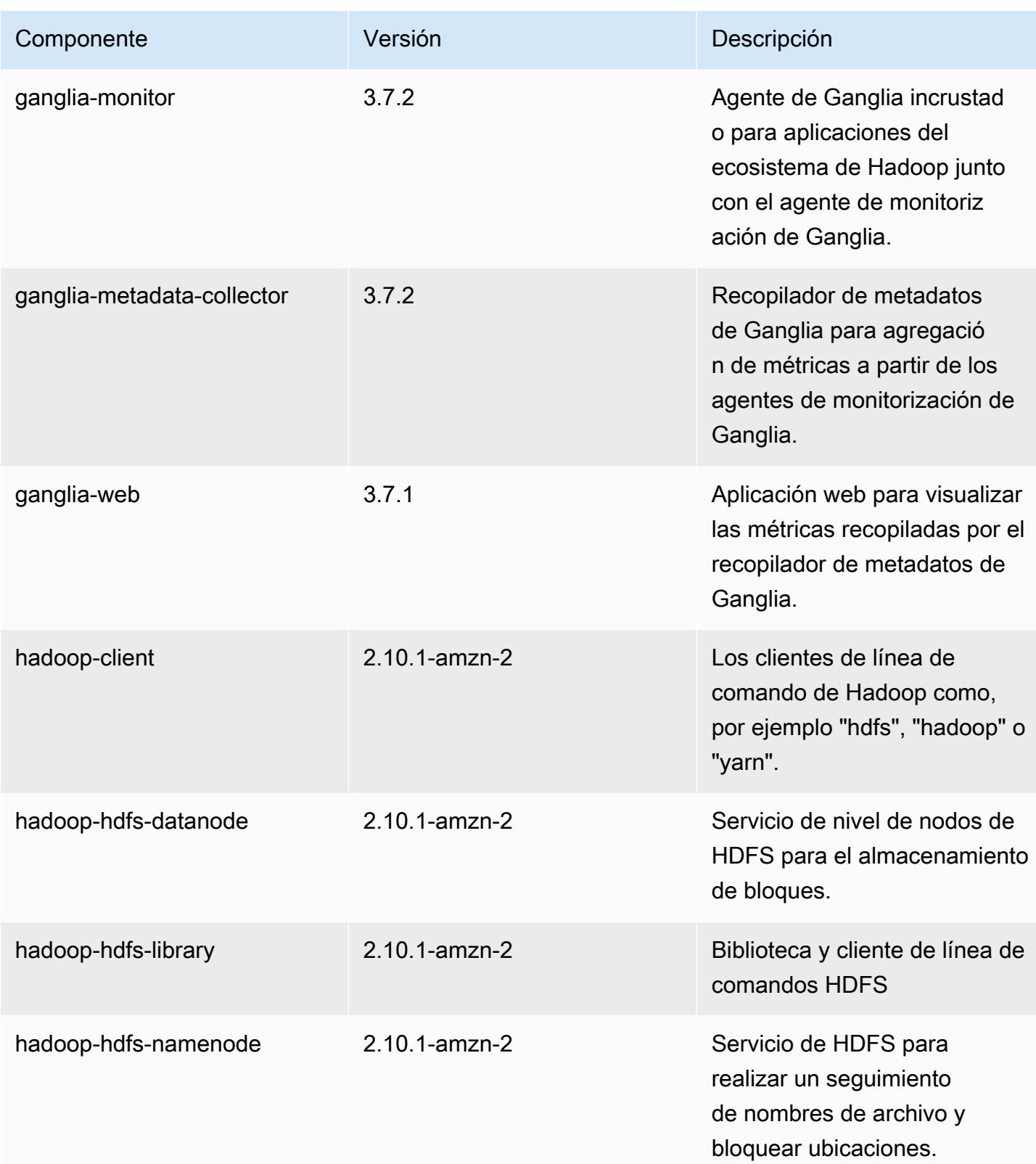

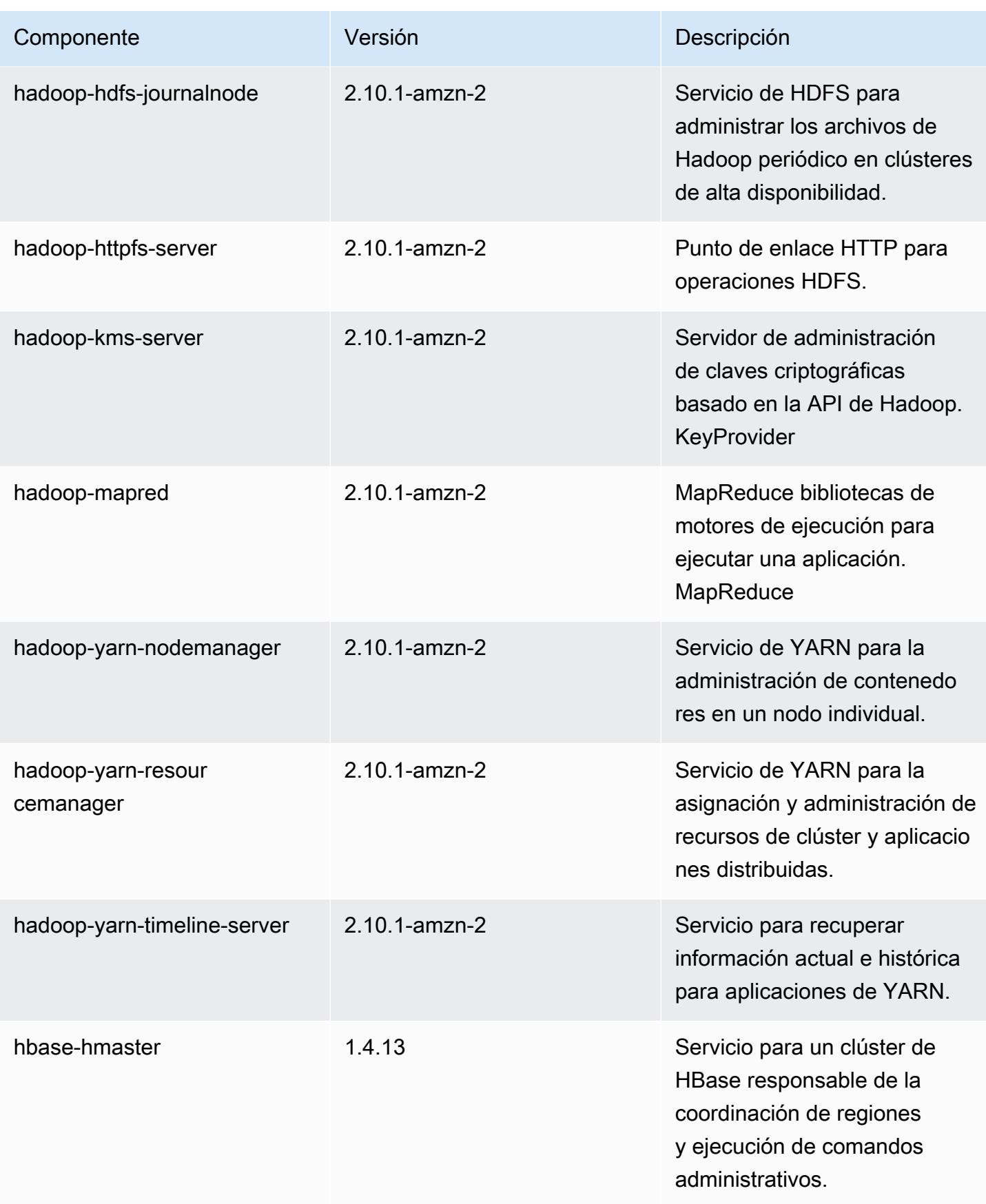

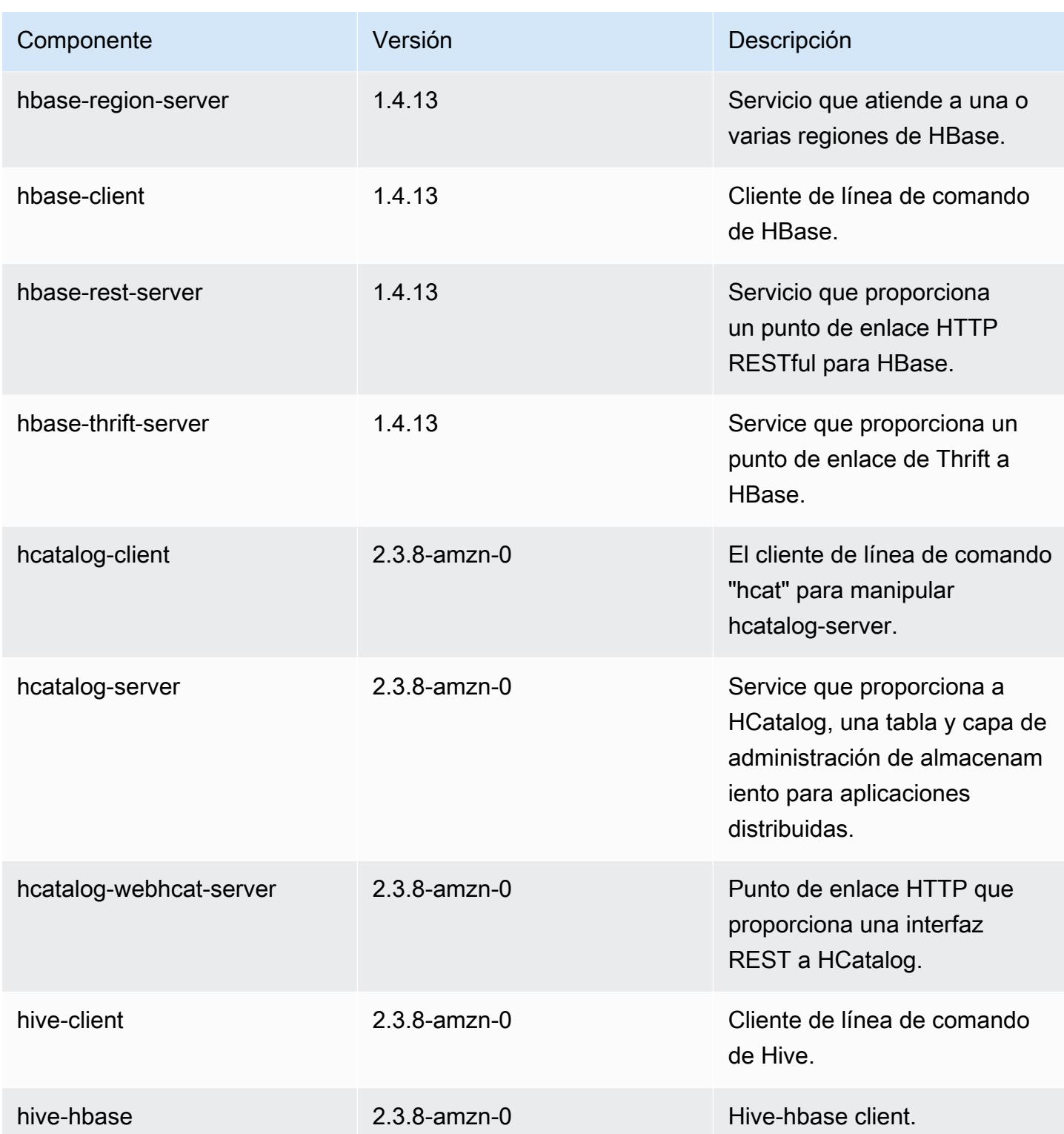

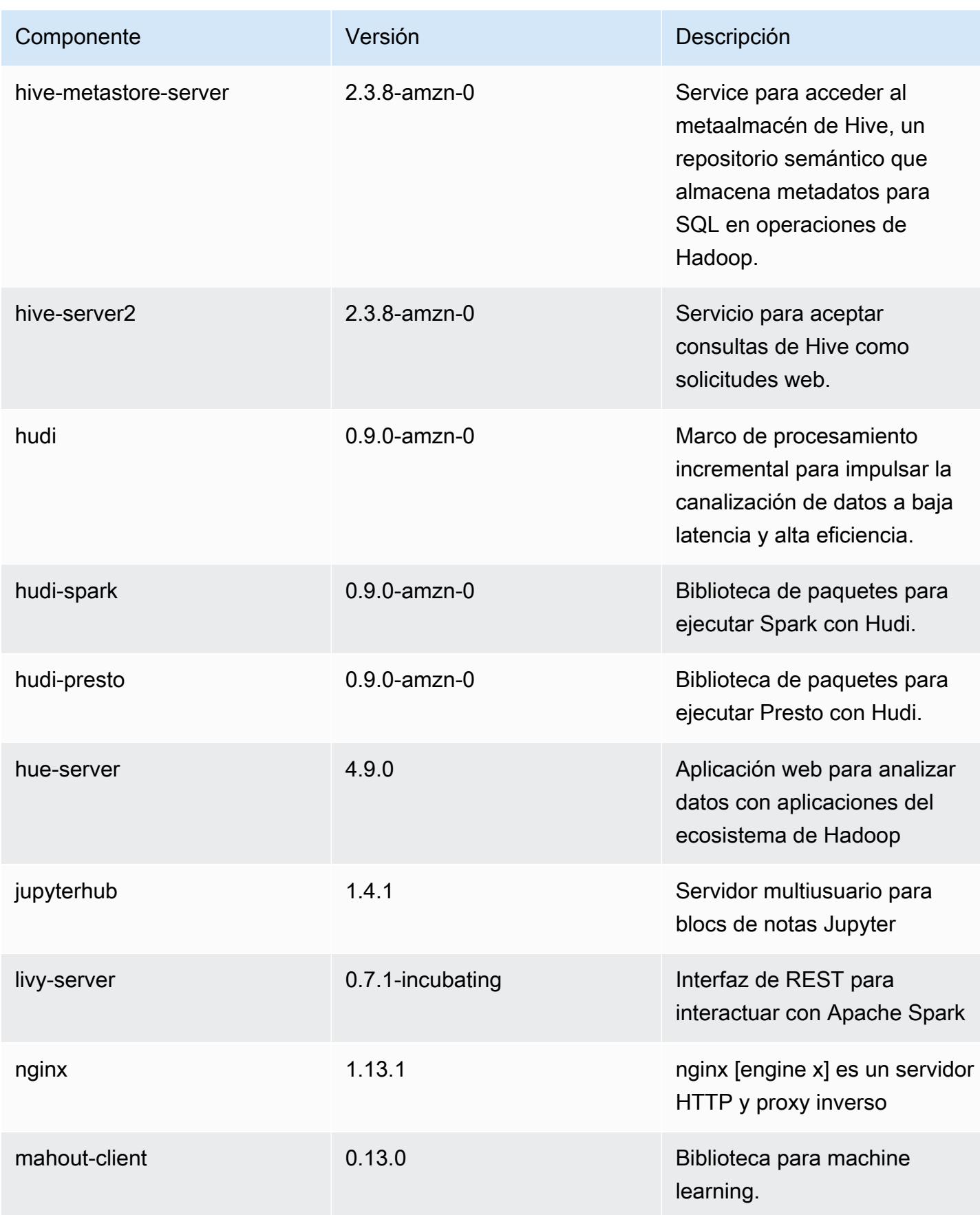

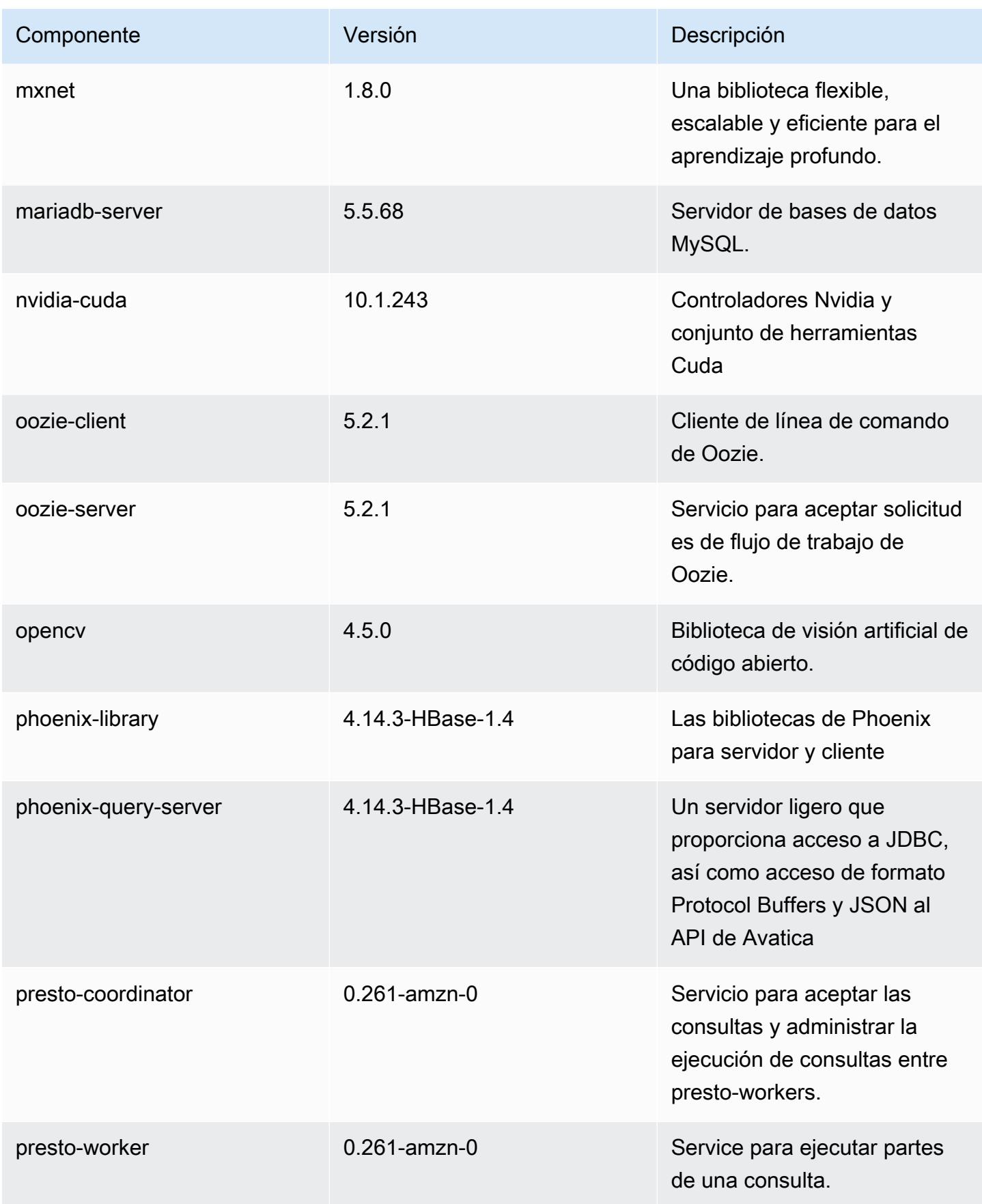

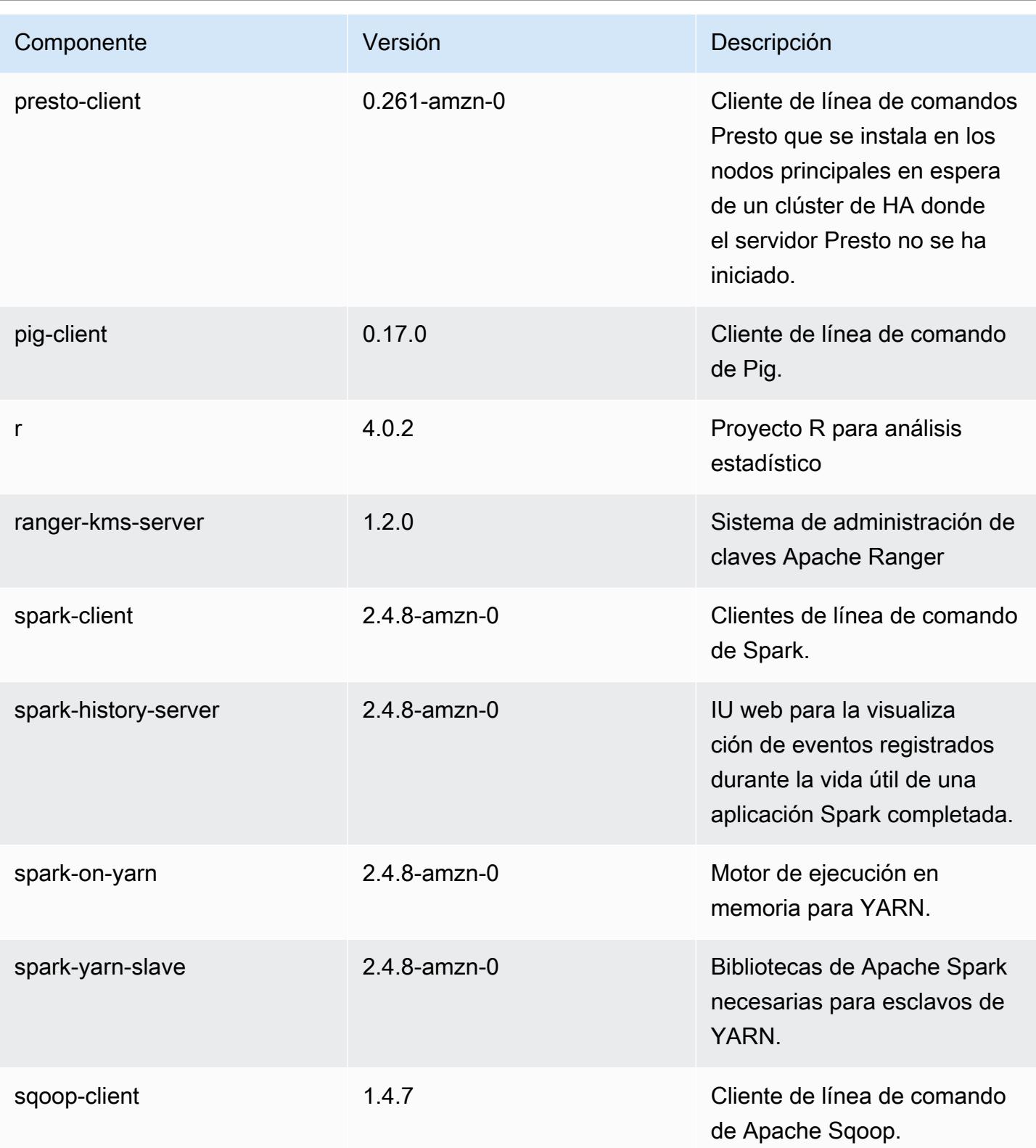

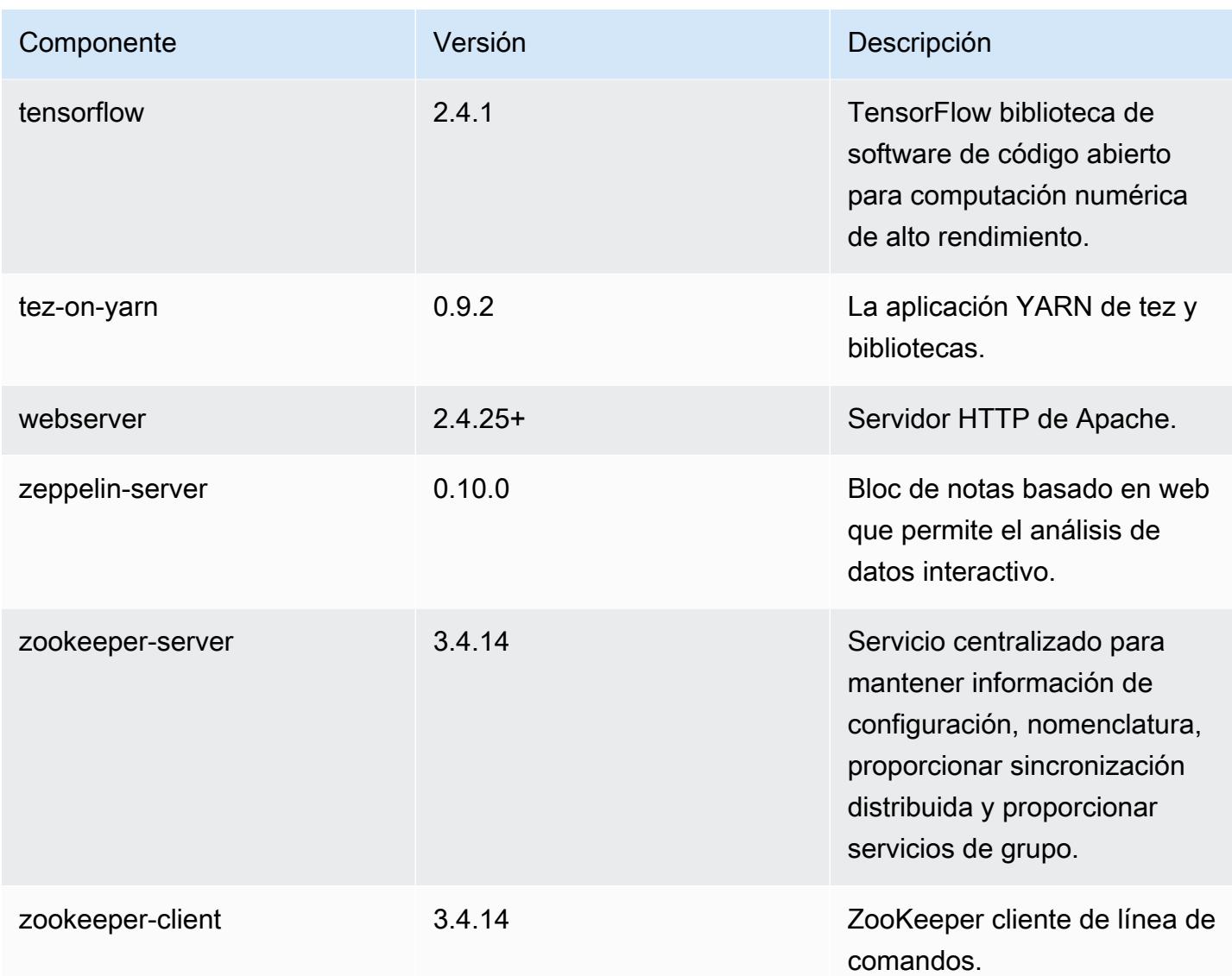

## Clasificaciones de configuración de la versión 5.34.0

Las clasificaciones de configuración le permiten personalizar las aplicaciones. Suelen corresponder a un archivo XML de configuración para la aplicación como, por ejemplo, hive-site.xml. Para obtener más información, consulte [Configuración de aplicaciones.](#page-3517-0)

Las acciones de reconfiguración se producen cuando se especifica una configuración para los grupos de instancias de un clúster en ejecución. Amazon EMR solo inicia acciones de reconfiguración para las clasificaciones que se modifican. Para obtener más información, consulte [Reconfiguración de un grupo de instancias en un clúster en ejecución](#page-3522-0).

## Clasificaciones de emr-5.34.0

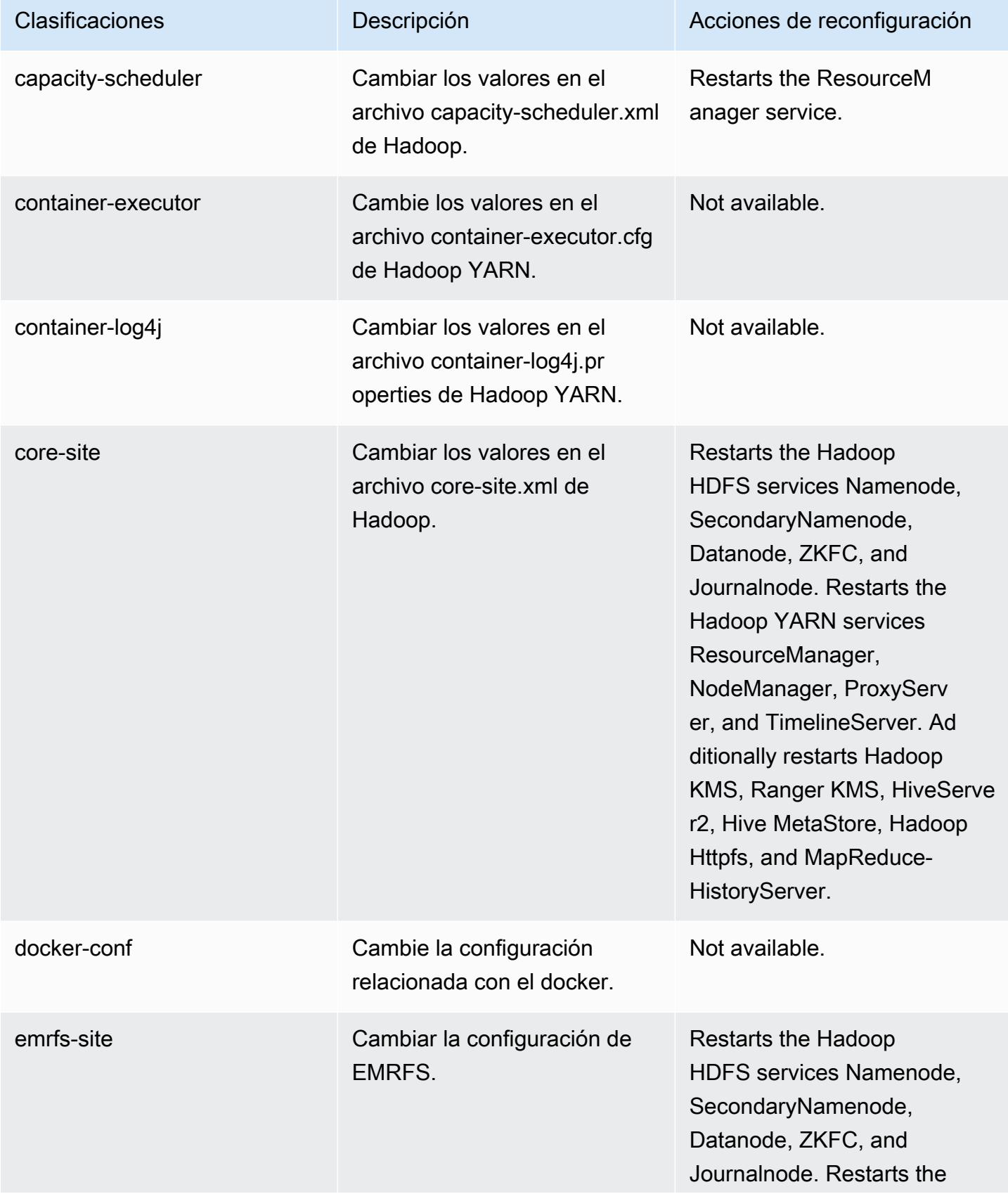

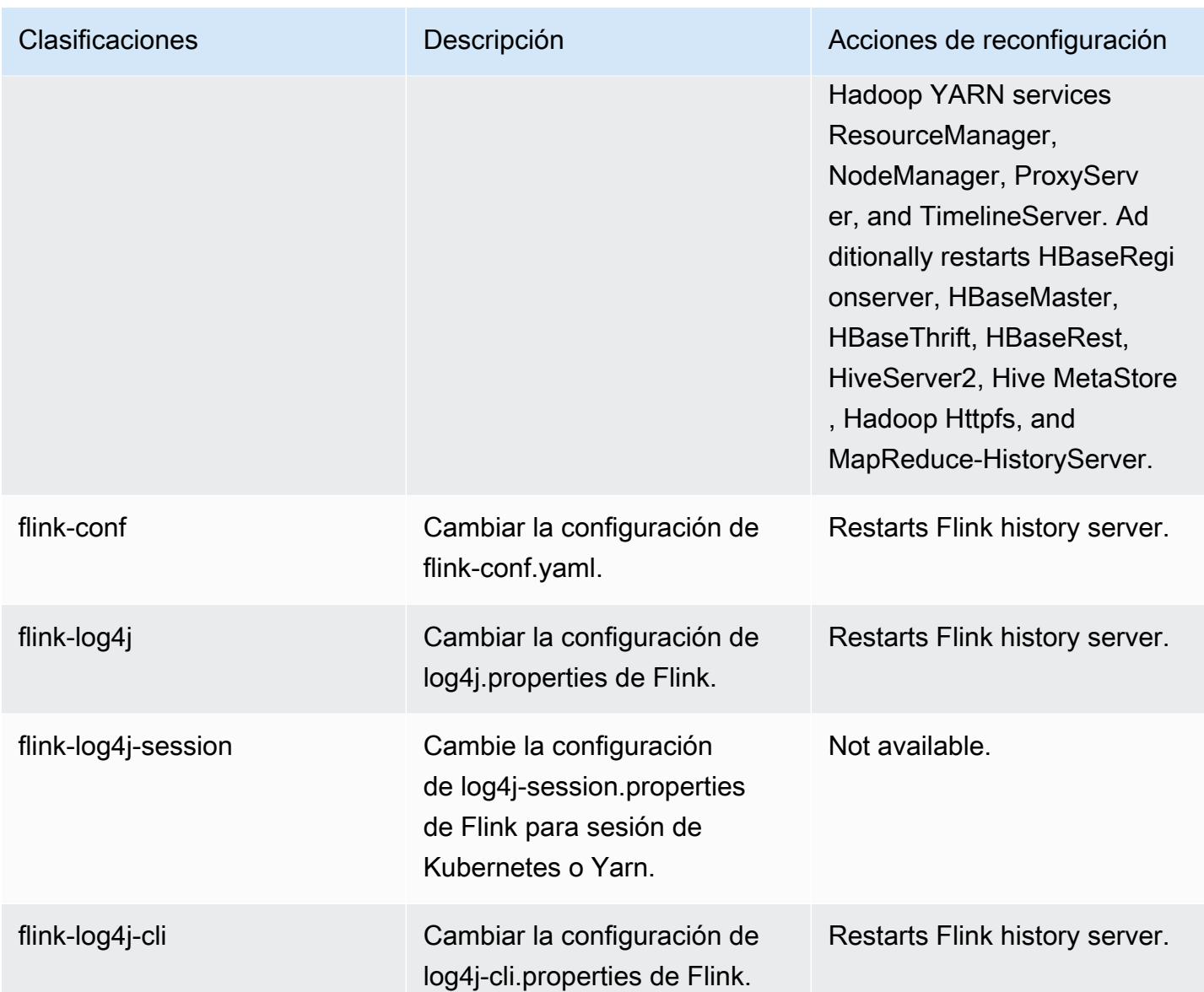

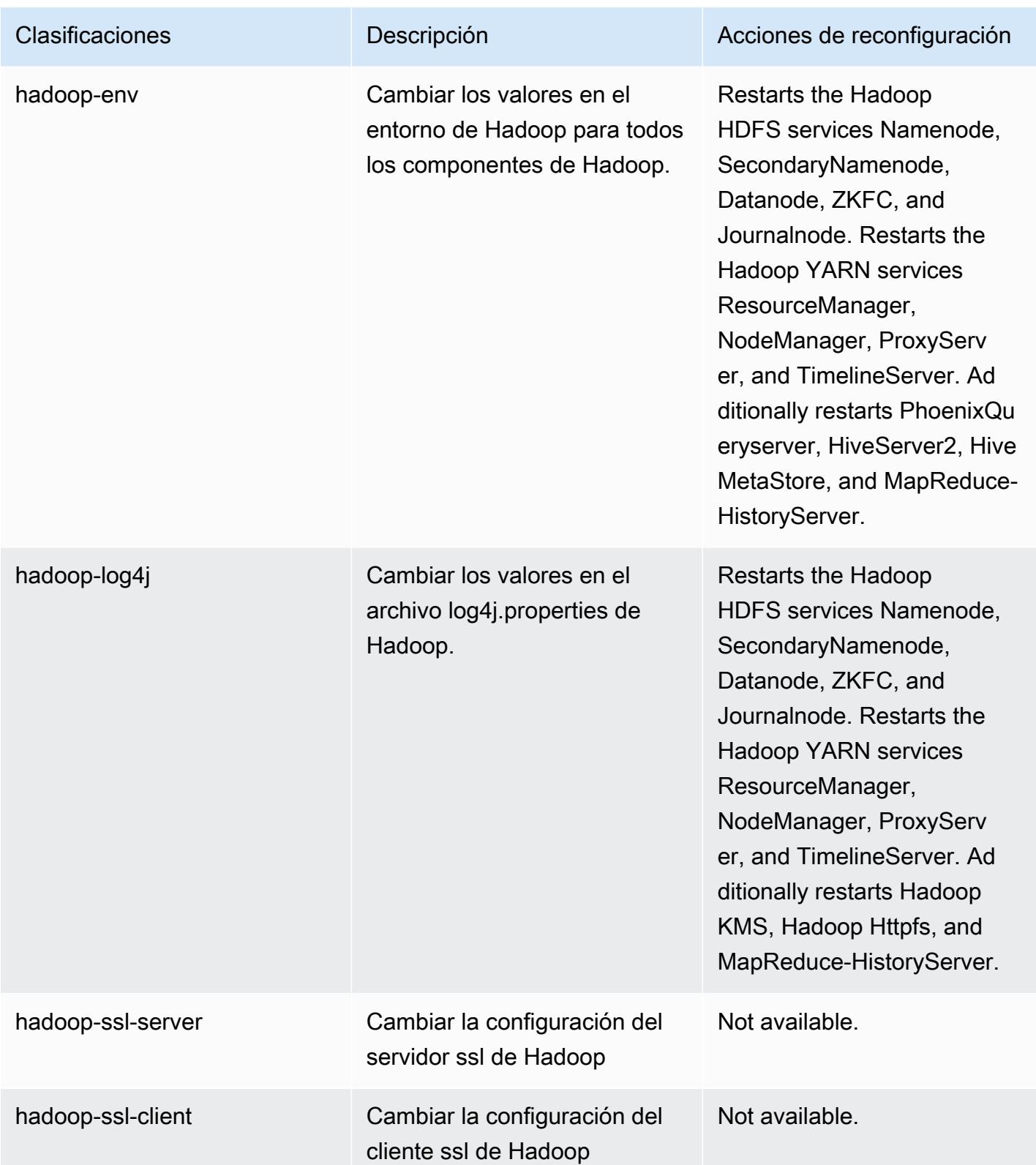

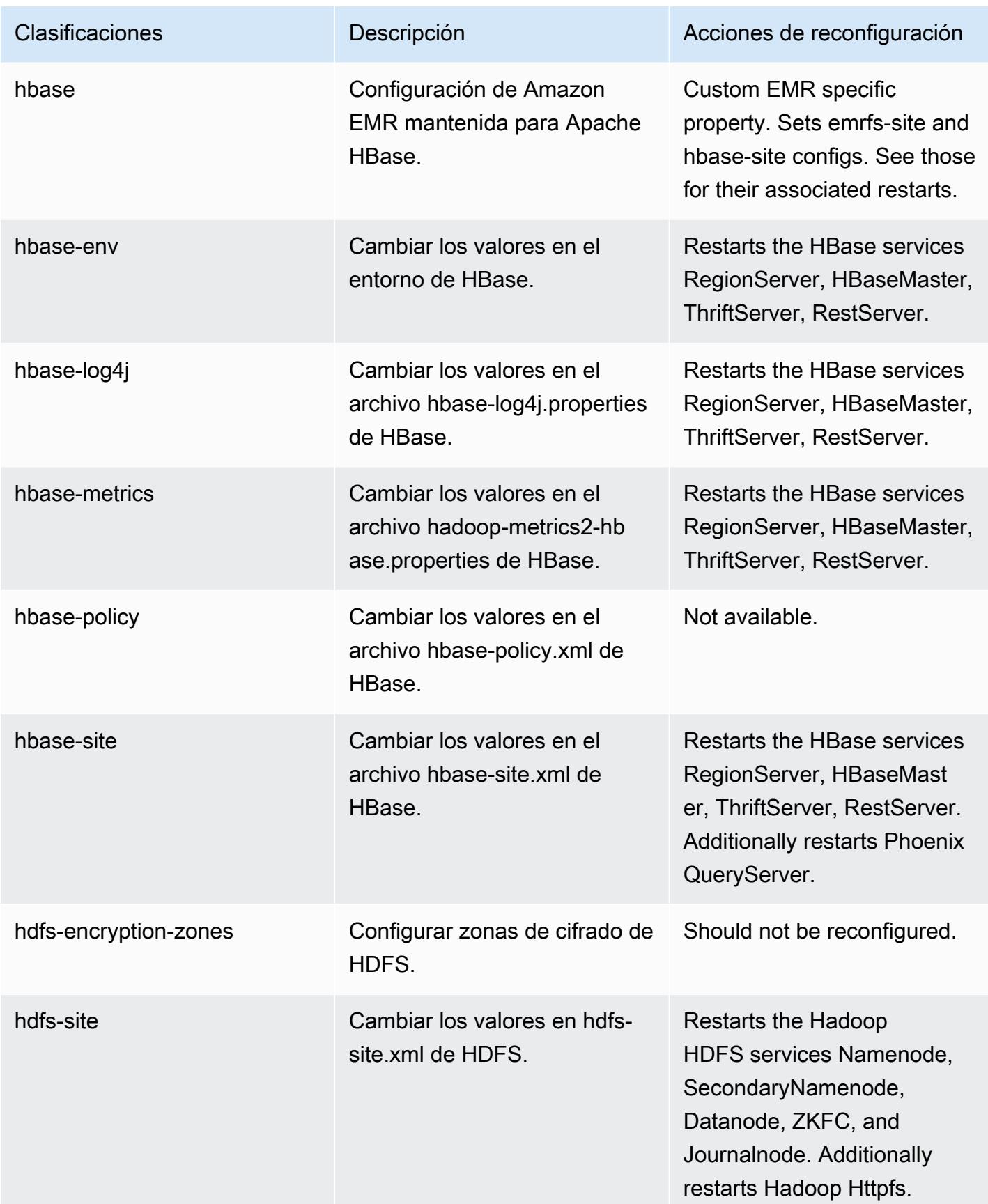

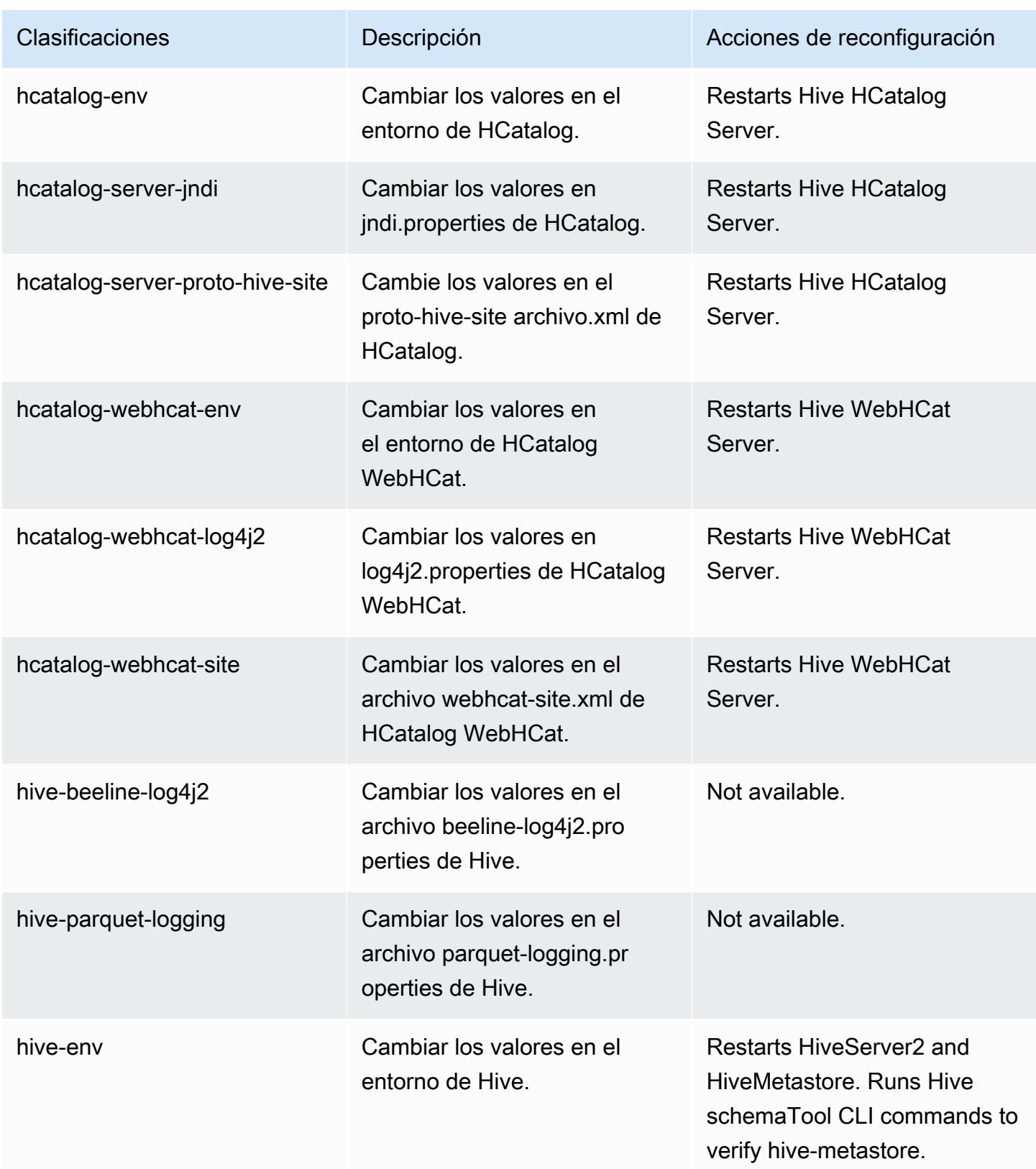

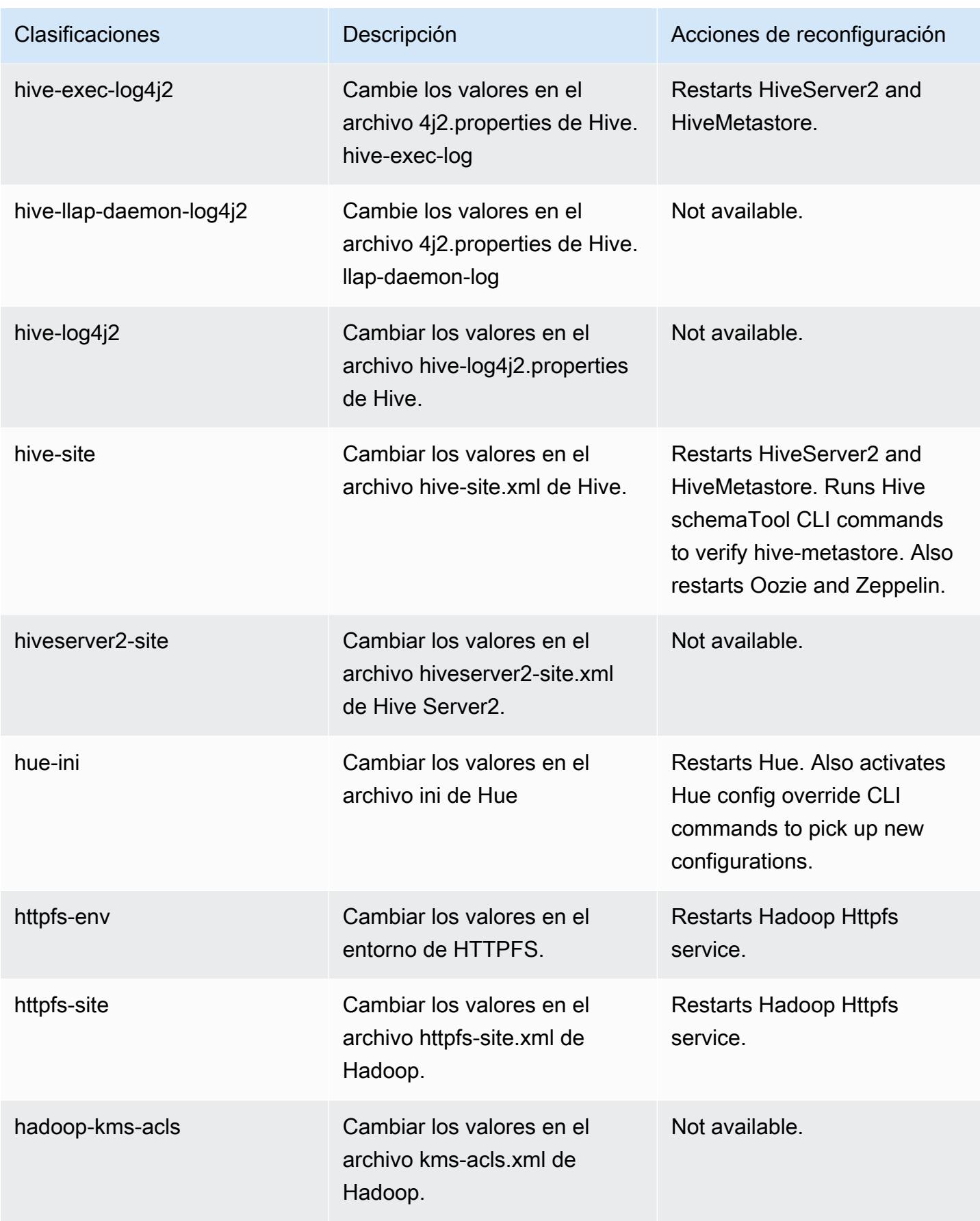

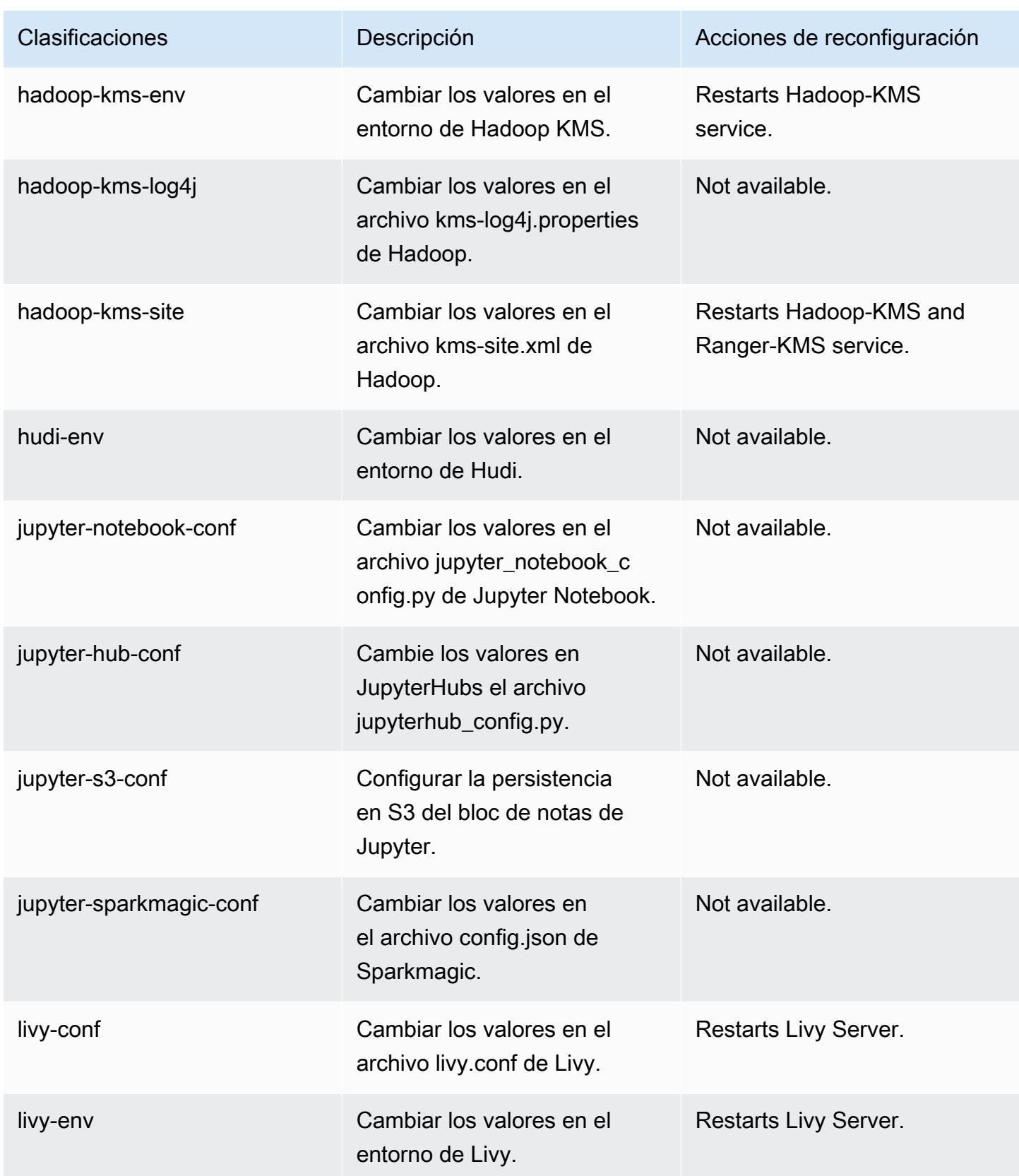

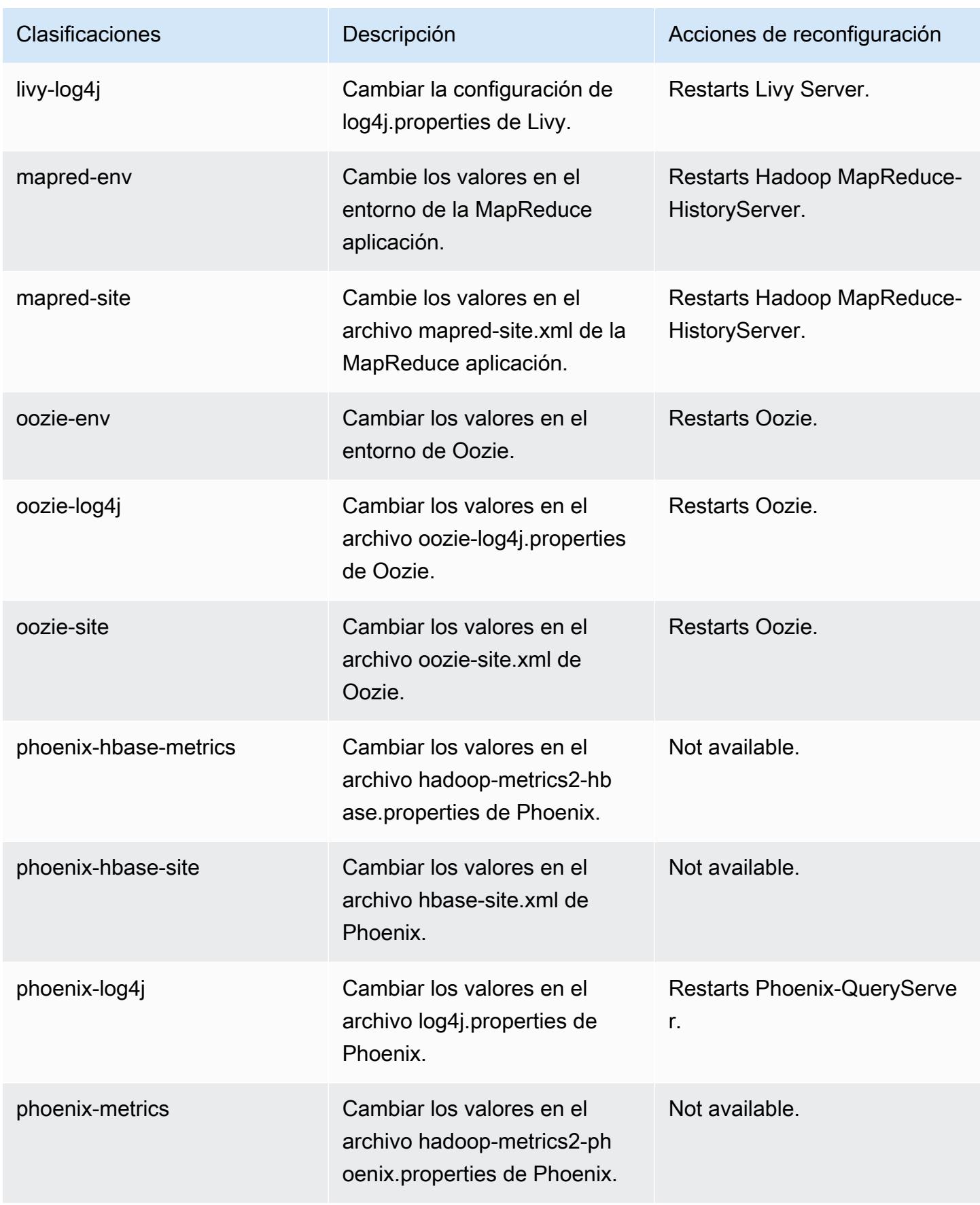

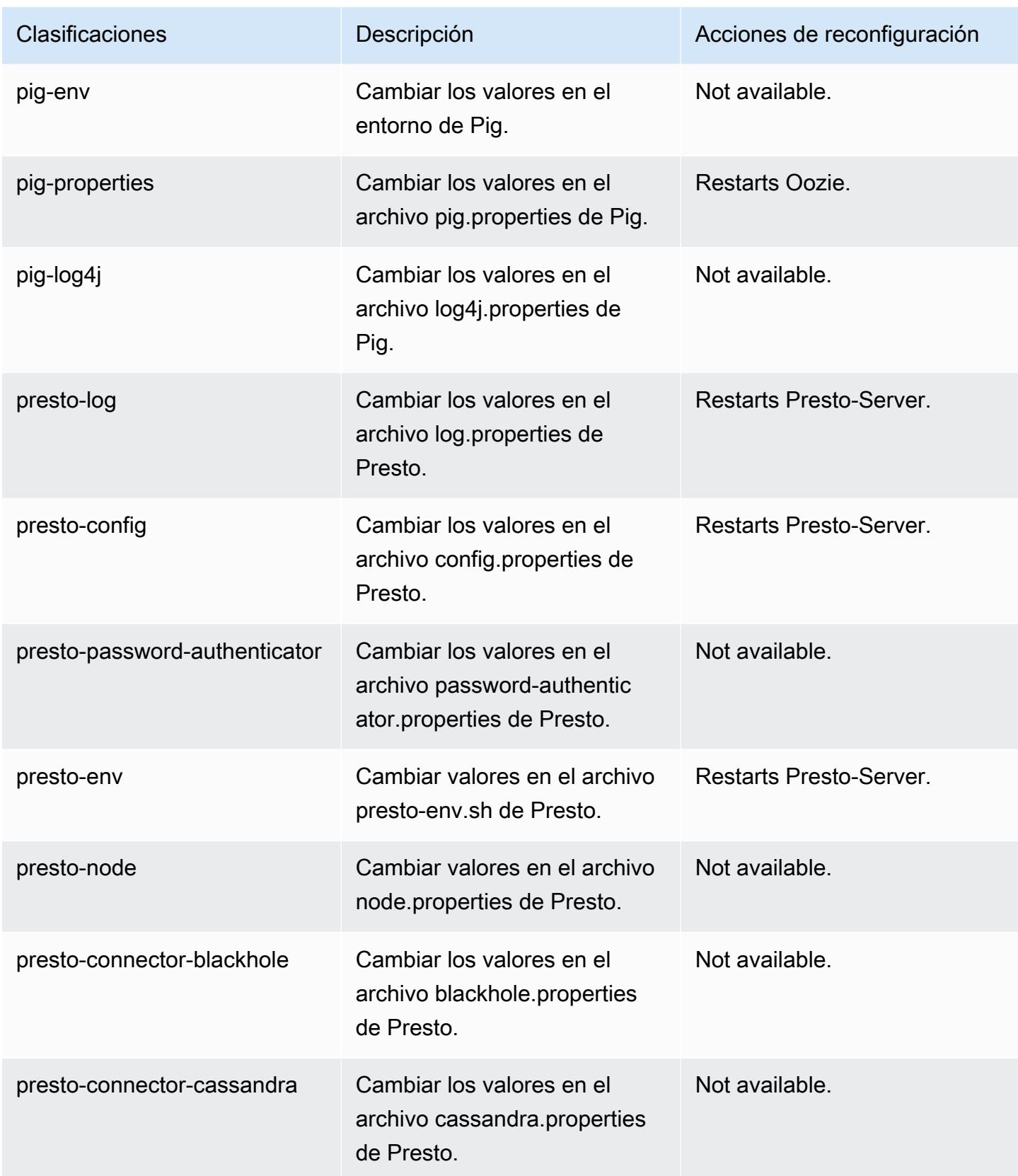

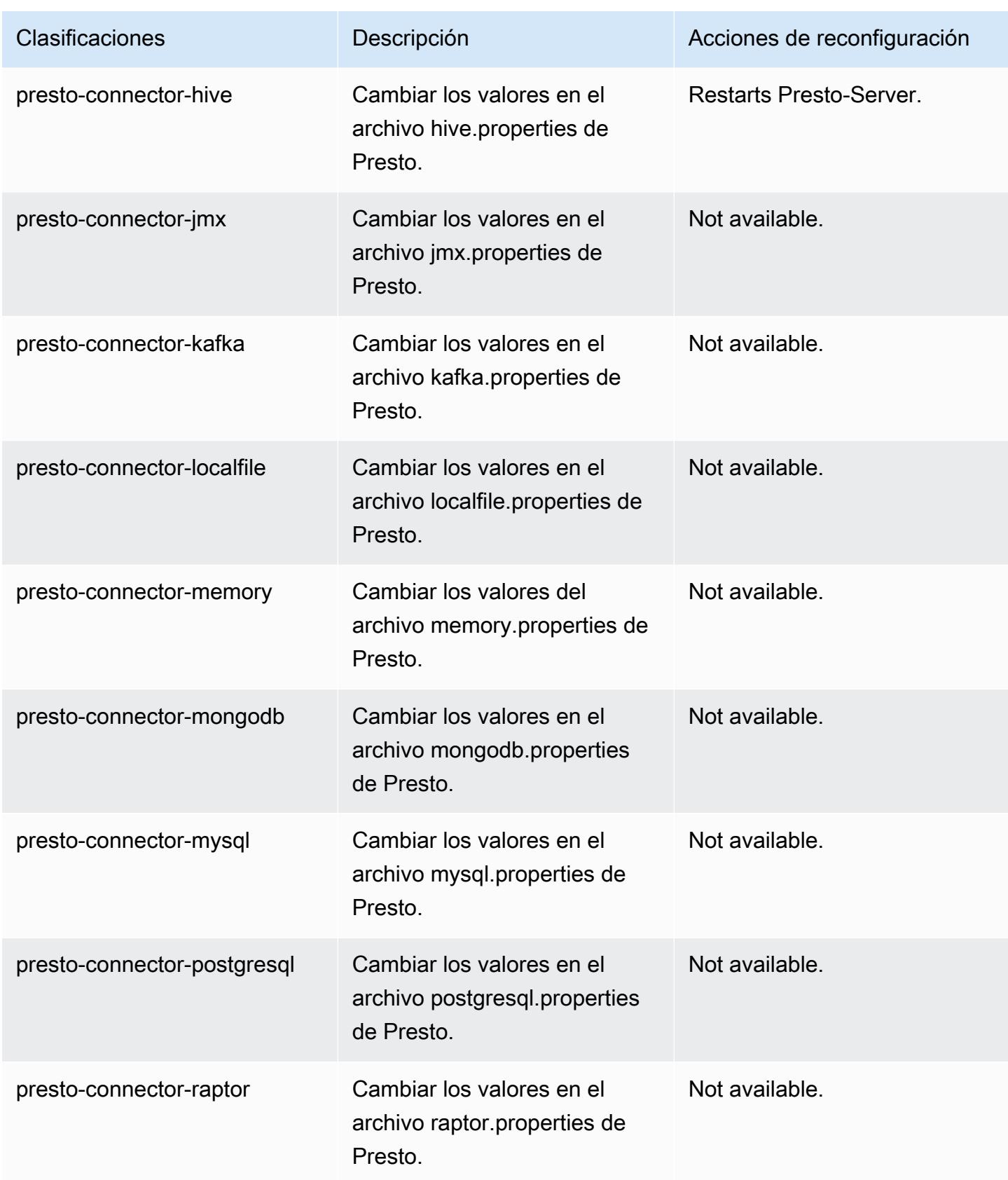

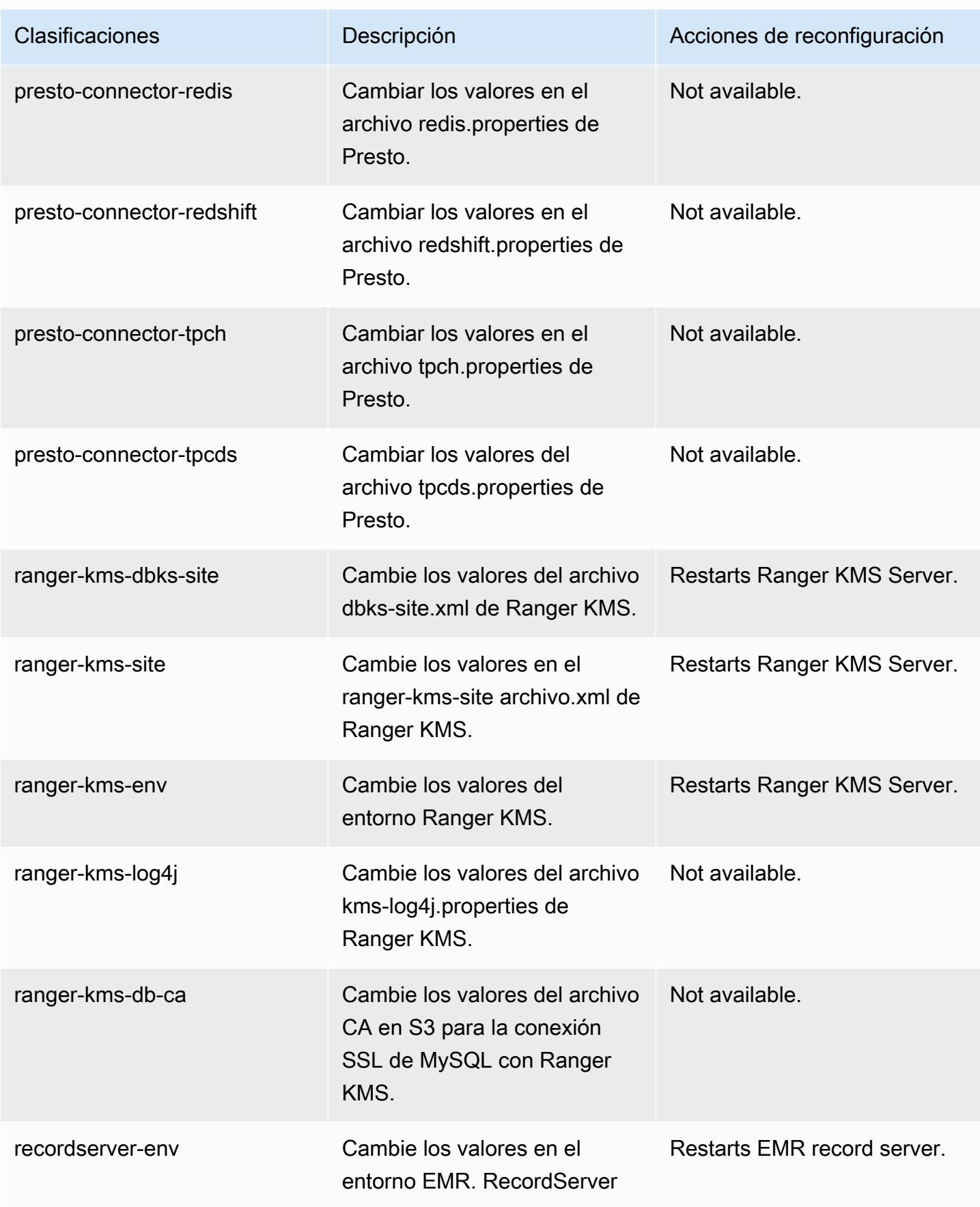

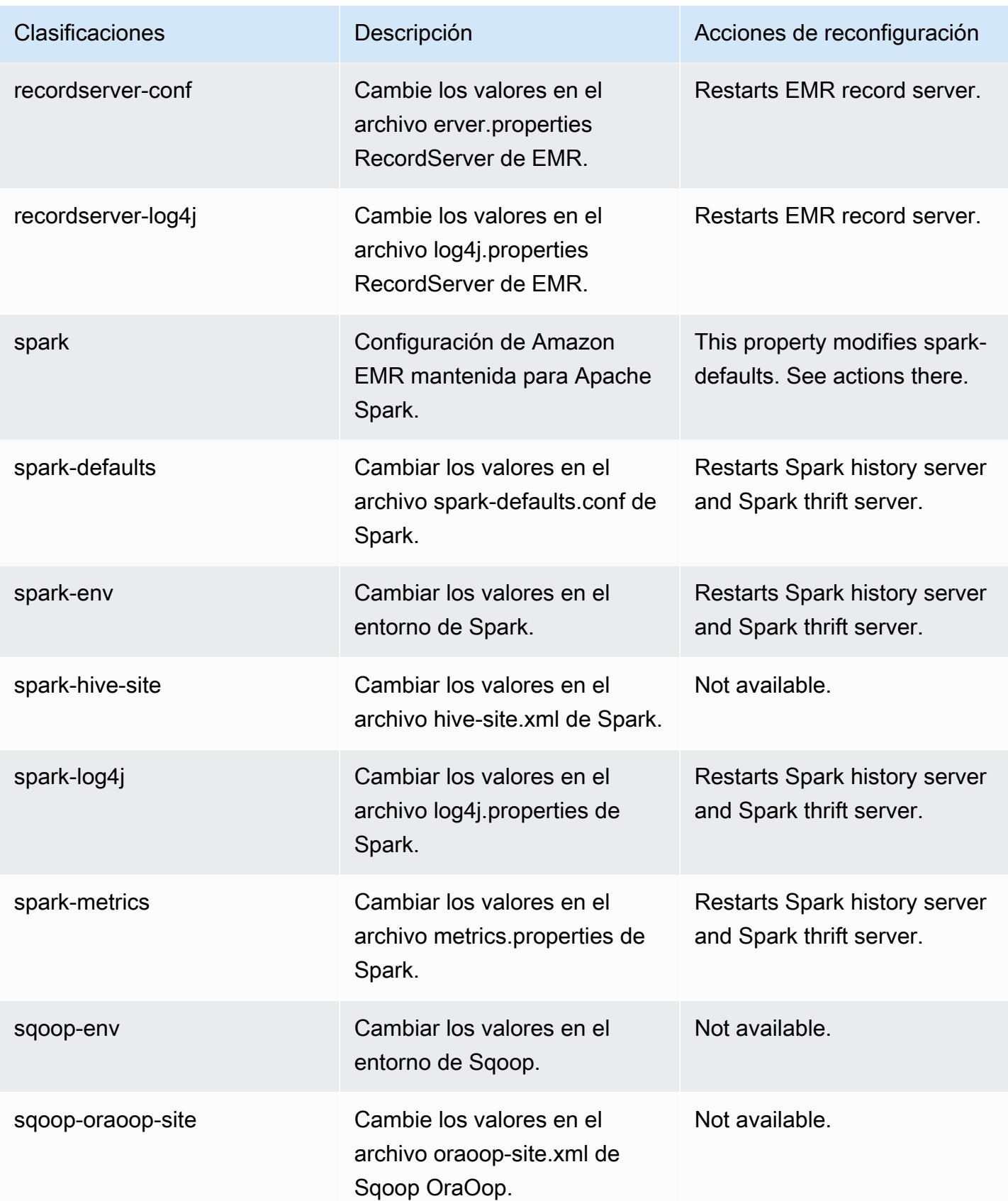

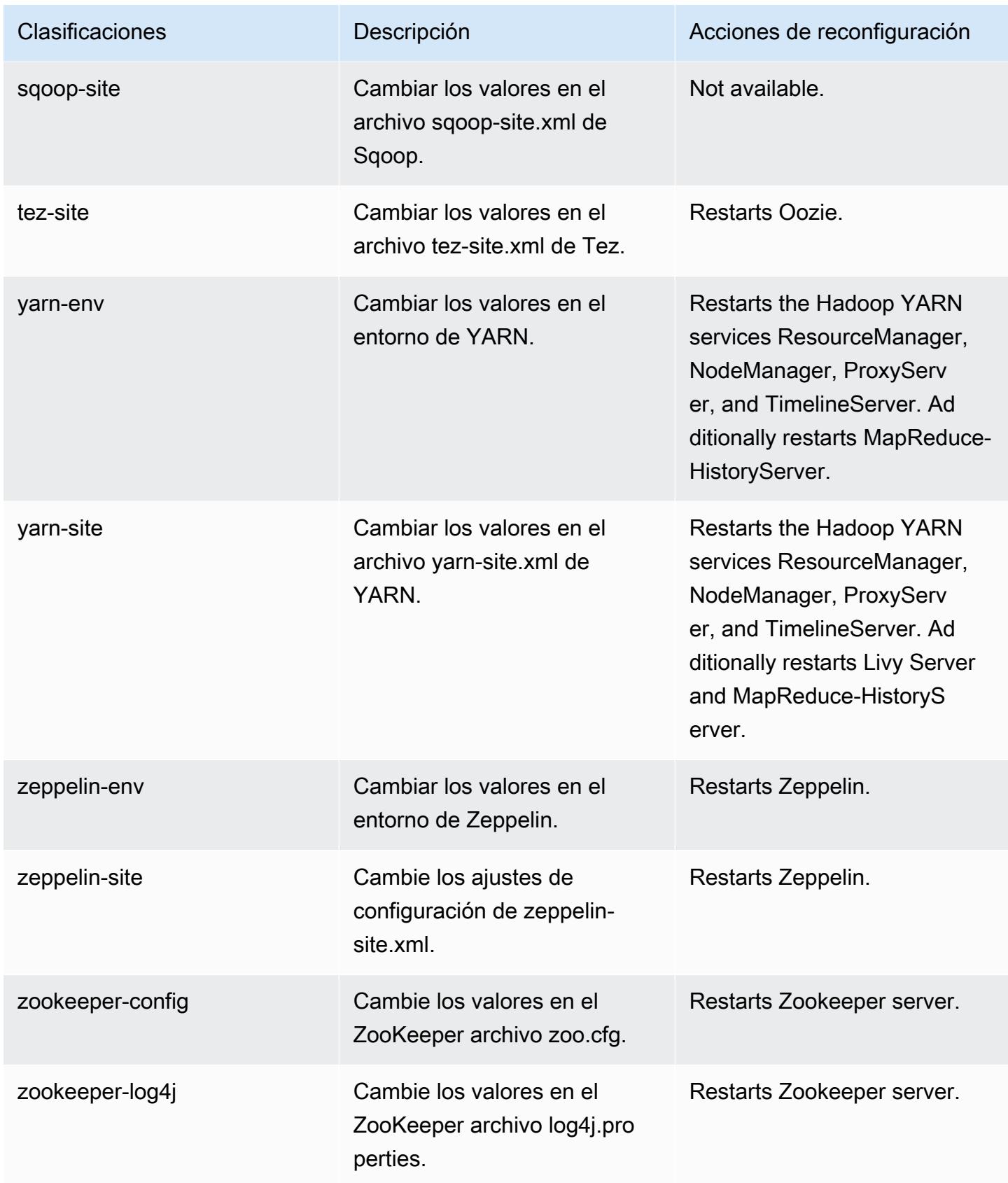

# Amazon EMR, versión 5.33.1

Versiones de las aplicaciones de la versión 5.33.1

Esta versión admite las siguientes aplicaciones: [Flink,](https://flink.apache.org/) [Ganglia,](http://ganglia.info) [HBase](http://hbase.apache.org/), [HCatalog,](https://cwiki.apache.org/confluence/display/Hive/HCatalog) [Hadoop,](http://hadoop.apache.org/docs/current/) [Hive](http://hive.apache.org/), [Hudi,](https://hudi.apache.org) [Hue](http://gethue.com/), [JupyterEnterpriseGateway](https://jupyter-enterprise-gateway.readthedocs.io/en/latest/), [JupyterHub](https://jupyterhub.readthedocs.io/en/latest/#), [Livy](https://livy.incubator.apache.org/), [MXNet,](https://mxnet.incubator.apache.org/) [Mahout](http://mahout.apache.org/), [Oozie](http://oozie.apache.org/), [Phoenix](https://phoenix.apache.org/), [Pig](http://pig.apache.org/), [Presto,](https://prestodb.io/) [Spark,](https://spark.apache.org/docs/latest/) [Sqoop,](http://sqoop.apache.org/) [TensorFlow](https://www.tensorflow.org/), [Tez,](https://tez.apache.org/) [Zeppelin](https://zeppelin.incubator.apache.org/) y [ZooKeeper.](https://zookeeper.apache.org)

En la siguiente tabla se enumeran las versiones de la aplicación disponibles en esta versión de Amazon EMR y las versiones de la aplicación en las tres versiones anteriores de Amazon EMR (cuando corresponda).

Para ver un historial completo de las versiones de la aplicación disponibles para cada versión de Amazon EMR, consulte los temas siguientes:

- [Versiones de las aplicaciones en las versiones 7.x de Amazon EMR](#page-23-0)
- [Versiones de la aplicación en las versiones 6.x de Amazon EMR](#page-87-0)
- [Versiones de la aplicación en las versiones 5.x de Amazon EMR](#page-1080-0)
- [Versiones de la aplicación en las versiones 4.x de Amazon EMR](#page-2690-0)

Información sobre la versión de la aplicación

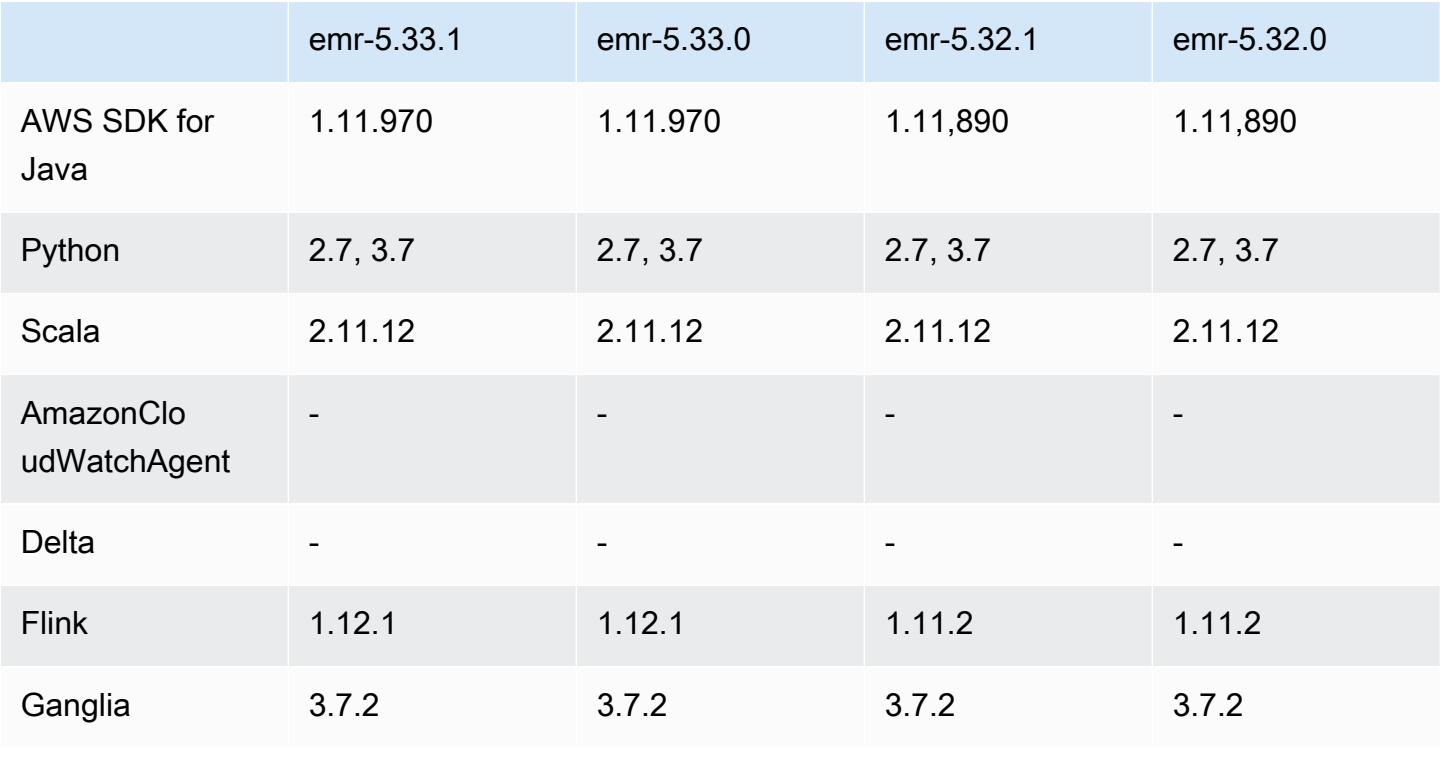

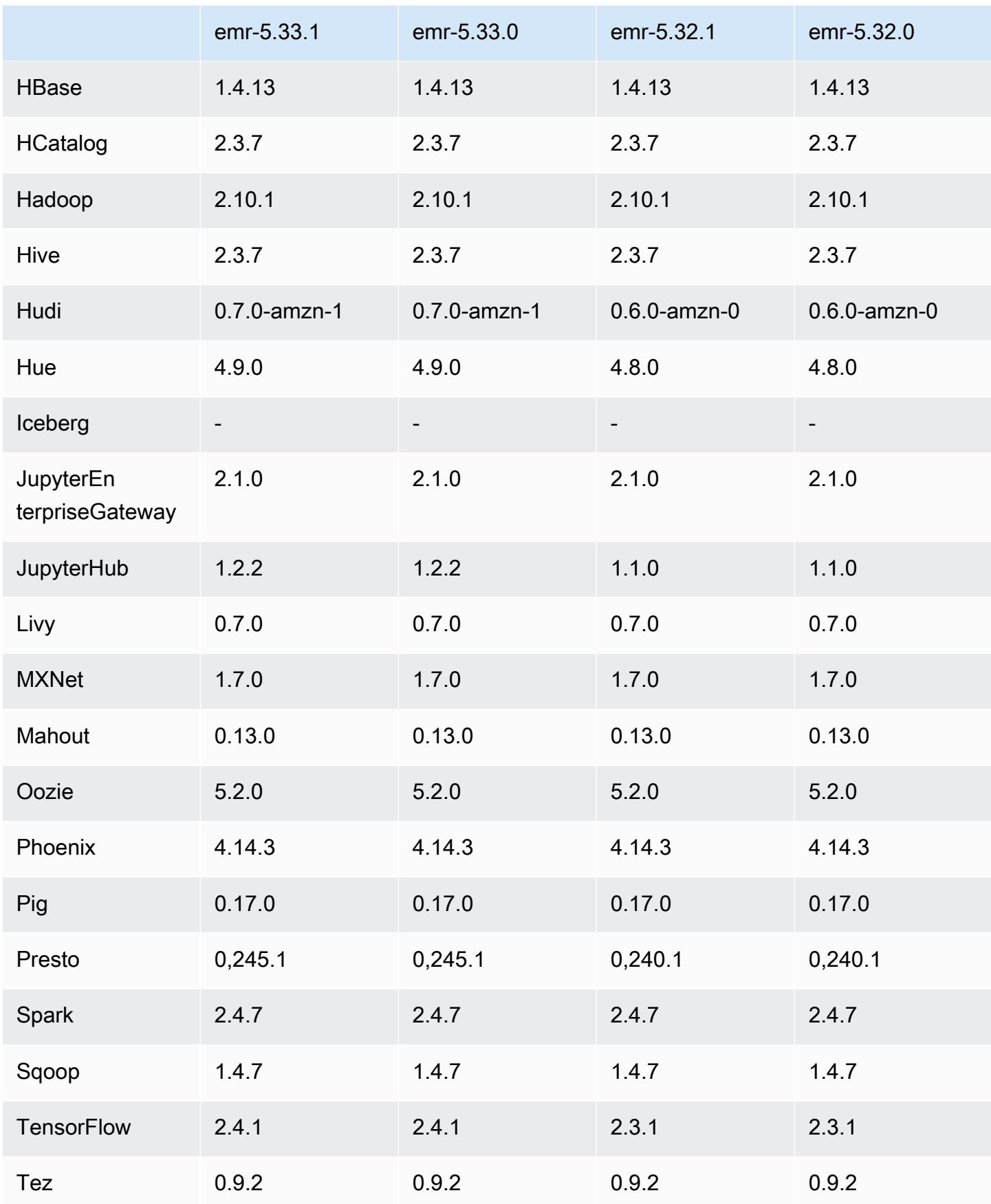

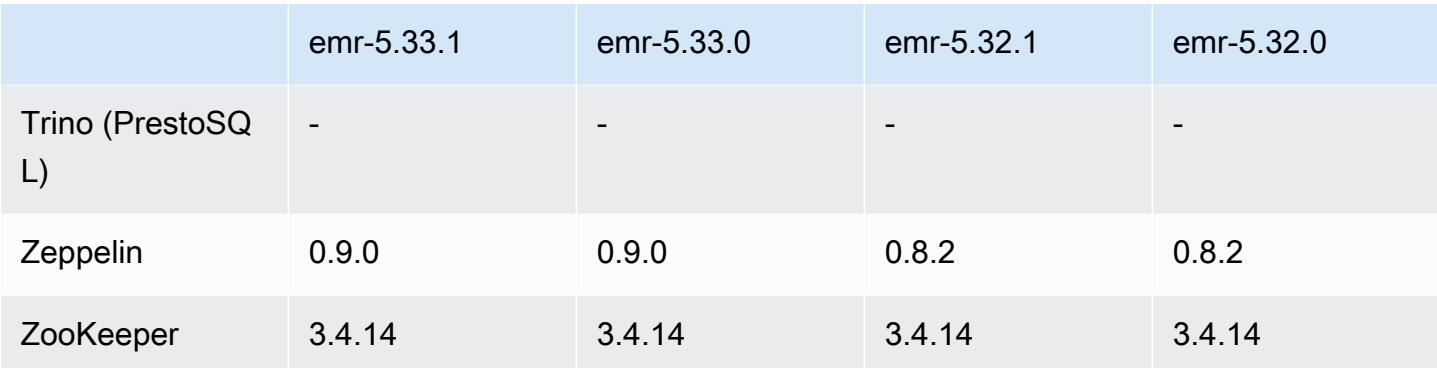

#### Notas de la versión 5.33.1

Las siguientes notas de la versión incluyen información sobre las versiones 5.33.0 y 5.33.1 de Amazon EMR. Los cambios son respecto a la versión 5.32.0.

Fecha de lanzamiento inicial: 19 de abril de 2021

Fecha de la última actualización: 9 de agosto de 2021

#### Actualizaciones

- Se ha actualizado el conector de Amazon Glue a la versión 1.15.0
- Actualizado a la versión AWS SDK for Java 1.11.970
- Se ha actualizado EMRFS a la versión 2.46.0
- Se ha actualizado EMR Goodies a la versión 2.14.0
- Se ha actualizado el servidor de registros de EMR a la versión 1.9.0
- Se ha actualizado EMR S3 Dist CP a la versión 2.18.0
- Se ha actualizado EMR Secret Agent a la versión 1.8.0
- Se ha actualizado Flink a la versión 1.12.1
- Se ha actualizado Hadoop a la versión 2.10.1-amzn-1
- Se ha actualizado Hive a la versión 2.3.7-amzn-4
- Se ha actualizado Hudi a la versión 0.7.0
- Se ha actualizado Hue a la versión 4.9.0
- Se ha actualizado OpenCV a la versión 4.5.0
- Se ha actualizado Presto a la versión 0.245.1-amzn-0
- Se ha actualizado R a la versión 4.0.2
- Se ha actualizado Spark a la versión 2.4.7-amzn-1
- Actualizado a TensorFlow la versión 2.4.1
- Se ha actualizado Zeppelin a la versión 0.9.0

Cambios, mejoras y problemas resueltos

- Esta es una versión para solucionar problemas con el escalado de Amazon EMR cuando no logra escalar o reducir verticalmente de forma correcta un clúster o provoca errores en las aplicaciones.
- Se solucionó un problema por el que las solicitudes de escalado de un clúster grande y muy utilizado fallaban cuando los daemons en el clúster de Amazon EMR ejecutaban actividades de comprobación de estado, como recopilar el estado del nodo de YARN y el estado del nodo de HDFS. Esto se debía a que los daemons en el clúster no podían comunicar los datos del estado de un nodo a los componentes internos de Amazon EMR.
- Se han mejorado los daemons de EMR en el clúster para realizar un seguimiento correcto de los estados de los nodos cuando se reutilizan las direcciones IP a fin de mejorar la fiabilidad durante las operaciones de escalado.
- [SPARK-29683.](https://issues.apache.org/jira/browse/SPARK-29683) Se ha corregido un error que provocaba que se produjeran errores en los trabajos durante la reducción vertical del clúster, ya que Spark daba por sentado que todos los nodos disponibles estaban en la lista de denegados.
- [YARN-9011.](https://issues.apache.org/jira/browse/YARN-9011) Se ha corregido un error que provocaba que se produjeran errores en los trabajos debido a una condición de carrera durante la retirada de YARN cuando el clúster intentaba escalarse o reducirse verticalmente.
- Se ha solucionado el problema que provocaba errores en los pasos o trabajos durante el escalado del clúster al garantizar que los estados de los nodos sean siempre coherentes entre los daemons en el clúster de Amazon EMR y YARN o HDFS.
- Se ha solucionado un problema por el que las operaciones de clúster, como la reducción vertical y el envío escalonado, fallaban en los clústeres de Amazon EMR habilitados con la autenticación de Kerberos. Esto se debía a que el daemon en el clúster de Amazon EMR no renovó el ticket de Kerberos, que es necesario para comunicarse de forma segura con HDFS o YARN en ejecución en el nodo principal.
- Las versiones más recientes de Amazon EMR corrigen el problema al reducir el límite de "Máximo de archivos abiertos" en las versiones anteriores de AL2 en Amazon EMR. Las versiones 5.30.1, 5.30.2, 5.31.1, 5.32.1, 6.0.1, 6.1.1, 6.2.1, 5.33.0, 6.3.0 y posteriores de Amazon EMR ahora incluyen una corrección permanente con una configuración "Máximo de archivos abiertos" más alta.

• Configuración de un clúster para corregir los problemas de rendimiento del servidor YARN Timeline de Apache en las versiones 1 y 1.5

Las versiones 1 y 1.5 del servidor YARN Timeline de Apache pueden provocar problemas de rendimiento con clústeres de EMR grandes y muy activos, especialmente con yarn.resourcemanager.system-metrics-publisher.enabled=true, que es la configuración predeterminada de Amazon EMR. Un servidor YARN Timeline v2 de código abierto resuelve el problema de rendimiento relacionado con la escalabilidad del servidor YARN Timeline.

Otras alternativas para este problema incluyen:

- Configurando yarn.resourcemanager. system-metrics-publisher.enabled=false en yarn-site.xml.
- La habilitación de la corrección para este problema al crear un clúster, tal y como se describe a continuación.

Las siguientes versiones de Amazon EMR contienen una corrección para este problema de rendimiento del servidor YARN Timeline.

EMR 5.30.2, 5.31.1, 5.32.1, 5.33.1, 5.34.x, 6.0.1, 6.1.1, 6.2.1, 6.3.1, 6.4.x

Para habilitar la corrección en cualquiera de las versiones de Amazon EMR especificadas anteriormente, defina estas propiedades como true en un archivo JSON de configuración que se pasa mediante el parámetro de comando [aws emr create-cluster](https://docs.aws.amazon.com/emr/latest/ReleaseGuide/emr-configure-apps-create-cluster.html): --configurations file://./configurations.json. También puede habilitar la corrección mediante la [interfaz](https://docs.aws.amazon.com/emr/latest/ReleaseGuide/emr-configure-apps-running-cluster.html) [de usuario de la consola de reconfiguración](https://docs.aws.amazon.com/emr/latest/ReleaseGuide/emr-configure-apps-running-cluster.html).

Ejemplo del contenido del archivo configurations.json:

```
\Gamma{
"Classification": "yarn-site",
"Properties": {
"yarn.resourcemanager.system-metrics-publisher.timeline-server-v1.enable-batch": 
  "true",
"yarn.resourcemanager.system-metrics-publisher.enabled": "true"
},
"Configurations": []
}
]
```
- El tiempo de ejecución de Spark ahora es más rápido cuando se obtienen ubicaciones de particiones del metaalmacén de Hive para llevar a cabo consultas de inserción de Spark.
- Versiones de componentes actualizadas. Para obtener una lista de las versiones de los componentes, consulte [Acerca de las versiones de Amazon EMR](https://docs.aws.amazon.com/emr/latest/ReleaseGuide/emr-release-components.html) en esta guía.
- Se instaló el paquete de SDK de AWS Java en cada clúster nuevo. Se trata de un único archivo jar único que contiene todos los SDK de servicio y sus dependencias, en lugar de archivos jar de componentes individuales. Para más información, consulte [Java SDK Bundled Dependency](https://aws.amazon.com/blogs/developer/java-sdk-bundle/).
- Se corrigieron los problemas de escalado administrado en versiones anteriores de Amazon EMR y se realizaron mejoras para reducir significativamente las tasas de errores de las aplicaciones.
- HTTPS ahora está habilitado de forma predeterminada para los repositorios de Amazon Linux. Si utiliza una política de VPCE de Amazon S3 para restringir el acceso a buckets específicos, debe agregar el nuevo ARN arn:aws:s3:::amazonlinux-2-repos-\$region/\* del bucket de Amazon Linux a su política (sustituya \$region por la región en la que se encuentra el punto de conexión). Para obtener más información, consulte este tema en los foros de AWS discusión. [Anuncio: Amazon Linux 2 ahora admite la posibilidad de utilizar HTTPS mientras se conecta a](https://forums.aws.amazon.com/ann.jspa?annID=8528)  [repositorios de paquetes](https://forums.aws.amazon.com/ann.jspa?annID=8528).

### Nuevas características

- Amazon EMR es compatible con Puntos de acceso de Amazon S3, una característica de Amazon S3 que le permite administrar fácilmente el acceso a los lagos de datos compartidos. Con su alias de Puntos de acceso de Amazon S3, puede simplificar el acceso a los datos a escala en Amazon EMR. Puede utilizar los puntos de acceso Amazon S3 con todas las versiones de Amazon EMR sin coste adicional en todas AWS las regiones en las que Amazon EMR esté disponible. Para más información acerca de los puntos de acceso de Amazon S3 y los alias de punto de acceso, consulte [Uso de un alias de estilo bucket para el punto de acceso](https://docs.aws.amazon.com/AmazonS3/latest/userguide/access-points-alias.html) en la Guía del usuario de Amazon S3.
- Amazon EMR-5.33 admite los nuevos tipos de instancias de Amazon EC2: c5a, c5ad, c6gn, c6gd, m6gd, d3, d3en, m5zn, r5b, r6gd. Consulte [Tipos de instancias admitidos.](https://docs.aws.amazon.com/emr/latest/ManagementGuide/emr-supported-instance-types.html)

#### Problemas conocidos

• Reducir el límite de "Máximo de archivos abiertos" en las versiones de AL2 anteriores [corregido en versiones más recientes]. Las versiones de Amazon EMR emr-5.30.x, emr-5.31.0, emr-5.32.0, emr-6.0.0, emr-6.1.0 y emr-6.2.0 se basan en versiones anteriores de Amazon Linux 2 (AL2), que tienen una configuración de ulimit inferior para "Máximo de archivos abiertos" cuando los clústeres de Amazon EMR se crean con la AMI predeterminada. Las versiones 5.30.1, 5.30.2, 5.31.1, 5.32.1, 6.0.1, 6.1.1, 6.2.1, 5.33.0, 6.3.0 y posteriores de Amazon EMR ahora incluyen una corrección permanente con una configuración más alta de "Máximo de archivos abiertos". Las versiones con el límite inferior de archivos abiertos provocan el error "Demasiados archivos abiertos" al enviar el trabajo de Spark. En las versiones afectadas, la AMI predeterminada de Amazon EMR tiene una configuración de ulimit predeterminada de 4096 para "Máximo de archivos abiertos", una cantidad inferior al límite de 65 536 archivos de la AMI de Amazon Linux 2 más reciente. La configuración de ulimit inferior para "Máximo de archivos abiertos" provoca un fallo en el trabajo de Spark cuando el controlador y el ejecutor de Spark intentan abrir más de 4096 archivos. Para solucionar el problema, Amazon EMR tiene un script de acciones de arranque (BA) que ajusta la configuración de ulimit al crear el clúster.

Si utiliza una versión anterior de Amazon EMR que no tiene una corrección permanente para este problema, la siguiente solución alternativa le permite establecer explícitamente el ulimit del controlador de instancias en un máximo de 65 536 archivos.

Establecimiento explícito de un ulimit desde la línea de comandos

1. Edite /etc/systemd/system/instance-controller.service para agregar los siguientes parámetros a la sección de servicio.

LimitNOFILE=65536

LimitNPROC=65536

- 2. Reinicie InstanceController
	- \$ sudo systemctl daemon-reload
	- \$ sudo systemctl restart instance-controller

Establecimiento de un ulimit mediante una acción de arranque (BA)

También puede usar un script de acciones de arranque (BA) para configurar el ulimit del controlador de instancias en 65 536 archivos al crear el clúster.

```
#!/bin/bash
for user in hadoop spark hive; do
sudo tee /etc/security/limits.d/$user.conf << EOF
```

```
$user - nofile 65536
$user - nproc 65536
EOF
done
for proc in instancecontroller logpusher; do
sudo mkdir -p /etc/systemd/system/$proc.service.d/
sudo tee /etc/systemd/system/$proc.service.d/override.conf << EOF
[Service]
LimitNOFILE=65536
LimitNPROC=65536
EOF
pid=$(pgrep -f aws157.$proc.Main)
sudo prlimit --pid $pid --nofile=65535:65535 --nproc=65535:65535
done
sudo systemctl daemon-reload
```
• En el caso de los clústeres de subredes privadas de Amazon EMR 6.3.0 y 6.2.0, no puede acceder a la interfaz de usuario web de Ganglia. Aparecerá el error "Acceso denegado (403)". Otras interfaces de usuario web, como Spark, Hue JupyterHub, Zeppelin, Livy y Tez, funcionan con normalidad. El acceso a la interfaz de usuario web de Ganglia en los clústeres de subredes públicas también funciona con normalidad. Para resolver este problema, reinicie el servicio httpd en el nodo principal con sudo systemctl restart httpd. Este problema se ha corregido en la versión 6.4.0 de Amazon EMR.

#### **A** Important

•

Los clústeres de Amazon EMR que ejecutan las imágenes de máquina de Amazon (AMI) de Amazon Linux o Amazon Linux 2 utilizan el comportamiento predeterminado de Amazon Linux y no descargan ni instalan automáticamente actualizaciones importantes y críticas del kernel que requieren un reinicio. Este comportamiento es el mismo que el de otras instancias de Amazon EC2 que ejecutan la AMI predeterminada de Amazon Linux. Si aparecen nuevas actualizaciones de software de Amazon Linux que requieren un reinicio (por ejemplo, actualizaciones del kernel, NVIDIA y CUDA) tras el lanzamiento de una versión de Amazon EMR, las instancias de clúster de Amazon EMR que ejecutan la AMI predeterminada no descargan ni instalan automáticamente esas actualizaciones. Para obtener actualizaciones del kernel, puede [personalizar la AMI de Amazon EMR](https://docs.aws.amazon.com/emr/latest/ManagementGuide/emr-custom-ami.html) para que [utilice la AMI de Amazon Linux más reciente.](https://docs.aws.amazon.com/AWSEC2/latest/UserGuide/finding-an-ami.html)

• Actualmente, la región no admite la compatibilidad con consolas para crear una configuración de seguridad que especifique la opción de integración con AWS Ranger. GovCloud La configuración de seguridad se puede llevar a cabo con la CLI. Consulte [Creación de la configuración de](https://docs.aws.amazon.com/emr/latest/ManagementGuide/emr-ranger-security-config.html)  [seguridad de EMR](https://docs.aws.amazon.com/emr/latest/ManagementGuide/emr-ranger-security-config.html) en la Guía de administración de Amazon EMR.

- Políticas gestionadas con ámbito de aplicación: para ajustarse a las prácticas AWS recomendadas, Amazon EMR ha introducido la versión 2 de las políticas gestionadas predeterminadas con ámbito de EMR como sustitutivas de las políticas que quedarán en desuso. Consulte [Políticas](https://docs.aws.amazon.com/emr/latest/ManagementGuide/emr-managed-iam-policies.html) [administradas por Amazon EMR.](https://docs.aws.amazon.com/emr/latest/ManagementGuide/emr-managed-iam-policies.html)
- Cuando utiliza Spark con el formato de ubicación de particiones de Hive para leer datos en Amazon S3 y ejecuta Spark en las versiones 5.30.0 a 5.36.0 y 6.2.0 a 6.9.0 de Amazon EMR, es posible que se produzca un problema que impida que el clúster lea los datos correctamente. Esto puede ocurrir si las particiones tienen todas las características siguientes:
	- Se analizan dos o más particiones de la misma tabla.
	- Al menos una ruta de directorio de particiones es un prefijo de al menos otra ruta de directorio de particiones; por ejemplo, s3://bucket/table/p=a es un prefijo de s3://bucket/table/ p=a b.
	- El primer carácter que sigue al prefijo del otro directorio de particiones tiene un valor UTF-8 inferior al carácter / (U+002F). Por ejemplo, el carácter de espacio (U+0020) que aparece entre a y b en s3://bucket/table/p=a b entra en esta categoría. Tenga en cuenta que hay otros 14 caracteres que no son de control: !"#\$%&'()\*+,-. Para más información, consulte [UTF-8](https://www.utf8-chartable.de/)  [encoding table and Unicode characters](https://www.utf8-chartable.de/).

Como solución alternativa a este problema, defina la configuración spark.sql.sources.fastS3PartitionDiscovery.enabled como false en la clasificación spark-defaults.

Versiones de los componentes de la versión 5.33.1

A continuación, se muestran los componentes que Amazon EMR instala con esta versión. Algunos se instalan como parte de paquetes de aplicación de Big Data. Otros son exclusivos de Amazon EMR y se instalan para ciertos procesos y características del sistema. Normalmente, estos componentes comienzan con emr o aws. Normalmente, los paquetes de aplicación de macrodatos de la versión más reciente de Amazon EMR son las versiones más recientes que pueden encontrarse en la comunidad. Intentamos que las versiones de la comunidad estén disponibles en Amazon EMR lo más rápido posible.

Algunos componentes de Amazon EMR son distintos de las versiones que se encuentran en la comunidad. Estos componentes tienen una etiqueta de versión con el formato *CommunityVersion*-

amzn-*EmrVersion*. La *EmrVersion* empieza por 0. Por ejemplo, si un componente de la comunidad de código abierto llamado myapp-component con la versión 2.2 se ha modificado tres veces para incluirlo en diferentes versiones de lanzamiento de Amazon EMR, la versión que se mostrará será 2.2-amzn-2.

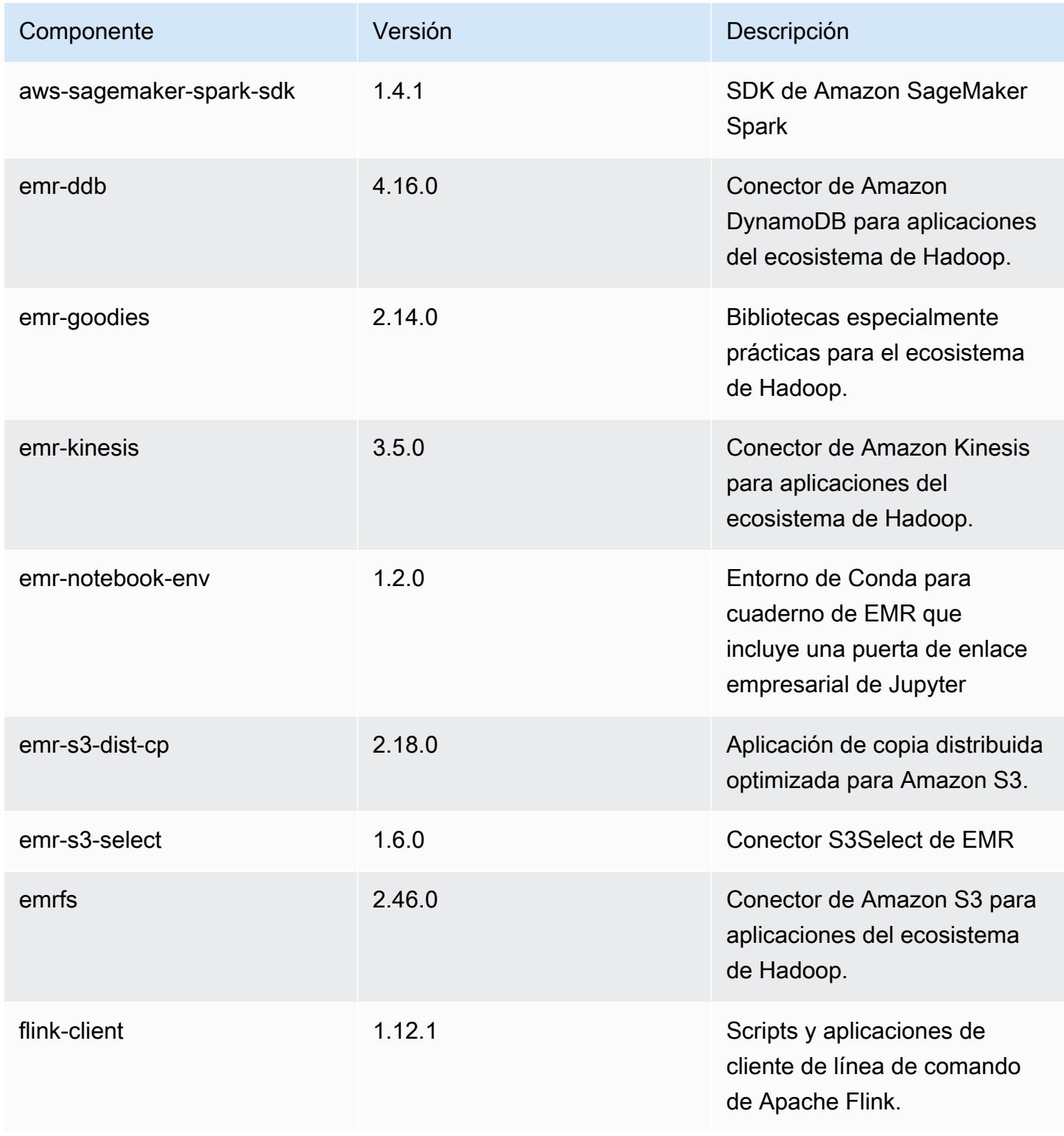

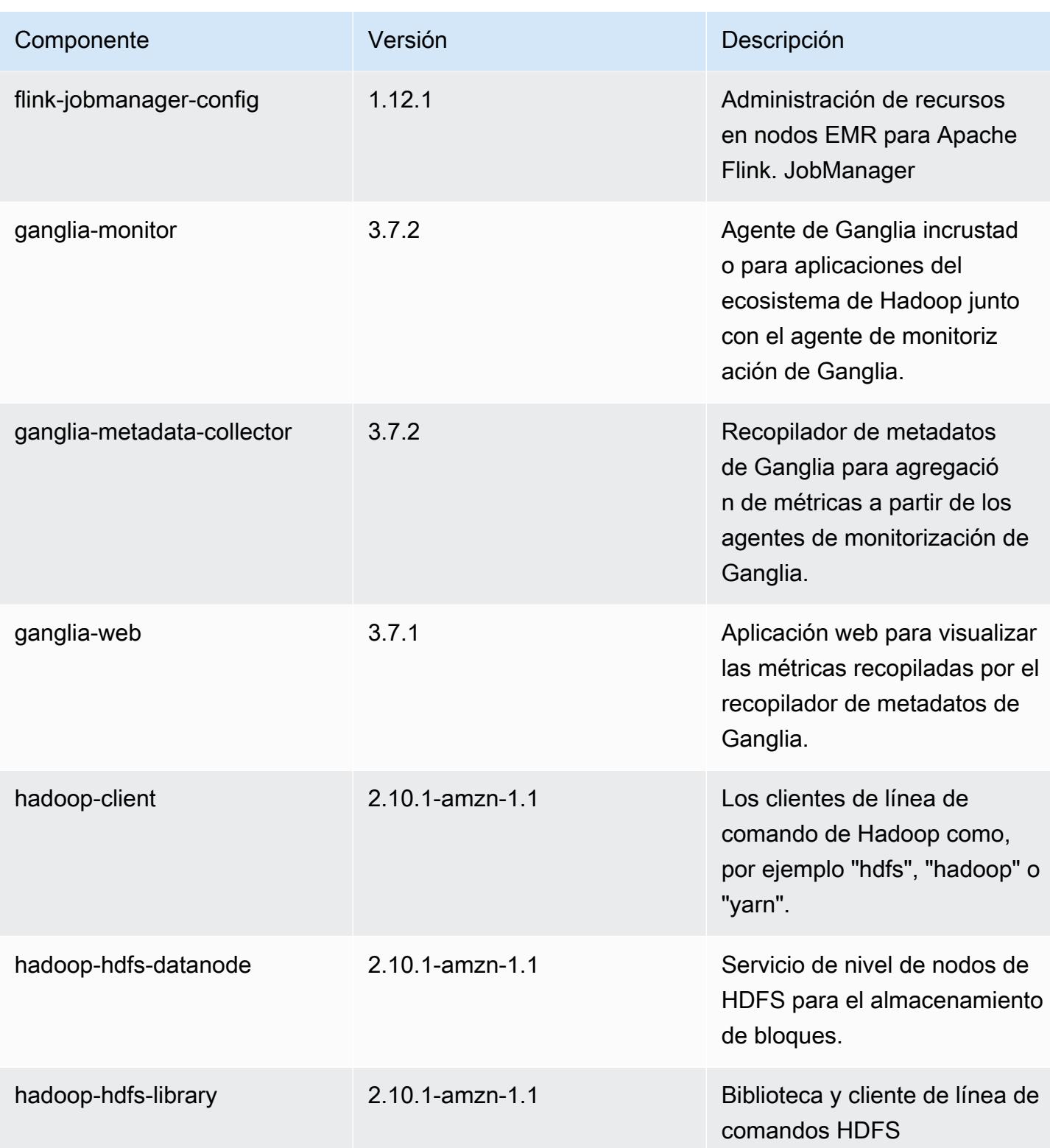

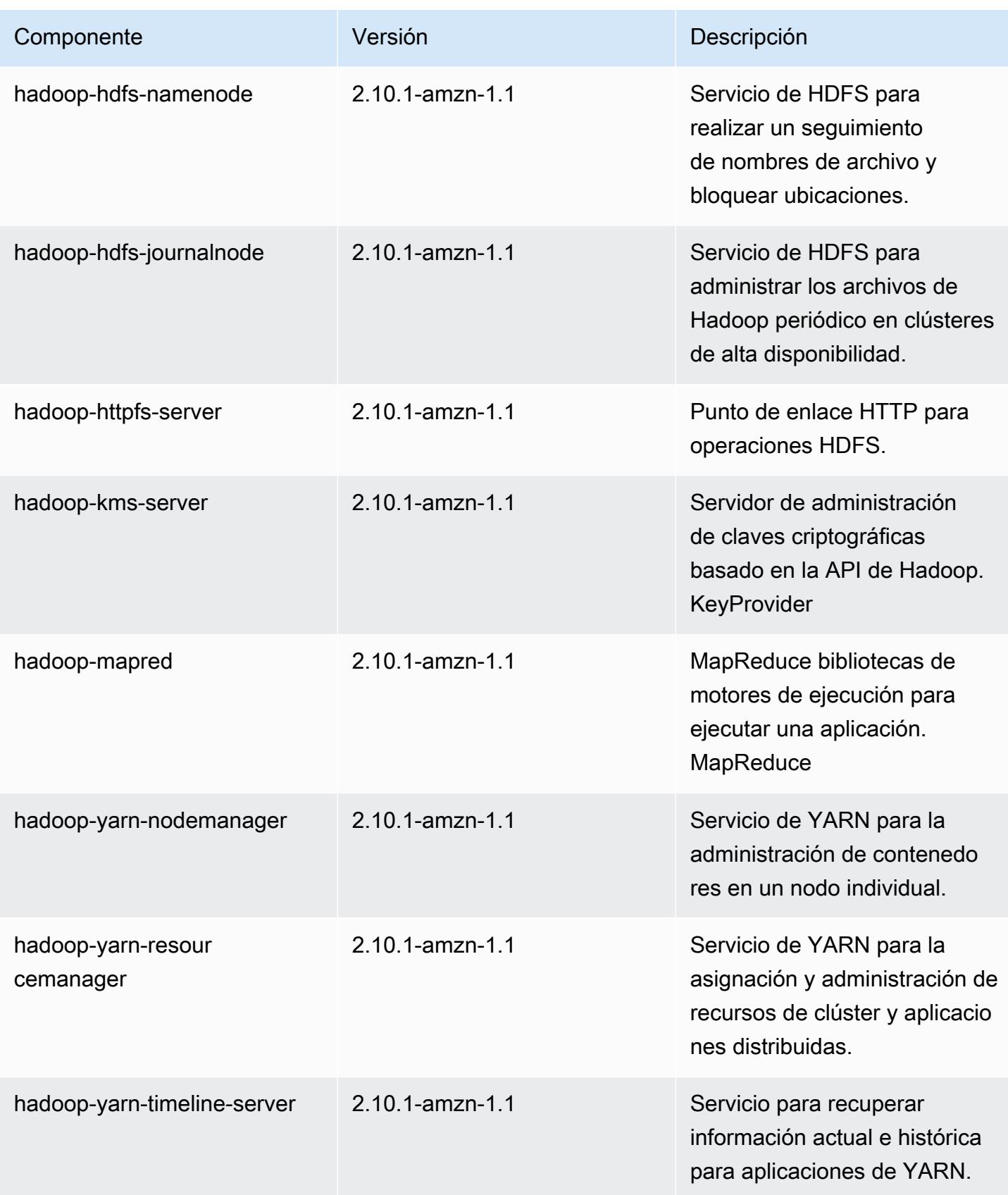

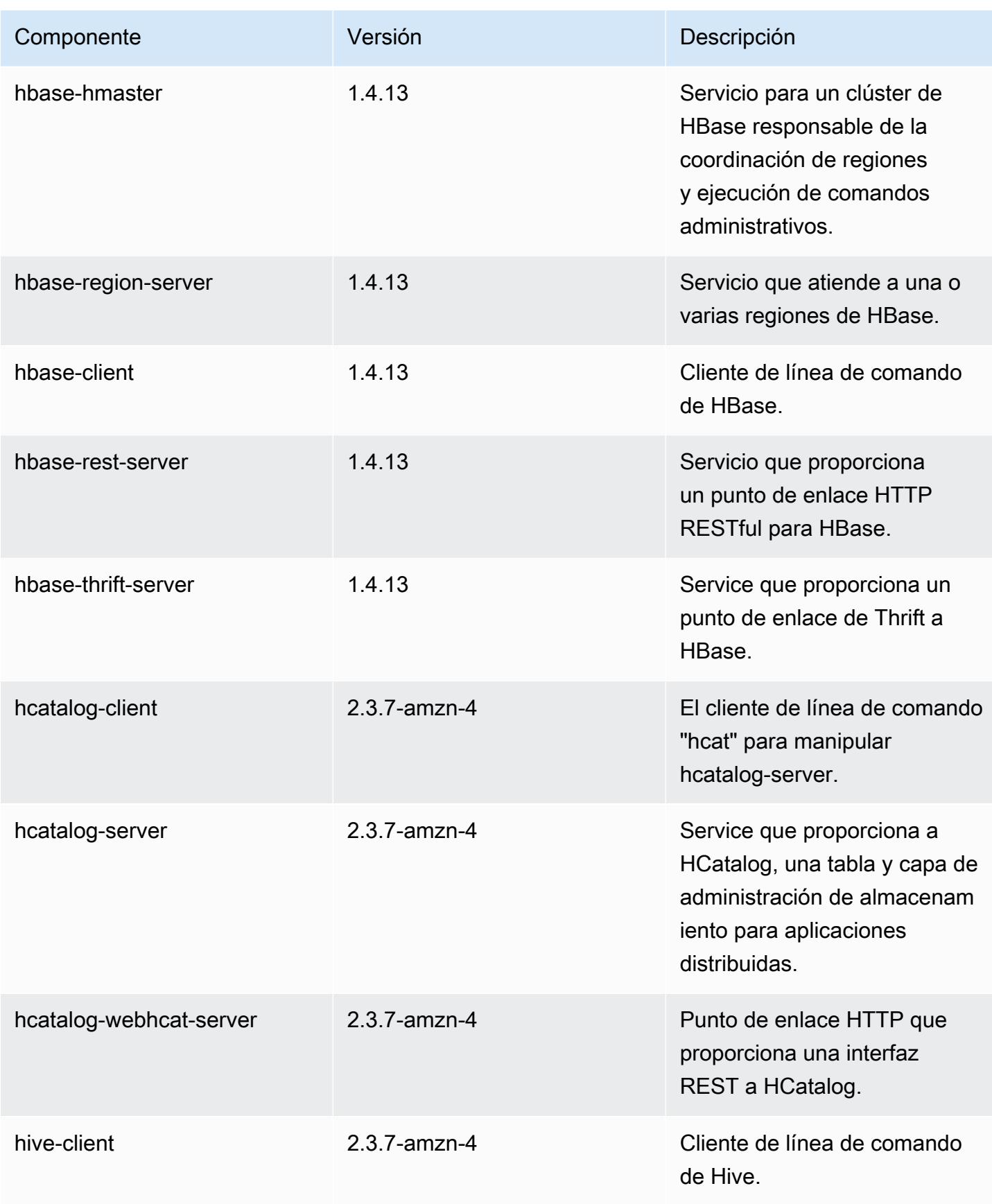

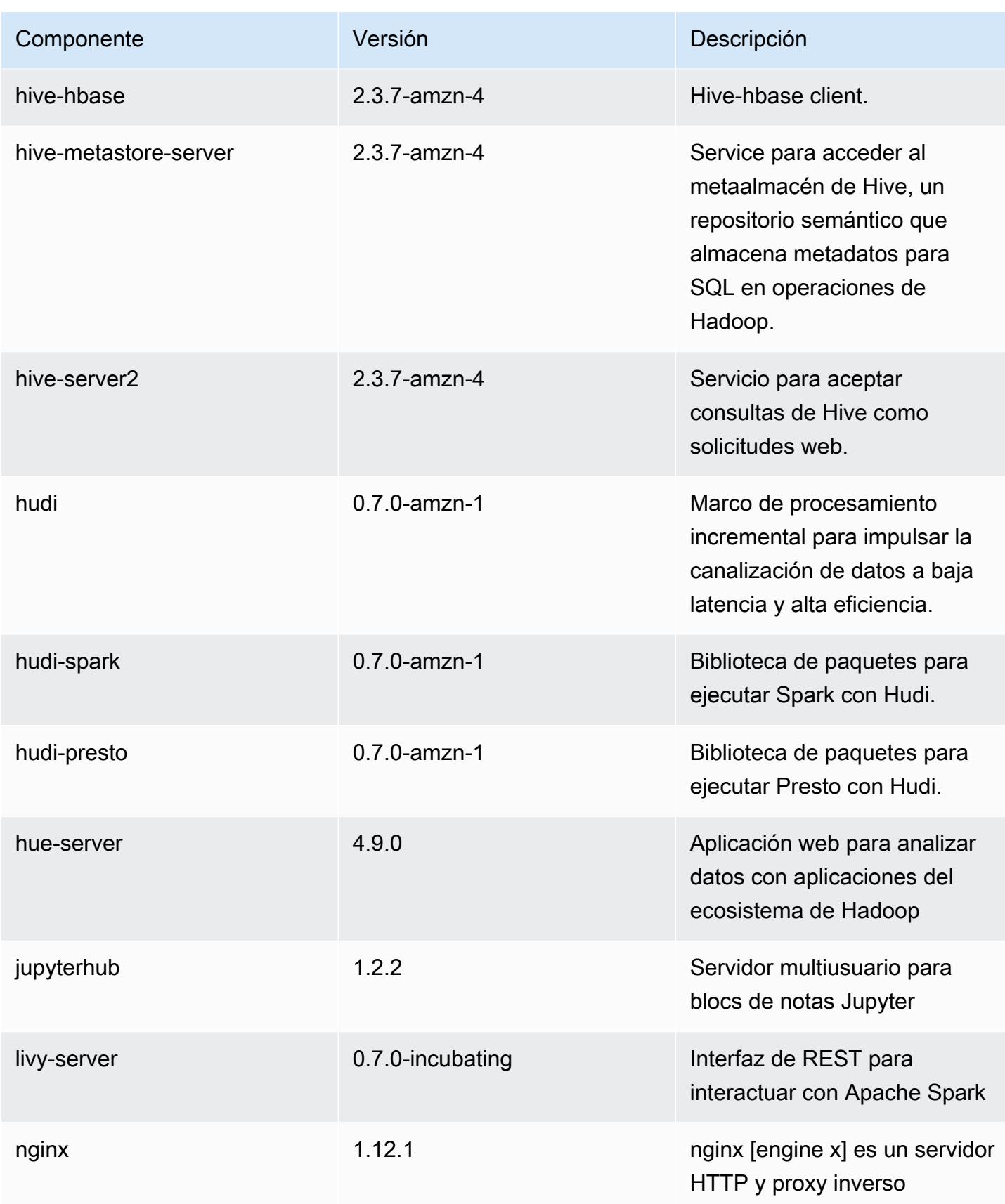

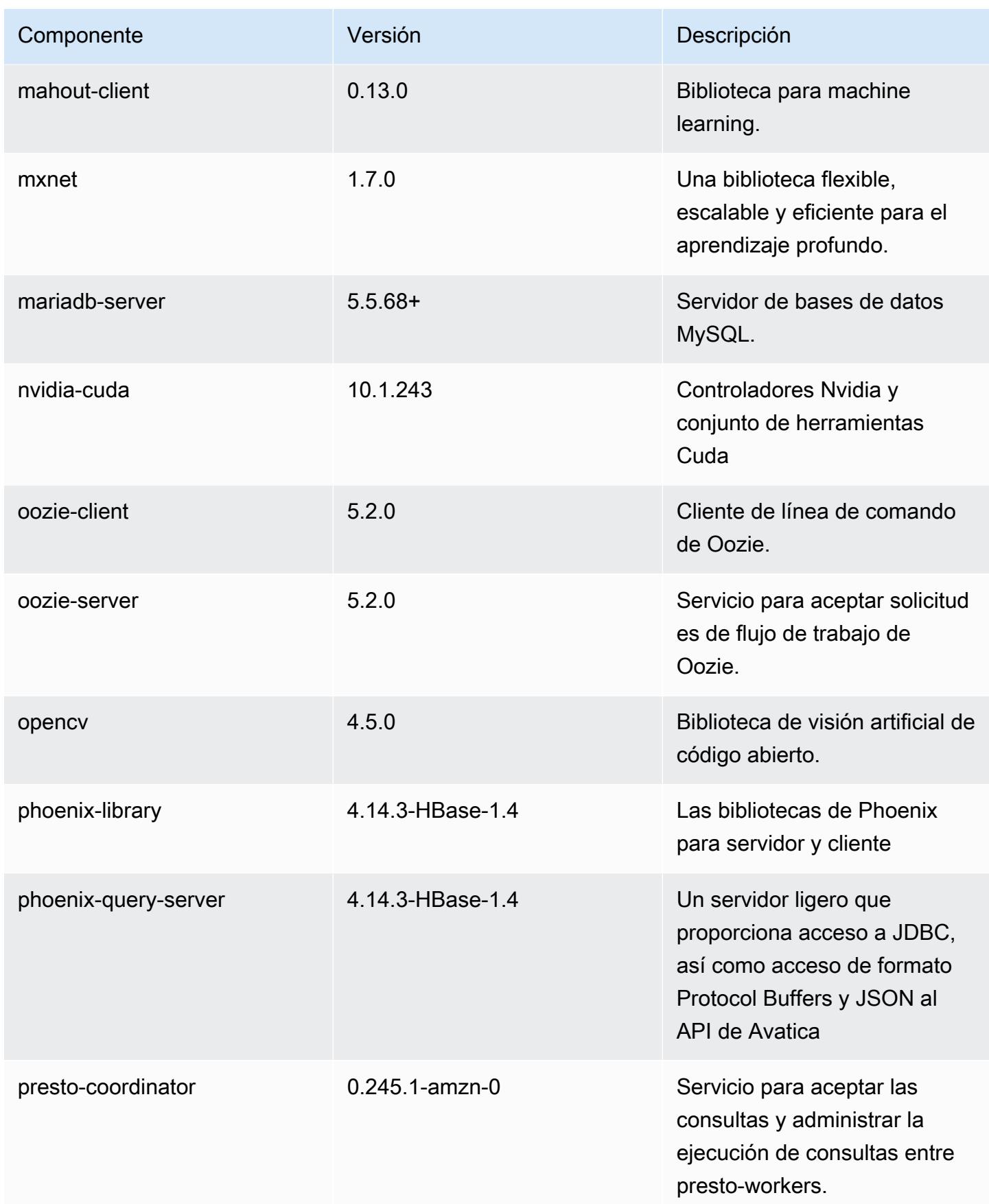

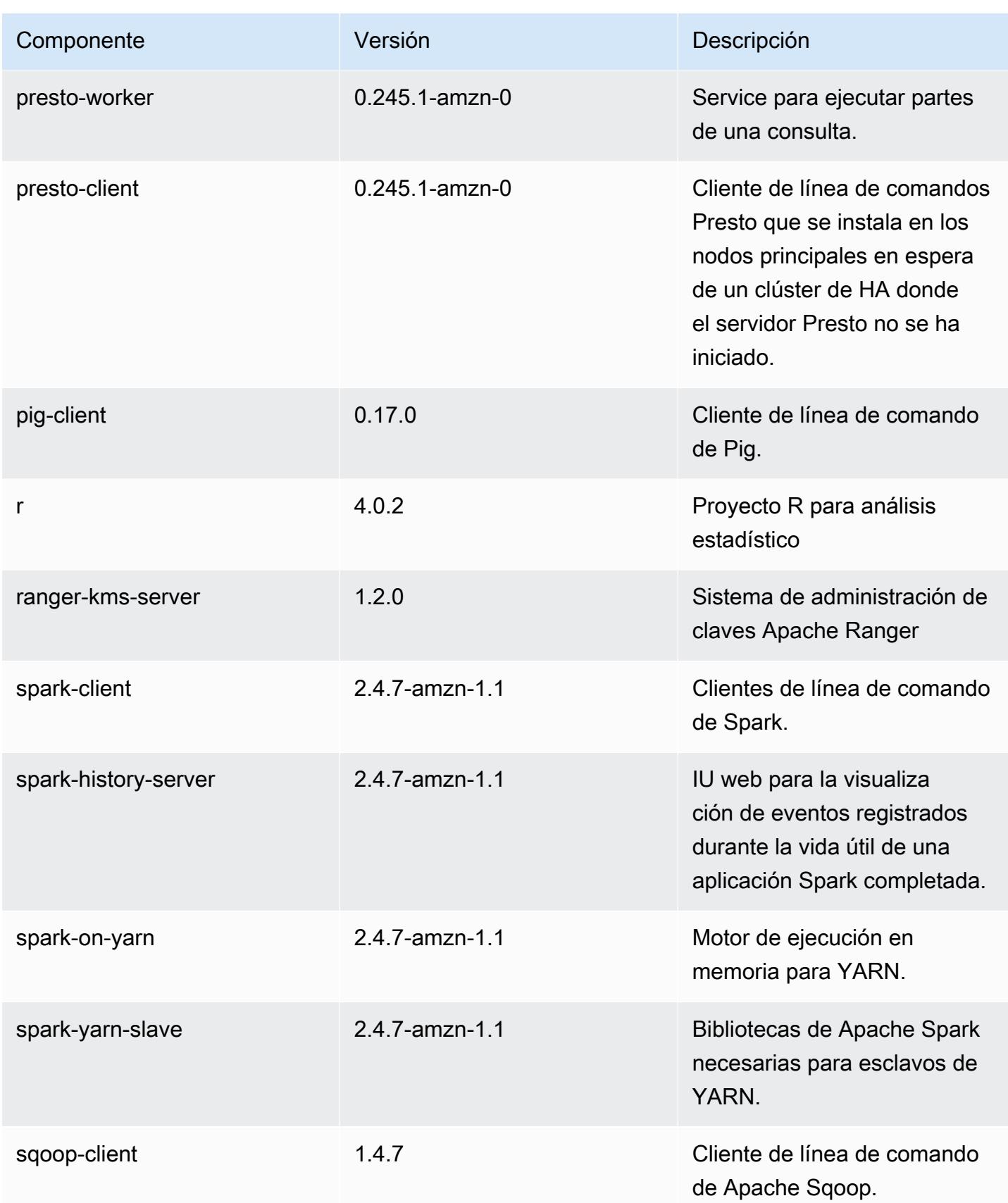
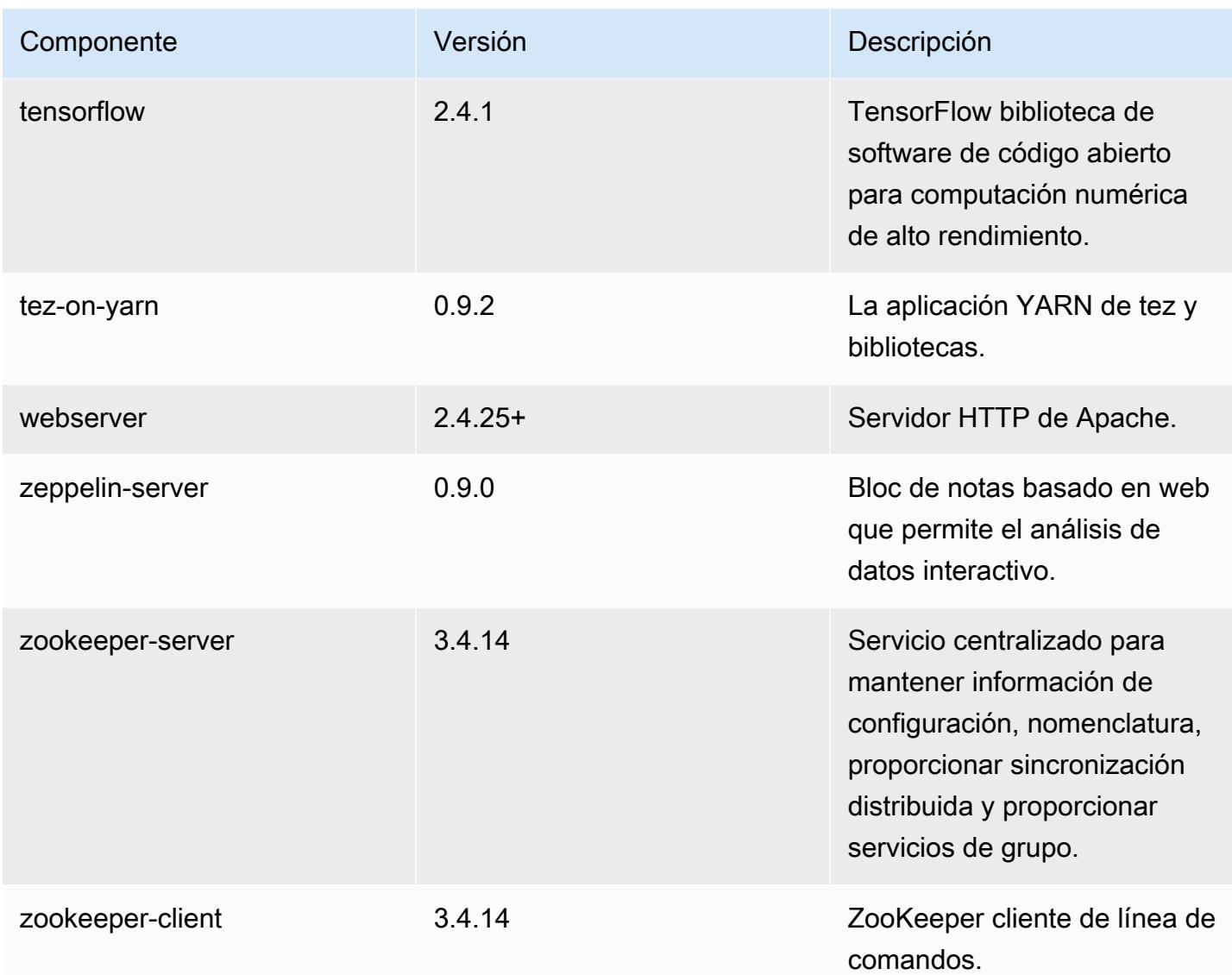

## Clasificaciones de configuración de la versión 5.33.1

Las clasificaciones de configuración le permiten personalizar las aplicaciones. Suelen corresponder a un archivo XML de configuración para la aplicación como, por ejemplo, hive-site.xml. Para obtener más información, consulte [Configuración de aplicaciones.](#page-3517-0)

Las acciones de reconfiguración se producen cuando se especifica una configuración para los grupos de instancias de un clúster en ejecución. Amazon EMR solo inicia acciones de reconfiguración para las clasificaciones que se modifican. Para obtener más información, consulte [Reconfiguración de un grupo de instancias en un clúster en ejecución](#page-3522-0).

#### Clasificaciones de emr-5.33.1

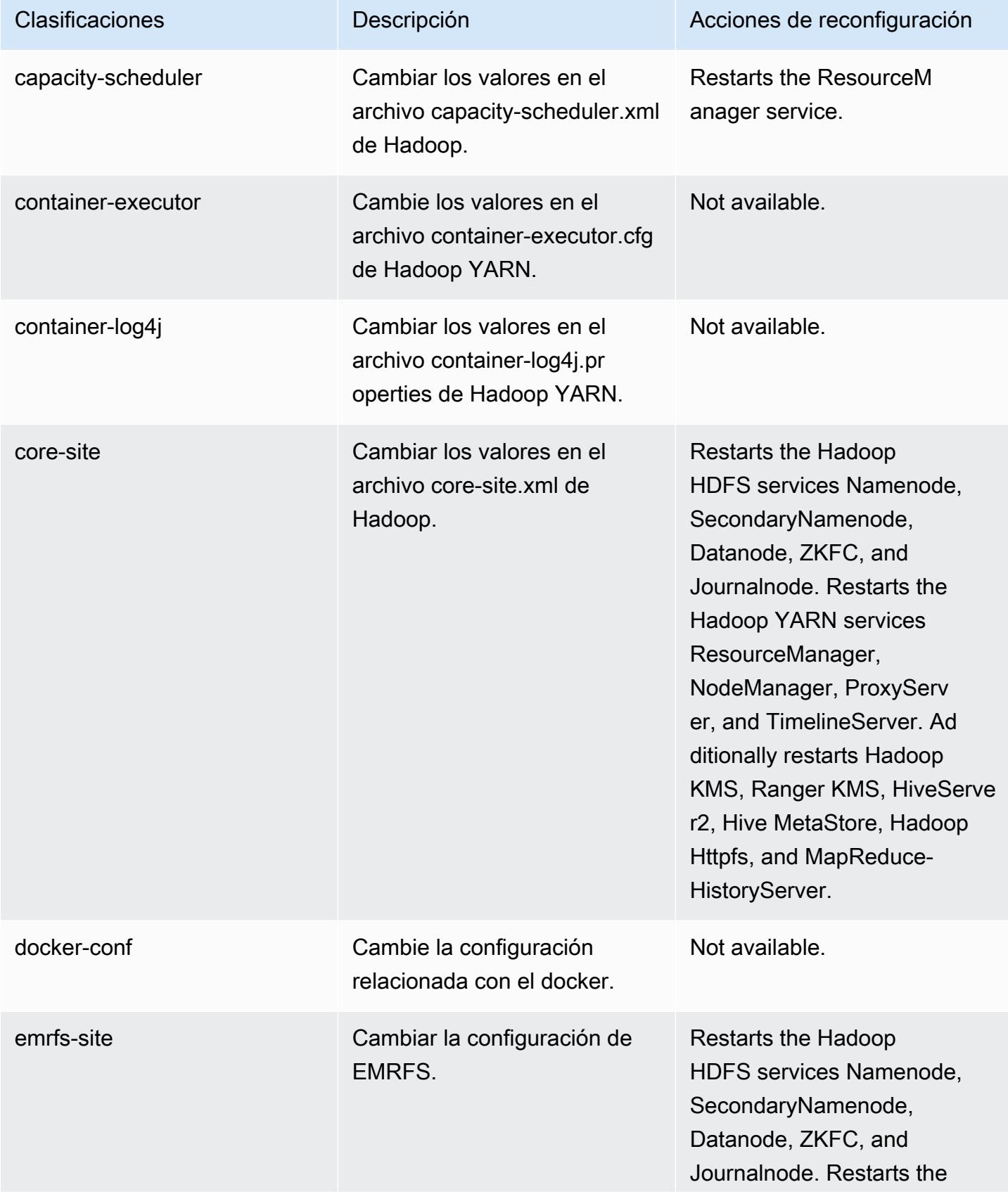

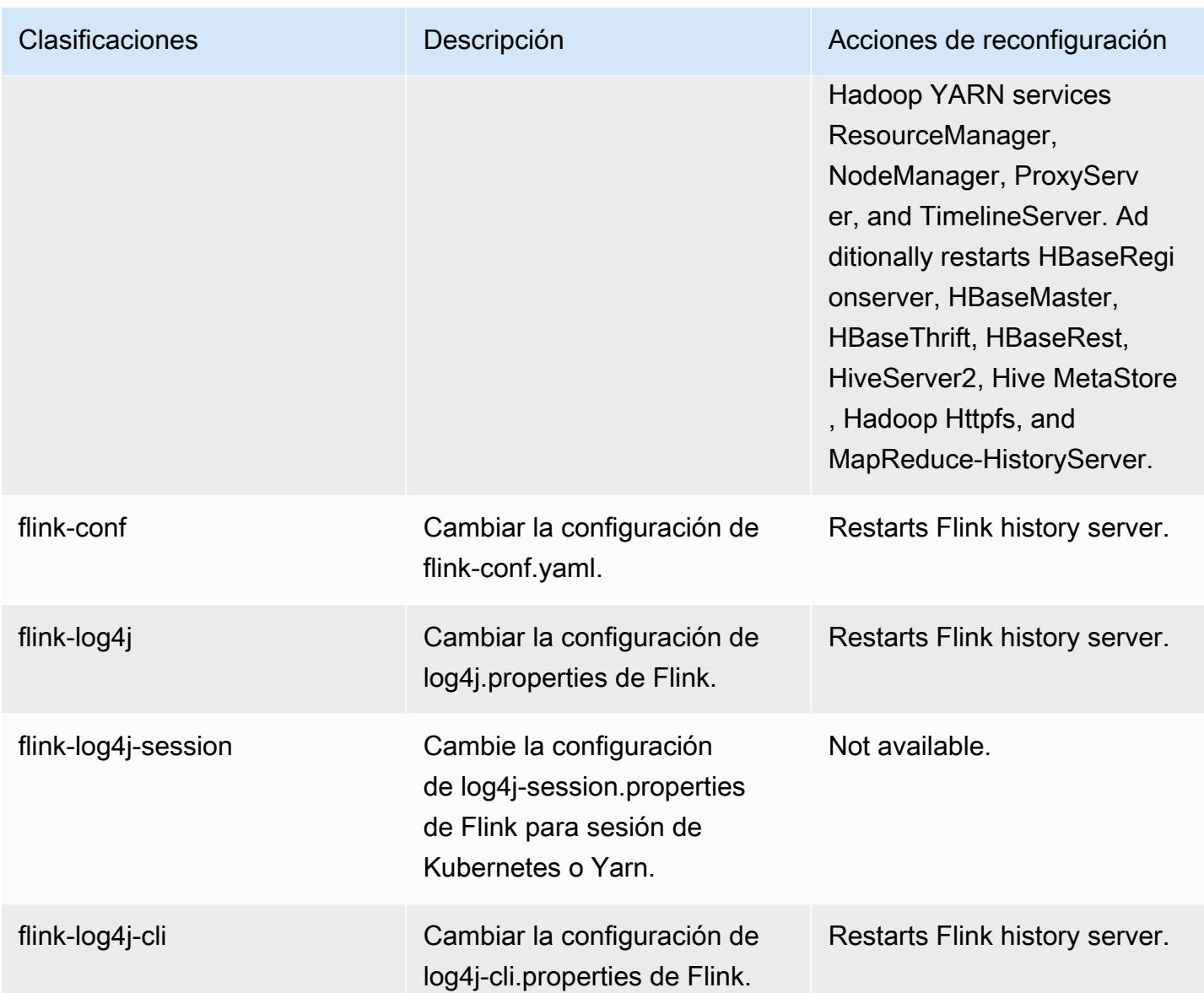

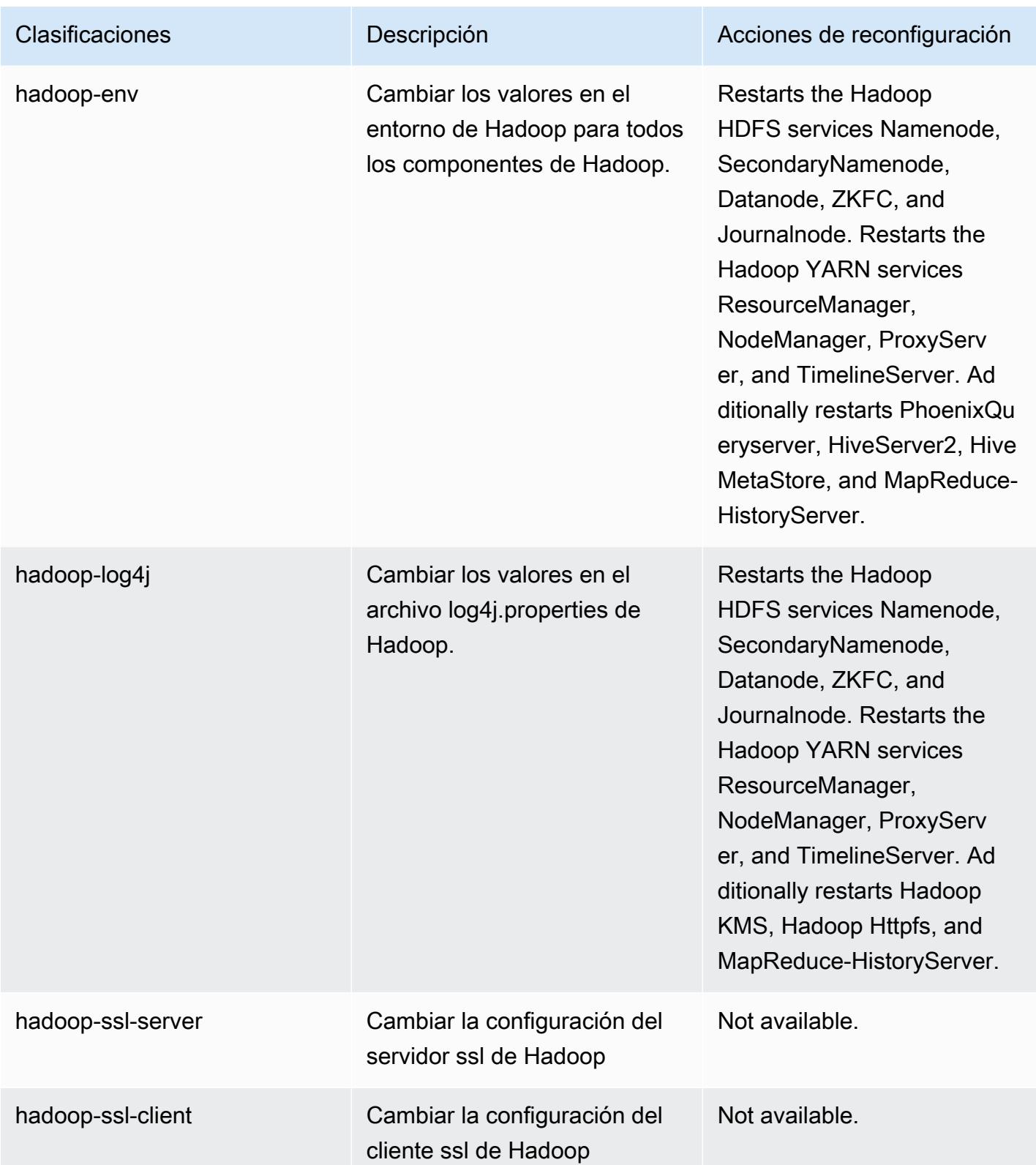

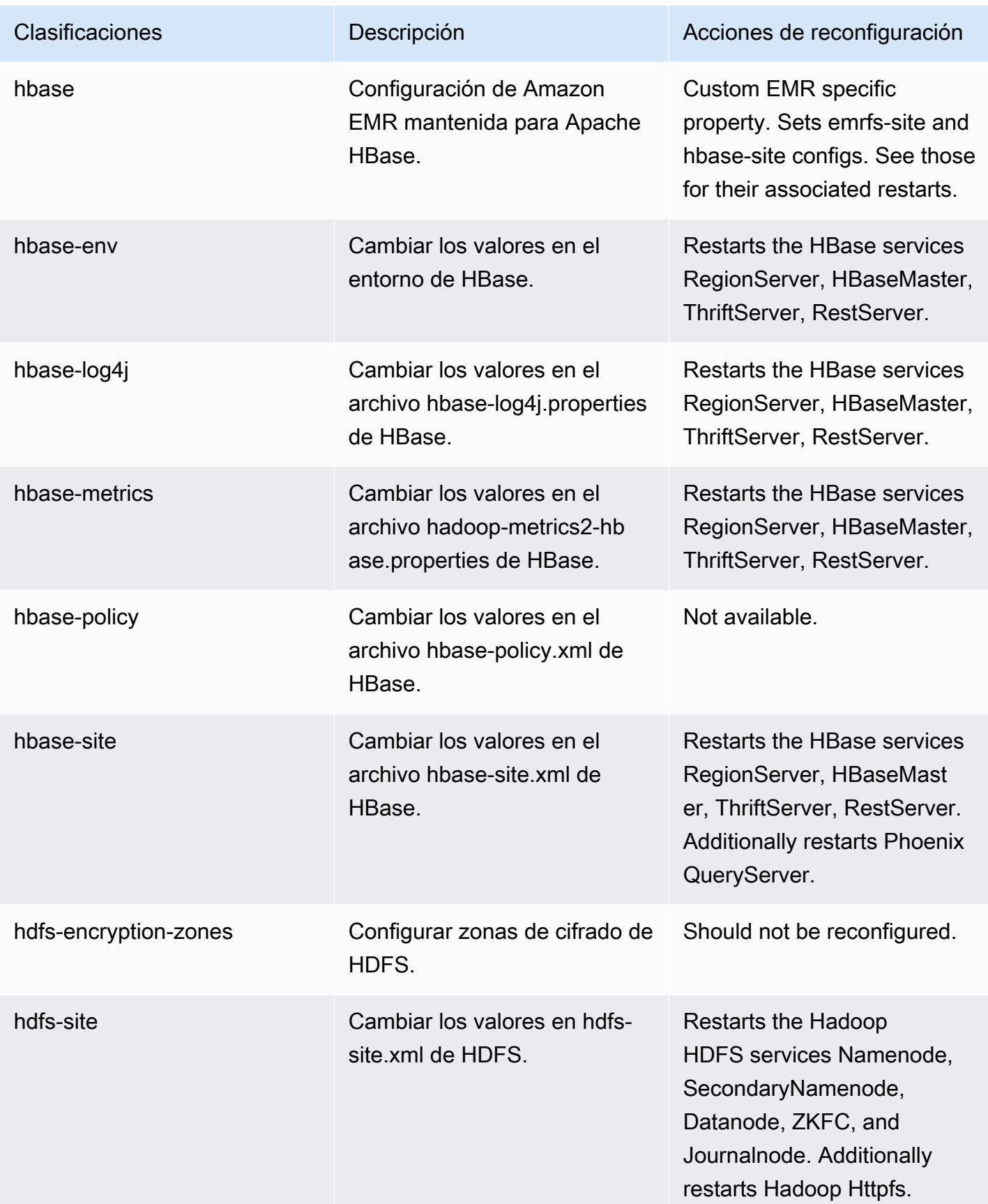

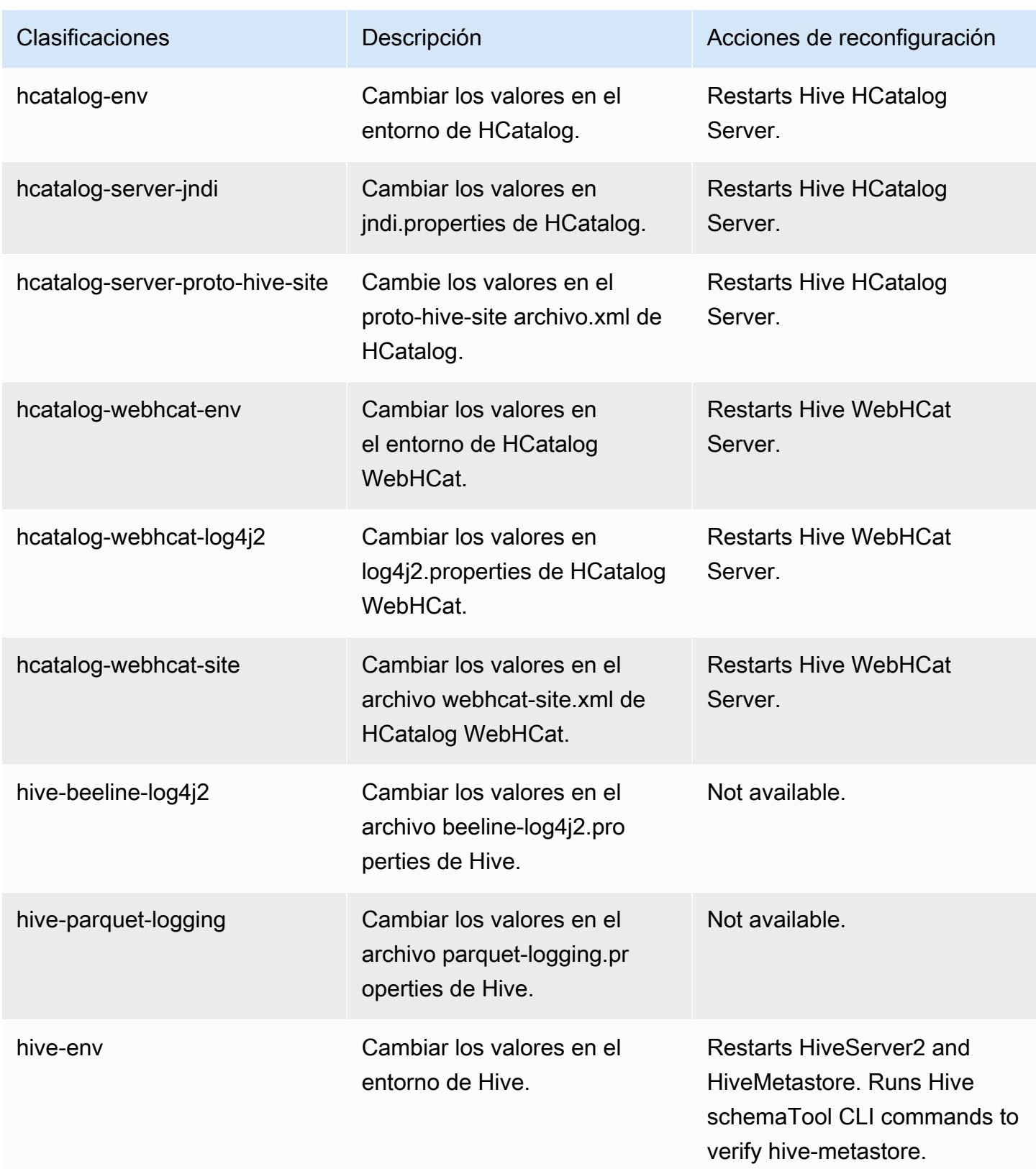

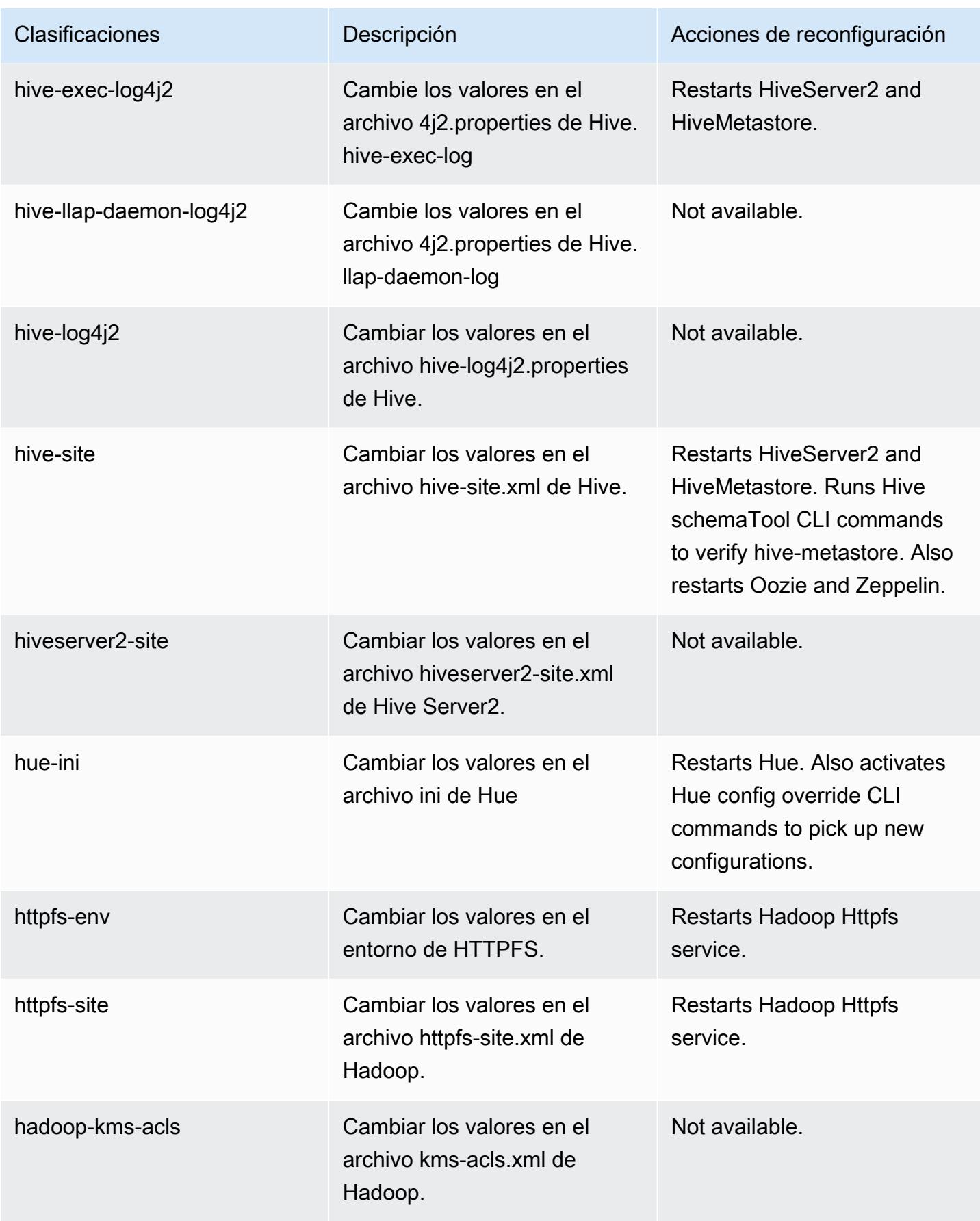

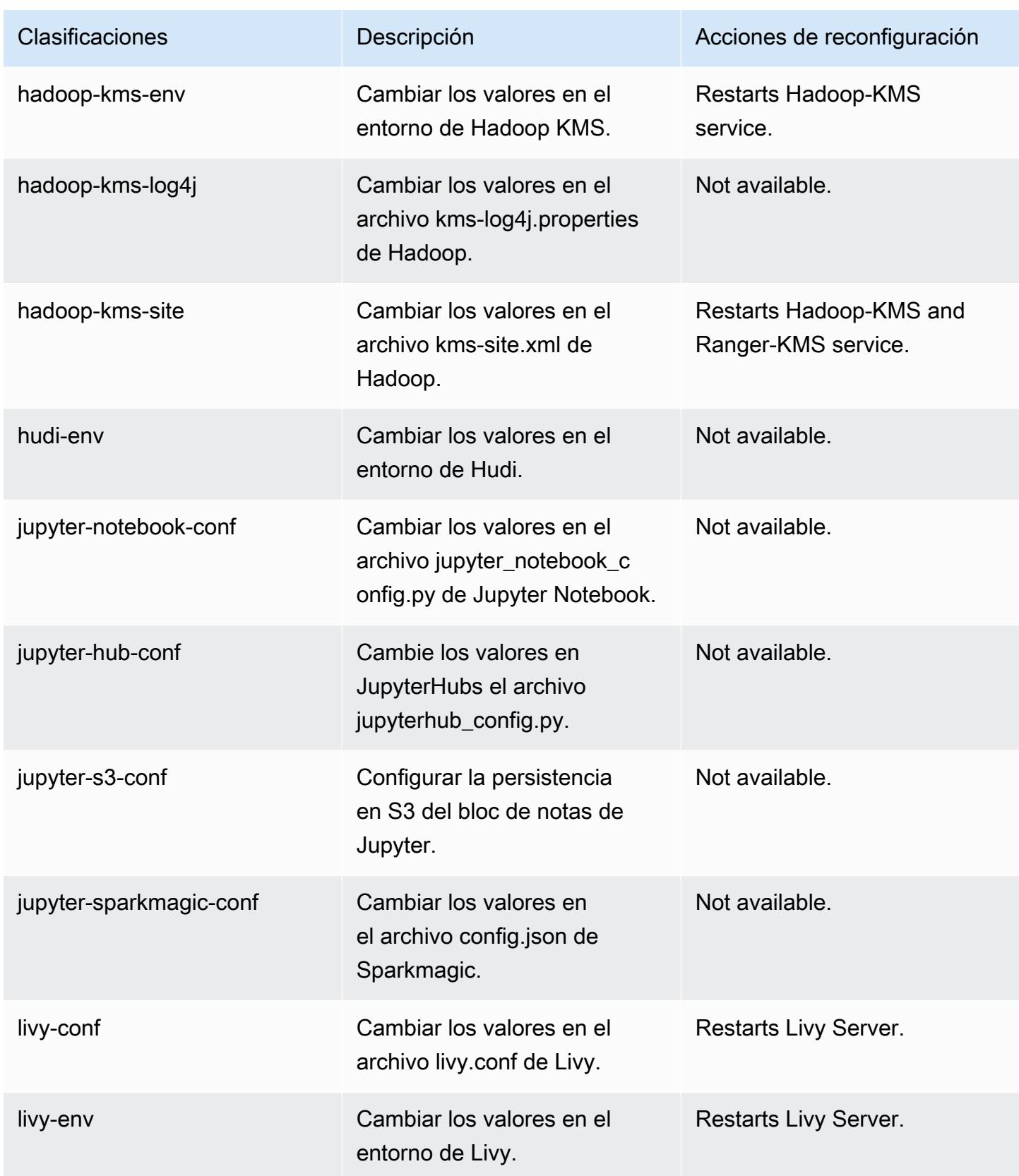

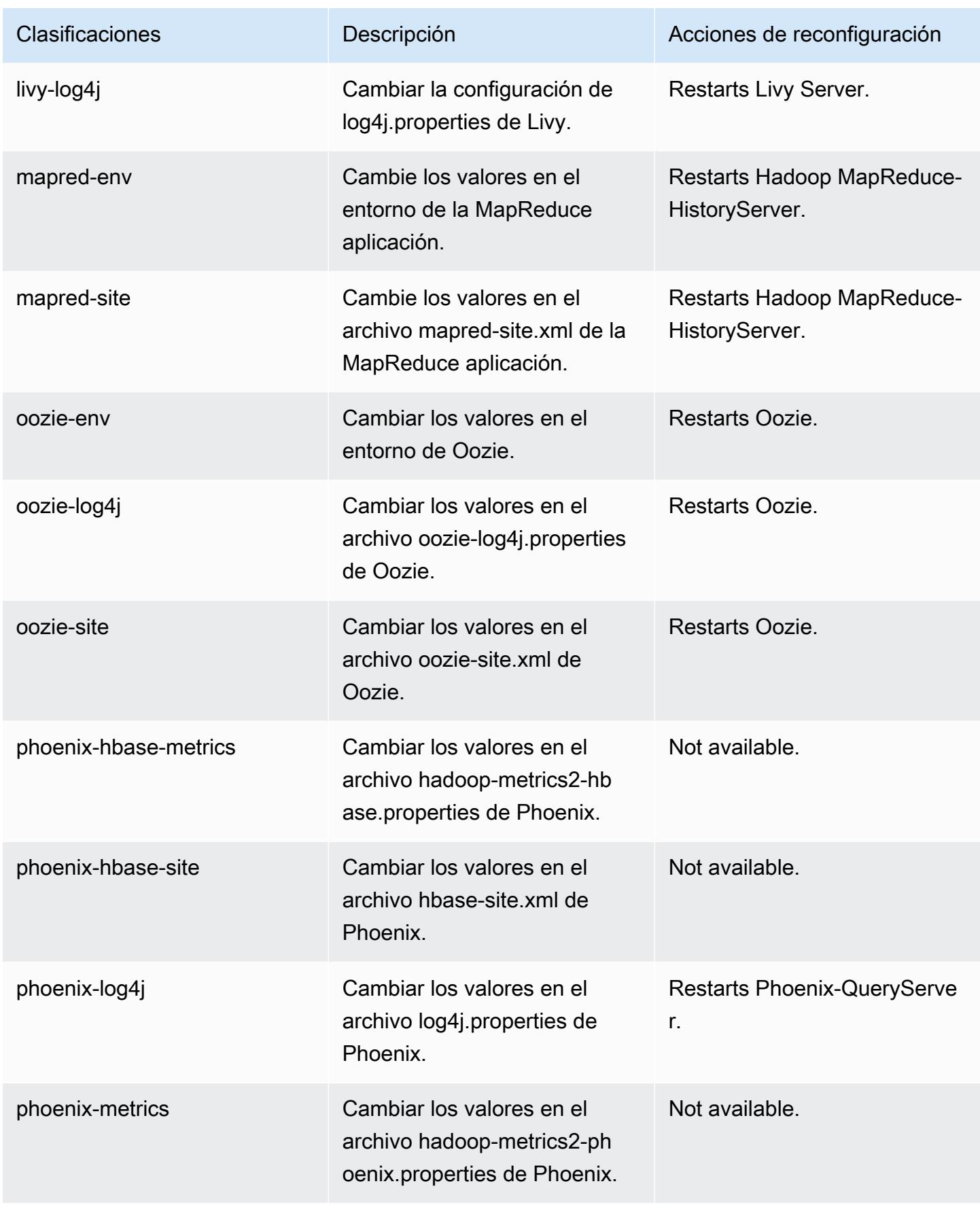

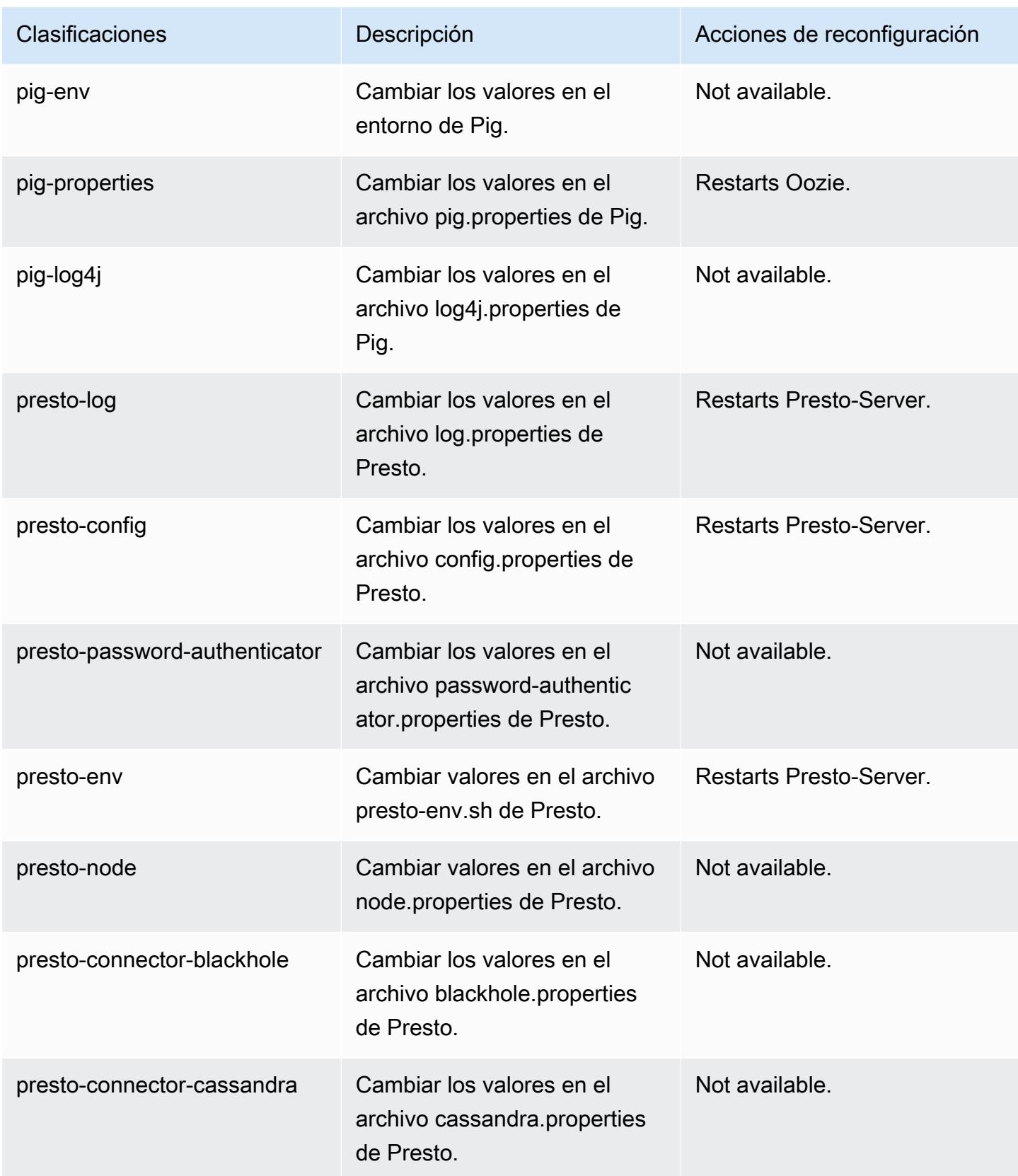

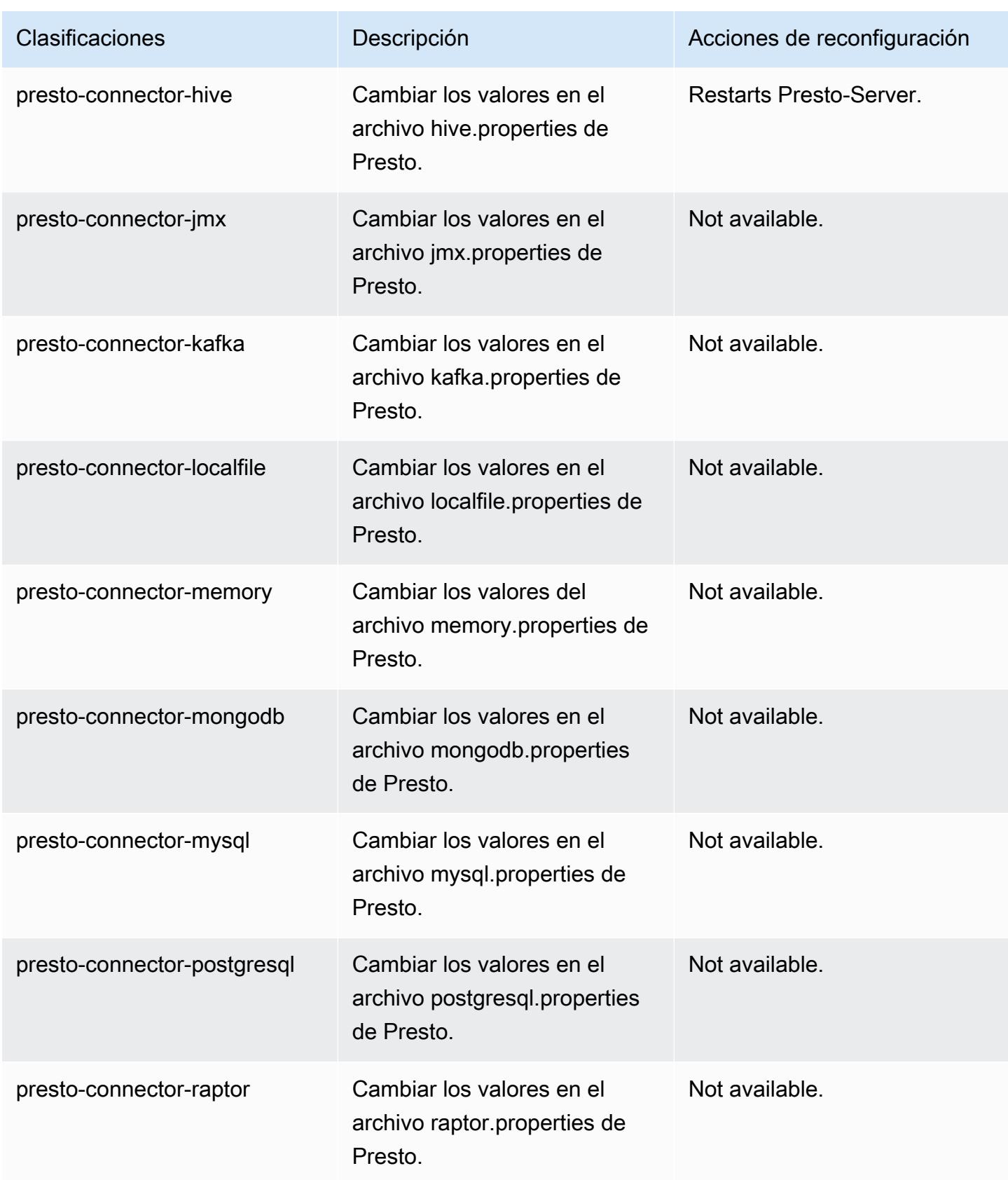

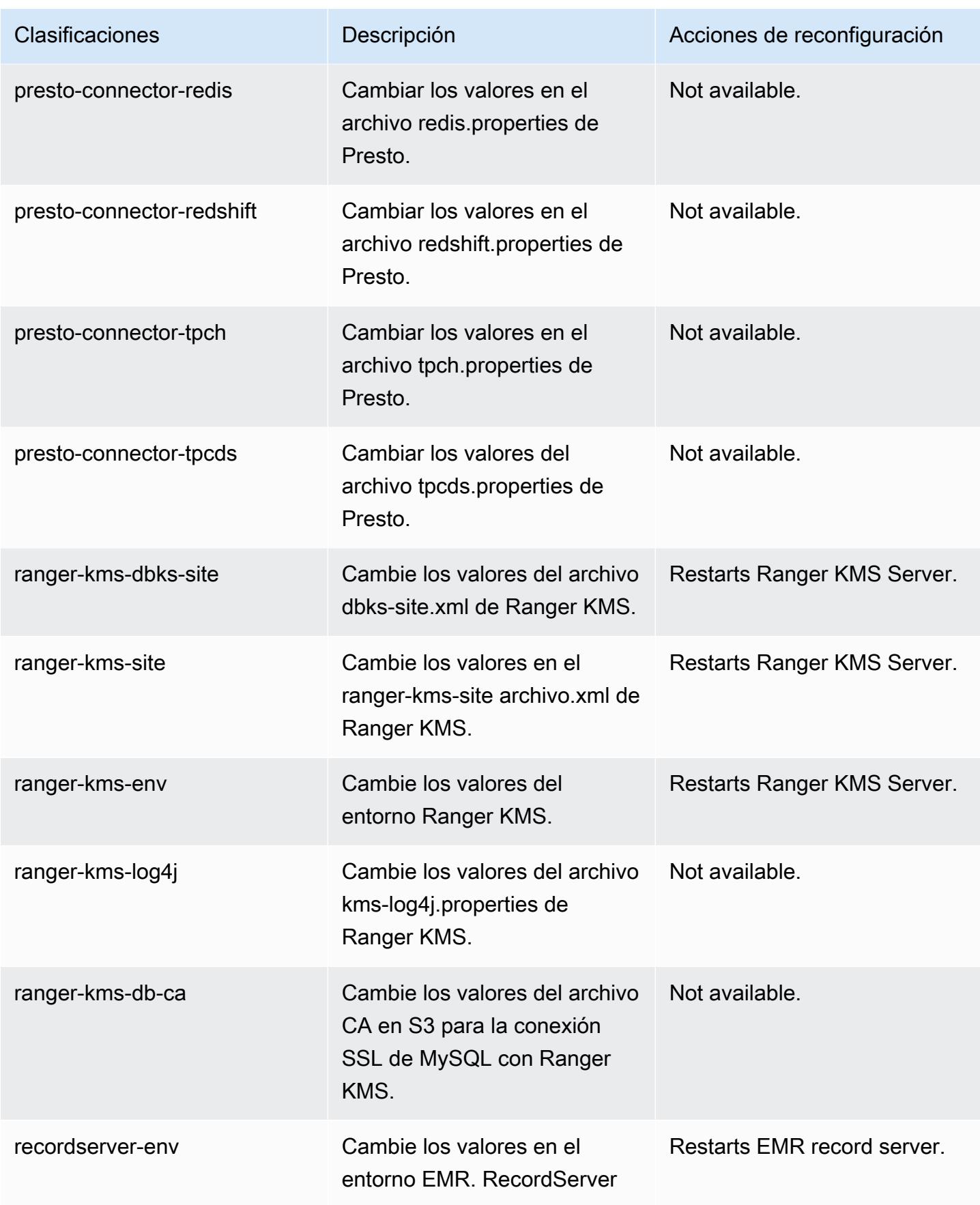

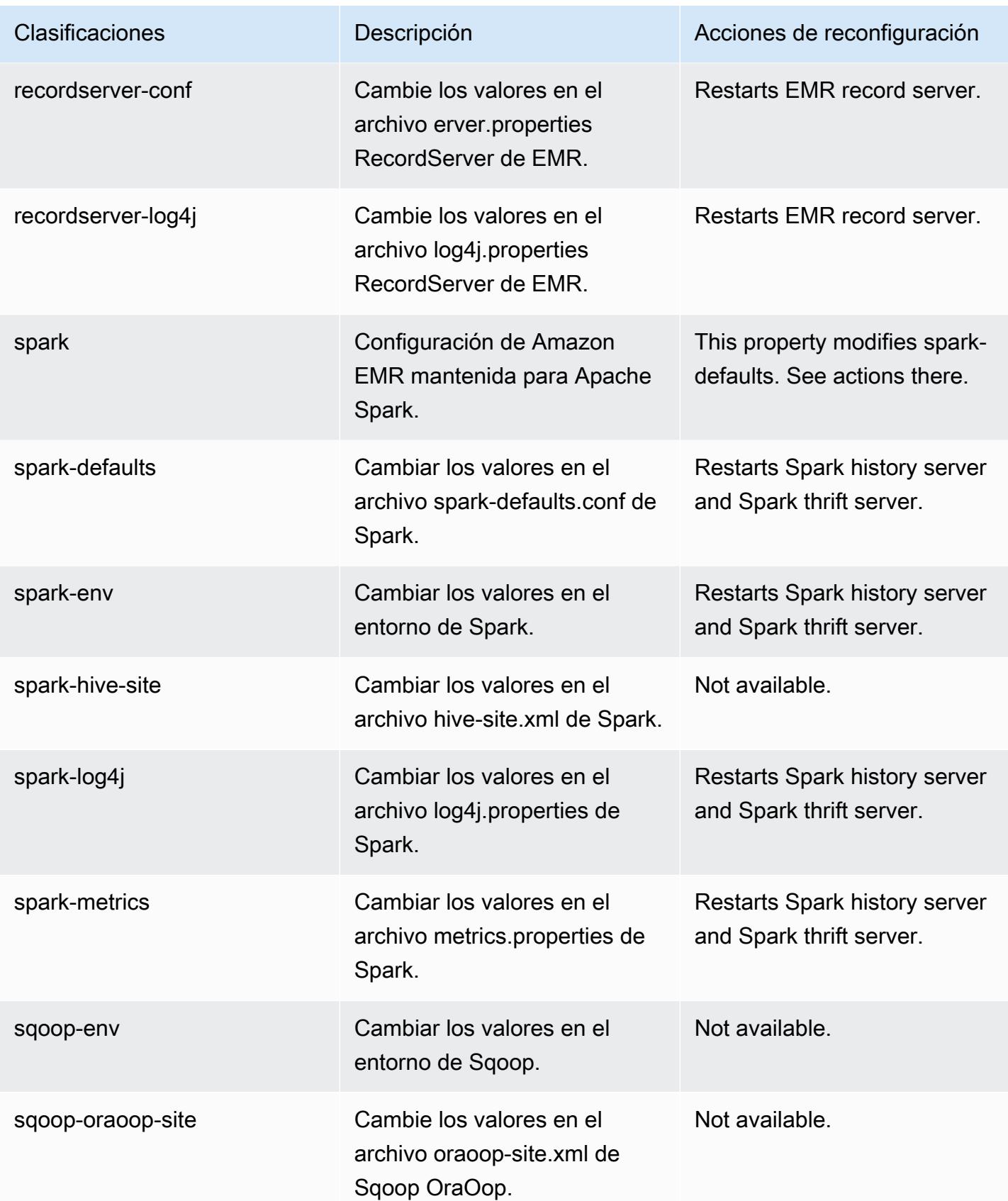

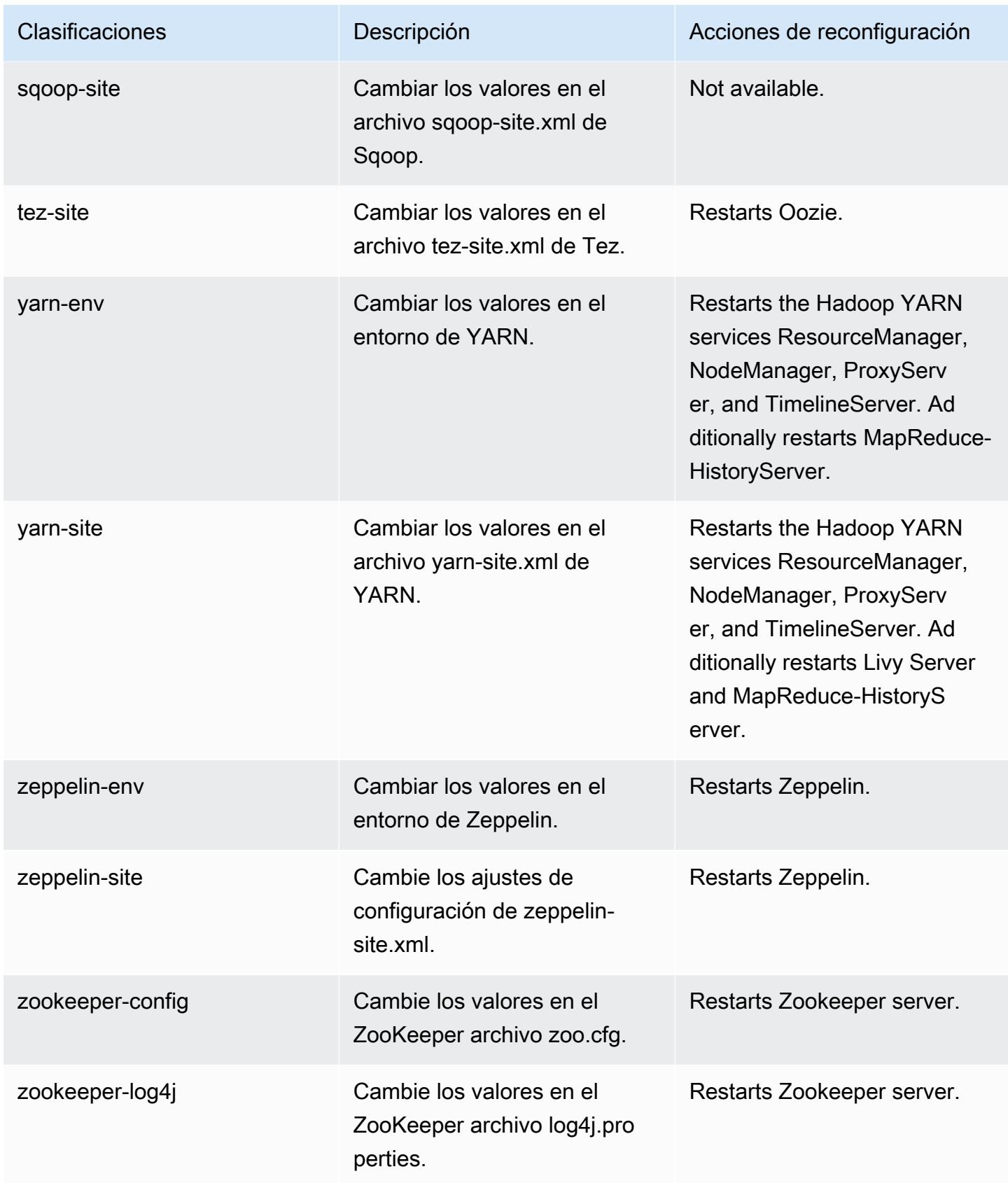

# Amazon EMR, versión 5.33.0

### Versiones de las aplicaciones de la versión 5.33.0

Esta versión admite las siguientes aplicaciones: [Flink,](https://flink.apache.org/) [Ganglia,](http://ganglia.info) [HBase](http://hbase.apache.org/), [HCatalog,](https://cwiki.apache.org/confluence/display/Hive/HCatalog) [Hadoop,](http://hadoop.apache.org/docs/current/) [Hive](http://hive.apache.org/), [Hudi,](https://hudi.apache.org) [Hue](http://gethue.com/), [JupyterEnterpriseGateway](https://jupyter-enterprise-gateway.readthedocs.io/en/latest/), [JupyterHub](https://jupyterhub.readthedocs.io/en/latest/#), [Livy](https://livy.incubator.apache.org/), [MXNet,](https://mxnet.incubator.apache.org/) [Mahout](http://mahout.apache.org/), [Oozie](http://oozie.apache.org/), [Phoenix](https://phoenix.apache.org/), [Pig](http://pig.apache.org/), [Presto,](https://prestodb.io/) [Spark,](https://spark.apache.org/docs/latest/) [Sqoop,](http://sqoop.apache.org/) [TensorFlow](https://www.tensorflow.org/), [Tez,](https://tez.apache.org/) [Zeppelin](https://zeppelin.incubator.apache.org/) y [ZooKeeper.](https://zookeeper.apache.org)

En la siguiente tabla se enumeran las versiones de la aplicación disponibles en esta versión de Amazon EMR y las versiones de la aplicación en las tres versiones anteriores de Amazon EMR (cuando corresponda).

Para ver un historial completo de las versiones de la aplicación disponibles para cada versión de Amazon EMR, consulte los temas siguientes:

- [Versiones de las aplicaciones en las versiones 7.x de Amazon EMR](#page-23-0)
- [Versiones de la aplicación en las versiones 6.x de Amazon EMR](#page-87-0)
- [Versiones de la aplicación en las versiones 5.x de Amazon EMR](#page-1080-0)
- [Versiones de la aplicación en las versiones 4.x de Amazon EMR](#page-2690-0)

Información sobre la versión de la aplicación

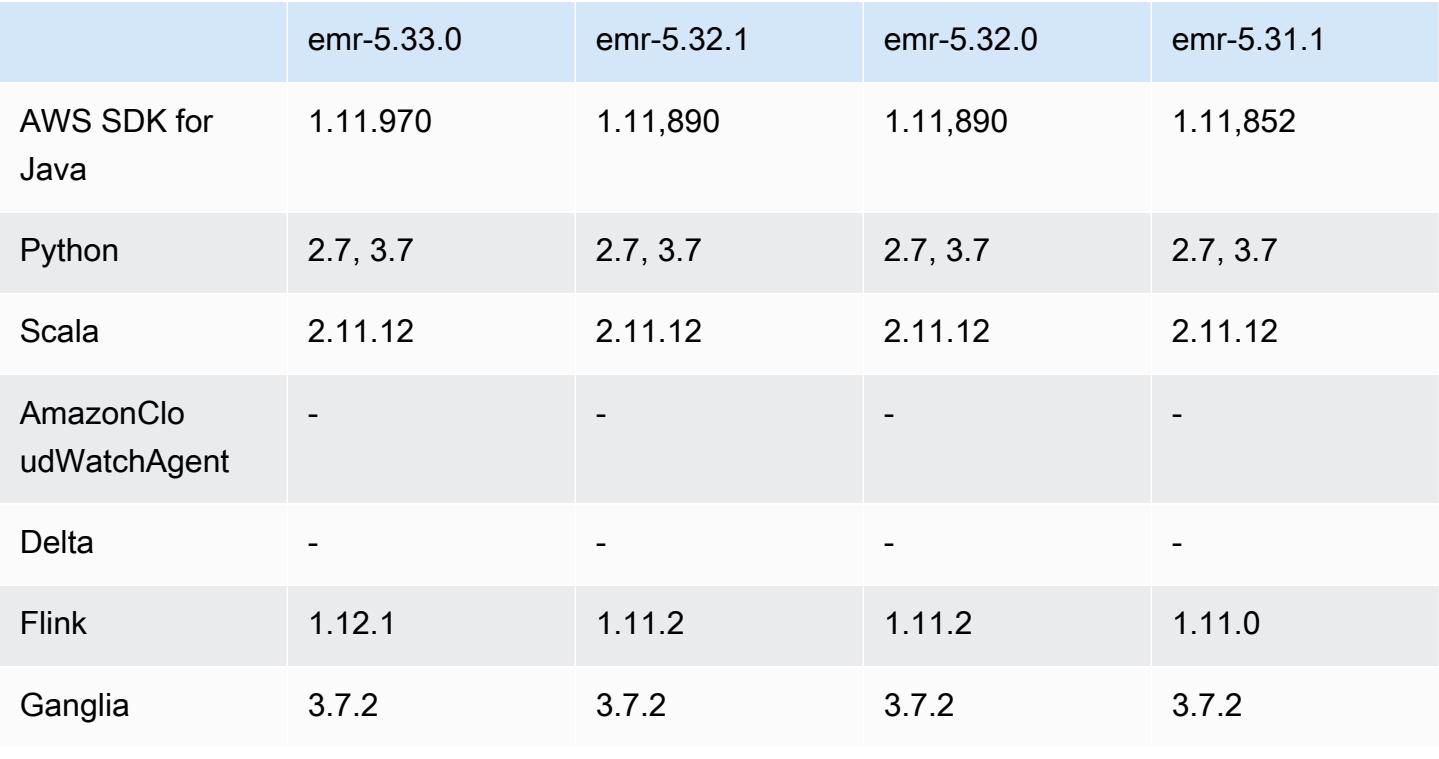

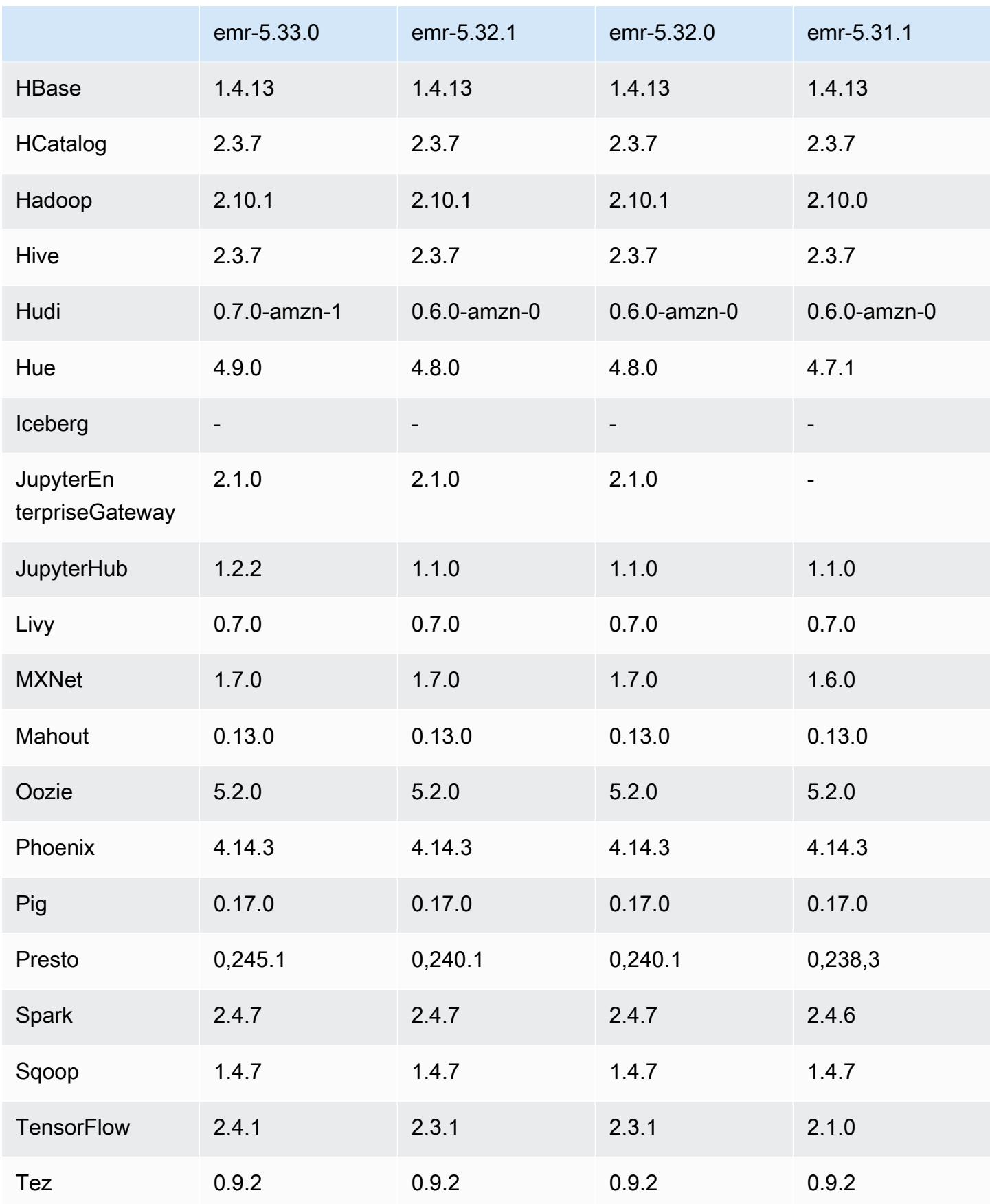

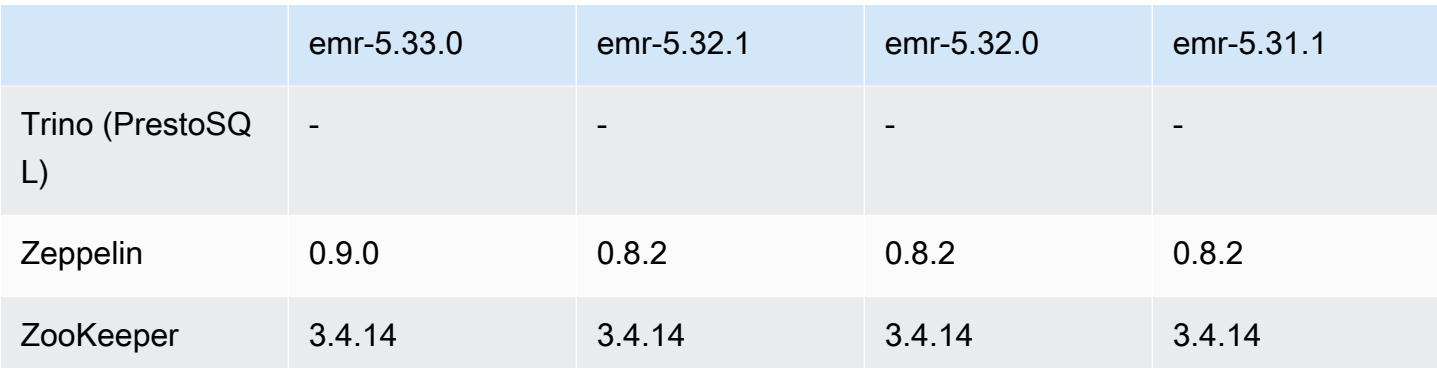

#### Notas de la versión 5.33.0

Versiones de los componentes de la versión 5.33.0

A continuación, se muestran los componentes que Amazon EMR instala con esta versión. Algunos se instalan como parte de paquetes de aplicación de Big Data. Otros son exclusivos de Amazon EMR y se instalan para ciertos procesos y características del sistema. Normalmente, estos componentes comienzan con emr o aws. Normalmente, los paquetes de aplicación de macrodatos de la versión más reciente de Amazon EMR son las versiones más recientes que pueden encontrarse en la comunidad. Intentamos que las versiones de la comunidad estén disponibles en Amazon EMR lo más rápido posible.

Algunos componentes de Amazon EMR son distintos de las versiones que se encuentran en la comunidad. Estos componentes tienen una etiqueta de versión con el formato *CommunityVersion*amzn-*EmrVersion*. La *EmrVersion* empieza por 0. Por ejemplo, si un componente de la comunidad de código abierto llamado myapp-component con la versión 2.2 se ha modificado tres veces para incluirlo en diferentes versiones de lanzamiento de Amazon EMR, la versión que se mostrará será 2.2-amzn-2.

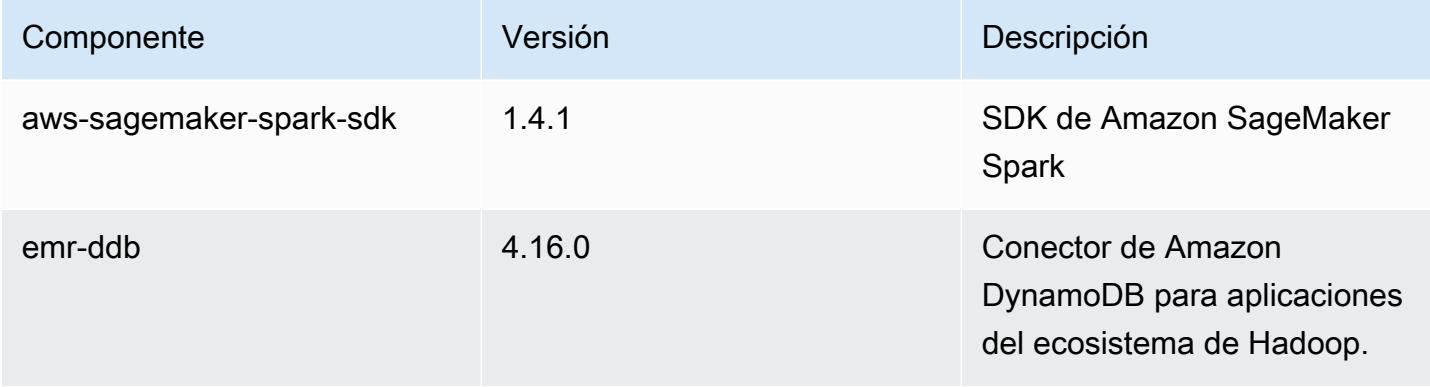

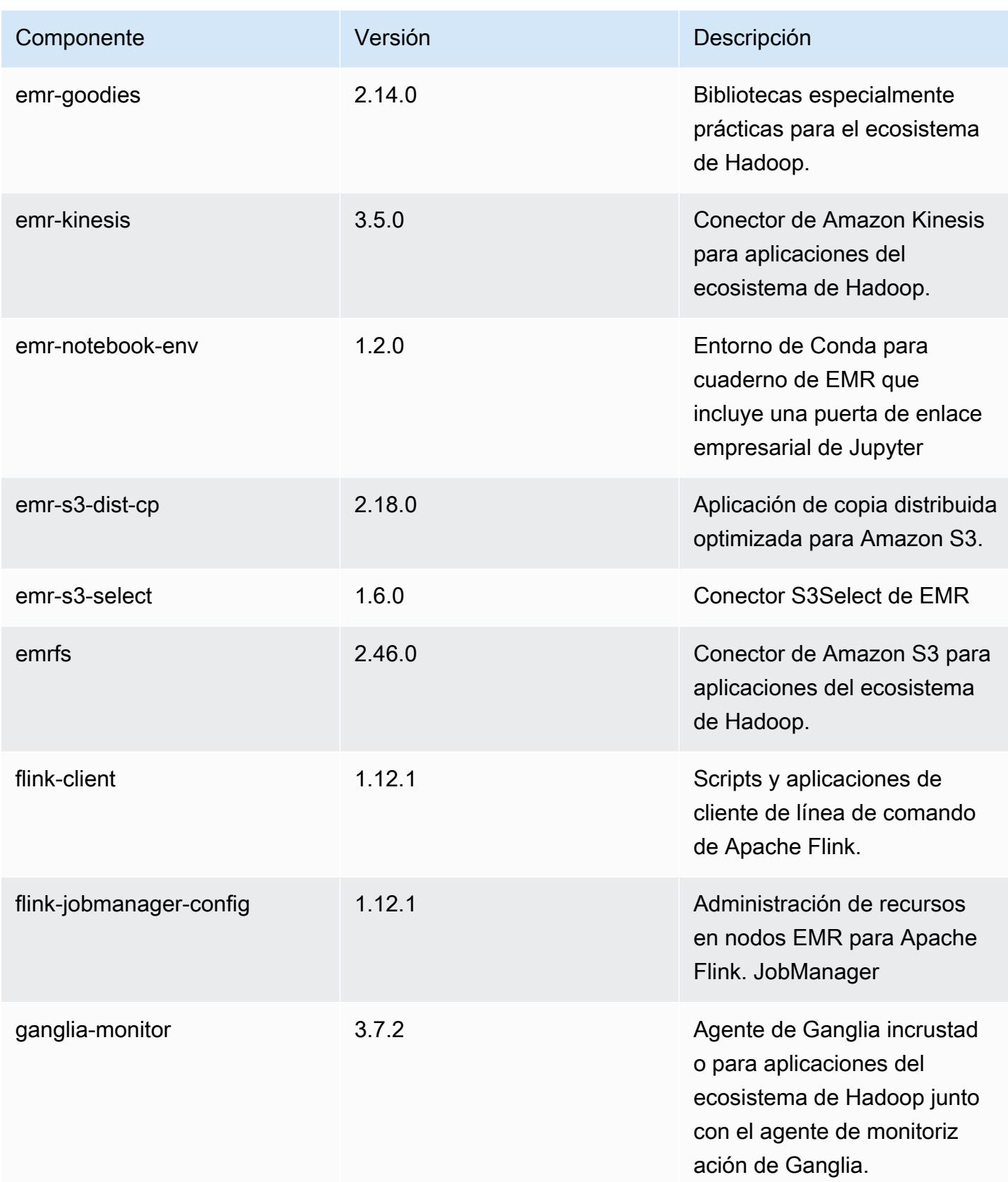

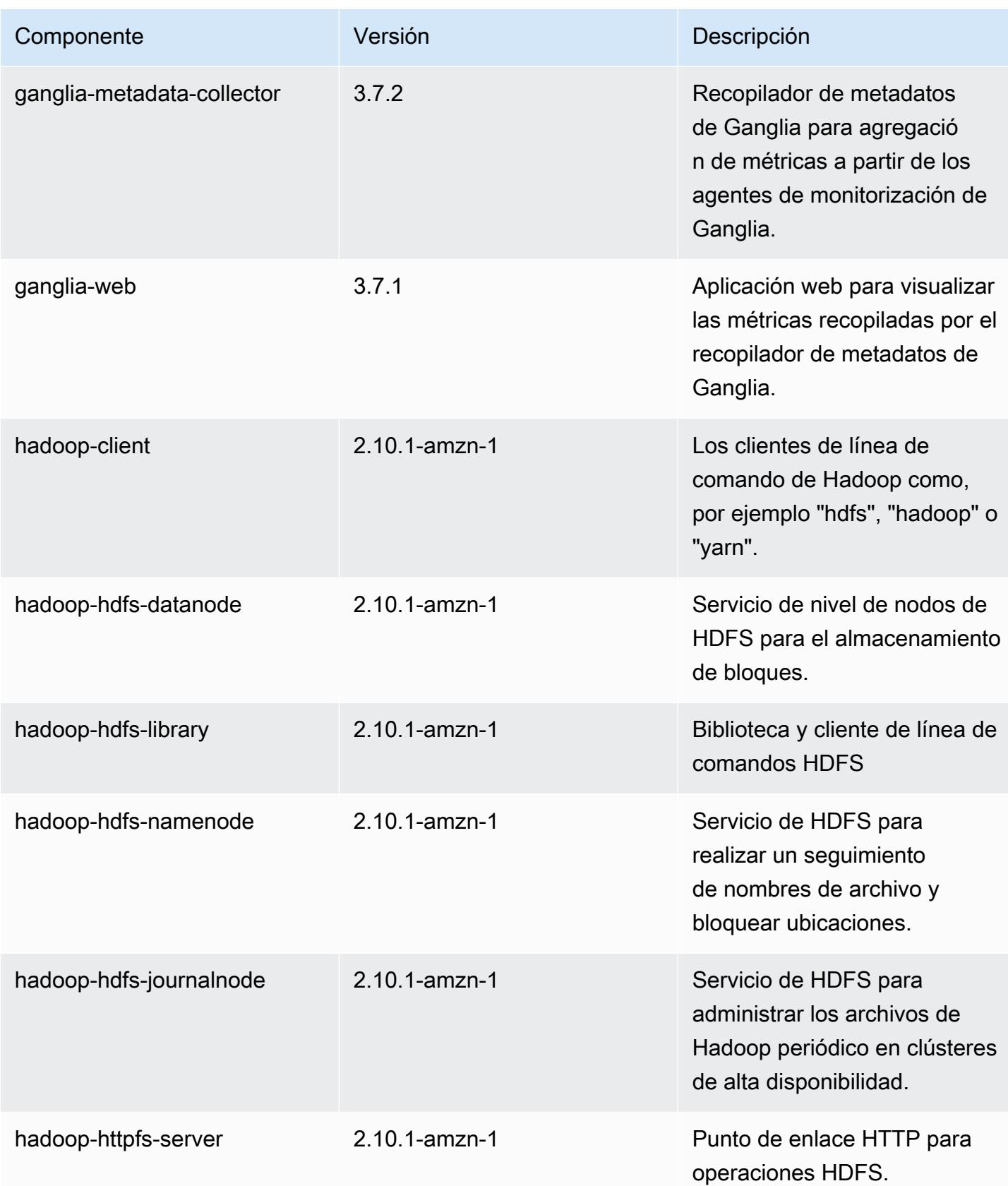

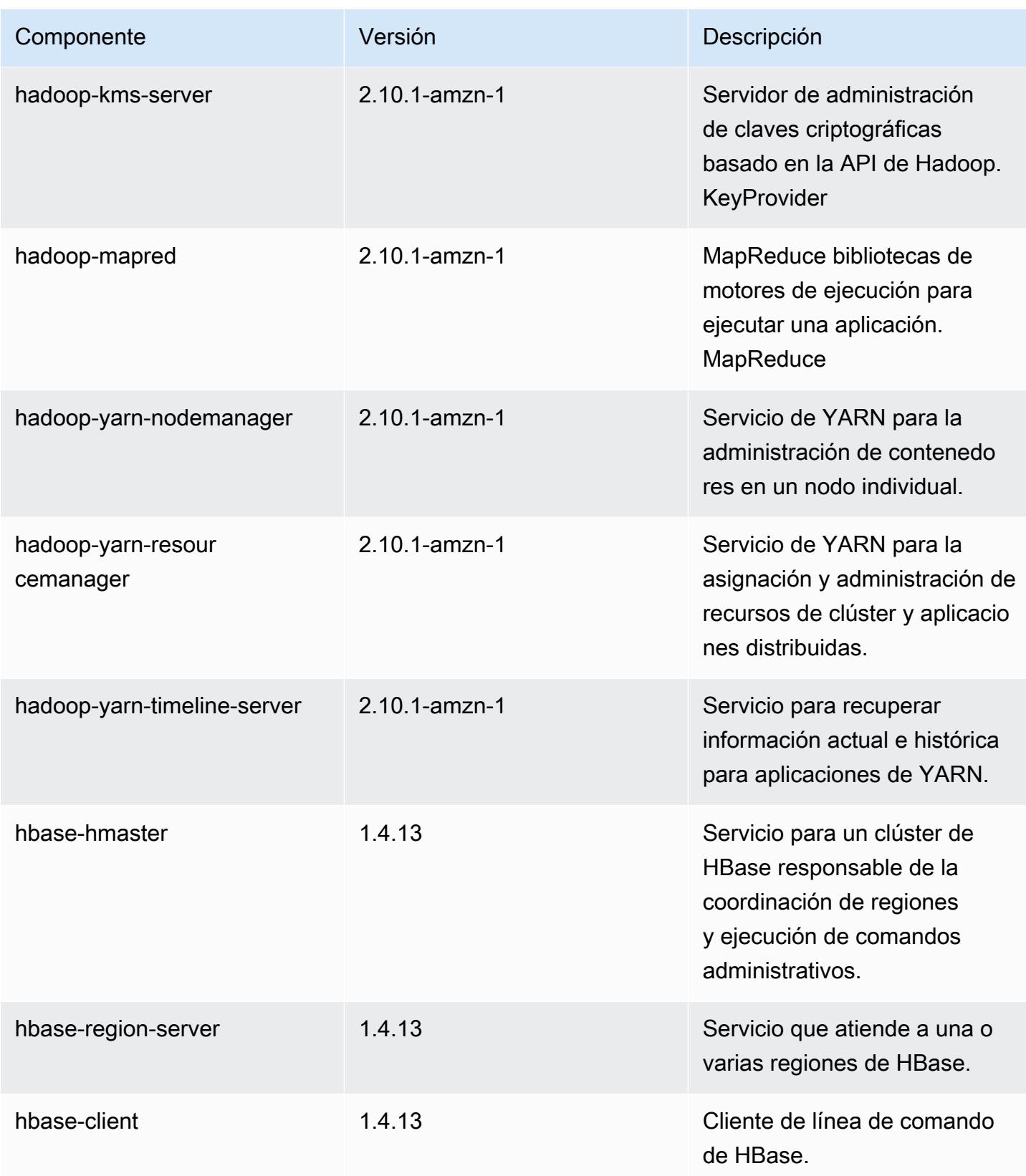

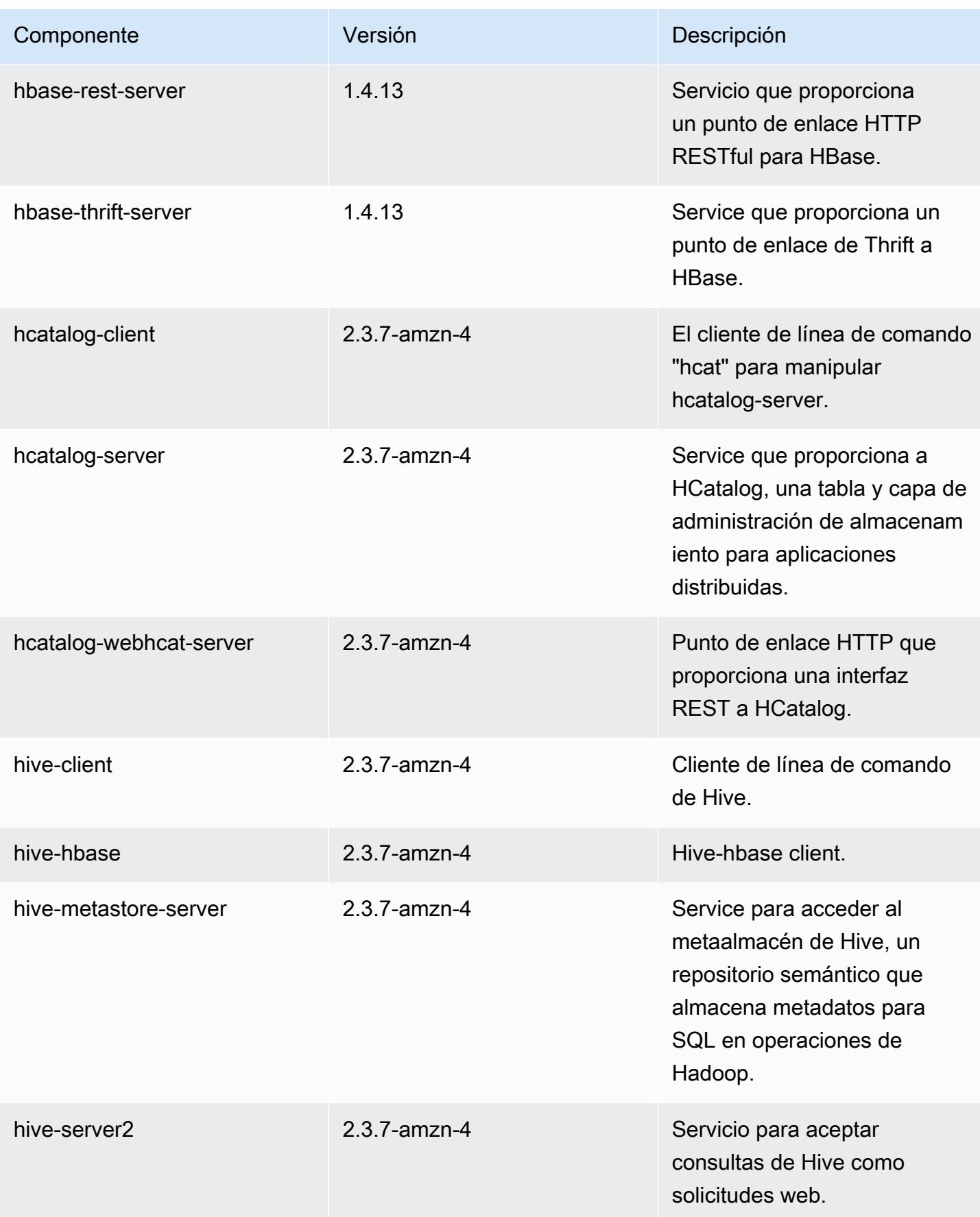

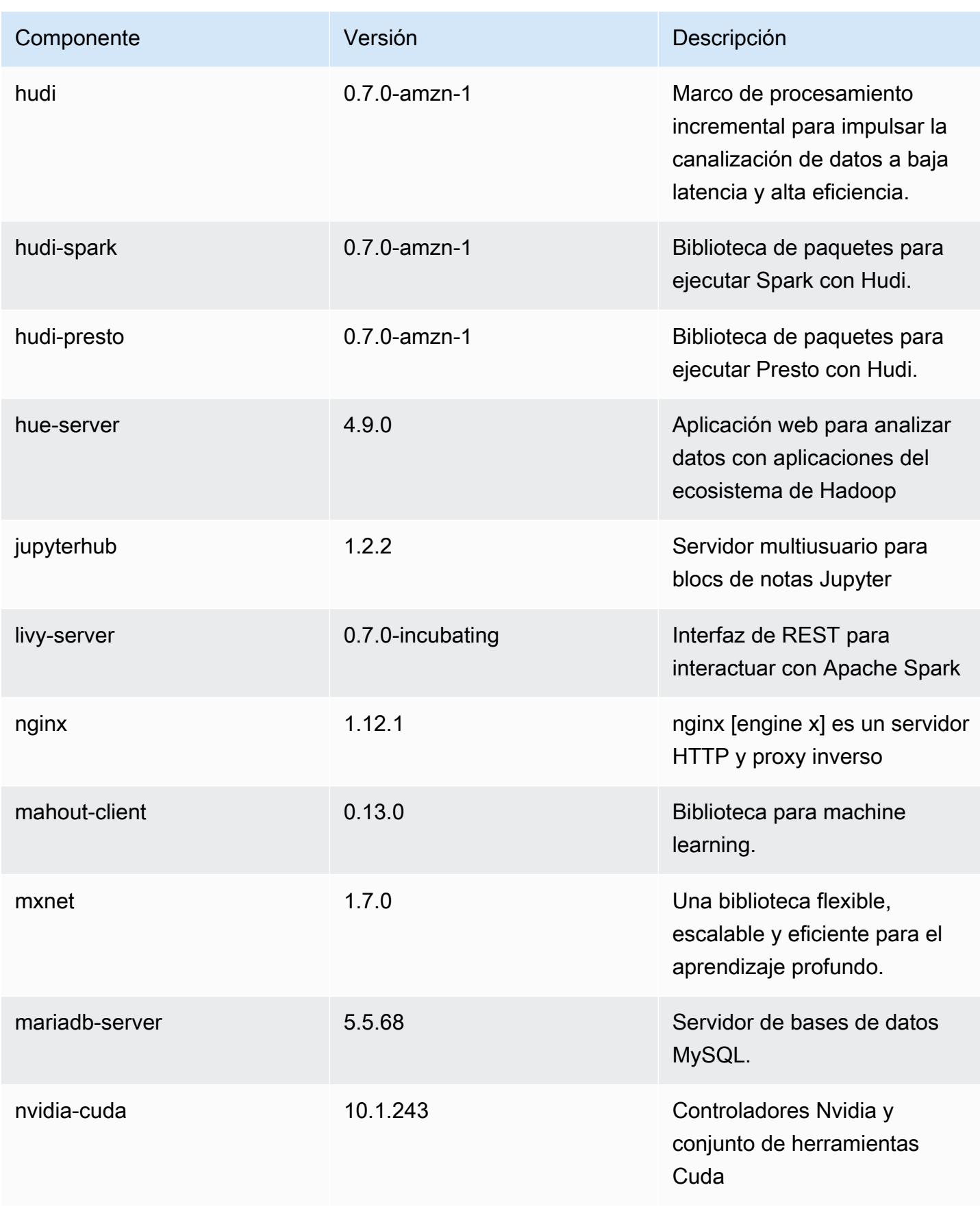

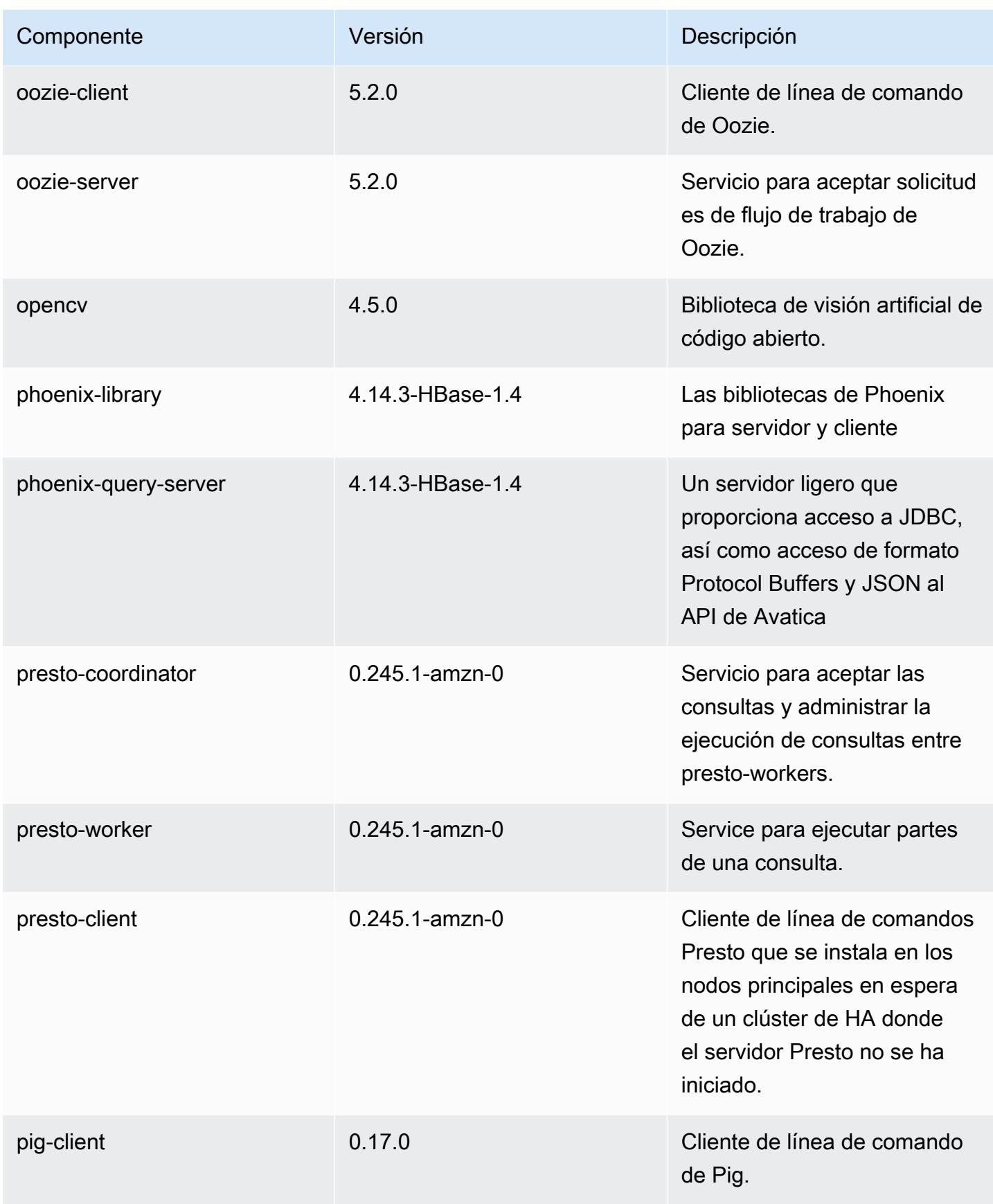

Amazon EMR Guía de publicación de Amazon EMR

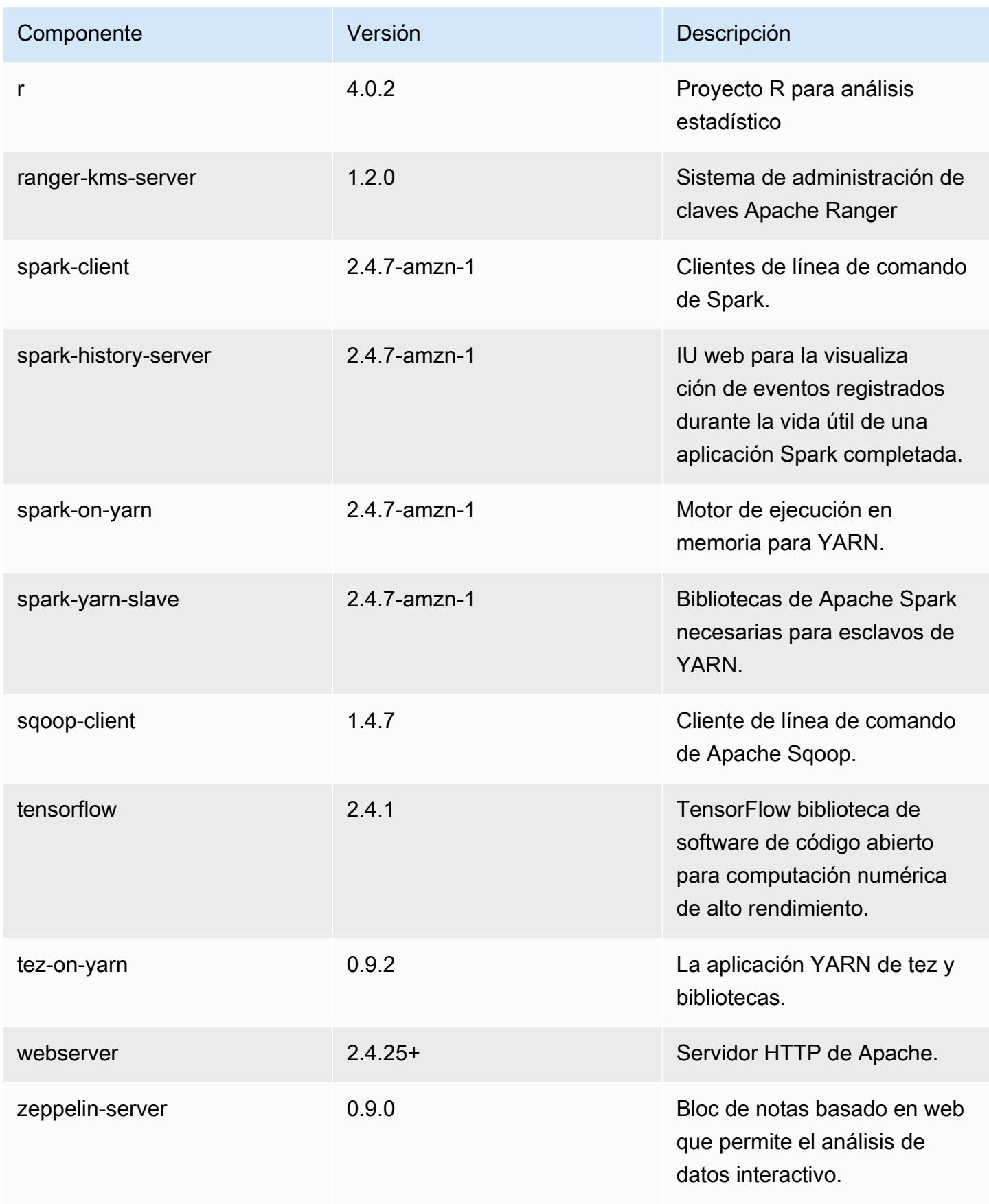

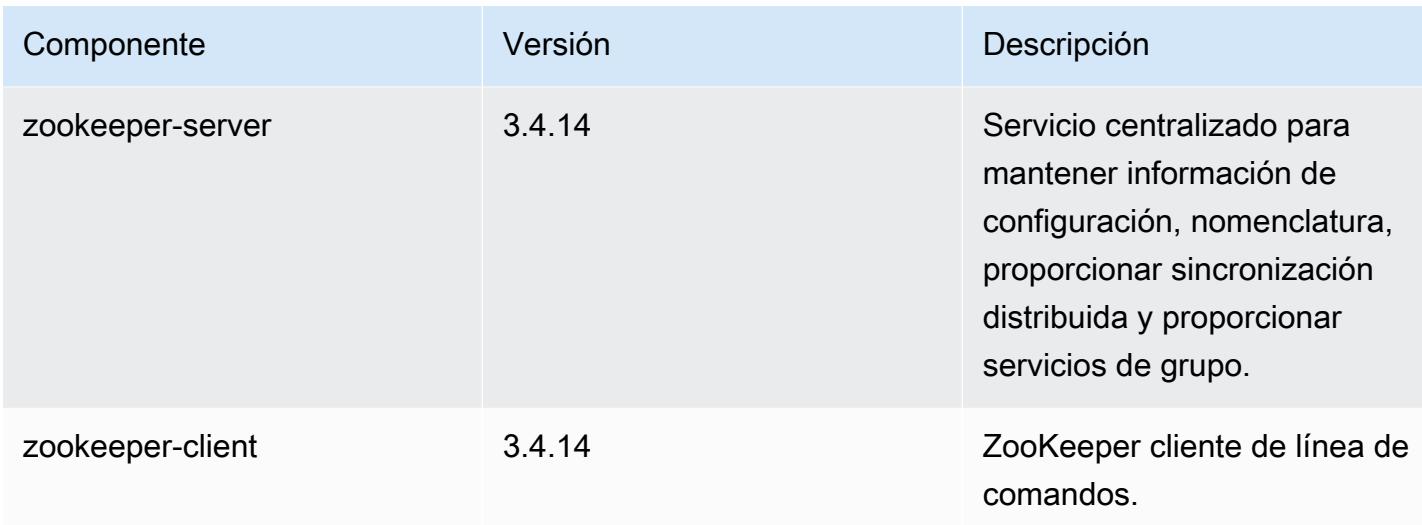

## Clasificaciones de configuración de la versión 5.33.0

Las clasificaciones de configuración le permiten personalizar las aplicaciones. Suelen corresponder a un archivo XML de configuración para la aplicación como, por ejemplo, hive-site.xml. Para obtener más información, consulte [Configuración de aplicaciones.](#page-3517-0)

Las acciones de reconfiguración se producen cuando se especifica una configuración para los grupos de instancias de un clúster en ejecución. Amazon EMR solo inicia acciones de reconfiguración para las clasificaciones que se modifican. Para obtener más información, consulte [Reconfiguración de un grupo de instancias en un clúster en ejecución](#page-3522-0).

Clasificaciones de emr-5.33.0

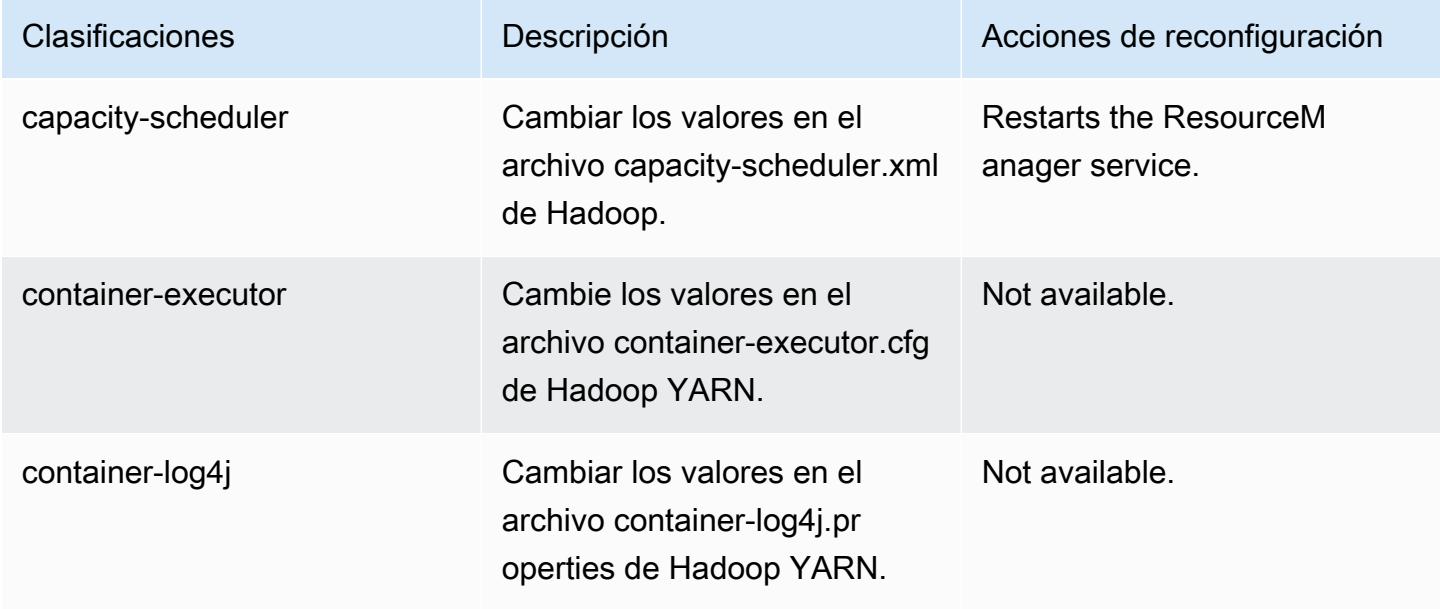

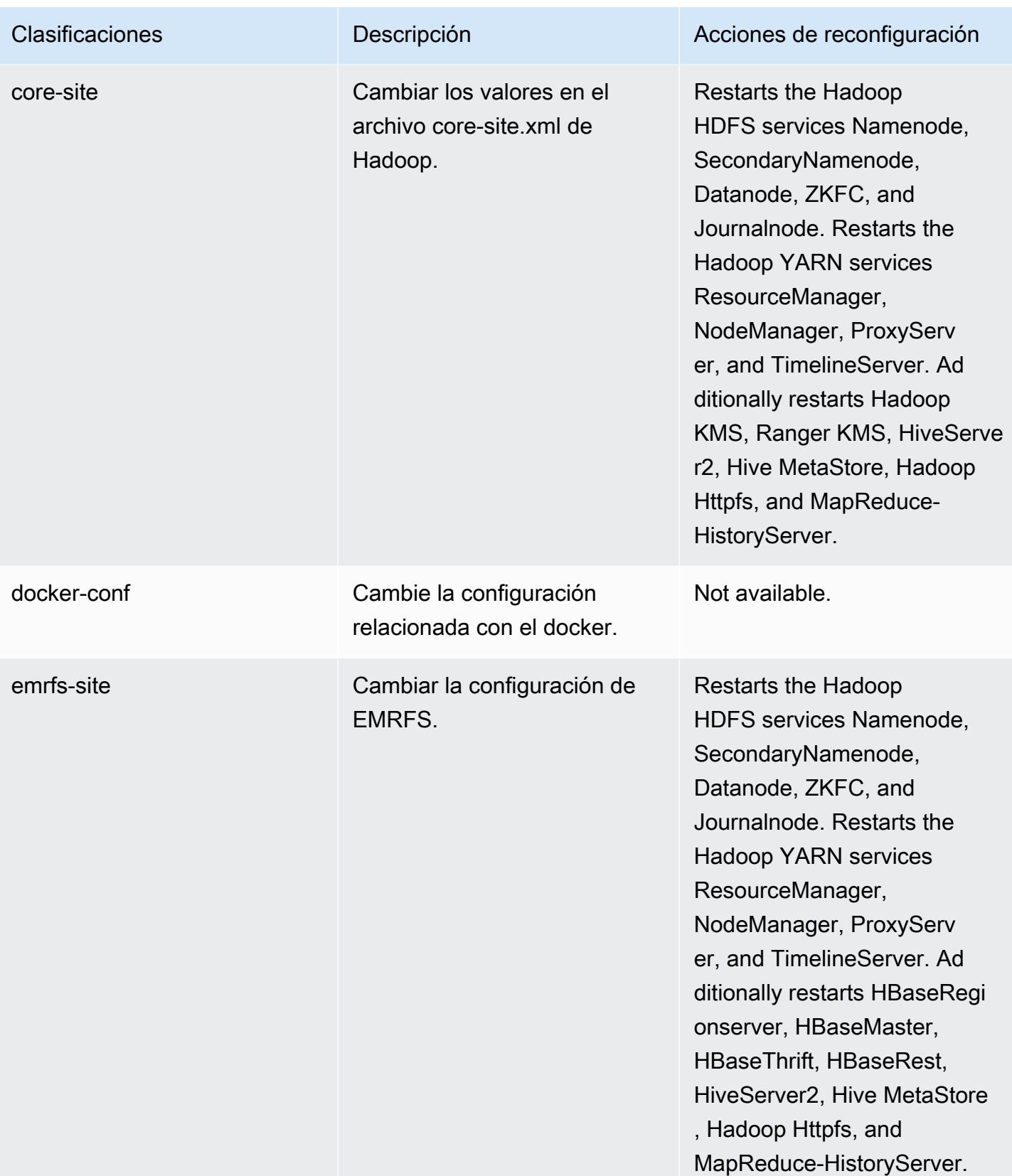

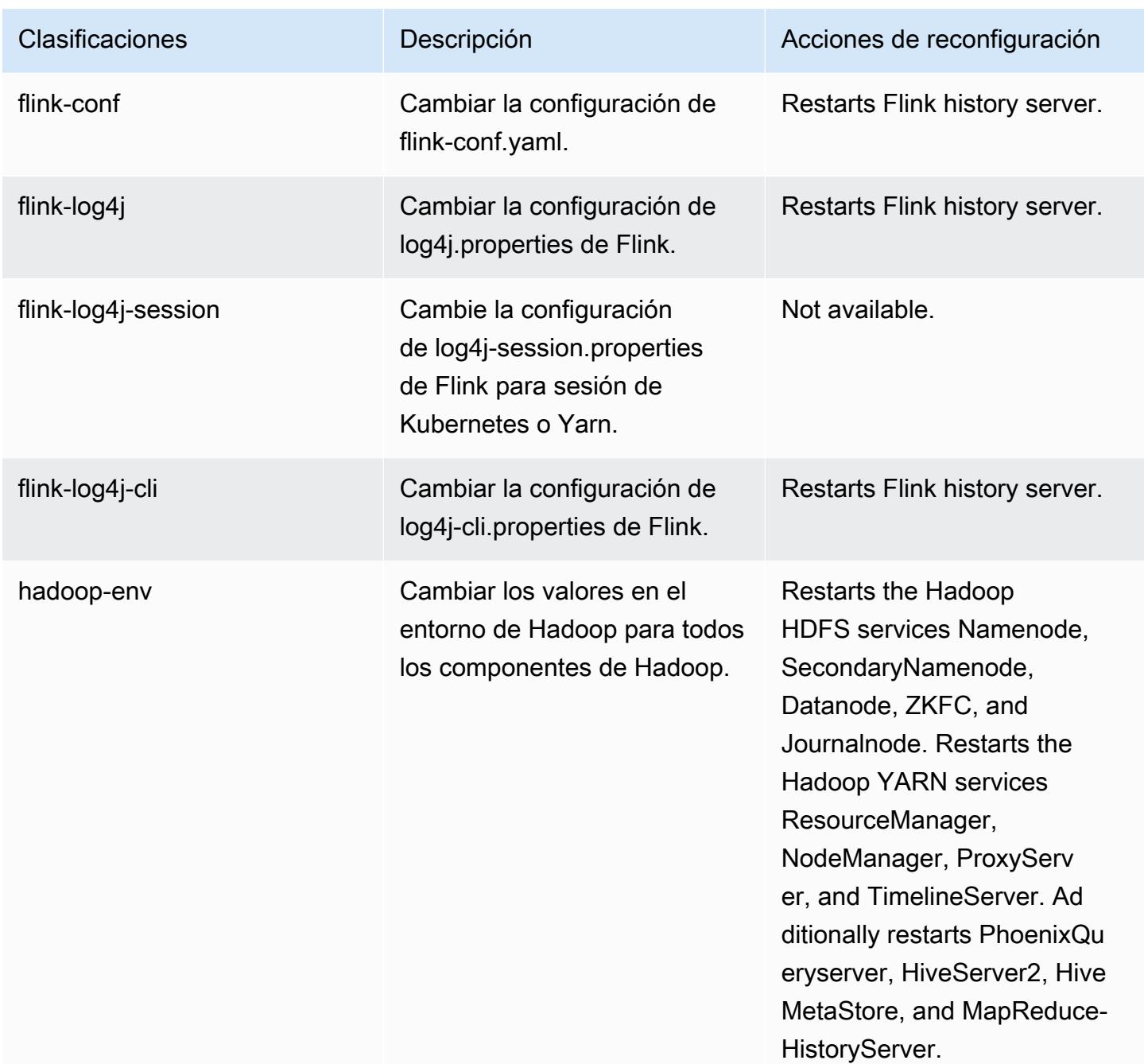

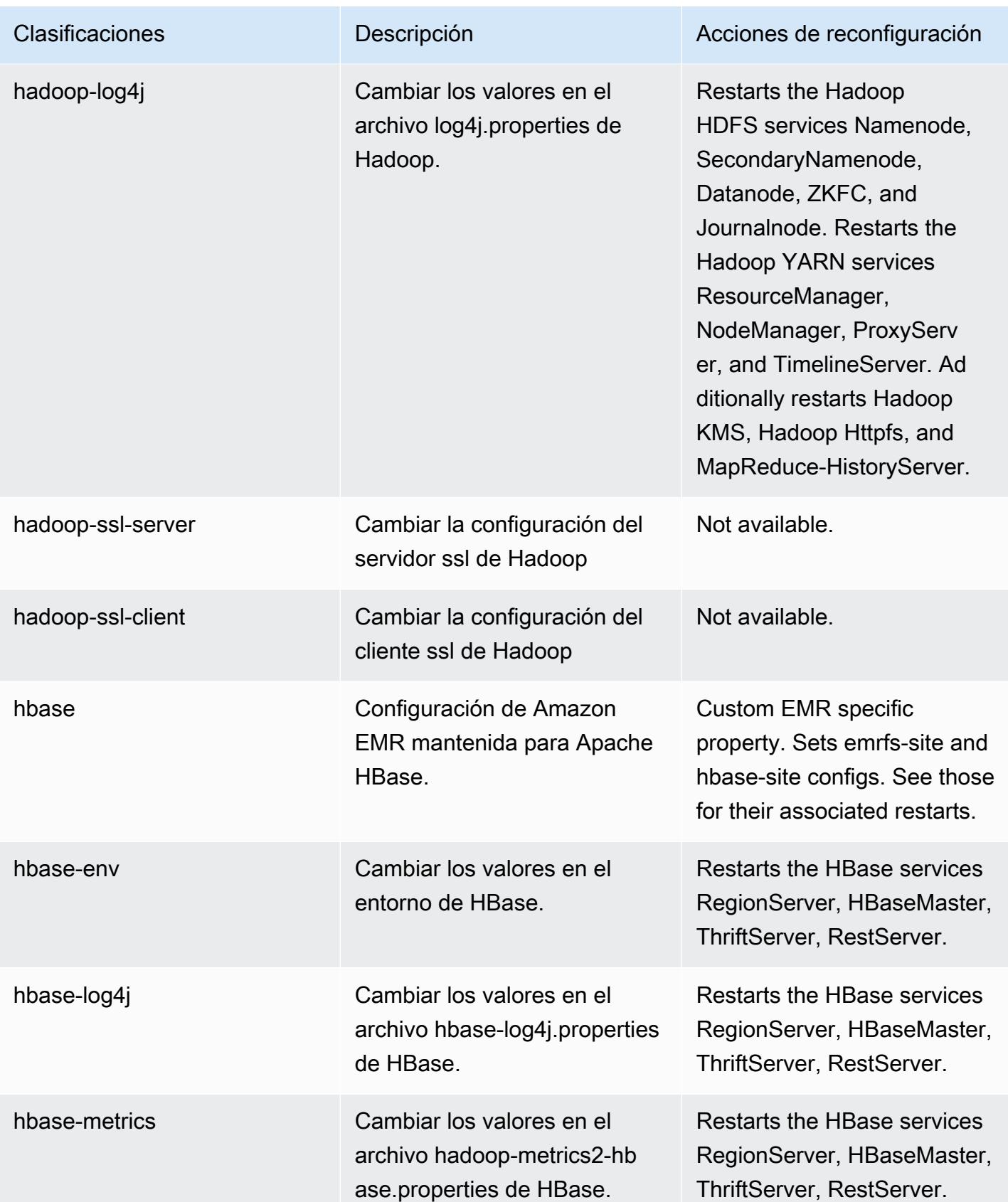

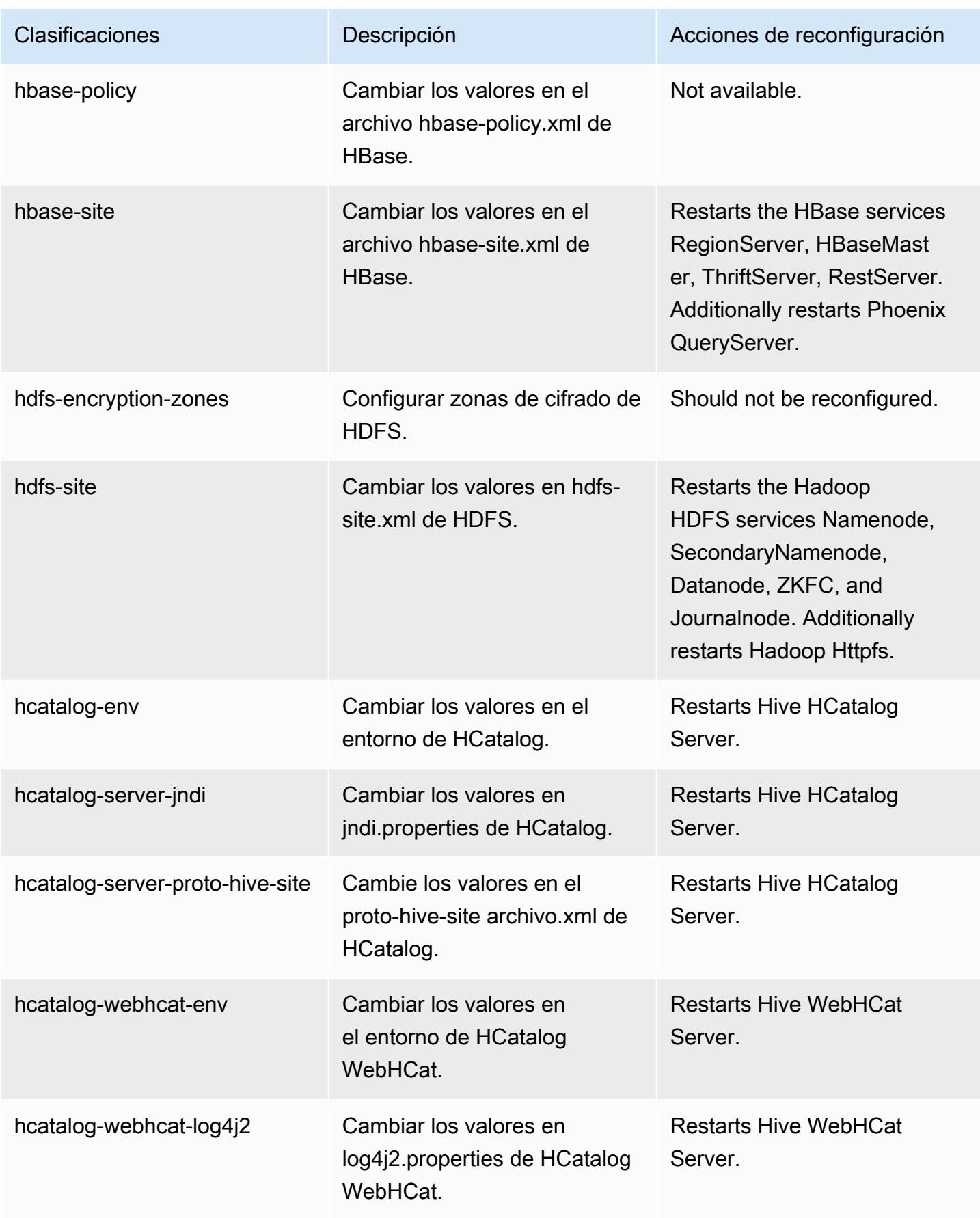

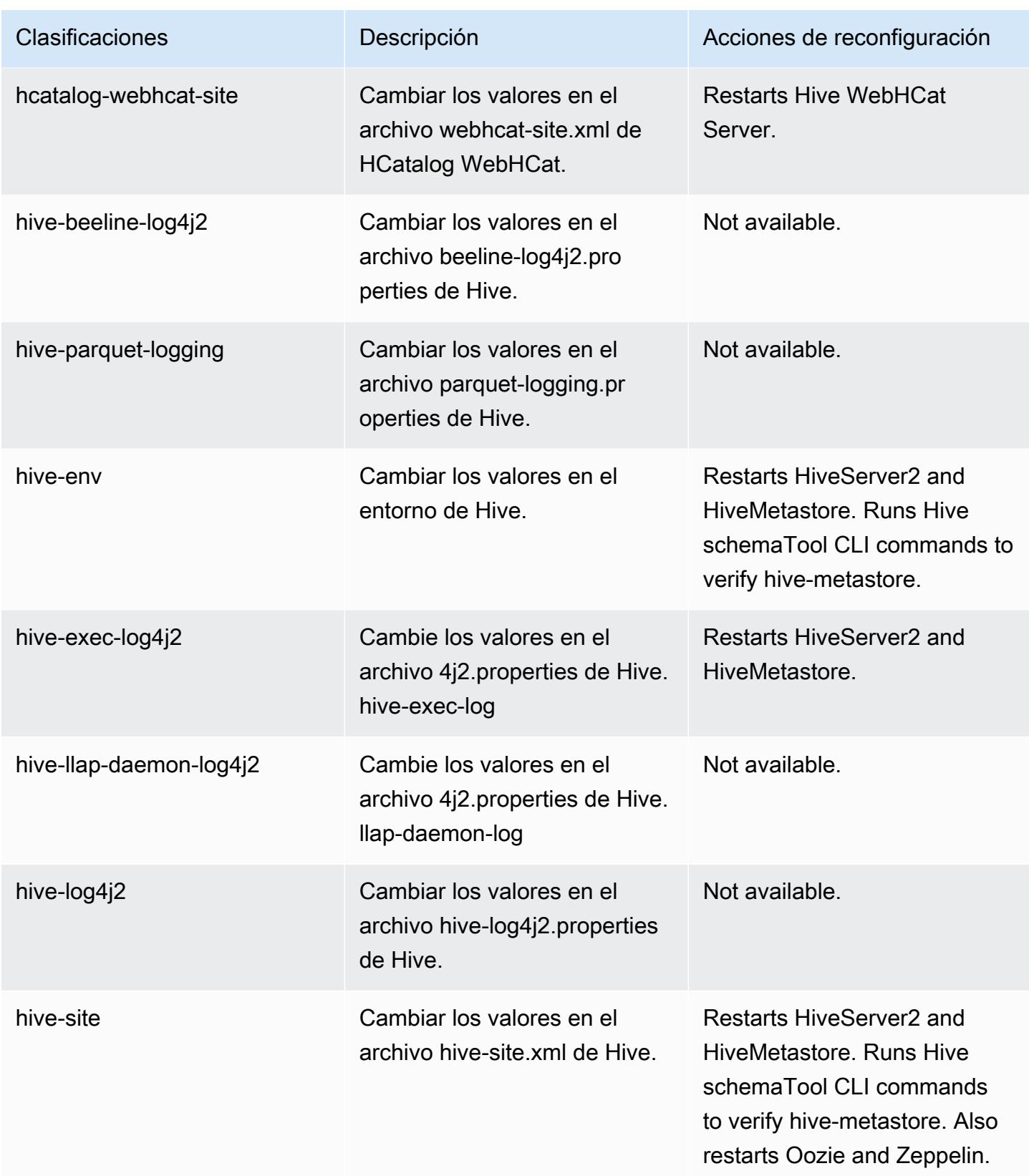

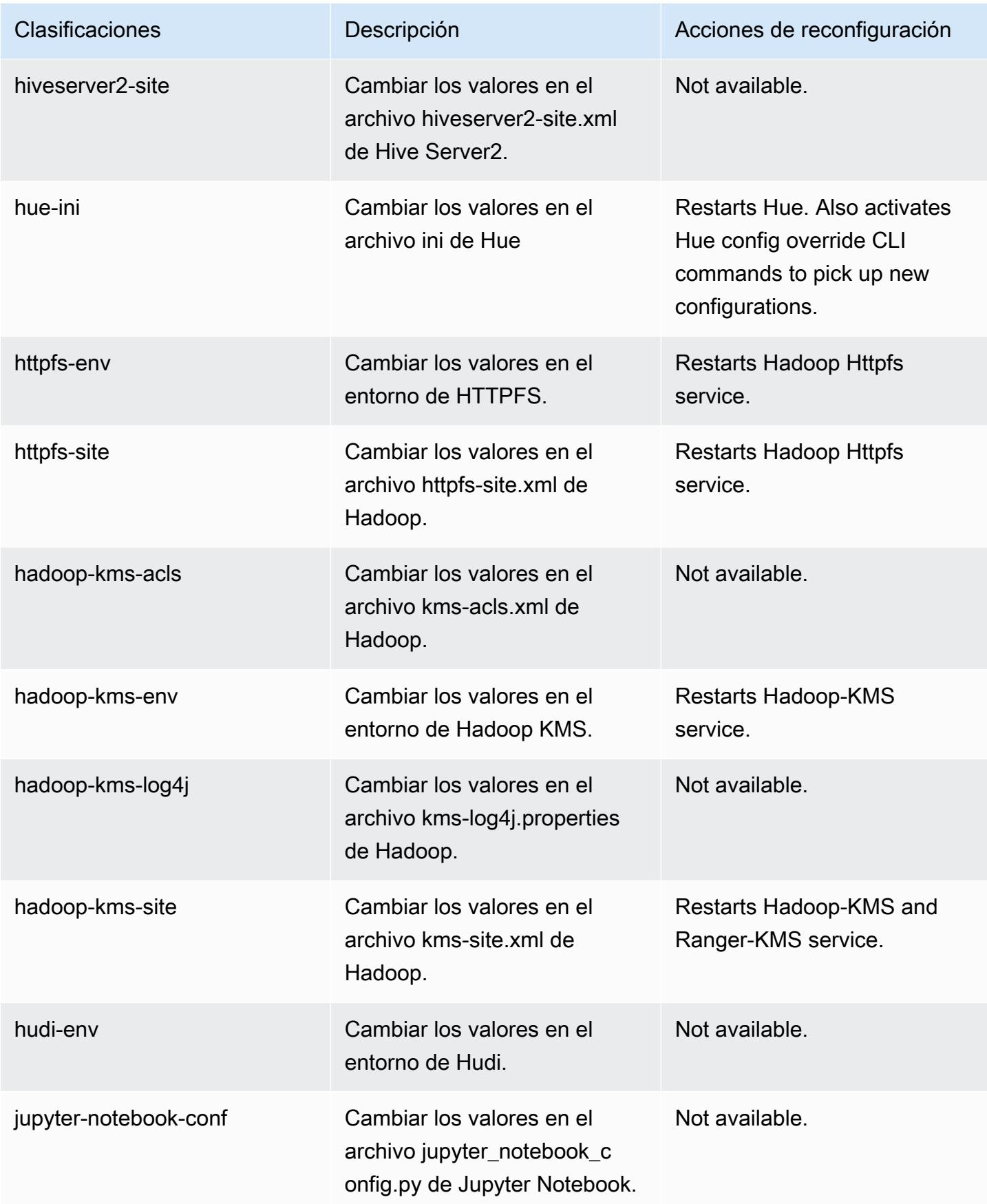

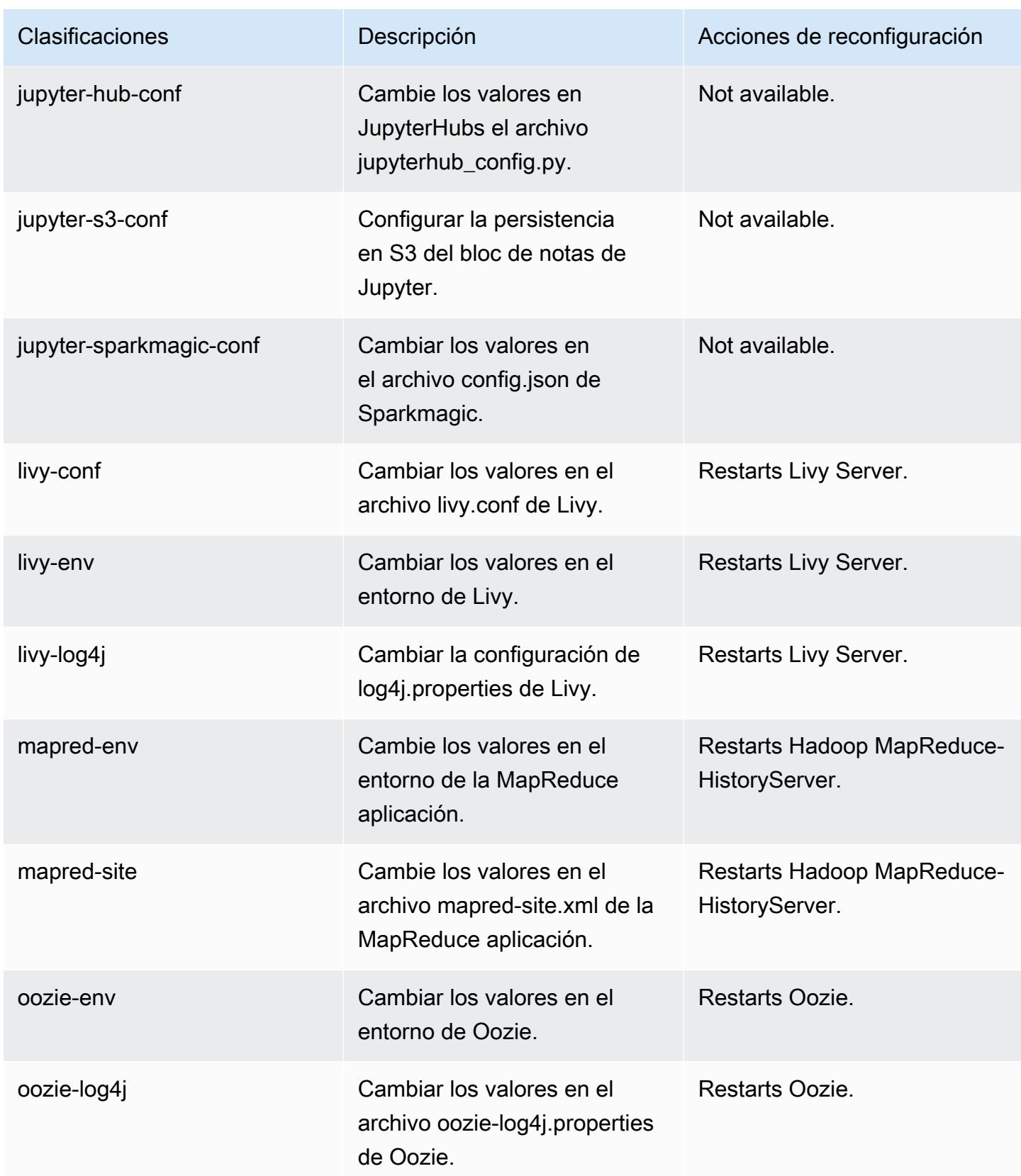

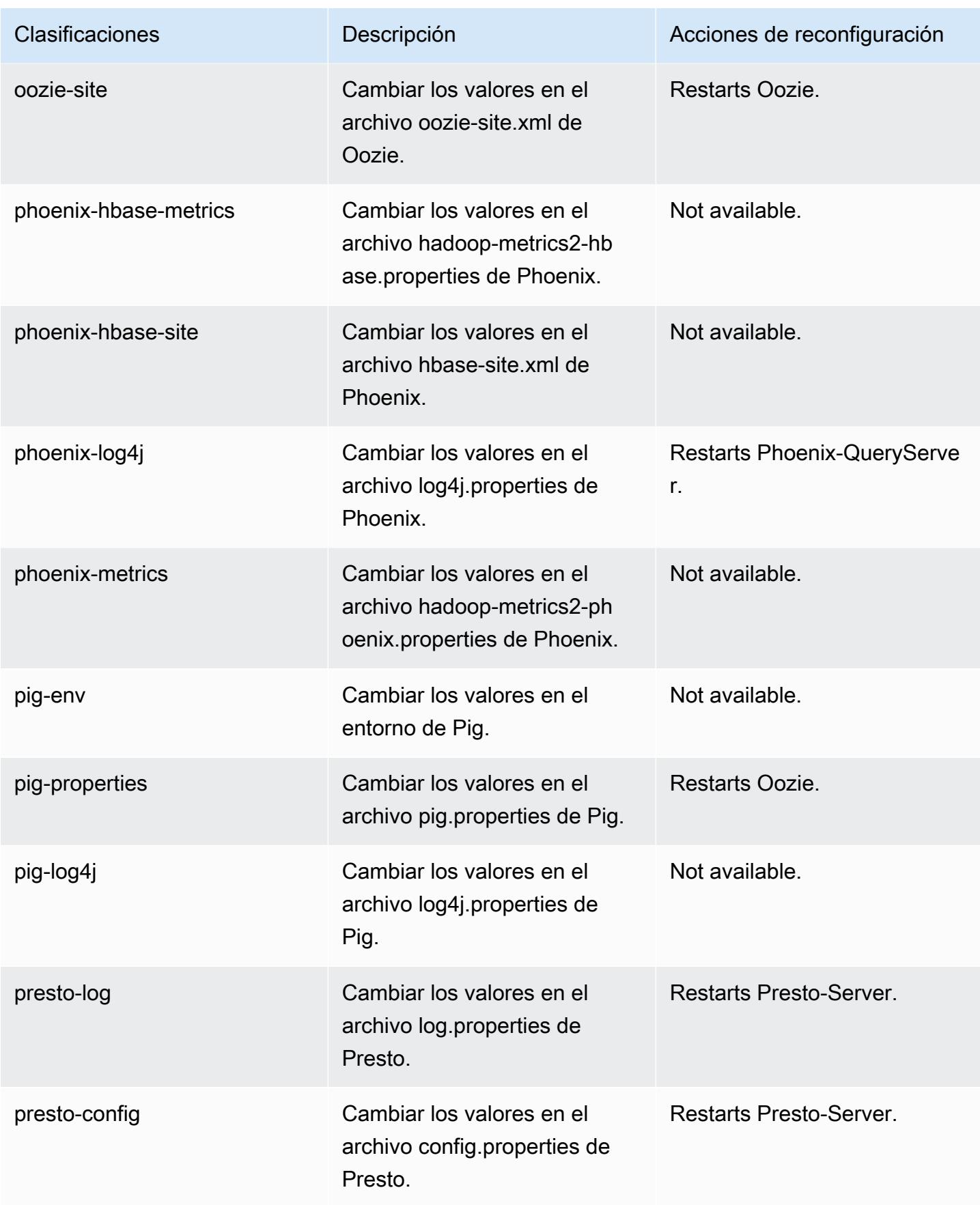

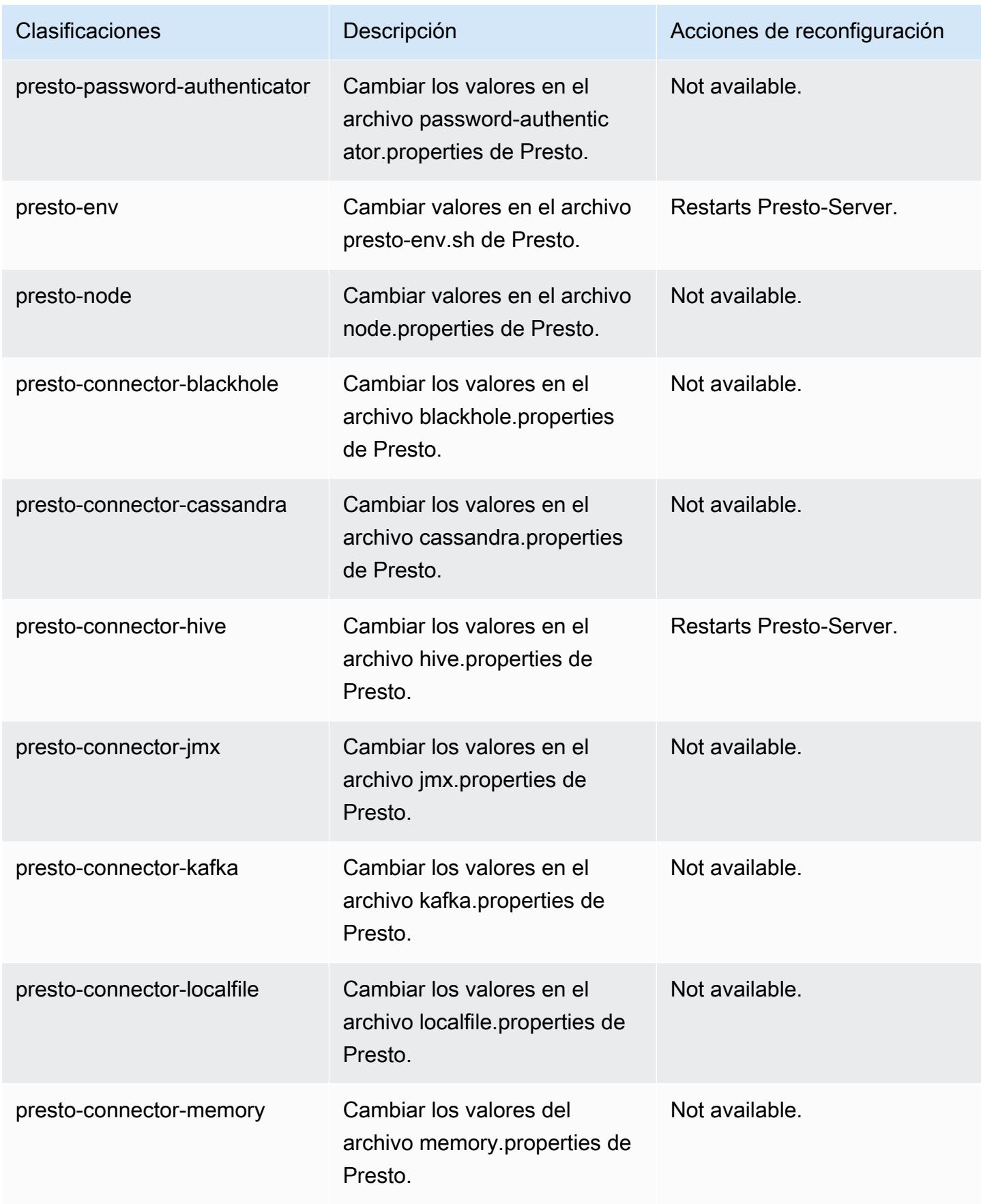

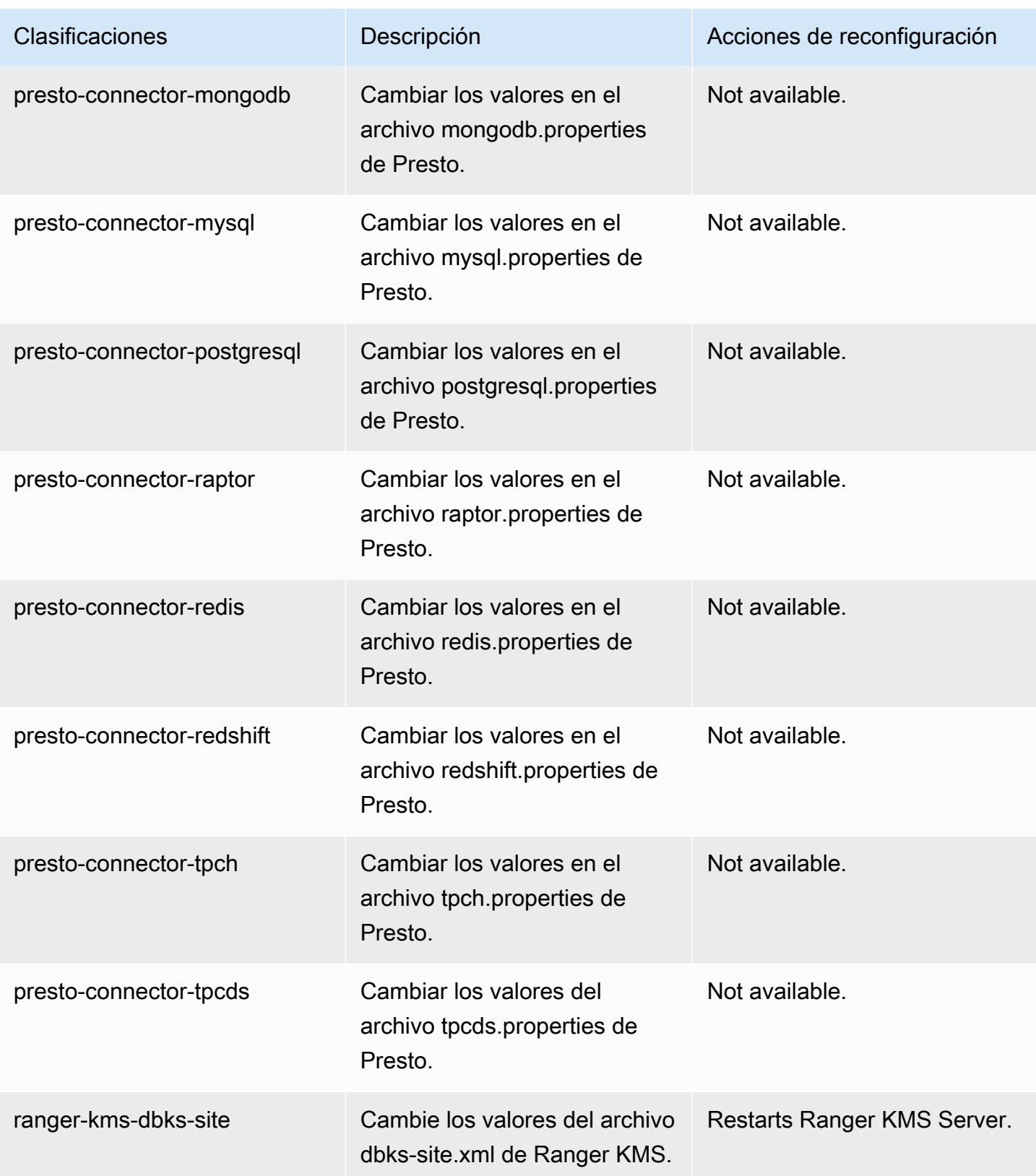

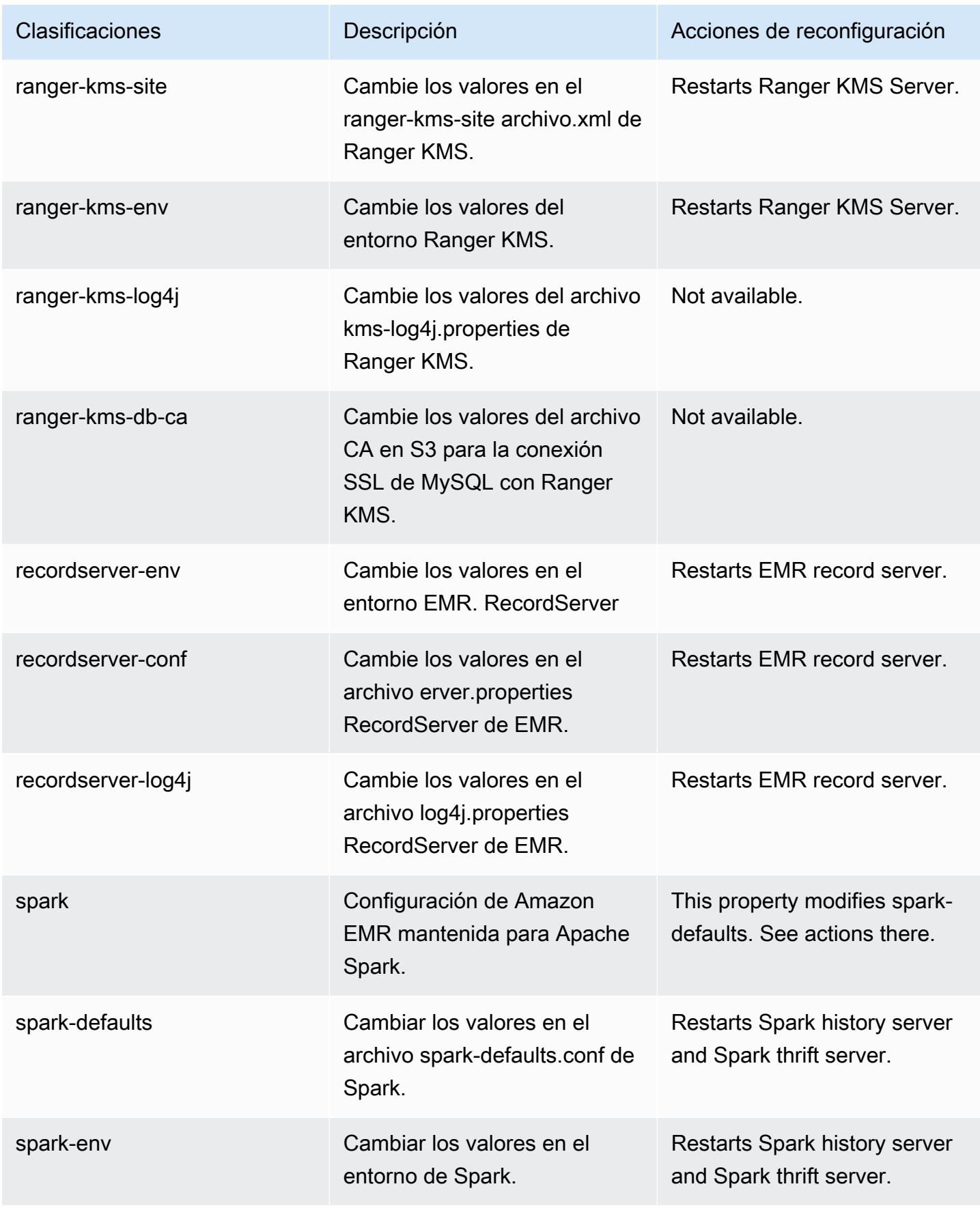
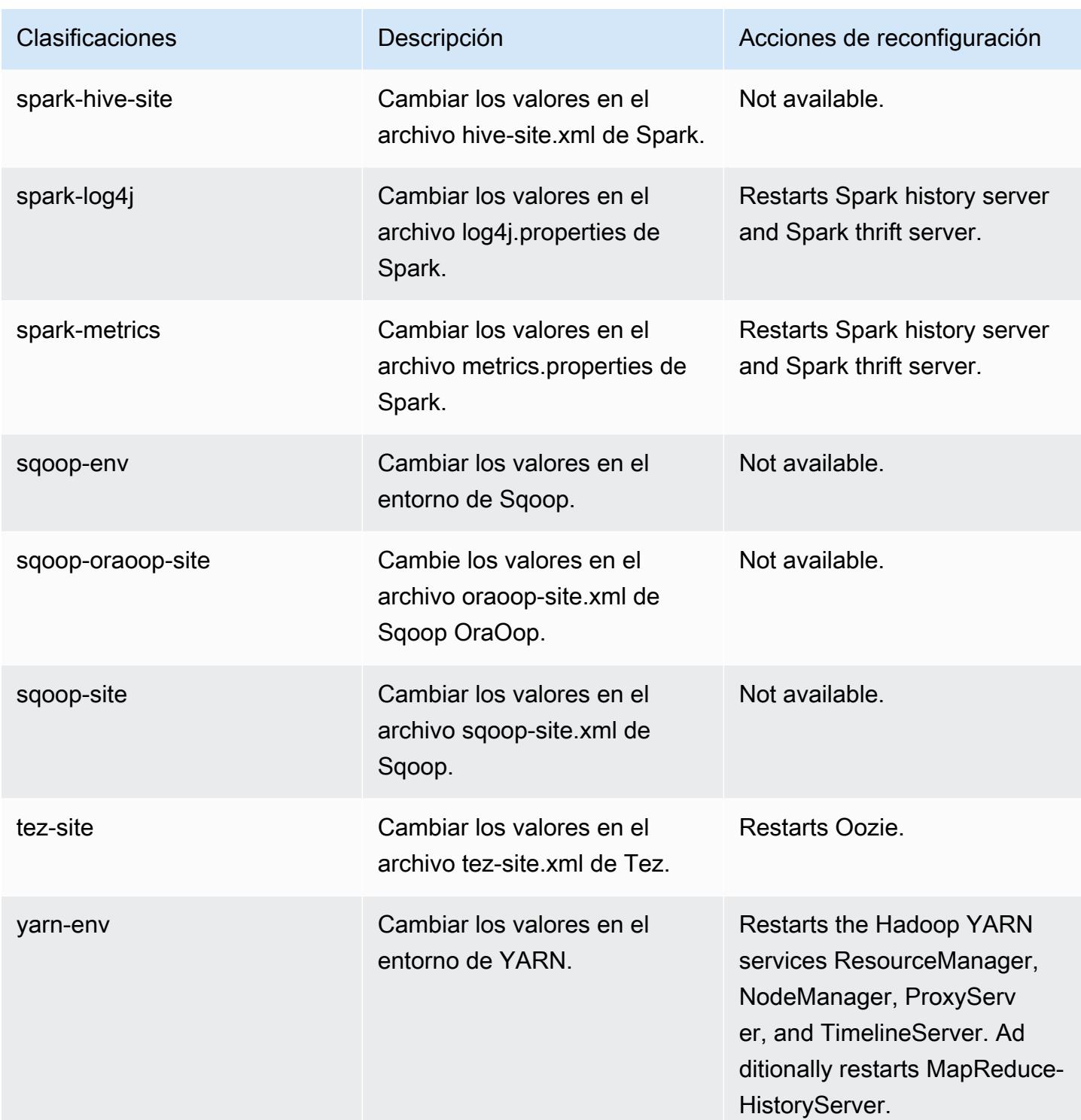

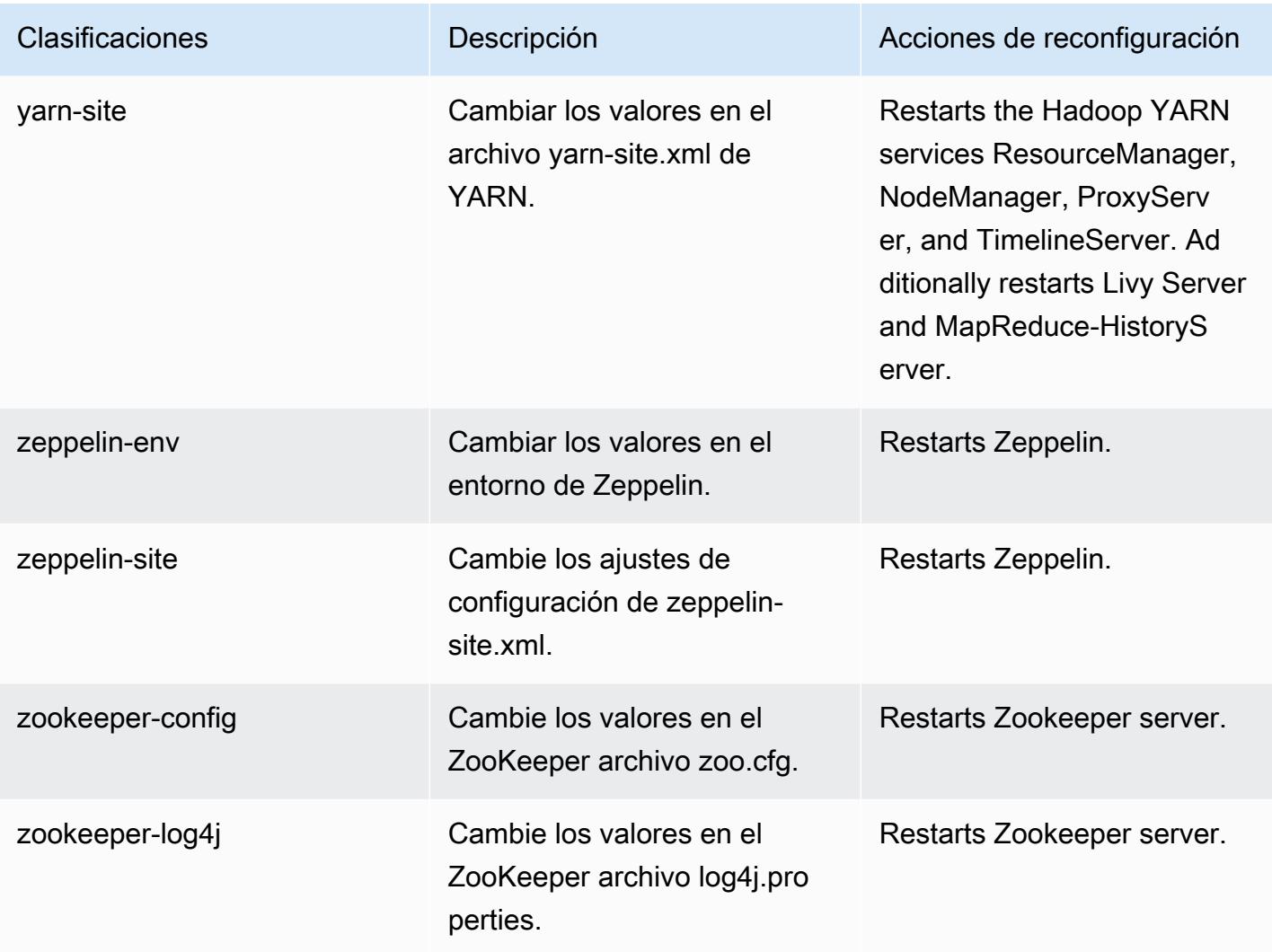

# Amazon EMR, versión 5.32.1

Versiones de las aplicaciones de la versión 5.32.1

Esta versión admite las siguientes aplicaciones: [Flink,](https://flink.apache.org/) [Ganglia,](http://ganglia.info) [HBase](http://hbase.apache.org/), [HCatalog,](https://cwiki.apache.org/confluence/display/Hive/HCatalog) [Hadoop,](http://hadoop.apache.org/docs/current/) [Hive](http://hive.apache.org/), [Hudi,](https://hudi.apache.org) [Hue](http://gethue.com/), [JupyterEnterpriseGateway](https://jupyter-enterprise-gateway.readthedocs.io/en/latest/), [JupyterHub](https://jupyterhub.readthedocs.io/en/latest/#), [Livy](https://livy.incubator.apache.org/), [MXNet,](https://mxnet.incubator.apache.org/) [Mahout](http://mahout.apache.org/), [Oozie](http://oozie.apache.org/), [Phoenix](https://phoenix.apache.org/), [Pig](http://pig.apache.org/), [Presto,](https://prestodb.io/) [Spark,](https://spark.apache.org/docs/latest/) [Sqoop,](http://sqoop.apache.org/) [TensorFlow](https://www.tensorflow.org/), [Tez,](https://tez.apache.org/) [Zeppelin](https://zeppelin.incubator.apache.org/) y [ZooKeeper.](https://zookeeper.apache.org)

En la siguiente tabla se enumeran las versiones de la aplicación disponibles en esta versión de Amazon EMR y las versiones de la aplicación en las tres versiones anteriores de Amazon EMR (cuando corresponda).

Para ver un historial completo de las versiones de la aplicación disponibles para cada versión de Amazon EMR, consulte los temas siguientes:

- [Versiones de las aplicaciones en las versiones 7.x de Amazon EMR](#page-23-0)
- [Versiones de la aplicación en las versiones 6.x de Amazon EMR](#page-87-0)
- [Versiones de la aplicación en las versiones 5.x de Amazon EMR](#page-1080-0)
- [Versiones de la aplicación en las versiones 4.x de Amazon EMR](#page-2690-0)

### Información sobre la versión de la aplicación

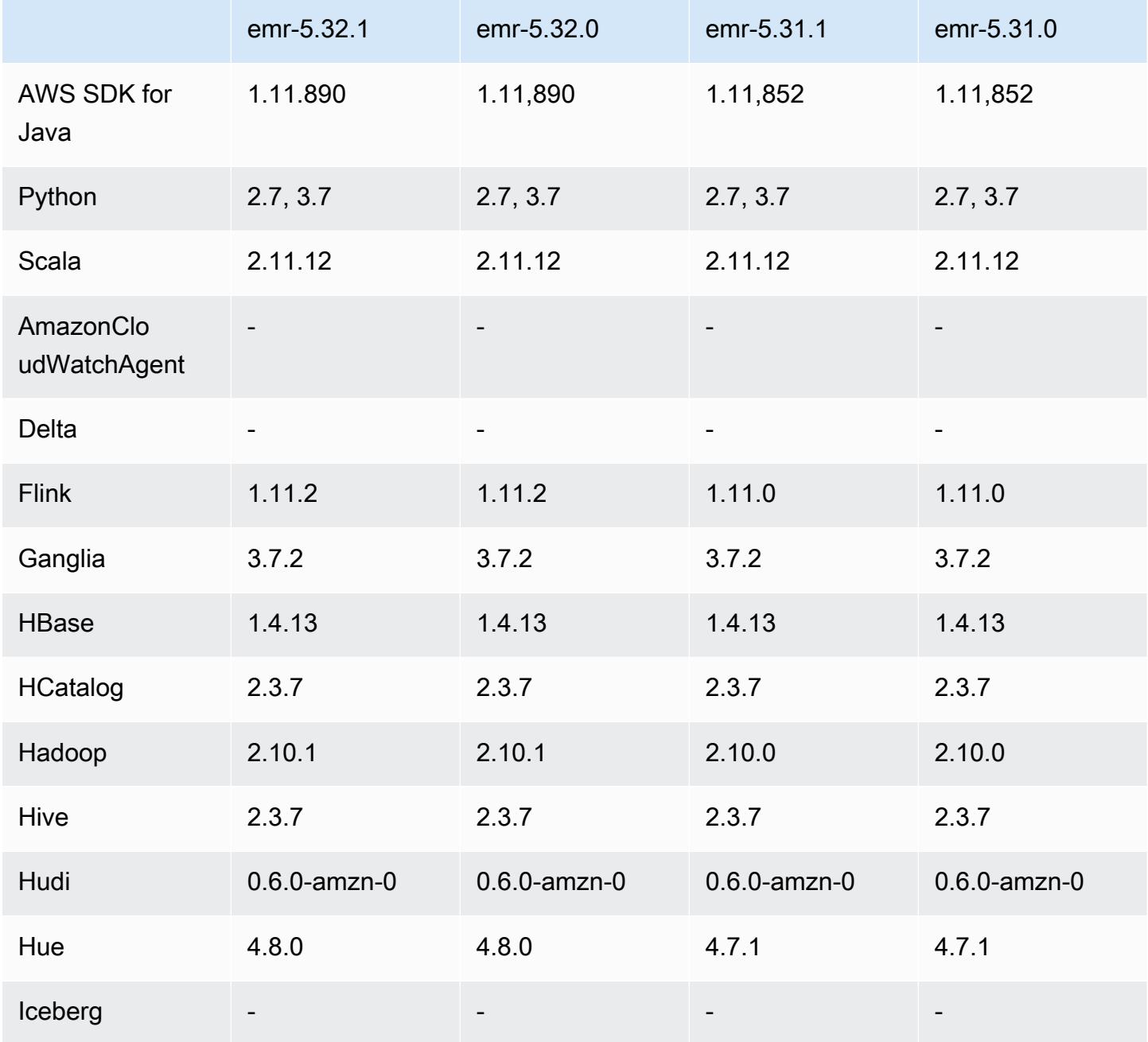

Amazon EMR Guía de publicación de Amazon EMR

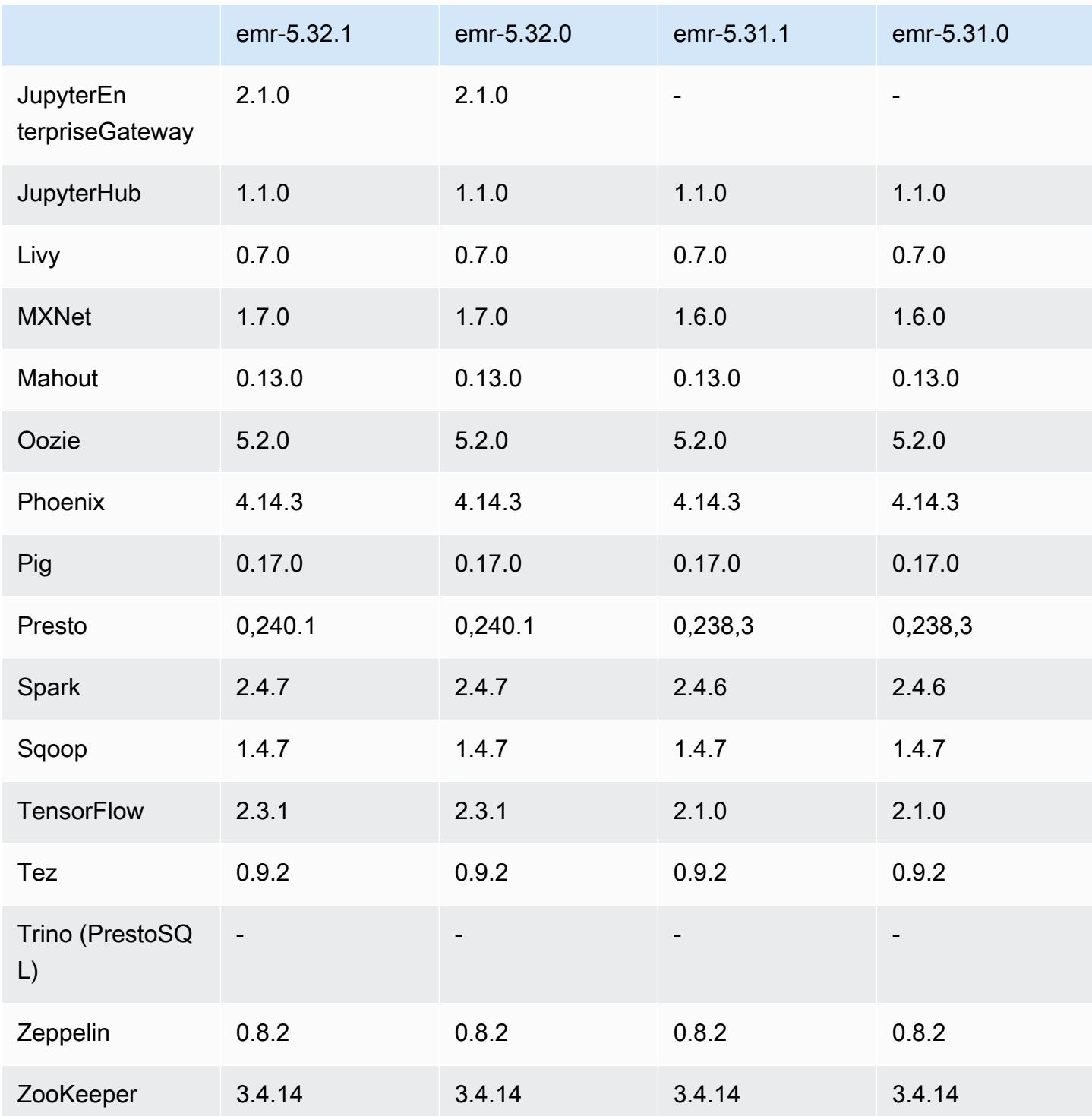

# Notas de la versión 5.32.1

Esta es una versión para solucionar problemas con el escalado de Amazon EMR cuando no logra escalar o reducir verticalmente de forma correcta un clúster o provoca errores en las aplicaciones.

#### Cambios, mejoras y problemas resueltos

- Se solucionó un problema por el que las solicitudes de escalado de un clúster grande y muy utilizado fallaban cuando los daemons en el clúster de Amazon EMR ejecutaban actividades de comprobación de estado, como recopilar el estado del nodo de YARN y el estado del nodo de HDFS. Esto se debía a que los daemons en el clúster no podían comunicar los datos del estado de un nodo a los componentes internos de Amazon EMR.
- Se han mejorado los daemons de EMR en el clúster para realizar un seguimiento correcto de los estados de los nodos cuando se reutilizan las direcciones IP a fin de mejorar la fiabilidad durante las operaciones de escalado.
- [SPARK-29683.](https://issues.apache.org/jira/browse/SPARK-29683) Se ha corregido un error que provocaba que se produjeran errores en los trabajos durante la reducción vertical del clúster, ya que Spark daba por sentado que todos los nodos disponibles estaban en la lista de denegados.
- [YARN-9011.](https://issues.apache.org/jira/browse/YARN-9011) Se ha corregido un error que provocaba que se produjeran errores en los trabajos debido a una condición de carrera durante la retirada de YARN cuando el clúster intentaba escalarse o reducirse verticalmente.
- Se ha solucionado el problema que provocaba errores en los pasos o trabajos durante el escalado del clúster al garantizar que los estados de los nodos sean siempre coherentes entre los daemons en el clúster de Amazon EMR y YARN o HDFS.
- Se ha solucionado un problema por el que las operaciones de clúster, como la reducción vertical y el envío escalonado, fallaban en los clústeres de Amazon EMR habilitados con la autenticación de Kerberos. Esto se debía a que el daemon en el clúster de Amazon EMR no renovó el ticket de Kerberos, que es necesario para comunicarse de forma segura con HDFS o YARN en ejecución en el nodo principal.
- Las versiones más recientes de Amazon EMR corrigen el problema al reducir el límite de "Máximo de archivos abiertos" en las versiones anteriores de AL2 en Amazon EMR. Las versiones 5.30.1, 5.30.2, 5.31.1, 5.32.1, 6.0.1, 6.1.1, 6.2.1, 5.33.0, 6.3.0 y posteriores de Amazon EMR ahora incluyen una corrección permanente con una configuración "Máximo de archivos abiertos" más alta.
- HTTPS ahora está habilitado de forma predeterminada para los repositorios de Amazon Linux. Si utiliza una política de VPCE de Amazon S3 para restringir el acceso a buckets específicos, debe agregar el nuevo ARN arn:aws:s3:::amazonlinux-2-repos-\$region/\* del bucket de Amazon Linux a su política (sustituya \$region por la región en la que se encuentra el punto de conexión). Para obtener más información, consulte este tema en los foros de AWS discusión.

[Anuncio: Amazon Linux 2 ahora admite la posibilidad de utilizar HTTPS mientras se conecta a](https://forums.aws.amazon.com/ann.jspa?annID=8528)  [repositorios de paquetes](https://forums.aws.amazon.com/ann.jspa?annID=8528).

### Problemas conocidos

- Cuando utiliza Spark con el formato de ubicación de particiones de Hive para leer datos en Amazon S3 y ejecuta Spark en las versiones 5.30.0 a 5.36.0 y 6.2.0 a 6.9.0 de Amazon EMR, es posible que se produzca un problema que impida que el clúster lea los datos correctamente. Esto puede ocurrir si las particiones tienen todas las características siguientes:
	- Se analizan dos o más particiones de la misma tabla.
	- Al menos una ruta de directorio de particiones es un prefijo de al menos otra ruta de directorio de particiones; por ejemplo, s3://bucket/table/p=a es un prefijo de s3://bucket/table/ p=a b.
	- El primer carácter que sigue al prefijo del otro directorio de particiones tiene un valor UTF-8 inferior al carácter / (U+002F). Por ejemplo, el carácter de espacio (U+0020) que aparece entre a y b en s3://bucket/table/p=a b entra en esta categoría. Tenga en cuenta que hay otros 14 caracteres que no son de control: !"#\$%&'()\*+,-. Para más información, consulte [UTF-8](https://www.utf8-chartable.de/)  [encoding table and Unicode characters](https://www.utf8-chartable.de/).

Como solución alternativa a este problema, defina la configuración spark.sql.sources.fastS3PartitionDiscovery.enabled como false en la clasificación spark-defaults.

# Versiones de los componentes de la versión 5.32.1

A continuación, se muestran los componentes que Amazon EMR instala con esta versión. Algunos se instalan como parte de paquetes de aplicación de Big Data. Otros son exclusivos de Amazon EMR y se instalan para ciertos procesos y características del sistema. Normalmente, estos componentes comienzan con emr o aws. Normalmente, los paquetes de aplicación de macrodatos de la versión más reciente de Amazon EMR son las versiones más recientes que pueden encontrarse en la comunidad. Intentamos que las versiones de la comunidad estén disponibles en Amazon EMR lo más rápido posible.

Algunos componentes de Amazon EMR son distintos de las versiones que se encuentran en la comunidad. Estos componentes tienen una etiqueta de versión con el formato *CommunityVersion*amzn-*EmrVersion*. La *EmrVersion* empieza por 0. Por ejemplo, si un componente de la comunidad de código abierto llamado myapp-component con la versión 2.2 se ha modificado tres

veces para incluirlo en diferentes versiones de lanzamiento de Amazon EMR, la versión que se mostrará será 2.2-amzn-2.

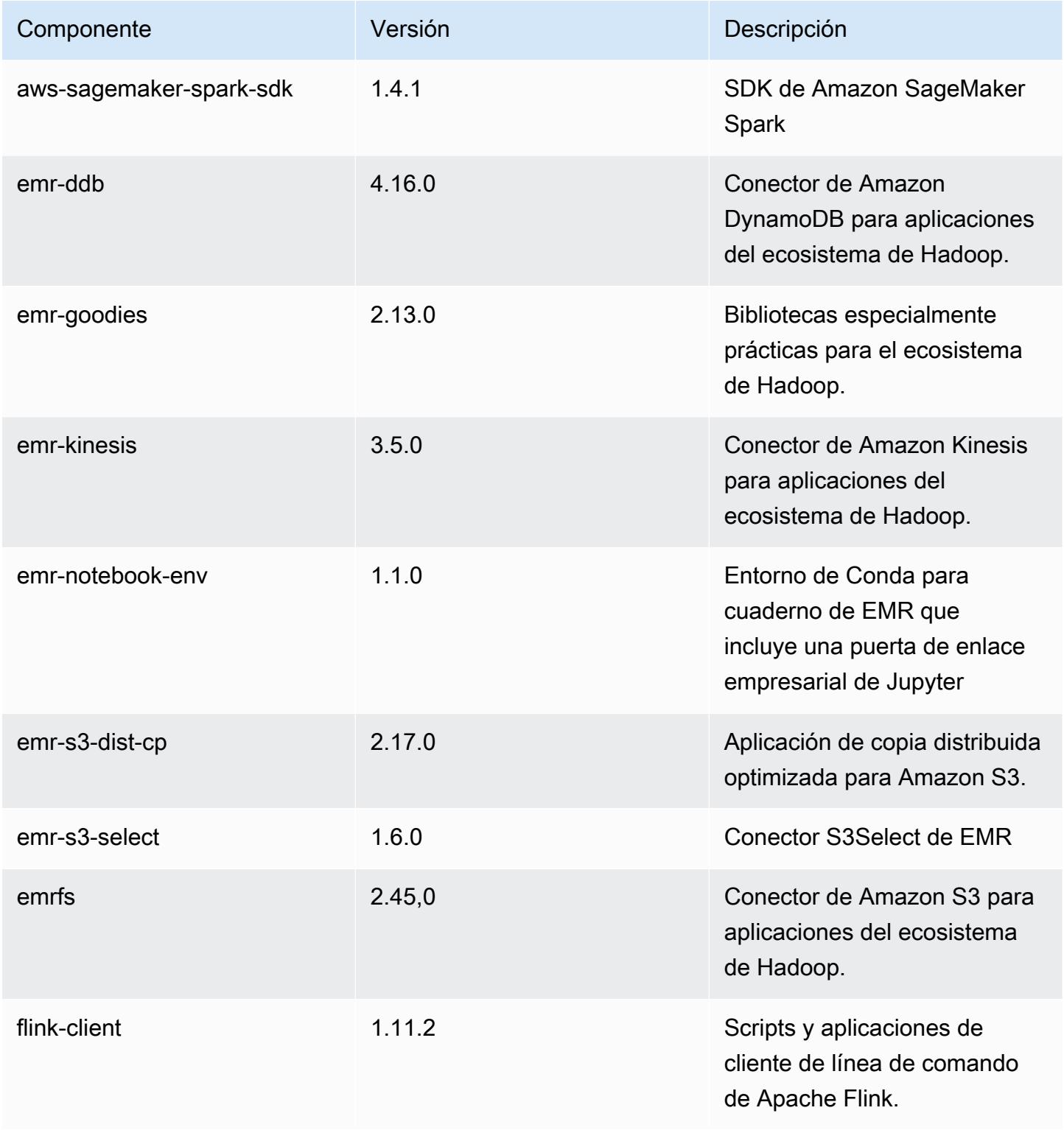

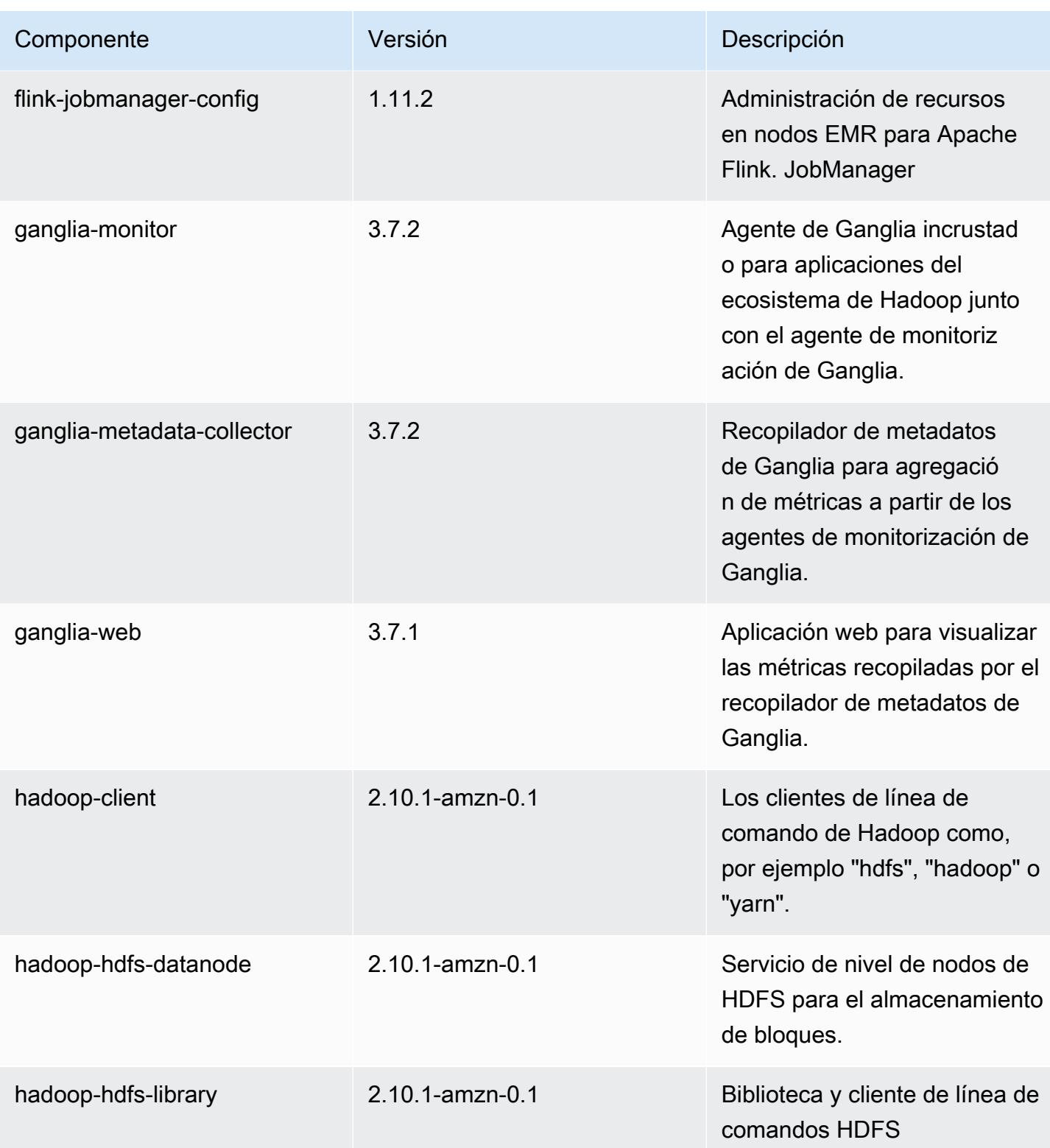

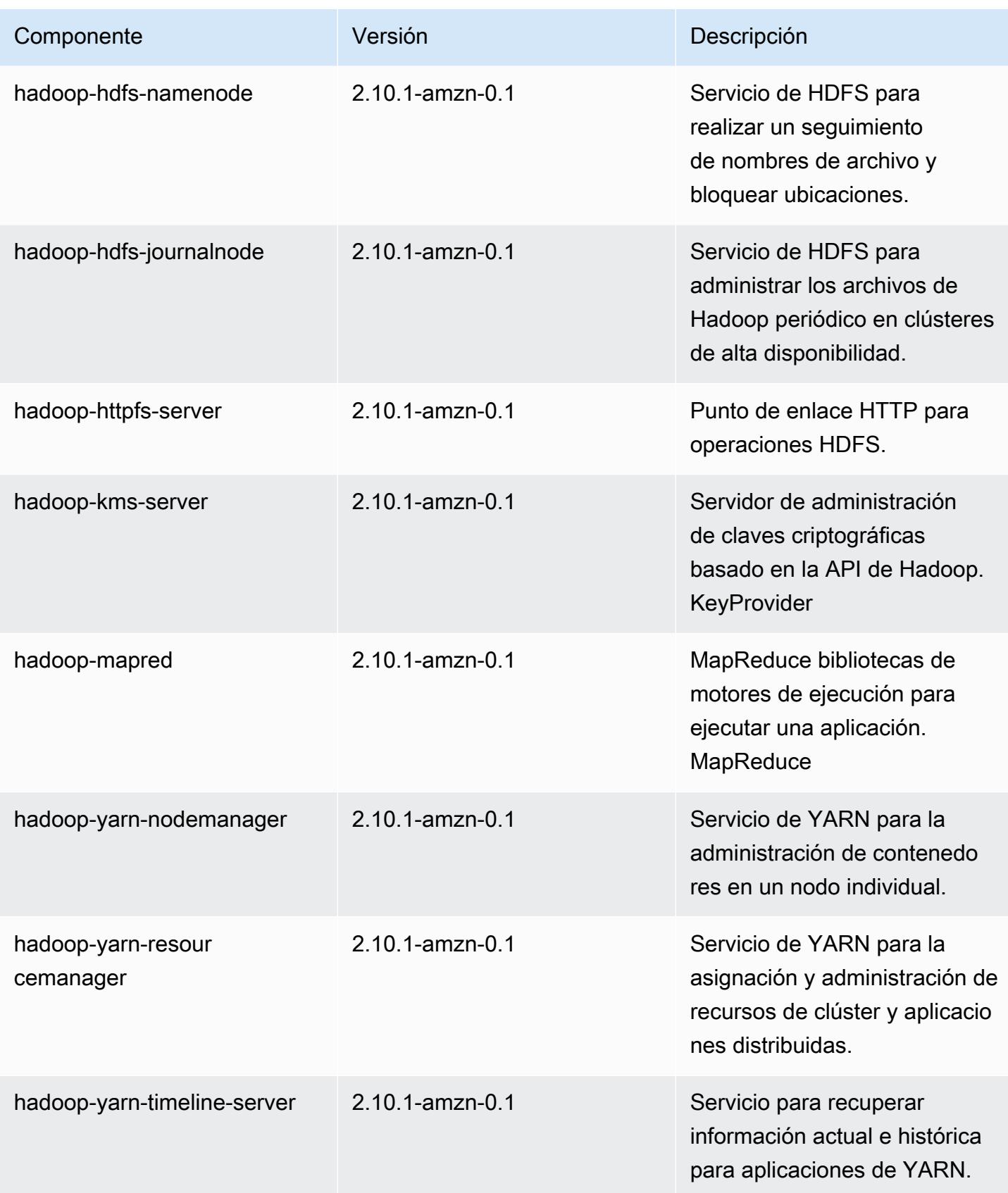

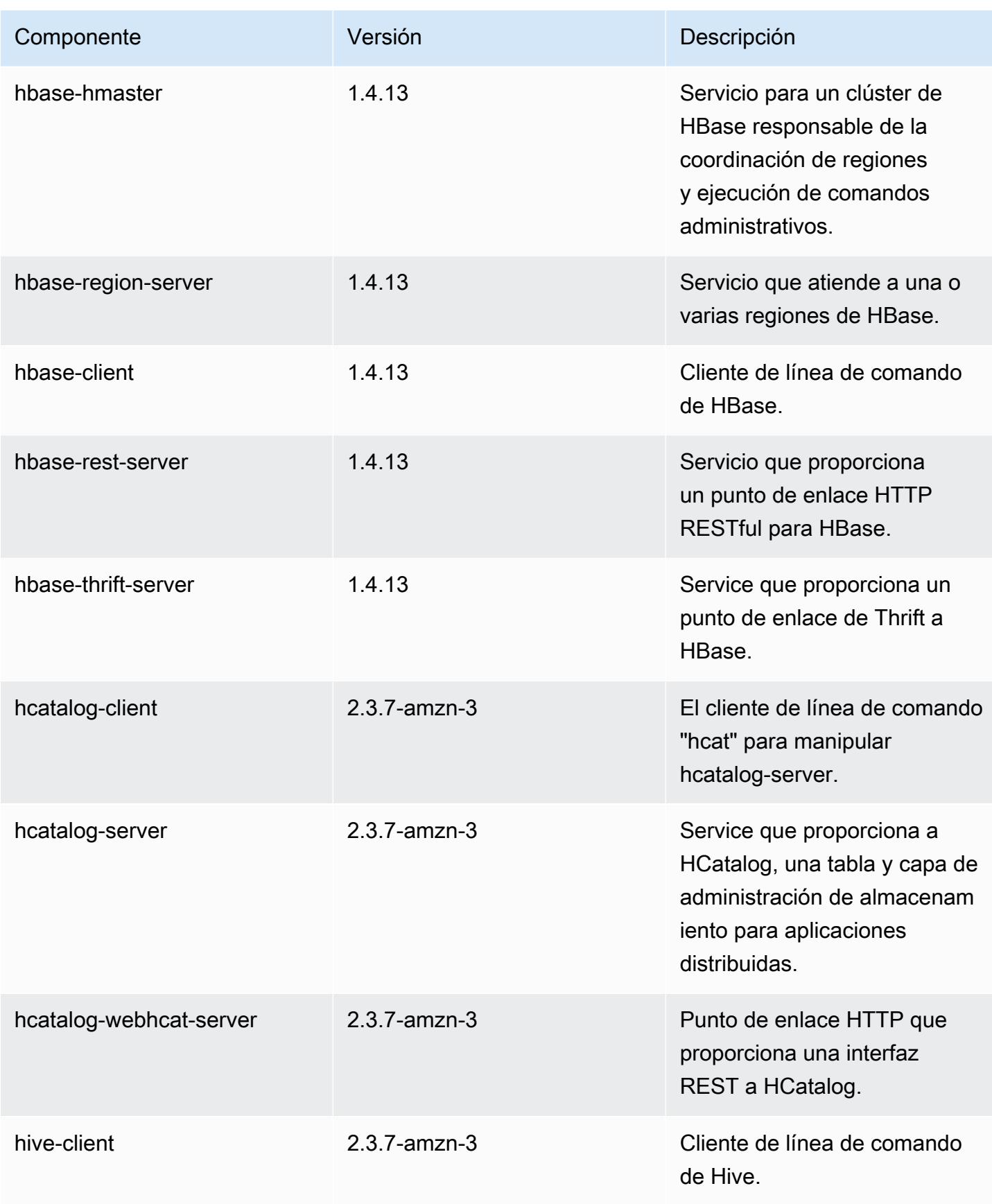

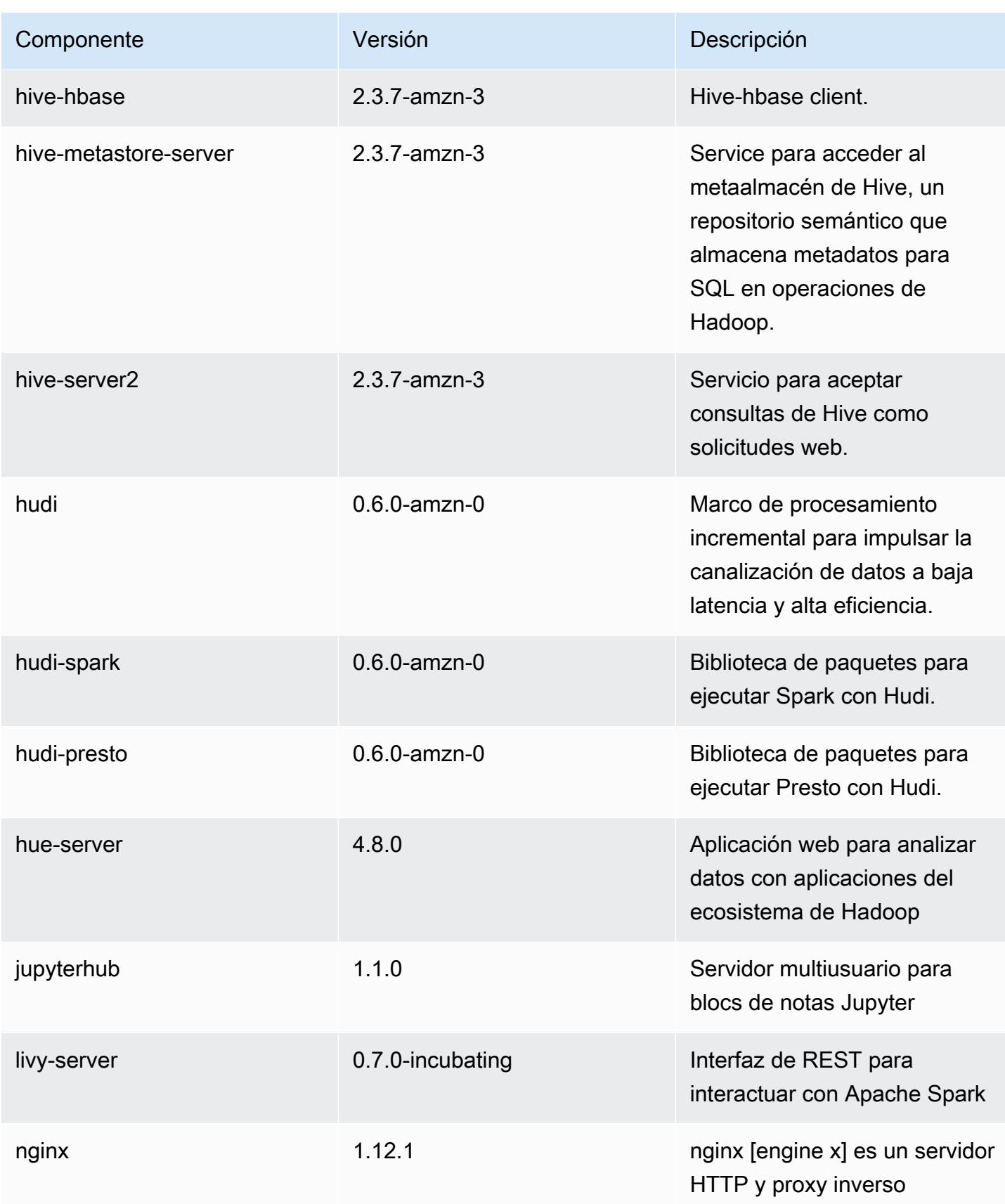

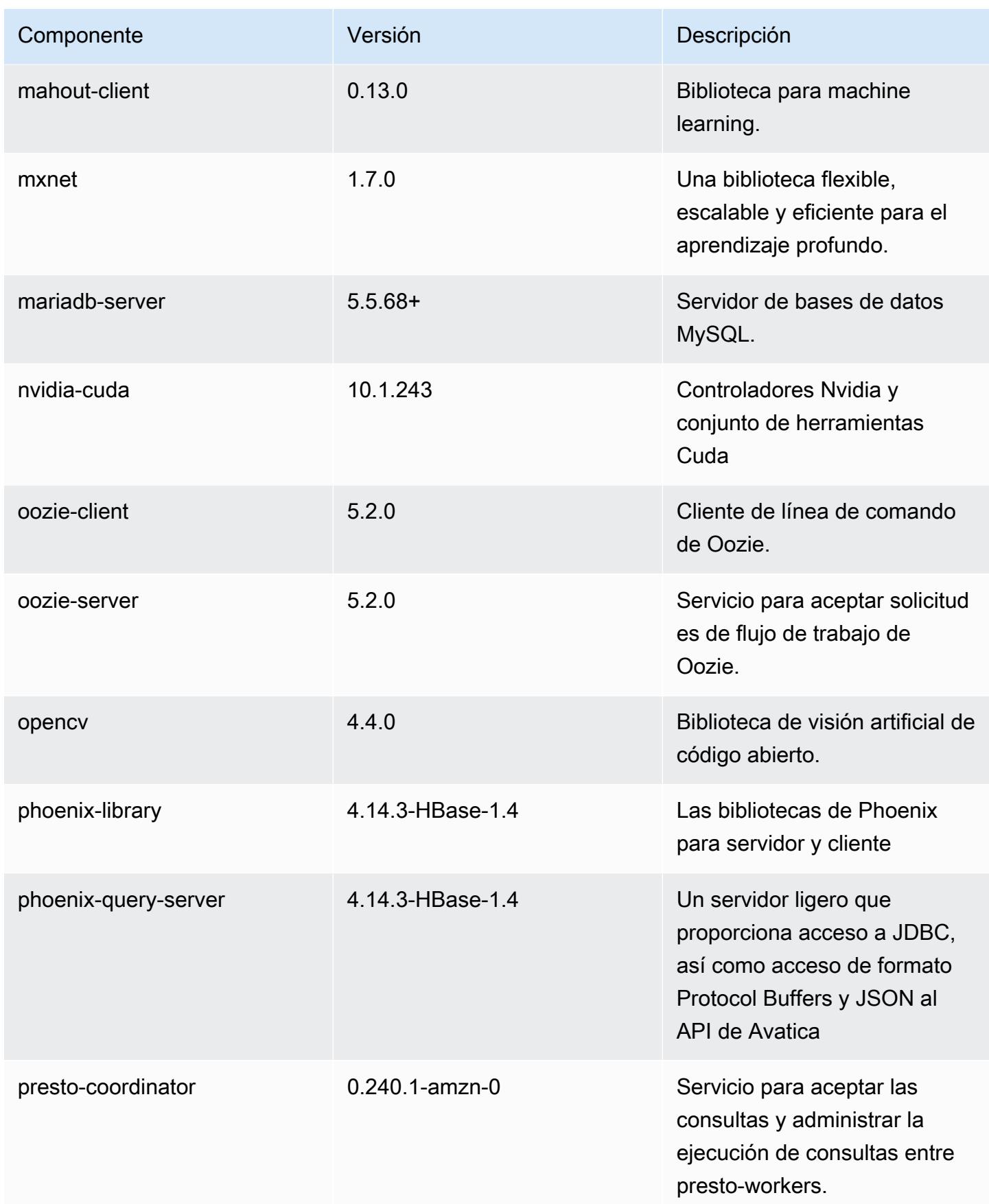

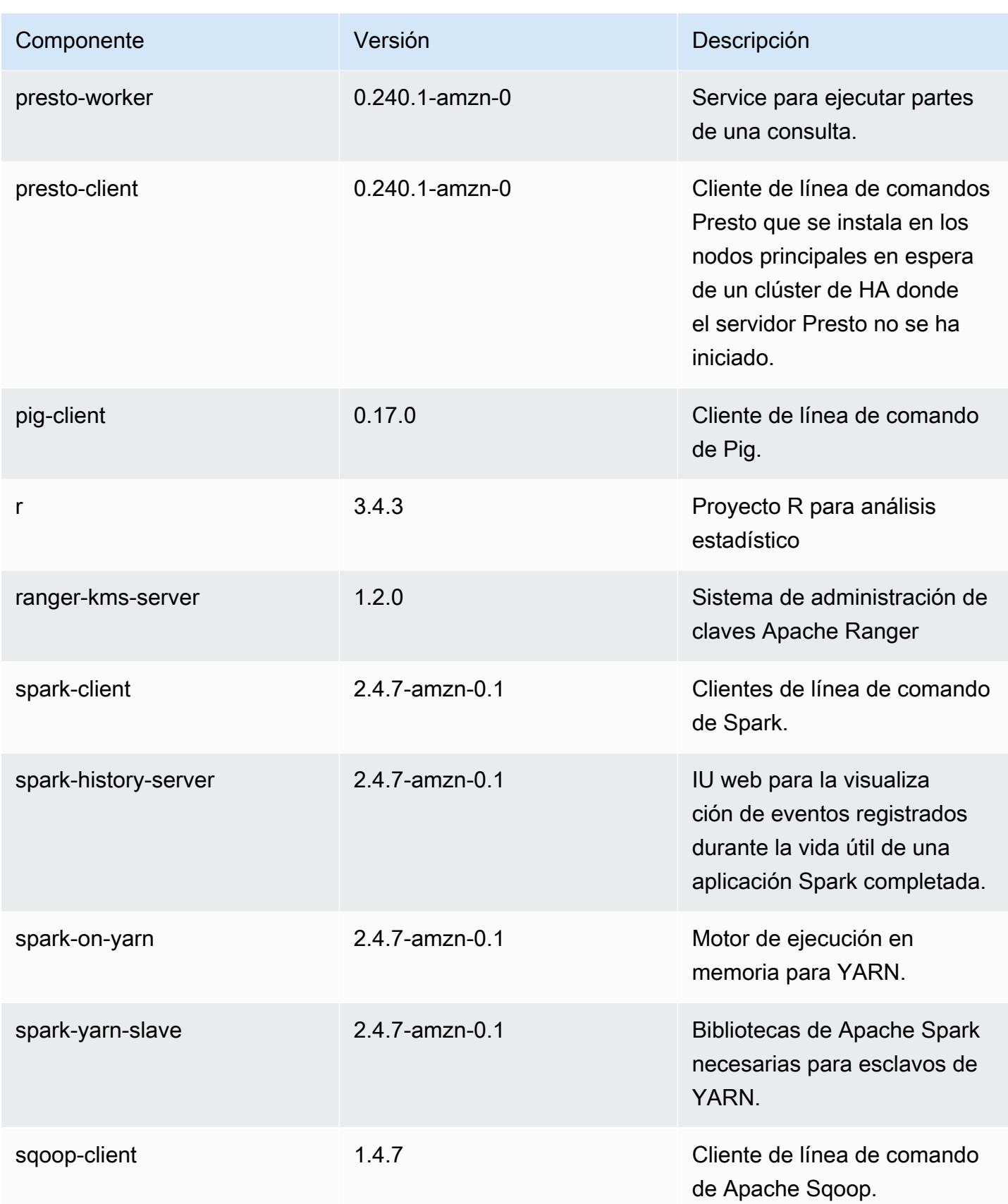

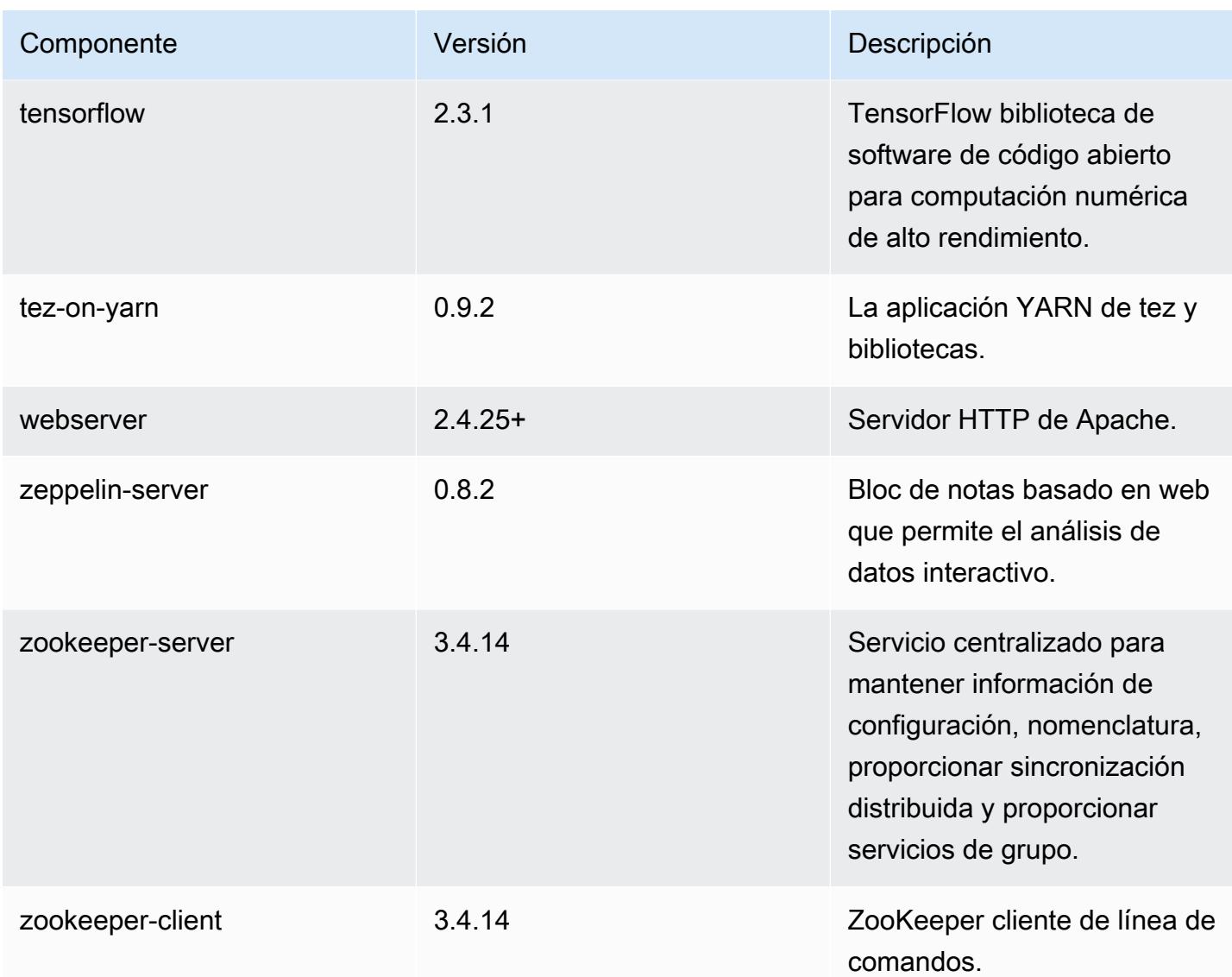

# Clasificaciones de configuración de la versión 5.32.1

Las clasificaciones de configuración le permiten personalizar las aplicaciones. Suelen corresponder a un archivo XML de configuración para la aplicación como, por ejemplo, hive-site.xml. Para obtener más información, consulte [Configuración de aplicaciones.](#page-3517-0)

Las acciones de reconfiguración se producen cuando se especifica una configuración para los grupos de instancias de un clúster en ejecución. Amazon EMR solo inicia acciones de reconfiguración para las clasificaciones que se modifican. Para obtener más información, consulte [Reconfiguración de un grupo de instancias en un clúster en ejecución](#page-3522-0).

## Clasificaciones de emr-5.32.1

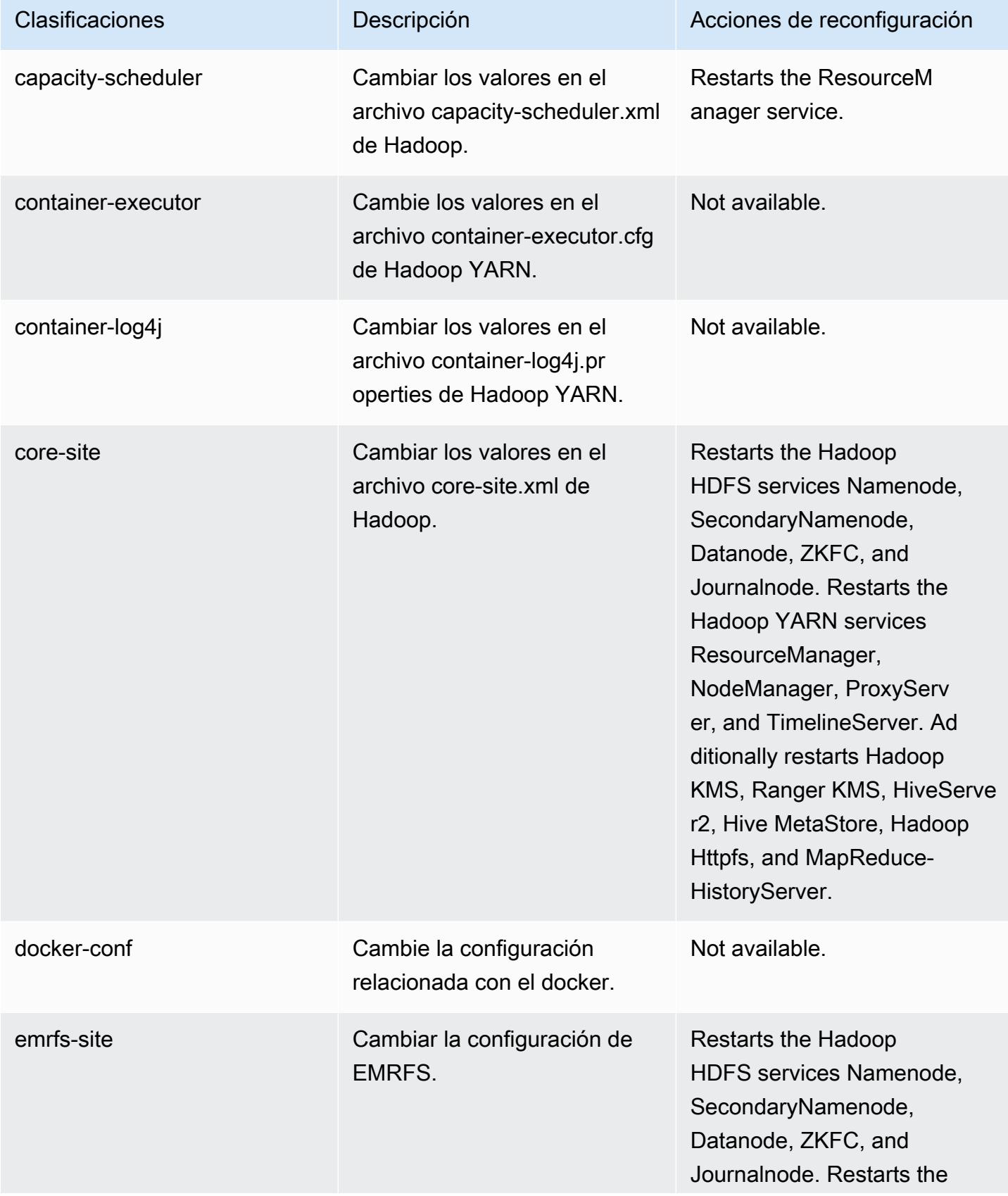

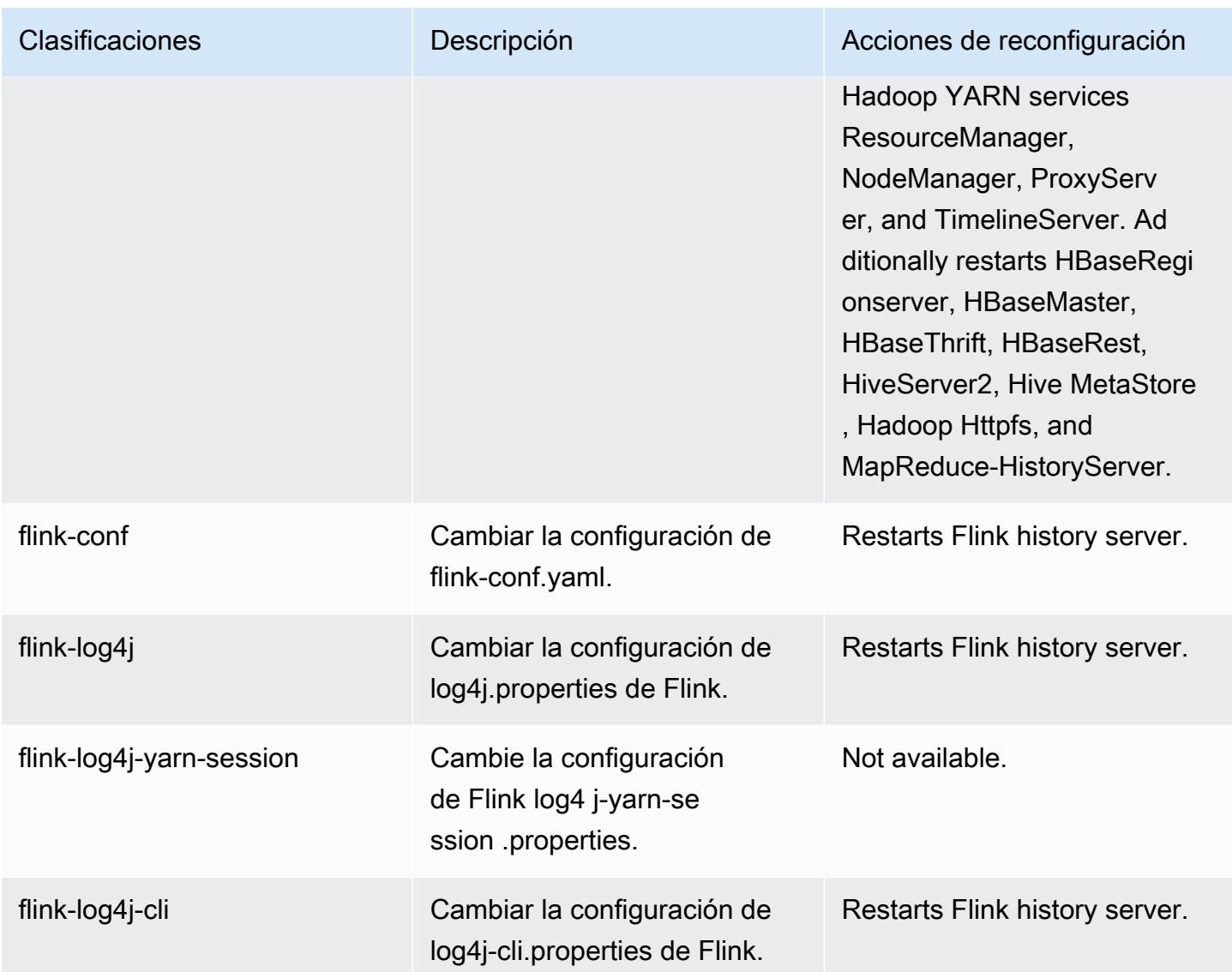

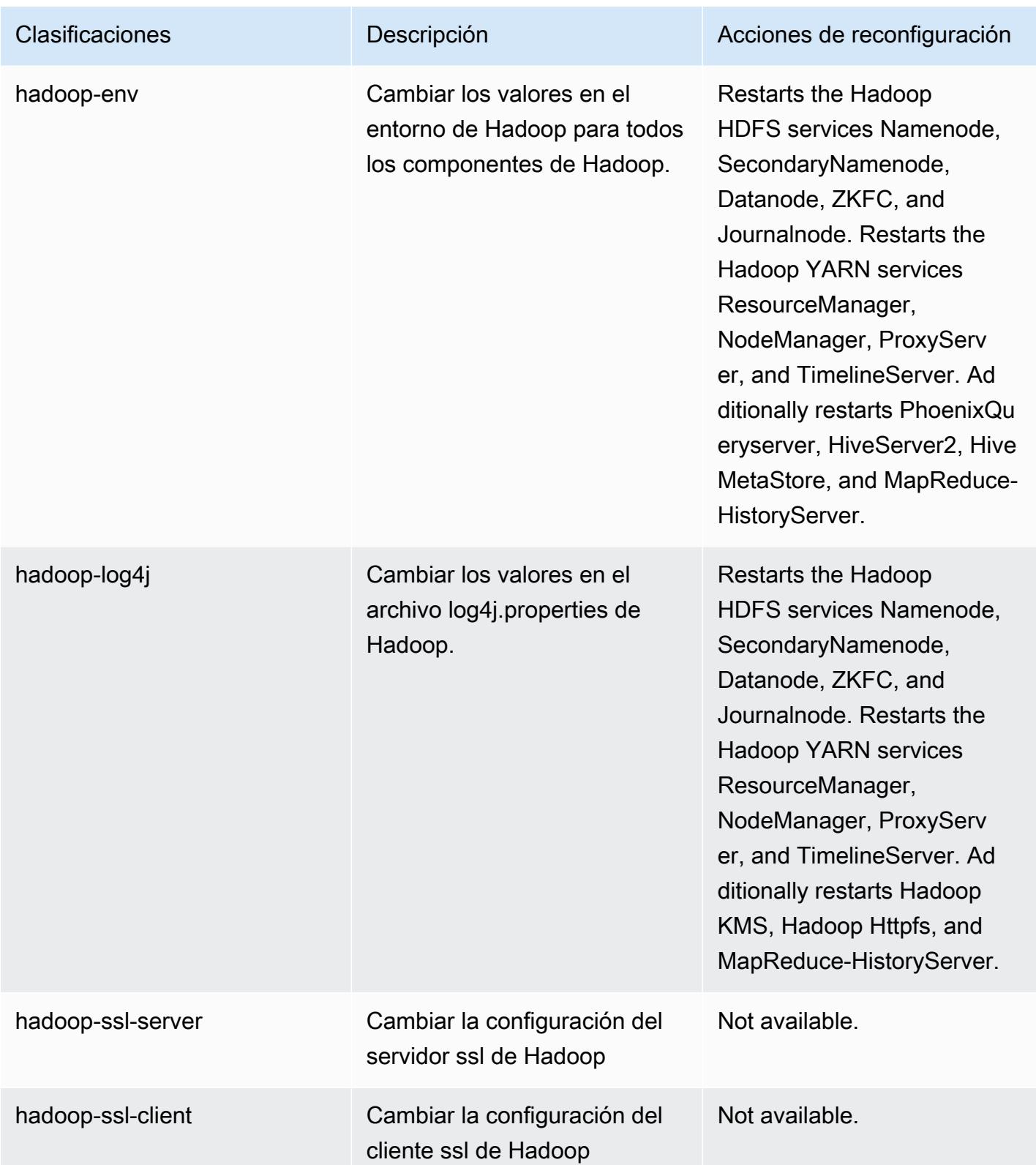

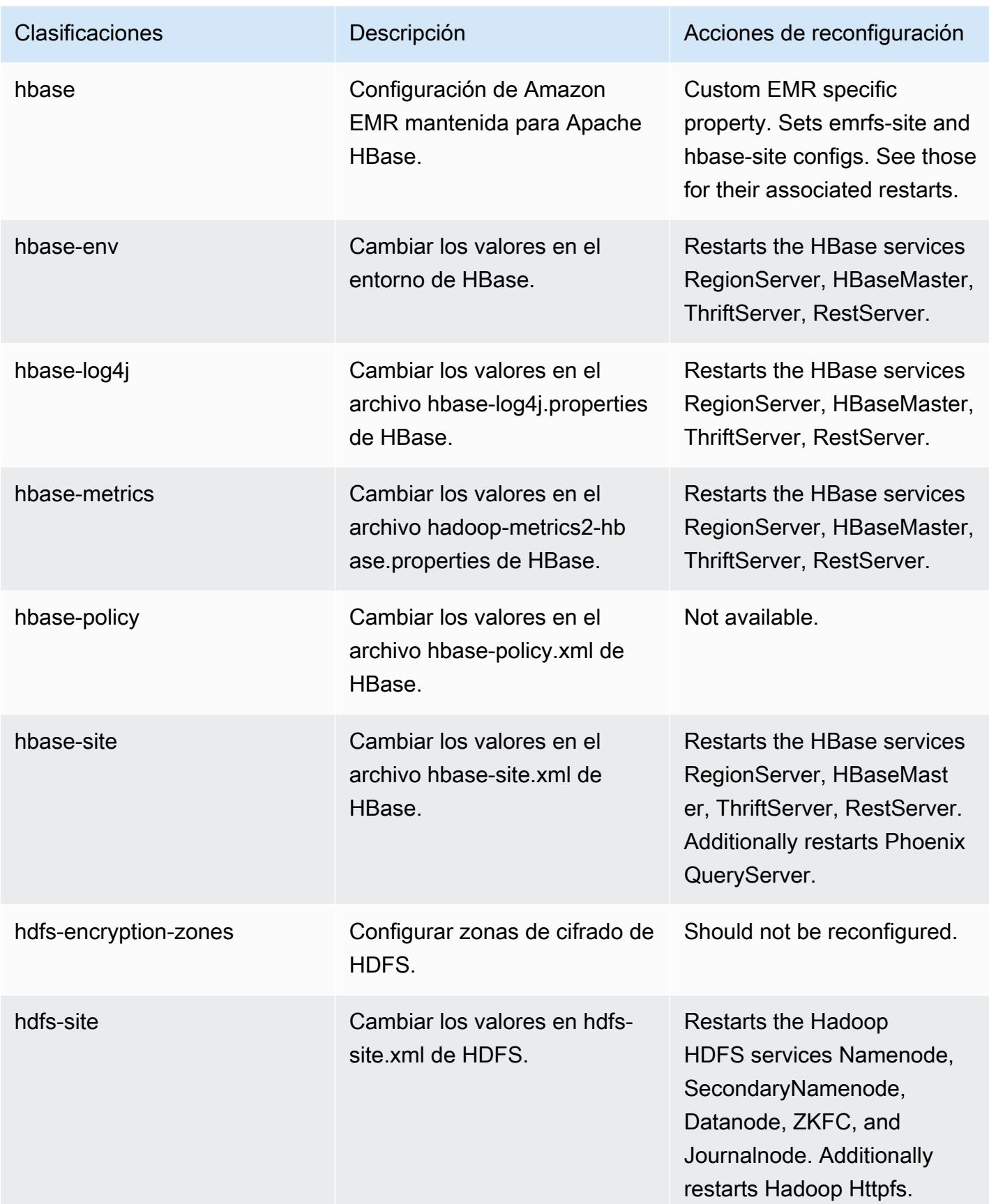

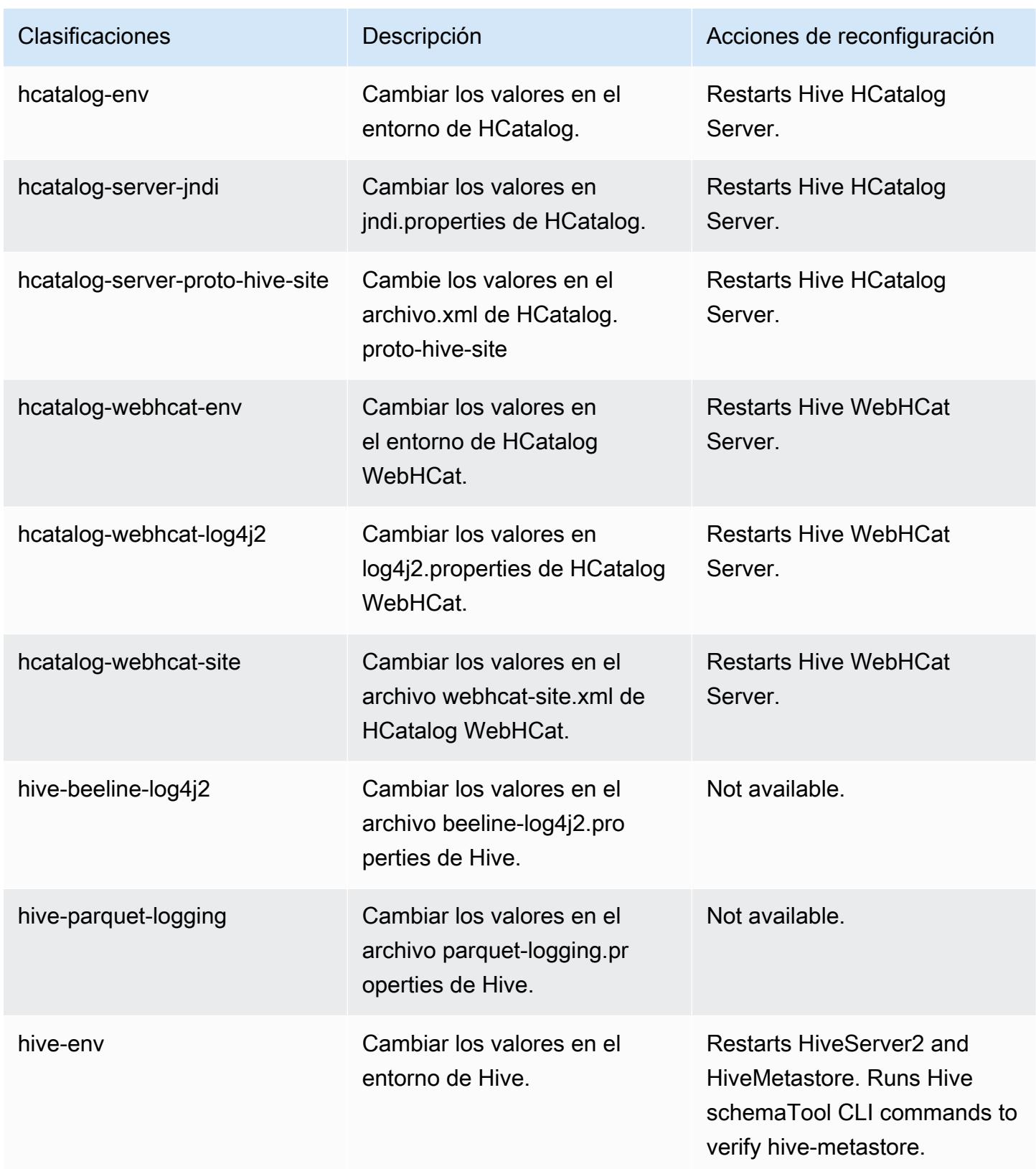

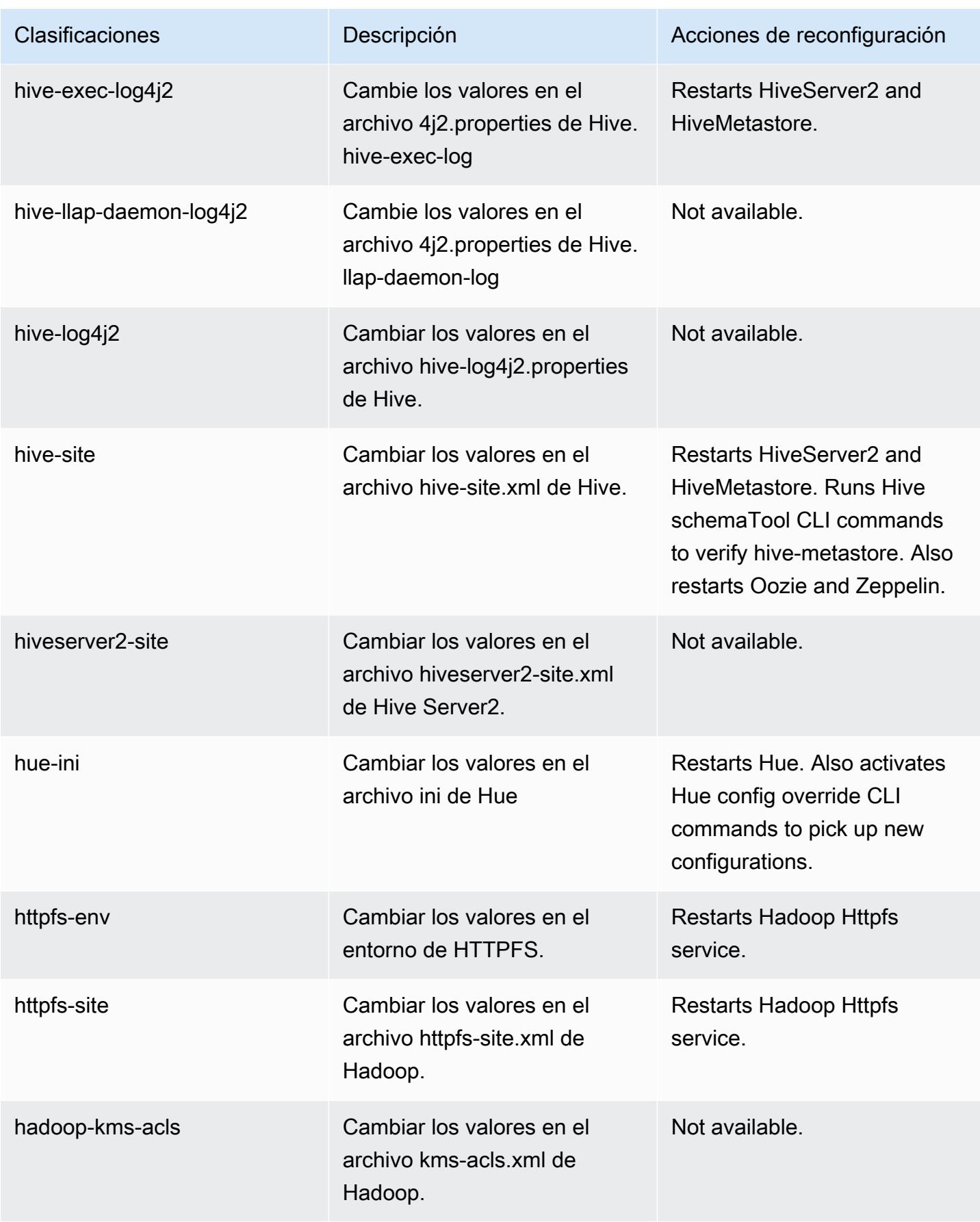

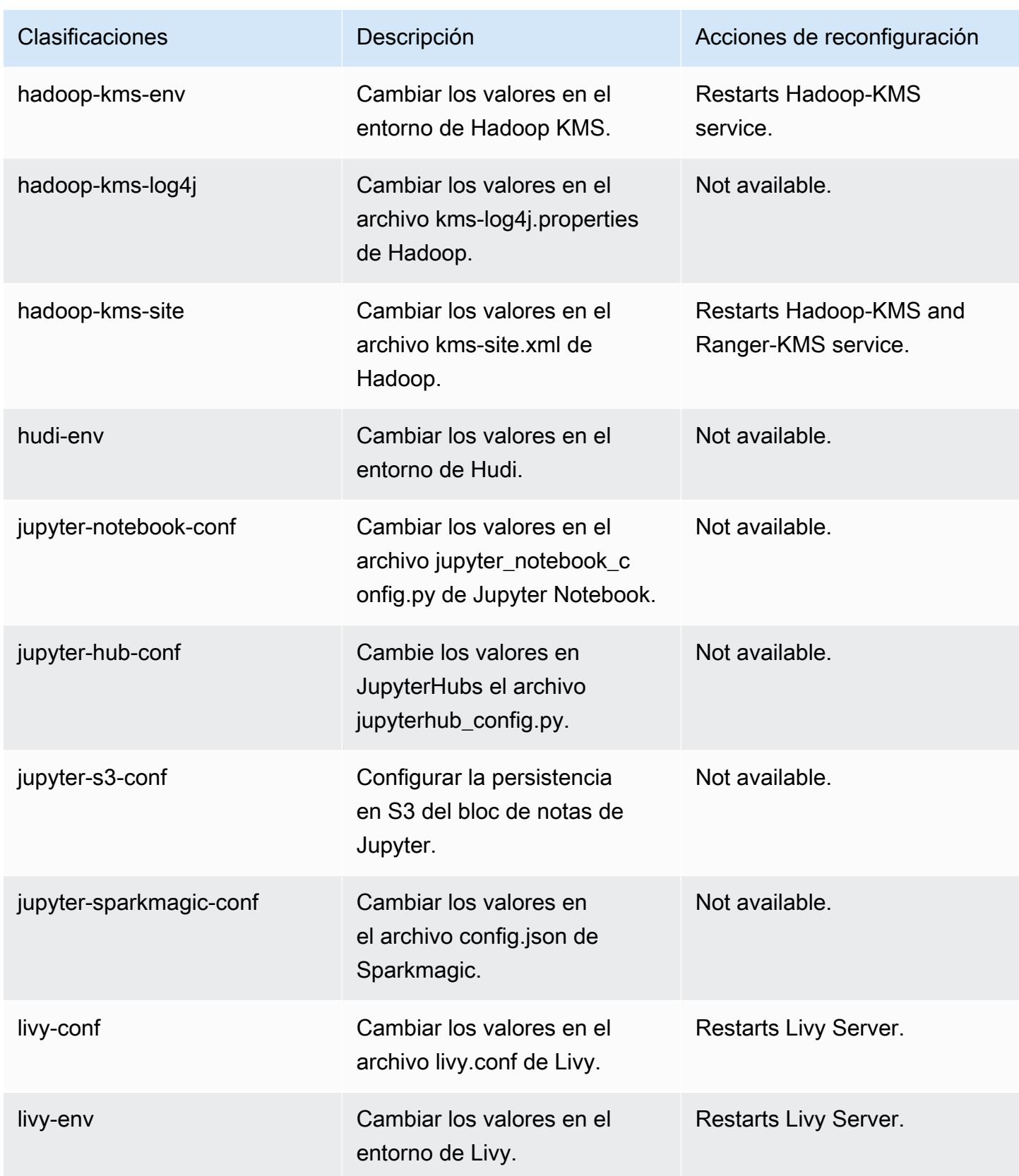

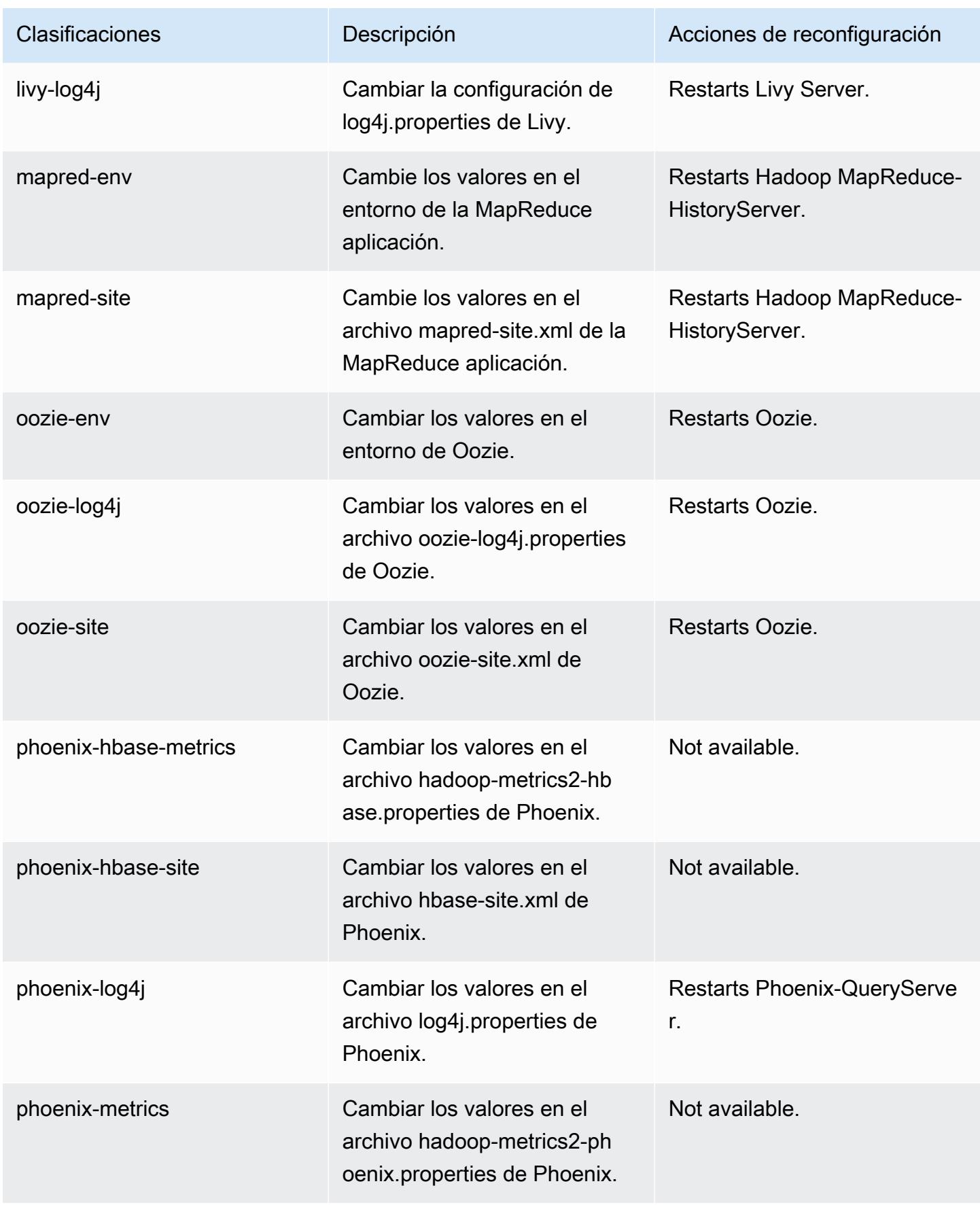

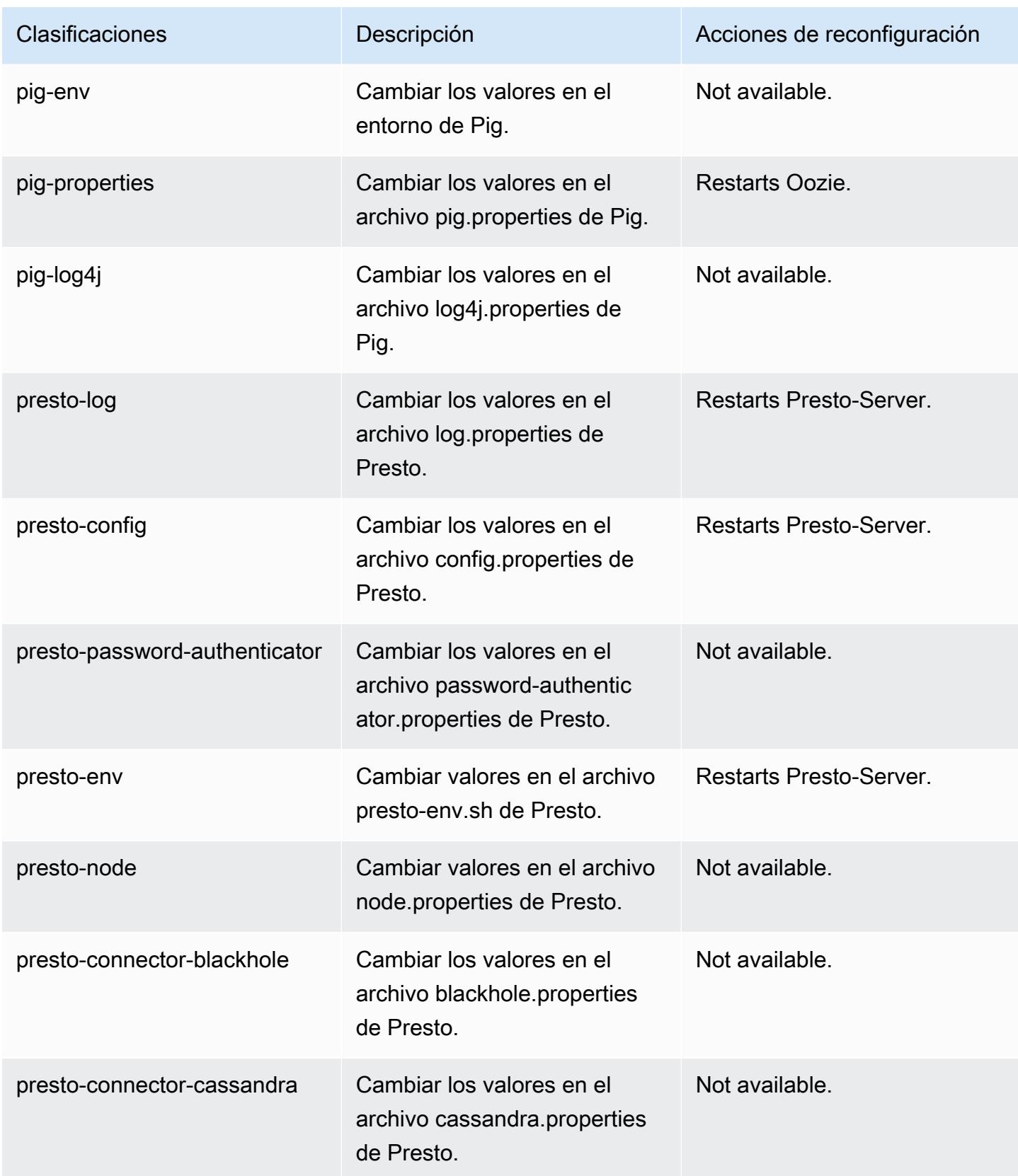

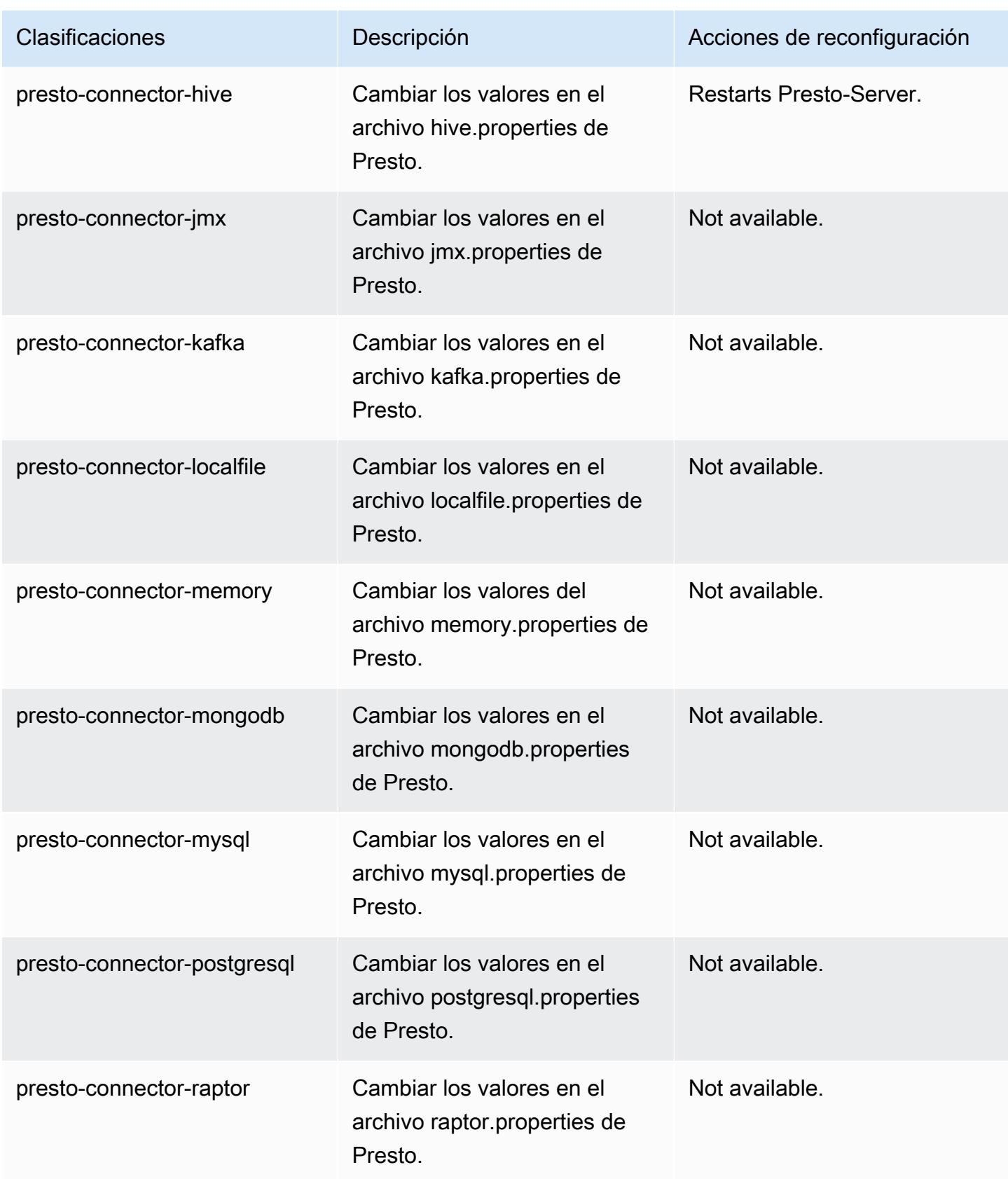

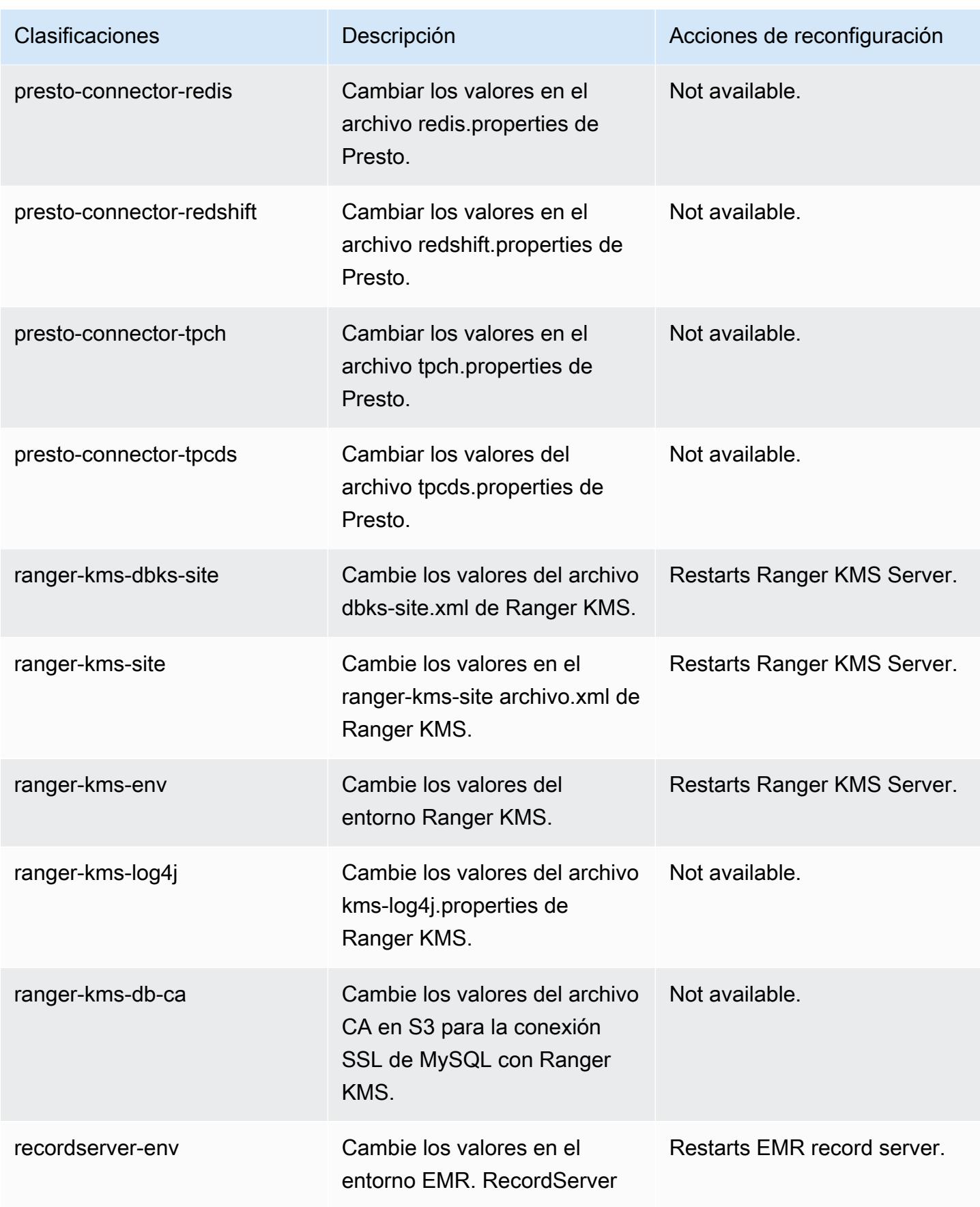

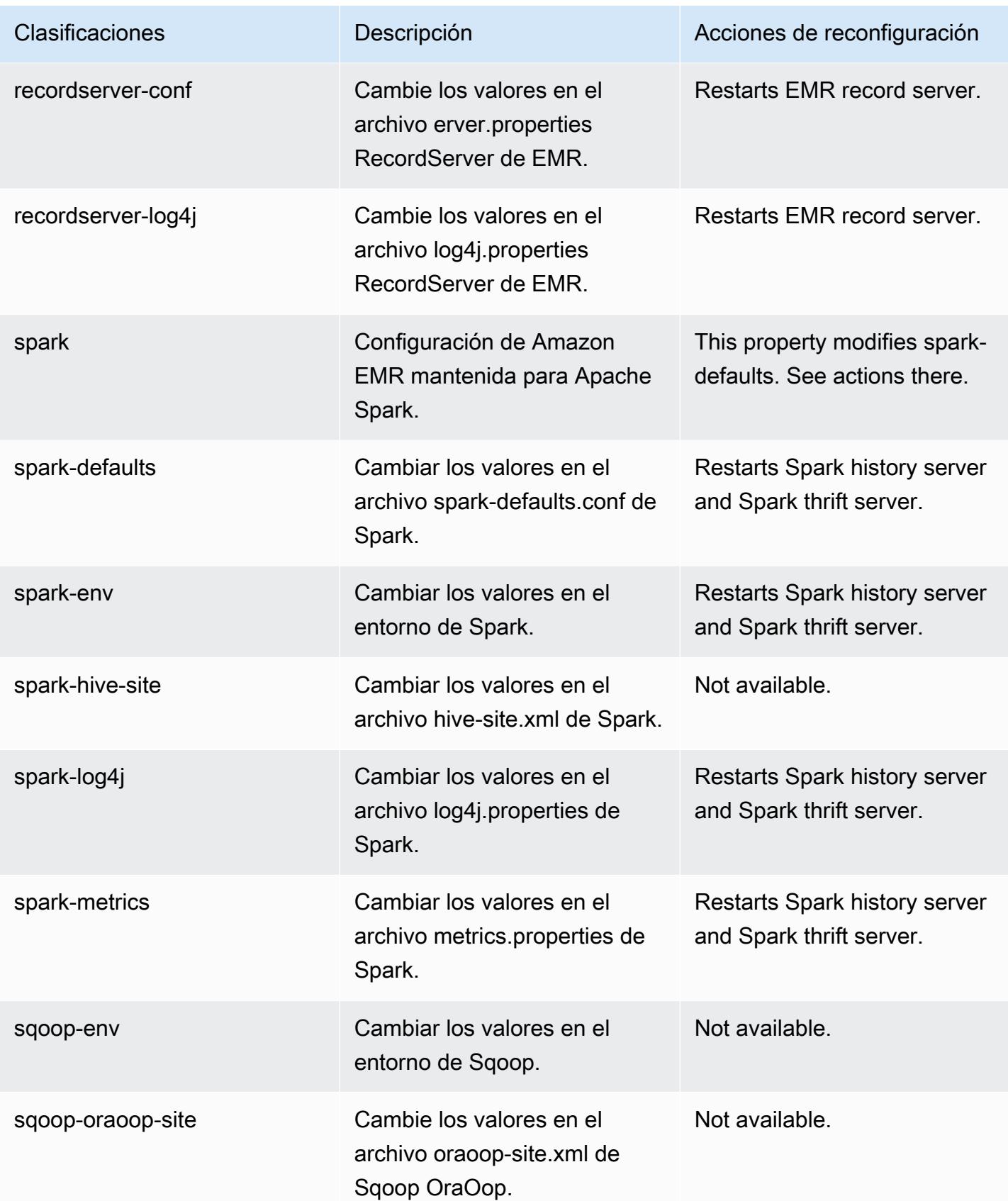

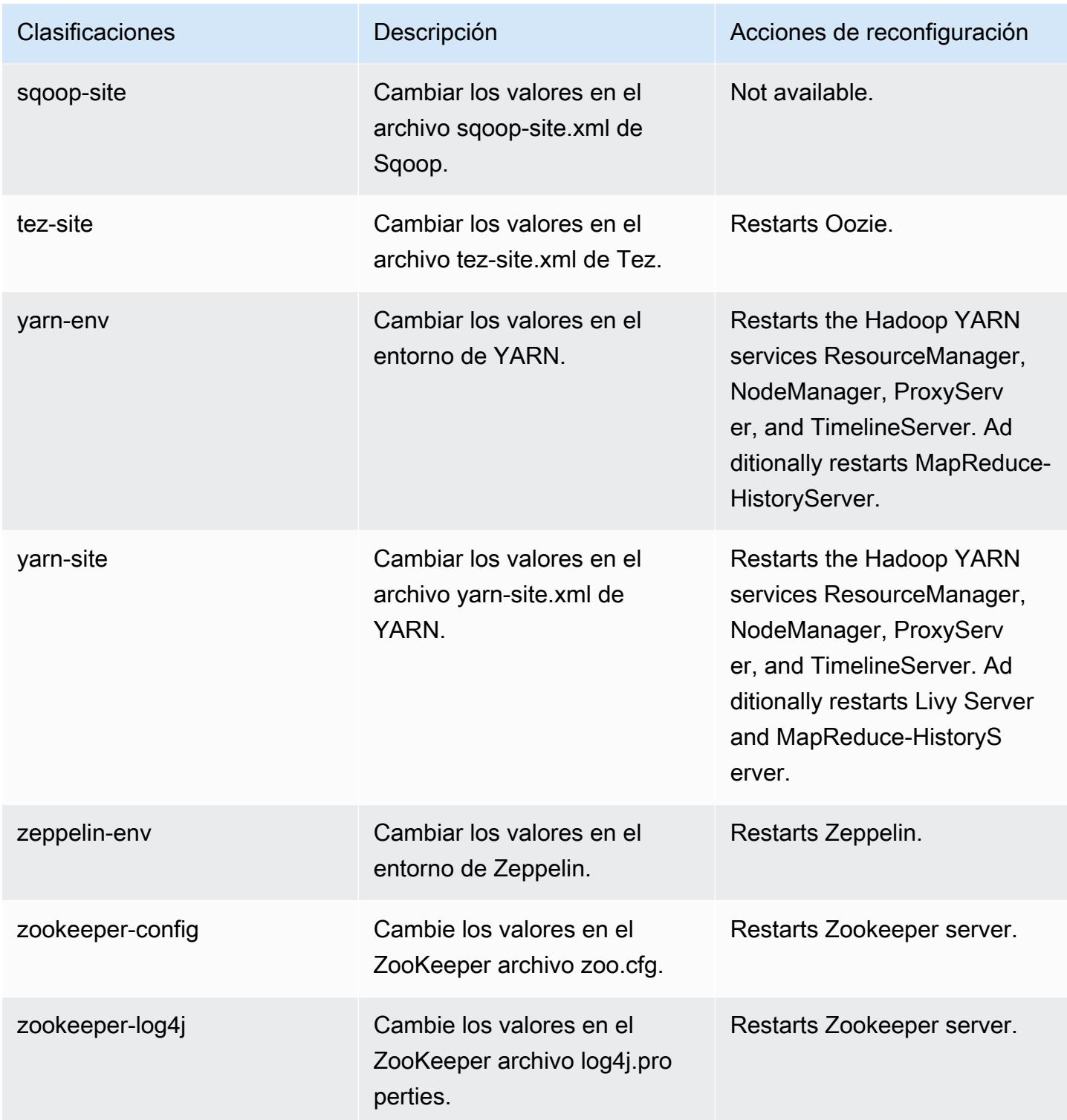

# Amazon EMR, versión 5.32.0

# Versiones de las aplicaciones de la versión 5.32.0

Esta versión admite las siguientes aplicaciones: [Flink,](https://flink.apache.org/) [Ganglia,](http://ganglia.info) [HBase](http://hbase.apache.org/), [HCatalog,](https://cwiki.apache.org/confluence/display/Hive/HCatalog) [Hadoop,](http://hadoop.apache.org/docs/current/) [Hive](http://hive.apache.org/), [Hudi,](https://hudi.apache.org) [Hue](http://gethue.com/), [JupyterEnterpriseGateway](https://jupyter-enterprise-gateway.readthedocs.io/en/latest/), [JupyterHub](https://jupyterhub.readthedocs.io/en/latest/#), [Livy](https://livy.incubator.apache.org/), [MXNet,](https://mxnet.incubator.apache.org/) [Mahout](http://mahout.apache.org/), [Oozie](http://oozie.apache.org/), [Phoenix](https://phoenix.apache.org/), [Pig](http://pig.apache.org/), [Presto,](https://prestodb.io/) [Spark,](https://spark.apache.org/docs/latest/) [Sqoop,](http://sqoop.apache.org/) [TensorFlow](https://www.tensorflow.org/), [Tez,](https://tez.apache.org/) [Zeppelin](https://zeppelin.incubator.apache.org/) y [ZooKeeper.](https://zookeeper.apache.org)

En la siguiente tabla se enumeran las versiones de la aplicación disponibles en esta versión de Amazon EMR y las versiones de la aplicación en las tres versiones anteriores de Amazon EMR (cuando corresponda).

Para ver un historial completo de las versiones de la aplicación disponibles para cada versión de Amazon EMR, consulte los temas siguientes:

- [Versiones de las aplicaciones en las versiones 7.x de Amazon EMR](#page-23-0)
- [Versiones de la aplicación en las versiones 6.x de Amazon EMR](#page-87-0)
- [Versiones de la aplicación en las versiones 5.x de Amazon EMR](#page-1080-0)
- [Versiones de la aplicación en las versiones 4.x de Amazon EMR](#page-2690-0)

Información sobre la versión de la aplicación

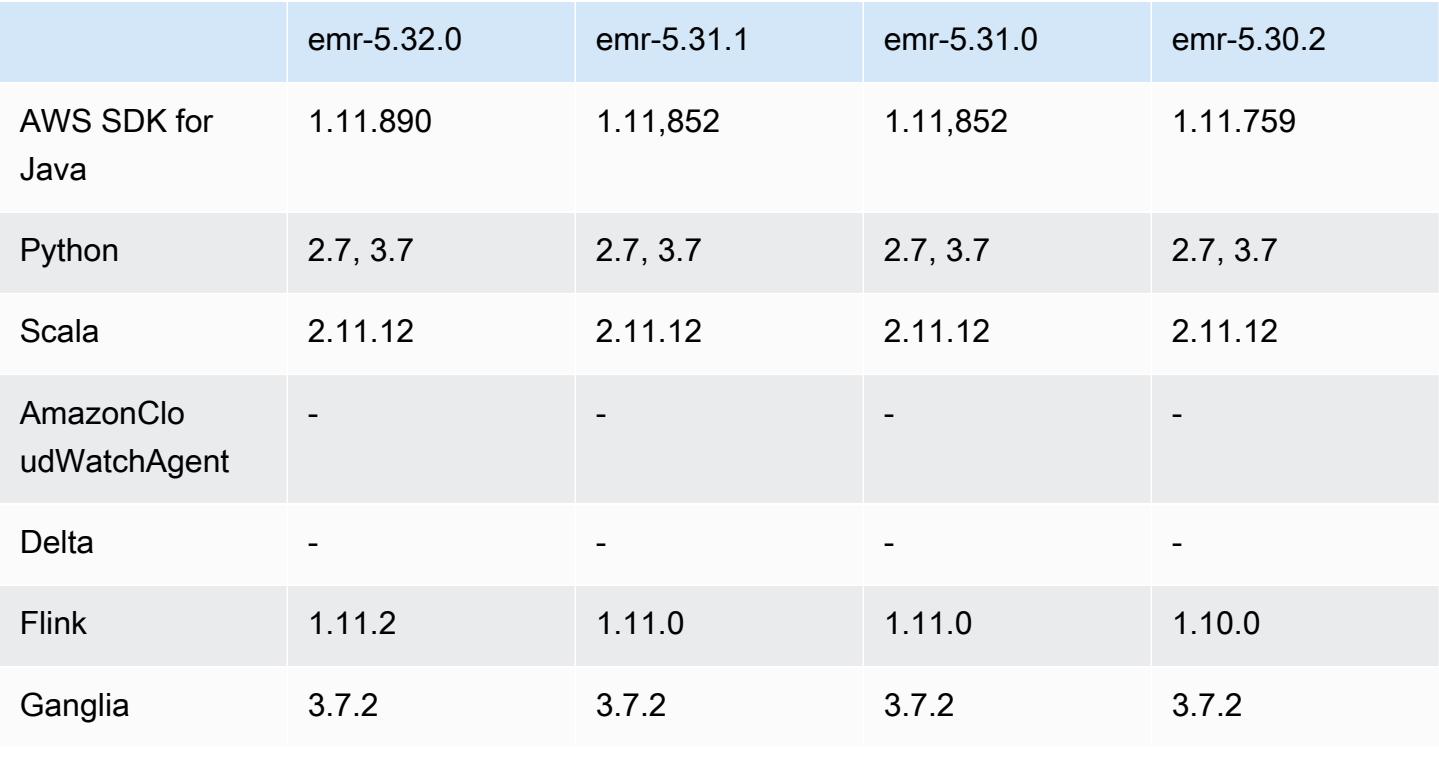

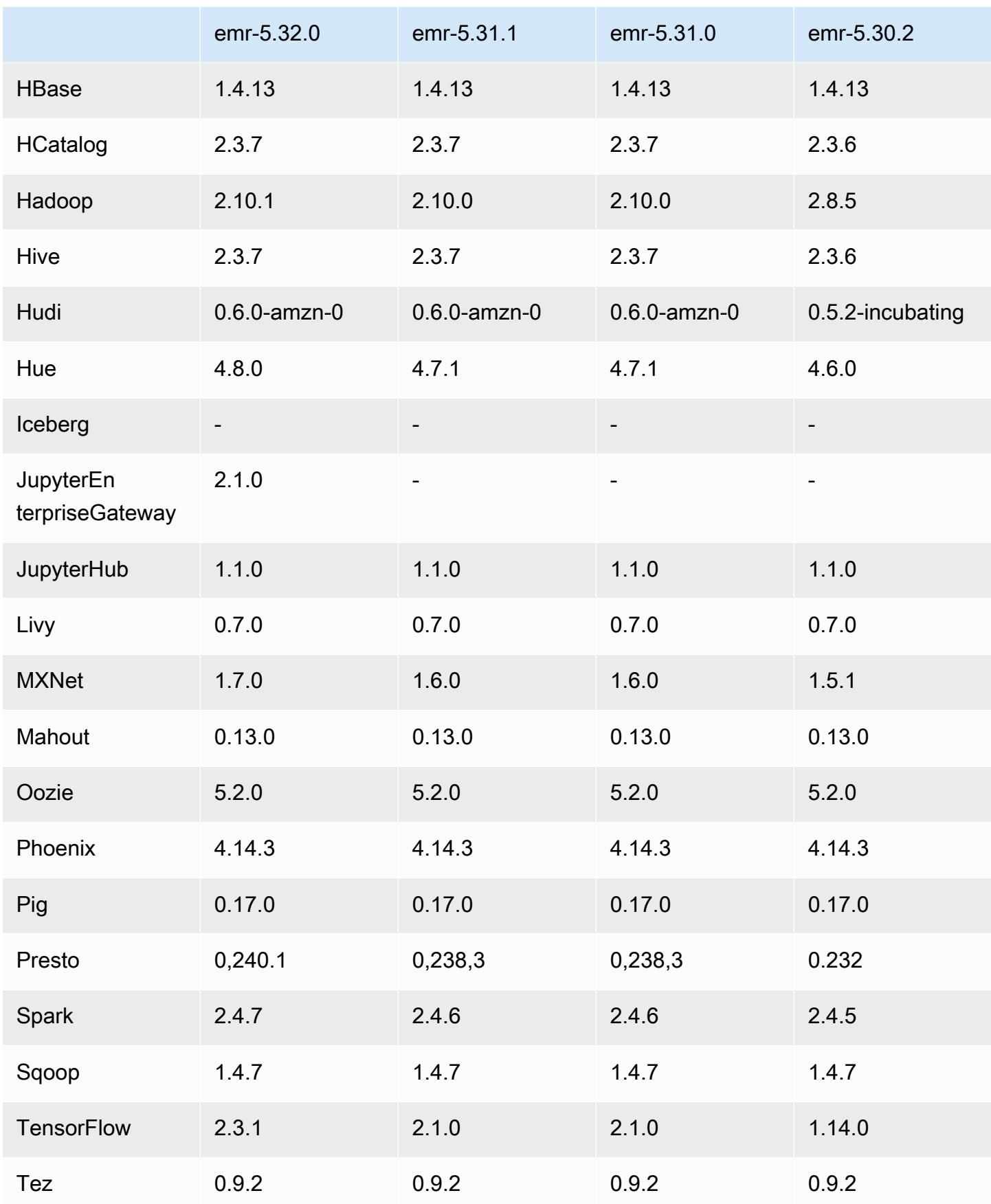

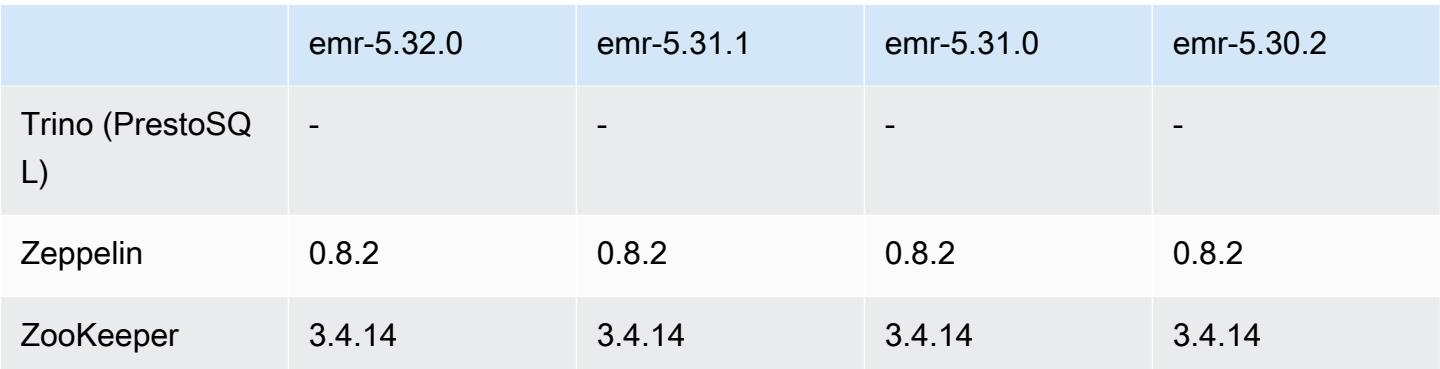

### Notas de la versión 5.32.0

Las siguientes notas de la versión incluyen información sobre la versión 5.32.0 de Amazon EMR. Los cambios son respecto a la versión 5.31.0.

Fecha de lanzamiento inicial: 8 de enero de 2021

### Actualizaciones

- Se ha actualizado el conector de Amazon Glue a la versión 1.14.0
- Se actualizó el SDK de Amazon SageMaker Spark a la versión 1.4.1
- Se actualizó AWS SDK for Java a la versión 1.11.890
- Se ha actualizado el conector de DynamoDB para EMR a la versión 4.16.0
- Se ha actualizado EMRFS a la versión 2.45.0
- Se han actualizado las métricas de análisis de registros de EMR a la versión 1.18.0
- MetricsAndEventsApiGateway Cliente EMR actualizado a la versión 1.5.0
- Se ha actualizado el servidor de registros de EMR a la versión 1.8.0
- Se ha actualizado EMR S3 Dist CP a la versión 2.17.0
- Se ha actualizado EMR Secret Agent a la versión 1.7.0
- Se ha actualizado Flink a la versión 1.11.2
- Se ha actualizado Hadoop a la versión 2.10.1-amzn-0
- Se ha actualizado Hive a la versión 2.3.7-amzn-3
- Se ha actualizado Hue a la versión 4.8.0
- Se ha actualizado MXNet a la versión 1.7.0
- Se ha actualizado OpenCV a la versión 4.4.0
- Se ha actualizado Presto a la versión 0.240.1-amzn-0
- Se ha actualizado Spark a la versión 2.4.7-amzn-0
- Actualizado a la versión TensorFlow 2.3.1

Cambios, mejoras y problemas resueltos

- Esta es una versión para solucionar problemas con el escalado de Amazon EMR cuando no logra escalar o reducir verticalmente de forma correcta un clúster o provoca errores en las aplicaciones.
- Se solucionó un problema por el que las solicitudes de escalado de un clúster grande y muy utilizado fallaban cuando los daemons en el clúster de Amazon EMR ejecutaban actividades de comprobación de estado, como recopilar el estado del nodo de YARN y el estado del nodo de HDFS. Esto se debía a que los daemons en el clúster no podían comunicar los datos del estado de un nodo a los componentes internos de Amazon EMR.
- Se han mejorado los daemons de EMR en el clúster para realizar un seguimiento correcto de los estados de los nodos cuando se reutilizan las direcciones IP a fin de mejorar la fiabilidad durante las operaciones de escalado.
- [SPARK-29683.](https://issues.apache.org/jira/browse/SPARK-29683) Se ha corregido un error que provocaba que se produjeran errores en los trabajos durante la reducción vertical del clúster, ya que Spark daba por sentado que todos los nodos disponibles estaban en la lista de denegados.
- [YARN-9011.](https://issues.apache.org/jira/browse/YARN-9011) Se ha corregido un error que provocaba que se produjeran errores en los trabajos debido a una condición de carrera durante la retirada de YARN cuando el clúster intentaba escalarse o reducirse verticalmente.
- Se ha solucionado el problema que provocaba errores en los pasos o trabajos durante el escalado del clúster al garantizar que los estados de los nodos sean siempre coherentes entre los daemons en el clúster de Amazon EMR y YARN o HDFS.
- Se ha solucionado un problema por el que las operaciones de clúster, como la reducción vertical y el envío escalonado, fallaban en los clústeres de Amazon EMR habilitados con la autenticación de Kerberos. Esto se debía a que el daemon en el clúster de Amazon EMR no renovó el ticket de Kerberos, que es necesario para comunicarse de forma segura con HDFS o YARN en ejecución en el nodo principal.
- Las versiones más recientes de Amazon EMR corrigen el problema al reducir el límite de "Máximo de archivos abiertos" en las versiones anteriores de AL2 en Amazon EMR. Las versiones 5.30.1, 5.30.2, 5.31.1, 5.32.1, 6.0.1, 6.1.1, 6.2.1, 5.33.0, 6.3.0 y posteriores de Amazon EMR ahora incluyen una corrección permanente con una configuración "Máximo de archivos abiertos" más alta.
- Versiones de componentes actualizadas.
- Para obtener una lista de las versiones de los componentes, consulte [Acerca de las versiones de](https://docs.aws.amazon.com/emr/latest/ReleaseGuide/emr-release-components.html)  [Amazon EMR](https://docs.aws.amazon.com/emr/latest/ReleaseGuide/emr-release-components.html) en esta guía.

Nuevas características

- A partir de Amazon EMR 5.32.0 y 6.5.0, el tamaño dinámico del ejecutor para Apache Spark se habilita de forma predeterminada. Para activar o desactivar esta característica, puede utilizar el parámetro de configuración spark.yarn.heterogeneousExecutors.enabled.
- Estado de compatibilidad con el servicio de metadatos de instancias (IMDS) V2: los componentes de Amazon EMR 5.23.1, 5.27.1 y 5.32 o versiones posteriores utilizan IMDSv2 para todas las llamadas al IMDS. Para las llamadas al IMDS en el código de la aplicación, puede utilizar IMDSv1 e IMDSv2, o configurar el IMDS para que utilice solo IMDSv2 para mayor seguridad. En otras versiones de EMR 5.x, la deshabilitación de IMDSv1 provoca un error en el inicio del clúster.
- A partir de Amazon EMR 5.32.0, puede iniciar un clúster que se integre de forma nativa con Apache Ranger. Apache Ranger es un marco de código abierto para habilitar, supervisar y administrar la seguridad integral de los datos en toda la plataforma Hadoop. Para obtener más información, consulte [Apache Ranger](https://ranger.apache.org/). Con la integración nativa, puede utilizar su propio Apache Ranger para aplicar un control de acceso a los datos detallado en Amazon EMR. Consulte [Integración de Amazon EMR con Apache Ranger](https://docs.aws.amazon.com/emr/latest/ManagementGuide/emr-ranger.html) en la Guía de versiones de Amazon EMR.
- La versión 5.32.0 de Amazon EMR es compatible con Amazon EMR en EKS. Para más información sobre cómo empezar a utilizar EMR en EKS, consulte [¿Qué es Amazon EMR en](https://docs.aws.amazon.com/emr/latest/EMR-on-EKS-DevelopmentGuide/emr-eks.html)  [EKS?.](https://docs.aws.amazon.com/emr/latest/EMR-on-EKS-DevelopmentGuide/emr-eks.html)
- La versión 5.32.0 de Amazon EMR es compatible con Amazon EMR Studio (versión preliminar). Para más información sobre cómo empezar a usar EMR Studio, consulte [Amazon EMR Studio](https://docs.aws.amazon.com/emr/latest/ManagementGuide/emr-studio.html)  [\(versión preliminar\).](https://docs.aws.amazon.com/emr/latest/ManagementGuide/emr-studio.html)
- Políticas gestionadas con ámbito de aplicación: para ajustarse a las prácticas AWS recomendadas, Amazon EMR ha introducido la versión 2 de las políticas gestionadas predeterminadas con ámbito de EMR como sustitutivas de las políticas que quedarán en desuso. Consulte [Políticas](https://docs.aws.amazon.com/emr/latest/ManagementGuide/emr-managed-iam-policies.html) [administradas por Amazon EMR.](https://docs.aws.amazon.com/emr/latest/ManagementGuide/emr-managed-iam-policies.html)

### Problemas conocidos

• En el caso de los clústeres de subredes privadas de Amazon EMR 6.3.0 y 6.2.0, no puede acceder a la interfaz de usuario web de Ganglia. Aparecerá el error "Acceso denegado (403)". Otras interfaces de usuario web, como Spark, Hue, Zeppelin, Livy y JupyterHub Tez, funcionan con normalidad. El acceso a la interfaz de usuario web de Ganglia en los clústeres de subredes públicas también funciona con normalidad. Para resolver este problema, reinicie el servicio httpd en el nodo principal con sudo systemctl restart httpd. Este problema se ha corregido en la versión 6.4.0 de Amazon EMR.

• Reducir el límite de "Máximo de archivos abiertos" en las versiones de AL2 anteriores [corregido en versiones más recientes]. Las versiones de Amazon EMR emr-5.30.x, emr-5.31.0, emr-5.32.0, emr-6.0.0, emr-6.1.0 y emr-6.2.0 se basan en versiones anteriores de Amazon Linux 2 (AL2), que tienen una configuración de ulimit inferior para "Máximo de archivos abiertos" cuando los clústeres de Amazon EMR se crean con la AMI predeterminada. Las versiones 5.30.1, 5.30.2, 5.31.1, 5.32.1, 6.0.1, 6.1.1, 6.2.1, 5.33.0, 6.3.0 y posteriores de Amazon EMR ahora incluyen una corrección permanente con una configuración más alta de "Máximo de archivos abiertos". Las versiones con el límite inferior de archivos abiertos provocan el error "Demasiados archivos abiertos" al enviar el trabajo de Spark. En las versiones afectadas, la AMI predeterminada de Amazon EMR tiene una configuración de ulimit predeterminada de 4096 para "Máximo de archivos abiertos", una cantidad inferior al límite de 65 536 archivos de la AMI de Amazon Linux 2 más reciente. La configuración de ulimit inferior para "Máximo de archivos abiertos" provoca un fallo en el trabajo de Spark cuando el controlador y el ejecutor de Spark intentan abrir más de 4096 archivos. Para solucionar el problema, Amazon EMR tiene un script de acciones de arranque (BA) que ajusta la configuración de ulimit al crear el clúster.

Si utiliza una versión anterior de Amazon EMR que no tiene una corrección permanente para este problema, la siguiente solución alternativa le permite establecer explícitamente el ulimit del controlador de instancias en un máximo de 65 536 archivos.

Establecimiento explícito de un ulimit desde la línea de comandos

1. Edite /etc/systemd/system/instance-controller.service para agregar los siguientes parámetros a la sección de servicio.

LimitNOFILE=65536

LimitNPROC=65536

- 2. Reiniciar InstanceController
	- \$ sudo systemctl daemon-reload
	- \$ sudo systemctl restart instance-controller

Establecimiento de un ulimit mediante una acción de arranque (BA)

También puede usar un script de acciones de arranque (BA) para configurar el ulimit del controlador de instancias en 65 536 archivos al crear el clúster.

```
#!/bin/bash
for user in hadoop spark hive; do
sudo tee /etc/security/limits.d/$user.conf << EOF
$user - nofile 65536
$user - nproc 65536
EOF
done
for proc in instancecontroller logpusher; do
sudo mkdir -p /etc/systemd/system/$proc.service.d/
sudo tee /etc/systemd/system/$proc.service.d/override.conf << EOF
[Service]
LimitNOFILE=65536
LimitNPROC=65536
EOF
pid=$(pgrep -f aws157.$proc.Main)
sudo prlimit --pid $pid --nofile=65535:65535 --nproc=65535:65535
done
sudo systemctl daemon-reload
```
### **A** Important

•

Los clústeres de Amazon EMR que ejecutan las imágenes de máquina de Amazon (AMI) de Amazon Linux o Amazon Linux 2 utilizan el comportamiento predeterminado de Amazon Linux y no descargan ni instalan automáticamente actualizaciones importantes y críticas del kernel que requieren un reinicio. Este comportamiento es el mismo que el de otras instancias de Amazon EC2 que ejecutan la AMI predeterminada de Amazon Linux. Si aparecen nuevas actualizaciones de software de Amazon Linux que requieren un reinicio (por ejemplo, actualizaciones del kernel, NVIDIA y CUDA) tras el lanzamiento de una versión de Amazon EMR, las instancias de clúster de Amazon EMR que ejecutan la AMI predeterminada no descargan ni instalan automáticamente esas actualizaciones. Para obtener actualizaciones del kernel, puede [personalizar la AMI de Amazon EMR](https://docs.aws.amazon.com/emr/latest/ManagementGuide/emr-custom-ami.html) para que [utilice la AMI de Amazon Linux más reciente.](https://docs.aws.amazon.com/AWSEC2/latest/UserGuide/finding-an-ami.html)

- Actualmente, la GovCloud región no admite la posibilidad de crear una configuración de seguridad que especifique la opción de integración con el AWS Ranger. La configuración de seguridad se puede llevar a cabo con la CLI. Consulte [Creación de la configuración de seguridad de EMR](https://docs.aws.amazon.com/emr/latest/ManagementGuide/emr-ranger-security-config.html) en la Guía de administración de Amazon EMR.
- Cuando se AtRestEncryption habilita el cifrado HDFS en un clúster que usa Amazon EMR 5.31.0 o 5.32.0, las consultas de Hive producen la siguiente excepción de tiempo de ejecución.

```
TaskAttempt 3 failed, info=[Error: Error while running task ( failure ) : 
  attempt_1604112648850_0001_1_01_000000_3:java.lang.RuntimeException: 
 java.lang.RuntimeException: Hive Runtime Error while closing 
 operators: java.io.IOException: java.util.ServiceConfigurationError: 
 org.apache.hadoop.security.token.TokenIdentifier: Provider 
 org.apache.hadoop.hbase.security.token.AuthenticationTokenIdentifier not found
```
- Cuando utiliza Spark con el formato de ubicación de particiones de Hive para leer datos en Amazon S3 y ejecuta Spark en las versiones 5.30.0 a 5.36.0 y 6.2.0 a 6.9.0 de Amazon EMR, es posible que se produzca un problema que impida que el clúster lea los datos correctamente. Esto puede ocurrir si las particiones tienen todas las características siguientes:
	- Se analizan dos o más particiones de la misma tabla.
	- Al menos una ruta de directorio de particiones es un prefijo de al menos otra ruta de directorio de particiones; por ejemplo, s3://bucket/table/p=a es un prefijo de s3://bucket/table/ p=a b.
	- El primer carácter que sigue al prefijo del otro directorio de particiones tiene un valor UTF-8 inferior al carácter / (U+002F). Por ejemplo, el carácter de espacio (U+0020) que aparece entre a y b en s3://bucket/table/p=a b entra en esta categoría. Tenga en cuenta que hay otros 14 caracteres que no son de control: !"#\$%&'()\*+,-. Para más información, consulte [UTF-8](https://www.utf8-chartable.de/)  [encoding table and Unicode characters](https://www.utf8-chartable.de/).

Como solución alternativa a este problema, defina la configuración spark.sql.sources.fastS3PartitionDiscovery.enabled como false en la clasificación spark-defaults.

# Versiones de los componentes de la versión 5.32.0

A continuación, se muestran los componentes que Amazon EMR instala con esta versión. Algunos se instalan como parte de paquetes de aplicación de Big Data. Otros son exclusivos de Amazon EMR y se instalan para ciertos procesos y características del sistema. Normalmente,

estos componentes comienzan con emr o aws. Normalmente, los paquetes de aplicación de macrodatos de la versión más reciente de Amazon EMR son las versiones más recientes que pueden encontrarse en la comunidad. Intentamos que las versiones de la comunidad estén disponibles en Amazon EMR lo más rápido posible.

Algunos componentes de Amazon EMR son distintos de las versiones que se encuentran en la comunidad. Estos componentes tienen una etiqueta de versión con el formato *CommunityVersion*amzn-*EmrVersion*. La *EmrVersion* empieza por 0. Por ejemplo, si un componente de la comunidad de código abierto llamado myapp-component con la versión 2.2 se ha modificado tres veces para incluirlo en diferentes versiones de lanzamiento de Amazon EMR, la versión que se mostrará será 2.2-amzn-2.

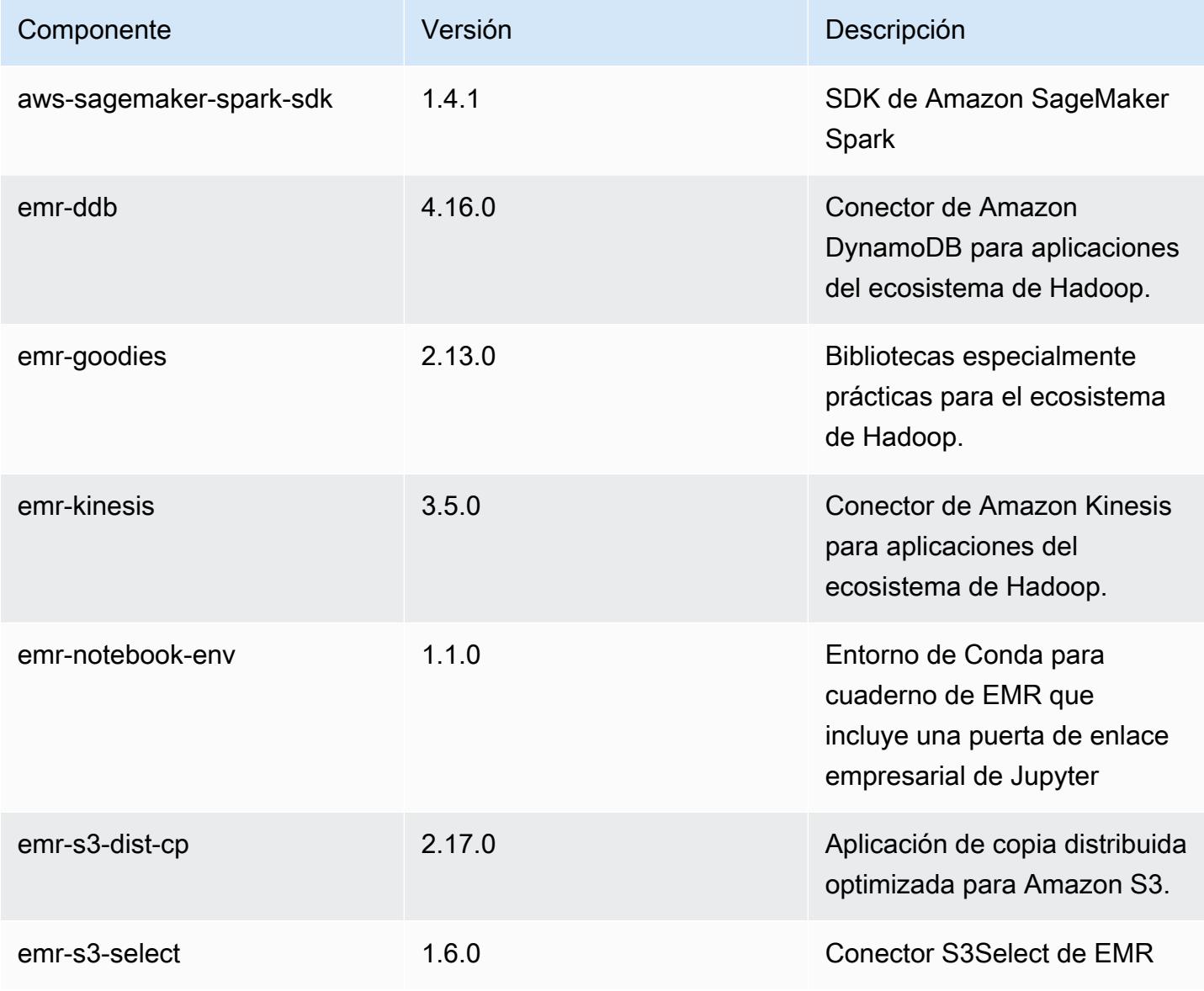
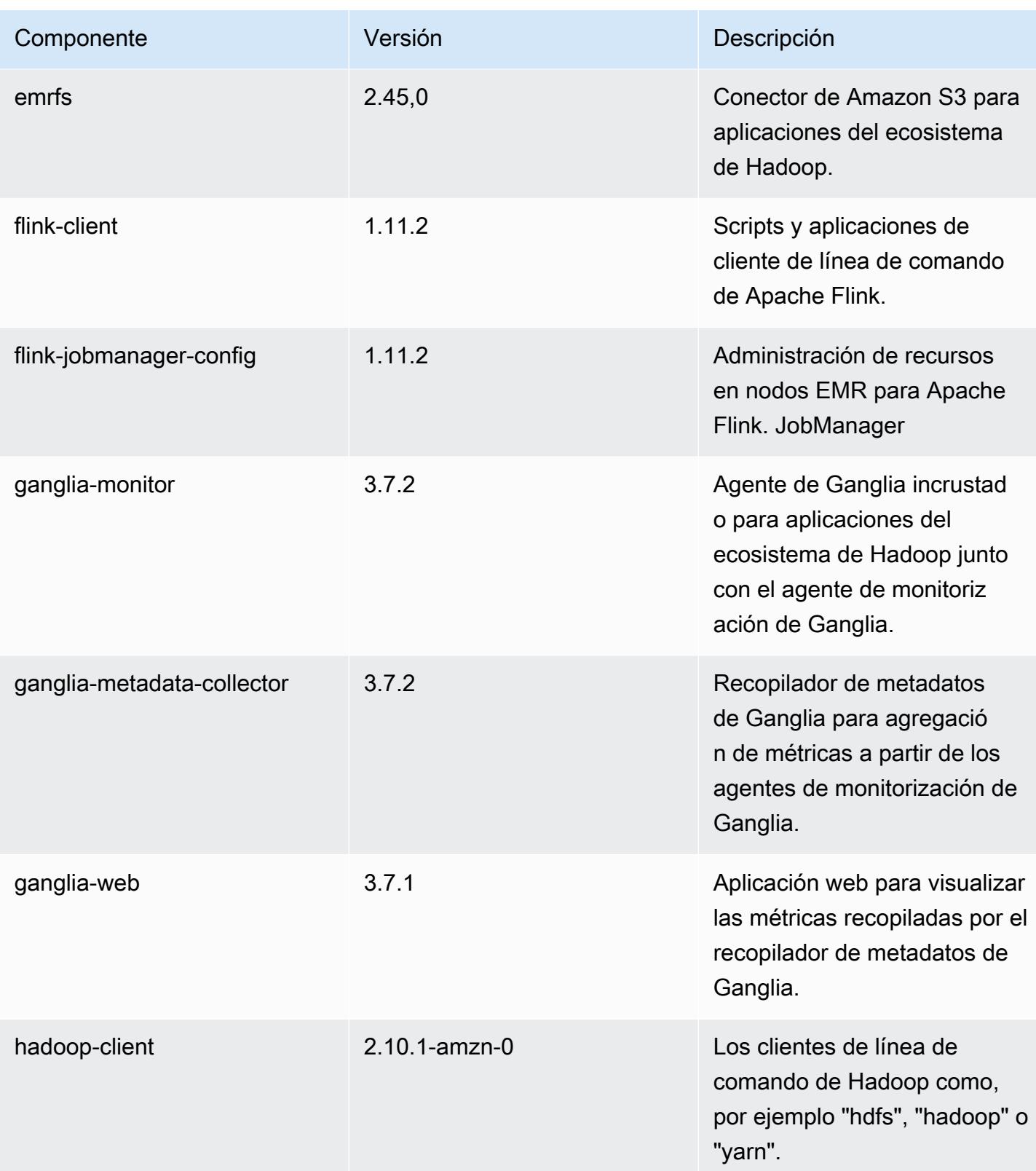

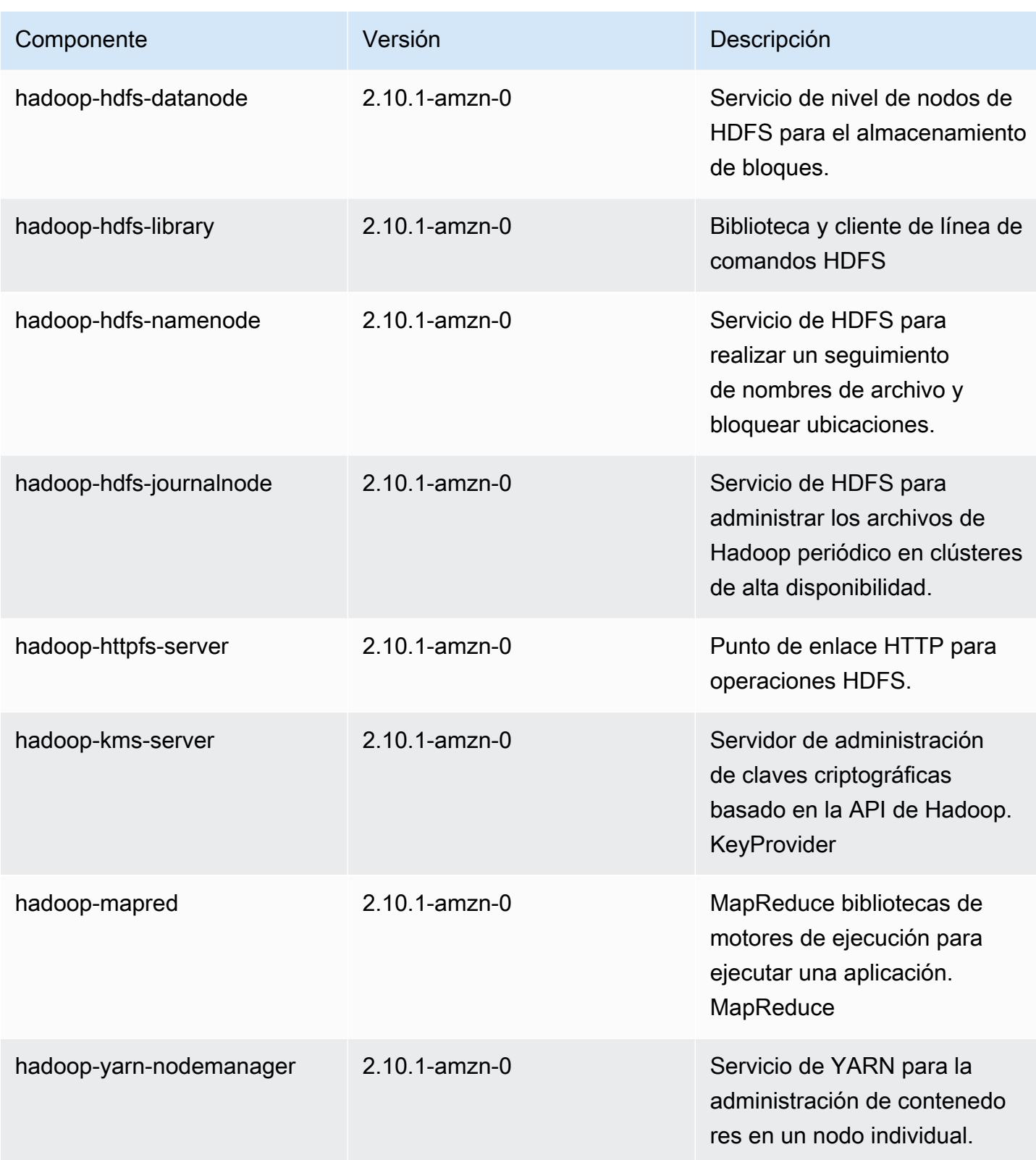

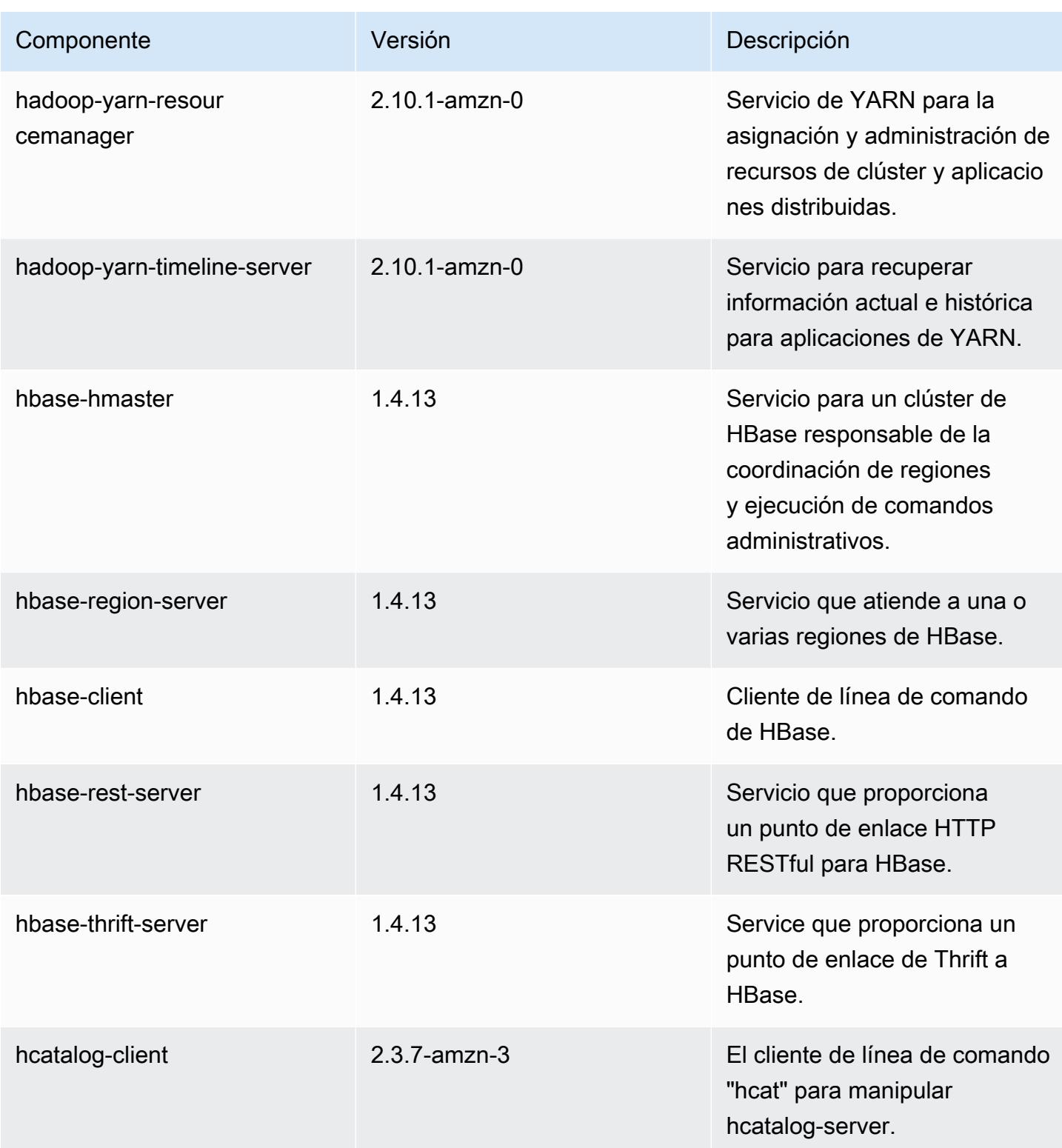

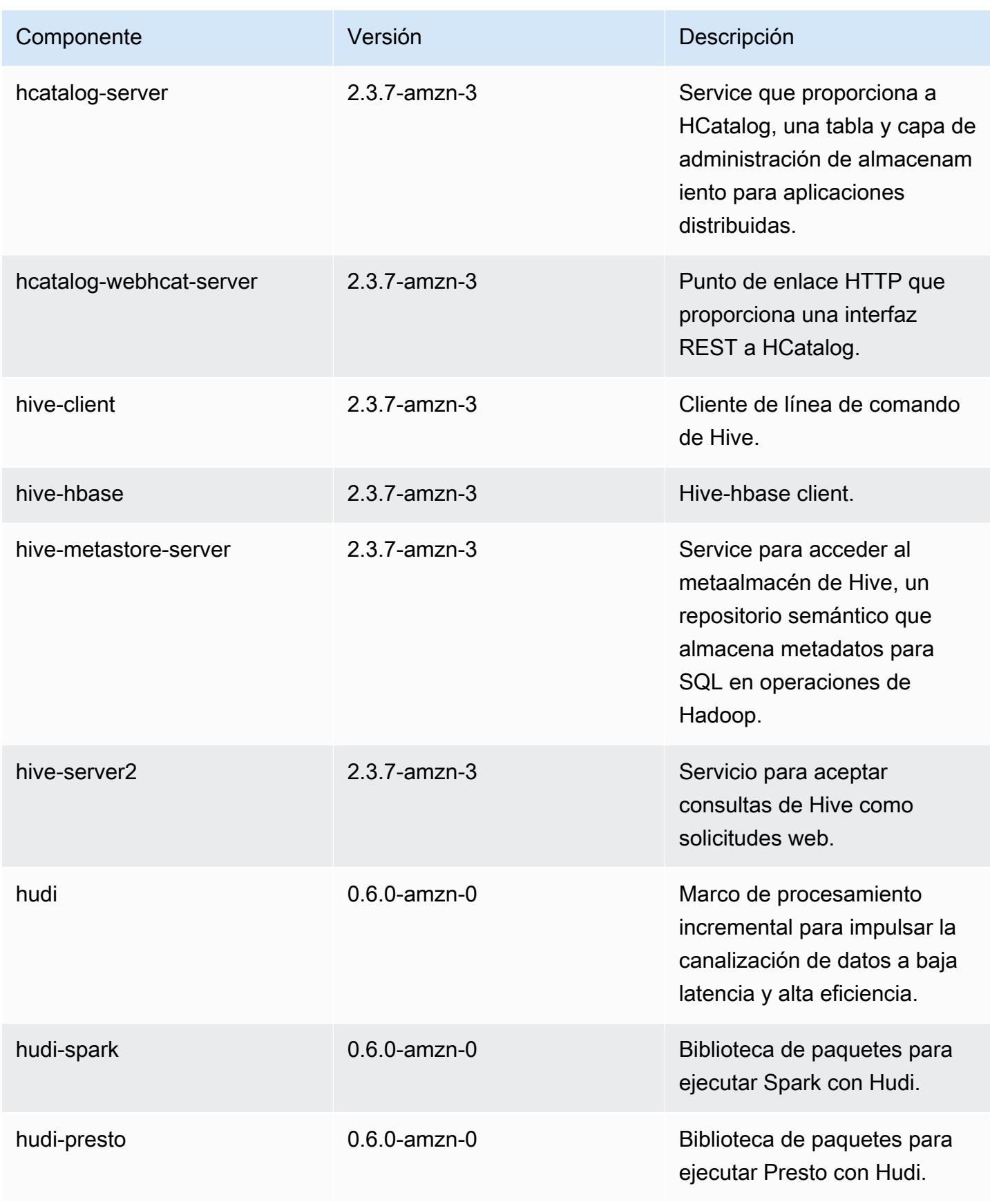

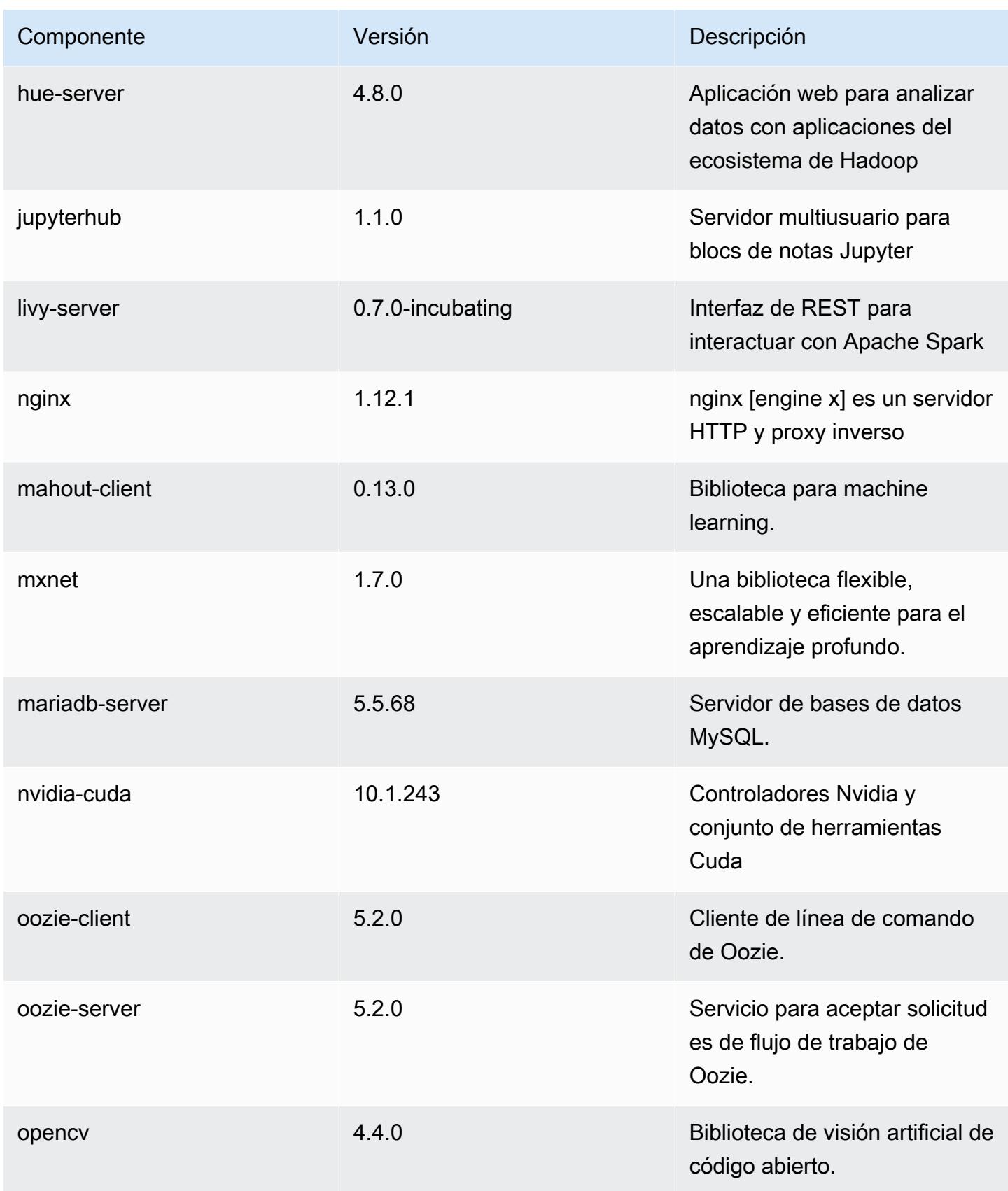

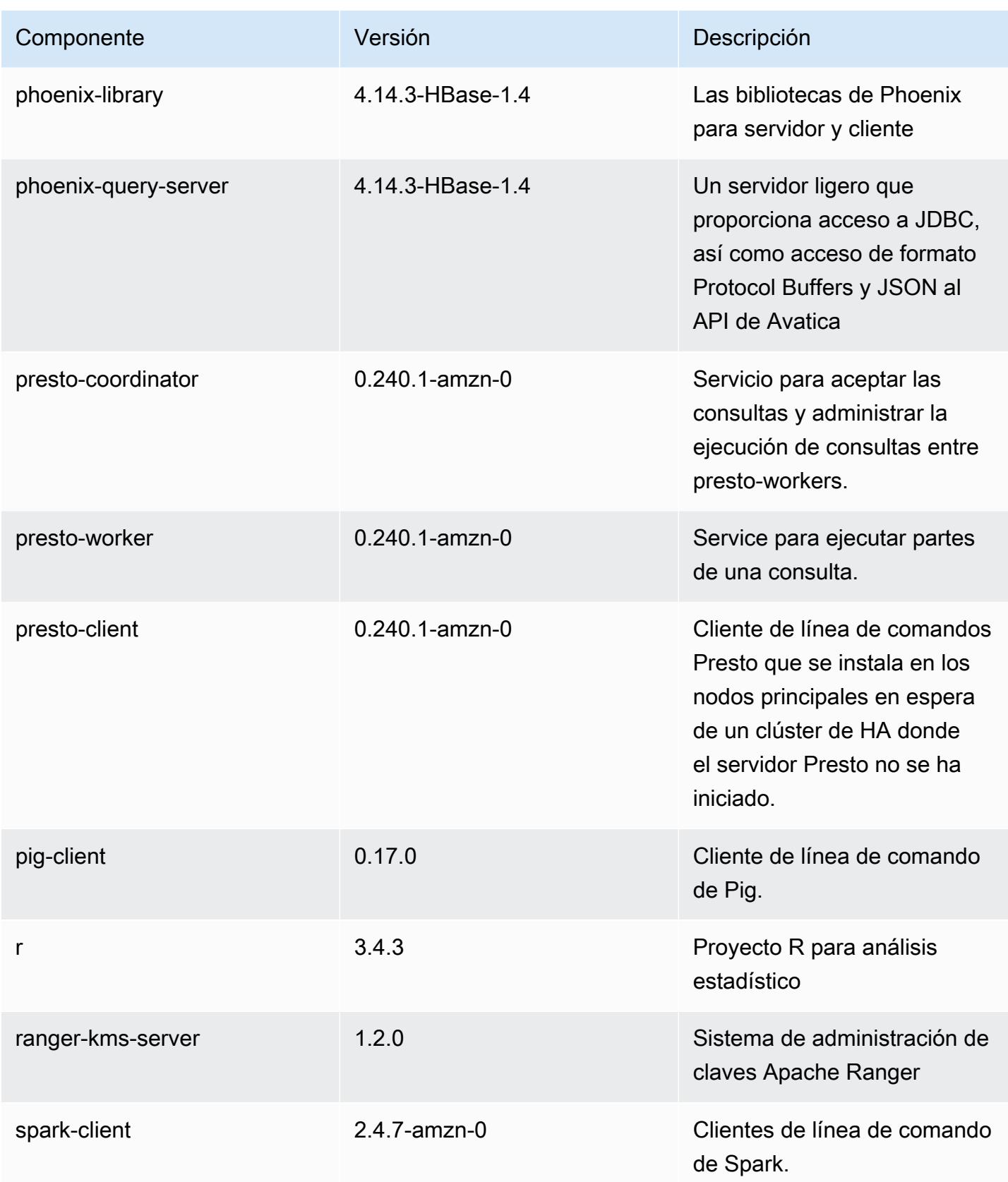

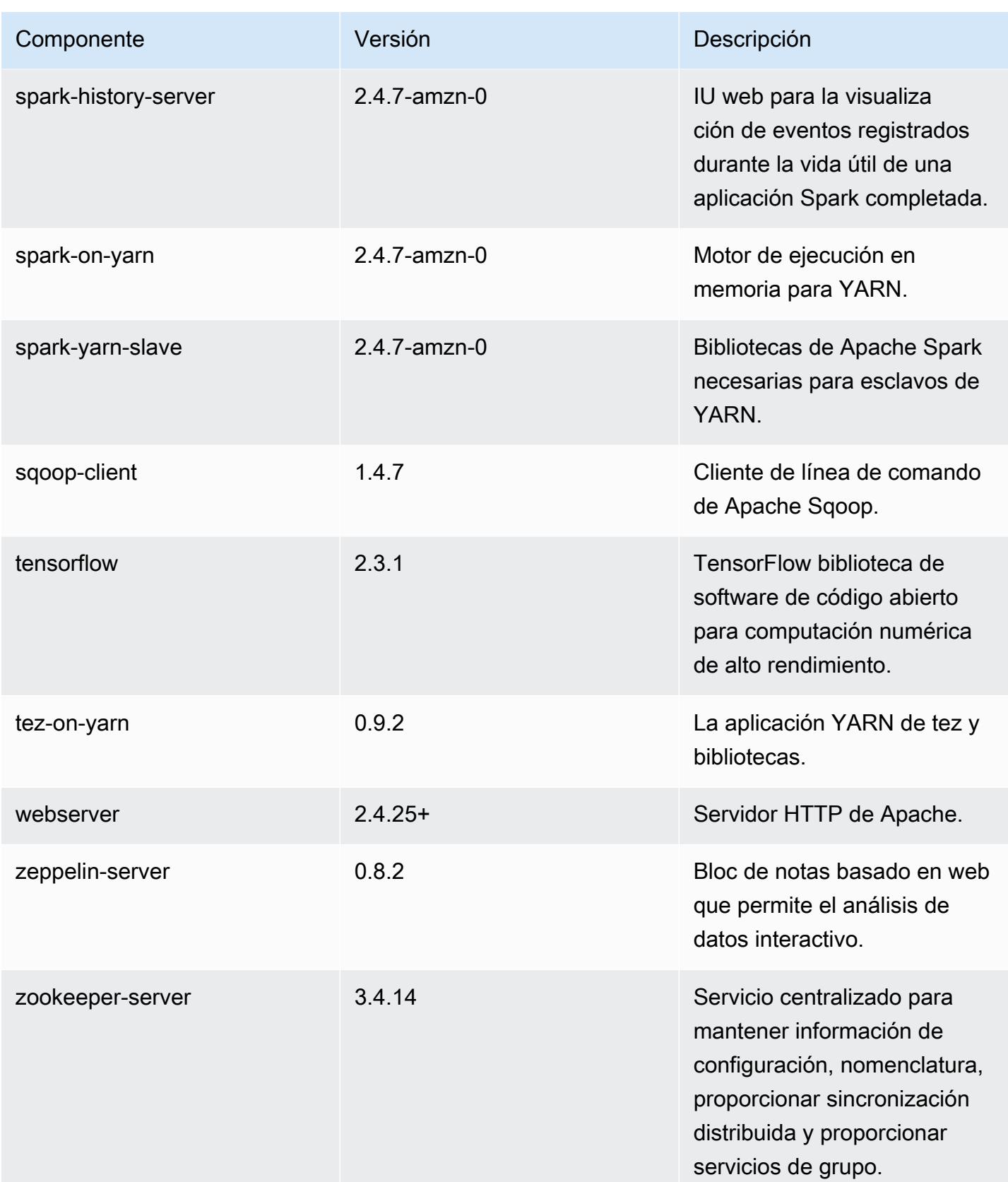

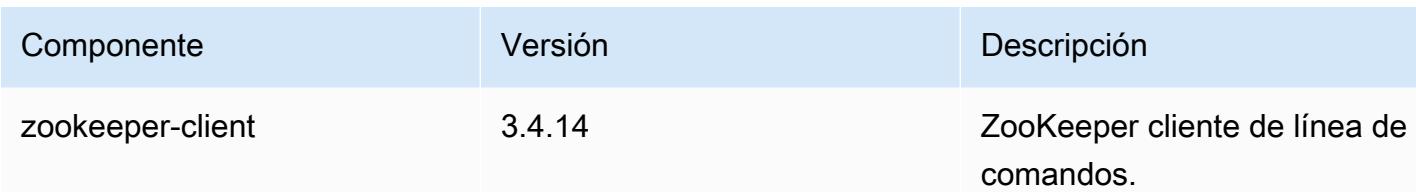

Clasificaciones de configuración de la versión 5.32.0

Las clasificaciones de configuración le permiten personalizar las aplicaciones. Suelen corresponder a un archivo XML de configuración para la aplicación como, por ejemplo, hive-site.xml. Para obtener más información, consulte [Configuración de aplicaciones.](#page-3517-0)

Las acciones de reconfiguración se producen cuando se especifica una configuración para los grupos de instancias de un clúster en ejecución. Amazon EMR solo inicia acciones de reconfiguración para las clasificaciones que se modifican. Para obtener más información, consulte [Reconfiguración de un grupo de instancias en un clúster en ejecución](#page-3522-0).

Clasificaciones de emr-5.32.0

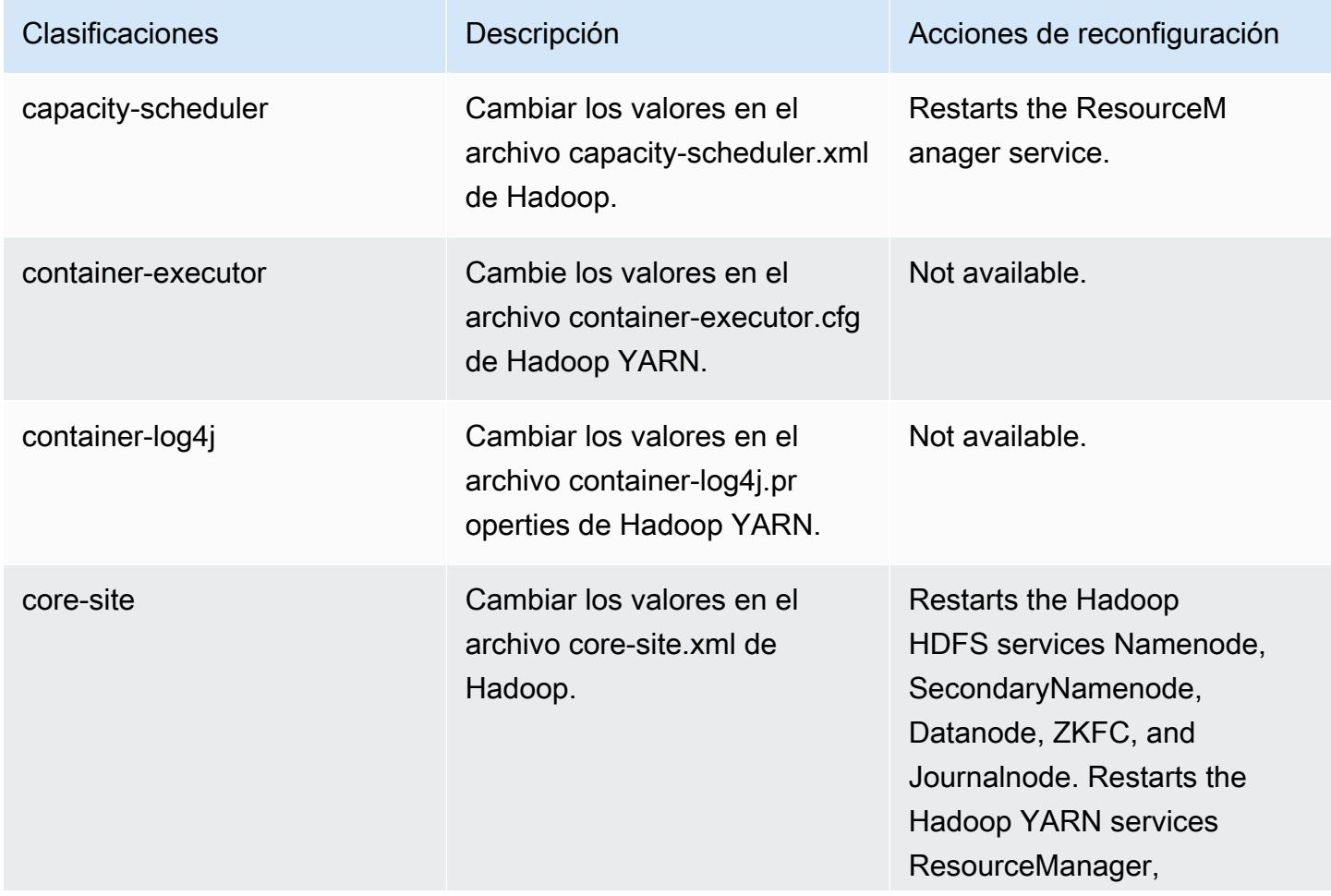

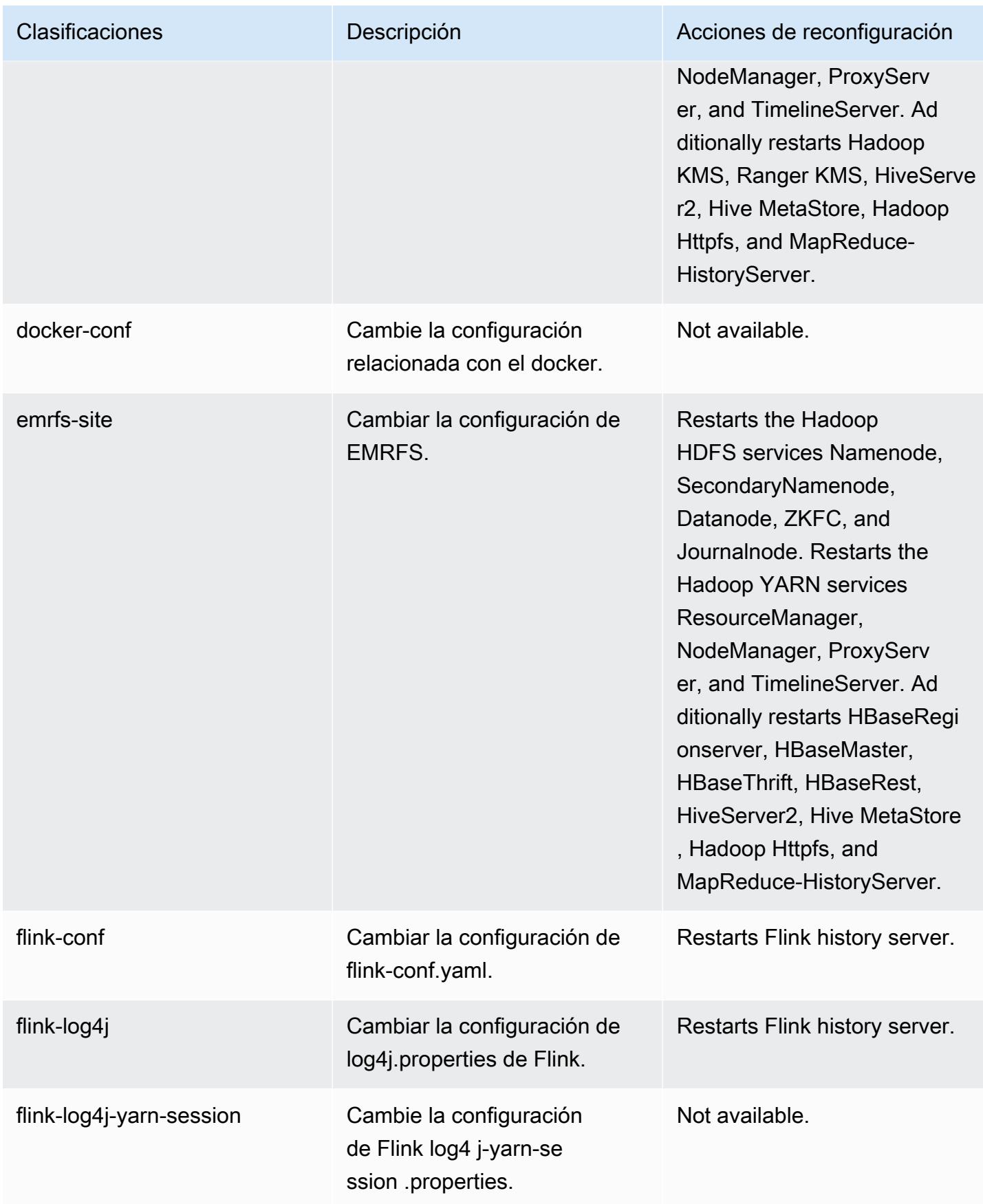

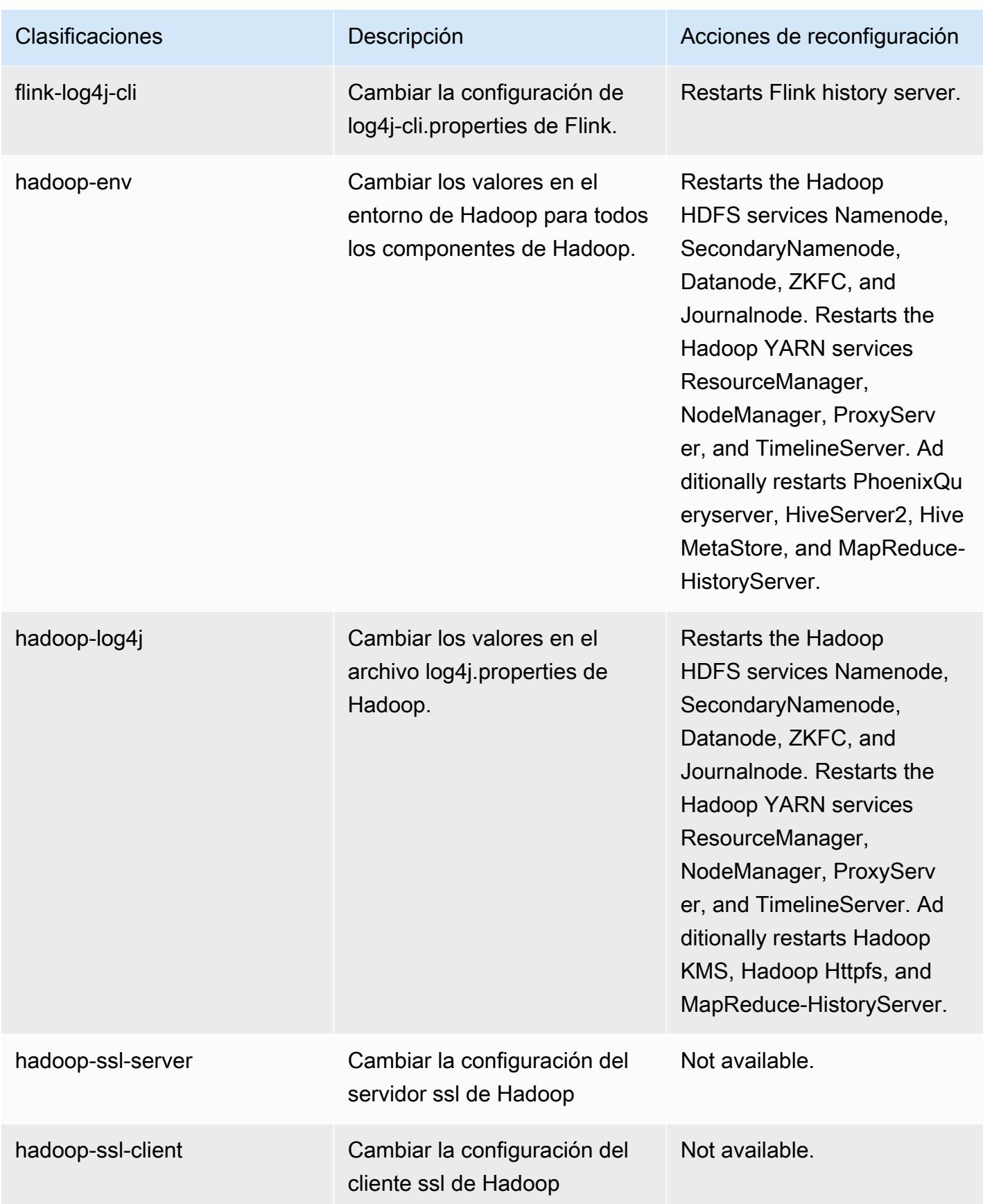

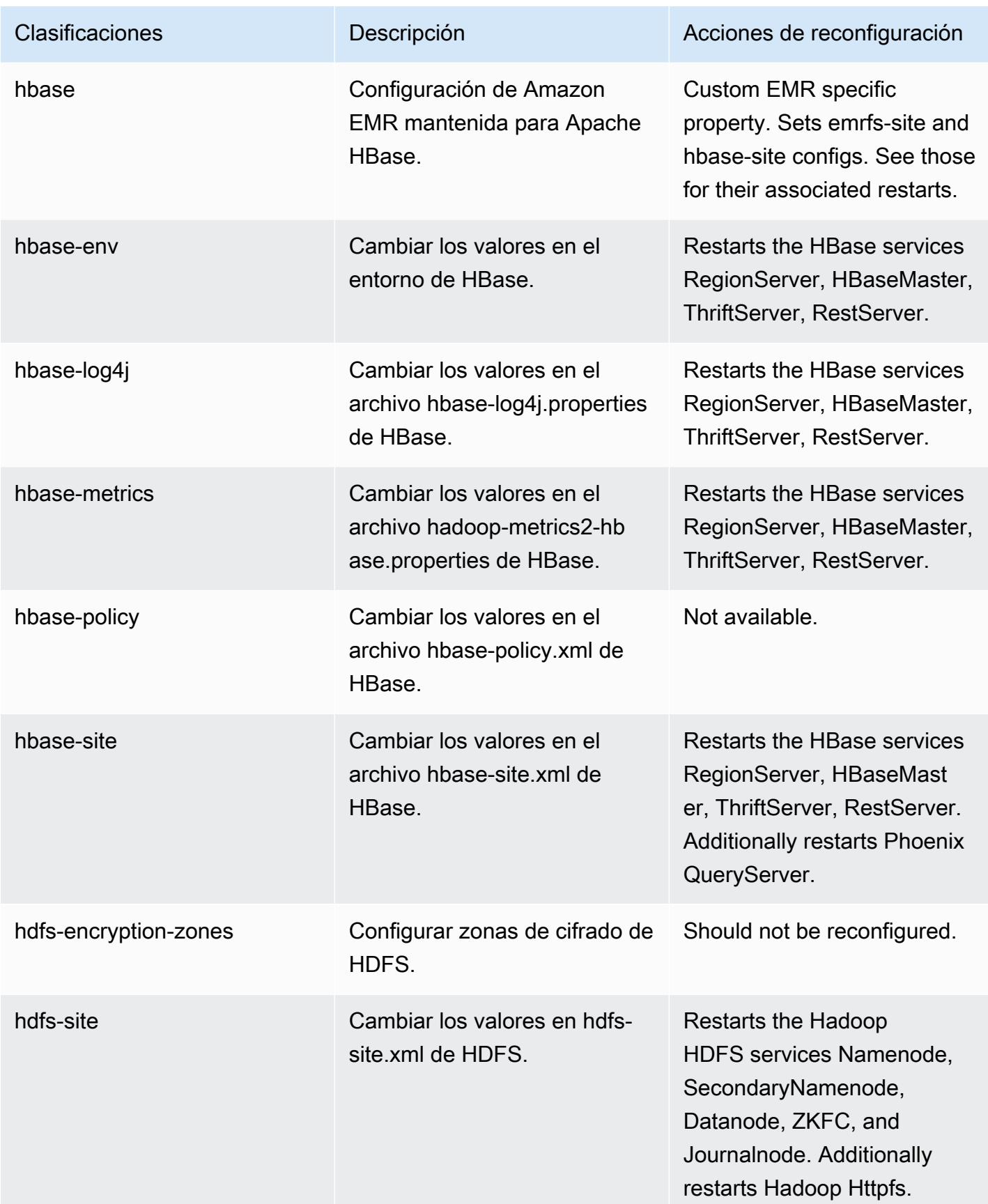

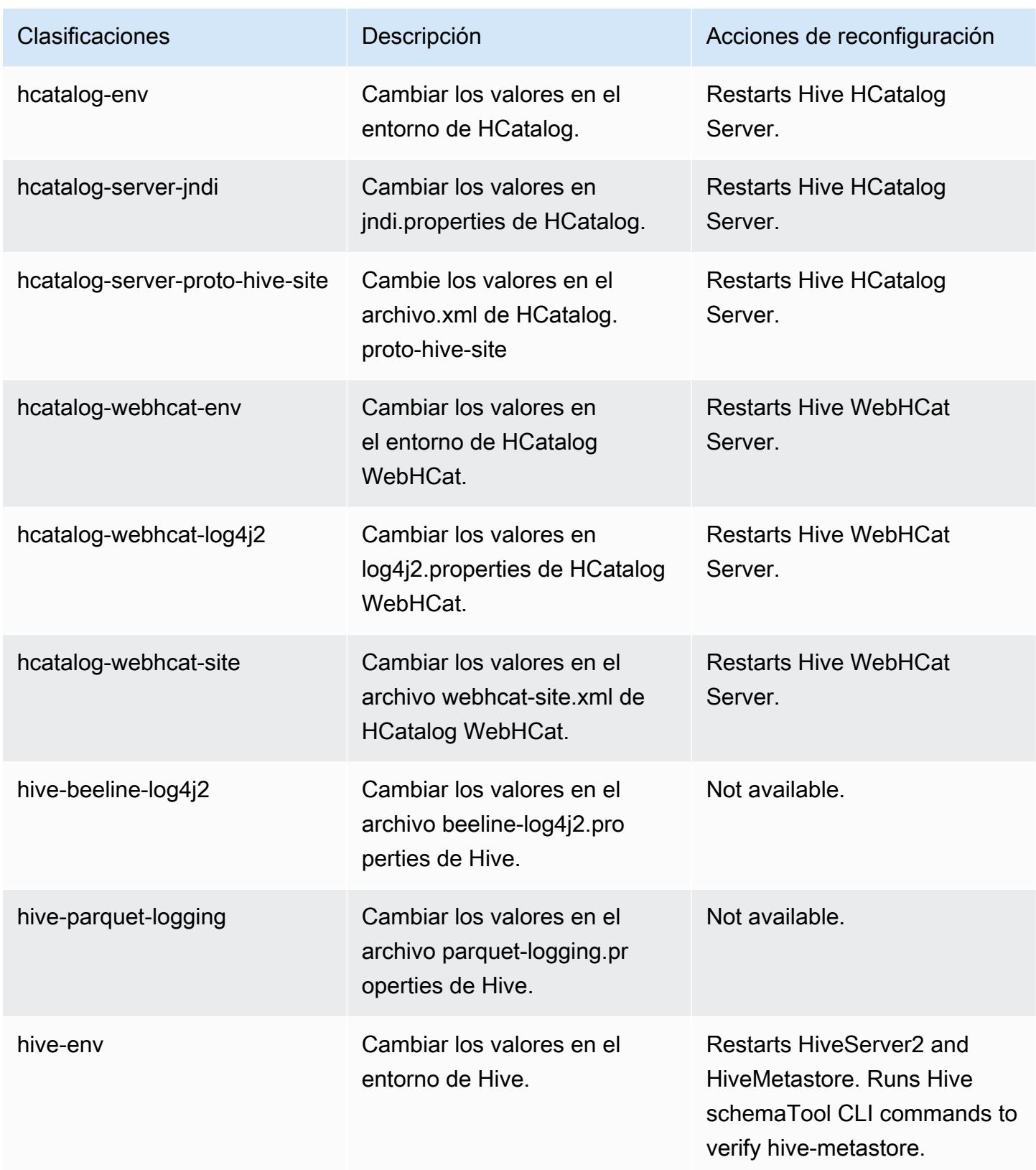

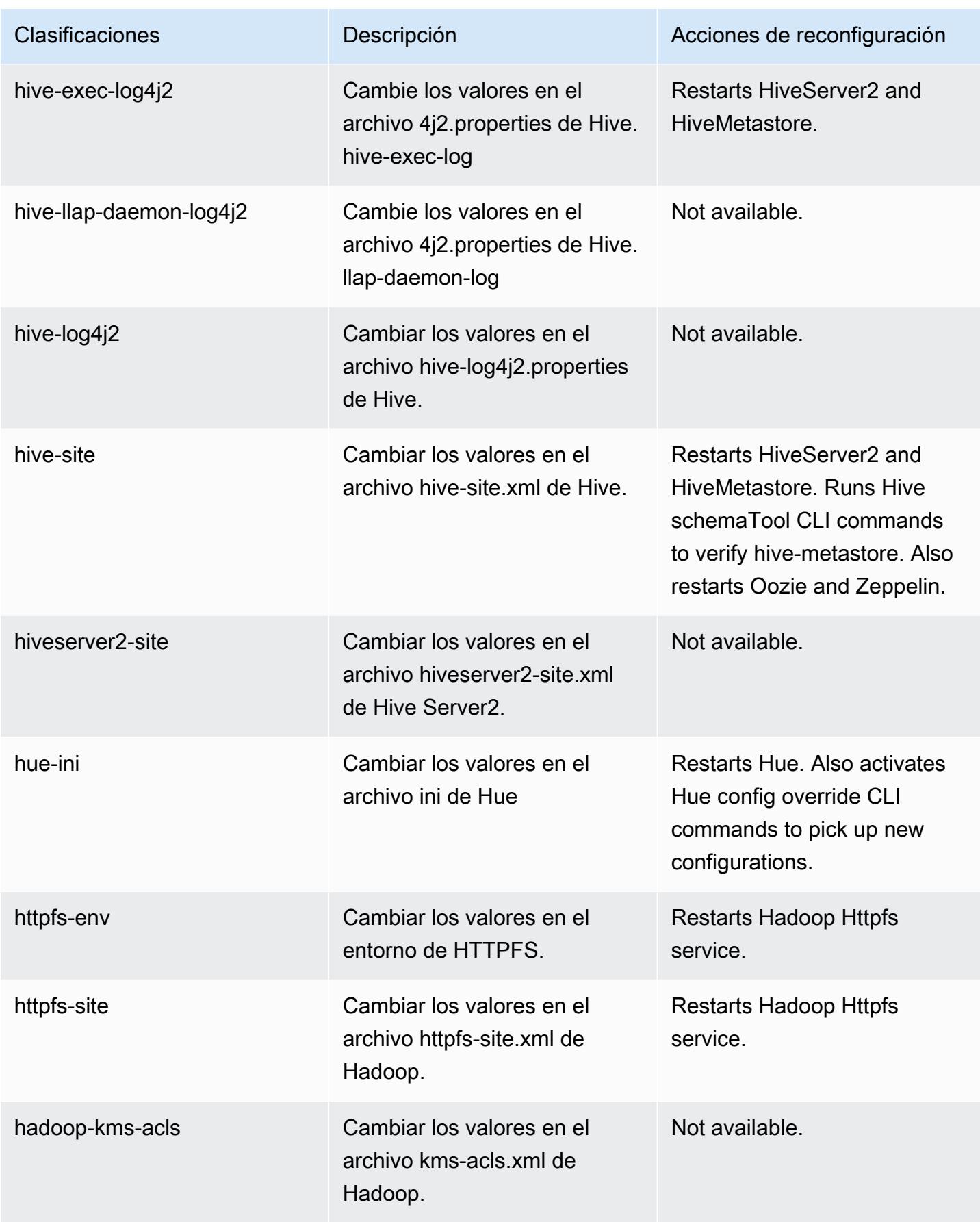

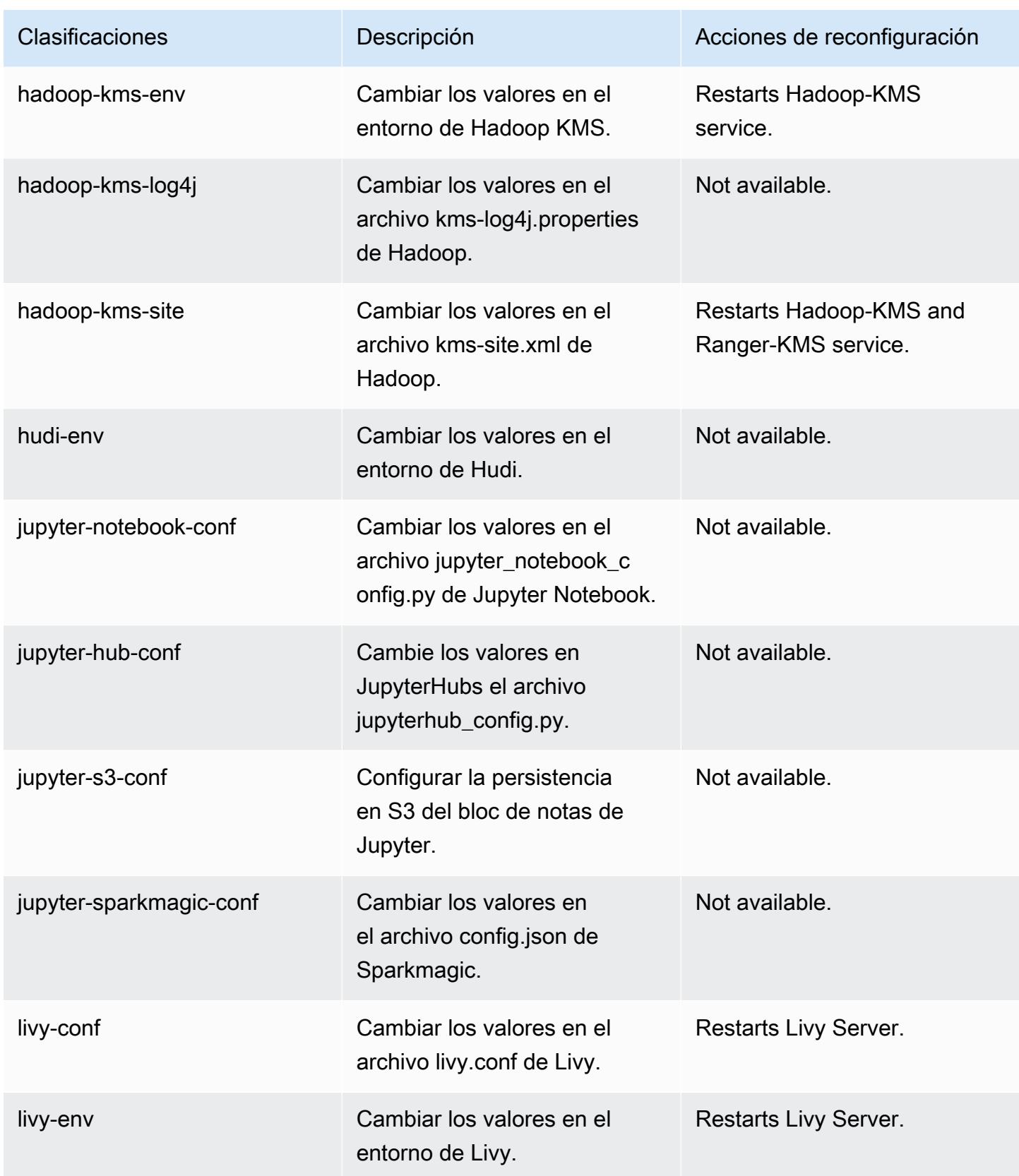

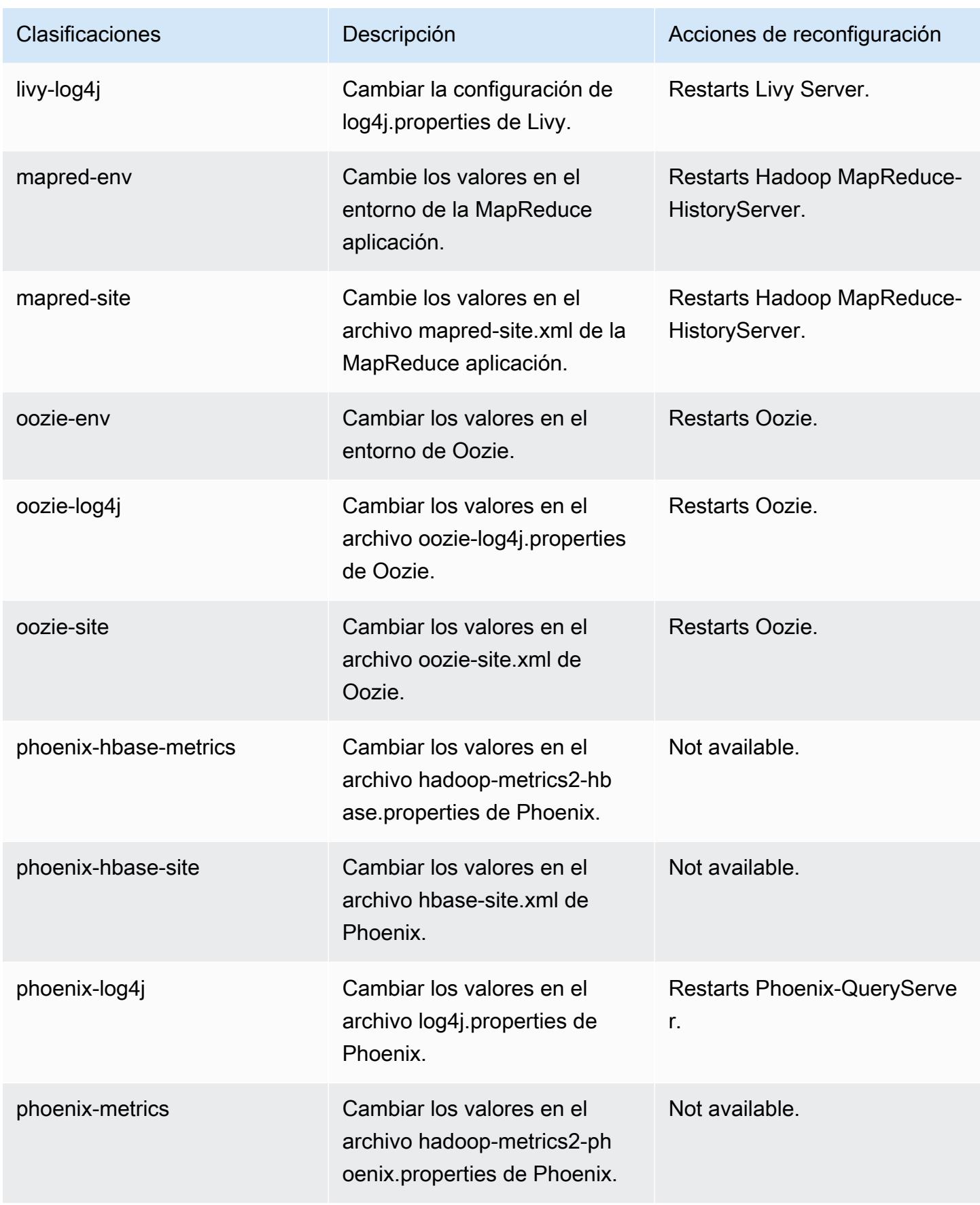

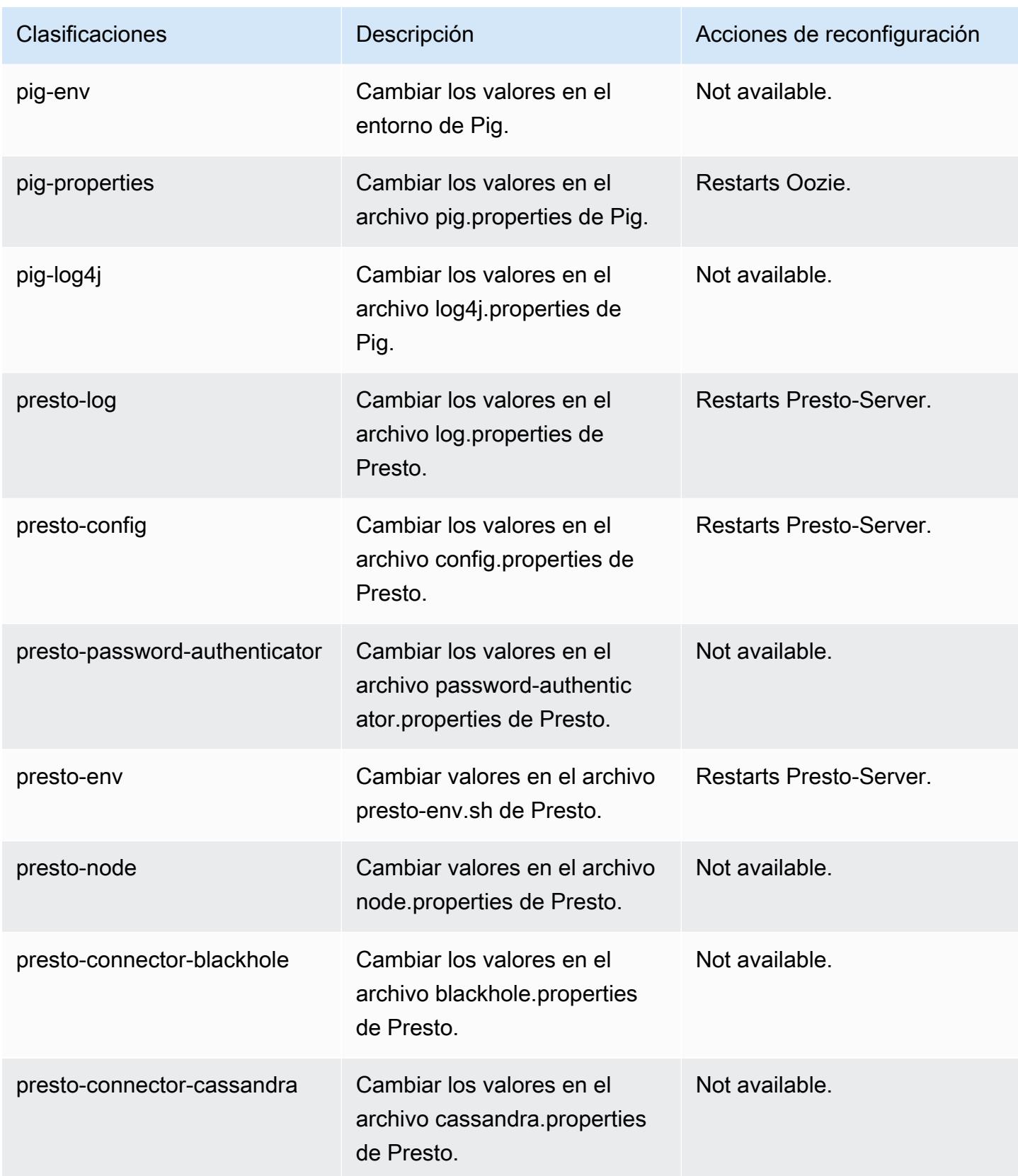

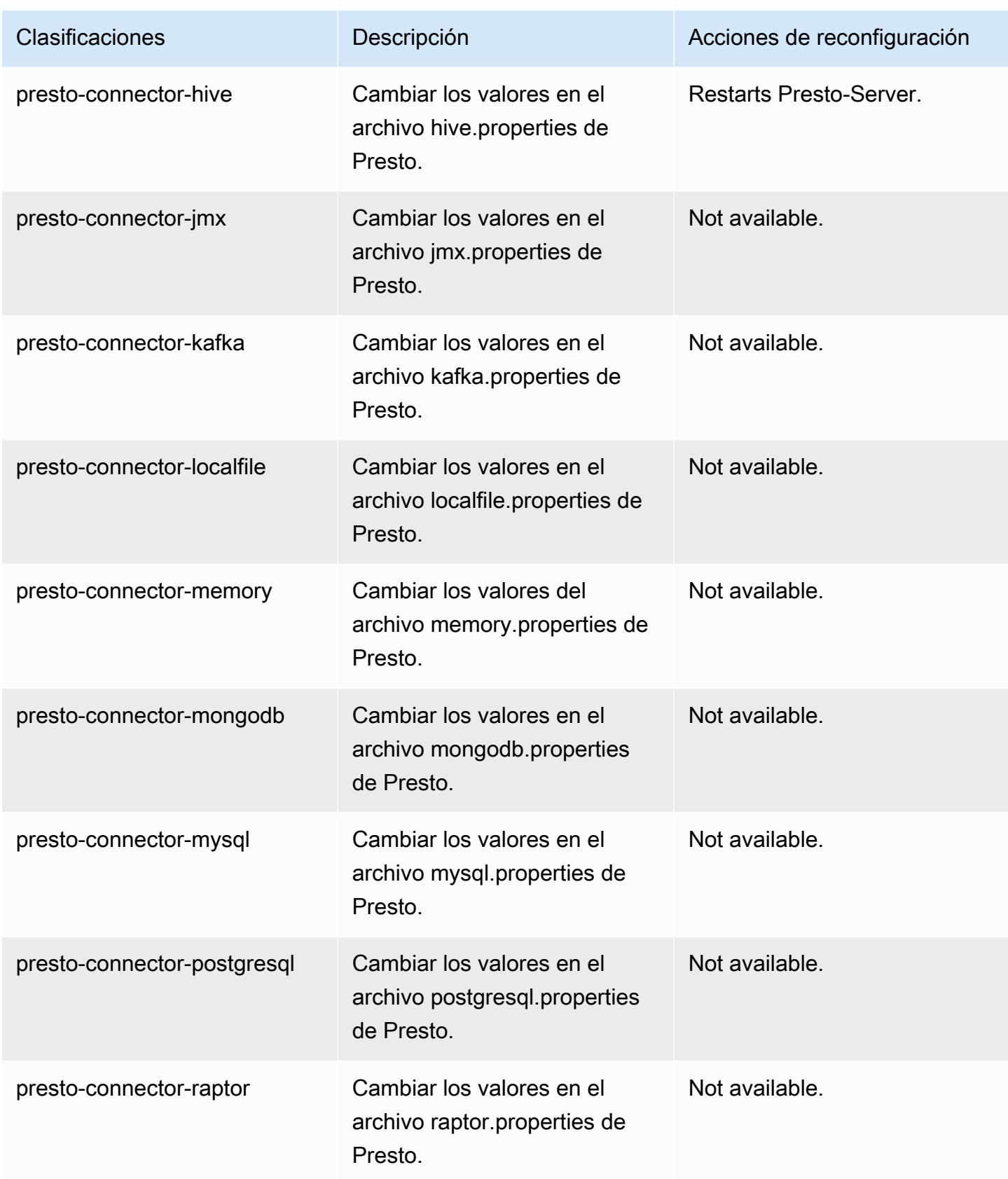

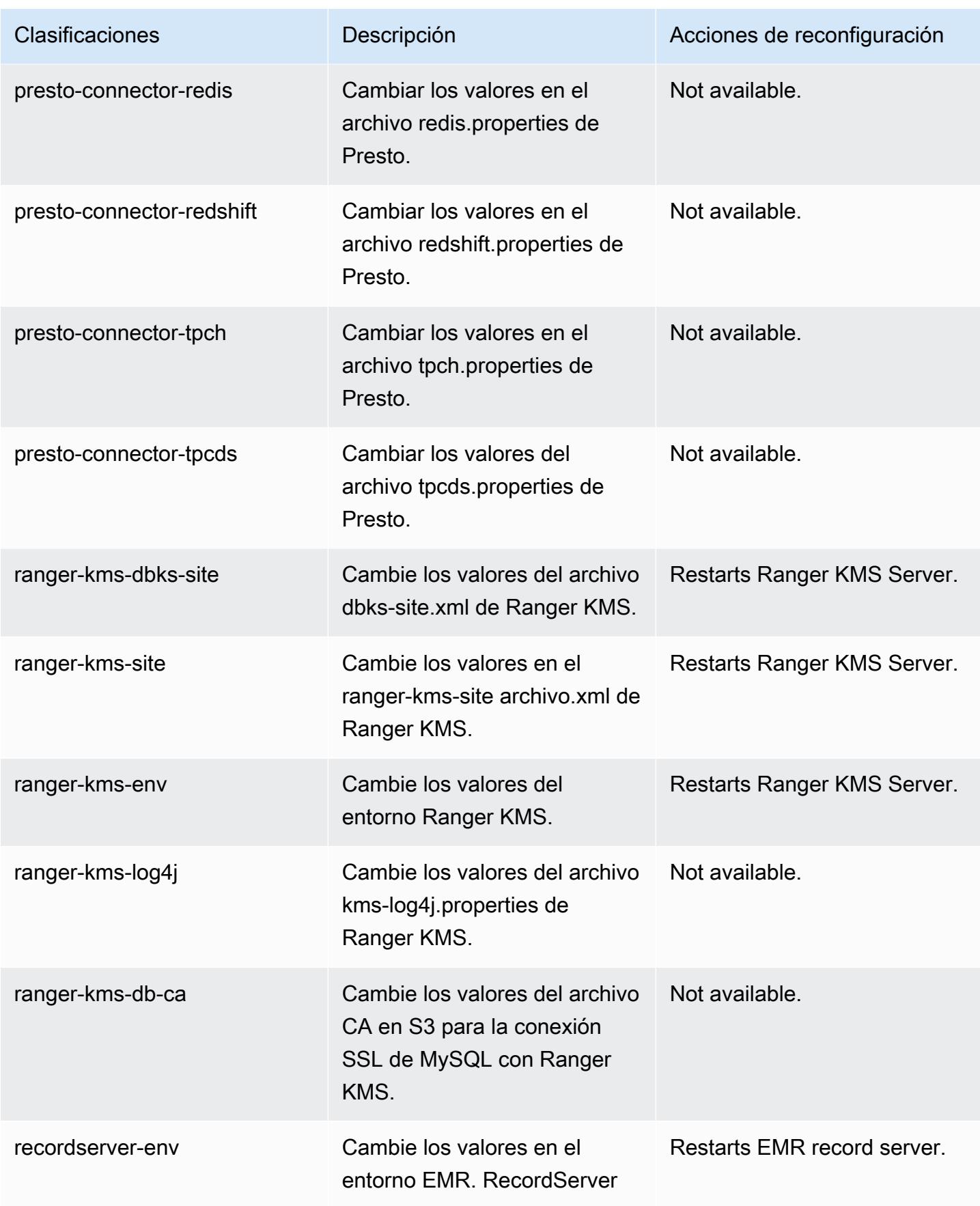

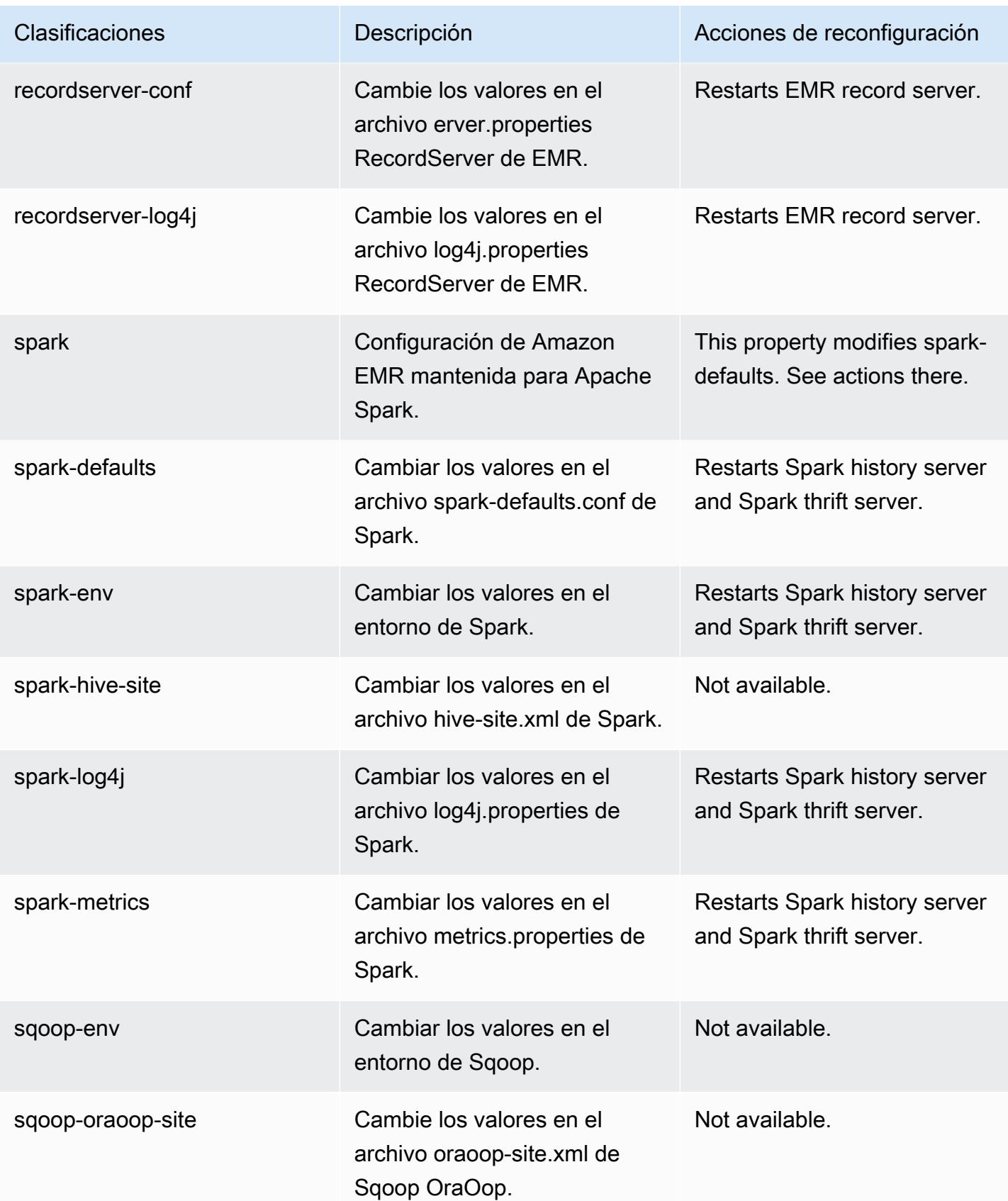

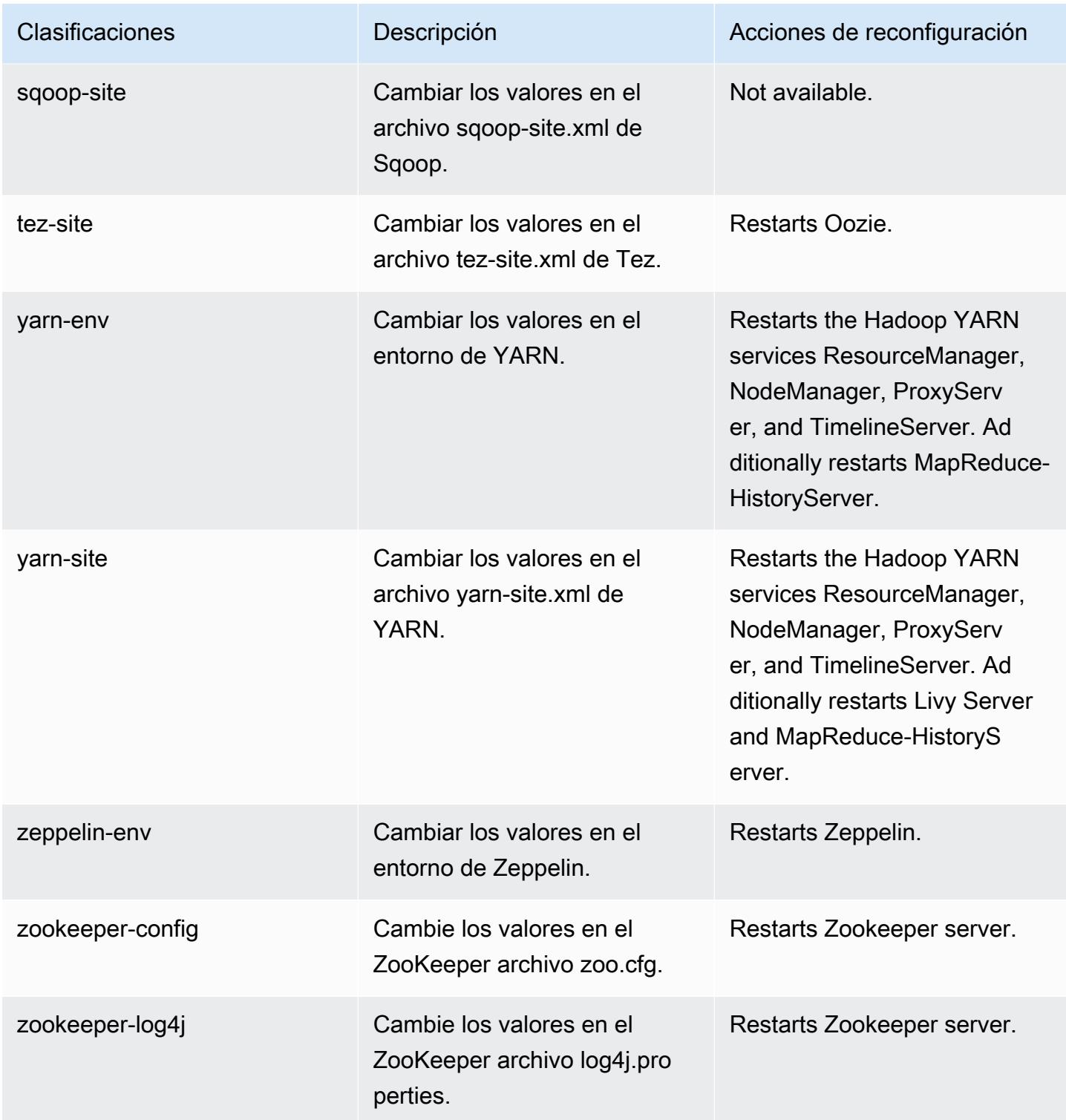

## Amazon EMR, versión 5.31.1

Versiones de las aplicaciones de la versión 5.31.1

Esta versión admite las siguientes aplicaciones: [Flink,](https://flink.apache.org/) [Ganglia,](http://ganglia.info) [HBase](http://hbase.apache.org/), [HCatalog,](https://cwiki.apache.org/confluence/display/Hive/HCatalog) [Hadoop,](http://hadoop.apache.org/docs/current/) [Hive](http://hive.apache.org/), [Hudi](https://hudi.apache.org), [Hue,](http://gethue.com/) [JupyterHub,](https://jupyterhub.readthedocs.io/en/latest/#) [Livy,](https://livy.incubator.apache.org/) [MXNet](https://mxnet.incubator.apache.org/), [Mahout,](http://mahout.apache.org/) [Oozie,](http://oozie.apache.org/) [Phoenix,](https://phoenix.apache.org/) [Pig,](http://pig.apache.org/) [Presto](https://prestodb.io/), [Spark](https://spark.apache.org/docs/latest/), [Sqoop](http://sqoop.apache.org/), [TensorFlow,](https://www.tensorflow.org/) [Tez](https://tez.apache.org/), [Zeppelin](https://zeppelin.incubator.apache.org/) y [ZooKeeper.](https://zookeeper.apache.org)

En la siguiente tabla se enumeran las versiones de la aplicación disponibles en esta versión de Amazon EMR y las versiones de la aplicación en las tres versiones anteriores de Amazon EMR (cuando corresponda).

Para ver un historial completo de las versiones de la aplicación disponibles para cada versión de Amazon EMR, consulte los temas siguientes:

- [Versiones de las aplicaciones en las versiones 7.x de Amazon EMR](#page-23-0)
- [Versiones de la aplicación en las versiones 6.x de Amazon EMR](#page-87-0)
- [Versiones de la aplicación en las versiones 5.x de Amazon EMR](#page-1080-0)
- [Versiones de la aplicación en las versiones 4.x de Amazon EMR](#page-2690-0)

Información sobre la versión de la aplicación

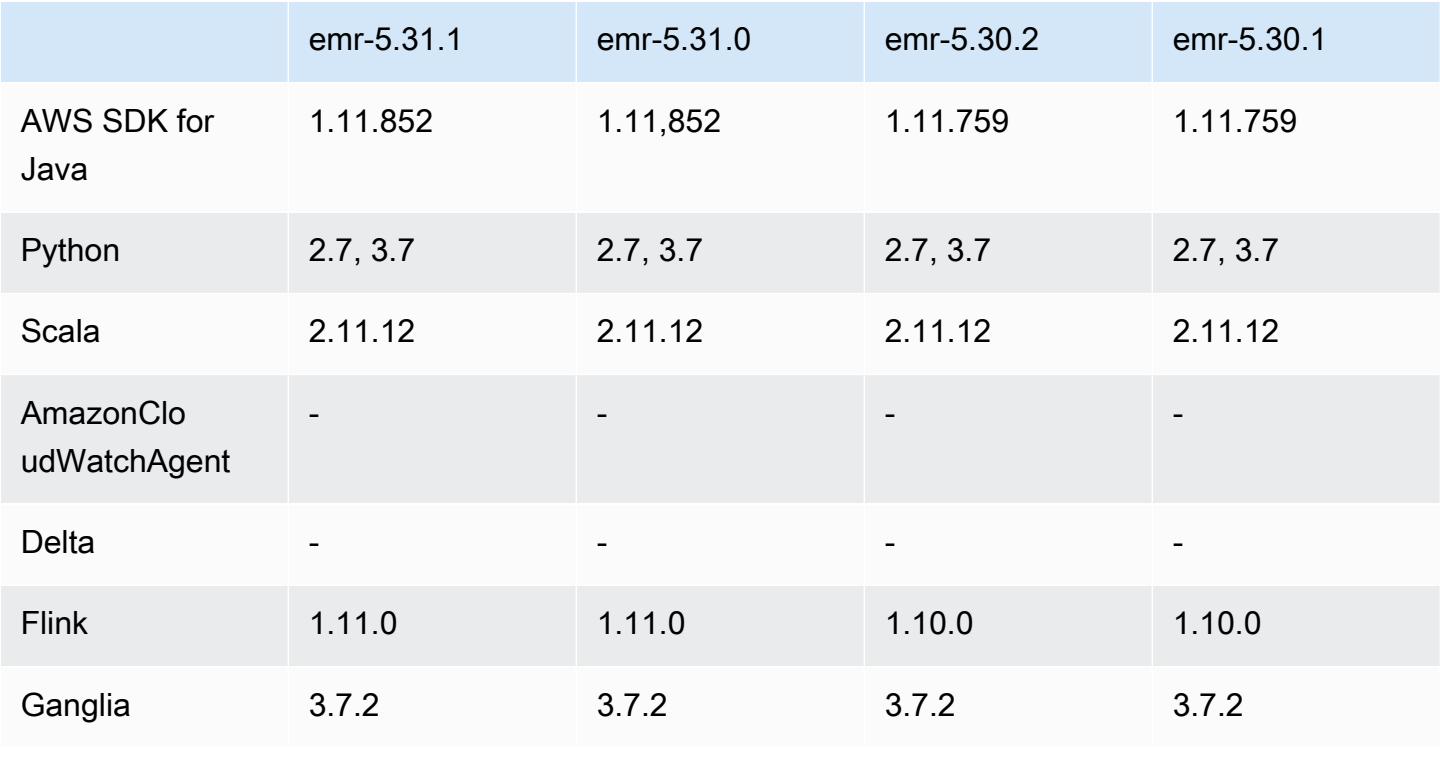

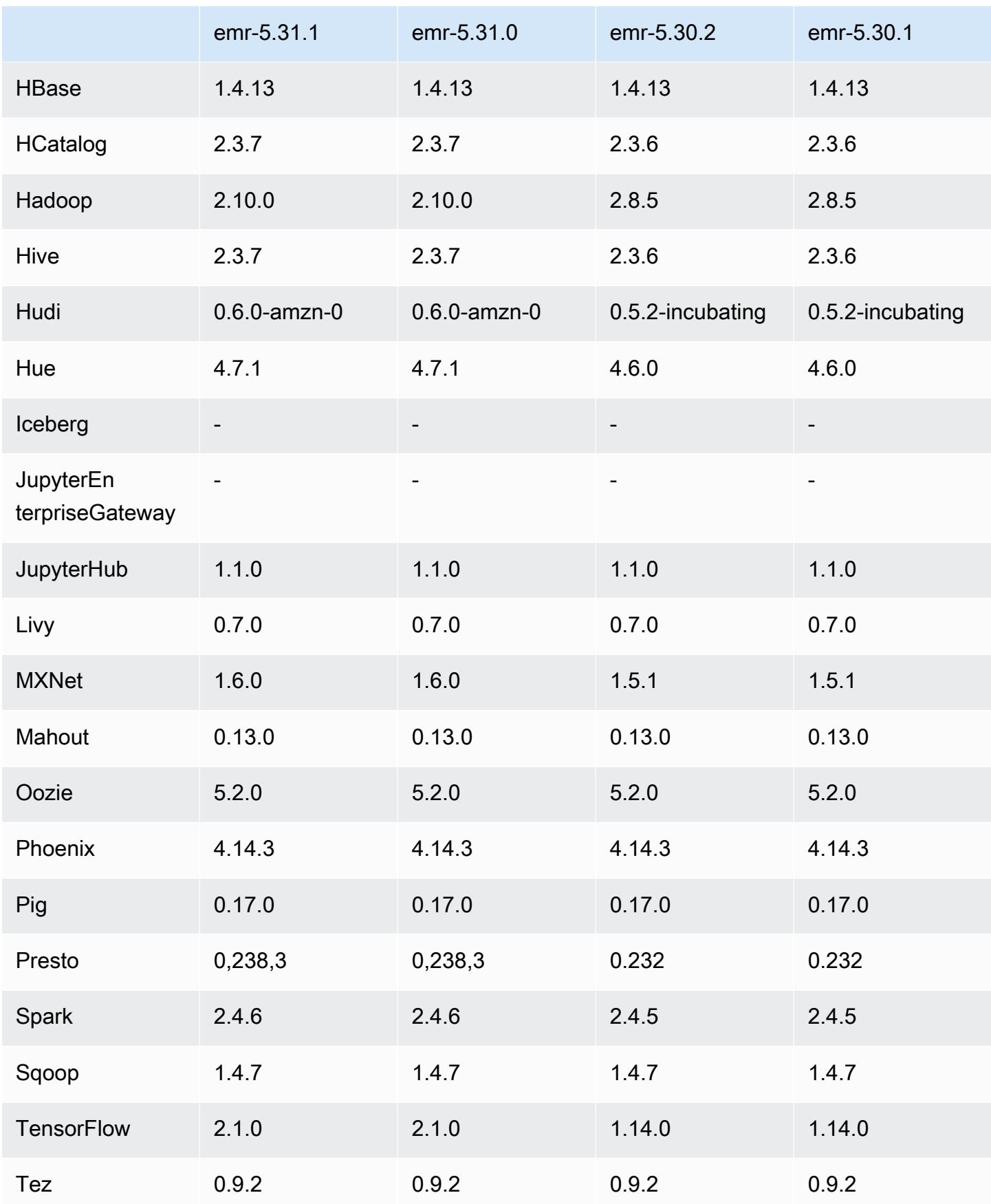

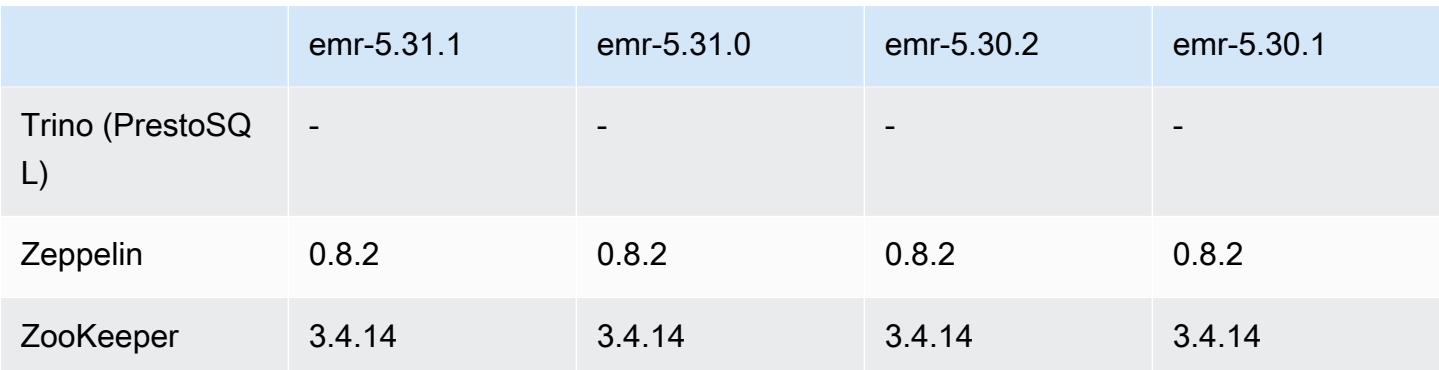

## Notas de la versión 5.31.1

Esta es una versión para solucionar problemas con el escalado de Amazon EMR cuando no logra escalar o reducir verticalmente de forma correcta un clúster o provoca errores en las aplicaciones.

Cambios, mejoras y problemas resueltos

- Se solucionó un problema por el que las solicitudes de escalado de un clúster grande y muy utilizado fallaban cuando los daemons en el clúster de Amazon EMR ejecutaban actividades de comprobación de estado, como recopilar el estado del nodo de YARN y el estado del nodo de HDFS. Esto se debía a que los daemons en el clúster no podían comunicar los datos del estado de un nodo a los componentes internos de Amazon EMR.
- Se han mejorado los daemons de EMR en el clúster para realizar un seguimiento correcto de los estados de los nodos cuando se reutilizan las direcciones IP a fin de mejorar la fiabilidad durante las operaciones de escalado.
- [SPARK-29683.](https://issues.apache.org/jira/browse/SPARK-29683) Se ha corregido un error que provocaba que se produjeran errores en los trabajos durante la reducción vertical del clúster, ya que Spark daba por sentado que todos los nodos disponibles estaban en la lista de denegados.
- [YARN-9011.](https://issues.apache.org/jira/browse/YARN-9011) Se ha corregido un error que provocaba que se produjeran errores en los trabajos debido a una condición de carrera durante la retirada de YARN cuando el clúster intentaba escalarse o reducirse verticalmente.
- Se ha solucionado el problema que provocaba errores en los pasos o trabajos durante el escalado del clúster al garantizar que los estados de los nodos sean siempre coherentes entre los daemons en el clúster de Amazon EMR y YARN o HDFS.
- Se ha solucionado un problema por el que las operaciones de clúster, como la reducción vertical y el envío escalonado, fallaban en los clústeres de Amazon EMR habilitados con la autenticación de Kerberos. Esto se debía a que el daemon en el clúster de Amazon EMR no renovó el ticket de

Kerberos, que es necesario para comunicarse de forma segura con HDFS o YARN en ejecución en el nodo principal.

- Las versiones más recientes de Amazon EMR corrigen el problema al reducir el límite de "Máximo de archivos abiertos" en las versiones anteriores de AL2 en Amazon EMR. Las versiones 5.30.1, 5.30.2, 5.31.1, 5.32.1, 6.0.1, 6.1.1, 6.2.1, 5.33.0, 6.3.0 y posteriores de Amazon EMR ahora incluyen una corrección permanente con una configuración "Máximo de archivos abiertos" más alta.
- HTTPS ahora está habilitado de forma predeterminada para los repositorios de Amazon Linux. Si utiliza una política de VPCE de Amazon S3 para restringir el acceso a buckets específicos, debe agregar el nuevo ARN arn:aws:s3:::amazonlinux-2-repos-\$region/\* del bucket de Amazon Linux a su política (sustituya \$region por la región en la que se encuentra el punto de conexión). Para obtener más información, consulte este tema en los foros de AWS discusión. [Anuncio: Amazon Linux 2 ahora admite la posibilidad de utilizar HTTPS mientras se conecta a](https://forums.aws.amazon.com/ann.jspa?annID=8528)  [repositorios de paquetes](https://forums.aws.amazon.com/ann.jspa?annID=8528).

## Problemas conocidos

- Cuando utiliza Spark con el formato de ubicación de particiones de Hive para leer datos en Amazon S3 y ejecuta Spark en las versiones 5.30.0 a 5.36.0 y 6.2.0 a 6.9.0 de Amazon EMR, es posible que se produzca un problema que impida que el clúster lea los datos correctamente. Esto puede ocurrir si las particiones tienen todas las características siguientes:
	- Se analizan dos o más particiones de la misma tabla.
	- Al menos una ruta de directorio de particiones es un prefijo de al menos otra ruta de directorio de particiones; por ejemplo, s3://bucket/table/p=a es un prefijo de s3://bucket/table/ p=a b.
	- El primer carácter que sigue al prefijo del otro directorio de particiones tiene un valor UTF-8 inferior al carácter / (U+002F). Por ejemplo, el carácter de espacio (U+0020) que aparece entre a y b en s3://bucket/table/p=a b entra en esta categoría. Tenga en cuenta que hay otros 14 caracteres que no son de control: !"#\$%&'()\*+,-. Para más información, consulte [UTF-8](https://www.utf8-chartable.de/)  [encoding table and Unicode characters](https://www.utf8-chartable.de/).

Como solución alternativa a este problema, defina la configuración spark.sql.sources.fastS3PartitionDiscovery.enabled como false en la clasificación spark-defaults.

## Versiones de los componentes de la versión 5.31.1

A continuación, se muestran los componentes que Amazon EMR instala con esta versión. Algunos se instalan como parte de paquetes de aplicación de Big Data. Otros son exclusivos de Amazon EMR y se instalan para ciertos procesos y características del sistema. Normalmente, estos componentes comienzan con emr o aws. Normalmente, los paquetes de aplicación de macrodatos de la versión más reciente de Amazon EMR son las versiones más recientes que pueden encontrarse en la comunidad. Intentamos que las versiones de la comunidad estén disponibles en Amazon EMR lo más rápido posible.

Algunos componentes de Amazon EMR son distintos de las versiones que se encuentran en la comunidad. Estos componentes tienen una etiqueta de versión con el formato *CommunityVersion*amzn-*EmrVersion*. La *EmrVersion* empieza por 0. Por ejemplo, si un componente de la comunidad de código abierto llamado myapp-component con la versión 2.2 se ha modificado tres veces para incluirlo en diferentes versiones de lanzamiento de Amazon EMR, la versión que se mostrará será 2.2-amzn-2.

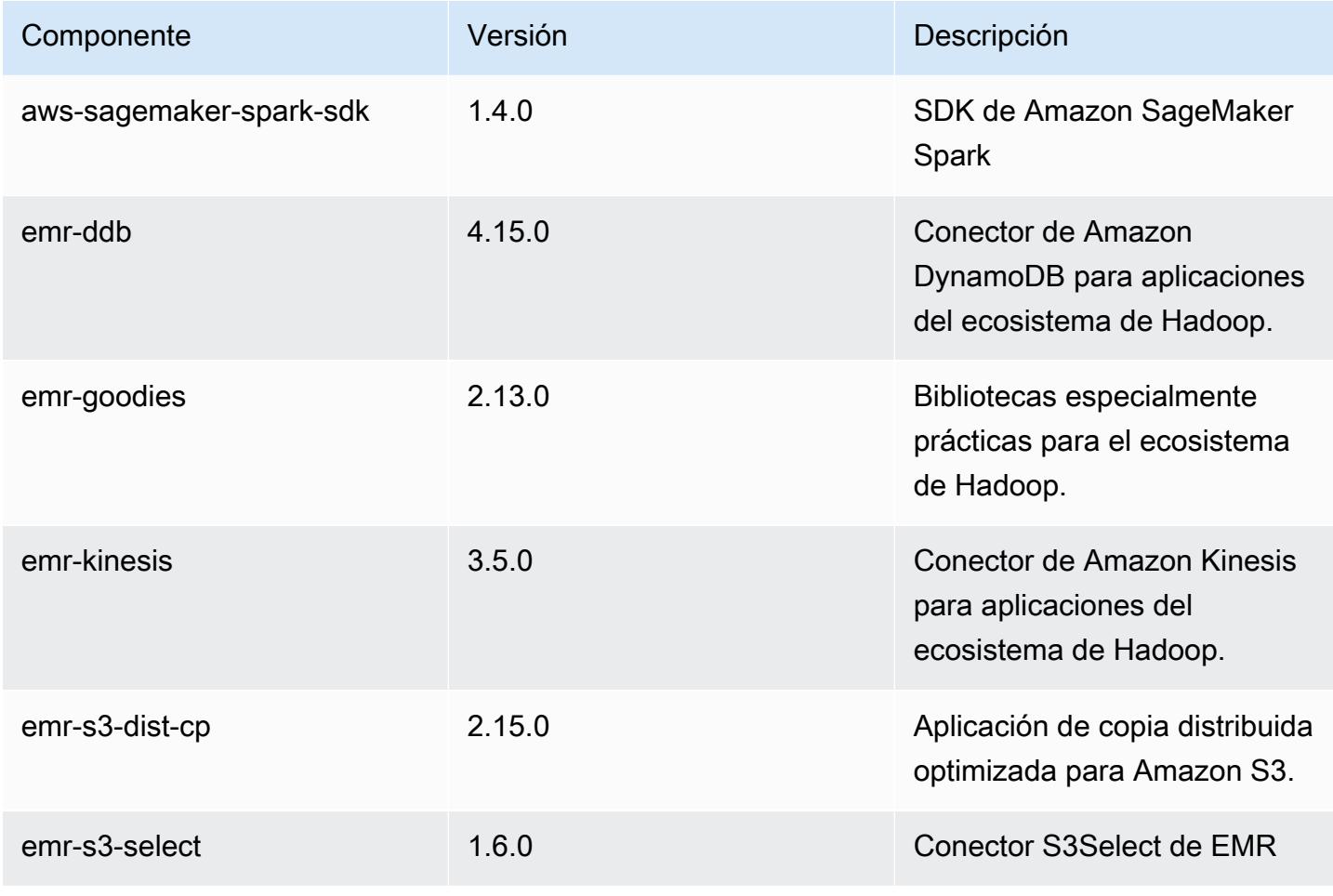

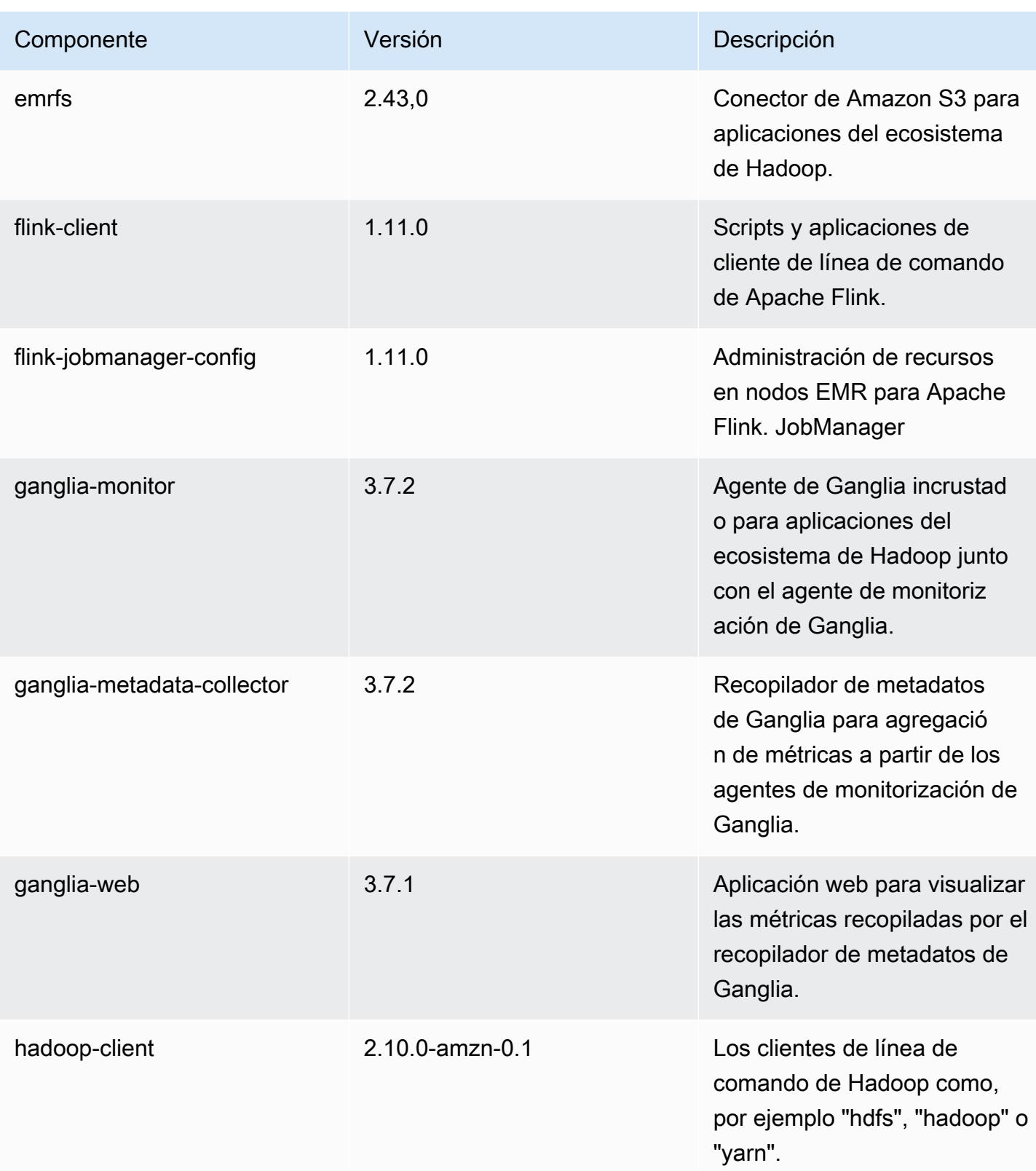

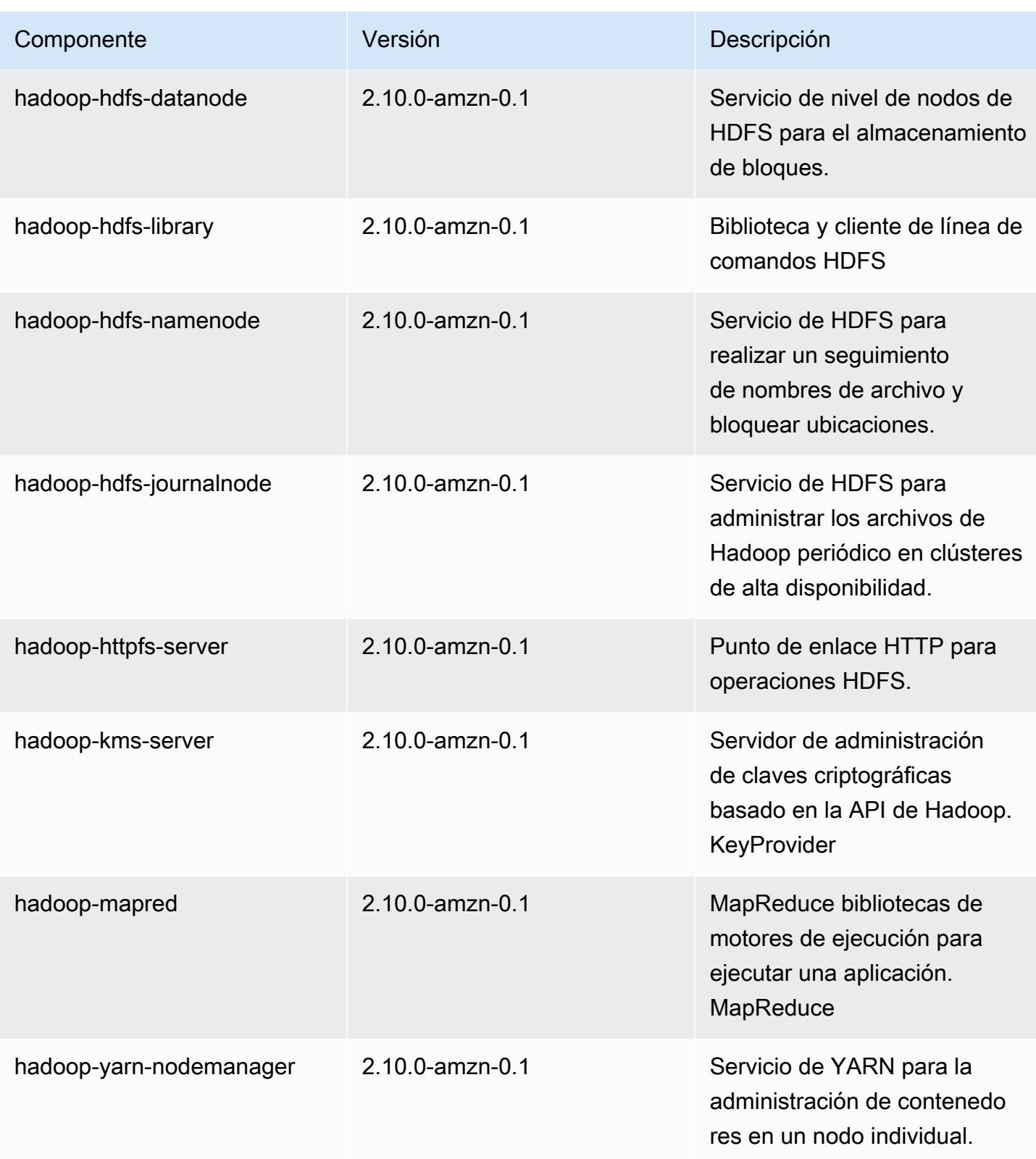

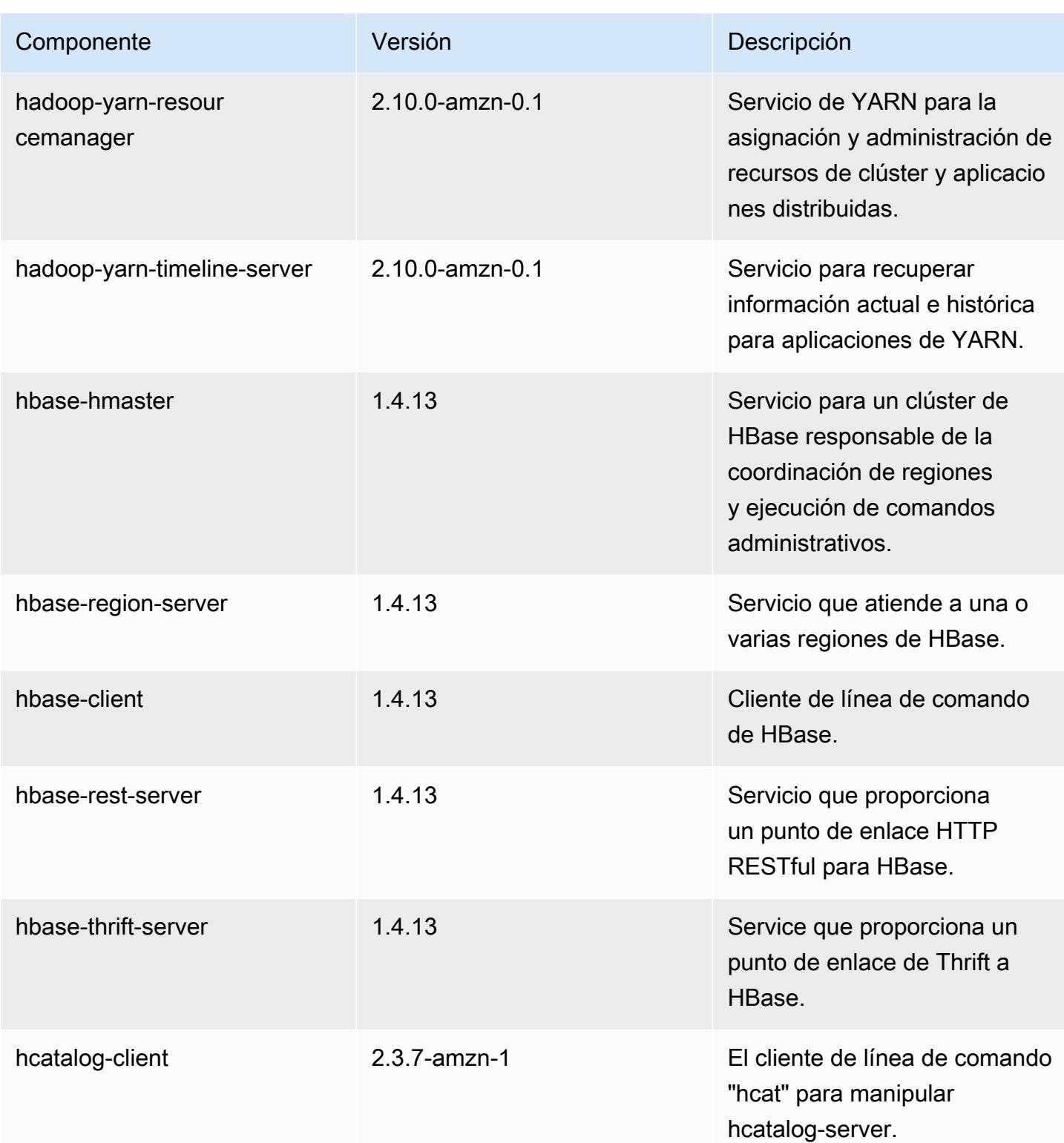

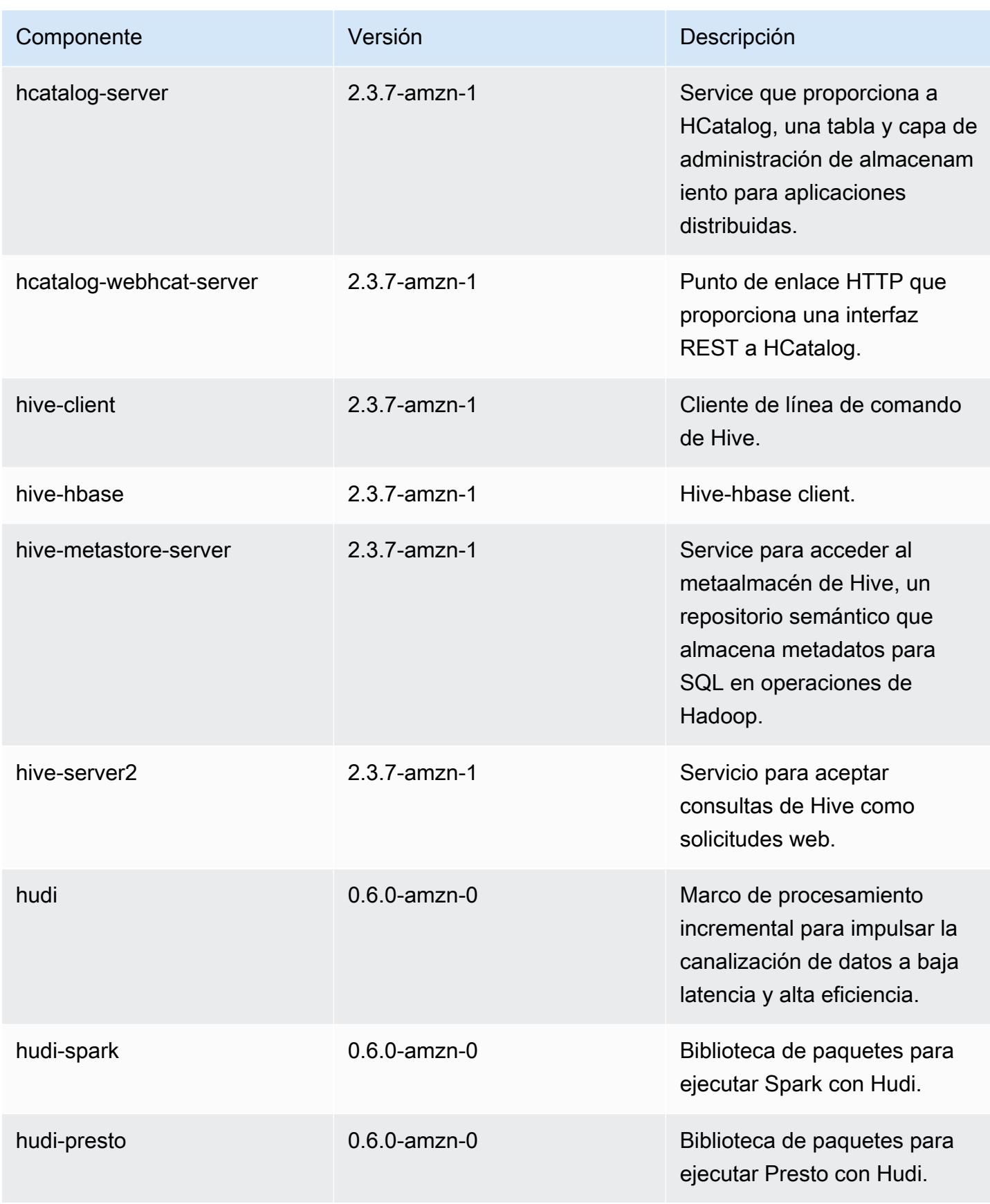

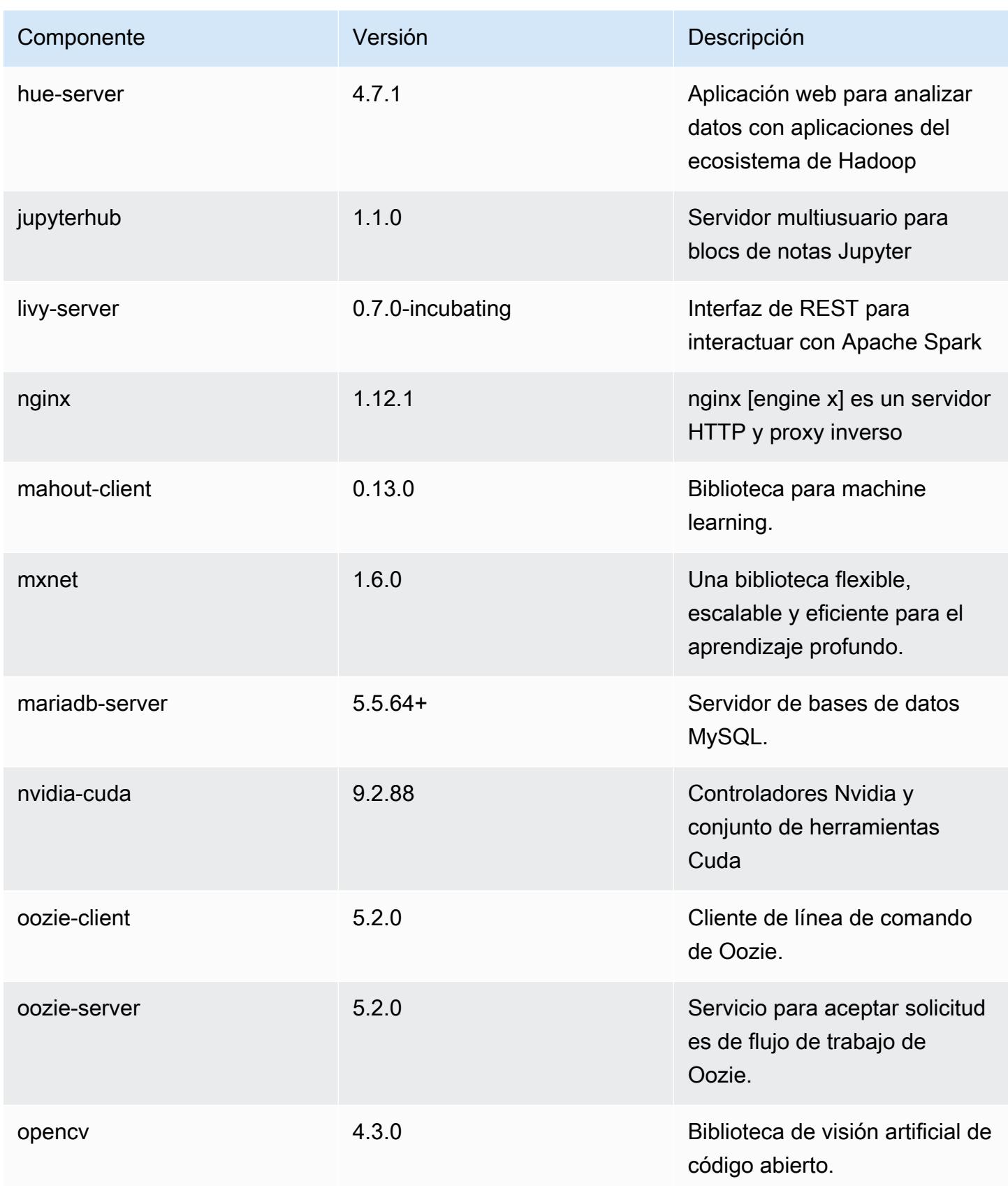

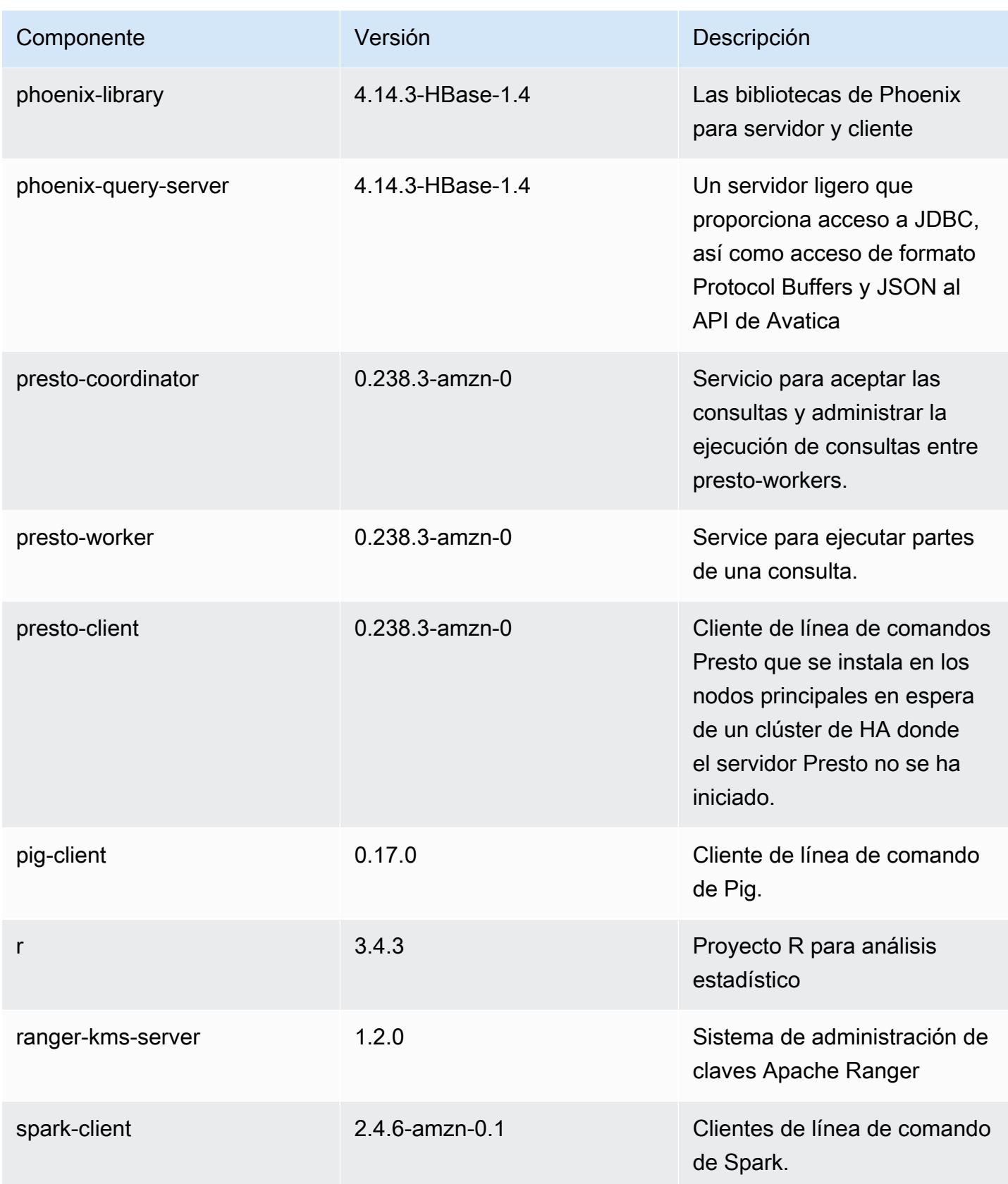

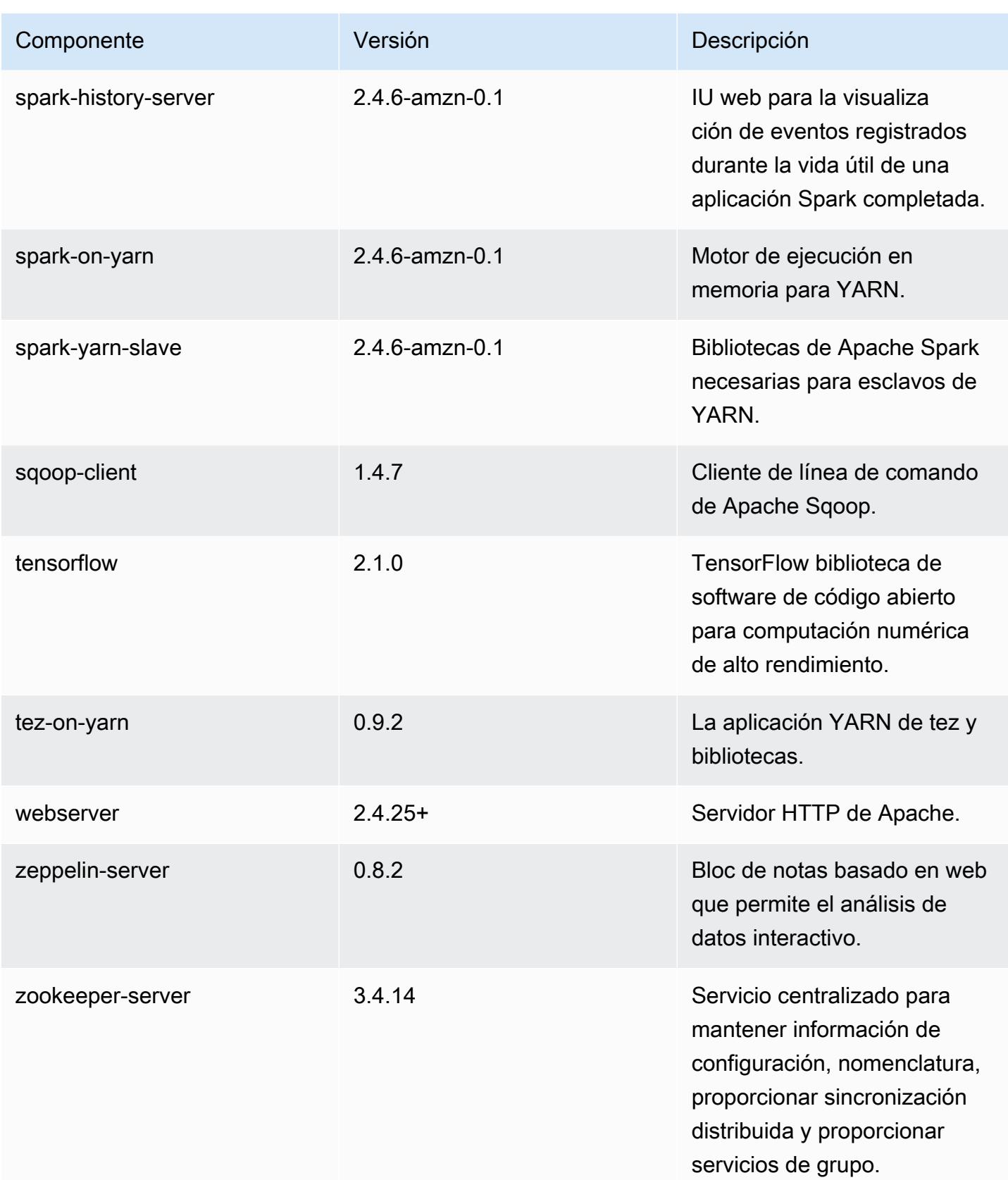

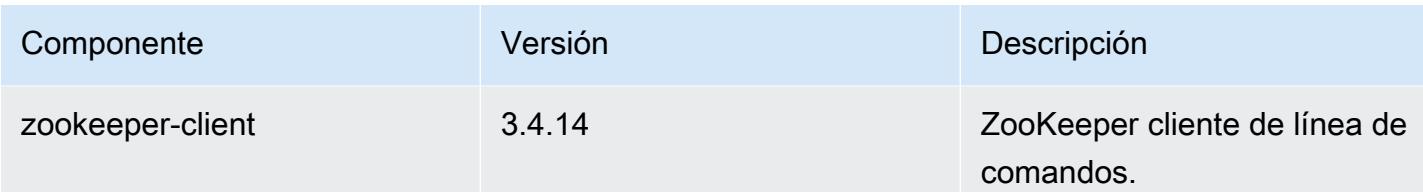

Clasificaciones de configuración de la versión 5.31.1

Las clasificaciones de configuración le permiten personalizar las aplicaciones. Suelen corresponder a un archivo XML de configuración para la aplicación como, por ejemplo, hive-site.xml. Para obtener más información, consulte [Configuración de aplicaciones.](#page-3517-0)

Clasificaciones de emr-5.31.1

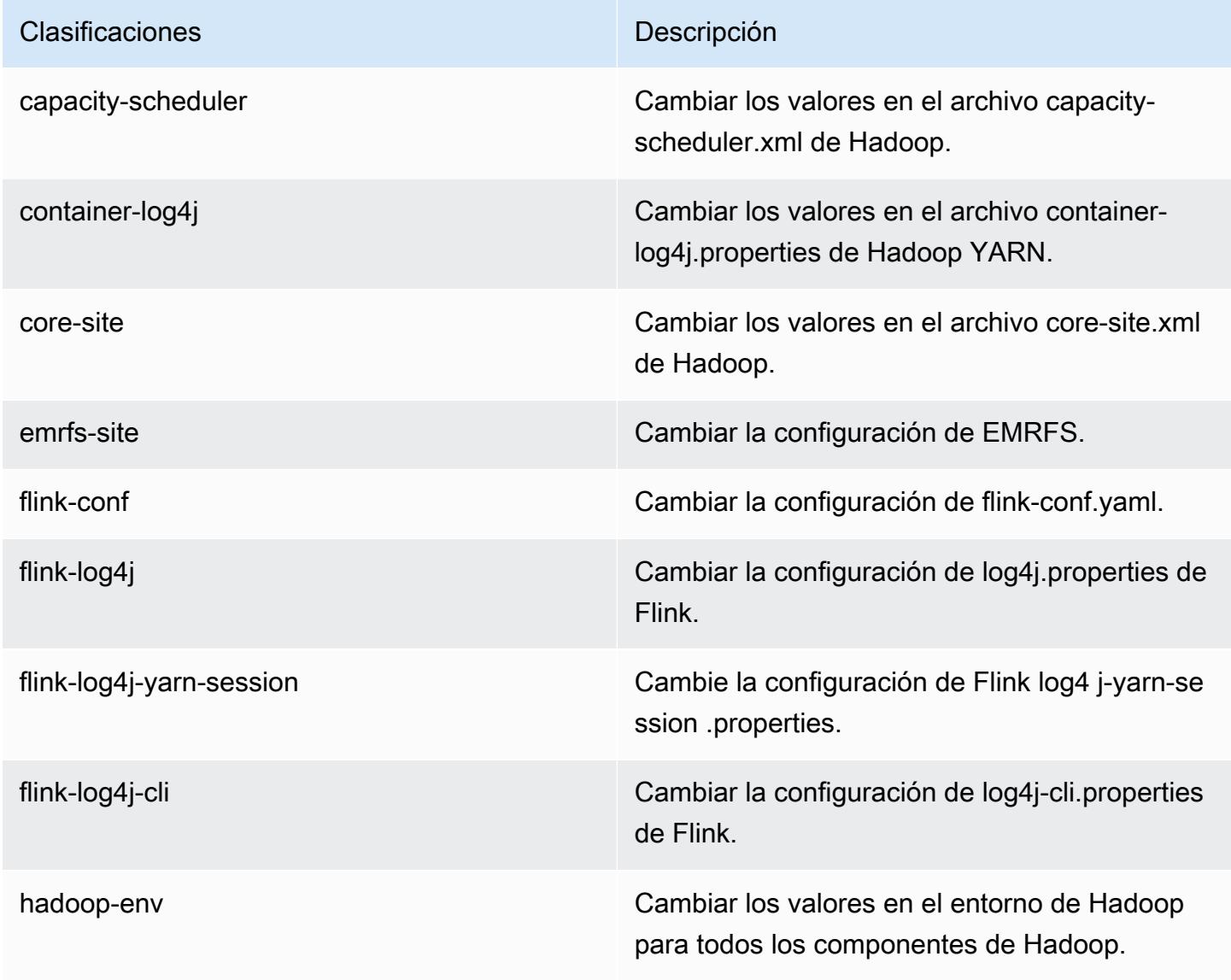

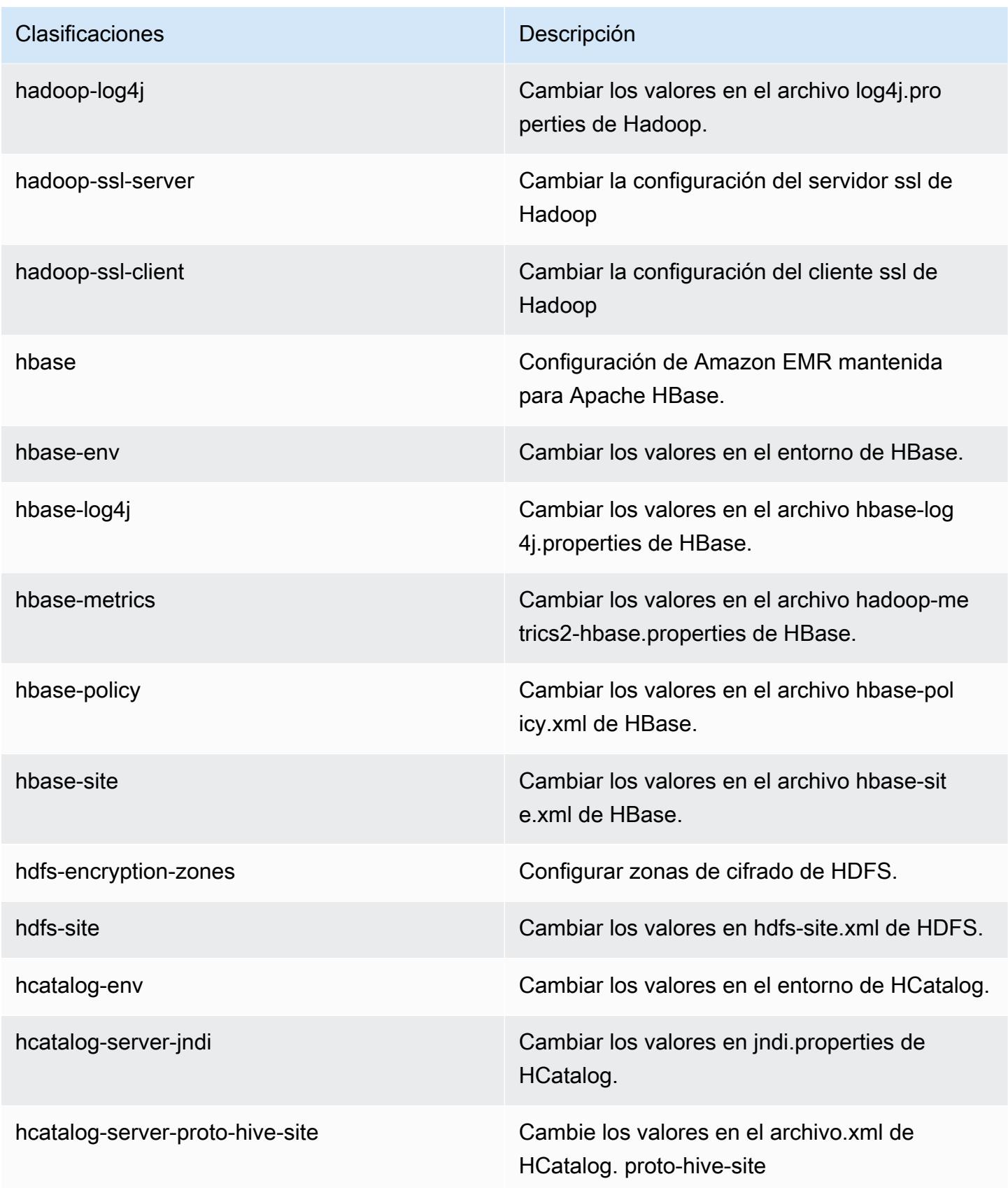

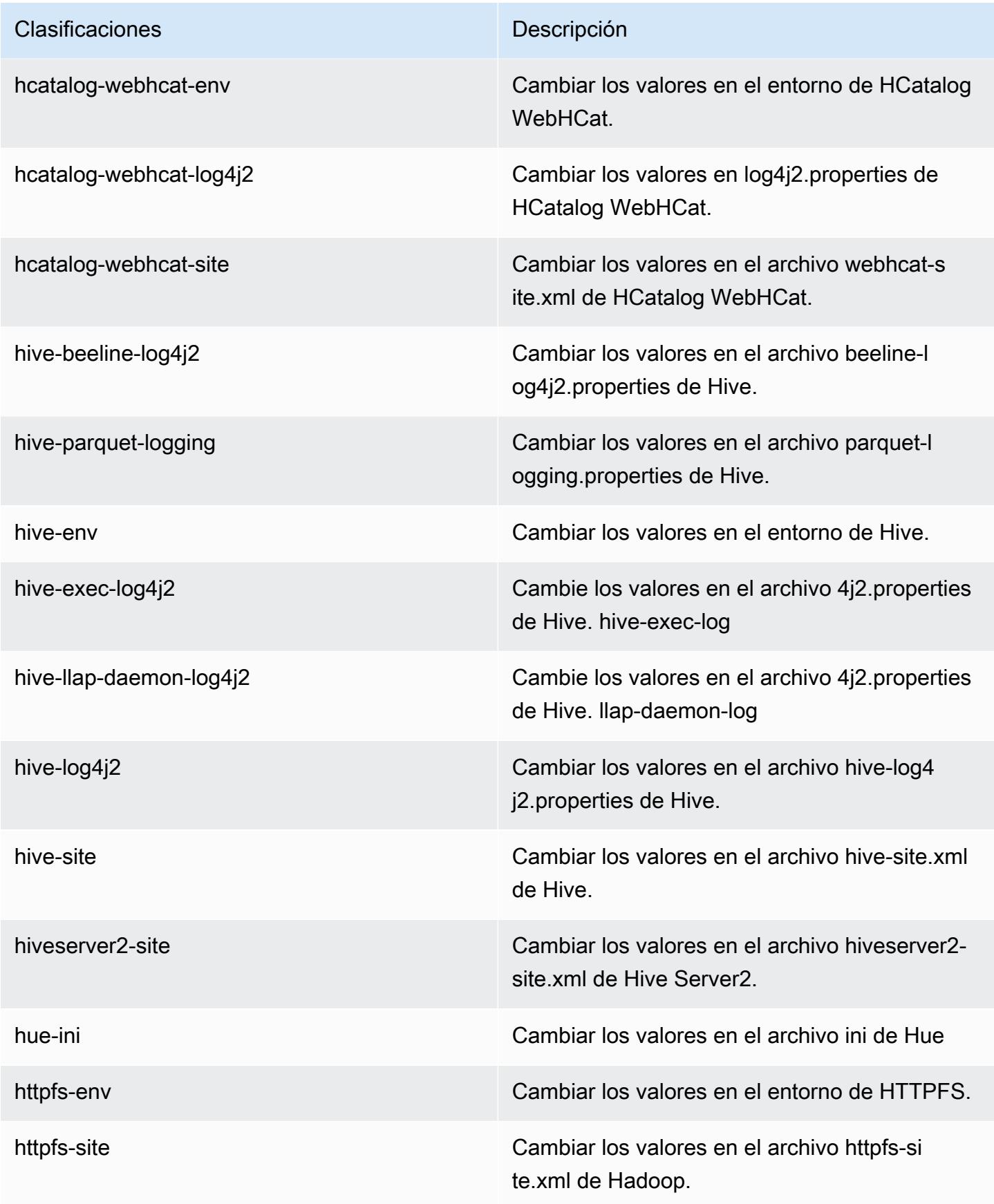

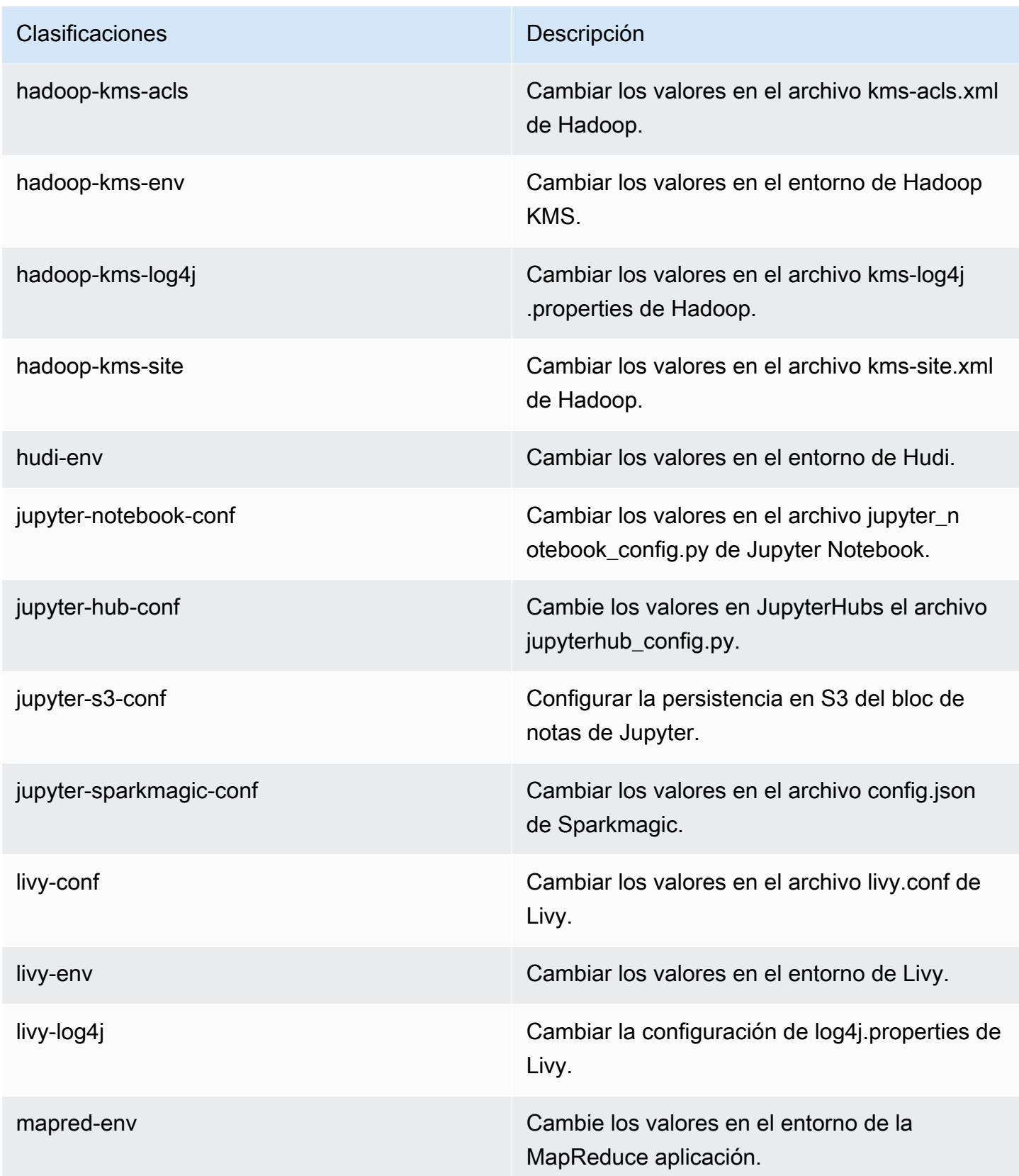
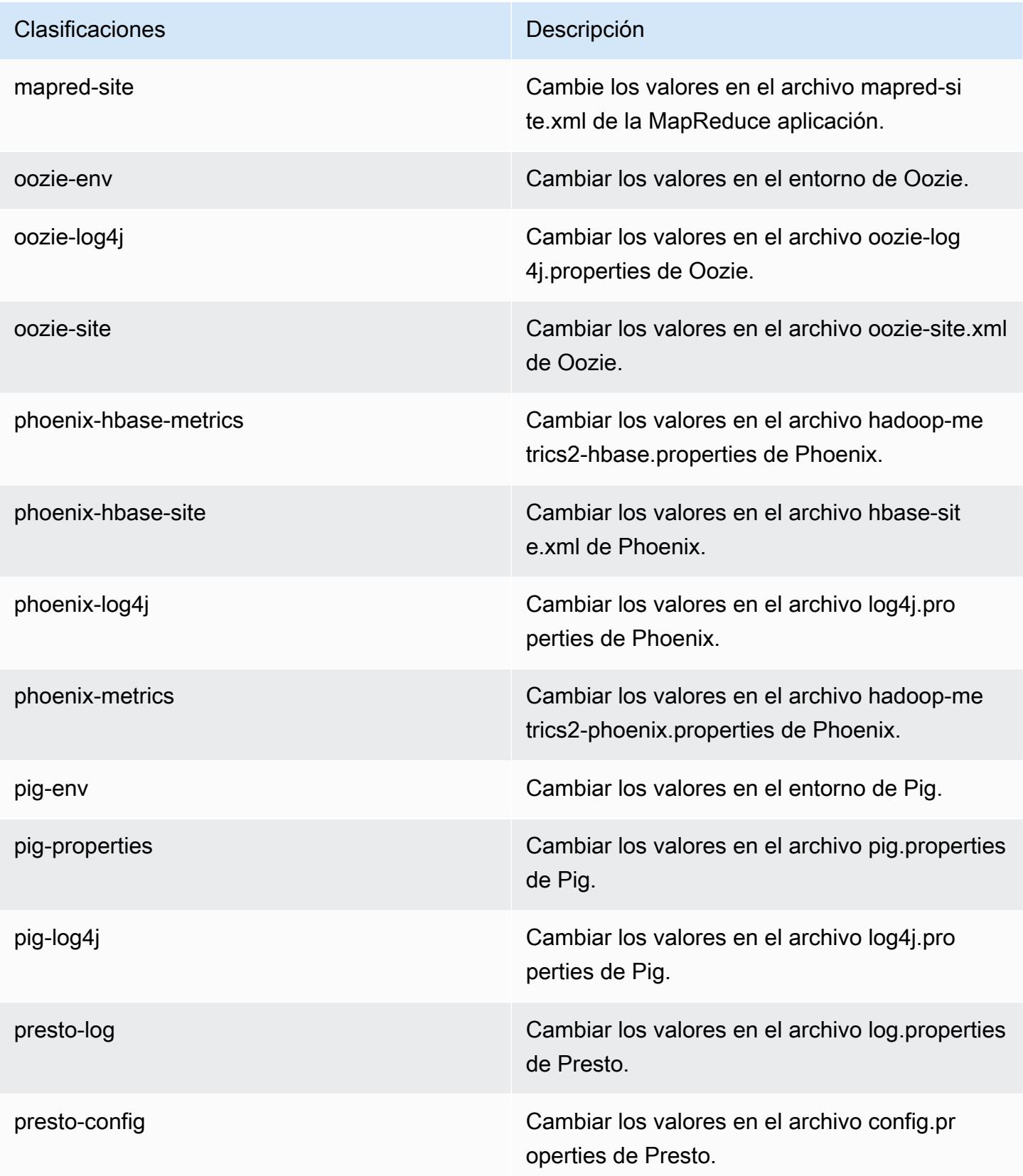

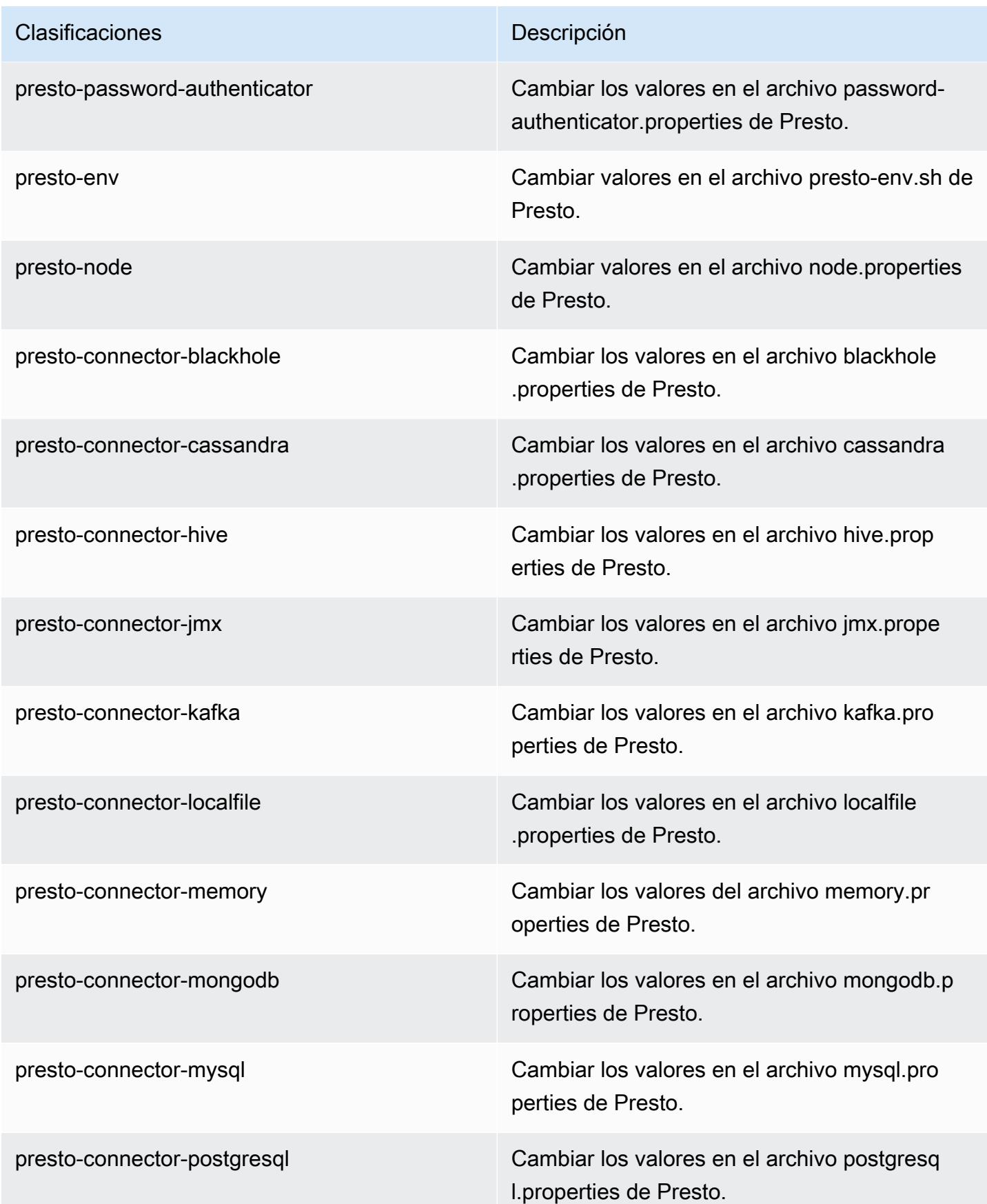

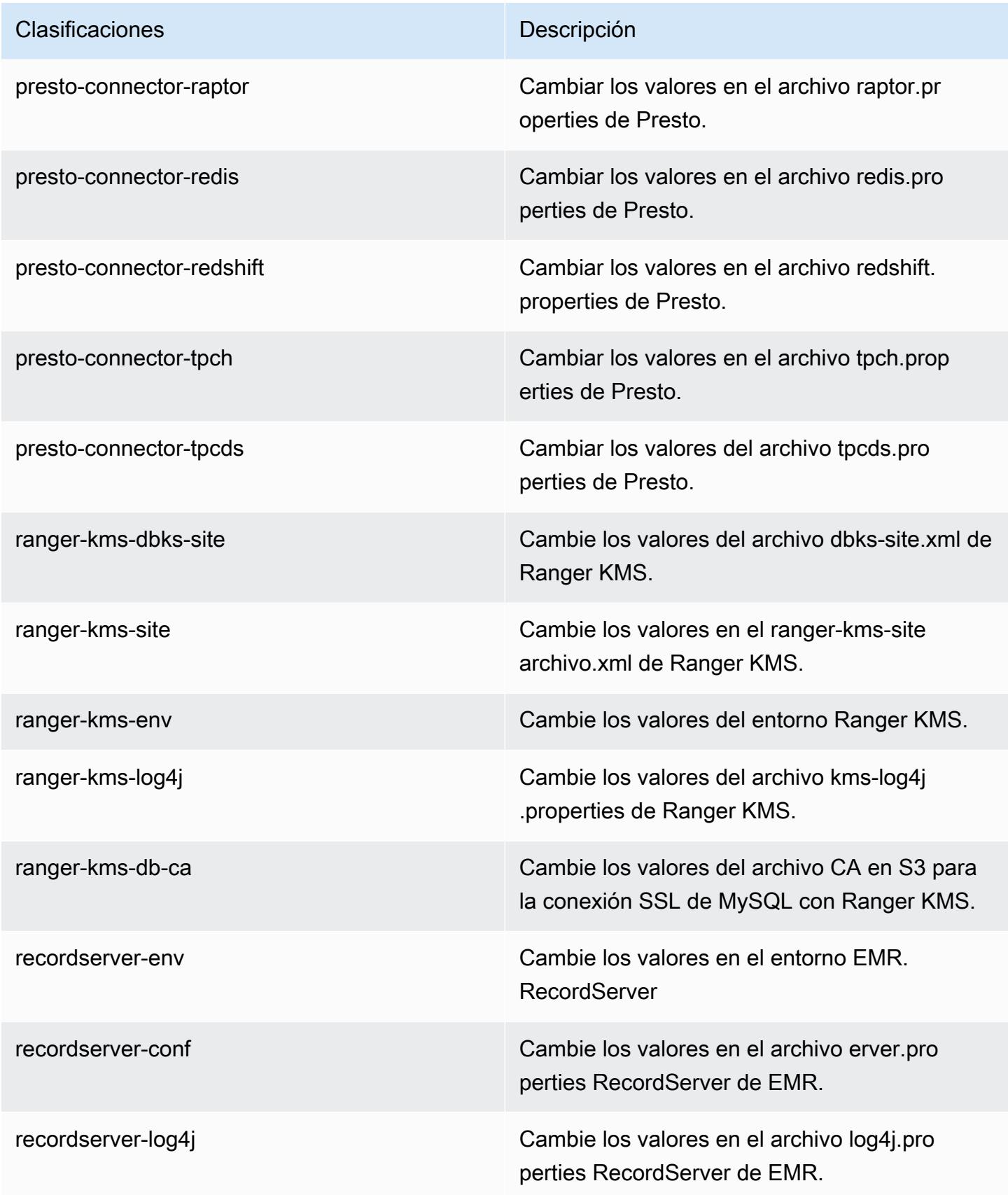

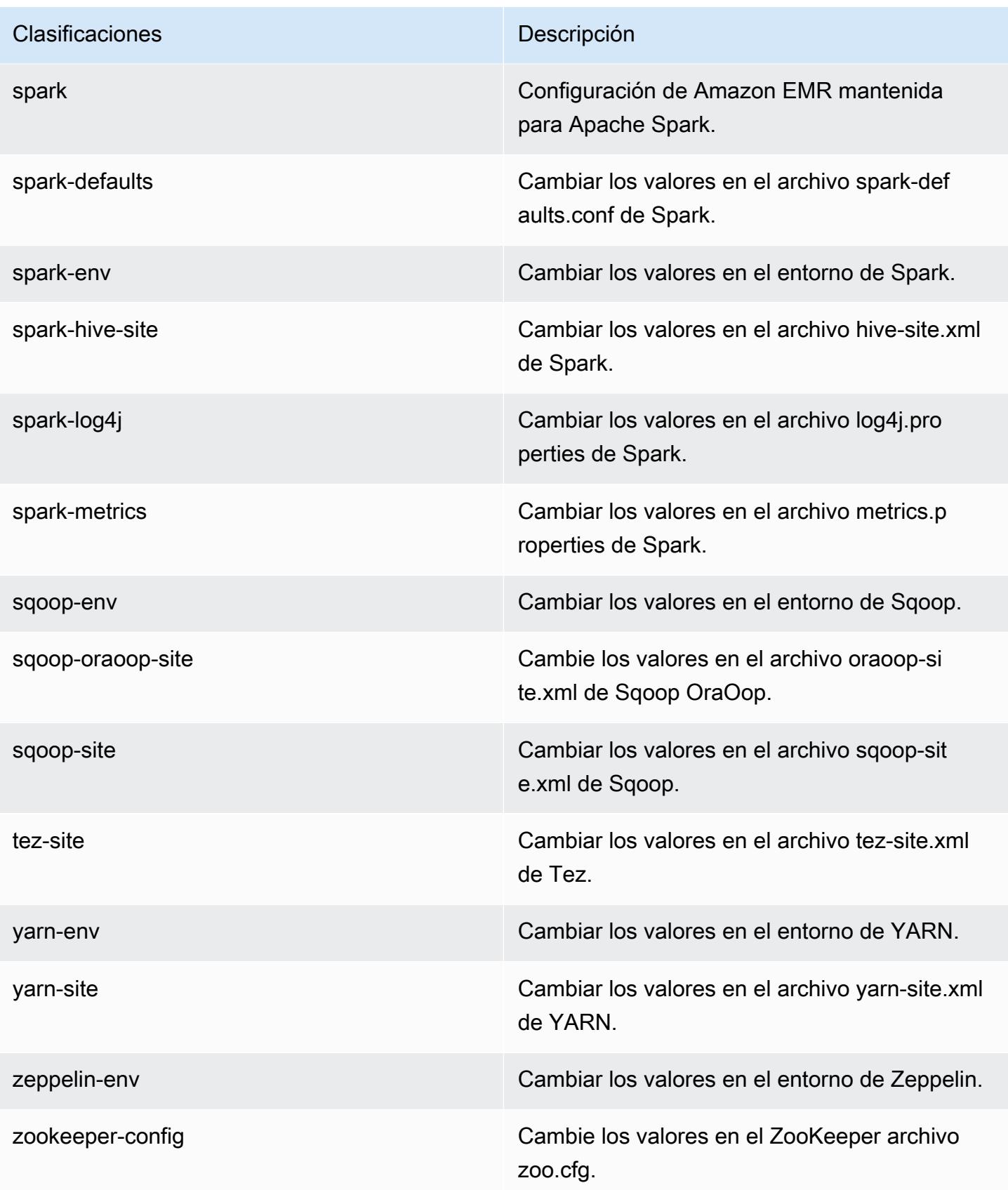

Clasificaciones **Descripción** 

zookeeper-log4j Cambie los valores en el ZooKeeper archivo log4j.properties.

# Amazon EMR, versión 5.31.0

Versiones de las aplicaciones de la versión 5.31.0

Esta versión admite las siguientes aplicaciones: [Flink,](https://flink.apache.org/) [Ganglia,](http://ganglia.info) [HBase](http://hbase.apache.org/), [HCatalog,](https://cwiki.apache.org/confluence/display/Hive/HCatalog) [Hadoop,](http://hadoop.apache.org/docs/current/) [Hive](http://hive.apache.org/), [Hudi](https://hudi.apache.org), [Hue,](http://gethue.com/) [JupyterHub,](https://jupyterhub.readthedocs.io/en/latest/#) [Livy,](https://livy.incubator.apache.org/) [MXNet](https://mxnet.incubator.apache.org/), [Mahout,](http://mahout.apache.org/) [Oozie,](http://oozie.apache.org/) [Phoenix,](https://phoenix.apache.org/) [Pig,](http://pig.apache.org/) [Presto](https://prestodb.io/), [Spark](https://spark.apache.org/docs/latest/), [Sqoop](http://sqoop.apache.org/), [TensorFlow,](https://www.tensorflow.org/) [Tez](https://tez.apache.org/), [Zeppelin](https://zeppelin.incubator.apache.org/) y [ZooKeeper.](https://zookeeper.apache.org)

En la siguiente tabla se enumeran las versiones de la aplicación disponibles en esta versión de Amazon EMR y las versiones de la aplicación en las tres versiones anteriores de Amazon EMR (cuando corresponda).

Para ver un historial completo de las versiones de la aplicación disponibles para cada versión de Amazon EMR, consulte los temas siguientes:

- [Versiones de las aplicaciones en las versiones 7.x de Amazon EMR](#page-23-0)
- [Versiones de la aplicación en las versiones 6.x de Amazon EMR](#page-87-0)
- [Versiones de la aplicación en las versiones 5.x de Amazon EMR](#page-1080-0)
- [Versiones de la aplicación en las versiones 4.x de Amazon EMR](#page-2690-0)

Información sobre la versión de la aplicación

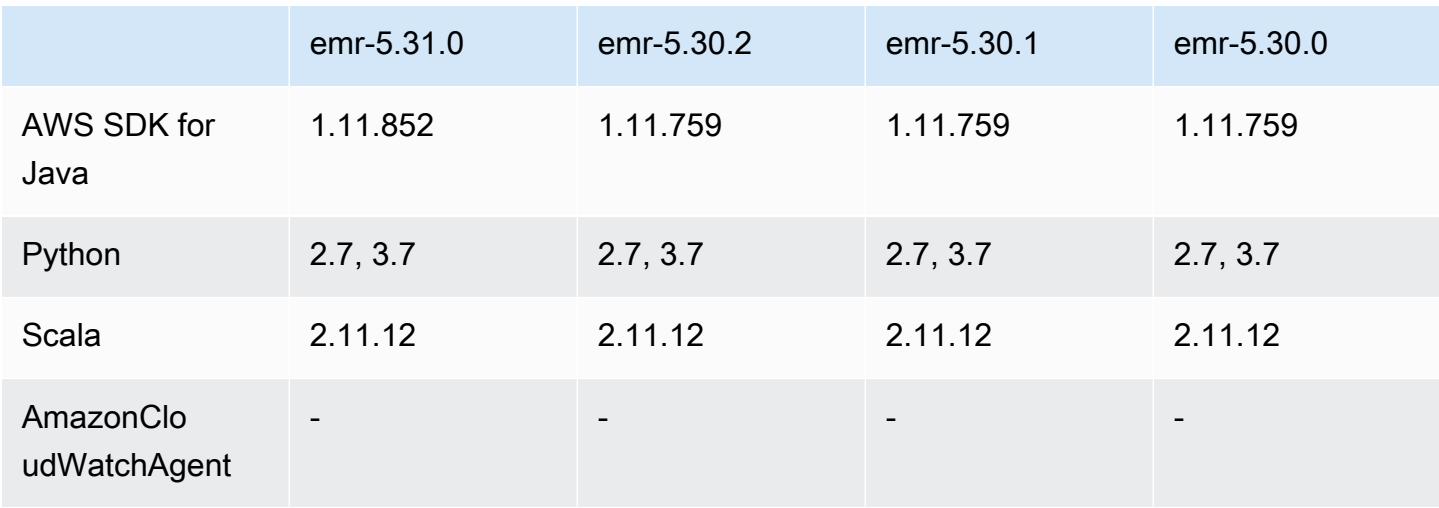

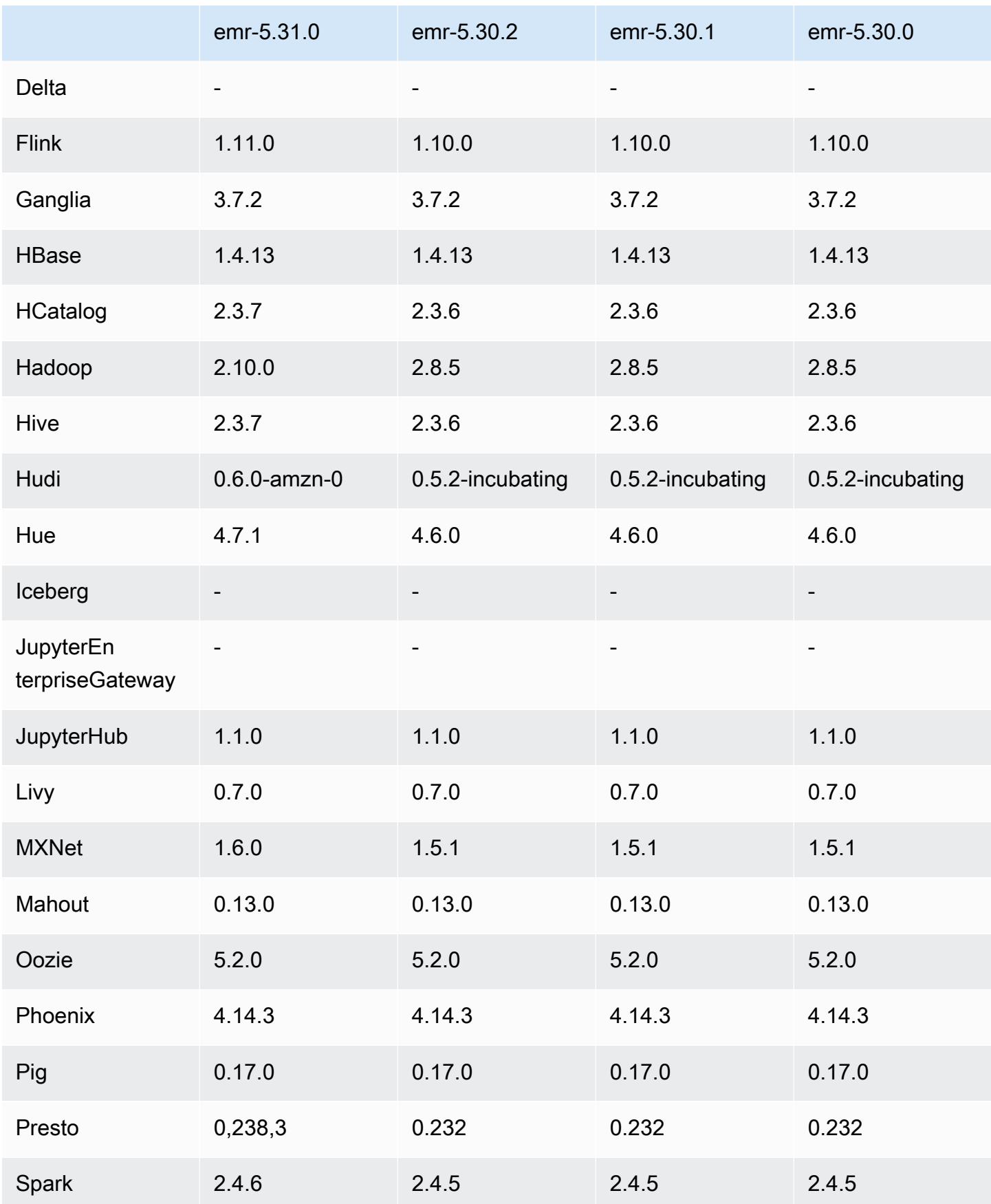

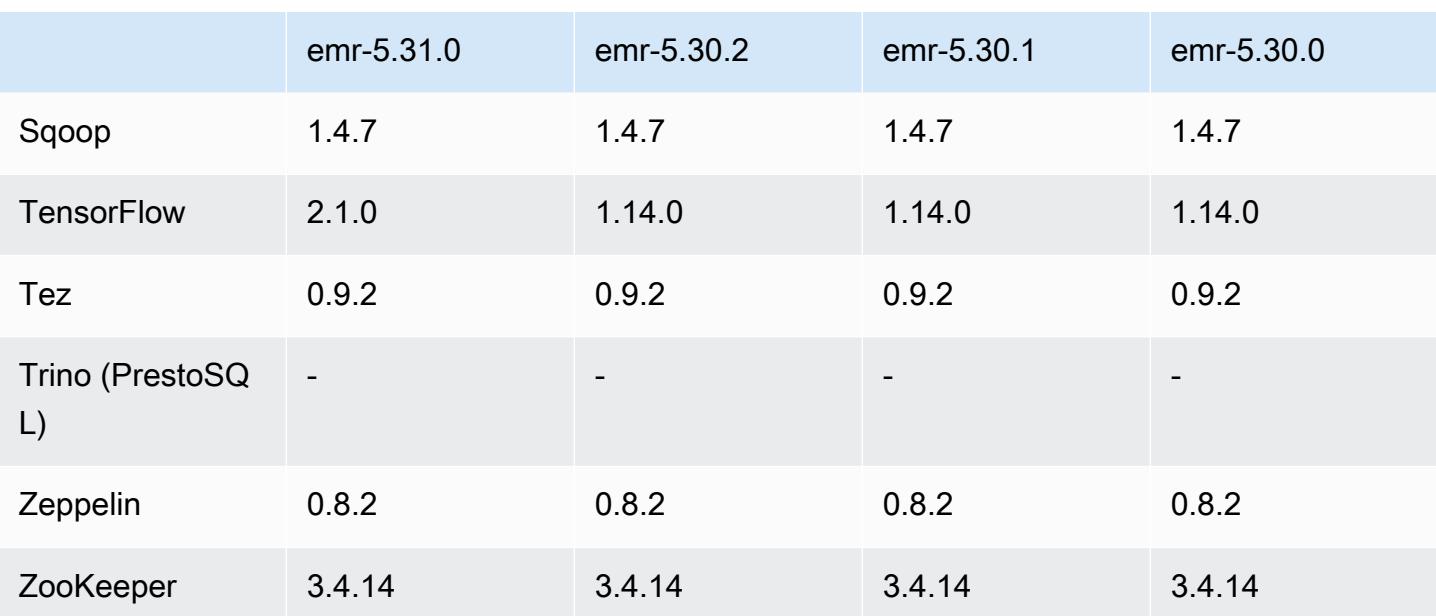

## Notas de la versión 5.31.0

Las siguientes notas de la versión incluyen información sobre la versión 5.31.0 de Amazon EMR. Los cambios son respecto a la versión 5.30.1.

Fecha de lanzamiento inicial: 9 de octubre de 2020

Fecha de la última actualización: 15 de octubre de 2020

### Actualizaciones

- Se ha actualizado el conector de Amazon Glue a la versión 1.13.0
- Se actualizó el SDK de Amazon SageMaker Spark a la versión 1.4.0
- Se ha actualizado el conector Amazon Kinesis a la versión 3.5.9
- Se actualizó AWS SDK for Java a la versión 1.11.852
- Se ha actualizado Bigtop-tomcat a la versión 8.5.56
- Se ha actualizado EMRFS a la versión 2.43.0
- MetricsAndEventsApiGateway Cliente EMR actualizado a la versión 1.4.0
- Se ha actualizado EMR S3 Dist CP a la versión 2.15.0
- Se ha actualizado EMR S3 Select a la versión 1.6.0
- Se ha actualizado Flink a la versión 1.11.0
- Se ha actualizado Hadoop a la versión 2.10.0
- Se ha actualizado Hive a la versión 2.3.7
- Se ha actualizado Hudi a la versión 0.6.0
- Se ha actualizado Hue a la versión 4.7.1
- Actualizado a la versión JupyterHub 1.1.0
- Se ha actualizado MXNet a la versión 1.6.0
- Se ha actualizado OpenCV a la versión 4.3.0
- Se ha actualizado Presto a la versión 0.238.3
- Actualizado TensorFlow a la versión 2.1.0

Cambios, mejoras y problemas resueltos

- Esta es una versión para solucionar problemas con el escalado de Amazon EMR cuando no logra escalar o reducir verticalmente de forma correcta un clúster o provoca errores en las aplicaciones.
- Se solucionó un problema por el que las solicitudes de escalado de un clúster grande y muy utilizado fallaban cuando los daemons en el clúster de Amazon EMR ejecutaban actividades de comprobación de estado, como recopilar el estado del nodo de YARN y el estado del nodo de HDFS. Esto se debía a que los daemons en el clúster no podían comunicar los datos del estado de un nodo a los componentes internos de Amazon EMR.
- Se han mejorado los daemons de EMR en el clúster para realizar un seguimiento correcto de los estados de los nodos cuando se reutilizan las direcciones IP a fin de mejorar la fiabilidad durante las operaciones de escalado.
- [SPARK-29683.](https://issues.apache.org/jira/browse/SPARK-29683) Se ha corregido un error que provocaba que se produjeran errores en los trabajos durante la reducción vertical del clúster, ya que Spark daba por sentado que todos los nodos disponibles estaban en la lista de denegados.
- [YARN-9011.](https://issues.apache.org/jira/browse/YARN-9011) Se ha corregido un error que provocaba que se produjeran errores en los trabajos debido a una condición de carrera durante la retirada de YARN cuando el clúster intentaba escalarse o reducirse verticalmente.
- Se ha solucionado el problema que provocaba errores en los pasos o trabajos durante el escalado del clúster al garantizar que los estados de los nodos sean siempre coherentes entre los daemons en el clúster de Amazon EMR y YARN o HDFS.
- Se ha solucionado un problema por el que las operaciones de clúster, como la reducción vertical y el envío escalonado, fallaban en los clústeres de Amazon EMR habilitados con la autenticación de Kerberos. Esto se debía a que el daemon en el clúster de Amazon EMR no renovó el ticket de

Kerberos, que es necesario para comunicarse de forma segura con HDFS o YARN en ejecución en el nodo principal.

- Las versiones más recientes de Amazon EMR corrigen el problema al reducir el límite de "Máximo de archivos abiertos" en las versiones anteriores de AL2 en Amazon EMR. Las versiones 5.30.1, 5.30.2, 5.31.1, 5.32.1, 6.0.1, 6.1.1, 6.2.1, 5.33.0, 6.3.0 y posteriores de Amazon EMR ahora incluyen una corrección permanente con una configuración "Máximo de archivos abiertos" más alta.
- Las [estadísticas de columnas de Hive](https://cwiki.apache.org/confluence/display/Hive/StatsDev#StatsDev-ColumnStatistics) son compatibles con las versiones 5.31.0 y posteriores de Amazon EMR.
- Versiones de componentes actualizadas.
- Compatibilidad con EMRFS S3EC V2 en Amazon EMR 5.31.0. En las versiones 1.11.837 y posteriores del SDK para Java de S3, se ha introducido la versión 2 del cliente de cifrado (S3EC V2) con varias mejoras de seguridad. Para más información, consulte los siguientes temas:
	- Publicación en el blog de S3: [Updates to the Amazon S3 encryption client](https://aws.amazon.com/blogs/developer/updates-to-the-amazon-s3-encryption-client/).
	- AWS SDK for Java Guía para desarrolladores: [migre los clientes de cifrado y descifrado a](https://docs.aws.amazon.com/sdk-for-java/v1/developer-guide/s3-encryption-migration.html#s3-cse-update-code) la versión 2.
	- Guía de administración de EMR: [Cifrado del cliente de Amazon S3.](https://docs.aws.amazon.com/emr/latest/ReleaseGuide/emr-emrfs-encryption-cse.html)

La versión 1 del cliente de cifrado todavía está disponible en el SDK por motivos de compatibilidad con versiones anteriores.

### Nuevas características

• Reducir el límite de "Máximo de archivos abiertos" en las versiones de AL2 anteriores [corregido en versiones más recientes]. Las versiones de Amazon EMR emr-5.30.x, emr-5.31.0, emr-5.32.0, emr-6.0.0, emr-6.1.0 y emr-6.2.0 se basan en versiones anteriores de Amazon Linux 2 (AL2), que tienen una configuración de ulimit inferior para "Máximo de archivos abiertos" cuando los clústeres de Amazon EMR se crean con la AMI predeterminada. Las versiones 5.30.1, 5.30.2, 5.31.1, 5.32.1, 6.0.1, 6.1.1, 6.2.1, 5.33.0, 6.3.0 y posteriores de Amazon EMR ahora incluyen una corrección permanente con una configuración más alta de "Máximo de archivos abiertos". Las versiones con el límite inferior de archivos abiertos provocan el error "Demasiados archivos abiertos" al enviar el trabajo de Spark. En las versiones afectadas, la AMI predeterminada de Amazon EMR tiene una configuración de ulimit predeterminada de 4096 para "Máximo de archivos abiertos", una cantidad inferior al límite de 65 536 archivos de la AMI de Amazon Linux 2 más reciente. La configuración de ulimit inferior para "Máximo de archivos abiertos" provoca un fallo en el trabajo

de Spark cuando el controlador y el ejecutor de Spark intentan abrir más de 4096 archivos. Para solucionar el problema, Amazon EMR tiene un script de acciones de arranque (BA) que ajusta la configuración de ulimit al crear el clúster.

Si utiliza una versión anterior de Amazon EMR que no tiene una corrección permanente para este problema, la siguiente solución alternativa le permite establecer explícitamente el ulimit del controlador de instancias en un máximo de 65 536 archivos.

Establecimiento explícito de un ulimit desde la línea de comandos

1. Edite /etc/systemd/system/instance-controller.service para agregar los siguientes parámetros a la sección de servicio.

LimitNOFILE=65536

LimitNPROC=65536

- 2. Reiniciar InstanceController
	- \$ sudo systemctl daemon-reload
	- \$ sudo systemctl restart instance-controller

Establecimiento de un ulimit mediante una acción de arranque (BA)

También puede usar un script de acciones de arranque (BA) para configurar el ulimit del controlador de instancias en 65 536 archivos al crear el clúster.

```
#!/bin/bash
for user in hadoop spark hive; do
sudo tee /etc/security/limits.d/$user.conf << EOF
$user - nofile 65536
$user - nproc 65536
EOF
done
for proc in instancecontroller logpusher; do
sudo mkdir -p /etc/systemd/system/$proc.service.d/
sudo tee /etc/systemd/system/$proc.service.d/override.conf << EOF
[Service]
LimitNOFILE=65536
LimitNPROC=65536
EOF
```

```
pid=$(pgrep -f aws157.$proc.Main)
sudo prlimit --pid $pid --nofile=65535:65535 --nproc=65535:65535
done
sudo systemctl daemon-reload
```
• Con Amazon EMR 5.31.0, puede lanzar un clúster que se integre con Lake Formation. Esta integración proporciona un filtrado de datos detallado a nivel de columna para las bases de datos y tablas del catálogo de datos de Glue. AWS También permite un inicio de sesión único federado en cuadernos de EMR o Apache Zeppelin desde un sistema de identidades empresariales. Para más información, consulte [Integración de Amazon EMR con AWS Lake Formation](https://docs.aws.amazon.com/emr/latest/ManagementGuide/emr-lake-formation.html) en la Guía de administración de Amazon EMR.

Amazon EMR with Lake Formation está disponible actualmente en 16 AWS regiones: EE.UU. Este (Ohio y Norte de Virginia), EE.UU. Oeste (Norte de California y Oregón), Asia Pacífico (Bombay, Seúl, Singapur, Sídney y Tokio), Canadá (Central), Europa (Fráncfort, Irlanda, Londres, París y Estocolmo) y Sudamérica (São Paulo).

#### Problemas conocidos

• Problema conocido en clústeres con varios nodos principales y autenticación de Kerberos

Si ejecuta clústeres con varios nodos principales y autenticación de Kerberos en las versiones 5.20.0 y posteriores de Amazon EMR, es posible que tenga problemas con las operaciones del clúster, como la reducción vertical o el envío escalonado, después de que el clúster se haya estado ejecutando durante algún tiempo. El periodo de tiempo depende del periodo de validez del ticket de Kerberos que se haya definido. El problema de la reducción vertical afecta tanto a las solicitudes de reducción vertical automática como a las solicitudes de reducción vertical explícita que haya enviado. Las operaciones adicionales del clúster también pueden verse afectadas.

#### Solución:

- SSH como usuario de hadoop con el nodo principal líder del clúster de EMR con varios nodos principales.
- Ejecute el siguiente comando para renovar el ticket de Kerberos para el usuario de hadoop.

kinit -kt <keytab\_file> <principal>

Normalmente, el archivo keytab se encuentra en /etc/hadoop.keytab y la entidad principal tiene la forma de hadoop/<hostname>@<REALM>.

#### **a** Note

Esta solución alternativa estará en vigor durante el periodo de validez del ticket de Kerberos. Esta duración es de 10 horas de forma predeterminada, pero se puede configurar con los ajustes de Kerberos. Debe volver a ejecutar el comando anterior una vez que venza el ticket de Kerberos.

• Cuando se AtRestEncryption habilita el cifrado HDFS en un clúster que usa Amazon EMR 5.31.0 o 5.32.0, las consultas de Hive producen la siguiente excepción de tiempo de ejecución.

TaskAttempt 3 failed, info=[Error: Error while running task ( failure ) : attempt\_1604112648850\_0001\_1\_01\_000000\_3:java.lang.RuntimeException: java.lang.RuntimeException: Hive Runtime Error while closing operators: java.io.IOException: java.util.ServiceConfigurationError: org.apache.hadoop.security.token.TokenIdentifier: Provider org.apache.hadoop.hbase.security.token.AuthenticationTokenIdentifier not found

- Cuando utiliza Spark con el formato de ubicación de particiones de Hive para leer datos en Amazon S3 y ejecuta Spark en las versiones 5.30.0 a 5.36.0 y 6.2.0 a 6.9.0 de Amazon EMR, es posible que se produzca un problema que impida que el clúster lea los datos correctamente. Esto puede ocurrir si las particiones tienen todas las características siguientes:
	- Se analizan dos o más particiones de la misma tabla.
	- Al menos una ruta de directorio de particiones es un prefijo de al menos otra ruta de directorio de particiones; por ejemplo, s3://bucket/table/p=a es un prefijo de s3://bucket/table/ p=a b.
	- El primer carácter que sigue al prefijo del otro directorio de particiones tiene un valor UTF-8 inferior al carácter / (U+002F). Por ejemplo, el carácter de espacio (U+0020) que aparece entre a y b en s3://bucket/table/p=a b entra en esta categoría. Tenga en cuenta que hay otros 14 caracteres que no son de control: !"#\$%&'()\*+,-. Para más información, consulte [UTF-8](https://www.utf8-chartable.de/)  [encoding table and Unicode characters](https://www.utf8-chartable.de/).

Como solución alternativa a este problema, defina la configuración spark.sql.sources.fastS3PartitionDiscovery.enabled como false en la clasificación spark-defaults.

## Versiones de los componentes de la versión 5.31.0

A continuación, se muestran los componentes que Amazon EMR instala con esta versión. Algunos se instalan como parte de paquetes de aplicación de Big Data. Otros son exclusivos de Amazon EMR y se instalan para ciertos procesos y características del sistema. Normalmente, estos componentes comienzan con emr o aws. Normalmente, los paquetes de aplicación de macrodatos de la versión más reciente de Amazon EMR son las versiones más recientes que pueden encontrarse en la comunidad. Intentamos que las versiones de la comunidad estén disponibles en Amazon EMR lo más rápido posible.

Algunos componentes de Amazon EMR son distintos de las versiones que se encuentran en la comunidad. Estos componentes tienen una etiqueta de versión con el formato *CommunityVersion*amzn-*EmrVersion*. La *EmrVersion* empieza por 0. Por ejemplo, si un componente de la comunidad de código abierto llamado myapp-component con la versión 2.2 se ha modificado tres veces para incluirlo en diferentes versiones de lanzamiento de Amazon EMR, la versión que se mostrará será 2.2-amzn-2.

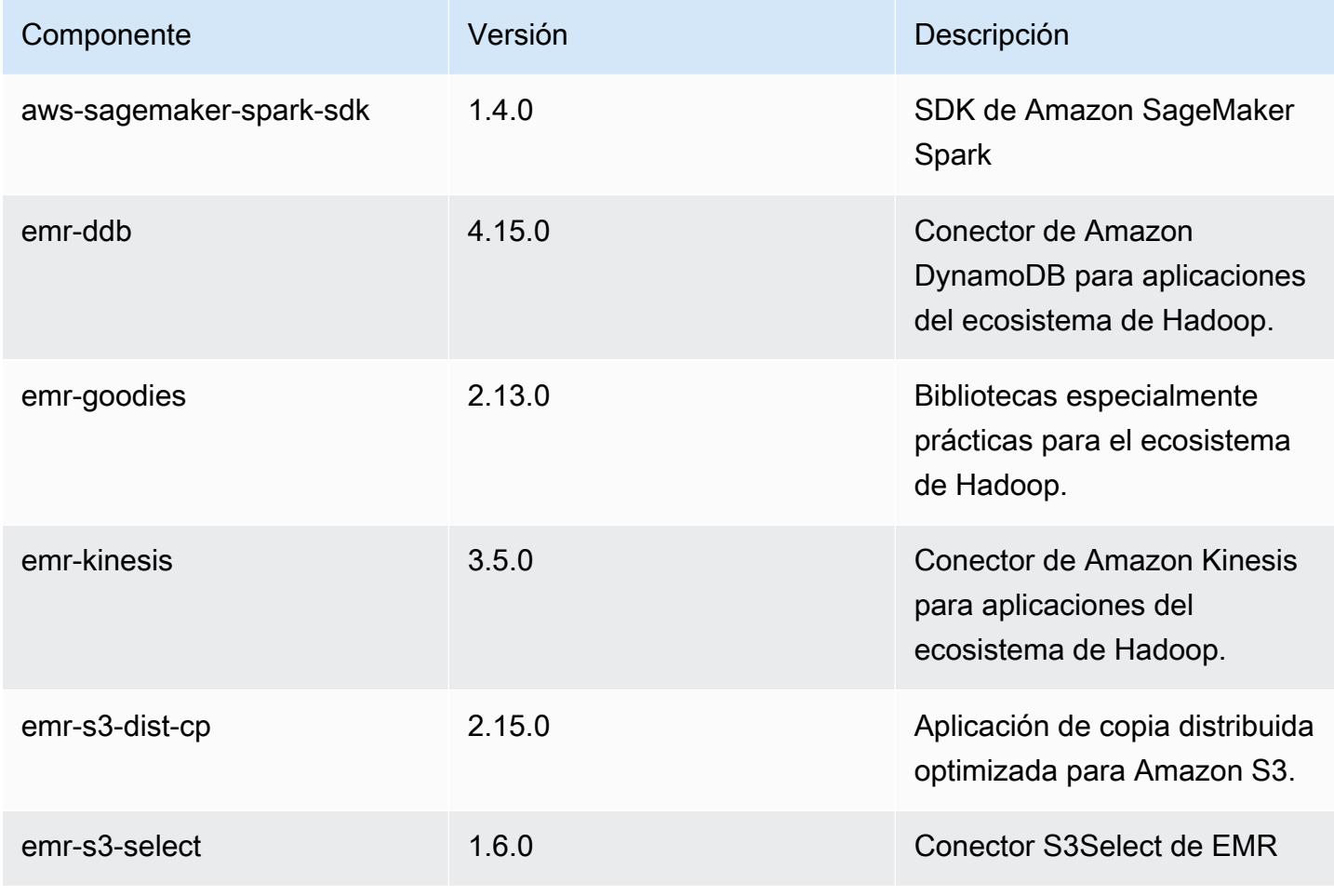

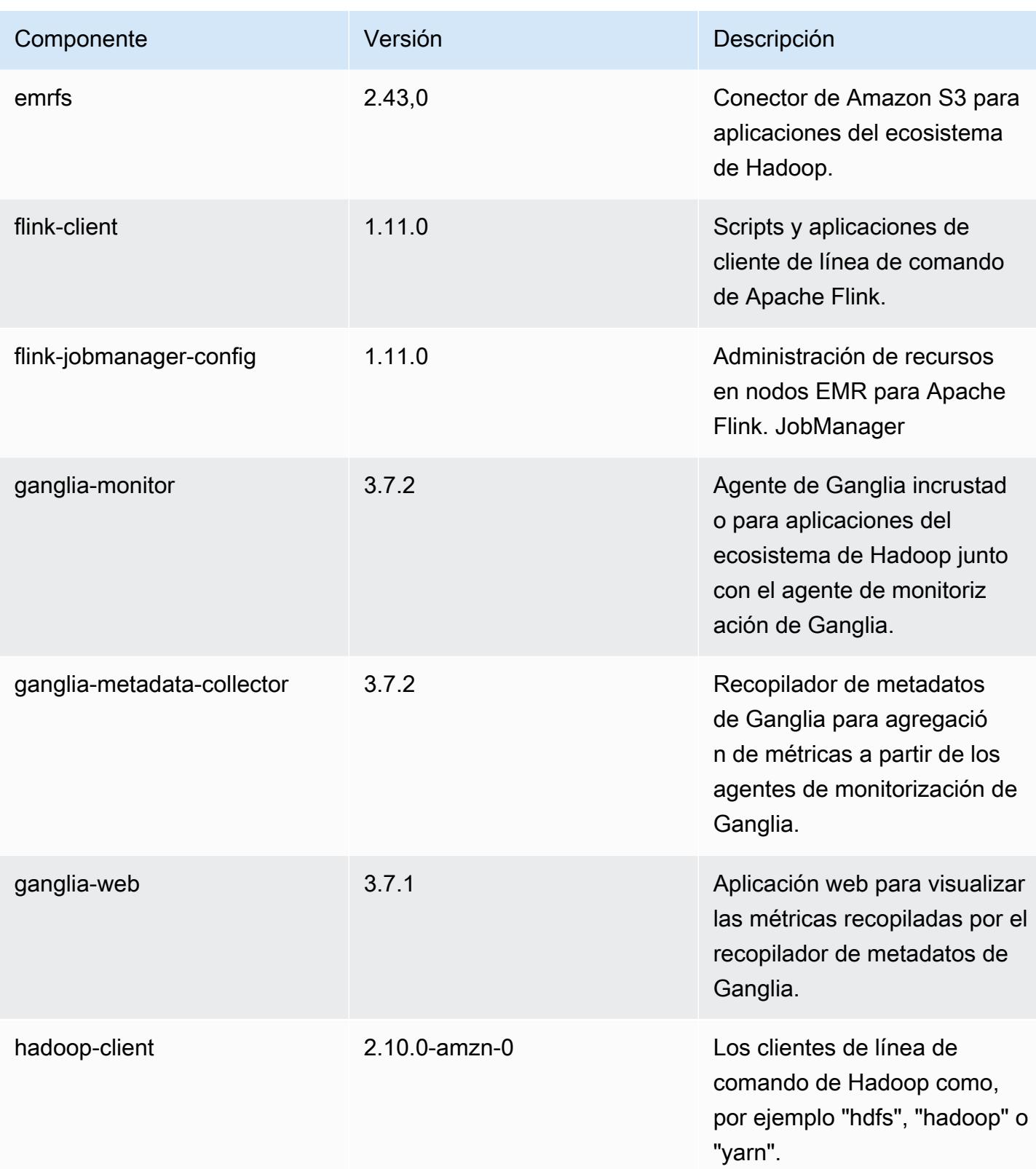

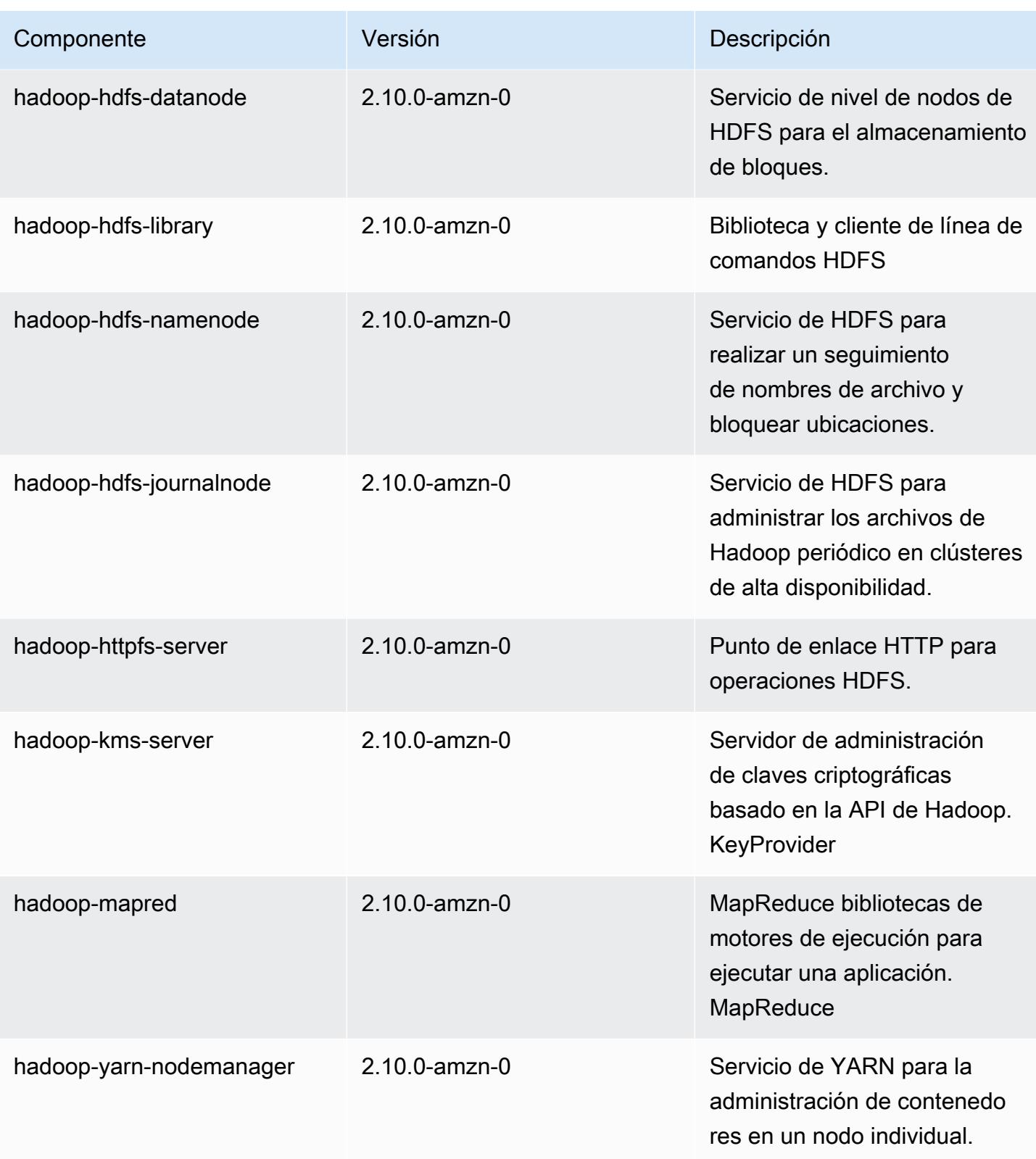

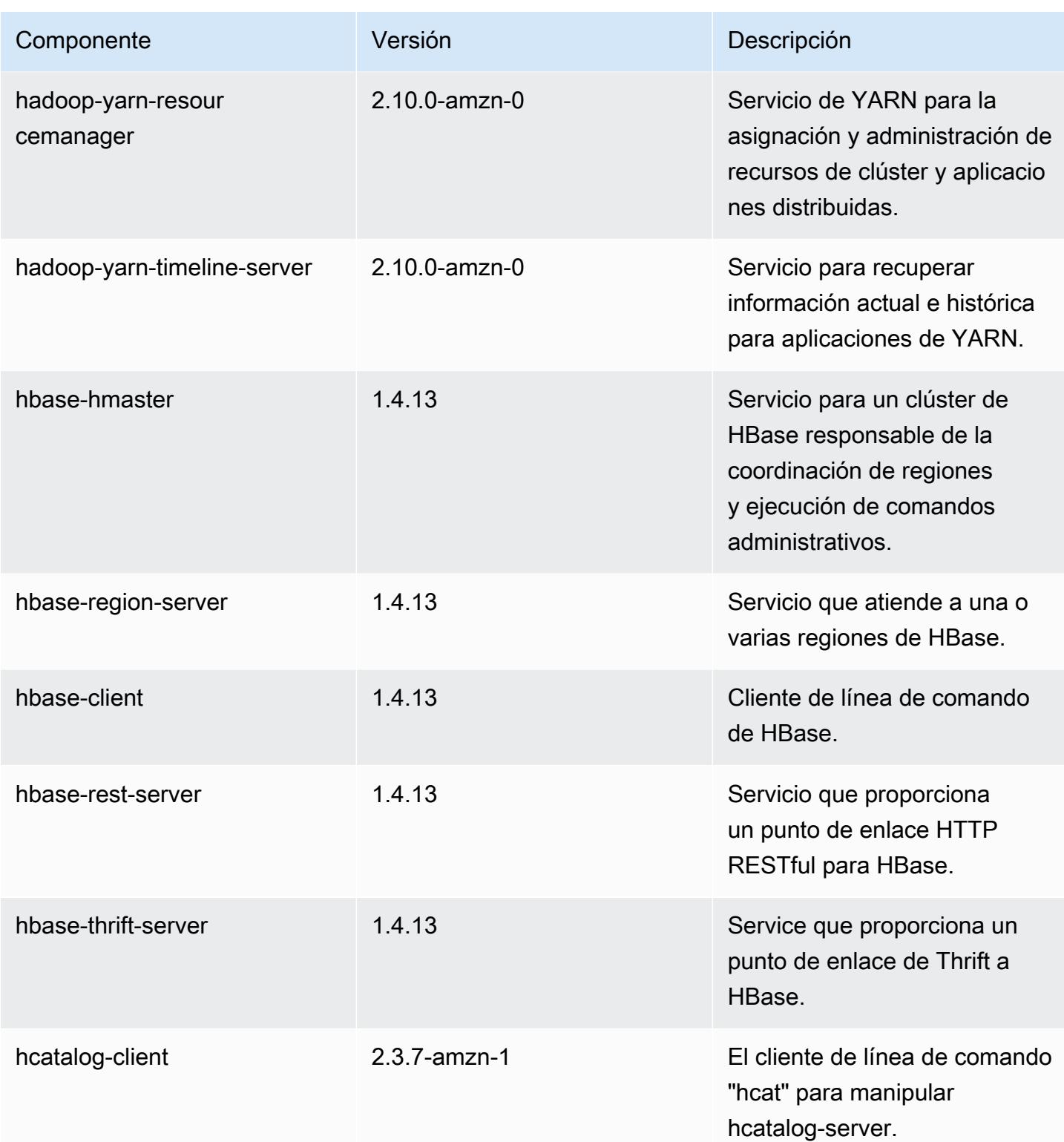

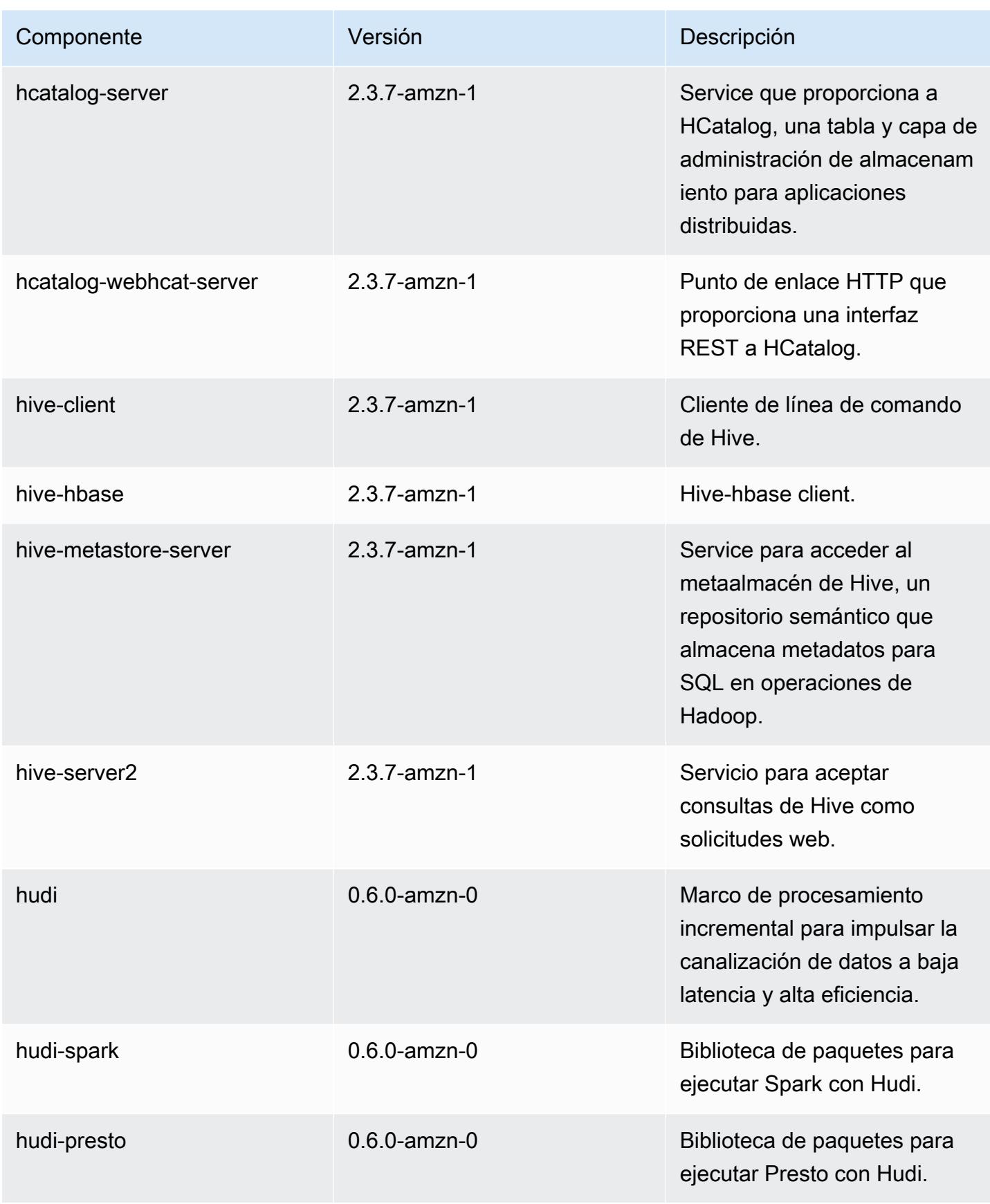

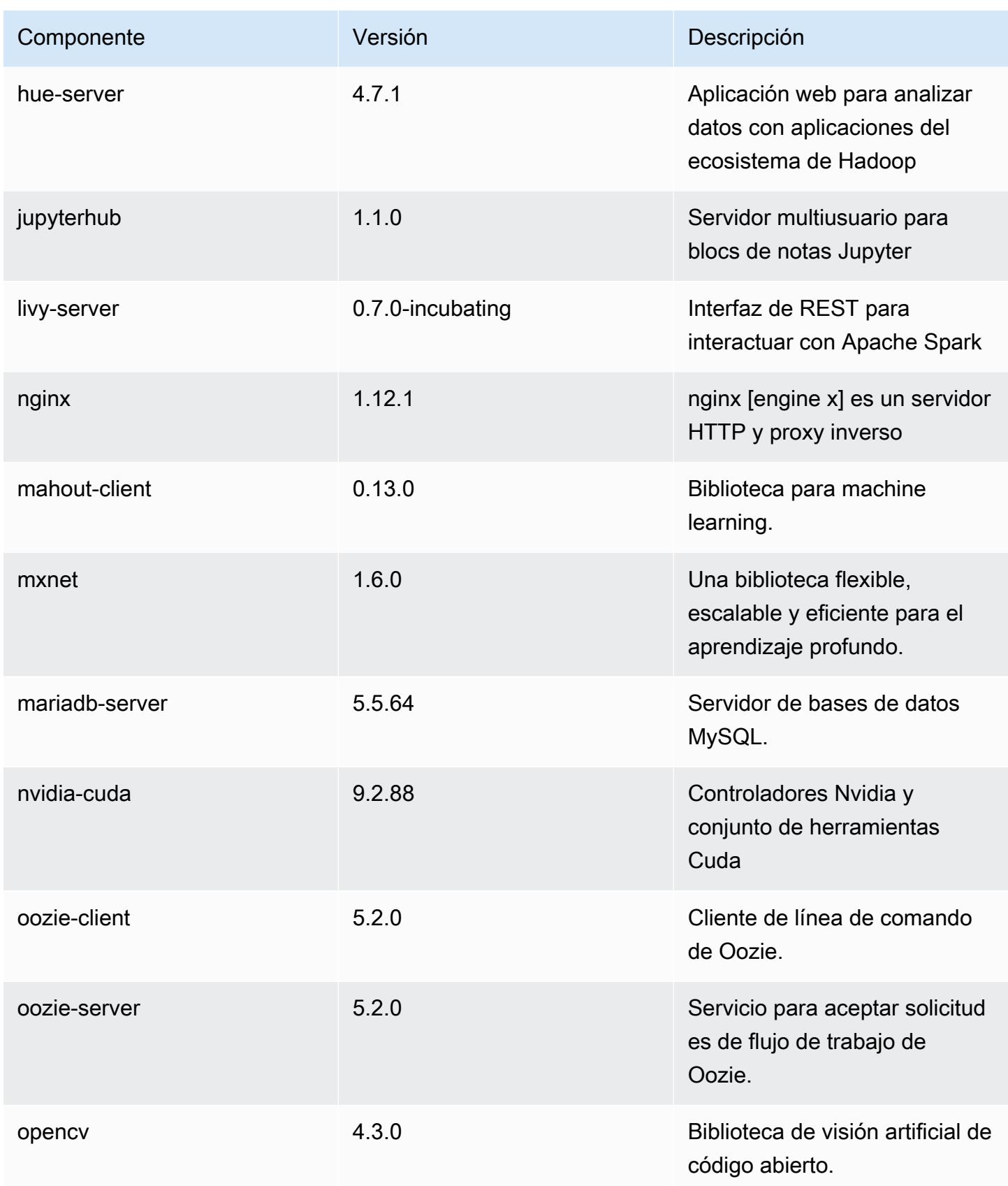

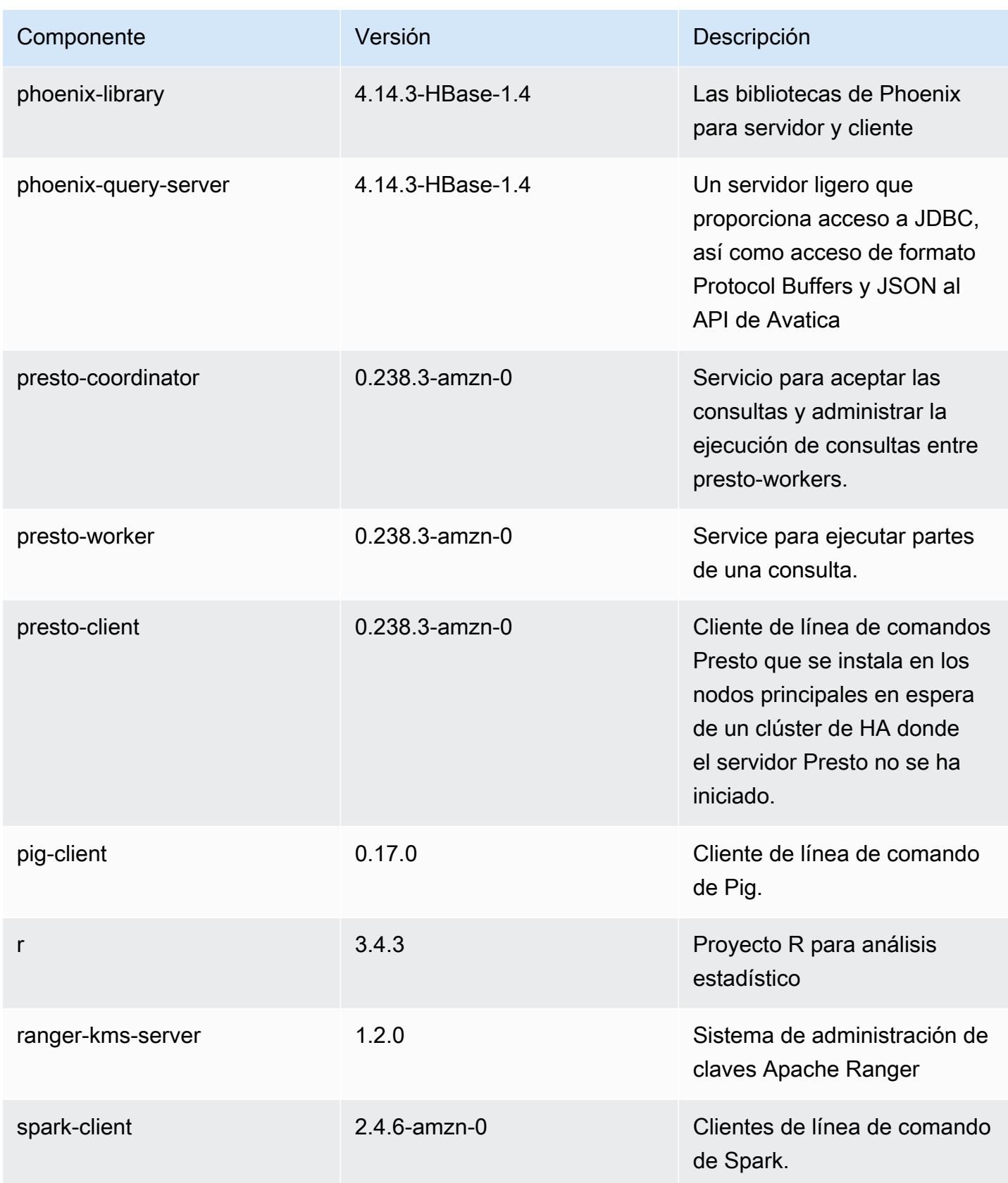

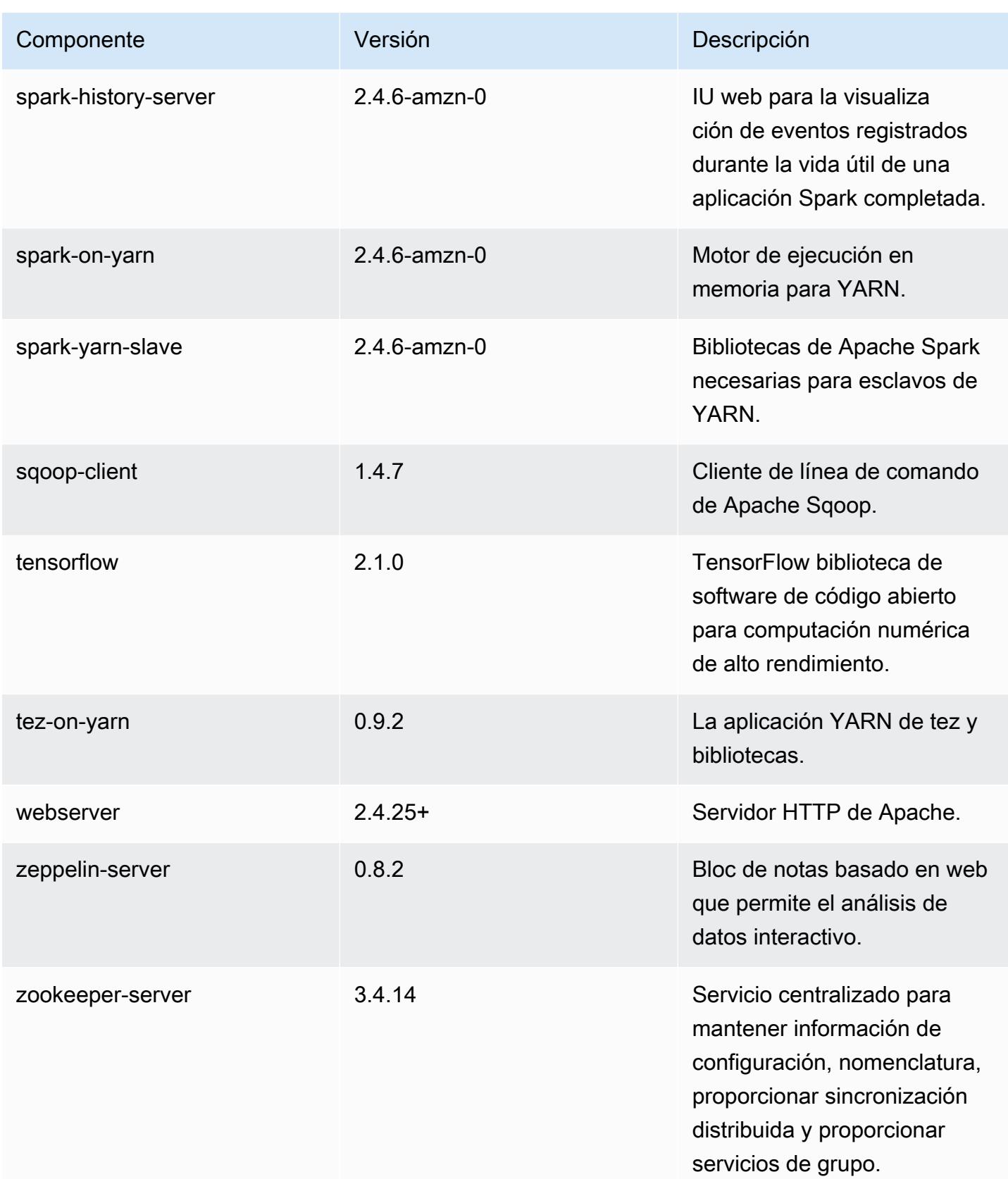

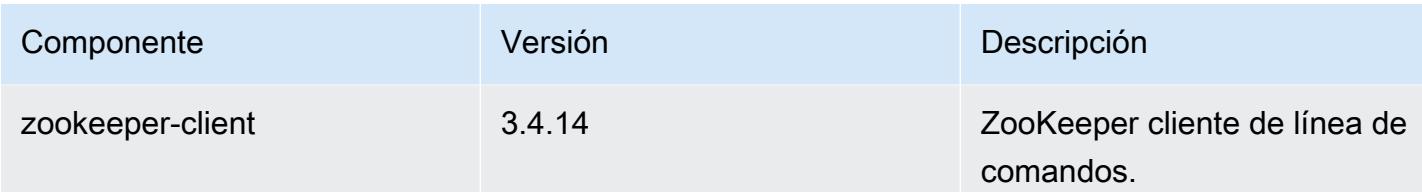

Clasificaciones de configuración de la versión 5.31.0

Las clasificaciones de configuración le permiten personalizar las aplicaciones. Suelen corresponder a un archivo XML de configuración para la aplicación como, por ejemplo, hive-site.xml. Para obtener más información, consulte [Configuración de aplicaciones.](#page-3517-0)

Clasificaciones de emr-5.31.0

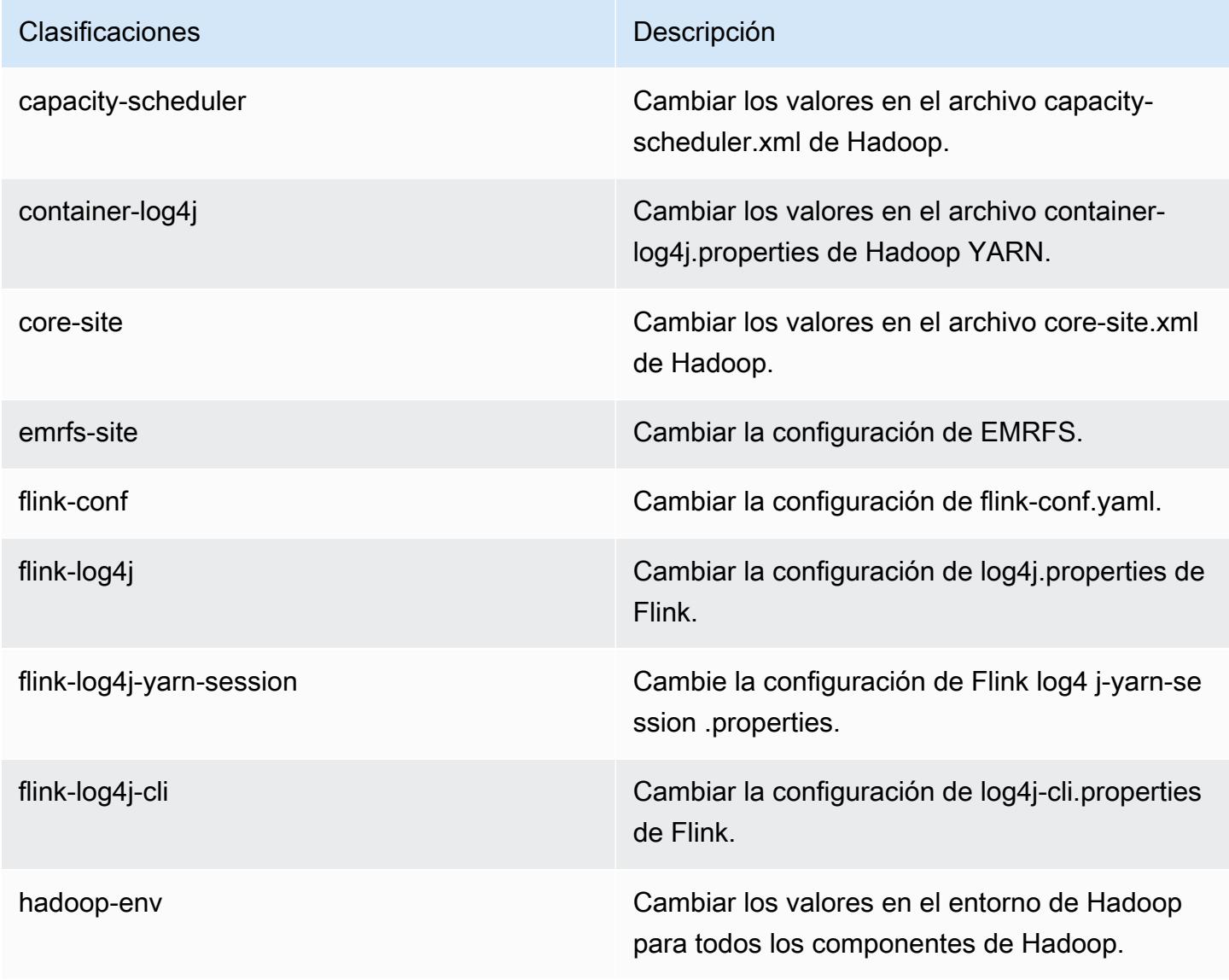

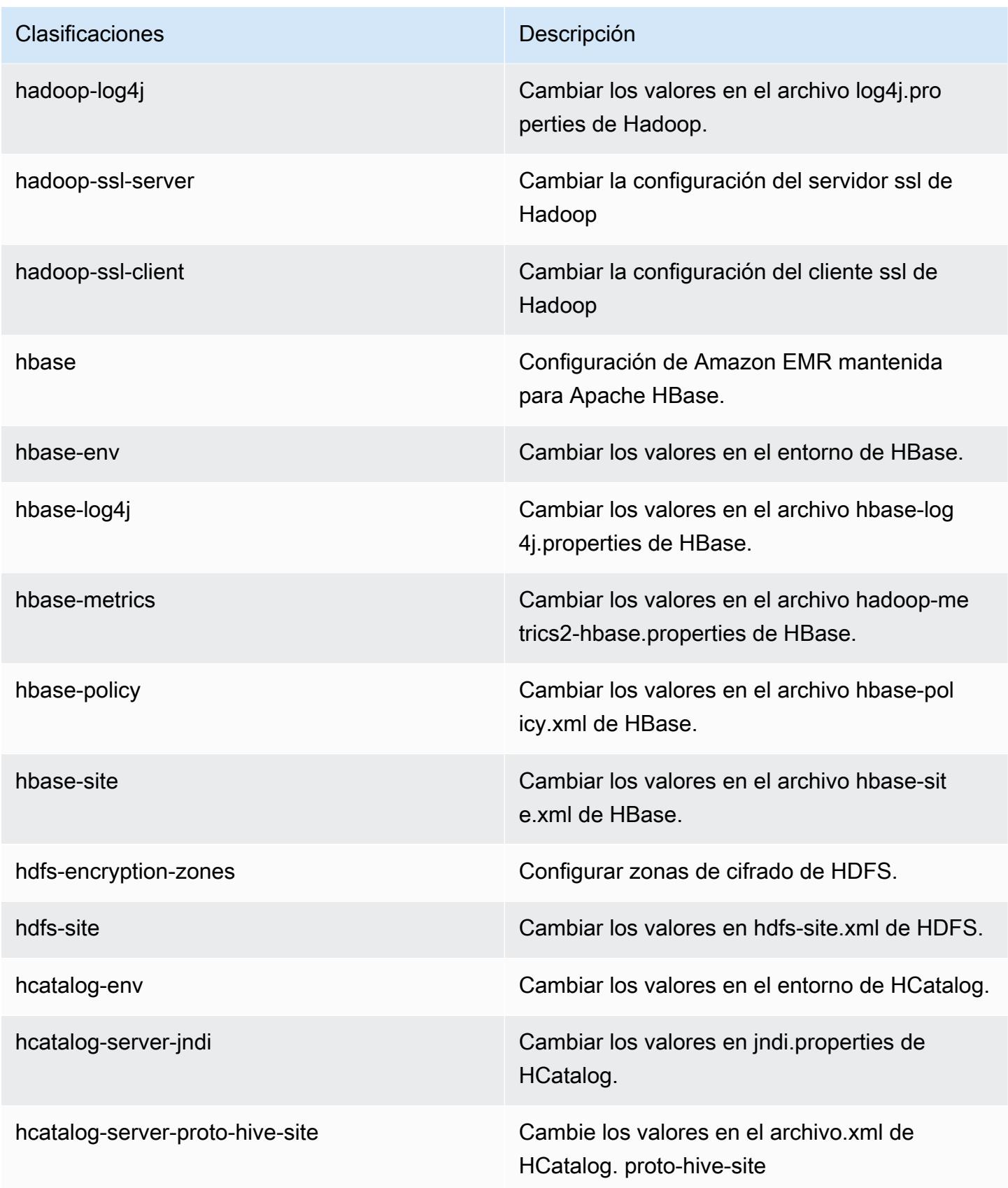

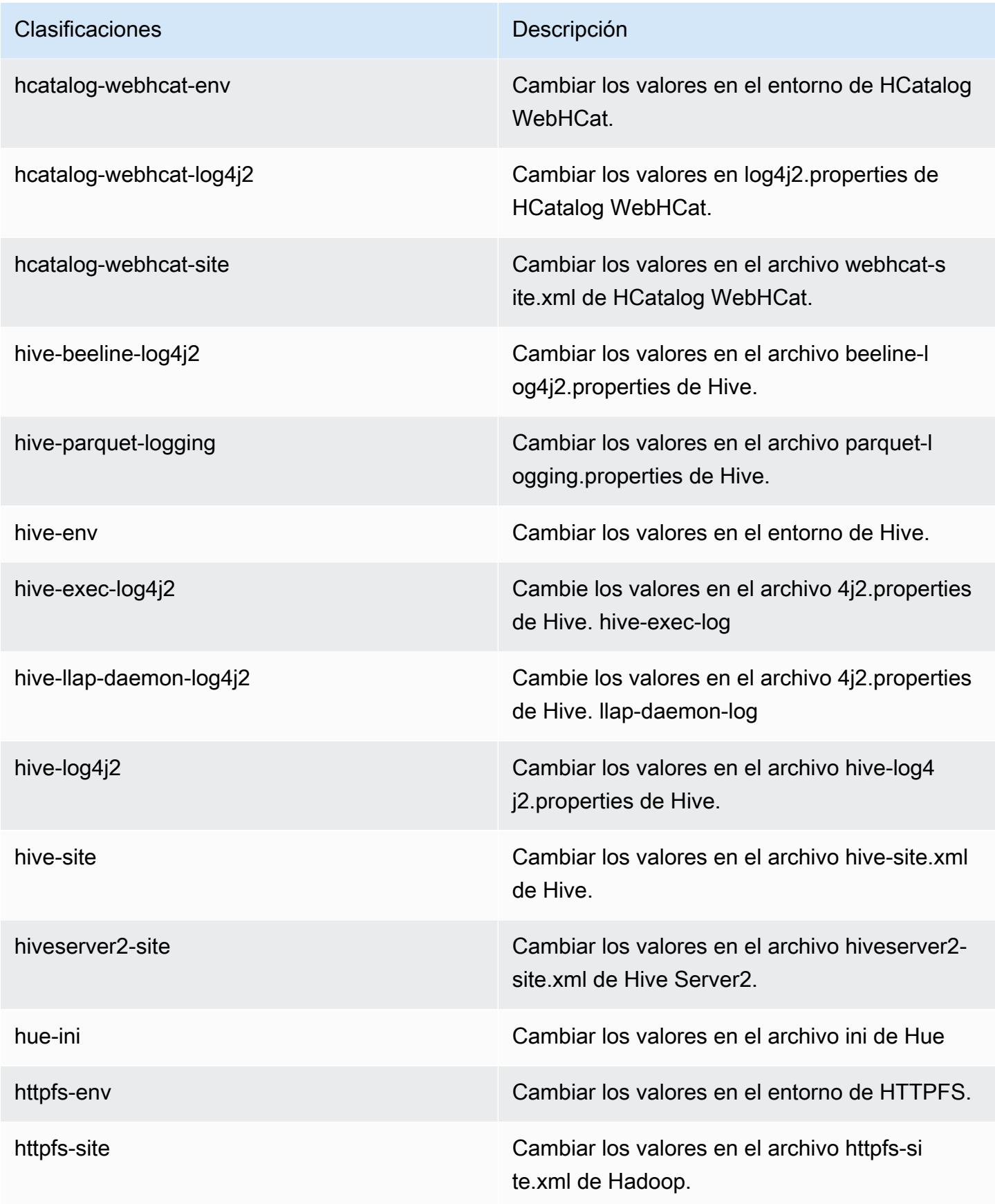

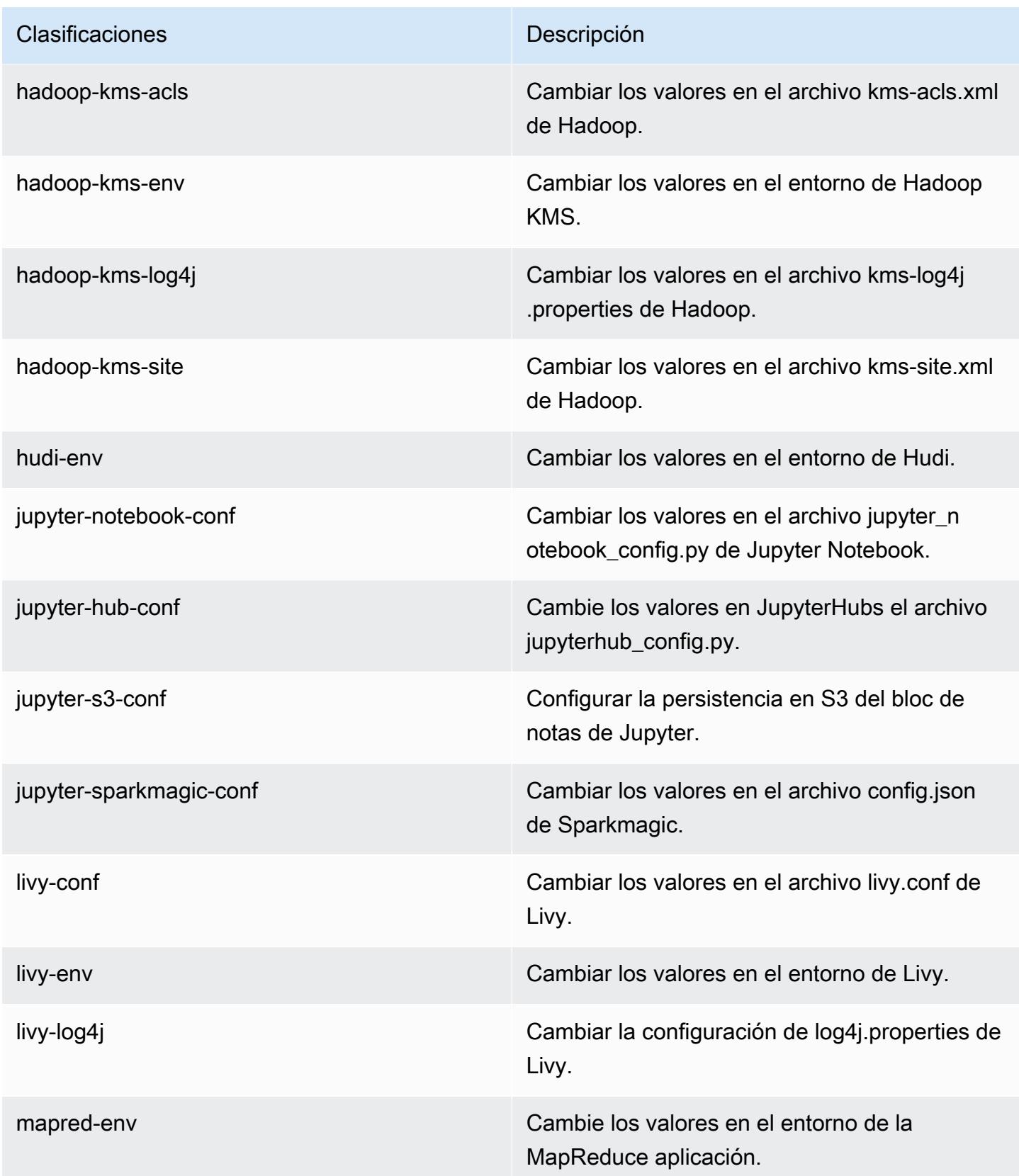

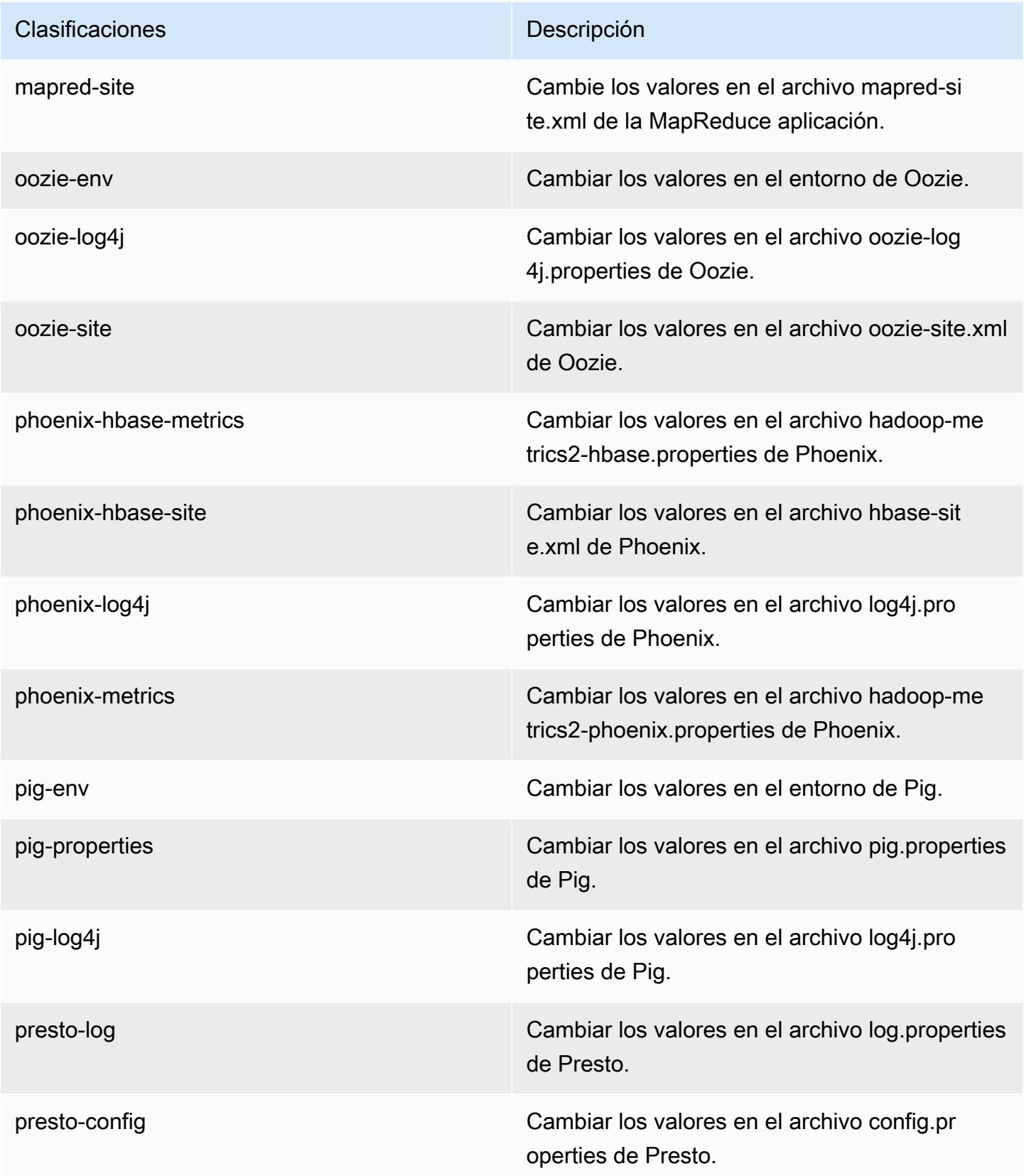

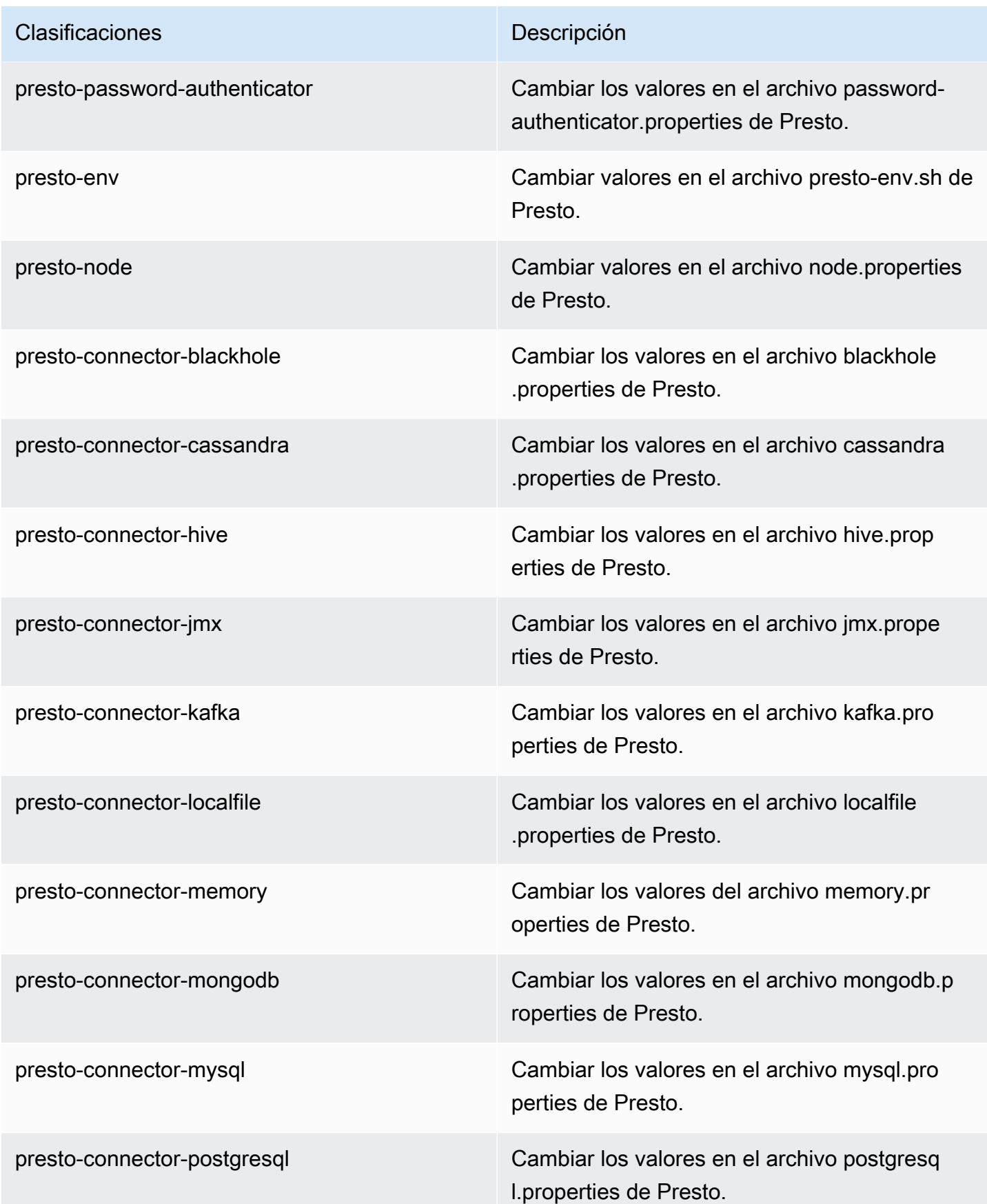

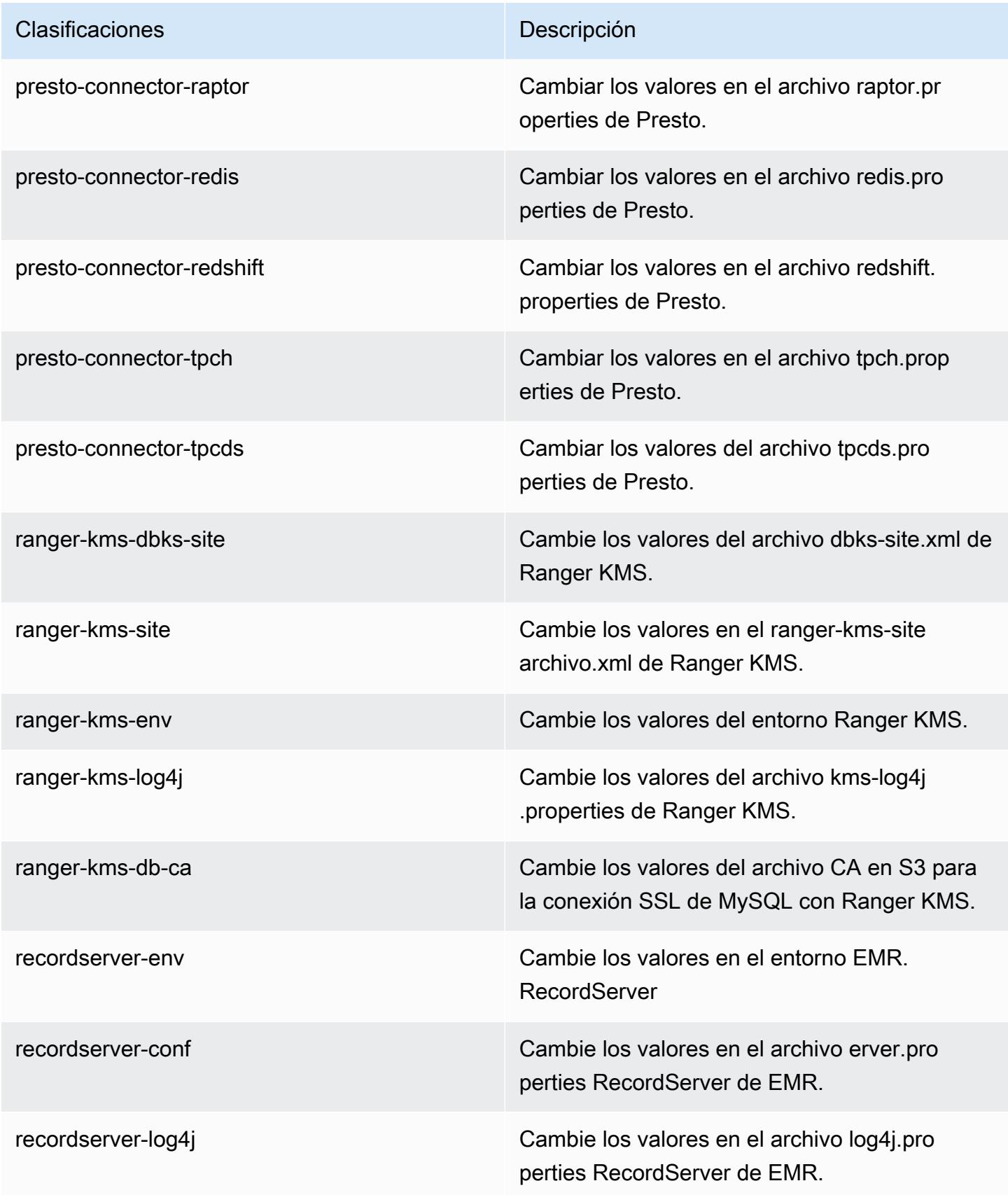

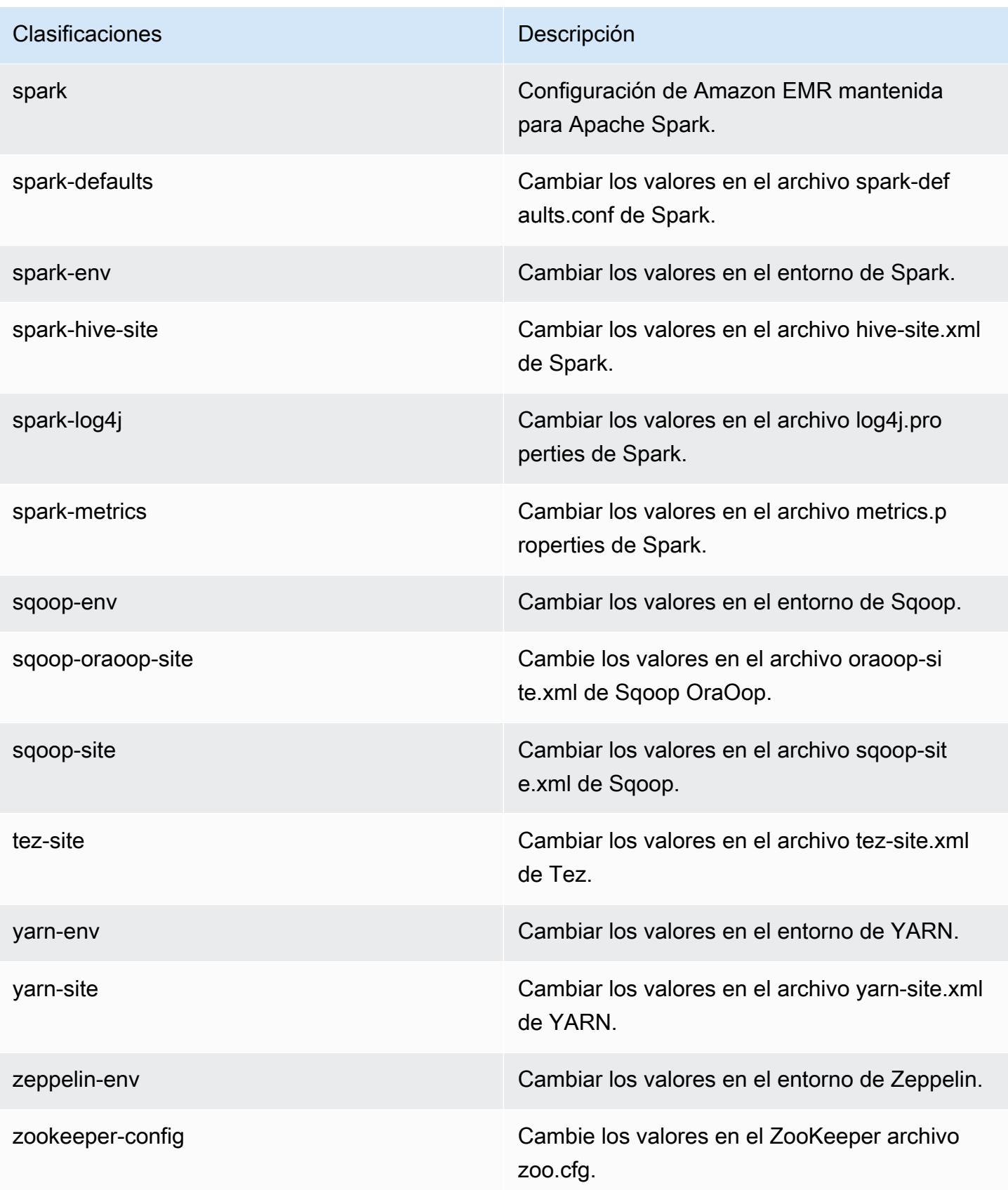

Clasificaciones **Descripción** 

zookeeper-log4j Cambie los valores en el ZooKeeper archivo log4j.properties.

# Amazon EMR, versión 5.30.2

Versiones de las aplicaciones de la versión 5.30.2

Esta versión admite las siguientes aplicaciones: [Flink,](https://flink.apache.org/) [Ganglia,](http://ganglia.info) [HBase](http://hbase.apache.org/), [HCatalog,](https://cwiki.apache.org/confluence/display/Hive/HCatalog) [Hadoop,](http://hadoop.apache.org/docs/current/) [Hive](http://hive.apache.org/), [Hudi](https://hudi.apache.org), [Hue,](http://gethue.com/) [JupyterHub,](https://jupyterhub.readthedocs.io/en/latest/#) [Livy,](https://livy.incubator.apache.org/) [MXNet](https://mxnet.incubator.apache.org/), [Mahout,](http://mahout.apache.org/) [Oozie,](http://oozie.apache.org/) [Phoenix,](https://phoenix.apache.org/) [Pig,](http://pig.apache.org/) [Presto](https://prestodb.io/), [Spark](https://spark.apache.org/docs/latest/), [Sqoop](http://sqoop.apache.org/), [TensorFlow,](https://www.tensorflow.org/) [Tez](https://tez.apache.org/), [Zeppelin](https://zeppelin.incubator.apache.org/) y [ZooKeeper.](https://zookeeper.apache.org)

En la siguiente tabla se enumeran las versiones de la aplicación disponibles en esta versión de Amazon EMR y las versiones de la aplicación en las tres versiones anteriores de Amazon EMR (cuando corresponda).

Para ver un historial completo de las versiones de la aplicación disponibles para cada versión de Amazon EMR, consulte los temas siguientes:

- [Versiones de las aplicaciones en las versiones 7.x de Amazon EMR](#page-23-0)
- [Versiones de la aplicación en las versiones 6.x de Amazon EMR](#page-87-0)
- [Versiones de la aplicación en las versiones 5.x de Amazon EMR](#page-1080-0)
- [Versiones de la aplicación en las versiones 4.x de Amazon EMR](#page-2690-0)

Información sobre la versión de la aplicación

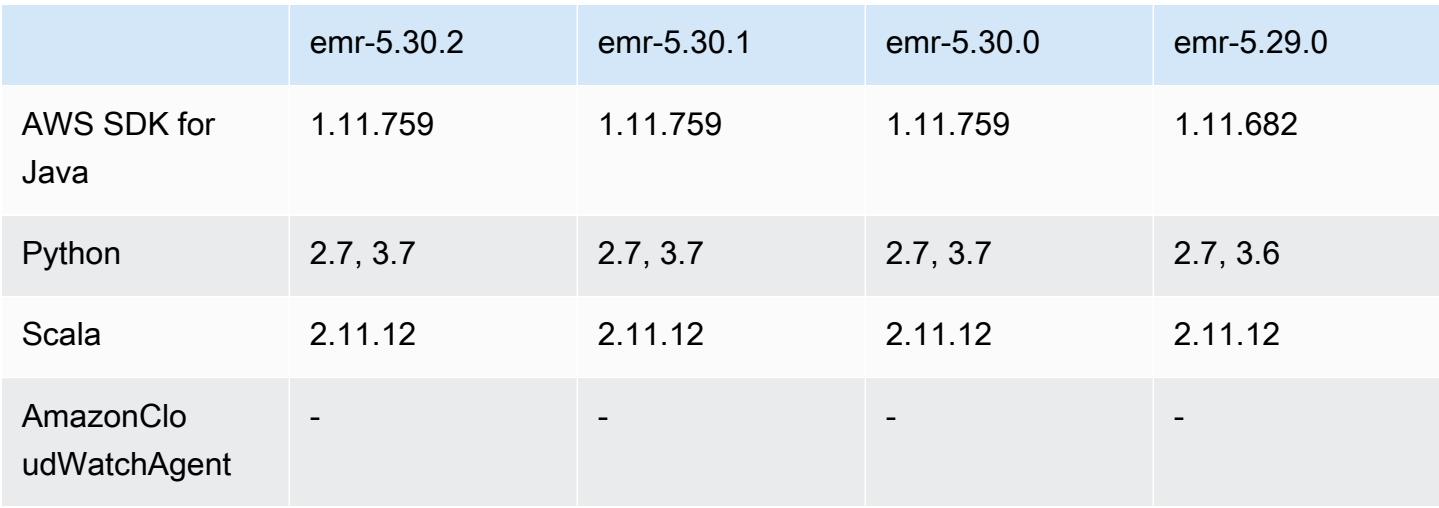

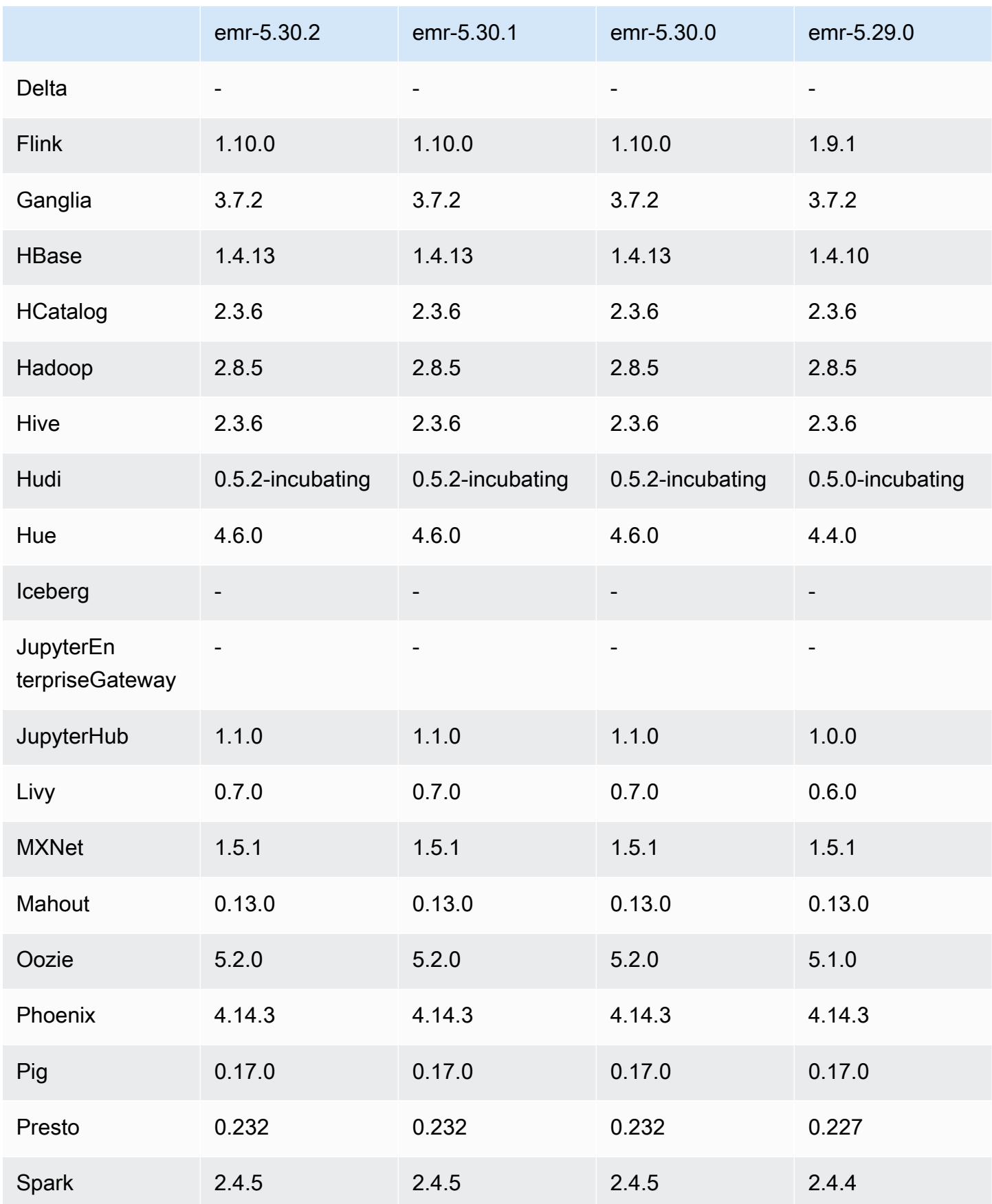

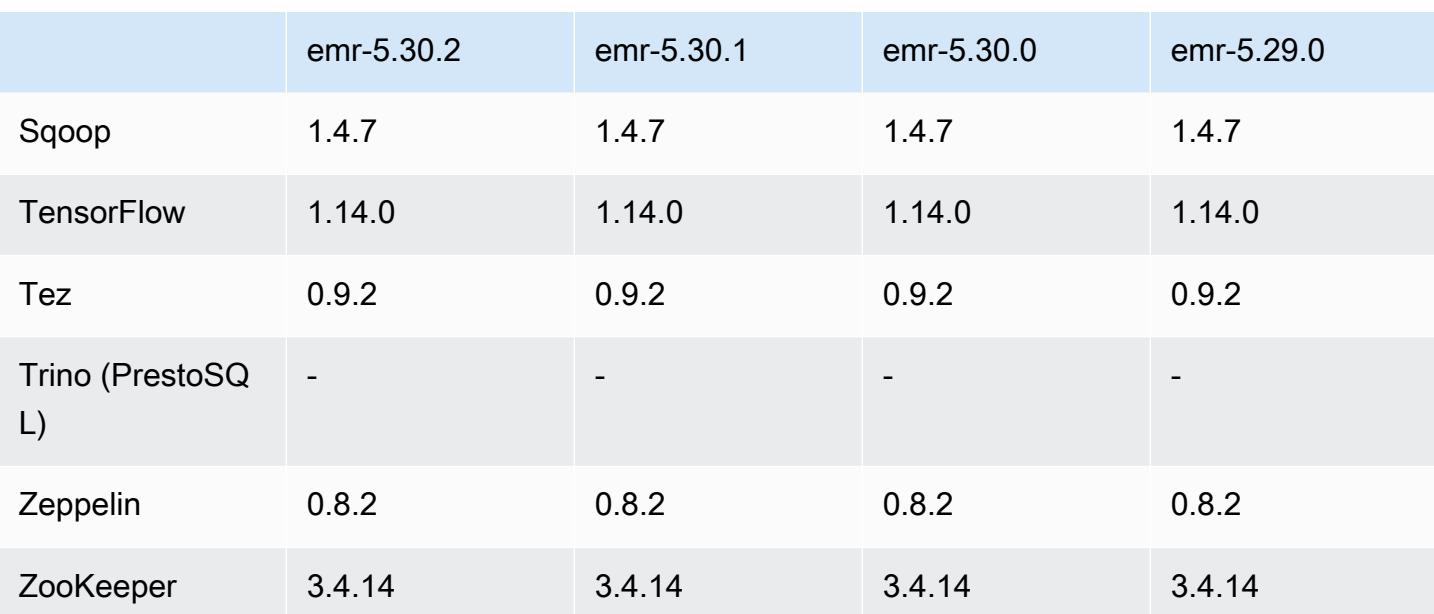

## Notas de la versión 5.30.2

Esta es una versión para solucionar problemas con el escalado de Amazon EMR cuando no logra escalar o reducir verticalmente de forma correcta un clúster o provoca errores en las aplicaciones.

Cambios, mejoras y problemas resueltos

- Se solucionó un problema por el que las solicitudes de escalado de un clúster grande y muy utilizado fallaban cuando los daemons en el clúster de Amazon EMR ejecutaban actividades de comprobación de estado, como recopilar el estado del nodo de YARN y el estado del nodo de HDFS. Esto se debía a que los daemons en el clúster no podían comunicar los datos del estado de un nodo a los componentes internos de Amazon EMR.
- Se han mejorado los daemons de EMR en el clúster para realizar un seguimiento correcto de los estados de los nodos cuando se reutilizan las direcciones IP a fin de mejorar la fiabilidad durante las operaciones de escalado.
- [SPARK-29683.](https://issues.apache.org/jira/browse/SPARK-29683) Se ha corregido un error que provocaba que se produjeran errores en los trabajos durante la reducción vertical del clúster, ya que Spark daba por sentado que todos los nodos disponibles estaban en la lista de denegados.
- [YARN-9011.](https://issues.apache.org/jira/browse/YARN-9011) Se ha corregido un error que provocaba que se produjeran errores en los trabajos debido a una condición de carrera durante la retirada de YARN cuando el clúster intentaba escalarse o reducirse verticalmente.
- Se ha solucionado el problema que provocaba errores en los pasos o trabajos durante el escalado del clúster al garantizar que los estados de los nodos sean siempre coherentes entre los daemons en el clúster de Amazon EMR y YARN o HDFS.
- Se ha solucionado un problema por el que las operaciones de clúster, como la reducción vertical y el envío escalonado, fallaban en los clústeres de Amazon EMR habilitados con la autenticación de Kerberos. Esto se debía a que el daemon en el clúster de Amazon EMR no renovó el ticket de Kerberos, que es necesario para comunicarse de forma segura con HDFS o YARN en ejecución en el nodo principal.
- Las versiones más recientes de Amazon EMR corrigen el problema al reducir el límite de "Máximo de archivos abiertos" en las versiones anteriores de AL2 en Amazon EMR. Las versiones 5.30.1, 5.30.2, 5.31.1, 5.32.1, 6.0.1, 6.1.1, 6.2.1, 5.33.0, 6.3.0 y posteriores de Amazon EMR ahora incluyen una corrección permanente con una configuración "Máximo de archivos abiertos" más alta.
- HTTPS ahora está habilitado de forma predeterminada para los repositorios de Amazon Linux. Si utiliza una política de VPCE de Amazon S3 para restringir el acceso a buckets específicos, debe agregar el nuevo ARN arn:aws:s3:::amazonlinux-2-repos-\$region/\* del bucket de Amazon Linux a su política (sustituya \$region por la región en la que se encuentra el punto de conexión). Para obtener más información, consulte este tema en los foros de AWS discusión. [Anuncio: Amazon Linux 2 ahora admite la posibilidad de utilizar HTTPS mientras se conecta a](https://forums.aws.amazon.com/ann.jspa?annID=8528)  [repositorios de paquetes](https://forums.aws.amazon.com/ann.jspa?annID=8528).

## Problemas conocidos

- Cuando utiliza Spark con el formato de ubicación de particiones de Hive para leer datos en Amazon S3 y ejecuta Spark en las versiones 5.30.0 a 5.36.0 y 6.2.0 a 6.9.0 de Amazon EMR, es posible que se produzca un problema que impida que el clúster lea los datos correctamente. Esto puede ocurrir si las particiones tienen todas las características siguientes:
	- Se analizan dos o más particiones de la misma tabla.
	- Al menos una ruta de directorio de particiones es un prefijo de al menos otra ruta de directorio de particiones; por ejemplo, s3://bucket/table/p=a es un prefijo de s3://bucket/table/ p=a b.
	- El primer carácter que sigue al prefijo del otro directorio de particiones tiene un valor UTF-8 inferior al carácter / (U+002F). Por ejemplo, el carácter de espacio (U+0020) que aparece entre a y b en s3://bucket/table/p=a b entra en esta categoría. Tenga en cuenta que hay otros

14 caracteres que no son de control: !"#\$%&'()\*+,-. Para más información, consulte [UTF-8](https://www.utf8-chartable.de/)  [encoding table and Unicode characters](https://www.utf8-chartable.de/).

Como solución alternativa a este problema, defina la configuración spark.sql.sources.fastS3PartitionDiscovery.enabled como false en la clasificación spark-defaults.

Versiones de los componentes de la versión 5.30.2

A continuación, se muestran los componentes que Amazon EMR instala con esta versión. Algunos se instalan como parte de paquetes de aplicación de Big Data. Otros son exclusivos de Amazon EMR y se instalan para ciertos procesos y características del sistema. Normalmente, estos componentes comienzan con emr o aws. Normalmente, los paquetes de aplicación de macrodatos de la versión más reciente de Amazon EMR son las versiones más recientes que pueden encontrarse en la comunidad. Intentamos que las versiones de la comunidad estén disponibles en Amazon EMR lo más rápido posible.

Algunos componentes de Amazon EMR son distintos de las versiones que se encuentran en la comunidad. Estos componentes tienen una etiqueta de versión con el formato *CommunityVersion*amzn-*EmrVersion*. La *EmrVersion* empieza por 0. Por ejemplo, si un componente de la comunidad de código abierto llamado myapp-component con la versión 2.2 se ha modificado tres veces para incluirlo en diferentes versiones de lanzamiento de Amazon EMR, la versión que se mostrará será 2.2-amzn-2.

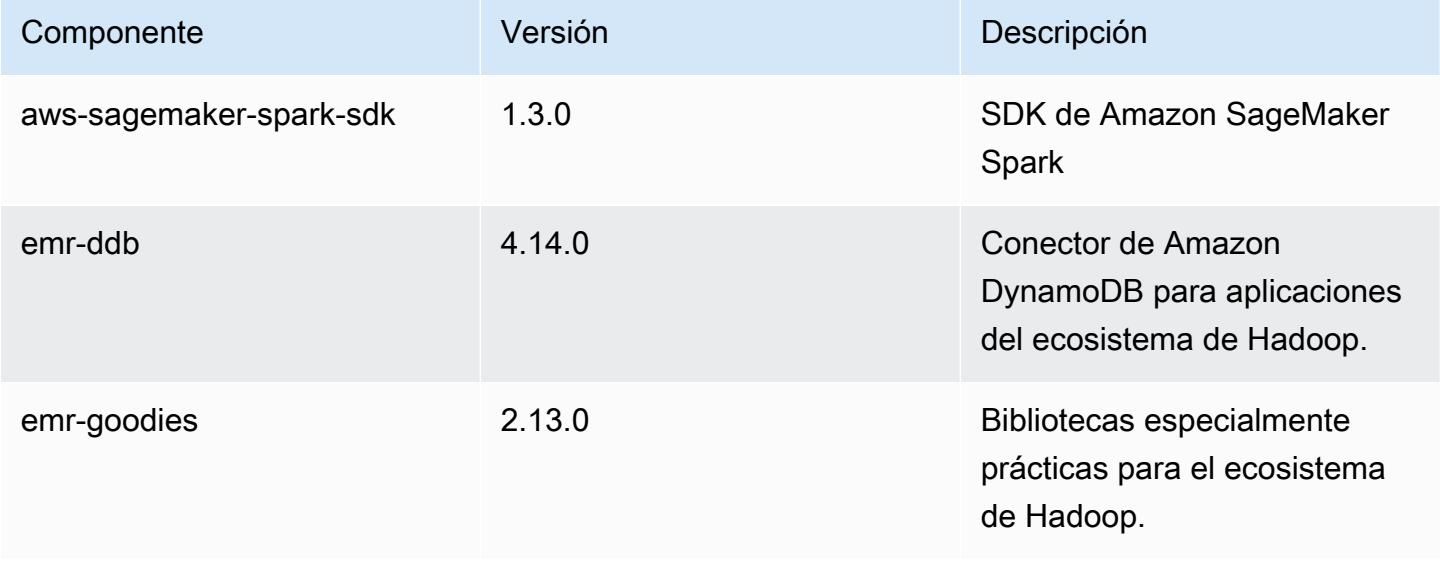

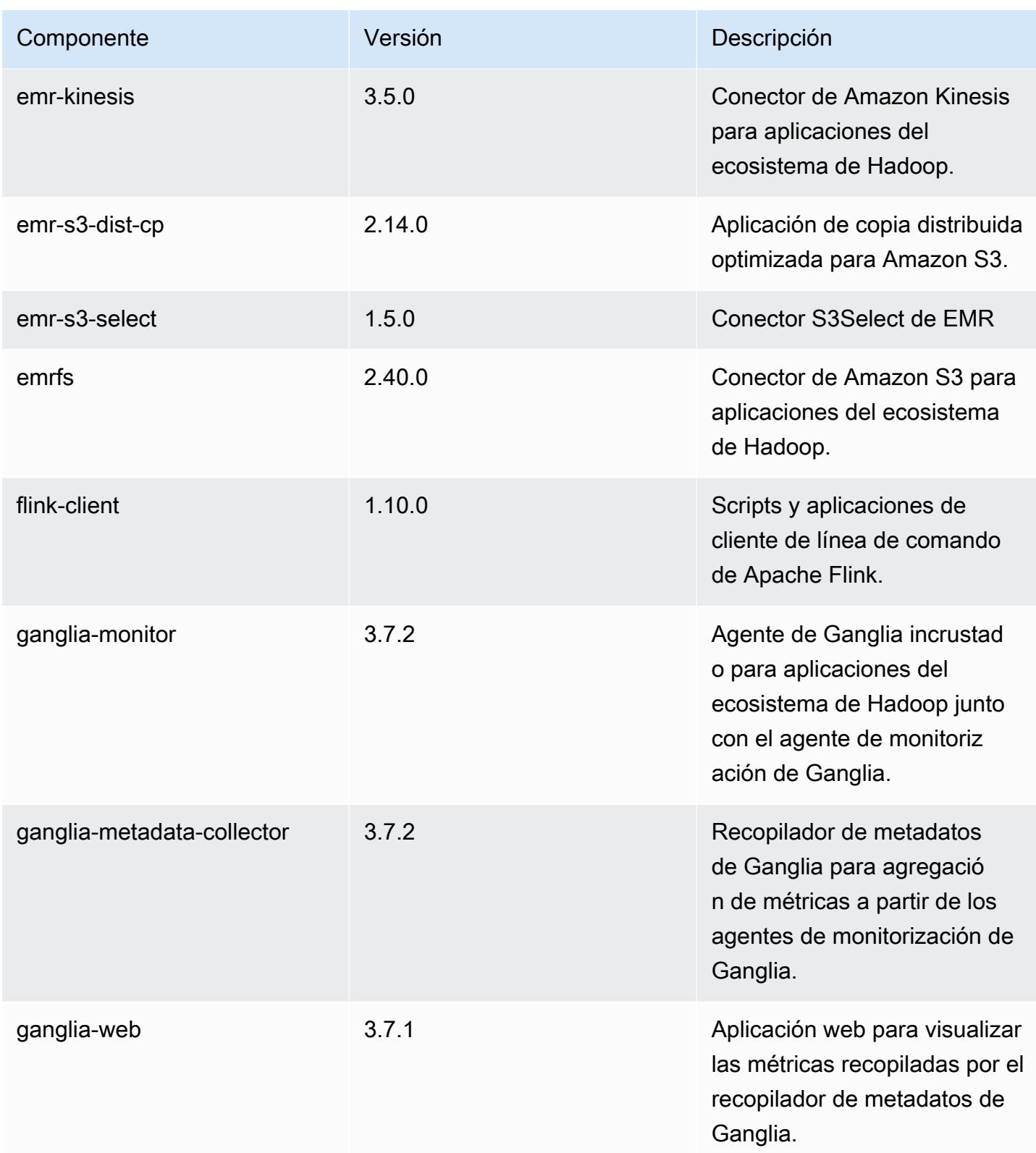

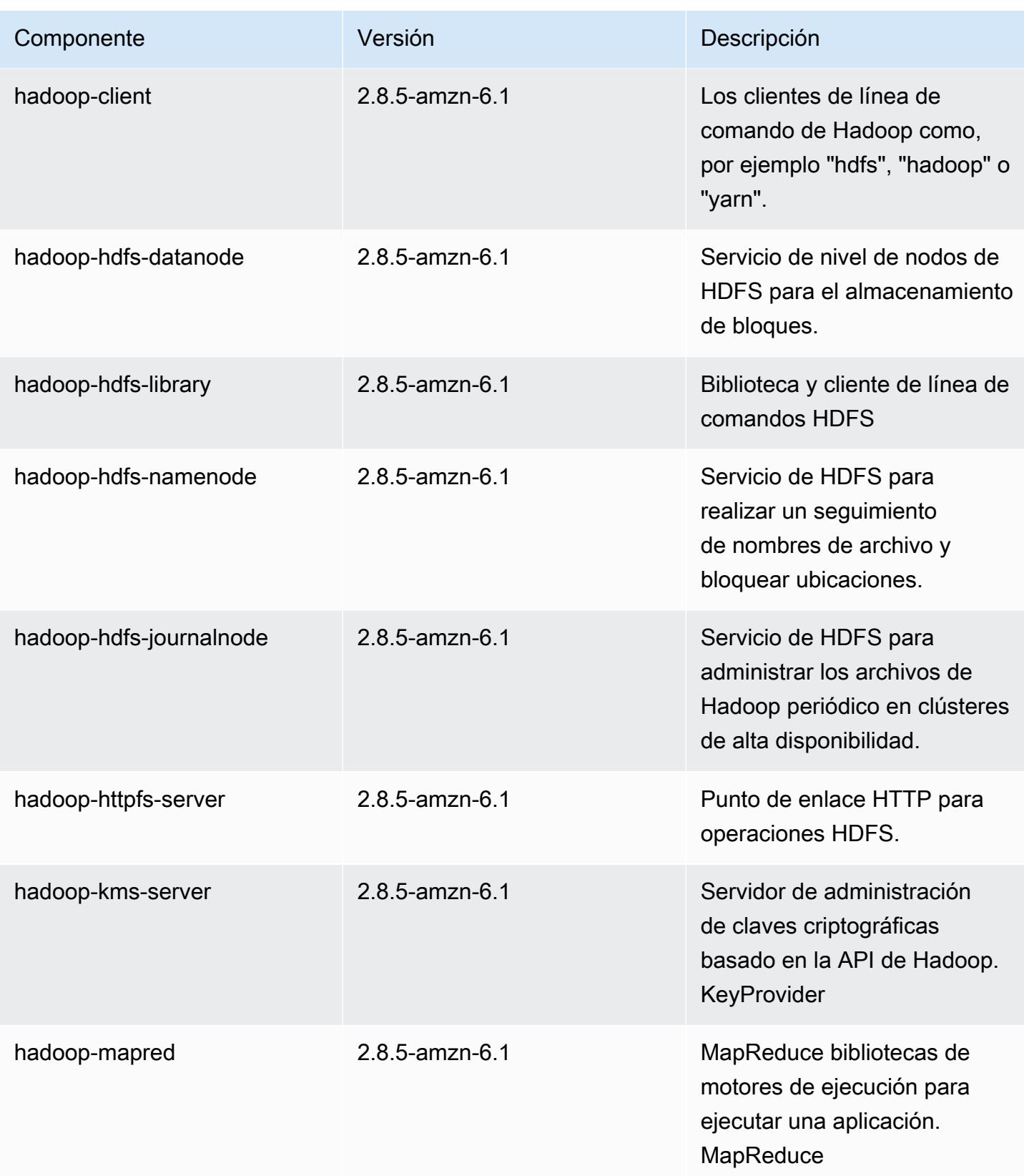

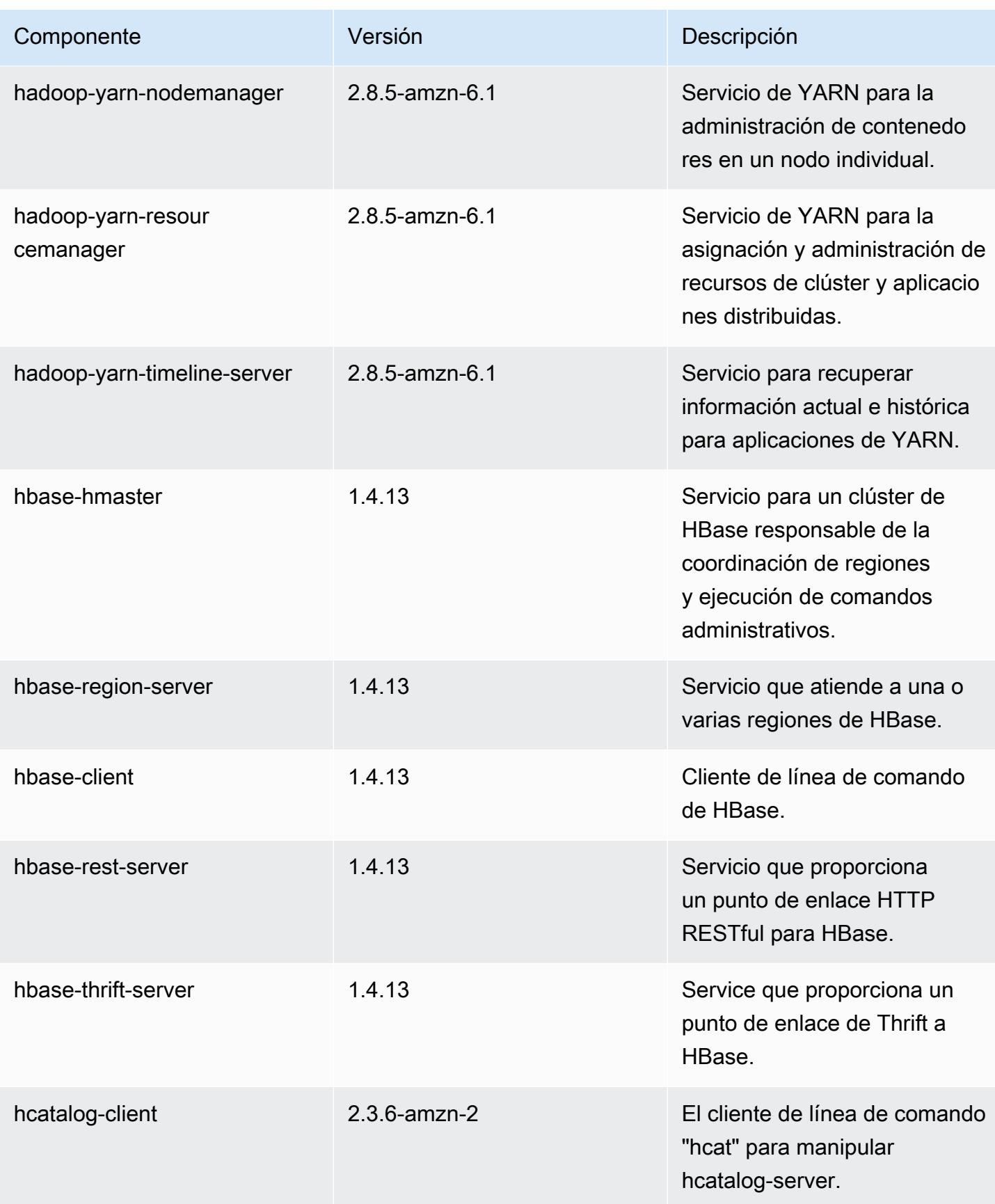
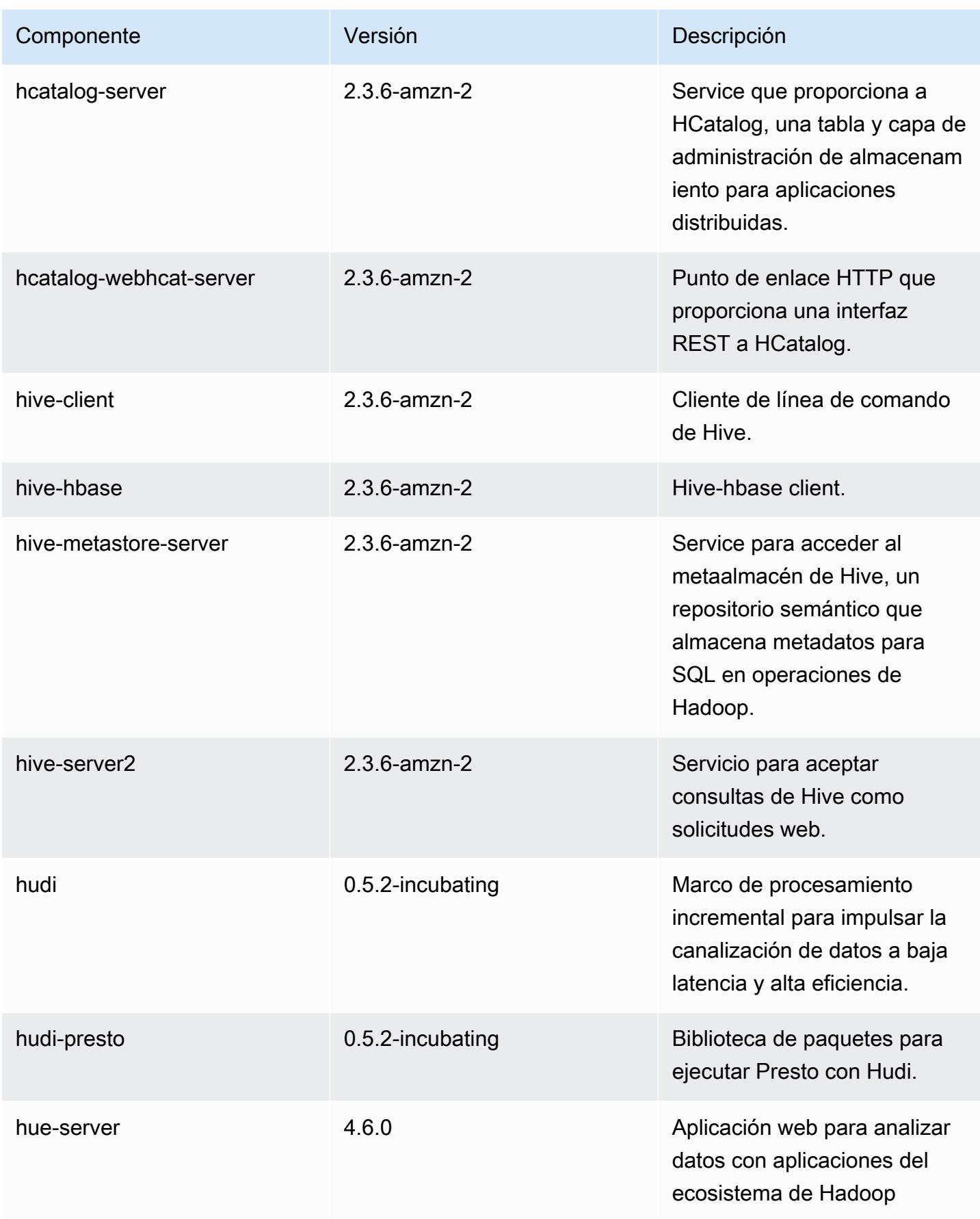

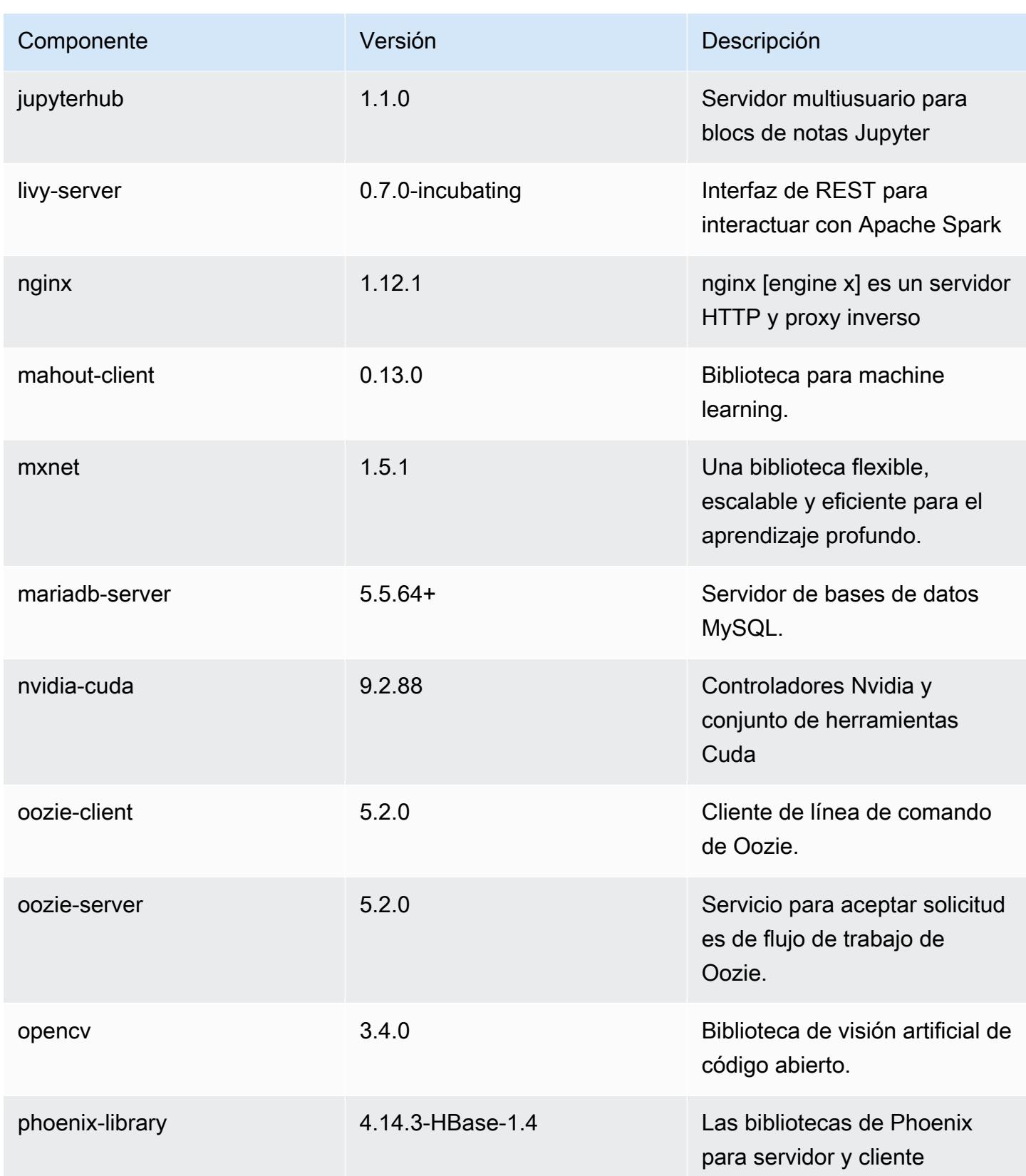

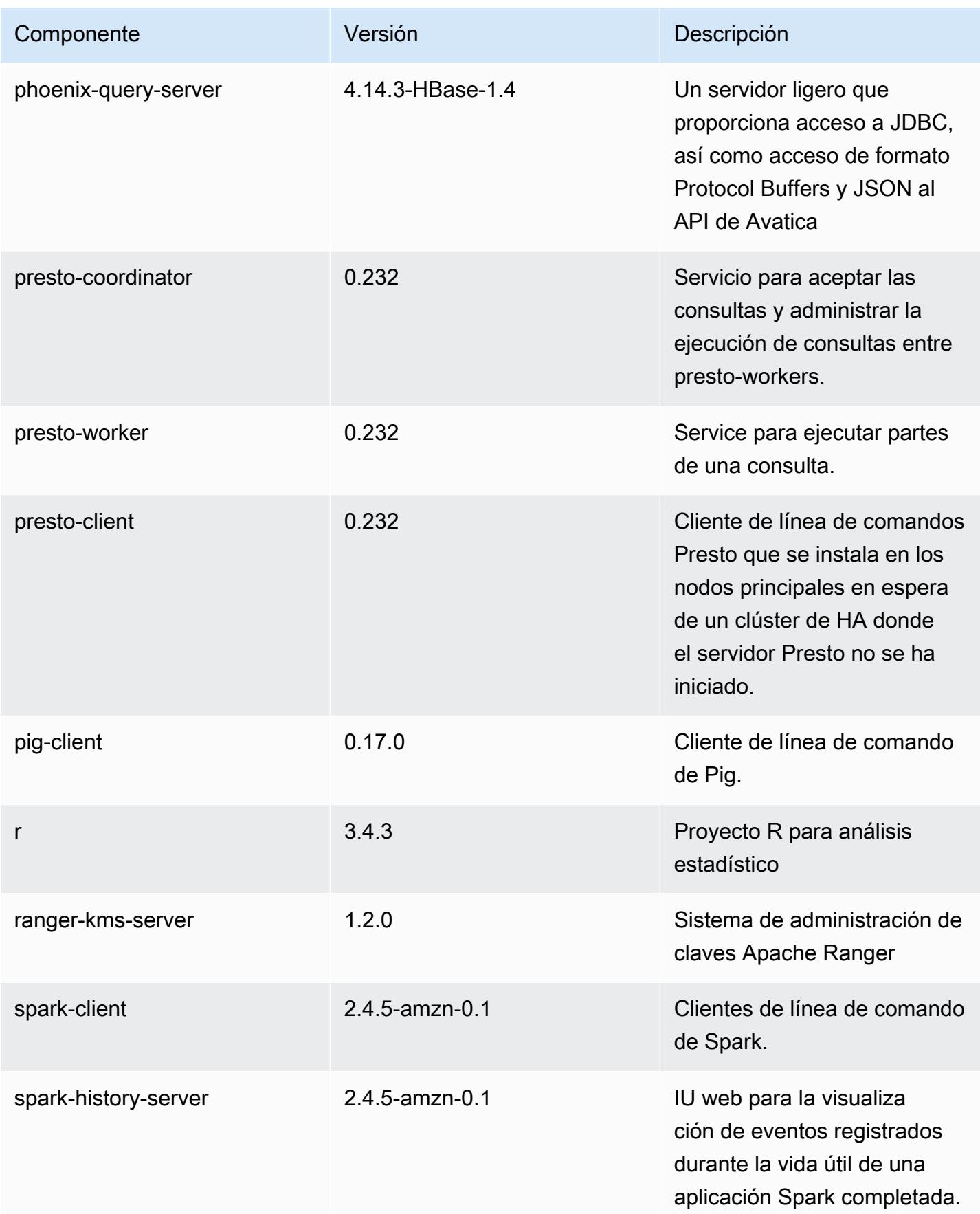

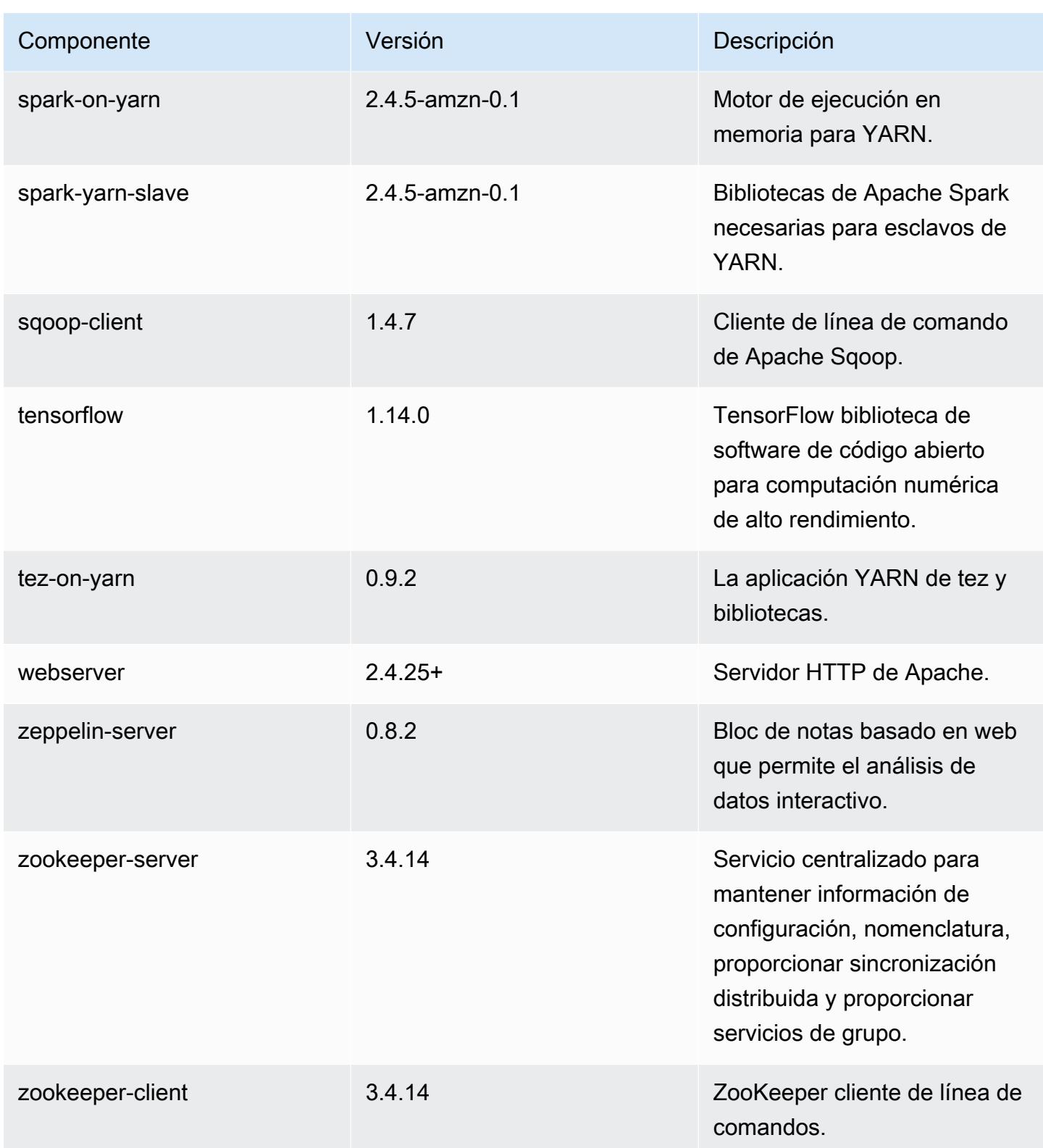

## Clasificaciones de configuración de la versión 5.30.2

Las clasificaciones de configuración le permiten personalizar las aplicaciones. Suelen corresponder a un archivo XML de configuración para la aplicación como, por ejemplo, hive-site.xml. Para obtener más información, consulte [Configuración de aplicaciones.](#page-3517-0)

#### Clasificaciones de emr-5.30.2

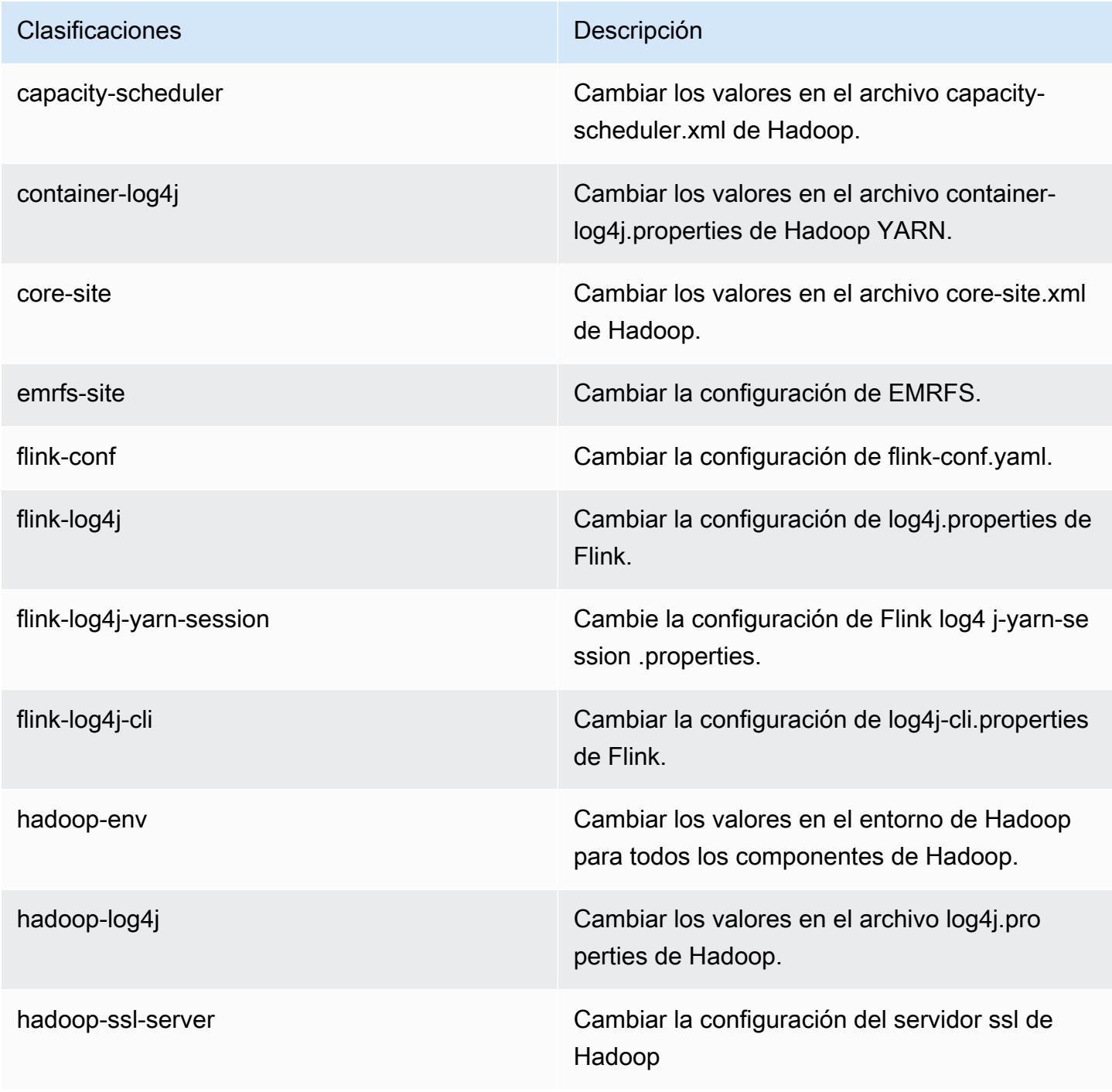

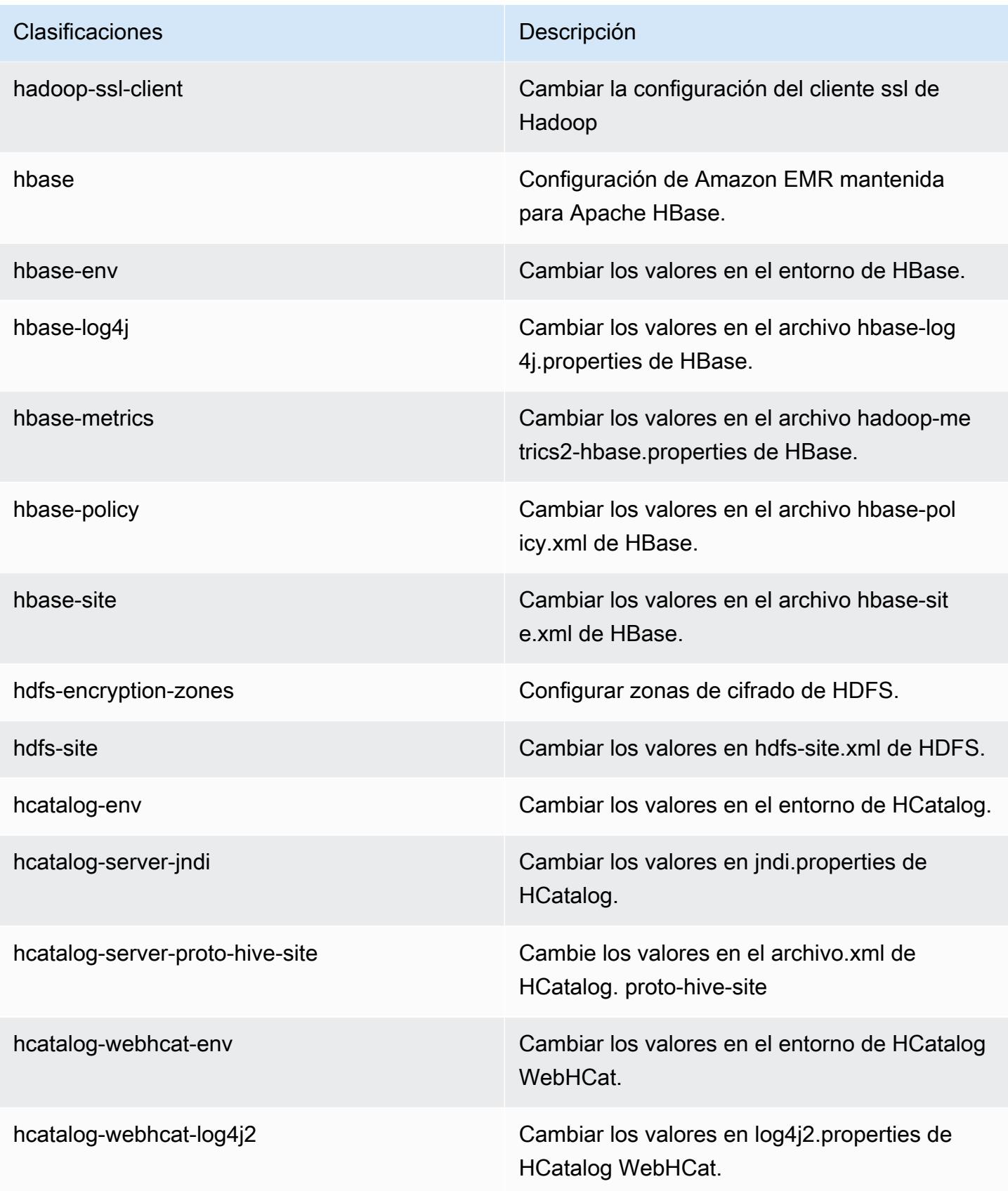

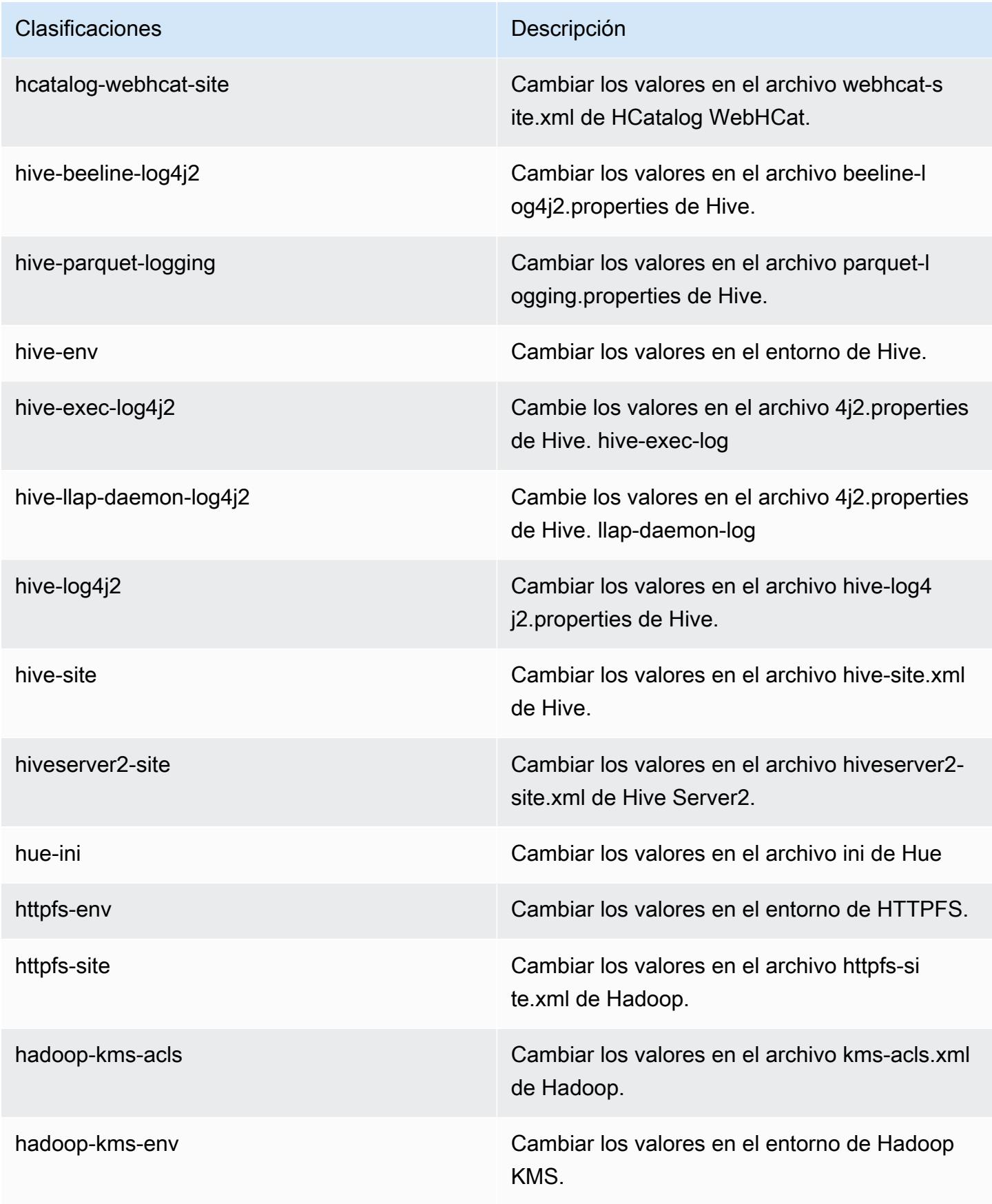

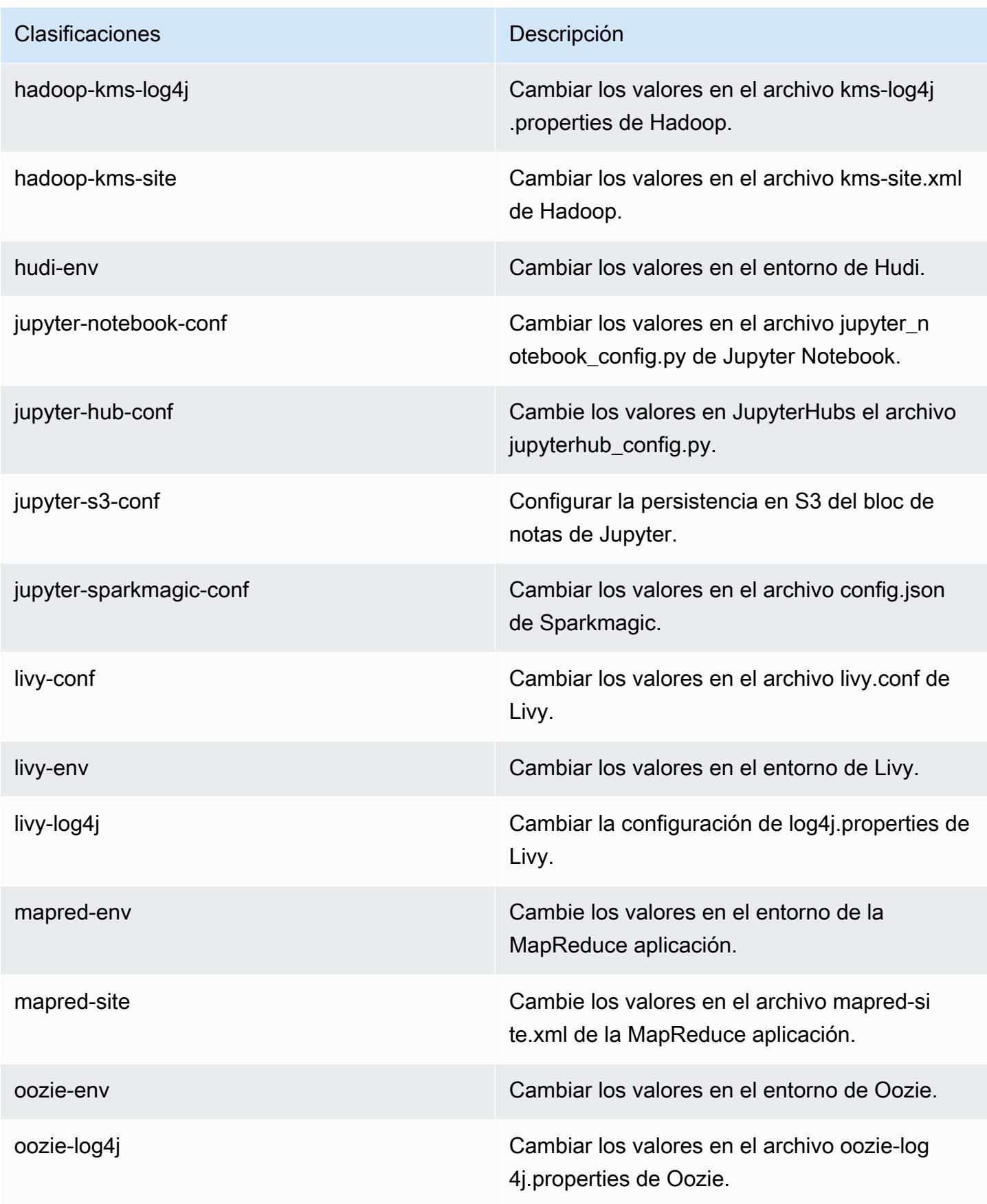

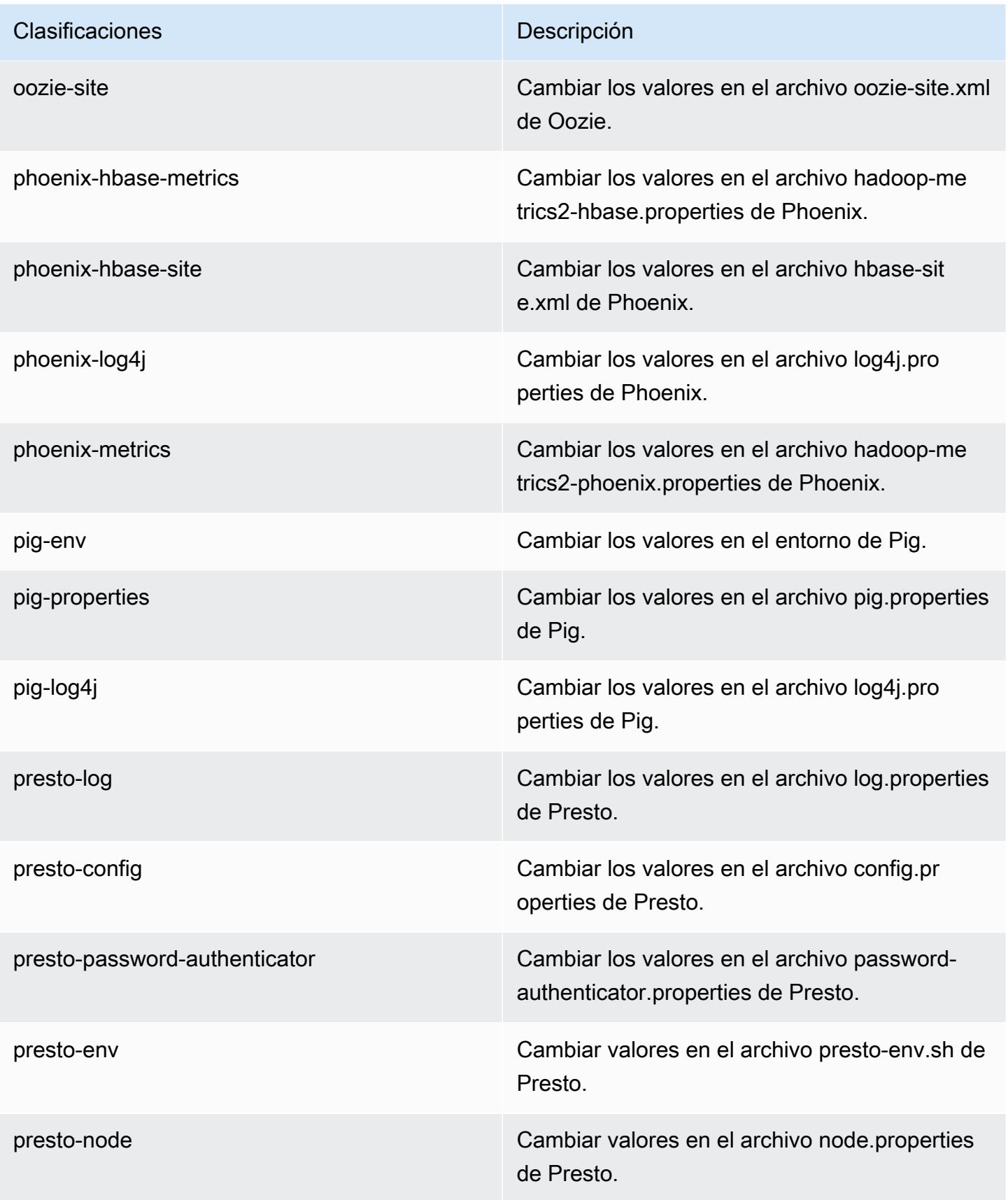

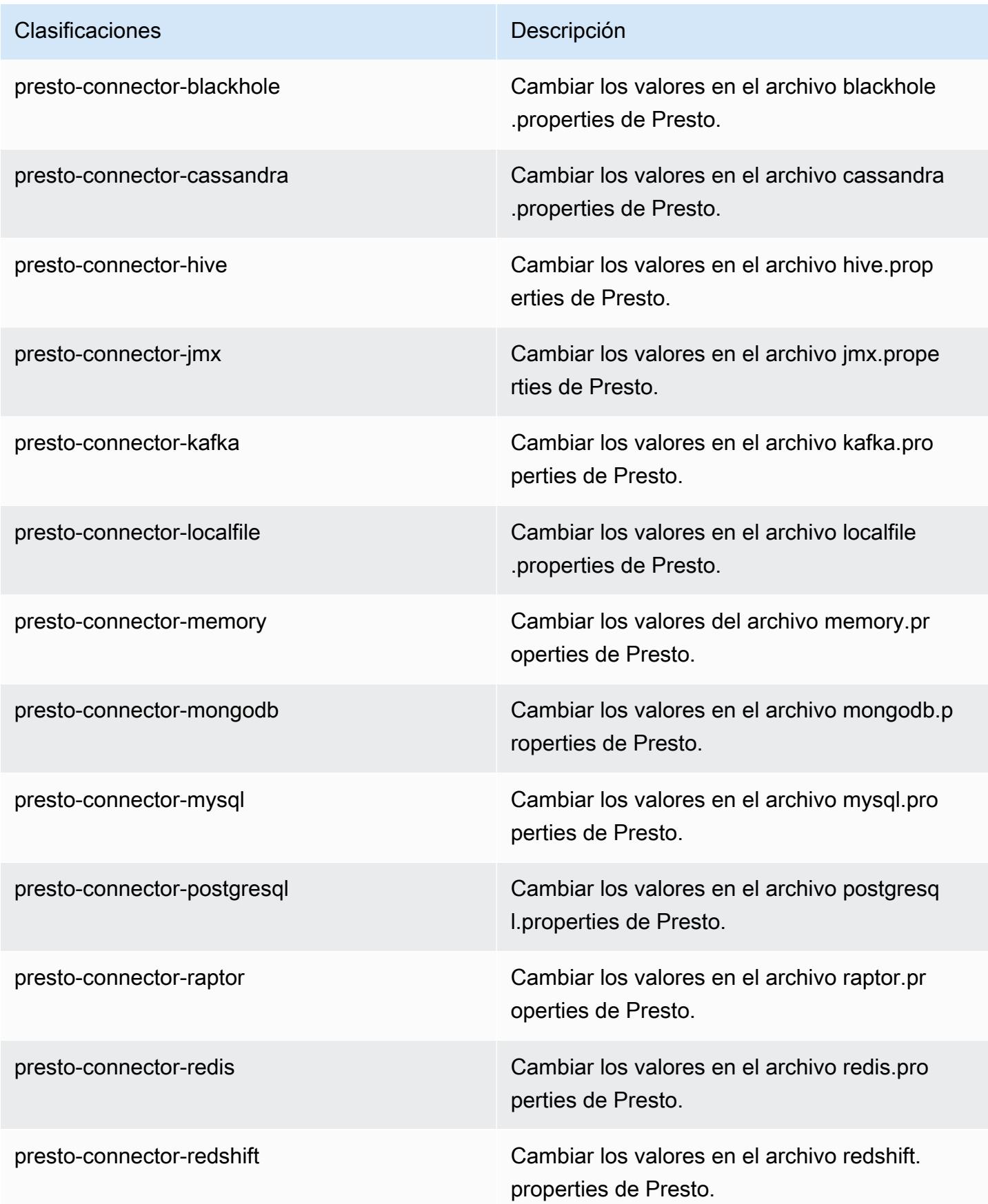

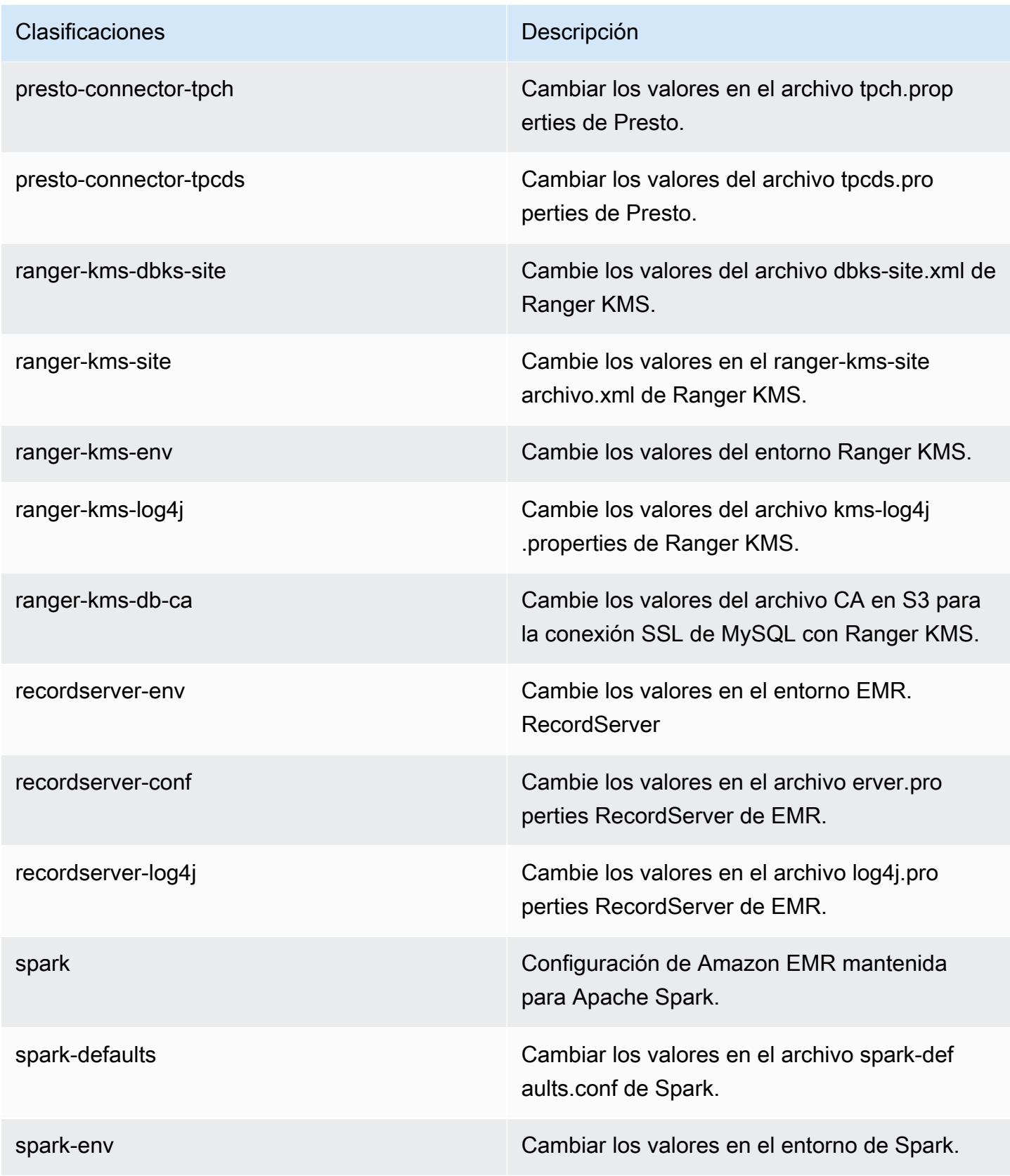

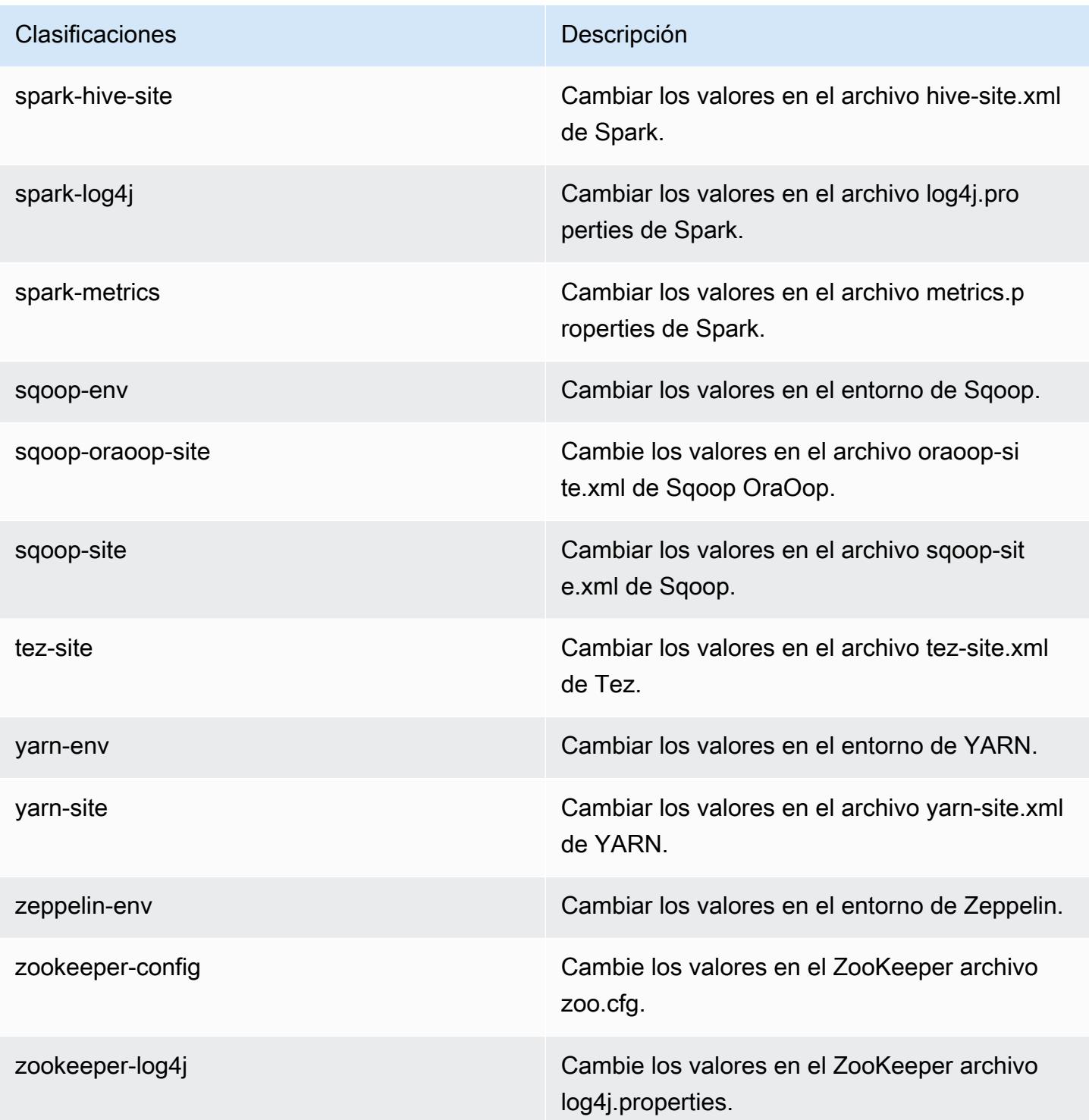

## Amazon EMR, versión 5.30.1

Versiones de las aplicaciones de la versión 5.30.1

Esta versión admite las siguientes aplicaciones: [Flink,](https://flink.apache.org/) [Ganglia,](http://ganglia.info) [HBase](http://hbase.apache.org/), [HCatalog,](https://cwiki.apache.org/confluence/display/Hive/HCatalog) [Hadoop,](http://hadoop.apache.org/docs/current/) [Hive](http://hive.apache.org/), [Hudi](https://hudi.apache.org), [Hue,](http://gethue.com/) [JupyterHub,](https://jupyterhub.readthedocs.io/en/latest/#) [Livy,](https://livy.incubator.apache.org/) [MXNet](https://mxnet.incubator.apache.org/), [Mahout,](http://mahout.apache.org/) [Oozie,](http://oozie.apache.org/) [Phoenix,](https://phoenix.apache.org/) [Pig,](http://pig.apache.org/) [Presto](https://prestodb.io/), [Spark](https://spark.apache.org/docs/latest/), [Sqoop](http://sqoop.apache.org/), [TensorFlow,](https://www.tensorflow.org/) [Tez](https://tez.apache.org/), [Zeppelin](https://zeppelin.incubator.apache.org/) y [ZooKeeper.](https://zookeeper.apache.org)

En la siguiente tabla se enumeran las versiones de la aplicación disponibles en esta versión de Amazon EMR y las versiones de la aplicación en las tres versiones anteriores de Amazon EMR (cuando corresponda).

Para ver un historial completo de las versiones de la aplicación disponibles para cada versión de Amazon EMR, consulte los temas siguientes:

- [Versiones de las aplicaciones en las versiones 7.x de Amazon EMR](#page-23-0)
- [Versiones de la aplicación en las versiones 6.x de Amazon EMR](#page-87-0)
- [Versiones de la aplicación en las versiones 5.x de Amazon EMR](#page-1080-0)
- [Versiones de la aplicación en las versiones 4.x de Amazon EMR](#page-2690-0)

Información sobre la versión de la aplicación

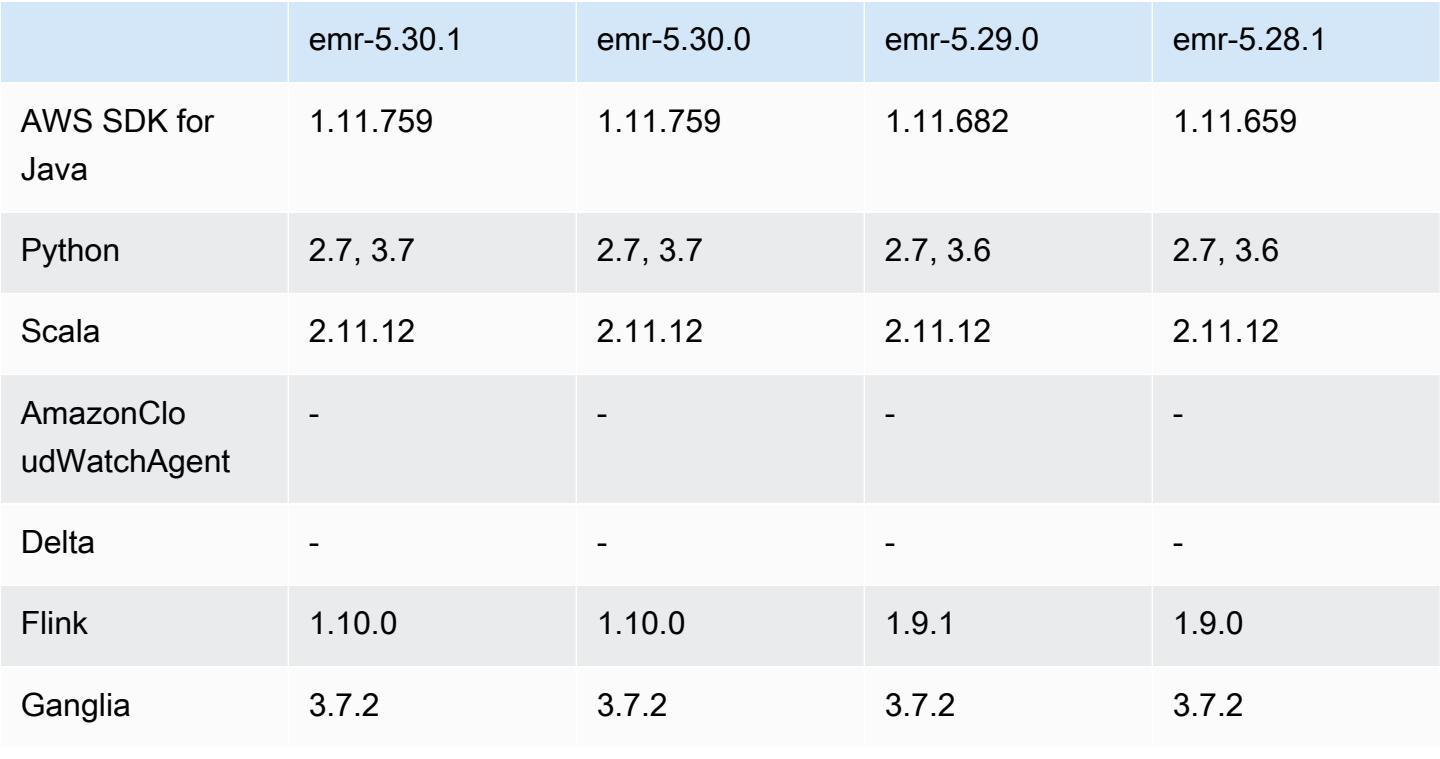

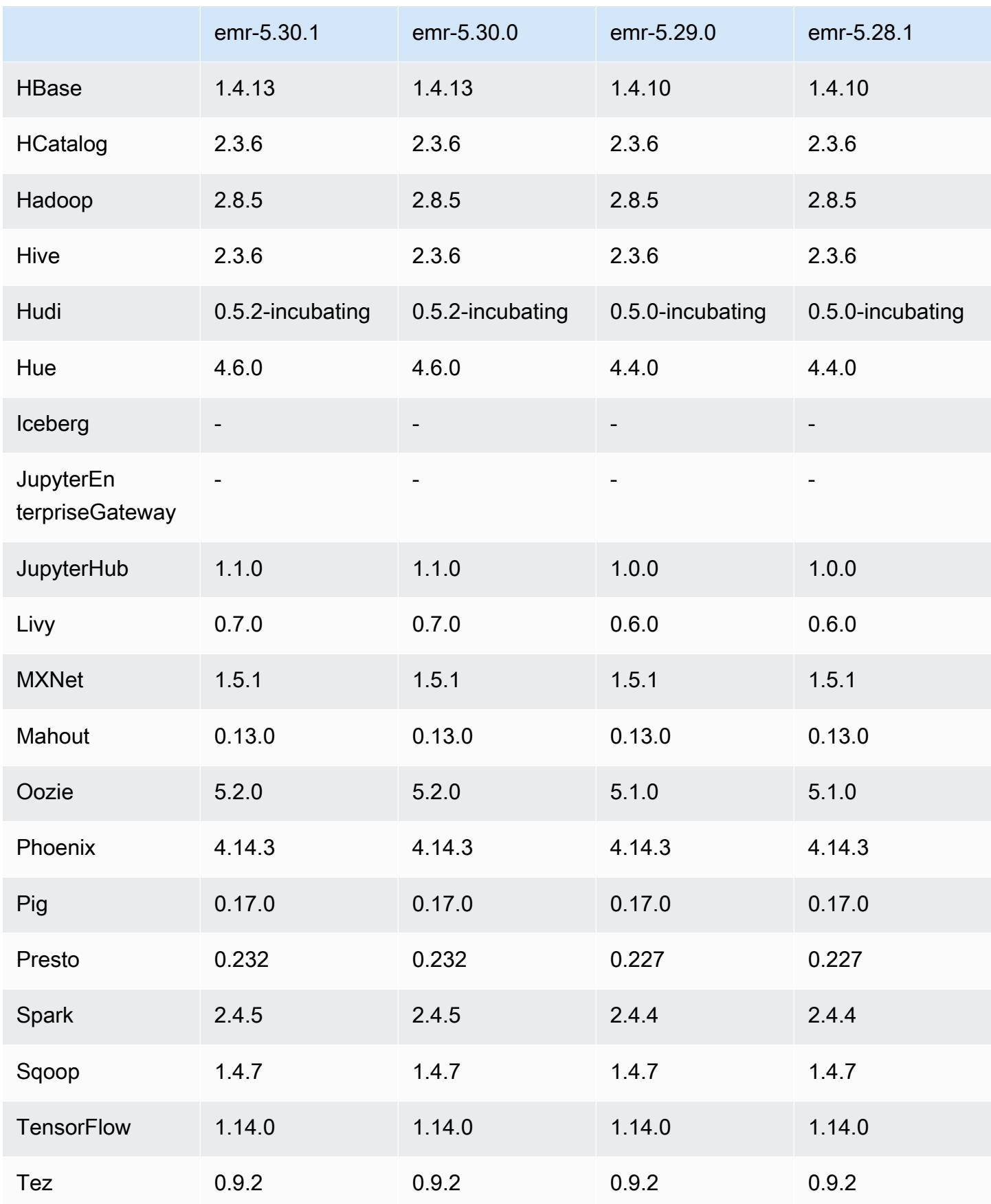

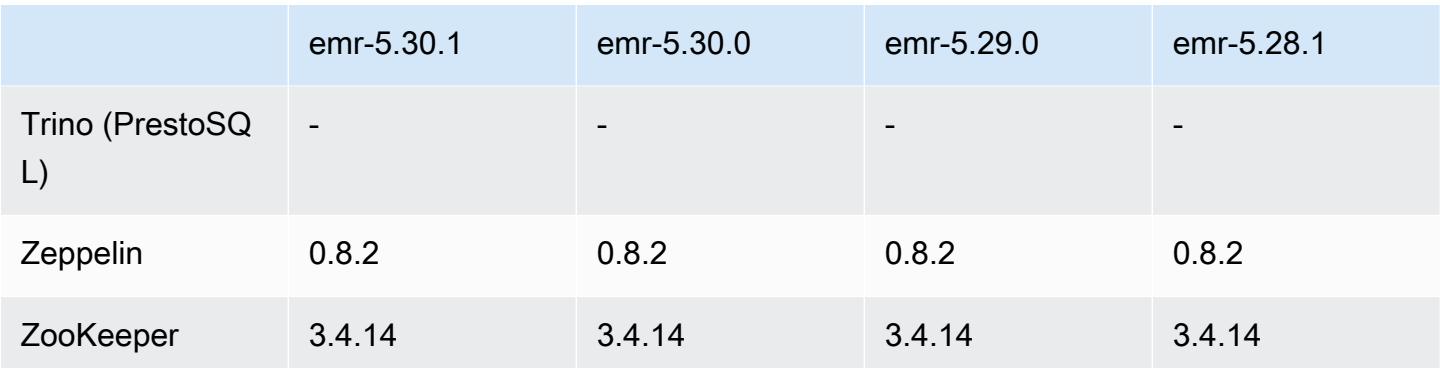

#### Notas de la versión 5.30.1

Las siguientes notas de la versión incluyen información sobre la versión 5.30.1 de Amazon EMR. Los cambios son respecto a la versión 5.30.0.

Fecha de lanzamiento inicial: 30 de junio de 2020

Fecha de la última actualización: 24 de agosto de 2020

Cambios, mejoras y problemas resueltos

- Las versiones más recientes de Amazon EMR corrigen el problema al reducir el límite de "Máximo de archivos abiertos" en las versiones anteriores de AL2 en Amazon EMR. Las versiones 5.30.1, 5.30.2, 5.31.1, 5.32.1, 6.0.1, 6.1.1, 6.2.1, 5.33.0, 6.3.0 y posteriores de Amazon EMR ahora incluyen una corrección permanente con una configuración "Máximo de archivos abiertos" más alta.
- Se ha solucionado el problema que provocaba que el proceso del controlador de instancias generaba un número infinito de procesos.
- Se ha solucionado el problema que provocaba que Hue no pudiera ejecutar una consulta de Hive, mostrara el mensaje "database is locked" e impidiera la ejecución de consultas.
- Se ha corregido un problema de Spark que permitía ejecutar más tareas simultáneamente en el clúster de EMR.
- Se ha corregido un error en el cuaderno de Jupyter que provocaba el "too many files open" en el servidor de Jupyter.
- Se ha corregido un problema con las horas de inicio de los clústeres.

#### Nuevas características

- Las interfaces de aplicación persistentes de la IU de Tez y el servidor YARN Timeline están disponibles con las versiones 6.x de Amazon EMR y la versión 5.30.1 y posteriores de EMR. El acceso mediante un enlace al historial de aplicaciones persistente con un solo clic le permite acceder rápidamente al historial de trabajos sin necesidad de configurar un proxy web a través de una conexión SSH. Los registros de los clústeres activos y terminados están disponibles durante los 30 días posteriores a la finalización de la aplicación. Para más información, consulte [Ver](https://docs.aws.amazon.com/emr/latest/ManagementGuide/app-history-spark-UI.html)  [interfaces de usuario de aplicaciones persistentes](https://docs.aws.amazon.com/emr/latest/ManagementGuide/app-history-spark-UI.html) en la Guía de administración de Amazon EMR.
- Las API de ejecución de cuadernos de EMR están disponibles para ejecutar cuadernos de EMR mediante un script o una línea de comandos. La capacidad de iniciar, detener, enumerar y describir las ejecuciones de cuadernos EMR sin la AWS consola le permite controlar mediante programación un cuaderno EMR. Al utilizar una celda de cuaderno parametrizada, puede pasar diferentes valores de parámetros a un cuaderno sin tener que crear una copia del cuaderno para cada nuevo conjunto de valores de parámetros. Consulte [Acciones de la API de EMR.](https://docs.aws.amazon.com/emr/latest/APIReference/API_Operations.html) Para ver un código de ejemplo, consulte [Ejemplos de comandos para ejecutar Cuadernos de EMR mediante](https://docs.aws.amazon.com/emr/latest/ManagementGuide/emr-managed-notebooks-headless.html) [programación](https://docs.aws.amazon.com/emr/latest/ManagementGuide/emr-managed-notebooks-headless.html).

#### Problemas conocidos

• Reducir el límite de "Máximo de archivos abiertos" en las versiones de AL2 anteriores [corregido en versiones más recientes]. Las versiones de Amazon EMR emr-5.30.x, emr-5.31.0, emr-5.32.0, emr-6.0.0, emr-6.1.0 y emr-6.2.0 se basan en versiones anteriores de Amazon Linux 2 (AL2), que tienen una configuración de ulimit inferior para "Máximo de archivos abiertos" cuando los clústeres de Amazon EMR se crean con la AMI predeterminada. Las versiones 5.30.1, 5.30.2, 5.31.1, 5.32.1, 6.0.1, 6.1.1, 6.2.1, 5.33.0, 6.3.0 y posteriores de Amazon EMR ahora incluyen una corrección permanente con una configuración más alta de "Máximo de archivos abiertos". Las versiones con el límite inferior de archivos abiertos provocan el error "Demasiados archivos abiertos" al enviar el trabajo de Spark. En las versiones afectadas, la AMI predeterminada de Amazon EMR tiene una configuración de ulimit predeterminada de 4096 para "Máximo de archivos abiertos", una cantidad inferior al límite de 65 536 archivos de la AMI de Amazon Linux 2 más reciente. La configuración de ulimit inferior para "Máximo de archivos abiertos" provoca un fallo en el trabajo de Spark cuando el controlador y el ejecutor de Spark intentan abrir más de 4096 archivos. Para solucionar el problema, Amazon EMR tiene un script de acciones de arranque (BA) que ajusta la configuración de ulimit al crear el clúster.

Si utiliza una versión anterior de Amazon EMR que no tiene una corrección permanente para este problema, la siguiente solución alternativa le permite establecer explícitamente el ulimit del controlador de instancias en un máximo de 65 536 archivos.

Establecimiento explícito de un ulimit desde la línea de comandos

1. Edite /etc/systemd/system/instance-controller.service para agregar los siguientes parámetros a la sección de servicio.

LimitNOFILE=65536

LimitNPROC=65536

- 2. Reiniciar InstanceController
	- \$ sudo systemctl daemon-reload
	- \$ sudo systemctl restart instance-controller

Establecimiento de un ulimit mediante una acción de arranque (BA)

También puede usar un script de acciones de arranque (BA) para configurar el ulimit del controlador de instancias en 65 536 archivos al crear el clúster.

```
#!/bin/bash
for user in hadoop spark hive; do
sudo tee /etc/security/limits.d/$user.conf << EOF
$user - nofile 65536
$user - nproc 65536
EOF
done
for proc in instancecontroller logpusher; do
sudo mkdir -p /etc/systemd/system/$proc.service.d/
sudo tee /etc/systemd/system/$proc.service.d/override.conf << EOF
[Service]
LimitNOFILE=65536
LimitNPROC=65536
EOF
pid=$(pgrep -f aws157.$proc.Main)
sudo prlimit --pid $pid --nofile=65535:65535 --nproc=65535:65535
done
```
sudo systemctl daemon-reload

• EMR Notebooks

La característica que le permite instalar kernels y bibliotecas de Python adicionales en el nodo principal del clúster está deshabilitada de forma predeterminada en la versión 5.30.1 de EMR. Para más información sobre esta característica, consulte [Instalación de kernels y bibliotecas de Python](https://docs.aws.amazon.com/emr/latest/ManagementGuide/emr-managed-notebooks-installing-libraries-and-kernels.html) [en el nodo principal del clúster](https://docs.aws.amazon.com/emr/latest/ManagementGuide/emr-managed-notebooks-installing-libraries-and-kernels.html).

Para habilitar la característica, haga lo siguiente:

1. Asegúrese de que la política de permisos adjunta al rol de servicio de Cuadernos de EMR permita la siguiente acción:

elasticmapreduce:ListSteps

Para obtener más información, consulte [Rol de servicio para cuadernos de EMR.](https://docs.aws.amazon.com/emr/latest/ManagementGuide/emr-managed-notebooks-service-role.html)

2. Utilice el AWS CLI para ejecutar un paso en el clúster que configura los EMR Notebooks, como se muestra en el siguiente ejemplo. Sustituya *us-east-1* por la región en la que reside el clúster. Para obtener más información, consulte [Adición de pasos a un clúster mediante la AWS](https://docs.aws.amazon.com/emr/latest/ManagementGuide/add-step-cli.html) [CLI](https://docs.aws.amazon.com/emr/latest/ManagementGuide/add-step-cli.html).

```
aws emr add-steps --cluster-id MyClusterID --steps 
  Type=CUSTOM_JAR,Name=EMRNotebooksSetup,ActionOnFailure=CONTINUE,Jar=s3://us-
east-1.elasticmapreduce/libs/script-runner/script-runner.jar,Args=["s3://
awssupportdatasvcs.com/bootstrap-actions/EMRNotebooksSetup/emr-notebooks-setup.sh"]
```
• Escalado administrado

Las operaciones de escalado administrado en los clústeres 5.30.0 y 5.30.1 sin Presto instalado pueden provocar errores en las aplicaciones o provocar que un grupo de instancias o una flota de instancias uniformes permanezcan en estado ARRESTED, especialmente cuando una operación de reducción vertical va seguida inmediatamente de una operación de escalado vertical.

Como solución alternativa, elija Presto como aplicación para instalar cuando cree un clúster con las versiones 5.30.0 y 5.30.1 de Amazon EMR, incluso si su trabajo no requiere Presto.

• Problema conocido en clústeres con varios nodos principales y autenticación de Kerberos

Si ejecuta clústeres con varios nodos principales y autenticación de Kerberos en las versiones 5.20.0 y posteriores de Amazon EMR, es posible que tenga problemas con las

operaciones del clúster, como la reducción vertical o el envío escalonado, después de que el clúster se haya estado ejecutando durante algún tiempo. El periodo de tiempo depende del periodo de validez del ticket de Kerberos que se haya definido. El problema de la reducción vertical afecta tanto a las solicitudes de reducción vertical automática como a las solicitudes de reducción vertical explícita que haya enviado. Las operaciones adicionales del clúster también pueden verse afectadas.

Solución:

- SSH como usuario de hadoop con el nodo principal líder del clúster de EMR con varios nodos principales.
- Ejecute el siguiente comando para renovar el ticket de Kerberos para el usuario de hadoop.

kinit -kt <keytab\_file> <principal>

Normalmente, el archivo keytab se encuentra en /etc/hadoop.keytab y la entidad principal tiene la forma de hadoop/<hostname>@<REALM>.

### **G** Note

Esta solución alternativa estará en vigor durante el periodo de validez del ticket de Kerberos. Esta duración es de 10 horas de forma predeterminada, pero se puede configurar con los ajustes de Kerberos. Debe volver a ejecutar el comando anterior una vez que venza el ticket de Kerberos.

- Cuando utiliza Spark con el formato de ubicación de particiones de Hive para leer datos en Amazon S3 y ejecuta Spark en las versiones 5.30.0 a 5.36.0 y 6.2.0 a 6.9.0 de Amazon EMR, es posible que se produzca un problema que impida que el clúster lea los datos correctamente. Esto puede ocurrir si las particiones tienen todas las características siguientes:
	- Se analizan dos o más particiones de la misma tabla.
	- Al menos una ruta de directorio de particiones es un prefijo de al menos otra ruta de directorio de particiones; por ejemplo, s3://bucket/table/p=a es un prefijo de s3://bucket/table/ p=a b.
	- El primer carácter que sigue al prefijo del otro directorio de particiones tiene un valor UTF-8 inferior al carácter / (U+002F). Por ejemplo, el carácter de espacio (U+0020) que aparece entre a y b en s3://bucket/table/p=a b entra en esta categoría. Tenga en cuenta que hay otros

14 caracteres que no son de control: !"#\$%&'()\*+,-. Para más información, consulte [UTF-8](https://www.utf8-chartable.de/)  [encoding table and Unicode characters](https://www.utf8-chartable.de/).

Como solución alternativa a este problema, defina la configuración spark.sql.sources.fastS3PartitionDiscovery.enabled como false en la clasificación spark-defaults.

Versiones de los componentes de la versión 5.30.1

A continuación, se muestran los componentes que Amazon EMR instala con esta versión. Algunos se instalan como parte de paquetes de aplicación de Big Data. Otros son exclusivos de Amazon EMR y se instalan para ciertos procesos y características del sistema. Normalmente, estos componentes comienzan con emr o aws. Normalmente, los paquetes de aplicación de macrodatos de la versión más reciente de Amazon EMR son las versiones más recientes que pueden encontrarse en la comunidad. Intentamos que las versiones de la comunidad estén disponibles en Amazon EMR lo más rápido posible.

Algunos componentes de Amazon EMR son distintos de las versiones que se encuentran en la comunidad. Estos componentes tienen una etiqueta de versión con el formato *CommunityVersion*amzn-*EmrVersion*. La *EmrVersion* empieza por 0. Por ejemplo, si un componente de la comunidad de código abierto llamado myapp-component con la versión 2.2 se ha modificado tres veces para incluirlo en diferentes versiones de lanzamiento de Amazon EMR, la versión que se mostrará será 2.2-amzn-2.

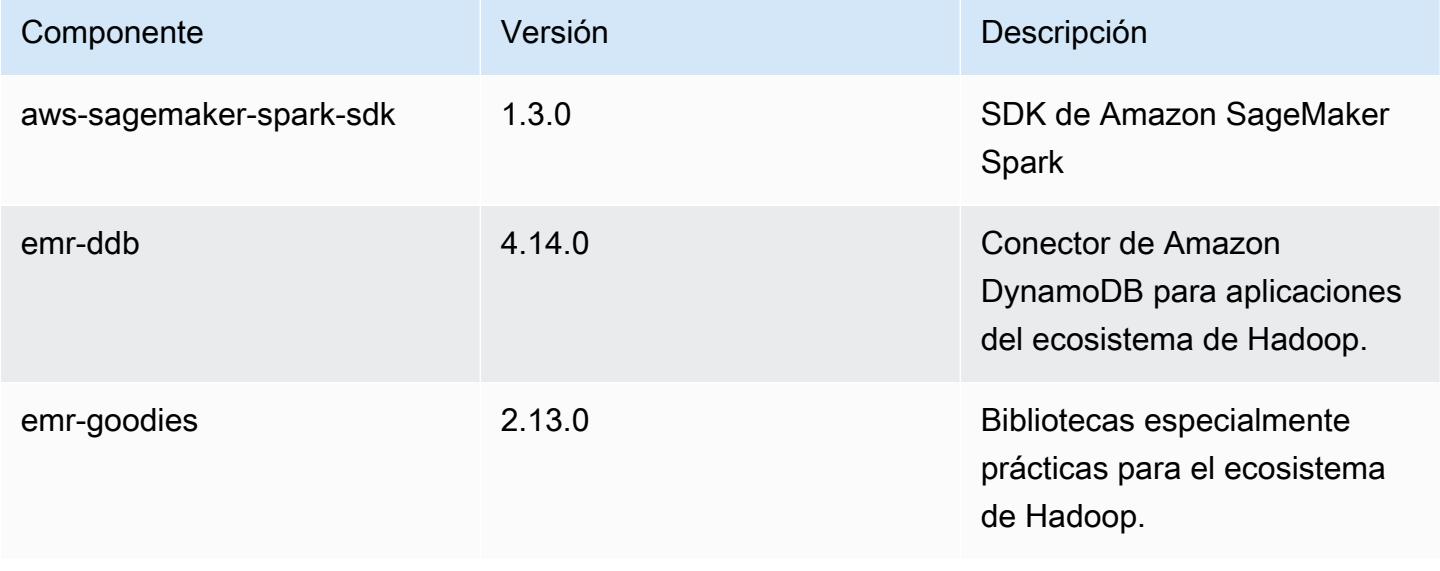

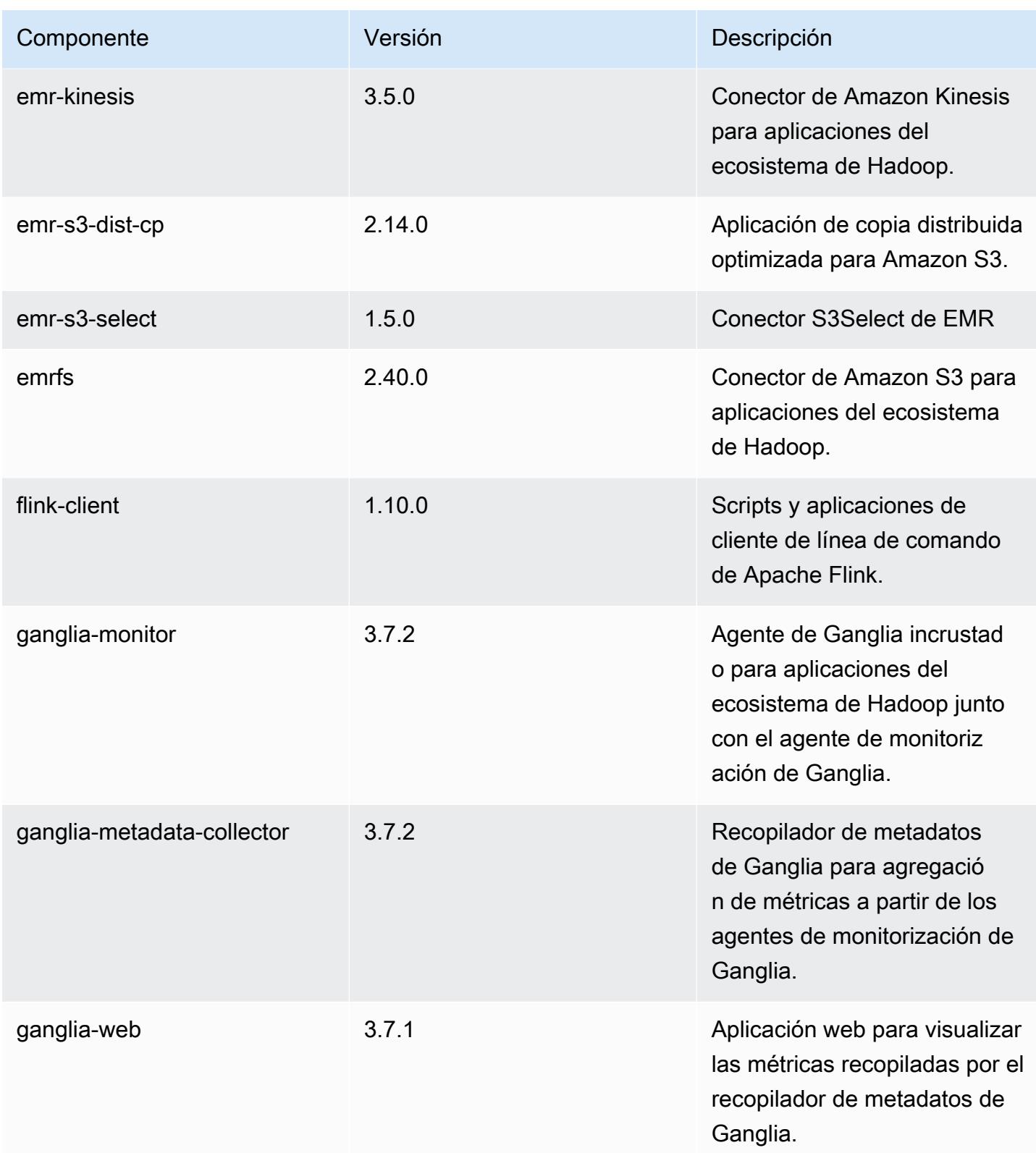

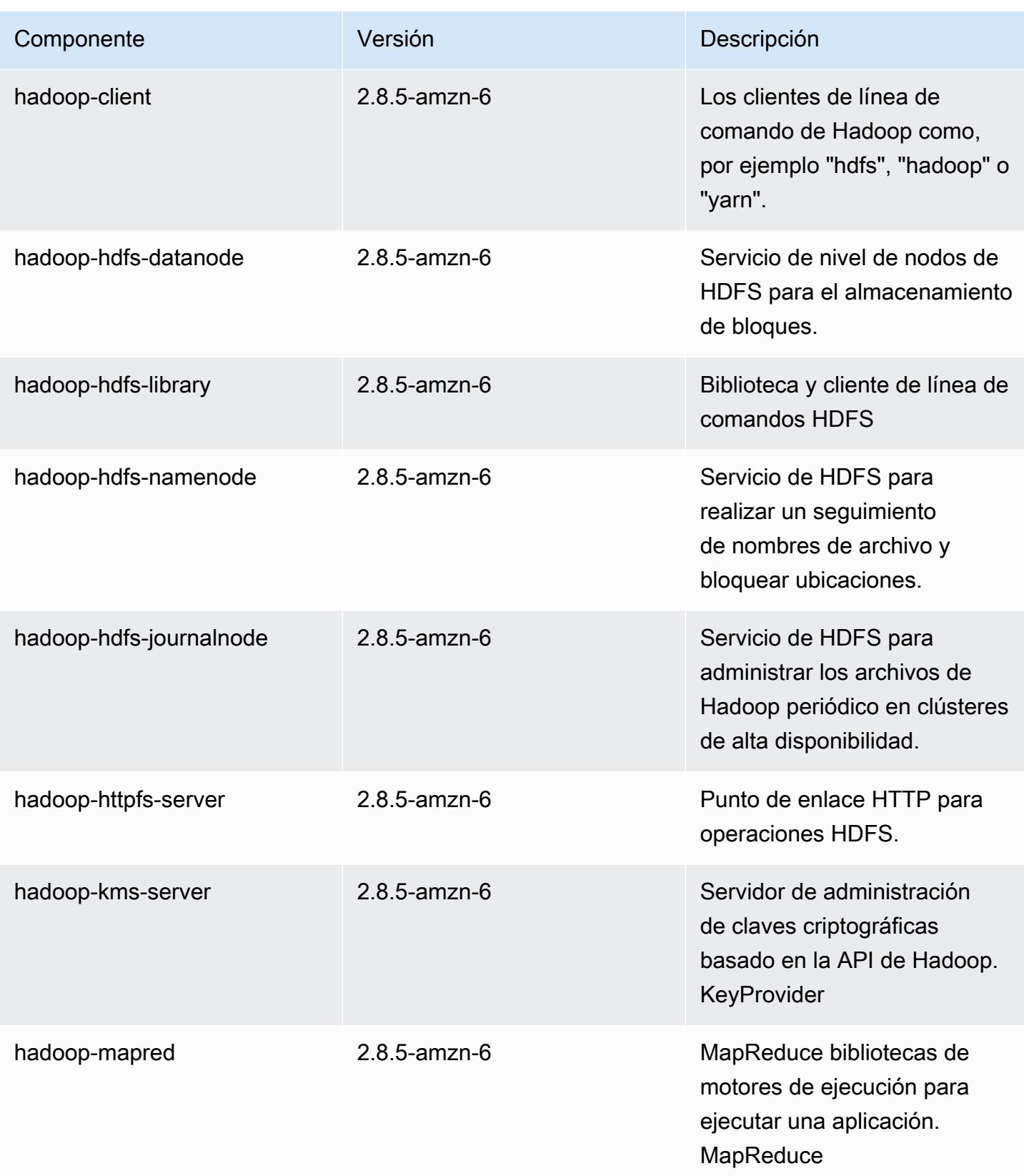

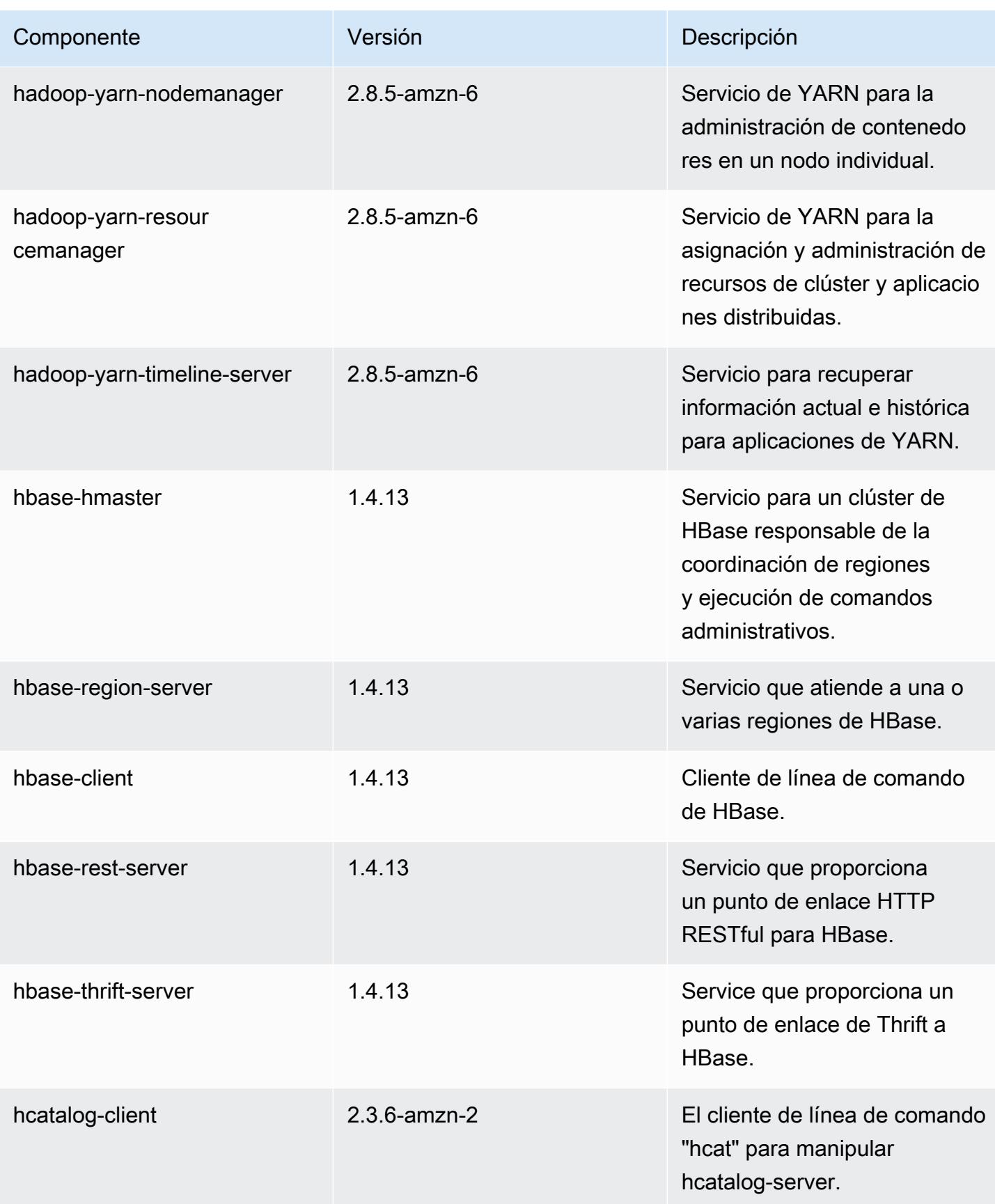

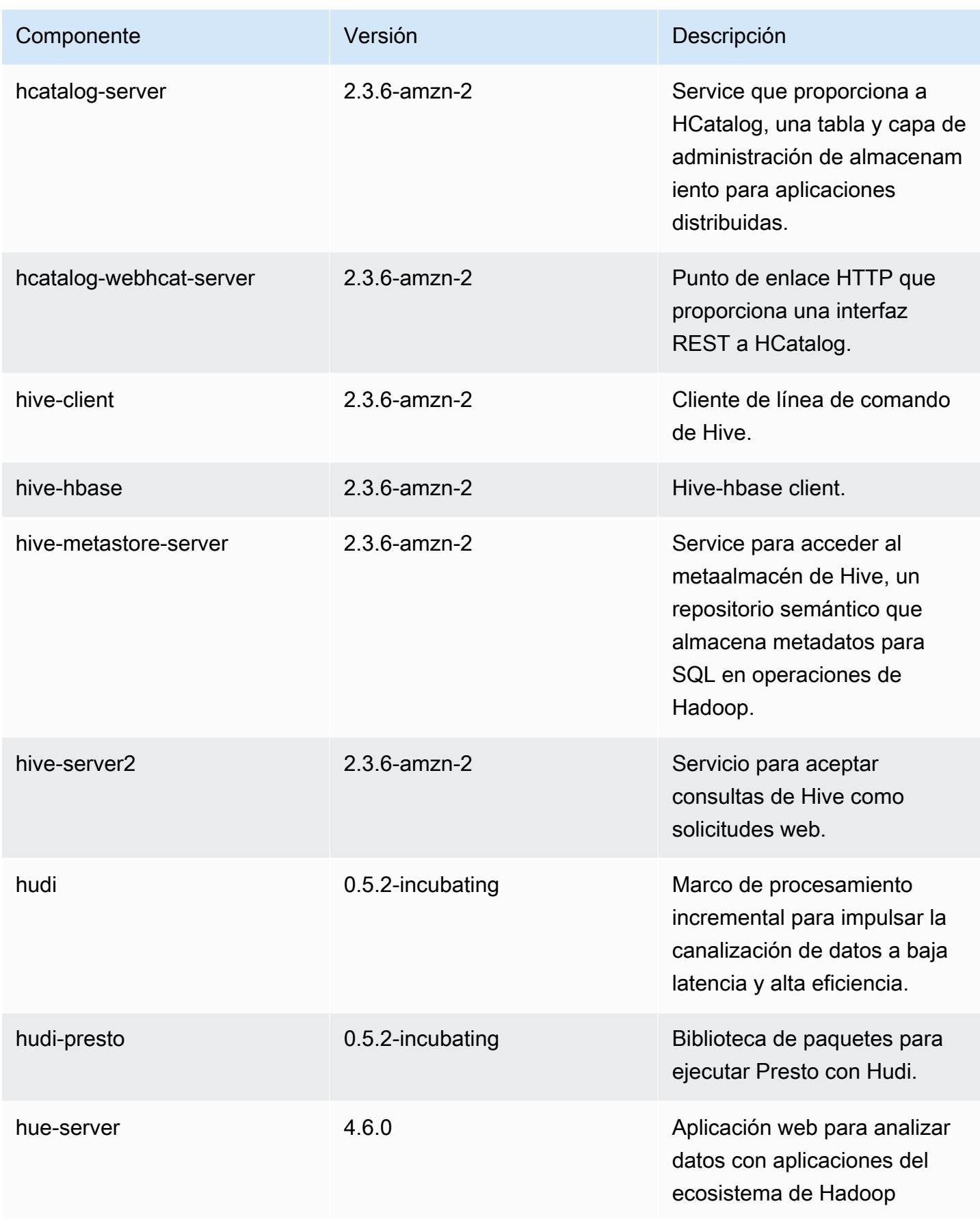

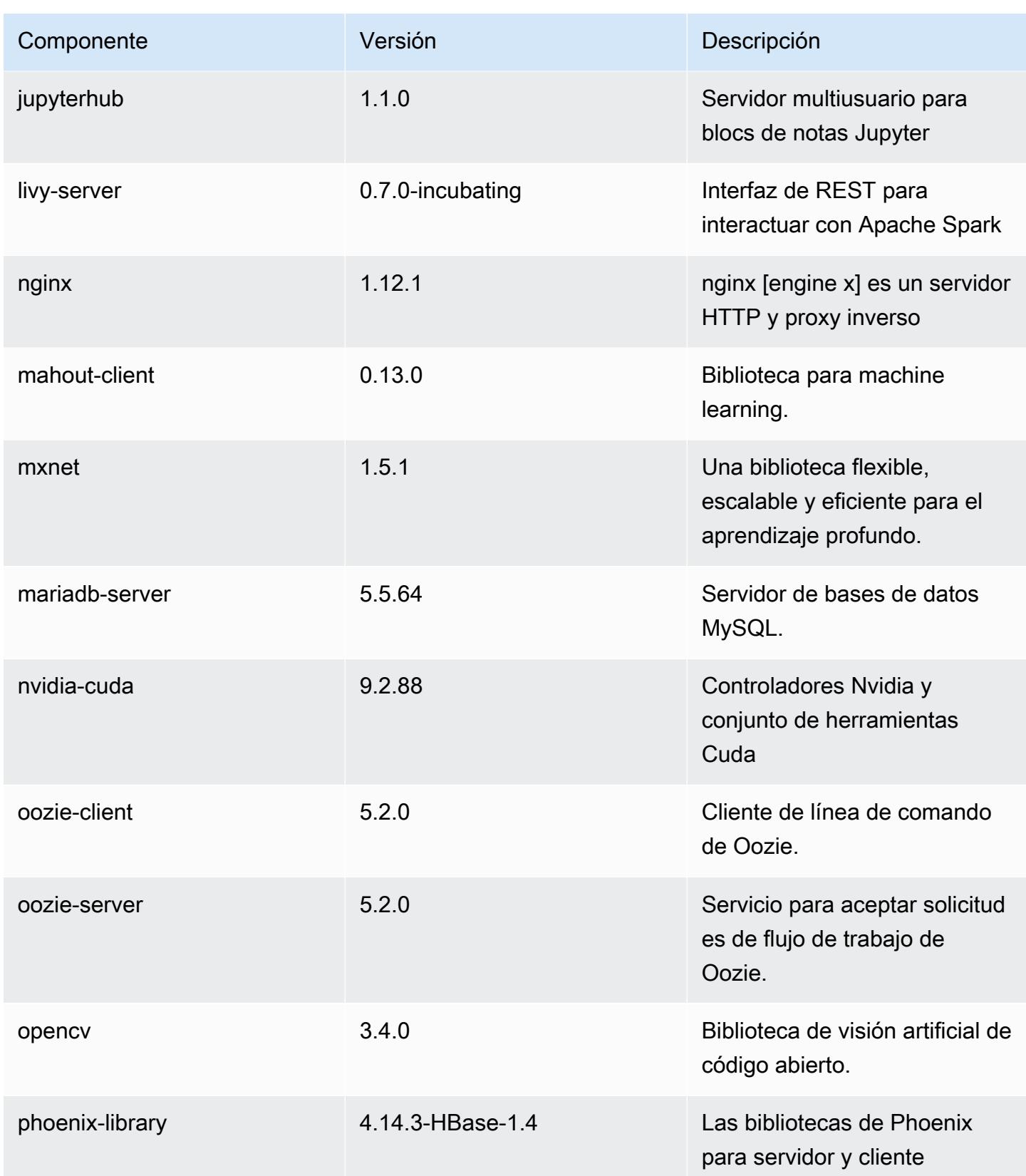

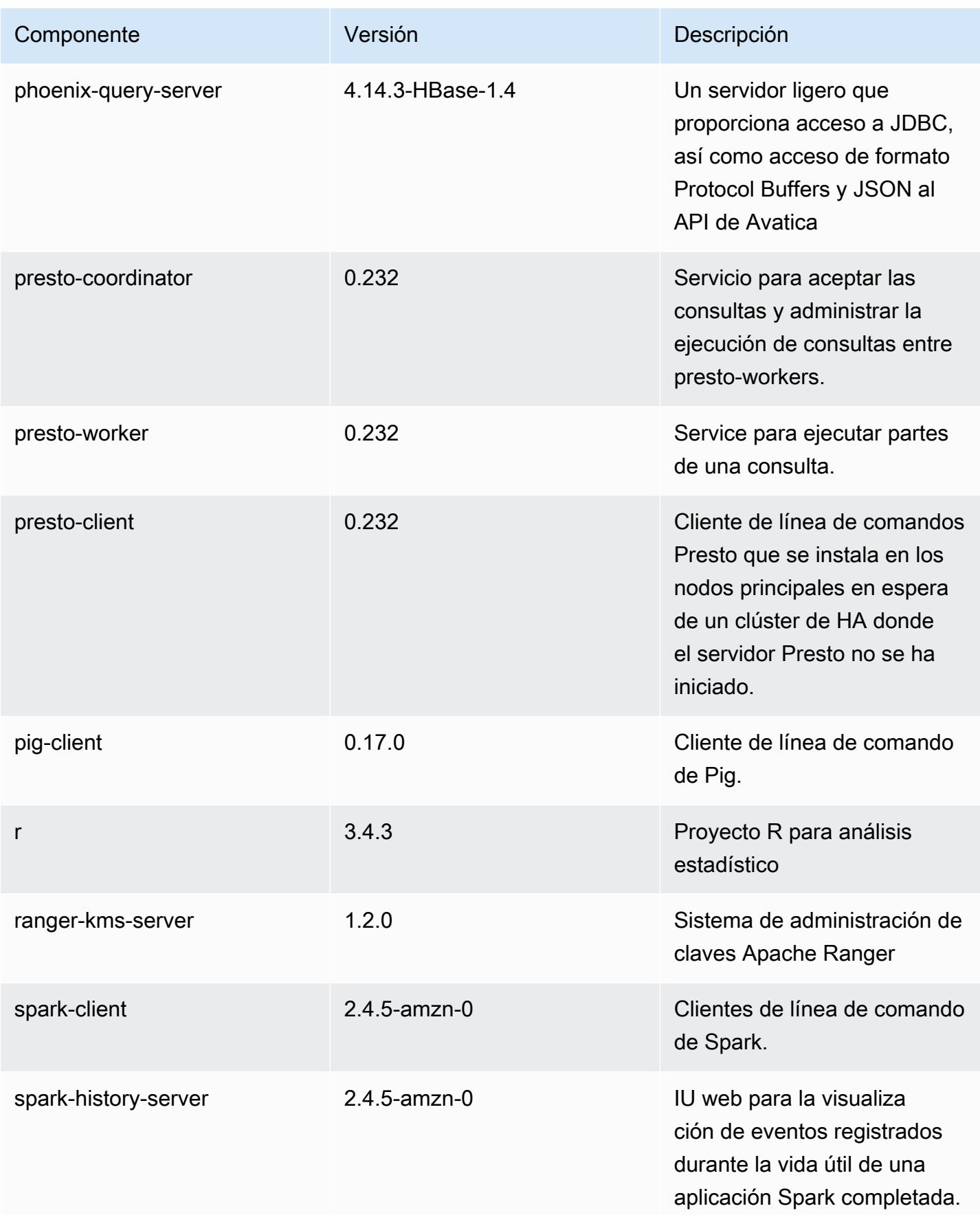

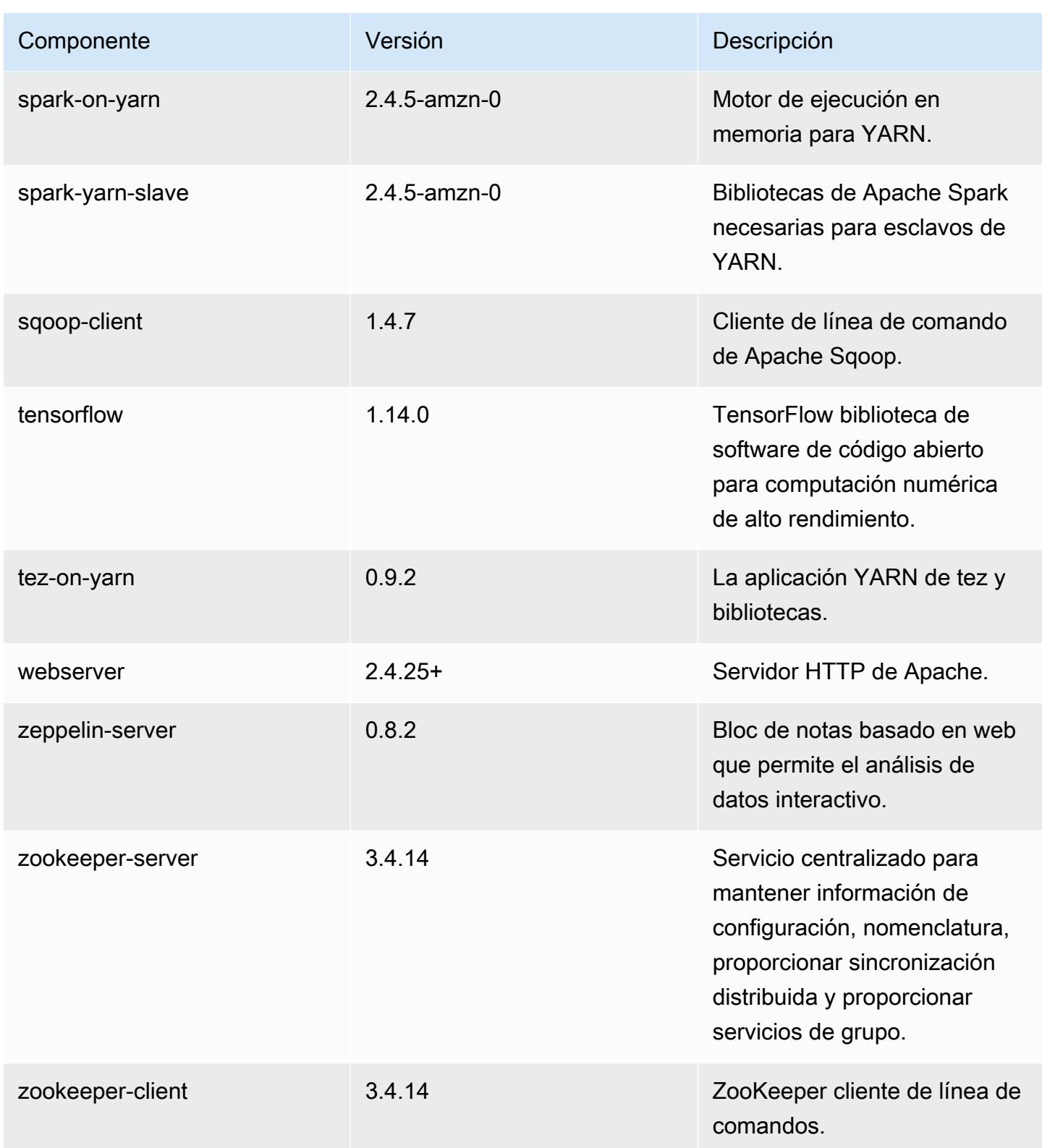

## Clasificaciones de configuración de la versión 5.30.1

Las clasificaciones de configuración le permiten personalizar las aplicaciones. Suelen corresponder a un archivo XML de configuración para la aplicación como, por ejemplo, hive-site.xml. Para obtener más información, consulte [Configuración de aplicaciones.](#page-3517-0)

Clasificaciones de emr-5.30.1

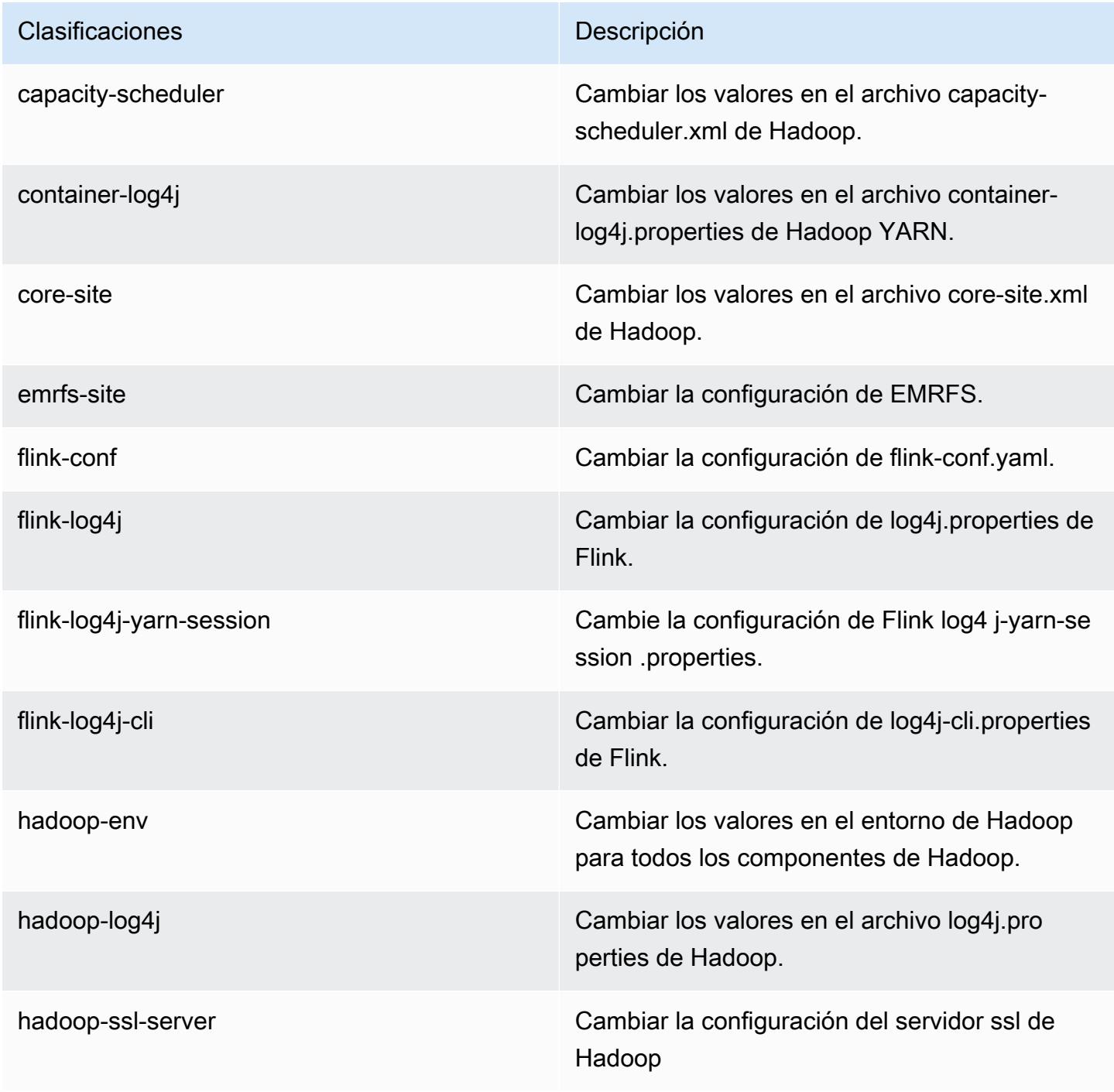

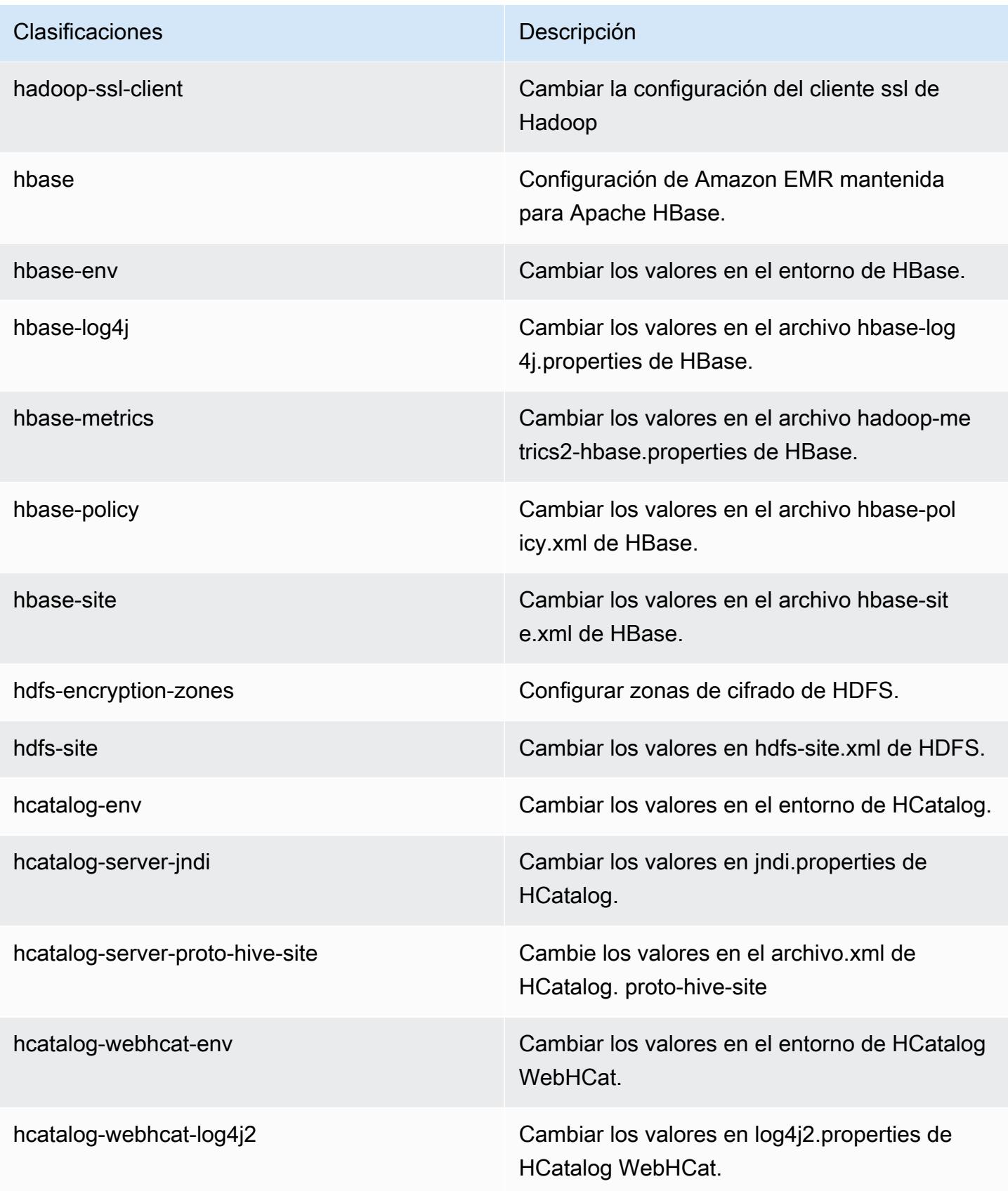

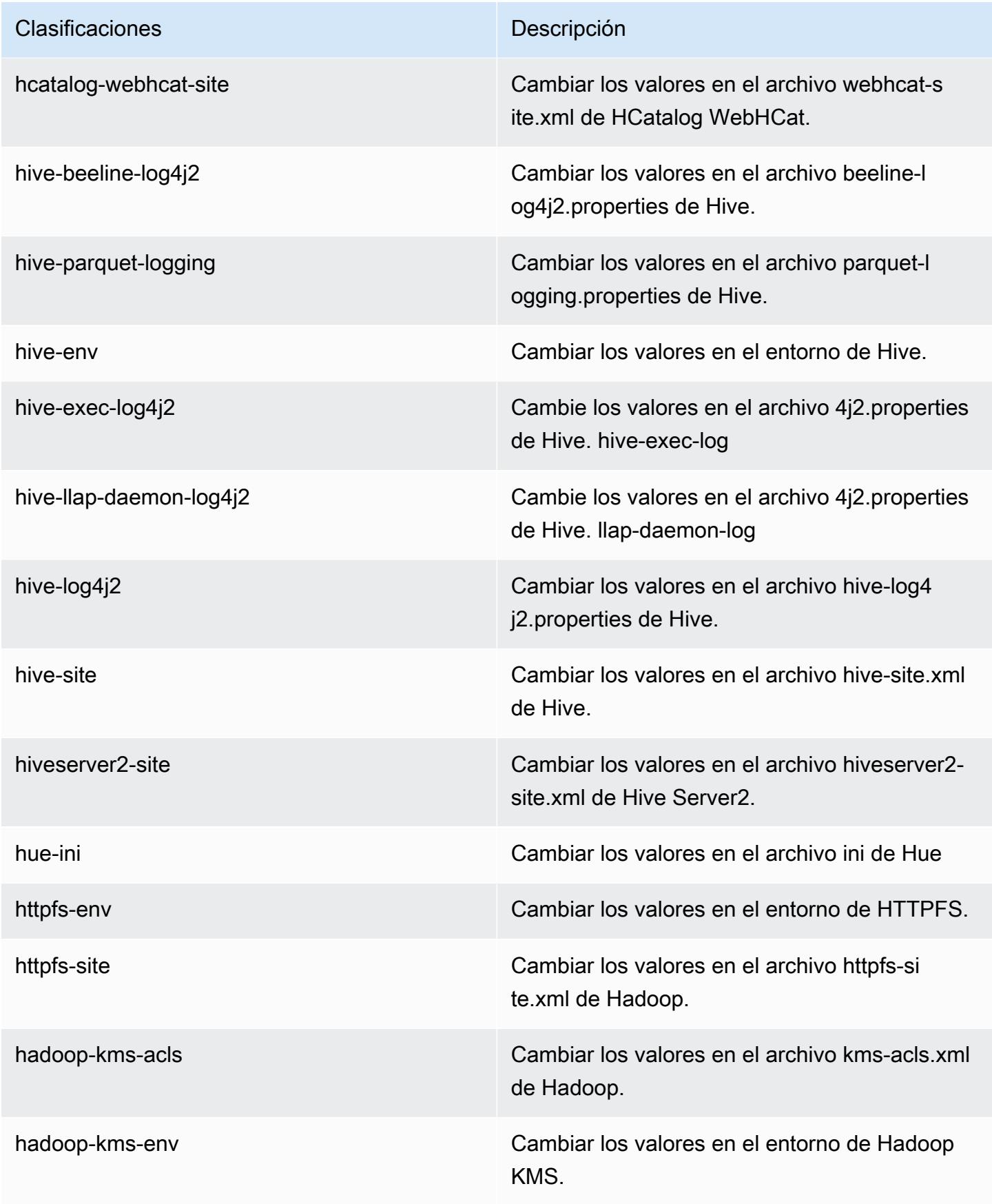

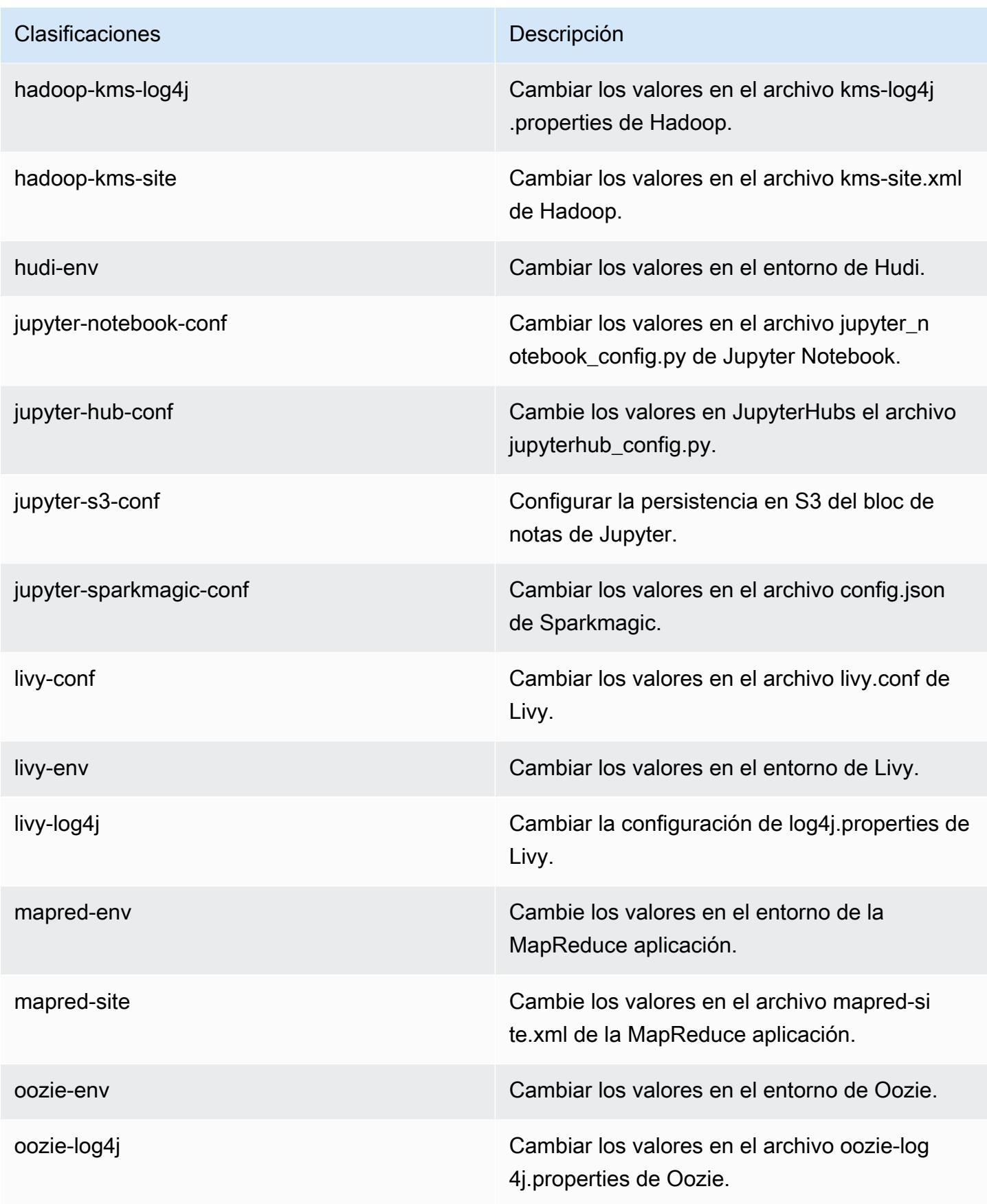

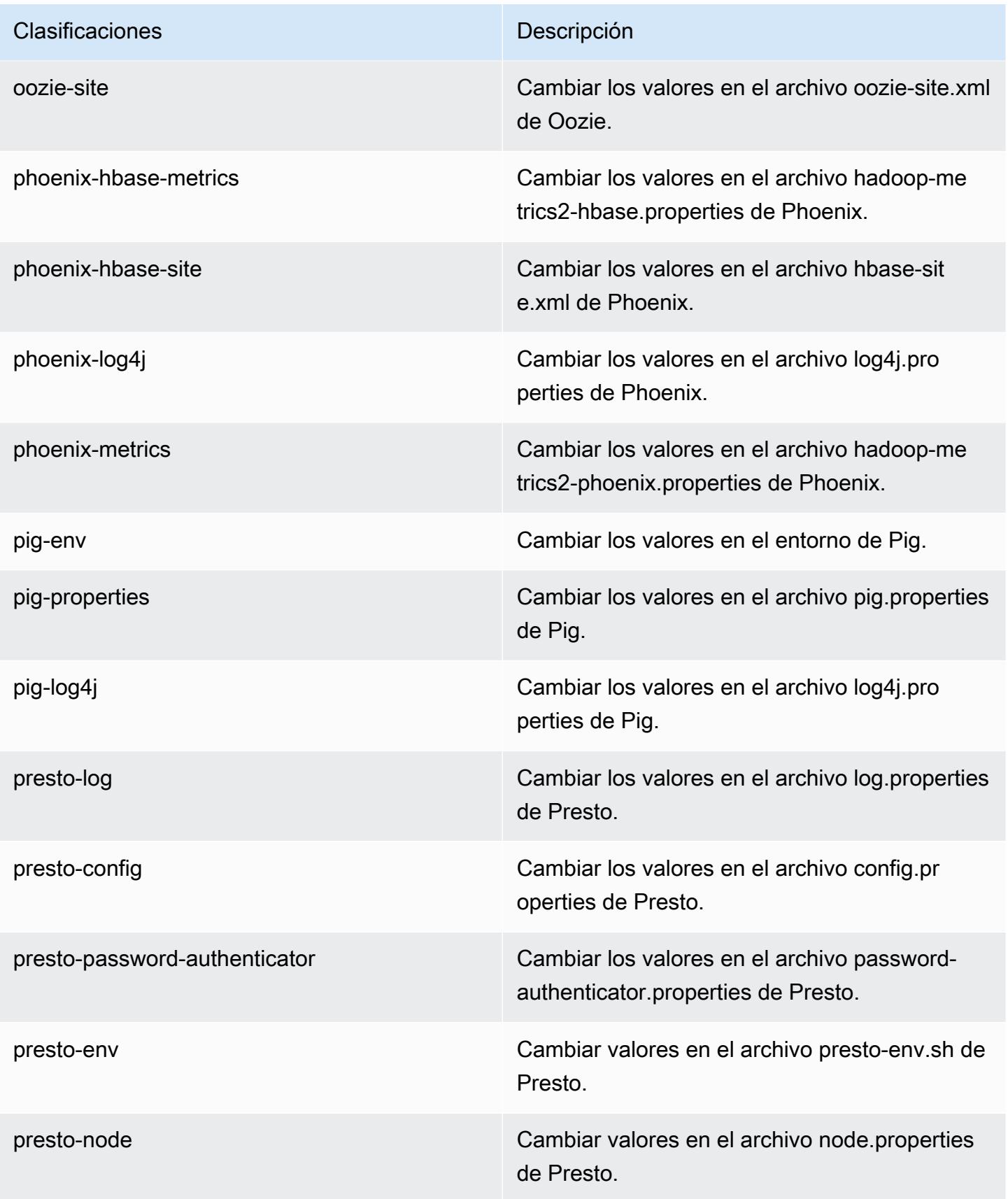

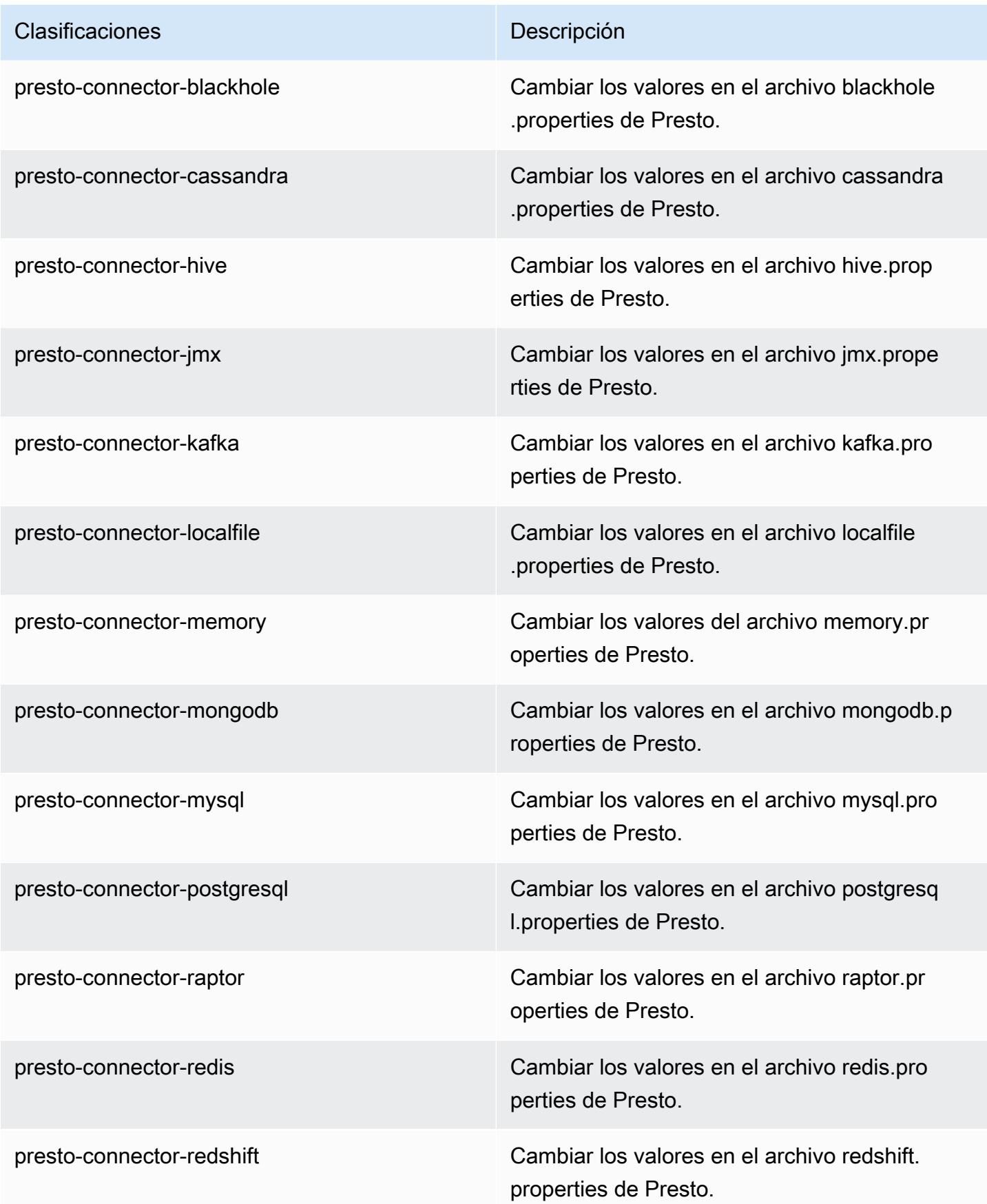

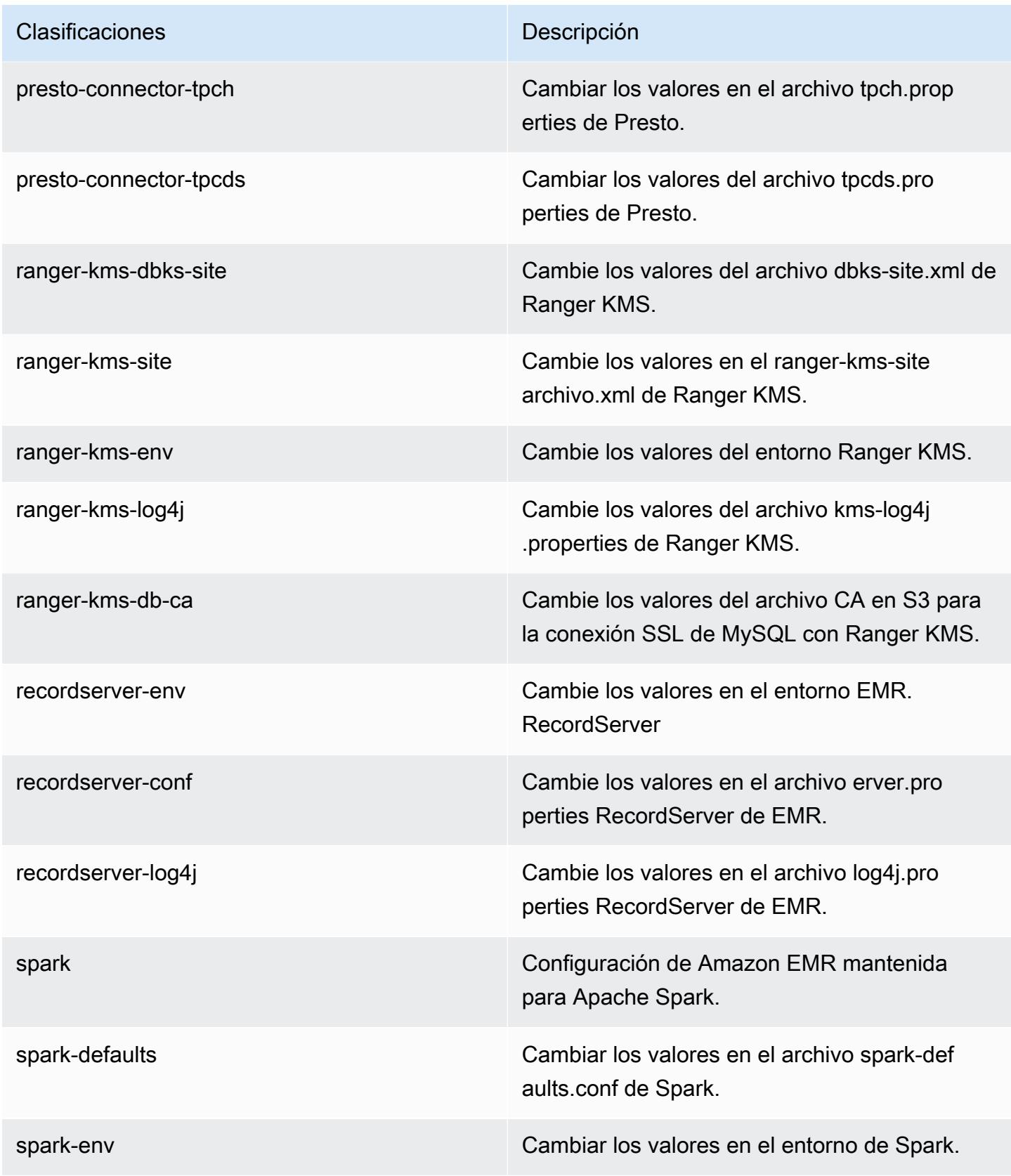

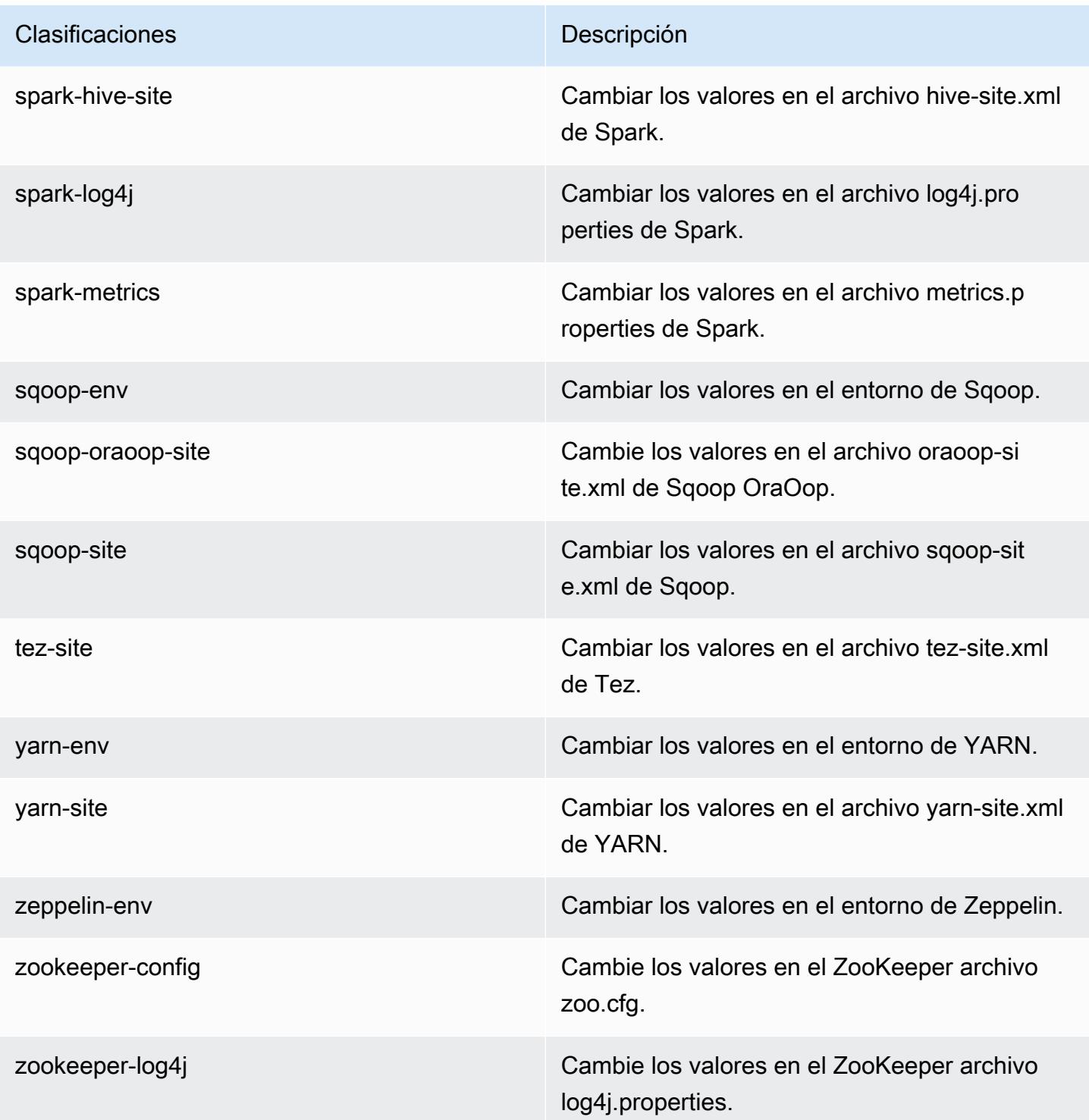

# Amazon EMR, versión 5.30.0

### Versiones de las aplicaciones de la versión 5.30.0

Esta versión admite las siguientes aplicaciones: [Flink,](https://flink.apache.org/) [Ganglia,](http://ganglia.info) [HBase](http://hbase.apache.org/), [HCatalog,](https://cwiki.apache.org/confluence/display/Hive/HCatalog) [Hadoop,](http://hadoop.apache.org/docs/current/) [Hive](http://hive.apache.org/), [Hudi](https://hudi.apache.org), [Hue,](http://gethue.com/) [JupyterHub,](https://jupyterhub.readthedocs.io/en/latest/#) [Livy,](https://livy.incubator.apache.org/) [MXNet](https://mxnet.incubator.apache.org/), [Mahout,](http://mahout.apache.org/) [Oozie,](http://oozie.apache.org/) [Phoenix,](https://phoenix.apache.org/) [Pig,](http://pig.apache.org/) [Presto](https://prestodb.io/), [Spark](https://spark.apache.org/docs/latest/), [Sqoop](http://sqoop.apache.org/), [TensorFlow,](https://www.tensorflow.org/) [Tez](https://tez.apache.org/), [Zeppelin](https://zeppelin.incubator.apache.org/) y [ZooKeeper.](https://zookeeper.apache.org)

En la siguiente tabla se enumeran las versiones de la aplicación disponibles en esta versión de Amazon EMR y las versiones de la aplicación en las tres versiones anteriores de Amazon EMR (cuando corresponda).

Para ver un historial completo de las versiones de la aplicación disponibles para cada versión de Amazon EMR, consulte los temas siguientes:

- [Versiones de las aplicaciones en las versiones 7.x de Amazon EMR](#page-23-0)
- [Versiones de la aplicación en las versiones 6.x de Amazon EMR](#page-87-0)
- [Versiones de la aplicación en las versiones 5.x de Amazon EMR](#page-1080-0)
- [Versiones de la aplicación en las versiones 4.x de Amazon EMR](#page-2690-0)

Información sobre la versión de la aplicación

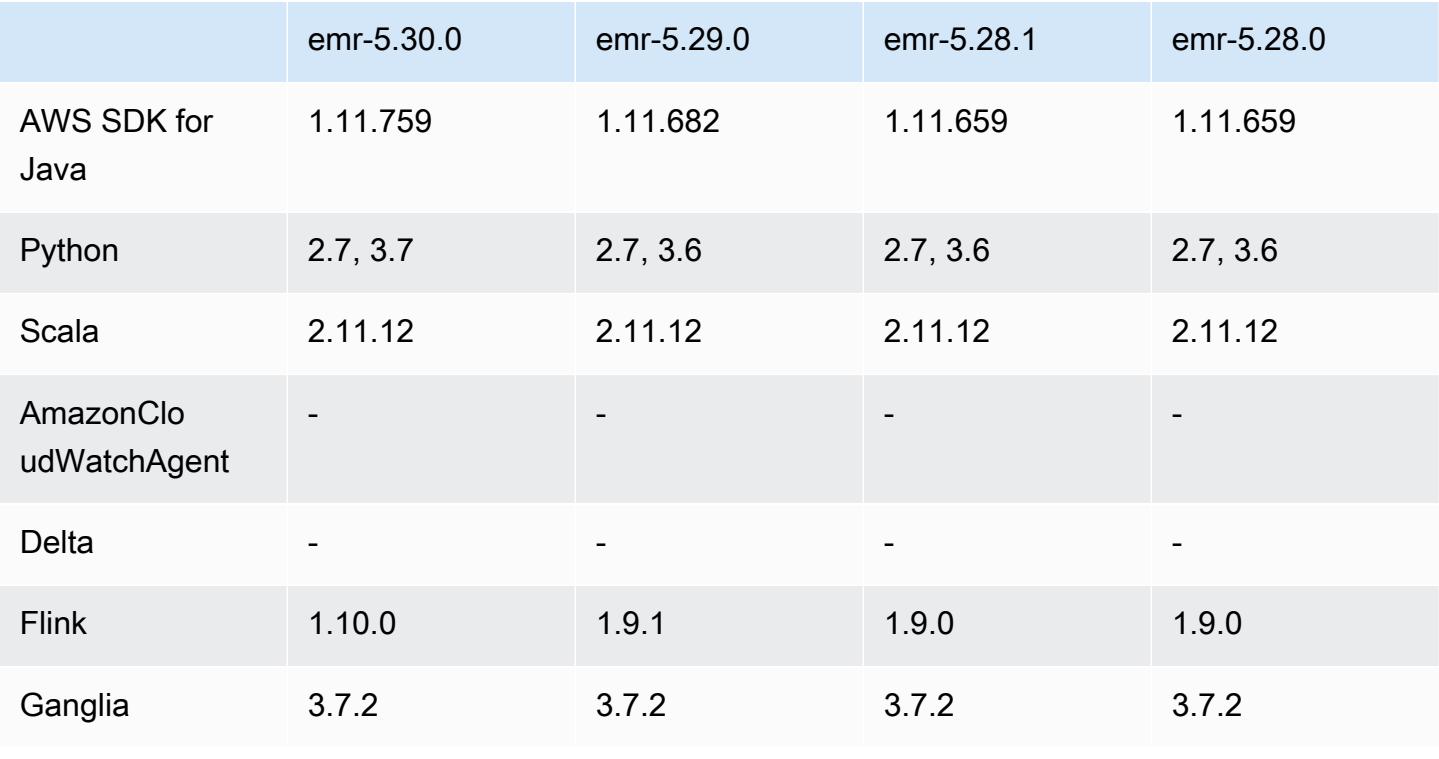
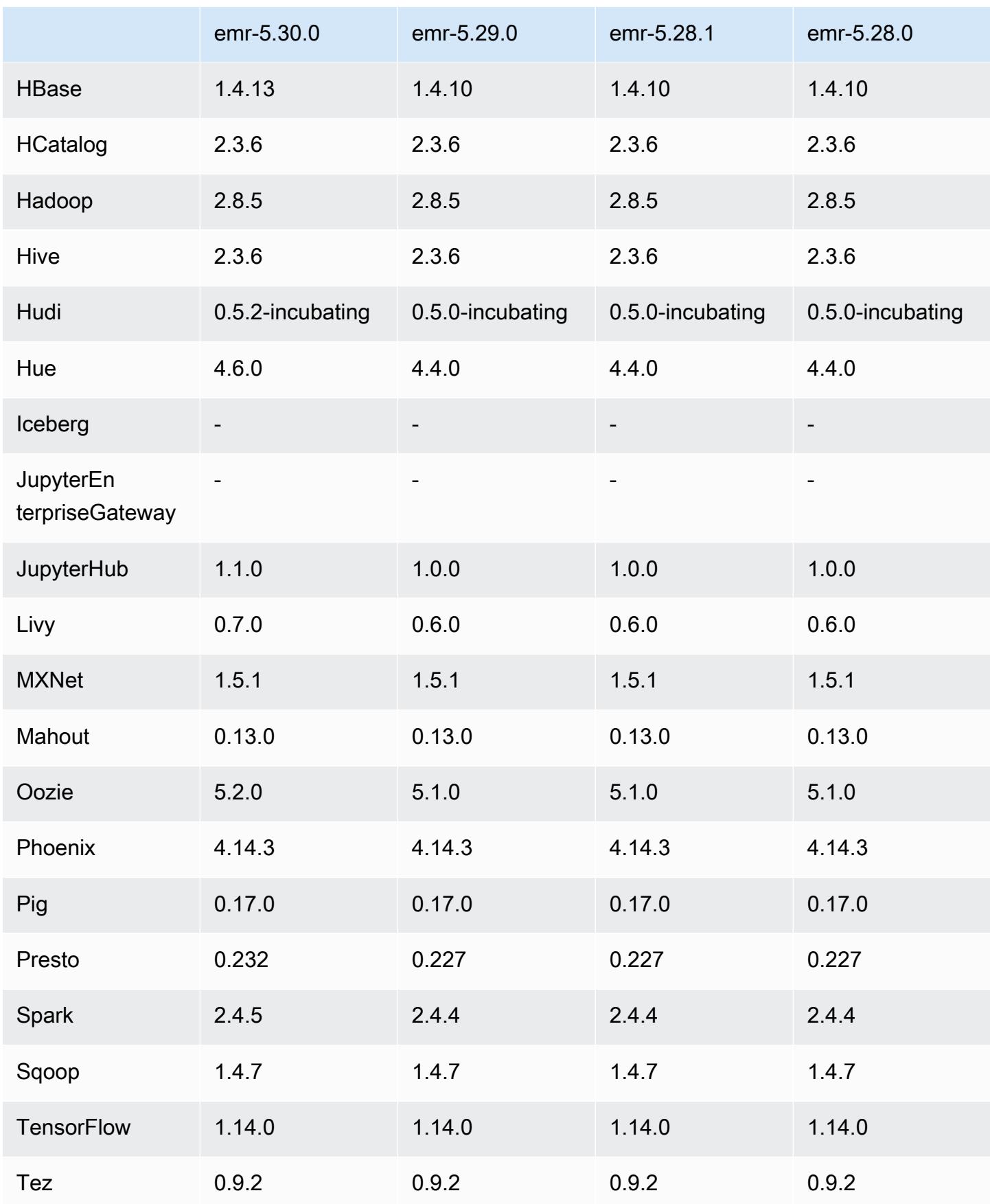

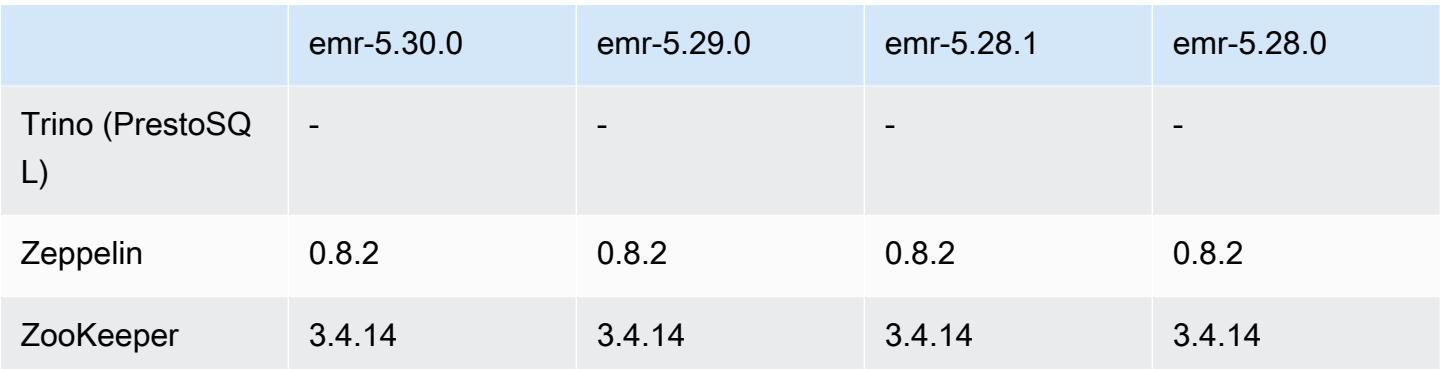

### Notas de la versión 5.30.0

Las siguientes notas de la versión incluyen información sobre la versión 5.30.0 de Amazon EMR. Los cambios son respecto a la versión 5.29.0.

Fecha de lanzamiento inicial: 13 de mayo de 2020

Fecha de la última actualización: 25 de junio de 2020

### Actualizaciones

- Actualizado a la versión AWS SDK for Java 1.11.759
- Se actualizó el SDK de Amazon SageMaker Spark a la versión 1.3.0
- Se actualizó el servidor de registros de EMR a la versión 1.6.0
- Se ha actualizado Flink a la versión 1.10.0
- Se actualizó Ganglia a la versión 3.7.2
- Se actualizó HBase a la versión 1.4.13
- Se actualizó Hudi a la versión 0.5.2-incubating
- Se actualizó Hue a la versión 4.6.0
- Se actualizó JupyterHub a la versión 1.1.0
- Se actualizó Livy a la versión 0.7.0-incubating
- Se actualizó Oozie a la versión 5.2.0
- Se actualizó Presto a la versión 0.232
- Se actualizó Spark a la versión 2.4.5
- Conectores y controladores actualizados: Amazon Glue Connector 1.12.0; Amazon Kinesis Connector 3.5.0; EMR DynamoDB Connector 4.14.0

#### Nuevas características

- Cuadernos de EMR: cuando se utiliza con clústeres de EMR creados con la versión 5.30.0, los kernels de cuadernos de EMR se ejecutan en un clúster. Esto mejora el rendimiento del bloc de notas y le permite instalar y personalizar kernels. También puede instalar bibliotecas de Python en el nodo principal del clúster. Para obtener más información, consulte [Instalación y uso de kernels y](https://docs.aws.amazon.com/emr/latest/ManagementGuide/emr-managed-notebooks-installing-libraries-and-kernels.html)  [bibliotecas](https://docs.aws.amazon.com/emr/latest/ManagementGuide/emr-managed-notebooks-installing-libraries-and-kernels.html) en la Guía de administración de EMR.
- Escalado administrado: con la versión 5.30.0 y posteriores de Amazon EMR, puede habilitar el escalado administrado de EMR para aumentar o disminuir automáticamente el número de instancias o unidades del clúster en función de la carga de trabajo. Amazon EMR evalúa continuamente las métricas del clúster para tomar decisiones de escalado que optimicen los clústeres en cuanto al costo y la velocidad. Para más información, consulte [Recursos de escalado](https://docs.aws.amazon.com/emr/latest/ManagementGuide/emr-scale-on-demand.html) [de clúster](https://docs.aws.amazon.com/emr/latest/ManagementGuide/emr-scale-on-demand.html) en la Guía de administración de Amazon EMR.
- Cifrar los archivos de registro almacenados en Amazon S3: con Amazon EMR versión 5.30.0 y versiones posteriores, puede cifrar los archivos de registro almacenados en Amazon S3 con una clave gestionada por el cliente. AWS KMS Para más información, consulte [Consultar archivos de](https://docs.aws.amazon.com/emr/latest/ManagementGuide/emr-plan-debugging.html#emr-log-encryption) [registros almacenados en Amazon S3](https://docs.aws.amazon.com/emr/latest/ManagementGuide/emr-plan-debugging.html#emr-log-encryption) en la Guía de administración de Amazon EMR.
- Compatibilidad con Amazon Linux 2: en la versión 5.30.0 y posteriores de EMR, EMR utiliza el sistema operativo Amazon Linux 2. Las nuevas AMI (imágenes de máquina de Amazon) personalizadas deben basarse en la AMI de Amazon Linux 2. Para obtener más información, consulte [Uso de una AMI personalizada](https://docs.aws.amazon.com/emr/latest/ManagementGuide/emr-custom-ami.html).
- Escalado automático estable de Presto: los clústeres de EMR que utilizan la versión 5.30.0 se pueden configurar con un periodo de espera de escalado automático que da tiempo a las tareas de Presto para terminar de ejecutarse antes de que su nodo se retire. Para obtener más información, consulte [Uso del escalado automático de Presto con la retirada estable.](#page-5420-0)
- Creación de instancias de flota con una nueva opción de estrategia de asignación: hay una nueva opción de estrategia de asignación disponible en la versión 5.12.1 y posteriores de EMR. Ofrece un aprovisionamiento de clústeres más rápido, una asignación de spot más precisa y menos interrupciones de las instancias de spot. Se requieren actualizaciones de los roles de servicio de EMR no predeterminados. Consulte [Configurar flotas de instancias](https://docs.aws.amazon.com/emr/latest/ManagementGuide/emr-instance-fleet.html).
- Comandos sudo systemctl stop y sudo systemctl start: en la versión 5.30.0 y posteriores de EMR, que utilizan el sistema operativo Amazon Linux 2, EMR utiliza los comandos sudo systemctl stop y sudo systemctl start para reiniciar los servicios. Para más información, consulte [¿Cómo reinicio un servicio en Amazon EMR?.](https://aws.amazon.com/premiumsupport/knowledge-center/restart-service-emr/)

#### Cambios, mejoras y problemas resueltos

- La versión 5.30.0 de EMR no instala Ganglia de forma predeterminada. Puede seleccionar explícitamente Ganglia para instalar cuando cree un clúster.
- Optimizaciones de rendimiento de Spark.
- Optimizaciones de rendimiento de Presto.
- Python 3 es la opción predeterminada para la versión 5.30.0 y posteriores de Amazon EMR.
- El grupo de seguridad administrado predeterminado para el acceso al servicio en subredes privadas se ha actualizado con nuevas reglas. Si utiliza un grupo de seguridad personalizado para el acceso al servicio, debe incluir las mismas reglas que el grupo de seguridad administrado predeterminado. Para más información, consulte [Grupo de seguridad administrado por Amazon](https://docs.aws.amazon.com/emr/latest/ManagementGuide/emr-man-sec-groups.html#emr-sg-elasticmapreduce-sa-private)  [EMR para el acceso al servicio \(Subredes privadas\).](https://docs.aws.amazon.com/emr/latest/ManagementGuide/emr-man-sec-groups.html#emr-sg-elasticmapreduce-sa-private) Si utiliza un rol de servicio personalizado para Amazon EMR, debe conceder permiso a ec2:describeSecurityGroups para que EMR pueda validar si los grupos de seguridad se crean correctamente. Si utiliza EMR\_DefaultRole, este permiso ya está incluido en la política administrada predeterminada.

### Problemas conocidos

• Reducir el límite de "Máximo de archivos abiertos" en las versiones de AL2 anteriores [corregido en versiones más recientes]. Las versiones de Amazon EMR emr-5.30.x, emr-5.31.0, emr-5.32.0, emr-6.0.0, emr-6.1.0 y emr-6.2.0 se basan en versiones anteriores de Amazon Linux 2 (AL2), que tienen una configuración de ulimit inferior para "Máximo de archivos abiertos" cuando los clústeres de Amazon EMR se crean con la AMI predeterminada. Las versiones 5.30.1, 5.30.2, 5.31.1, 5.32.1, 6.0.1, 6.1.1, 6.2.1, 5.33.0, 6.3.0 y posteriores de Amazon EMR ahora incluyen una corrección permanente con una configuración más alta de "Máximo de archivos abiertos". Las versiones con el límite inferior de archivos abiertos provocan el error "Demasiados archivos abiertos" al enviar el trabajo de Spark. En las versiones afectadas, la AMI predeterminada de Amazon EMR tiene una configuración de ulimit predeterminada de 4096 para "Máximo de archivos abiertos", una cantidad inferior al límite de 65 536 archivos de la AMI de Amazon Linux 2 más reciente. La configuración de ulimit inferior para "Máximo de archivos abiertos" provoca un fallo en el trabajo de Spark cuando el controlador y el ejecutor de Spark intentan abrir más de 4096 archivos. Para solucionar el problema, Amazon EMR tiene un script de acciones de arranque (BA) que ajusta la configuración de ulimit al crear el clúster.

Si utiliza una versión anterior de Amazon EMR que no tiene una corrección permanente para este problema, la siguiente solución alternativa le permite establecer explícitamente el ulimit del controlador de instancias en un máximo de 65 536 archivos.

Establecimiento explícito de un ulimit desde la línea de comandos

1. Edite /etc/systemd/system/instance-controller.service para agregar los siguientes parámetros a la sección de servicio.

LimitNOFILE=65536

LimitNPROC=65536

- 2. Reinicie InstanceController
	- \$ sudo systemctl daemon-reload
	- \$ sudo systemctl restart instance-controller

Establecimiento de un ulimit mediante una acción de arranque (BA)

También puede usar un script de acciones de arranque (BA) para configurar el ulimit del controlador de instancias en 65 536 archivos al crear el clúster.

```
#!/bin/bash
for user in hadoop spark hive; do
sudo tee /etc/security/limits.d/$user.conf << EOF
$user - nofile 65536
$user - nproc 65536
EOF
done
for proc in instancecontroller logpusher; do
sudo mkdir -p /etc/systemd/system/$proc.service.d/
sudo tee /etc/systemd/system/$proc.service.d/override.conf << EOF
[Service]
LimitNOFILE=65536
LimitNPROC=65536
EOF
pid=$(pgrep -f aws157.$proc.Main)
sudo prlimit --pid $pid --nofile=65535:65535 --nproc=65535:65535
done
```
sudo systemctl daemon-reload

#### • Escalado administrado

Las operaciones de escalado administrado en los clústeres 5.30.0 y 5.30.1 sin Presto instalado pueden provocar errores en las aplicaciones o provocar que un grupo de instancias o una flota de instancias uniformes permanezcan en estado ARRESTED, especialmente cuando una operación de reducción vertical va seguida inmediatamente de una operación de escalado vertical.

Como solución alternativa, elija Presto como aplicación para instalar cuando cree un clúster con las versiones 5.30.0 y 5.30.1 de Amazon EMR, incluso si su trabajo no requiere Presto.

• Problema conocido en clústeres con varios nodos principales y autenticación de Kerberos

Si ejecuta clústeres con varios nodos principales y autenticación de Kerberos en las versiones 5.20.0 y posteriores de Amazon EMR, es posible que tenga problemas con las operaciones del clúster, como la reducción vertical o el envío escalonado, después de que el clúster se haya estado ejecutando durante algún tiempo. El periodo de tiempo depende del periodo de validez del ticket de Kerberos que se haya definido. El problema de la reducción vertical afecta tanto a las solicitudes de reducción vertical automática como a las solicitudes de reducción vertical explícita que haya enviado. Las operaciones adicionales del clúster también pueden verse afectadas.

Solución:

- SSH como usuario de hadoop con el nodo principal líder del clúster de EMR con varios nodos principales.
- Ejecute el siguiente comando para renovar el ticket de Kerberos para el usuario de hadoop.

kinit -kt <keytab\_file> <principal>

Normalmente, el archivo keytab se encuentra en /etc/hadoop.keytab y la entidad principal tiene la forma de hadoop/<hostname>@<REALM>.

#### **a** Note

Esta solución alternativa estará en vigor durante el periodo de validez del ticket de Kerberos. Esta duración es de 10 horas de forma predeterminada, pero se puede

configurar con los ajustes de Kerberos. Debe volver a ejecutar el comando anterior una vez que venza el ticket de Kerberos.

- El motor de base de datos predeterminado para Hue 4.6.0 es SQLite, lo que provoca problemas al intentar utilizar Hue con una base de datos externa. Para solucionar este problema, defina engine en su clasificación de configuración hue-ini como mysql. Este problema se ha corregido en la versión 5.30.1 de Amazon EMR.
- Cuando utiliza Spark con el formato de ubicación de particiones de Hive para leer datos en Amazon S3 y ejecuta Spark en las versiones 5.30.0 a 5.36.0 y 6.2.0 a 6.9.0 de Amazon EMR, es posible que se produzca un problema que impida que el clúster lea los datos correctamente. Esto puede ocurrir si las particiones tienen todas las características siguientes:
	- Se analizan dos o más particiones de la misma tabla.
	- Al menos una ruta de directorio de particiones es un prefijo de al menos otra ruta de directorio de particiones; por ejemplo, s3://bucket/table/p=a es un prefijo de s3://bucket/table/ p=a b.
	- El primer carácter que sigue al prefijo del otro directorio de particiones tiene un valor UTF-8 inferior al carácter / (U+002F). Por ejemplo, el carácter de espacio (U+0020) que aparece entre a y b en s3://bucket/table/p=a b entra en esta categoría. Tenga en cuenta que hay otros 14 caracteres que no son de control: !"#\$%&'()\*+,-. Para más información, consulte [UTF-8](https://www.utf8-chartable.de/)  [encoding table and Unicode characters](https://www.utf8-chartable.de/).

Como solución alternativa a este problema, defina la configuración spark.sql.sources.fastS3PartitionDiscovery.enabled como false en la clasificación spark-defaults.

Versiones de los componentes de la versión 5.30.0

A continuación, se muestran los componentes que Amazon EMR instala con esta versión. Algunos se instalan como parte de paquetes de aplicación de Big Data. Otros son exclusivos de Amazon EMR y se instalan para ciertos procesos y características del sistema. Normalmente, estos componentes comienzan con emr o aws. Normalmente, los paquetes de aplicación de macrodatos de la versión más reciente de Amazon EMR son las versiones más recientes que pueden encontrarse en la comunidad. Intentamos que las versiones de la comunidad estén disponibles en Amazon EMR lo más rápido posible.

Algunos componentes de Amazon EMR son distintos de las versiones que se encuentran en la comunidad. Estos componentes tienen una etiqueta de versión con el formato *CommunityVersion*amzn-*EmrVersion*. La *EmrVersion* empieza por 0. Por ejemplo, si un componente de la comunidad de código abierto llamado myapp-component con la versión 2.2 se ha modificado tres veces para incluirlo en diferentes versiones de lanzamiento de Amazon EMR, la versión que se mostrará será 2.2-amzn-2.

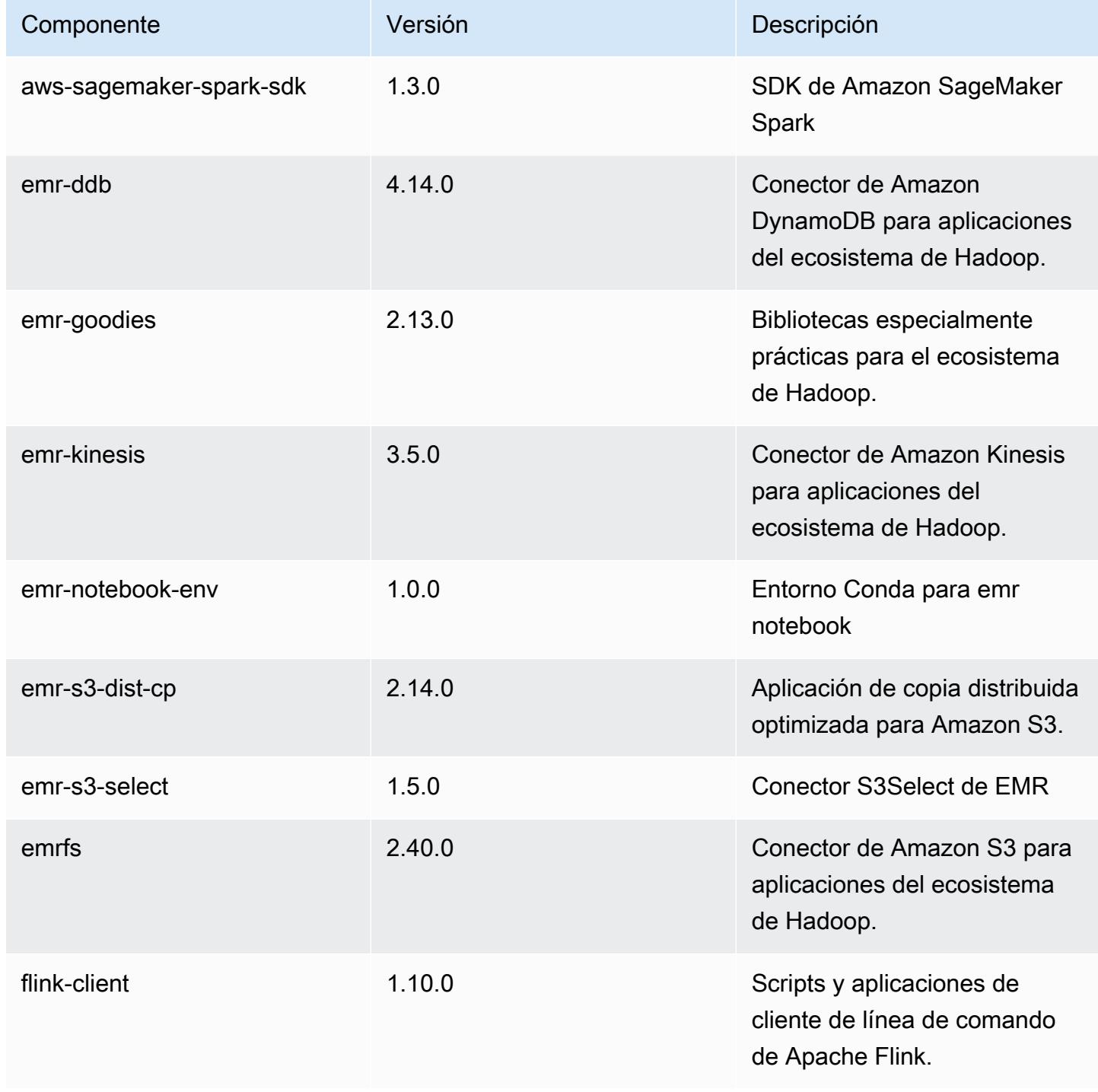

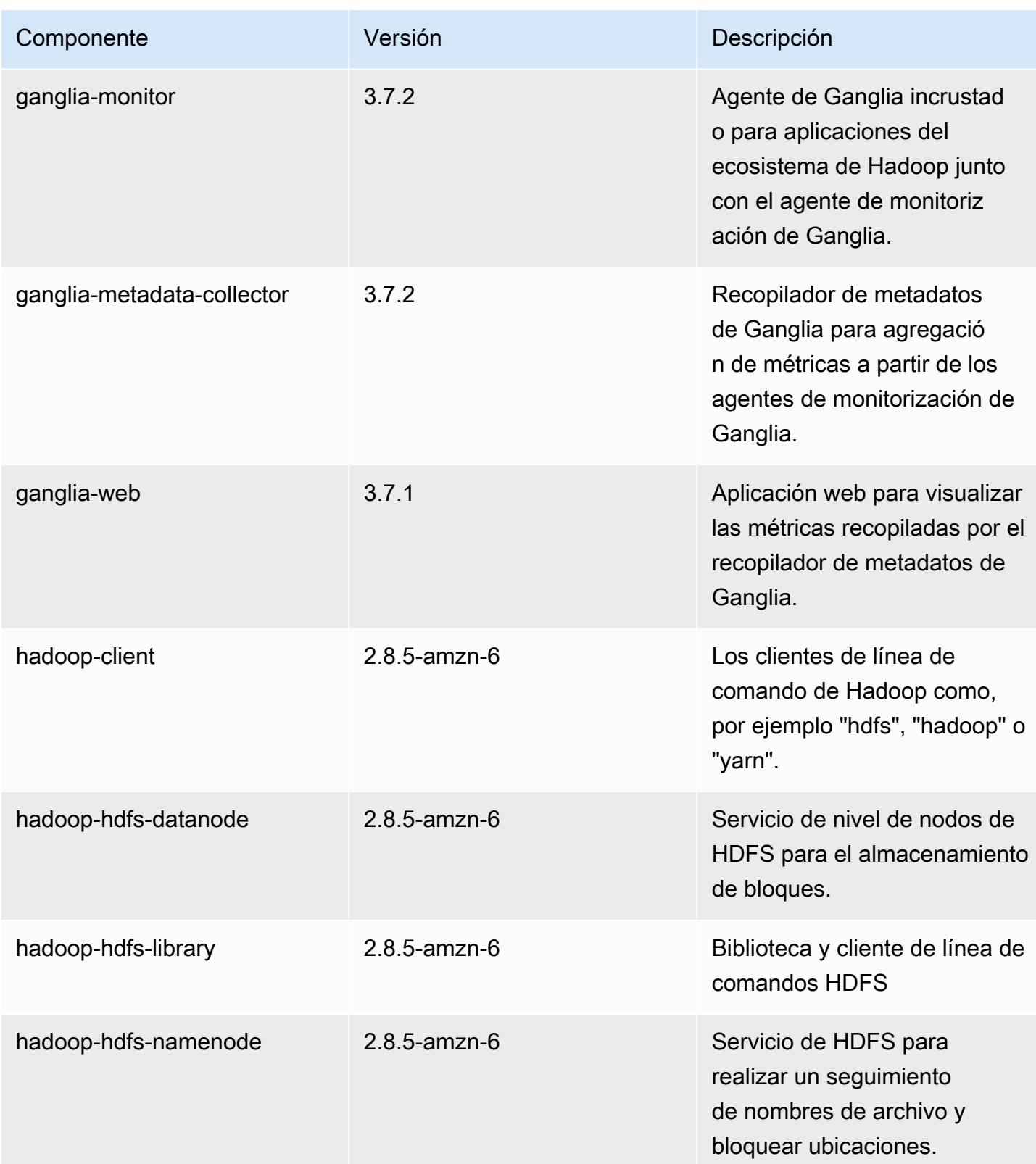

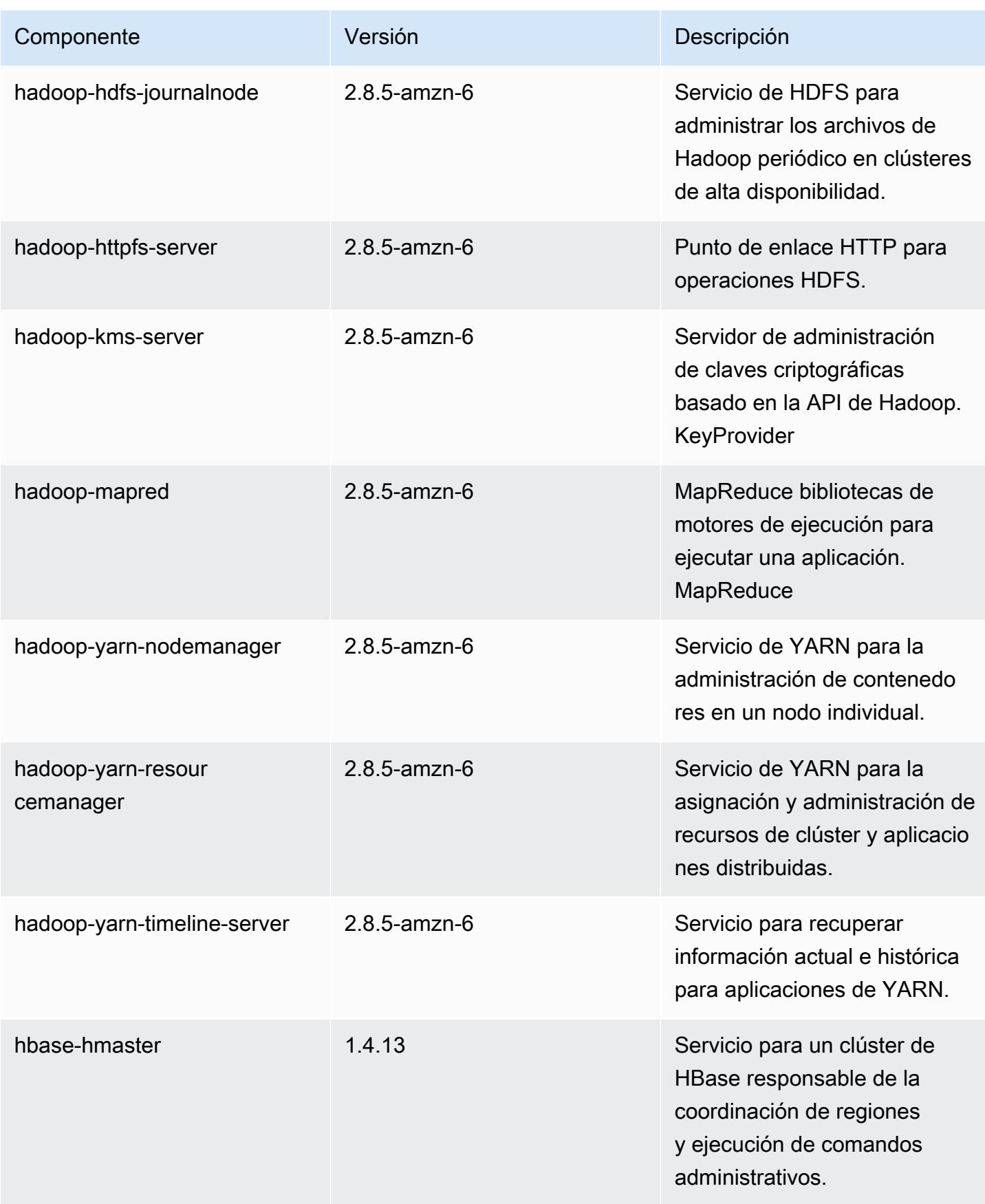

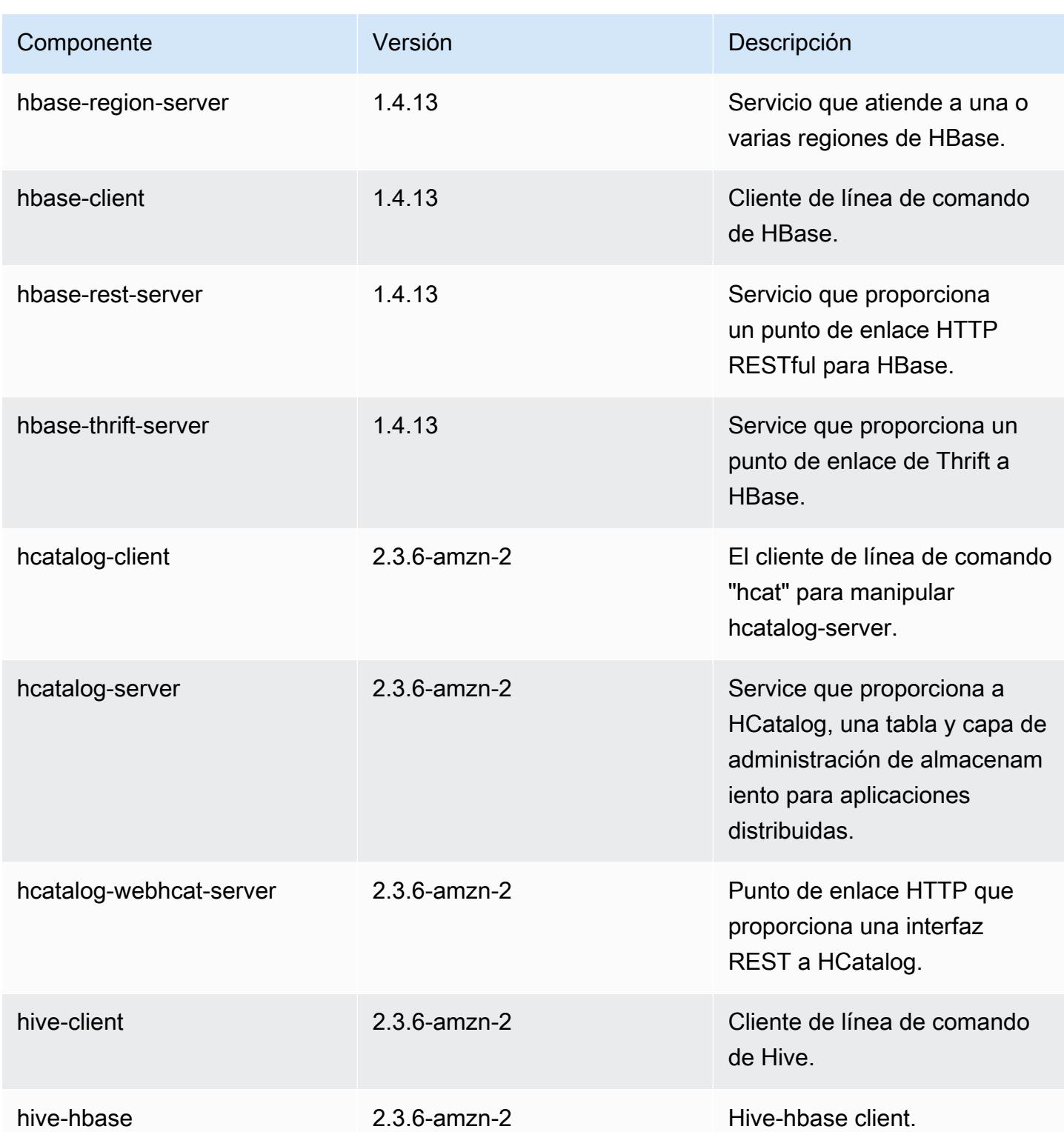

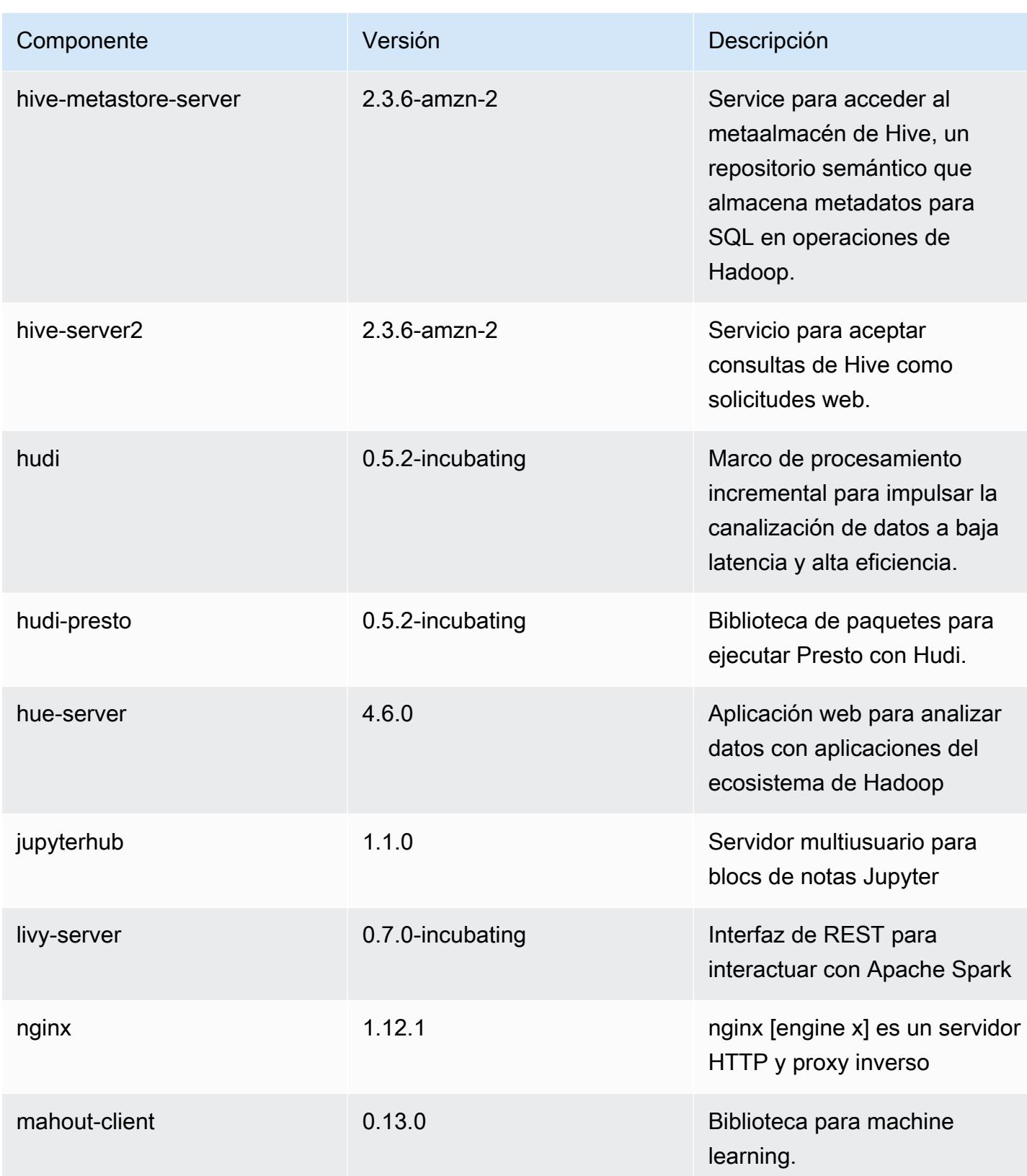

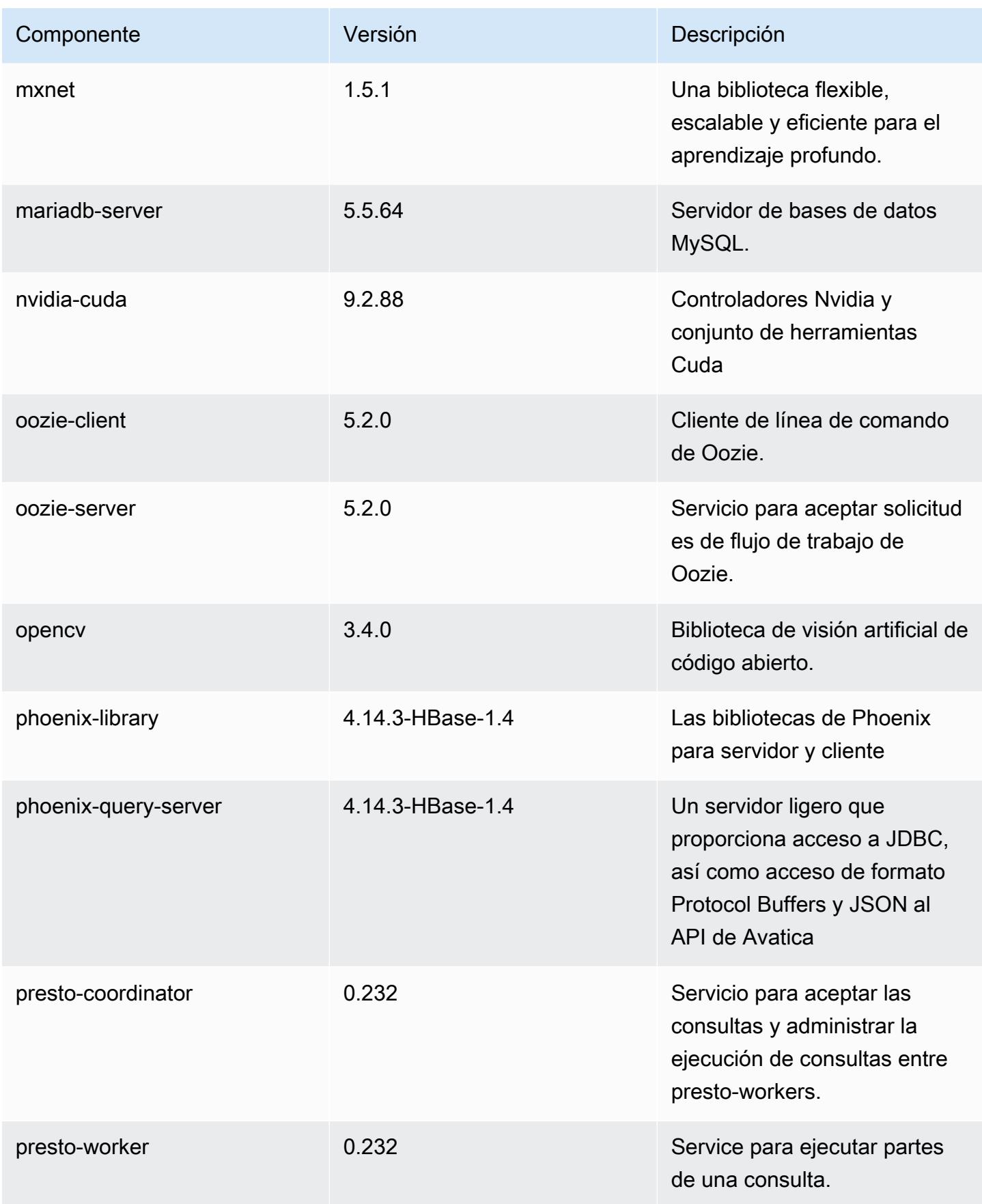

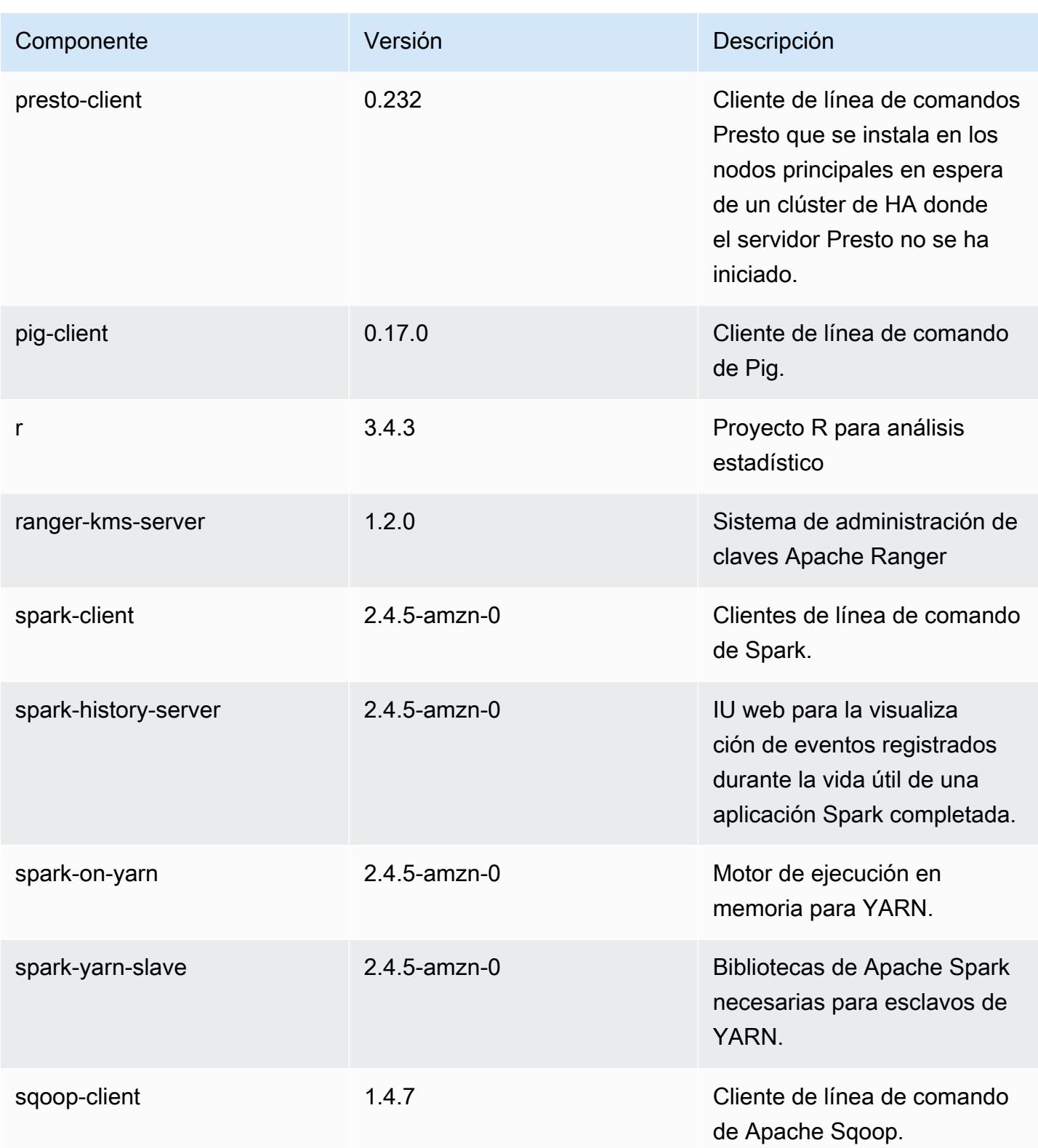

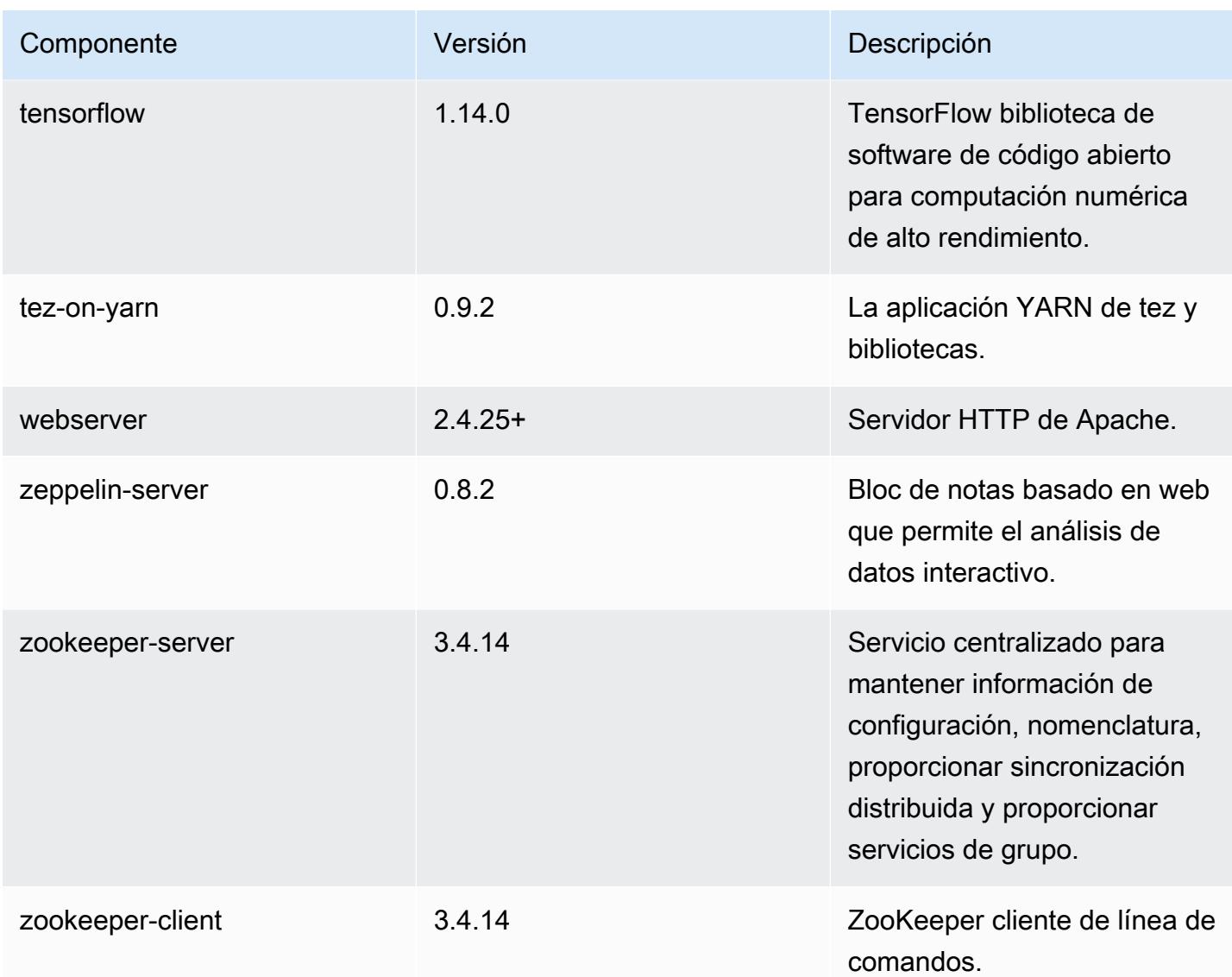

## Clasificaciones de configuración de la versión 5.30.0

Las clasificaciones de configuración le permiten personalizar las aplicaciones. Suelen corresponder a un archivo XML de configuración para la aplicación como, por ejemplo, hive-site.xml. Para obtener más información, consulte [Configuración de aplicaciones.](#page-3517-0)

Clasificaciones de emr-5.30.0

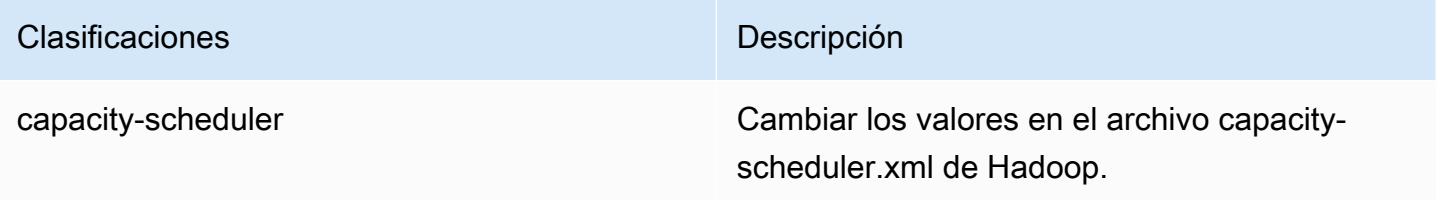

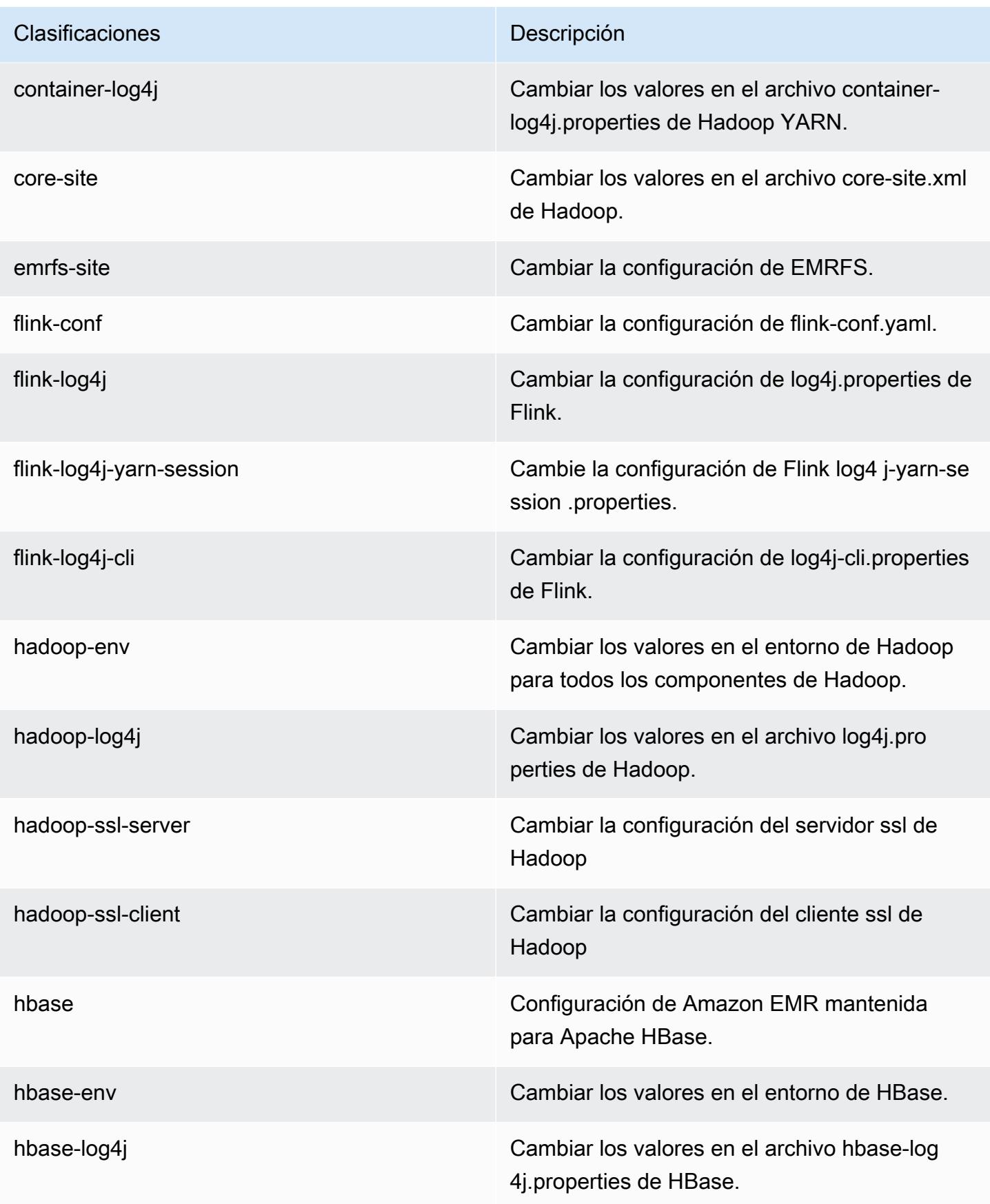

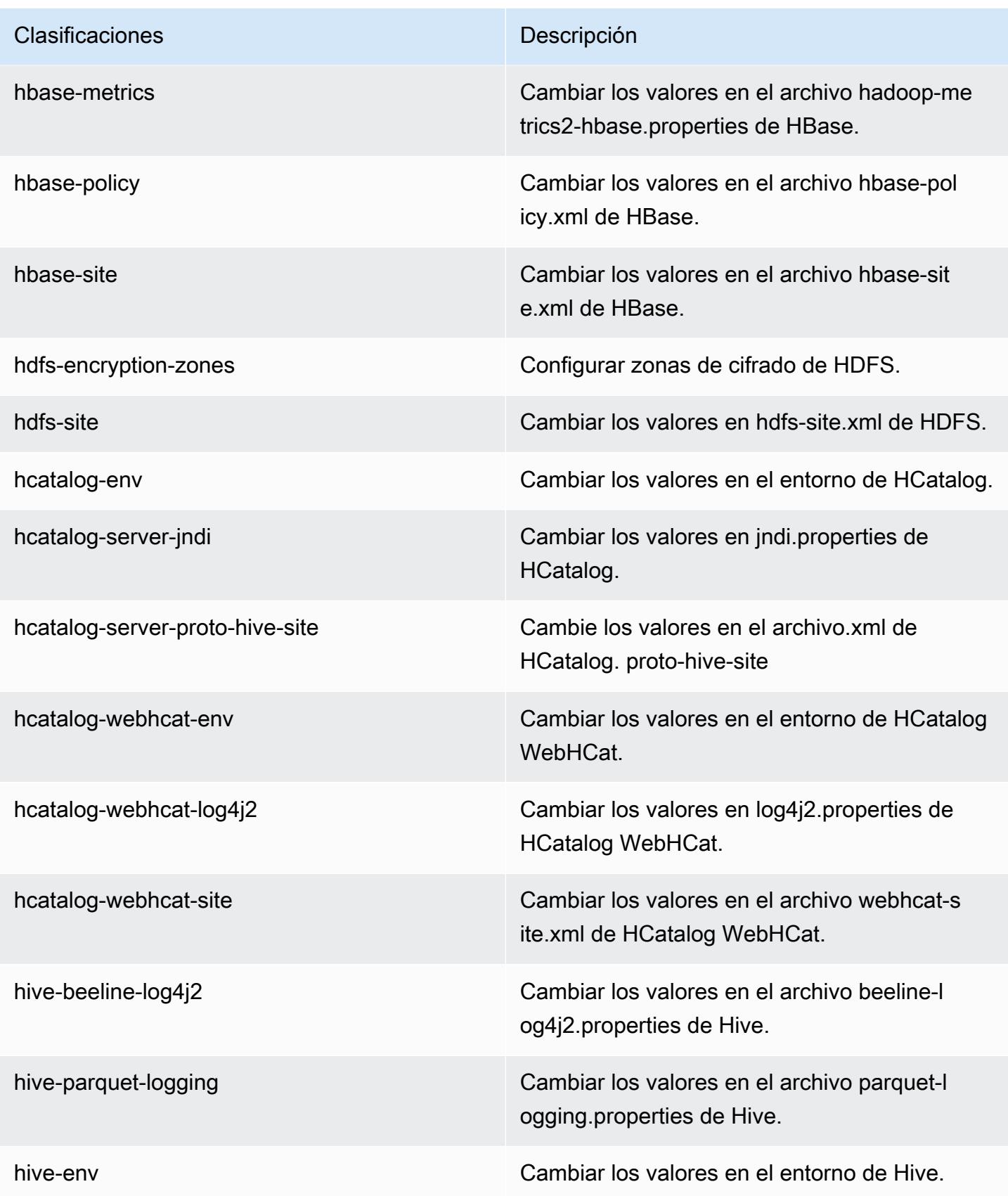

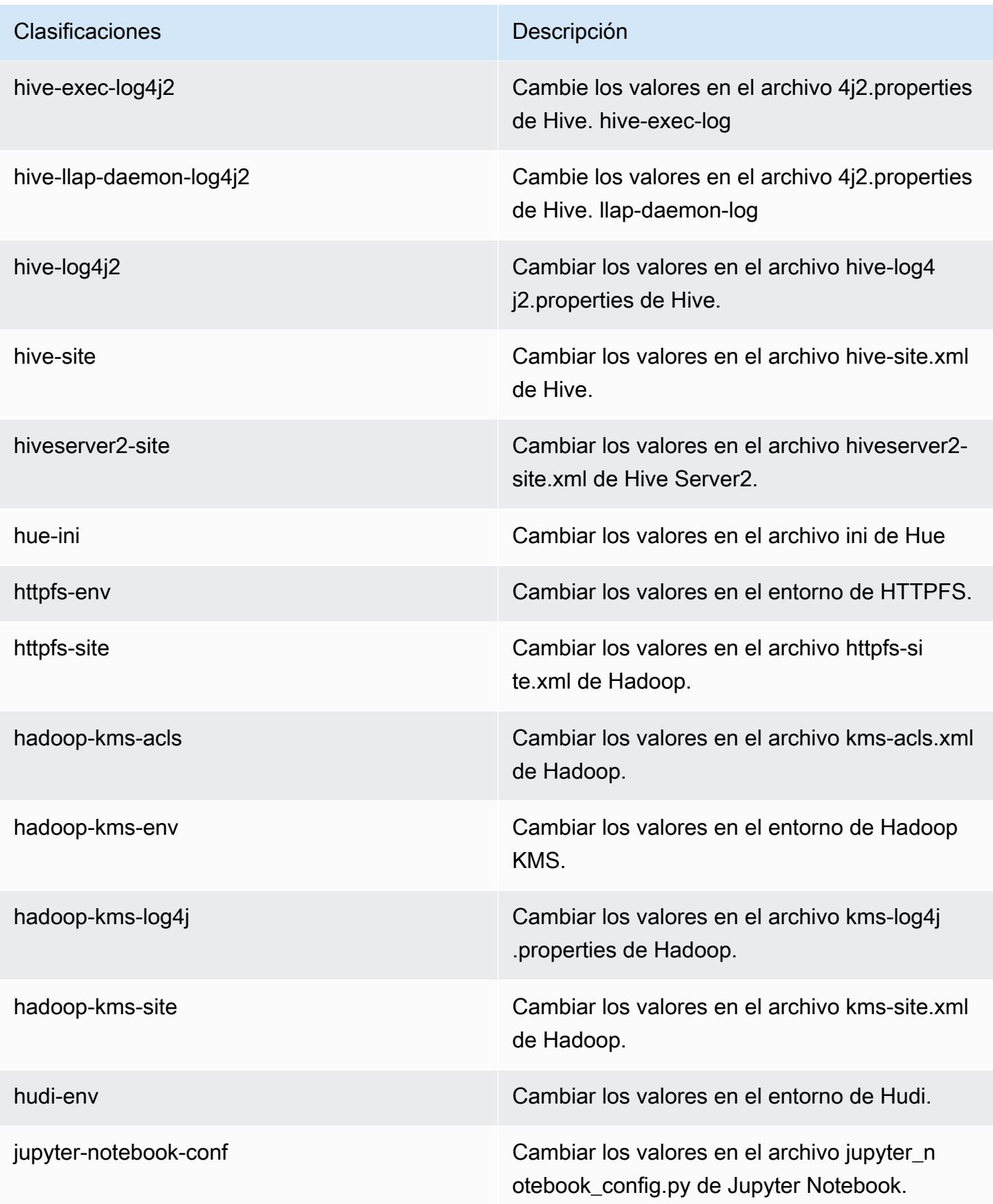

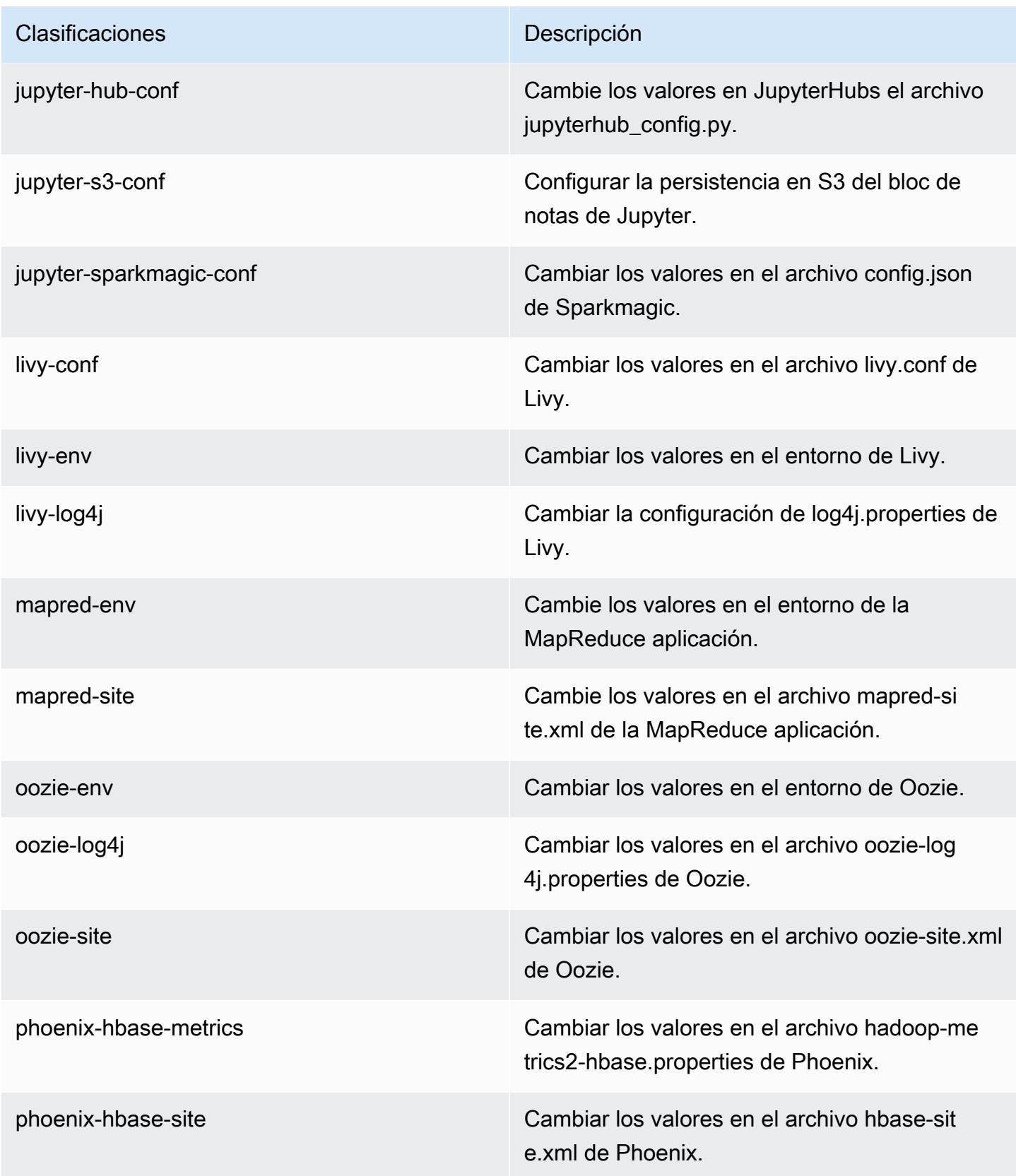

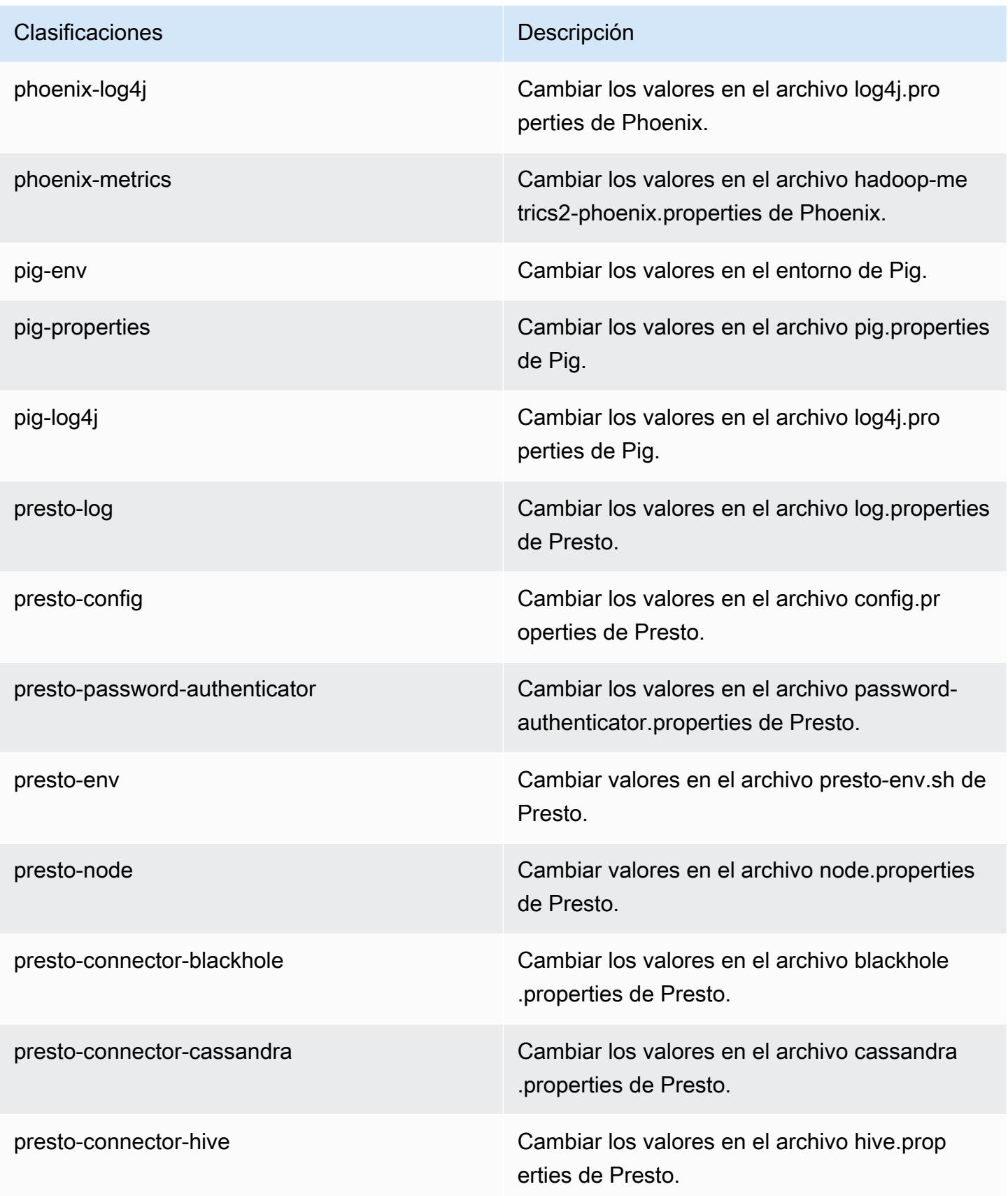

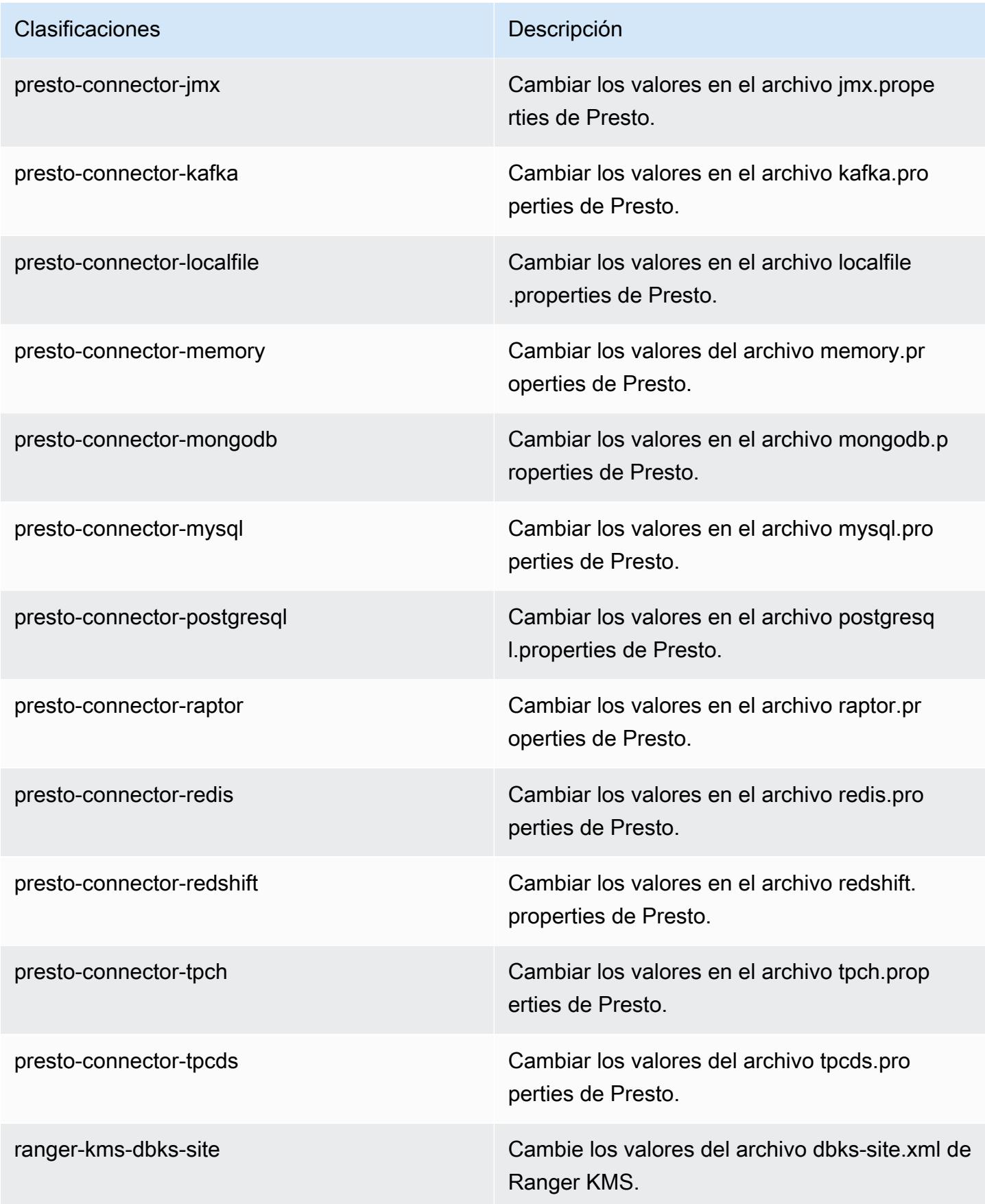

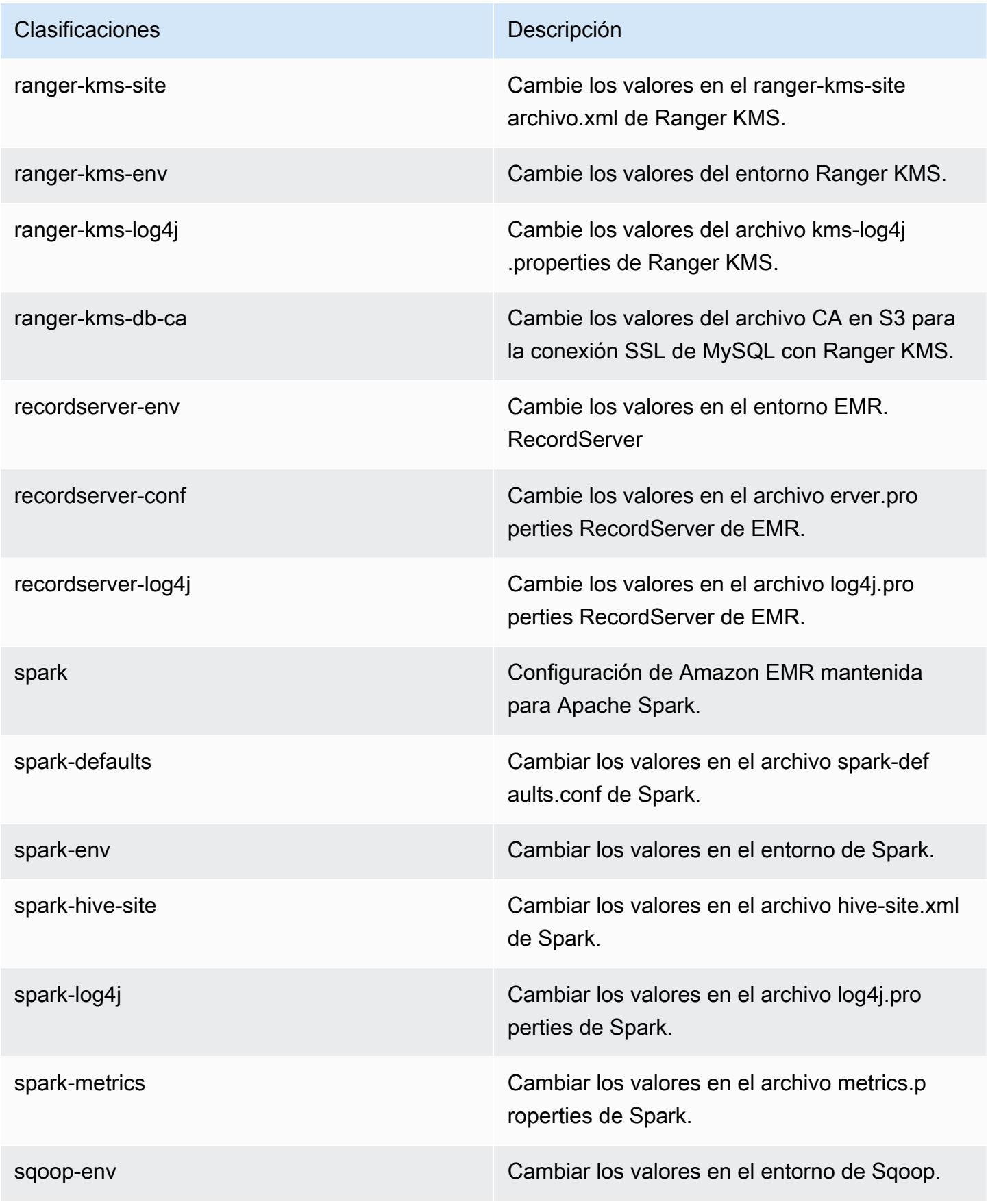

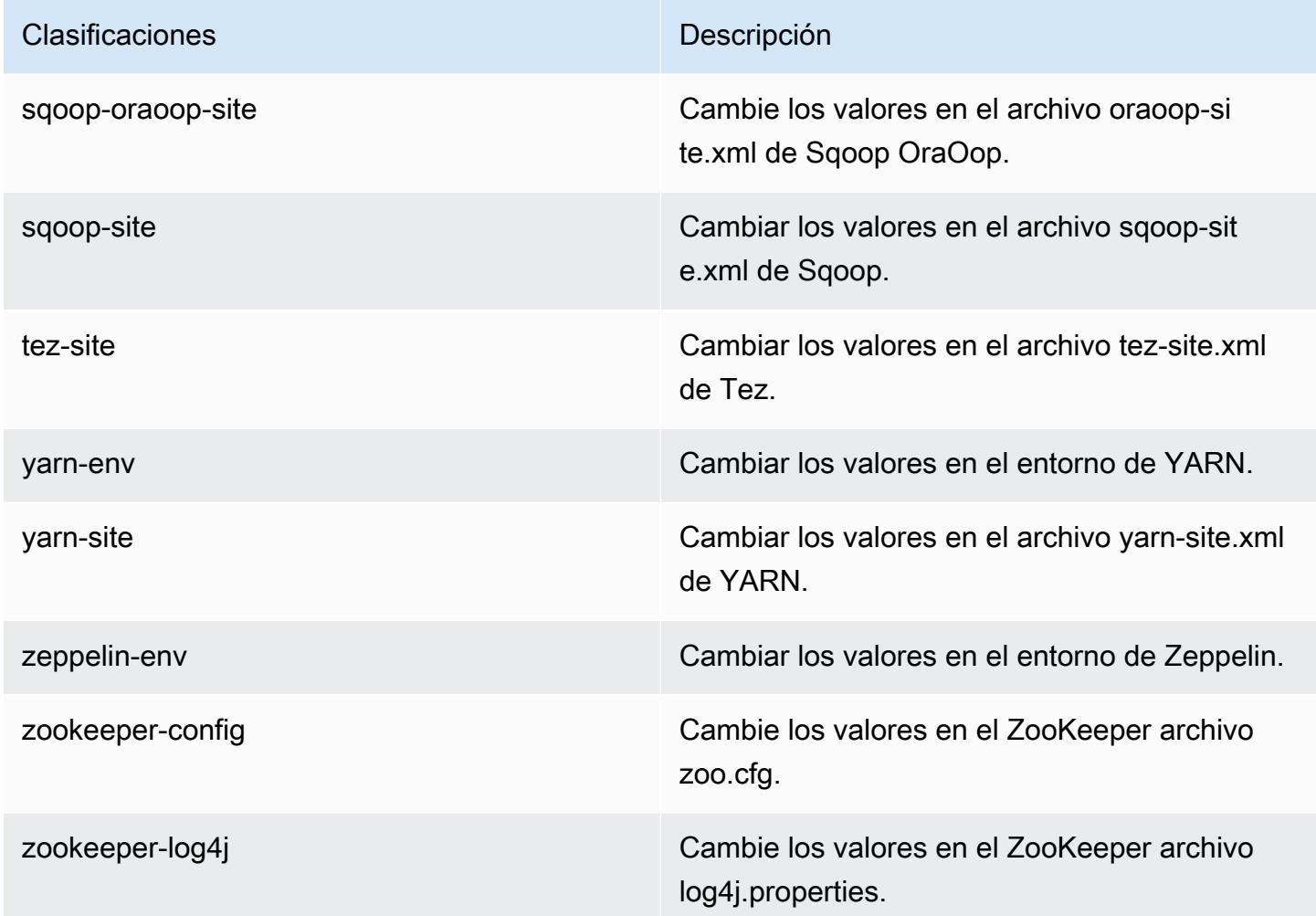

# Amazon EMR, versión 5.29.0

Versiones de las aplicaciones de la versión 5.29.0

Esta versión admite las siguientes aplicaciones: [Flink,](https://flink.apache.org/) [Ganglia,](http://ganglia.info) [HBase](http://hbase.apache.org/), [HCatalog,](https://cwiki.apache.org/confluence/display/Hive/HCatalog) [Hadoop,](http://hadoop.apache.org/docs/current/) [Hive](http://hive.apache.org/), [Hudi](https://hudi.apache.org), [Hue,](http://gethue.com/) [JupyterHub,](https://jupyterhub.readthedocs.io/en/latest/#) [Livy,](https://livy.incubator.apache.org/) [MXNet](https://mxnet.incubator.apache.org/), [Mahout,](http://mahout.apache.org/) [Oozie,](http://oozie.apache.org/) [Phoenix,](https://phoenix.apache.org/) [Pig,](http://pig.apache.org/) [Presto](https://prestodb.io/), [Spark](https://spark.apache.org/docs/latest/), [Sqoop](http://sqoop.apache.org/), [TensorFlow,](https://www.tensorflow.org/) [Tez](https://tez.apache.org/), [Zeppelin](https://zeppelin.incubator.apache.org/) y [ZooKeeper.](https://zookeeper.apache.org)

En la siguiente tabla se enumeran las versiones de la aplicación disponibles en esta versión de Amazon EMR y las versiones de la aplicación en las tres versiones anteriores de Amazon EMR (cuando corresponda).

Para ver un historial completo de las versiones de la aplicación disponibles para cada versión de Amazon EMR, consulte los temas siguientes:

• [Versiones de las aplicaciones en las versiones 7.x de Amazon EMR](#page-23-0)

- [Versiones de la aplicación en las versiones 6.x de Amazon EMR](#page-87-0)
- [Versiones de la aplicación en las versiones 5.x de Amazon EMR](#page-1080-0)
- [Versiones de la aplicación en las versiones 4.x de Amazon EMR](#page-2690-0)

### Información sobre la versión de la aplicación

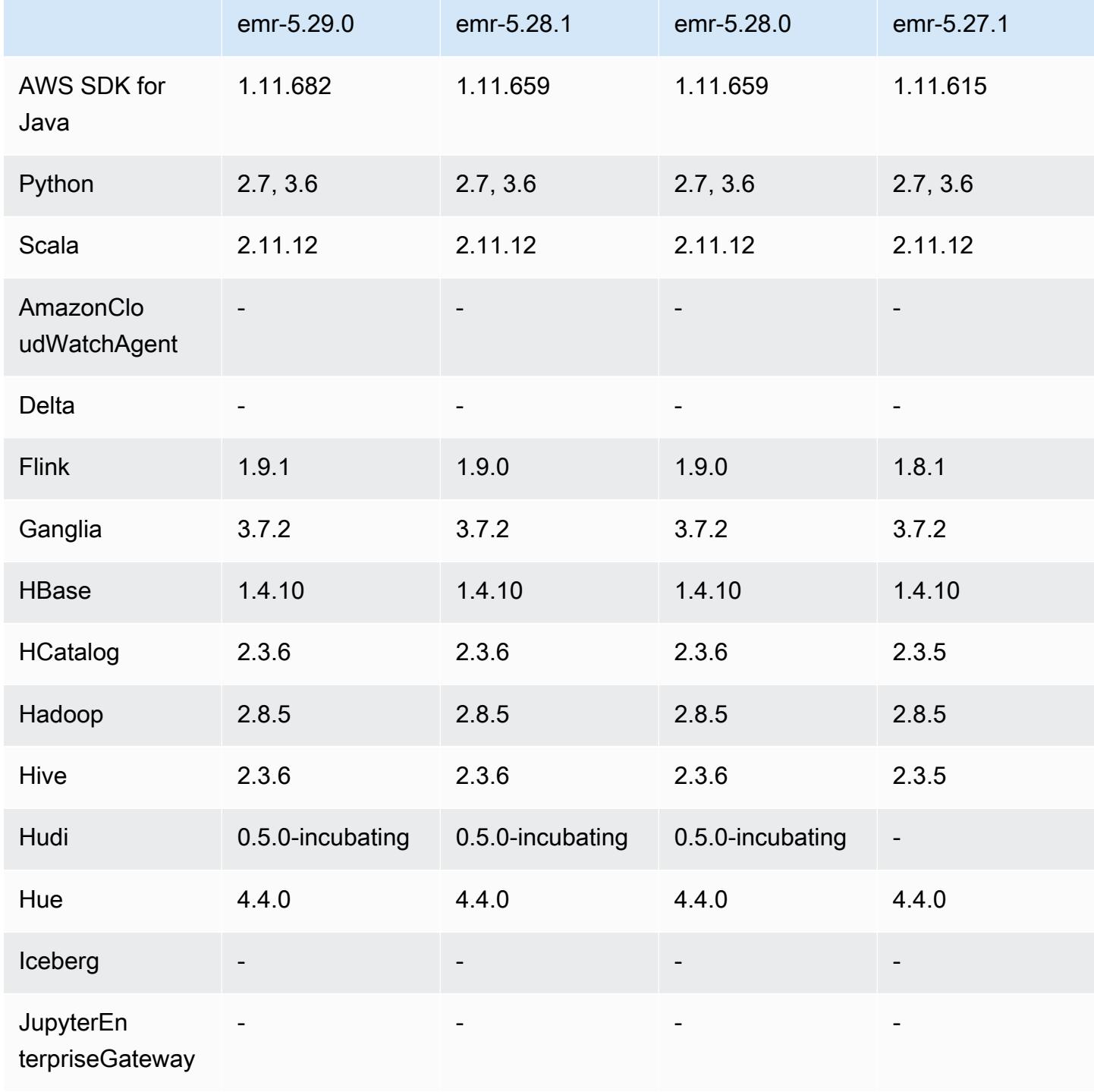

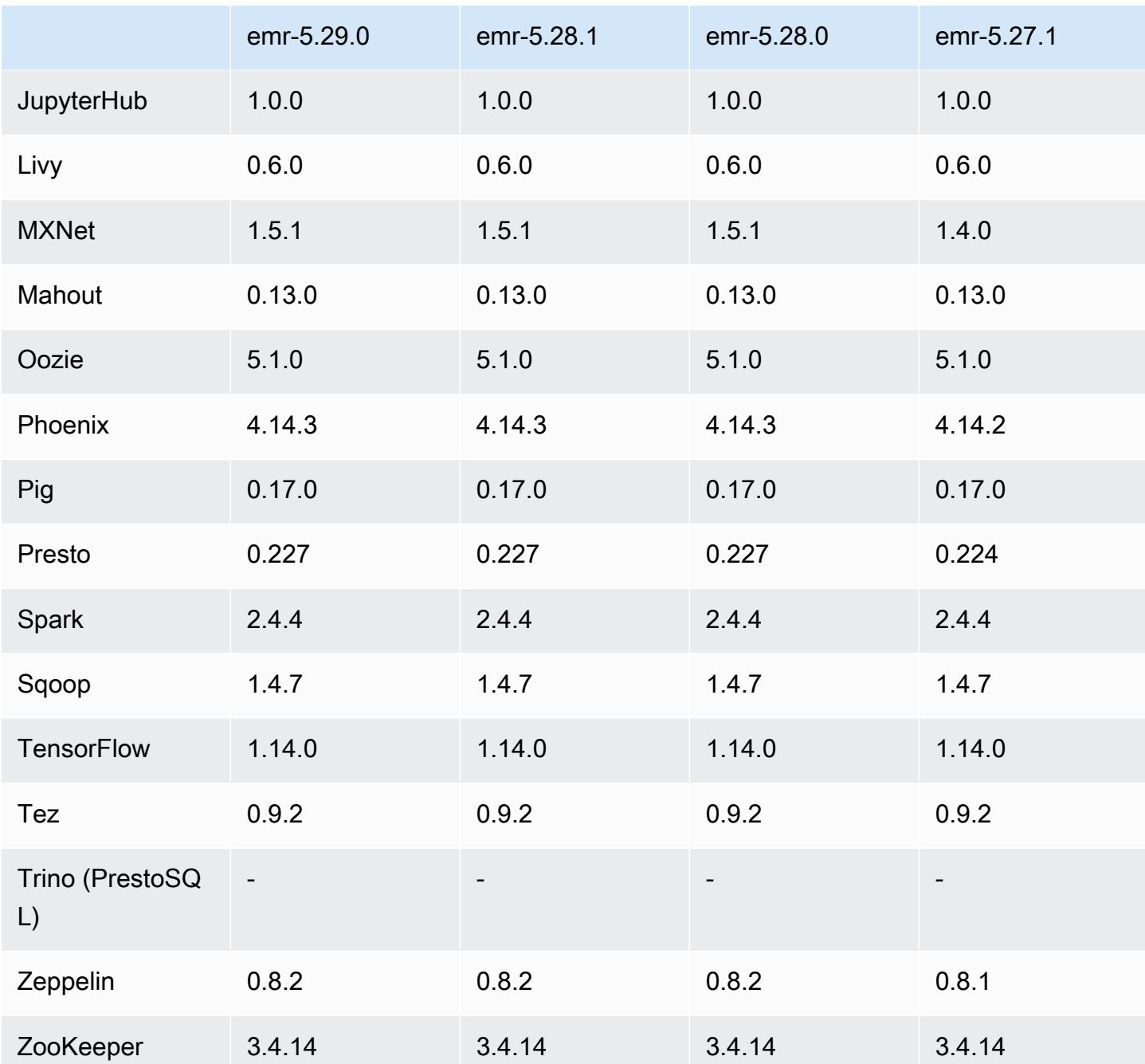

Notas de la versión 5.29.0

Las siguientes notas de la versión incluyen información sobre la versión 5.29.0 de Amazon EMR. Los cambios son respecto a la versión 5.28.1.

Fecha de lanzamiento inicial: 17 de enero de 2020

### Actualizaciones

- Actualizado a la versión AWS SDK for Java 1.11.682
- Actualización de Hive a la versión 2.3.6
- Se ha actualizado Flink a la versión 1.9.1
- Se ha actualizado EMRFS a la versión 2.38.0
- Se ha actualizado el conector EMR DynamoDB a la versión 4.13.0

#### Cambios, mejoras y problemas resueltos

- Spark
	- Optimizaciones de rendimiento de Spark.
- EMRFS
	- La guía de administración actualiza la configuración predeterminada de emrfs-site.xml para una visualización coherente.

#### Problemas conocidos

• Problema conocido en clústeres con varios nodos principales y autenticación de Kerberos

Si ejecuta clústeres con varios nodos principales y autenticación de Kerberos en las versiones 5.20.0 y posteriores de Amazon EMR, es posible que tenga problemas con las operaciones del clúster, como la reducción vertical o el envío escalonado, después de que el clúster se haya estado ejecutando durante algún tiempo. El periodo de tiempo depende del periodo de validez del ticket de Kerberos que se haya definido. El problema de la reducción vertical afecta tanto a las solicitudes de reducción vertical automática como a las solicitudes de reducción vertical explícita que haya enviado. Las operaciones adicionales del clúster también pueden verse afectadas.

Solución:

- SSH como usuario de hadoop con el nodo principal líder del clúster de EMR con varios nodos principales.
- Ejecute el siguiente comando para renovar el ticket de Kerberos para el usuario de hadoop.

```
kinit -kt <keytab_file> <principal>
```
Normalmente, el archivo keytab se encuentra en /etc/hadoop.keytab y la entidad principal tiene la forma de hadoop/<hostname>@<REALM>.

### **a** Note

Esta solución alternativa estará en vigor durante el periodo de validez del ticket de Kerberos. Esta duración es de 10 horas de forma predeterminada, pero se puede configurar con los ajustes de Kerberos. Debe volver a ejecutar el comando anterior una vez que venza el ticket de Kerberos.

### Versiones de los componentes de la versión 5.29.0

A continuación, se muestran los componentes que Amazon EMR instala con esta versión. Algunos se instalan como parte de paquetes de aplicación de Big Data. Otros son exclusivos de Amazon EMR y se instalan para ciertos procesos y características del sistema. Normalmente, estos componentes comienzan con emr o aws. Normalmente, los paquetes de aplicación de macrodatos de la versión más reciente de Amazon EMR son las versiones más recientes que pueden encontrarse en la comunidad. Intentamos que las versiones de la comunidad estén disponibles en Amazon EMR lo más rápido posible.

Algunos componentes de Amazon EMR son distintos de las versiones que se encuentran en la comunidad. Estos componentes tienen una etiqueta de versión con el formato *CommunityVersion*amzn-*EmrVersion*. La *EmrVersion* empieza por 0. Por ejemplo, si un componente de la comunidad de código abierto llamado myapp-component con la versión 2.2 se ha modificado tres veces para incluirlo en diferentes versiones de lanzamiento de Amazon EMR, la versión que se mostrará será 2.2-amzn-2.

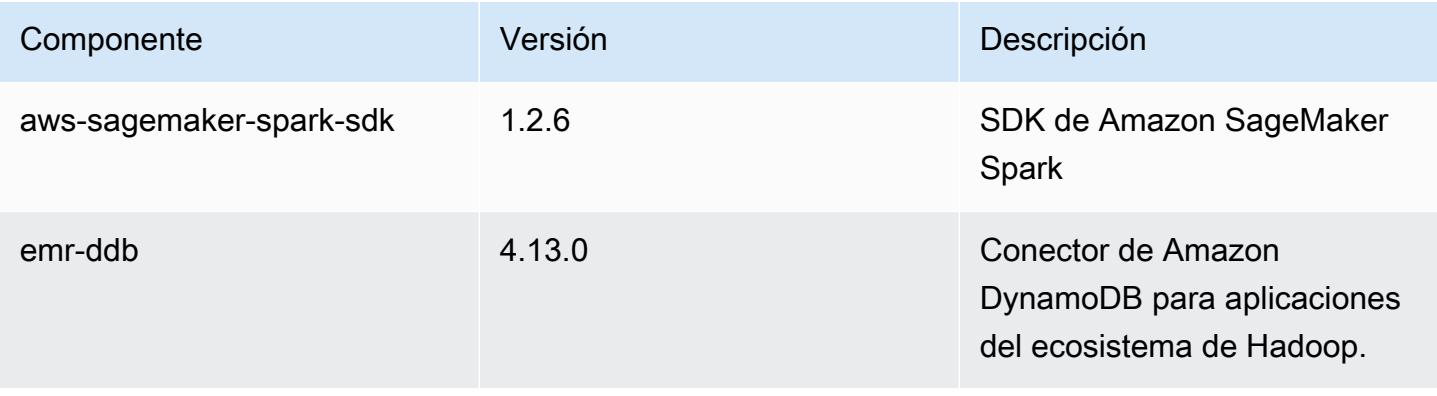

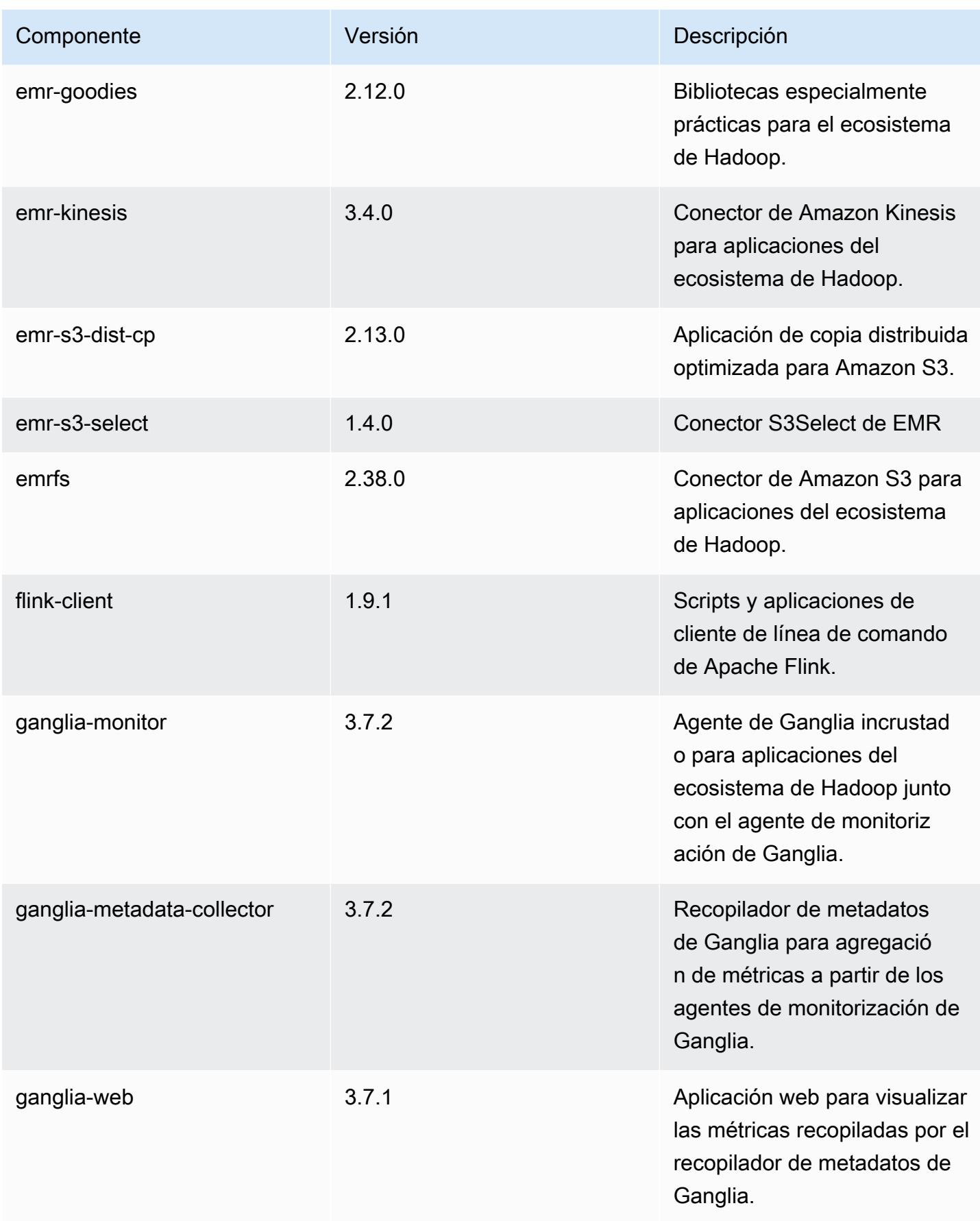

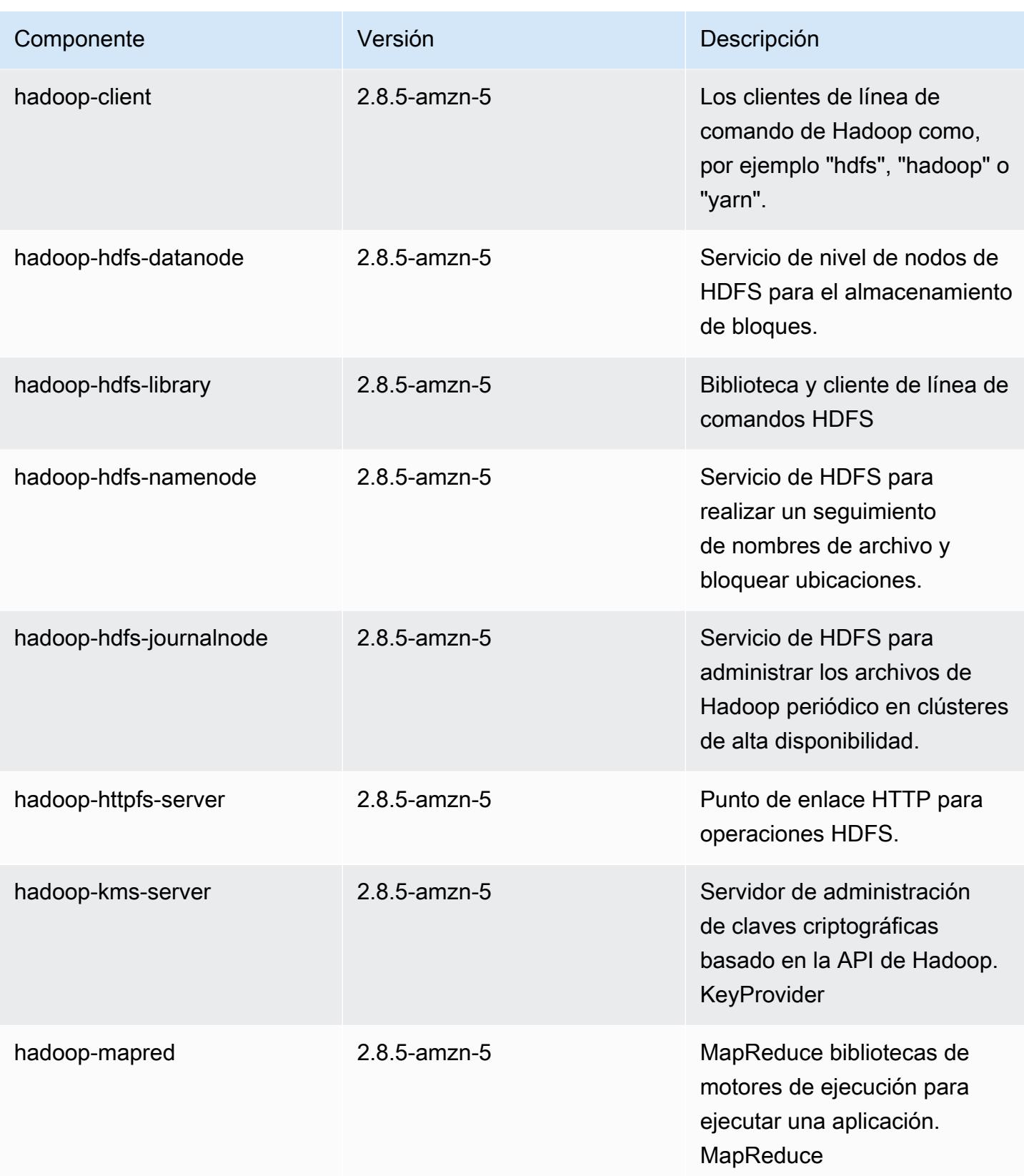

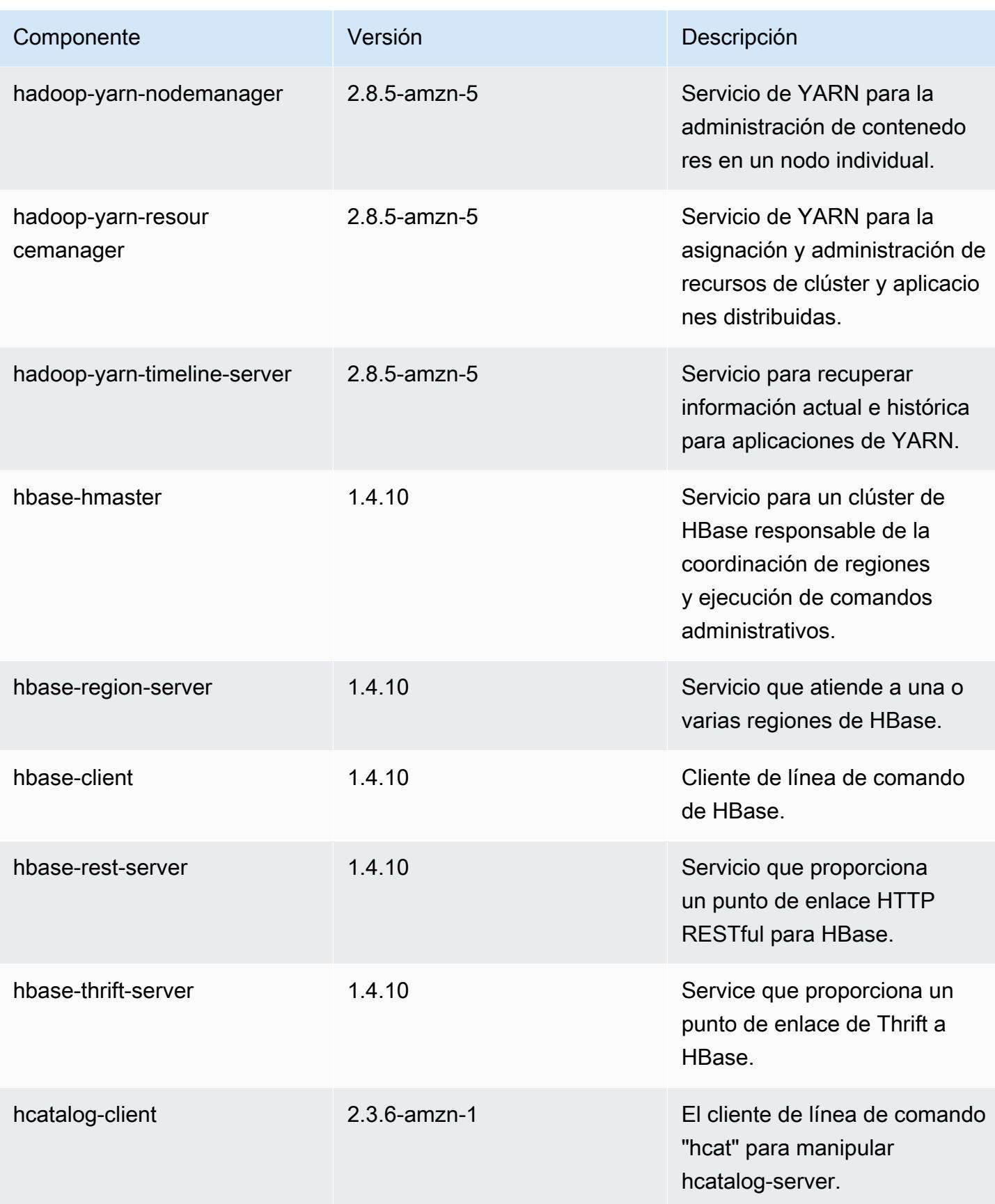

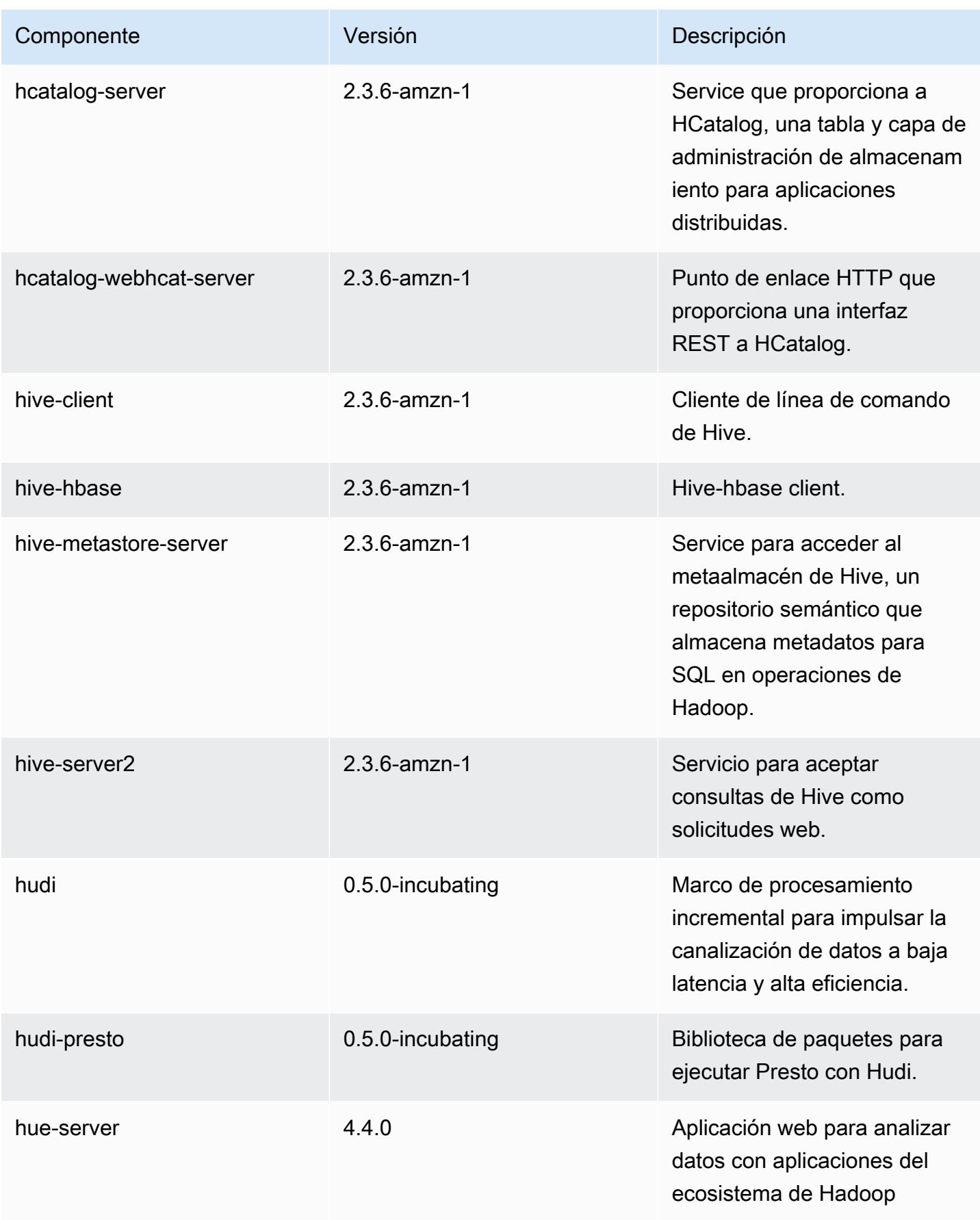

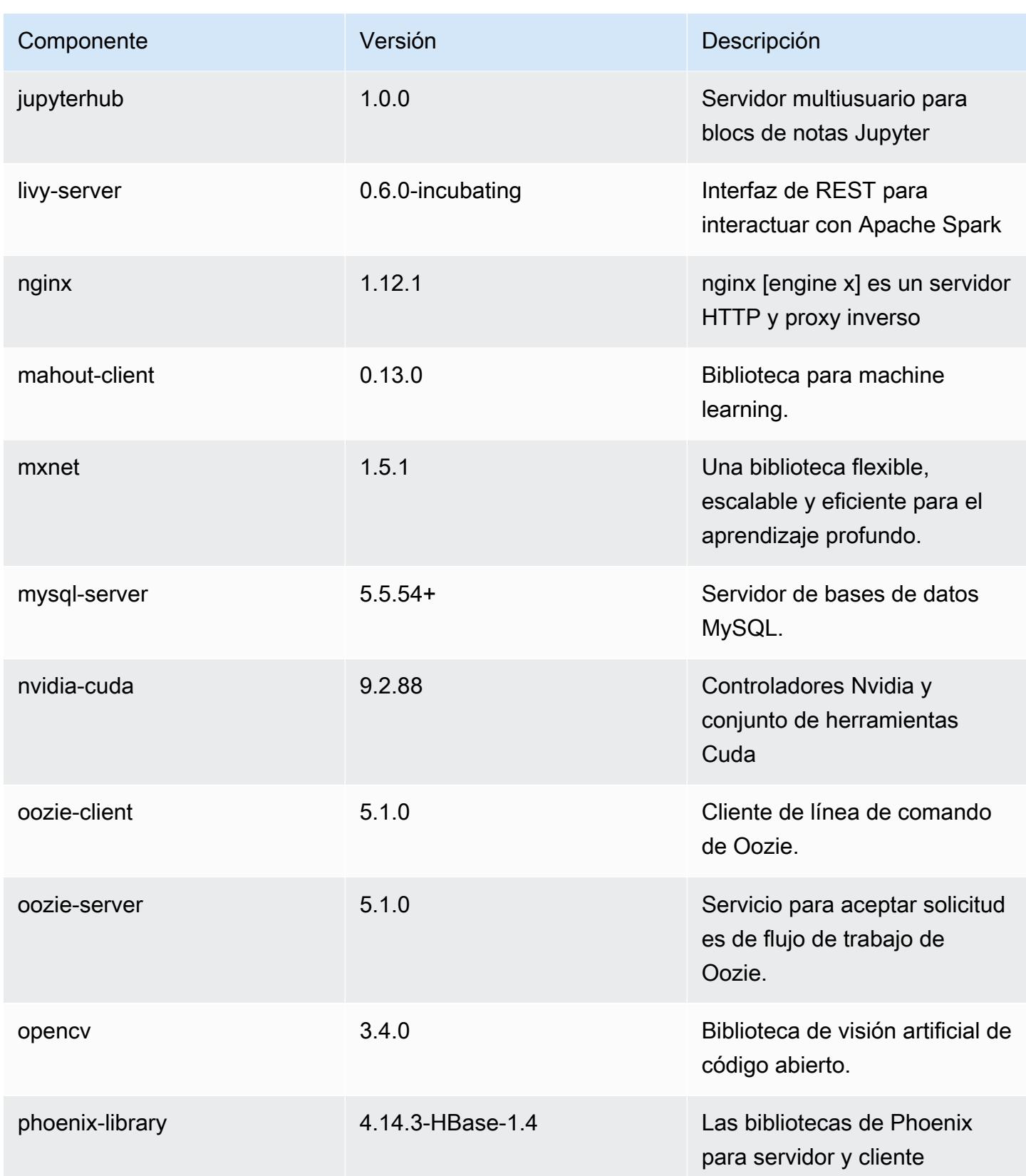

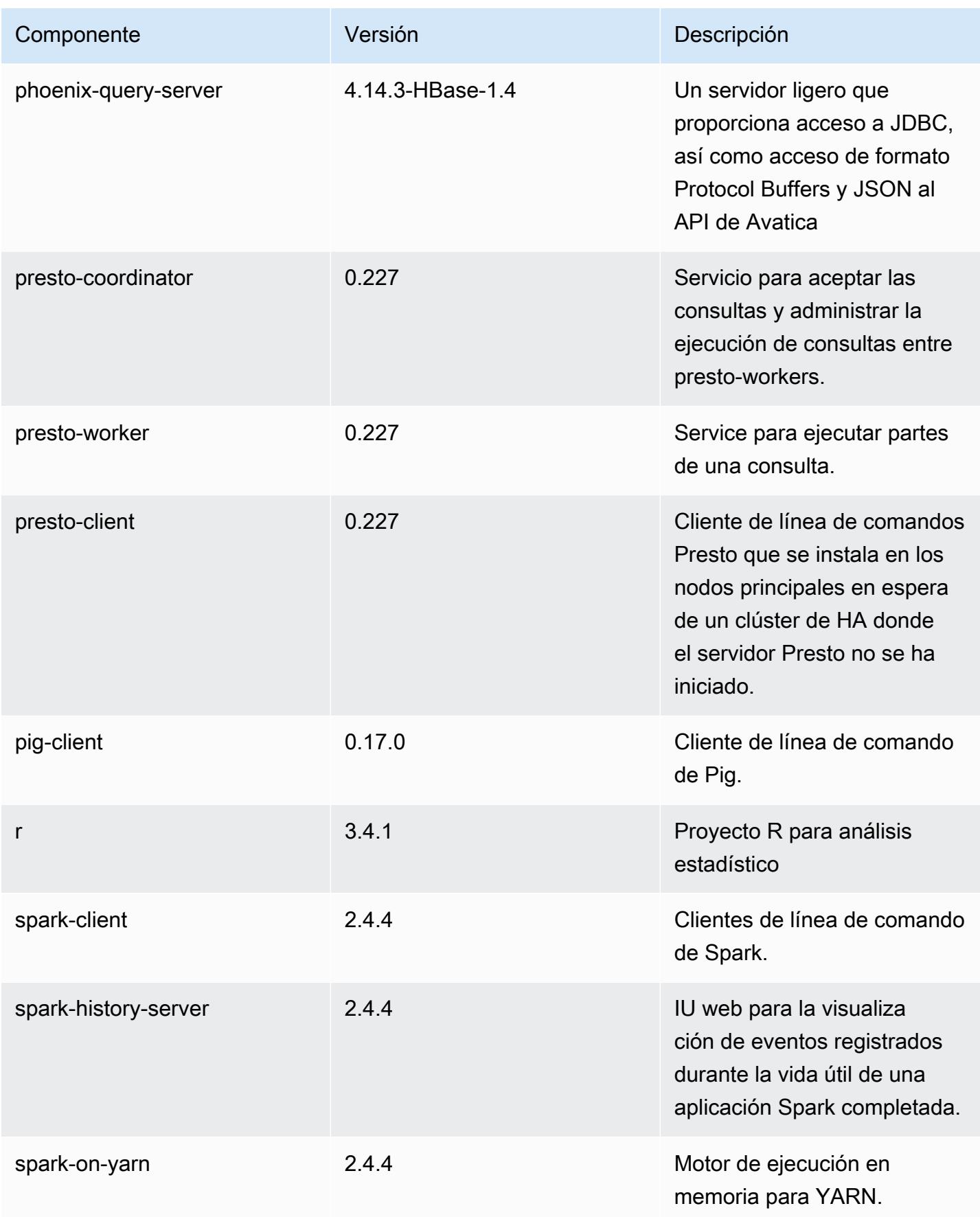

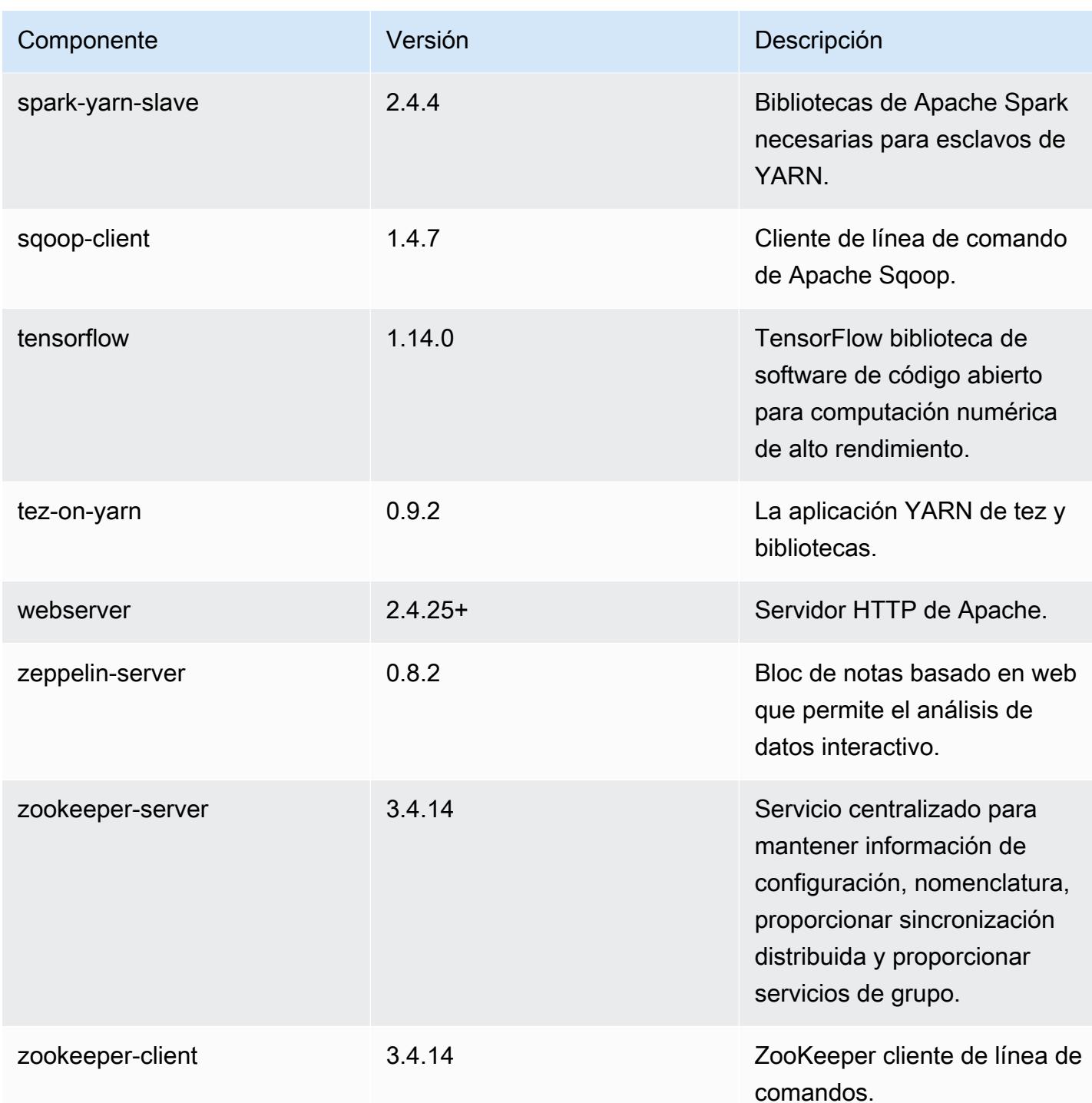

# Clasificaciones de configuración de la versión 5.29.0

Las clasificaciones de configuración le permiten personalizar las aplicaciones. Suelen corresponder a un archivo XML de configuración para la aplicación como, por ejemplo, hive-site.xml. Para obtener más información, consulte [Configuración de aplicaciones.](#page-3517-0)

### Clasificaciones de emr-5.29.0

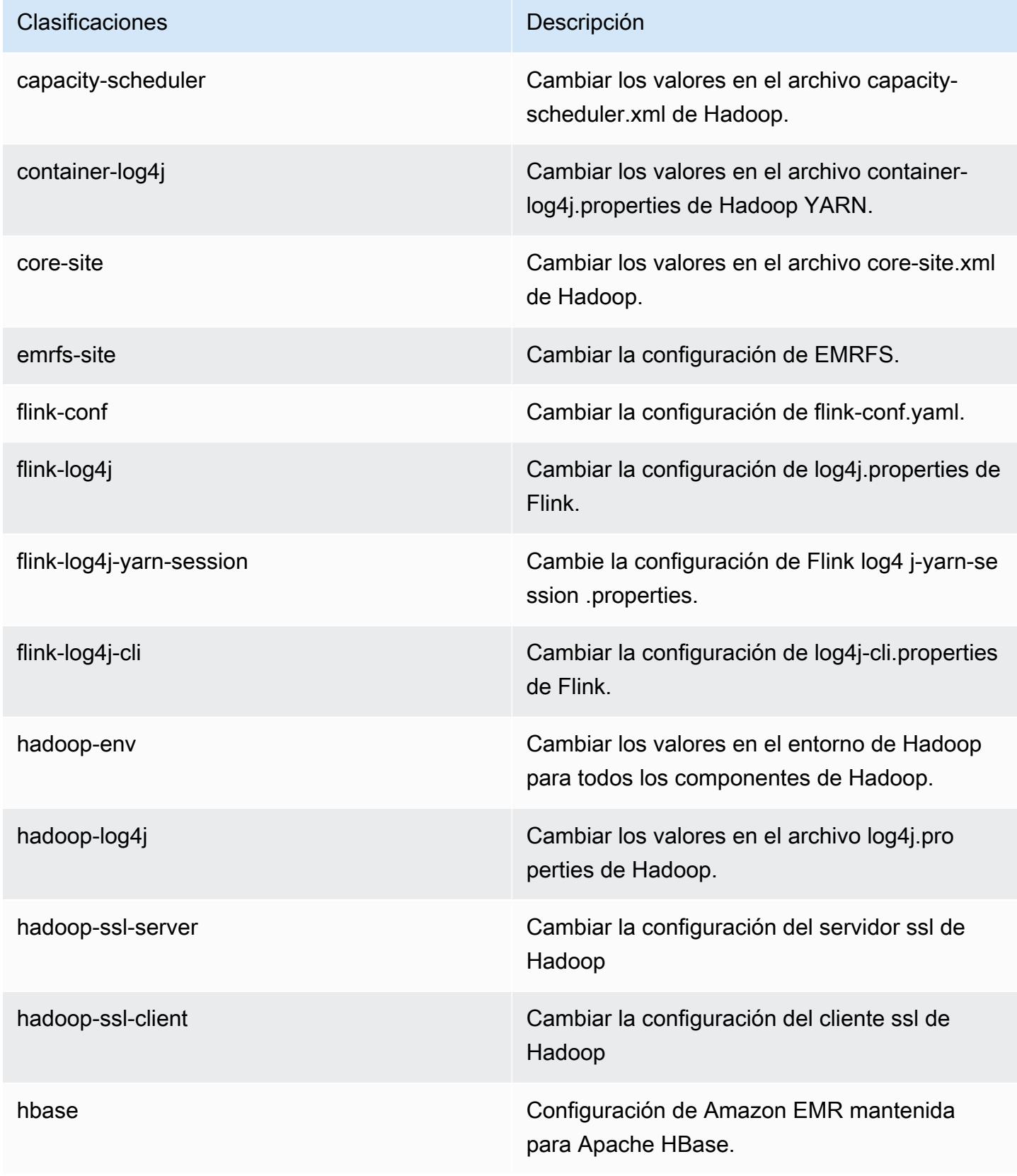

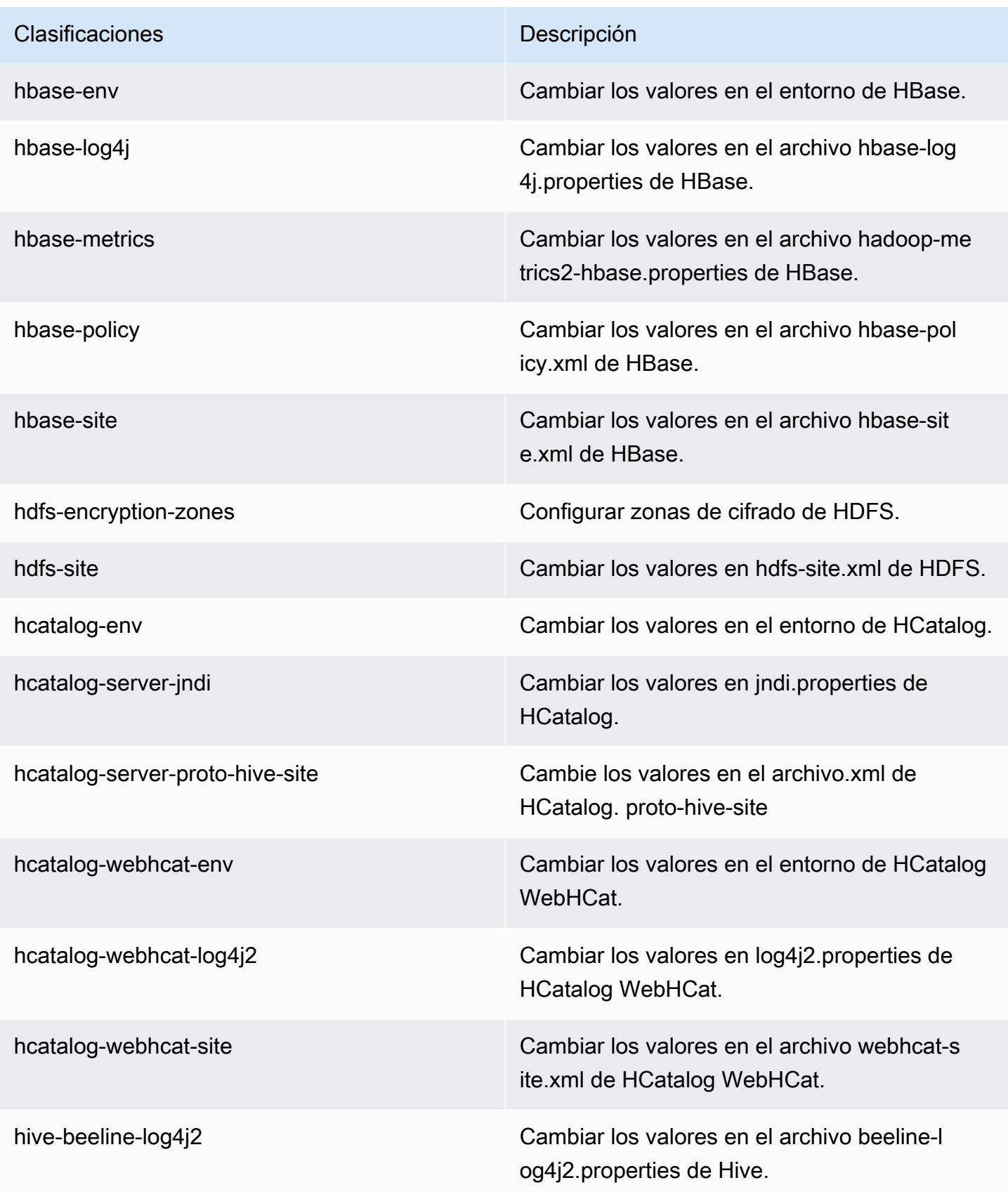
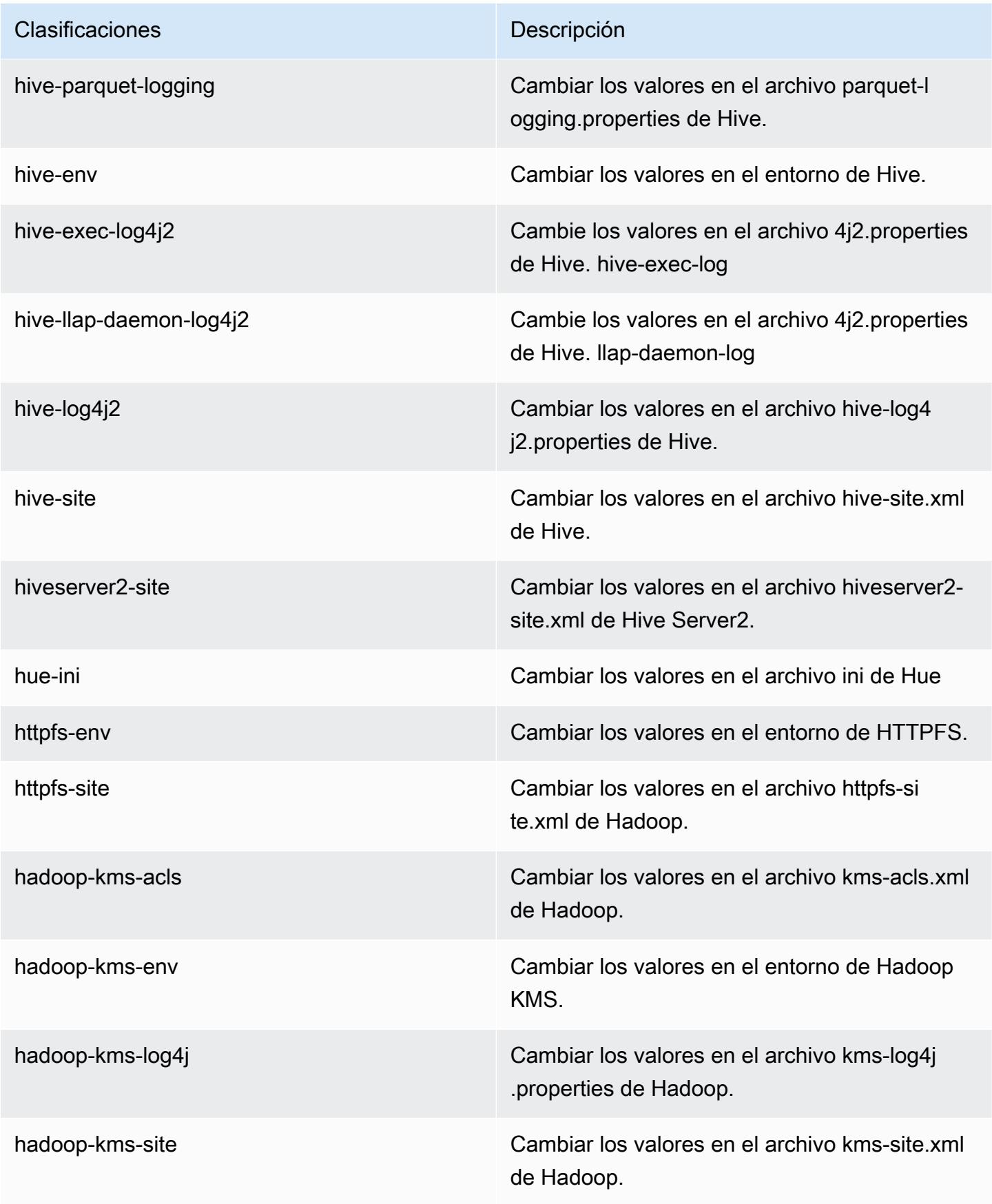

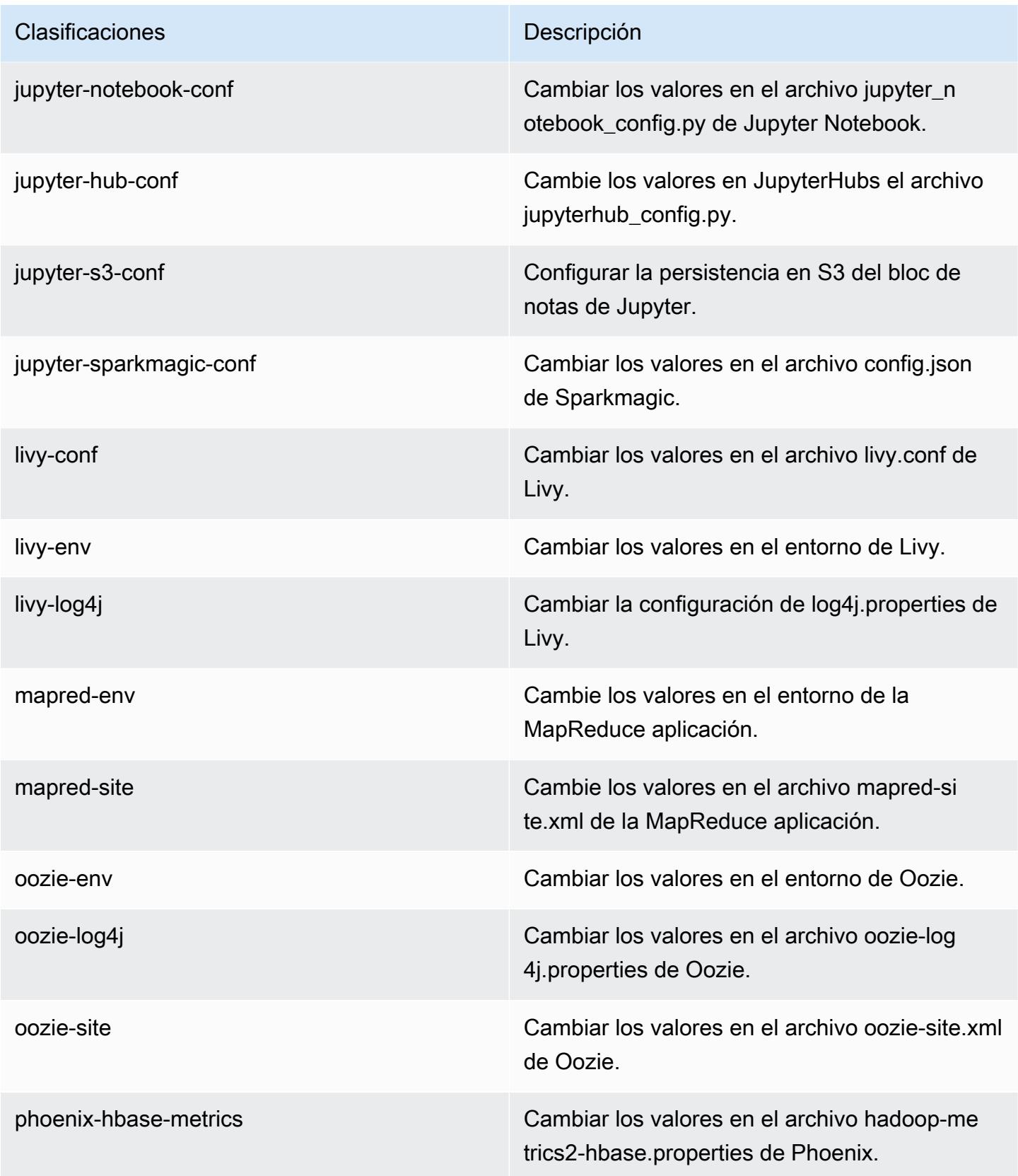

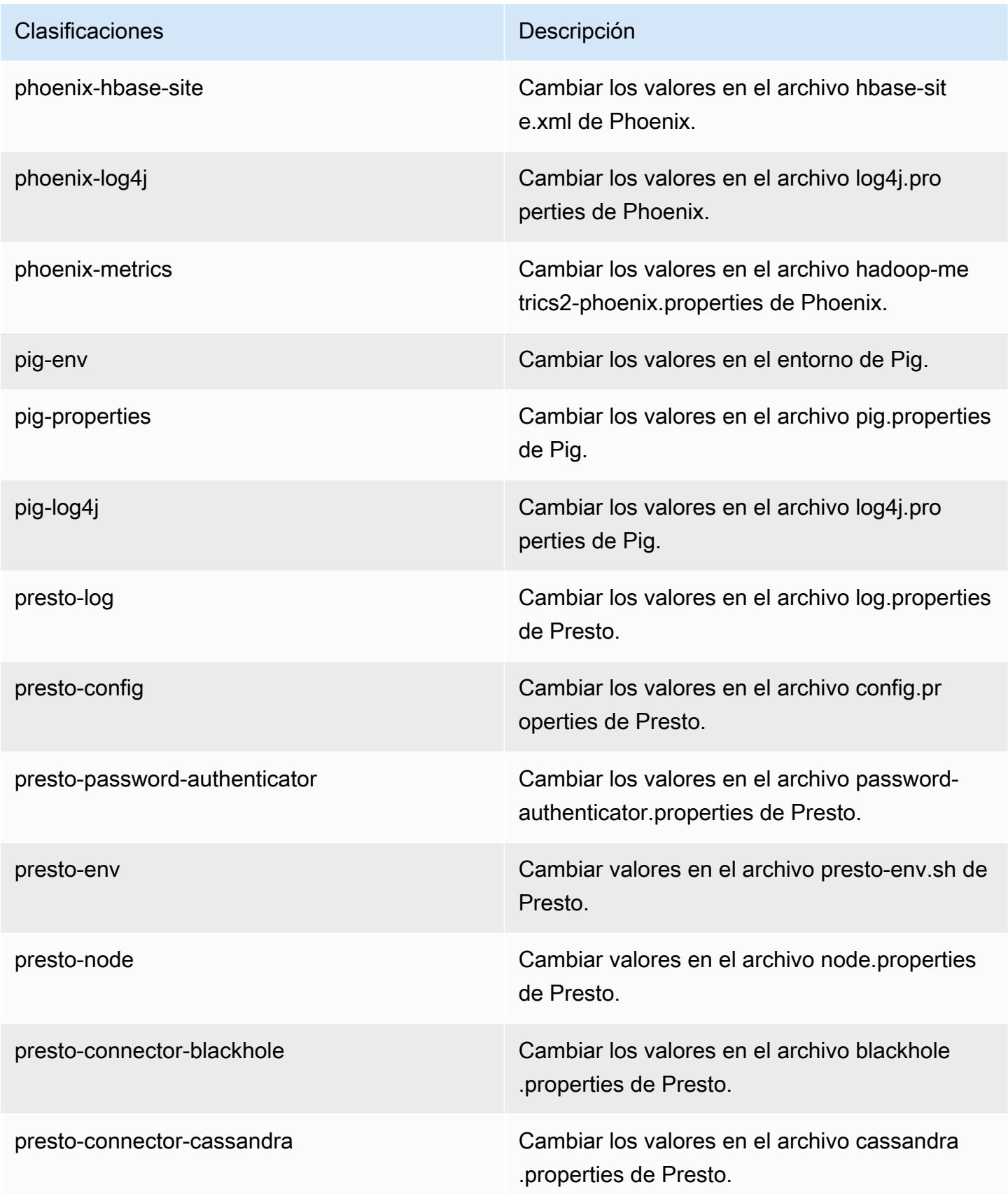

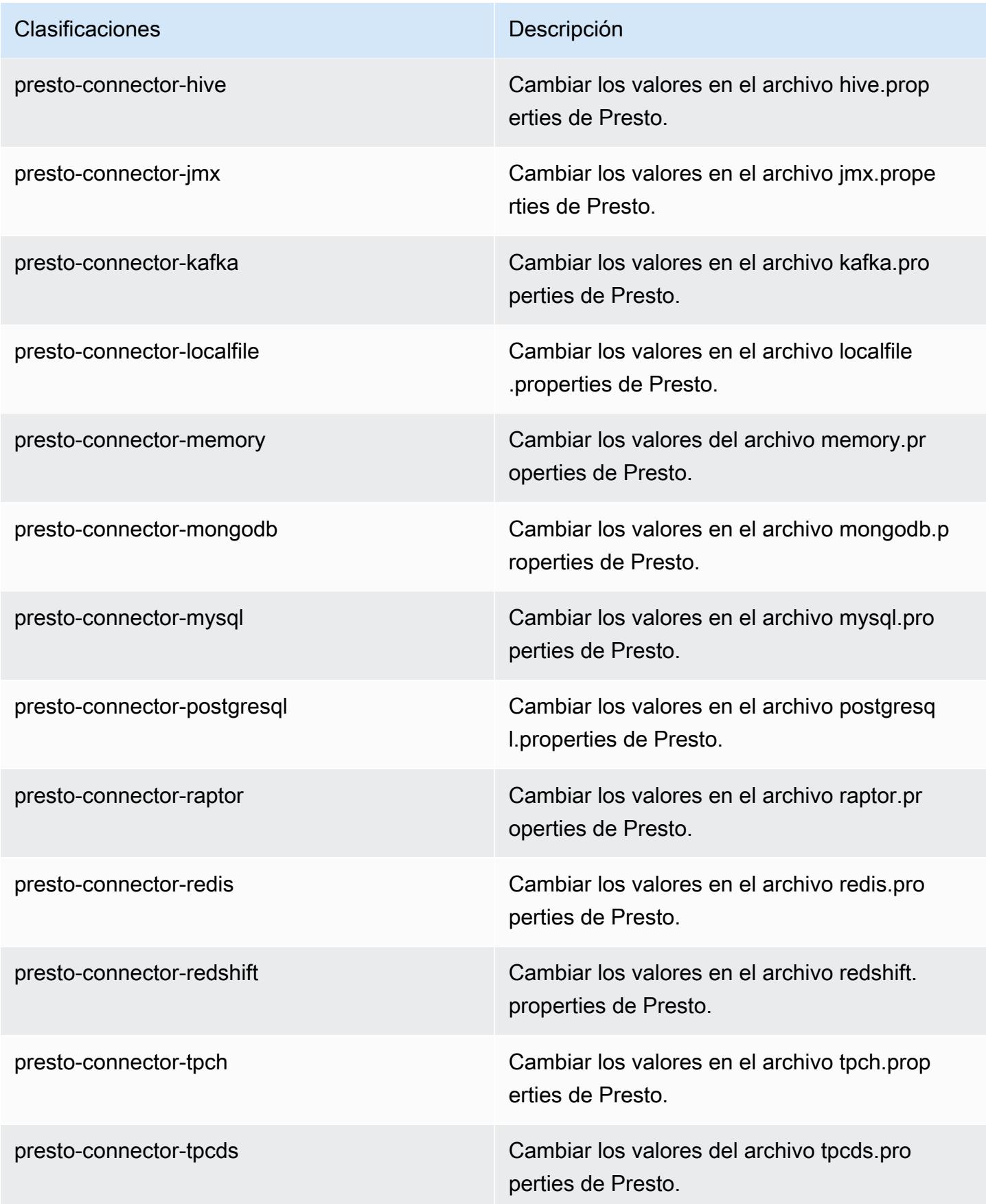

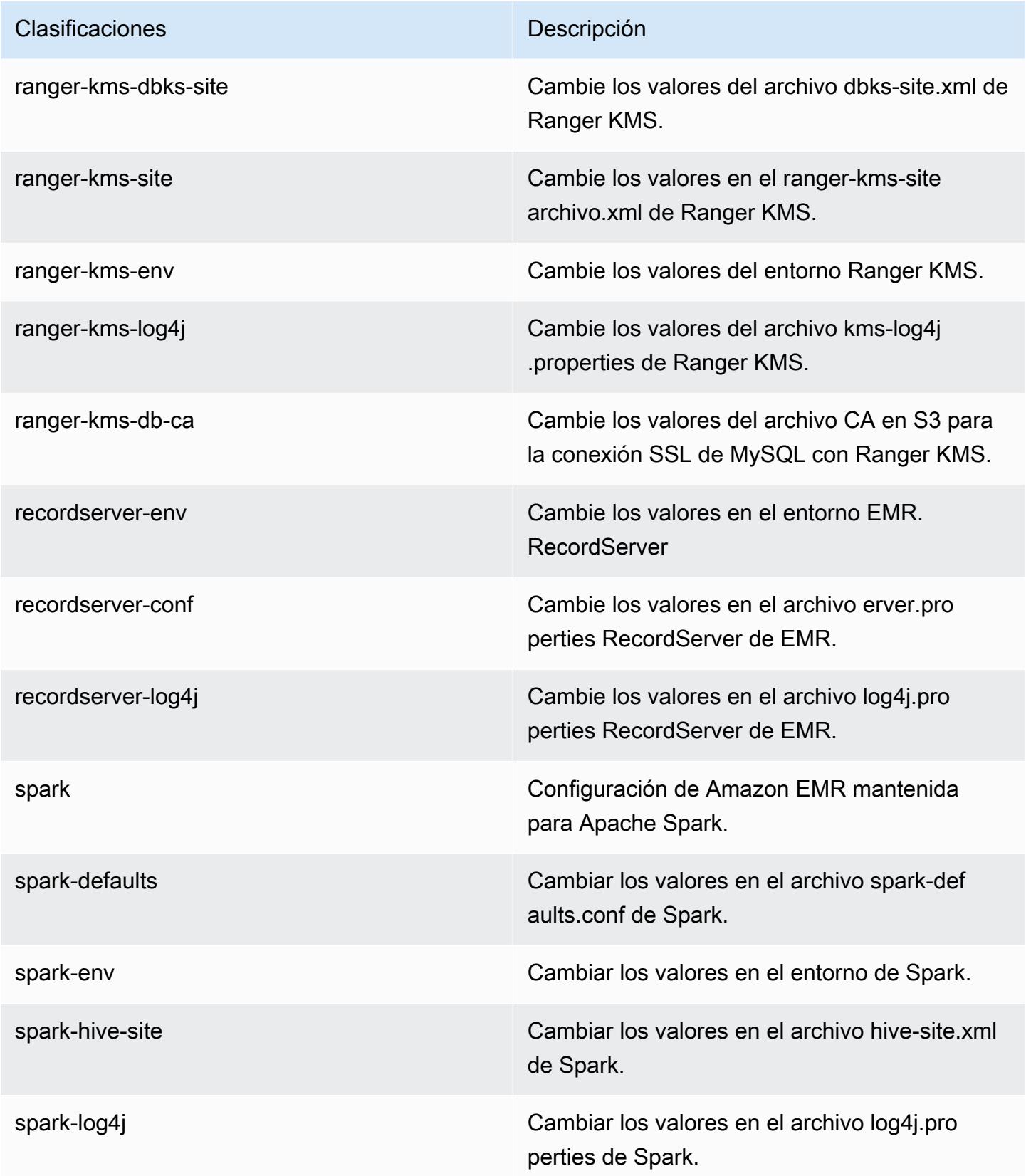

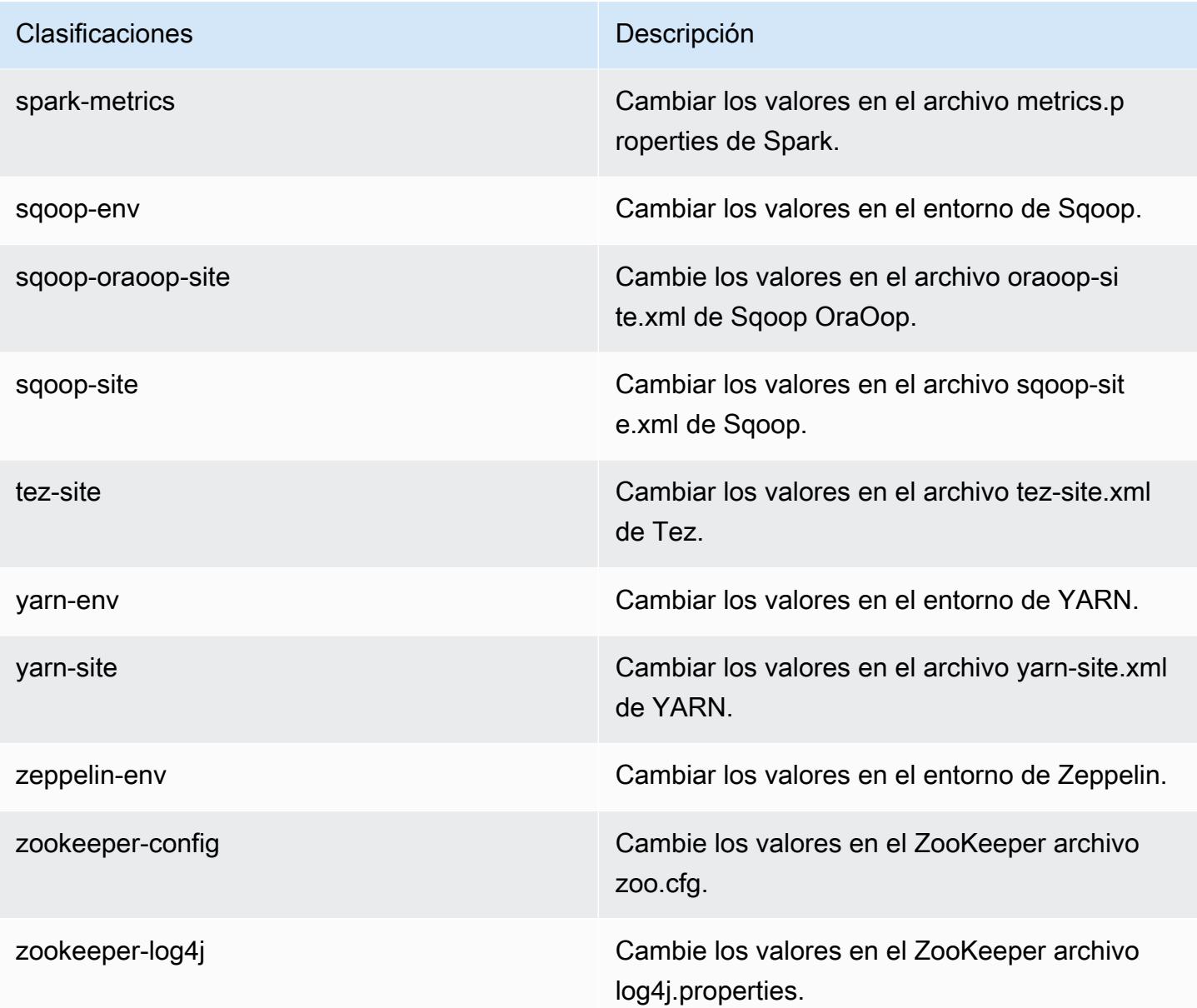

Amazon EMR, versión 5.28.1

Versiones de las aplicaciones de la versión 5.28.1

Esta versión admite las siguientes aplicaciones: [Flink,](https://flink.apache.org/) [Ganglia,](http://ganglia.info) [HBase](http://hbase.apache.org/), [HCatalog,](https://cwiki.apache.org/confluence/display/Hive/HCatalog) [Hadoop,](http://hadoop.apache.org/docs/current/) [Hive](http://hive.apache.org/), [Hudi](https://hudi.apache.org), [Hue,](http://gethue.com/) [JupyterHub,](https://jupyterhub.readthedocs.io/en/latest/#) [Livy,](https://livy.incubator.apache.org/) [MXNet](https://mxnet.incubator.apache.org/), [Mahout,](http://mahout.apache.org/) [Oozie,](http://oozie.apache.org/) [Phoenix,](https://phoenix.apache.org/) [Pig,](http://pig.apache.org/) [Presto](https://prestodb.io/), [Spark](https://spark.apache.org/docs/latest/), [Sqoop](http://sqoop.apache.org/), [TensorFlow,](https://www.tensorflow.org/) [Tez](https://tez.apache.org/), [Zeppelin](https://zeppelin.incubator.apache.org/) y [ZooKeeper.](https://zookeeper.apache.org)

En la siguiente tabla se enumeran las versiones de la aplicación disponibles en esta versión de Amazon EMR y las versiones de la aplicación en las tres versiones anteriores de Amazon EMR (cuando corresponda).

Para ver un historial completo de las versiones de la aplicación disponibles para cada versión de Amazon EMR, consulte los temas siguientes:

- [Versiones de las aplicaciones en las versiones 7.x de Amazon EMR](#page-23-0)
- [Versiones de la aplicación en las versiones 6.x de Amazon EMR](#page-87-0)
- [Versiones de la aplicación en las versiones 5.x de Amazon EMR](#page-1080-0)
- [Versiones de la aplicación en las versiones 4.x de Amazon EMR](#page-2690-0)

## Información sobre la versión de la aplicación

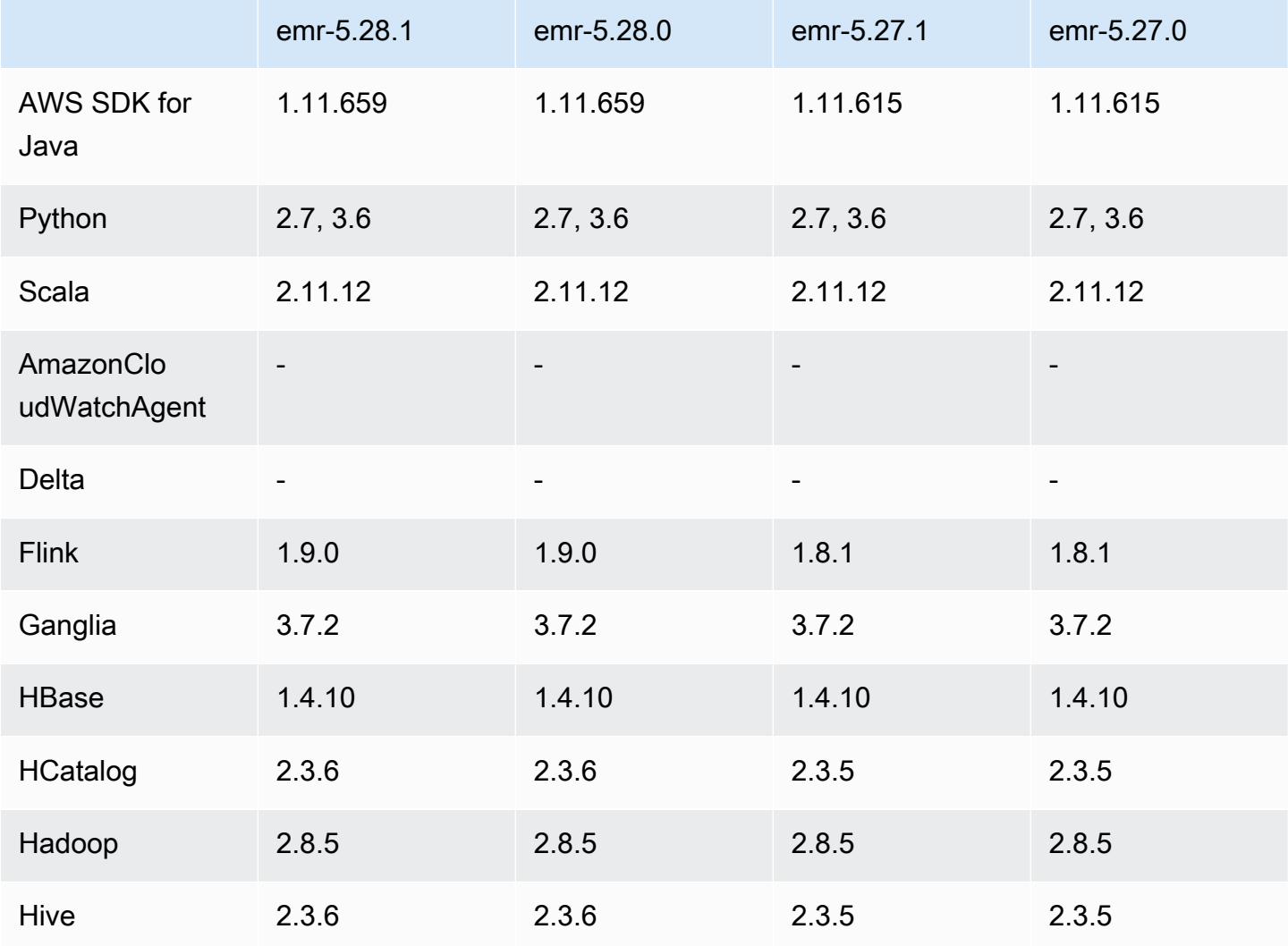

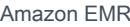

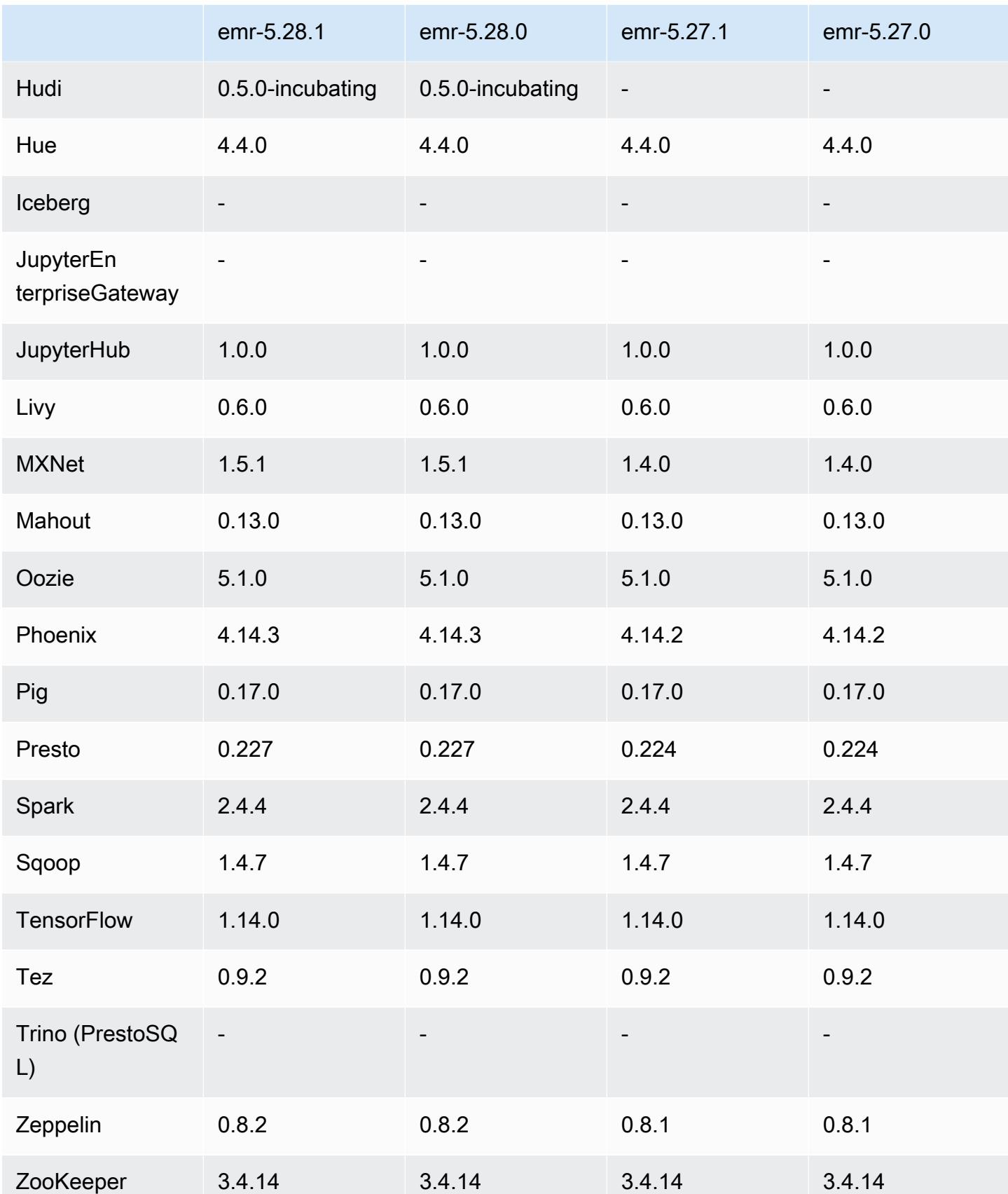

## Notas de la versión 5.28.1

Las siguientes notas de la versión incluyen información sobre la versión 5.28.1 de Amazon EMR. Los cambios son respecto a la versión 5.28.0.

Fecha de lanzamiento inicial: 10 de enero de 2020

Cambios, mejoras y problemas resueltos

- Spark
	- Se han corregido problemas de compatibilidad con Spark.
- CloudWatch Métricas
	- Se corrigió la publicación de Amazon CloudWatch Metrics en un clúster de EMR con varios nodos principales.
- Mensaje de registro deshabilitado
	- Se ha deshabilitado el mensaje de registro falso: "... usando una versión anterior (<4.5.8) del cliente http de Apache".

#### Problemas conocidos

• Problema conocido en clústeres con varios nodos principales y autenticación de Kerberos

Si ejecuta clústeres con varios nodos principales y autenticación de Kerberos en las versiones 5.20.0 y posteriores de Amazon EMR, es posible que tenga problemas con las operaciones del clúster, como la reducción vertical o el envío escalonado, después de que el clúster se haya estado ejecutando durante algún tiempo. El periodo de tiempo depende del periodo de validez del ticket de Kerberos que se haya definido. El problema de la reducción vertical afecta tanto a las solicitudes de reducción vertical automática como a las solicitudes de reducción vertical explícita que haya enviado. Las operaciones adicionales del clúster también pueden verse afectadas.

Solución:

- SSH como usuario de hadoop con el nodo principal líder del clúster de EMR con varios nodos principales.
- Ejecute el siguiente comando para renovar el ticket de Kerberos para el usuario de hadoop.

kinit -kt <keytab\_file> <principal>

Normalmente, el archivo keytab se encuentra en /etc/hadoop.keytab y la entidad principal tiene la forma de hadoop/<hostname>@<REALM>.

## **a** Note

Esta solución alternativa estará en vigor durante el periodo de validez del ticket de Kerberos. Esta duración es de 10 horas de forma predeterminada, pero se puede configurar con los ajustes de Kerberos. Debe volver a ejecutar el comando anterior una vez que venza el ticket de Kerberos.

Versiones de los componentes de la versión 5.28.1

A continuación, se muestran los componentes que Amazon EMR instala con esta versión. Algunos se instalan como parte de paquetes de aplicación de Big Data. Otros son exclusivos de Amazon EMR y se instalan para ciertos procesos y características del sistema. Normalmente, estos componentes comienzan con emr o aws. Normalmente, los paquetes de aplicación de macrodatos de la versión más reciente de Amazon EMR son las versiones más recientes que pueden encontrarse en la comunidad. Intentamos que las versiones de la comunidad estén disponibles en Amazon EMR lo más rápido posible.

Algunos componentes de Amazon EMR son distintos de las versiones que se encuentran en la comunidad. Estos componentes tienen una etiqueta de versión con el formato *CommunityVersion*amzn-*EmrVersion*. La *EmrVersion* empieza por 0. Por ejemplo, si un componente de la comunidad de código abierto llamado myapp-component con la versión 2.2 se ha modificado tres veces para incluirlo en diferentes versiones de lanzamiento de Amazon EMR, la versión que se mostrará será 2.2-amzn-2.

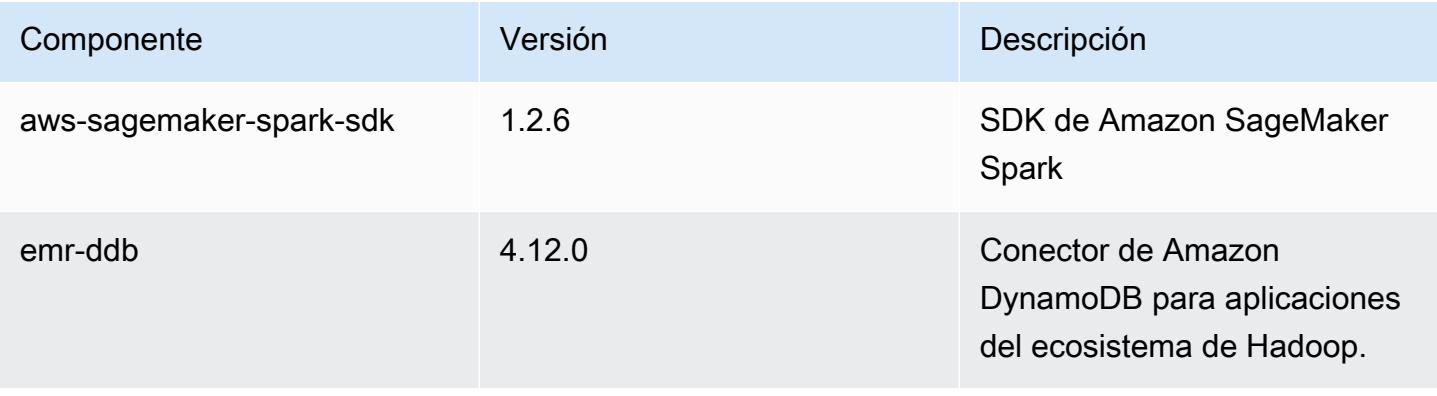

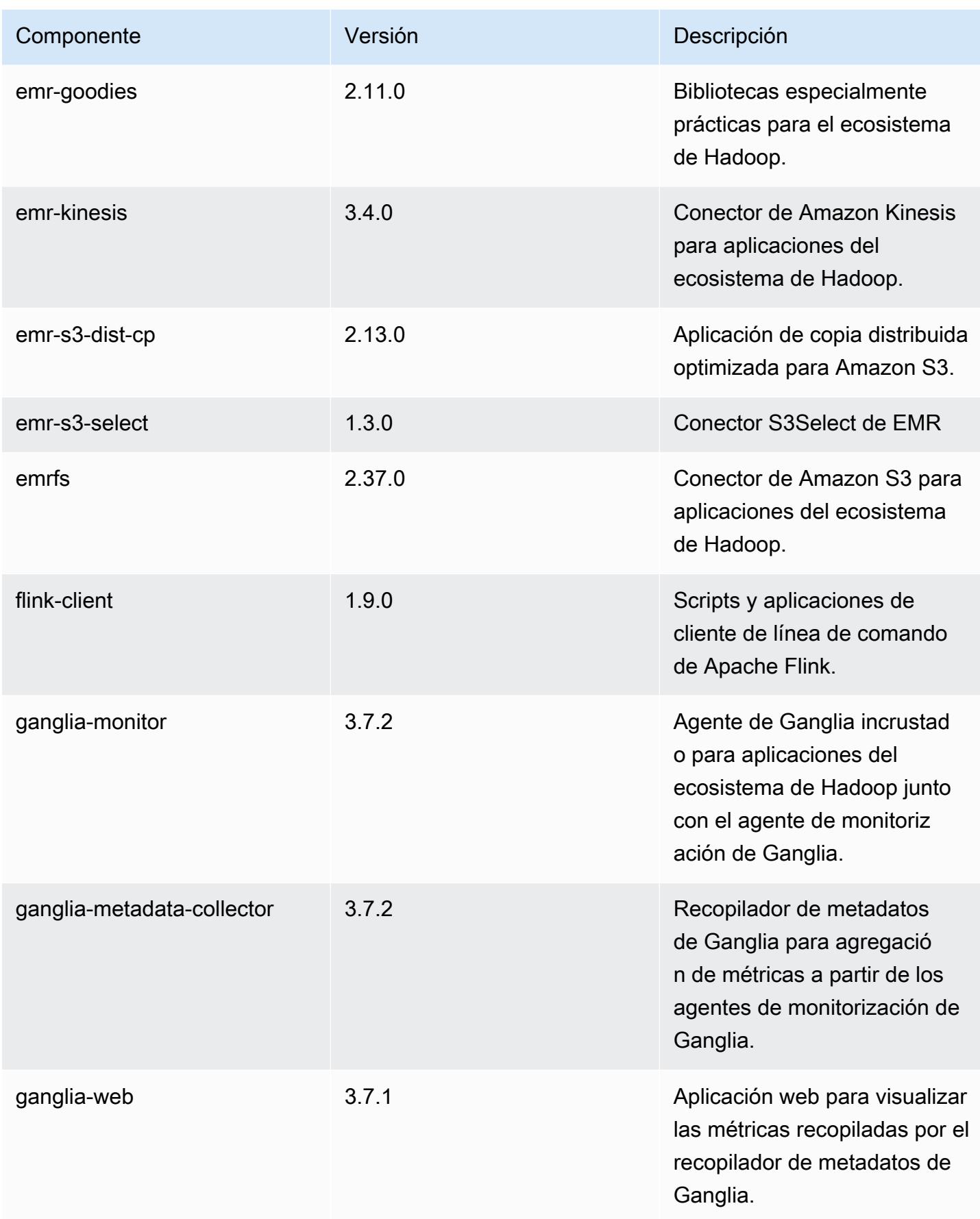

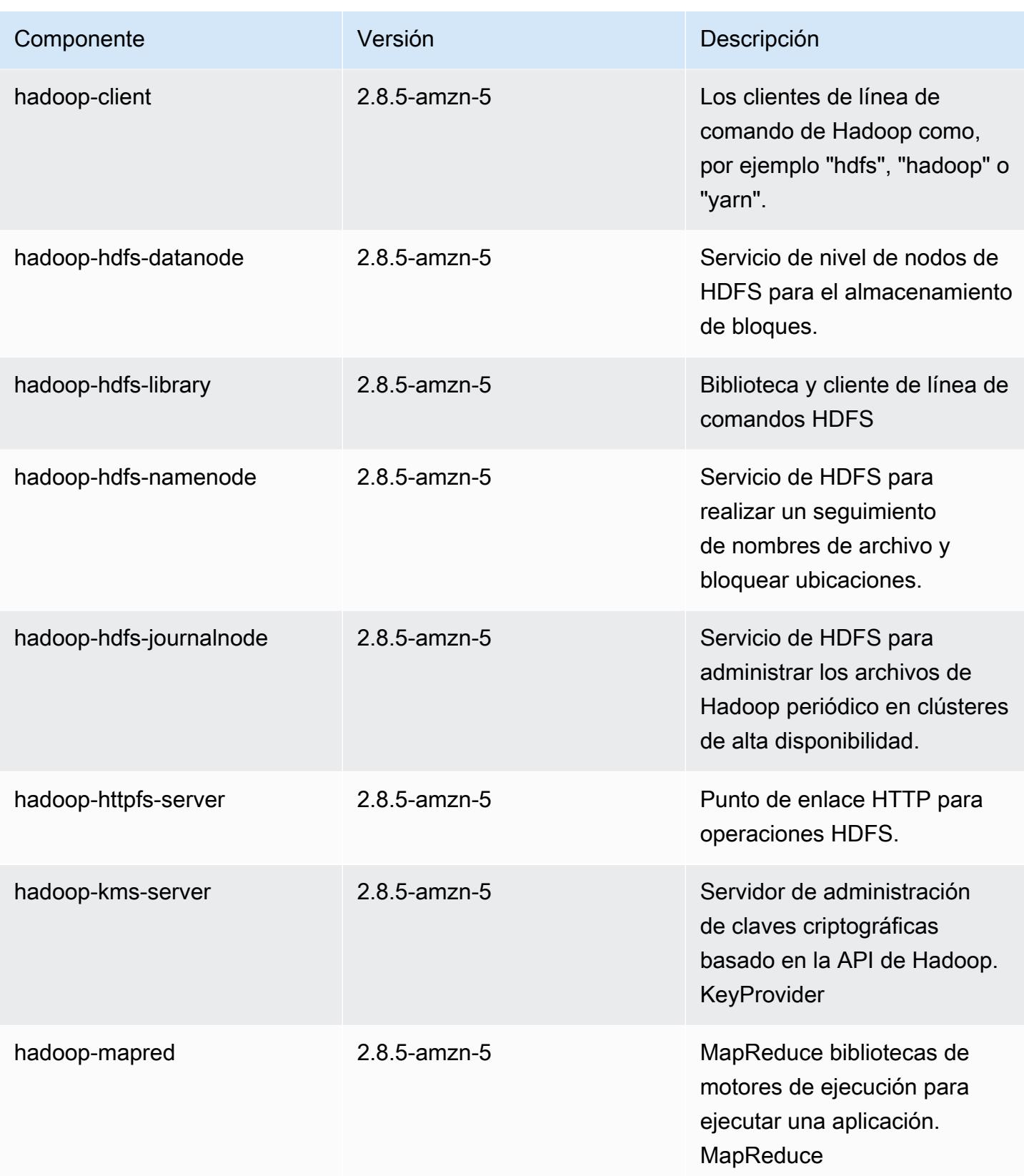

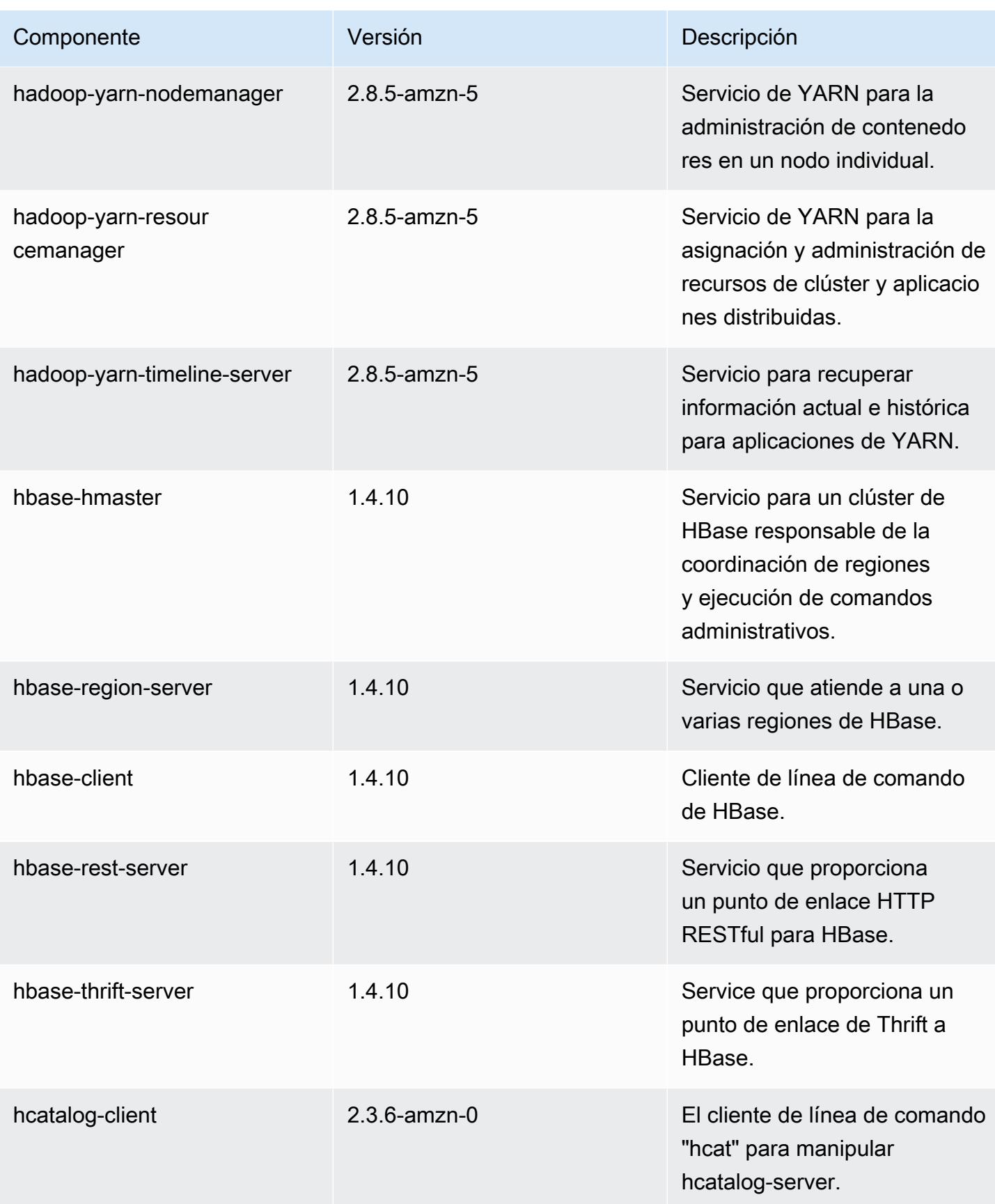

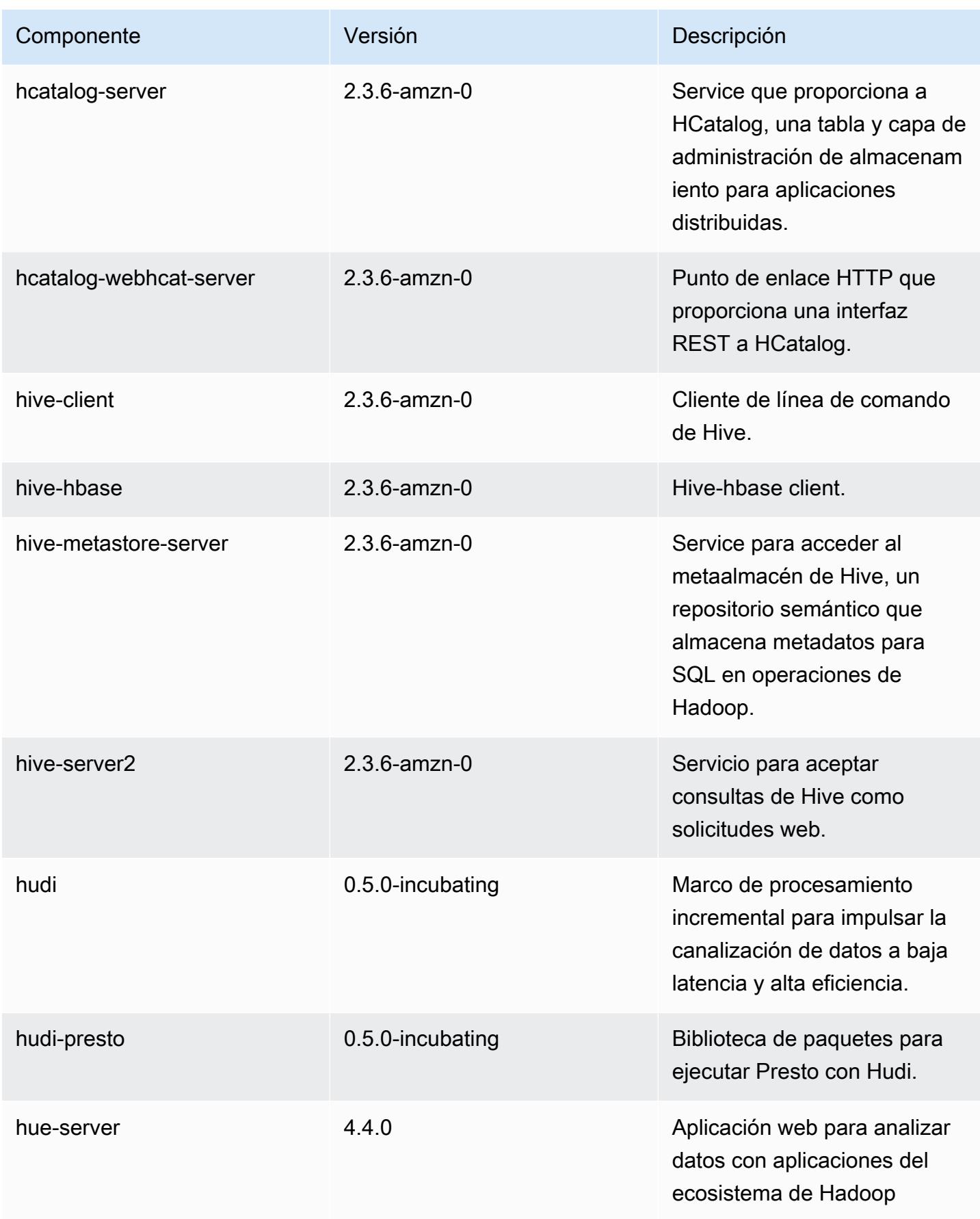

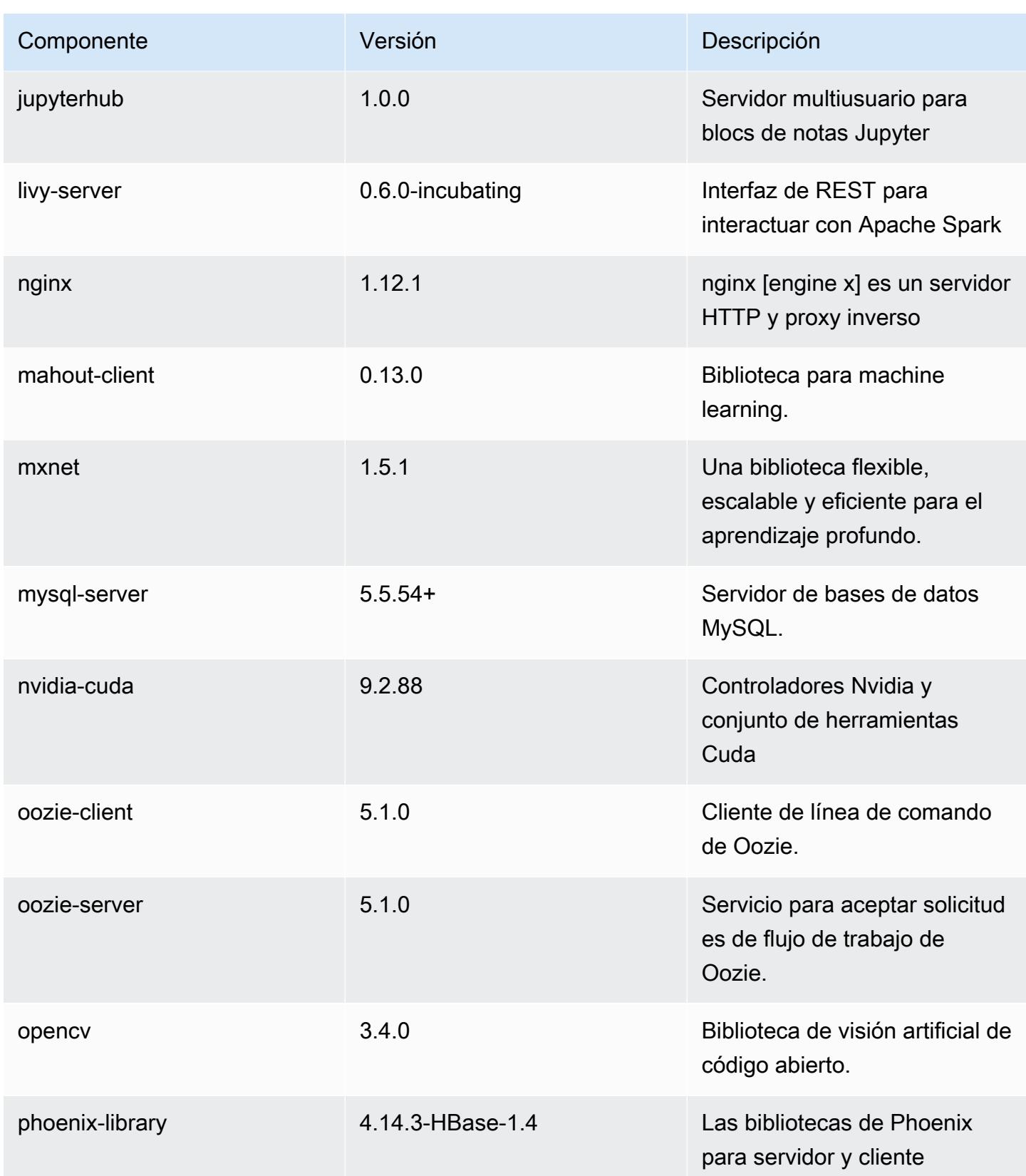

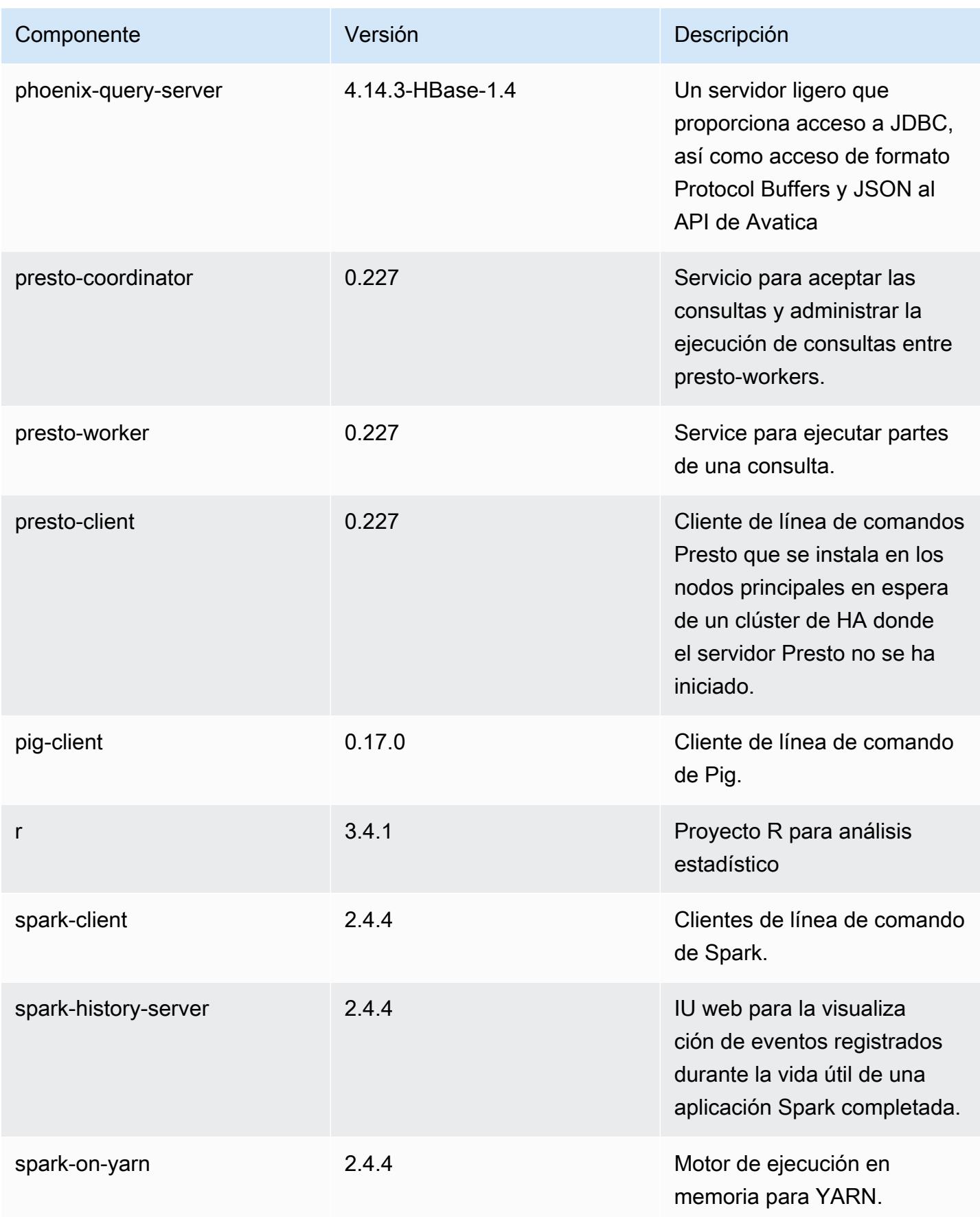

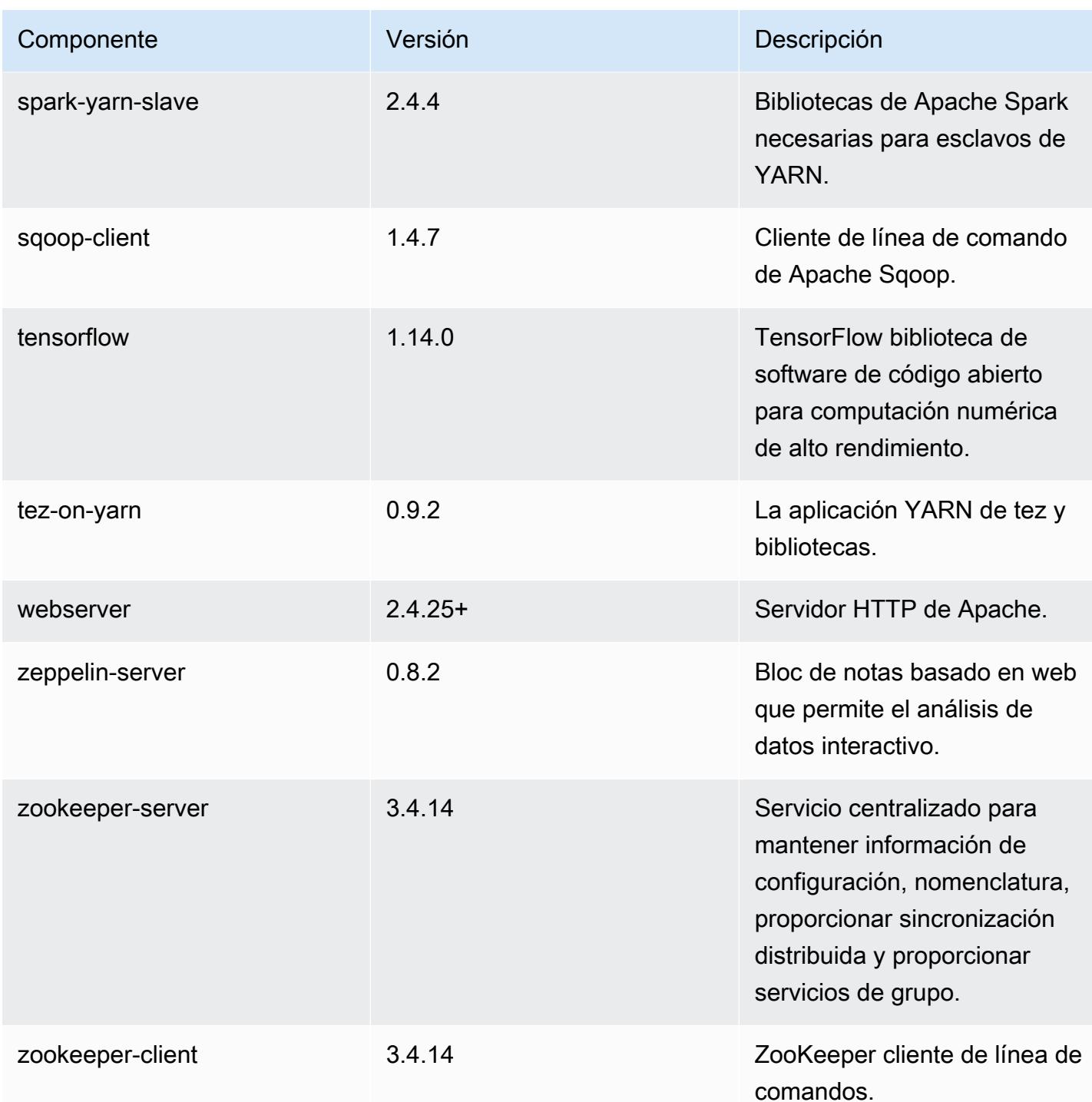

## Clasificaciones de configuración de la versión 5.28.1

Las clasificaciones de configuración le permiten personalizar las aplicaciones. Suelen corresponder a un archivo XML de configuración para la aplicación como, por ejemplo, hive-site.xml. Para obtener más información, consulte [Configuración de aplicaciones.](#page-3517-0)

## Clasificaciones de emr-5.28.1

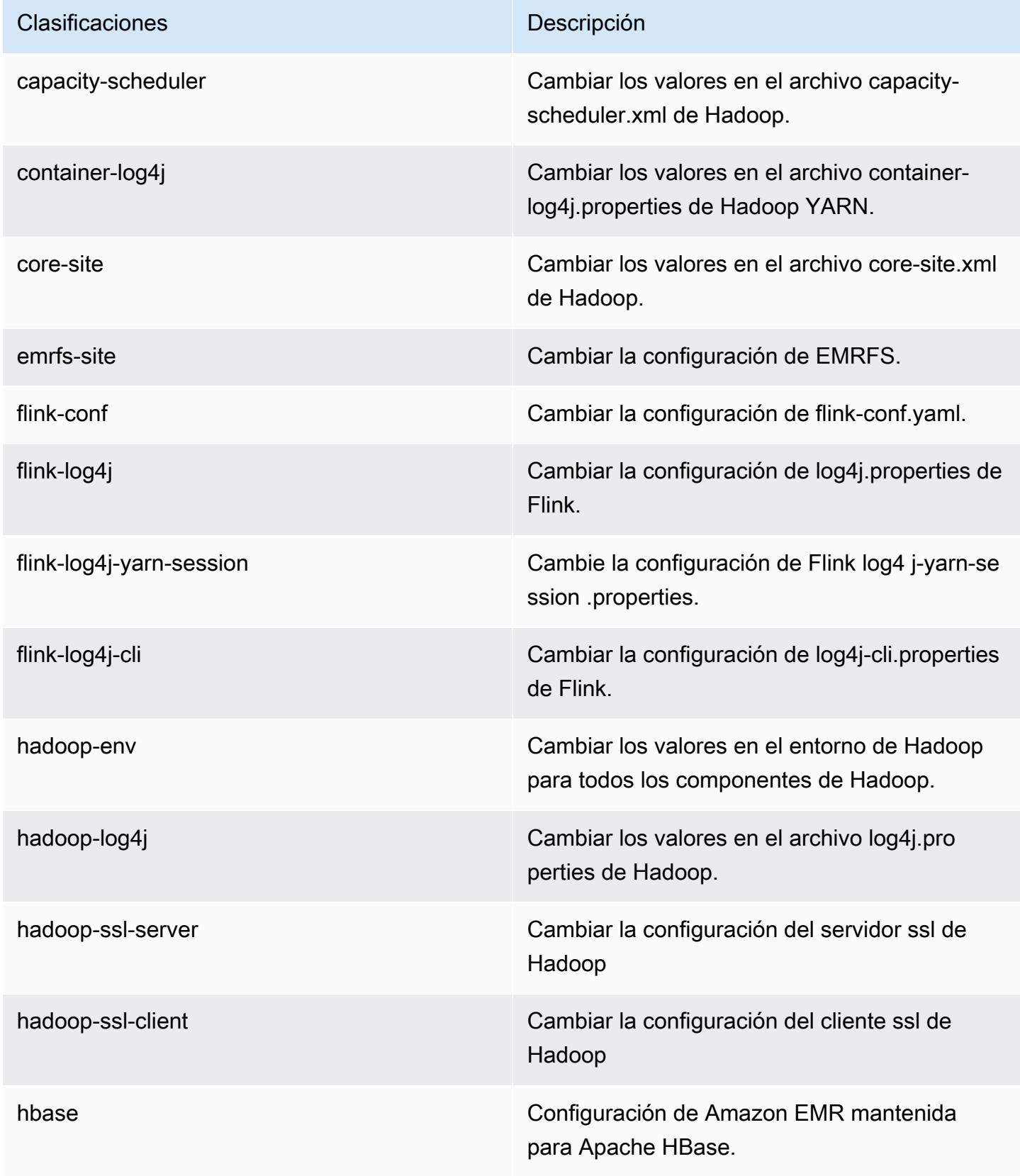

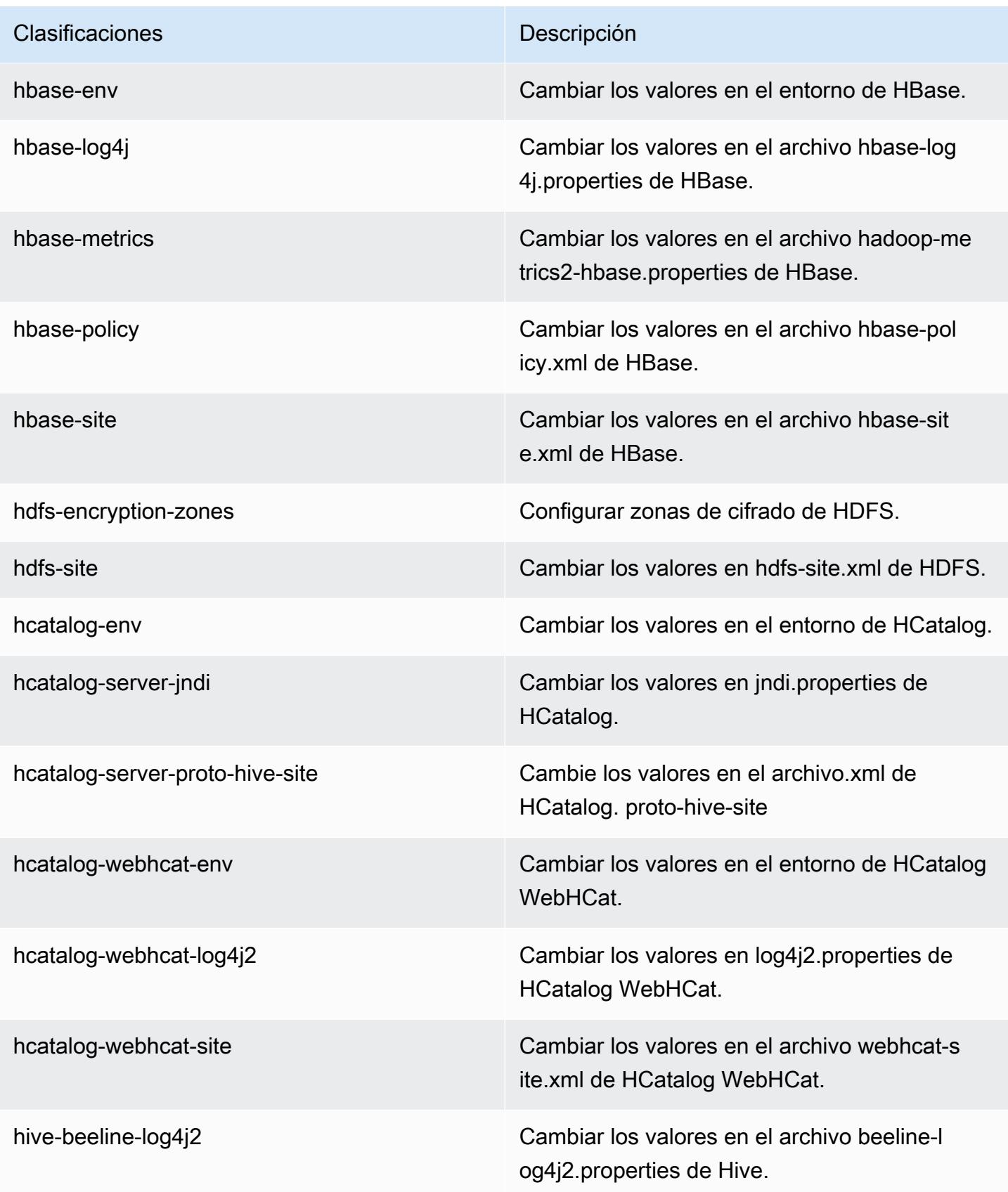

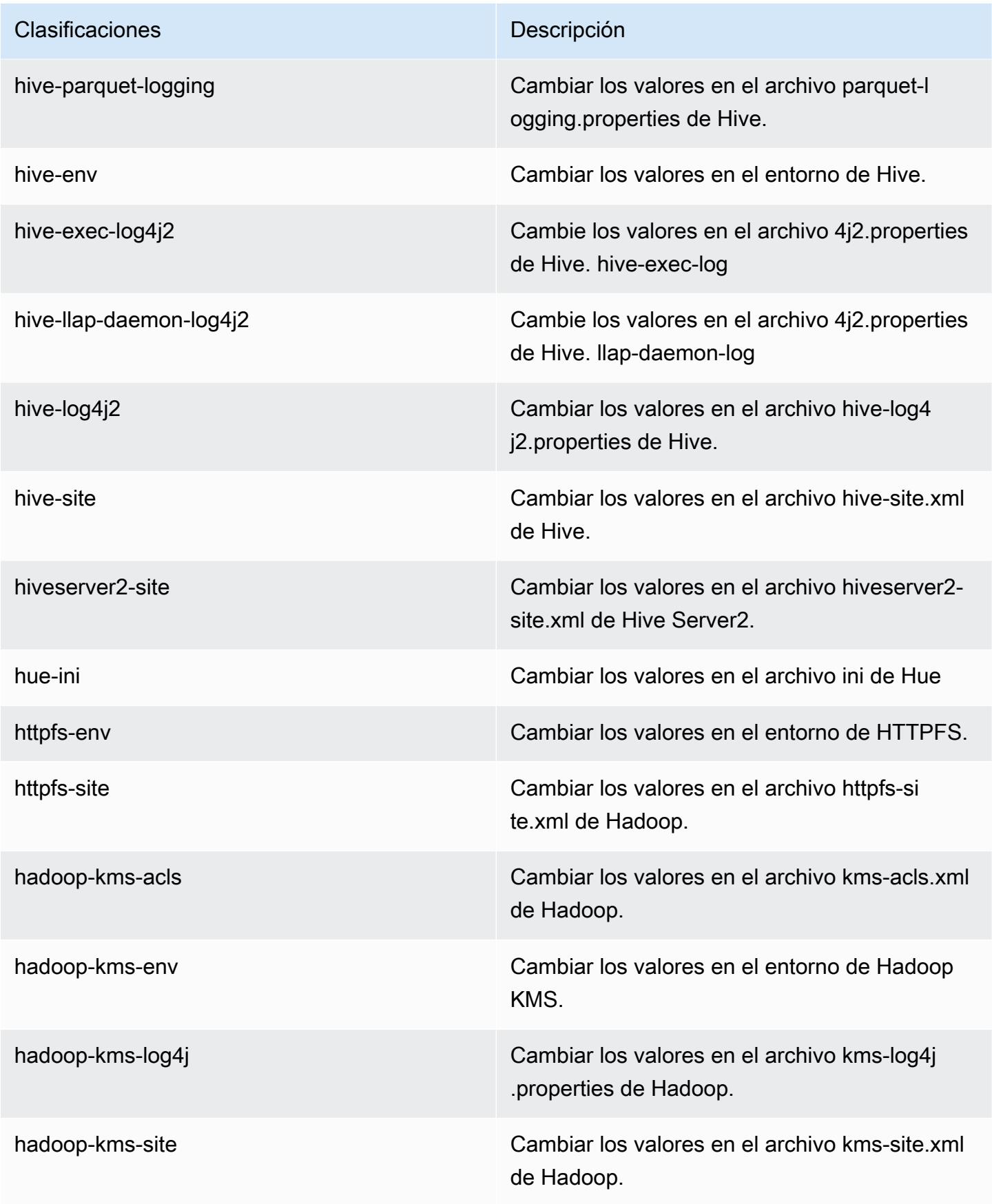

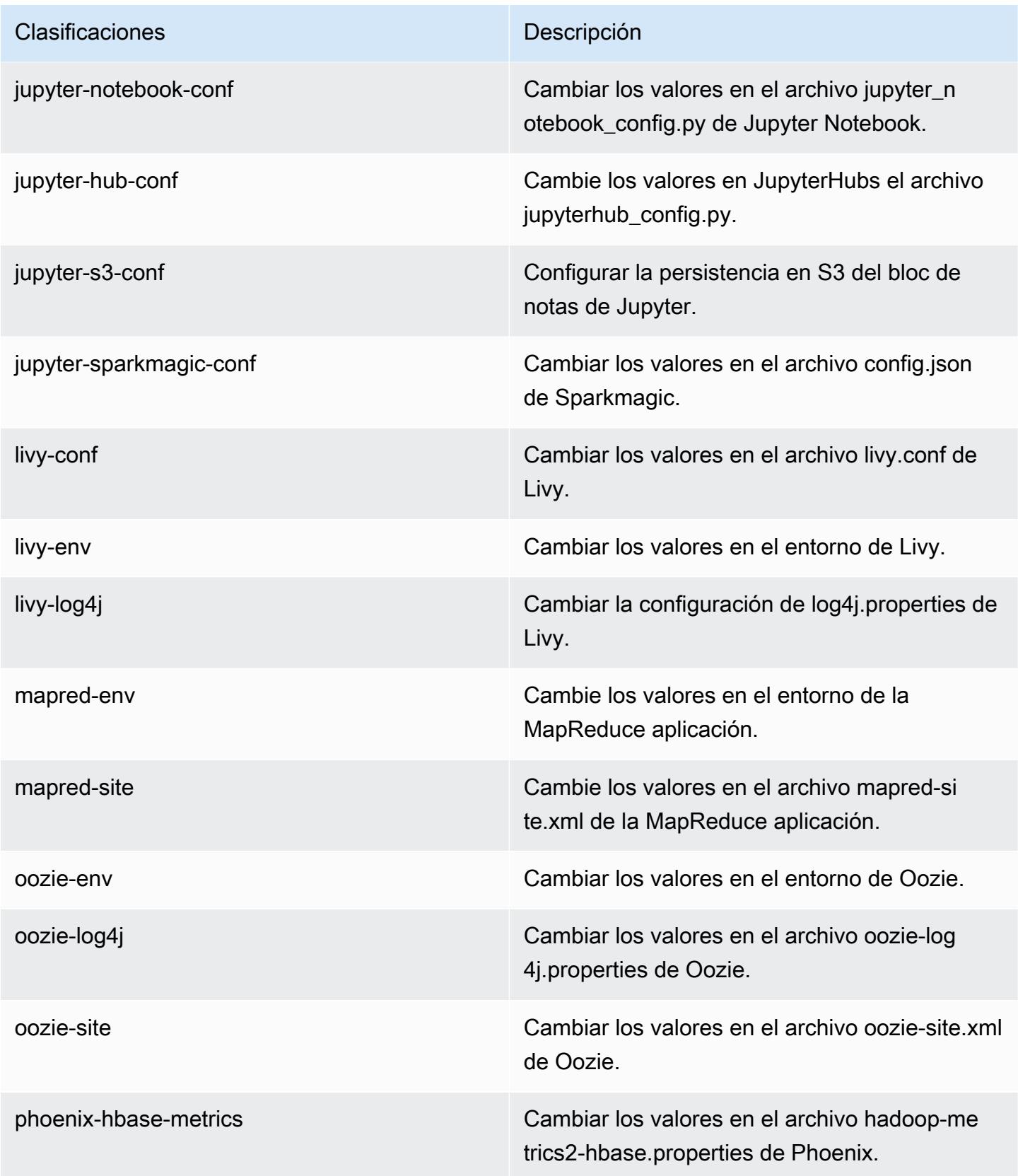

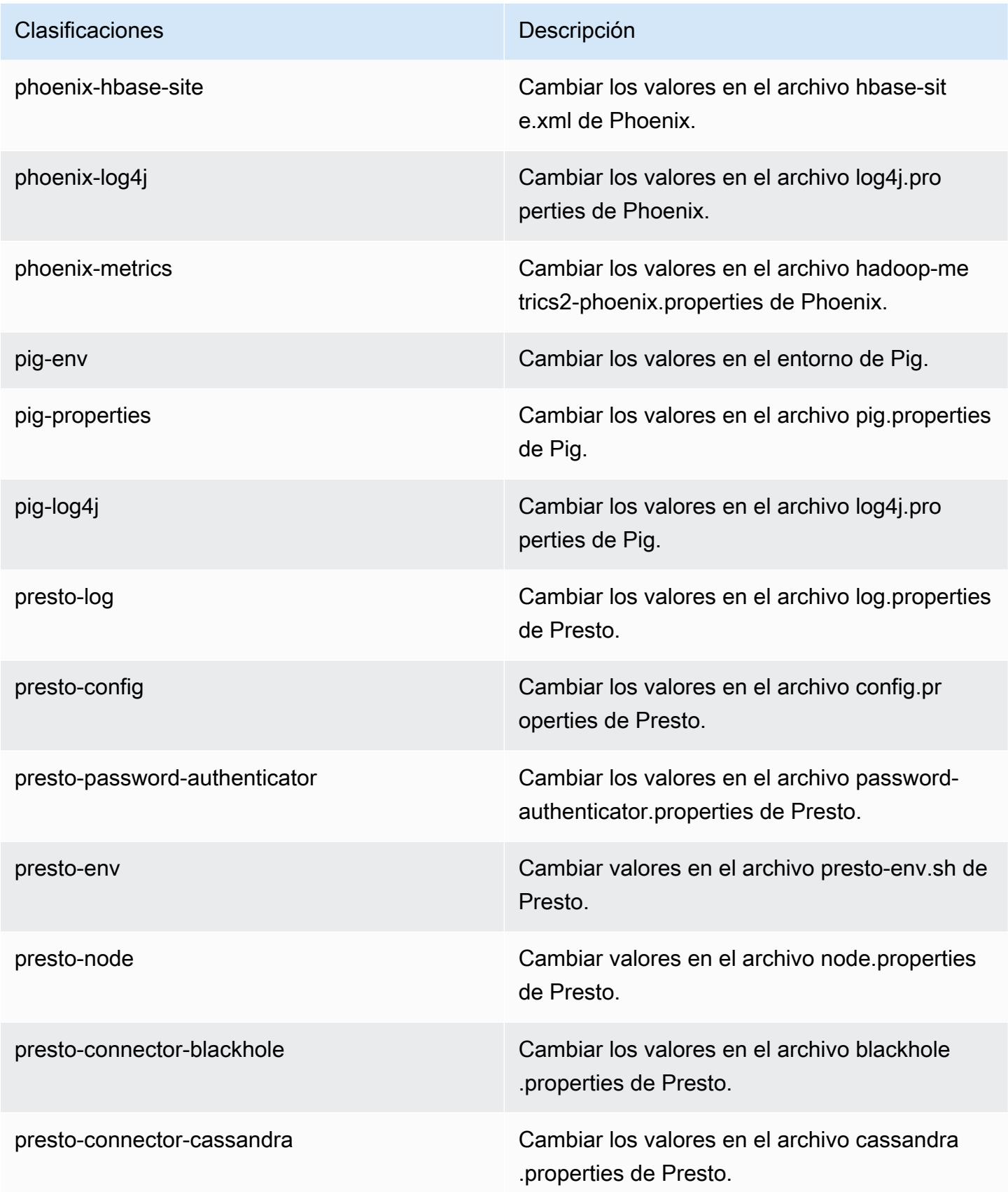

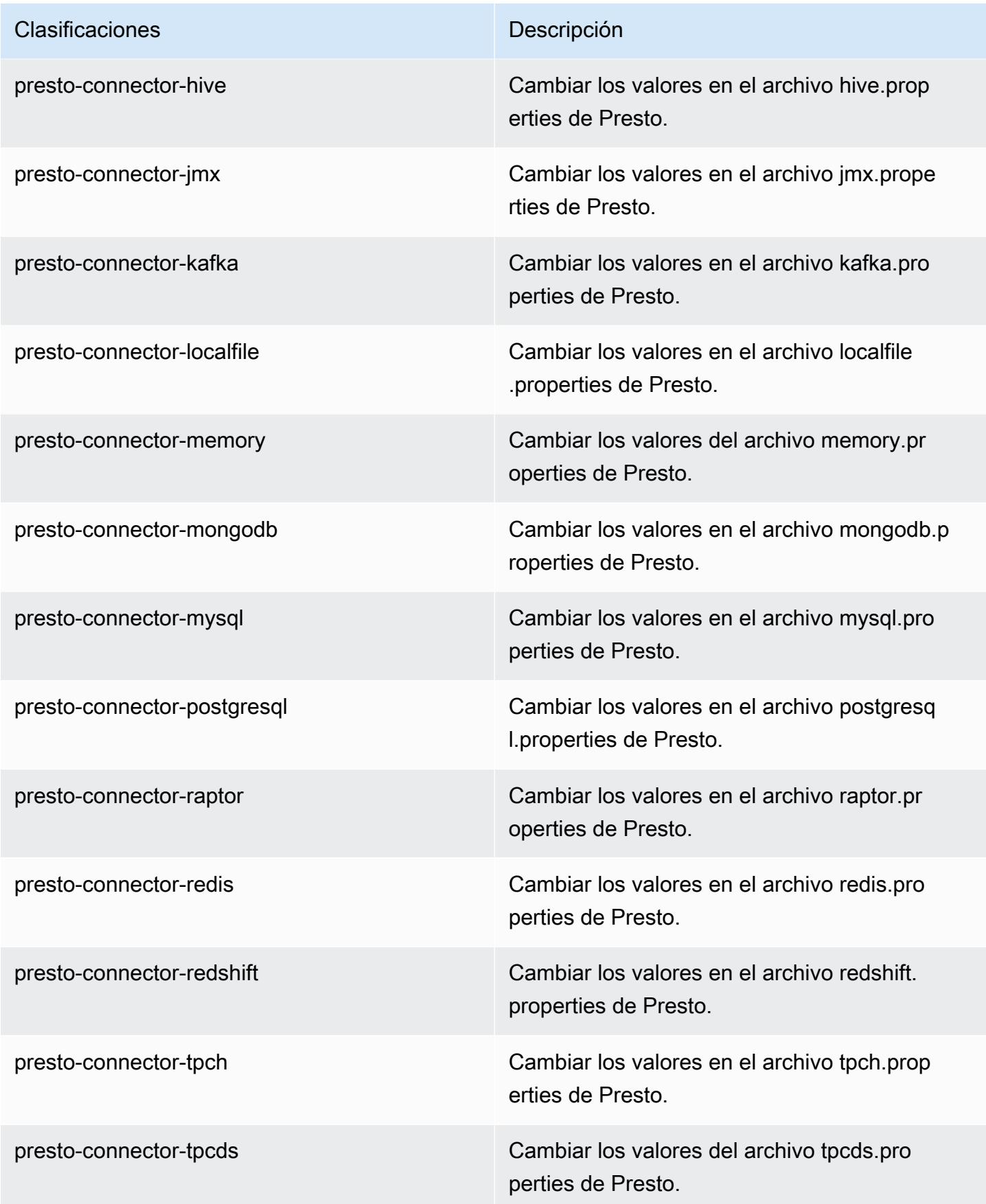

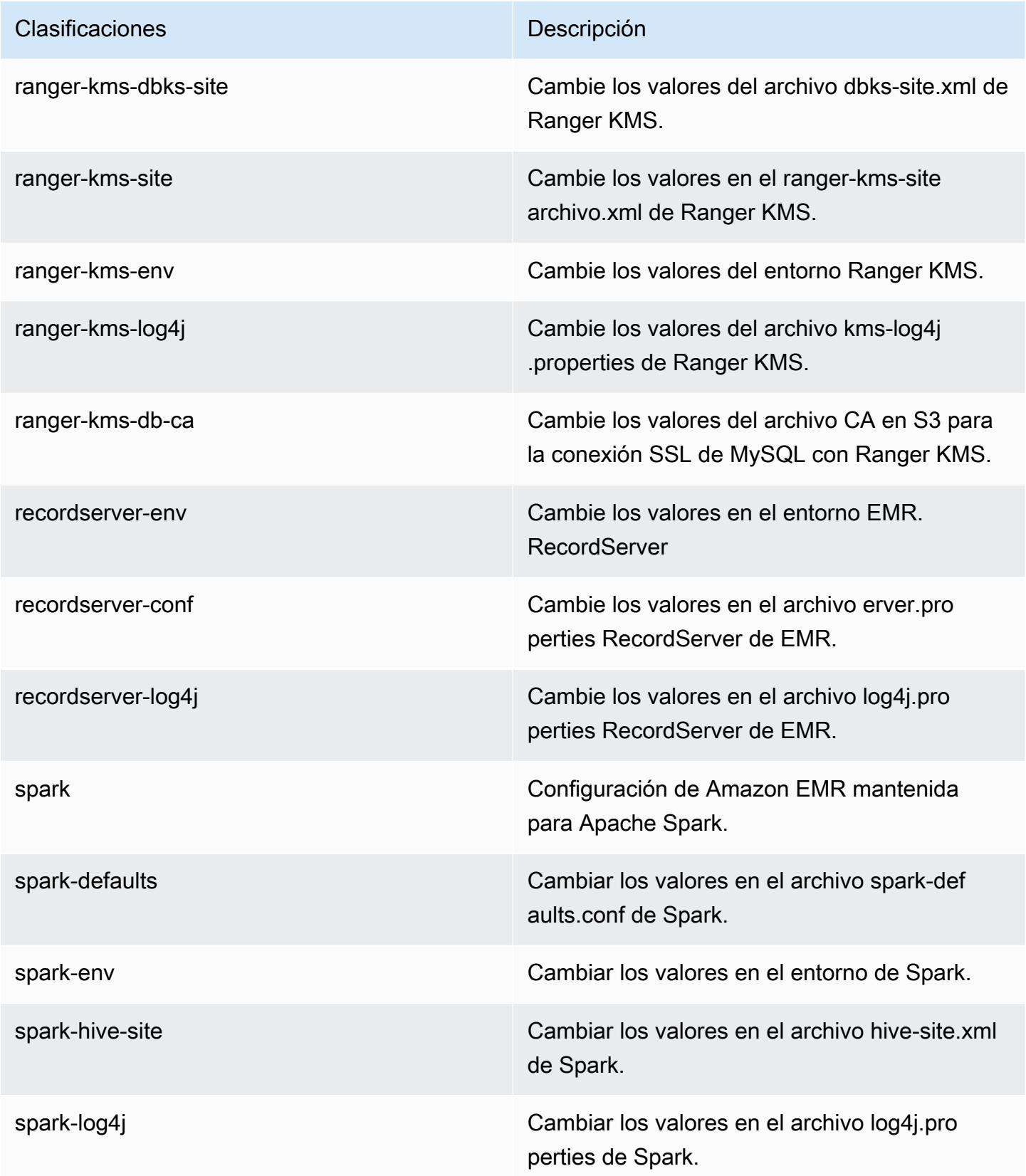

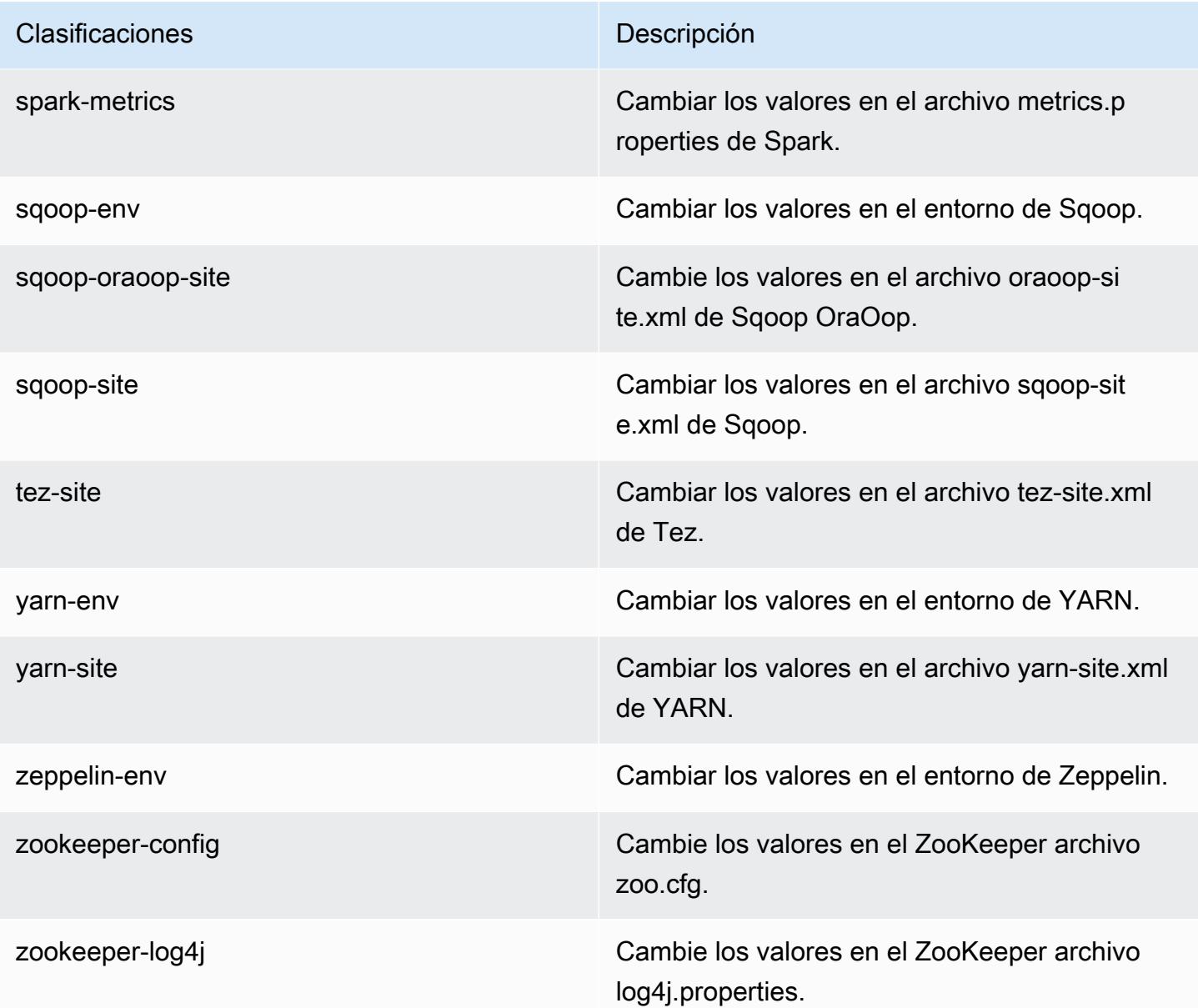

# Amazon EMR, versión 5.28.0

Versiones de las aplicaciones de la versión 5.28.0

Esta versión admite las siguientes aplicaciones: [Flink,](https://flink.apache.org/) [Ganglia,](http://ganglia.info) [HBase](http://hbase.apache.org/), [HCatalog,](https://cwiki.apache.org/confluence/display/Hive/HCatalog) [Hadoop,](http://hadoop.apache.org/docs/current/) [Hive](http://hive.apache.org/), [Hudi](https://hudi.apache.org), [Hue,](http://gethue.com/) [JupyterHub,](https://jupyterhub.readthedocs.io/en/latest/#) [Livy,](https://livy.incubator.apache.org/) [MXNet](https://mxnet.incubator.apache.org/), [Mahout,](http://mahout.apache.org/) [Oozie,](http://oozie.apache.org/) [Phoenix,](https://phoenix.apache.org/) [Pig,](http://pig.apache.org/) [Presto](https://prestodb.io/), [Spark](https://spark.apache.org/docs/latest/), [Sqoop](http://sqoop.apache.org/), [TensorFlow,](https://www.tensorflow.org/) [Tez](https://tez.apache.org/), [Zeppelin](https://zeppelin.incubator.apache.org/) y [ZooKeeper.](https://zookeeper.apache.org)

En la siguiente tabla se enumeran las versiones de la aplicación disponibles en esta versión de Amazon EMR y las versiones de la aplicación en las tres versiones anteriores de Amazon EMR (cuando corresponda).

Para ver un historial completo de las versiones de la aplicación disponibles para cada versión de Amazon EMR, consulte los temas siguientes:

- [Versiones de las aplicaciones en las versiones 7.x de Amazon EMR](#page-23-0)
- [Versiones de la aplicación en las versiones 6.x de Amazon EMR](#page-87-0)
- [Versiones de la aplicación en las versiones 5.x de Amazon EMR](#page-1080-0)
- [Versiones de la aplicación en las versiones 4.x de Amazon EMR](#page-2690-0)

#### Información sobre la versión de la aplicación

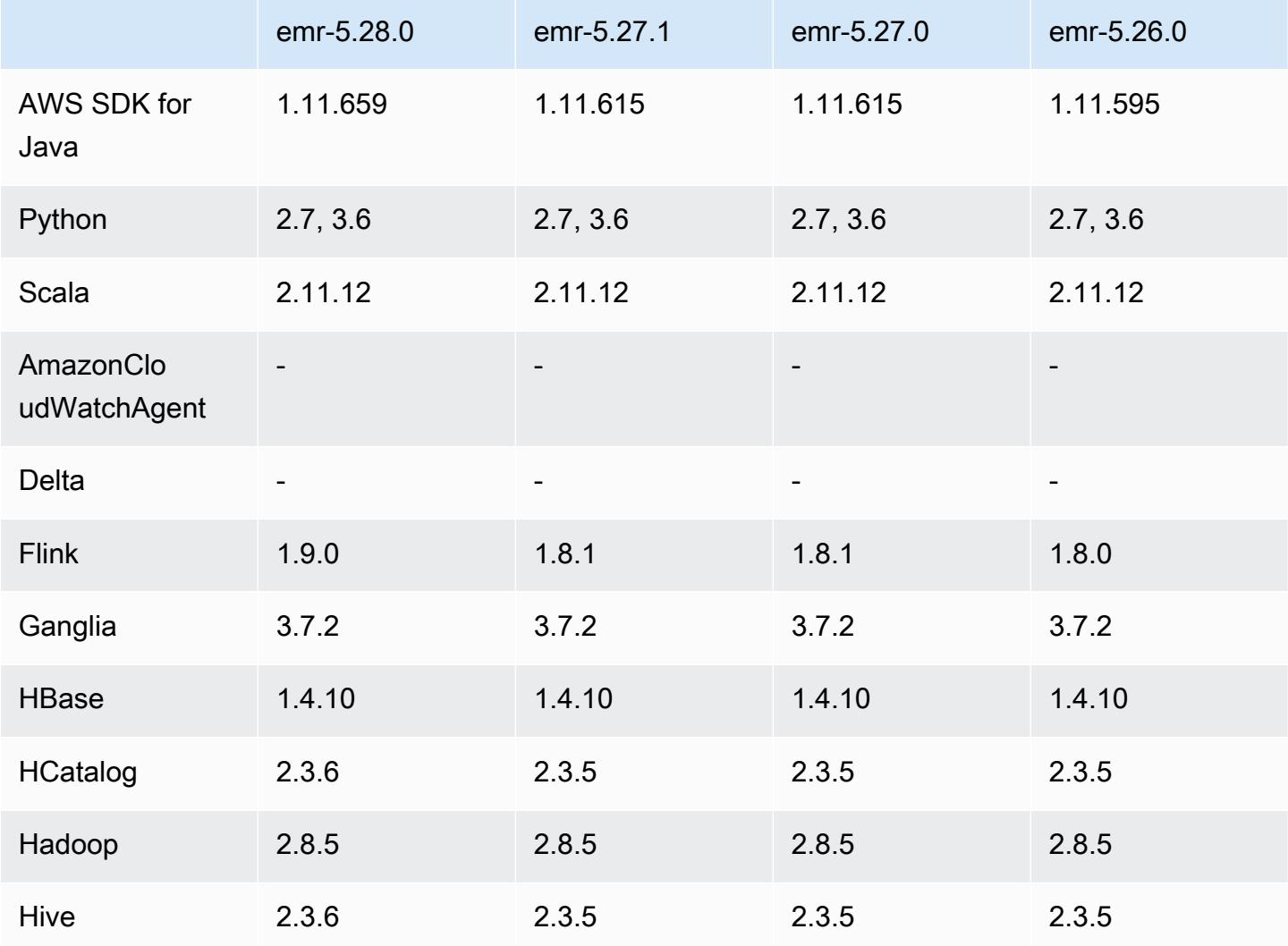

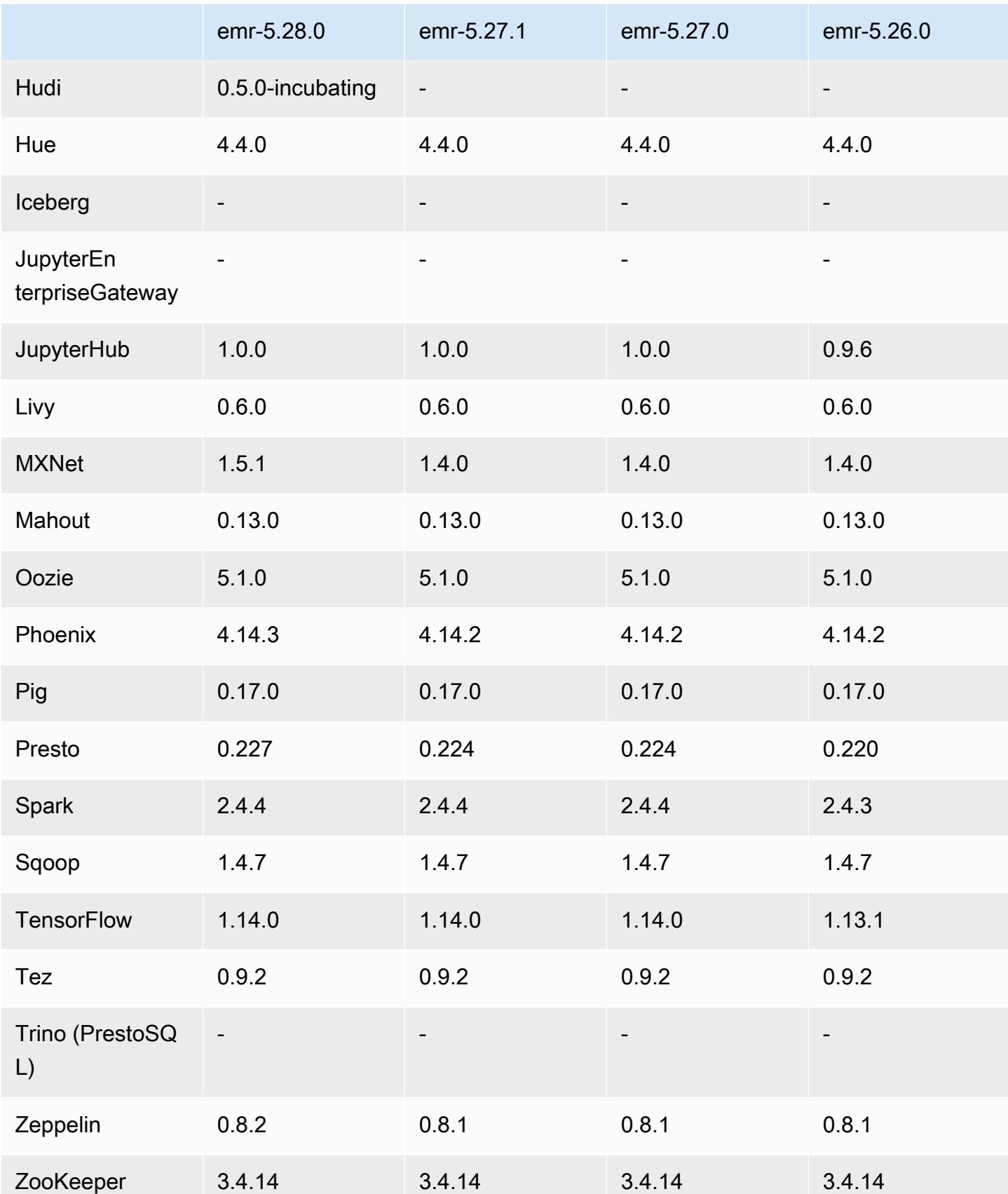

## Notas de la versión 5.28.0

Las siguientes notas de la versión incluyen información sobre la versión 5.28.0 de Amazon EMR. Los cambios son respecto a la versión 5.27.0.

Fecha de lanzamiento inicial: 12 de noviembre de 2019

#### Actualizaciones

- Actualización de Flink a la versión 1.9.0
- Actualización de Hive a la versión 2.3.6
- Actualización de MXNet a la versión 1.5.1
- Actualización de Phoenix a la versión 4.14.3
- Actualización de Presto a la versión 0.227
- Actualización de Zeppelin a la versión 0.8.2

#### Nuevas características

- [Apache Hudi](https://hudi.apache.org/) ahora está disponible para que Amazon EMR lo instale al crear un clúster. Para obtener más información, consulte [Hudi](#page-4909-0).
- (25 de noviembre de 2019) Ahora puede ejecutar varios pasos en paralelo para mejorar la utilización del clúster y ahorrar costos. También puede cancelar los pasos pendientes y los pasos que estén en ejecución. Para obtener más información, consulte Cómo [trabajar con los pasos](https://docs.aws.amazon.com/emr/latest/ManagementGuide/emr-work-with-steps.html)  [mediante la consola AWS CLI and.](https://docs.aws.amazon.com/emr/latest/ManagementGuide/emr-work-with-steps.html)
- (3 de diciembre de 2019) Ahora puede crear y ejecutar clústeres de EMR en ellos. AWS Outposts AWS Outposts habilita AWS los servicios, la infraestructura y los modelos operativos nativos en las instalaciones locales. En AWS Outposts los entornos, puede usar las mismas AWS API, herramientas e infraestructura que usa en la AWS nube. Para obtener más información, consulte [Clústeres de EMR en. AWS Outposts](https://docs.aws.amazon.com/emr/latest/ManagementGuide/emr-plan-outposts.html)
- (11 de marzo de 2020) A partir de la versión 5.28.0 de Amazon EMR, puede crear y ejecutar clústeres de Amazon EMR en una subred de Zonas AWS locales como una extensión lógica de una región que admite Zonas locales. AWS Una zona local permite que las funciones de Amazon EMR y un subconjunto de AWS servicios, como los servicios de procesamiento y almacenamiento, se ubiquen más cerca de los usuarios, lo que proporciona un acceso de muy baja latencia a las aplicaciones que se ejecutan localmente. Para obtener una lista de las zonas locales disponibles,

consulte [Zonas locales de AWS](https://aws.amazon.com/about-aws/global-infrastructure/localzones/). Para obtener información sobre el acceso a las zonas AWS locales disponibles, consulte [Regiones, Zonas de disponibilidad y Zonas locales](https://docs.aws.amazon.com/AWSEC2/latest/UserGuide/using-regions-availability-zones.html).

Actualmente, Zonas locales no es compatible con Cuadernos de Amazon EMR y no admite conexiones directas a Amazon EMR mediante el punto de conexión de VPC de la interfaz (AWS PrivateLink).

Cambios, mejoras y problemas resueltos

- Compatibilidad mejorada de aplicaciones para clústeres de alta disponibilidad
	- Para más información, consulte [Aplicaciones admitidas en un clúster de EMR con varios nodos](https://docs.aws.amazon.com/emr/latest/ManagementGuide/emr-plan-ha-applications.html#emr-plan-ha-applications-list)  [principales](https://docs.aws.amazon.com/emr/latest/ManagementGuide/emr-plan-ha-applications.html#emr-plan-ha-applications-list) en la Guía de administración de Amazon EMR.
- Spark
	- Optimizaciones de rendimiento
- Hive
	- Optimizaciones de rendimiento
- Presto
	- Optimizaciones de rendimiento

#### Problemas conocidos

• Problema conocido en clústeres con varios nodos principales y autenticación de Kerberos

Si ejecuta clústeres con varios nodos principales y autenticación de Kerberos en las versiones 5.20.0 y posteriores de Amazon EMR, es posible que tenga problemas con las operaciones del clúster, como la reducción vertical o el envío escalonado, después de que el clúster se haya estado ejecutando durante algún tiempo. El periodo de tiempo depende del periodo de validez del ticket de Kerberos que se haya definido. El problema de la reducción vertical afecta tanto a las solicitudes de reducción vertical automática como a las solicitudes de reducción vertical explícita que haya enviado. Las operaciones adicionales del clúster también pueden verse afectadas.

Solución:

- SSH como usuario de hadoop con el nodo principal líder del clúster de EMR con varios nodos principales.
- Ejecute el siguiente comando para renovar el ticket de Kerberos para el usuario de hadoop.

#### kinit -kt <keytab file> <principal>

Normalmente, el archivo keytab se encuentra en /etc/hadoop.keytab y la entidad principal tiene la forma de hadoop/<hostname>@<REALM>.

#### **a** Note

Esta solución alternativa estará en vigor durante el periodo de validez del ticket de Kerberos. Esta duración es de 10 horas de forma predeterminada, pero se puede configurar con los ajustes de Kerberos. Debe volver a ejecutar el comando anterior una vez que venza el ticket de Kerberos.

## Versiones de los componentes de la versión 5.28.0

A continuación, se muestran los componentes que Amazon EMR instala con esta versión. Algunos se instalan como parte de paquetes de aplicación de Big Data. Otros son exclusivos de Amazon EMR y se instalan para ciertos procesos y características del sistema. Normalmente, estos componentes comienzan con emr o aws. Normalmente, los paquetes de aplicación de macrodatos de la versión más reciente de Amazon EMR son las versiones más recientes que pueden encontrarse en la comunidad. Intentamos que las versiones de la comunidad estén disponibles en Amazon EMR lo más rápido posible.

Algunos componentes de Amazon EMR son distintos de las versiones que se encuentran en la comunidad. Estos componentes tienen una etiqueta de versión con el formato *CommunityVersion*amzn-*EmrVersion*. La *EmrVersion* empieza por 0. Por ejemplo, si un componente de la comunidad de código abierto llamado myapp-component con la versión 2.2 se ha modificado tres veces para incluirlo en diferentes versiones de lanzamiento de Amazon EMR, la versión que se mostrará será 2.2-amzn-2.

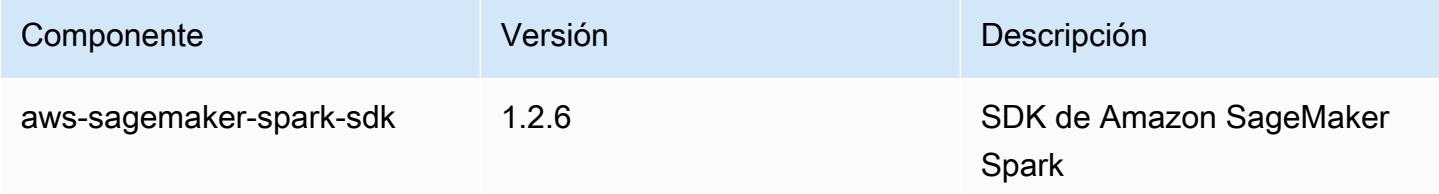

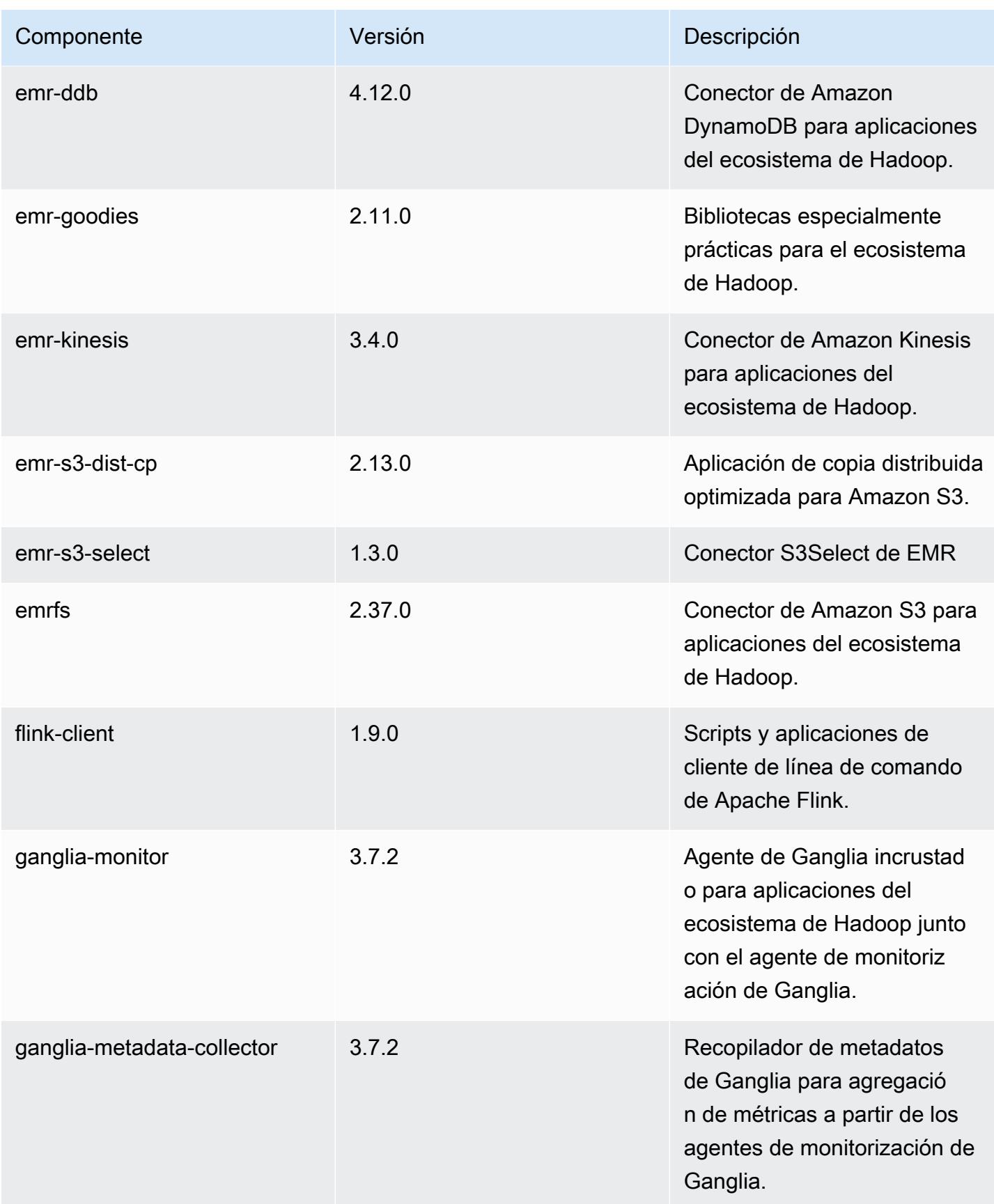

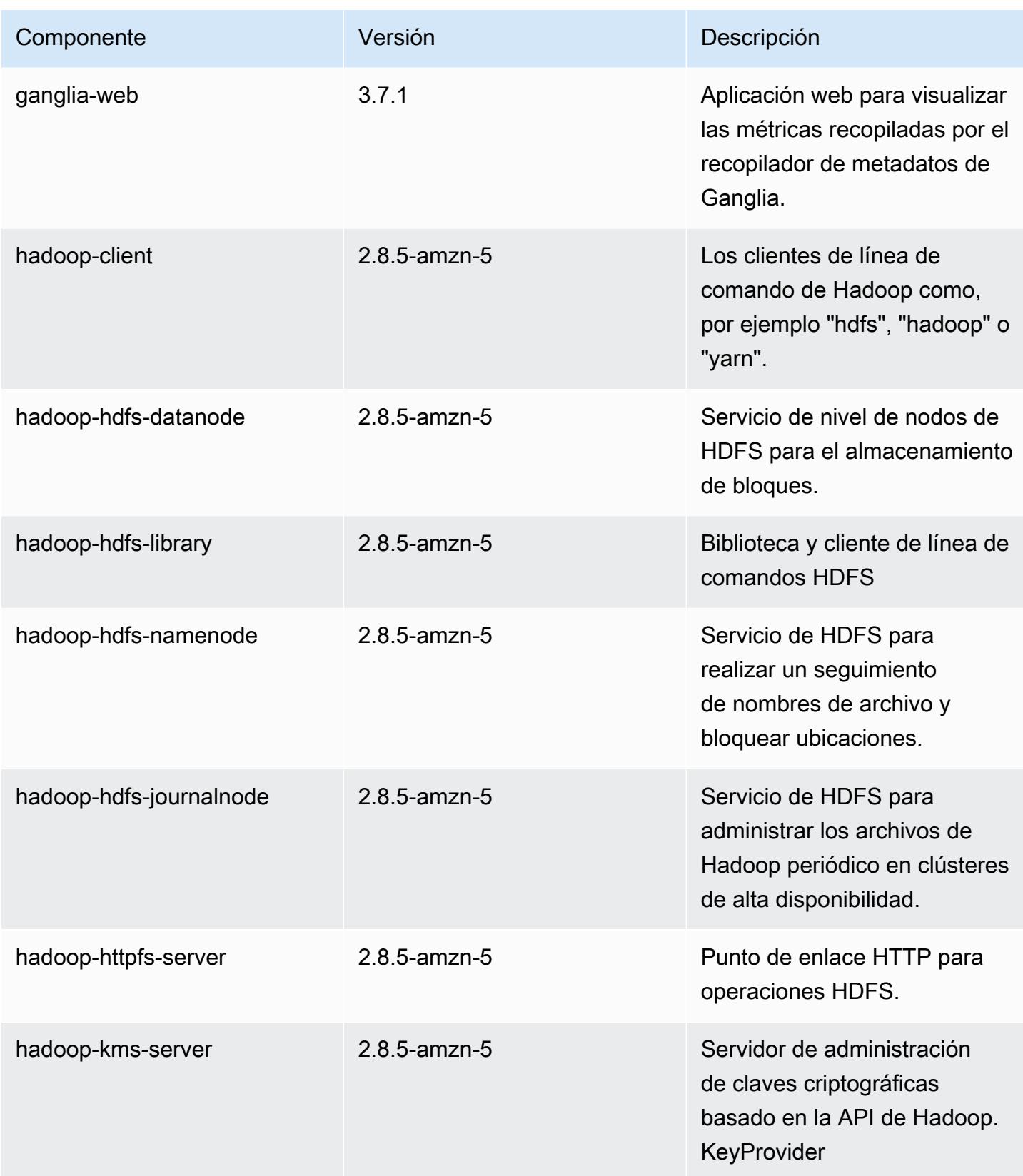

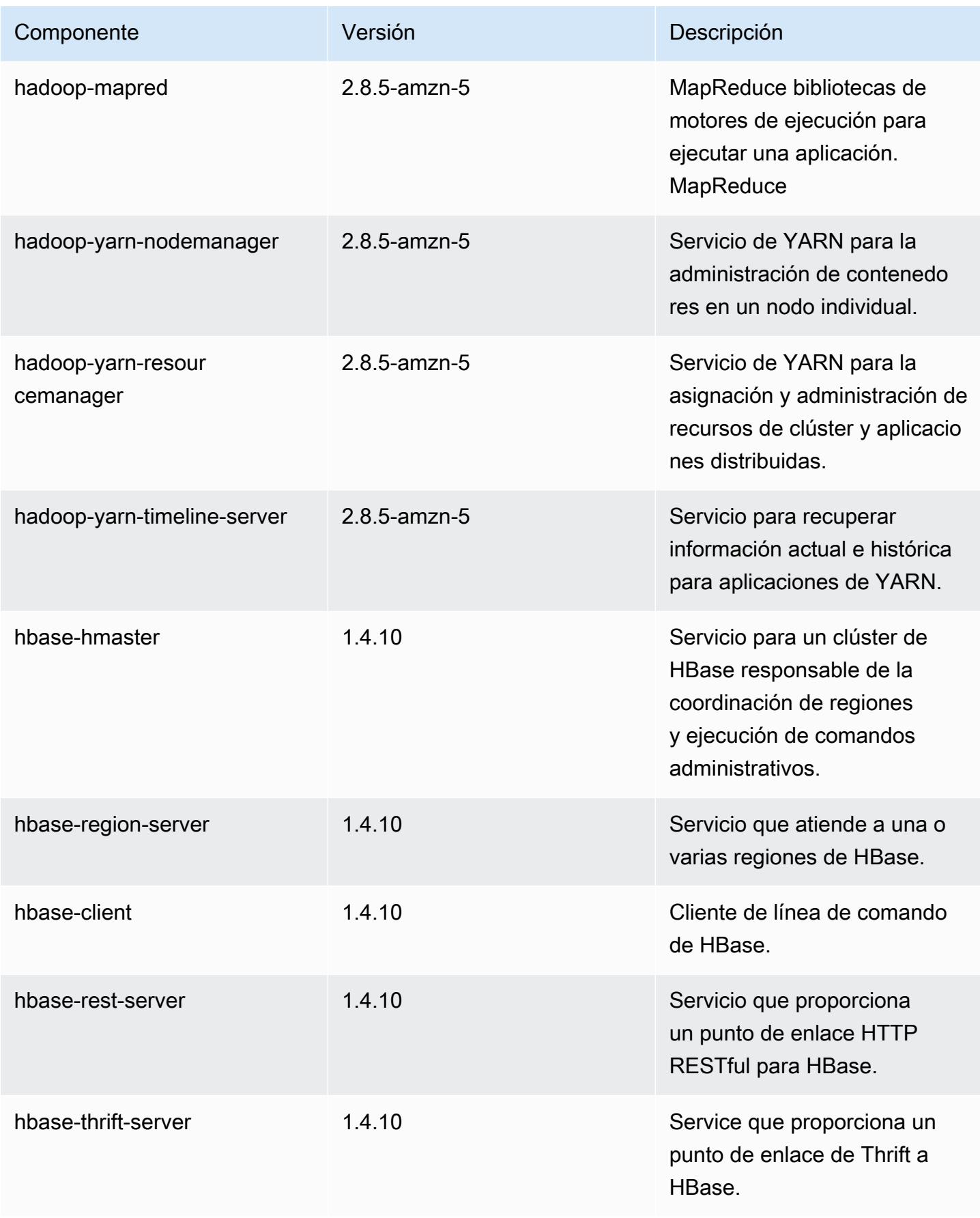

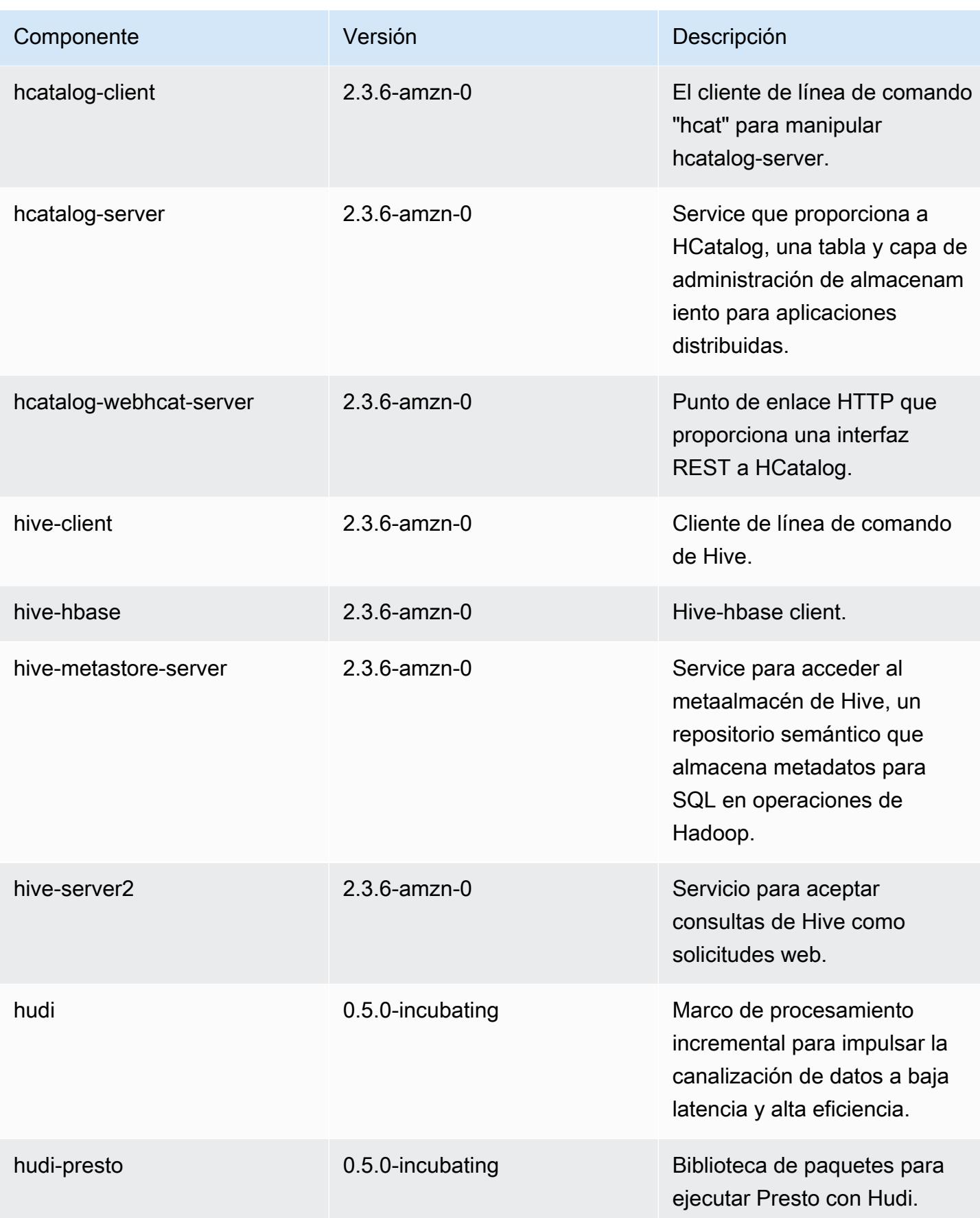

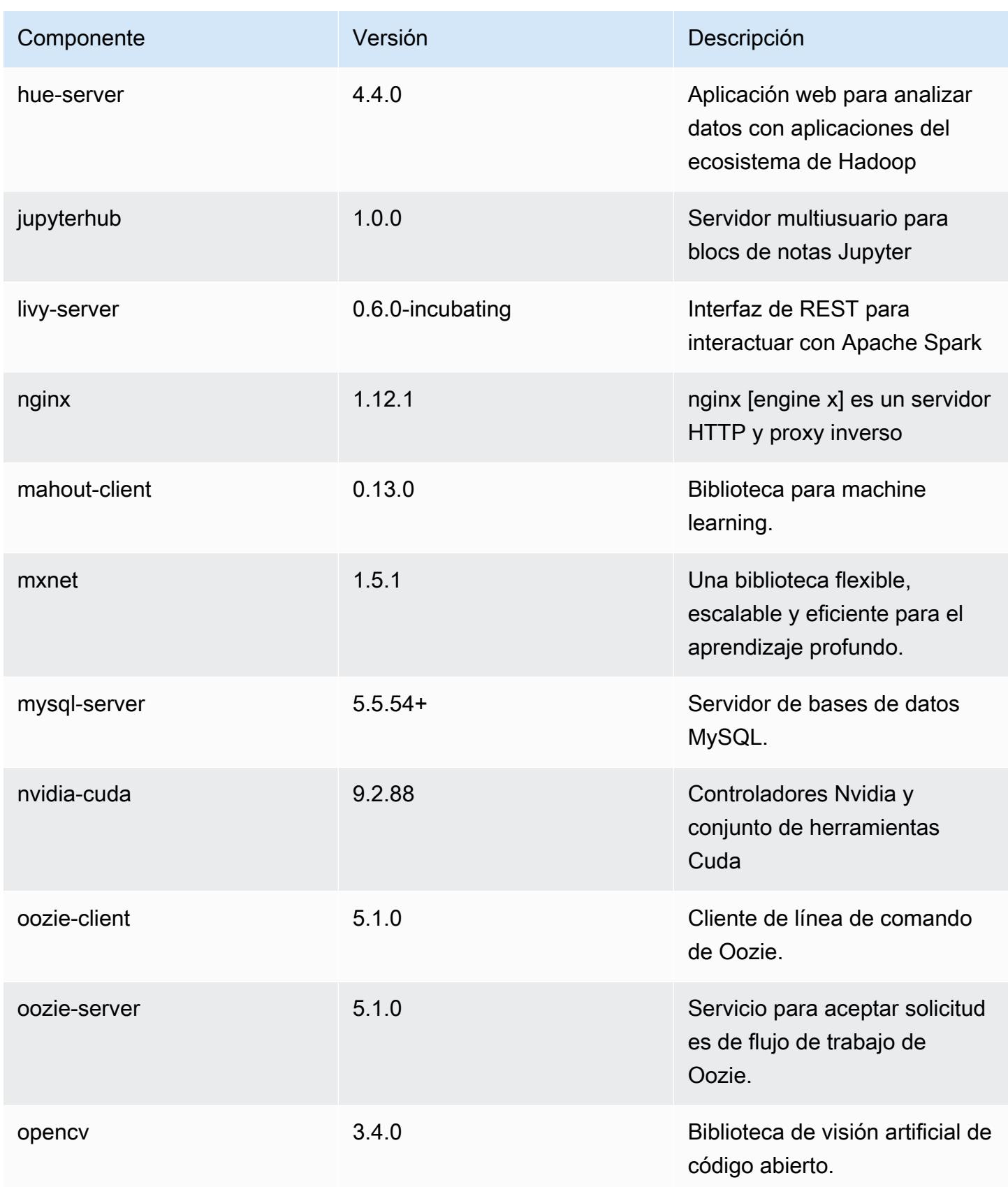

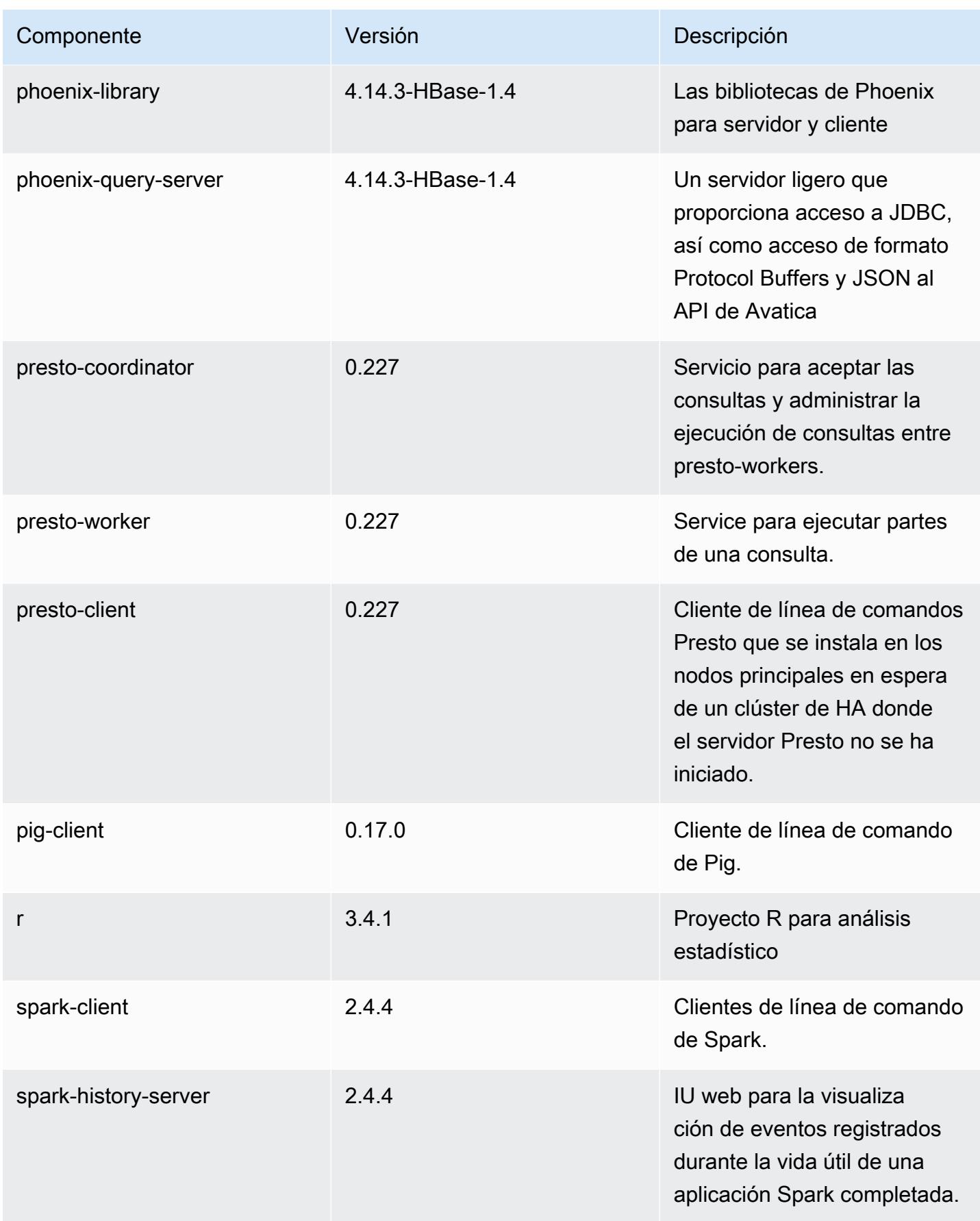
Amazon EMR Guía de publicación de Amazon EMR

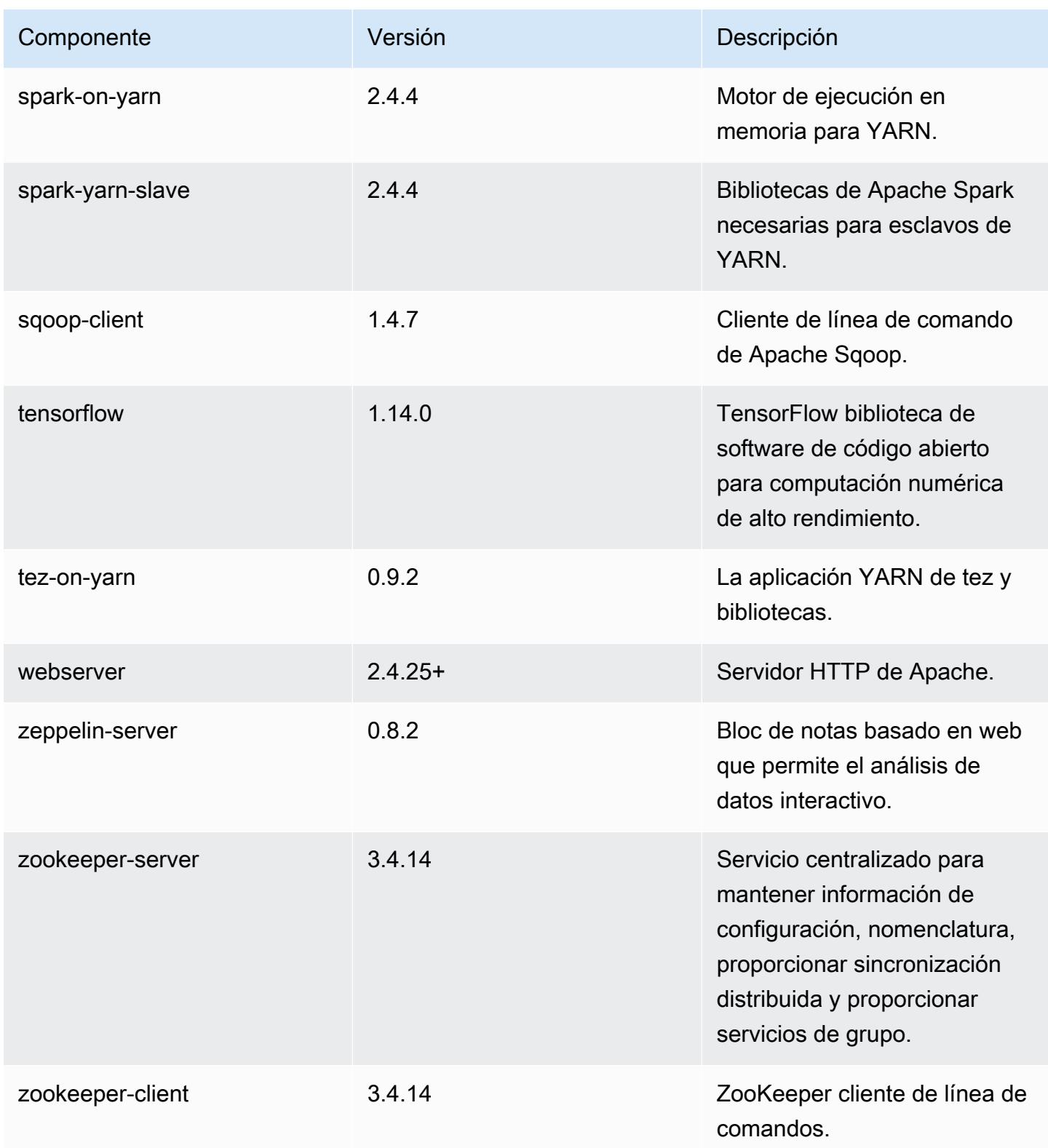

## Clasificaciones de configuración de la versión 5.28.0

Las clasificaciones de configuración le permiten personalizar las aplicaciones. Suelen corresponder a un archivo XML de configuración para la aplicación como, por ejemplo, hive-site.xml. Para obtener más información, consulte [Configuración de aplicaciones.](#page-3517-0)

#### Clasificaciones de emr-5.28.0

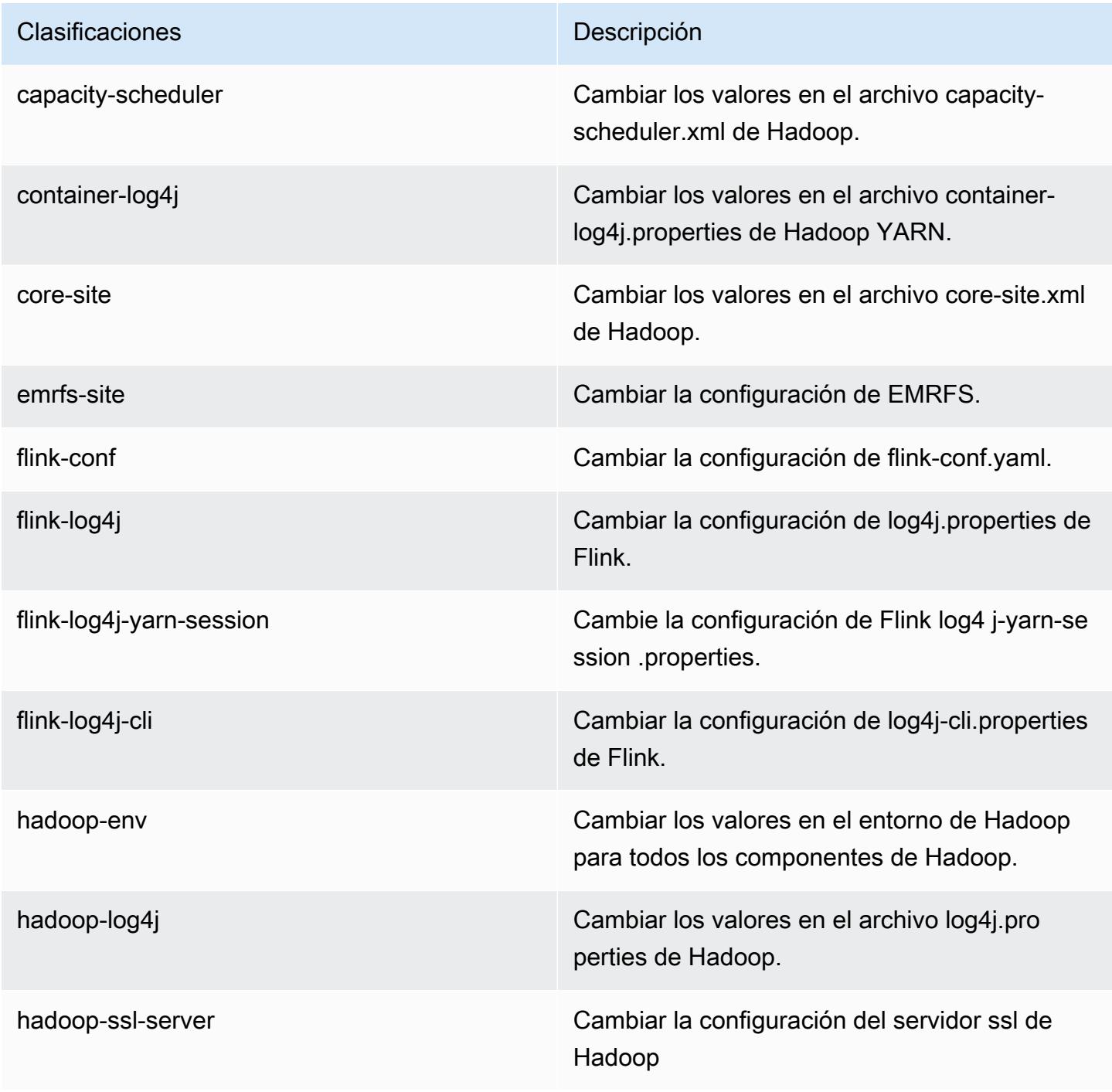

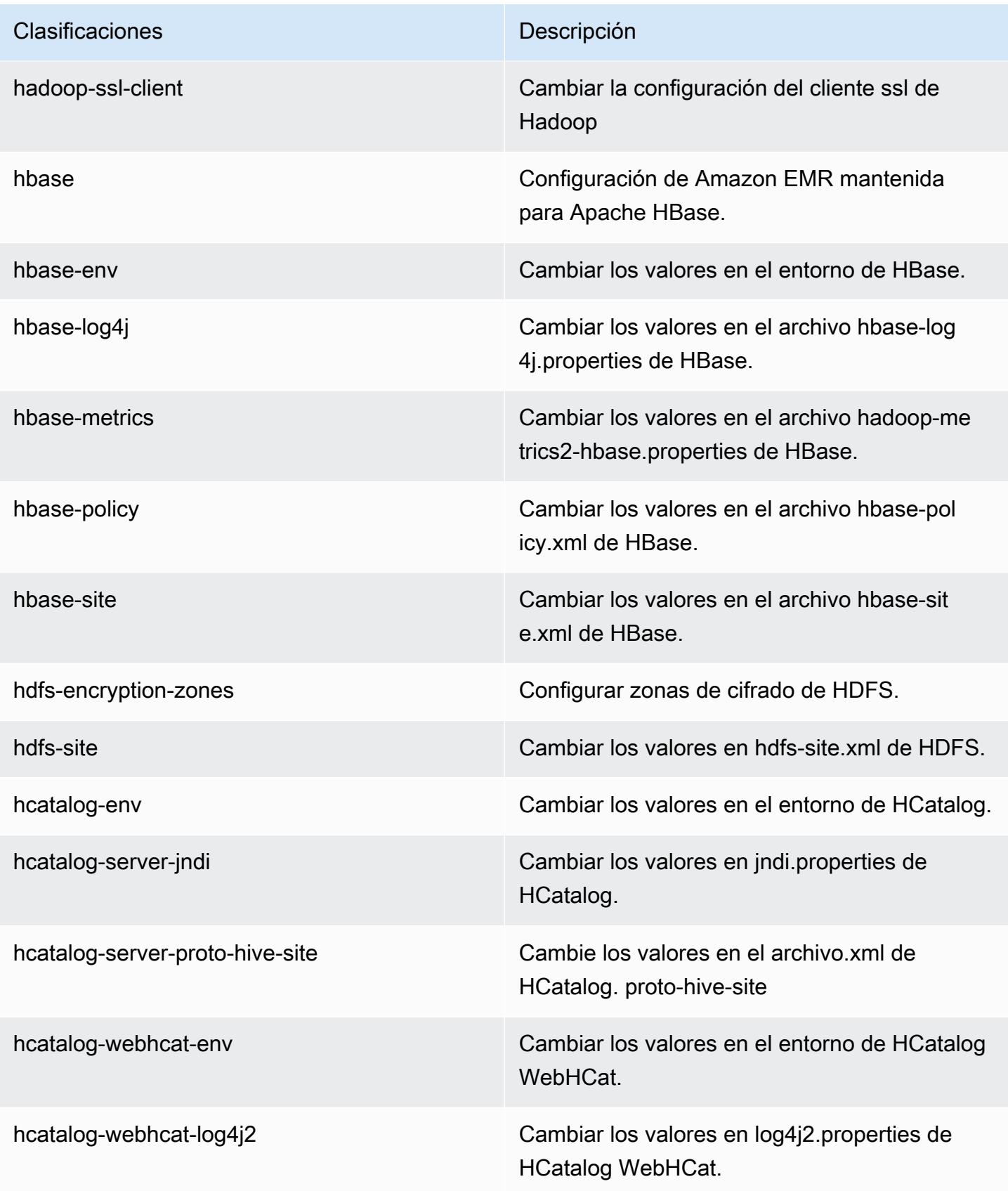

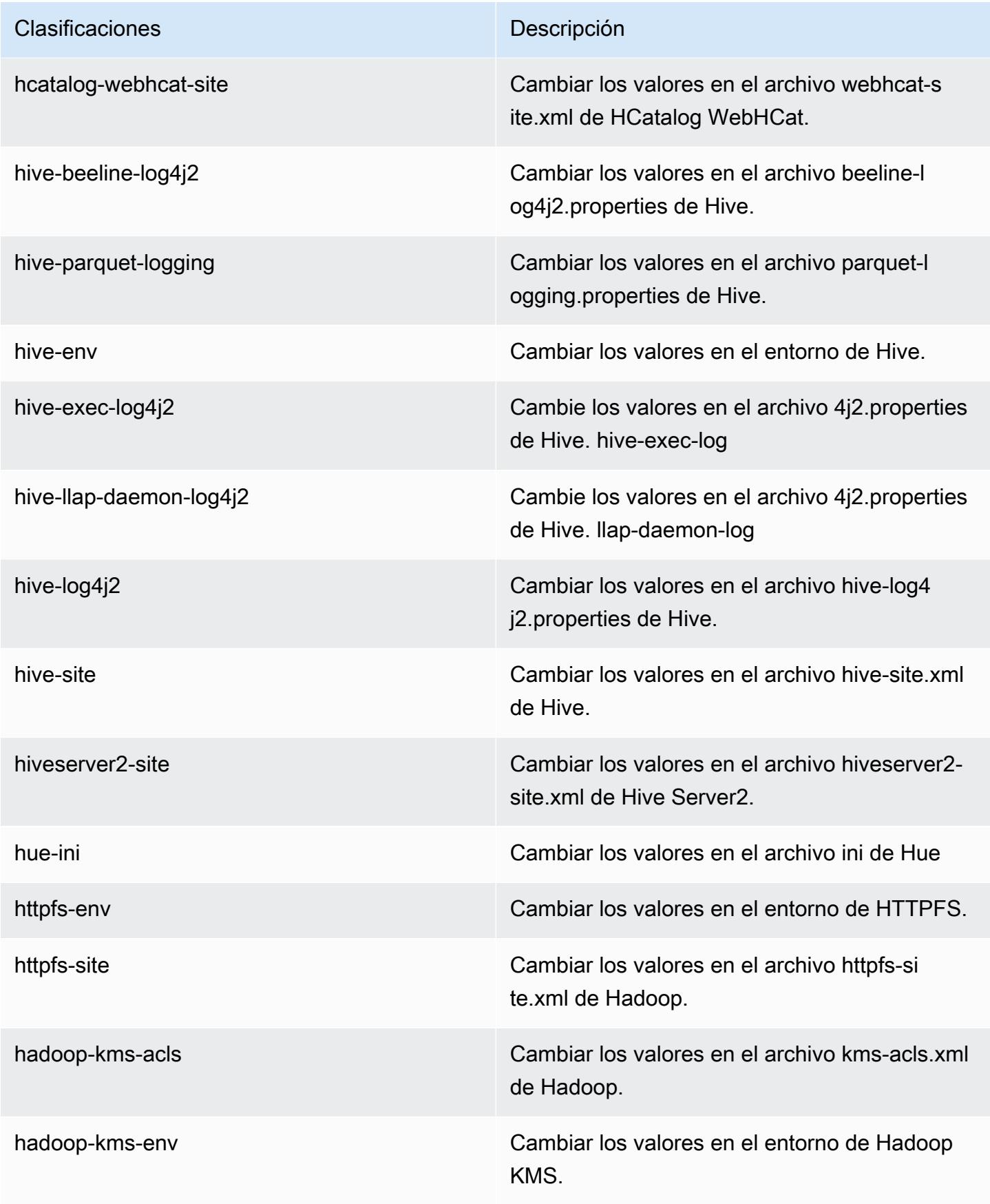

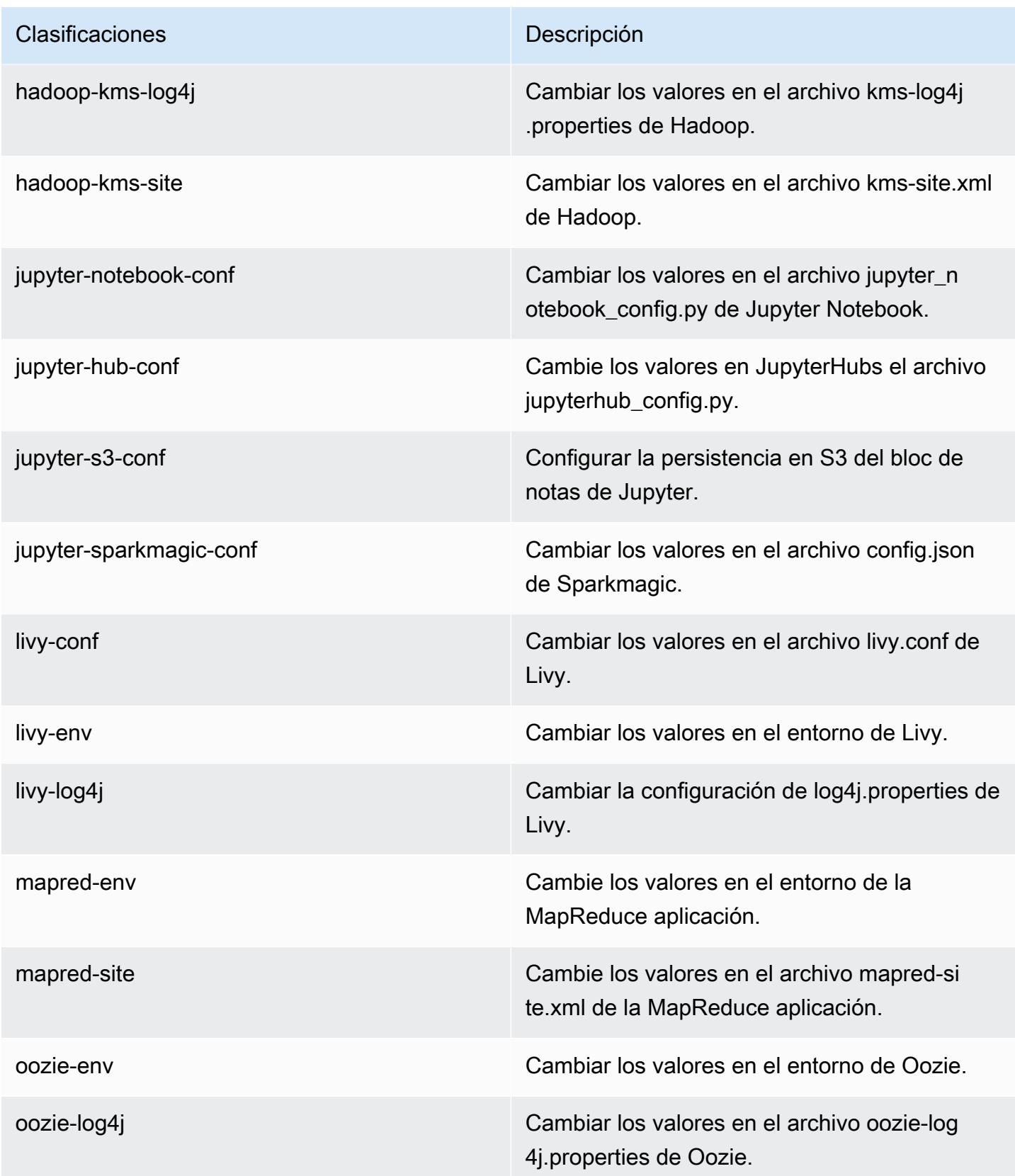

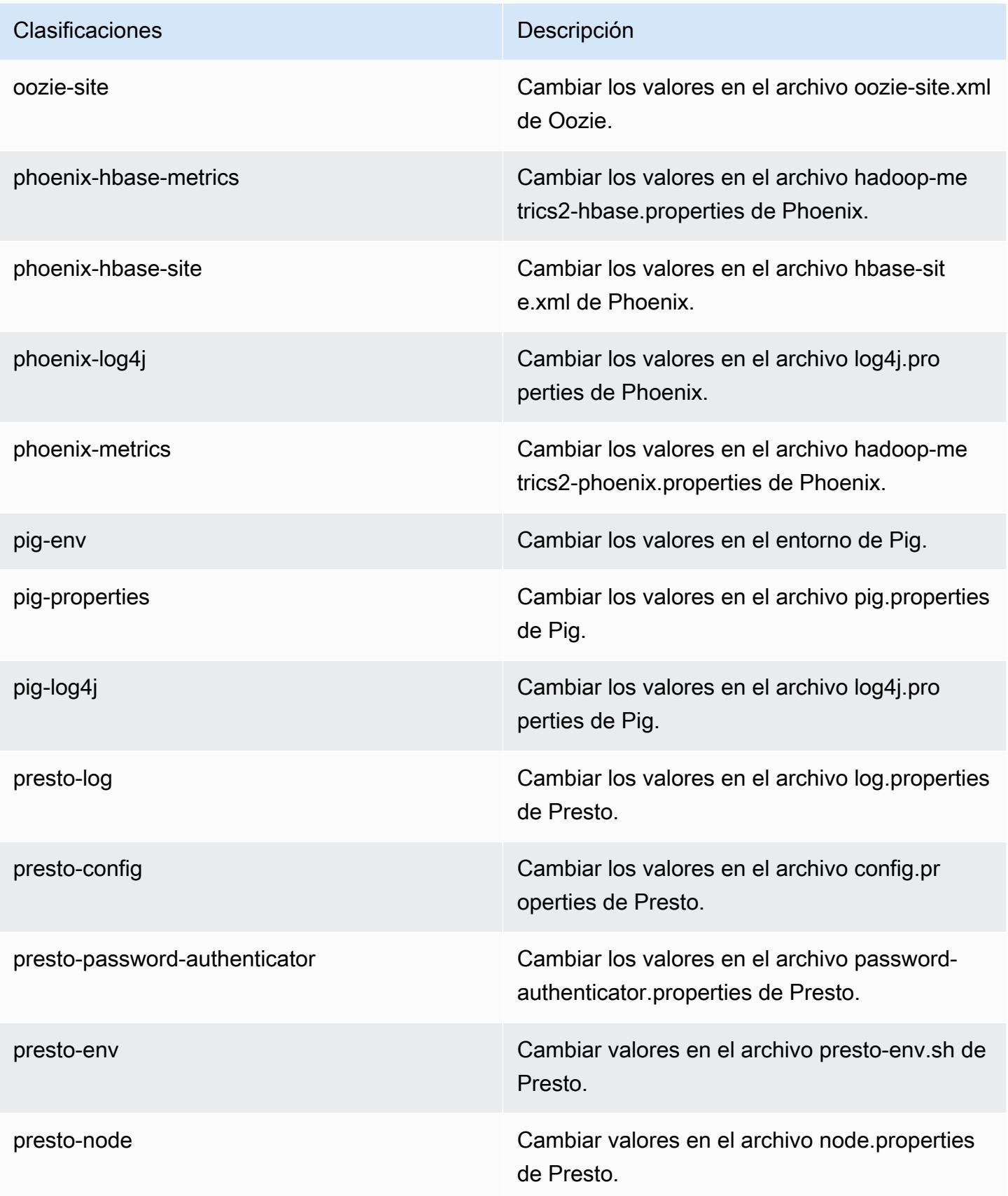

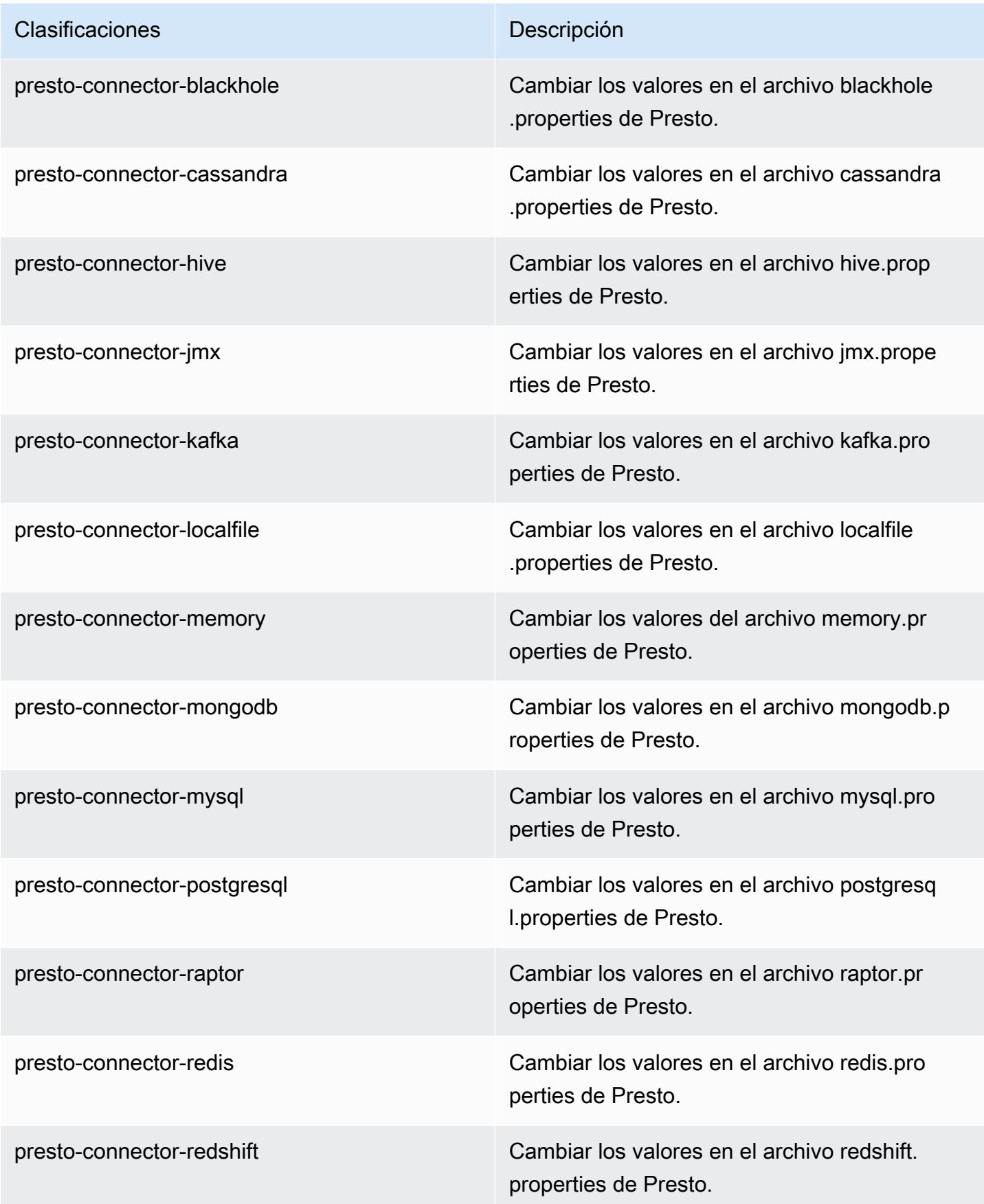

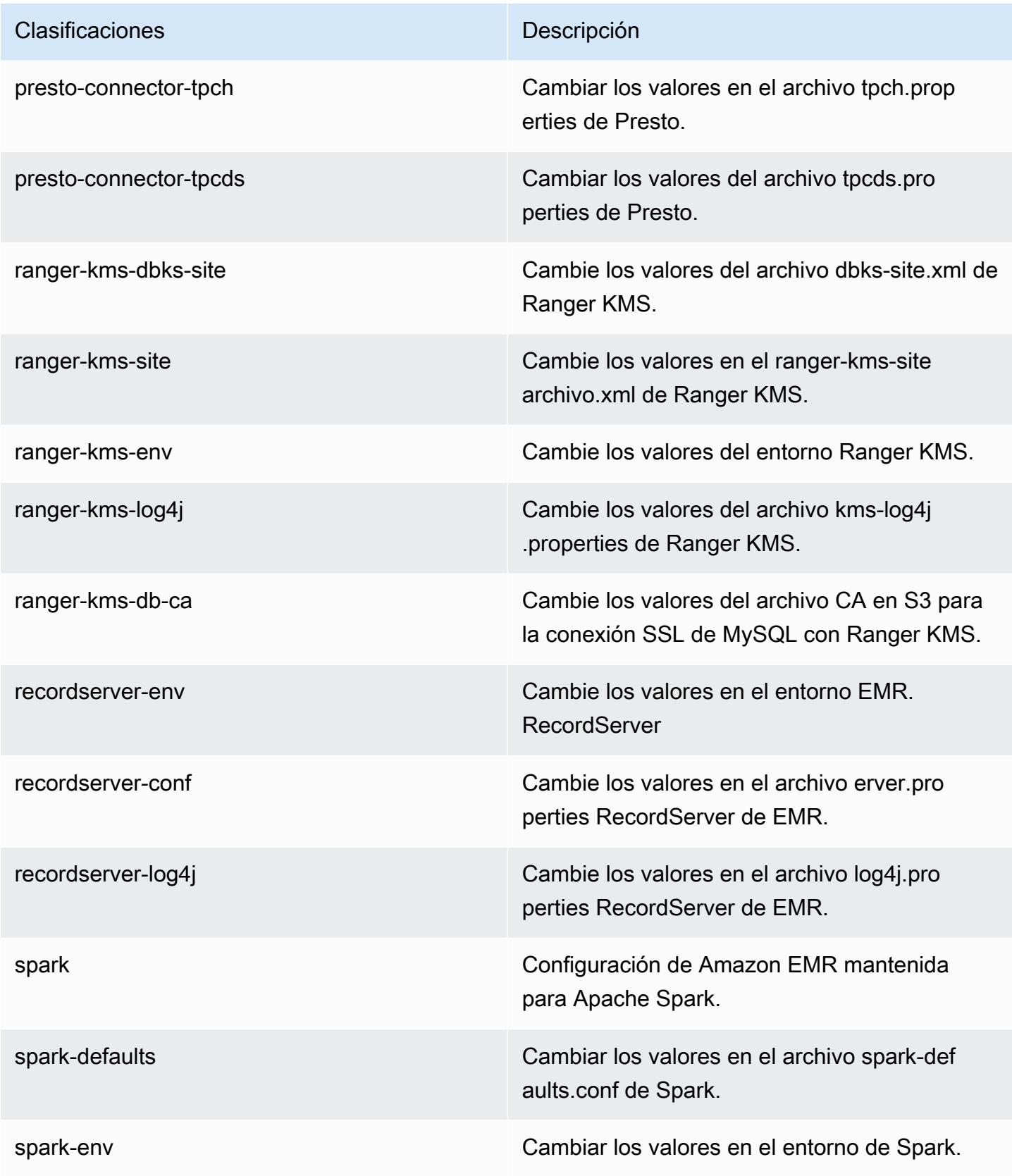

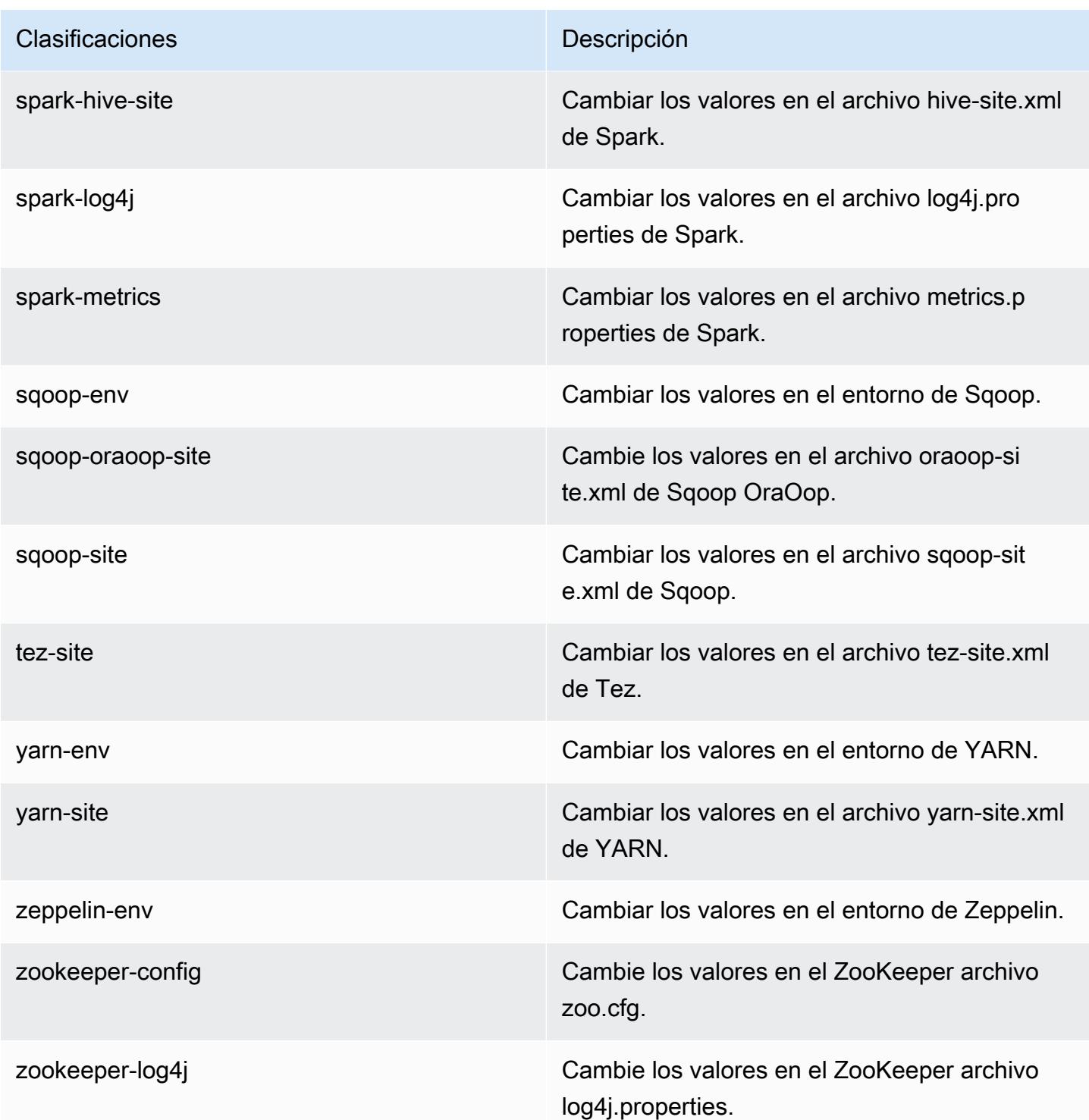

# Amazon EMR, versión 5.27.1

## Versiones de las aplicaciones de la versión 5.27.1

Esta versión admite las siguientes aplicaciones: [Flink,](https://flink.apache.org/) [Ganglia,](http://ganglia.info) [HBase](http://hbase.apache.org/), [HCatalog,](https://cwiki.apache.org/confluence/display/Hive/HCatalog) [Hadoop,](http://hadoop.apache.org/docs/current/) [Hive](http://hive.apache.org/), [Hue](http://gethue.com/), [JupyterHub](https://jupyterhub.readthedocs.io/en/latest/#), [Livy,](https://livy.incubator.apache.org/) [MXNet](https://mxnet.incubator.apache.org/), [Mahout,](http://mahout.apache.org/) [Oozie,](http://oozie.apache.org/) [Phoenix,](https://phoenix.apache.org/) [Pig,](http://pig.apache.org/) [Presto](https://prestodb.io/), [Spark](https://spark.apache.org/docs/latest/), [Sqoop](http://sqoop.apache.org/), [TensorFlow,](https://www.tensorflow.org/) [Tez](https://tez.apache.org/), [Zeppelin](https://zeppelin.incubator.apache.org/) y [ZooKeeper.](https://zookeeper.apache.org)

En la siguiente tabla se enumeran las versiones de la aplicación disponibles en esta versión de Amazon EMR y las versiones de la aplicación en las tres versiones anteriores de Amazon EMR (cuando corresponda).

Para ver un historial completo de las versiones de la aplicación disponibles para cada versión de Amazon EMR, consulte los temas siguientes:

- [Versiones de las aplicaciones en las versiones 7.x de Amazon EMR](#page-23-0)
- [Versiones de la aplicación en las versiones 6.x de Amazon EMR](#page-87-0)
- [Versiones de la aplicación en las versiones 5.x de Amazon EMR](#page-1080-0)
- [Versiones de la aplicación en las versiones 4.x de Amazon EMR](#page-2690-0)

Información sobre la versión de la aplicación

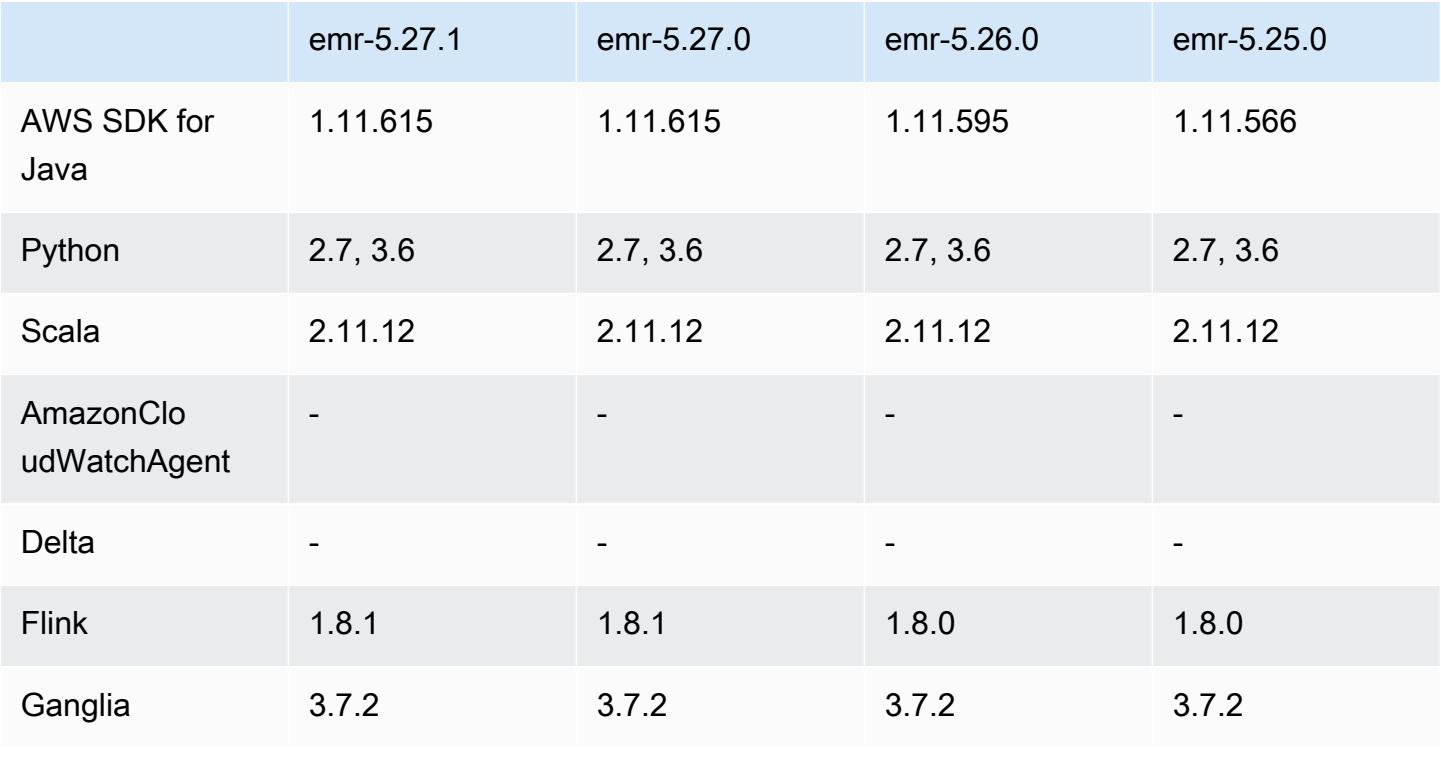

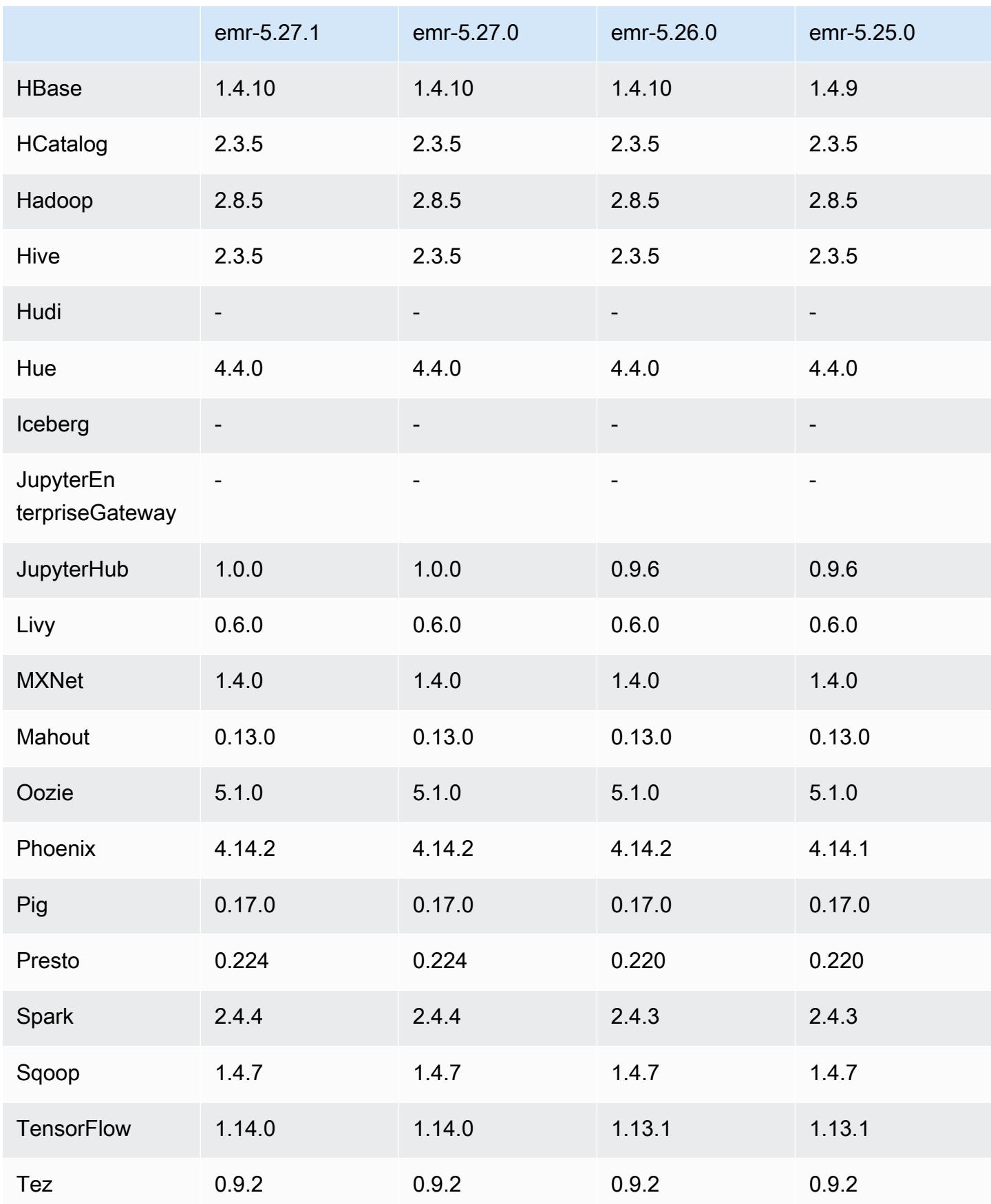

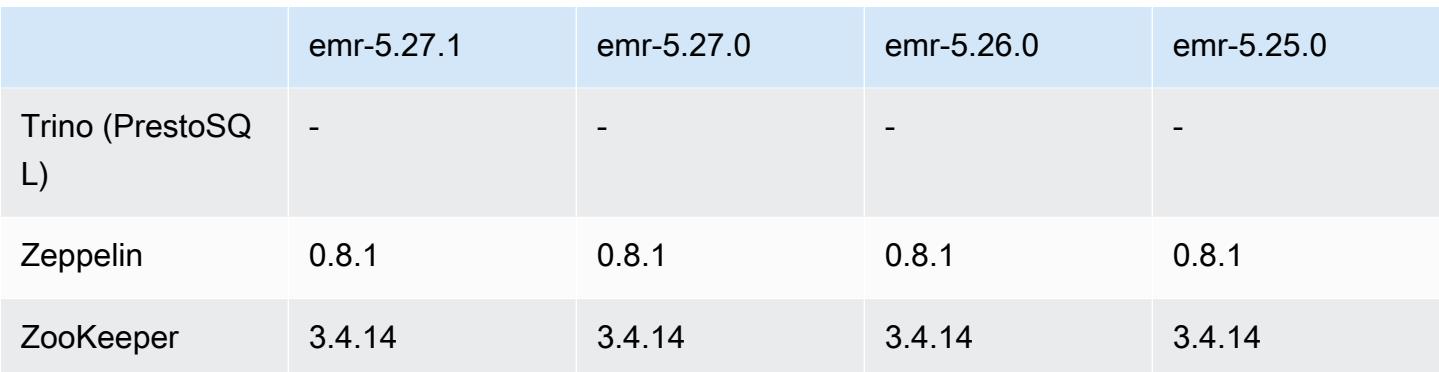

## Notas de la versión 5.27.1

Esta es una versión de revisión. Todas las aplicaciones y componentes son los mismos que en la versión anterior de Amazon EMR.

Estado de compatibilidad con el servicio de metadatos de instancias (IMDS) V2: los componentes de Amazon EMR 5.23.1, 5.27.1 y 5.32 o versiones posteriores utilizan IMDSv2 para todas las llamadas al IMDS. Para las llamadas al IMDS en el código de la aplicación, puede utilizar IMDSv1 e IMDSv2, o configurar el IMDS para que utilice solo IMDSv2 para mayor seguridad. En otras versiones de EMR 5.x, la deshabilitación de IMDSv1 provoca un error en el inicio del clúster.

Versiones de los componentes de la versión 5.27.1

A continuación, se muestran los componentes que Amazon EMR instala con esta versión. Algunos se instalan como parte de paquetes de aplicación de Big Data. Otros son exclusivos de Amazon EMR y se instalan para ciertos procesos y características del sistema. Normalmente, estos componentes comienzan con emr o aws. Normalmente, los paquetes de aplicación de macrodatos de la versión más reciente de Amazon EMR son las versiones más recientes que pueden encontrarse en la comunidad. Intentamos que las versiones de la comunidad estén disponibles en Amazon EMR lo más rápido posible.

Algunos componentes de Amazon EMR son distintos de las versiones que se encuentran en la comunidad. Estos componentes tienen una etiqueta de versión con el formato *CommunityVersion*amzn-*EmrVersion*. La *EmrVersion* empieza por 0. Por ejemplo, si un componente de la comunidad de código abierto llamado myapp-component con la versión 2.2 se ha modificado tres veces para incluirlo en diferentes versiones de lanzamiento de Amazon EMR, la versión que se mostrará será 2.2-amzn-2.

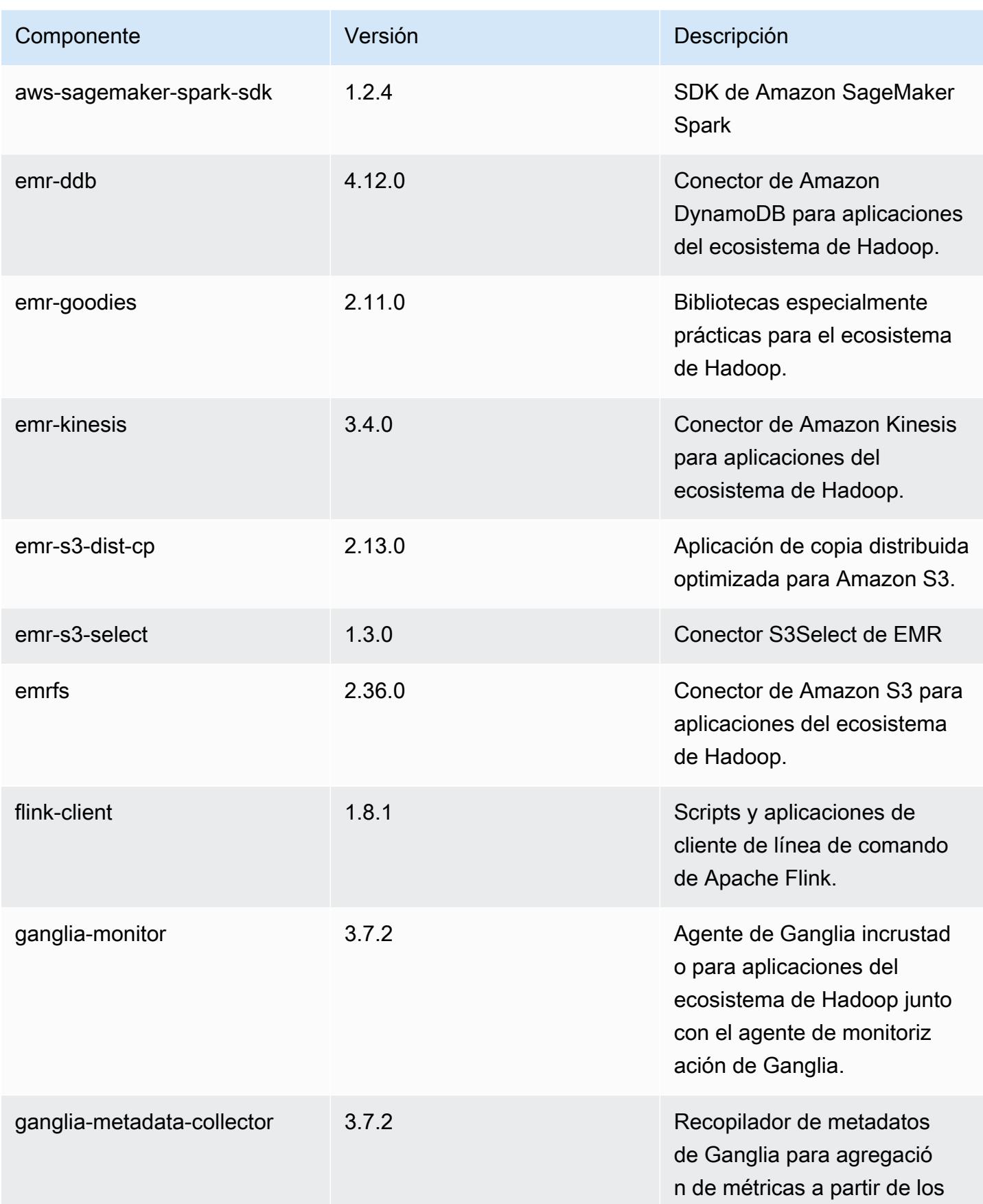

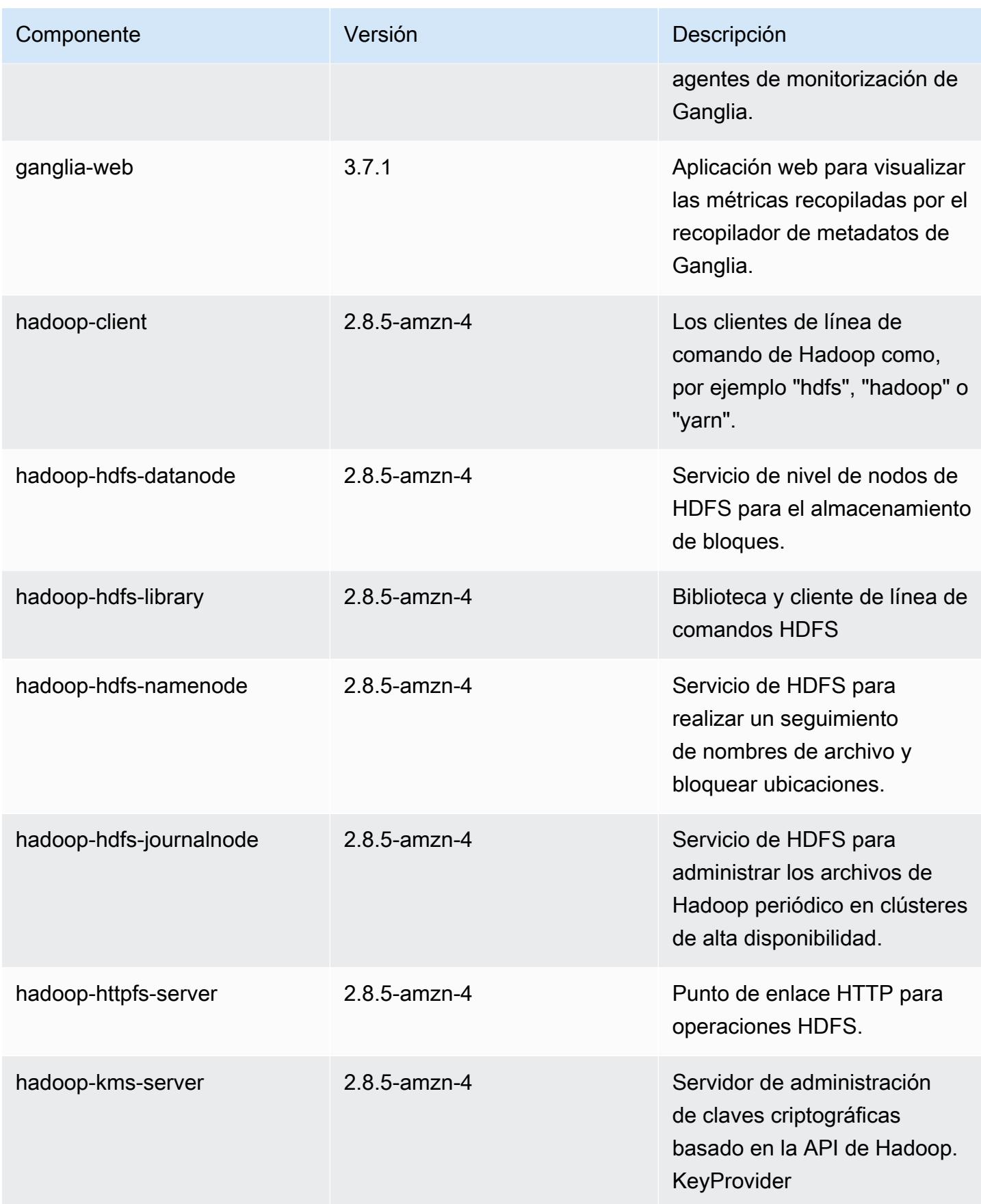

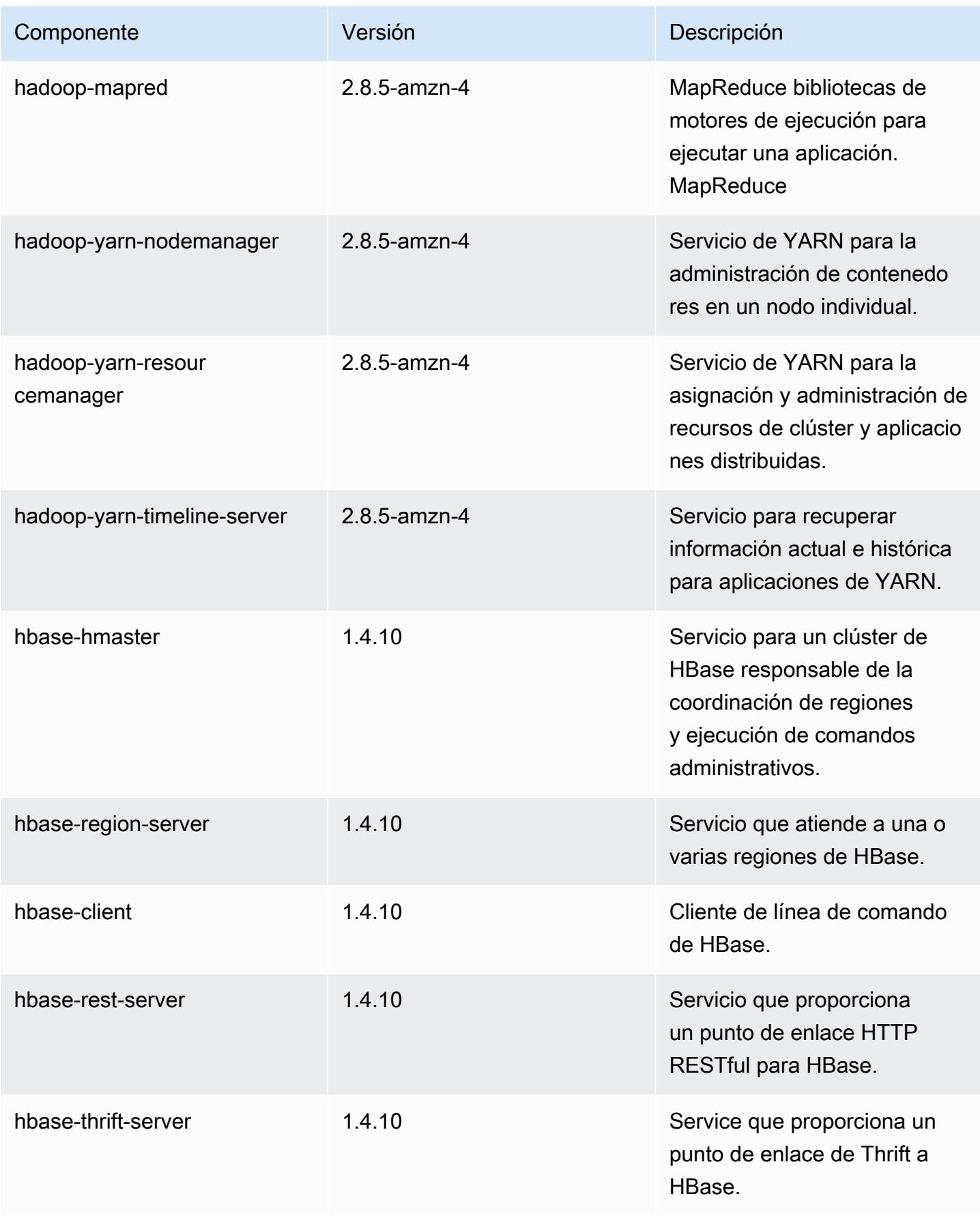

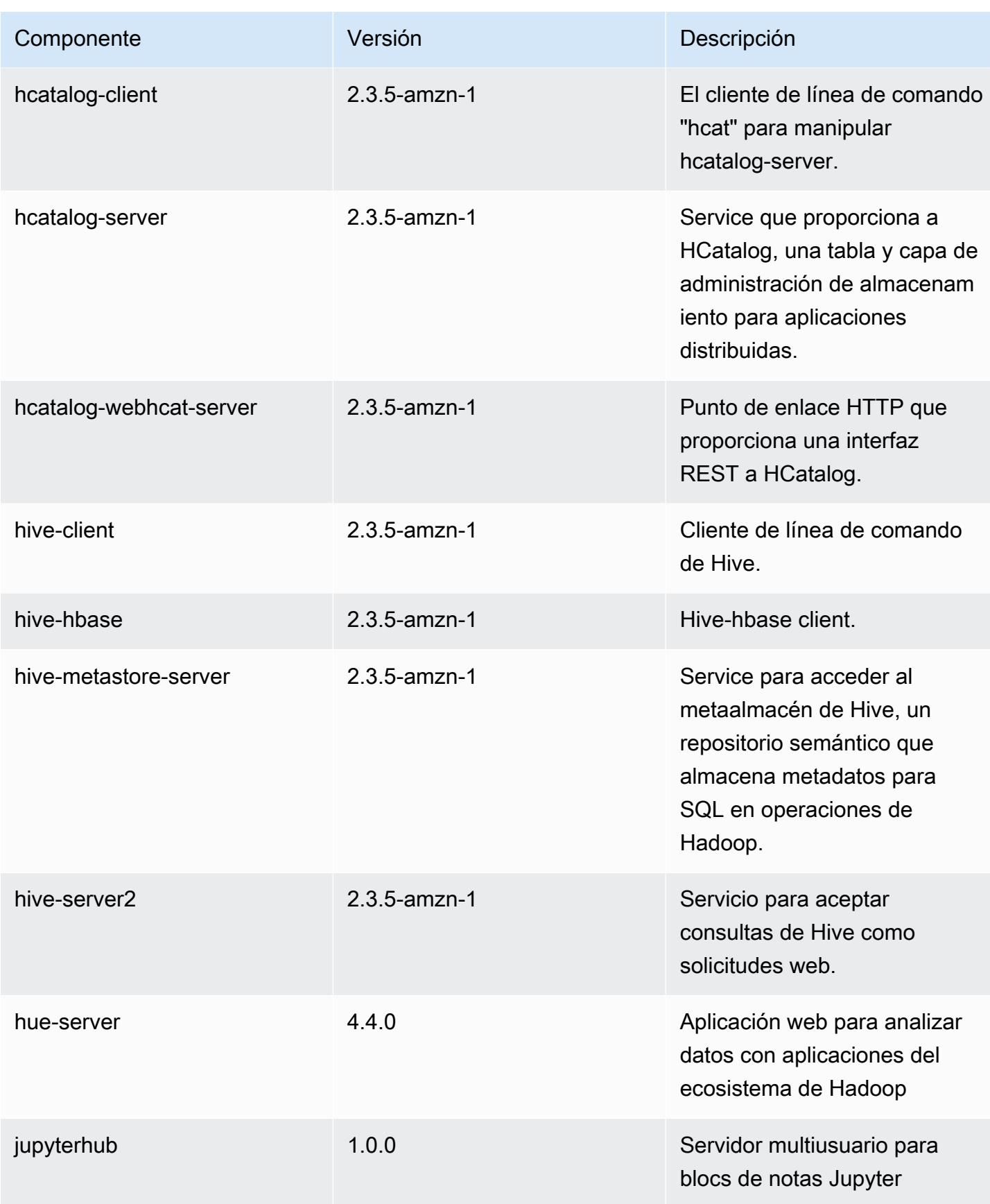

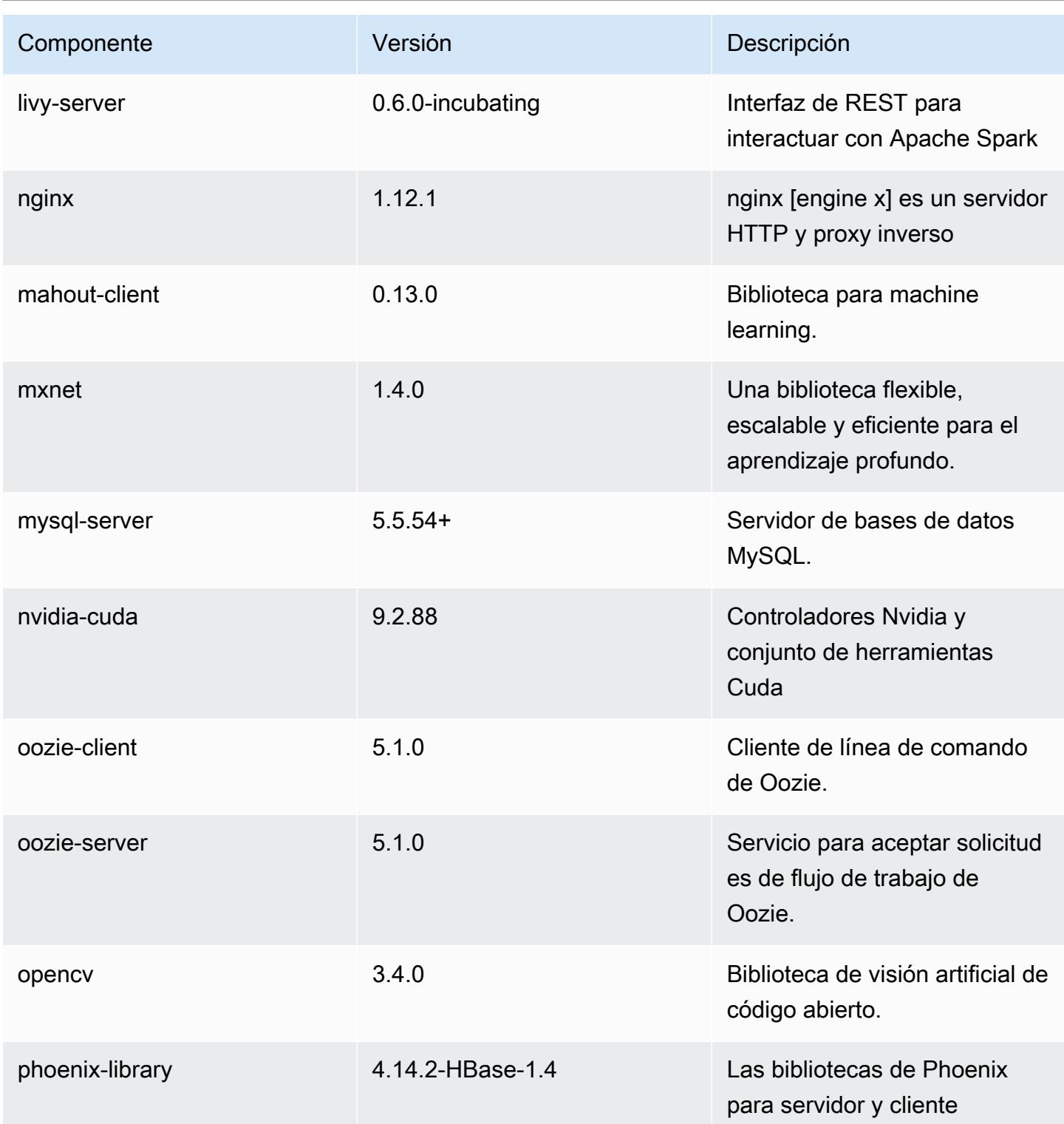

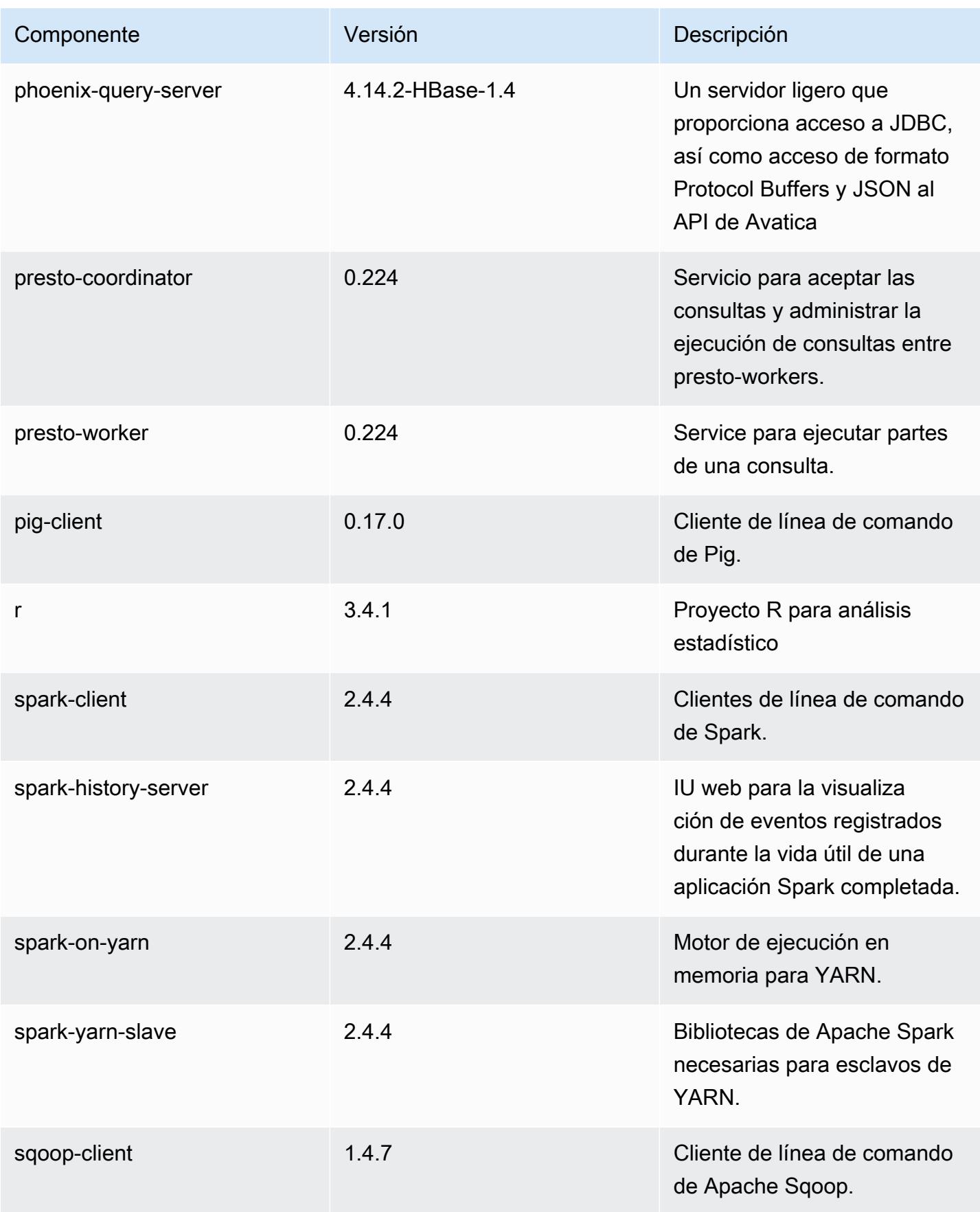

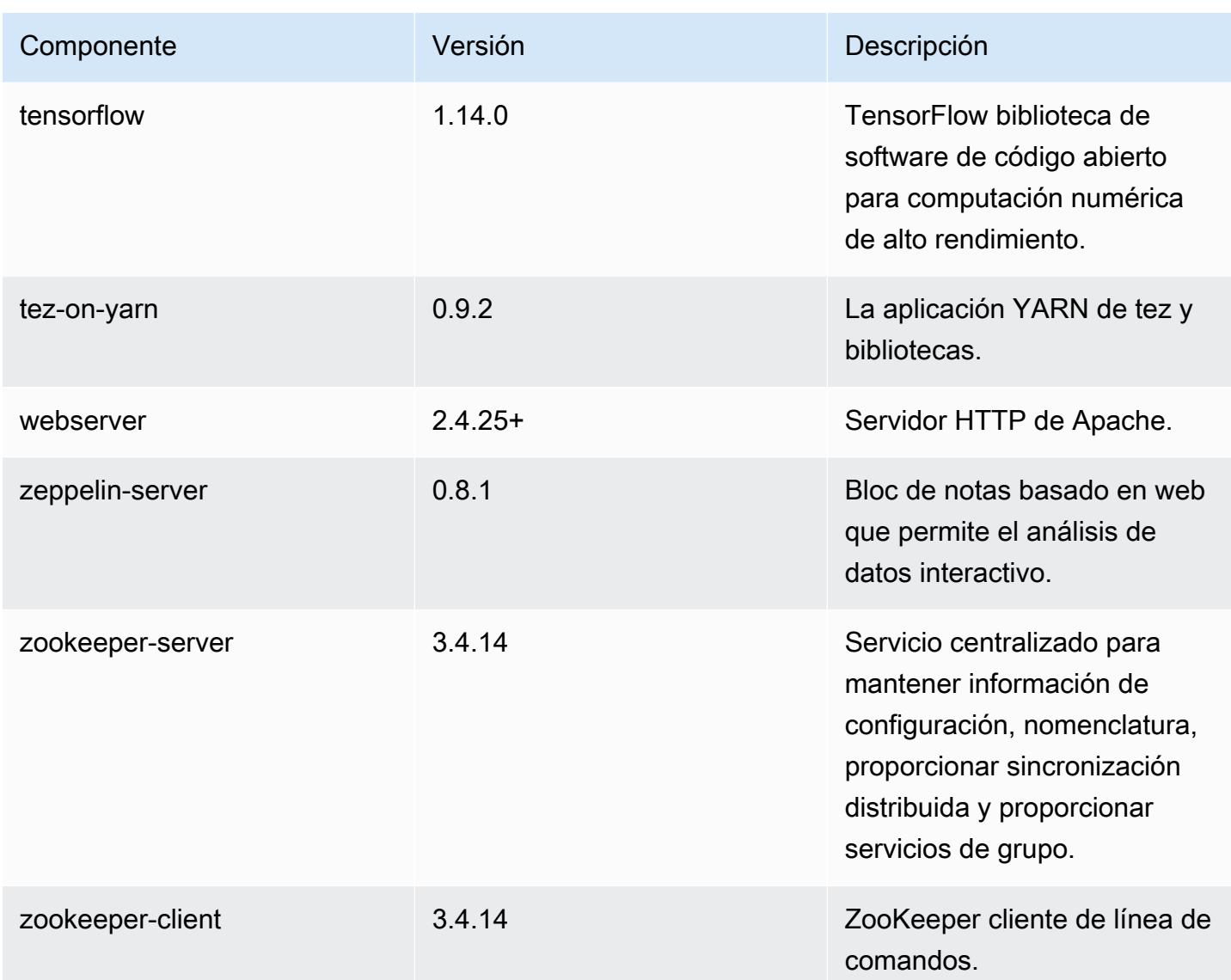

Clasificaciones de configuración de la versión 5.27.1

Las clasificaciones de configuración le permiten personalizar las aplicaciones. Suelen corresponder a un archivo XML de configuración para la aplicación como, por ejemplo, hive-site.xml. Para obtener más información, consulte [Configuración de aplicaciones.](#page-3517-0)

Clasificaciones de emr-5.27.1

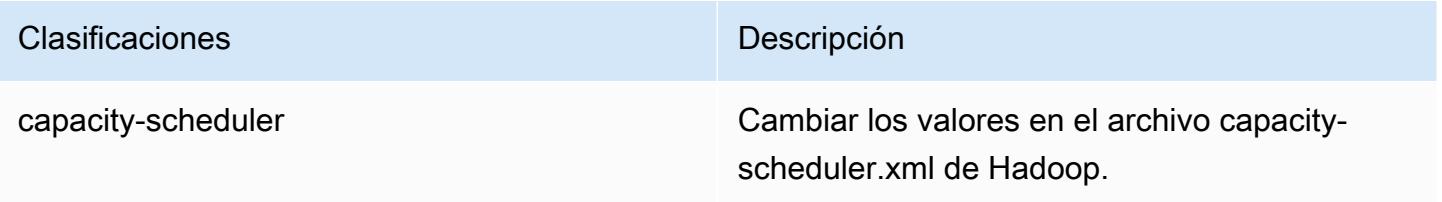

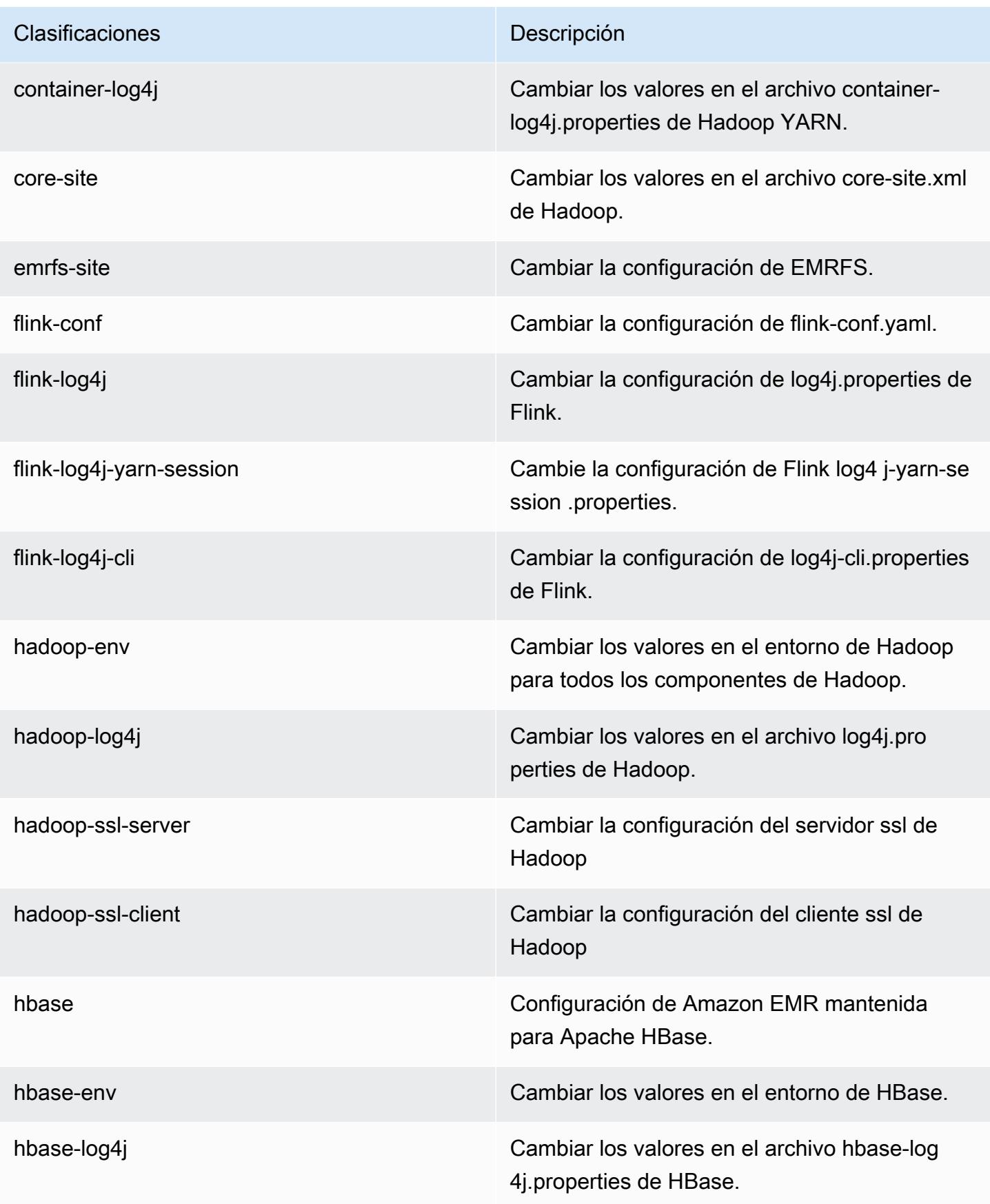

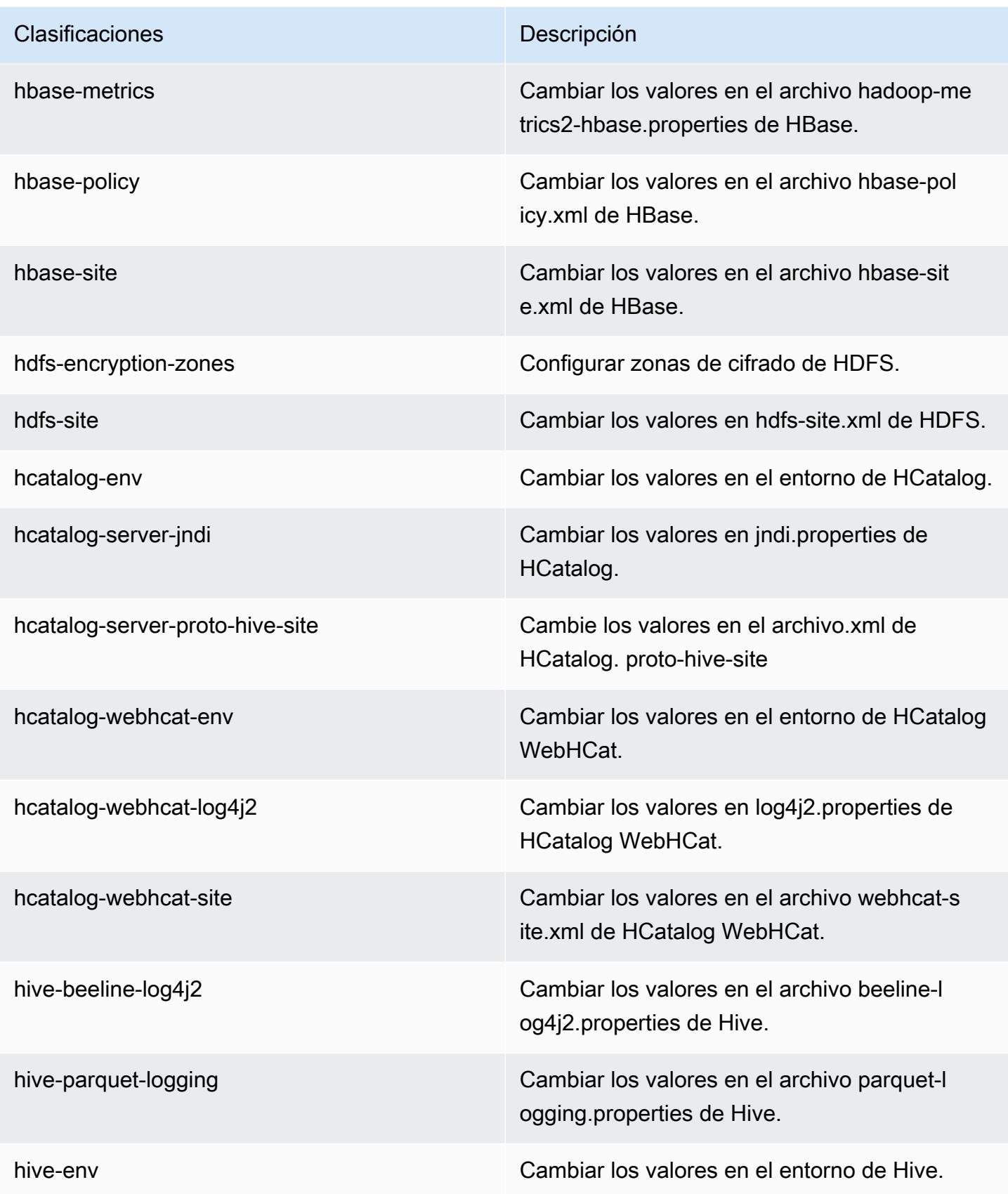

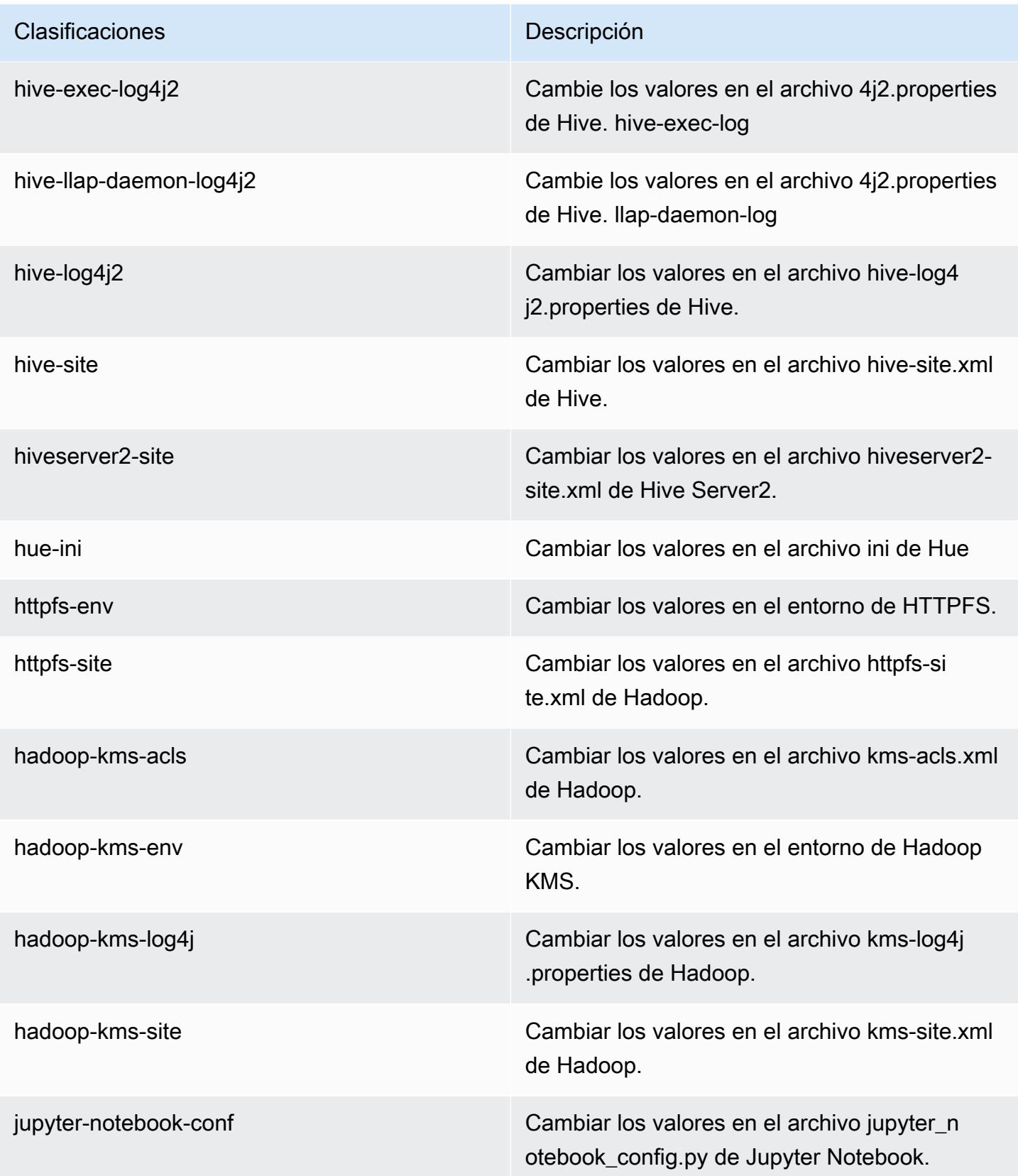

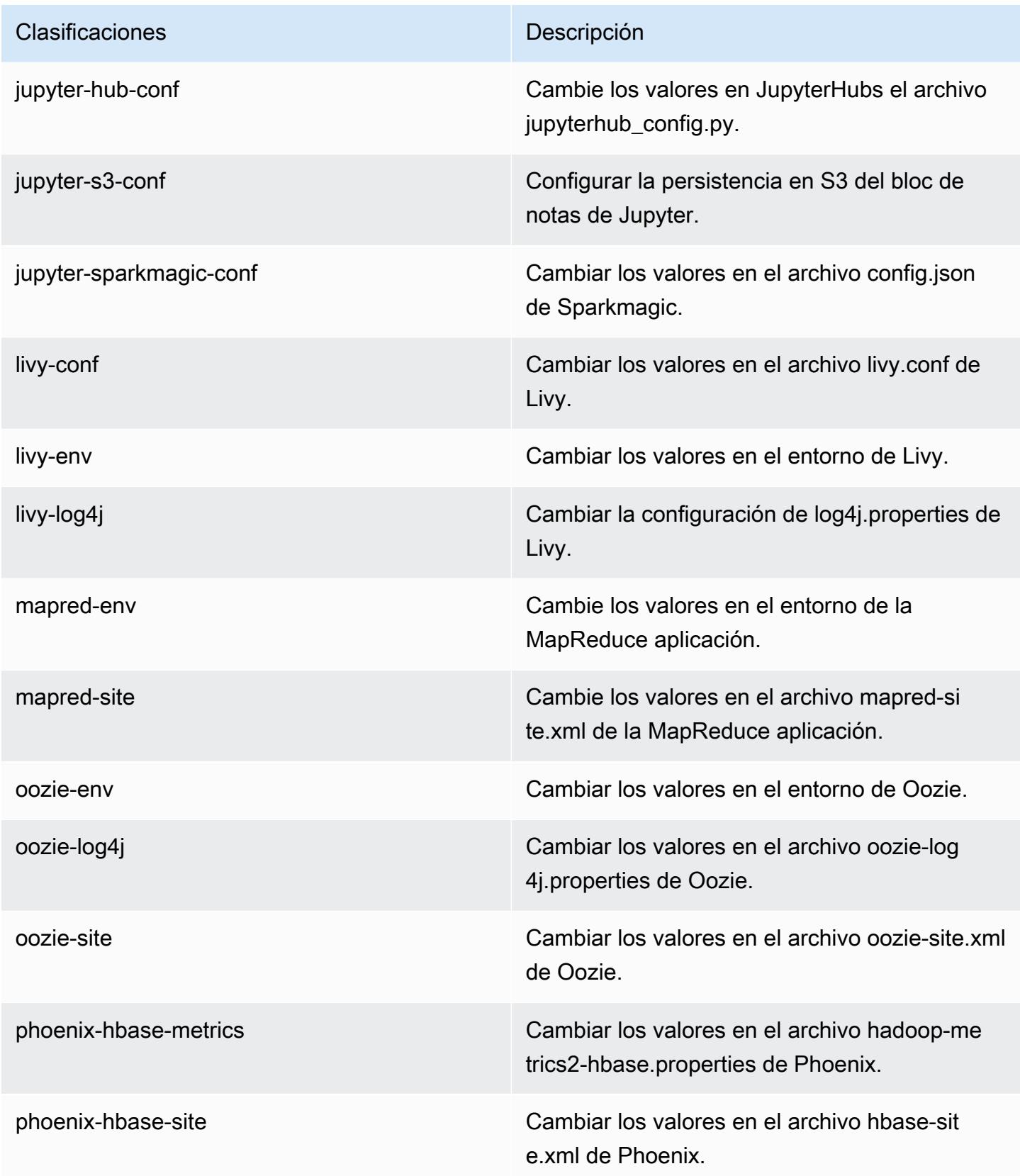

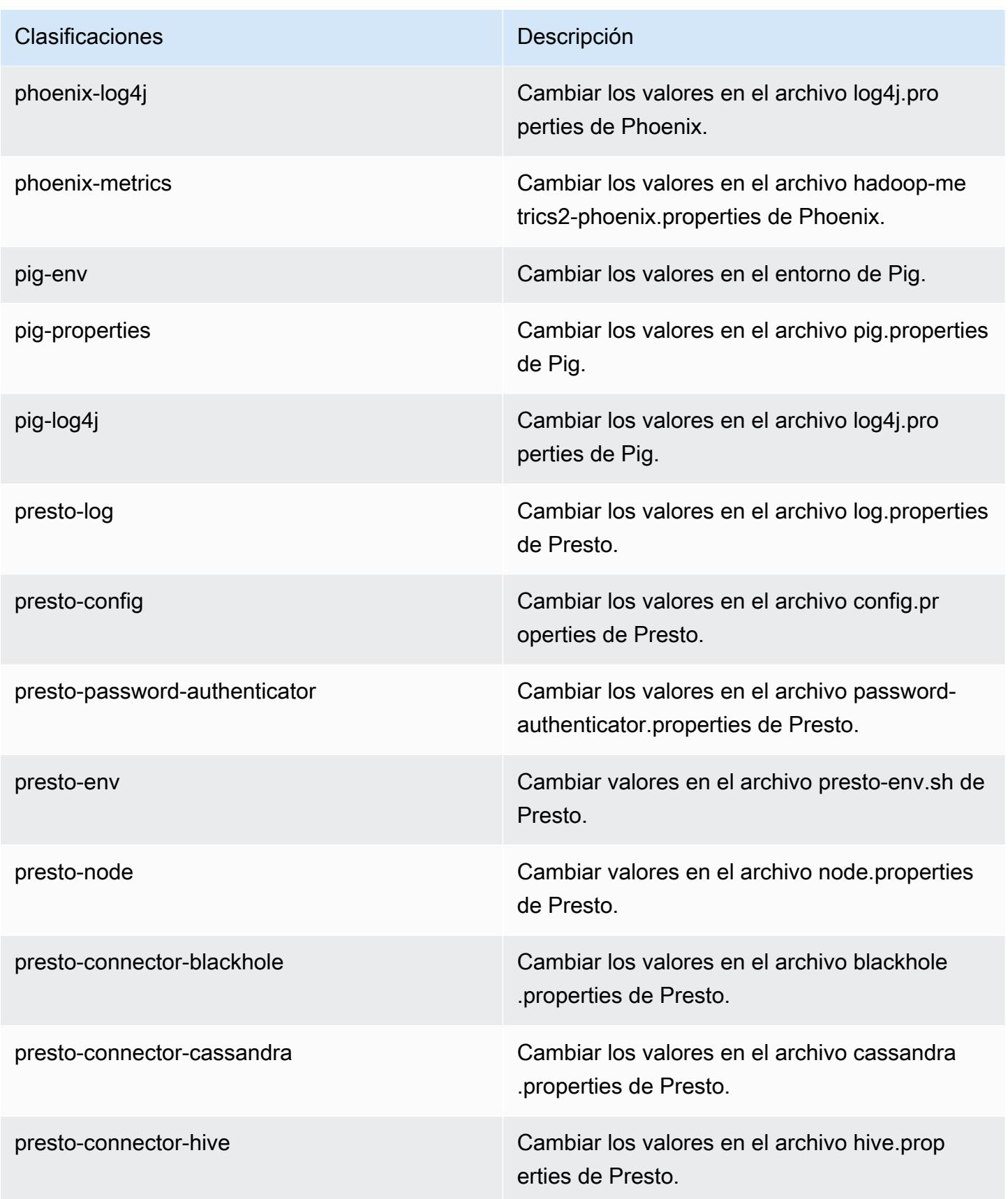

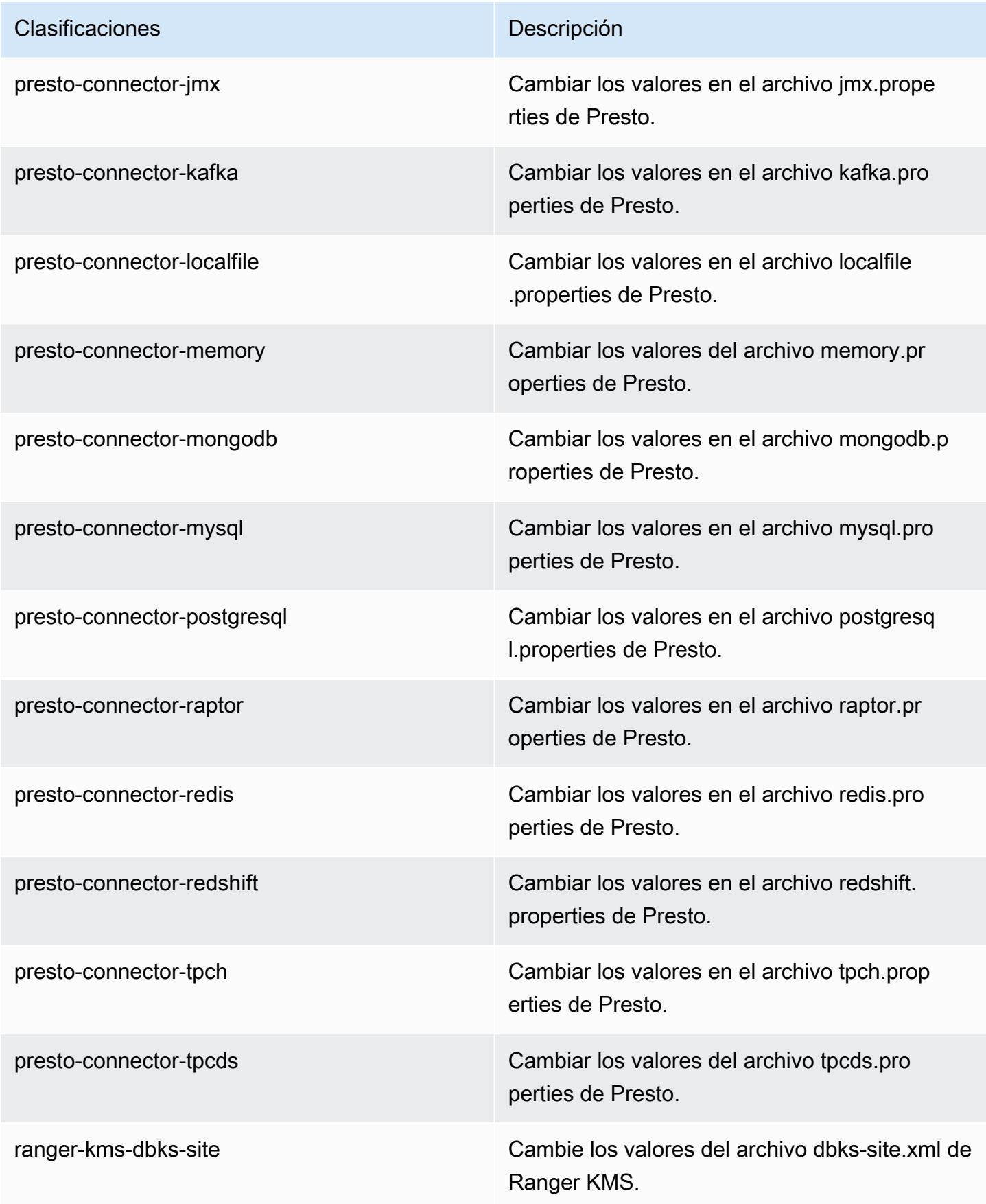

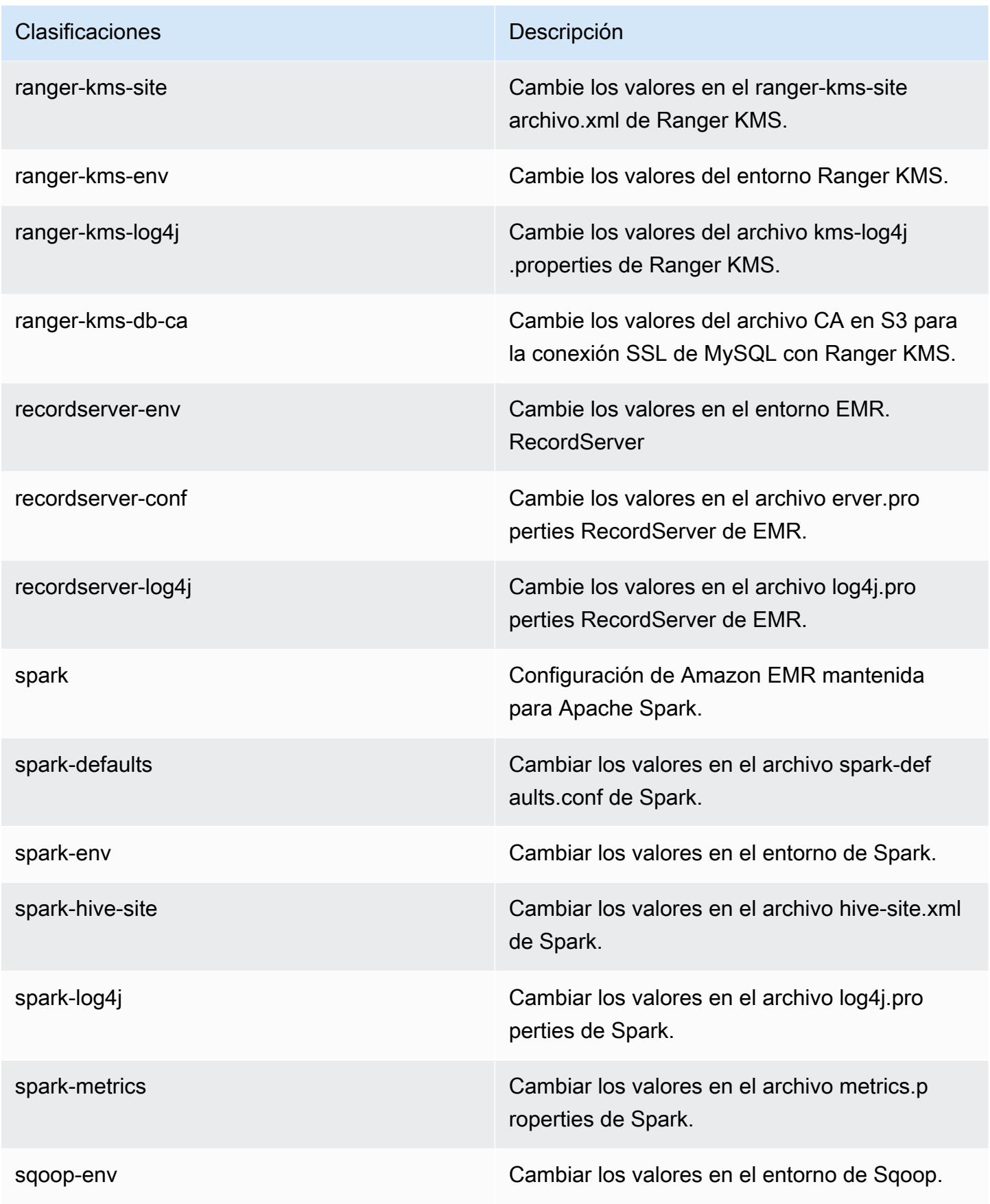

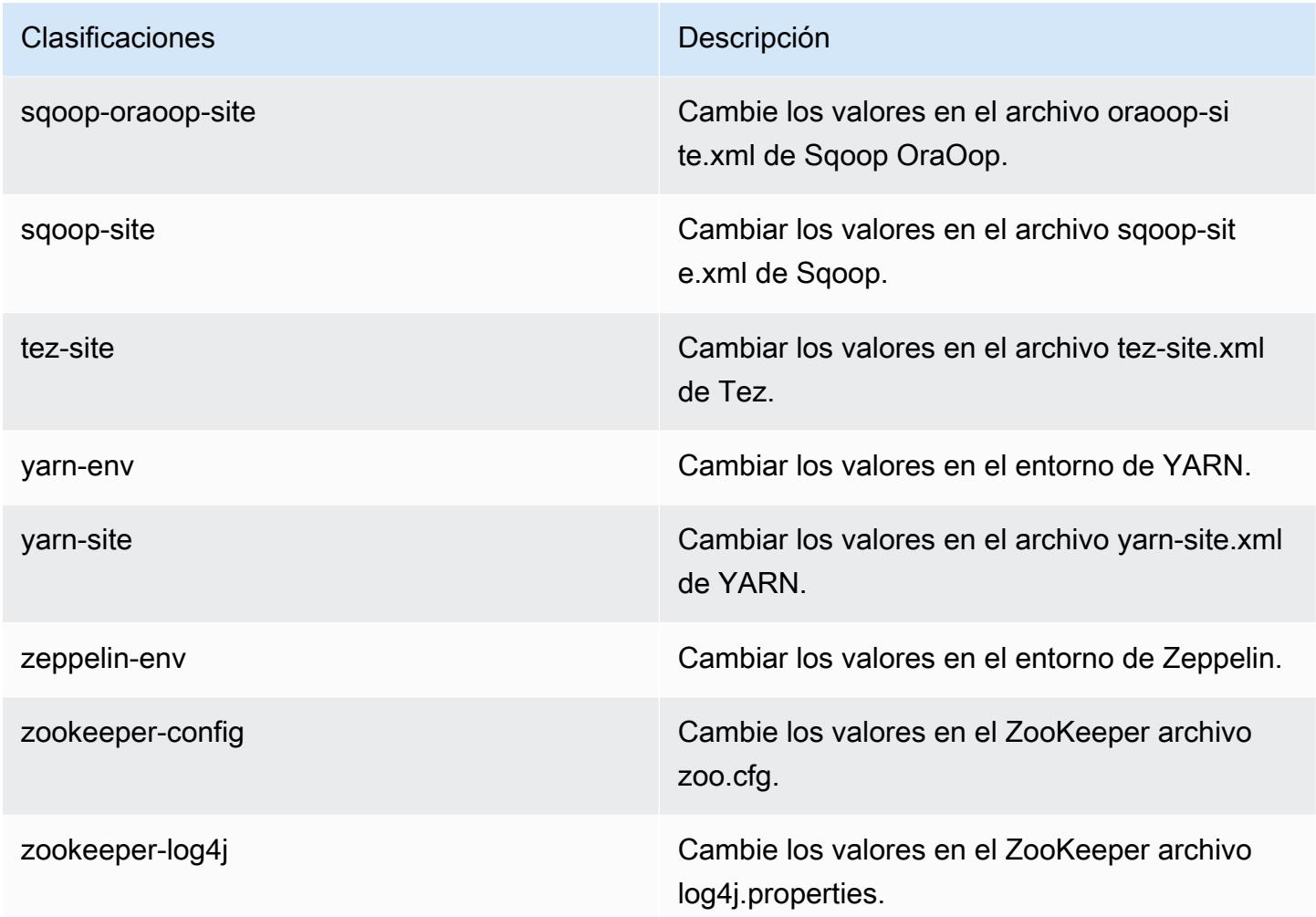

# Amazon EMR, versión 5.27.0

Versiones de las aplicaciones de la versión 5.27.0

Esta versión admite las siguientes aplicaciones: [Flink,](https://flink.apache.org/) [Ganglia,](http://ganglia.info) [HBase](http://hbase.apache.org/), [HCatalog,](https://cwiki.apache.org/confluence/display/Hive/HCatalog) [Hadoop,](http://hadoop.apache.org/docs/current/) [Hive](http://hive.apache.org/), [Hue](http://gethue.com/), [JupyterHub](https://jupyterhub.readthedocs.io/en/latest/#), [Livy,](https://livy.incubator.apache.org/) [MXNet](https://mxnet.incubator.apache.org/), [Mahout,](http://mahout.apache.org/) [Oozie,](http://oozie.apache.org/) [Phoenix,](https://phoenix.apache.org/) [Pig,](http://pig.apache.org/) [Presto](https://prestodb.io/), [Spark](https://spark.apache.org/docs/latest/), [Sqoop](http://sqoop.apache.org/), [TensorFlow,](https://www.tensorflow.org/) [Tez](https://tez.apache.org/), [Zeppelin](https://zeppelin.incubator.apache.org/) y [ZooKeeper.](https://zookeeper.apache.org)

En la siguiente tabla se enumeran las versiones de la aplicación disponibles en esta versión de Amazon EMR y las versiones de la aplicación en las tres versiones anteriores de Amazon EMR (cuando corresponda).

Para ver un historial completo de las versiones de la aplicación disponibles para cada versión de Amazon EMR, consulte los temas siguientes:

• [Versiones de las aplicaciones en las versiones 7.x de Amazon EMR](#page-23-0)

- [Versiones de la aplicación en las versiones 6.x de Amazon EMR](#page-87-0)
- [Versiones de la aplicación en las versiones 5.x de Amazon EMR](#page-1080-0)
- [Versiones de la aplicación en las versiones 4.x de Amazon EMR](#page-2690-0)

### Información sobre la versión de la aplicación

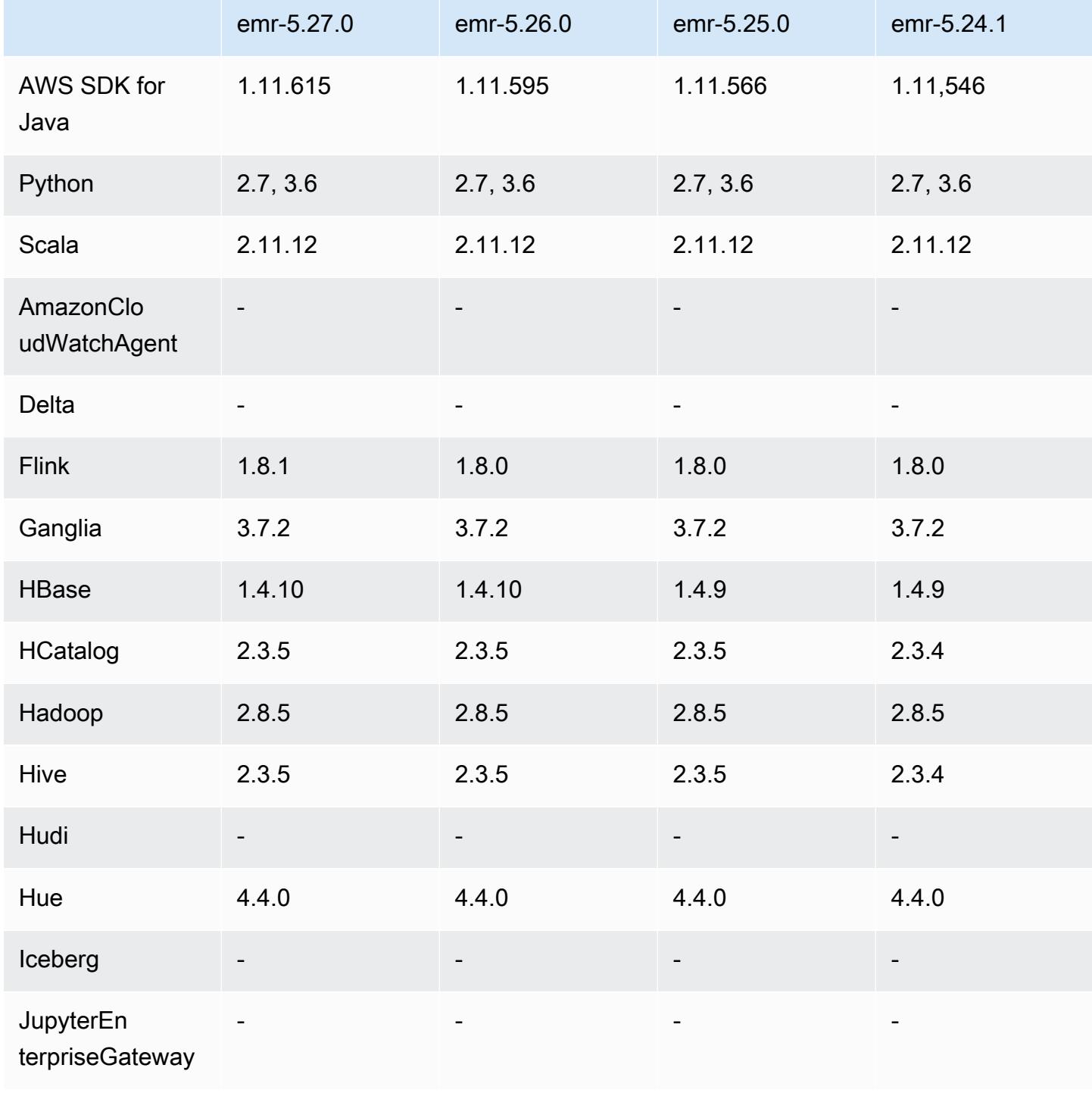

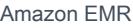

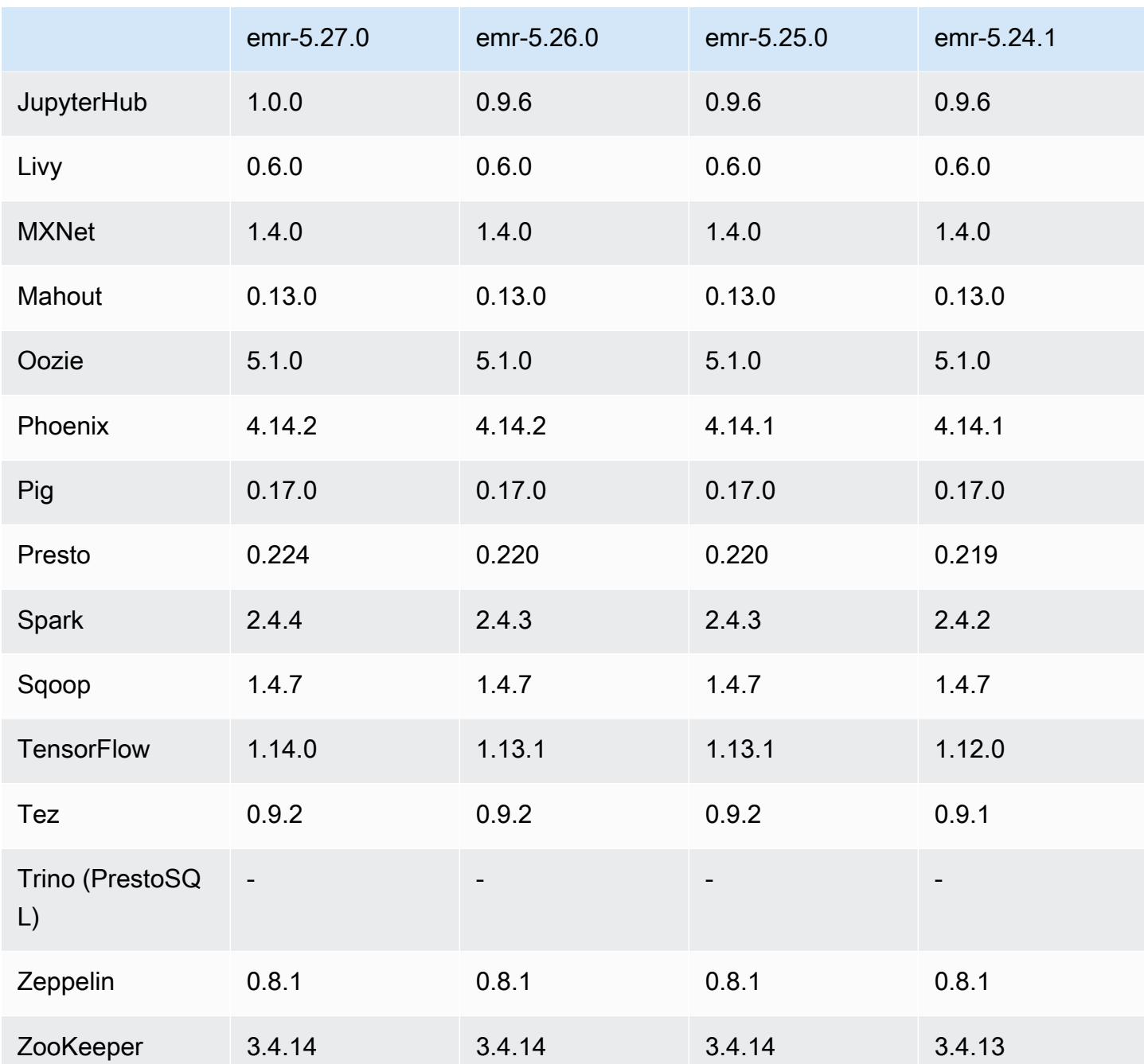

Notas de la versión 5.27.0

Las siguientes notas de la versión incluyen información sobre la versión 5.27.0 de Amazon EMR. Los cambios son respecto a la versión 5.26.0.

Fecha de lanzamiento inicial: 23 de septiembre de 2019

#### Actualizaciones

- AWS SDK for Java 1.11.615
- Flink 1.8.1
- JupyterHub 1.0.0
- Spark 2.4.4
- TensorFlow 1.14.0
- Conectores y controladores:
	- Conector de DynamoDB 4.12.0

#### Nuevas características

- (24 de octubre de 2019) Las siguientes características nuevas de Cuadernos de EMR están disponibles en todas las versiones de Amazon EMR.
	- Puede asociar repositorios de Git con EMR Notebooks para guardar los cuadernos en un entorno con control de versiones. Puede compartir código con sus compañeros y reutilizar los cuadernos de Jupyter existentes a través de repositorios de Git remotos. Para más información, consulte [Agregar repositorios de Git con Cuadernos de Amazon EMR](https://docs.aws.amazon.com/emr/latest/ManagementGuide/emr-git-repo.html) en la Guía de administración de Amazon EMR.
	- La [utilidad nbdime](https://github.com/jupyter/nbdime) ahora está disponible en Cuadernos de EMR para simplificar la comparación y la combinación de cuadernos.
	- Ahora son compatibles los cuadernos EMR. JupyterLab JupyterLab es un entorno de desarrollo interactivo basado en la web totalmente compatible con los portátiles Jupyter. Ahora puede elegir abrir su bloc de notas en el editor de cuadernos de JupyterLab Jupyter.
- (30 de octubre de 2019) Con las versiones 5.25.0 y posteriores de Amazon EMR, puede conectarse a la interfaz de usuario del servidor del historial de Spark desde la página Resumen del clúster o desde la pestaña Historial de aplicaciones de la consola. En lugar de configurar un proxy web a través de una conexión SSH, puede acceder rápidamente a la interfaz de usuario del servidor de historial de Spark para ver las métricas de las aplicaciones y acceder a los archivos de registro relevantes de los clústeres activos y terminados. Para más información, consulte [Acceso fuera del clúster a las interfaces de usuario de aplicaciones persistentes](https://docs.aws.amazon.com/emr/latest/ManagementGuide/app-history-spark-UI.html) en la Guía de administración de Amazon EMR.

Cambios, mejoras y problemas resueltos

- Clúster de Amazon EMR con varios nodos principales
	- Puede instalar y ejecutar Flink en un clúster de Amazon EMR con varios nodos principales. Para más información, consulte [Aplicaciones y características compatibles](https://docs.aws.amazon.com/emr/latest/ManagementGuide/emr-plan-ha-applications.html).
	- Puede configurar el cifrado transparente de HDFS en un clúster de Amazon EMR con varios nodos principales. Para más información, consulte [Cifrado transparente de HDFS en clústeres](https://docs.aws.amazon.com/emr/latest/ReleaseGuide/emr-encryption-tdehdfs.html#emr-hadoop-kms-multi-master) [de EMR con varios nodos principales](https://docs.aws.amazon.com/emr/latest/ReleaseGuide/emr-encryption-tdehdfs.html#emr-hadoop-kms-multi-master).
	- Ahora puede modificar la configuración de las aplicaciones que se ejecutan en un clúster de Amazon EMR con varios nodos principales. Para obtener más información, consulte [Suministrar](https://docs.aws.amazon.com/emr/latest/ReleaseGuide/emr-configure-apps-running-cluster.html) [una configuración para un grupo de instancias en un clúster en ejecución.](https://docs.aws.amazon.com/emr/latest/ReleaseGuide/emr-configure-apps-running-cluster.html)
- Conector de DynamoDB para Amazon EMR
	- El conector de DynamoDB para Amazon EMR ahora admite los siguientes tipos de datos de DynamoDB: boolean, list, map, item y null. Para más información, consulte [Configurar una tabla](https://docs.aws.amazon.com/emr/latest/ReleaseGuide/EMR_Interactive_Hive.html) [de Hive para ejecutar comandos de Hive.](https://docs.aws.amazon.com/emr/latest/ReleaseGuide/EMR_Interactive_Hive.html)

#### Problemas conocidos

• Problema conocido en clústeres con varios nodos principales y autenticación de Kerberos

Si ejecuta clústeres con varios nodos principales y autenticación de Kerberos en las versiones 5.20.0 y posteriores de Amazon EMR, es posible que tenga problemas con las operaciones del clúster, como la reducción vertical o el envío escalonado, después de que el clúster se haya estado ejecutando durante algún tiempo. El periodo de tiempo depende del periodo de validez del ticket de Kerberos que se haya definido. El problema de la reducción vertical afecta tanto a las solicitudes de reducción vertical automática como a las solicitudes de reducción vertical explícita que haya enviado. Las operaciones adicionales del clúster también pueden verse afectadas.

Solución:

- SSH como usuario de hadoop con el nodo principal líder del clúster de EMR con varios nodos principales.
- Ejecute el siguiente comando para renovar el ticket de Kerberos para el usuario de hadoop.

```
kinit -kt <keytab_file> <principal>
```
Normalmente, el archivo keytab se encuentra en /etc/hadoop.keytab y la entidad principal tiene la forma de hadoop/<hostname>@<REALM>.

### **a** Note

Esta solución alternativa estará en vigor durante el periodo de validez del ticket de Kerberos. Esta duración es de 10 horas de forma predeterminada, pero se puede configurar con los ajustes de Kerberos. Debe volver a ejecutar el comando anterior una vez que venza el ticket de Kerberos.

## Versiones de los componentes de la versión 5.27.0

A continuación, se muestran los componentes que Amazon EMR instala con esta versión. Algunos se instalan como parte de paquetes de aplicación de Big Data. Otros son exclusivos de Amazon EMR y se instalan para ciertos procesos y características del sistema. Normalmente, estos componentes comienzan con emr o aws. Normalmente, los paquetes de aplicación de macrodatos de la versión más reciente de Amazon EMR son las versiones más recientes que pueden encontrarse en la comunidad. Intentamos que las versiones de la comunidad estén disponibles en Amazon EMR lo más rápido posible.

Algunos componentes de Amazon EMR son distintos de las versiones que se encuentran en la comunidad. Estos componentes tienen una etiqueta de versión con el formato *CommunityVersion*amzn-*EmrVersion*. La *EmrVersion* empieza por 0. Por ejemplo, si un componente de la comunidad de código abierto llamado myapp-component con la versión 2.2 se ha modificado tres veces para incluirlo en diferentes versiones de lanzamiento de Amazon EMR, la versión que se mostrará será 2.2-amzn-2.

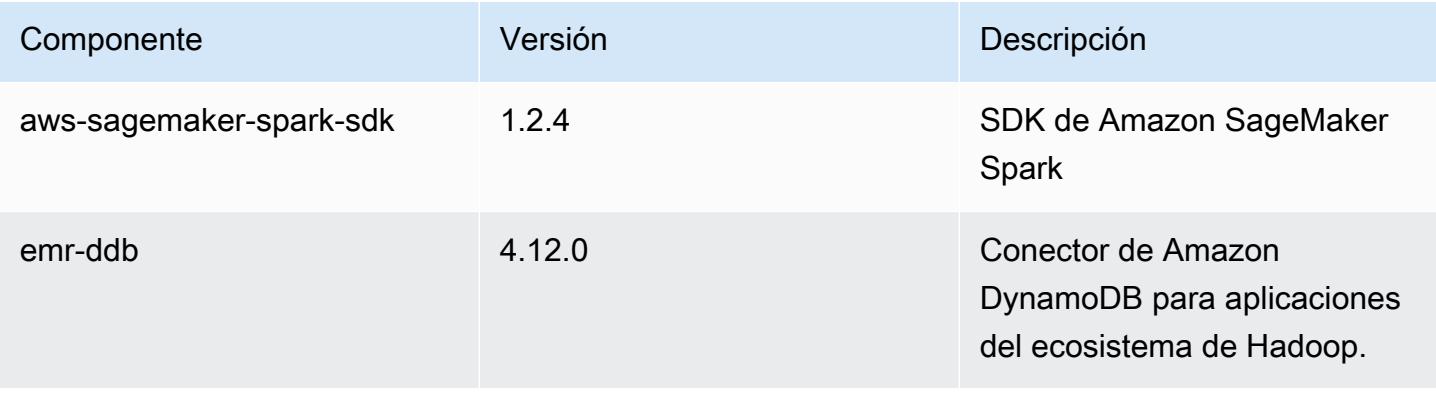

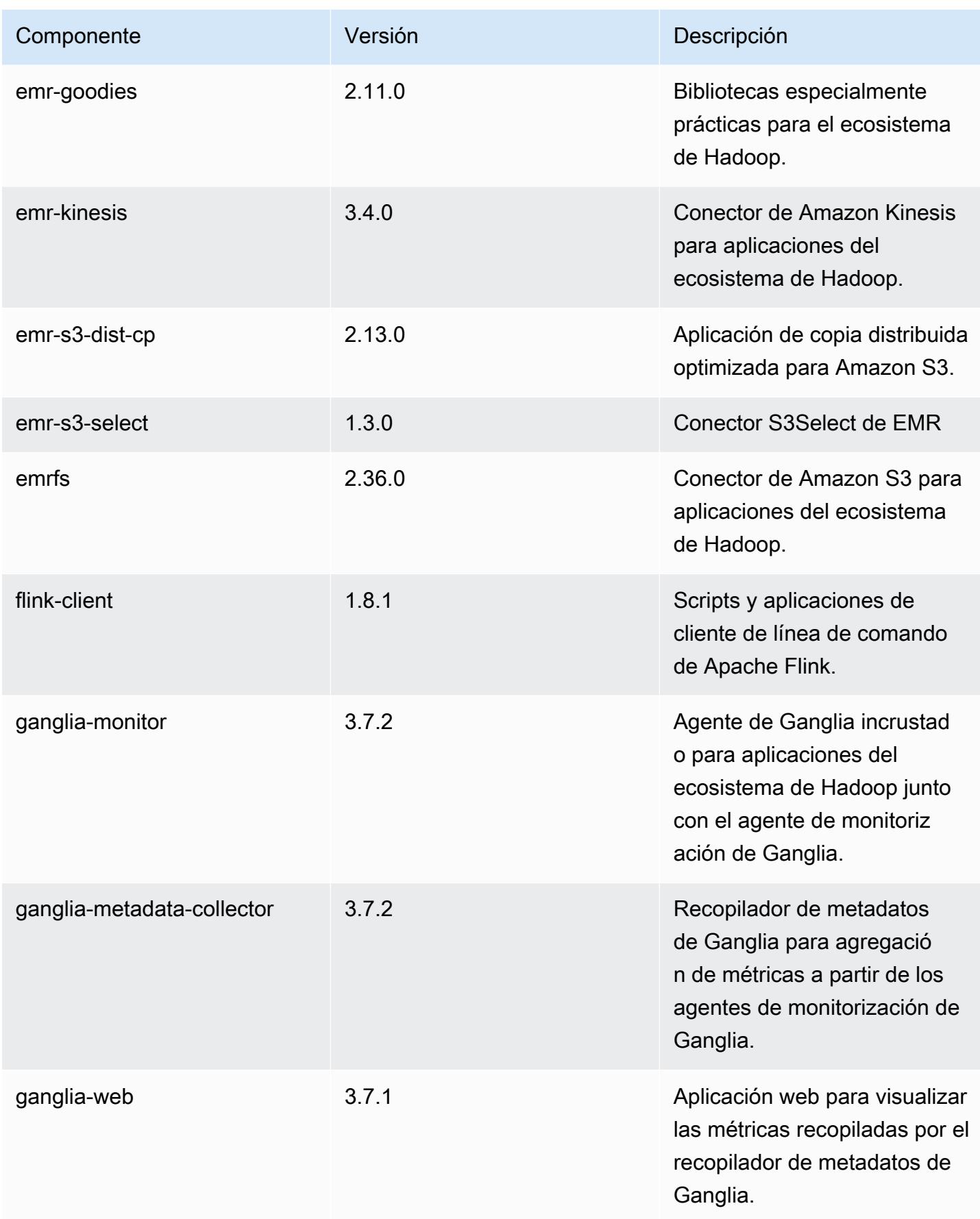

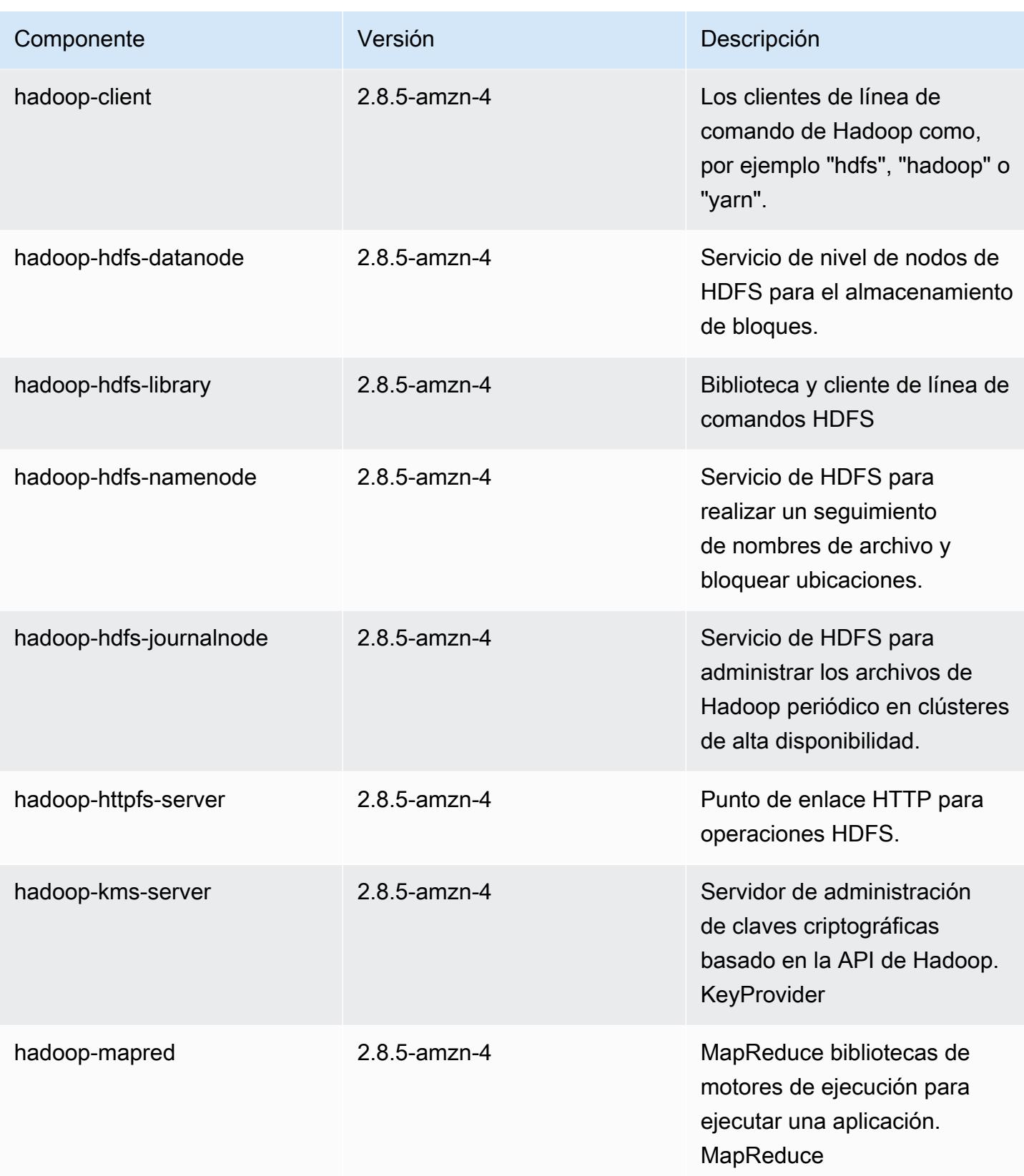

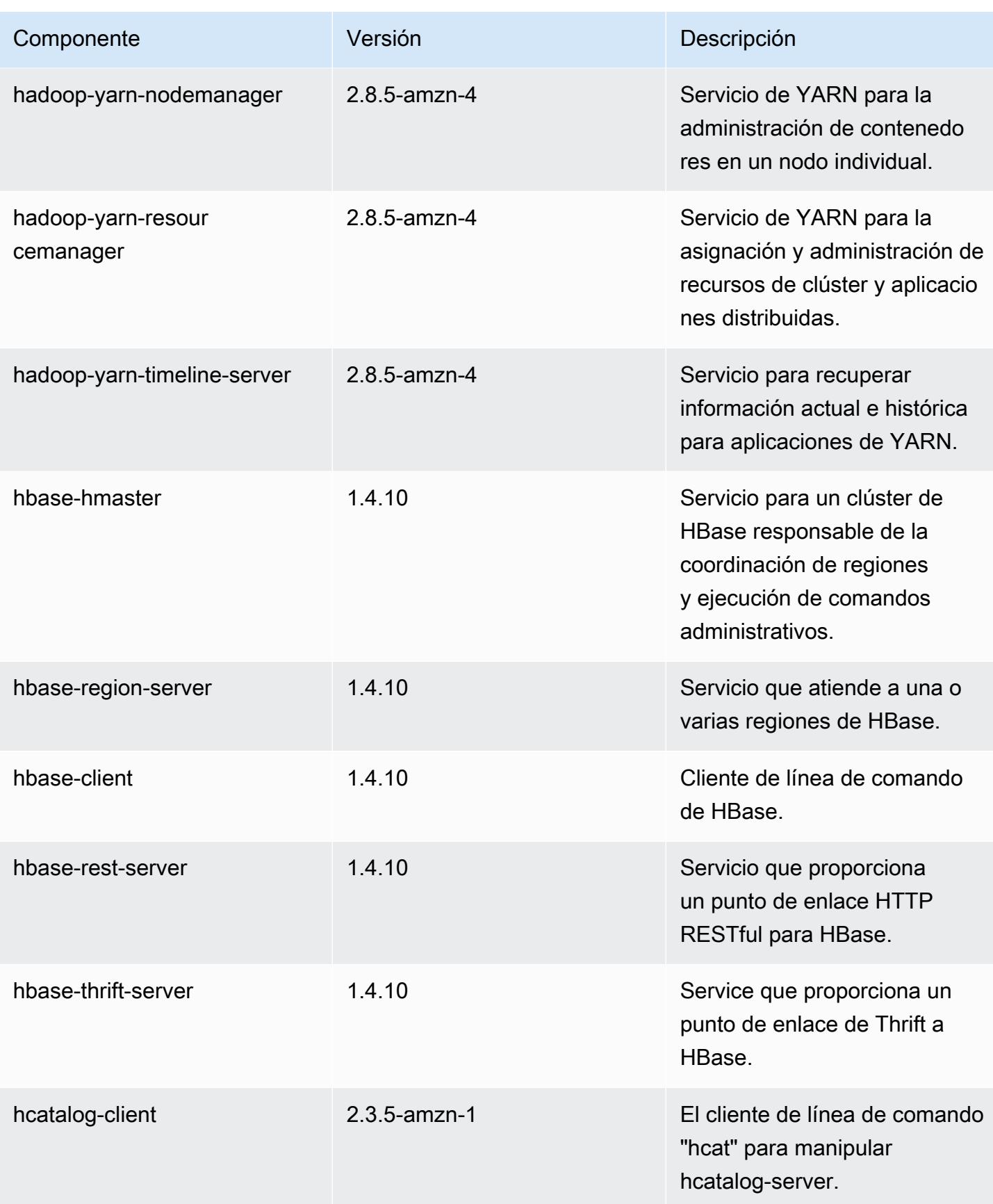

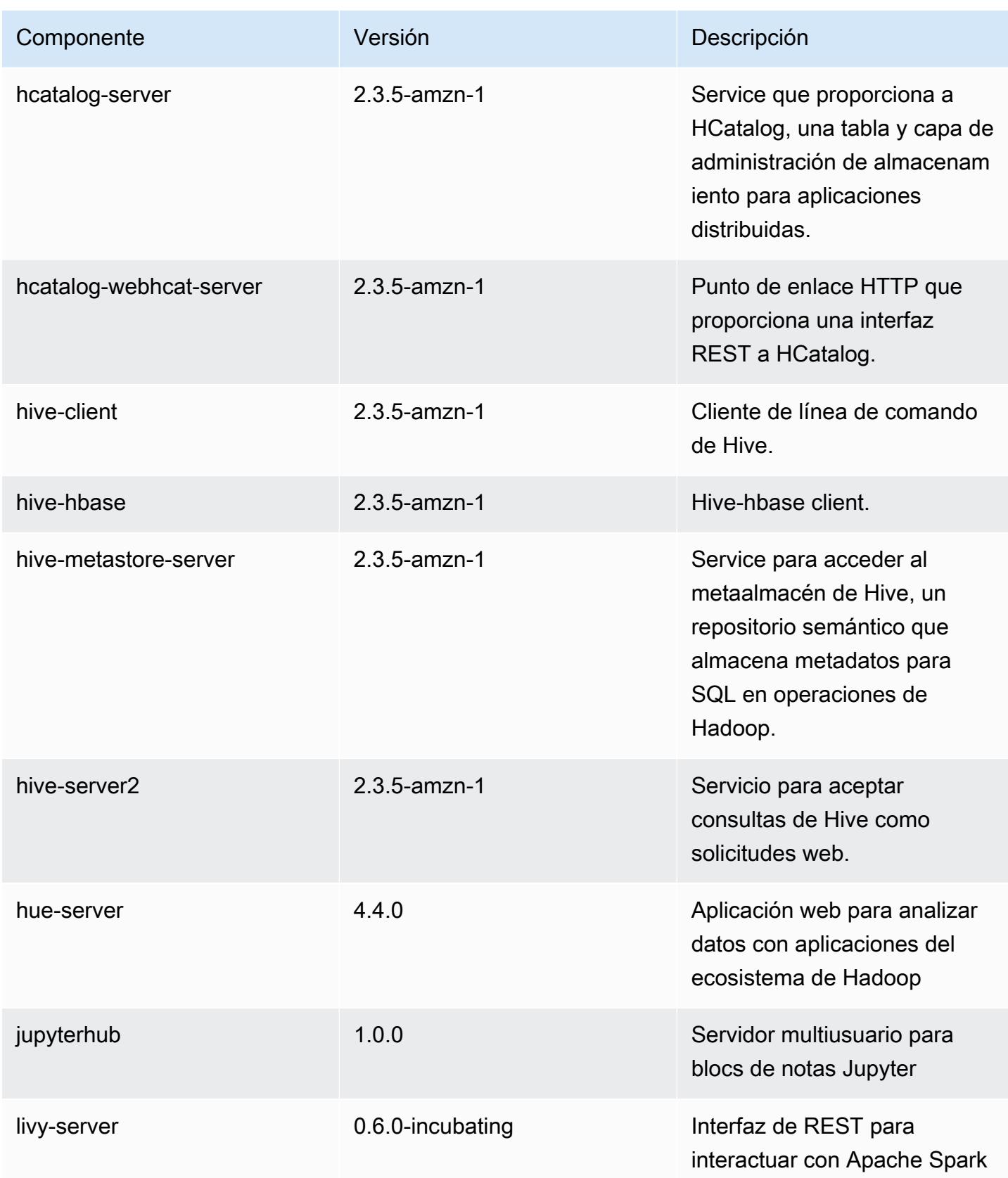
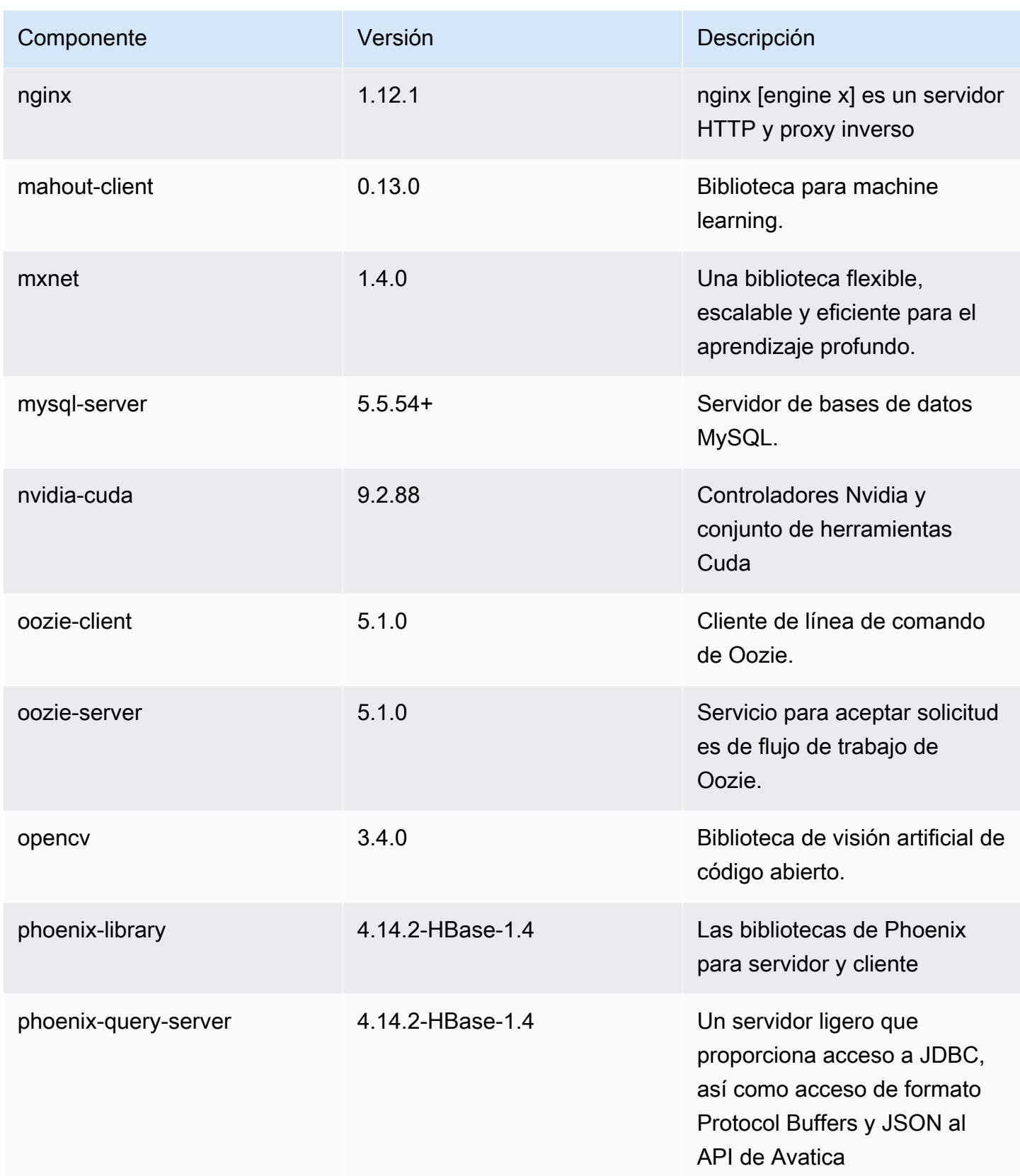

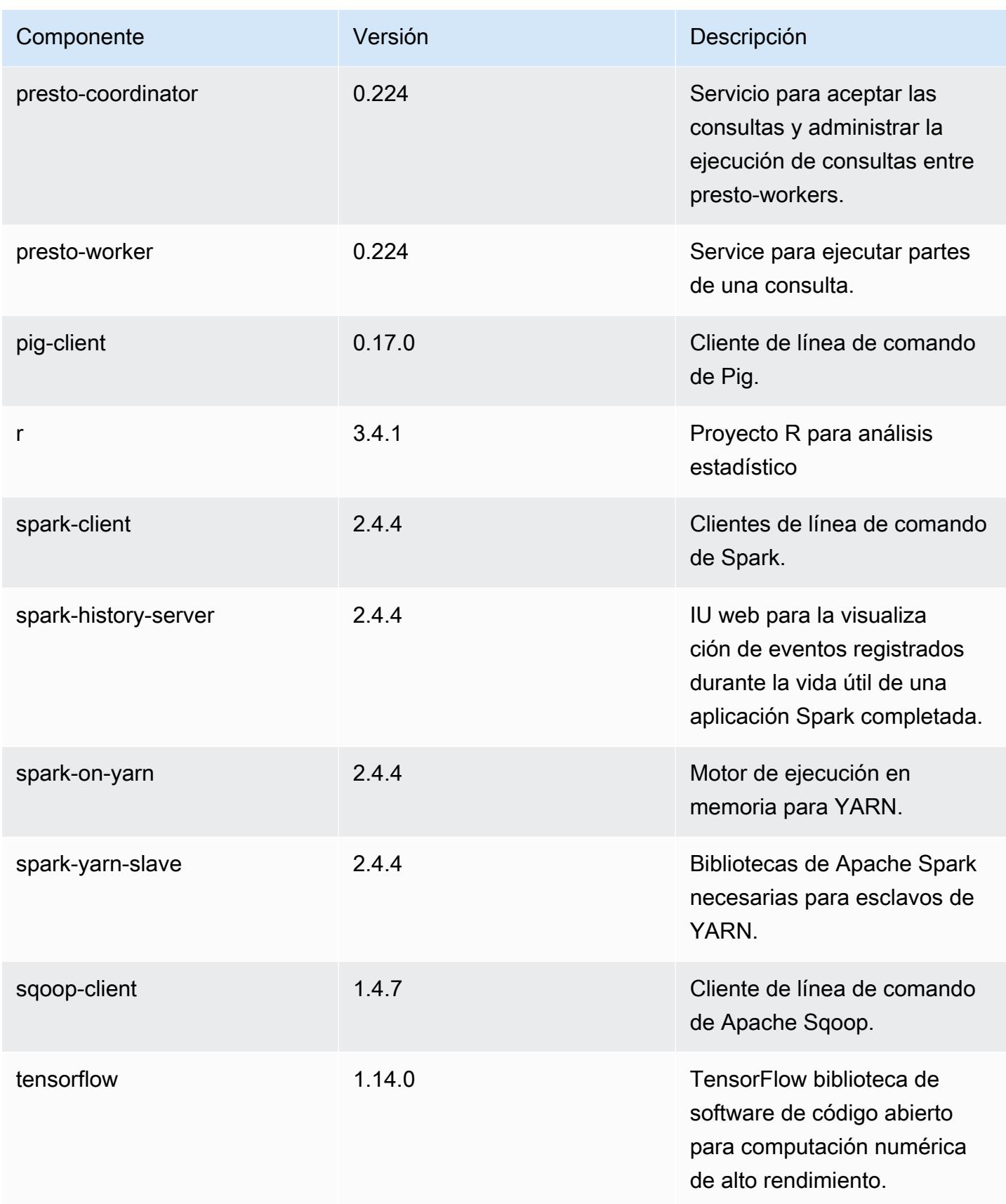

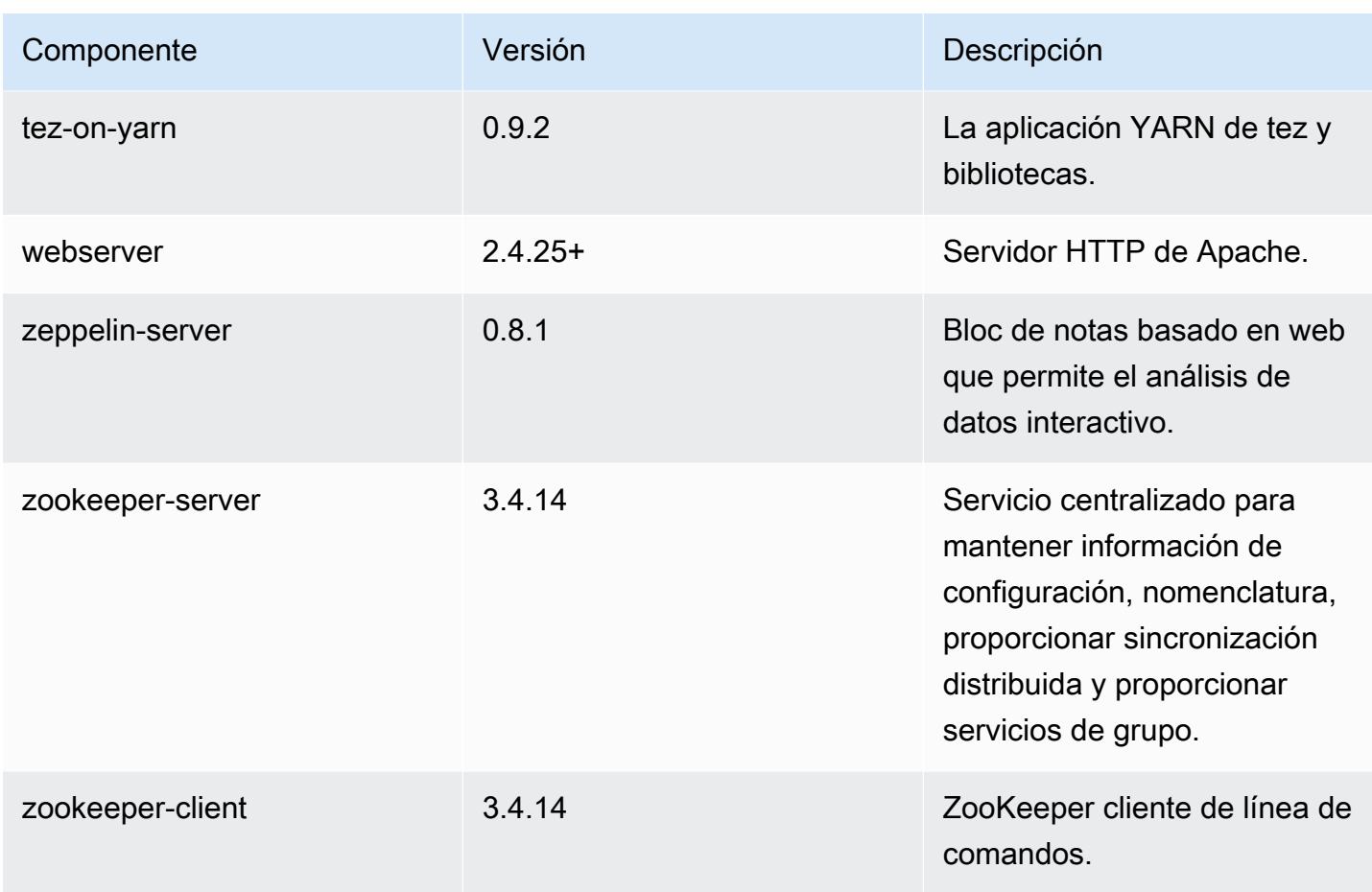

### Clasificaciones de configuración de la versión 5.27.0

Las clasificaciones de configuración le permiten personalizar las aplicaciones. Suelen corresponder a un archivo XML de configuración para la aplicación como, por ejemplo, hive-site.xml. Para obtener más información, consulte [Configuración de aplicaciones.](#page-3517-0)

Clasificaciones de emr-5.27.0

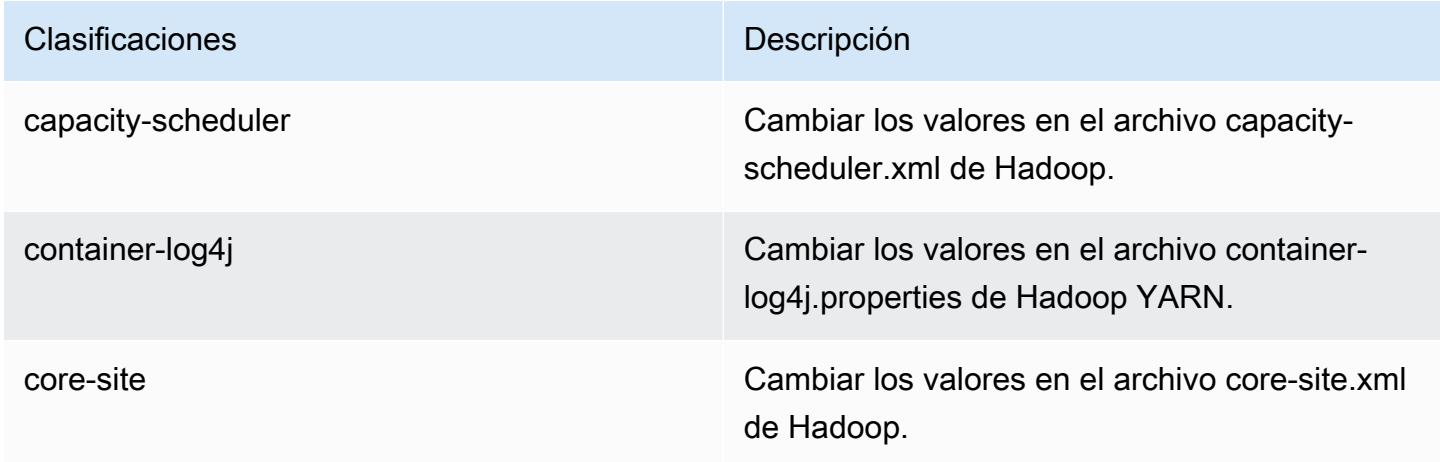

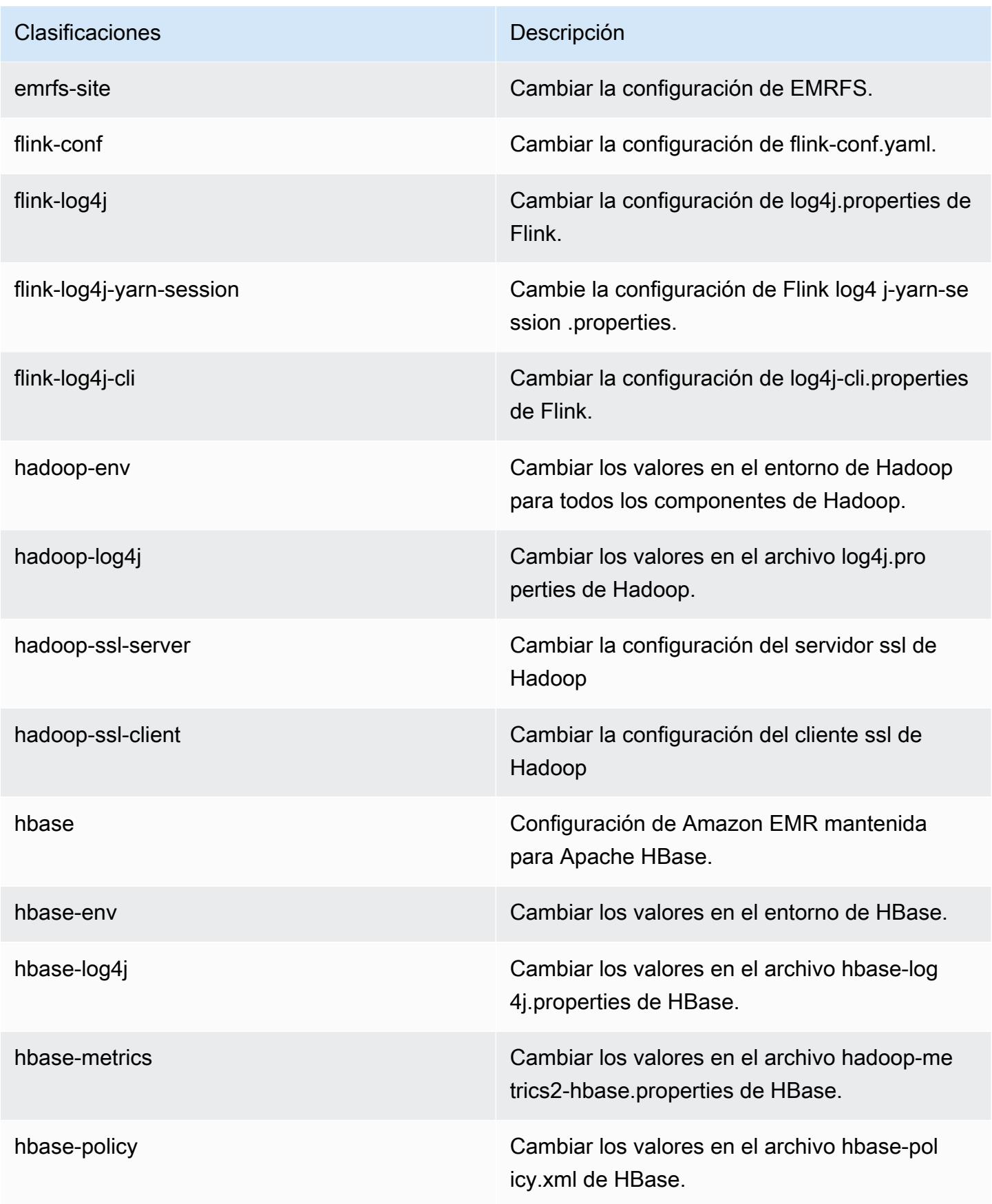

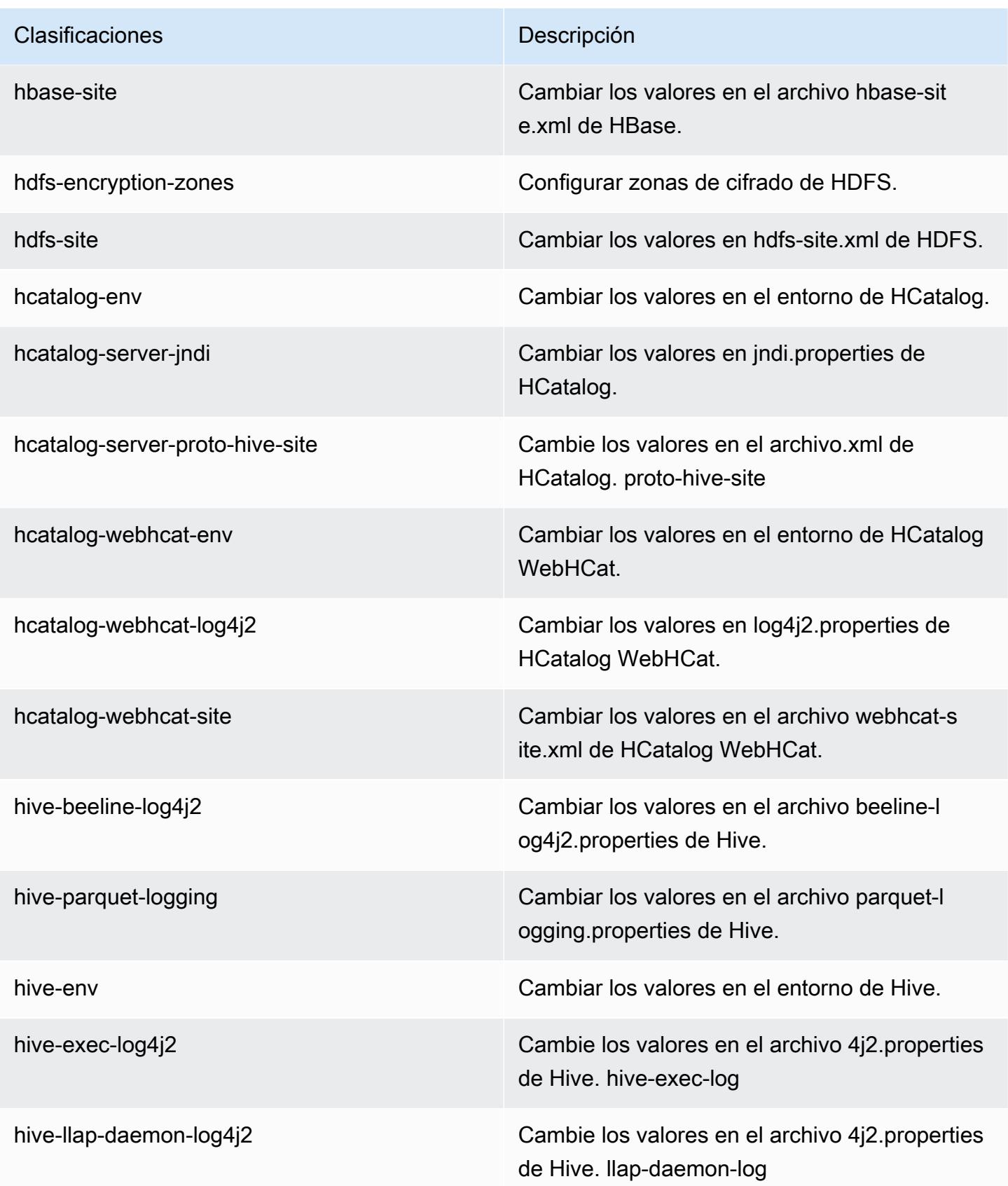

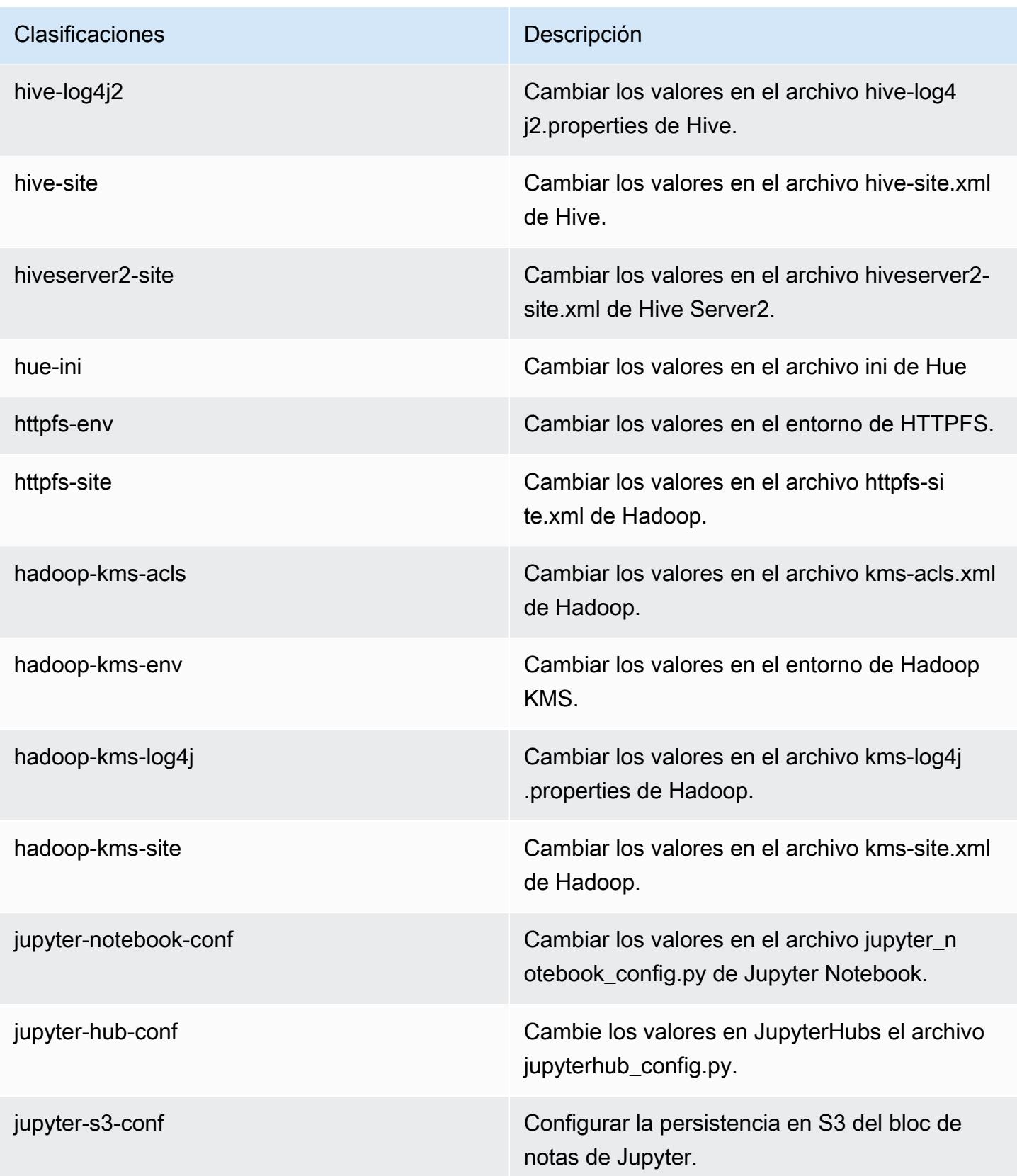

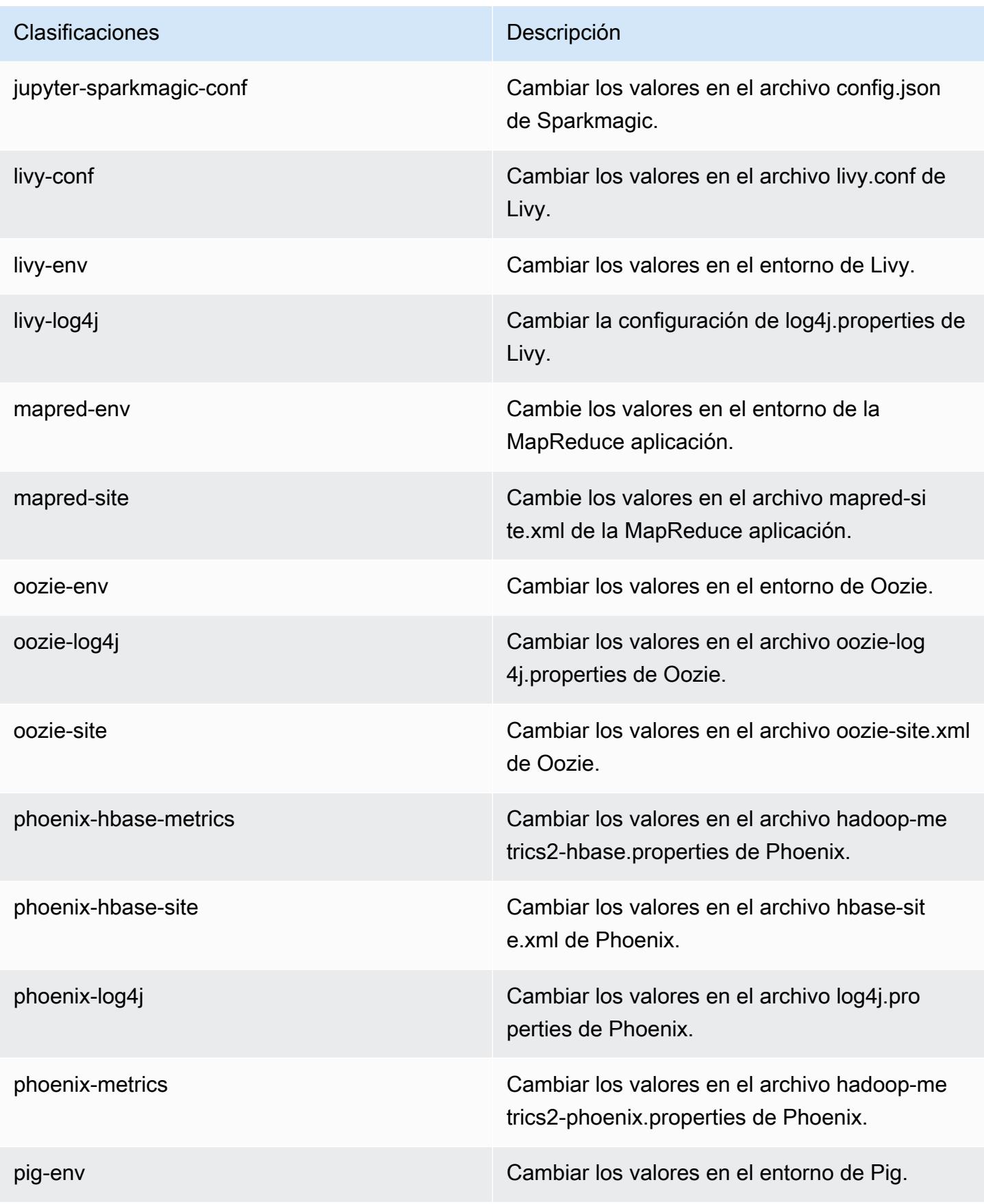

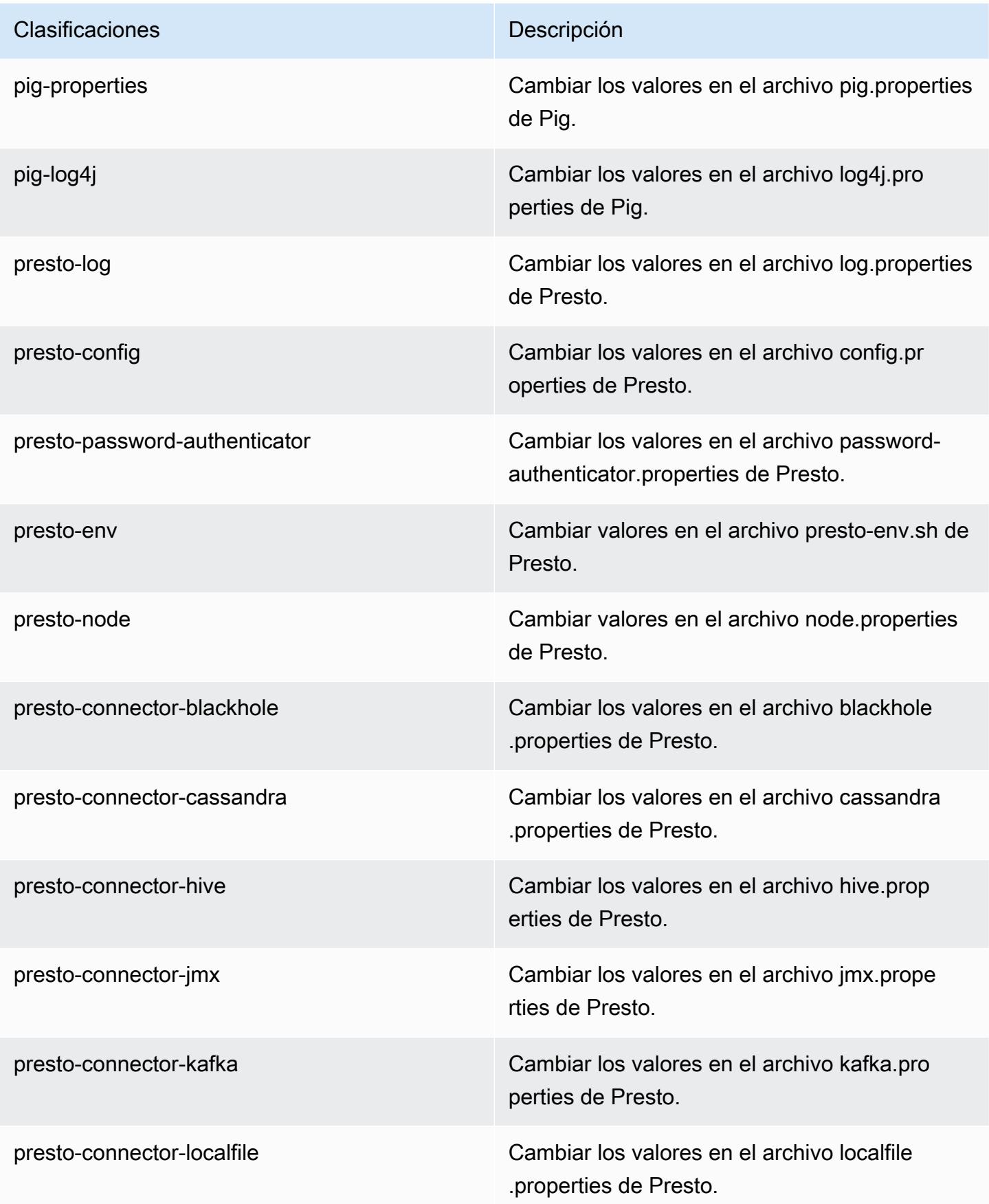

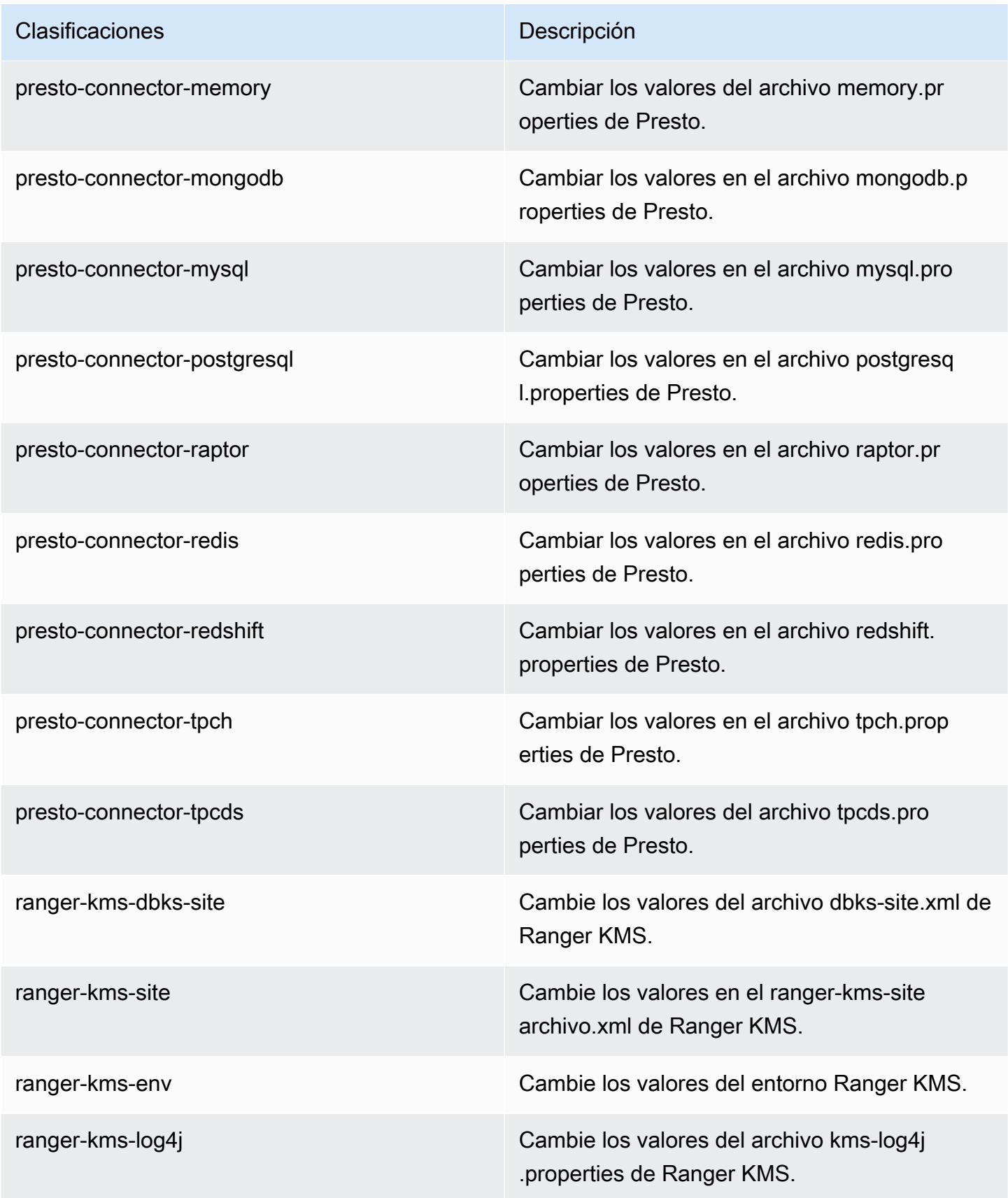

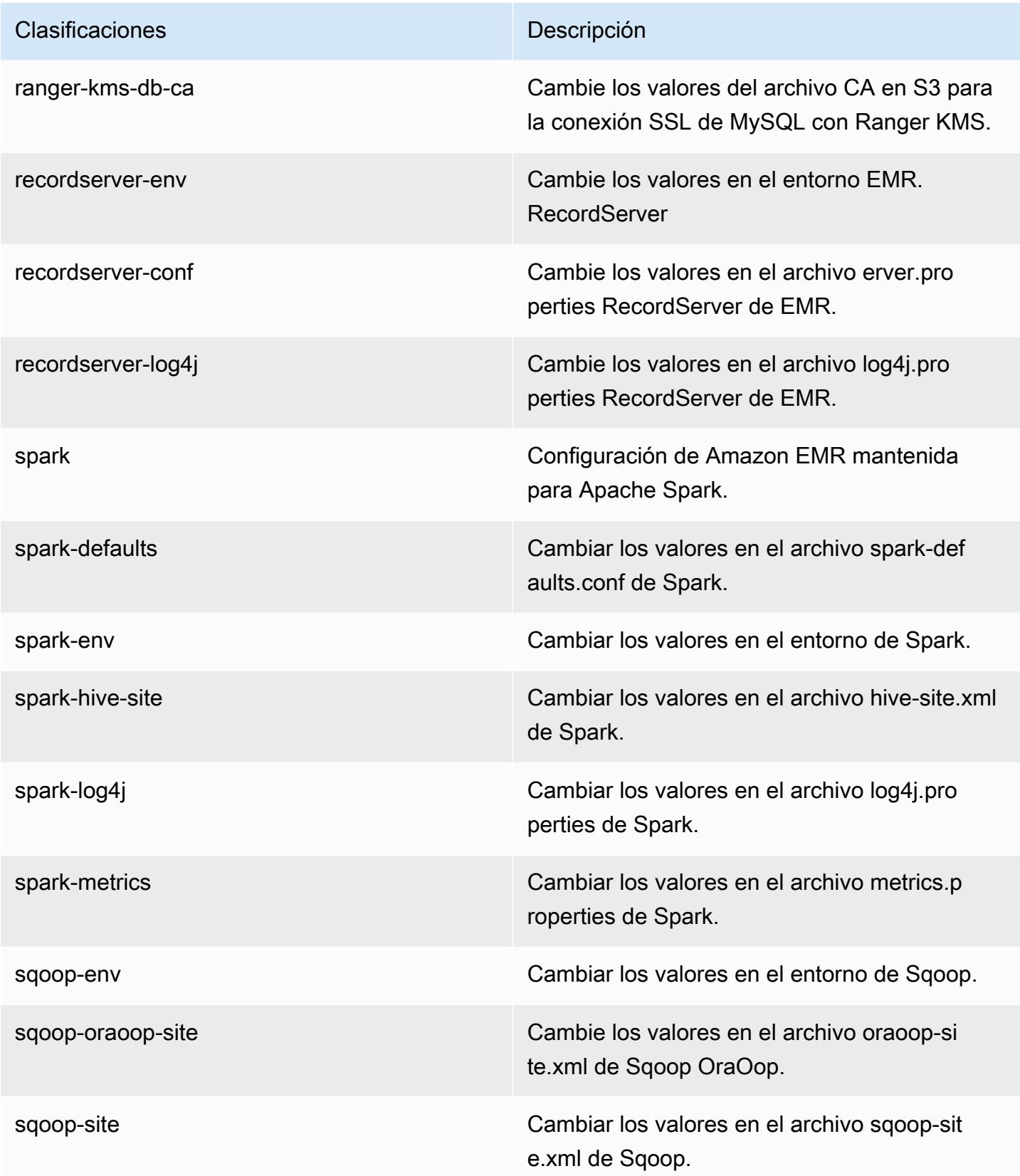

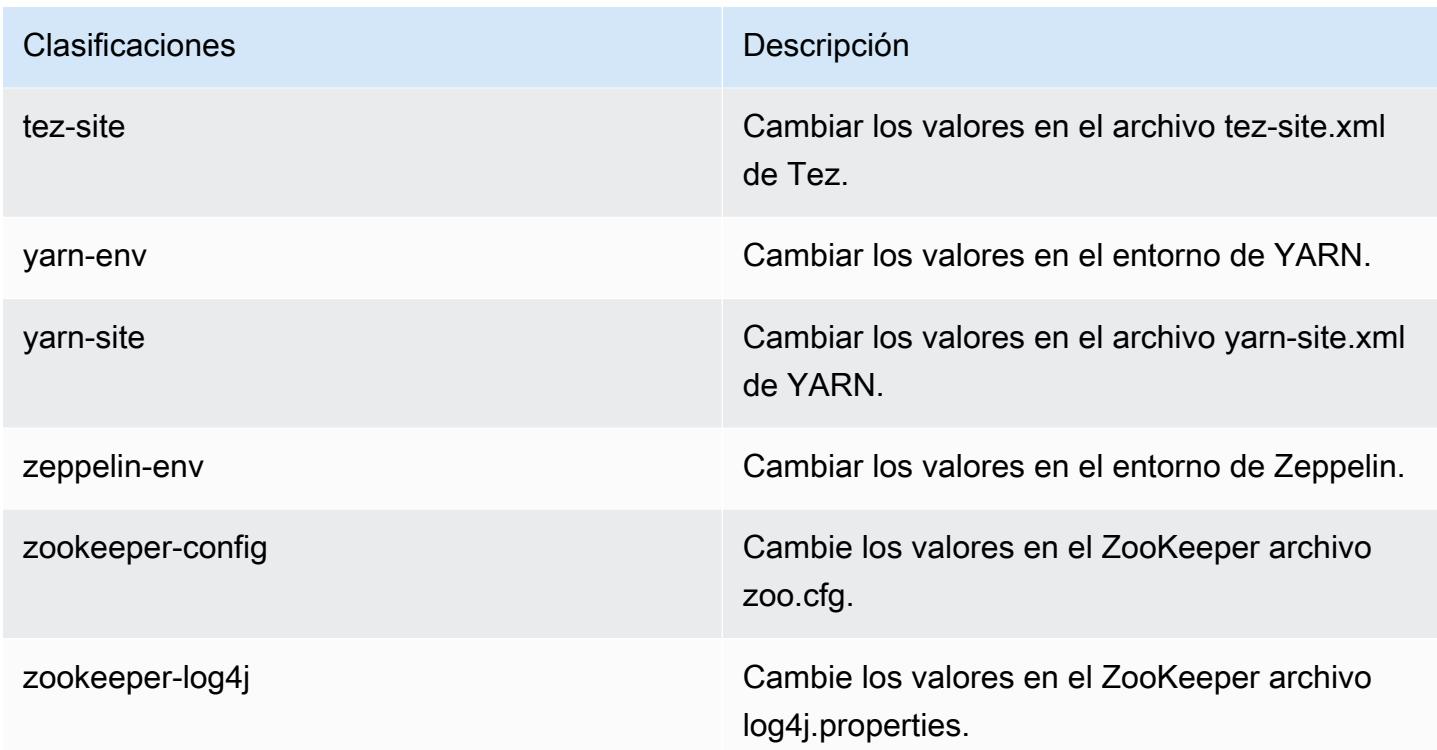

# Amazon EMR, versión 5.26.0

Versiones de las aplicaciones de la versión 5.26.0

Esta versión admite las siguientes aplicaciones: [Flink,](https://flink.apache.org/) [Ganglia,](http://ganglia.info) [HBase](http://hbase.apache.org/), [HCatalog,](https://cwiki.apache.org/confluence/display/Hive/HCatalog) [Hadoop,](http://hadoop.apache.org/docs/current/) [Hive](http://hive.apache.org/), [Hue](http://gethue.com/), [JupyterHub](https://jupyterhub.readthedocs.io/en/latest/#), [Livy,](https://livy.incubator.apache.org/) [MXNet](https://mxnet.incubator.apache.org/), [Mahout,](http://mahout.apache.org/) [Oozie,](http://oozie.apache.org/) [Phoenix,](https://phoenix.apache.org/) [Pig,](http://pig.apache.org/) [Presto](https://prestodb.io/), [Spark](https://spark.apache.org/docs/latest/), [Sqoop](http://sqoop.apache.org/), [TensorFlow,](https://www.tensorflow.org/) [Tez](https://tez.apache.org/), [Zeppelin](https://zeppelin.incubator.apache.org/) y [ZooKeeper.](https://zookeeper.apache.org)

En la siguiente tabla se enumeran las versiones de la aplicación disponibles en esta versión de Amazon EMR y las versiones de la aplicación en las tres versiones anteriores de Amazon EMR (cuando corresponda).

Para ver un historial completo de las versiones de la aplicación disponibles para cada versión de Amazon EMR, consulte los temas siguientes:

- [Versiones de las aplicaciones en las versiones 7.x de Amazon EMR](#page-23-0)
- [Versiones de la aplicación en las versiones 6.x de Amazon EMR](#page-87-0)
- [Versiones de la aplicación en las versiones 5.x de Amazon EMR](#page-1080-0)
- [Versiones de la aplicación en las versiones 4.x de Amazon EMR](#page-2690-0)

# Información sobre la versión de la aplicación

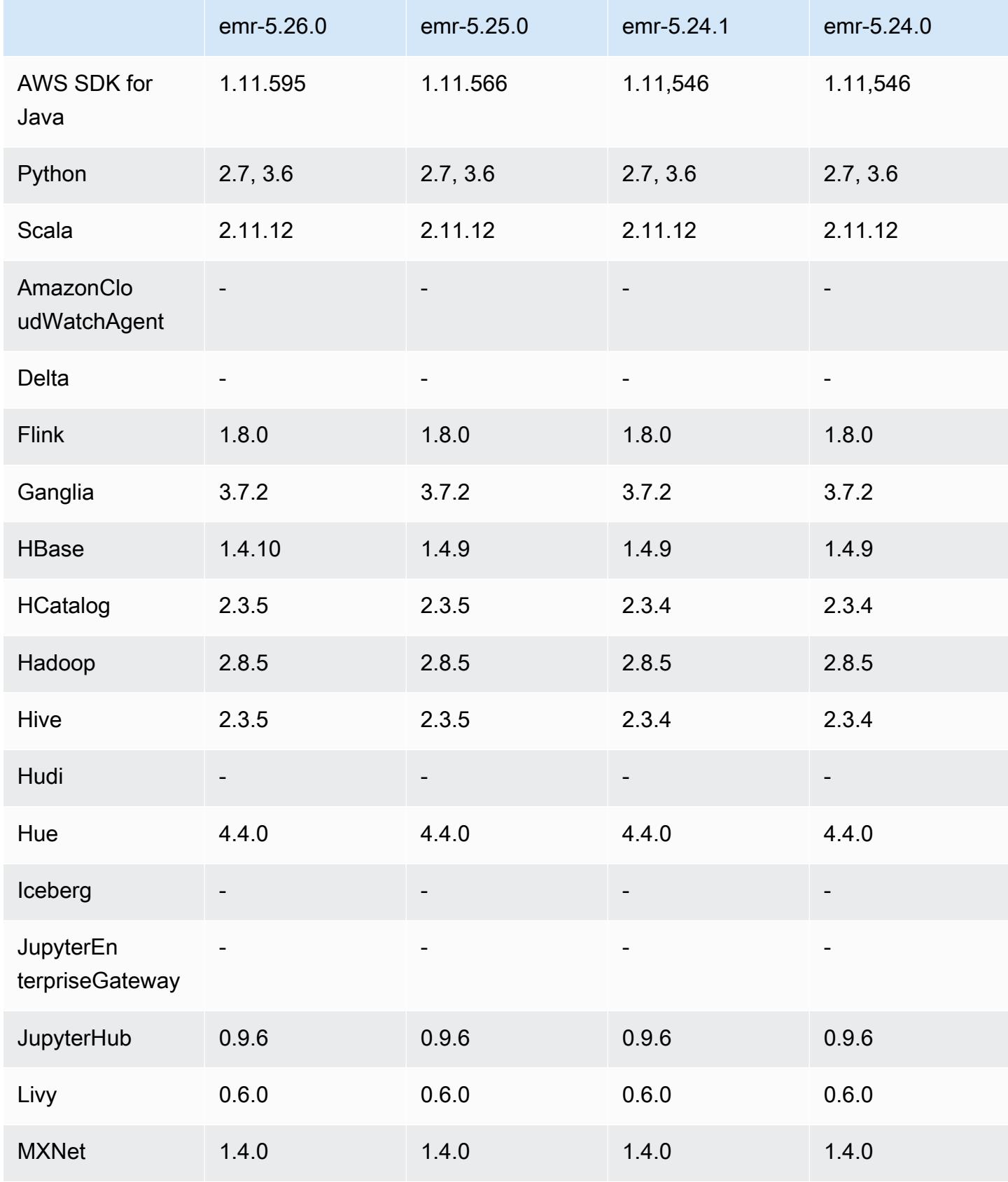

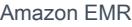

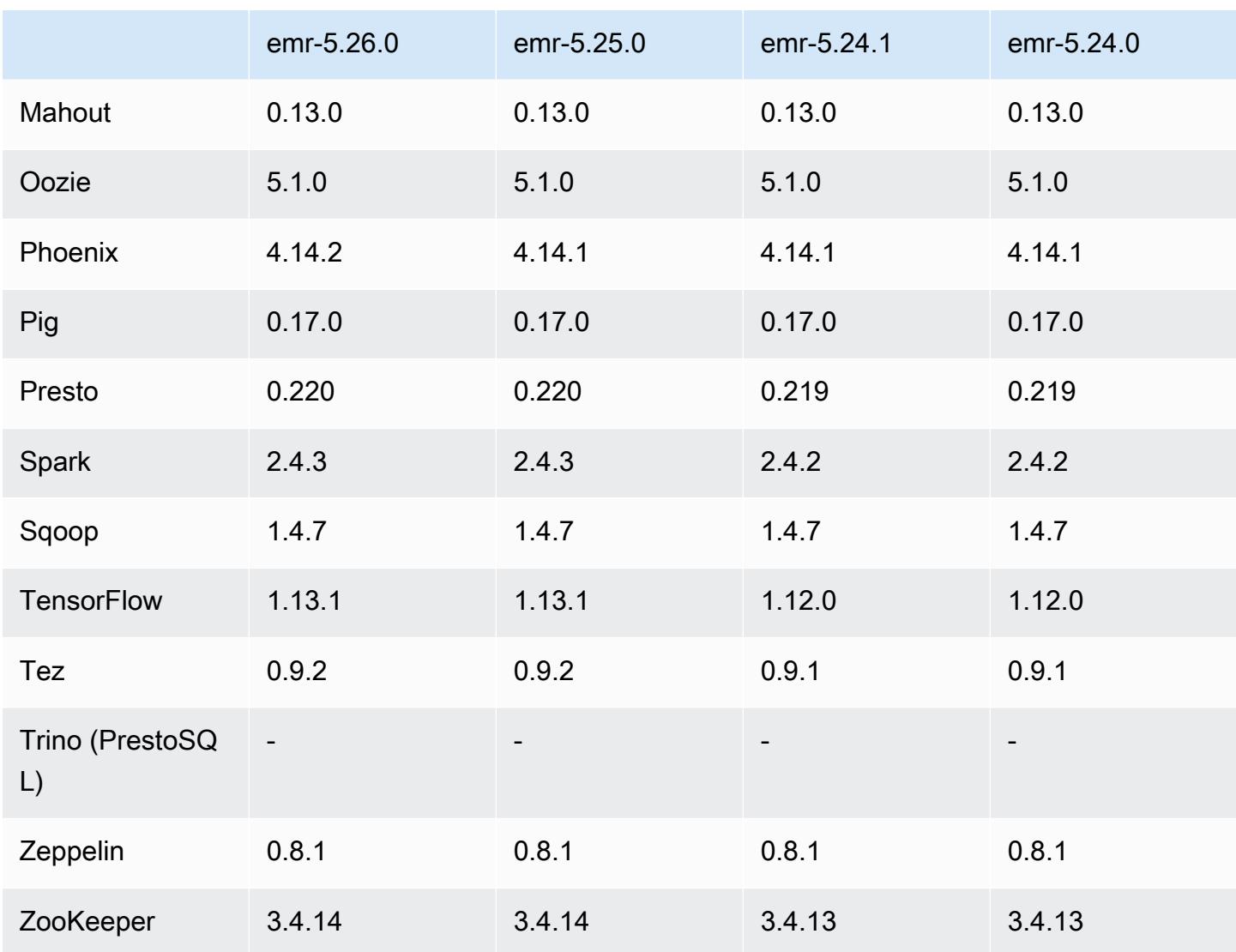

### Notas de la versión 5.26.0

Las siguientes notas de la versión incluyen información sobre la versión 5.26.0 de Amazon EMR. Los cambios son respecto a la versión 5.25.0.

Fecha de lanzamiento inicial: 8 de agosto de 2019

Fecha de la última actualización: 19 de agosto de 2019

Actualizaciones

- AWS SDK for Java 1.11.595
- HBase 1.4.10
- Phoenix 4.14.2
- Conectores y controladores:
	- Conector de DynamoDB 4.11.0
	- MariaDB Connector 2.4.2
	- Controlador JDBC de Amazon Redshift, versión 1.2.32.1056

#### Nuevas características

- (Beta) Con Amazon EMR 5.26.0, puede lanzar un clúster que se integre con Lake Formation. Esta integración proporciona un acceso detallado a nivel de columnas a las bases de datos y tablas del catálogo de datos de Glue. AWS También permite un inicio de sesión único federado en cuadernos de EMR o Apache Zeppelin desde un sistema de identidades empresariales. Para obtener más información, consulte [Integración de Amazon EMR con AWS Lake Formation \(beta\).](https://docs.aws.amazon.com/emr/latest/ManagementGuide/emr-lake-formation.html)
- (19 de agosto de 2019) El bloqueo de acceso público de Amazon EMR ya está disponible en todas las versiones de Amazon EMR que admiten grupos de seguridad. Bloquear el acceso público es una configuración que abarca toda la cuenta y que se aplica a cada región. AWS El bloqueo de acceso público evita que un clúster se ejecute cuando un grupo de seguridad asociado con el clúster disponga de una regla que permita el tráfico entrante desde IPv4 0.0.0.0/0 o IPv6 ::/0 (acceso público) en un puerto, a no ser que el puerto se especifique como excepción. El puerto 22 es una excepción de forma predeterminada. Para más información, consulte [Uso del bloqueo de](https://docs.aws.amazon.com/emr/latest/ManagementGuide/emr-block-public-access.html)  [acceso público de Amazon EMR](https://docs.aws.amazon.com/emr/latest/ManagementGuide/emr-block-public-access.html) en la Guía de administración de Amazon EMR.

Cambios, mejoras y problemas resueltos

- EMR Notebooks
	- Con la versión 5.26.0 y posteriores de EMR, Cuadernos de EMR admite bibliotecas de Python limitadas a cuadernos, además de las bibliotecas de Python predeterminadas. Puede instalar bibliotecas limitadas a cuadernos desde el editor de cuadernos sin tener que volver a crear un clúster ni volver a asociar un cuaderno a un clúster. Las bibliotecas con ámbito de cuaderno se instalan en un entorno virtual de Python, por lo que solo se aplican a la sesión de cuaderno actual. Esto le permite aislar las dependencias de los cuadernos. Para más información, consulte [Uso de bibliotecas adaptadas a los cuadernos](https://docs.aws.amazon.com/emr/latest/ManagementGuide/emr-managed-notebooks-custom-libraries-limitations.html) en la Guía de administración de Amazon EMR.
- EMRFS
	- Puede habilitar una característica de verificación de ETag (beta) al configurar fs.s3.consistent.metadata.etag.verification.enabled como true. Con esta

característica, EMRFS utiliza las ETags de Amazon S3 para verificar que los objetos leídos tienen la última versión disponible. Esta función resulta útil para los casos de read-after-update uso en los que los archivos de Amazon S3 se sobrescriben y conservan el mismo nombre. Esta capacidad de comprobación de ETag no funciona actualmente con S3 Select. Para más información, consulte [Configuración de la vista consistente.](https://docs.aws.amazon.com/emr/latest/ManagementGuide/emrfs-configure-consistent-view.html)

- Spark
	- Las siguientes optimizaciones ahora se habilitan de forma predeterminada: la eliminación dinámica de particiones, DISTINCT antes de INTERSECT, las mejoras en la inferencia estadística del plan de SQL para JOIN seguida de consultas DISTINCT, el aplanamiento de las subconsultas escalares, el reordenamiento optimizado de las uniones y la unión mediante filtros de Bloom. Para más información, consulte [Optimización del rendimiento de Spark.](https://docs.aws.amazon.com/emr/latest/ReleaseGuide/emr-spark-performance.html)
	- Se ha mejorado la generación de código en todas las etapas para Sort Merge Join.
	- Se ha mejorado la reutilización de fragmentos de consultas y subconsultas.
	- Mejoras en la preasignación de los ejecutores en el inicio de Spark.
	- Las uniones con filtro de Bloom ya no se aplican cuando el lado más pequeño de la unión incluye una sugerencia de transmisión.
- Tez
	- Se ha resuelto un problema con Tez. La interfaz de usuario de Tez ahora funciona en un clúster de Amazon EMR con varios nodos principales.

#### Problemas conocidos

- Las capacidades mejoradas de generación de código en todas las etapas de Sort Merge Join pueden aumentar la presión de la memoria cuando están habilitadas. Esta optimización mejora el rendimiento, pero puede provocar reintentos de trabajo o errores si spark.yarn.executor.memoryOverheadFactor no se ajusta para proporcionar suficiente memoria. Para deshabilitar esta característica, establezca spark.sql.sortMergeJoinExec.extendedCodegen.enabled como "Falso".
- Problema conocido en clústeres con varios nodos principales y autenticación de Kerberos

Si ejecuta clústeres con varios nodos principales y autenticación de Kerberos en las versiones 5.20.0 y posteriores de Amazon EMR, es posible que tenga problemas con las operaciones del clúster, como la reducción vertical o el envío escalonado, después de que el clúster se haya estado ejecutando durante algún tiempo. El periodo de tiempo depende del periodo de validez del ticket de Kerberos que se haya definido. El problema de la reducción vertical afecta tanto a las solicitudes de reducción vertical automática como a las solicitudes de reducción vertical explícita que haya enviado. Las operaciones adicionales del clúster también pueden verse afectadas.

Solución:

- SSH como usuario de hadoop con el nodo principal líder del clúster de EMR con varios nodos principales.
- Ejecute el siguiente comando para renovar el ticket de Kerberos para el usuario de hadoop.

```
kinit -kt <keytab_file> <principal>
```
Normalmente, el archivo keytab se encuentra en /etc/hadoop.keytab y la entidad principal tiene la forma de hadoop/<hostname>@<REALM>.

**a** Note

Esta solución alternativa estará en vigor durante el periodo de validez del ticket de Kerberos. Esta duración es de 10 horas de forma predeterminada, pero se puede configurar con los ajustes de Kerberos. Debe volver a ejecutar el comando anterior una vez que venza el ticket de Kerberos.

### Versiones de los componentes de la versión 5.26.0

A continuación, se muestran los componentes que Amazon EMR instala con esta versión. Algunos se instalan como parte de paquetes de aplicación de Big Data. Otros son exclusivos de Amazon EMR y se instalan para ciertos procesos y características del sistema. Normalmente, estos componentes comienzan con emr o aws. Normalmente, los paquetes de aplicación de macrodatos de la versión más reciente de Amazon EMR son las versiones más recientes que pueden encontrarse en la comunidad. Intentamos que las versiones de la comunidad estén disponibles en Amazon EMR lo más rápido posible.

Algunos componentes de Amazon EMR son distintos de las versiones que se encuentran en la comunidad. Estos componentes tienen una etiqueta de versión con el formato *CommunityVersion*amzn-*EmrVersion*. La *EmrVersion* empieza por 0. Por ejemplo, si un componente de la comunidad de código abierto llamado myapp-component con la versión 2.2 se ha modificado tres

veces para incluirlo en diferentes versiones de lanzamiento de Amazon EMR, la versión que se mostrará será 2.2-amzn-2.

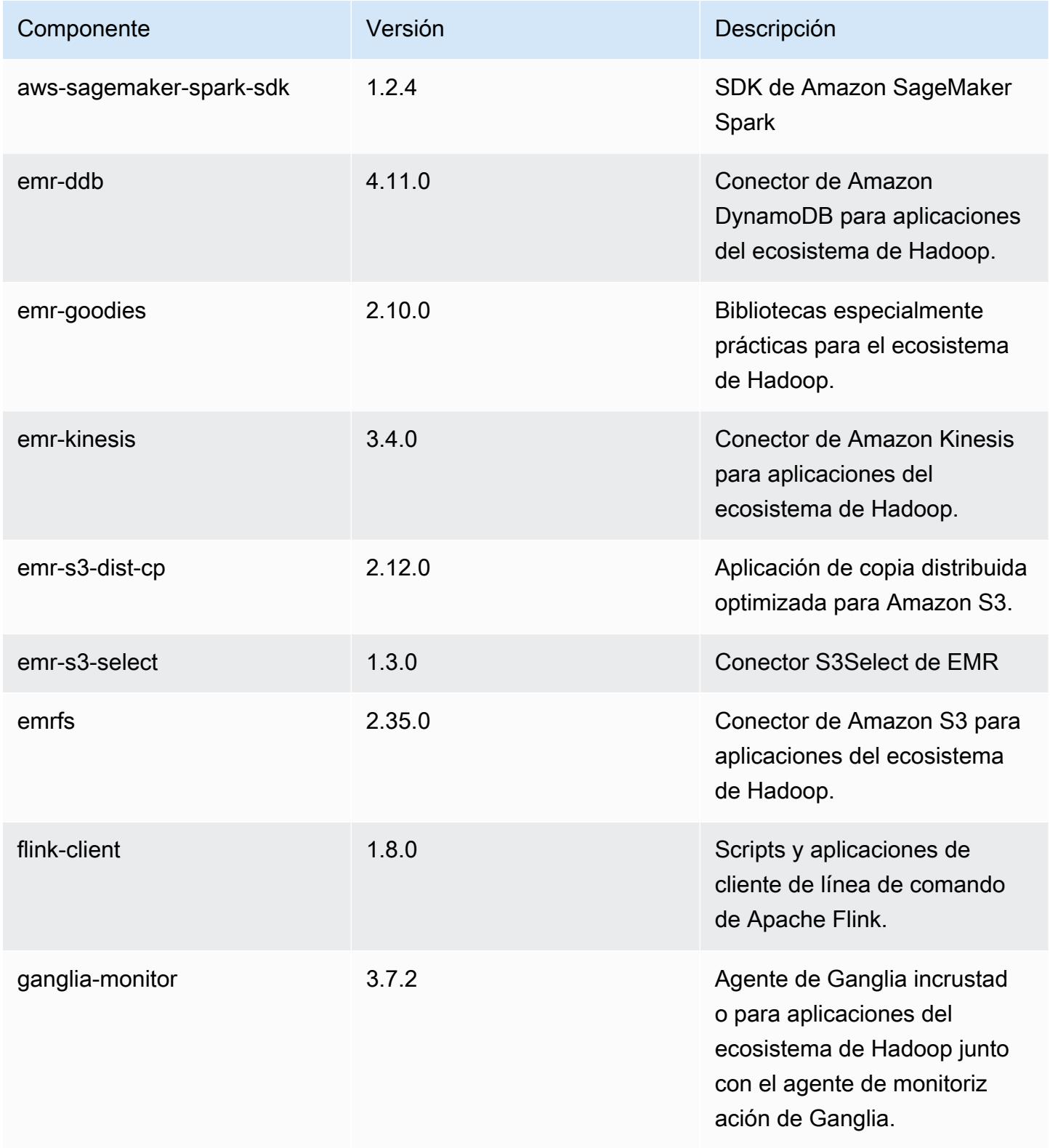

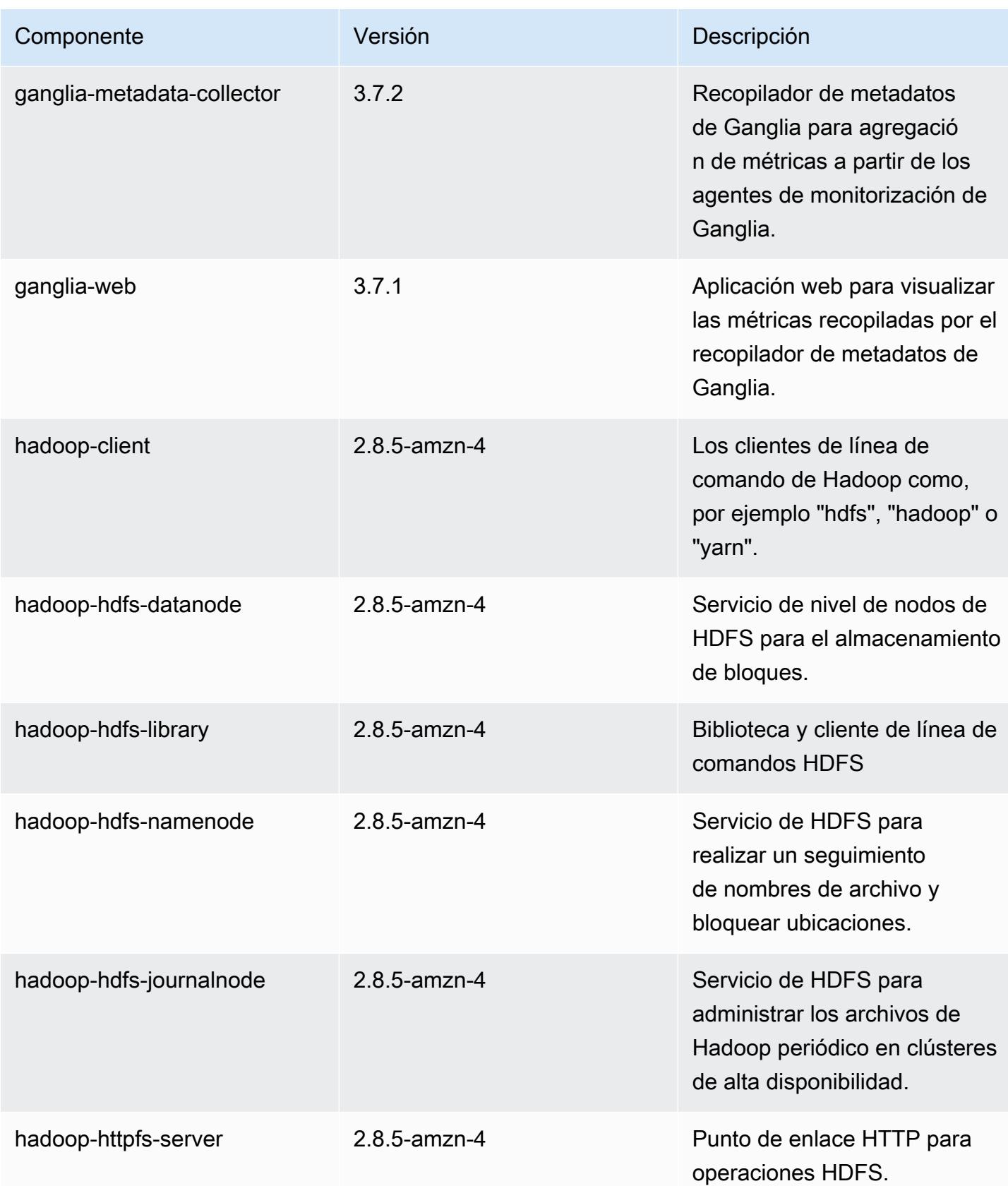

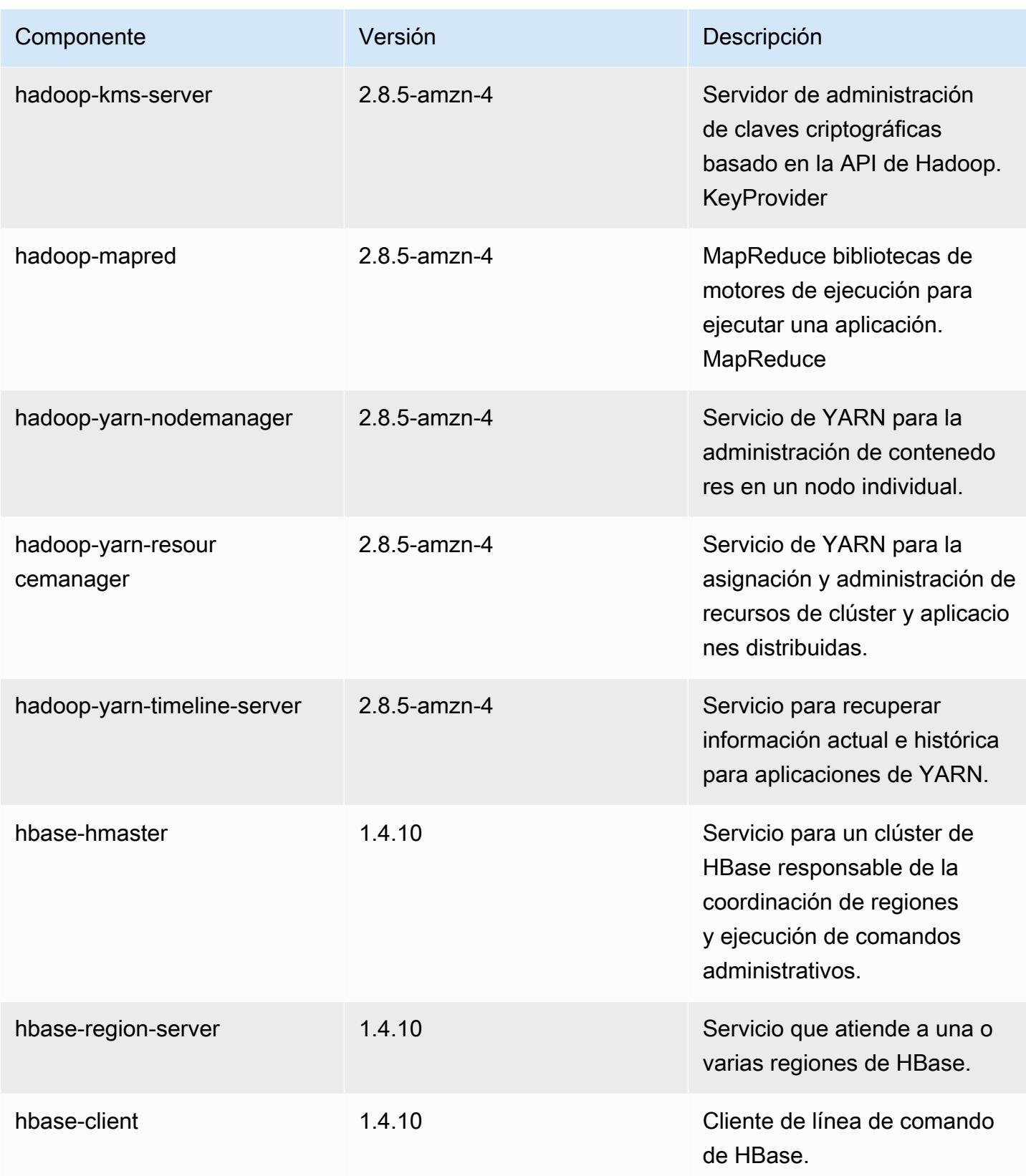

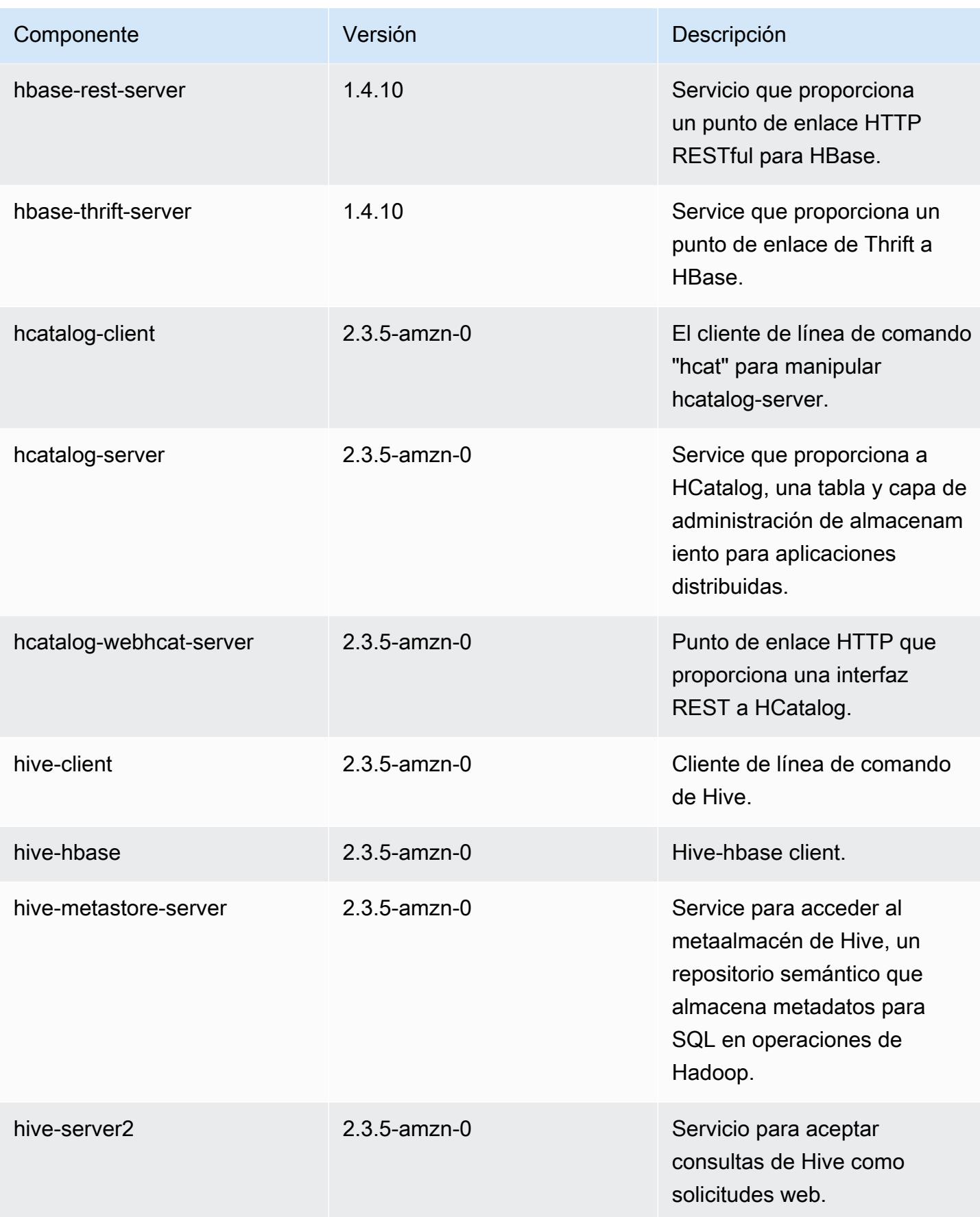

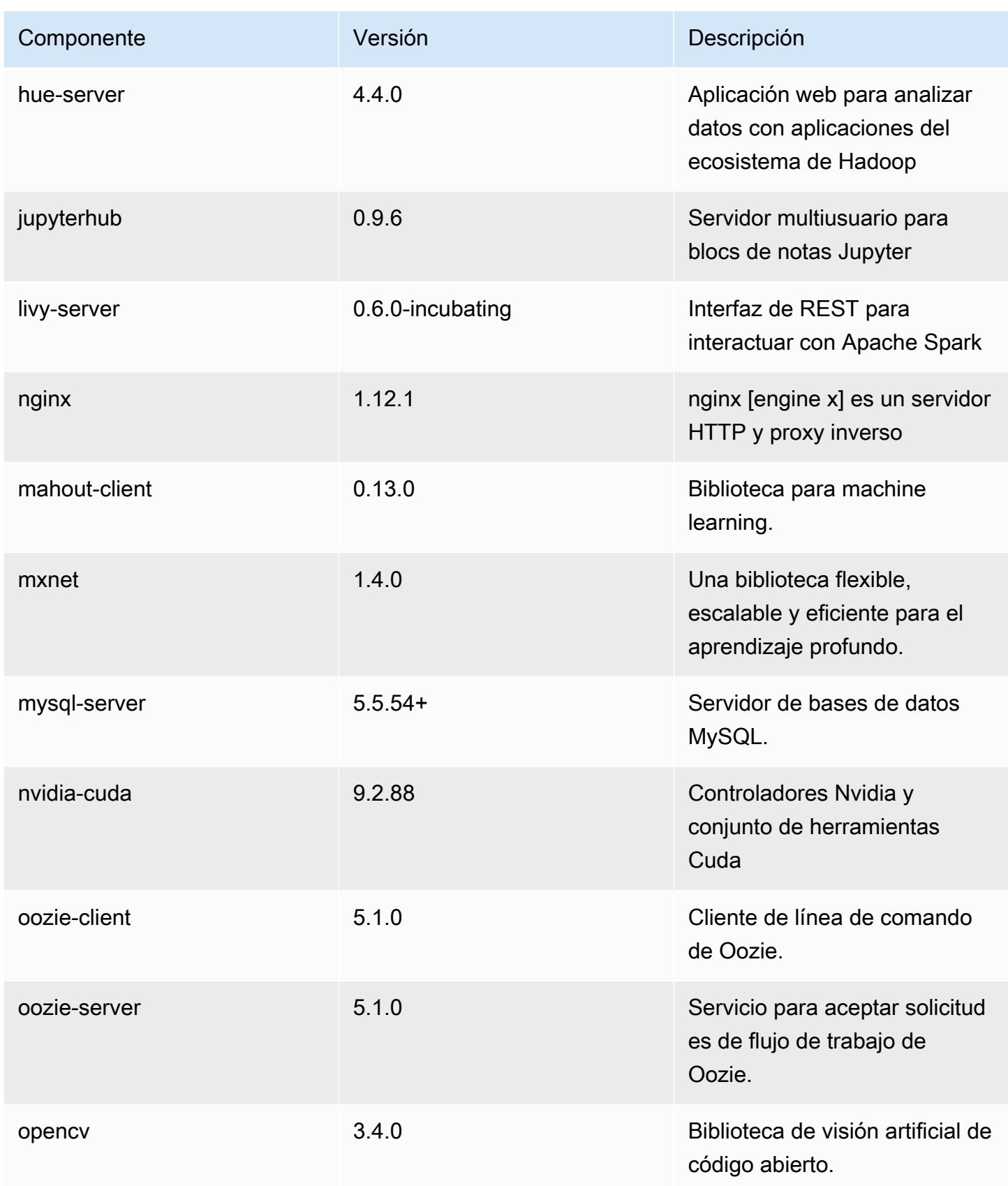

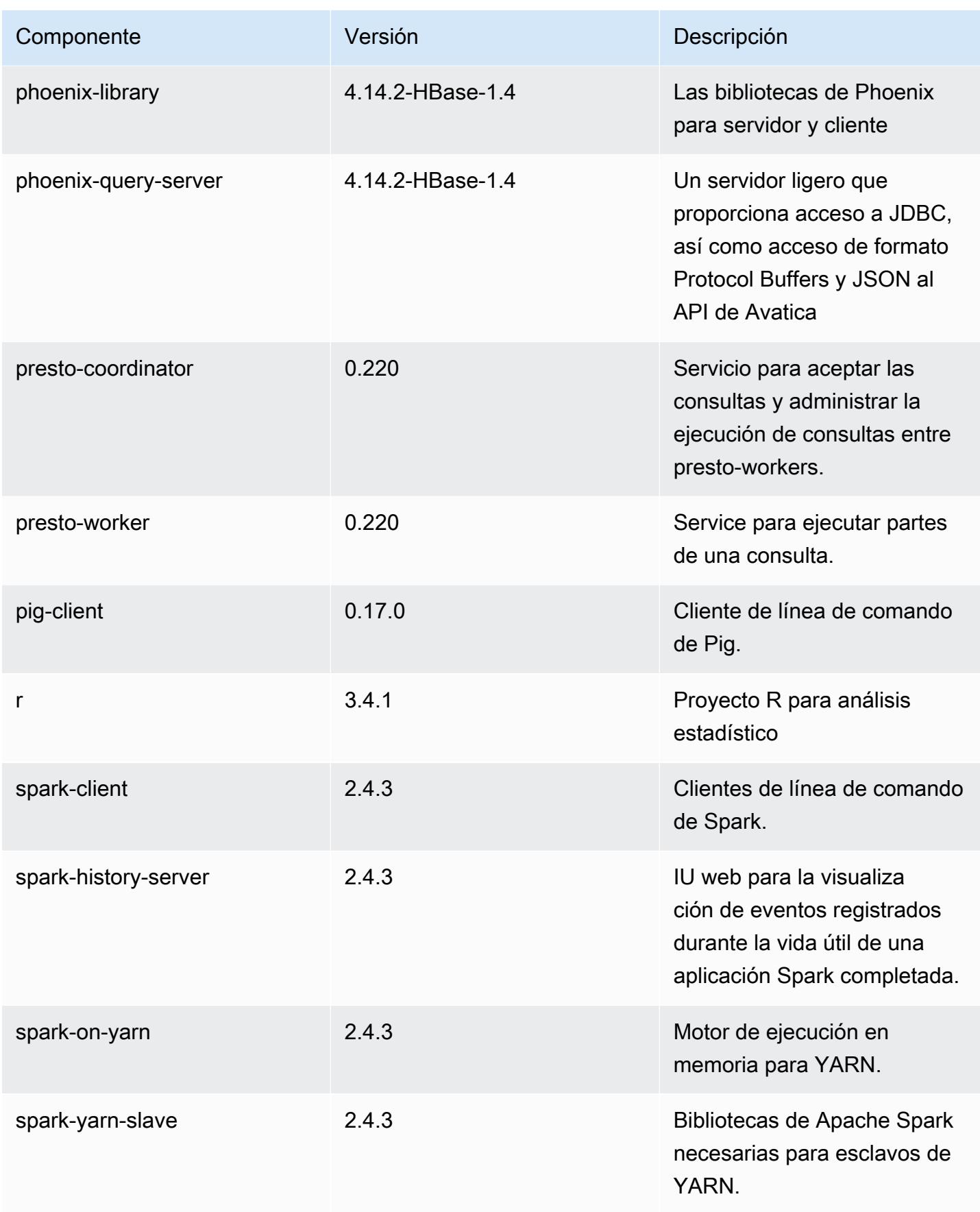

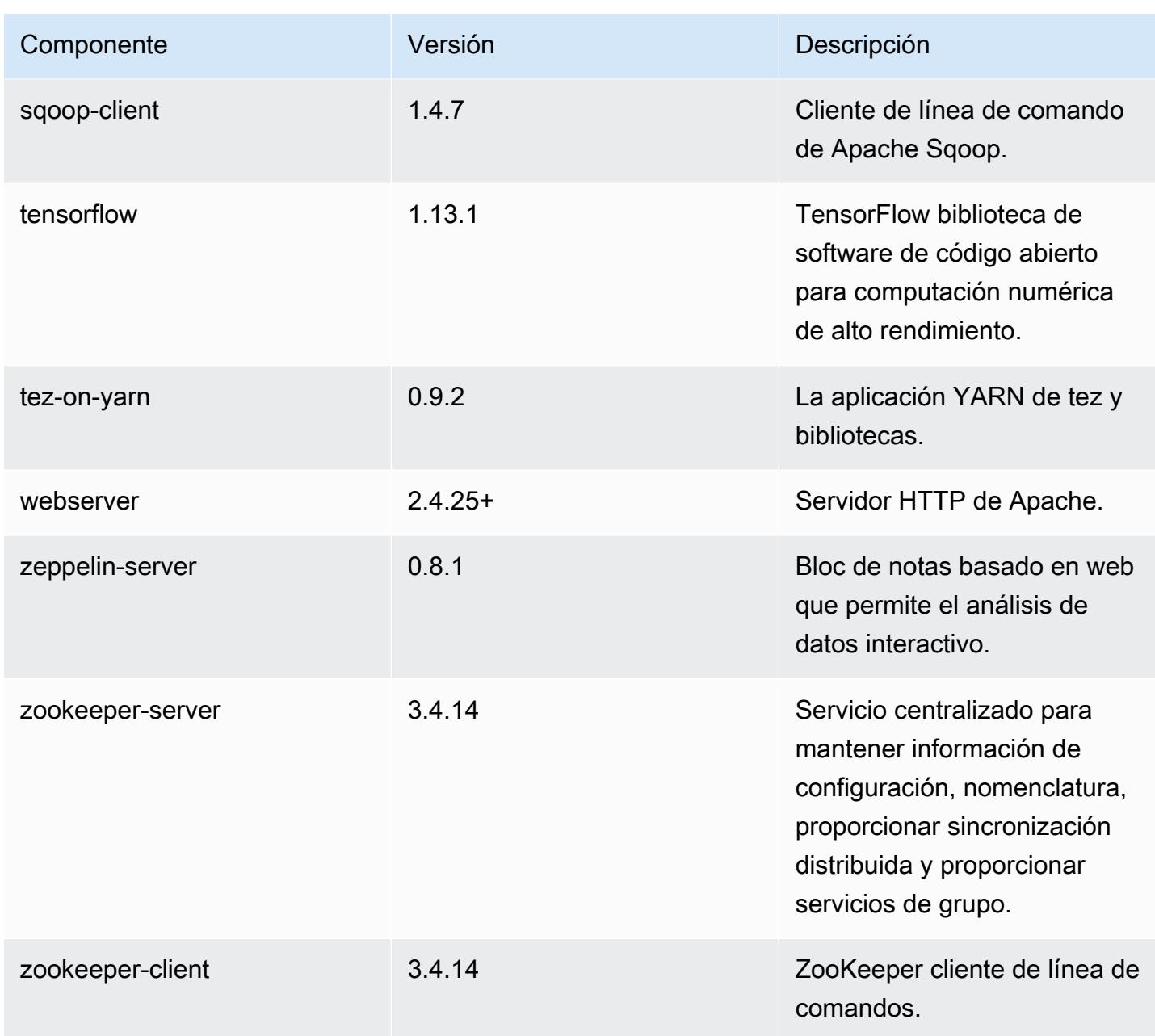

# Clasificaciones de configuración de la versión 5.26.0

Las clasificaciones de configuración le permiten personalizar las aplicaciones. Suelen corresponder a un archivo XML de configuración para la aplicación como, por ejemplo, hive-site.xml. Para obtener más información, consulte [Configuración de aplicaciones.](#page-3517-0)

#### Clasificaciones de emr-5.26.0

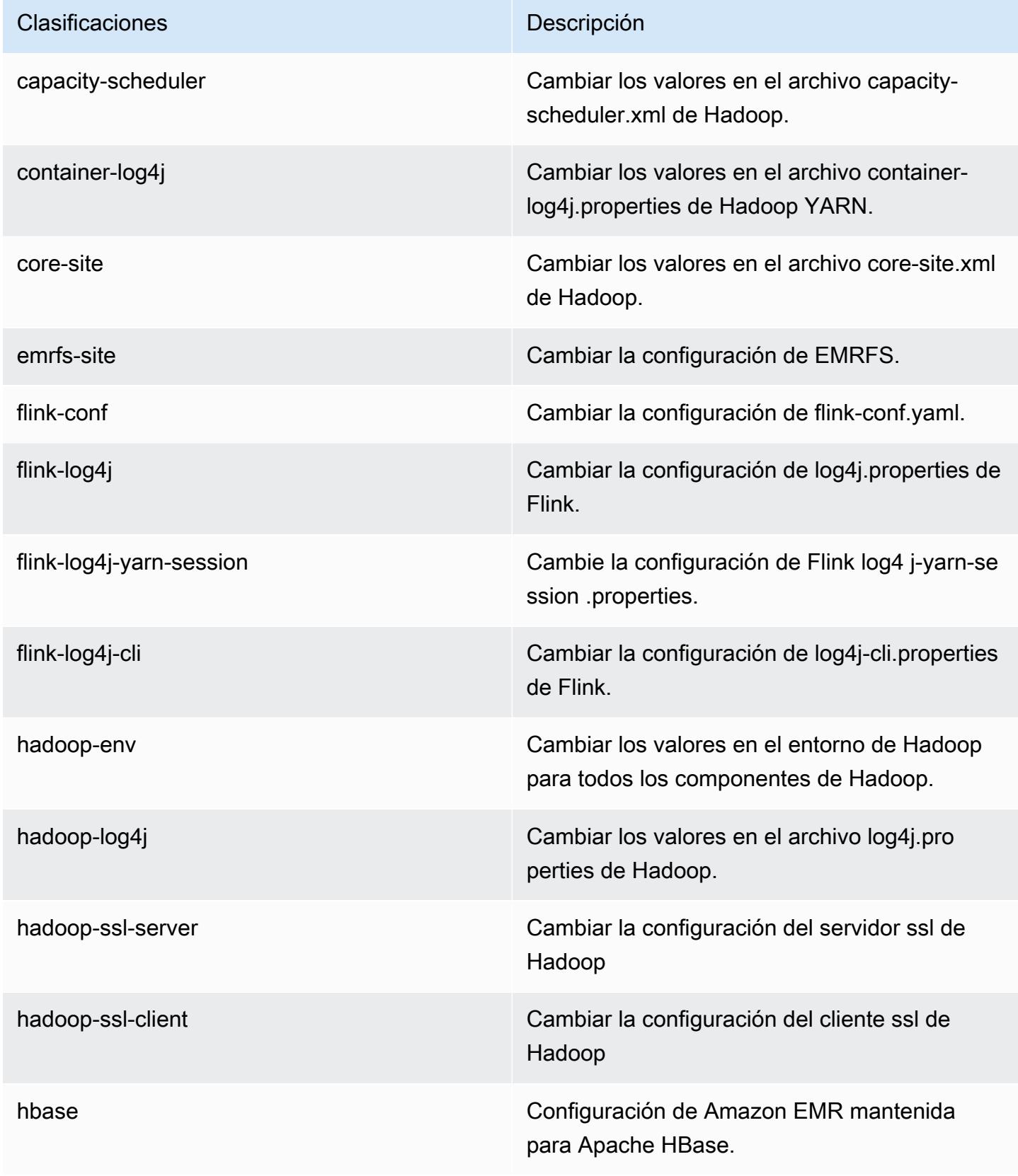

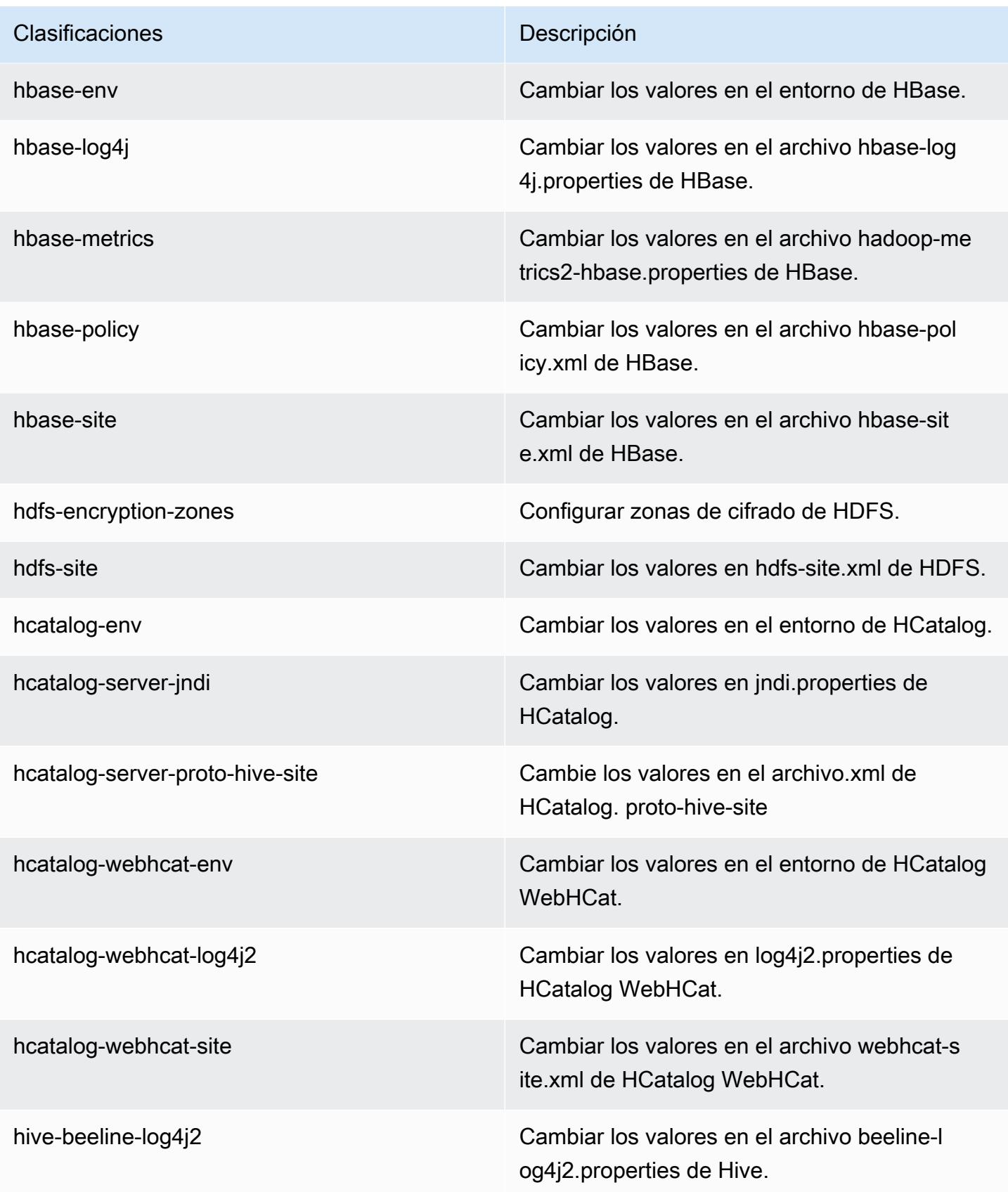

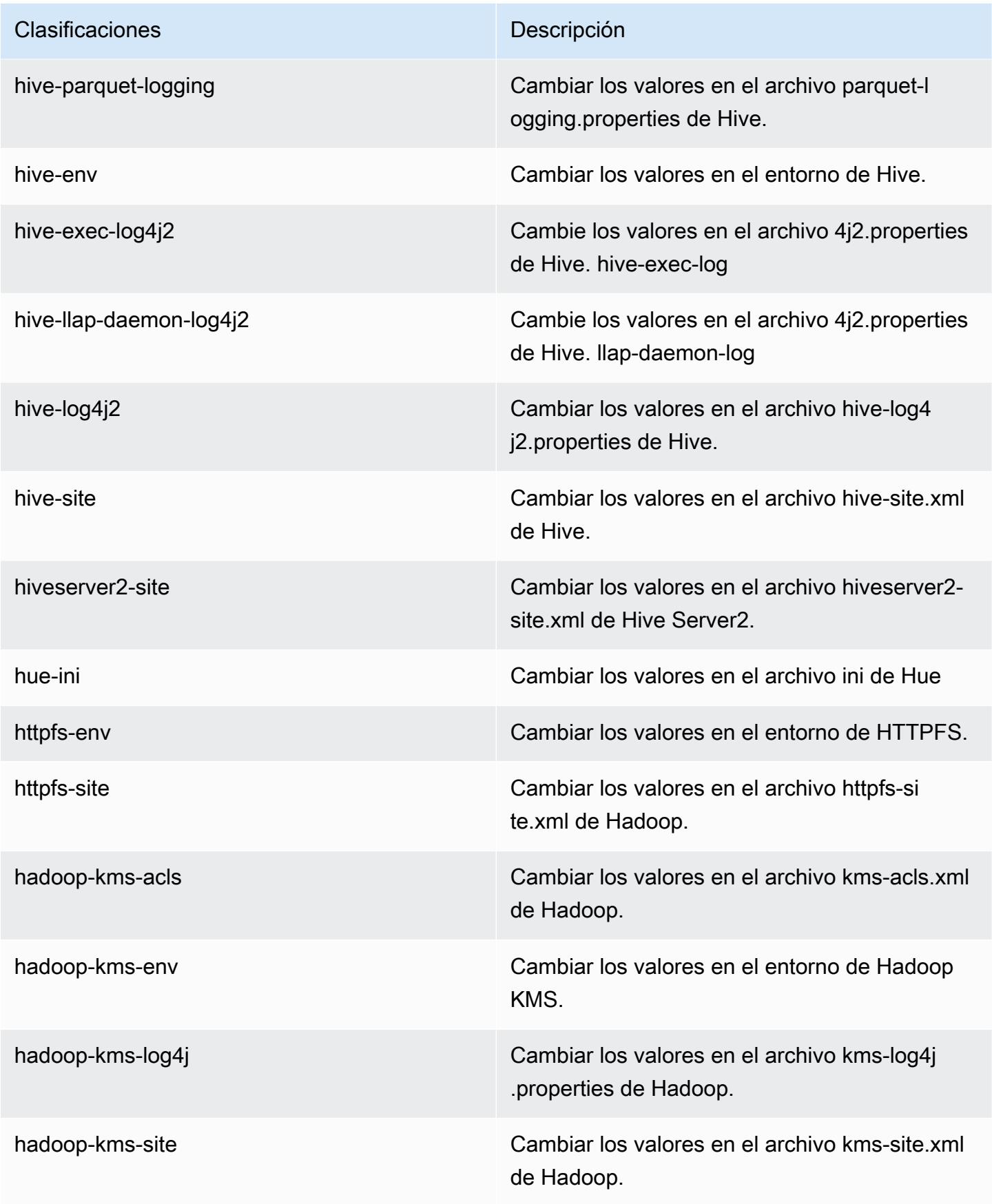

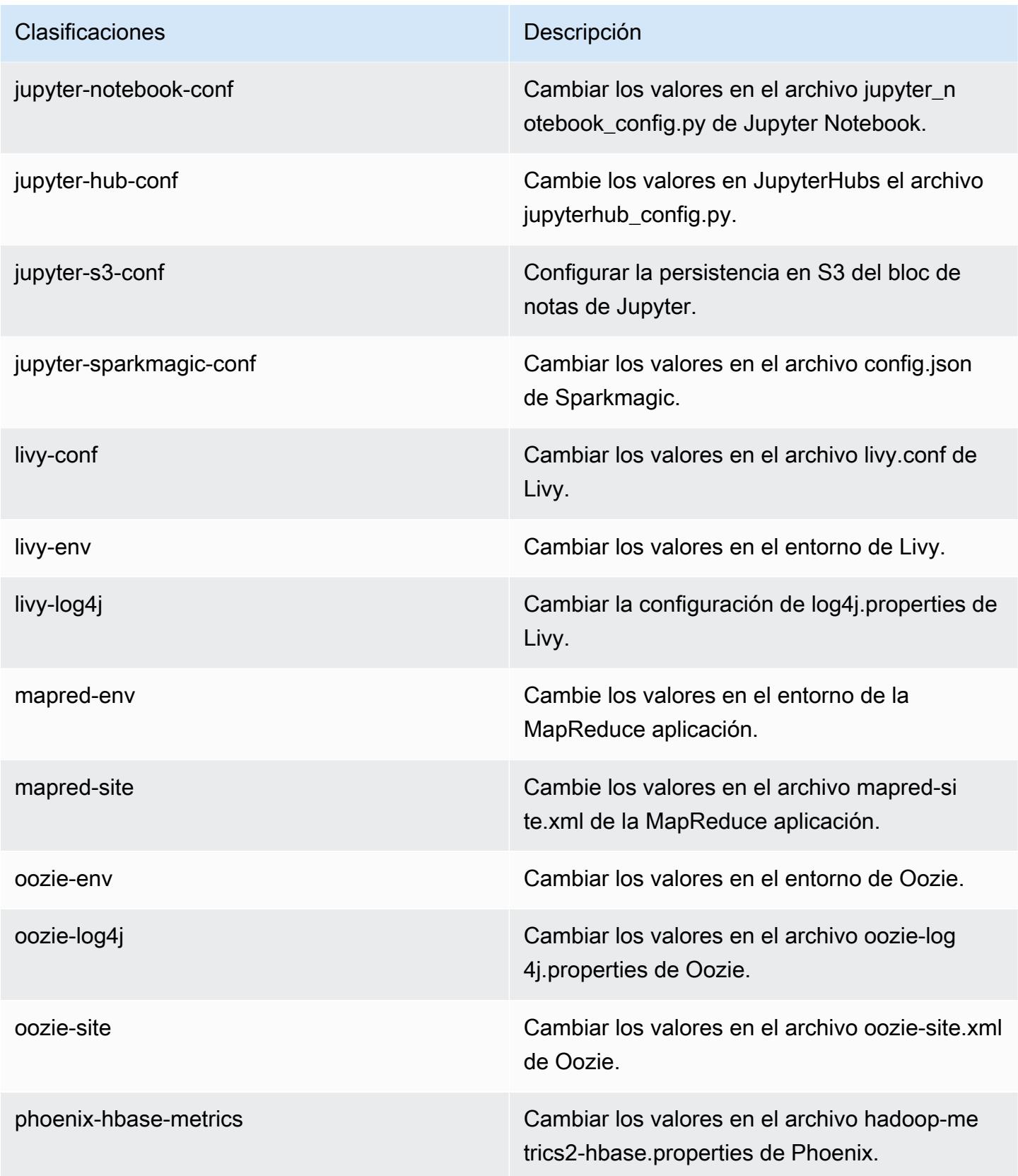

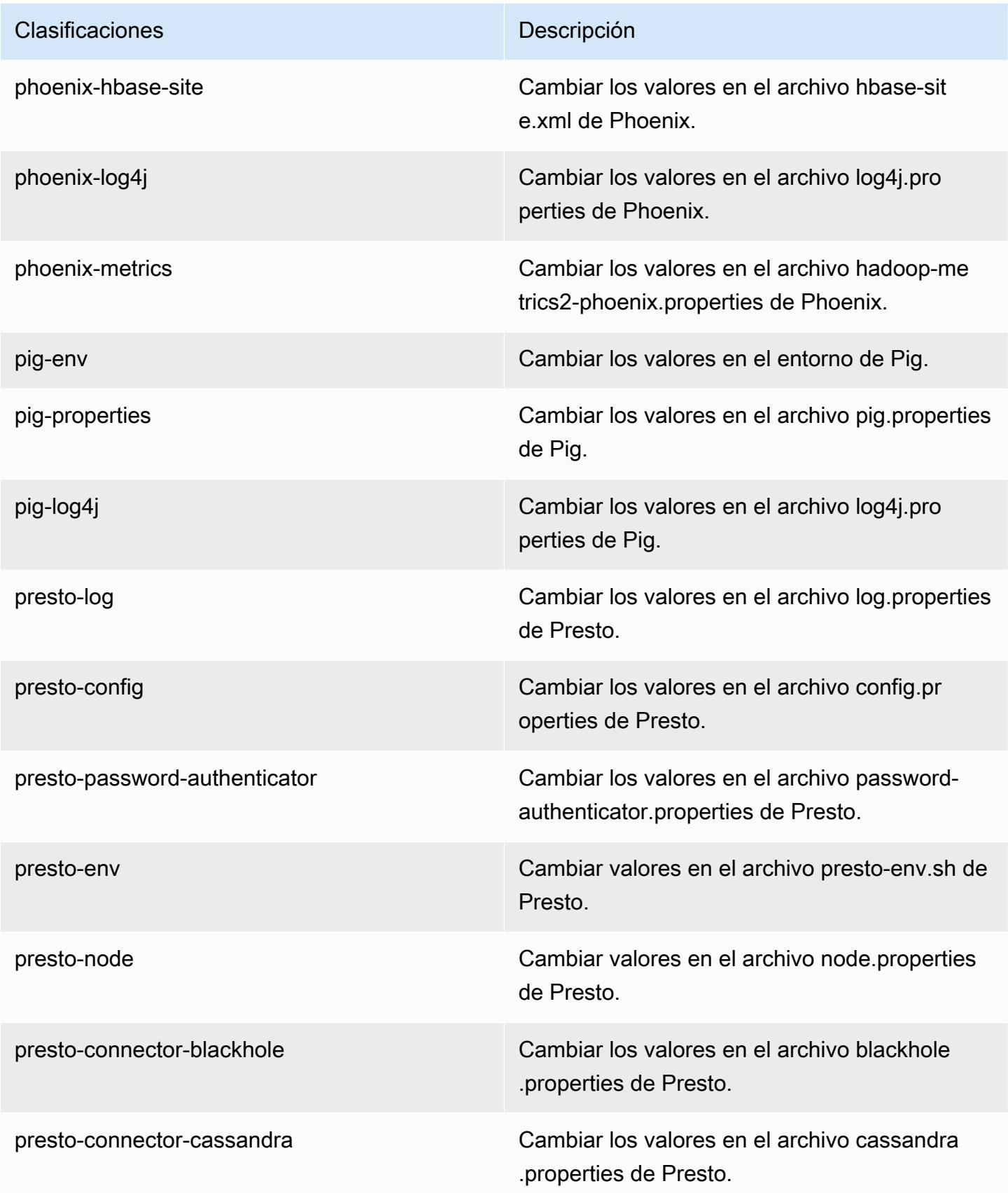

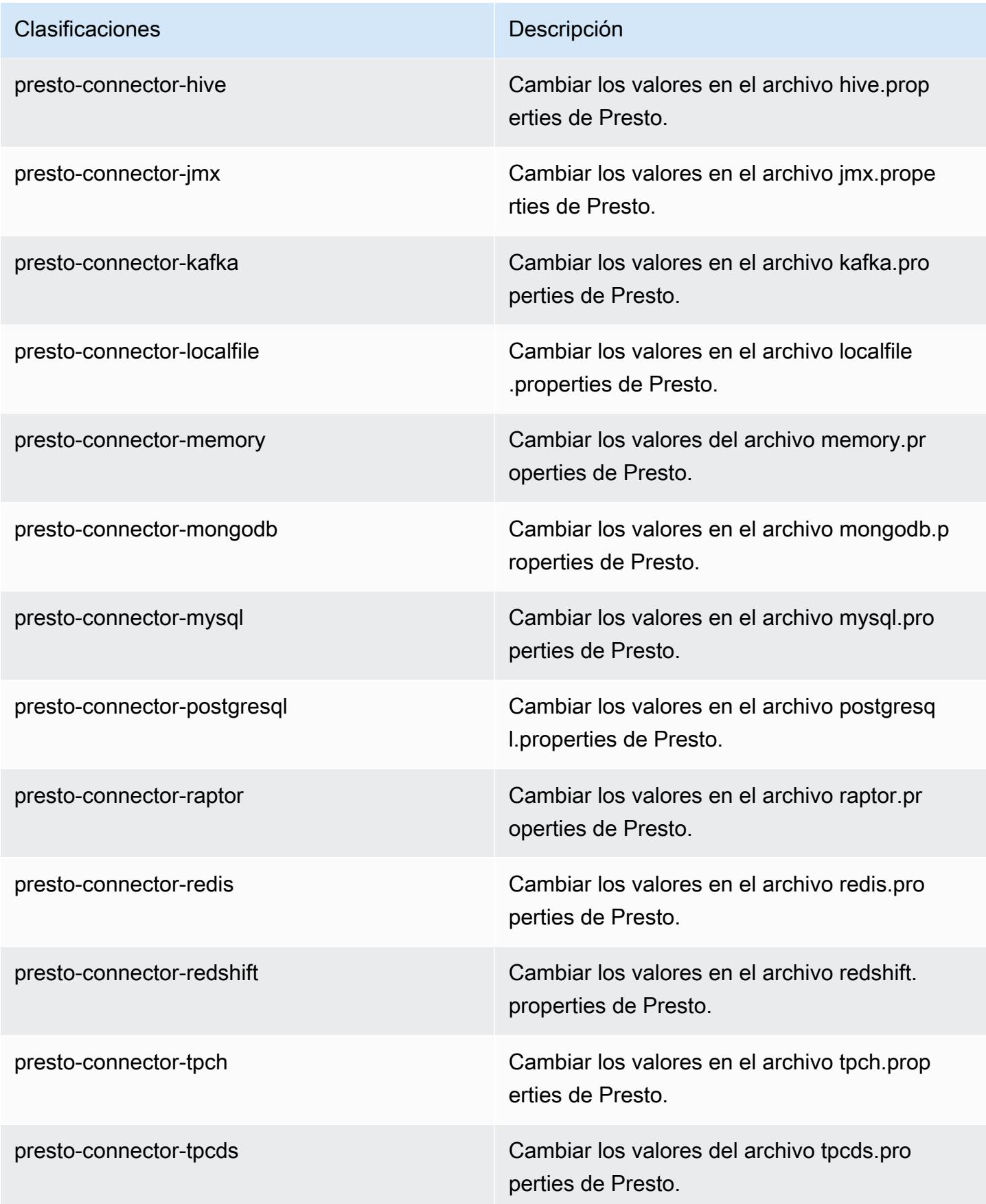

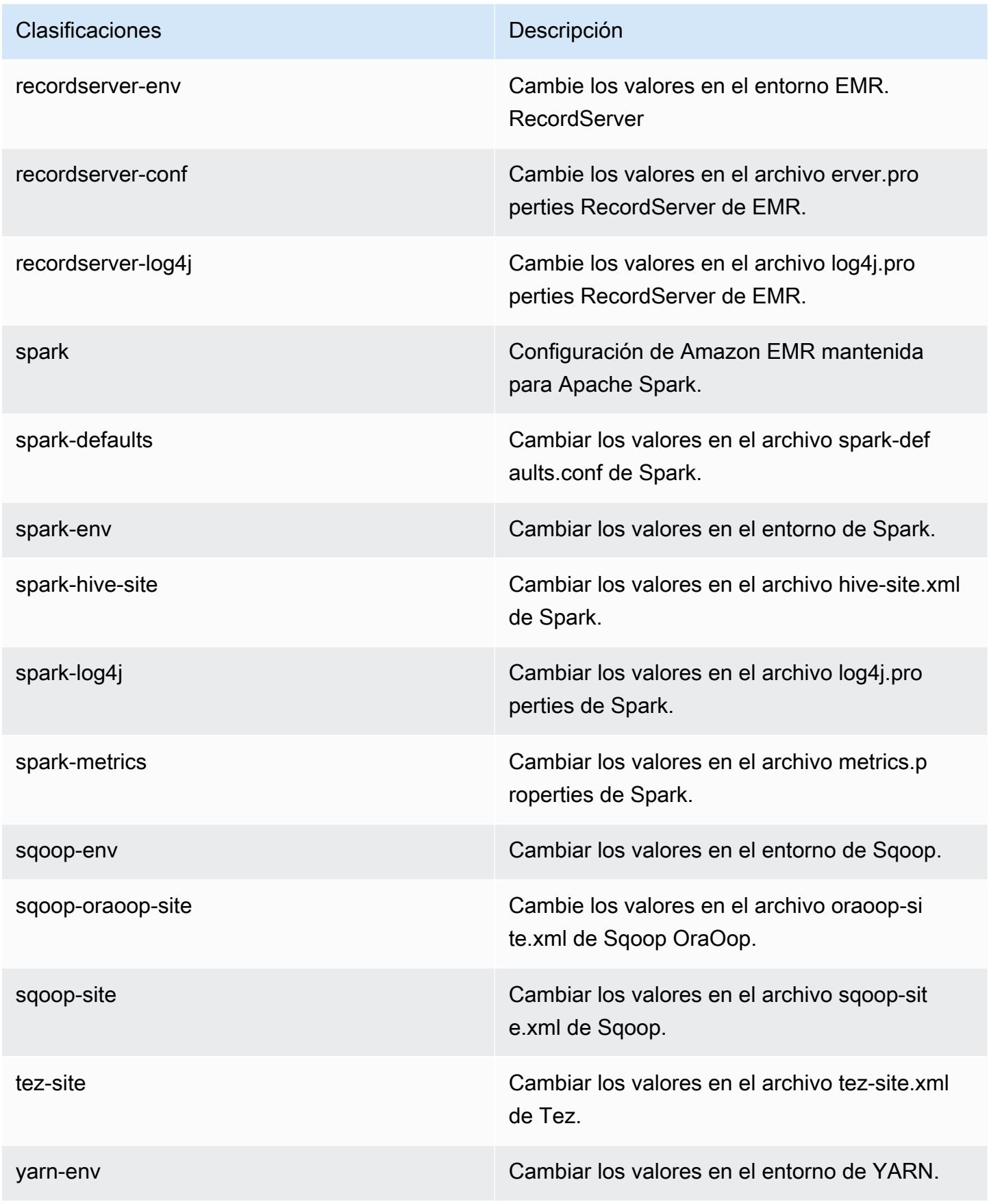

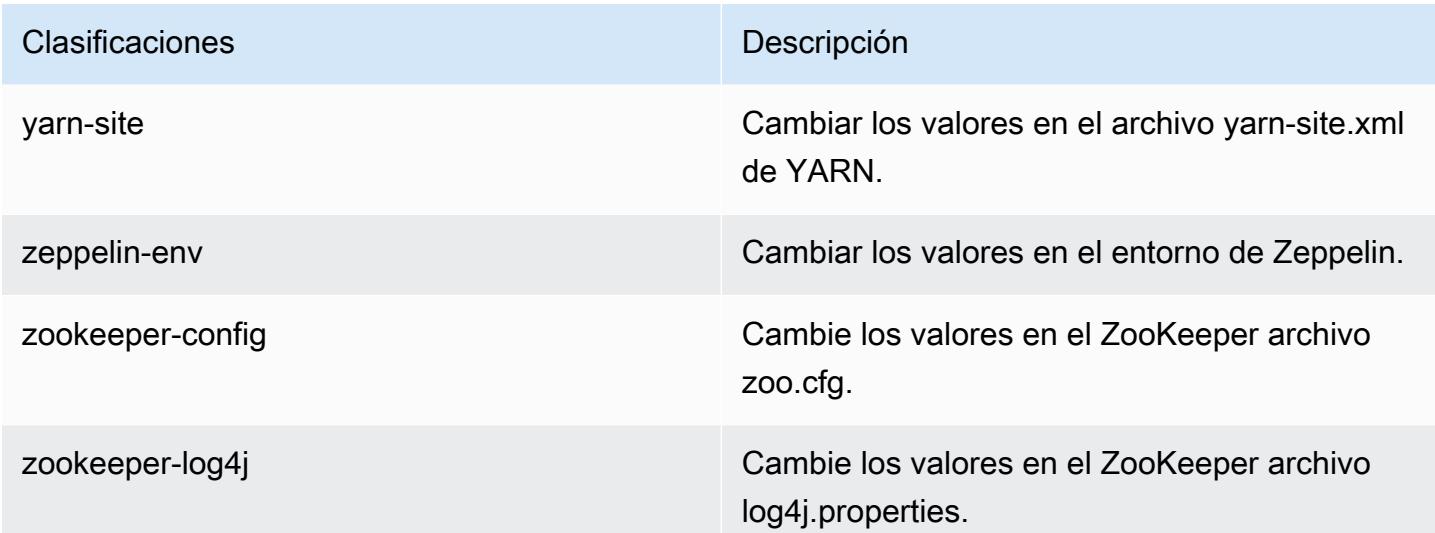

# Amazon EMR, versión 5.25.0

Versiones de las aplicaciones de la versión 5.25.0

Esta versión admite las siguientes aplicaciones: [Flink,](https://flink.apache.org/) [Ganglia,](http://ganglia.info) [HBase](http://hbase.apache.org/), [HCatalog,](https://cwiki.apache.org/confluence/display/Hive/HCatalog) [Hadoop,](http://hadoop.apache.org/docs/current/) [Hive](http://hive.apache.org/), [Hue](http://gethue.com/), [JupyterHub](https://jupyterhub.readthedocs.io/en/latest/#), [Livy,](https://livy.incubator.apache.org/) [MXNet](https://mxnet.incubator.apache.org/), [Mahout,](http://mahout.apache.org/) [Oozie,](http://oozie.apache.org/) [Phoenix,](https://phoenix.apache.org/) [Pig,](http://pig.apache.org/) [Presto](https://prestodb.io/), [Spark](https://spark.apache.org/docs/latest/), [Sqoop](http://sqoop.apache.org/), [TensorFlow,](https://www.tensorflow.org/) [Tez](https://tez.apache.org/), [Zeppelin](https://zeppelin.incubator.apache.org/) y [ZooKeeper.](https://zookeeper.apache.org)

En la siguiente tabla se enumeran las versiones de la aplicación disponibles en esta versión de Amazon EMR y las versiones de la aplicación en las tres versiones anteriores de Amazon EMR (cuando corresponda).

Para ver un historial completo de las versiones de la aplicación disponibles para cada versión de Amazon EMR, consulte los temas siguientes:

- [Versiones de las aplicaciones en las versiones 7.x de Amazon EMR](#page-23-0)
- [Versiones de la aplicación en las versiones 6.x de Amazon EMR](#page-87-0)
- [Versiones de la aplicación en las versiones 5.x de Amazon EMR](#page-1080-0)
- [Versiones de la aplicación en las versiones 4.x de Amazon EMR](#page-2690-0)

# Información sobre la versión de la aplicación

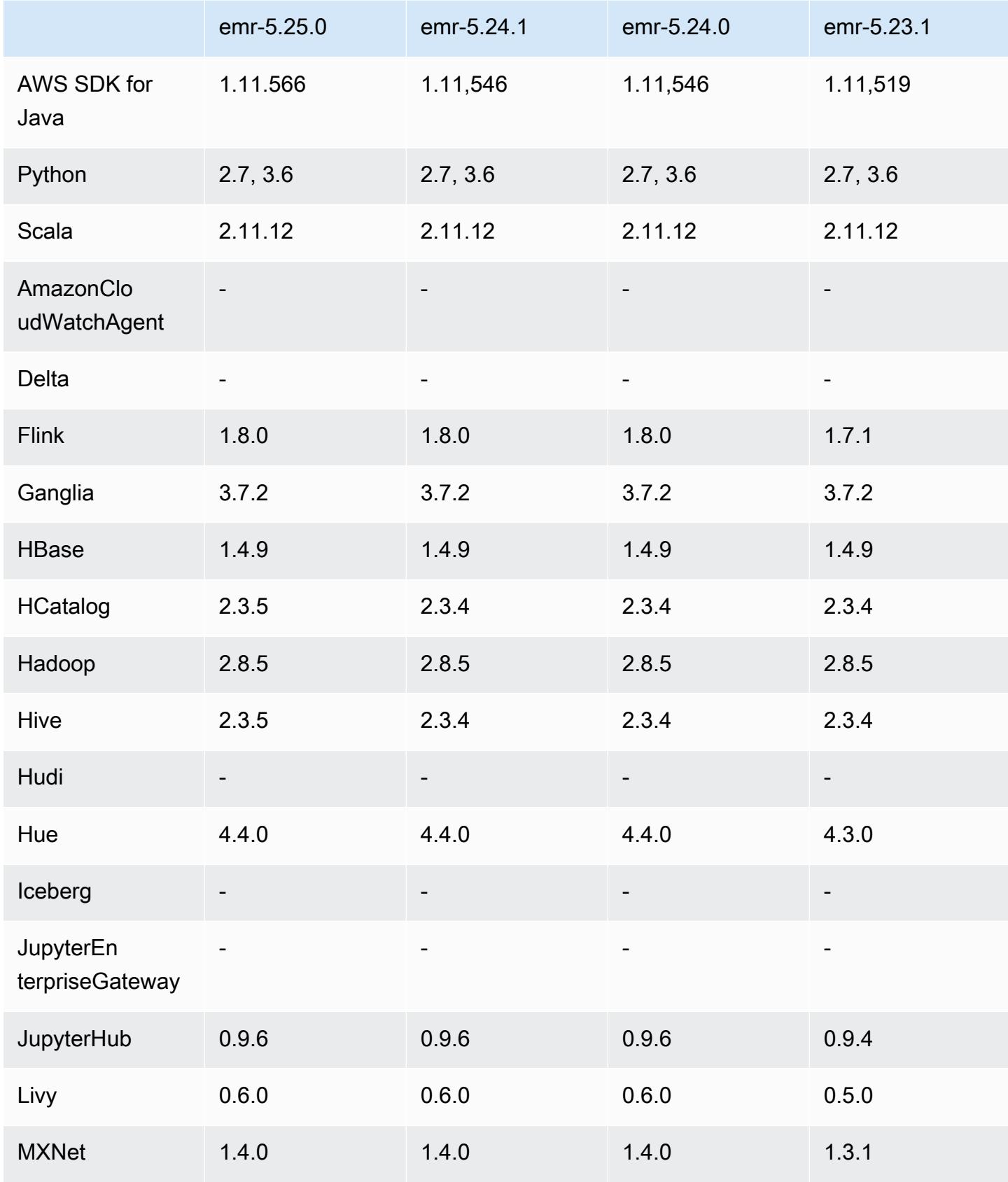

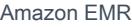

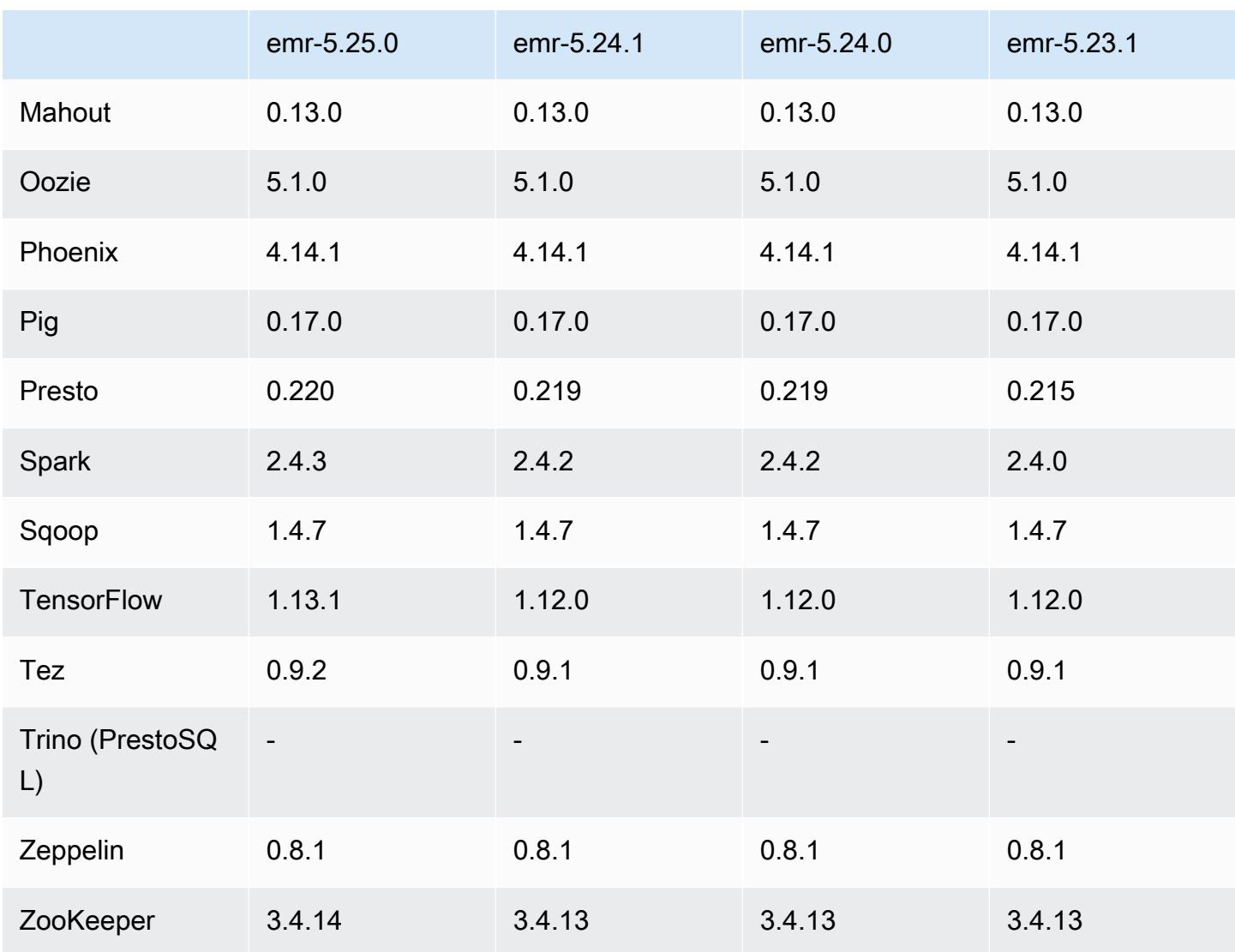

Notas de la versión 5.25.0

Las siguientes notas de la versión incluyen información sobre la versión 5.25.0 de Amazon EMR. Los cambios son respecto a la versión 5.24.1.

Fecha de lanzamiento inicial: 17 de julio de 2019

Fecha de la última actualización: 30 de octubre de 2019

Amazon EMR 5.25.0

Actualizaciones

• AWS SDK for Java 1.11.566

- Hive 2.3.5
- Presto 0.220
- Spark 2.4.3
- TensorFlow 1.13.1
- Tez 0.9.2
- ZooKeeper 3.4.14

#### Nuevas características

• (30 de octubre de 2019) A partir de la versión 5.25.0 de Amazon EMR, podrá conectarse a la IU del servidor del historial de Spark desde la página Resumen del clúster o desde la pestaña Historial de aplicaciones de la consola. En lugar de configurar un proxy web a través de una conexión SSH, puede acceder rápidamente a la interfaz de usuario del servidor de historial de Spark para ver las métricas de las aplicaciones y acceder a los archivos de registro relevantes de los clústeres activos y terminados. Para más información, consulte [Acceso fuera del clúster a las](https://docs.aws.amazon.com/emr/latest/ManagementGuide/app-history-spark-UI.html)  [interfaces de usuario de aplicaciones persistentes](https://docs.aws.amazon.com/emr/latest/ManagementGuide/app-history-spark-UI.html) en la Guía de administración de Amazon EMR.

Cambios, mejoras y problemas resueltos

- Spark
	- Se ha mejorado el rendimiento de algunas uniones mediante el uso de filtros de Bloom para hacer un filtrado previo de las entradas. La optimización está deshabilitada de forma predeterminada y se puede habilitar configurando el parámetro spark.sql.bloomFilterJoin.enabled de configuración de Spark en true.
	- Se ha mejorado el rendimiento de la agrupación de columnas por tipo de cadena.
	- Se ha mejorado la configuración predeterminada de memoria y núcleos del ejecutor de Spark de los tipos de instancias R4 para clústeres sin HBase instalado.
	- Se ha resuelto un problema anterior relacionado con la característica de eliminación dinámica de particiones, por el que la tabla eliminada tenía que estar en el lado izquierdo de la unión.
	- Se ha mejorado la optimización de DISTINCT antes de INTERSECT para aplicarla a casos adicionales relacionados con alias.
	- Se ha mejorado la inferencia estadística del plan de SQL para JOIN seguida de consultas DISTINCT. Esta mejora se ha desactivado de forma predeterminada y se puede habilitar configurando el parámetro de configuración de Spark

spark.sql.statsImprovements.enabled como true. La característica Distinct antes de Intersect requiere esta optimización y se habilitará automáticamente cuando spark.sql.optimizer.distinctBeforeIntersect.enabled se establezca en true.

• Se ha optimizado el orden de unión con base en el tamaño de la tabla y de los filtros. La optimización se ha desactivado de forma predeterminada y se puede habilitar configurando el parámetro de configuración de Spark spark.sql.optimizer.sizeBasedJoinReorder.enabled en true.

Para más información, consulte [Optimización del rendimiento de Spark](https://docs.aws.amazon.com/emr/latest/ReleaseGuide/emr-spark-performance.html).

- EMRFS
	- La configuración de EMRFS, fs.s3.buckets.create.enabled, ahora está deshabilitada de forma predeterminada. Tras realizar pruebas, se ha descubierto que al deshabilitar esta configuración se mejora el rendimiento y se evita la creación involuntaria de buckets de S3. Si su aplicación se basa en esta funcionalidad, puede habilitarla estableciendo la propiedad fs.s3.buckets.create.enabled en true en la clasificación de configuración emrfs-site. Para obtener información, consulte [Suministro de una configuración durante la creación](https://docs.aws.amazon.com/emr/latest/ReleaseGuide/emr-configure-apps-create-cluster.html) [de un clúster.](https://docs.aws.amazon.com/emr/latest/ReleaseGuide/emr-configure-apps-create-cluster.html)
- Mejoras en el cifrado de disco local y en el cifrado de S3 en las configuraciones de seguridad (5 de agosto de 2019)
	- Se ha separado la configuración del cifrado de Amazon S3 de la configuración del cifrado de disco local en la configuración de seguridad.
	- Se ha agregado una opción para habilitar el cifrado de EBS en la versión 5.24.0 y posteriores. Al seleccionar esta opción, se cifra el volumen del dispositivo raíz además de los volúmenes de almacenamiento. Las versiones anteriores requerían el uso de una AMI personalizada para cifrar el volumen del dispositivo raíz.
	- Para más información, consulte [Opciones de cifrado](https://docs.aws.amazon.com/emr/latest/ManagementGuide/emr-data-encryption-options.html) en la Guía de administración de Amazon EMR.

### Problemas conocidos

• Problema conocido en clústeres con varios nodos principales y autenticación de Kerberos

Si ejecuta clústeres con varios nodos principales y autenticación de Kerberos en las versiones 5.20.0 y posteriores de Amazon EMR, es posible que tenga problemas con las operaciones del clúster, como la reducción vertical o el envío escalonado, después de que el clúster se haya estado ejecutando durante algún tiempo. El periodo de tiempo depende del

periodo de validez del ticket de Kerberos que se haya definido. El problema de la reducción vertical afecta tanto a las solicitudes de reducción vertical automática como a las solicitudes de reducción vertical explícita que haya enviado. Las operaciones adicionales del clúster también pueden verse afectadas.

Solución:

- SSH como usuario de hadoop con el nodo principal líder del clúster de EMR con varios nodos principales.
- Ejecute el siguiente comando para renovar el ticket de Kerberos para el usuario de hadoop.

```
kinit -kt <keytab_file> <principal>
```
Normalmente, el archivo keytab se encuentra en /etc/hadoop.keytab y la entidad principal tiene la forma de hadoop/<hostname>@<REALM>.

#### **a** Note

Esta solución alternativa estará en vigor durante el periodo de validez del ticket de Kerberos. Esta duración es de 10 horas de forma predeterminada, pero se puede configurar con los ajustes de Kerberos. Debe volver a ejecutar el comando anterior una vez que venza el ticket de Kerberos.

### Versiones de los componentes de la versión 5.25.0

A continuación, se muestran los componentes que Amazon EMR instala con esta versión. Algunos se instalan como parte de paquetes de aplicación de Big Data. Otros son exclusivos de Amazon EMR y se instalan para ciertos procesos y características del sistema. Normalmente, estos componentes comienzan con emr o aws. Normalmente, los paquetes de aplicación de macrodatos de la versión más reciente de Amazon EMR son las versiones más recientes que pueden encontrarse en la comunidad. Intentamos que las versiones de la comunidad estén disponibles en Amazon EMR lo más rápido posible.

Algunos componentes de Amazon EMR son distintos de las versiones que se encuentran en la comunidad. Estos componentes tienen una etiqueta de versión con el formato *CommunityVersion*amzn-*EmrVersion*. La *EmrVersion* empieza por 0. Por ejemplo, si un componente de la comunidad de código abierto llamado myapp-component con la versión 2.2 se ha modificado tres
veces para incluirlo en diferentes versiones de lanzamiento de Amazon EMR, la versión que se mostrará será 2.2-amzn-2.

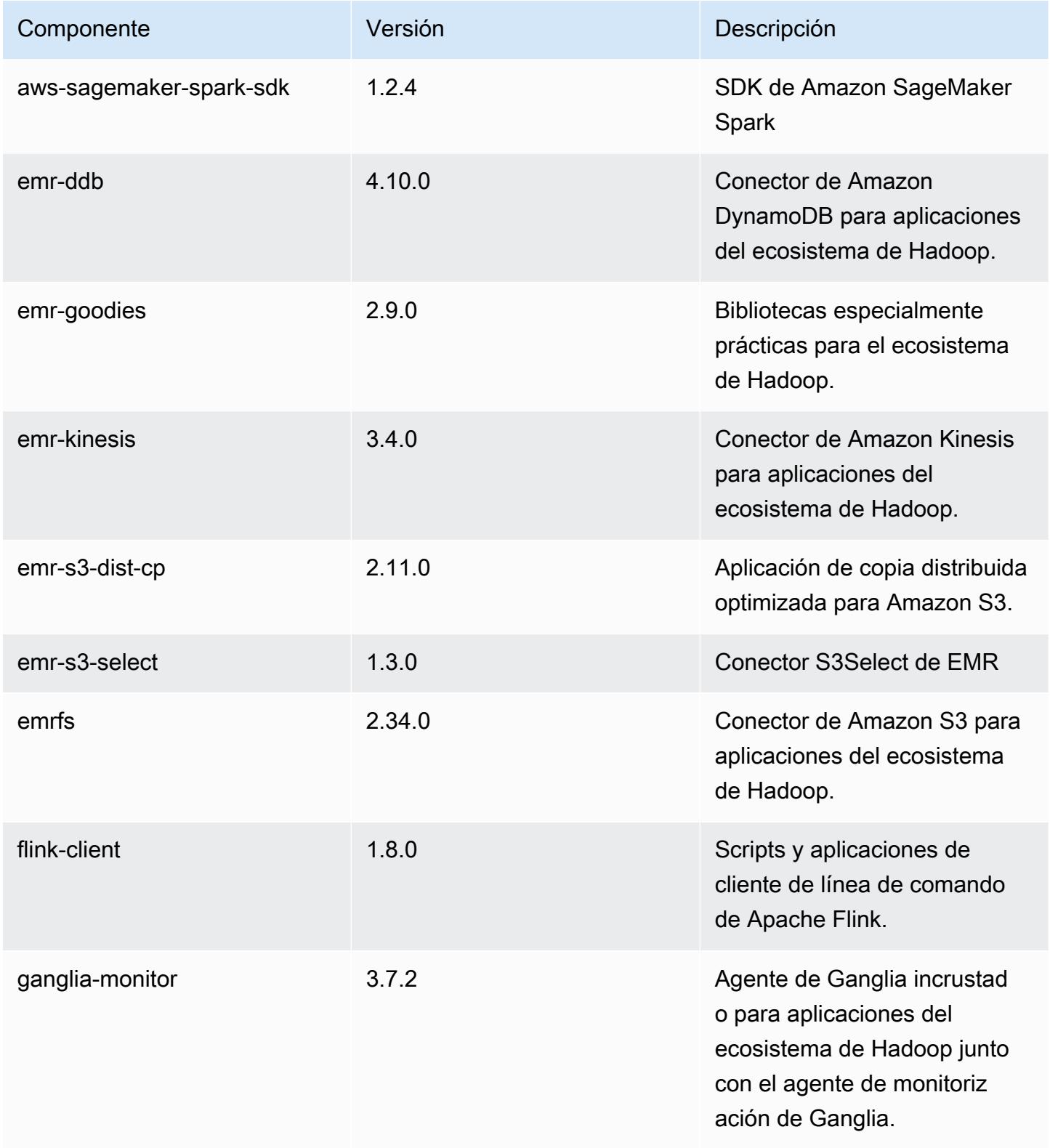

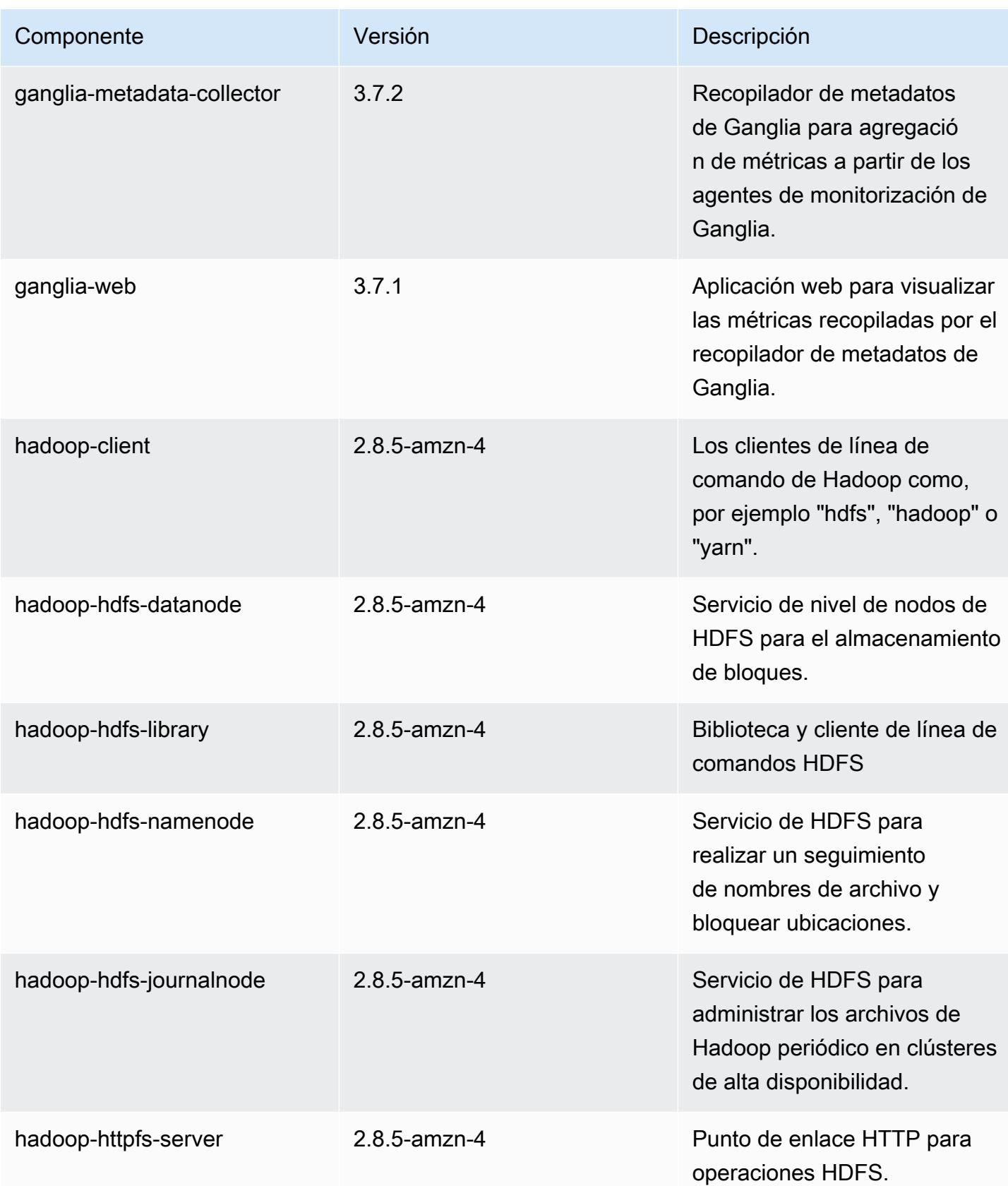

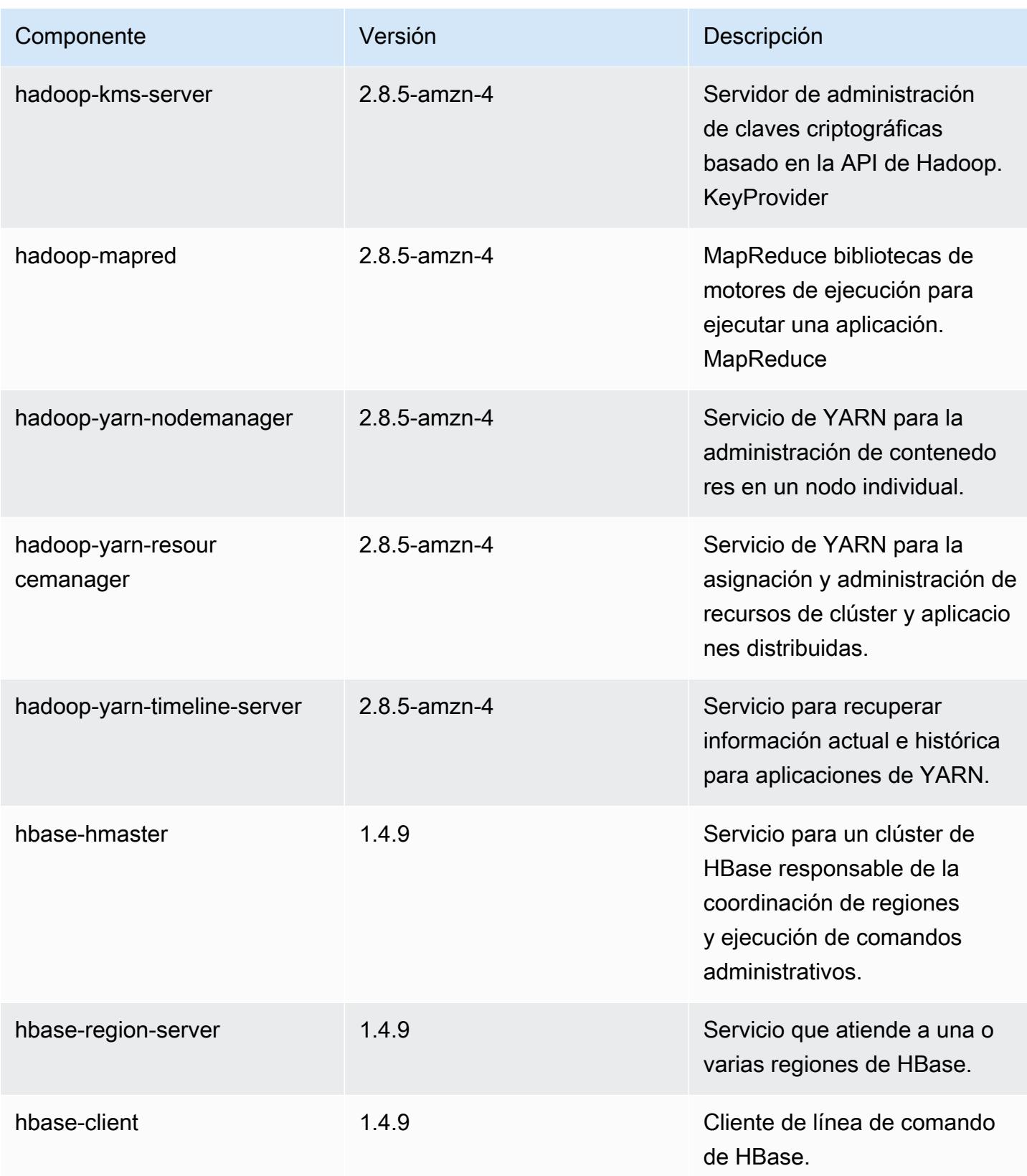

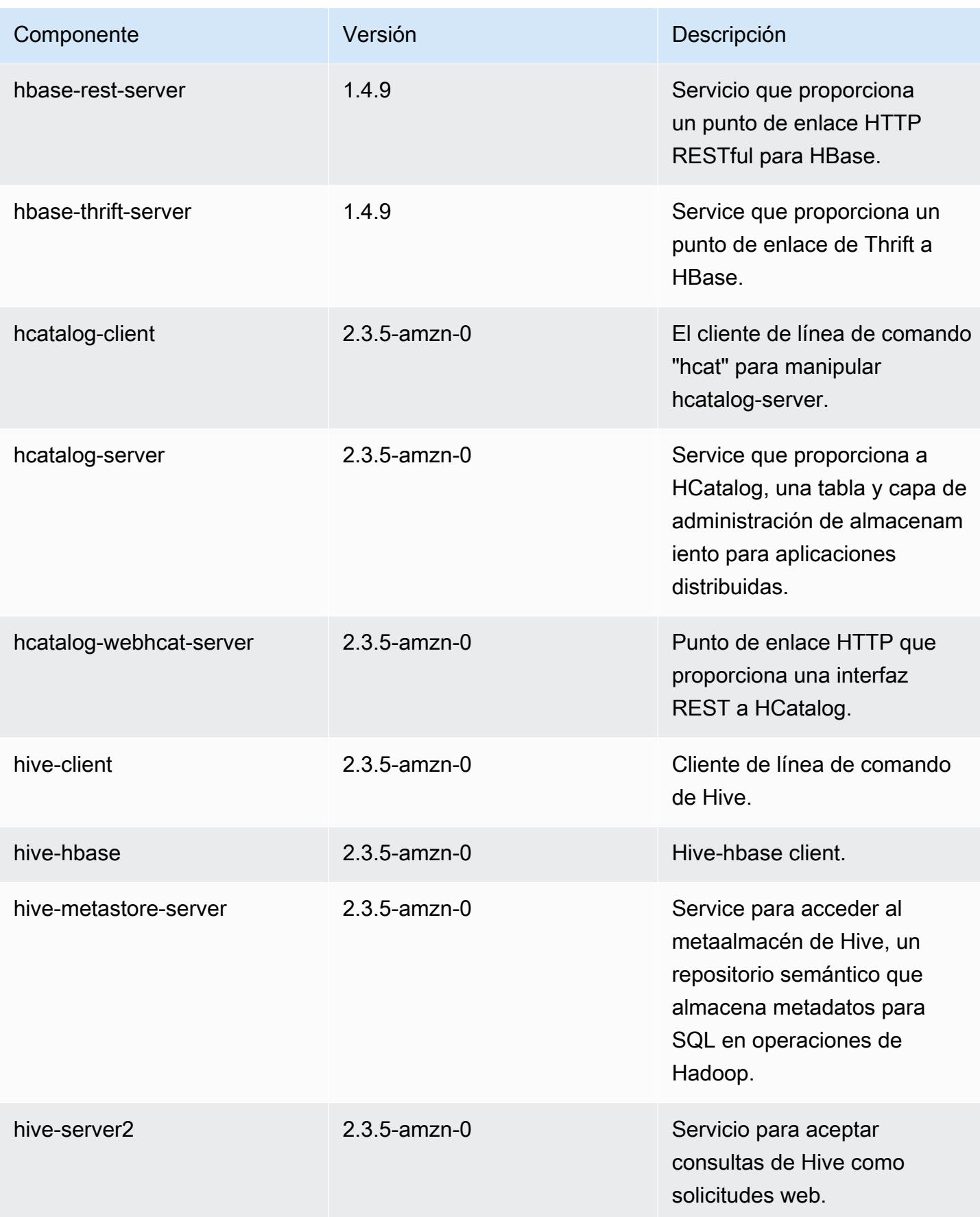

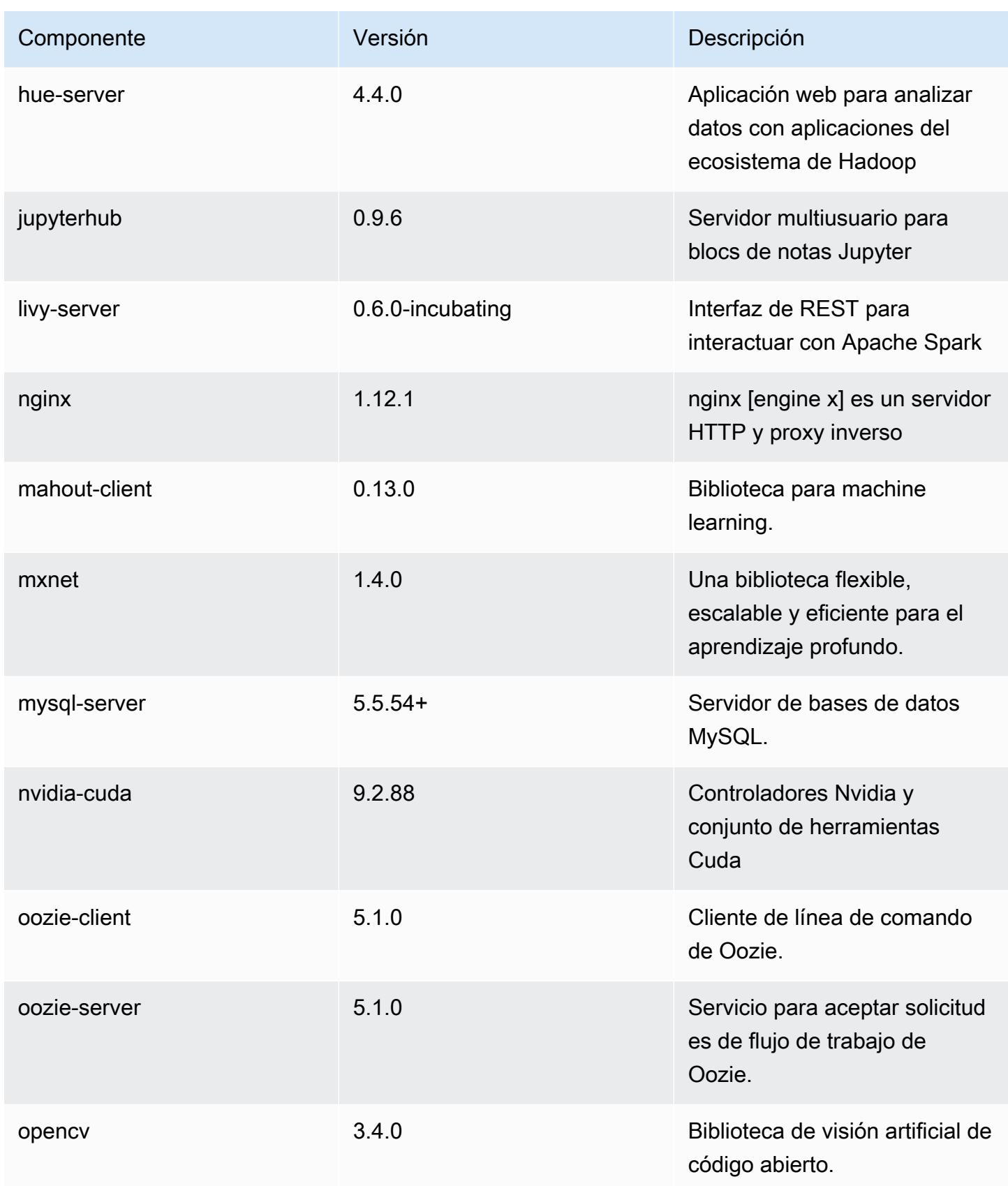

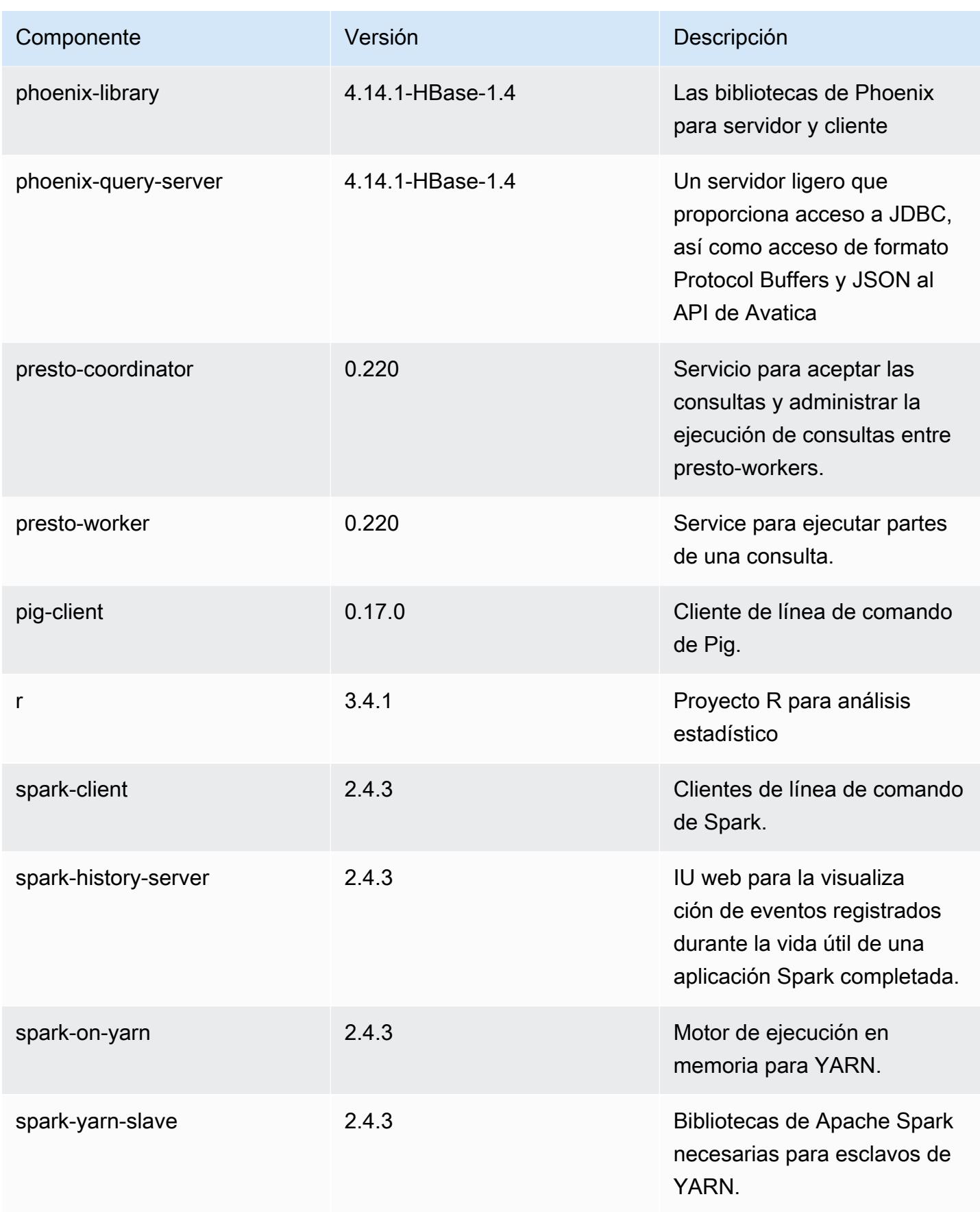

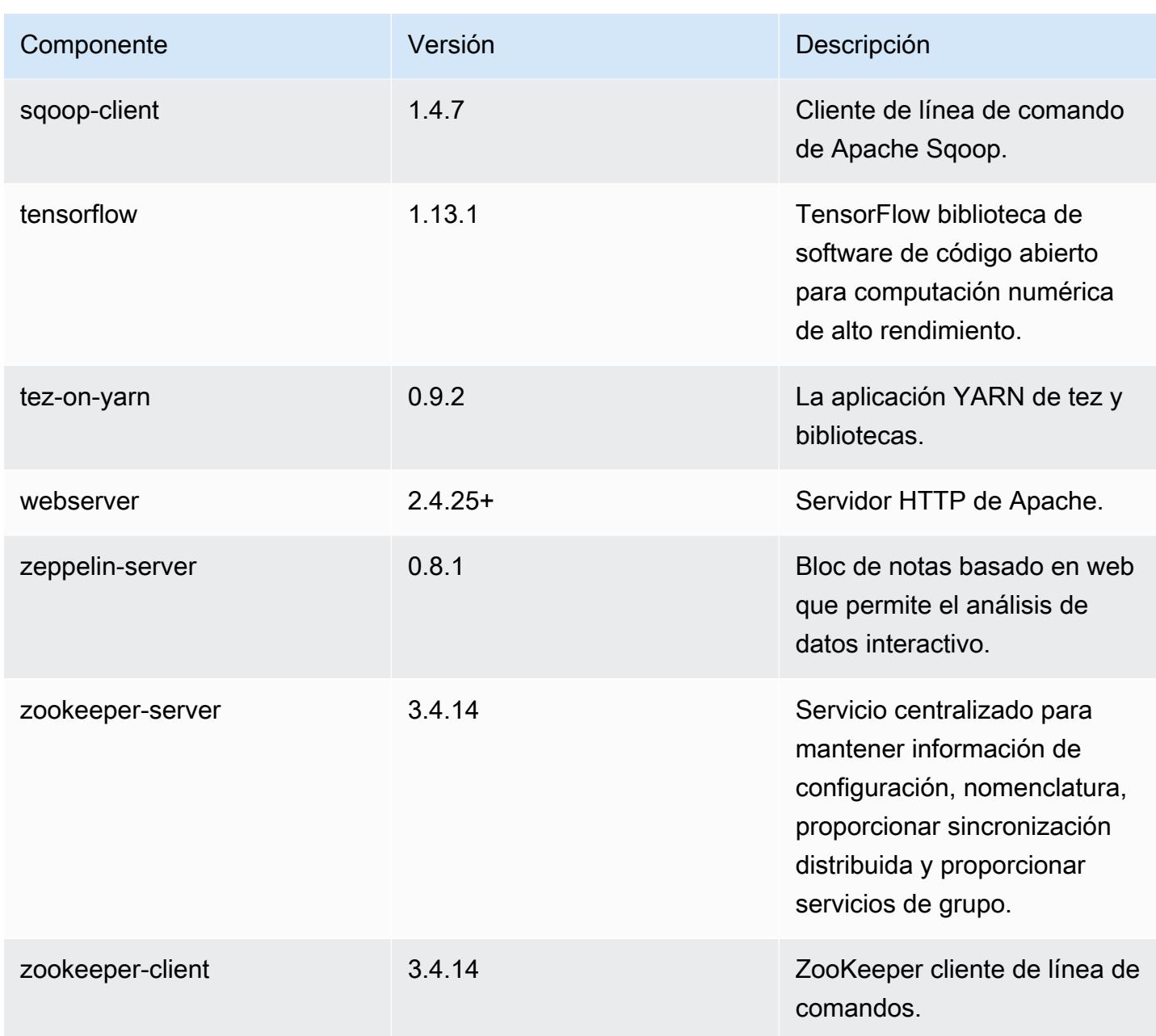

# Clasificaciones de configuración de la versión 5.25.0

Las clasificaciones de configuración le permiten personalizar las aplicaciones. Suelen corresponder a un archivo XML de configuración para la aplicación como, por ejemplo, hive-site.xml. Para obtener más información, consulte [Configuración de aplicaciones.](#page-3517-0)

### Clasificaciones de emr-5.25.0

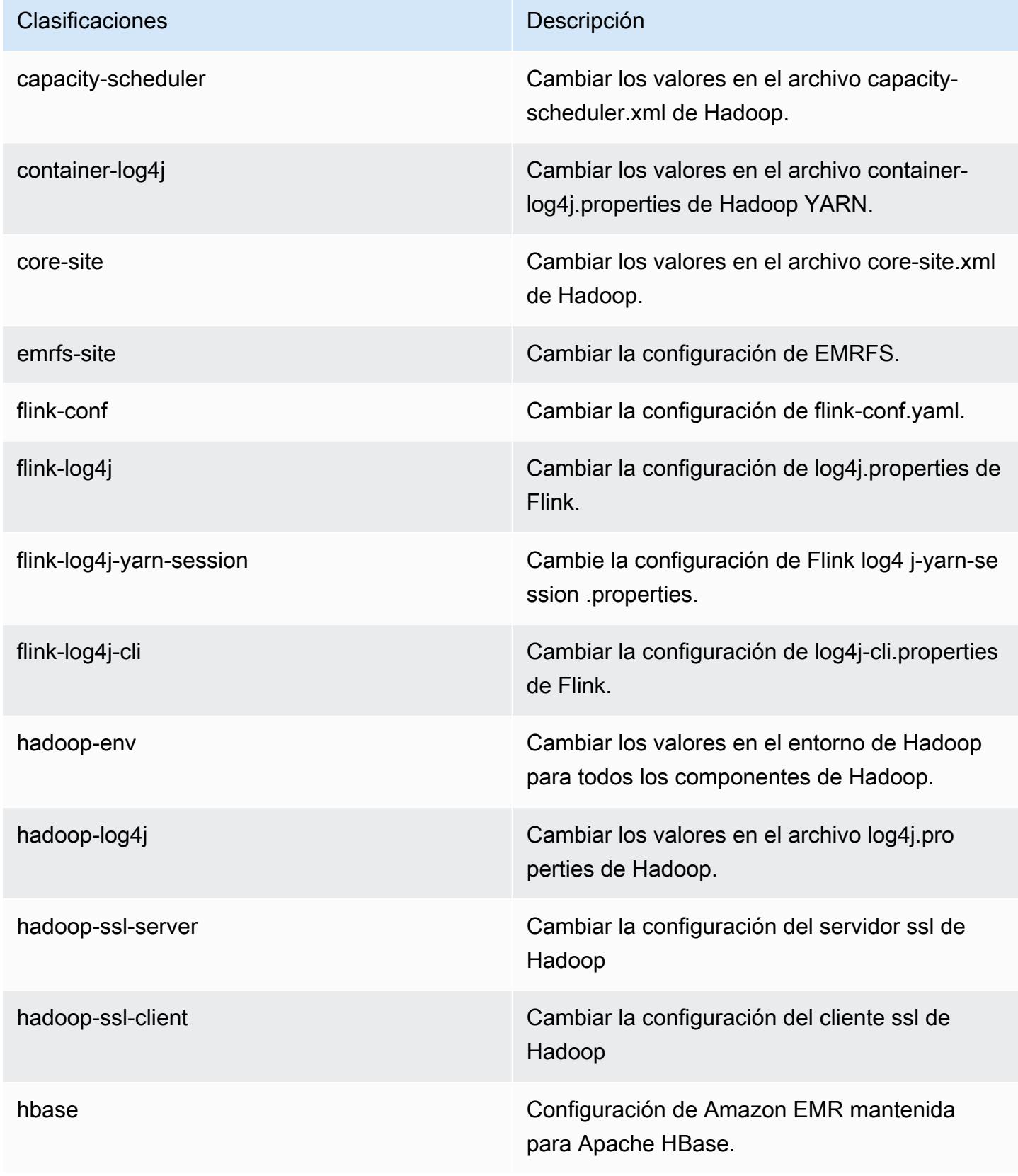

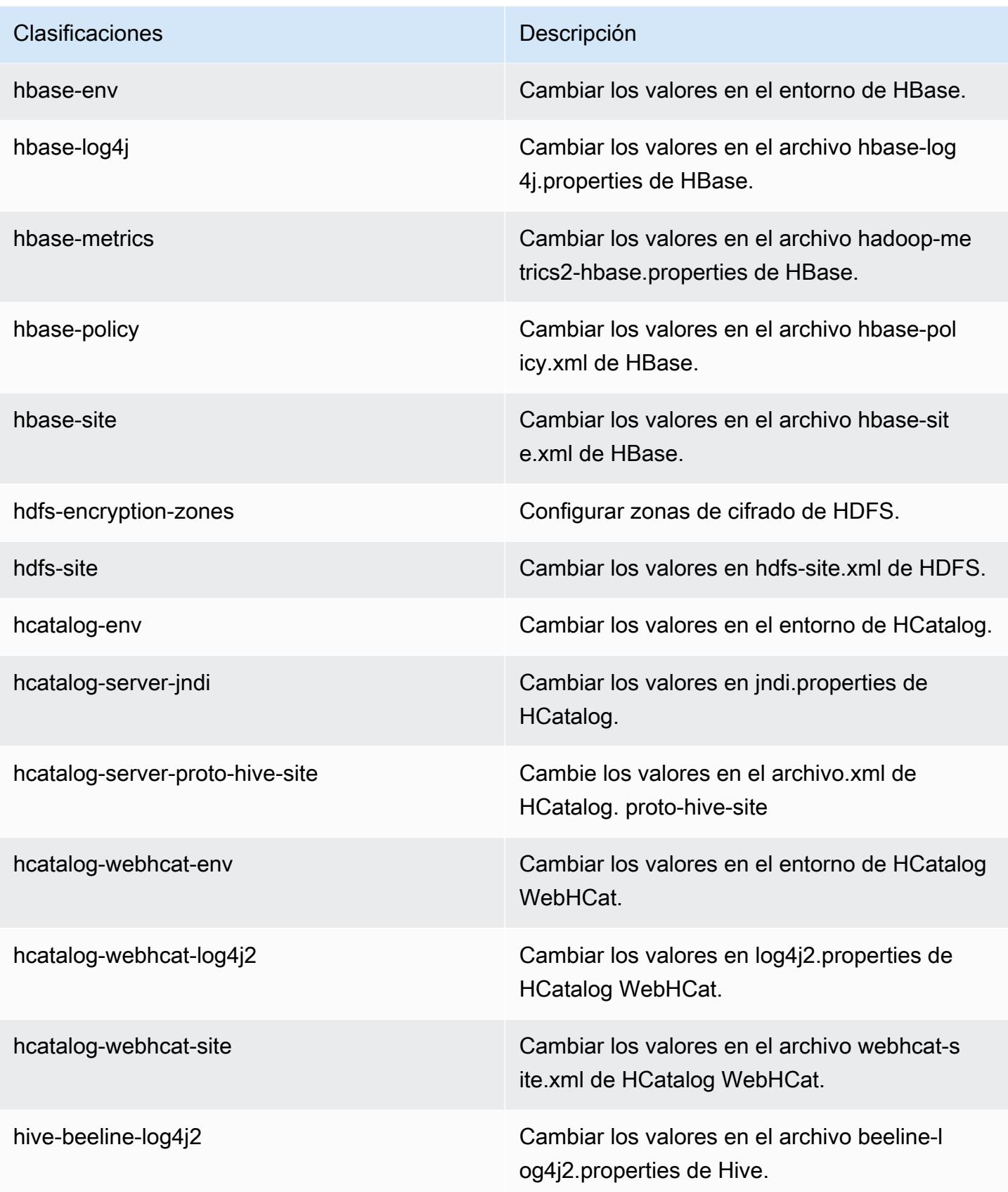

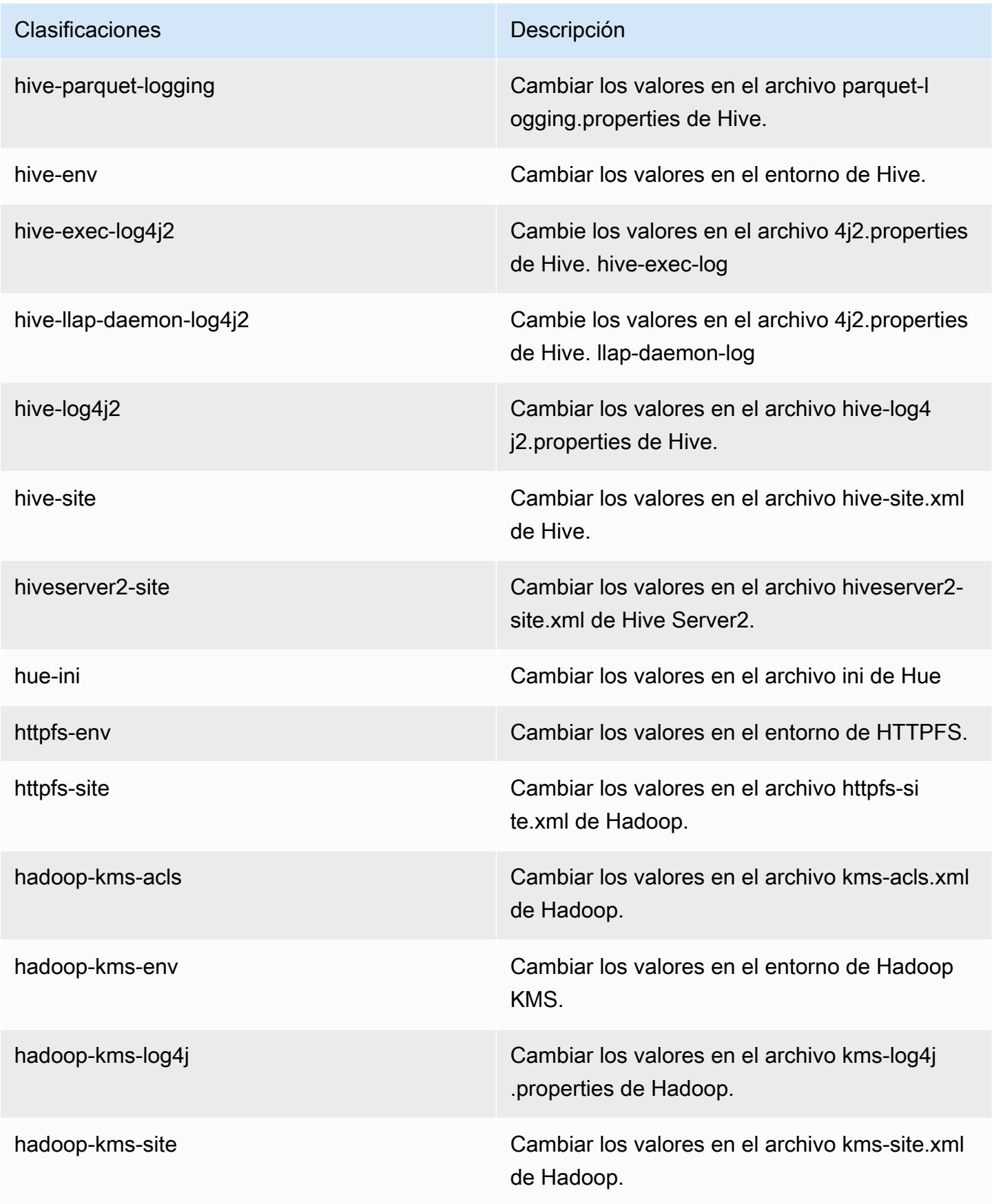

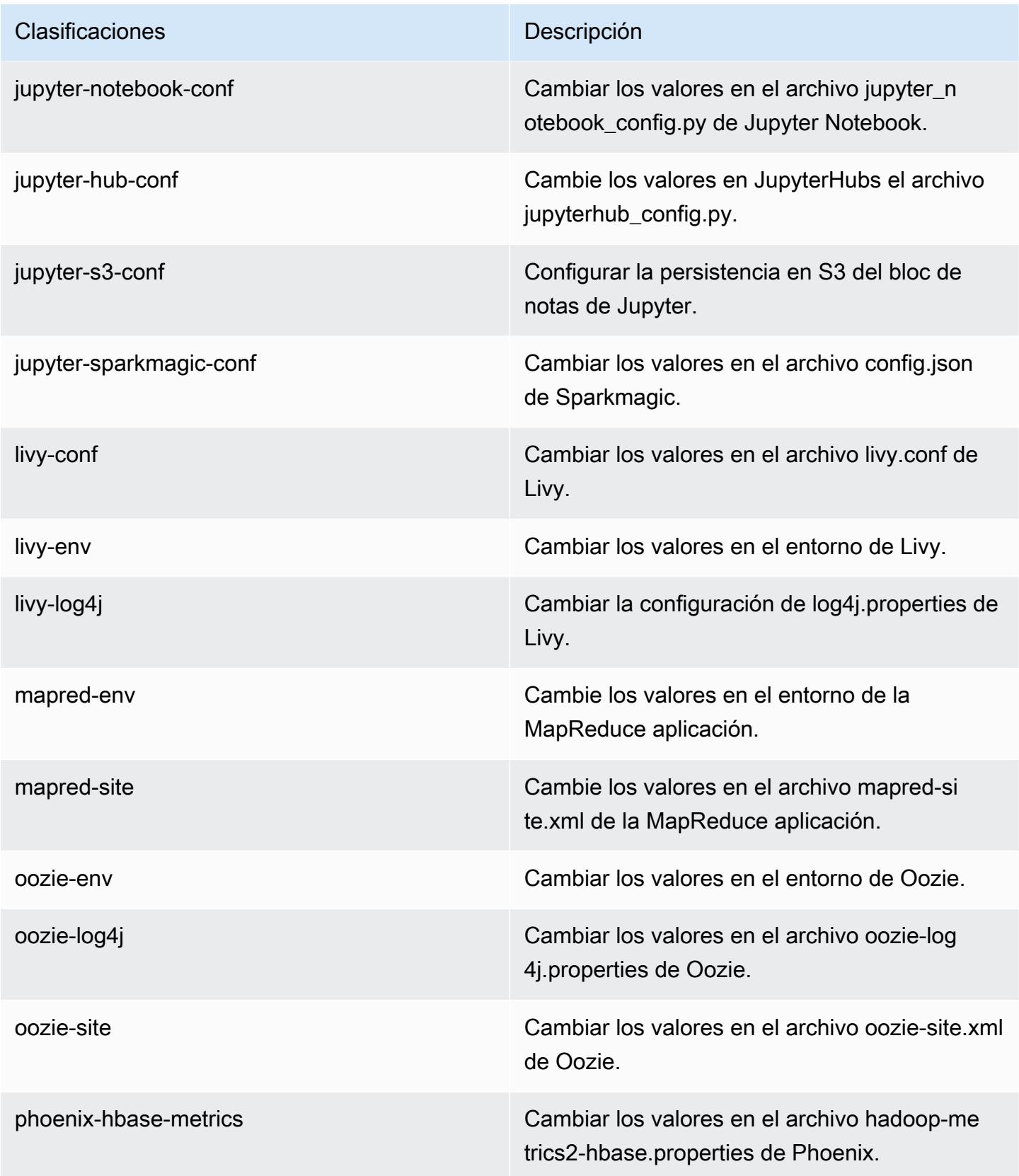

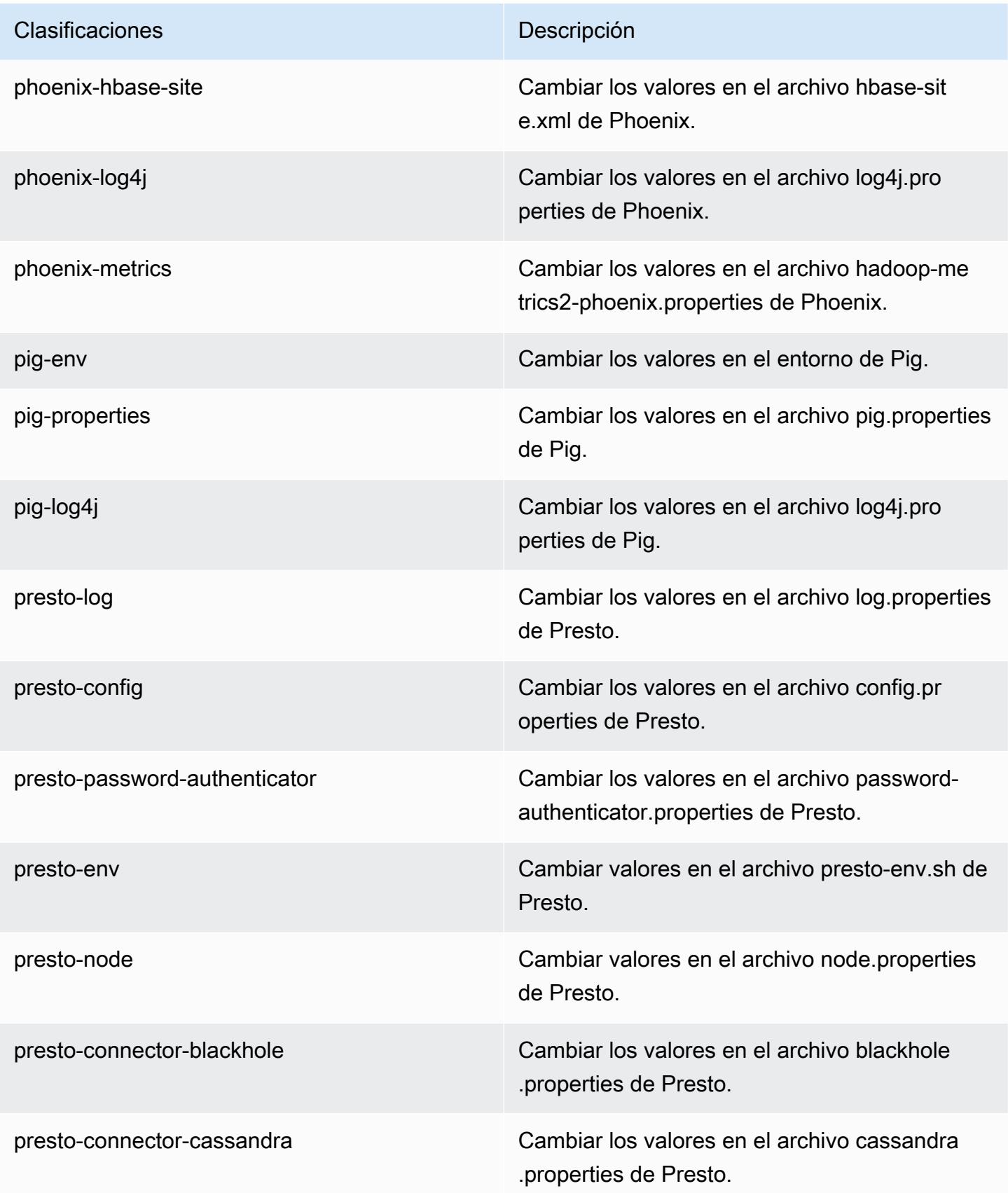

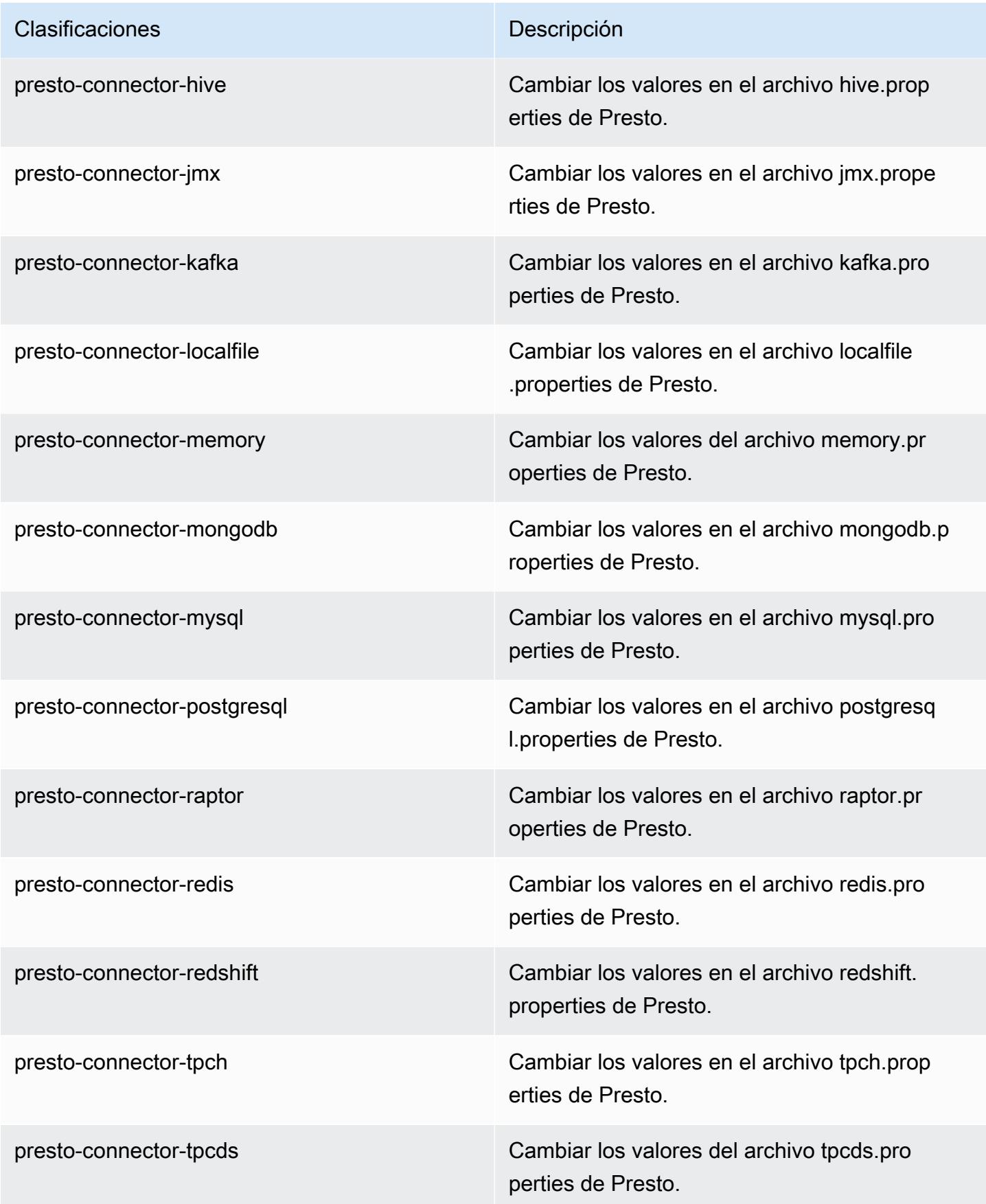

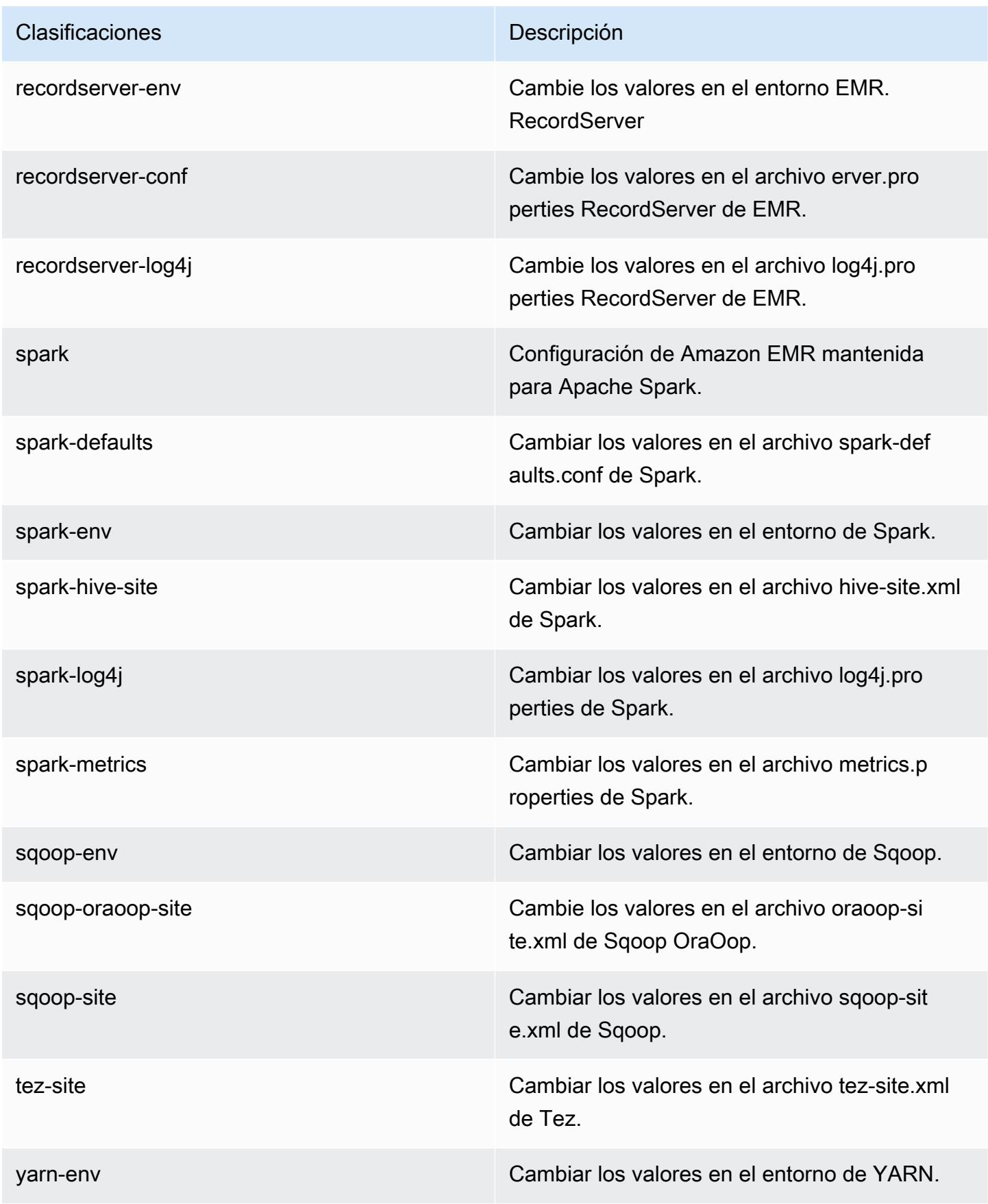

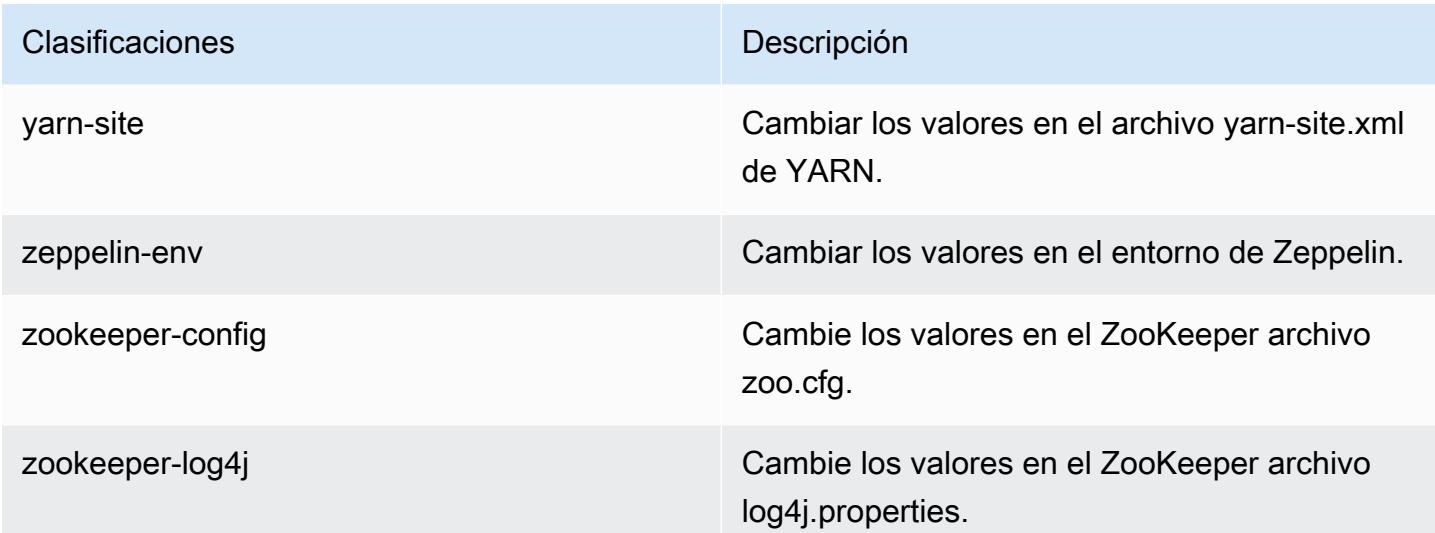

# Amazon EMR, versión 5.24.1

Versiones de las aplicaciones de la versión 5.24.1

Esta versión admite las siguientes aplicaciones: [Flink,](https://flink.apache.org/) [Ganglia,](http://ganglia.info) [HBase](http://hbase.apache.org/), [HCatalog,](https://cwiki.apache.org/confluence/display/Hive/HCatalog) [Hadoop,](http://hadoop.apache.org/docs/current/) [Hive](http://hive.apache.org/), [Hue](http://gethue.com/), [JupyterHub](https://jupyterhub.readthedocs.io/en/latest/#), [Livy,](https://livy.incubator.apache.org/) [MXNet](https://mxnet.incubator.apache.org/), [Mahout,](http://mahout.apache.org/) [Oozie,](http://oozie.apache.org/) [Phoenix,](https://phoenix.apache.org/) [Pig,](http://pig.apache.org/) [Presto](https://prestodb.io/), [Spark](https://spark.apache.org/docs/latest/), [Sqoop](http://sqoop.apache.org/), [TensorFlow,](https://www.tensorflow.org/) [Tez](https://tez.apache.org/), [Zeppelin](https://zeppelin.incubator.apache.org/) y [ZooKeeper.](https://zookeeper.apache.org)

En la siguiente tabla se enumeran las versiones de la aplicación disponibles en esta versión de Amazon EMR y las versiones de la aplicación en las tres versiones anteriores de Amazon EMR (cuando corresponda).

Para ver un historial completo de las versiones de la aplicación disponibles para cada versión de Amazon EMR, consulte los temas siguientes:

- [Versiones de las aplicaciones en las versiones 7.x de Amazon EMR](#page-23-0)
- [Versiones de la aplicación en las versiones 6.x de Amazon EMR](#page-87-0)
- [Versiones de la aplicación en las versiones 5.x de Amazon EMR](#page-1080-0)
- [Versiones de la aplicación en las versiones 4.x de Amazon EMR](#page-2690-0)

# Información sobre la versión de la aplicación

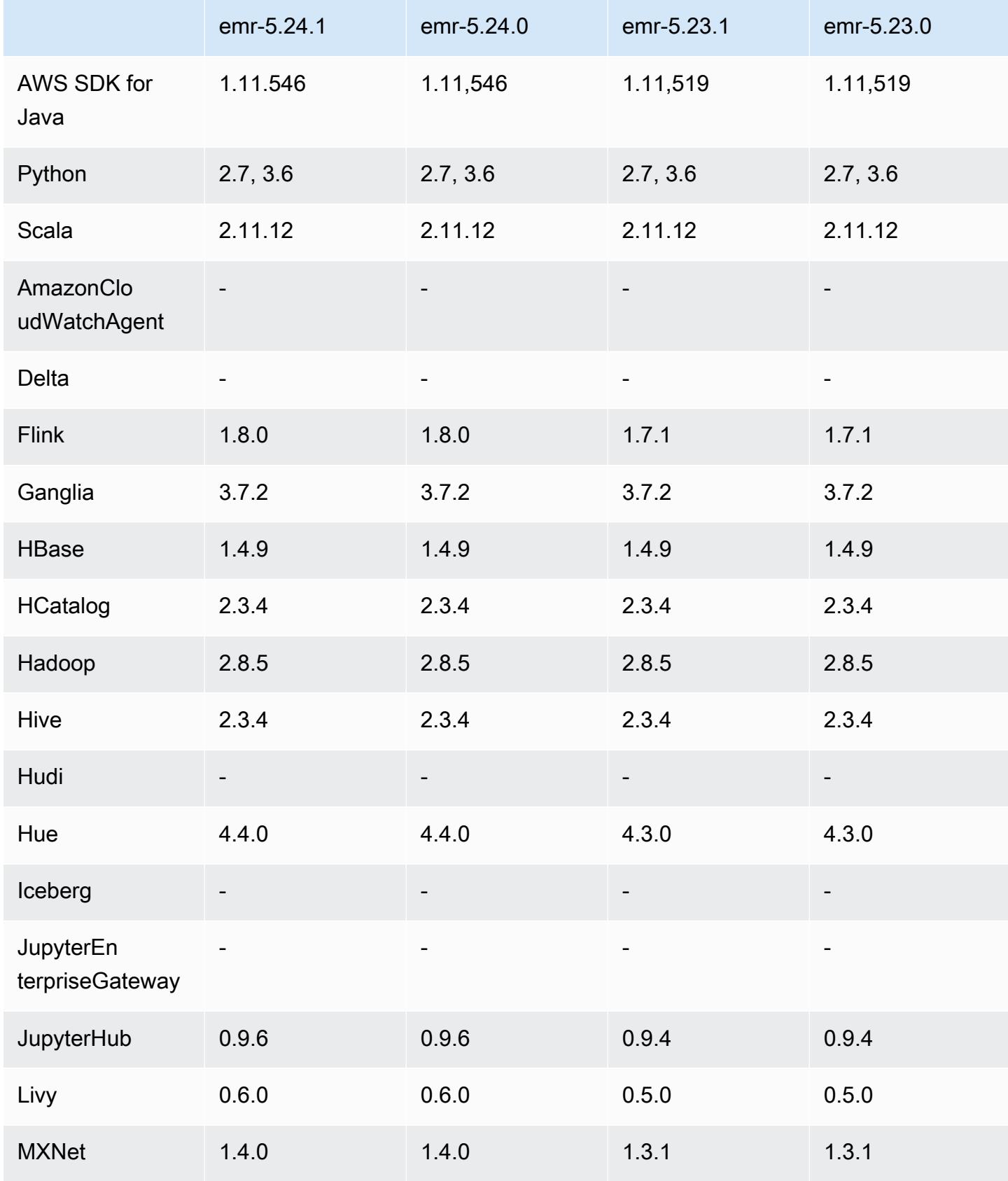

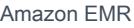

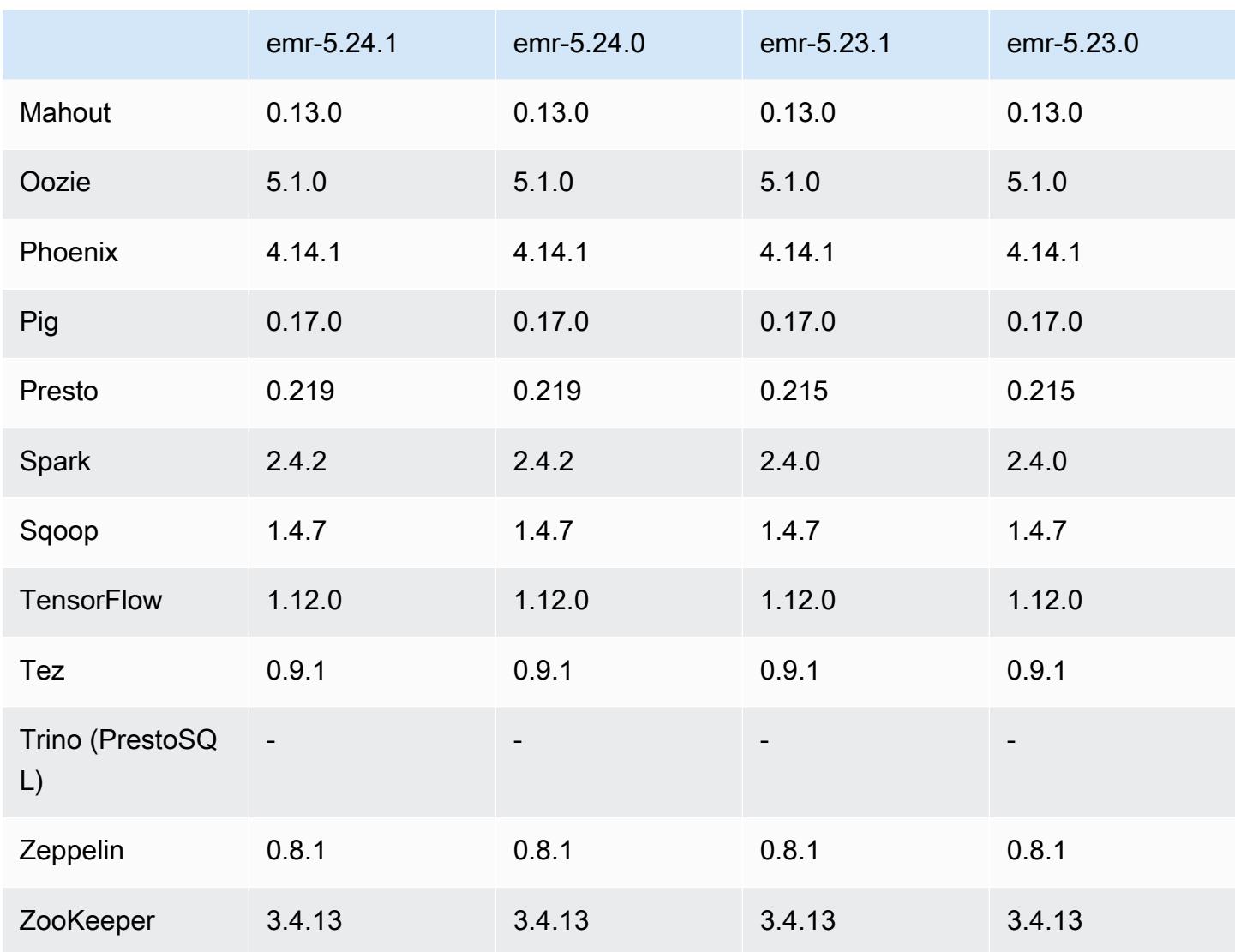

Notas de la versión 5.24.1

Las siguientes notas de la versión incluyen información sobre la versión 5.24.1 de Amazon EMR. Los cambios son respecto a la versión 5.24.0.

Fecha de lanzamiento inicial: 26 de junio de 2019

Cambios, mejoras y problemas resueltos

• Se ha actualizado la AMI de Amazon Linux predeterminada para Amazon EMR a fin de incluir importantes actualizaciones de seguridad del kernel de Linux, incluido el problema de denegación de servicio TCP SACK ([AWS-2019-005\)](https://aws.amazon.com/security/security-bulletins/AWS-2019-005/).

#### Problemas conocidos

• Problema conocido en clústeres con varios nodos principales y autenticación de Kerberos

Si ejecuta clústeres con varios nodos principales y autenticación de Kerberos en las versiones 5.20.0 y posteriores de Amazon EMR, es posible que tenga problemas con las operaciones del clúster, como la reducción vertical o el envío escalonado, después de que el clúster se haya estado ejecutando durante algún tiempo. El periodo de tiempo depende del periodo de validez del ticket de Kerberos que se haya definido. El problema de la reducción vertical afecta tanto a las solicitudes de reducción vertical automática como a las solicitudes de reducción vertical explícita que haya enviado. Las operaciones adicionales del clúster también pueden verse afectadas.

Solución:

- SSH como usuario de hadoop con el nodo principal líder del clúster de EMR con varios nodos principales.
- Ejecute el siguiente comando para renovar el ticket de Kerberos para el usuario de hadoop.

kinit -kt <keytab\_file> <principal>

Normalmente, el archivo keytab se encuentra en /etc/hadoop.keytab y la entidad principal tiene la forma de hadoop/<hostname>@<REALM>.

**G** Note

Esta solución alternativa estará en vigor durante el periodo de validez del ticket de Kerberos. Esta duración es de 10 horas de forma predeterminada, pero se puede configurar con los ajustes de Kerberos. Debe volver a ejecutar el comando anterior una vez que venza el ticket de Kerberos.

Versiones de los componentes de la versión 5.24.1

A continuación, se muestran los componentes que Amazon EMR instala con esta versión. Algunos se instalan como parte de paquetes de aplicación de Big Data. Otros son exclusivos de Amazon EMR y se instalan para ciertos procesos y características del sistema. Normalmente, estos componentes comienzan con emr o aws. Normalmente, los paquetes de aplicación de macrodatos de la versión más reciente de Amazon EMR son las versiones más recientes que

pueden encontrarse en la comunidad. Intentamos que las versiones de la comunidad estén disponibles en Amazon EMR lo más rápido posible.

Algunos componentes de Amazon EMR son distintos de las versiones que se encuentran en la comunidad. Estos componentes tienen una etiqueta de versión con el formato *CommunityVersion*amzn-*EmrVersion*. La *EmrVersion* empieza por 0. Por ejemplo, si un componente de la comunidad de código abierto llamado myapp-component con la versión 2.2 se ha modificado tres veces para incluirlo en diferentes versiones de lanzamiento de Amazon EMR, la versión que se mostrará será 2.2-amzn-2.

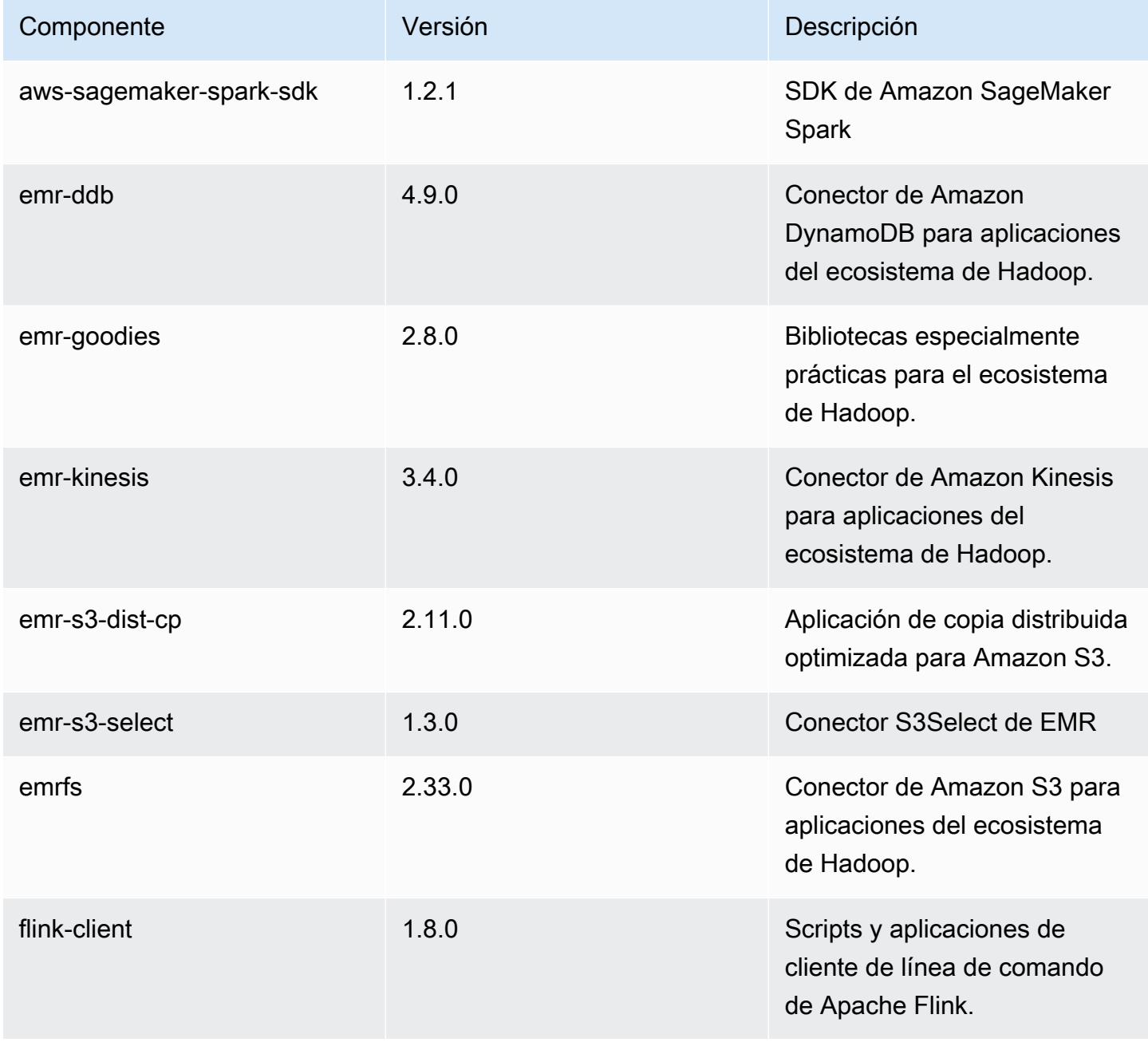

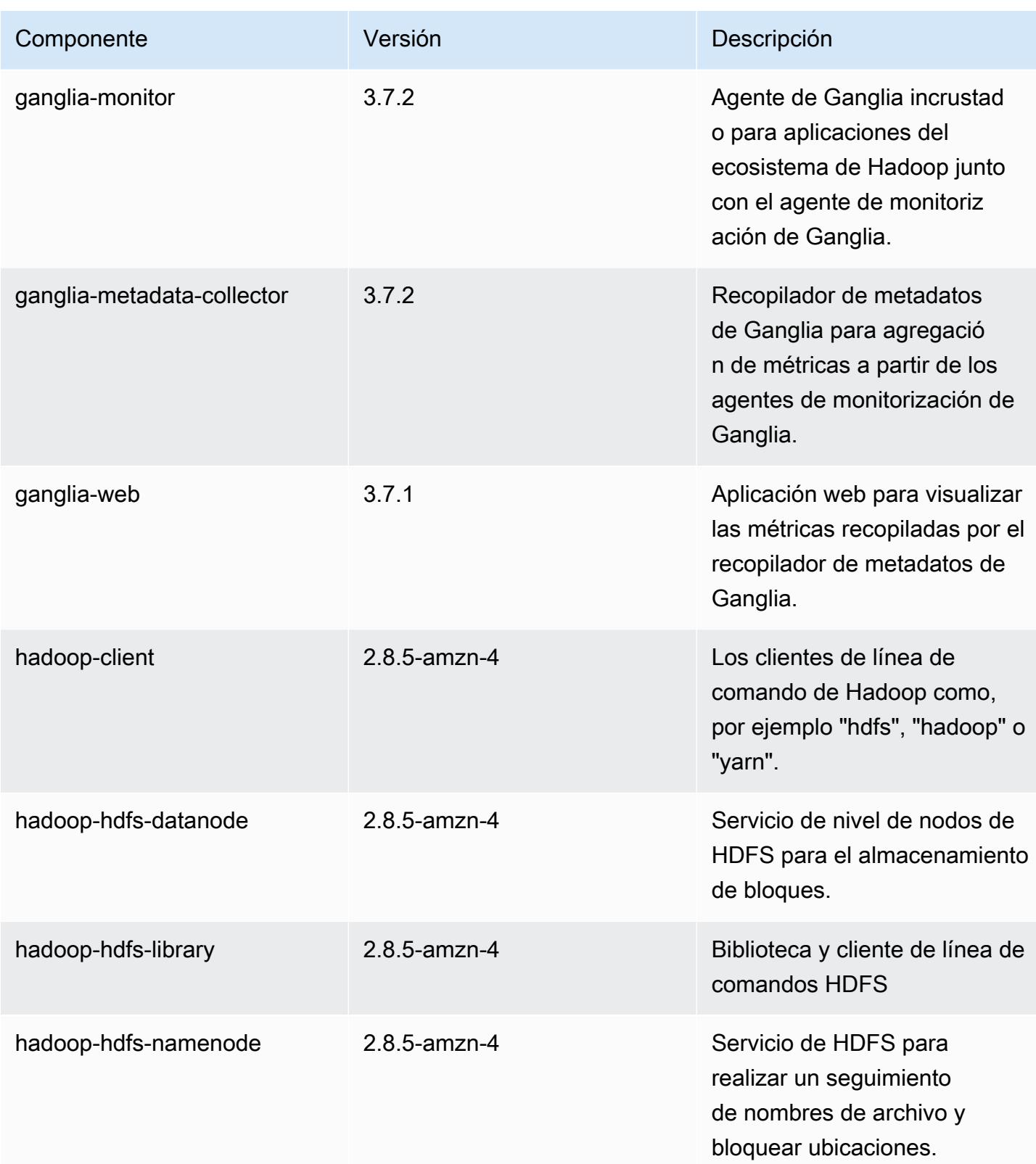

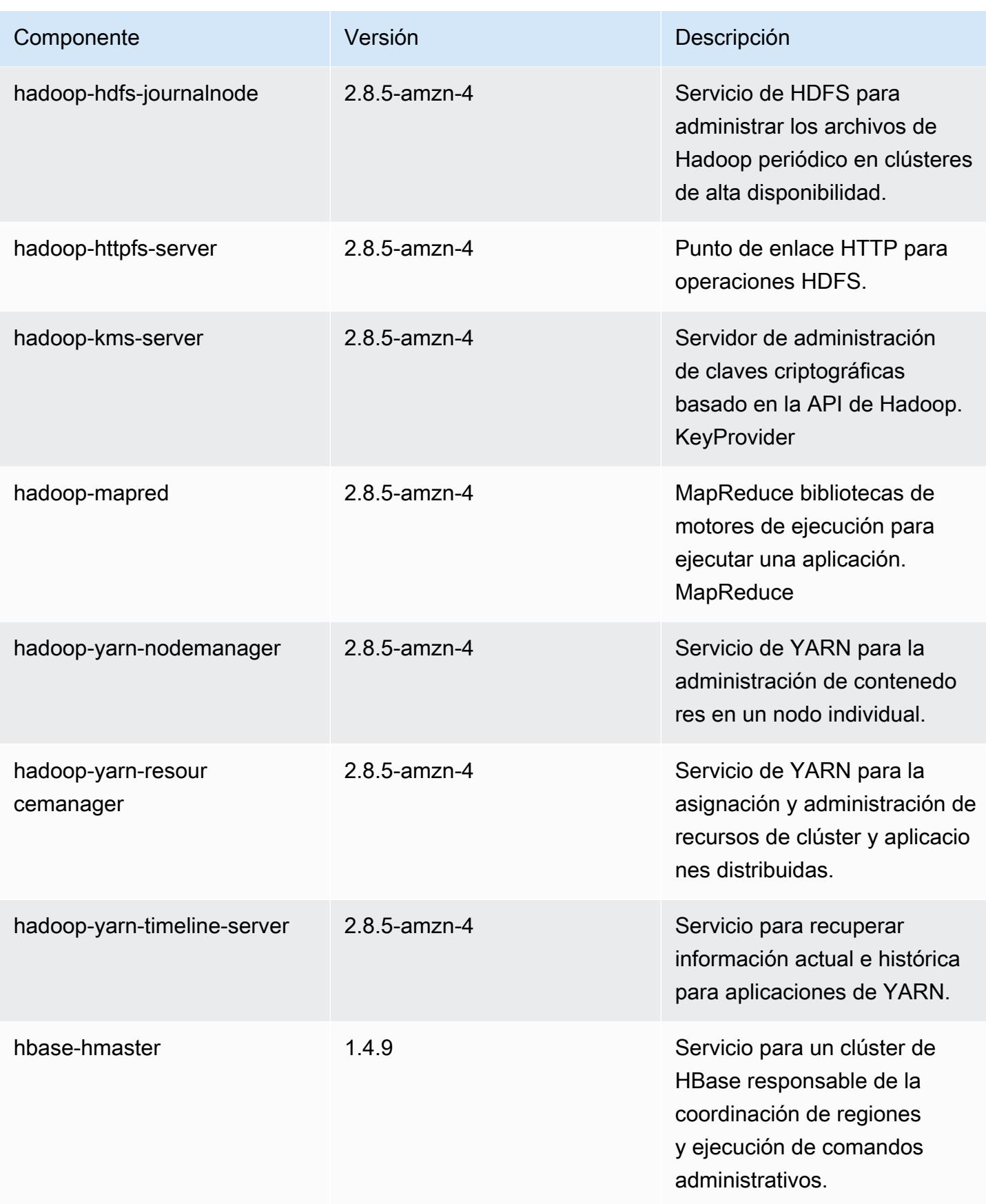

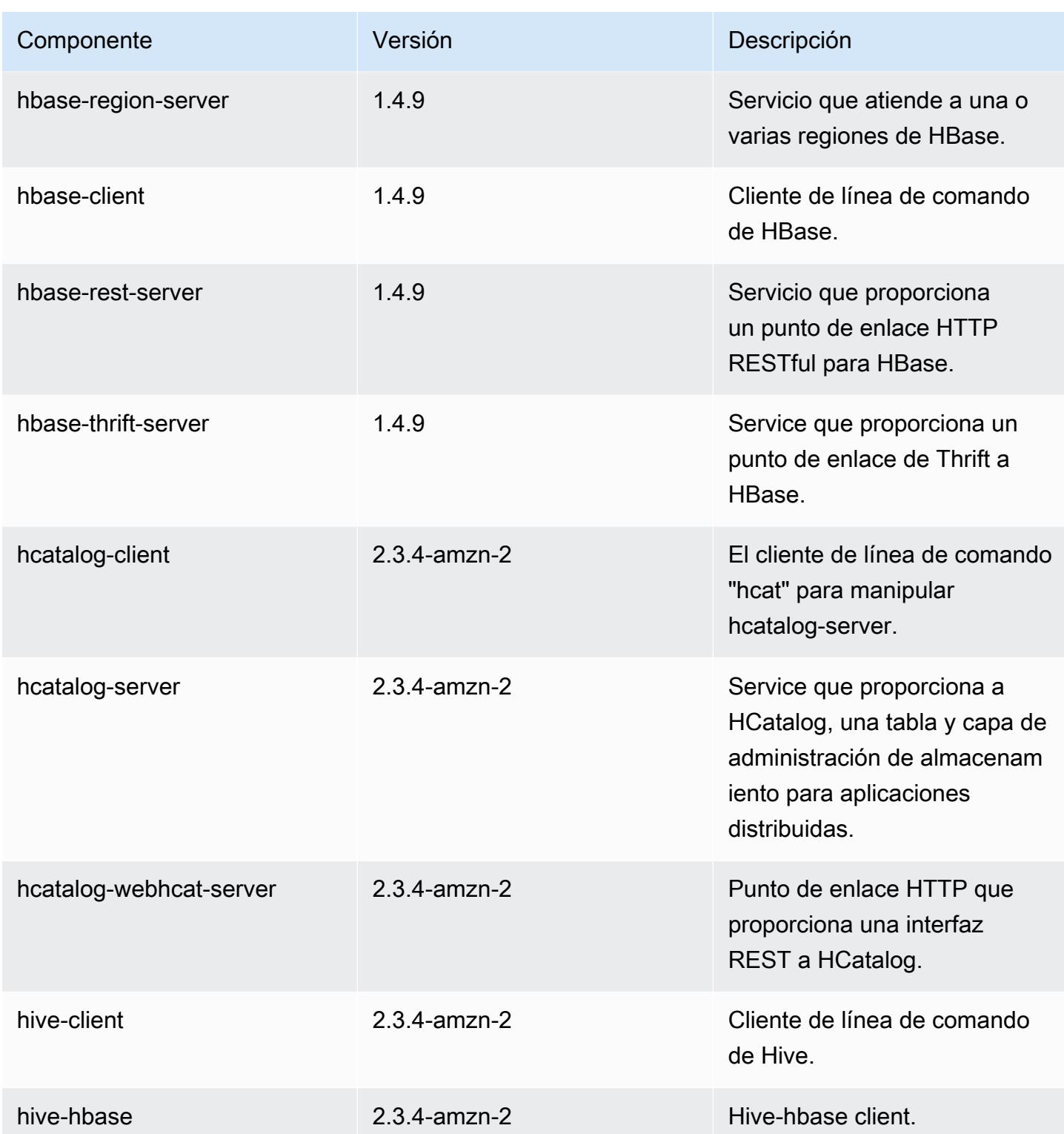

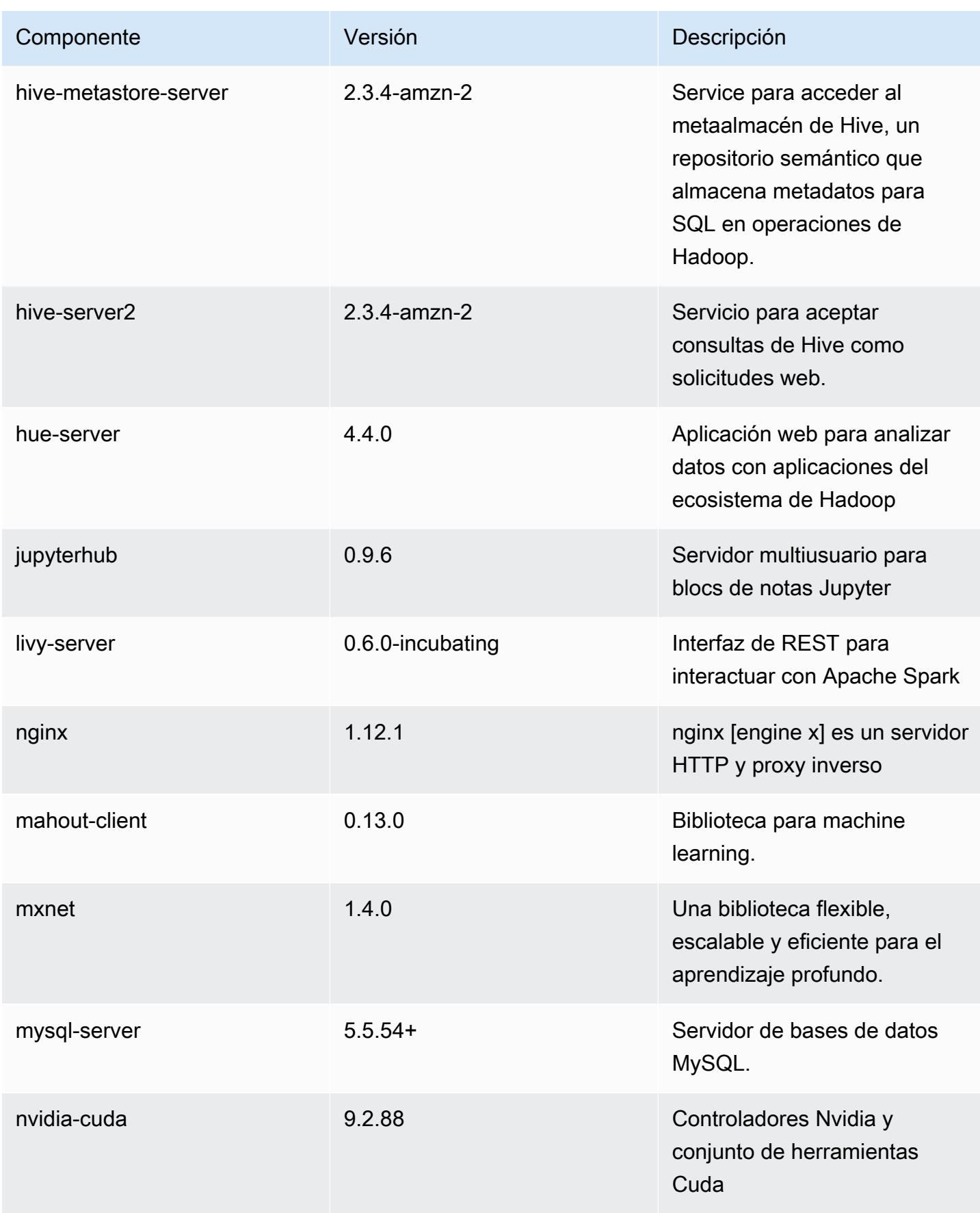

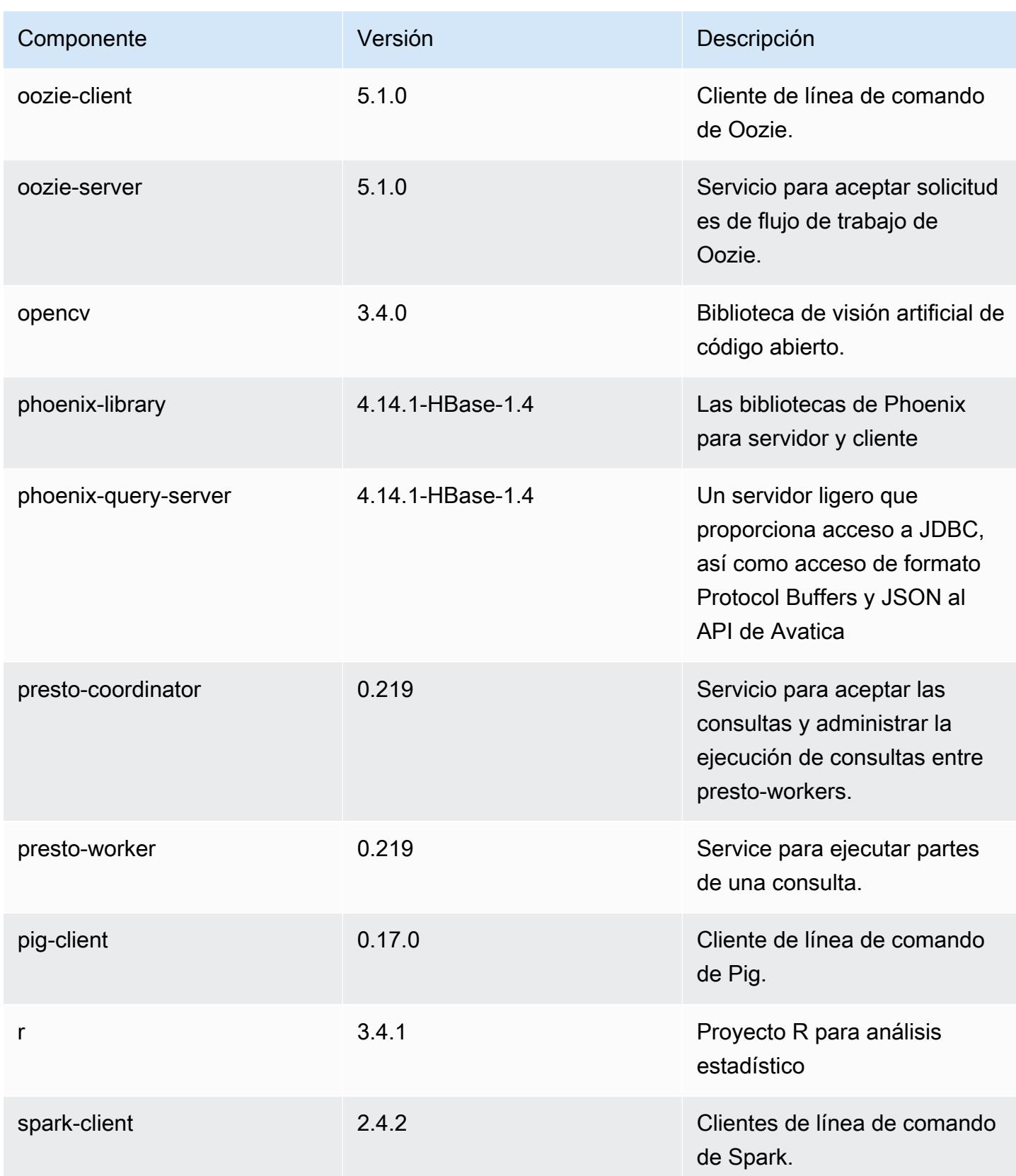

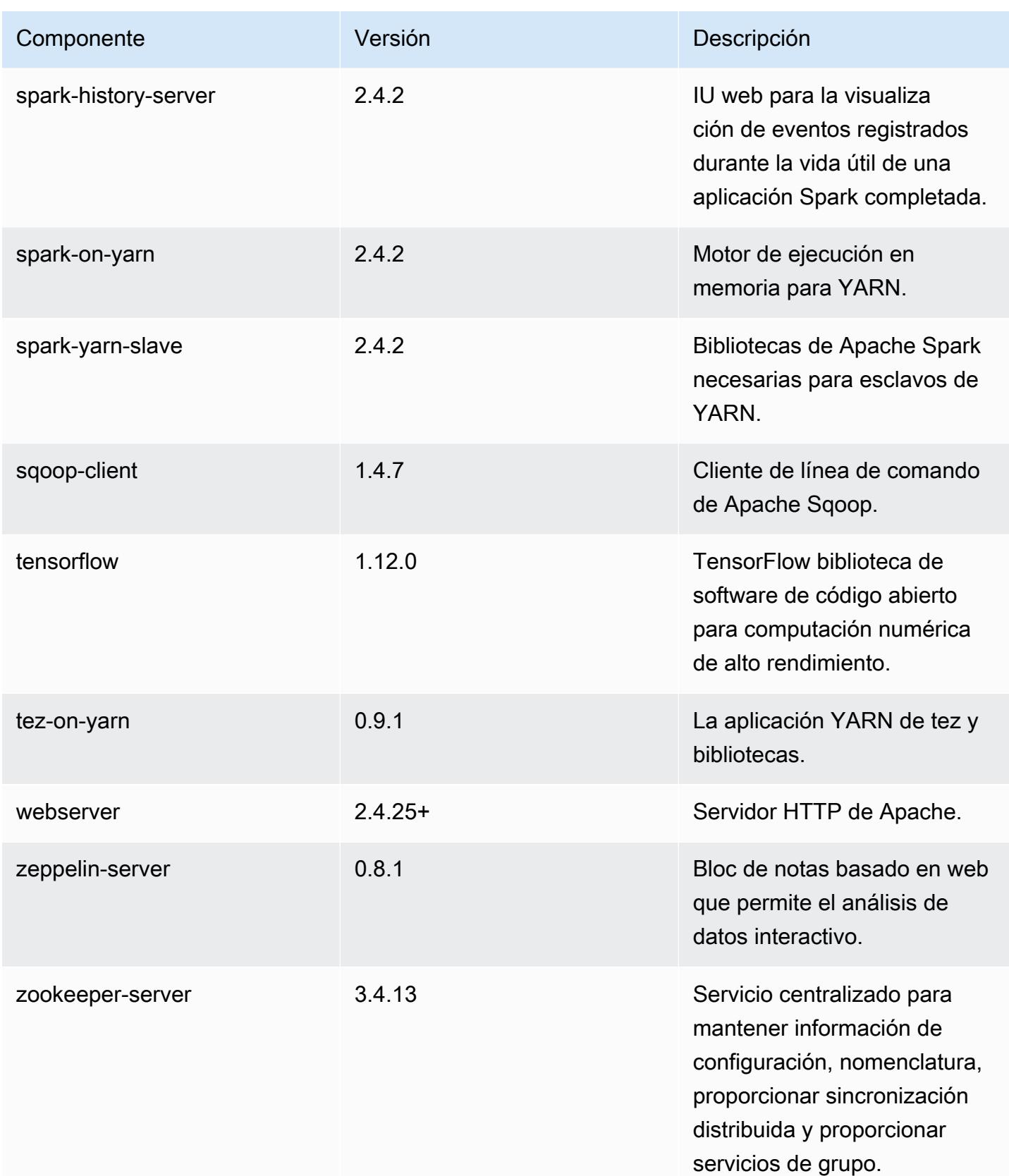

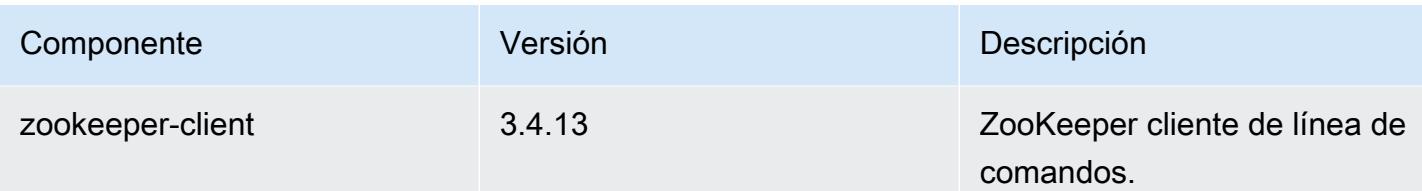

Clasificaciones de configuración de la versión 5.24.1

Las clasificaciones de configuración le permiten personalizar las aplicaciones. Suelen corresponder a un archivo XML de configuración para la aplicación como, por ejemplo, hive-site.xml. Para obtener más información, consulte [Configuración de aplicaciones.](#page-3517-0)

Clasificaciones de emr-5.24.1

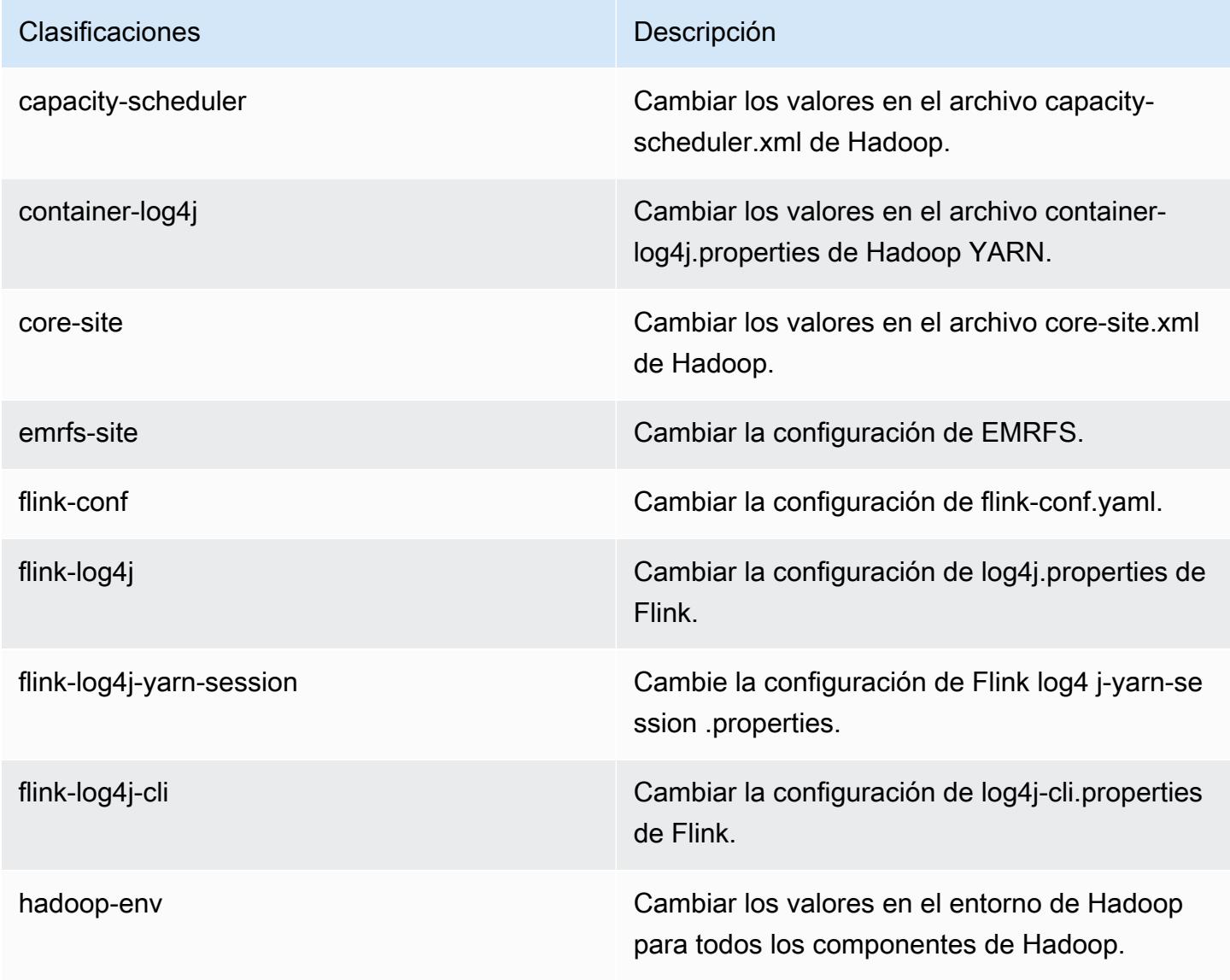

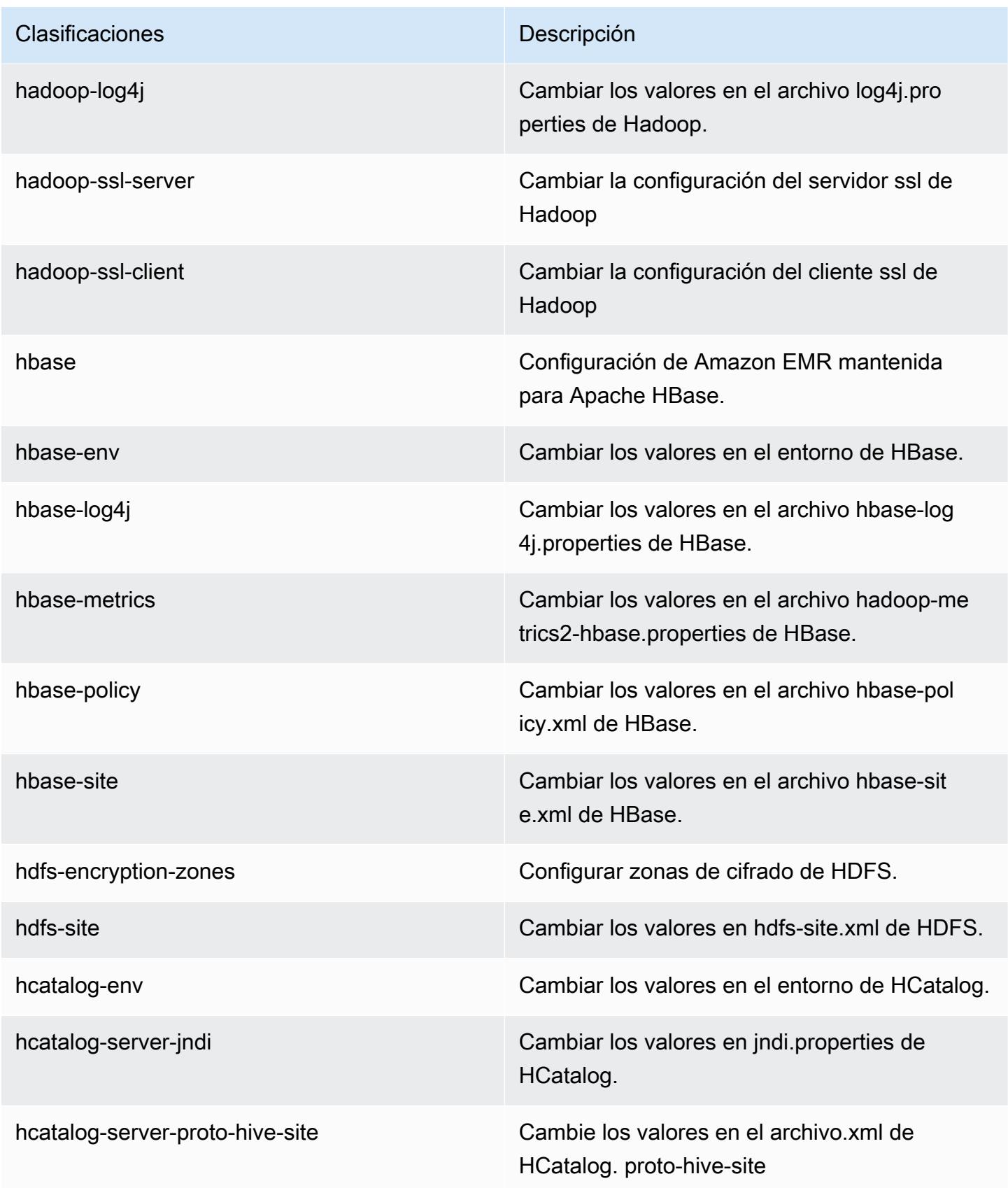

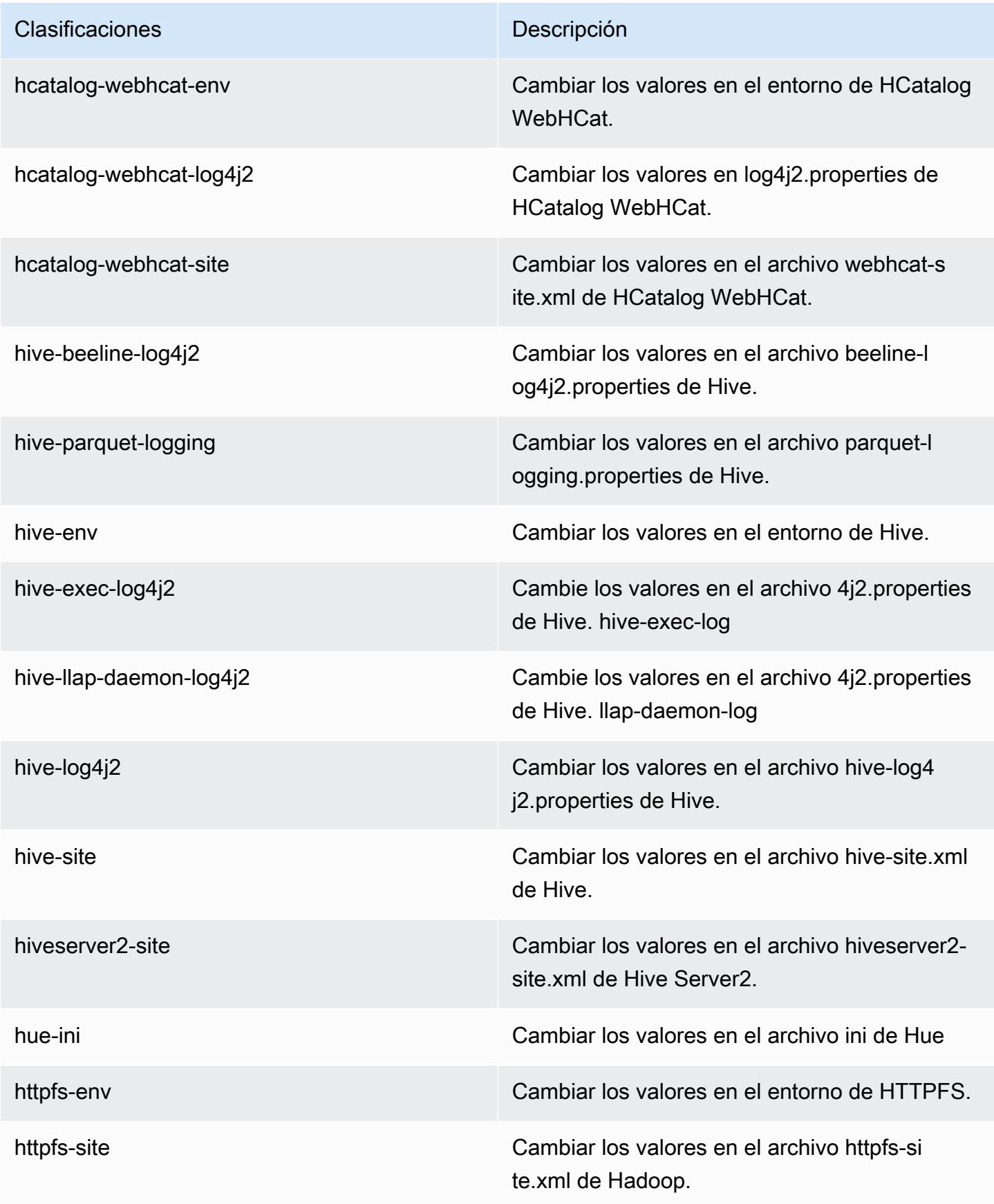

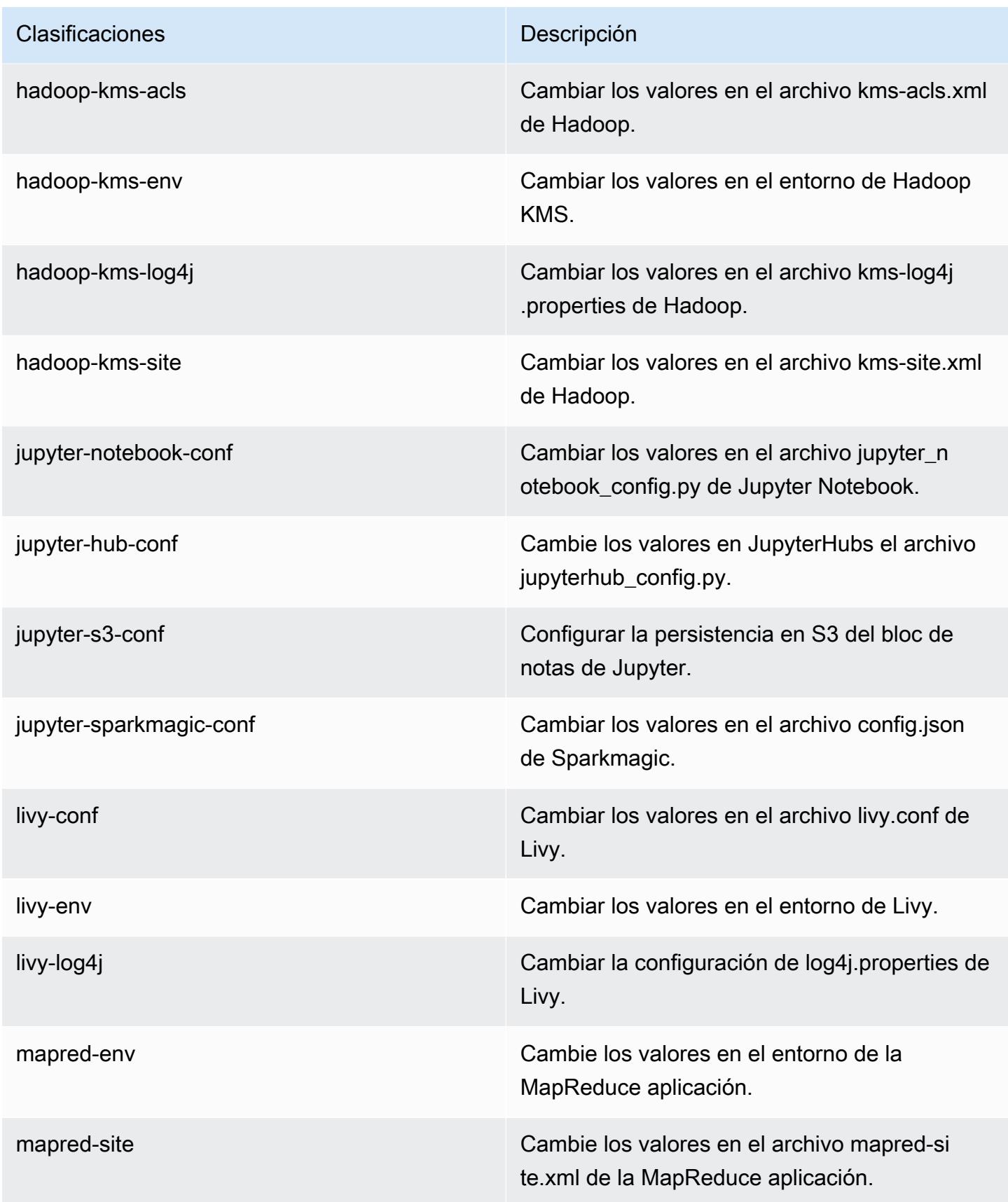

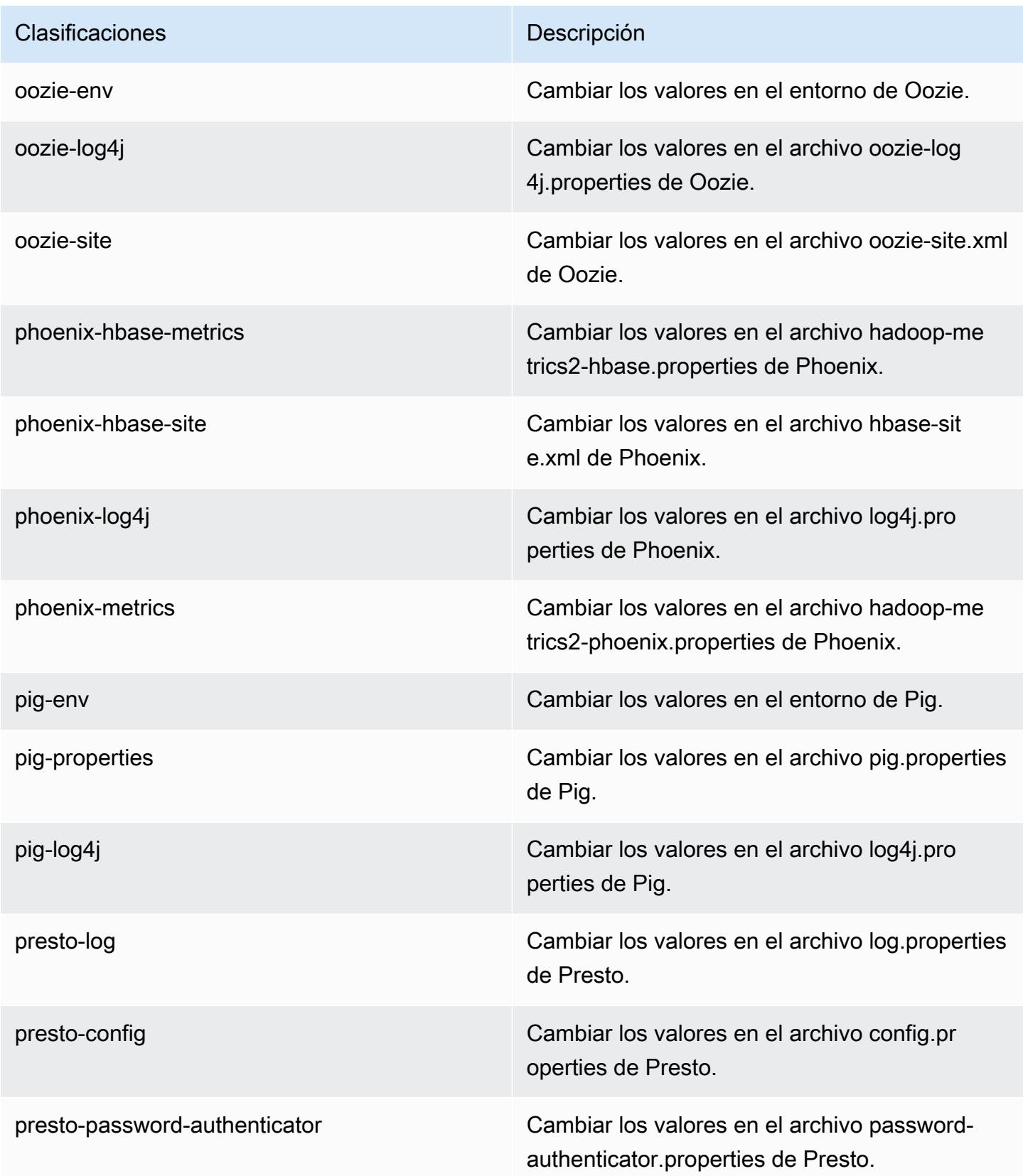

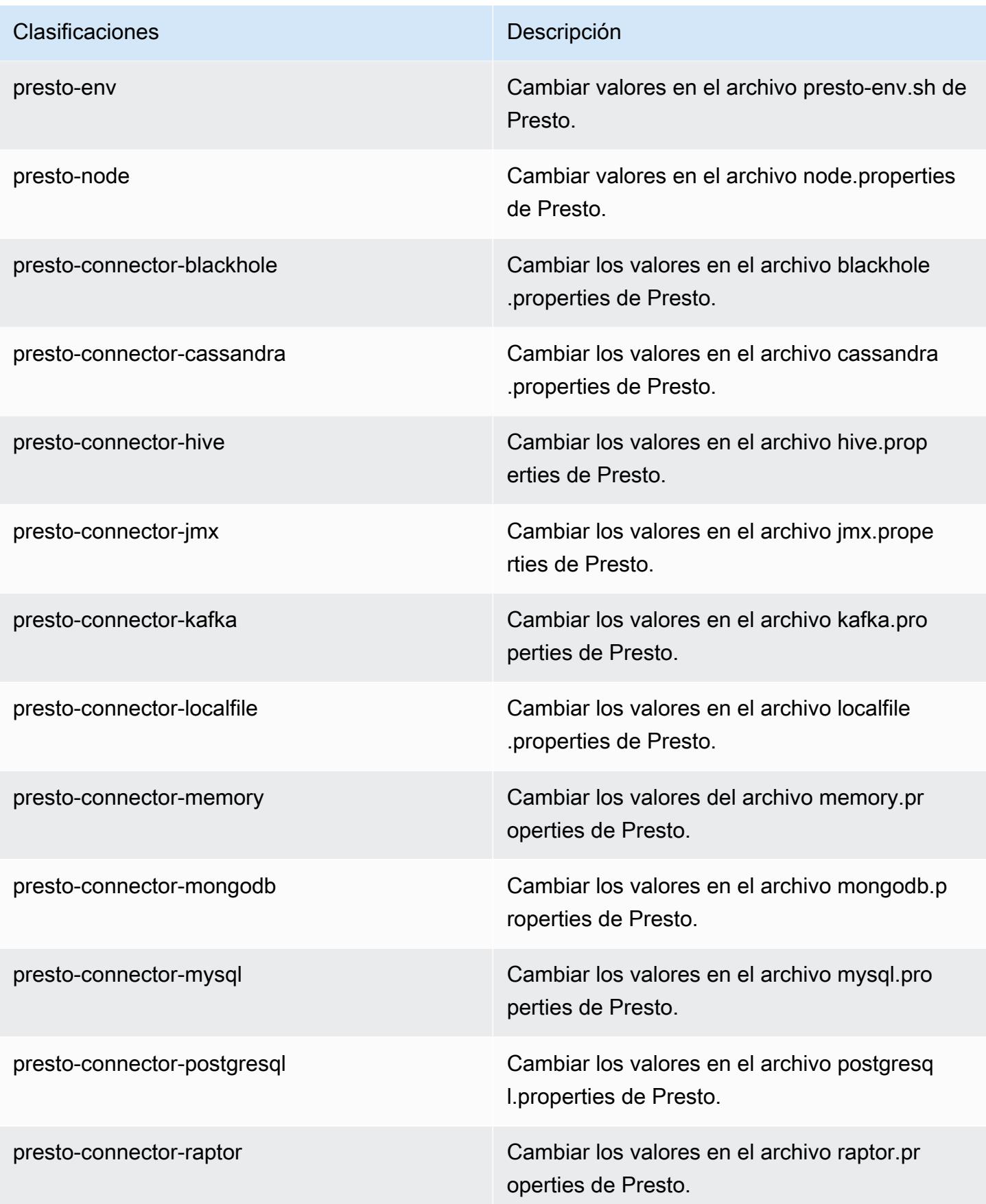

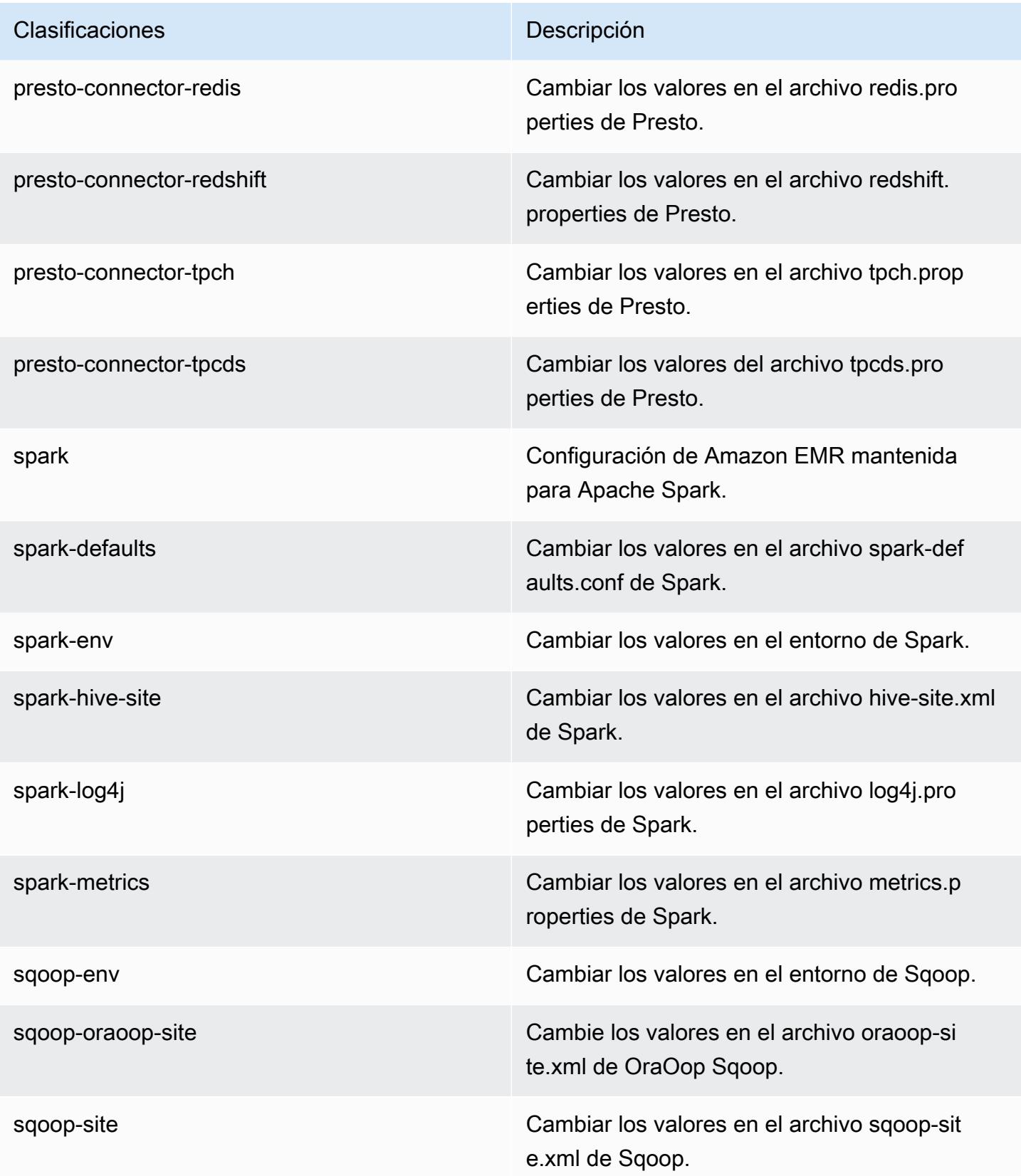

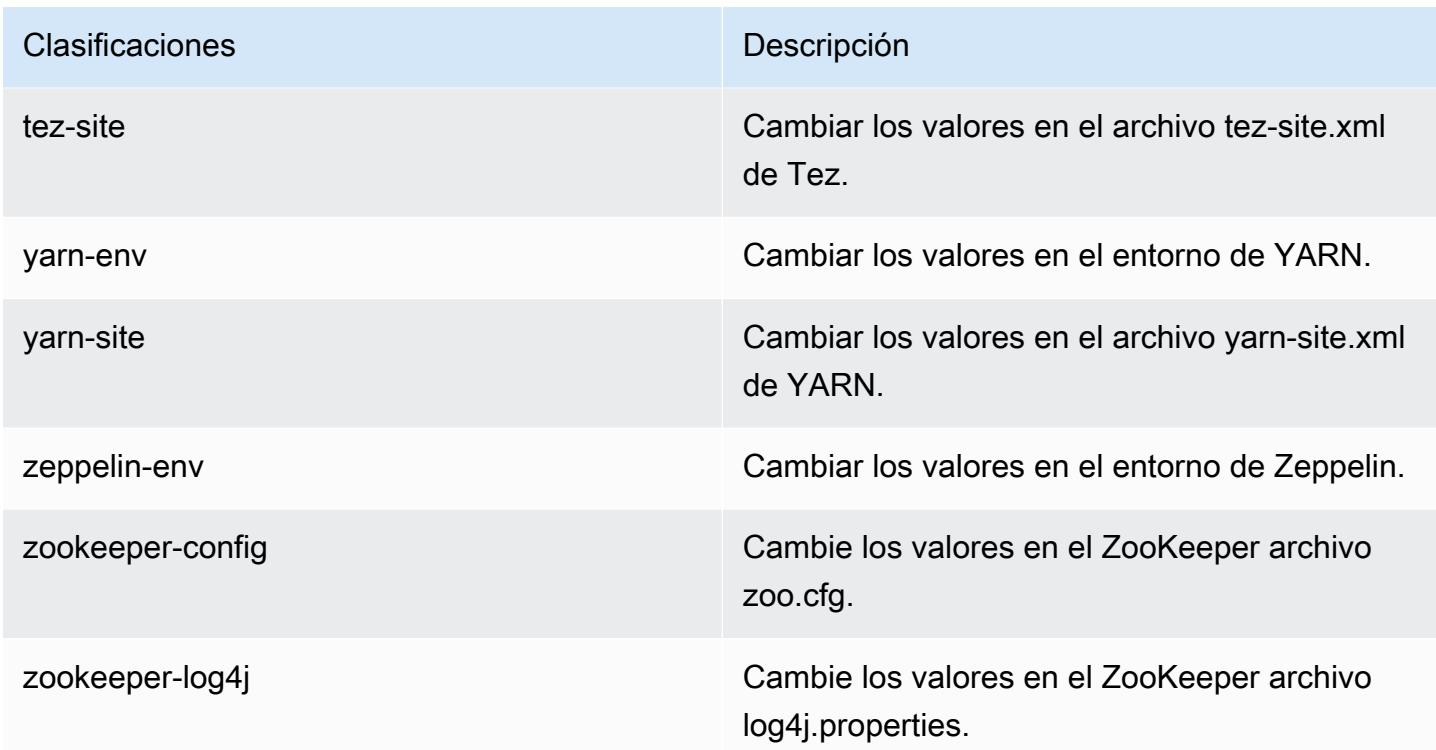

# Amazon EMR, versión 5.24.0

Versiones de las aplicaciones de la versión 5.24.0

Esta versión admite las siguientes aplicaciones: [Flink,](https://flink.apache.org/) [Ganglia,](http://ganglia.info) [HBase](http://hbase.apache.org/), [HCatalog,](https://cwiki.apache.org/confluence/display/Hive/HCatalog) [Hadoop,](http://hadoop.apache.org/docs/current/) [Hive](http://hive.apache.org/), [Hue](http://gethue.com/), [JupyterHub](https://jupyterhub.readthedocs.io/en/latest/#), [Livy,](https://livy.incubator.apache.org/) [MXNet](https://mxnet.incubator.apache.org/), [Mahout,](http://mahout.apache.org/) [Oozie,](http://oozie.apache.org/) [Phoenix,](https://phoenix.apache.org/) [Pig,](http://pig.apache.org/) [Presto](https://prestodb.io/), [Spark](https://spark.apache.org/docs/latest/), [Sqoop](http://sqoop.apache.org/), [TensorFlow,](https://www.tensorflow.org/) [Tez](https://tez.apache.org/), [Zeppelin](https://zeppelin.incubator.apache.org/) y [ZooKeeper.](https://zookeeper.apache.org)

En la siguiente tabla se enumeran las versiones de la aplicación disponibles en esta versión de Amazon EMR y las versiones de la aplicación en las tres versiones anteriores de Amazon EMR (cuando corresponda).

Para ver un historial completo de las versiones de la aplicación disponibles para cada versión de Amazon EMR, consulte los temas siguientes:

- [Versiones de las aplicaciones en las versiones 7.x de Amazon EMR](#page-23-0)
- [Versiones de la aplicación en las versiones 6.x de Amazon EMR](#page-87-0)
- [Versiones de la aplicación en las versiones 5.x de Amazon EMR](#page-1080-0)
- [Versiones de la aplicación en las versiones 4.x de Amazon EMR](#page-2690-0)

# Información sobre la versión de la aplicación

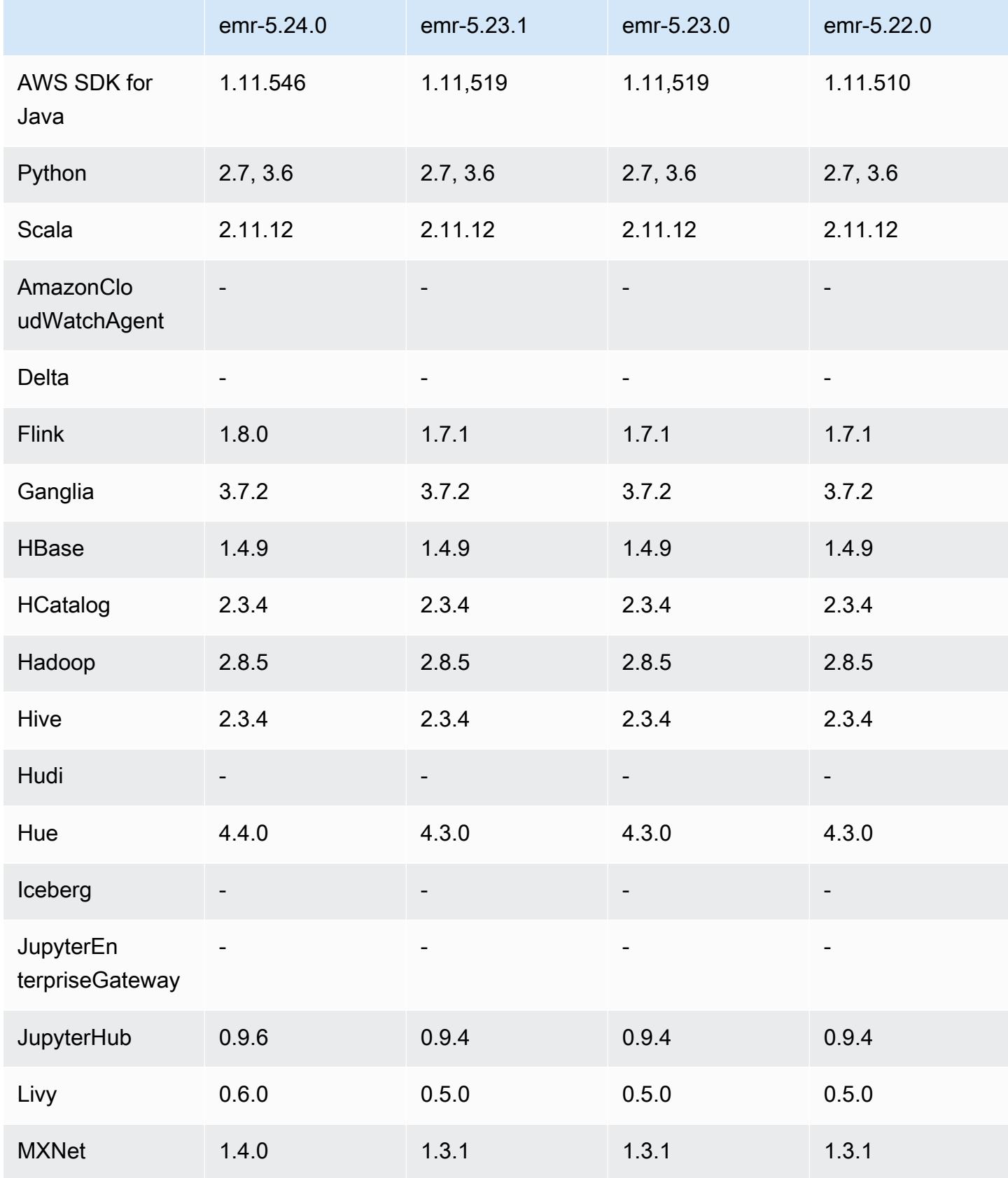

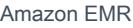

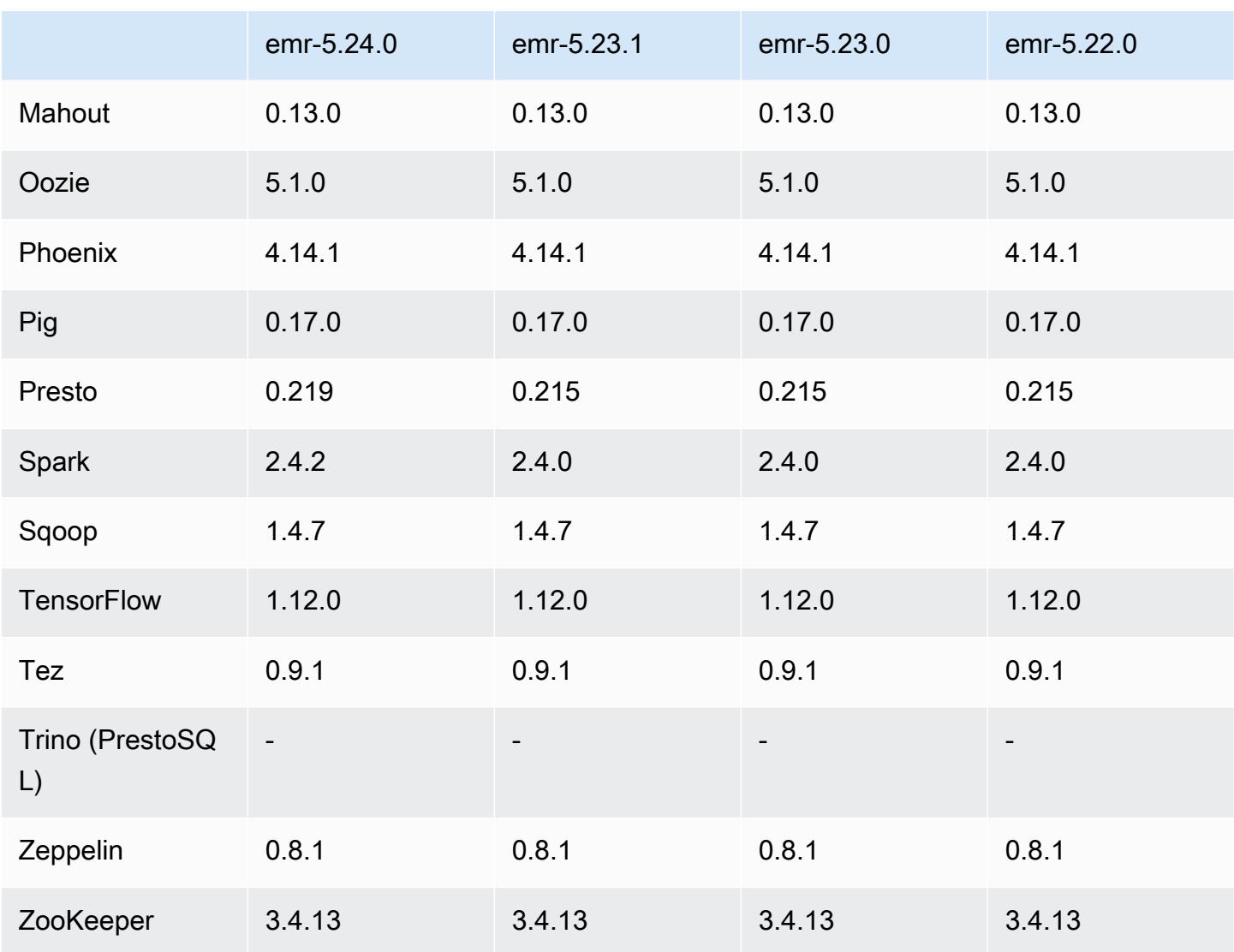

### Notas de la versión 5.24.0

Las siguientes notas de la versión incluyen información sobre la versión 5.24.0 de Amazon EMR. Los cambios son respecto a la versión 5.23.0.

Fecha de lanzamiento inicial: 11 de junio de 2019

Fecha de la última actualización: 5 de agosto de 2019

Actualizaciones

- Flink 1.8.0
- Hue
- JupyterHub 0.9.6
- Livy 0.6.0
- MxNet 1.4.0
- Presto 0.219
- Spark 2.4.2
- AWS SDK for Java 1.11,546
- Conectores y controladores:
	- Conector de DynamoDB 4.9.0
	- MariaDB Connector 2.4.1
	- Controlador JDBC de Amazon Redshift, versión 1.2.27.1051

Cambios, mejoras y problemas resueltos

- Spark
	- Se ha agregado una optimización para eliminar las particiones de forma dinámica. La optimización se deshabilita de forma predeterminada. Para habilitarla, defina el parámetro de configuración de Spark spark.sql.dynamicPartitionPruning.enabled en true.
	- Se ha mejorado el rendimiento de las consultas INTERSECT. Esta optimización se deshabilita de forma predeterminada. Para habilitarla, defina el parámetro de configuración de Spark spark.sql.optimizer.distinctBeforeIntersect.enabled en true.
	- Se ha agregado una optimización para aplanar las subconsultas escalares con agregados que utilicen la misma relación. La optimización se deshabilita de forma predeterminada. Para habilitarla, defina el parámetro de configuración de Spark spark.sql.optimizer.flattenScalarSubqueriesWithAggregates.enabled en true.
	- Se ha mejorado la generación de código en todas las etapas.

Para más información, consulte [Optimización del rendimiento de Spark](https://docs.aws.amazon.com/emr/latest/ReleaseGuide/emr-spark-performance.html).

- Mejoras en el cifrado de disco local y en el cifrado de S3 en las configuraciones de seguridad (5 de agosto de 2019)
	- Se ha separado la configuración del cifrado de Amazon S3 de la configuración del cifrado de disco local en la configuración de seguridad.
	- Se ha agregado una opción para habilitar el cifrado de EBS. Al seleccionar esta opción, se cifra el volumen del dispositivo raíz además de los volúmenes de almacenamiento. Las versiones anteriores requerían el uso de una AMI personalizada para cifrar el volumen del dispositivo raíz.
• Para más información, consulte [Opciones de cifrado](https://docs.aws.amazon.com/emr/latest/ManagementGuide/emr-data-encryption-options.html) en la Guía de administración de Amazon EMR.

#### Problemas conocidos

• Problema conocido en clústeres con varios nodos principales y autenticación de Kerberos

Si ejecuta clústeres con varios nodos principales y autenticación de Kerberos en las versiones 5.20.0 y posteriores de Amazon EMR, es posible que tenga problemas con las operaciones del clúster, como la reducción vertical o el envío escalonado, después de que el clúster se haya estado ejecutando durante algún tiempo. El periodo de tiempo depende del periodo de validez del ticket de Kerberos que se haya definido. El problema de la reducción vertical afecta tanto a las solicitudes de reducción vertical automática como a las solicitudes de reducción vertical explícita que haya enviado. Las operaciones adicionales del clúster también pueden verse afectadas.

Solución:

- SSH como usuario de hadoop con el nodo principal líder del clúster de EMR con varios nodos principales.
- Ejecute el siguiente comando para renovar el ticket de Kerberos para el usuario de hadoop.

kinit -kt <keytab\_file> <principal>

Normalmente, el archivo keytab se encuentra en /etc/hadoop.keytab y la entidad principal tiene la forma de hadoop/<hostname>@<REALM>.

## **a** Note

Esta solución alternativa estará en vigor durante el periodo de validez del ticket de Kerberos. Esta duración es de 10 horas de forma predeterminada, pero se puede configurar con los ajustes de Kerberos. Debe volver a ejecutar el comando anterior una vez que venza el ticket de Kerberos.

## Versiones de los componentes de la versión 5.24.0

A continuación, se muestran los componentes que Amazon EMR instala con esta versión. Algunos se instalan como parte de paquetes de aplicación de Big Data. Otros son exclusivos de Amazon EMR y se instalan para ciertos procesos y características del sistema. Normalmente, estos componentes comienzan con emr o aws. Normalmente, los paquetes de aplicación de macrodatos de la versión más reciente de Amazon EMR son las versiones más recientes que pueden encontrarse en la comunidad. Intentamos que las versiones de la comunidad estén disponibles en Amazon EMR lo más rápido posible.

Algunos componentes de Amazon EMR son distintos de las versiones que se encuentran en la comunidad. Estos componentes tienen una etiqueta de versión con el formato *CommunityVersion*amzn-*EmrVersion*. La *EmrVersion* empieza por 0. Por ejemplo, si un componente de la comunidad de código abierto llamado myapp-component con la versión 2.2 se ha modificado tres veces para incluirlo en diferentes versiones de lanzamiento de Amazon EMR, la versión que se mostrará será 2.2-amzn-2.

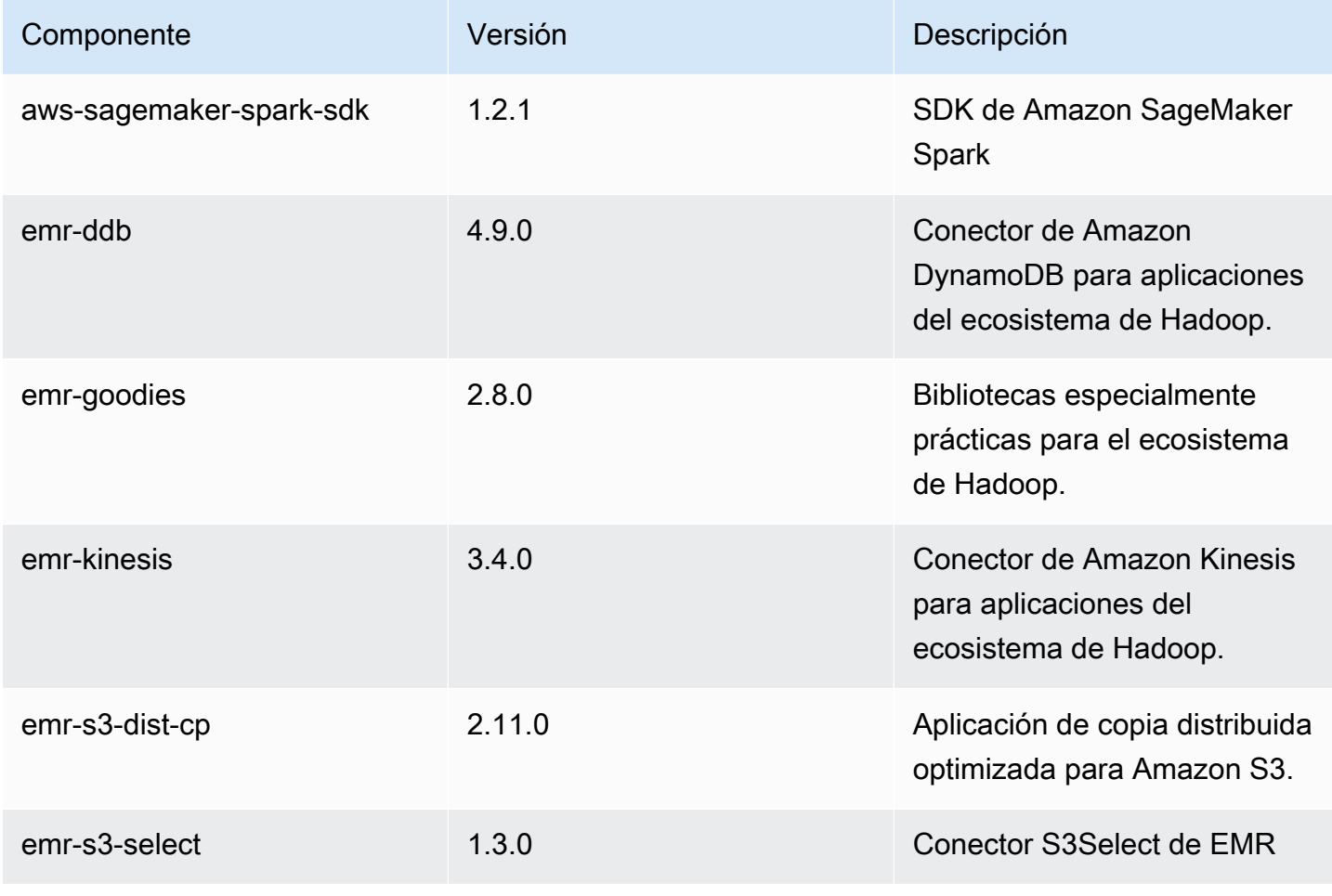

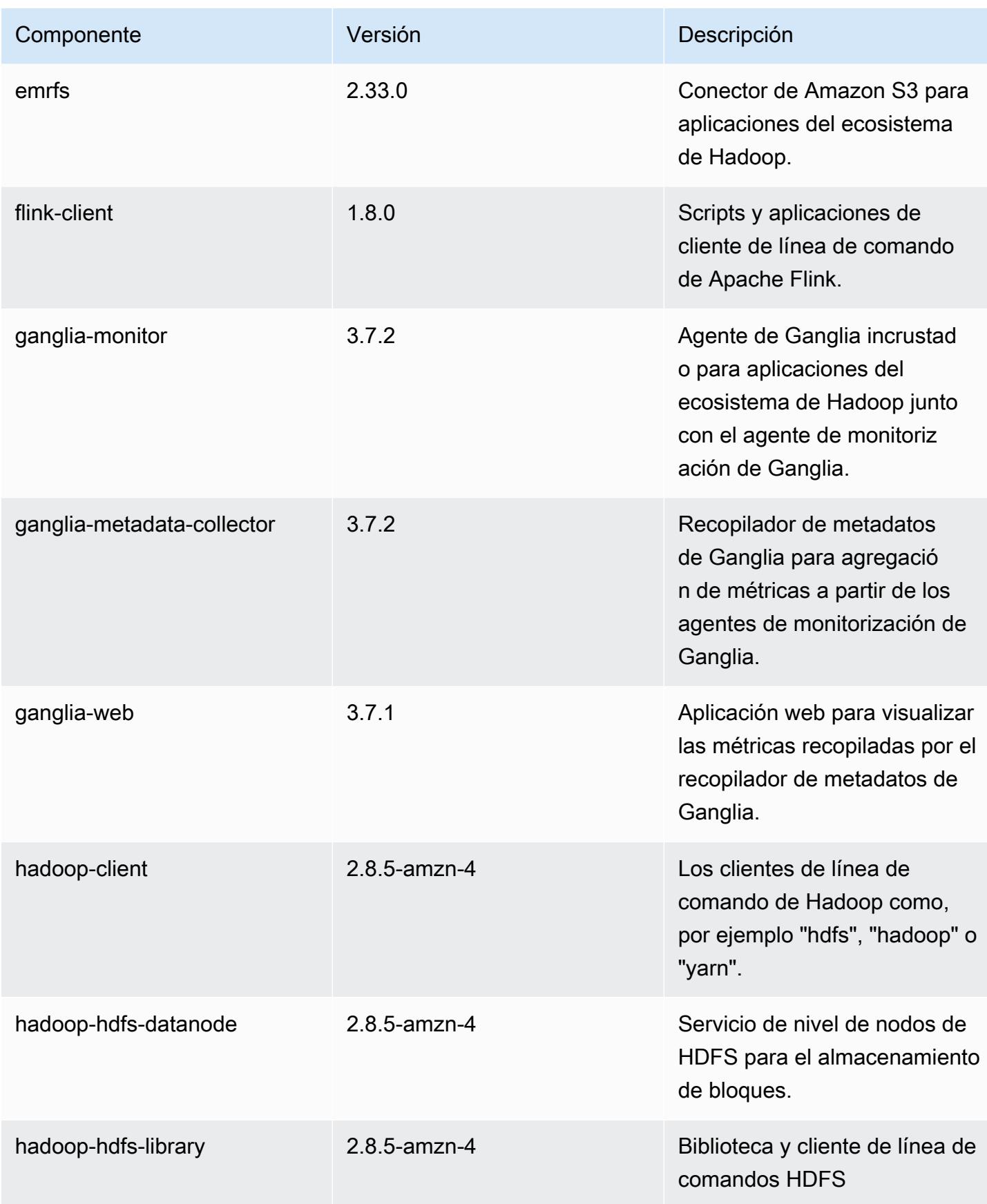

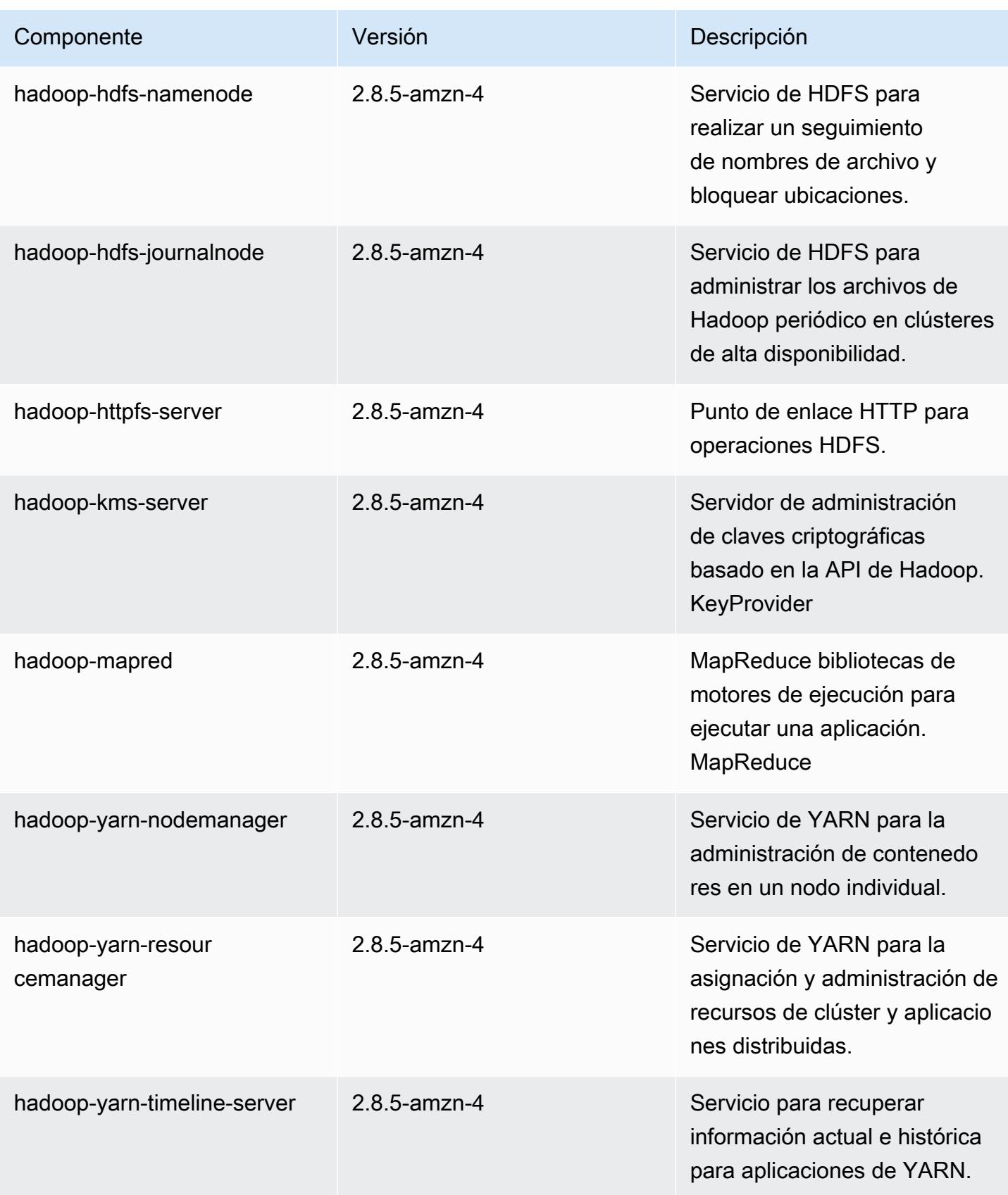

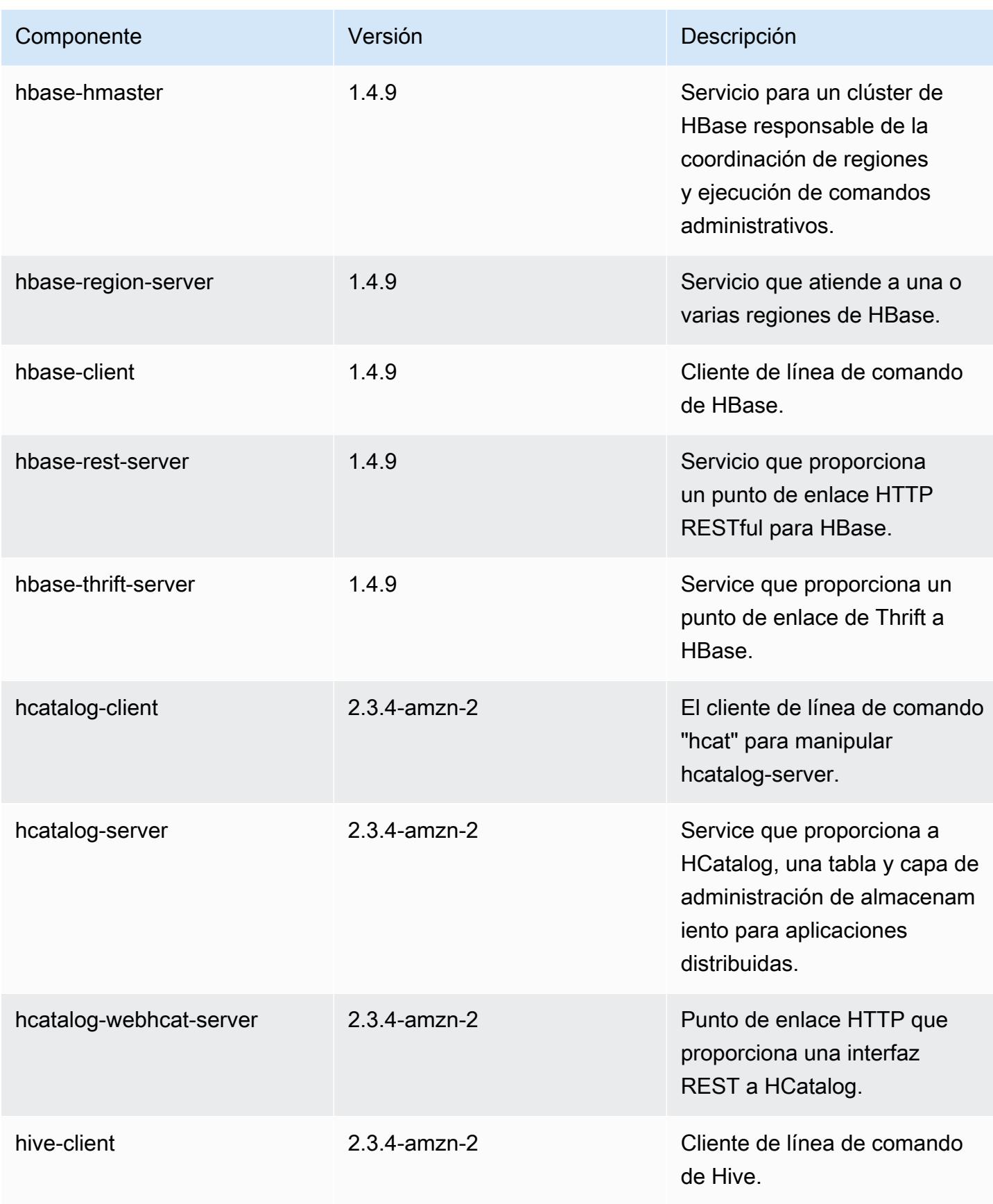

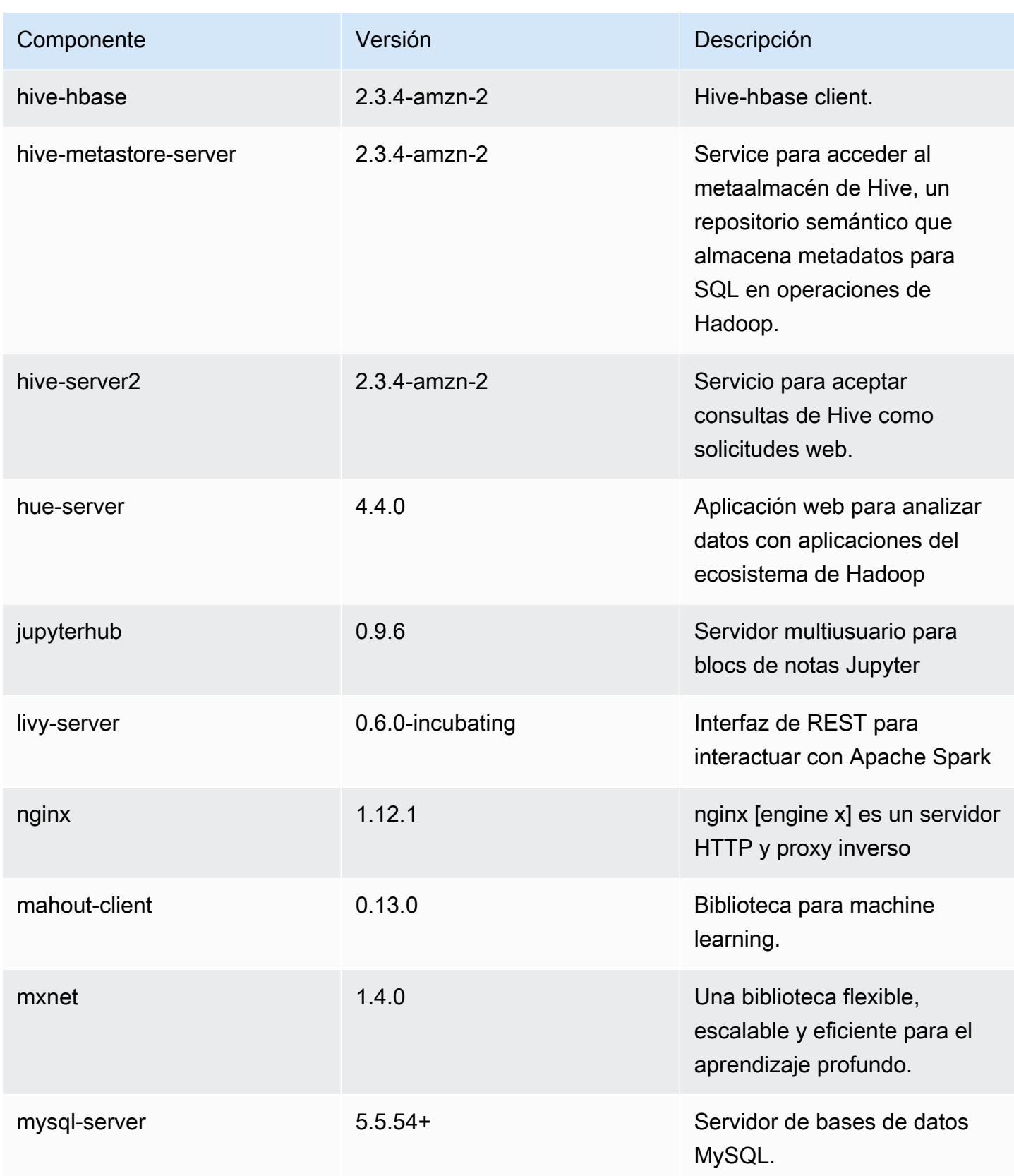

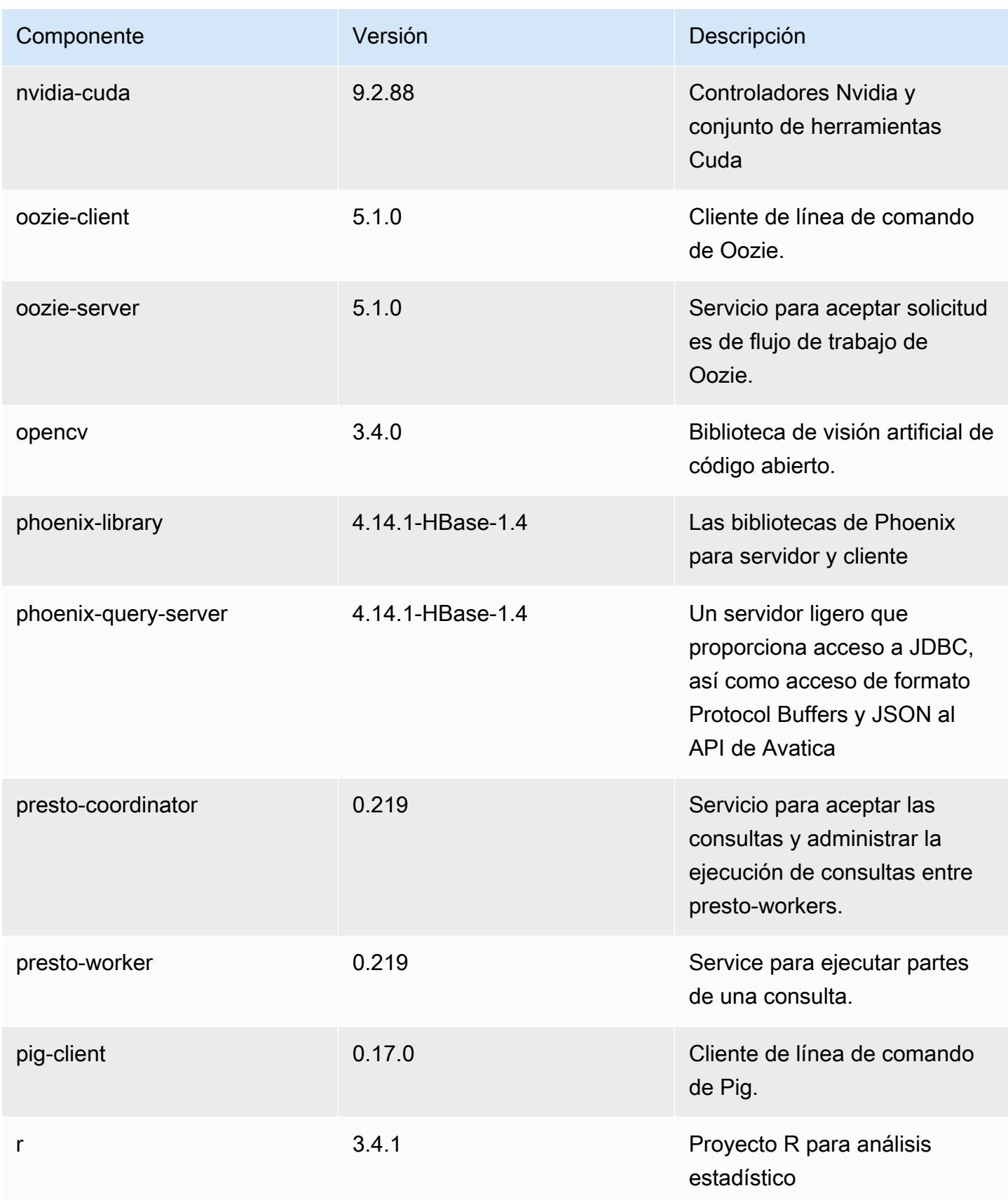

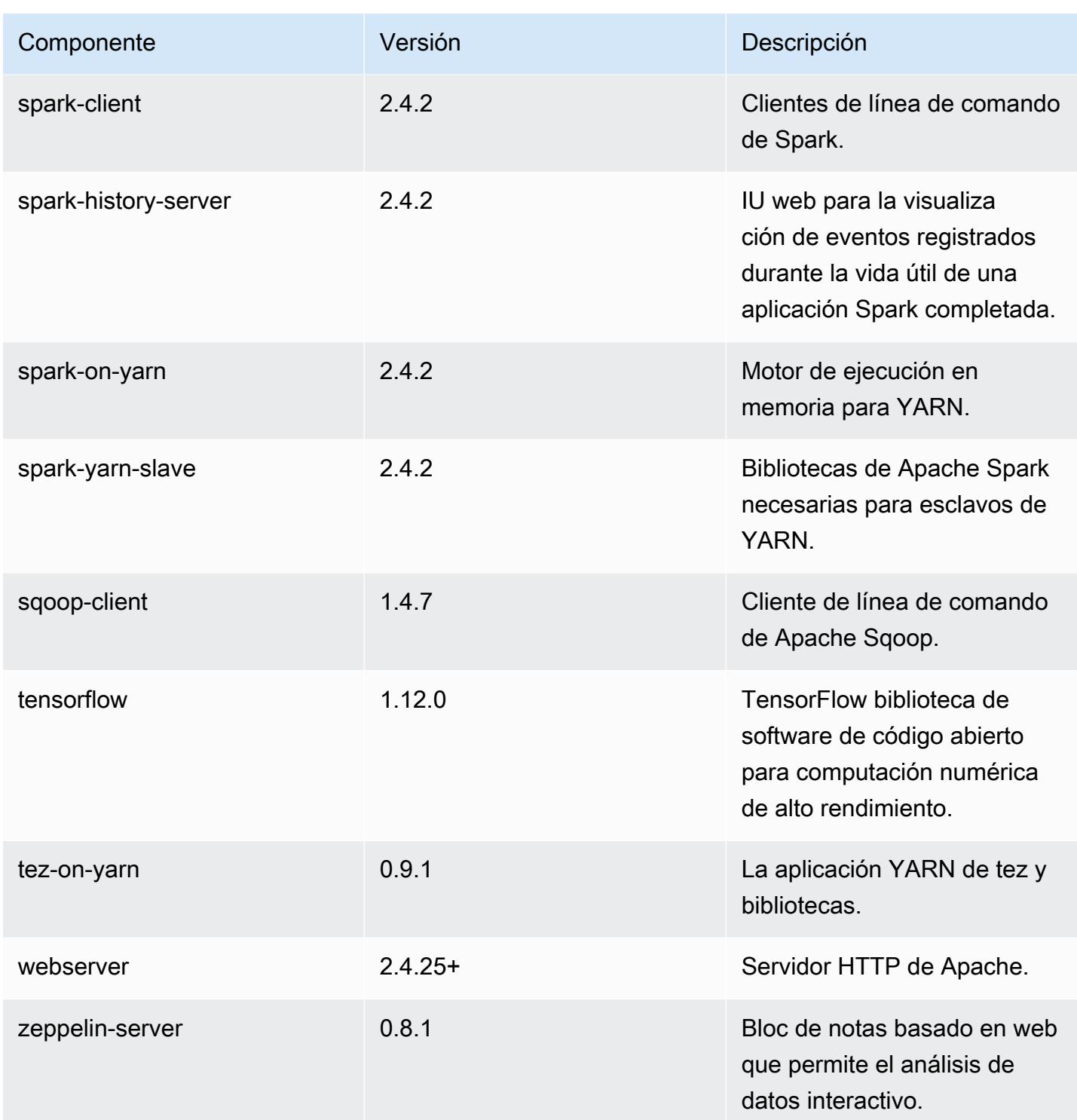

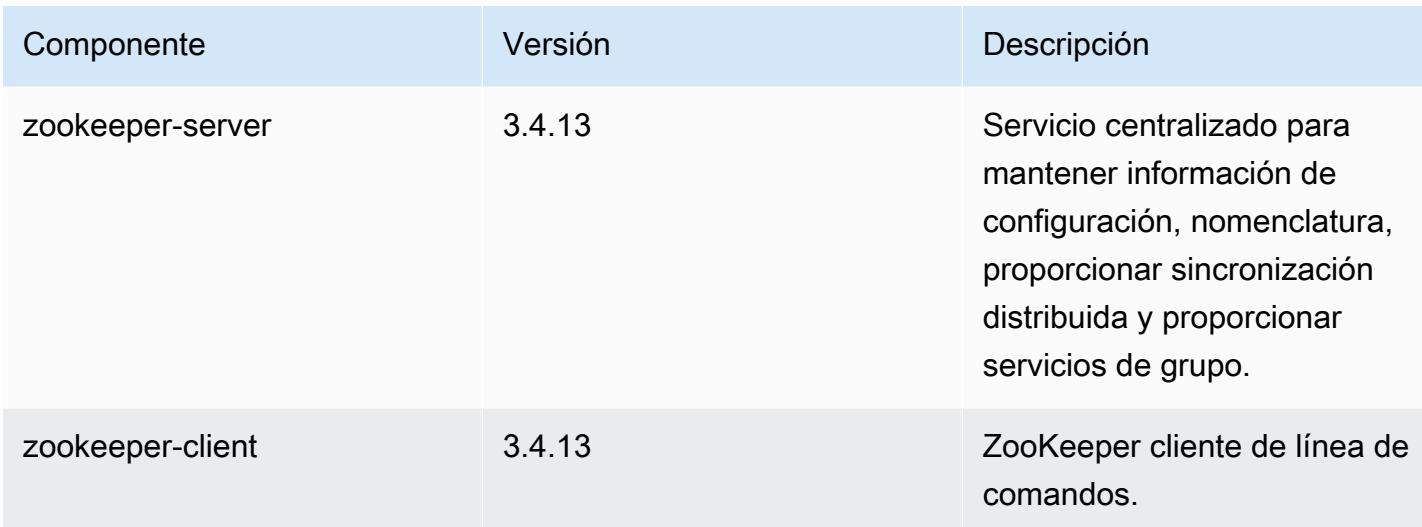

# Clasificaciones de configuración de la versión 5.24.0

Las clasificaciones de configuración le permiten personalizar las aplicaciones. Suelen corresponder a un archivo XML de configuración para la aplicación como, por ejemplo, hive-site.xml. Para obtener más información, consulte [Configuración de aplicaciones.](#page-3517-0)

Clasificaciones de emr-5.24.0

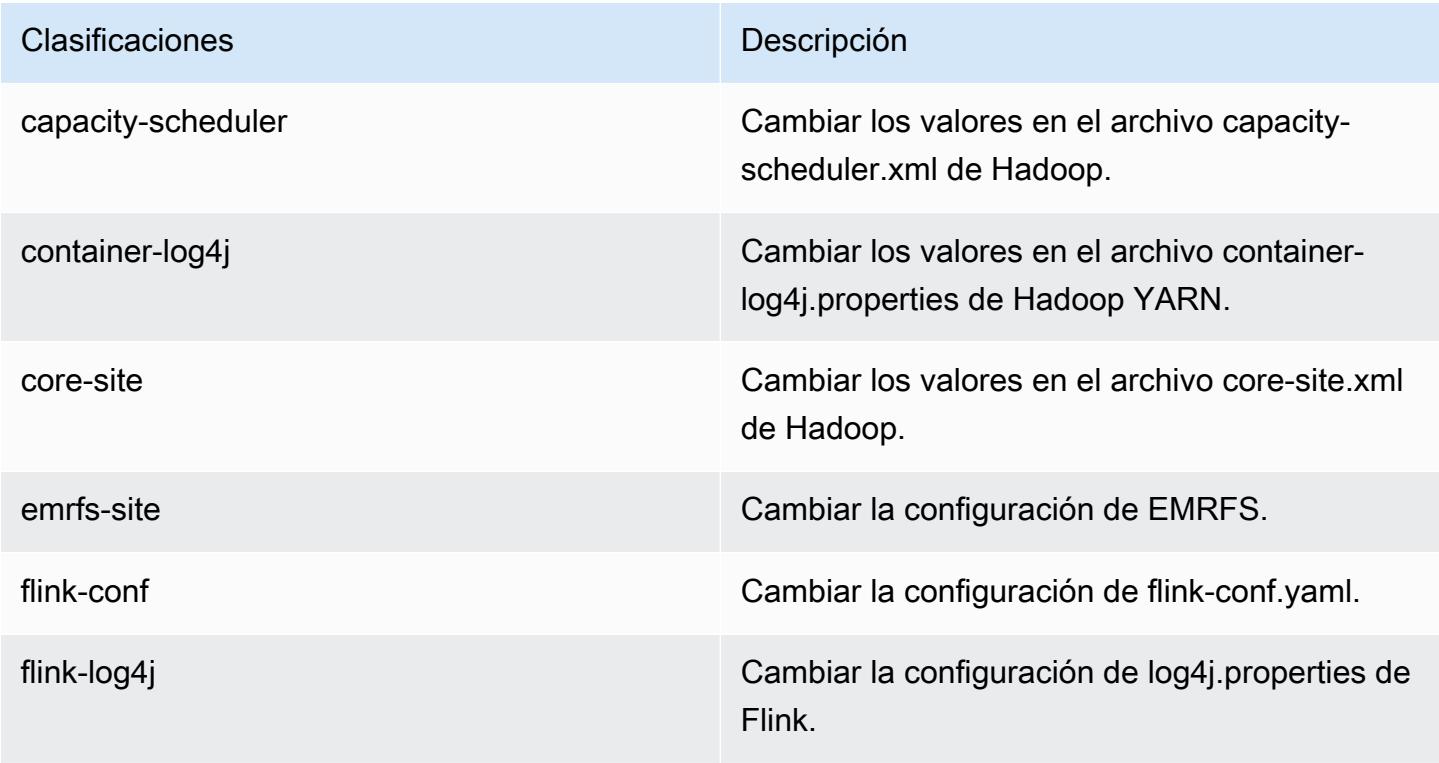

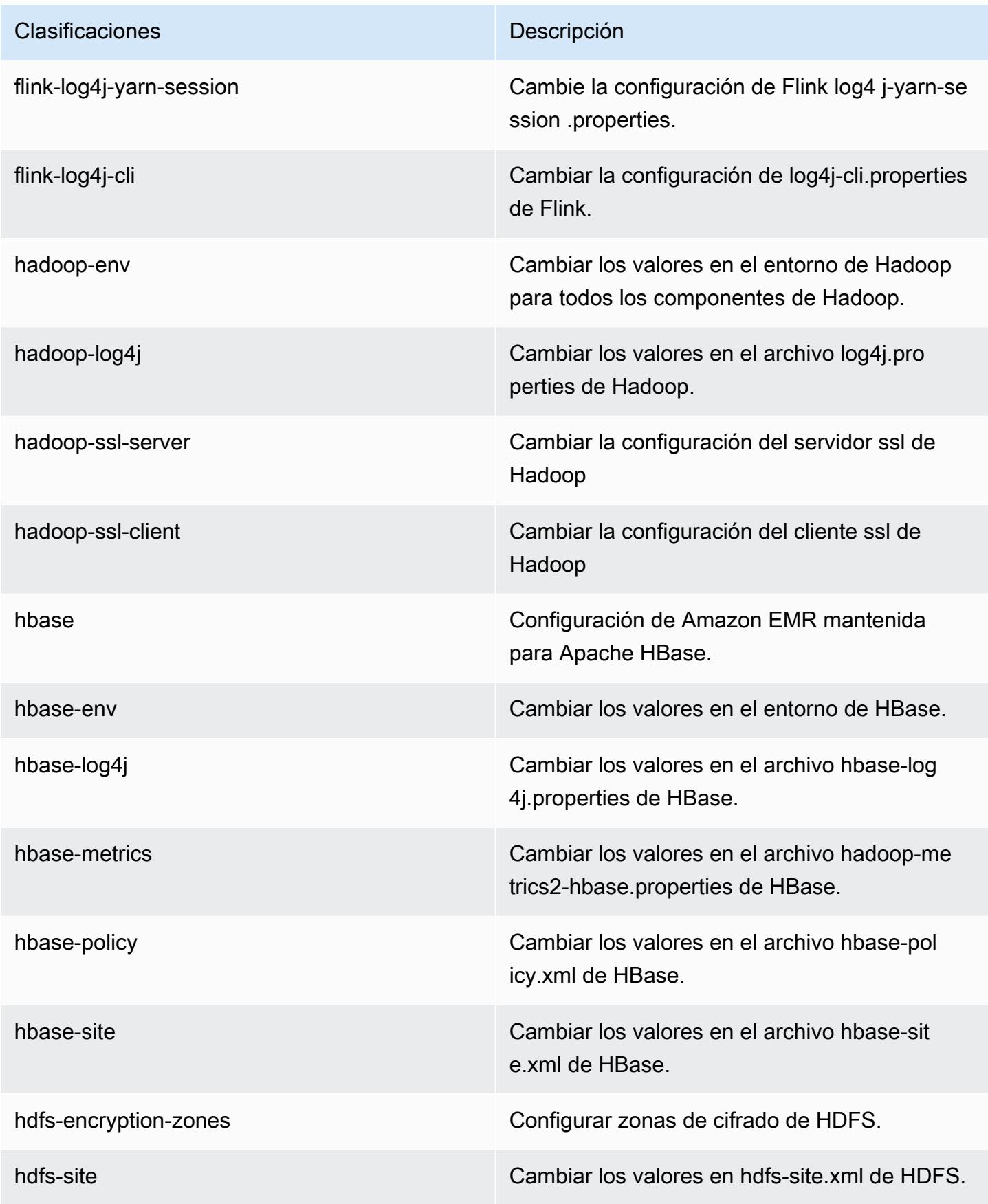

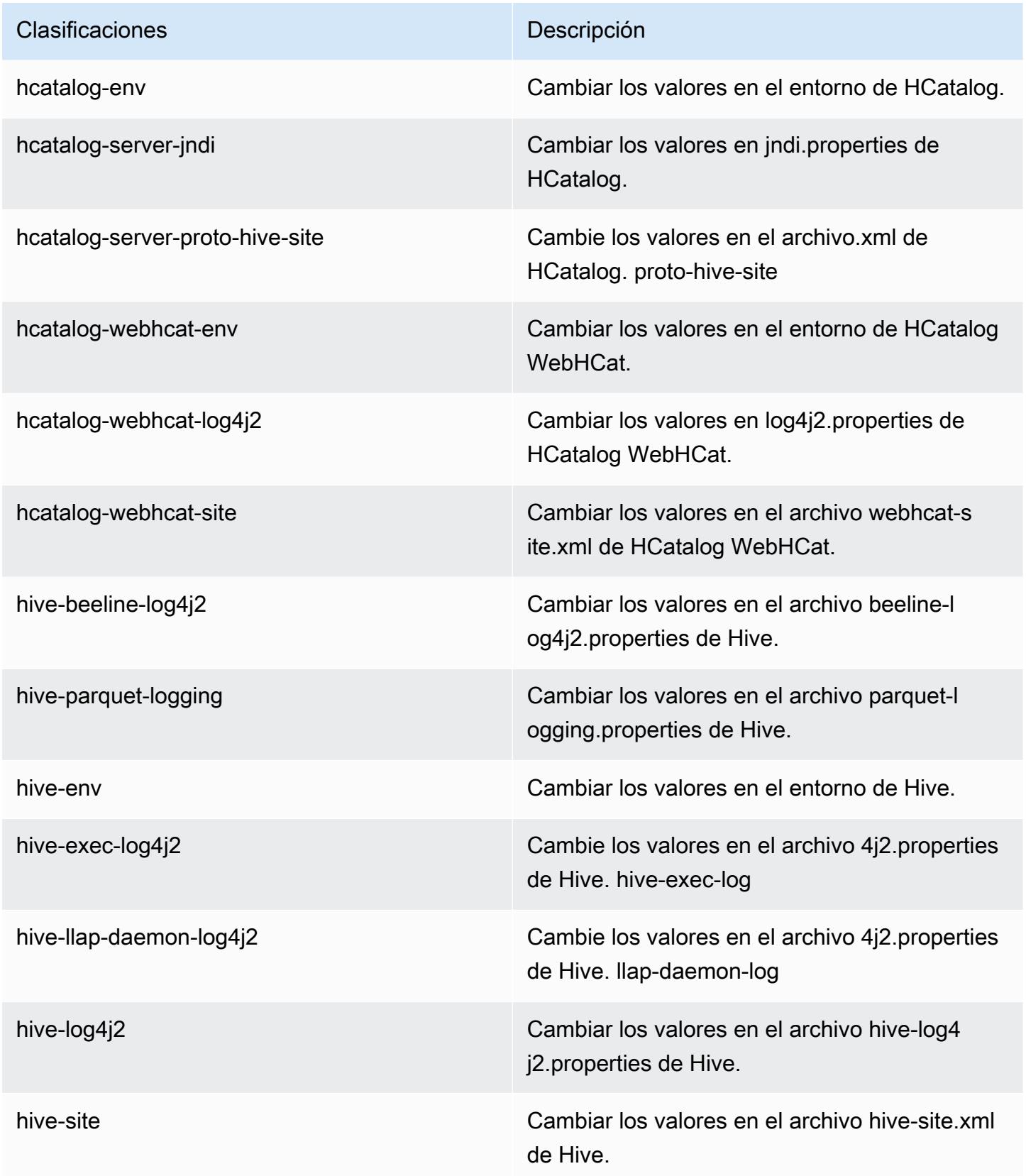

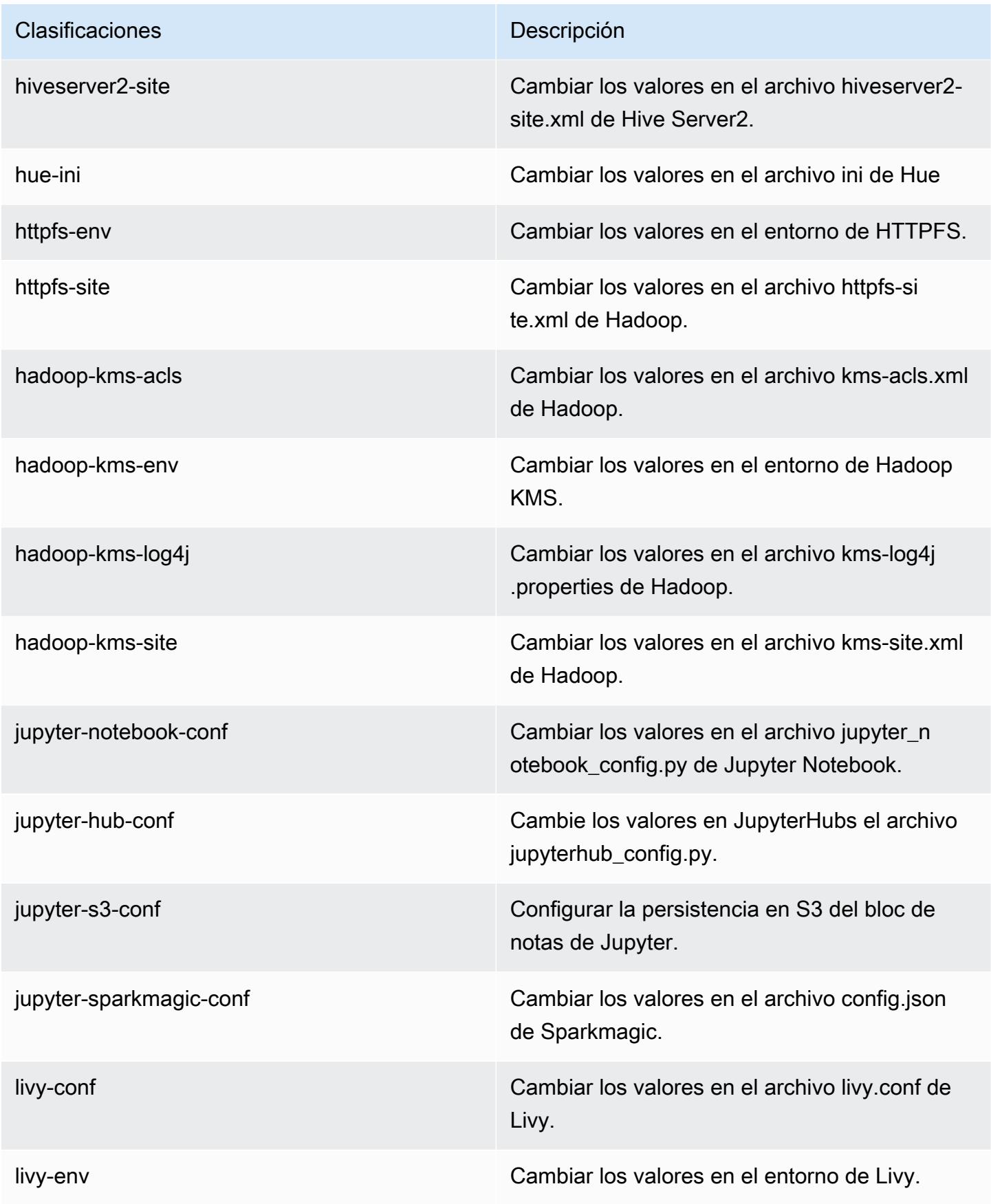

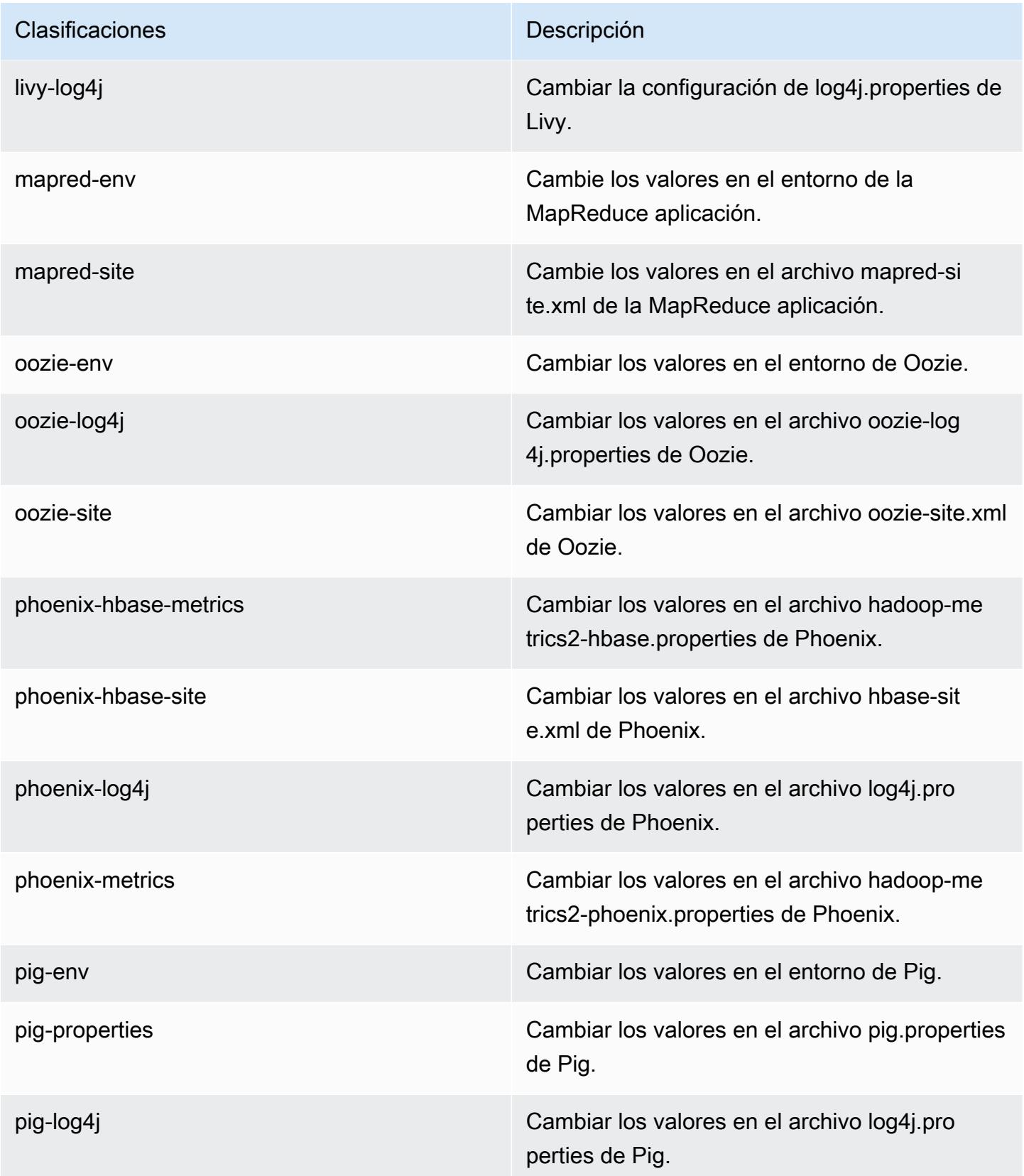

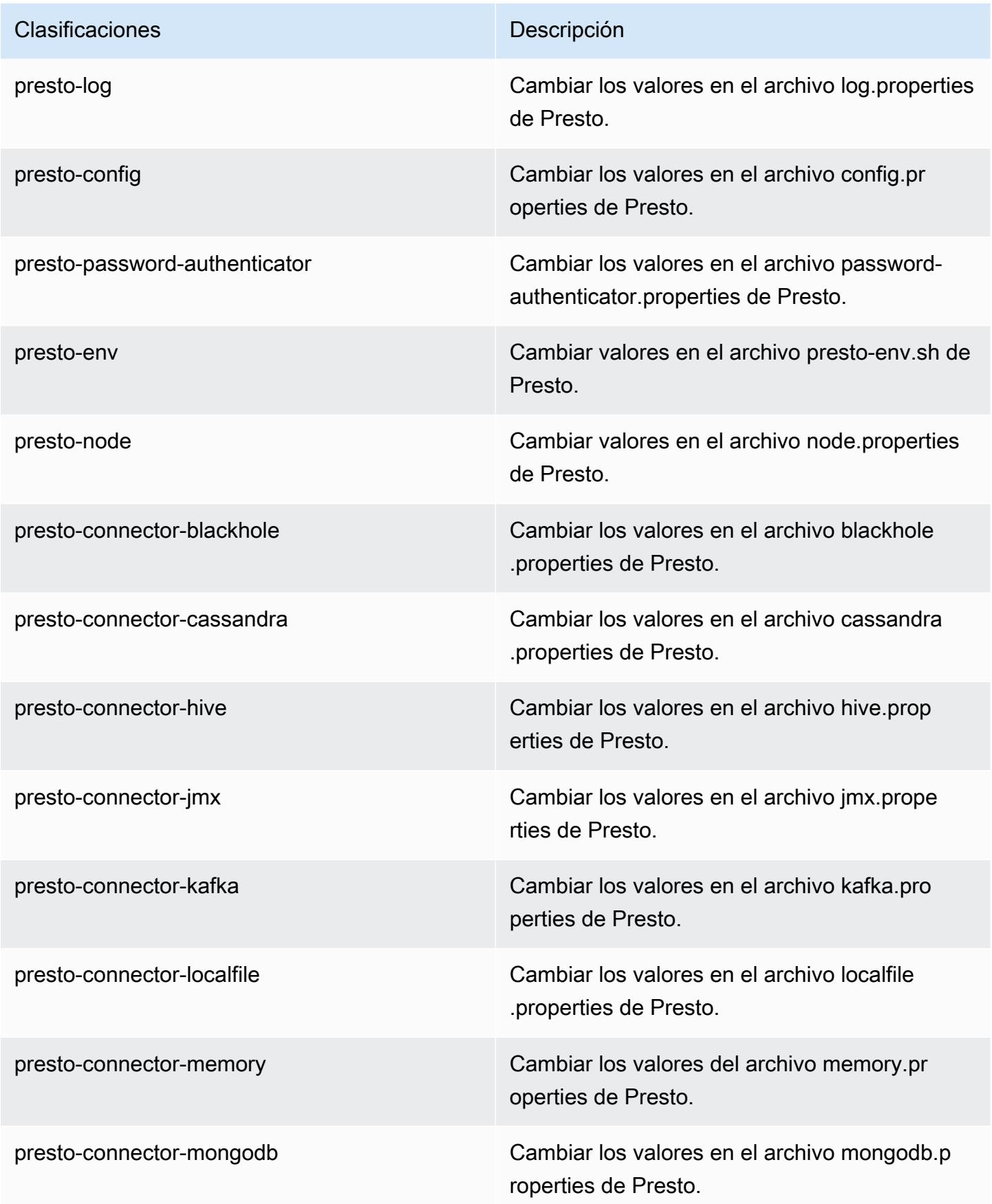

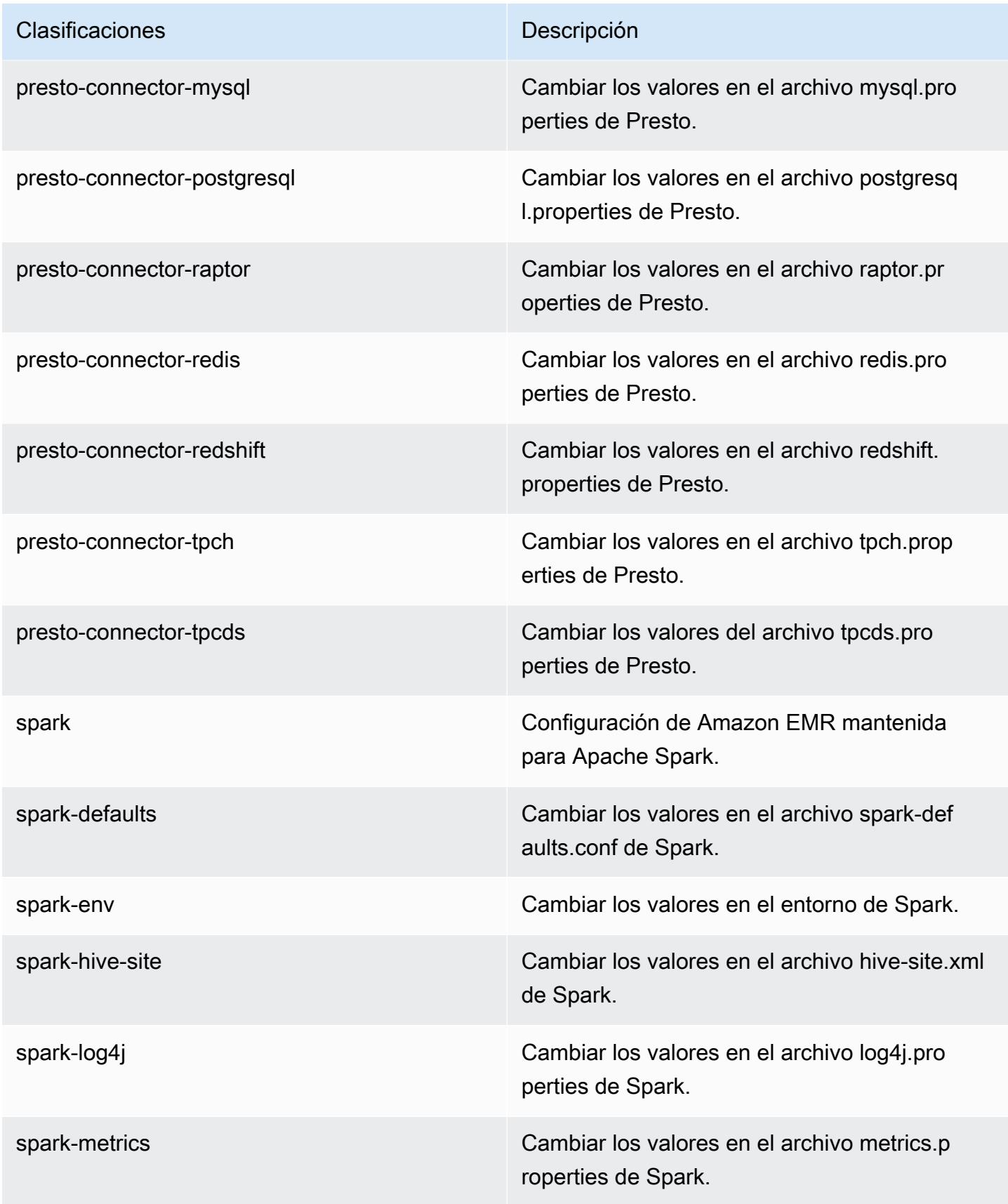

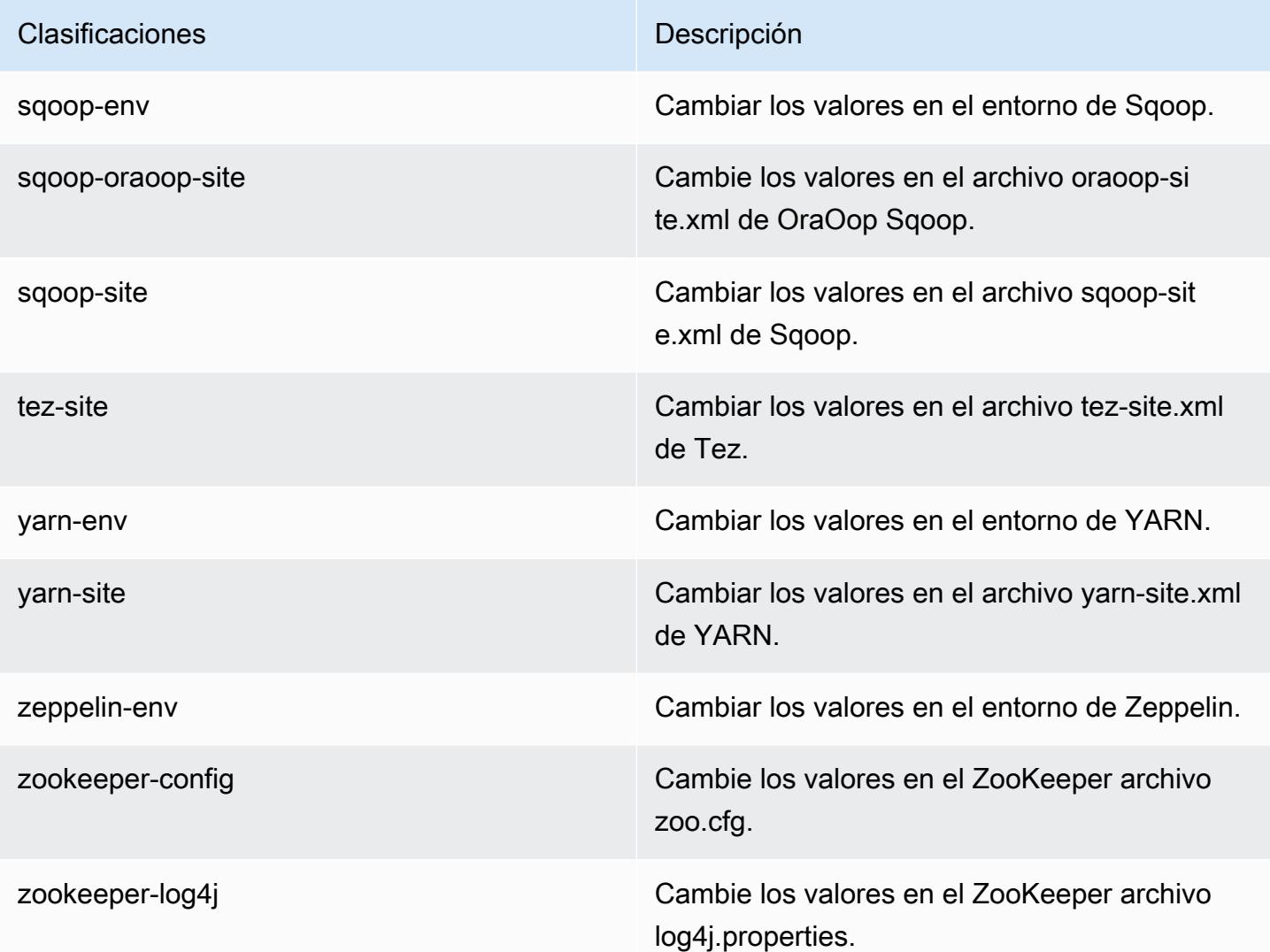

# Amazon EMR, versión 5.23.1

Versiones de las aplicaciones de la versión 5.23.1

Esta versión admite las siguientes aplicaciones: [Flink,](https://flink.apache.org/) [Ganglia,](http://ganglia.info) [HBase](http://hbase.apache.org/), [HCatalog,](https://cwiki.apache.org/confluence/display/Hive/HCatalog) [Hadoop,](http://hadoop.apache.org/docs/current/) [Hive](http://hive.apache.org/), [Hue](http://gethue.com/), [JupyterHub](https://jupyterhub.readthedocs.io/en/latest/#), [Livy,](https://livy.incubator.apache.org/) [MXNet](https://mxnet.incubator.apache.org/), [Mahout,](http://mahout.apache.org/) [Oozie,](http://oozie.apache.org/) [Phoenix,](https://phoenix.apache.org/) [Pig,](http://pig.apache.org/) [Presto](https://prestodb.io/), [Spark](https://spark.apache.org/docs/latest/), [Sqoop](http://sqoop.apache.org/), [TensorFlow,](https://www.tensorflow.org/) [Tez](https://tez.apache.org/), [Zeppelin](https://zeppelin.incubator.apache.org/) y [ZooKeeper.](https://zookeeper.apache.org)

En la siguiente tabla se enumeran las versiones de la aplicación disponibles en esta versión de Amazon EMR y las versiones de la aplicación en las tres versiones anteriores de Amazon EMR (cuando corresponda).

Para ver un historial completo de las versiones de la aplicación disponibles para cada versión de Amazon EMR, consulte los temas siguientes:

- [Versiones de las aplicaciones en las versiones 7.x de Amazon EMR](#page-23-0)
- [Versiones de la aplicación en las versiones 6.x de Amazon EMR](#page-87-0)
- [Versiones de la aplicación en las versiones 5.x de Amazon EMR](#page-1080-0)
- [Versiones de la aplicación en las versiones 4.x de Amazon EMR](#page-2690-0)

## Información sobre la versión de la aplicación

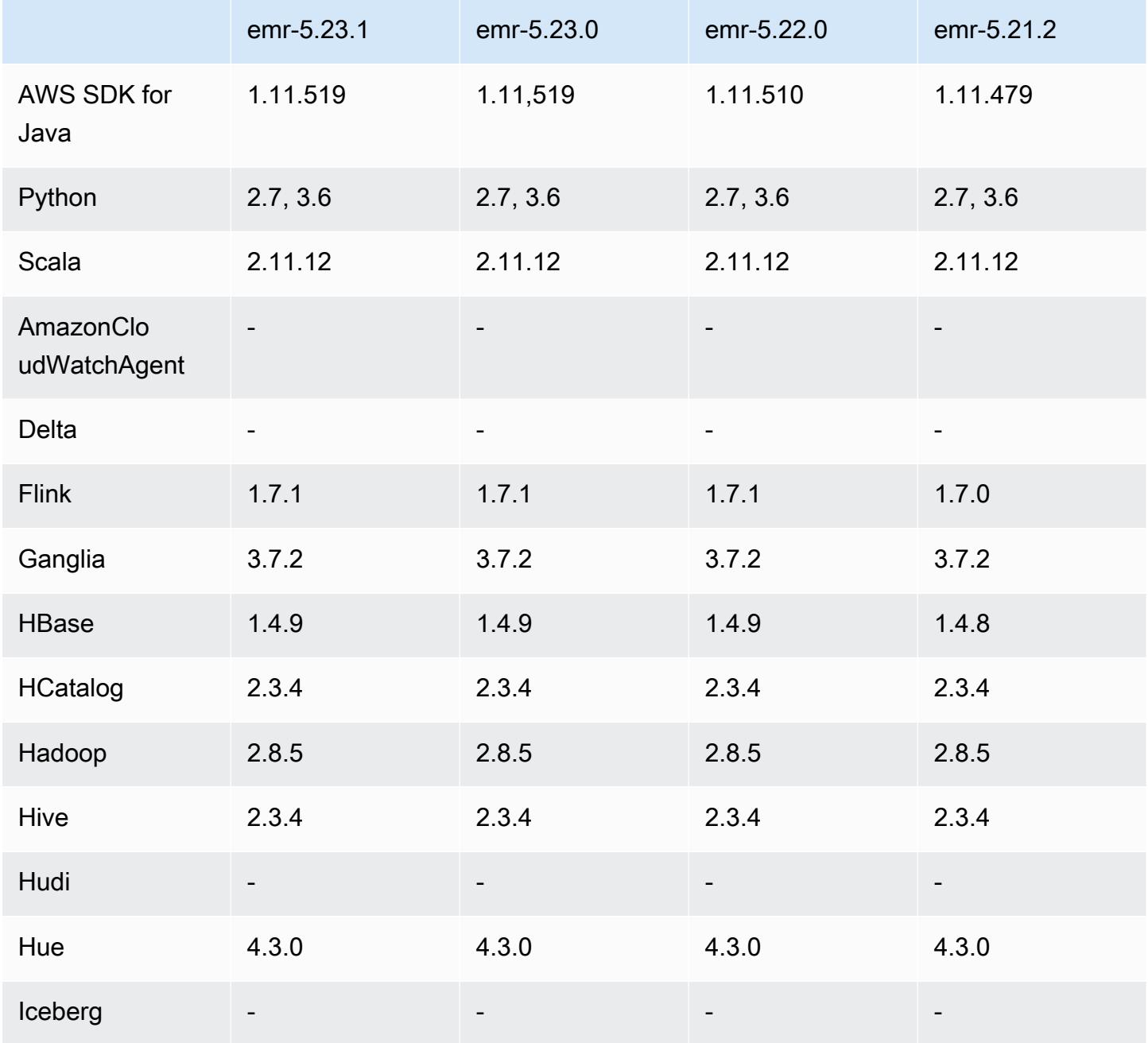

Amazon EMR Guía de publicación de Amazon EMR

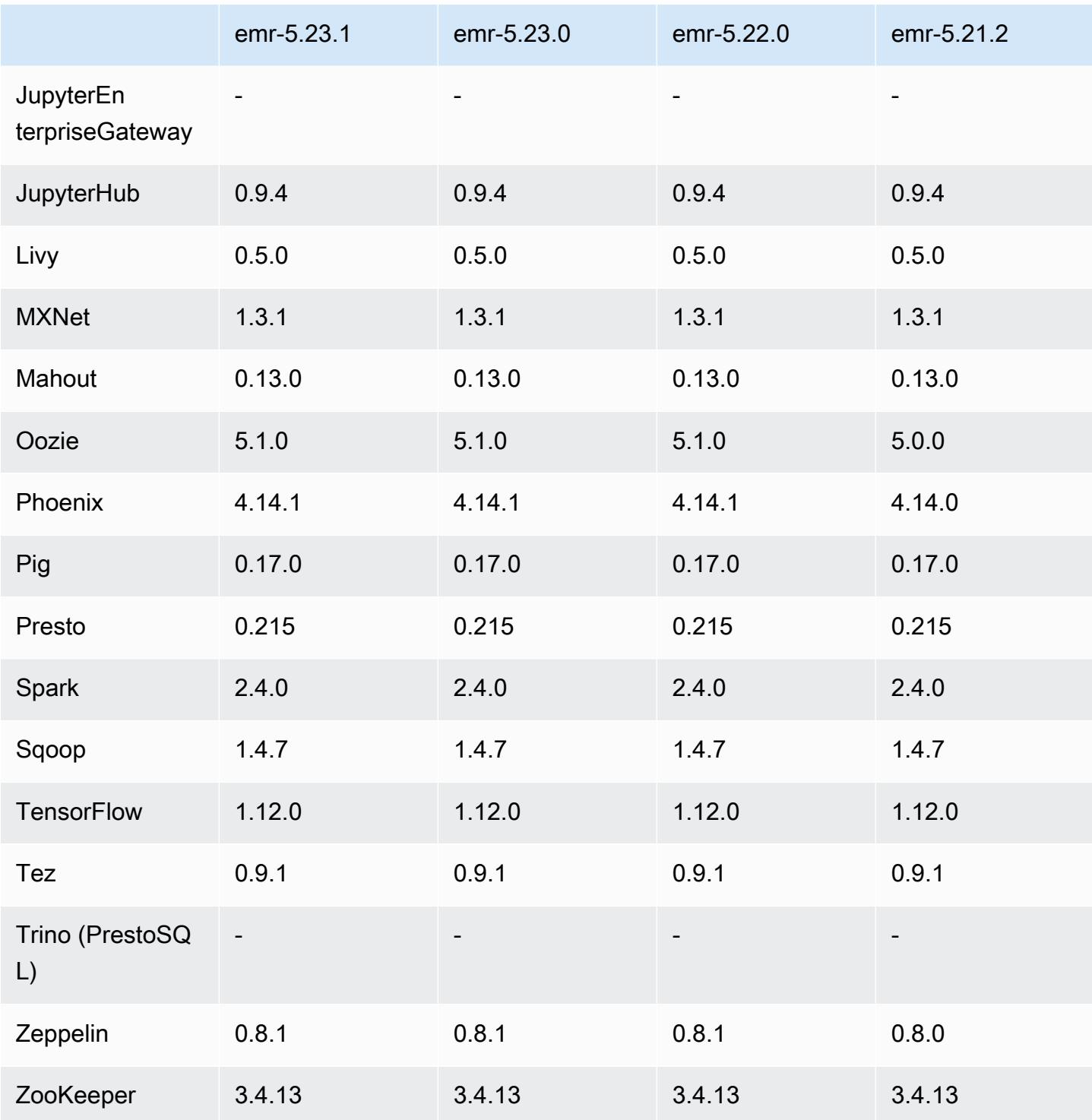

# Notas de la versión 5.23.1

Esta es una versión de revisión. Todas las aplicaciones y componentes son los mismos que en la versión anterior de Amazon EMR.

Estado de compatibilidad con el servicio de metadatos de instancias (IMDS) V2: los componentes de Amazon EMR 5.23.1, 5.27.1 y 5.32 o versiones posteriores utilizan IMDSv2 para todas las llamadas al IMDS. Para las llamadas al IMDS en el código de la aplicación, puede utilizar IMDSv1 e IMDSv2, o configurar el IMDS para que utilice solo IMDSv2 para mayor seguridad. En otras versiones de EMR 5.x, la deshabilitación de IMDSv1 provoca un error en el inicio del clúster.

## Versiones de los componentes de la versión 5.23.1

A continuación, se muestran los componentes que Amazon EMR instala con esta versión. Algunos se instalan como parte de paquetes de aplicación de Big Data. Otros son exclusivos de Amazon EMR y se instalan para ciertos procesos y características del sistema. Normalmente, estos componentes comienzan con emr o aws. Normalmente, los paquetes de aplicación de macrodatos de la versión más reciente de Amazon EMR son las versiones más recientes que pueden encontrarse en la comunidad. Intentamos que las versiones de la comunidad estén disponibles en Amazon EMR lo más rápido posible.

Algunos componentes de Amazon EMR son distintos de las versiones que se encuentran en la comunidad. Estos componentes tienen una etiqueta de versión con el formato *CommunityVersion*amzn-*EmrVersion*. La *EmrVersion* empieza por 0. Por ejemplo, si un componente de la comunidad de código abierto llamado myapp-component con la versión 2.2 se ha modificado tres veces para incluirlo en diferentes versiones de lanzamiento de Amazon EMR, la versión que se mostrará será 2.2-amzn-2.

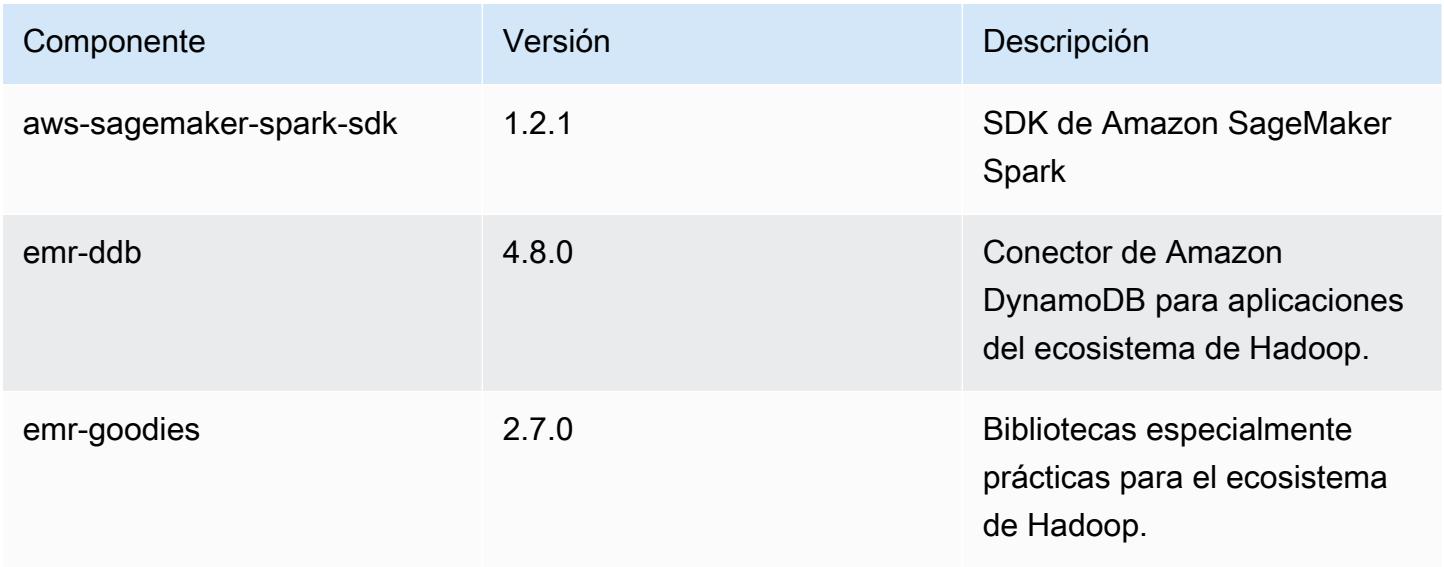

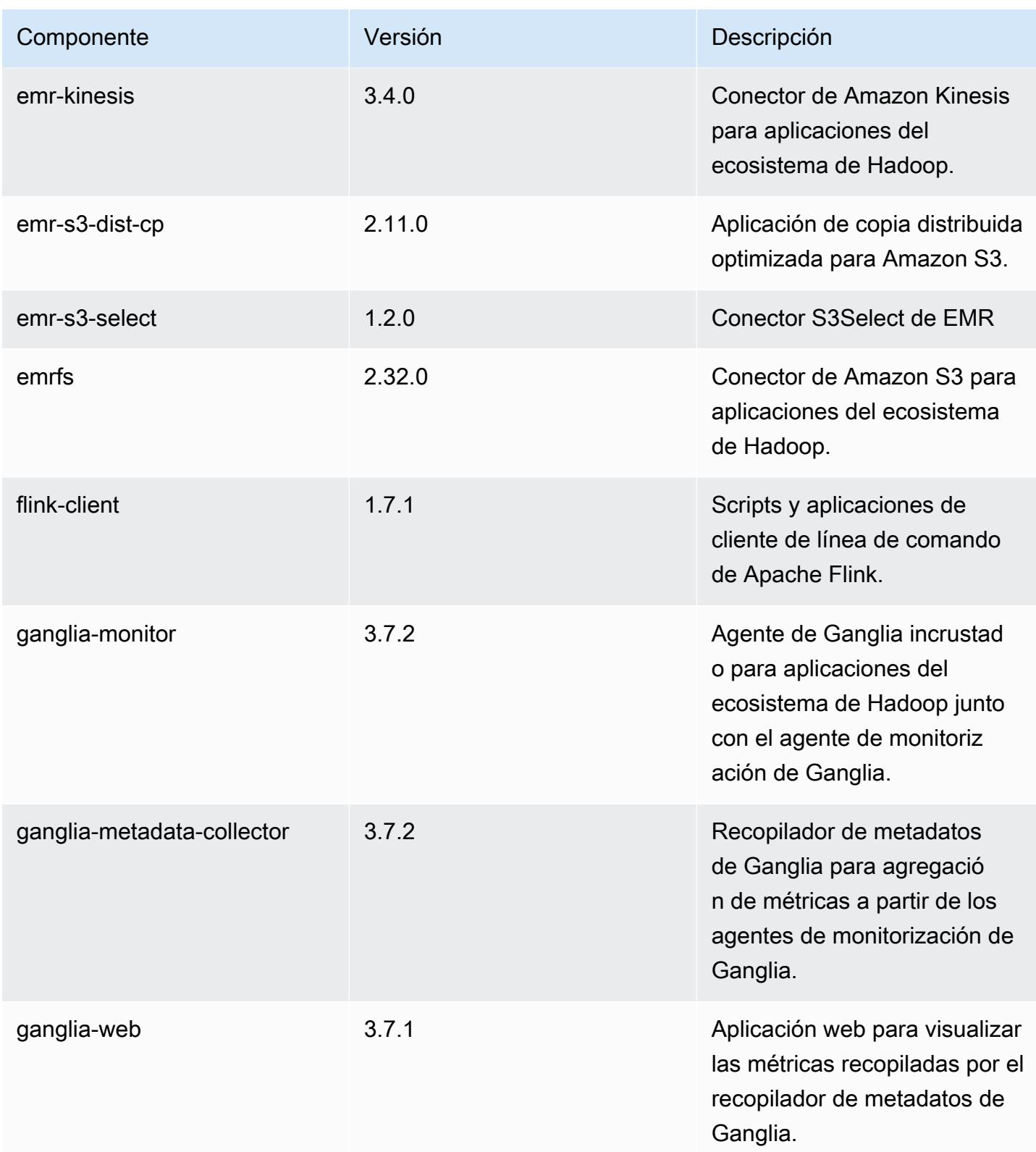

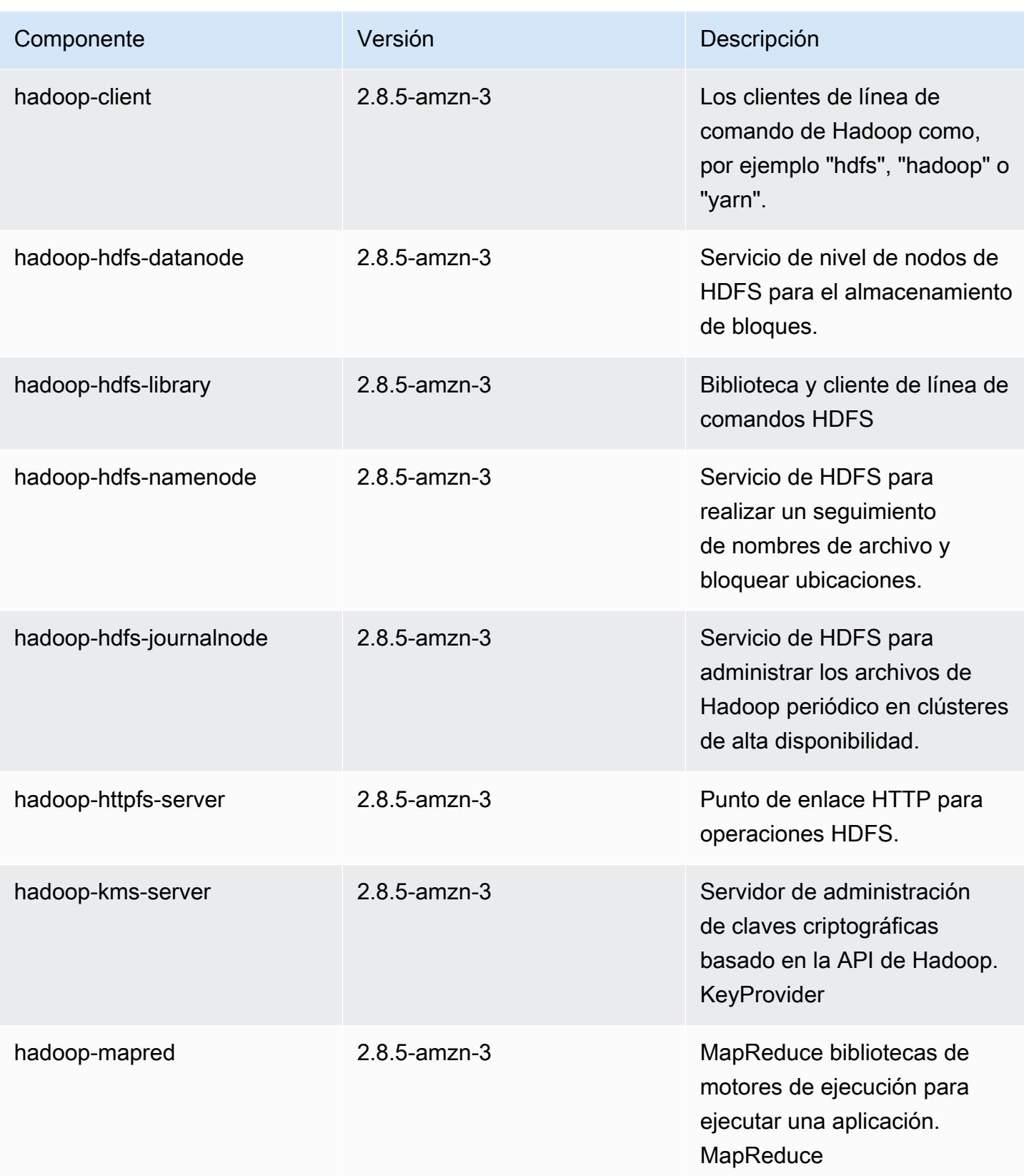

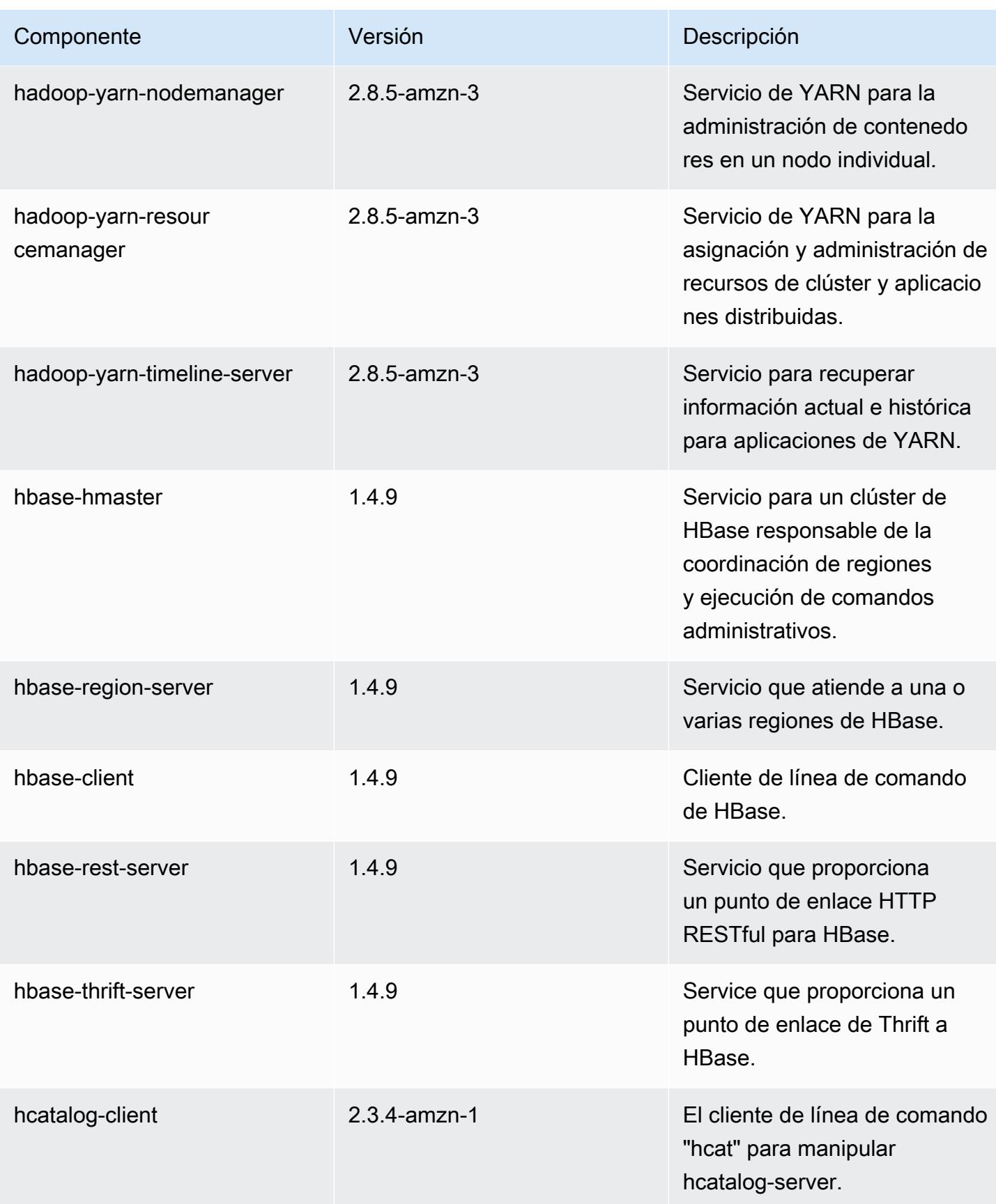

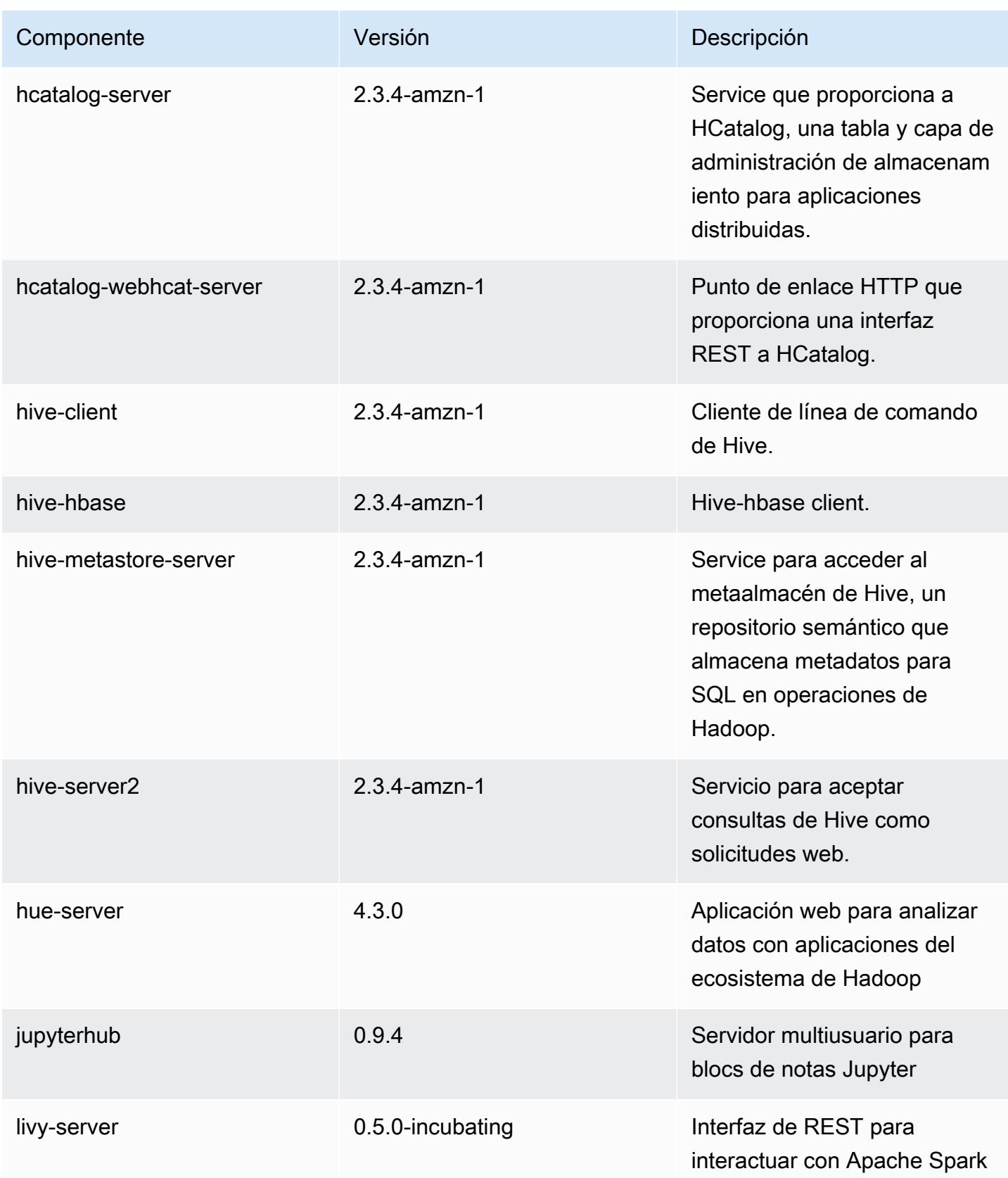

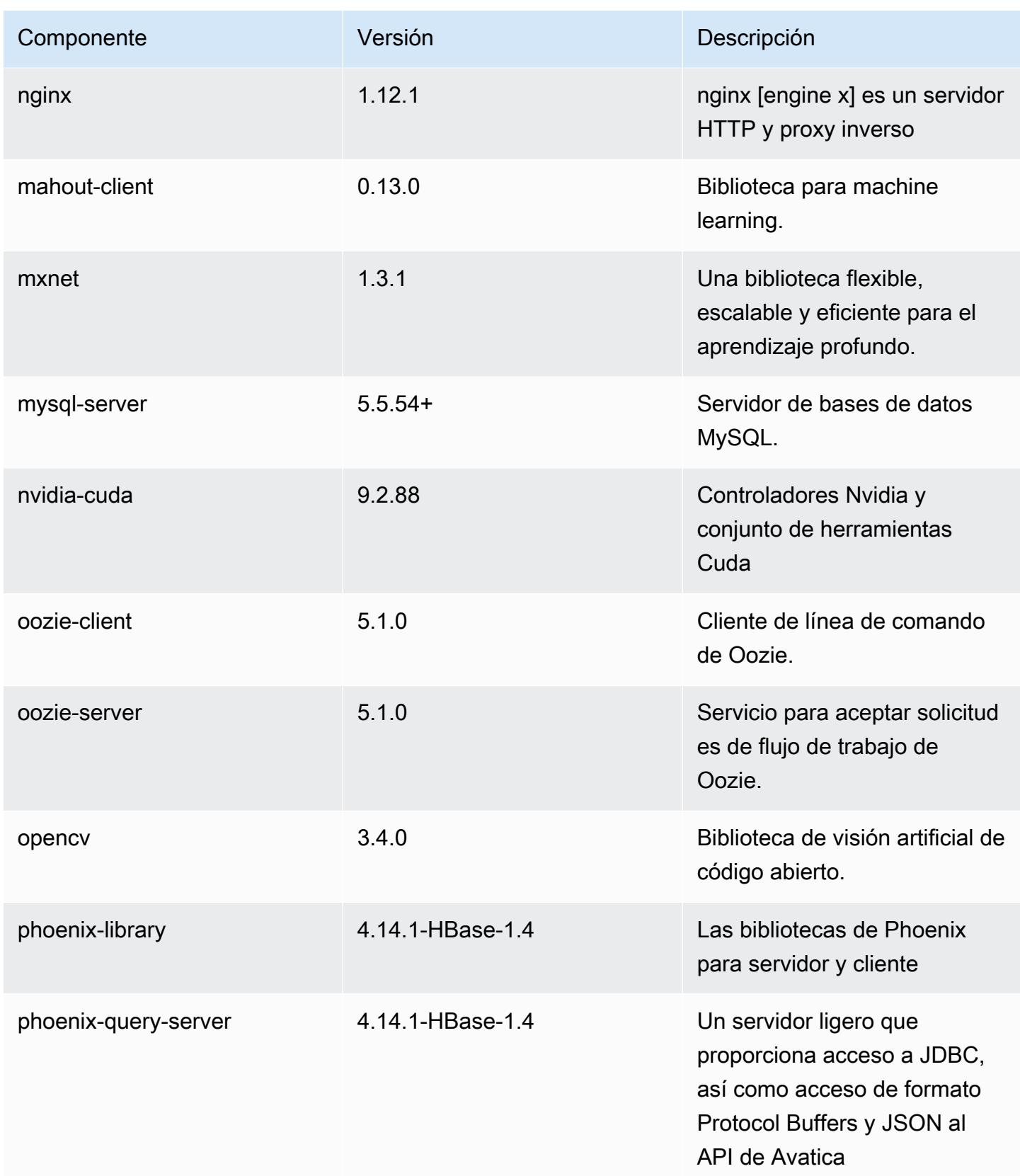

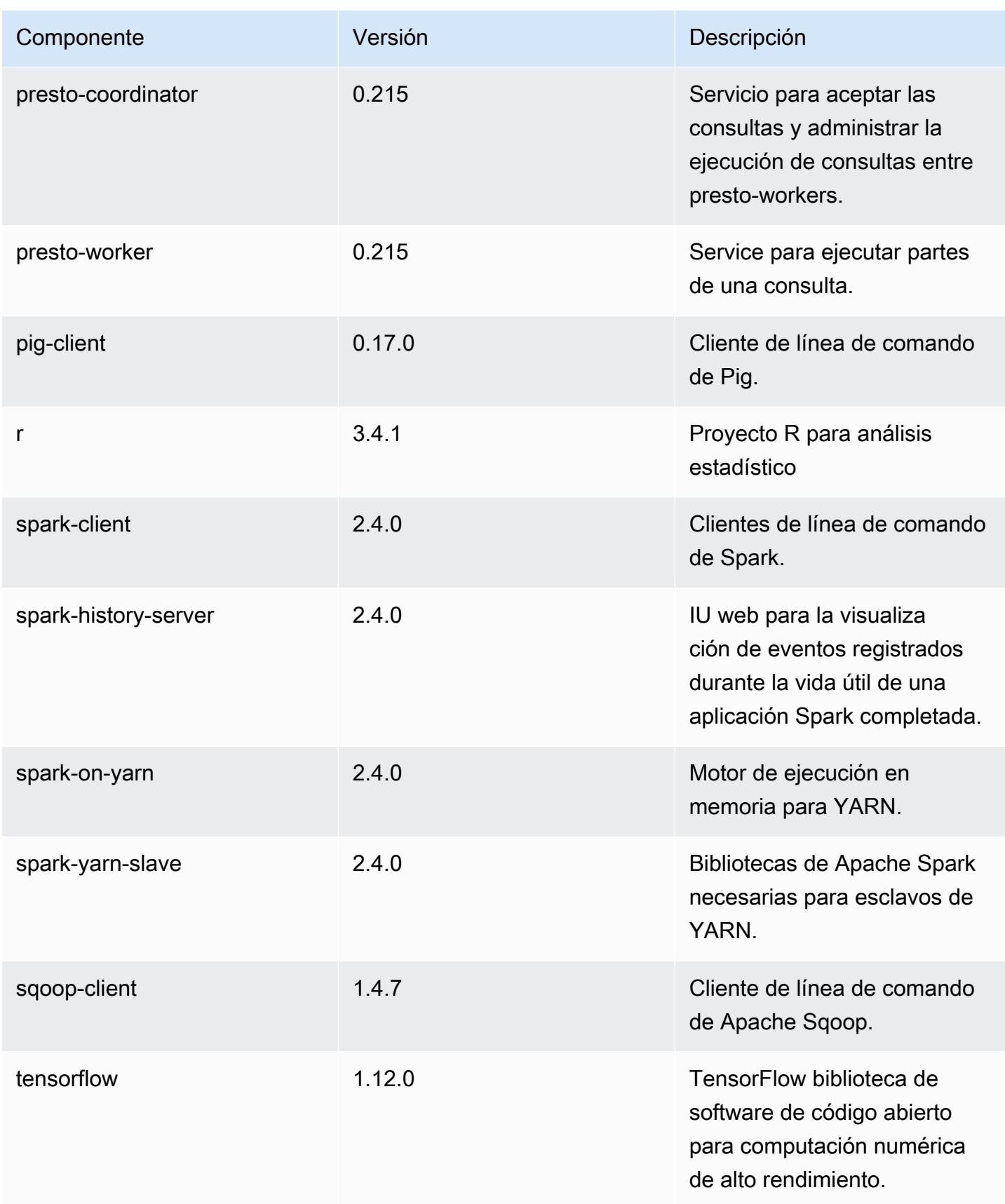

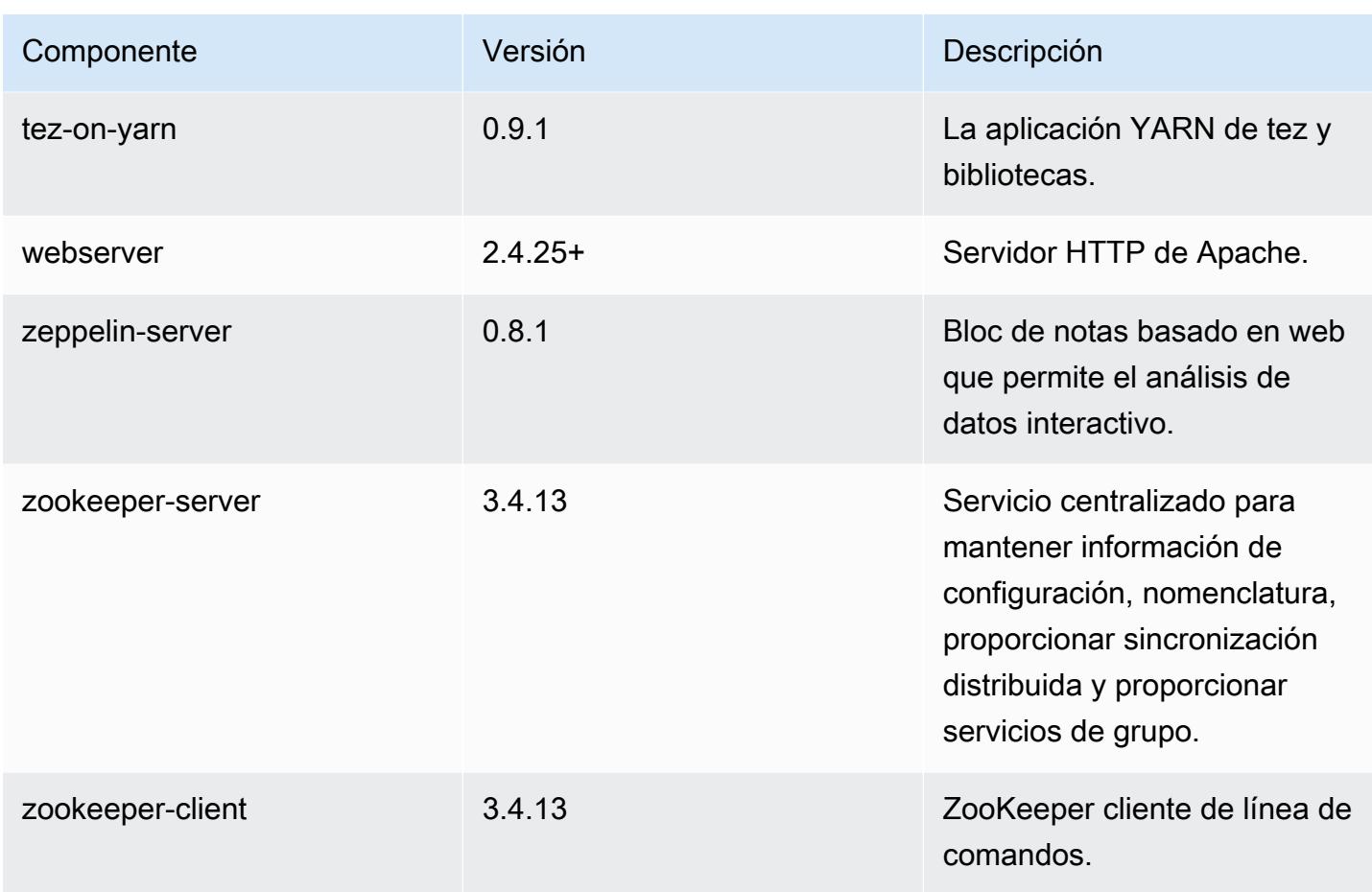

Clasificaciones de configuración de la versión 5.23.1

Las clasificaciones de configuración le permiten personalizar las aplicaciones. Suelen corresponder a un archivo XML de configuración para la aplicación como, por ejemplo, hive-site.xml. Para obtener más información, consulte [Configuración de aplicaciones.](#page-3517-0)

Clasificaciones de emr-5.23.1

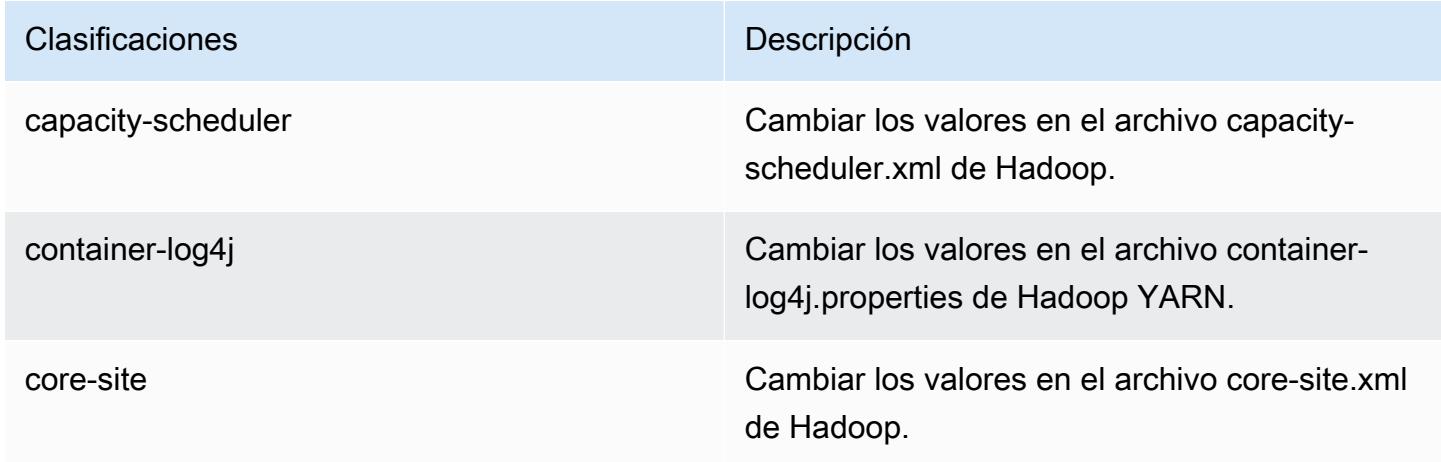

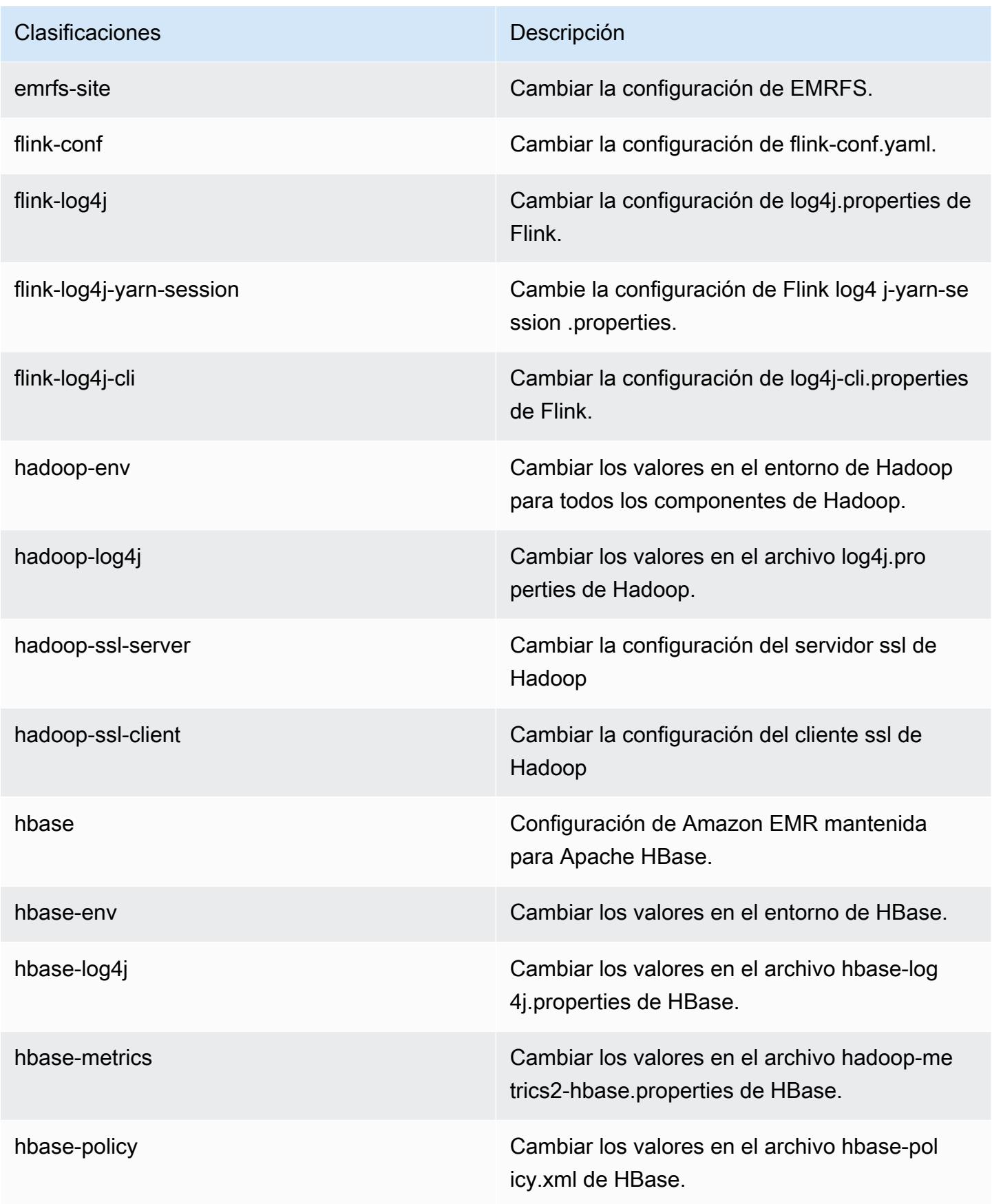

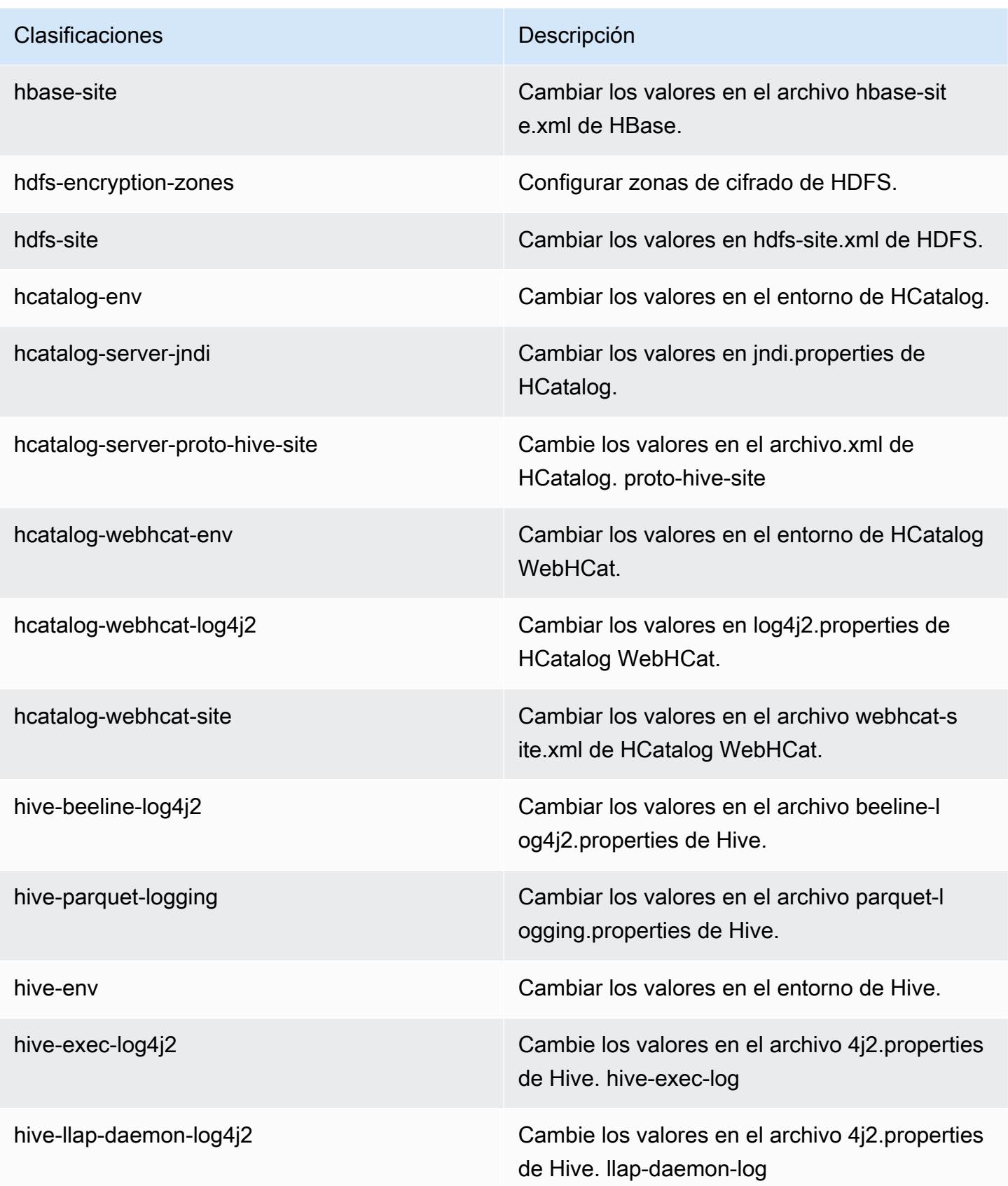

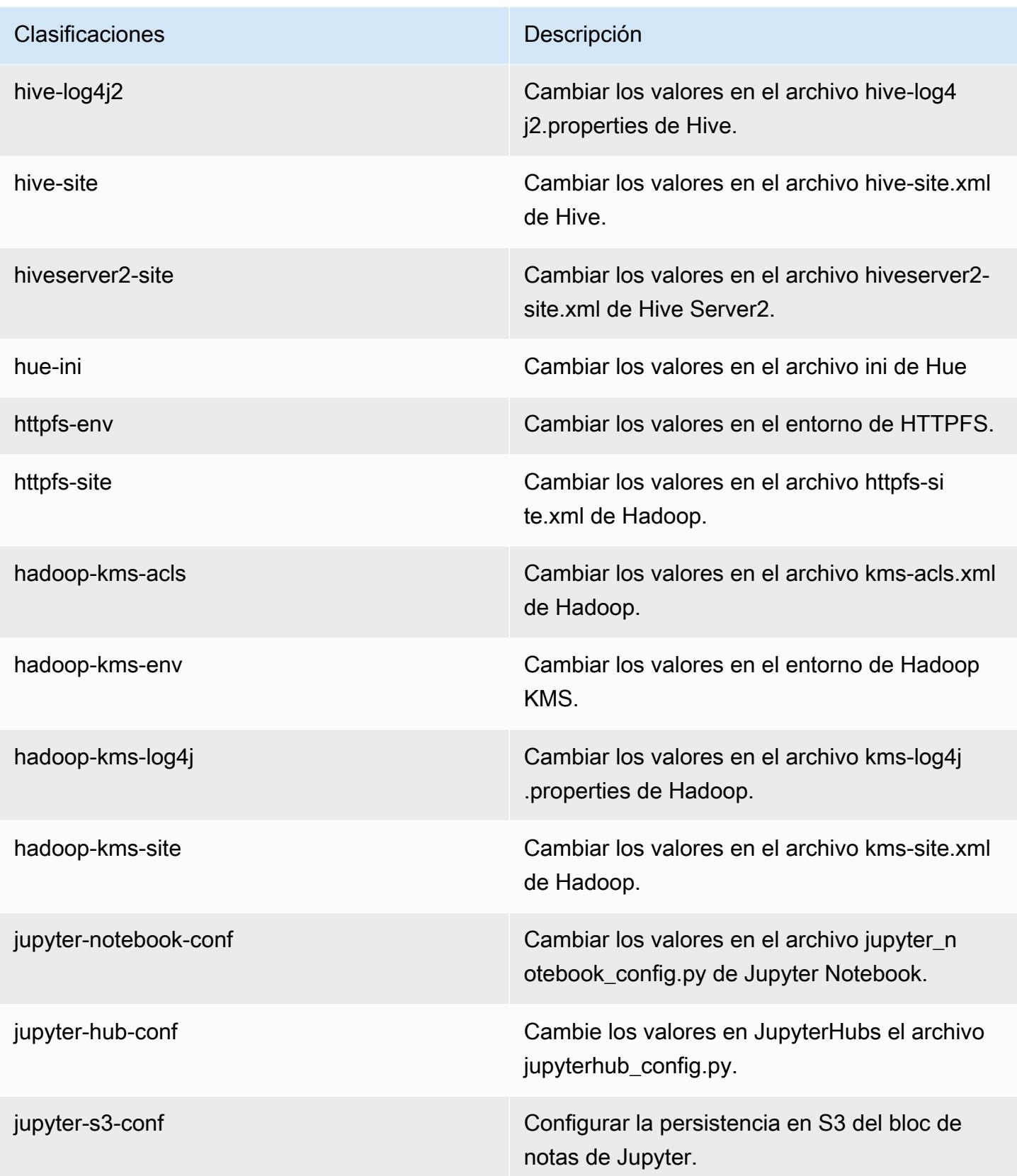

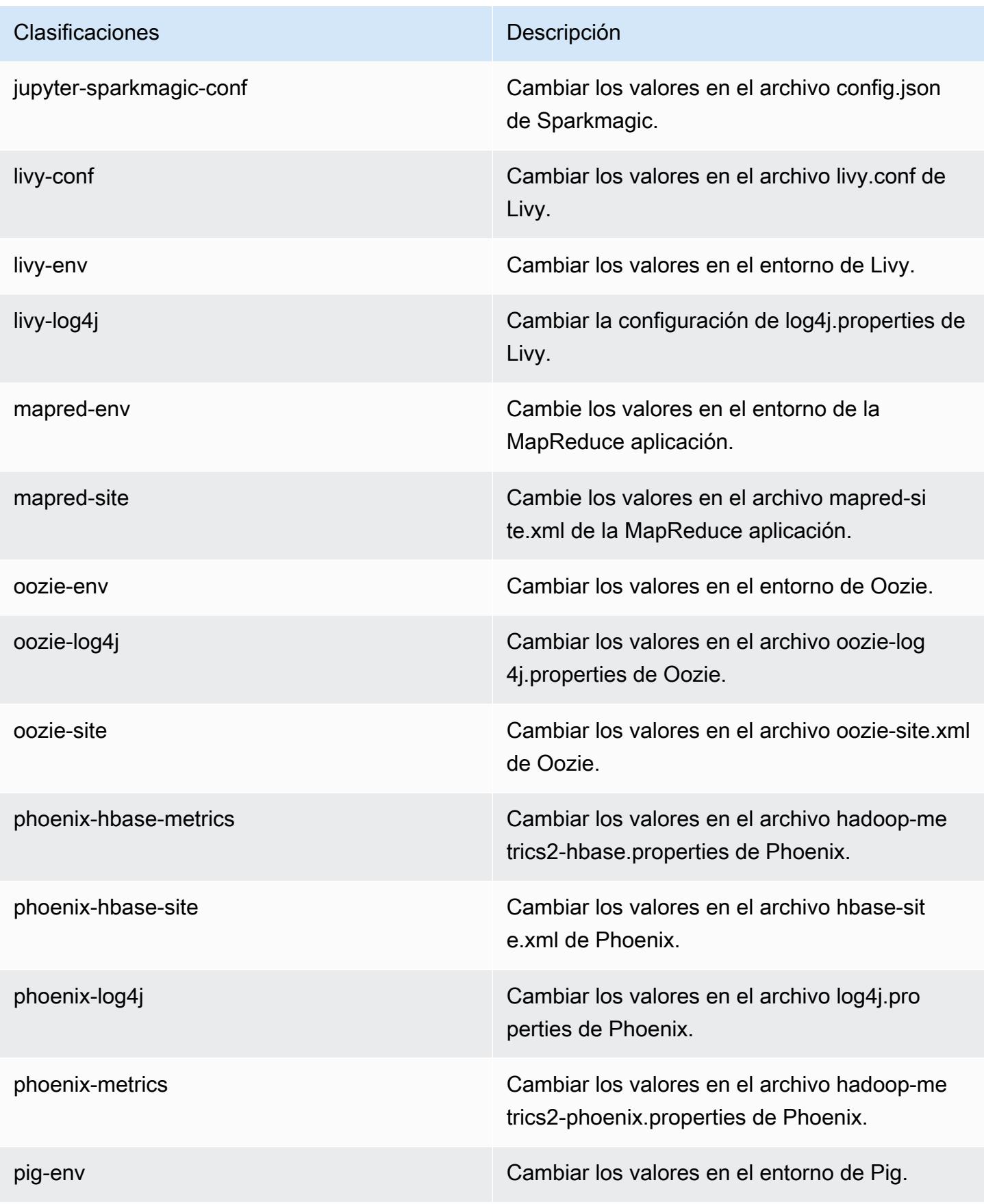

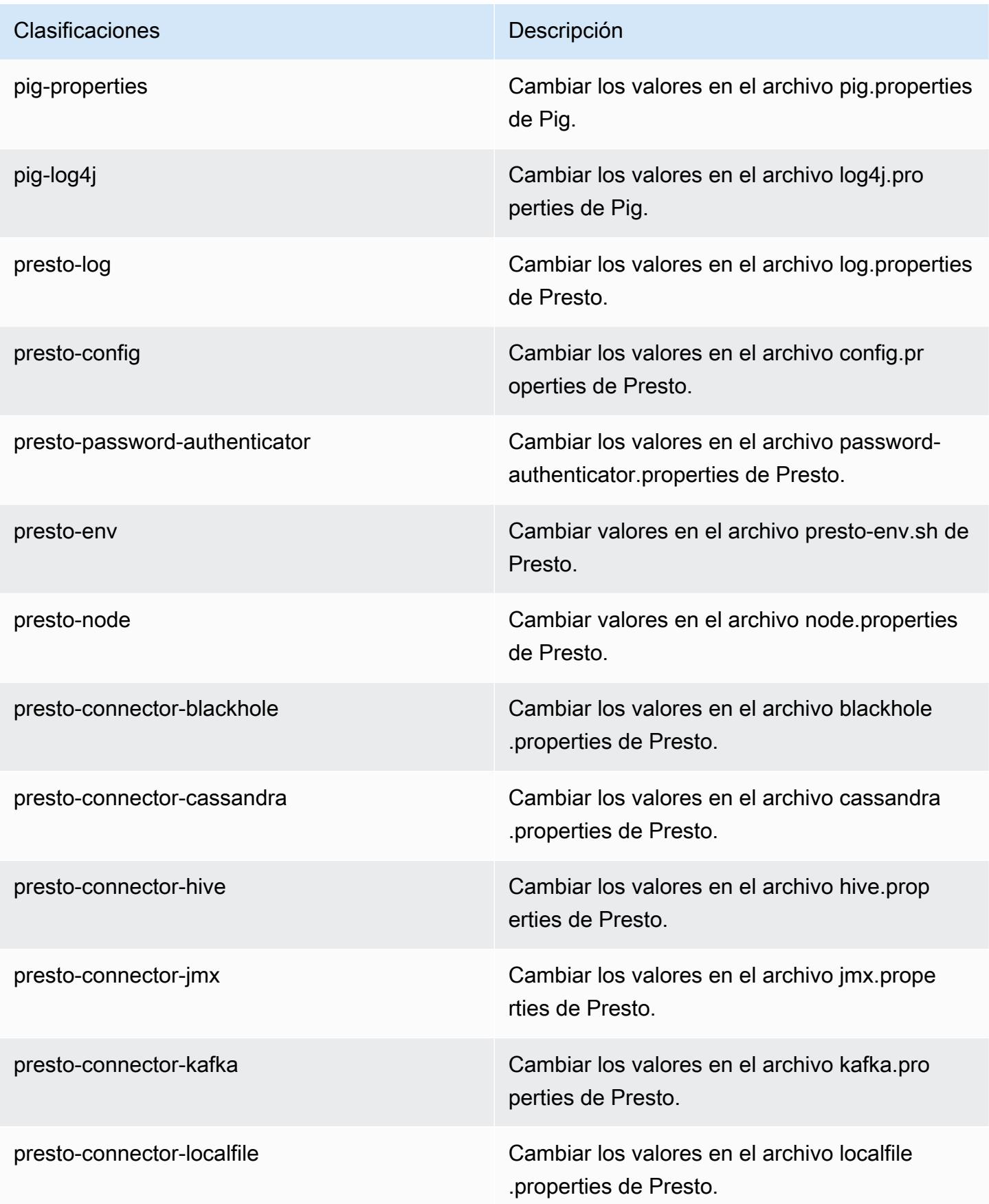

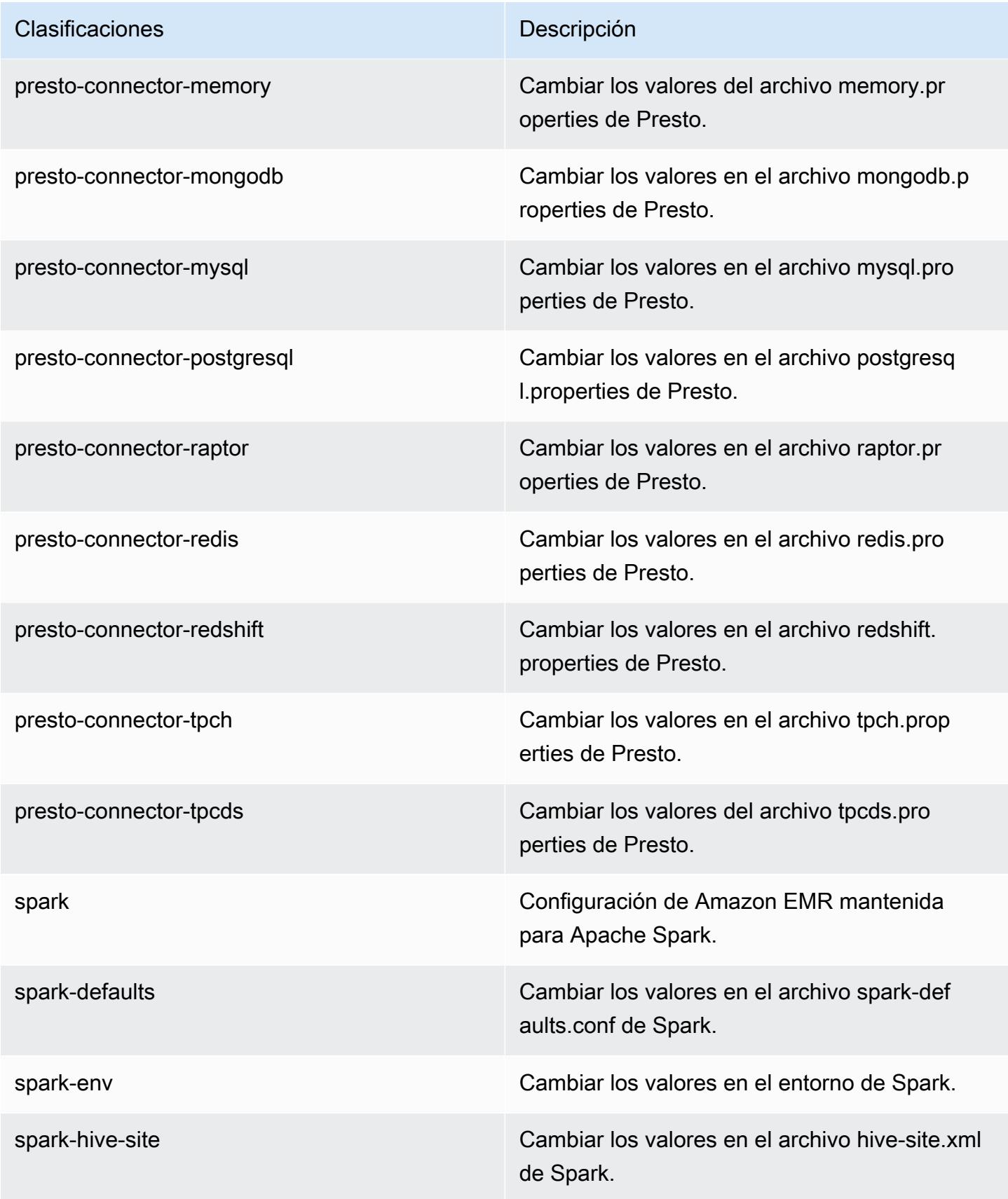

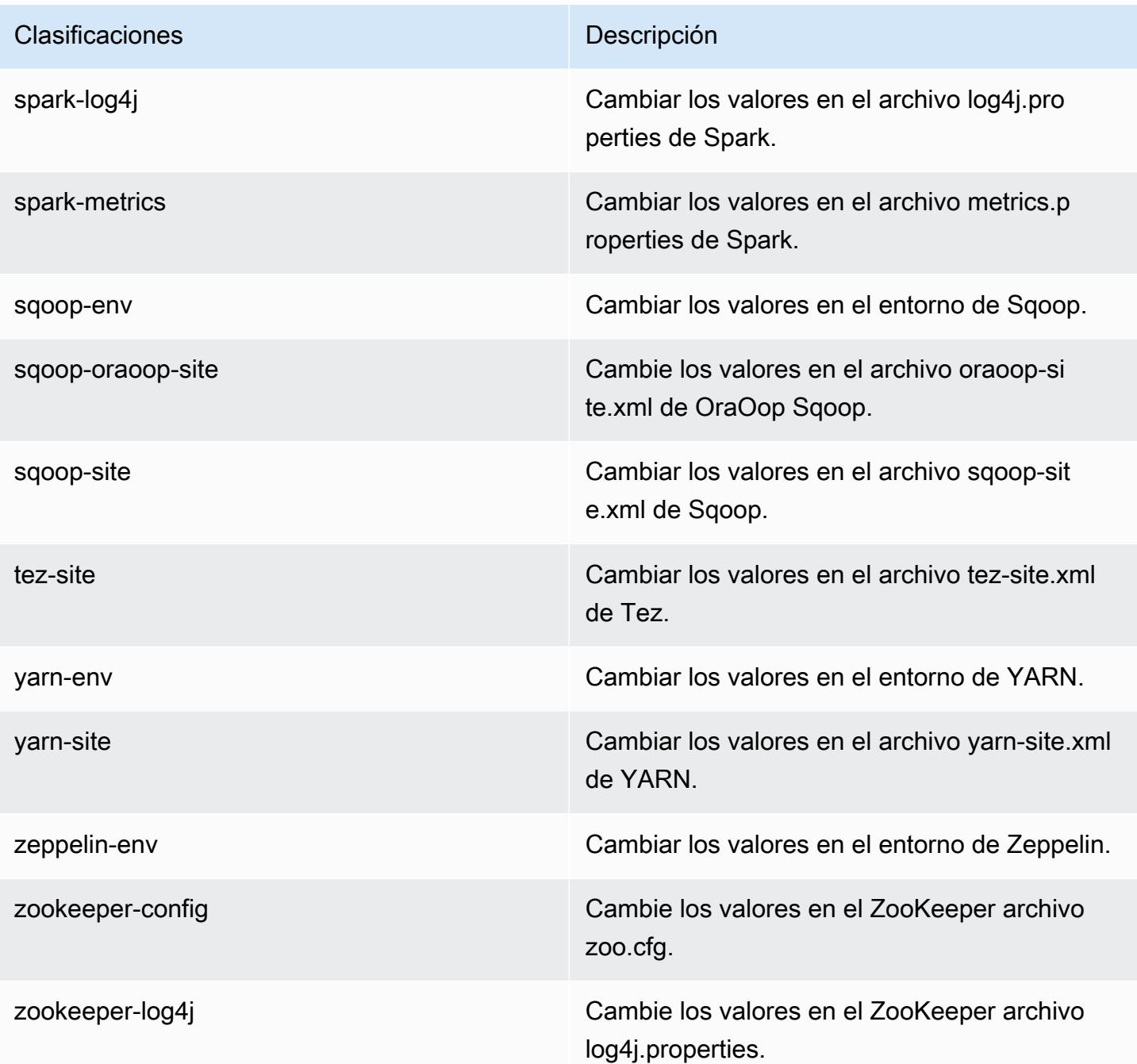

# Amazon EMR, versión 5.23.0

Versiones de las aplicaciones de la versión 5.23.0

Esta versión admite las siguientes aplicaciones: [Flink,](https://flink.apache.org/) [Ganglia,](http://ganglia.info) [HBase](http://hbase.apache.org/), [HCatalog,](https://cwiki.apache.org/confluence/display/Hive/HCatalog) [Hadoop,](http://hadoop.apache.org/docs/current/) [Hive](http://hive.apache.org/), [Hue](http://gethue.com/), [JupyterHub](https://jupyterhub.readthedocs.io/en/latest/#), [Livy,](https://livy.incubator.apache.org/) [MXNet](https://mxnet.incubator.apache.org/), [Mahout,](http://mahout.apache.org/) [Oozie,](http://oozie.apache.org/) [Phoenix,](https://phoenix.apache.org/) [Pig,](http://pig.apache.org/) [Presto](https://prestodb.io/), [Spark](https://spark.apache.org/docs/latest/), [Sqoop](http://sqoop.apache.org/), [TensorFlow,](https://www.tensorflow.org/) [Tez](https://tez.apache.org/), [Zeppelin](https://zeppelin.incubator.apache.org/) y [ZooKeeper.](https://zookeeper.apache.org)

En la siguiente tabla se enumeran las versiones de la aplicación disponibles en esta versión de Amazon EMR y las versiones de la aplicación en las tres versiones anteriores de Amazon EMR (cuando corresponda).

Para ver un historial completo de las versiones de la aplicación disponibles para cada versión de Amazon EMR, consulte los temas siguientes:

- [Versiones de las aplicaciones en las versiones 7.x de Amazon EMR](#page-23-0)
- [Versiones de la aplicación en las versiones 6.x de Amazon EMR](#page-87-0)
- [Versiones de la aplicación en las versiones 5.x de Amazon EMR](#page-1080-0)
- [Versiones de la aplicación en las versiones 4.x de Amazon EMR](#page-2690-0)

## Información sobre la versión de la aplicación

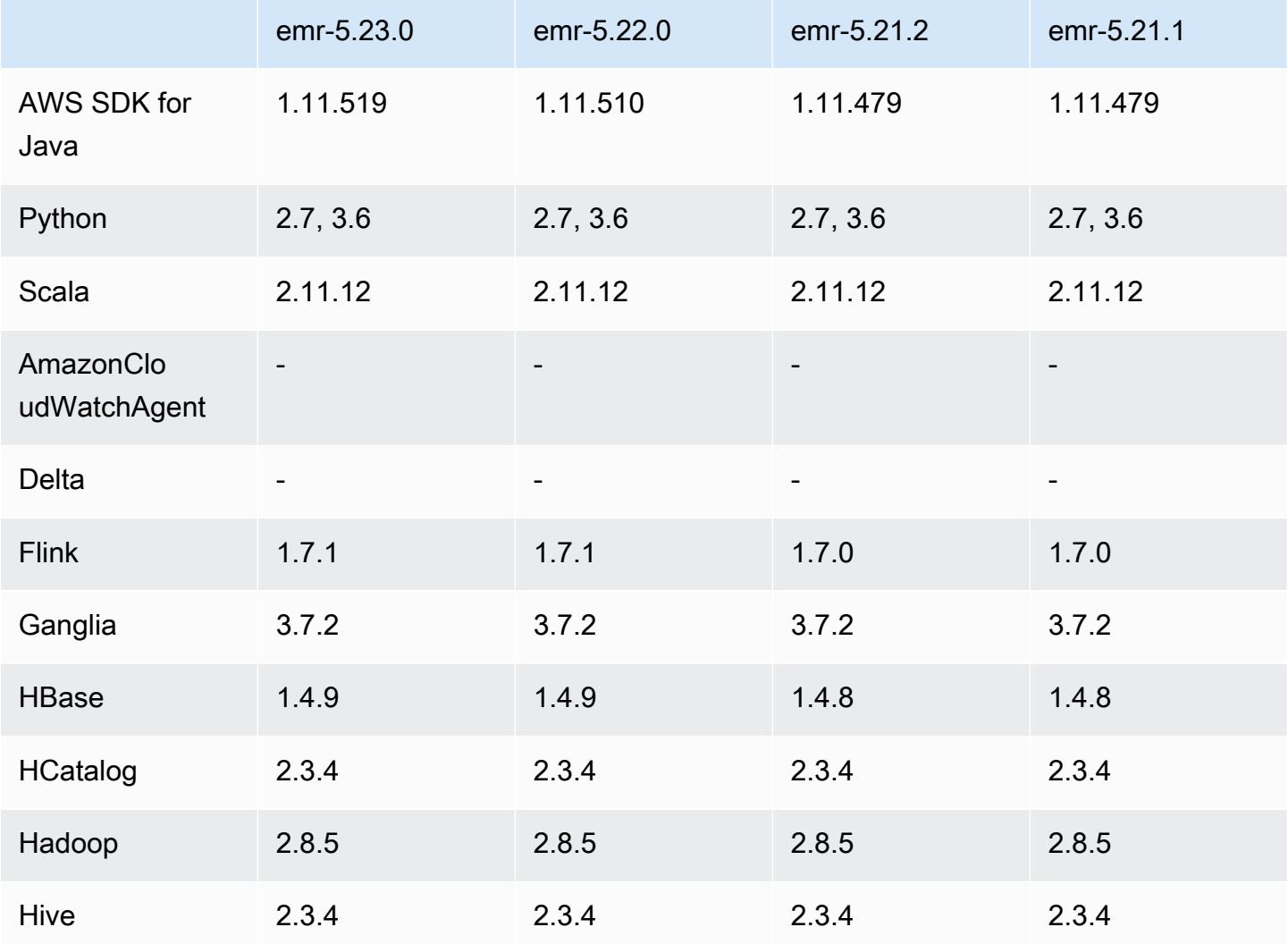

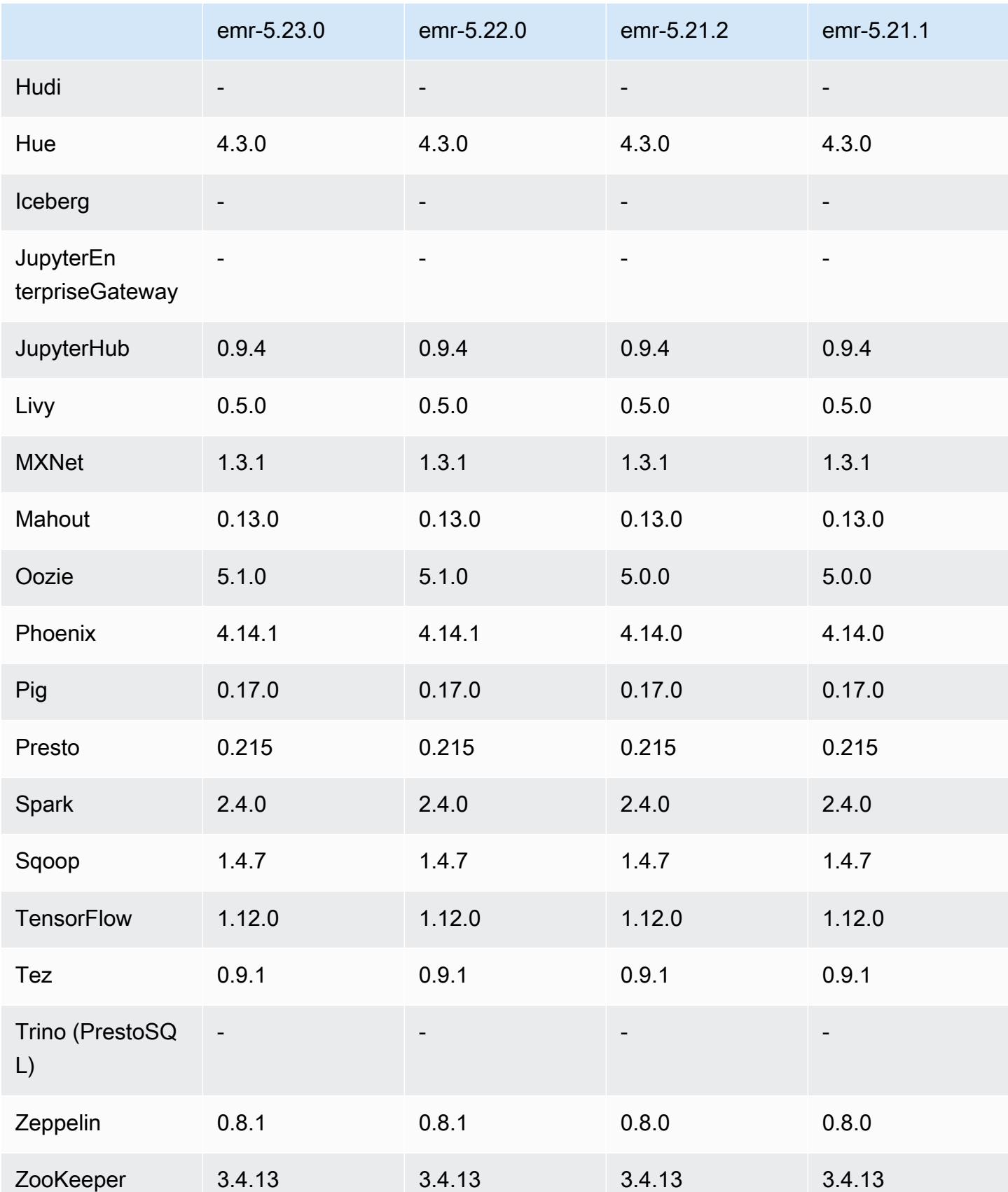

## Notas de la versión 5.23.0

Las siguientes notas de la versión incluyen información sobre la versión 5.23.0 de Amazon EMR. Los cambios son respecto a la versión 5.22.0.

Fecha de lanzamiento inicial: 1 de abril de 2019

Fecha de la última actualización: 30 de abril de 2019

#### Actualizaciones

• AWS SDK for Java 1.11,519

#### Nuevas características

• (30 de abril de 2019) Con Amazon EMR 5.23.0 y versiones posteriores, puede lanzar un clúster con tres nodos principales para admitir la alta disponibilidad de aplicaciones como YARN Resource Manager, HDFS, Spark NameNode, Hive y Ganglia. El nodo principal ya no es un posible punto único de error con esta característica. Si se produce un error en uno de los nodos principales, se produce un error automáticamente en Amazon EMR a través de un nodo principal en espera y se sustituye el nodo principal con error por uno nuevo con las mismas acciones de arranque y configuración. Para más información, consulte [Planificación y configuración de nodos principales.](https://docs.aws.amazon.com/emr/latest/ManagementGuide/emr-plan-ha.html)

#### Problemas conocidos

• Interfaz de usuario de Tez (corregida en la versión 5.26.0 de Amazon EMR)

La IU de Tez no funciona en un clúster de EMR con varios nodos principales.

- Hue (corregido en la versión 5.24.0 de Amazon EMR)
	- Hue en ejecución en Amazon EMR no es compatible con Solr. A partir de la versión 5.20.0 de Amazon EMR, un problema de configuración incorrecta hace que Solr se habilite y aparezca un mensaje de error inofensivo similar al siguiente:

```
Solr server could not be contacted properly: 
HTTPConnectionPool('host=ip-xx-xx-xx-xx.ec2.internal', 
port=1978): Max retries exceeded with url: /solr/admin/info/
system?user.name=hue&doAs=administrator&wt=json (Caused by 
NewConnectionError(': Failed to establish a new connection: [Errno 111] 
Connection refused',))
```
Para evitar que aparezca el mensaje de error de Solr:

- 1. Conéctese a la línea de comandos del nodo principal utilizando SSH.
- 2. Use un editor de texto para abrir el archivo hue. ini. Por ejemplo:

sudo vim /etc/hue/conf/hue.ini

3. Busque el término appblacklist y modifique la línea de la siguiente manera:

appblacklist = search

4. Guarde los cambios y reinicie Hue como se muestra en el siguiente ejemplo:

sudo stop hue; sudo start hue

• Problema conocido en clústeres con varios nodos principales y autenticación de Kerberos

Si ejecuta clústeres con varios nodos principales y autenticación de Kerberos en las versiones 5.20.0 y posteriores de Amazon EMR, es posible que tenga problemas con las operaciones del clúster, como la reducción vertical o el envío escalonado, después de que el clúster se haya estado ejecutando durante algún tiempo. El periodo de tiempo depende del periodo de validez del ticket de Kerberos que se haya definido. El problema de la reducción vertical afecta tanto a las solicitudes de reducción vertical automática como a las solicitudes de reducción vertical explícita que haya enviado. Las operaciones adicionales del clúster también pueden verse afectadas.

Solución:

- SSH como usuario de hadoop con el nodo principal líder del clúster de EMR con varios nodos principales.
- Ejecute el siguiente comando para renovar el ticket de Kerberos para el usuario de hadoop.

kinit -kt <keytab\_file> <principal>

Normalmente, el archivo keytab se encuentra en /etc/hadoop.keytab y la entidad principal tiene la forma de hadoop/<hostname>@<REALM>.

#### **a** Note

Esta solución alternativa estará en vigor durante el periodo de validez del ticket de Kerberos. Esta duración es de 10 horas de forma predeterminada, pero se puede configurar con los ajustes de Kerberos. Debe volver a ejecutar el comando anterior una vez que venza el ticket de Kerberos.

# Versiones de los componentes de la versión 5.23.0

A continuación, se muestran los componentes que Amazon EMR instala con esta versión. Algunos se instalan como parte de paquetes de aplicación de Big Data. Otros son exclusivos de Amazon EMR y se instalan para ciertos procesos y características del sistema. Normalmente, estos componentes comienzan con emr o aws. Normalmente, los paquetes de aplicación de macrodatos de la versión más reciente de Amazon EMR son las versiones más recientes que pueden encontrarse en la comunidad. Intentamos que las versiones de la comunidad estén disponibles en Amazon EMR lo más rápido posible.

Algunos componentes de Amazon EMR son distintos de las versiones que se encuentran en la comunidad. Estos componentes tienen una etiqueta de versión con el formato *CommunityVersion*amzn-*EmrVersion*. La *EmrVersion* empieza por 0. Por ejemplo, si un componente de la comunidad de código abierto llamado myapp-component con la versión 2.2 se ha modificado tres veces para incluirlo en diferentes versiones de lanzamiento de Amazon EMR, la versión que se mostrará será 2.2-amzn-2.

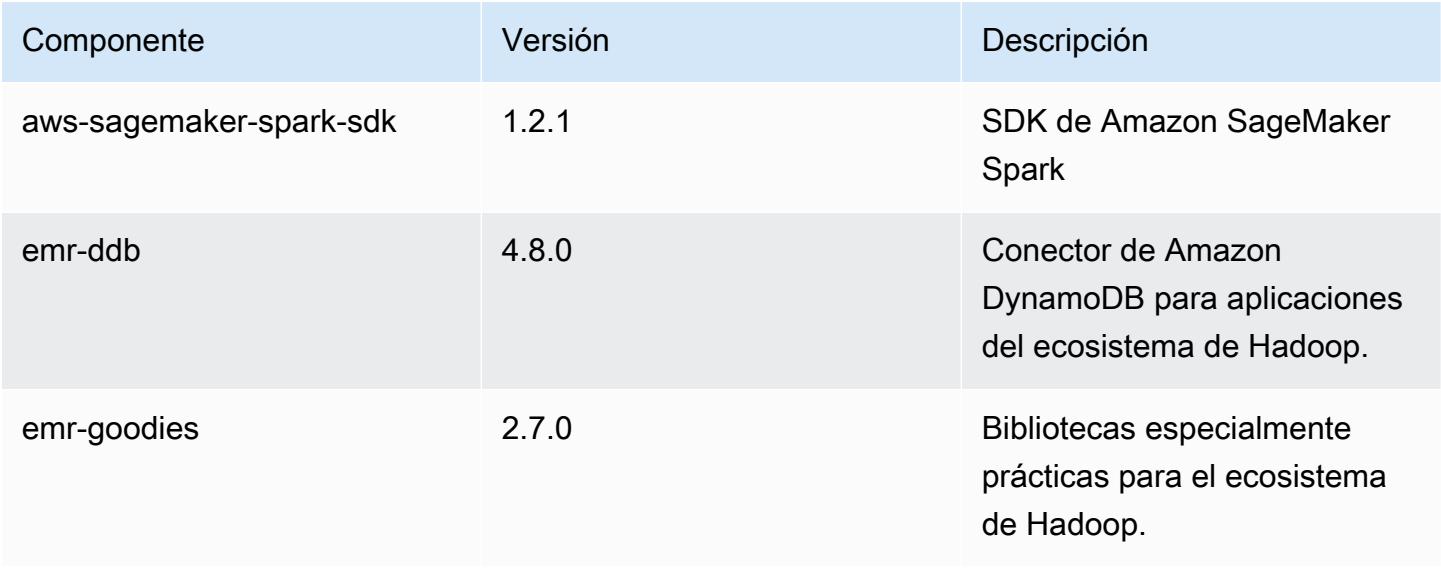

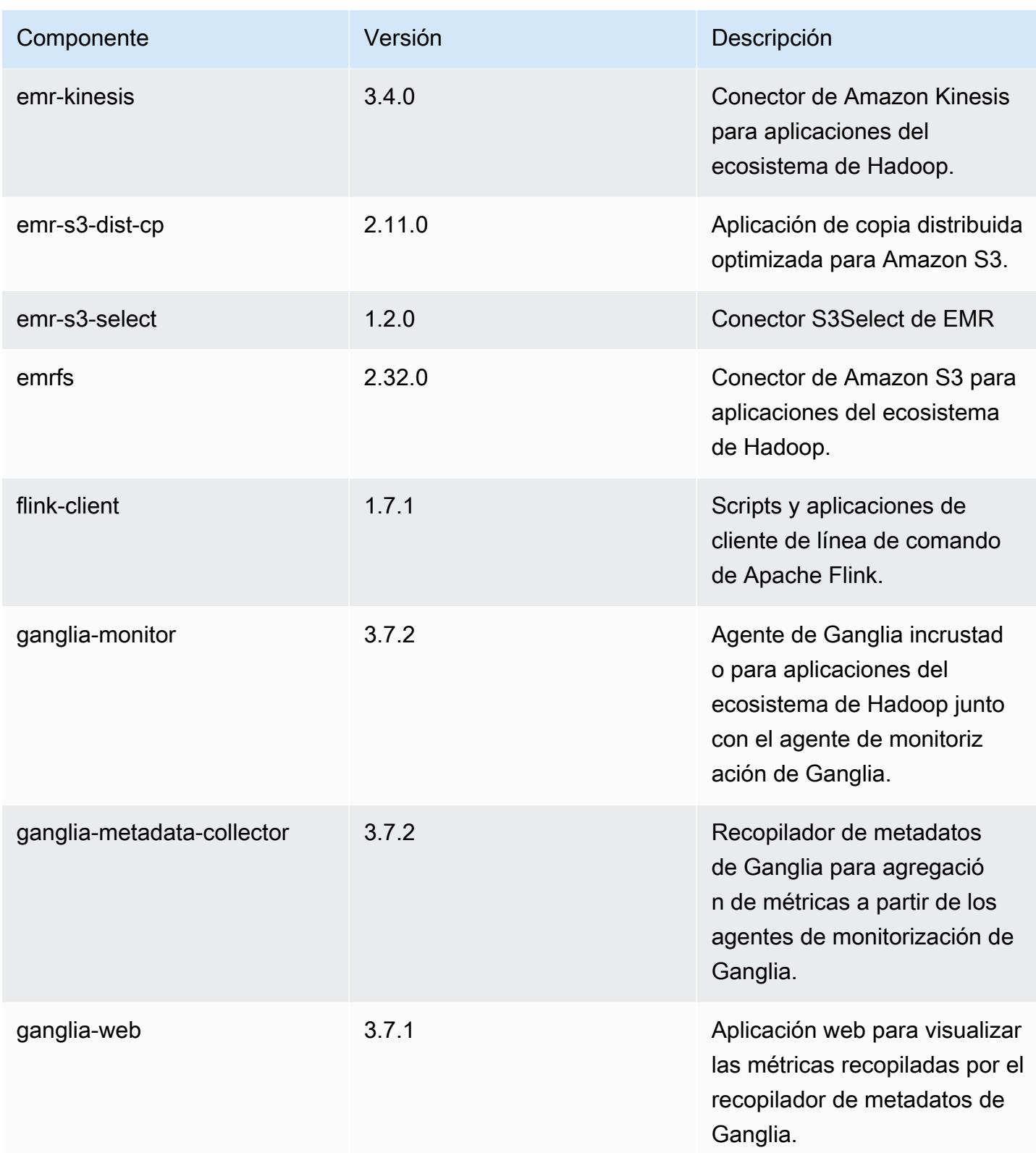

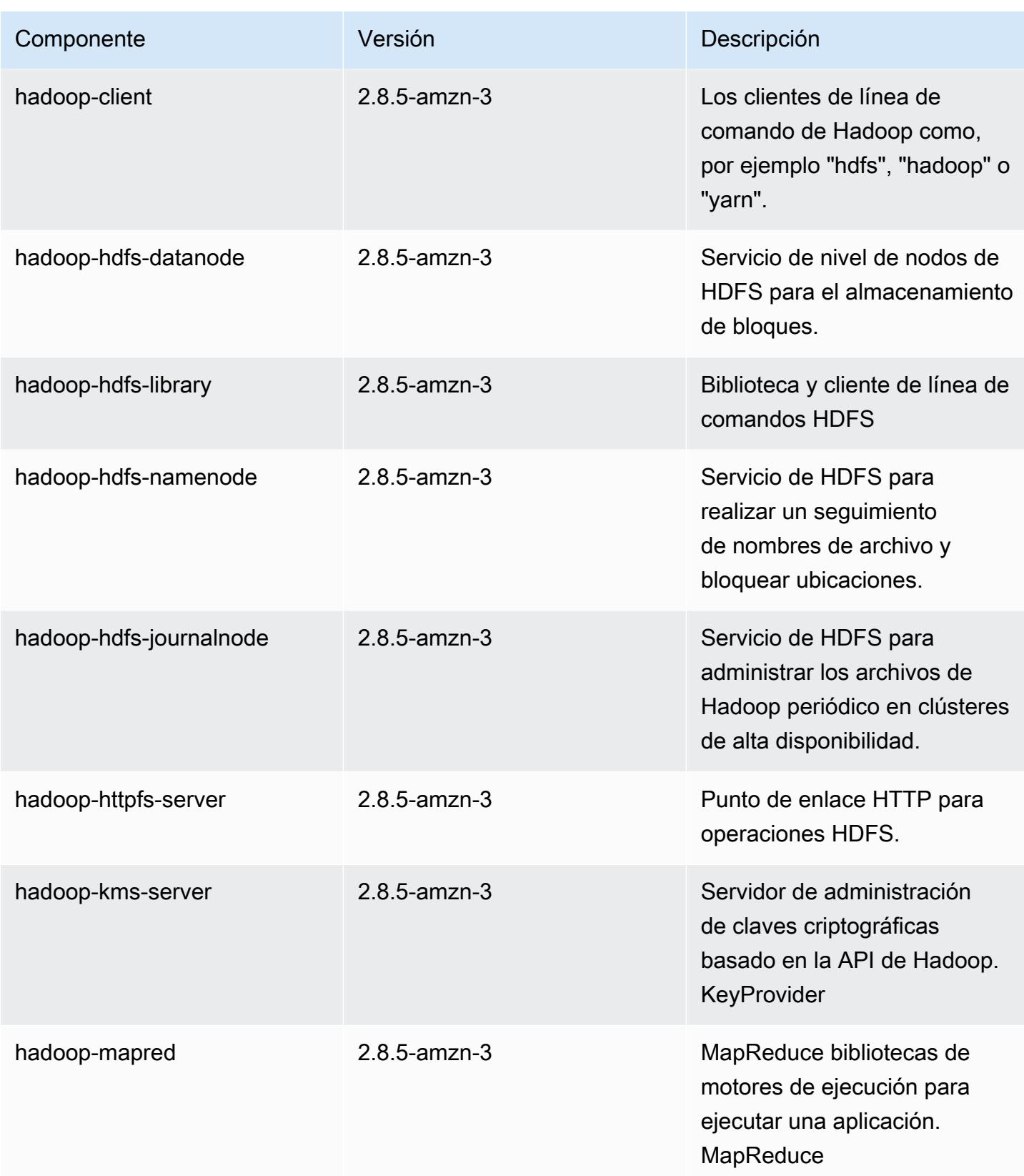

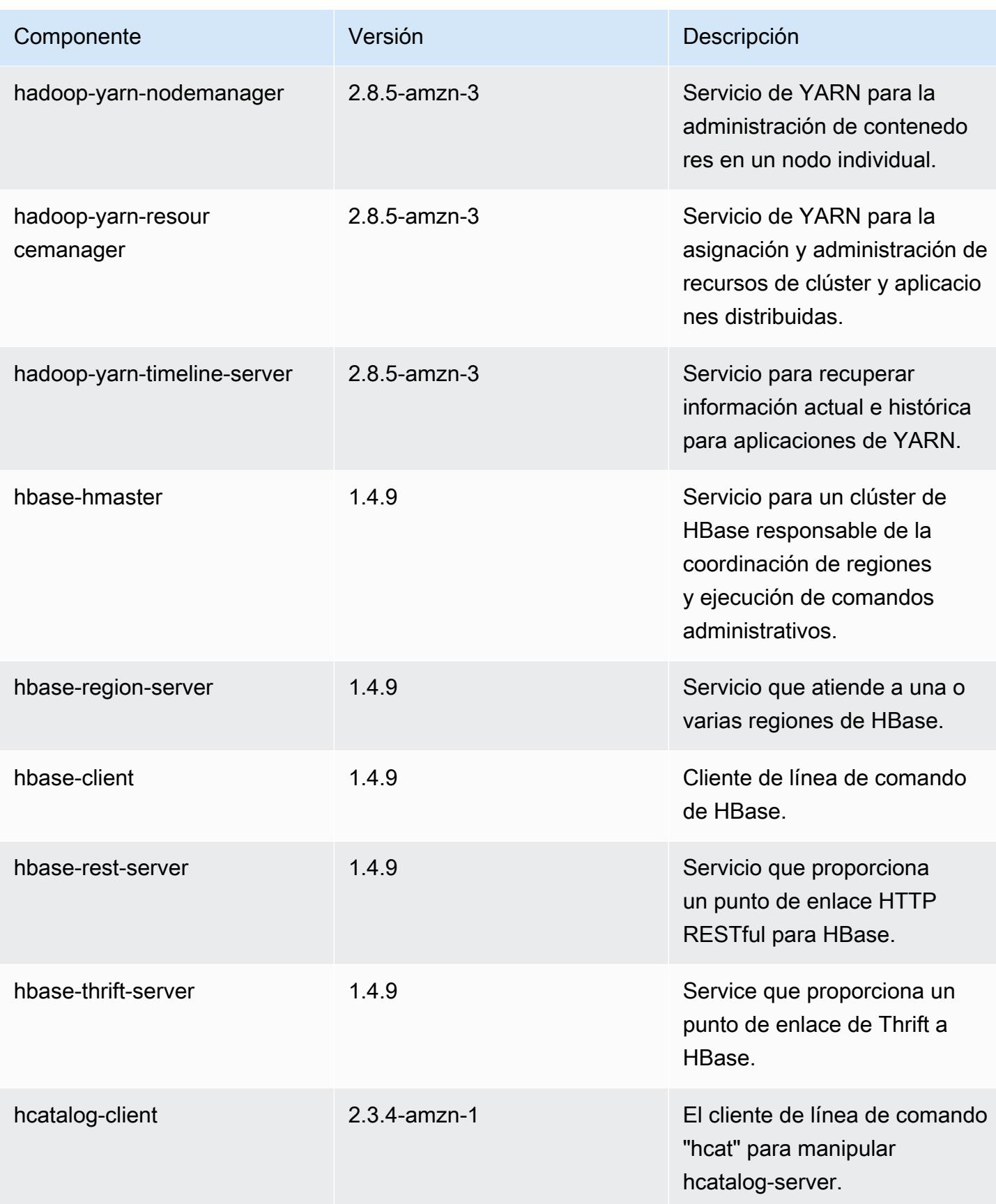

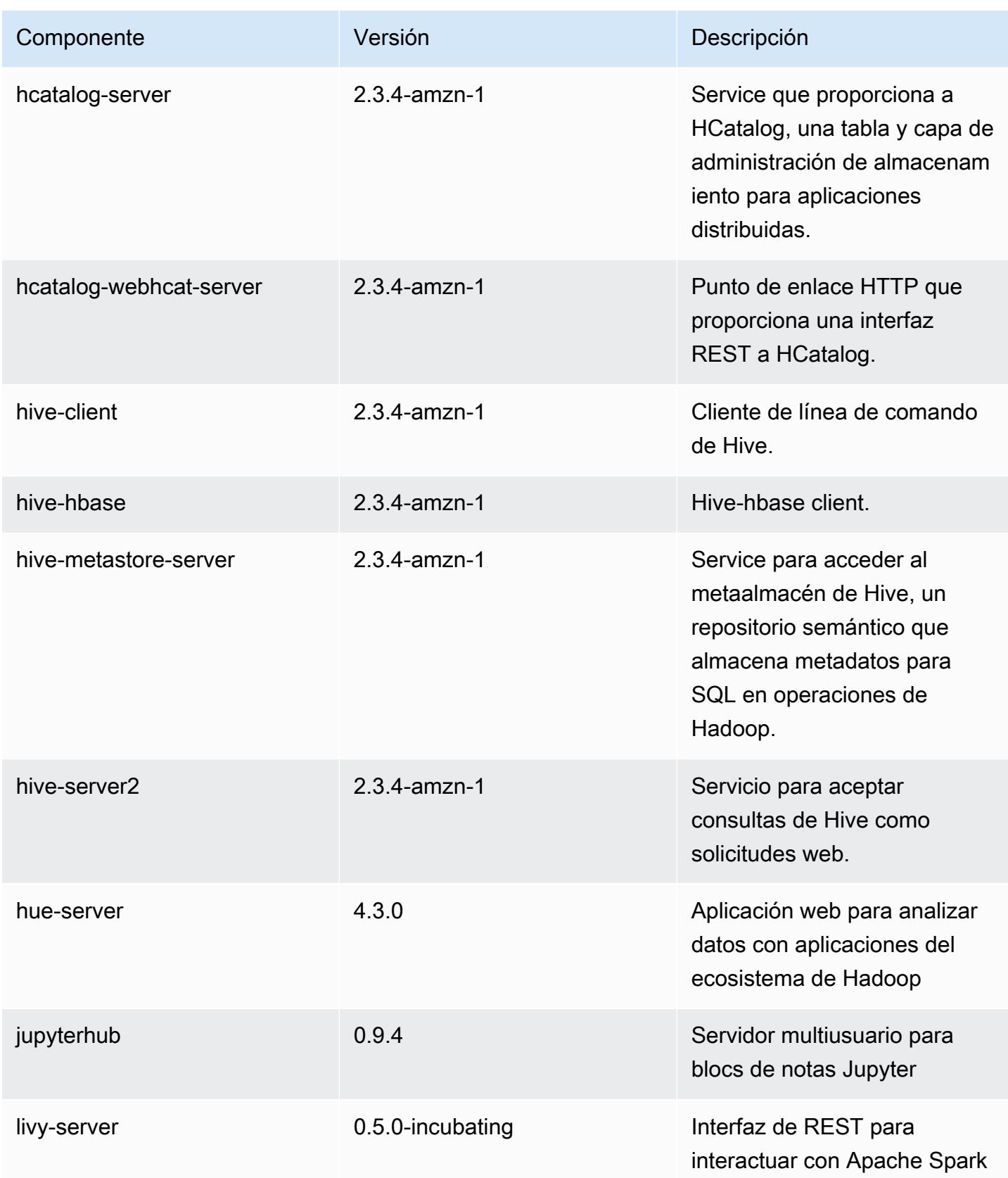

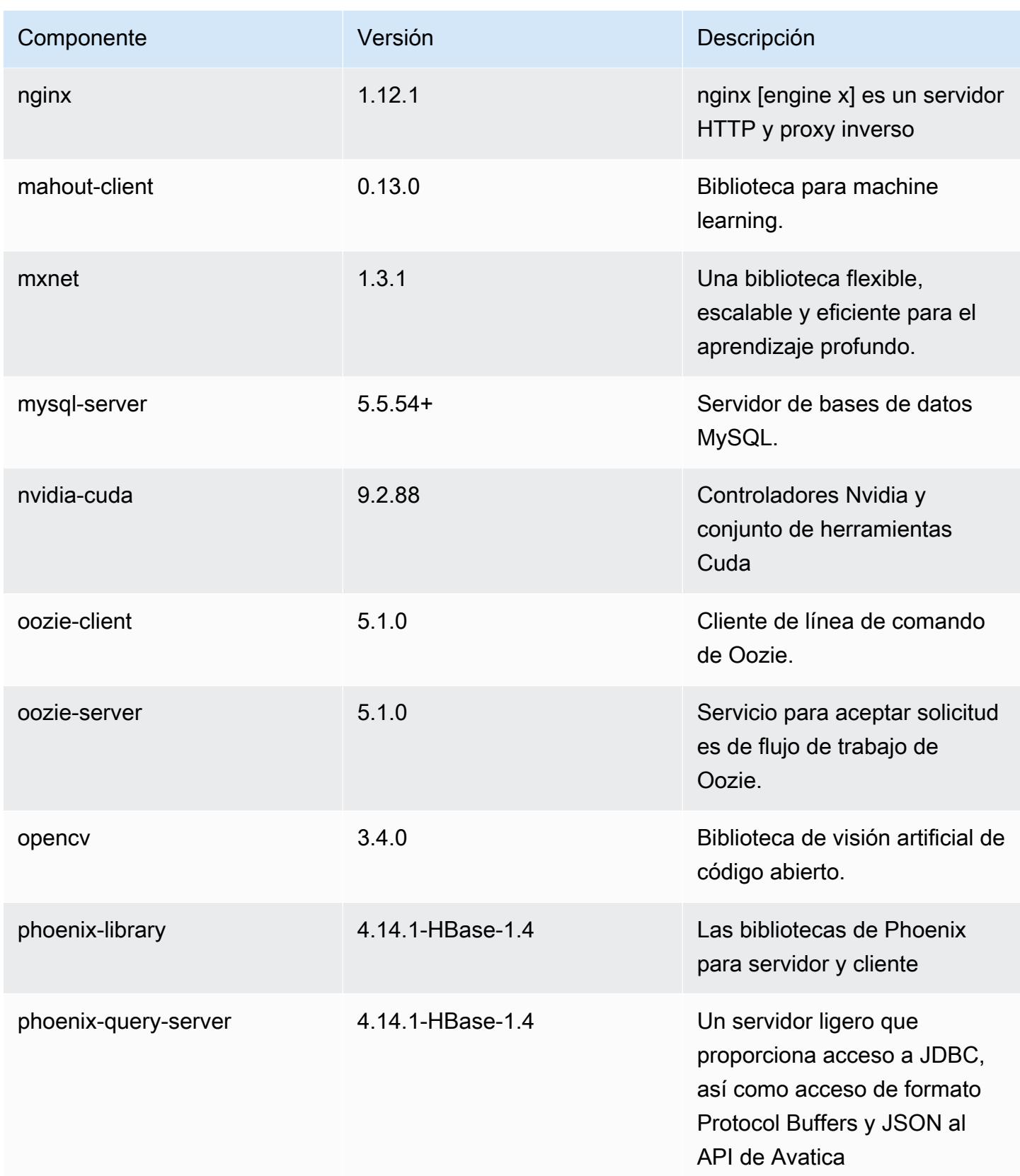

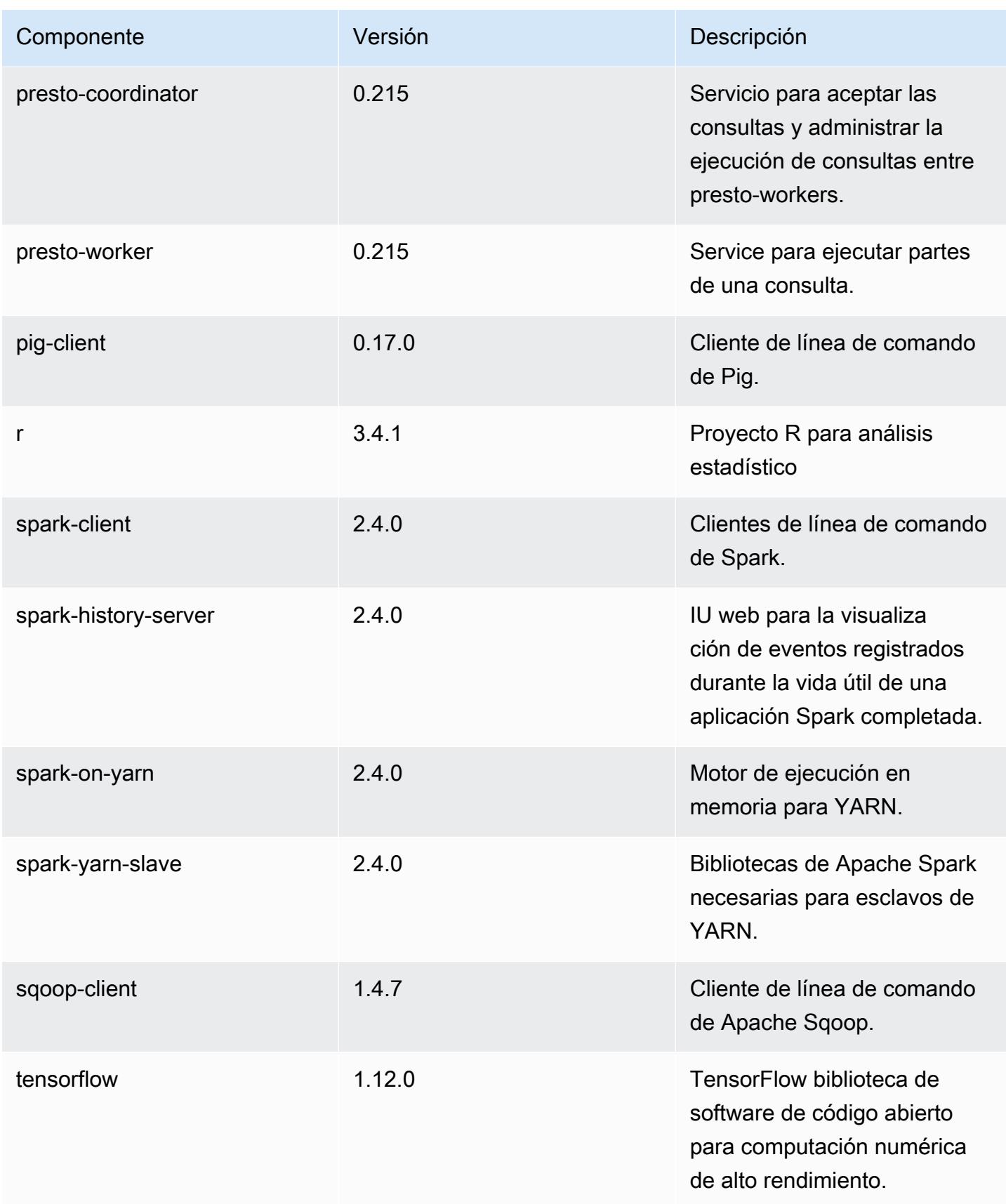

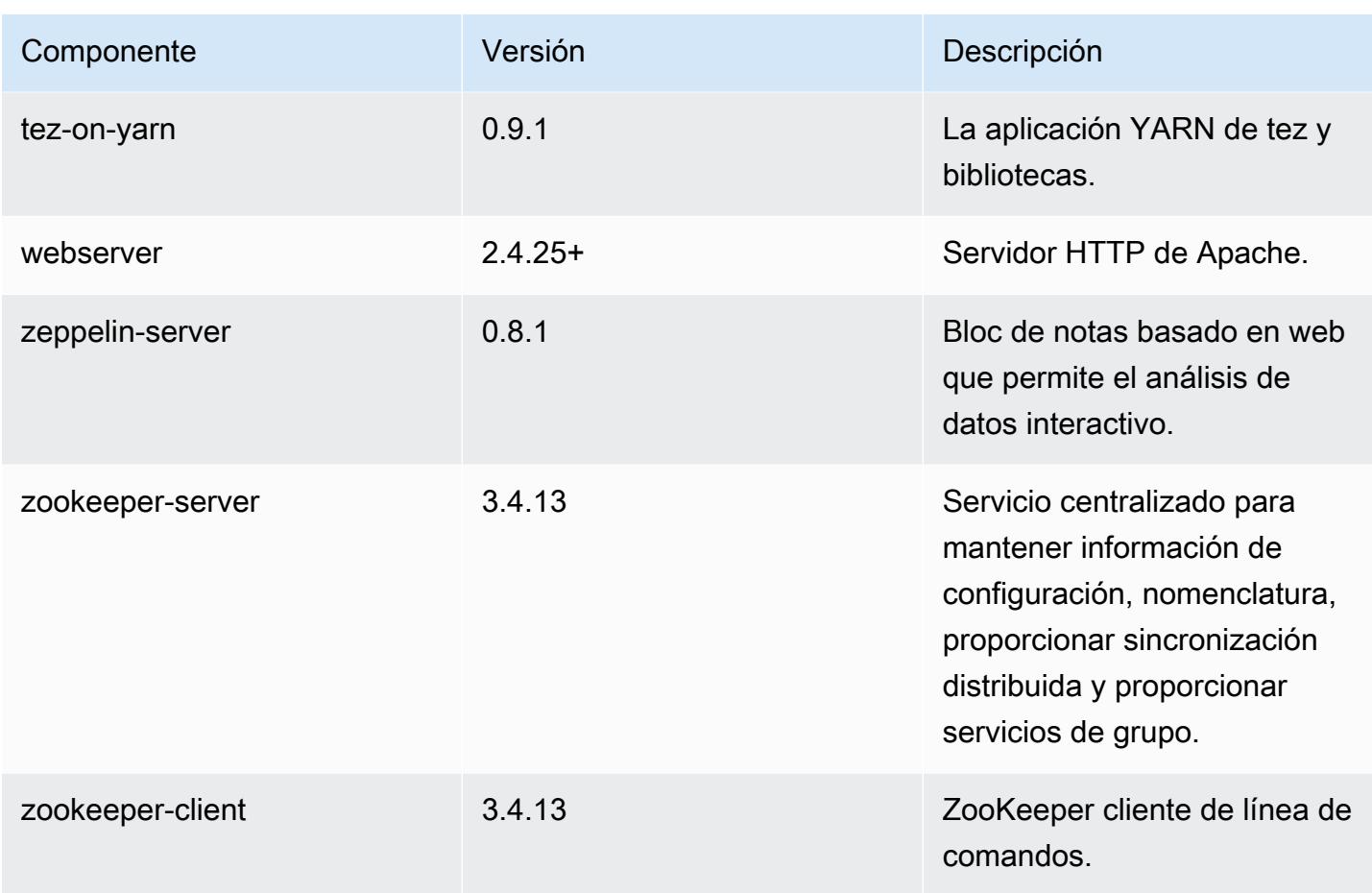

# Clasificaciones de configuración de la versión 5.23.0

Las clasificaciones de configuración le permiten personalizar las aplicaciones. Suelen corresponder a un archivo XML de configuración para la aplicación como, por ejemplo, hive-site.xml. Para obtener más información, consulte [Configuración de aplicaciones.](#page-3517-0)

Clasificaciones de emr-5.23.0

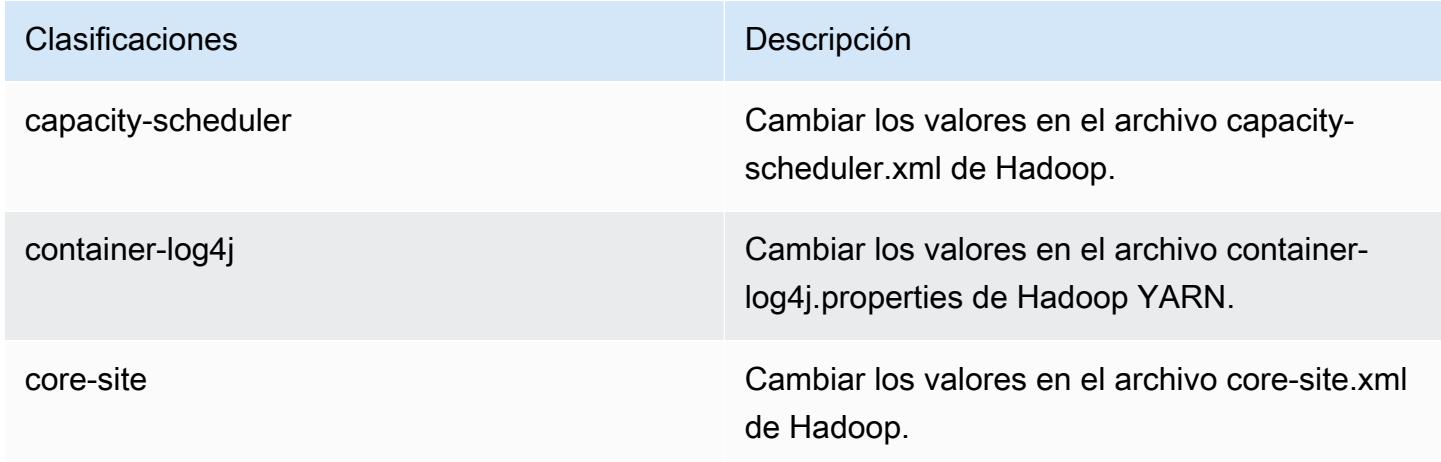

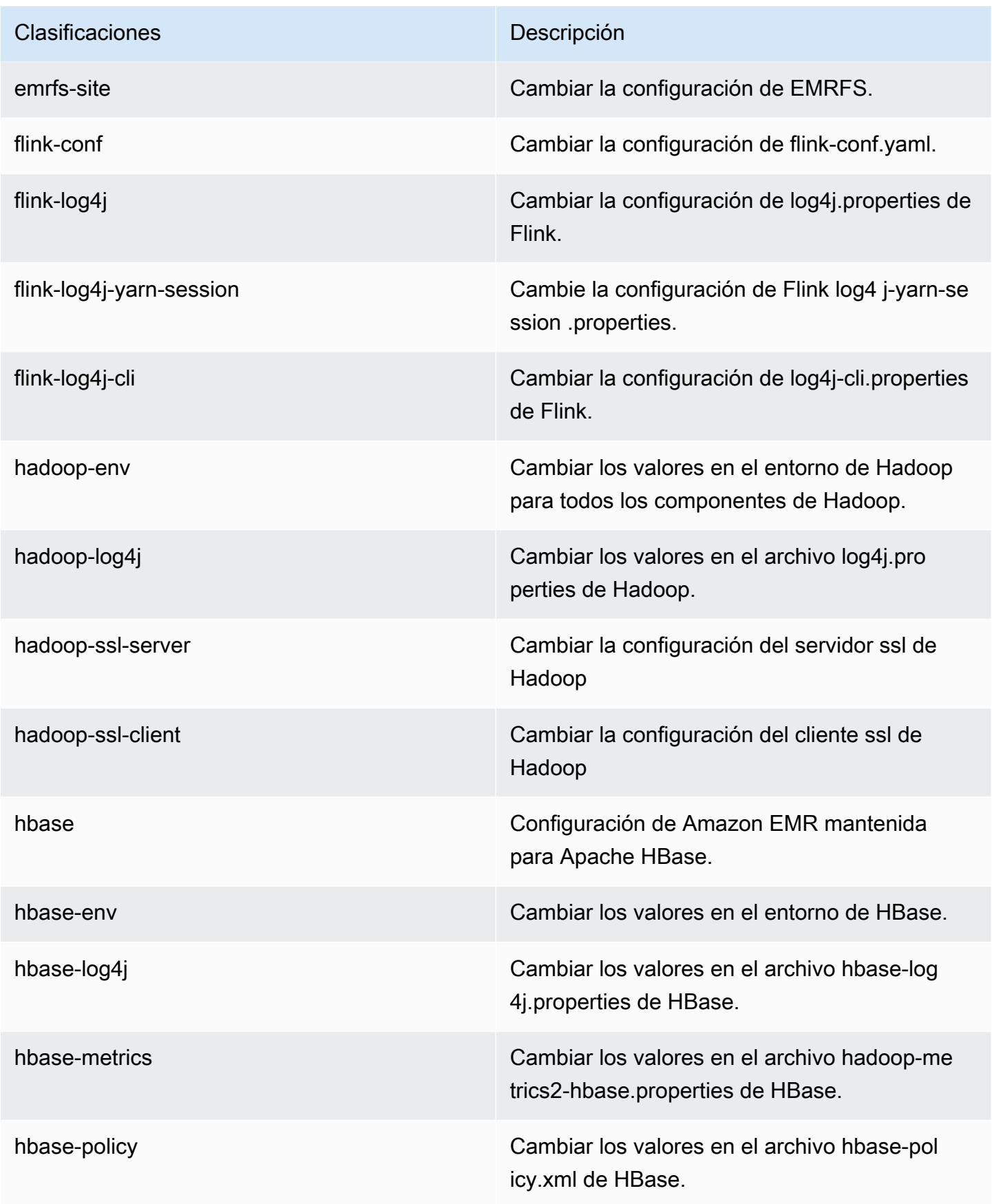

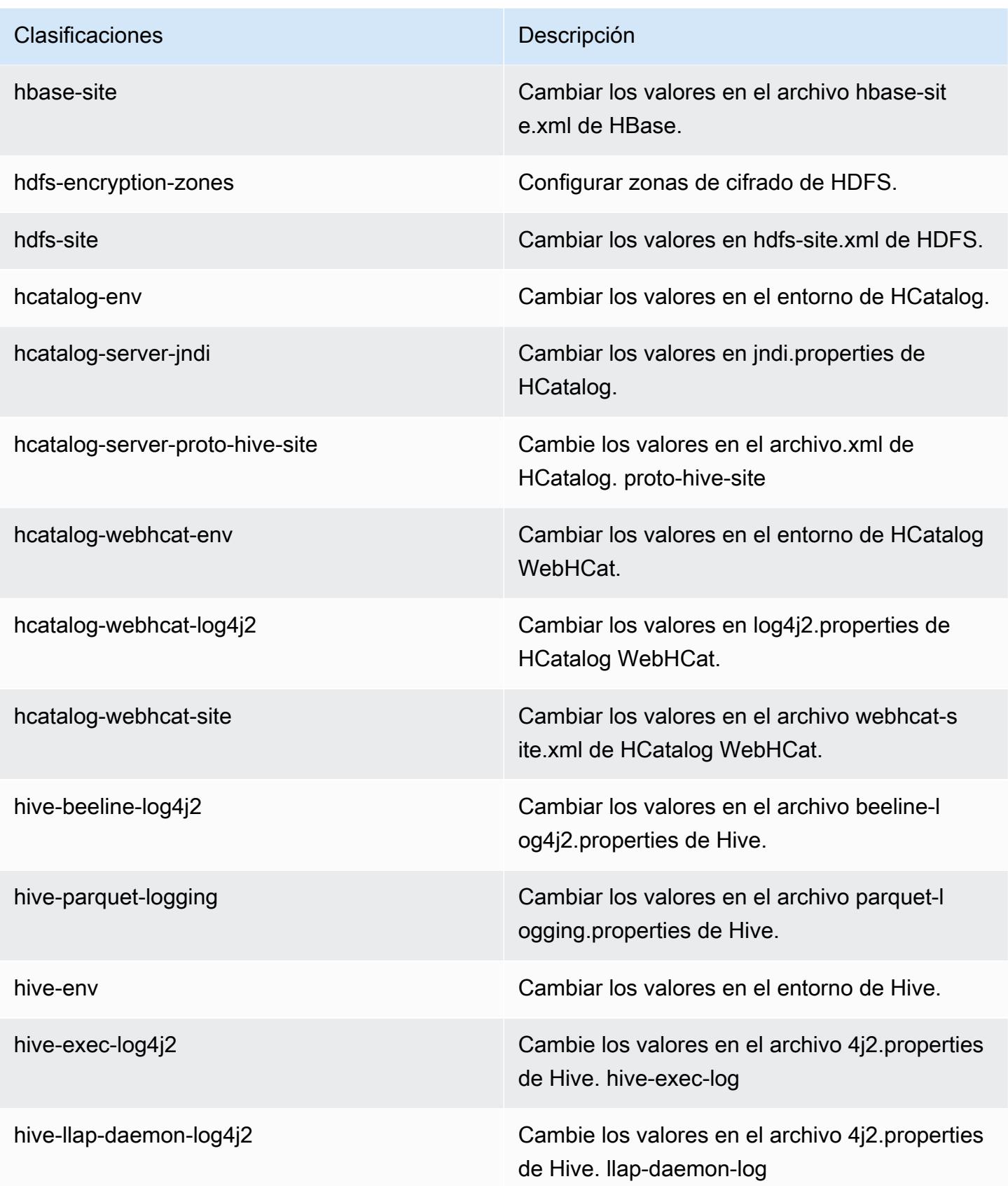

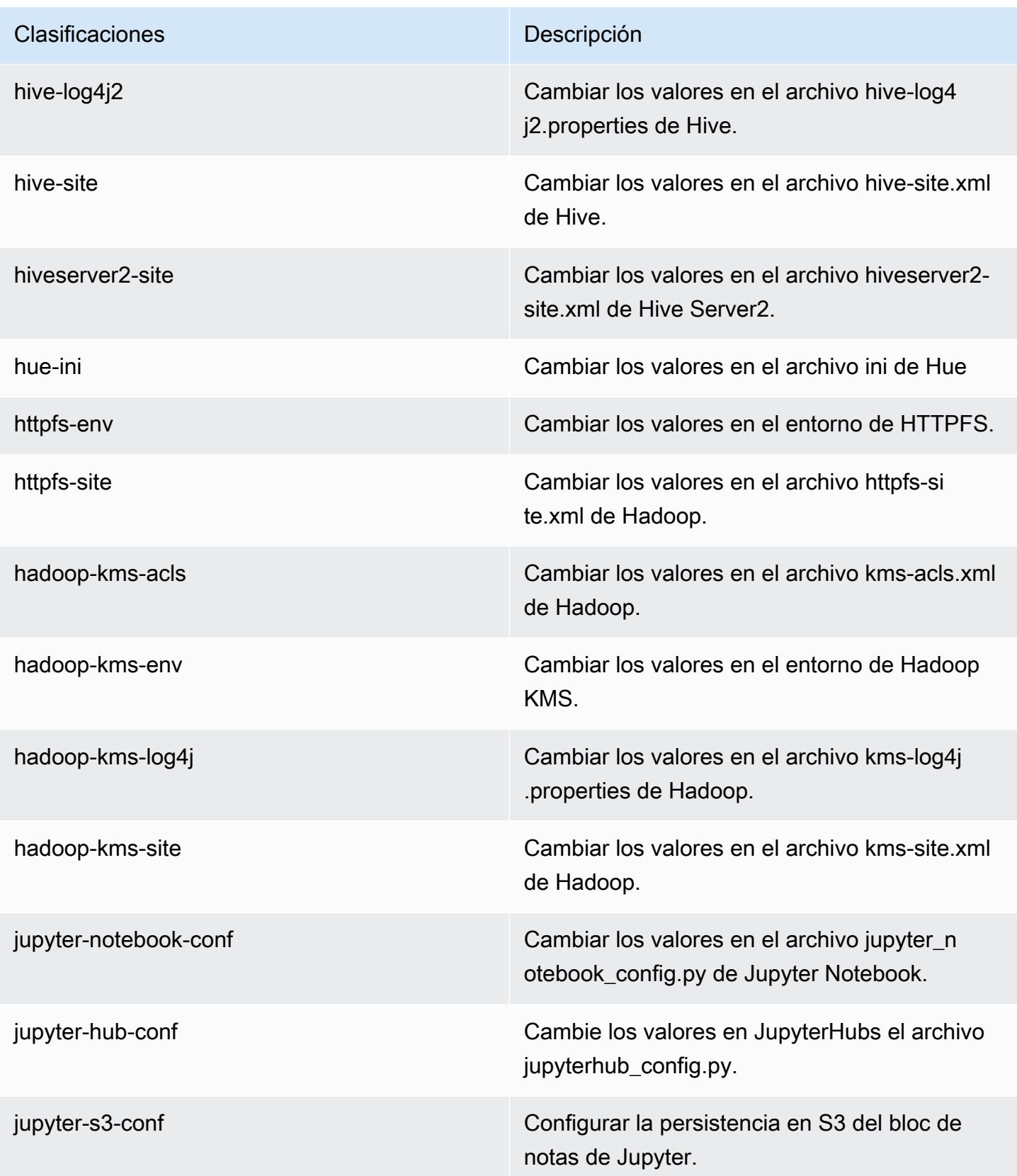

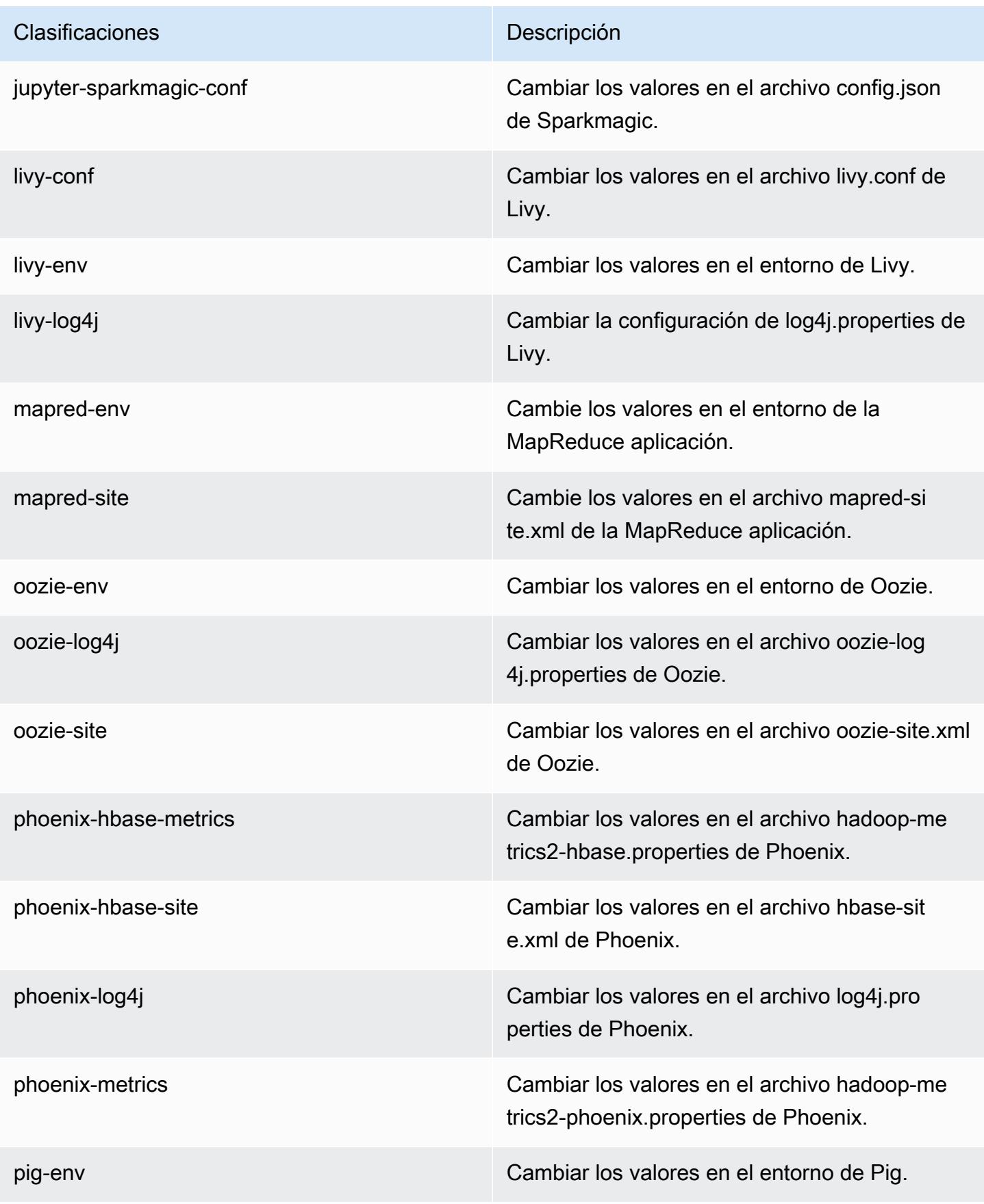

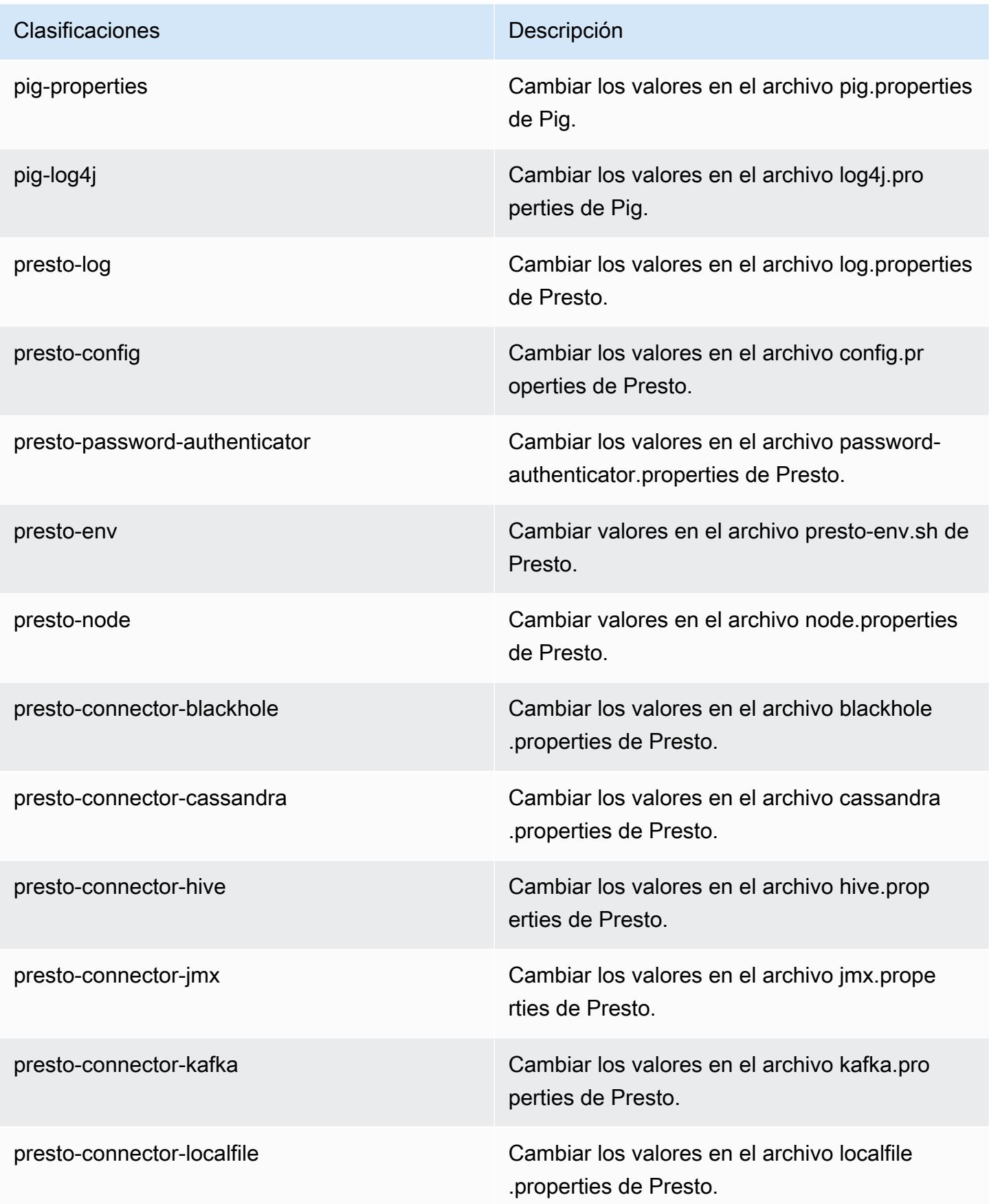

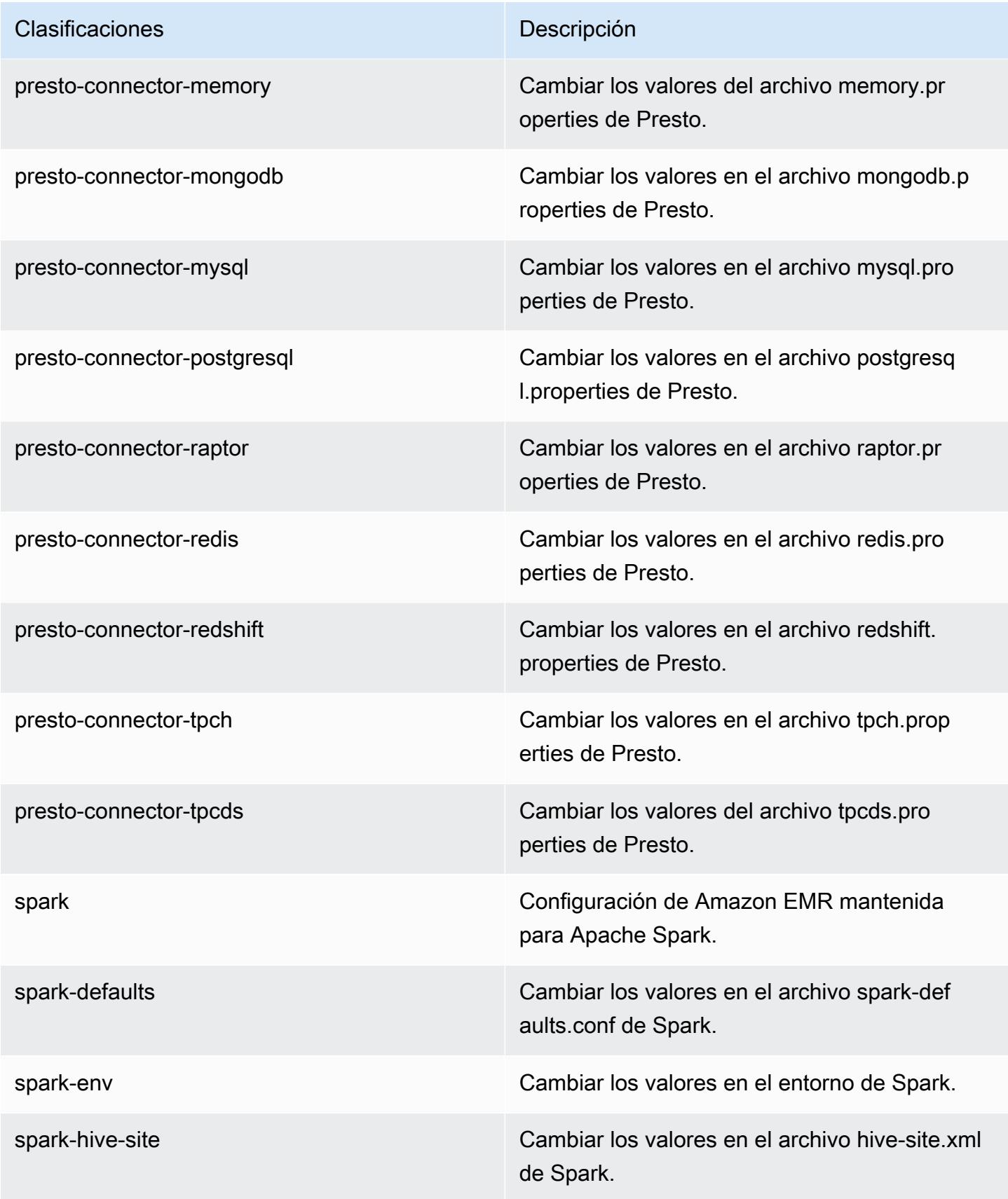

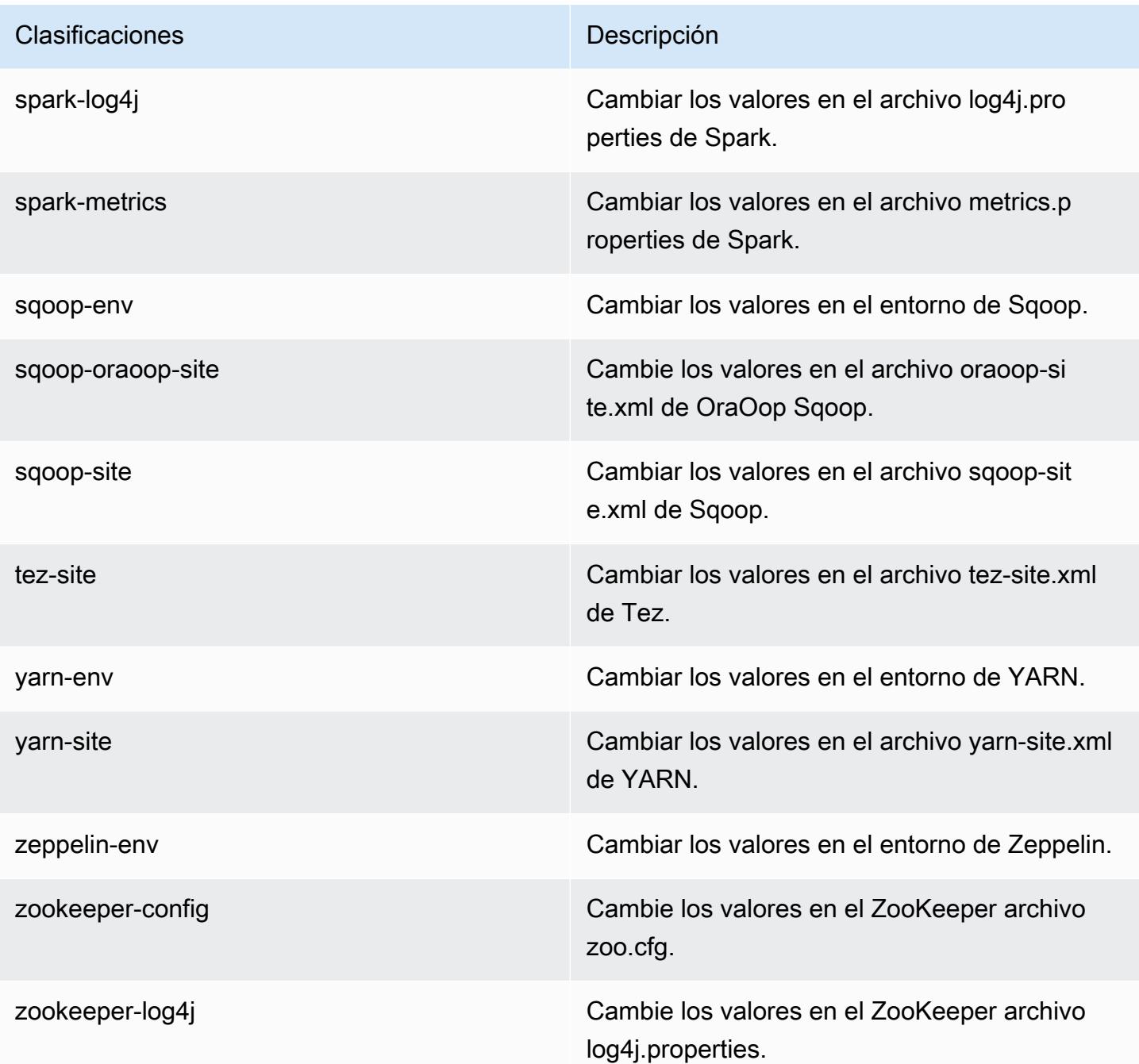

# Amazon EMR, versión 5.22.0

Versiones de las aplicaciones de la versión 5.22.0

Esta versión admite las siguientes aplicaciones: [Flink,](https://flink.apache.org/) [Ganglia,](http://ganglia.info) [HBase](http://hbase.apache.org/), [HCatalog,](https://cwiki.apache.org/confluence/display/Hive/HCatalog) [Hadoop,](http://hadoop.apache.org/docs/current/) [Hive](http://hive.apache.org/), [Hue](http://gethue.com/), [JupyterHub](https://jupyterhub.readthedocs.io/en/latest/#), [Livy,](https://livy.incubator.apache.org/) [MXNet](https://mxnet.incubator.apache.org/), [Mahout,](http://mahout.apache.org/) [Oozie,](http://oozie.apache.org/) [Phoenix,](https://phoenix.apache.org/) [Pig,](http://pig.apache.org/) [Presto](https://prestodb.io/), [Spark](https://spark.apache.org/docs/latest/), [Sqoop](http://sqoop.apache.org/), [TensorFlow,](https://www.tensorflow.org/) [Tez](https://tez.apache.org/), [Zeppelin](https://zeppelin.incubator.apache.org/) y [ZooKeeper.](https://zookeeper.apache.org)

En la siguiente tabla se enumeran las versiones de la aplicación disponibles en esta versión de Amazon EMR y las versiones de la aplicación en las tres versiones anteriores de Amazon EMR (cuando corresponda).

Para ver un historial completo de las versiones de la aplicación disponibles para cada versión de Amazon EMR, consulte los temas siguientes:

- [Versiones de las aplicaciones en las versiones 7.x de Amazon EMR](#page-23-0)
- [Versiones de la aplicación en las versiones 6.x de Amazon EMR](#page-87-0)
- [Versiones de la aplicación en las versiones 5.x de Amazon EMR](#page-1080-0)
- [Versiones de la aplicación en las versiones 4.x de Amazon EMR](#page-2690-0)

## Información sobre la versión de la aplicación

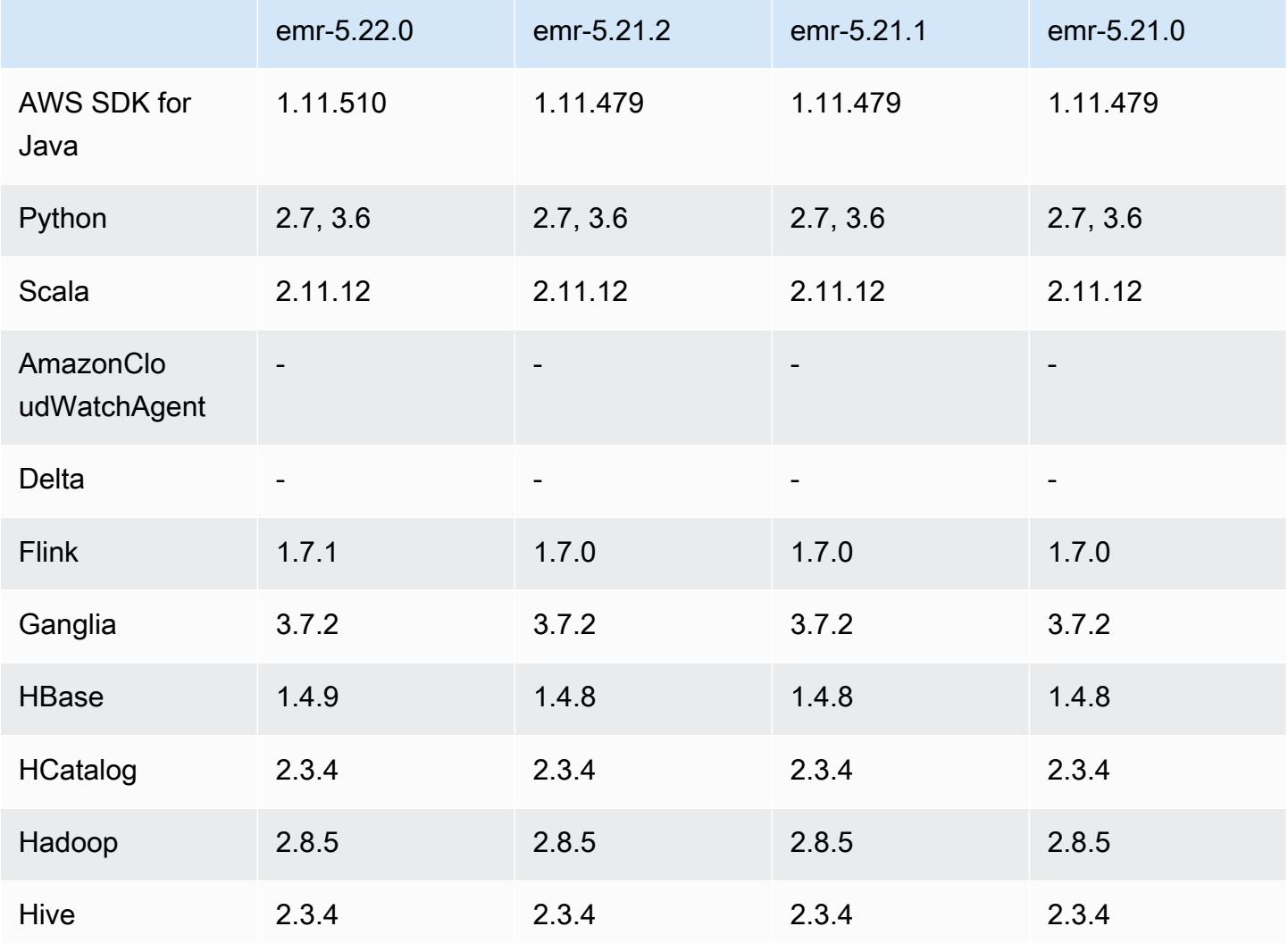

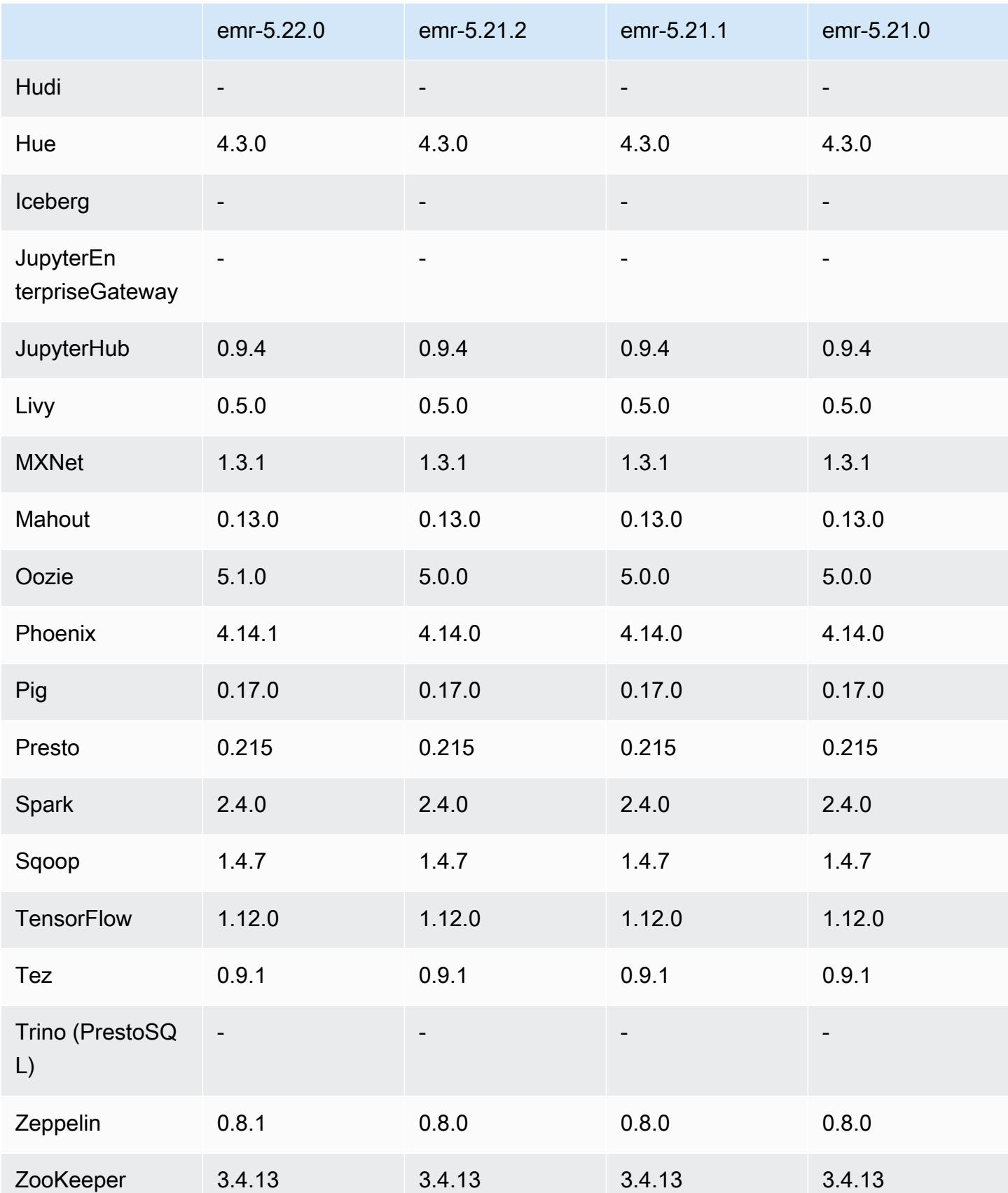

# Notas de la versión 5.22.0

Las siguientes notas de la versión incluyen información sobre la versión 5.22.0 de Amazon EMR. Los cambios son respecto a la versión 5.21.0.

## **A** Important

A partir de la versión 5.22.0 de Amazon EMR, Amazon EMR AWS utiliza Signature Version 4 exclusivamente para autenticar las solicitudes a Amazon S3. Las versiones anteriores de Amazon EMR utilizan AWS Signature Version 2 en algunos casos, a menos que las notas de la versión indiquen que se utiliza exclusivamente Signature Version 4. Para obtener más información, consulte [Autenticación de solicitudes \(versión de AWS firma 4\)](https://docs.aws.amazon.com/AmazonS3/latest/API/sig-v4-authenticating-requests.html) y [Autenticación](https://docs.aws.amazon.com/AmazonS3/latest/API/auth-request-sig-v2.html)  [de solicitudes \(versión de AWS firma 2\)](https://docs.aws.amazon.com/AmazonS3/latest/API/auth-request-sig-v2.html) en la Guía para desarrolladores de Amazon Simple Storage Service.

Fecha de lanzamiento inicial: 20 de marzo de 2019

#### Actualizaciones

- Flink 1.7.1
- HBase 1.4.9
- Oozie 5.1.0
- Phoenix 4.14.1
- Zeppelin 0.8.1
- Conectores y controladores:
	- Conector de DynamoDB 4.8.0
	- MariaDB Connector 2.2.6
	- Controlador JDBC de Amazon Redshift, versión 1.2.20.1043

#### Nuevas características

• Se modificó la configuración de EBS predeterminada para los tipos de instancias de EC2 con almacenamiento exclusivo para EBS. Al crear un clúster utilizando la versión 5.22.0 y posteriores de Amazon EMR, la cantidad predeterminada de almacenamiento de EBS aumenta en función del tamaño de la instancia. Además, podemos dividir un mayor almacenamiento en varios

volúmenes, lo que ofrece un mayor desempeño de IOPS. Si desea utilizar una configuración de almacenamiento para instancias de EBS diferente, puede especificarlo al crear un clúster de EMR o añadir nodos a un clúster existente. Para más información sobre la cantidad de almacenamiento y la cantidad de volúmenes asignados de forma predeterminada a cada tipo de instancia, consulte [Almacenamiento predeterminado de EBS para instancias](https://docs.aws.amazon.com/emr/latest/ManagementGuide/emr-plan-storage.html#emr-plan-storage-ebs-storage-default) en la Guía de administración de Amazon EMR.

Cambios, mejoras y problemas resueltos

- Spark
	- Se ha introducido una nueva propiedad de configuración para Spark en YARN, spark.yarn.executor.memoryOverheadFactor. El valor de esta propiedad es un factor de escala que establece el valor de la sobrecarga de memoria en un porcentaje de la memoria del ejecutor, con un mínimo de 384 MB. Si la sobrecarga de memoria se establece de forma explícita mediante spark.yarn.executor.memoryOverhead, esta propiedad no tendrá ningún efecto. El valor predeterminado es 0.1875, que representa el 18,75 %. Este valor predeterminado para Amazon EMR deja más espacio en los contenedores de YARN para la sobrecarga de memoria del ejecutor que el 10 % predeterminado que ha establecido Spark internamente. El valor predeterminado de Amazon EMR del 18,75 % mostró empíricamente menos errores relacionados con la memoria en los puntos de referencia de TPC-DS.
	- Se ha agregado portabilidad con versiones anteriores para [SPARK-26316](https://issues.apache.org/jira/browse/SPARK-26316) a fin de mejorar el rendimiento.
- En las versiones 5.19.0, 5.20.0 y 5.21.0 de Amazon EMR, las etiquetas de los nodos de YARN se almacenan en un directorio de HDFS. En algunas situaciones, esto provoca demoras en el inicio del nodo principal y, a continuación, provoca que el clúster agote el tiempo de espera y se produzca un error en el lanzamiento. A partir de la versión 5.22.0 de Amazon EMR, este problema se ha resuelto. Las etiquetas de los nodos de YARN se almacenan en el disco local de cada nodo del clúster, lo que evita las dependencias de HDFS.

Problemas conocidos

- Hue (corregido en la versión 5.24.0 de Amazon EMR)
	- Hue en ejecución en Amazon EMR no es compatible con Solr. A partir de la versión 5.20.0 de Amazon EMR, un problema de configuración incorrecta hace que Solr se habilite y aparezca un mensaje de error inofensivo similar al siguiente:

Solr server could not be contacted properly: HTTPConnectionPool('host=ip-xx-xx-xx-xx.ec2.internal', port=1978): Max retries exceeded with url: /solr/admin/info/ system?user.name=hue&doAs=administrator&wt=json (Caused by NewConnectionError(': Failed to establish a new connection: [Errno 111] Connection refused',))

Para evitar que aparezca el mensaje de error de Solr:

- 1. Conéctese a la línea de comandos del nodo principal utilizando SSH.
- 2. Use un editor de texto para abrir el archivo hue. ini. Por ejemplo:

sudo vim /etc/hue/conf/hue.ini

3. Busque el término appblacklist y modifique la línea de la siguiente manera:

appblacklist = search

4. Guarde los cambios y reinicie Hue como se muestra en el siguiente ejemplo:

sudo stop hue; sudo start hue

• Problema conocido en clústeres con varios nodos principales y autenticación de Kerberos

Si ejecuta clústeres con varios nodos principales y autenticación de Kerberos en las versiones 5.20.0 y posteriores de Amazon EMR, es posible que tenga problemas con las operaciones del clúster, como la reducción vertical o el envío escalonado, después de que el clúster se haya estado ejecutando durante algún tiempo. El periodo de tiempo depende del periodo de validez del ticket de Kerberos que se haya definido. El problema de la reducción vertical afecta tanto a las solicitudes de reducción vertical automática como a las solicitudes de reducción vertical explícita que haya enviado. Las operaciones adicionales del clúster también pueden verse afectadas.

Solución:

- SSH como usuario de hadoop con el nodo principal líder del clúster de EMR con varios nodos principales.
- Ejecute el siguiente comando para renovar el ticket de Kerberos para el usuario de hadoop.

```
kinit -kt <keytab_file> <principal>
```
Normalmente, el archivo keytab se encuentra en /etc/hadoop.keytab y la entidad principal tiene la forma de hadoop/<hostname>@<REALM>.

## **a** Note

Esta solución alternativa estará en vigor durante el periodo de validez del ticket de Kerberos. Esta duración es de 10 horas de forma predeterminada, pero se puede configurar con los ajustes de Kerberos. Debe volver a ejecutar el comando anterior una vez que venza el ticket de Kerberos.

# Versiones de los componentes de la versión 5.22.0

A continuación, se muestran los componentes que Amazon EMR instala con esta versión. Algunos se instalan como parte de paquetes de aplicación de Big Data. Otros son exclusivos de Amazon EMR y se instalan para ciertos procesos y características del sistema. Normalmente, estos componentes comienzan con emr o aws. Normalmente, los paquetes de aplicación de macrodatos de la versión más reciente de Amazon EMR son las versiones más recientes que pueden encontrarse en la comunidad. Intentamos que las versiones de la comunidad estén disponibles en Amazon EMR lo más rápido posible.

Algunos componentes de Amazon EMR son distintos de las versiones que se encuentran en la comunidad. Estos componentes tienen una etiqueta de versión con el formato *CommunityVersion*amzn-*EmrVersion*. La *EmrVersion* empieza por 0. Por ejemplo, si un componente de la comunidad de código abierto llamado myapp-component con la versión 2.2 se ha modificado tres veces para incluirlo en diferentes versiones de lanzamiento de Amazon EMR, la versión que se mostrará será 2.2-amzn-2.

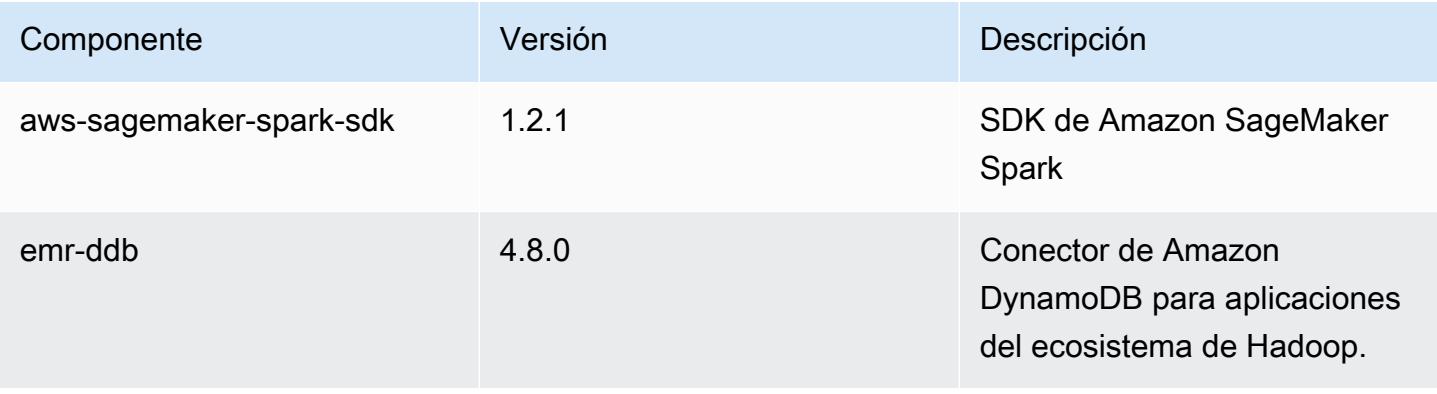

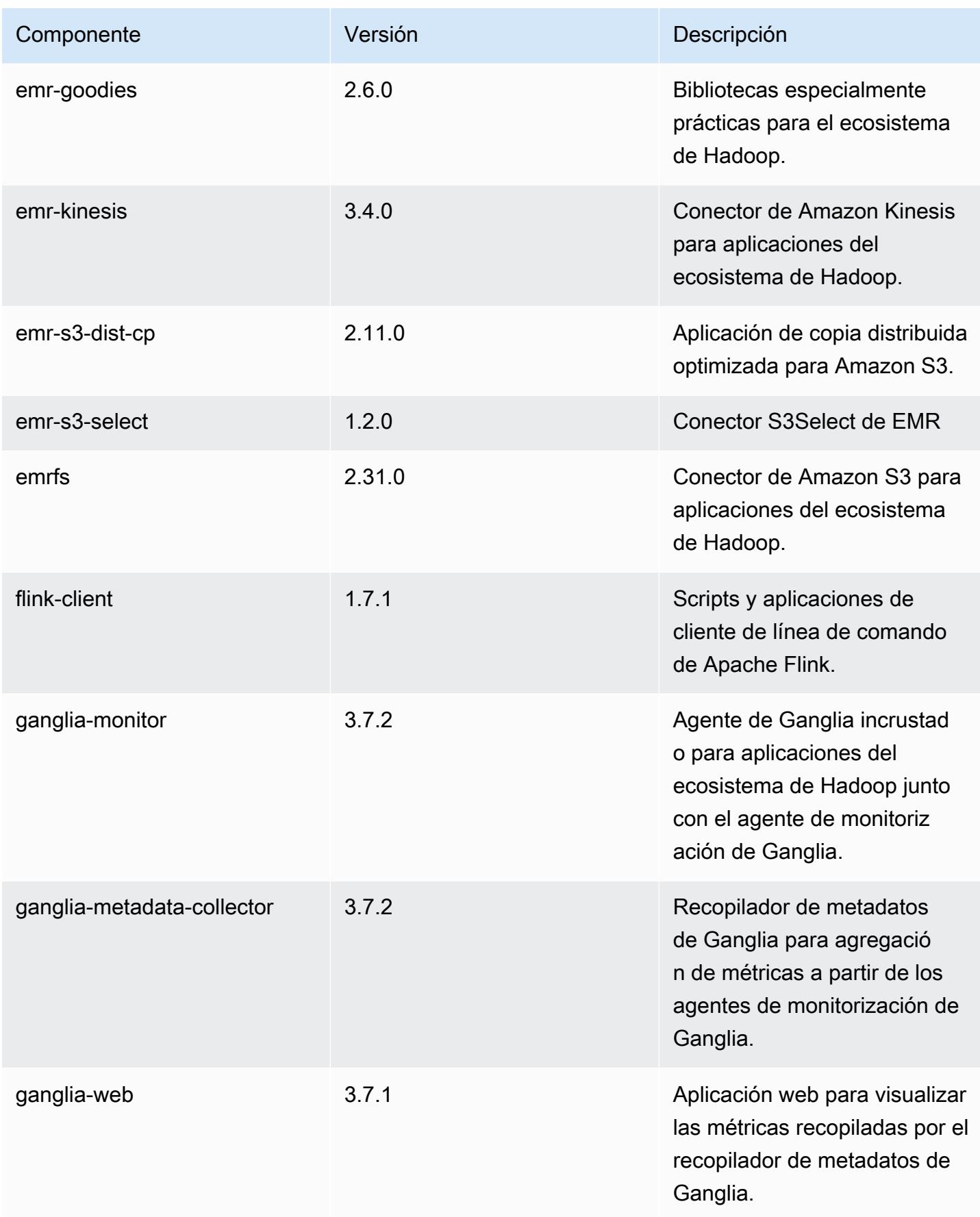

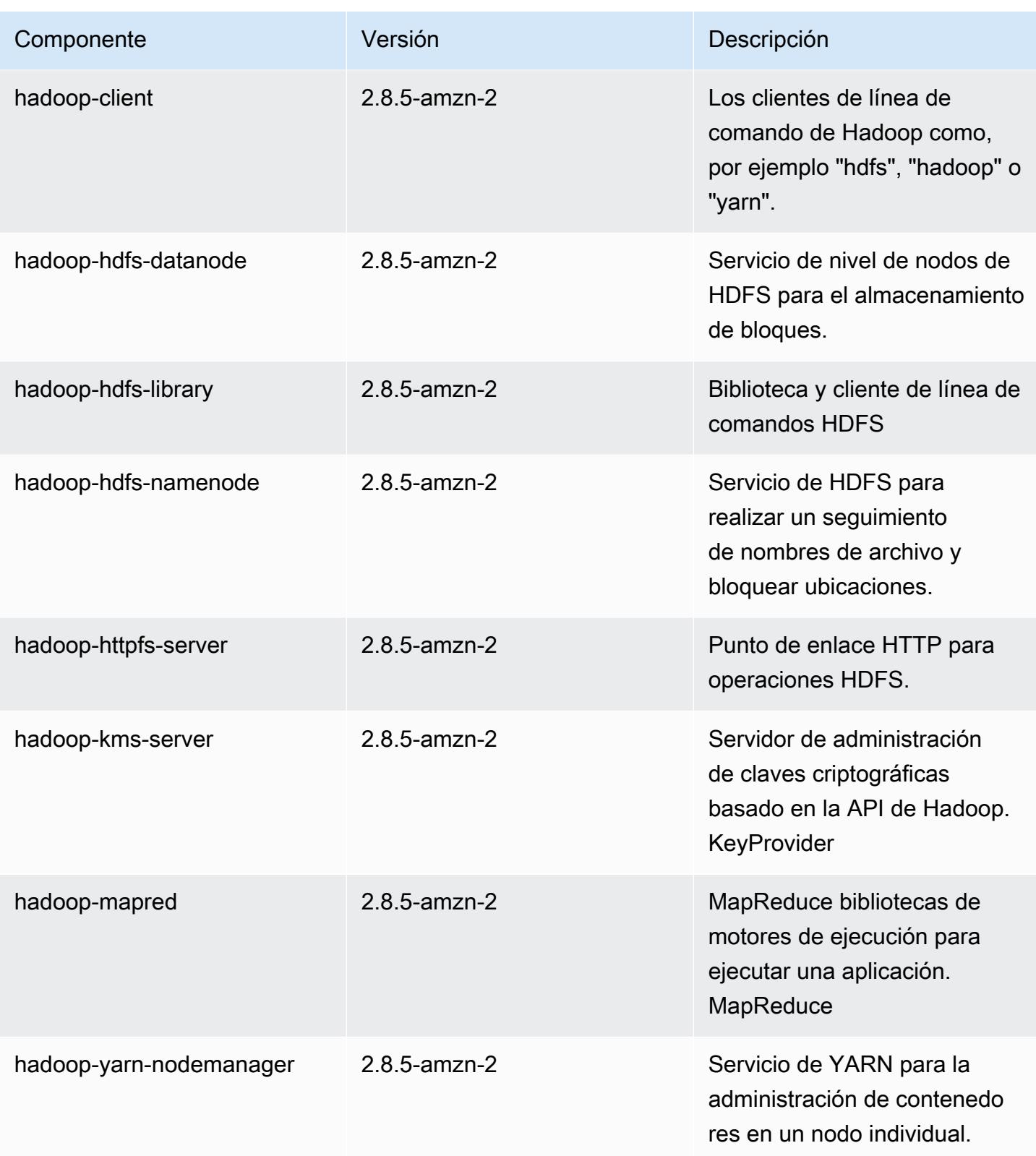

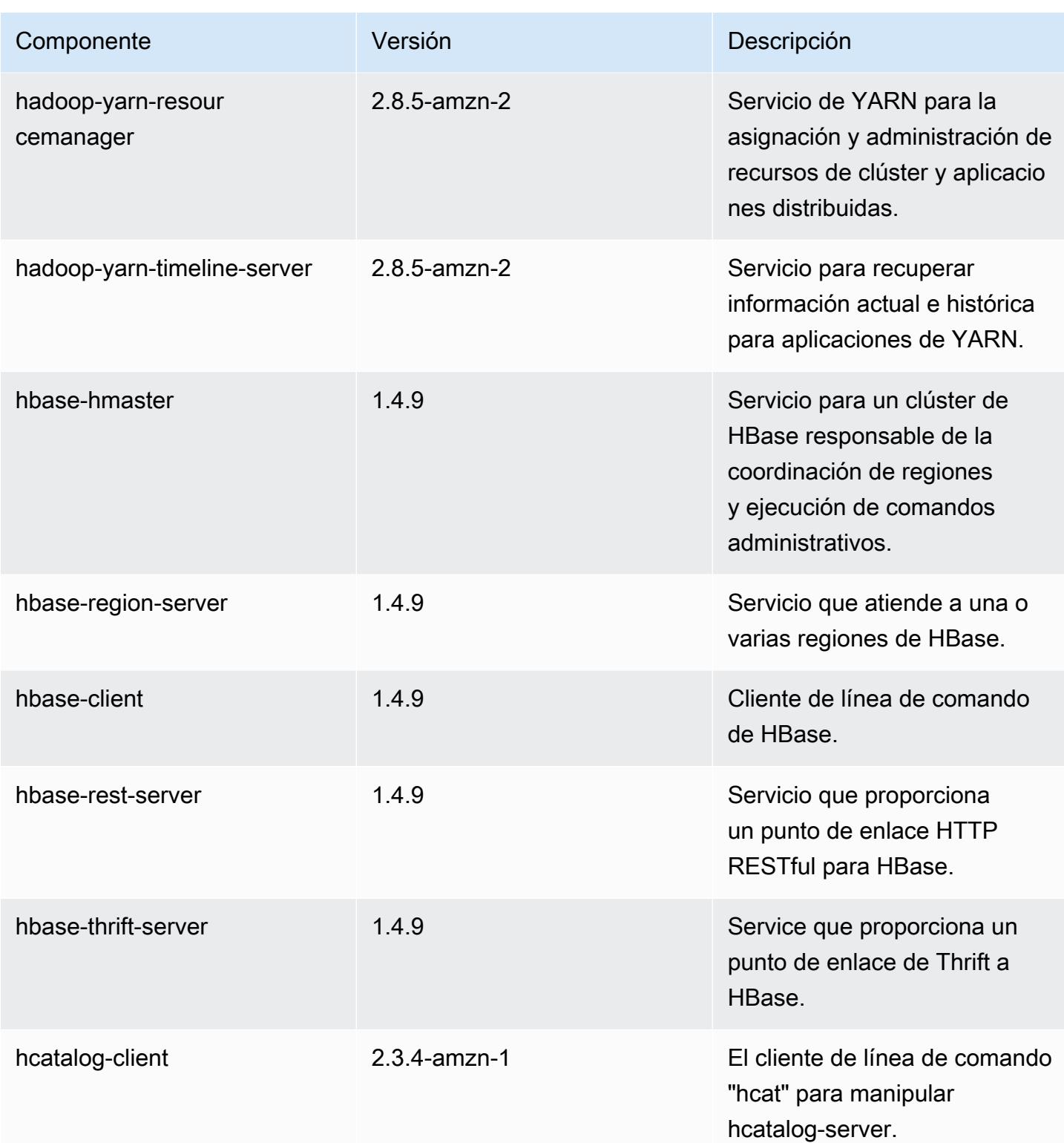

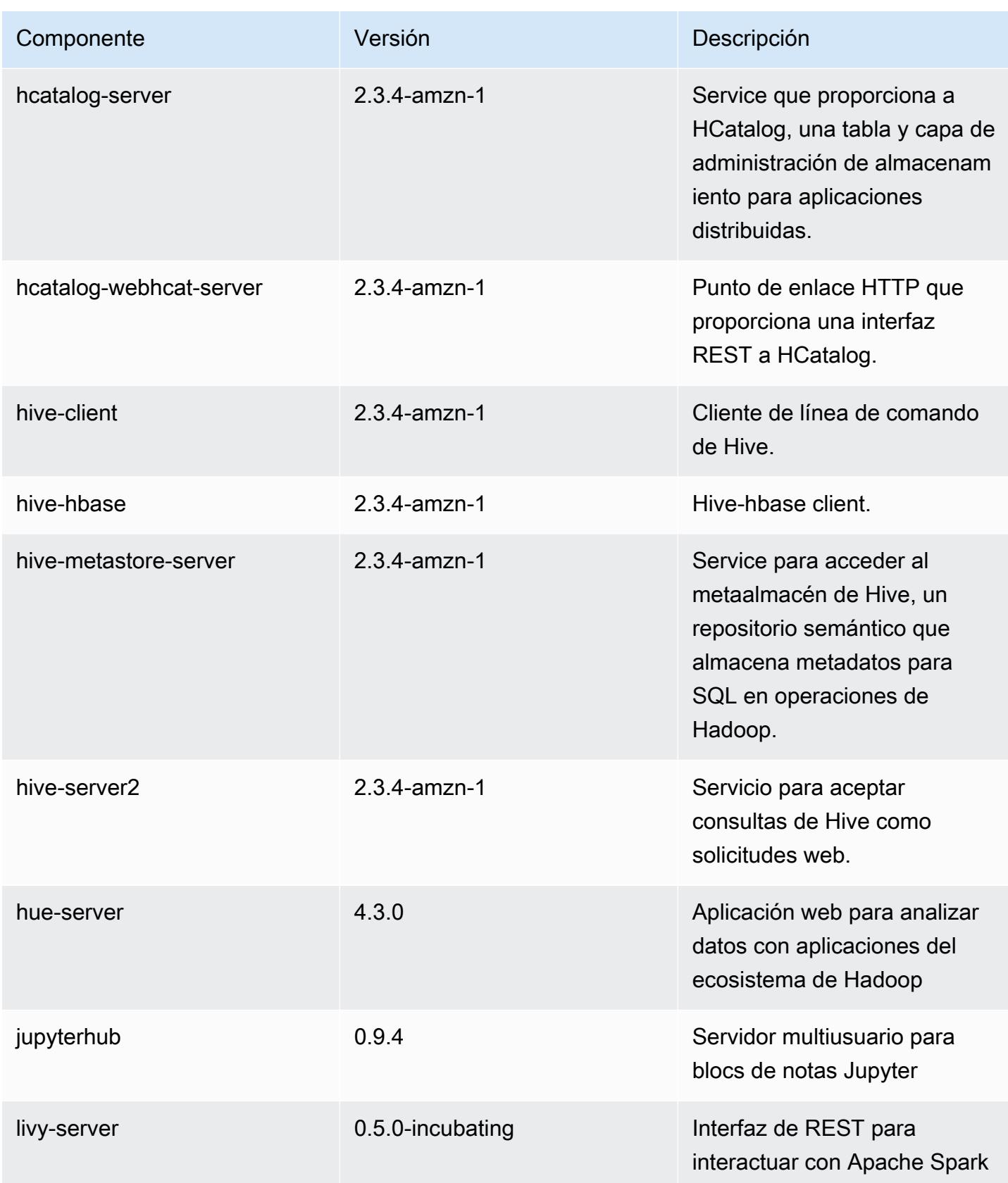

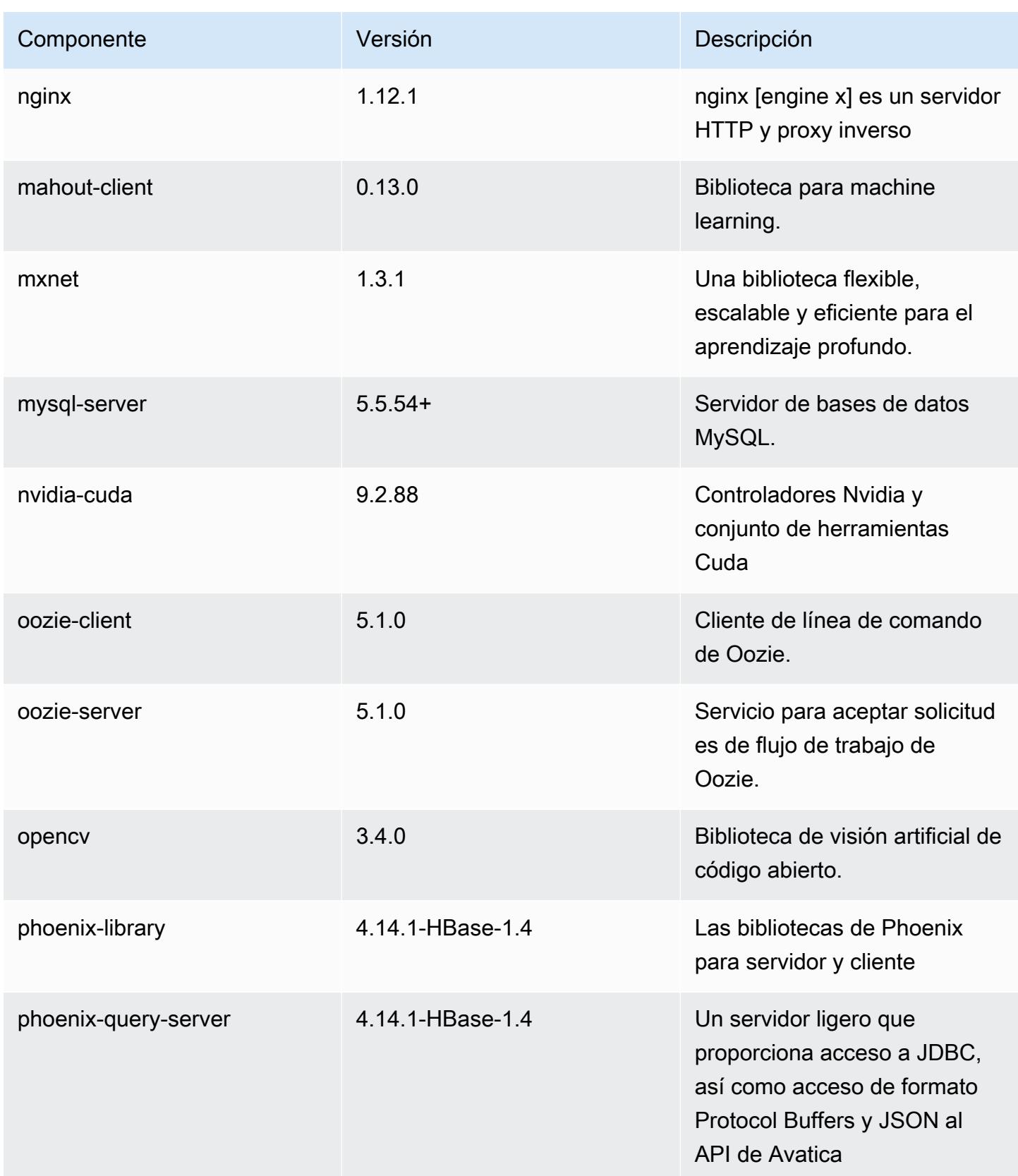

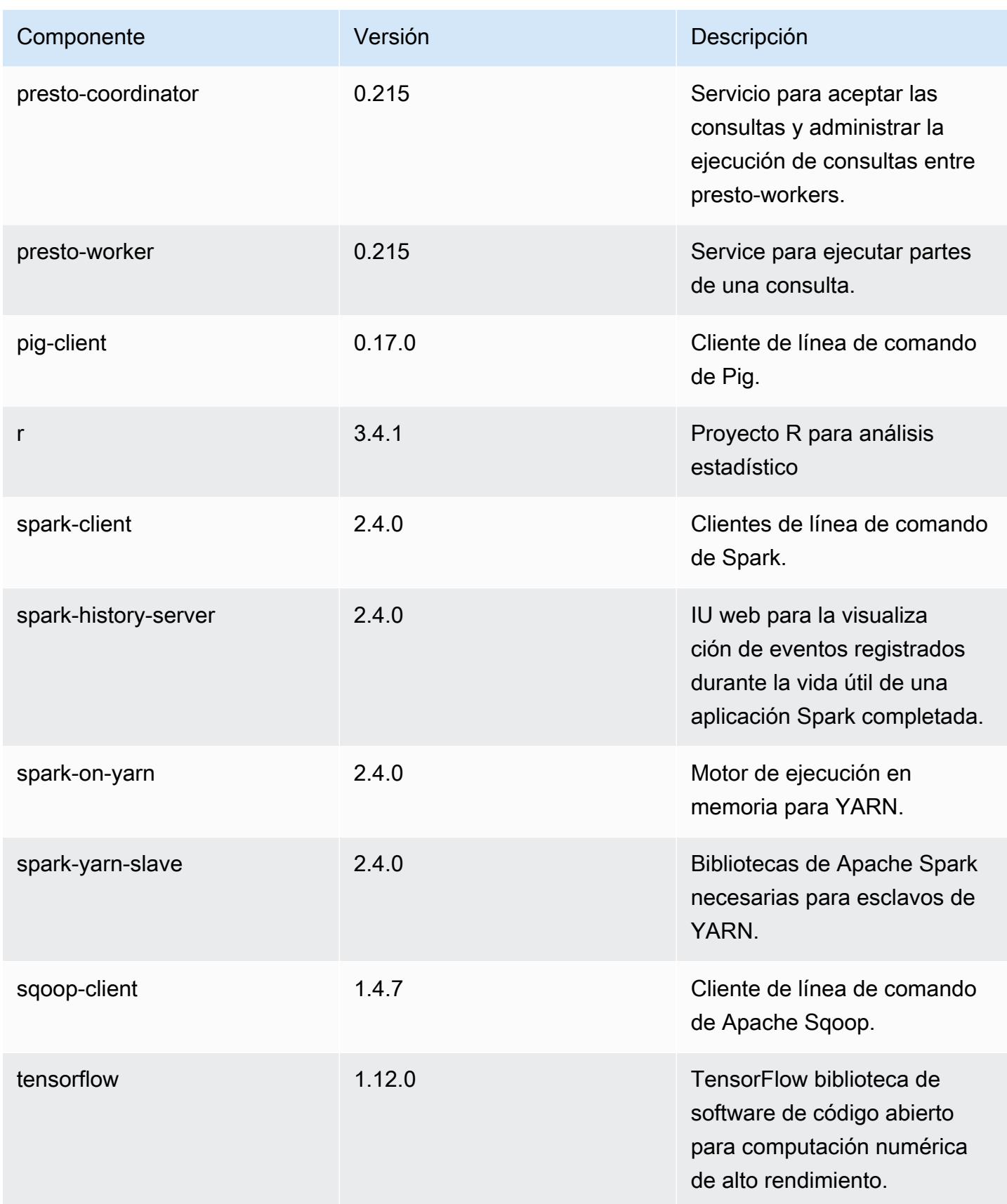

Amazon EMR Guía de publicación de Amazon EMR

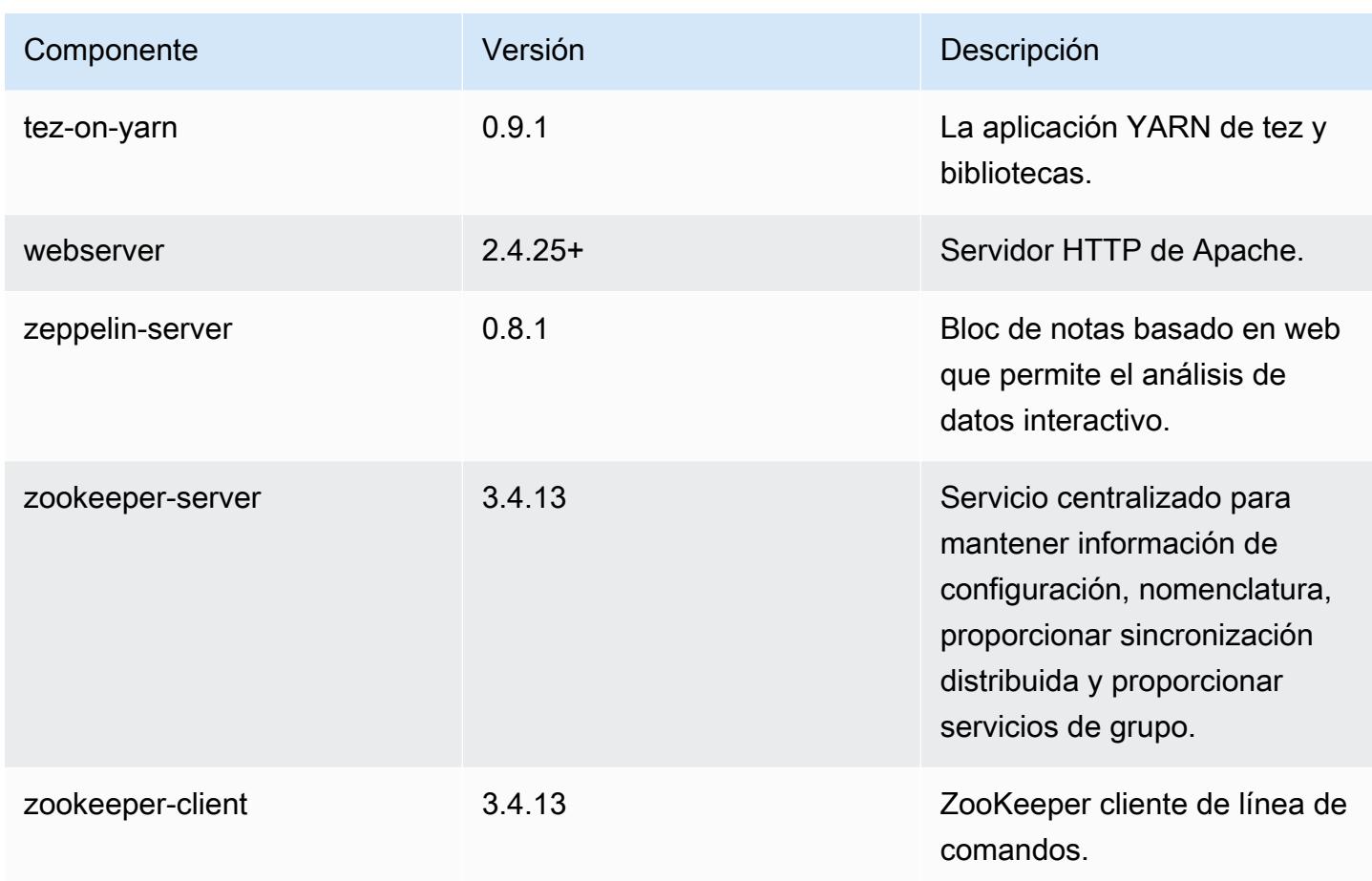

# Clasificaciones de configuración de la versión 5.22.0

Las clasificaciones de configuración le permiten personalizar las aplicaciones. Suelen corresponder a un archivo XML de configuración para la aplicación como, por ejemplo, hive-site.xml. Para obtener más información, consulte [Configuración de aplicaciones.](#page-3517-0)

Clasificaciones de emr-5.22.0

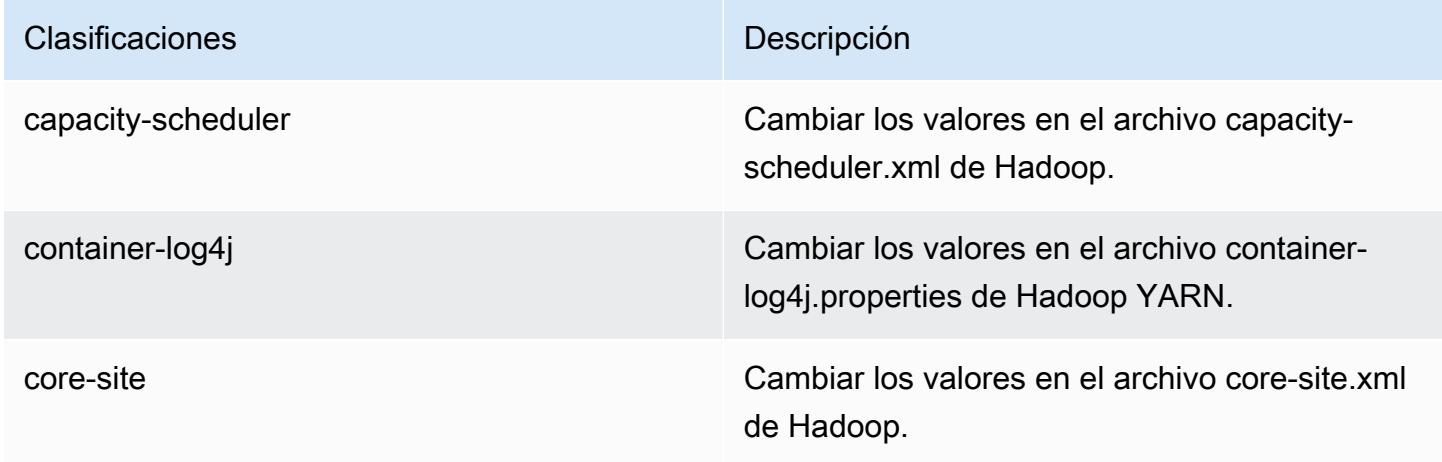

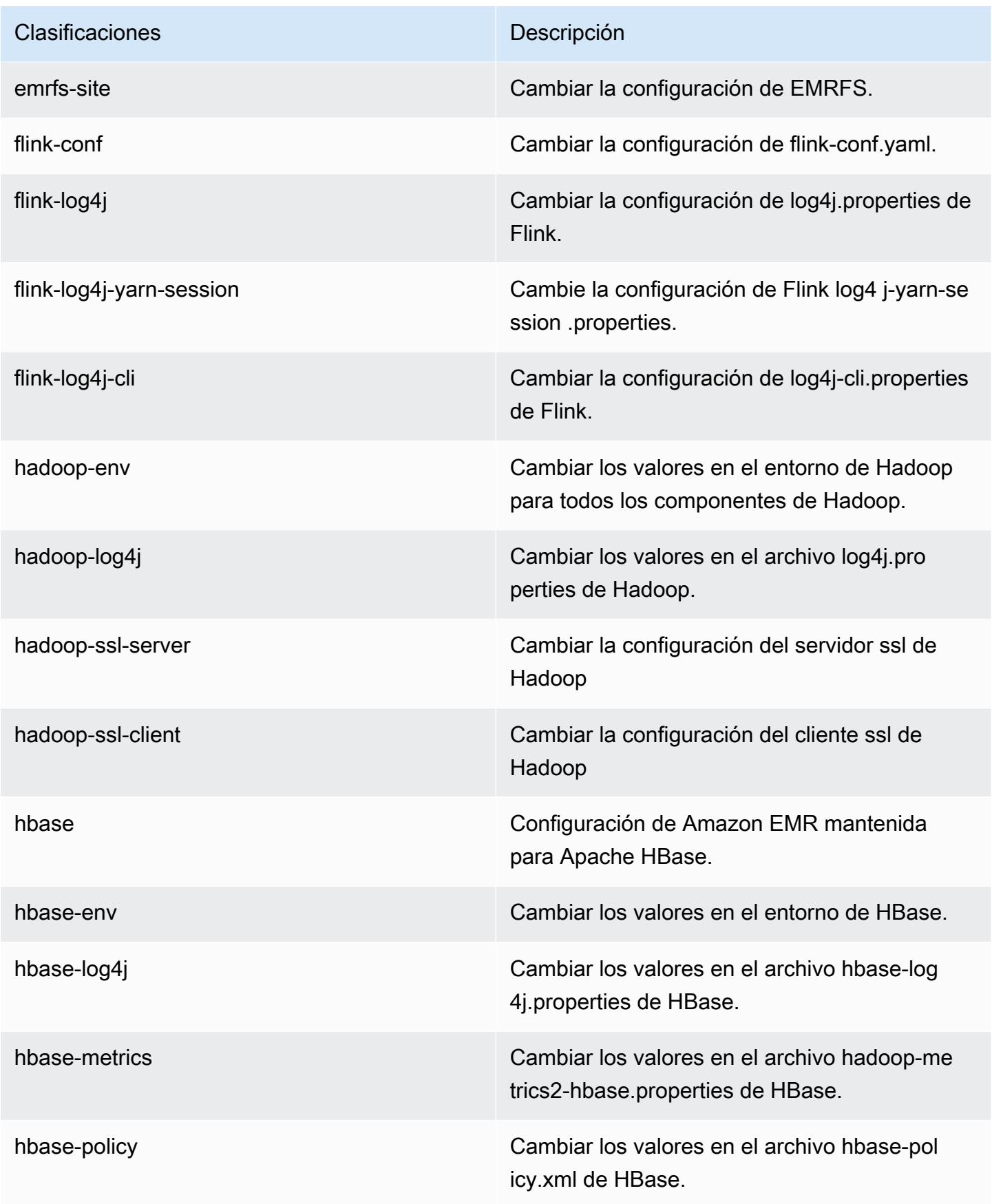

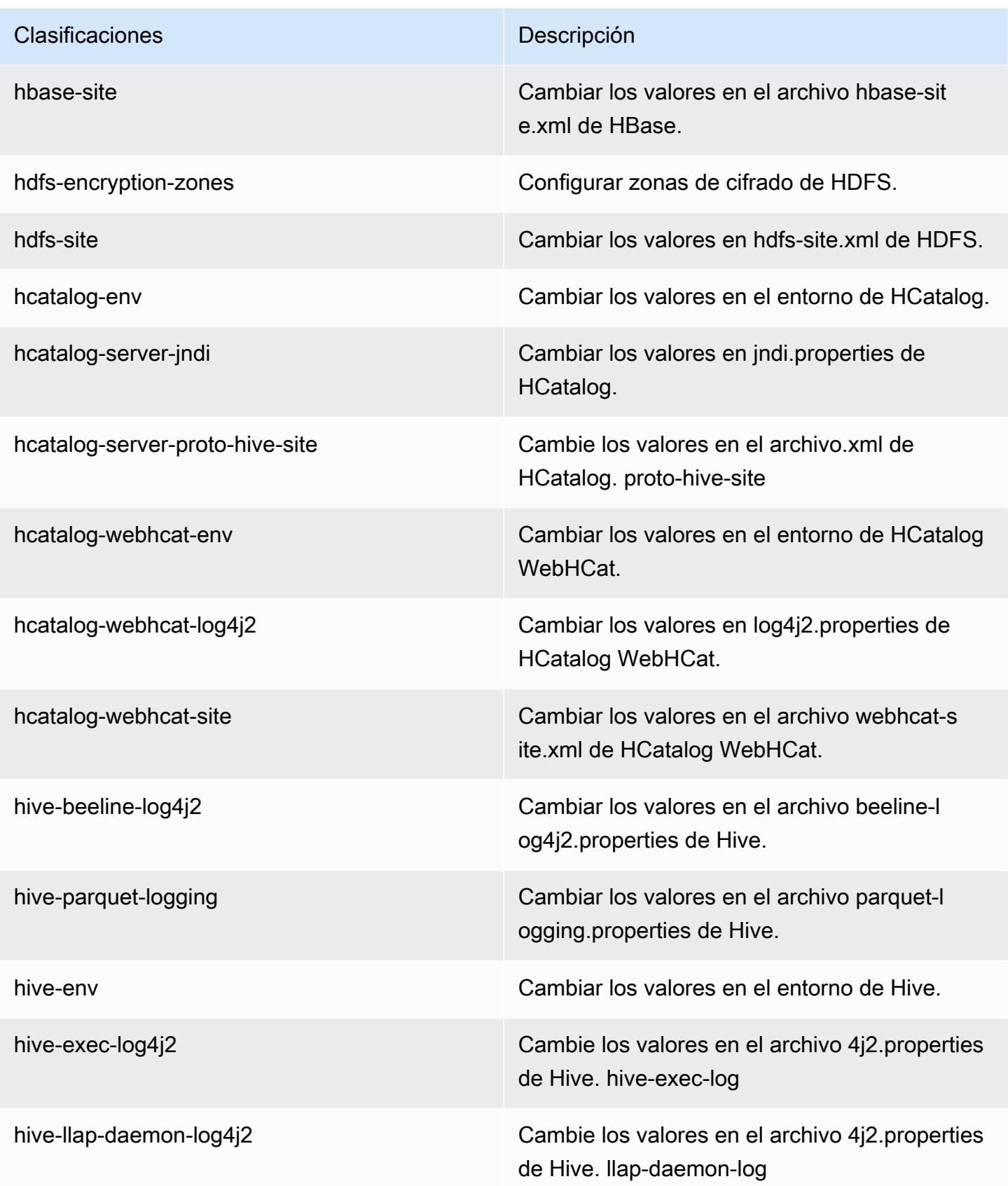

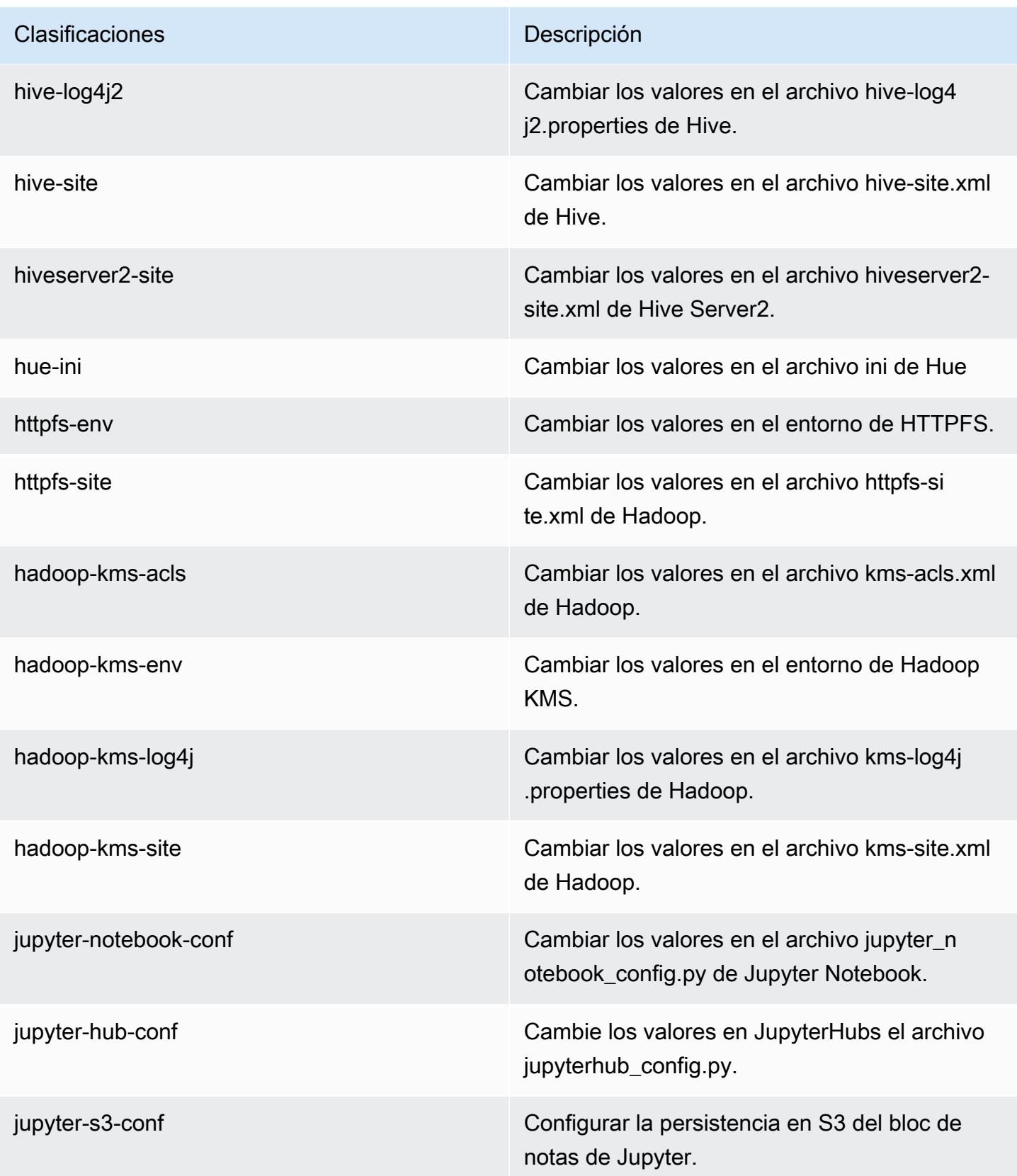

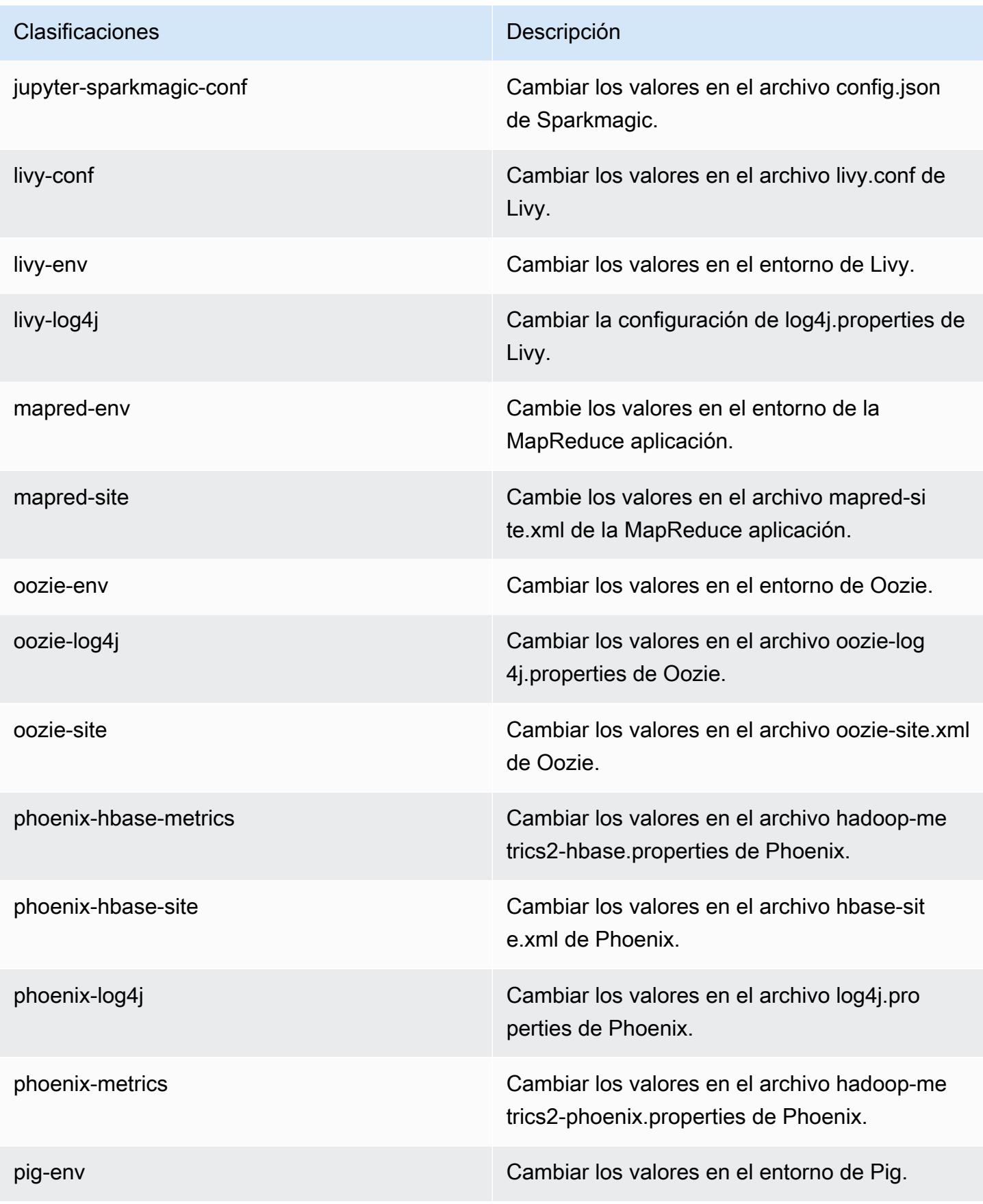

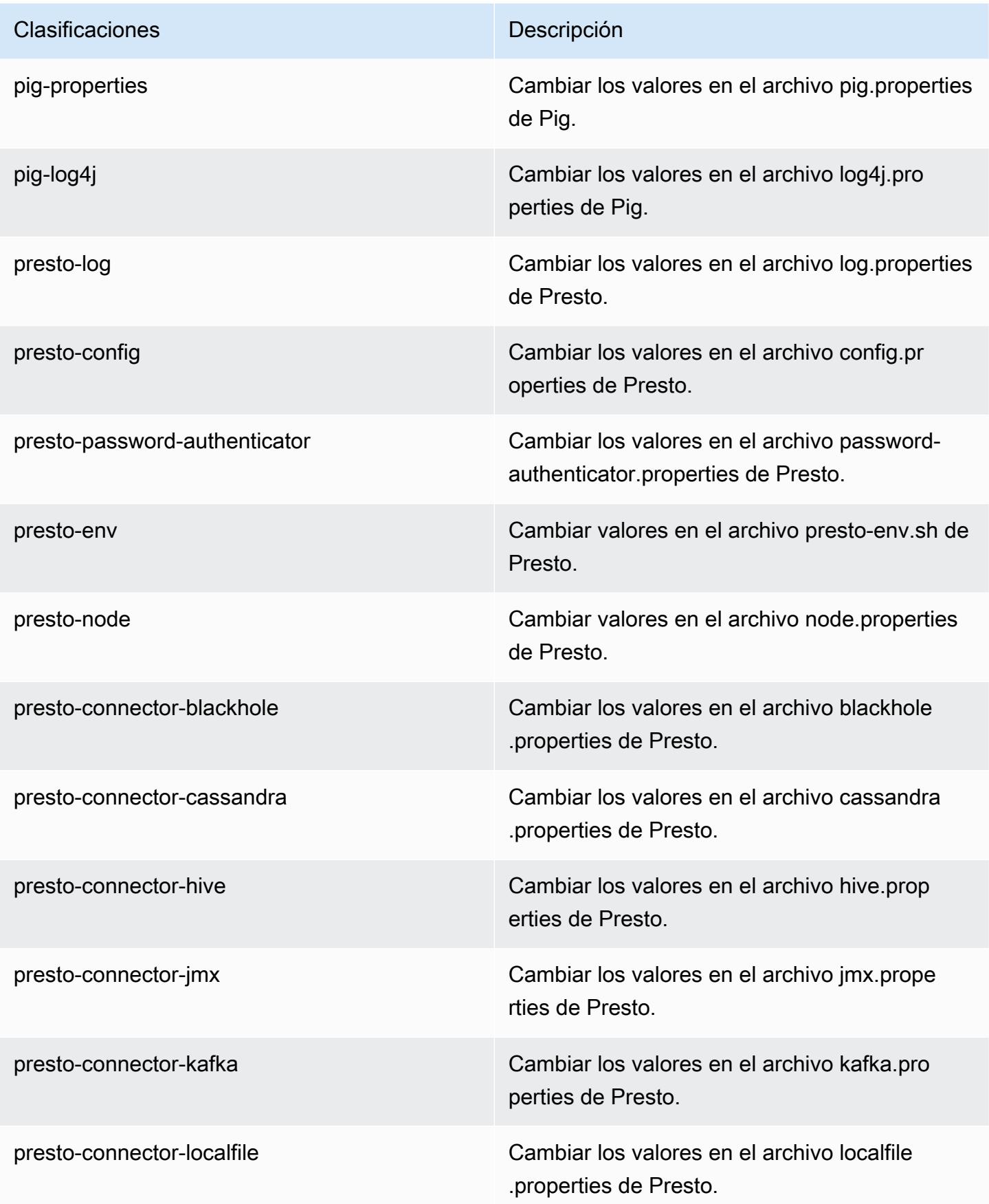

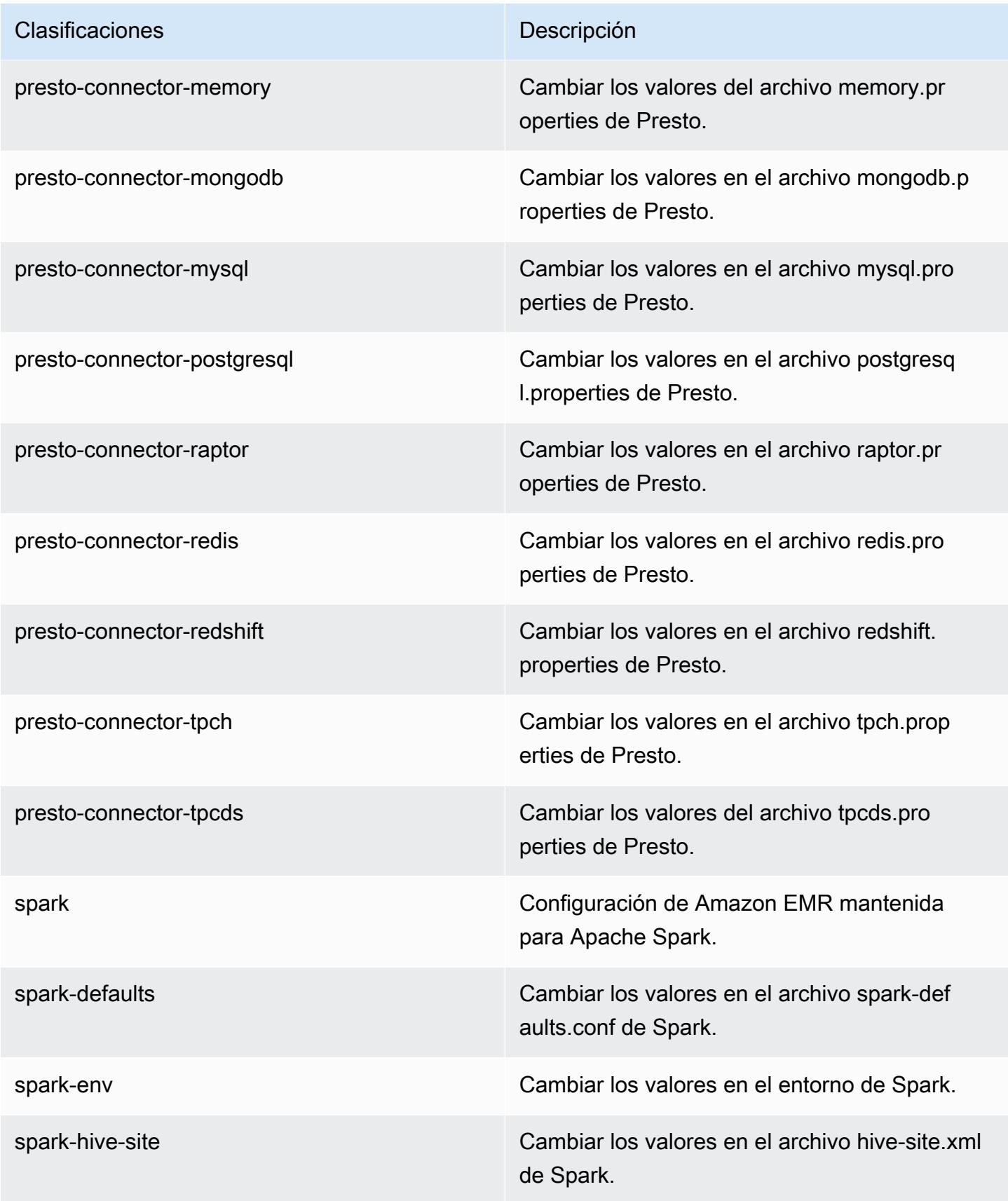

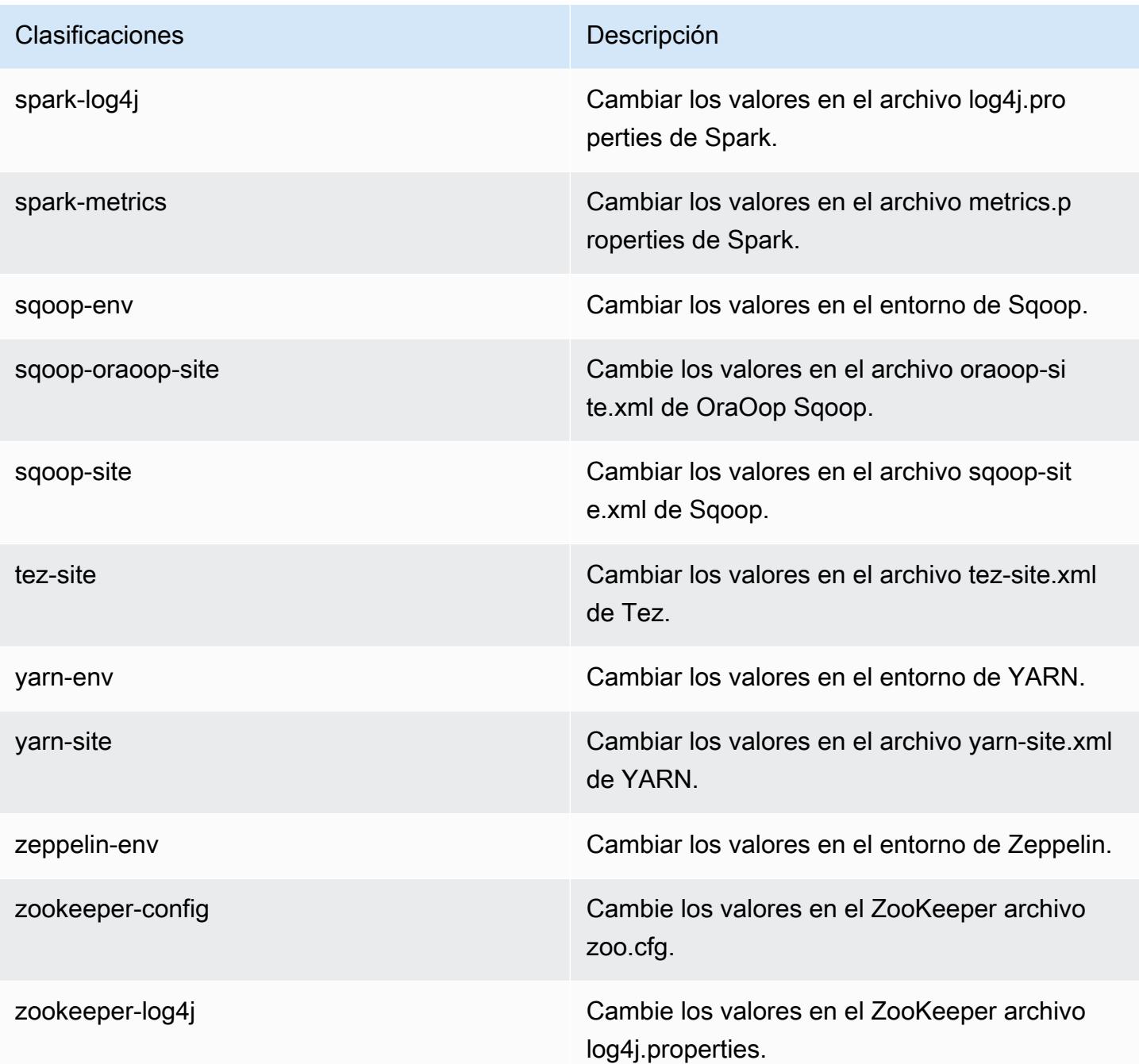

# Amazon EMR, versión 5.21.2

Versiones de las aplicaciones de la versión 5.21.2

Esta versión admite las siguientes aplicaciones: *Flink, [Ganglia,](http://ganglia.info) [HBase](http://hbase.apache.org/), [HCatalog,](https://cwiki.apache.org/confluence/display/Hive/HCatalog) [Hadoop,](http://hadoop.apache.org/docs/current/) [Hive](http://hive.apache.org/),* [Hue](http://gethue.com/), [JupyterHub](https://jupyterhub.readthedocs.io/en/latest/#), [Livy,](https://livy.incubator.apache.org/) [MXNet](https://mxnet.incubator.apache.org/), [Mahout,](http://mahout.apache.org/) [Oozie,](http://oozie.apache.org/) [Phoenix,](https://phoenix.apache.org/) [Pig,](http://pig.apache.org/) [Presto](https://prestodb.io/), [Spark](https://spark.apache.org/docs/latest/), [Sqoop](http://sqoop.apache.org/), [TensorFlow,](https://www.tensorflow.org/) [Tez](https://tez.apache.org/), [Zeppelin](https://zeppelin.incubator.apache.org/) y [ZooKeeper.](https://zookeeper.apache.org)
En la siguiente tabla se enumeran las versiones de la aplicación disponibles en esta versión de Amazon EMR y las versiones de la aplicación en las tres versiones anteriores de Amazon EMR (cuando corresponda).

Para ver un historial completo de las versiones de la aplicación disponibles para cada versión de Amazon EMR, consulte los temas siguientes:

- [Versiones de las aplicaciones en las versiones 7.x de Amazon EMR](#page-23-0)
- [Versiones de la aplicación en las versiones 6.x de Amazon EMR](#page-87-0)
- [Versiones de la aplicación en las versiones 5.x de Amazon EMR](#page-1080-0)
- [Versiones de la aplicación en las versiones 4.x de Amazon EMR](#page-2690-0)

## Información sobre la versión de la aplicación

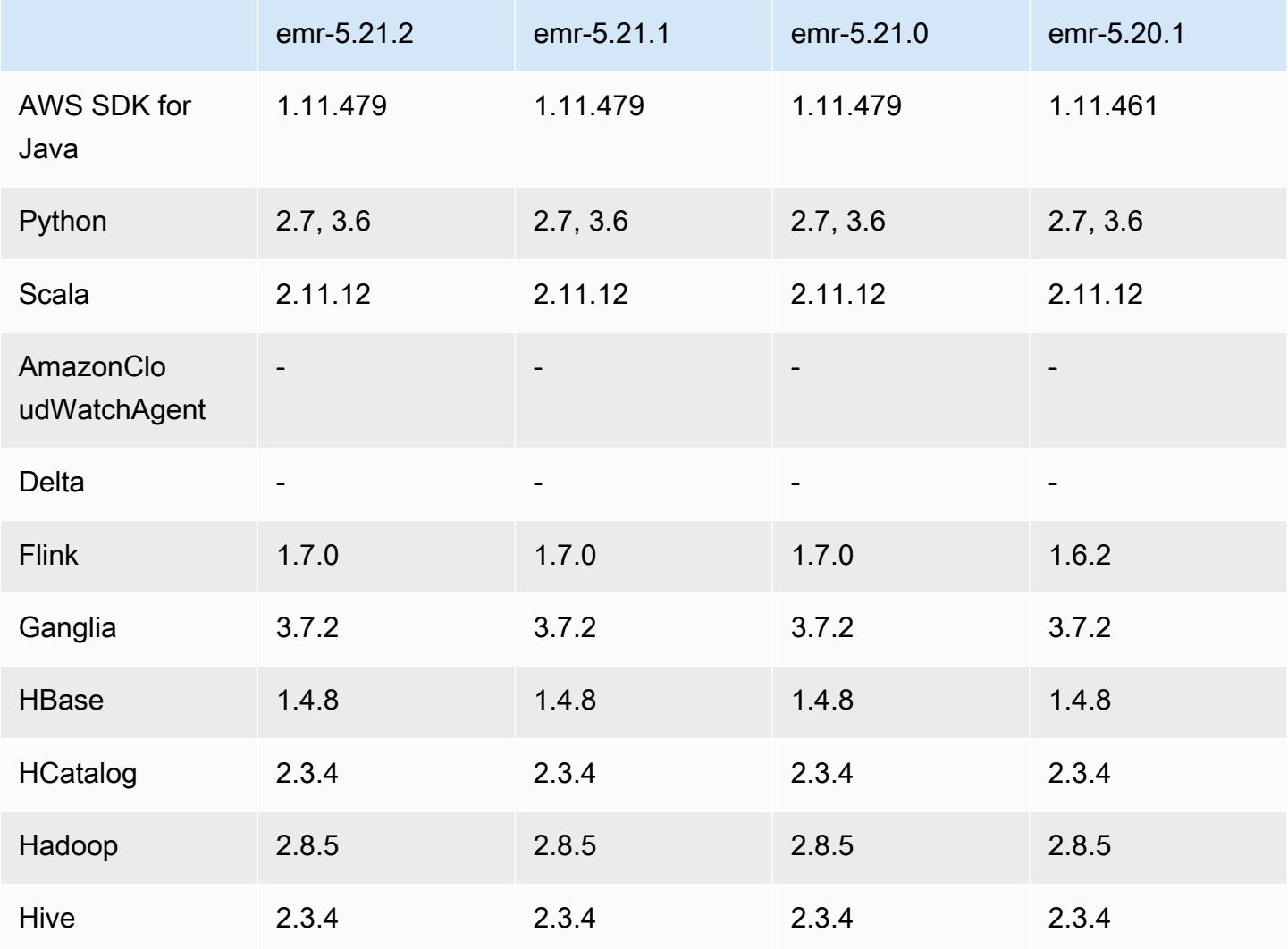

Amazon EMR Guía de publicación de Amazon EMR

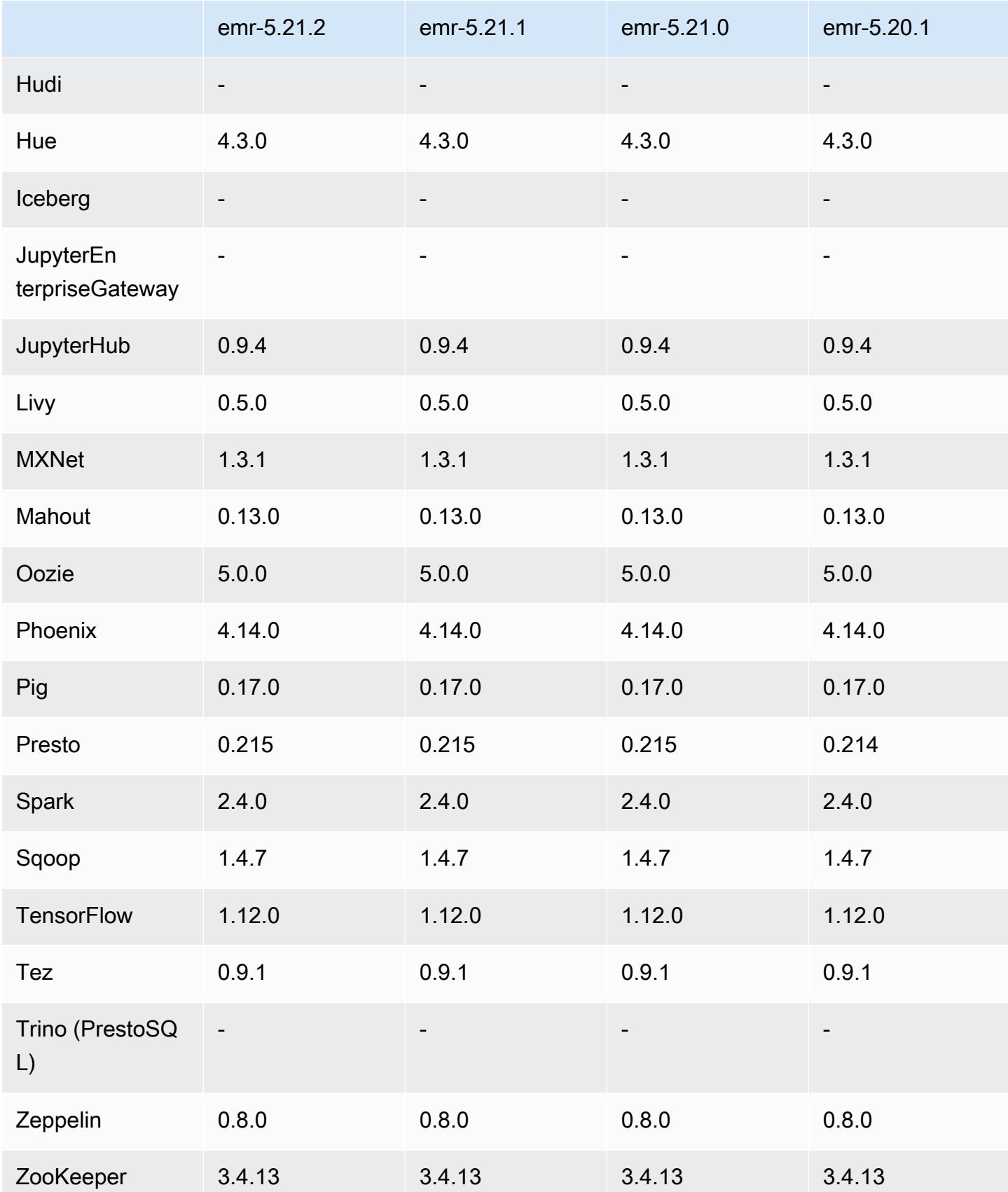

### Notas de la versión 5.21.2

Se trata de una versión de parche para añadir la autenticación AWS Signature Version 4 a las solicitudes a Amazon S3. Todas las aplicaciones y componentes son los mismos que en la versión anterior de Amazon EMR.

#### **A** Important

En esta versión de lanzamiento, Amazon EMR utiliza AWS Signature Version 4 exclusivamente para autenticar las solicitudes a Amazon S3. Para obtener más información, consulte [Novedades.](https://docs.aws.amazon.com/emr/latest/ReleaseGuide/emr-whatsnew.html)

## Versiones de los componentes de la versión 5.21.2

A continuación, se muestran los componentes que Amazon EMR instala con esta versión. Algunos se instalan como parte de paquetes de aplicación de Big Data. Otros son exclusivos de Amazon EMR y se instalan para ciertos procesos y características del sistema. Normalmente, estos componentes comienzan con emr o aws. Normalmente, los paquetes de aplicación de macrodatos de la versión más reciente de Amazon EMR son las versiones más recientes que pueden encontrarse en la comunidad. Intentamos que las versiones de la comunidad estén disponibles en Amazon EMR lo más rápido posible.

Algunos componentes de Amazon EMR son distintos de las versiones que se encuentran en la comunidad. Estos componentes tienen una etiqueta de versión con el formato *CommunityVersion*amzn-*EmrVersion*. La *EmrVersion* empieza por 0. Por ejemplo, si un componente de la comunidad de código abierto llamado myapp-component con la versión 2.2 se ha modificado tres veces para incluirlo en diferentes versiones de lanzamiento de Amazon EMR, la versión que se mostrará será 2.2-amzn-2.

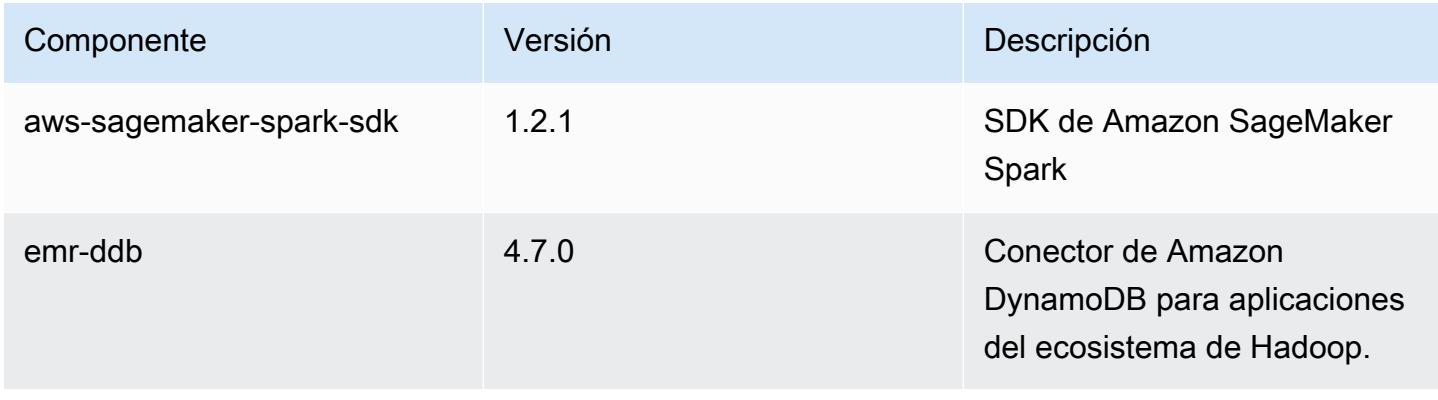

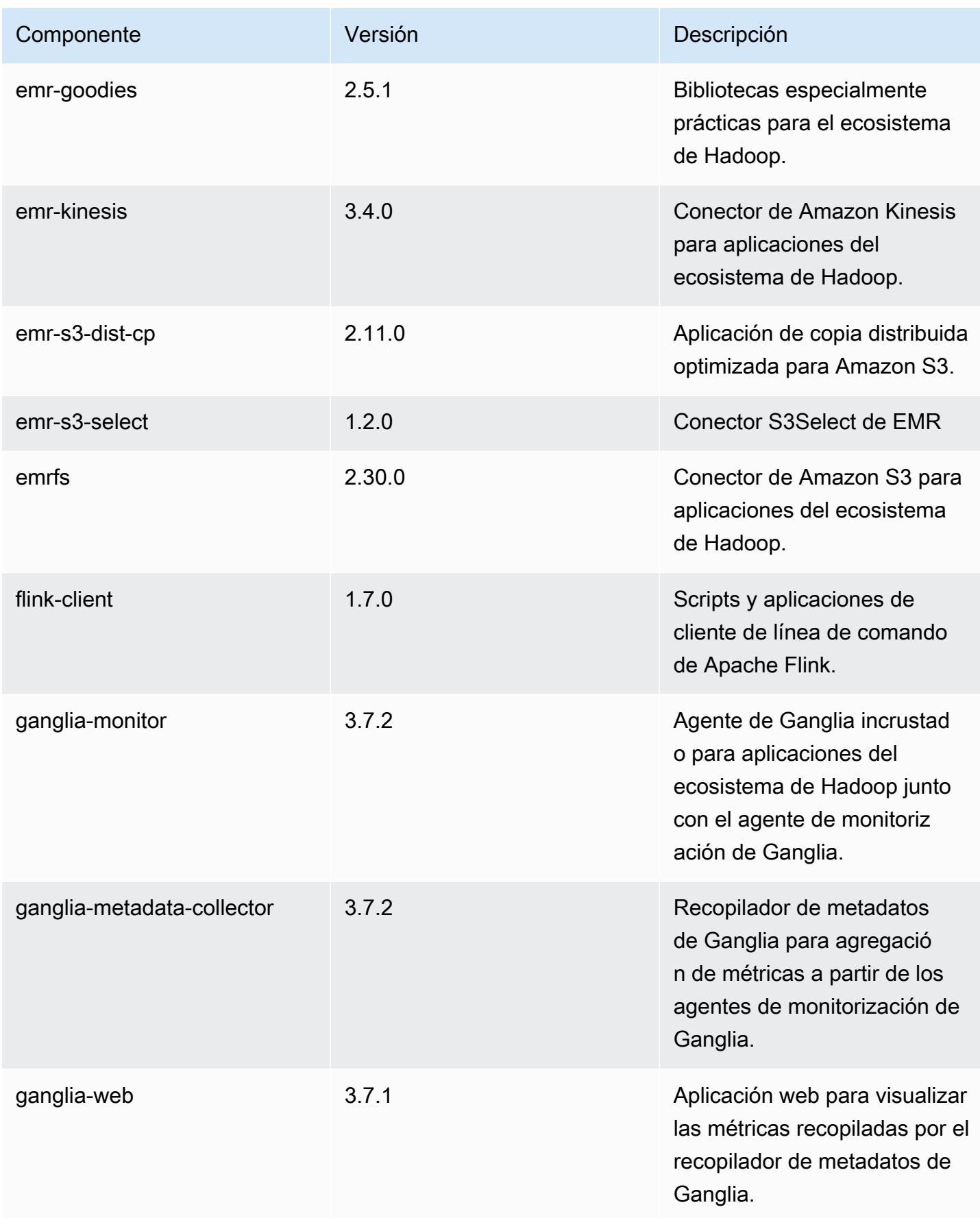

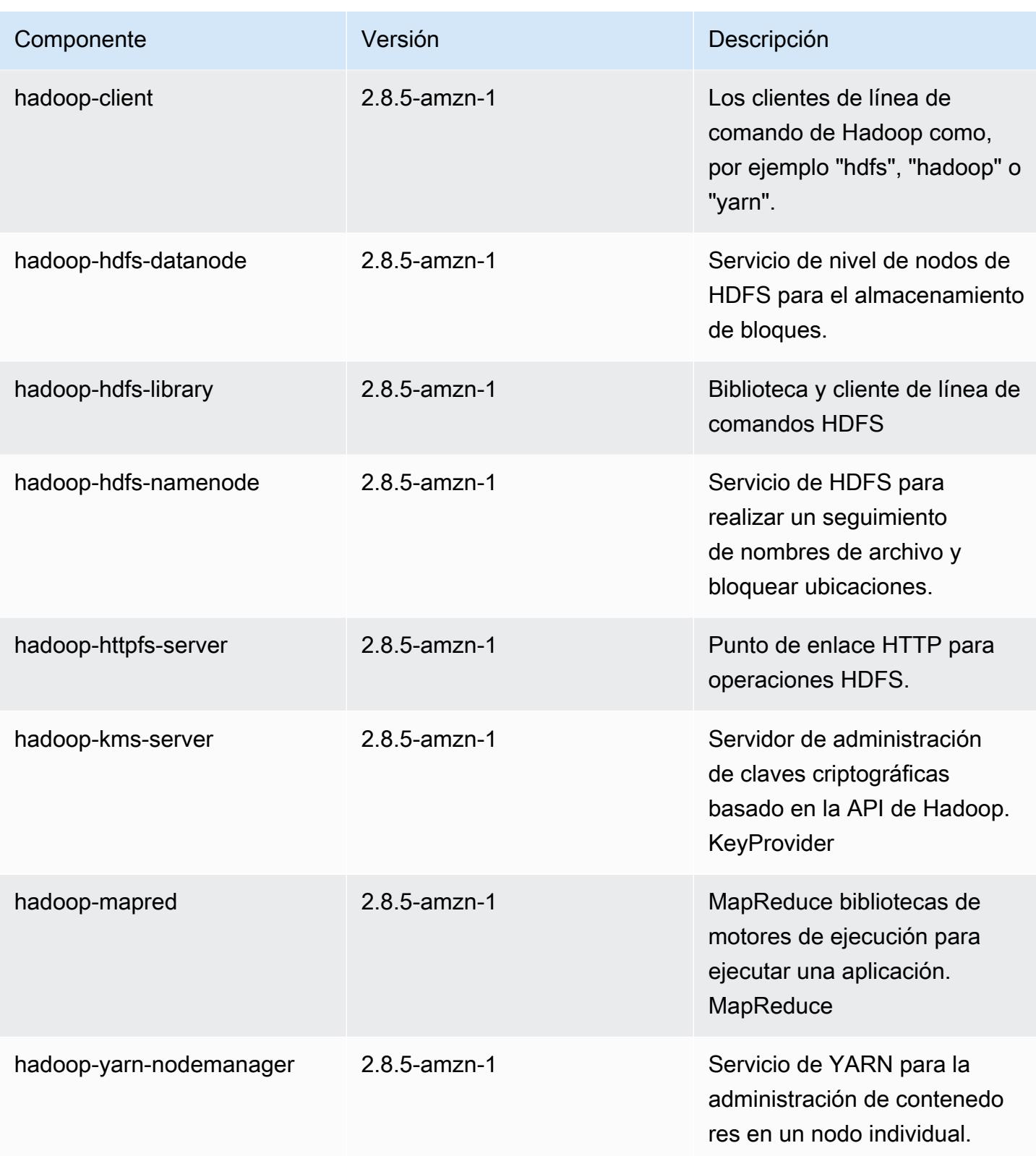

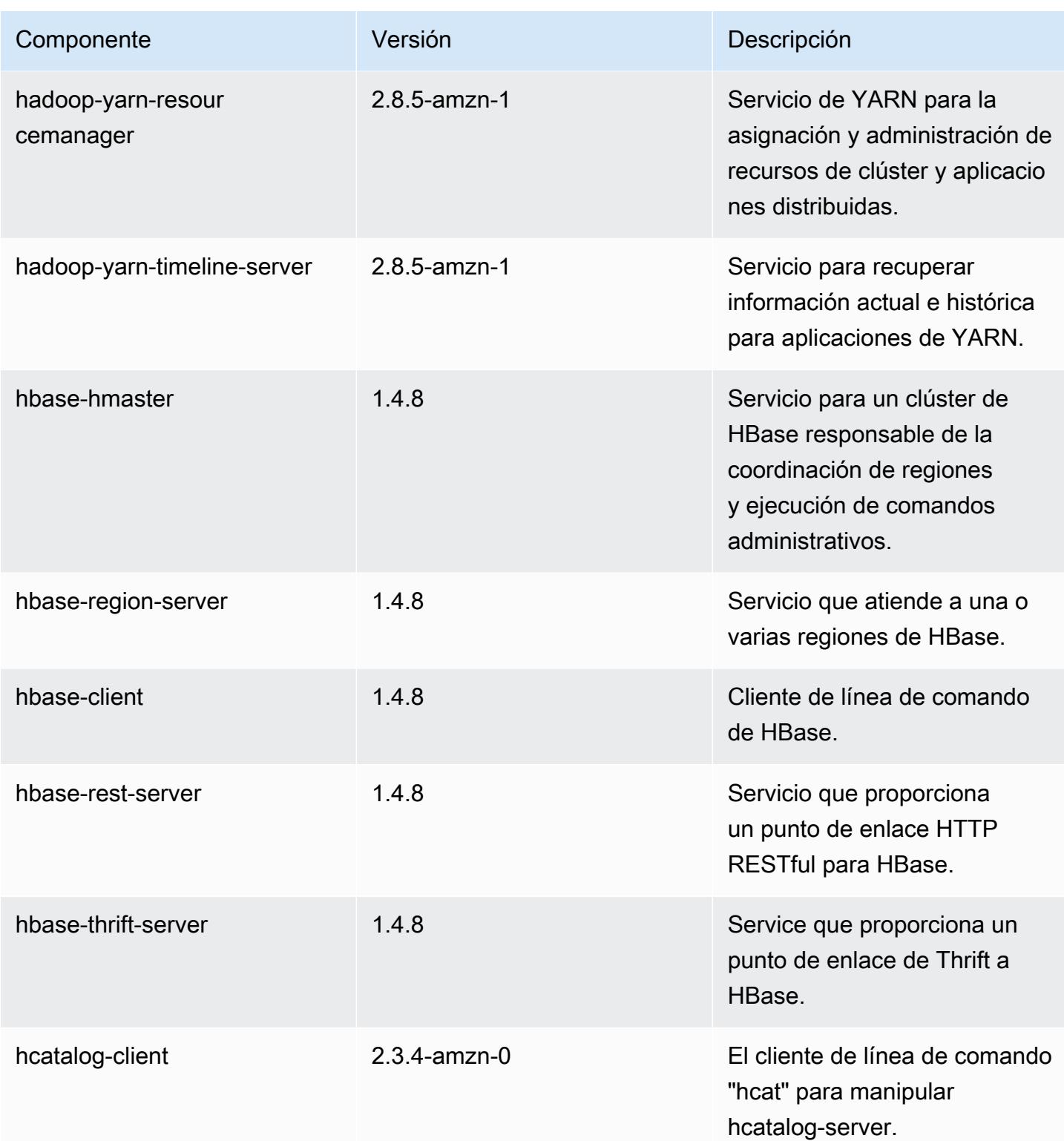

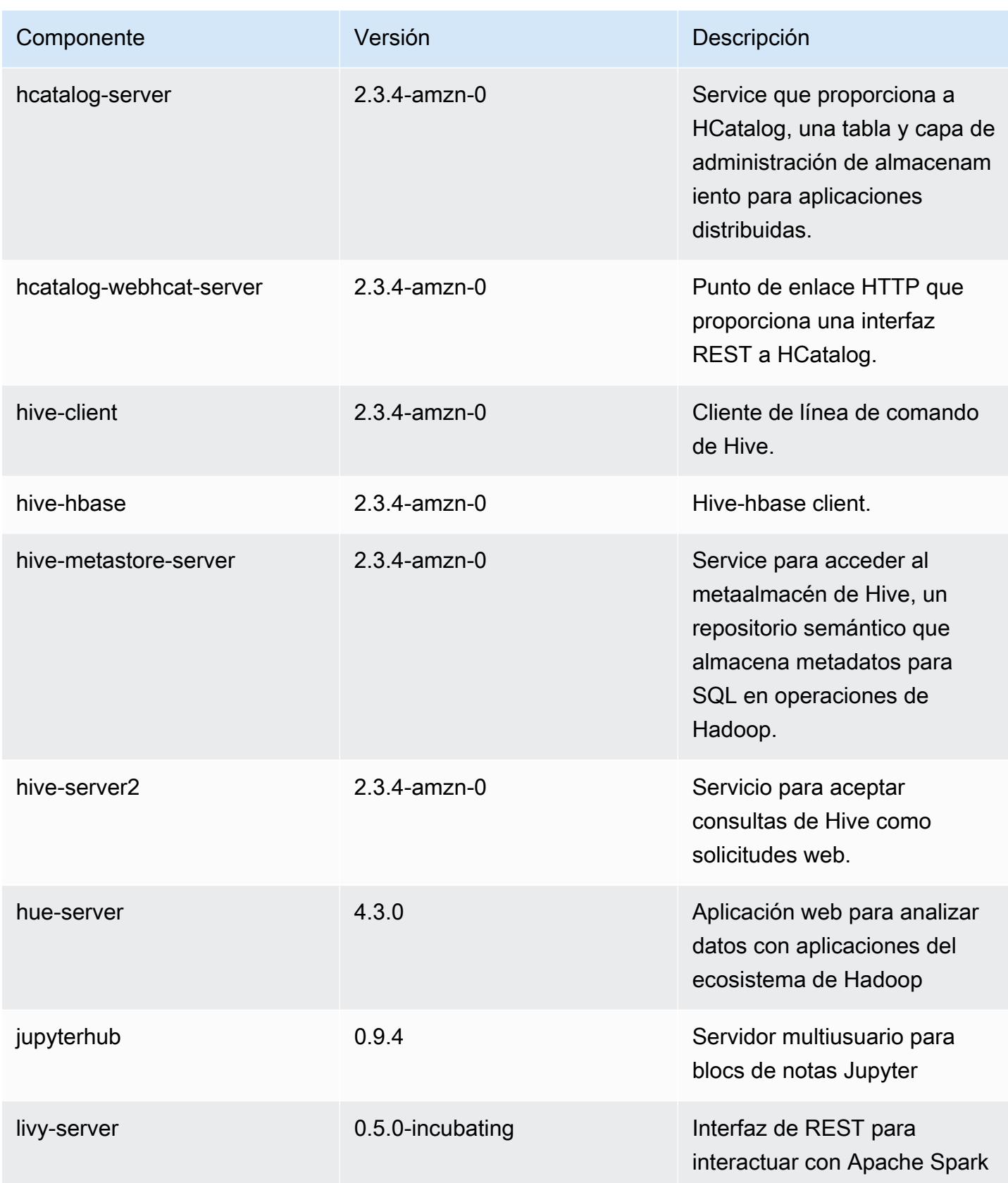

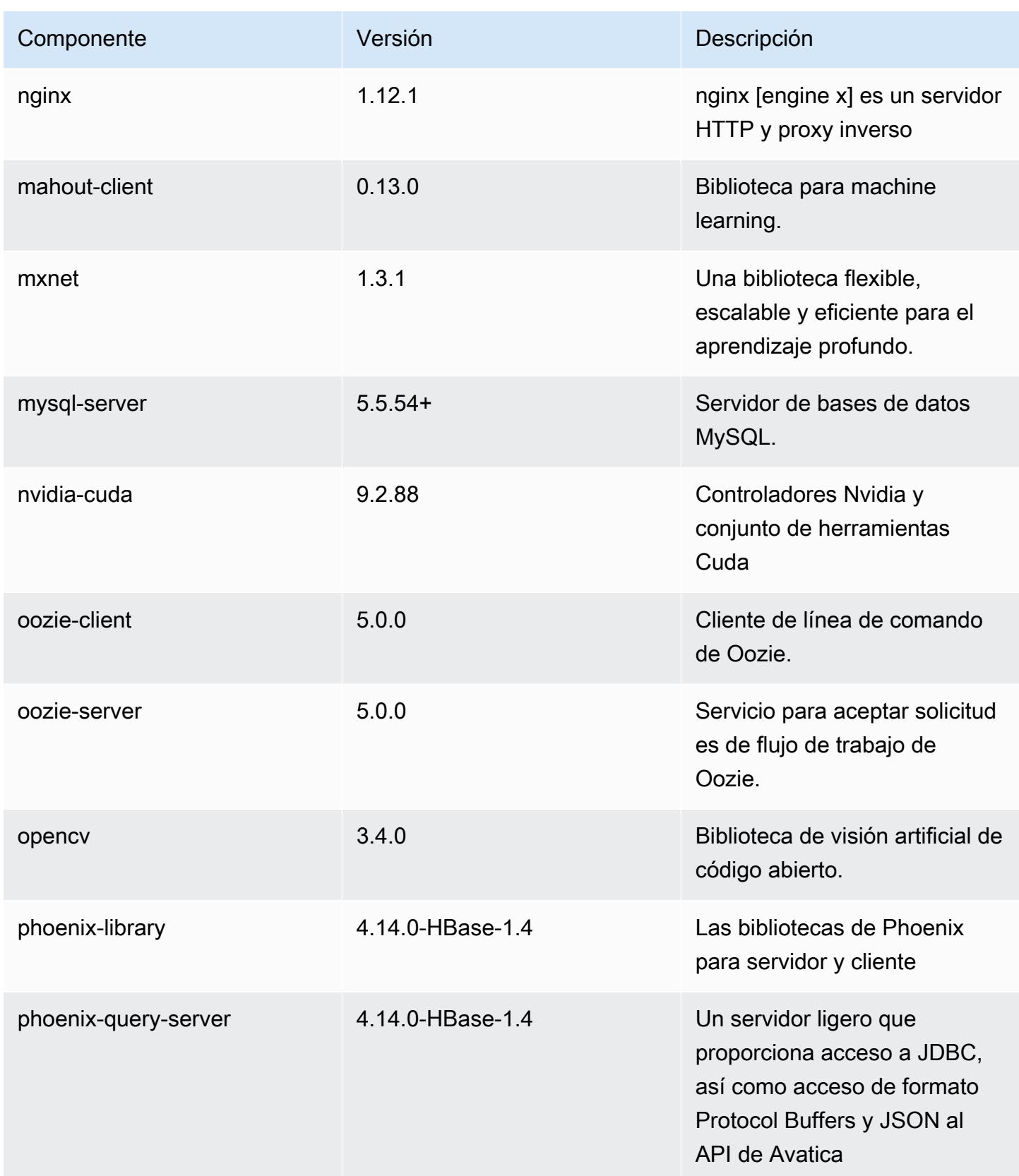

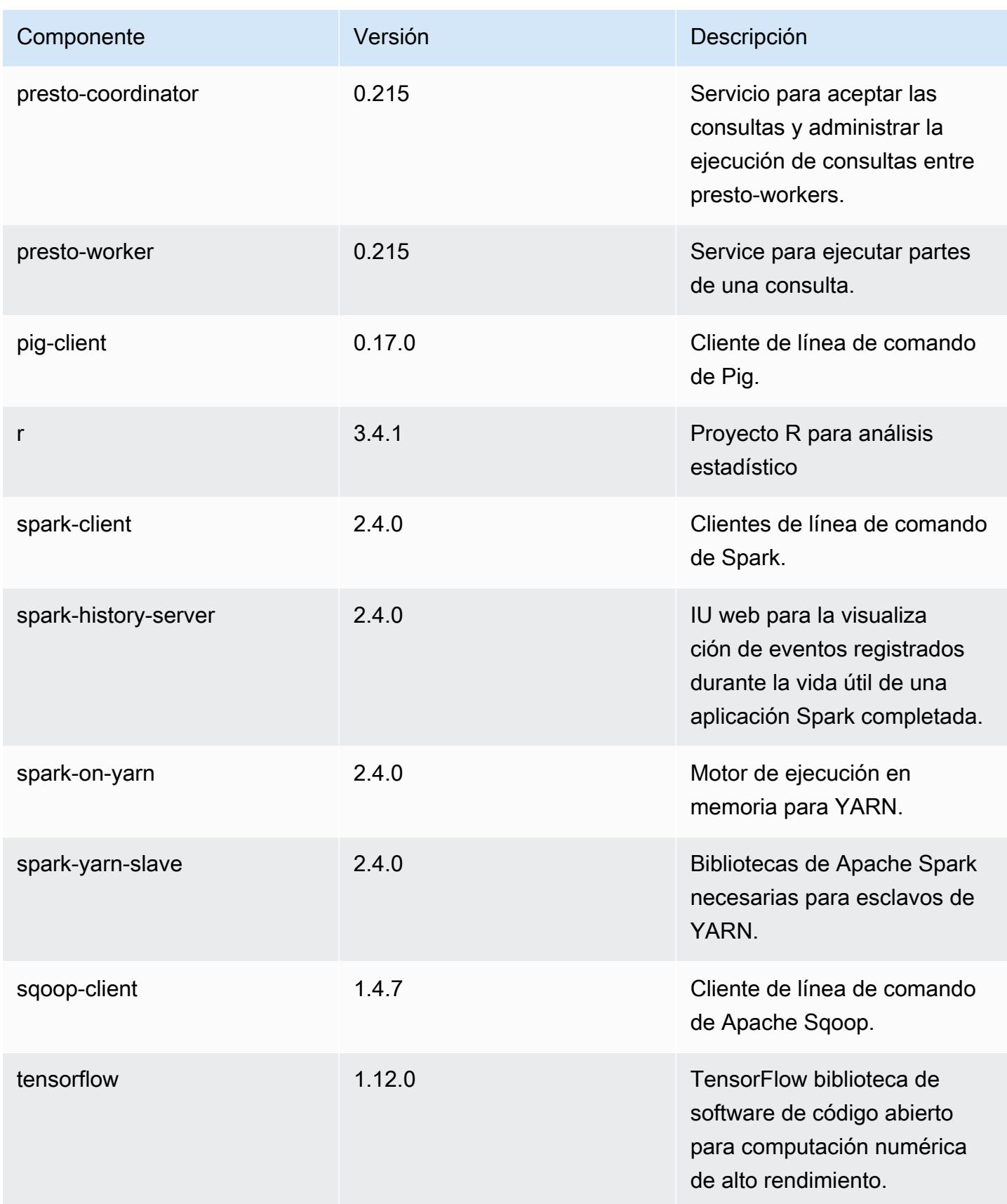

Amazon EMR Guía de publicación de Amazon EMR

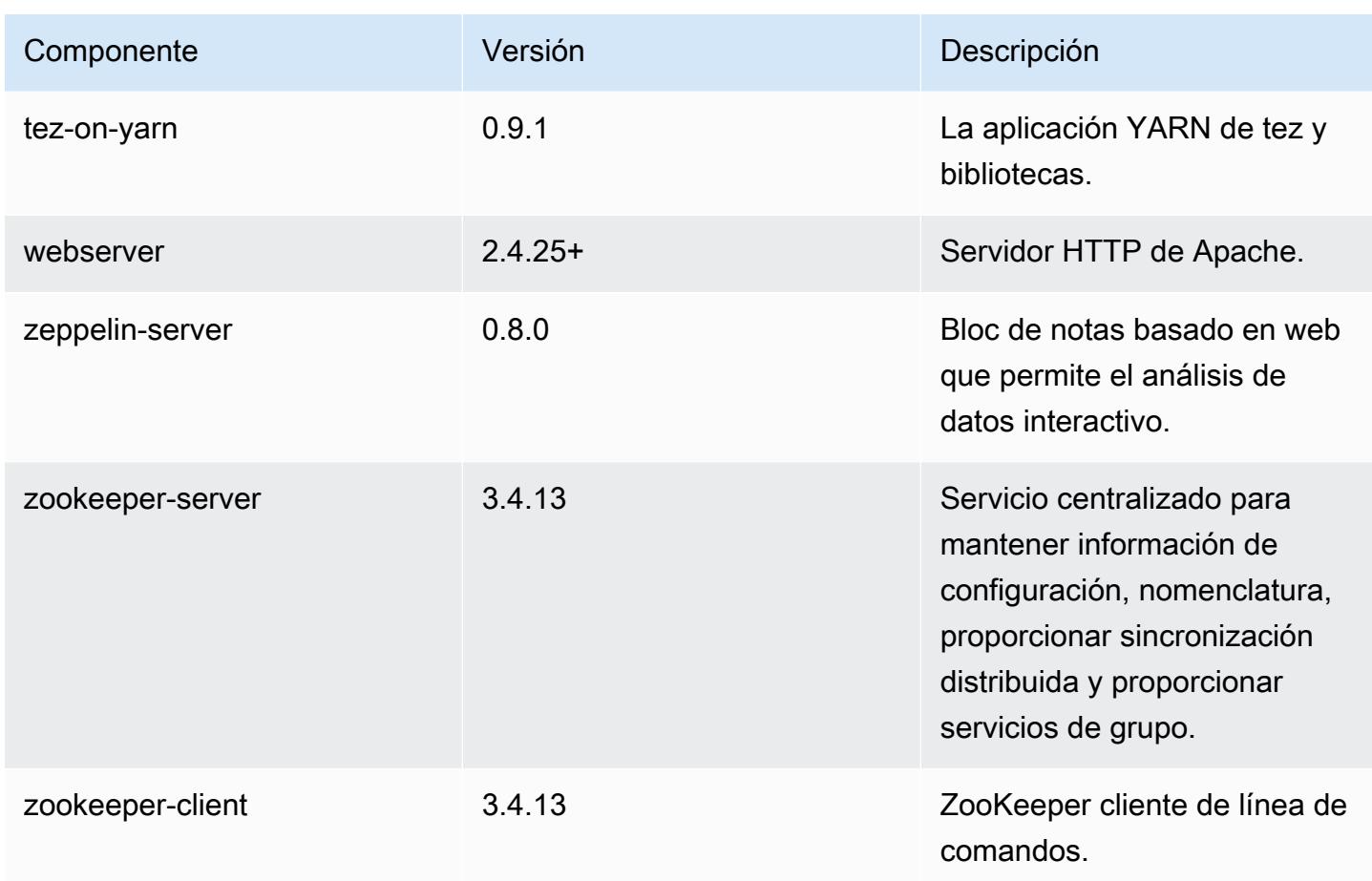

Clasificaciones de configuración de la versión 5.21.2

Las clasificaciones de configuración le permiten personalizar las aplicaciones. Suelen corresponder a un archivo XML de configuración para la aplicación como, por ejemplo, hive-site.xml. Para obtener más información, consulte [Configuración de aplicaciones.](#page-3517-0)

Clasificaciones de emr-5.21.2

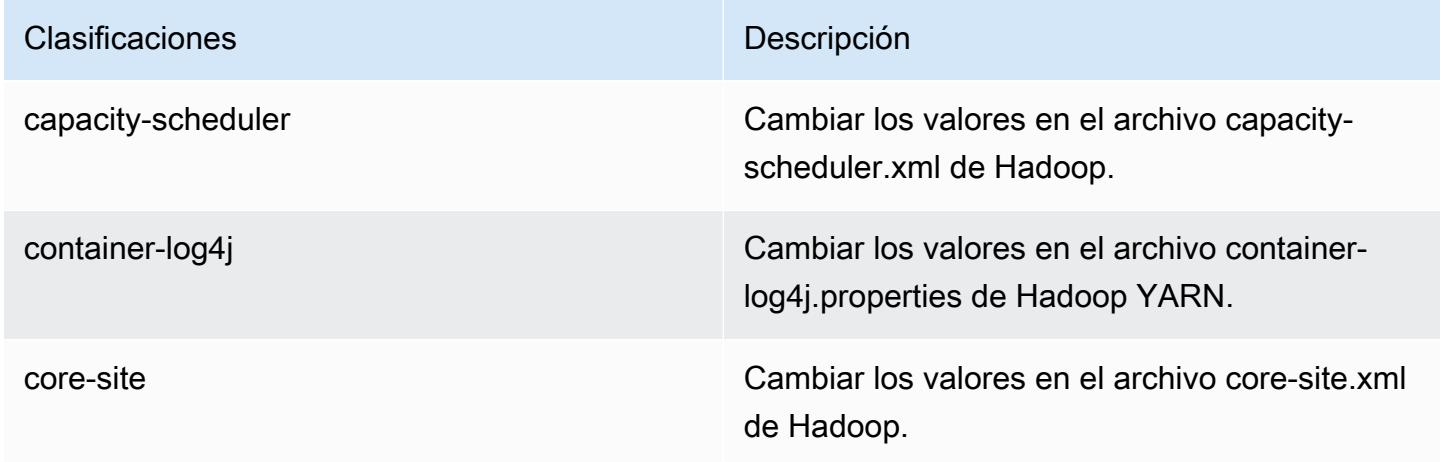

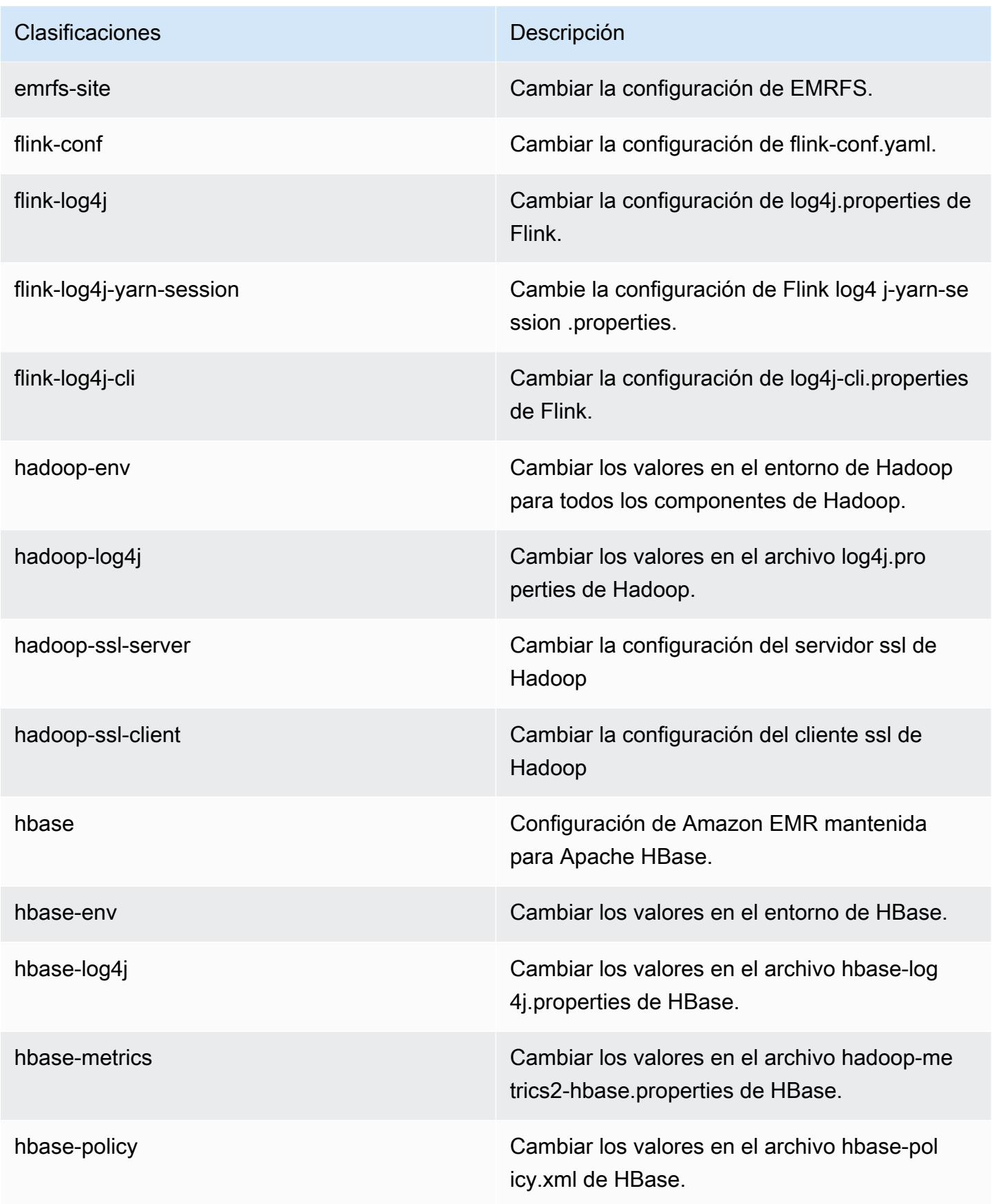

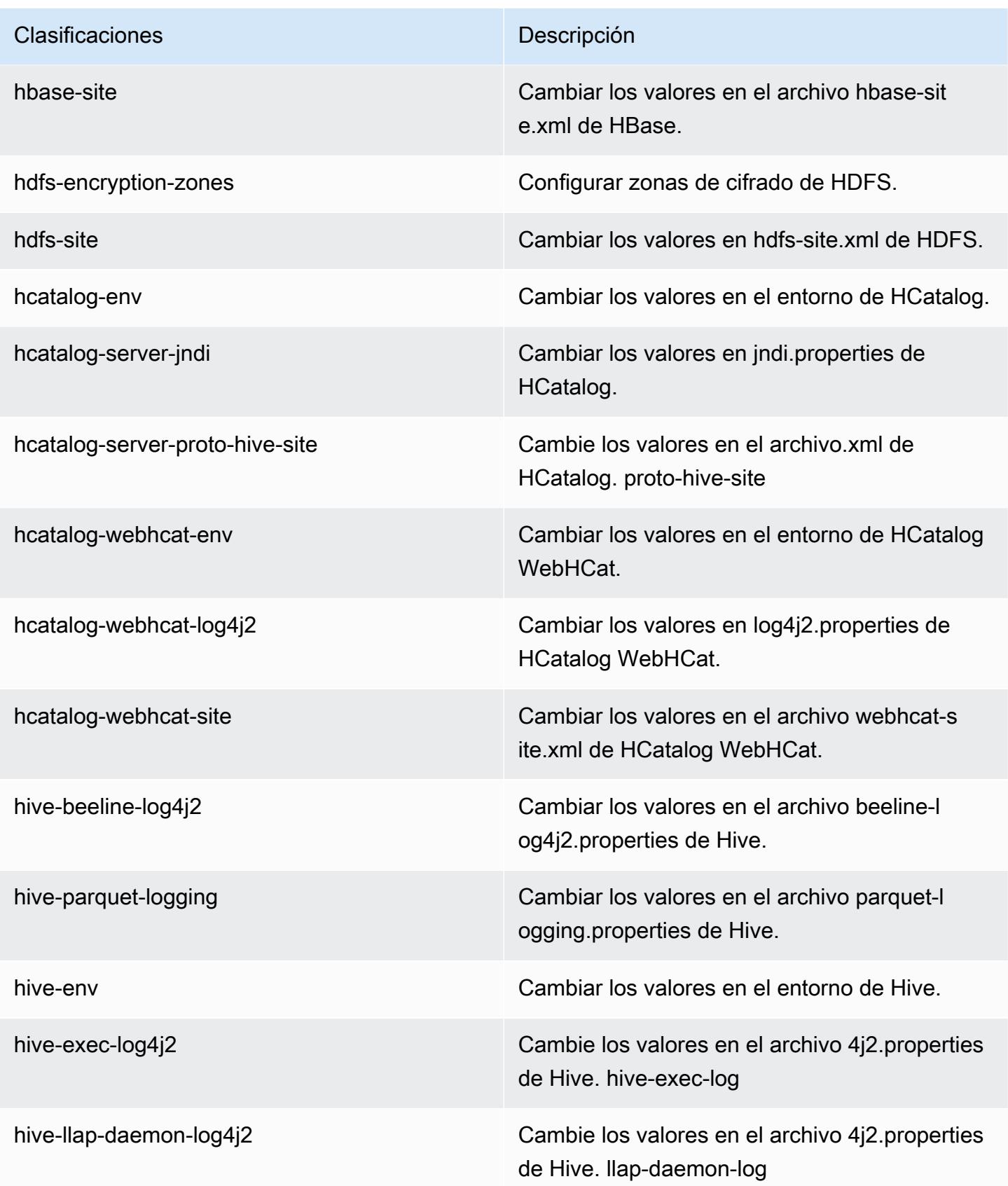

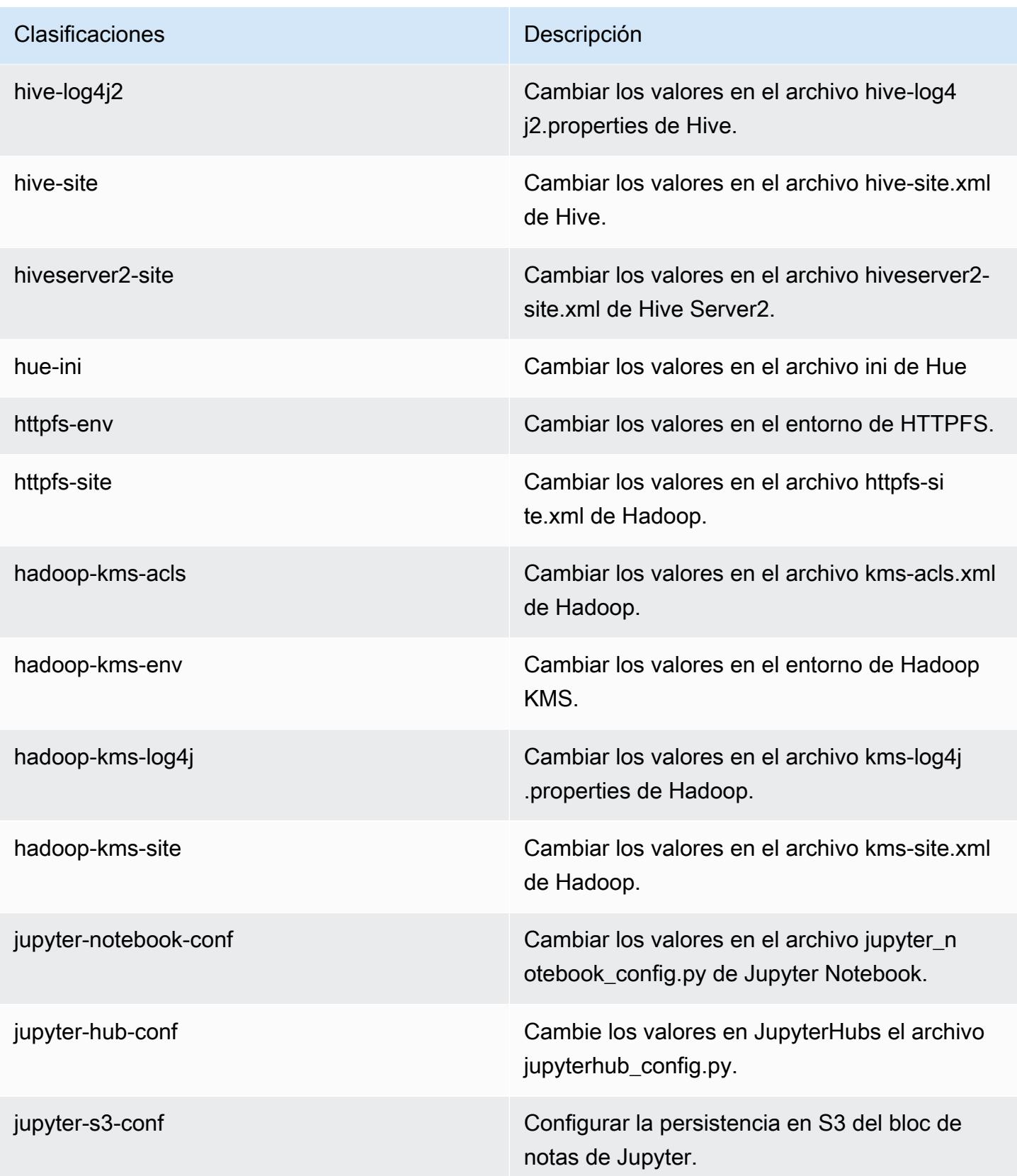

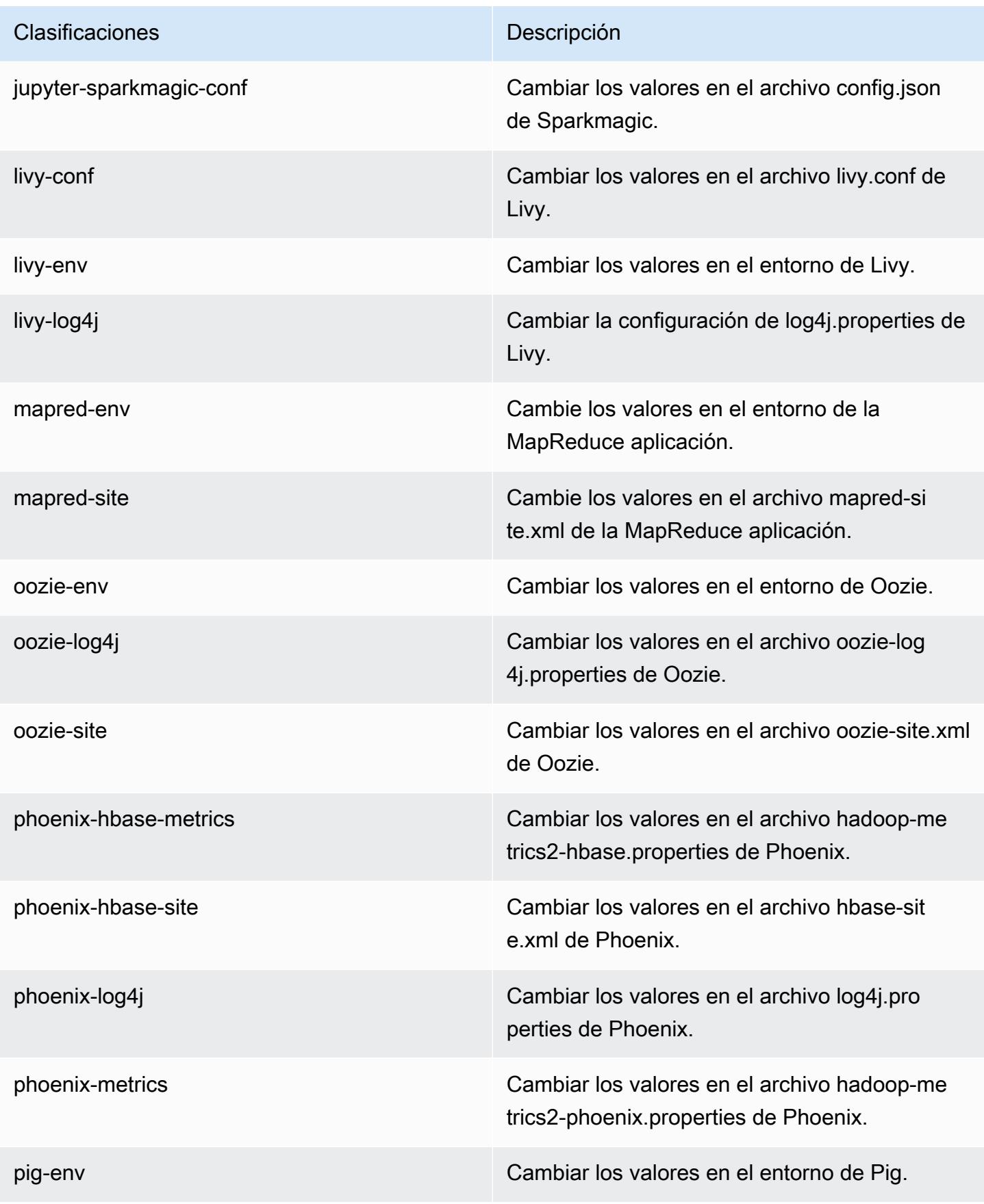

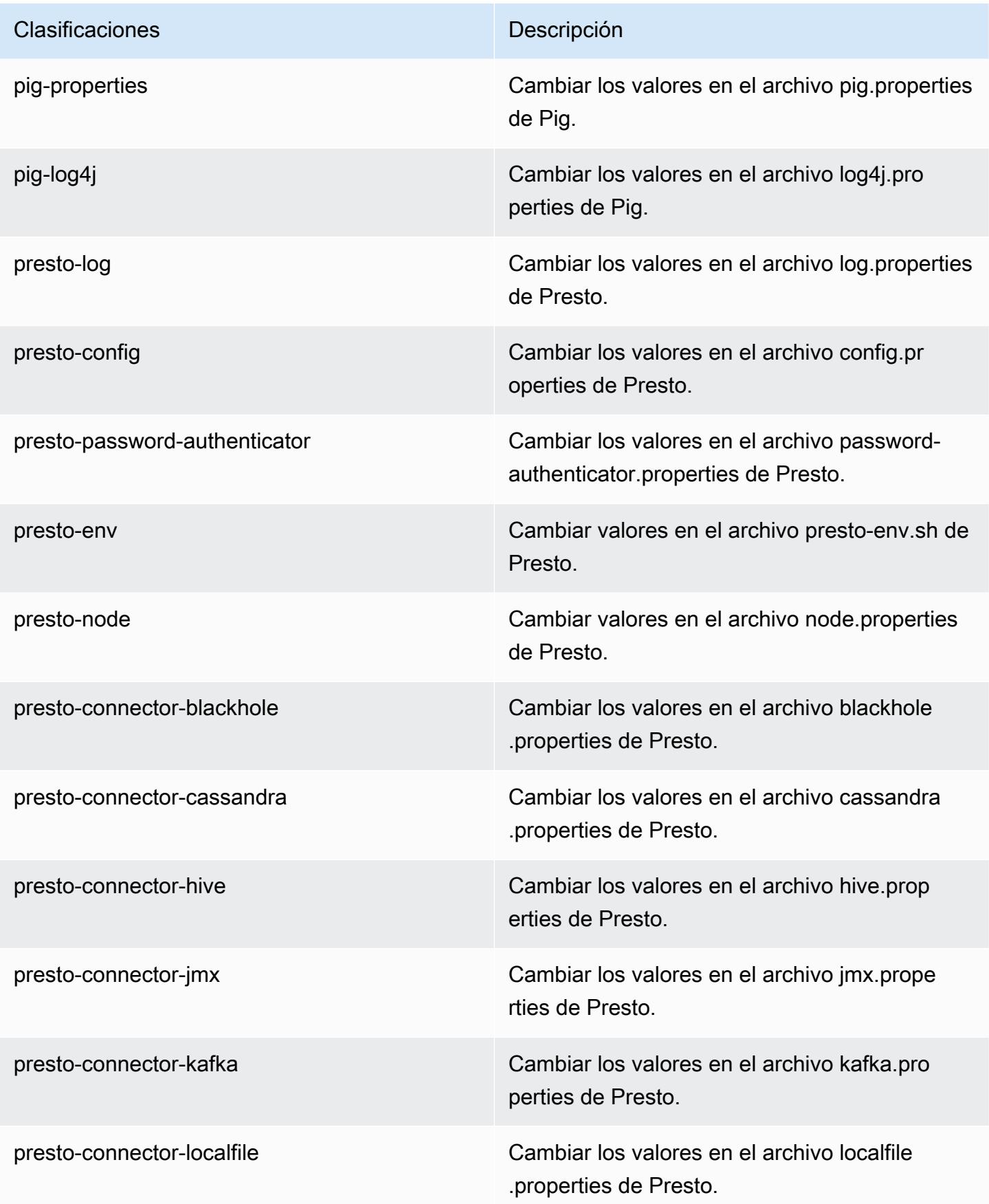

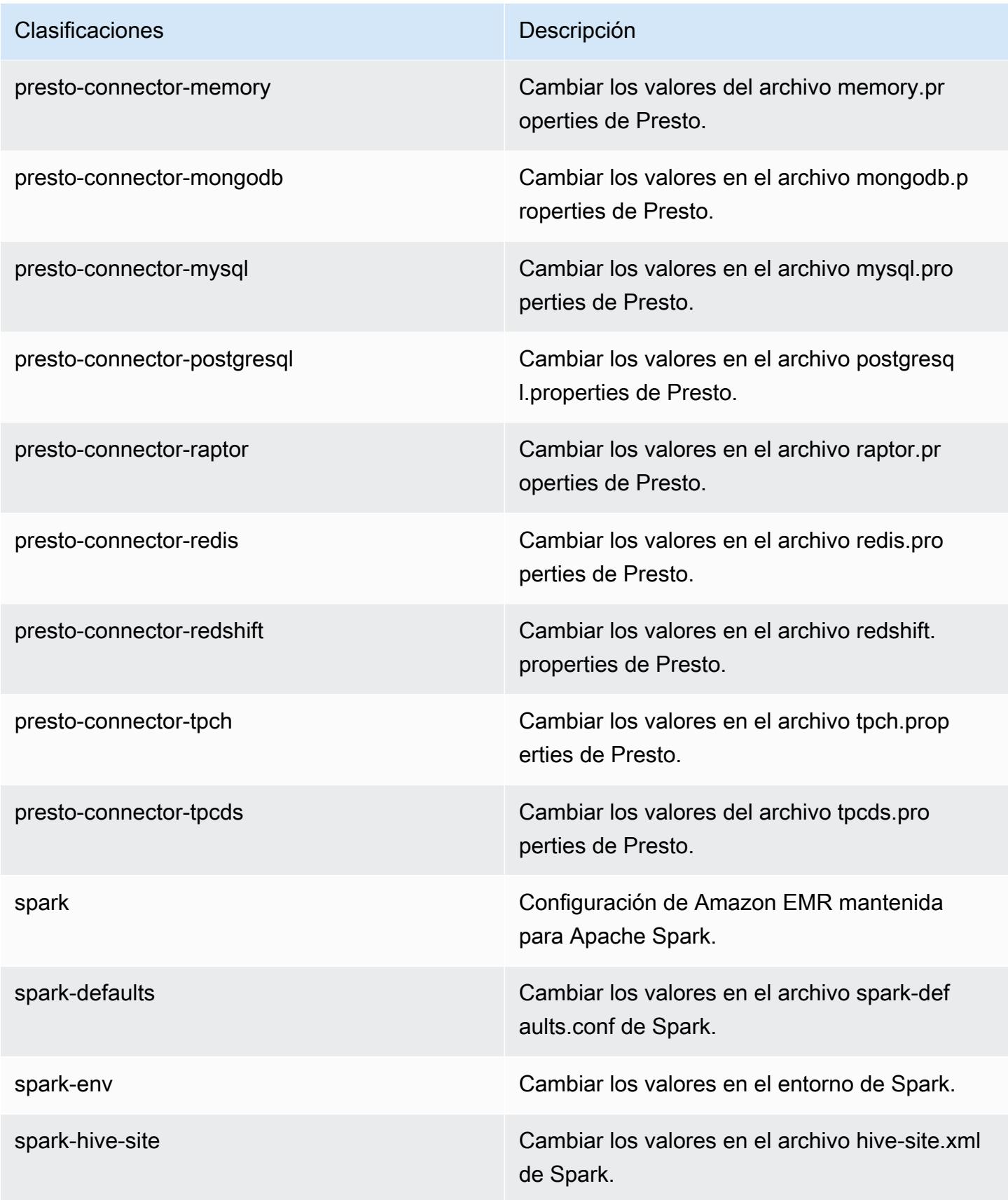

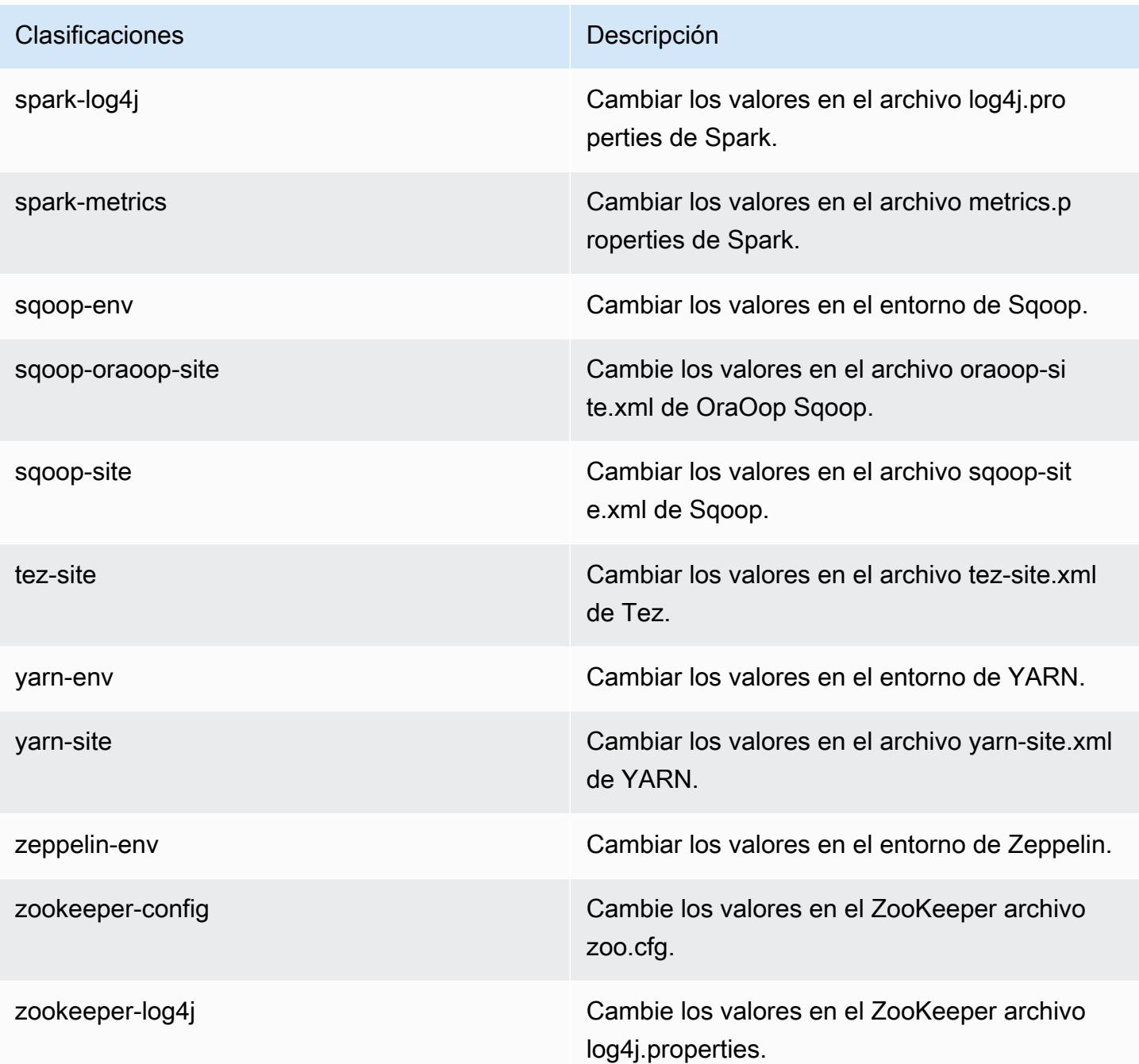

## Amazon EMR, versión 5.21.1

Versiones de las aplicaciones de la versión 5.21.1

Esta versión admite las siguientes aplicaciones: [Flink,](https://flink.apache.org/) [Ganglia,](http://ganglia.info) [HBase](http://hbase.apache.org/), [HCatalog,](https://cwiki.apache.org/confluence/display/Hive/HCatalog) [Hadoop,](http://hadoop.apache.org/docs/current/) [Hive](http://hive.apache.org/), [Hue](http://gethue.com/), [JupyterHub](https://jupyterhub.readthedocs.io/en/latest/#), [Livy,](https://livy.incubator.apache.org/) [MXNet](https://mxnet.incubator.apache.org/), [Mahout,](http://mahout.apache.org/) [Oozie,](http://oozie.apache.org/) [Phoenix,](https://phoenix.apache.org/) [Pig,](http://pig.apache.org/) [Presto](https://prestodb.io/), [Spark](https://spark.apache.org/docs/latest/), [Sqoop](http://sqoop.apache.org/), [TensorFlow,](https://www.tensorflow.org/) [Tez](https://tez.apache.org/), [Zeppelin](https://zeppelin.incubator.apache.org/) y [ZooKeeper.](https://zookeeper.apache.org)

En la siguiente tabla se enumeran las versiones de la aplicación disponibles en esta versión de Amazon EMR y las versiones de la aplicación en las tres versiones anteriores de Amazon EMR (cuando corresponda).

Para ver un historial completo de las versiones de la aplicación disponibles para cada versión de Amazon EMR, consulte los temas siguientes:

- [Versiones de las aplicaciones en las versiones 7.x de Amazon EMR](#page-23-0)
- [Versiones de la aplicación en las versiones 6.x de Amazon EMR](#page-87-0)
- [Versiones de la aplicación en las versiones 5.x de Amazon EMR](#page-1080-0)
- [Versiones de la aplicación en las versiones 4.x de Amazon EMR](#page-2690-0)

#### Información sobre la versión de la aplicación

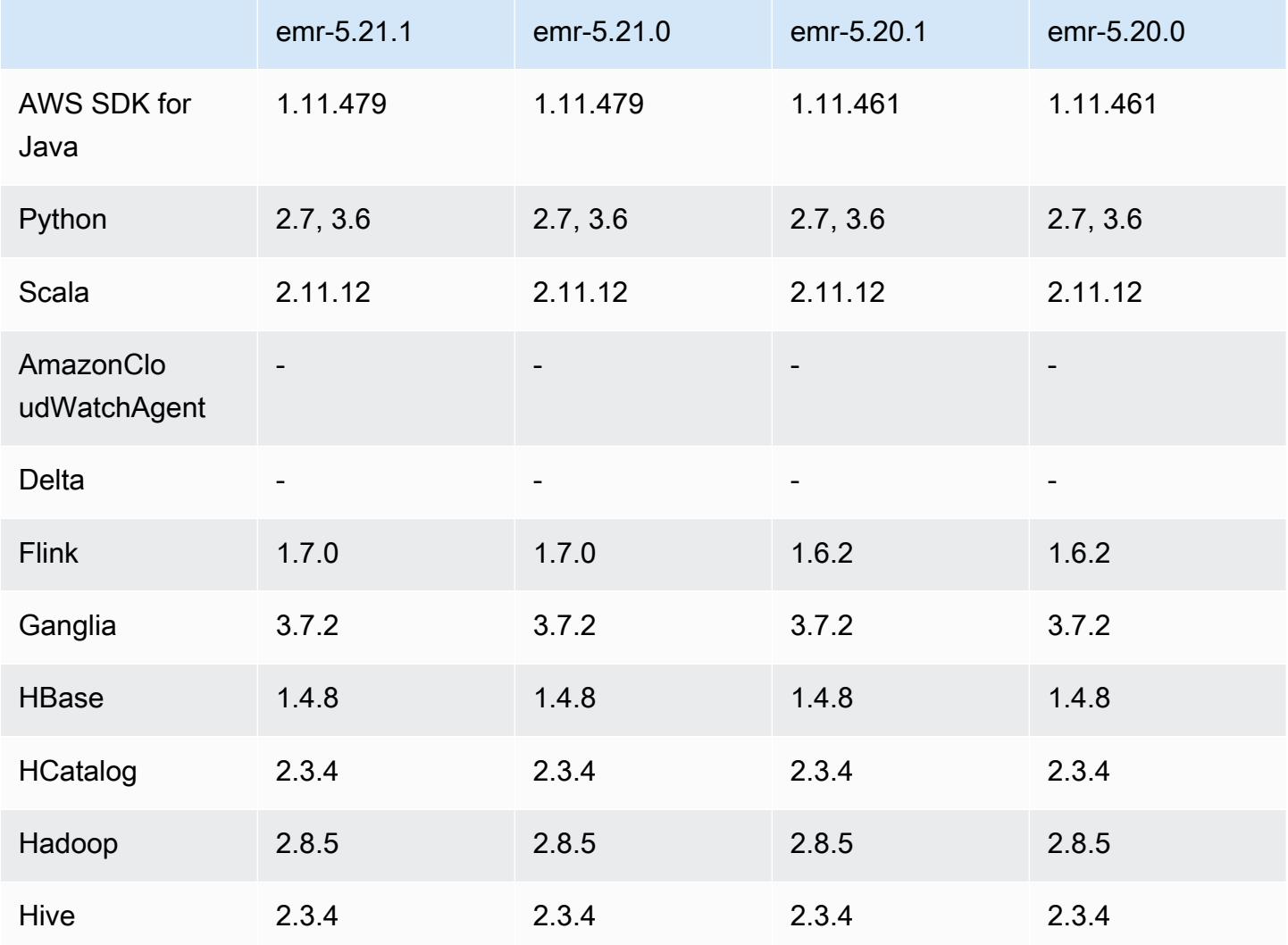

Amazon EMR Guía de publicación de Amazon EMR

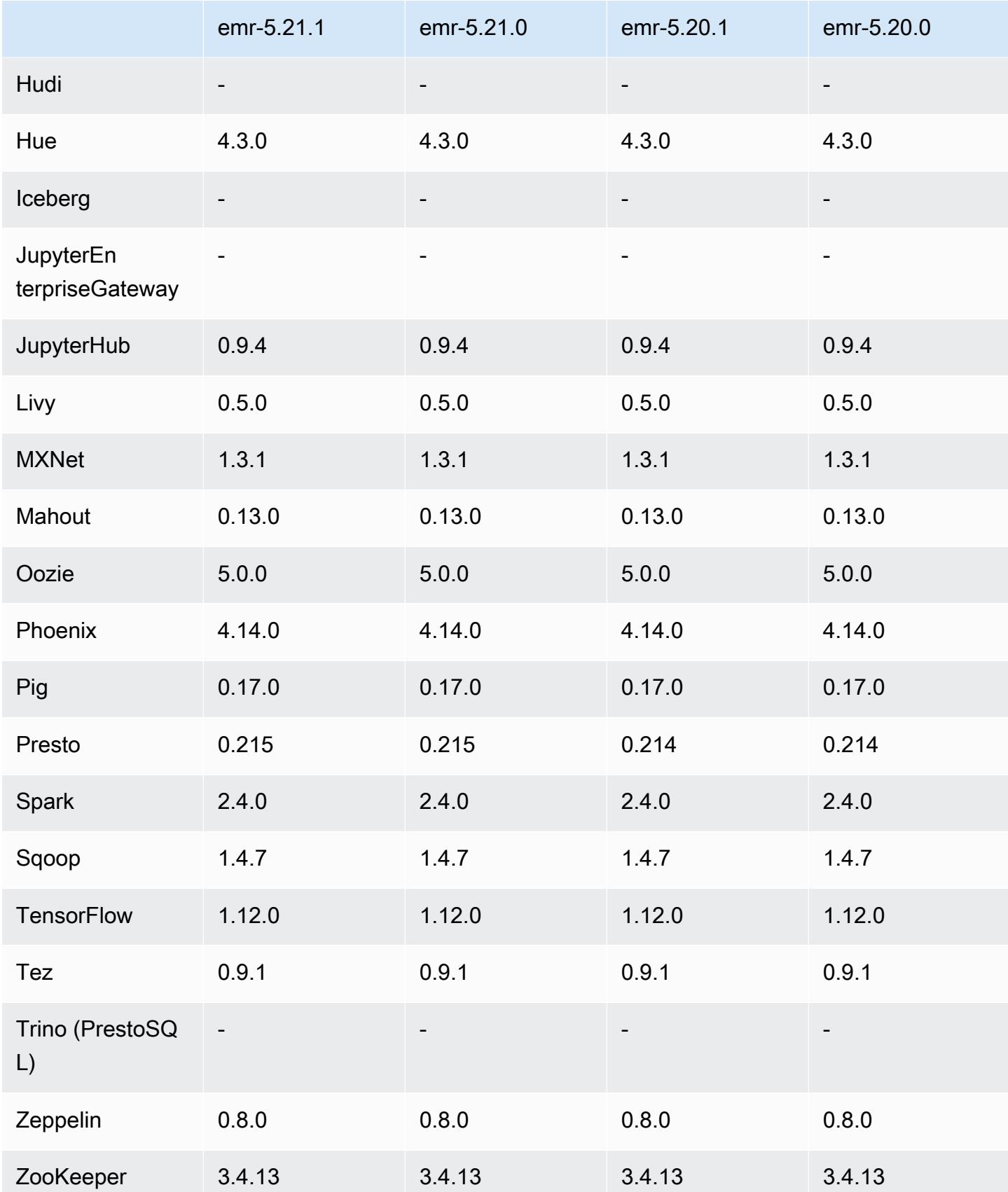

### Notas de la versión 5.21.1

Las siguientes notas de la versión incluyen información sobre la versión 5.21.1 de Amazon EMR. Los cambios son respecto a la versión 5.21.0.

Fecha de lanzamiento inicial: 18 de julio de 2019

Cambios, mejoras y problemas resueltos

• Se ha actualizado la AMI de Amazon Linux predeterminada para Amazon EMR a fin de incluir importantes actualizaciones de seguridad del kernel de Linux, incluido el problema de denegación de servicio TCP SACK ([AWS-2019-005\)](https://aws.amazon.com/security/security-bulletins/AWS-2019-005/).

#### Problemas conocidos

• Problema conocido en clústeres con varios nodos principales y autenticación de Kerberos

Si ejecuta clústeres con varios nodos principales y autenticación de Kerberos en las versiones 5.20.0 y posteriores de Amazon EMR, es posible que tenga problemas con las operaciones del clúster, como la reducción vertical o el envío escalonado, después de que el clúster se haya estado ejecutando durante algún tiempo. El periodo de tiempo depende del periodo de validez del ticket de Kerberos que se haya definido. El problema de la reducción vertical afecta tanto a las solicitudes de reducción vertical automática como a las solicitudes de reducción vertical explícita que haya enviado. Las operaciones adicionales del clúster también pueden verse afectadas.

Solución:

- SSH como usuario de hadoop con el nodo principal líder del clúster de EMR con varios nodos principales.
- Ejecute el siguiente comando para renovar el ticket de Kerberos para el usuario de hadoop.

```
kinit -kt <keytab_file> <principal>
```
Normalmente, el archivo keytab se encuentra en /etc/hadoop.keytab y la entidad principal tiene la forma de hadoop/<hostname>@<REALM>.

#### **a** Note

Esta solución alternativa estará en vigor durante el periodo de validez del ticket de Kerberos. Esta duración es de 10 horas de forma predeterminada, pero se puede configurar con los ajustes de Kerberos. Debe volver a ejecutar el comando anterior una vez que venza el ticket de Kerberos.

Versiones de los componentes de la versión 5.21.1

A continuación, se muestran los componentes que Amazon EMR instala con esta versión. Algunos se instalan como parte de paquetes de aplicación de Big Data. Otros son exclusivos de Amazon EMR y se instalan para ciertos procesos y características del sistema. Normalmente, estos componentes comienzan con emr o aws. Normalmente, los paquetes de aplicación de macrodatos de la versión más reciente de Amazon EMR son las versiones más recientes que pueden encontrarse en la comunidad. Intentamos que las versiones de la comunidad estén disponibles en Amazon EMR lo más rápido posible.

Algunos componentes de Amazon EMR son distintos de las versiones que se encuentran en la comunidad. Estos componentes tienen una etiqueta de versión con el formato *CommunityVersion*amzn-*EmrVersion*. La *EmrVersion* empieza por 0. Por ejemplo, si un componente de la comunidad de código abierto llamado myapp-component con la versión 2.2 se ha modificado tres veces para incluirlo en diferentes versiones de lanzamiento de Amazon EMR, la versión que se mostrará será 2.2-amzn-2.

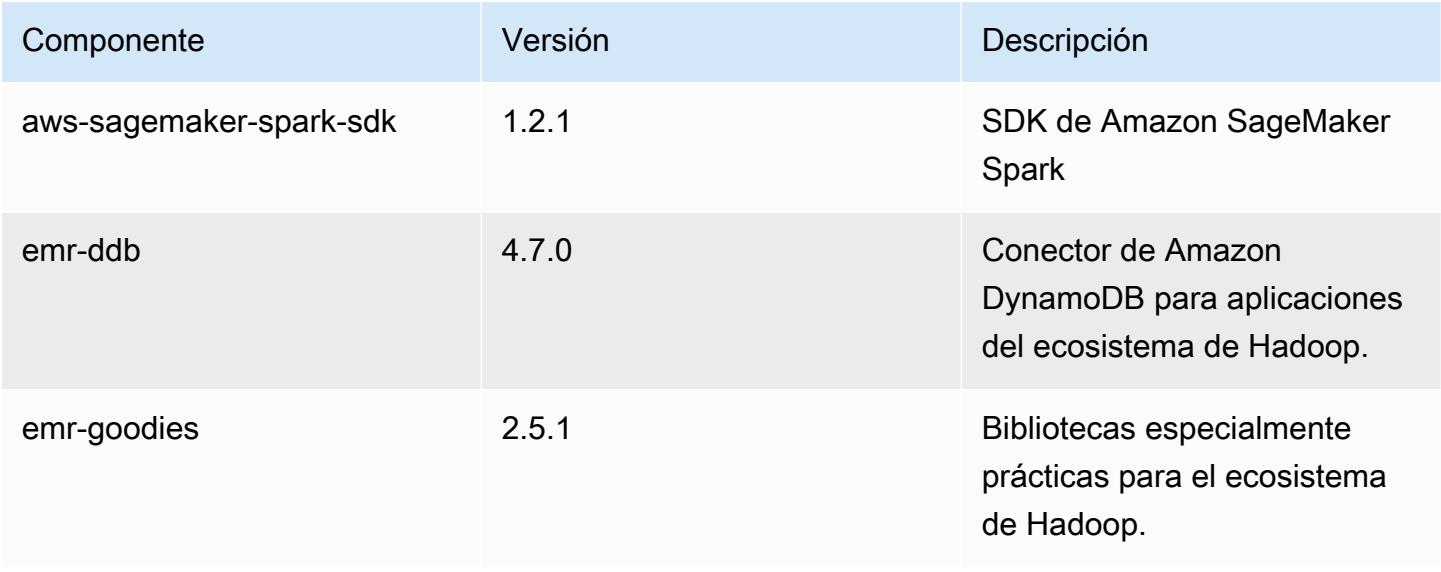

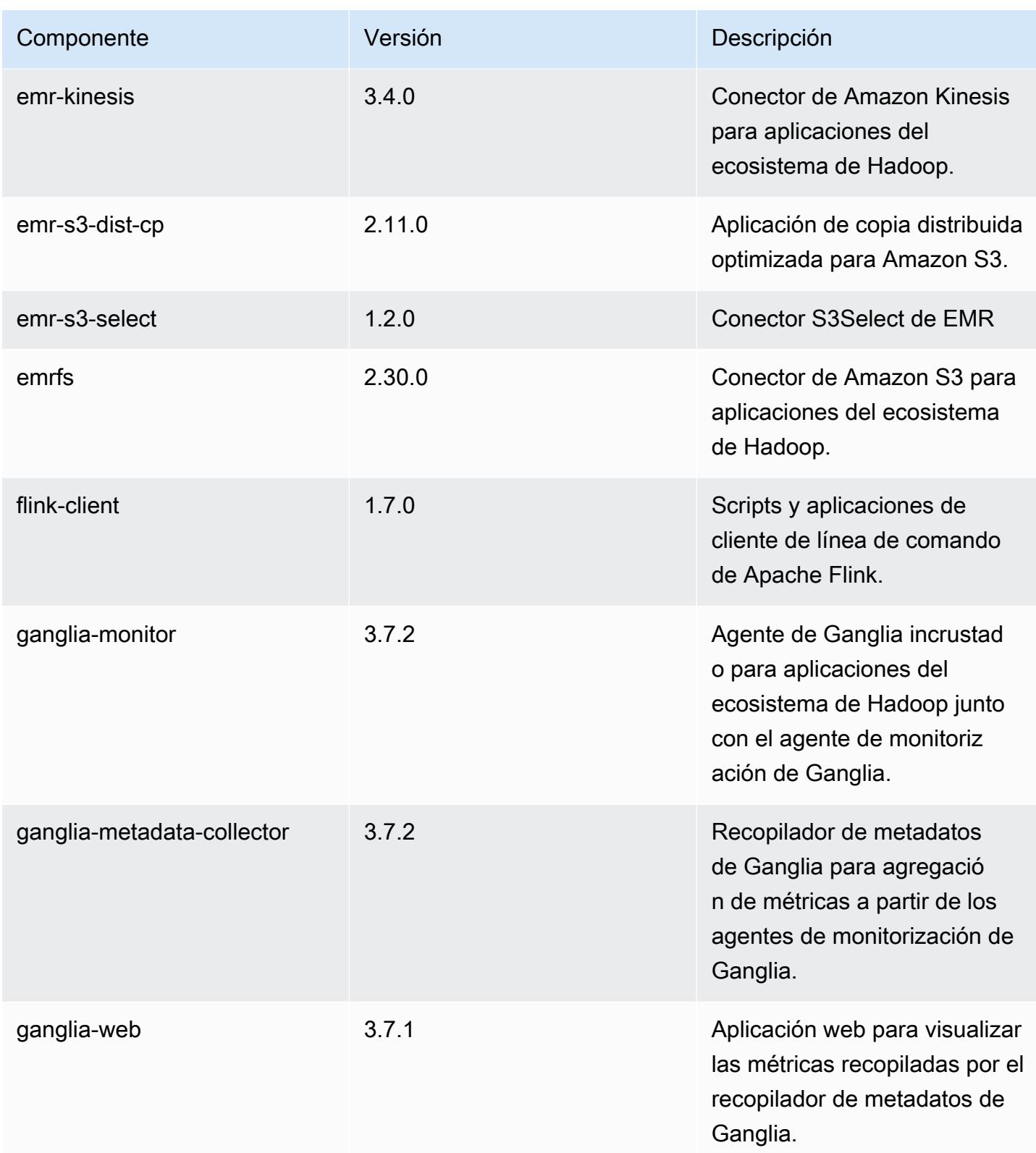

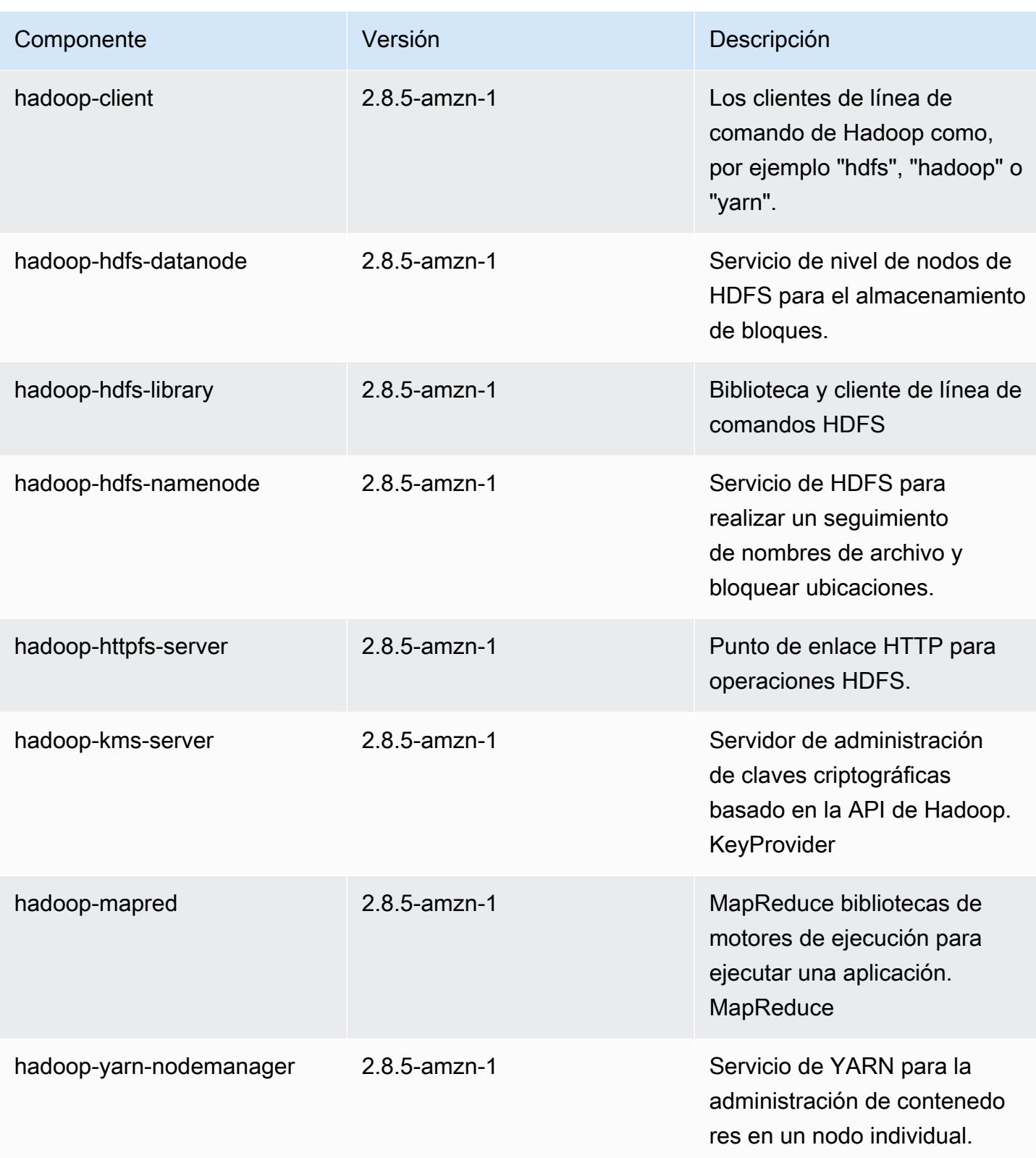

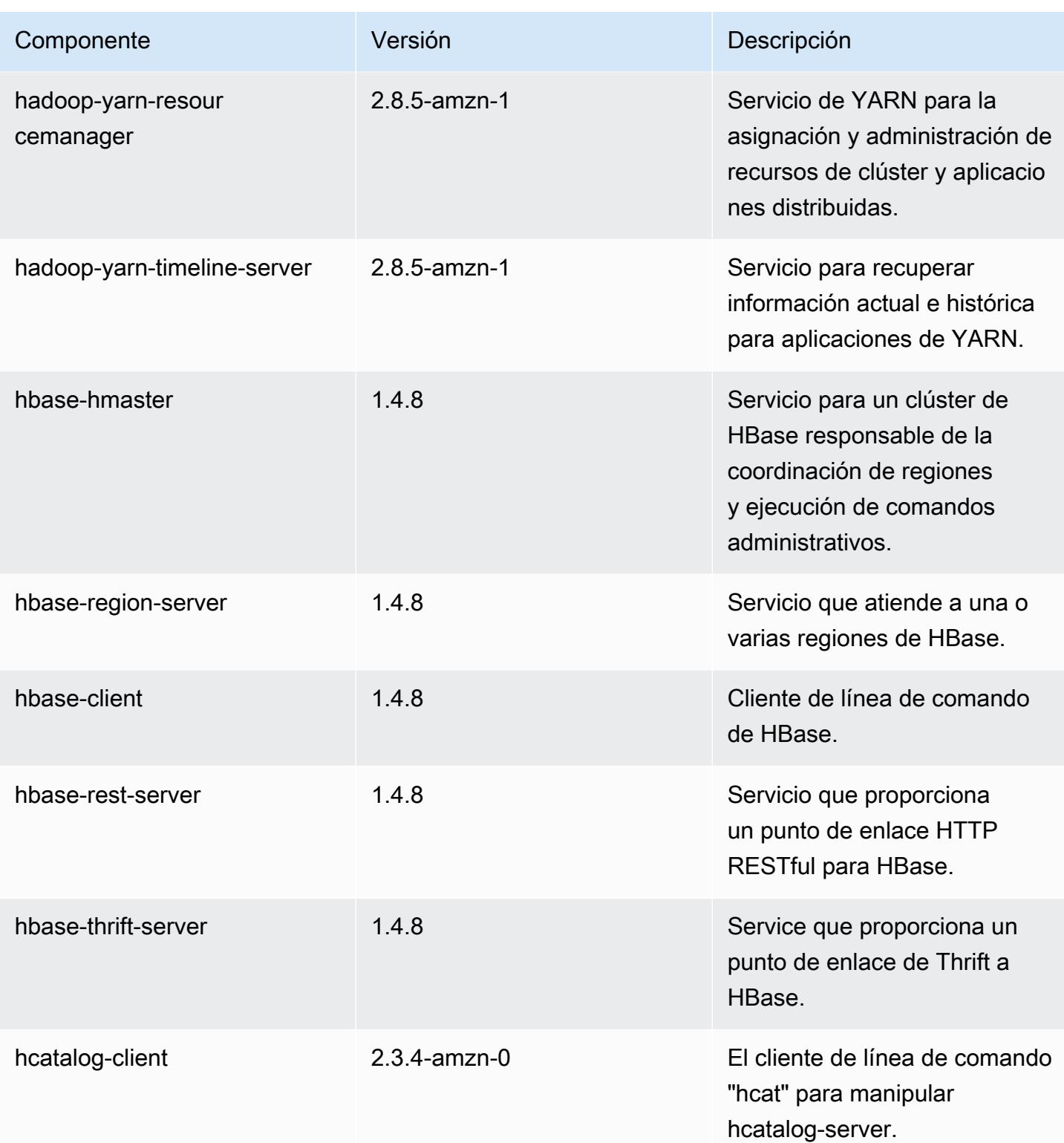

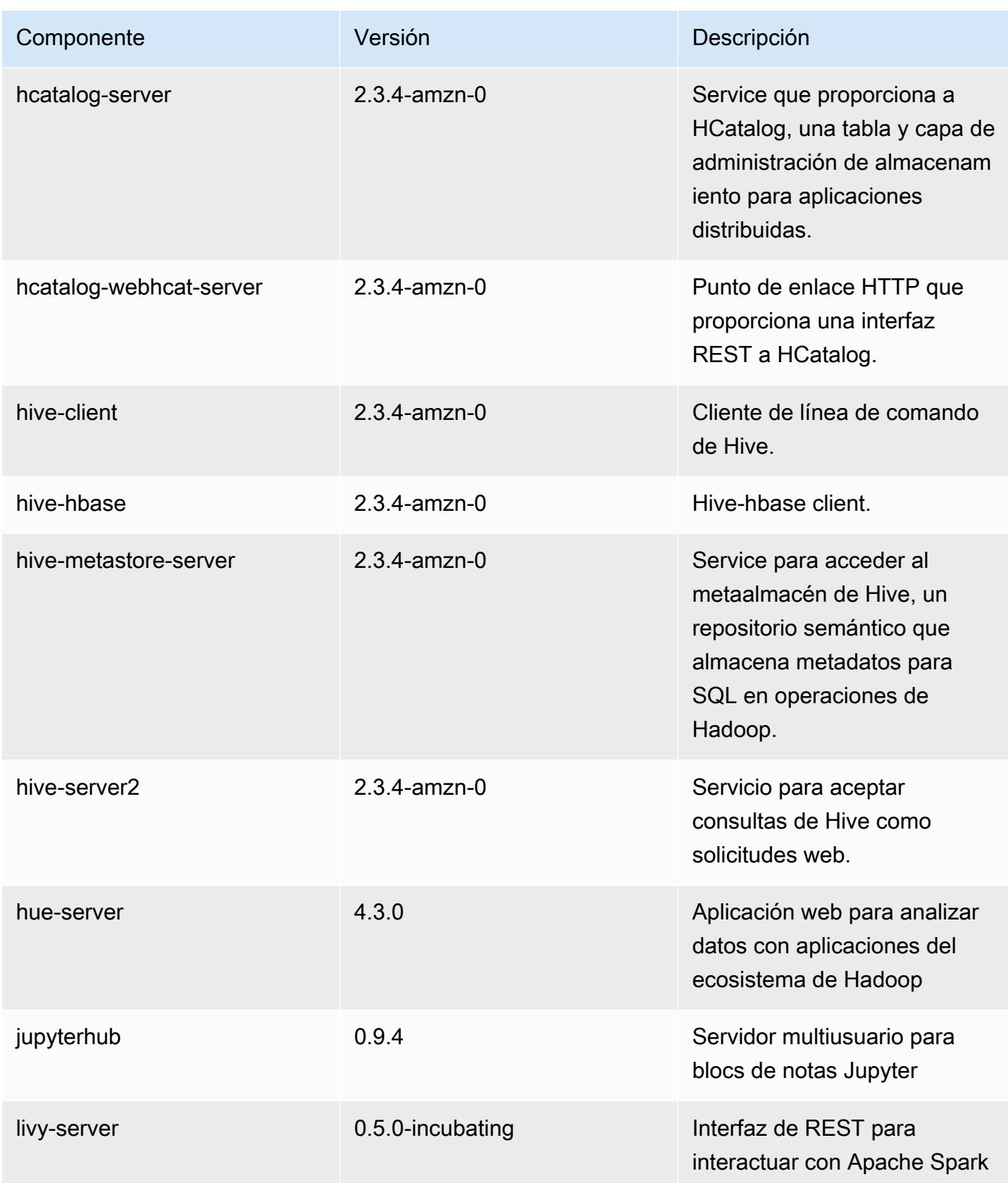

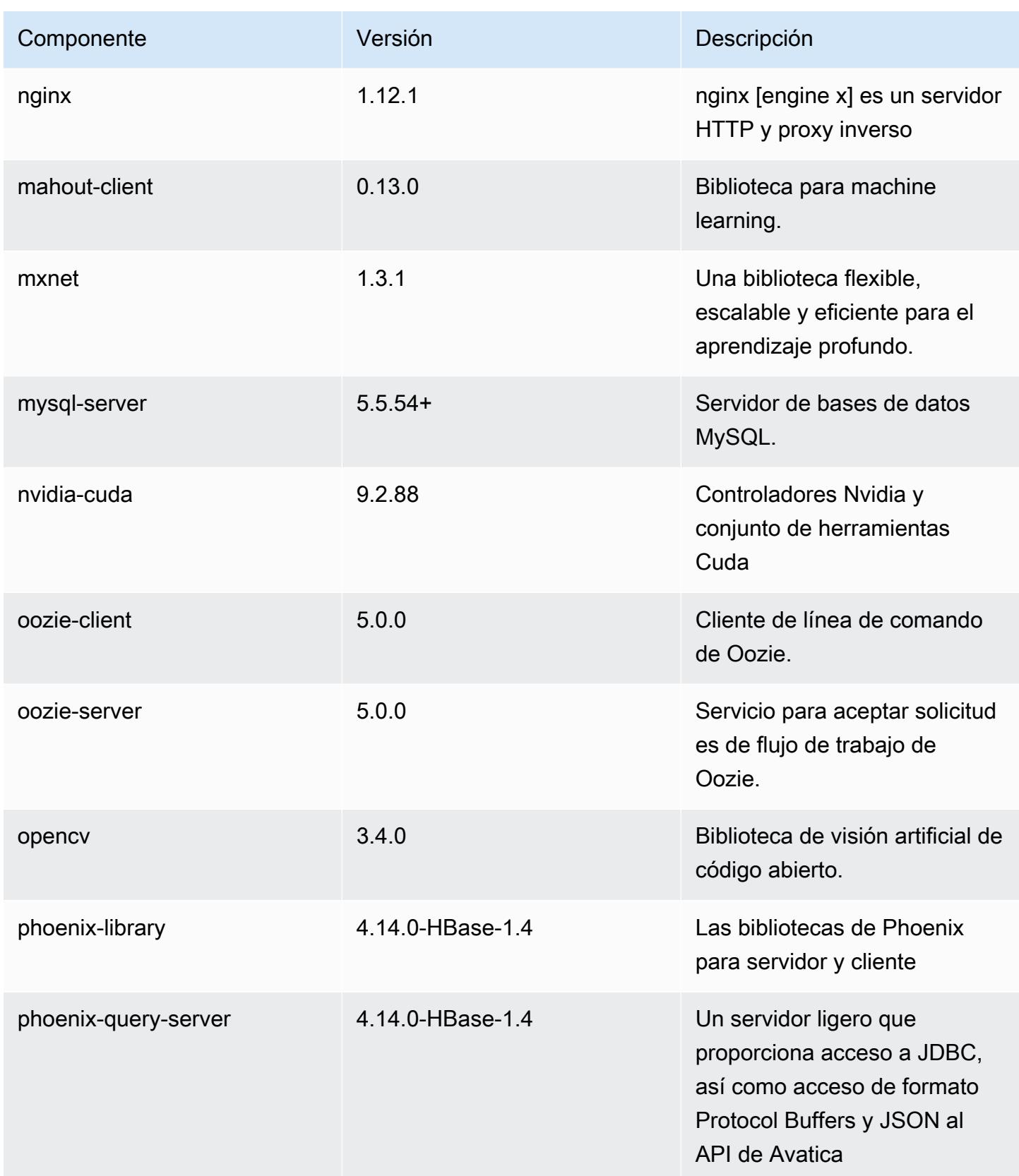

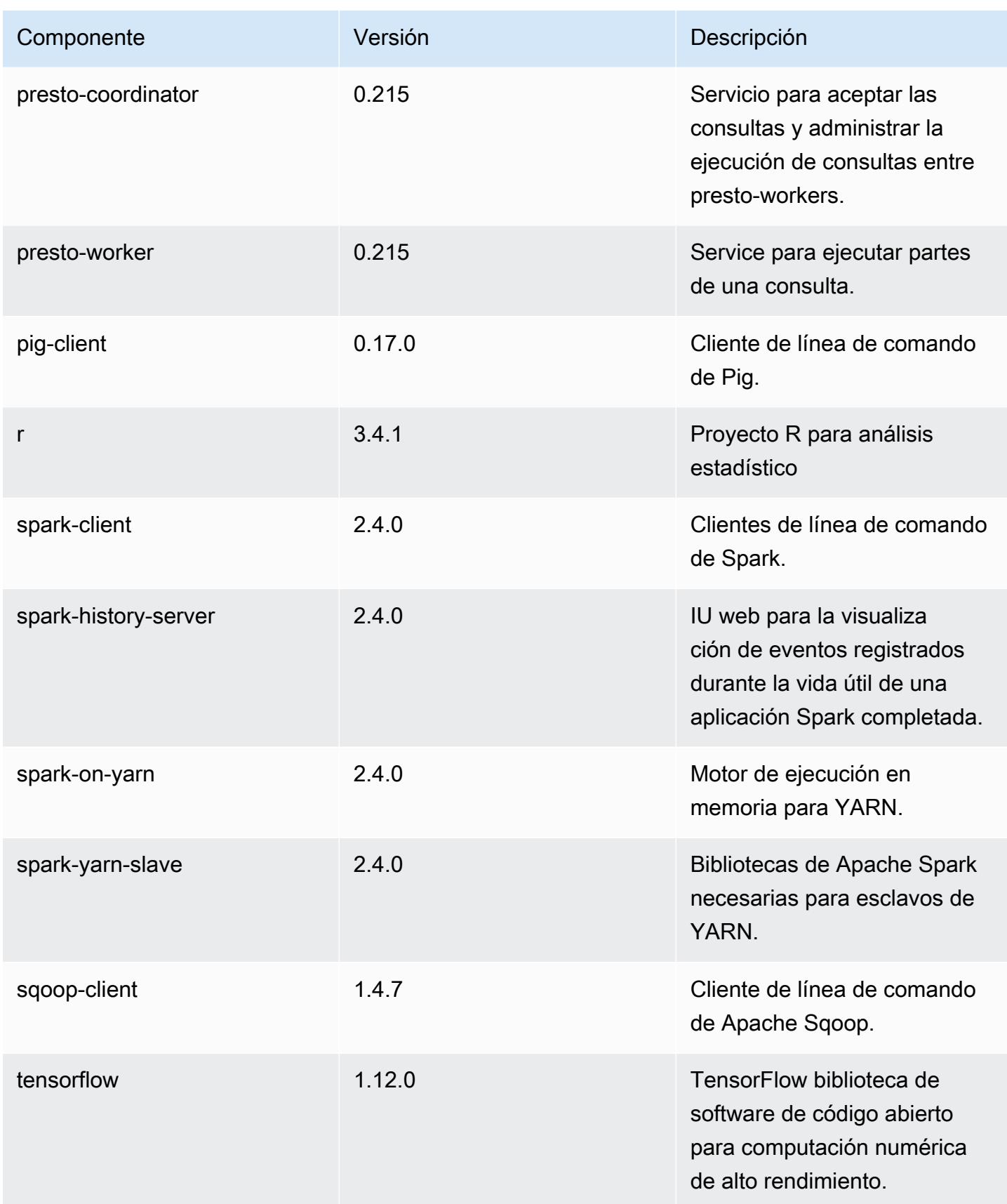

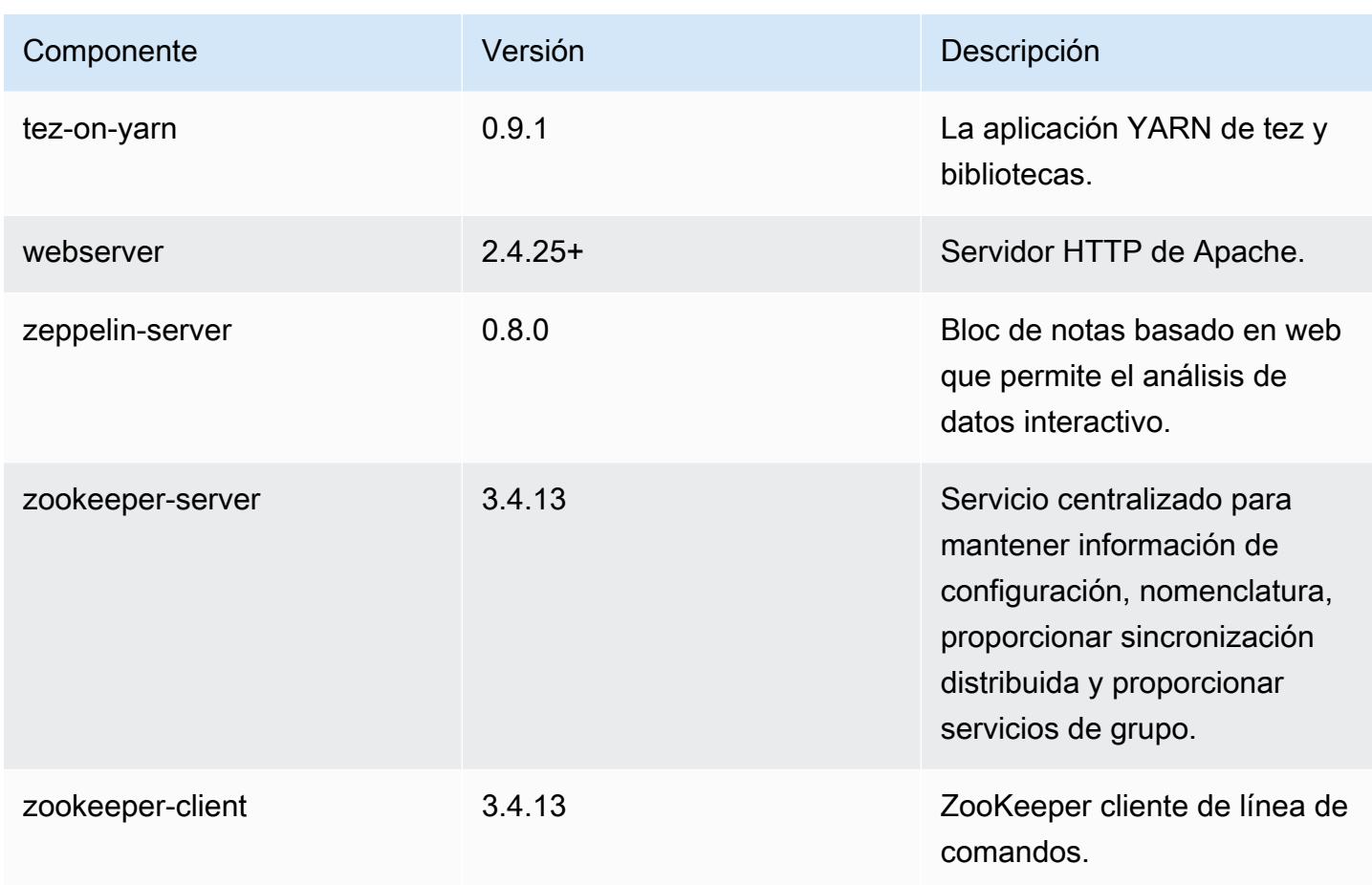

Clasificaciones de configuración de la versión 5.21.1

Las clasificaciones de configuración le permiten personalizar las aplicaciones. Suelen corresponder a un archivo XML de configuración para la aplicación como, por ejemplo, hive-site.xml. Para obtener más información, consulte [Configuración de aplicaciones.](#page-3517-0)

Clasificaciones de emr-5.21.1

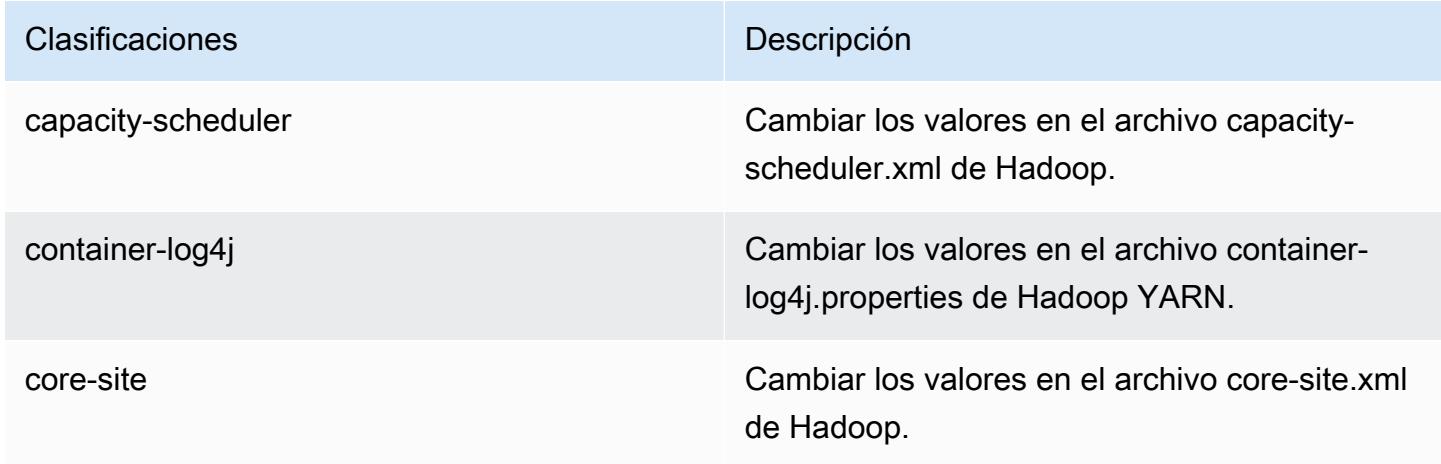

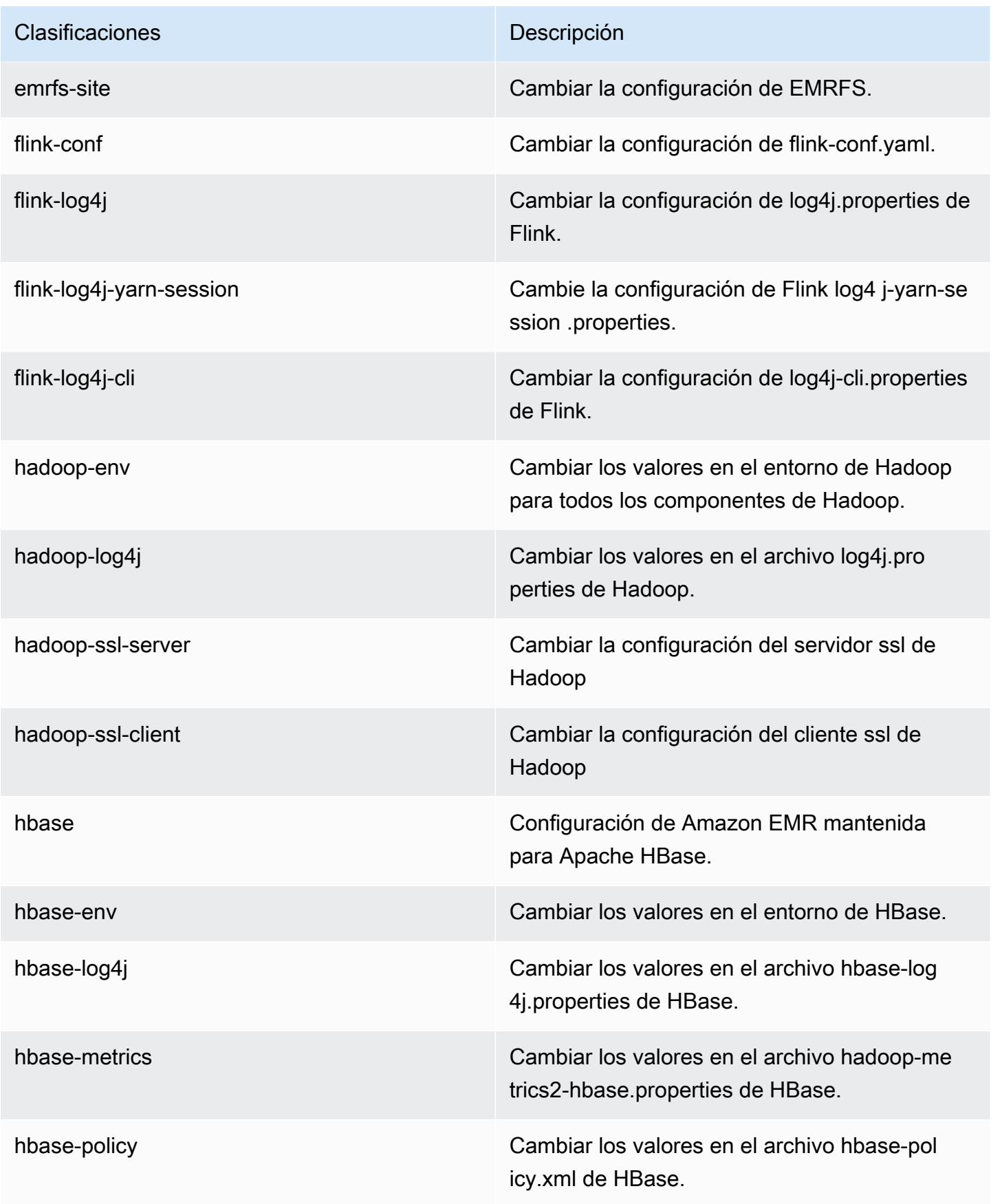

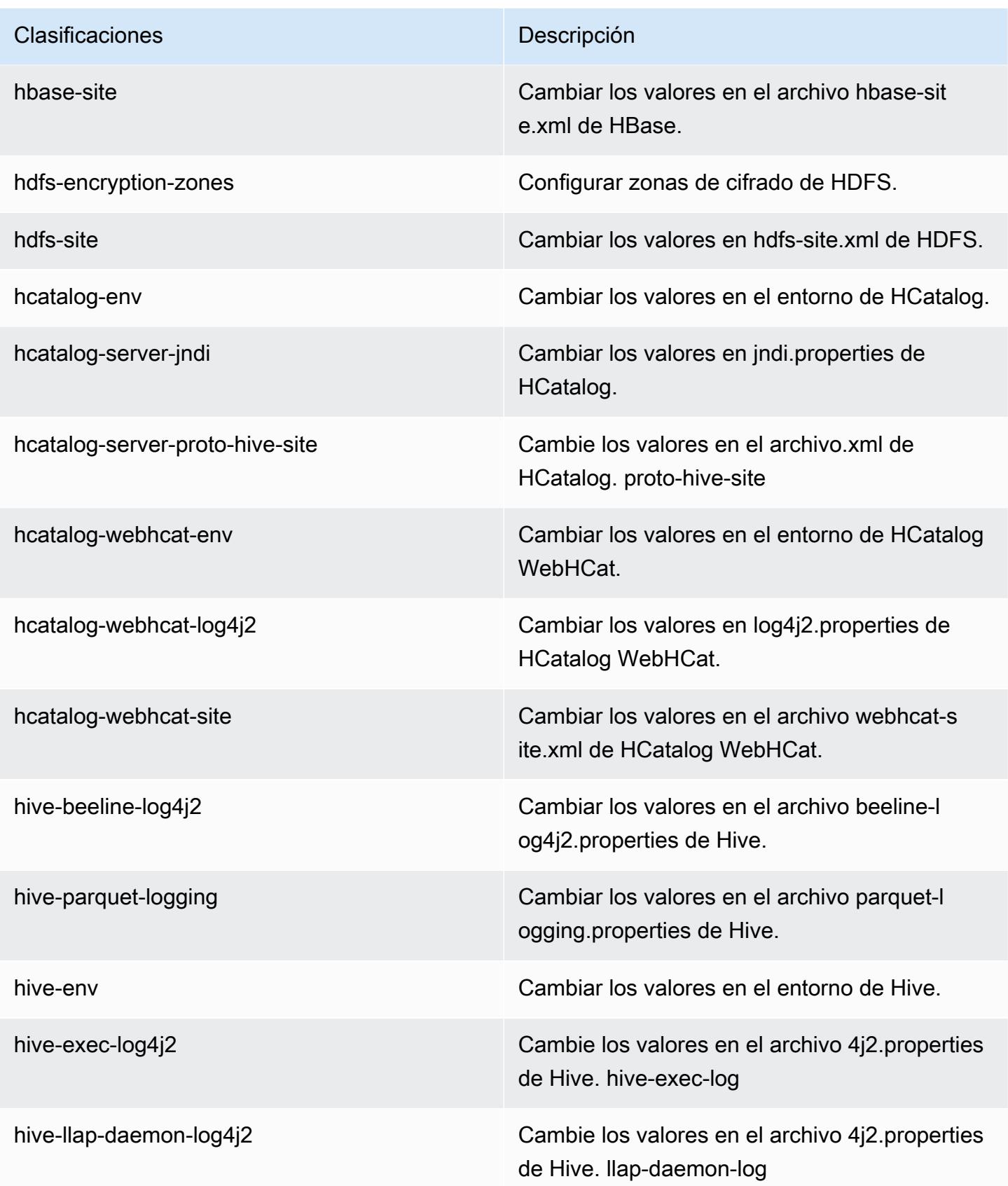

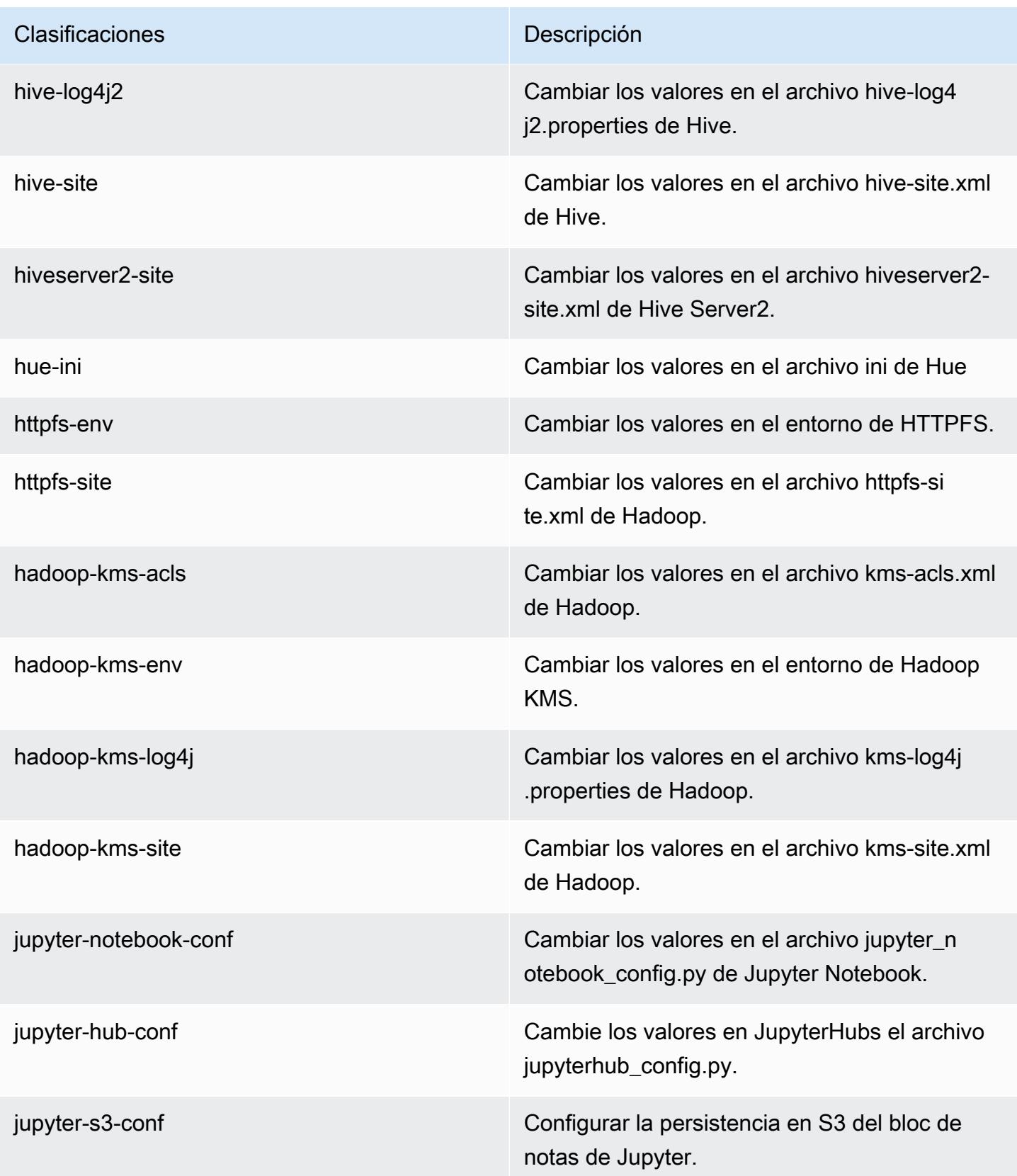

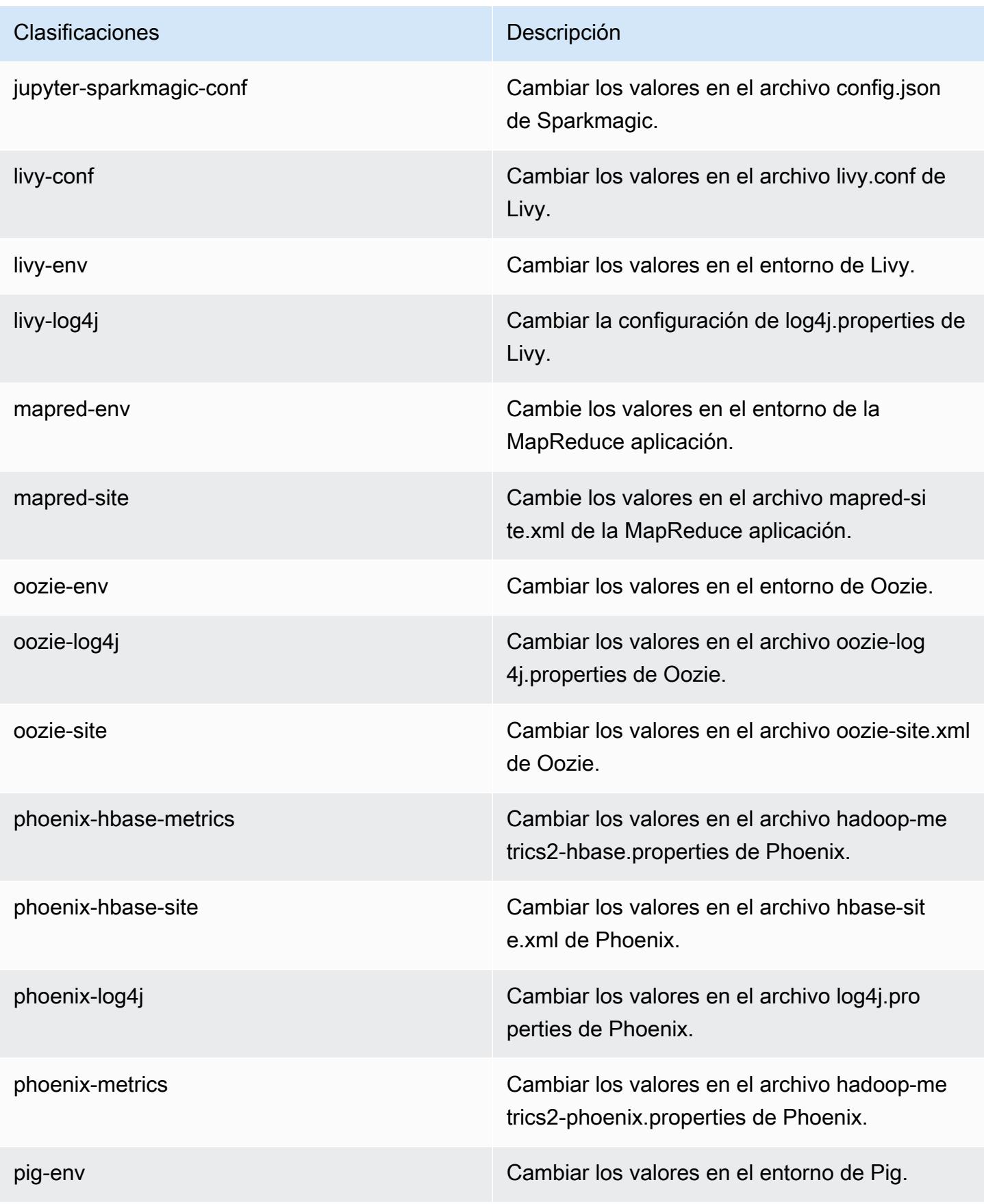

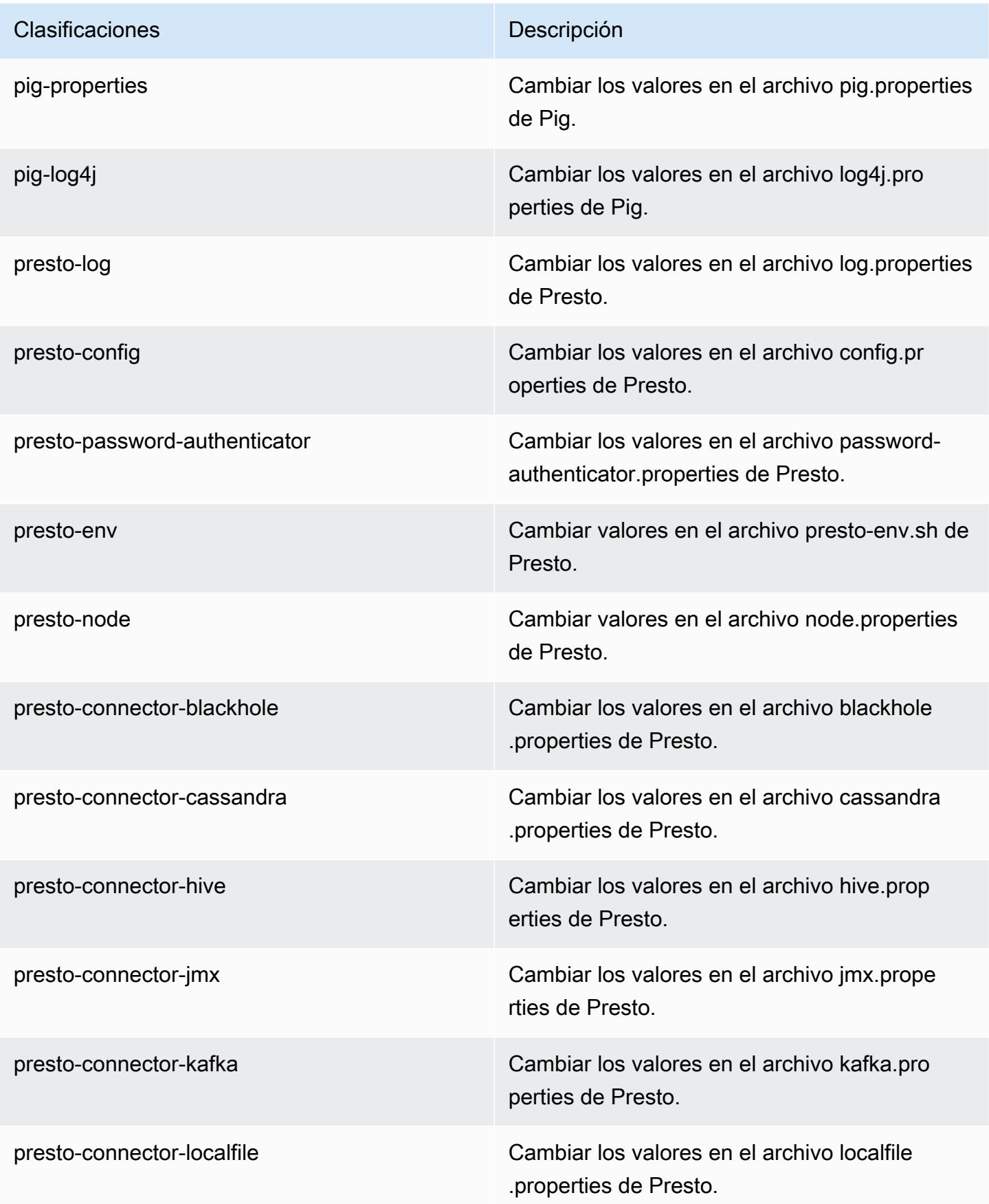

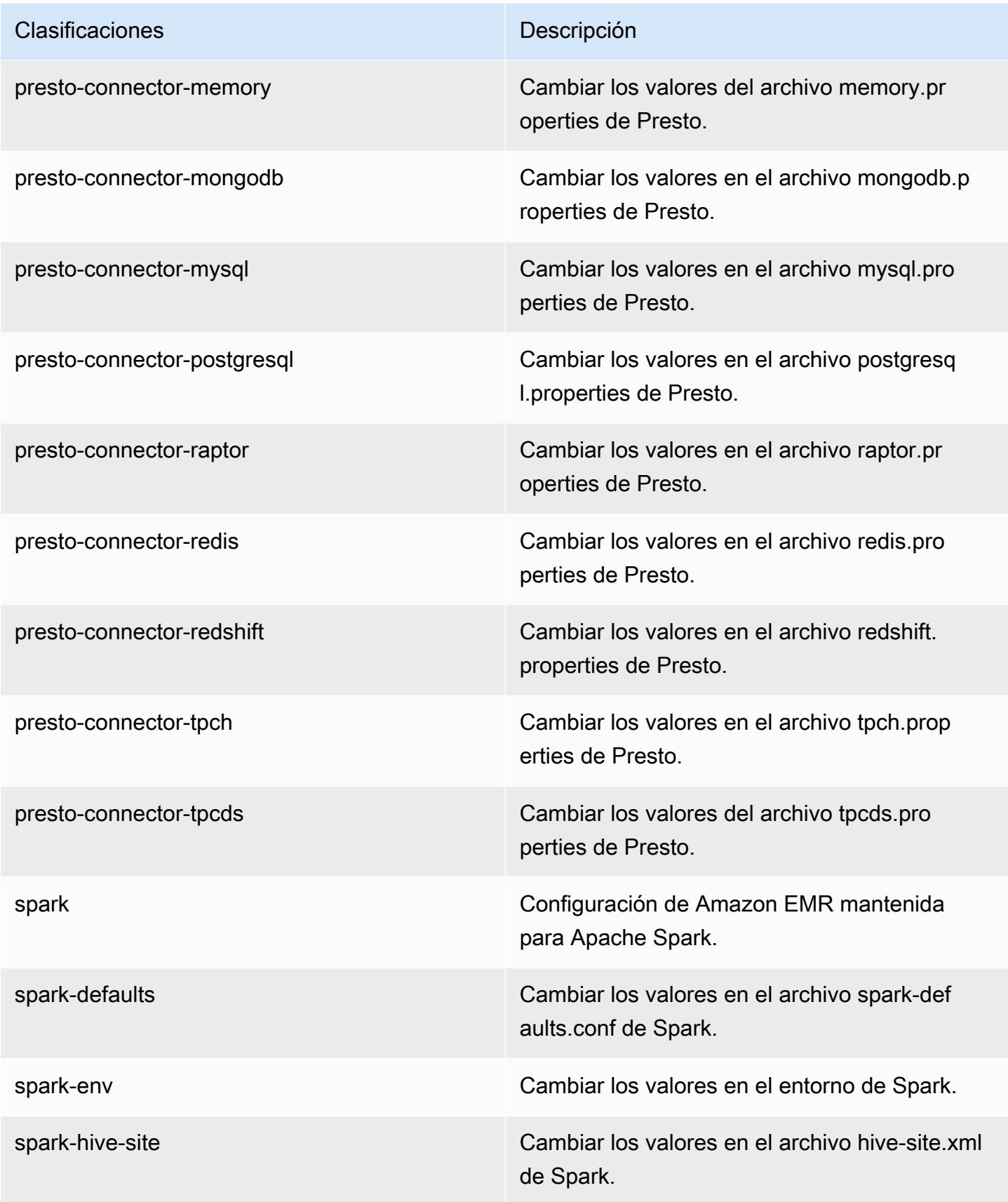

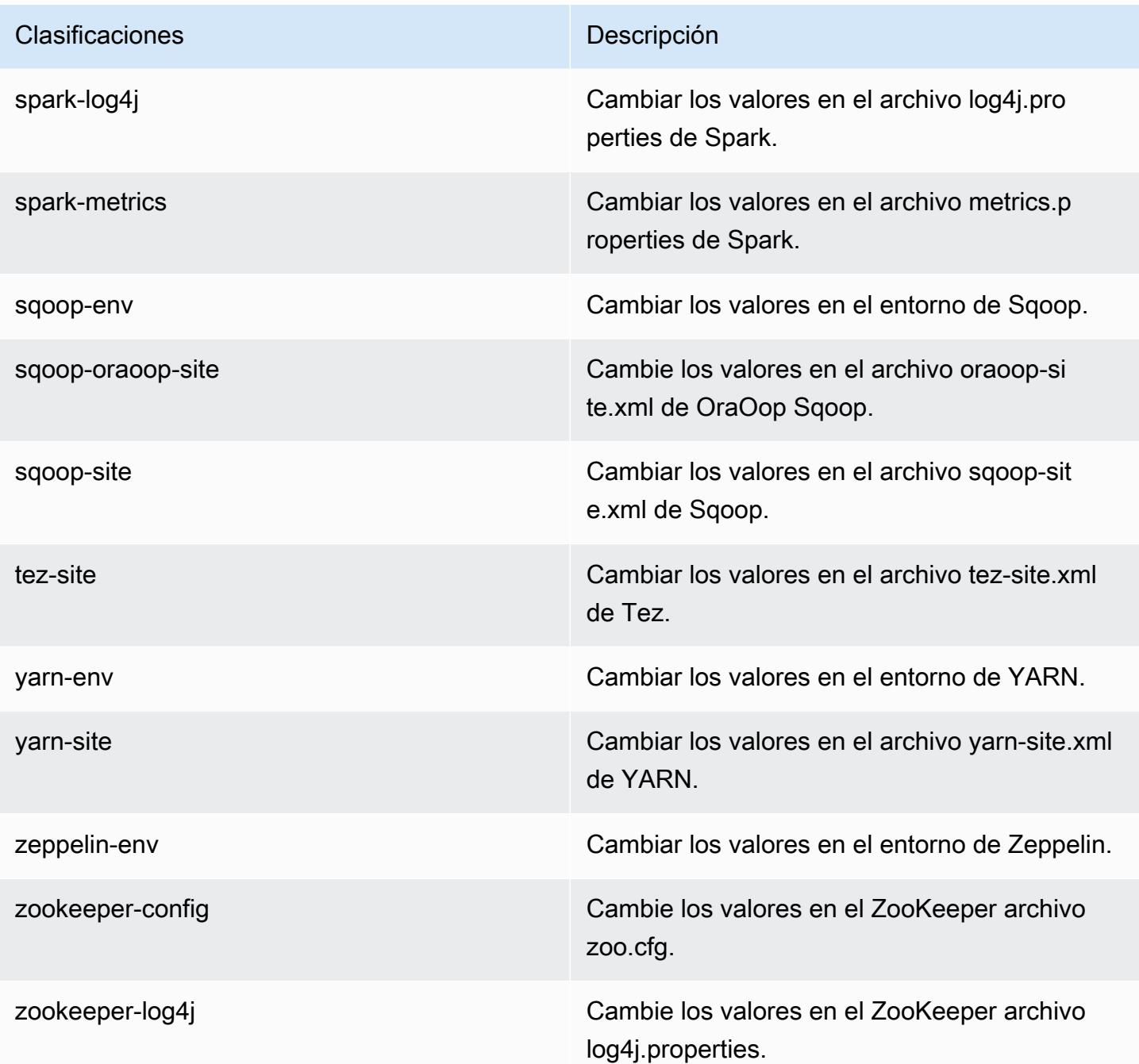

# Amazon EMR, versión 5.21.0

Versiones de las aplicaciones de la versión 5.21.0

Esta versión admite las siguientes aplicaciones: [Flink,](https://flink.apache.org/) [Ganglia,](http://ganglia.info) [HBase](http://hbase.apache.org/), [HCatalog,](https://cwiki.apache.org/confluence/display/Hive/HCatalog) [Hadoop,](http://hadoop.apache.org/docs/current/) [Hive](http://hive.apache.org/), [Hue](http://gethue.com/), [JupyterHub](https://jupyterhub.readthedocs.io/en/latest/#), [Livy,](https://livy.incubator.apache.org/) [MXNet](https://mxnet.incubator.apache.org/), [Mahout,](http://mahout.apache.org/) [Oozie,](http://oozie.apache.org/) [Phoenix,](https://phoenix.apache.org/) [Pig,](http://pig.apache.org/) [Presto](https://prestodb.io/), [Spark](https://spark.apache.org/docs/latest/), [Sqoop](http://sqoop.apache.org/), [TensorFlow,](https://www.tensorflow.org/) [Tez](https://tez.apache.org/), [Zeppelin](https://zeppelin.incubator.apache.org/) y [ZooKeeper.](https://zookeeper.apache.org)

En la siguiente tabla se enumeran las versiones de la aplicación disponibles en esta versión de Amazon EMR y las versiones de la aplicación en las tres versiones anteriores de Amazon EMR (cuando corresponda).

Para ver un historial completo de las versiones de la aplicación disponibles para cada versión de Amazon EMR, consulte los temas siguientes:

- [Versiones de las aplicaciones en las versiones 7.x de Amazon EMR](#page-23-0)
- [Versiones de la aplicación en las versiones 6.x de Amazon EMR](#page-87-0)
- [Versiones de la aplicación en las versiones 5.x de Amazon EMR](#page-1080-0)
- [Versiones de la aplicación en las versiones 4.x de Amazon EMR](#page-2690-0)

#### Información sobre la versión de la aplicación

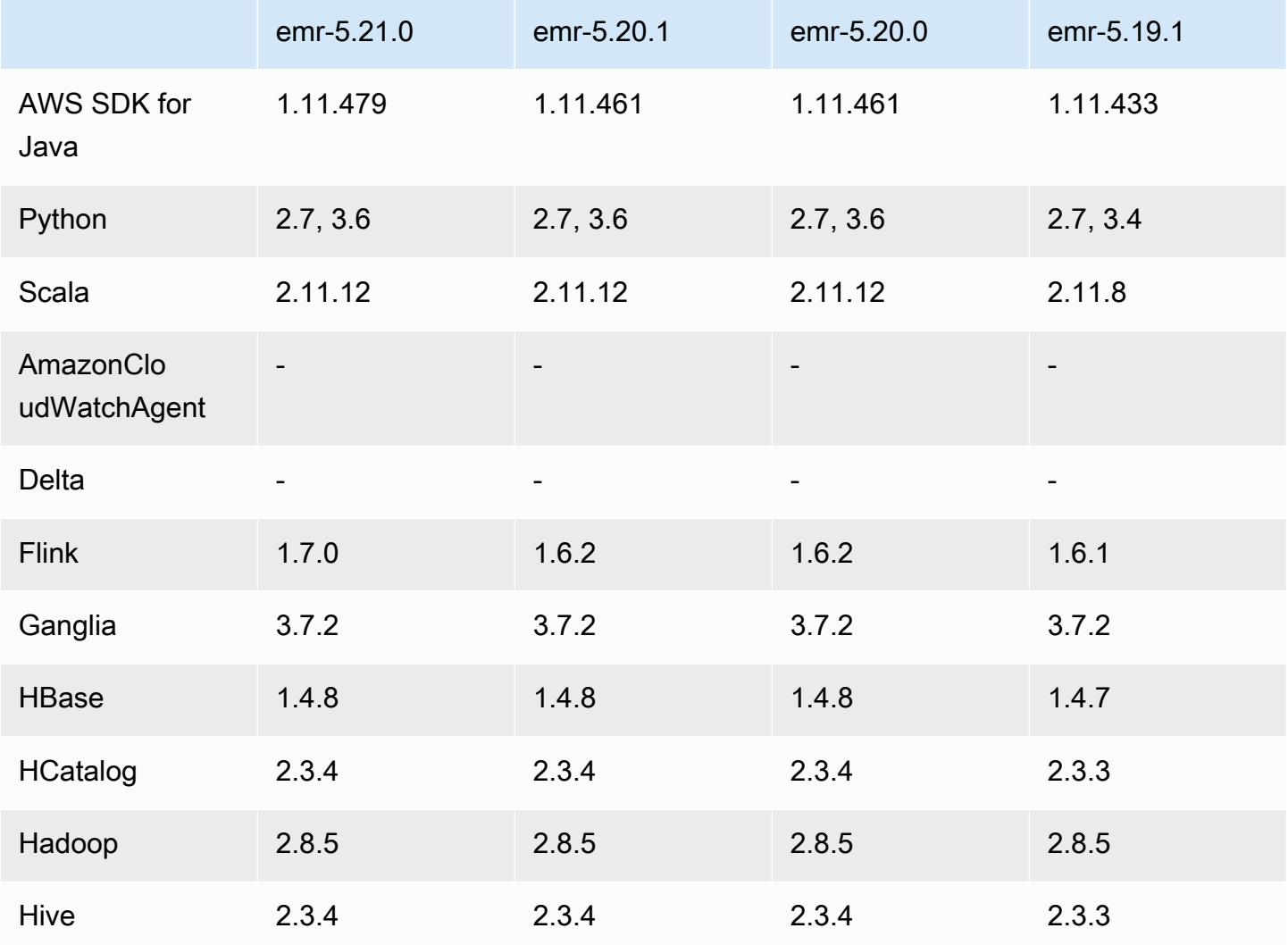
Amazon EMR Guía de publicación de Amazon EMR

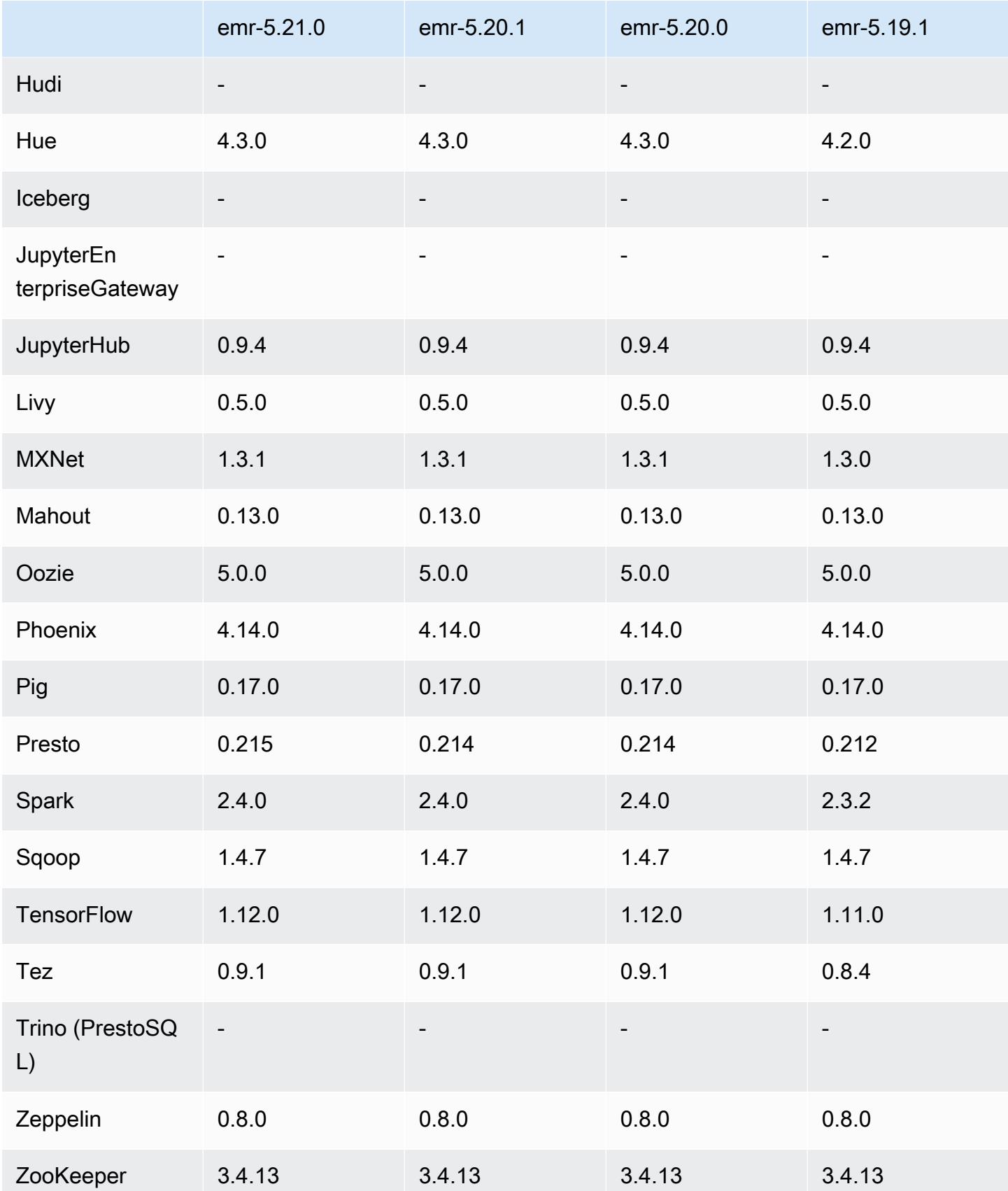

### Notas de la versión 5.21.0

Las siguientes notas de la versión incluyen información sobre la versión 5.21.0 de Amazon EMR. Los cambios son respecto a la versión 5.20.0.

Fecha de lanzamiento inicial: 18 de febrero de 2019

Fecha de la última actualización: 3 de abril de 2019

Actualizaciones

- $\cdot$  Flink 1.7.0
- Presto 0.215
- AWS SDK for Java 1.11.479

#### Nuevas características

• (3 de abril de 2019) Con la versión 5.21.0 y posteriores de Amazon EMR, puede anular las configuraciones de clúster y especificar las clasificaciones de configuración adicionales para cada grupo de instancias en un clúster en ejecución. Para ello, utilice la consola Amazon EMR, el AWS Command Line Interface (AWS CLI) o el AWS SDK. Para obtener más información, consulte [Suministrar una configuración para un grupo de instancias en un clúster en ejecución.](https://docs.aws.amazon.com/emr/latest/ReleaseGuide/emr-configure-apps-running-cluster.html)

Cambios, mejoras y problemas resueltos

- Zeppelin
	- Se ha adaptado [ZEPPELIN-3878.](https://issues.apache.org/jira/browse/ZEPPELIN-3878)

Problemas conocidos

- Hue (corregido en la versión 5.24.0 de Amazon EMR)
	- Hue en ejecución en Amazon EMR no es compatible con Solr. A partir de la versión 5.20.0 de Amazon EMR, un problema de configuración incorrecta hace que Solr se habilite y aparezca un mensaje de error inofensivo similar al siguiente:

```
Solr server could not be contacted properly: 
HTTPConnectionPool('host=ip-xx-xx-xx-xx.ec2.internal', 
port=1978): Max retries exceeded with url: /solr/admin/info/
```

```
system?user.name=hue&doAs=administrator&wt=json (Caused by 
NewConnectionError(': Failed to establish a new connection: [Errno 111] 
Connection refused',))
```
Para evitar que aparezca el mensaje de error de Solr:

- 1. Conéctese a la línea de comandos del nodo principal utilizando SSH.
- 2. Use un editor de texto para abrir el archivo hue. ini. Por ejemplo:

sudo vim /etc/hue/conf/hue.ini

3. Busque el término appblacklist y modifique la línea de la siguiente manera:

appblacklist = search

4. Guarde los cambios y reinicie Hue como se muestra en el siguiente ejemplo:

sudo stop hue; sudo start hue

#### • Tez

• Este problema se ha solucionado en la versión 5.22.0 de Amazon EMR.

Cuando se conecta a la interfaz de usuario de Tez en http://*MasterDNS*:8080/tez-ui mediante una conexión SSH con el nodo principal del clúster, aparece el error "Adapter operation failed - Timeline server (ATS) is out of reach. Either it is down, or CORS is not enabled" o bien las tareas muestran inesperadamente N/A.

Esto se debe a que la interfaz de usuario de Tez realiza solicitudes al servidor YARN Timeline con localhost en vez de con el nombre de host del nodo principal. Como solución alternativa, hay un script disponible para ejecutar como acción o paso de arranque. El script actualiza el nombre del host en el archivo configs.env de Tez. Para más información y obtener la ubicación del script, consulte [Bootstrap Instructions.](http://awssupportdatasvcs.com/bootstrap-actions/fix_tez_ui_0-9-1/)

- En las versiones 5.19.0, 5.20.0 y 5.21.0 de Amazon EMR, las etiquetas de los nodos de YARN se almacenan en un directorio de HDFS. En algunas situaciones, esto provoca demoras en el inicio del nodo principal y, a continuación, provoca que el clúster agote el tiempo de espera y se produzca un error en el lanzamiento. A partir de la versión 5.22.0 de Amazon EMR, este problema se ha resuelto. Las etiquetas de los nodos de YARN se almacenan en el disco local de cada nodo del clúster, lo que evita las dependencias de HDFS.
- Problema conocido en clústeres con varios nodos principales y autenticación de Kerberos

Si ejecuta clústeres con varios nodos principales y autenticación de Kerberos en las versiones 5.20.0 y posteriores de Amazon EMR, es posible que tenga problemas con las operaciones del clúster, como la reducción vertical o el envío escalonado, después de que el clúster se haya estado ejecutando durante algún tiempo. El periodo de tiempo depende del periodo de validez del ticket de Kerberos que se haya definido. El problema de la reducción vertical afecta tanto a las solicitudes de reducción vertical automática como a las solicitudes de reducción vertical explícita que haya enviado. Las operaciones adicionales del clúster también pueden verse afectadas.

Solución:

- SSH como usuario de hadoop con el nodo principal líder del clúster de EMR con varios nodos principales.
- Ejecute el siguiente comando para renovar el ticket de Kerberos para el usuario de hadoop.

kinit -kt <keytab\_file> <principal>

Normalmente, el archivo keytab se encuentra en /etc/hadoop.keytab y la entidad principal tiene la forma de hadoop/<hostname>@<REALM>.

#### **a** Note

Esta solución alternativa estará en vigor durante el periodo de validez del ticket de Kerberos. Esta duración es de 10 horas de forma predeterminada, pero se puede configurar con los ajustes de Kerberos. Debe volver a ejecutar el comando anterior una vez que venza el ticket de Kerberos.

Versiones de los componentes de la versión 5.21.0

A continuación, se muestran los componentes que Amazon EMR instala con esta versión. Algunos se instalan como parte de paquetes de aplicación de Big Data. Otros son exclusivos de Amazon EMR y se instalan para ciertos procesos y características del sistema. Normalmente, estos componentes comienzan con emr o aws. Normalmente, los paquetes de aplicación de macrodatos de la versión más reciente de Amazon EMR son las versiones más recientes que pueden encontrarse en la comunidad. Intentamos que las versiones de la comunidad estén disponibles en Amazon EMR lo más rápido posible.

Algunos componentes de Amazon EMR son distintos de las versiones que se encuentran en la comunidad. Estos componentes tienen una etiqueta de versión con el formato *CommunityVersion*amzn-*EmrVersion*. La *EmrVersion* empieza por 0. Por ejemplo, si un componente de la comunidad de código abierto llamado myapp-component con la versión 2.2 se ha modificado tres veces para incluirlo en diferentes versiones de lanzamiento de Amazon EMR, la versión que se mostrará será 2.2-amzn-2.

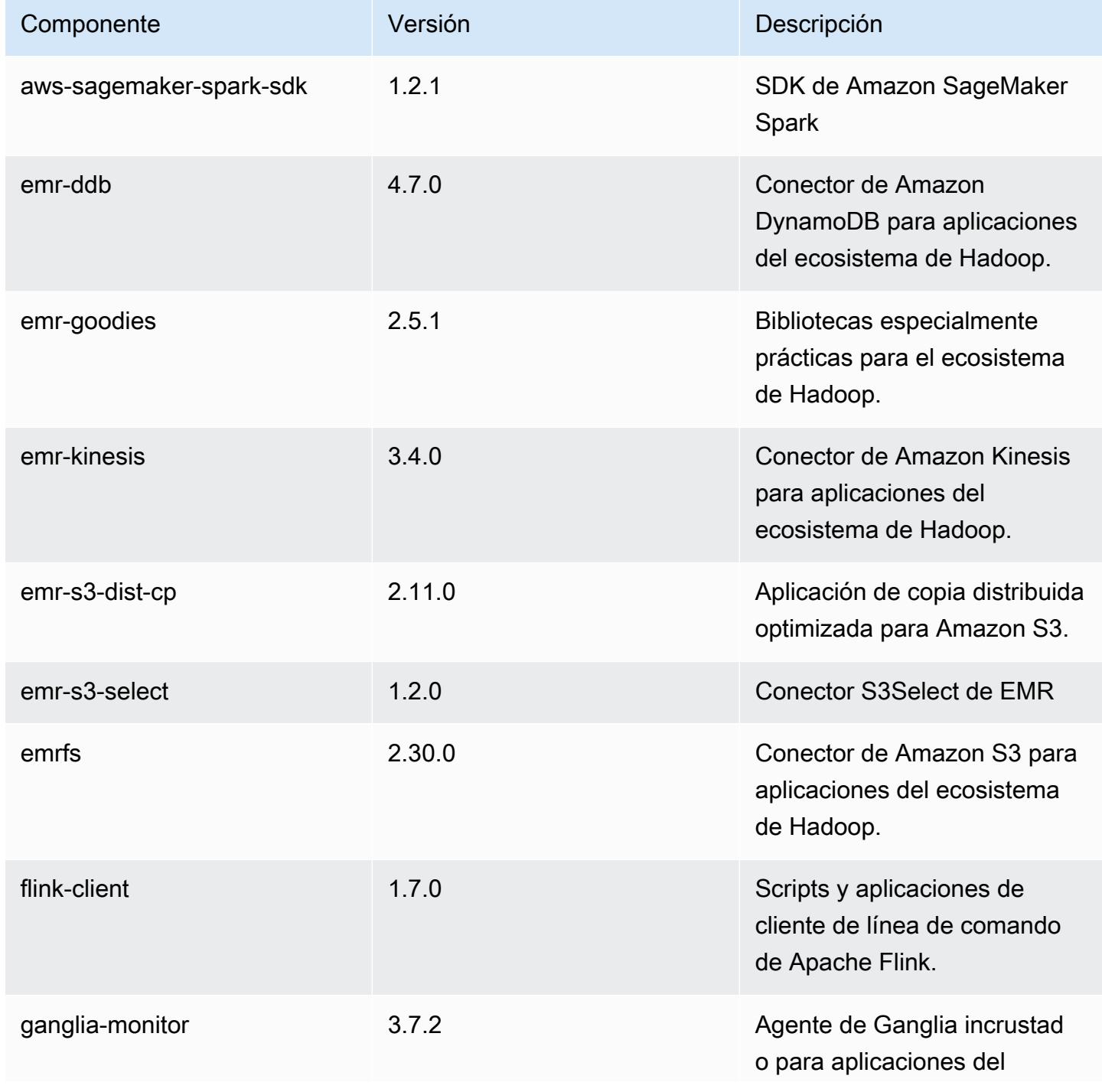

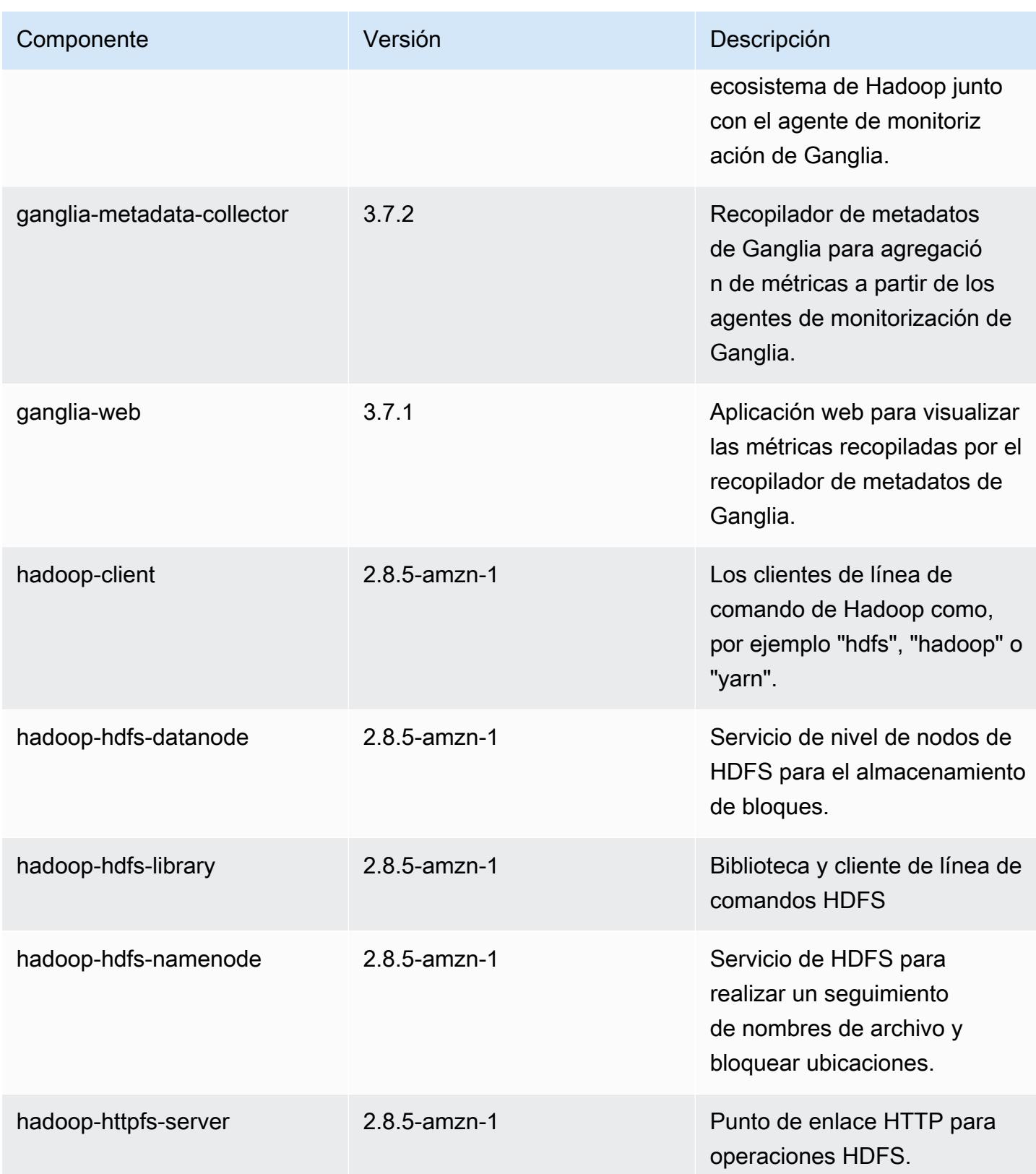

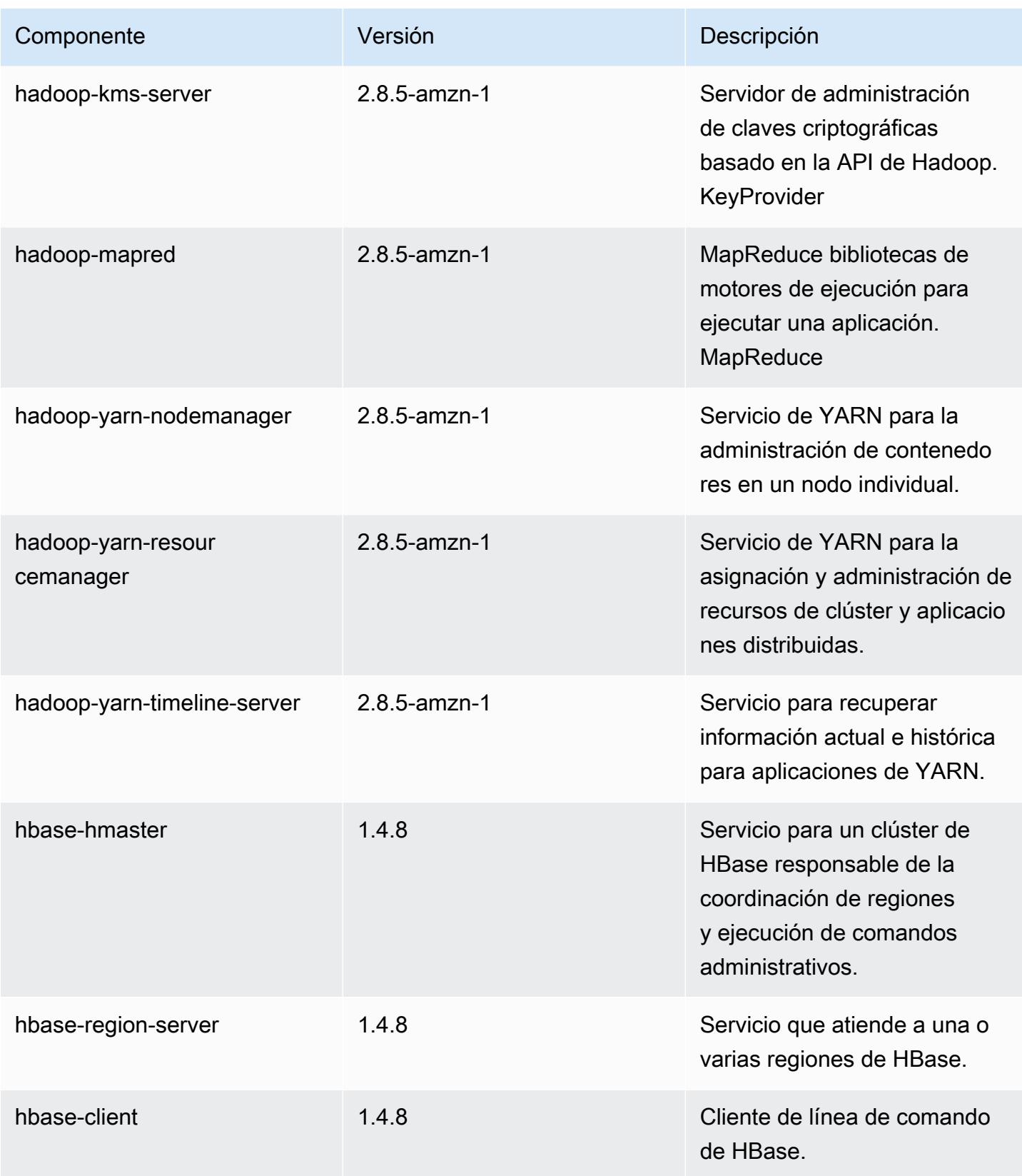

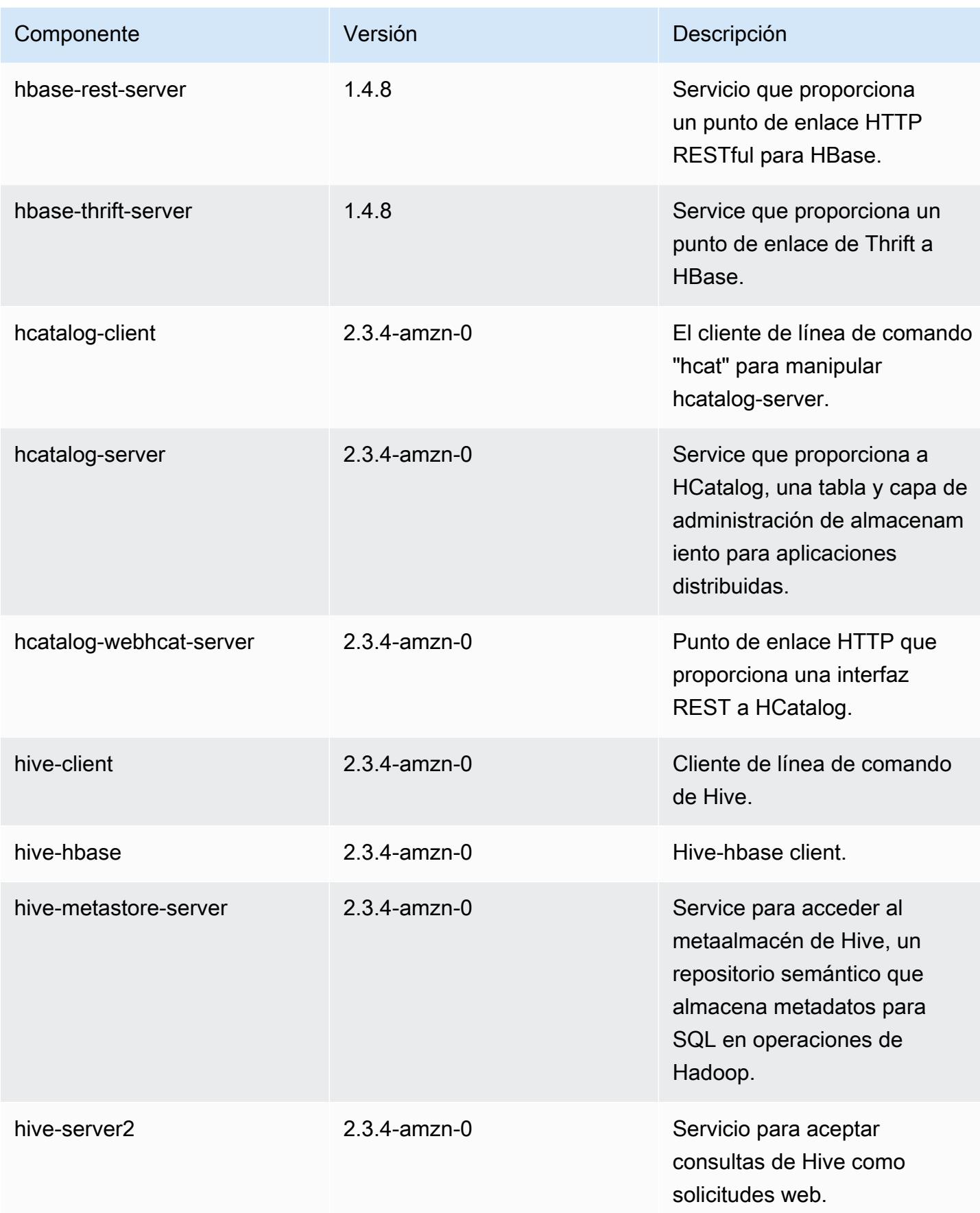

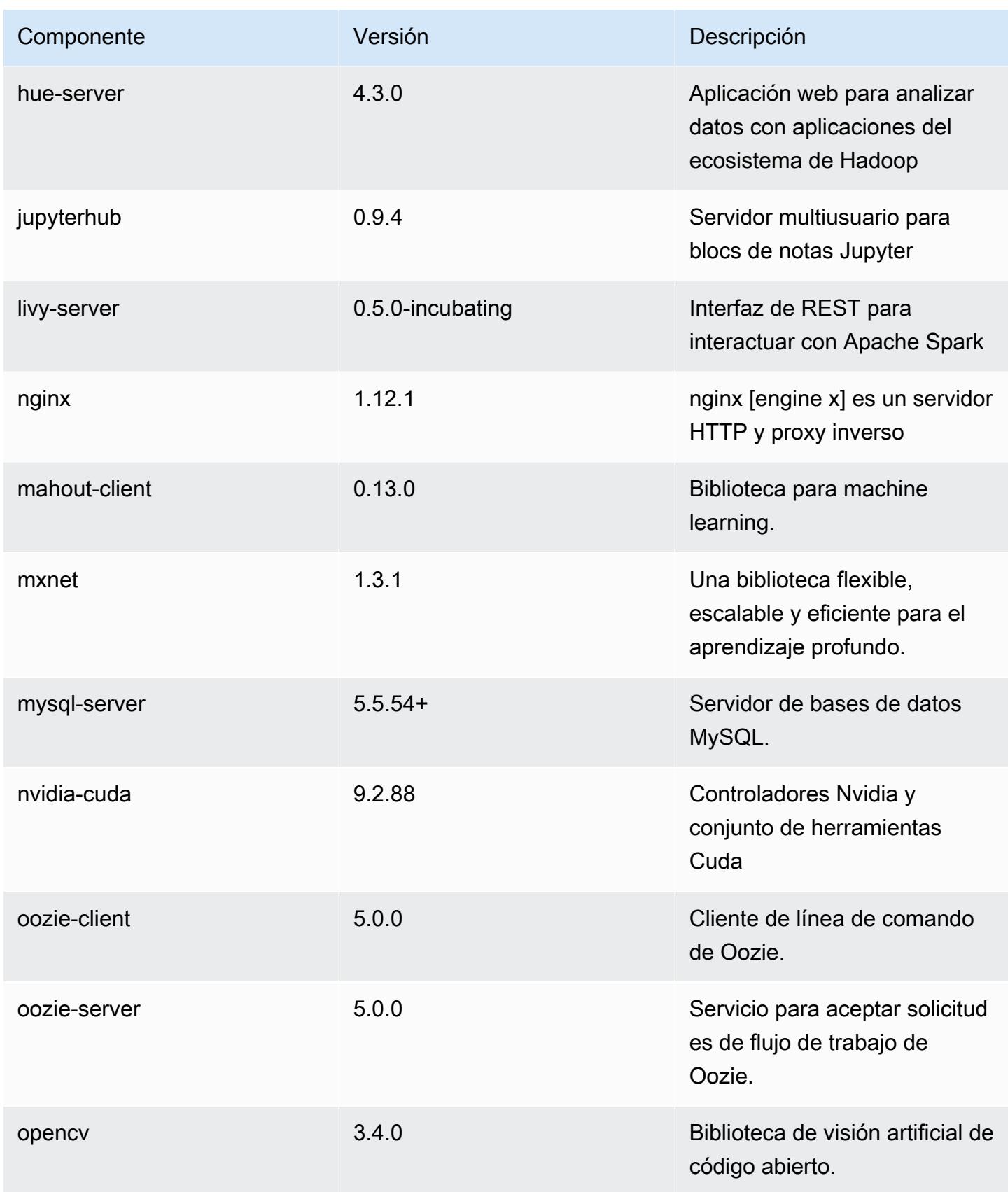

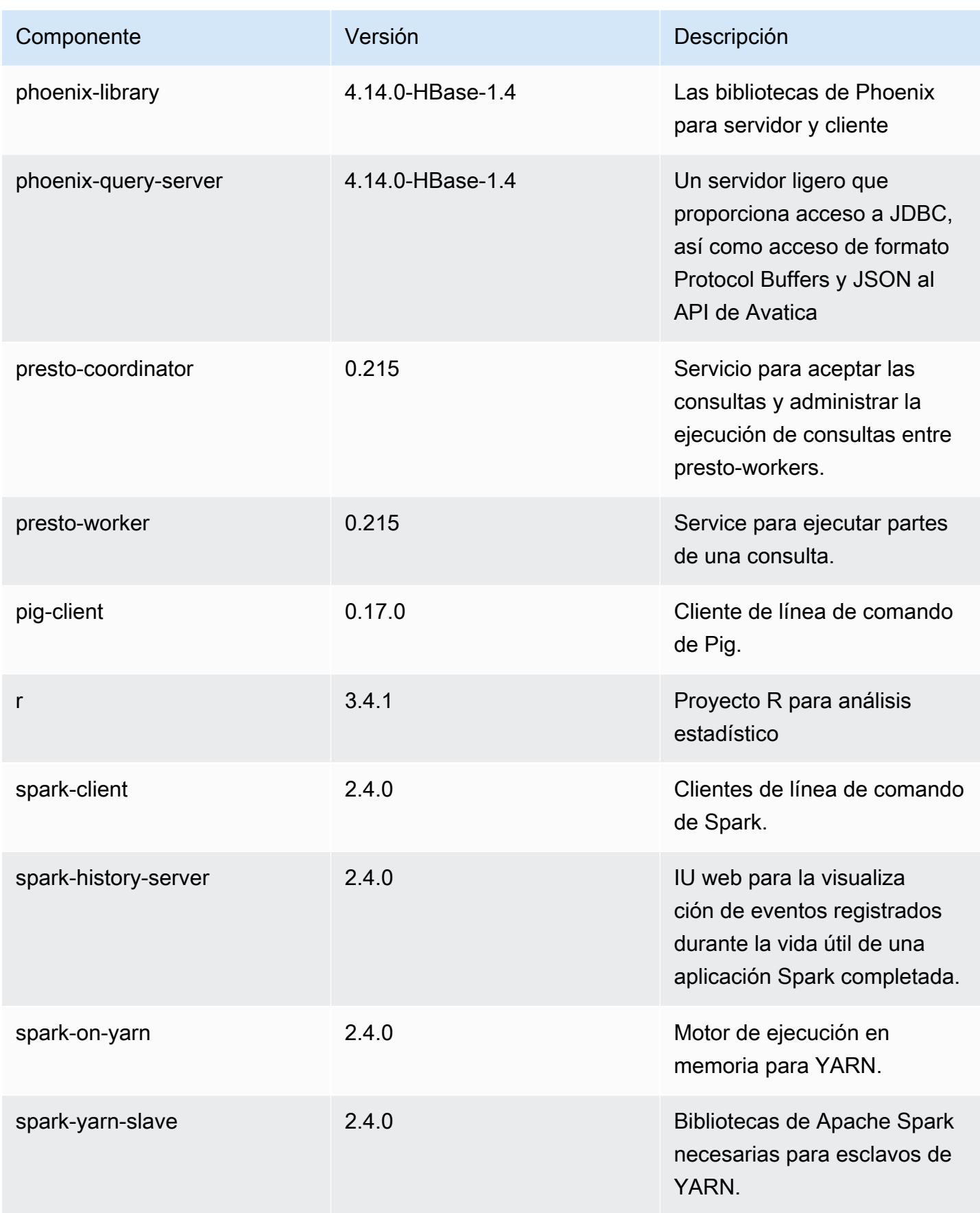

Amazon EMR Guía de publicación de Amazon EMR

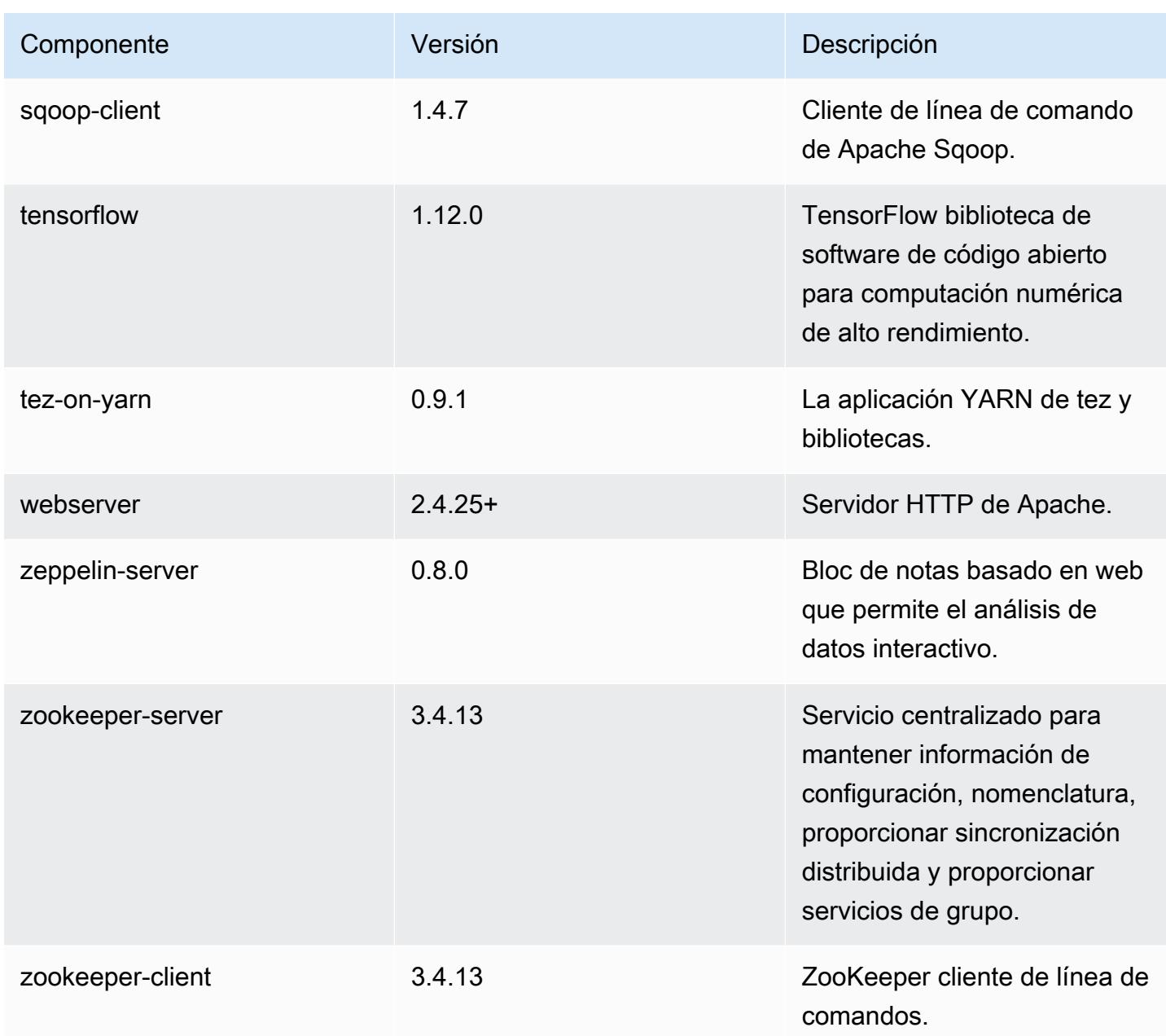

## Clasificaciones de configuración de la versión 5.21.0

Las clasificaciones de configuración le permiten personalizar las aplicaciones. Suelen corresponder a un archivo XML de configuración para la aplicación como, por ejemplo, hive-site.xml. Para obtener más información, consulte [Configuración de aplicaciones.](#page-3517-0)

## Clasificaciones de emr-5.21.0

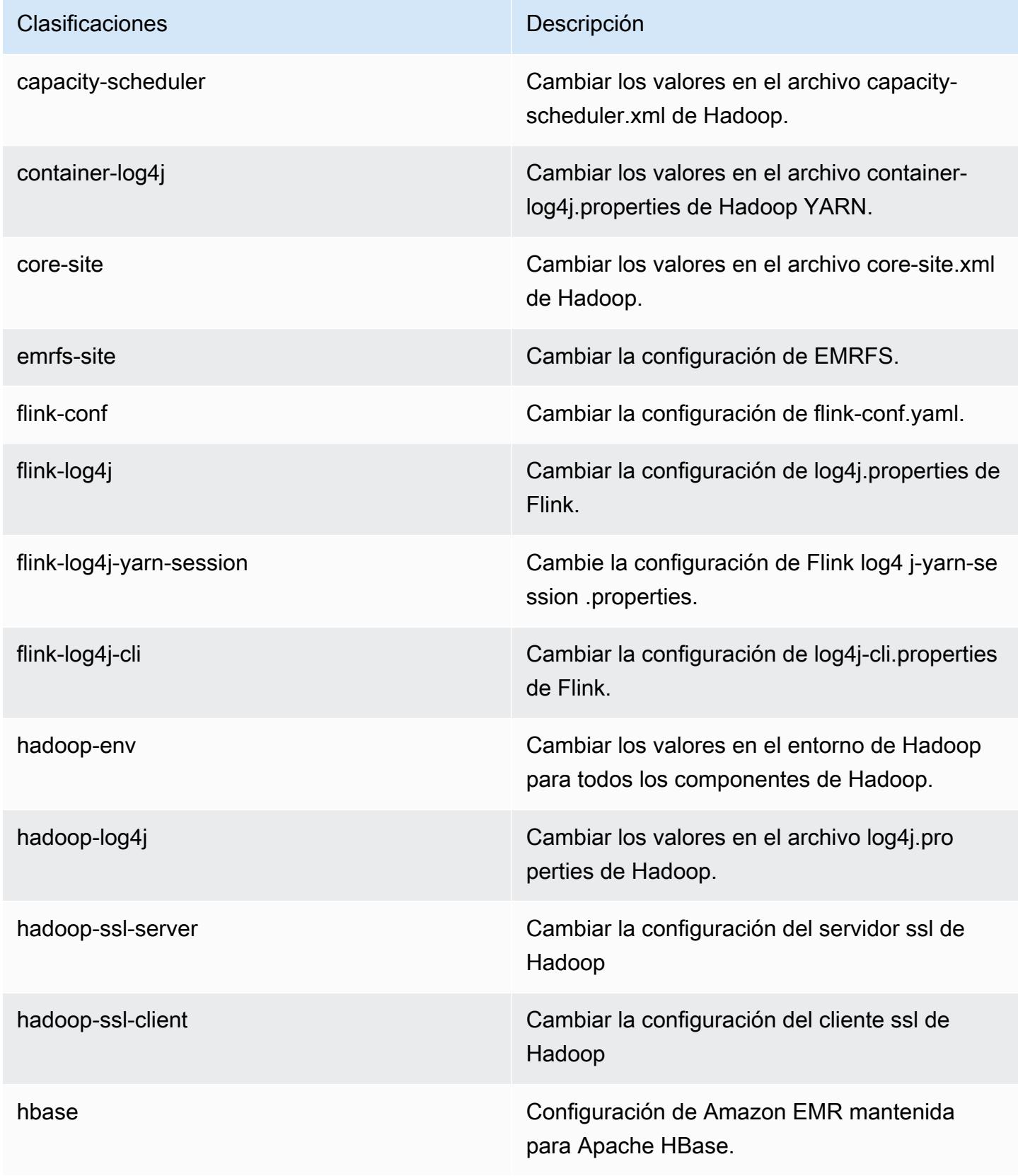

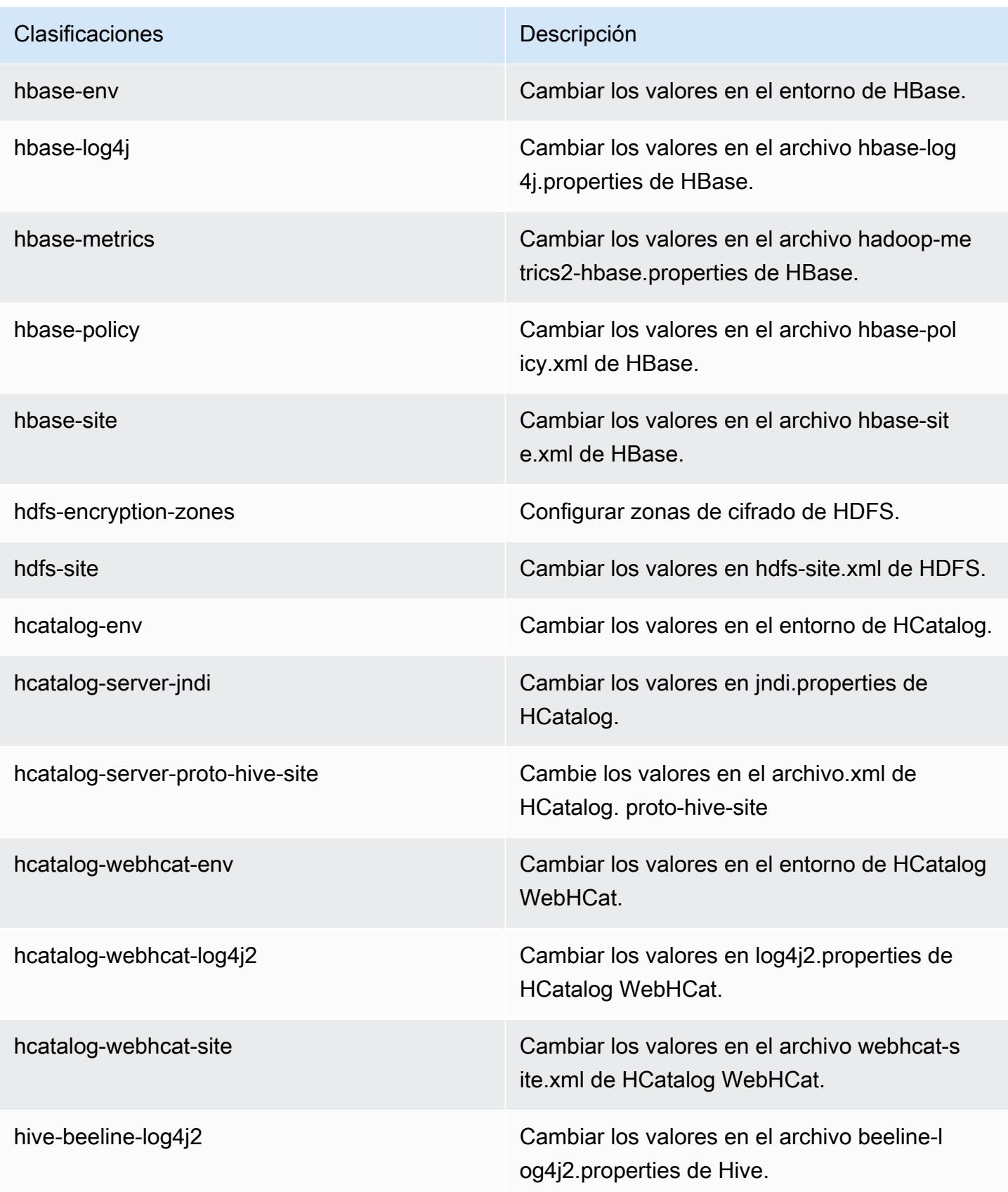

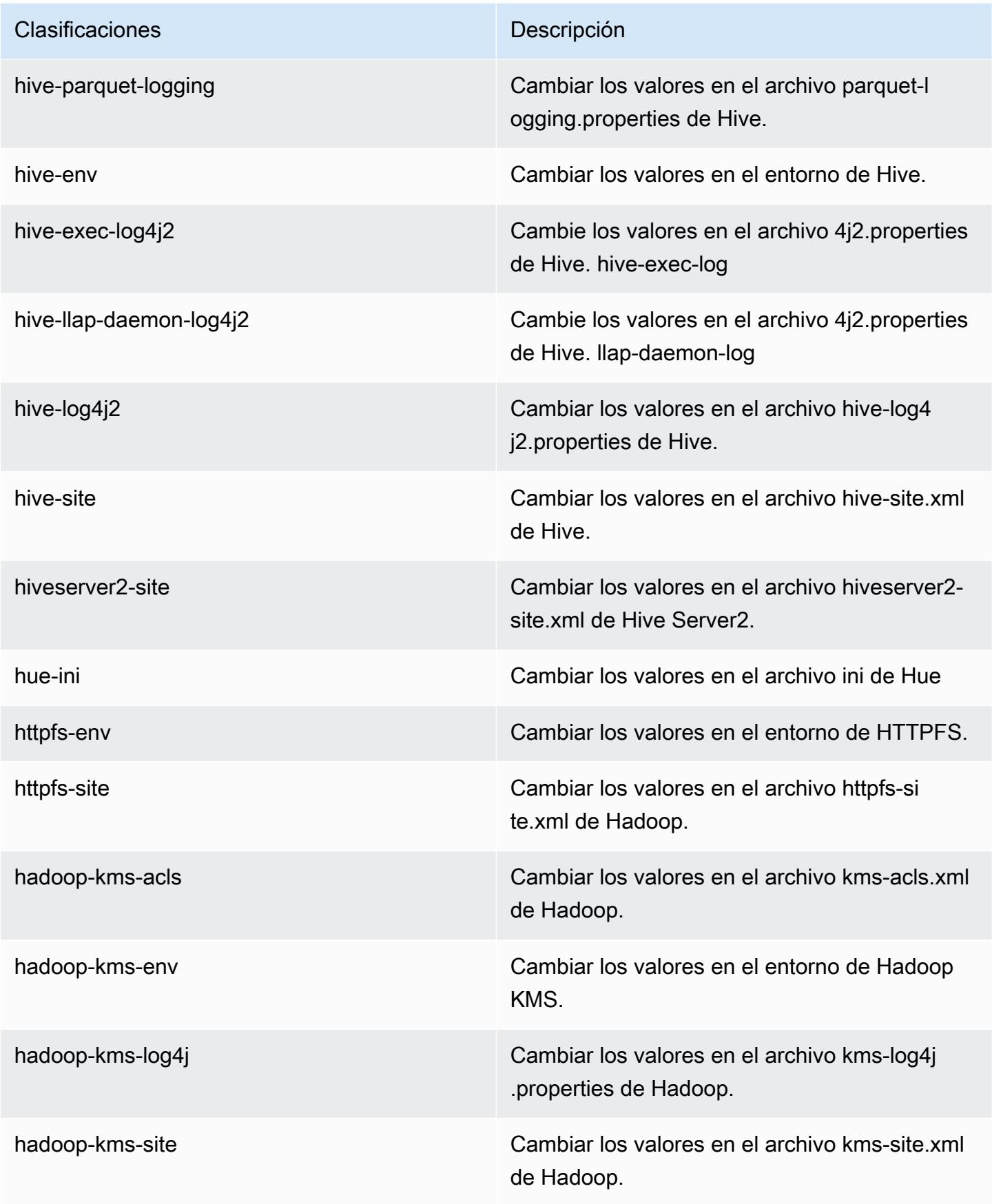

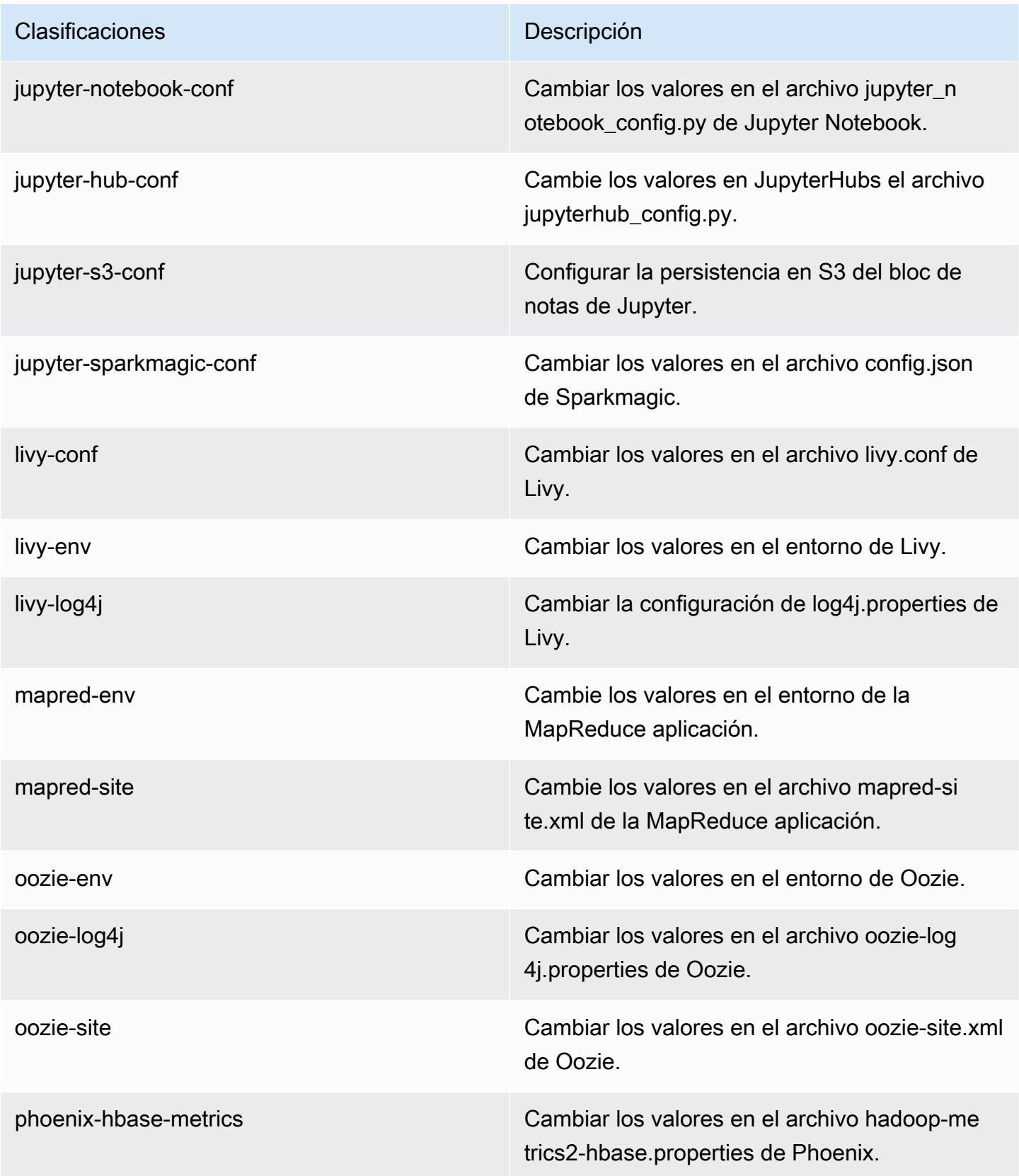

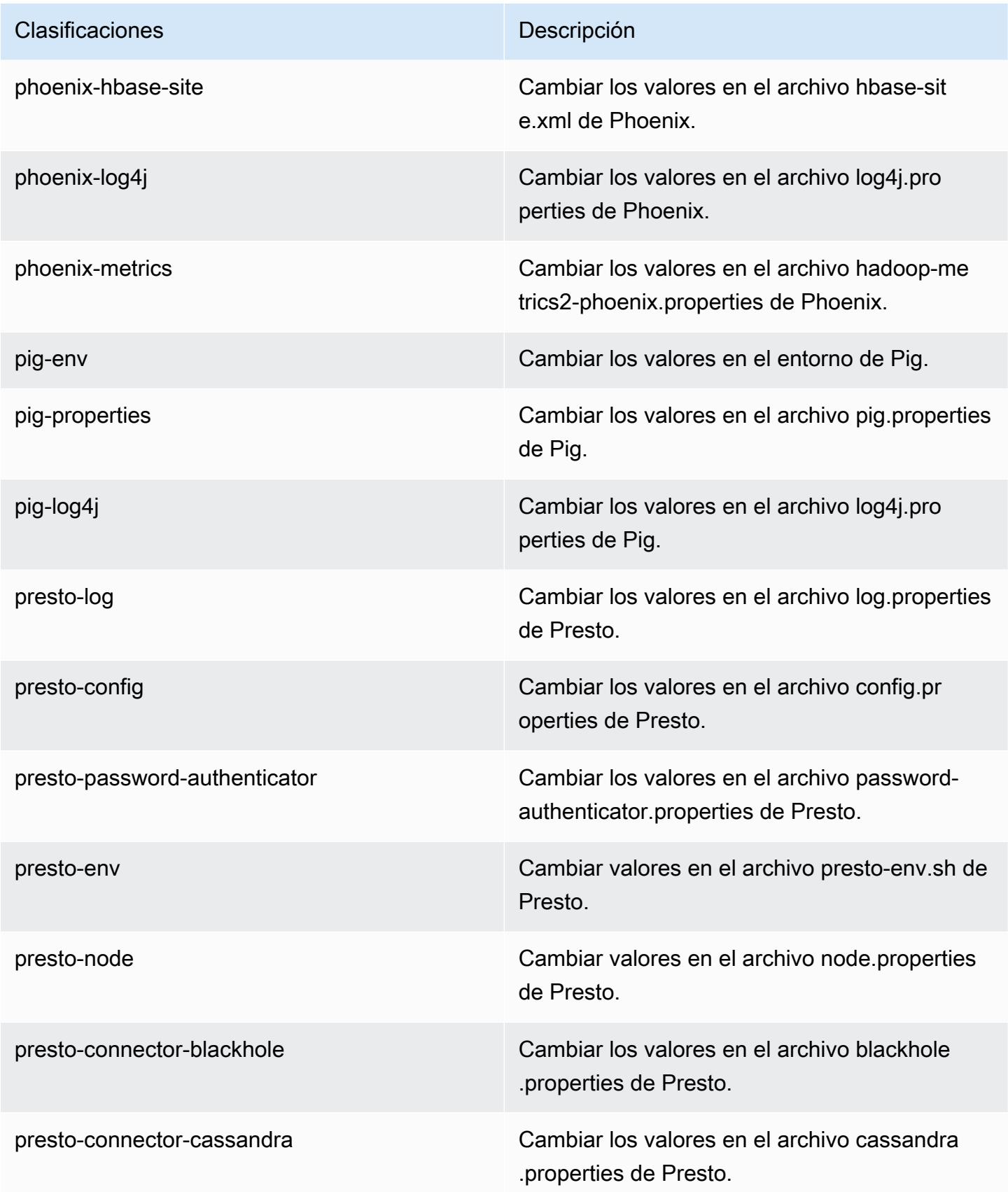

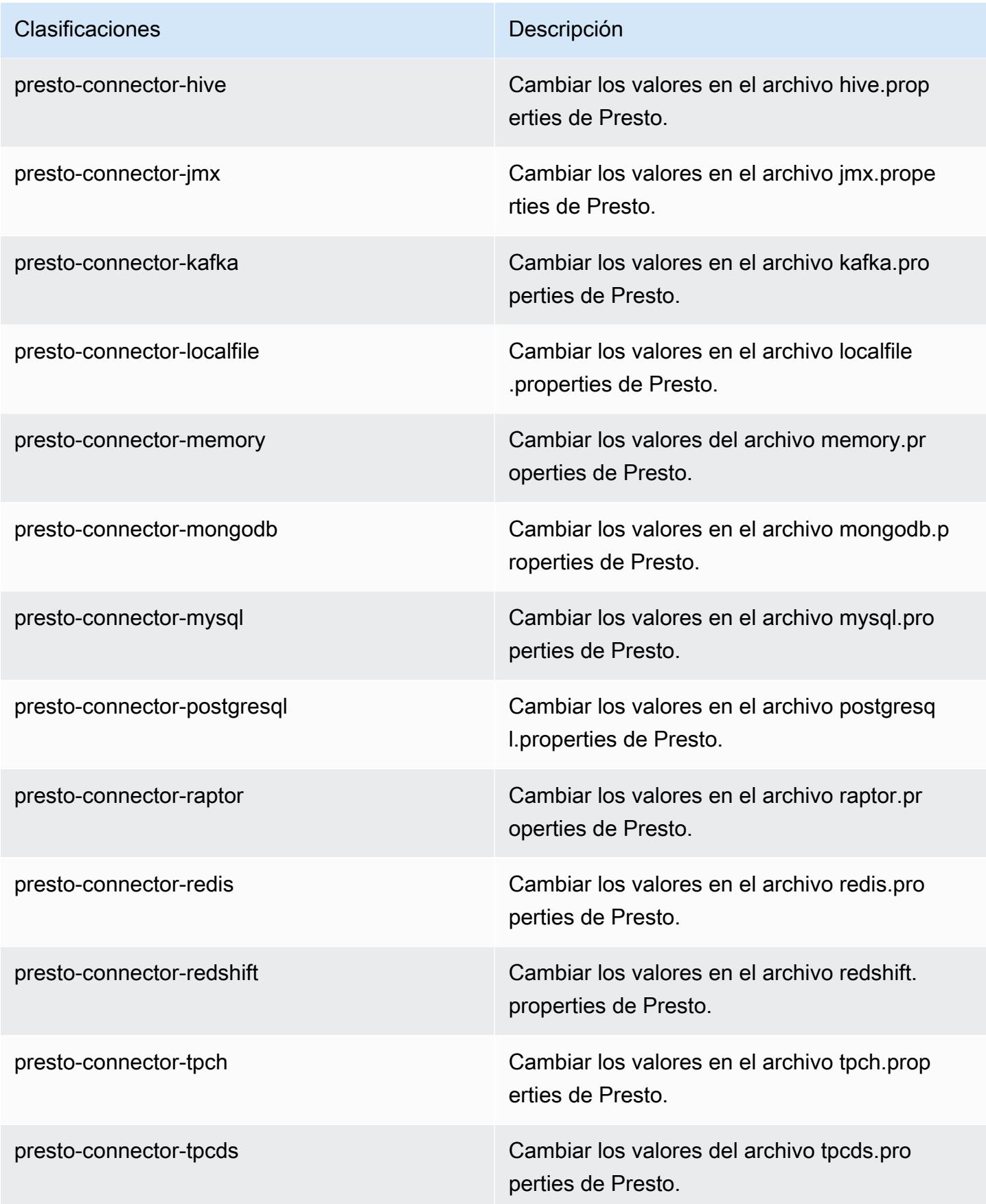

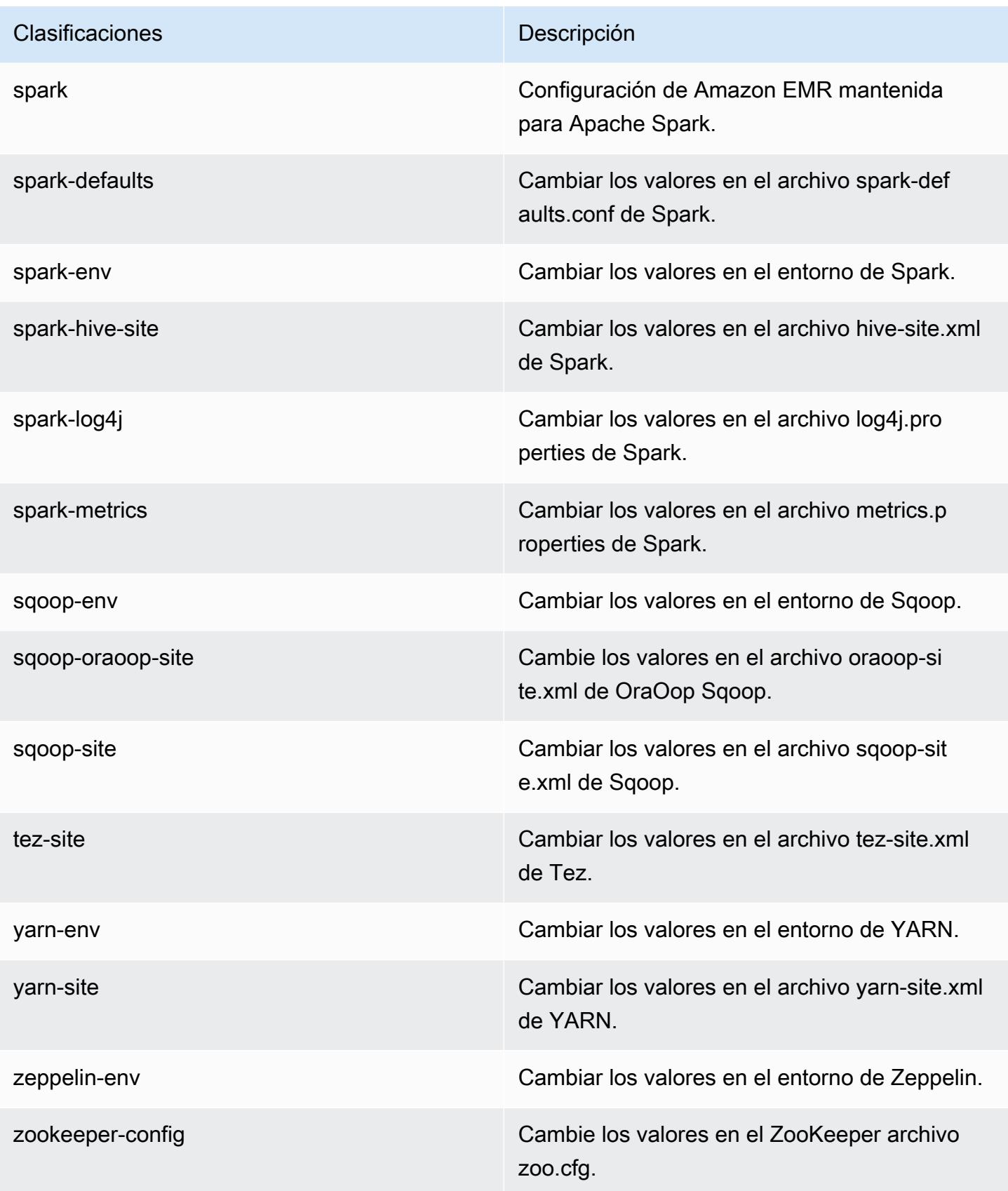

Clasificaciones **Descripción** 

zookeeper-log4j Cambie los valores en el ZooKeeper archivo log4j.properties.

# Amazon EMR, versión 5.20.1

Versiones de las aplicaciones de la versión 5.20.1

Esta versión admite las siguientes aplicaciones: [Flink,](https://flink.apache.org/) [Ganglia,](http://ganglia.info) [HBase](http://hbase.apache.org/), [HCatalog,](https://cwiki.apache.org/confluence/display/Hive/HCatalog) [Hadoop,](http://hadoop.apache.org/docs/current/) [Hive](http://hive.apache.org/), [Hue](http://gethue.com/), [JupyterHub](https://jupyterhub.readthedocs.io/en/latest/#), [Livy,](https://livy.incubator.apache.org/) [MXNet](https://mxnet.incubator.apache.org/), [Mahout,](http://mahout.apache.org/) [Oozie,](http://oozie.apache.org/) [Phoenix,](https://phoenix.apache.org/) [Pig,](http://pig.apache.org/) [Presto](https://prestodb.io/), [Spark](https://spark.apache.org/docs/latest/), [Sqoop](http://sqoop.apache.org/), [TensorFlow,](https://www.tensorflow.org/) [Tez](https://tez.apache.org/), [Zeppelin](https://zeppelin.incubator.apache.org/) y [ZooKeeper.](https://zookeeper.apache.org)

En la siguiente tabla se enumeran las versiones de la aplicación disponibles en esta versión de Amazon EMR y las versiones de la aplicación en las tres versiones anteriores de Amazon EMR (cuando corresponda).

Para ver un historial completo de las versiones de la aplicación disponibles para cada versión de Amazon EMR, consulte los temas siguientes:

- [Versiones de las aplicaciones en las versiones 7.x de Amazon EMR](#page-23-0)
- [Versiones de la aplicación en las versiones 6.x de Amazon EMR](#page-87-0)
- [Versiones de la aplicación en las versiones 5.x de Amazon EMR](#page-1080-0)
- [Versiones de la aplicación en las versiones 4.x de Amazon EMR](#page-2690-0)

Información sobre la versión de la aplicación

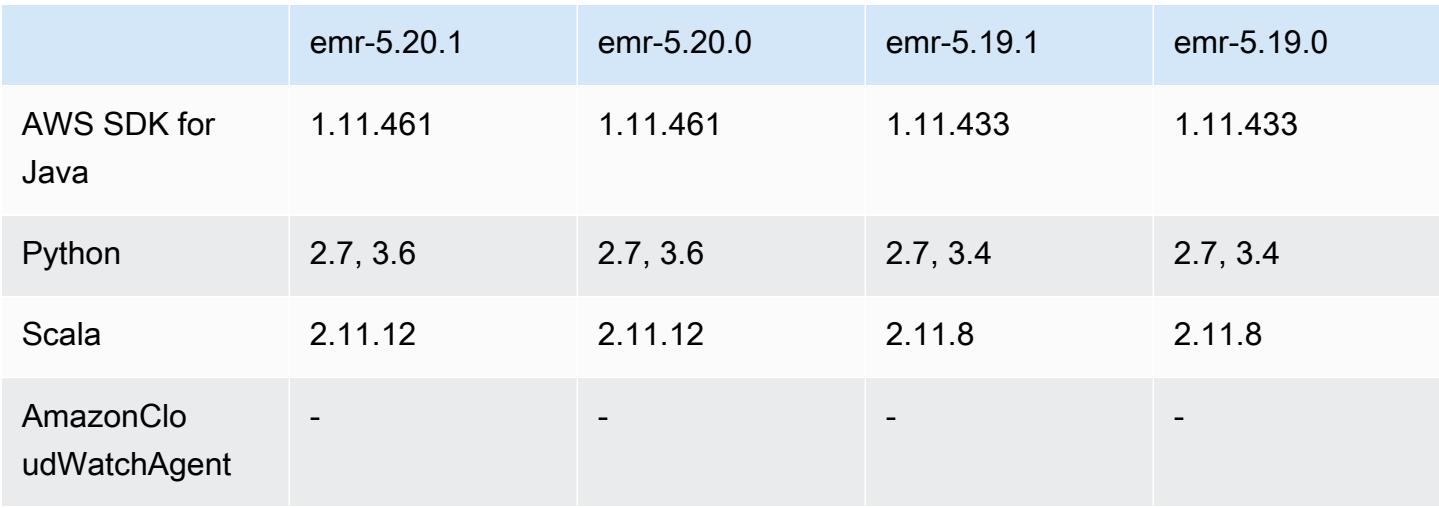

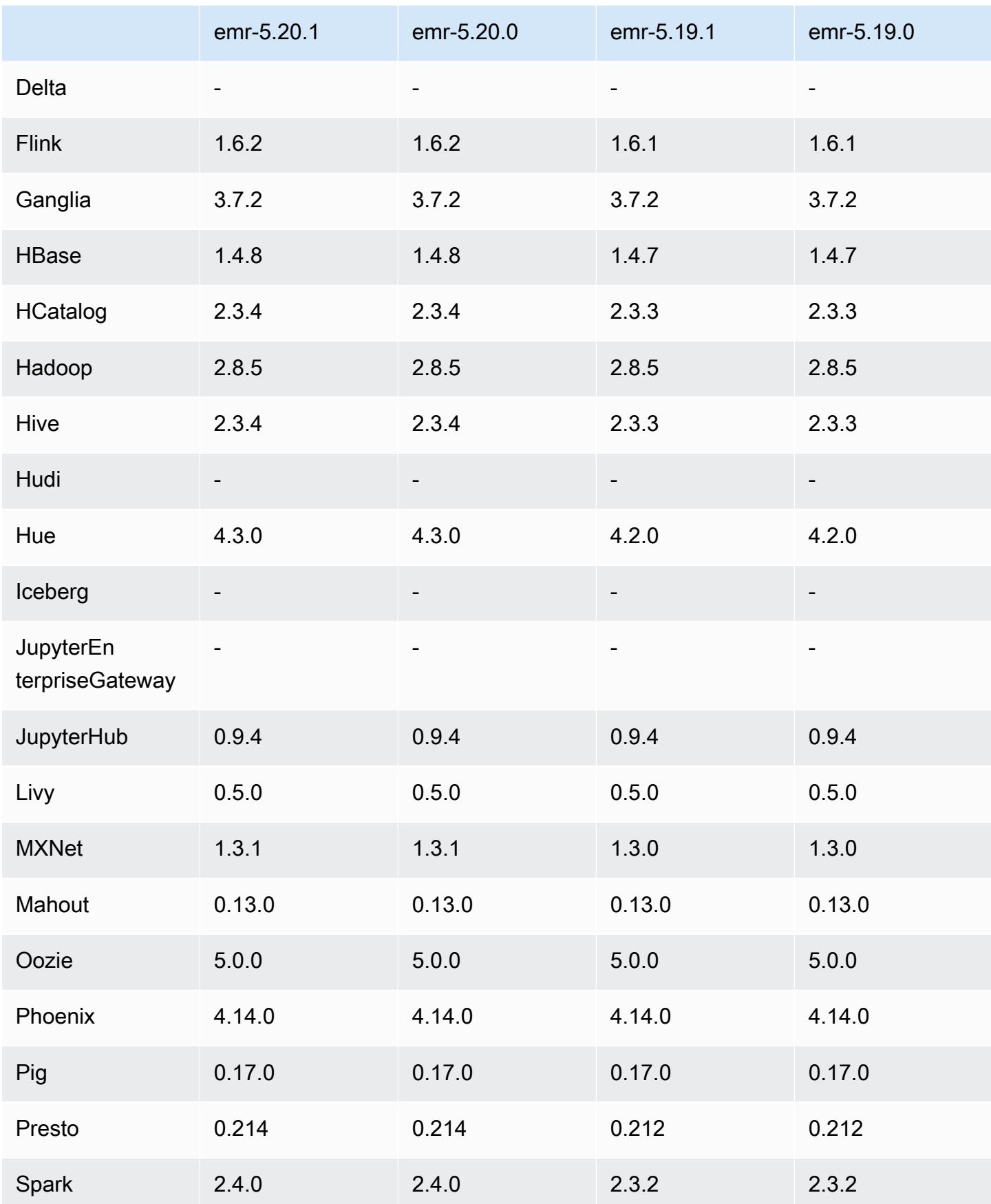

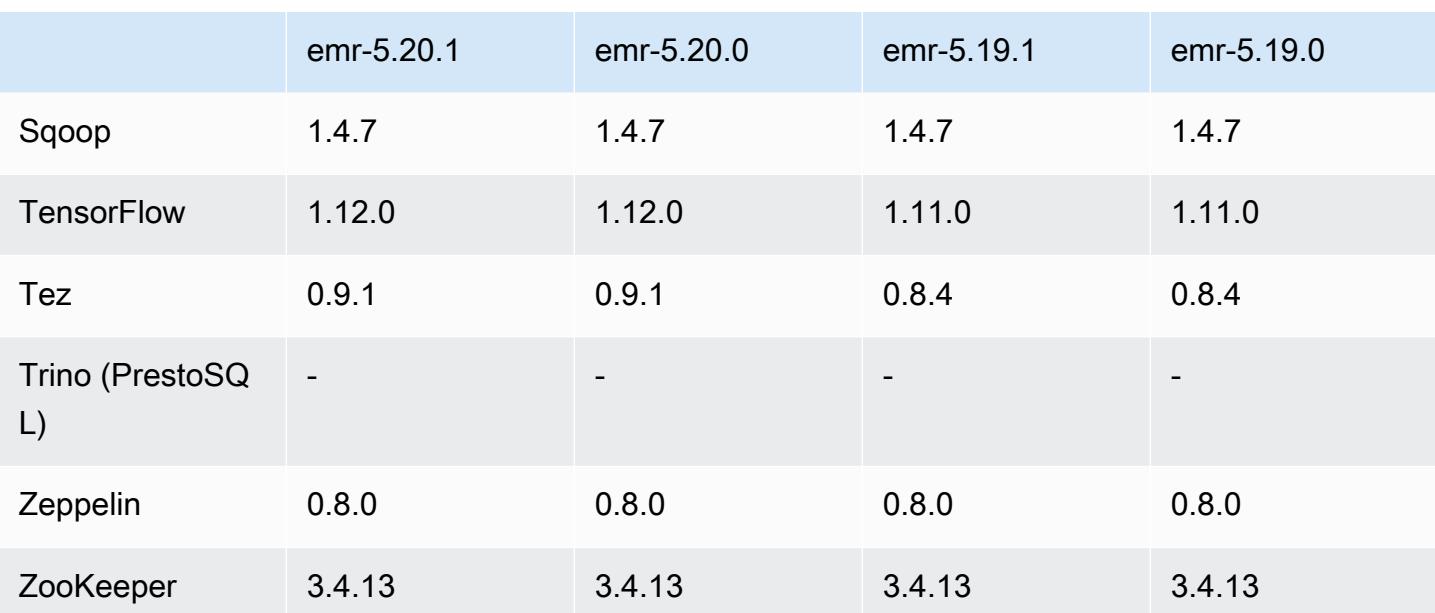

## Notas de la versión 5.20.1

Se trata de una versión de parche para añadir la autenticación AWS Signature Version 4 a las solicitudes a Amazon S3. Todas las aplicaciones y componentes son los mismos que en la versión anterior de Amazon EMR.

### **A** Important

En esta versión de lanzamiento, Amazon EMR utiliza AWS Signature Version 4 exclusivamente para autenticar las solicitudes a Amazon S3. Para obtener más información, consulte [Novedades.](https://docs.aws.amazon.com/emr/latest/ReleaseGuide/emr-whatsnew.html)

## Versiones de los componentes de la versión 5.20.1

A continuación, se muestran los componentes que Amazon EMR instala con esta versión. Algunos se instalan como parte de paquetes de aplicación de Big Data. Otros son exclusivos de Amazon EMR y se instalan para ciertos procesos y características del sistema. Normalmente, estos componentes comienzan con emr o aws. Normalmente, los paquetes de aplicación de macrodatos de la versión más reciente de Amazon EMR son las versiones más recientes que pueden encontrarse en la comunidad. Intentamos que las versiones de la comunidad estén disponibles en Amazon EMR lo más rápido posible.

Algunos componentes de Amazon EMR son distintos de las versiones que se encuentran en la comunidad. Estos componentes tienen una etiqueta de versión con el formato *CommunityVersion*amzn-*EmrVersion*. La *EmrVersion* empieza por 0. Por ejemplo, si un componente de la comunidad de código abierto llamado myapp-component con la versión 2.2 se ha modificado tres veces para incluirlo en diferentes versiones de lanzamiento de Amazon EMR, la versión que se mostrará será 2.2-amzn-2.

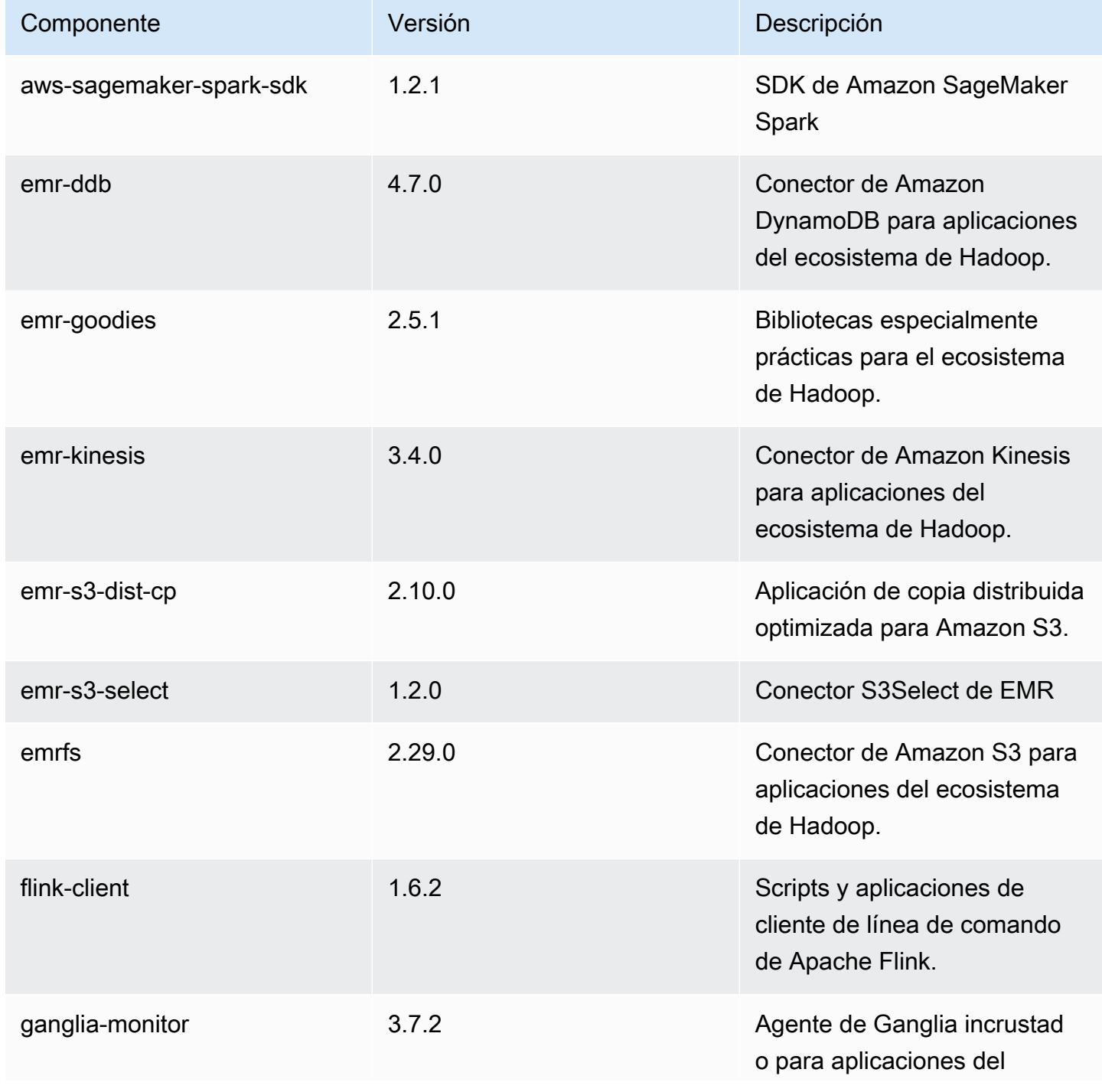

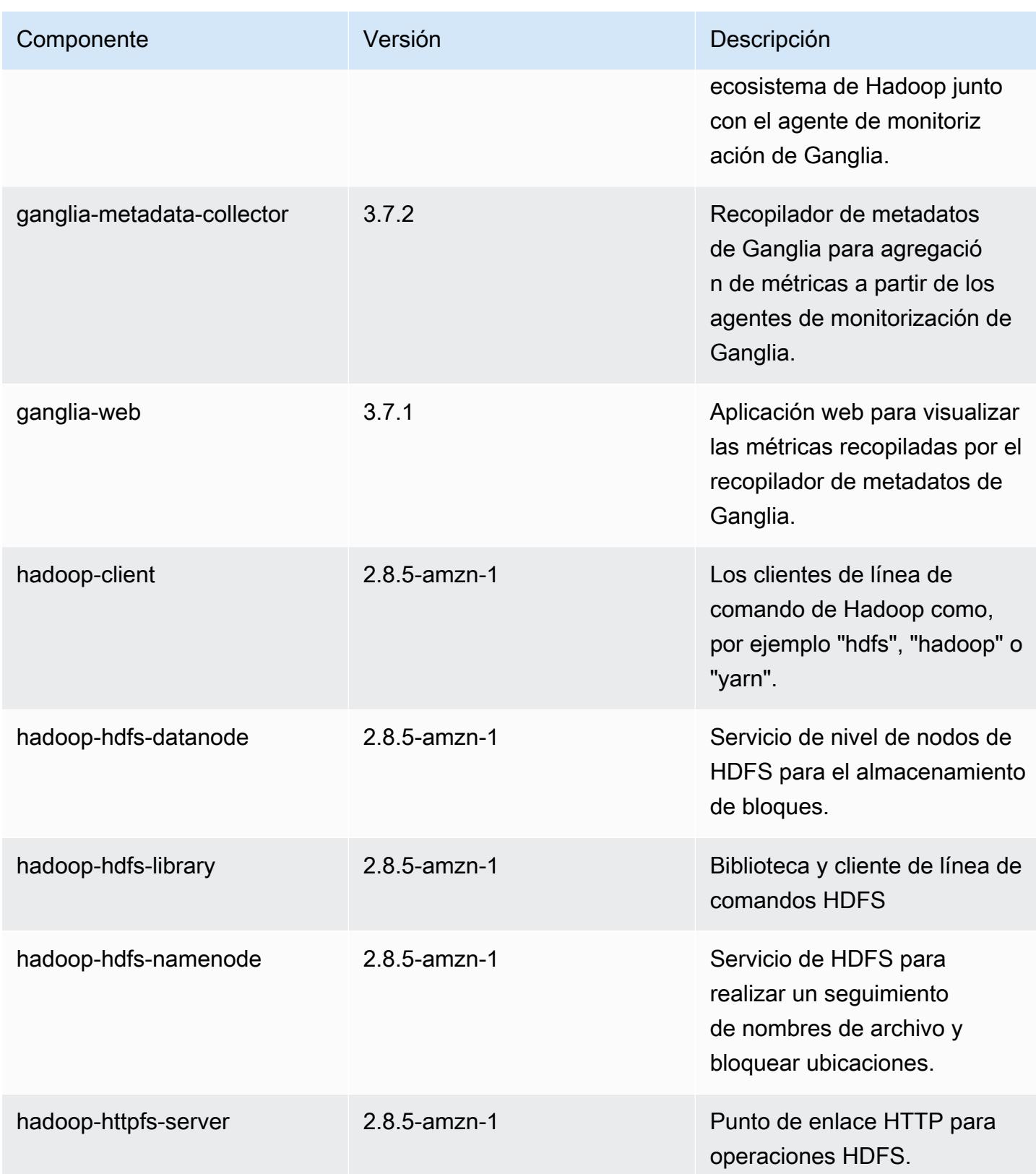

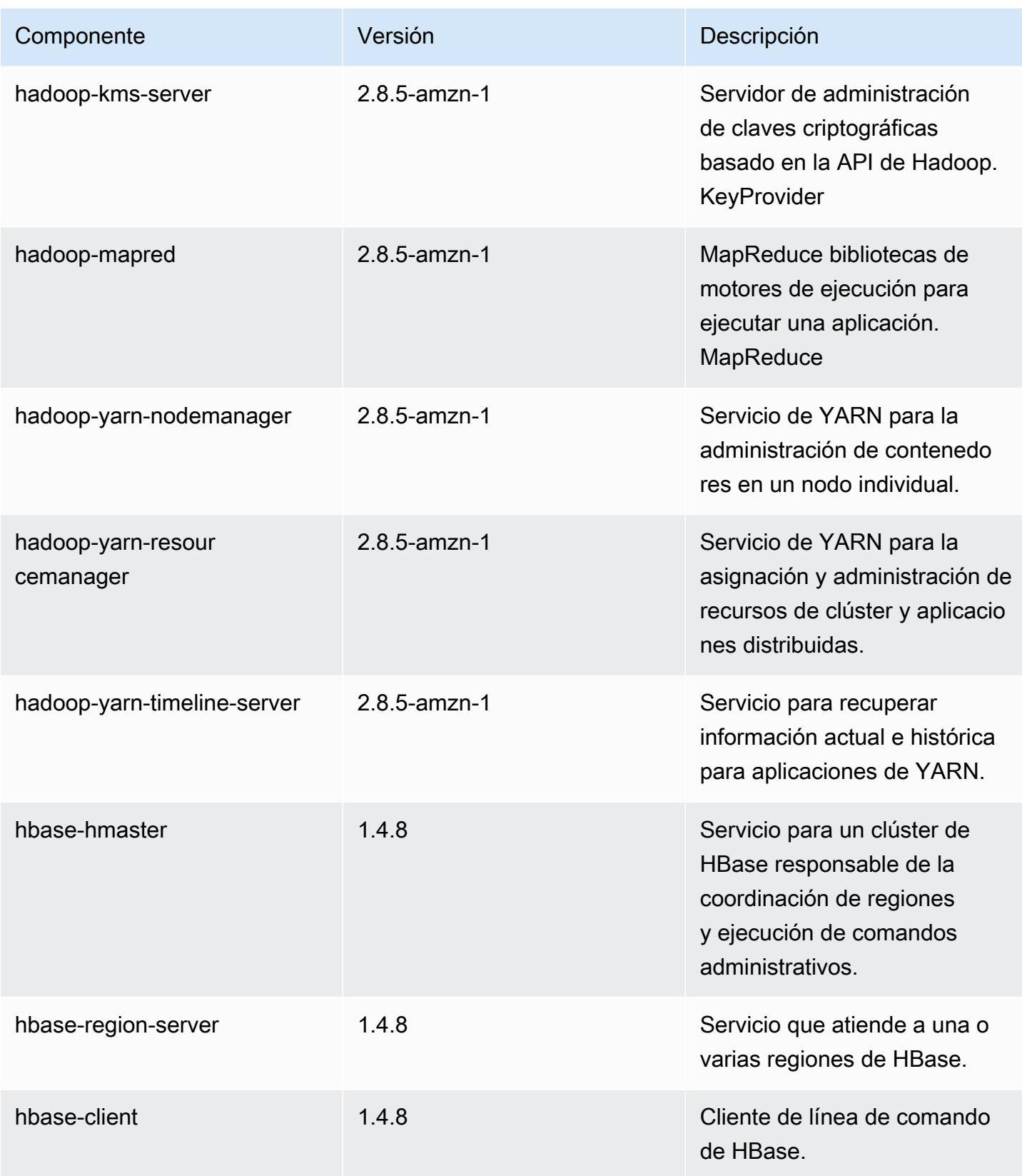

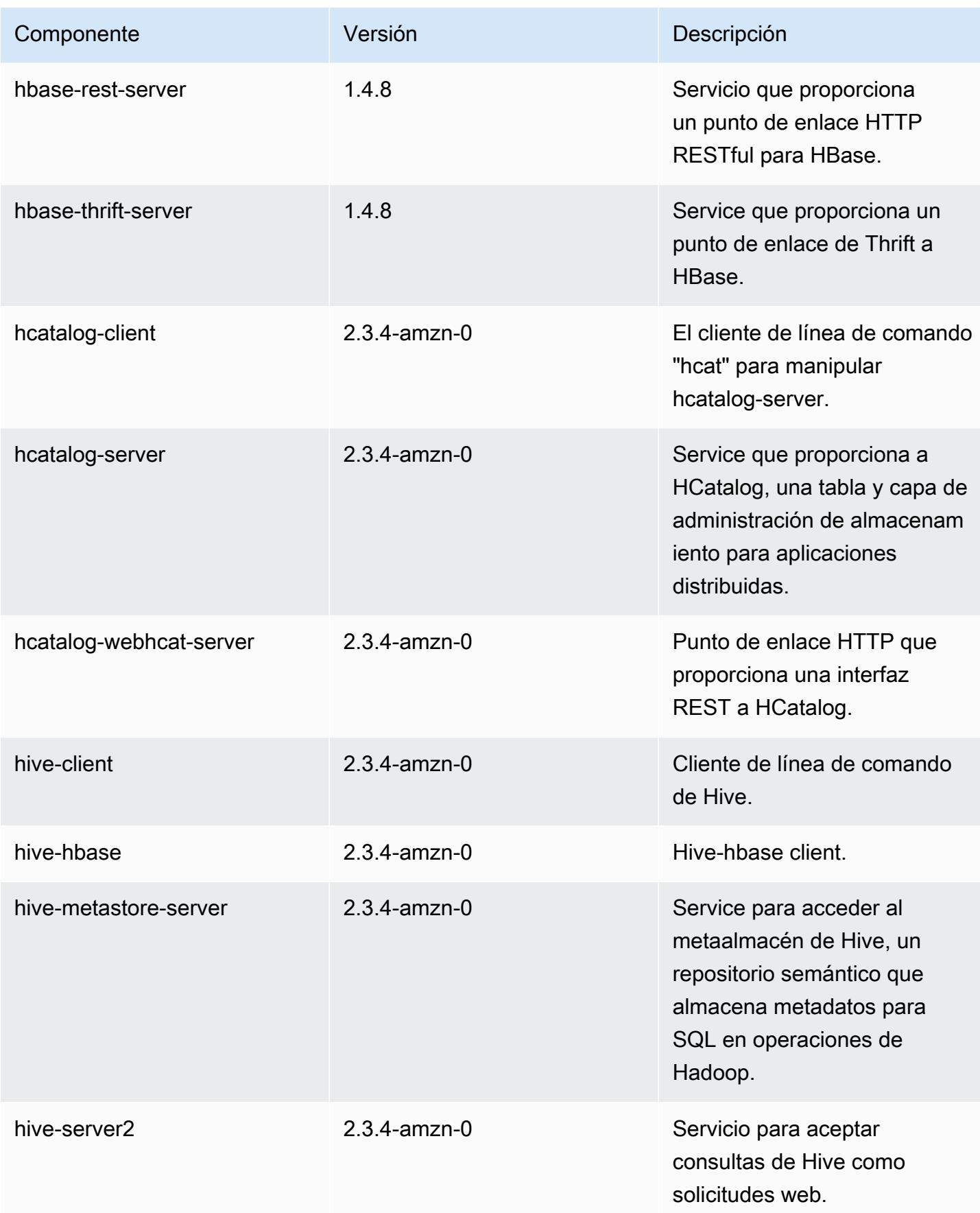

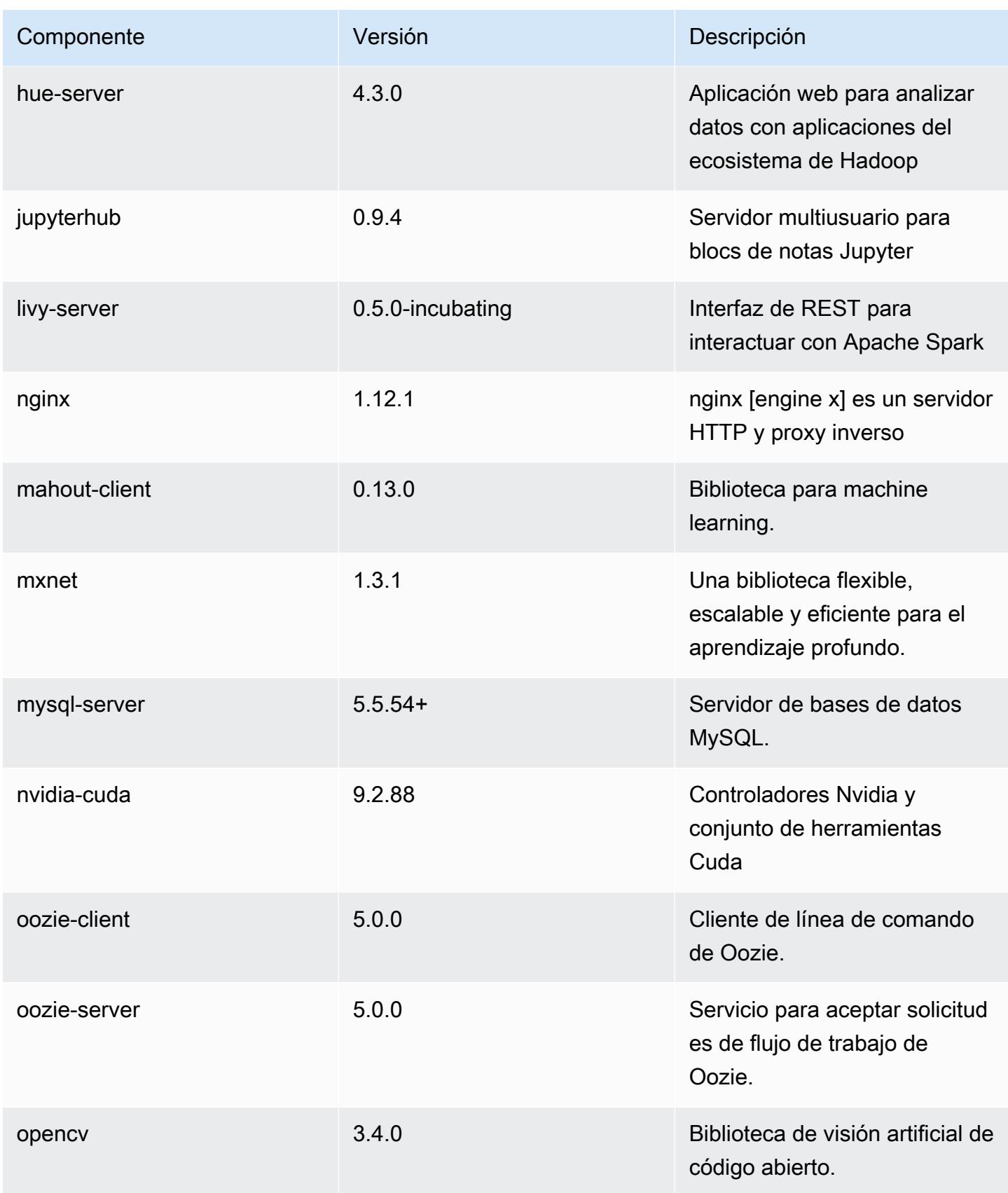

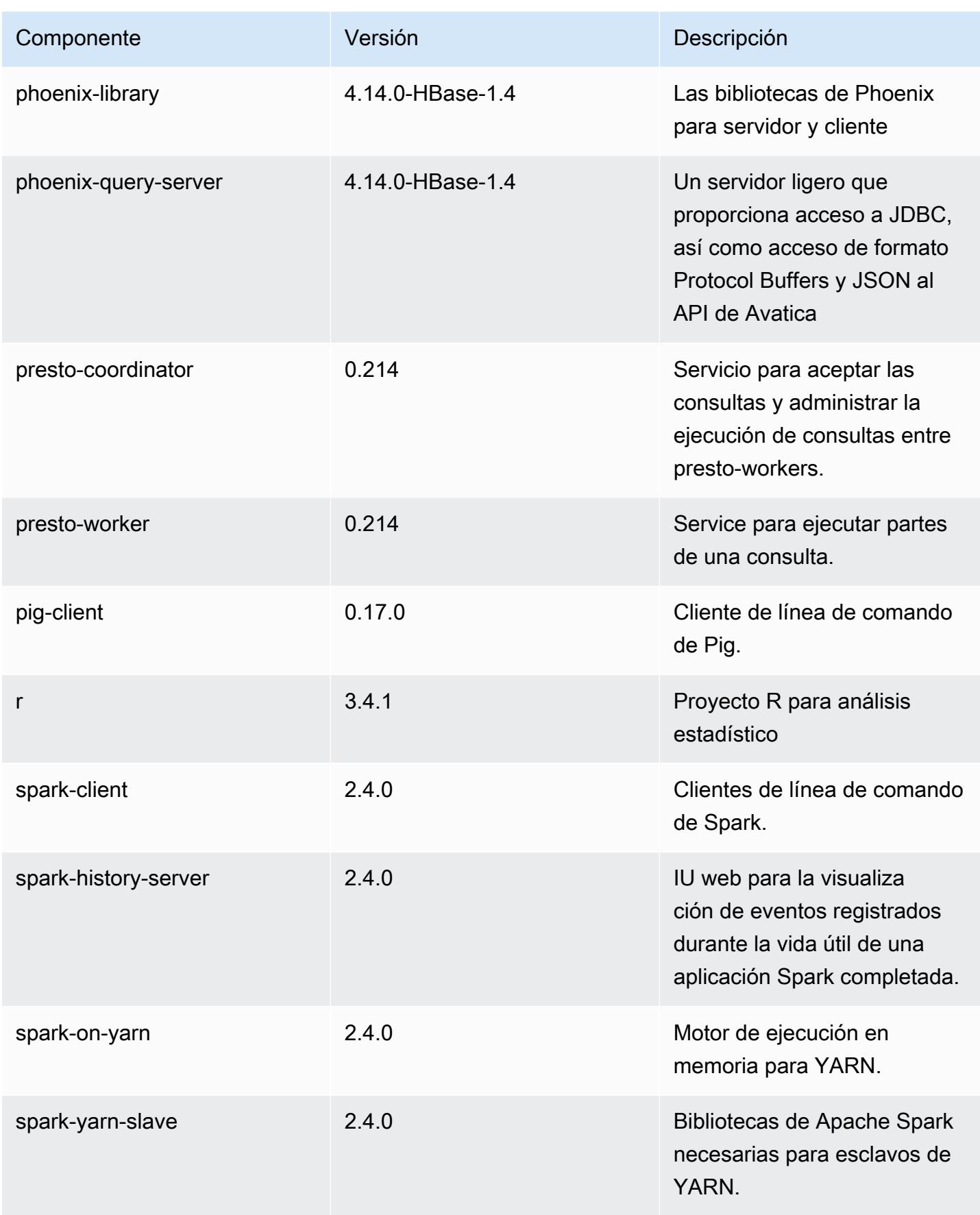

Amazon EMR Guía de publicación de Amazon EMR

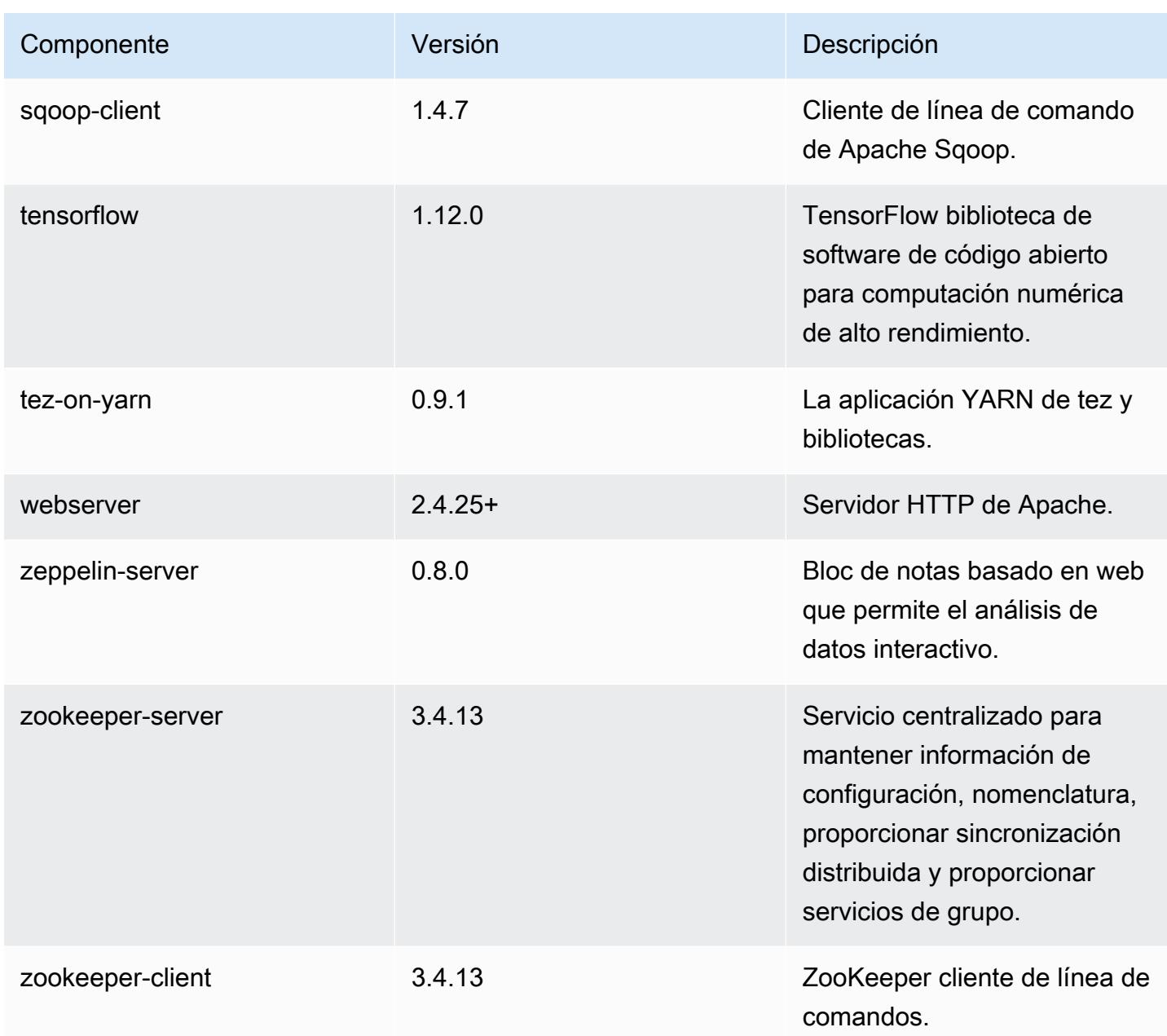

Clasificaciones de configuración de la versión 5.20.1

Las clasificaciones de configuración le permiten personalizar las aplicaciones. Suelen corresponder a un archivo XML de configuración para la aplicación como, por ejemplo, hive-site.xml. Para obtener más información, consulte [Configuración de aplicaciones.](#page-3517-0)

## Clasificaciones de emr-5.20.1

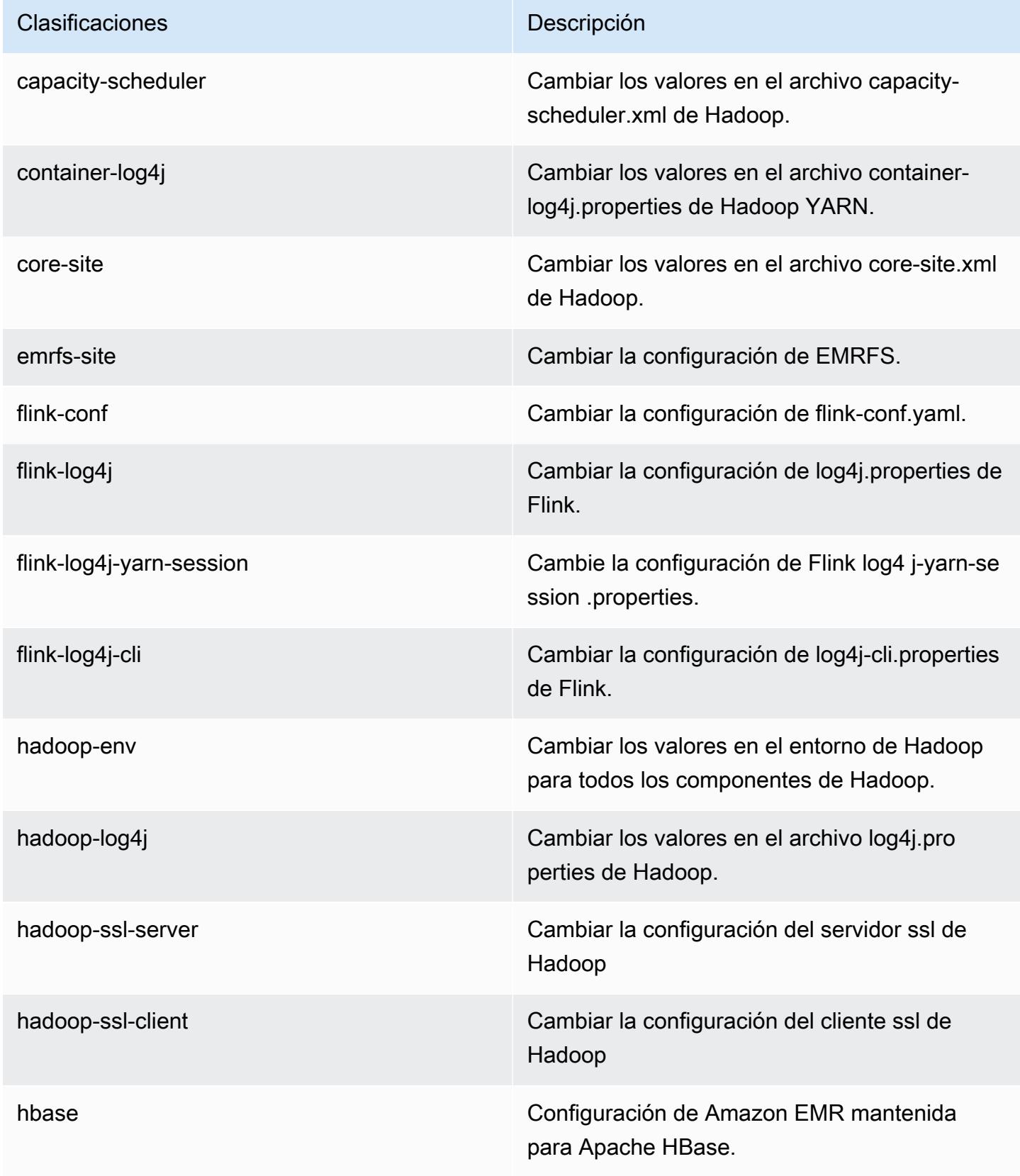

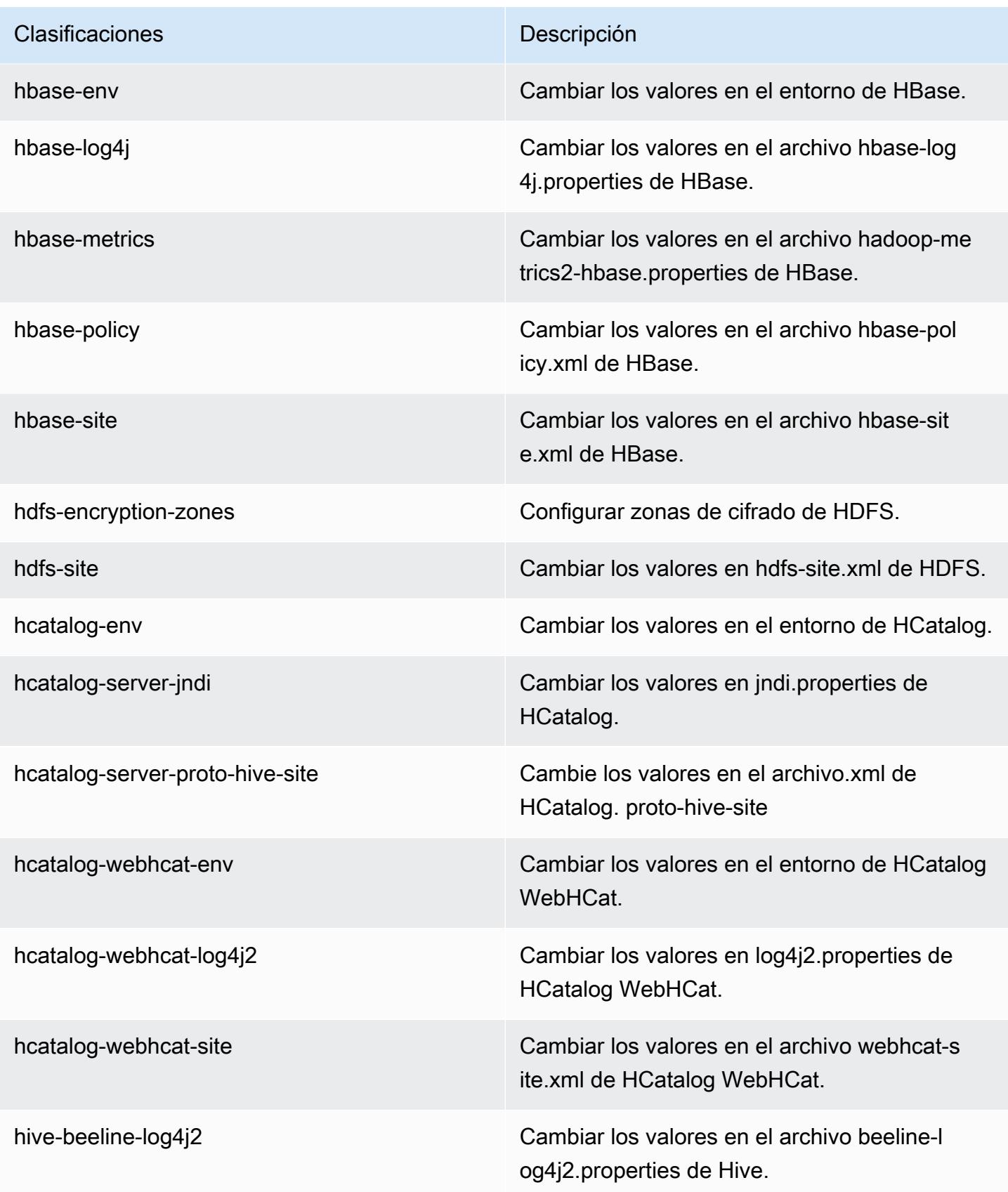

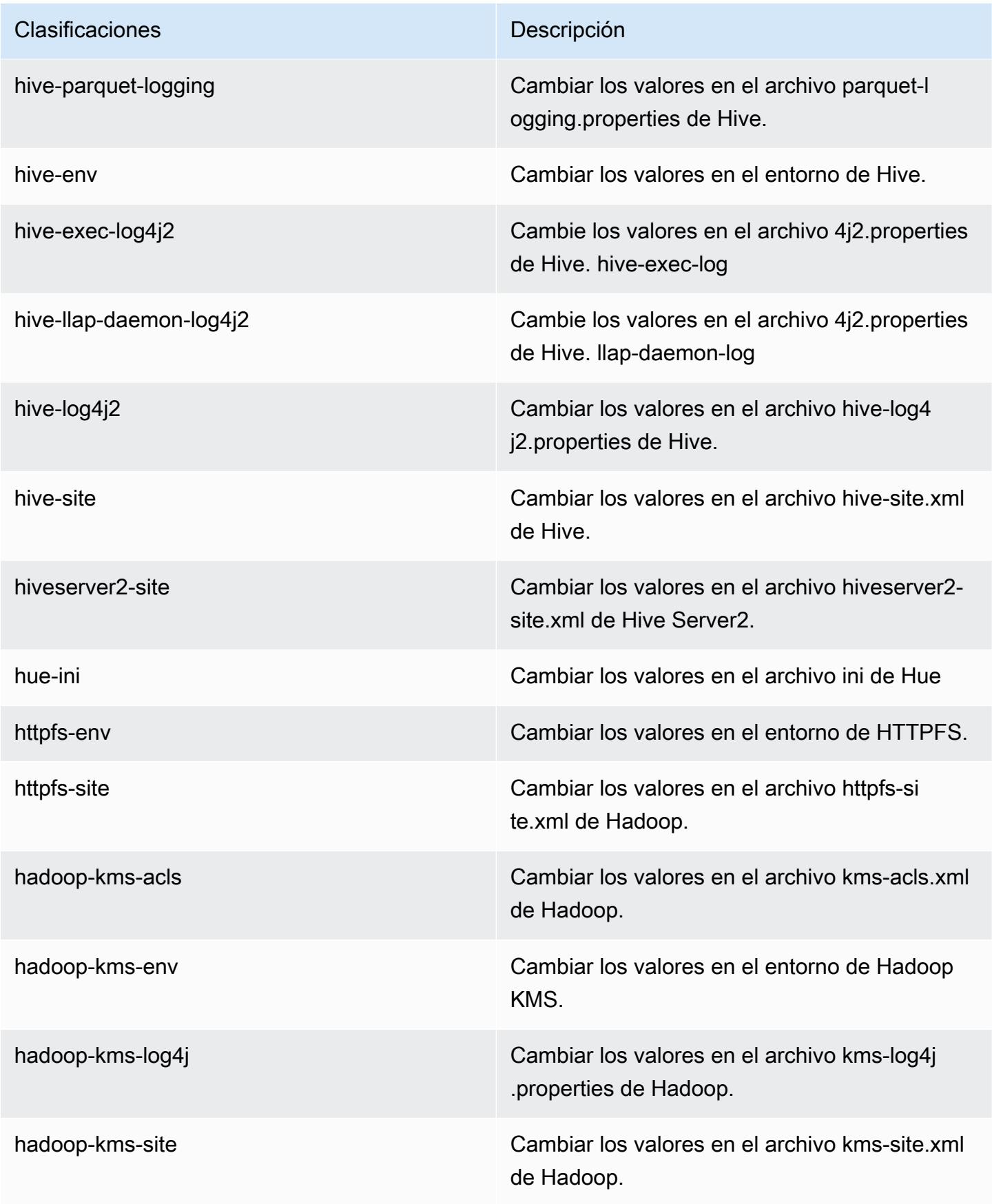

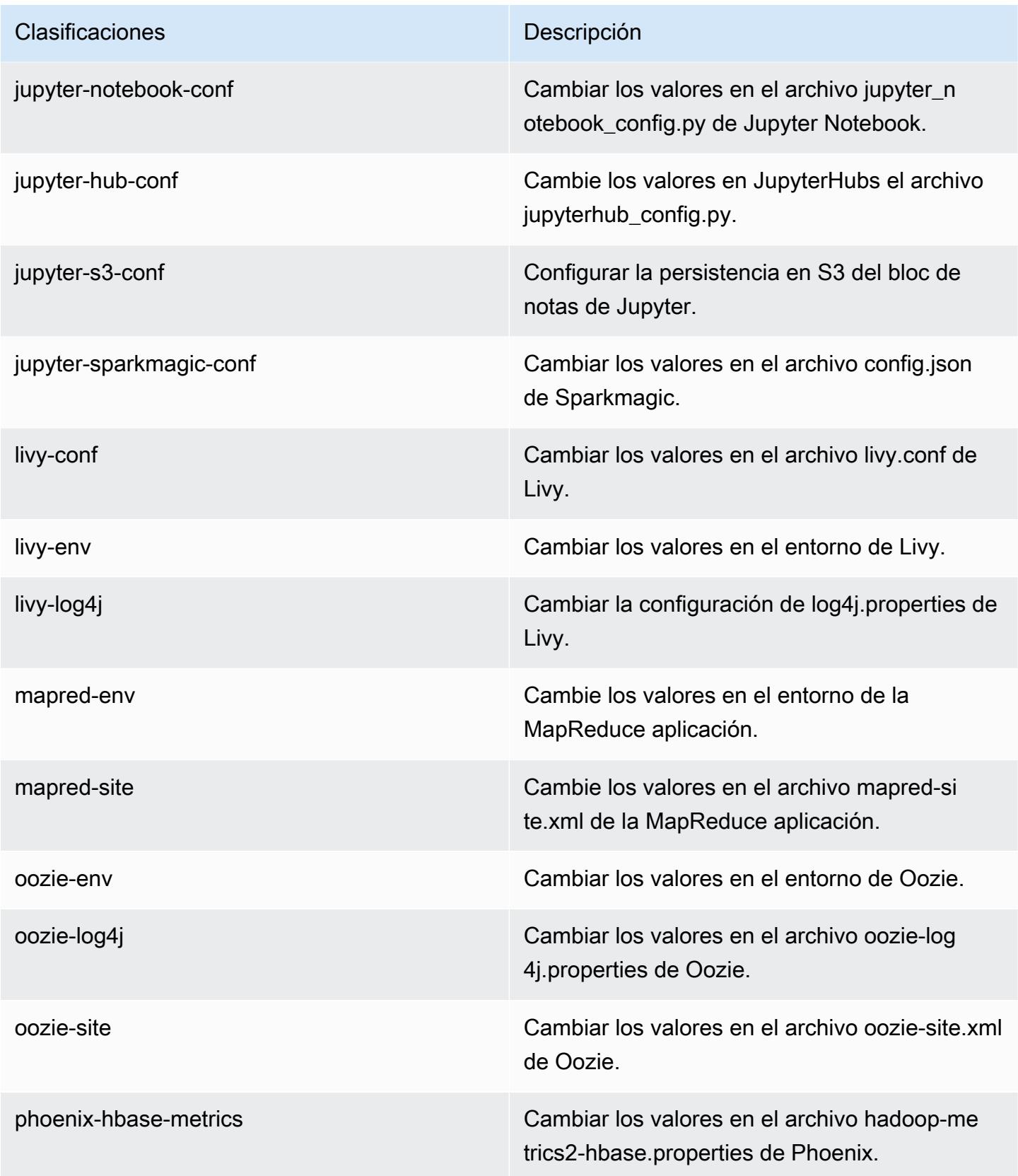

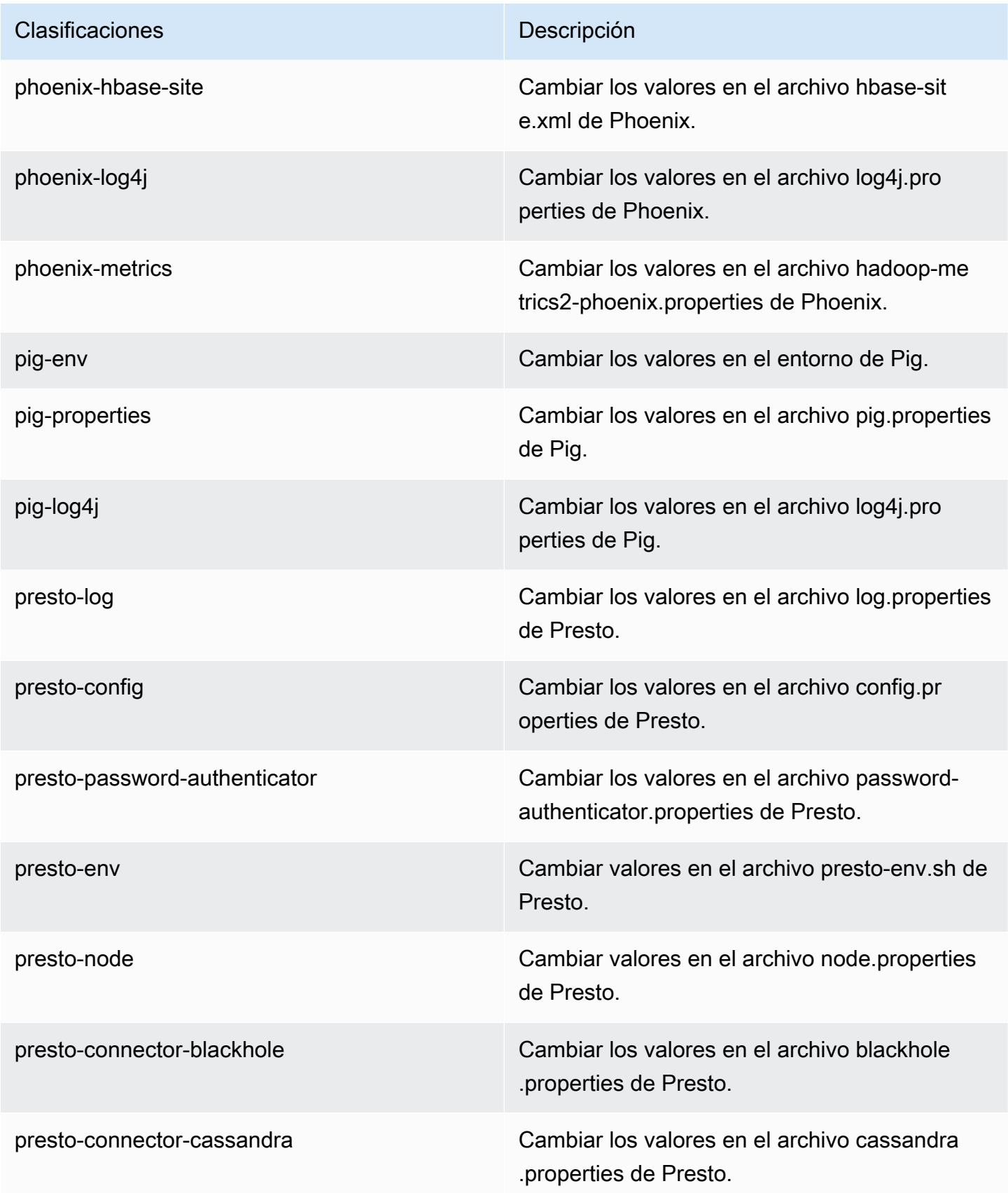

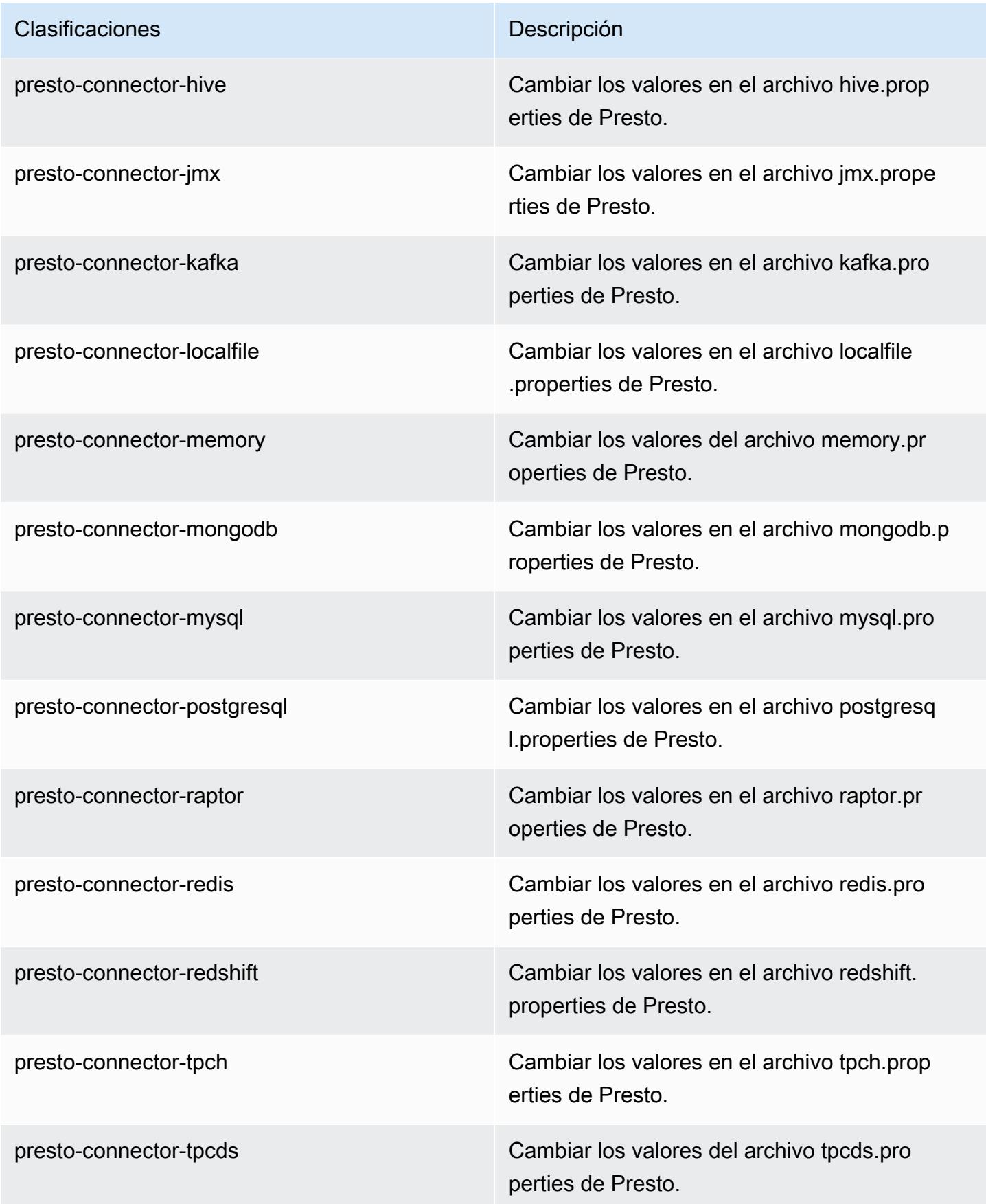

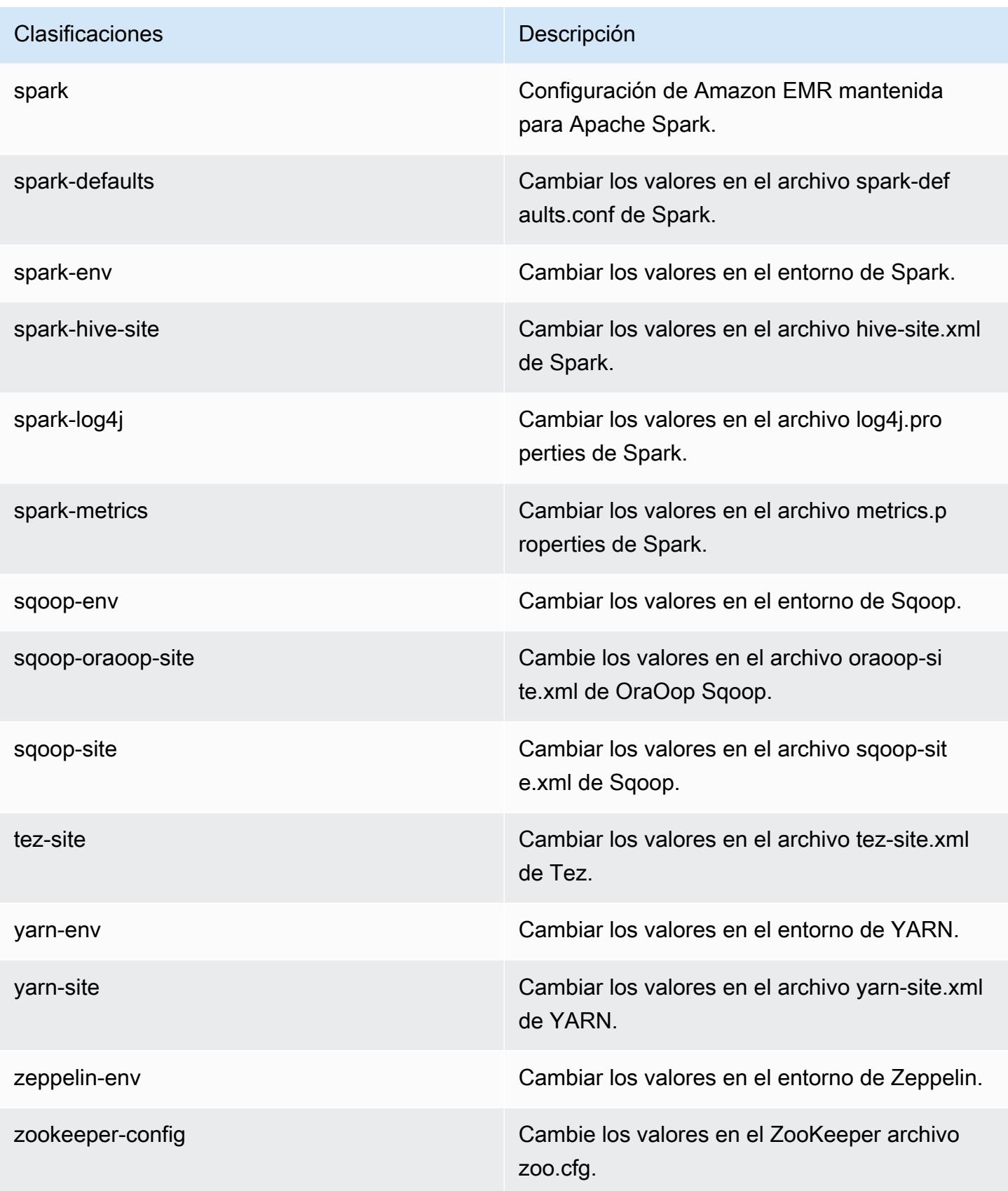

Clasificaciones **Descripción** 

zookeeper-log4j Cambie los valores en el ZooKeeper archivo log4j.properties.

# Amazon EMR, versión 5.20.0

Versiones de las aplicaciones de la versión 5.20.0

Esta versión admite las siguientes aplicaciones: [Flink,](https://flink.apache.org/) [Ganglia,](http://ganglia.info) [HBase](http://hbase.apache.org/), [HCatalog,](https://cwiki.apache.org/confluence/display/Hive/HCatalog) [Hadoop,](http://hadoop.apache.org/docs/current/) [Hive](http://hive.apache.org/), [Hue](http://gethue.com/), [JupyterHub](https://jupyterhub.readthedocs.io/en/latest/#), [Livy,](https://livy.incubator.apache.org/) [MXNet](https://mxnet.incubator.apache.org/), [Mahout,](http://mahout.apache.org/) [Oozie,](http://oozie.apache.org/) [Phoenix,](https://phoenix.apache.org/) [Pig,](http://pig.apache.org/) [Presto](https://prestodb.io/), [Spark](https://spark.apache.org/docs/latest/), [Sqoop](http://sqoop.apache.org/), [TensorFlow,](https://www.tensorflow.org/) [Tez](https://tez.apache.org/), [Zeppelin](https://zeppelin.incubator.apache.org/) y [ZooKeeper.](https://zookeeper.apache.org)

En la siguiente tabla se enumeran las versiones de la aplicación disponibles en esta versión de Amazon EMR y las versiones de la aplicación en las tres versiones anteriores de Amazon EMR (cuando corresponda).

Para ver un historial completo de las versiones de la aplicación disponibles para cada versión de Amazon EMR, consulte los temas siguientes:

- [Versiones de las aplicaciones en las versiones 7.x de Amazon EMR](#page-23-0)
- [Versiones de la aplicación en las versiones 6.x de Amazon EMR](#page-87-0)
- [Versiones de la aplicación en las versiones 5.x de Amazon EMR](#page-1080-0)
- [Versiones de la aplicación en las versiones 4.x de Amazon EMR](#page-2690-0)

Información sobre la versión de la aplicación

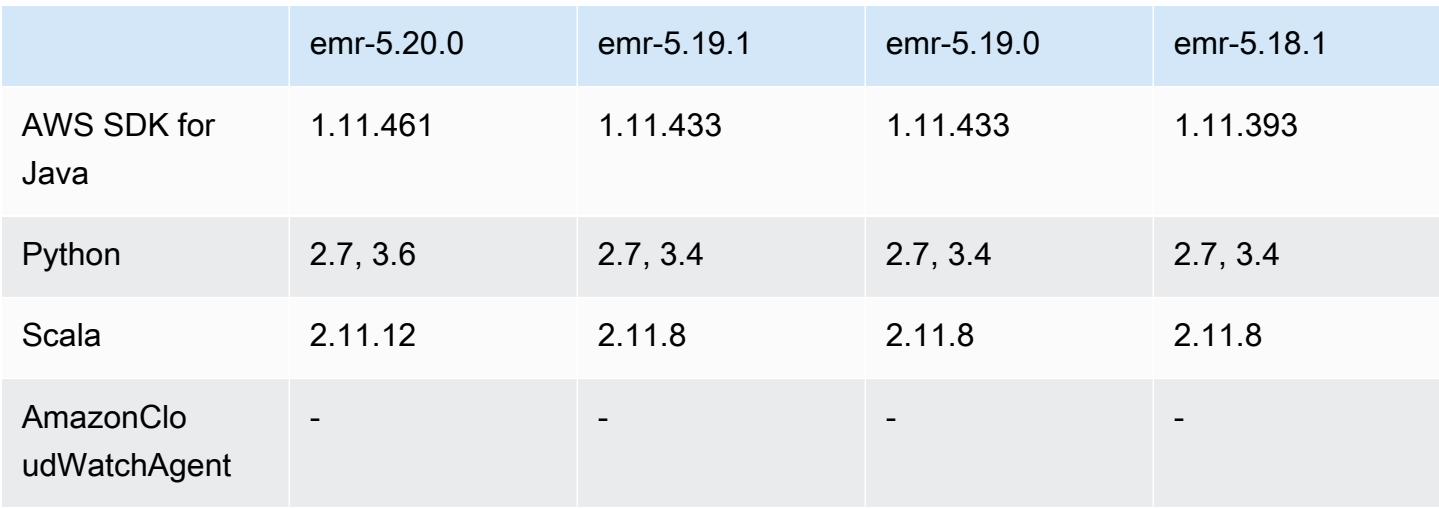
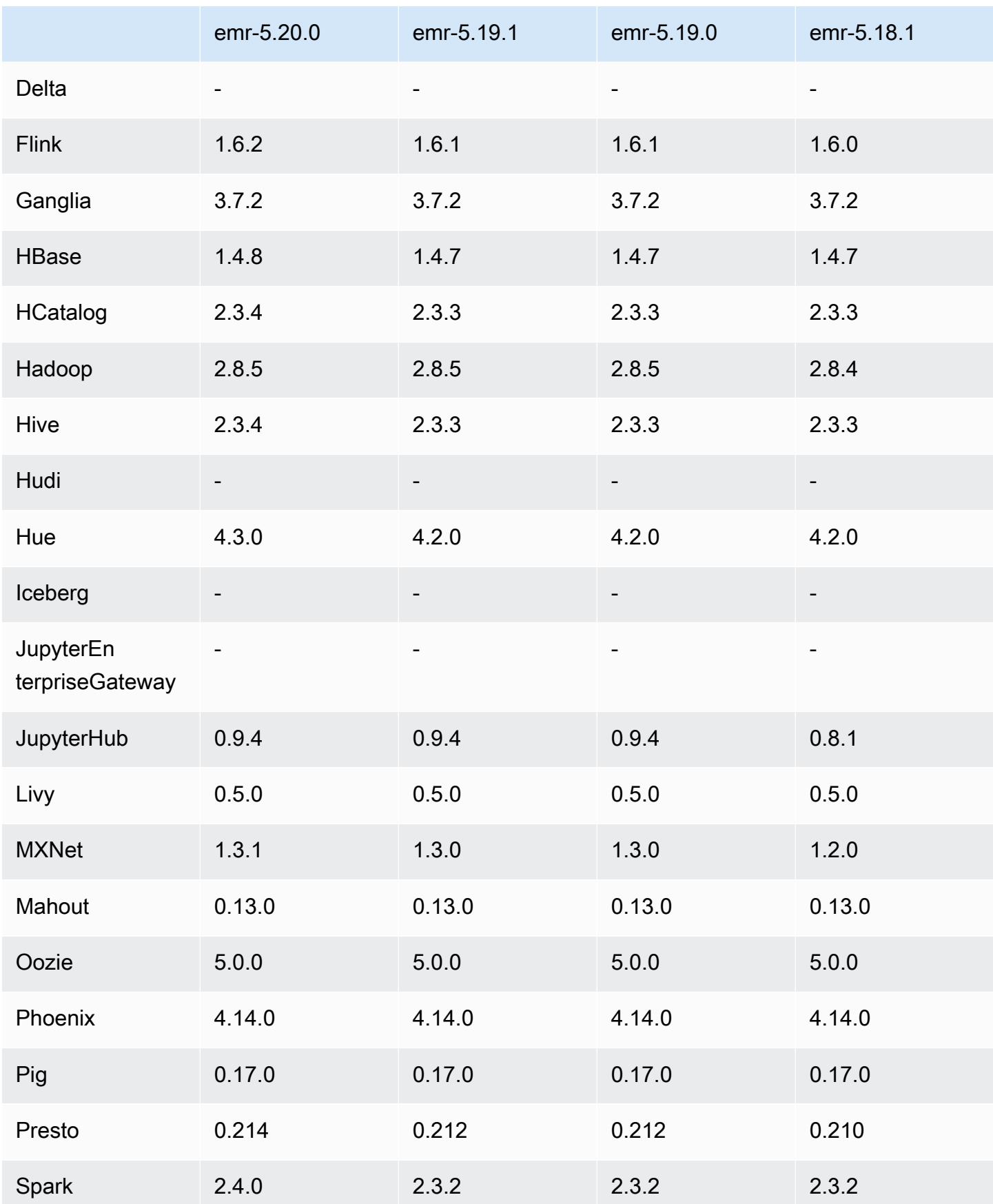

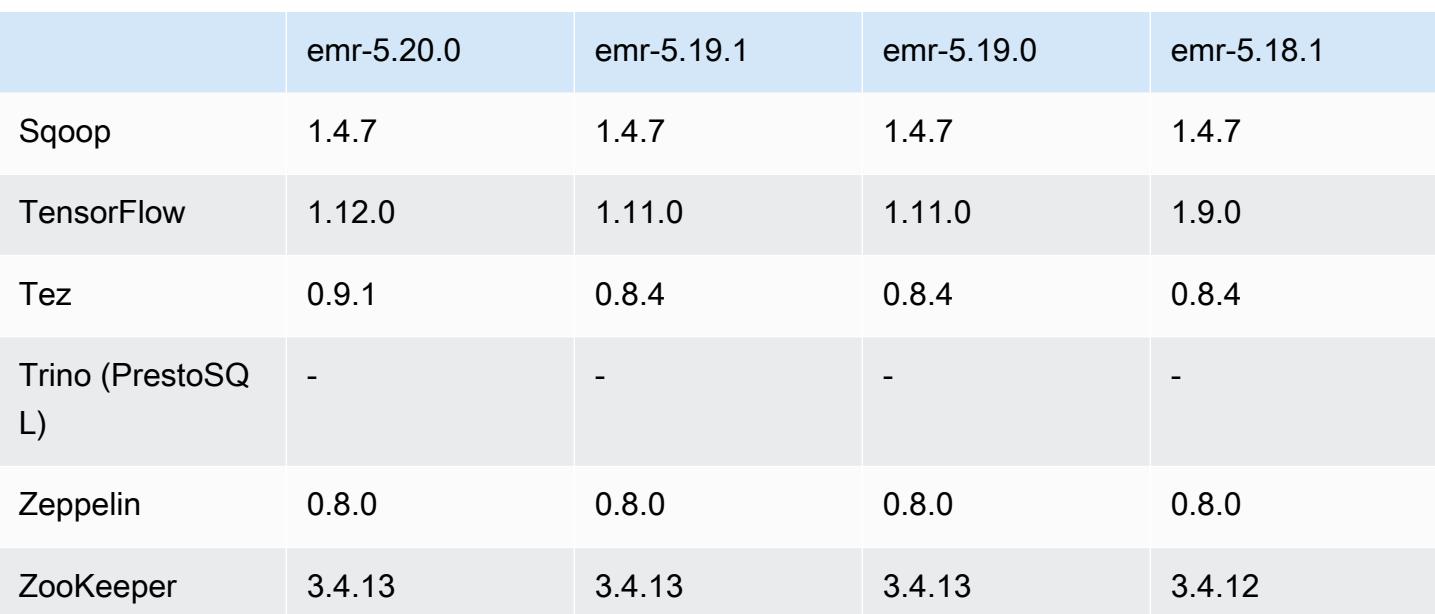

# Notas de la versión 5.20.0

Las siguientes notas de la versión incluyen información sobre la versión 5.20.0 de Amazon EMR. Los cambios son respecto a la versión 5.19.0.

Fecha de lanzamiento inicial: 18 de diciembre de 2018

Fecha de la última actualización: 22 de enero de 2019

Actualizaciones

- Flink 1.6.2
- HBase 1.4.8
- Hive 2.3.4
- Hue 4.3.0
- MXNet 1.3.1
- Presto 0.214
- Spark 2.4.0
- TensorFlow 1.12.0
- Tez 0.9.1
- AWS SDK for Java 1.11.461

### Nuevas características

• (22 de enero de 2019) Se ha mejorado Kerberos en Amazon EMR para admitir la autenticación de las entidades principales desde un KDC externo. Esto centraliza la administración de entidades principales porque varios clústeres pueden compartir un único KDC externo. Además, el KDC externo puede tener una relación de confianza entre ámbitos con un dominio de Active Directory. Esto permite que todos los clústeres autentiquen entidades principales desde Active Directory. Para más información, consulte [Uso de la autenticación de Kerberos](https://docs.aws.amazon.com/emr/latest/ManagementGuide/emr-kerberos.html) en la Guía de administración de Amazon EMR.

Cambios, mejoras y problemas resueltos

- AMI de Amazon Linux predeterminada para Amazon EMR
	- Se ha actualizado el paquete de Python3 de Python 3.4 a 3.6.
- El confirmador optimizado para S3 de EMRFS
	- El confirmador optimizado para S3 de EMRFS ahora está habilitado de forma predeterminada, lo que mejora el rendimiento de escritura. Para obtener más información, consulte [Uso del](#page-5560-0)  [confirmador optimizado para S3 de EMRFS.](#page-5560-0)
- Hive
	- Se ha adaptado [HIVE-16686](https://issues.apache.org/jira/browse/HIVE-16686).
- Glue con Spark y Hive
	- En EMR 5.20.0 o versiones posteriores, la reducción de particiones en paralelo se habilita automáticamente para Spark y Hive cuando se utiliza AWS Glue Data Catalog como metaalmacén. Este cambio reduce significativamente el tiempo de planificación de consultas al ejecutar varias solicitudes en paralelo para recuperar particiones. El número total de segmentos que se pueden ejecutar simultáneamente oscila entre 1 y 10. El valor predeterminado es 5, que es la configuración recomendada. Para cambiarlo, especifique la propiedad aws.glue.partition.num.segments en la clasificación de la configuración hive-site. Si se produce una limitación, puede desactivar la característica cambiando el valor a 1. Para más información, consulte [Estructura Segment de AWS Glue.](https://docs.aws.amazon.com/glue/latest/dg/aws-glue-api-catalog-partitions.html#aws-glue-api-catalog-partitions-Segment)

### Problemas conocidos

• Hue (corregido en la versión 5.24.0 de Amazon EMR)

• Hue en ejecución en Amazon EMR no es compatible con Solr. A partir de la versión 5.20.0 de Amazon EMR, un problema de configuración incorrecta hace que Solr se habilite y aparezca un mensaje de error inofensivo similar al siguiente:

```
Solr server could not be contacted properly: 
HTTPConnectionPool('host=ip-xx-xx-xx-xx.ec2.internal', 
port=1978): Max retries exceeded with url: /solr/admin/info/
system?user.name=hue&doAs=administrator&wt=json (Caused by 
NewConnectionError(': Failed to establish a new connection: [Errno 111] 
Connection refused',))
```
Para evitar que aparezca el mensaje de error de Solr:

- 1. Conéctese a la línea de comandos del nodo principal utilizando SSH.
- 2. Use un editor de texto para abrir el archivo hue. ini. Por ejemplo:

sudo vim /etc/hue/conf/hue.ini

3. Busque el término appblacklist y modifique la línea de la siguiente manera:

appblacklist = search

4. Guarde los cambios y reinicie Hue como se muestra en el siguiente ejemplo:

sudo stop hue; sudo start hue

#### • Tez

• Este problema se ha solucionado en la versión 5.22.0 de Amazon EMR.

Cuando se conecta a la interfaz de usuario de Tez en http://*MasterDNS*:8080/tez-ui mediante una conexión SSH con el nodo principal del clúster, aparece el error "Adapter operation failed - Timeline server (ATS) is out of reach. Either it is down, or CORS is not enabled" o bien las tareas muestran inesperadamente N/A.

Esto se debe a que la interfaz de usuario de Tez realiza solicitudes al servidor YARN Timeline con localhost en vez de con el nombre de host del nodo principal. Como solución alternativa, hay un script disponible para ejecutar como acción o paso de arranque. El script actualiza el nombre del host en el archivo configs.env de Tez. Para más información y obtener la ubicación del script, consulte [Bootstrap Instructions.](http://awssupportdatasvcs.com/bootstrap-actions/fix_tez_ui_0-9-1/)

- En las versiones 5.19.0, 5.20.0 y 5.21.0 de Amazon EMR, las etiquetas de los nodos de YARN se almacenan en un directorio de HDFS. En algunas situaciones, esto provoca demoras en el inicio del nodo principal y, a continuación, provoca que el clúster agote el tiempo de espera y se produzca un error en el lanzamiento. A partir de la versión 5.22.0 de Amazon EMR, este problema se ha resuelto. Las etiquetas de los nodos de YARN se almacenan en el disco local de cada nodo del clúster, lo que evita las dependencias de HDFS.
- Problema conocido en clústeres con varios nodos principales y autenticación de Kerberos

Si ejecuta clústeres con varios nodos principales y autenticación de Kerberos en las versiones 5.20.0 y posteriores de Amazon EMR, es posible que tenga problemas con las operaciones del clúster, como la reducción vertical o el envío escalonado, después de que el clúster se haya estado ejecutando durante algún tiempo. El periodo de tiempo depende del periodo de validez del ticket de Kerberos que se haya definido. El problema de la reducción vertical afecta tanto a las solicitudes de reducción vertical automática como a las solicitudes de reducción vertical explícita que haya enviado. Las operaciones adicionales del clúster también pueden verse afectadas.

Solución:

- SSH como usuario de hadoop con el nodo principal líder del clúster de EMR con varios nodos principales.
- Ejecute el siguiente comando para renovar el ticket de Kerberos para el usuario de hadoop.

kinit -kt <keytab\_file> <principal>

Normalmente, el archivo keytab se encuentra en /etc/hadoop.keytab y la entidad principal tiene la forma de hadoop/<hostname>@<REALM>.

### **G** Note

Esta solución alternativa estará en vigor durante el periodo de validez del ticket de Kerberos. Esta duración es de 10 horas de forma predeterminada, pero se puede configurar con los ajustes de Kerberos. Debe volver a ejecutar el comando anterior una vez que venza el ticket de Kerberos.

## Versiones de los componentes de la versión 5.20.0

A continuación, se muestran los componentes que Amazon EMR instala con esta versión. Algunos se instalan como parte de paquetes de aplicación de Big Data. Otros son exclusivos de Amazon EMR y se instalan para ciertos procesos y características del sistema. Normalmente, estos componentes comienzan con emr o aws. Normalmente, los paquetes de aplicación de macrodatos de la versión más reciente de Amazon EMR son las versiones más recientes que pueden encontrarse en la comunidad. Intentamos que las versiones de la comunidad estén disponibles en Amazon EMR lo más rápido posible.

Algunos componentes de Amazon EMR son distintos de las versiones que se encuentran en la comunidad. Estos componentes tienen una etiqueta de versión con el formato *CommunityVersion*amzn-*EmrVersion*. La *EmrVersion* empieza por 0. Por ejemplo, si un componente de la comunidad de código abierto llamado myapp-component con la versión 2.2 se ha modificado tres veces para incluirlo en diferentes versiones de lanzamiento de Amazon EMR, la versión que se mostrará será 2.2-amzn-2.

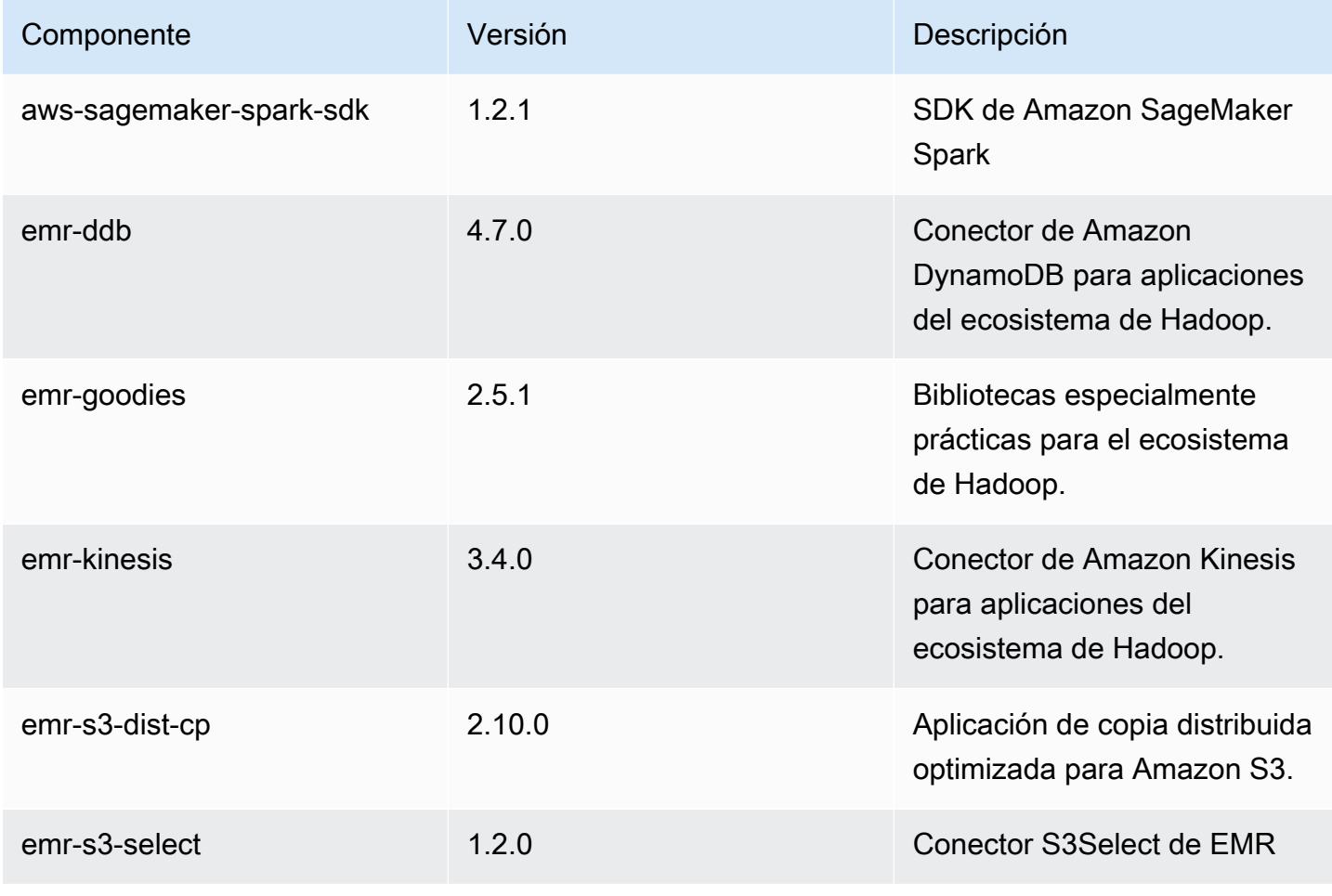

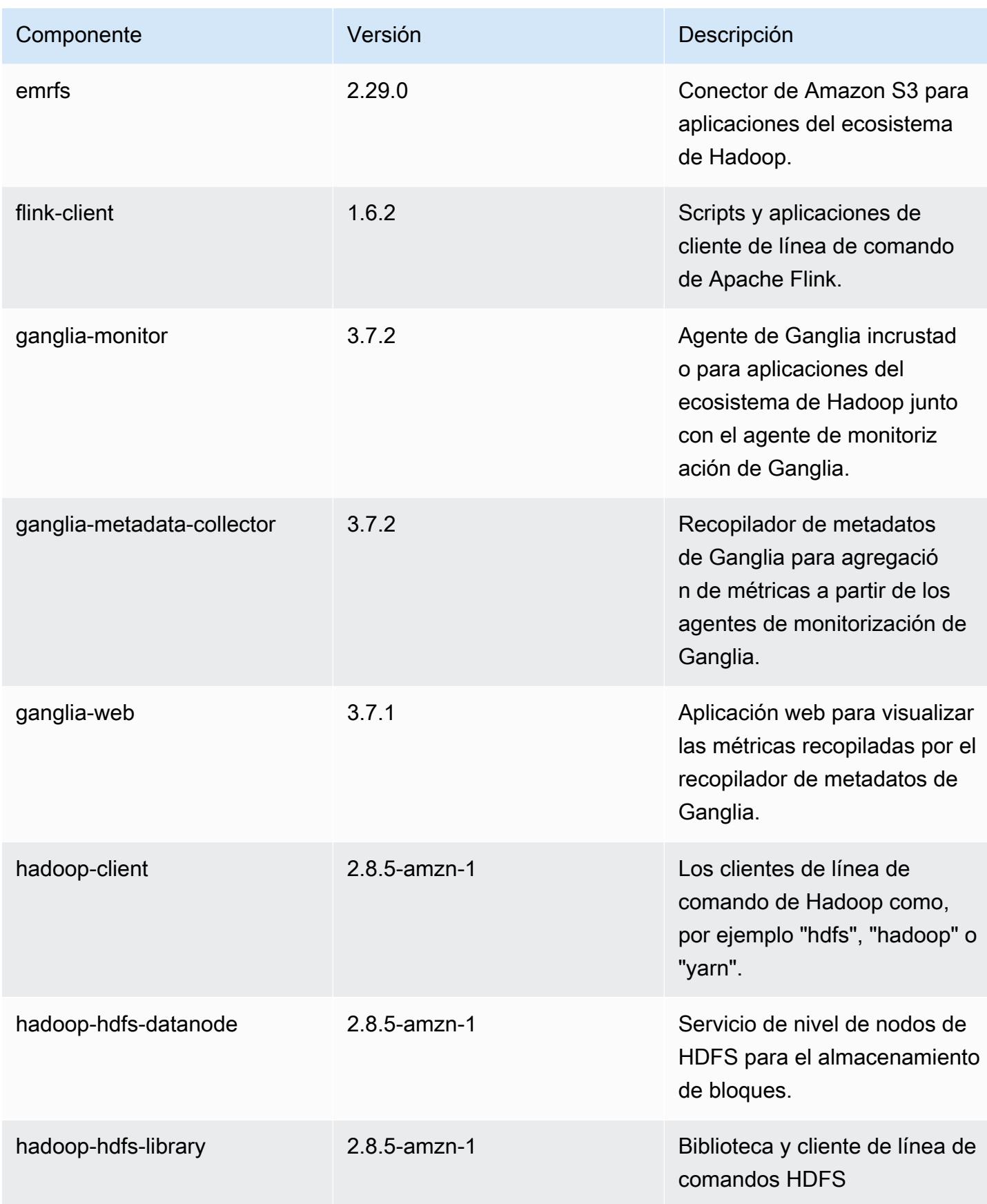

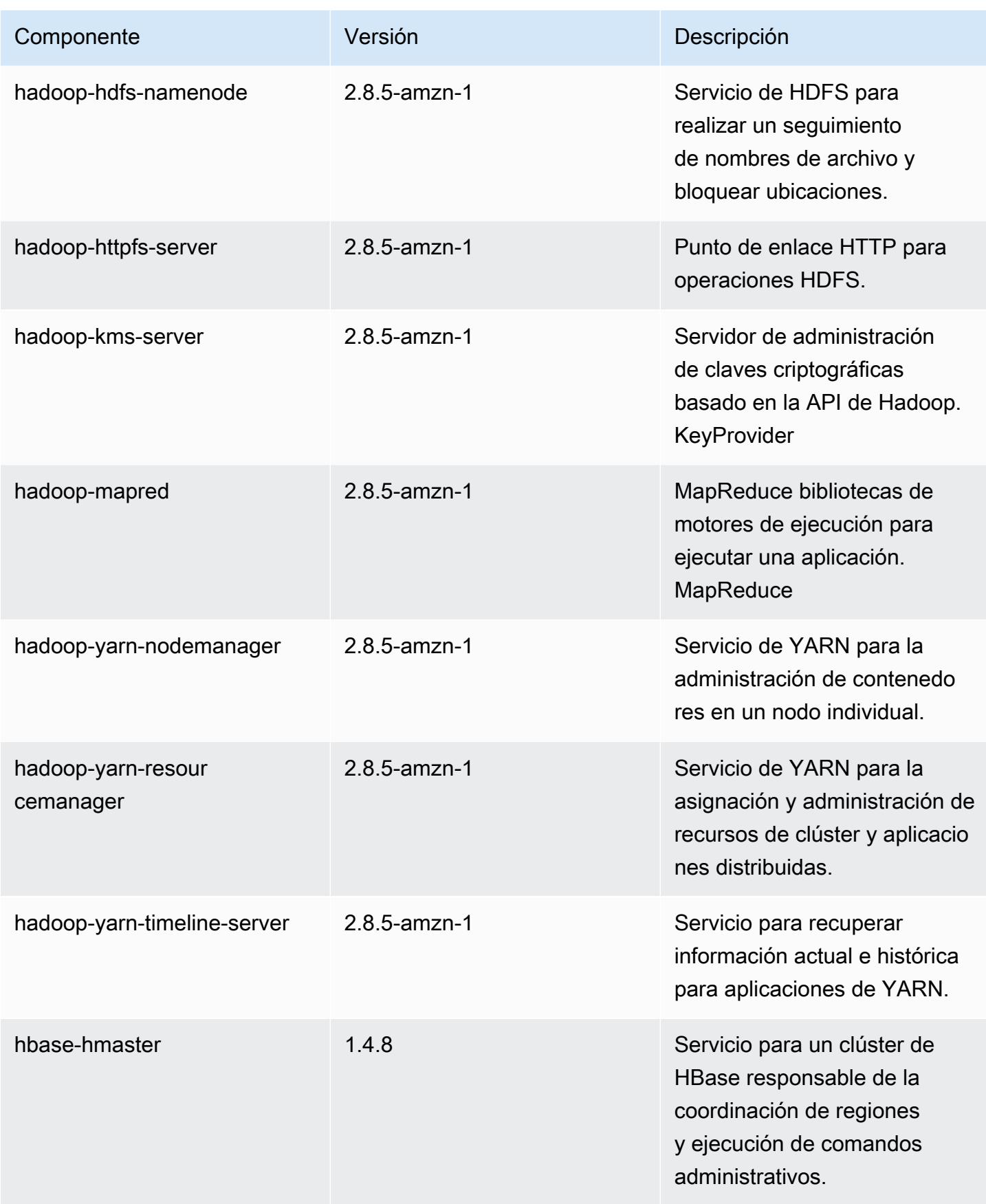

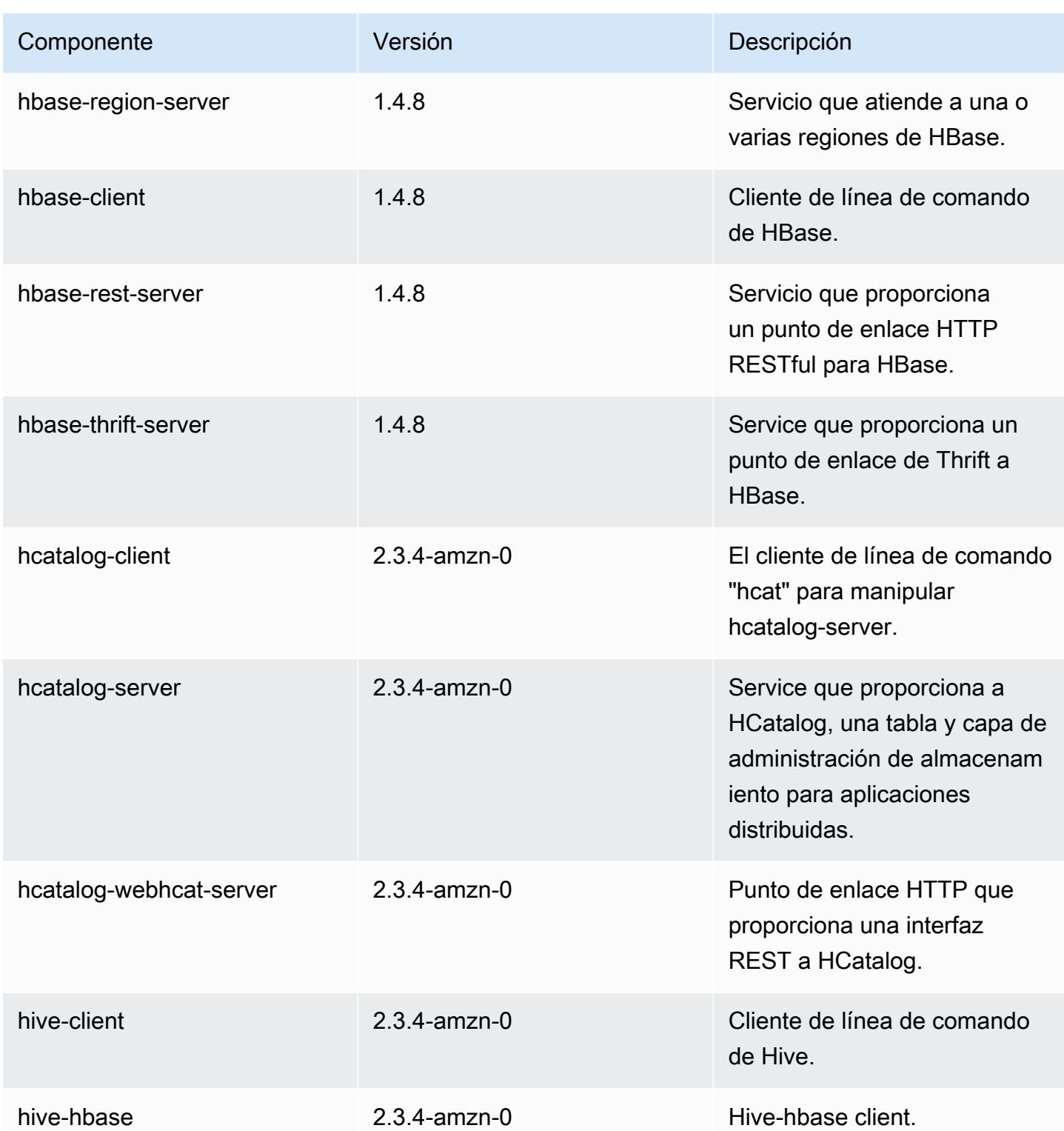

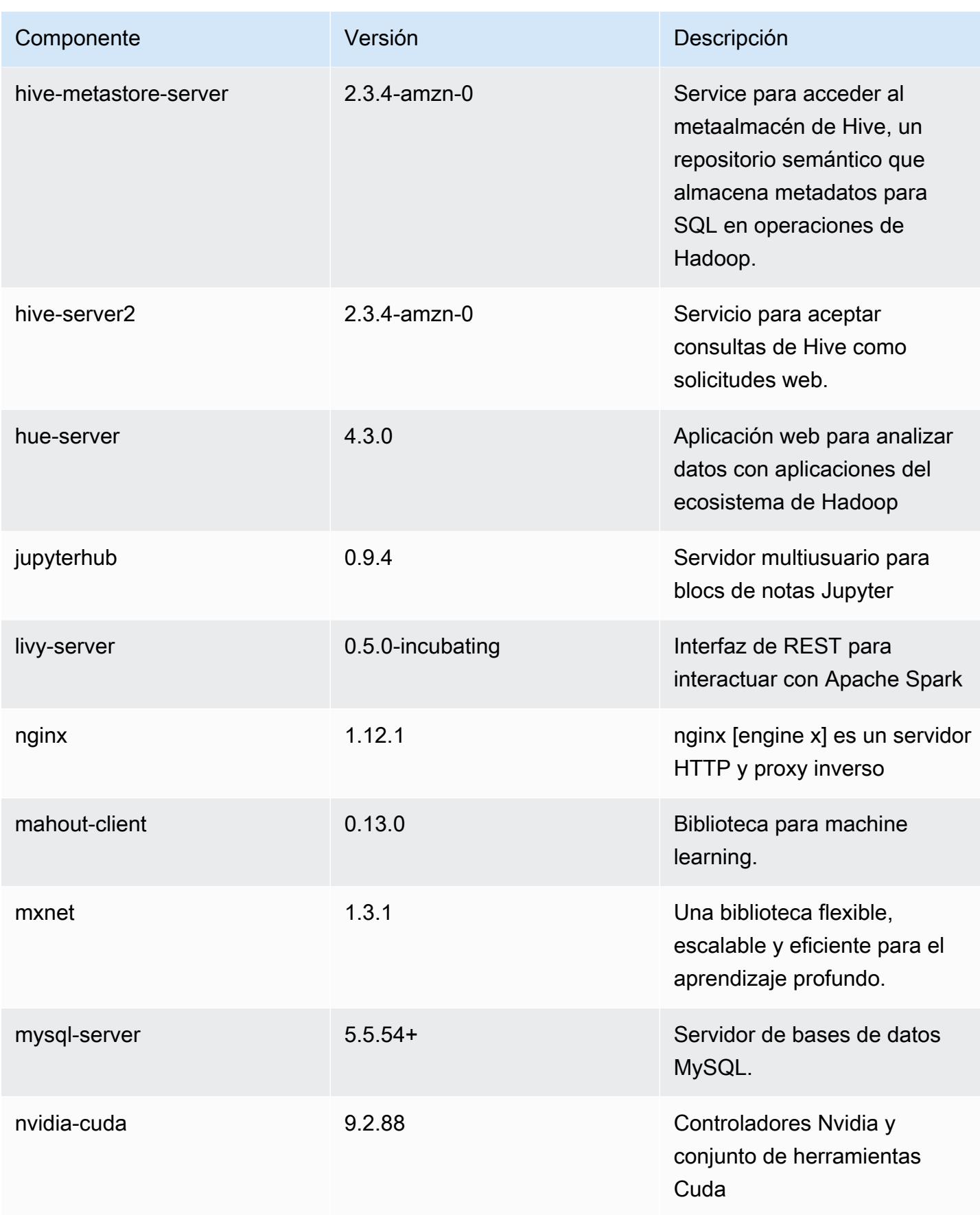

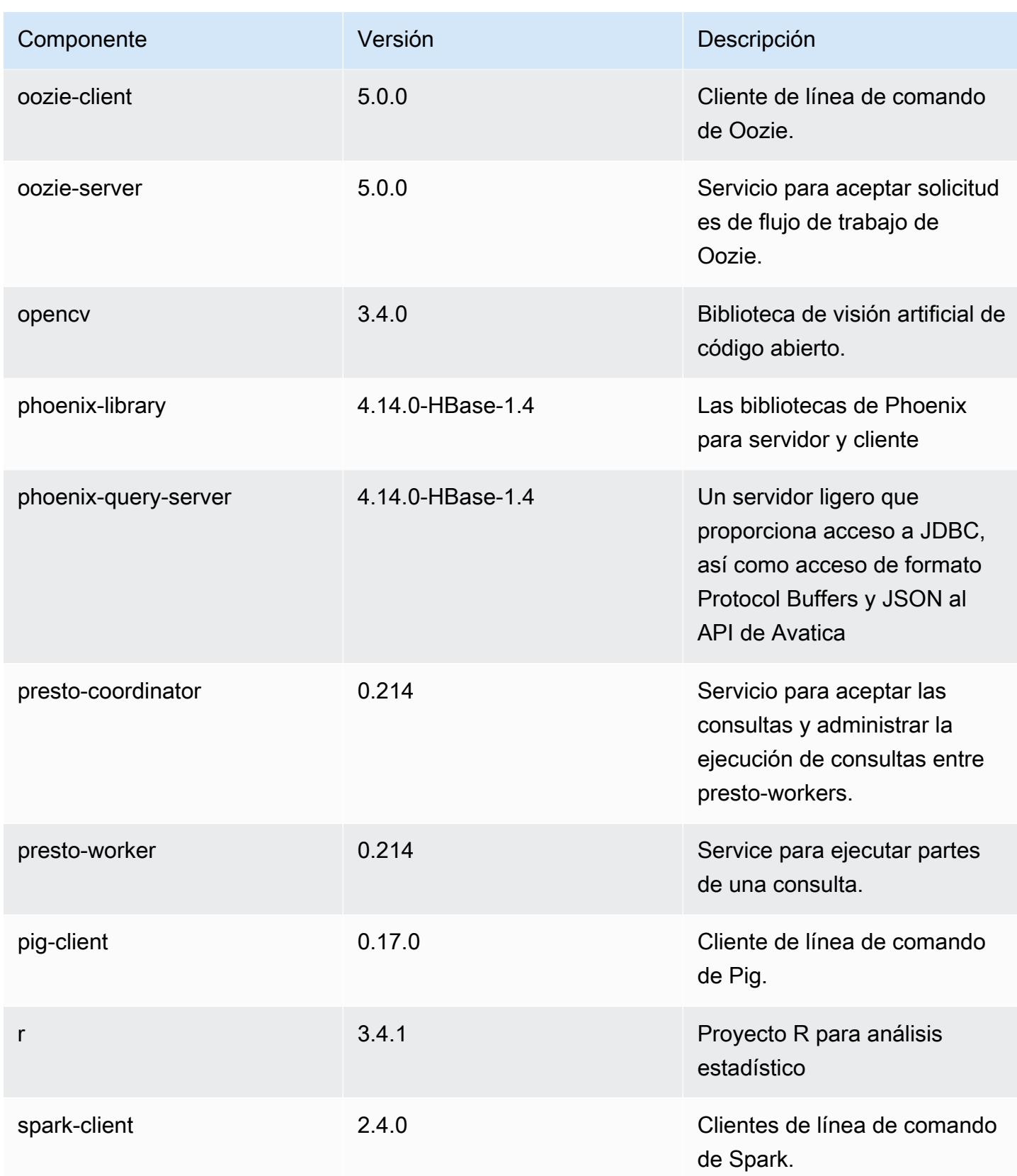

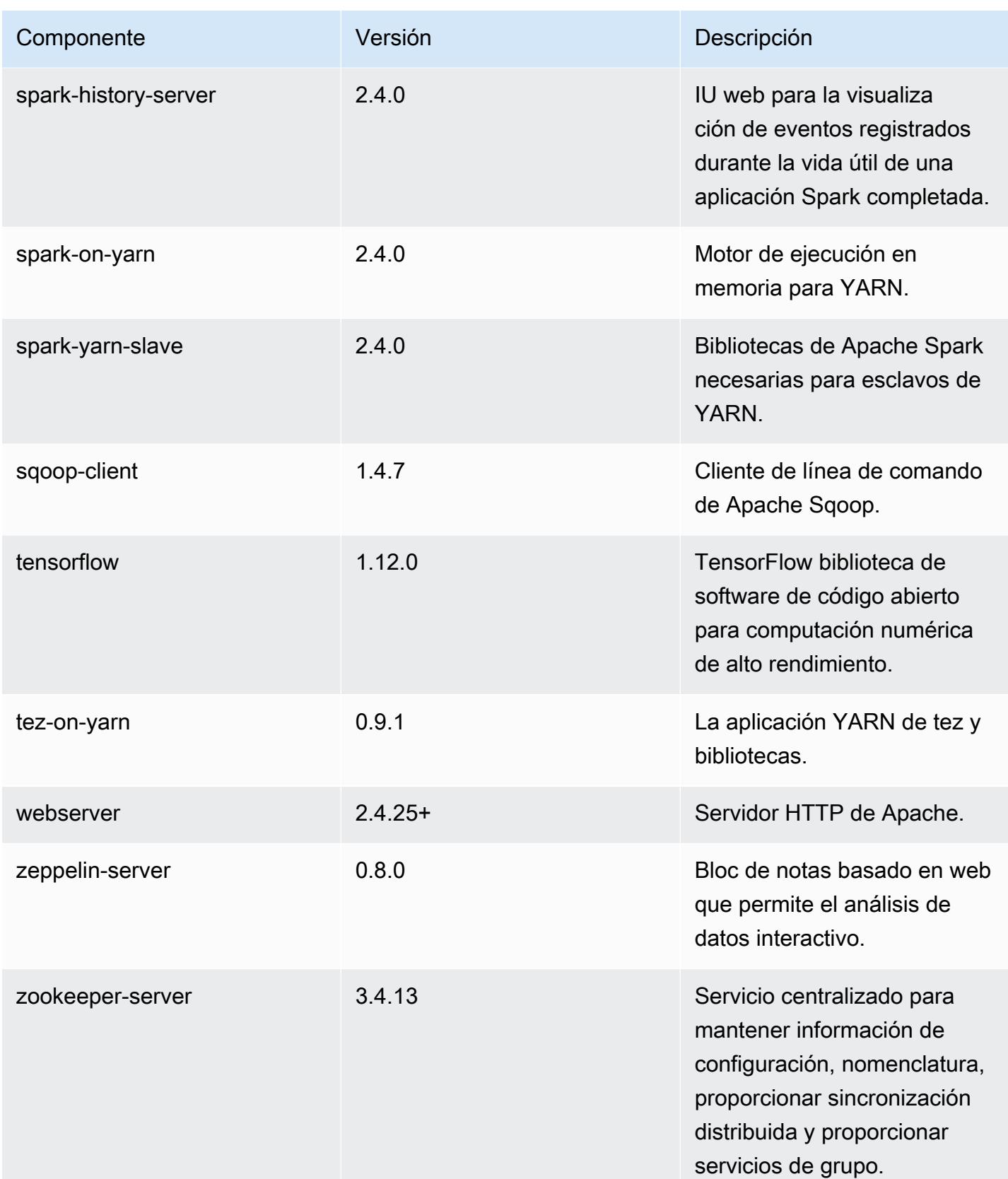

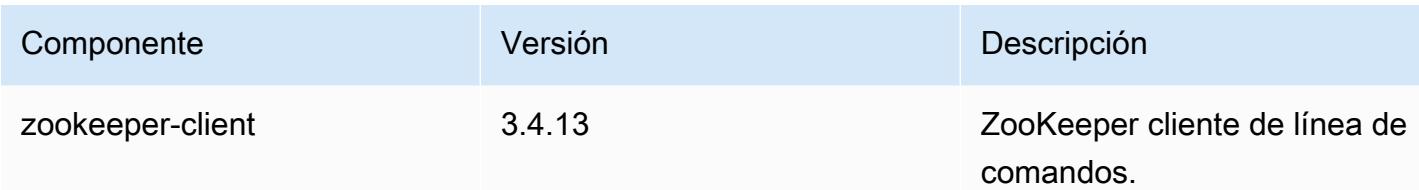

Clasificaciones de configuración de la versión 5.20.0

Las clasificaciones de configuración le permiten personalizar las aplicaciones. Suelen corresponder a un archivo XML de configuración para la aplicación como, por ejemplo, hive-site.xml. Para obtener más información, consulte [Configuración de aplicaciones.](#page-3517-0)

Clasificaciones de emr-5.20.0

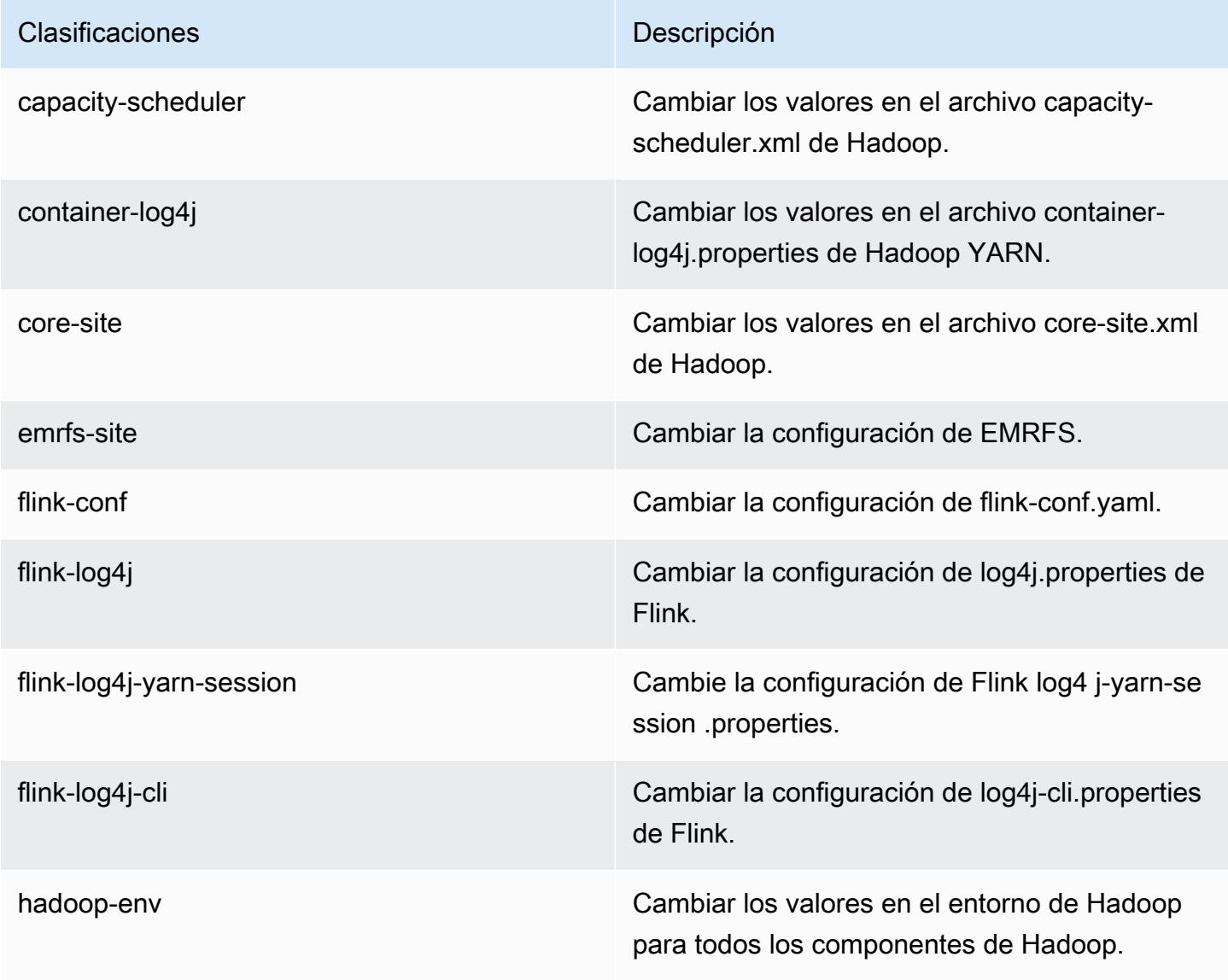

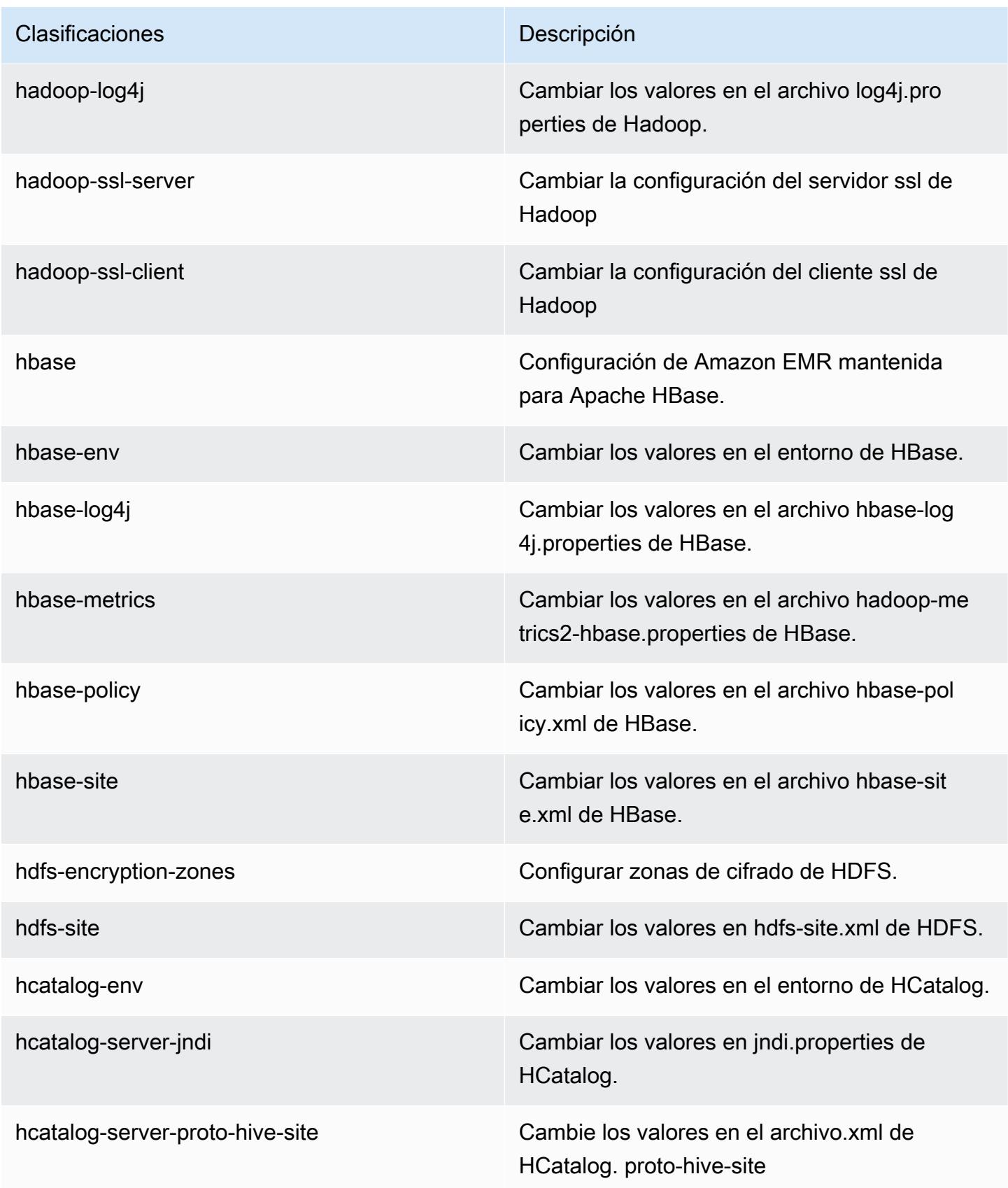

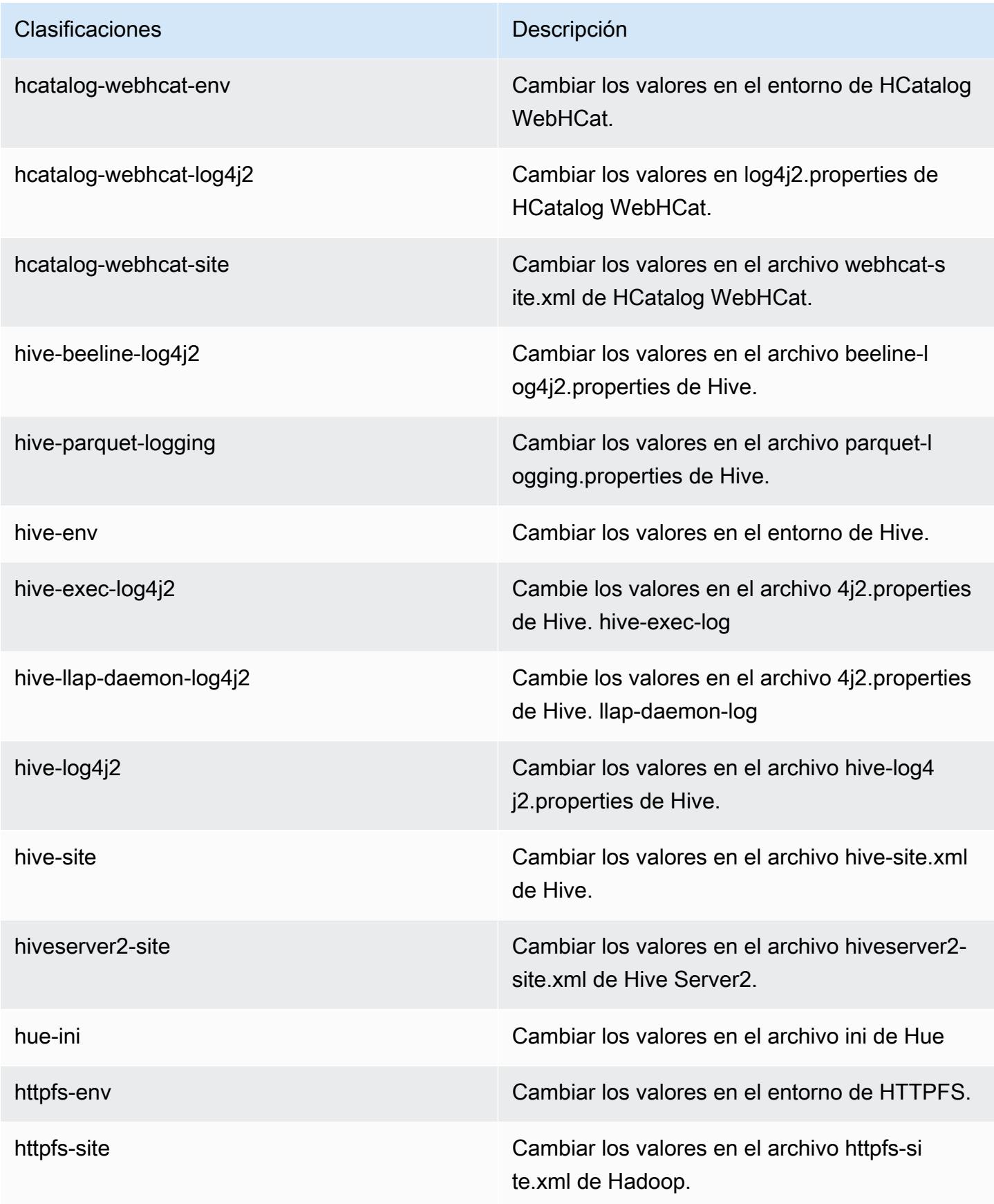

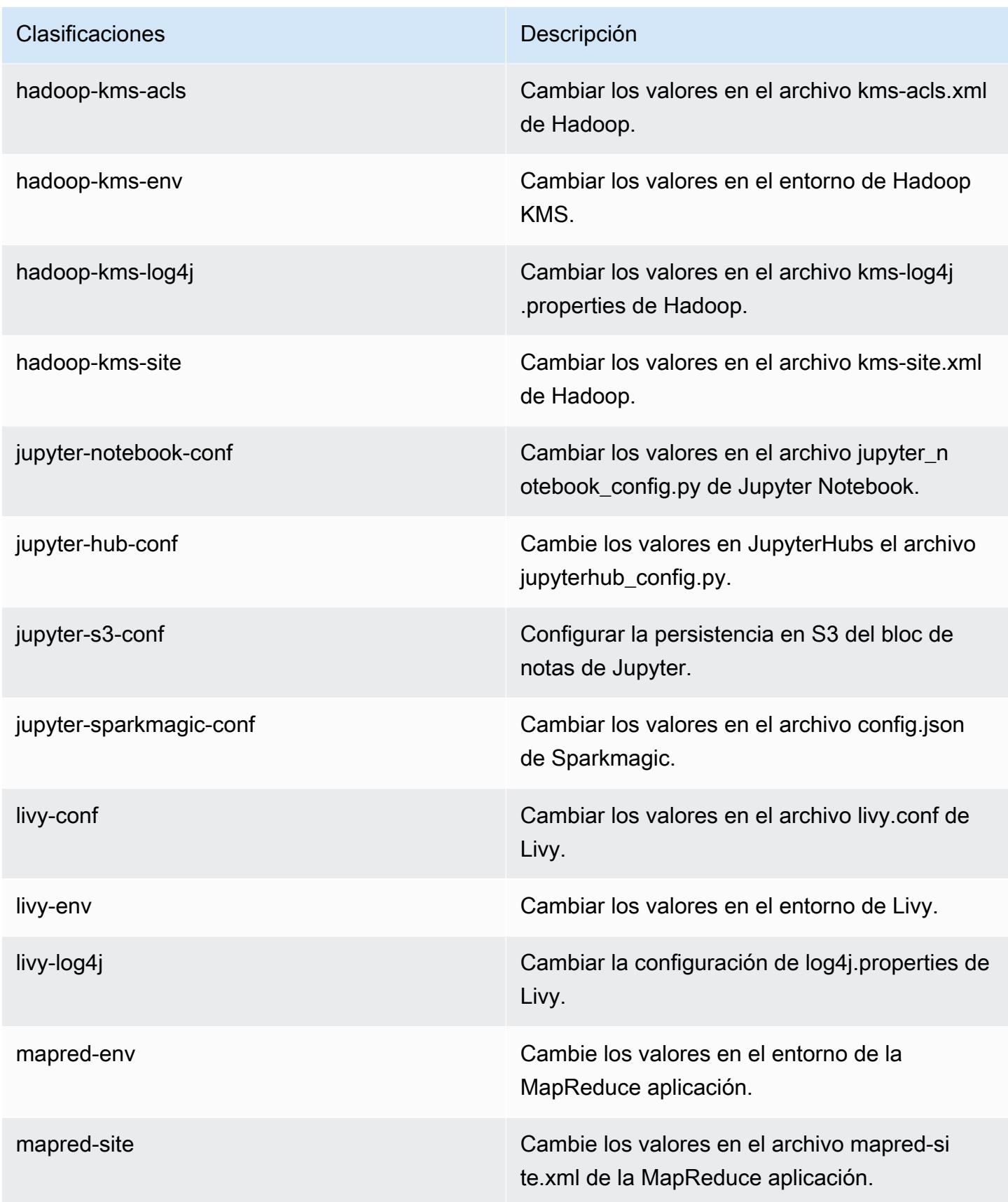

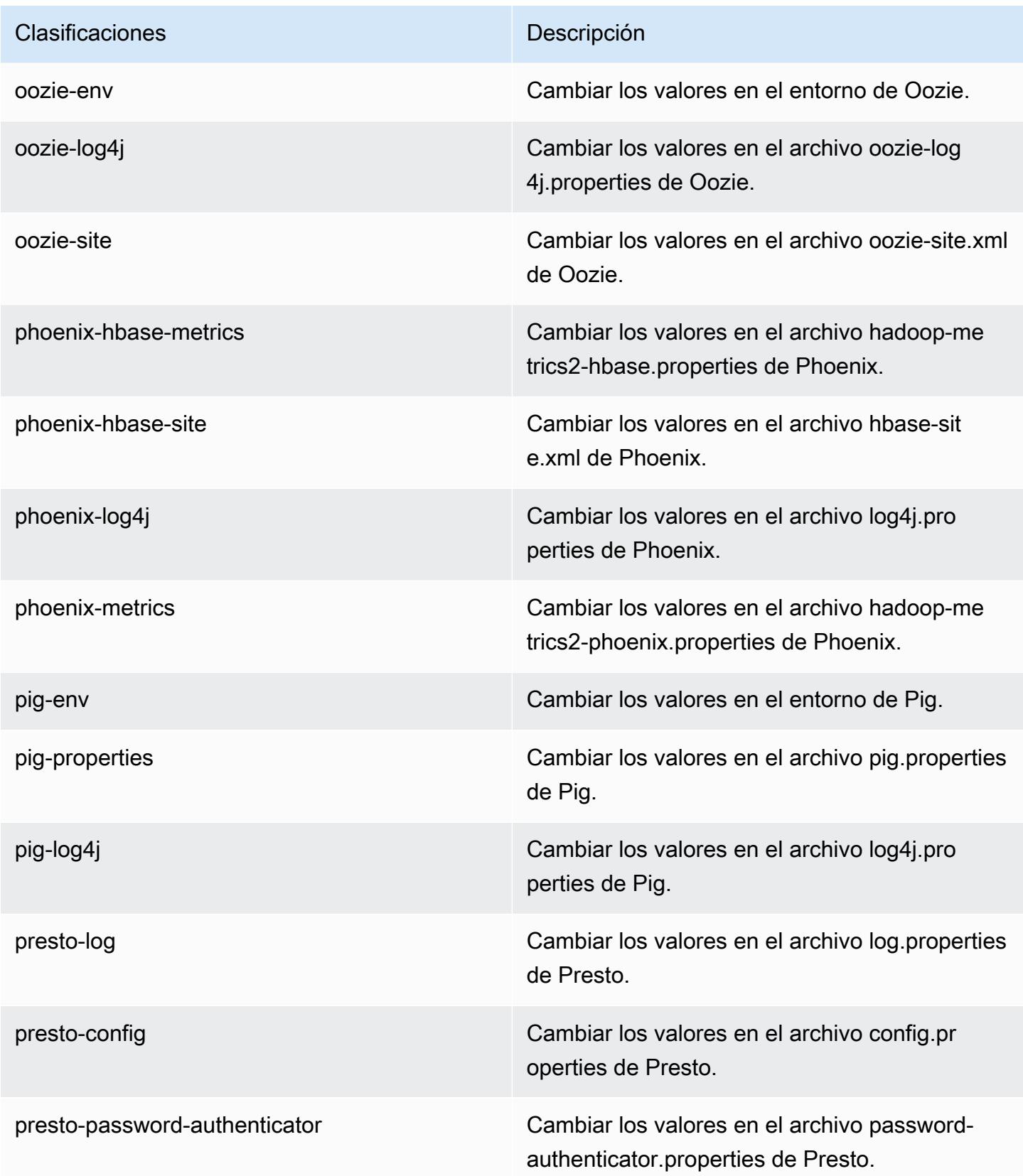

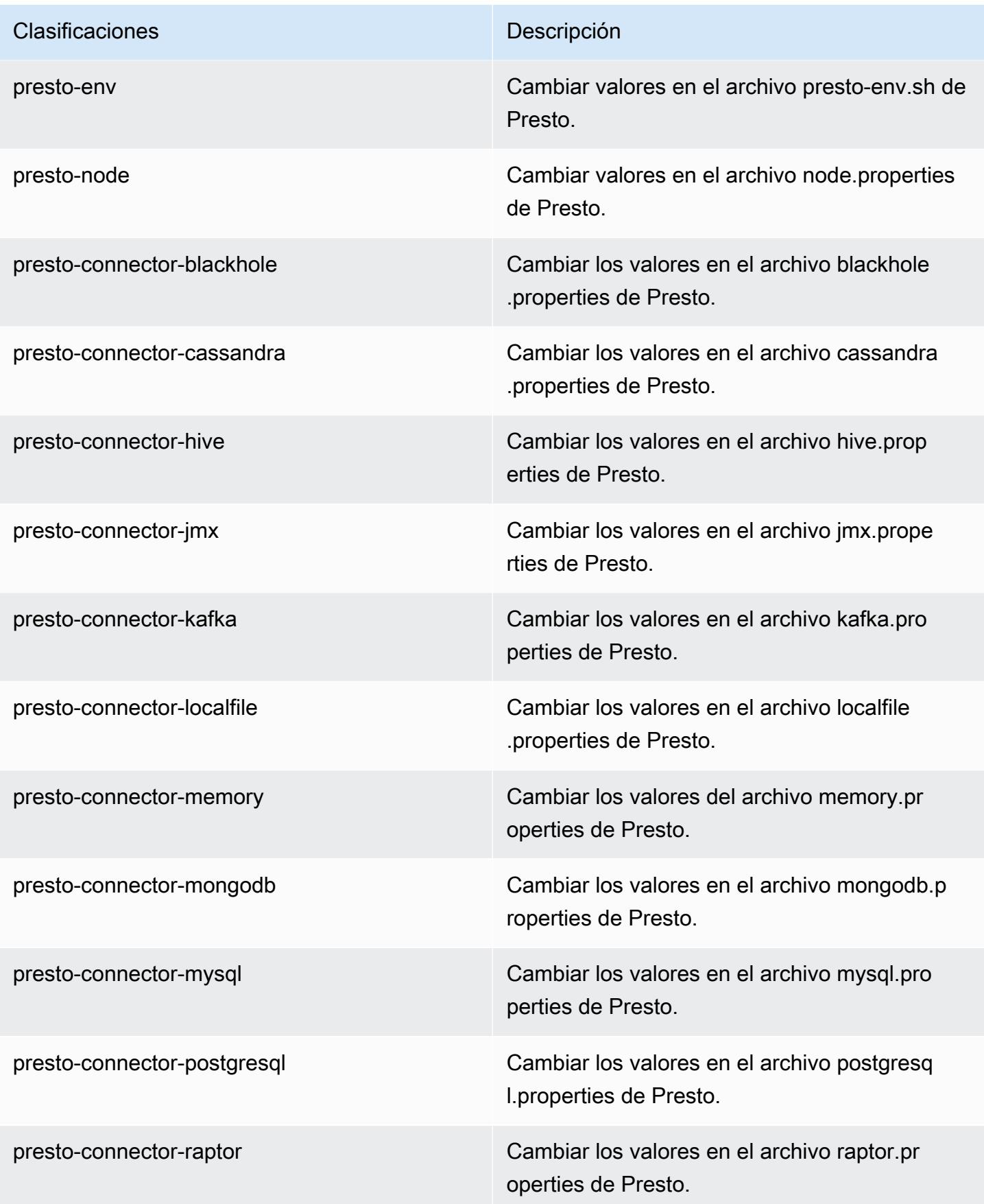

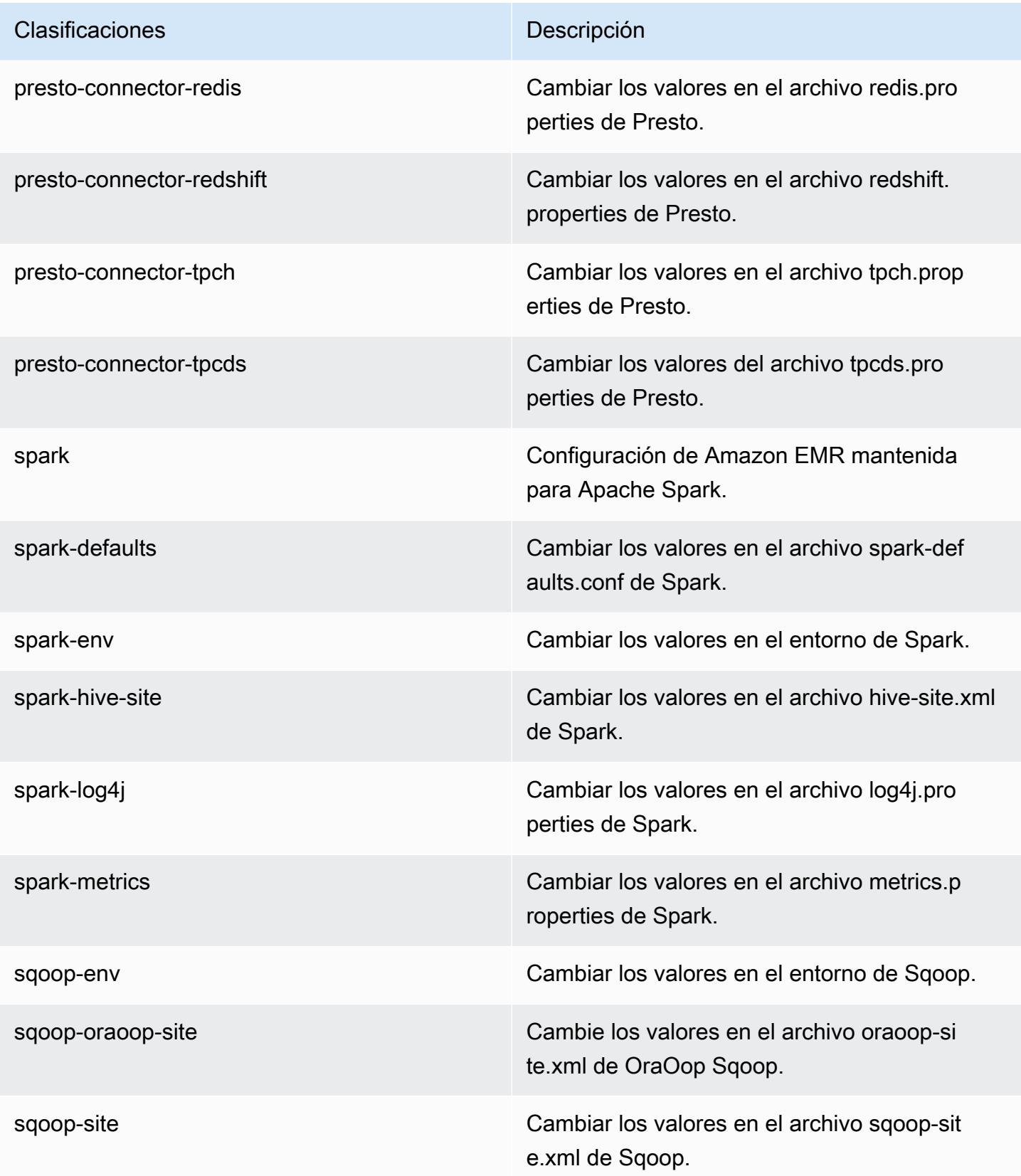

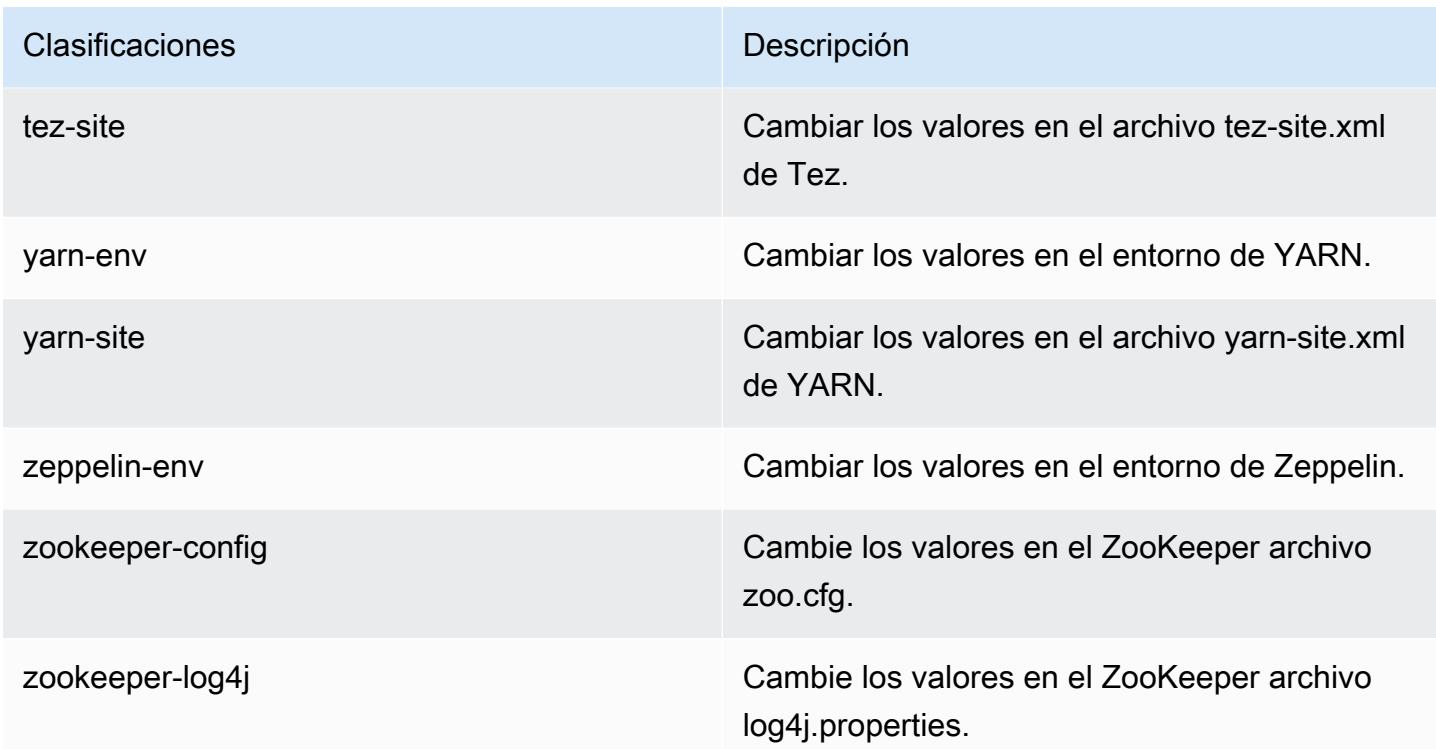

# Amazon EMR, versión 5.19.1

Versiones de las aplicaciones de la versión 5.19.1

Esta versión admite las siguientes aplicaciones: [Flink,](https://flink.apache.org/) [Ganglia,](http://ganglia.info) [HBase](http://hbase.apache.org/), [HCatalog,](https://cwiki.apache.org/confluence/display/Hive/HCatalog) [Hadoop,](http://hadoop.apache.org/docs/current/) [Hive](http://hive.apache.org/), [Hue](http://gethue.com/), [JupyterHub](https://jupyterhub.readthedocs.io/en/latest/#), [Livy,](https://livy.incubator.apache.org/) [MXNet](https://mxnet.incubator.apache.org/), [Mahout,](http://mahout.apache.org/) [Oozie,](http://oozie.apache.org/) [Phoenix,](https://phoenix.apache.org/) [Pig,](http://pig.apache.org/) [Presto](https://prestodb.io/), [Spark](https://spark.apache.org/docs/latest/), [Sqoop](http://sqoop.apache.org/), [TensorFlow,](https://www.tensorflow.org/) [Tez](https://tez.apache.org/), [Zeppelin](https://zeppelin.incubator.apache.org/) y [ZooKeeper.](https://zookeeper.apache.org)

En la siguiente tabla se enumeran las versiones de la aplicación disponibles en esta versión de Amazon EMR y las versiones de la aplicación en las tres versiones anteriores de Amazon EMR (cuando corresponda).

Para ver un historial completo de las versiones de la aplicación disponibles para cada versión de Amazon EMR, consulte los temas siguientes:

- [Versiones de las aplicaciones en las versiones 7.x de Amazon EMR](#page-23-0)
- [Versiones de la aplicación en las versiones 6.x de Amazon EMR](#page-87-0)
- [Versiones de la aplicación en las versiones 5.x de Amazon EMR](#page-1080-0)
- [Versiones de la aplicación en las versiones 4.x de Amazon EMR](#page-2690-0)

# Información sobre la versión de la aplicación

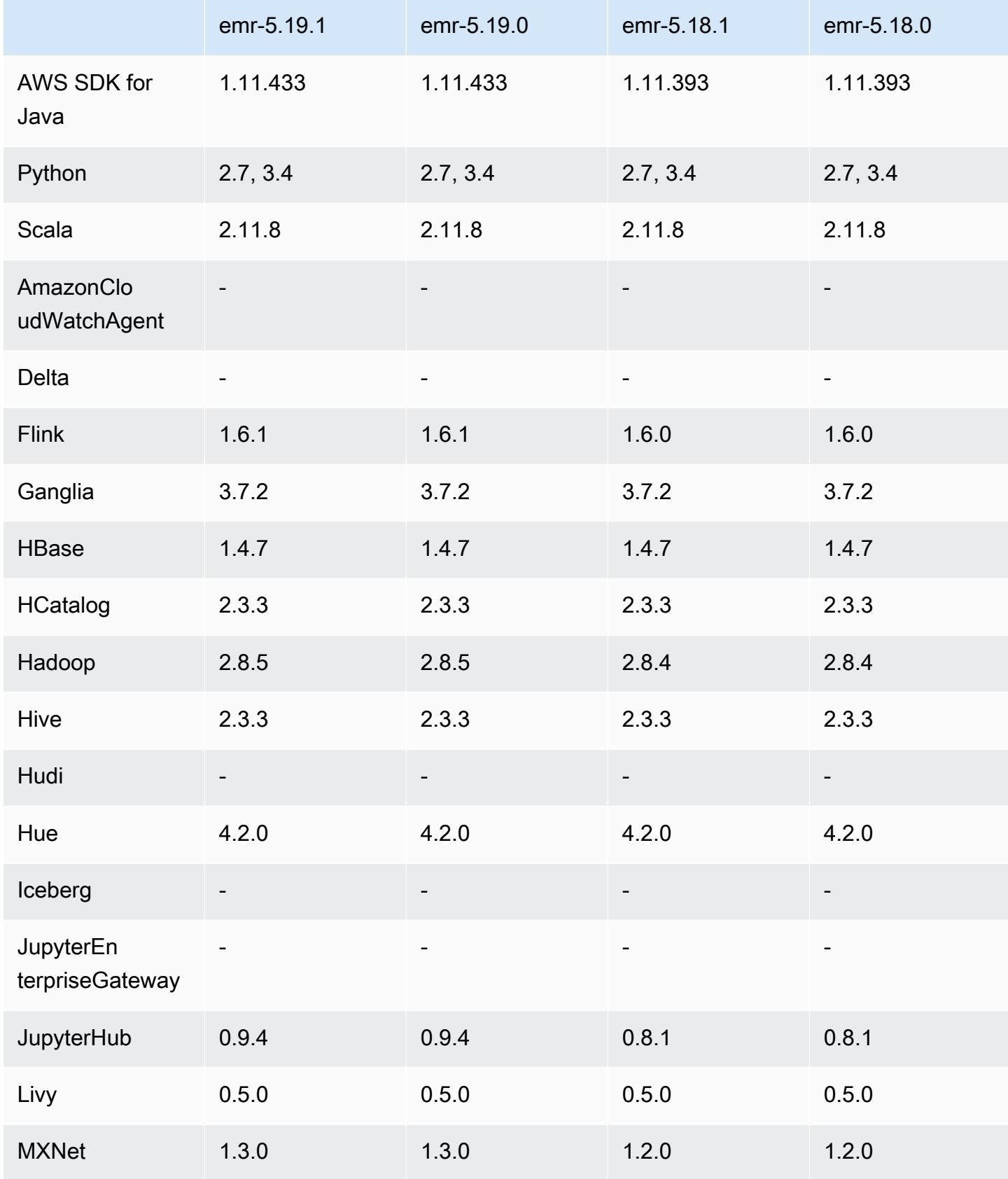

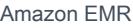

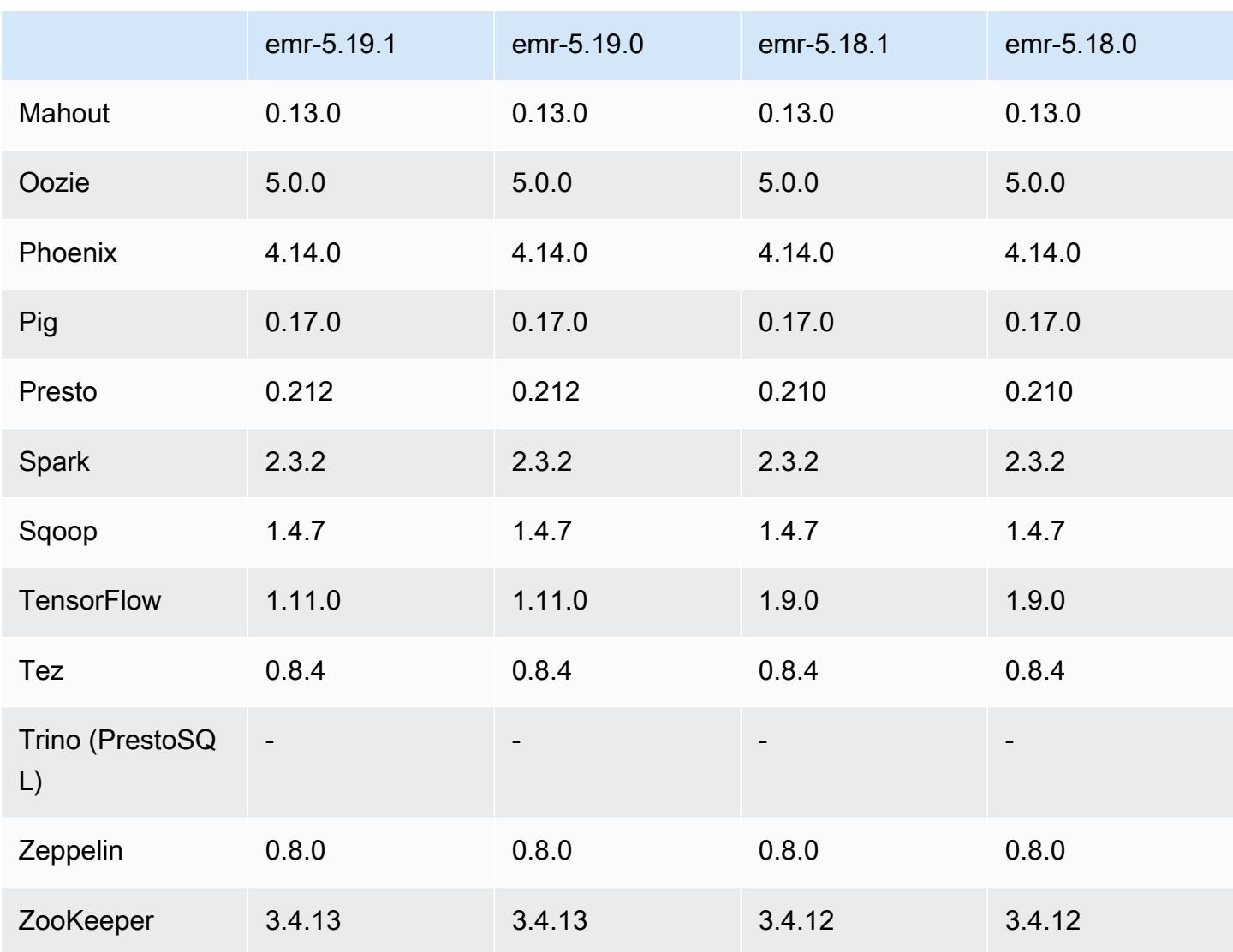

# Notas de la versión 5.19.1

Se trata de una versión de parche para añadir la autenticación AWS Signature Version 4 a las solicitudes a Amazon S3. Todas las aplicaciones y componentes son los mismos que en la versión anterior de Amazon EMR.

### **A** Important

En esta versión de lanzamiento, Amazon EMR utiliza AWS Signature Version 4 exclusivamente para autenticar las solicitudes a Amazon S3. Para obtener más información, consulte [Novedades.](https://docs.aws.amazon.com/emr/latest/ReleaseGuide/emr-whatsnew.html)

## Versiones de los componentes de la versión 5.19.1

A continuación, se muestran los componentes que Amazon EMR instala con esta versión. Algunos se instalan como parte de paquetes de aplicación de Big Data. Otros son exclusivos de Amazon EMR y se instalan para ciertos procesos y características del sistema. Normalmente, estos componentes comienzan con emr o aws. Normalmente, los paquetes de aplicación de macrodatos de la versión más reciente de Amazon EMR son las versiones más recientes que pueden encontrarse en la comunidad. Intentamos que las versiones de la comunidad estén disponibles en Amazon EMR lo más rápido posible.

Algunos componentes de Amazon EMR son distintos de las versiones que se encuentran en la comunidad. Estos componentes tienen una etiqueta de versión con el formato *CommunityVersion*amzn-*EmrVersion*. La *EmrVersion* empieza por 0. Por ejemplo, si un componente de la comunidad de código abierto llamado myapp-component con la versión 2.2 se ha modificado tres veces para incluirlo en diferentes versiones de lanzamiento de Amazon EMR, la versión que se mostrará será 2.2-amzn-2.

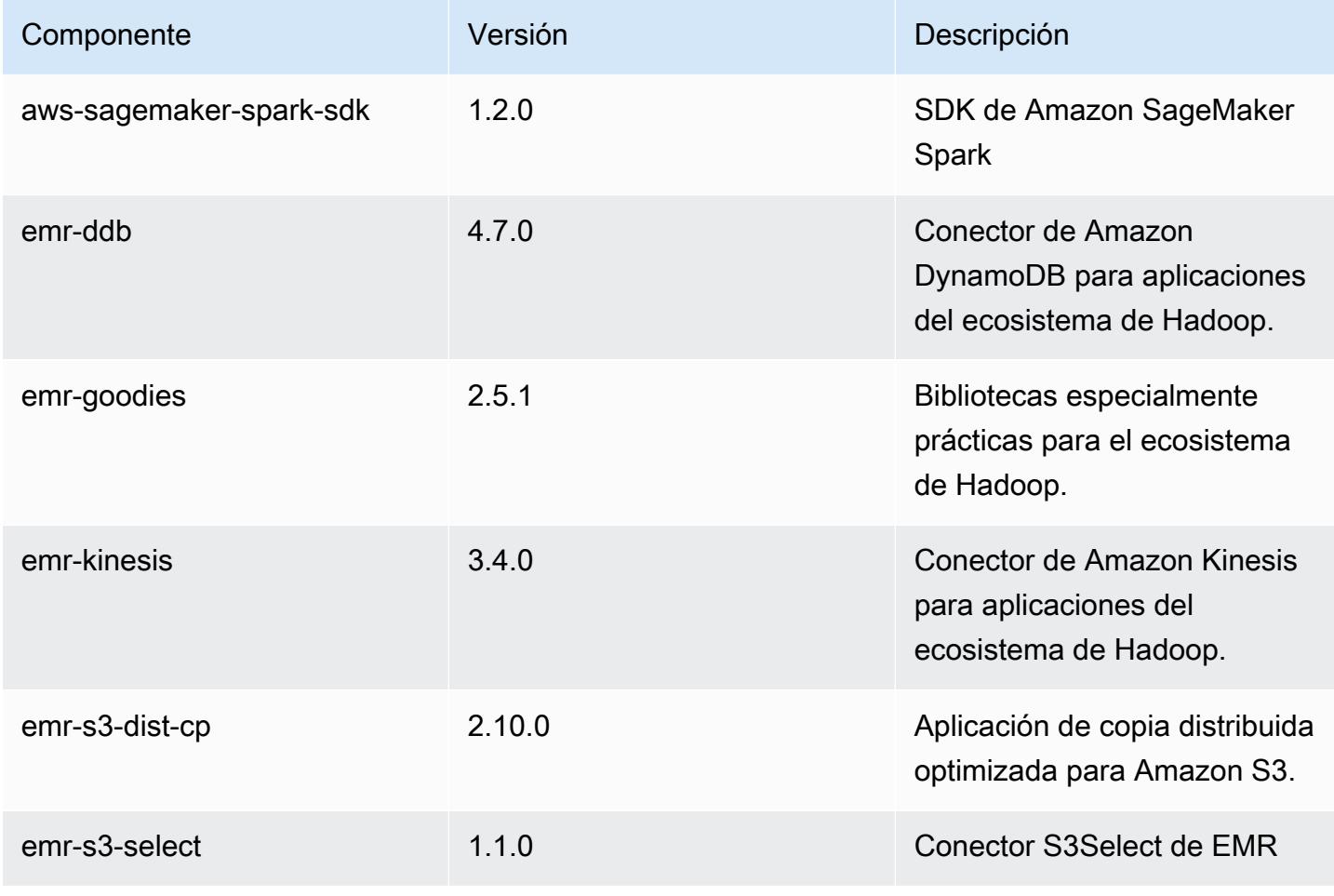

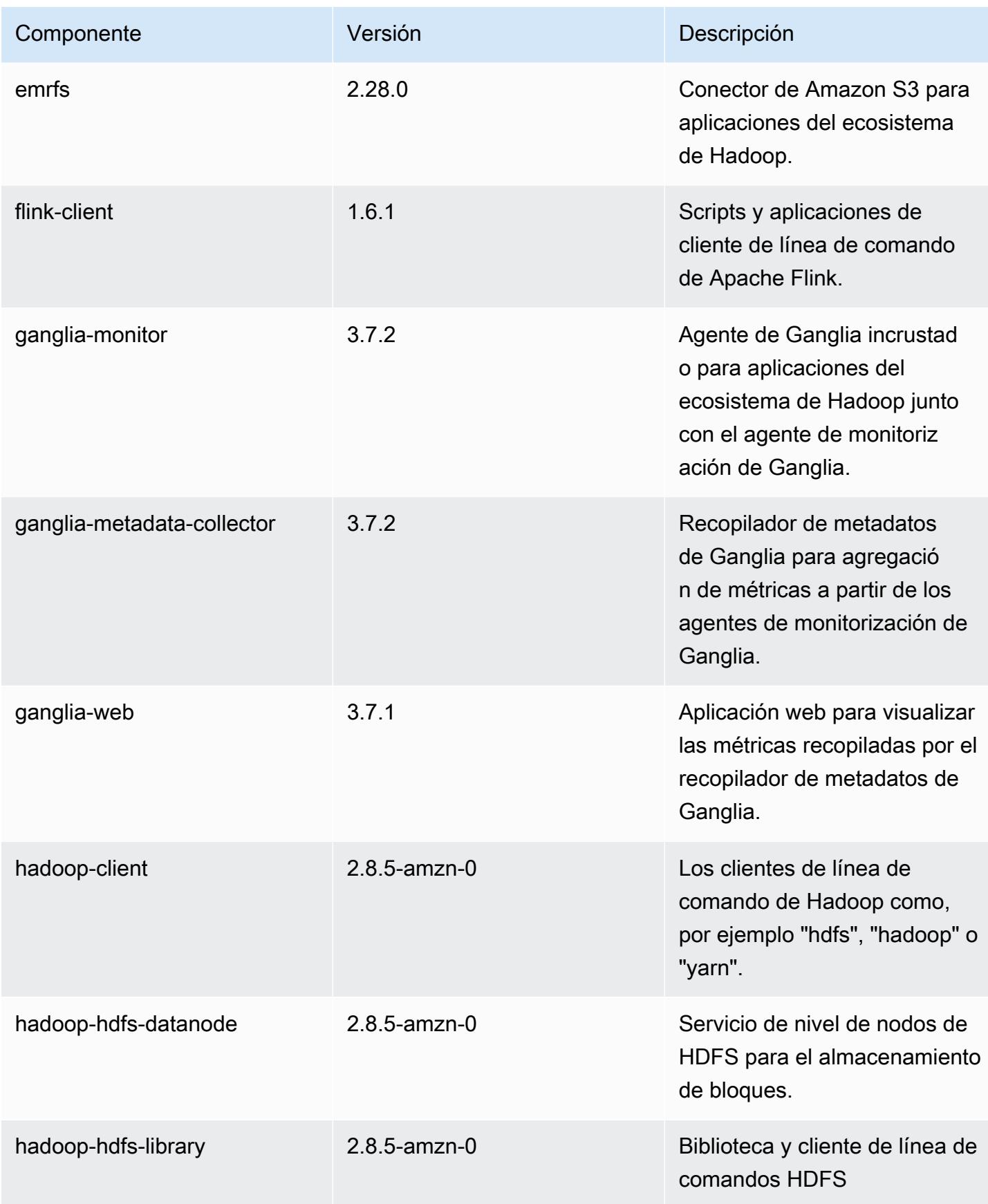

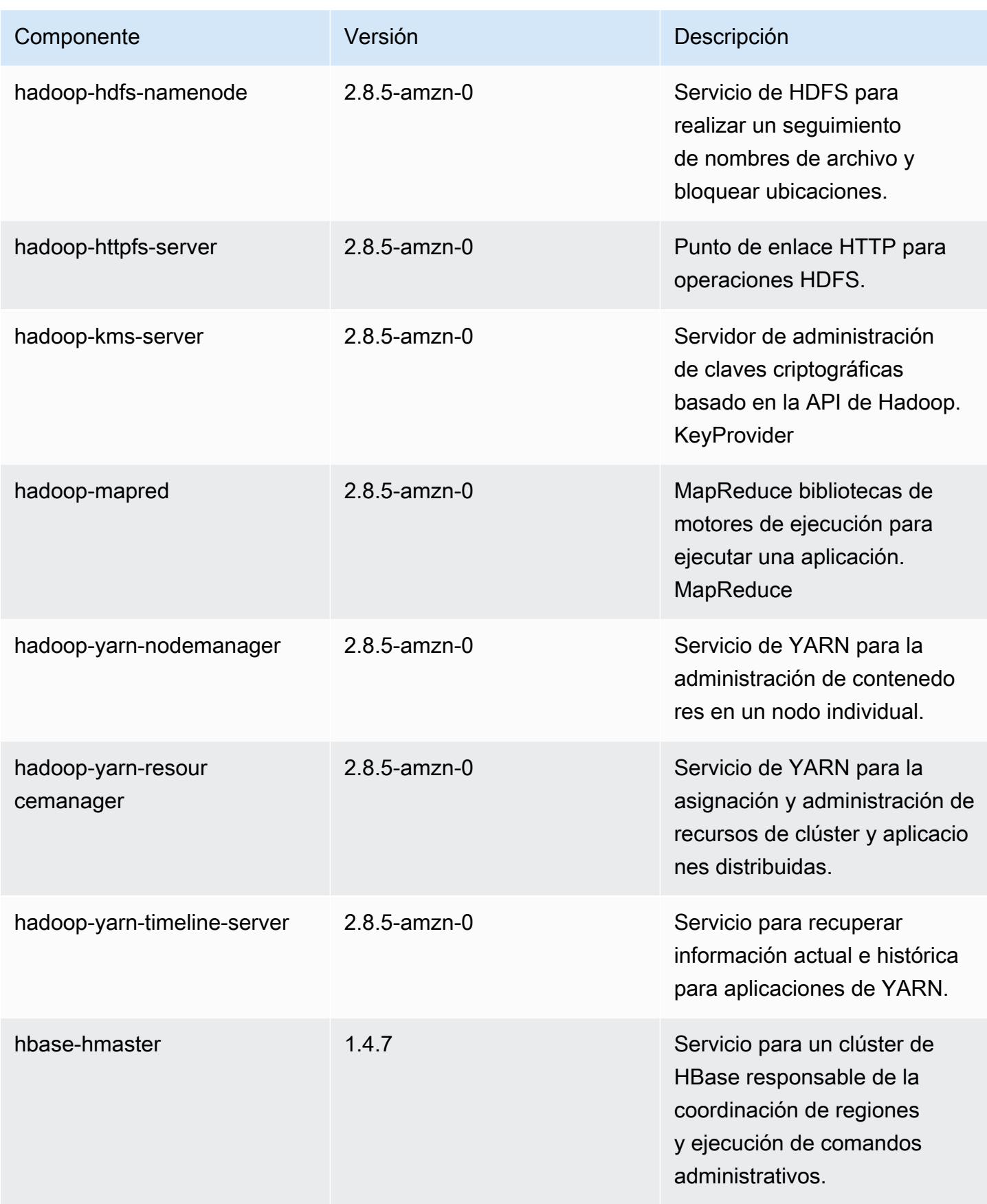

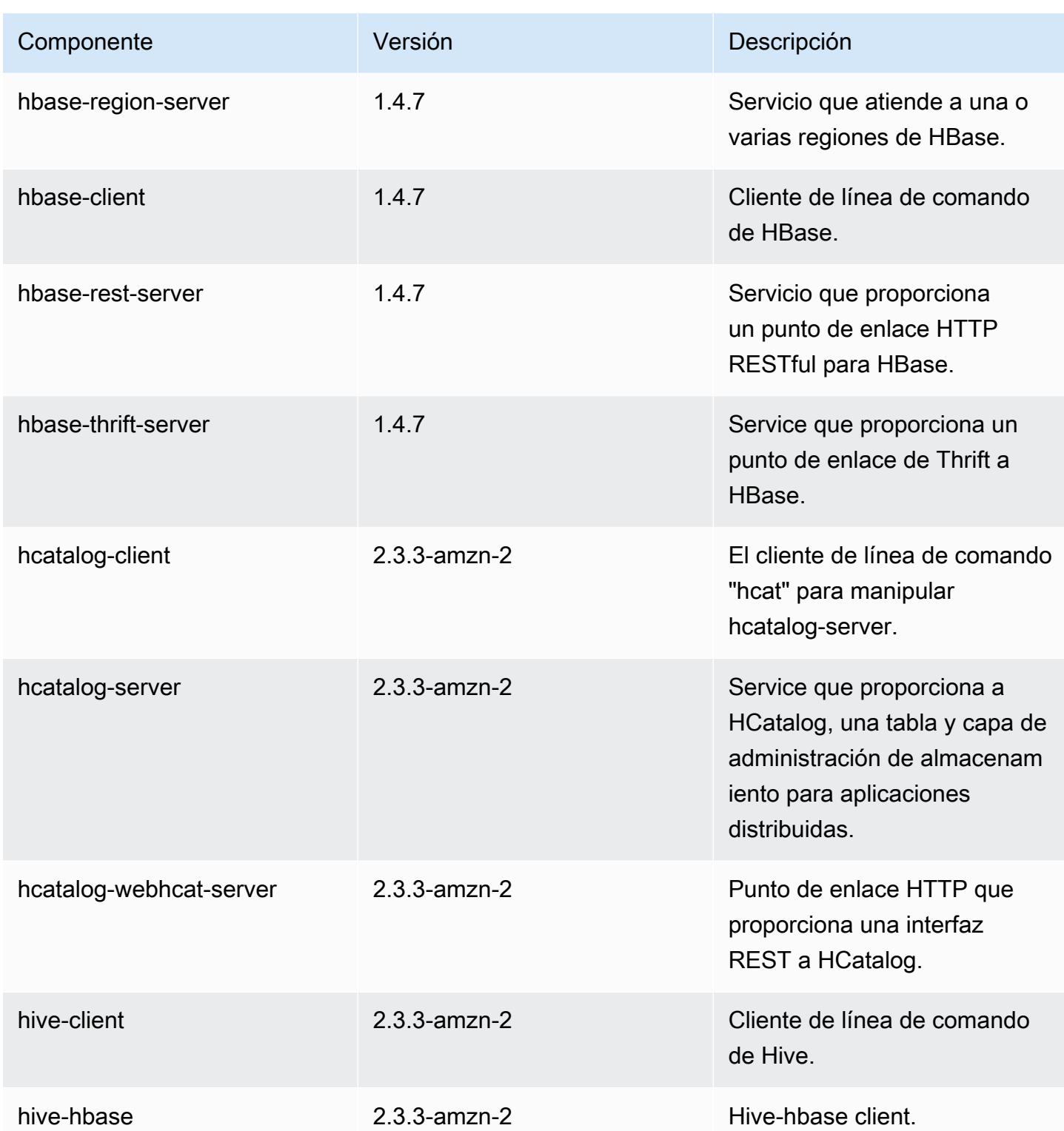

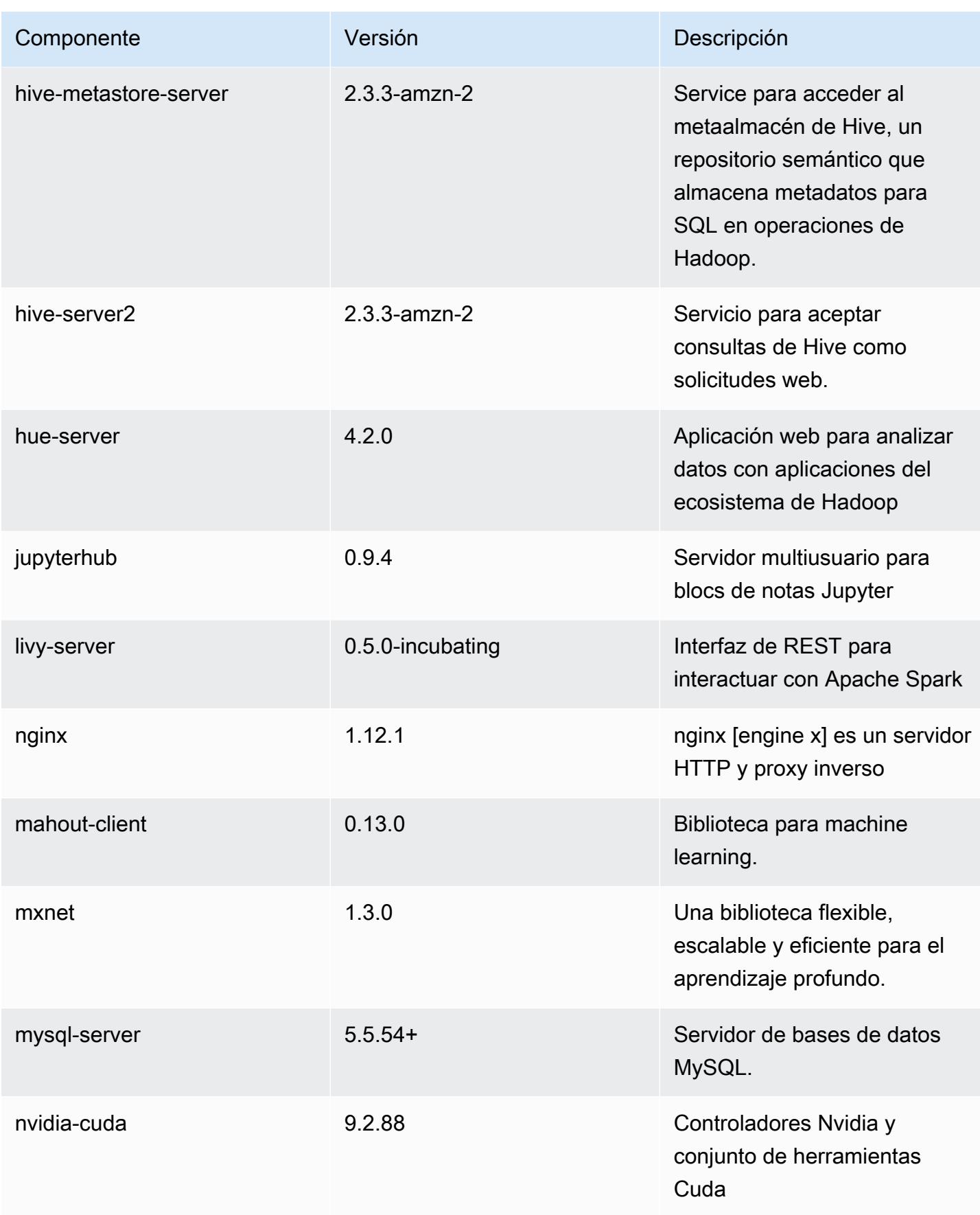

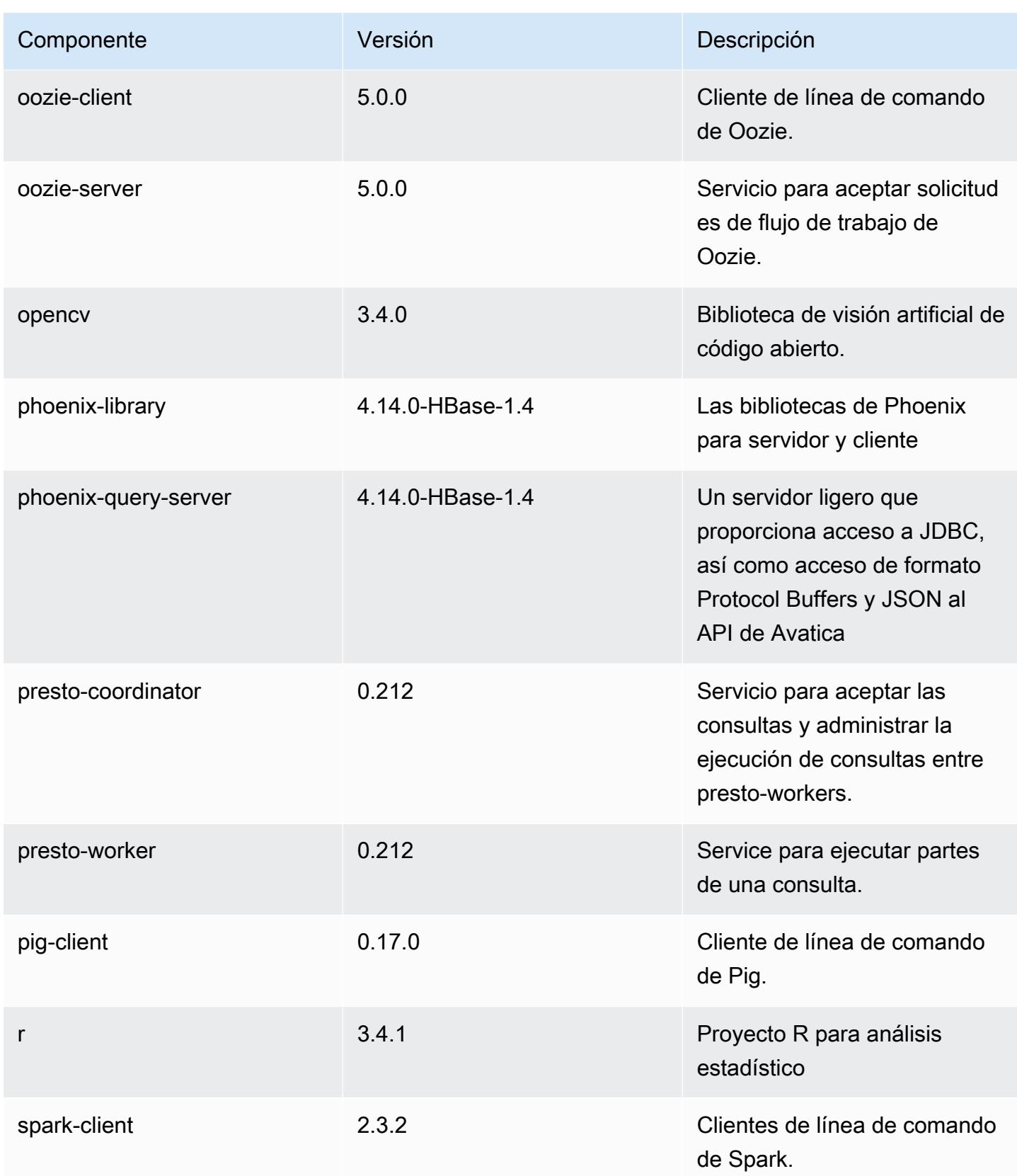

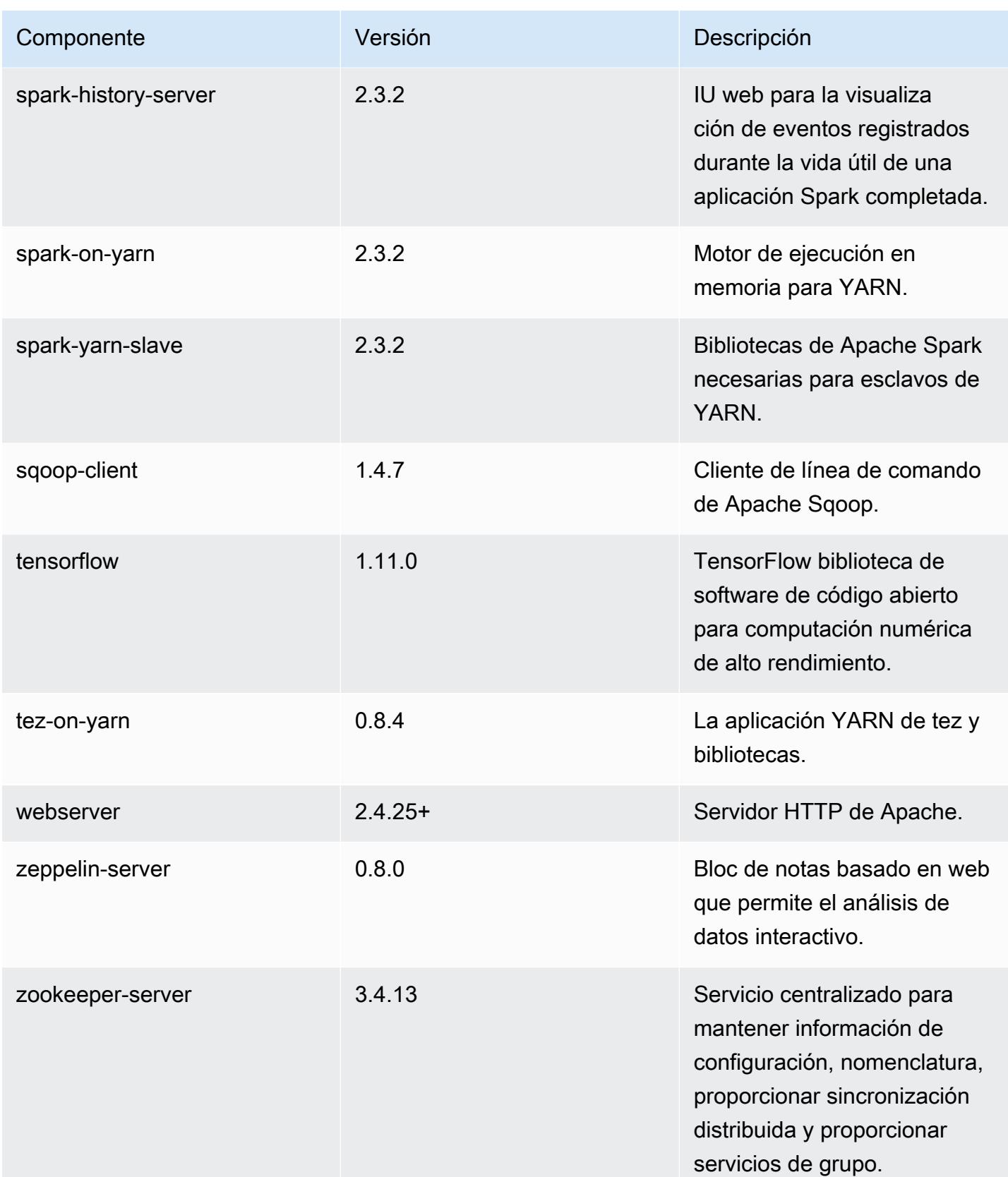

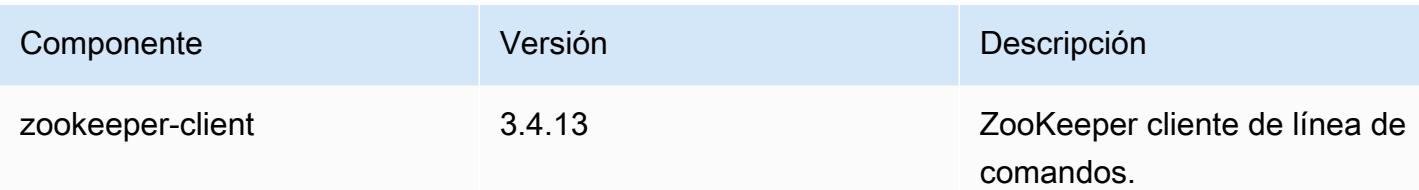

Clasificaciones de configuración de la versión 5.19.1

Las clasificaciones de configuración le permiten personalizar las aplicaciones. Suelen corresponder a un archivo XML de configuración para la aplicación como, por ejemplo, hive-site.xml. Para obtener más información, consulte [Configuración de aplicaciones.](#page-3517-0)

Clasificaciones de emr-5.19.1

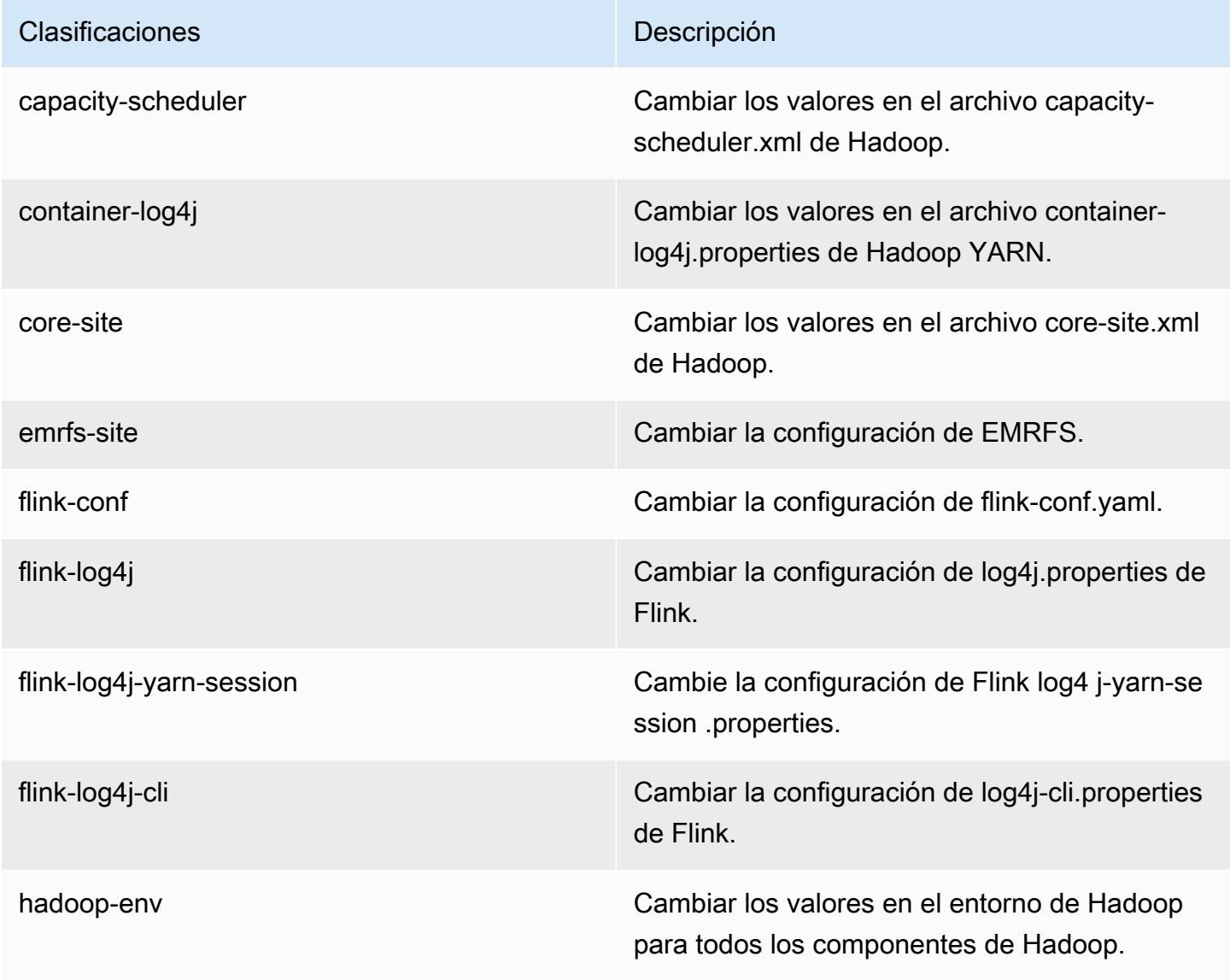

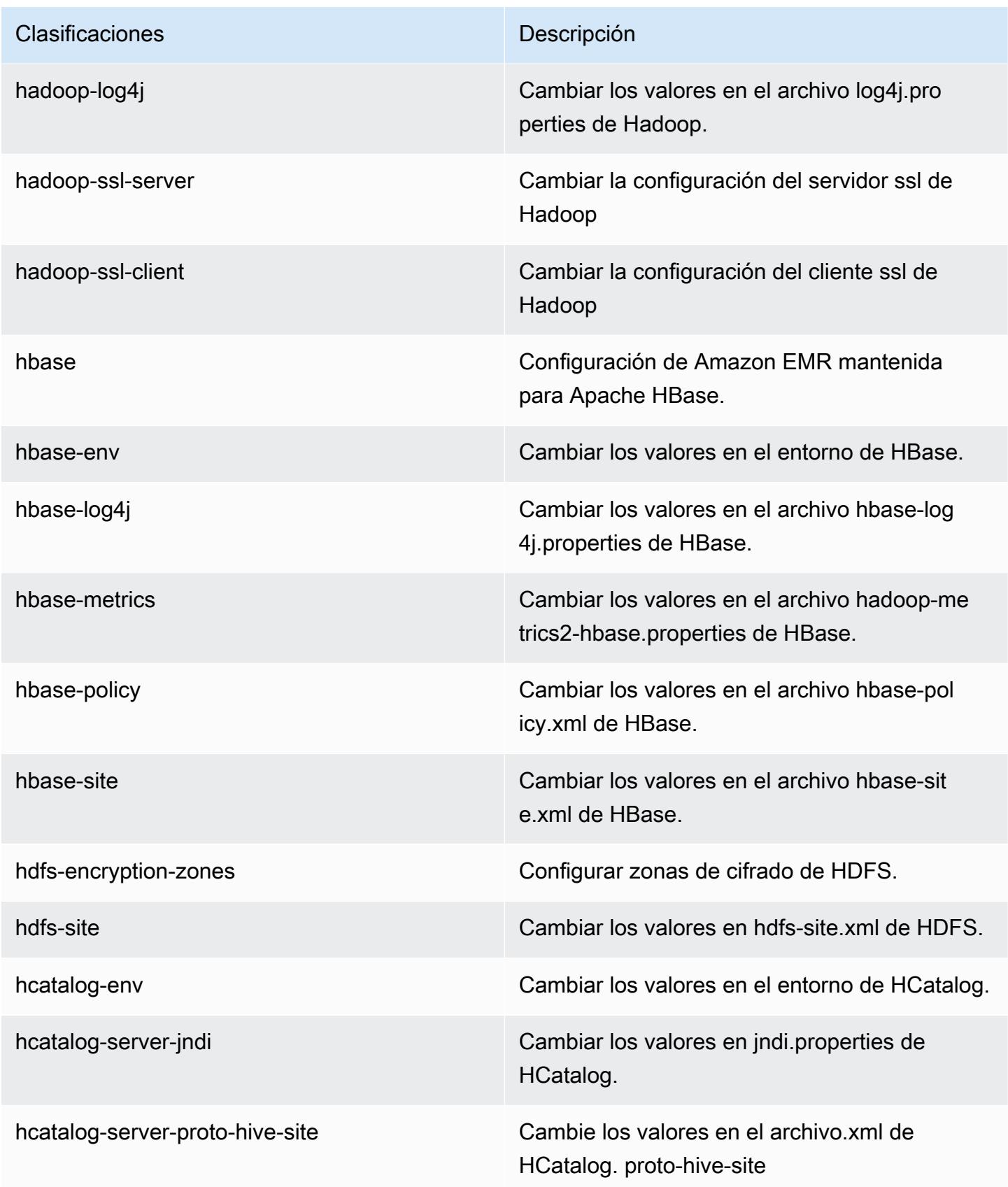

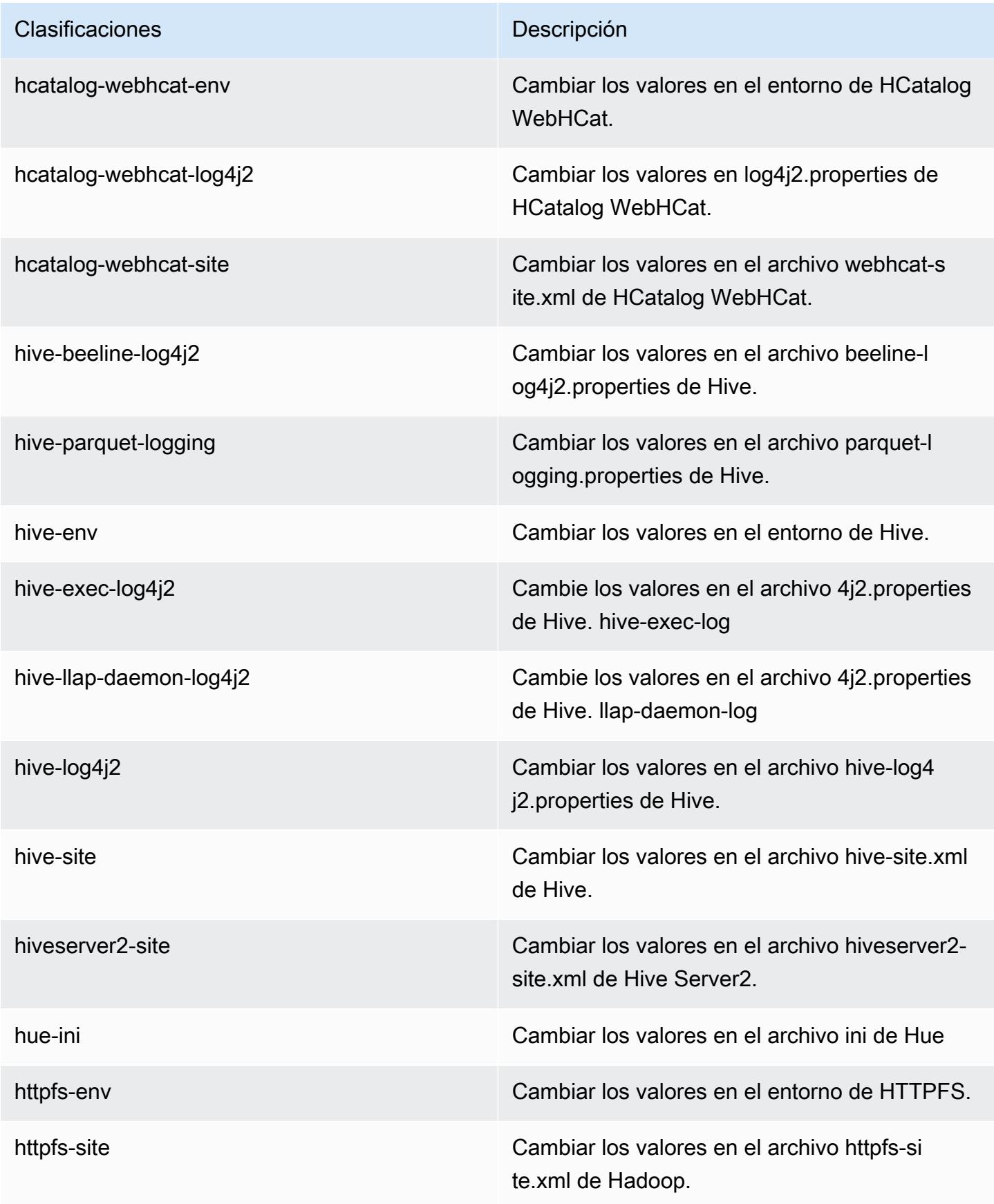

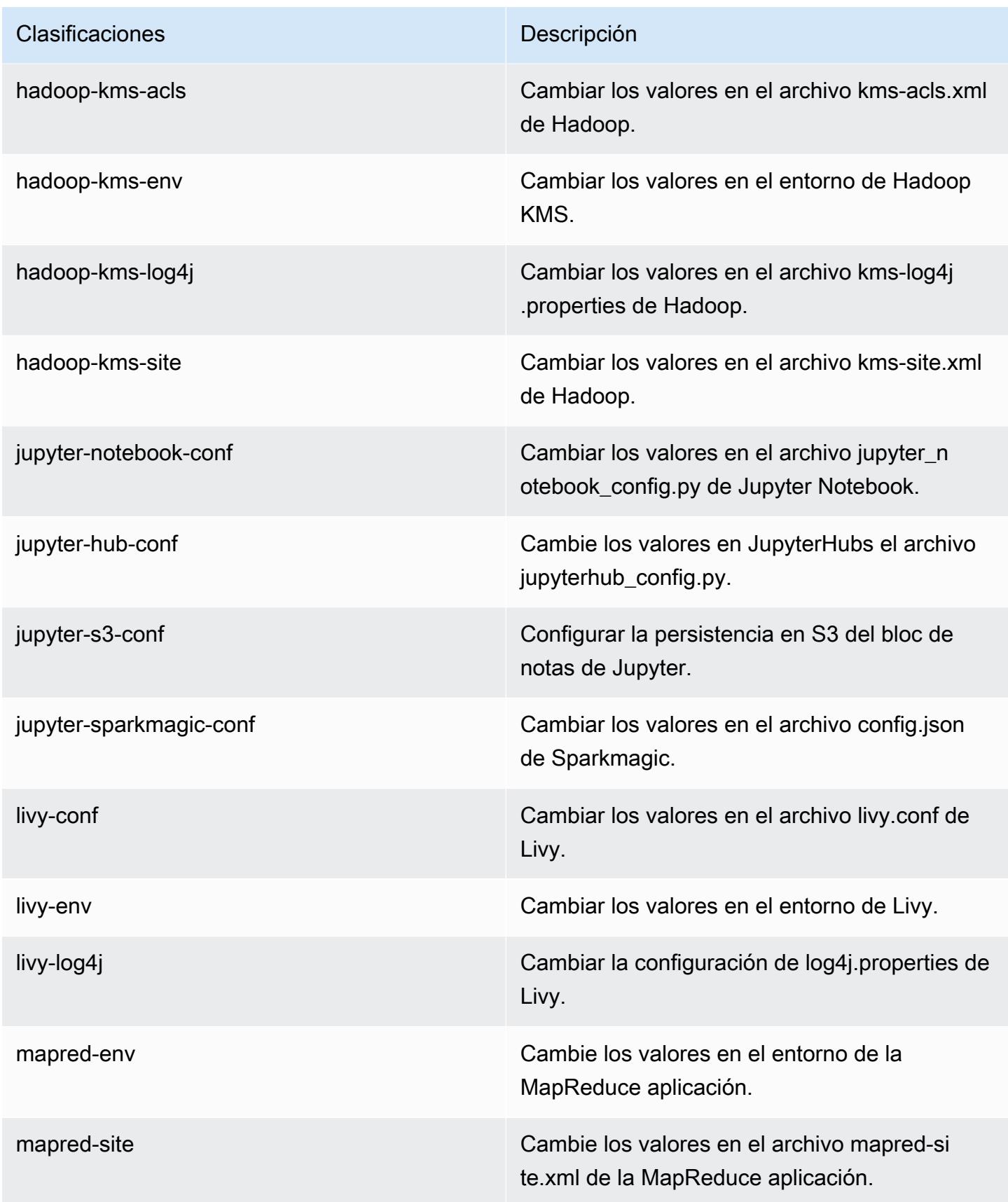

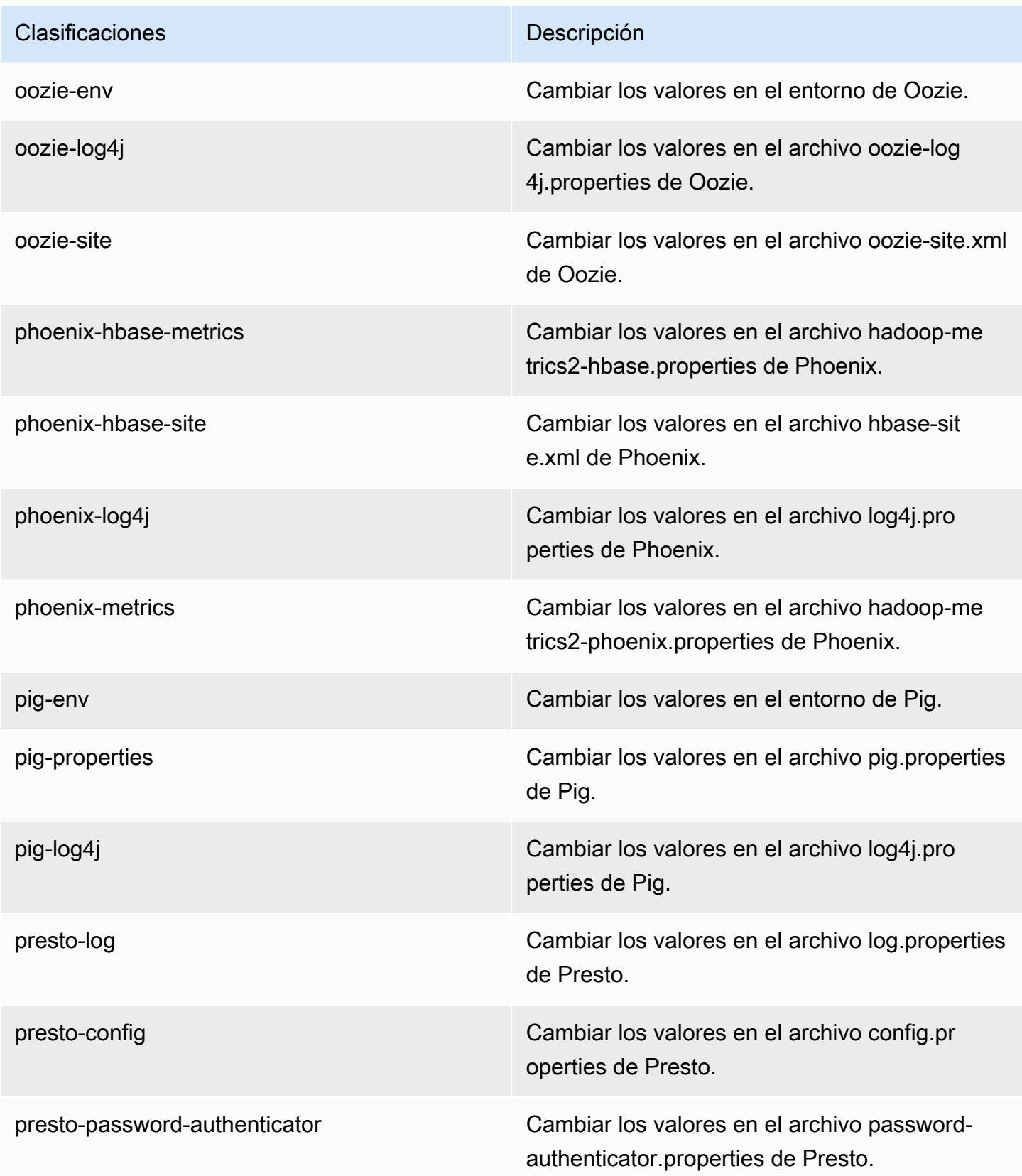

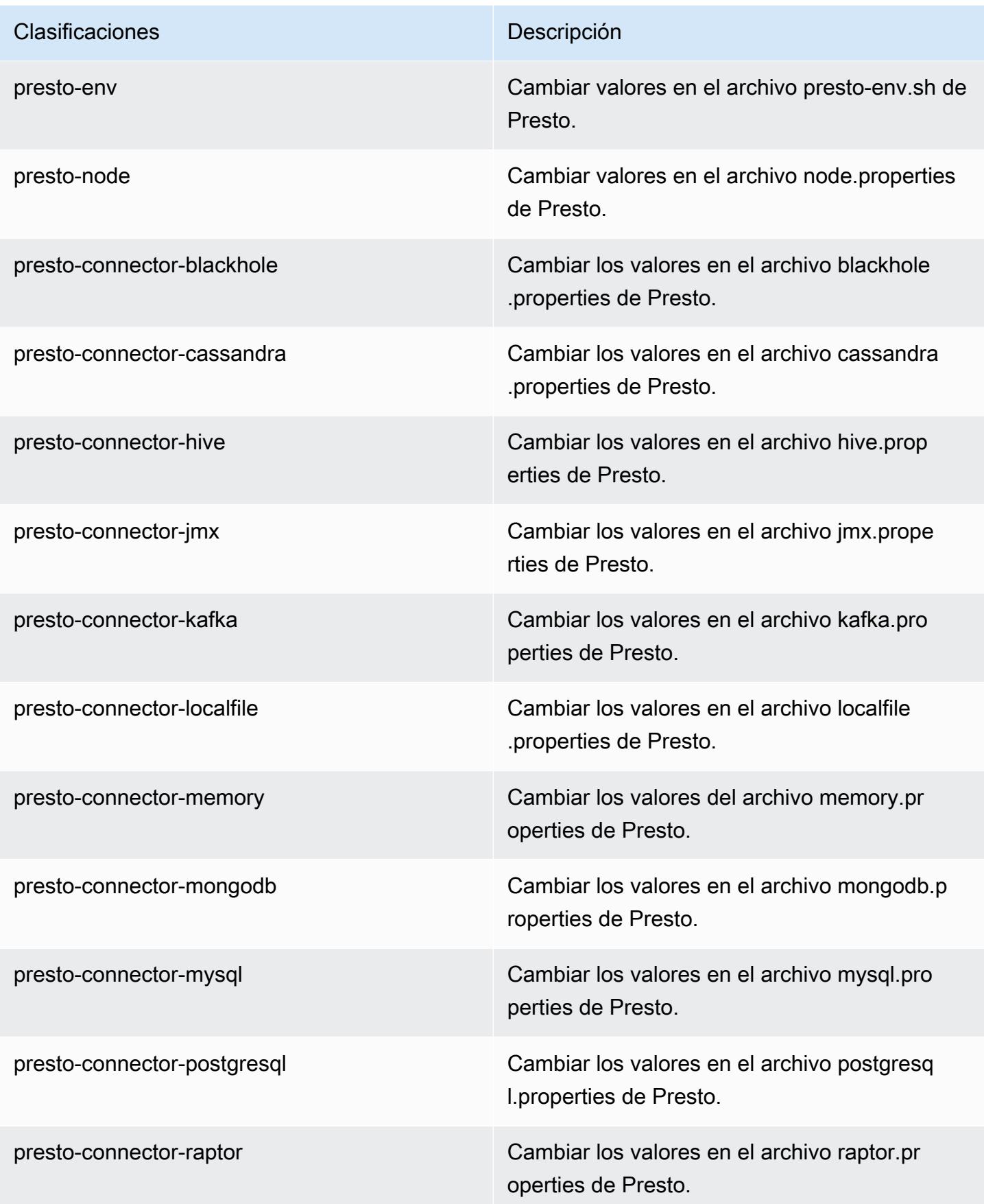

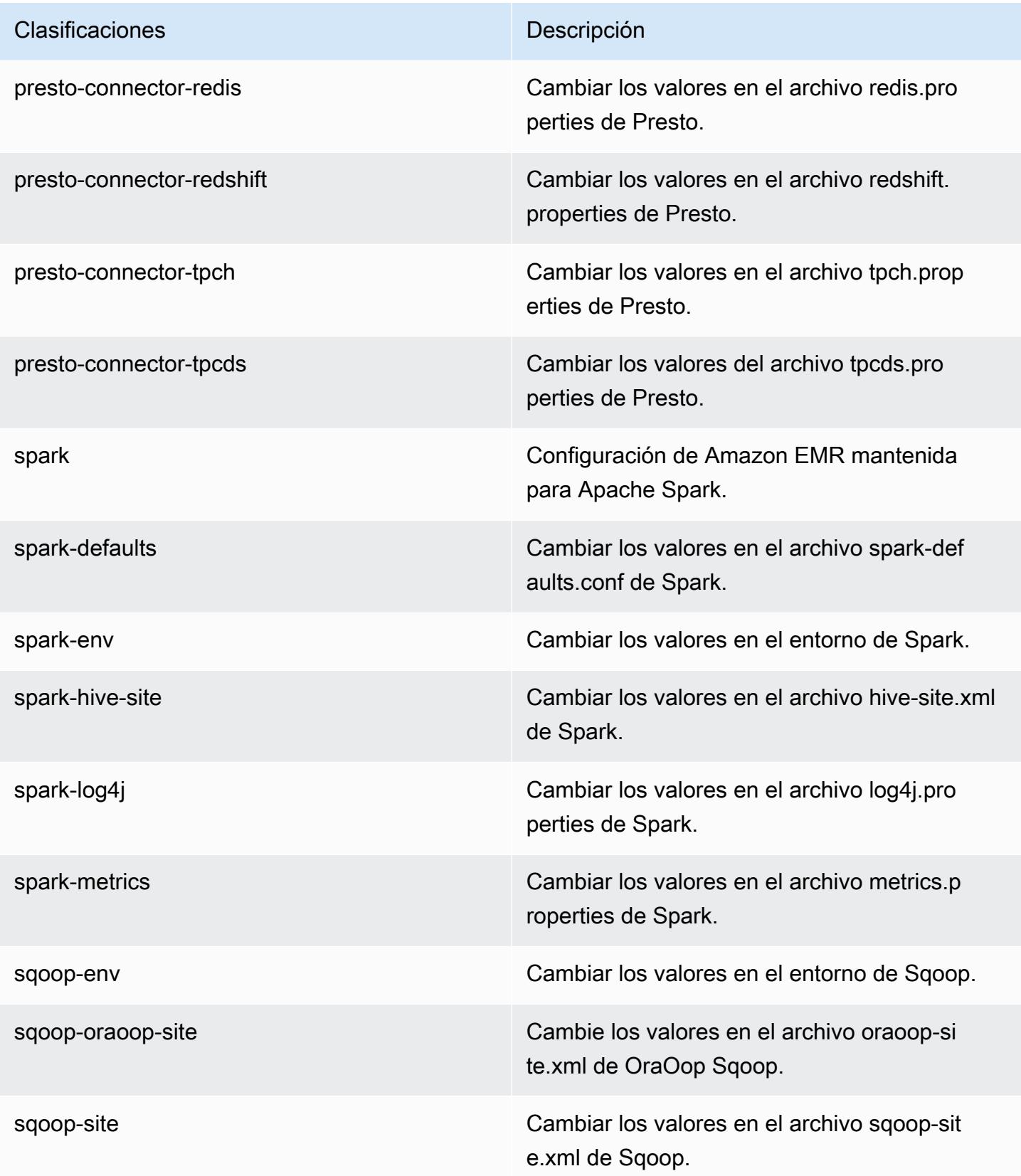
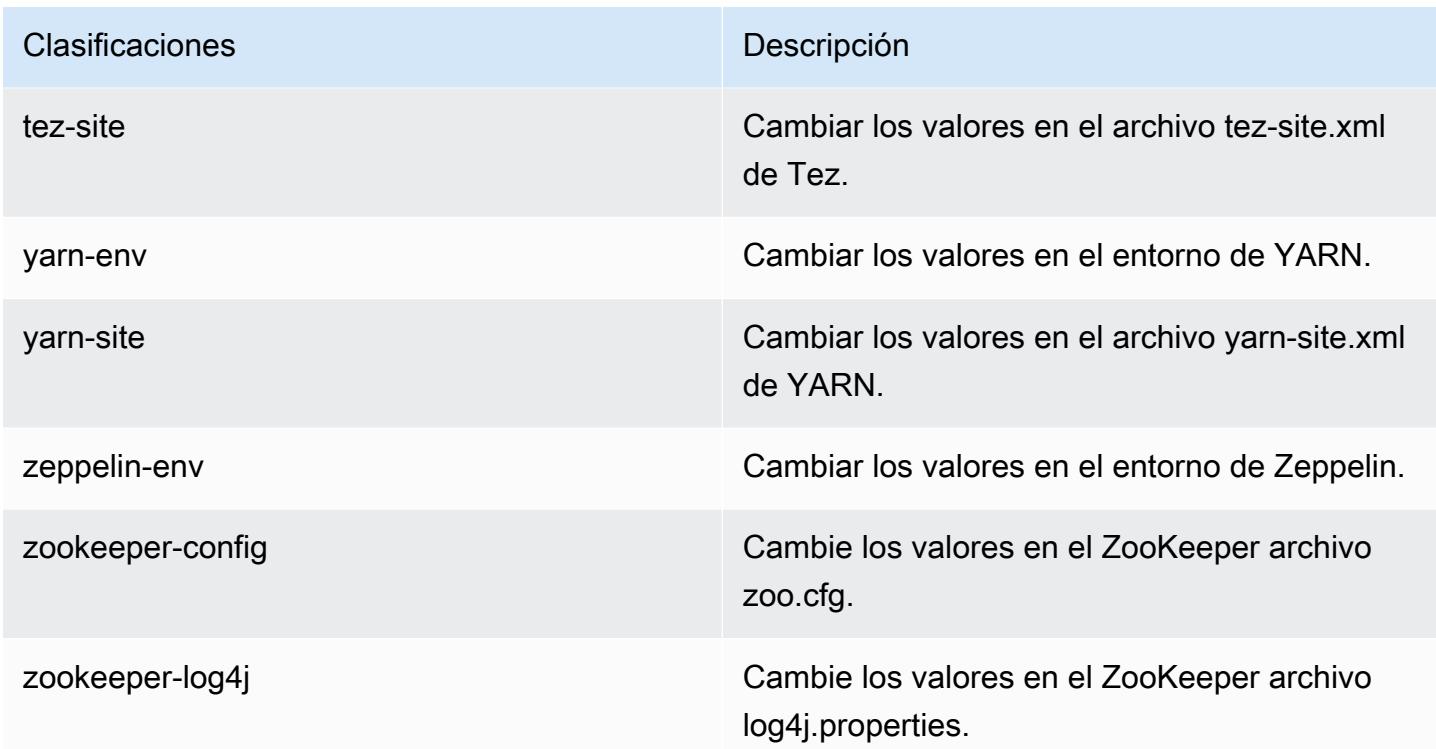

# Amazon EMR, versión 5.19.0

Versiones de las aplicaciones de la versión 5.19.0

Esta versión admite las siguientes aplicaciones: [Flink,](https://flink.apache.org/) [Ganglia,](http://ganglia.info) [HBase](http://hbase.apache.org/), [HCatalog,](https://cwiki.apache.org/confluence/display/Hive/HCatalog) [Hadoop,](http://hadoop.apache.org/docs/current/) [Hive](http://hive.apache.org/), [Hue](http://gethue.com/), [JupyterHub](https://jupyterhub.readthedocs.io/en/latest/#), [Livy,](https://livy.incubator.apache.org/) [MXNet](https://mxnet.incubator.apache.org/), [Mahout,](http://mahout.apache.org/) [Oozie,](http://oozie.apache.org/) [Phoenix,](https://phoenix.apache.org/) [Pig,](http://pig.apache.org/) [Presto](https://prestodb.io/), [Spark](https://spark.apache.org/docs/latest/), [Sqoop](http://sqoop.apache.org/), [TensorFlow,](https://www.tensorflow.org/) [Tez](https://tez.apache.org/), [Zeppelin](https://zeppelin.incubator.apache.org/) y [ZooKeeper.](https://zookeeper.apache.org)

En la siguiente tabla se enumeran las versiones de la aplicación disponibles en esta versión de Amazon EMR y las versiones de la aplicación en las tres versiones anteriores de Amazon EMR (cuando corresponda).

Para ver un historial completo de las versiones de la aplicación disponibles para cada versión de Amazon EMR, consulte los temas siguientes:

- [Versiones de las aplicaciones en las versiones 7.x de Amazon EMR](#page-23-0)
- [Versiones de la aplicación en las versiones 6.x de Amazon EMR](#page-87-0)
- [Versiones de la aplicación en las versiones 5.x de Amazon EMR](#page-1080-0)
- [Versiones de la aplicación en las versiones 4.x de Amazon EMR](#page-2690-0)

# Información sobre la versión de la aplicación

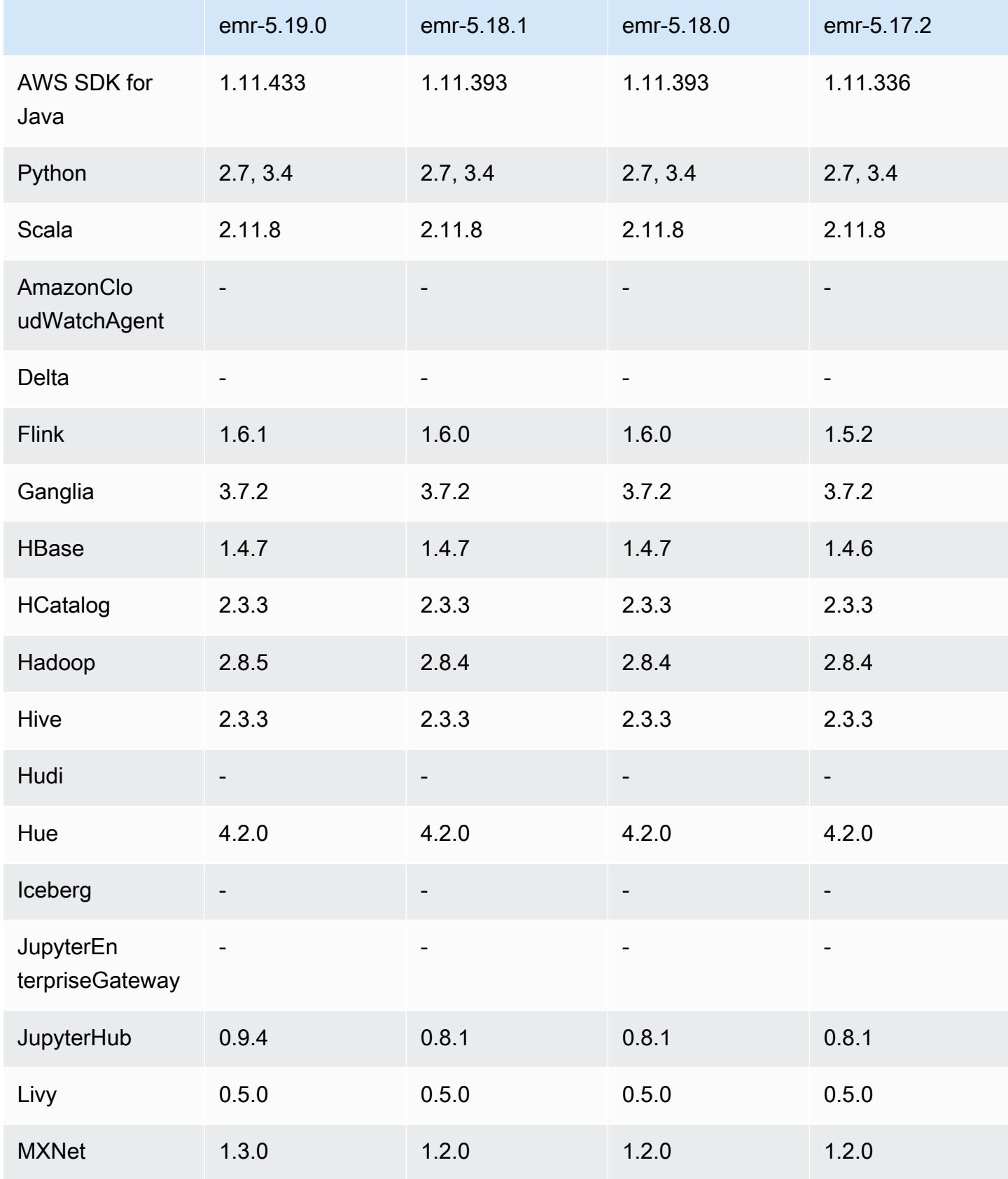

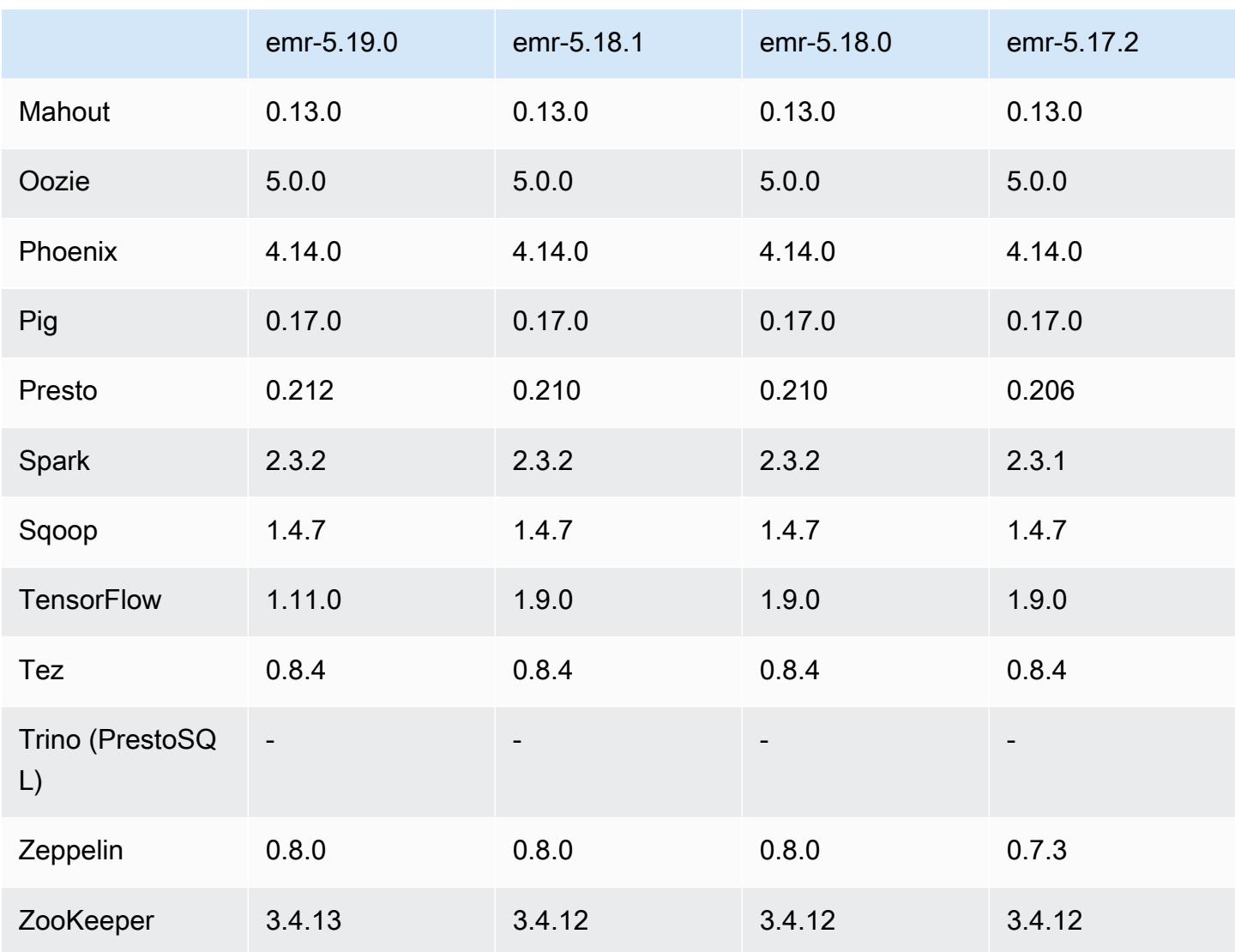

## Notas de la versión 5.19.0

Las siguientes notas de la versión incluyen información sobre la versión 5.19.0 de Amazon EMR. Los cambios son respecto a la versión 5.18.0.

Fecha de lanzamiento inicial: 7 de noviembre de 2018

Fecha de la última actualización: 19 de noviembre de 2018

Actualizaciones

- Hadoop 2.8.5
- Flink 1.6.1
- JupyterHub 0.9.4
- MXNet 1.3.0
- Presto 0.212
- TensorFlow 1.11.0
- ZooKeeper 3.4.13
- AWS SDK for Java 1.11.433

#### Nuevas características

- (19 de noviembre de 2018) Cuadernos de EMR es un entorno administrado basado en cuadernos de Jupyter. Es compatible con los núcleos mágicos de Spark para PySpark Spark SQL, Spark R y Scala. Cuadernos de EMR se puede utilizar con clústeres creados con la versión 5.18.0 y posteriores de Amazon EMR. Para más información, consulte [Uso de Cuadernos de EMR](https://docs.aws.amazon.com/emr/latest/ManagementGuide/emr-managed-notebooks.html) en la Guía de administración de Amazon EMR.
- El confirmador optimizado para S3 de EMRFS está disponible al escribir archivos Parquet con Spark y EMRFS. Este confirmador mejora el rendimiento de escritura. Para obtener más información, consulte [Uso del confirmador optimizado para S3 de EMRFS.](#page-5560-0)

Cambios, mejoras y problemas resueltos

- YARN
	- Se ha modificado la lógica que limita el proceso maestro de la aplicación a ejecutarse en los nodos principales. Esta funcionalidad ahora utiliza la característica y las propiedades de las etiquetas de nodos de YARN en las clasificaciones de configuración yarn-site y capacityscheduler. Para obtener información, consulte [https://docs.aws.amazon.com/emr/latest/](https://docs.aws.amazon.com/emr/latest/ManagementGuide/emr-plan-instances-guidelines.html#emr-plan-spot-YARN.) [ManagementGuide/emr-plan-instances-guidelines.html#emr-plan-spot-YARN.](https://docs.aws.amazon.com/emr/latest/ManagementGuide/emr-plan-instances-guidelines.html#emr-plan-spot-YARN.)
- AMI de Amazon Linux predeterminada para Amazon EMR
	- ruby18, php56 y gcc48 ya no se instalan de forma predeterminada. Se pueden instalar si se desea utilizando yum.
	- La gema aws-sdk ruby ya no se instala de forma predeterminada. Si lo desea, se puede instalar utilizando gem install aws-sdk. También se pueden instalar componentes específicos. Por ejemplo, gem install aws-sdk-s3.

#### Problemas conocidos

- Cuadernos de EMR: en algunas circunstancias, con varios editores de cuadernos abiertos, puede parecer que el editor de cuadernos no puede conectarse al clúster. Si esto ocurre, borre las cookies del navegador y, a continuación, vuelva a abrir los editores de cuadernos.
- CloudWatch ContainerPending Escalado métrico y automático: (corregido en la versión 5.20.0) Amazon EMR puede emitir un valor negativo para. ContainerPending Si ContainerPending se utiliza en una regla de escalado automático, el escalado automático no se comportará como se esperaba. Evite usar ContainerPending con el escalado automático.
- En las versiones 5.19.0, 5.20.0 y 5.21.0 de Amazon EMR, las etiquetas de los nodos de YARN se almacenan en un directorio de HDFS. En algunas situaciones, esto provoca demoras en el inicio del nodo principal y, a continuación, provoca que el clúster agote el tiempo de espera y se produzca un error en el lanzamiento. A partir de la versión 5.22.0 de Amazon EMR, este problema se ha resuelto. Las etiquetas de los nodos de YARN se almacenan en el disco local de cada nodo del clúster, lo que evita las dependencias de HDFS.

### Versiones de los componentes de la versión 5.19.0

A continuación, se muestran los componentes que Amazon EMR instala con esta versión. Algunos se instalan como parte de paquetes de aplicación de Big Data. Otros son exclusivos de Amazon EMR y se instalan para ciertos procesos y características del sistema. Normalmente, estos componentes comienzan con emr o aws. Normalmente, los paquetes de aplicación de macrodatos de la versión más reciente de Amazon EMR son las versiones más recientes que pueden encontrarse en la comunidad. Intentamos que las versiones de la comunidad estén disponibles en Amazon EMR lo más rápido posible.

Algunos componentes de Amazon EMR son distintos de las versiones que se encuentran en la comunidad. Estos componentes tienen una etiqueta de versión con el formato *CommunityVersion*amzn-*EmrVersion*. La *EmrVersion* empieza por 0. Por ejemplo, si un componente de la comunidad de código abierto llamado myapp-component con la versión 2.2 se ha modificado tres veces para incluirlo en diferentes versiones de lanzamiento de Amazon EMR, la versión que se mostrará será 2.2-amzn-2.

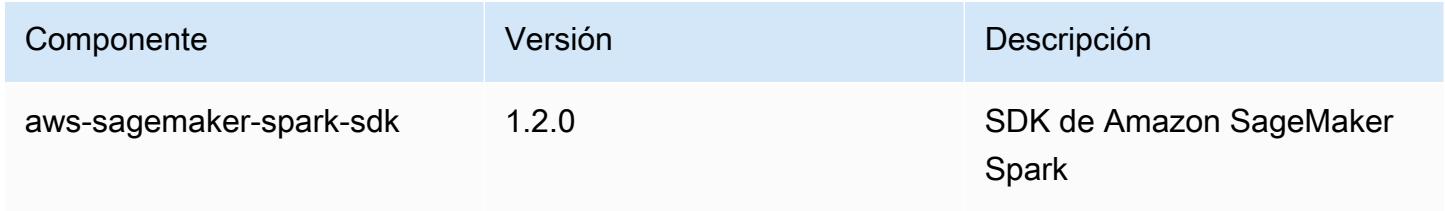

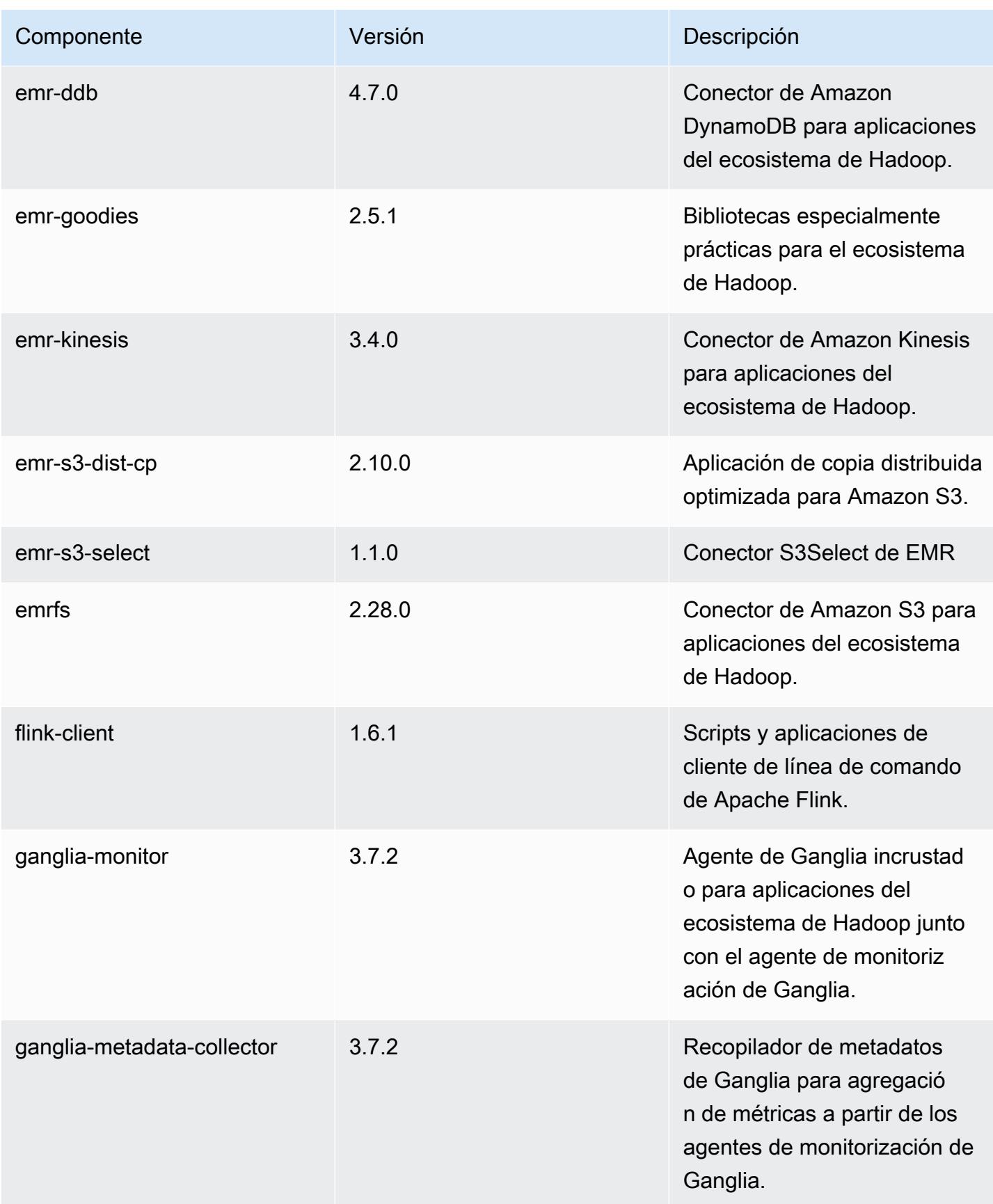

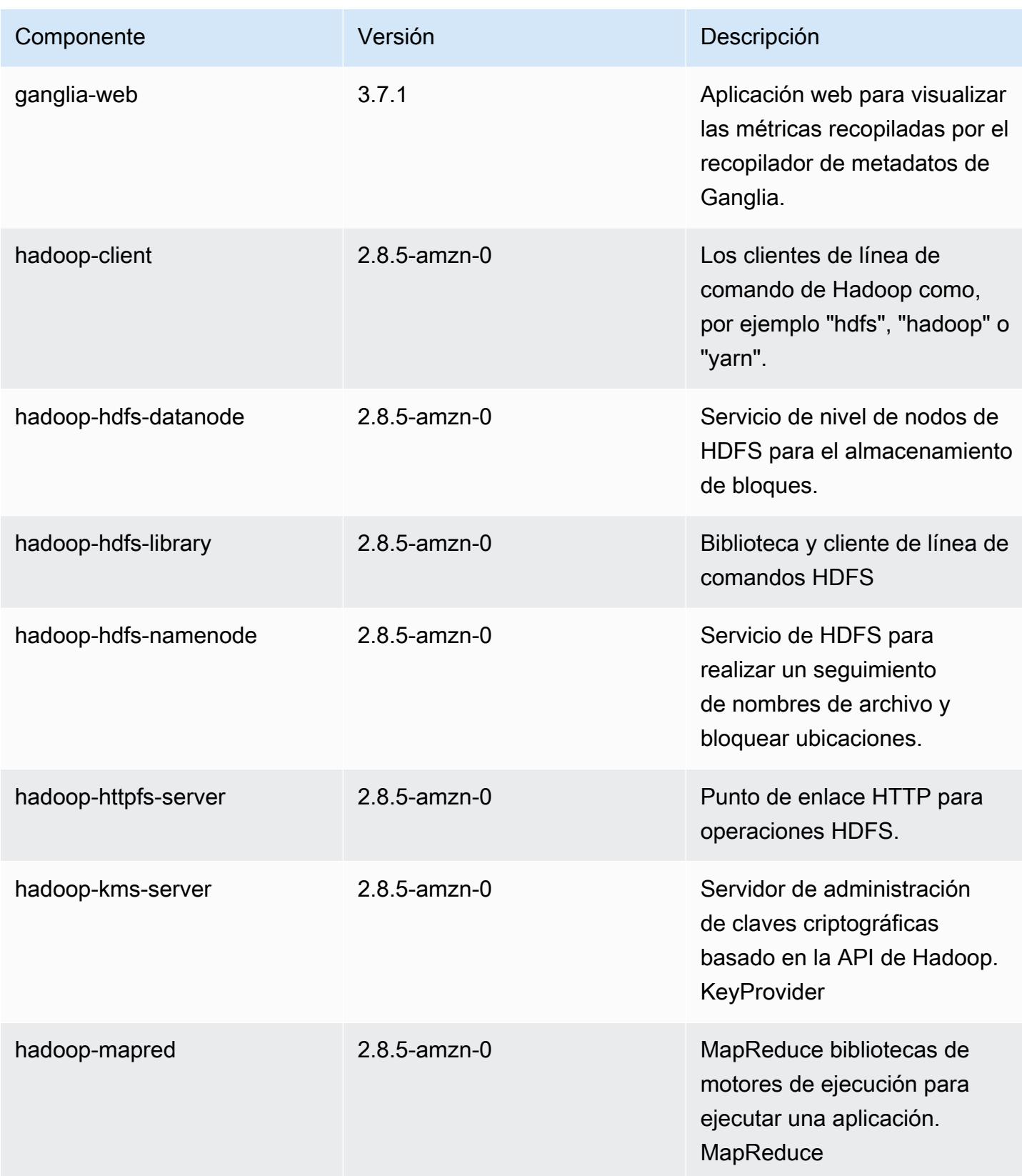

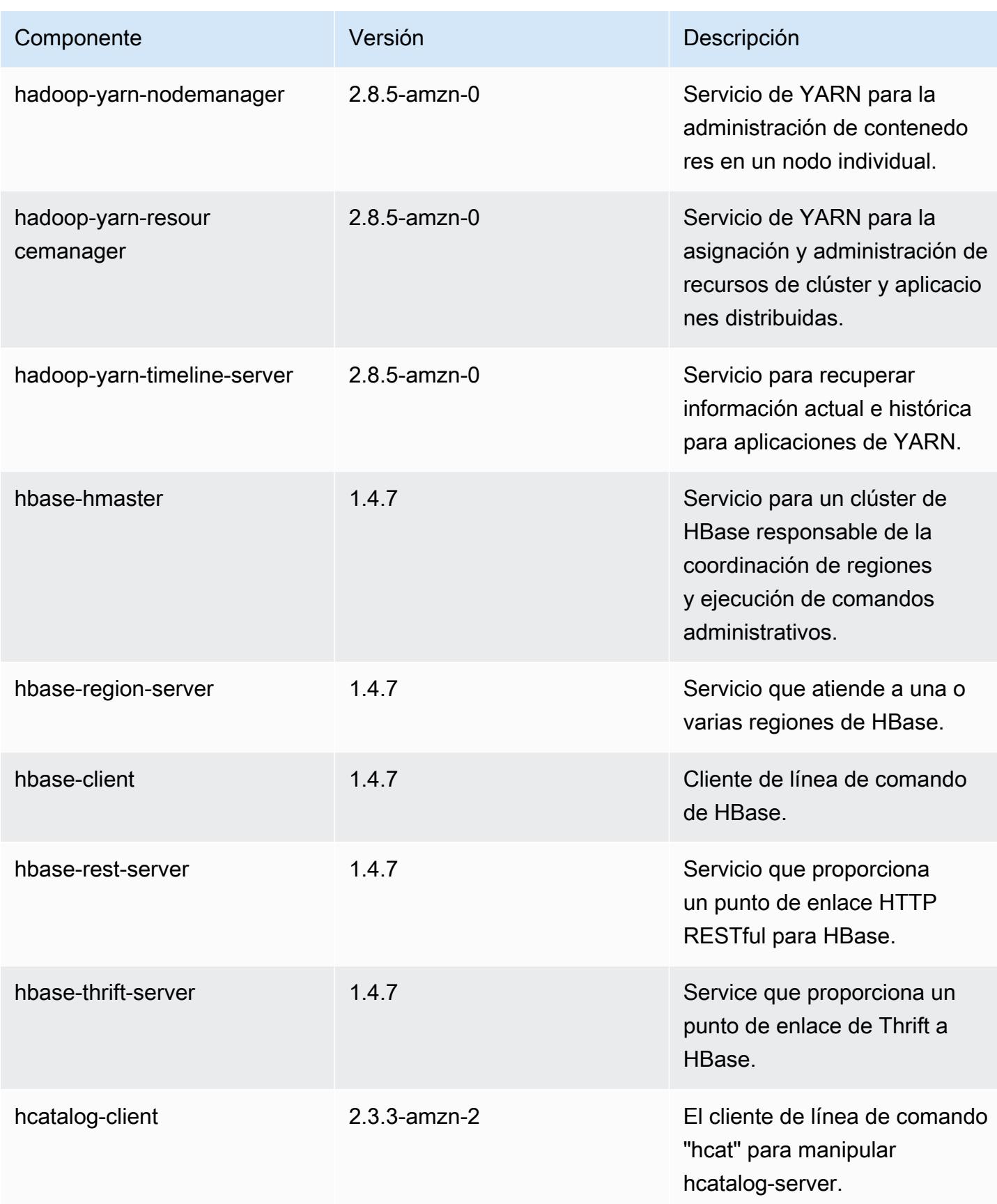

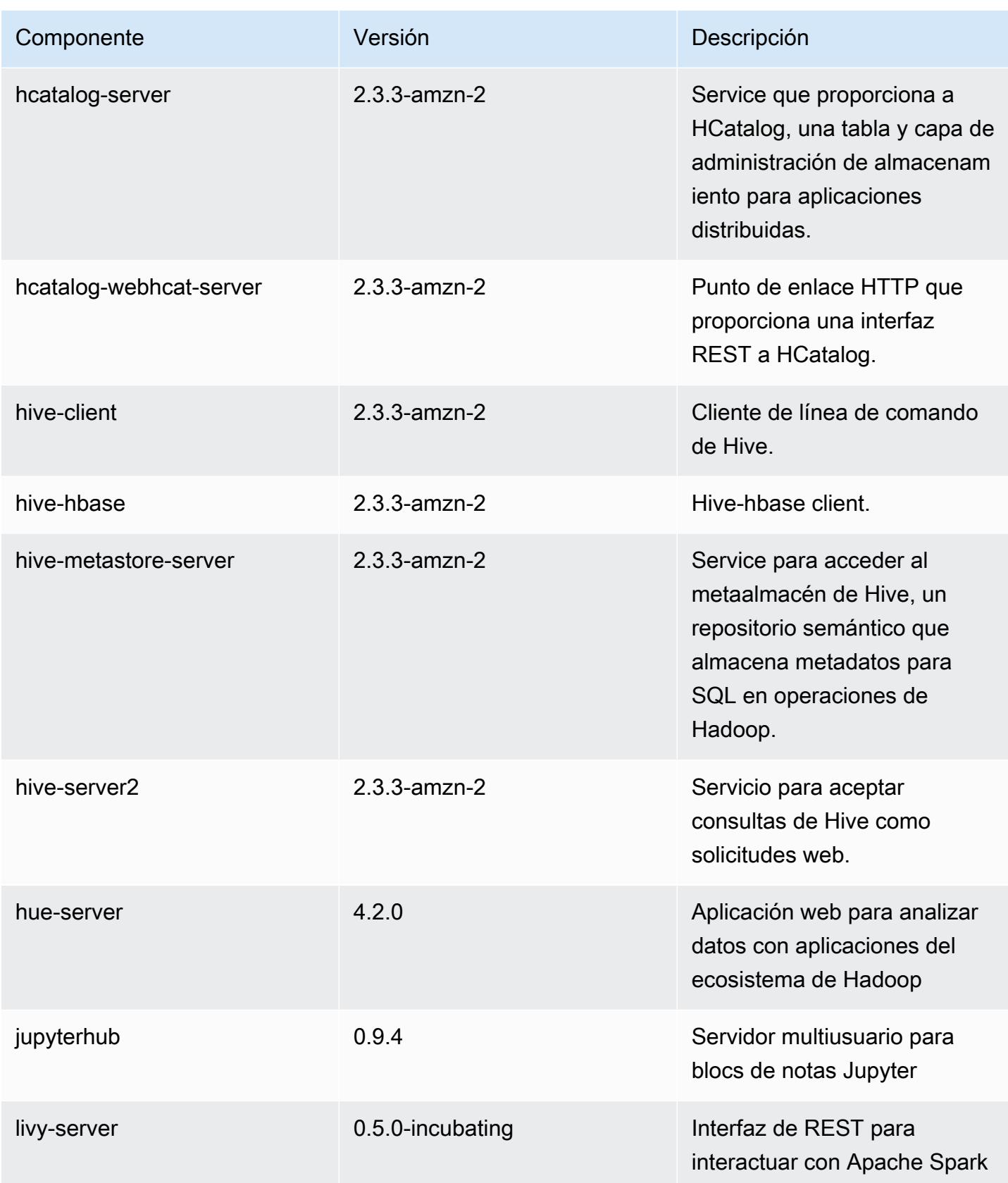

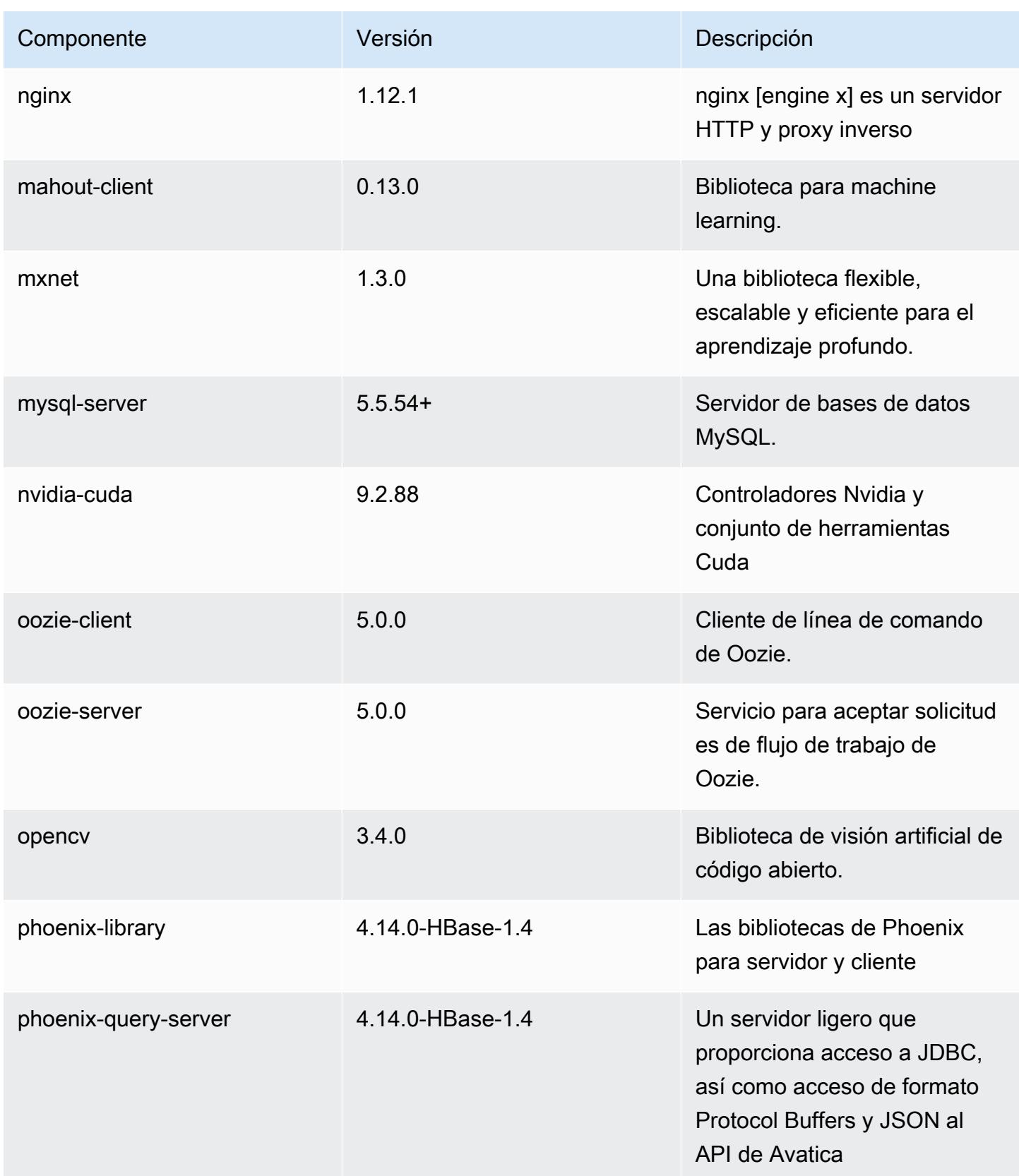

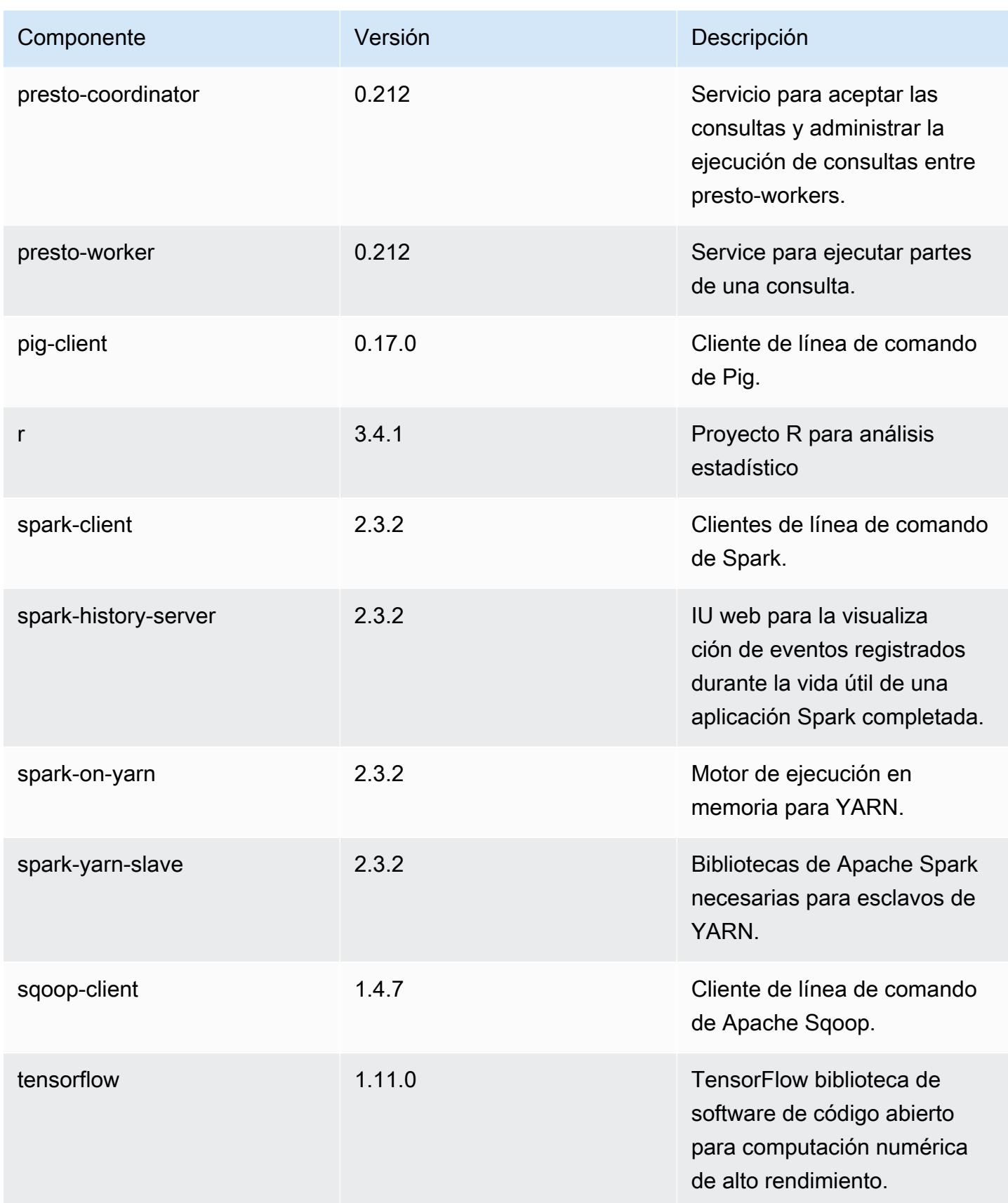

Amazon EMR Guía de publicación de Amazon EMR

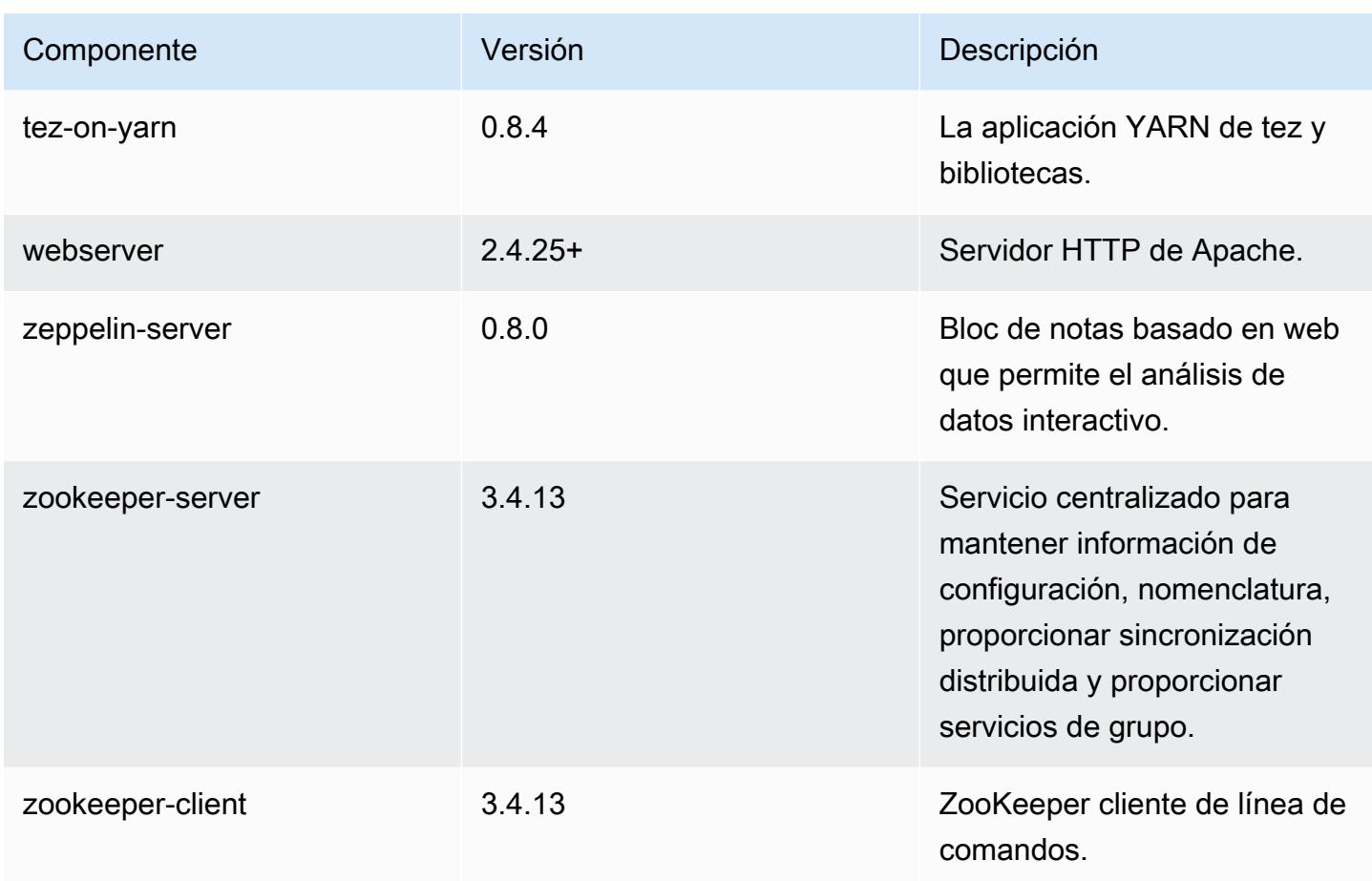

## Clasificaciones de configuración de la versión 5.19.0

Las clasificaciones de configuración le permiten personalizar las aplicaciones. Suelen corresponder a un archivo XML de configuración para la aplicación como, por ejemplo, hive-site.xml. Para obtener más información, consulte [Configuración de aplicaciones.](#page-3517-0)

Clasificaciones de emr-5.19.0

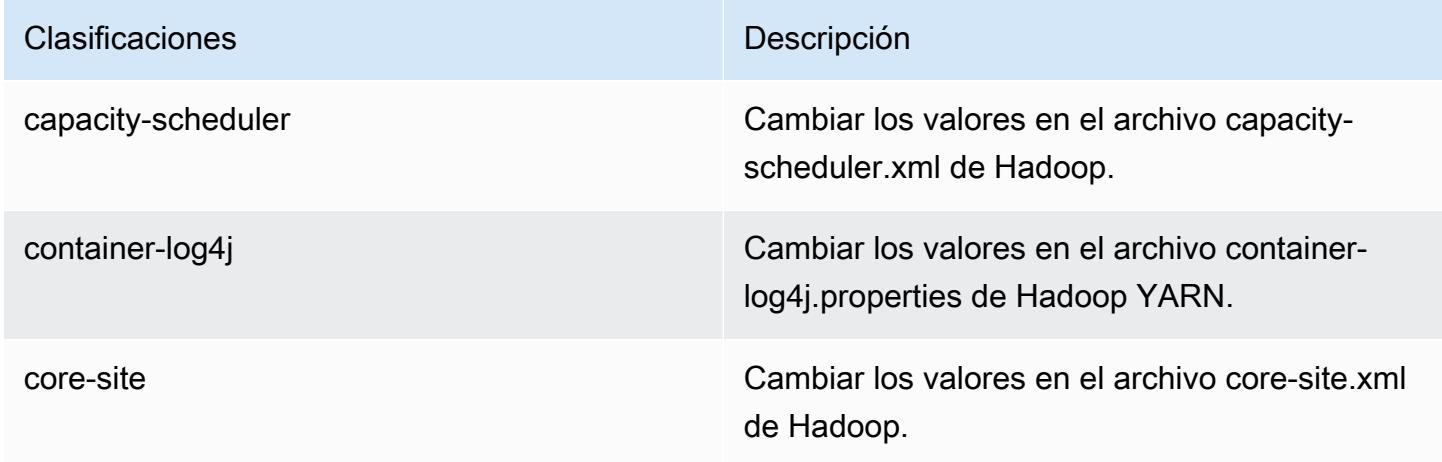

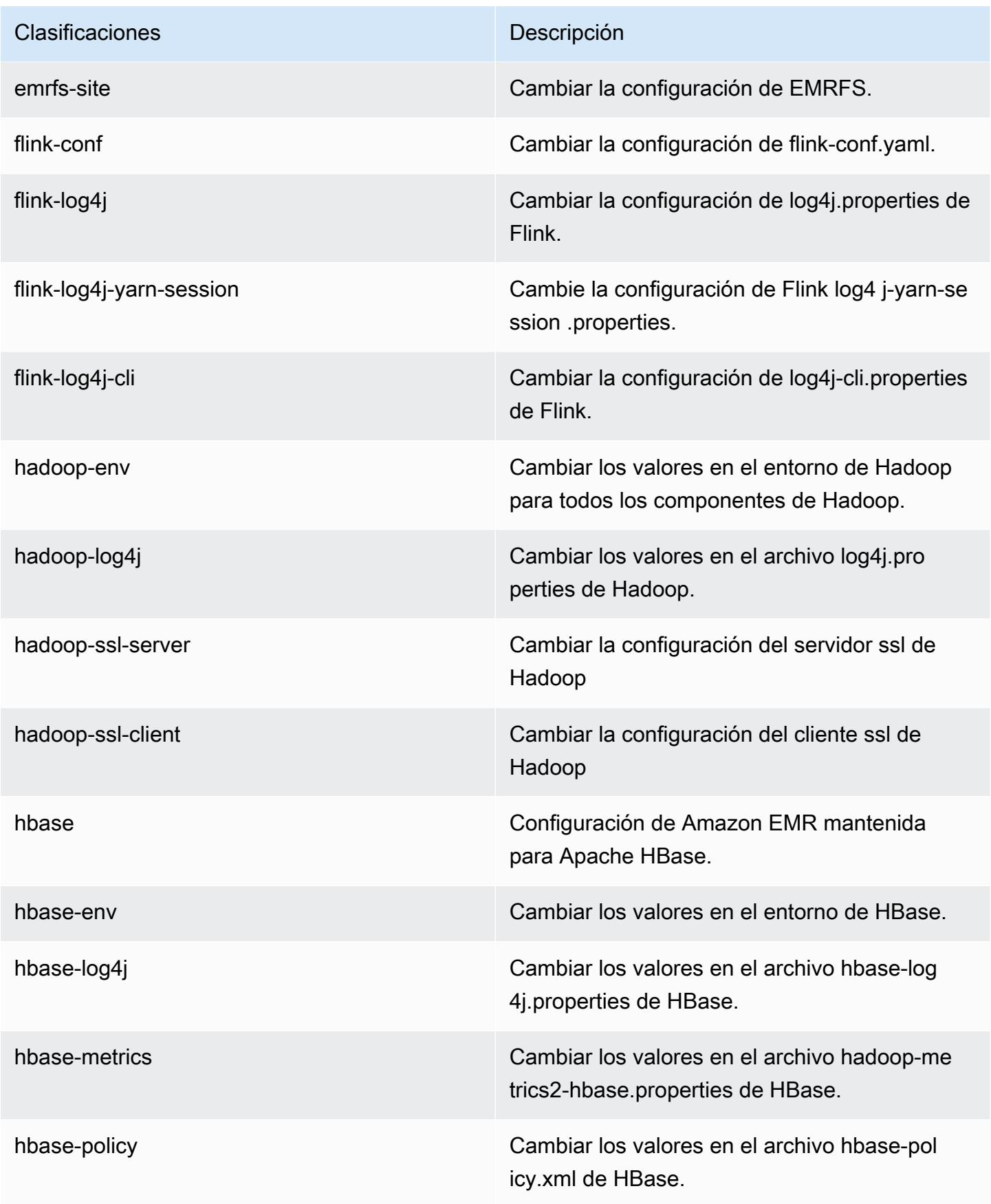

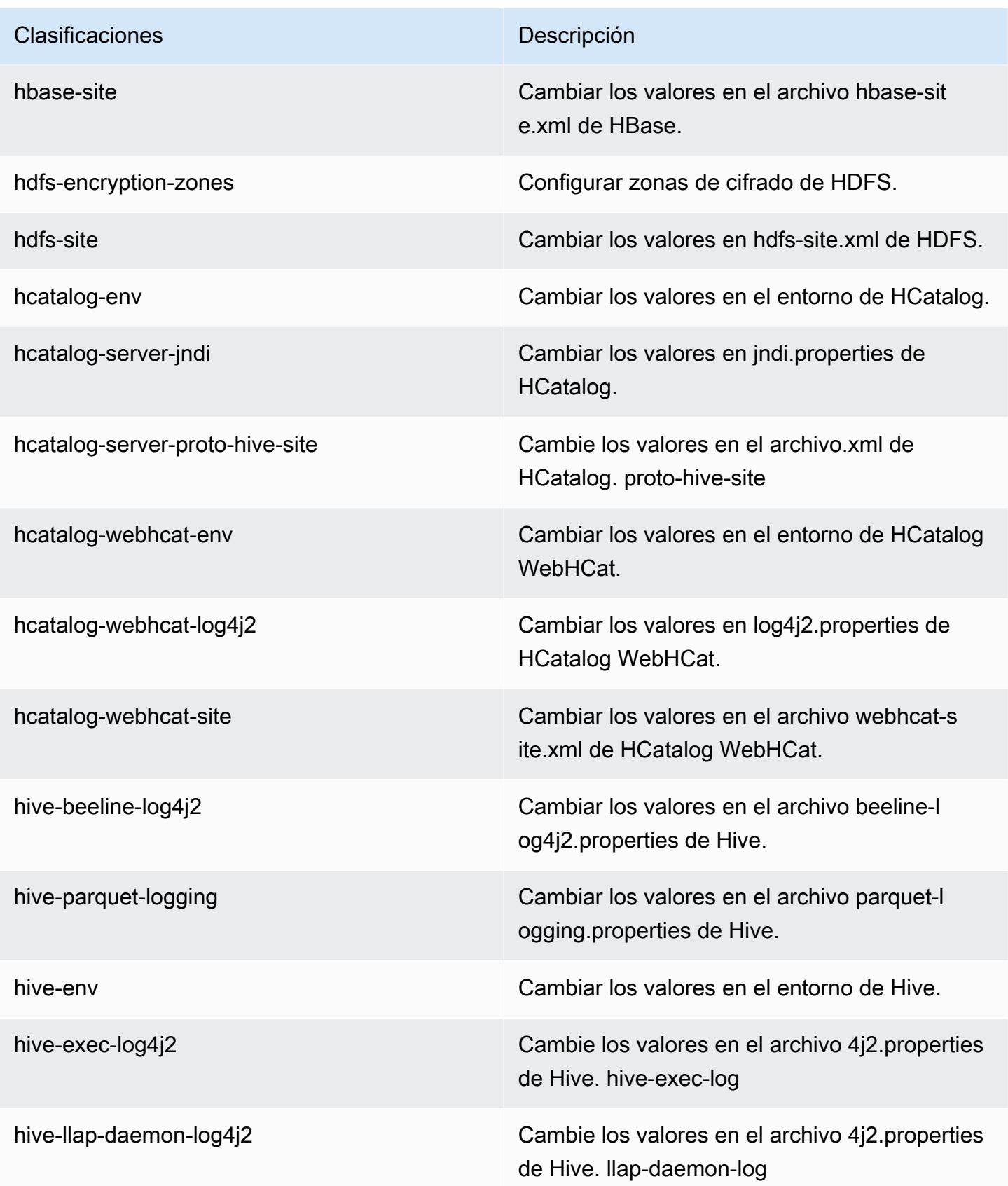

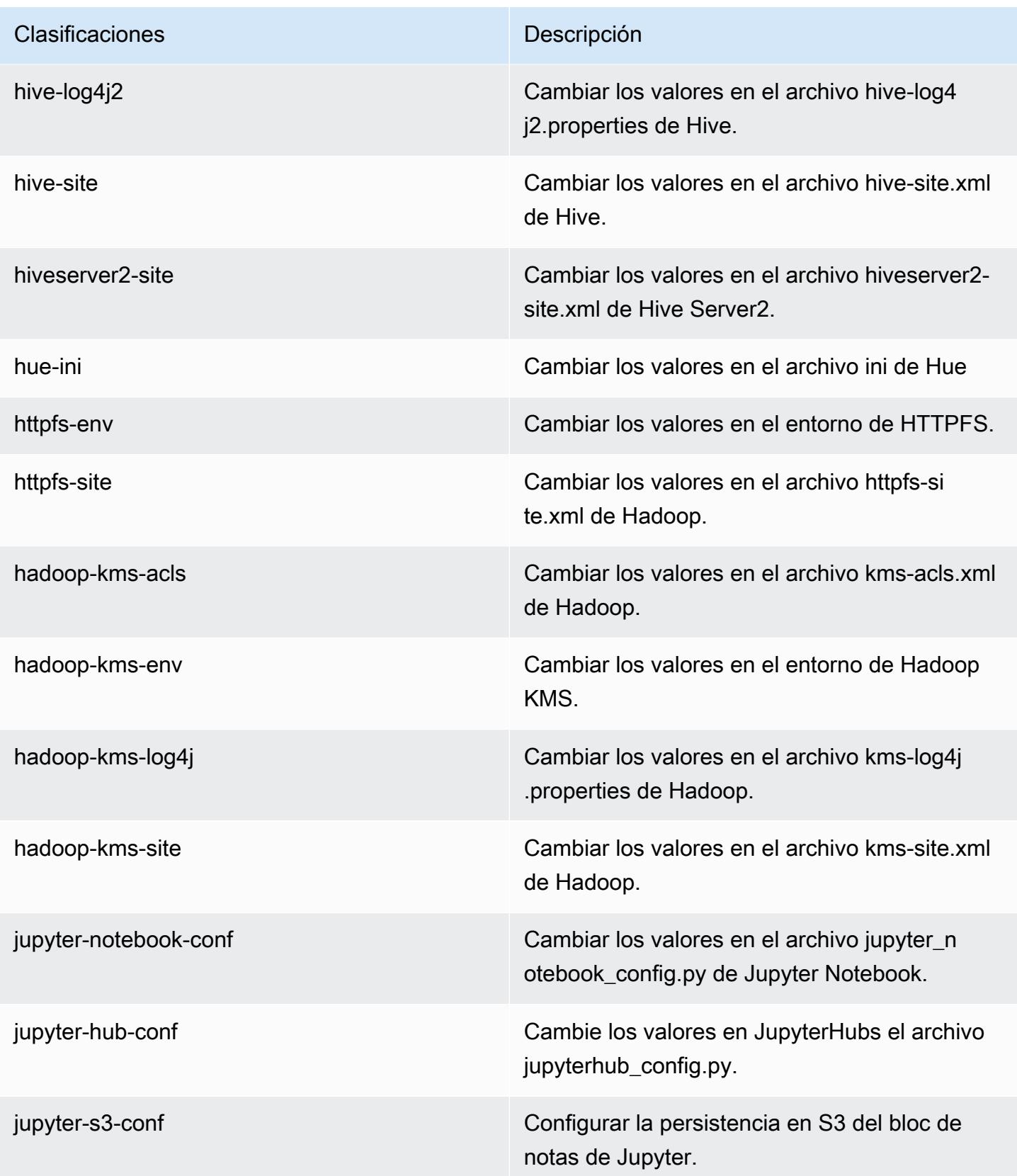

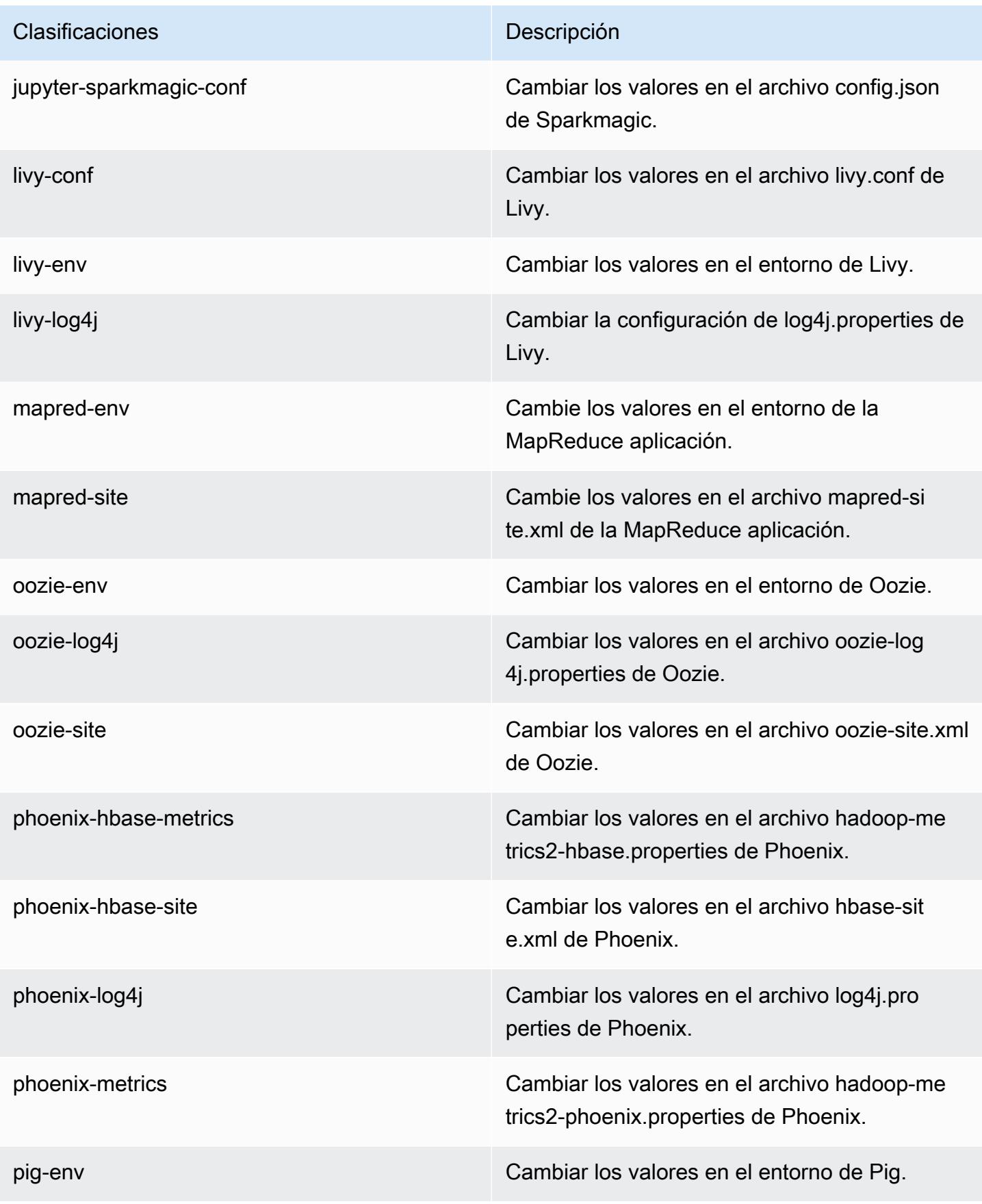

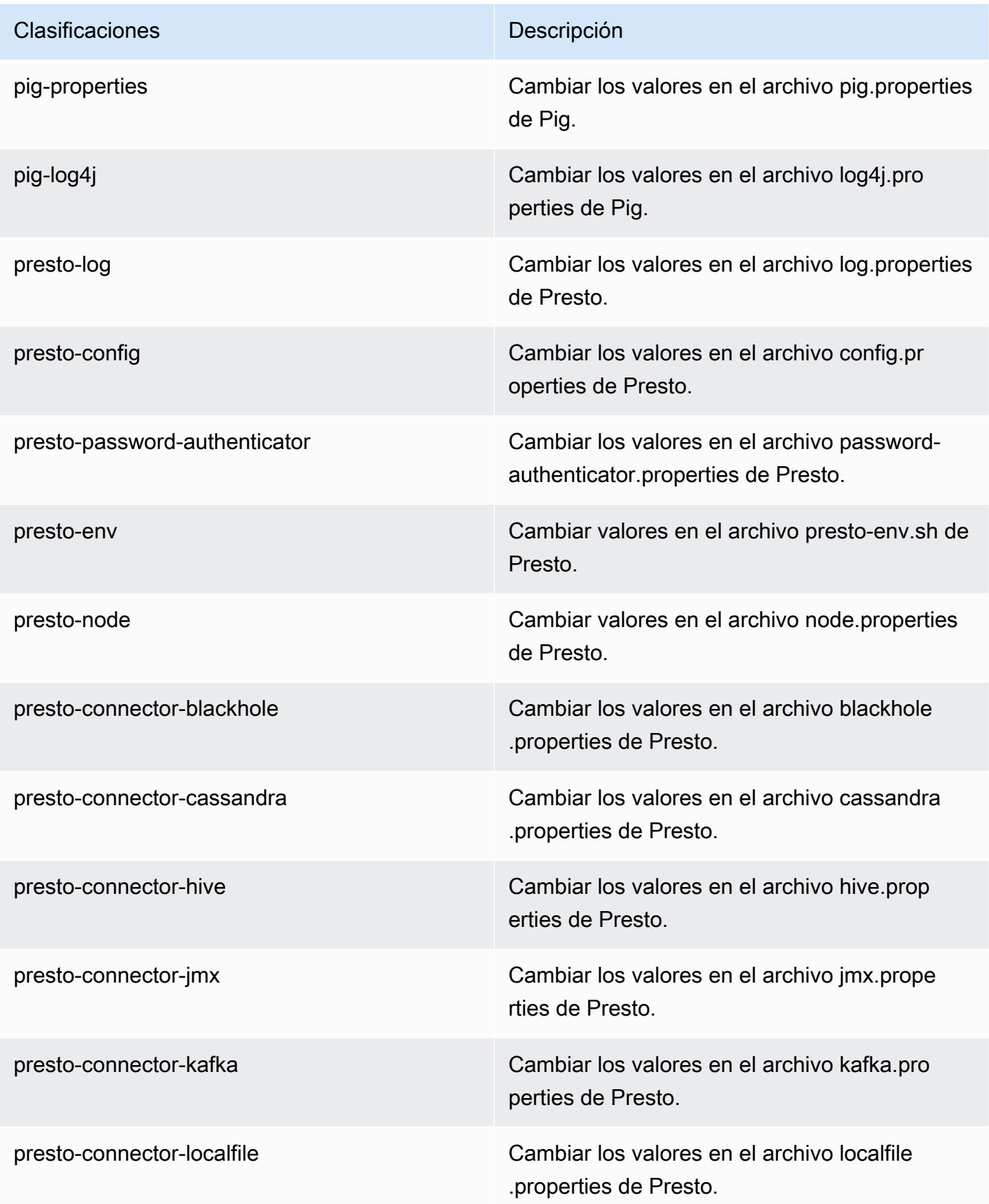

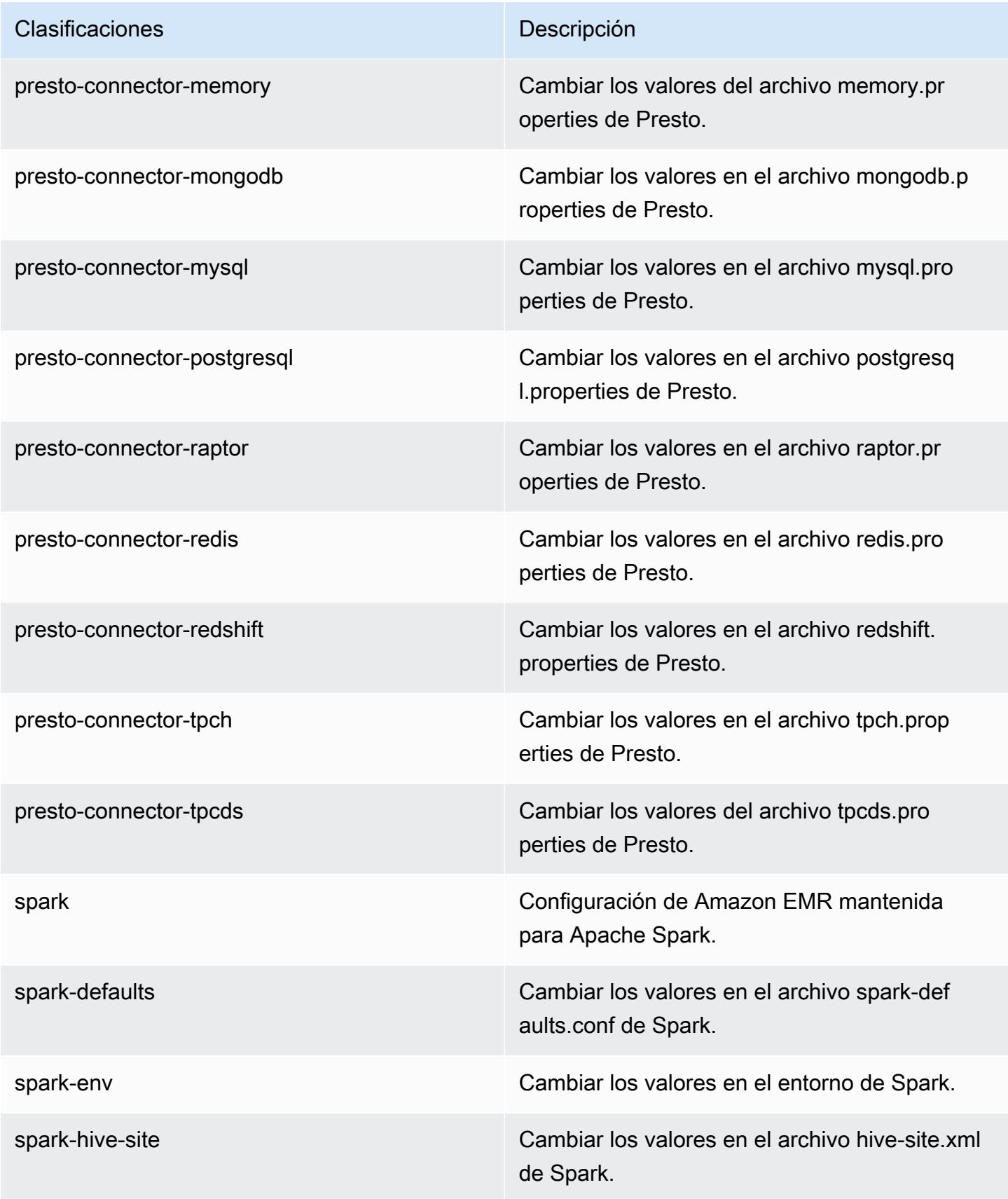

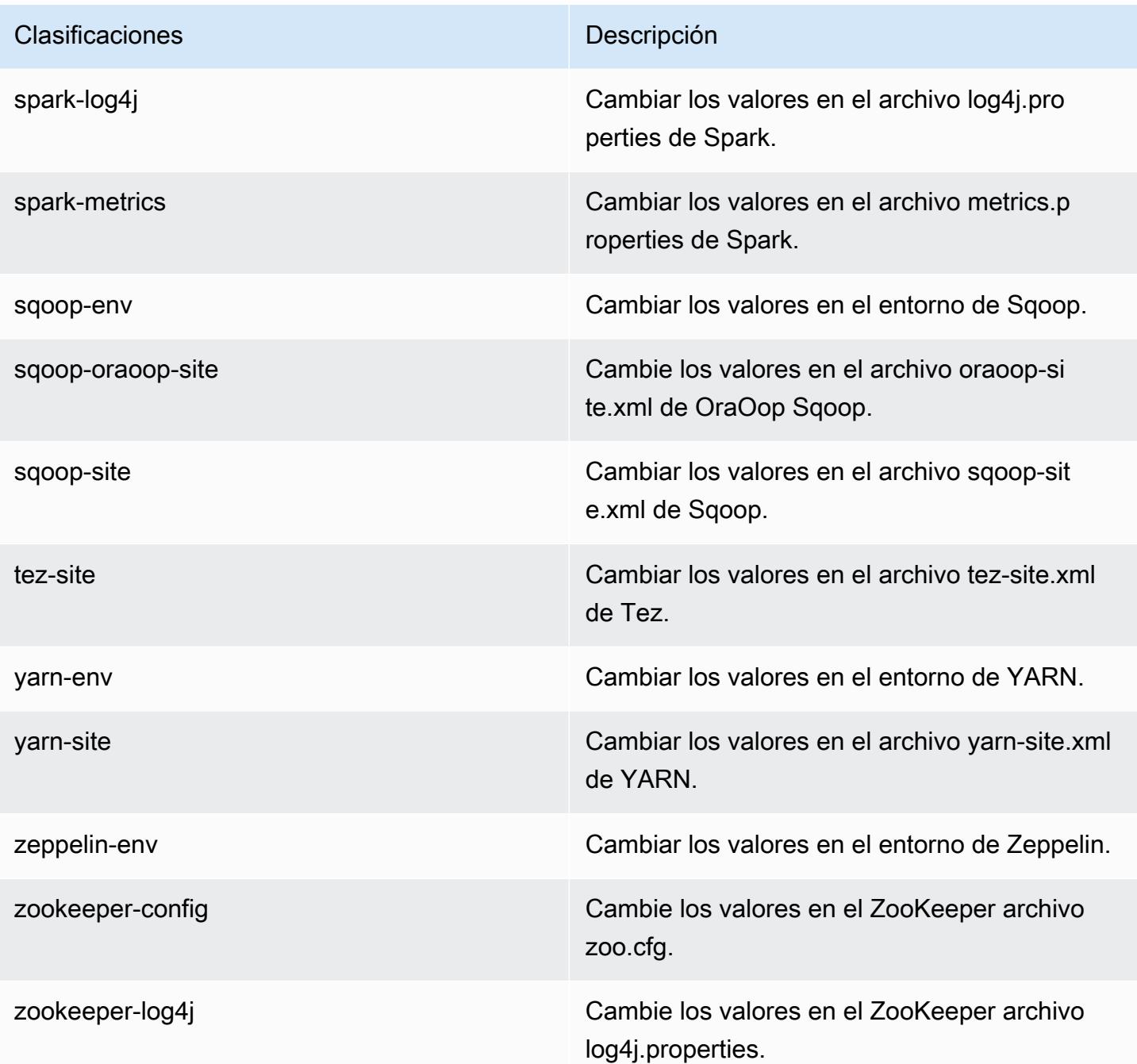

# Amazon EMR, versión 5.18.1

Versiones de las aplicaciones de la versión 5.18.1

Esta versión admite las siguientes aplicaciones: [Flink,](https://flink.apache.org/) [Ganglia,](http://ganglia.info) [HBase](http://hbase.apache.org/), [HCatalog,](https://cwiki.apache.org/confluence/display/Hive/HCatalog) [Hadoop,](http://hadoop.apache.org/docs/current/) [Hive](http://hive.apache.org/), [Hue](http://gethue.com/), [JupyterHub](https://jupyterhub.readthedocs.io/en/latest/#), [Livy,](https://livy.incubator.apache.org/) [MXNet](https://mxnet.incubator.apache.org/), [Mahout,](http://mahout.apache.org/) [Oozie,](http://oozie.apache.org/) [Phoenix,](https://phoenix.apache.org/) [Pig,](http://pig.apache.org/) [Presto](https://prestodb.io/), [Spark](https://spark.apache.org/docs/latest/), [Sqoop](http://sqoop.apache.org/), [TensorFlow,](https://www.tensorflow.org/) [Tez](https://tez.apache.org/), [Zeppelin](https://zeppelin.incubator.apache.org/) y [ZooKeeper.](https://zookeeper.apache.org)

En la siguiente tabla se enumeran las versiones de la aplicación disponibles en esta versión de Amazon EMR y las versiones de la aplicación en las tres versiones anteriores de Amazon EMR (cuando corresponda).

Para ver un historial completo de las versiones de la aplicación disponibles para cada versión de Amazon EMR, consulte los temas siguientes:

- [Versiones de las aplicaciones en las versiones 7.x de Amazon EMR](#page-23-0)
- [Versiones de la aplicación en las versiones 6.x de Amazon EMR](#page-87-0)
- [Versiones de la aplicación en las versiones 5.x de Amazon EMR](#page-1080-0)
- [Versiones de la aplicación en las versiones 4.x de Amazon EMR](#page-2690-0)

#### Información sobre la versión de la aplicación

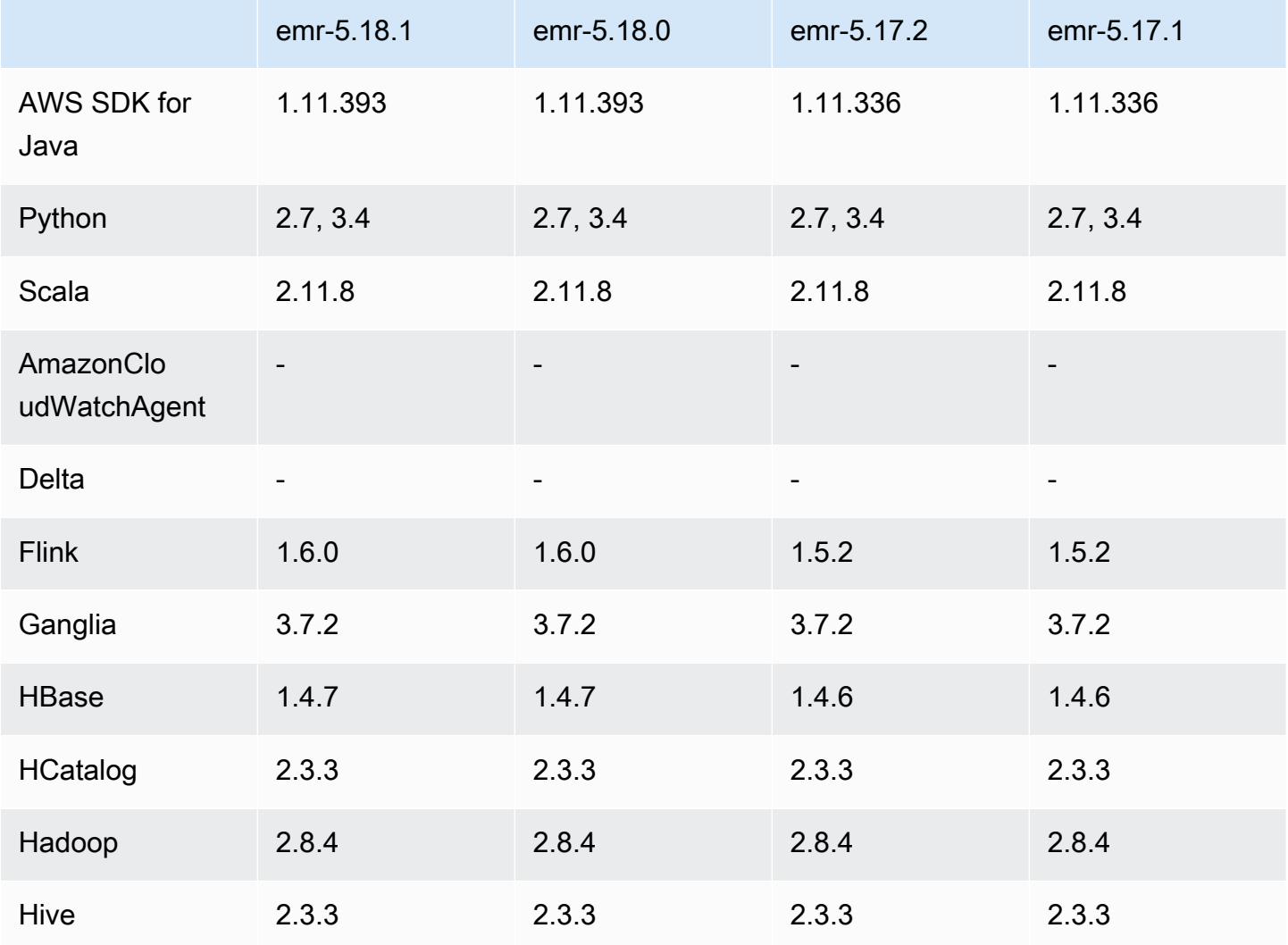

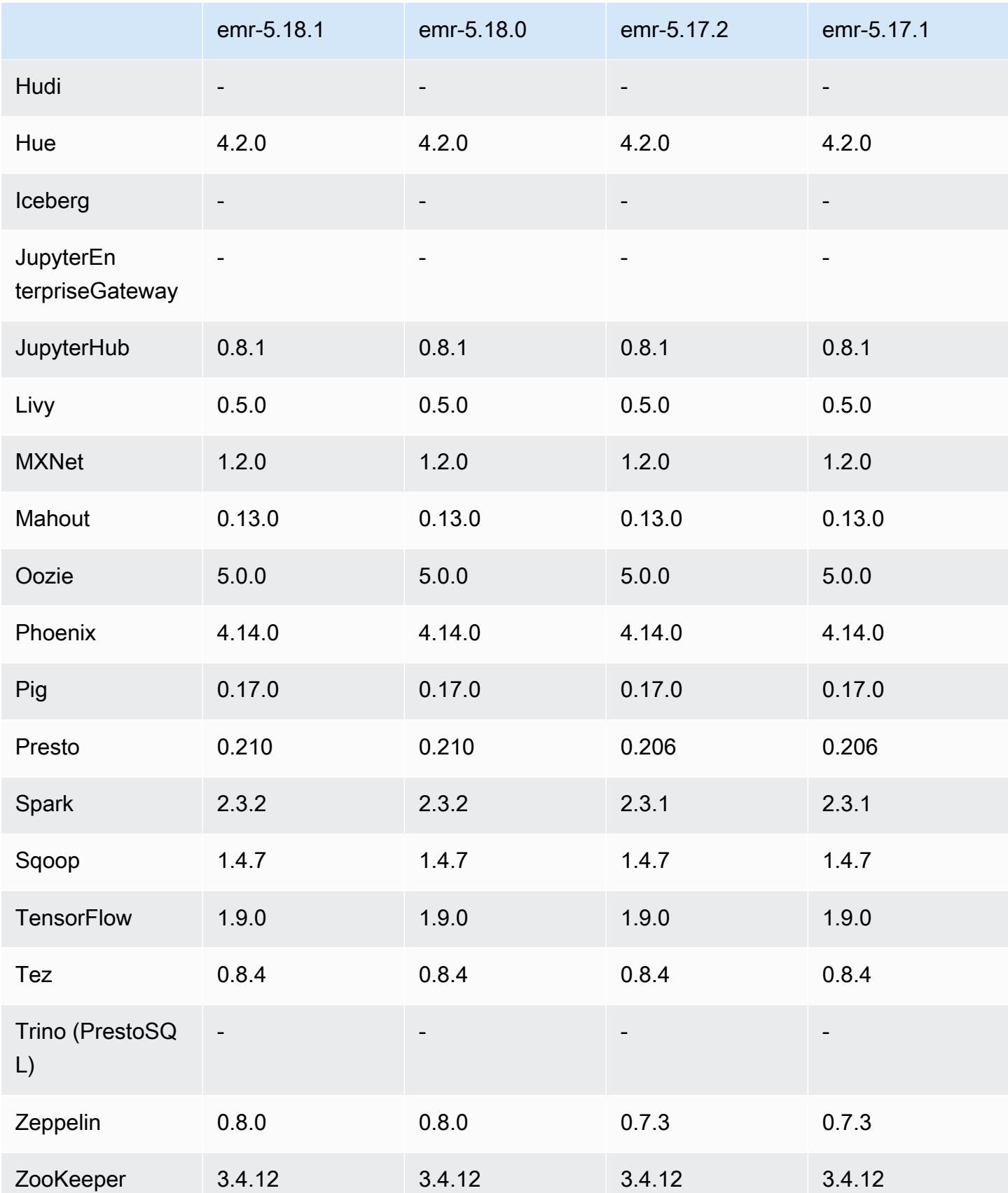

### Notas de la versión 5.18.1

Se trata de una versión de parche para añadir la autenticación AWS Signature Version 4 a las solicitudes a Amazon S3. Todas las aplicaciones y componentes son los mismos que en la versión anterior de Amazon EMR.

#### **A** Important

En esta versión de lanzamiento, Amazon EMR utiliza AWS Signature Version 4 exclusivamente para autenticar las solicitudes a Amazon S3. Para obtener más información, consulte [Novedades.](https://docs.aws.amazon.com/emr/latest/ReleaseGuide/emr-whatsnew.html)

### Versiones de los componentes de la versión 5.18.1

A continuación, se muestran los componentes que Amazon EMR instala con esta versión. Algunos se instalan como parte de paquetes de aplicación de Big Data. Otros son exclusivos de Amazon EMR y se instalan para ciertos procesos y características del sistema. Normalmente, estos componentes comienzan con emr o aws. Normalmente, los paquetes de aplicación de macrodatos de la versión más reciente de Amazon EMR son las versiones más recientes que pueden encontrarse en la comunidad. Intentamos que las versiones de la comunidad estén disponibles en Amazon EMR lo más rápido posible.

Algunos componentes de Amazon EMR son distintos de las versiones que se encuentran en la comunidad. Estos componentes tienen una etiqueta de versión con el formato *CommunityVersion*amzn-*EmrVersion*. La *EmrVersion* empieza por 0. Por ejemplo, si un componente de la comunidad de código abierto llamado myapp-component con la versión 2.2 se ha modificado tres veces para incluirlo en diferentes versiones de lanzamiento de Amazon EMR, la versión que se mostrará será 2.2-amzn-2.

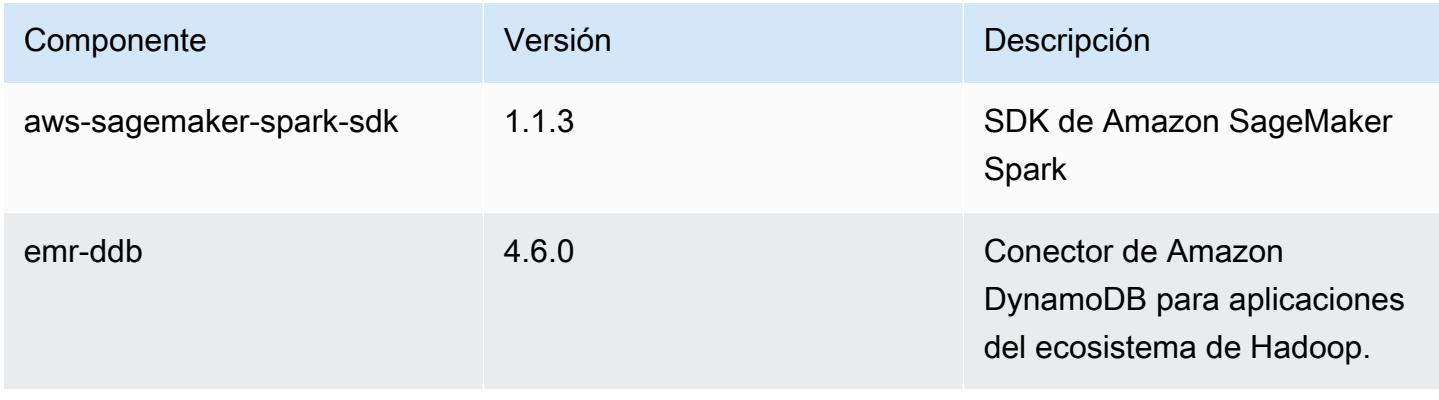

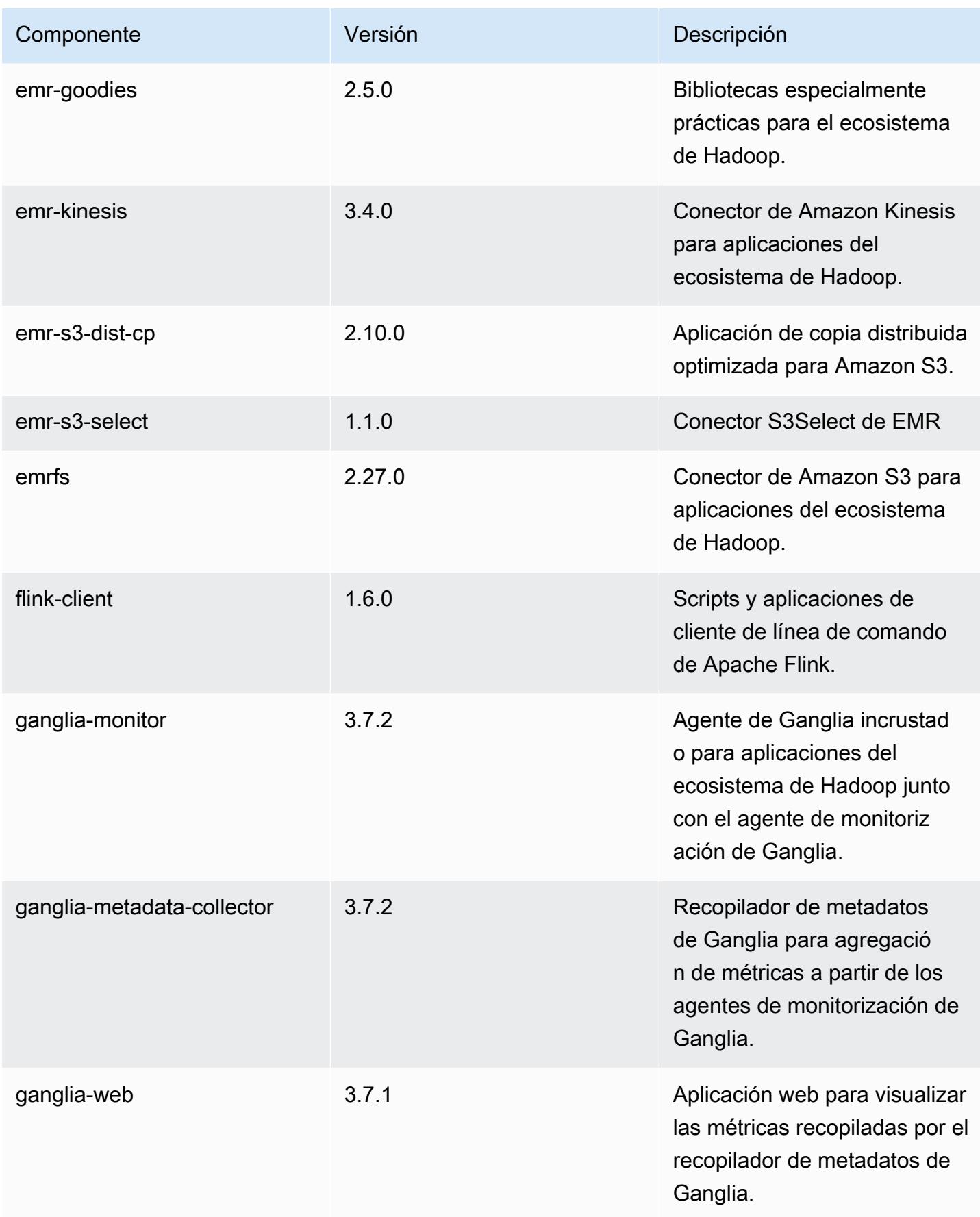

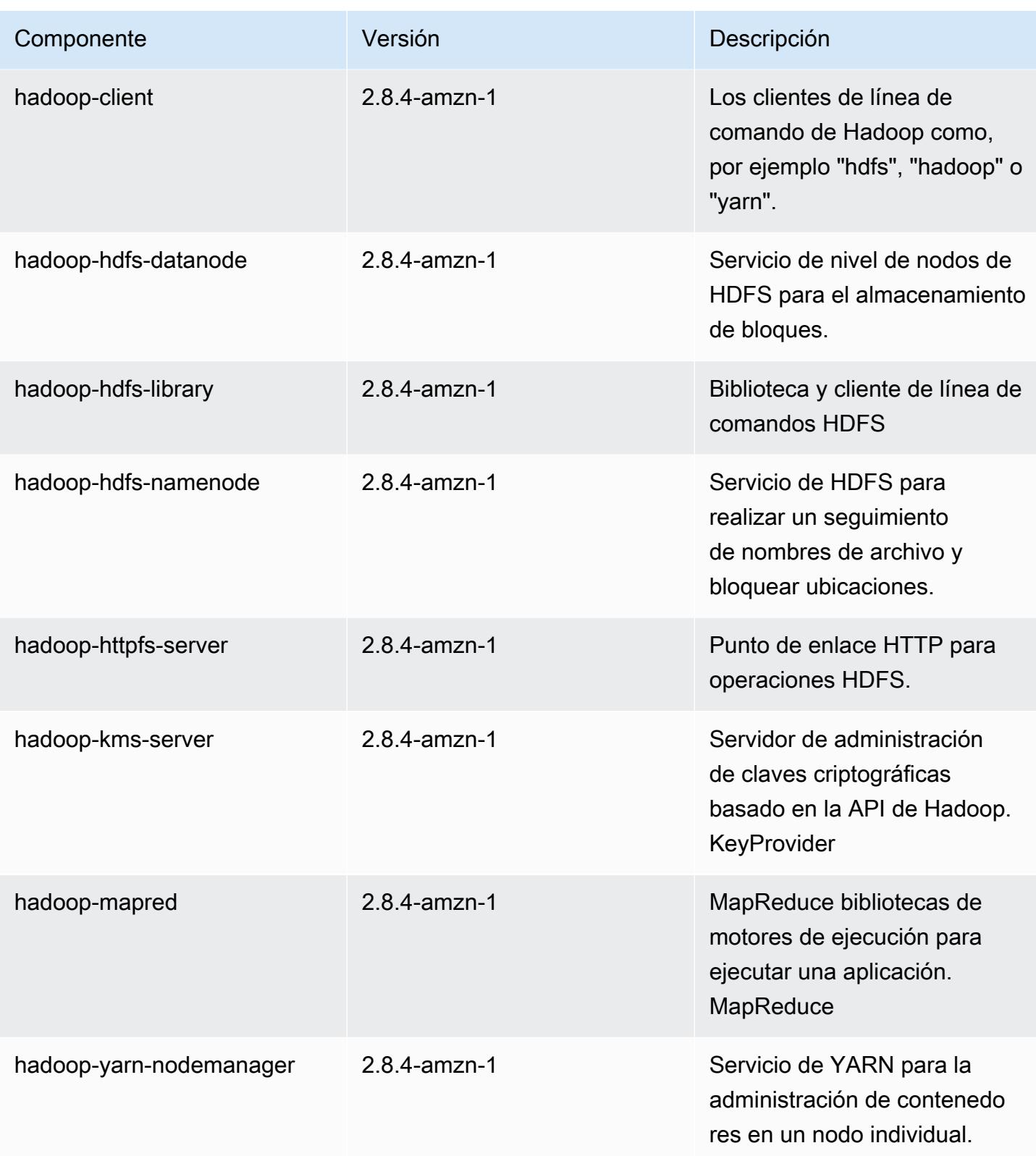

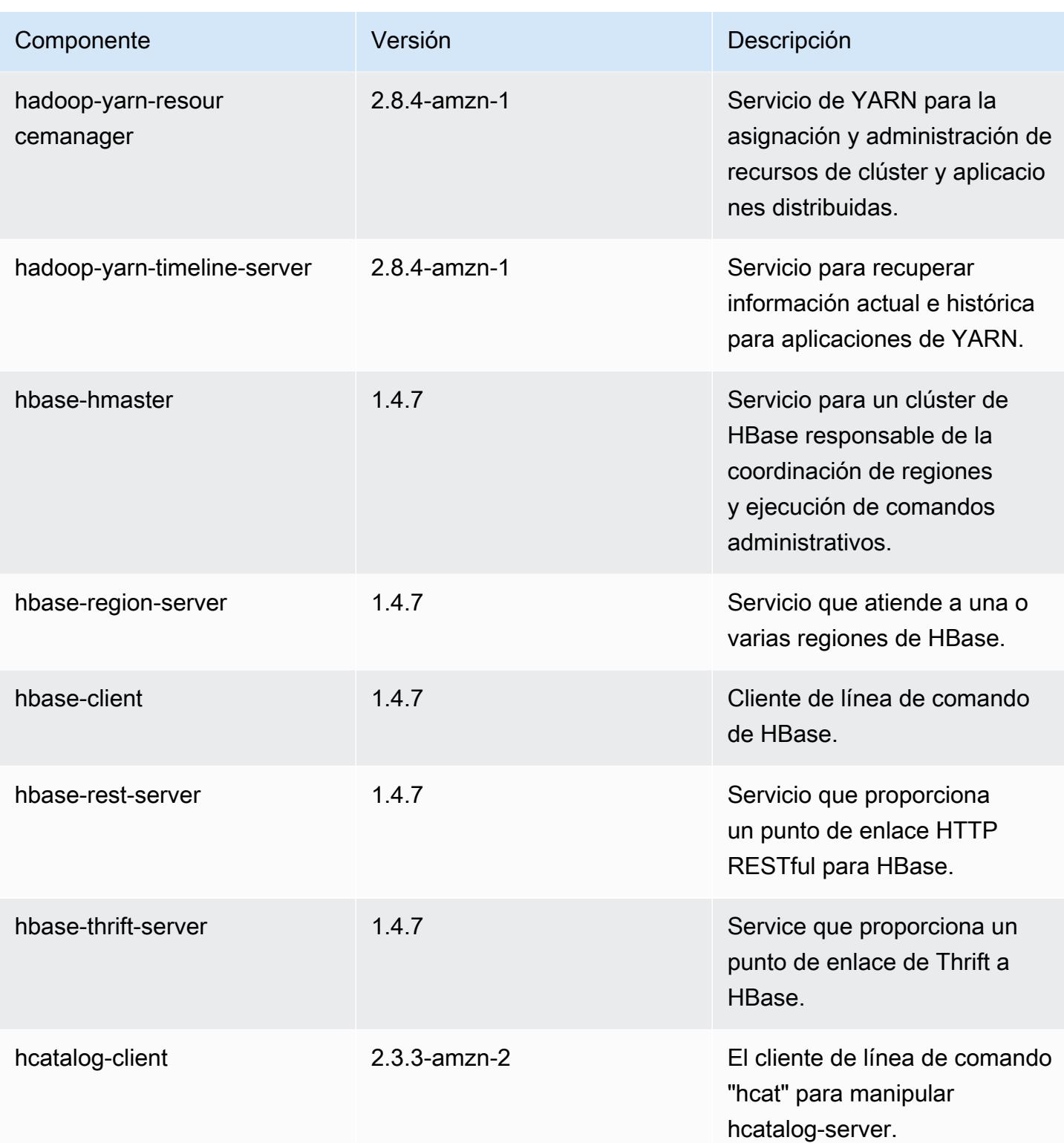

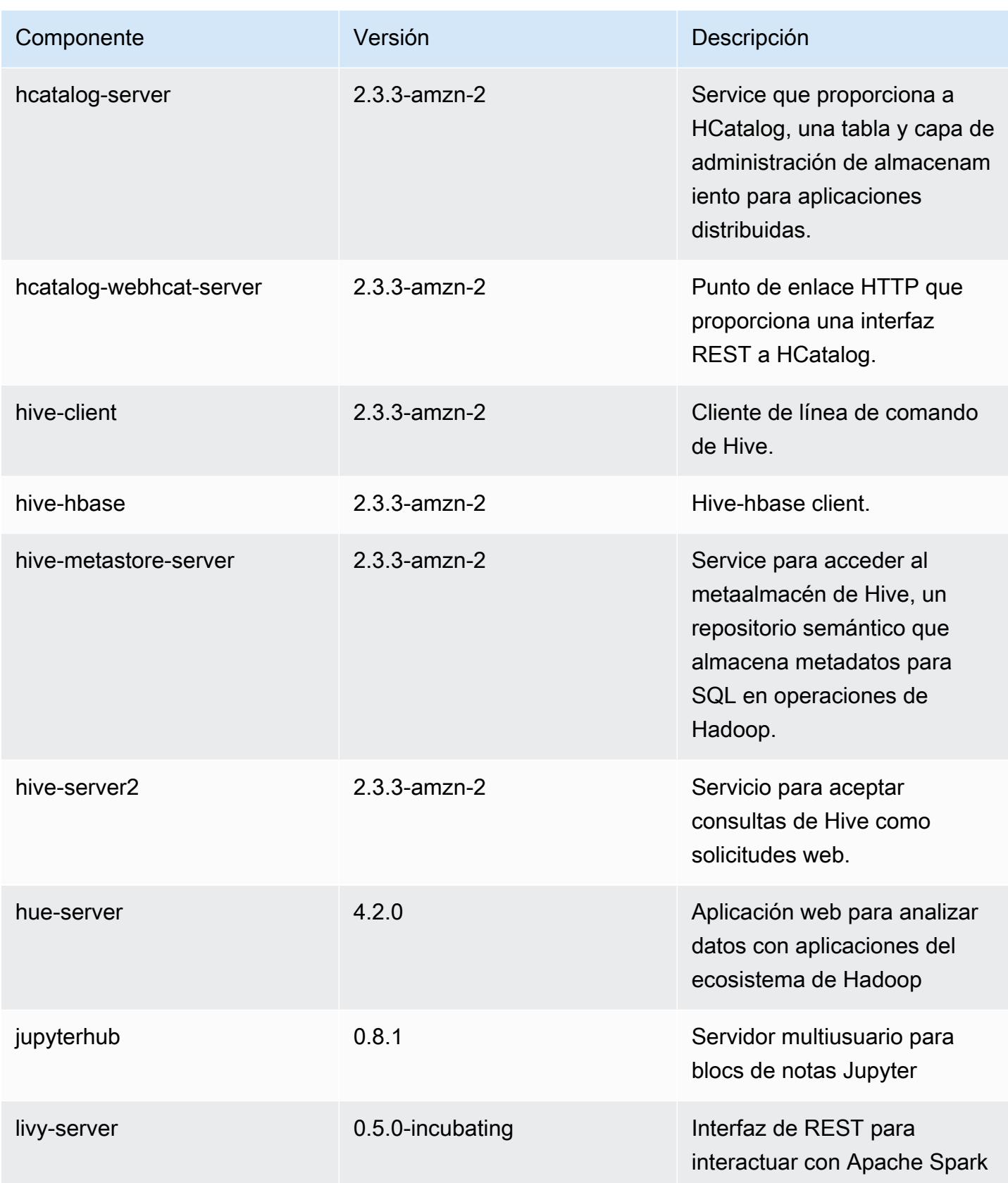

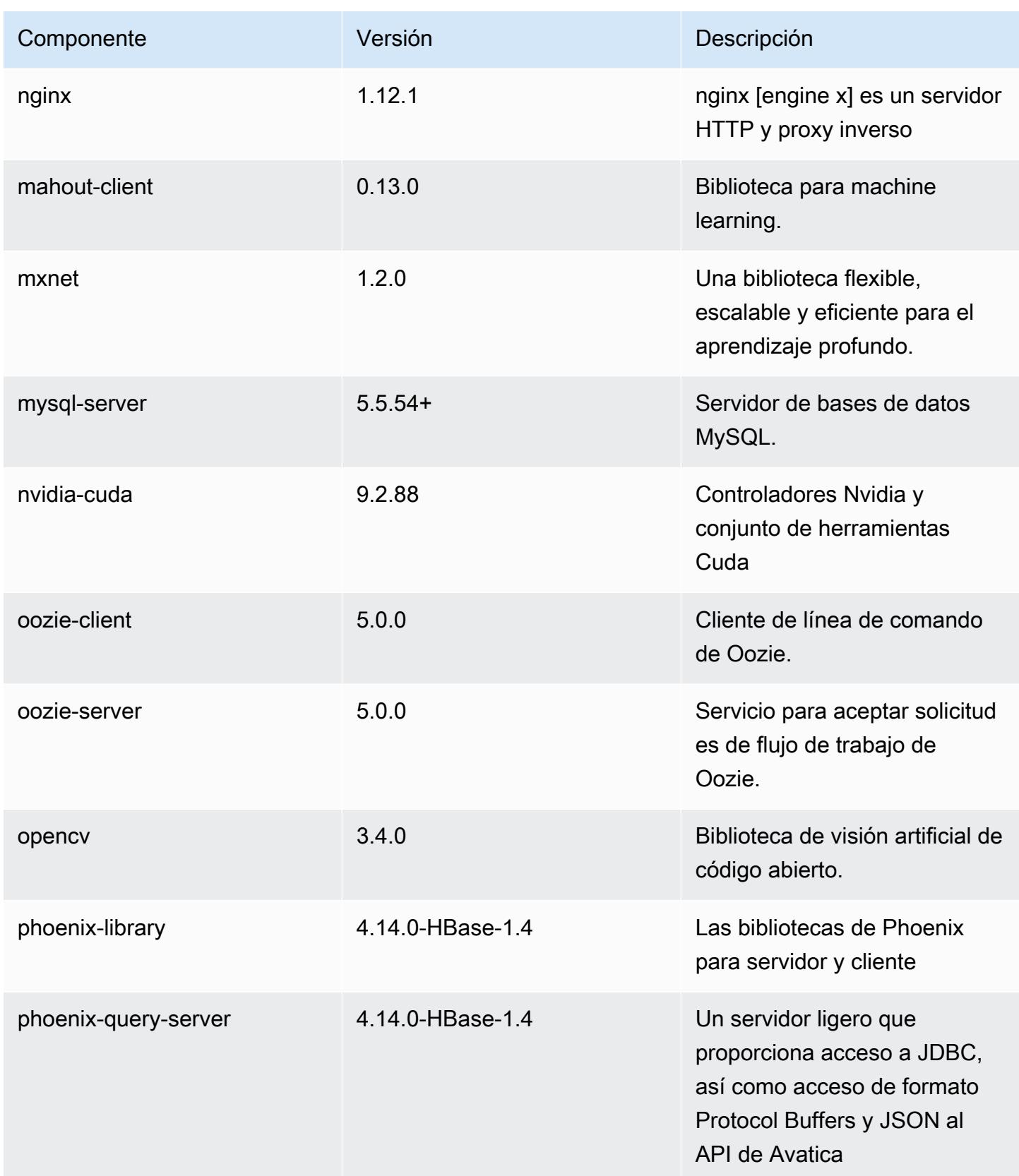

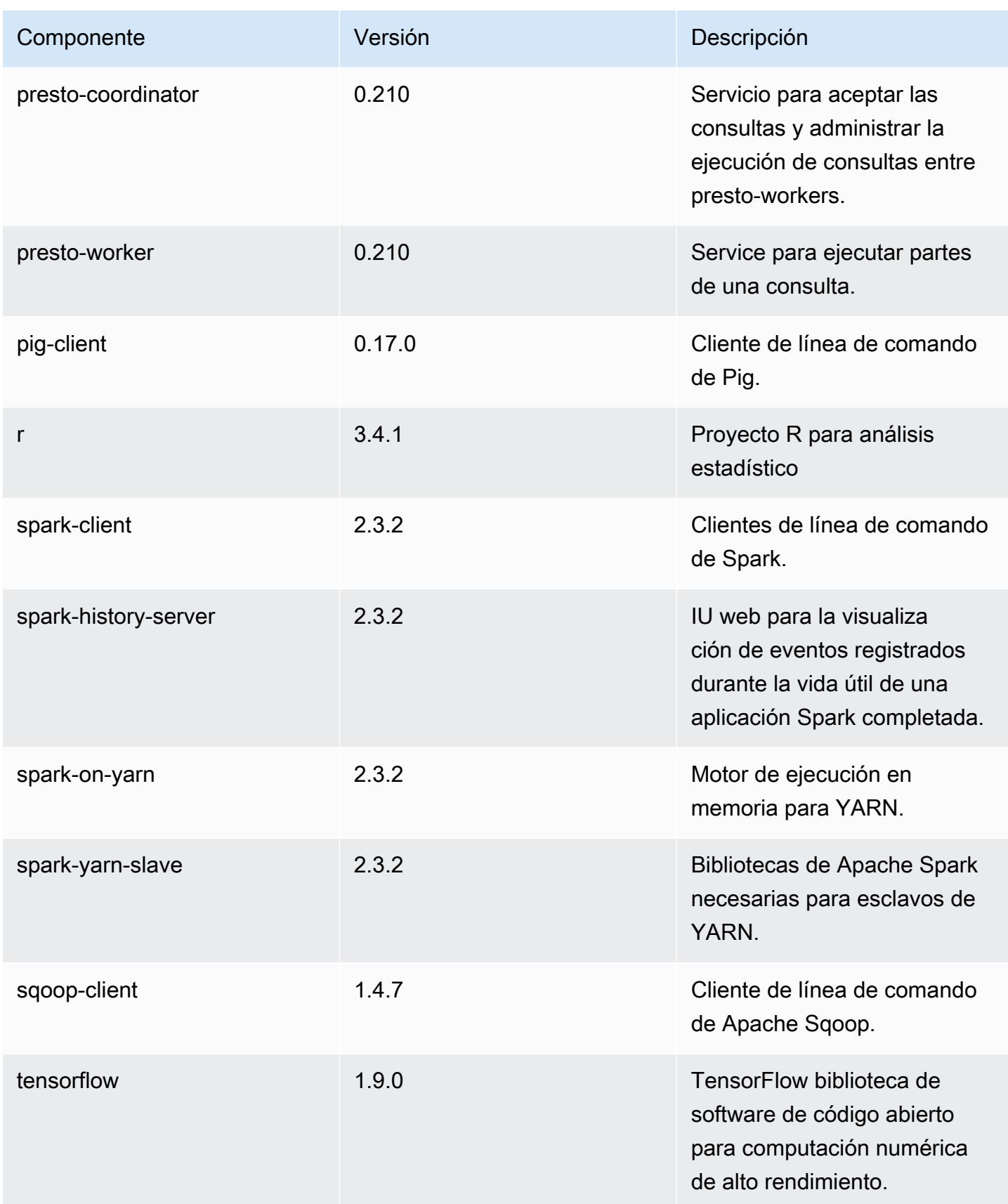

Amazon EMR Guía de publicación de Amazon EMR

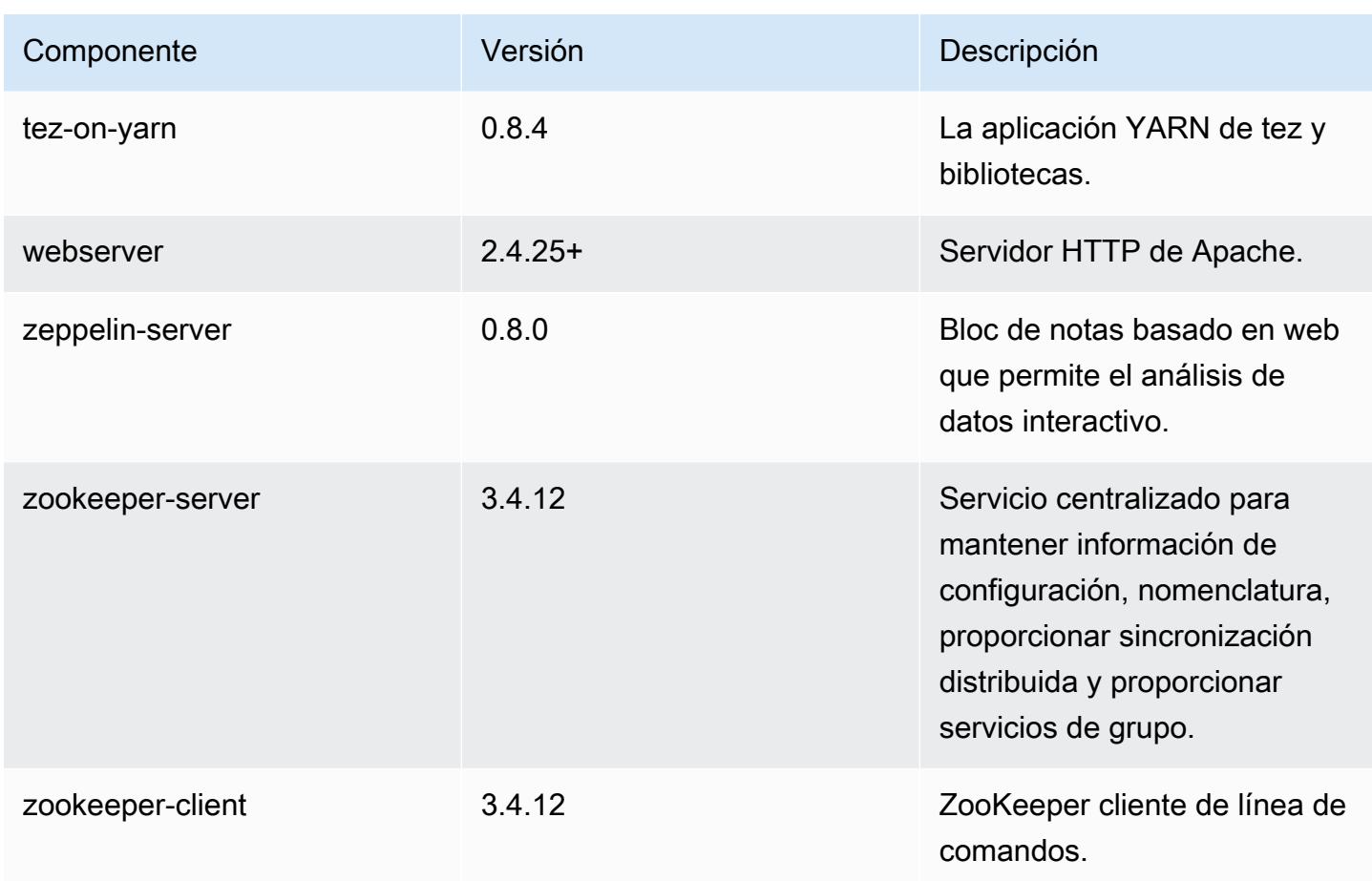

Clasificaciones de configuración de la versión 5.18.1

Las clasificaciones de configuración le permiten personalizar las aplicaciones. Suelen corresponder a un archivo XML de configuración para la aplicación como, por ejemplo, hive-site.xml. Para obtener más información, consulte [Configuración de aplicaciones.](#page-3517-0)

Clasificaciones de emr-5.18.1

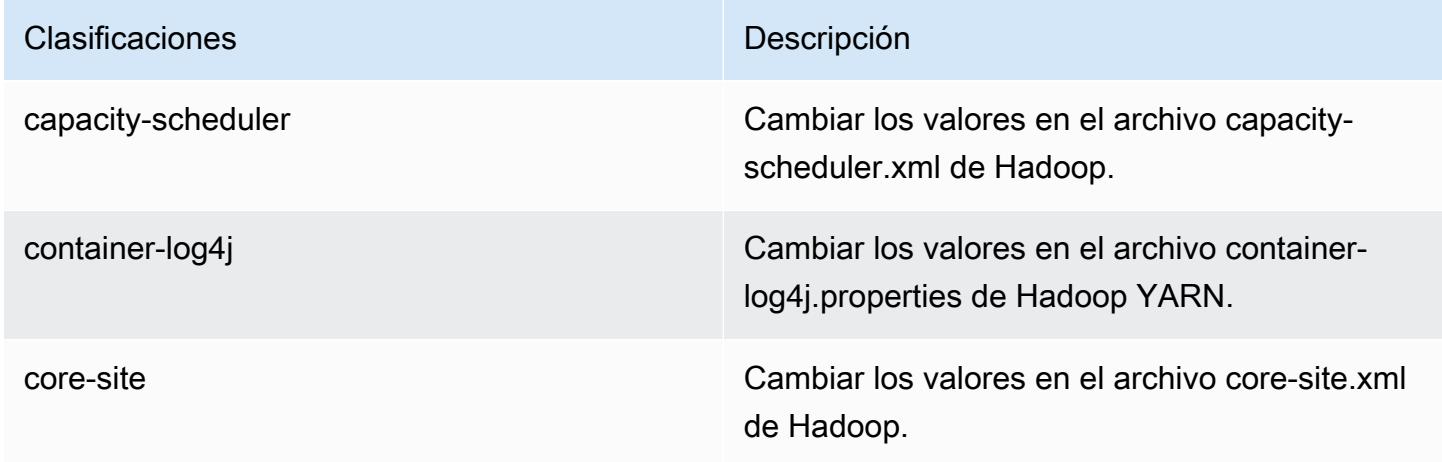

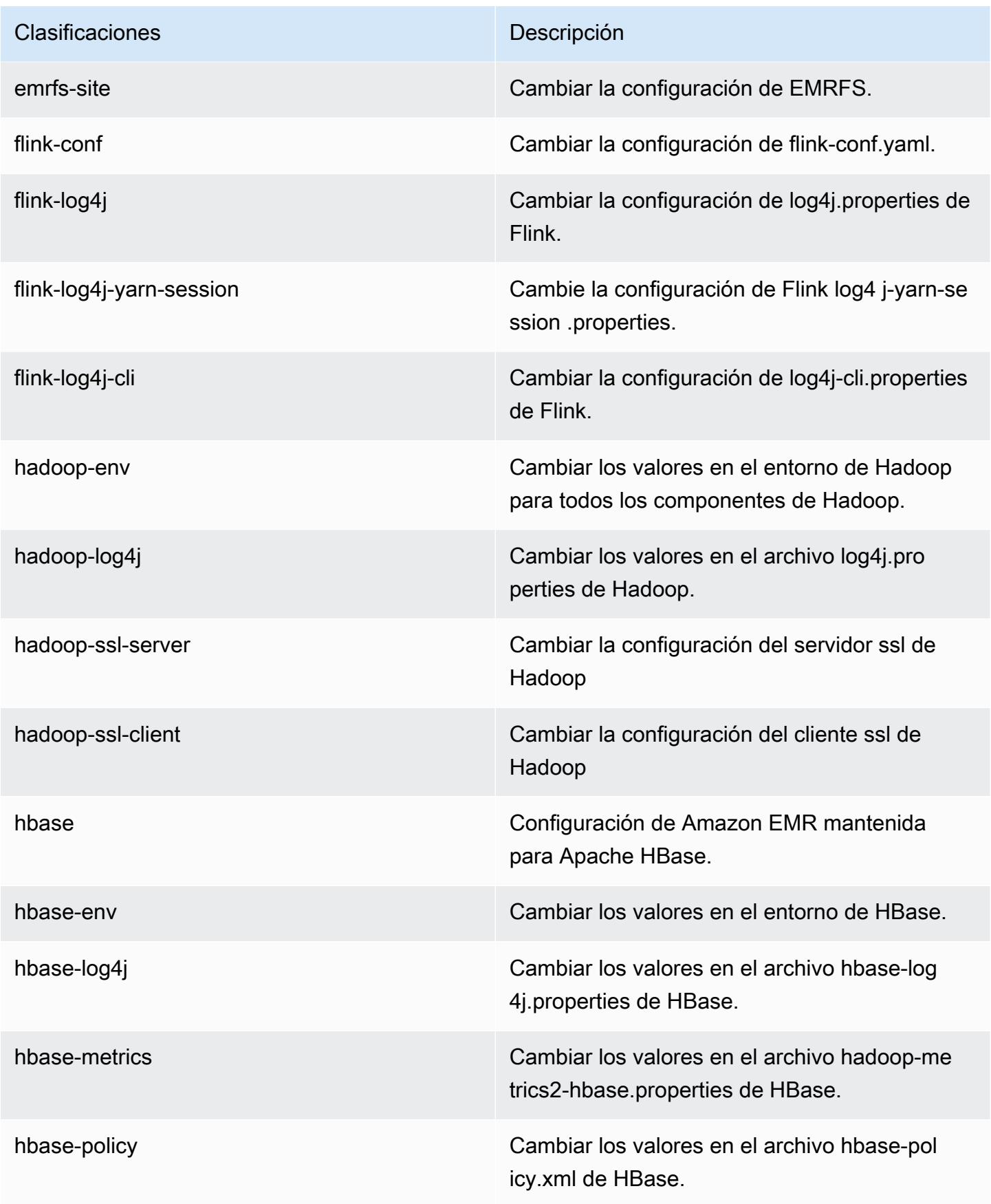

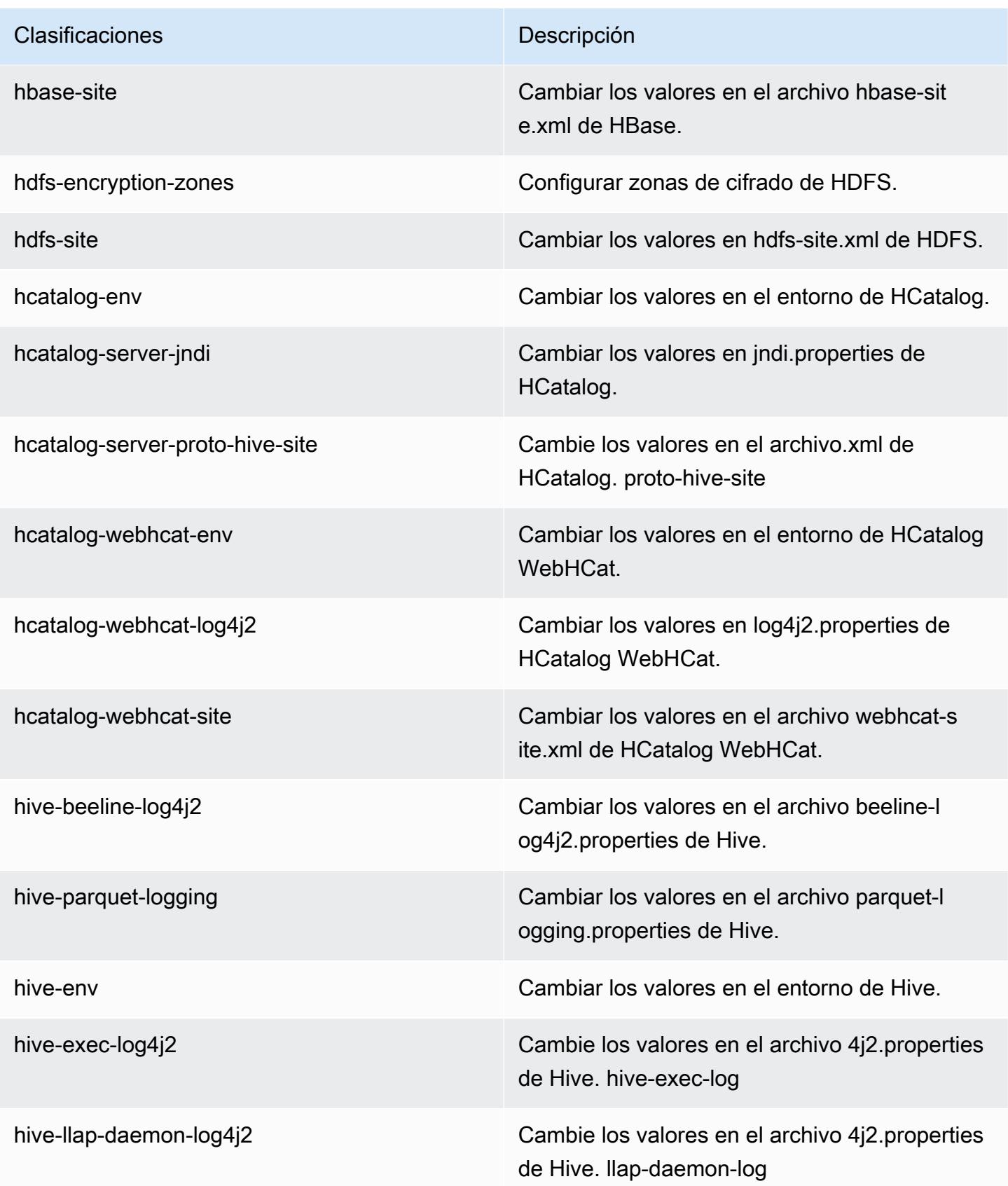

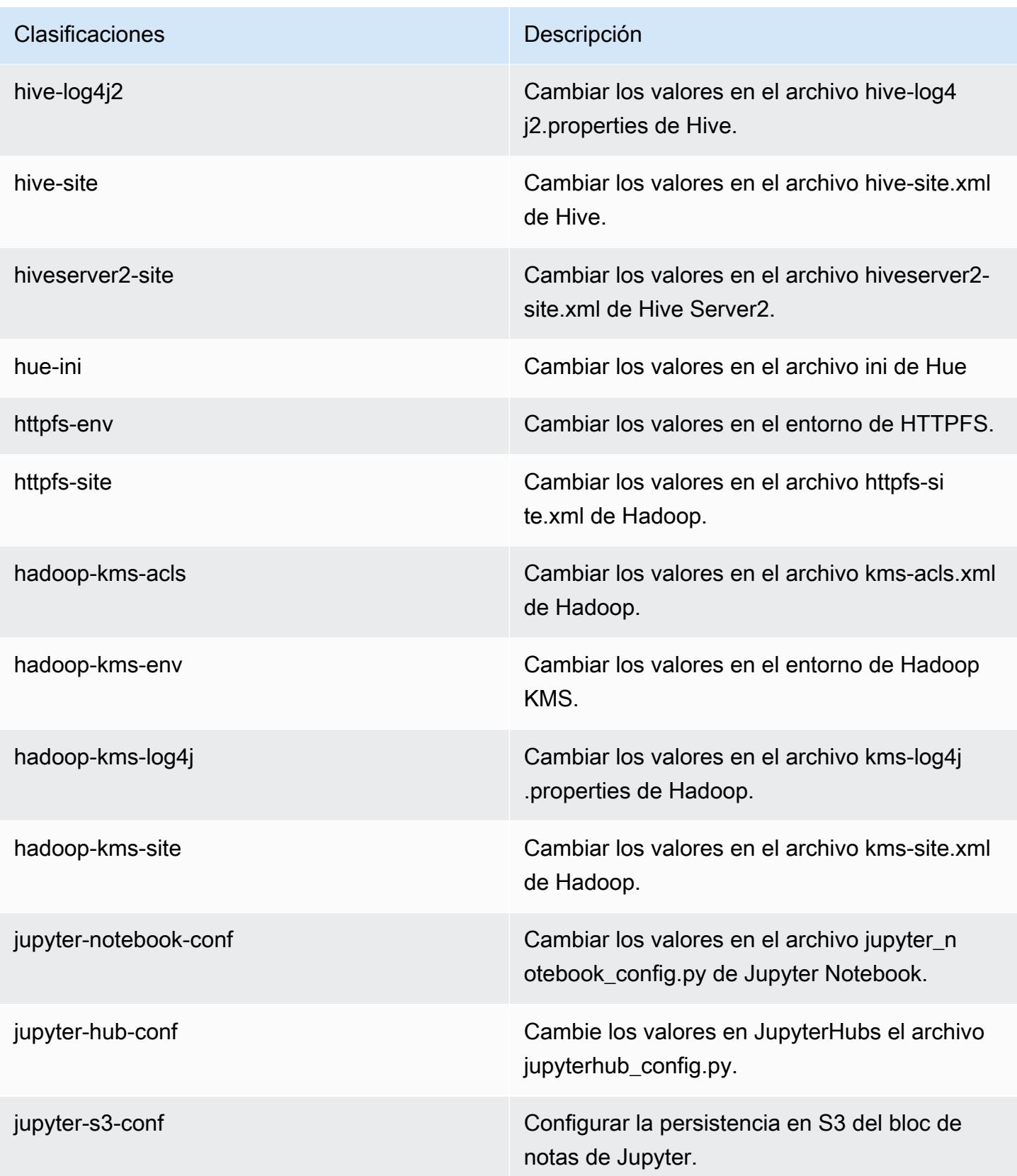

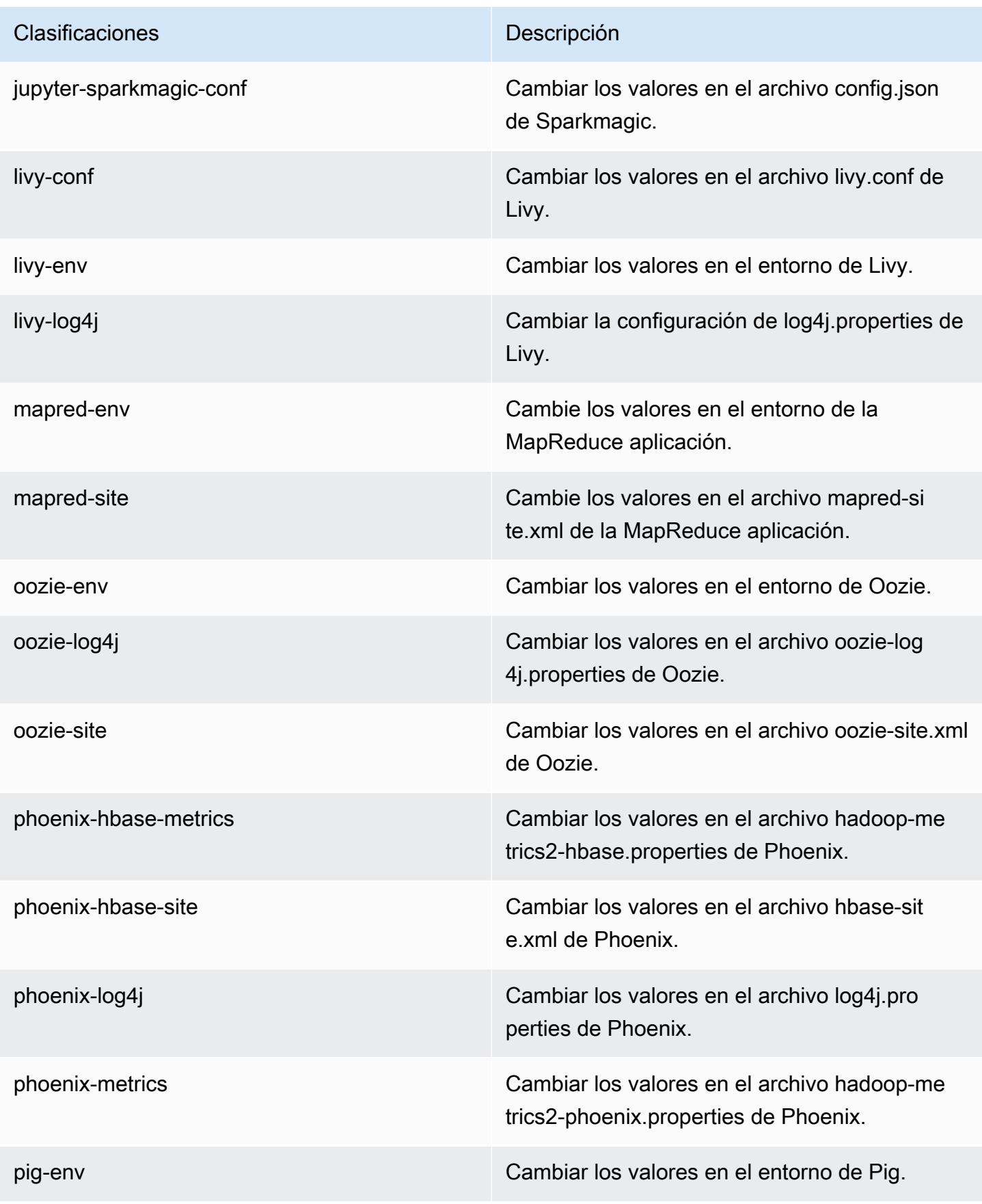

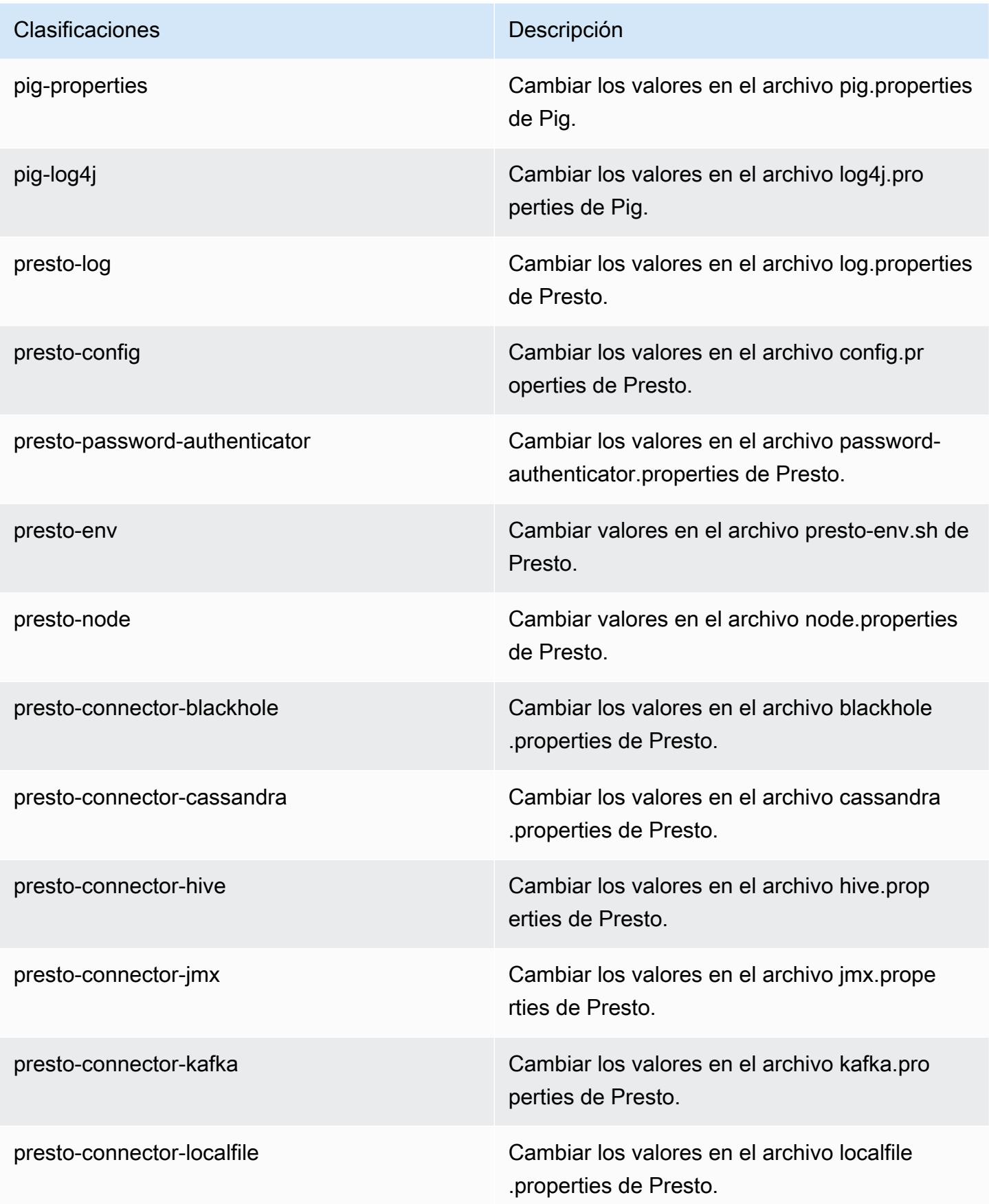

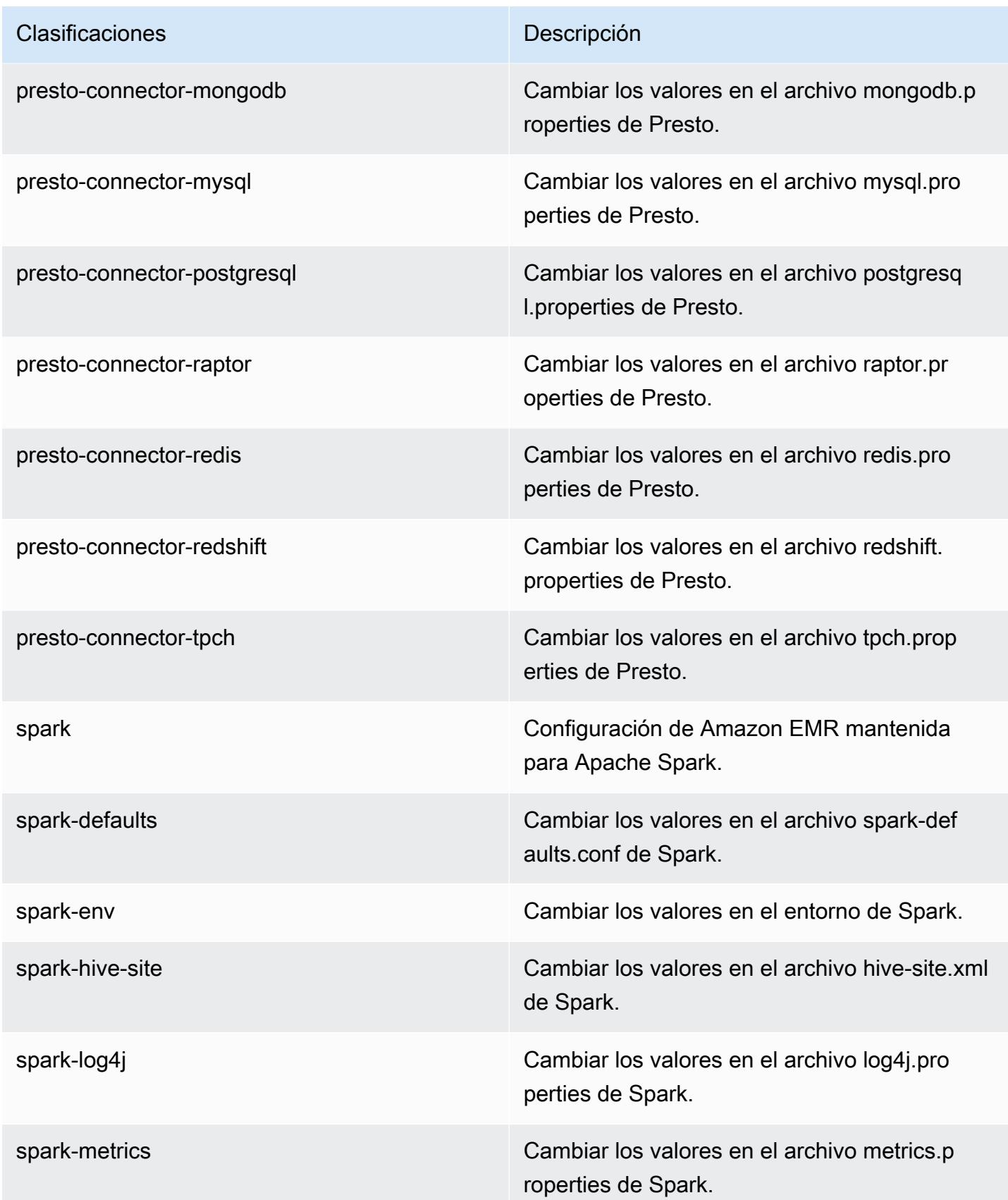

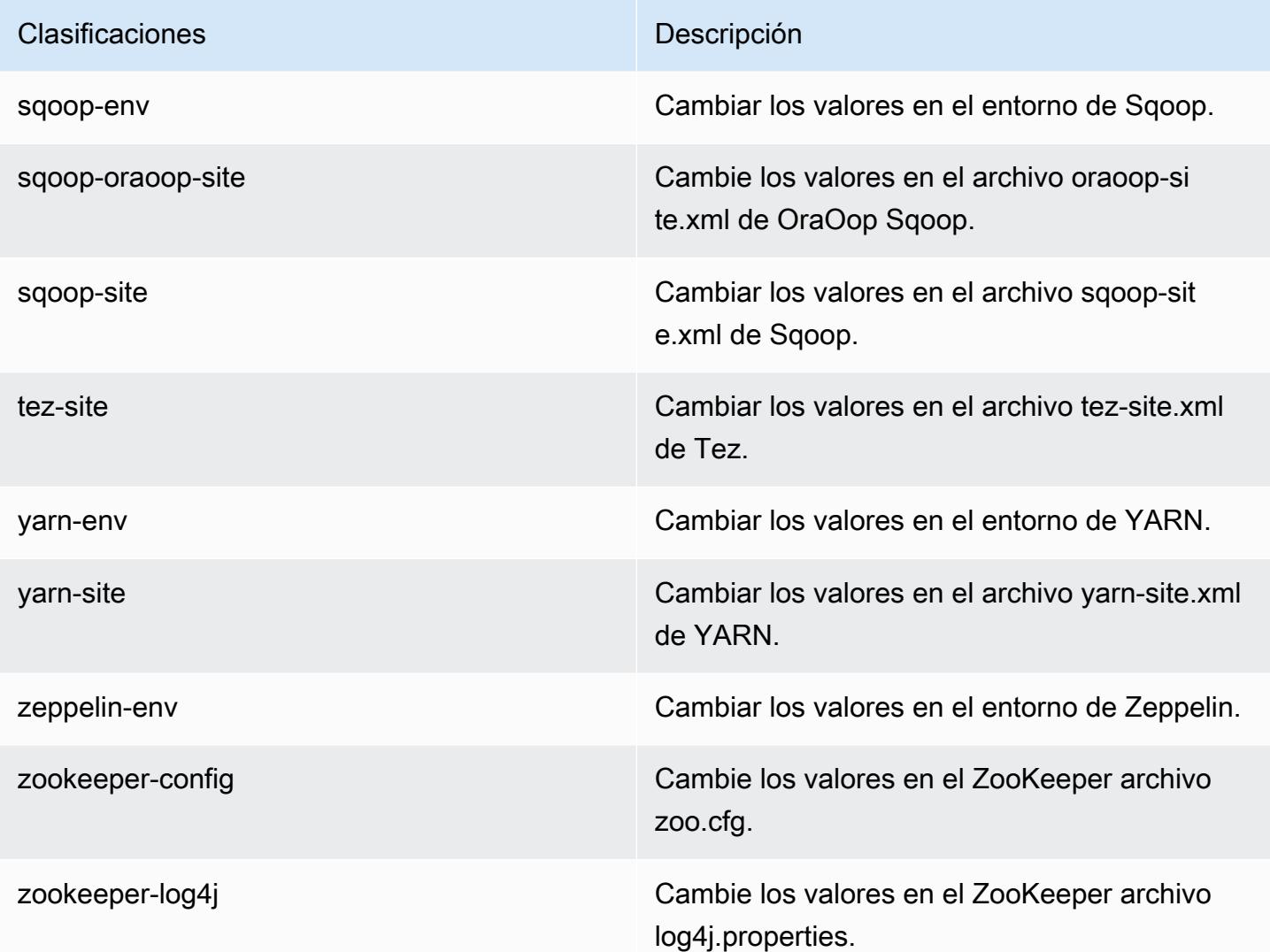

# Amazon EMR, versión 5.18.0

Versiones de las aplicaciones de la versión 5.18.0

Esta versión admite las siguientes aplicaciones: [Flink,](https://flink.apache.org/) [Ganglia,](http://ganglia.info) [HBase](http://hbase.apache.org/), [HCatalog,](https://cwiki.apache.org/confluence/display/Hive/HCatalog) [Hadoop,](http://hadoop.apache.org/docs/current/) [Hive](http://hive.apache.org/), [Hue](http://gethue.com/), [JupyterHub](https://jupyterhub.readthedocs.io/en/latest/#), [Livy,](https://livy.incubator.apache.org/) [MXNet](https://mxnet.incubator.apache.org/), [Mahout,](http://mahout.apache.org/) [Oozie,](http://oozie.apache.org/) [Phoenix,](https://phoenix.apache.org/) [Pig,](http://pig.apache.org/) [Presto](https://prestodb.io/), [Spark](https://spark.apache.org/docs/latest/), [Sqoop](http://sqoop.apache.org/), [TensorFlow,](https://www.tensorflow.org/) [Tez](https://tez.apache.org/), [Zeppelin](https://zeppelin.incubator.apache.org/) y [ZooKeeper.](https://zookeeper.apache.org)

En la siguiente tabla se enumeran las versiones de la aplicación disponibles en esta versión de Amazon EMR y las versiones de la aplicación en las tres versiones anteriores de Amazon EMR (cuando corresponda).

Para ver un historial completo de las versiones de la aplicación disponibles para cada versión de Amazon EMR, consulte los temas siguientes:
- [Versiones de las aplicaciones en las versiones 7.x de Amazon EMR](#page-23-0)
- [Versiones de la aplicación en las versiones 6.x de Amazon EMR](#page-87-0)
- [Versiones de la aplicación en las versiones 5.x de Amazon EMR](#page-1080-0)
- [Versiones de la aplicación en las versiones 4.x de Amazon EMR](#page-2690-0)

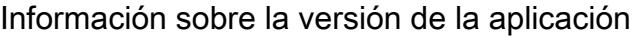

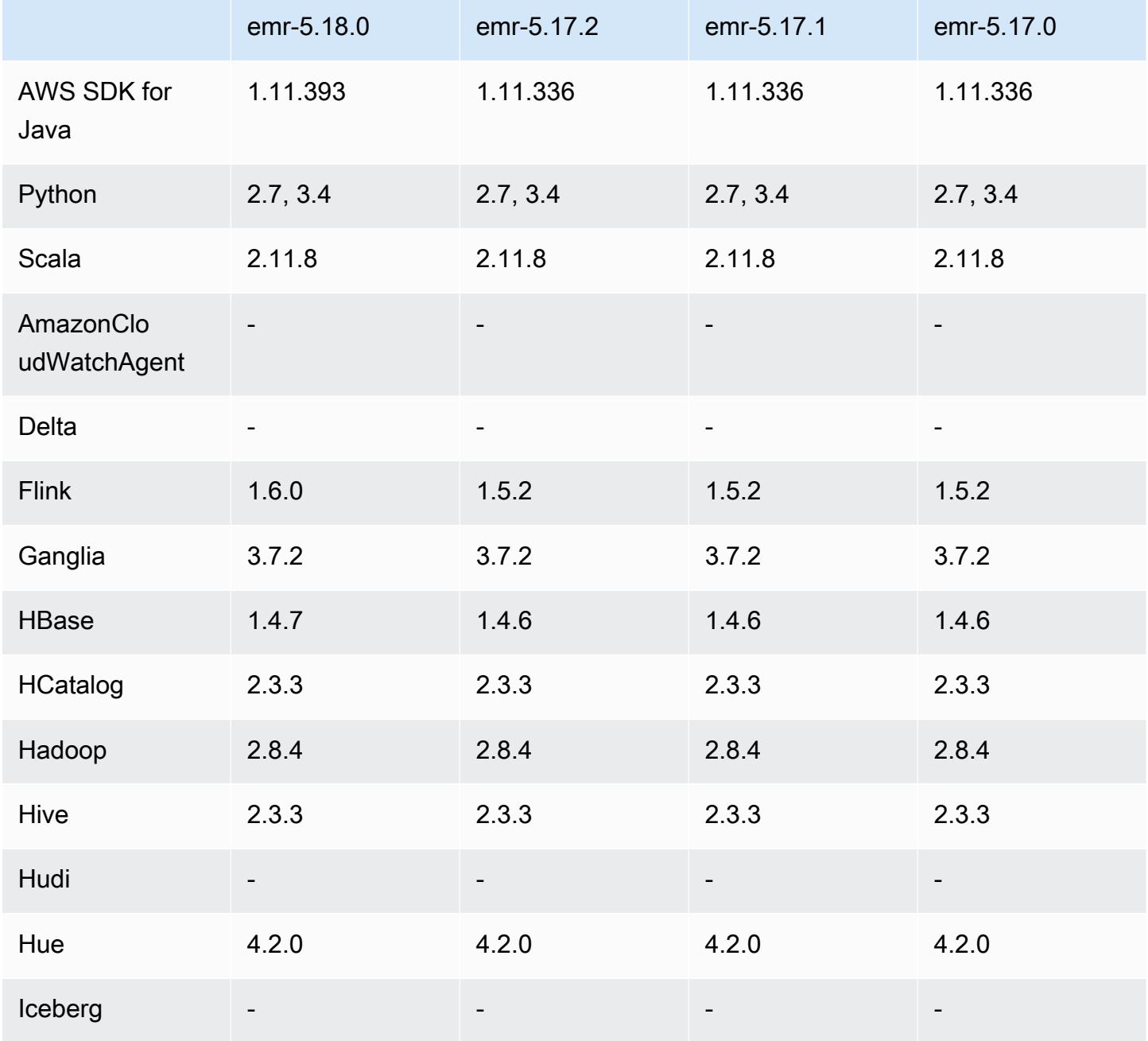

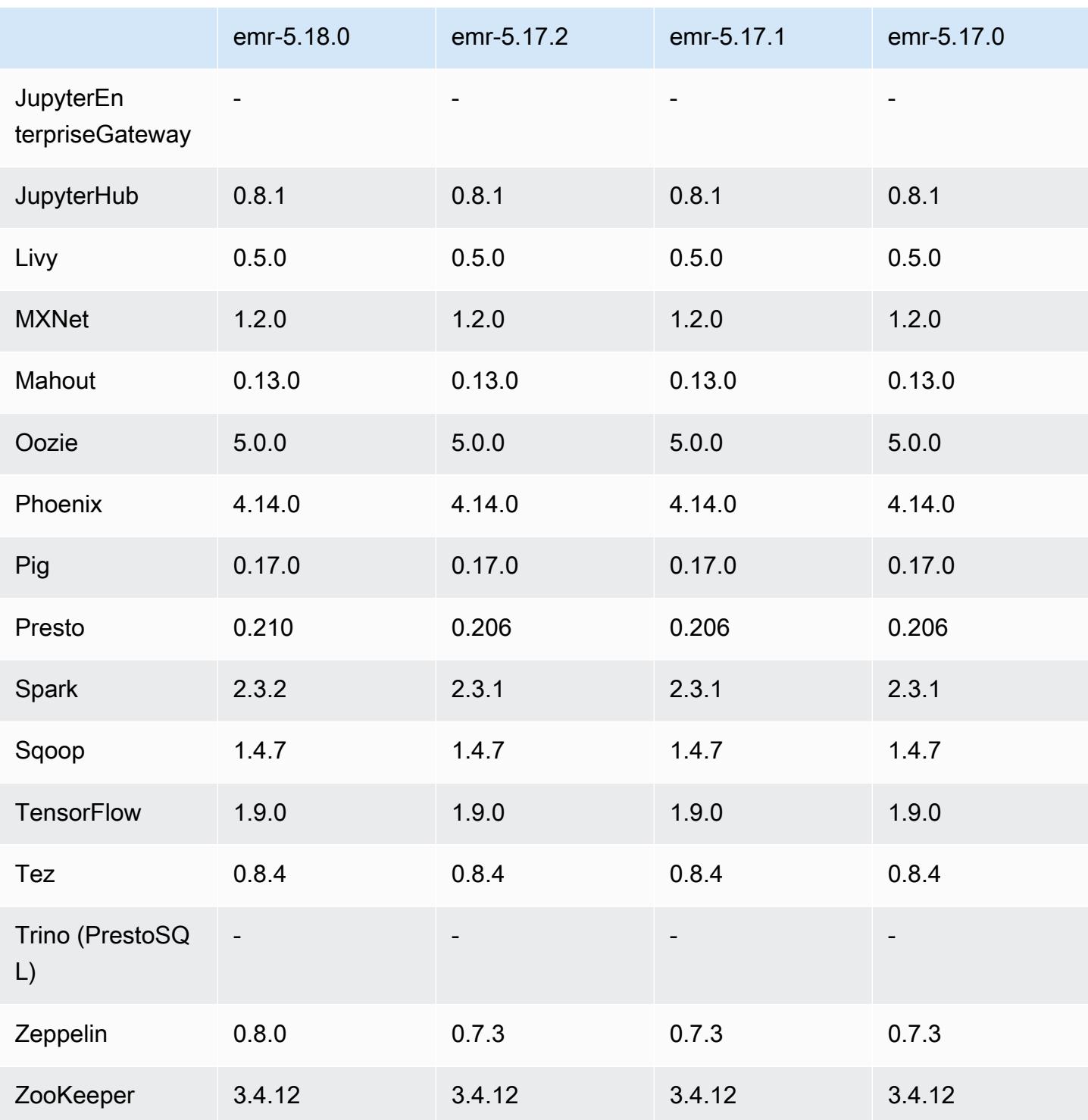

## Notas de la versión 5.18.0

Las siguientes notas de la versión incluyen información sobre la versión 5.18.0 de Amazon EMR. Los cambios son respecto a la versión 5.17.0.

#### Fecha de lanzamiento inicial: 24 de octubre de 2018

#### Actualizaciones

- Flink 1.6.0
- HBase 1.4.7
- Presto 0.210 • Spark 2.3.2
- Zeppelin 0.8.0

## Nuevas características

• A partir de Amazon EMR 5.18.0, puede utilizar el repositorio de artefactos de Amazon EMR para compilar el código de trabajos con las versiones exactas de las bibliotecas y dependencias que están disponibles con determinadas versiones de Amazon EMR. Para obtener más información, consulte [Comprobación de dependencias mediante el repositorio de artefactos de Amazon EMR](#page-3547-0).

Cambios, mejoras y problemas resueltos

- Hive
	- Se ha agregado soporte para S3 Select. Para obtener más información, consulte [Uso de S3](#page-4742-0)  [Select con Hive para mejorar el rendimiento](#page-4742-0).
- Presto
	- Se ha agregado soporte para [S3 Select](https://aws.amazon.com/blogs/aws/s3-glacier-select/) Pushdown. Para obtener más información, consulte [Uso](#page-5401-0) [de S3 Select Pushdown con Presto para mejorar el rendimiento.](#page-5401-0)
- Spark
	- Se ha cambiado la configuración predeterminada de log4j para Spark y ahora permite distribuir los registros de contenedores cada hora para los trabajos de streaming de Spark. Esto ayuda a evitar que se eliminen los registros de los trabajos de streaming de Spark de ejecución prolongada.

## Versiones de los componentes de la versión 5.18.0

A continuación, se muestran los componentes que Amazon EMR instala con esta versión. Algunos se instalan como parte de paquetes de aplicación de Big Data. Otros son exclusivos de Amazon EMR y se instalan para ciertos procesos y características del sistema. Normalmente, estos componentes comienzan con emr o aws. Normalmente, los paquetes de aplicación de macrodatos de la versión más reciente de Amazon EMR son las versiones más recientes que pueden encontrarse en la comunidad. Intentamos que las versiones de la comunidad estén disponibles en Amazon EMR lo más rápido posible.

Algunos componentes de Amazon EMR son distintos de las versiones que se encuentran en la comunidad. Estos componentes tienen una etiqueta de versión con el formato *CommunityVersion*amzn-*EmrVersion*. La *EmrVersion* empieza por 0. Por ejemplo, si un componente de la comunidad de código abierto llamado myapp-component con la versión 2.2 se ha modificado tres veces para incluirlo en diferentes versiones de lanzamiento de Amazon EMR, la versión que se mostrará será 2.2-amzn-2.

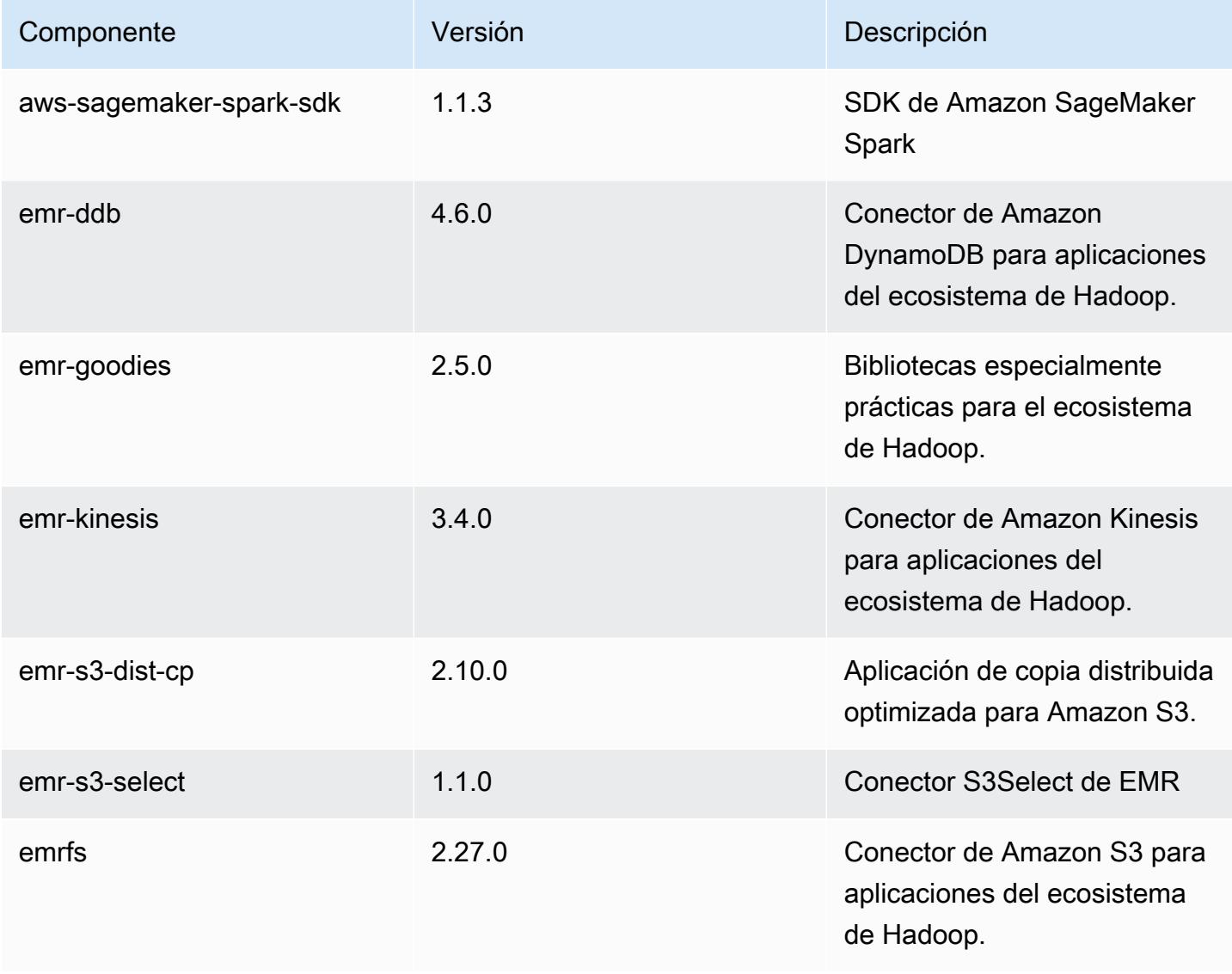

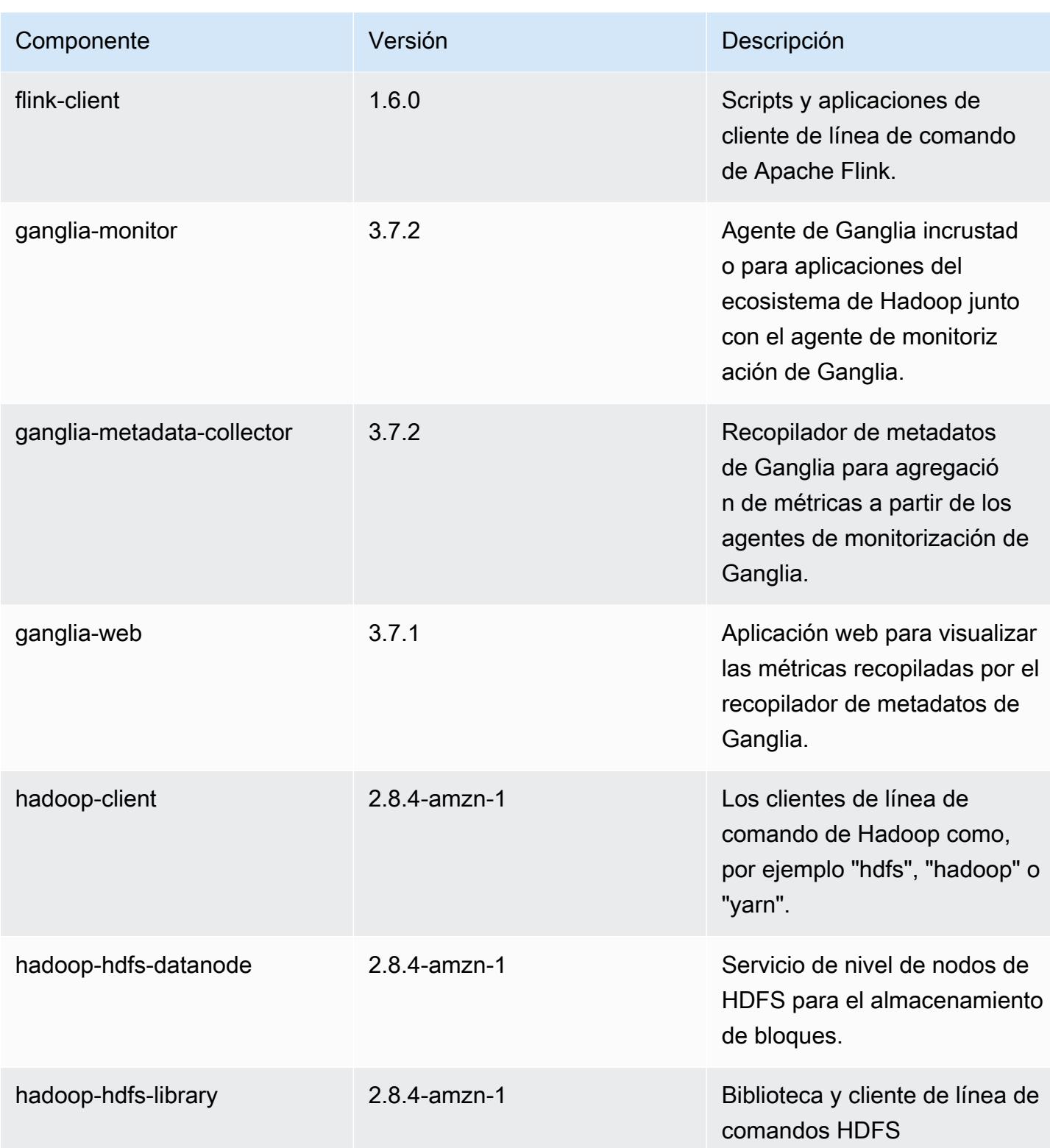

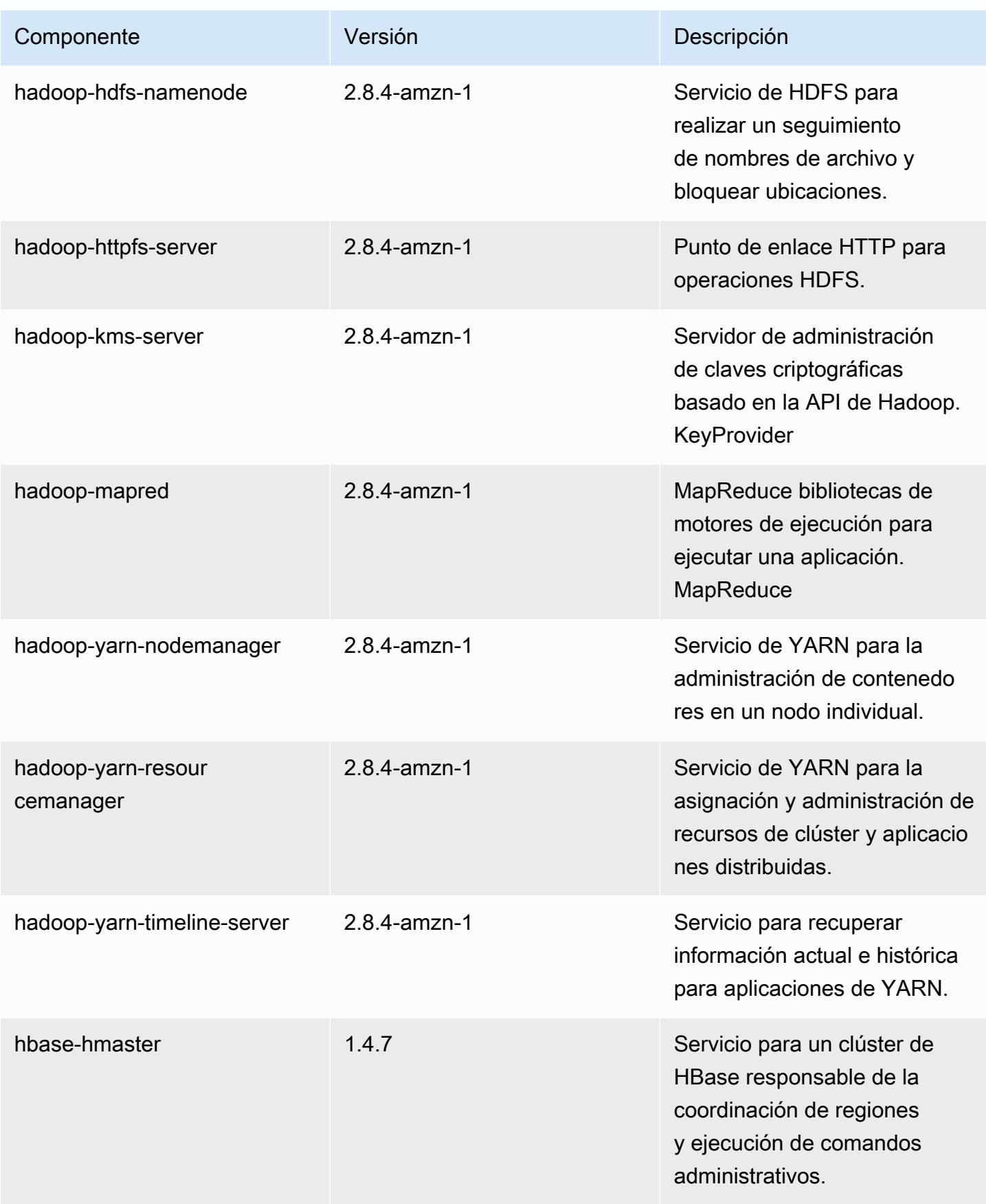

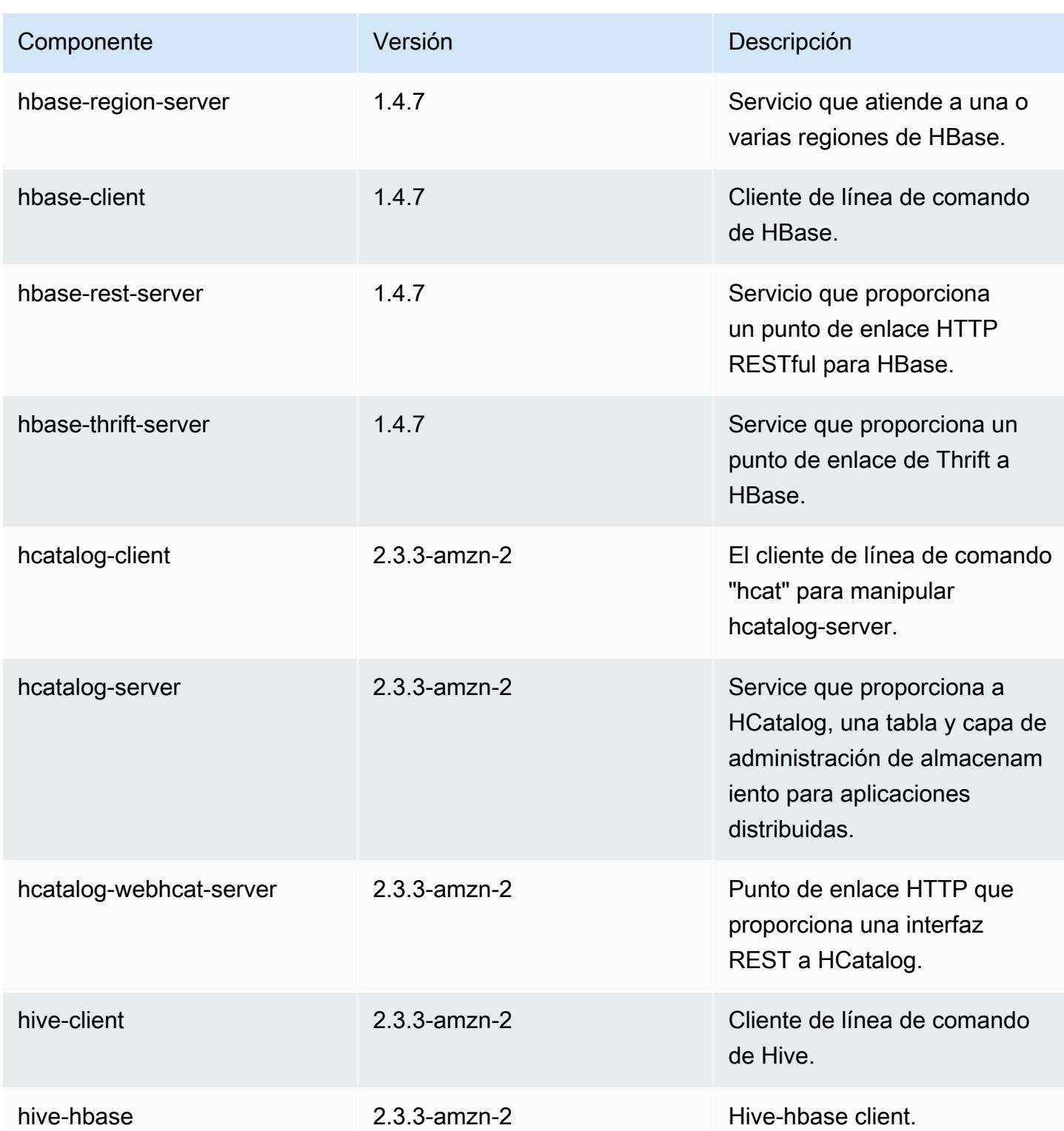

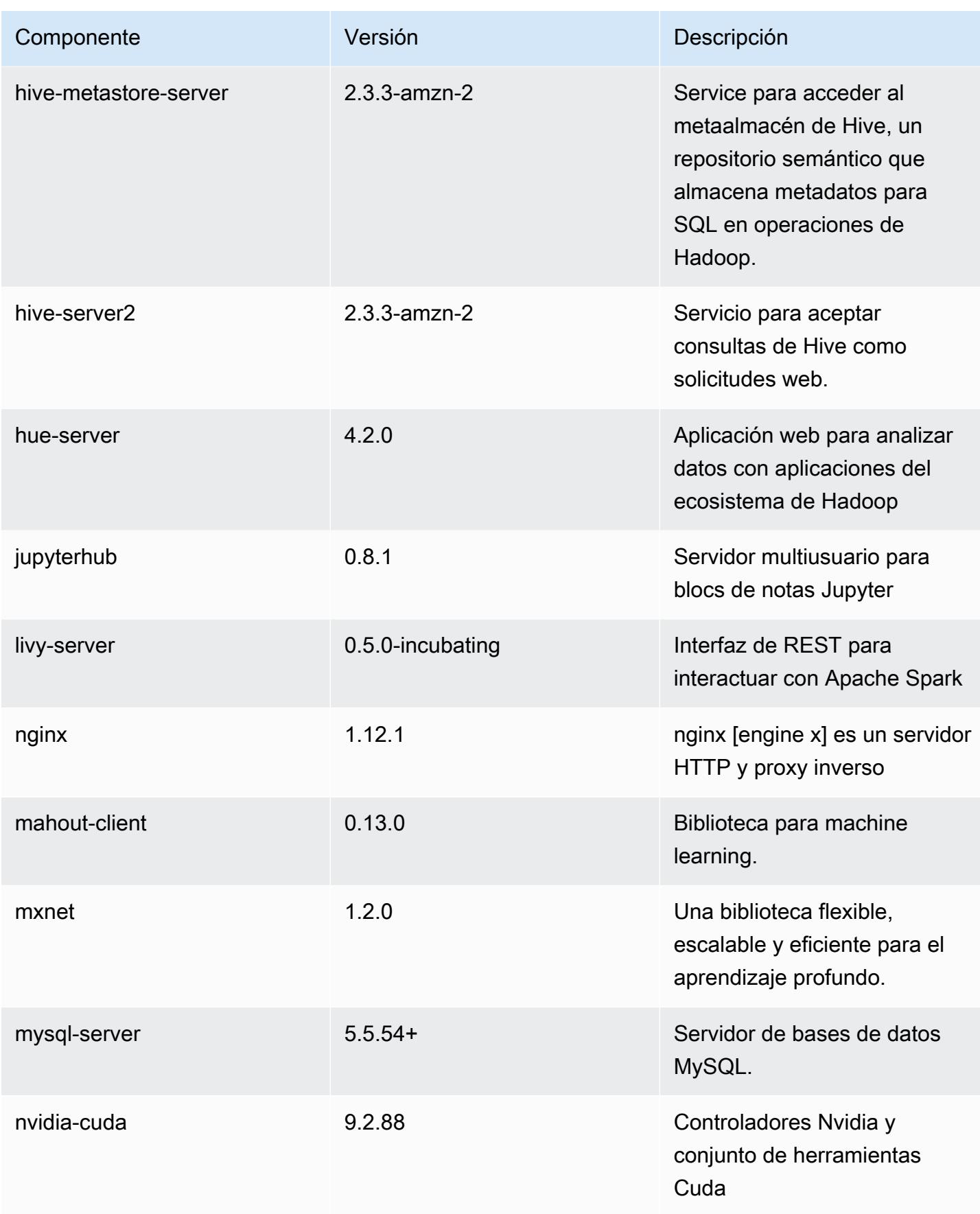

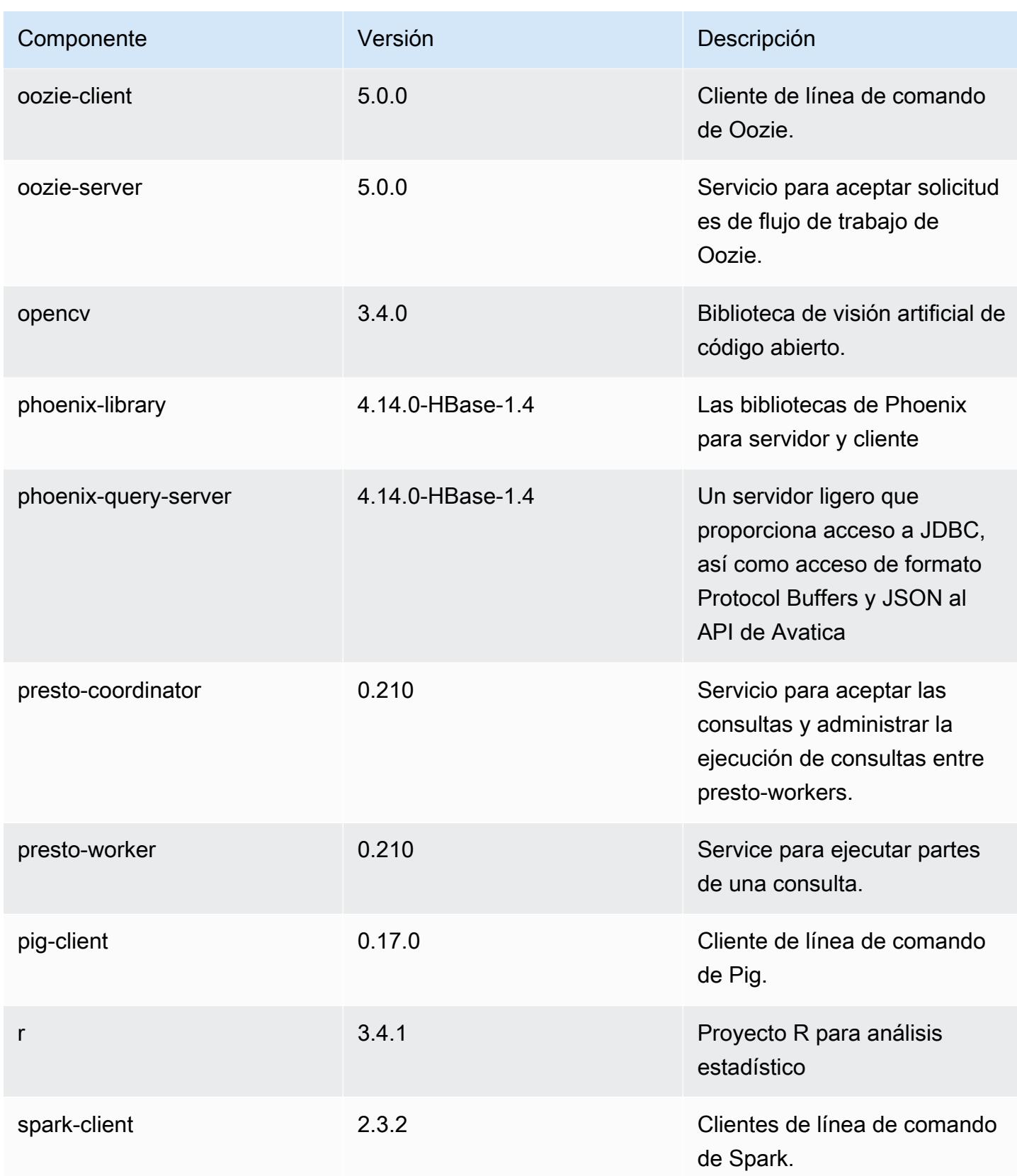

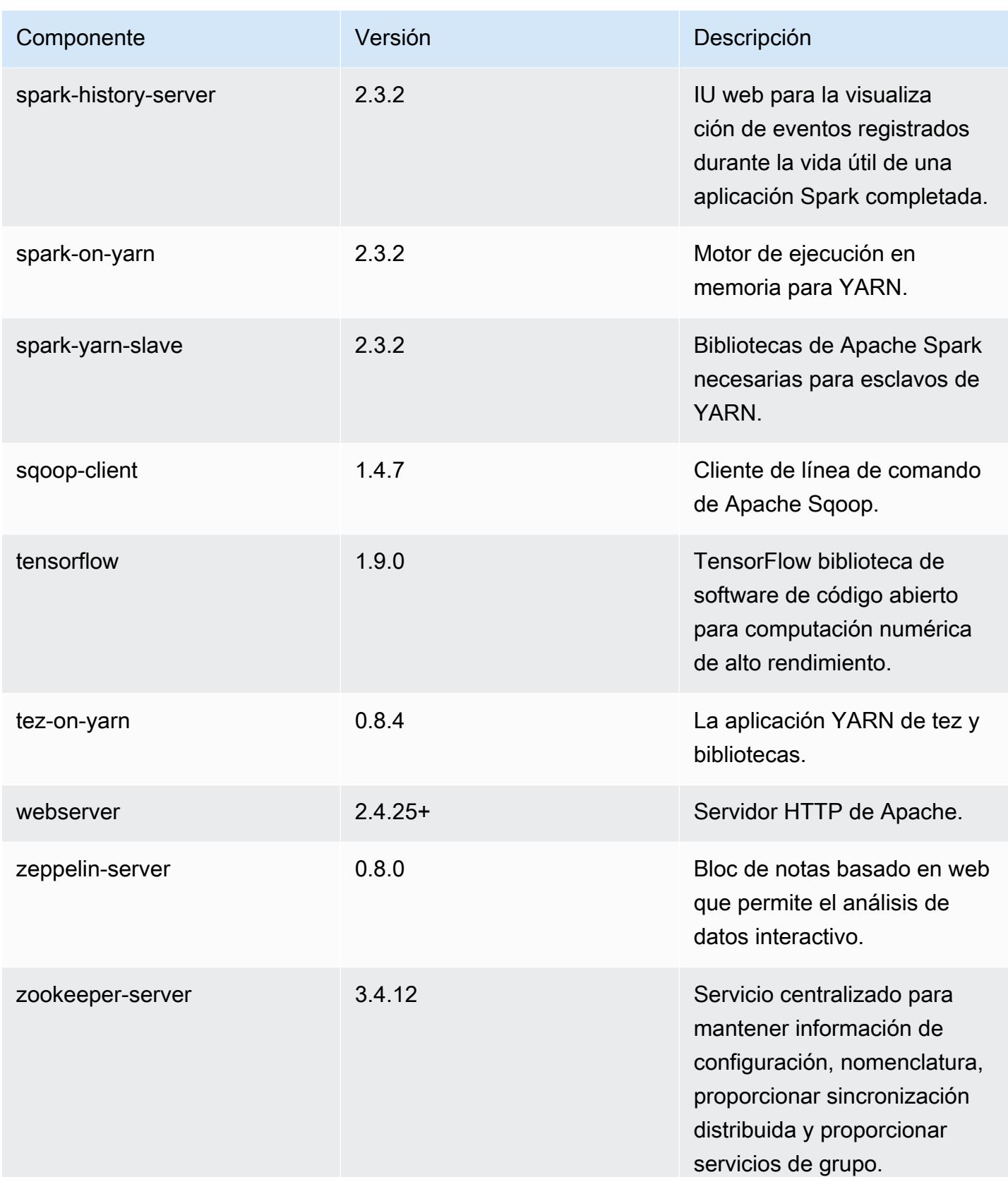

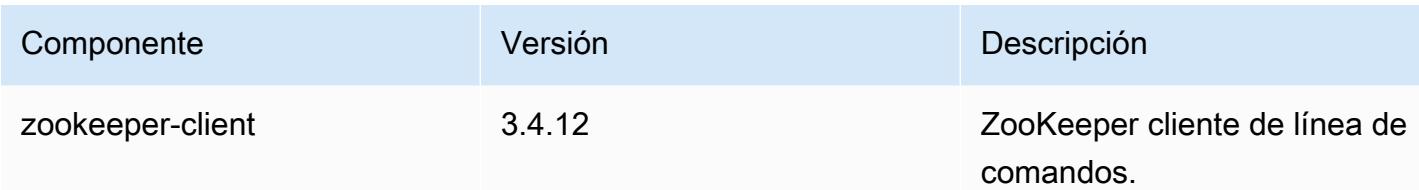

Clasificaciones de configuración de la versión 5.18.0

Las clasificaciones de configuración le permiten personalizar las aplicaciones. Suelen corresponder a un archivo XML de configuración para la aplicación como, por ejemplo, hive-site.xml. Para obtener más información, consulte [Configuración de aplicaciones.](#page-3517-0)

Clasificaciones de emr-5.18.0

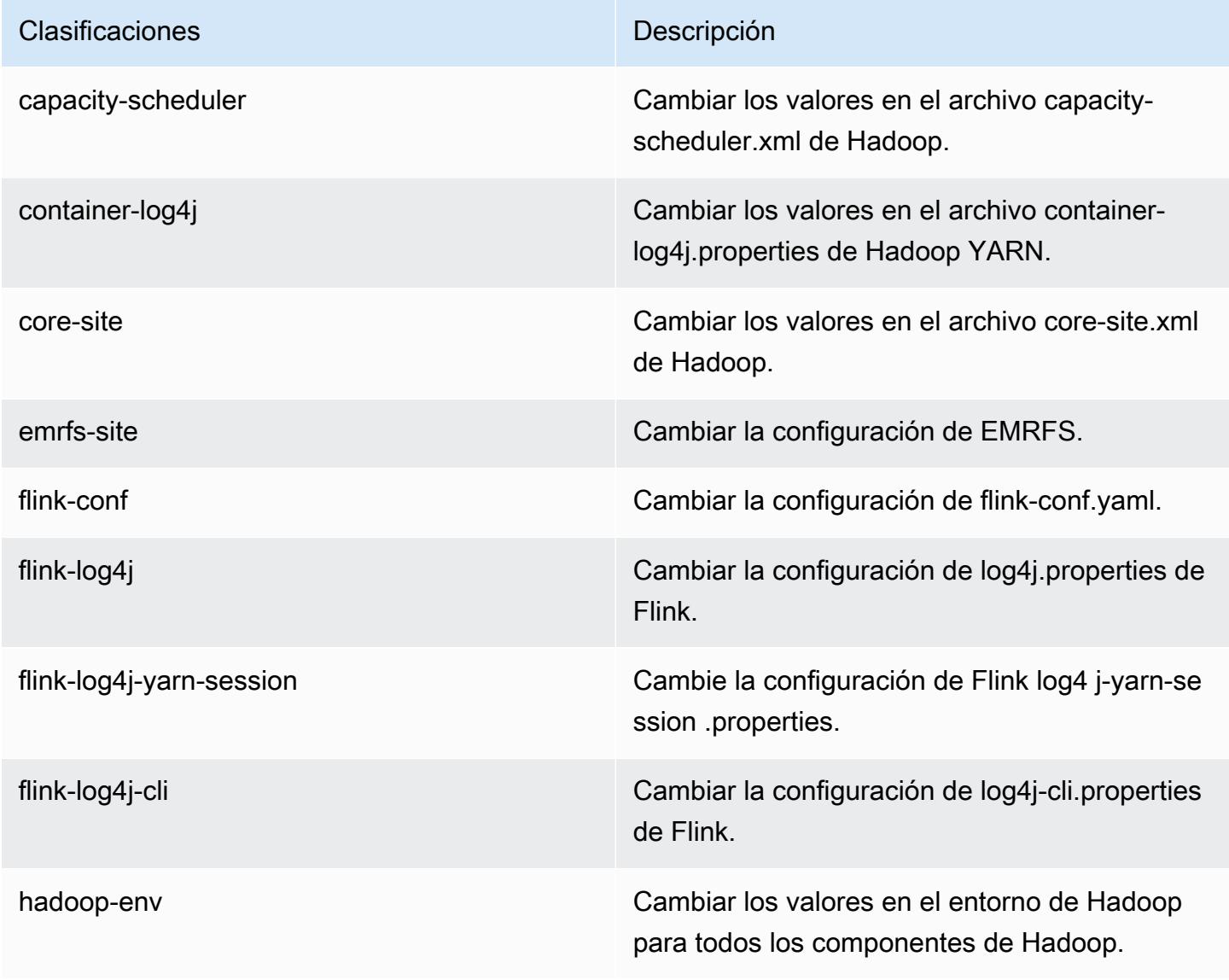

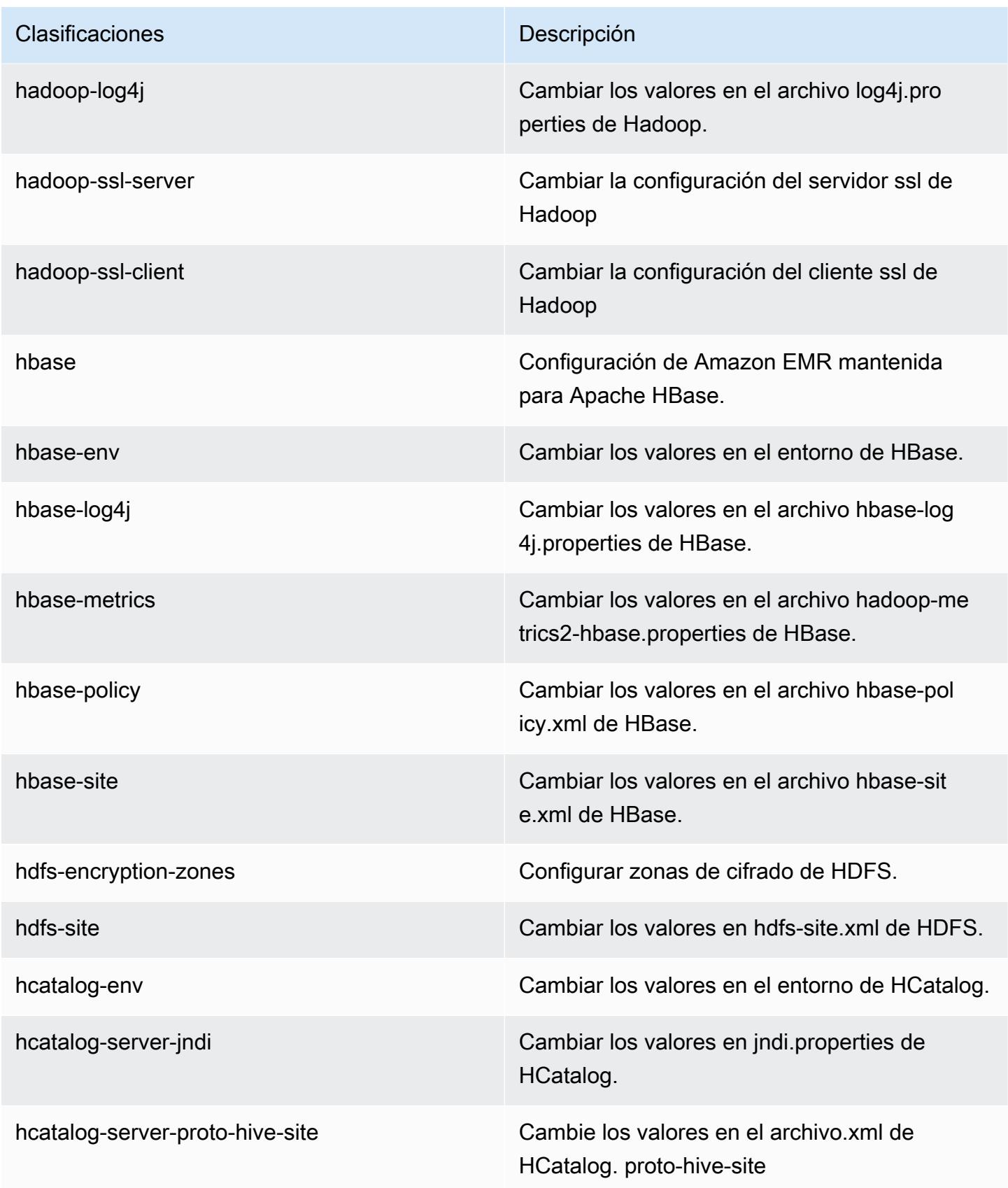

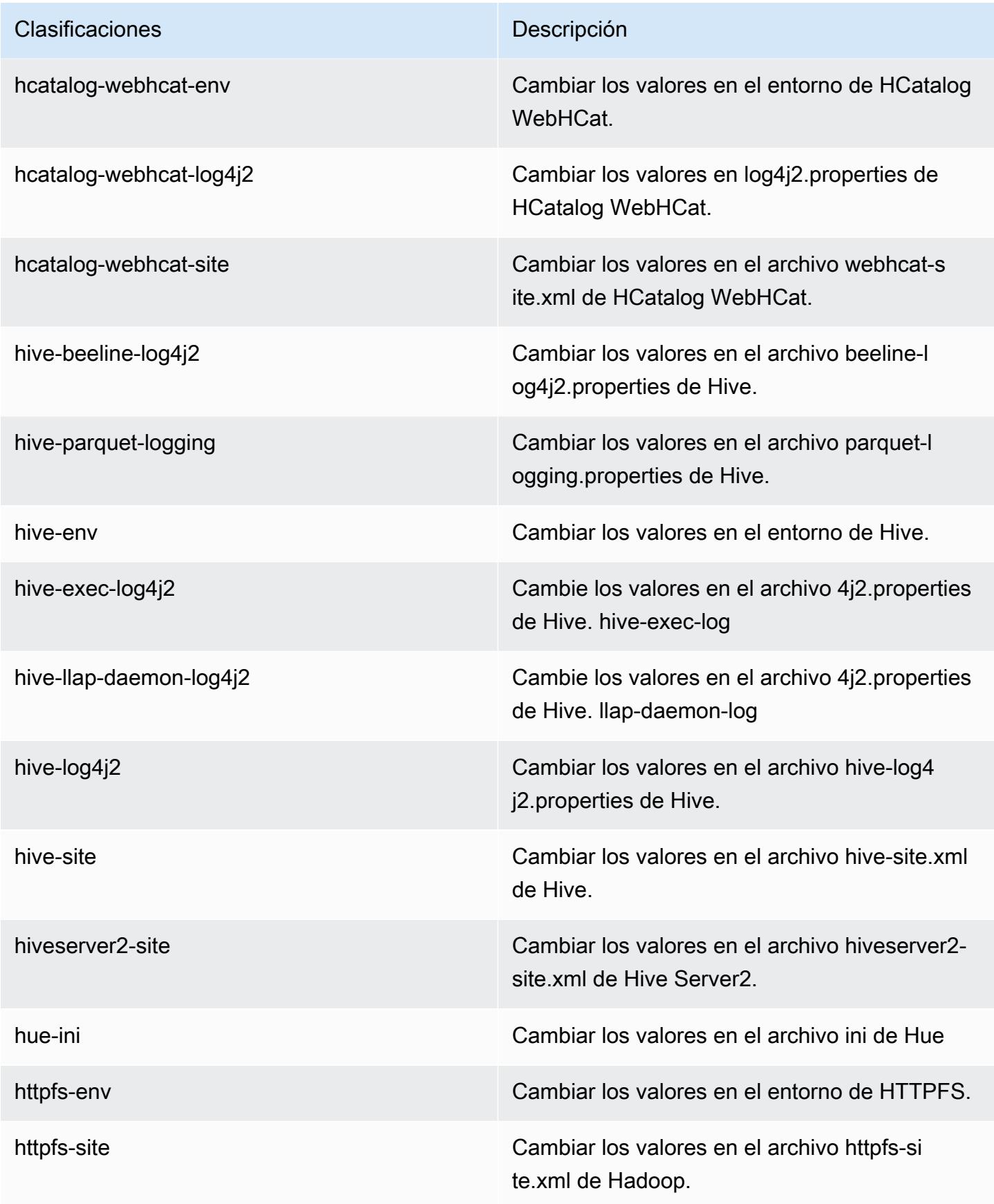

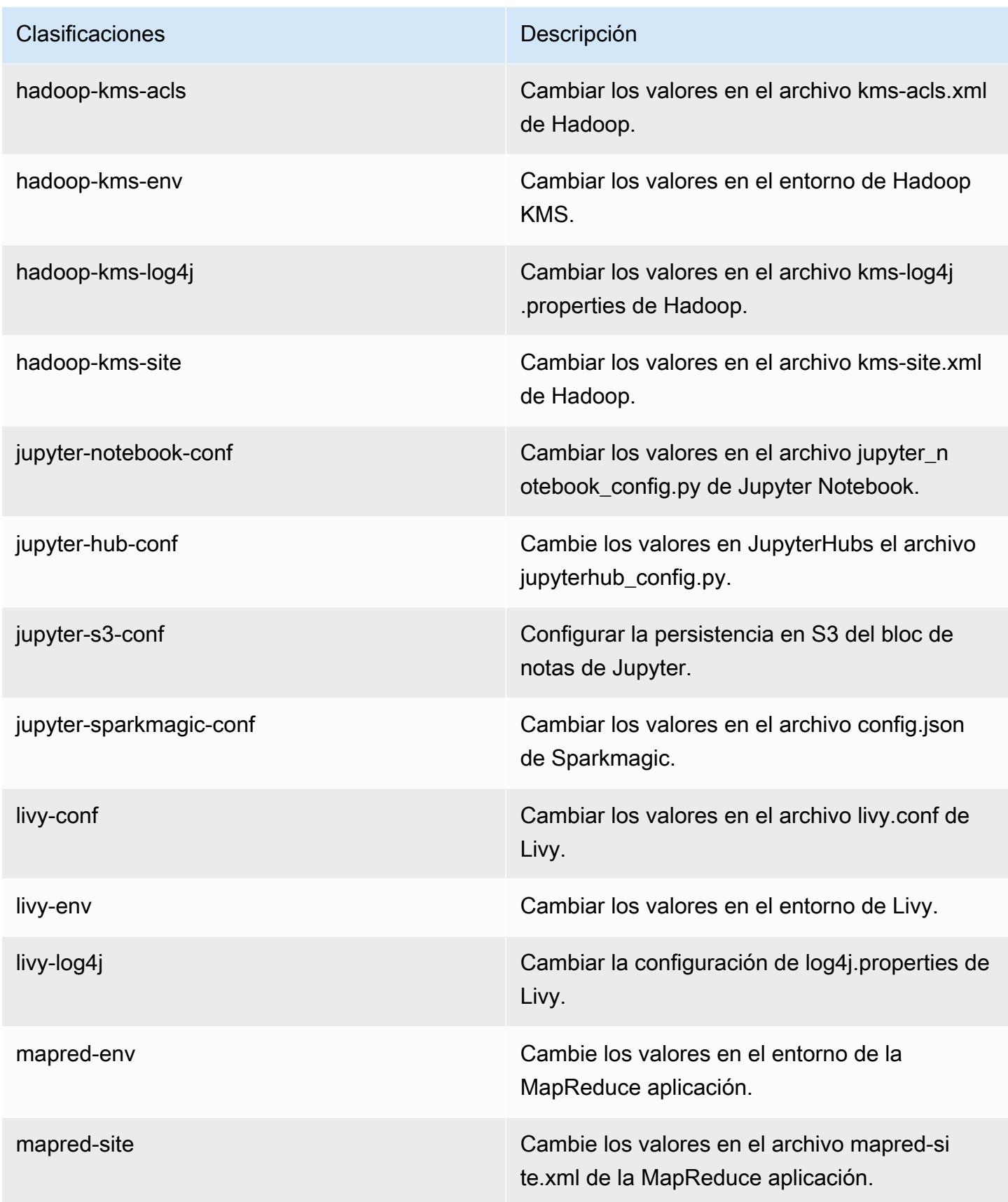

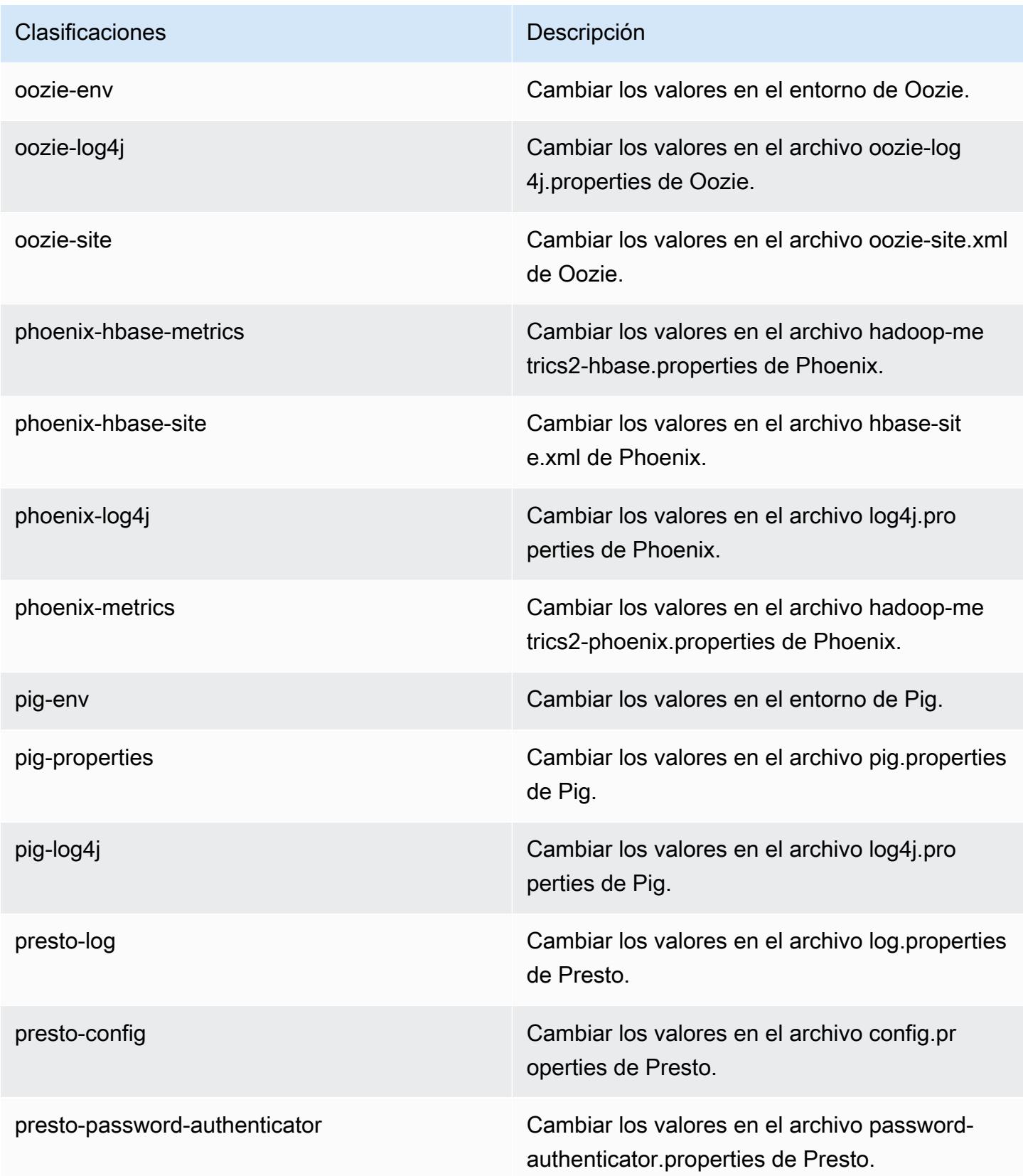

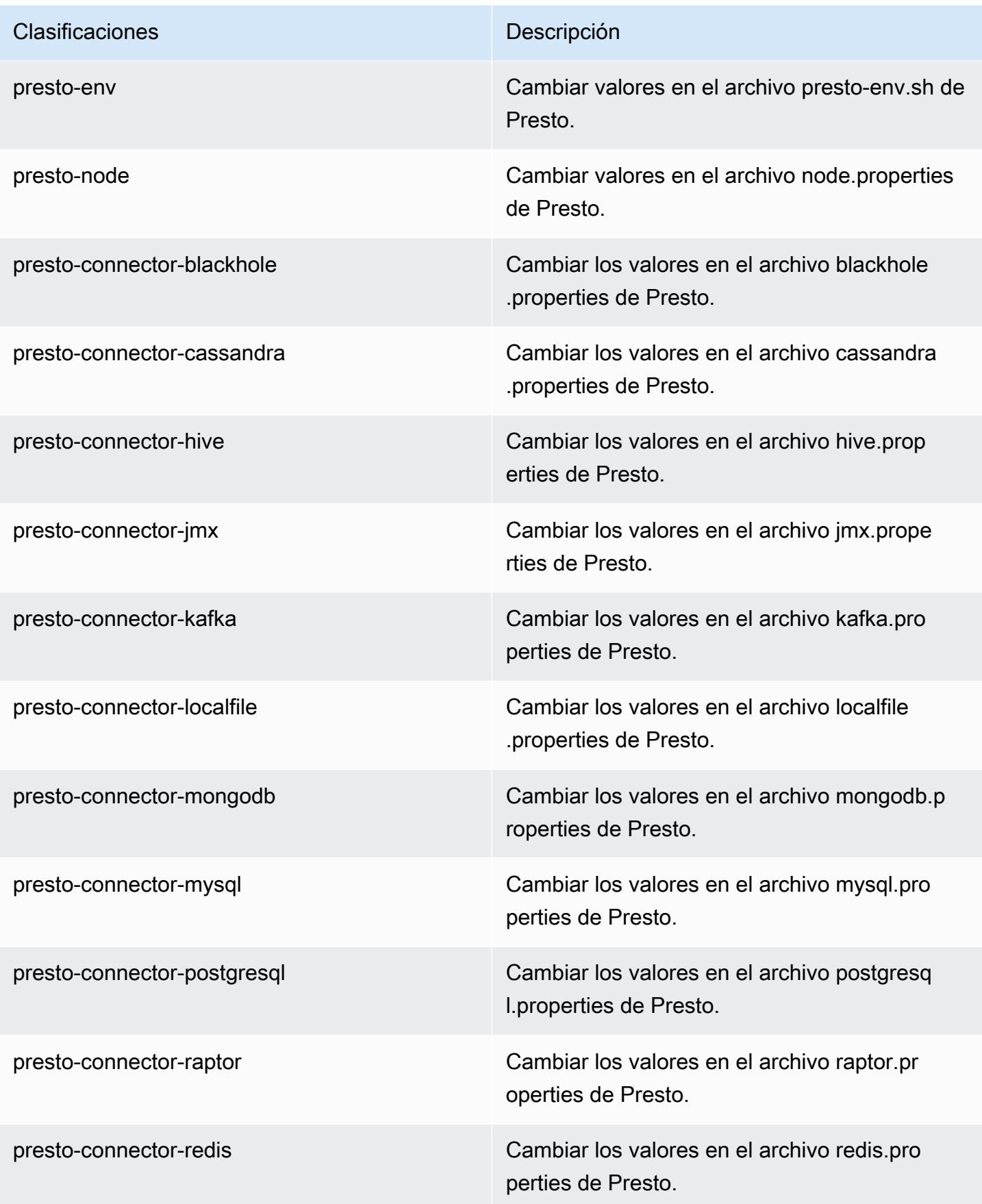

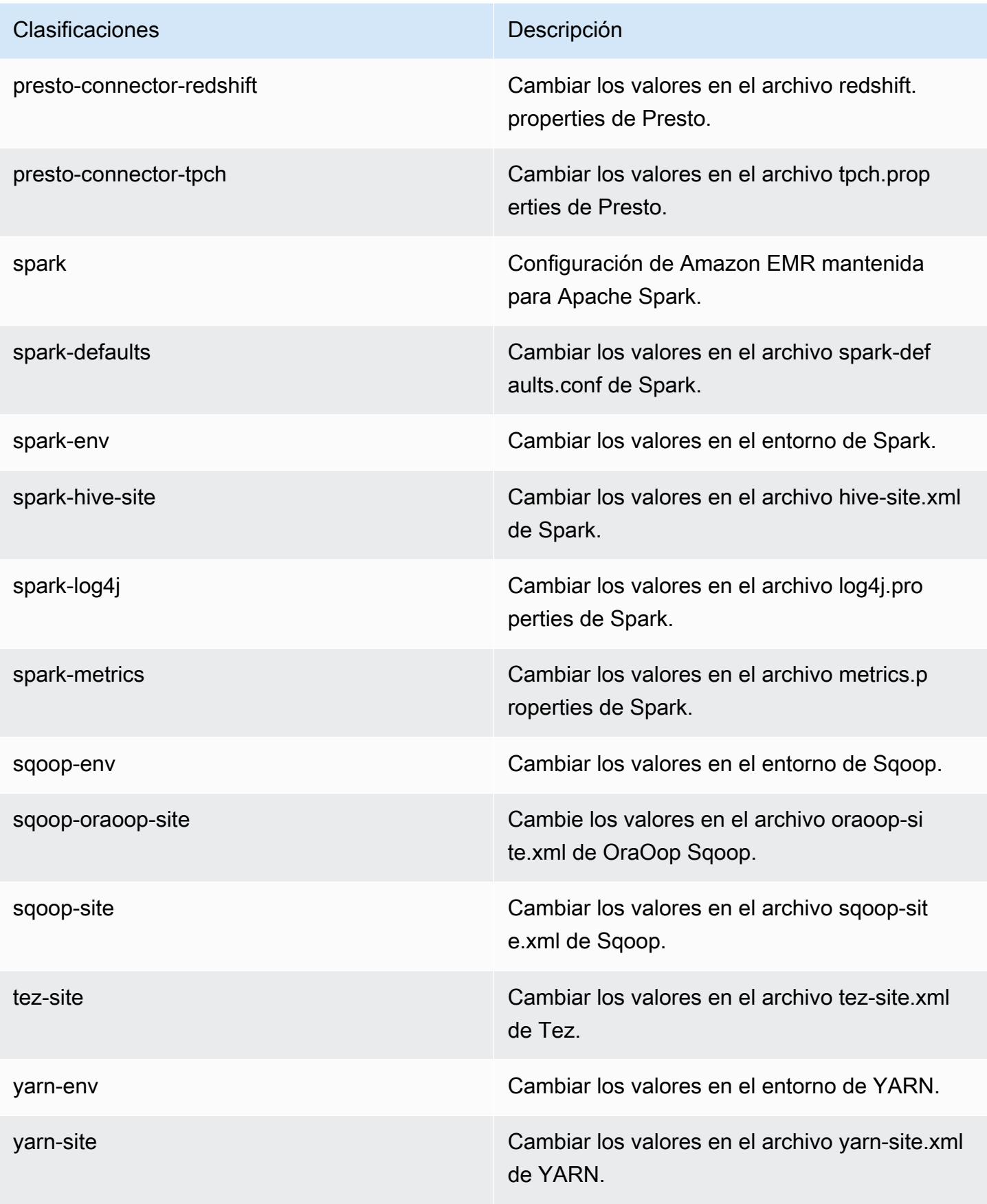

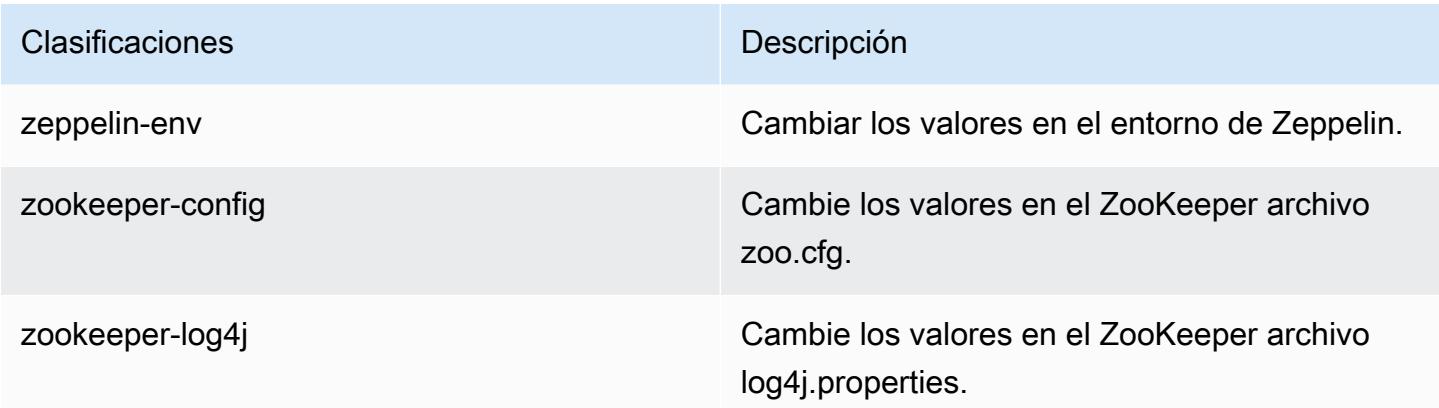

# Amazon EMR, versión 5.17.2

Versiones de las aplicaciones de la versión 5.17.2

Esta versión admite las siguientes aplicaciones: [Flink,](https://flink.apache.org/) [Ganglia,](http://ganglia.info) [HBase](http://hbase.apache.org/), [HCatalog,](https://cwiki.apache.org/confluence/display/Hive/HCatalog) [Hadoop,](http://hadoop.apache.org/docs/current/) [Hive](http://hive.apache.org/), [Hue](http://gethue.com/), [JupyterHub](https://jupyterhub.readthedocs.io/en/latest/#), [Livy,](https://livy.incubator.apache.org/) [MXNet](https://mxnet.incubator.apache.org/), [Mahout,](http://mahout.apache.org/) [Oozie,](http://oozie.apache.org/) [Phoenix,](https://phoenix.apache.org/) [Pig,](http://pig.apache.org/) [Presto](https://prestodb.io/), [Spark](https://spark.apache.org/docs/latest/), [Sqoop](http://sqoop.apache.org/), [TensorFlow,](https://www.tensorflow.org/) [Tez](https://tez.apache.org/), [Zeppelin](https://zeppelin.incubator.apache.org/) y [ZooKeeper.](https://zookeeper.apache.org)

En la siguiente tabla se enumeran las versiones de la aplicación disponibles en esta versión de Amazon EMR y las versiones de la aplicación en las tres versiones anteriores de Amazon EMR (cuando corresponda).

Para ver un historial completo de las versiones de la aplicación disponibles para cada versión de Amazon EMR, consulte los temas siguientes:

- [Versiones de las aplicaciones en las versiones 7.x de Amazon EMR](#page-23-0)
- [Versiones de la aplicación en las versiones 6.x de Amazon EMR](#page-87-0)
- [Versiones de la aplicación en las versiones 5.x de Amazon EMR](#page-1080-0)
- [Versiones de la aplicación en las versiones 4.x de Amazon EMR](#page-2690-0)

## Información sobre la versión de la aplicación

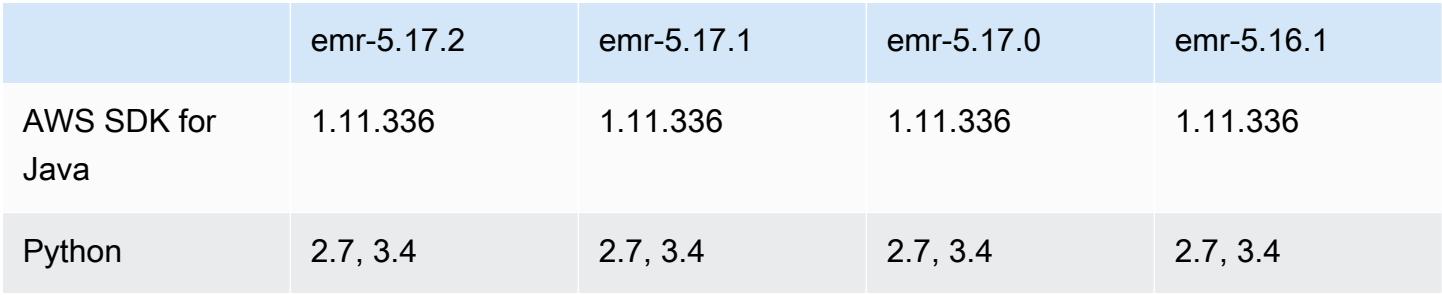

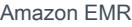

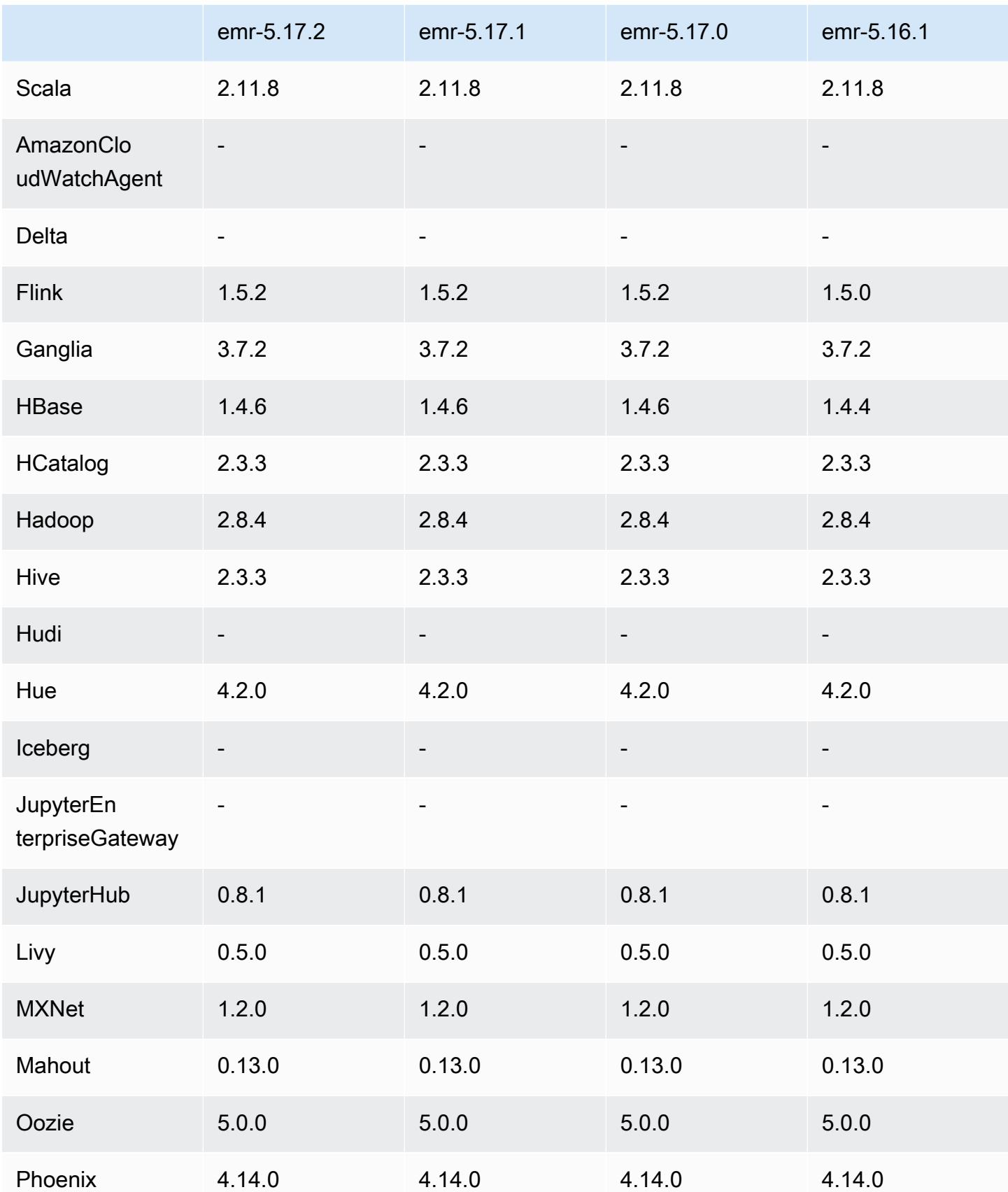

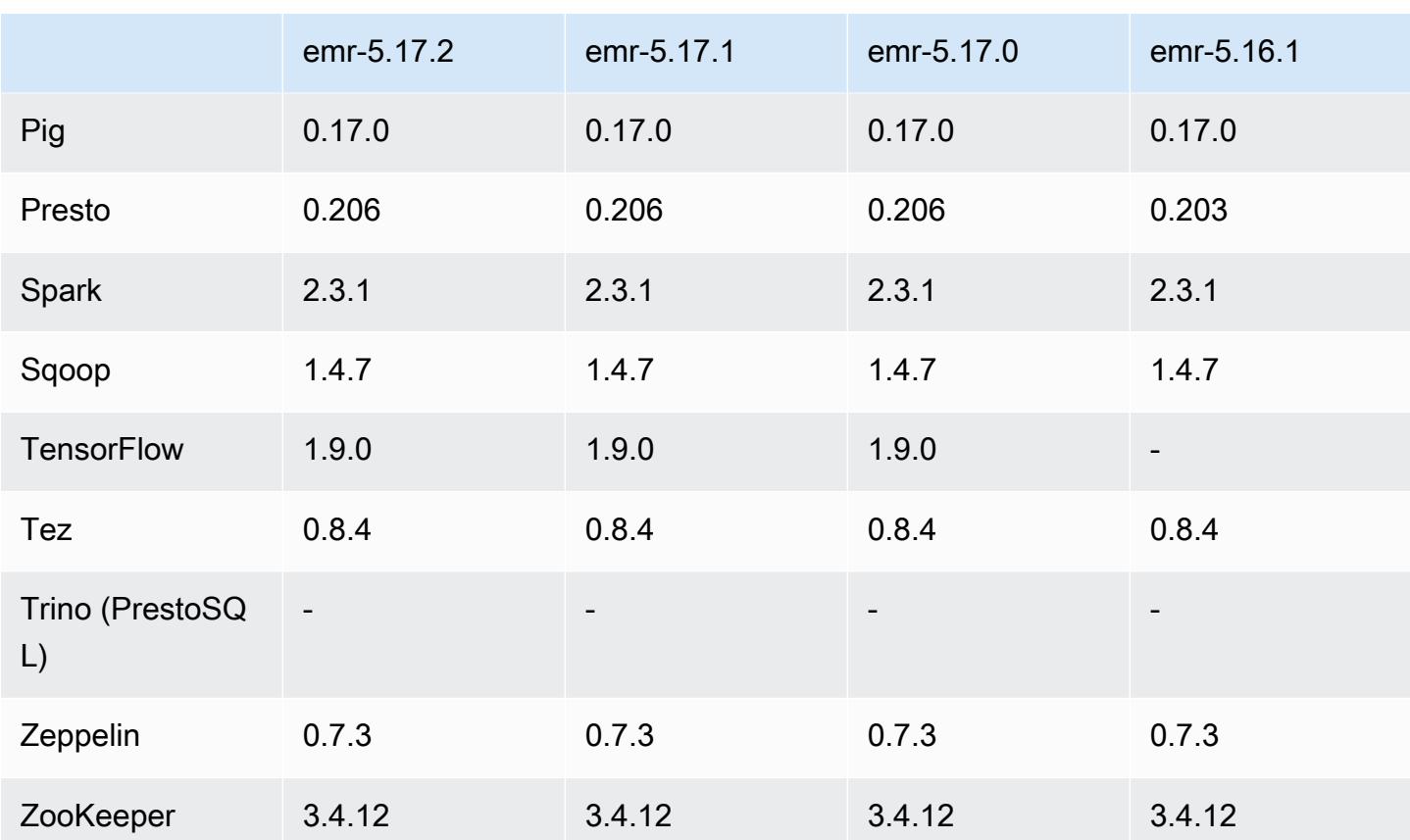

## Notas de la versión 5.17.2

Se trata de una versión de parche para añadir la autenticación AWS Signature Version 4 a las solicitudes a Amazon S3. Todas las aplicaciones y componentes son los mismos que en la versión anterior de Amazon EMR.

## **A** Important

En esta versión de lanzamiento, Amazon EMR utiliza AWS Signature Version 4 exclusivamente para autenticar las solicitudes a Amazon S3. Para obtener más información, consulte [Novedades.](https://docs.aws.amazon.com/emr/latest/ReleaseGuide/emr-whatsnew.html)

## Versiones de los componentes de la versión 5.17.2

A continuación, se muestran los componentes que Amazon EMR instala con esta versión. Algunos se instalan como parte de paquetes de aplicación de Big Data. Otros son exclusivos de Amazon EMR y se instalan para ciertos procesos y características del sistema. Normalmente,

estos componentes comienzan con emr o aws. Normalmente, los paquetes de aplicación de macrodatos de la versión más reciente de Amazon EMR son las versiones más recientes que pueden encontrarse en la comunidad. Intentamos que las versiones de la comunidad estén disponibles en Amazon EMR lo más rápido posible.

Algunos componentes de Amazon EMR son distintos de las versiones que se encuentran en la comunidad. Estos componentes tienen una etiqueta de versión con el formato *CommunityVersion*amzn-*EmrVersion*. La *EmrVersion* empieza por 0. Por ejemplo, si un componente de la comunidad de código abierto llamado myapp-component con la versión 2.2 se ha modificado tres veces para incluirlo en diferentes versiones de lanzamiento de Amazon EMR, la versión que se mostrará será 2.2-amzn-2.

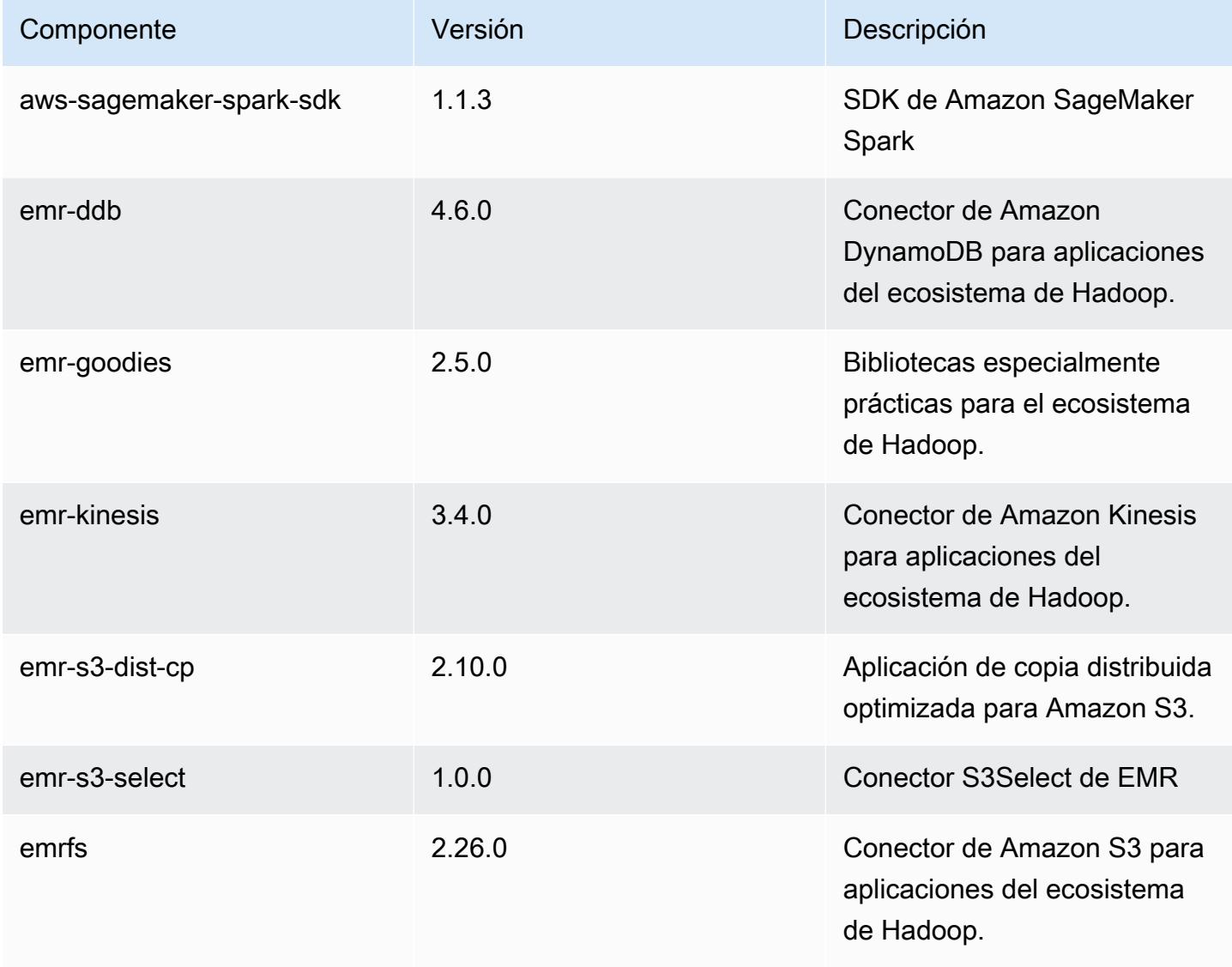

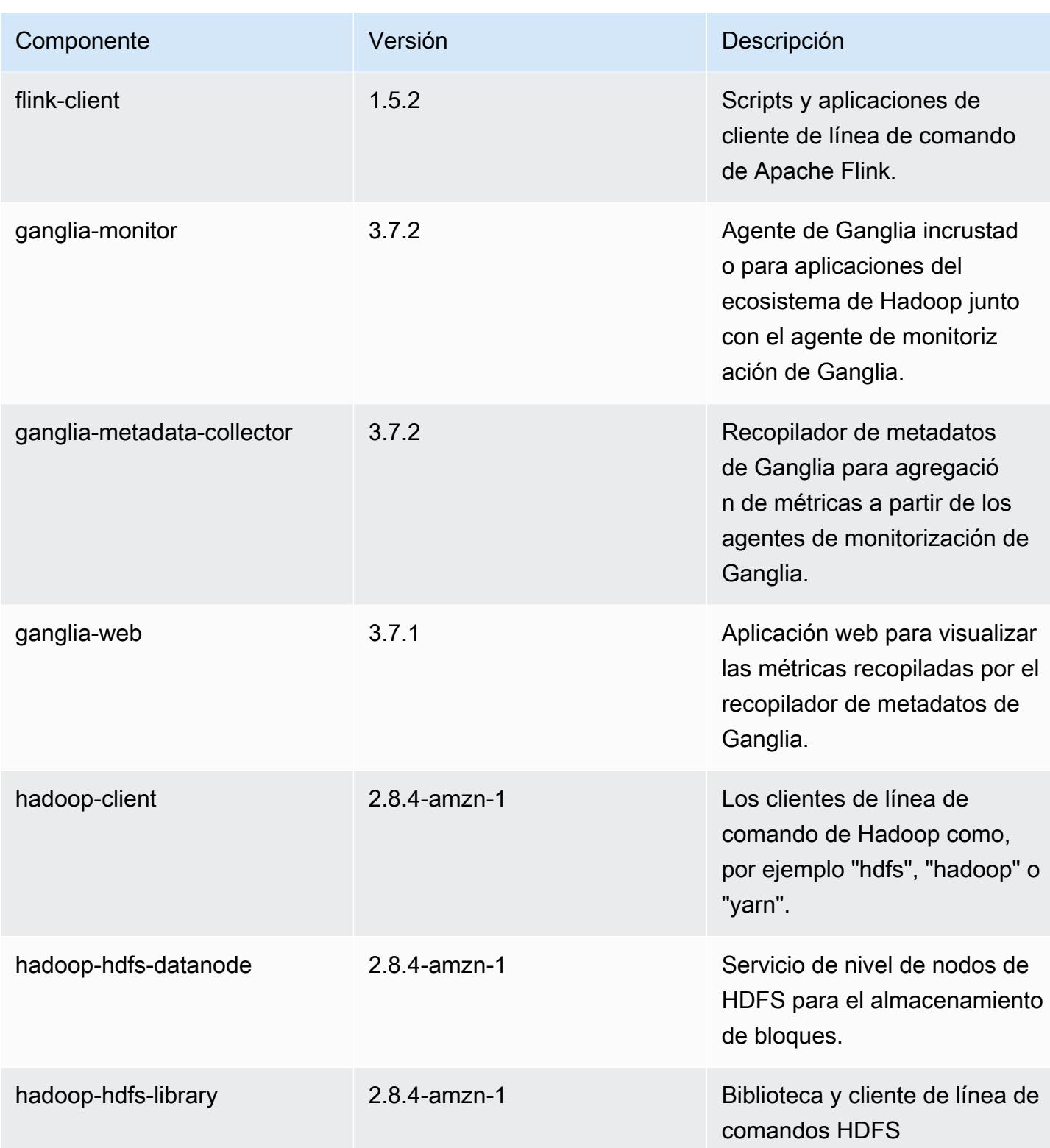

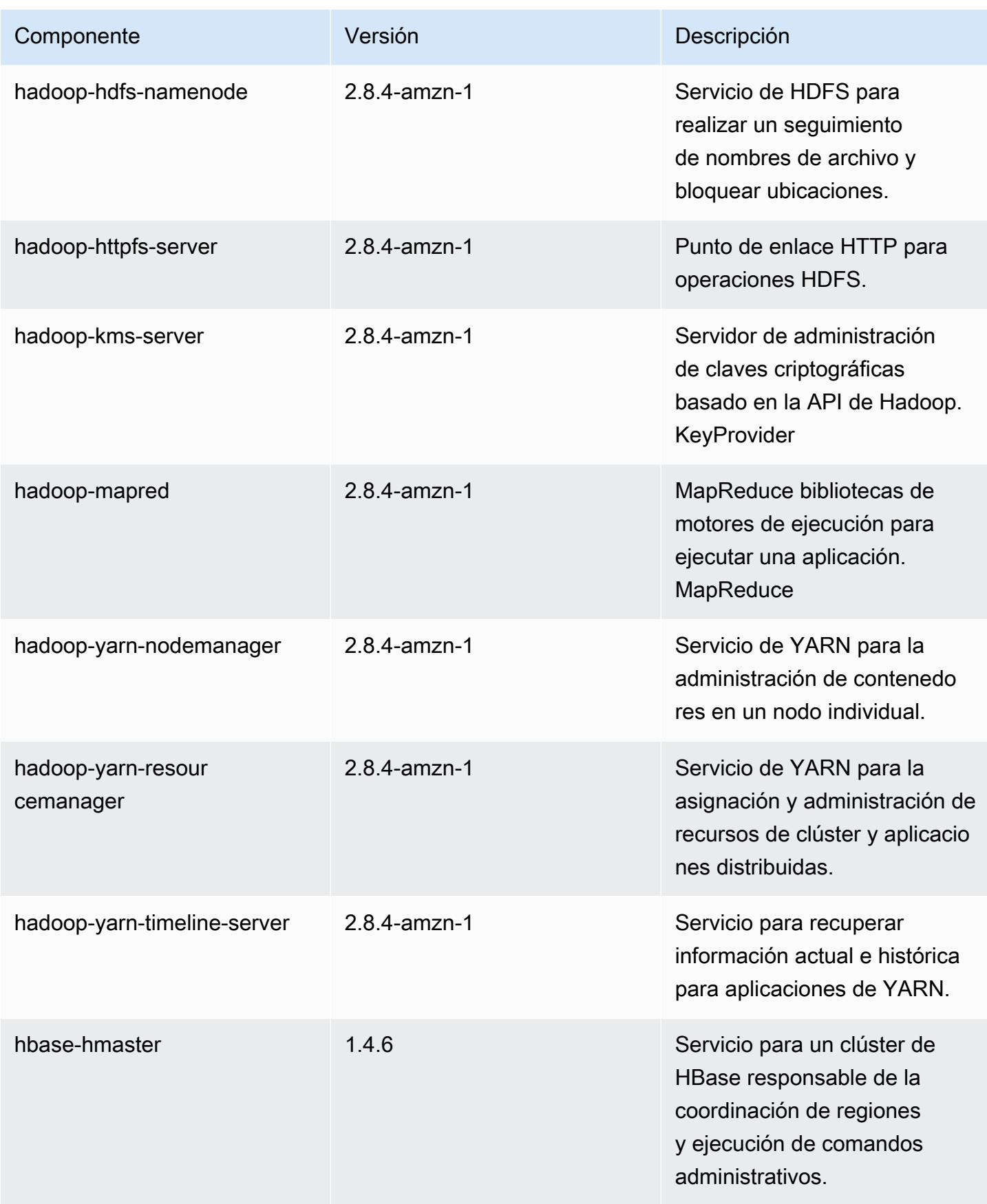

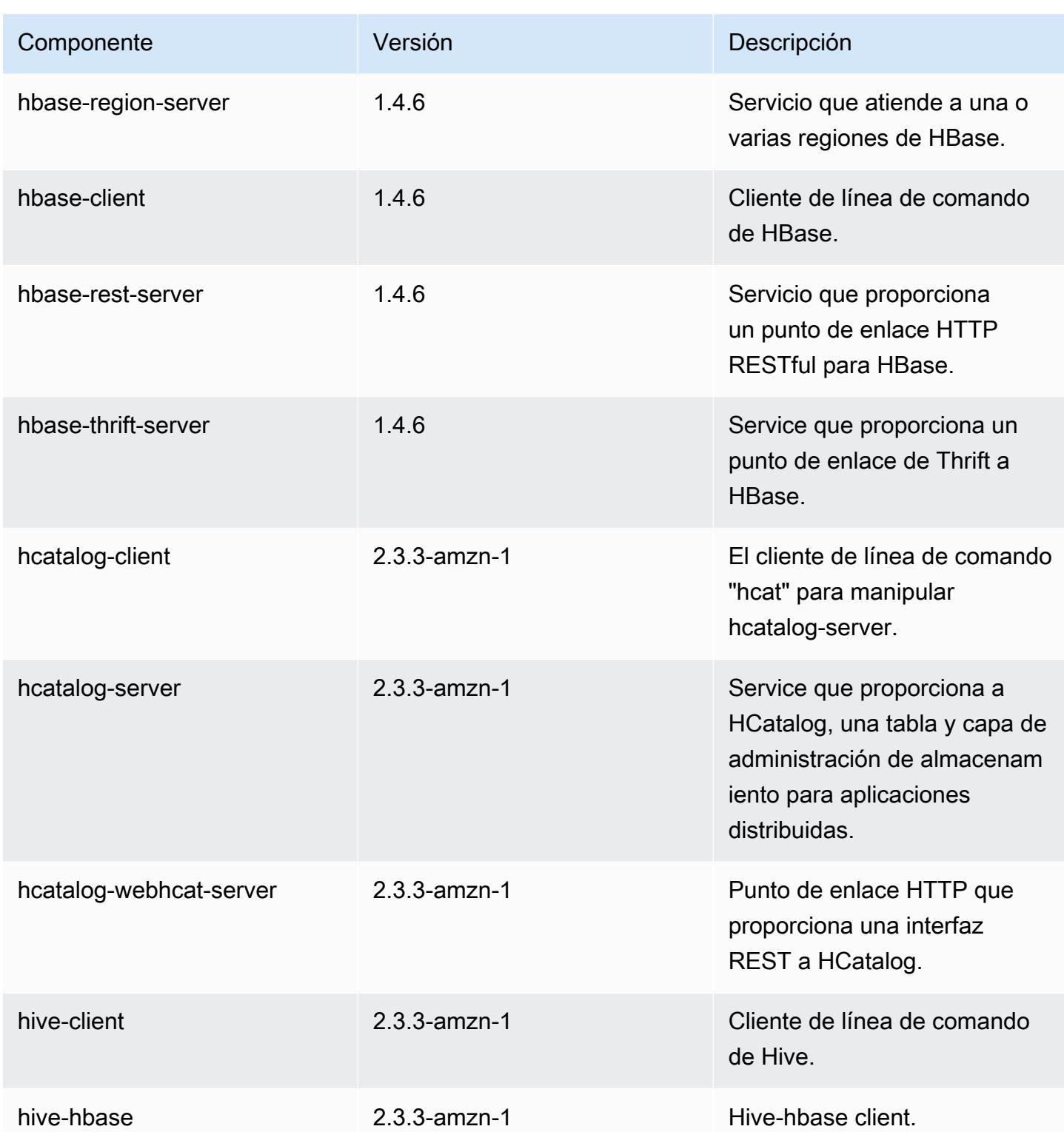

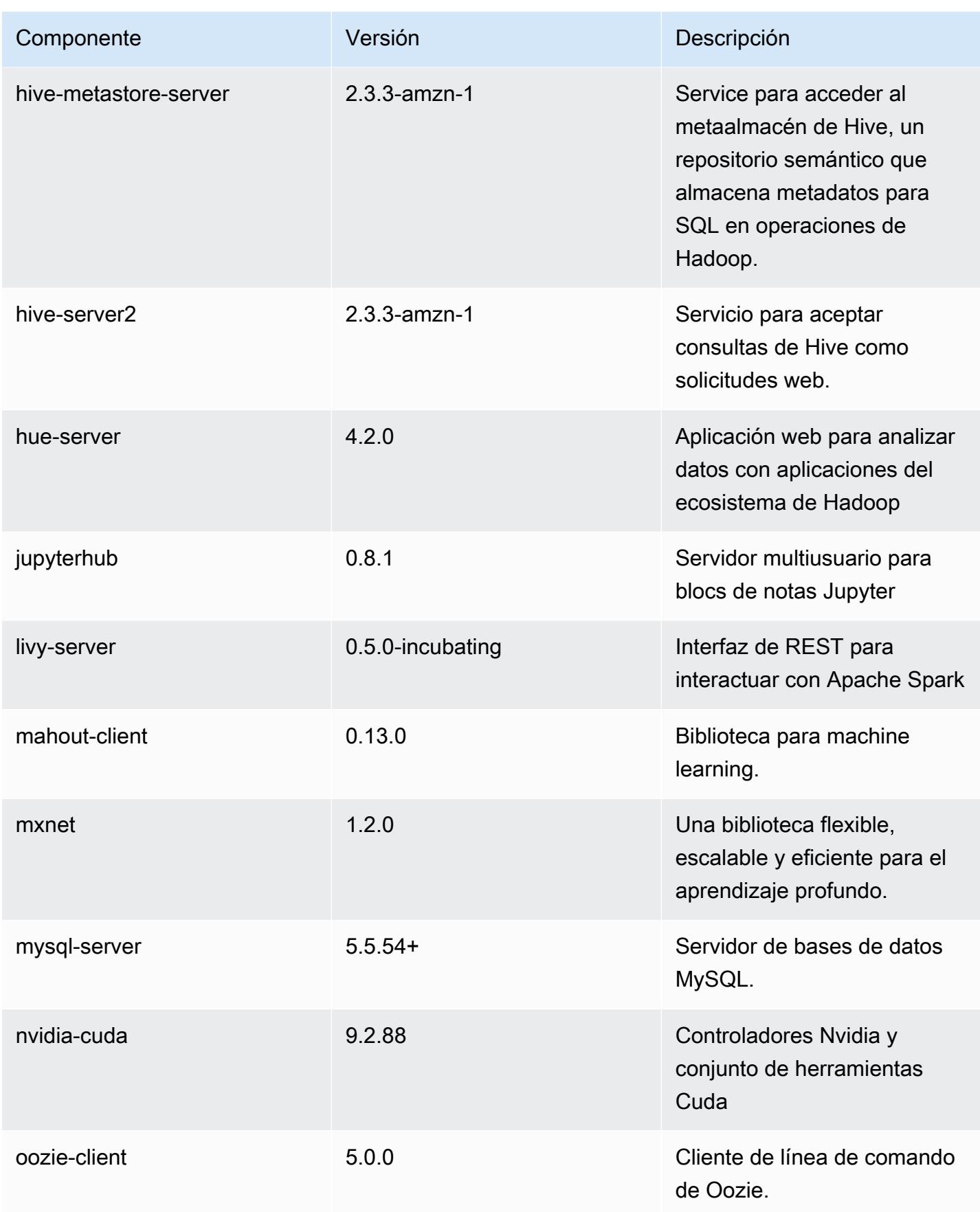

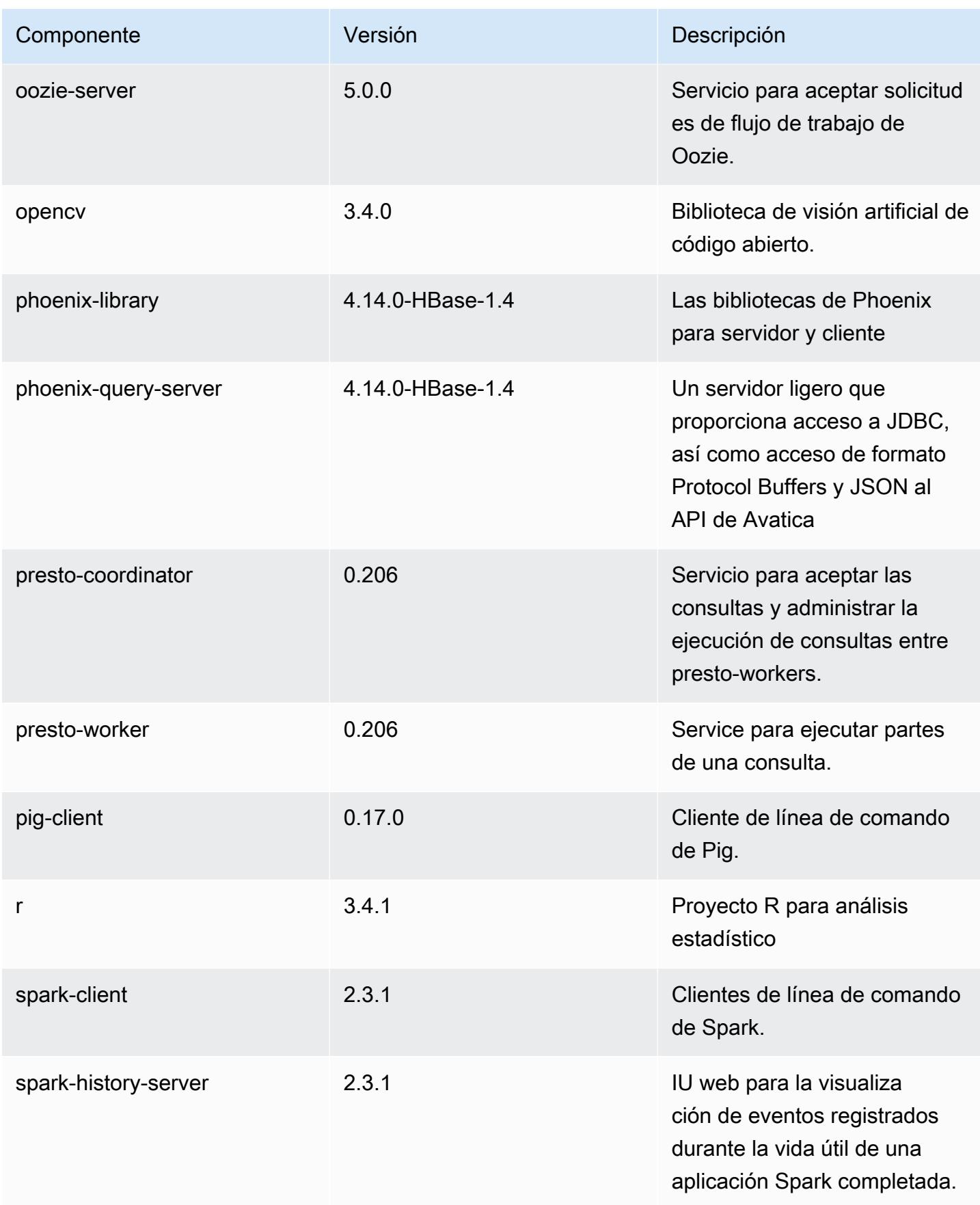

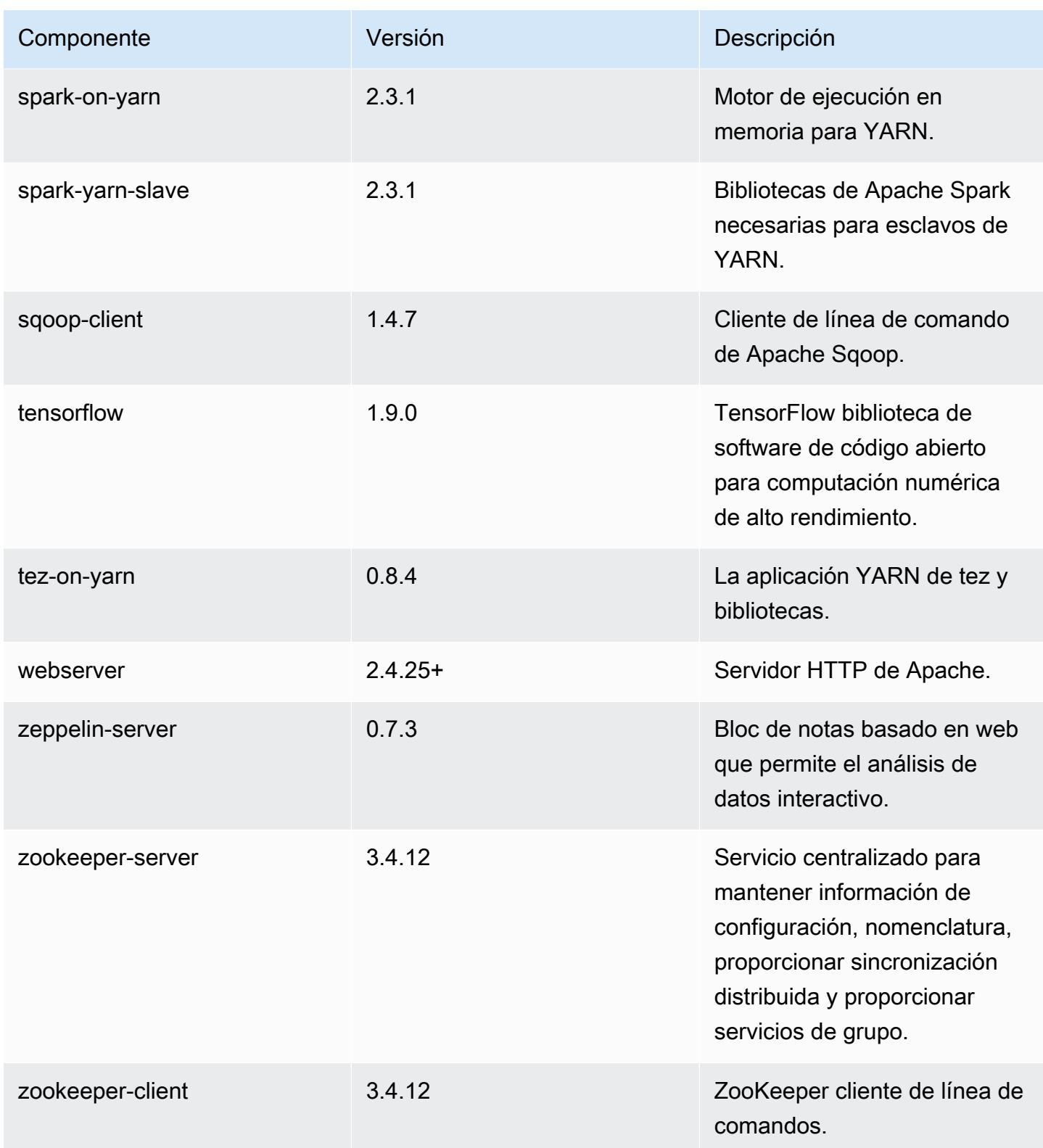

## Clasificaciones de configuración de la versión 5.17.2

Las clasificaciones de configuración le permiten personalizar las aplicaciones. Suelen corresponder a un archivo XML de configuración para la aplicación como, por ejemplo, hive-site.xml. Para obtener más información, consulte [Configuración de aplicaciones.](#page-3517-0)

#### Clasificaciones de emr-5.17.2

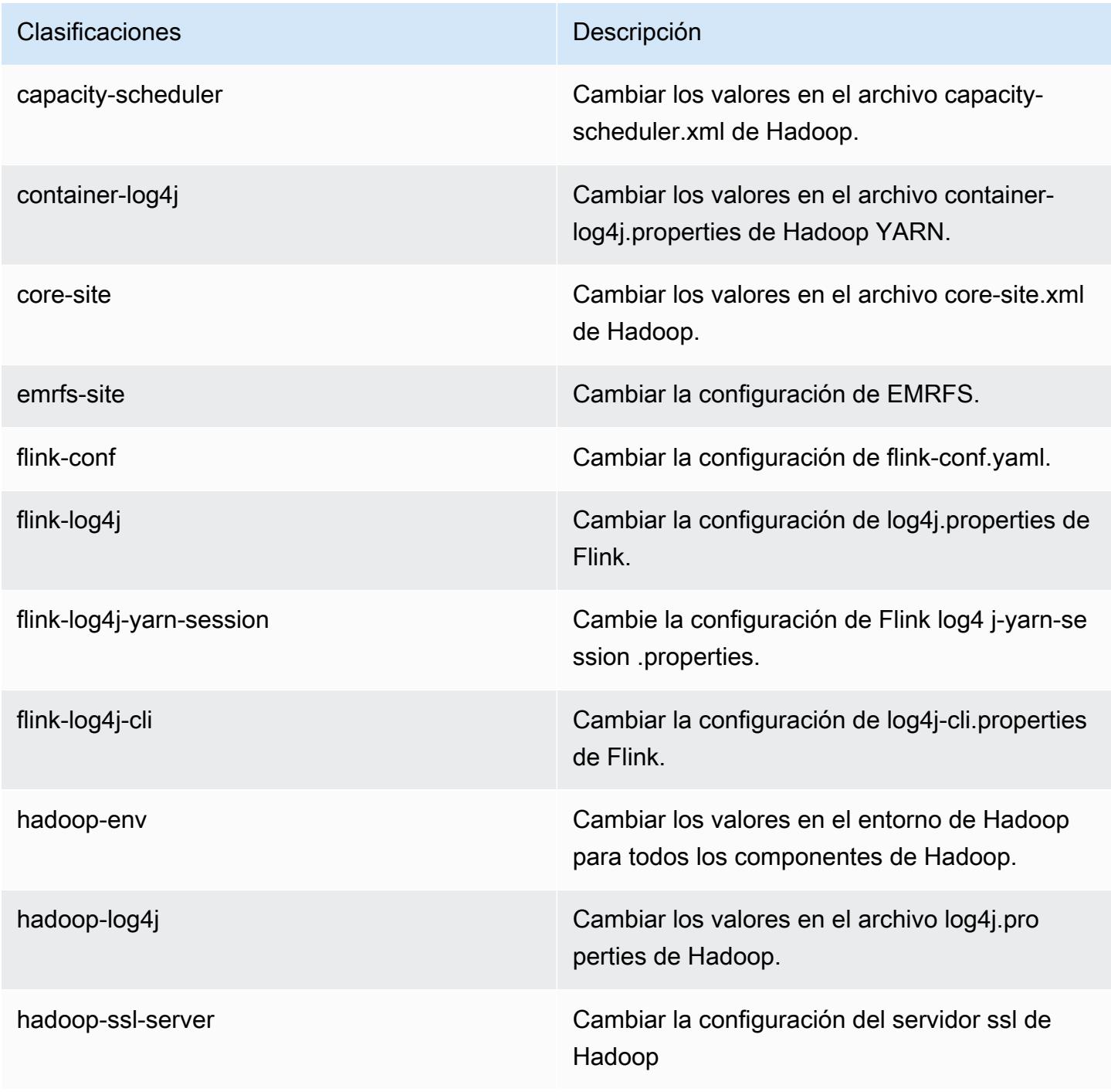

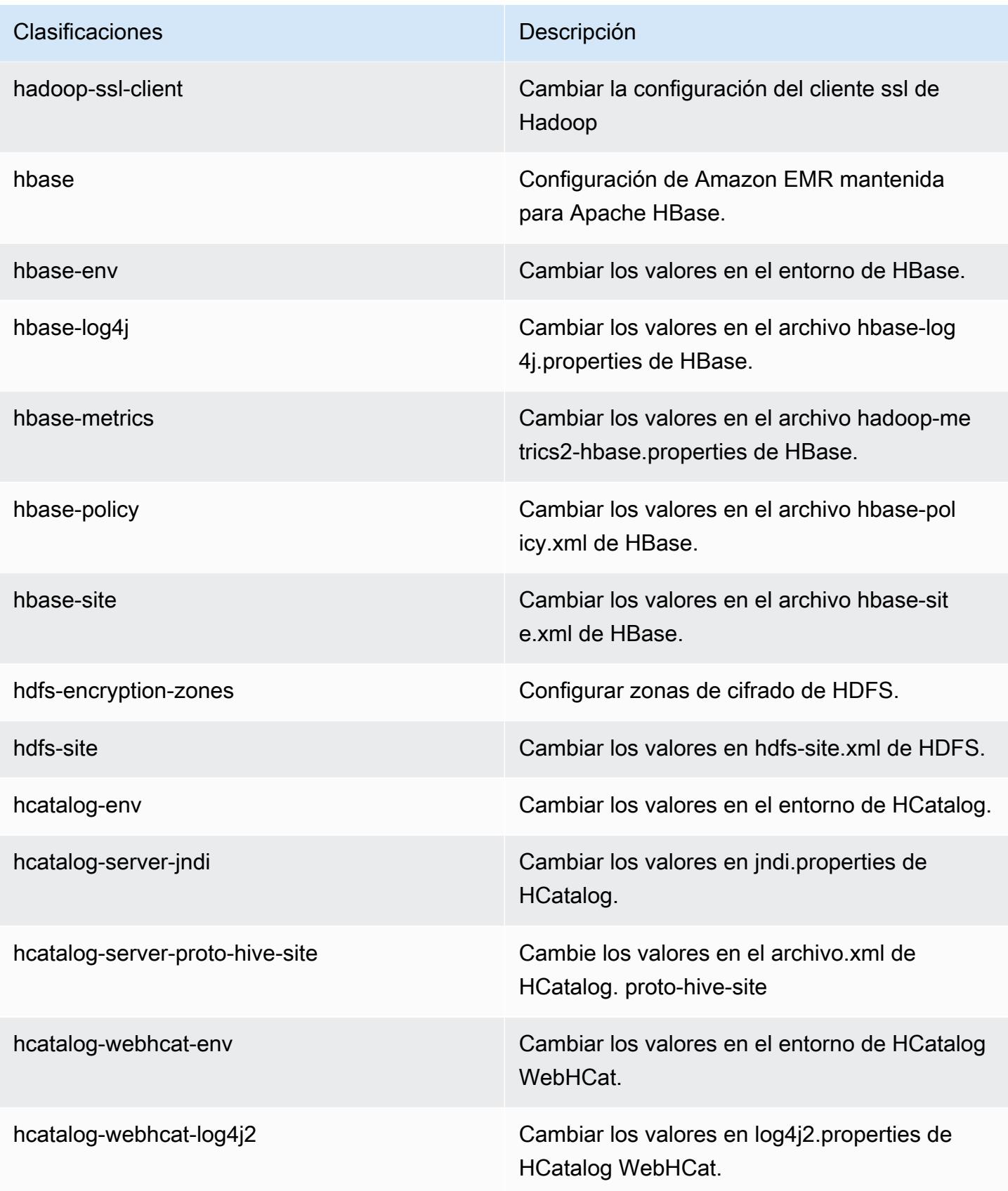

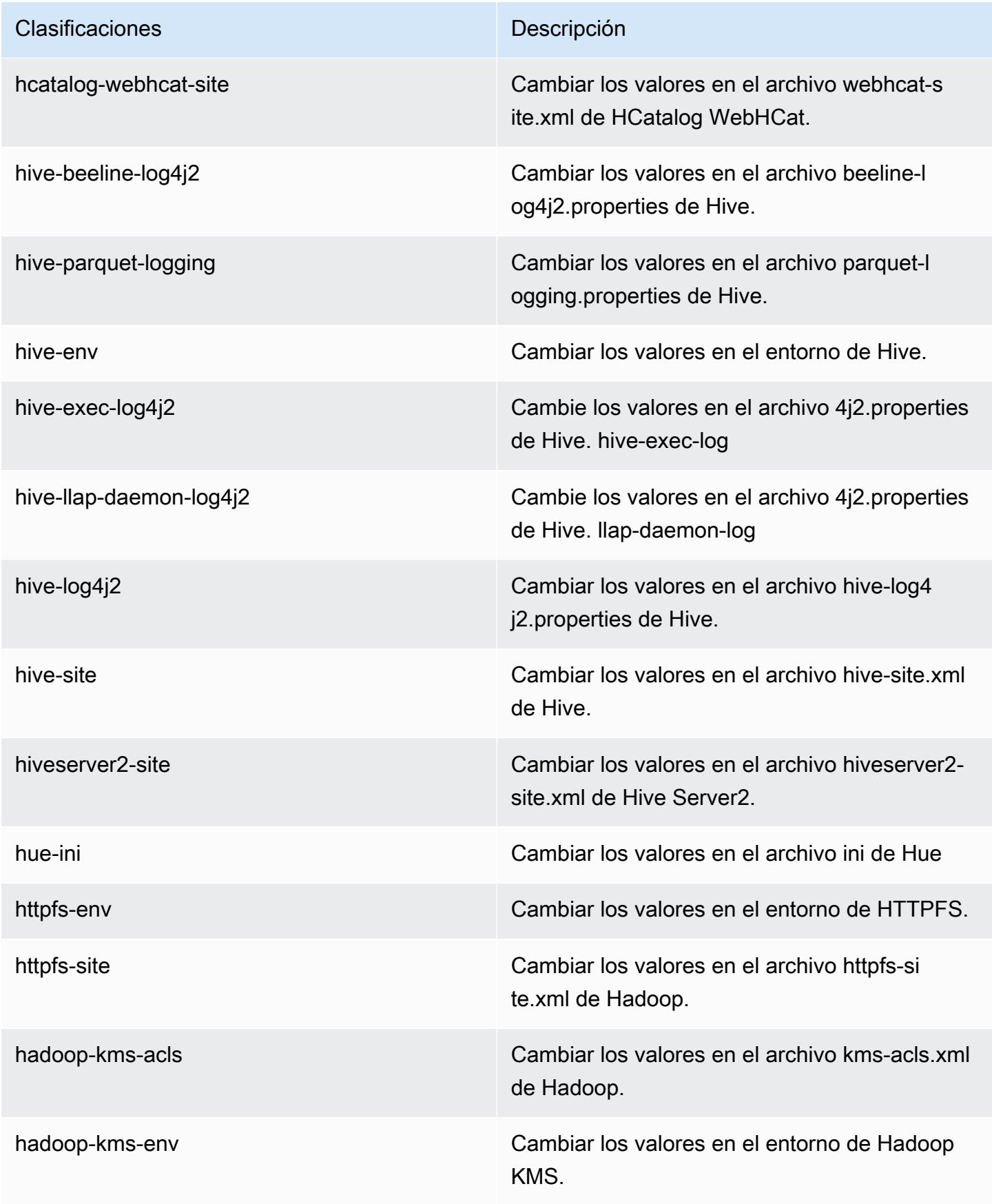

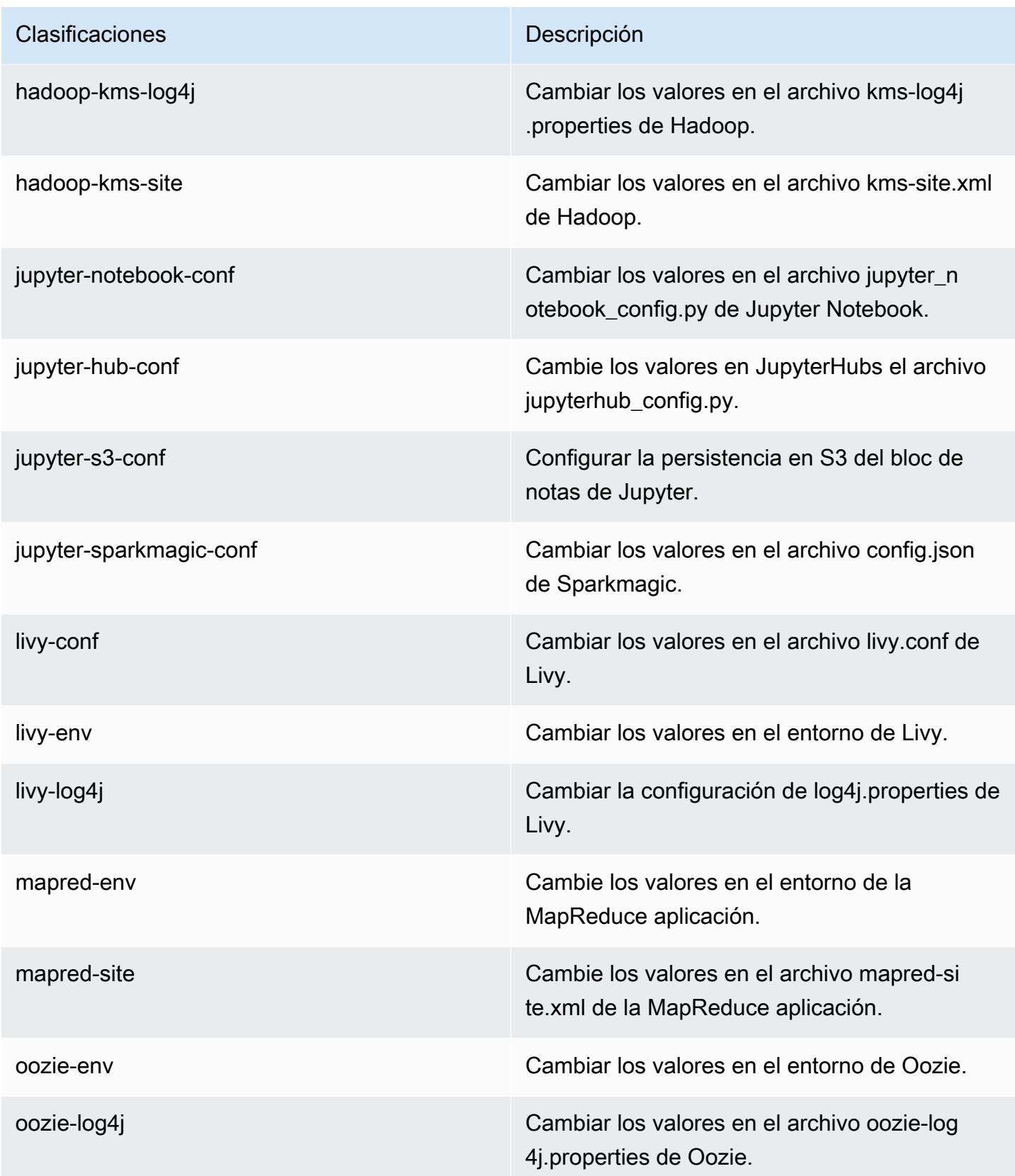

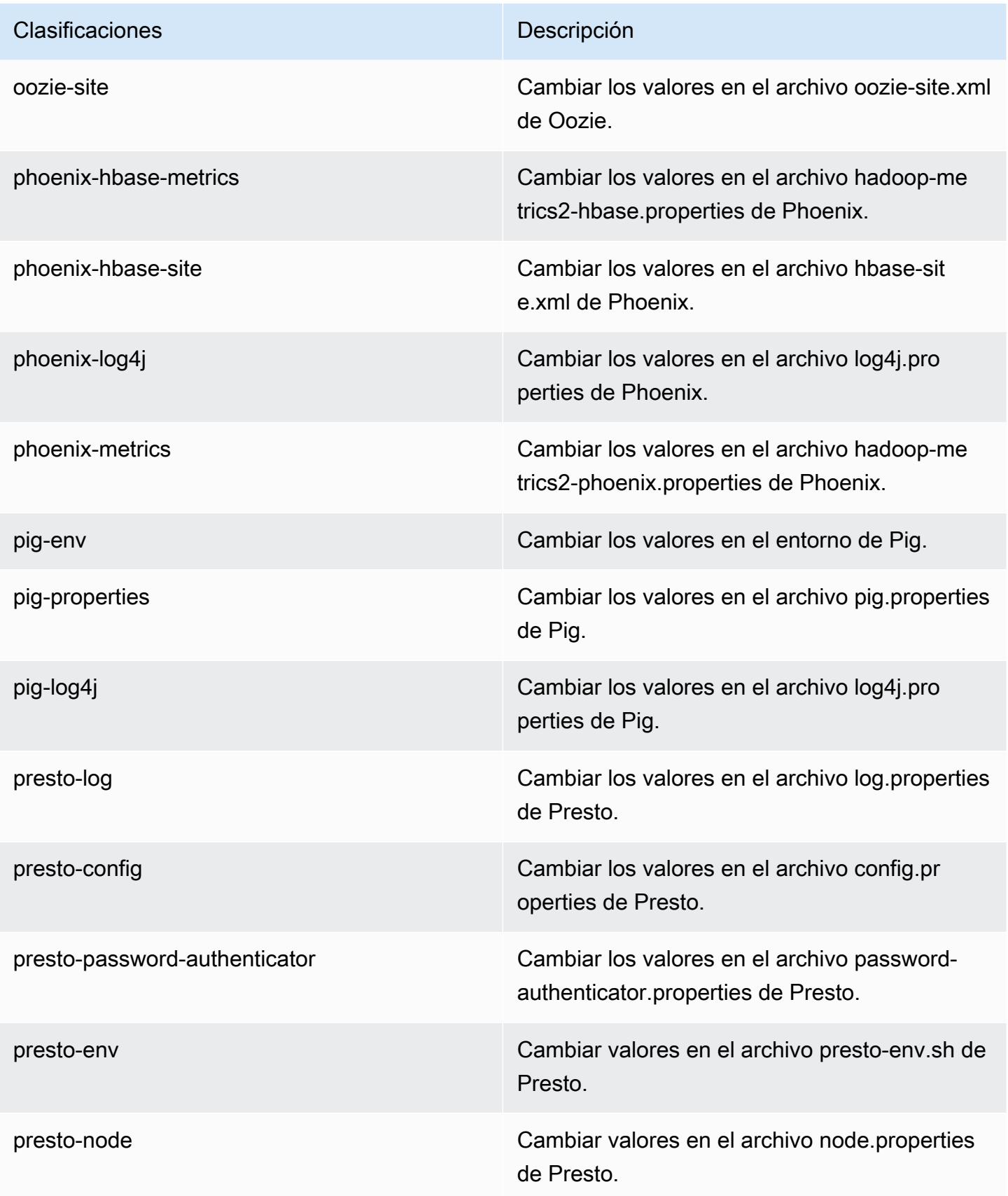

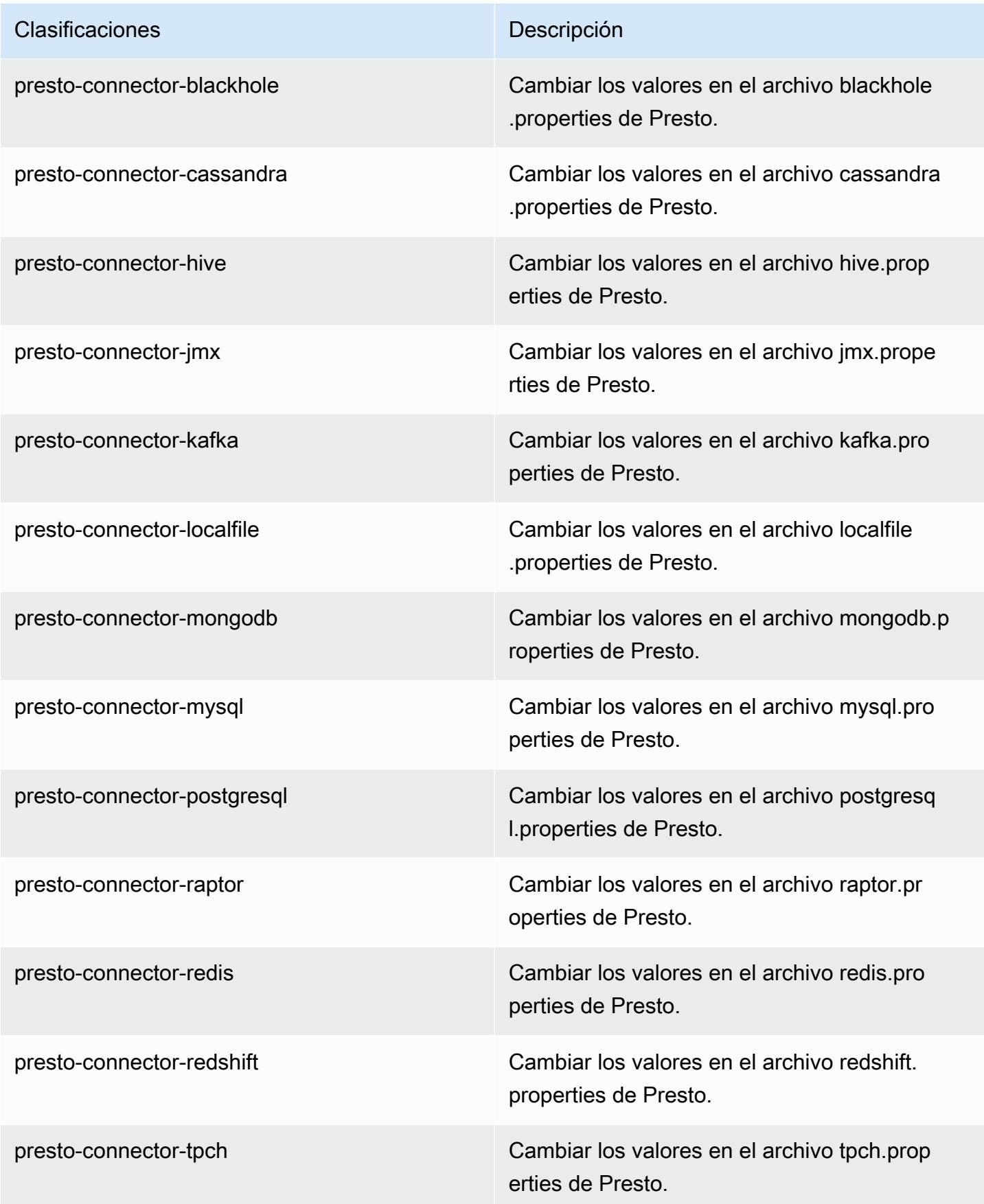

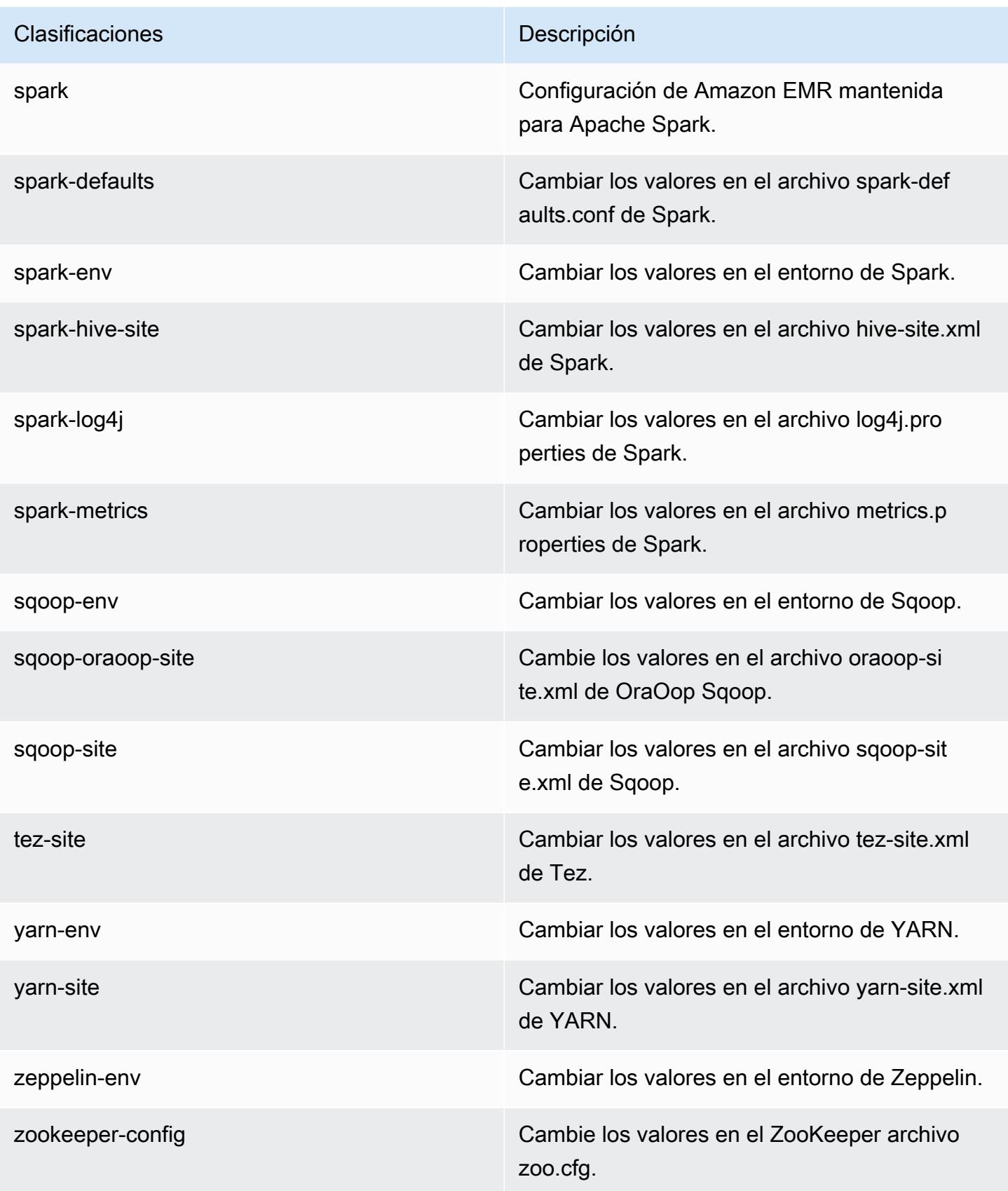

Clasificaciones **Descripción** 

zookeeper-log4j Cambie los valores en el ZooKeeper archivo log4j.properties.

# Amazon EMR, versión 5.17.1

Versiones de las aplicaciones de la versión 5.17.1

Esta versión admite las siguientes aplicaciones: [Flink,](https://flink.apache.org/) [Ganglia,](http://ganglia.info) [HBase](http://hbase.apache.org/), [HCatalog,](https://cwiki.apache.org/confluence/display/Hive/HCatalog) [Hadoop,](http://hadoop.apache.org/docs/current/) [Hive](http://hive.apache.org/), [Hue](http://gethue.com/), [JupyterHub](https://jupyterhub.readthedocs.io/en/latest/#), [Livy,](https://livy.incubator.apache.org/) [MXNet](https://mxnet.incubator.apache.org/), [Mahout,](http://mahout.apache.org/) [Oozie,](http://oozie.apache.org/) [Phoenix,](https://phoenix.apache.org/) [Pig,](http://pig.apache.org/) [Presto](https://prestodb.io/), [Spark](https://spark.apache.org/docs/latest/), [Sqoop](http://sqoop.apache.org/), [TensorFlow,](https://www.tensorflow.org/) [Tez](https://tez.apache.org/), [Zeppelin](https://zeppelin.incubator.apache.org/) y [ZooKeeper.](https://zookeeper.apache.org)

En la siguiente tabla se enumeran las versiones de la aplicación disponibles en esta versión de Amazon EMR y las versiones de la aplicación en las tres versiones anteriores de Amazon EMR (cuando corresponda).

Para ver un historial completo de las versiones de la aplicación disponibles para cada versión de Amazon EMR, consulte los temas siguientes:

- [Versiones de las aplicaciones en las versiones 7.x de Amazon EMR](#page-23-0)
- [Versiones de la aplicación en las versiones 6.x de Amazon EMR](#page-87-0)
- [Versiones de la aplicación en las versiones 5.x de Amazon EMR](#page-1080-0)
- [Versiones de la aplicación en las versiones 4.x de Amazon EMR](#page-2690-0)

Información sobre la versión de la aplicación

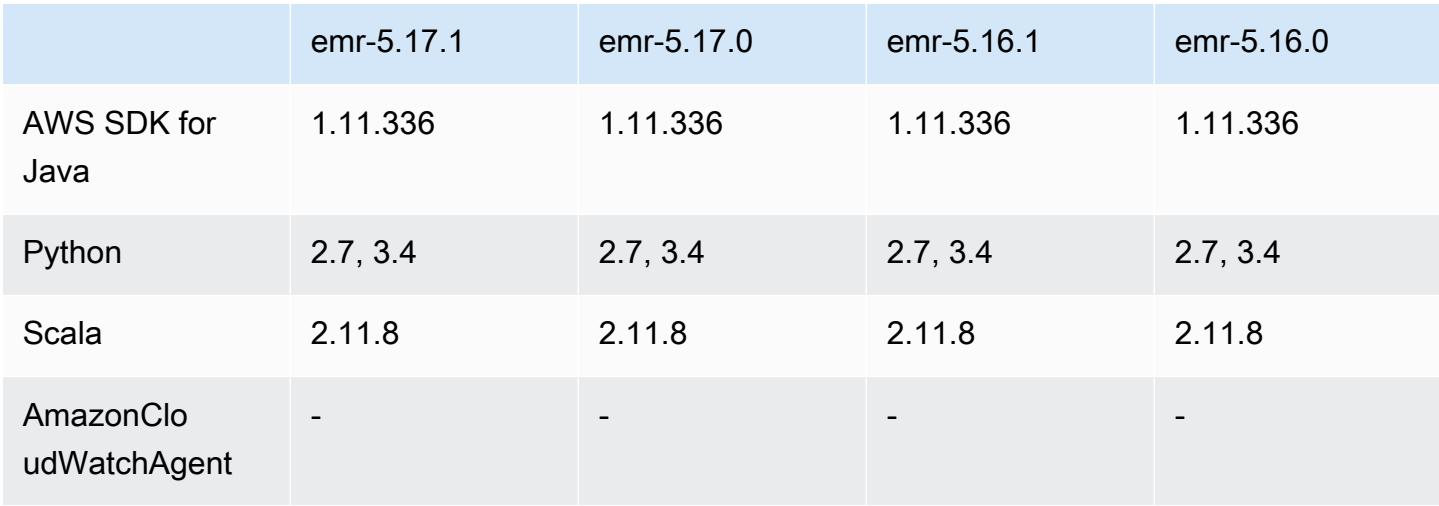

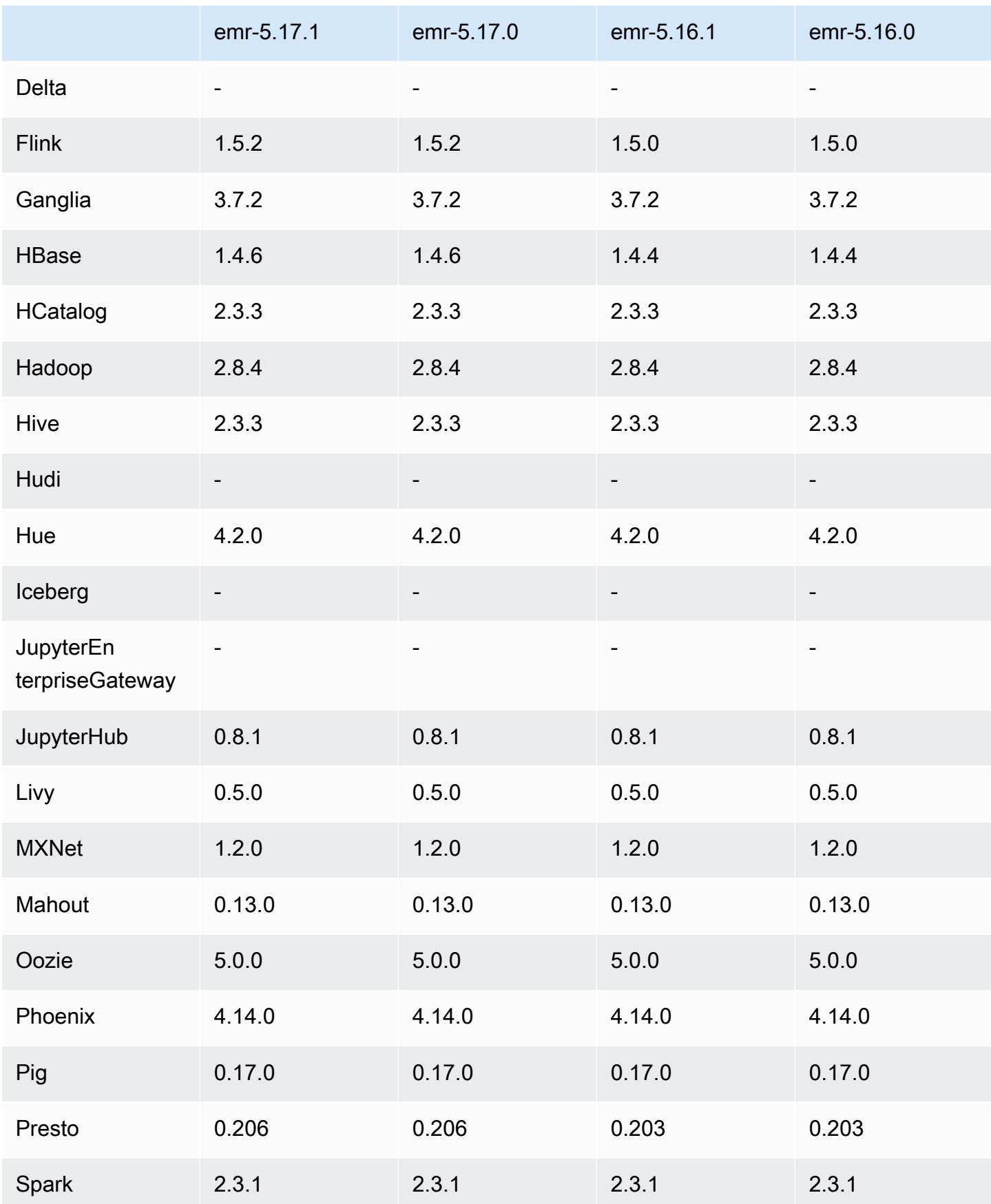
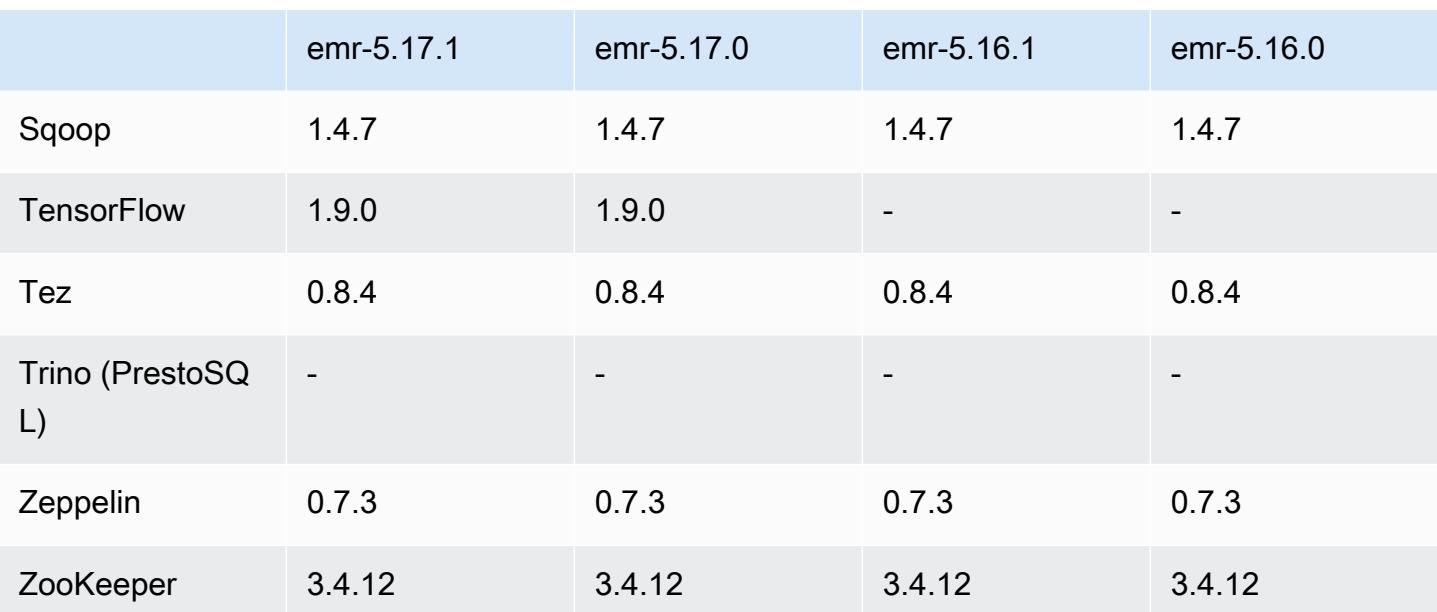

## Notas de la versión 5.17.1

Las siguientes notas de la versión incluyen información sobre la versión 5.17.1 de Amazon EMR. Los cambios son respecto a la versión 5.17.0.

Fecha de lanzamiento inicial: 18 de julio de 2019

Cambios, mejoras y problemas resueltos

• Se ha actualizado la AMI de Amazon Linux predeterminada para Amazon EMR a fin de incluir importantes actualizaciones de seguridad del kernel de Linux, incluido el problema de denegación de servicio TCP SACK ([AWS-2019-005\)](https://aws.amazon.com/security/security-bulletins/AWS-2019-005/).

Versiones de los componentes de la versión 5.17.1

A continuación, se muestran los componentes que Amazon EMR instala con esta versión. Algunos se instalan como parte de paquetes de aplicación de Big Data. Otros son exclusivos de Amazon EMR y se instalan para ciertos procesos y características del sistema. Normalmente, estos componentes comienzan con emr o aws. Normalmente, los paquetes de aplicación de macrodatos de la versión más reciente de Amazon EMR son las versiones más recientes que pueden encontrarse en la comunidad. Intentamos que las versiones de la comunidad estén disponibles en Amazon EMR lo más rápido posible.

Algunos componentes de Amazon EMR son distintos de las versiones que se encuentran en la comunidad. Estos componentes tienen una etiqueta de versión con el formato *CommunityVersion*amzn-*EmrVersion*. La *EmrVersion* empieza por 0. Por ejemplo, si un componente de la comunidad de código abierto llamado myapp-component con la versión 2.2 se ha modificado tres veces para incluirlo en diferentes versiones de lanzamiento de Amazon EMR, la versión que se mostrará será 2.2-amzn-2.

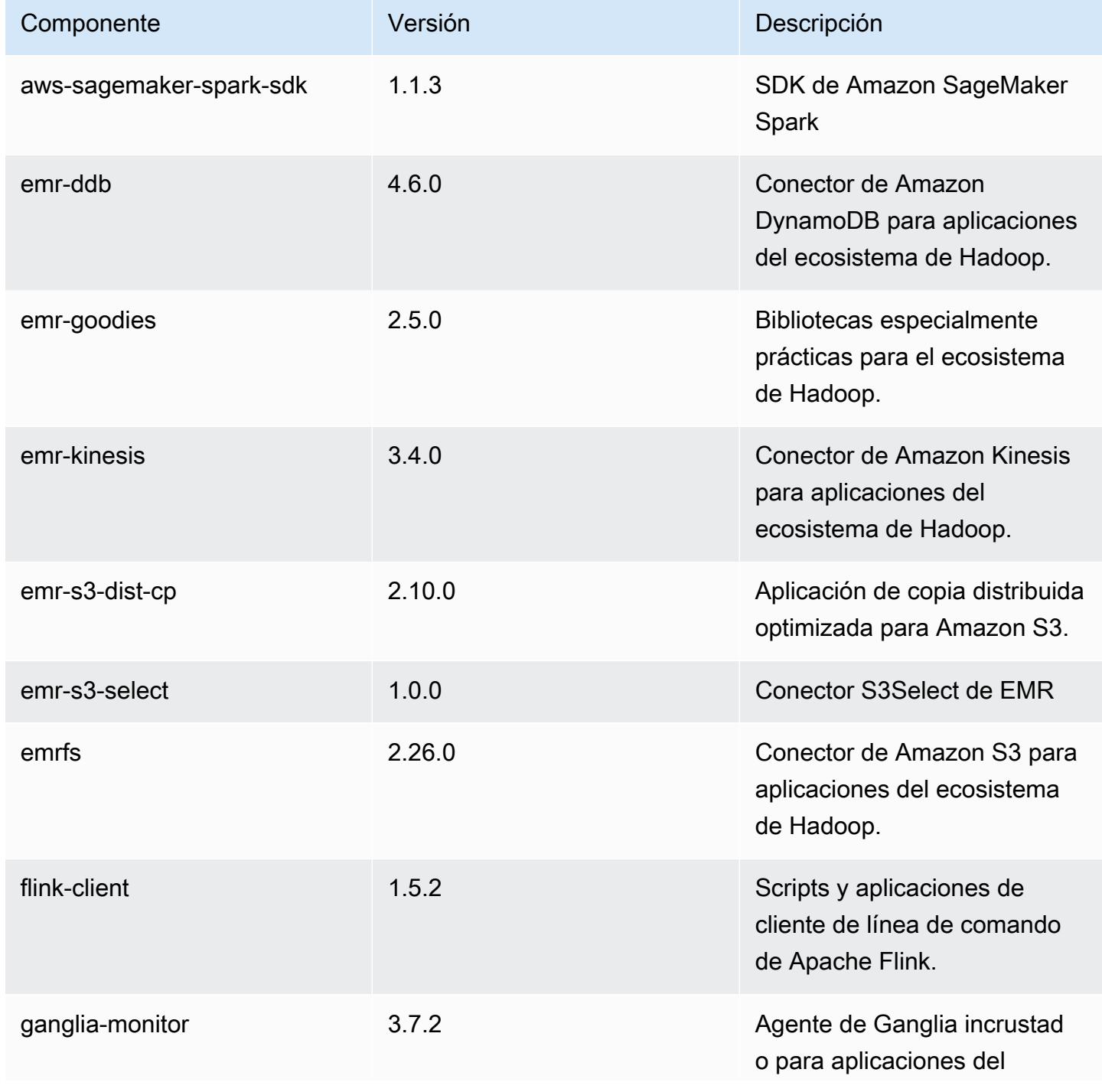

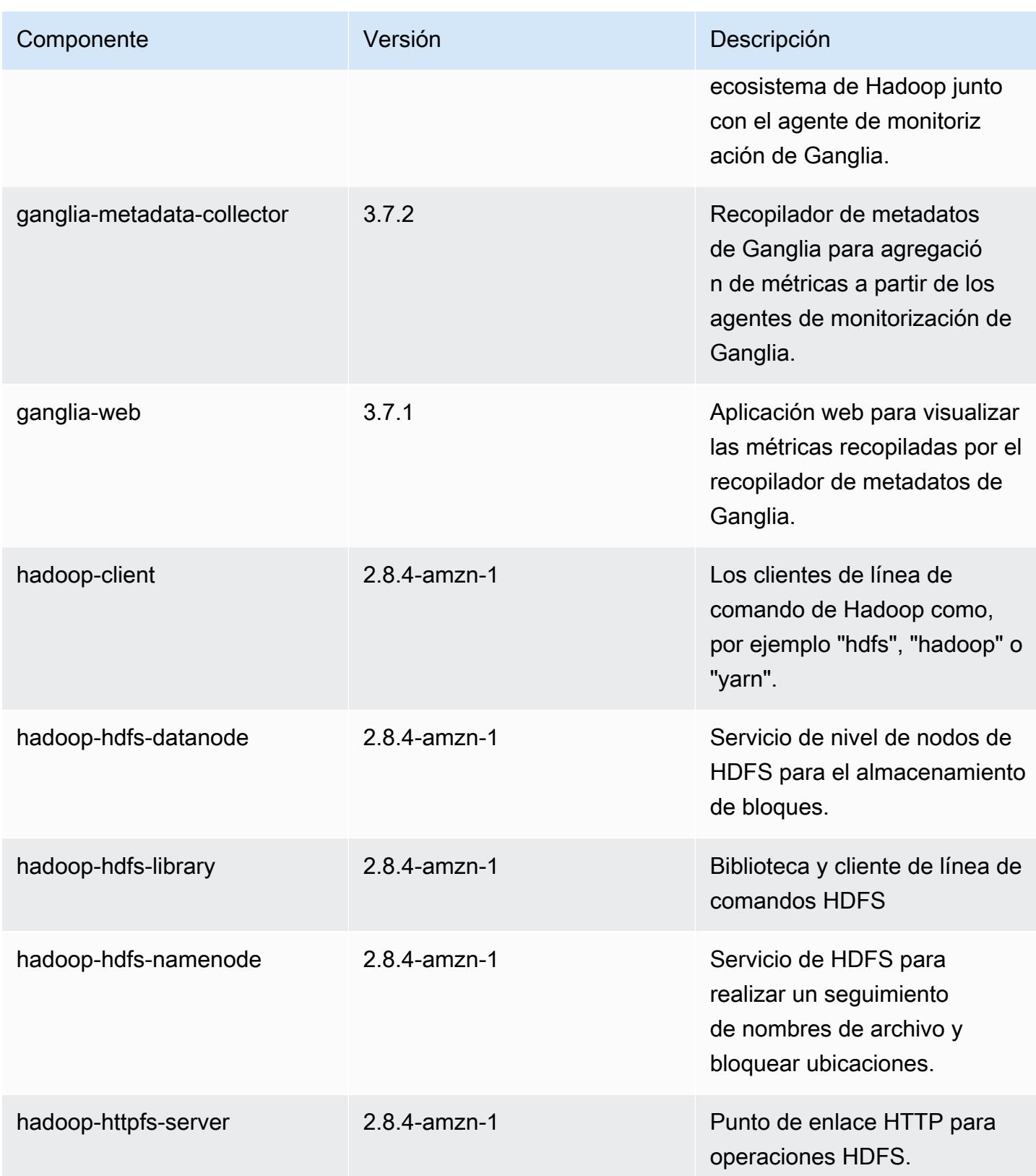

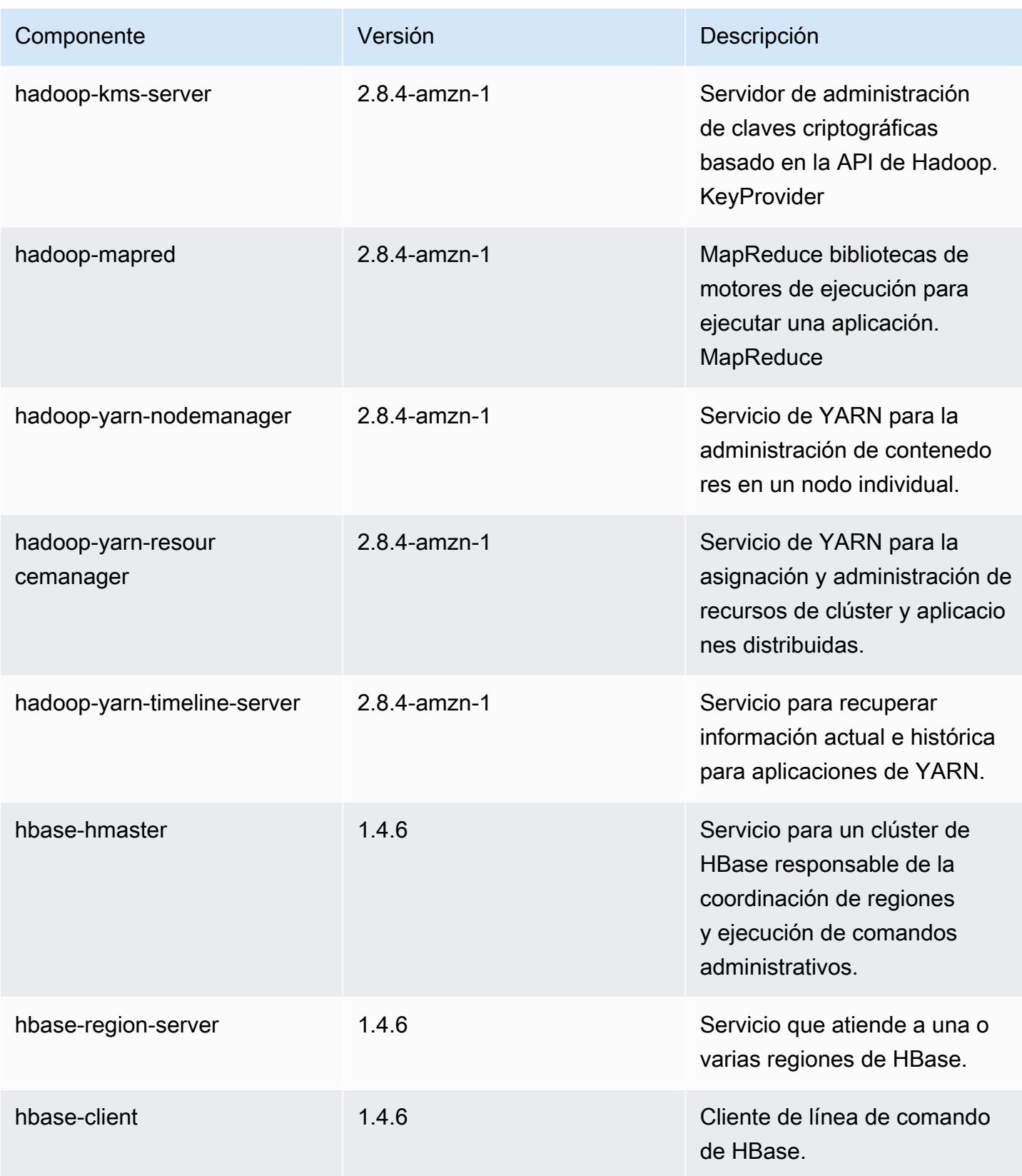

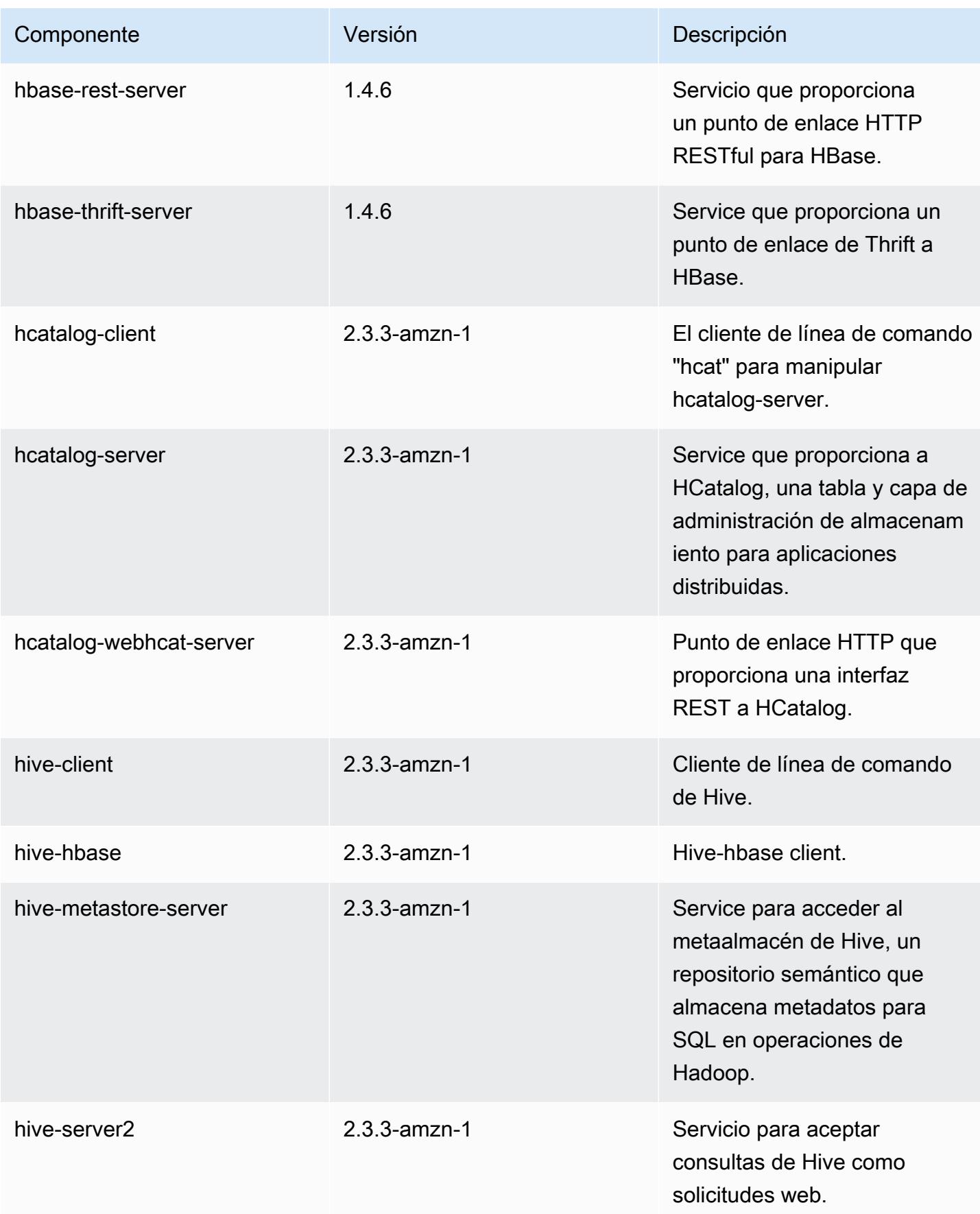

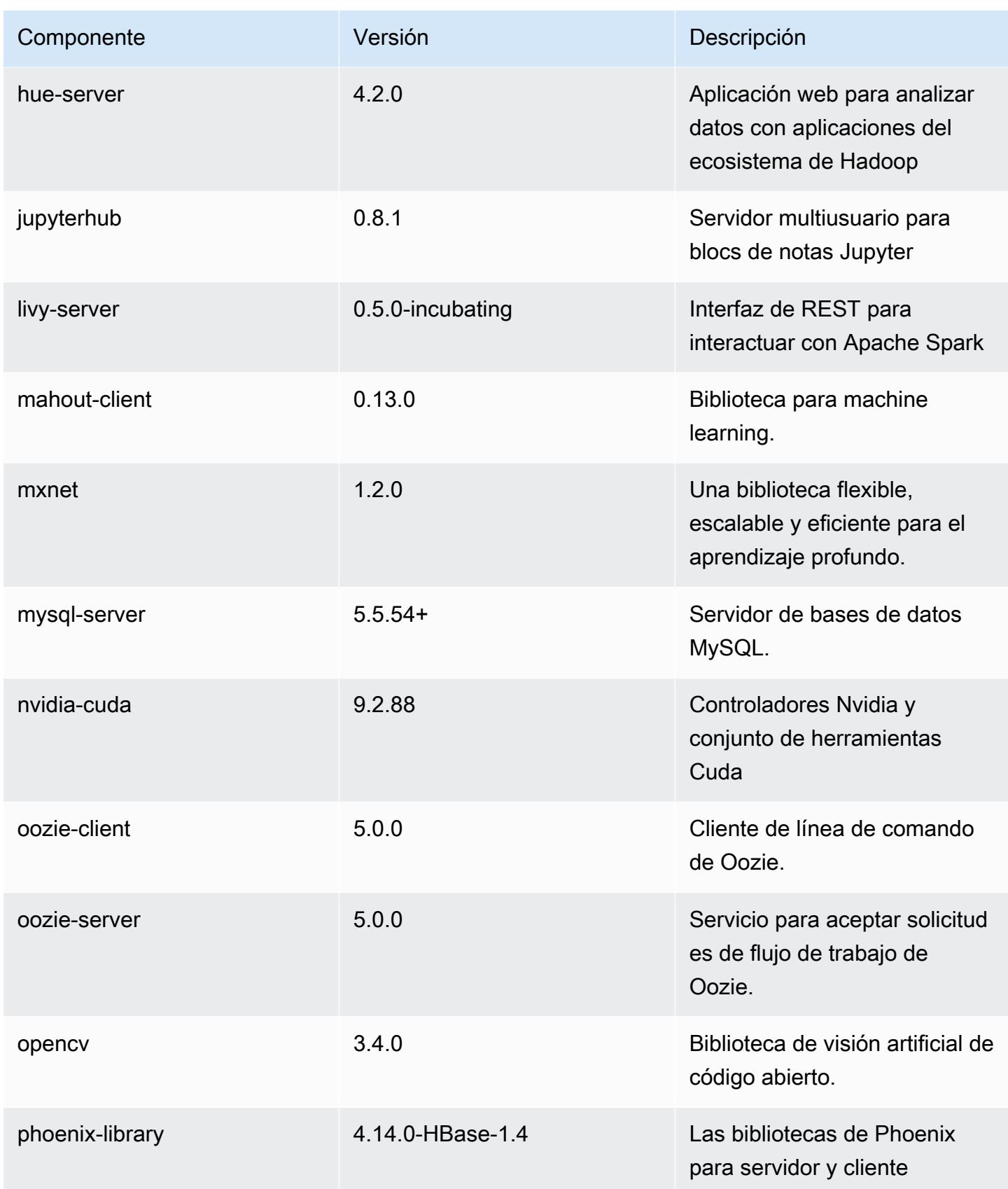

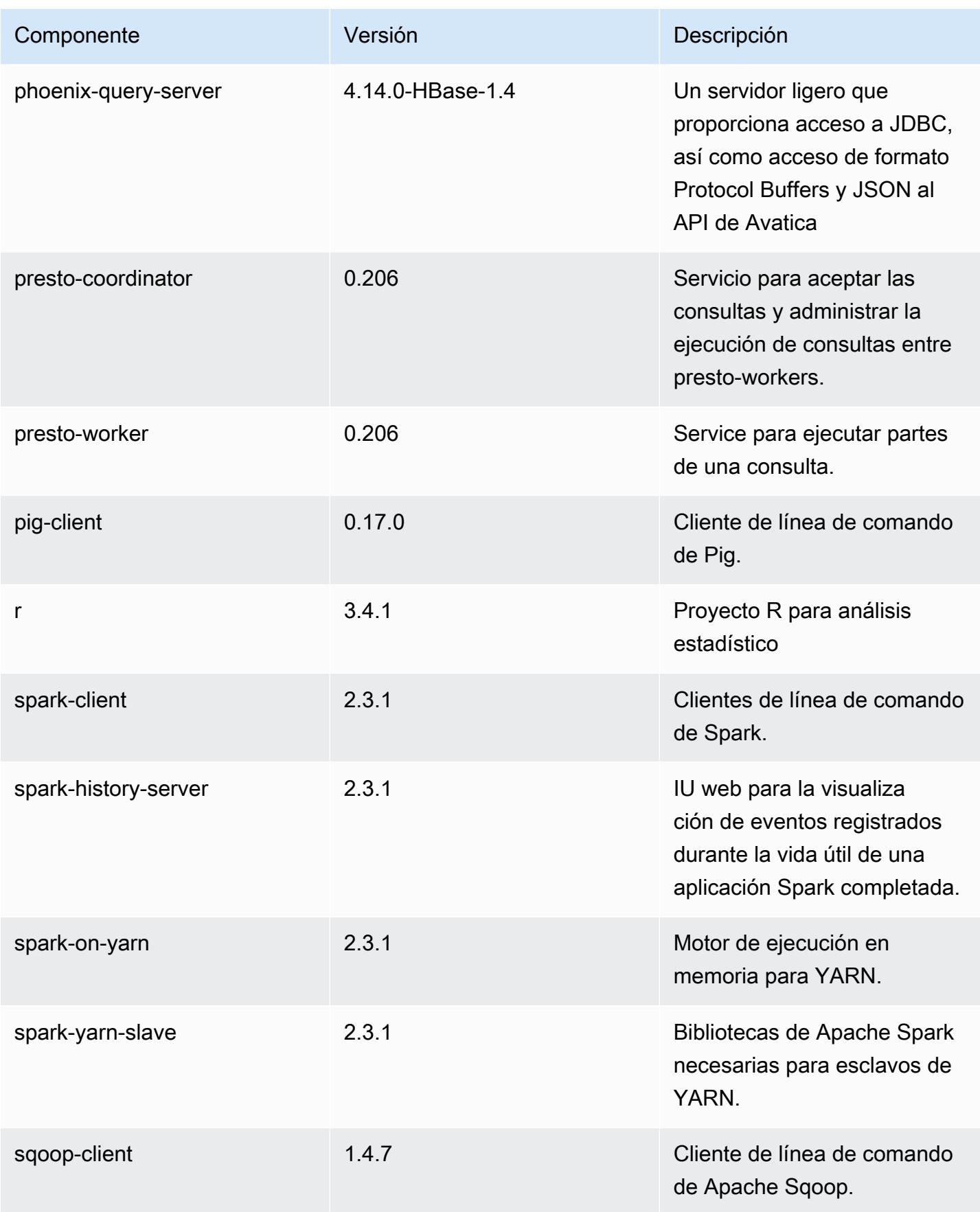

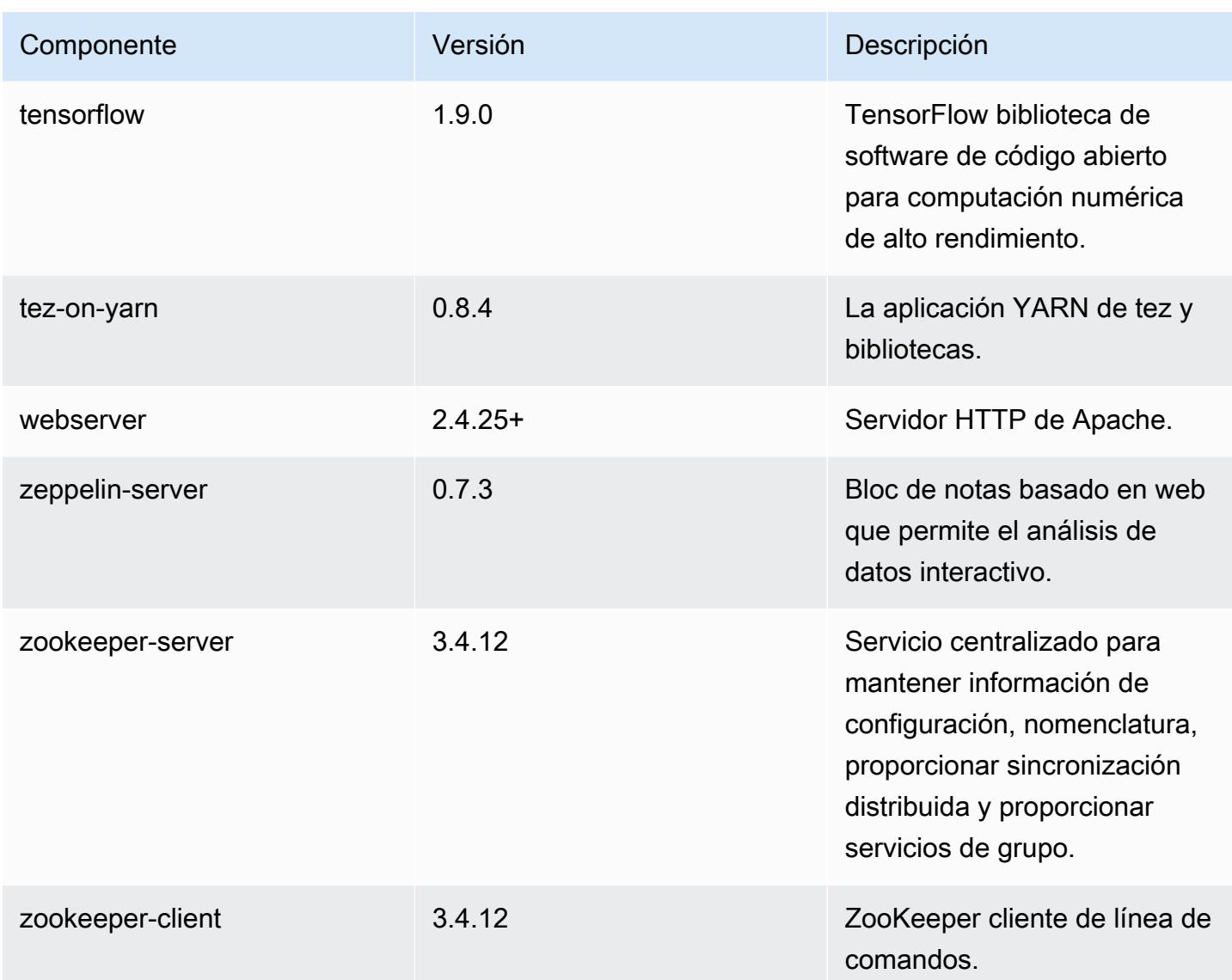

Clasificaciones de configuración de la versión 5.17.1

Las clasificaciones de configuración le permiten personalizar las aplicaciones. Suelen corresponder a un archivo XML de configuración para la aplicación como, por ejemplo, hive-site.xml. Para obtener más información, consulte [Configuración de aplicaciones.](#page-3517-0)

Clasificaciones de emr-5.17.1

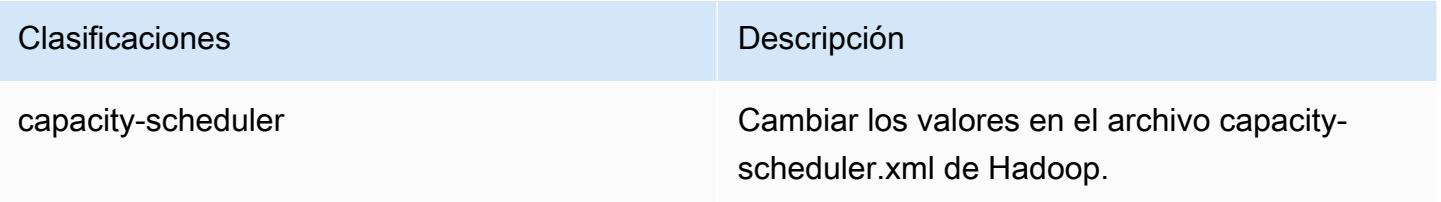

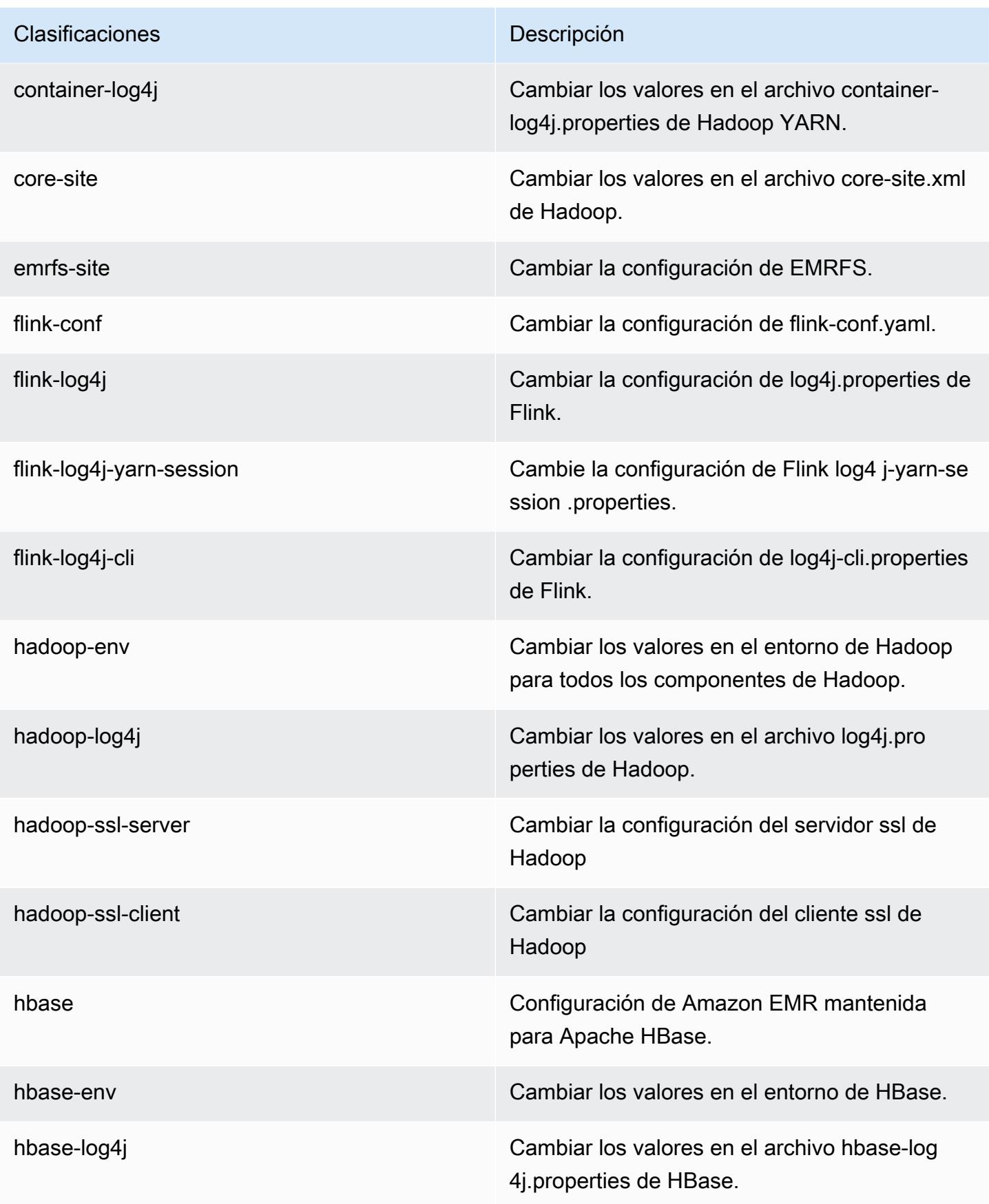

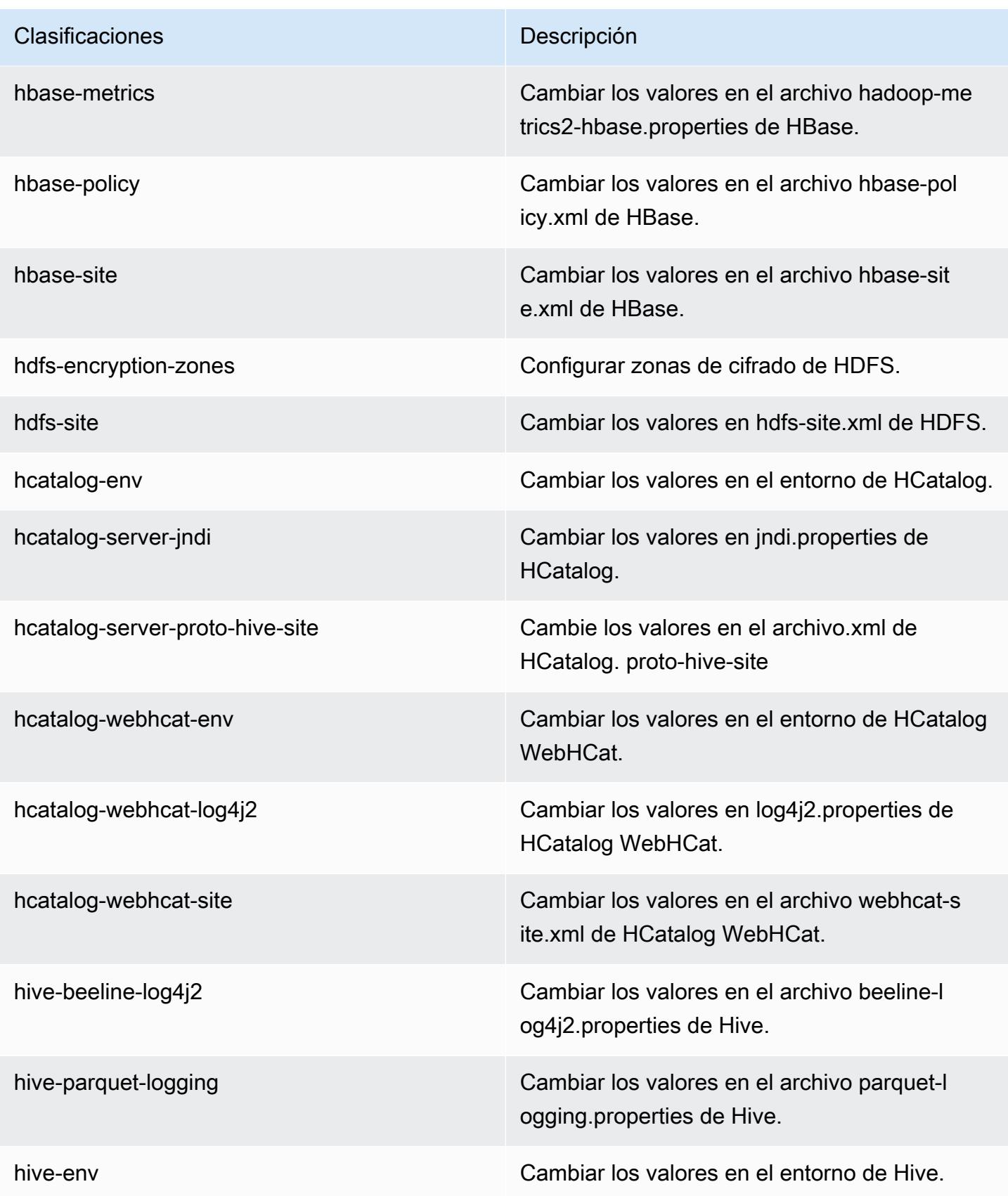

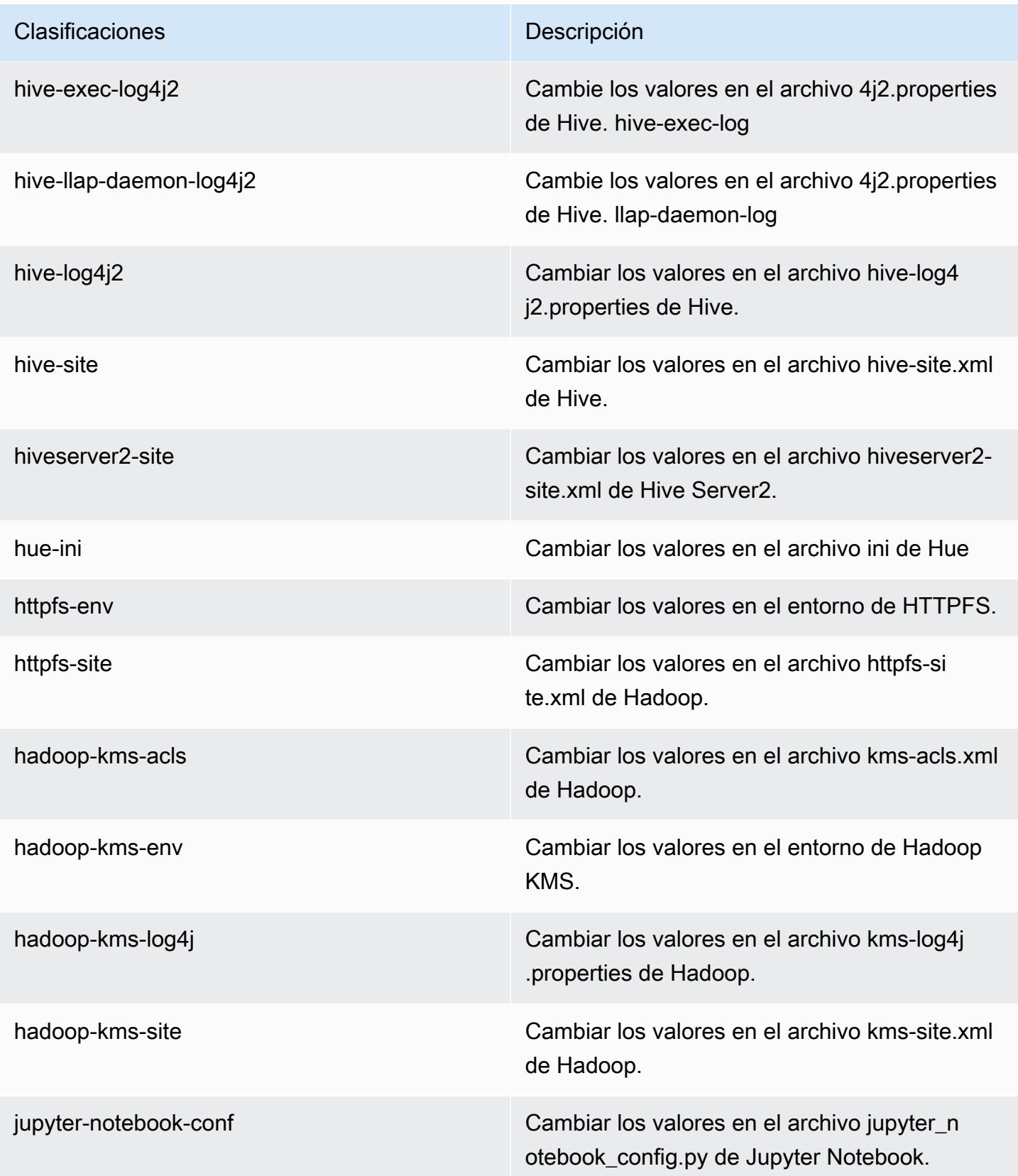

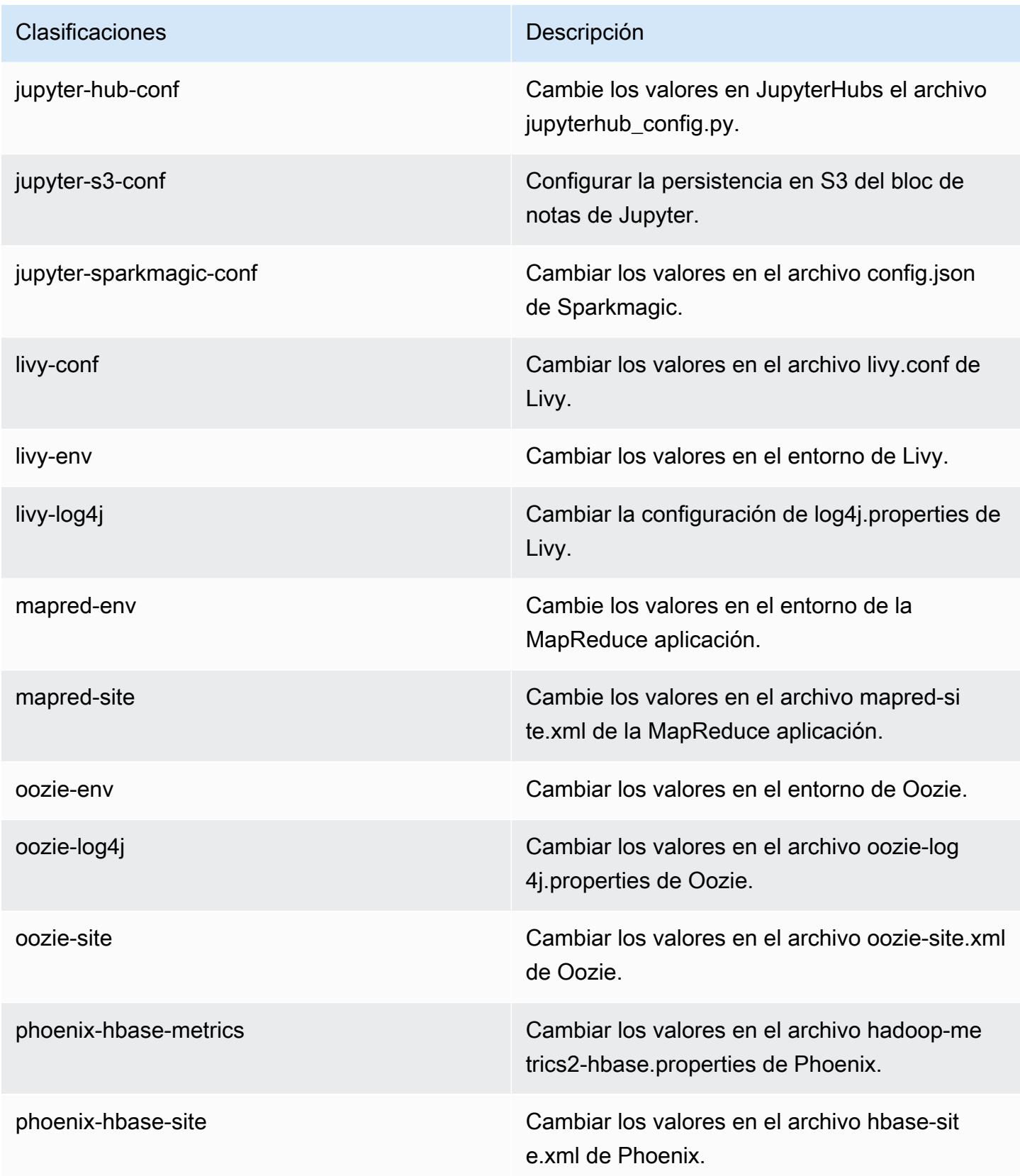

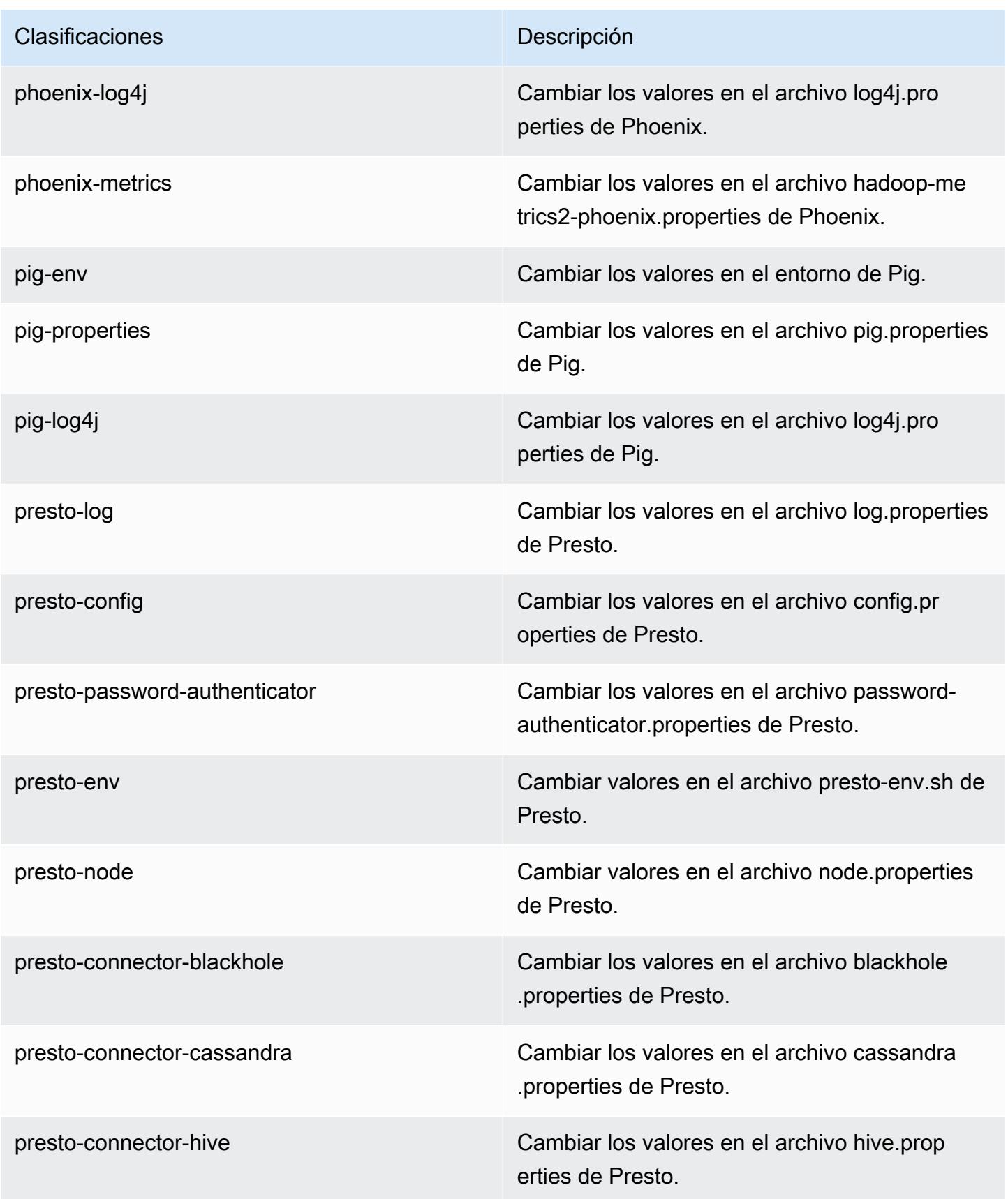

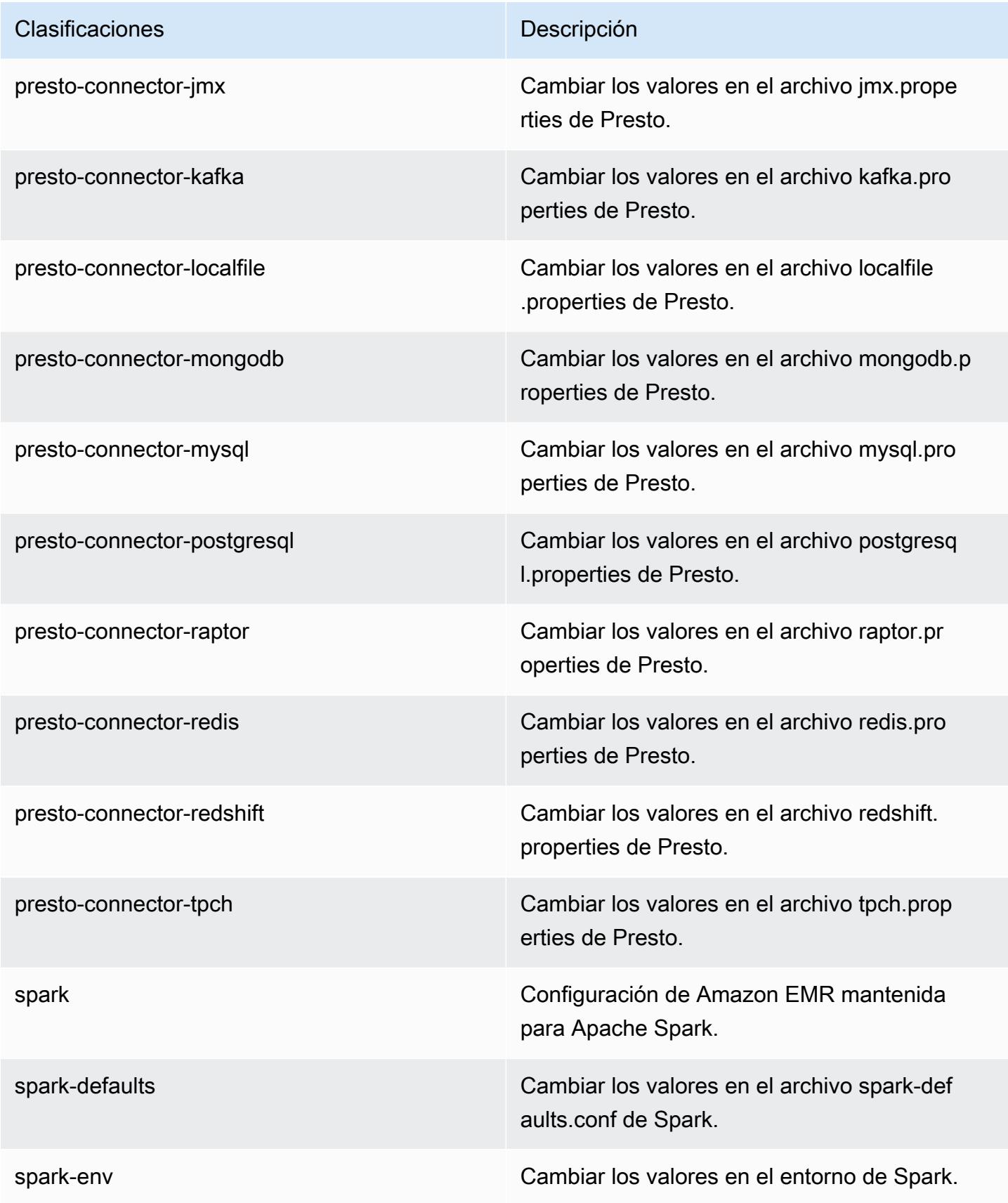

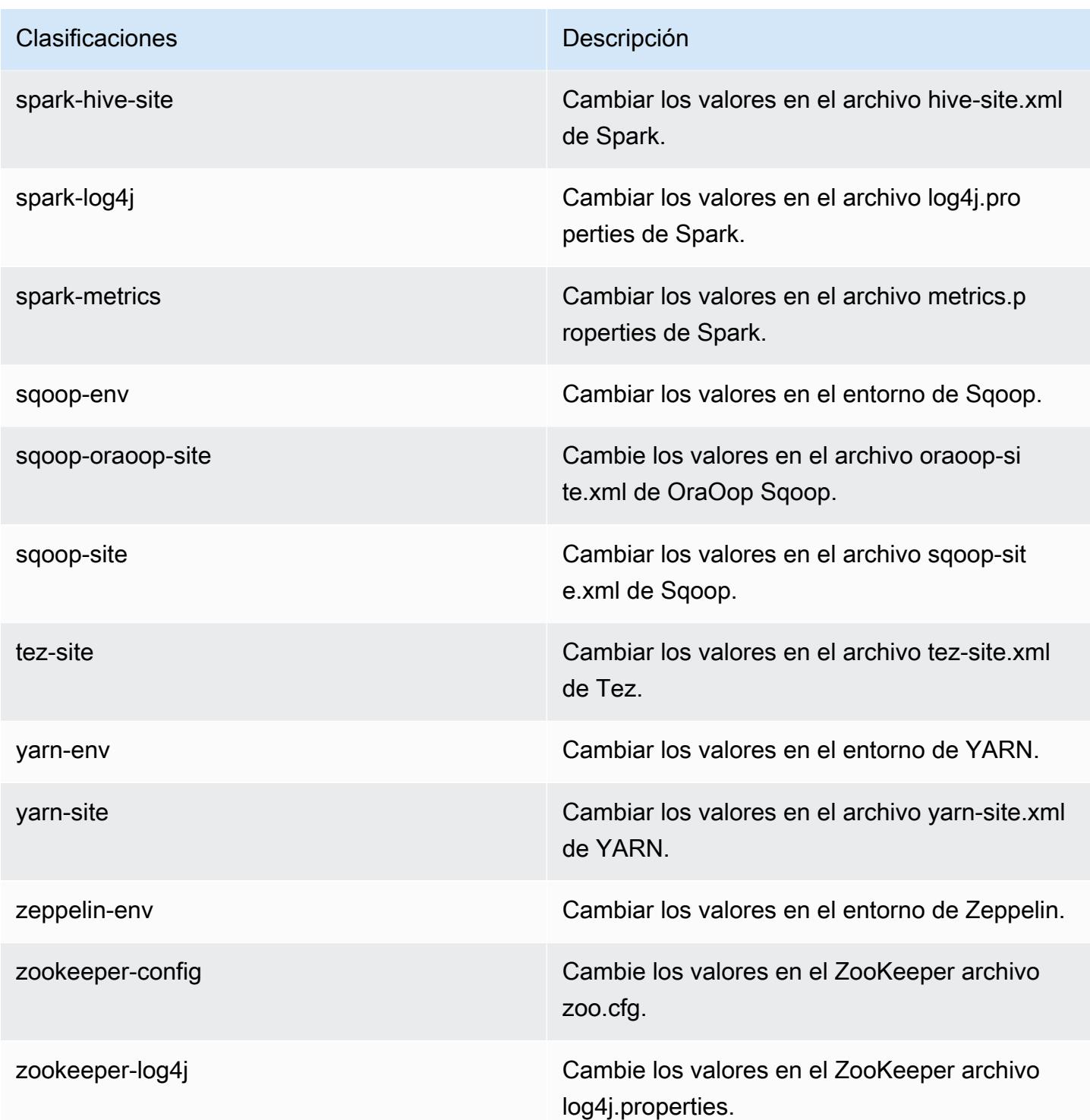

# Amazon EMR, versión 5.17.0

## Versiones de las aplicaciones de la versión 5.17.0

Esta versión admite las siguientes aplicaciones: [Flink,](https://flink.apache.org/) [Ganglia,](http://ganglia.info) [HBase](http://hbase.apache.org/), [HCatalog,](https://cwiki.apache.org/confluence/display/Hive/HCatalog) [Hadoop,](http://hadoop.apache.org/docs/current/) [Hive](http://hive.apache.org/), [Hue](http://gethue.com/), [JupyterHub](https://jupyterhub.readthedocs.io/en/latest/#), [Livy,](https://livy.incubator.apache.org/) [MXNet](https://mxnet.incubator.apache.org/), [Mahout,](http://mahout.apache.org/) [Oozie,](http://oozie.apache.org/) [Phoenix,](https://phoenix.apache.org/) [Pig,](http://pig.apache.org/) [Presto](https://prestodb.io/), [Spark](https://spark.apache.org/docs/latest/), [Sqoop](http://sqoop.apache.org/), [TensorFlow,](https://www.tensorflow.org/) [Tez](https://tez.apache.org/), [Zeppelin](https://zeppelin.incubator.apache.org/) y [ZooKeeper.](https://zookeeper.apache.org)

En la siguiente tabla se enumeran las versiones de la aplicación disponibles en esta versión de Amazon EMR y las versiones de la aplicación en las tres versiones anteriores de Amazon EMR (cuando corresponda).

Para ver un historial completo de las versiones de la aplicación disponibles para cada versión de Amazon EMR, consulte los temas siguientes:

- [Versiones de las aplicaciones en las versiones 7.x de Amazon EMR](#page-23-0)
- [Versiones de la aplicación en las versiones 6.x de Amazon EMR](#page-87-0)
- [Versiones de la aplicación en las versiones 5.x de Amazon EMR](#page-1080-0)
- [Versiones de la aplicación en las versiones 4.x de Amazon EMR](#page-2690-0)

Información sobre la versión de la aplicación

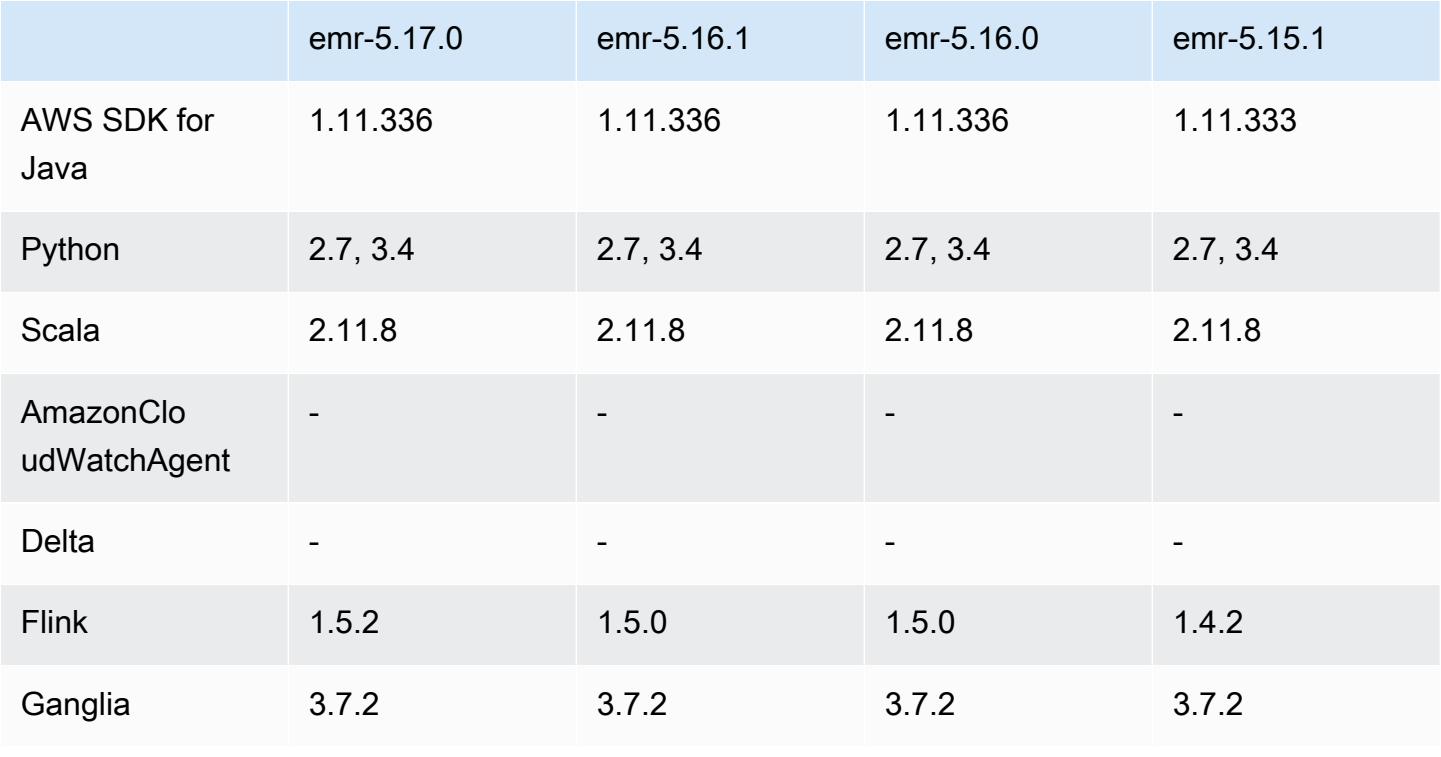

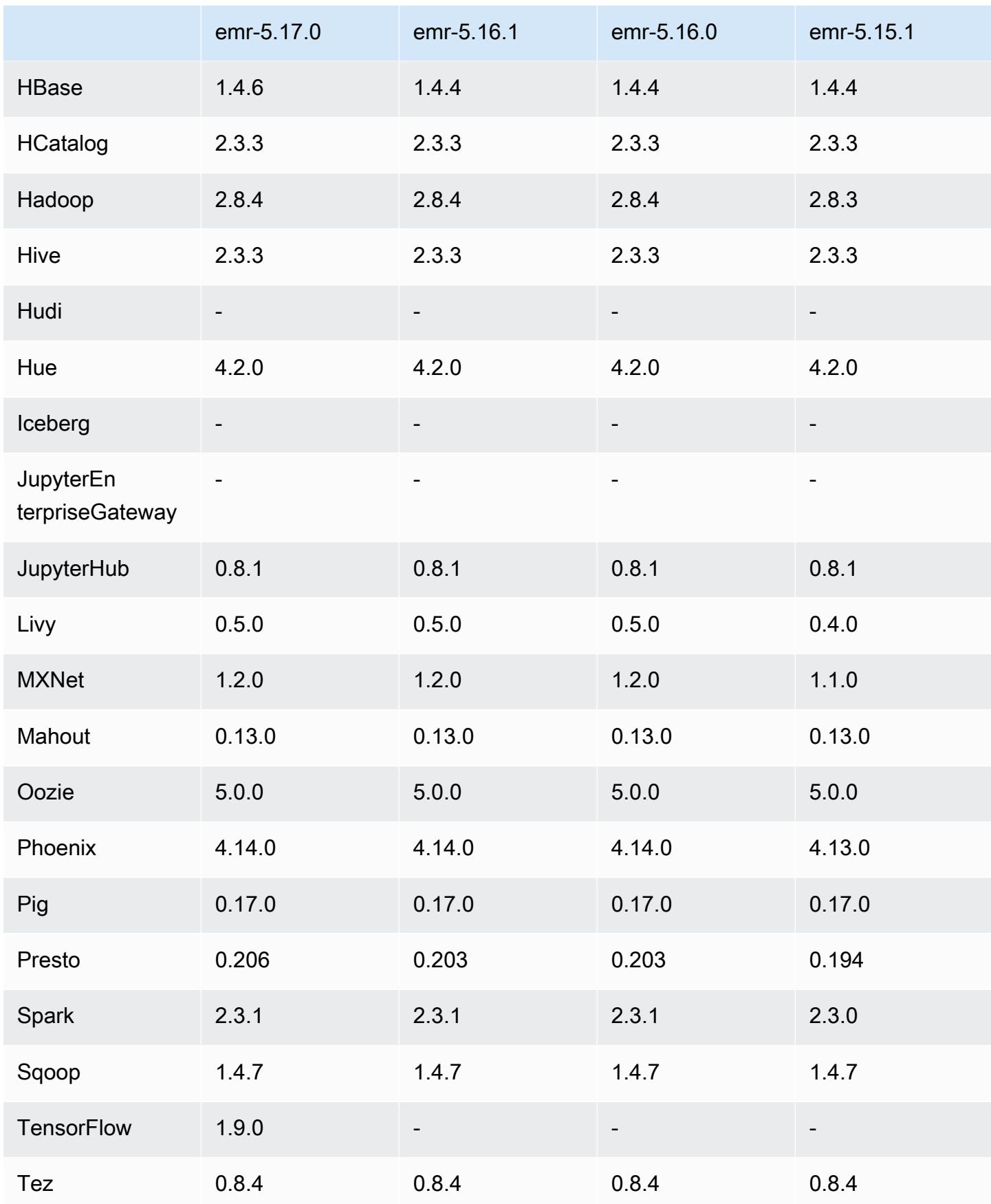

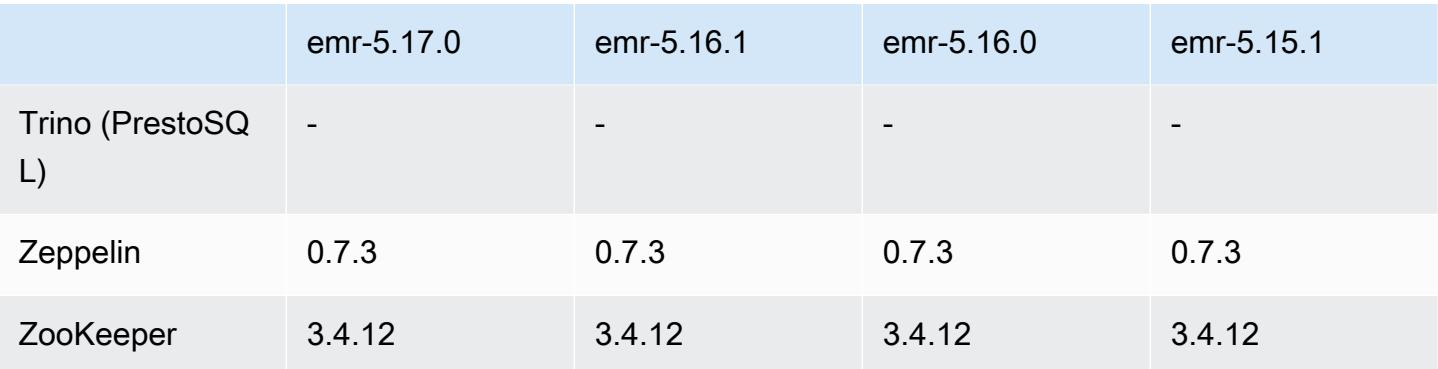

### Notas de la versión 5.17.0

Las siguientes notas de la versión incluyen información sobre la versión 5.17.0 de Amazon EMR. Los cambios son respecto a la versión 5.16.0.

Fecha de lanzamiento inicial: 30 de agosto de 2018

#### Actualizaciones

- Flink  $1.5.2$
- HBase 1.4.6
- Presto 0.206

#### Nuevas características

• Se ha agregado compatibilidad con TensorFlow. Para obtener más información, consulte [TensorFlow.](#page-5710-0)

Cambios, mejoras y problemas resueltos

- JupyterHub
	- Se ha agregado compatibilidad con la persistencia de cuadernos en Amazon S3. Para obtener más información, consulte [Configuración de la persistencia de los cuadernos en Amazon S3.](#page-5040-0)
- Spark
	- Se ha agregado soporte para [S3 Select.](https://aws.amazon.com/blogs/aws/s3-glacier-select/) Para obtener más información, consulte [Uso de S3](#page-5555-0)  [Select con Spark para mejorar el rendimiento de las consultas.](#page-5555-0)
- Se han resuelto los problemas con las métricas de CloudWatch y la característica de escalado automático en las versiones 5.14.0, 5.15.0 o 5.16.0 de Amazon EMR.

#### Problemas conocidos

- Al crear un clúster que utiliza Kerberos con Livy instalado, Livy produce un error que indica que la autenticación simple no está habilitada. El problema se resuelve al reiniciar el servidor de Livy. Como solución alternativa, agregue un paso durante la creación del clúster que ejecuta sudo restart livy-server en el nodo principal.
- Si utiliza una AMI personalizada de Amazon Linux basada en una AMI de Amazon Linux con una fecha de creación del 11 de agosto de 2018, el servidor de Oozie no podrá iniciarse. Si utiliza Oozie, cree una AMI personalizada basada en un ID de AMI de Amazon Linux con una fecha de creación diferente. Puede utilizar el siguiente AWS CLI comando para obtener una lista de los ID de imagen de todas las AMI HVM de Amazon Linux con una versión 2018.03, junto con la fecha de lanzamiento, de modo que pueda elegir una AMI de Amazon Linux adecuada como base. MyRegion Sustitúyalo por tu identificador de región, como us-west-2.

```
aws ec2 --region MyRegion describe-images --owner amazon --query 'Images[?
Name!=`null`]|[?starts_with(Name, `amzn-ami-hvm-2018.03`) == `true`].
[CreationDate,ImageId,Name]' --output text | sort -rk1
```
### Versiones de los componentes de la versión 5.17.0

A continuación, se muestran los componentes que Amazon EMR instala con esta versión. Algunos se instalan como parte de paquetes de aplicación de Big Data. Otros son exclusivos de Amazon EMR y se instalan para ciertos procesos y características del sistema. Normalmente, estos componentes comienzan con emr o aws. Normalmente, los paquetes de aplicación de macrodatos de la versión más reciente de Amazon EMR son las versiones más recientes que pueden encontrarse en la comunidad. Intentamos que las versiones de la comunidad estén disponibles en Amazon EMR lo más rápido posible.

Algunos componentes de Amazon EMR son distintos de las versiones que se encuentran en la comunidad. Estos componentes tienen una etiqueta de versión con el formato *CommunityVersion*amzn-*EmrVersion*. La *EmrVersion* empieza por 0. Por ejemplo, si un componente de la comunidad de código abierto llamado myapp-component con la versión 2.2 se ha modificado tres veces para incluirlo en diferentes versiones de lanzamiento de Amazon EMR, la versión que se mostrará será 2.2-amzn-2.

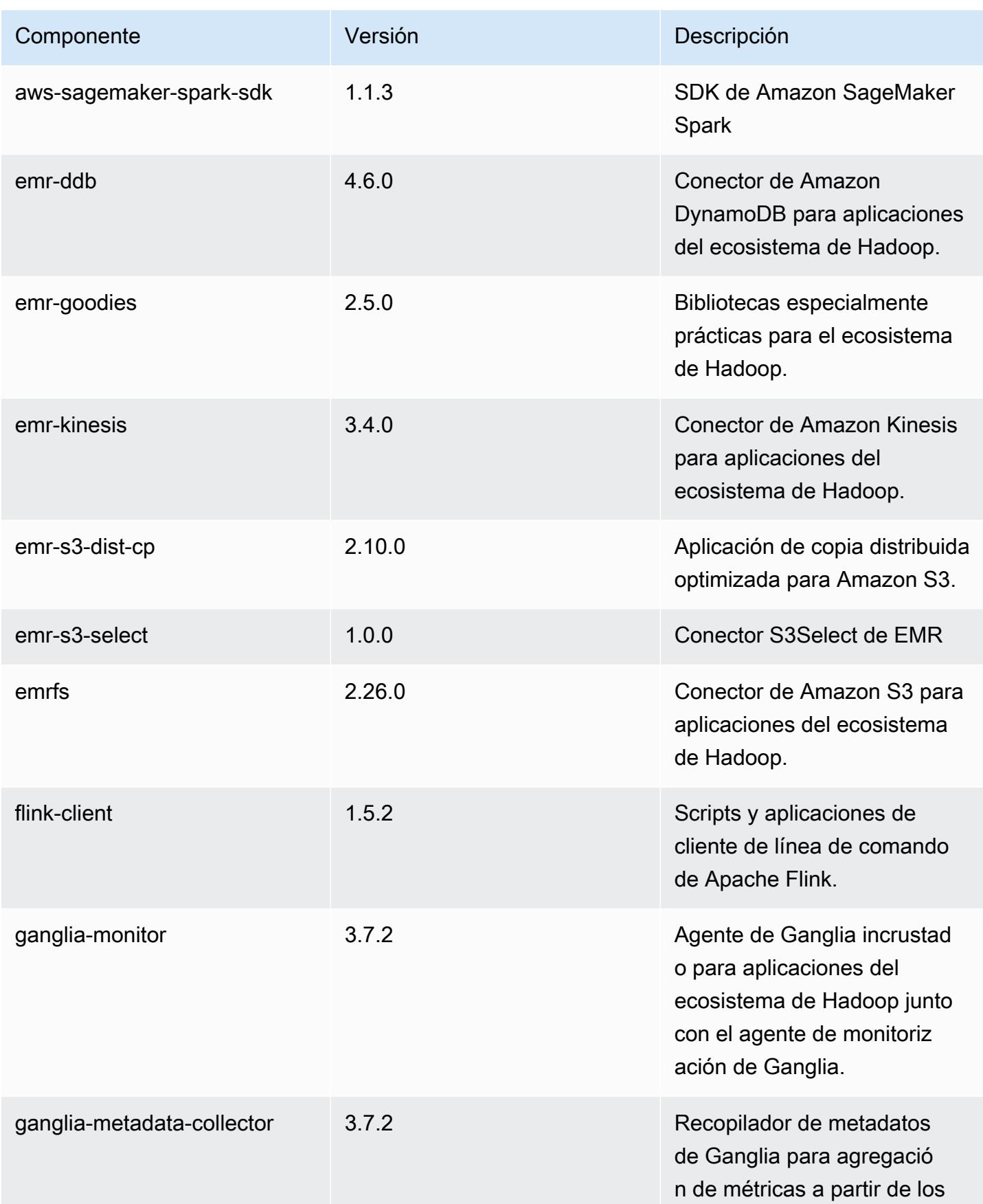

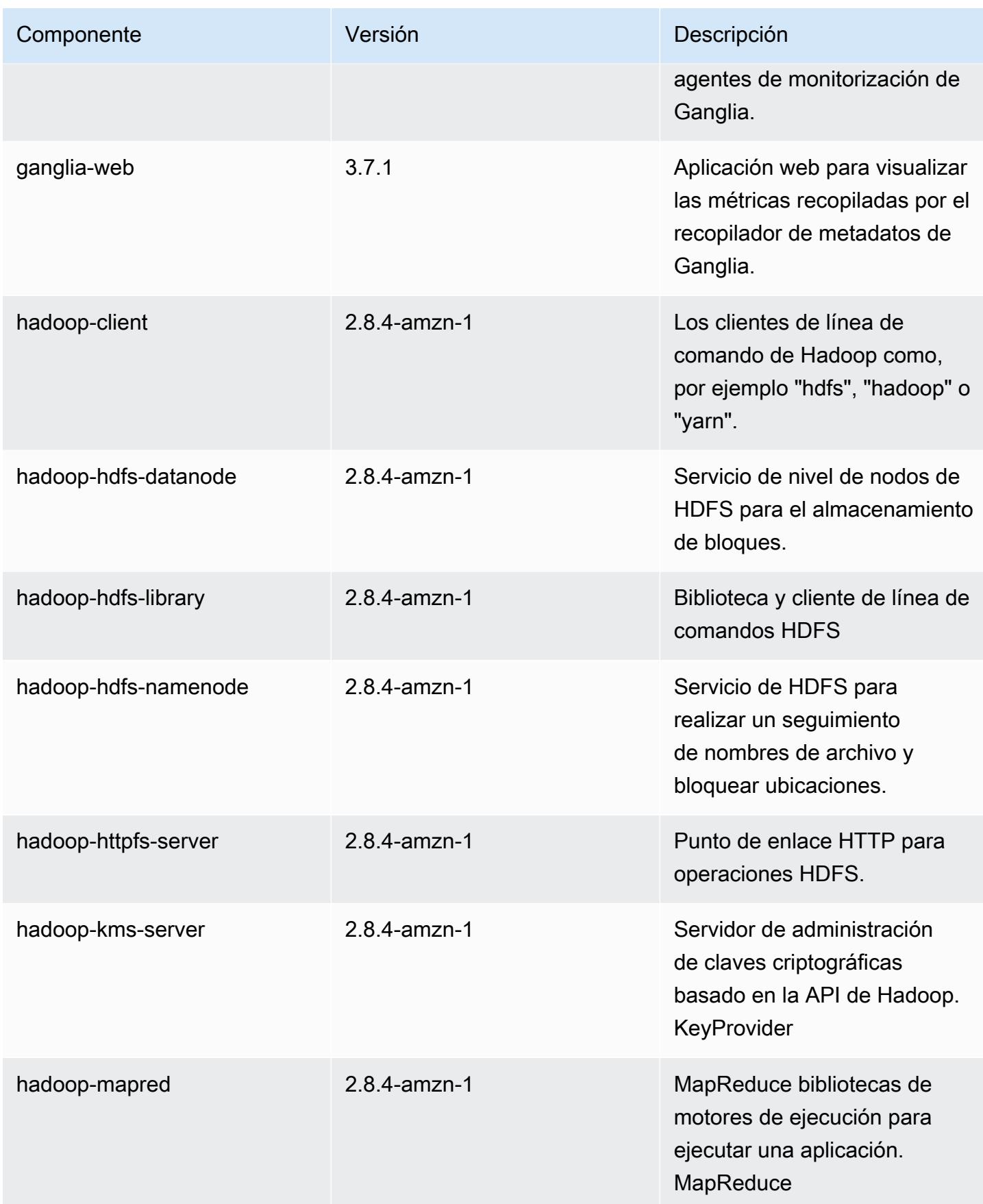

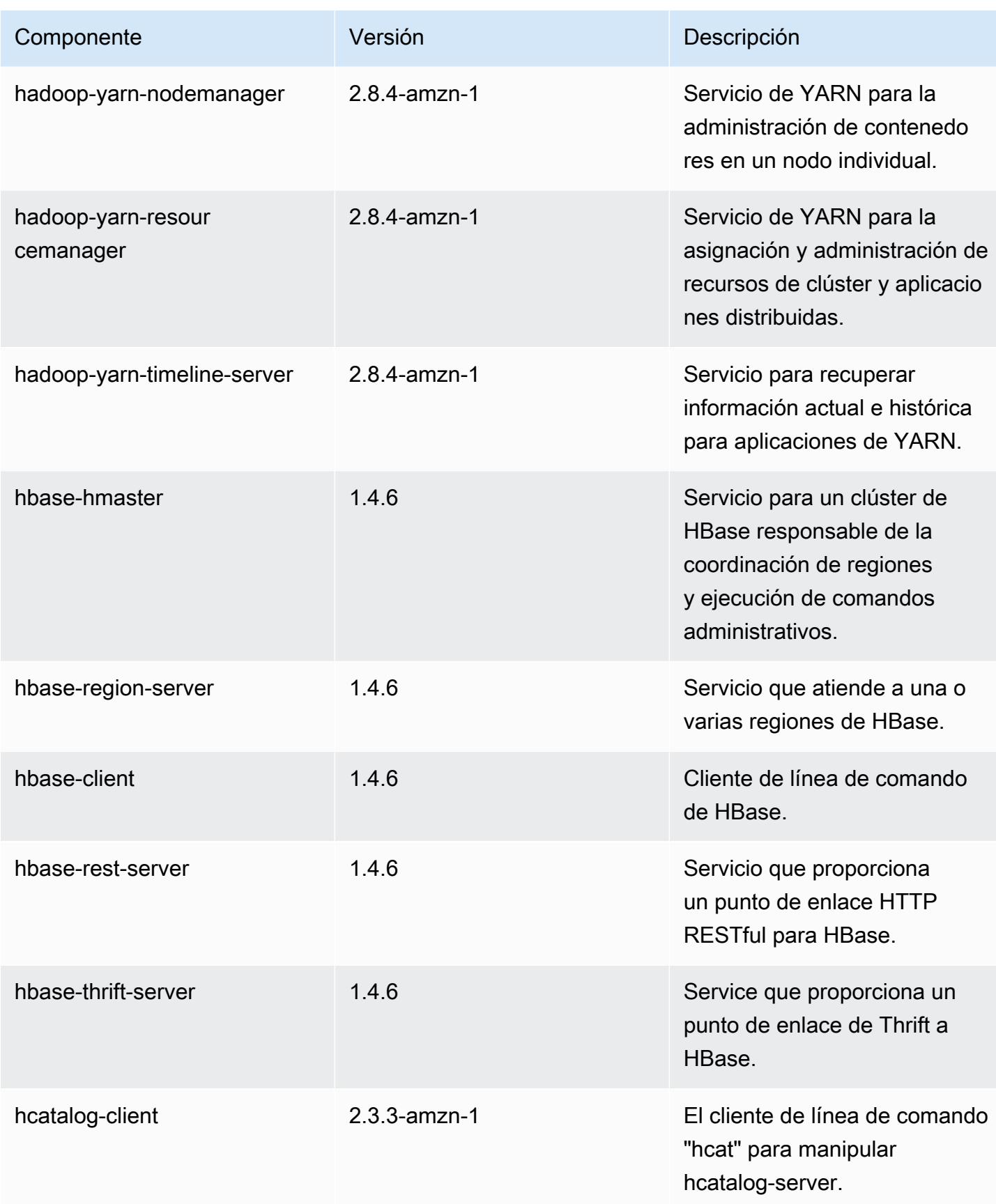

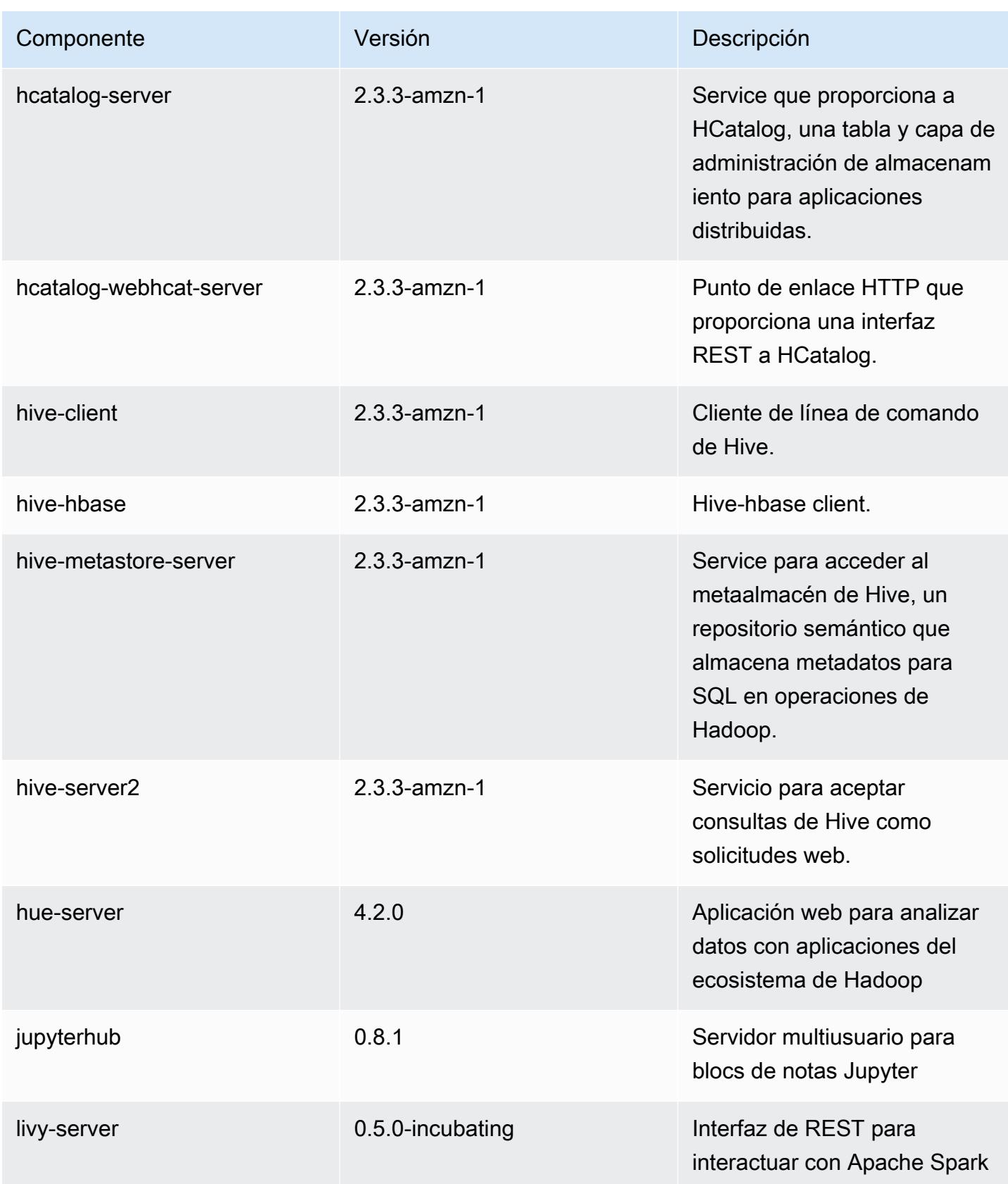

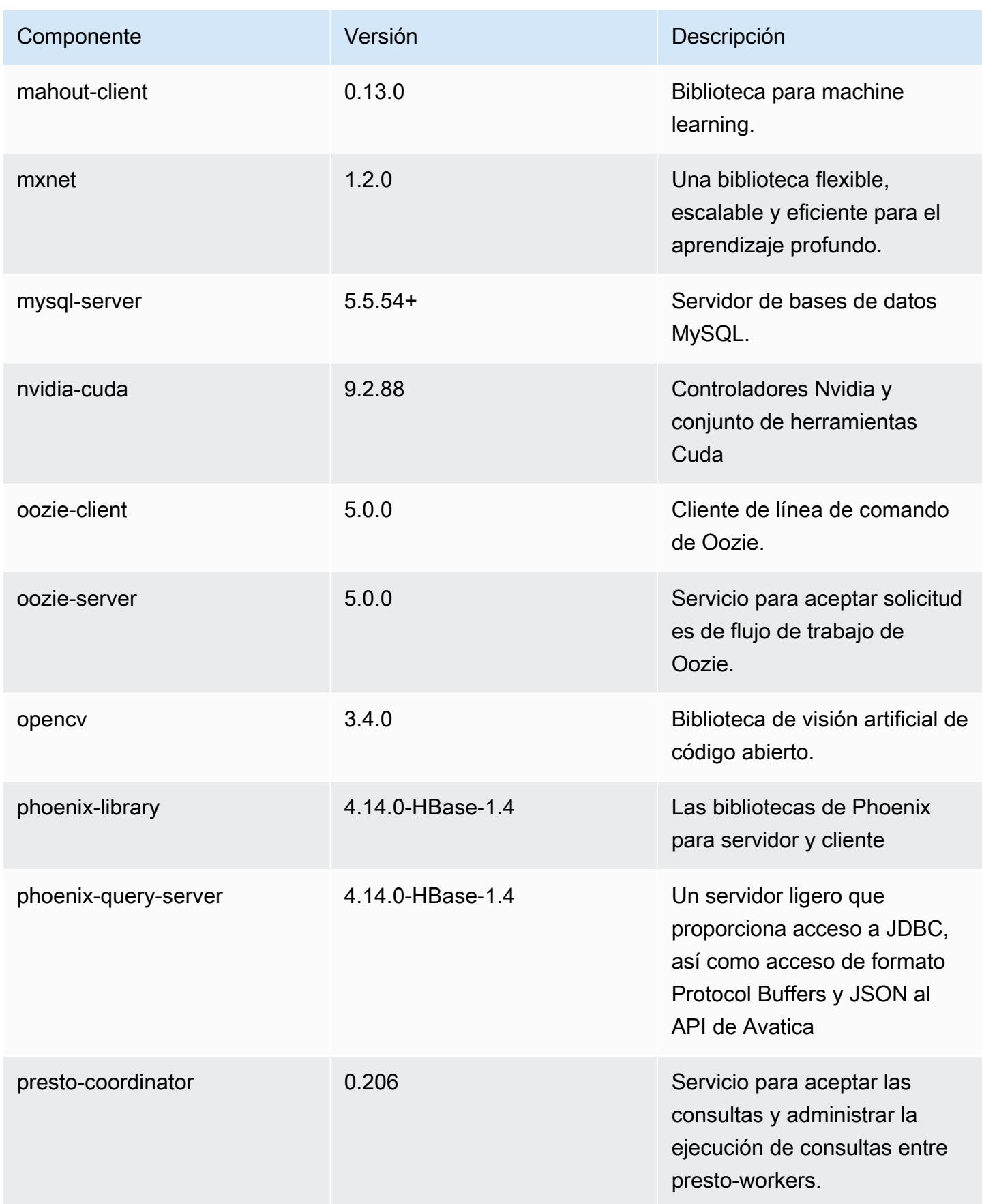

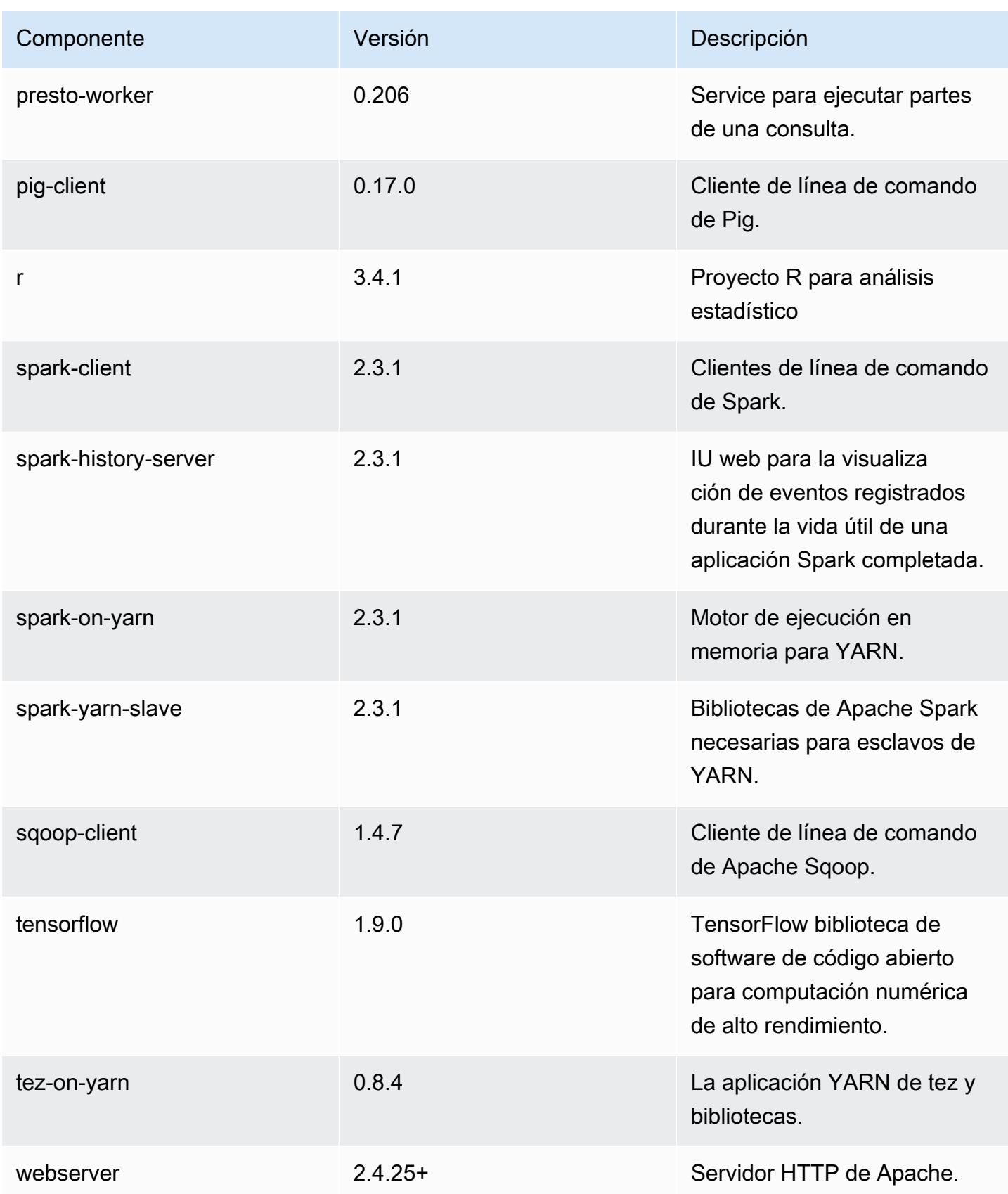

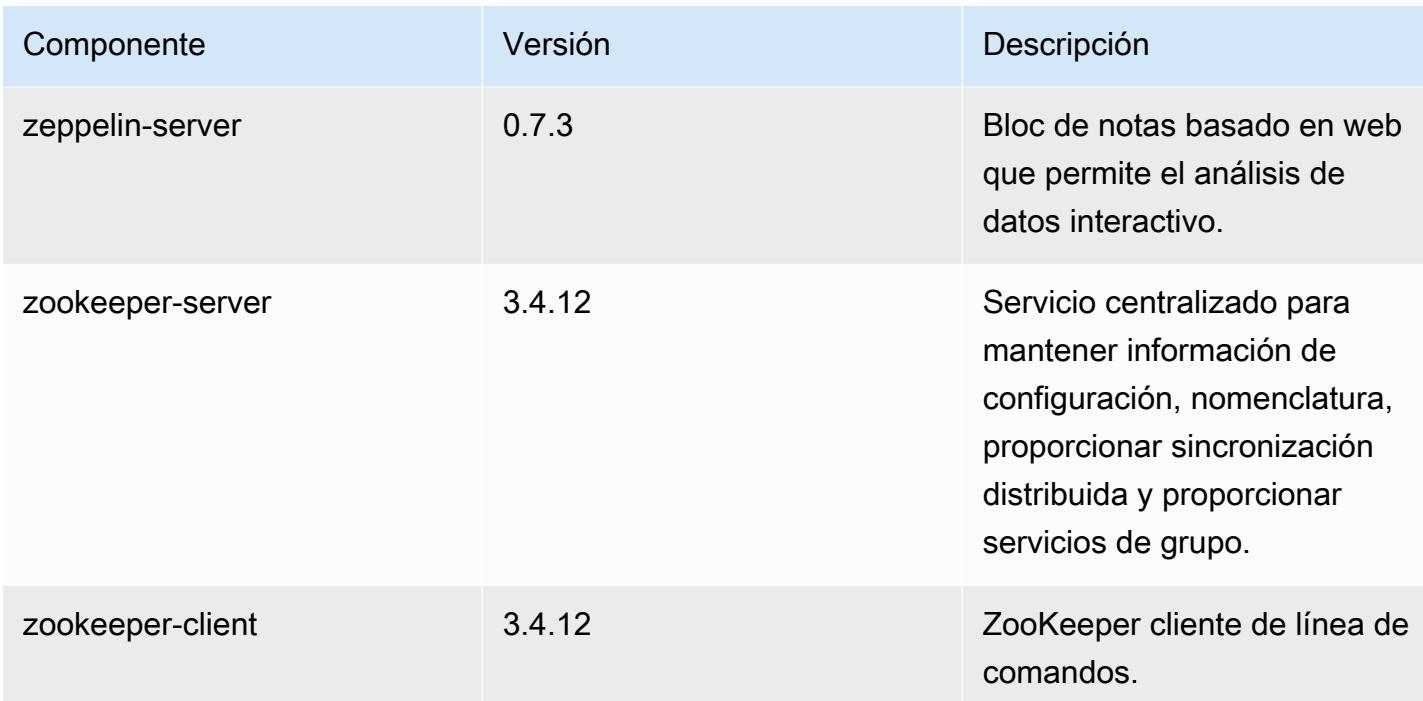

## Clasificaciones de configuración de la versión 5.17.0

Las clasificaciones de configuración le permiten personalizar las aplicaciones. Suelen corresponder a un archivo XML de configuración para la aplicación como, por ejemplo, hive-site.xml. Para obtener más información, consulte [Configuración de aplicaciones.](#page-3517-0)

Clasificaciones de emr-5.17.0

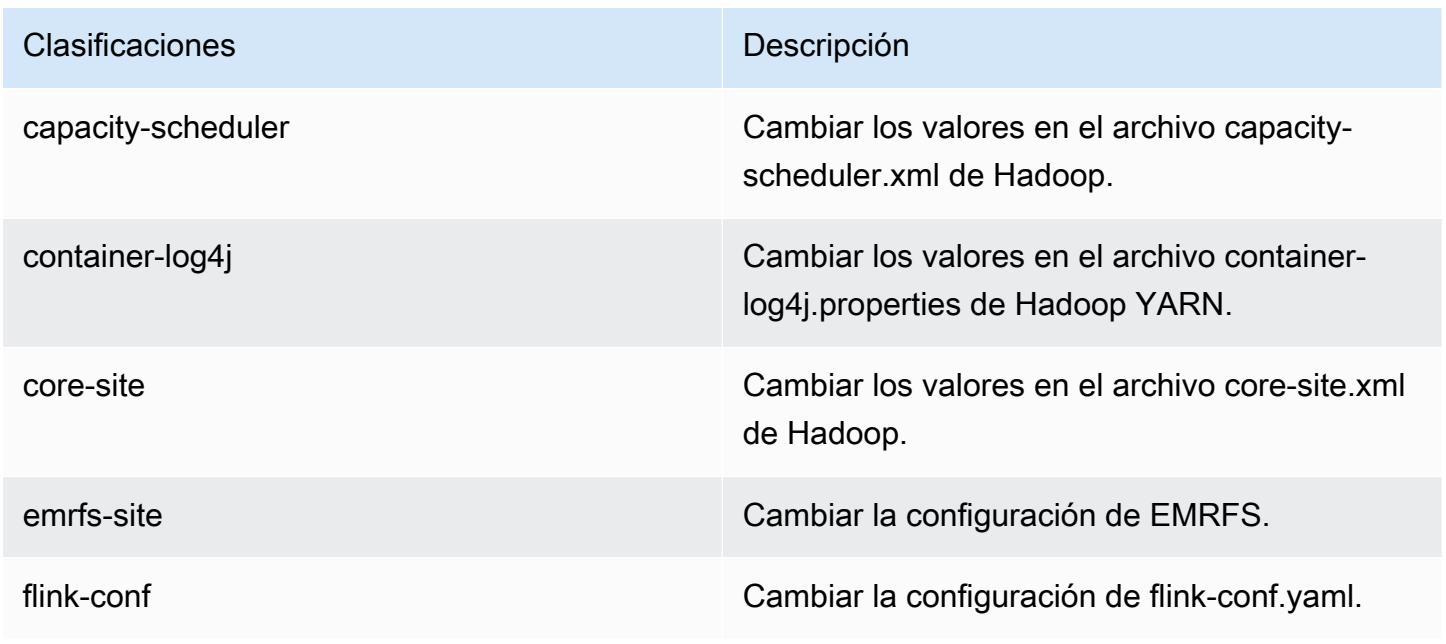

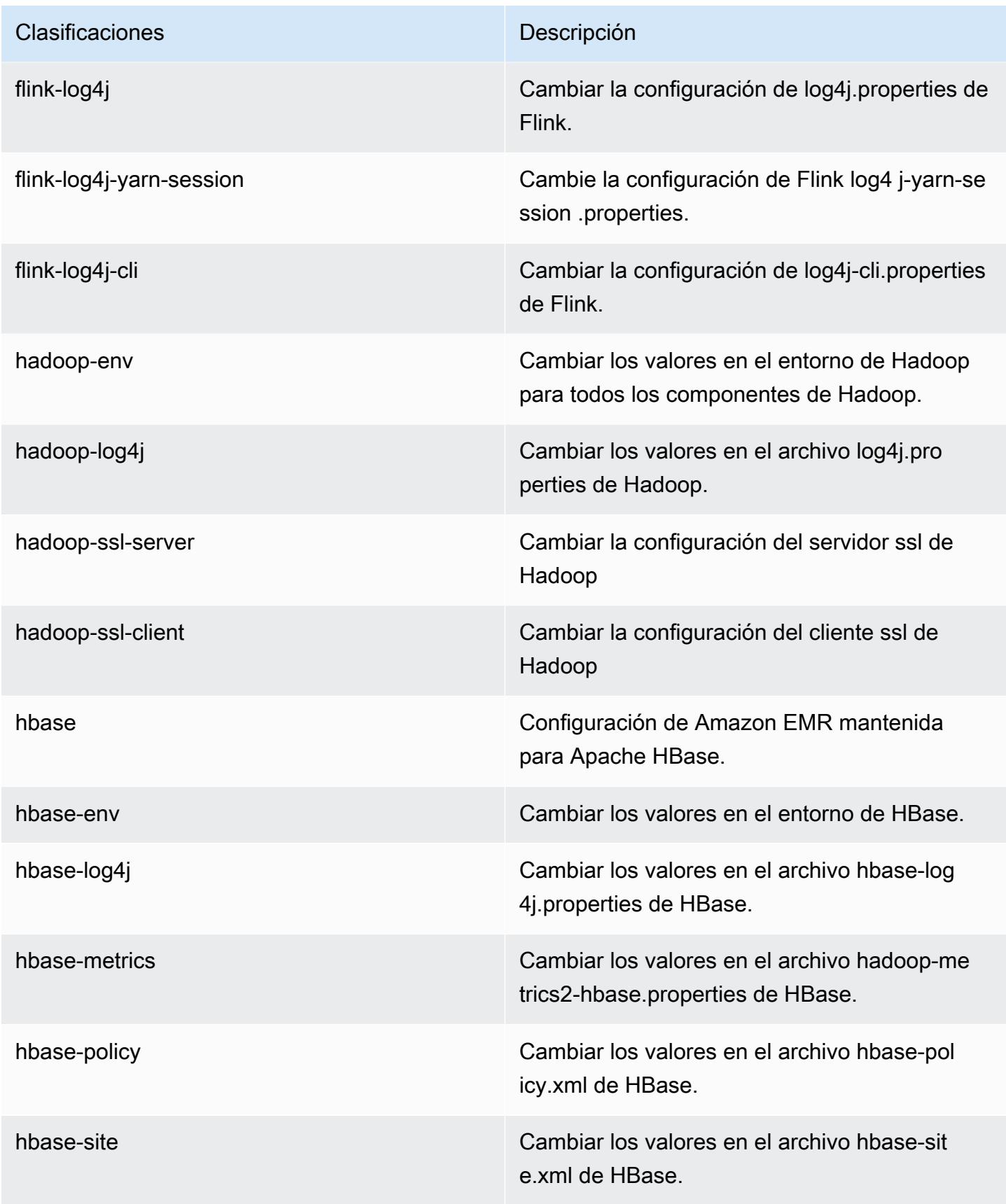

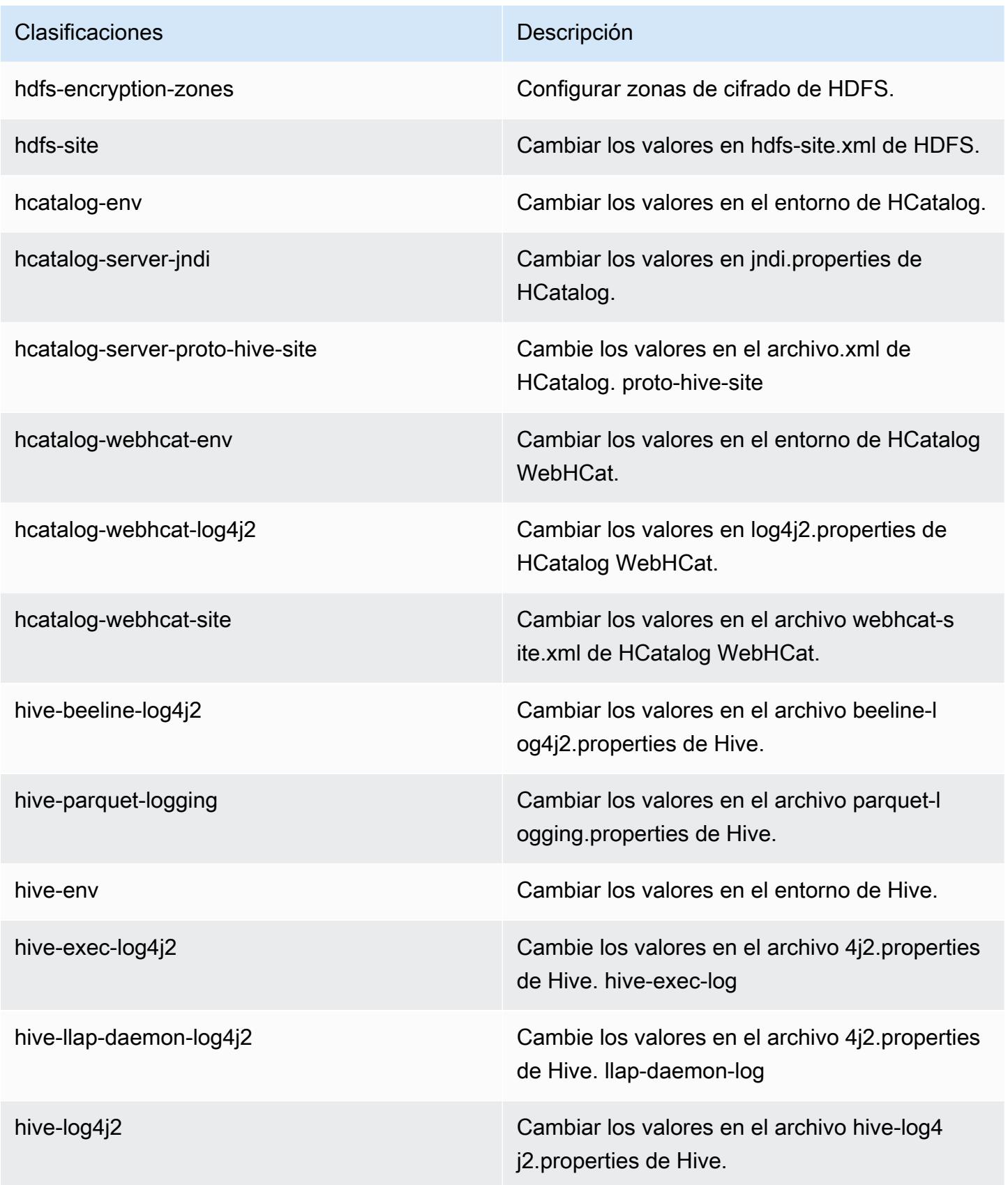

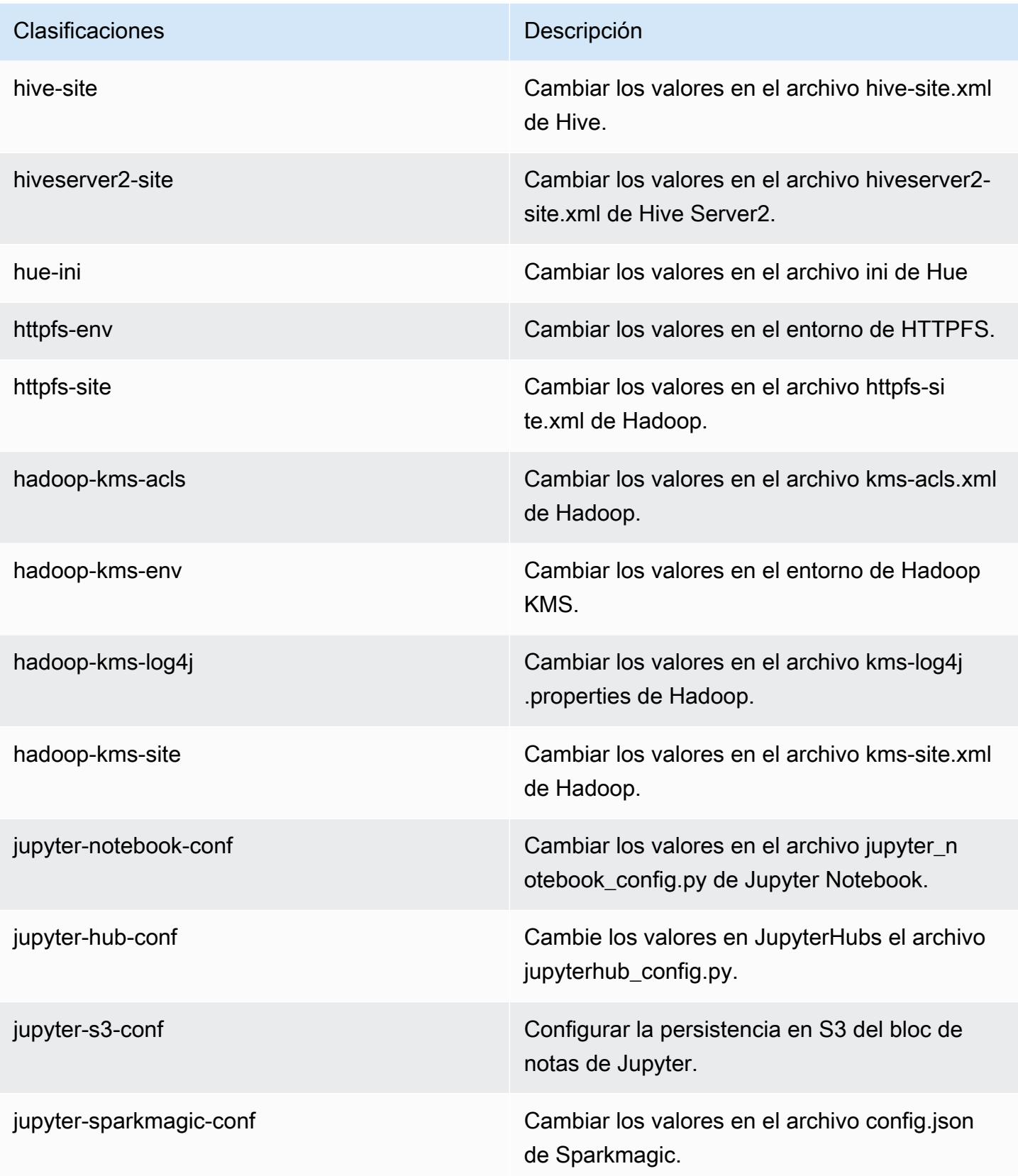

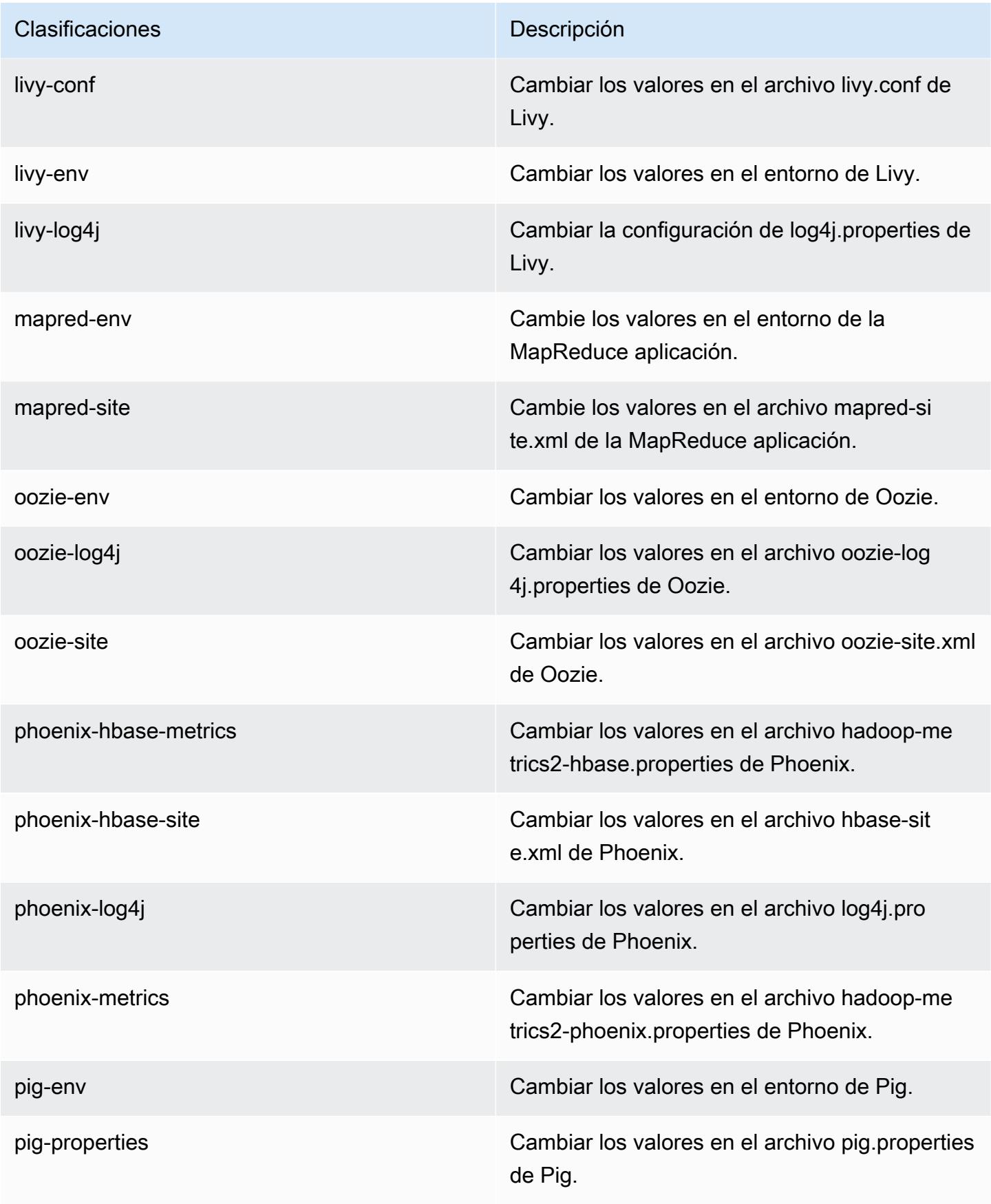

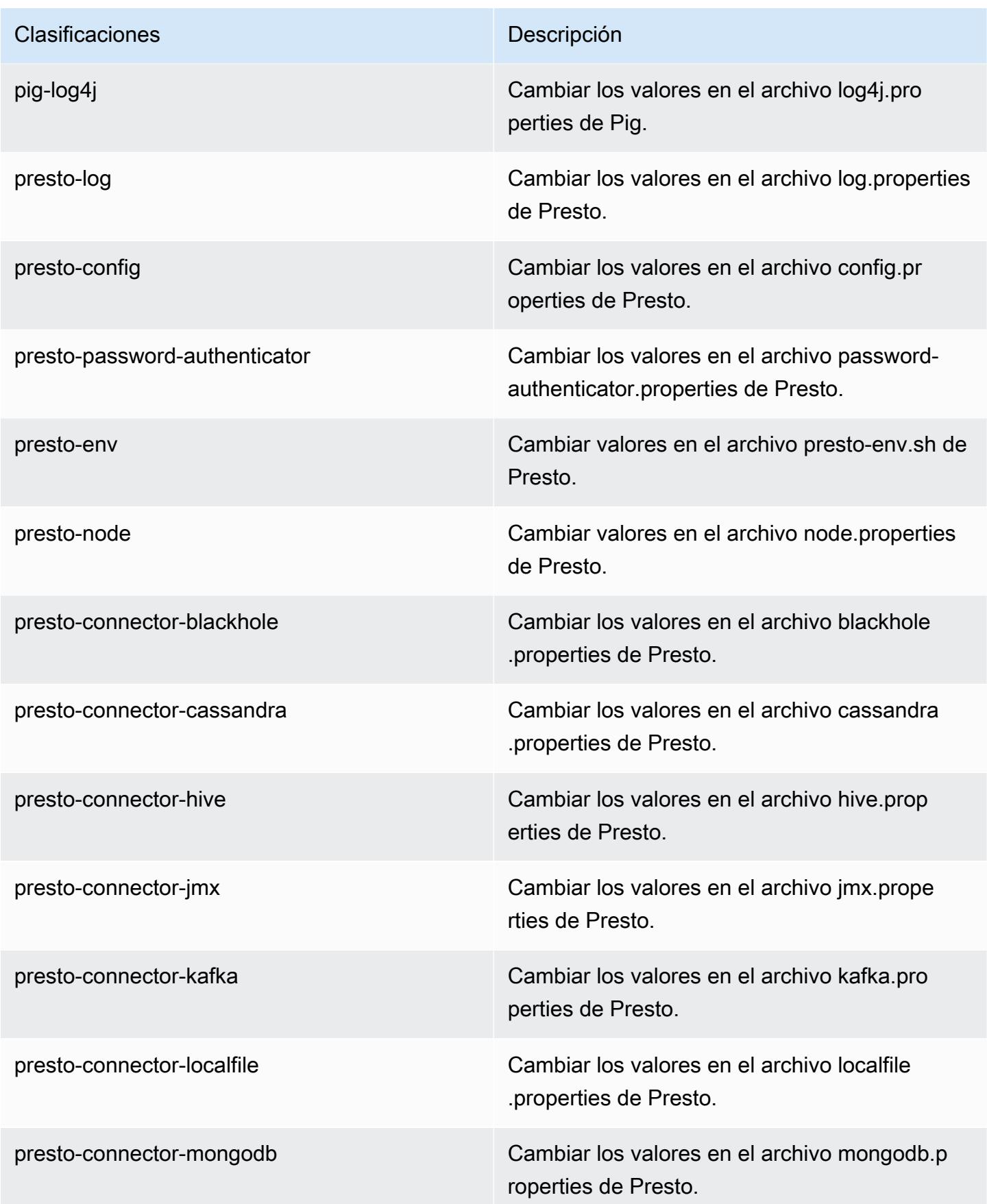

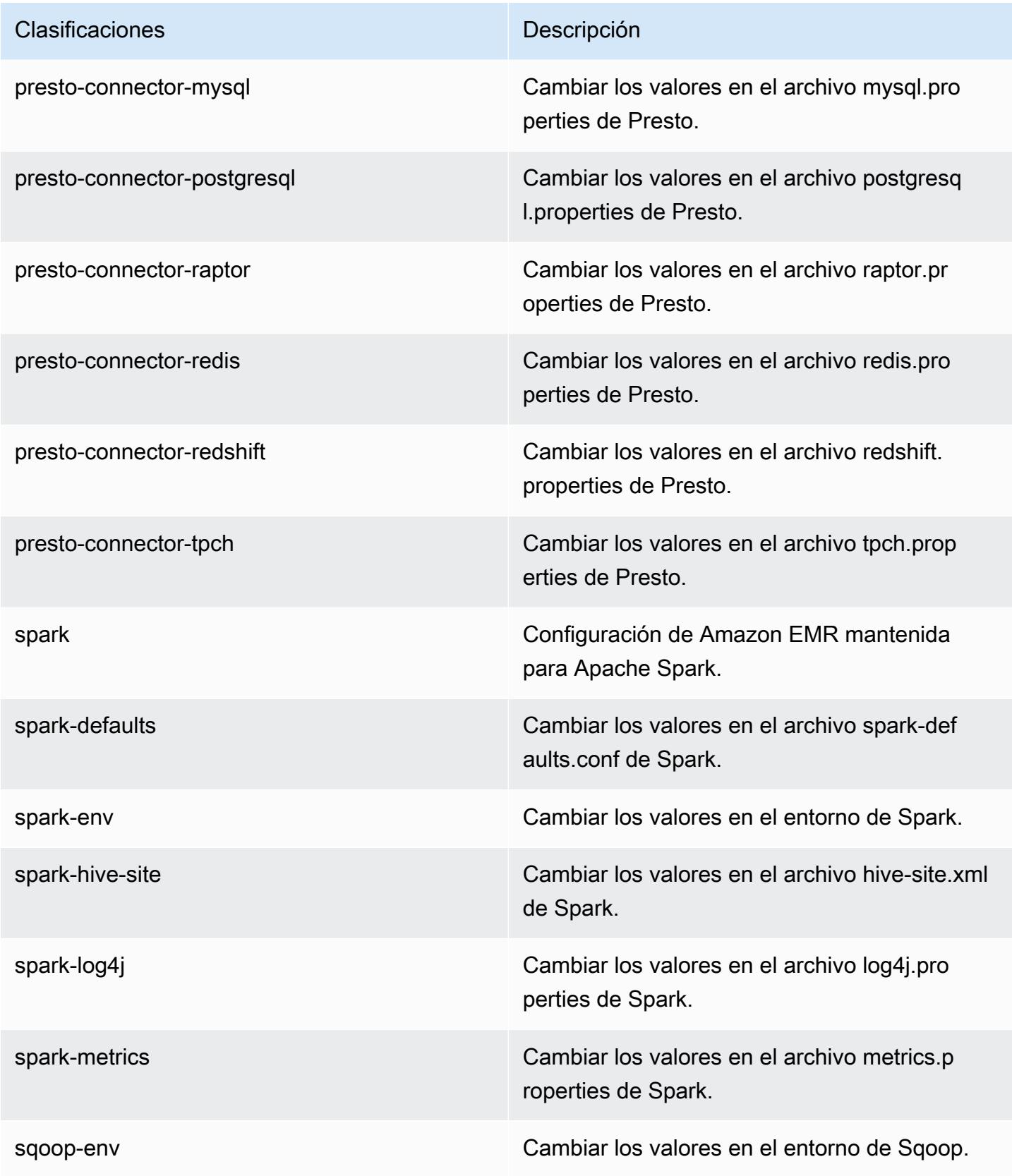

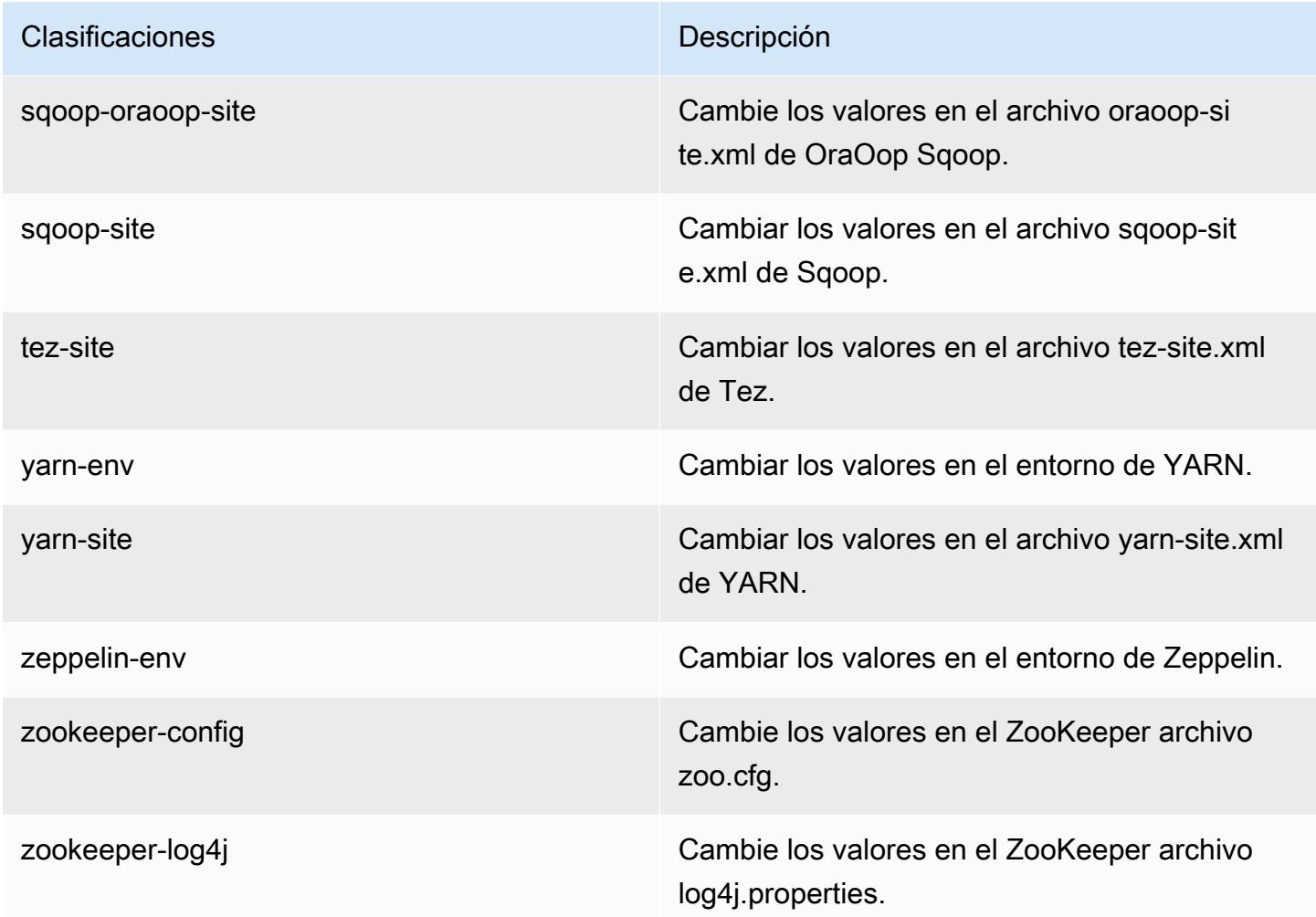

## Amazon EMR, versión 5.16.1

Versiones de las aplicaciones de la versión 5.16.1

Esta versión admite las siguientes aplicaciones: [Flink,](https://flink.apache.org/) [Ganglia,](http://ganglia.info) [HBase](http://hbase.apache.org/), [HCatalog,](https://cwiki.apache.org/confluence/display/Hive/HCatalog) [Hadoop,](http://hadoop.apache.org/docs/current/) [Hive](http://hive.apache.org/), [Hue](http://gethue.com/), [JupyterHub](https://jupyterhub.readthedocs.io/en/latest/#), [Livy,](https://livy.incubator.apache.org/) [MXNet](https://mxnet.incubator.apache.org/), [Mahout,](http://mahout.apache.org/) [Oozie,](http://oozie.apache.org/) [Phoenix,](https://phoenix.apache.org/) [Pig,](http://pig.apache.org/) [Presto](https://prestodb.io/), [Spark](https://spark.apache.org/docs/latest/), [Sqoop](http://sqoop.apache.org/), [Tez](https://tez.apache.org/), [Zeppelin](https://zeppelin.incubator.apache.org/) y [ZooKeeper](https://zookeeper.apache.org).

En la siguiente tabla se enumeran las versiones de la aplicación disponibles en esta versión de Amazon EMR y las versiones de la aplicación en las tres versiones anteriores de Amazon EMR (cuando corresponda).

Para ver un historial completo de las versiones de la aplicación disponibles para cada versión de Amazon EMR, consulte los temas siguientes:

• [Versiones de las aplicaciones en las versiones 7.x de Amazon EMR](#page-23-0)

- [Versiones de la aplicación en las versiones 6.x de Amazon EMR](#page-87-0)
- [Versiones de la aplicación en las versiones 5.x de Amazon EMR](#page-1080-0)
- [Versiones de la aplicación en las versiones 4.x de Amazon EMR](#page-2690-0)

## Información sobre la versión de la aplicación

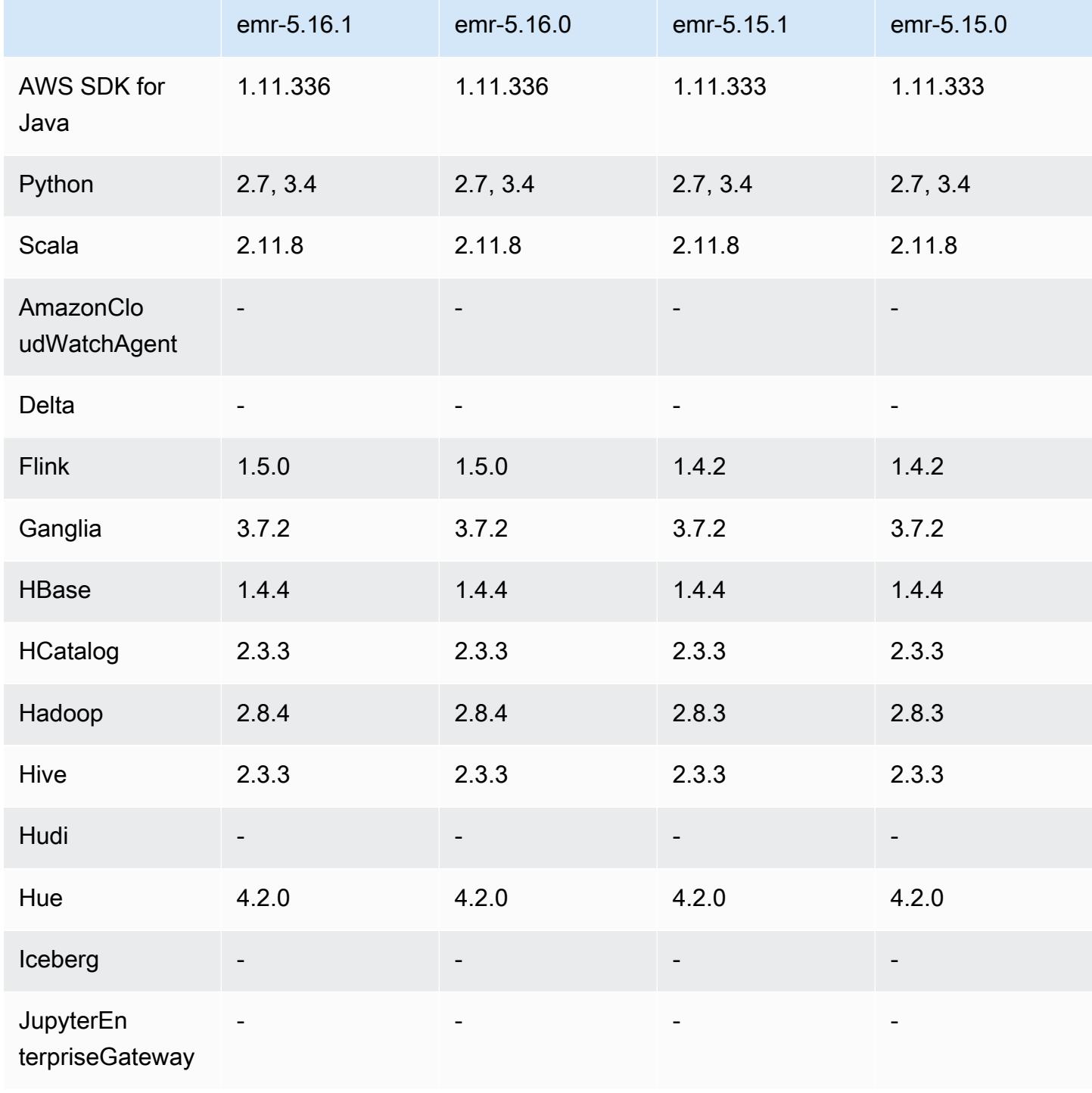

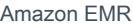

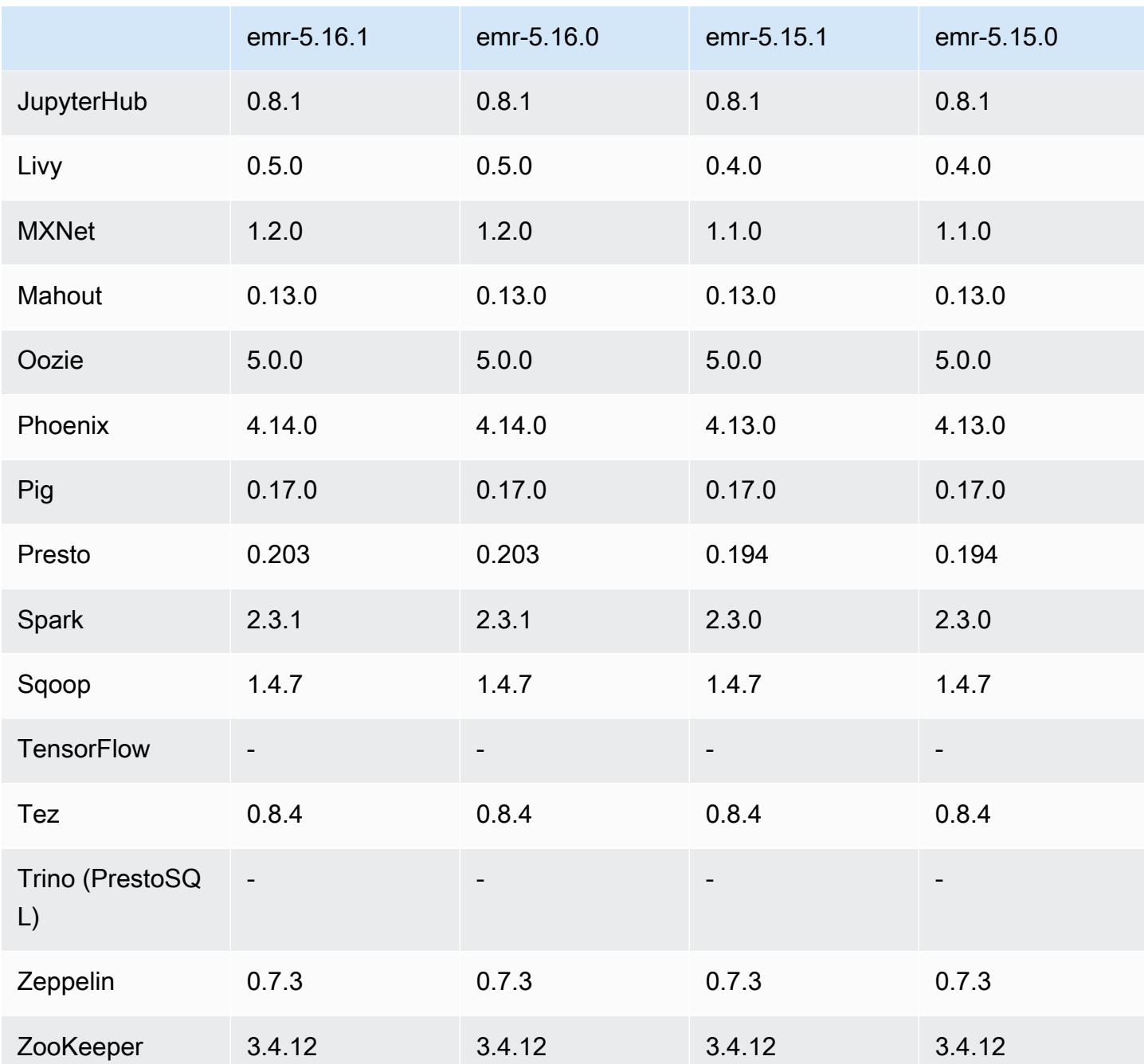

Notas de la versión 5.16.1

Se trata de una versión de parche para añadir la autenticación AWS Signature Version 4 a las solicitudes a Amazon S3. Todas las aplicaciones y componentes son los mismos que en la versión anterior de Amazon EMR.

#### **A** Important

En esta versión de lanzamiento, Amazon EMR utiliza AWS Signature Version 4 exclusivamente para autenticar las solicitudes a Amazon S3. Para obtener más información, consulte [Novedades.](https://docs.aws.amazon.com/emr/latest/ReleaseGuide/emr-whatsnew.html)

Versiones de los componentes de la versión 5.16.1

A continuación, se muestran los componentes que Amazon EMR instala con esta versión. Algunos se instalan como parte de paquetes de aplicación de Big Data. Otros son exclusivos de Amazon EMR y se instalan para ciertos procesos y características del sistema. Normalmente, estos componentes comienzan con emr o aws. Normalmente, los paquetes de aplicación de macrodatos de la versión más reciente de Amazon EMR son las versiones más recientes que pueden encontrarse en la comunidad. Intentamos que las versiones de la comunidad estén disponibles en Amazon EMR lo más rápido posible.

Algunos componentes de Amazon EMR son distintos de las versiones que se encuentran en la comunidad. Estos componentes tienen una etiqueta de versión con el formato *CommunityVersion*amzn-*EmrVersion*. La *EmrVersion* empieza por 0. Por ejemplo, si un componente de la comunidad de código abierto llamado myapp-component con la versión 2.2 se ha modificado tres veces para incluirlo en diferentes versiones de lanzamiento de Amazon EMR, la versión que se mostrará será 2.2-amzn-2.

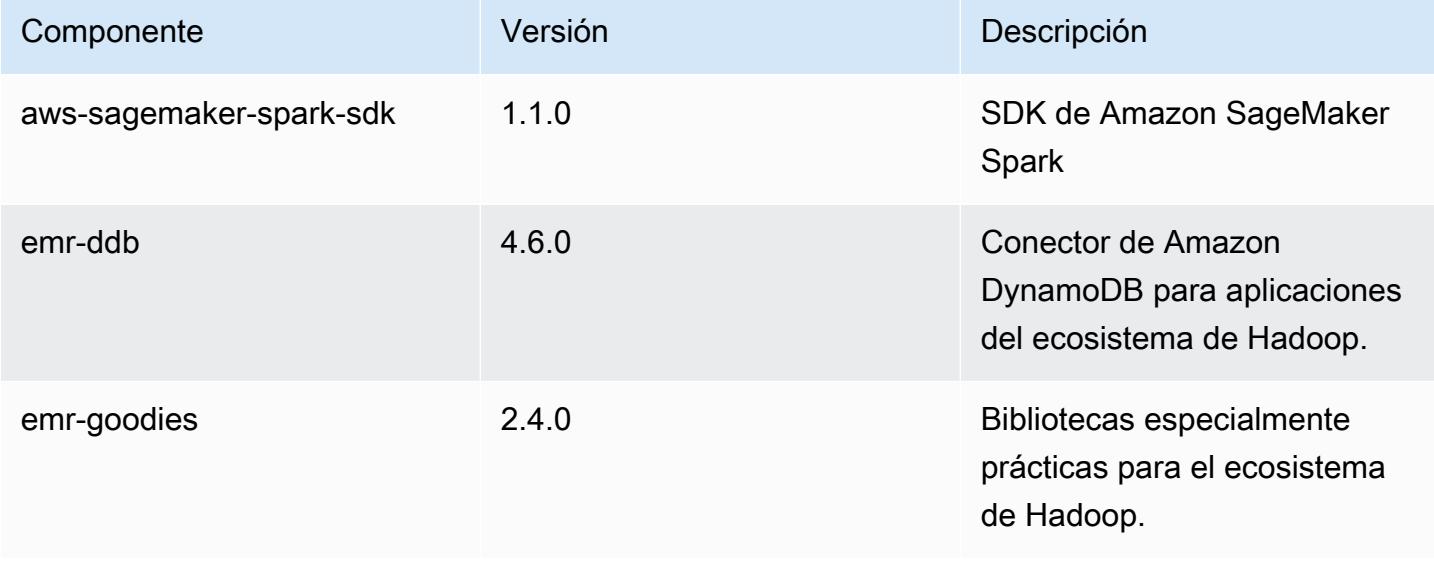
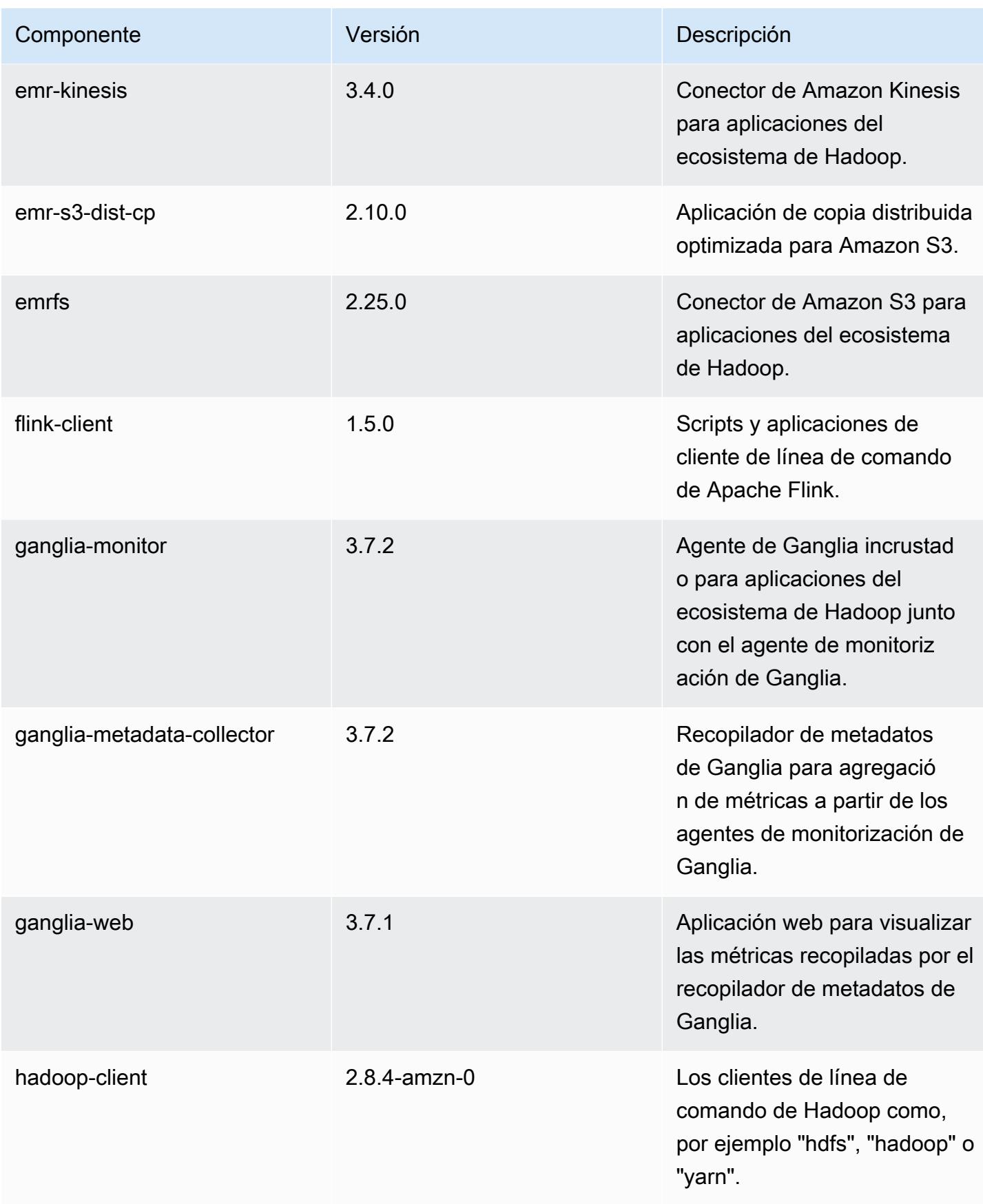

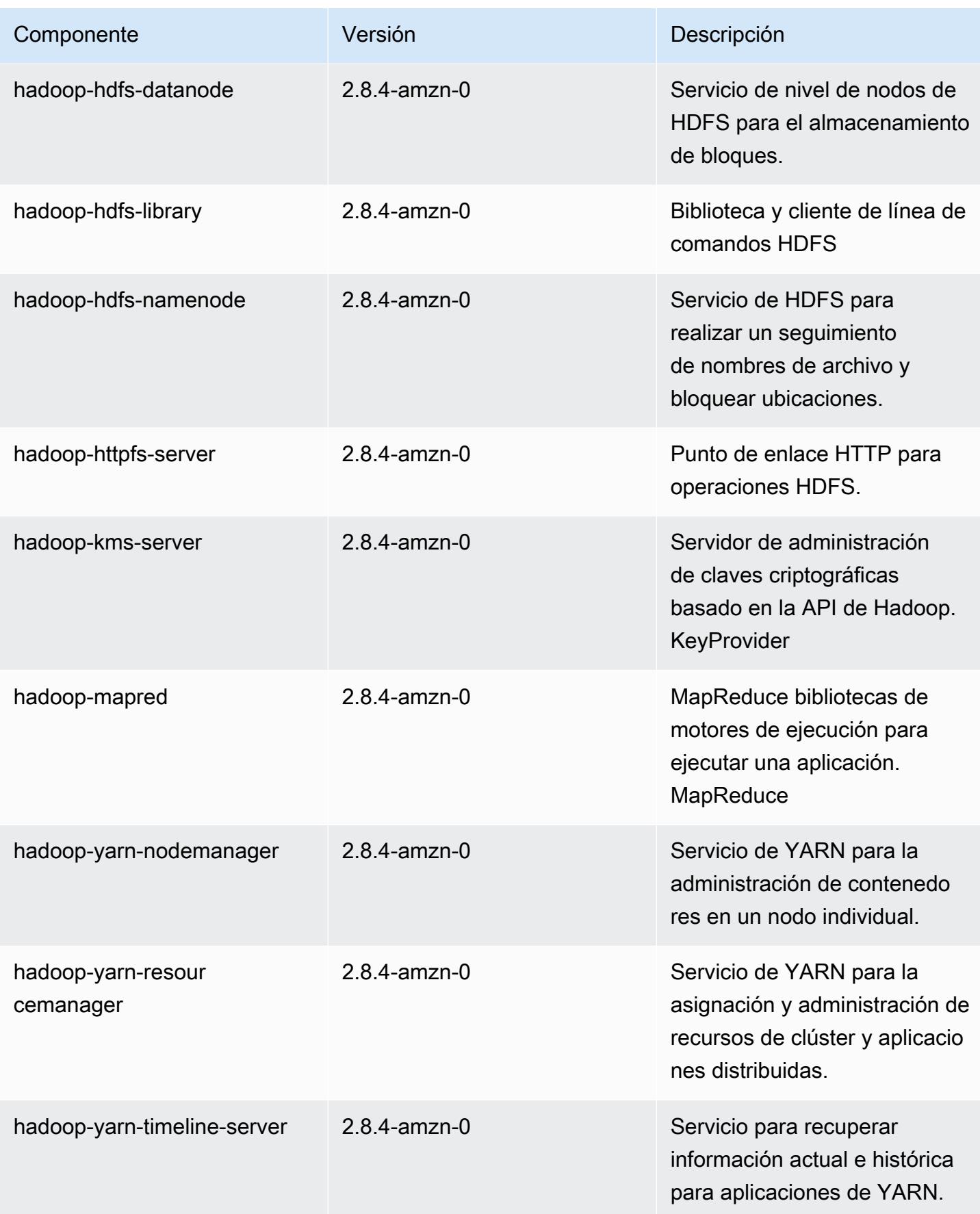

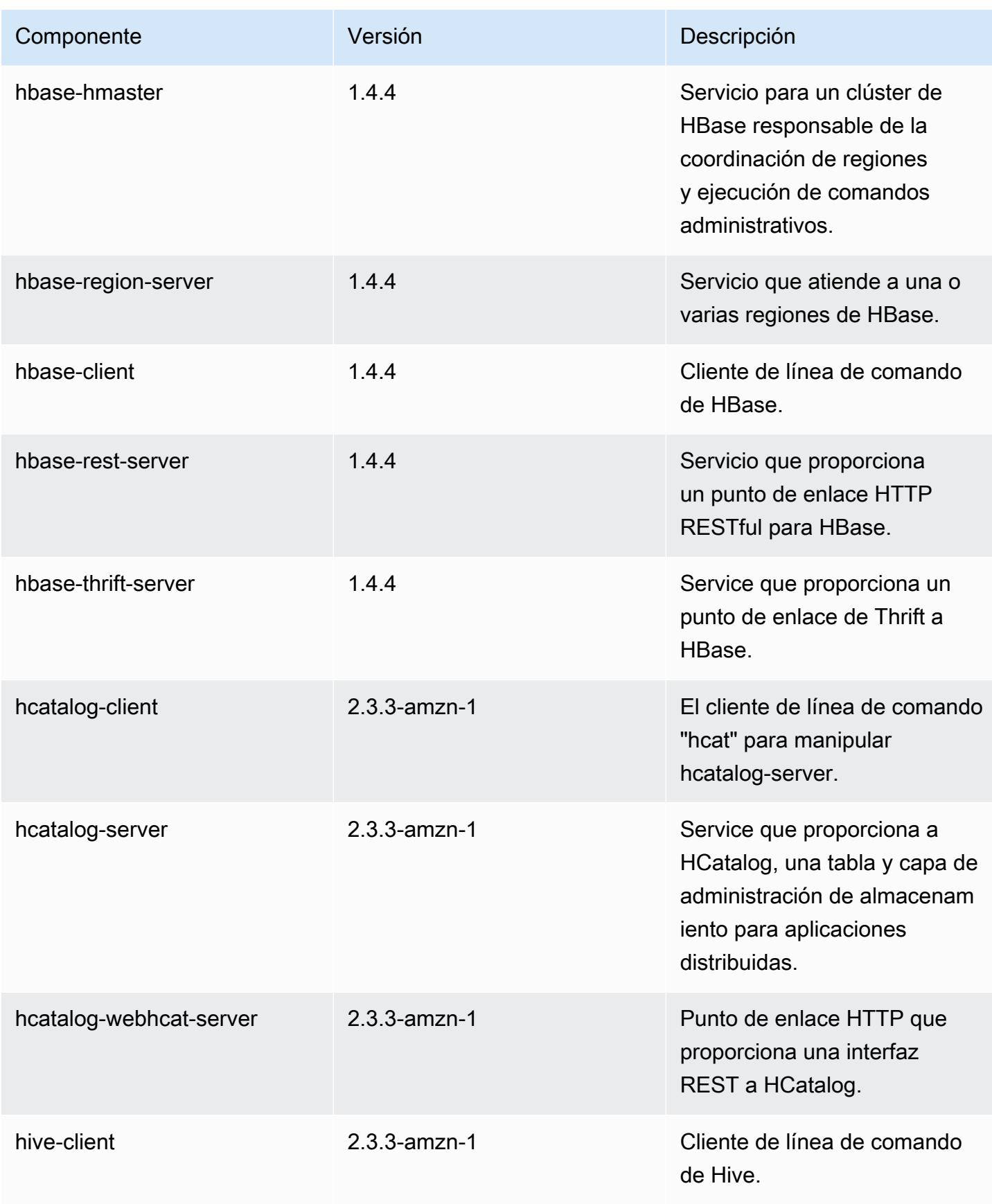

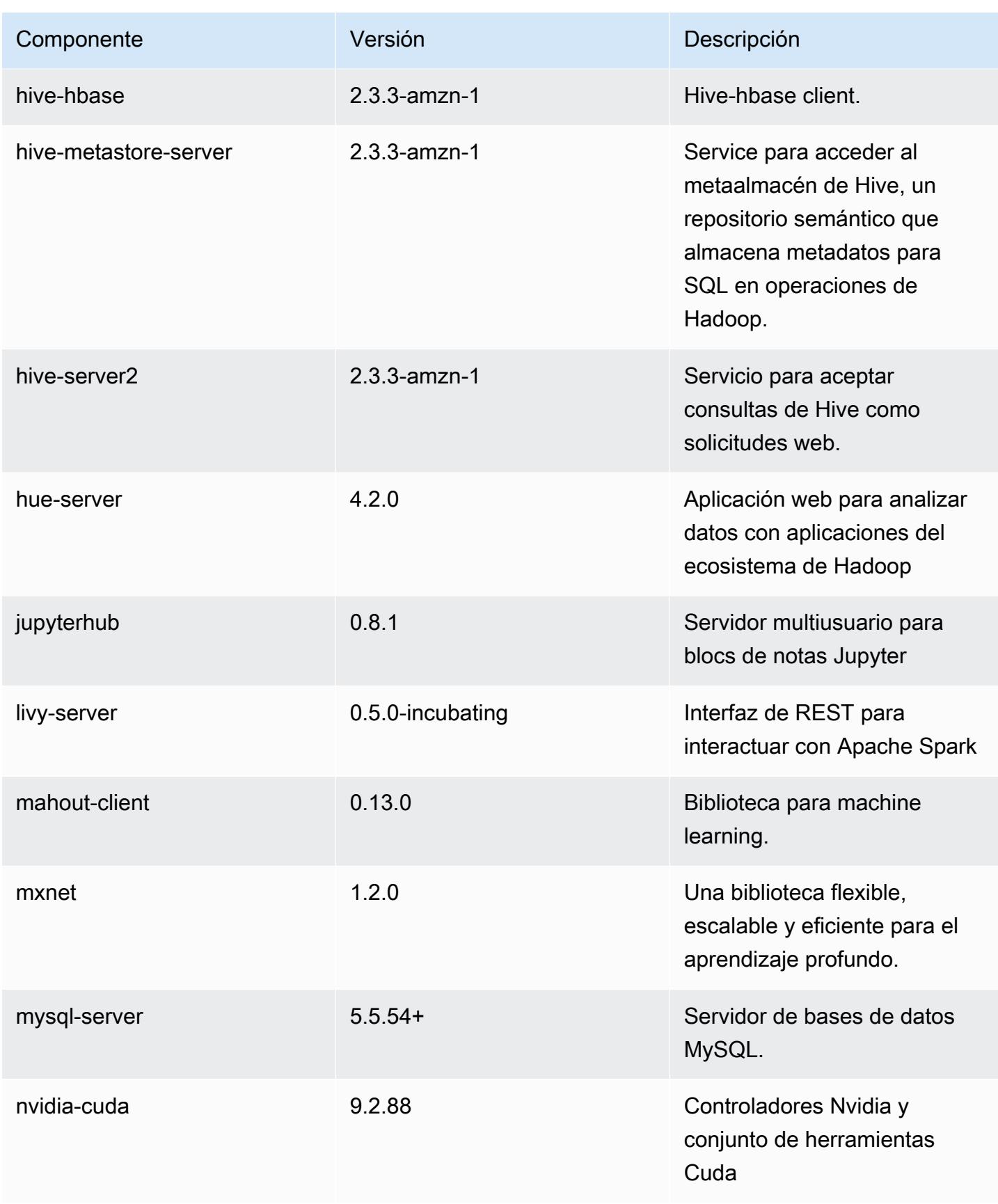

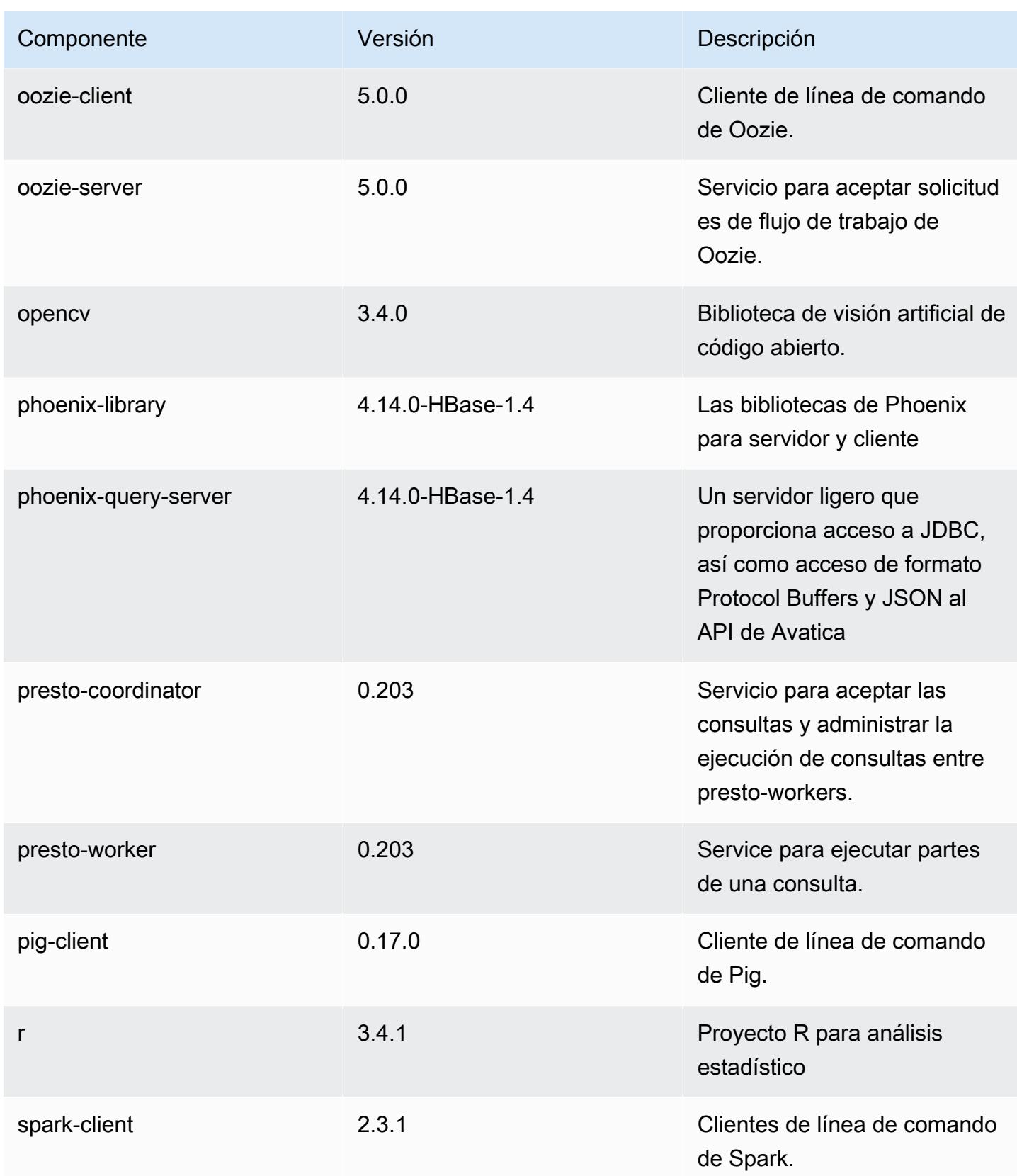

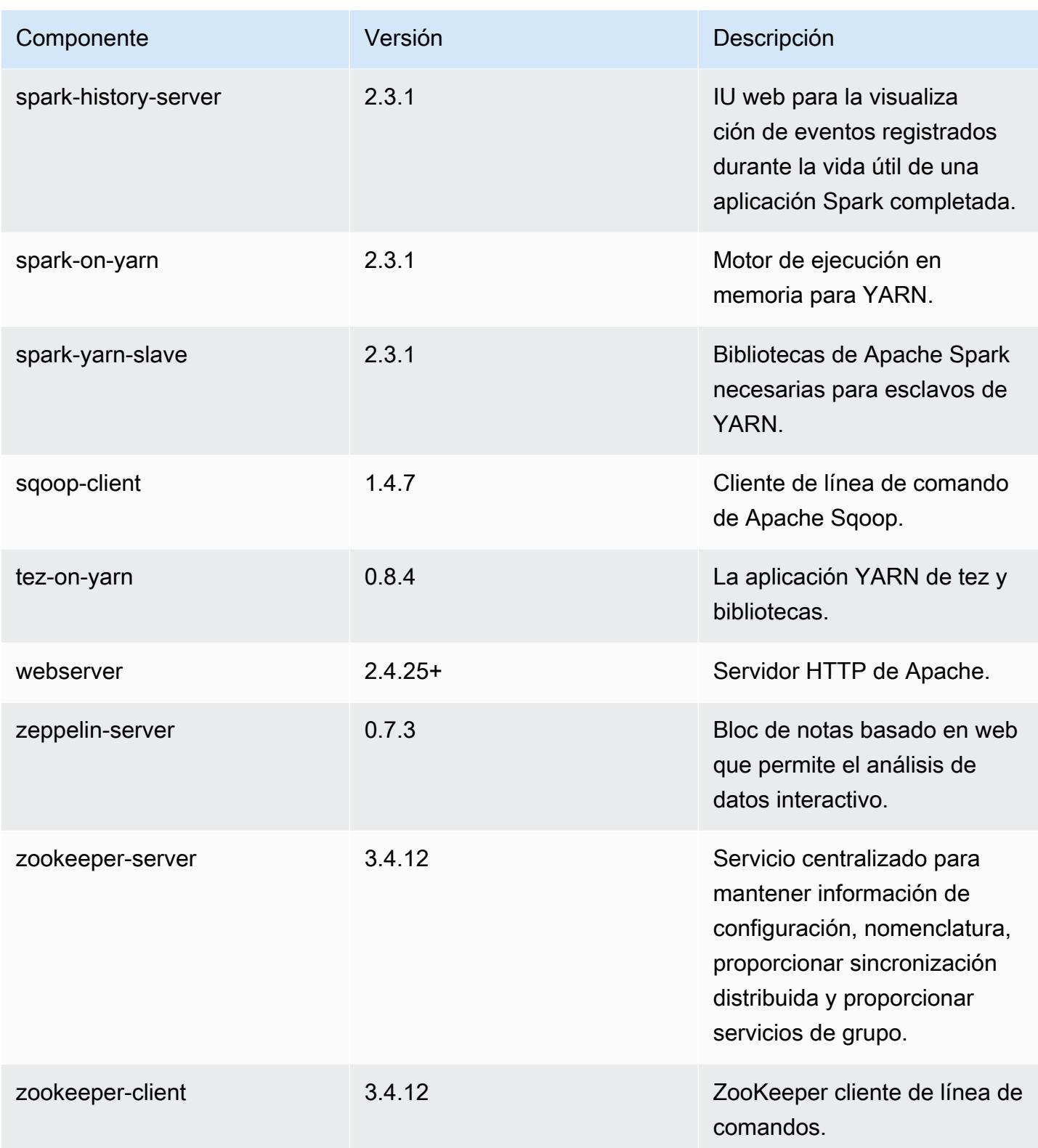

# Clasificaciones de configuración de la versión 5.16.1

Las clasificaciones de configuración le permiten personalizar las aplicaciones. Suelen corresponder a un archivo XML de configuración para la aplicación como, por ejemplo, hive-site.xml. Para obtener más información, consulte [Configuración de aplicaciones.](#page-3517-0)

Clasificaciones de emr-5.16.1

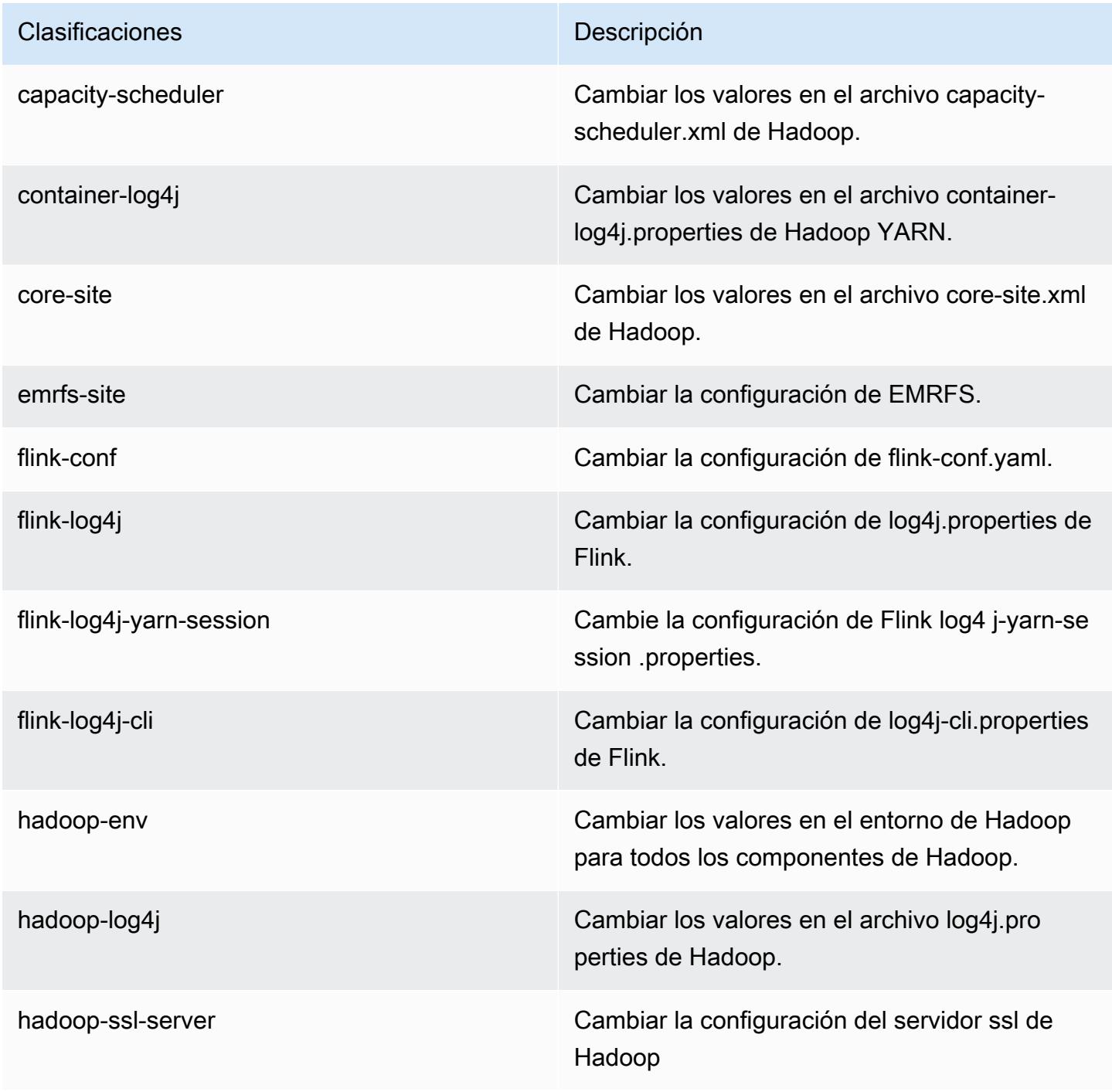

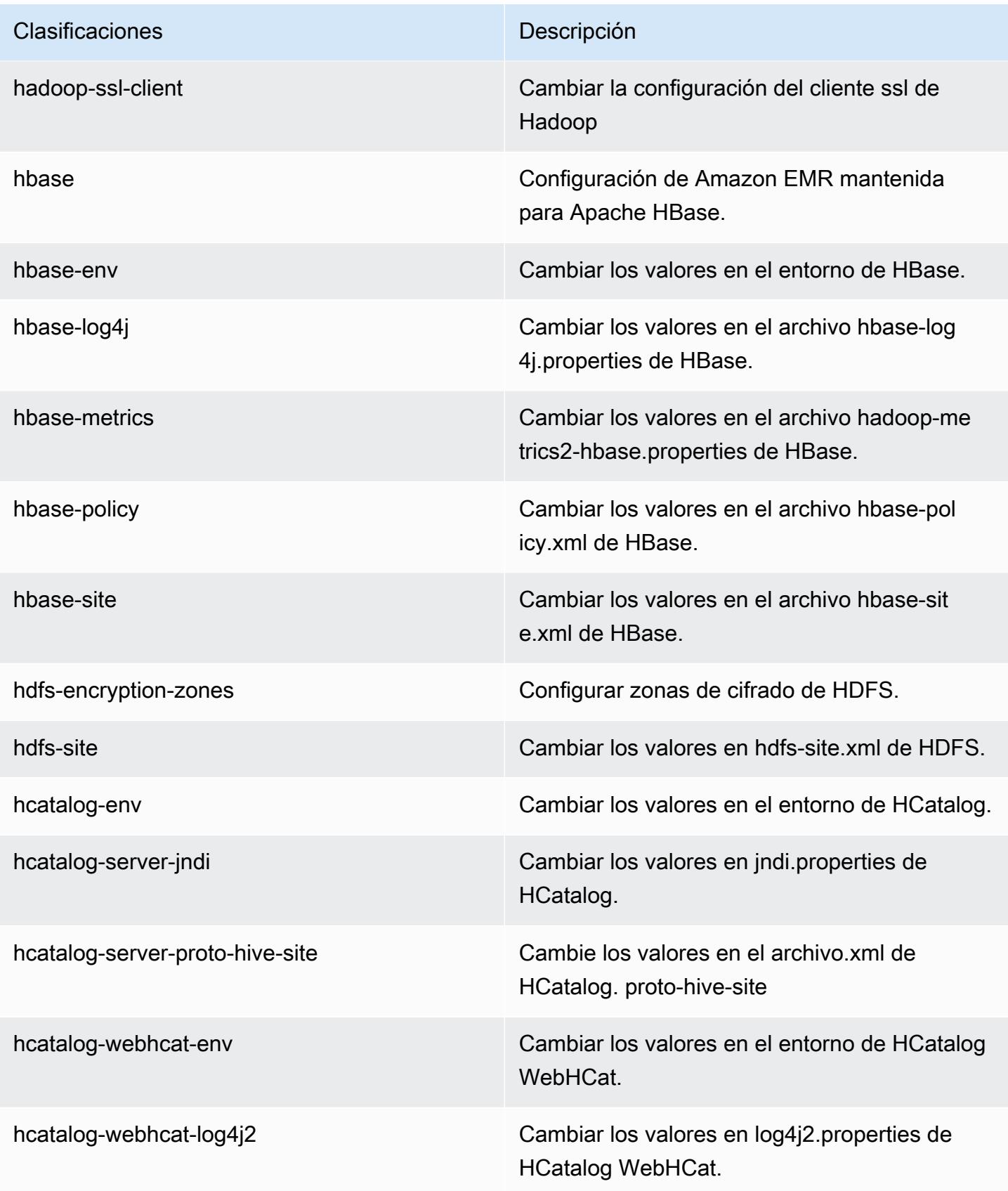

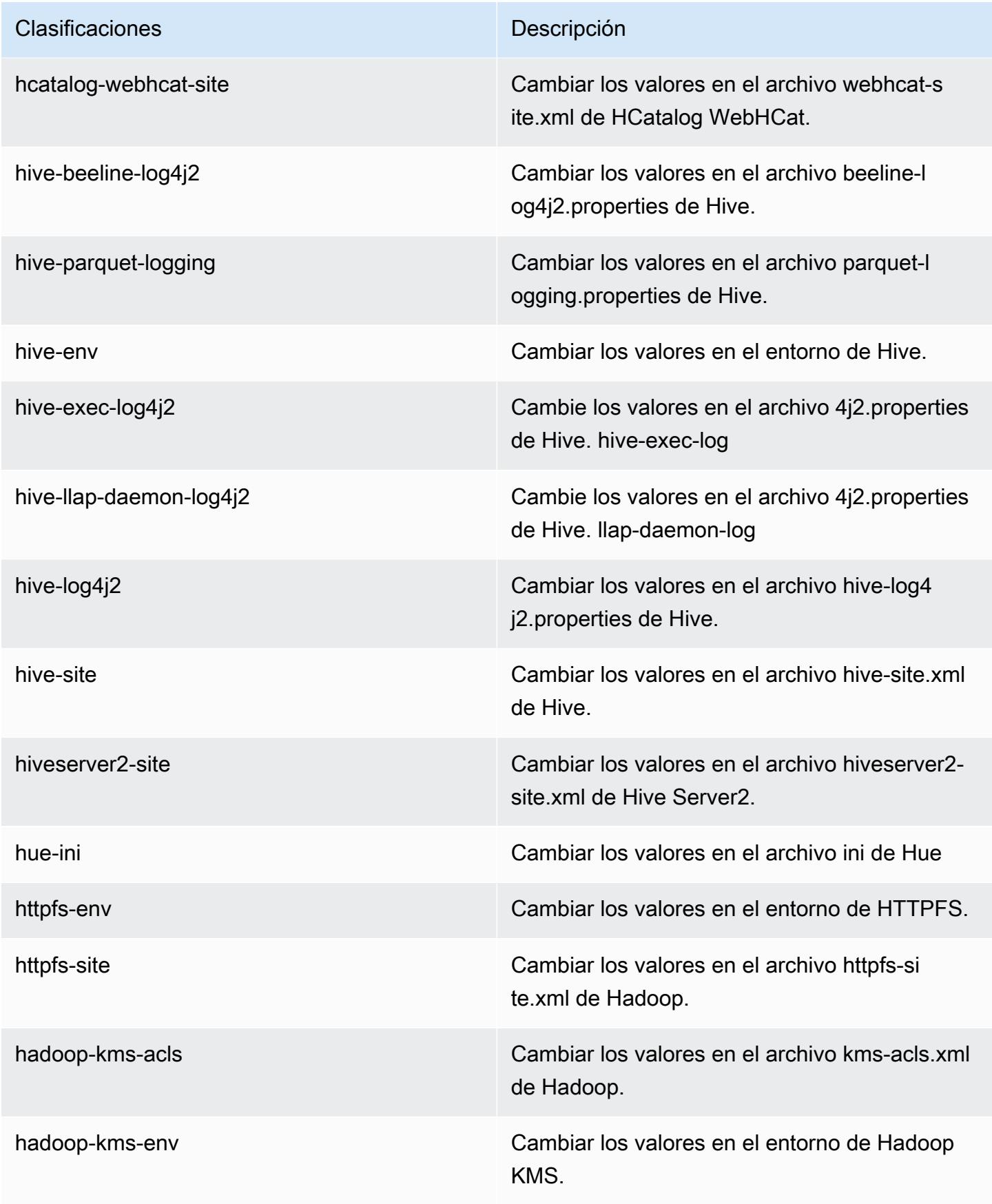

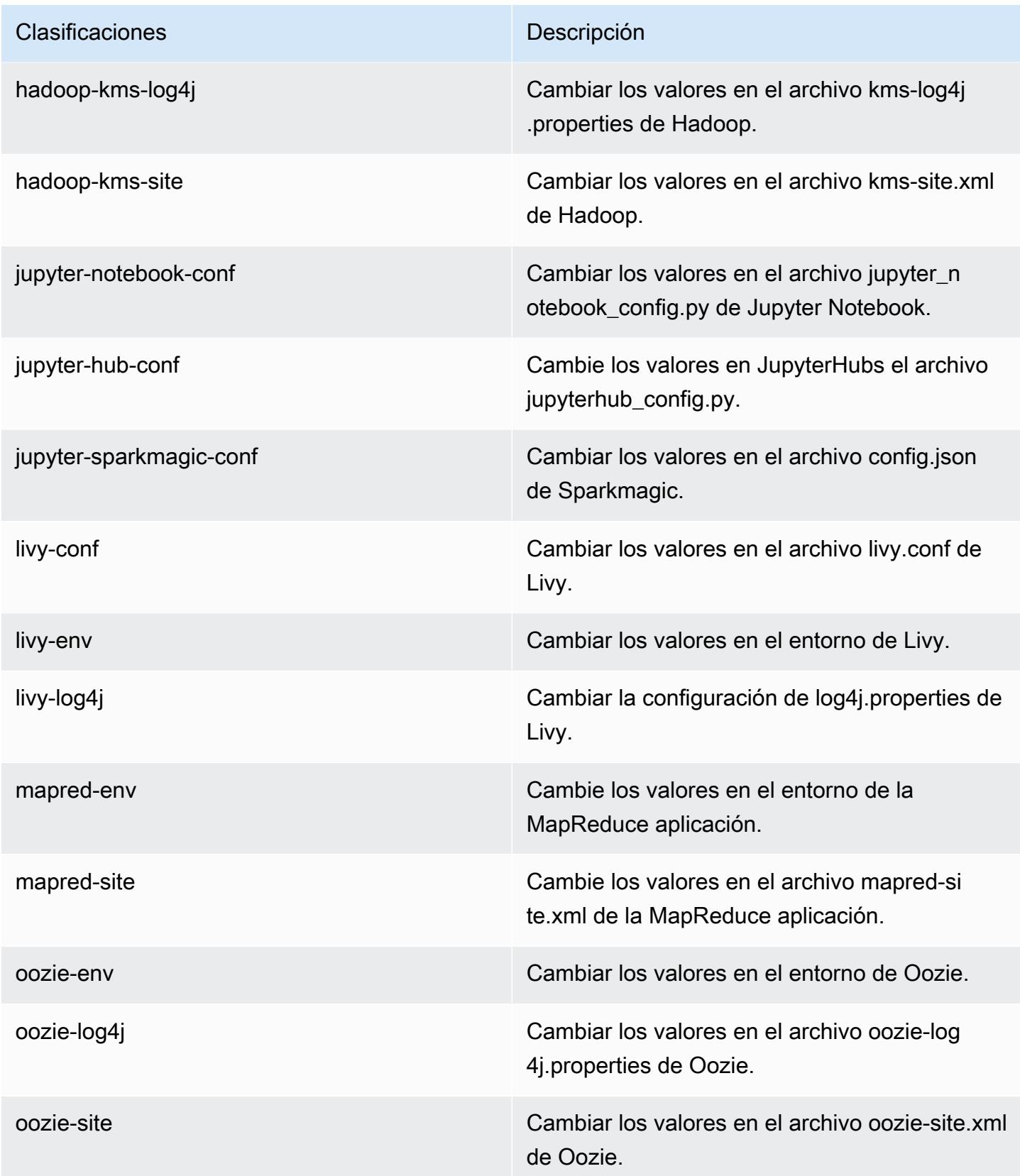

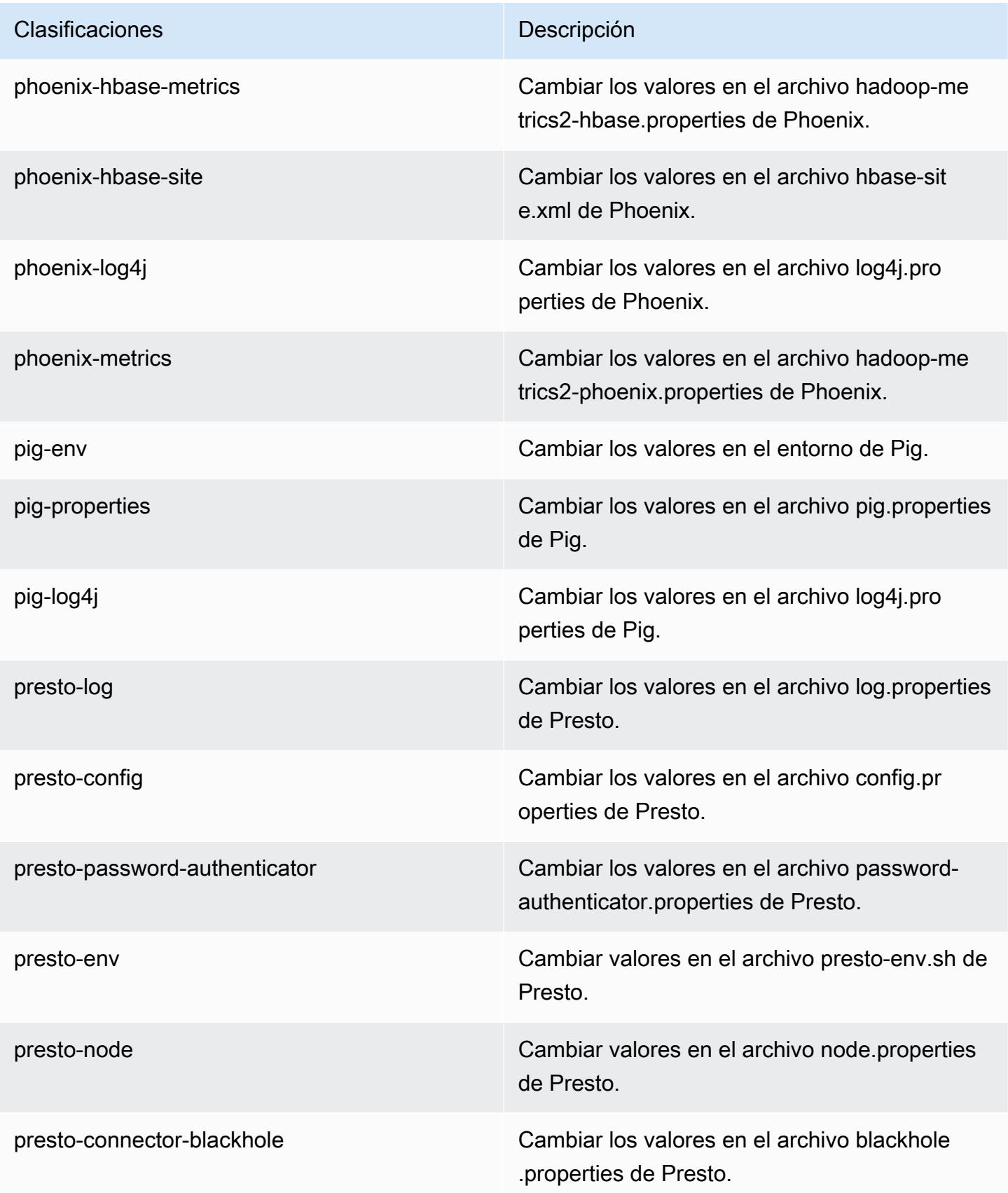

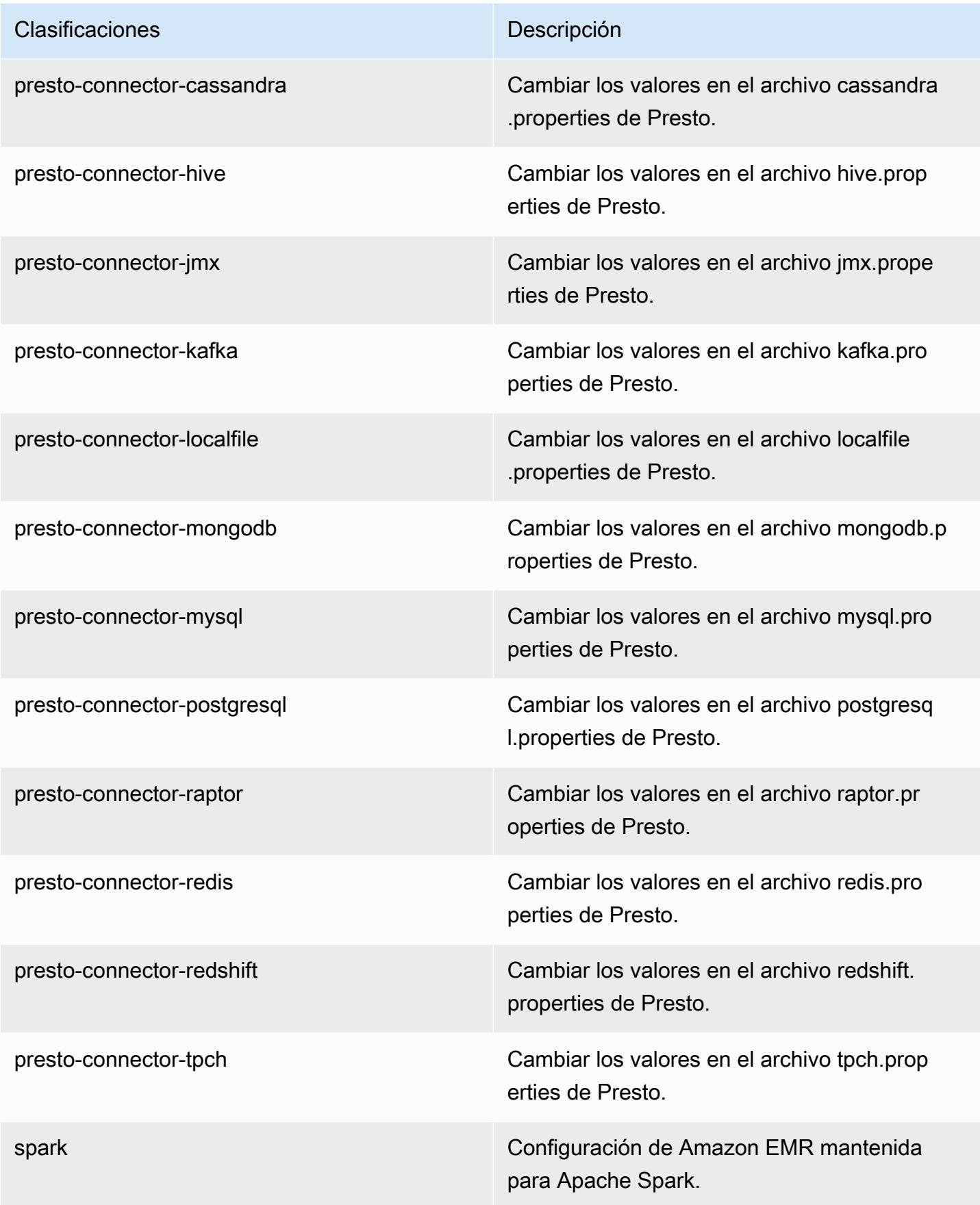

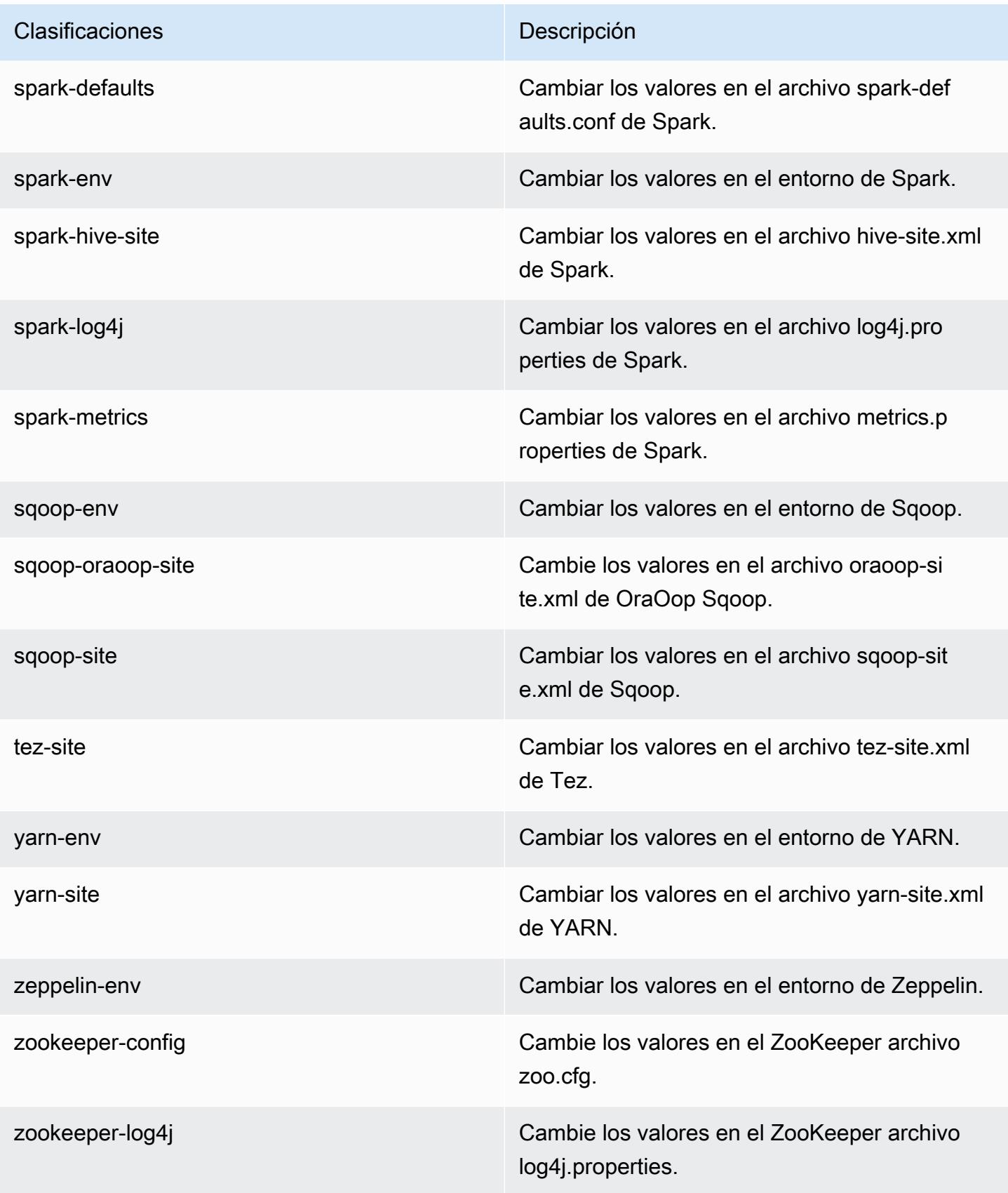

# Amazon EMR, versión 5.16.0

## Versiones de las aplicaciones de la versión 5.16.0

Esta versión admite las siguientes aplicaciones: [Flink,](https://flink.apache.org/) [Ganglia,](http://ganglia.info) [HBase](http://hbase.apache.org/), [HCatalog,](https://cwiki.apache.org/confluence/display/Hive/HCatalog) [Hadoop,](http://hadoop.apache.org/docs/current/) [Hive](http://hive.apache.org/), [Hue](http://gethue.com/), [JupyterHub](https://jupyterhub.readthedocs.io/en/latest/#), [Livy,](https://livy.incubator.apache.org/) [MXNet](https://mxnet.incubator.apache.org/), [Mahout,](http://mahout.apache.org/) [Oozie,](http://oozie.apache.org/) [Phoenix,](https://phoenix.apache.org/) [Pig,](http://pig.apache.org/) [Presto](https://prestodb.io/), [Spark](https://spark.apache.org/docs/latest/), [Sqoop](http://sqoop.apache.org/), [Tez](https://tez.apache.org/), [Zeppelin](https://zeppelin.incubator.apache.org/) y [ZooKeeper](https://zookeeper.apache.org).

En la siguiente tabla se enumeran las versiones de la aplicación disponibles en esta versión de Amazon EMR y las versiones de la aplicación en las tres versiones anteriores de Amazon EMR (cuando corresponda).

Para ver un historial completo de las versiones de la aplicación disponibles para cada versión de Amazon EMR, consulte los temas siguientes:

- [Versiones de las aplicaciones en las versiones 7.x de Amazon EMR](#page-23-0)
- [Versiones de la aplicación en las versiones 6.x de Amazon EMR](#page-87-0)
- [Versiones de la aplicación en las versiones 5.x de Amazon EMR](#page-1080-0)
- [Versiones de la aplicación en las versiones 4.x de Amazon EMR](#page-2690-0)

Información sobre la versión de la aplicación

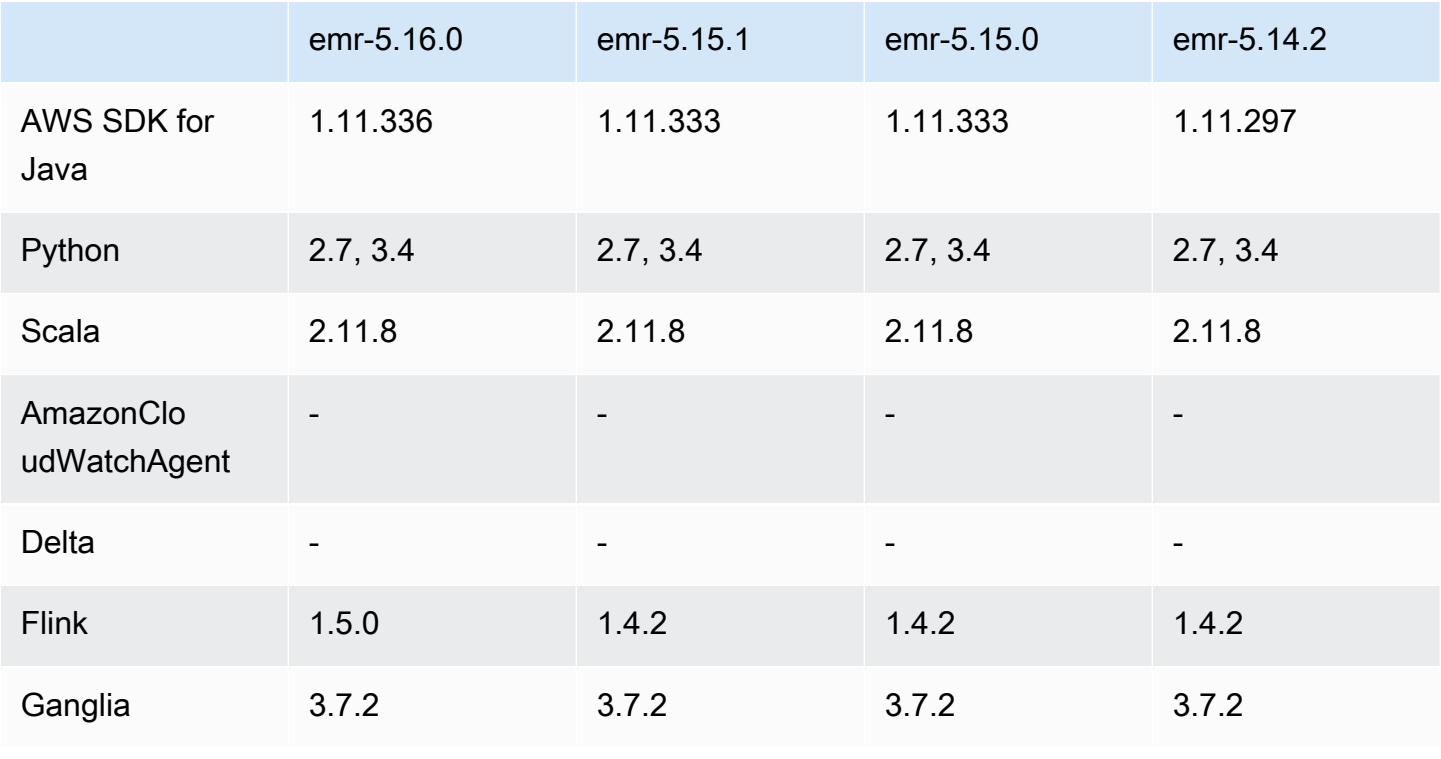

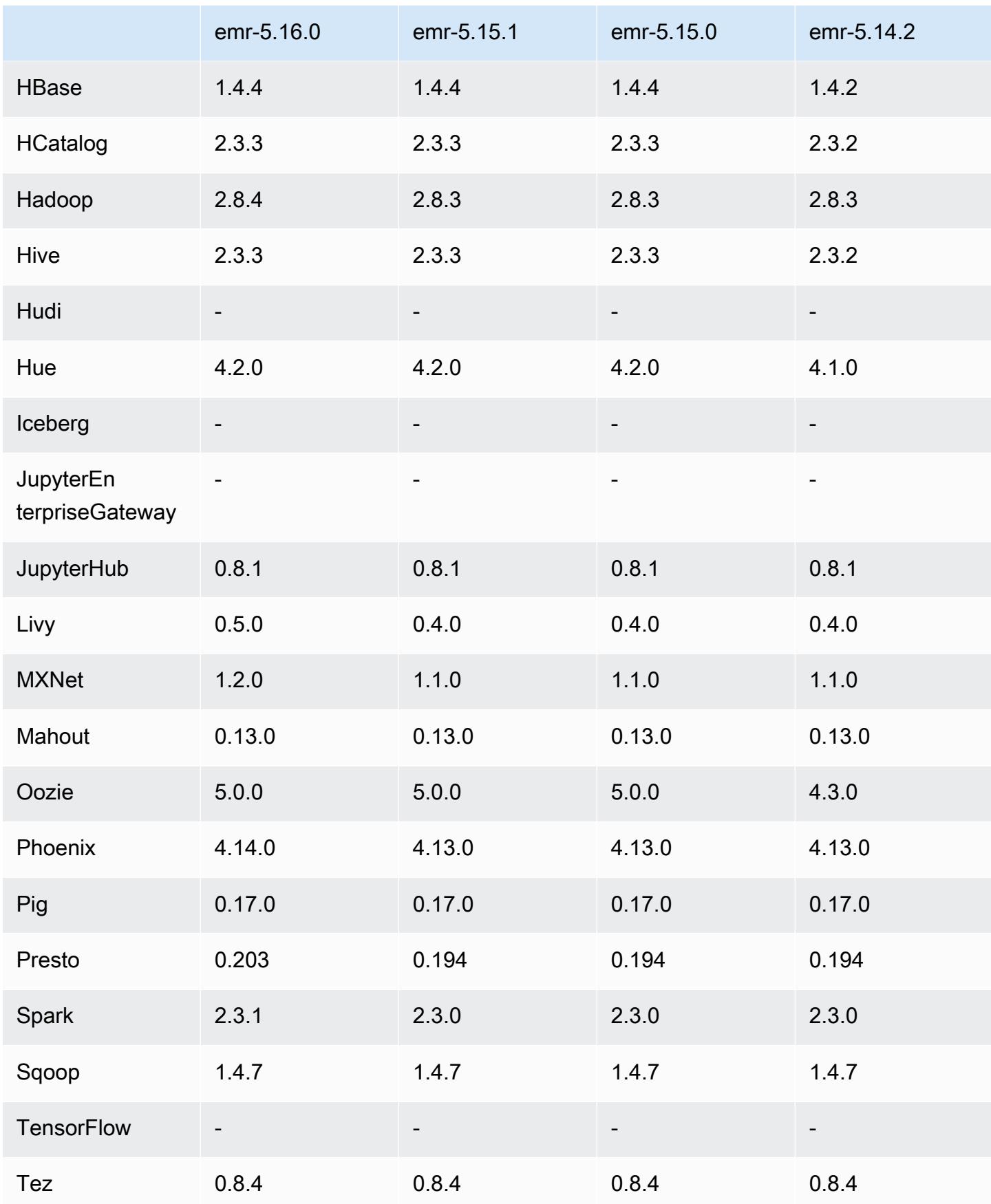

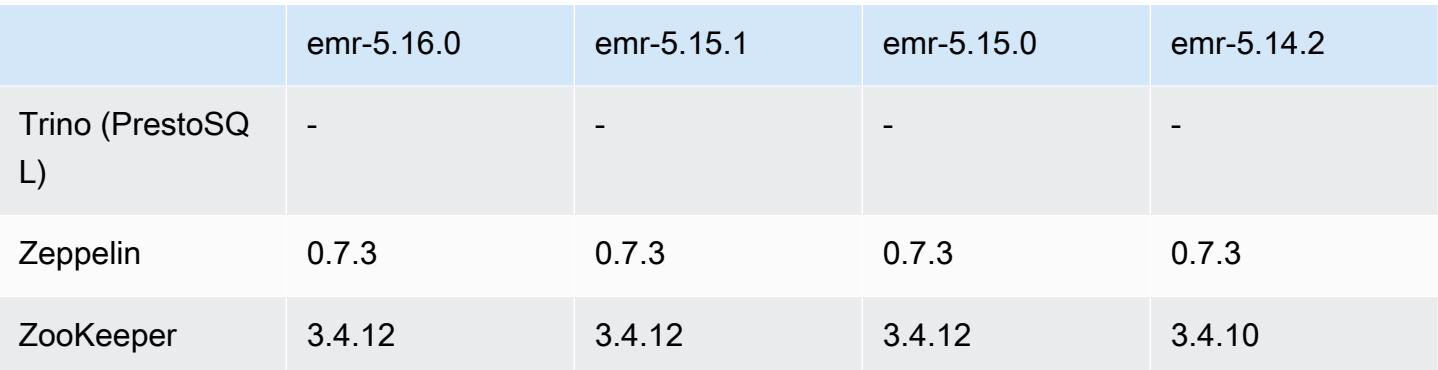

### Notas de la versión 5.16.0

Las siguientes notas de la versión incluyen información sobre la versión 5.16.0 de Amazon EMR. Los cambios son respecto a la versión 5.15.0.

Fecha de lanzamiento inicial: 19 de julio de 2018

#### Actualizaciones

- Hadoop 2.8.4
- Flink 1.5.0
- Livy 0.5.0
- MXNet 1.2.0
- Phoenix 4.14.0
- Presto 0.203
- Spark 2.3.1
- AWS SDK for Java 1.11.336
- CUDA 9.2
- Controlador JDBC de Amazon Redshift, versión 1.2 15.1025

Cambios, mejoras y problemas resueltos

- HBase
	- Se ha adaptado [HBASE-20723](https://issues.apache.org/jira/browse/HBASE-20723)
- Presto
	- Cambios de configuración para admitir la autenticación LDAP. Para obtener más información, consulte [Uso de la autenticación LDAP para Presto en Amazon EMR.](#page-5405-0)
- Spark
	- La versión 2.3.1 de Apache Spark, disponible a partir de la versión 5.16.0 de Amazon EMR, aborda [CVE-2018-8024](https://nvd.nist.gov/vuln/detail/CVE-2018-8024) y [CVE-2018-1334](https://nvd.nist.gov/vuln/detail/CVE-2018-1334). Se recomienda migrar las versiones anteriores de Spark a la versión 2.3.1 o posteriores de Spark.

#### Problemas conocidos

- Esta versión de lanzamiento no es compatible con los tipos de instancias c1.medium ni m1.small. Los clústeres que utilizan cualquiera de estos tipos de instancias no se inician. Como solución alternativa, especifique un tipo de instancia diferente o utilice una versión de lanzamiento diferente.
- Al crear un clúster que utiliza Kerberos con Livy instalado, Livy produce un error que indica que la autenticación simple no está habilitada. El problema se resuelve al reiniciar el servidor de Livy. Como solución alternativa, agregue un paso durante la creación del clúster que ejecuta sudo restart livy-server en el nodo principal.
- Una vez que se reinicie el nodo principal o se reinicie el controlador de instancias, no se recopilarán las CloudWatch métricas y la función de escalado automático no estará disponible en las versiones 5.14.0, 5.15.0 o 5.16.0 de Amazon EMR. Este problema se ha corregido en la versión 5.17.0 de Amazon EMR.

### Versiones de los componentes de la versión 5.16.0

A continuación, se muestran los componentes que Amazon EMR instala con esta versión. Algunos se instalan como parte de paquetes de aplicación de Big Data. Otros son exclusivos de Amazon EMR y se instalan para ciertos procesos y características del sistema. Normalmente, estos componentes comienzan con emr o aws. Normalmente, los paquetes de aplicación de macrodatos de la versión más reciente de Amazon EMR son las versiones más recientes que pueden encontrarse en la comunidad. Intentamos que las versiones de la comunidad estén disponibles en Amazon EMR lo más rápido posible.

Algunos componentes de Amazon EMR son distintos de las versiones que se encuentran en la comunidad. Estos componentes tienen una etiqueta de versión con el formato *CommunityVersion*amzn-*EmrVersion*. La *EmrVersion* empieza por 0. Por ejemplo, si un componente de la comunidad de código abierto llamado myapp-component con la versión 2.2 se ha modificado tres veces para incluirlo en diferentes versiones de lanzamiento de Amazon EMR, la versión que se mostrará será 2.2-amzn-2.

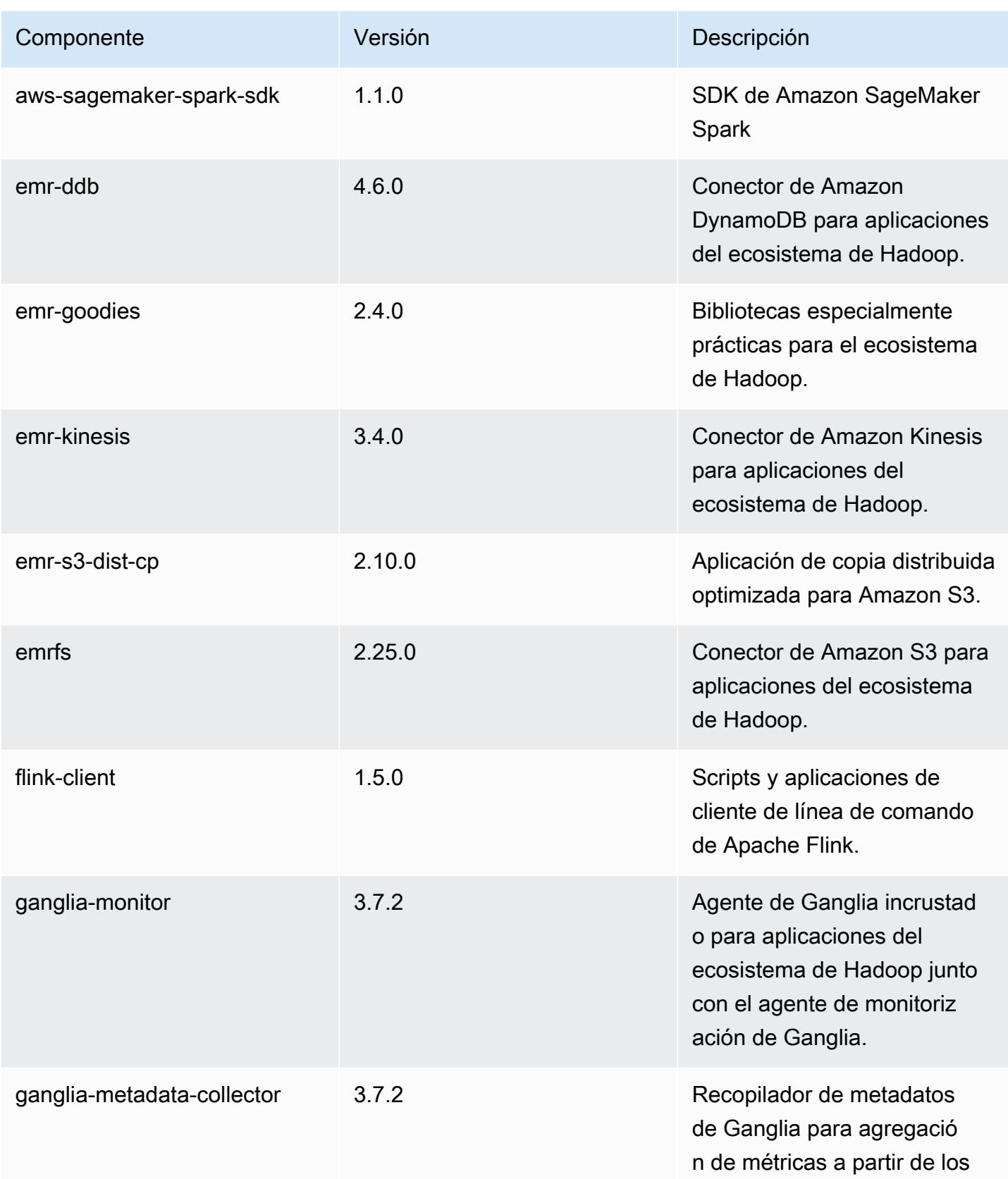

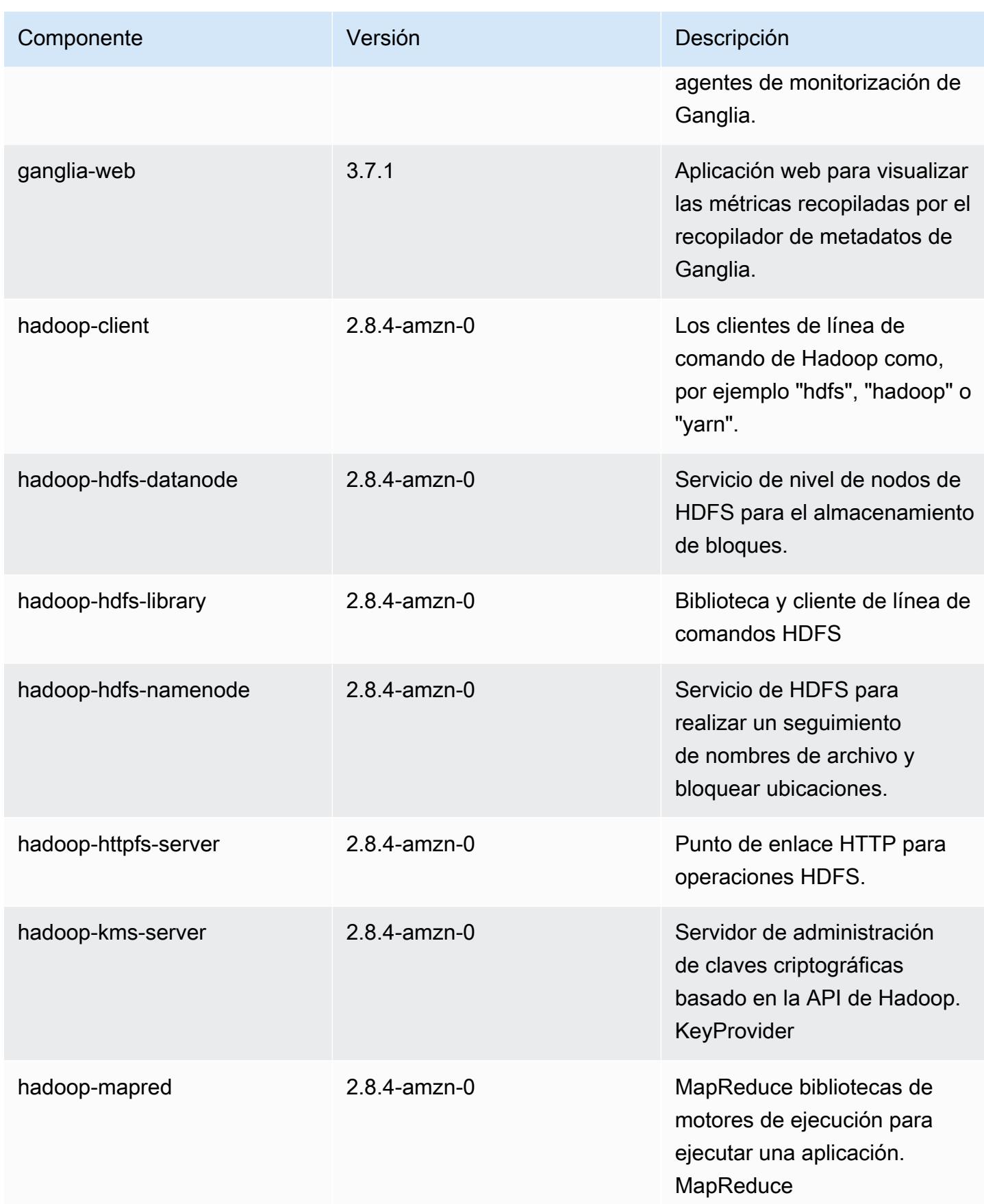

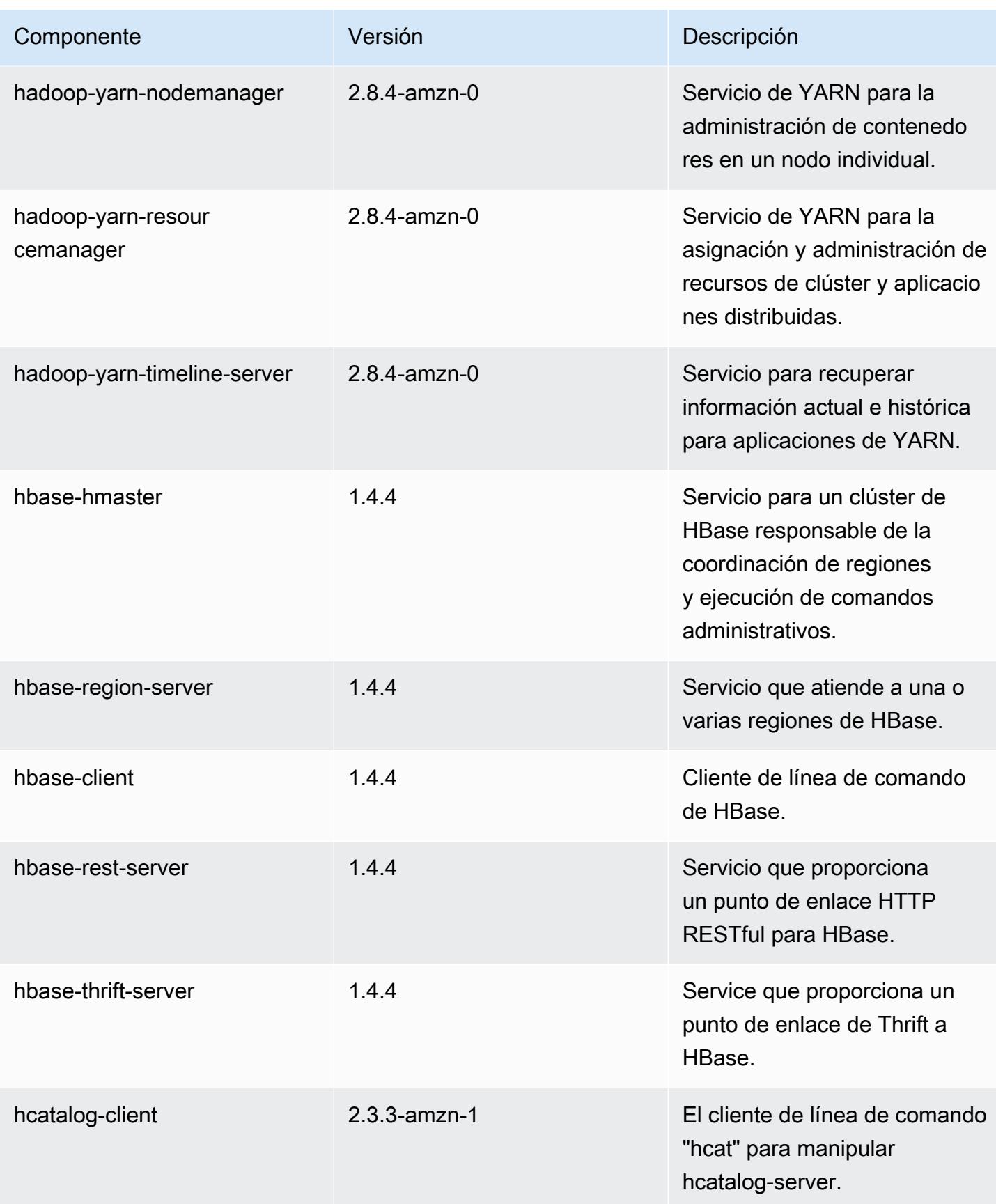

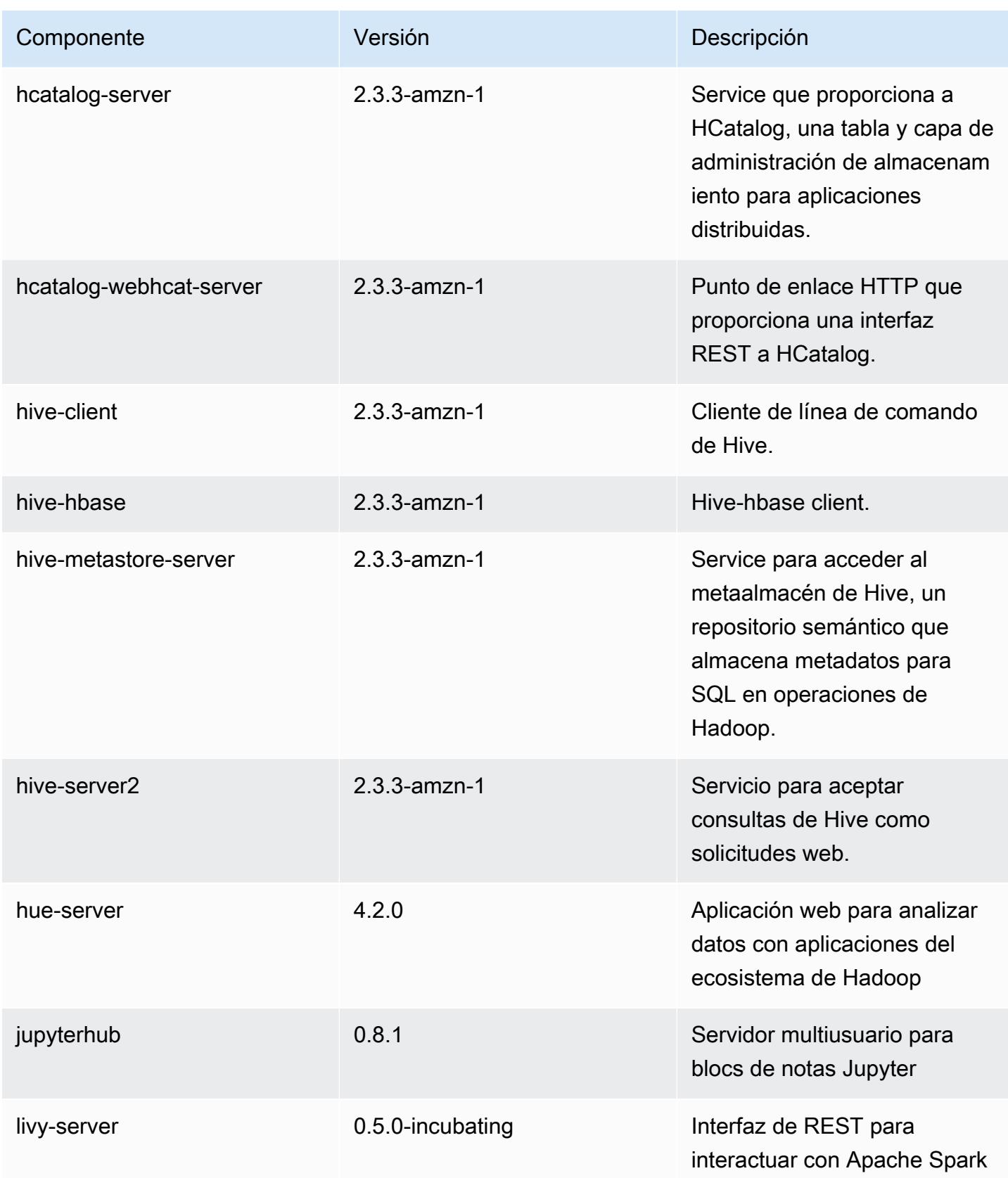

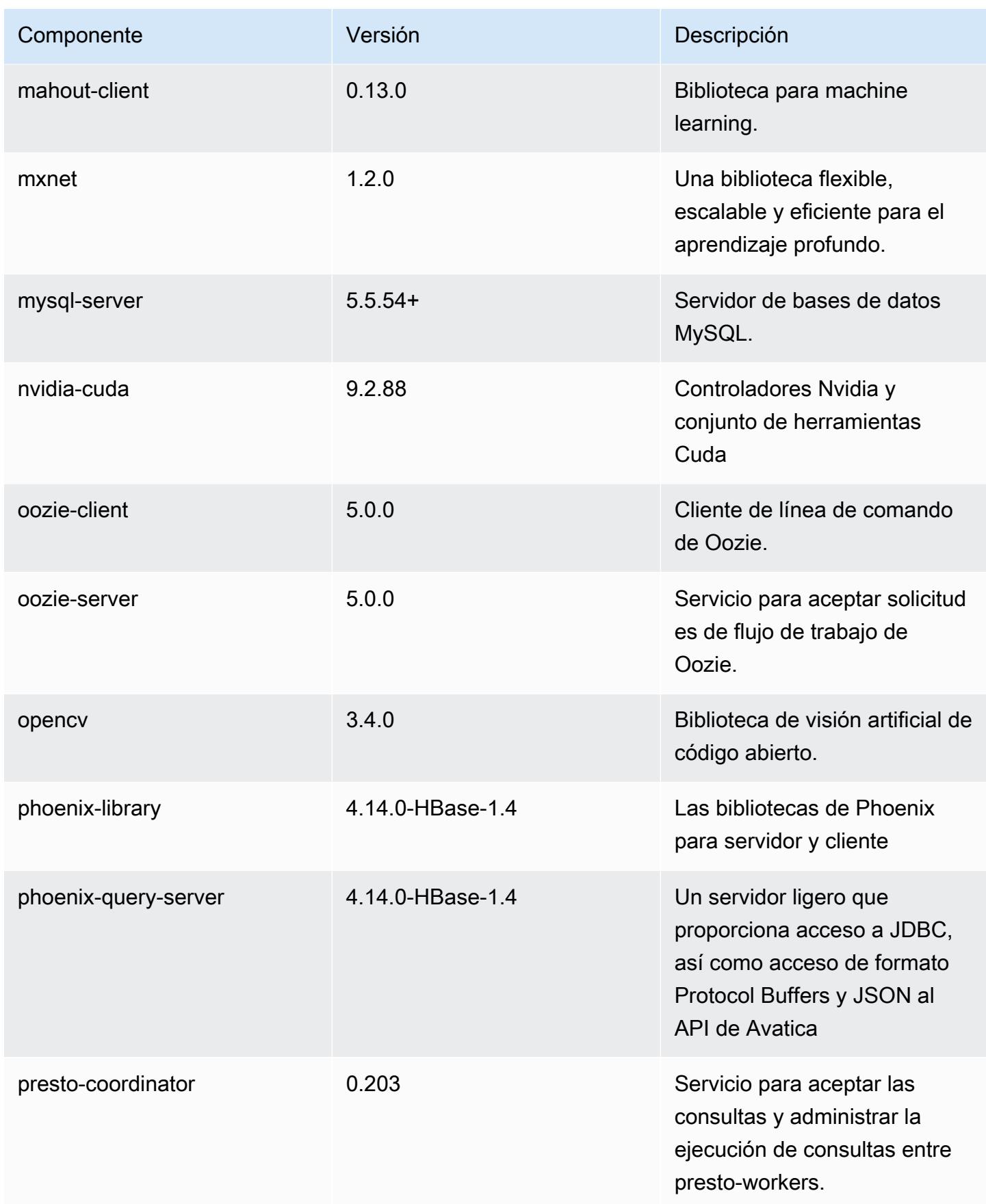

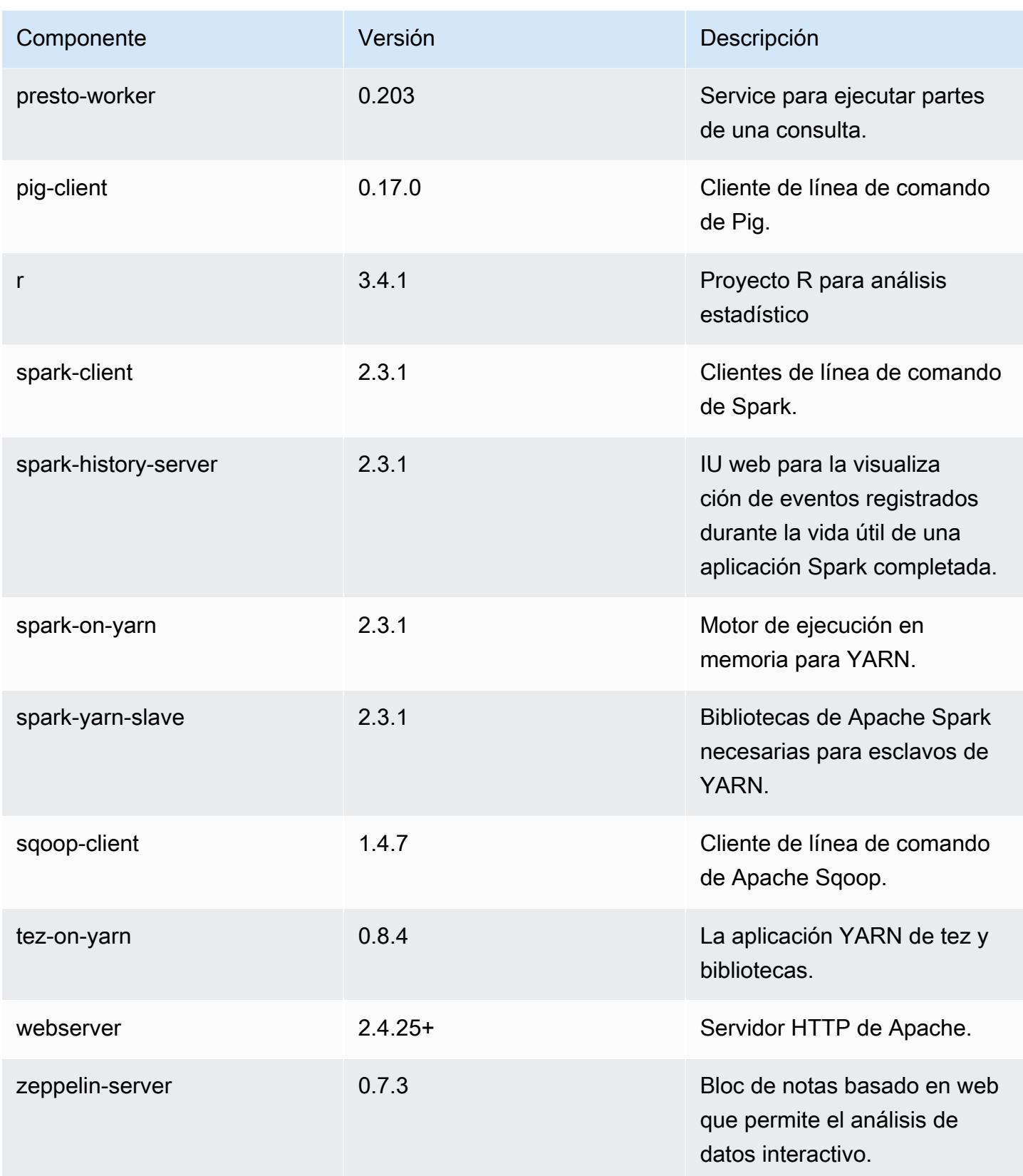

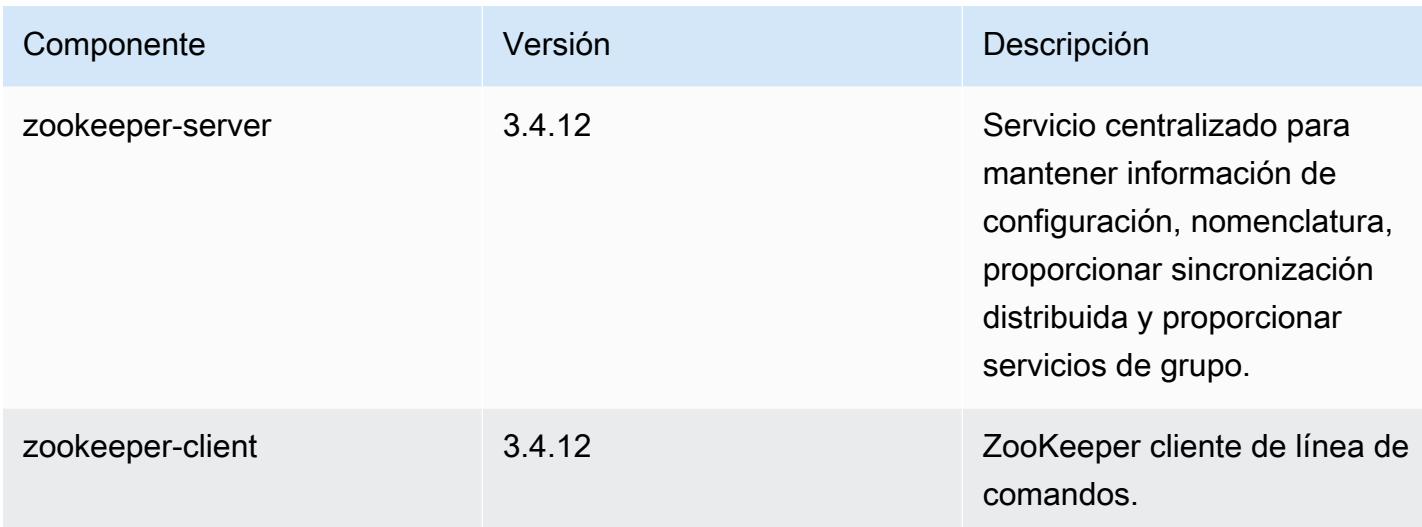

## Clasificaciones de configuración de la versión 5.16.0

Las clasificaciones de configuración le permiten personalizar las aplicaciones. Suelen corresponder a un archivo XML de configuración para la aplicación como, por ejemplo, hive-site.xml. Para obtener más información, consulte [Configuración de aplicaciones.](#page-3517-0)

Clasificaciones de emr-5.16.0

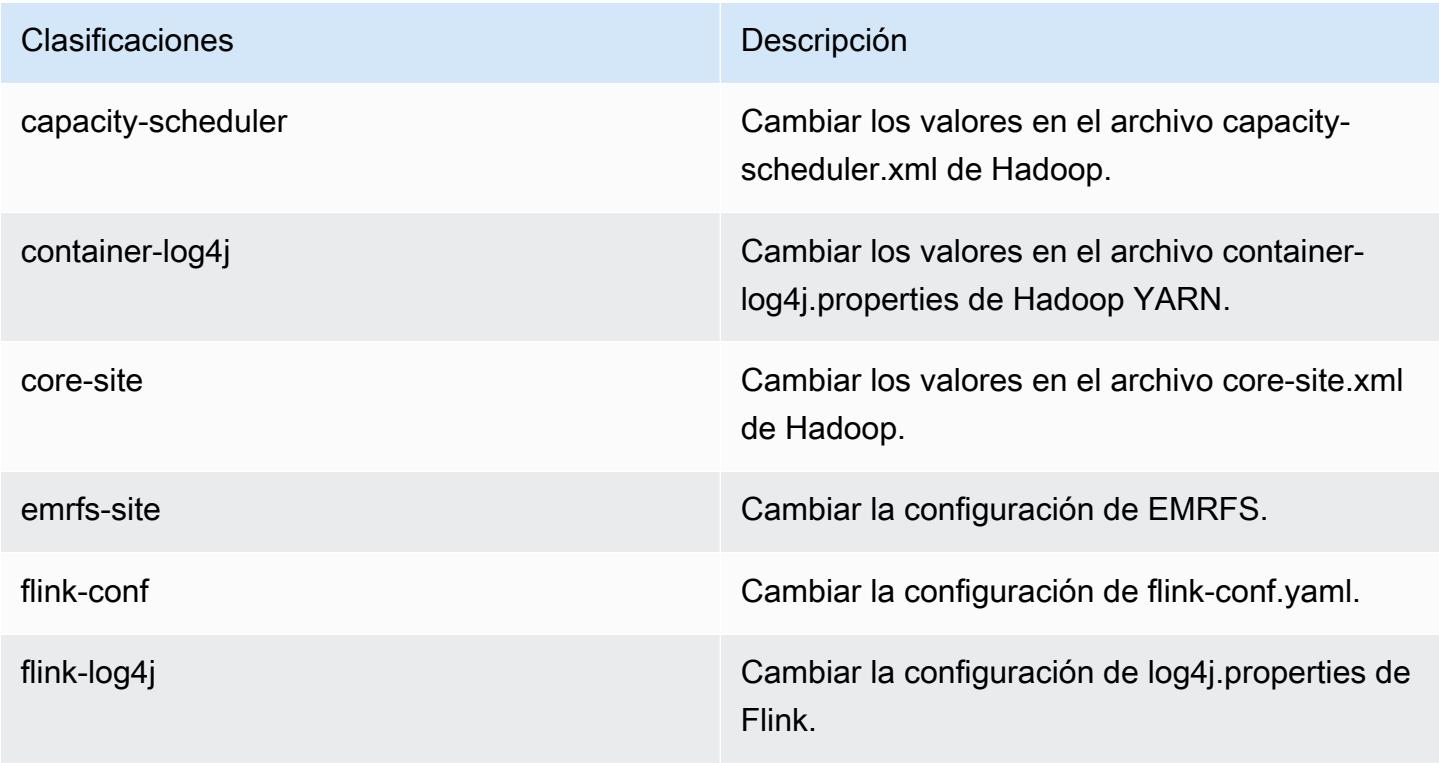

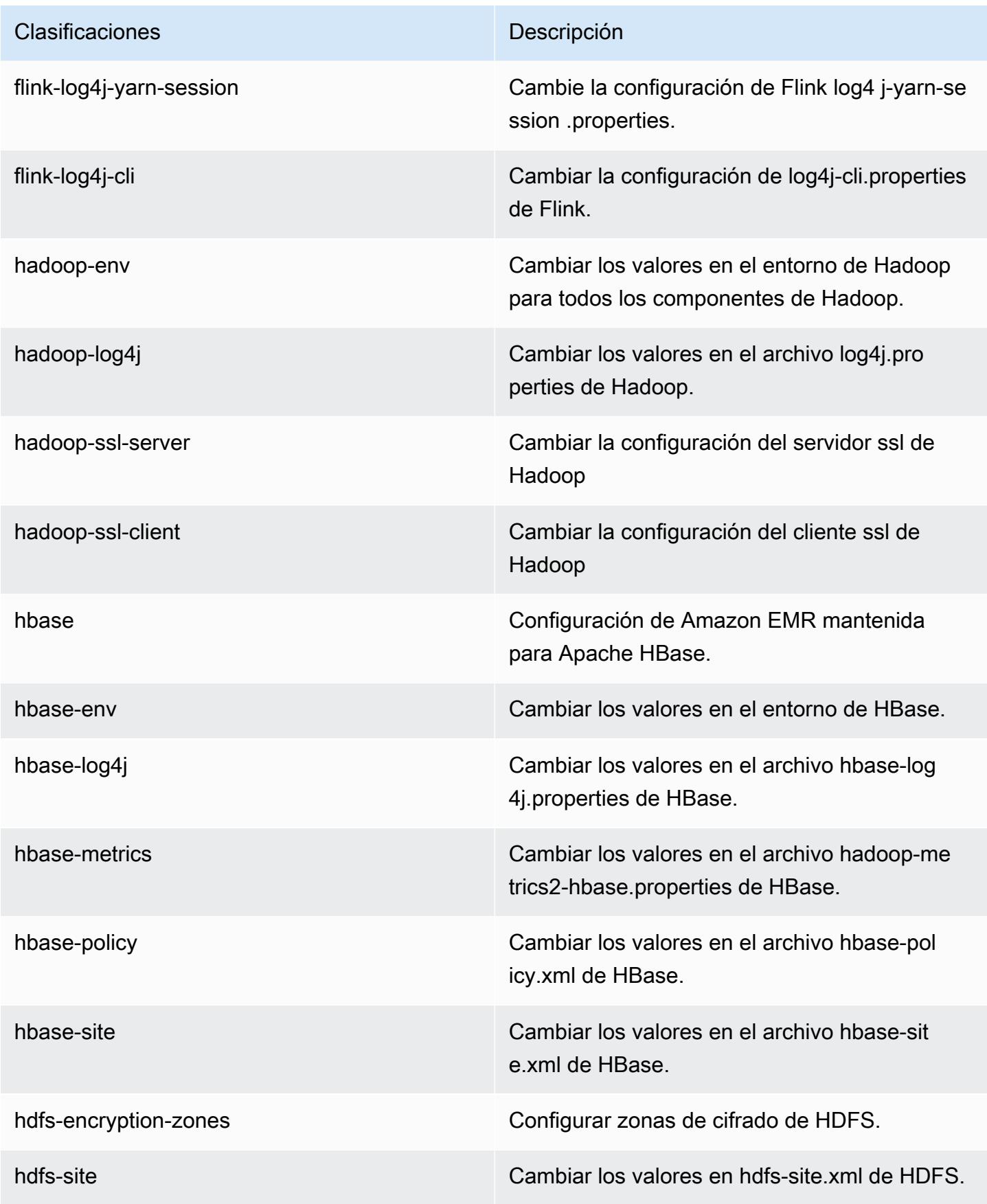

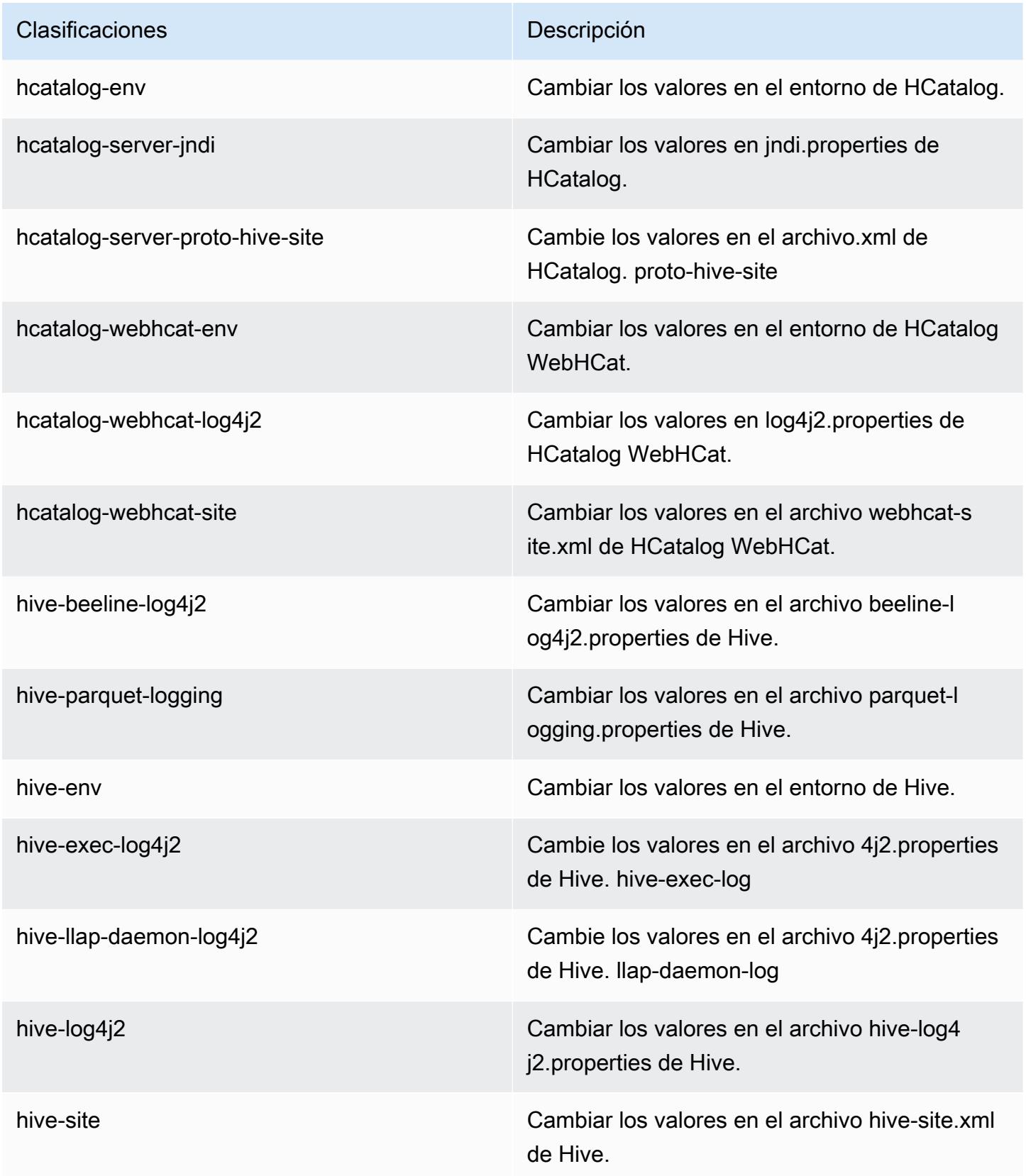

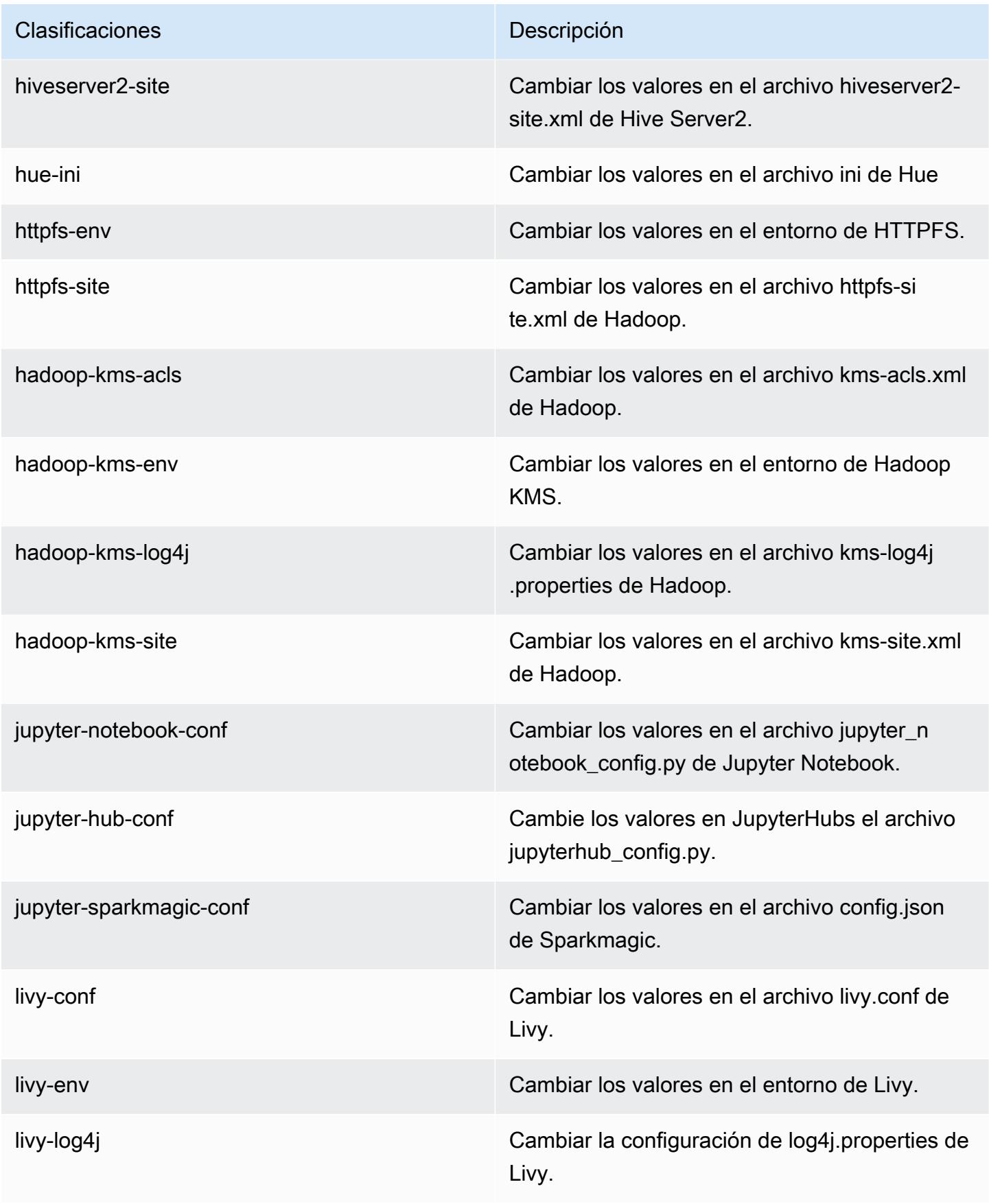

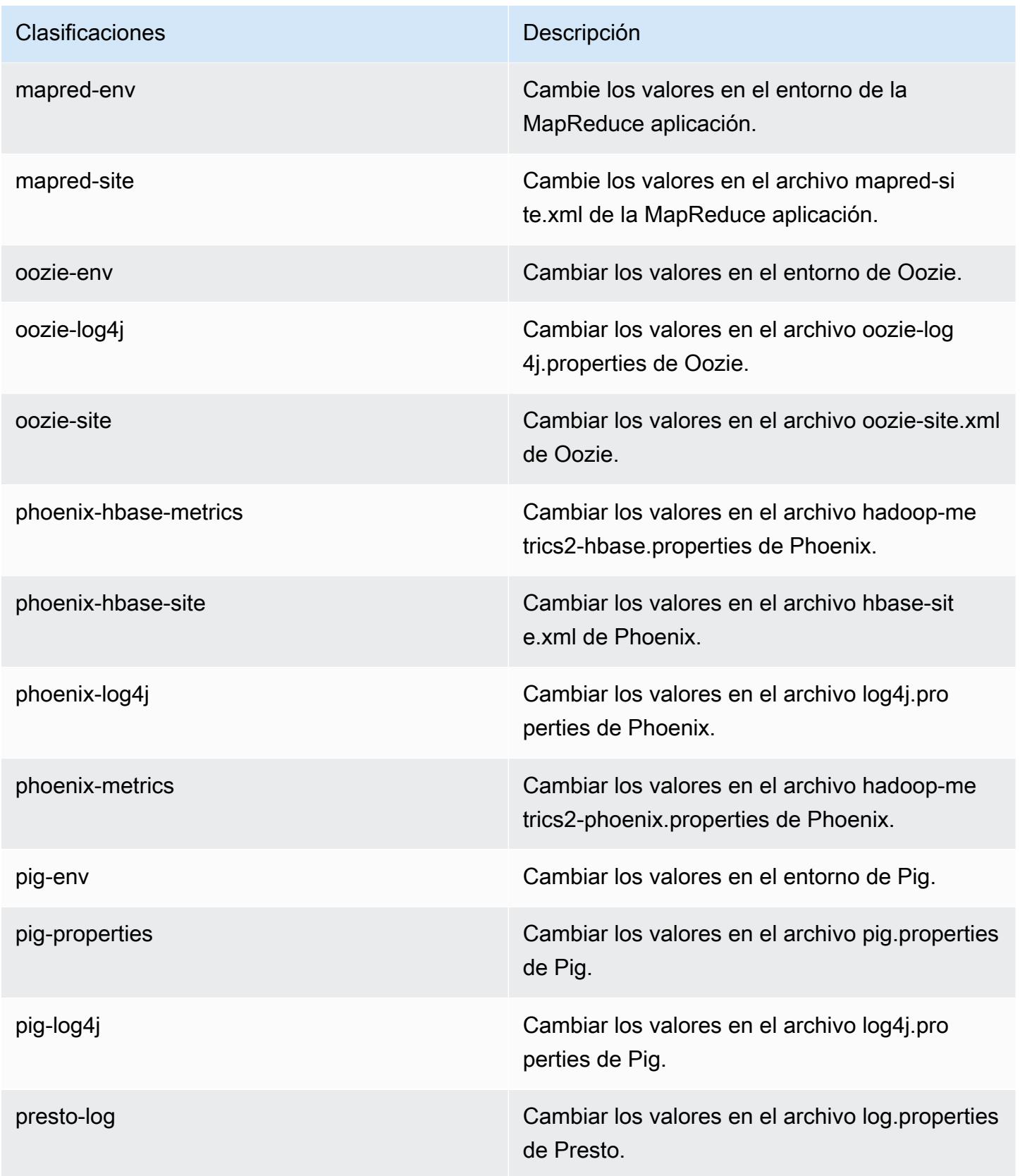

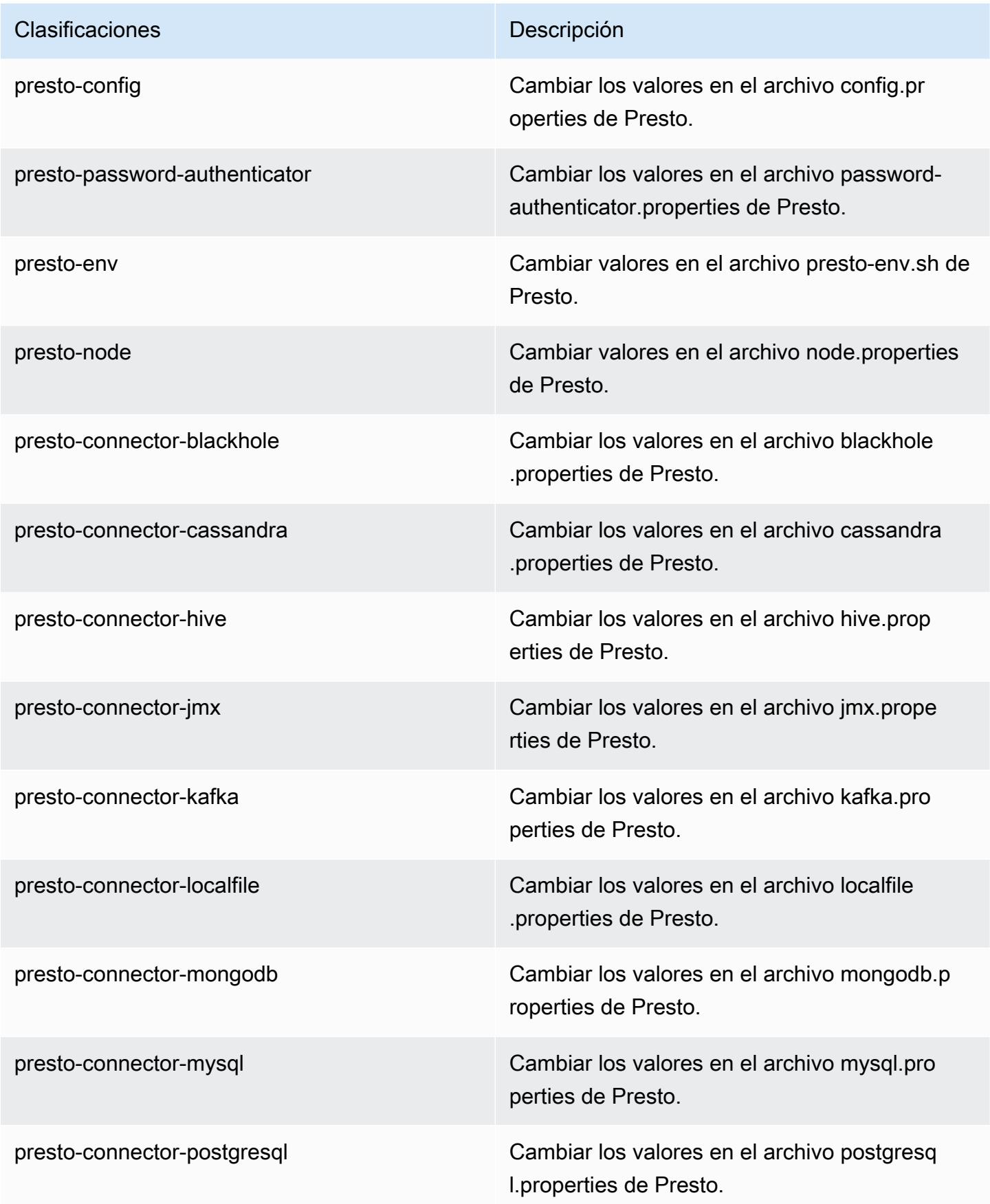

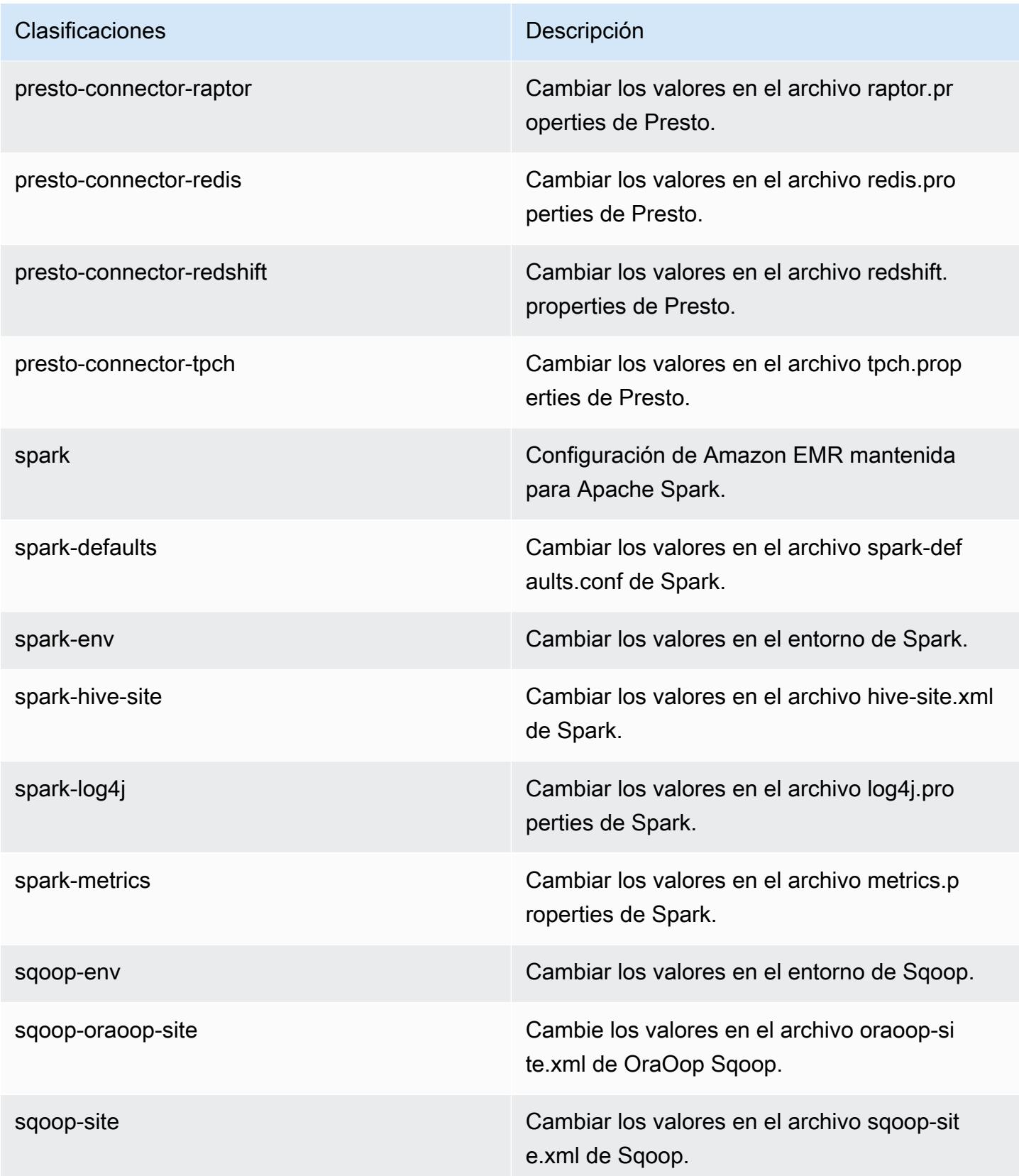

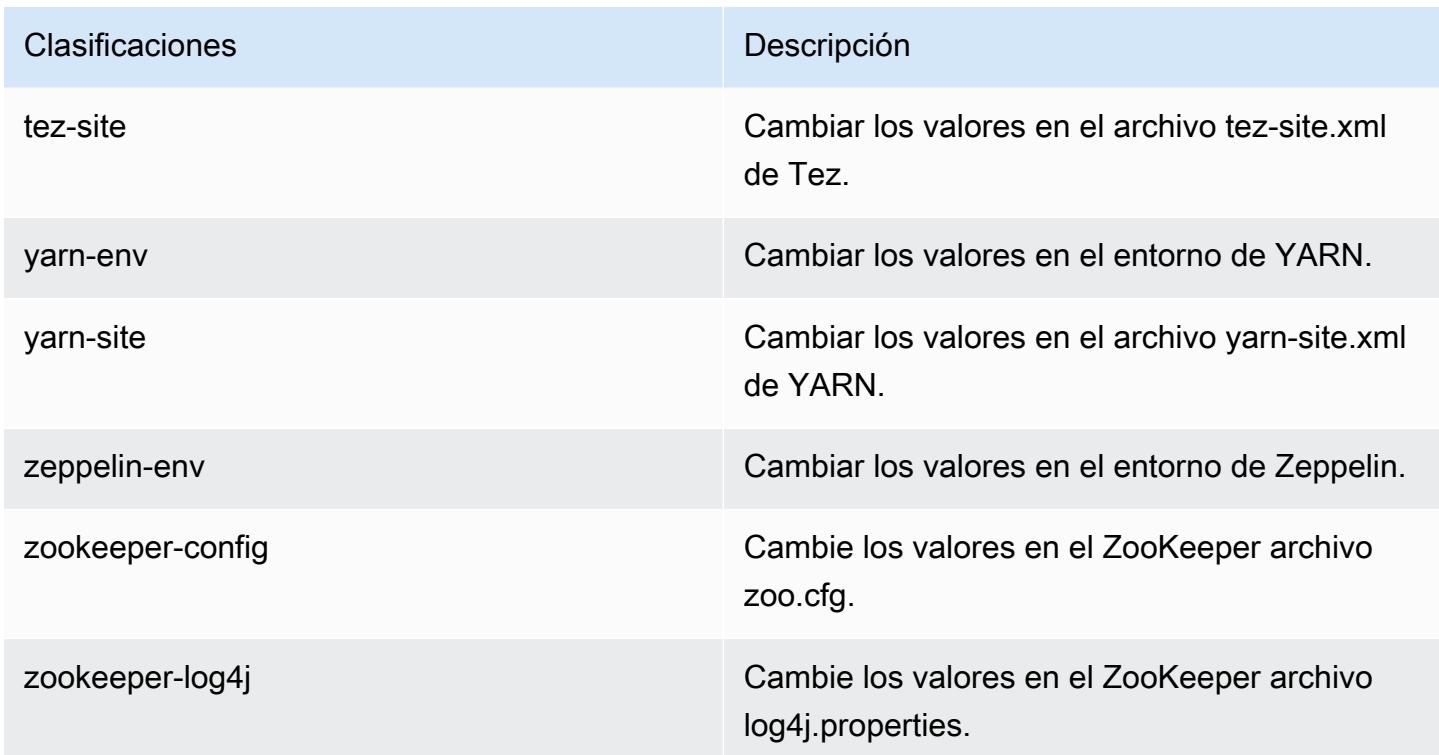

# Amazon EMR, versión 5.15.1

Versiones de las aplicaciones de la versión 5.15.1

Esta versión admite las siguientes aplicaciones: [Flink,](https://flink.apache.org/) [Ganglia,](http://ganglia.info) [HBase](http://hbase.apache.org/), [HCatalog,](https://cwiki.apache.org/confluence/display/Hive/HCatalog) [Hadoop,](http://hadoop.apache.org/docs/current/) [Hive](http://hive.apache.org/), [Hue](http://gethue.com/), [JupyterHub](https://jupyterhub.readthedocs.io/en/latest/#), [Livy,](https://livy.incubator.apache.org/) [MXNet](https://mxnet.incubator.apache.org/), [Mahout,](http://mahout.apache.org/) [Oozie,](http://oozie.apache.org/) [Phoenix,](https://phoenix.apache.org/) [Pig,](http://pig.apache.org/) [Presto](https://prestodb.io/), [Spark](https://spark.apache.org/docs/latest/), [Sqoop](http://sqoop.apache.org/), [Tez](https://tez.apache.org/), [Zeppelin](https://zeppelin.incubator.apache.org/) y [ZooKeeper](https://zookeeper.apache.org).

En la siguiente tabla se enumeran las versiones de la aplicación disponibles en esta versión de Amazon EMR y las versiones de la aplicación en las tres versiones anteriores de Amazon EMR (cuando corresponda).

Para ver un historial completo de las versiones de la aplicación disponibles para cada versión de Amazon EMR, consulte los temas siguientes:

- [Versiones de las aplicaciones en las versiones 7.x de Amazon EMR](#page-23-0)
- [Versiones de la aplicación en las versiones 6.x de Amazon EMR](#page-87-0)
- [Versiones de la aplicación en las versiones 5.x de Amazon EMR](#page-1080-0)
- [Versiones de la aplicación en las versiones 4.x de Amazon EMR](#page-2690-0)

# Información sobre la versión de la aplicación

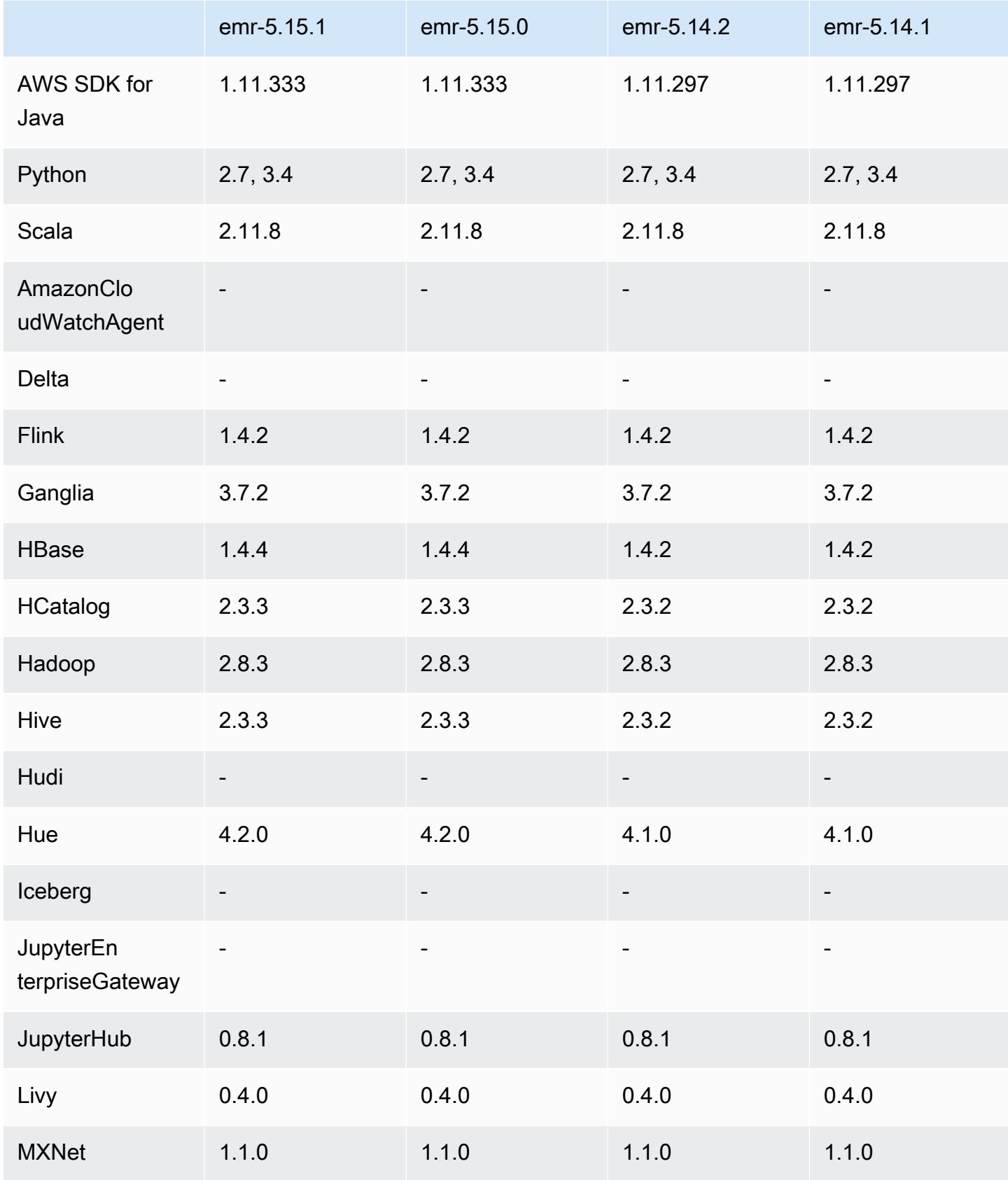

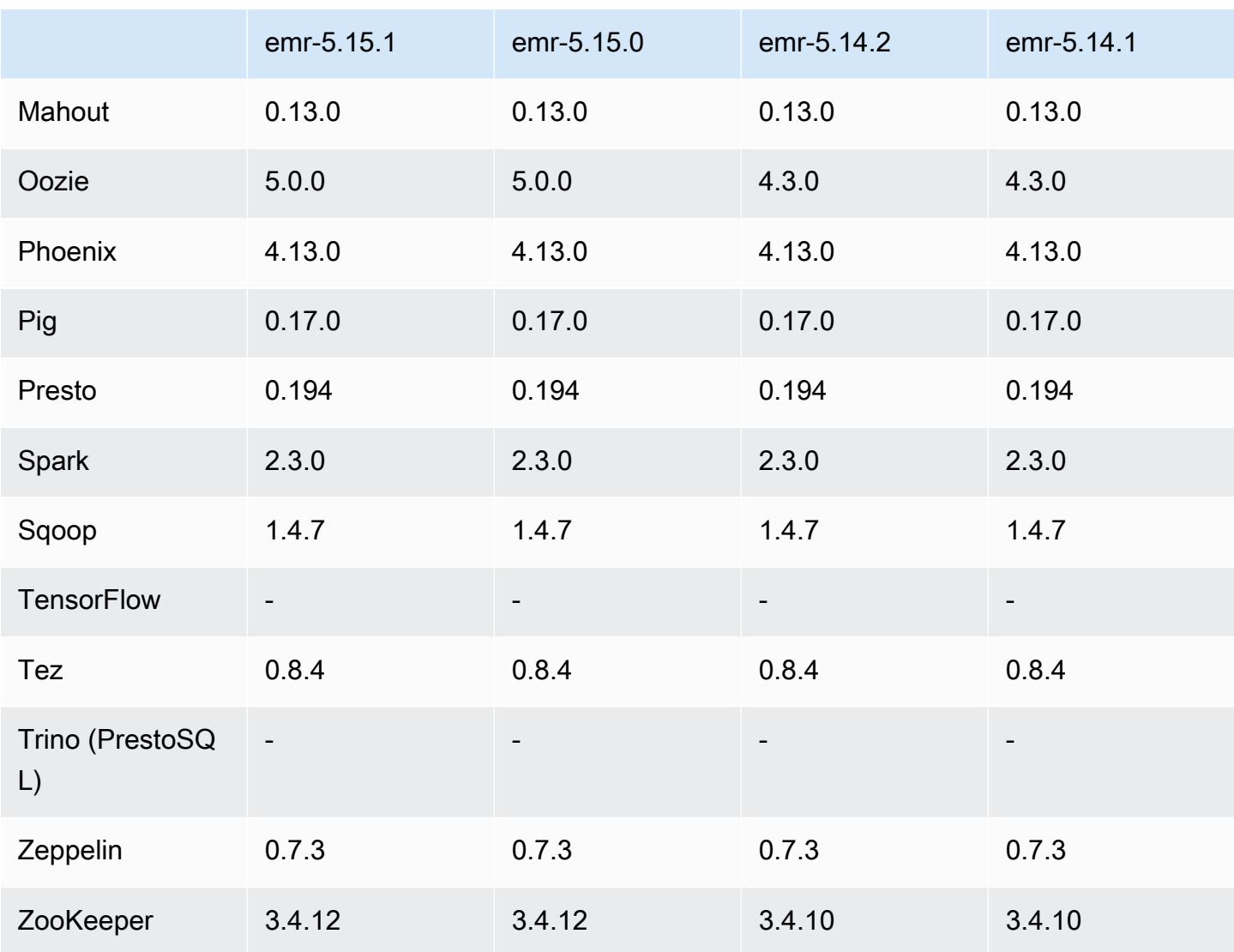

## Notas de la versión 5.15.1

Se trata de una versión de parche para añadir la autenticación AWS Signature Version 4 a las solicitudes a Amazon S3. Todas las aplicaciones y componentes son los mismos que en la versión anterior de Amazon EMR.

### **A** Important

En esta versión de lanzamiento, Amazon EMR utiliza AWS Signature Version 4 exclusivamente para autenticar las solicitudes a Amazon S3. Para obtener más información, consulte [Novedades.](https://docs.aws.amazon.com/emr/latest/ReleaseGuide/emr-whatsnew.html)

### Versiones de los componentes de la versión 5.15.1

A continuación, se muestran los componentes que Amazon EMR instala con esta versión. Algunos se instalan como parte de paquetes de aplicación de Big Data. Otros son exclusivos de Amazon EMR y se instalan para ciertos procesos y características del sistema. Normalmente, estos componentes comienzan con emr o aws. Normalmente, los paquetes de aplicación de macrodatos de la versión más reciente de Amazon EMR son las versiones más recientes que pueden encontrarse en la comunidad. Intentamos que las versiones de la comunidad estén disponibles en Amazon EMR lo más rápido posible.

Algunos componentes de Amazon EMR son distintos de las versiones que se encuentran en la comunidad. Estos componentes tienen una etiqueta de versión con el formato *CommunityVersion*amzn-*EmrVersion*. La *EmrVersion* empieza por 0. Por ejemplo, si un componente de la comunidad de código abierto llamado myapp-component con la versión 2.2 se ha modificado tres veces para incluirlo en diferentes versiones de lanzamiento de Amazon EMR, la versión que se mostrará será 2.2-amzn-2.

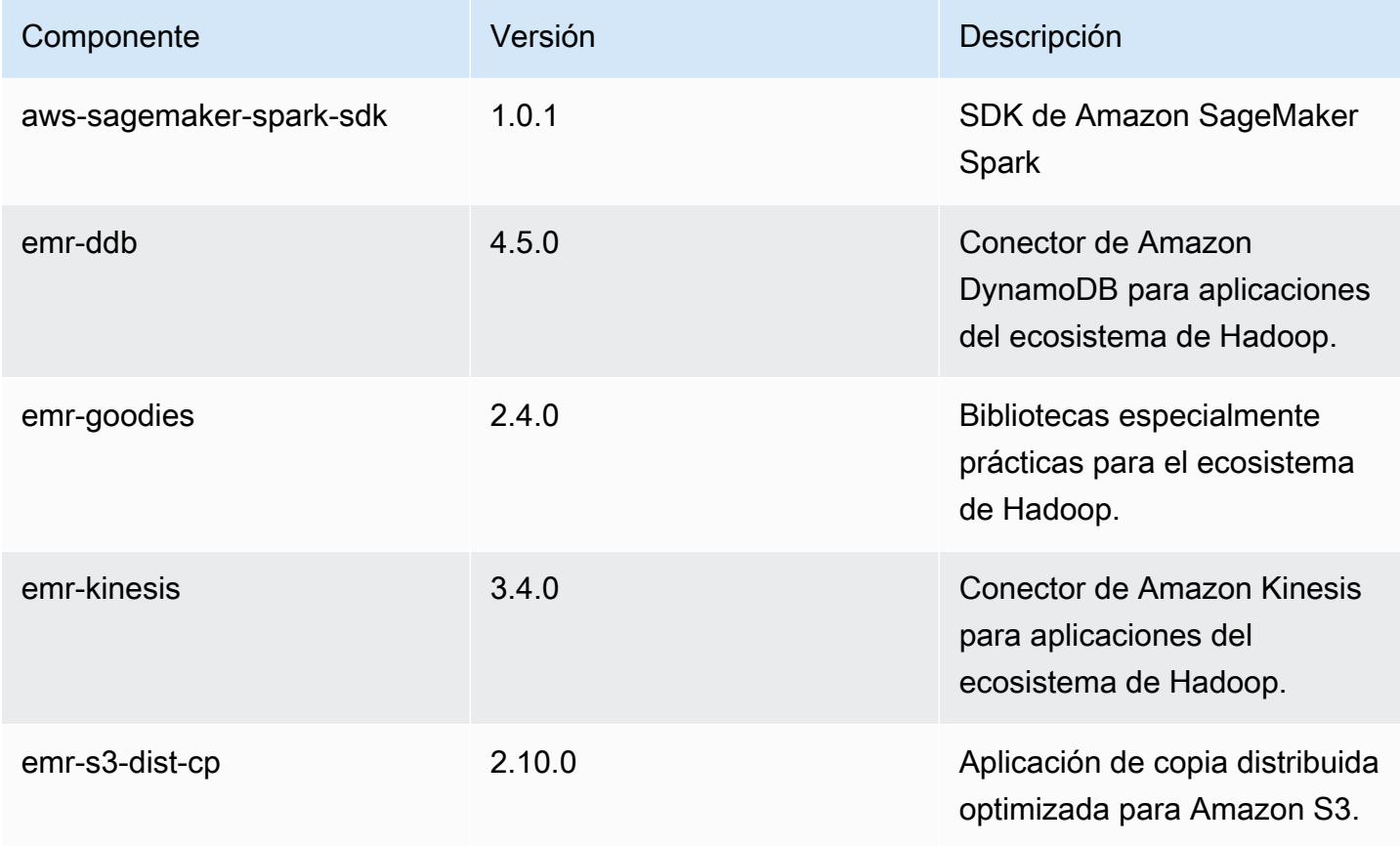

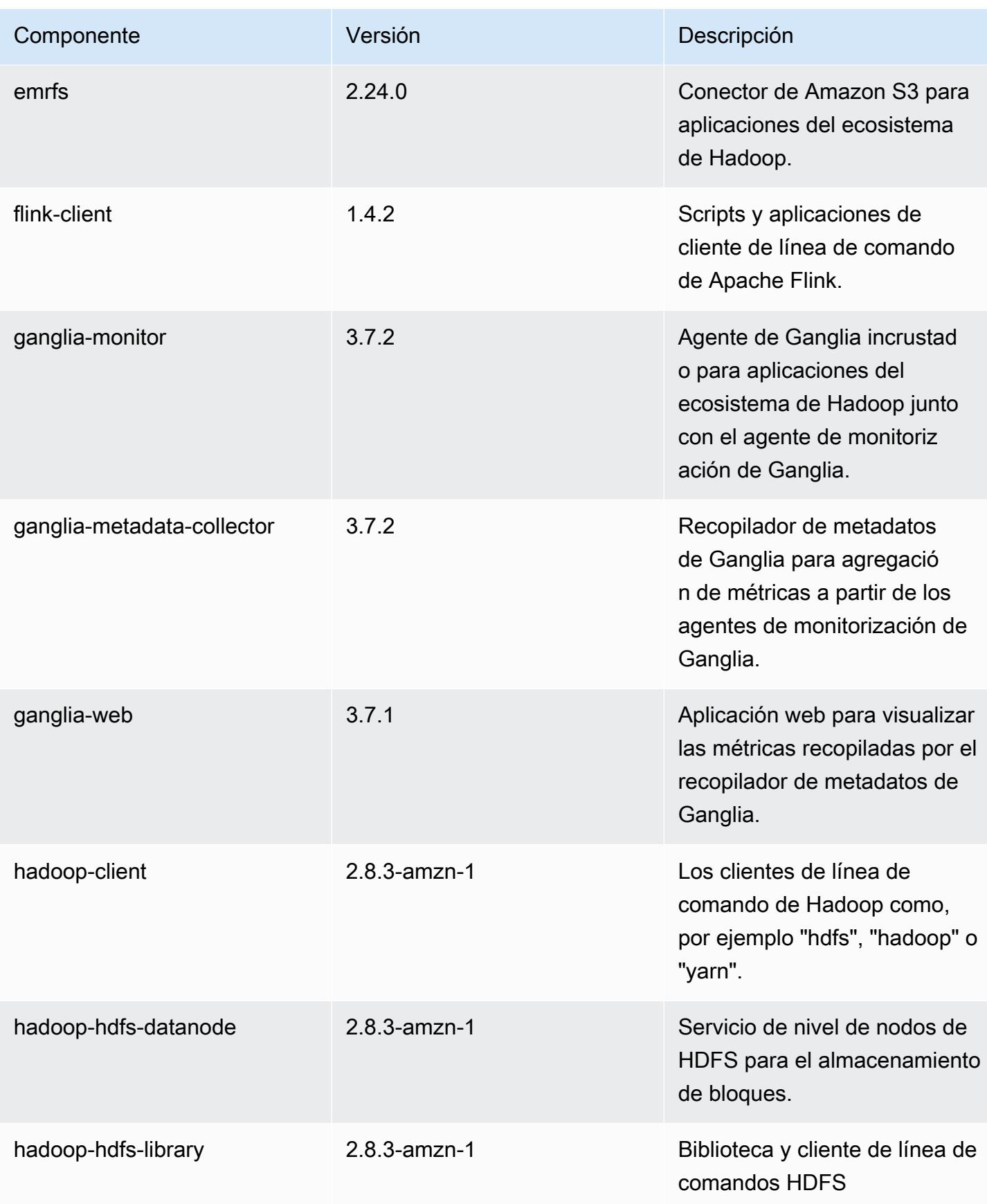

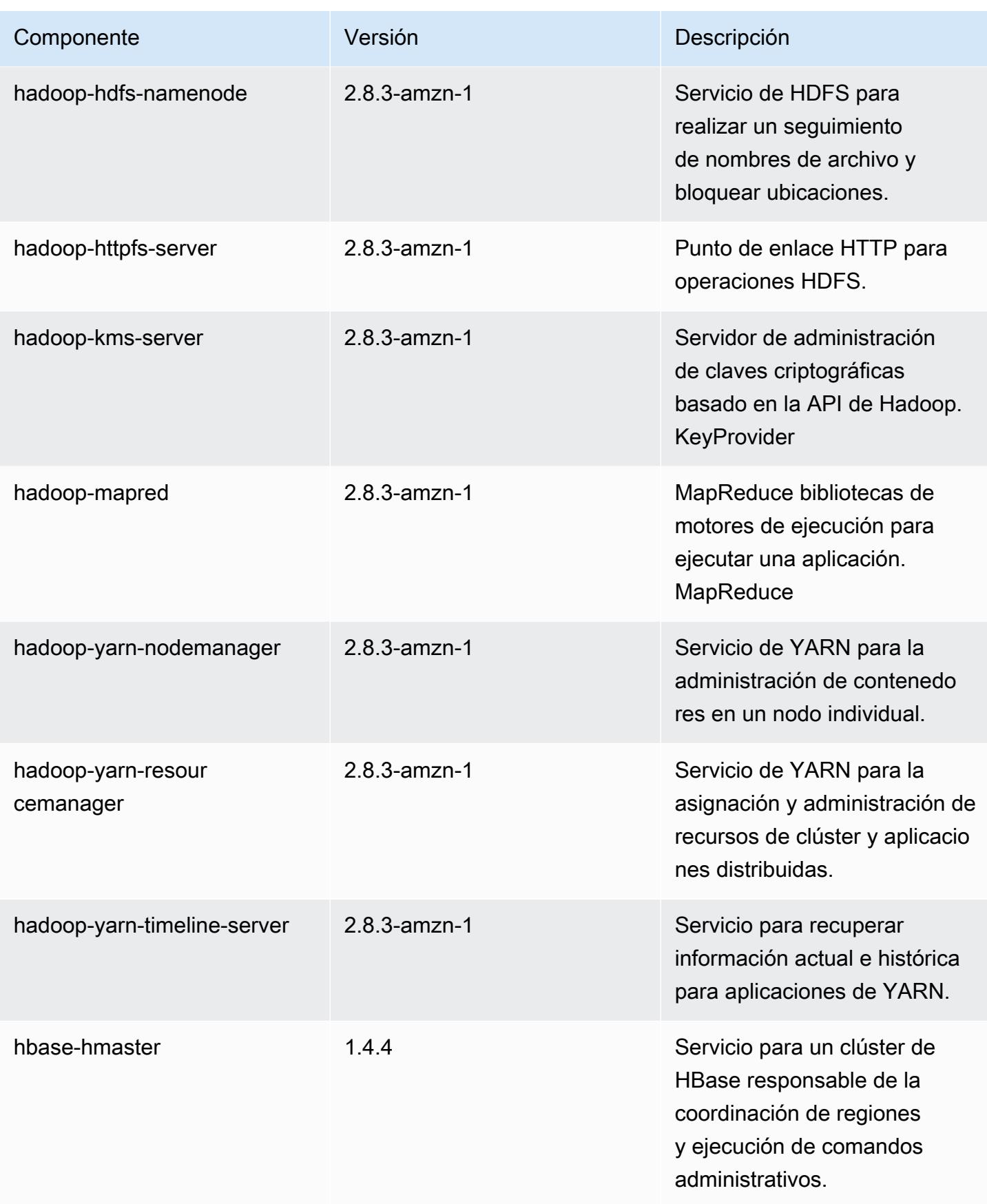
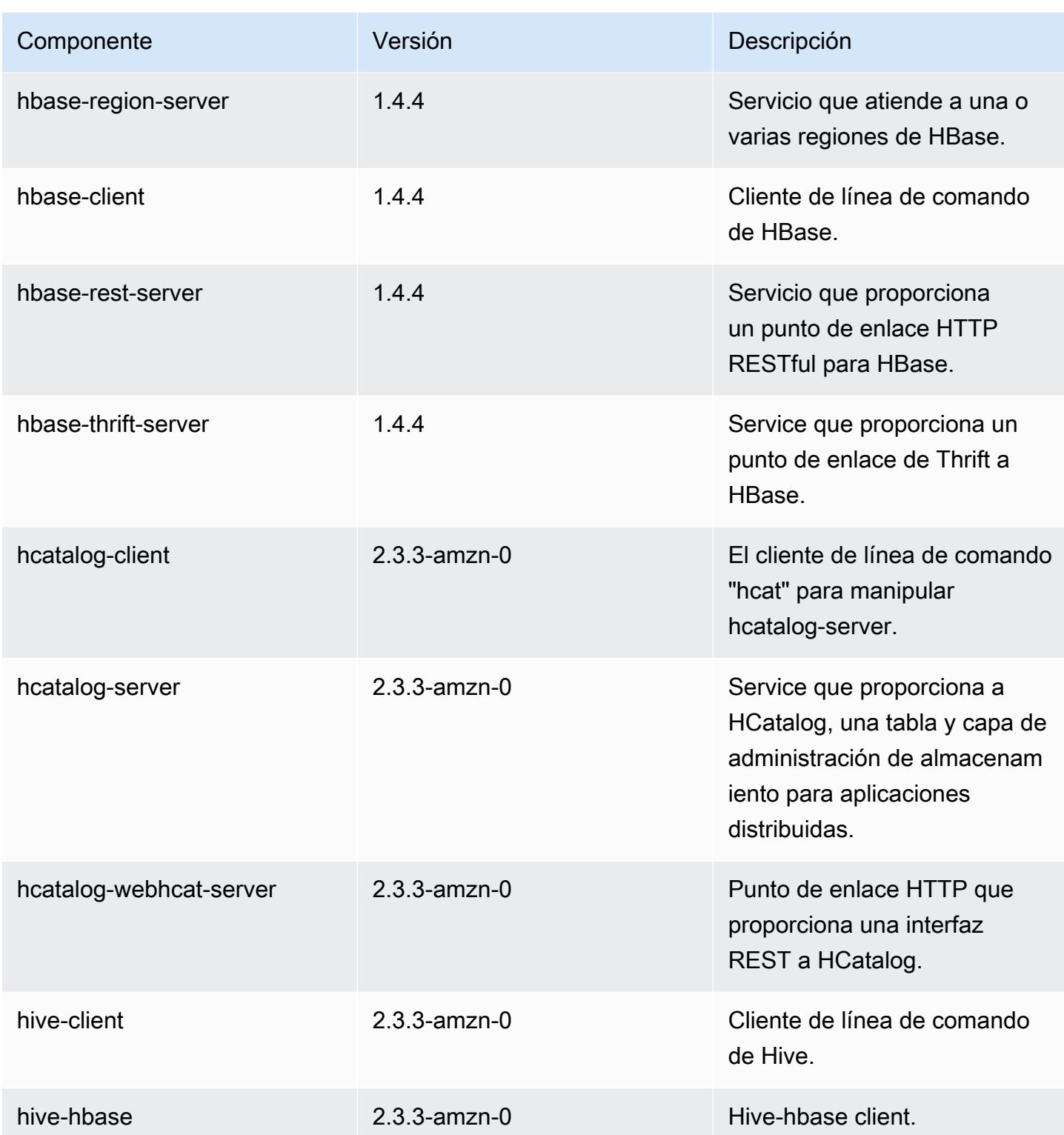

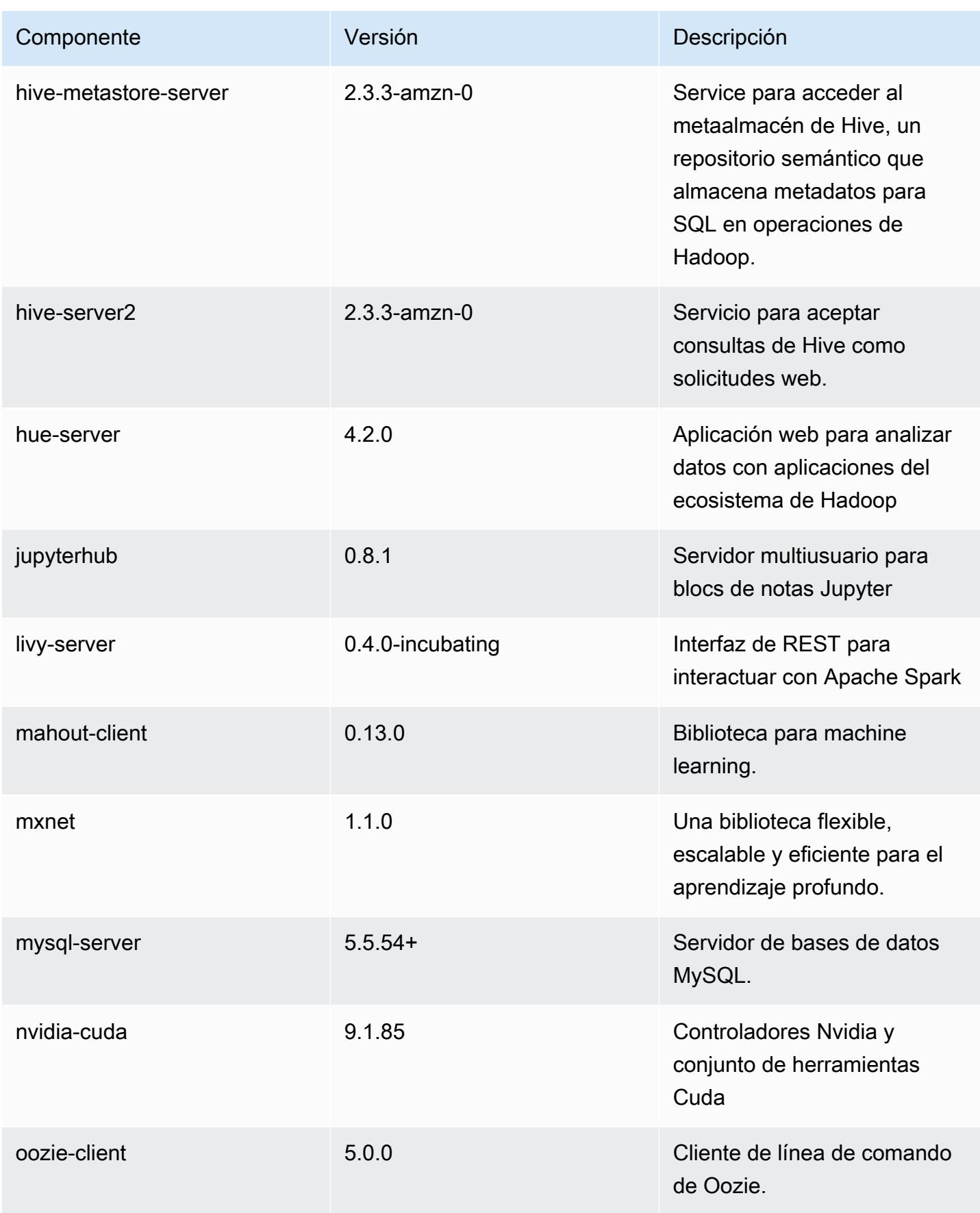

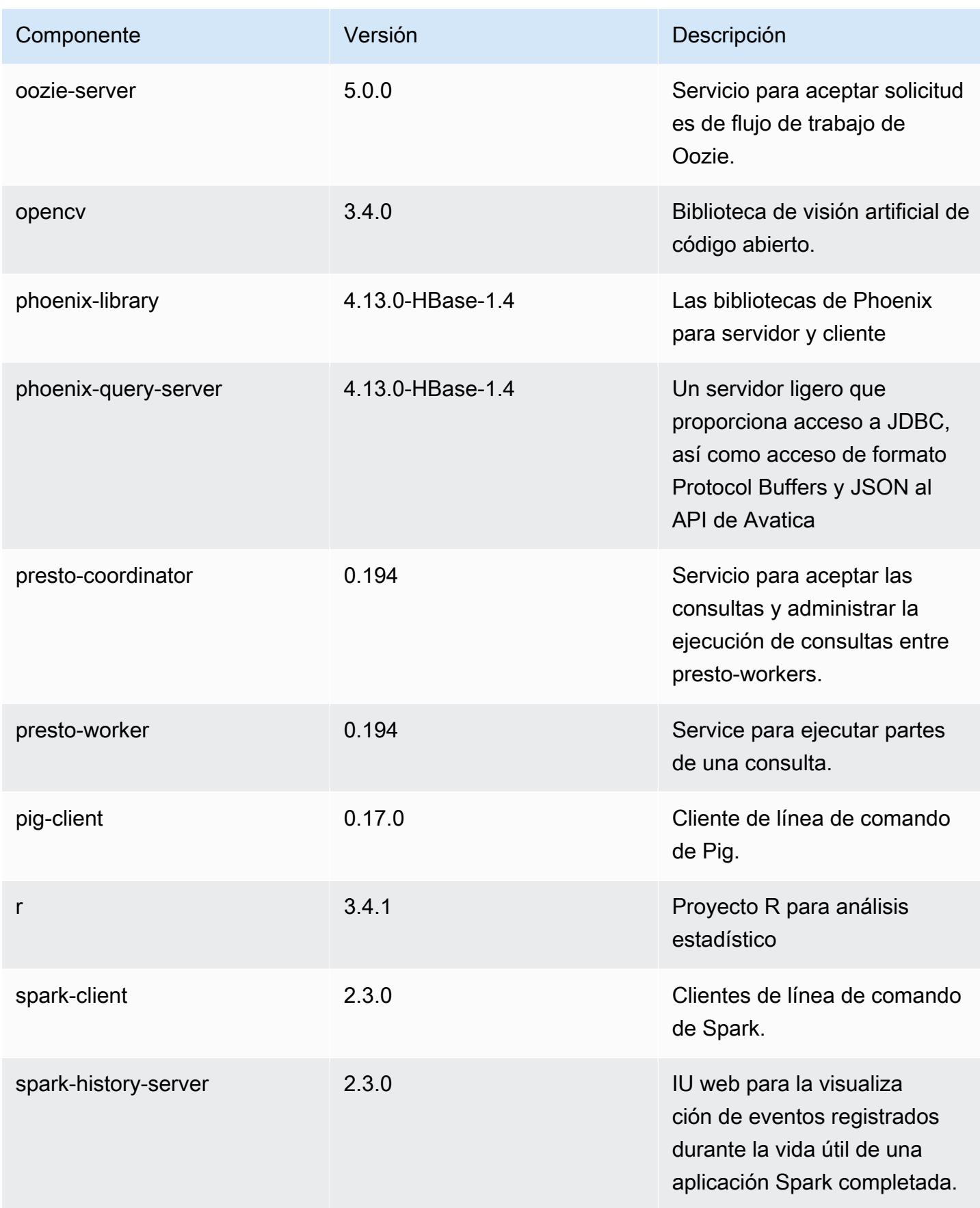

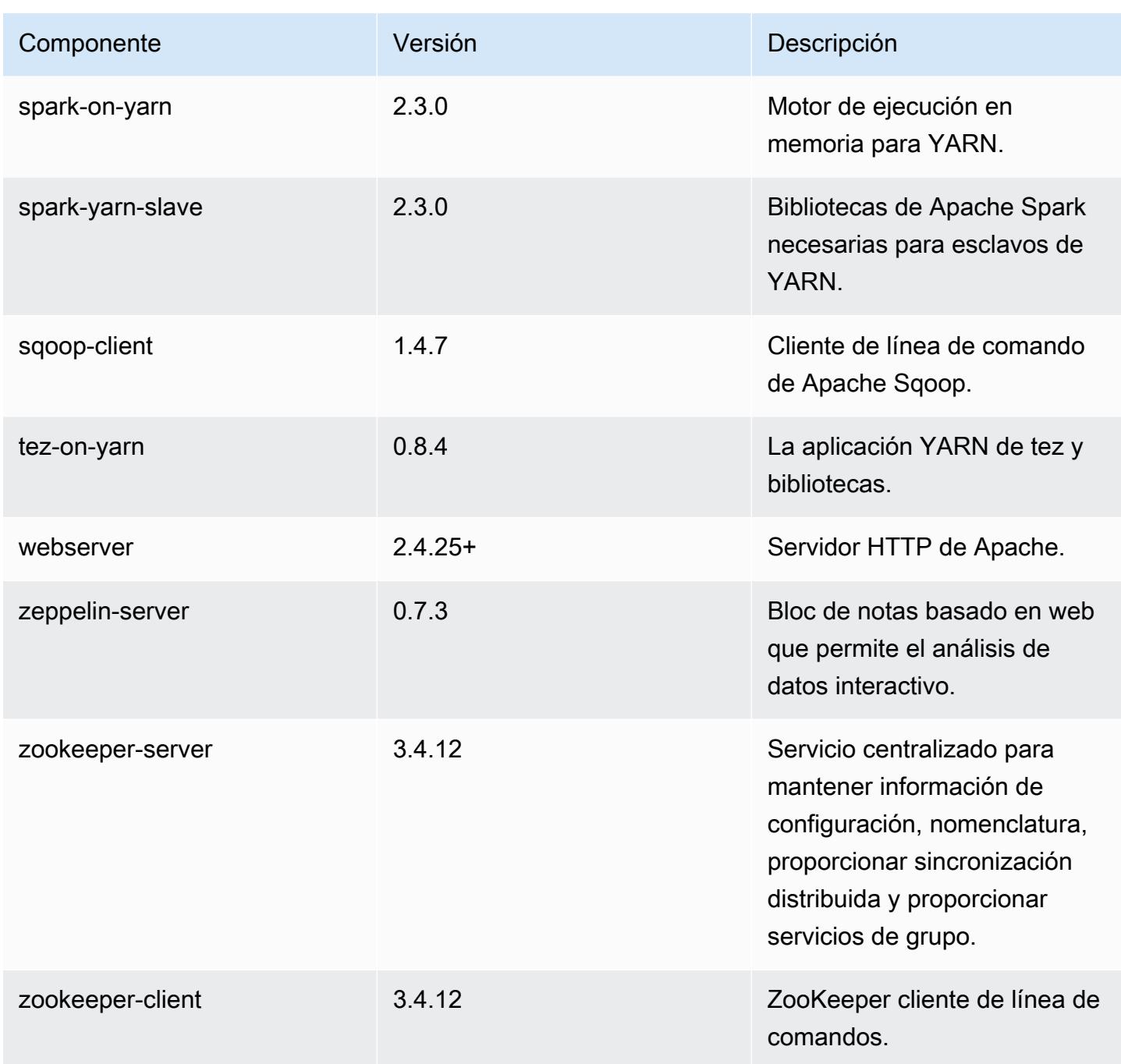

Clasificaciones de configuración de la versión 5.15.1

Las clasificaciones de configuración le permiten personalizar las aplicaciones. Suelen corresponder a un archivo XML de configuración para la aplicación como, por ejemplo, hive-site.xml. Para obtener más información, consulte [Configuración de aplicaciones.](#page-3517-0)

## Clasificaciones de emr-5.15.1

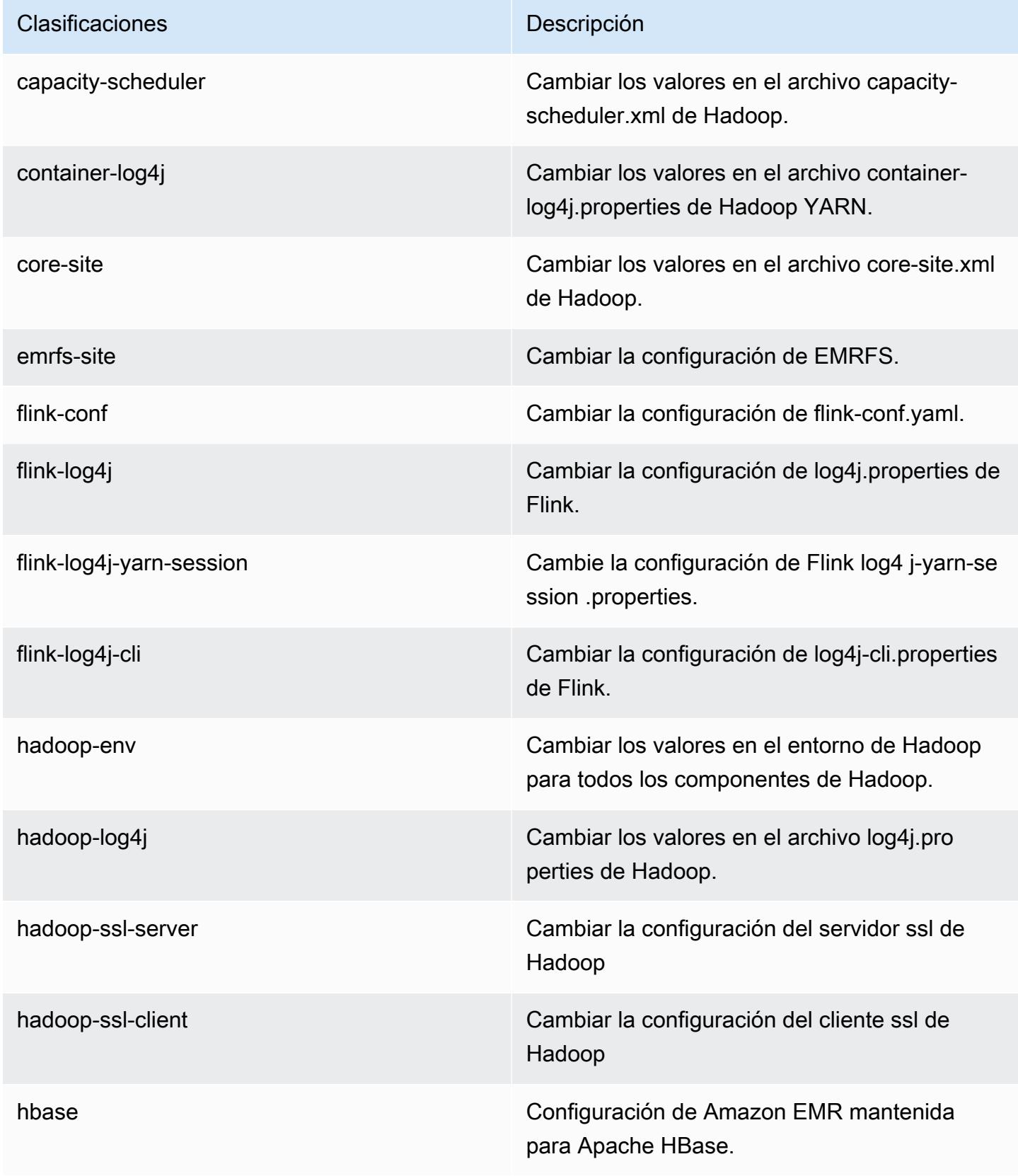

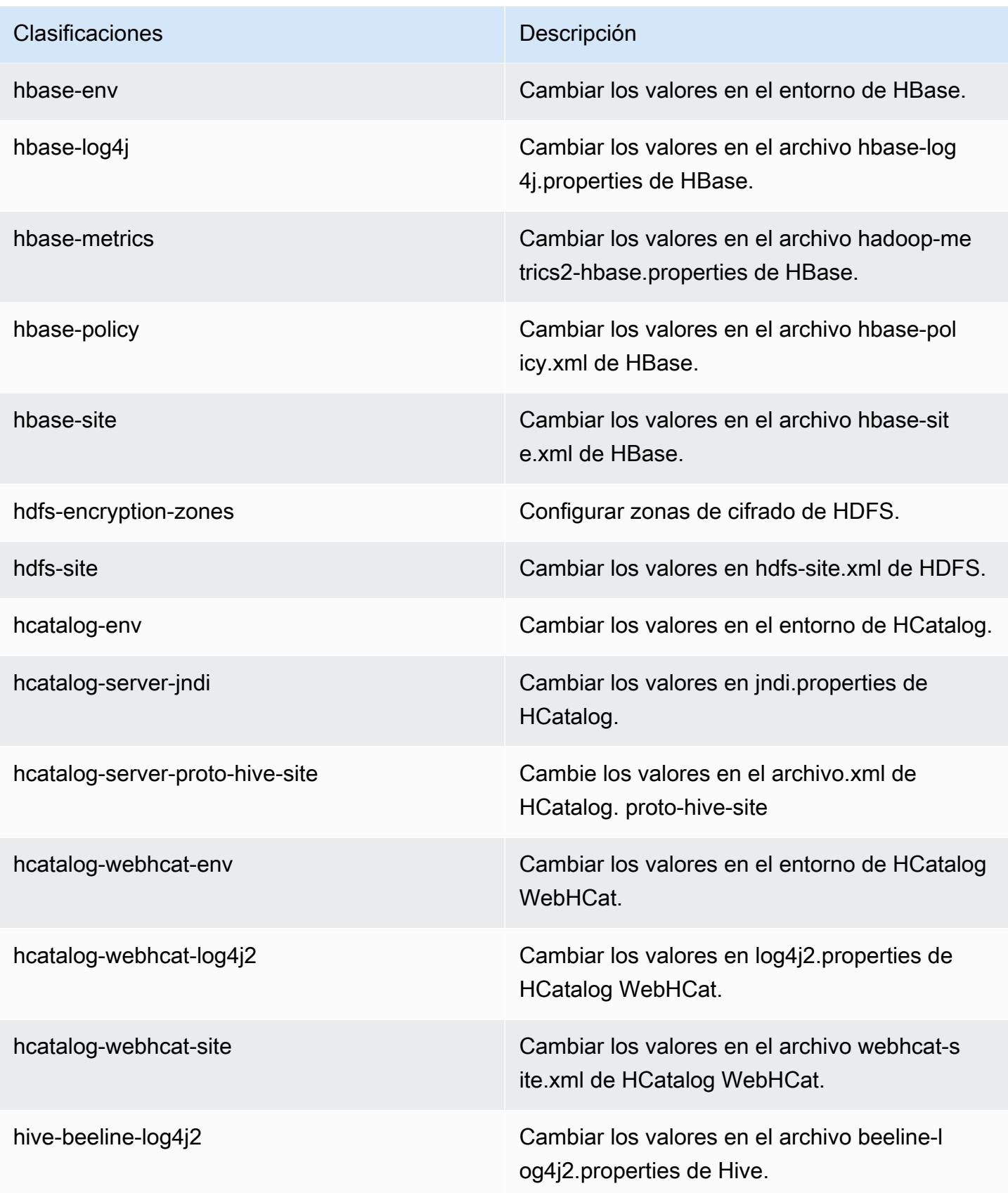

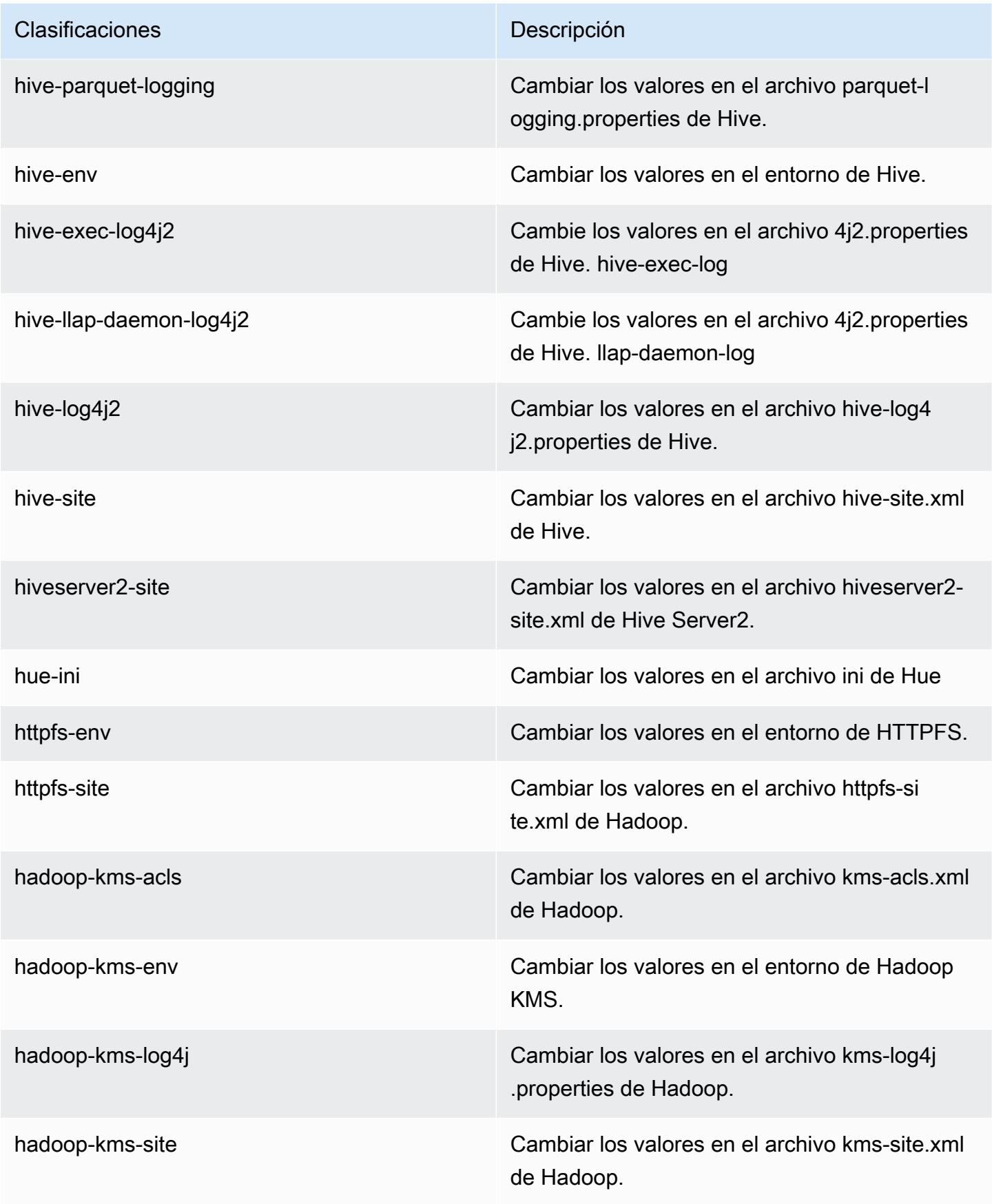

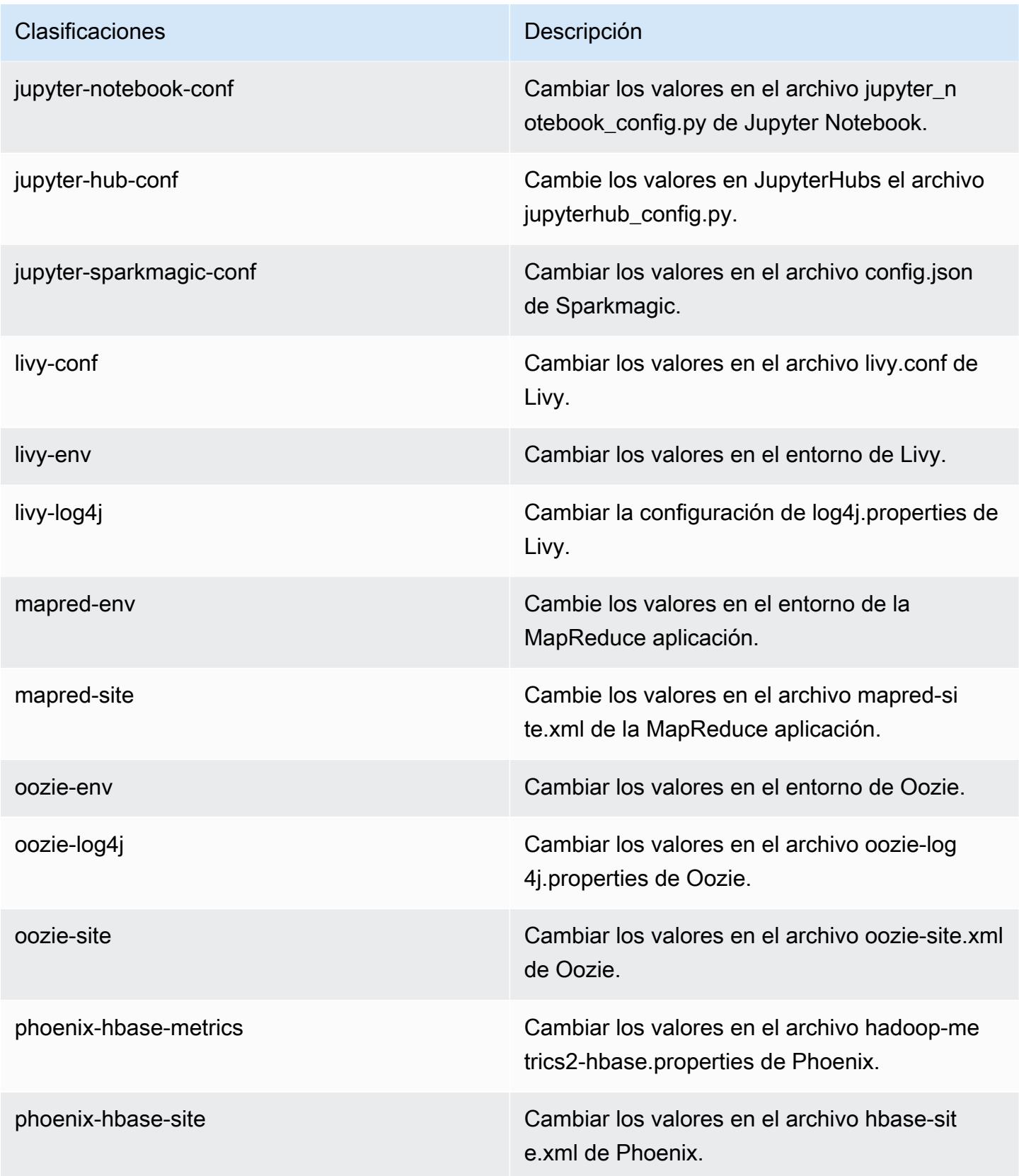

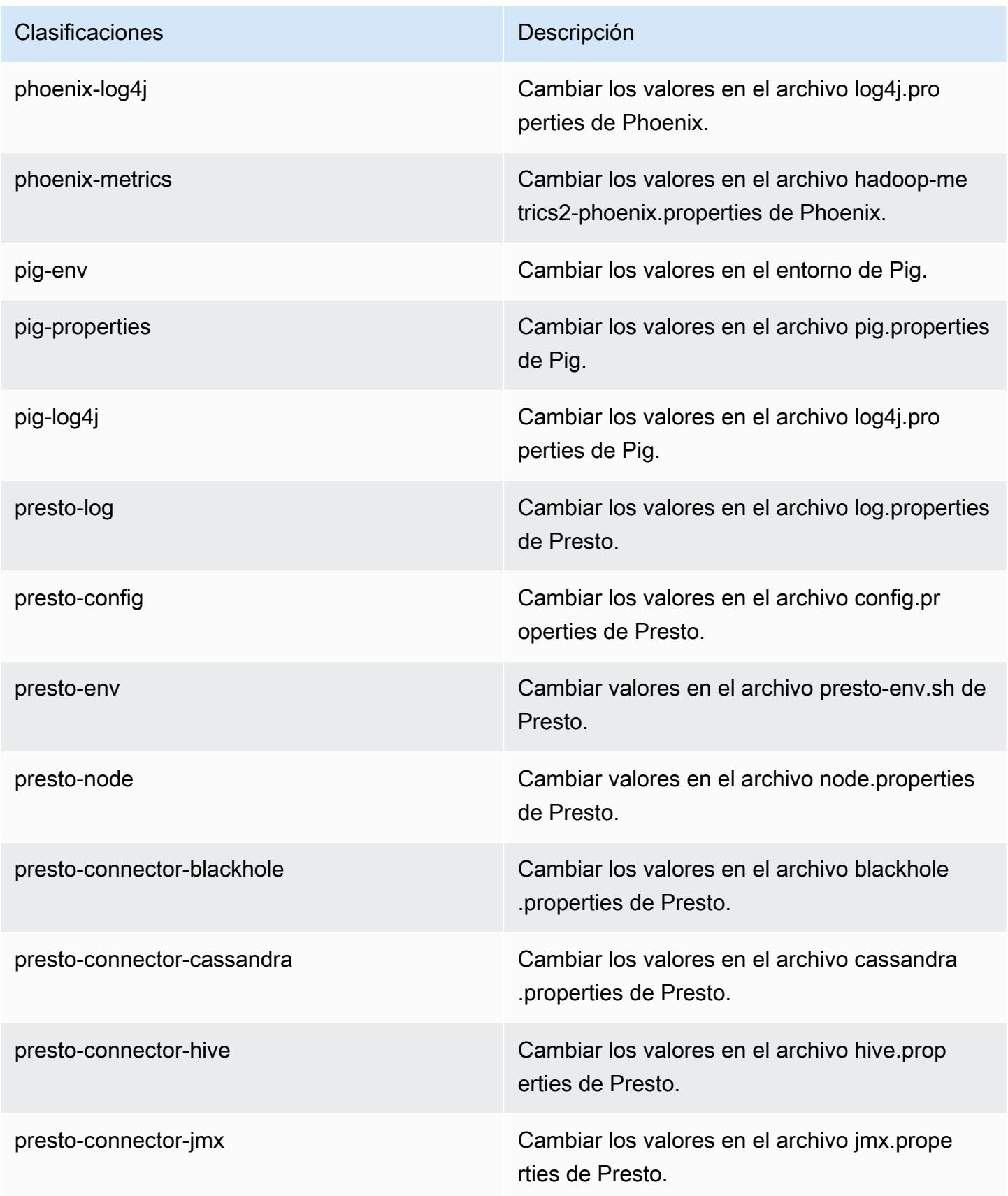

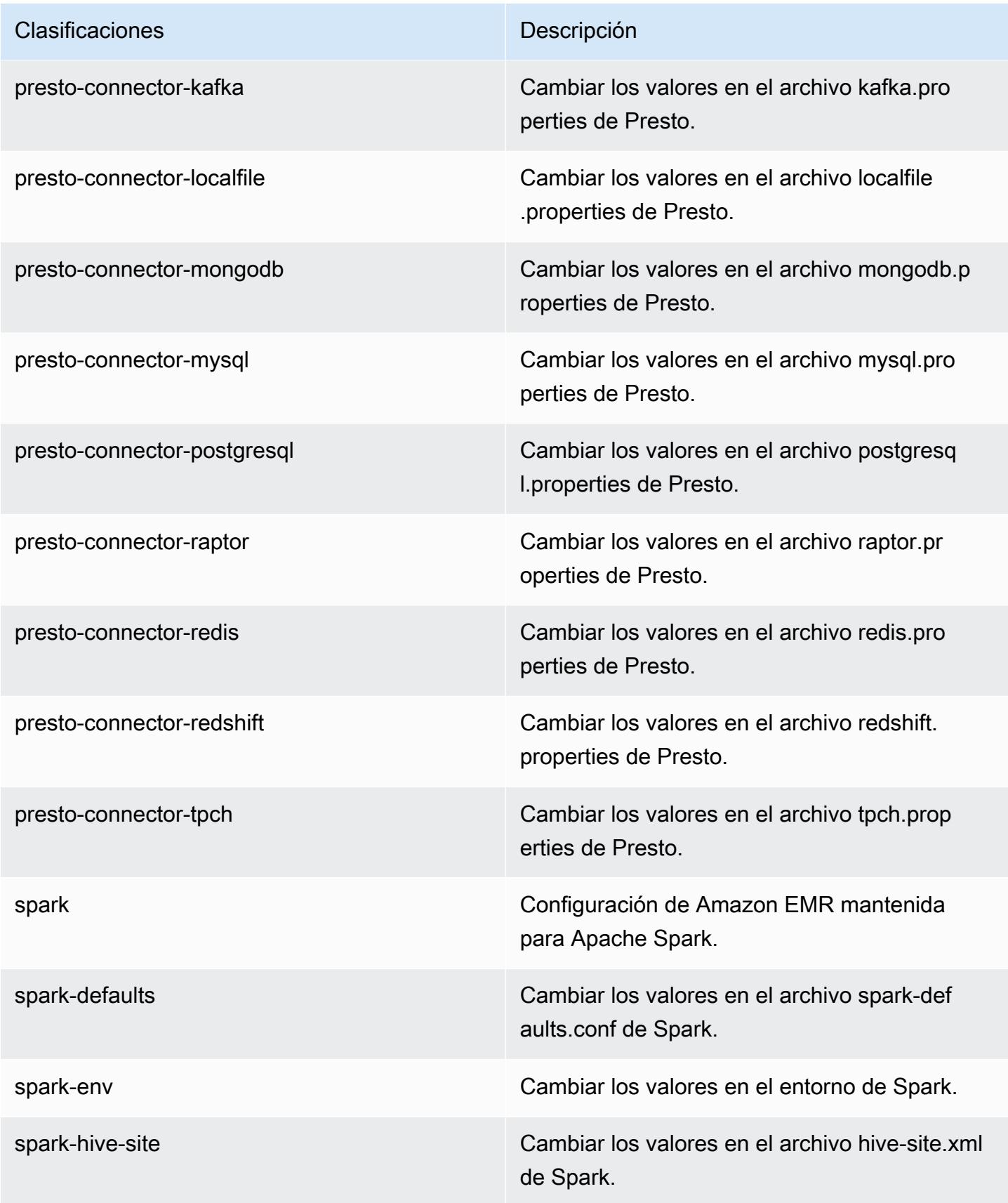

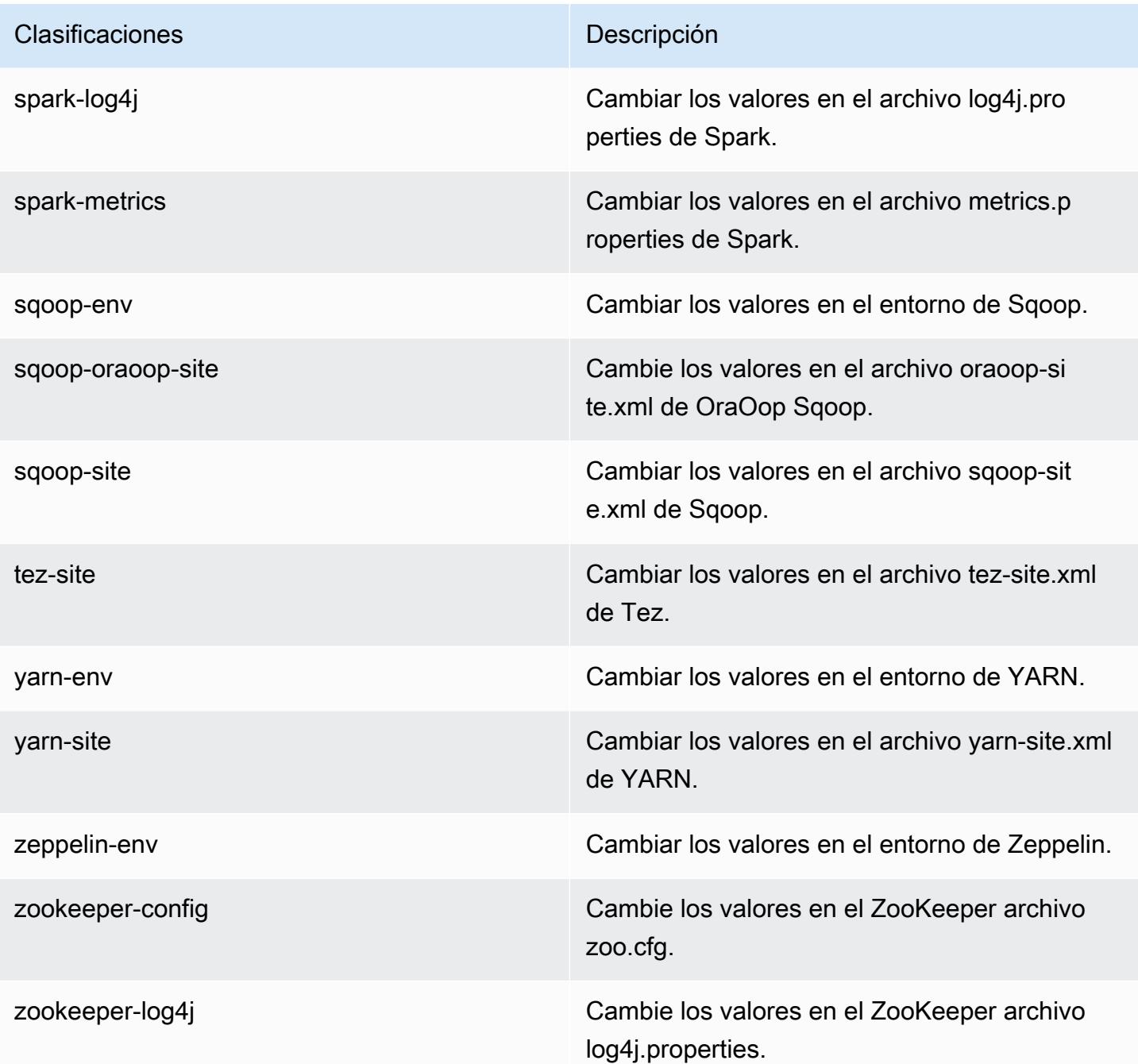

# Amazon EMR, versión 5.15.0

Versiones de las aplicaciones de la versión 5.15.0

Esta versión admite las siguientes aplicaciones: [Flink,](https://flink.apache.org/) [Ganglia,](http://ganglia.info) [HBase](http://hbase.apache.org/), [HCatalog,](https://cwiki.apache.org/confluence/display/Hive/HCatalog) [Hadoop,](http://hadoop.apache.org/docs/current/) [Hive](http://hive.apache.org/), [Hue](http://gethue.com/), [JupyterHub](https://jupyterhub.readthedocs.io/en/latest/#), [Livy,](https://livy.incubator.apache.org/) [MXNet](https://mxnet.incubator.apache.org/), [Mahout,](http://mahout.apache.org/) [Oozie,](http://oozie.apache.org/) [Phoenix,](https://phoenix.apache.org/) [Pig,](http://pig.apache.org/) [Presto](https://prestodb.io/), [Spark](https://spark.apache.org/docs/latest/), [Sqoop](http://sqoop.apache.org/), [Tez](https://tez.apache.org/), [Zeppelin](https://zeppelin.incubator.apache.org/) y [ZooKeeper](https://zookeeper.apache.org).

En la siguiente tabla se enumeran las versiones de la aplicación disponibles en esta versión de Amazon EMR y las versiones de la aplicación en las tres versiones anteriores de Amazon EMR (cuando corresponda).

Para ver un historial completo de las versiones de la aplicación disponibles para cada versión de Amazon EMR, consulte los temas siguientes:

- [Versiones de las aplicaciones en las versiones 7.x de Amazon EMR](#page-23-0)
- [Versiones de la aplicación en las versiones 6.x de Amazon EMR](#page-87-0)
- [Versiones de la aplicación en las versiones 5.x de Amazon EMR](#page-1080-0)
- [Versiones de la aplicación en las versiones 4.x de Amazon EMR](#page-2690-0)

### Información sobre la versión de la aplicación

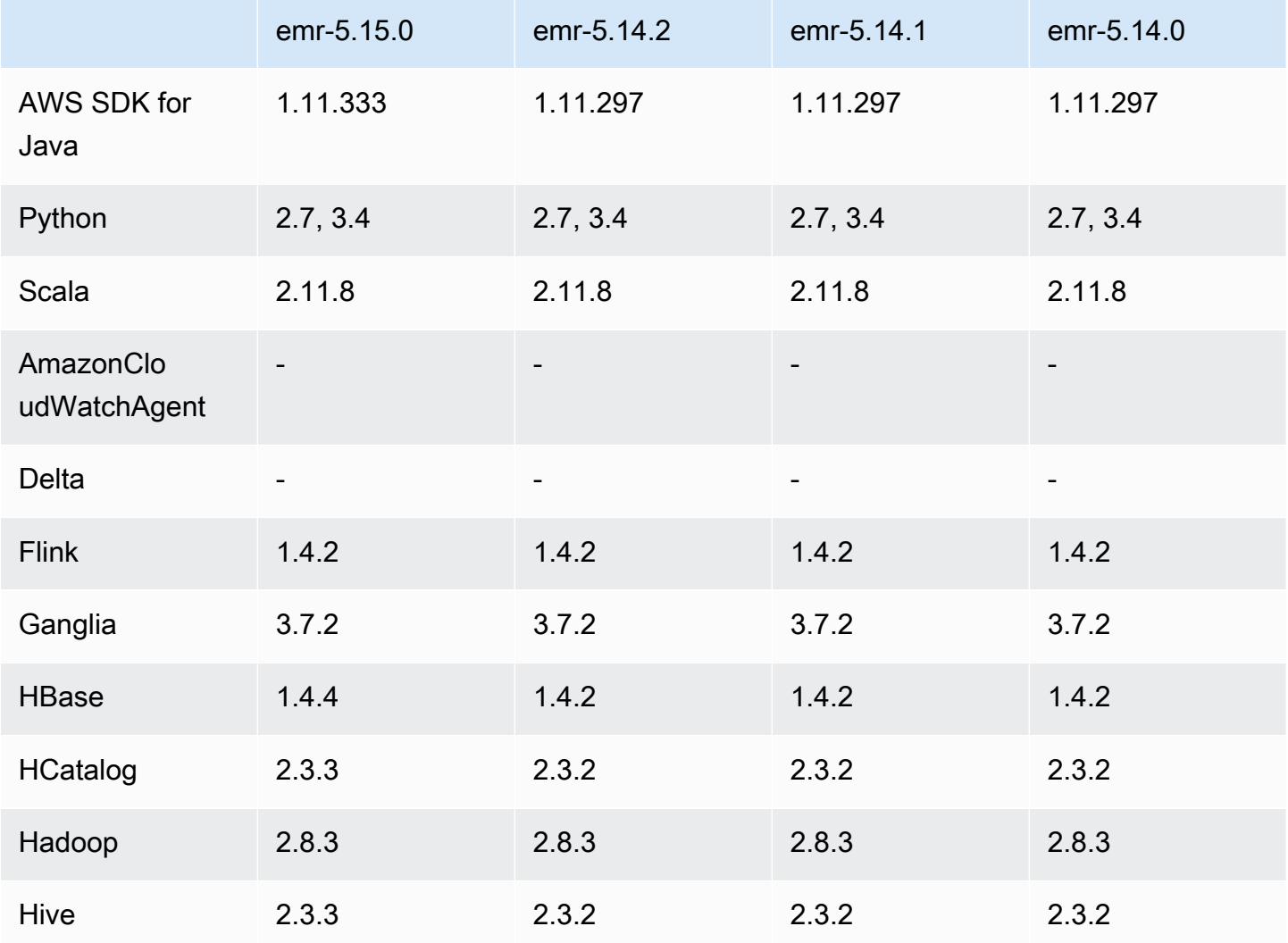

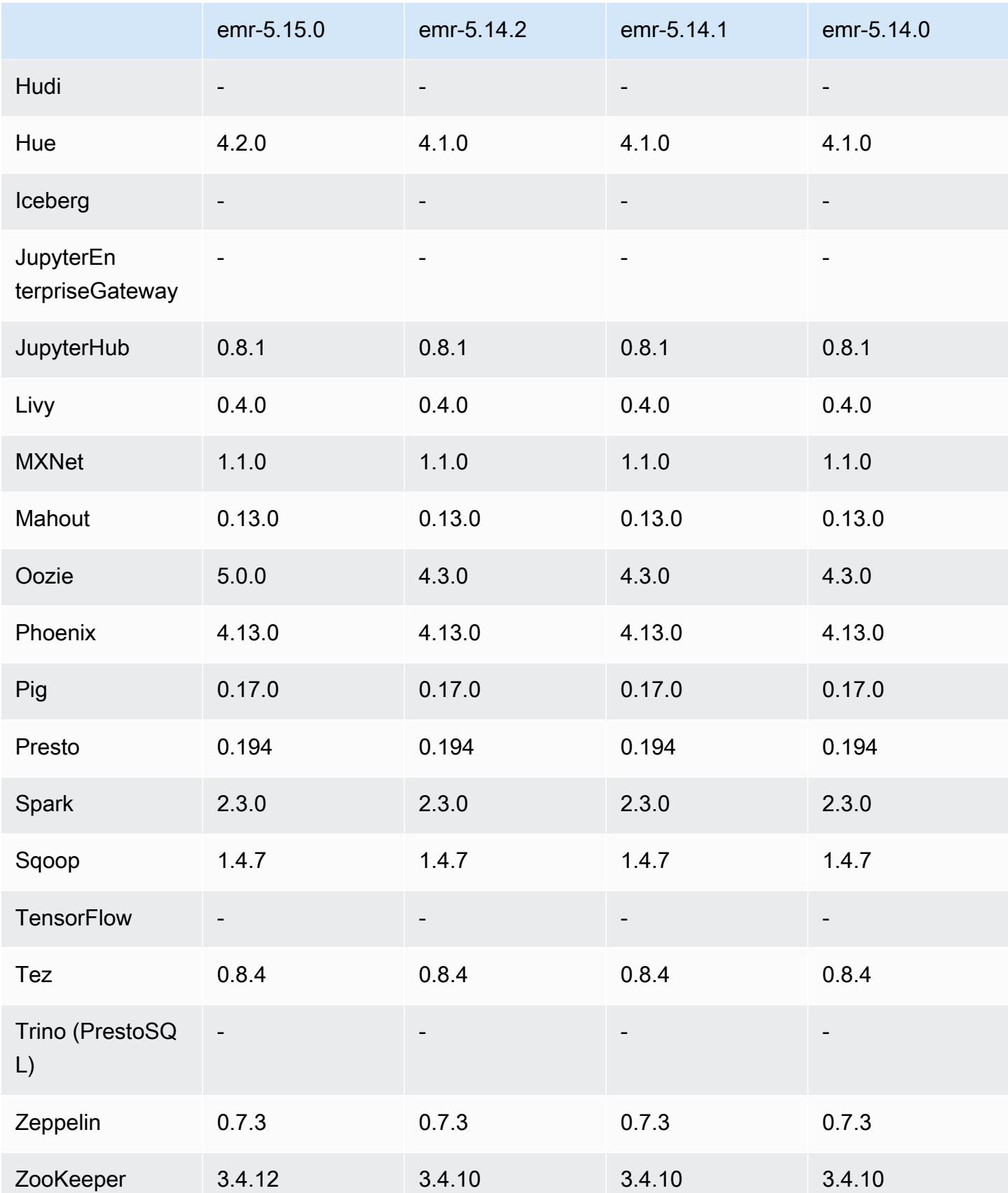

## Notas de la versión 5.15.0

Las siguientes notas de la versión incluyen información sobre la versión 5.15.0 de Amazon EMR. Los cambios son respecto a la versión 5.14.0.

Fecha de lanzamiento inicial: 21 de junio de 2018

### Actualizaciones

- Se ha actualizado HBase a la versión 1.4.4
- Se ha actualizado Hive a la versión 2.3.3
- Se ha actualizado Hue a la versión 4.2.0
- Se ha actualizado Oozie a la versión 5.0.0
- Se ha actualizado ZooKeeper a la versión 3.4.12
- Se actualizó el AWS SDK a la versión 1.11.333

### Cambios, mejoras y problemas resueltos

- Hive
	- Se ha adaptado [HIVE-18069](https://issues.apache.org/jira/browse/HIVE-18069)
- Hue
	- Se ha actualizado Hue para autenticarse correctamente con Livy cuando Kerberos está habilitado. Ahora se admite Livy cuando se usa Kerberos con Amazon EMR.
- JupyterHub
	- Se actualizó JupyterHub para que Amazon EMR instale las bibliotecas cliente LDAP de forma predeterminada.
	- Se ha corregido un error en el script que genera los certificados autofirmados.

### Problemas conocidos

- Esta versión de lanzamiento no es compatible con los tipos de instancias c1.medium ni m1.small. Los clústeres que utilizan cualquiera de estos tipos de instancias no se inician. Como solución alternativa, especifique un tipo de instancia diferente o utilice una versión de lanzamiento diferente.
- Una vez que se reinicie el nodo principal o se reinicie el controlador de instancias, no se recopilarán las CloudWatch métricas y la función de escalado automático no estará disponible

en las versiones 5.14.0, 5.15.0 o 5.16.0 de Amazon EMR. Este problema se ha corregido en la versión 5.17.0 de Amazon EMR.

## Versiones de los componentes de la versión 5.15.0

A continuación, se muestran los componentes que Amazon EMR instala con esta versión. Algunos se instalan como parte de paquetes de aplicación de Big Data. Otros son exclusivos de Amazon EMR y se instalan para ciertos procesos y características del sistema. Normalmente, estos componentes comienzan con emr o aws. Normalmente, los paquetes de aplicación de macrodatos de la versión más reciente de Amazon EMR son las versiones más recientes que pueden encontrarse en la comunidad. Intentamos que las versiones de la comunidad estén disponibles en Amazon EMR lo más rápido posible.

Algunos componentes de Amazon EMR son distintos de las versiones que se encuentran en la comunidad. Estos componentes tienen una etiqueta de versión con el formato *CommunityVersion*amzn-*EmrVersion*. La *EmrVersion* empieza por 0. Por ejemplo, si un componente de la comunidad de código abierto llamado myapp-component con la versión 2.2 se ha modificado tres veces para incluirlo en diferentes versiones de lanzamiento de Amazon EMR, la versión que se mostrará será 2.2-amzn-2.

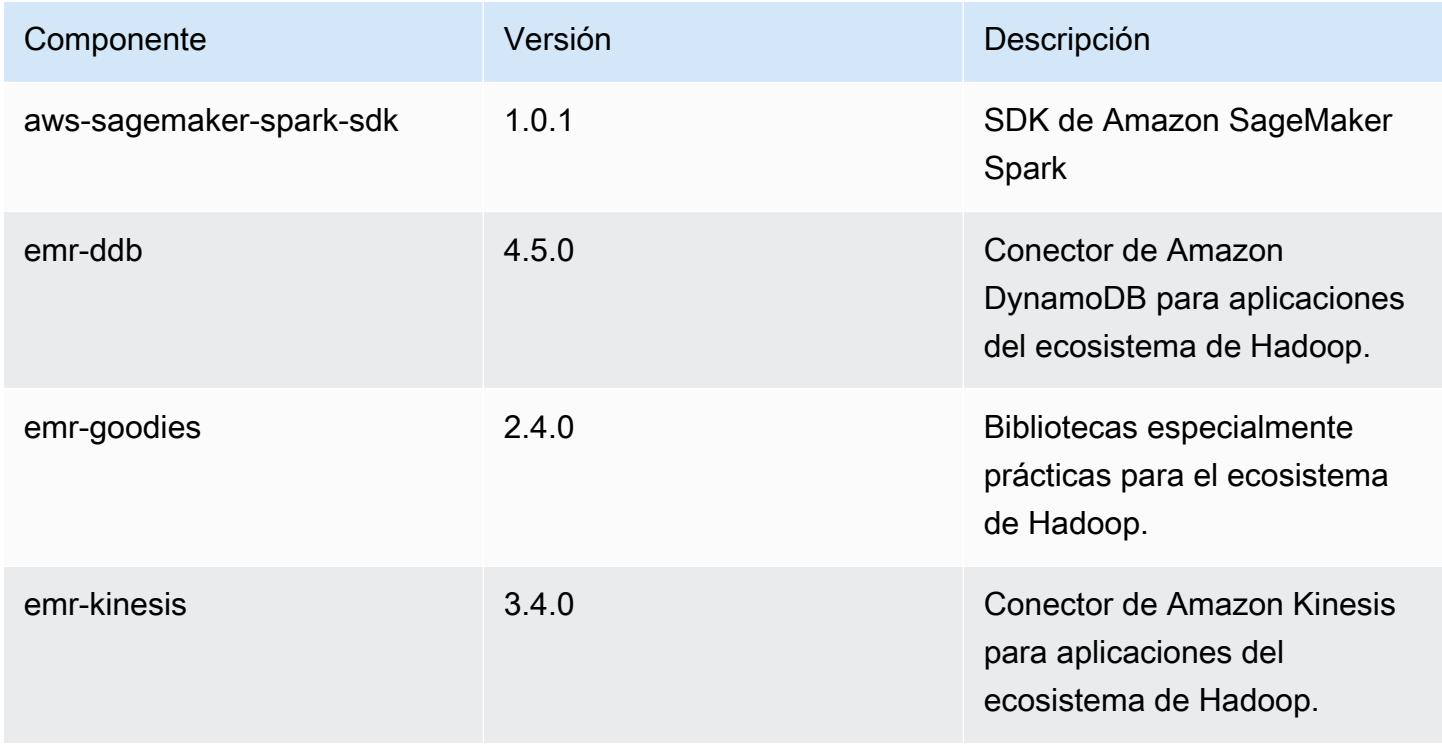

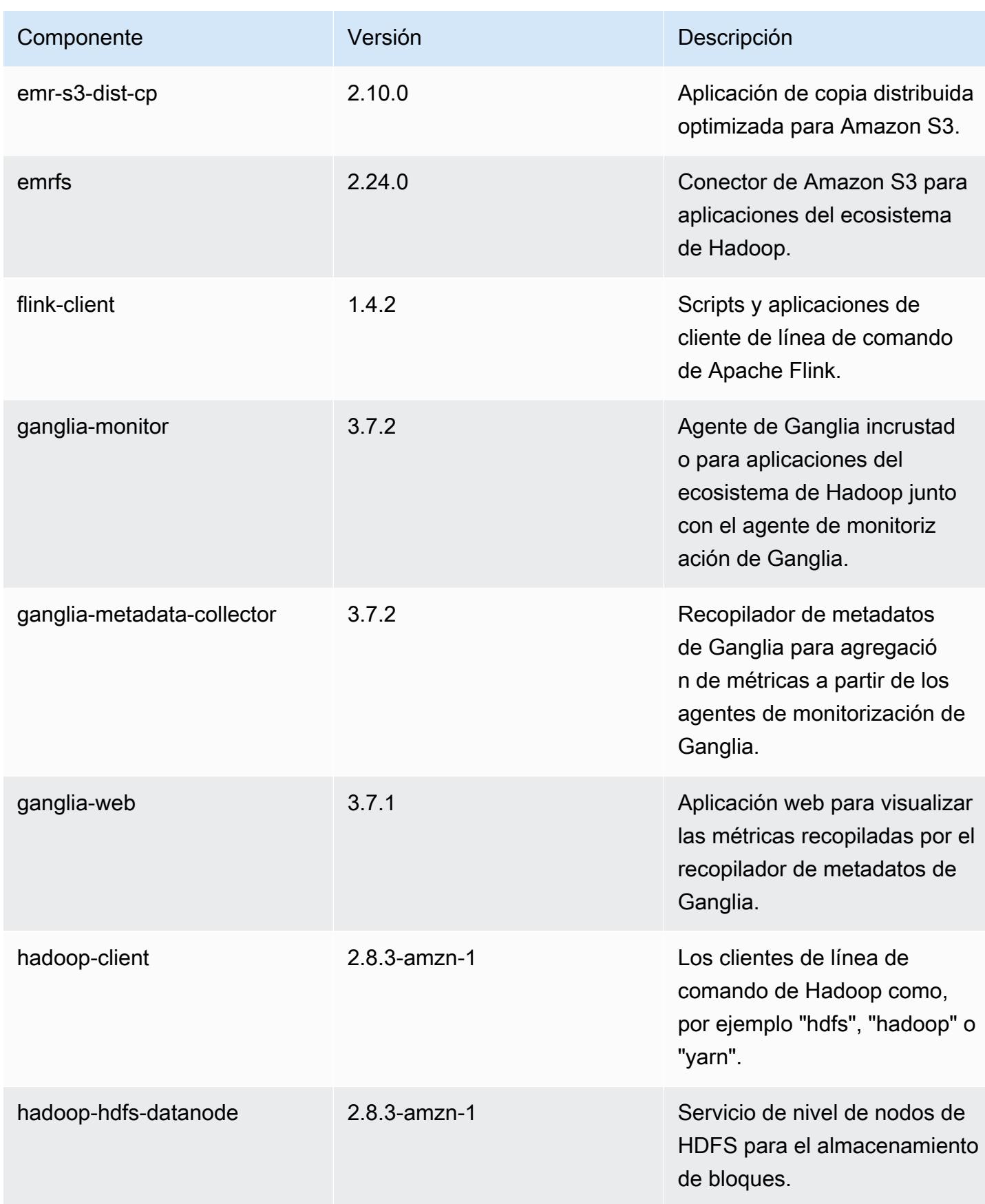

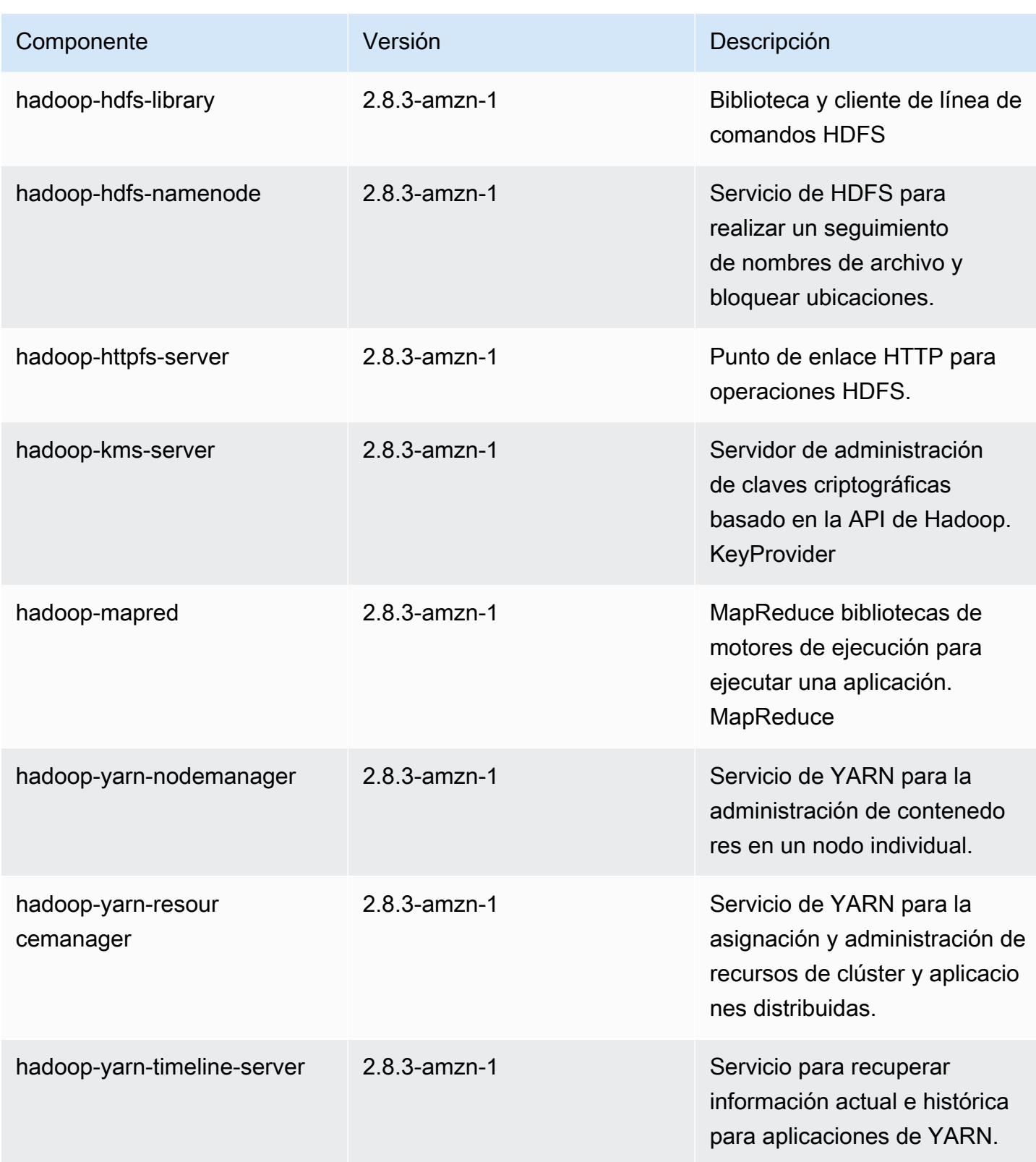

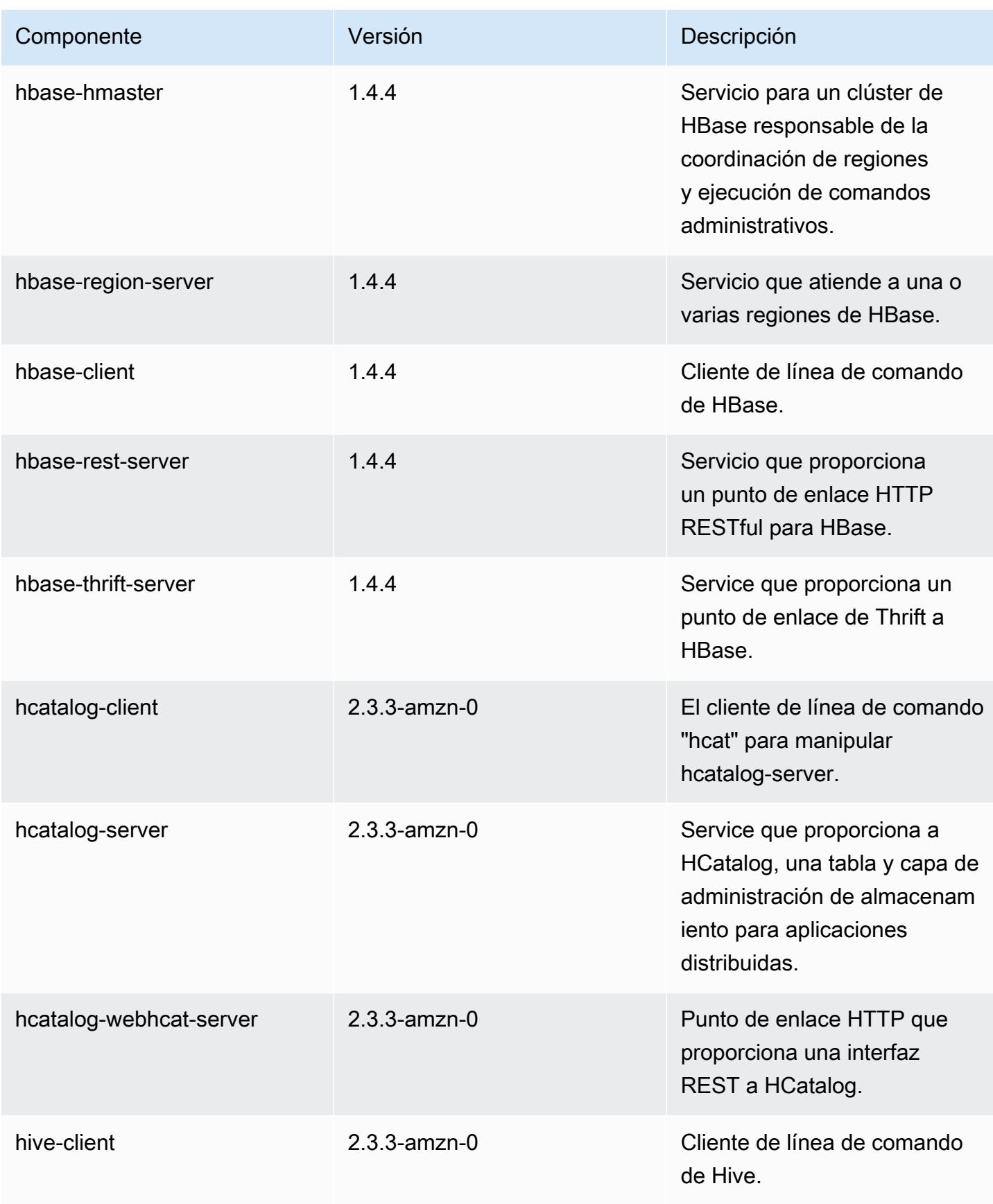

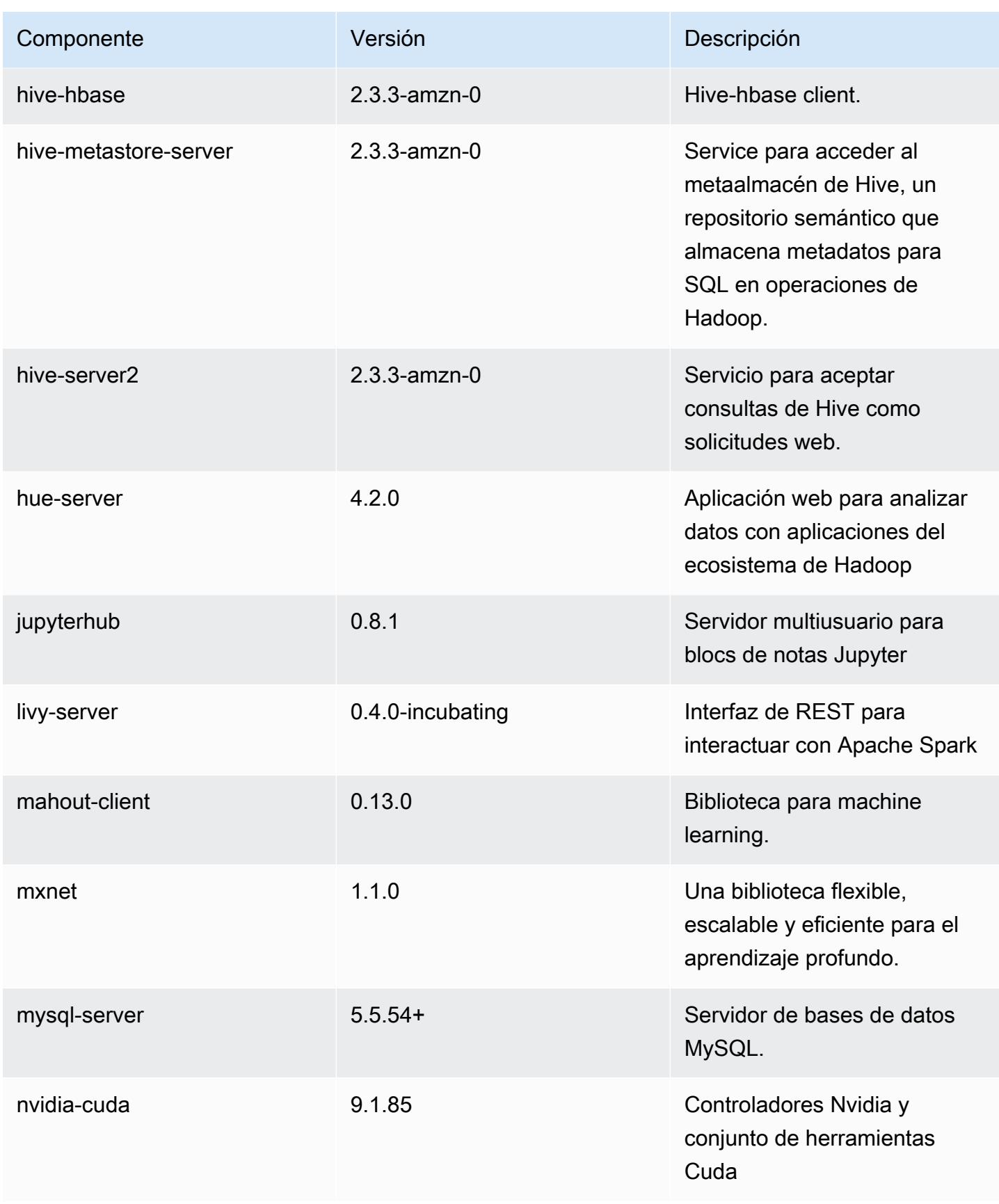

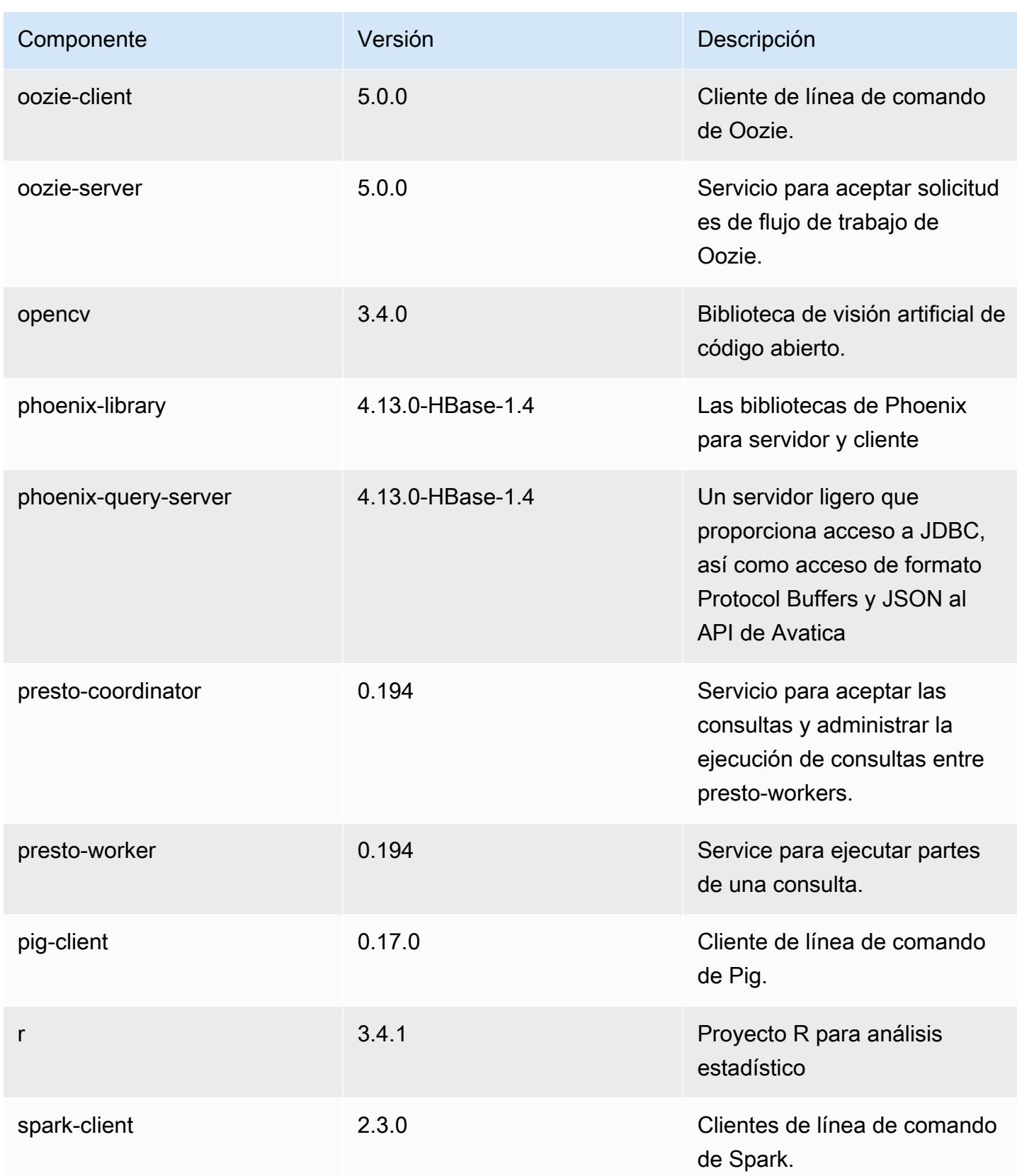

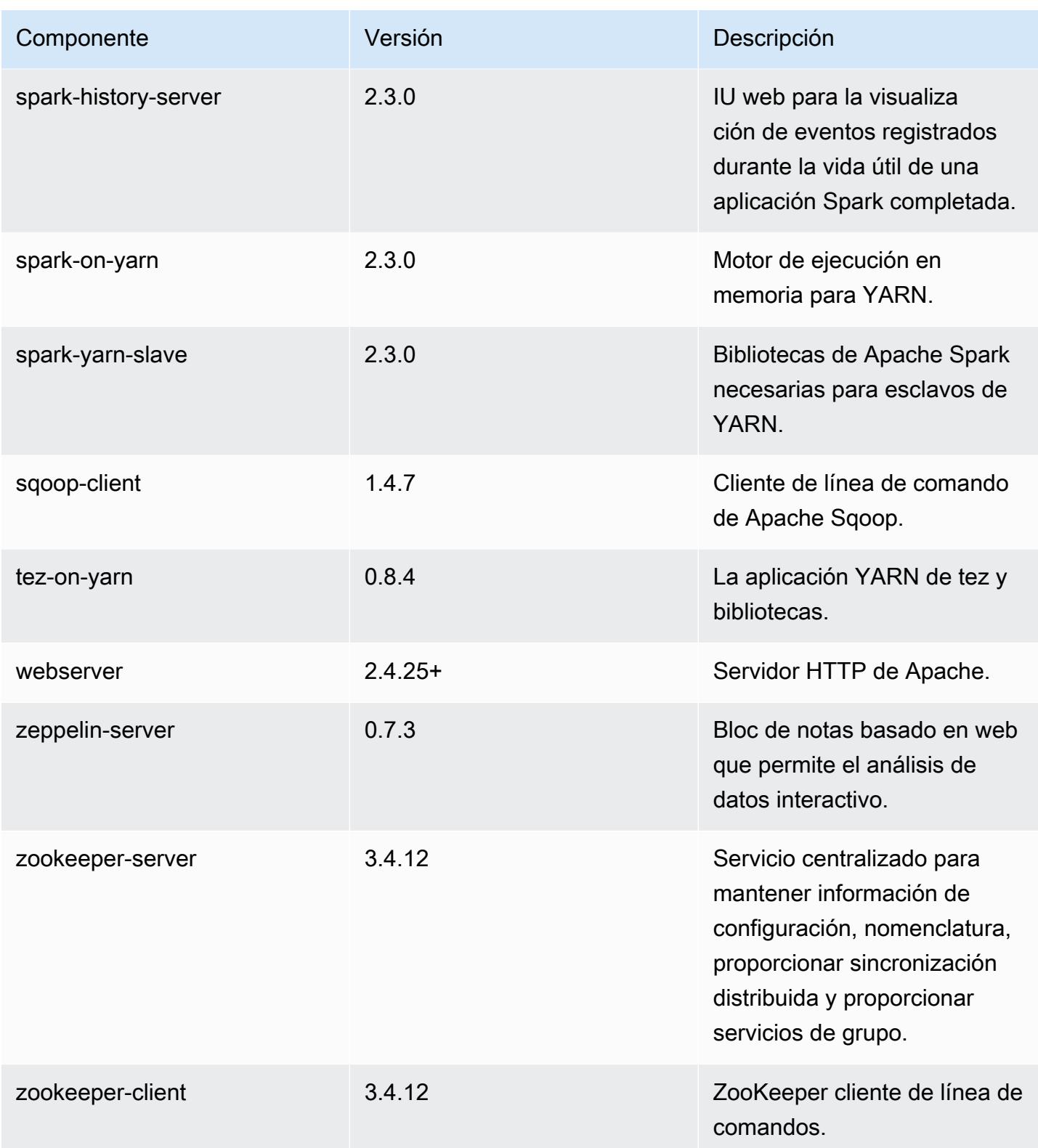

## Clasificaciones de configuración de la versión 5.15.0

Las clasificaciones de configuración le permiten personalizar las aplicaciones. Suelen corresponder a un archivo XML de configuración para la aplicación como, por ejemplo, hive-site.xml. Para obtener más información, consulte [Configuración de aplicaciones.](#page-3517-0)

### Clasificaciones de emr-5.15.0

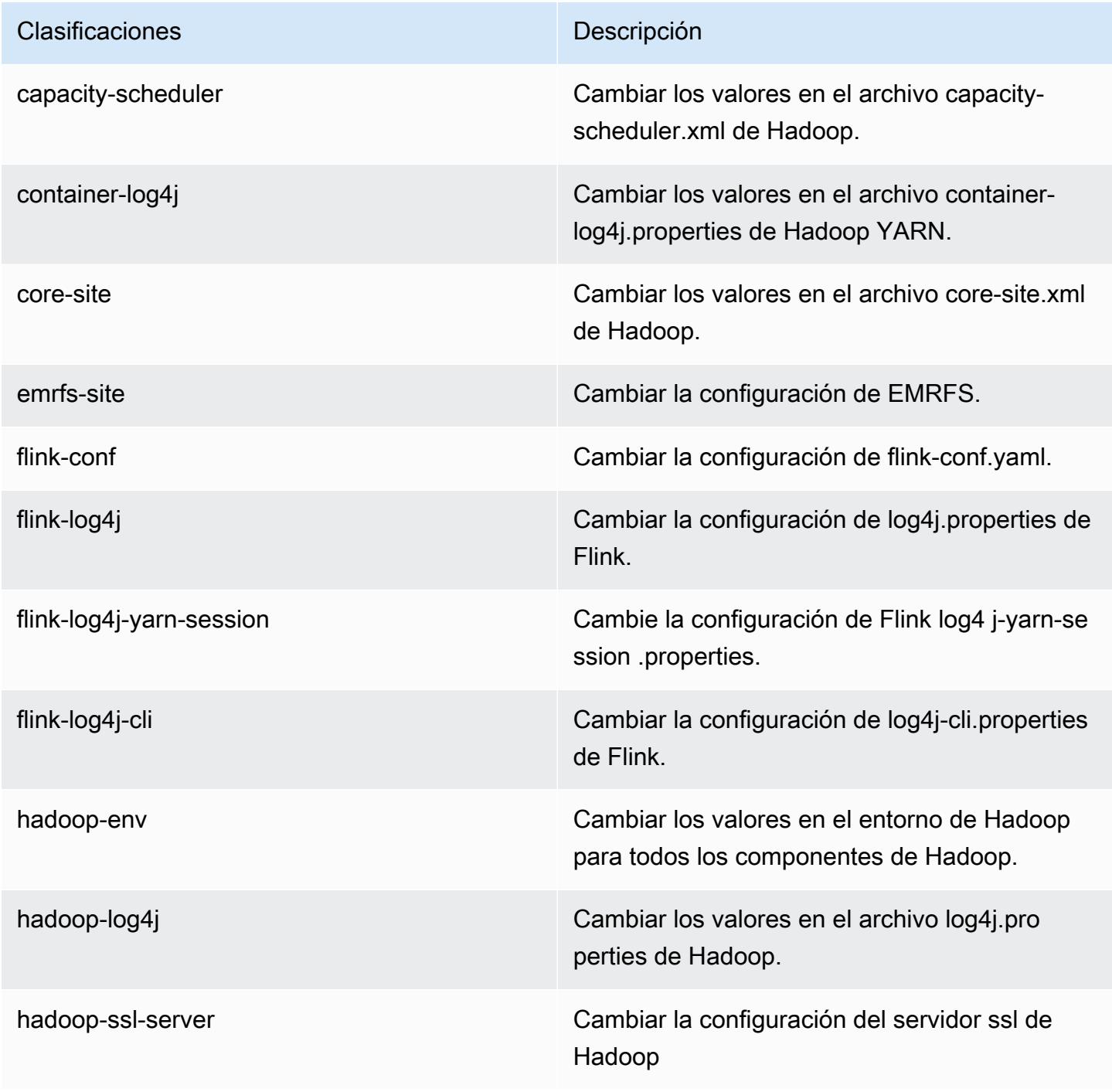

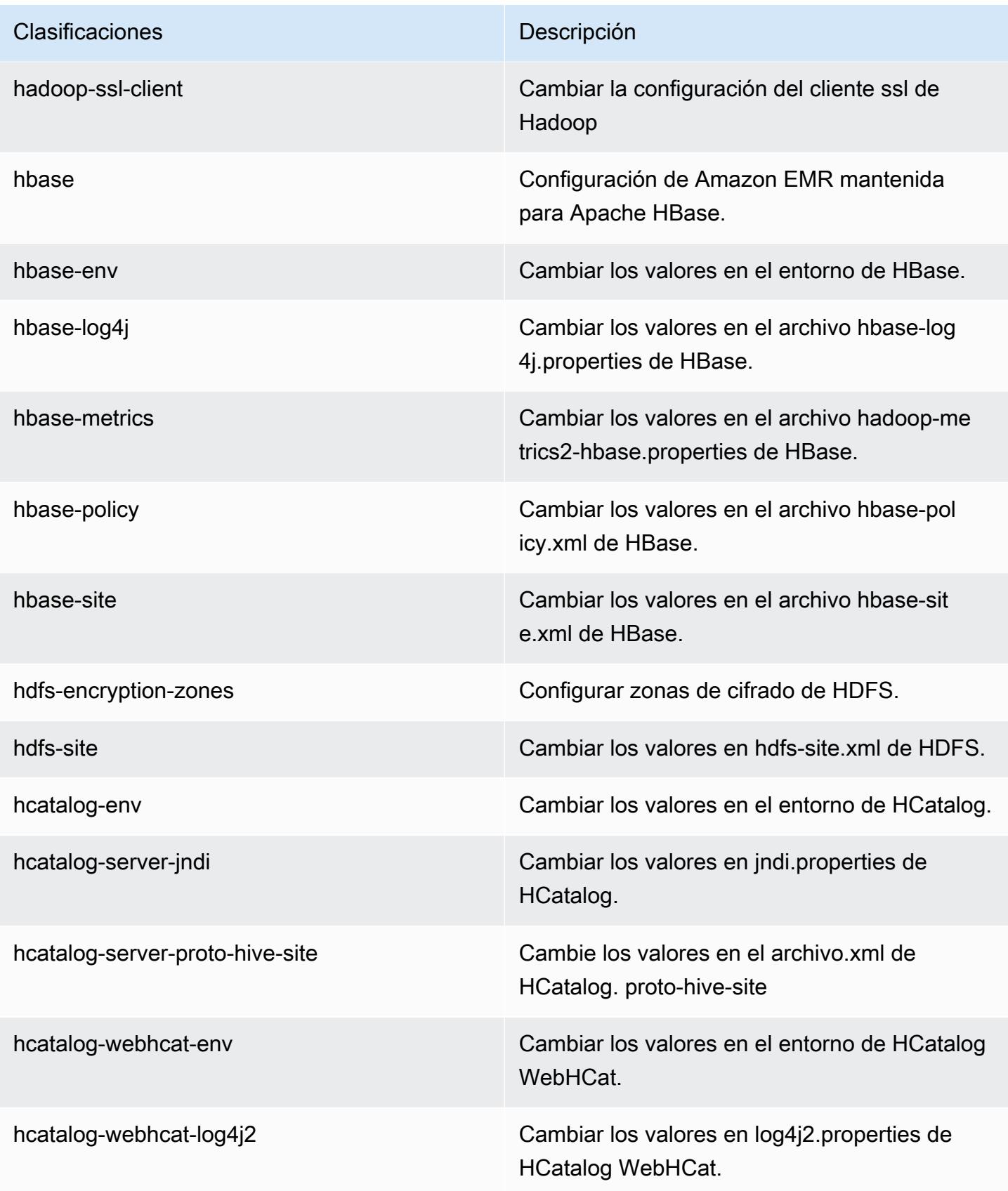

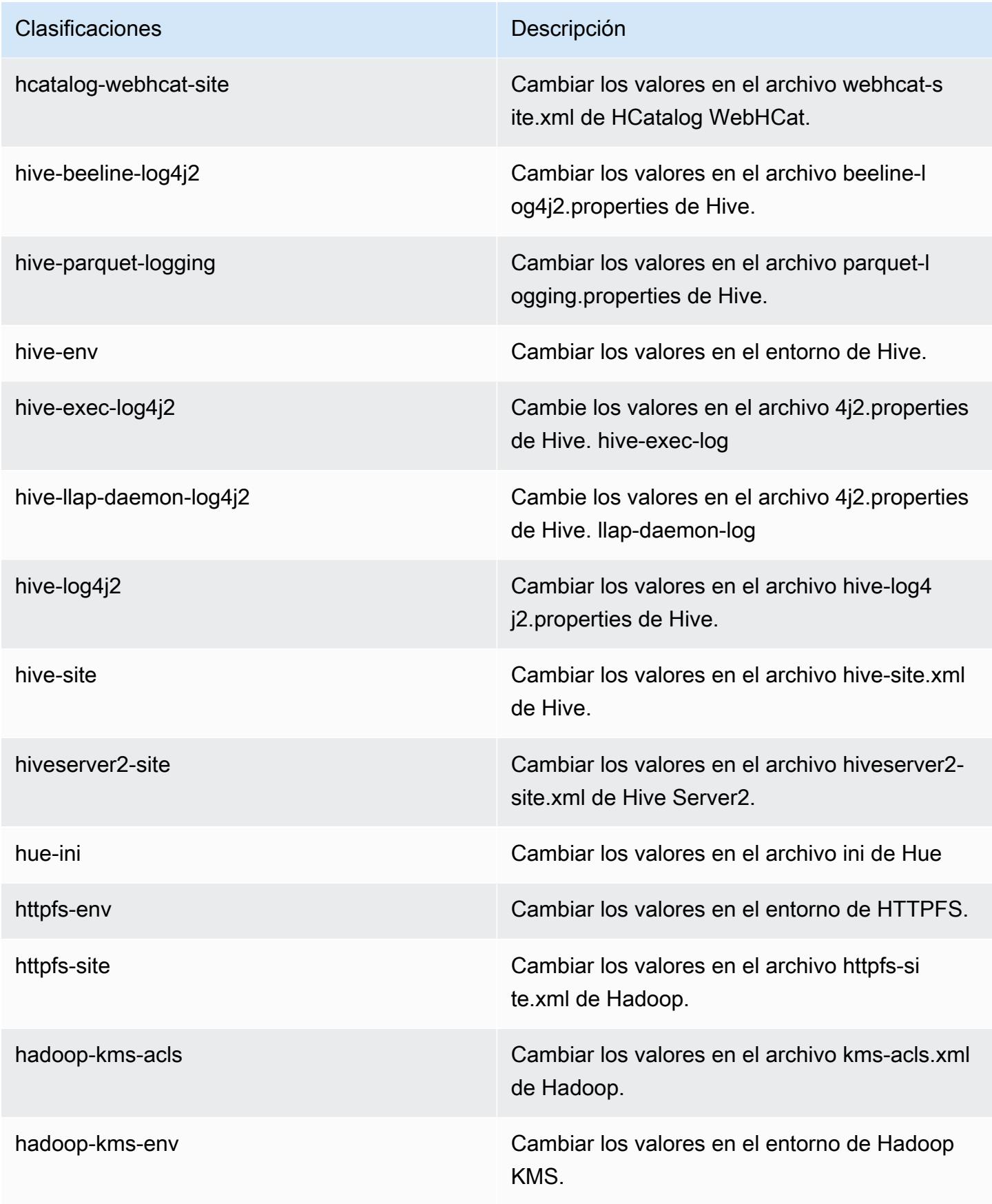

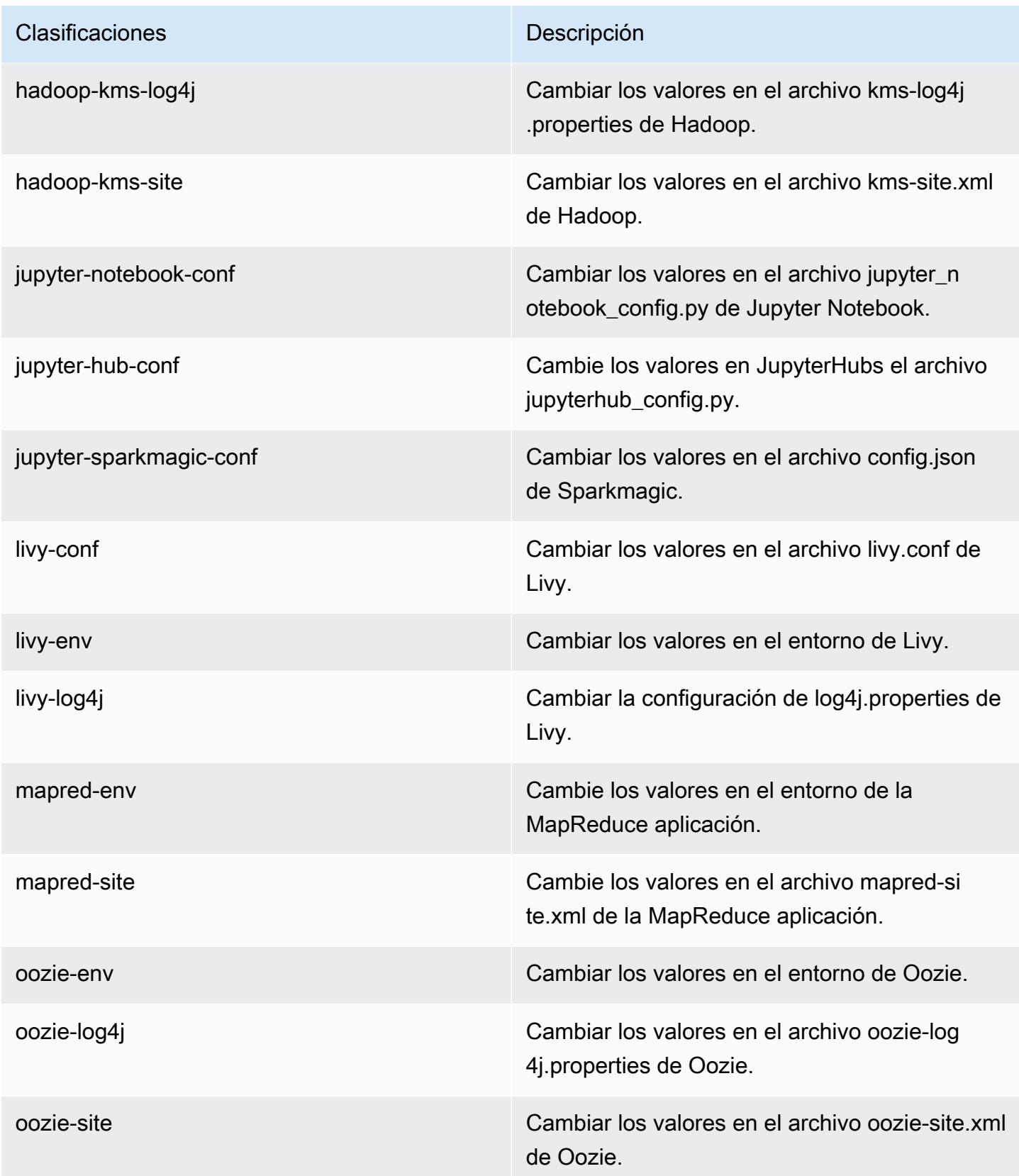

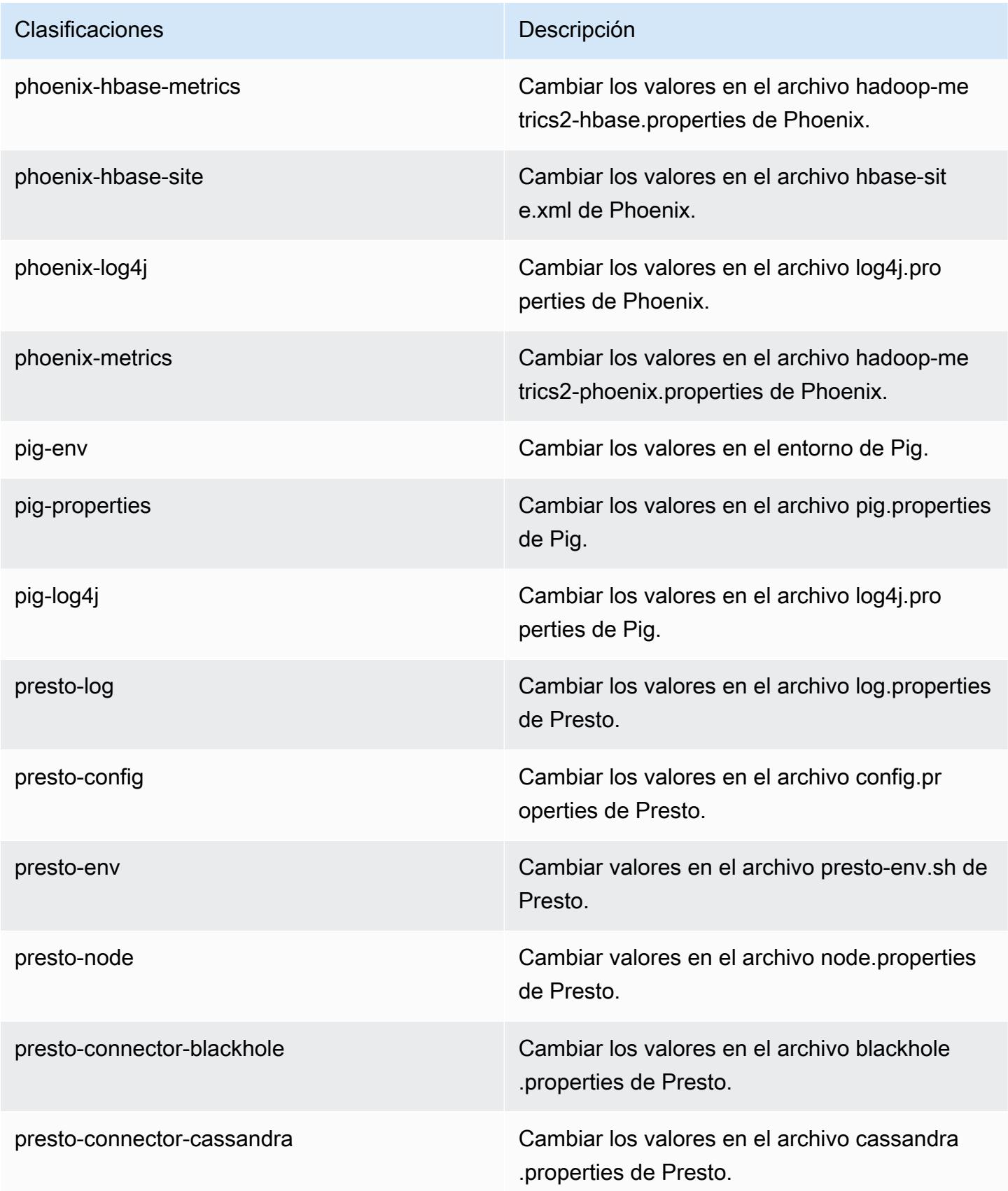

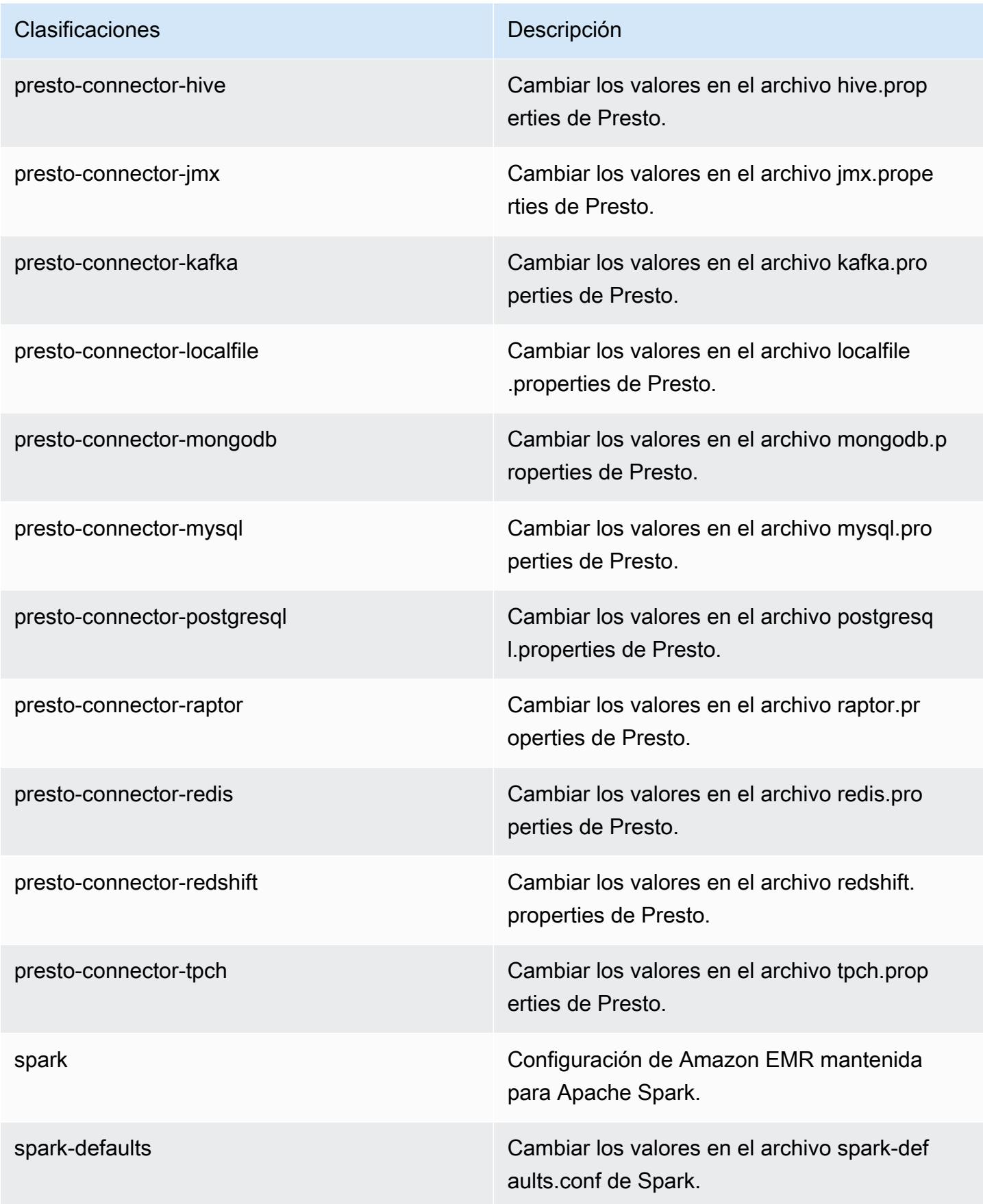

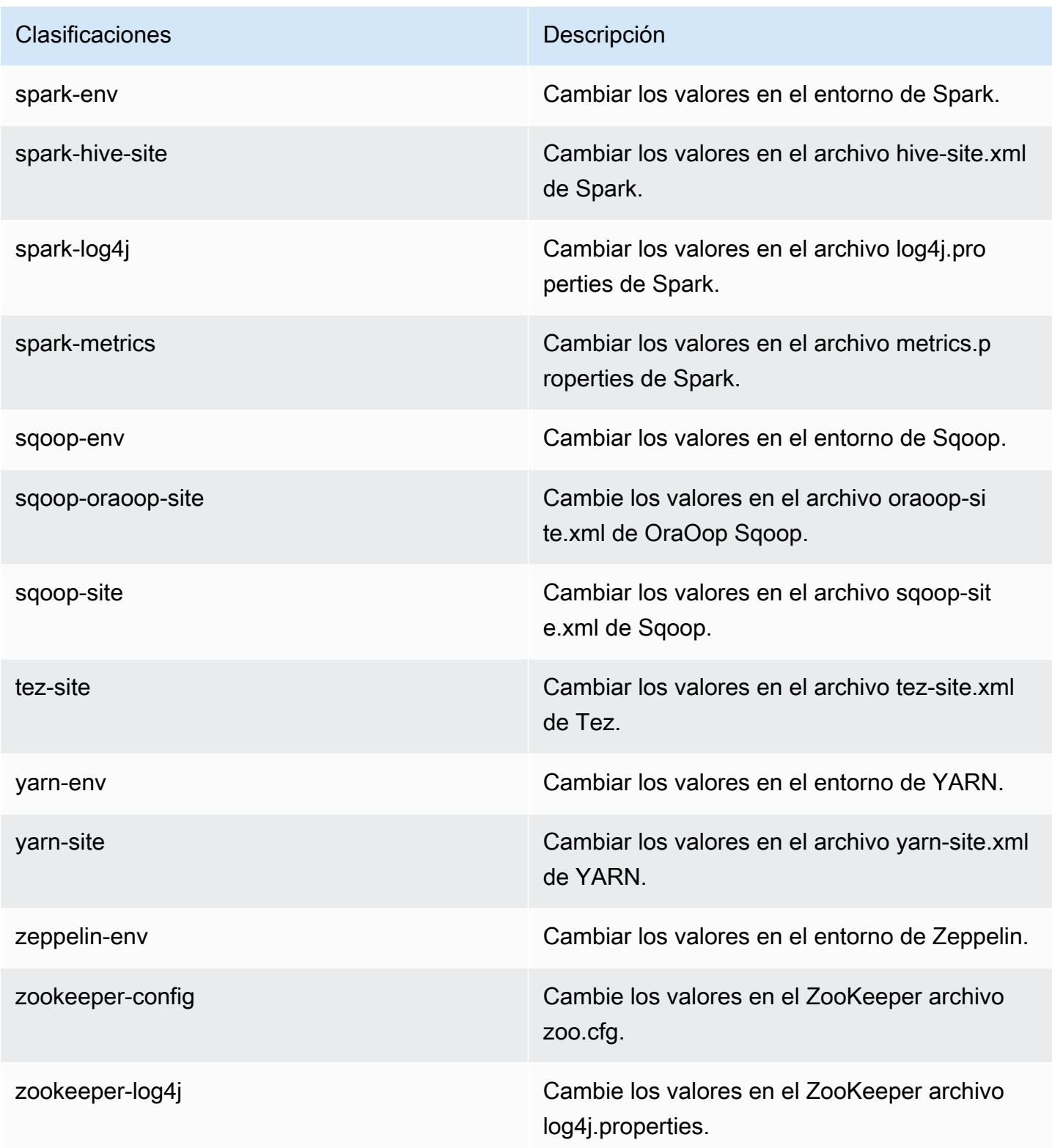

## Amazon EMR, versión 5.14.2

## Versiones de las aplicaciones de la versión 5.14.2

Esta versión admite las siguientes aplicaciones: [Flink,](https://flink.apache.org/) [Ganglia,](http://ganglia.info) [HBase](http://hbase.apache.org/), [HCatalog,](https://cwiki.apache.org/confluence/display/Hive/HCatalog) [Hadoop,](http://hadoop.apache.org/docs/current/) [Hive](http://hive.apache.org/), [Hue](http://gethue.com/), [JupyterHub](https://jupyterhub.readthedocs.io/en/latest/#), [Livy,](https://livy.incubator.apache.org/) [MXNet](https://mxnet.incubator.apache.org/), [Mahout,](http://mahout.apache.org/) [Oozie,](http://oozie.apache.org/) [Phoenix,](https://phoenix.apache.org/) [Pig,](http://pig.apache.org/) [Presto](https://prestodb.io/), [Spark](https://spark.apache.org/docs/latest/), [Sqoop](http://sqoop.apache.org/), [Tez](https://tez.apache.org/), [Zeppelin](https://zeppelin.incubator.apache.org/) y [ZooKeeper](https://zookeeper.apache.org).

En la siguiente tabla se enumeran las versiones de la aplicación disponibles en esta versión de Amazon EMR y las versiones de la aplicación en las tres versiones anteriores de Amazon EMR (cuando corresponda).

Para ver un historial completo de las versiones de la aplicación disponibles para cada versión de Amazon EMR, consulte los temas siguientes:

- [Versiones de las aplicaciones en las versiones 7.x de Amazon EMR](#page-23-0)
- [Versiones de la aplicación en las versiones 6.x de Amazon EMR](#page-87-0)
- [Versiones de la aplicación en las versiones 5.x de Amazon EMR](#page-1080-0)
- [Versiones de la aplicación en las versiones 4.x de Amazon EMR](#page-2690-0)

Información sobre la versión de la aplicación

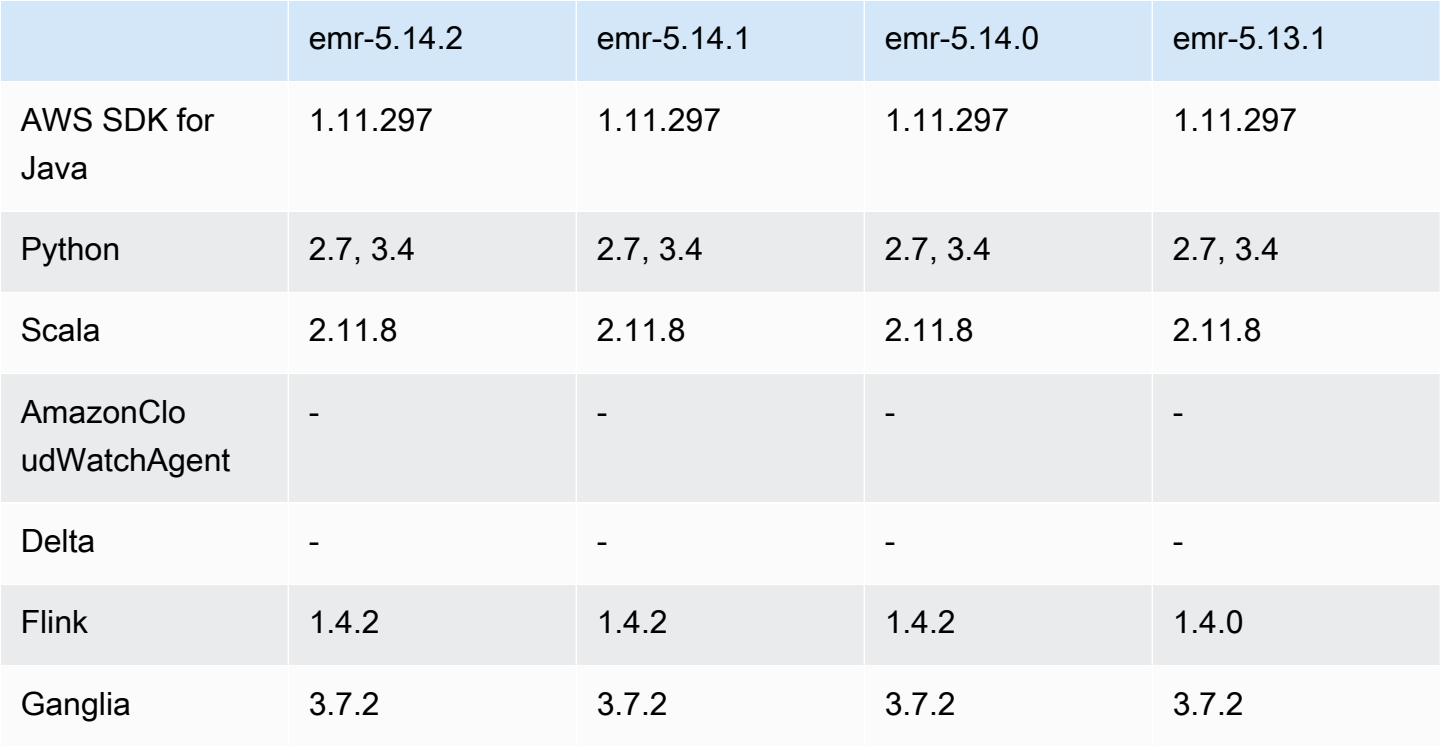

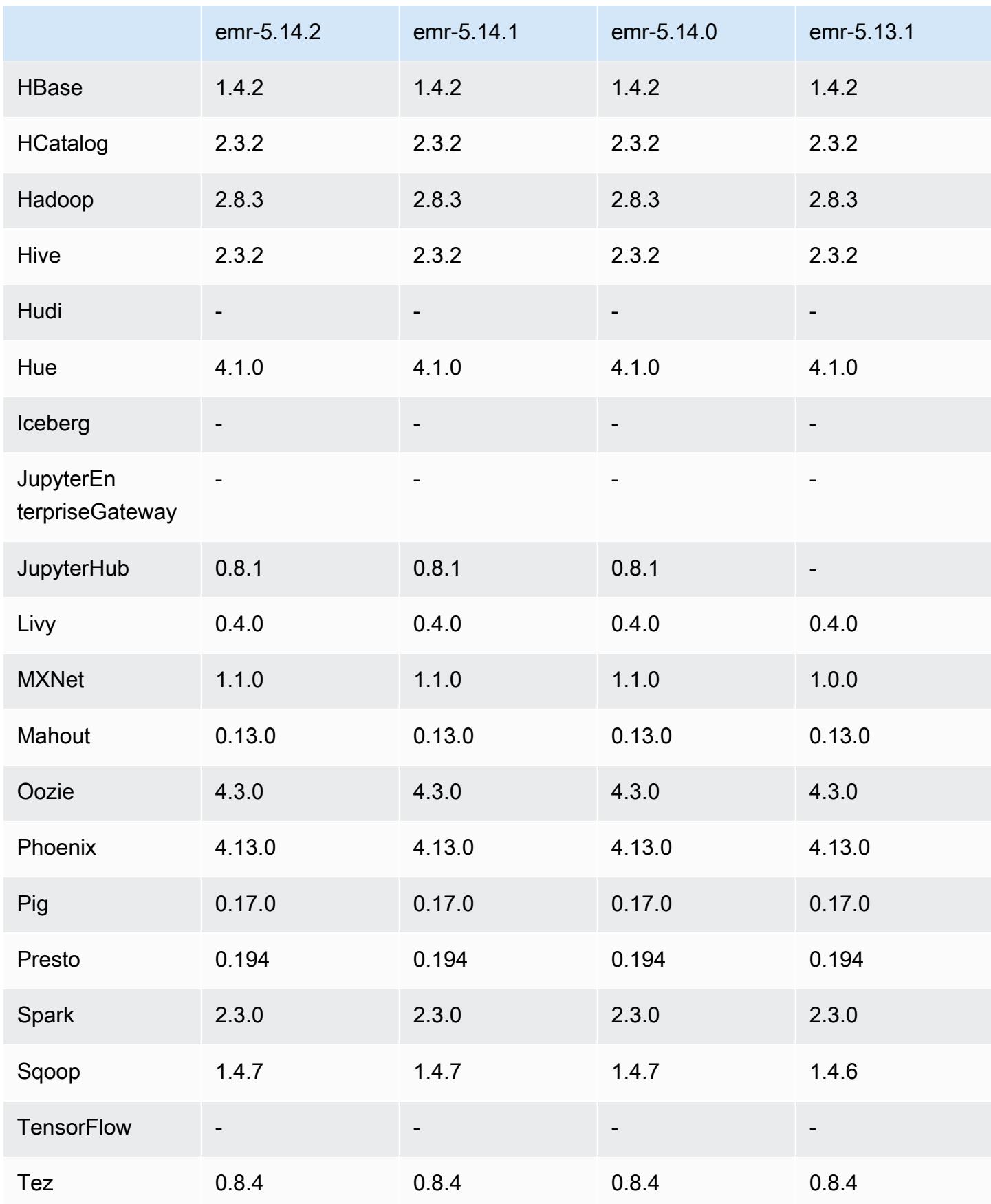

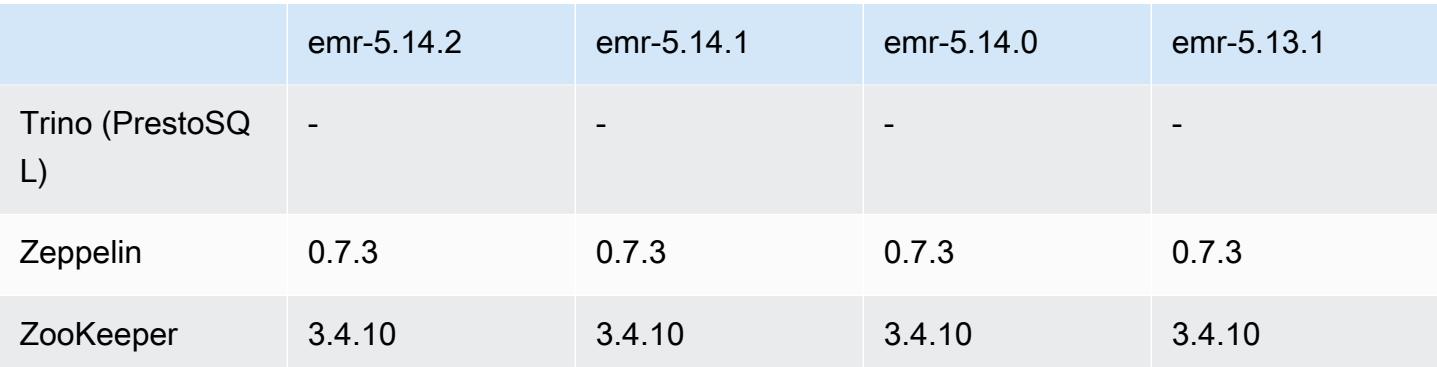

## Notas de la versión 5.14.2

Se trata de una versión de parche para añadir la autenticación AWS Signature Version 4 a las solicitudes a Amazon S3. Todas las aplicaciones y componentes son los mismos que en la versión anterior de Amazon EMR.

## **A** Important

En esta versión de lanzamiento, Amazon EMR utiliza AWS Signature Version 4 exclusivamente para autenticar las solicitudes a Amazon S3. Para obtener más información, consulte [Novedades.](https://docs.aws.amazon.com/emr/latest/ReleaseGuide/emr-whatsnew.html)

## Versiones de los componentes de la versión 5.14.2

A continuación, se muestran los componentes que Amazon EMR instala con esta versión. Algunos se instalan como parte de paquetes de aplicación de Big Data. Otros son exclusivos de Amazon EMR y se instalan para ciertos procesos y características del sistema. Normalmente, estos componentes comienzan con emr o aws. Normalmente, los paquetes de aplicación de macrodatos de la versión más reciente de Amazon EMR son las versiones más recientes que pueden encontrarse en la comunidad. Intentamos que las versiones de la comunidad estén disponibles en Amazon EMR lo más rápido posible.

Algunos componentes de Amazon EMR son distintos de las versiones que se encuentran en la comunidad. Estos componentes tienen una etiqueta de versión con el formato *CommunityVersion*amzn-*EmrVersion*. La *EmrVersion* empieza por 0. Por ejemplo, si un componente de la comunidad de código abierto llamado myapp-component con la versión 2.2 se ha modificado tres veces para incluirlo en diferentes versiones de lanzamiento de Amazon EMR, la versión que se mostrará será 2.2-amzn-2.

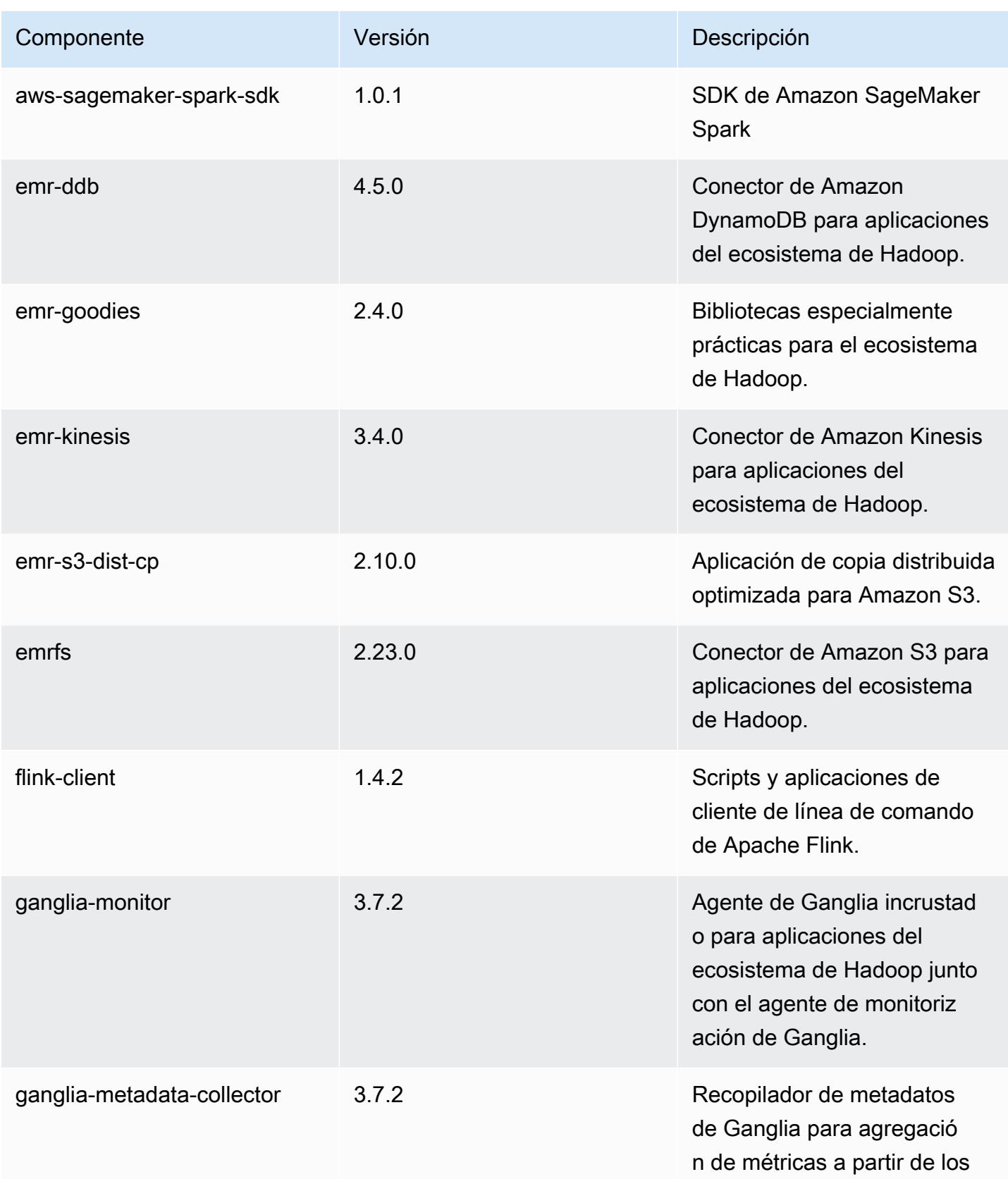

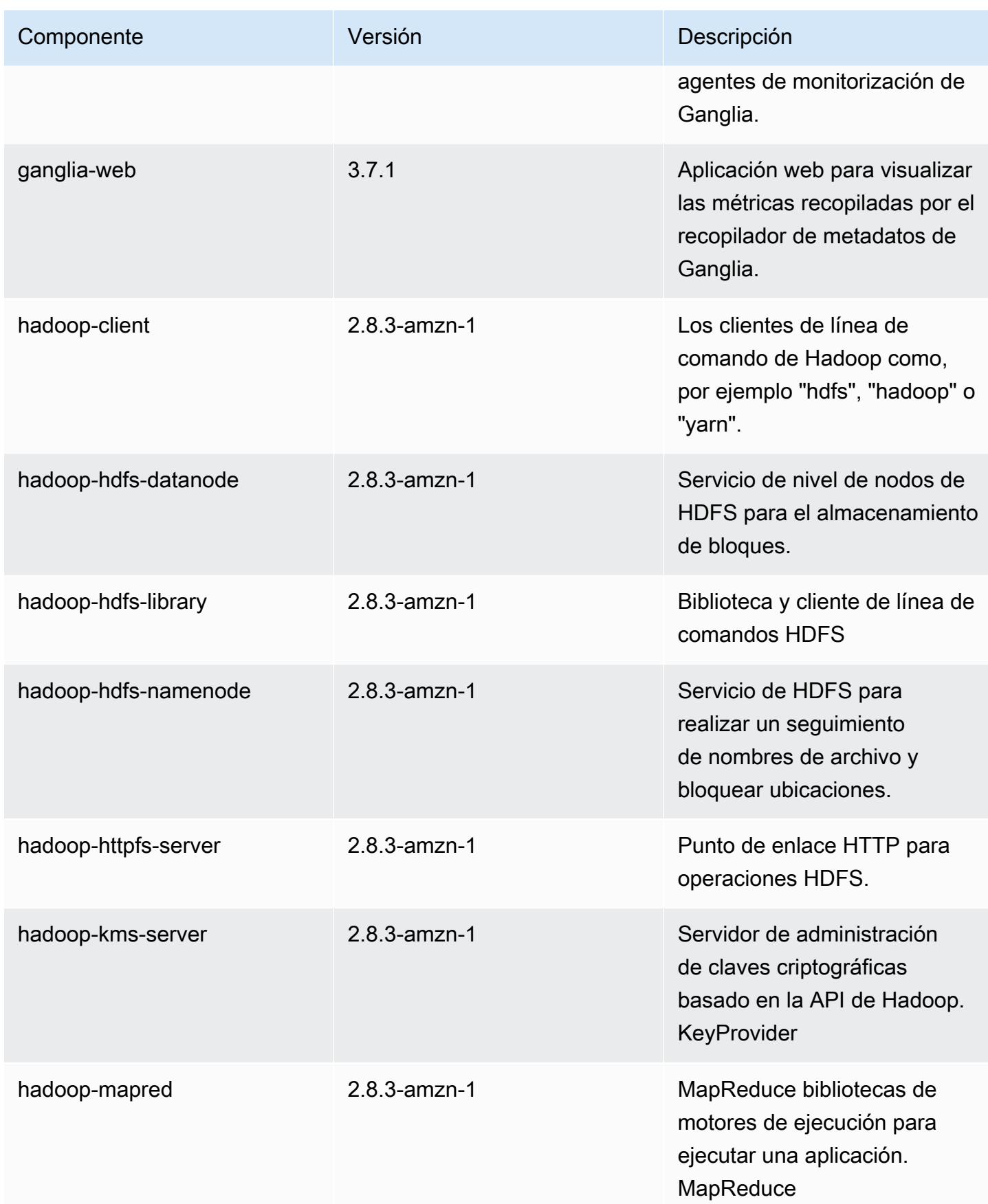

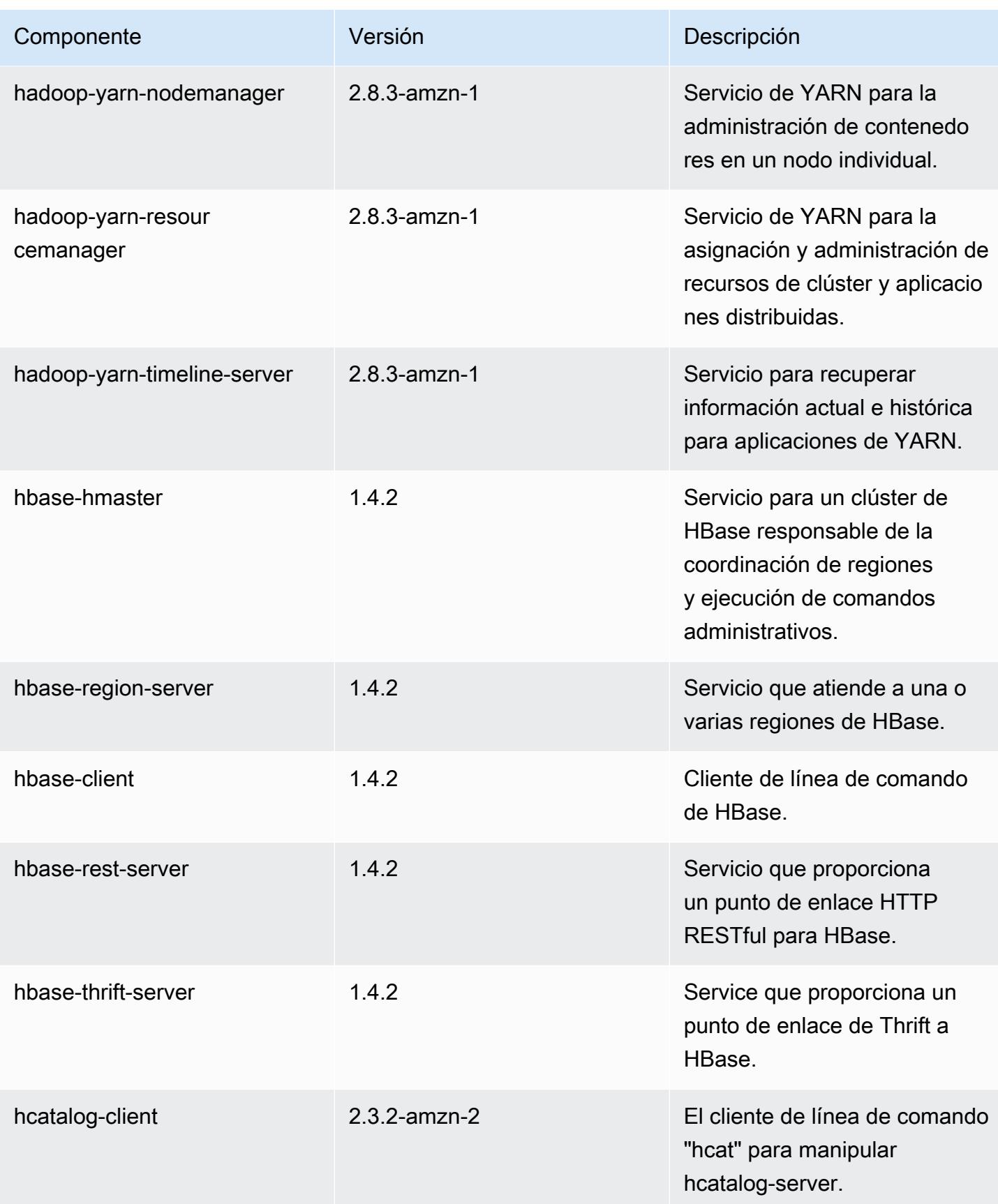

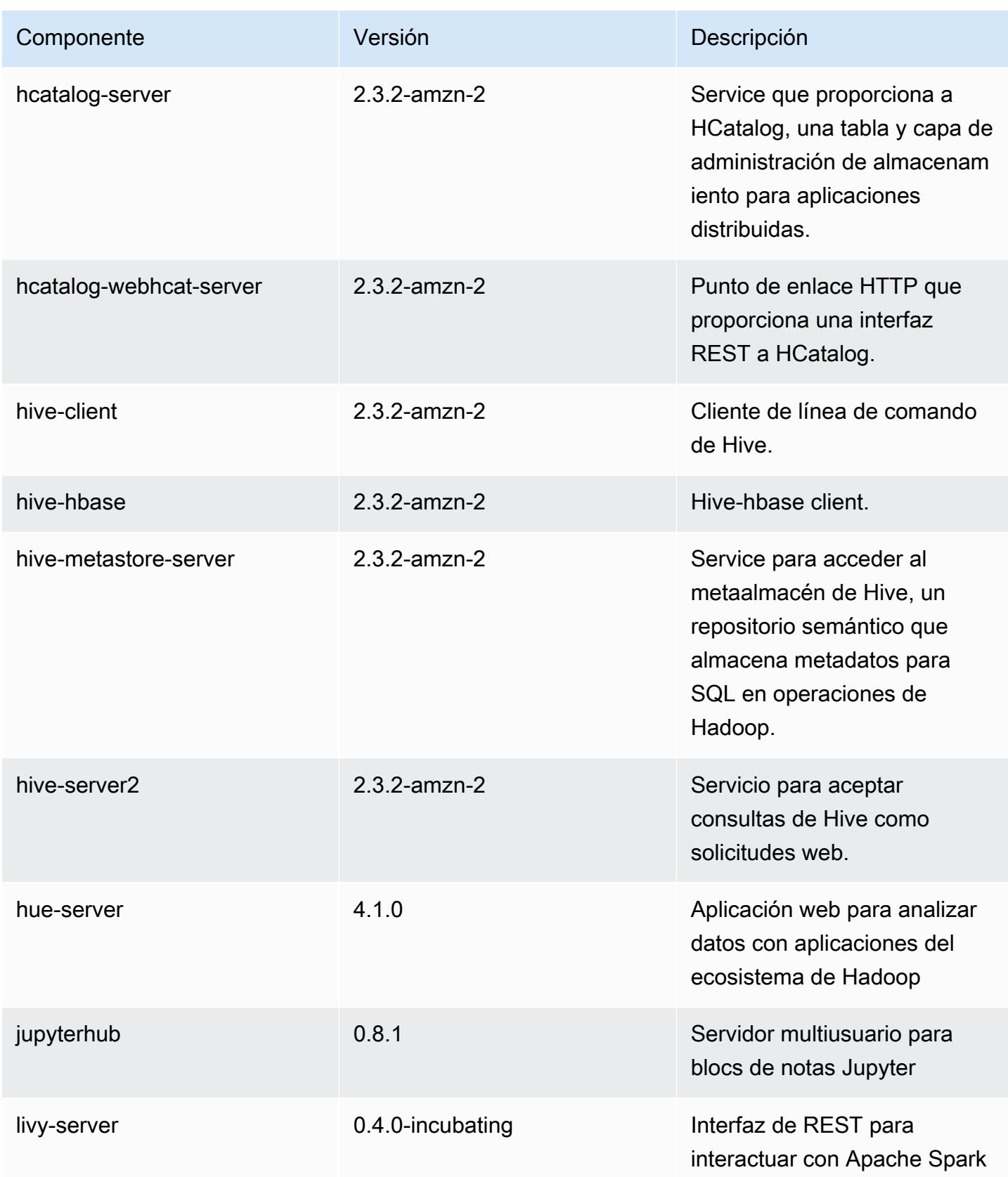

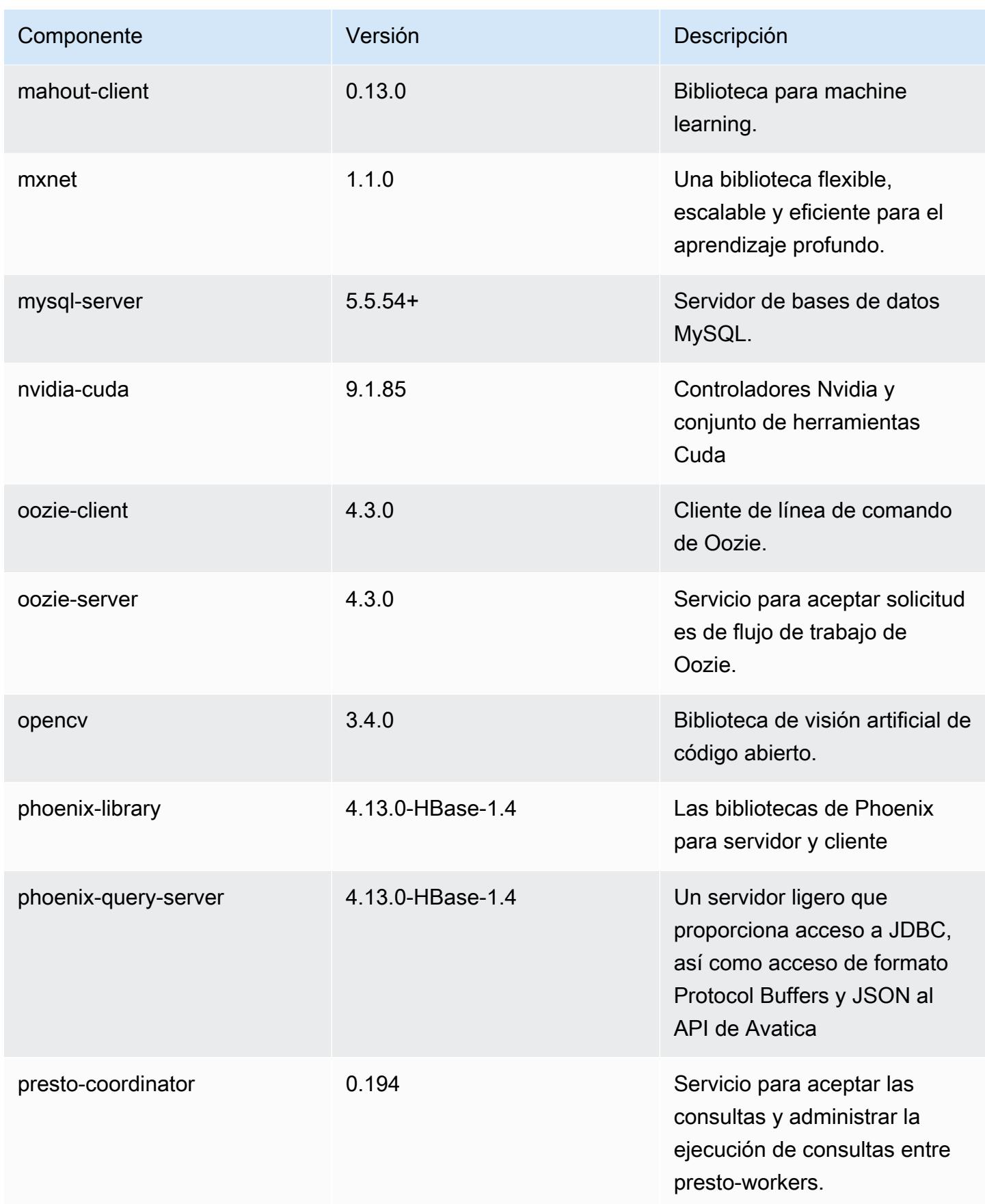
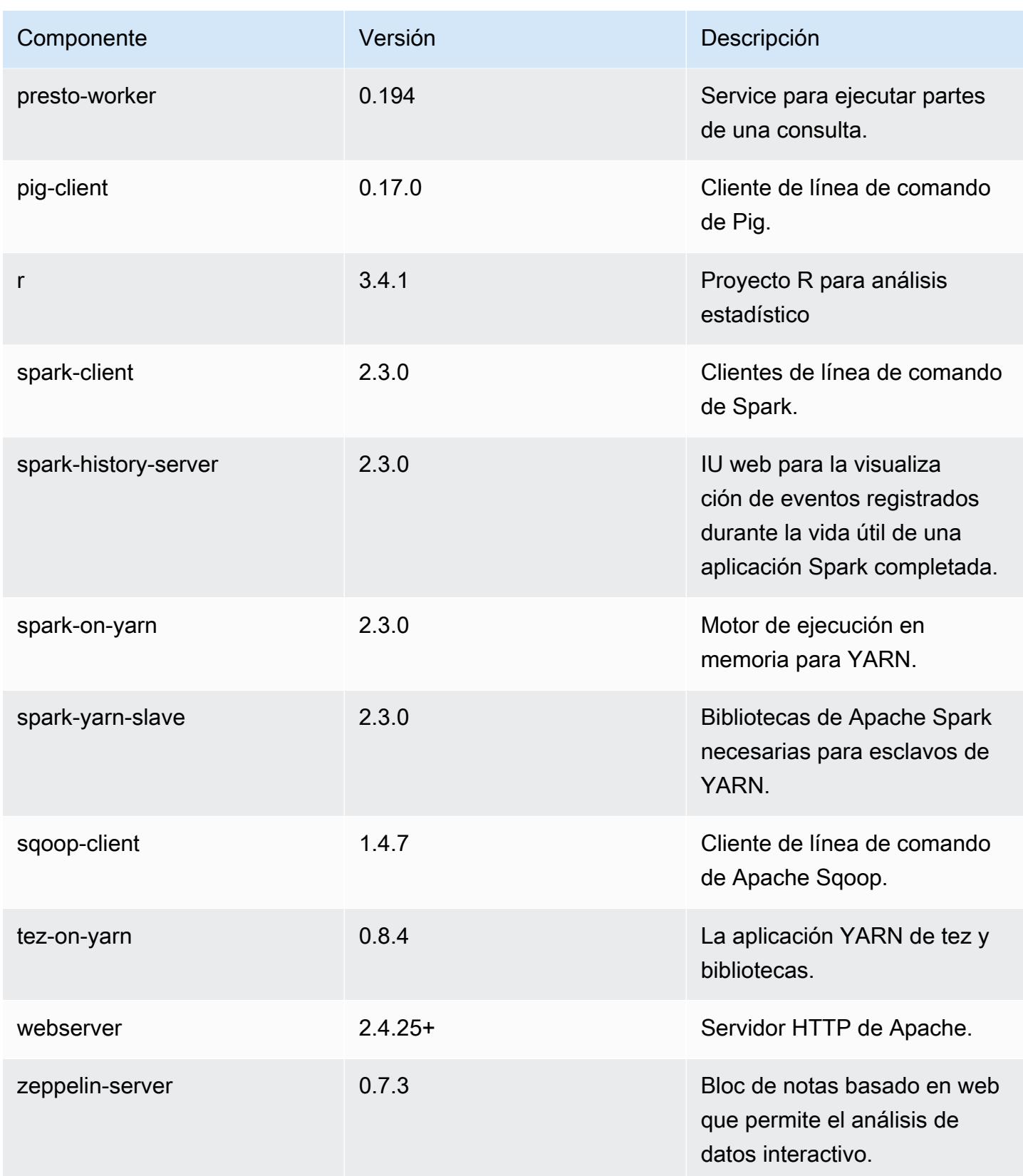

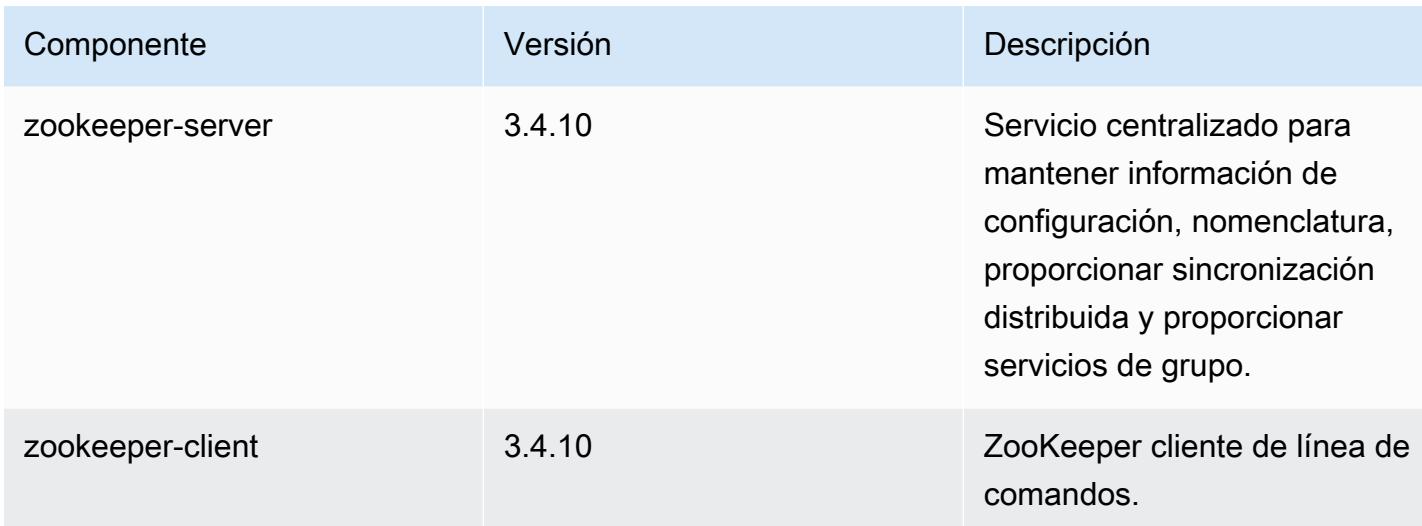

## Clasificaciones de configuración de la versión 5.14.2

Las clasificaciones de configuración le permiten personalizar las aplicaciones. Suelen corresponder a un archivo XML de configuración para la aplicación como, por ejemplo, hive-site.xml. Para obtener más información, consulte [Configuración de aplicaciones.](#page-3517-0)

Clasificaciones de emr-5.14.2

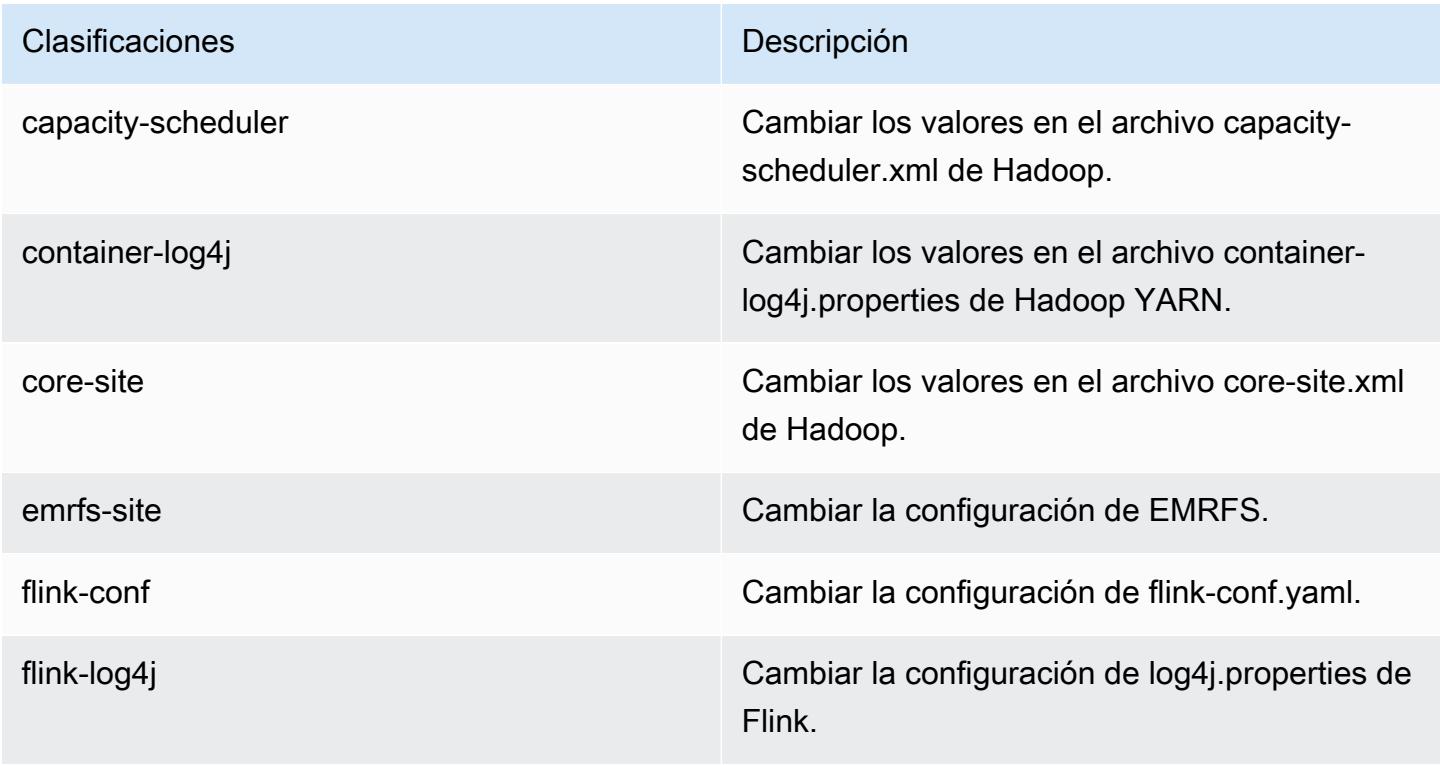

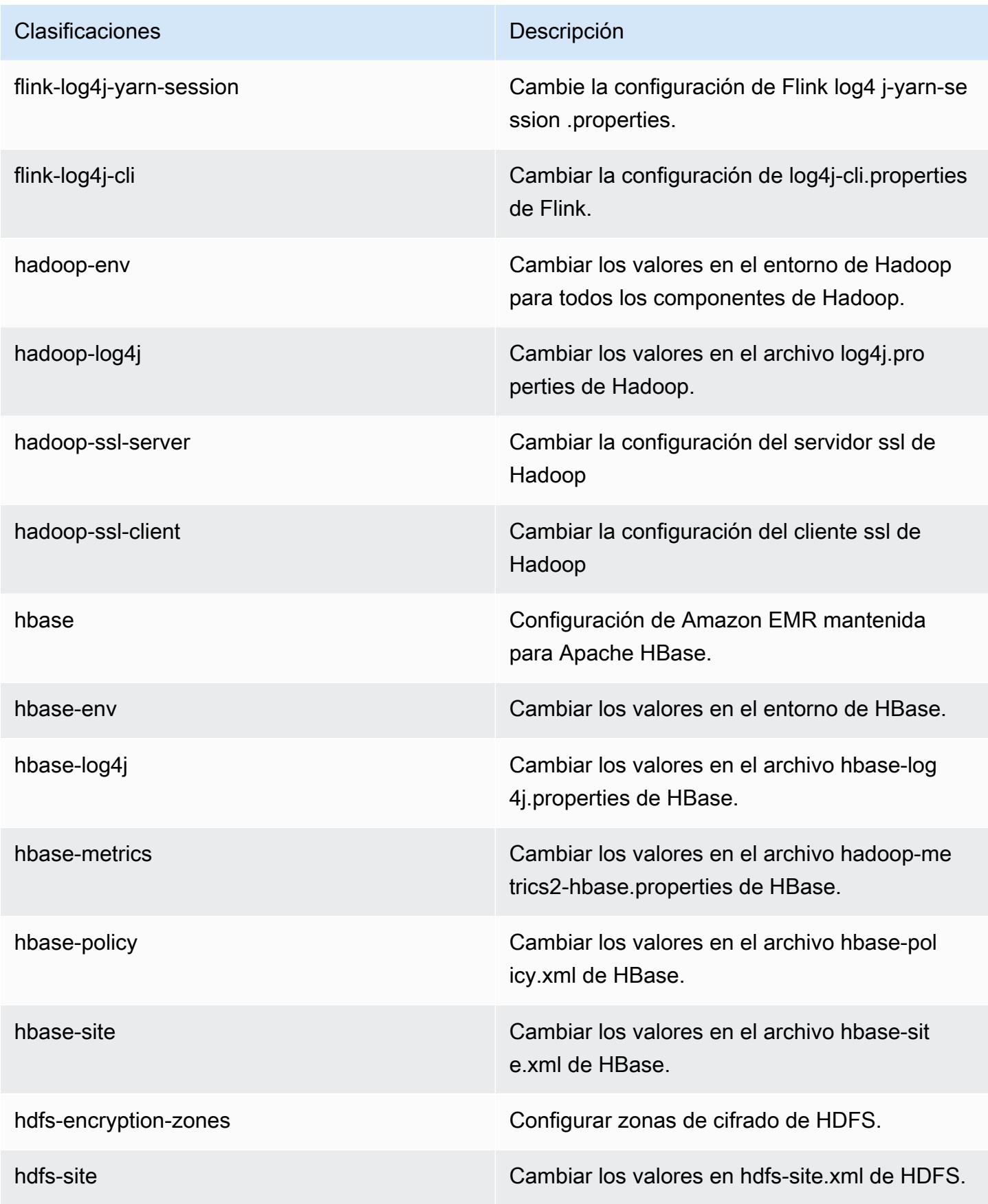

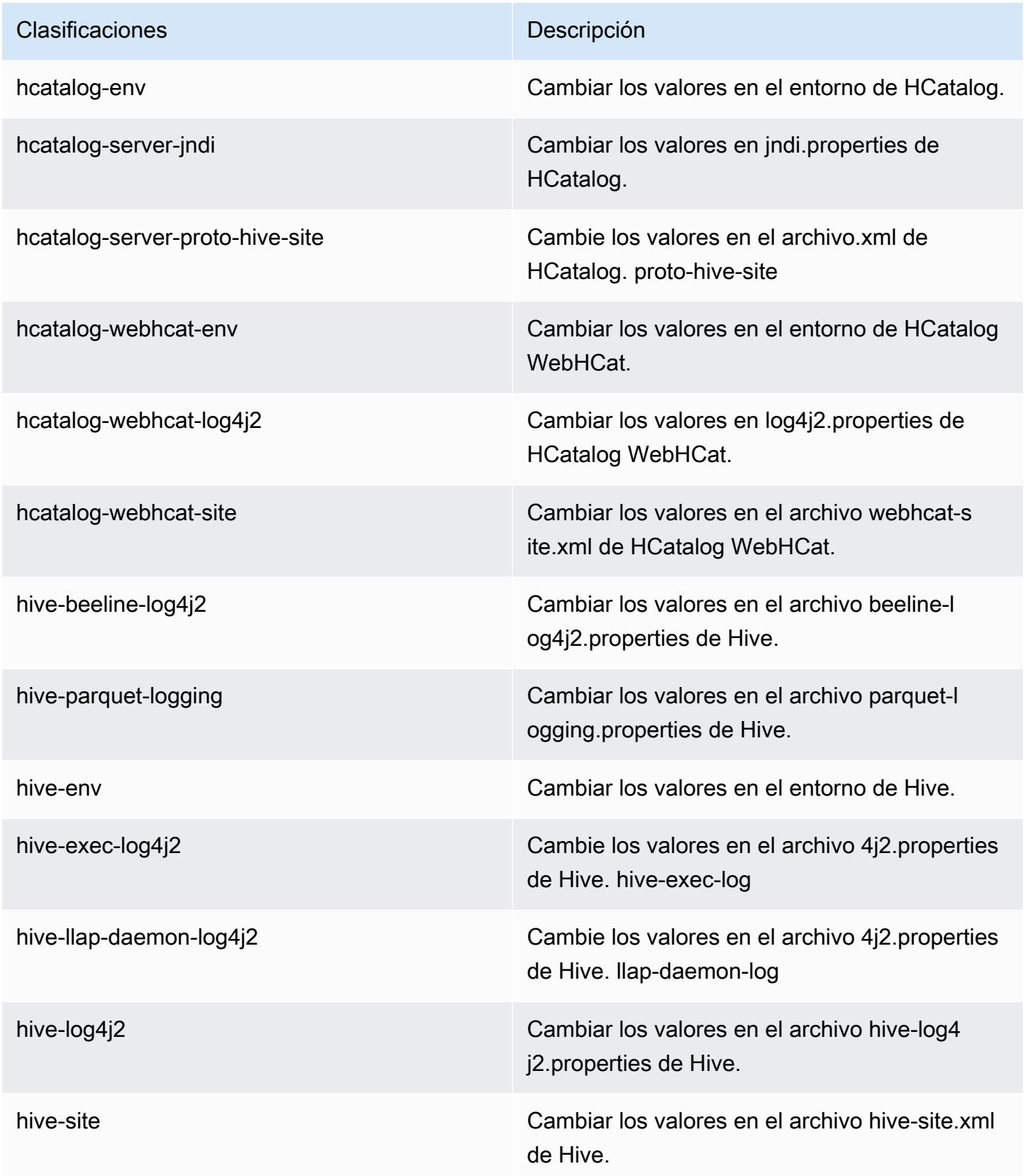

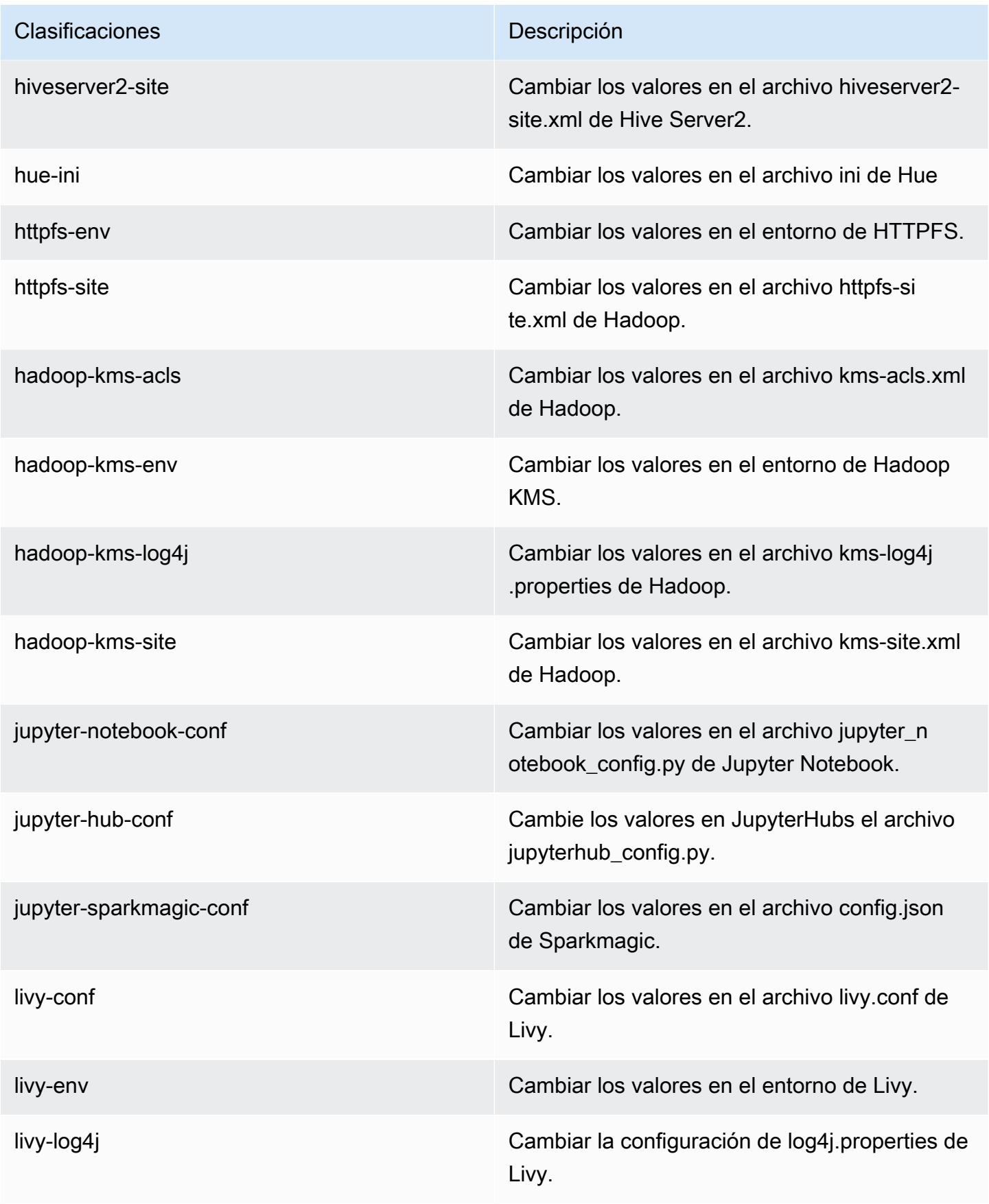

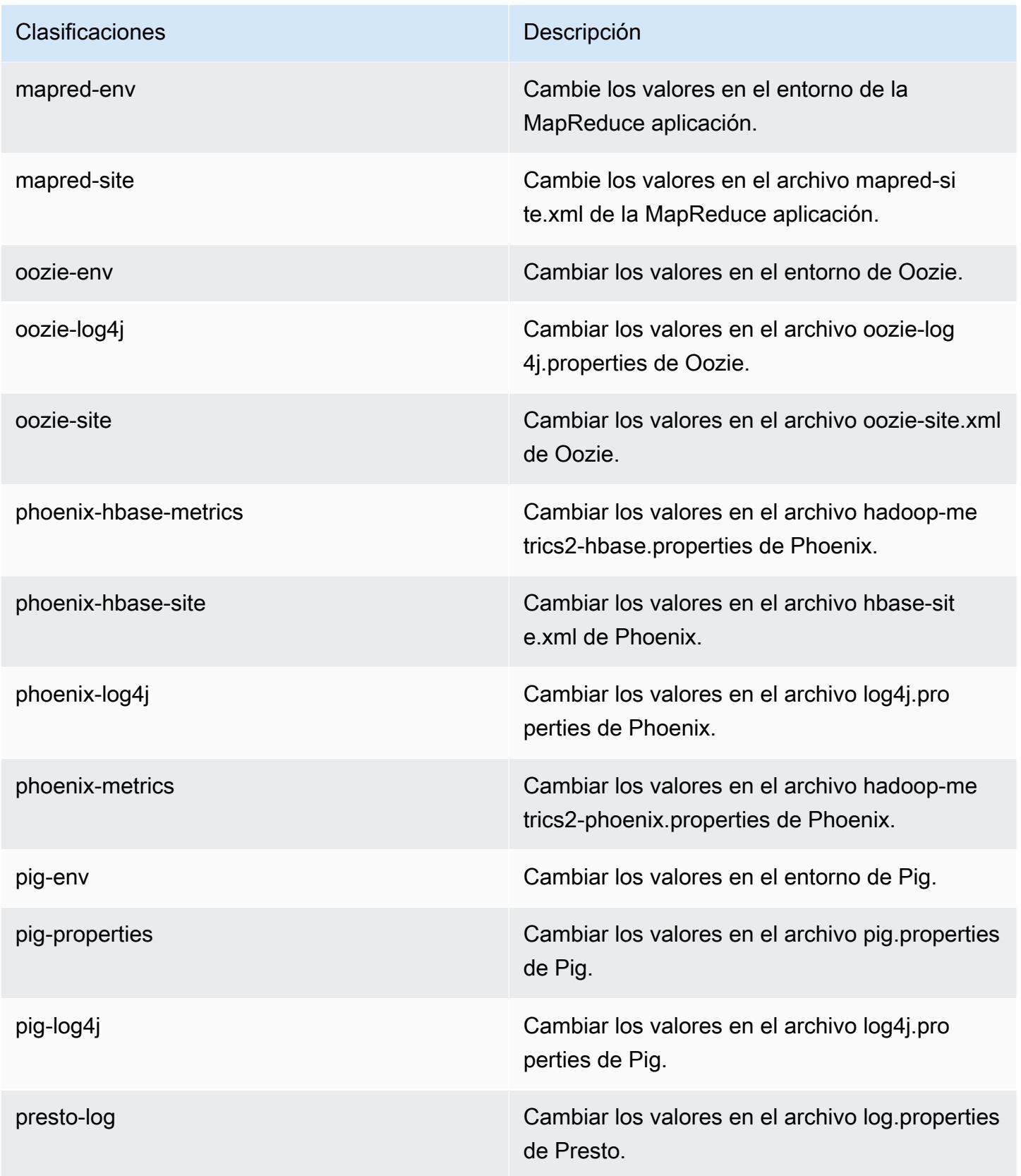

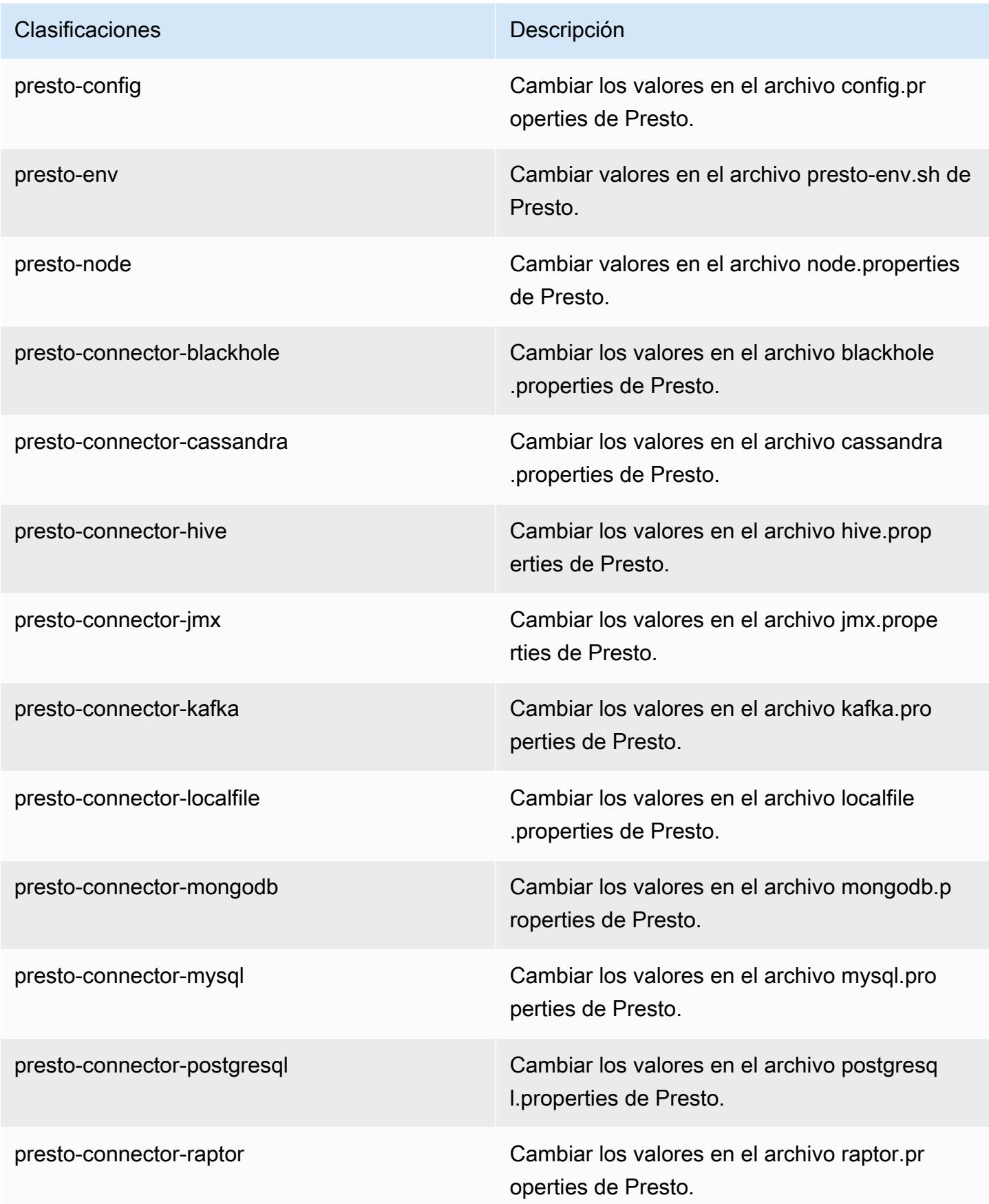

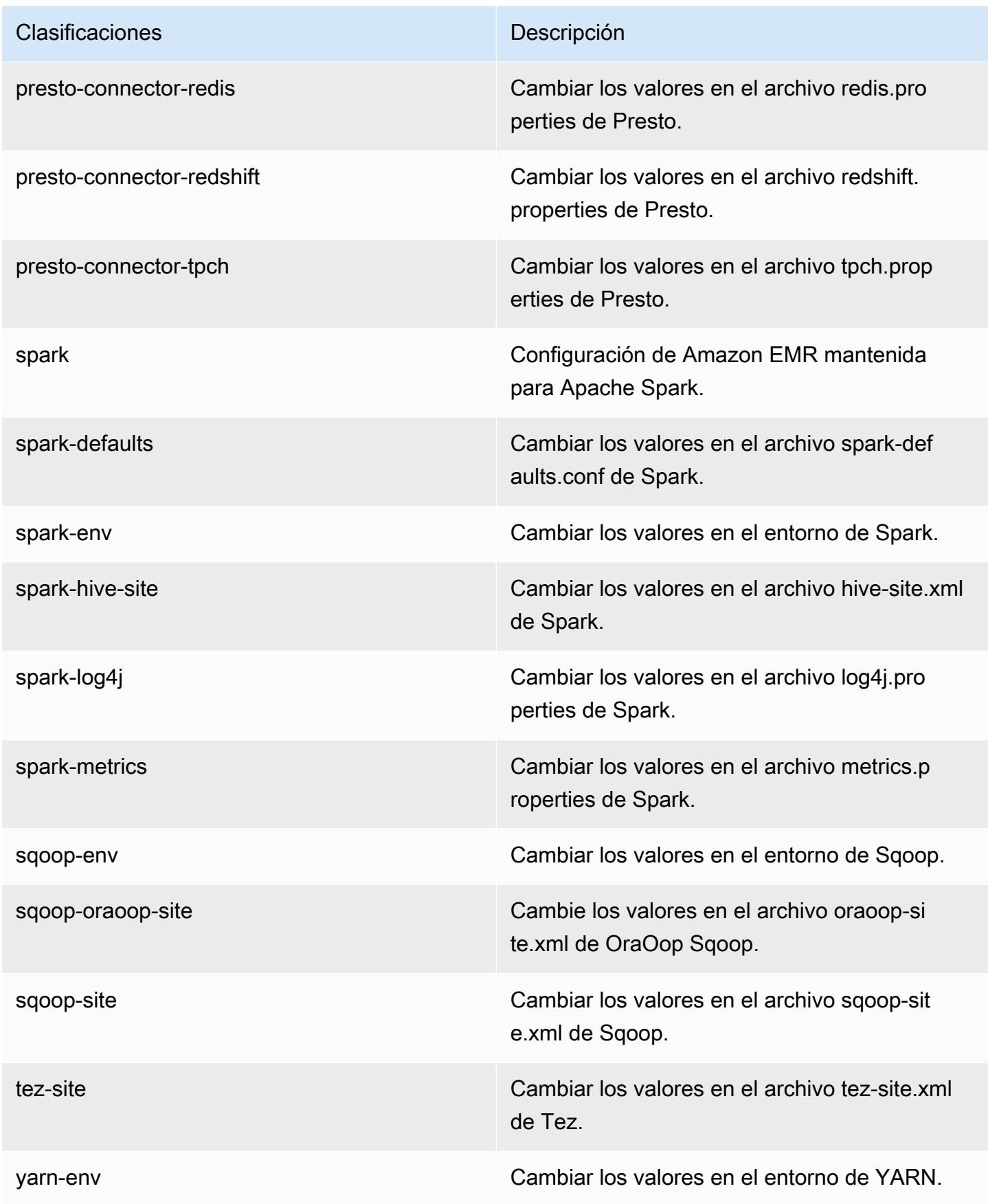

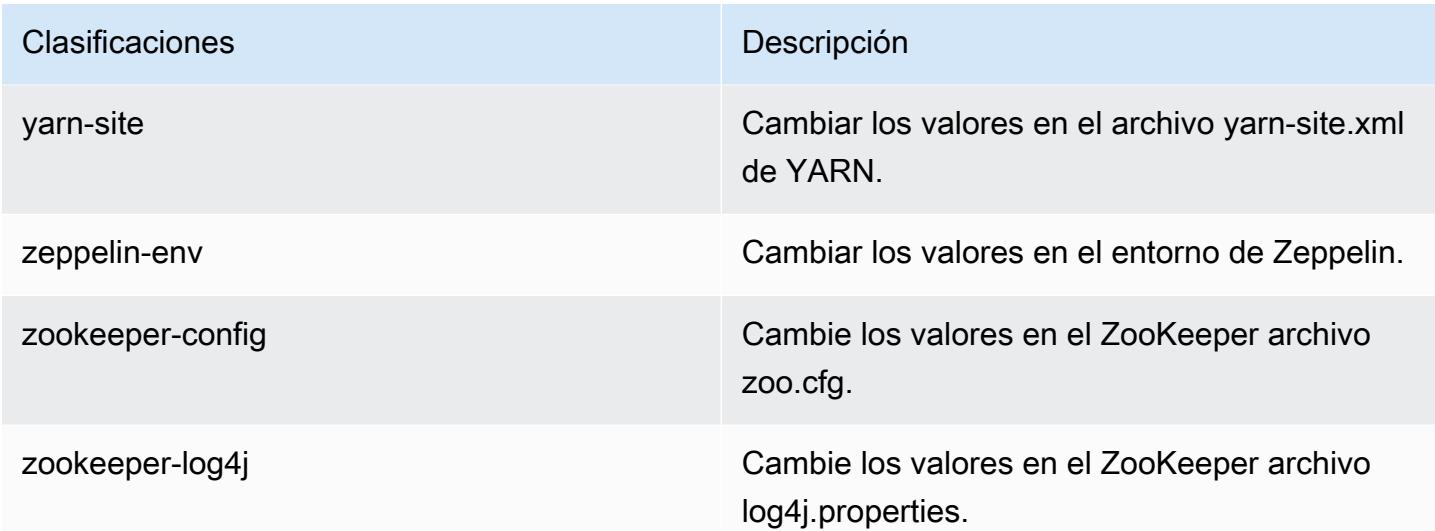

# Amazon EMR, versión 5.14.1

Versiones de las aplicaciones de la versión 5.14.1

Esta versión admite las siguientes aplicaciones: [Flink,](https://flink.apache.org/) [Ganglia,](http://ganglia.info) [HBase](http://hbase.apache.org/), [HCatalog,](https://cwiki.apache.org/confluence/display/Hive/HCatalog) [Hadoop,](http://hadoop.apache.org/docs/current/) [Hive](http://hive.apache.org/), [Hue](http://gethue.com/), [JupyterHub](https://jupyterhub.readthedocs.io/en/latest/#), [Livy,](https://livy.incubator.apache.org/) [MXNet](https://mxnet.incubator.apache.org/), [Mahout,](http://mahout.apache.org/) [Oozie,](http://oozie.apache.org/) [Phoenix,](https://phoenix.apache.org/) [Pig,](http://pig.apache.org/) [Presto](https://prestodb.io/), [Spark](https://spark.apache.org/docs/latest/), [Sqoop](http://sqoop.apache.org/), [Tez](https://tez.apache.org/), [Zeppelin](https://zeppelin.incubator.apache.org/) y [ZooKeeper](https://zookeeper.apache.org).

En la siguiente tabla se enumeran las versiones de la aplicación disponibles en esta versión de Amazon EMR y las versiones de la aplicación en las tres versiones anteriores de Amazon EMR (cuando corresponda).

Para ver un historial completo de las versiones de la aplicación disponibles para cada versión de Amazon EMR, consulte los temas siguientes:

- [Versiones de las aplicaciones en las versiones 7.x de Amazon EMR](#page-23-0)
- [Versiones de la aplicación en las versiones 6.x de Amazon EMR](#page-87-0)
- [Versiones de la aplicación en las versiones 5.x de Amazon EMR](#page-1080-0)
- [Versiones de la aplicación en las versiones 4.x de Amazon EMR](#page-2690-0)

# Información sobre la versión de la aplicación

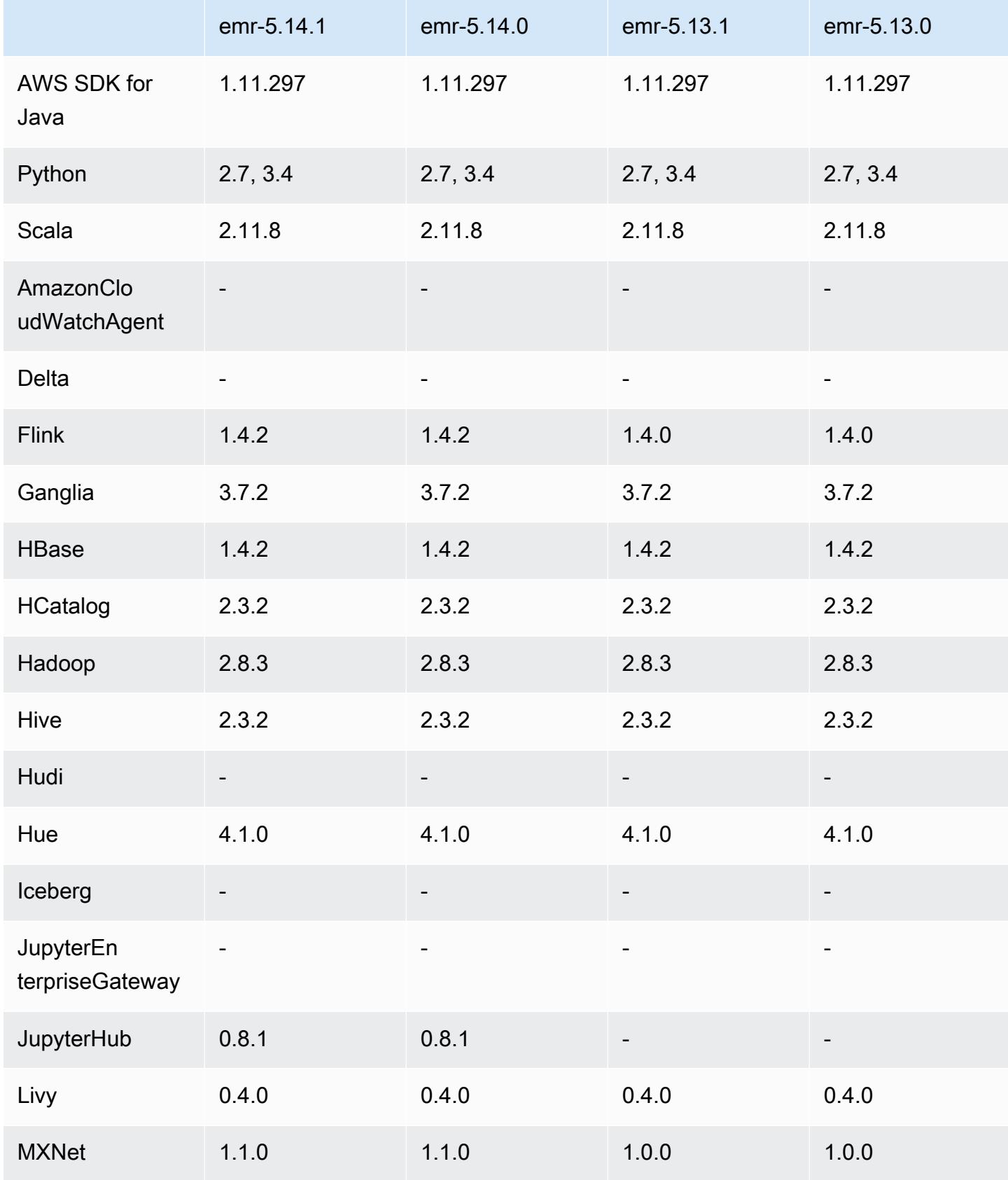

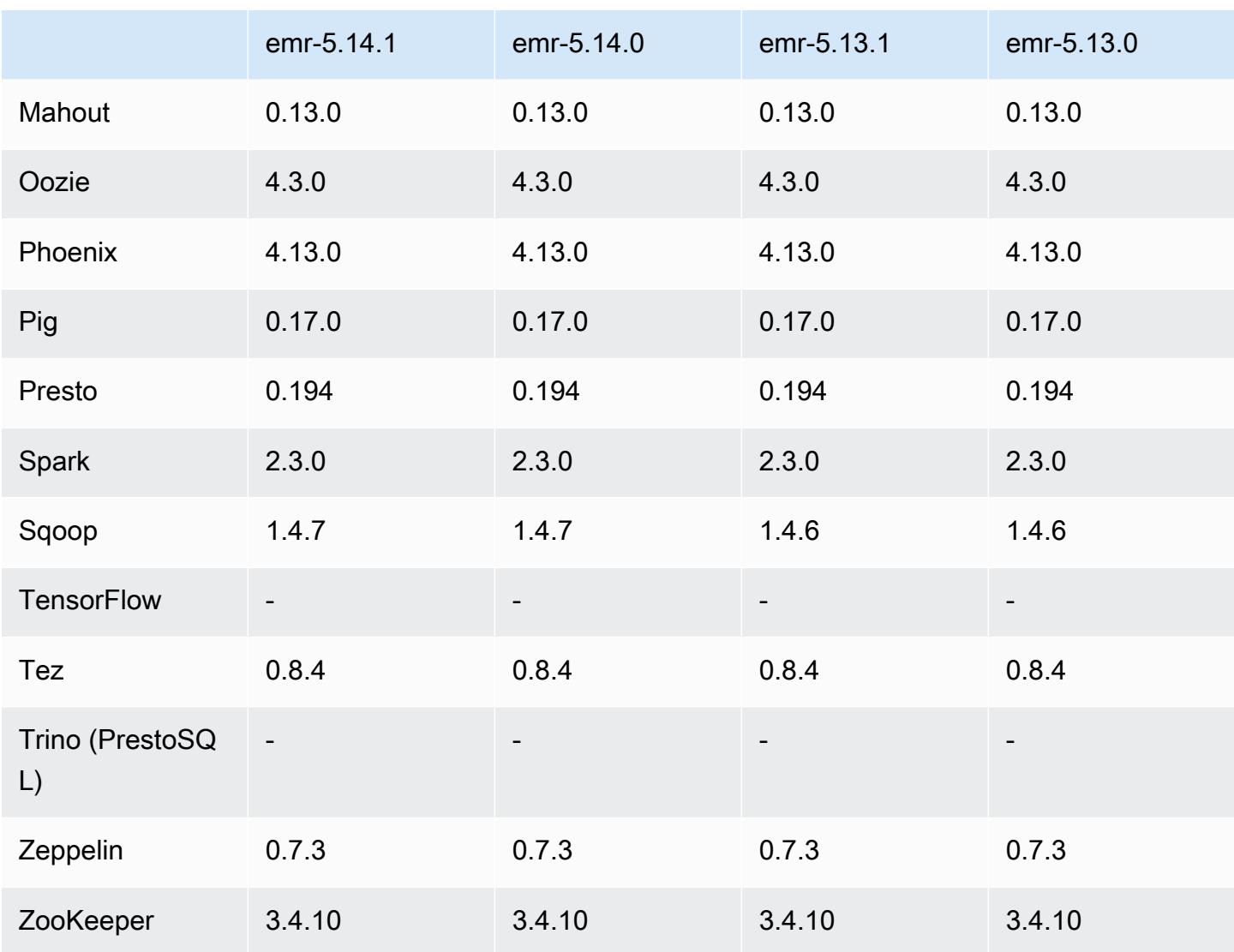

## Notas de la versión 5.14.1

Las siguientes notas de la versión incluyen información sobre la versión 5.14.1 de Amazon EMR. Los cambios son respecto a la versión 5.14.0.

Fecha de lanzamiento inicial: 17 de octubre de 2018

Se ha actualizado la AMI predeterminada de Amazon EMR para abordar posibles vulnerabilidades de seguridad.

Versiones de los componentes de la versión 5.14.1

A continuación, se muestran los componentes que Amazon EMR instala con esta versión. Algunos se instalan como parte de paquetes de aplicación de Big Data. Otros son exclusivos de Amazon EMR y se instalan para ciertos procesos y características del sistema. Normalmente, estos componentes comienzan con emr o aws. Normalmente, los paquetes de aplicación de macrodatos de la versión más reciente de Amazon EMR son las versiones más recientes que pueden encontrarse en la comunidad. Intentamos que las versiones de la comunidad estén disponibles en Amazon EMR lo más rápido posible.

Algunos componentes de Amazon EMR son distintos de las versiones que se encuentran en la comunidad. Estos componentes tienen una etiqueta de versión con el formato *CommunityVersion*amzn-*EmrVersion*. La *EmrVersion* empieza por 0. Por ejemplo, si un componente de la comunidad de código abierto llamado myapp-component con la versión 2.2 se ha modificado tres veces para incluirlo en diferentes versiones de lanzamiento de Amazon EMR, la versión que se mostrará será 2.2-amzn-2.

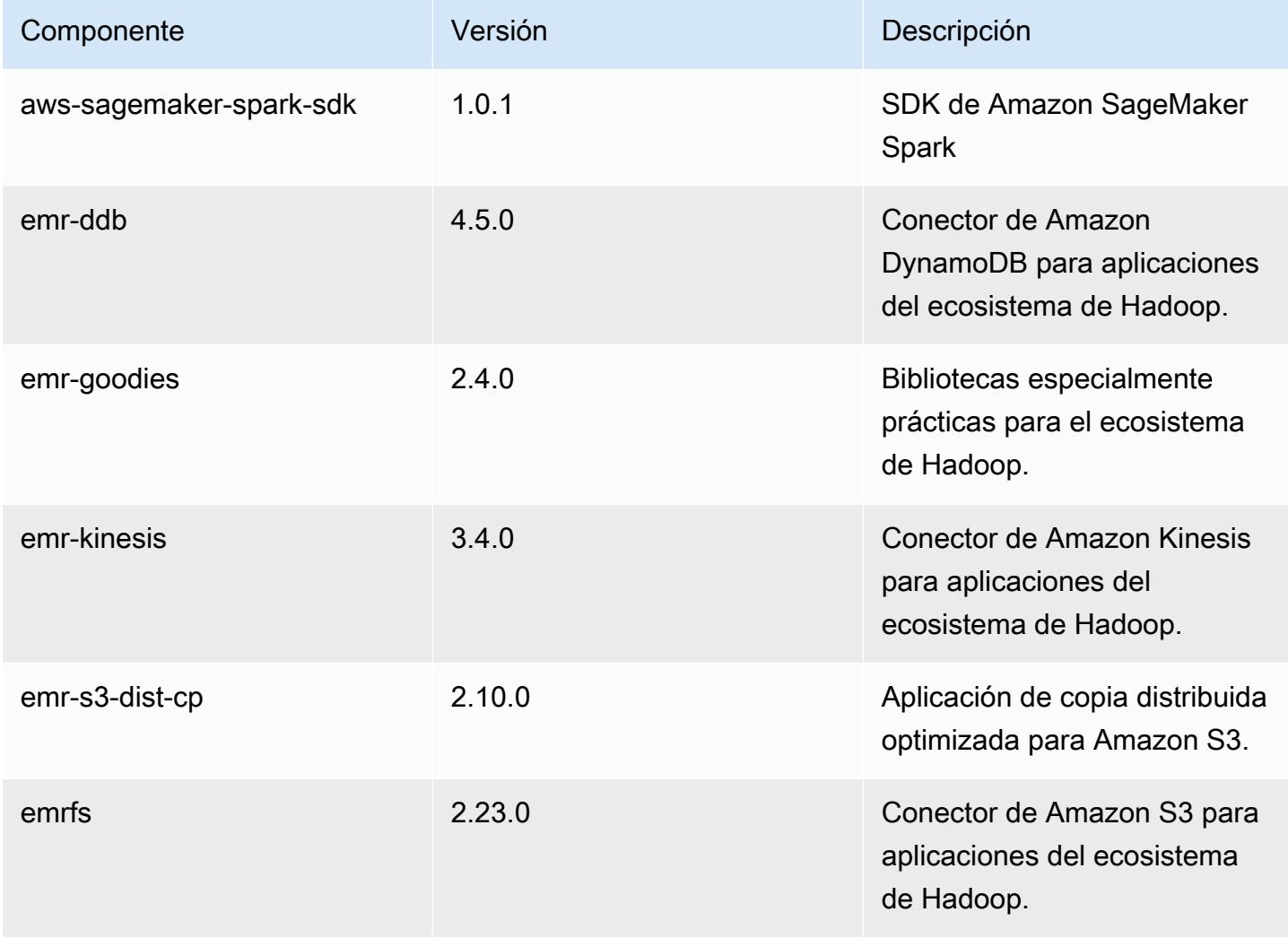

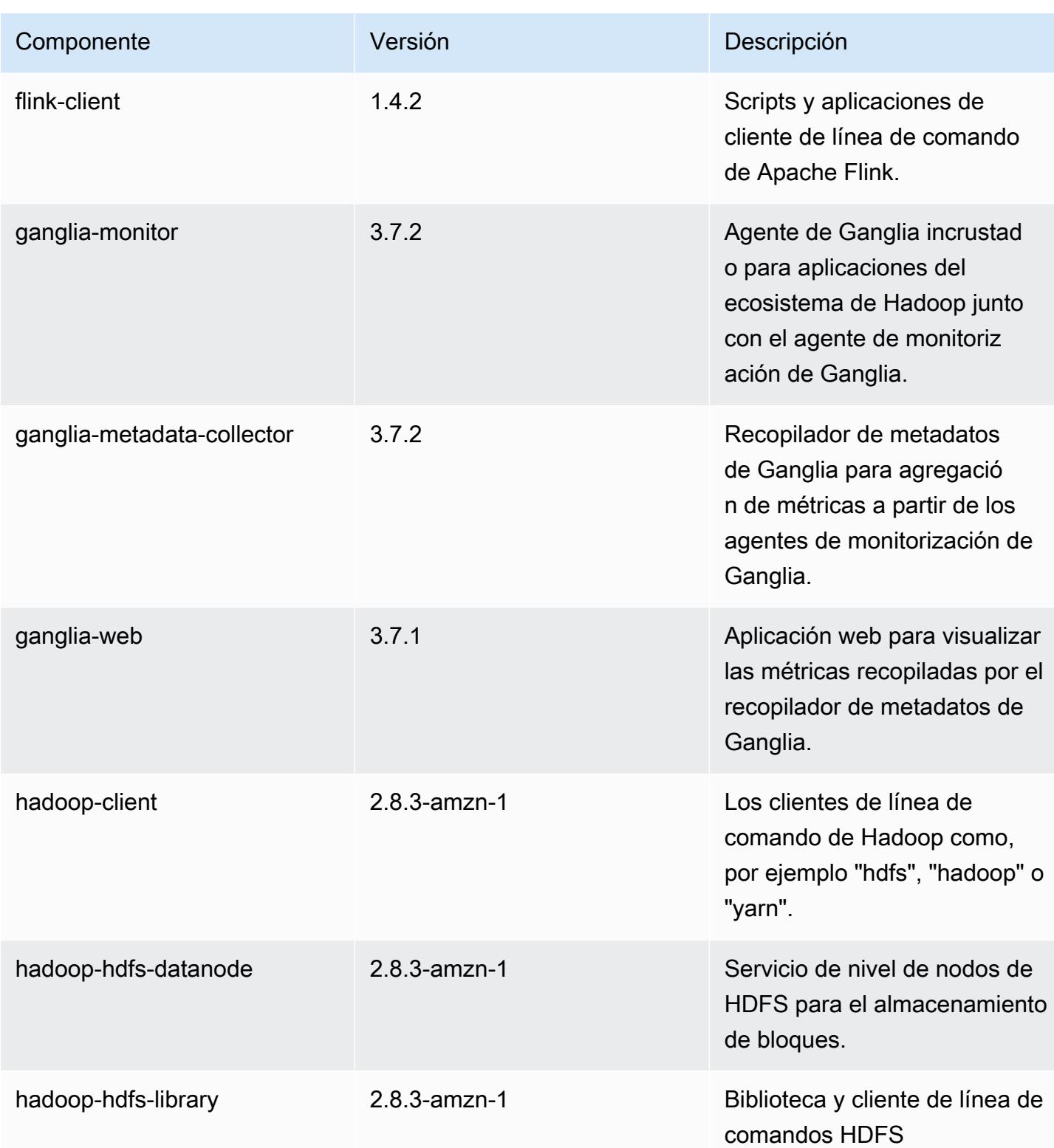

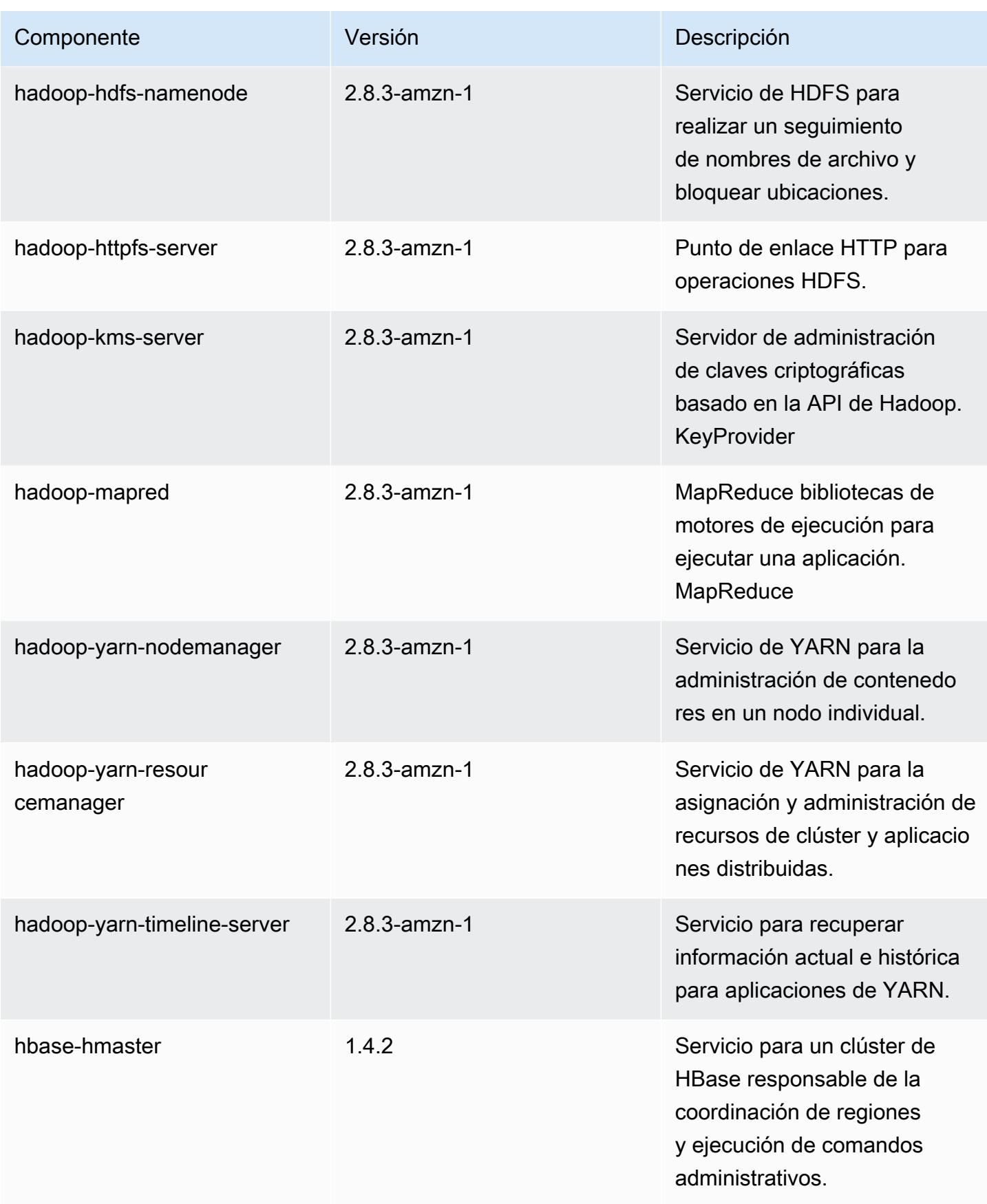

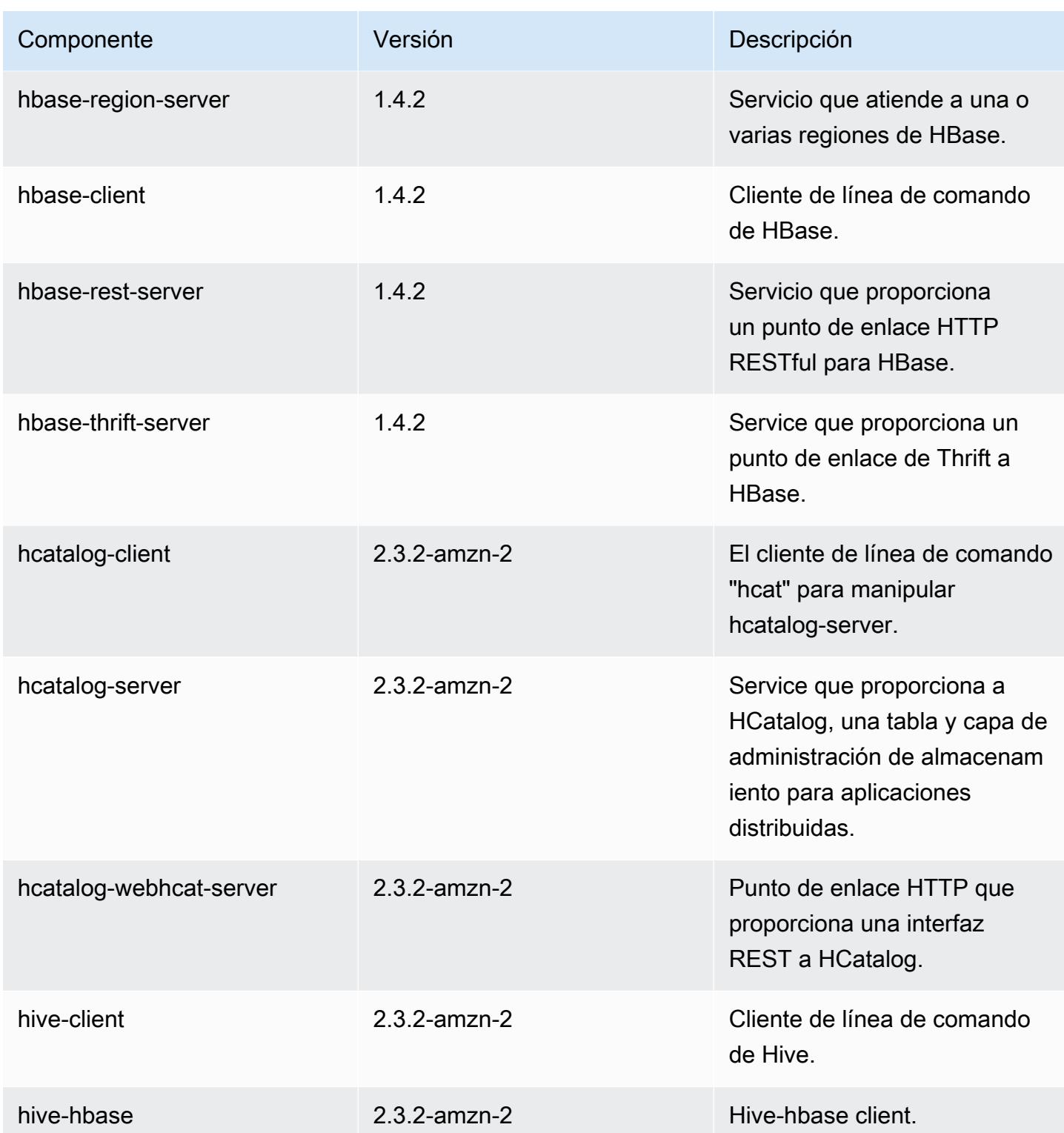

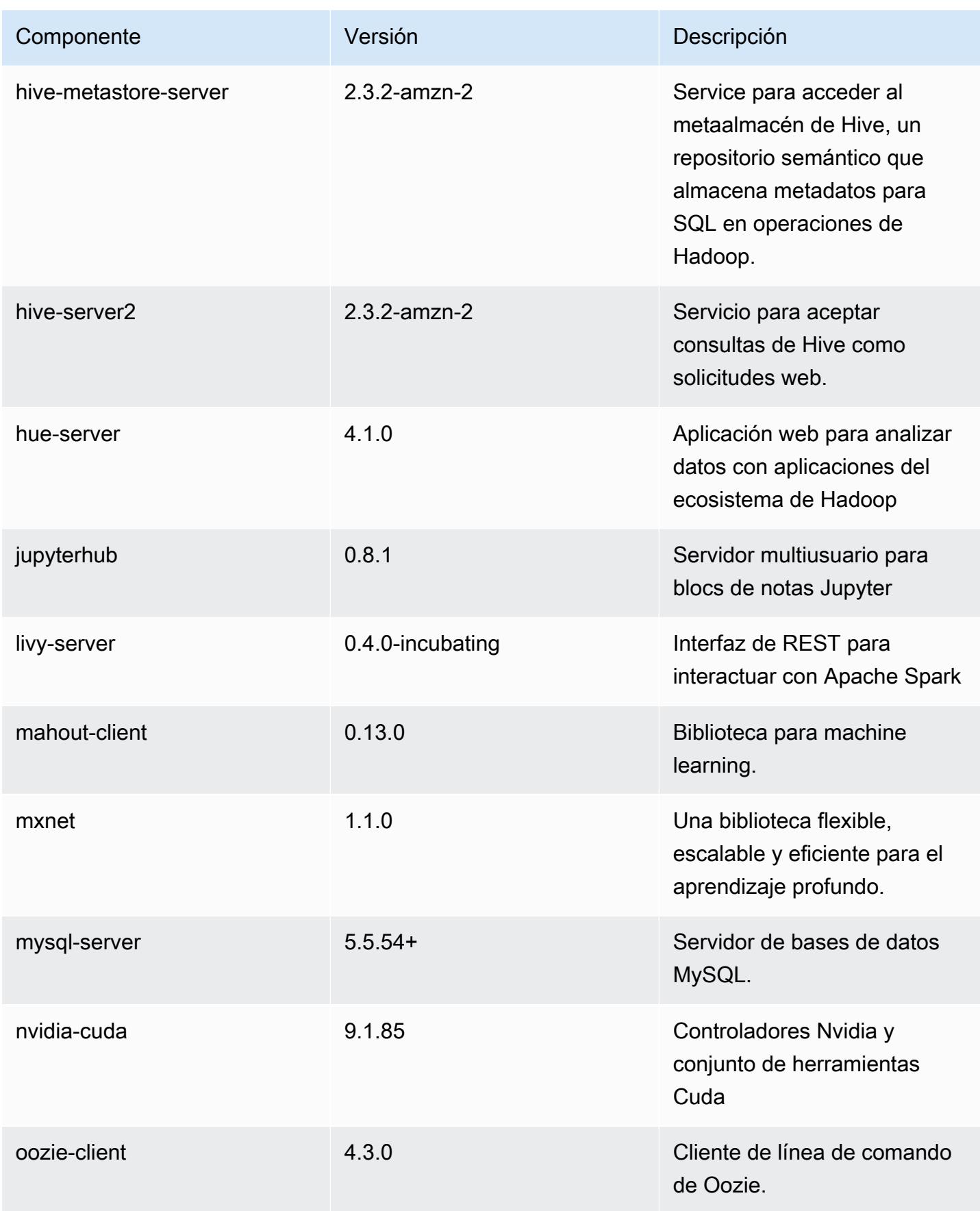

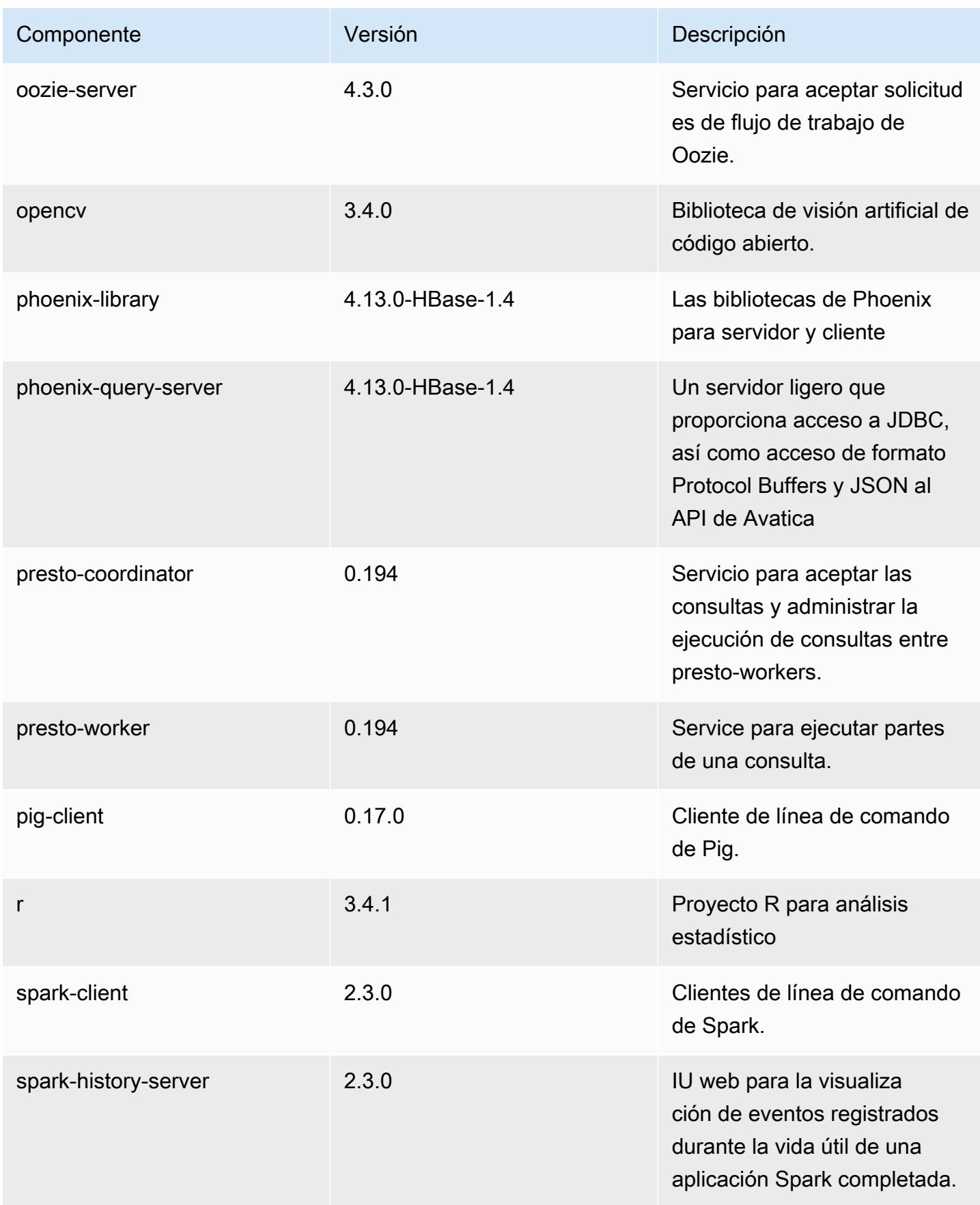

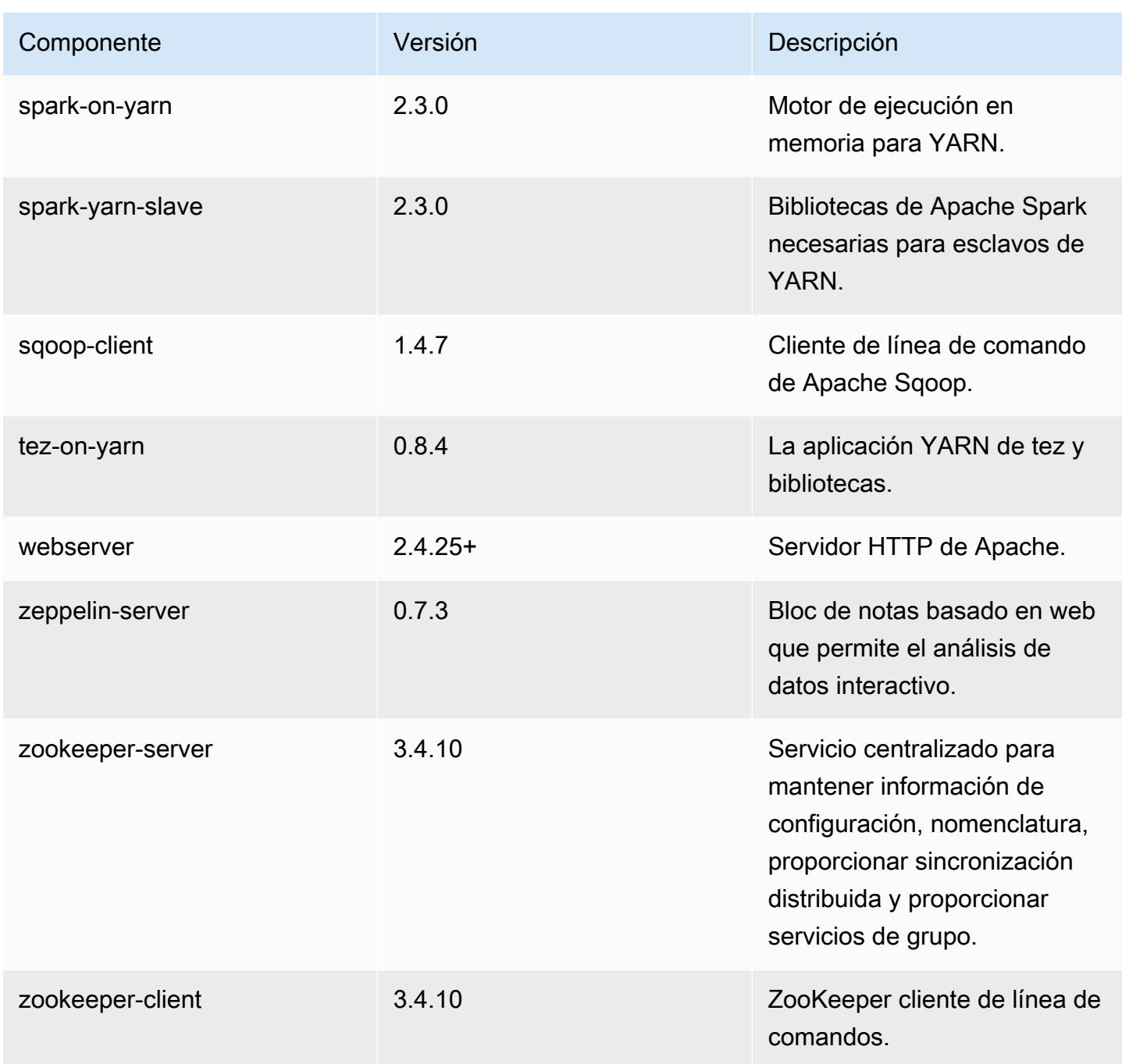

Clasificaciones de configuración de la versión 5.14.1

Las clasificaciones de configuración le permiten personalizar las aplicaciones. Suelen corresponder a un archivo XML de configuración para la aplicación como, por ejemplo, hive-site.xml. Para obtener más información, consulte [Configuración de aplicaciones.](#page-3517-0)

#### Clasificaciones de emr-5.14.1

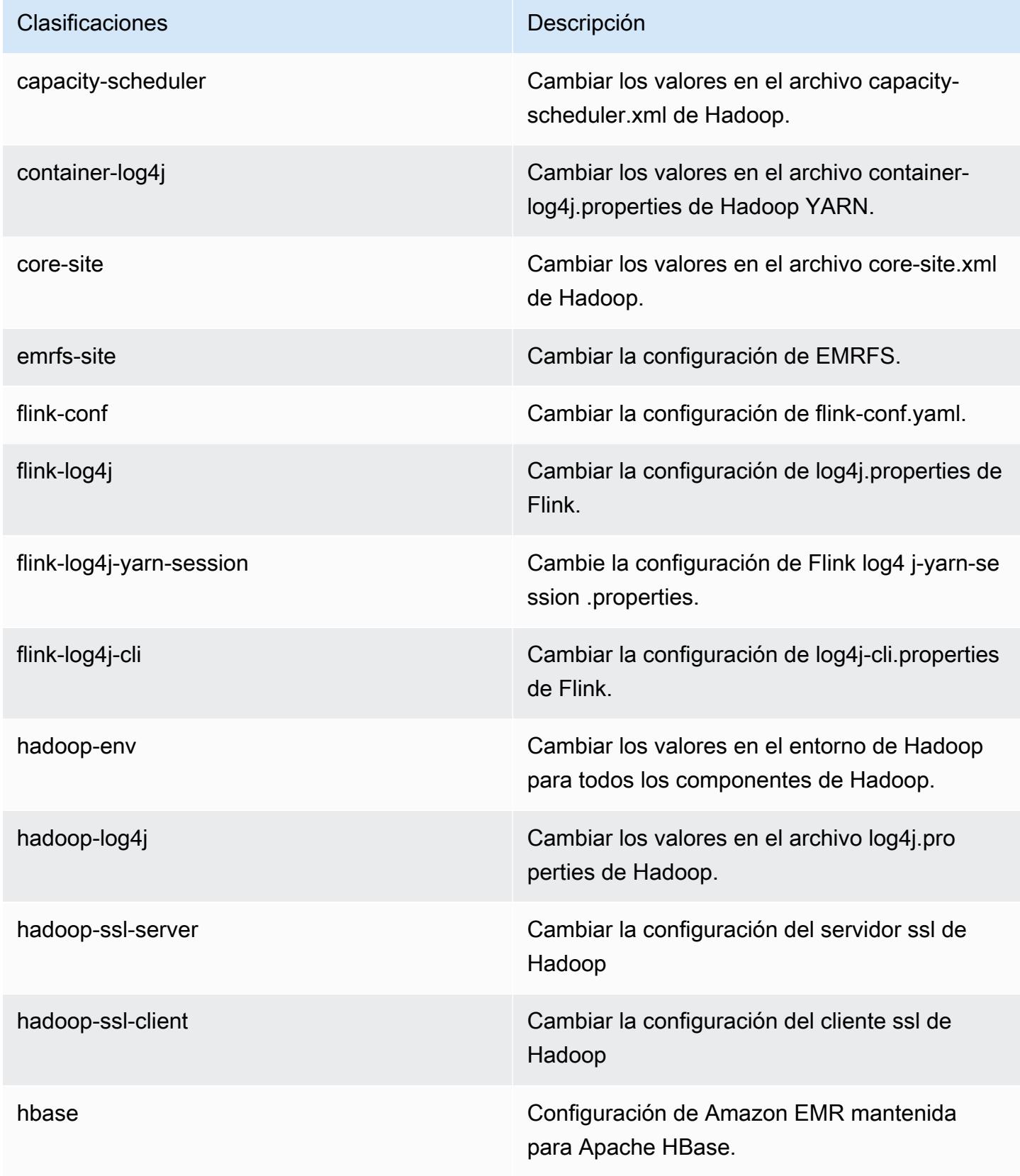

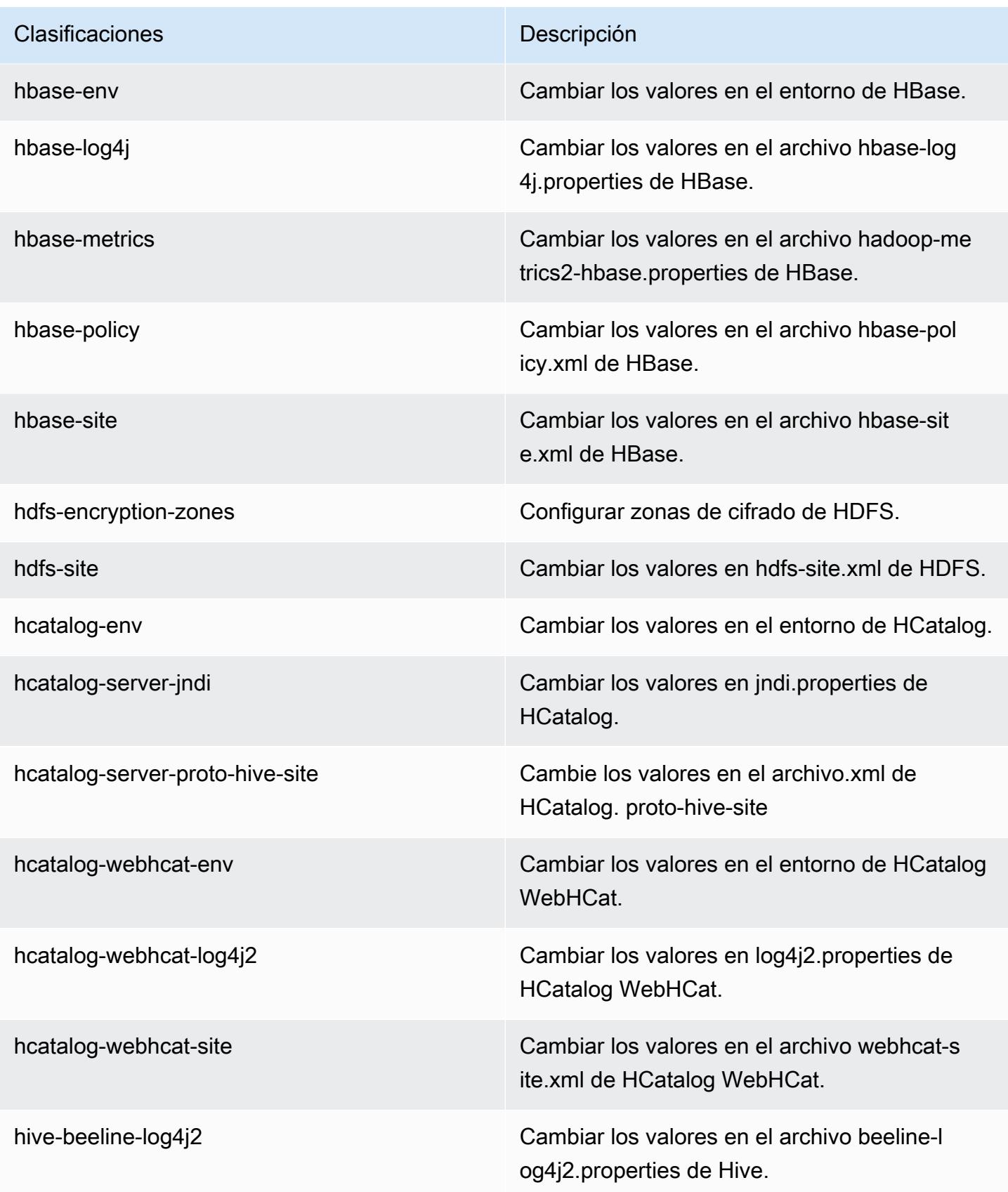

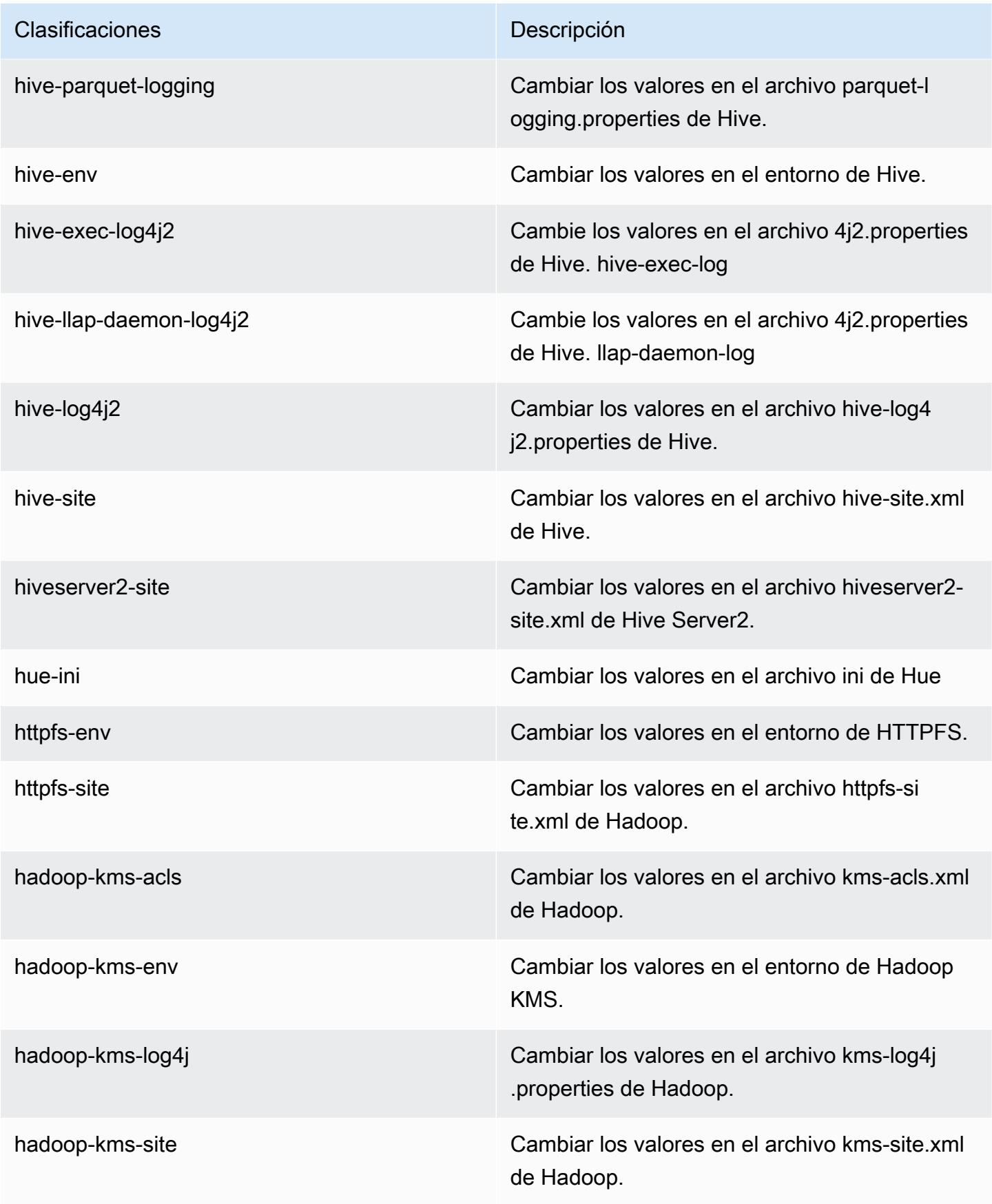

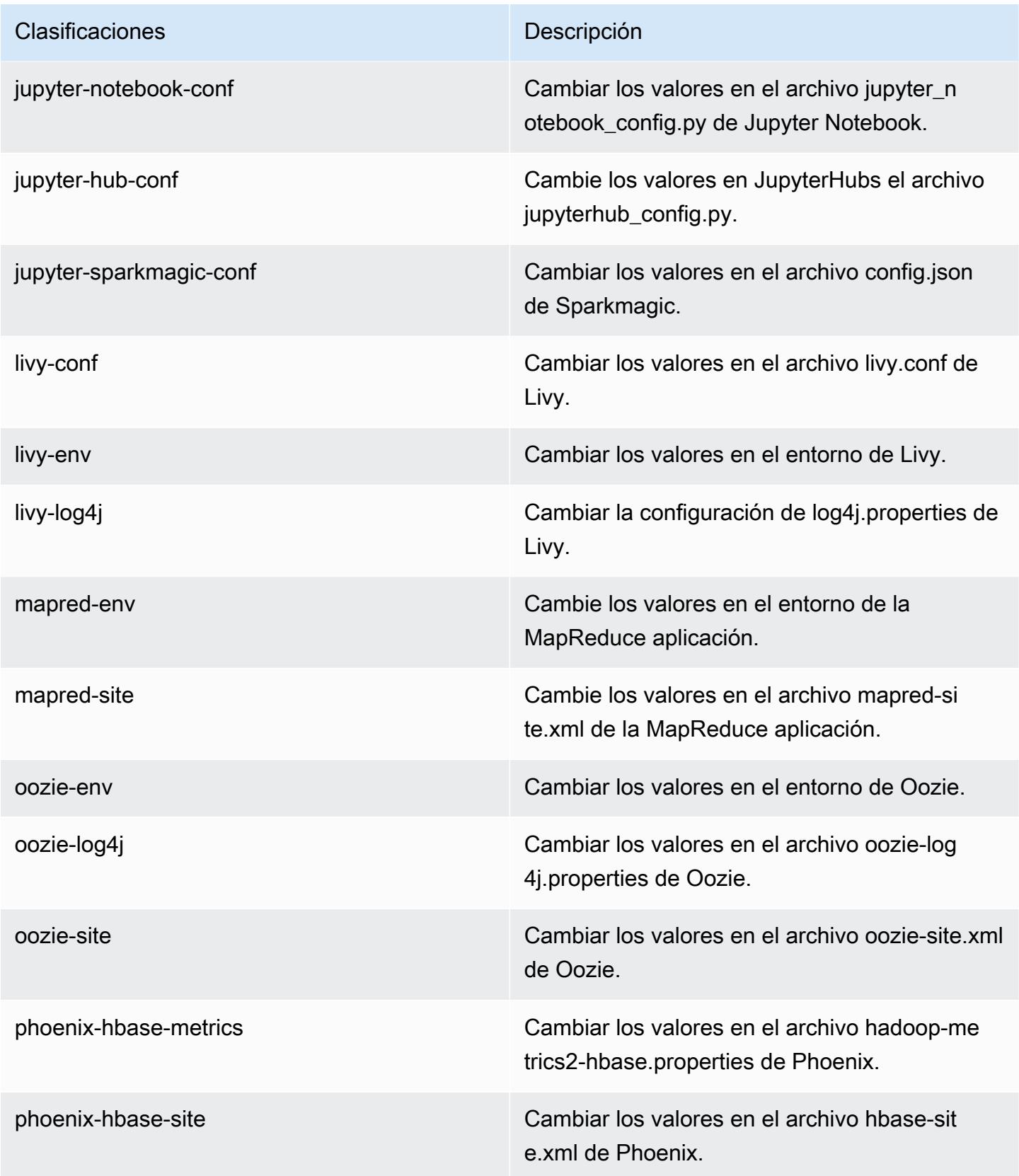

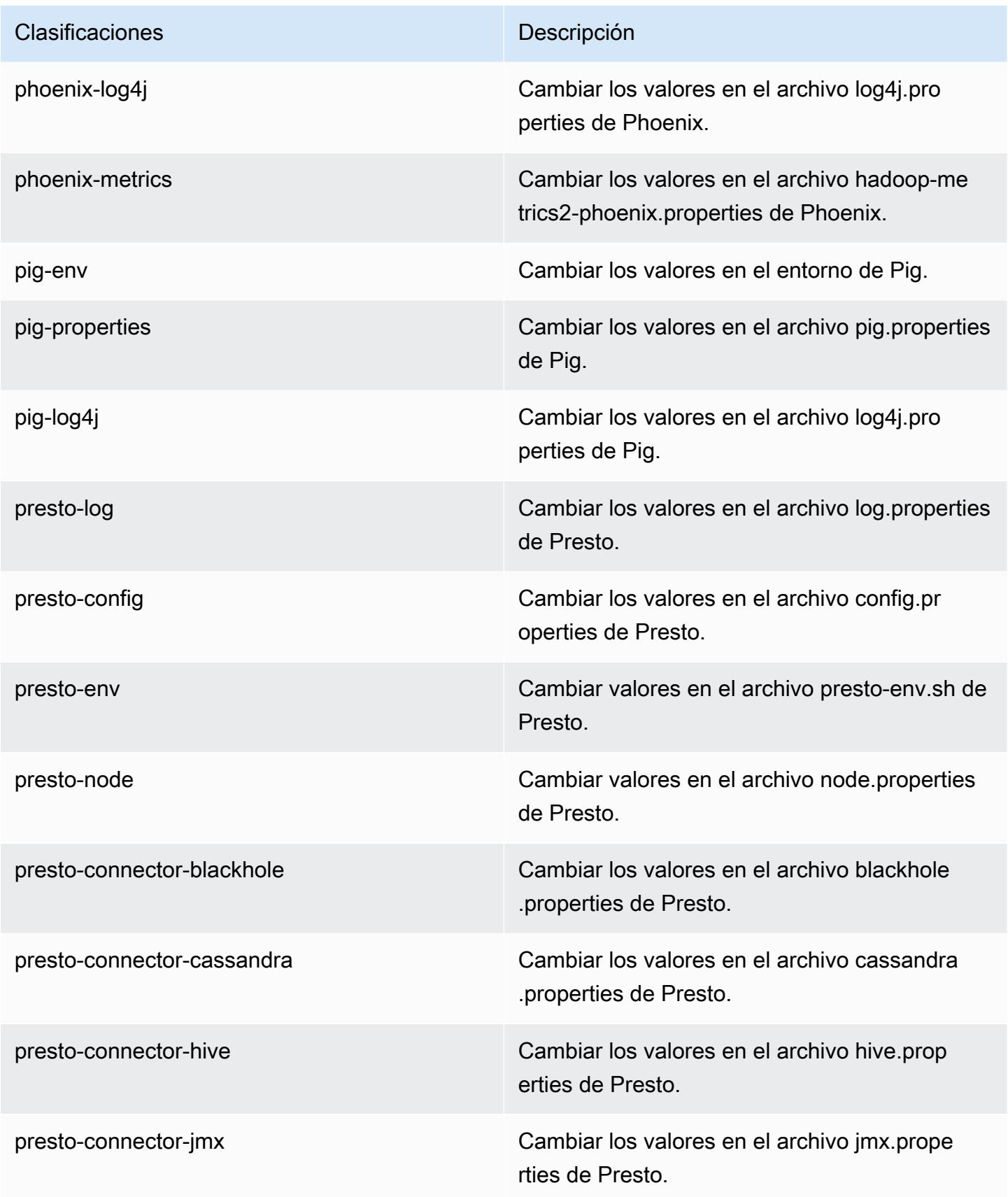

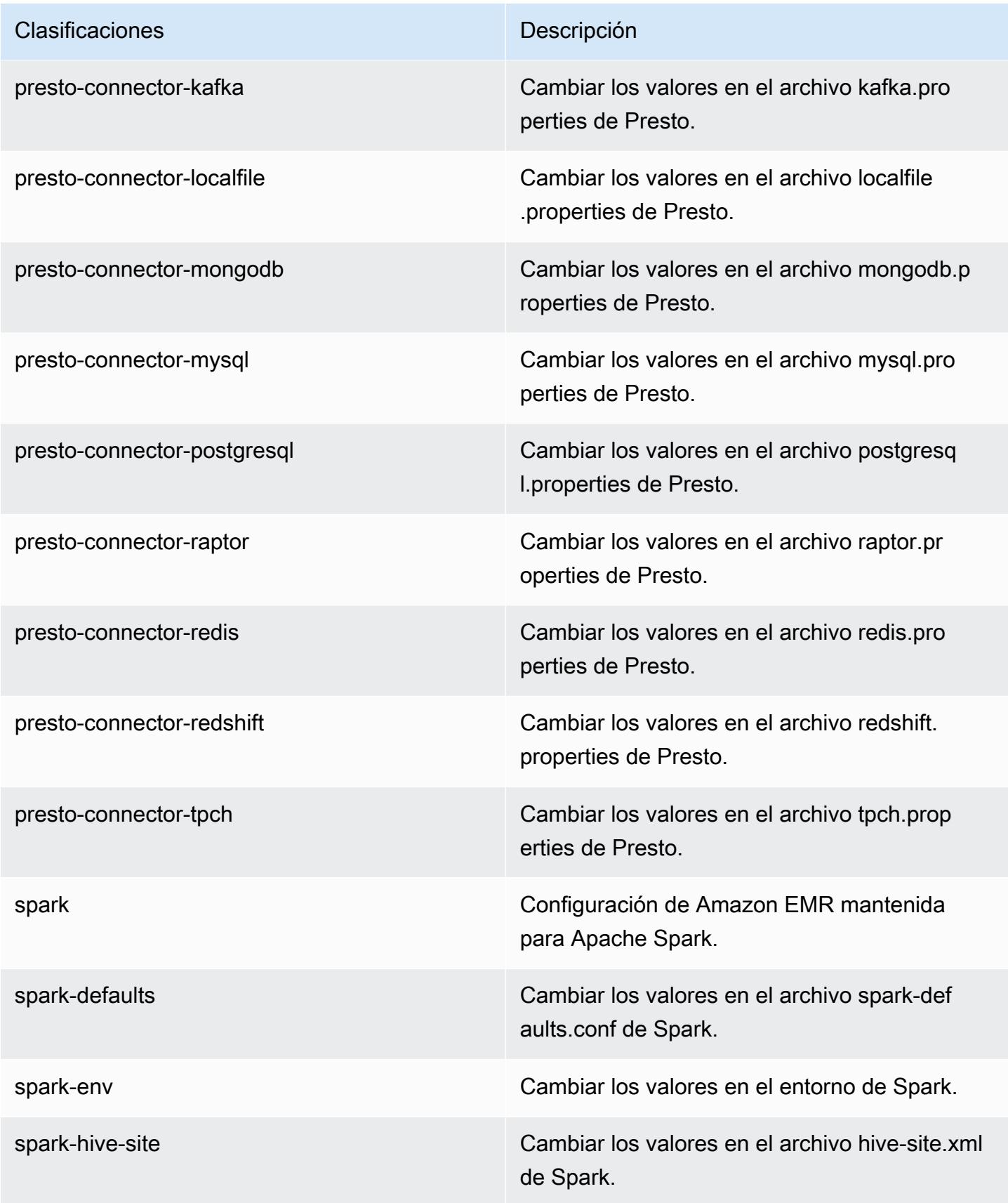

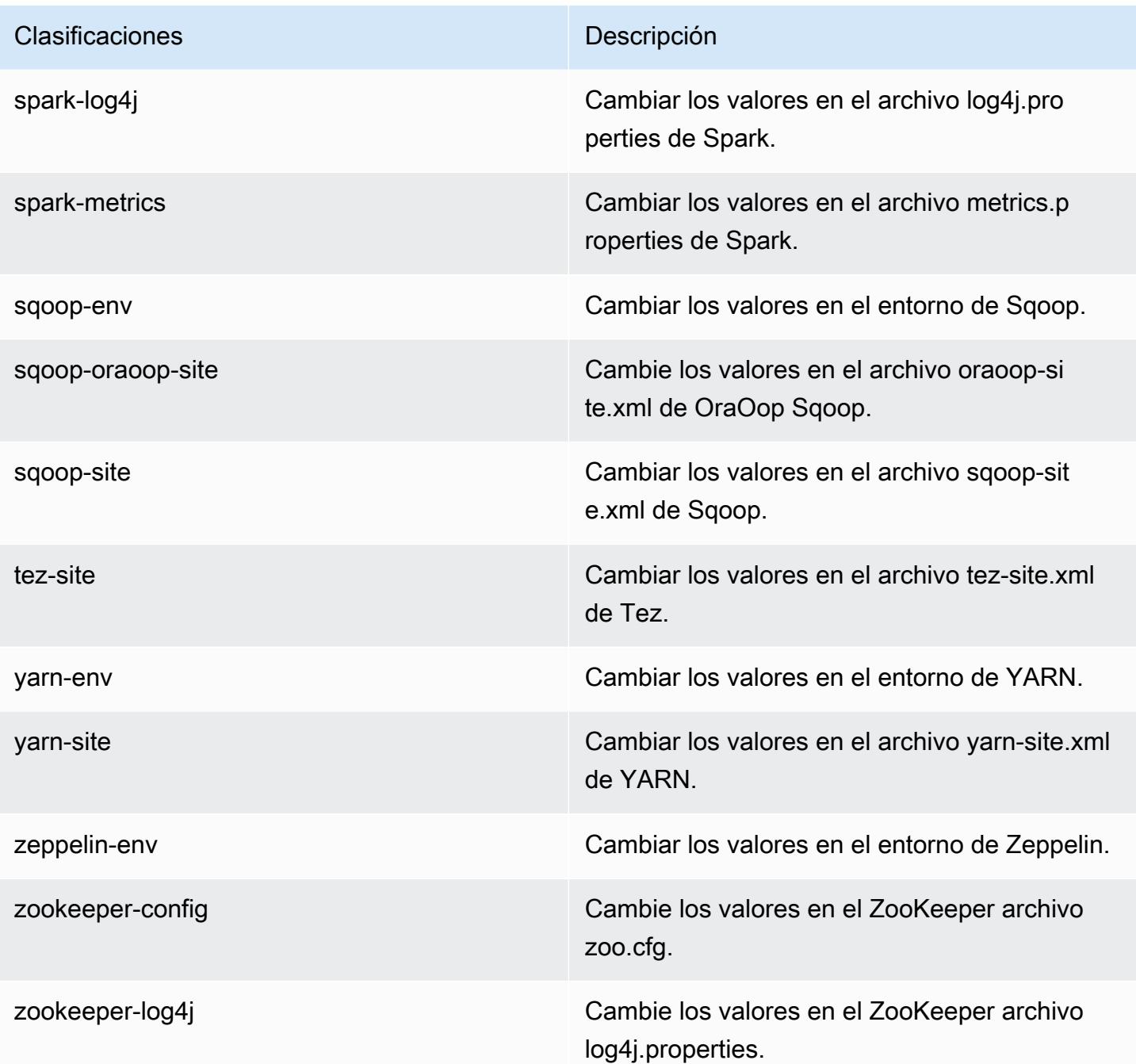

# Amazon EMR, versión 5.14.0

Versiones de las aplicaciones de la versión 5.14.0

Esta versión admite las siguientes aplicaciones: [Flink,](https://flink.apache.org/) [Ganglia,](http://ganglia.info) [HBase](http://hbase.apache.org/), [HCatalog,](https://cwiki.apache.org/confluence/display/Hive/HCatalog) [Hadoop,](http://hadoop.apache.org/docs/current/) [Hive](http://hive.apache.org/), [Hue](http://gethue.com/), [JupyterHub](https://jupyterhub.readthedocs.io/en/latest/#), [Livy,](https://livy.incubator.apache.org/) [MXNet](https://mxnet.incubator.apache.org/), [Mahout,](http://mahout.apache.org/) [Oozie,](http://oozie.apache.org/) [Phoenix,](https://phoenix.apache.org/) [Pig,](http://pig.apache.org/) [Presto](https://prestodb.io/), [Spark](https://spark.apache.org/docs/latest/), [Sqoop](http://sqoop.apache.org/), [Tez](https://tez.apache.org/), [Zeppelin](https://zeppelin.incubator.apache.org/) y [ZooKeeper](https://zookeeper.apache.org).

En la siguiente tabla se enumeran las versiones de la aplicación disponibles en esta versión de Amazon EMR y las versiones de la aplicación en las tres versiones anteriores de Amazon EMR (cuando corresponda).

Para ver un historial completo de las versiones de la aplicación disponibles para cada versión de Amazon EMR, consulte los temas siguientes:

- [Versiones de las aplicaciones en las versiones 7.x de Amazon EMR](#page-23-0)
- [Versiones de la aplicación en las versiones 6.x de Amazon EMR](#page-87-0)
- [Versiones de la aplicación en las versiones 5.x de Amazon EMR](#page-1080-0)
- [Versiones de la aplicación en las versiones 4.x de Amazon EMR](#page-2690-0)

## Información sobre la versión de la aplicación

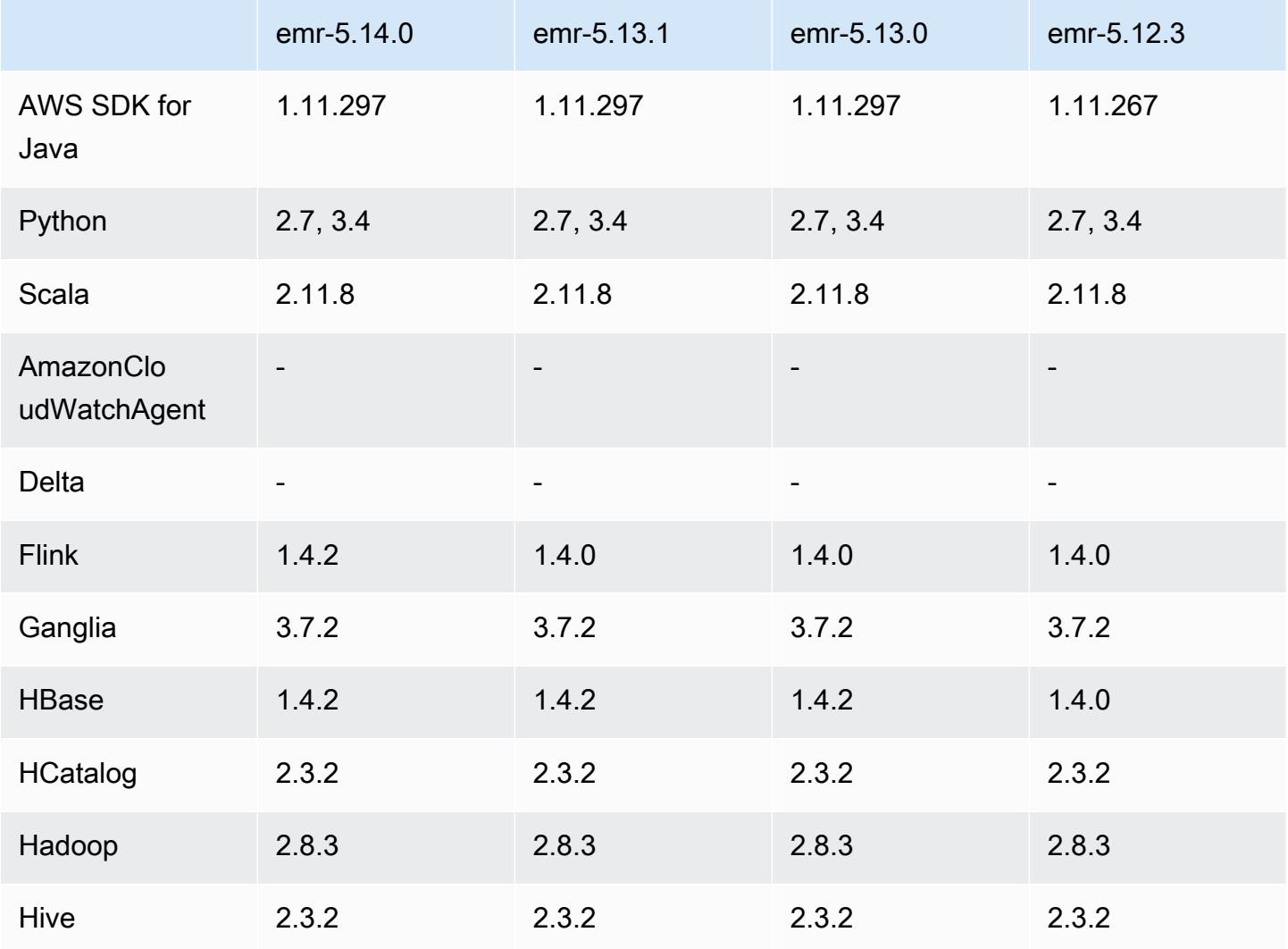

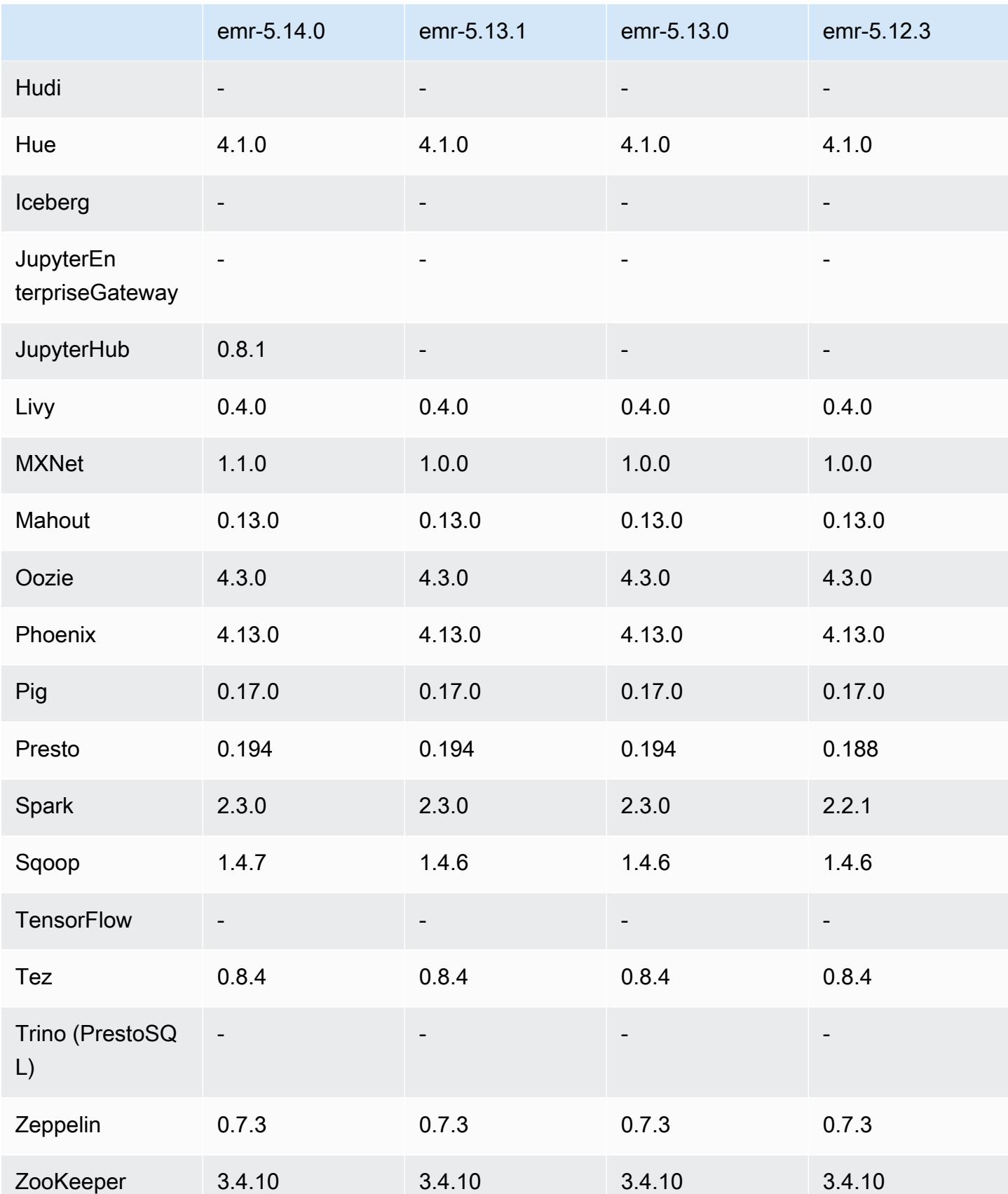

#### Notas de la versión 5.14.0

Las siguientes notas de la versión incluyen información sobre la versión 5.14.0 de Amazon EMR. Los cambios son respecto a la versión 5.13.0.

Fecha de lanzamiento inicial: 4 de junio de 2018

Actualizaciones

- Se ha actualizado Flink a la versión 1.4.2
- Se ha actualizado Apache MXNet a la versión 1.1.0
- Se ha actualizado Apache Sqoop a la versión 1.4.7

#### Nuevas características

• JupyterHub Soporte añadido. Para obtener más información, consulte [JupyterHub.](#page-5032-0)

Cambios, mejoras y problemas resueltos

- EMRFS
	- La cadena userAgent de las solicitudes para Amazon S3 se ha actualizado para incluir la información de usuario y de grupo de la entidad principal que la invoca. Esto se puede usar con AWS CloudTrail los registros para un seguimiento más completo de las solicitudes.
- HBase
	- Se ha incluido [HBASE-20447,](https://issues.apache.org/jira/browse/HBASE-20447) que soluciona un problema que podía provocar problemas de caché, especialmente cuando las regiones estaban divididas.
- MXNet
	- Se han agregado bibliotecas OpenCV.
- Spark
	- Cuando Spark escribe archivos Parquet en una ubicación de Amazon S3 mediante EMRFS, el FileOutputCommitter algoritmo se ha actualizado para usar la versión 2 en lugar de la versión

1. Esto reduce el número de cambios de nombre, lo que mejora el rendimiento de la aplicación. Este cambio no afecta a:

- Aplicaciones distintas de Spark.
- Aplicaciones que escriben en otros sistemas de archivos, como HDFS (que aún utilizan la versión 1 de). FileOutputCommitter

• Aplicaciones que utilizan otros formatos de salida, como texto o csv, que ya utilizan la escritura directa de EMRFS.

Problemas conocidos

- JupyterHub
	- No se admite el uso de clasificaciones de configuración para configurar JupyterHub cuadernos de Jupyter individuales al crear un clúster. Edite manualmente los archivos jupyterhub\_config.py y jupyter notebook config.py para cada usuario. Para obtener más información, consulte [Configurando JupyterHub.](#page-5039-0)
	- JupyterHub no se inicia en los clústeres de una subred privada y se produce un error con el mensaje. Error: ENOENT: no such file or directory, open '/etc/jupyter/ conf/server.crt' Esto es provocado por un error en el script que genera los certificados autofirmados. Utilice la siguiente solución alternativa para generar certificados autofirmados. Todos los comandos se ejecutan mientras está conectado al nodo principal.
		- 1. Copie el script de generación de certificados del contenedor al nodo principal:

```
sudo docker cp jupyterhub:/tmp/gen_self_signed_cert.sh ./
```
2. Utilice un editor de texto para cambiar la línea 23 y cambiar el nombre de host público por un nombre de host local, como se muestra a continuación:

*local* hostname=\$(curl -s \$EC2\_METADATA\_SERVICE\_URI/*local*-hostname)

3. Ejecute el script para generar certificados autofirmados:

sudo bash ./gen\_self\_signed\_cert.sh

4. Mueva los archivos de certificados que genera el script al directorio /etc/jupyter/conf/:

sudo mv /tmp/server.crt /tmp/server.key /etc/jupyter/conf/

Puedes revisar tail el jupyter.log archivo para comprobar que se ha JupyterHub reiniciado y que devuelve un código de respuesta de 200. Por ejemplo:

```
tail -f /var/log/jupyter/jupyter.log
```
Este debe devolver una respuesta similar a la siguiente:

```
# [I 2018-06-14 18:56:51.356 JupyterHub app:1581] JupyterHub is now running at 
 https://:9443/
# 19:01:51.359 - info: [ConfigProxy] 200 GET /api/routes
```
• Una vez que se reinicie el nodo principal o se reinicie el controlador de instancias, no se recopilarán las CloudWatch métricas y la función de escalado automático no estará disponible en las versiones 5.14.0, 5.15.0 o 5.16.0 de Amazon EMR. Este problema se ha corregido en la versión 5.17.0 de Amazon EMR.

Versiones de los componentes de la versión 5.14.0

A continuación, se muestran los componentes que Amazon EMR instala con esta versión. Algunos se instalan como parte de paquetes de aplicación de Big Data. Otros son exclusivos de Amazon EMR y se instalan para ciertos procesos y características del sistema. Normalmente, estos componentes comienzan con emr o aws. Normalmente, los paquetes de aplicación de macrodatos de la versión más reciente de Amazon EMR son las versiones más recientes que pueden encontrarse en la comunidad. Intentamos que las versiones de la comunidad estén disponibles en Amazon EMR lo más rápido posible.

Algunos componentes de Amazon EMR son distintos de las versiones que se encuentran en la comunidad. Estos componentes tienen una etiqueta de versión con el formato *CommunityVersion*amzn-*EmrVersion*. La *EmrVersion* empieza por 0. Por ejemplo, si un componente de la comunidad de código abierto llamado myapp-component con la versión 2.2 se ha modificado tres veces para incluirlo en diferentes versiones de lanzamiento de Amazon EMR, la versión que se mostrará será 2.2-amzn-2.

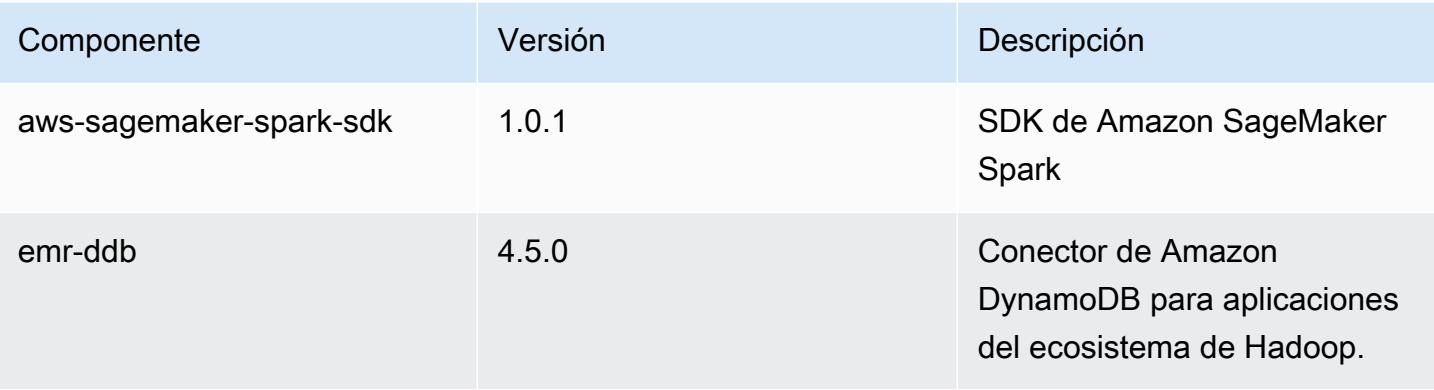

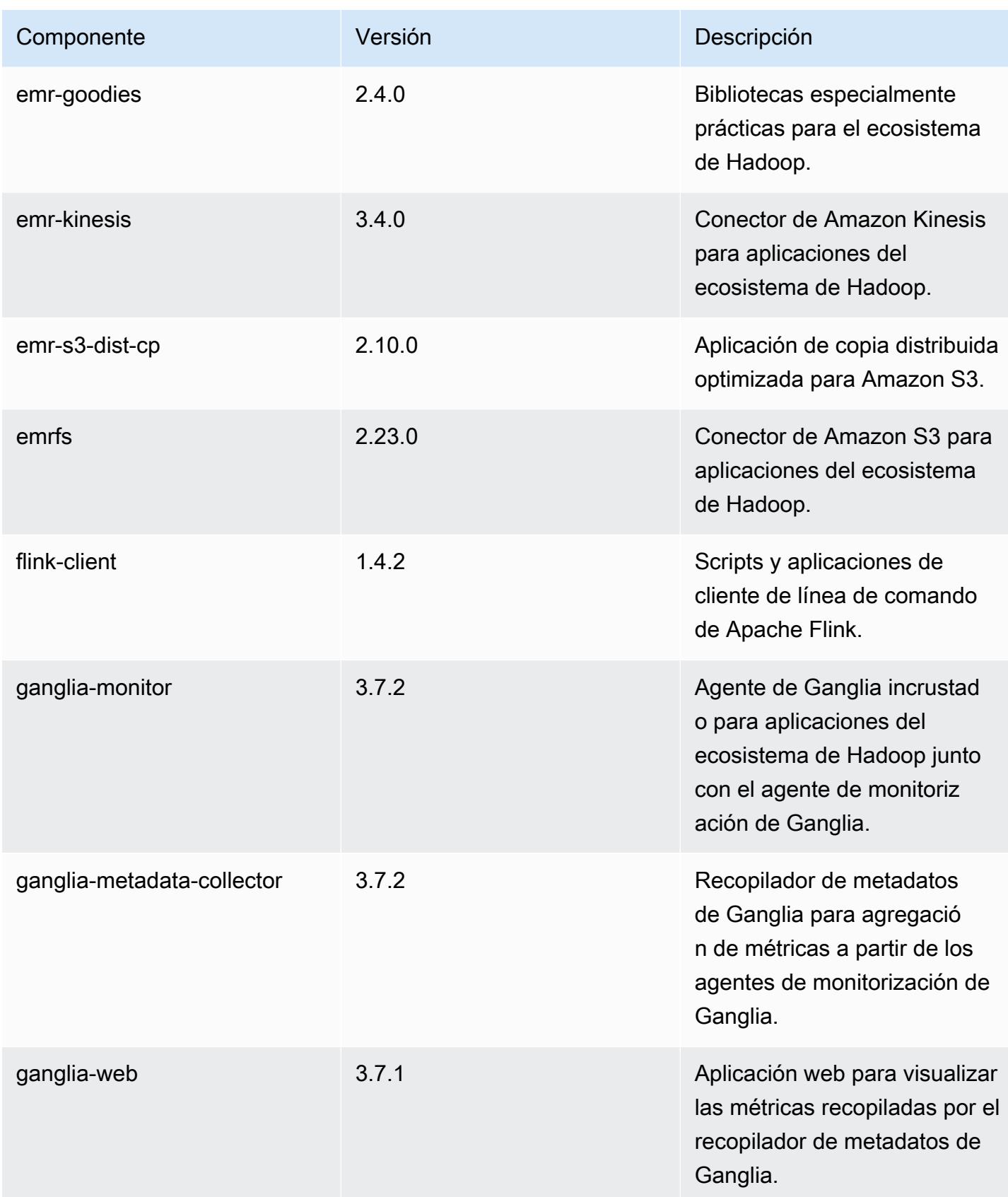

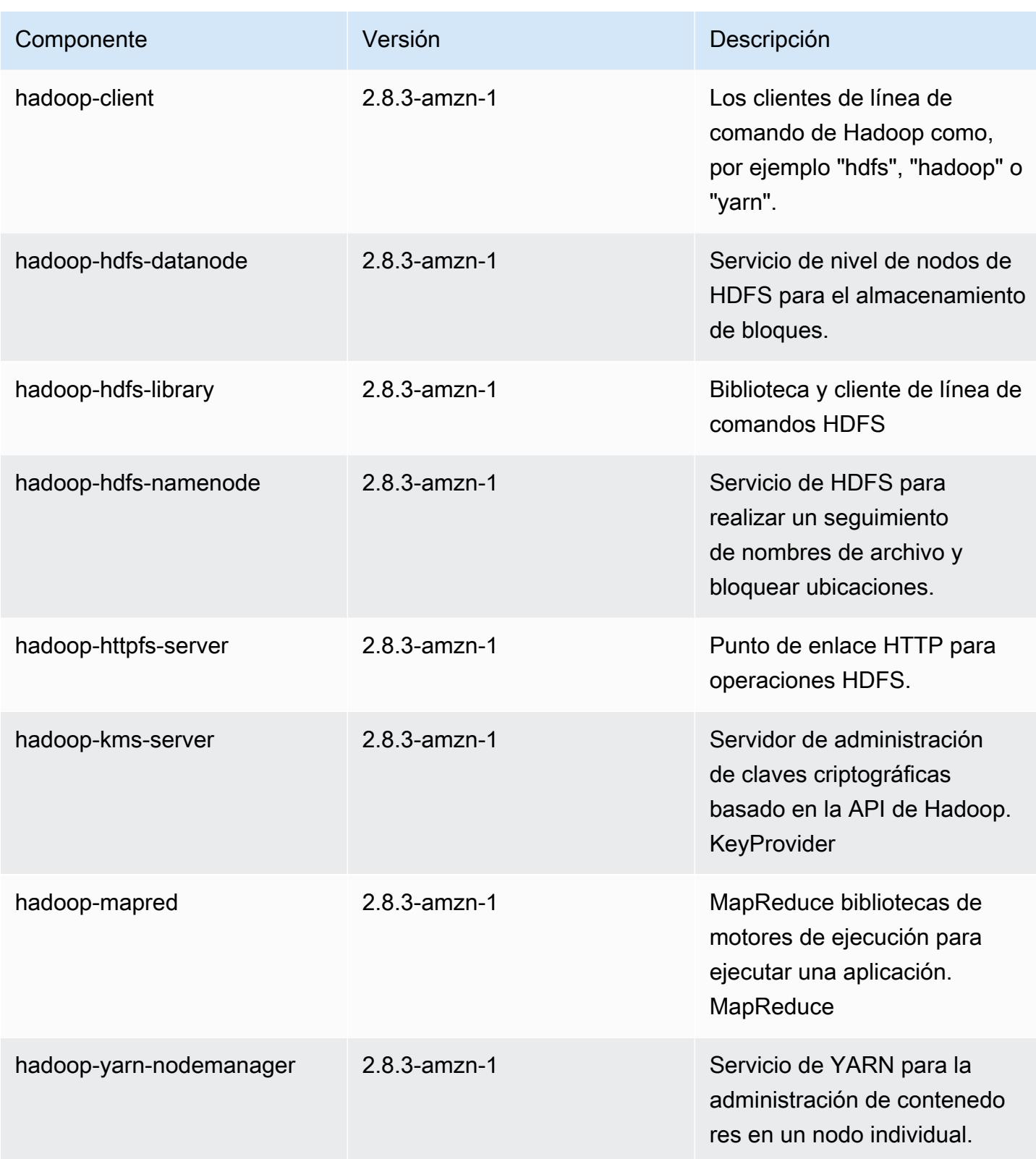

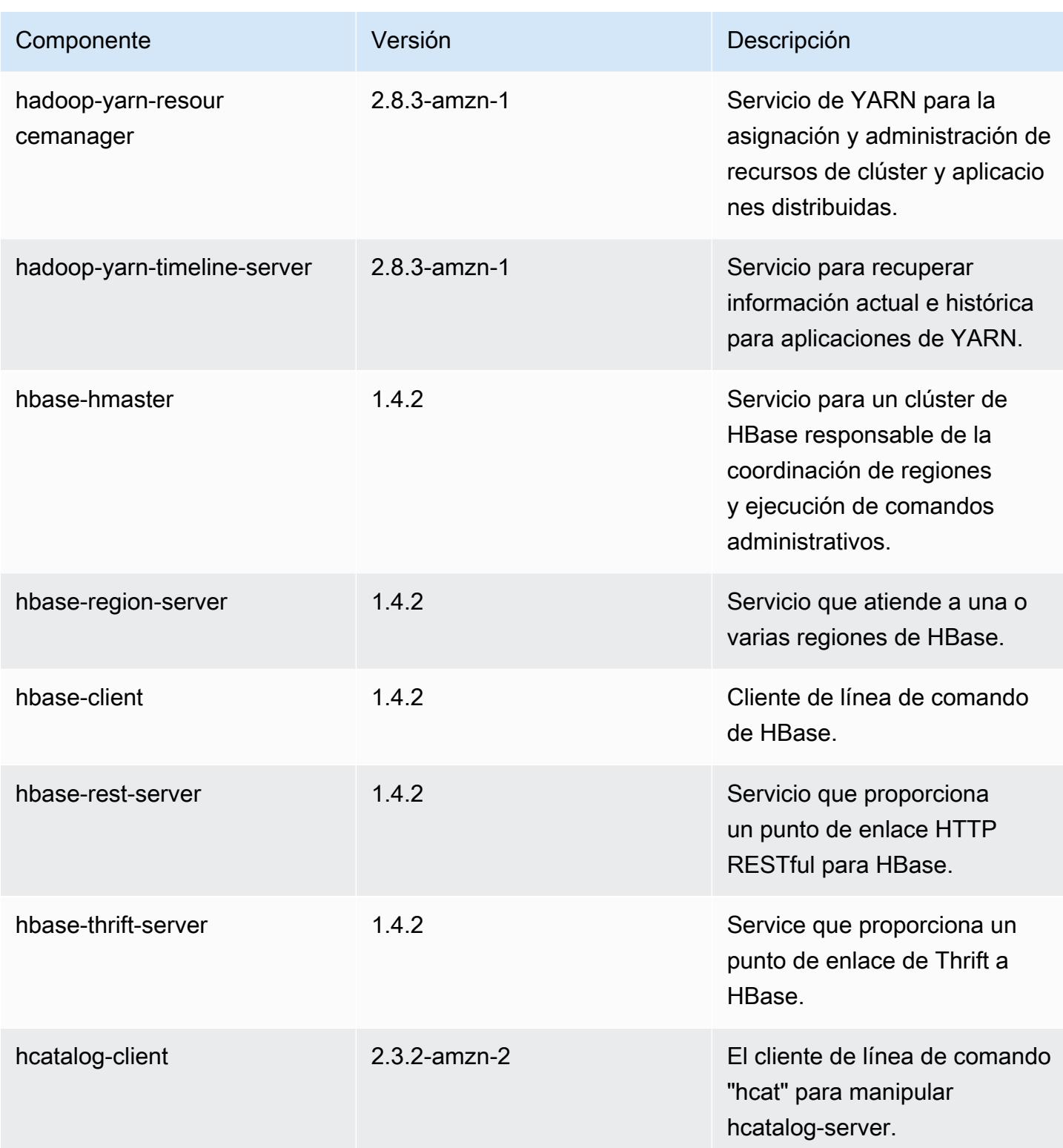

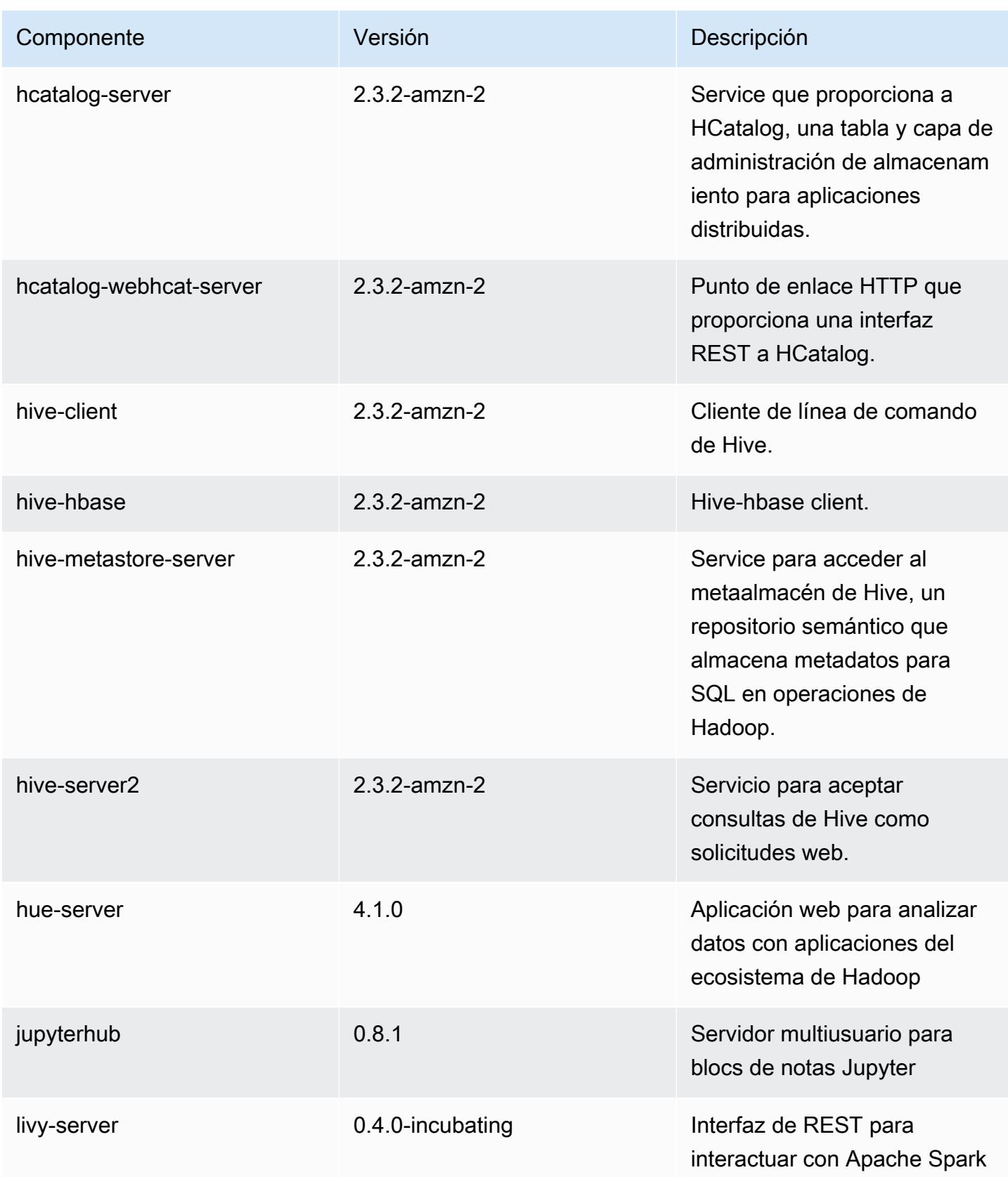

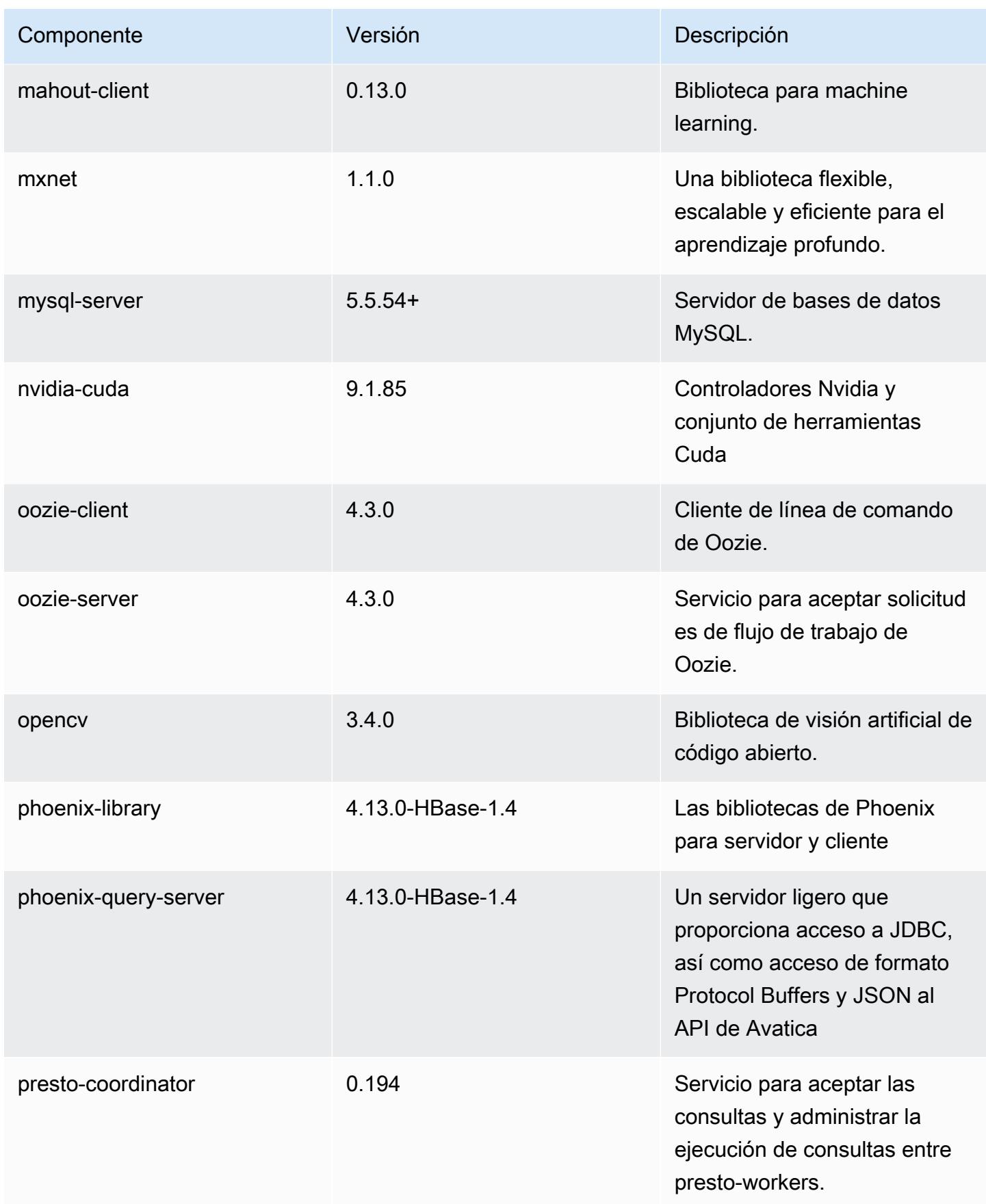

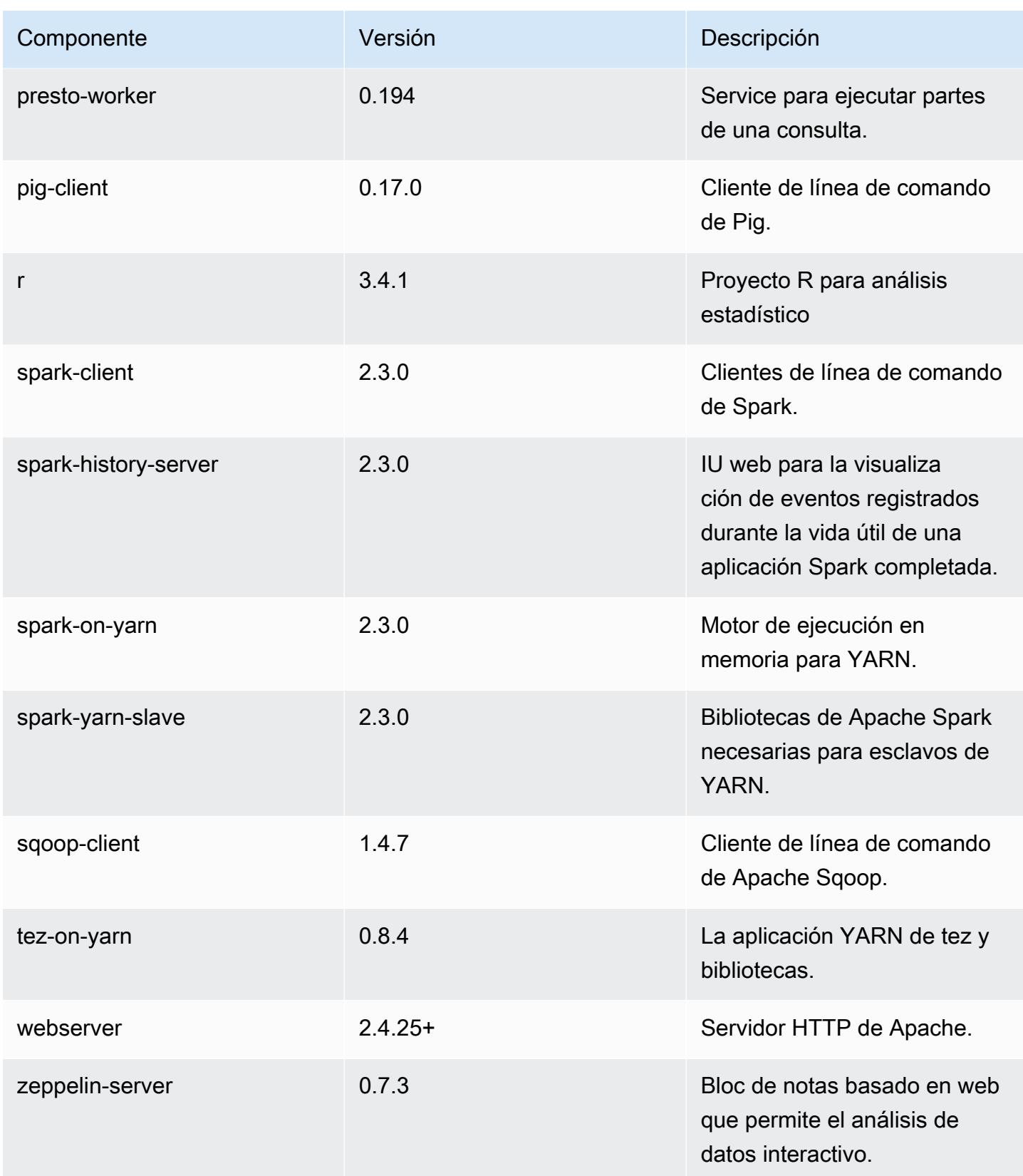
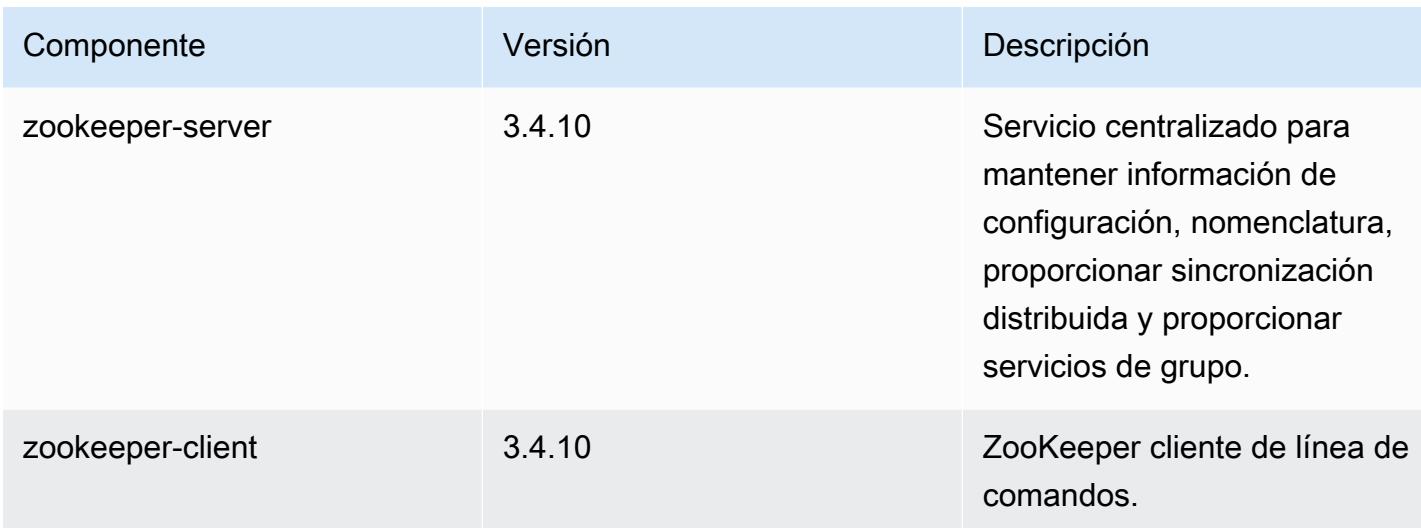

## Clasificaciones de configuración de la versión 5.14.0

Las clasificaciones de configuración le permiten personalizar las aplicaciones. Suelen corresponder a un archivo XML de configuración para la aplicación como, por ejemplo, hive-site.xml. Para obtener más información, consulte [Configuración de aplicaciones.](#page-3517-0)

Clasificaciones de emr-5.14.0

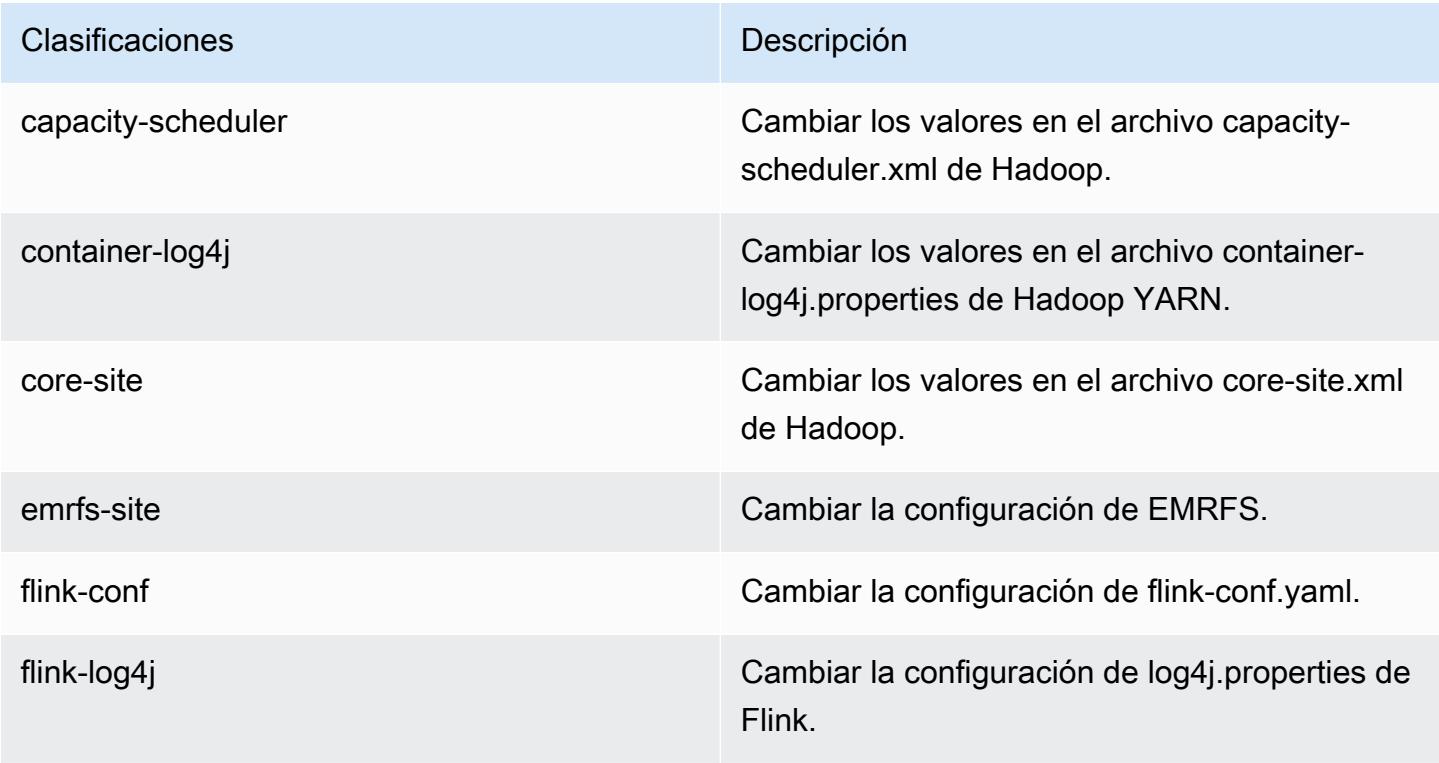

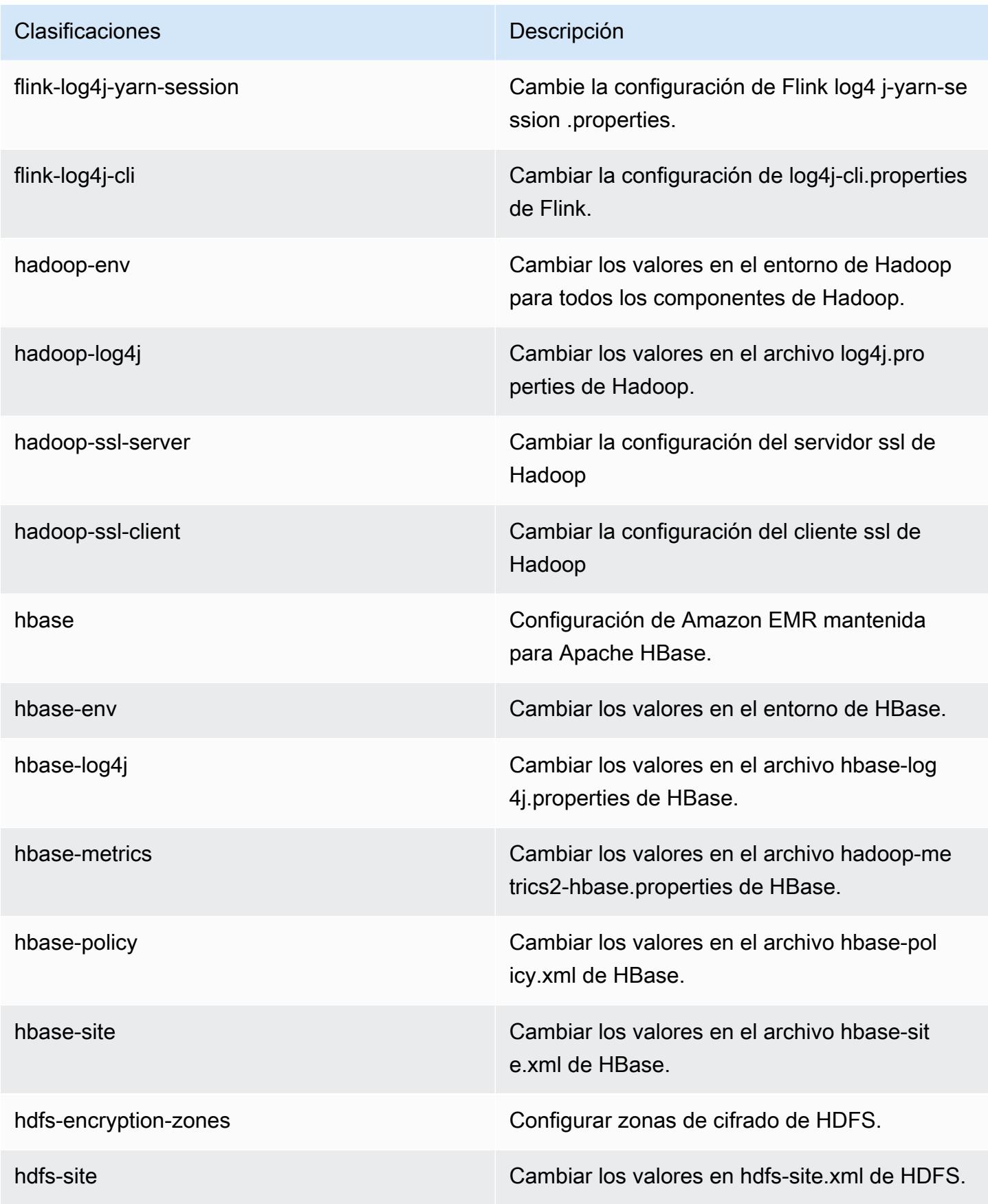

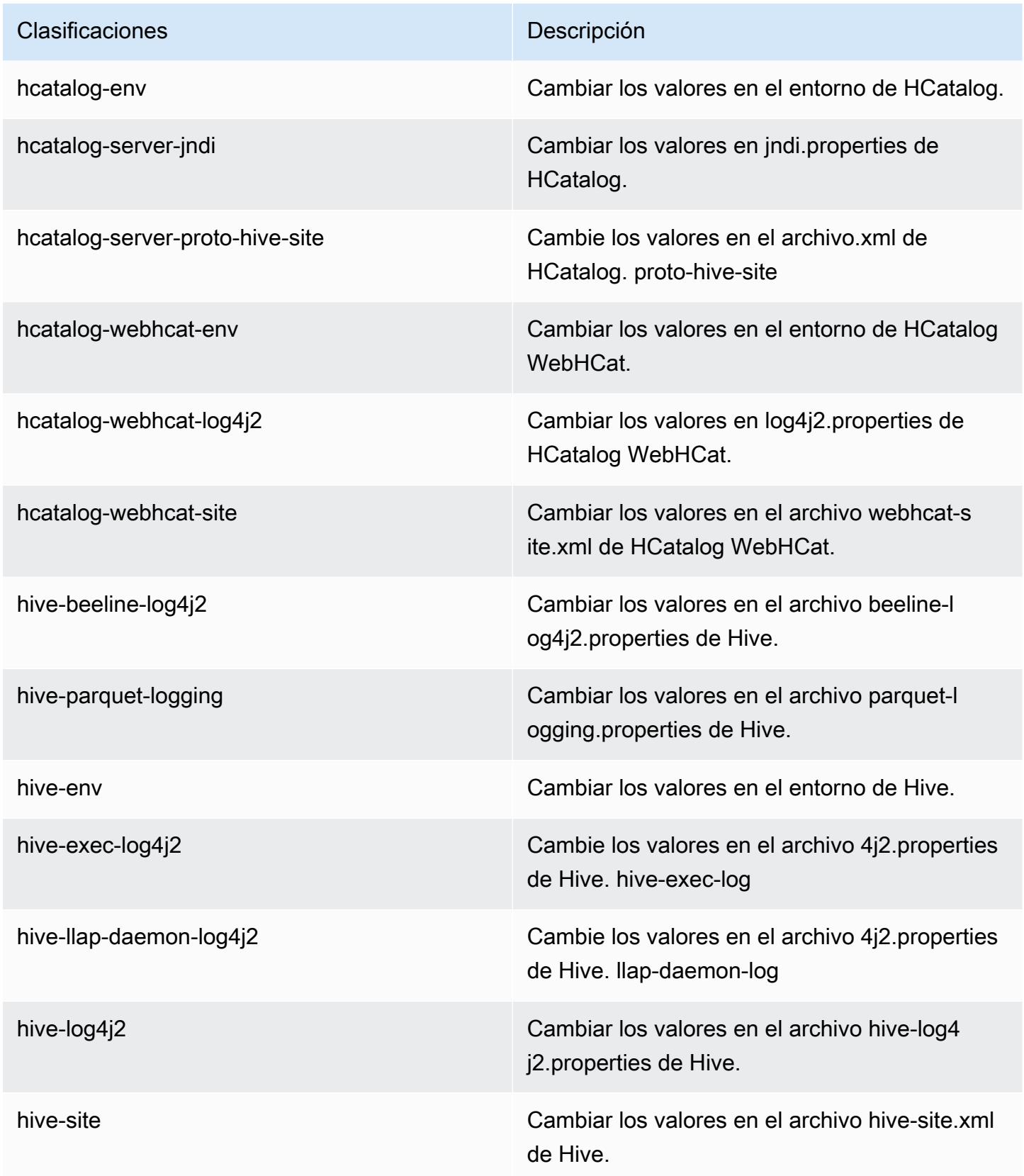

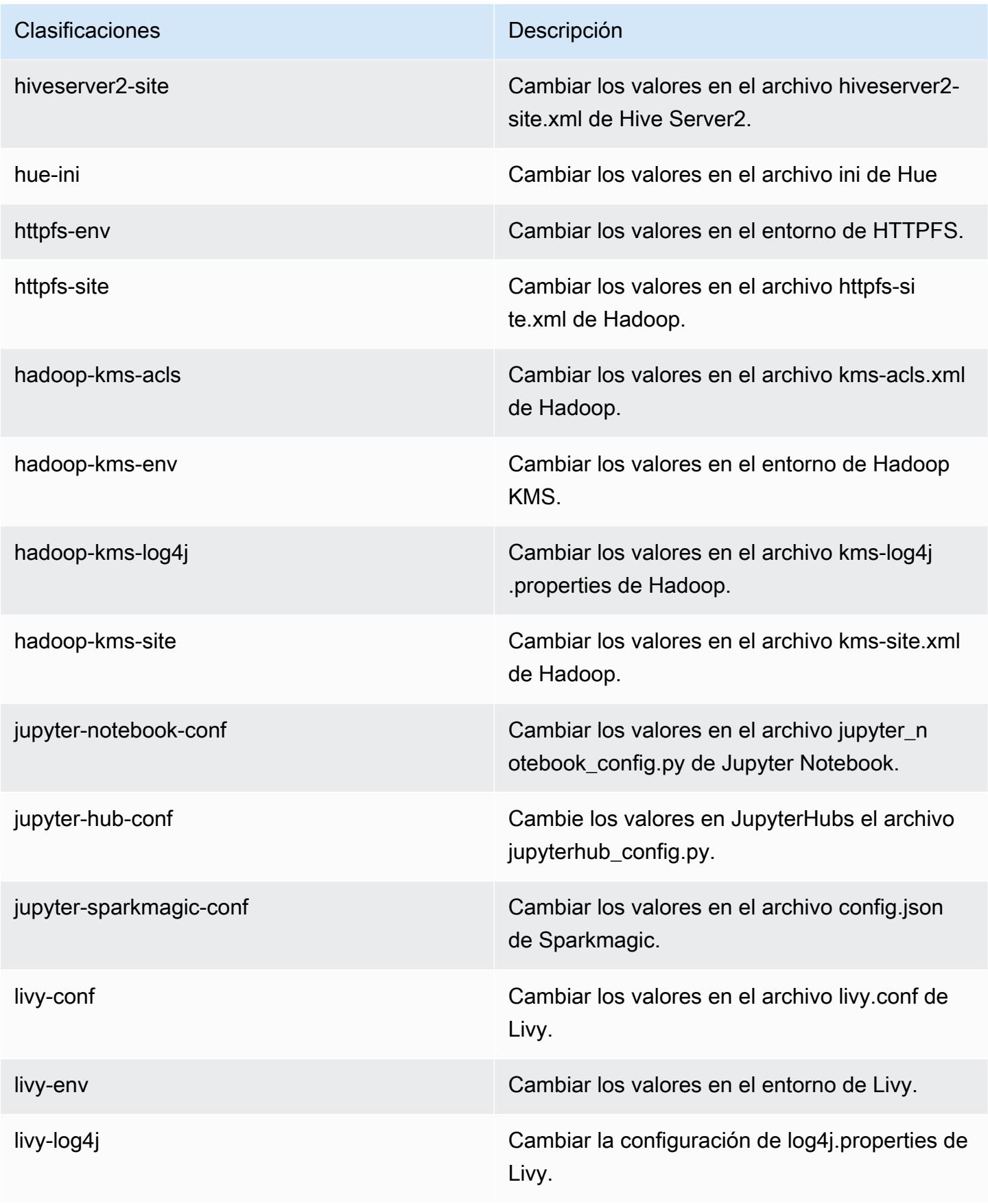

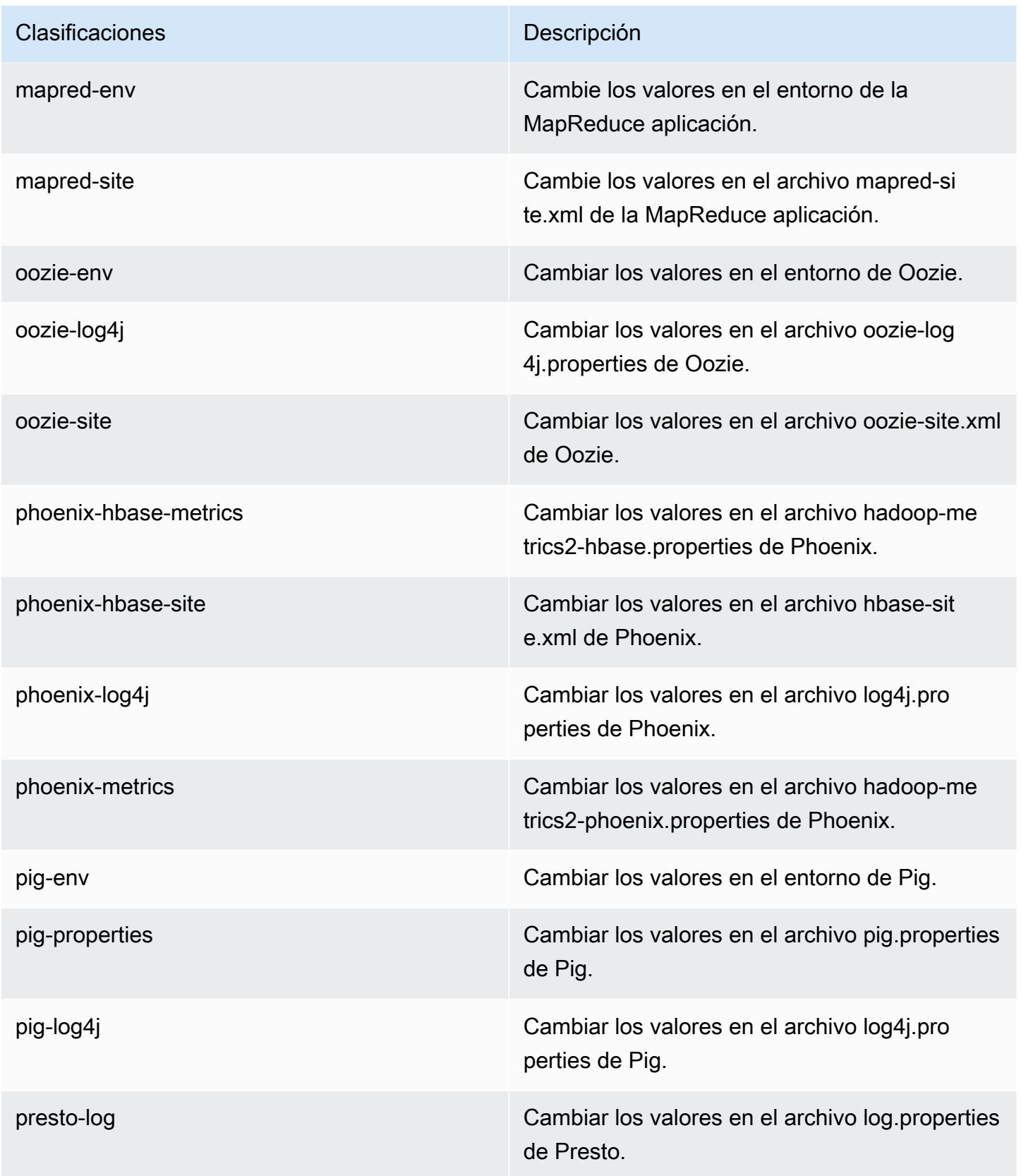

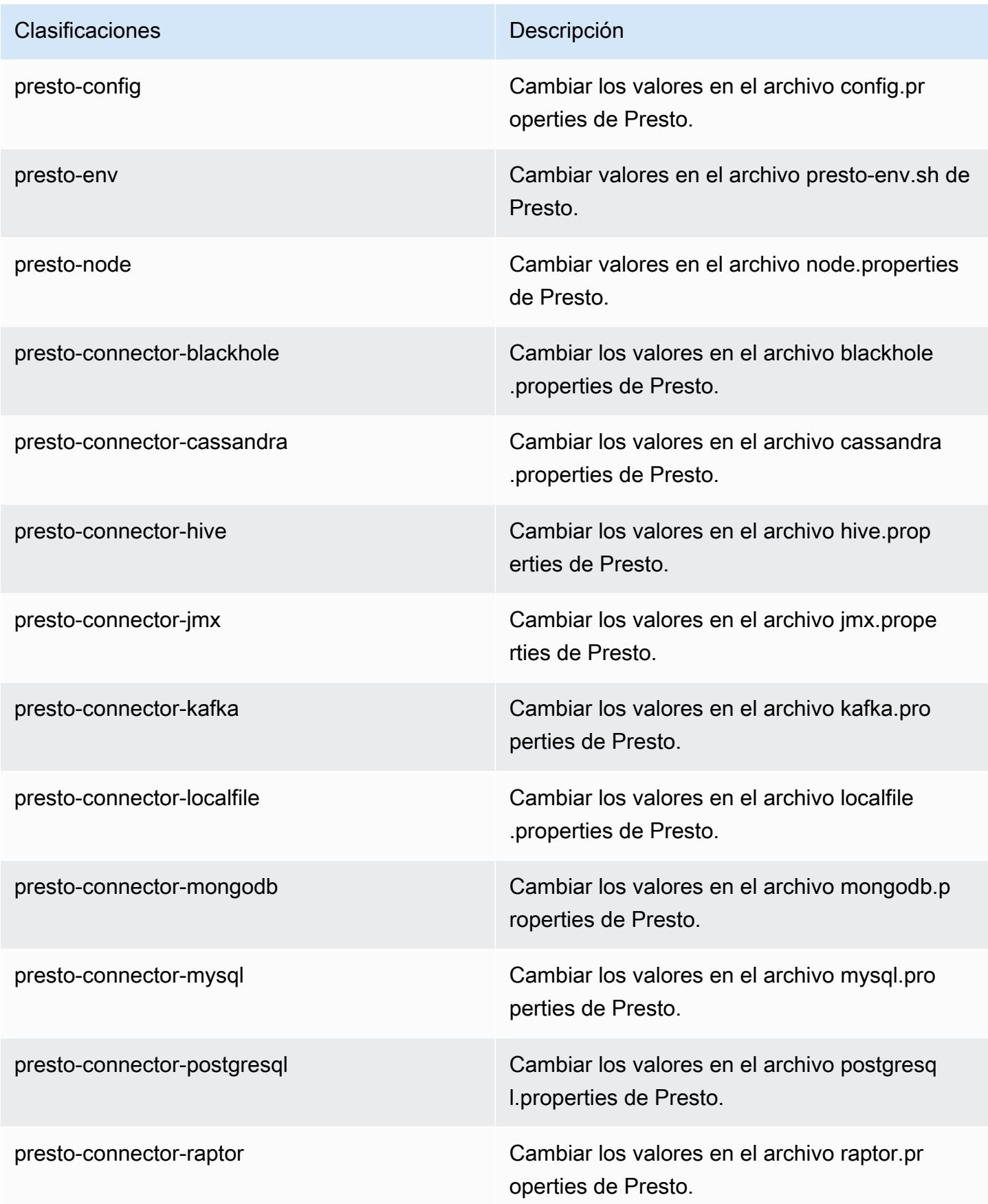

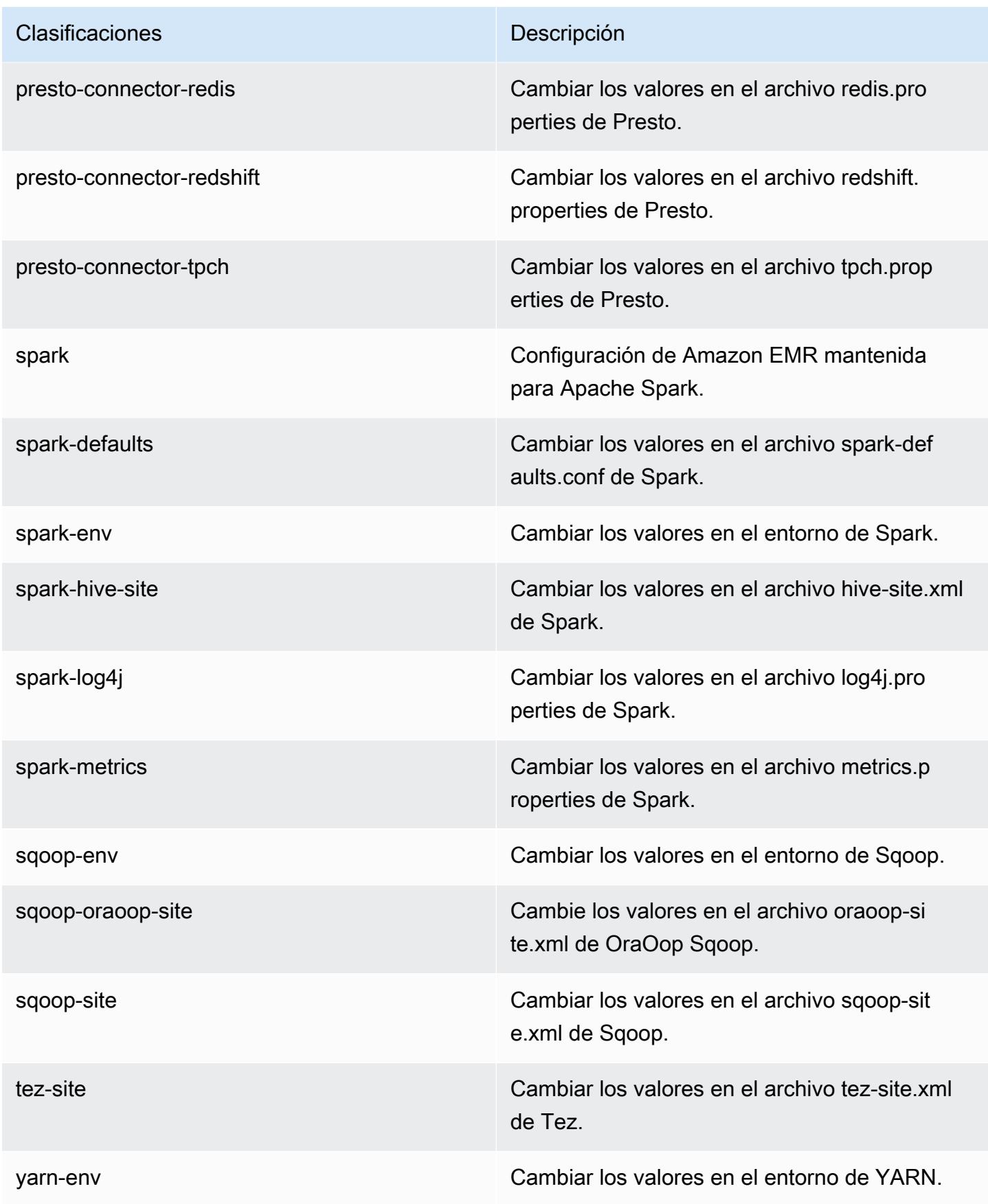

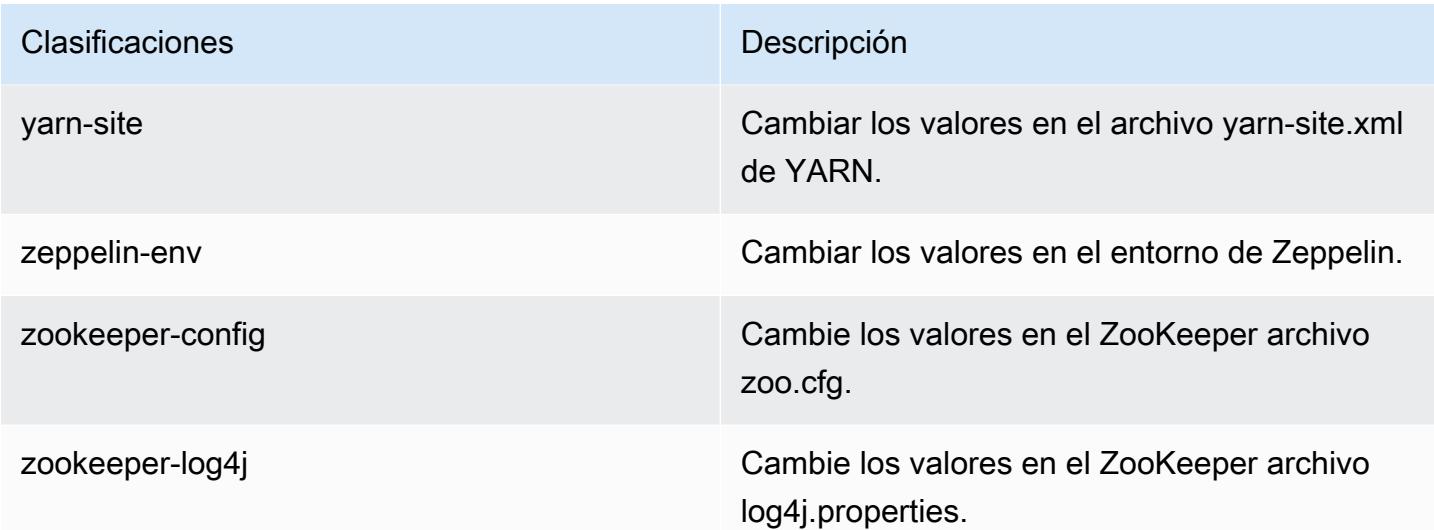

# Amazon EMR, versión 5.13.1

Versiones de las aplicaciones de la versión 5.13.1

Esta versión admite las siguientes aplicaciones: [Flink,](https://flink.apache.org/) [Ganglia,](http://ganglia.info) [HBase](http://hbase.apache.org/), [HCatalog,](https://cwiki.apache.org/confluence/display/Hive/HCatalog) [Hadoop,](http://hadoop.apache.org/docs/current/) [Hive](http://hive.apache.org/), [Hue](http://gethue.com/), [Livy,](https://livy.incubator.apache.org/) [MXNet](https://mxnet.incubator.apache.org/), [Mahout,](http://mahout.apache.org/) [Oozie,](http://oozie.apache.org/) [Phoenix,](https://phoenix.apache.org/) [Pig,](http://pig.apache.org/) [Presto](https://prestodb.io/), [Spark](https://spark.apache.org/docs/latest/), [Sqoop,](http://sqoop.apache.org/) [Tez](https://tez.apache.org/), [Zeppelin](https://zeppelin.incubator.apache.org/) y [ZooKeeper.](https://zookeeper.apache.org)

En la siguiente tabla se enumeran las versiones de la aplicación disponibles en esta versión de Amazon EMR y las versiones de la aplicación en las tres versiones anteriores de Amazon EMR (cuando corresponda).

Para ver un historial completo de las versiones de la aplicación disponibles para cada versión de Amazon EMR, consulte los temas siguientes:

- [Versiones de las aplicaciones en las versiones 7.x de Amazon EMR](#page-23-0)
- [Versiones de la aplicación en las versiones 6.x de Amazon EMR](#page-87-0)
- [Versiones de la aplicación en las versiones 5.x de Amazon EMR](#page-1080-0)
- [Versiones de la aplicación en las versiones 4.x de Amazon EMR](#page-2690-0)

Información sobre la versión de la aplicación

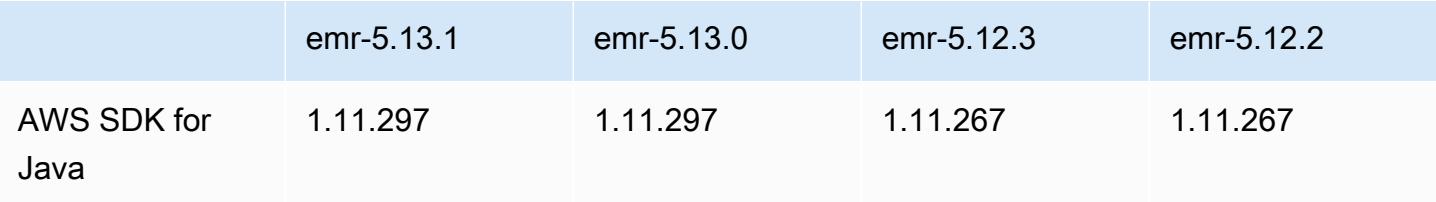

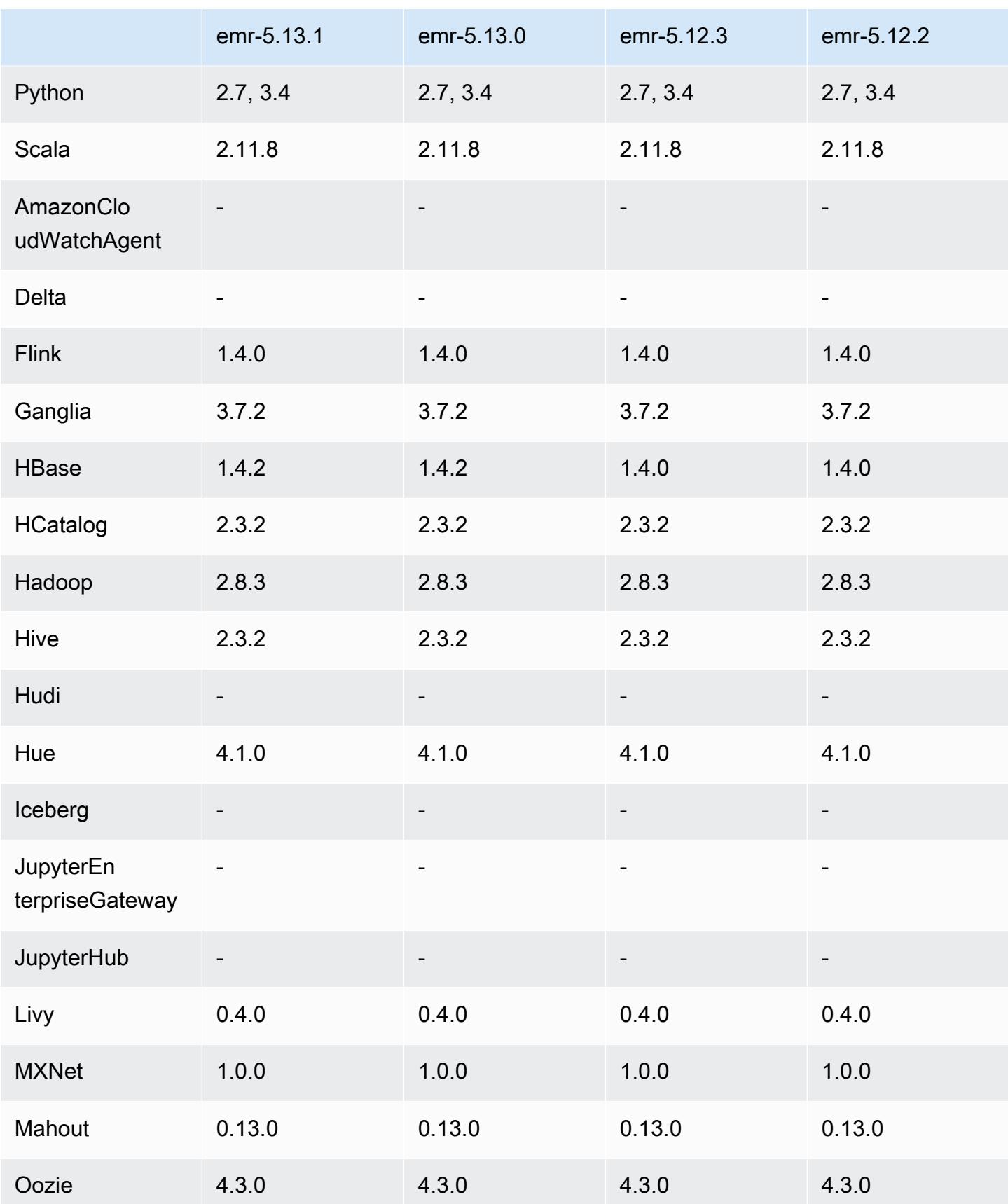

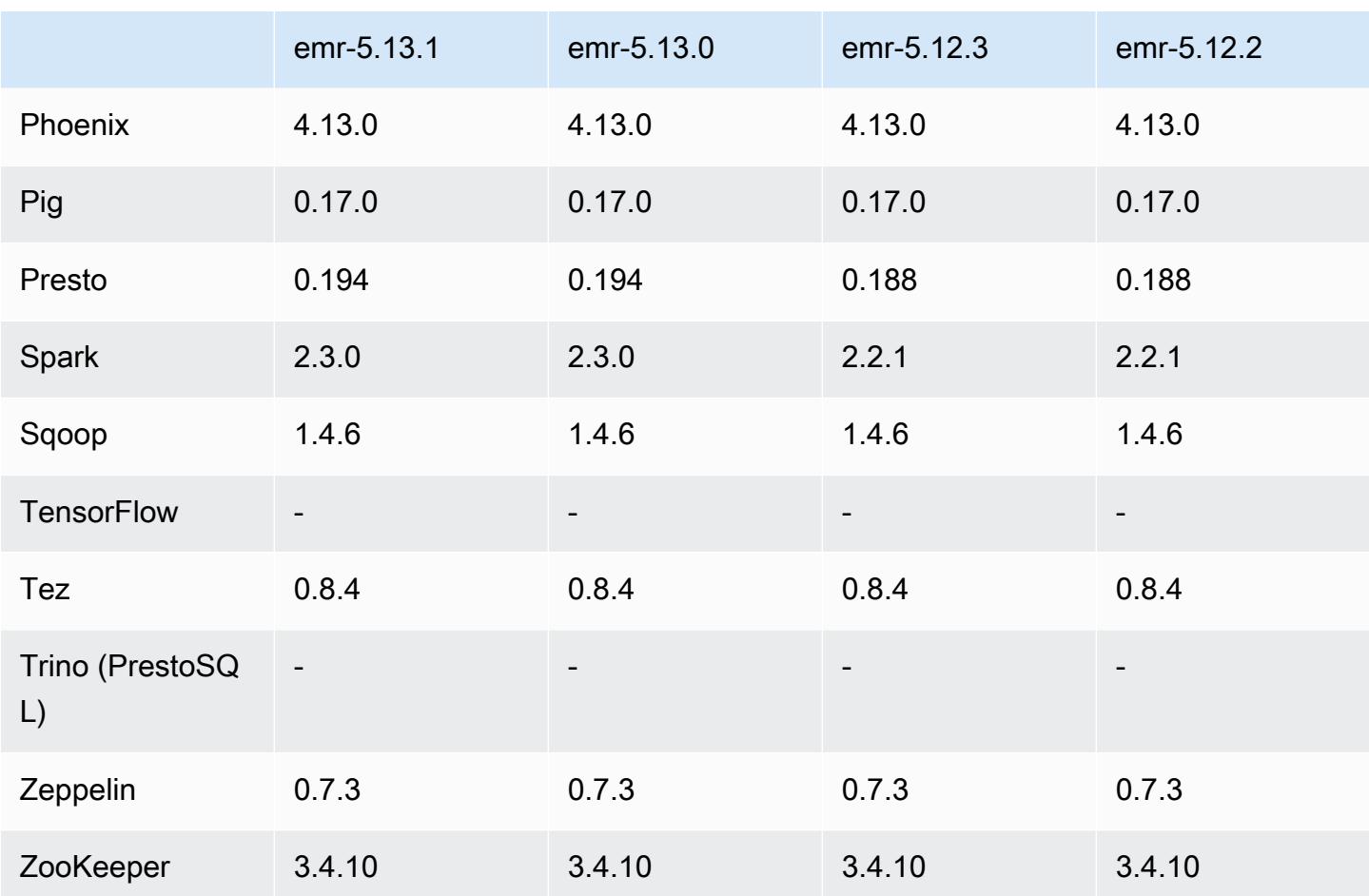

### Notas de la versión 5.13.1

Se trata de una versión de parche para añadir la autenticación AWS Signature Version 4 a las solicitudes a Amazon S3. Todas las aplicaciones y componentes son los mismos que en la versión anterior de Amazon EMR.

### **A** Important

En esta versión, Amazon EMR utiliza AWS Signature Version 4 exclusivamente para autenticar las solicitudes a Amazon S3. Para obtener más información, consulte [Novedades.](https://docs.aws.amazon.com/emr/latest/ReleaseGuide/emr-whatsnew.html)

Versiones de los componentes de la versión 5.13.1

A continuación, se muestran los componentes que Amazon EMR instala con esta versión. Algunos se instalan como parte de paquetes de aplicación de Big Data. Otros son exclusivos de Amazon EMR y se instalan para ciertos procesos y características del sistema. Normalmente,

estos componentes comienzan con emr o aws. Normalmente, los paquetes de aplicación de macrodatos de la versión más reciente de Amazon EMR son las versiones más recientes que pueden encontrarse en la comunidad. Intentamos que las versiones de la comunidad estén disponibles en Amazon EMR lo más rápido posible.

Algunos componentes de Amazon EMR son distintos de las versiones que se encuentran en la comunidad. Estos componentes tienen una etiqueta de versión con el formato *CommunityVersion*amzn-*EmrVersion*. La *EmrVersion* empieza por 0. Por ejemplo, si un componente de la comunidad de código abierto llamado myapp-component con la versión 2.2 se ha modificado tres veces para incluirlo en diferentes versiones de lanzamiento de Amazon EMR, la versión que se mostrará será 2.2-amzn-2.

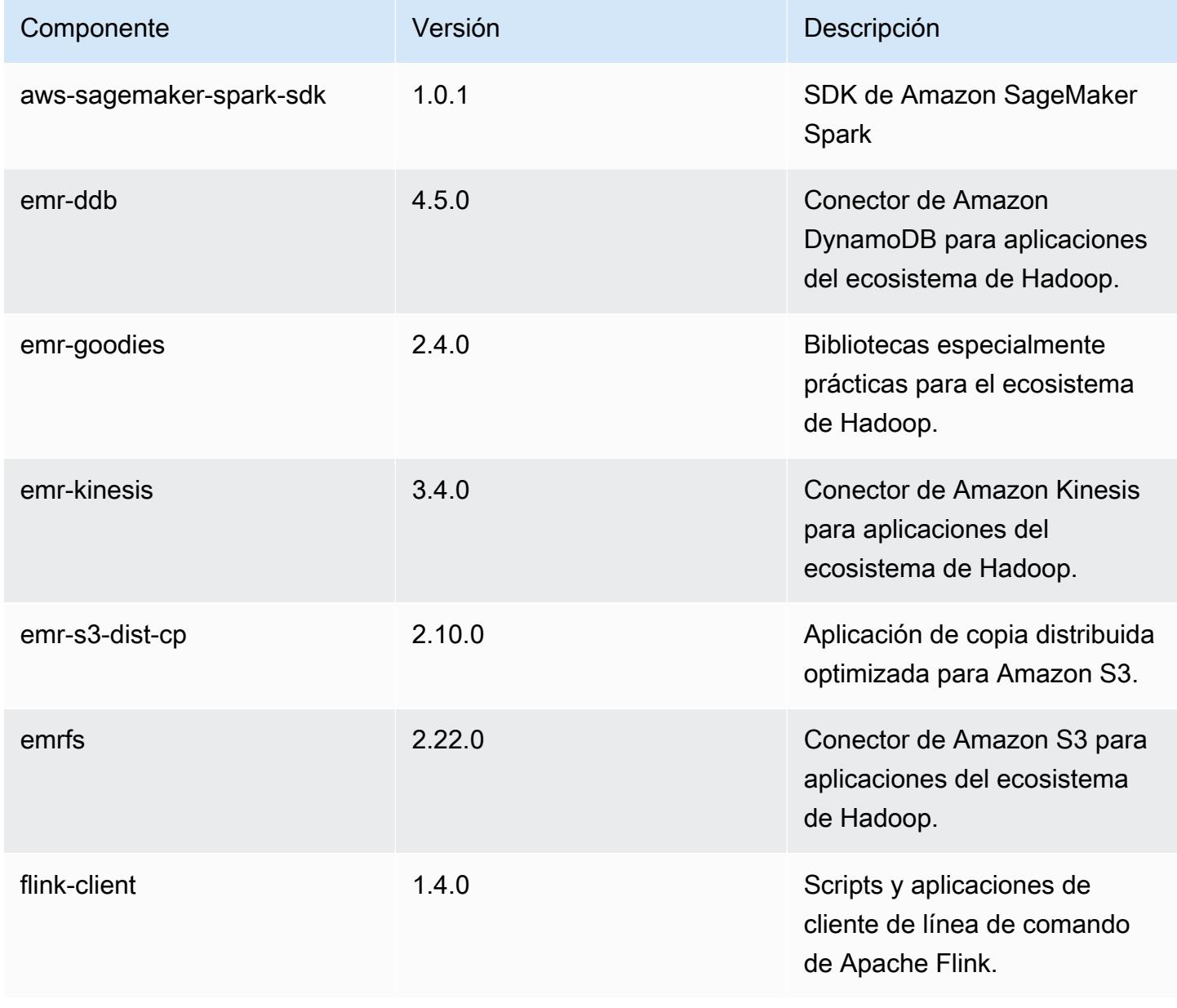

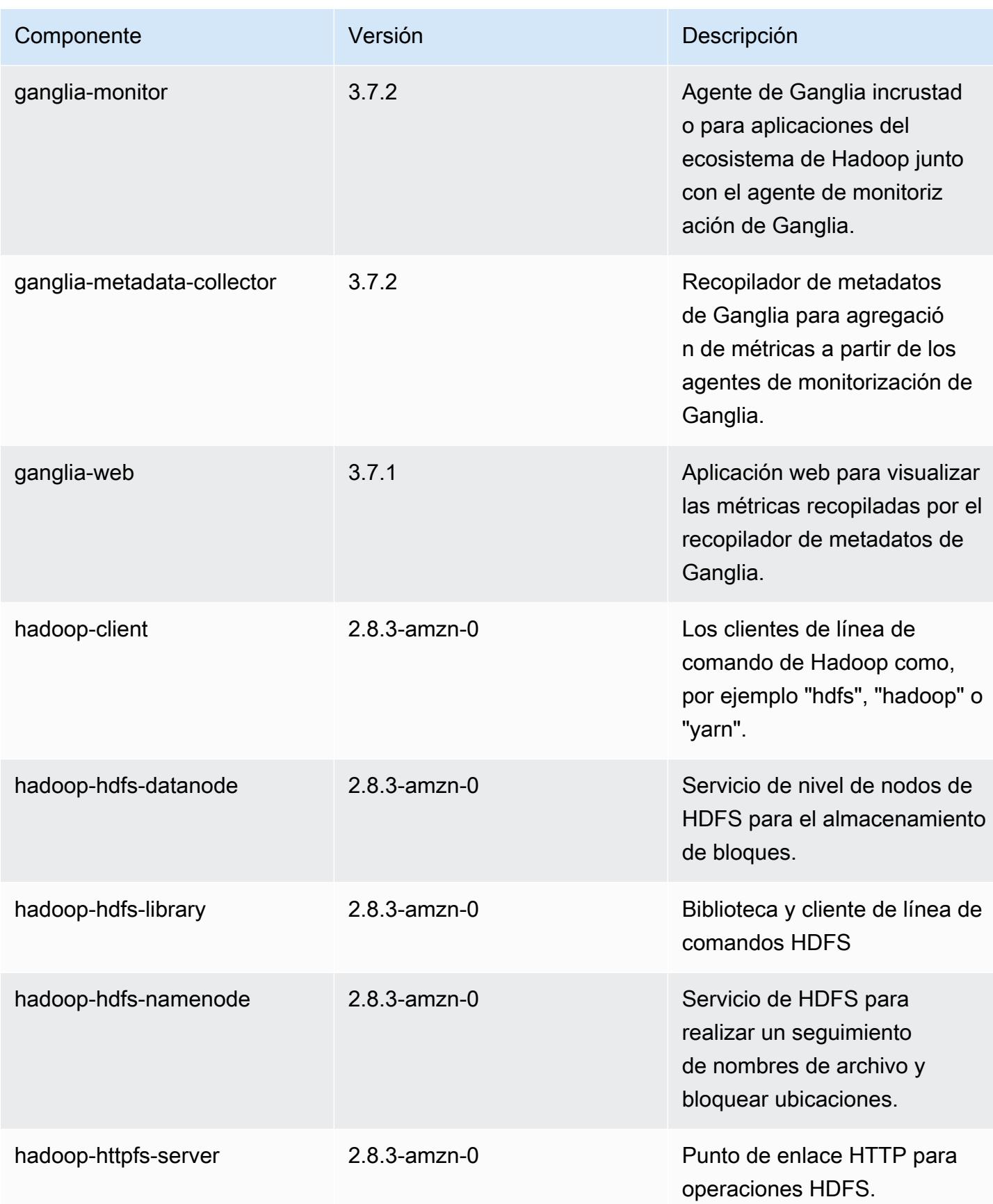

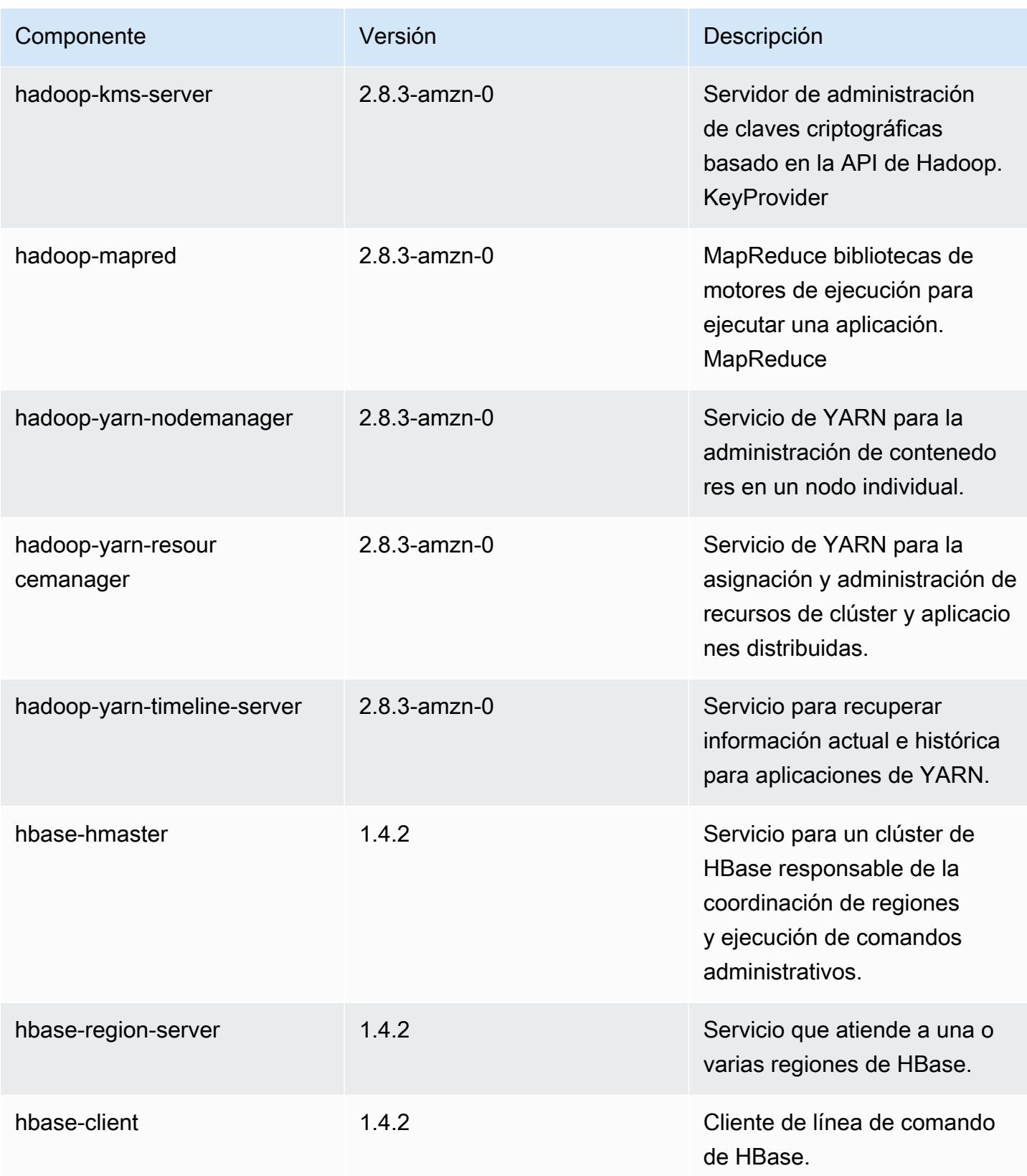

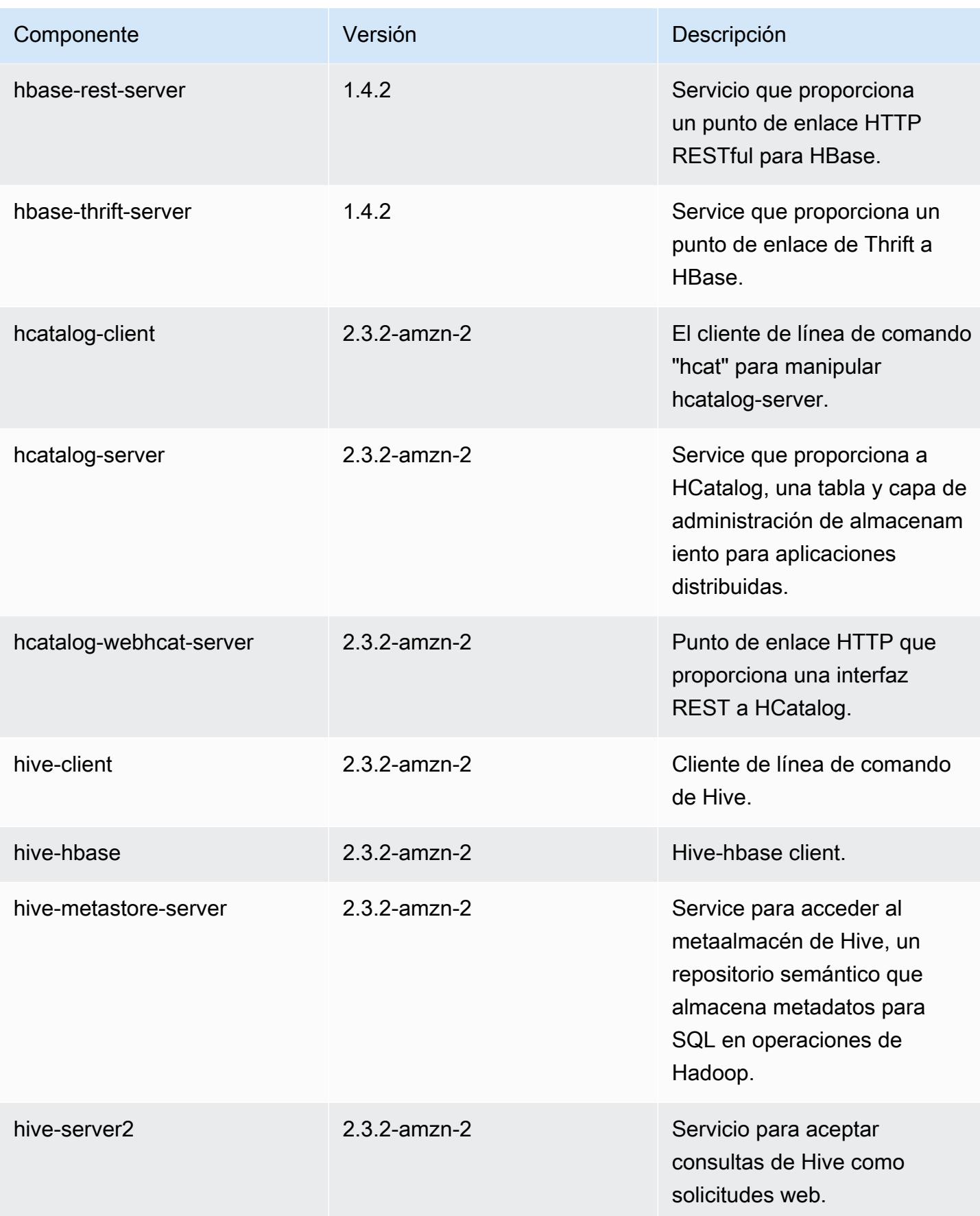

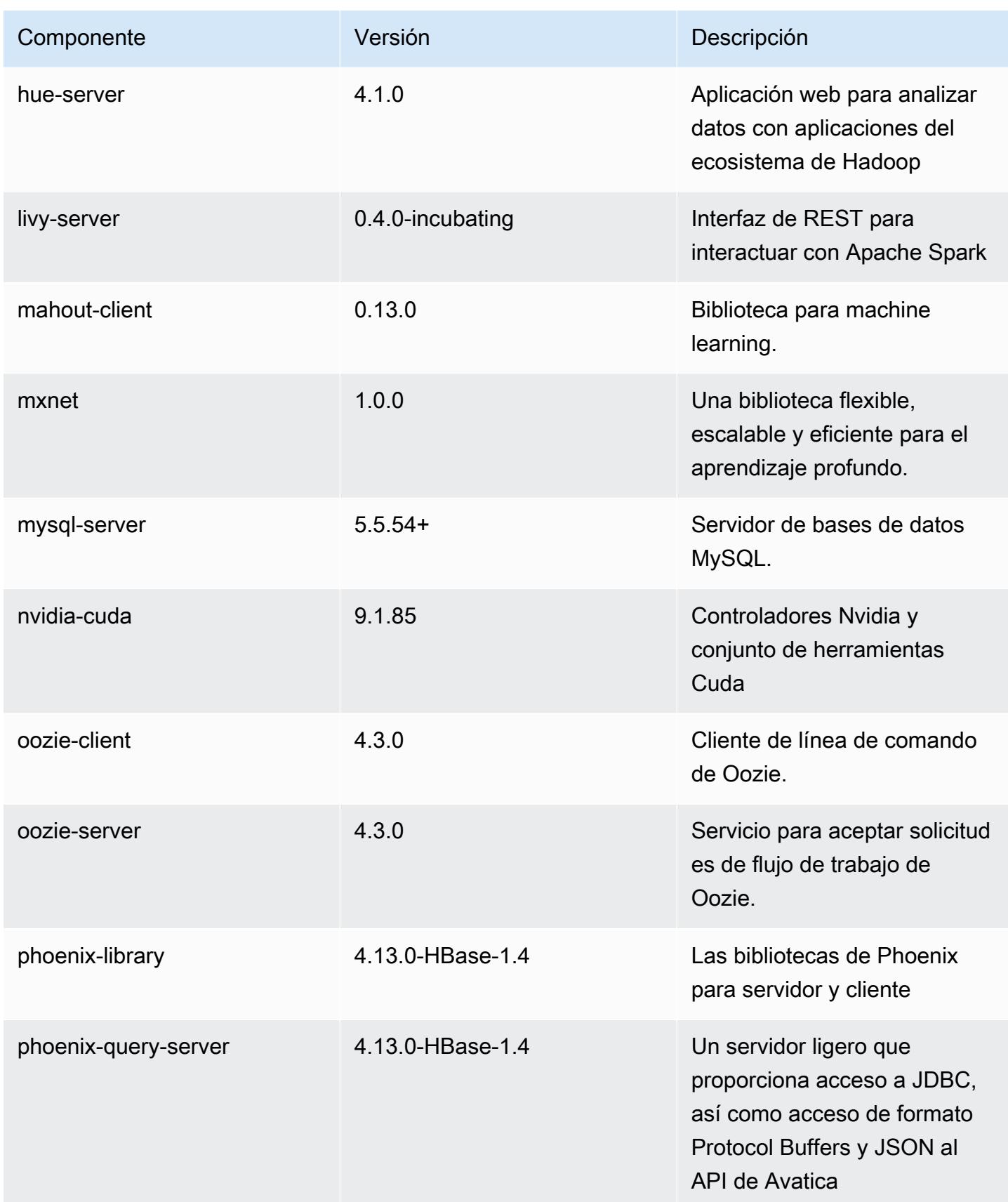

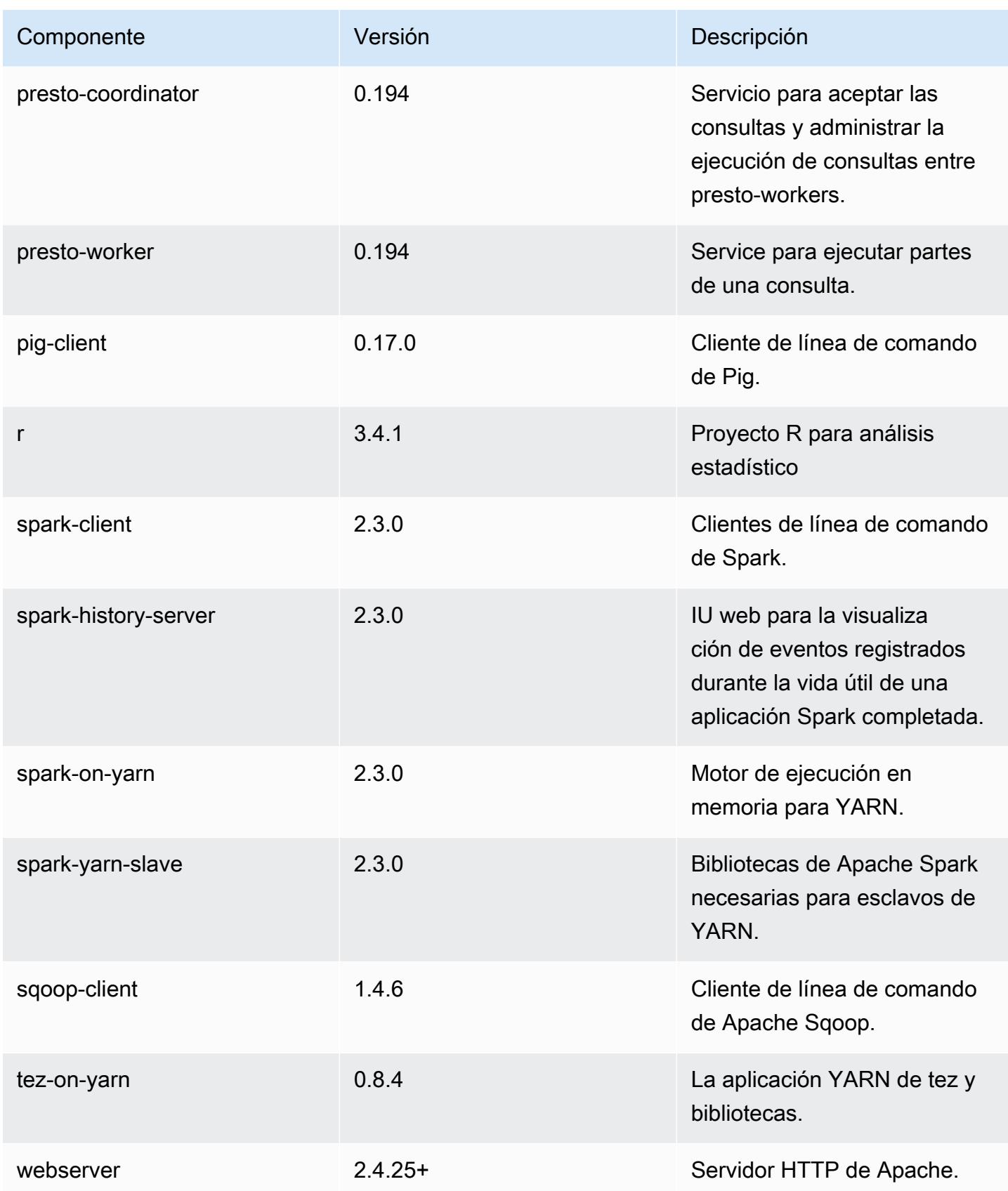

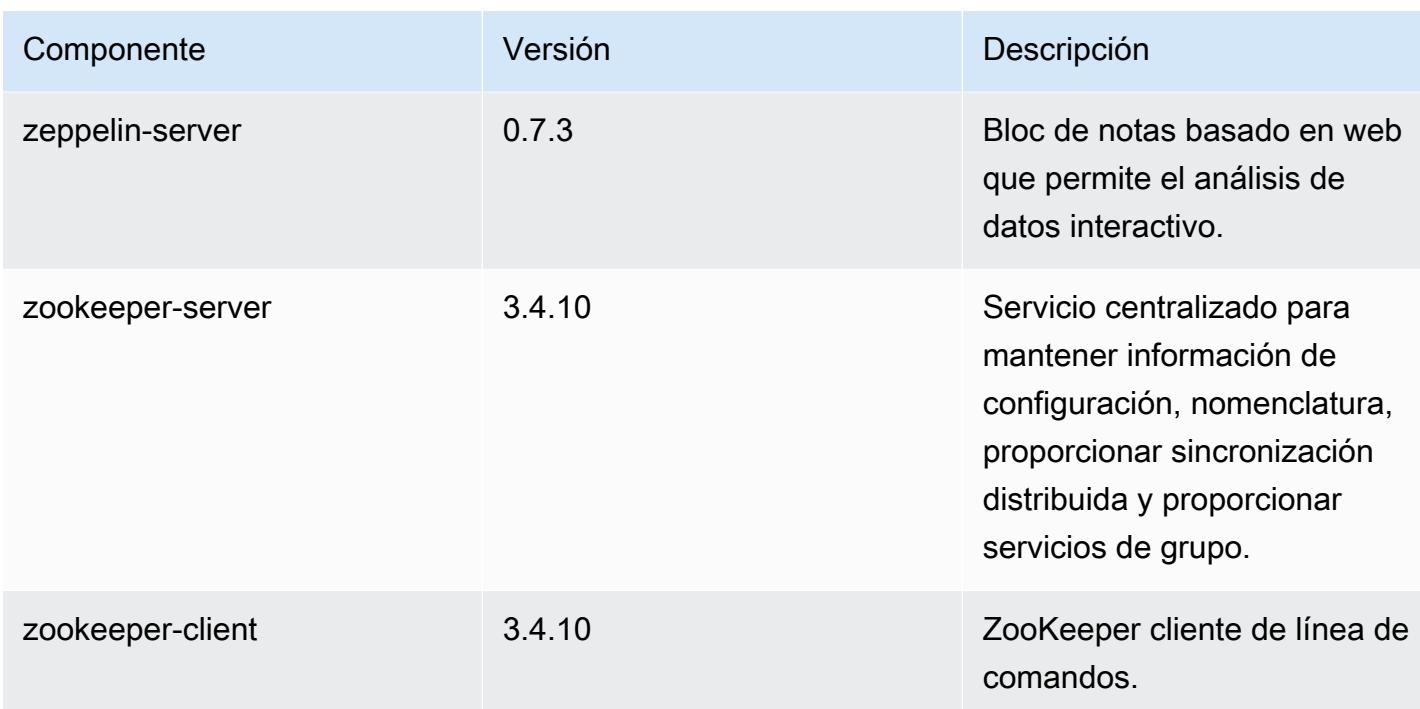

## Clasificaciones de configuración de la versión 5.13.1

Las clasificaciones de configuración le permiten personalizar las aplicaciones. Suelen corresponder a un archivo XML de configuración para la aplicación como, por ejemplo, hive-site.xml. Para obtener más información, consulte [Configuración de aplicaciones.](#page-3517-0)

Clasificaciones de emr-5.13.1

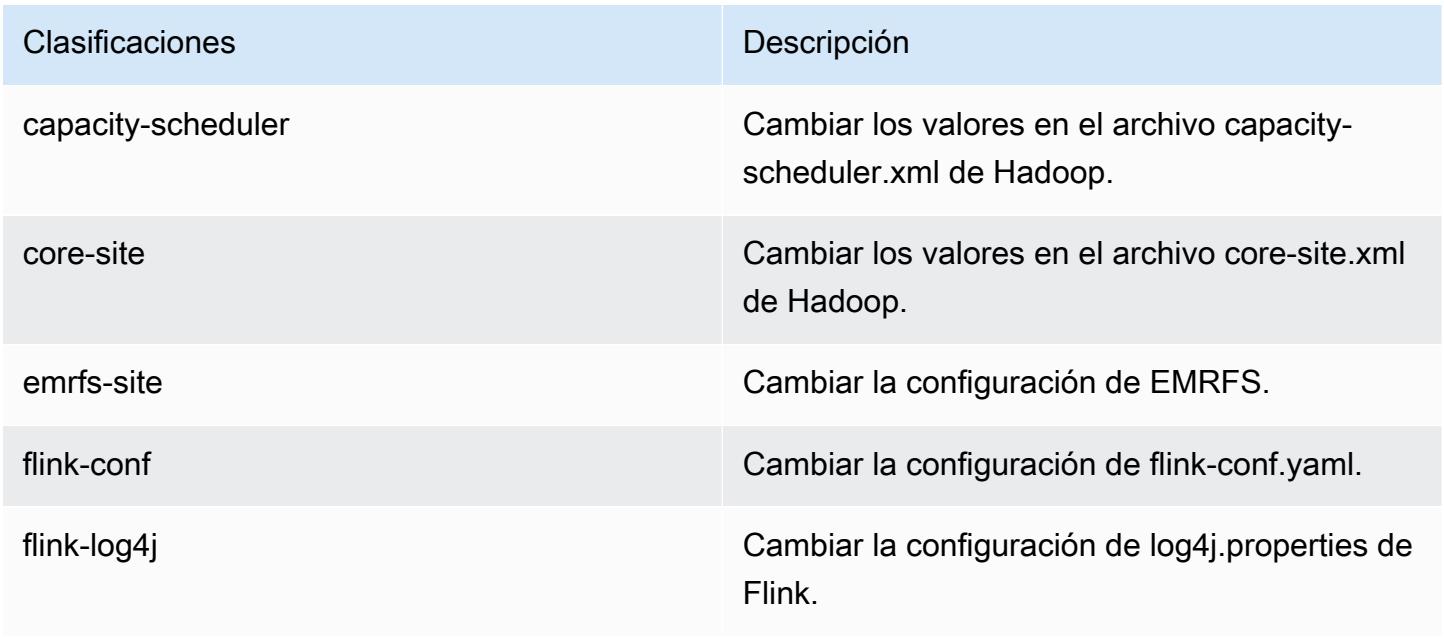

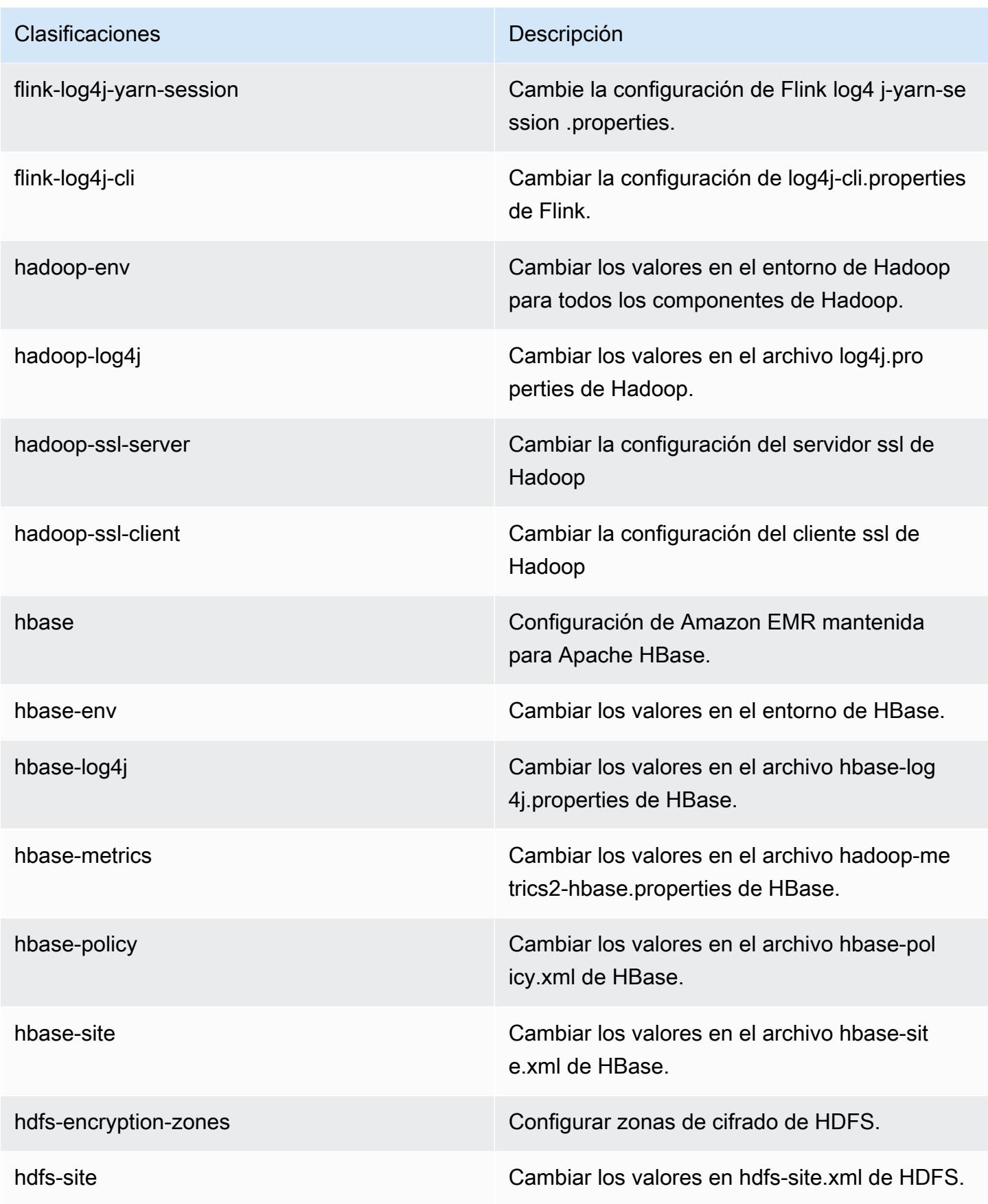

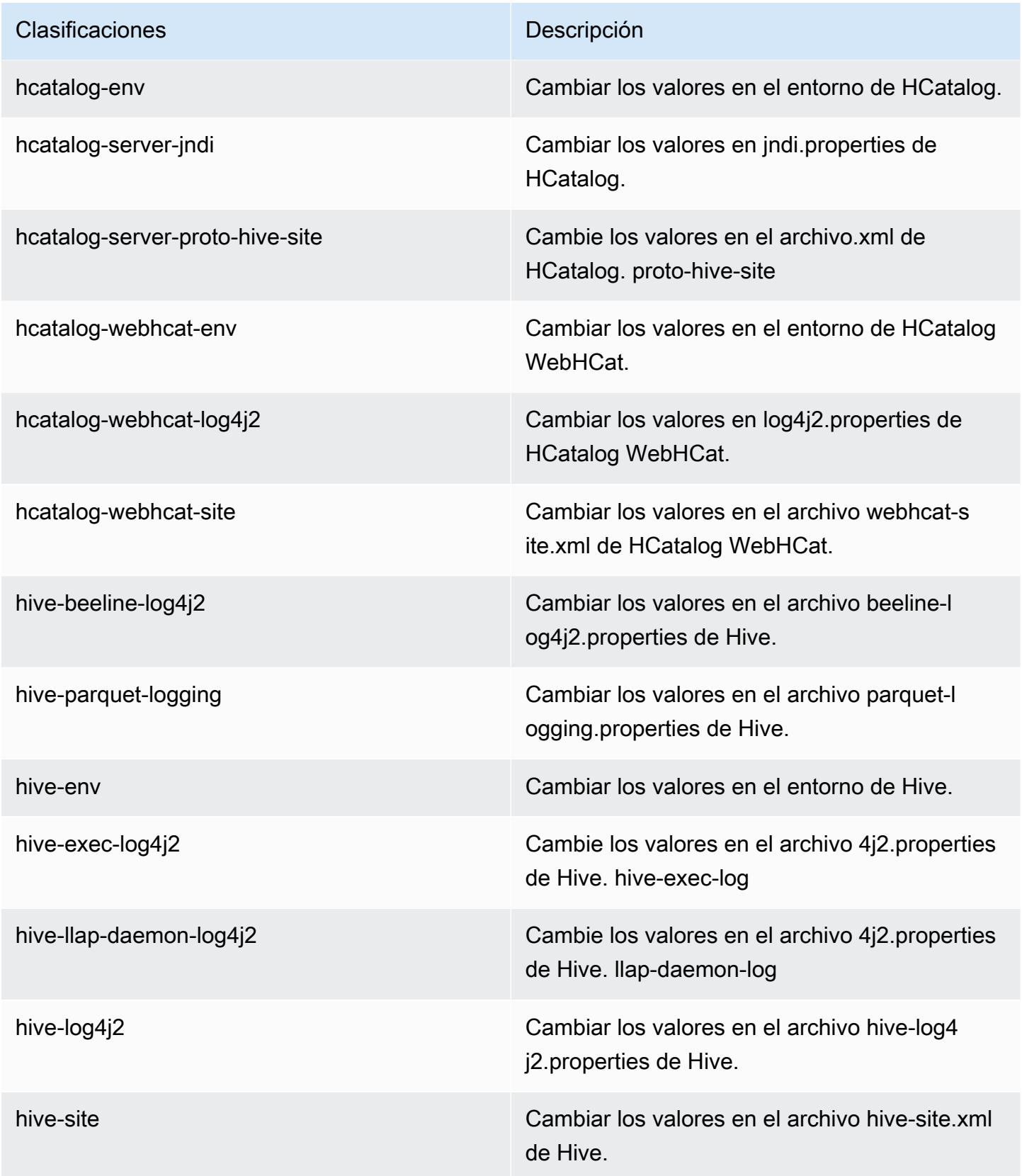

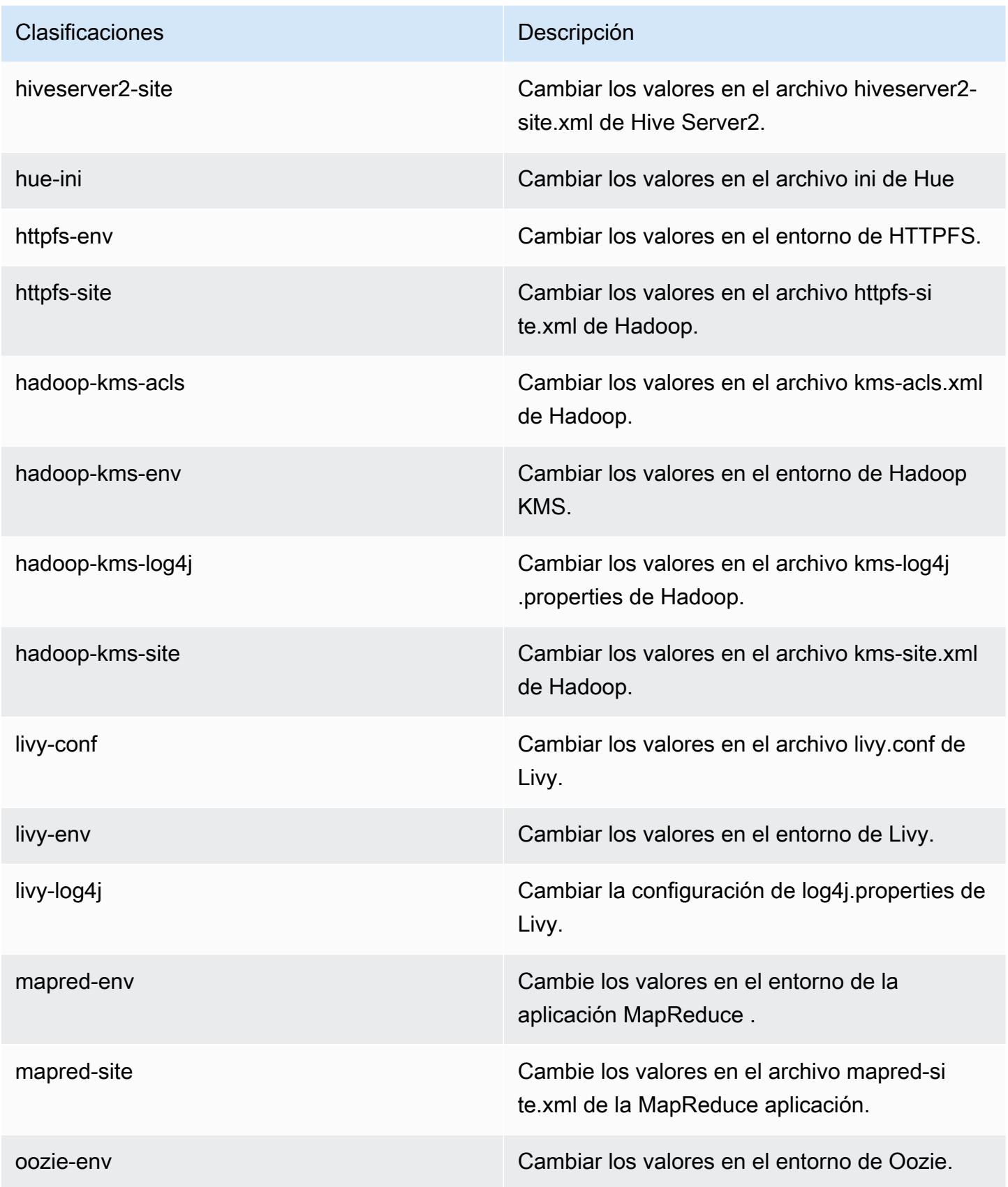

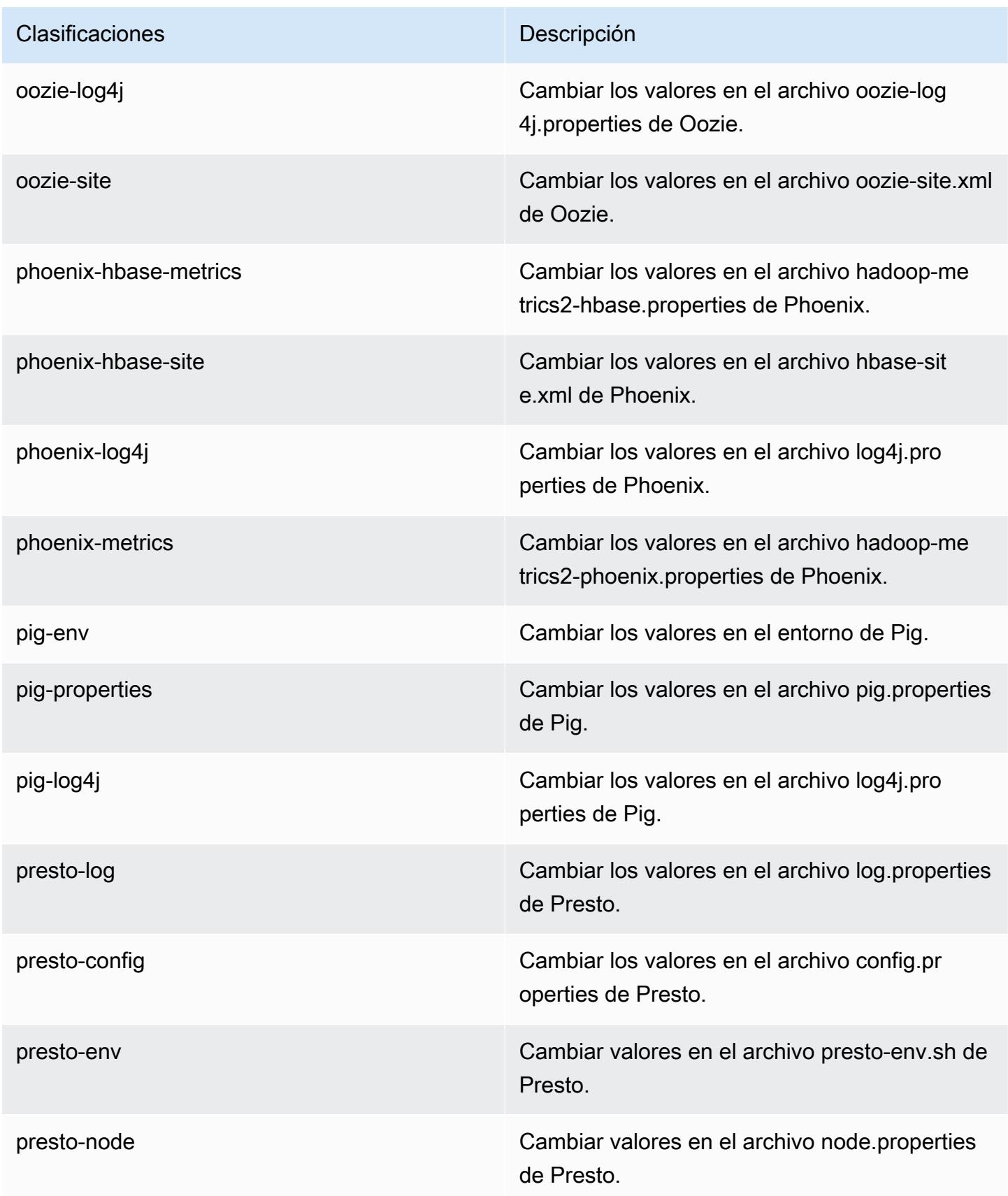

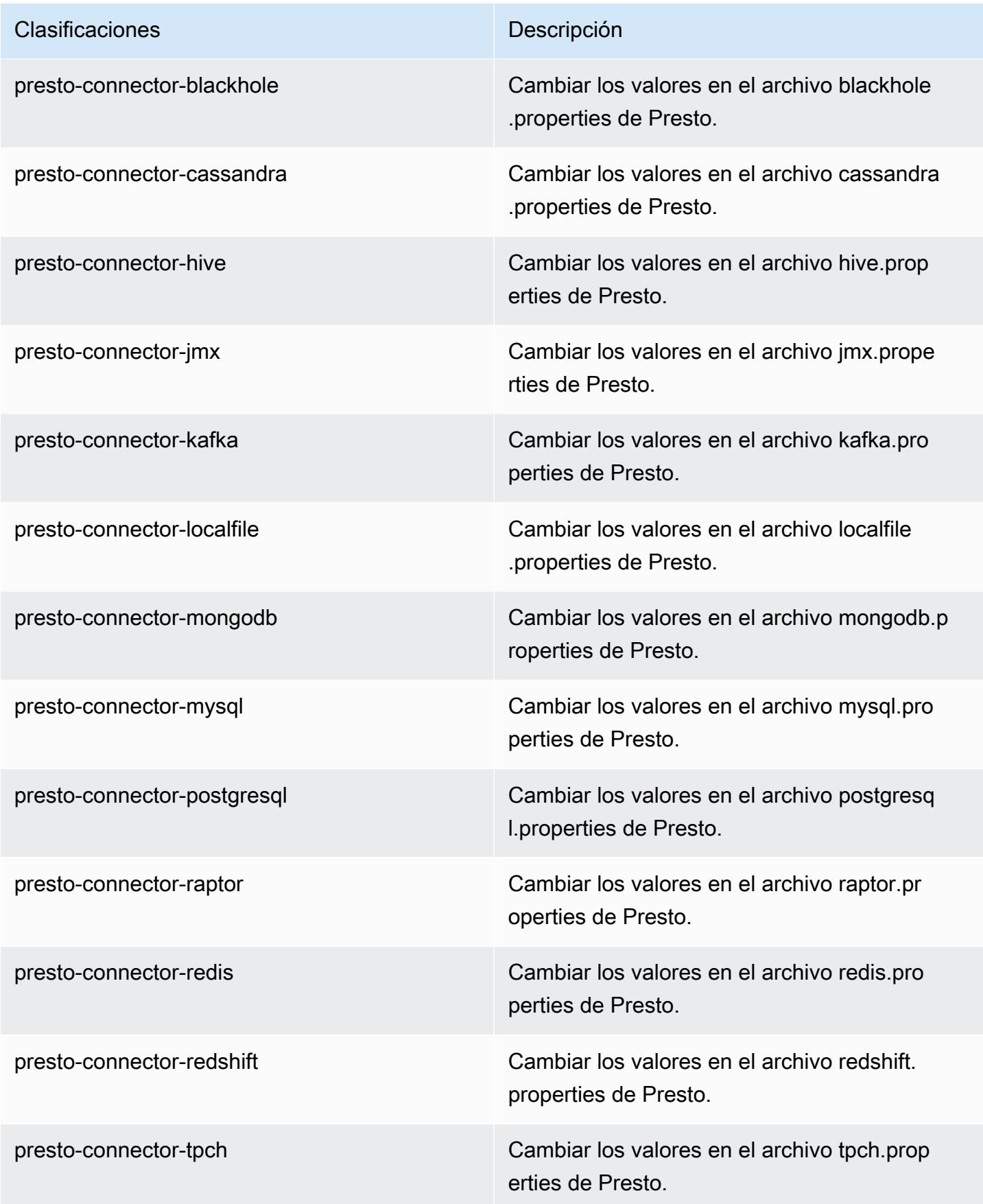

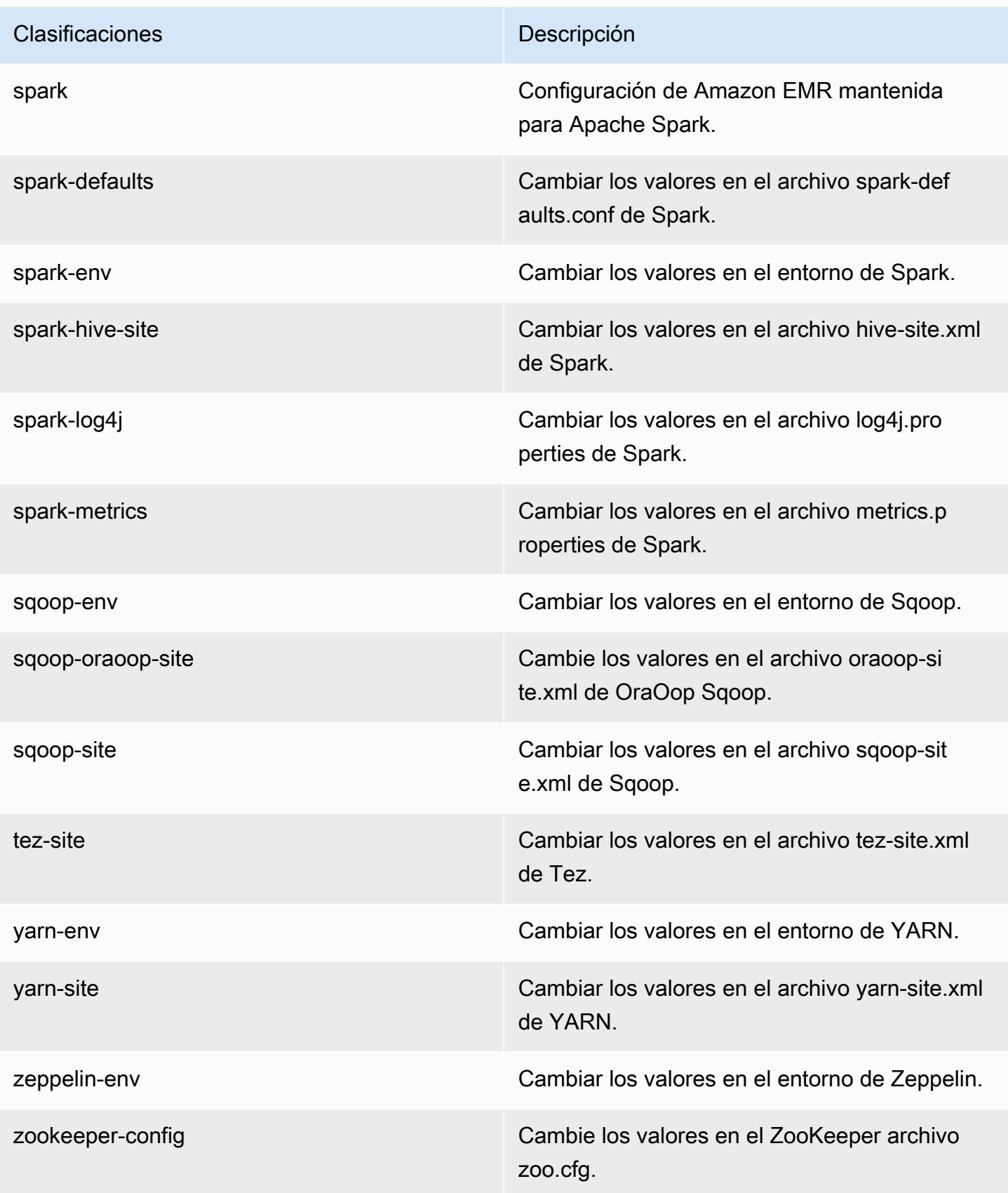

Clasificaciones **Descripción** 

zookeeper-log4j Cambie los valores en el ZooKeeper archivo log4j.properties.

# Amazon EMR, versión 5.13.0

Versiones de las aplicaciones de la versión 5.13.0

Esta versión admite las siguientes aplicaciones: [Flink,](https://flink.apache.org/) [Ganglia,](http://ganglia.info) [HBase](http://hbase.apache.org/), [HCatalog,](https://cwiki.apache.org/confluence/display/Hive/HCatalog) [Hadoop,](http://hadoop.apache.org/docs/current/) [Hive](http://hive.apache.org/), [Hue](http://gethue.com/), [Livy,](https://livy.incubator.apache.org/) [MXNet](https://mxnet.incubator.apache.org/), [Mahout,](http://mahout.apache.org/) [Oozie,](http://oozie.apache.org/) [Phoenix,](https://phoenix.apache.org/) [Pig,](http://pig.apache.org/) [Presto](https://prestodb.io/), [Spark](https://spark.apache.org/docs/latest/), [Sqoop,](http://sqoop.apache.org/) [Tez](https://tez.apache.org/), [Zeppelin](https://zeppelin.incubator.apache.org/) y [ZooKeeper.](https://zookeeper.apache.org)

En la siguiente tabla se enumeran las versiones de la aplicación disponibles en esta versión de Amazon EMR y las versiones de la aplicación en las tres versiones anteriores de Amazon EMR (cuando corresponda).

Para ver un historial completo de las versiones de la aplicación disponibles para cada versión de Amazon EMR, consulte los temas siguientes:

- [Versiones de las aplicaciones en las versiones 7.x de Amazon EMR](#page-23-0)
- [Versiones de la aplicación en las versiones 6.x de Amazon EMR](#page-87-0)
- [Versiones de la aplicación en las versiones 5.x de Amazon EMR](#page-1080-0)
- [Versiones de la aplicación en las versiones 4.x de Amazon EMR](#page-2690-0)

Información sobre la versión de la aplicación

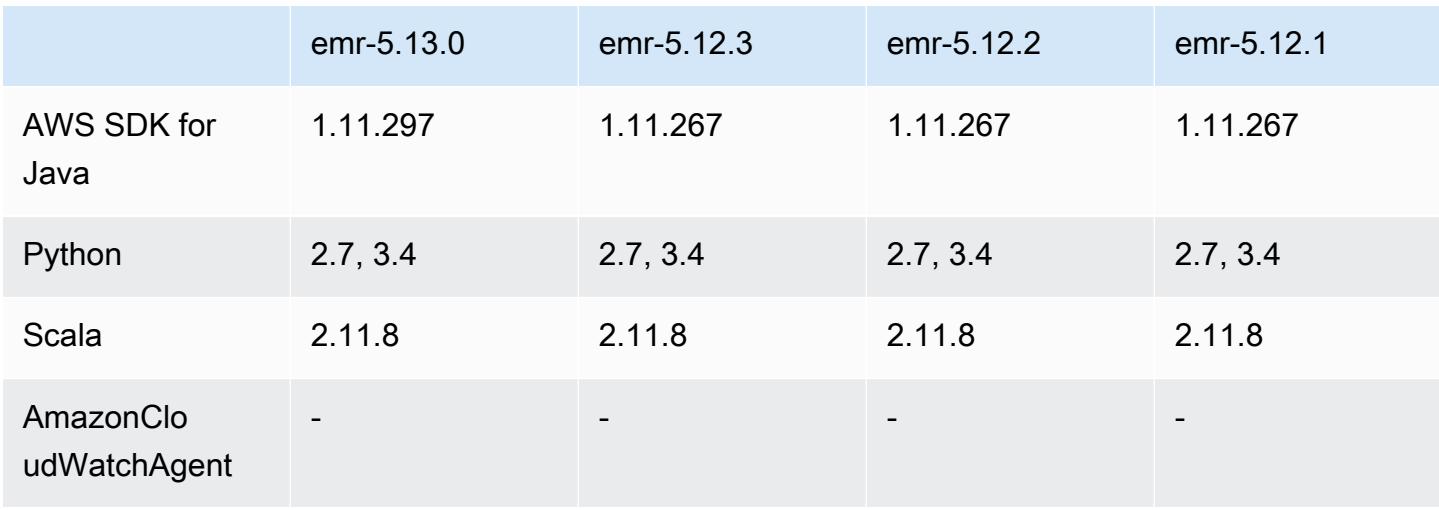

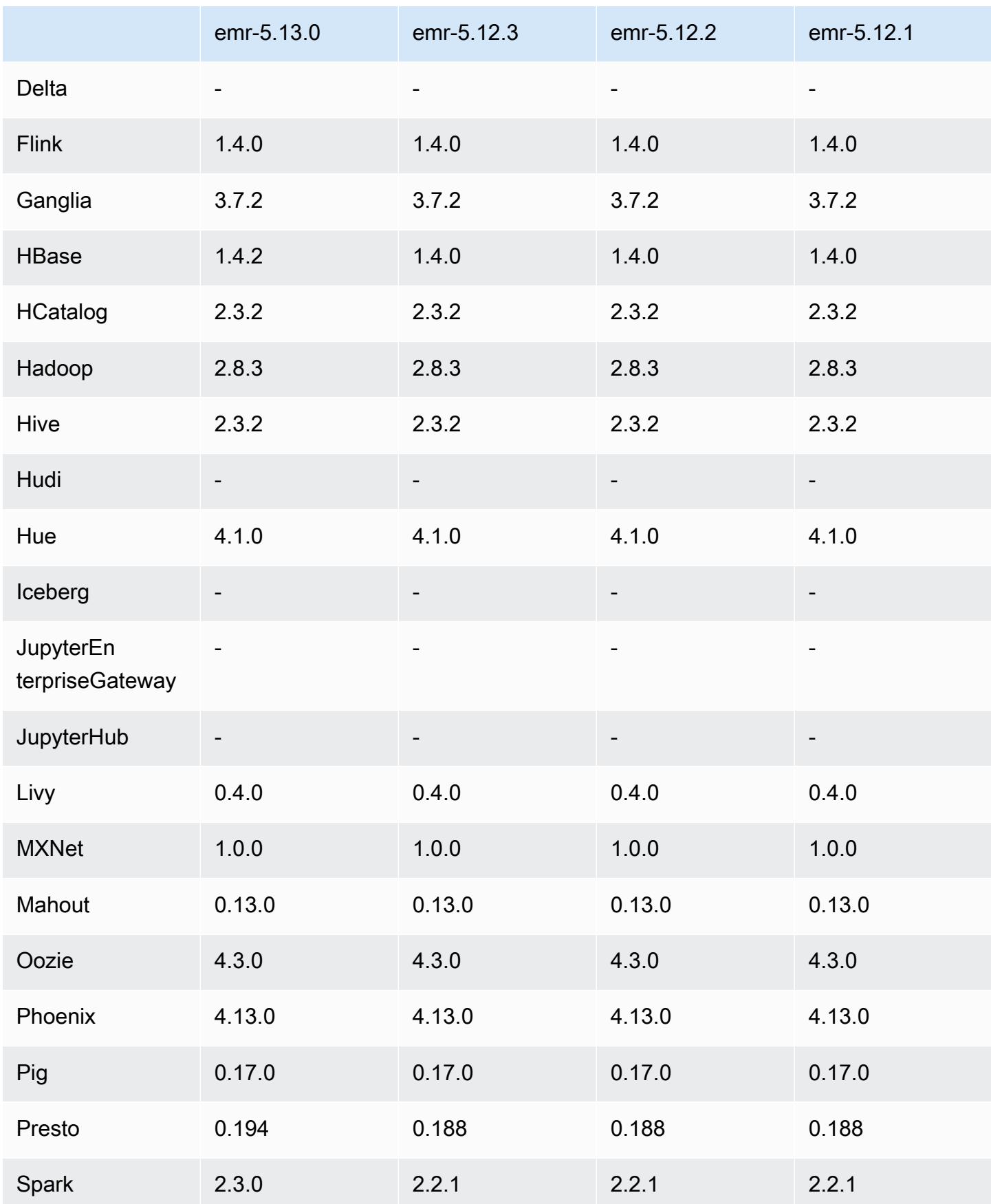

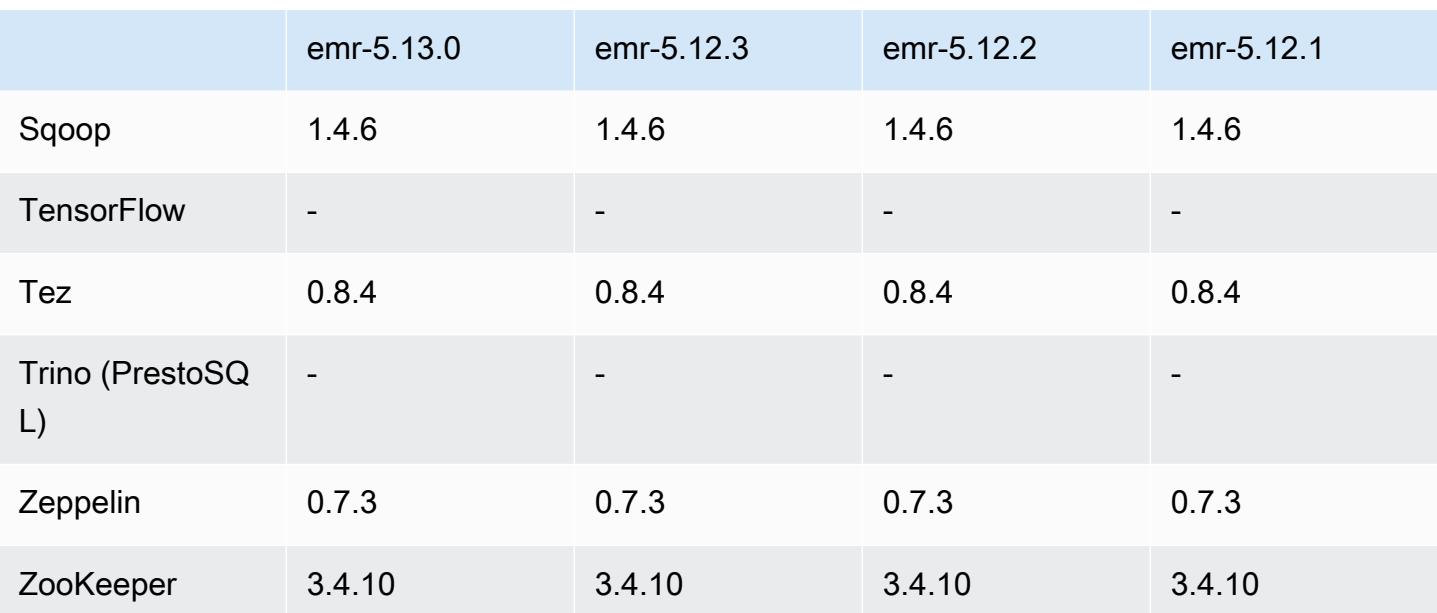

## Notas de la versión 5.13.0

Las siguientes notas de la versión incluyen información sobre la versión 5.13.0 de Amazon EMR. Los cambios son respecto a la versión 5.12.0.

#### Actualizaciones

- Se ha actualizado Spark a la versión 2.3.0
- Se ha actualizado HBase a la versión 1.4.2
- Se ha actualizado Presto a la versión 0.194
- Actualizado a la versión AWS SDK for Java 1.11.297

Cambios, mejoras y problemas resueltos

- Hive
	- Se ha adaptado [HIVE-15436](https://issues.apache.org/jira/browse/HIVE-15436). Se han mejorado las API de Hive para que solo devuelvan vistas.

#### Problemas conocidos

• MXNet no tiene actualmente bibliotecas OpenCV.

### Versiones de los componentes de la versión 5.13.0

A continuación, se muestran los componentes que Amazon EMR instala con esta versión. Algunos se instalan como parte de paquetes de aplicación de Big Data. Otros son exclusivos de Amazon EMR y se instalan para ciertos procesos y características del sistema. Normalmente, estos componentes comienzan con emr o aws. Normalmente, los paquetes de aplicación de macrodatos de la versión más reciente de Amazon EMR son las versiones más recientes que pueden encontrarse en la comunidad. Intentamos que las versiones de la comunidad estén disponibles en Amazon EMR lo más rápido posible.

Algunos componentes de Amazon EMR son distintos de las versiones que se encuentran en la comunidad. Estos componentes tienen una etiqueta de versión con el formato *CommunityVersion*amzn-*EmrVersion*. La *EmrVersion* empieza por 0. Por ejemplo, si un componente de la comunidad de código abierto llamado myapp-component con la versión 2.2 se ha modificado tres veces para incluirlo en diferentes versiones de lanzamiento de Amazon EMR, la versión que se mostrará será 2.2-amzn-2.

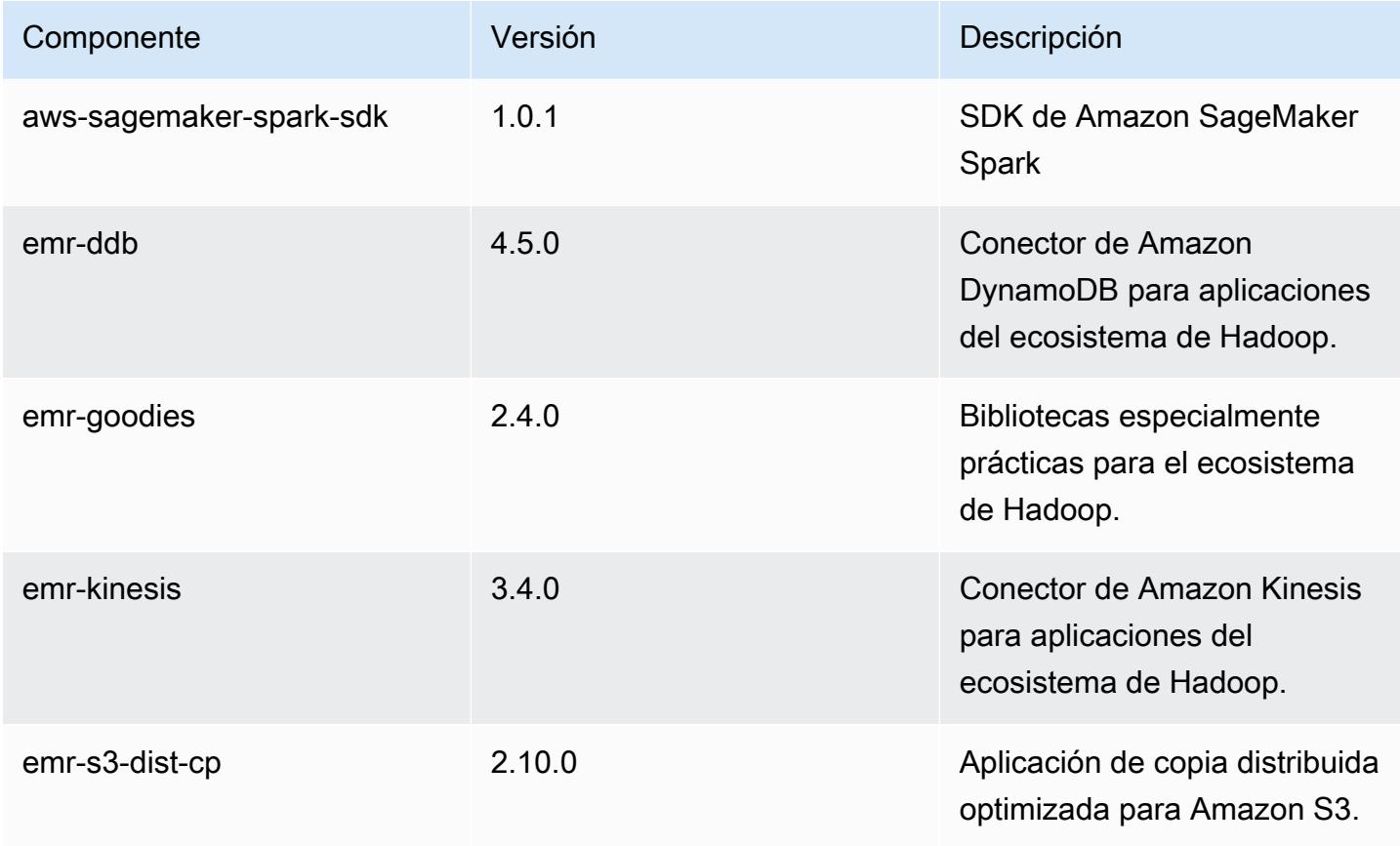

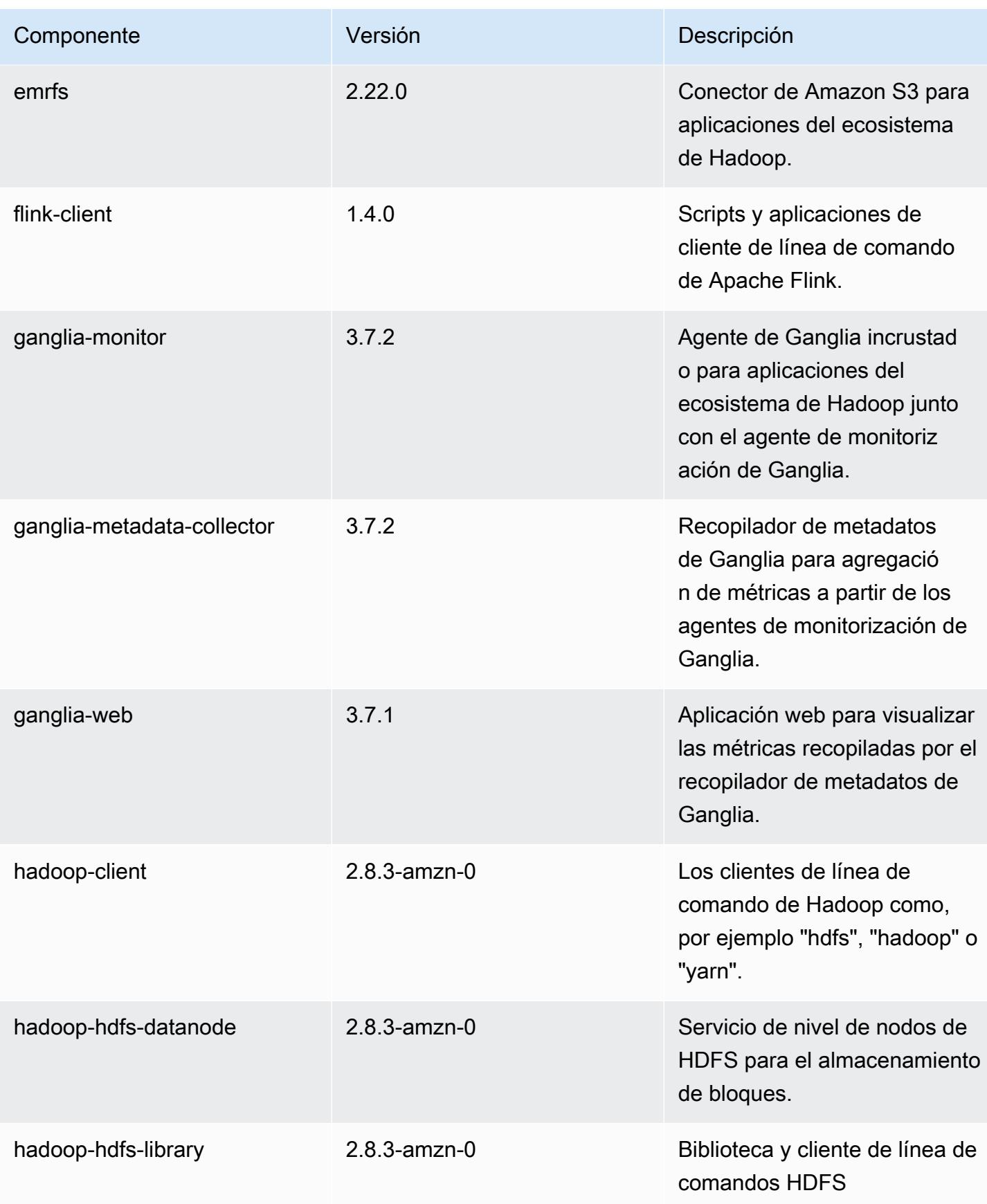

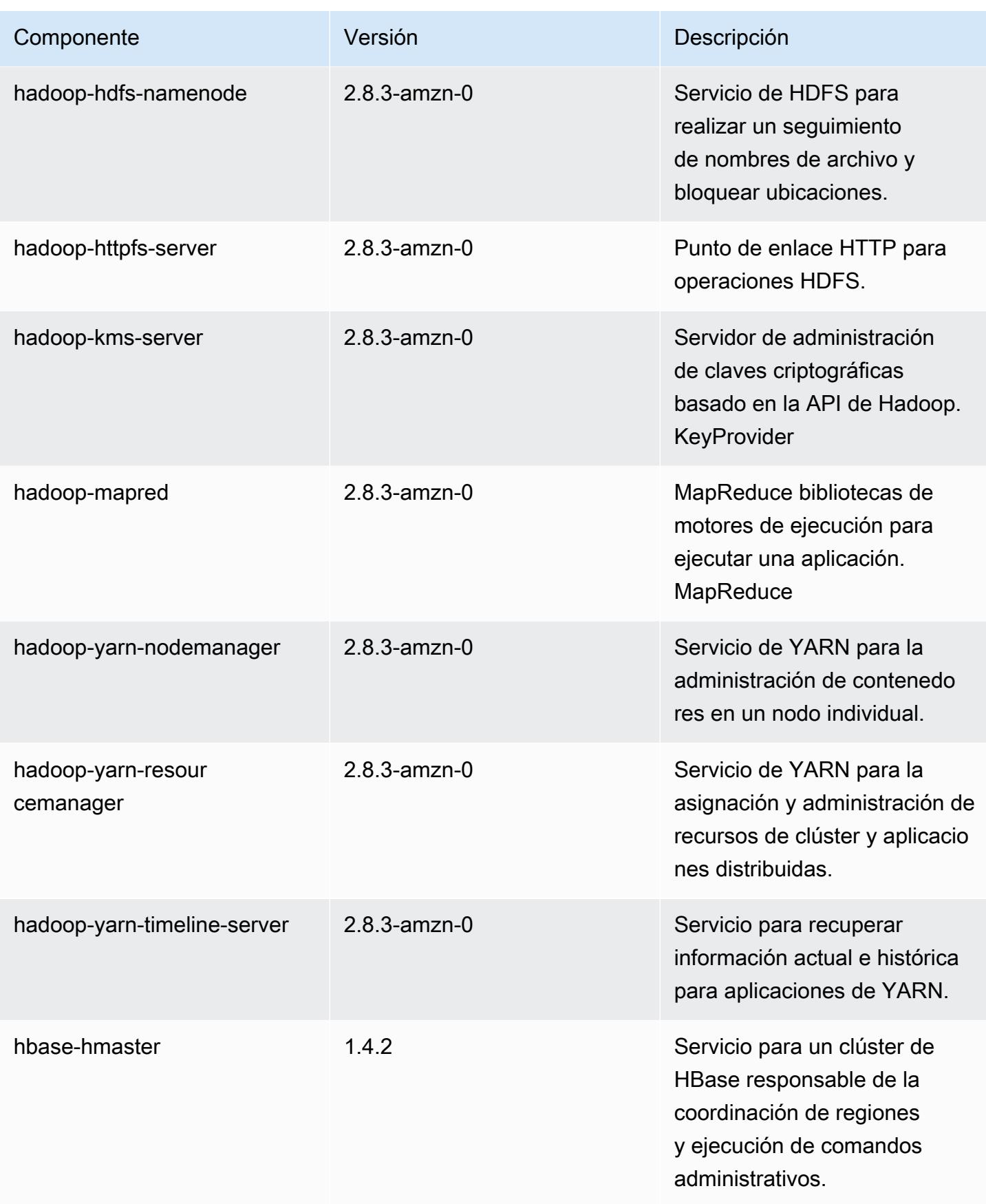

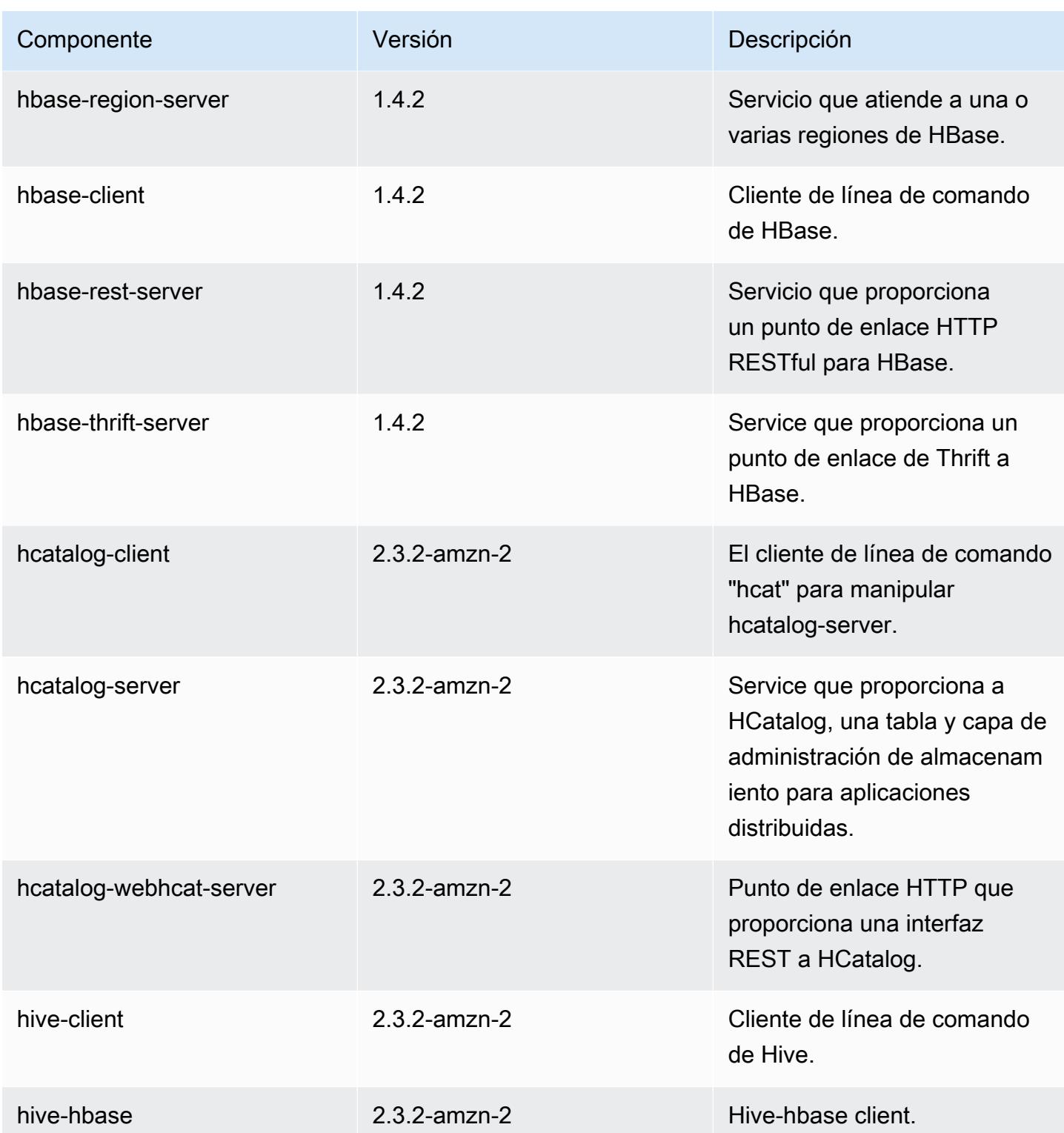

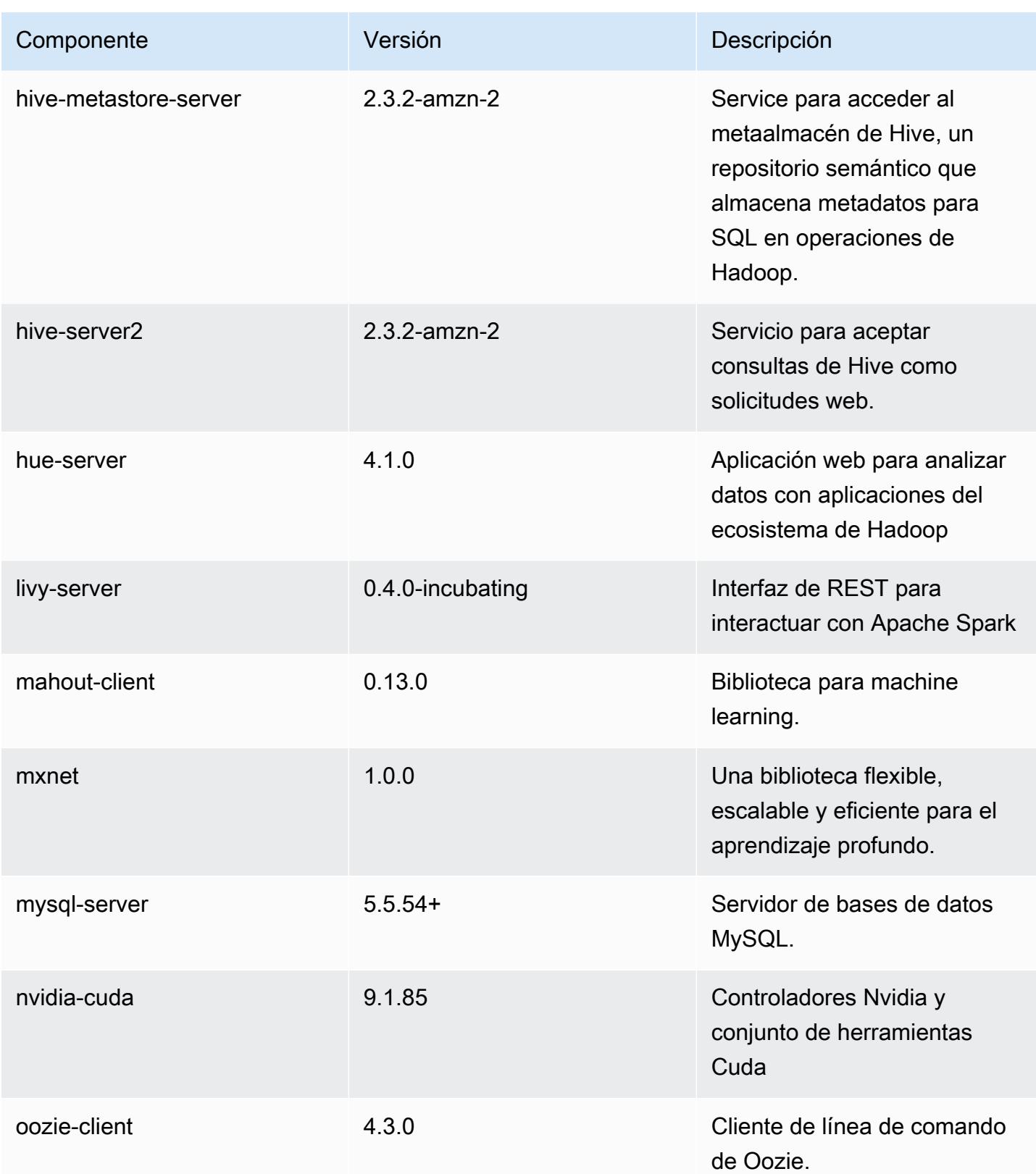

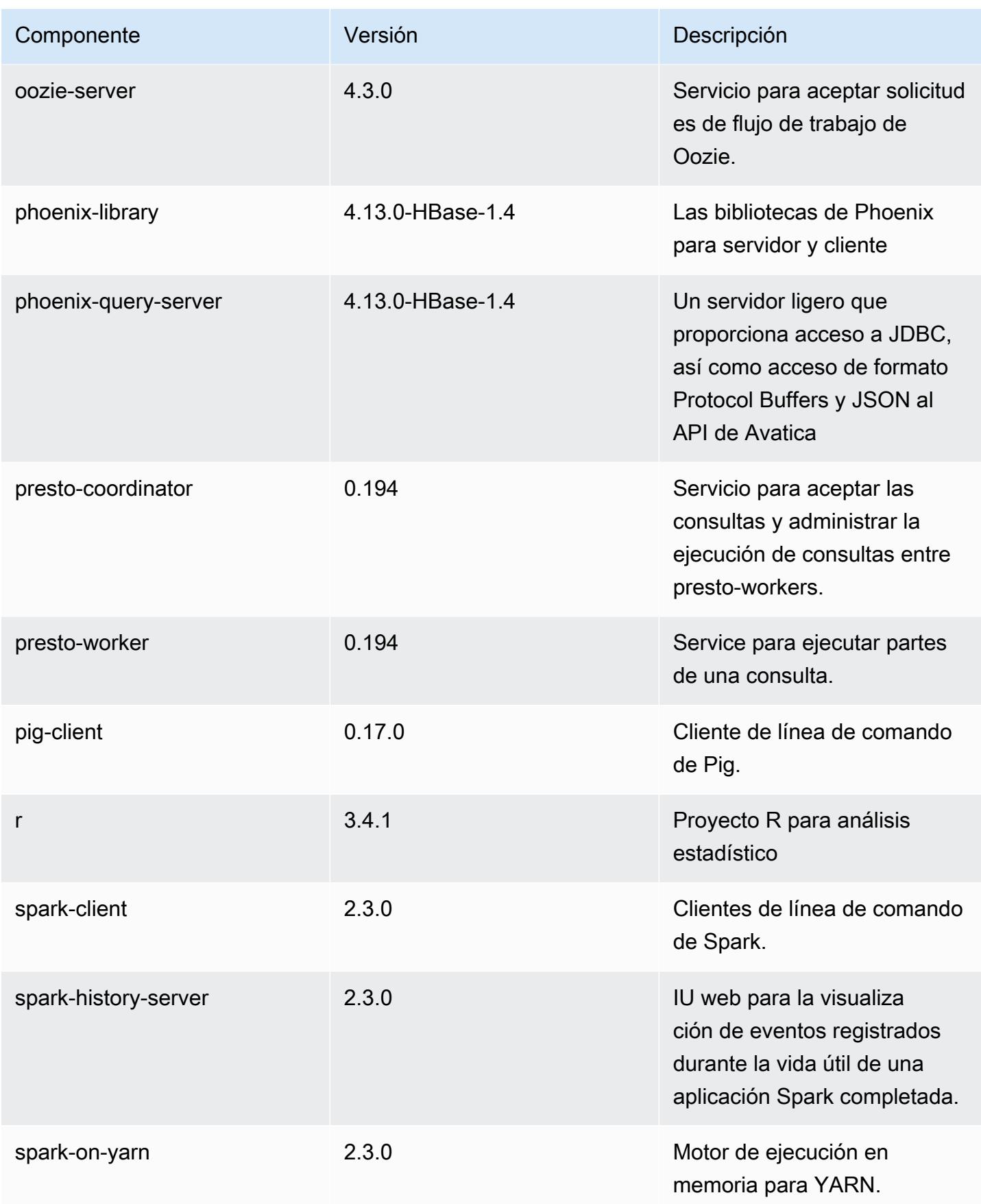

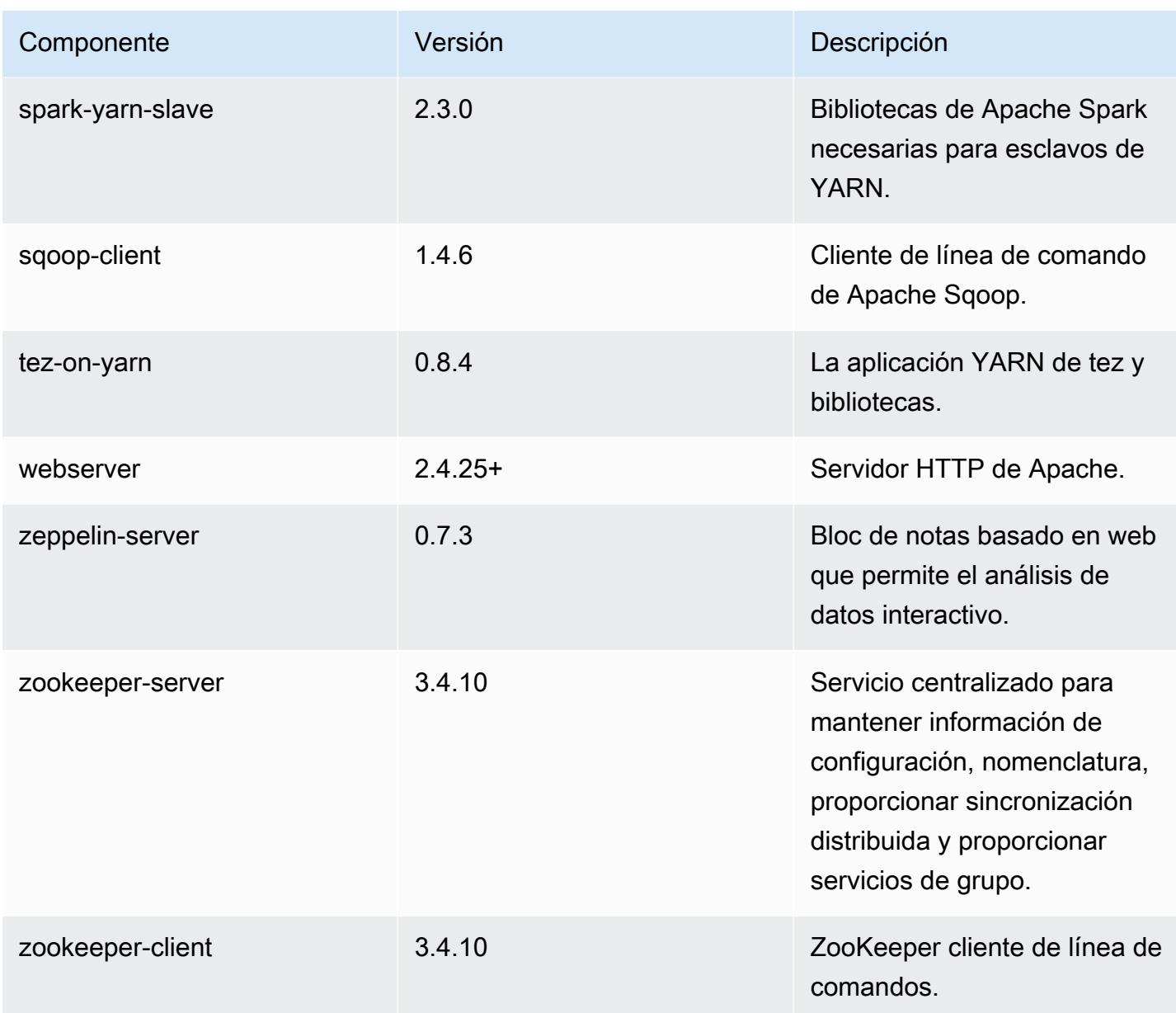

## Clasificaciones de configuración de la versión 5.13.0

Las clasificaciones de configuración le permiten personalizar las aplicaciones. Suelen corresponder a un archivo XML de configuración para la aplicación como, por ejemplo, hive-site.xml. Para obtener más información, consulte [Configuración de aplicaciones.](#page-3517-0)

### Clasificaciones de emr-5.13.0

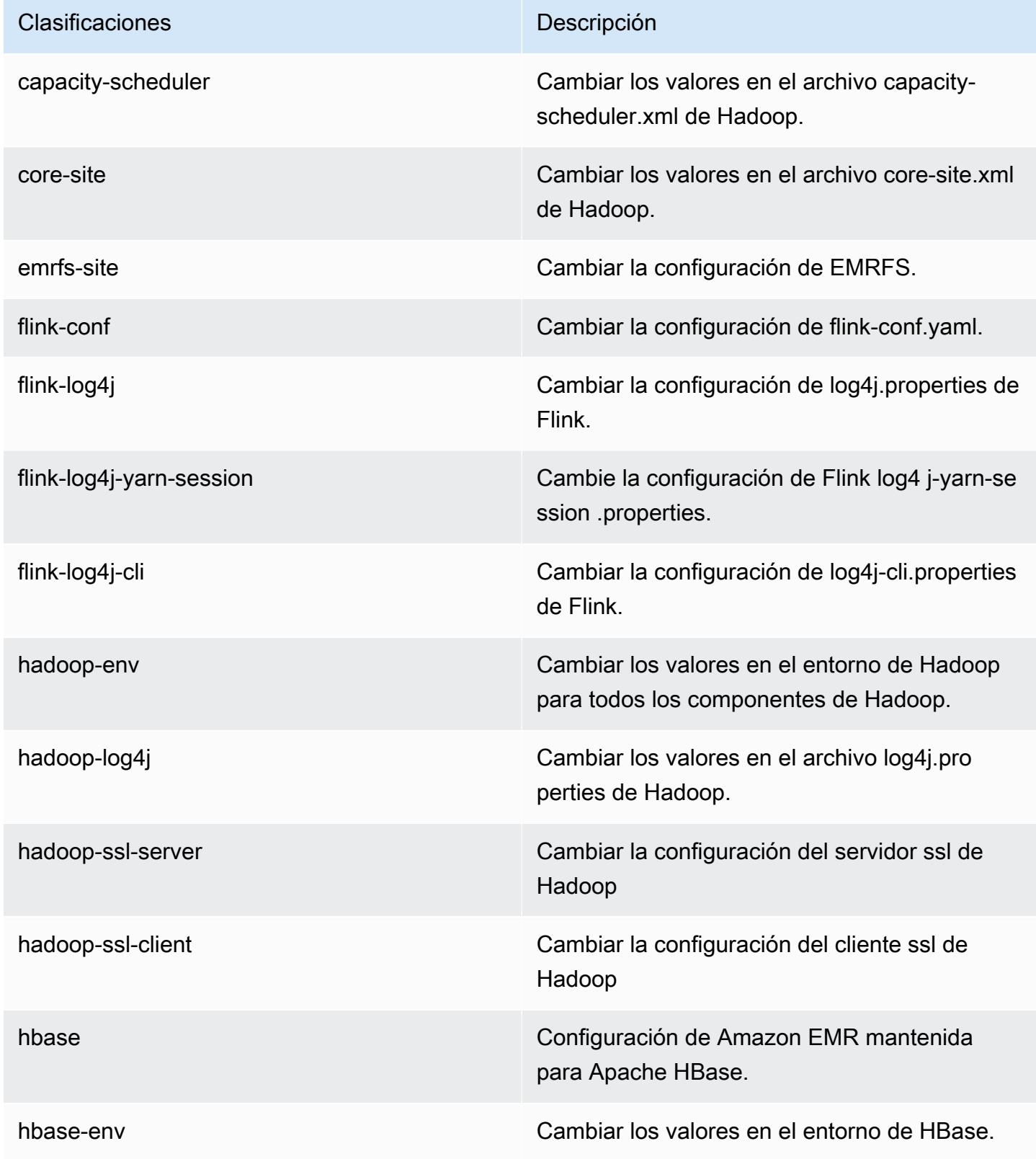

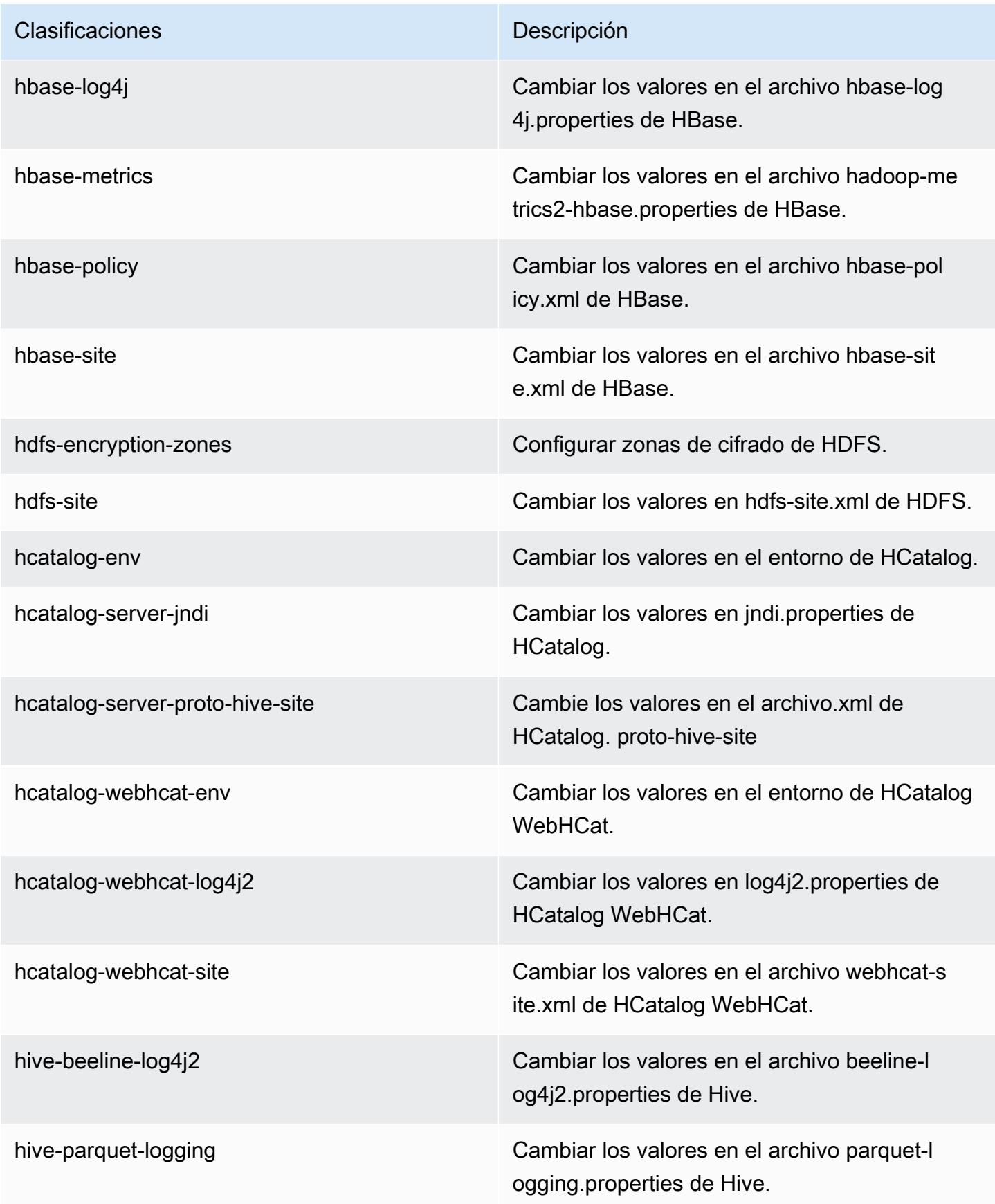

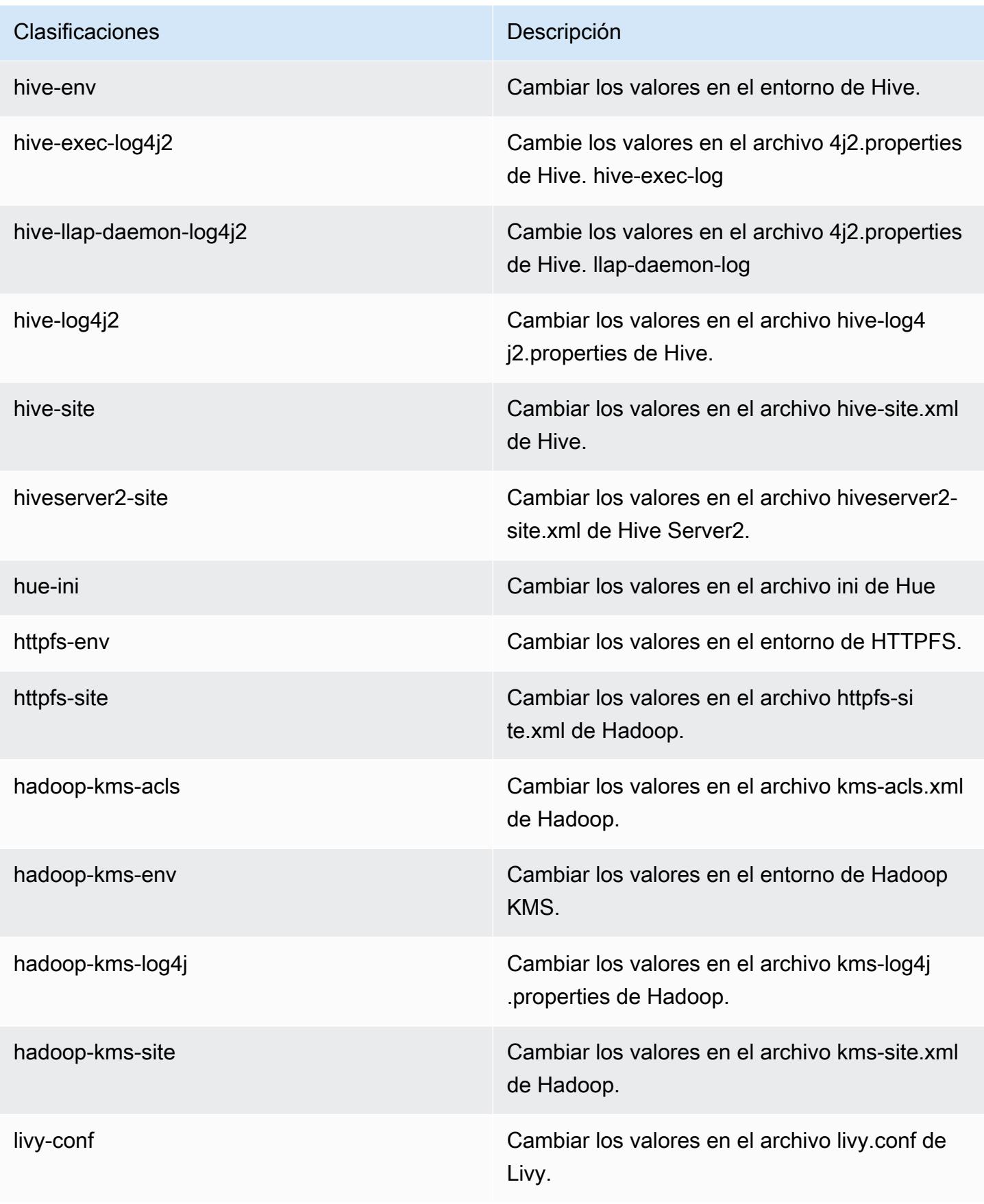
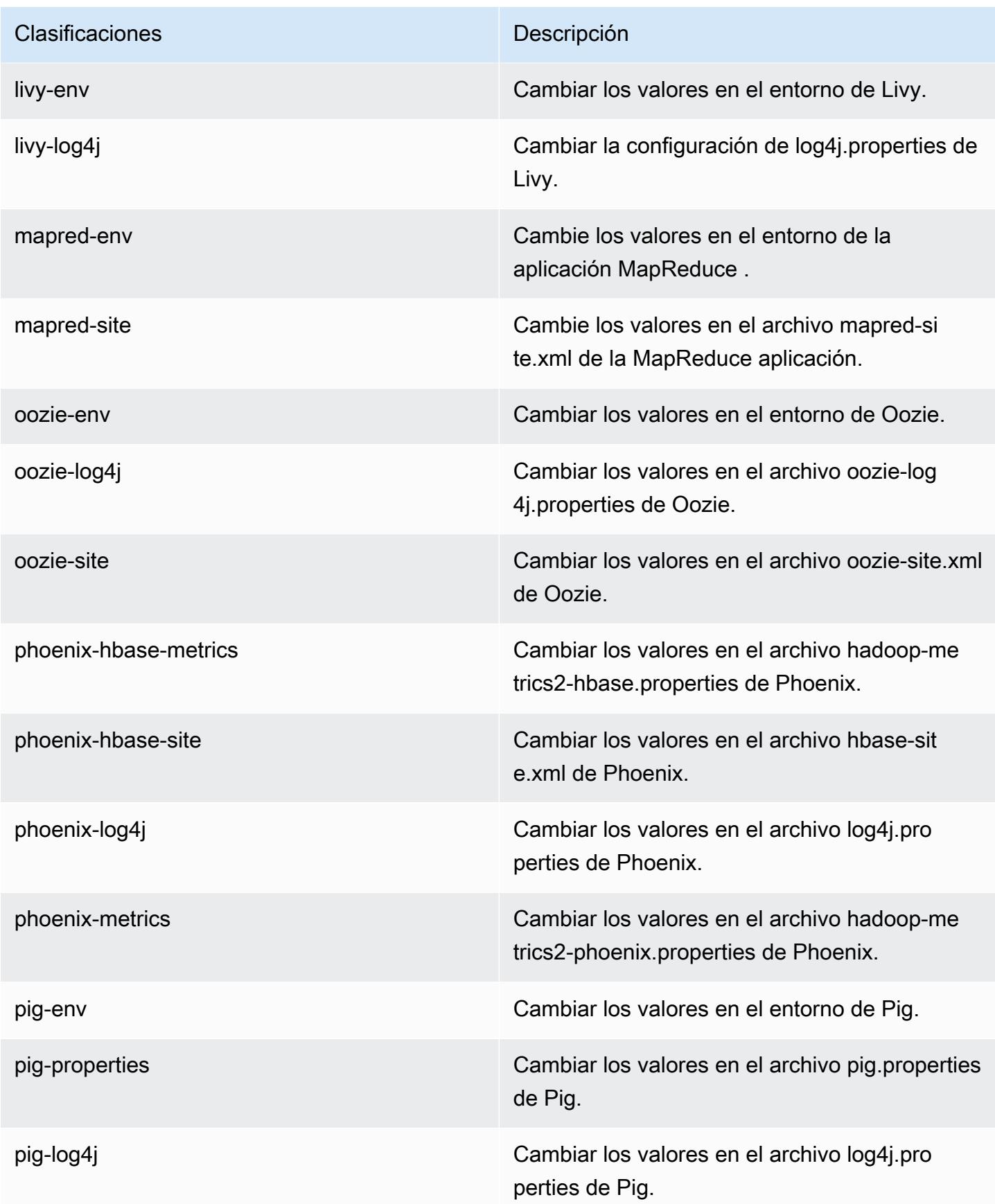

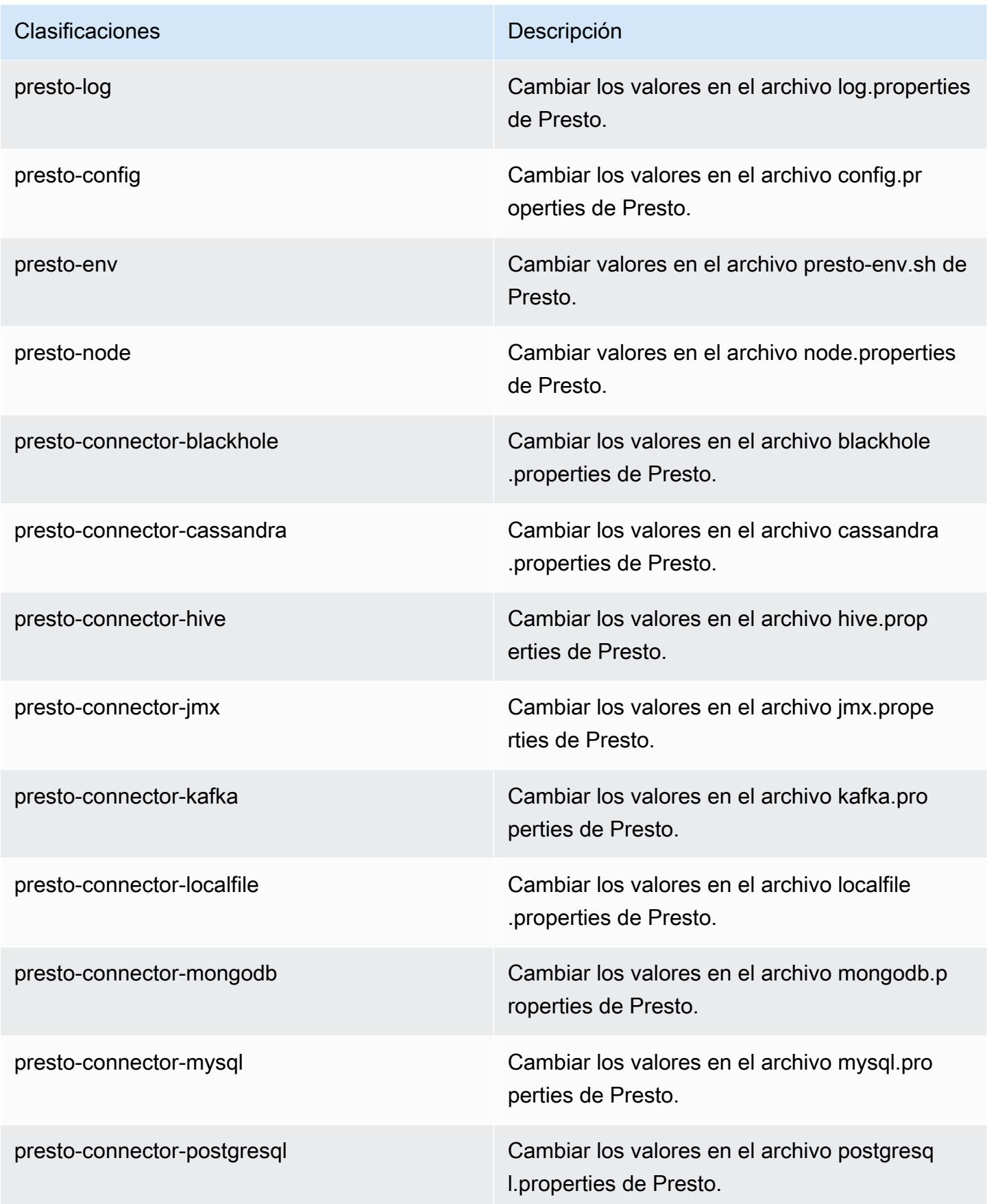

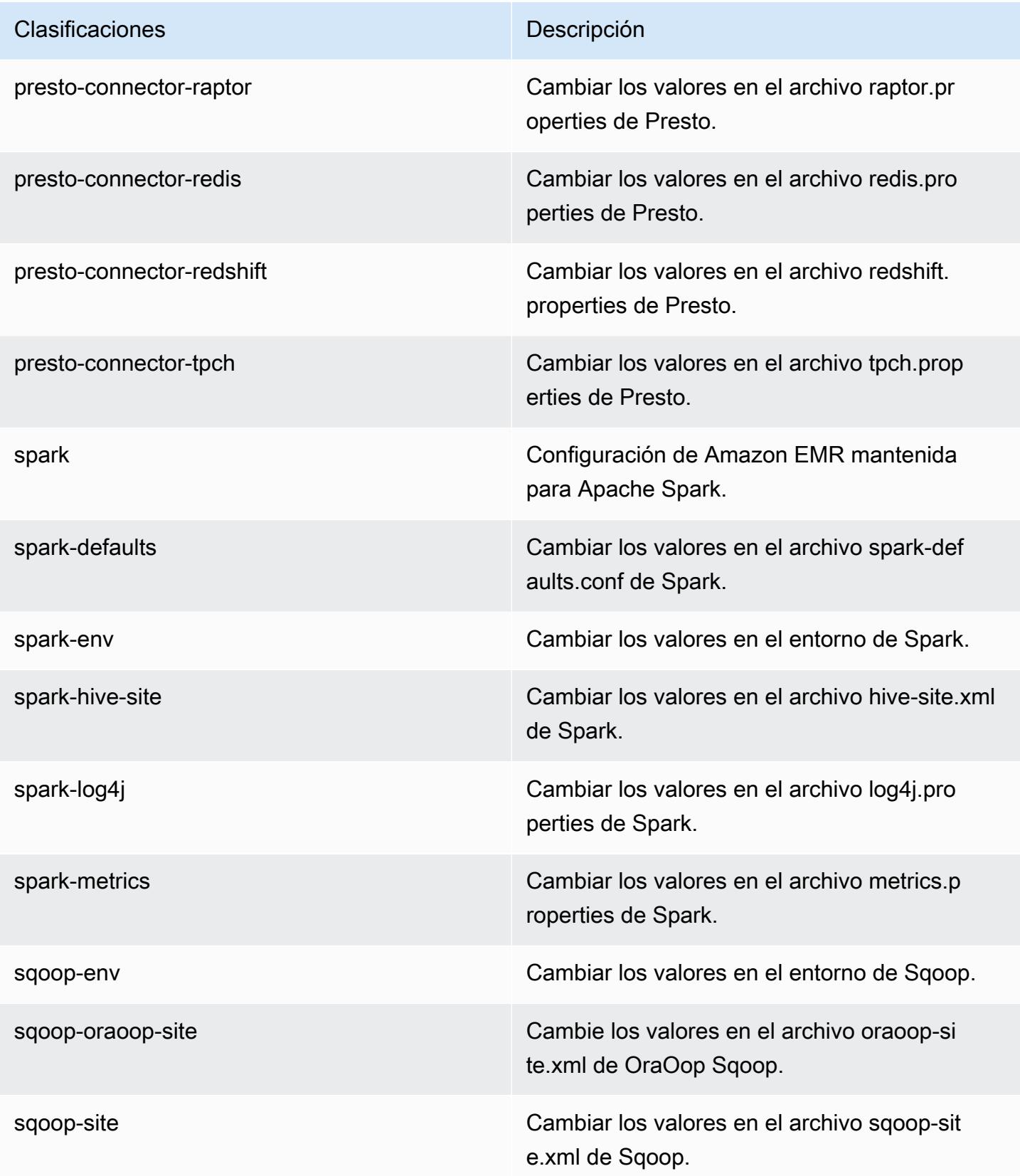

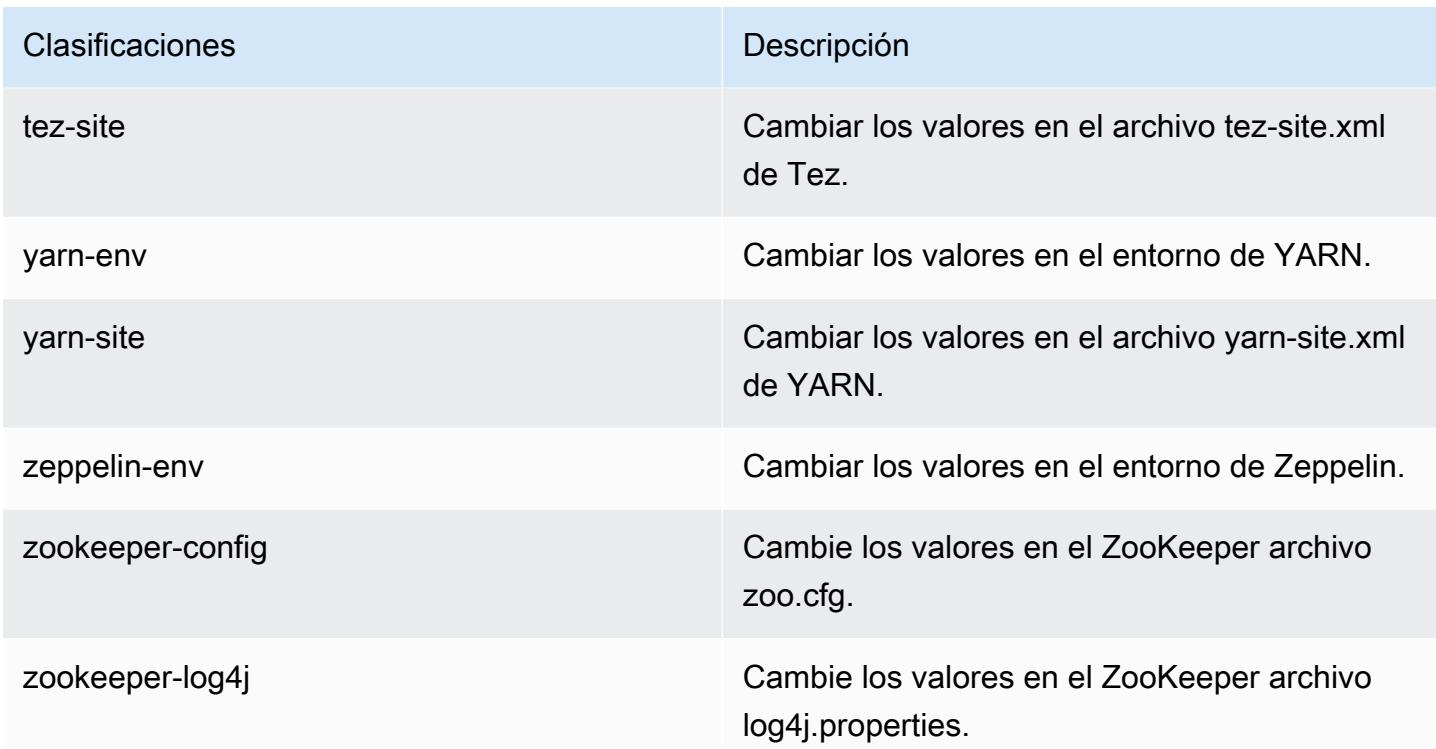

# Amazon EMR, versión 5.12.3

Versiones de las aplicaciones de la versión 5.12.3

Esta versión admite las siguientes aplicaciones: [Flink,](https://flink.apache.org/) [Ganglia,](http://ganglia.info) [HBase](http://hbase.apache.org/), [HCatalog,](https://cwiki.apache.org/confluence/display/Hive/HCatalog) [Hadoop,](http://hadoop.apache.org/docs/current/) [Hive](http://hive.apache.org/), [Hue](http://gethue.com/), [Livy,](https://livy.incubator.apache.org/) [MXNet](https://mxnet.incubator.apache.org/), [Mahout,](http://mahout.apache.org/) [Oozie,](http://oozie.apache.org/) [Phoenix,](https://phoenix.apache.org/) [Pig,](http://pig.apache.org/) [Presto](https://prestodb.io/), [Spark](https://spark.apache.org/docs/latest/), [Sqoop,](http://sqoop.apache.org/) [Tez](https://tez.apache.org/), [Zeppelin](https://zeppelin.incubator.apache.org/) y [ZooKeeper.](https://zookeeper.apache.org)

En la siguiente tabla se enumeran las versiones de la aplicación disponibles en esta versión de Amazon EMR y las versiones de la aplicación en las tres versiones anteriores de Amazon EMR (cuando corresponda).

Para ver un historial completo de las versiones de la aplicación disponibles para cada versión de Amazon EMR, consulte los temas siguientes:

- [Versiones de las aplicaciones en las versiones 7.x de Amazon EMR](#page-23-0)
- [Versiones de la aplicación en las versiones 6.x de Amazon EMR](#page-87-0)
- [Versiones de la aplicación en las versiones 5.x de Amazon EMR](#page-1080-0)
- [Versiones de la aplicación en las versiones 4.x de Amazon EMR](#page-2690-0)

# Información sobre la versión de la aplicación

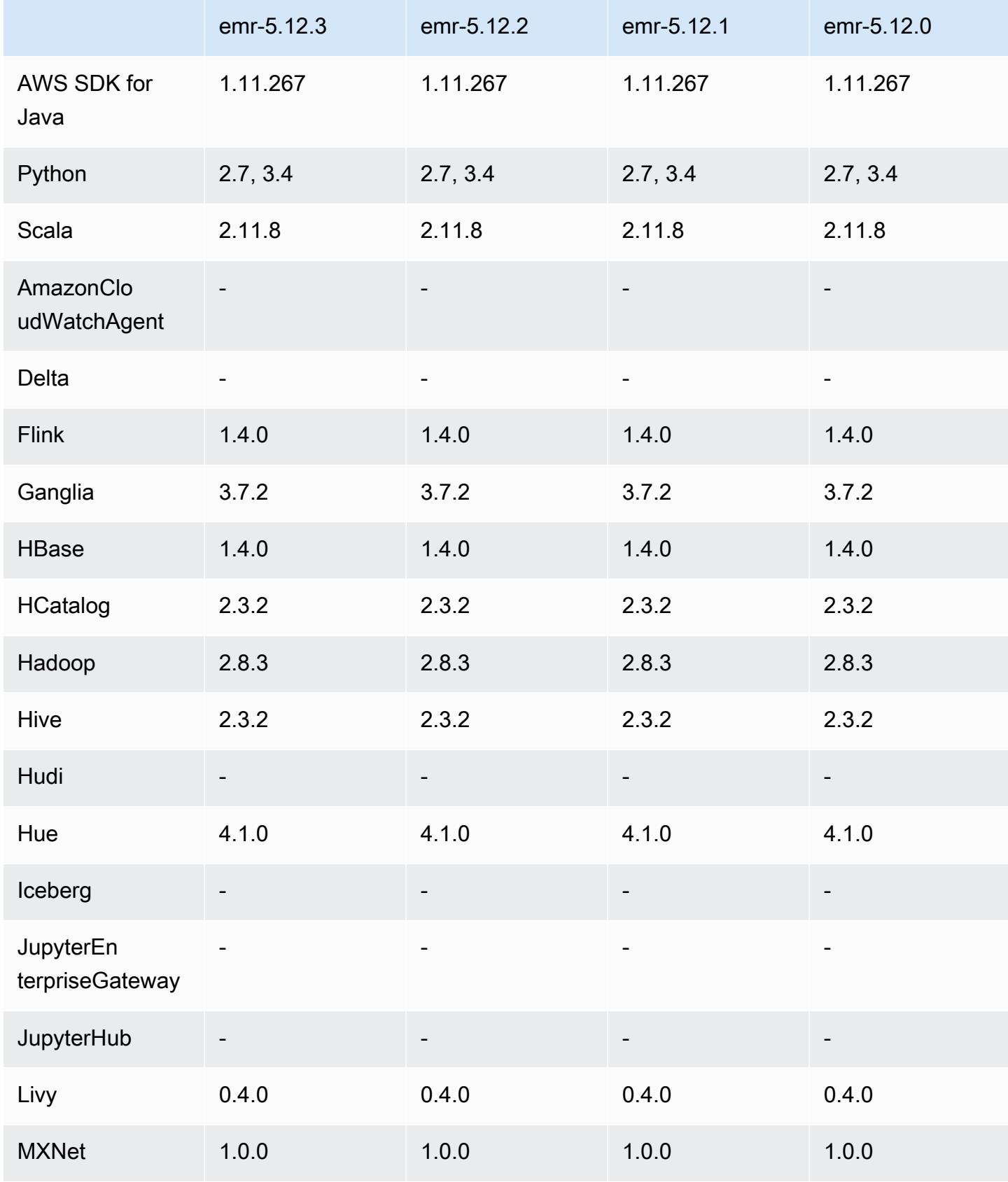

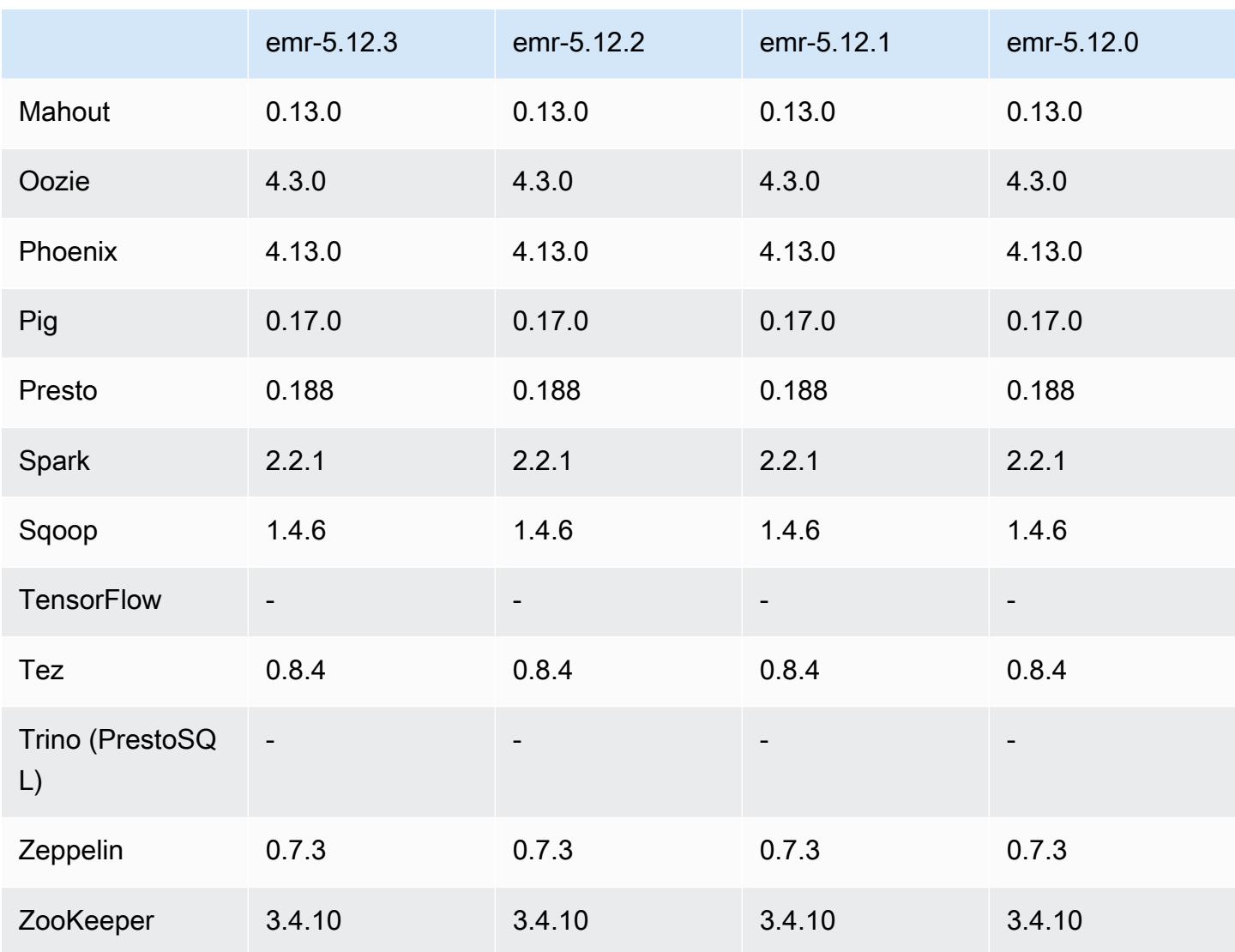

### Notas de la versión 5.12.3

Se trata de una versión de parche para añadir la autenticación AWS Signature Version 4 a las solicitudes a Amazon S3. Todas las aplicaciones y componentes son los mismos que en la versión anterior de Amazon EMR.

#### **A** Important

En esta versión, Amazon EMR utiliza AWS Signature Version 4 exclusivamente para autenticar las solicitudes a Amazon S3. Para obtener más información, consulte [Novedades.](https://docs.aws.amazon.com/emr/latest/ReleaseGuide/emr-whatsnew.html)

#### Versiones de los componentes de la versión 5.12.3

A continuación, se muestran los componentes que Amazon EMR instala con esta versión. Algunos se instalan como parte de paquetes de aplicación de Big Data. Otros son exclusivos de Amazon EMR y se instalan para ciertos procesos y características del sistema. Normalmente, estos componentes comienzan con emr o aws. Normalmente, los paquetes de aplicación de macrodatos de la versión más reciente de Amazon EMR son las versiones más recientes que pueden encontrarse en la comunidad. Intentamos que las versiones de la comunidad estén disponibles en Amazon EMR lo más rápido posible.

Algunos componentes de Amazon EMR son distintos de las versiones que se encuentran en la comunidad. Estos componentes tienen una etiqueta de versión con el formato *CommunityVersion*amzn-*EmrVersion*. La *EmrVersion* empieza por 0. Por ejemplo, si un componente de la comunidad de código abierto llamado myapp-component con la versión 2.2 se ha modificado tres veces para incluirlo en diferentes versiones de lanzamiento de Amazon EMR, la versión que se mostrará será 2.2-amzn-2.

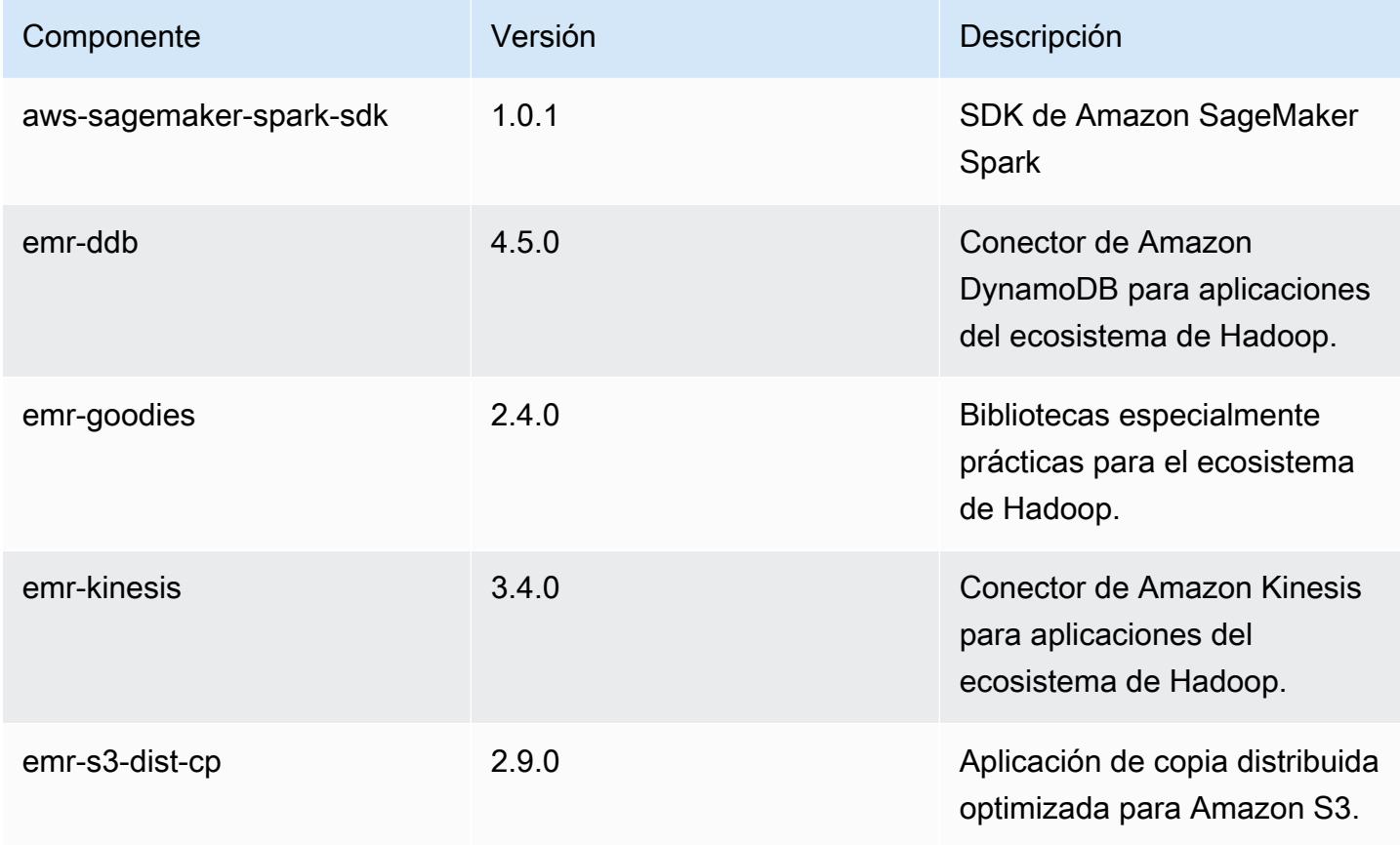

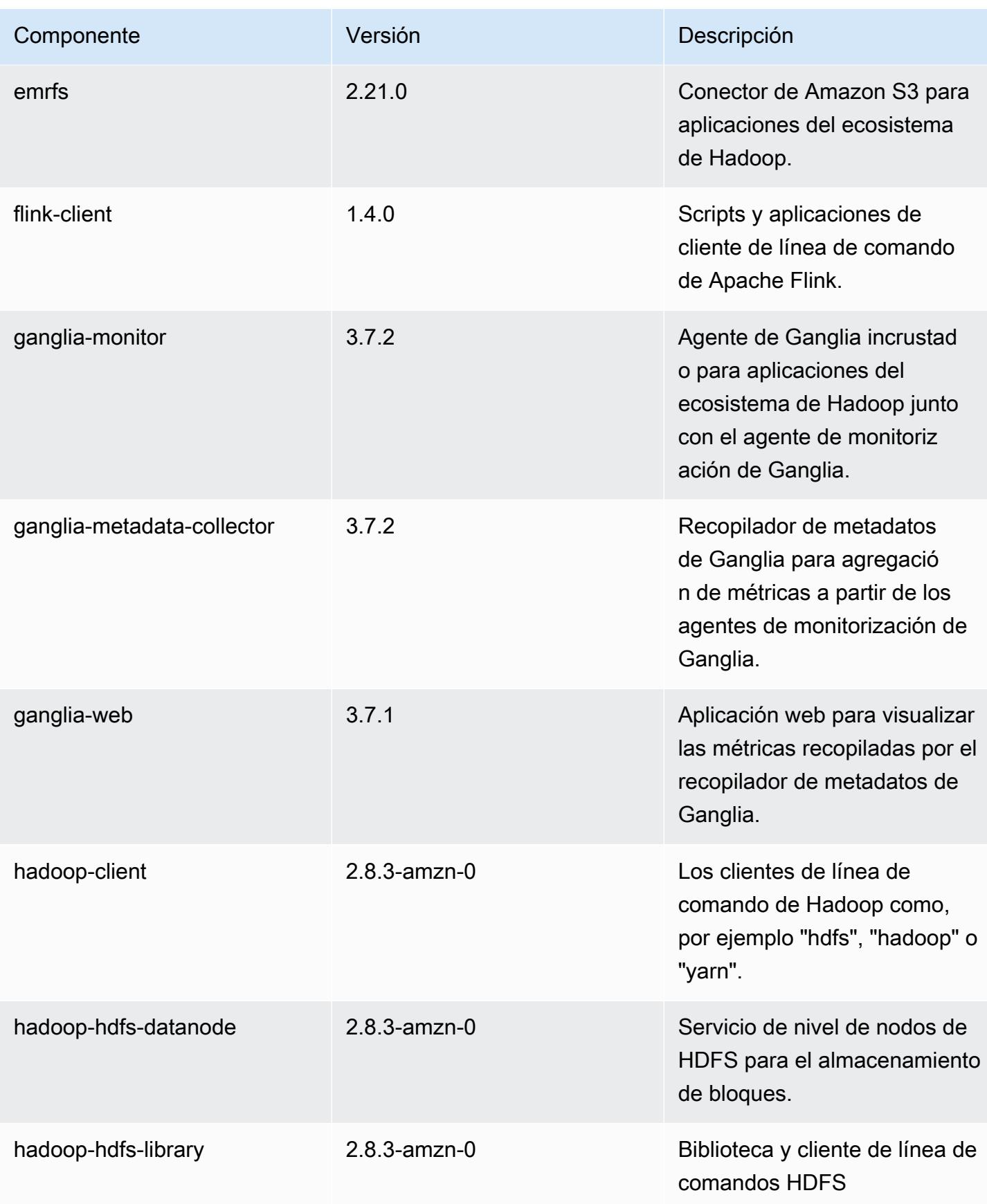

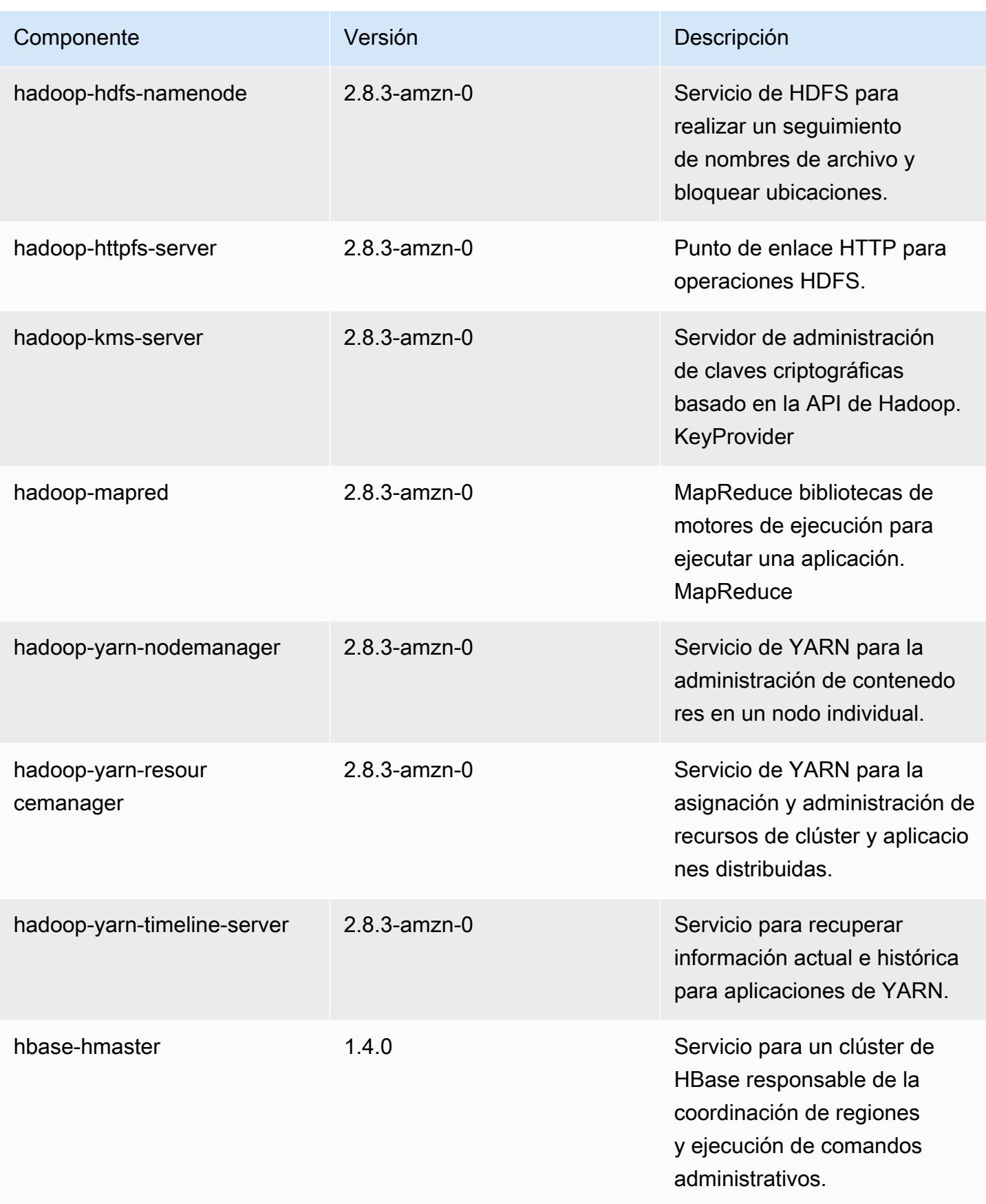

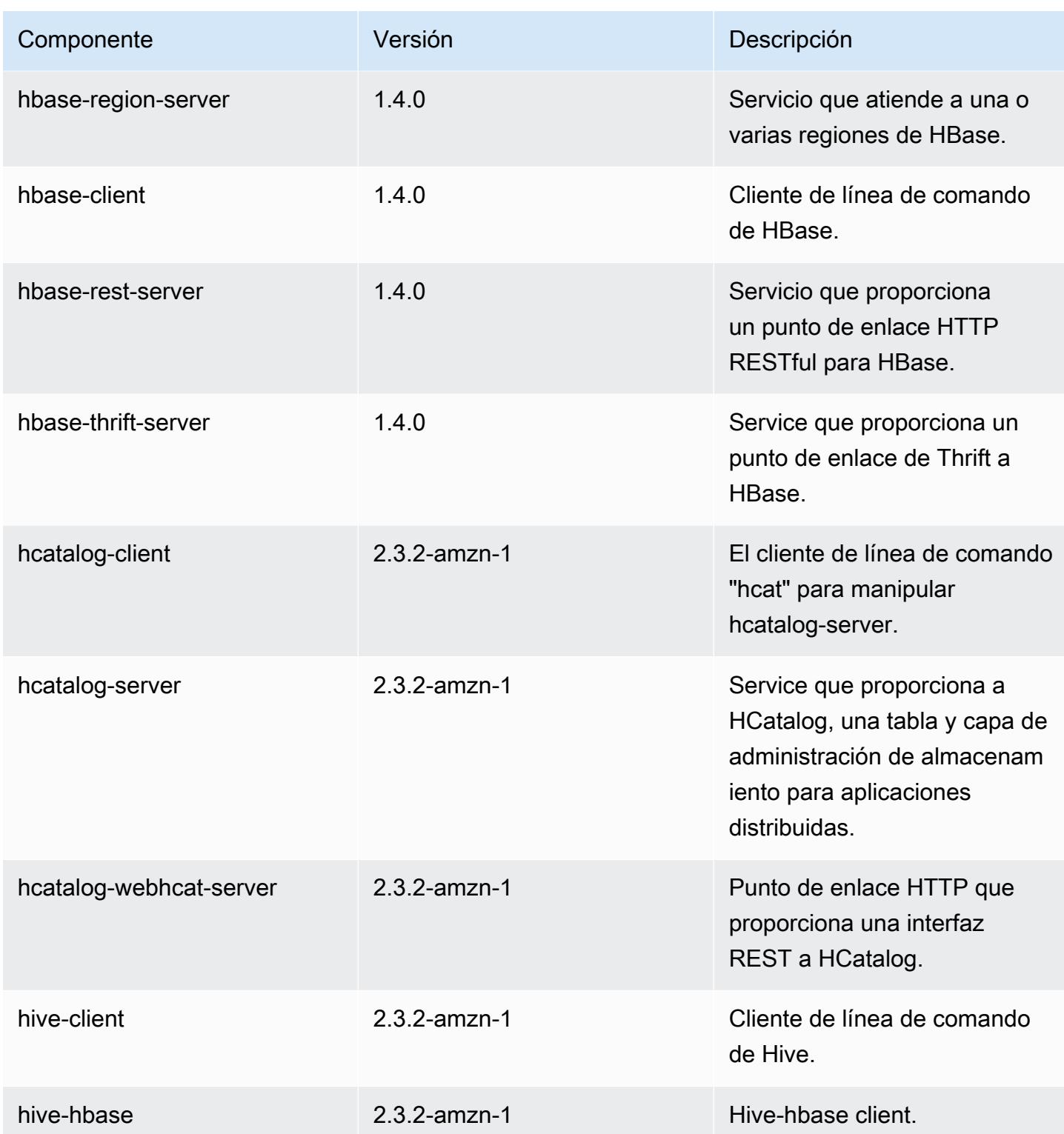

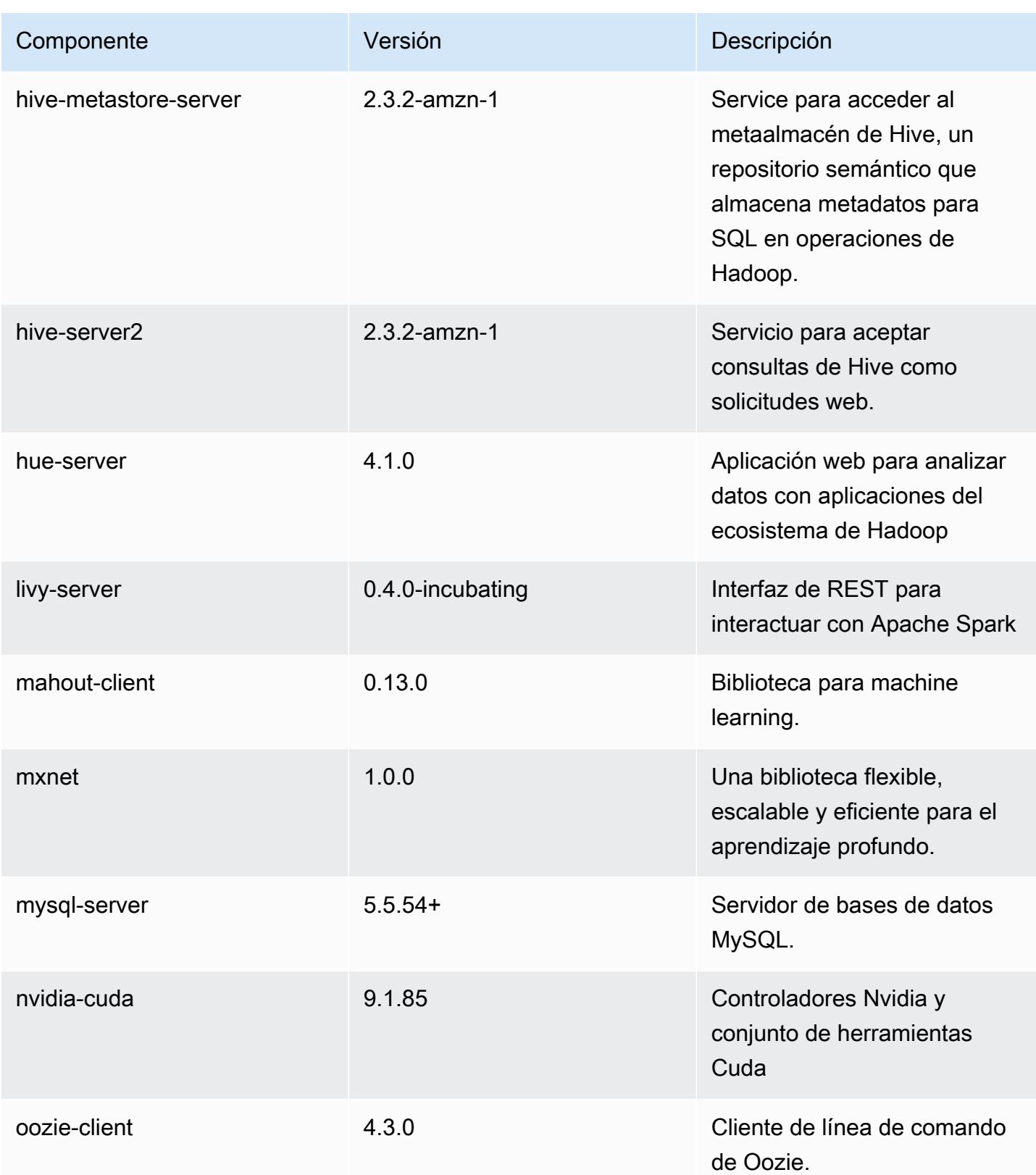

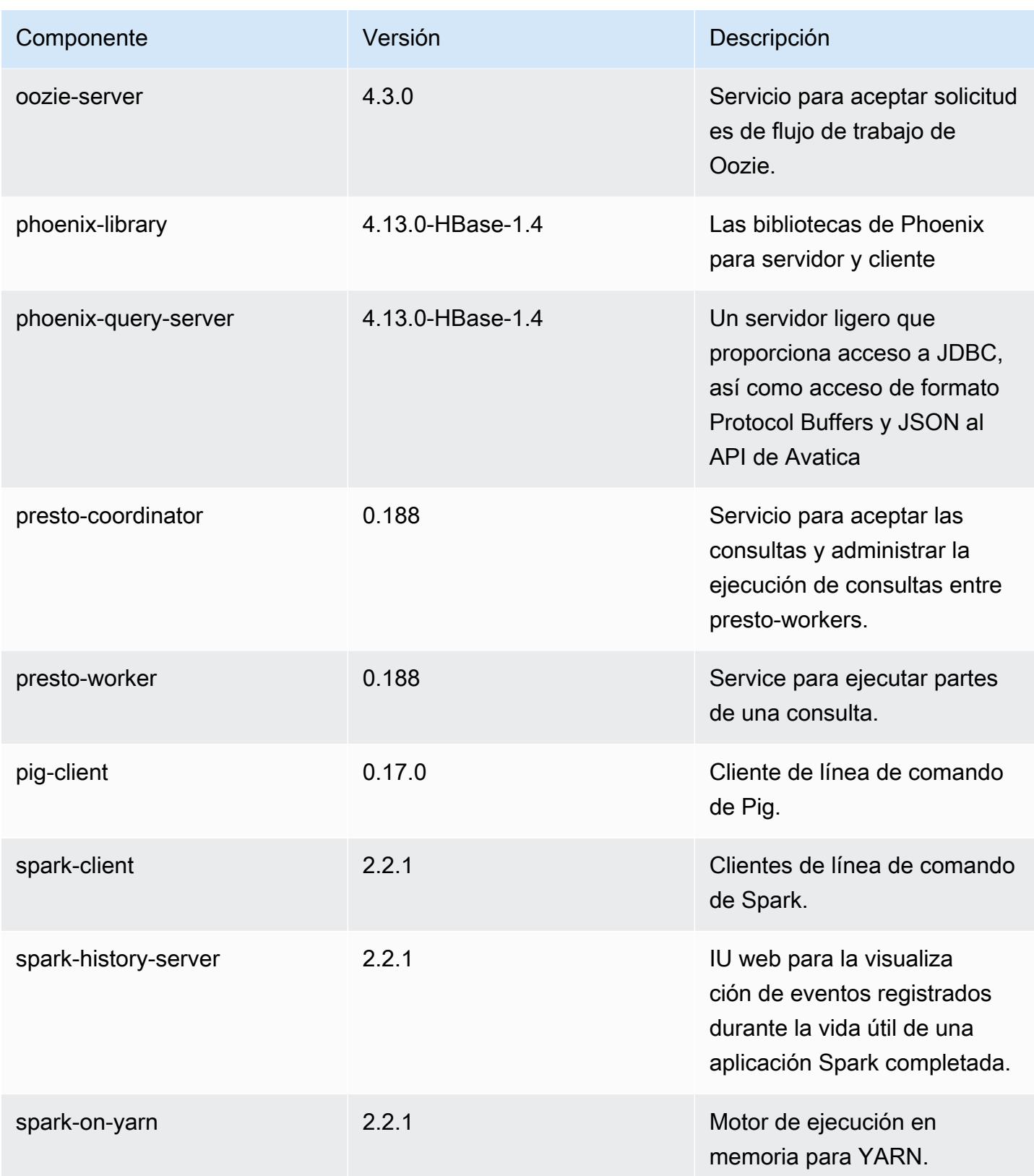

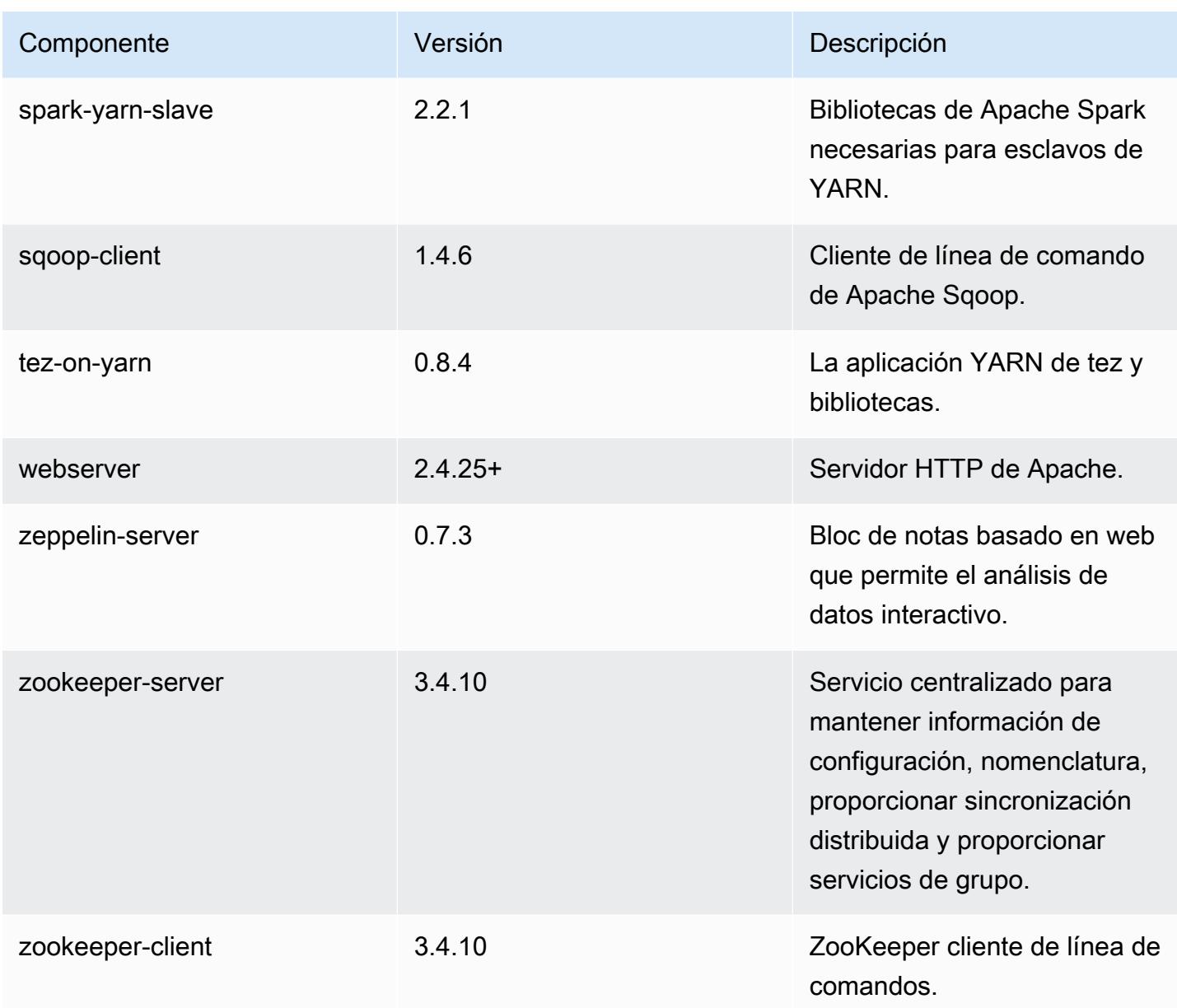

Clasificaciones de configuración de la versión 5.12.3

Las clasificaciones de configuración le permiten personalizar las aplicaciones. Suelen corresponder a un archivo XML de configuración para la aplicación como, por ejemplo, hive-site.xml. Para obtener más información, consulte [Configuración de aplicaciones.](#page-3517-0)

#### Clasificaciones de emr-5.12.3

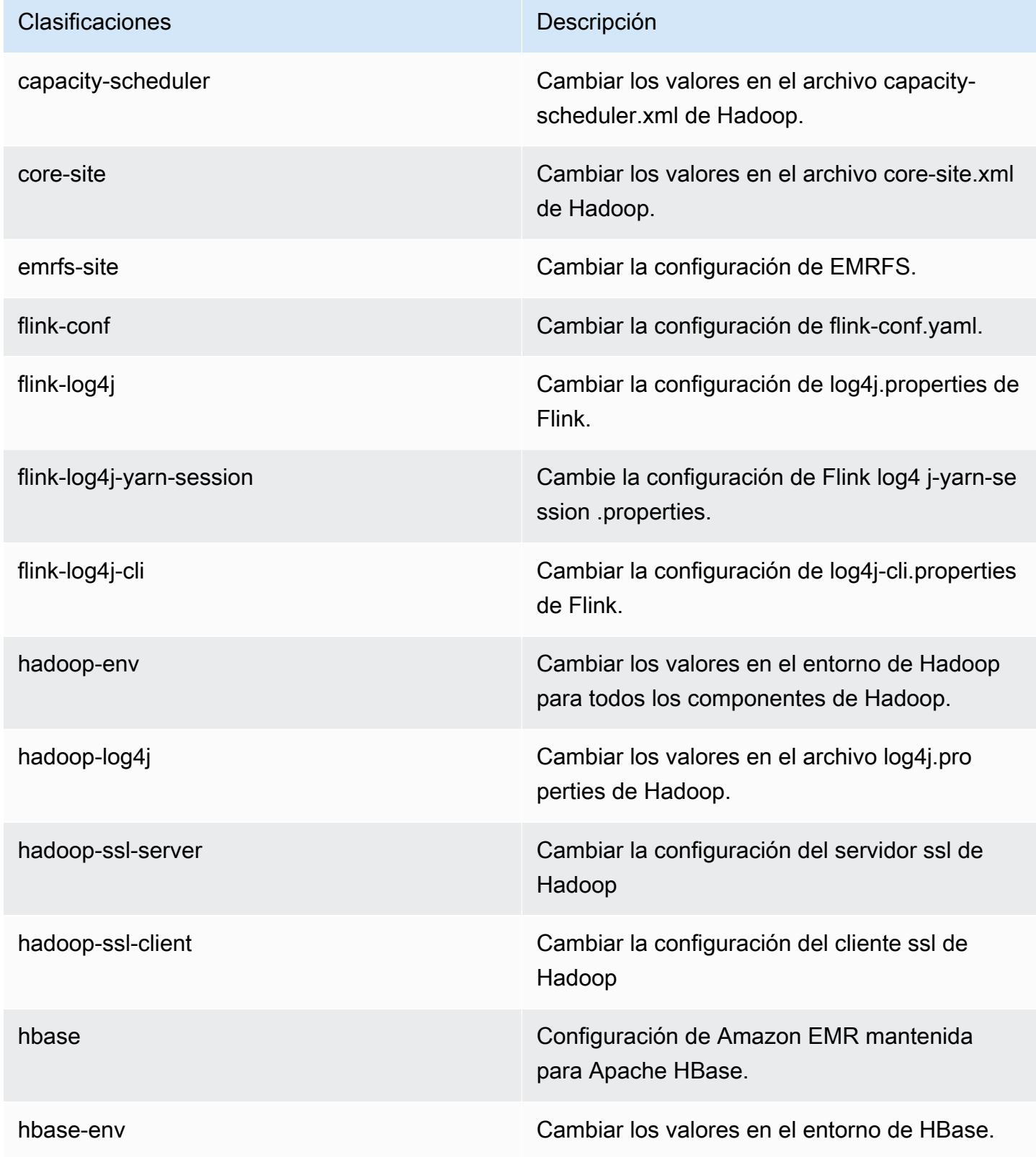

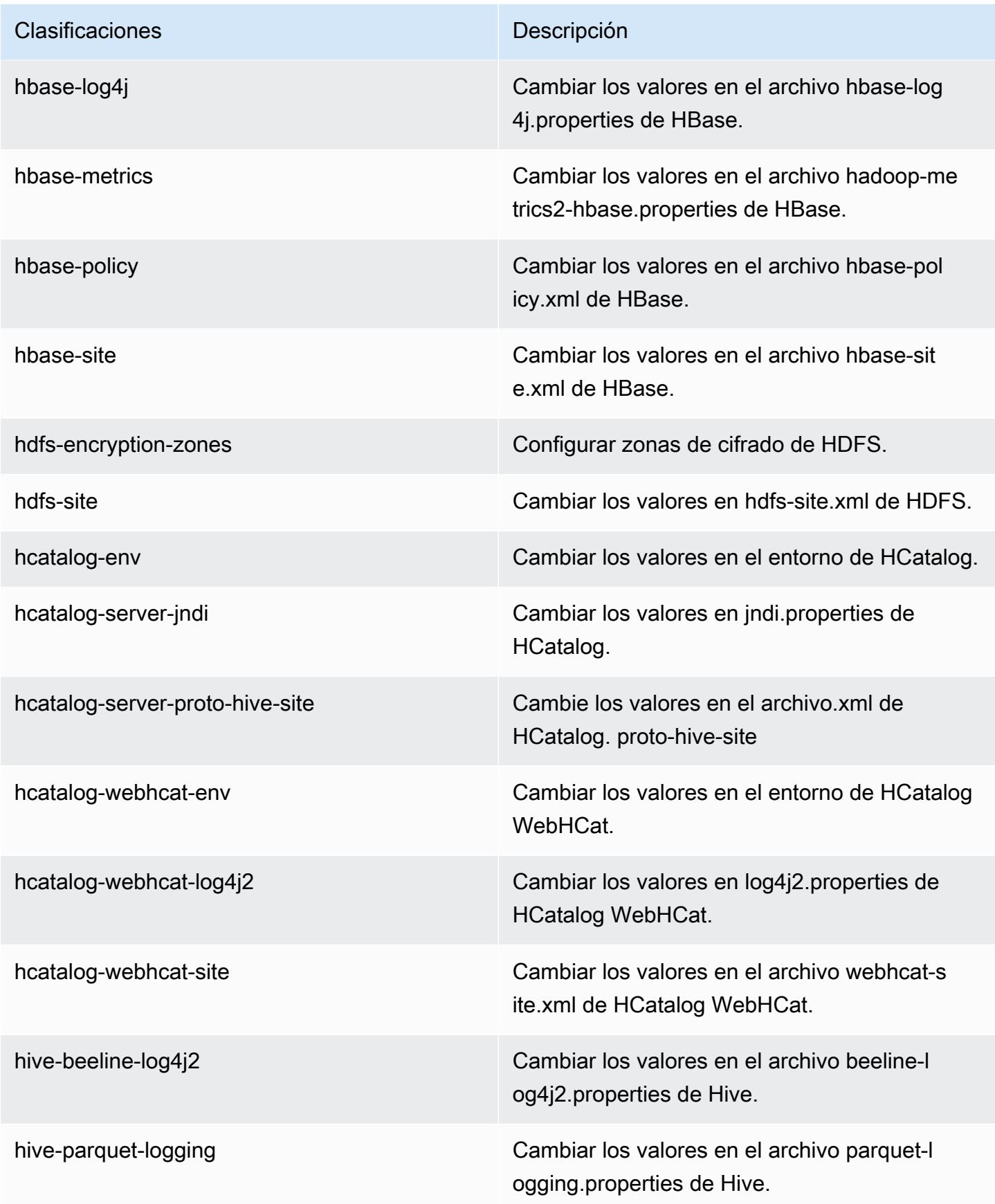

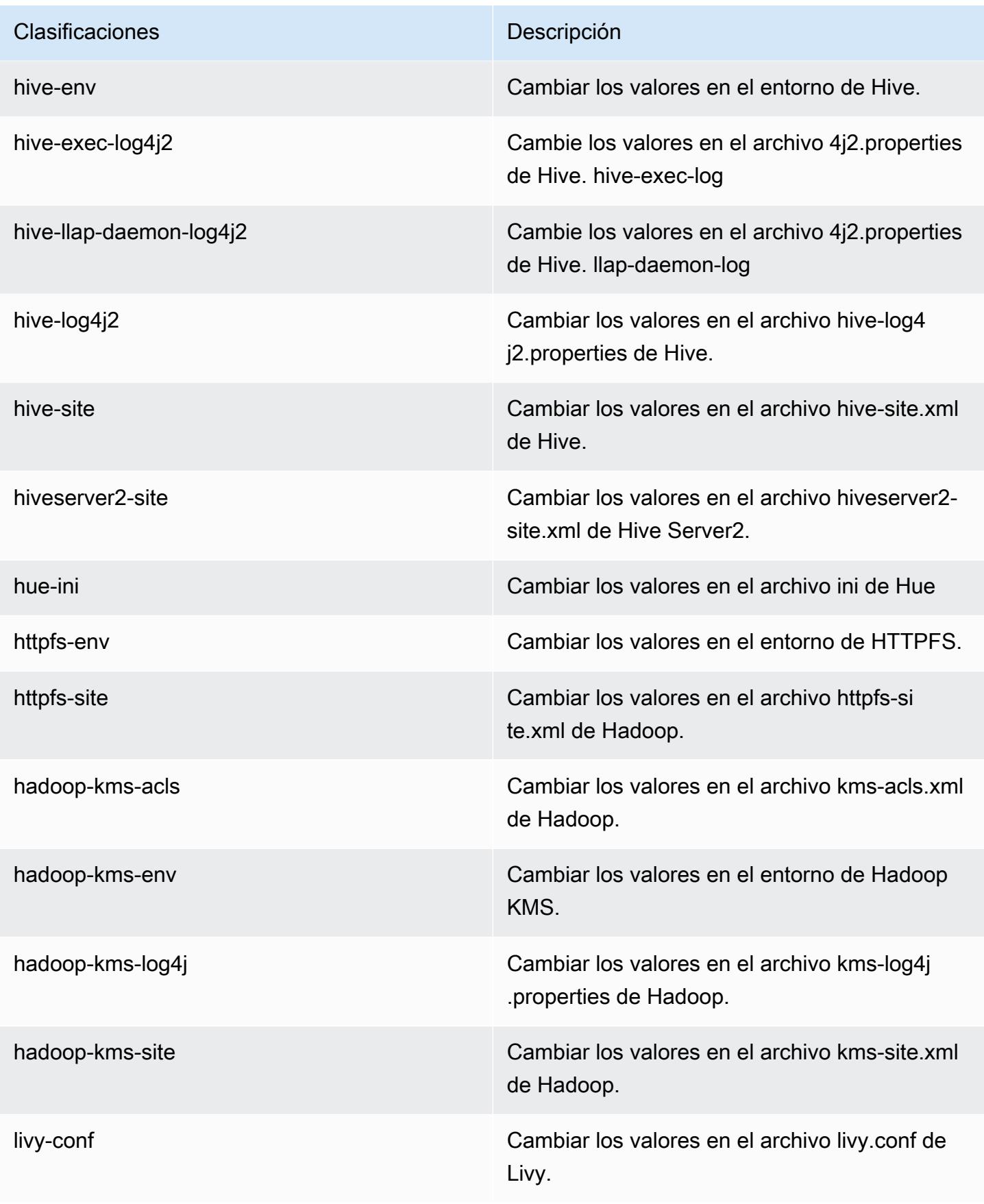

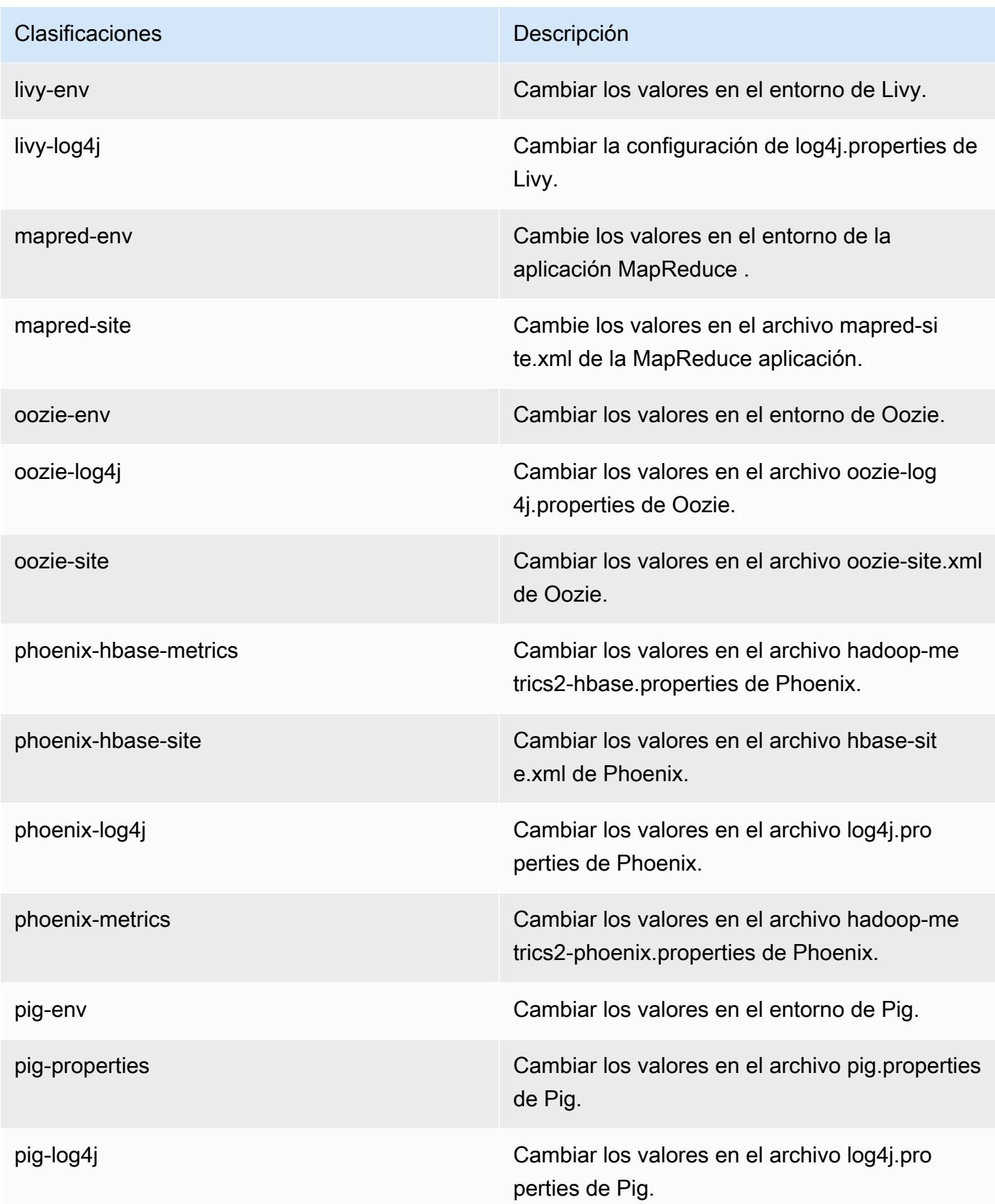

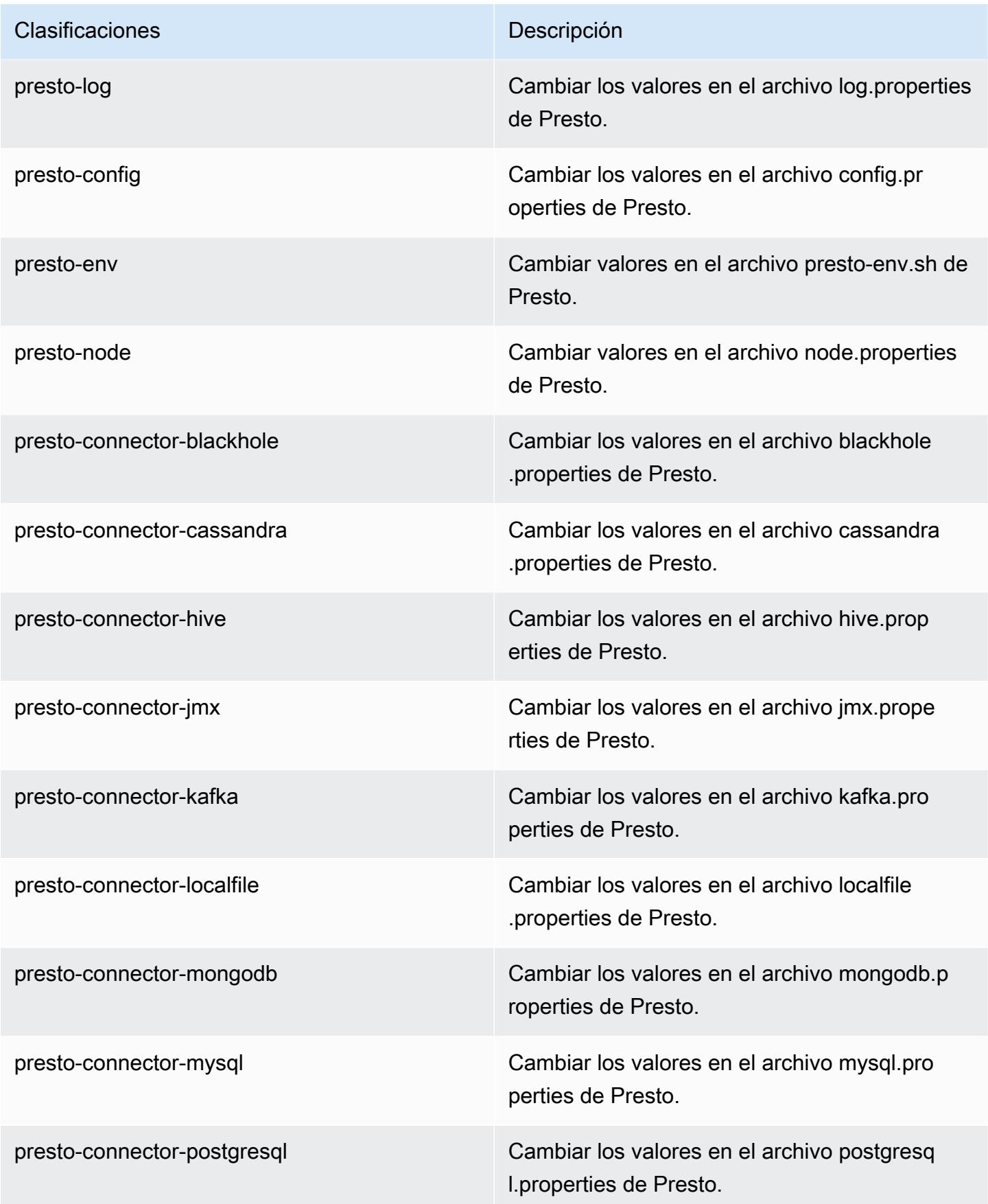

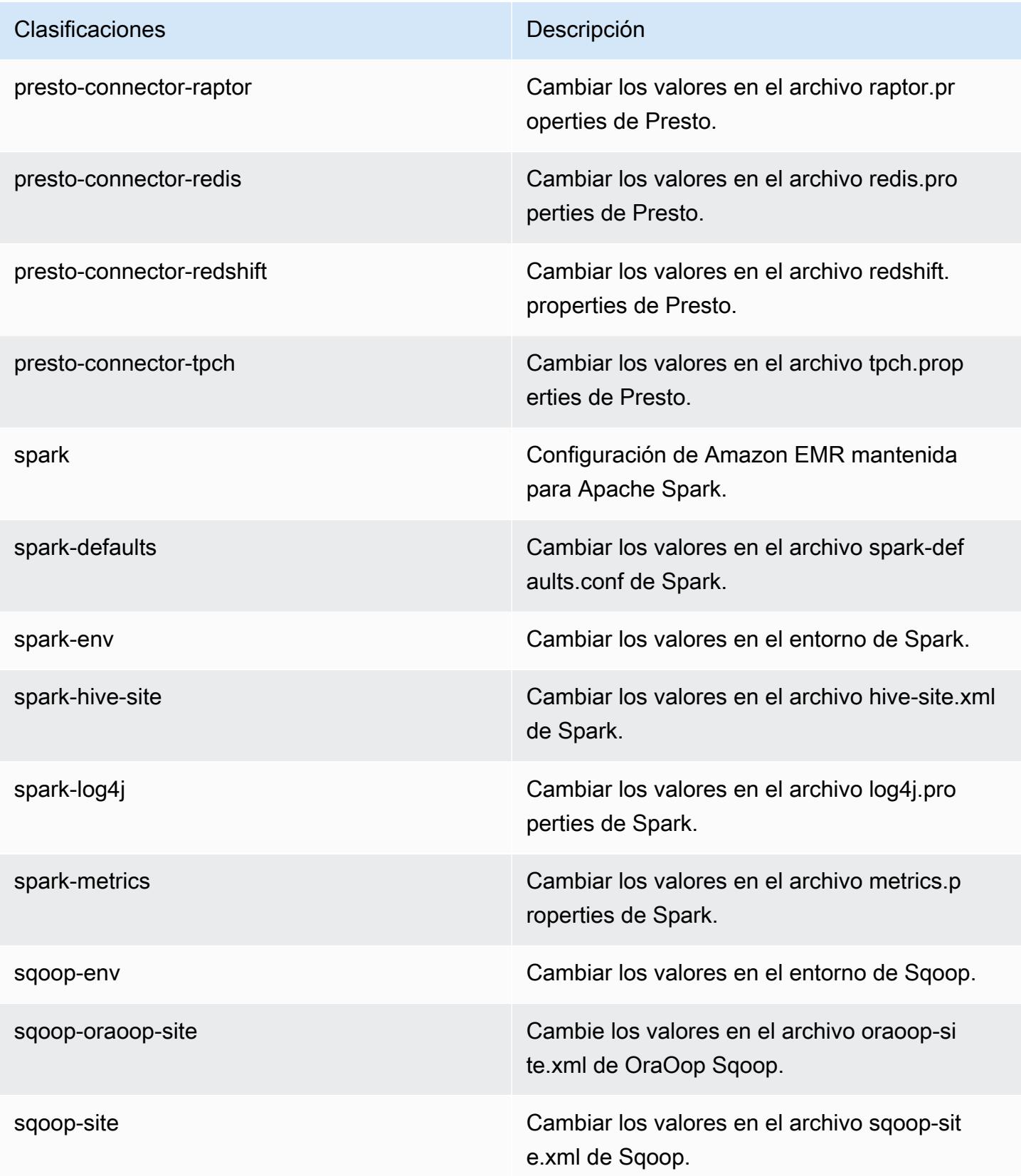

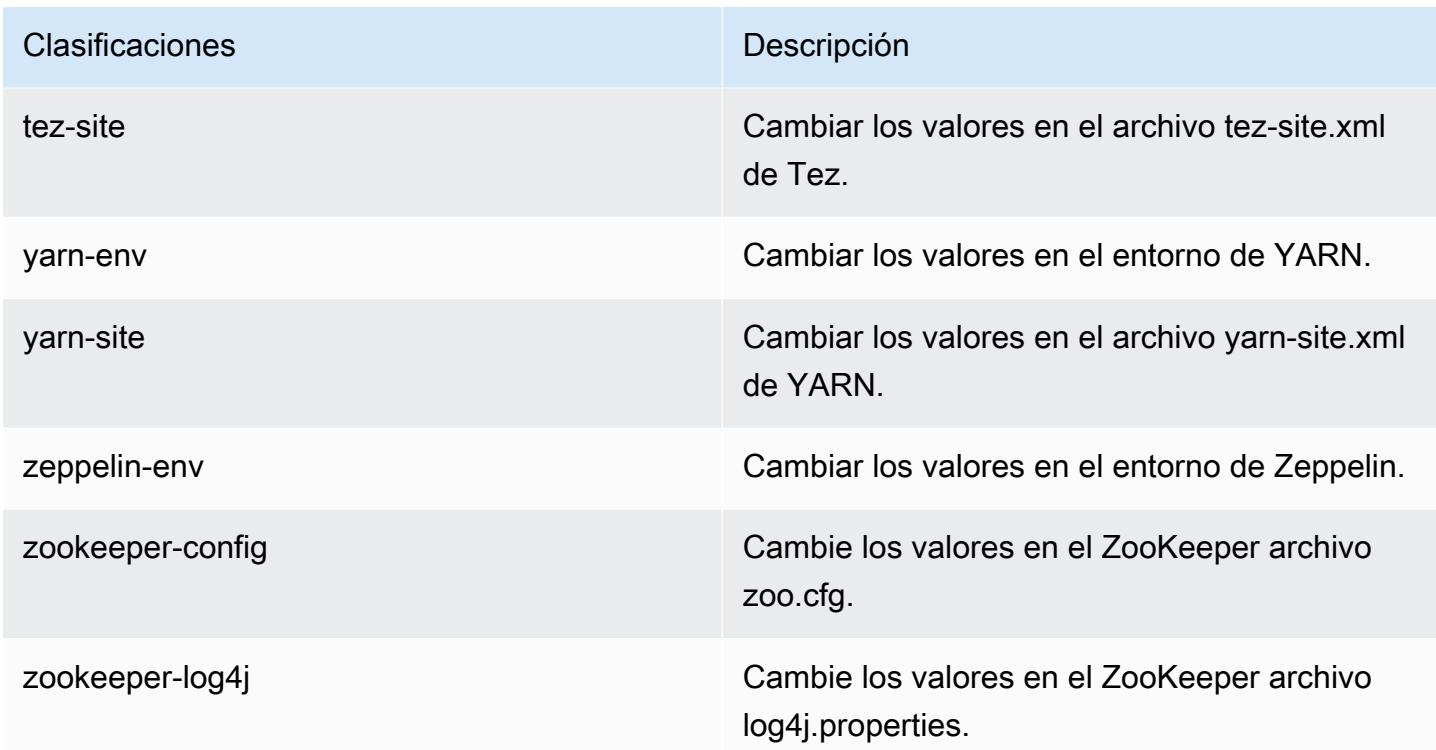

# Amazon EMR, versión 5.12.2

Versiones de las aplicaciones de la versión 5.12.2

Esta versión admite las siguientes aplicaciones: [Flink,](https://flink.apache.org/) [Ganglia,](http://ganglia.info) [HBase](http://hbase.apache.org/), [HCatalog,](https://cwiki.apache.org/confluence/display/Hive/HCatalog) [Hadoop,](http://hadoop.apache.org/docs/current/) [Hive](http://hive.apache.org/), [Hue](http://gethue.com/), [Livy,](https://livy.incubator.apache.org/) [MXNet](https://mxnet.incubator.apache.org/), [Mahout,](http://mahout.apache.org/) [Oozie,](http://oozie.apache.org/) [Phoenix,](https://phoenix.apache.org/) [Pig,](http://pig.apache.org/) [Presto](https://prestodb.io/), [Spark](https://spark.apache.org/docs/latest/), [Sqoop,](http://sqoop.apache.org/) [Tez](https://tez.apache.org/), [Zeppelin](https://zeppelin.incubator.apache.org/) y [ZooKeeper.](https://zookeeper.apache.org)

En la siguiente tabla se enumeran las versiones de la aplicación disponibles en esta versión de Amazon EMR y las versiones de la aplicación en las tres versiones anteriores de Amazon EMR (cuando corresponda).

Para ver un historial completo de las versiones de la aplicación disponibles para cada versión de Amazon EMR, consulte los temas siguientes:

- [Versiones de las aplicaciones en las versiones 7.x de Amazon EMR](#page-23-0)
- [Versiones de la aplicación en las versiones 6.x de Amazon EMR](#page-87-0)
- [Versiones de la aplicación en las versiones 5.x de Amazon EMR](#page-1080-0)
- [Versiones de la aplicación en las versiones 4.x de Amazon EMR](#page-2690-0)

# Información sobre la versión de la aplicación

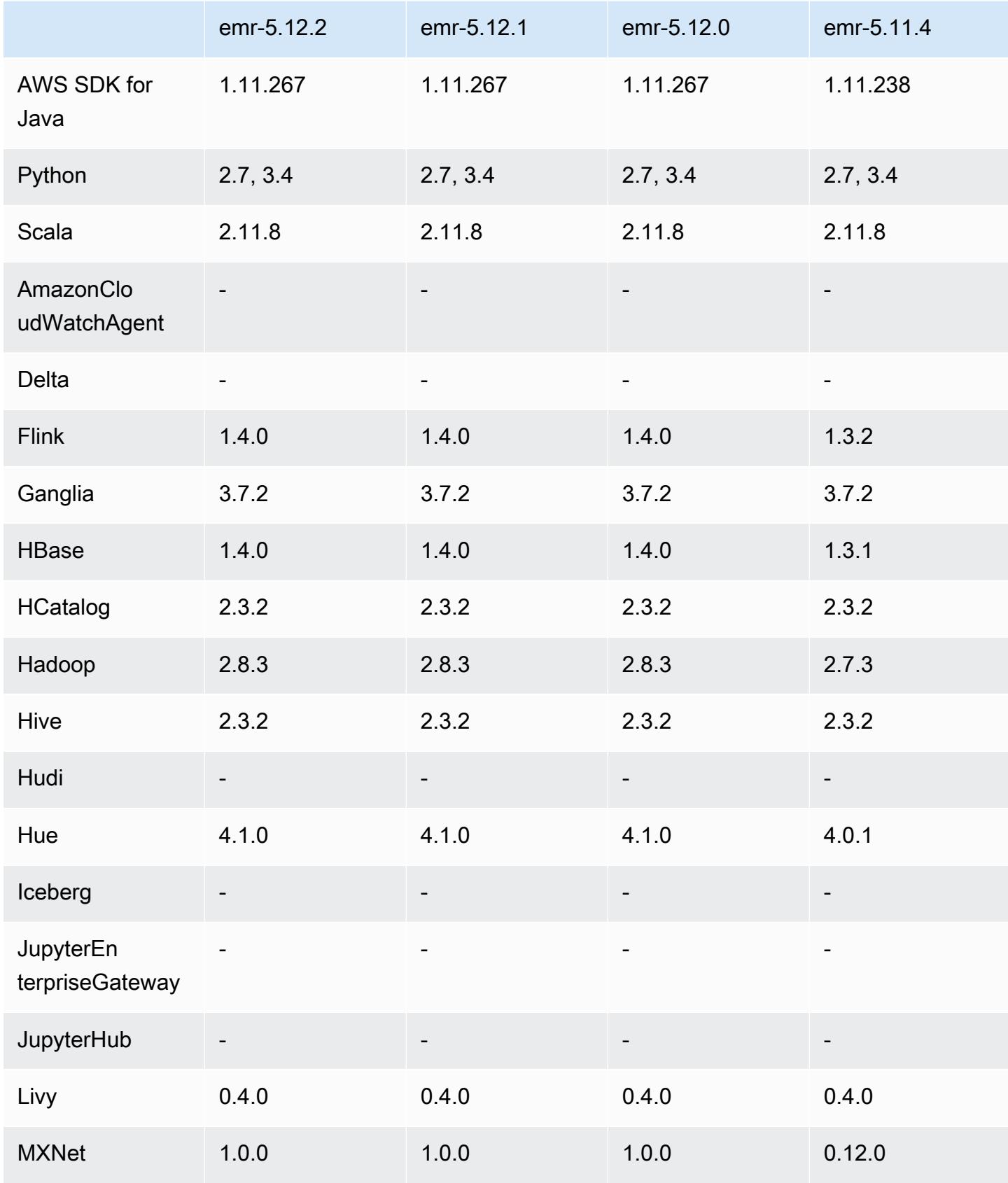

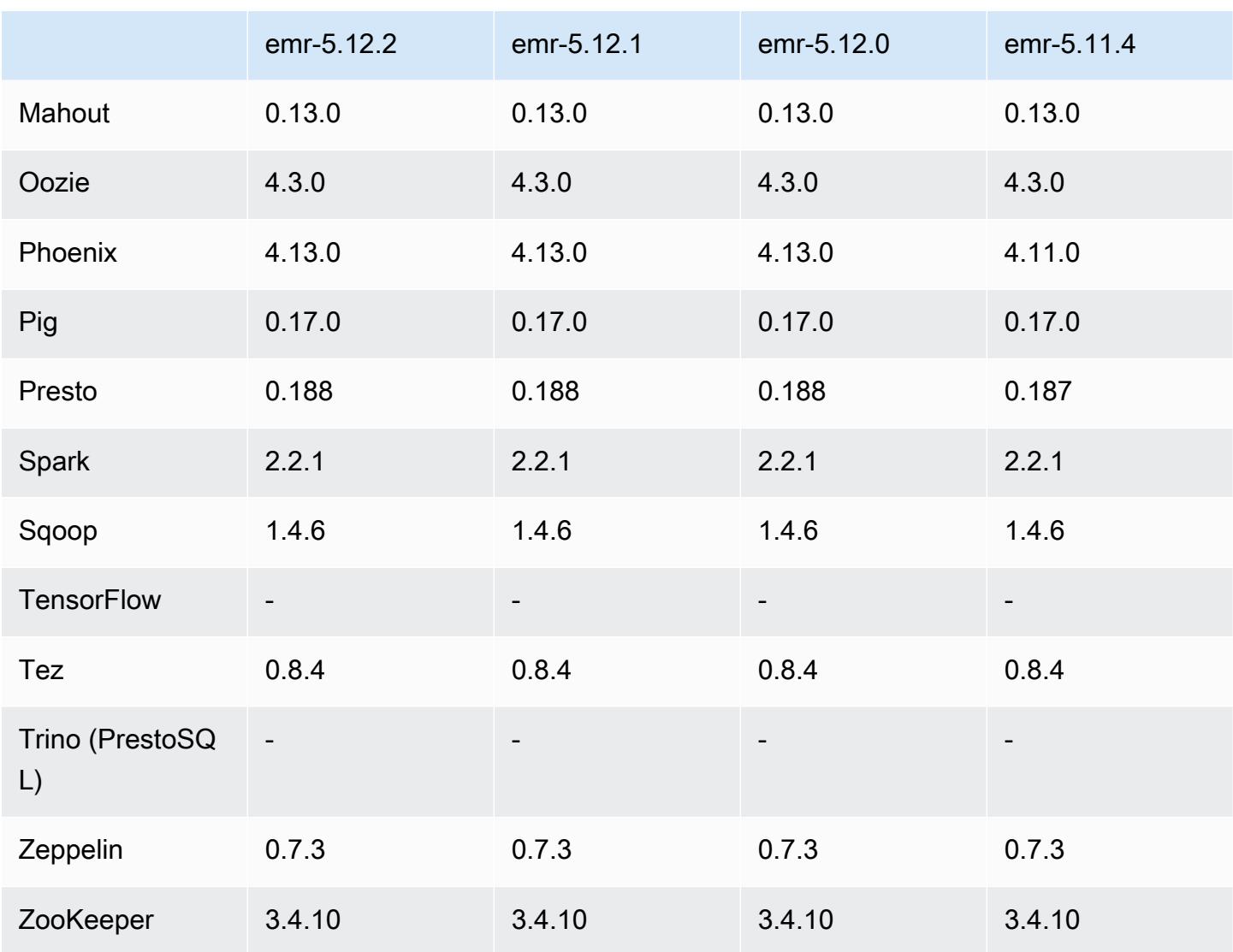

Notas de la versión 5.12.2

Las siguientes notas de la versión incluyen información sobre la versión 5.12.2 de Amazon EMR. Los cambios son respecto a la versión 5.12.1.

Fecha de lanzamiento inicial: 29 de agosto de 2018

Cambios, mejoras y problemas resueltos

• Esta versión aborda una posible vulnerabilidad de seguridad.

#### Versiones de los componentes de la versión 5.12.2

A continuación, se muestran los componentes que Amazon EMR instala con esta versión. Algunos se instalan como parte de paquetes de aplicación de Big Data. Otros son exclusivos de Amazon EMR y se instalan para ciertos procesos y características del sistema. Normalmente, estos componentes comienzan con emr o aws. Normalmente, los paquetes de aplicación de macrodatos de la versión más reciente de Amazon EMR son las versiones más recientes que pueden encontrarse en la comunidad. Intentamos que las versiones de la comunidad estén disponibles en Amazon EMR lo más rápido posible.

Algunos componentes de Amazon EMR son distintos de las versiones que se encuentran en la comunidad. Estos componentes tienen una etiqueta de versión con el formato *CommunityVersion*amzn-*EmrVersion*. La *EmrVersion* empieza por 0. Por ejemplo, si un componente de la comunidad de código abierto llamado myapp-component con la versión 2.2 se ha modificado tres veces para incluirlo en diferentes versiones de lanzamiento de Amazon EMR, la versión que se mostrará será 2.2-amzn-2.

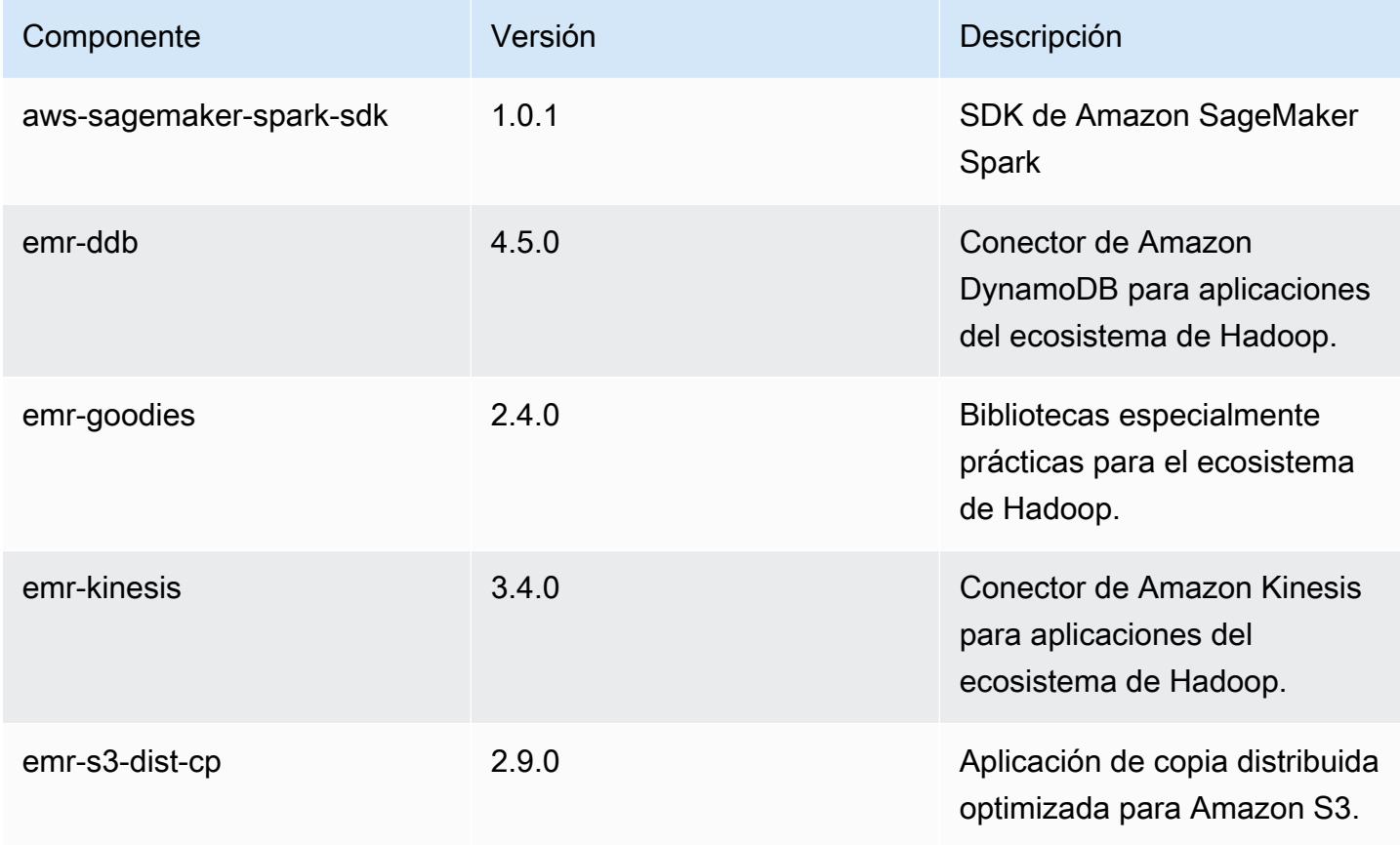

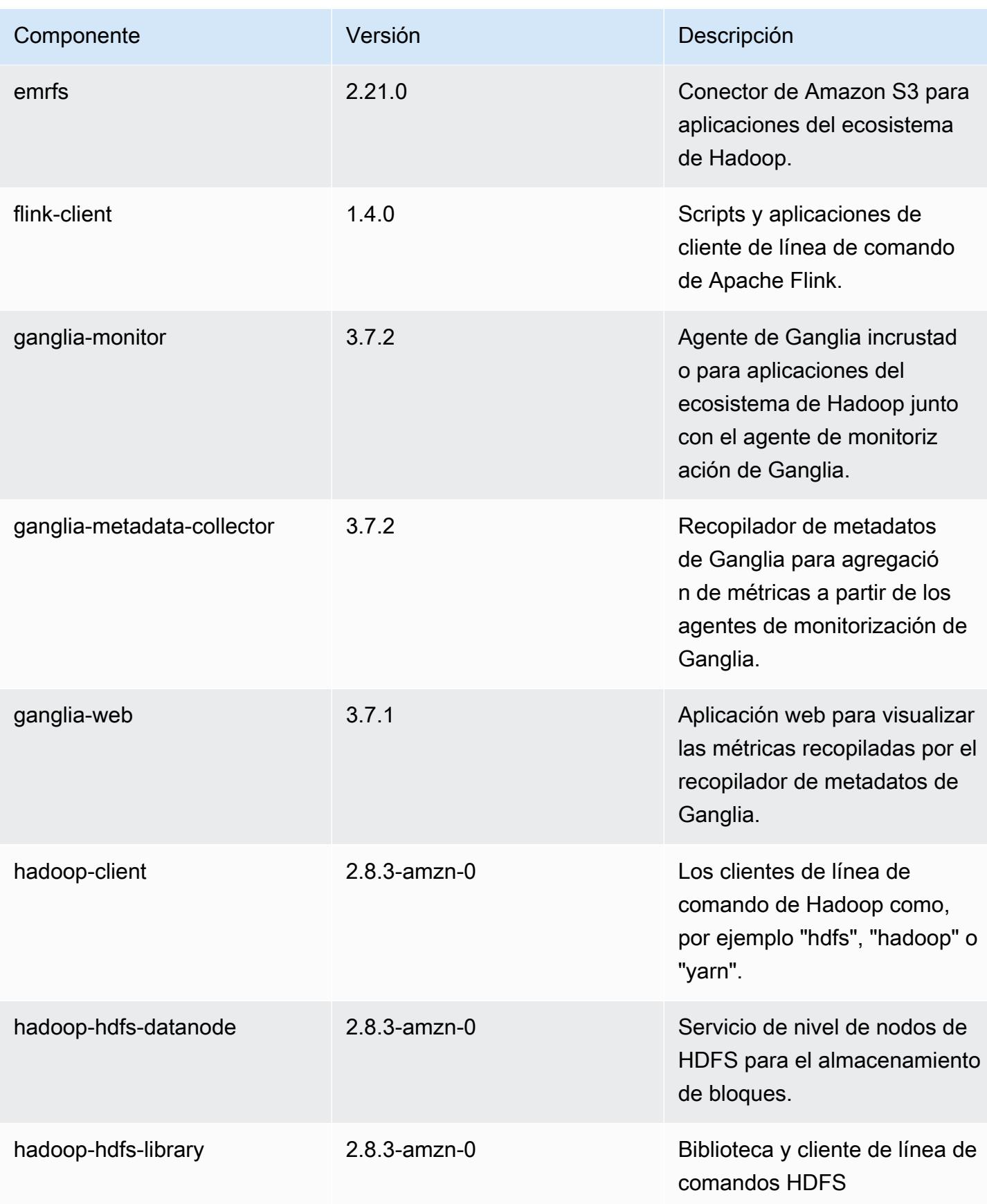

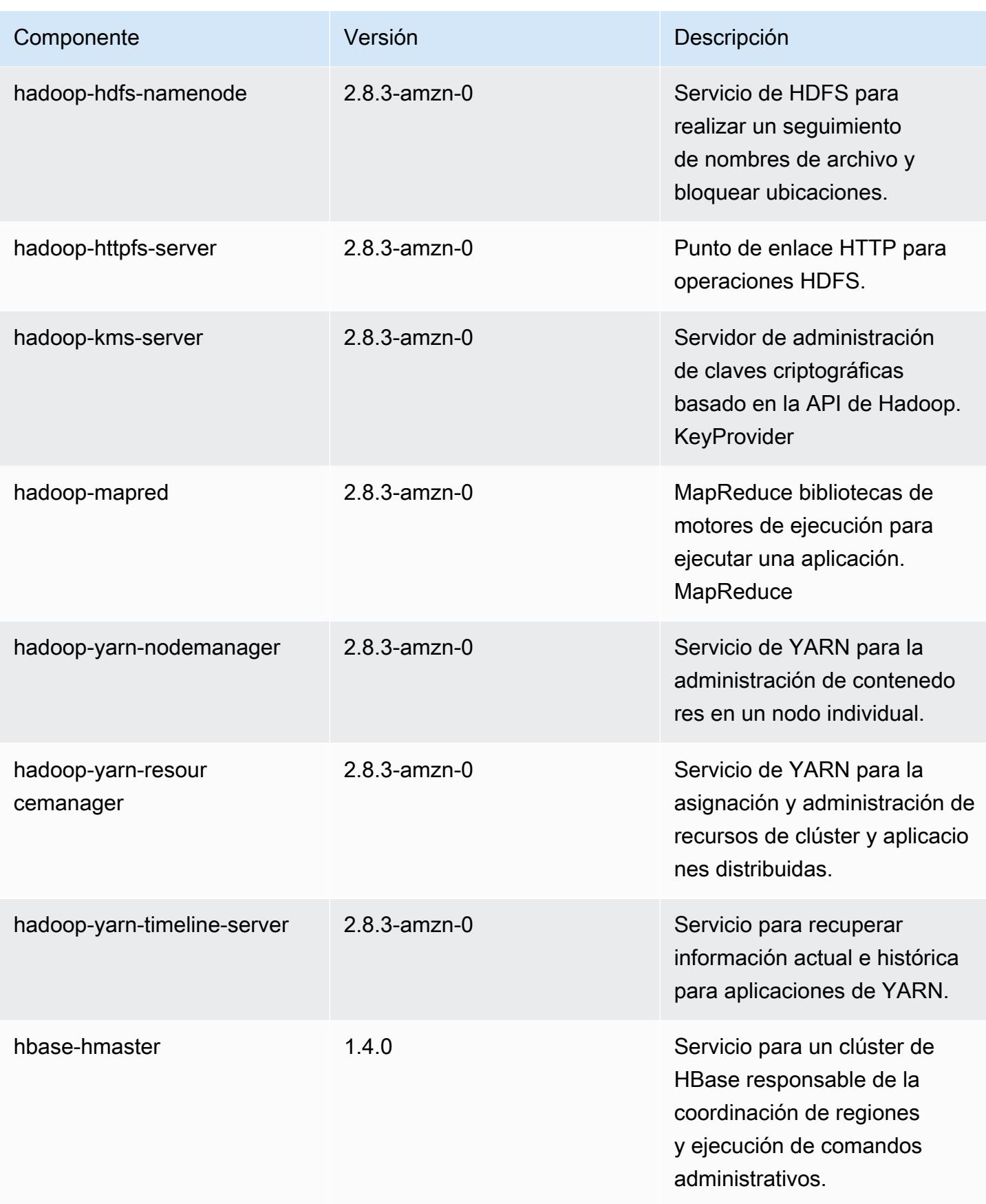

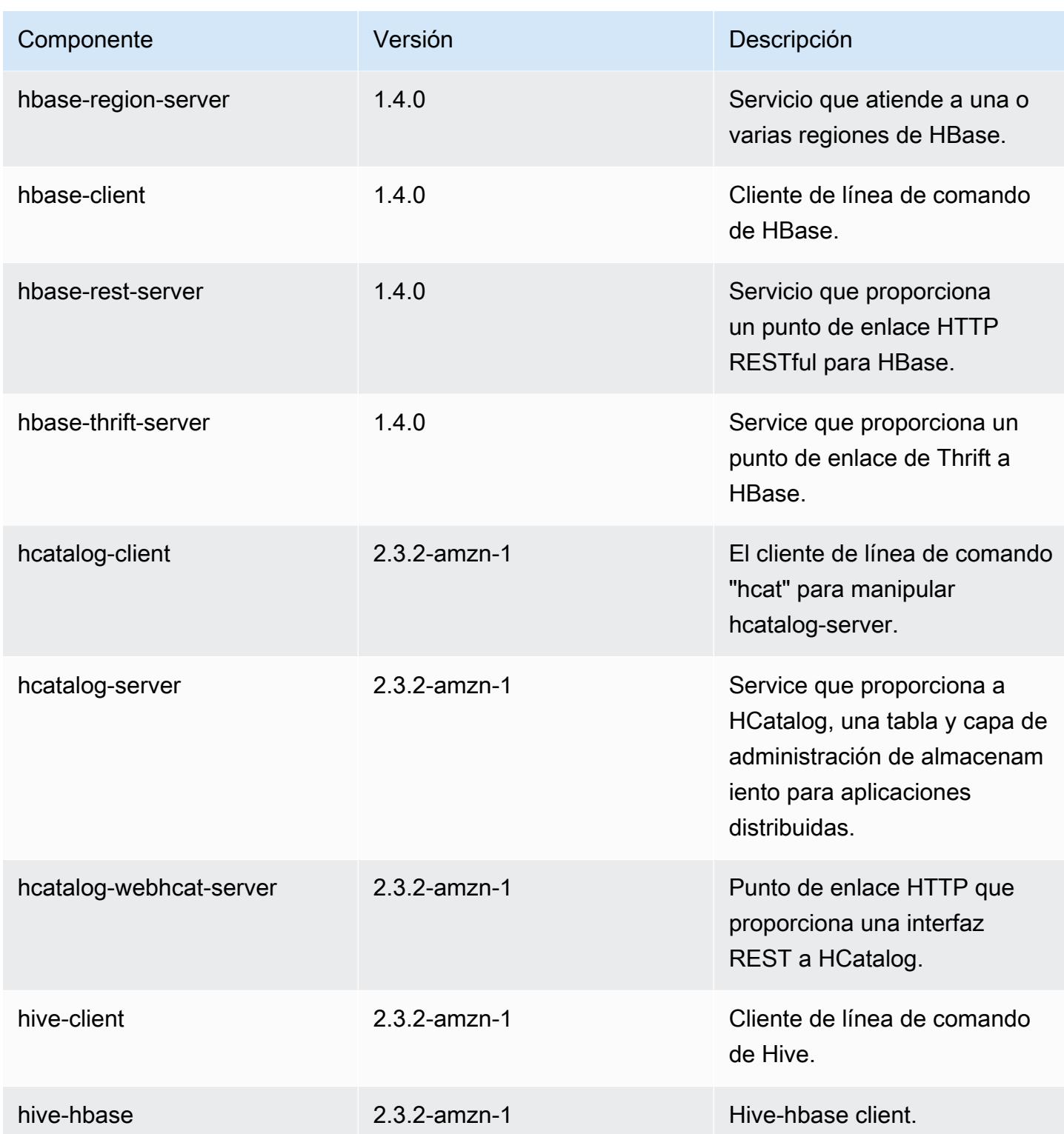

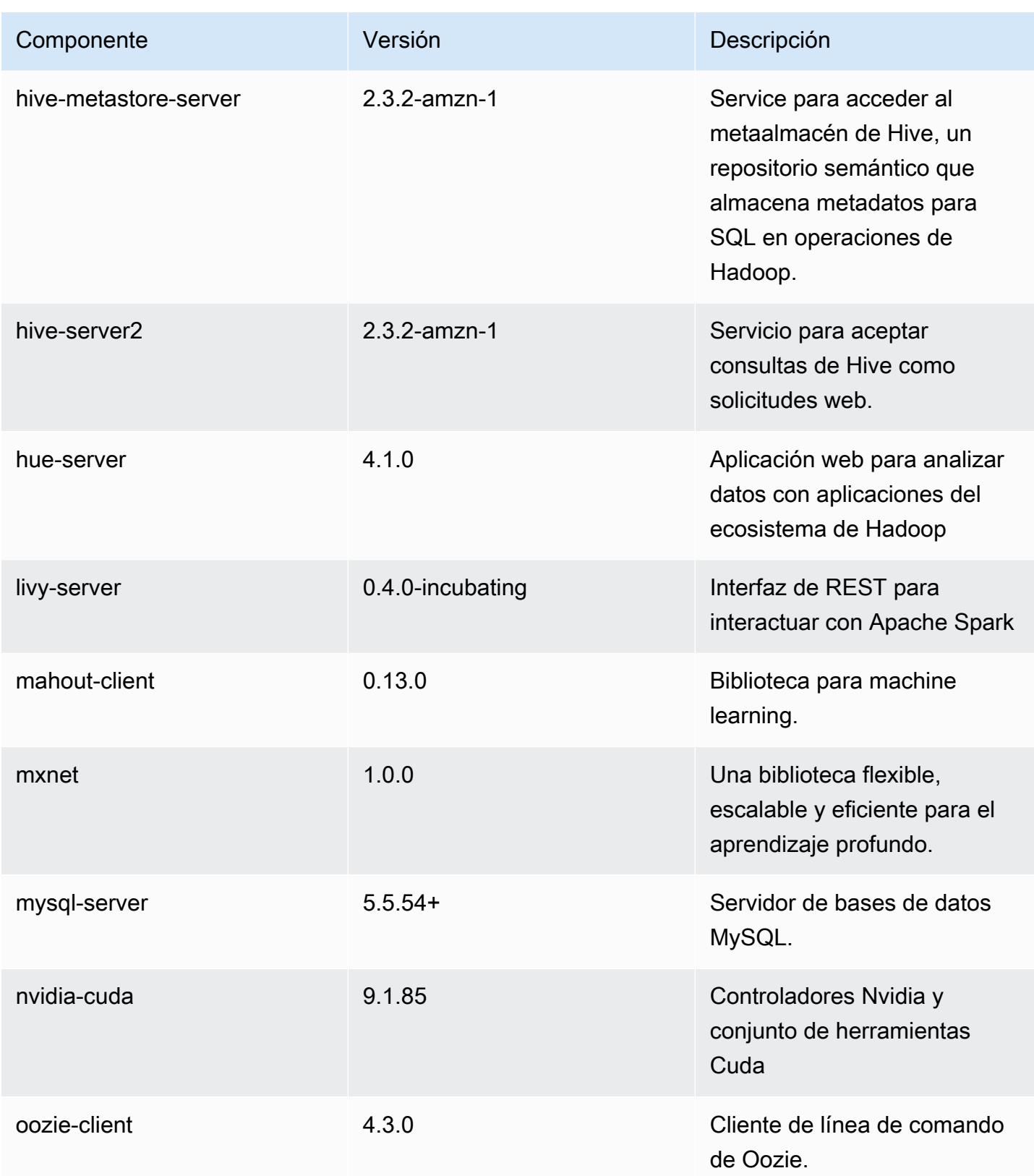

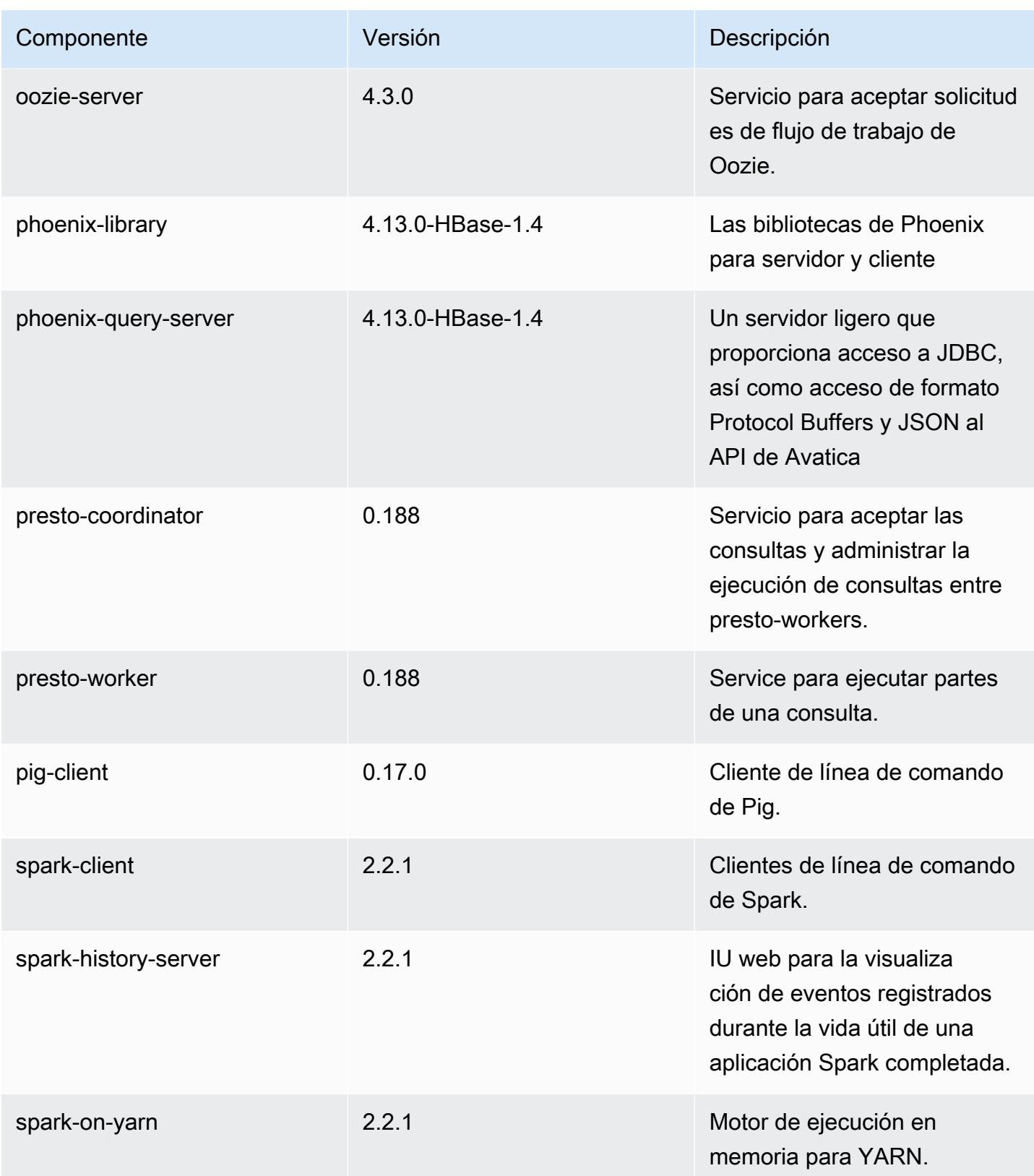

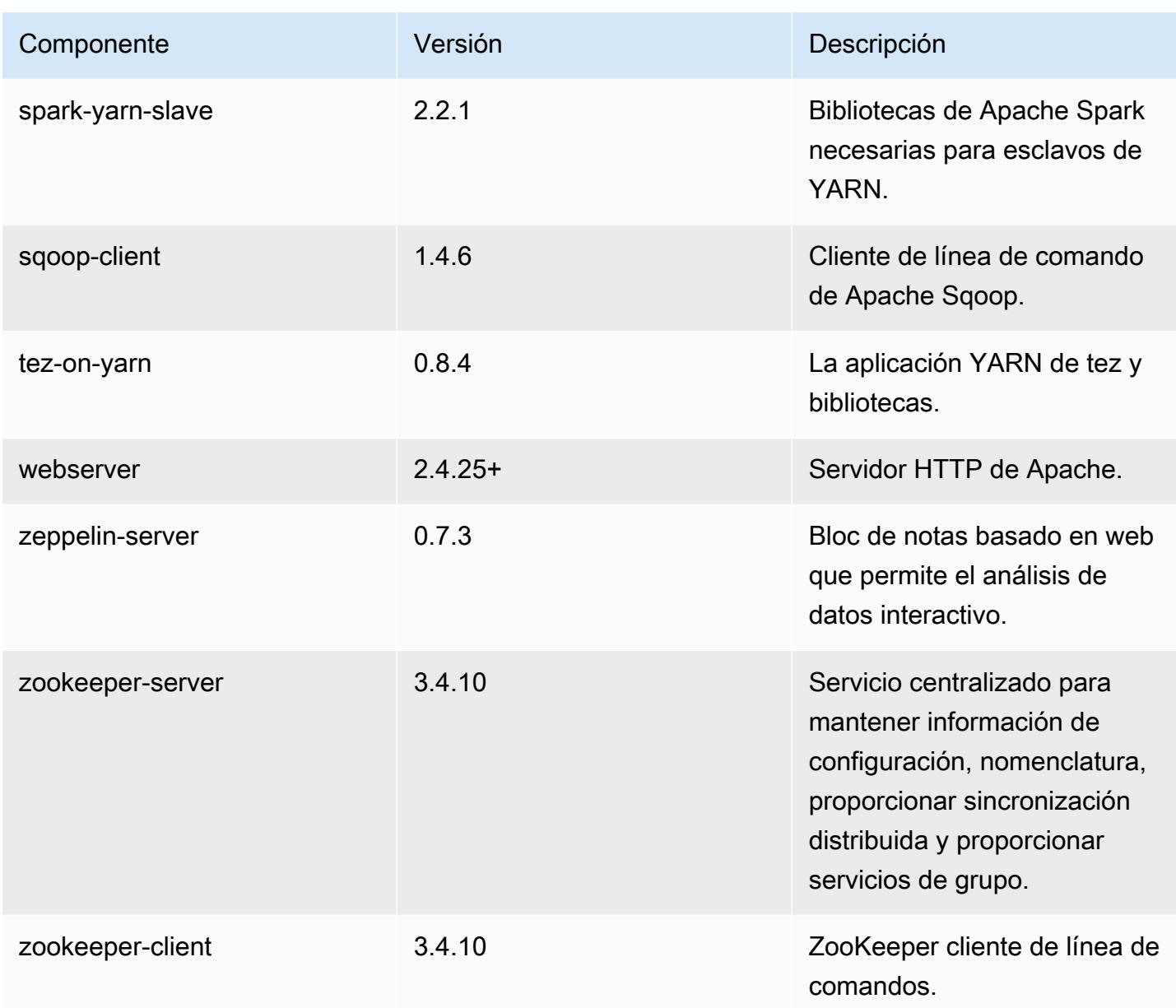

Clasificaciones de configuración de la versión 5.12.2

Las clasificaciones de configuración le permiten personalizar las aplicaciones. Suelen corresponder a un archivo XML de configuración para la aplicación como, por ejemplo, hive-site.xml. Para obtener más información, consulte [Configuración de aplicaciones.](#page-3517-0)

#### Clasificaciones de emr-5.12.2

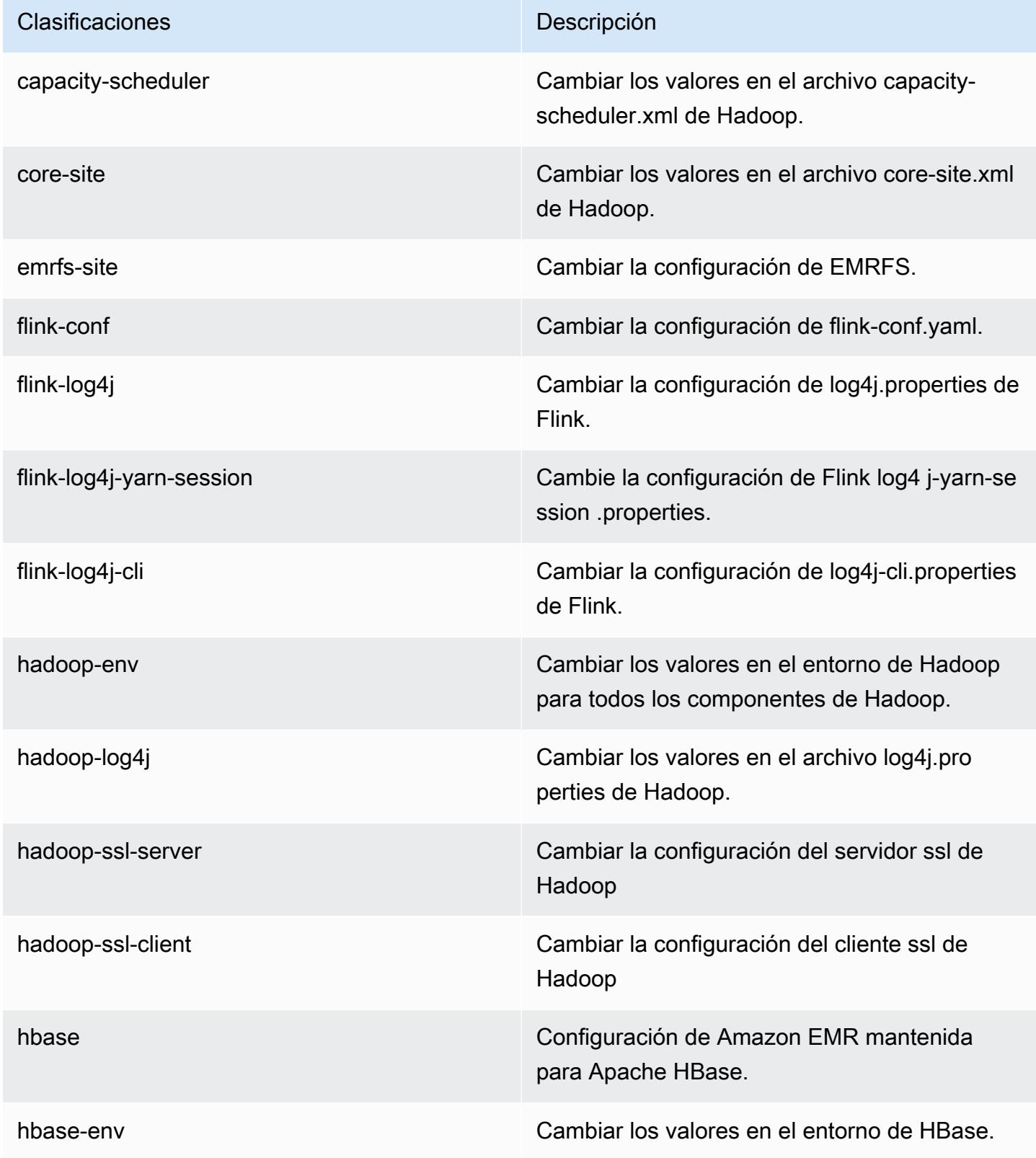

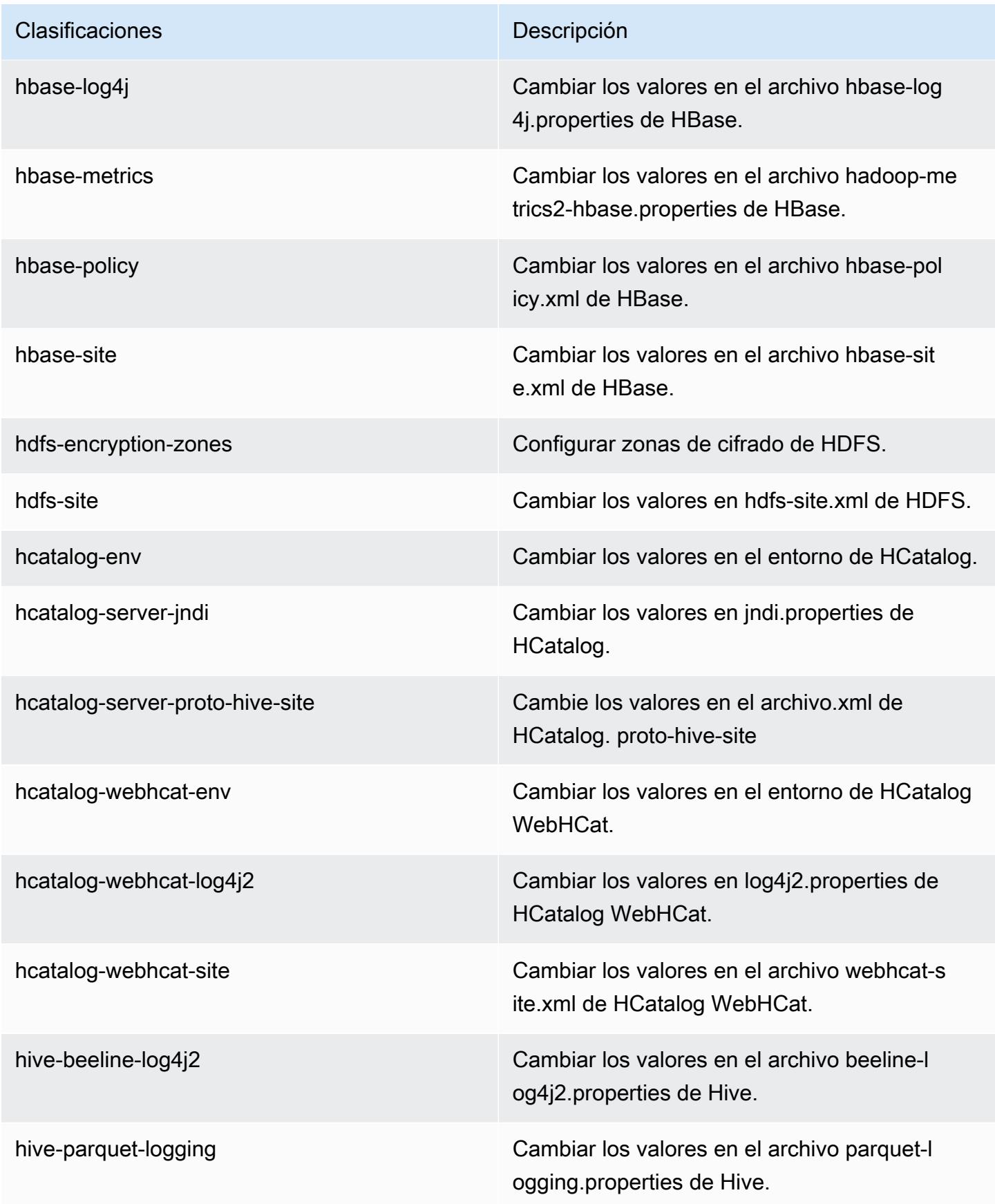

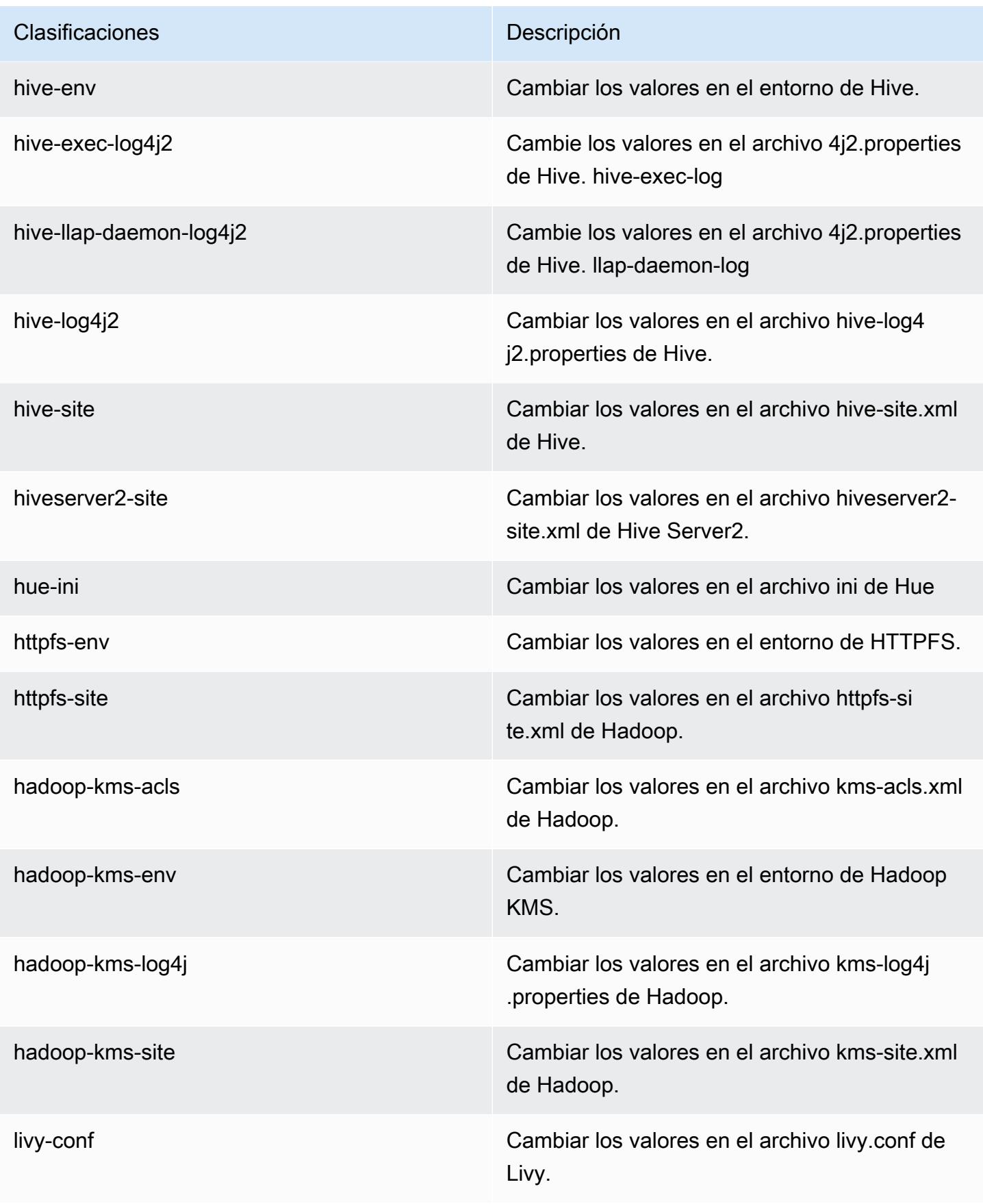

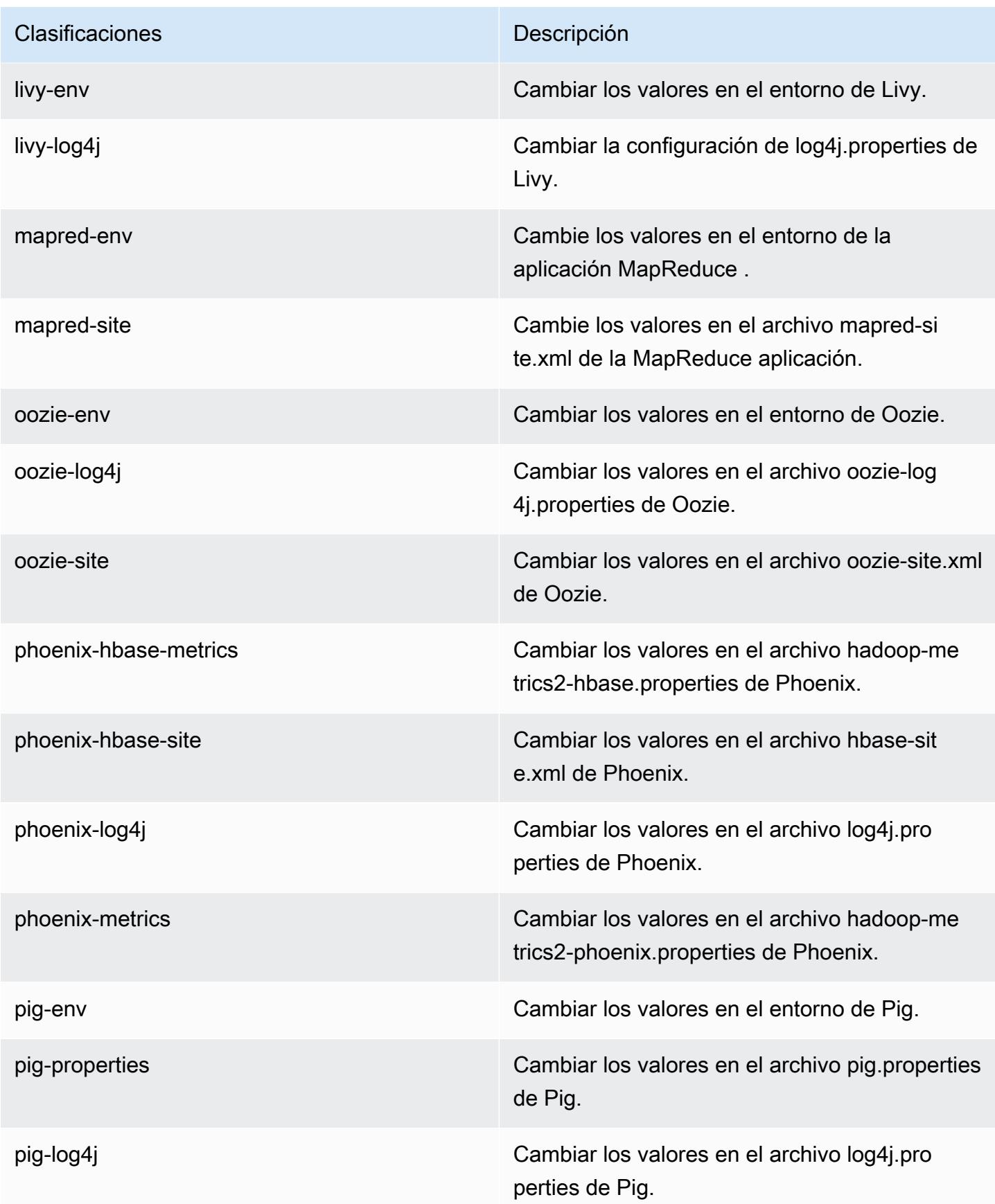

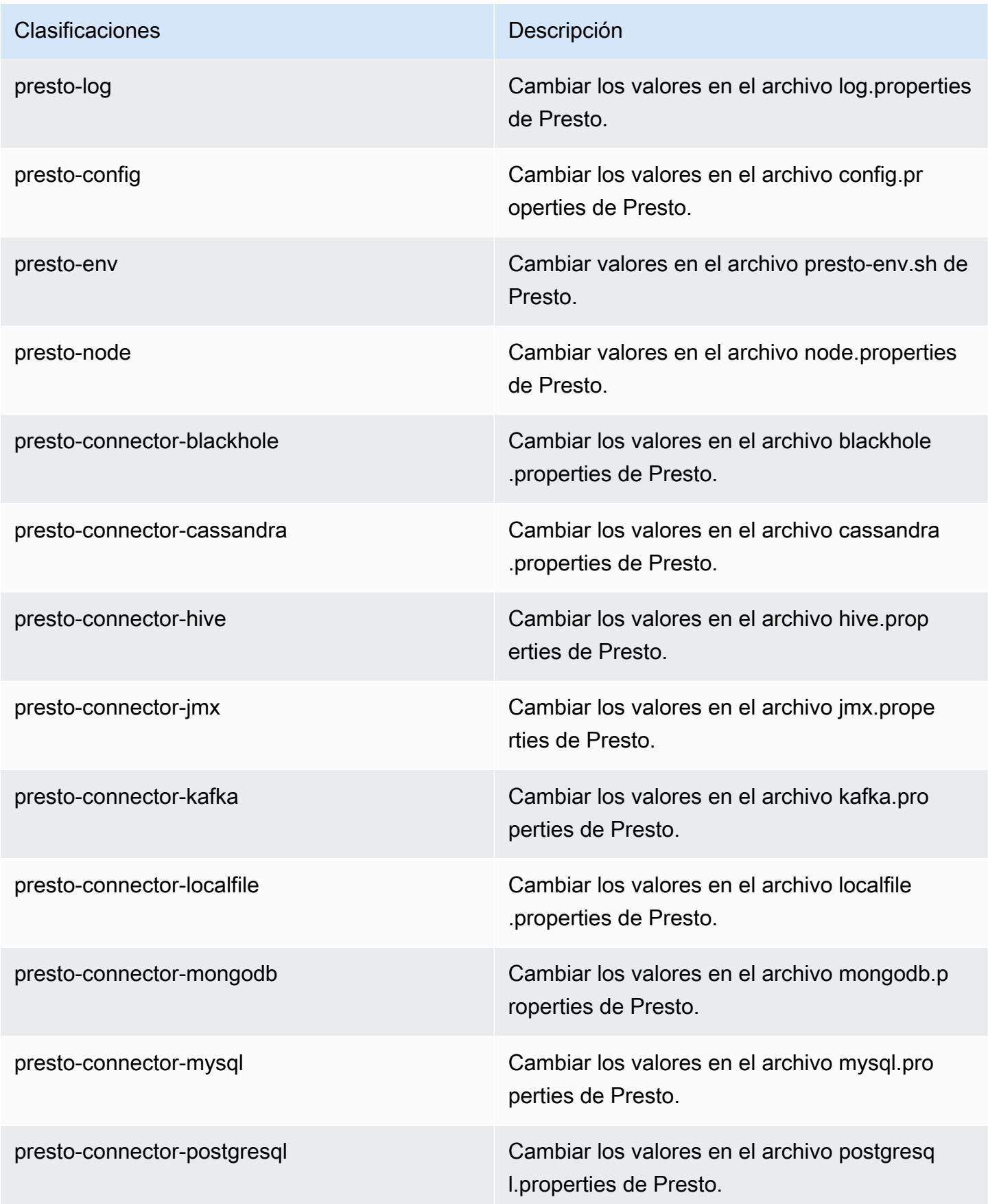

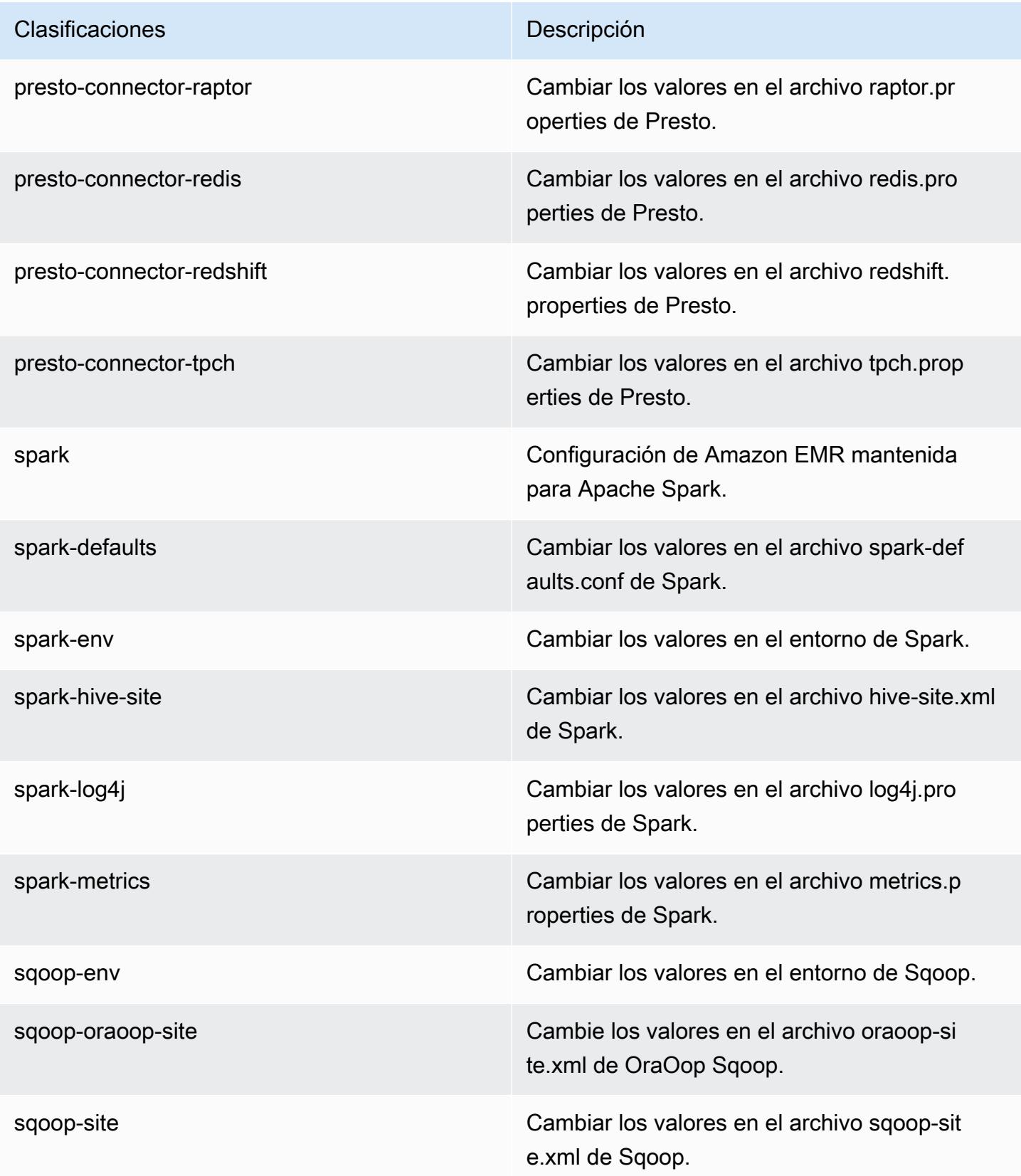

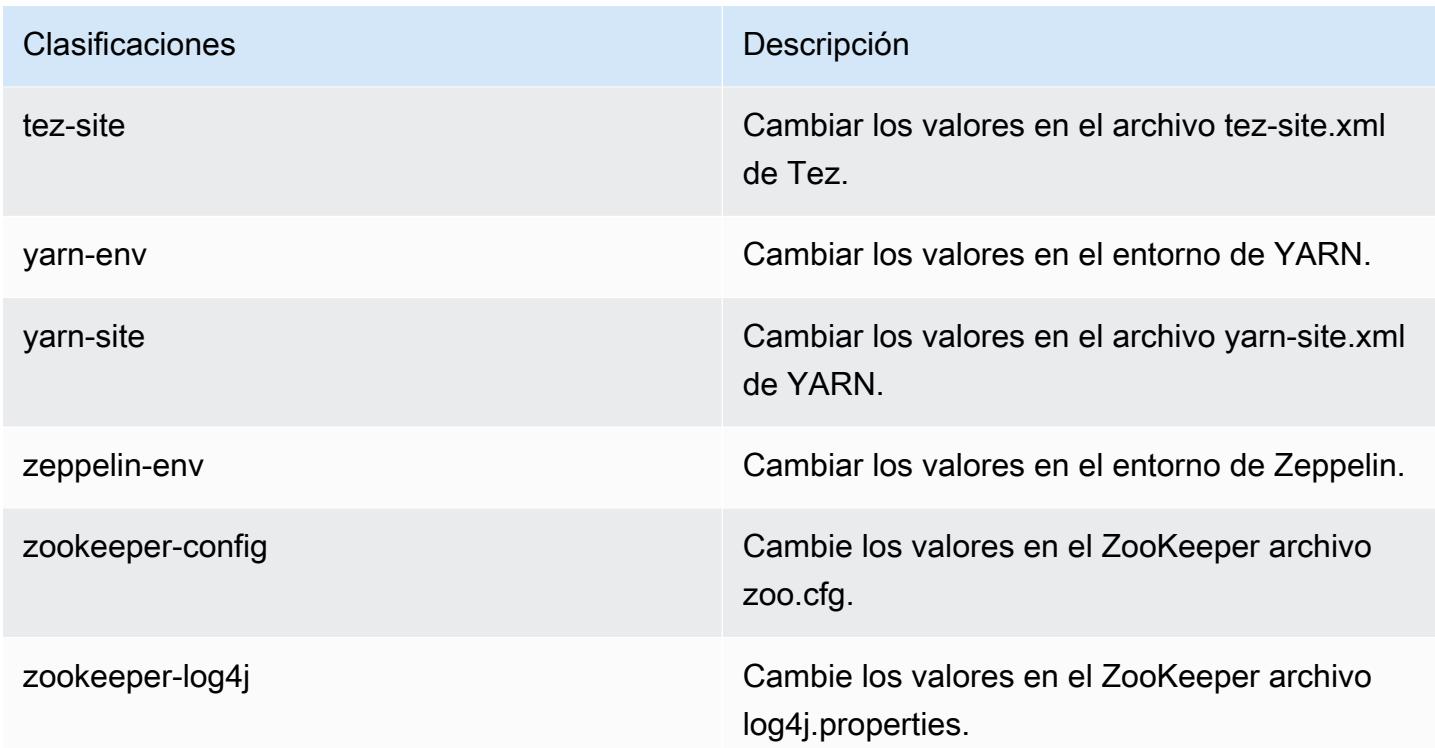

# Amazon EMR, versión 5.12.1

Versiones de las aplicaciones de la versión 5.12.1

Esta versión admite las siguientes aplicaciones: [Flink,](https://flink.apache.org/) [Ganglia,](http://ganglia.info) [HBase](http://hbase.apache.org/), [HCatalog,](https://cwiki.apache.org/confluence/display/Hive/HCatalog) [Hadoop,](http://hadoop.apache.org/docs/current/) [Hive](http://hive.apache.org/), [Hue](http://gethue.com/), [Livy,](https://livy.incubator.apache.org/) [MXNet](https://mxnet.incubator.apache.org/), [Mahout,](http://mahout.apache.org/) [Oozie,](http://oozie.apache.org/) [Phoenix,](https://phoenix.apache.org/) [Pig,](http://pig.apache.org/) [Presto](https://prestodb.io/), [Spark](https://spark.apache.org/docs/latest/), [Sqoop,](http://sqoop.apache.org/) [Tez](https://tez.apache.org/), [Zeppelin](https://zeppelin.incubator.apache.org/) y [ZooKeeper.](https://zookeeper.apache.org)

En la siguiente tabla se enumeran las versiones de la aplicación disponibles en esta versión de Amazon EMR y las versiones de la aplicación en las tres versiones anteriores de Amazon EMR (cuando corresponda).

Para ver un historial completo de las versiones de la aplicación disponibles para cada versión de Amazon EMR, consulte los temas siguientes:

- [Versiones de las aplicaciones en las versiones 7.x de Amazon EMR](#page-23-0)
- [Versiones de la aplicación en las versiones 6.x de Amazon EMR](#page-87-0)
- [Versiones de la aplicación en las versiones 5.x de Amazon EMR](#page-1080-0)
- [Versiones de la aplicación en las versiones 4.x de Amazon EMR](#page-2690-0)
# Información sobre la versión de la aplicación

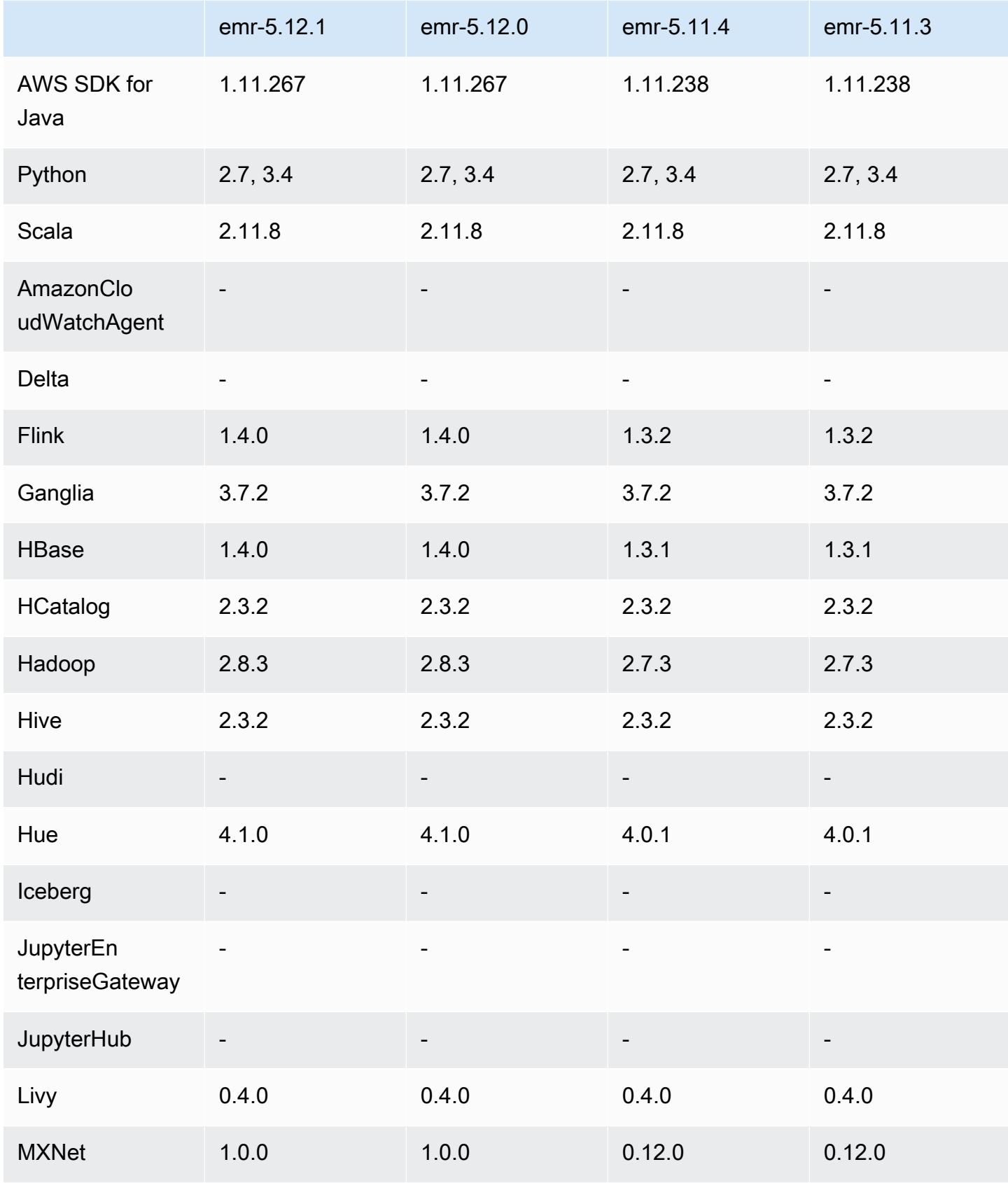

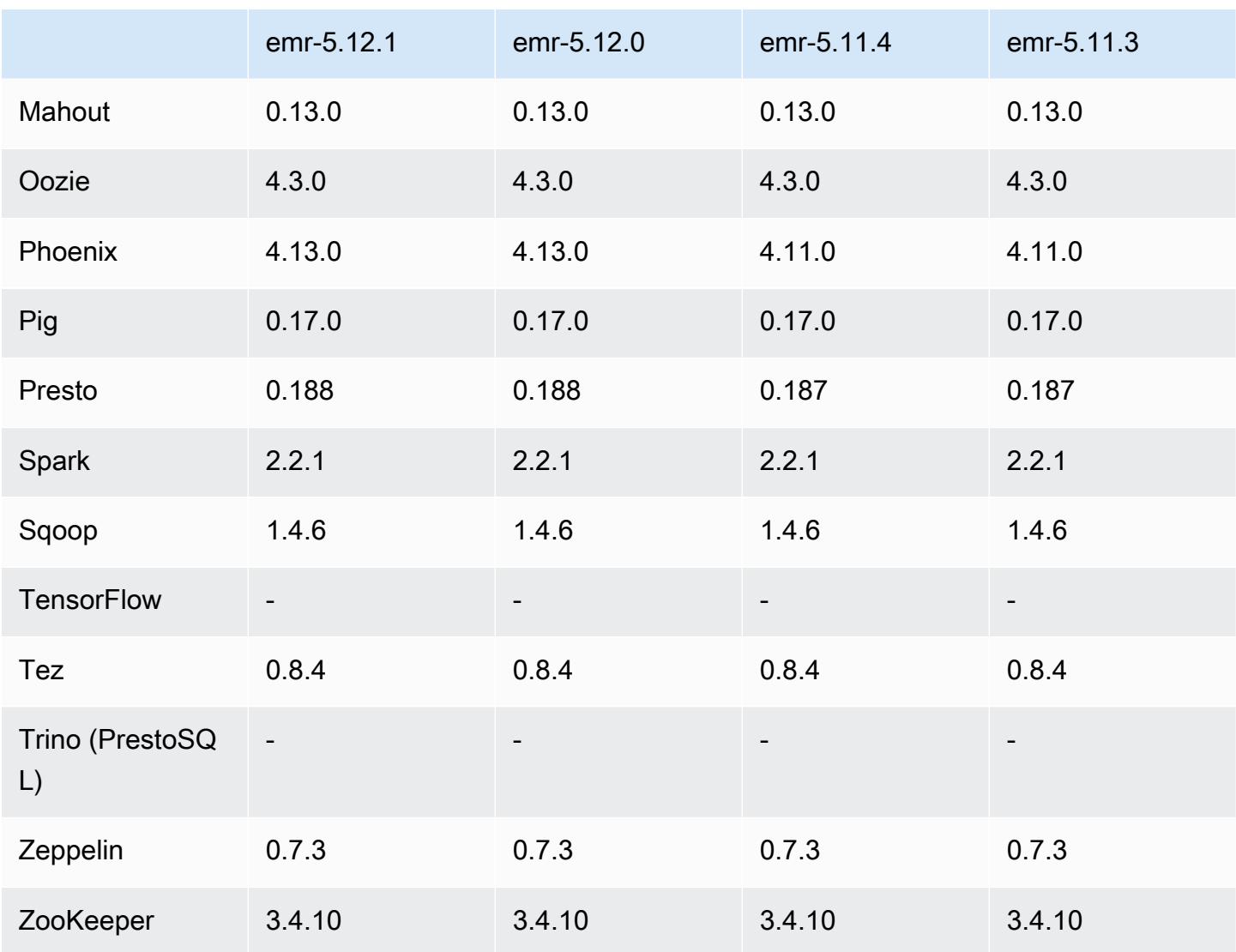

Notas de la versión 5.12.1

Las siguientes notas de la versión incluyen información sobre la versión 5.12.1 de Amazon EMR. Los cambios son respecto a la versión 5.12.0.

Fecha de lanzamiento inicial: 29 de marzo de 2018

Cambios, mejoras y problemas resueltos

• Se ha actualizado el kernel de Amazon Linux de la AMI predeterminada de Amazon Linux para Amazon EMR a fin de abordar posibles vulnerabilidades.

### Versiones de los componentes de la versión 5.12.1

A continuación, se muestran los componentes que Amazon EMR instala con esta versión. Algunos se instalan como parte de paquetes de aplicación de Big Data. Otros son exclusivos de Amazon EMR y se instalan para ciertos procesos y características del sistema. Normalmente, estos componentes comienzan con emr o aws. Normalmente, los paquetes de aplicación de macrodatos de la versión más reciente de Amazon EMR son las versiones más recientes que pueden encontrarse en la comunidad. Intentamos que las versiones de la comunidad estén disponibles en Amazon EMR lo más rápido posible.

Algunos componentes de Amazon EMR son distintos de las versiones que se encuentran en la comunidad. Estos componentes tienen una etiqueta de versión con el formato *CommunityVersion*amzn-*EmrVersion*. La *EmrVersion* empieza por 0. Por ejemplo, si un componente de la comunidad de código abierto llamado myapp-component con la versión 2.2 se ha modificado tres veces para incluirlo en diferentes versiones de lanzamiento de Amazon EMR, la versión que se mostrará será 2.2-amzn-2.

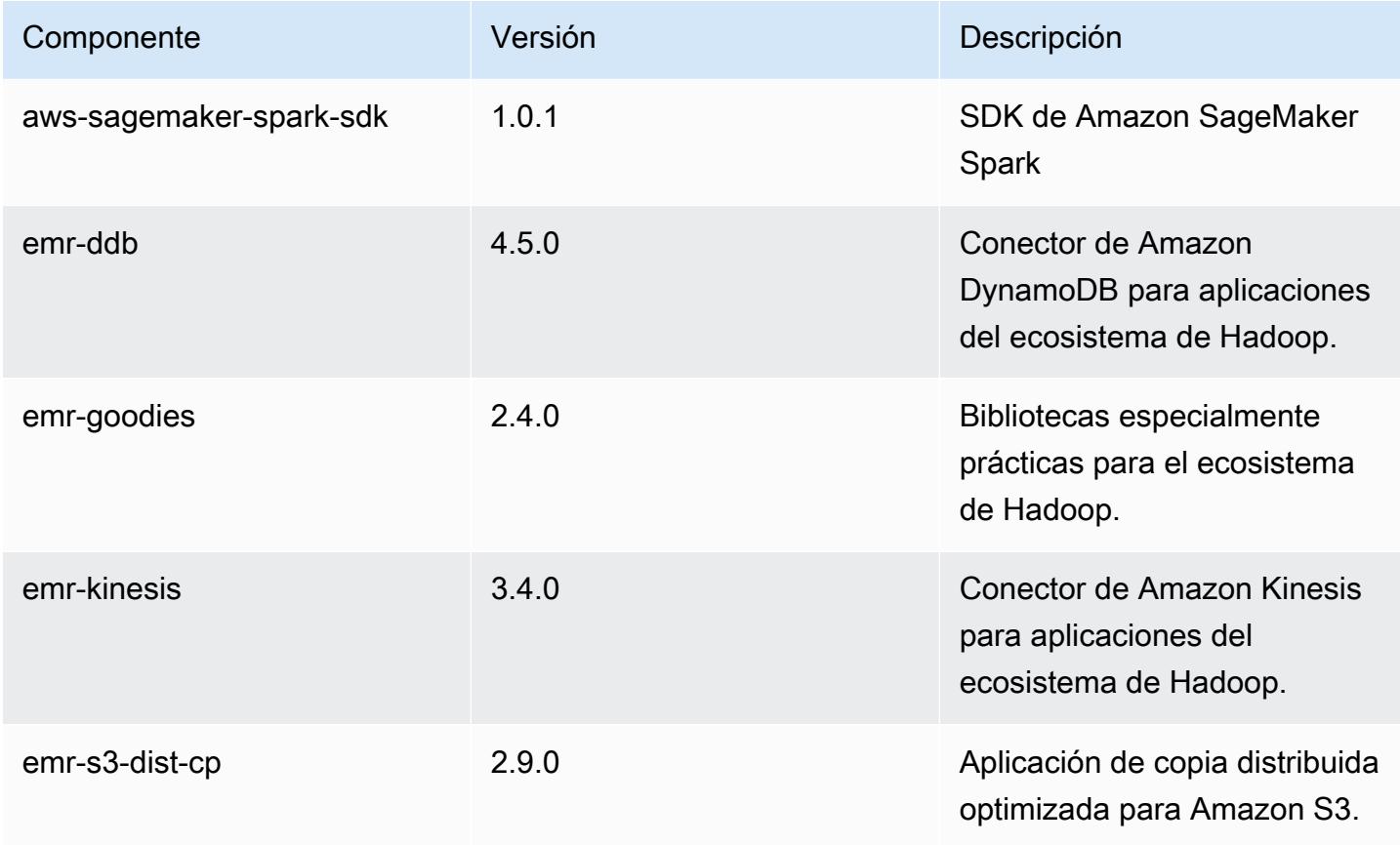

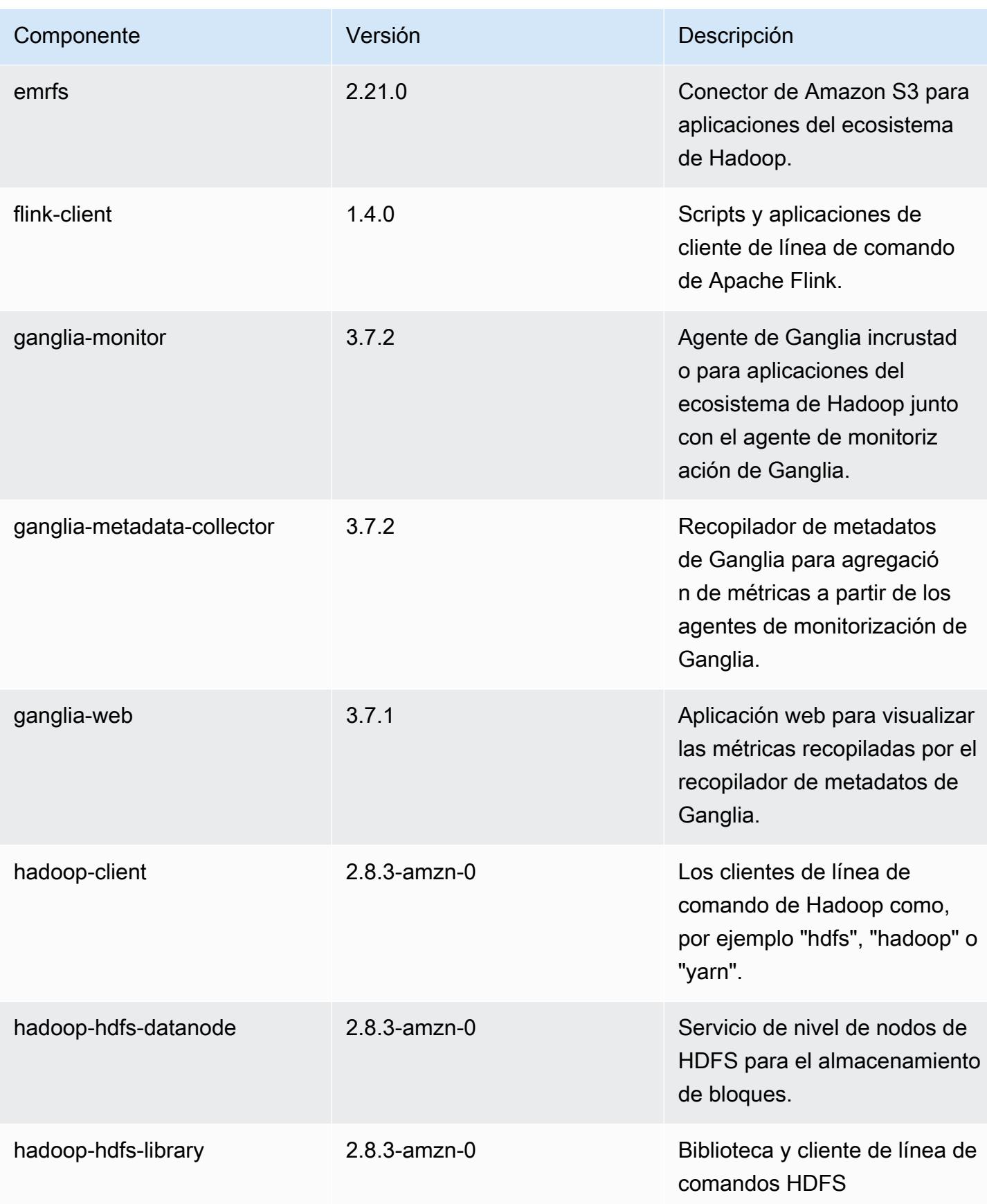

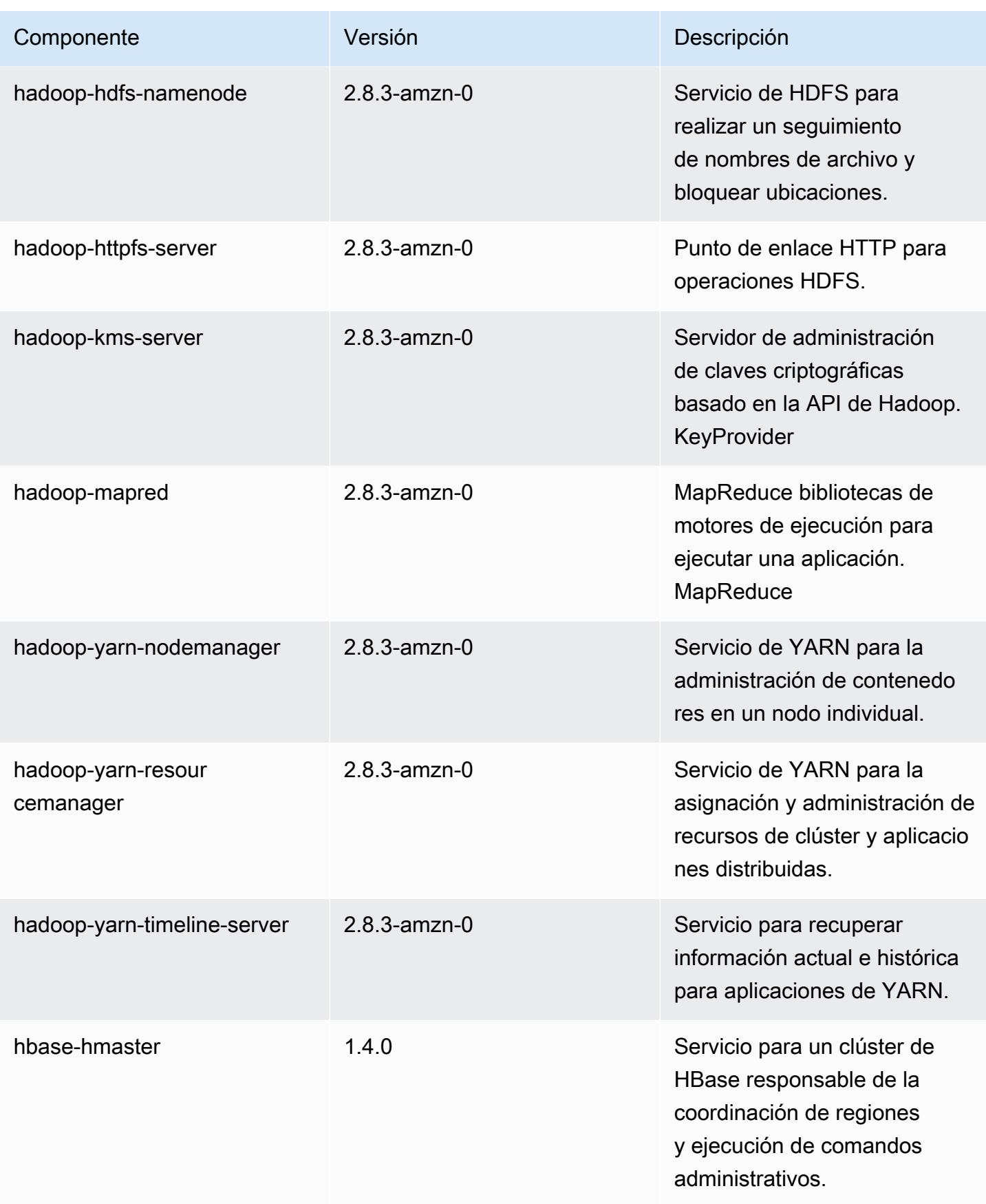

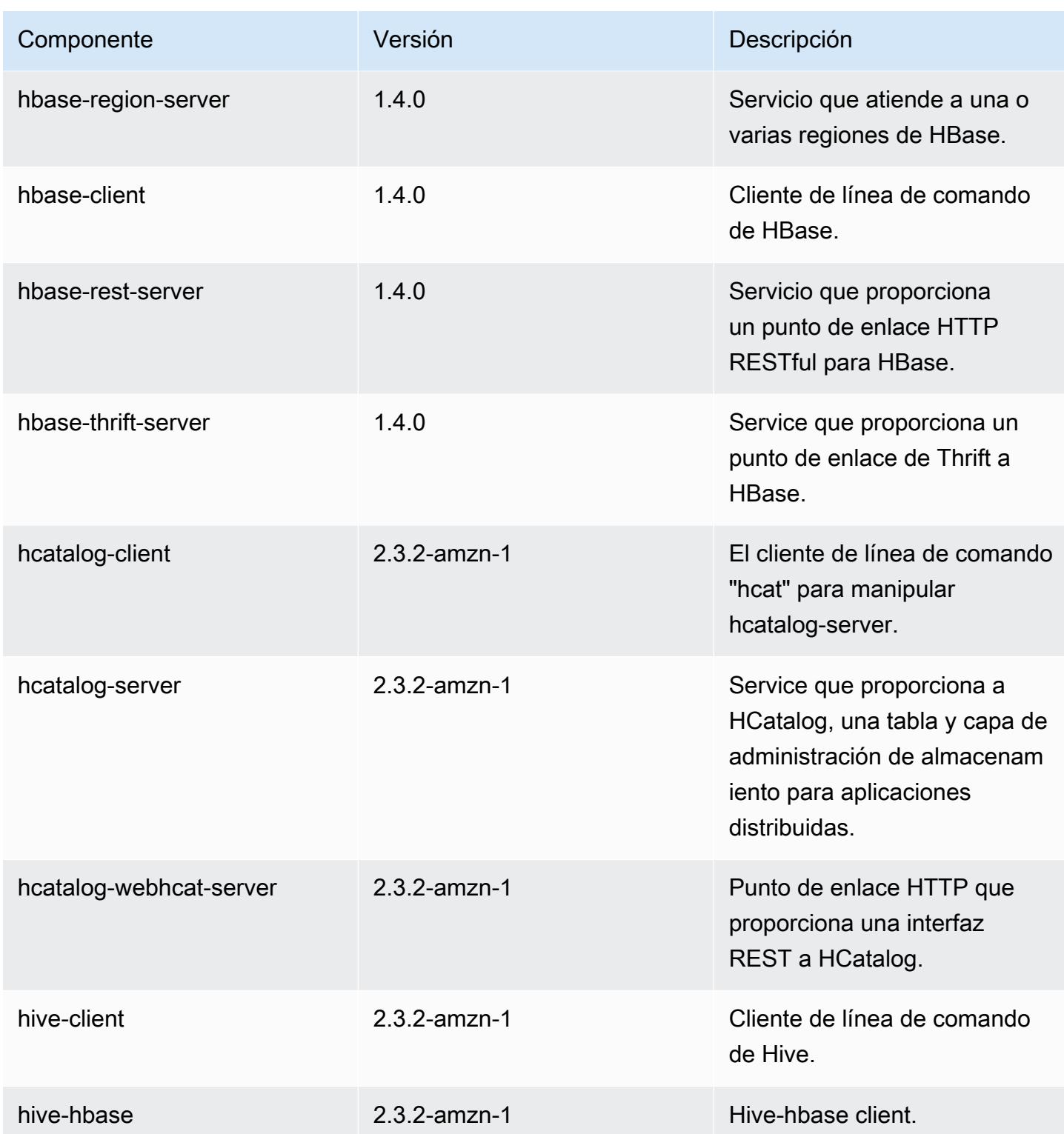

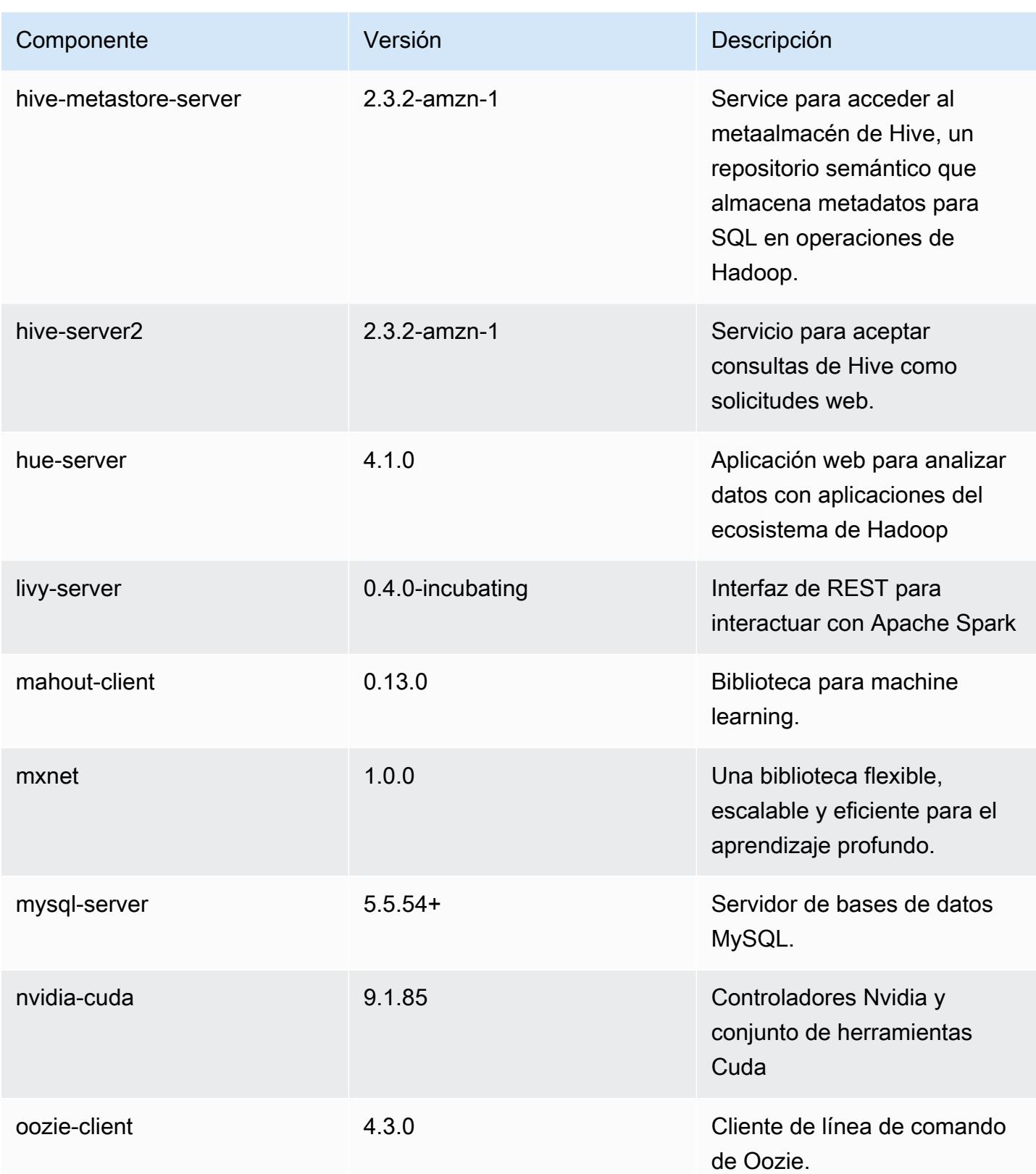

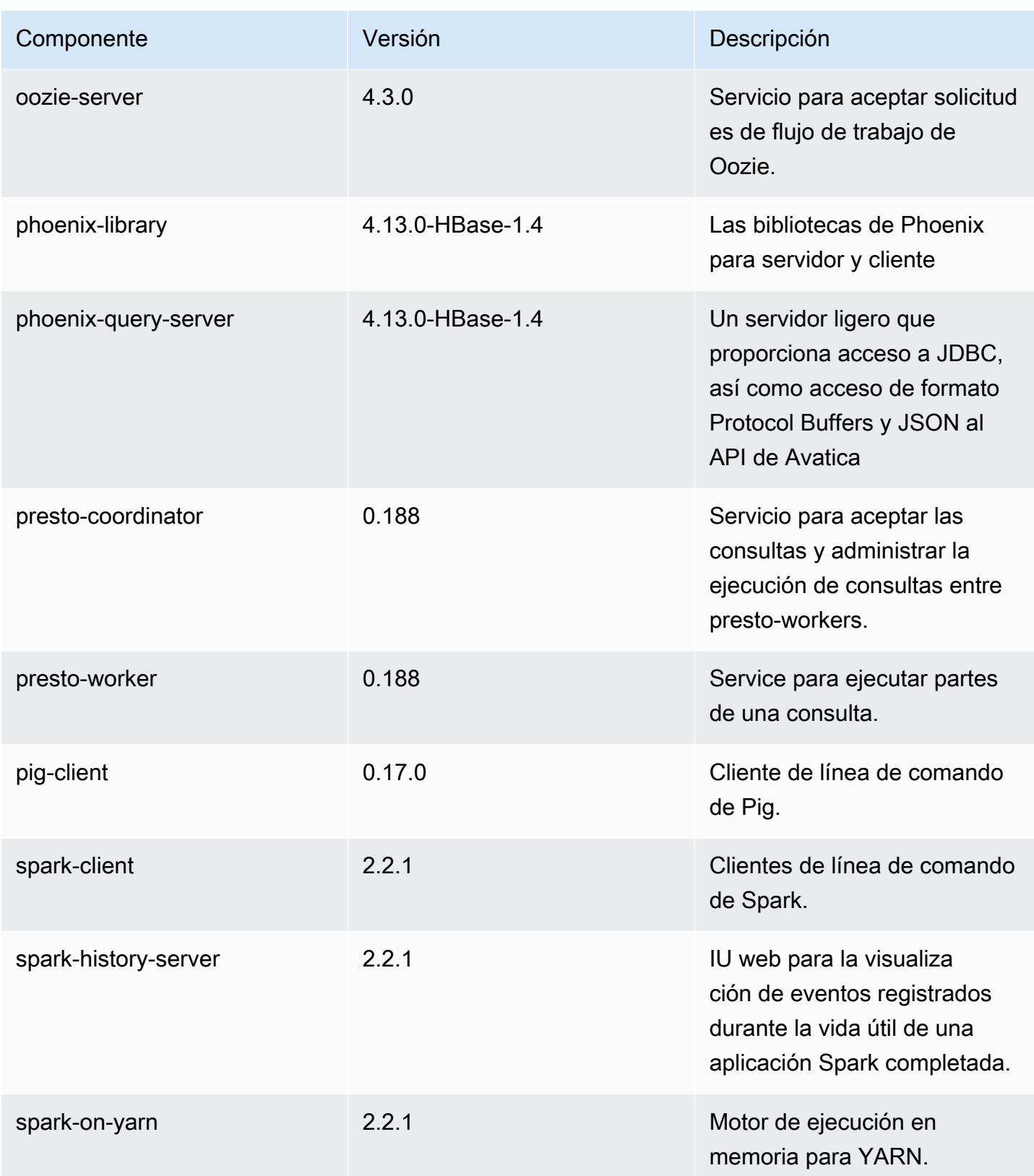

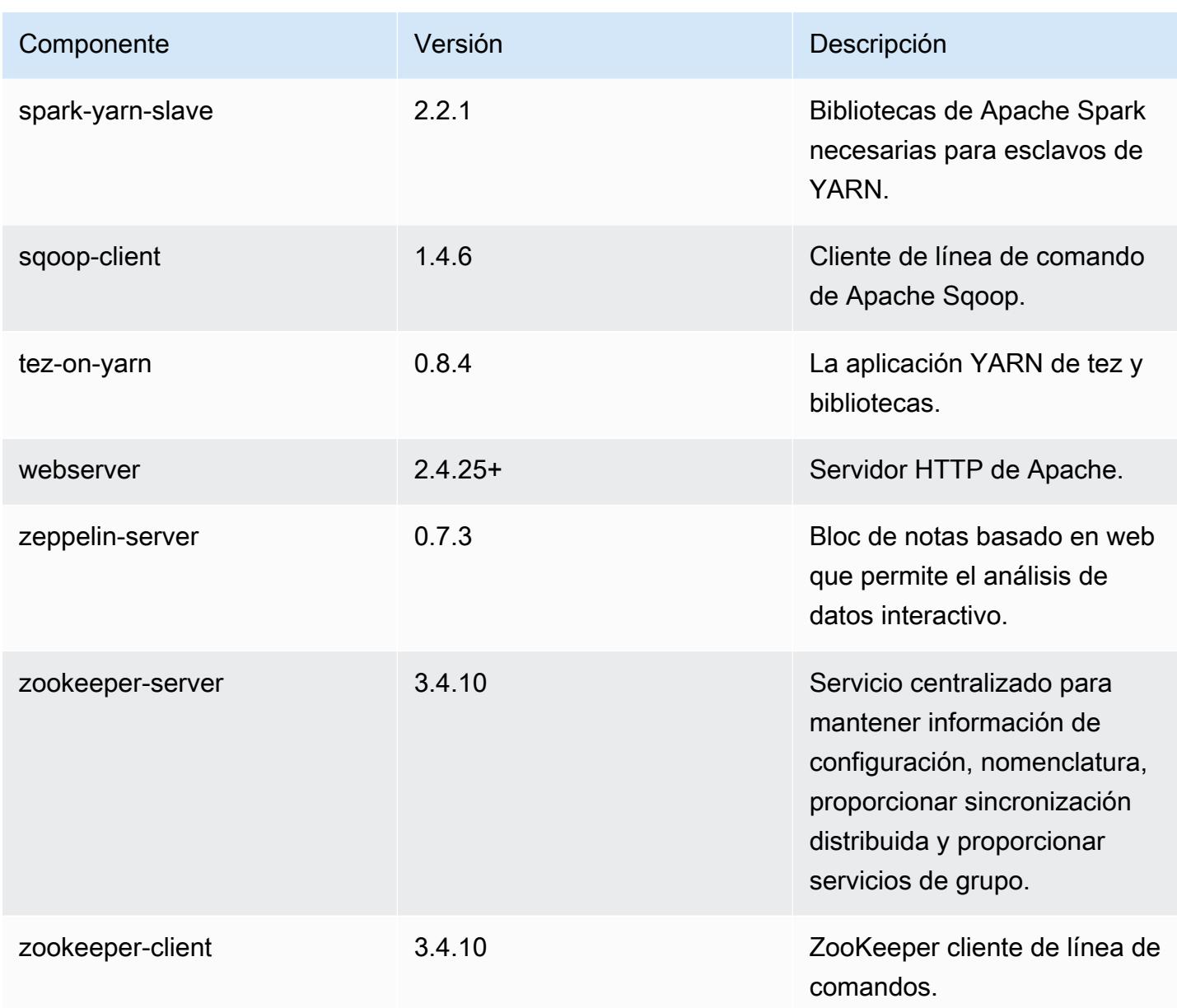

Clasificaciones de configuración de la versión 5.12.1

Las clasificaciones de configuración le permiten personalizar las aplicaciones. Suelen corresponder a un archivo XML de configuración para la aplicación como, por ejemplo, hive-site.xml. Para obtener más información, consulte [Configuración de aplicaciones.](#page-3517-0)

### Clasificaciones de emr-5.12.1

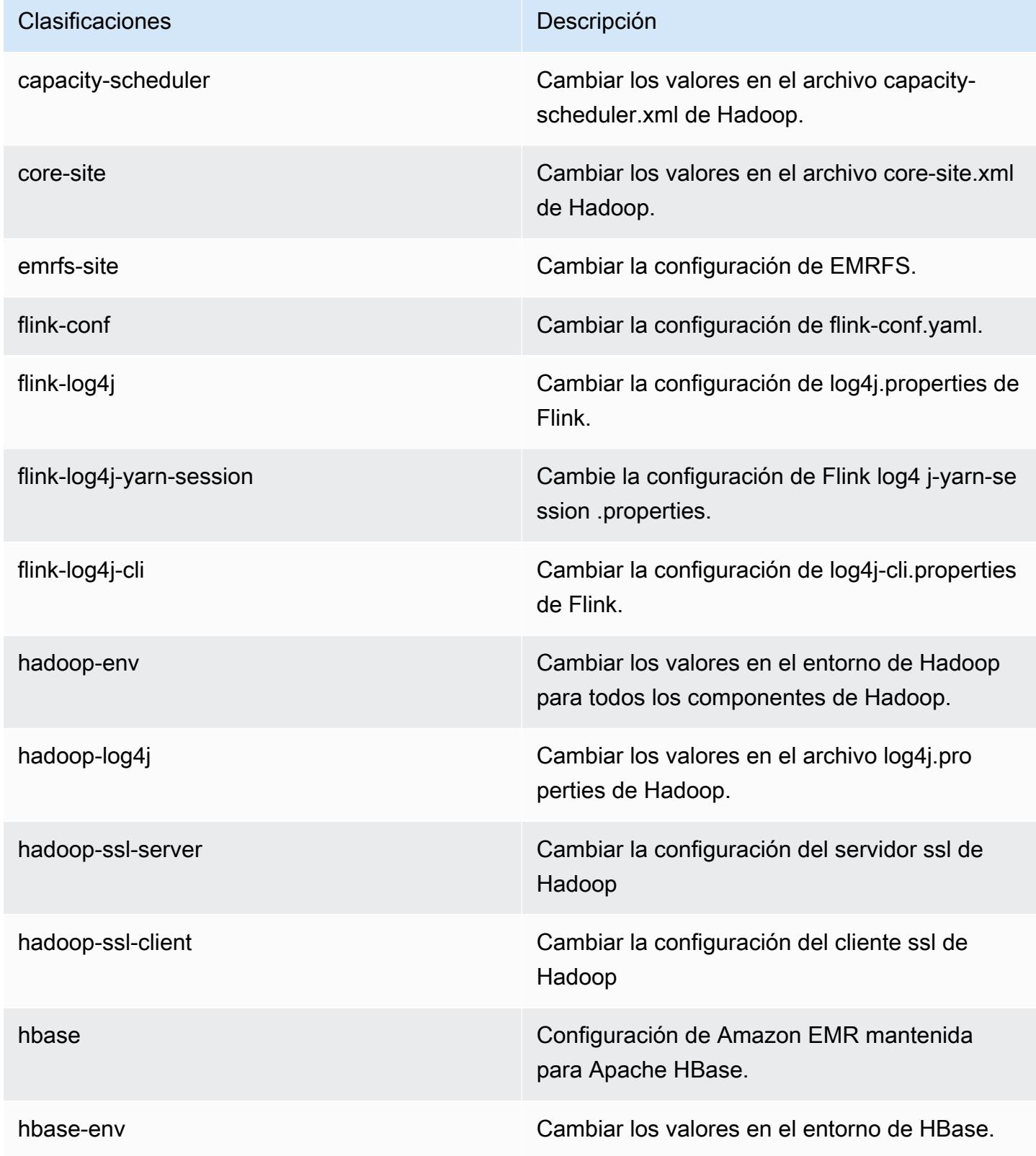

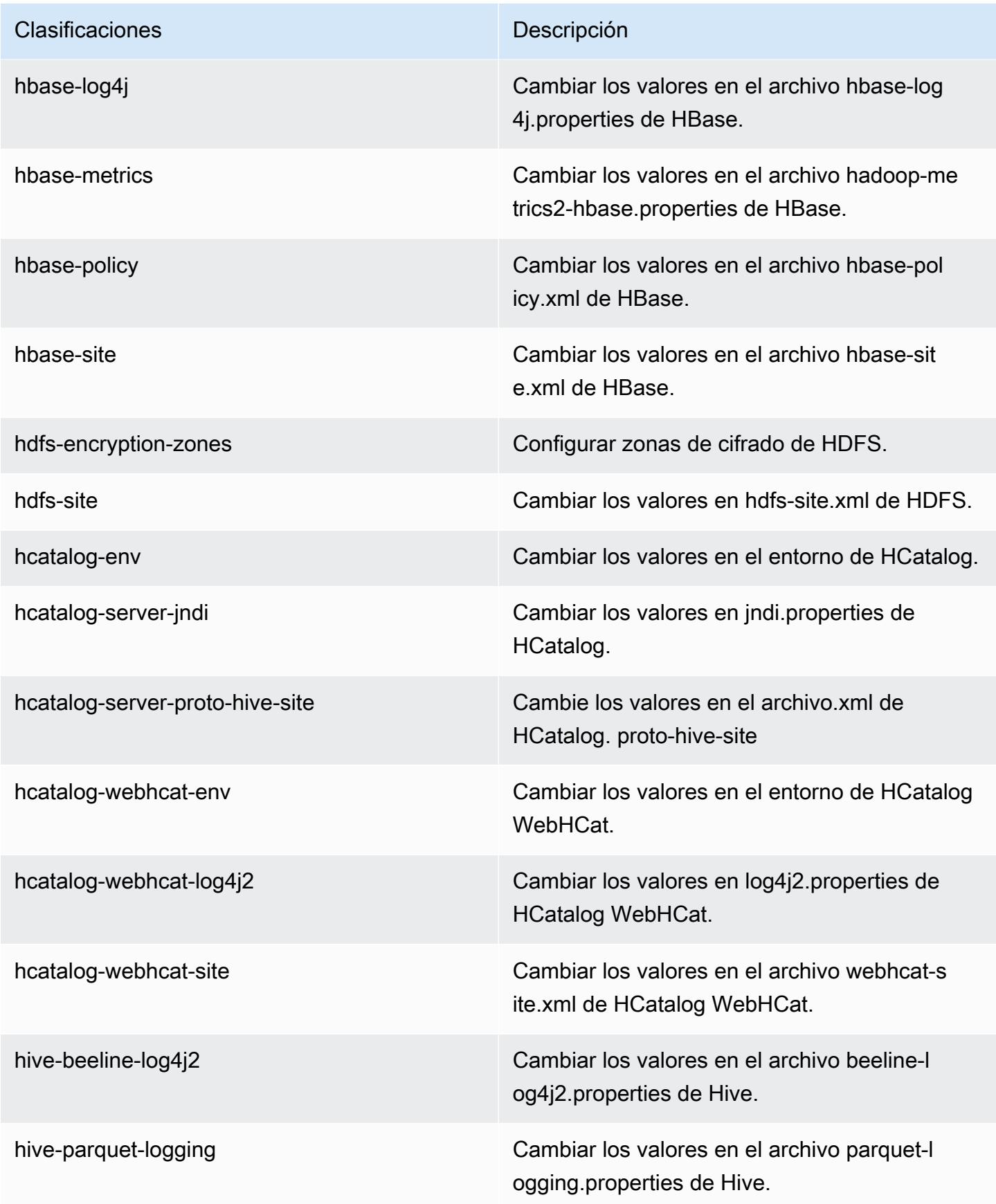

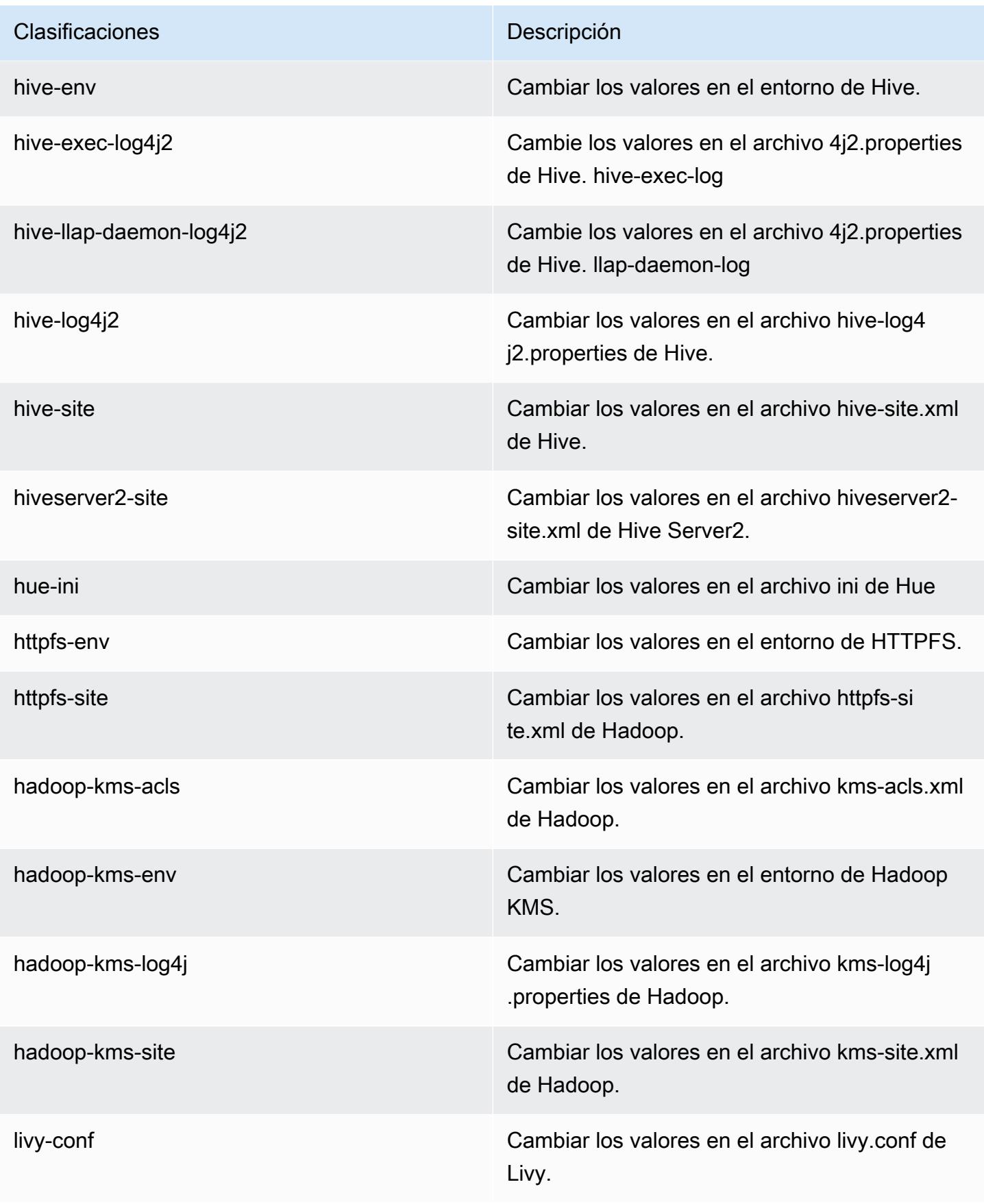

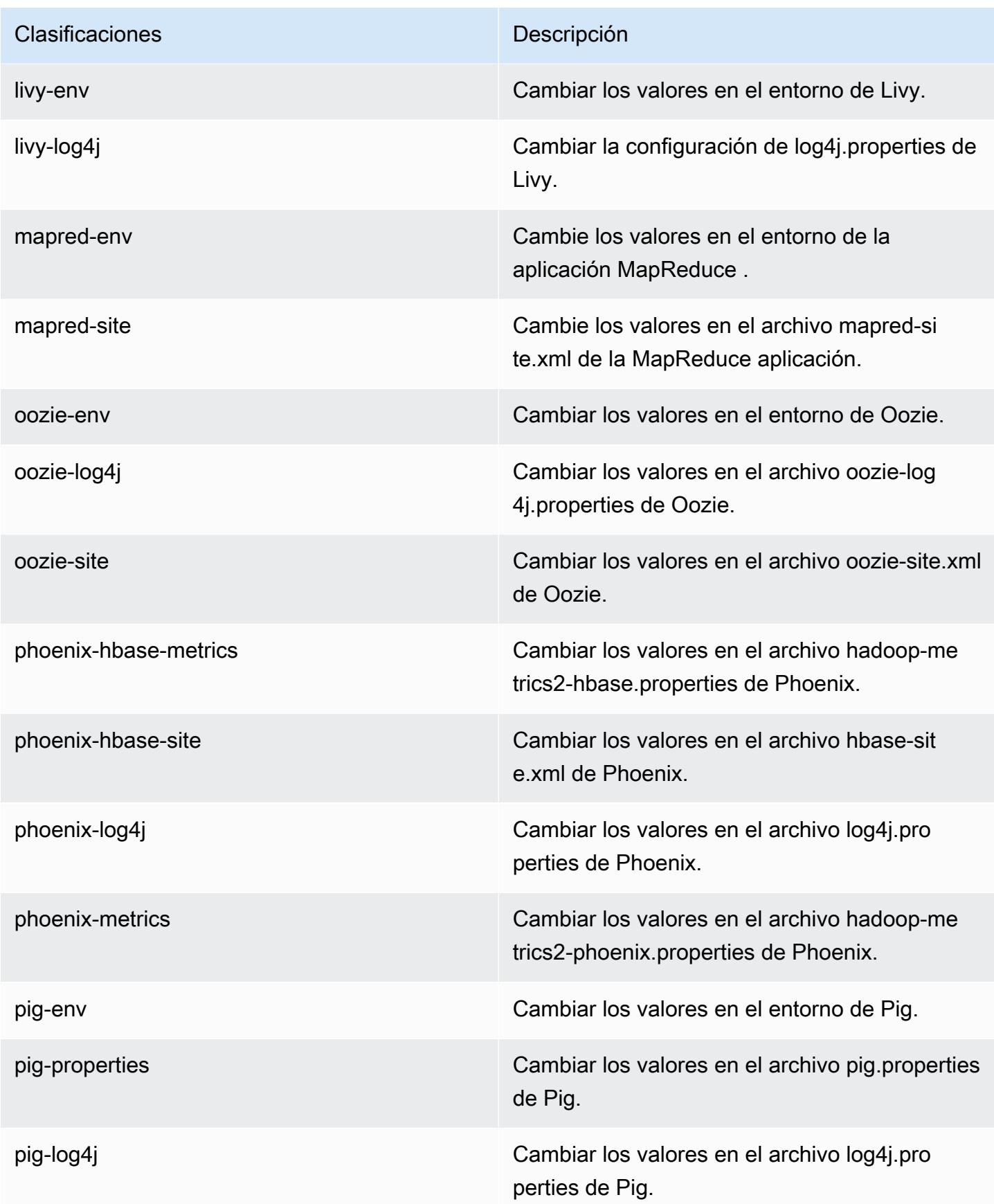

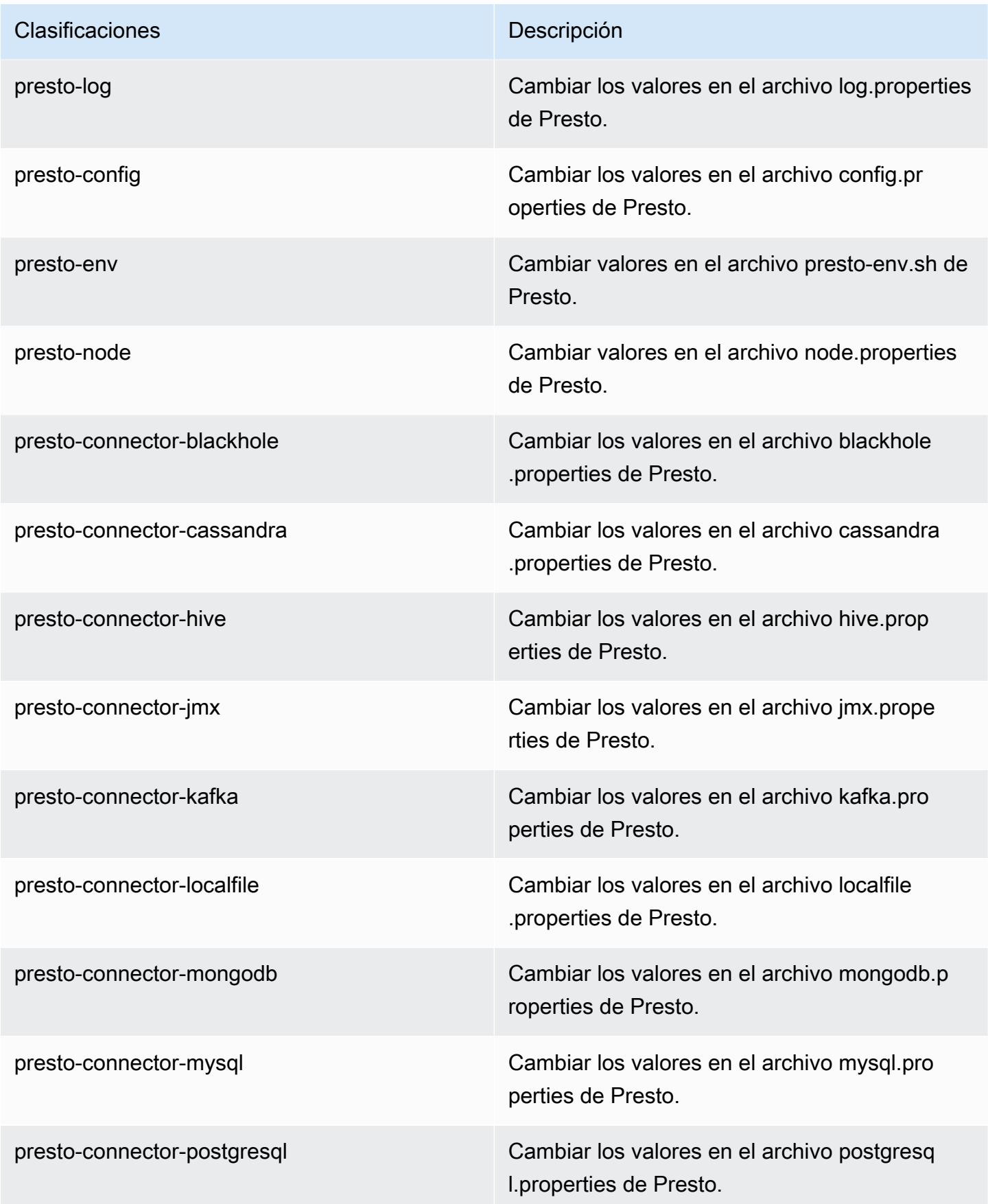

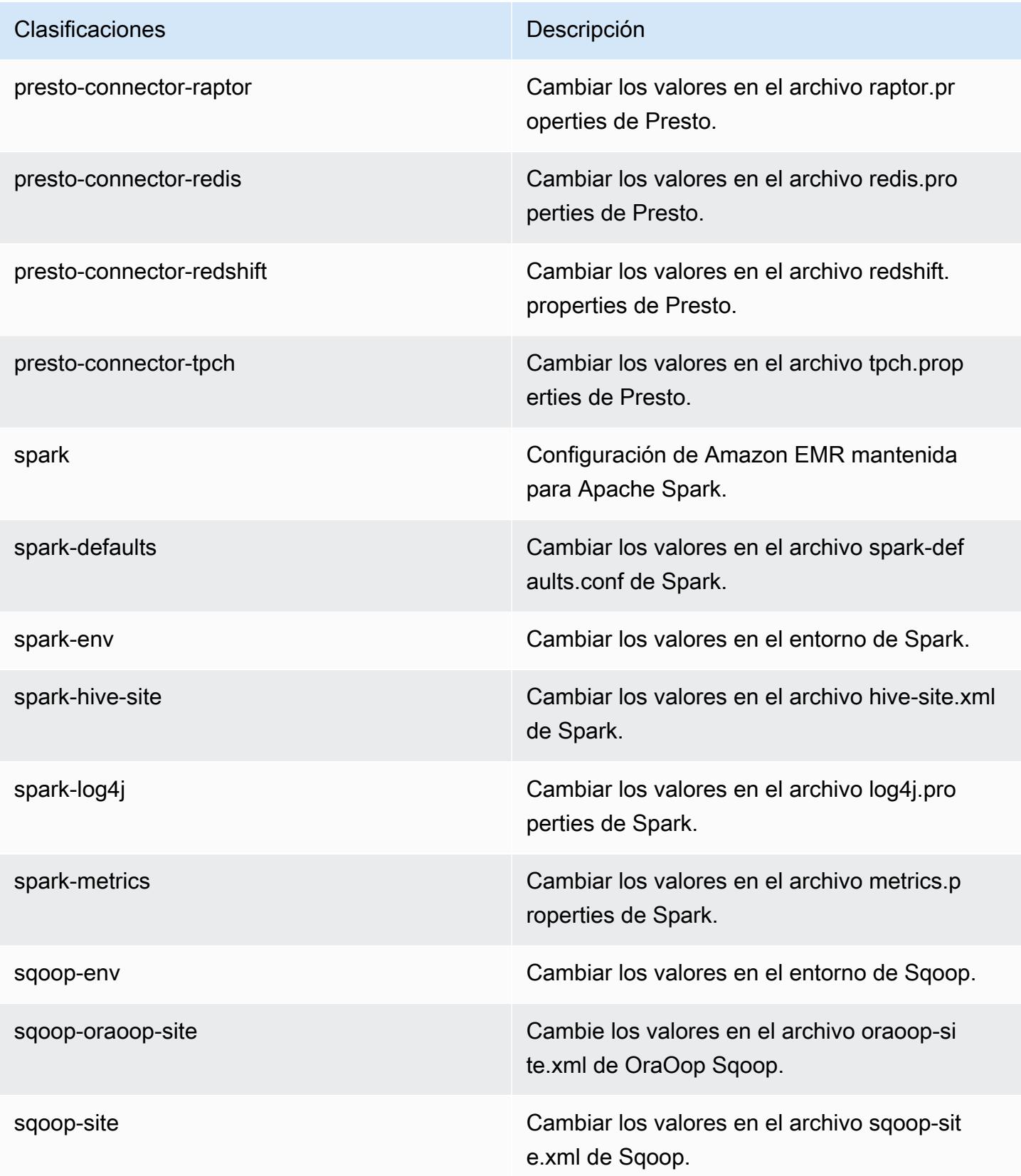

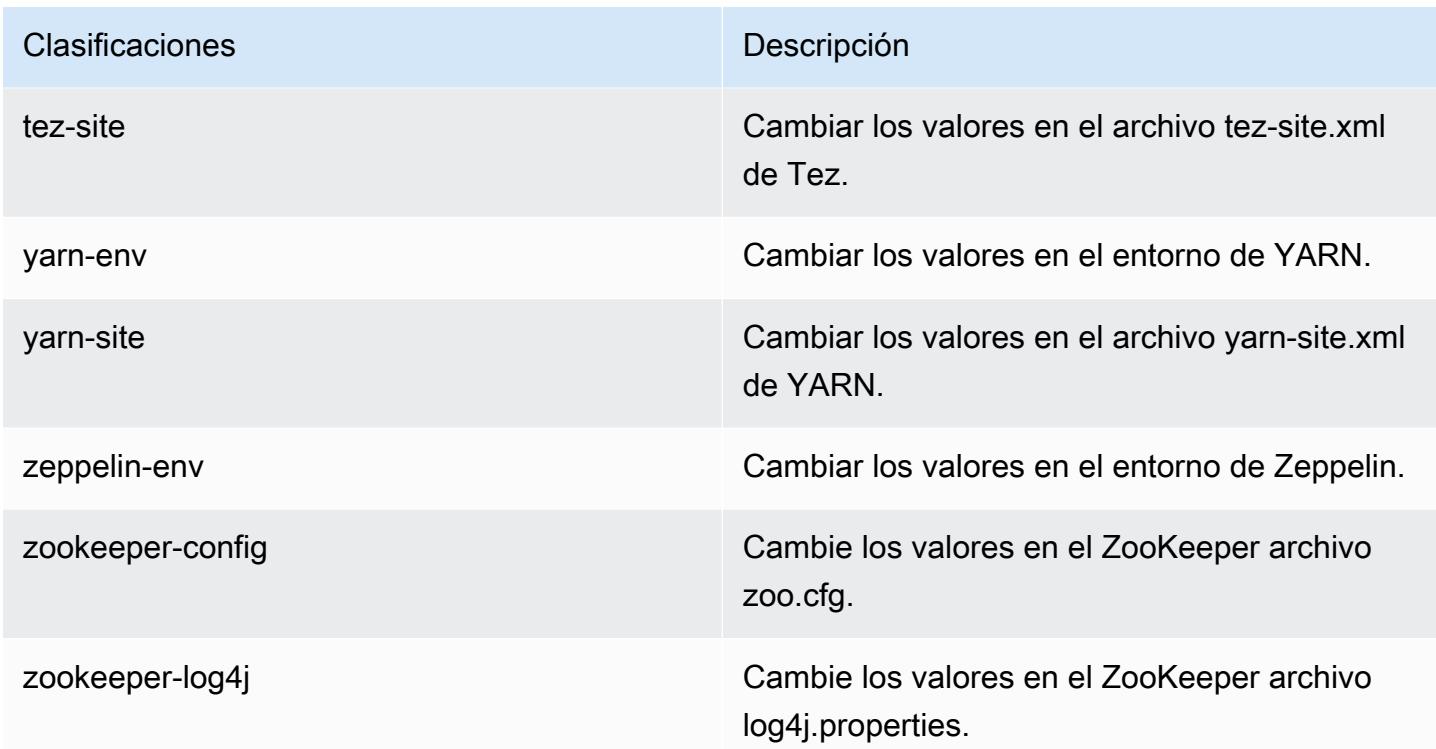

# Amazon EMR, versión 5.12.0

Versiones de las aplicaciones de la versión 5.12.0

Esta versión admite las siguientes aplicaciones: [Flink,](https://flink.apache.org/) [Ganglia,](http://ganglia.info) [HBase](http://hbase.apache.org/), [HCatalog,](https://cwiki.apache.org/confluence/display/Hive/HCatalog) [Hadoop,](http://hadoop.apache.org/docs/current/) [Hive](http://hive.apache.org/), [Hue](http://gethue.com/), [Livy,](https://livy.incubator.apache.org/) [MXNet](https://mxnet.incubator.apache.org/), [Mahout,](http://mahout.apache.org/) [Oozie,](http://oozie.apache.org/) [Phoenix,](https://phoenix.apache.org/) [Pig,](http://pig.apache.org/) [Presto](https://prestodb.io/), [Spark](https://spark.apache.org/docs/latest/), [Sqoop,](http://sqoop.apache.org/) [Tez](https://tez.apache.org/), [Zeppelin](https://zeppelin.incubator.apache.org/) y [ZooKeeper.](https://zookeeper.apache.org)

En la siguiente tabla se enumeran las versiones de la aplicación disponibles en esta versión de Amazon EMR y las versiones de la aplicación en las tres versiones anteriores de Amazon EMR (cuando corresponda).

Para ver un historial completo de las versiones de la aplicación disponibles para cada versión de Amazon EMR, consulte los temas siguientes:

- [Versiones de las aplicaciones en las versiones 7.x de Amazon EMR](#page-23-0)
- [Versiones de la aplicación en las versiones 6.x de Amazon EMR](#page-87-0)
- [Versiones de la aplicación en las versiones 5.x de Amazon EMR](#page-1080-0)
- [Versiones de la aplicación en las versiones 4.x de Amazon EMR](#page-2690-0)

# Información sobre la versión de la aplicación

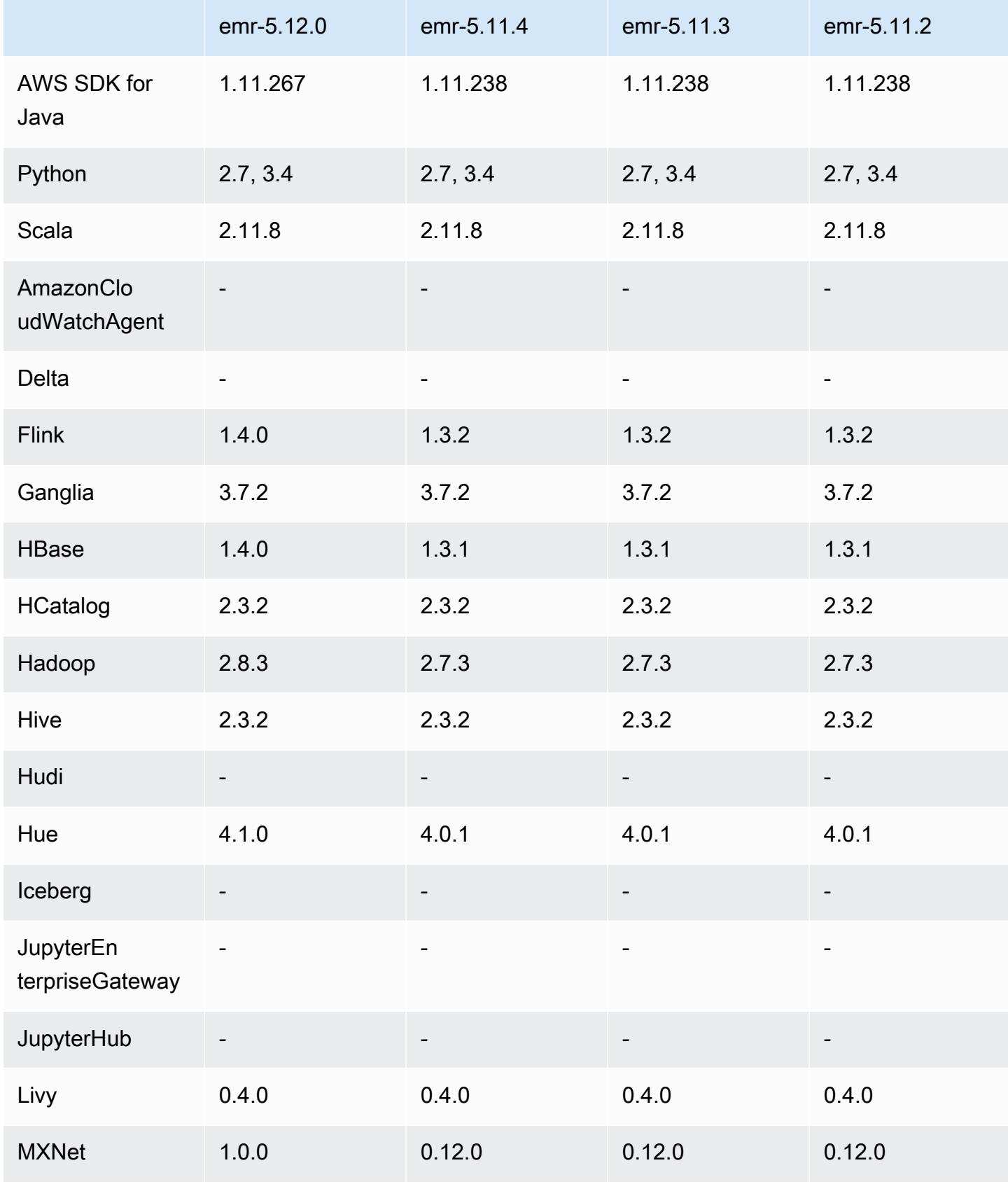

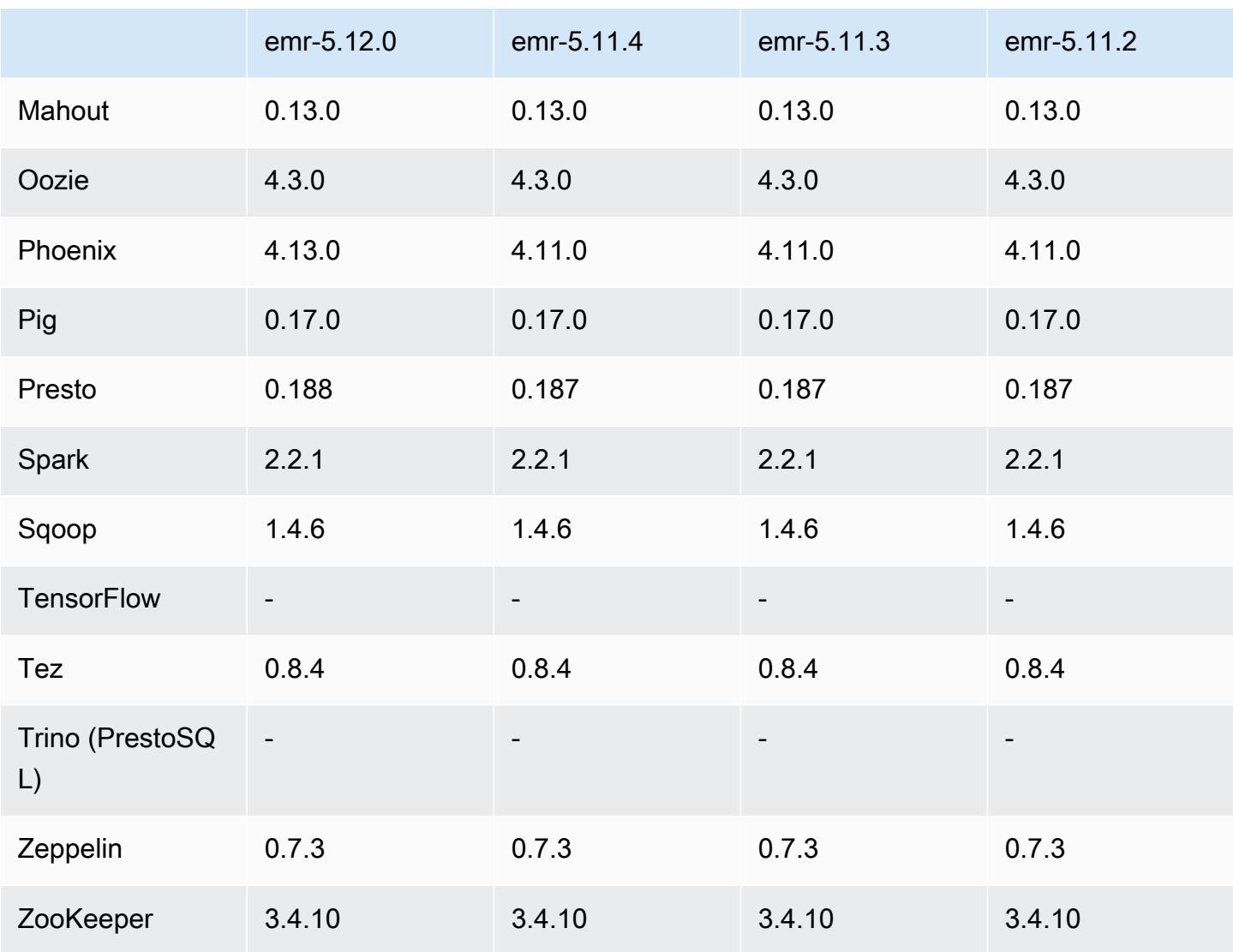

### Notas de la versión 5.12.0

Las siguientes notas de la versión incluyen información sobre la versión 5.12.0 de Amazon EMR. Los cambios son respecto a la versión 5.11.1.

#### Actualizaciones

- AWS SDK para Java 1.11.238 ⇒ 1.11.267. Para obtener más información, consulta el [registro de](https://github.com/aws/aws-sdk-java/blob/master/CHANGELOG.md) [cambios de AWS SDK for Java](https://github.com/aws/aws-sdk-java/blob/master/CHANGELOG.md) GitHub.
- Hadoop 2.7.3 ⇒ 2.8.3. Para más información, consulte [Versiones de Apache Hadoop](http://hadoop.apache.org/releases.html).
- Flink 1.3.2 ⇒ 1.4.0. Para más información, consulte [Apache Flink 1.4.0 Release Announcement.](https://flink.apache.org/news/2017/12/12/release-1.4.0.html)
- HBase 1.3.1 ⇒ 1.4.0. Para más información, consulte [Anuncio de lanzamiento de HBase.](http://mail-archives.apache.org/mod_mbox/www-announce/201712.mbox/%3CCA+RK=_AU+tB=7SU1HRbeKVEd-sKA5WcJo3oa43vQ6PMB3L9pgQ@mail.gmail.com%3E)
- Hue 4.0.1 ⇒ 4.1.0. Para más información, consulte las [notas de la versión](https://docs.gethue.com/releases/release-notes-4.10.0/).
- MxNet 0.12.0 ⇒ 1.0.0. Para obtener más información, consulte el [registro de cambios de MXNet](https://github.com/apache/incubator-mxnet/releases/tag/1.0.0). **GitHub**
- Presto 0.187 ⇒ 0.188. Para más información, consulte las [notas de la versión](https://prestodb.io/docs/current/release/release-0.188.html).

Cambios, mejoras y problemas resueltos

- Hadoop
	- La propiedad yarn.resourcemanager.decommissioning.timeout se ha cambiado a yarn.resourcemanager.nodemanager-graceful-decommission-timeout-secs. Puede utilizar esta propiedad para personalizar la reducción vertical del clúster. Para más información, consulte [Reducción vertical de clúster](https://docs.aws.amazon.com/emr/latest/ManagementGuide/emr-scaledown-behavior.html) en la Guía de administración de Amazon EMR.
	- La CLI de Hadoop ha agregado la opción -d al comando cp (copia), que especifica la copia directa. Puede utilizarlo para evitar la creación de un archivo .COPYING intermediario, lo que agiliza la copia de datos entre Amazon S3. Para más información, consulte [HADOOP-12384](https://issues.apache.org/jira/browse/HADOOP-12384).
- Pig
	- Se ha agregado la clasificación de configuración pig-env, que simplifica la configuración de las propiedades del entorno de Pig. Para obtener más información, consulte [Configuración de](#page-3517-0)  [aplicaciones](#page-3517-0).
- Presto
	- Se ha agregado la clasificación de configuración presto-connector-redshift, que se puede utilizar para configurar valores en el archivo de configuración redshift.properties de Presto. Para más información, consulte [Redshift Connector](https://prestodb.io/docs/current/connector/redshift.html) en la documentación de Presto y [Configuración de aplicaciones](#page-3517-0).
	- Se ha agregado compatibilidad con Presto para EMRFS y es la configuración predeterminada. Las versiones anteriores de Amazon EMR utilizaban PrestoS3FileSystem, que era la única opción. Para obtener más información, consulte [Configuración de EMRFS y PrestoS3](#page-5424-0) [FileSystem](#page-5424-0).

#### **a** Note

Si consulta los datos subyacentes en Amazon S3 con la versión 5.12.0 de Amazon EMR, pueden producirse errores en Presto. Esto se debe a que Presto no recoge los valores de clasificación de configuración de emrfs-site.xml. Como solución alternativa, cree

un subdirectorio de emrfs en usr/lib/presto/plugin/hive-hadoop2/ y cree un enlace simbólico en usr/lib/presto/plugin/hive-hadoop2/emrfs al archivo /usr/share/aws/emr/emrfs/conf/emrfs-site.xml existente. A continuación, reinicie el proceso presto-server (sudo presto-server stop seguido de sudo presto-server start).

- Spark
	- [SPARK-22036](https://issues.apache.org/jira/browse/SPARK-22036) compatible: la multiplicación a veces devuelve un valor nulo. BigDecimal

#### Problemas conocidos

- MXNet no incluye las bibliotecas OpenCV.
- SparkR no está disponible para los clústeres creados con una AMI personalizada porque R no está instalado de forma predeterminada en los nodos del clúster.

Versiones de los componentes de la versión 5.12.0

A continuación, se muestran los componentes que Amazon EMR instala con esta versión. Algunos se instalan como parte de paquetes de aplicación de Big Data. Otros son exclusivos de Amazon EMR y se instalan para ciertos procesos y características del sistema. Normalmente, estos componentes comienzan con emr o aws. Normalmente, los paquetes de aplicación de macrodatos de la versión más reciente de Amazon EMR son las versiones más recientes que pueden encontrarse en la comunidad. Intentamos que las versiones de la comunidad estén disponibles en Amazon EMR lo más rápido posible.

Algunos componentes de Amazon EMR son distintos de las versiones que se encuentran en la comunidad. Estos componentes tienen una etiqueta de versión con el formato *CommunityVersion*amzn-*EmrVersion*. La *EmrVersion* empieza por 0. Por ejemplo, si un componente de la comunidad de código abierto llamado myapp-component con la versión 2.2 se ha modificado tres veces para incluirlo en diferentes versiones de lanzamiento de Amazon EMR, la versión que se mostrará será 2.2-amzn-2.

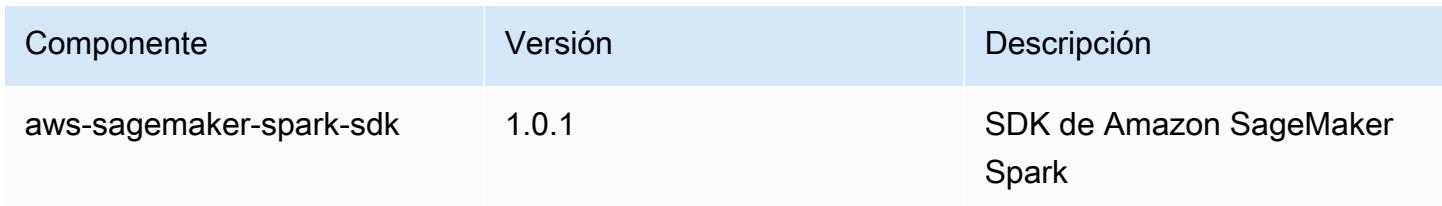

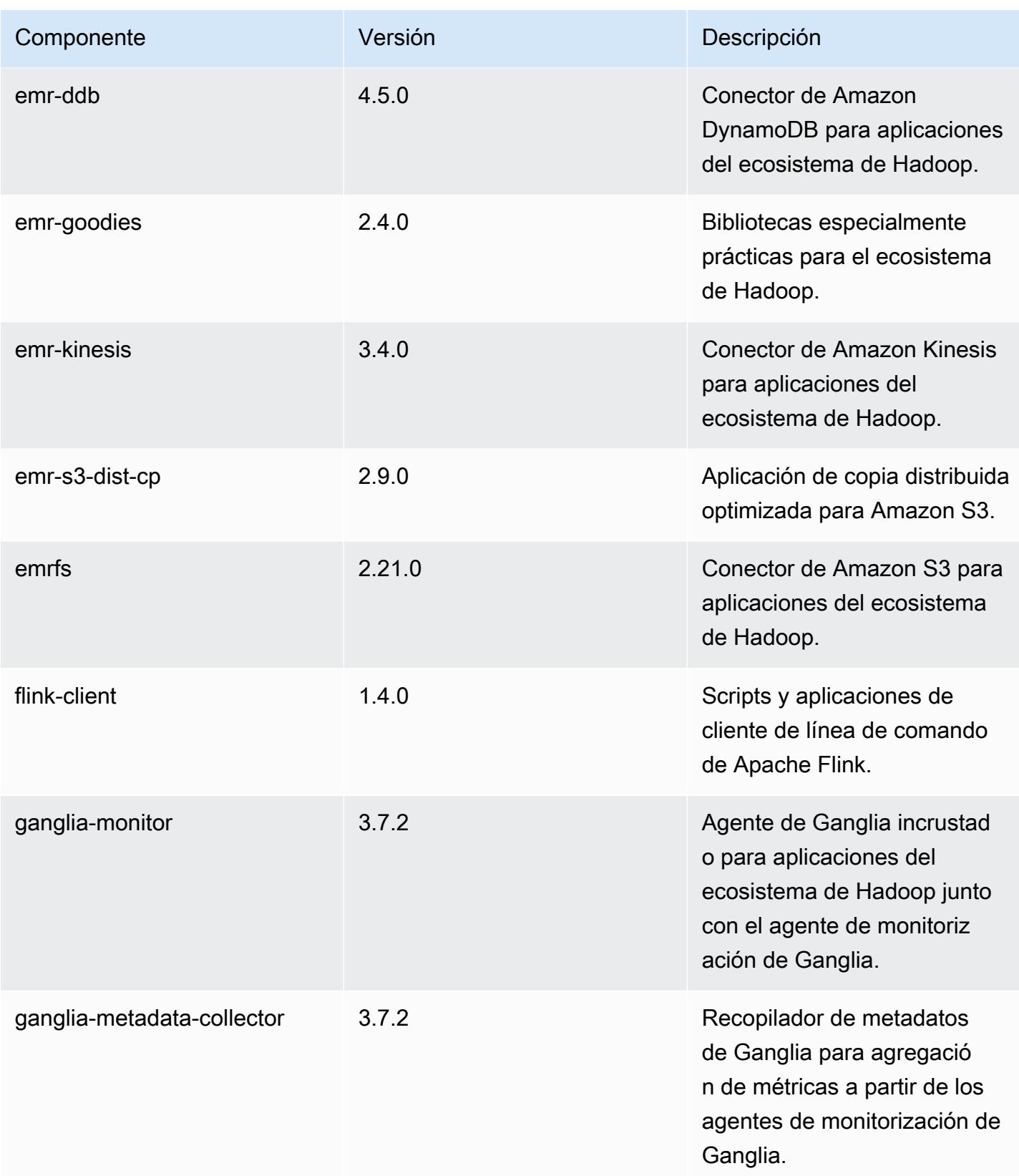

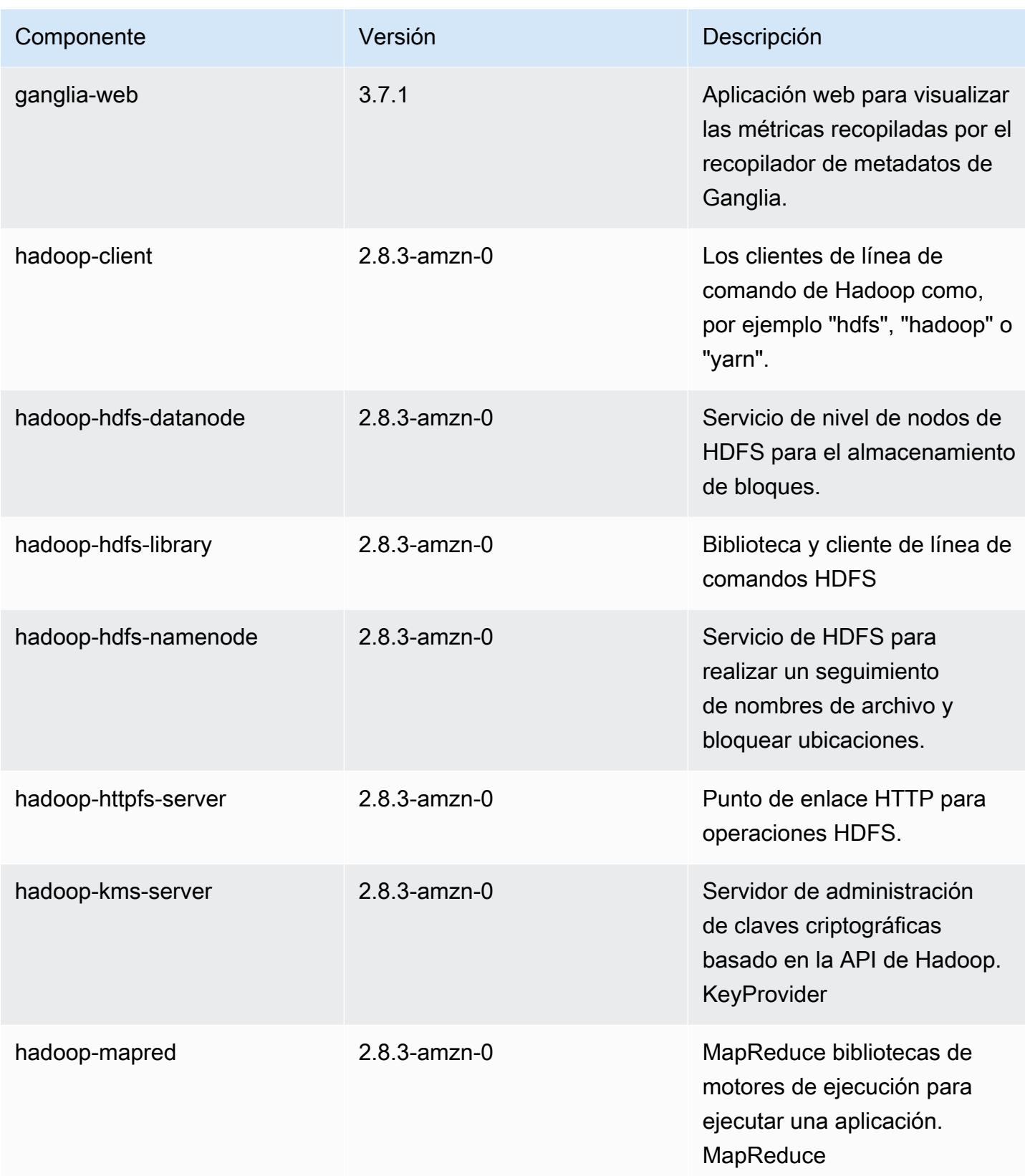

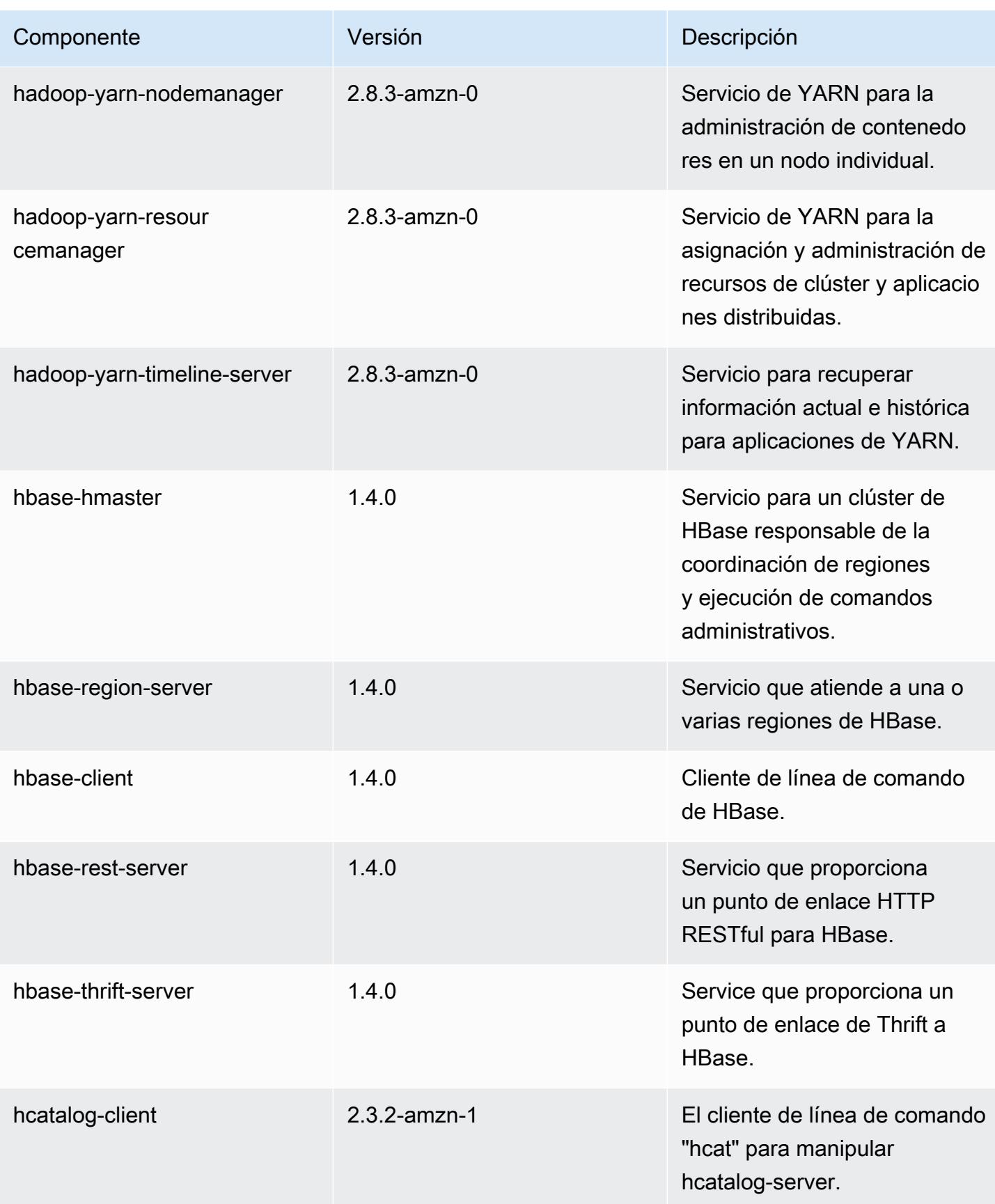

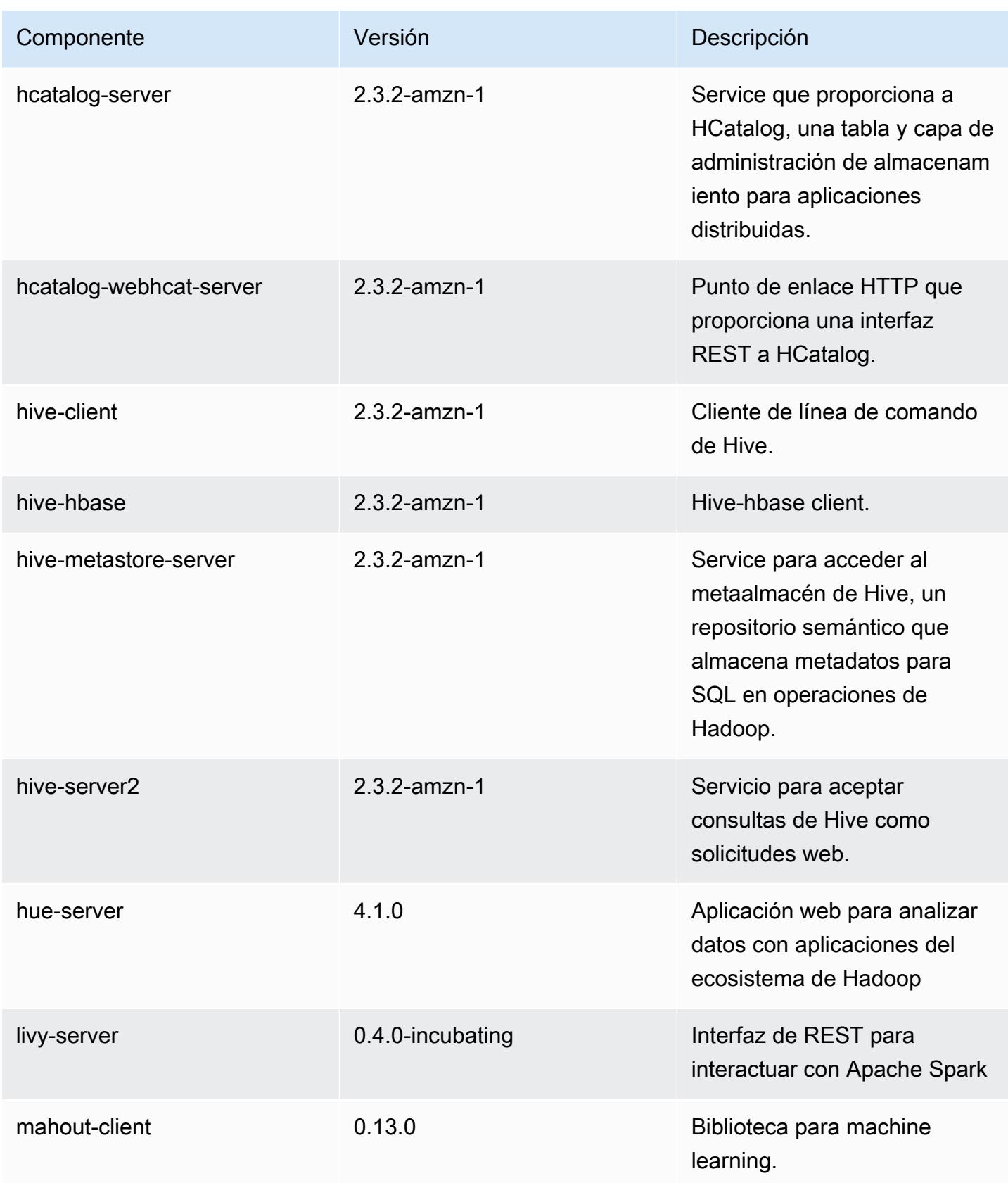

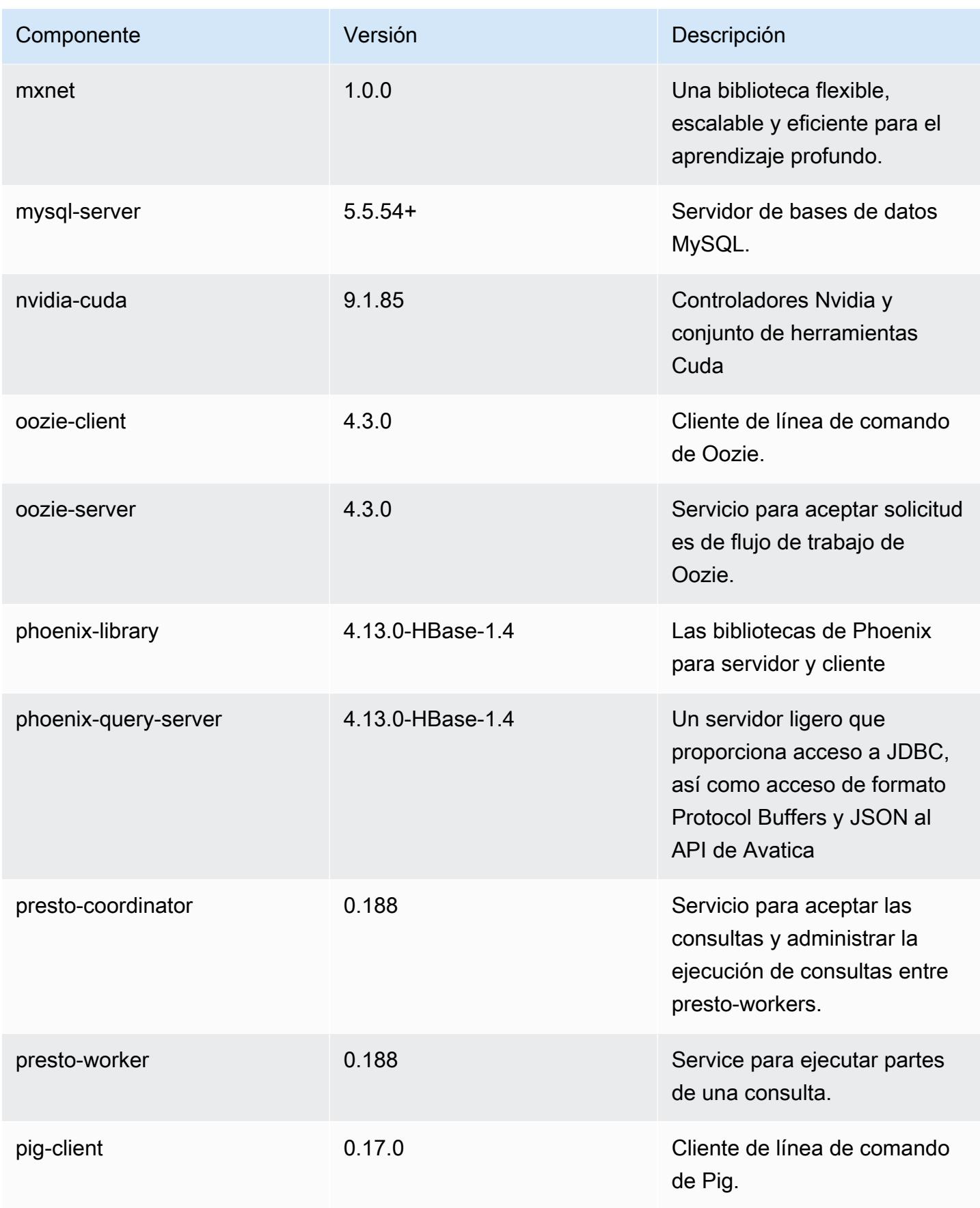

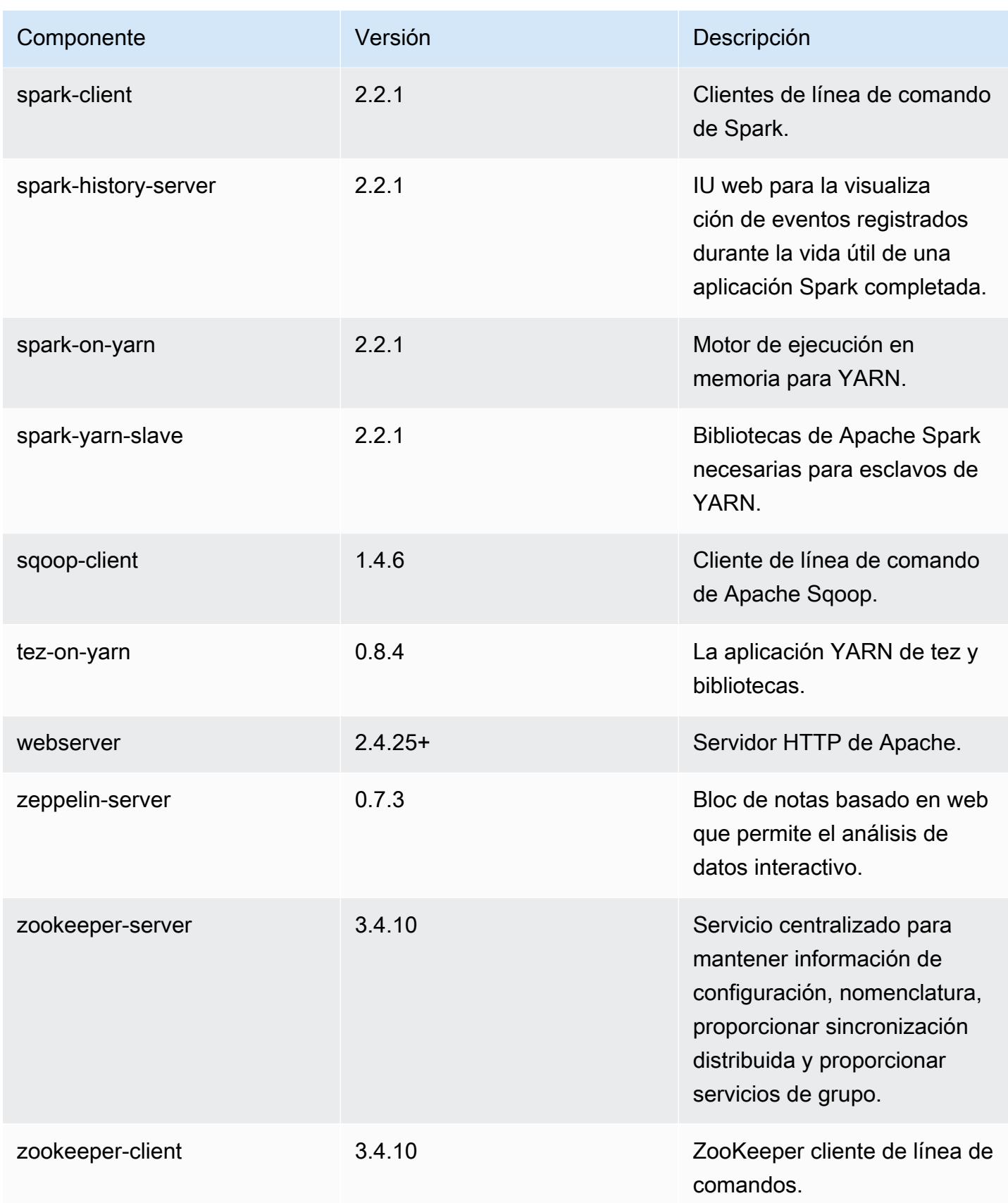

## Clasificaciones de configuración de la versión 5.12.0

Las clasificaciones de configuración le permiten personalizar las aplicaciones. Suelen corresponder a un archivo XML de configuración para la aplicación como, por ejemplo, hive-site.xml. Para obtener más información, consulte [Configuración de aplicaciones.](#page-3517-0)

#### Clasificaciones de emr-5.12.0

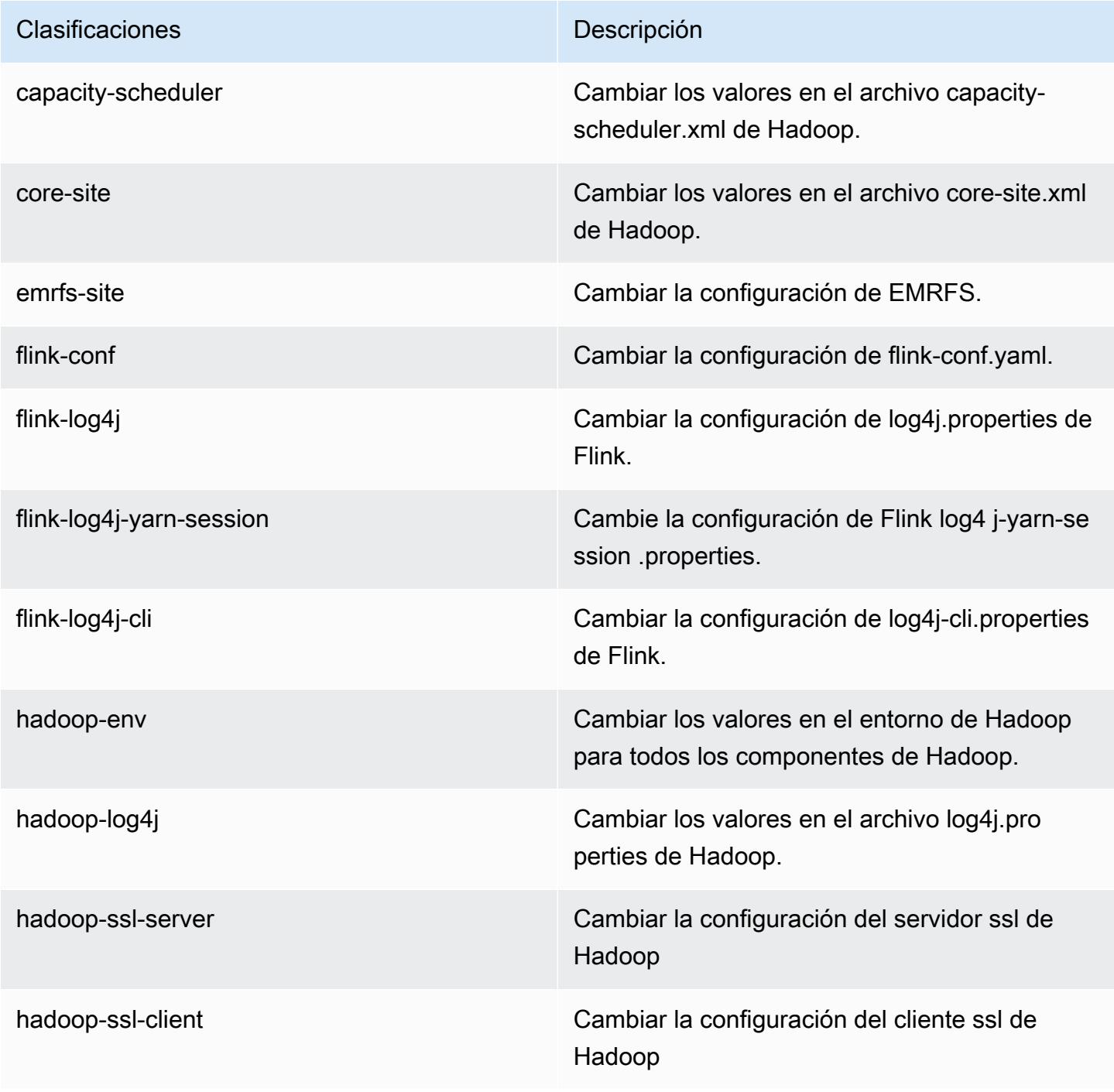

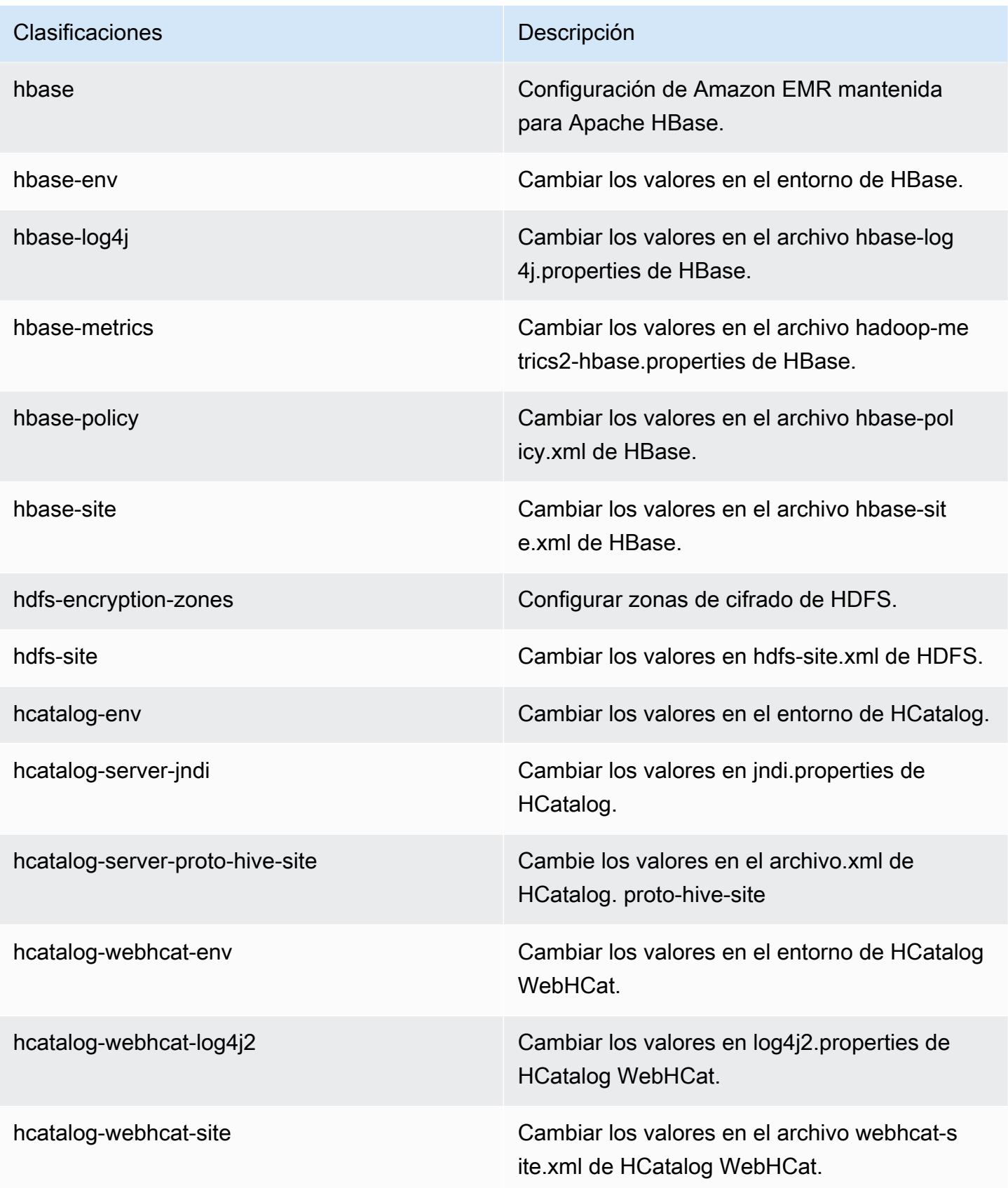

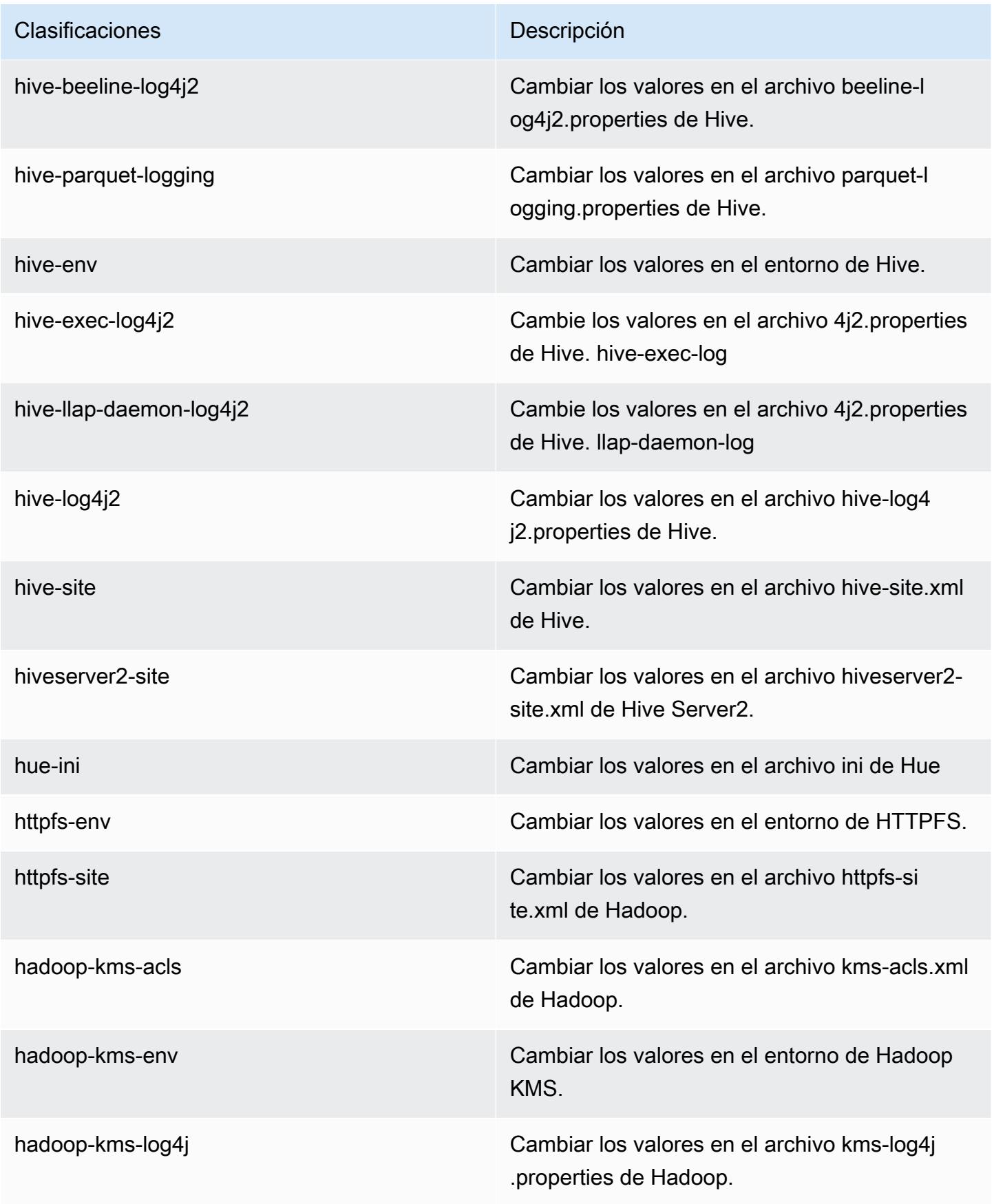

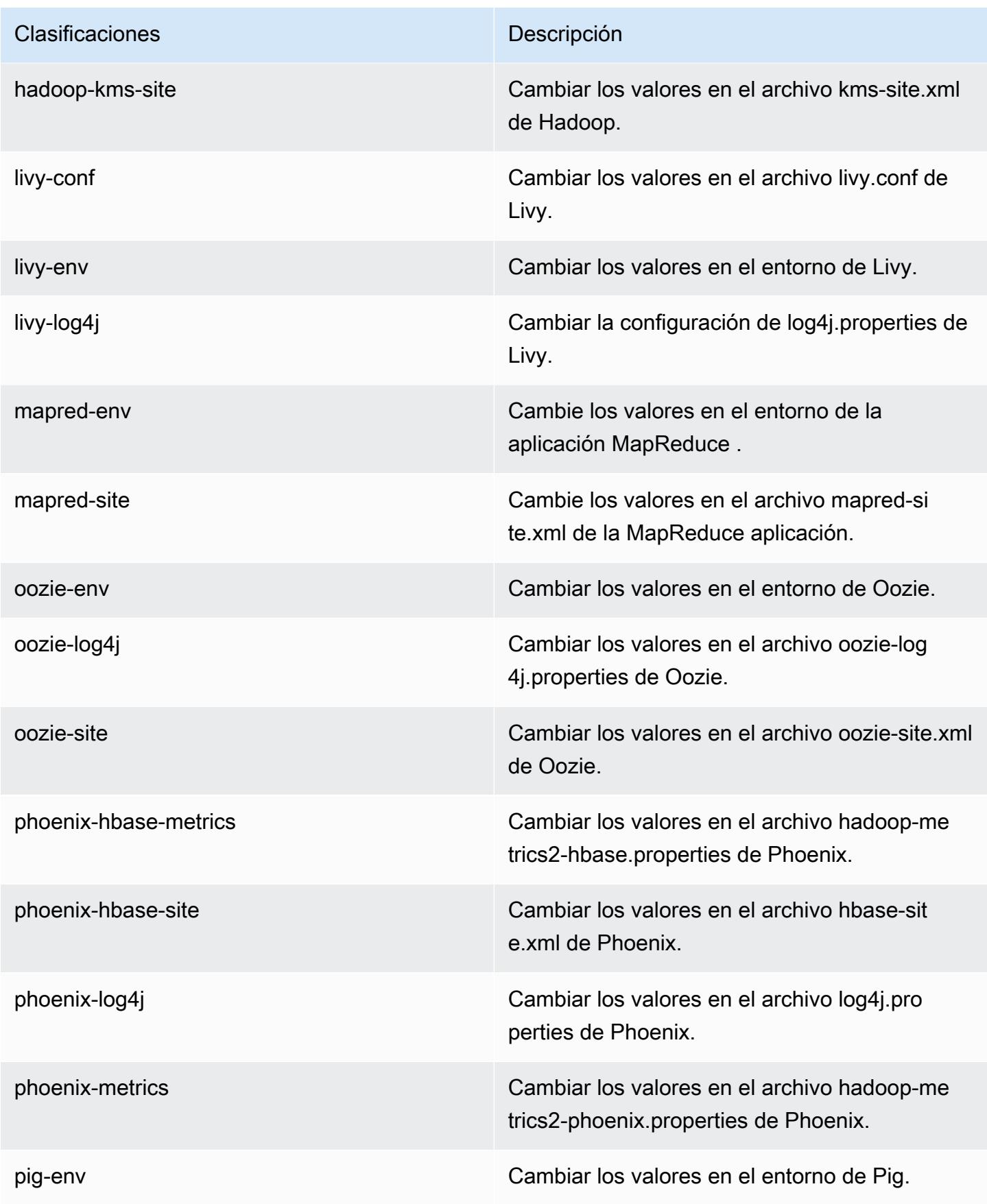

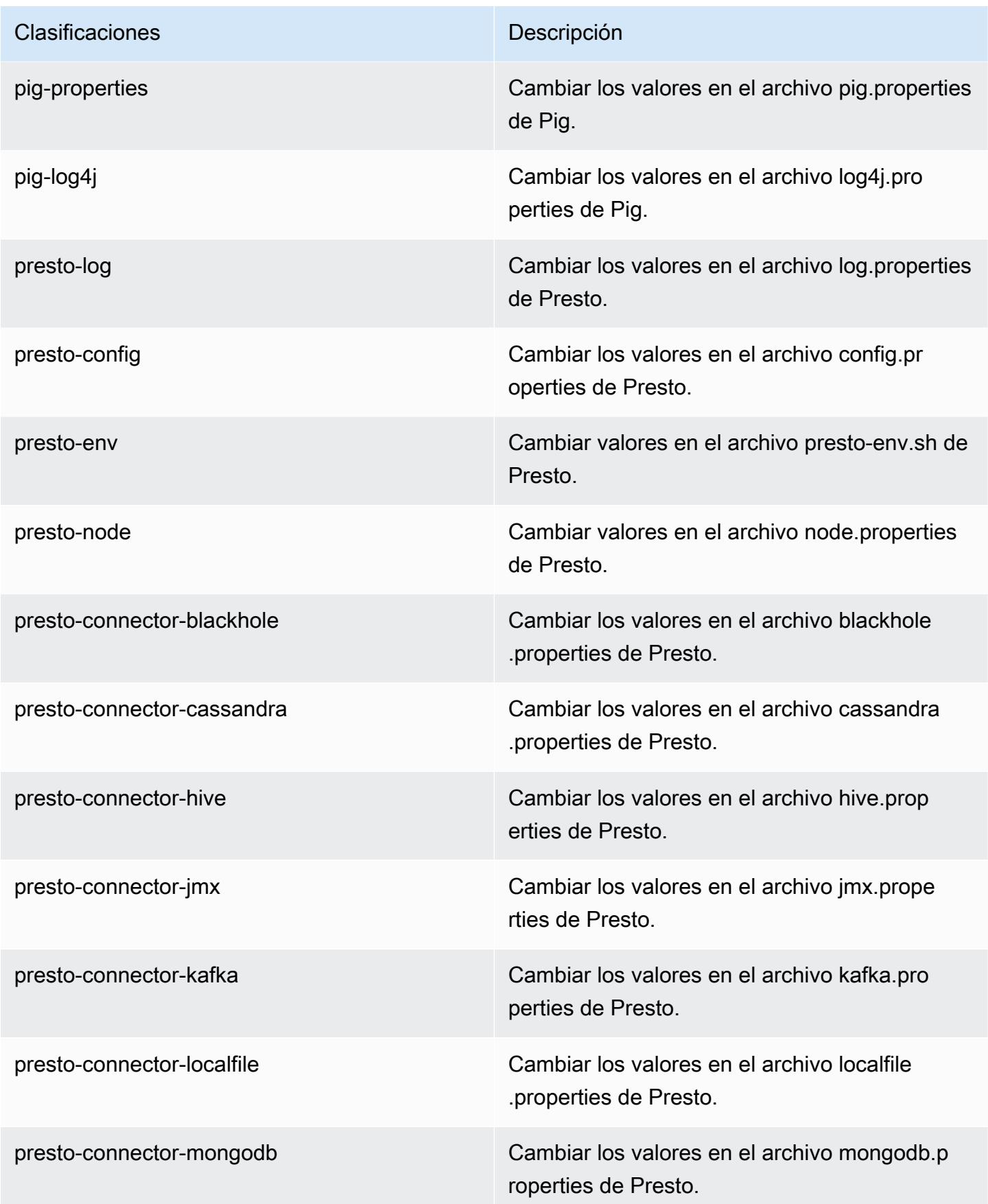

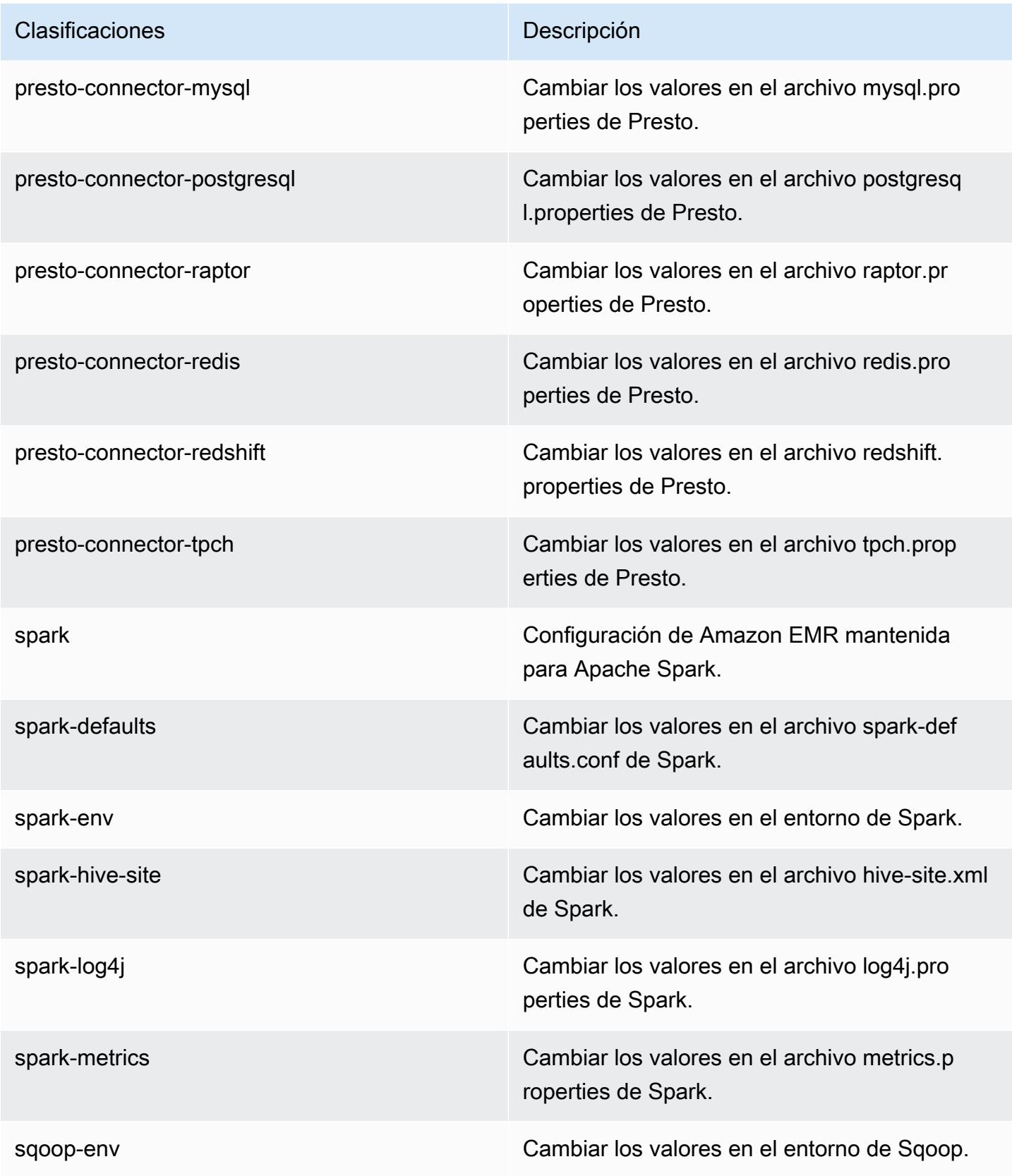

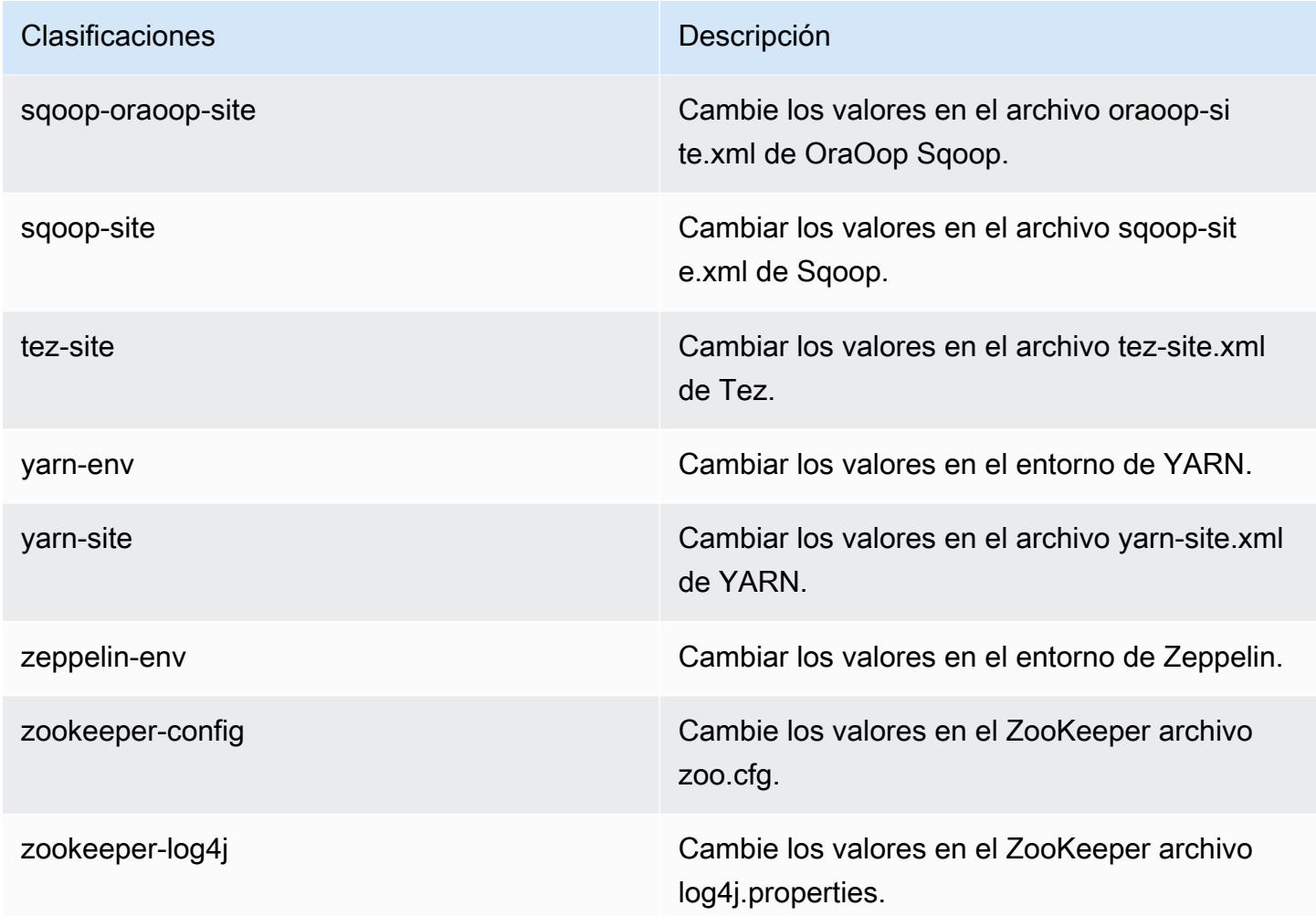

# Amazon EMR, versión 5.11.4

Versiones de las aplicaciones de la versión 5.11.4

Esta versión admite las siguientes aplicaciones: [Flink,](https://flink.apache.org/) [Ganglia,](http://ganglia.info) [HBase](http://hbase.apache.org/), [HCatalog,](https://cwiki.apache.org/confluence/display/Hive/HCatalog) [Hadoop,](http://hadoop.apache.org/docs/current/) [Hive](http://hive.apache.org/), [Hue](http://gethue.com/), [Livy,](https://livy.incubator.apache.org/) [MXNet](https://mxnet.incubator.apache.org/), [Mahout,](http://mahout.apache.org/) [Oozie,](http://oozie.apache.org/) [Phoenix,](https://phoenix.apache.org/) [Pig,](http://pig.apache.org/) [Presto](https://prestodb.io/), [Spark](https://spark.apache.org/docs/latest/), [Sqoop,](http://sqoop.apache.org/) [Tez](https://tez.apache.org/), [Zeppelin](https://zeppelin.incubator.apache.org/) y [ZooKeeper.](https://zookeeper.apache.org)

En la siguiente tabla se enumeran las versiones de la aplicación disponibles en esta versión de Amazon EMR y las versiones de la aplicación en las tres versiones anteriores de Amazon EMR (cuando corresponda).

Para ver un historial completo de las versiones de la aplicación disponibles para cada versión de Amazon EMR, consulte los temas siguientes:

• [Versiones de las aplicaciones en las versiones 7.x de Amazon EMR](#page-23-0)

- [Versiones de la aplicación en las versiones 6.x de Amazon EMR](#page-87-0)
- [Versiones de la aplicación en las versiones 5.x de Amazon EMR](#page-1080-0)
- [Versiones de la aplicación en las versiones 4.x de Amazon EMR](#page-2690-0)

### Información sobre la versión de la aplicación

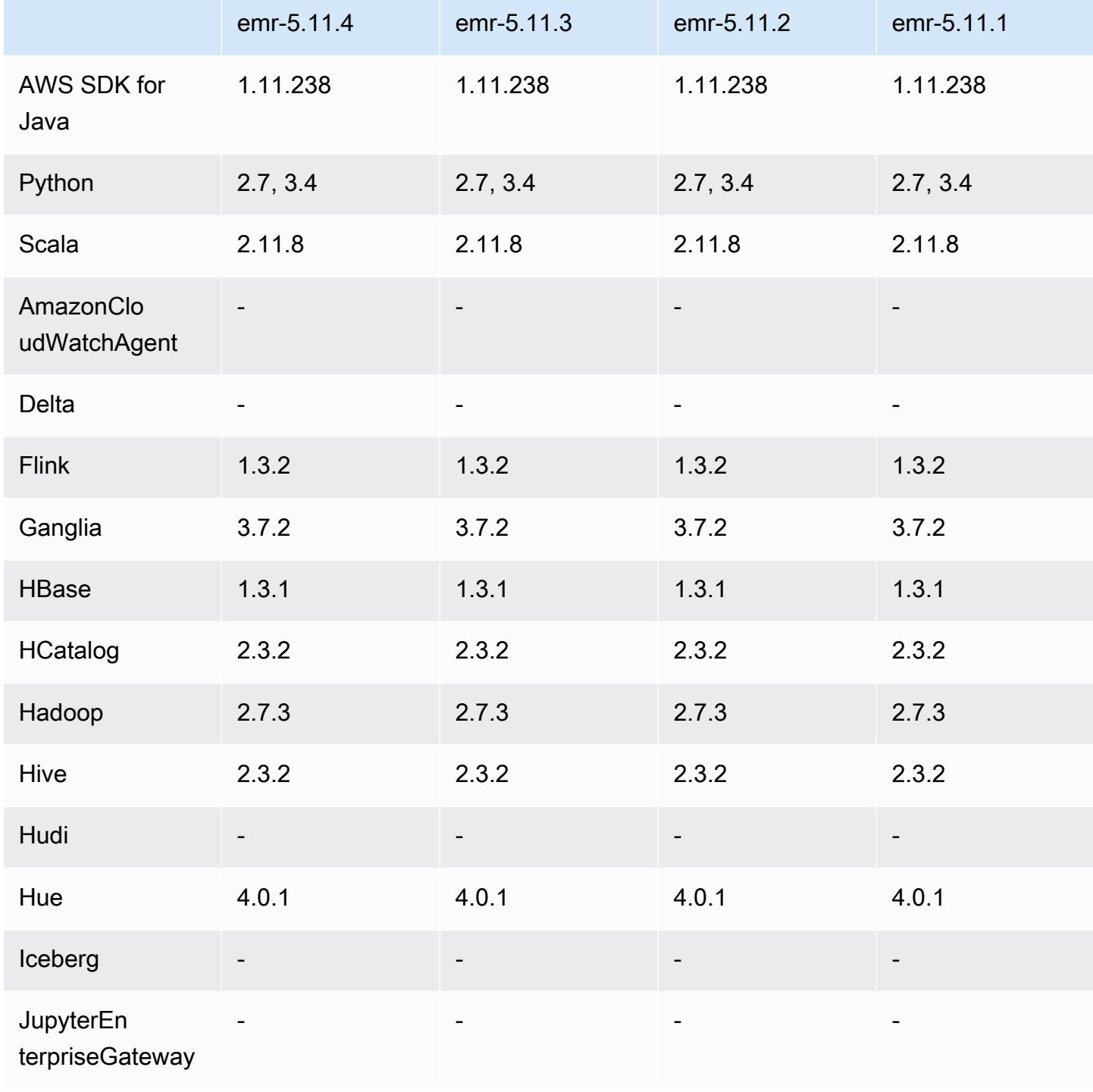

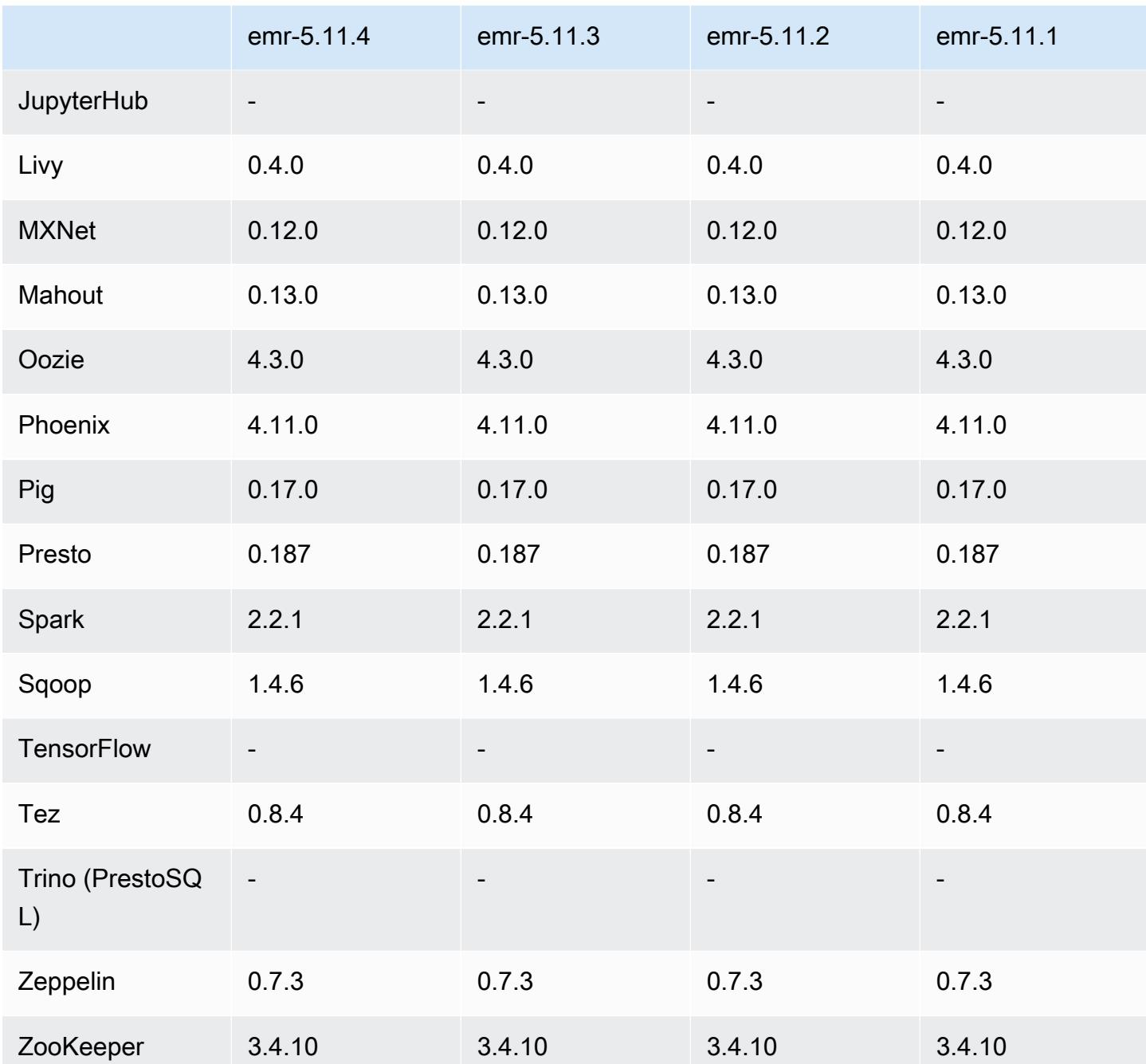

Notas de la versión 5.11.4

Se trata de una versión de parche para añadir la autenticación AWS Signature Version 4 a las solicitudes a Amazon S3. Todas las aplicaciones y componentes son los mismos que en la versión anterior de Amazon EMR.

#### **A** Important

En esta versión, Amazon EMR utiliza AWS Signature Version 4 exclusivamente para autenticar las solicitudes a Amazon S3. Para obtener más información, consulte [Novedades.](https://docs.aws.amazon.com/emr/latest/ReleaseGuide/emr-whatsnew.html)

Versiones de los componentes de la versión 5.11.4

A continuación, se muestran los componentes que Amazon EMR instala con esta versión. Algunos se instalan como parte de paquetes de aplicación de Big Data. Otros son exclusivos de Amazon EMR y se instalan para ciertos procesos y características del sistema. Normalmente, estos componentes comienzan con emr o aws. Normalmente, los paquetes de aplicación de macrodatos de la versión más reciente de Amazon EMR son las versiones más recientes que pueden encontrarse en la comunidad. Intentamos que las versiones de la comunidad estén disponibles en Amazon EMR lo más rápido posible.

Algunos componentes de Amazon EMR son distintos de las versiones que se encuentran en la comunidad. Estos componentes tienen una etiqueta de versión con el formato *CommunityVersion*amzn-*EmrVersion*. La *EmrVersion* empieza por 0. Por ejemplo, si un componente de la comunidad de código abierto llamado myapp-component con la versión 2.2 se ha modificado tres veces para incluirlo en diferentes versiones de lanzamiento de Amazon EMR, la versión que se mostrará será 2.2-amzn-2.

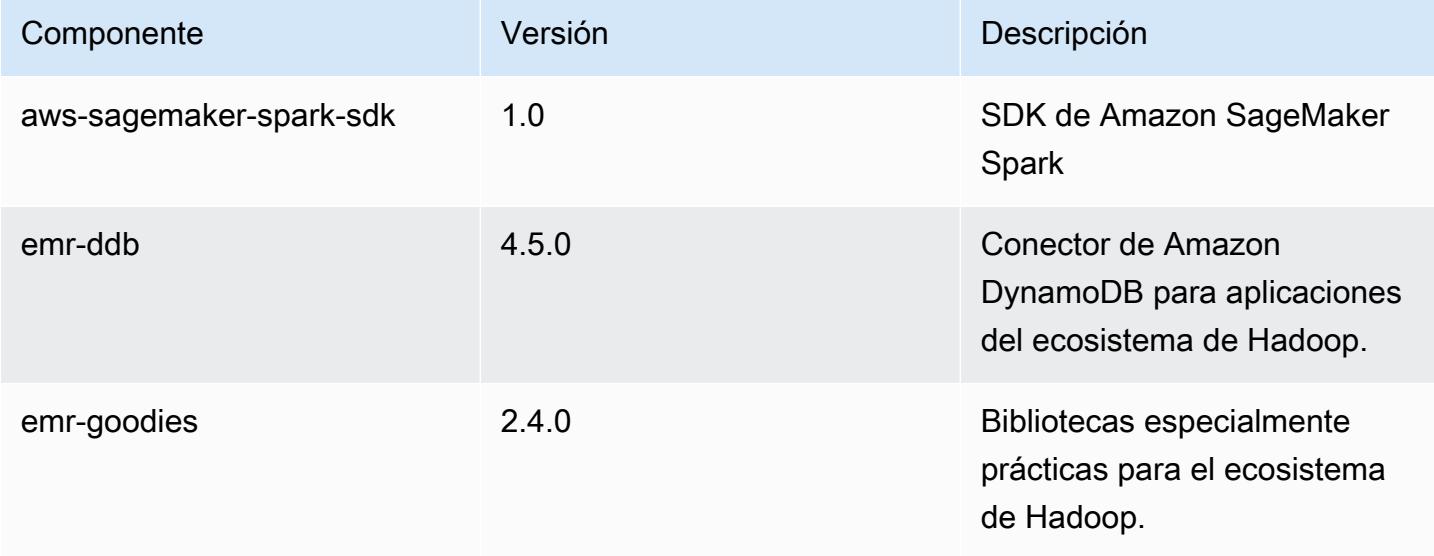
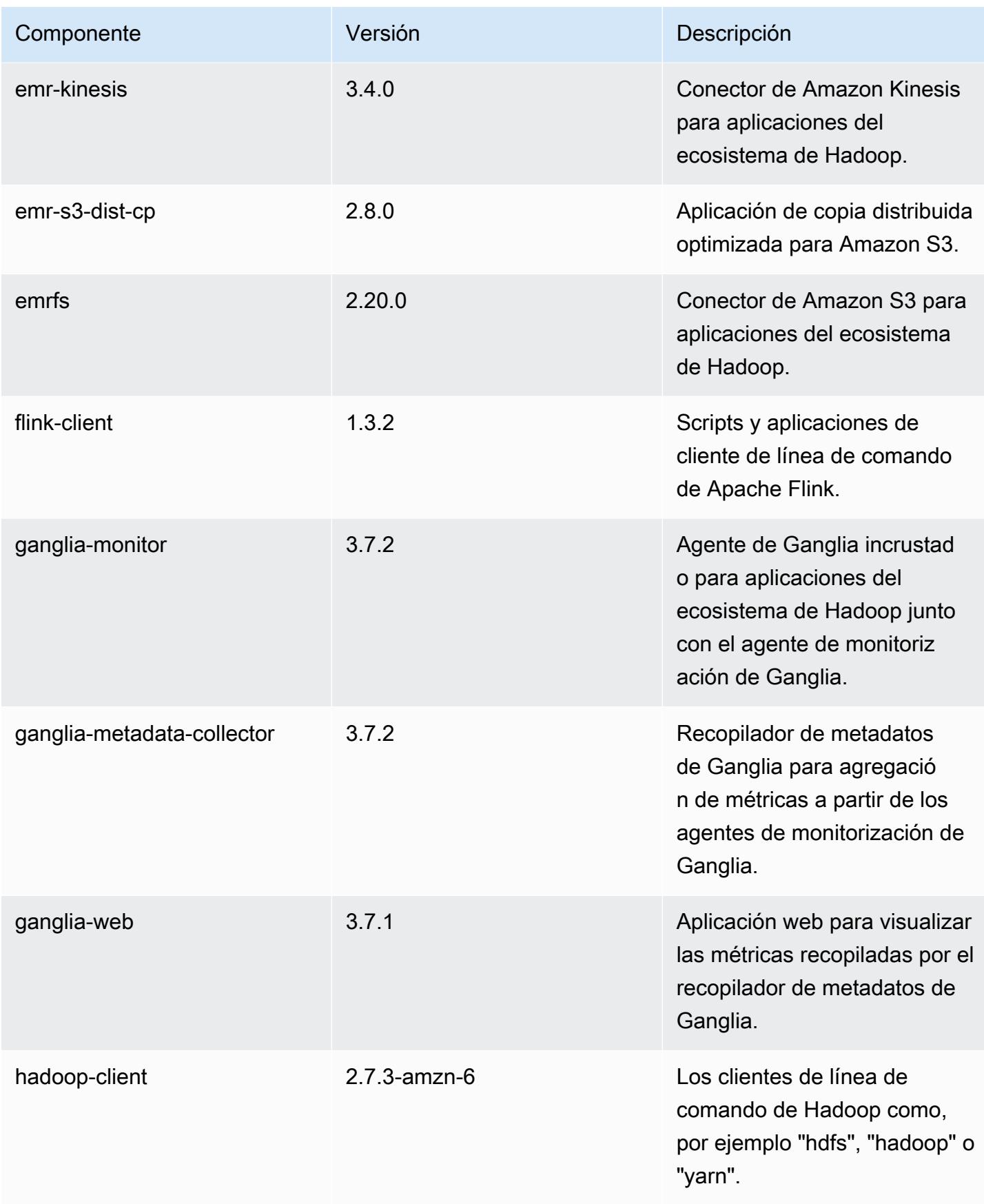

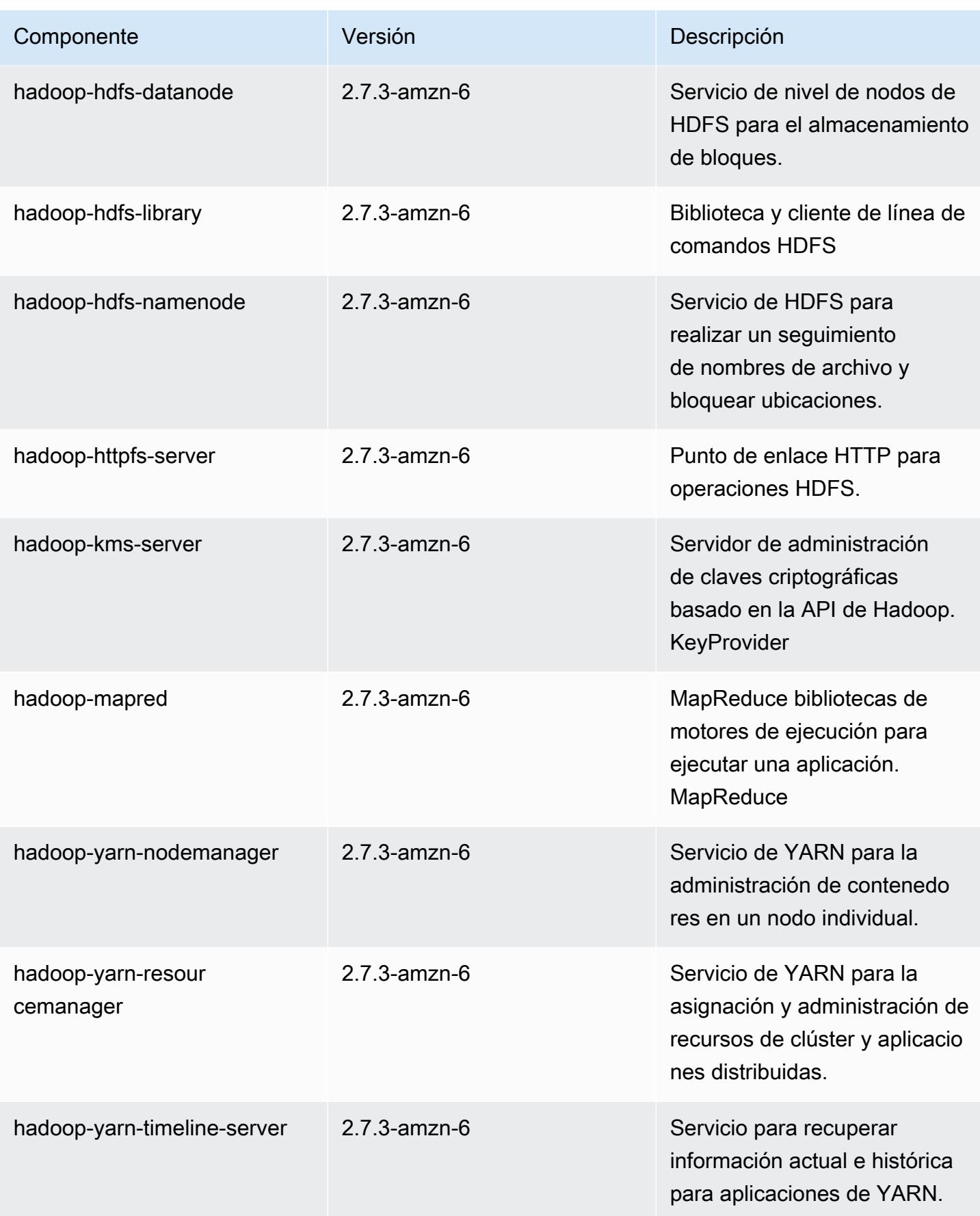

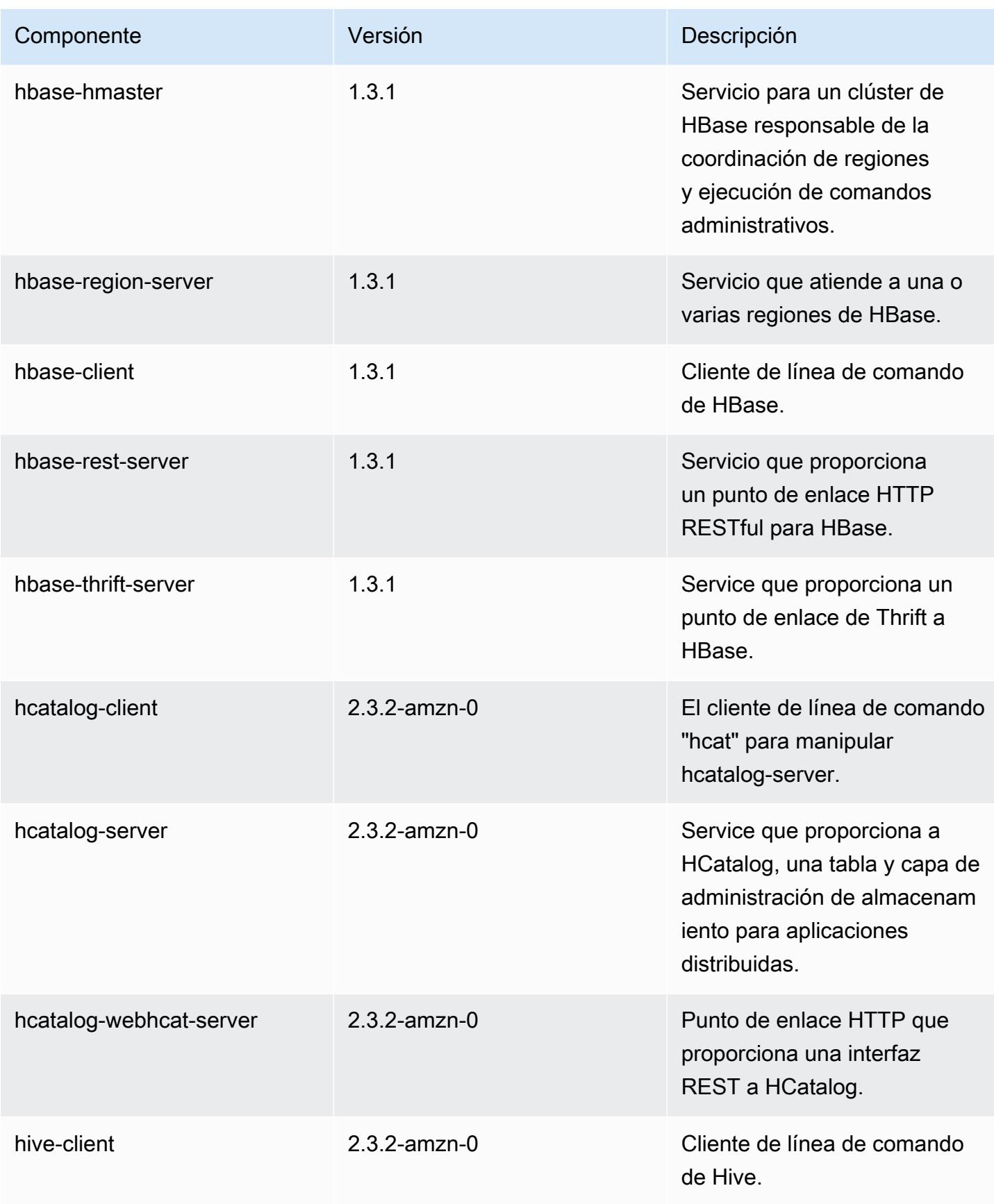

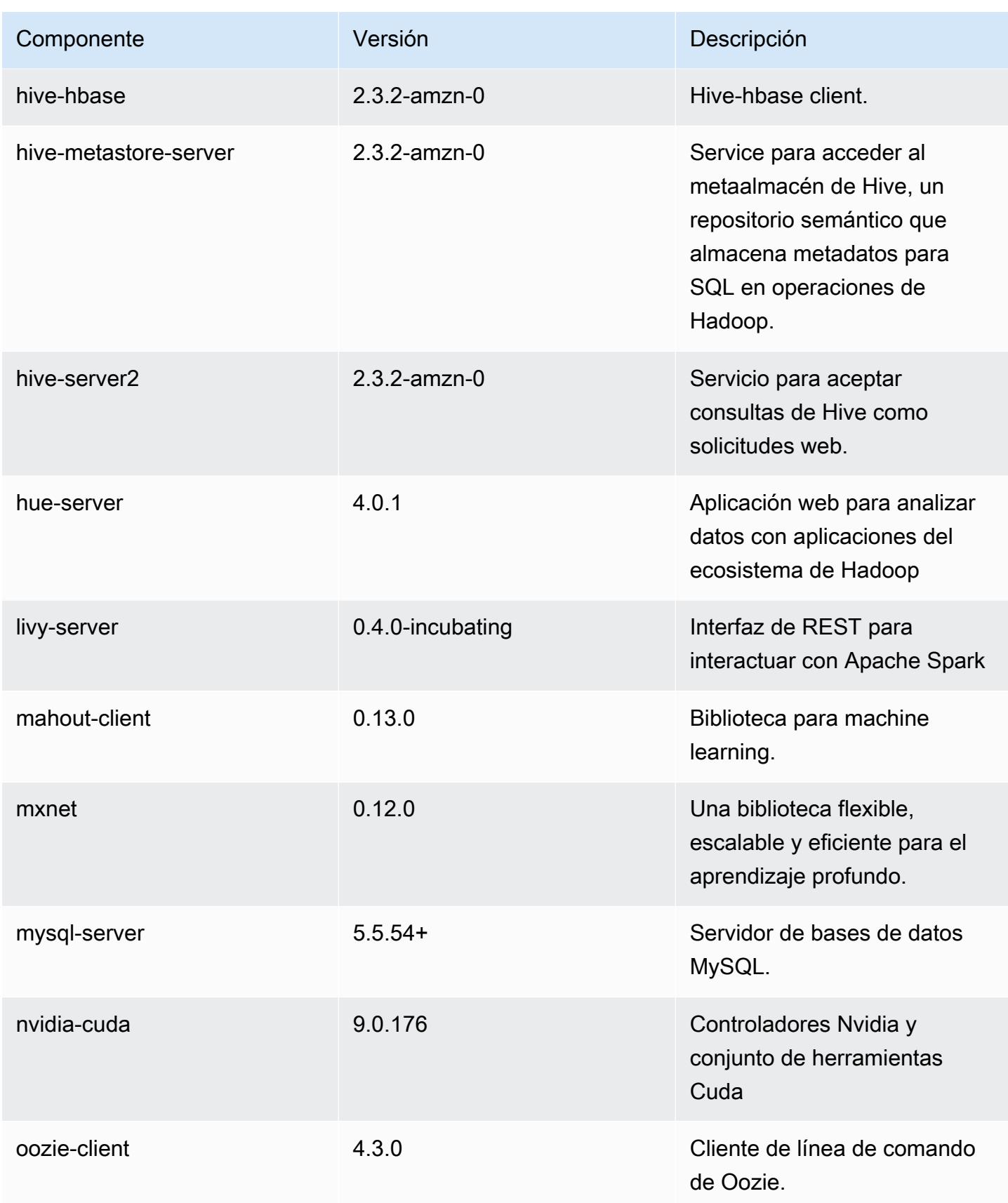

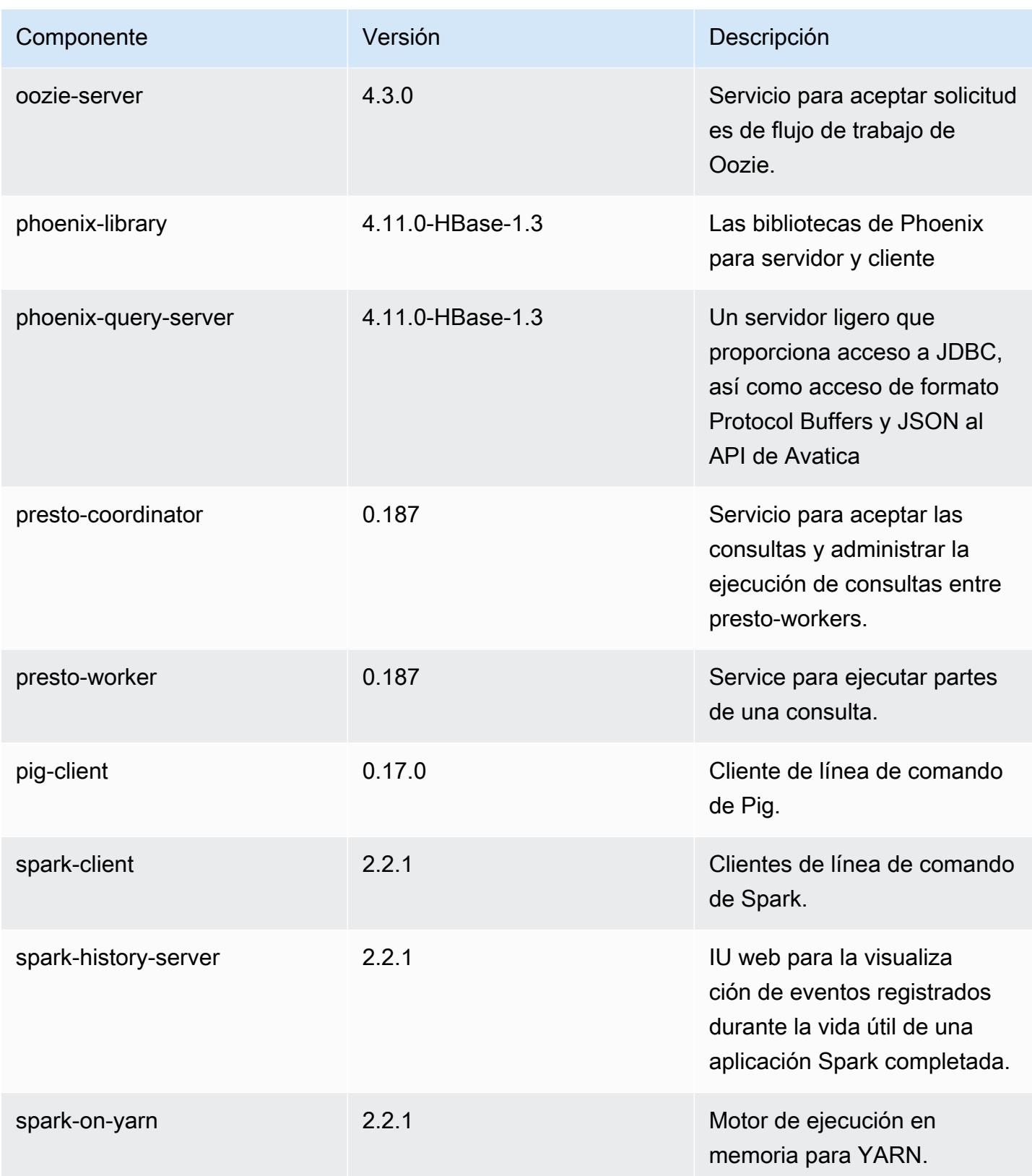

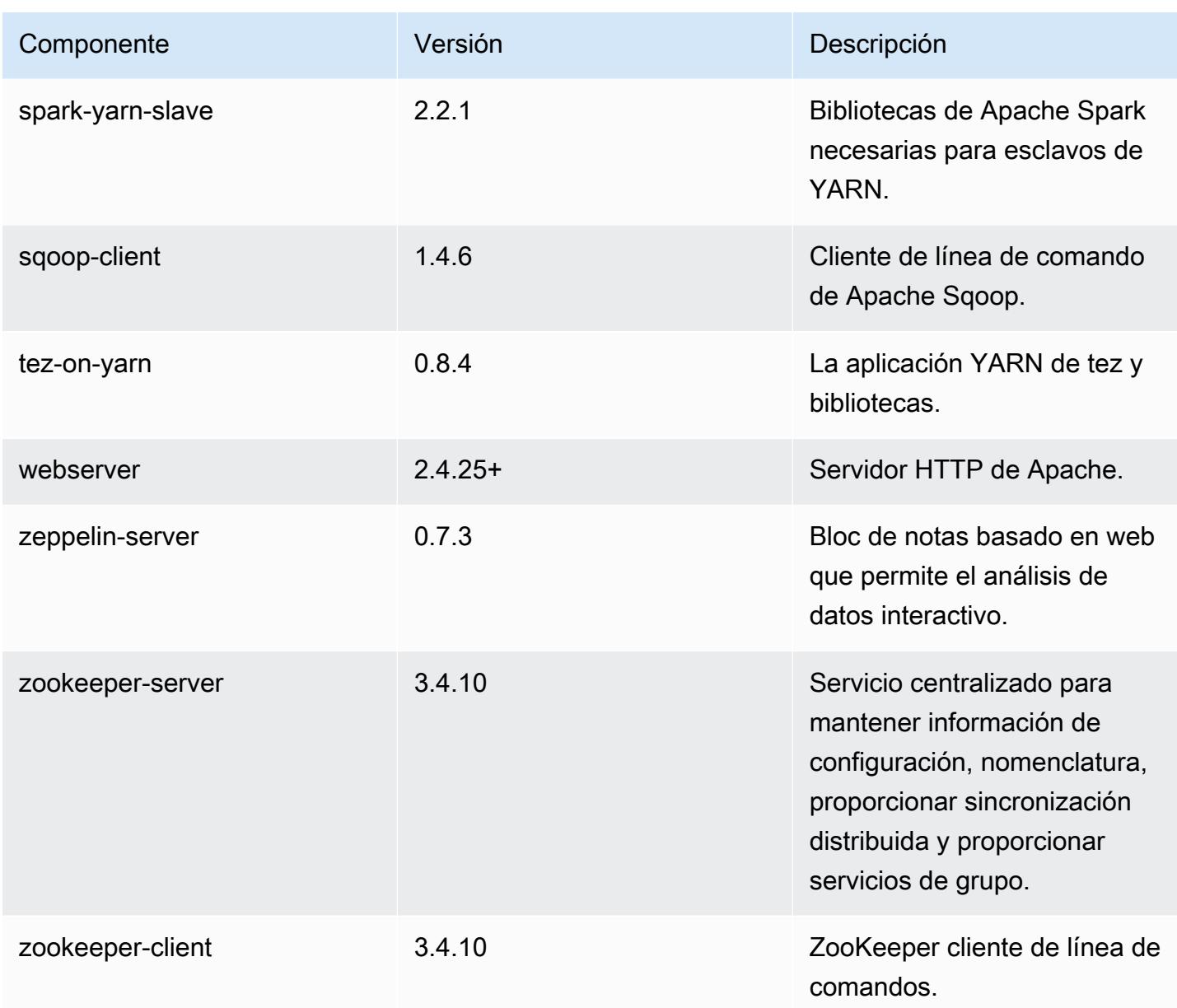

Clasificaciones de configuración de la versión 5.11.4

Las clasificaciones de configuración le permiten personalizar las aplicaciones. Suelen corresponder a un archivo XML de configuración para la aplicación como, por ejemplo, hive-site.xml. Para obtener más información, consulte [Configuración de aplicaciones.](#page-3517-0)

#### Clasificaciones de emr-5.11.4

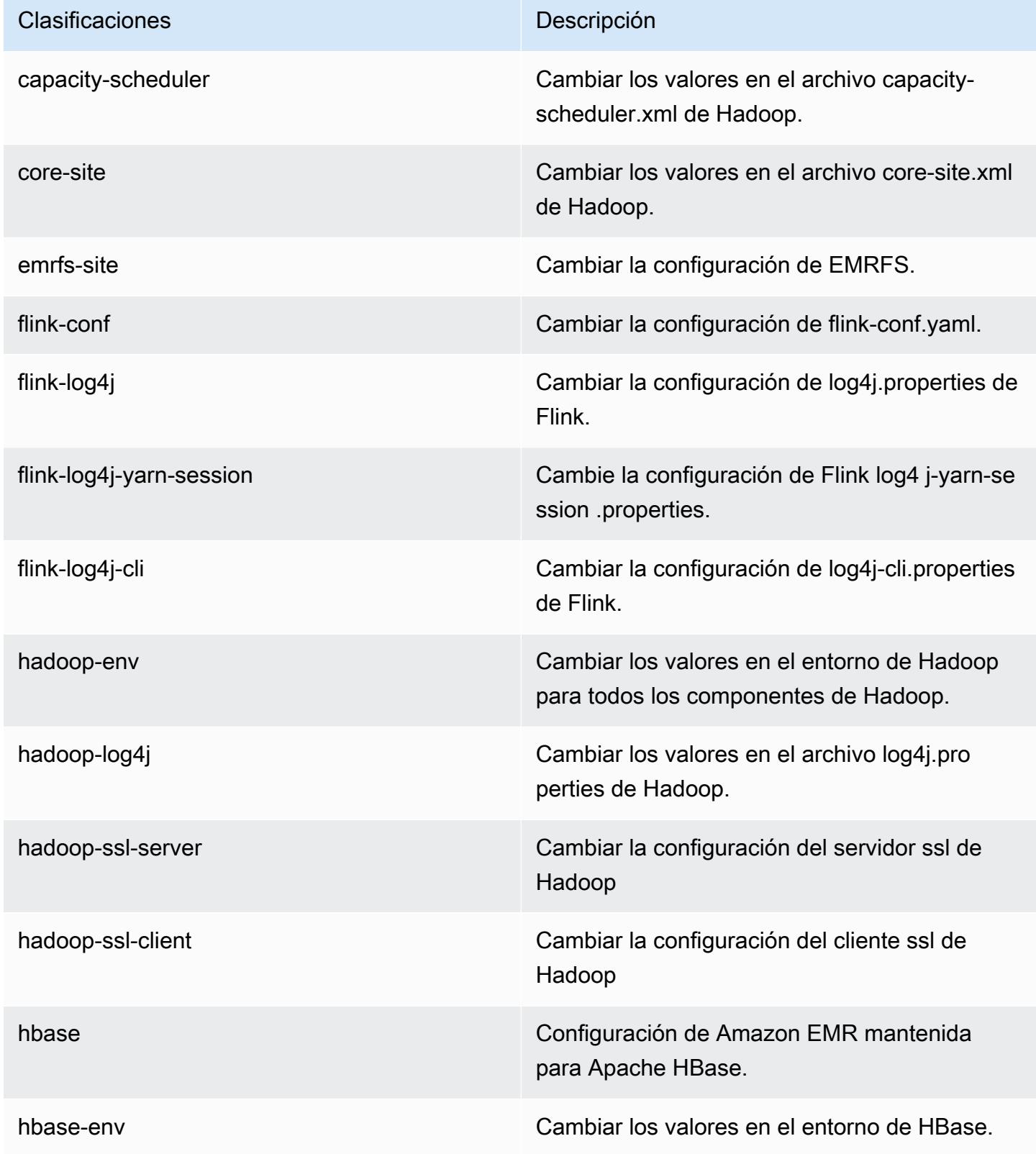

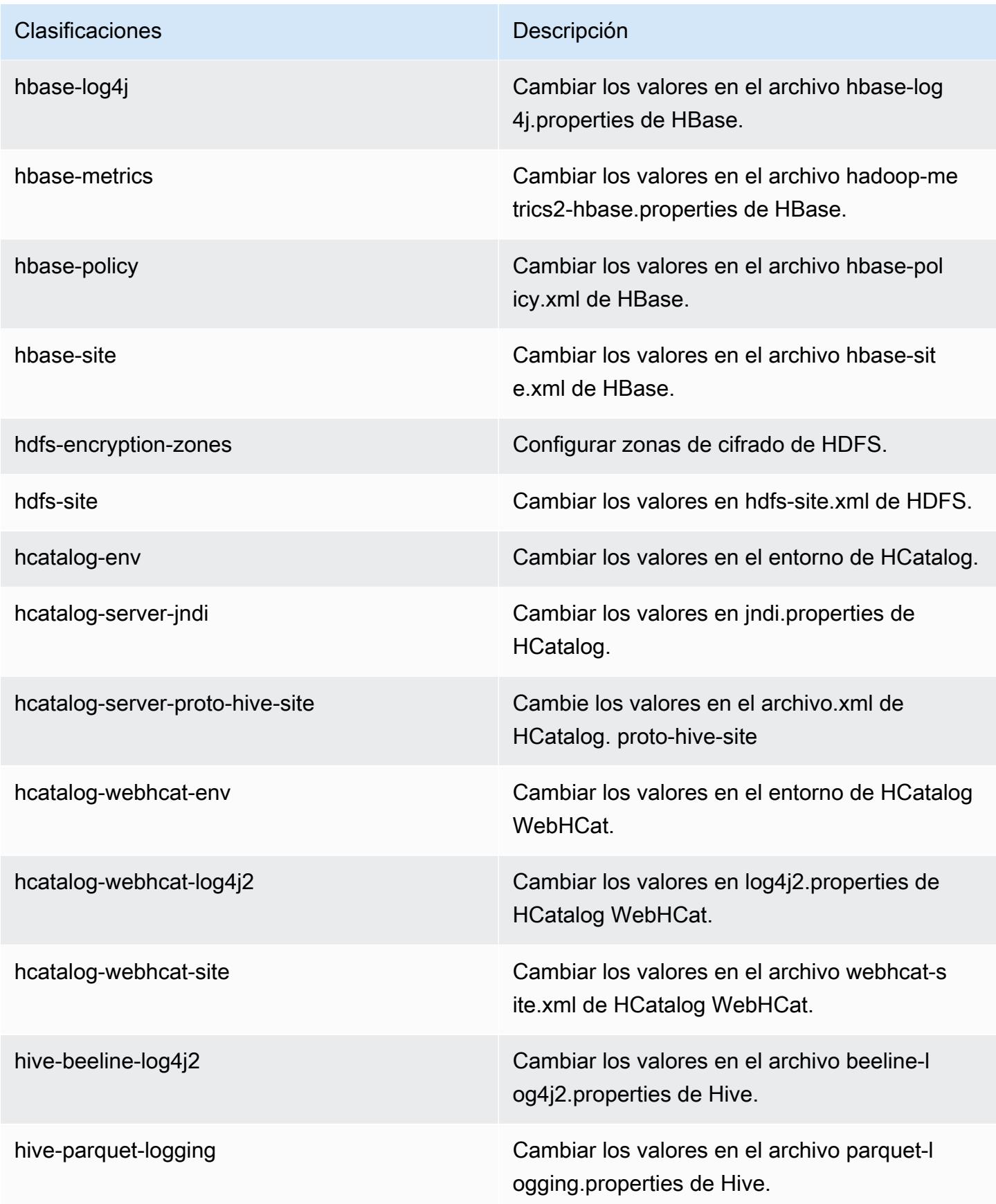

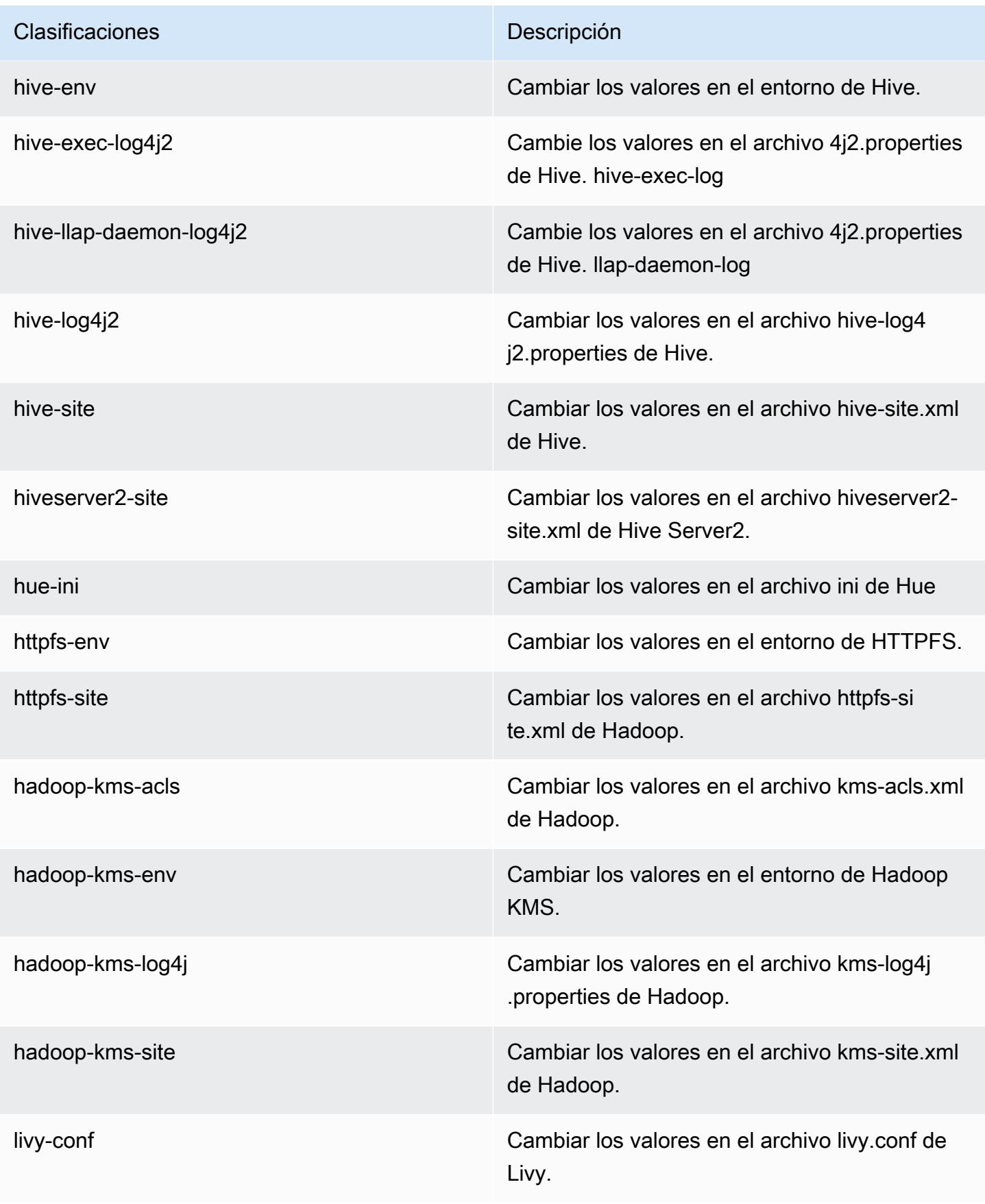

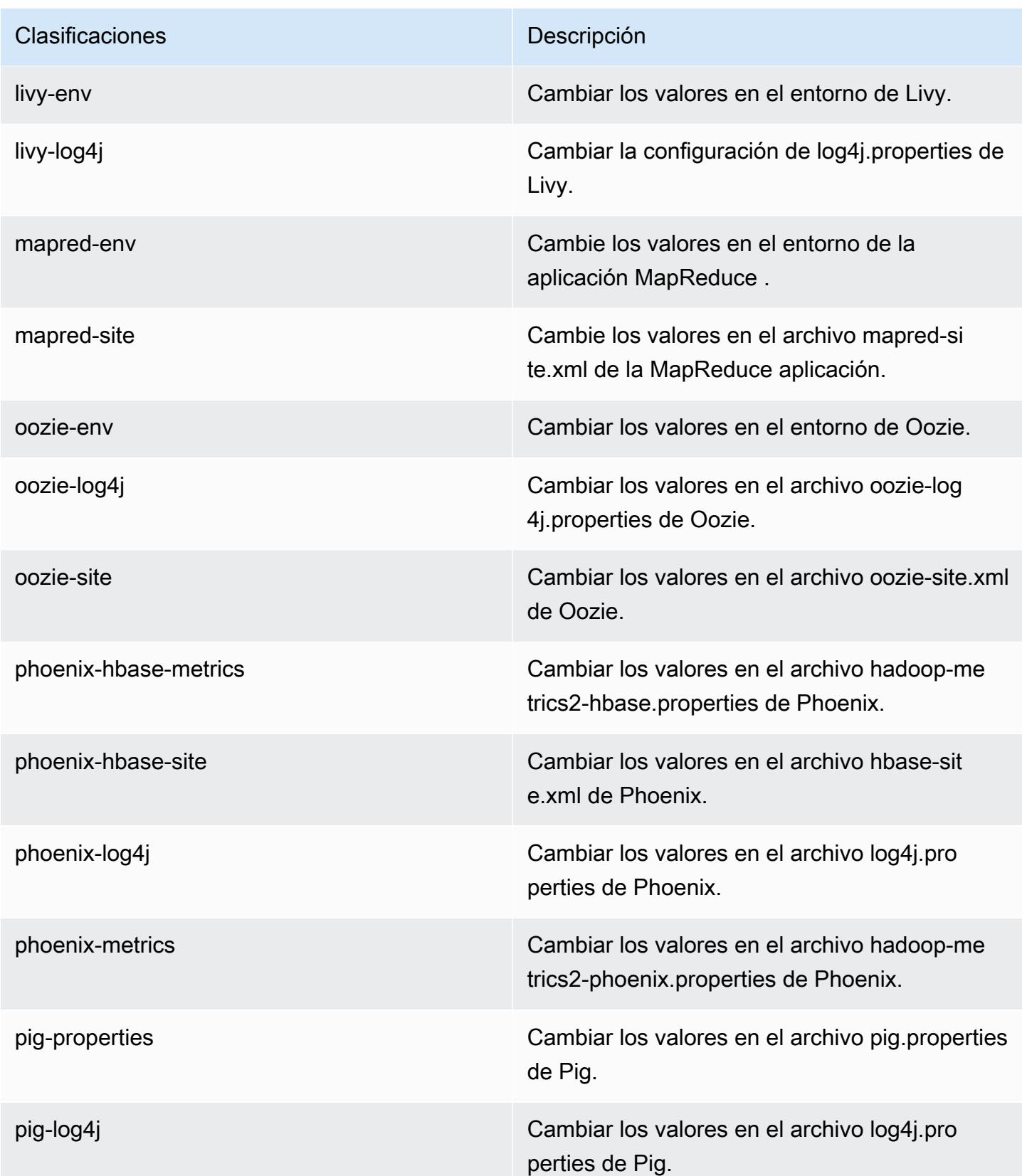

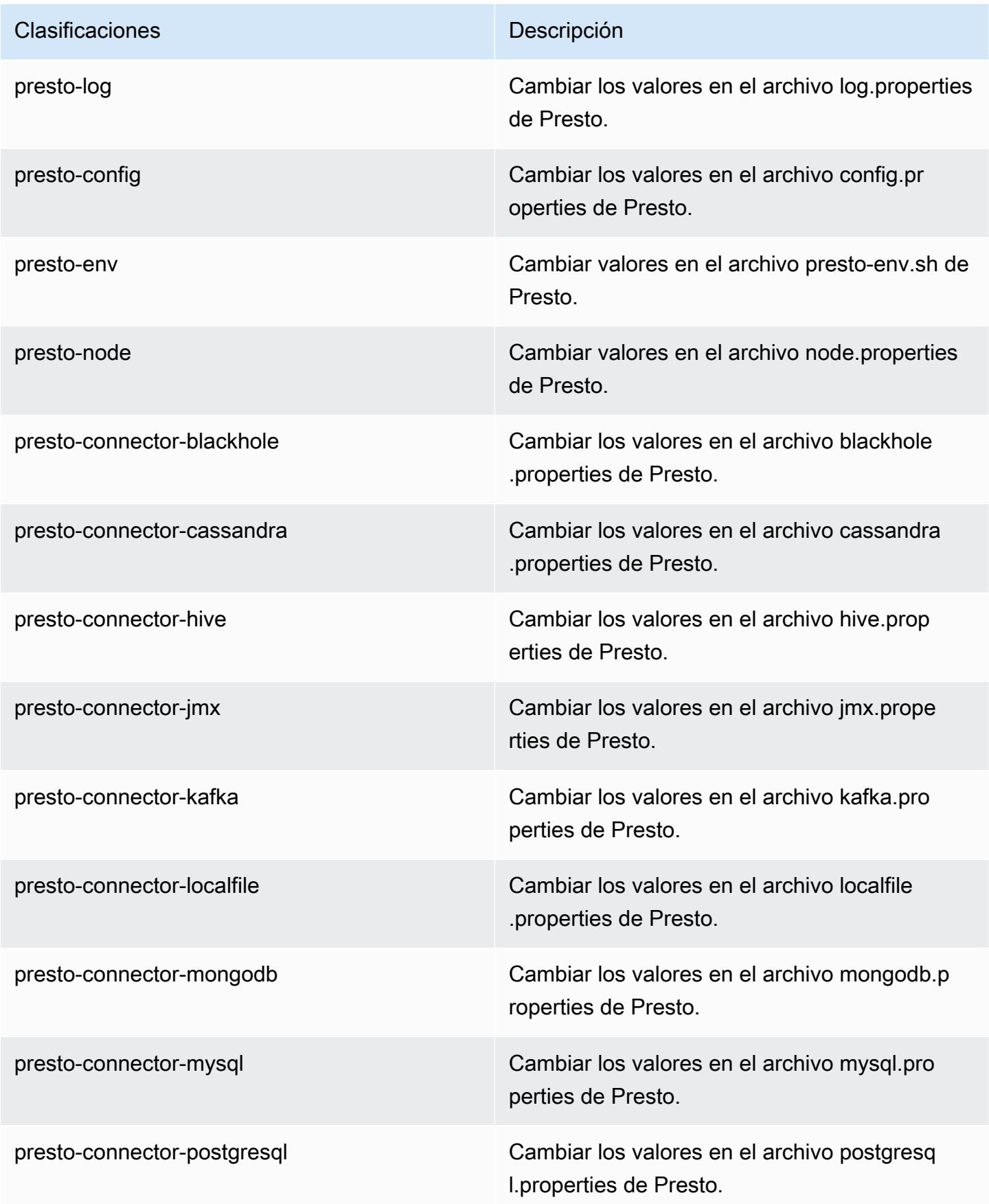

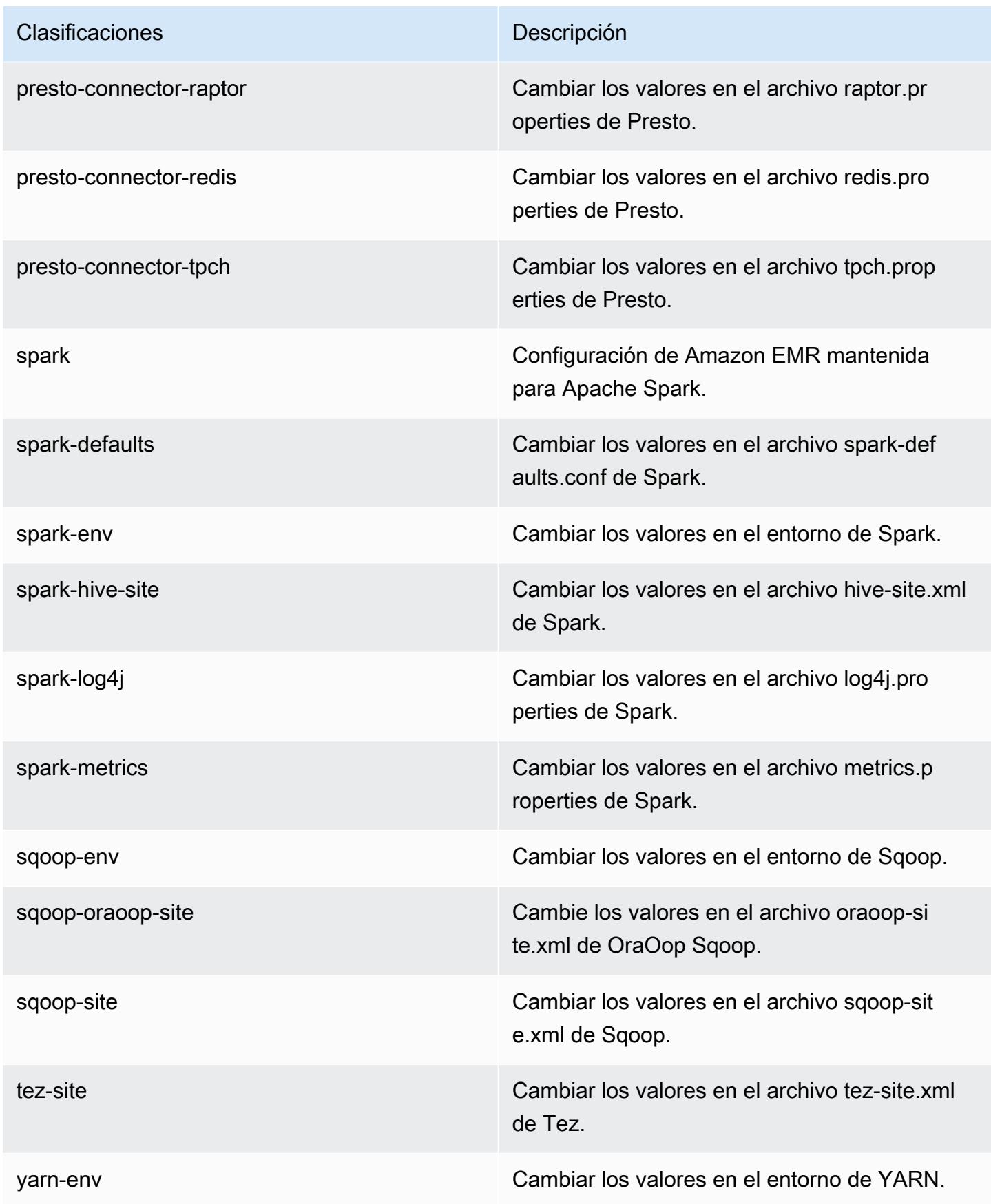

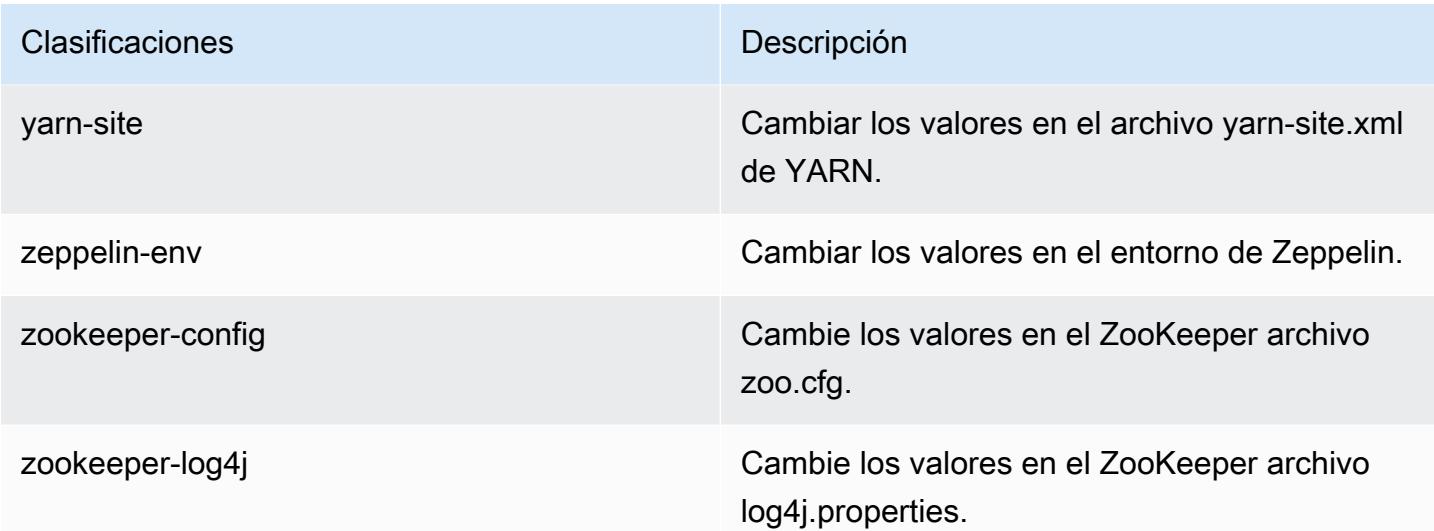

# Amazon EMR, versión 5.11.3

### Versiones de las aplicaciones de la versión 5.11.3

Esta versión admite las siguientes aplicaciones: [Flink,](https://flink.apache.org/) [Ganglia,](http://ganglia.info) [HBase](http://hbase.apache.org/), [HCatalog,](https://cwiki.apache.org/confluence/display/Hive/HCatalog) [Hadoop,](http://hadoop.apache.org/docs/current/) [Hive](http://hive.apache.org/), [Hue](http://gethue.com/), [Livy,](https://livy.incubator.apache.org/) [MXNet](https://mxnet.incubator.apache.org/), [Mahout,](http://mahout.apache.org/) [Oozie,](http://oozie.apache.org/) [Phoenix,](https://phoenix.apache.org/) [Pig,](http://pig.apache.org/) [Presto](https://prestodb.io/), [Spark](https://spark.apache.org/docs/latest/), [Sqoop,](http://sqoop.apache.org/) [Tez](https://tez.apache.org/), [Zeppelin](https://zeppelin.incubator.apache.org/) y [ZooKeeper.](https://zookeeper.apache.org)

En la siguiente tabla se enumeran las versiones de la aplicación disponibles en esta versión de Amazon EMR y las versiones de la aplicación en las tres versiones anteriores de Amazon EMR (cuando corresponda).

Para ver un historial completo de las versiones de la aplicación disponibles para cada versión de Amazon EMR, consulte los temas siguientes:

- [Versiones de las aplicaciones en las versiones 7.x de Amazon EMR](#page-23-0)
- [Versiones de la aplicación en las versiones 6.x de Amazon EMR](#page-87-0)
- [Versiones de la aplicación en las versiones 5.x de Amazon EMR](#page-1080-0)
- [Versiones de la aplicación en las versiones 4.x de Amazon EMR](#page-2690-0)

Información sobre la versión de la aplicación

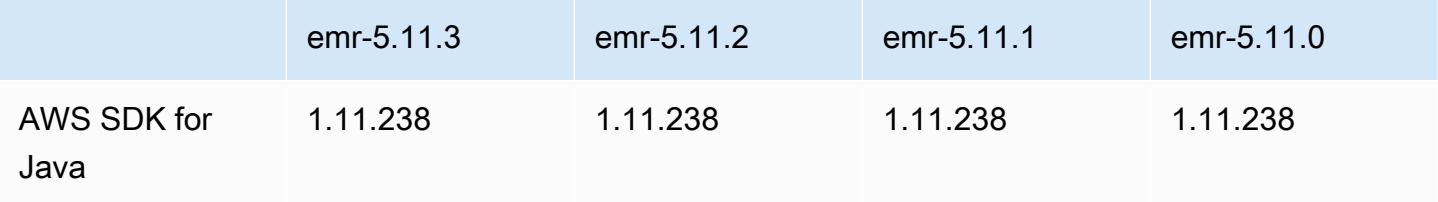

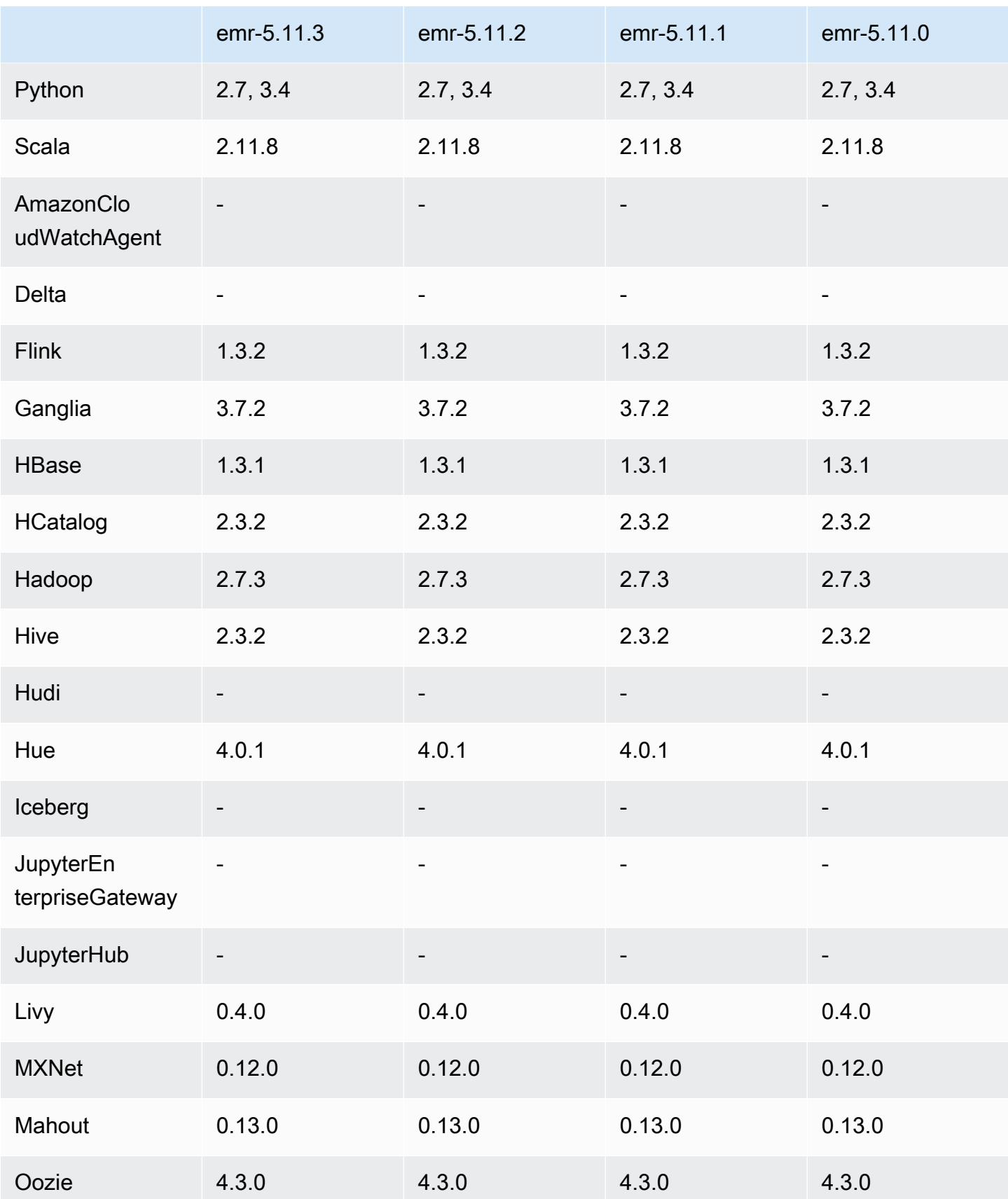

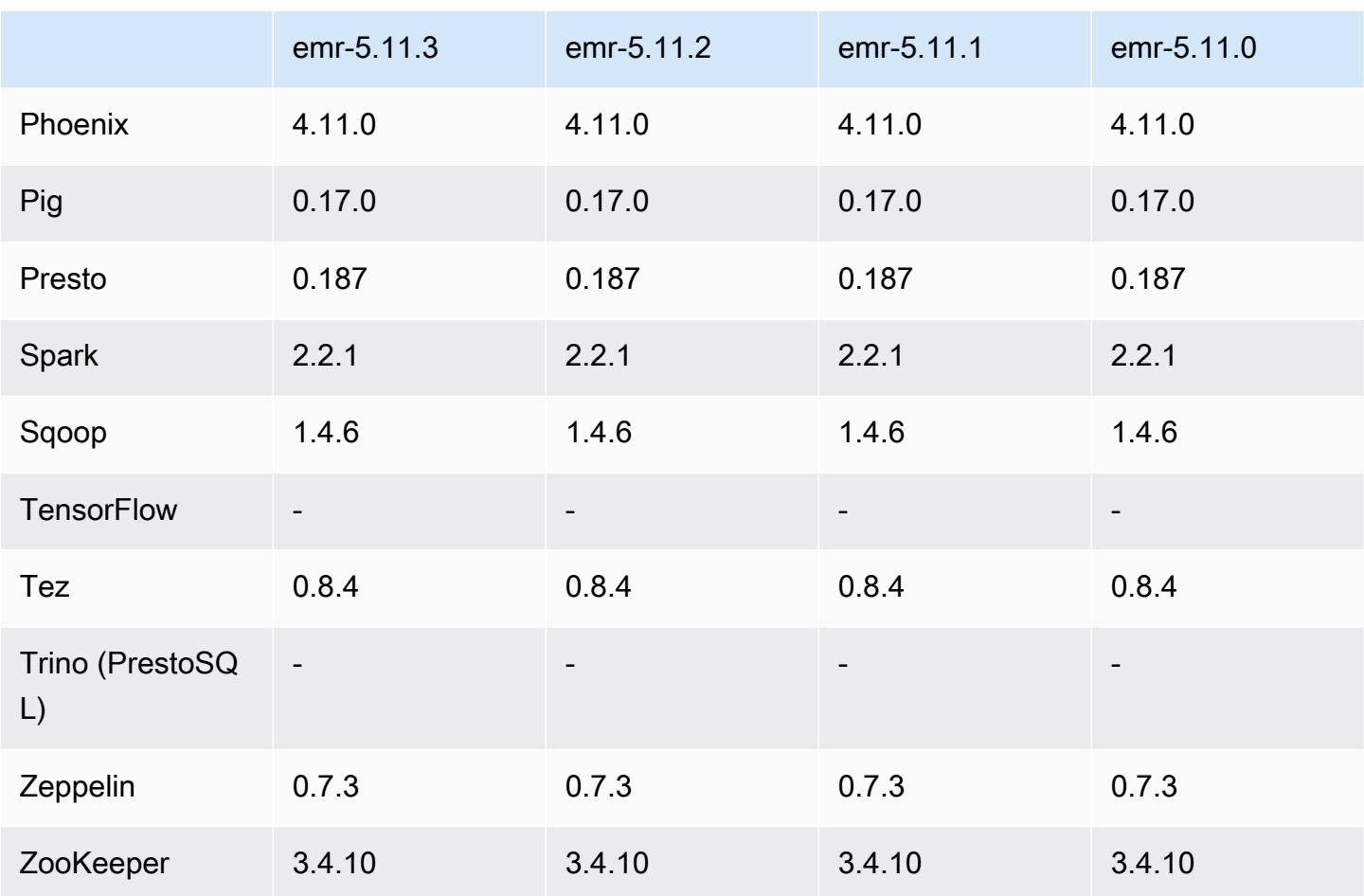

#### Notas de la versión 5.11.3

Las siguientes notas de la versión incluyen información sobre la versión 5.11.3 de Amazon EMR. Los cambios son respecto a la versión 5.11.2.

Fecha de lanzamiento inicial: 18 de julio de 2019

Cambios, mejoras y problemas resueltos

• Se ha actualizado la AMI de Amazon Linux predeterminada para Amazon EMR a fin de incluir importantes actualizaciones de seguridad del kernel de Linux, incluido el problema de denegación de servicio TCP SACK ([AWS-2019-005\)](https://aws.amazon.com/security/security-bulletins/AWS-2019-005/).

Versiones de los componentes de la versión 5.11.3

A continuación, se muestran los componentes que Amazon EMR instala con esta versión. Algunos se instalan como parte de paquetes de aplicación de Big Data. Otros son exclusivos de Amazon EMR y se instalan para ciertos procesos y características del sistema. Normalmente, estos componentes comienzan con emr o aws. Normalmente, los paquetes de aplicación de macrodatos de la versión más reciente de Amazon EMR son las versiones más recientes que pueden encontrarse en la comunidad. Intentamos que las versiones de la comunidad estén disponibles en Amazon EMR lo más rápido posible.

Algunos componentes de Amazon EMR son distintos de las versiones que se encuentran en la comunidad. Estos componentes tienen una etiqueta de versión con el formato *CommunityVersion*amzn-*EmrVersion*. La *EmrVersion* empieza por 0. Por ejemplo, si un componente de la comunidad de código abierto llamado myapp-component con la versión 2.2 se ha modificado tres veces para incluirlo en diferentes versiones de lanzamiento de Amazon EMR, la versión que se mostrará será 2.2-amzn-2.

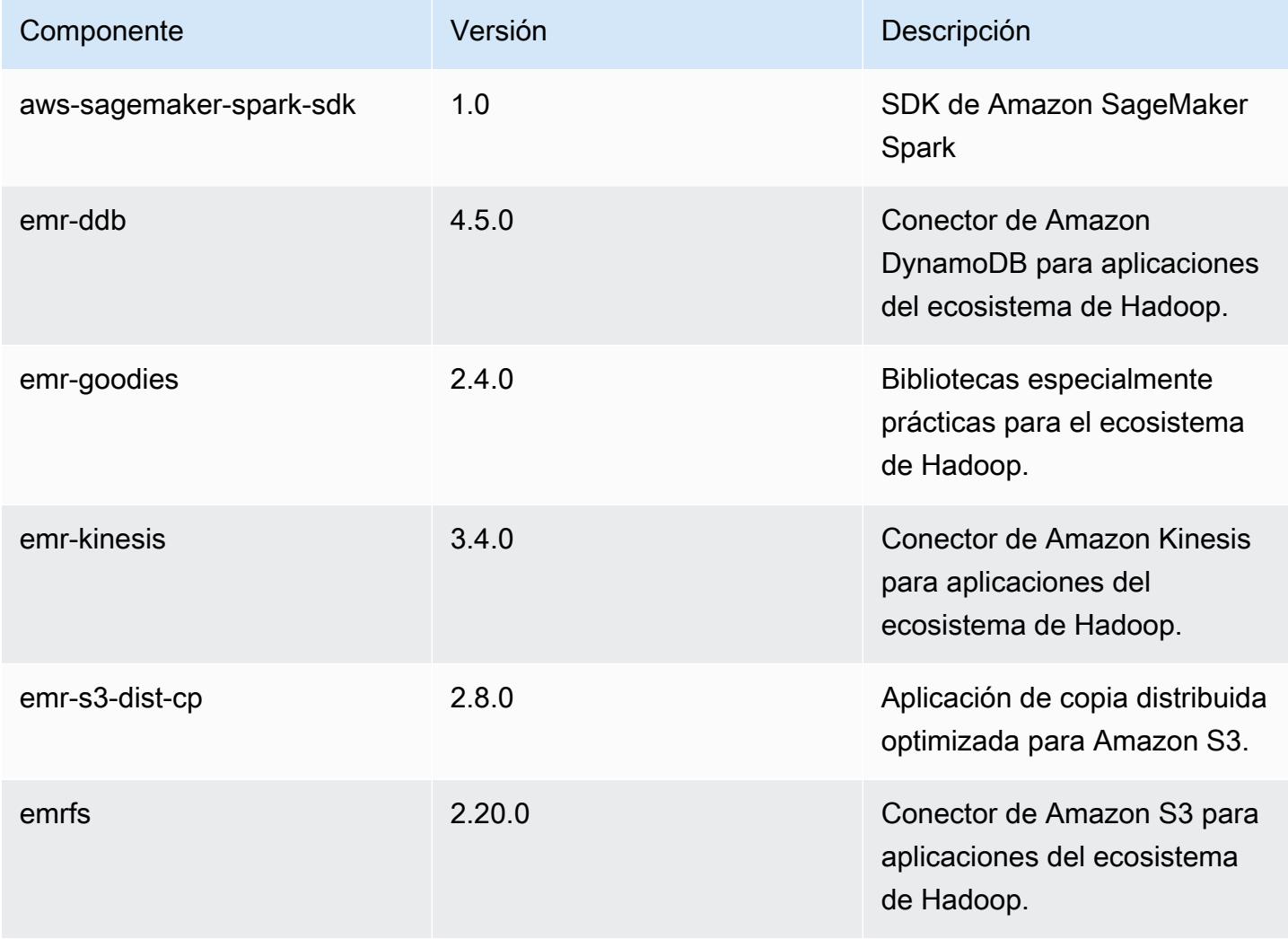

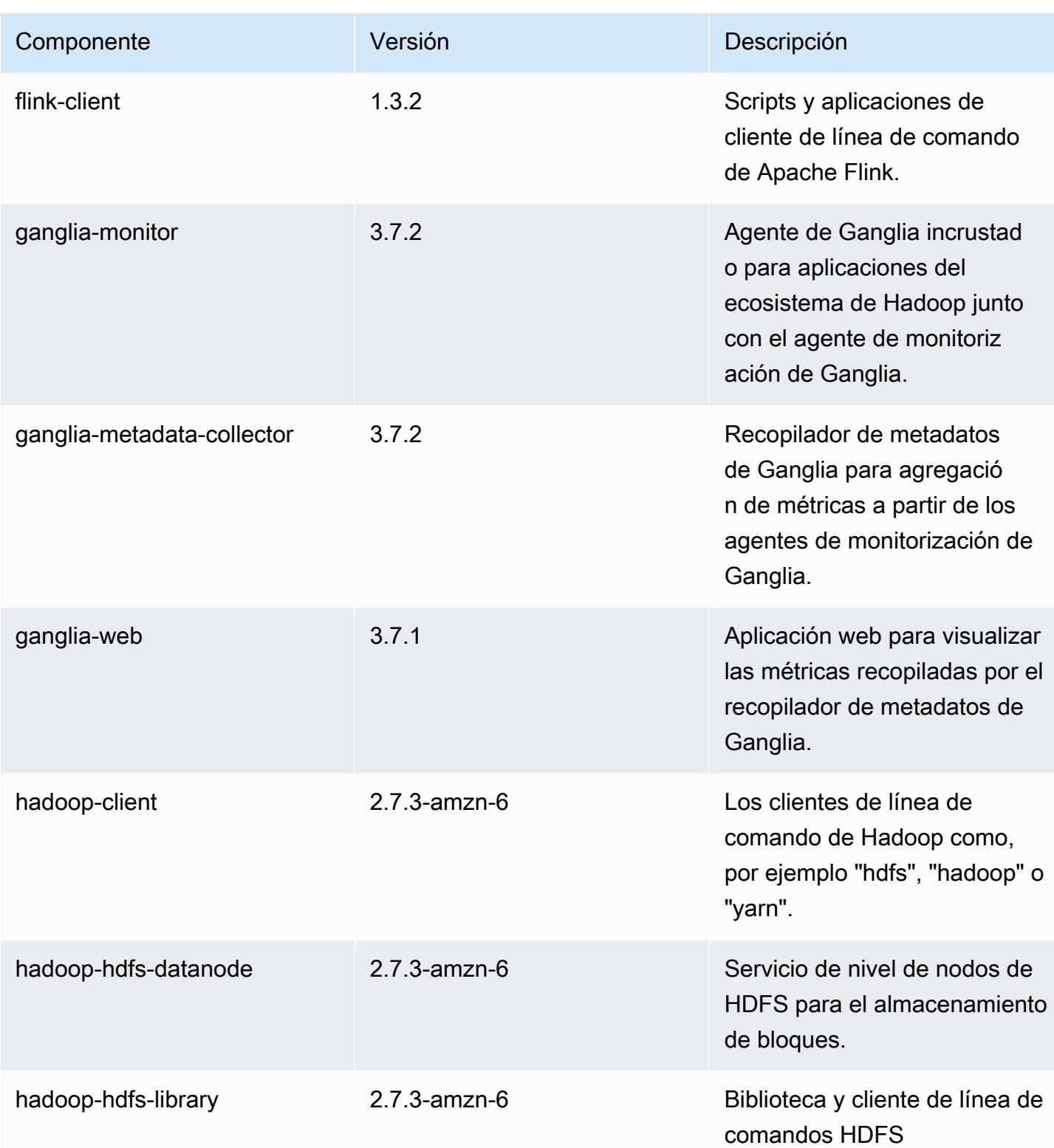

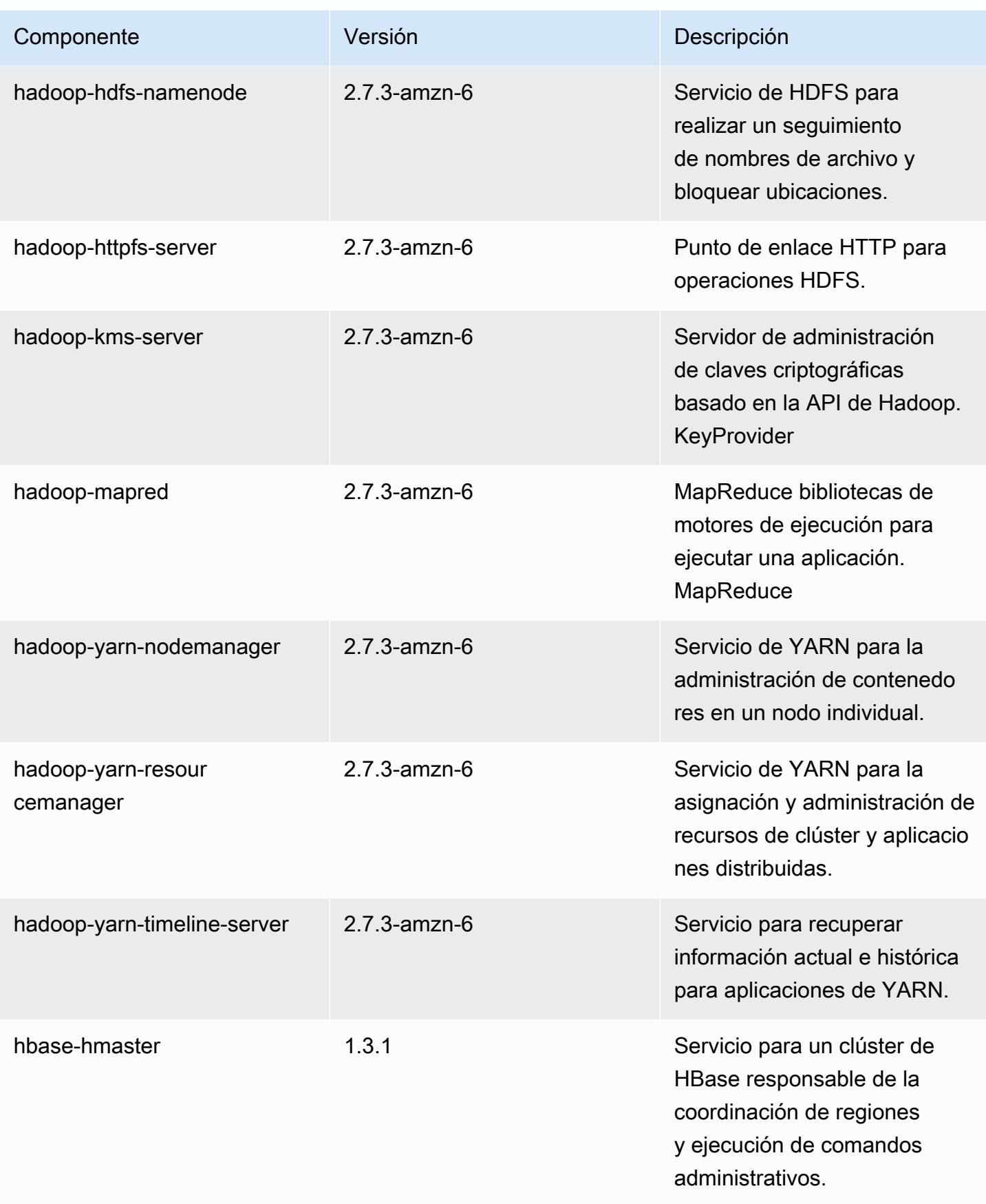

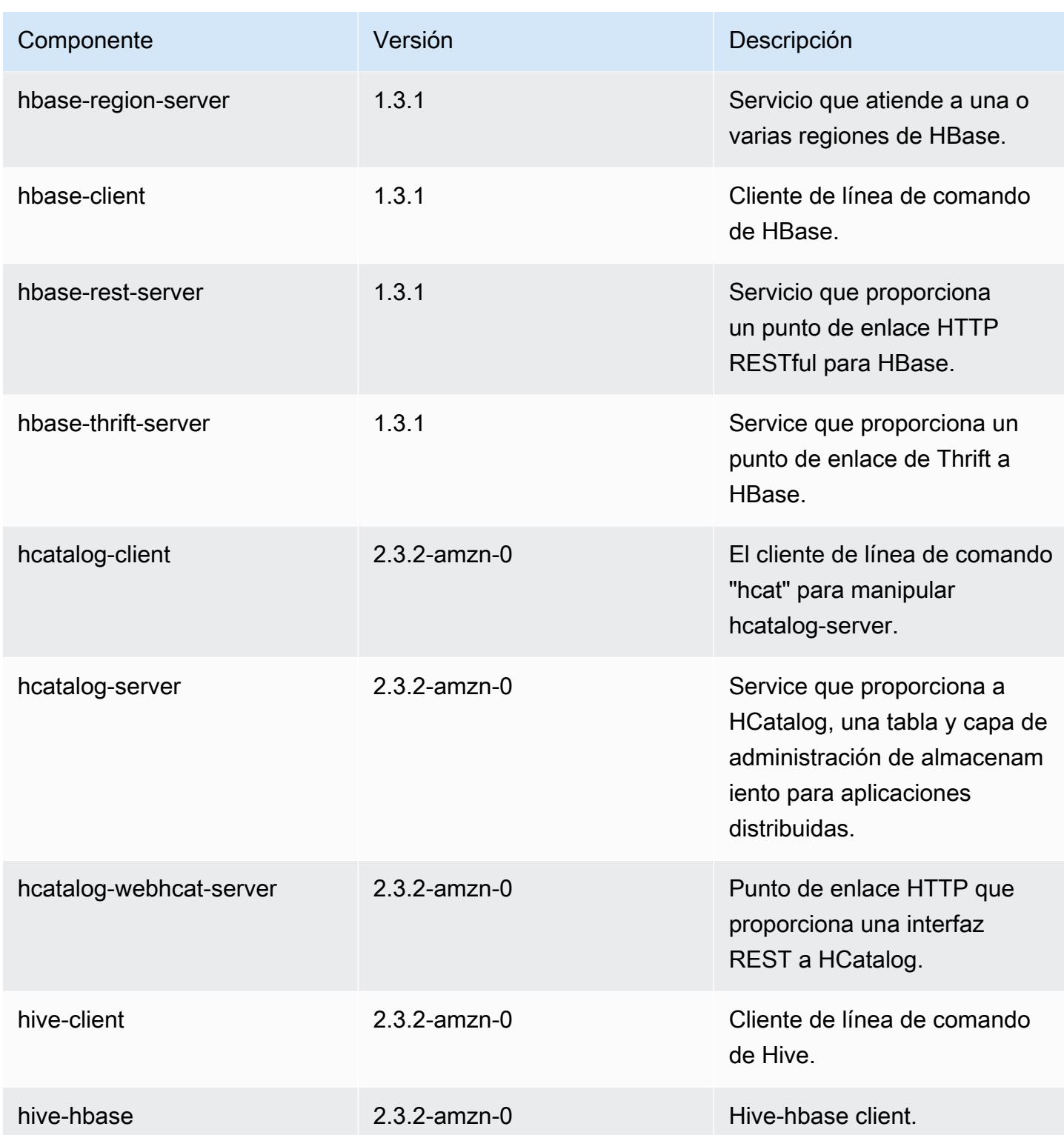

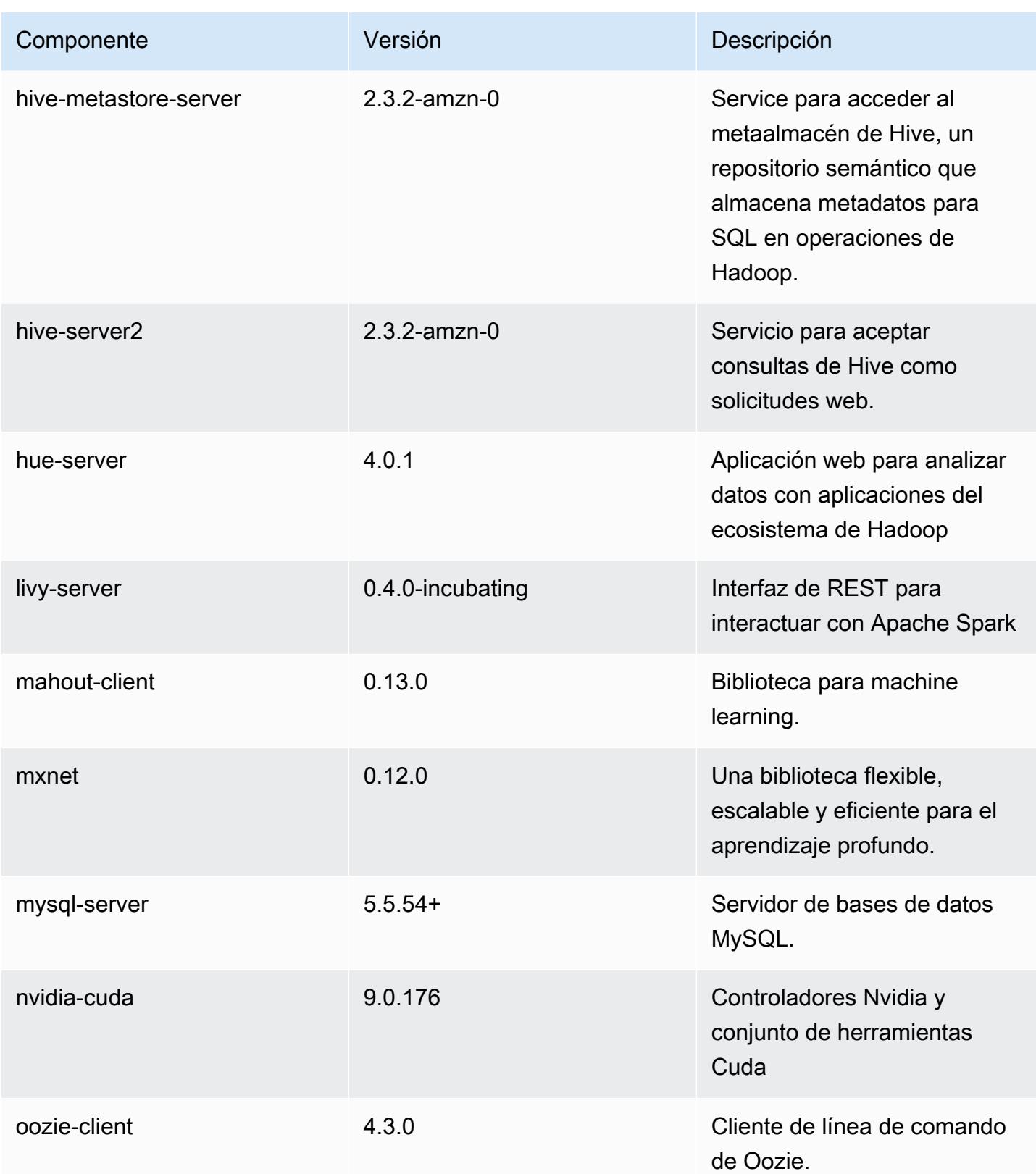

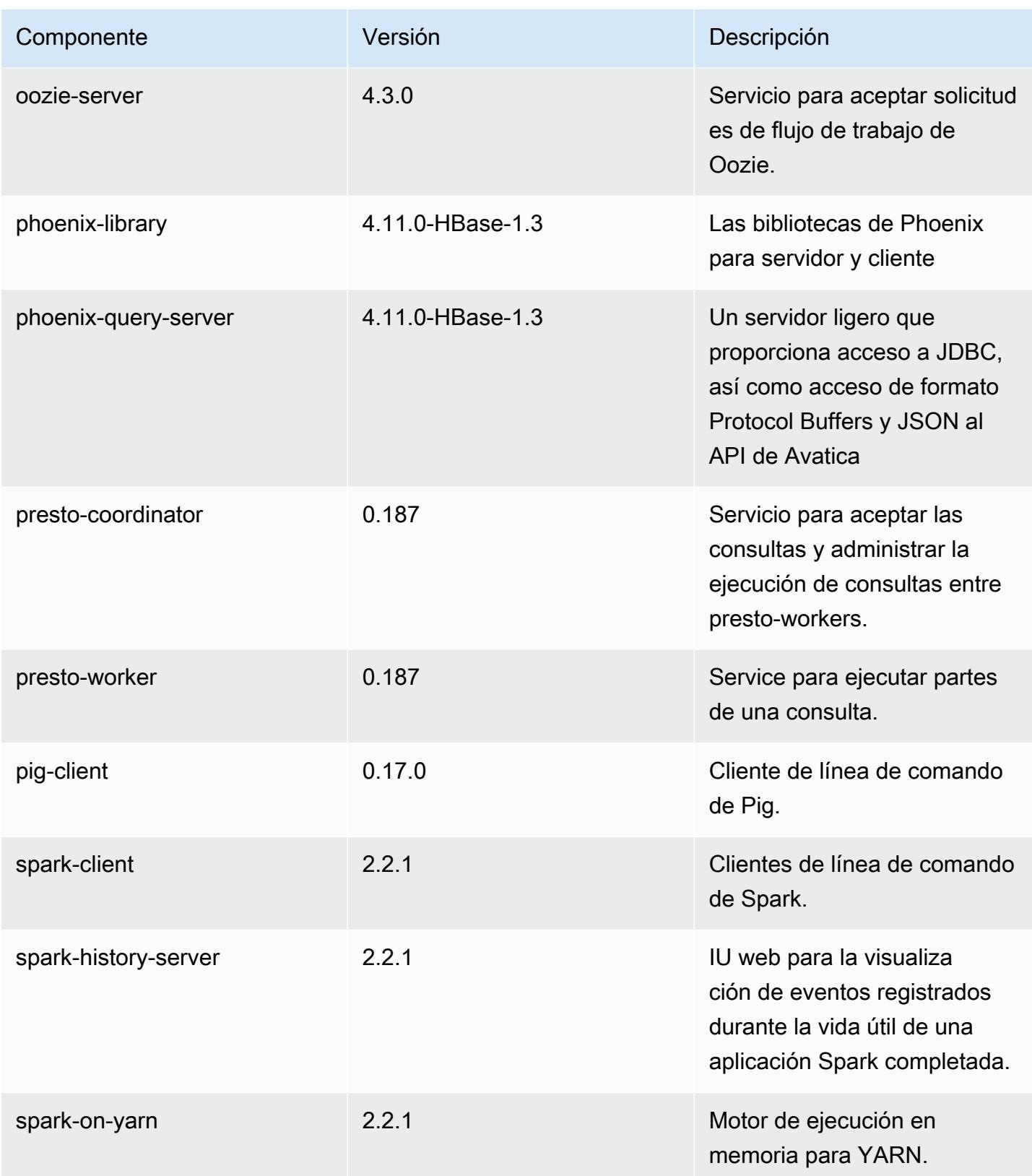

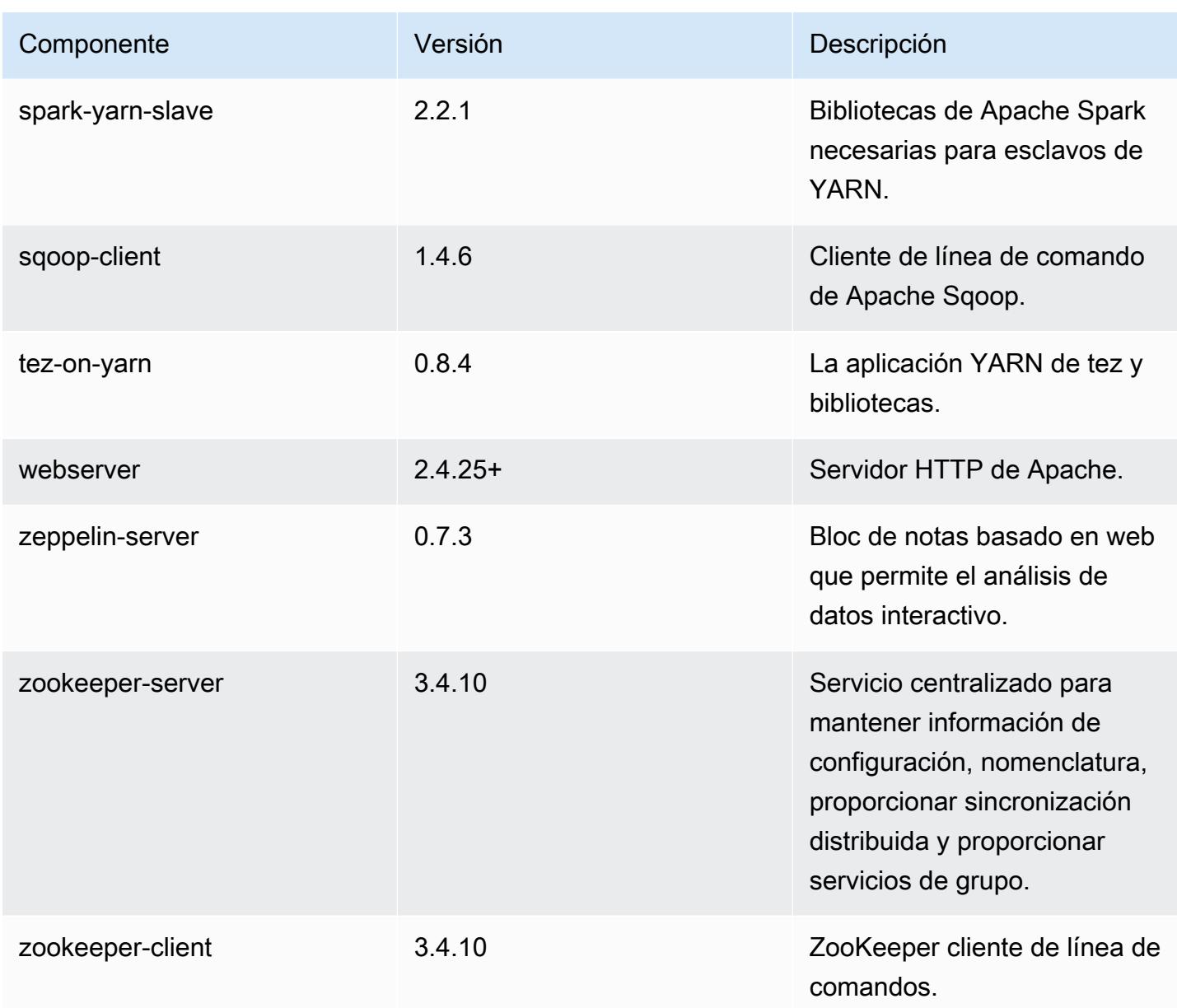

Clasificaciones de configuración de la versión 5.11.3

Las clasificaciones de configuración le permiten personalizar las aplicaciones. Suelen corresponder a un archivo XML de configuración para la aplicación como, por ejemplo, hive-site.xml. Para obtener más información, consulte [Configuración de aplicaciones.](#page-3517-0)

### Clasificaciones de emr-5.11.3

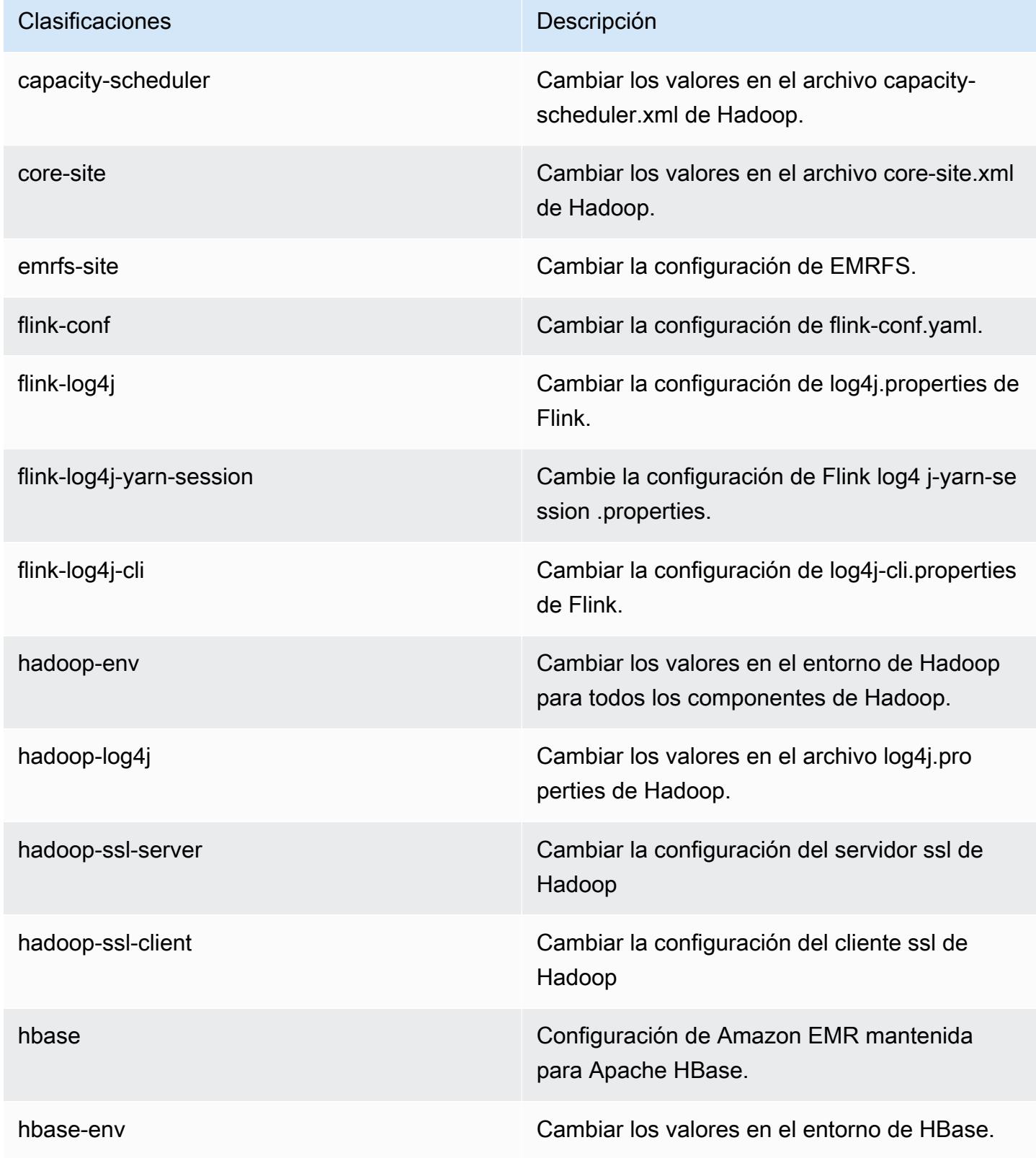

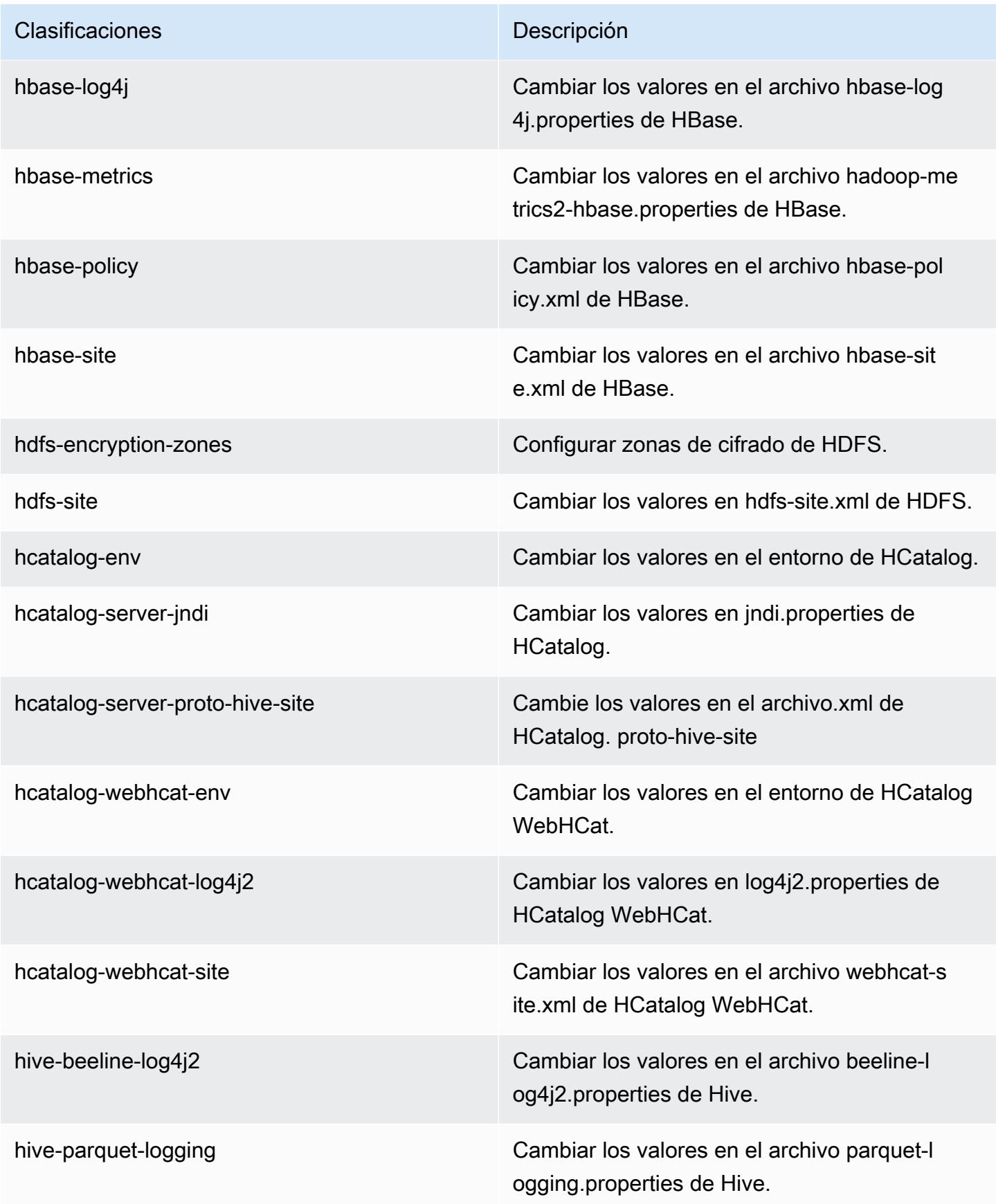

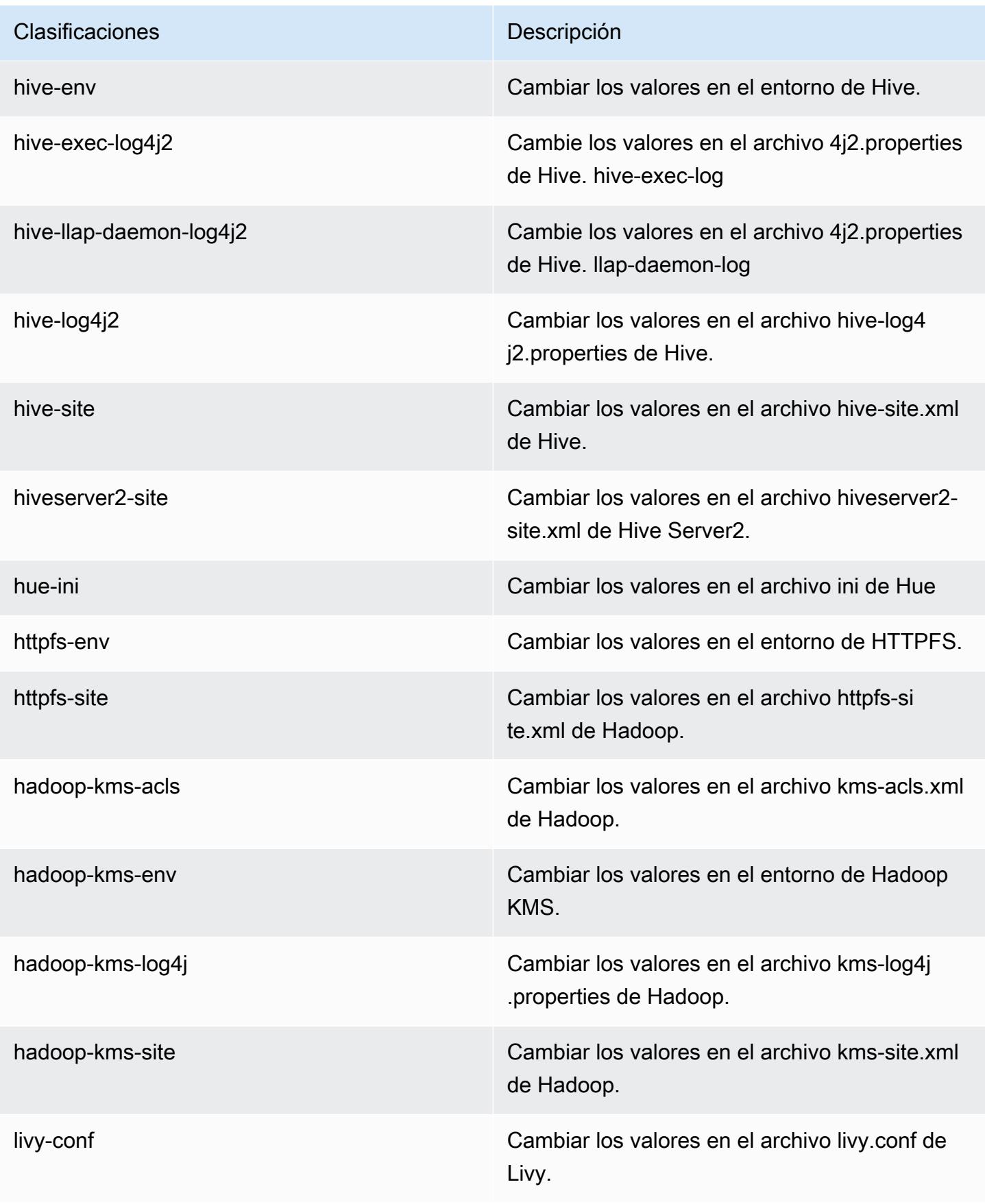

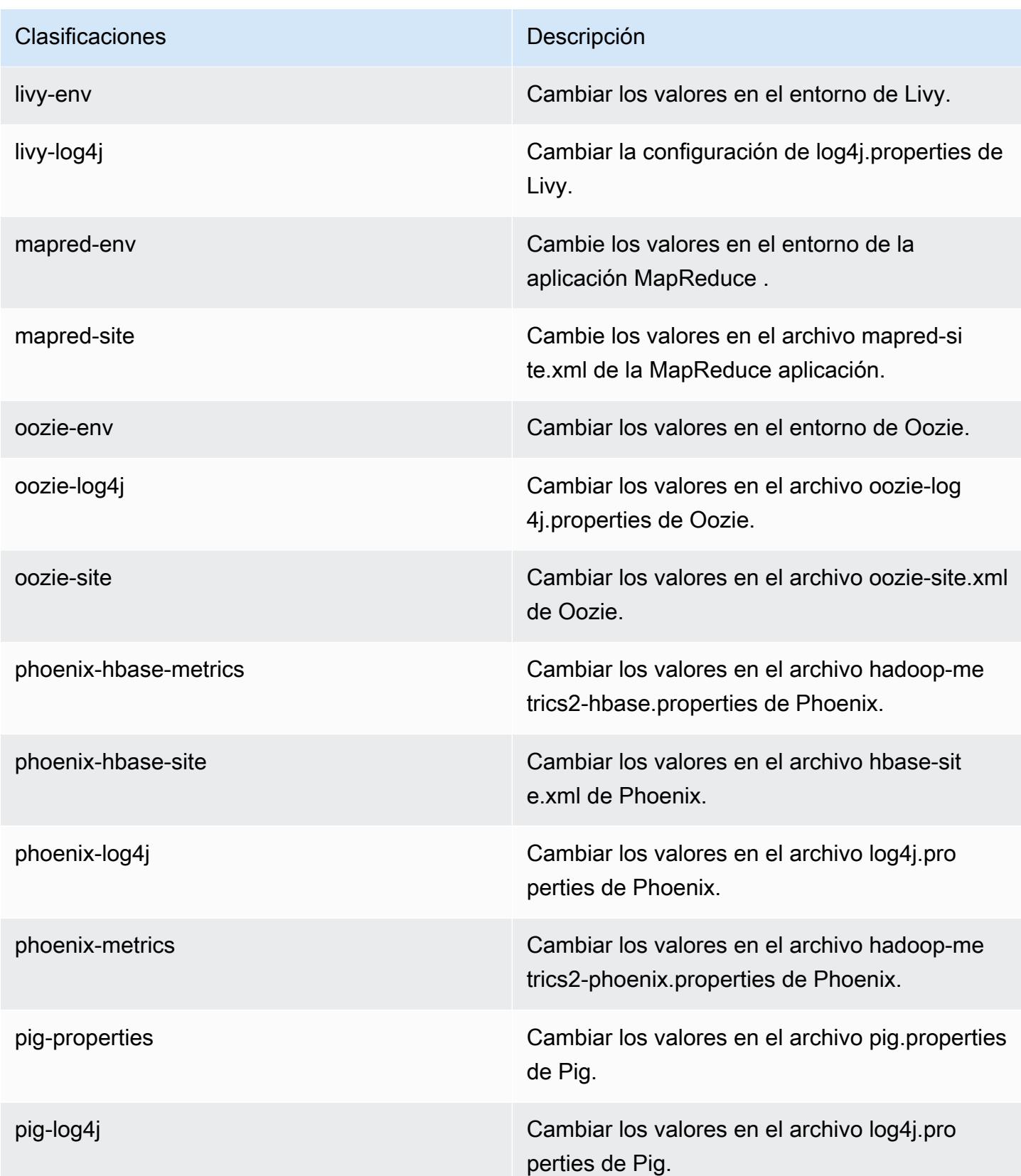

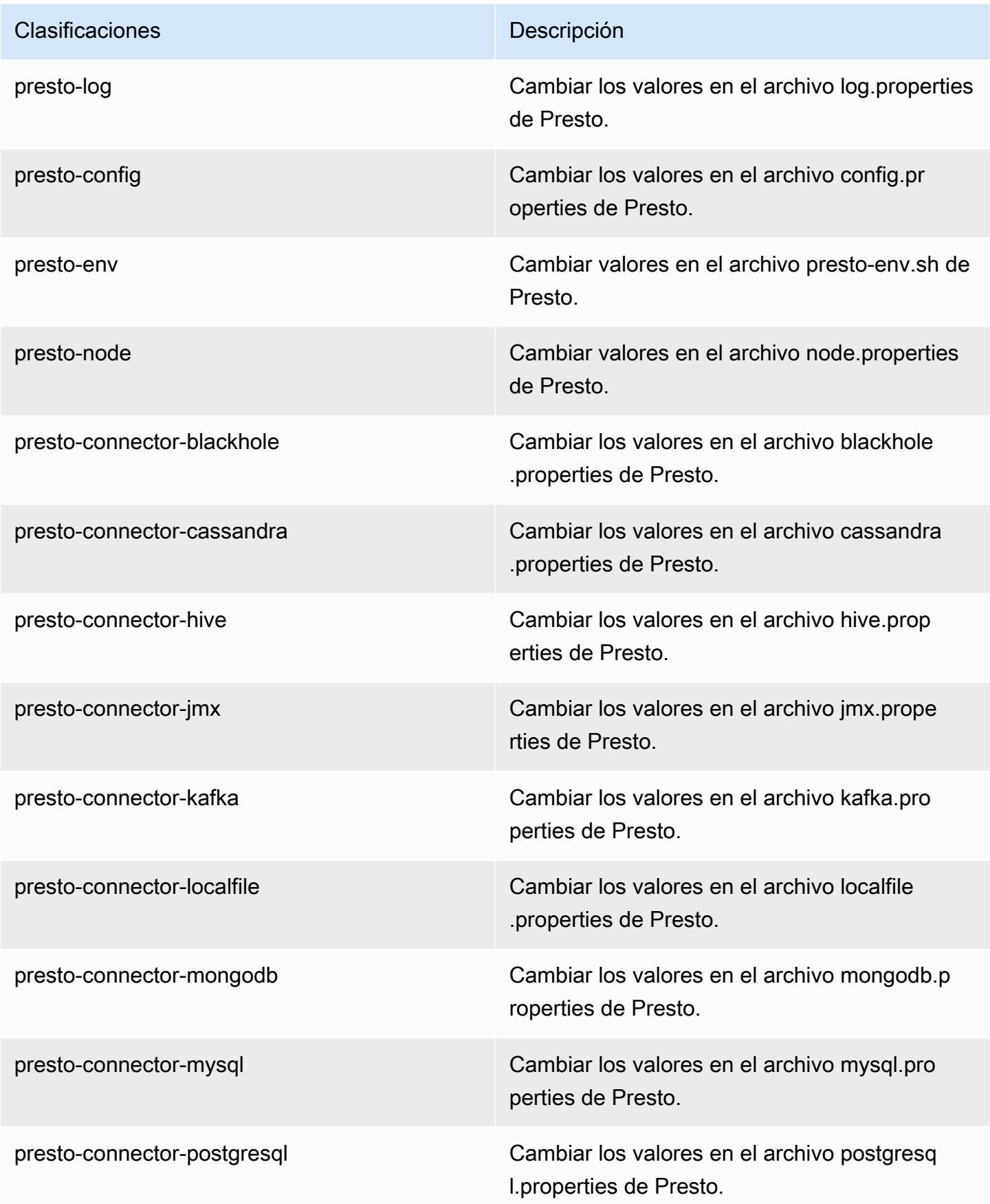

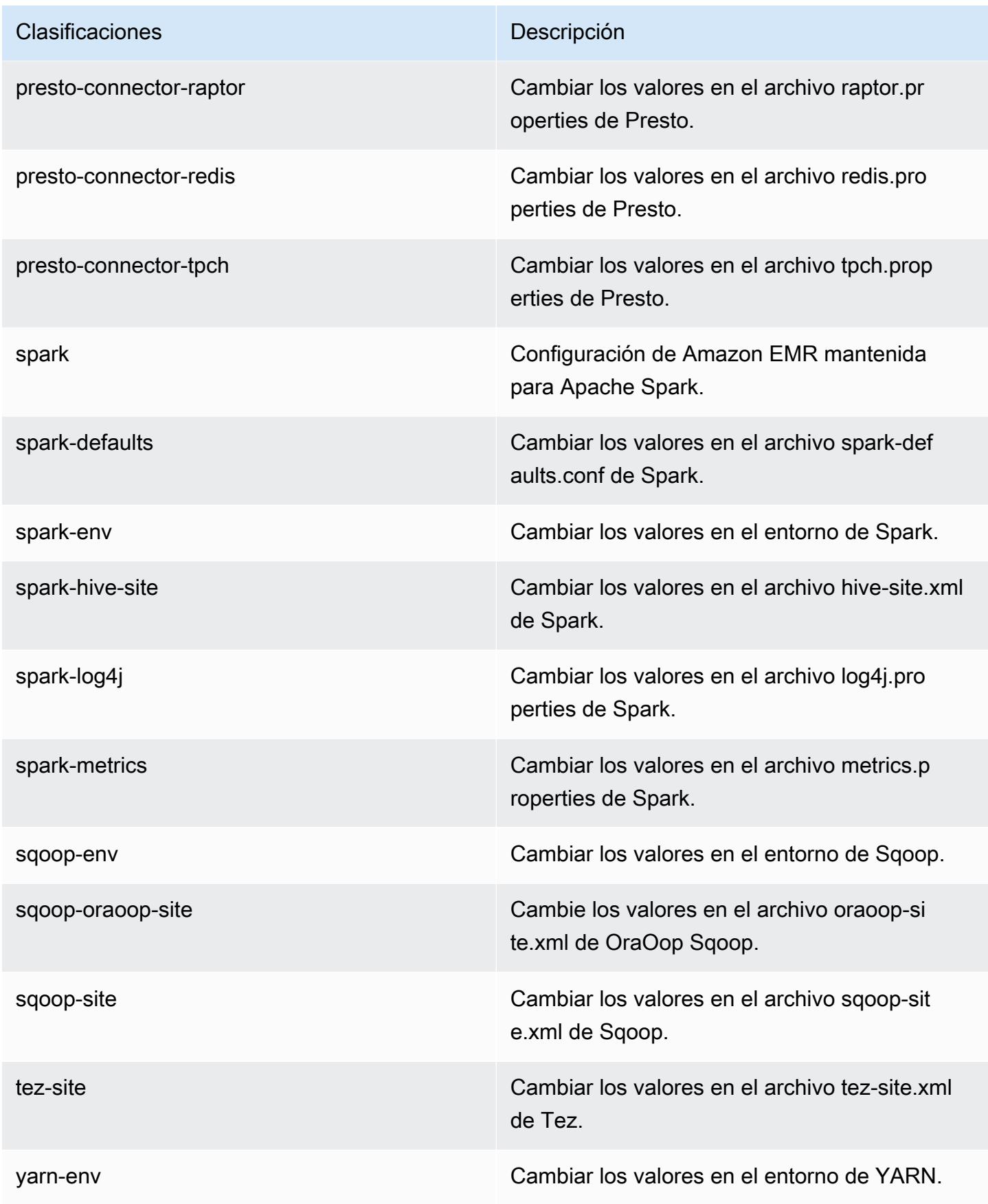

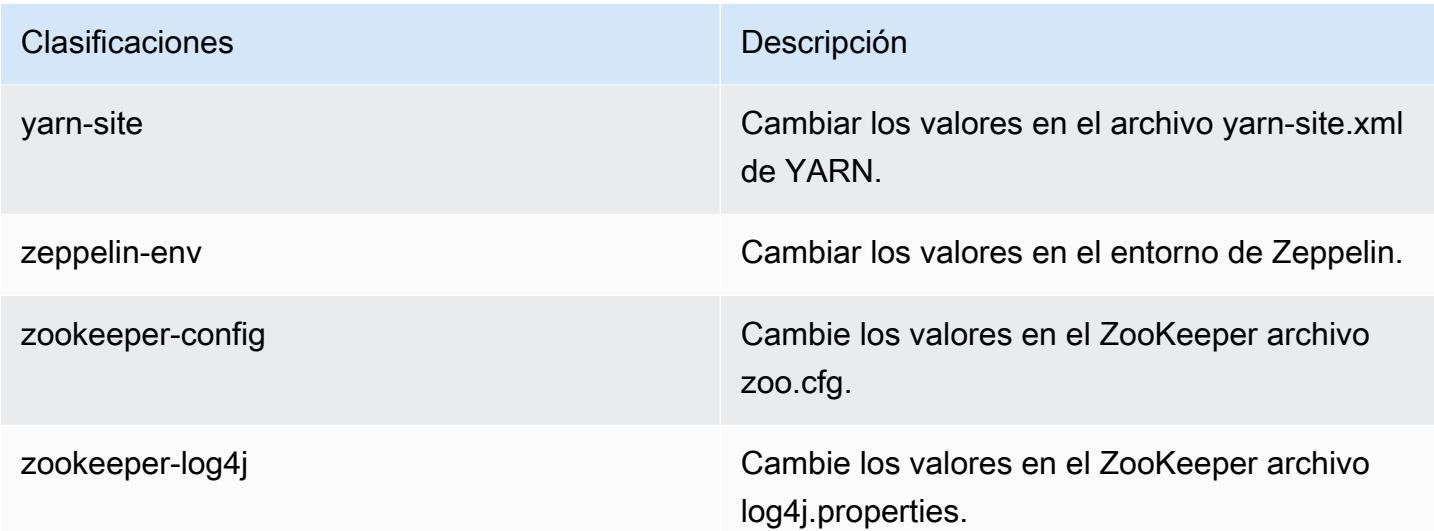

# Amazon EMR, versión 5.11.2

Versiones de las aplicaciones de la versión 5.11.2

Esta versión admite las siguientes aplicaciones: [Flink,](https://flink.apache.org/) [Ganglia,](http://ganglia.info) [HBase](http://hbase.apache.org/), [HCatalog,](https://cwiki.apache.org/confluence/display/Hive/HCatalog) [Hadoop,](http://hadoop.apache.org/docs/current/) [Hive](http://hive.apache.org/), [Hue](http://gethue.com/), [Livy,](https://livy.incubator.apache.org/) [MXNet](https://mxnet.incubator.apache.org/), [Mahout,](http://mahout.apache.org/) [Oozie,](http://oozie.apache.org/) [Phoenix,](https://phoenix.apache.org/) [Pig,](http://pig.apache.org/) [Presto](https://prestodb.io/), [Spark](https://spark.apache.org/docs/latest/), [Sqoop,](http://sqoop.apache.org/) [Tez](https://tez.apache.org/), [Zeppelin](https://zeppelin.incubator.apache.org/) y [ZooKeeper.](https://zookeeper.apache.org)

En la siguiente tabla se enumeran las versiones de la aplicación disponibles en esta versión de Amazon EMR y las versiones de la aplicación en las tres versiones anteriores de Amazon EMR (cuando corresponda).

Para ver un historial completo de las versiones de la aplicación disponibles para cada versión de Amazon EMR, consulte los temas siguientes:

- [Versiones de las aplicaciones en las versiones 7.x de Amazon EMR](#page-23-0)
- [Versiones de la aplicación en las versiones 6.x de Amazon EMR](#page-87-0)
- [Versiones de la aplicación en las versiones 5.x de Amazon EMR](#page-1080-0)
- [Versiones de la aplicación en las versiones 4.x de Amazon EMR](#page-2690-0)

Información sobre la versión de la aplicación

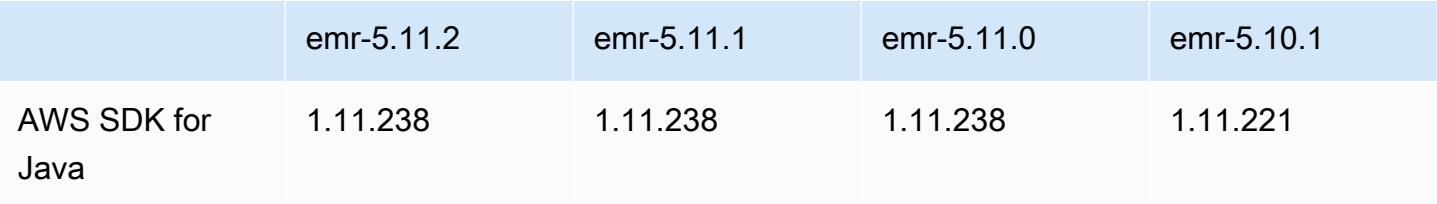

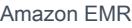

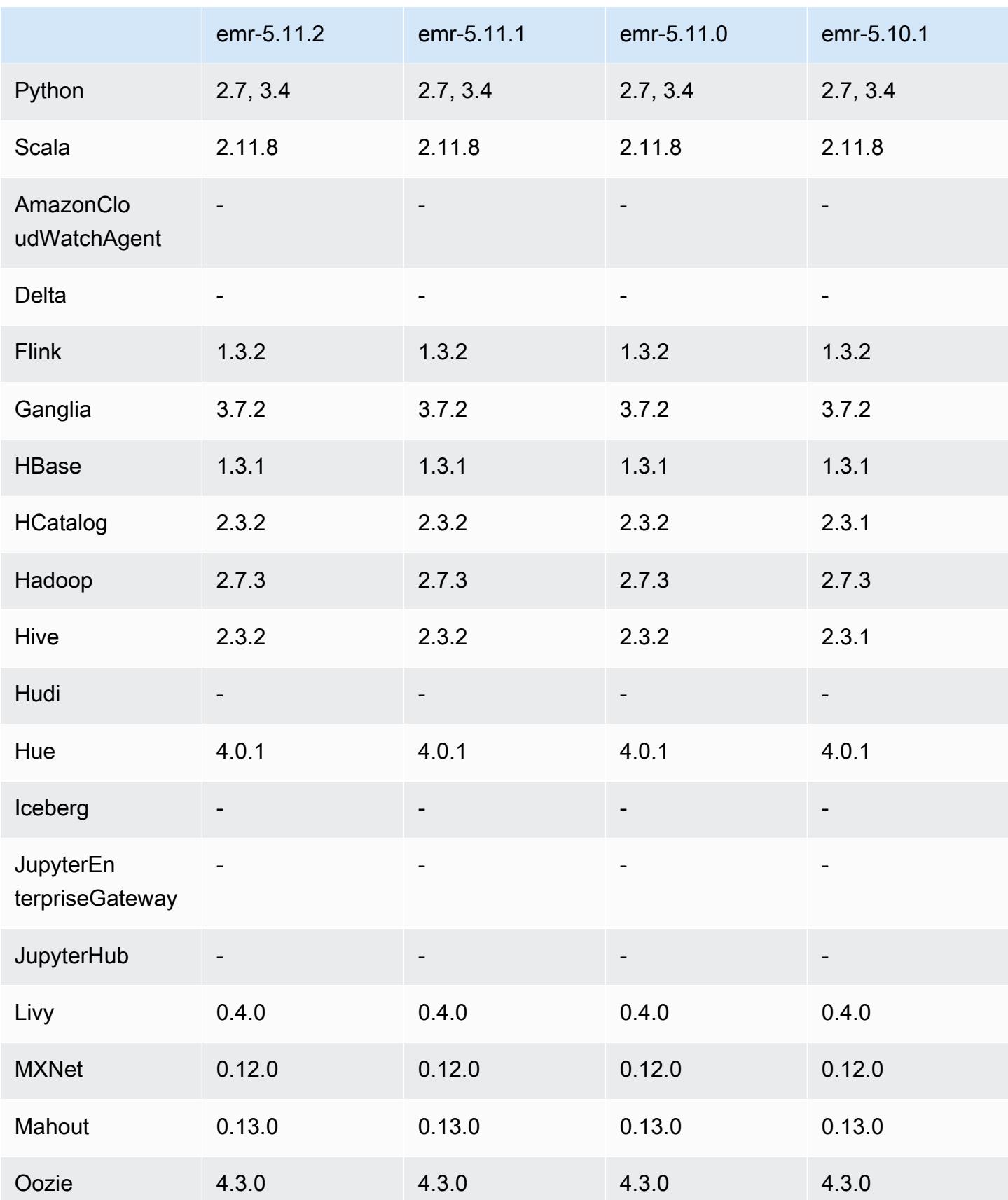

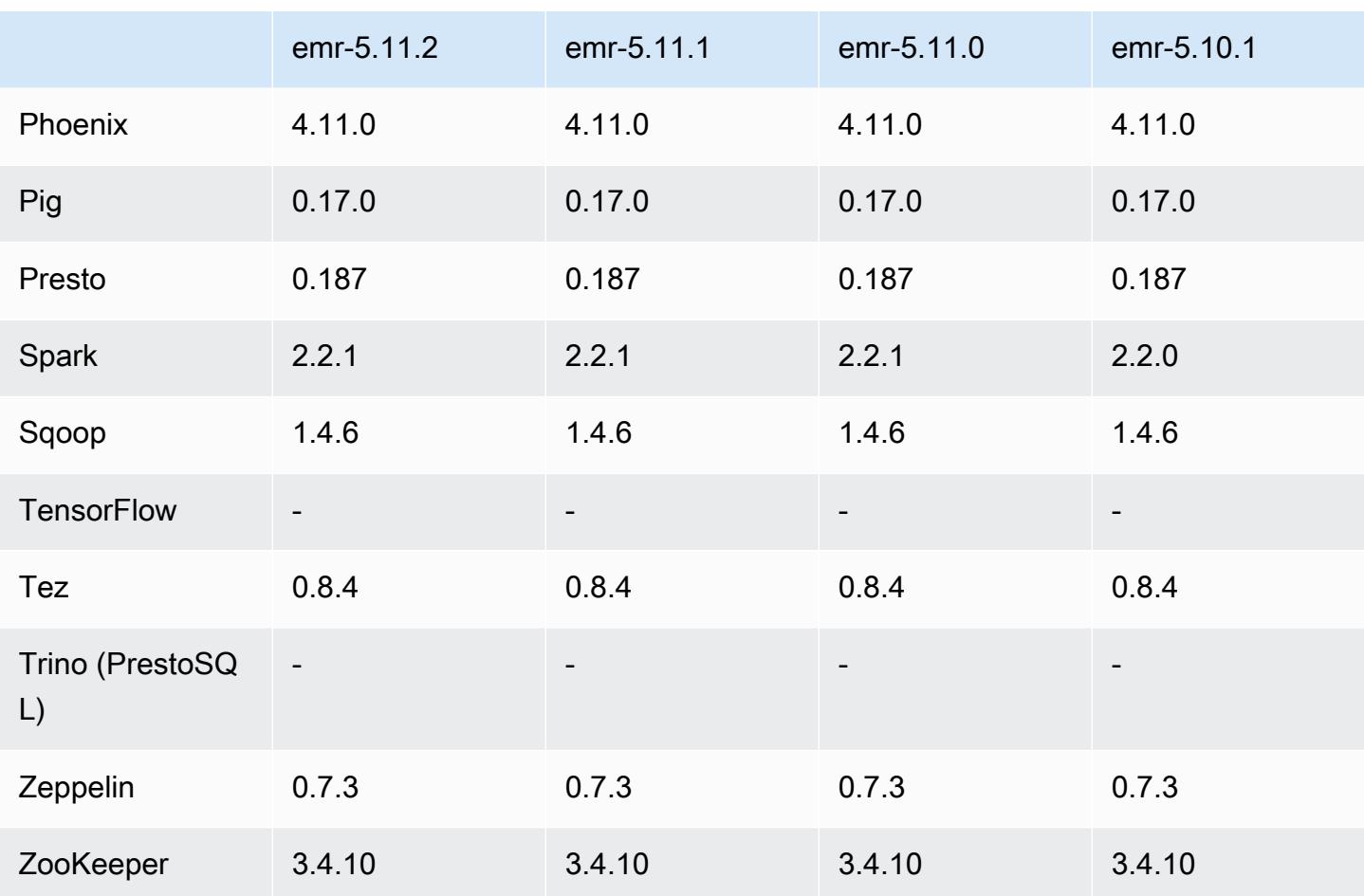

#### Notas de la versión 5.11.2

Las siguientes notas de la versión incluyen información sobre la versión 5.11.2 de Amazon EMR. Los cambios son respecto a la versión 5.11.1.

Fecha de lanzamiento inicial: 29 de agosto de 2018

Cambios, mejoras y problemas resueltos

• Esta versión aborda una posible vulnerabilidad de seguridad.

Versiones de los componentes de la versión 5.11.2

A continuación, se muestran los componentes que Amazon EMR instala con esta versión. Algunos se instalan como parte de paquetes de aplicación de Big Data. Otros son exclusivos de Amazon EMR y se instalan para ciertos procesos y características del sistema. Normalmente, estos componentes comienzan con emr o aws. Normalmente, los paquetes de aplicación de

macrodatos de la versión más reciente de Amazon EMR son las versiones más recientes que pueden encontrarse en la comunidad. Intentamos que las versiones de la comunidad estén disponibles en Amazon EMR lo más rápido posible.

Algunos componentes de Amazon EMR son distintos de las versiones que se encuentran en la comunidad. Estos componentes tienen una etiqueta de versión con el formato *CommunityVersion*amzn-*EmrVersion*. La *EmrVersion* empieza por 0. Por ejemplo, si un componente de la comunidad de código abierto llamado myapp-component con la versión 2.2 se ha modificado tres veces para incluirlo en diferentes versiones de lanzamiento de Amazon EMR, la versión que se mostrará será 2.2-amzn-2.

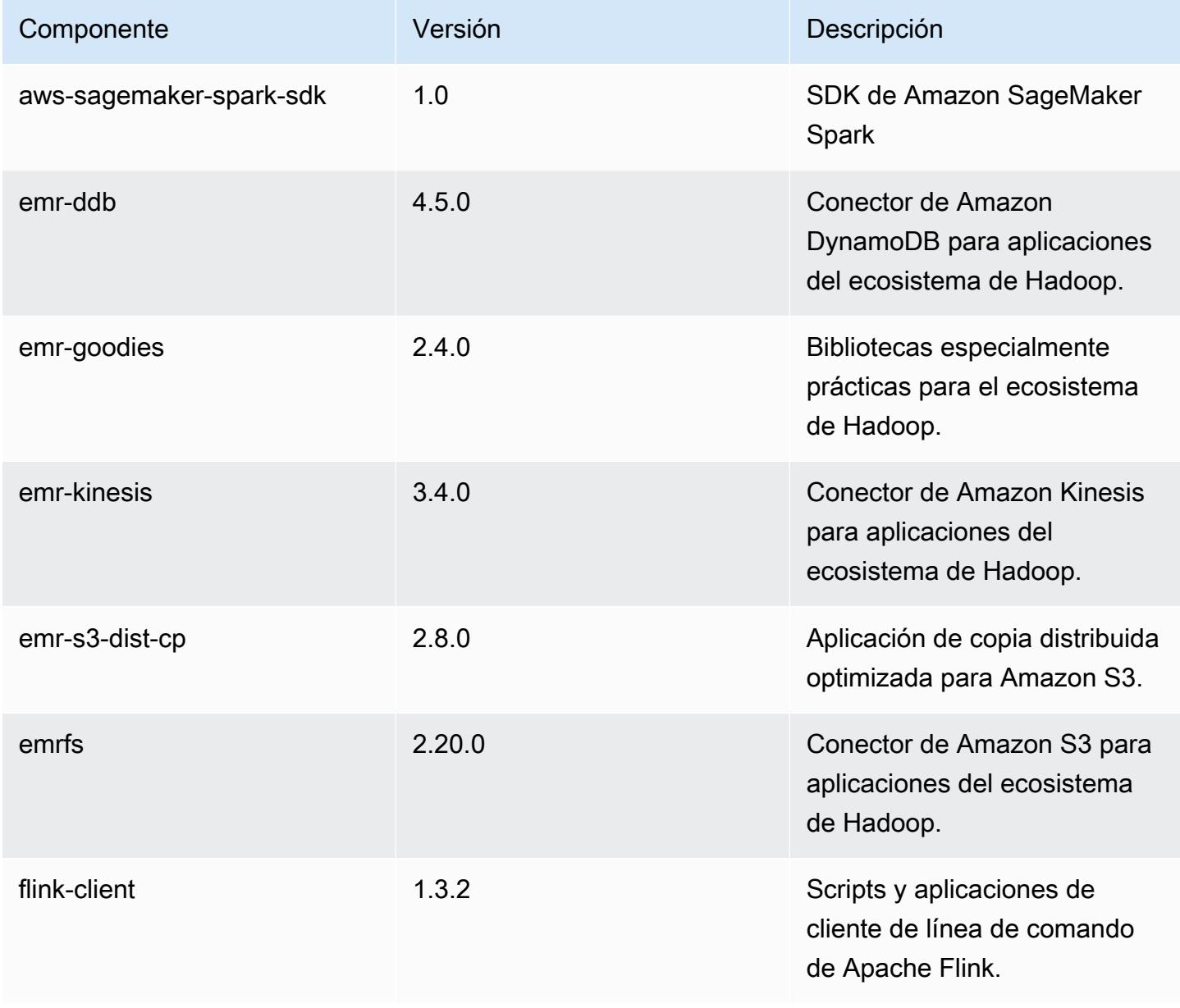

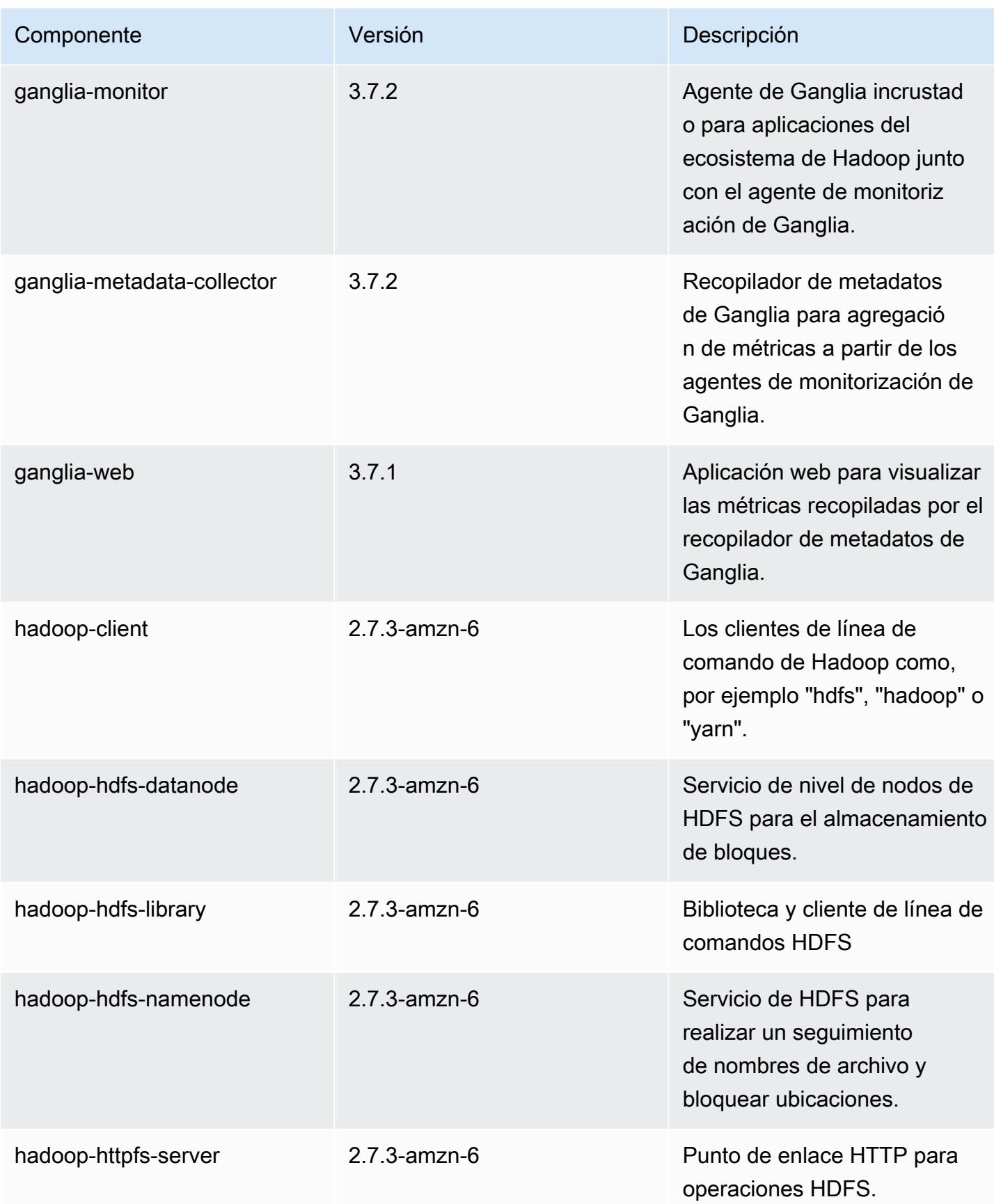

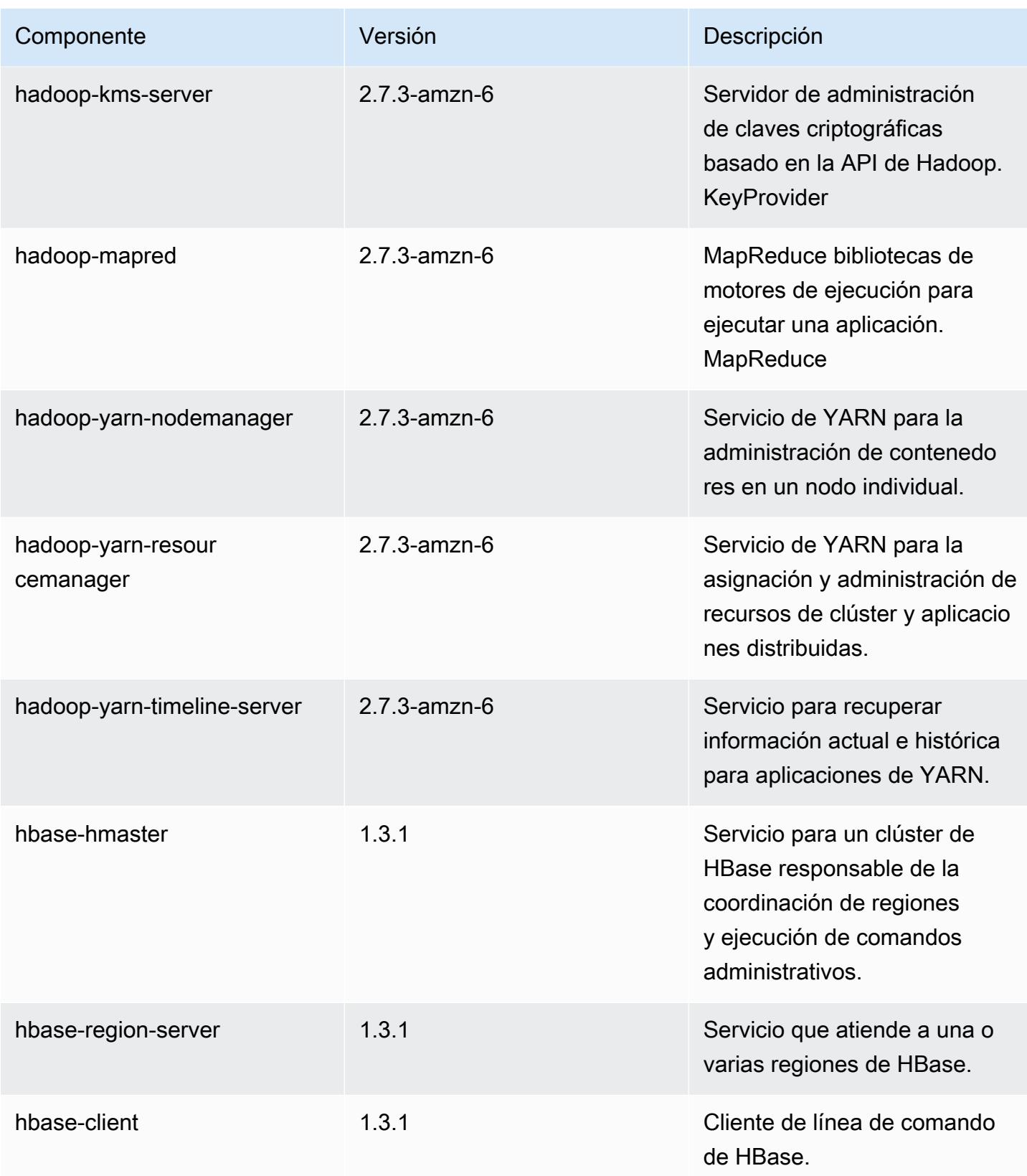

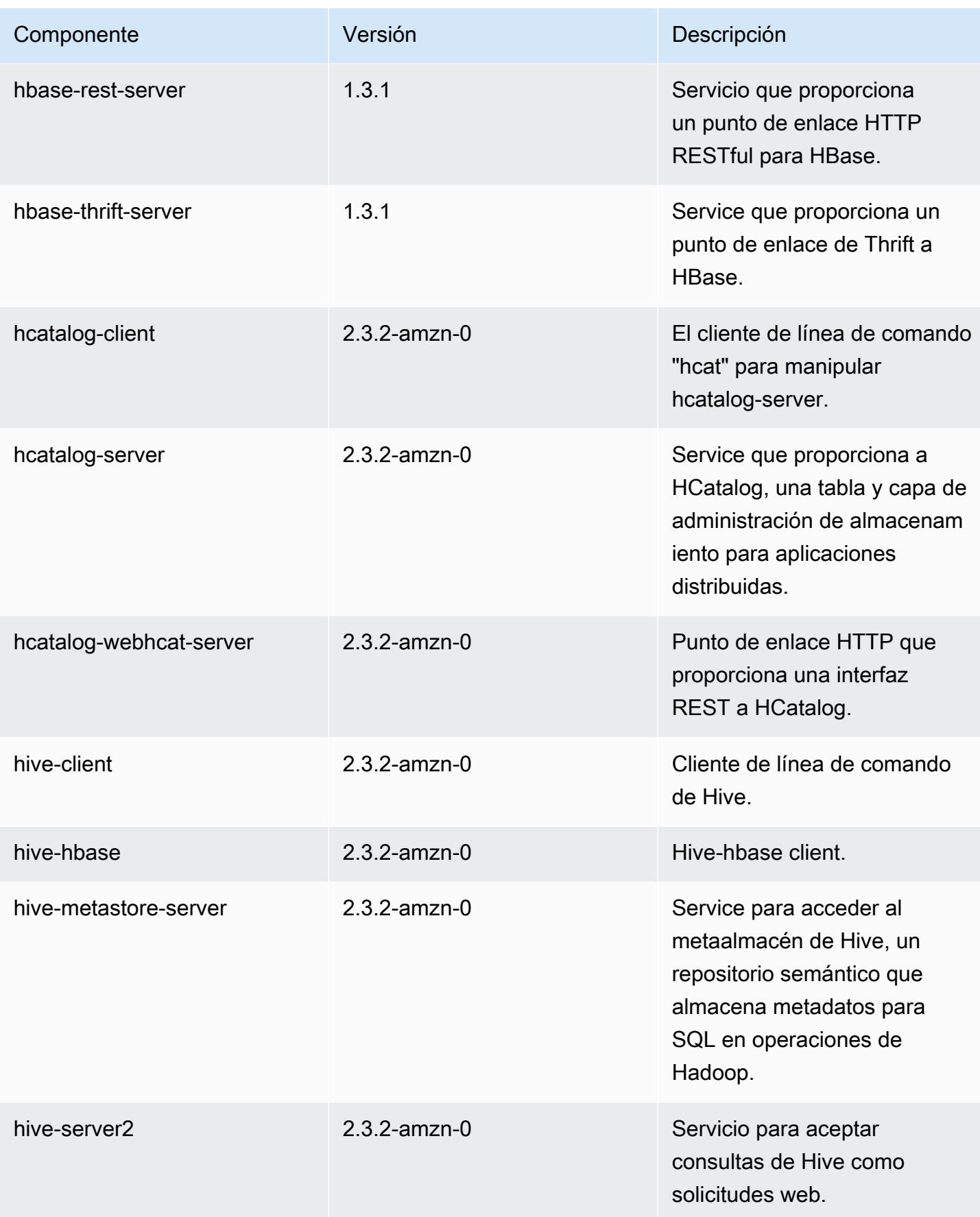

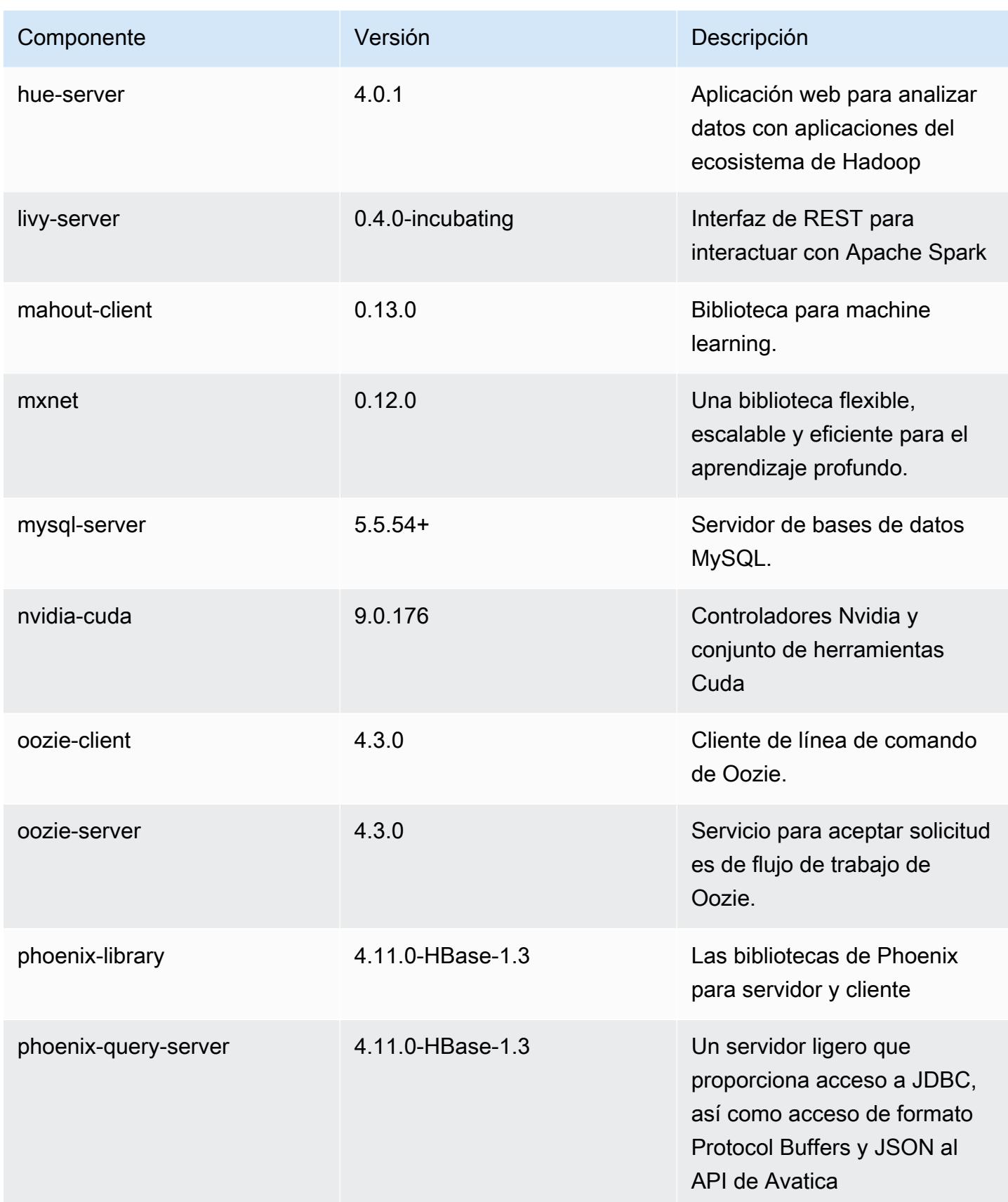
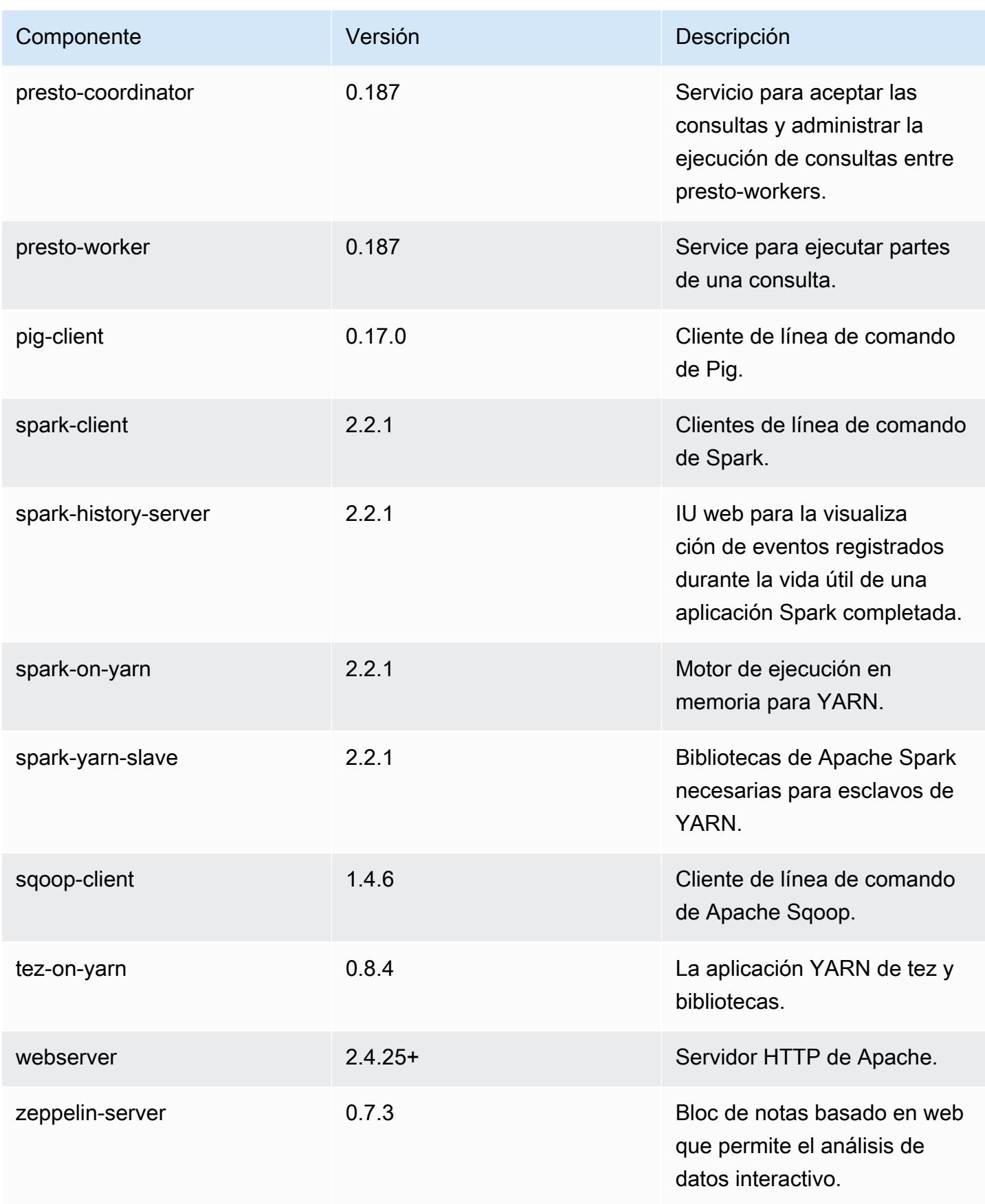

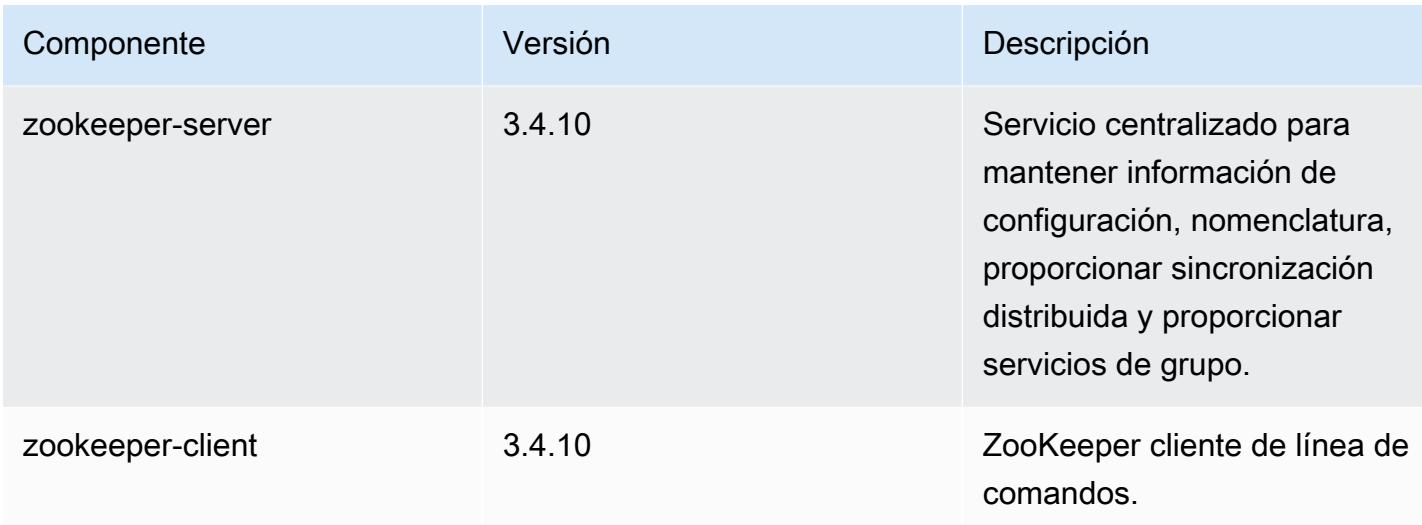

## Clasificaciones de configuración de la versión 5.11.2

Las clasificaciones de configuración le permiten personalizar las aplicaciones. Suelen corresponder a un archivo XML de configuración para la aplicación como, por ejemplo, hive-site.xml. Para obtener más información, consulte [Configuración de aplicaciones.](#page-3517-0)

Clasificaciones de emr-5.11.2

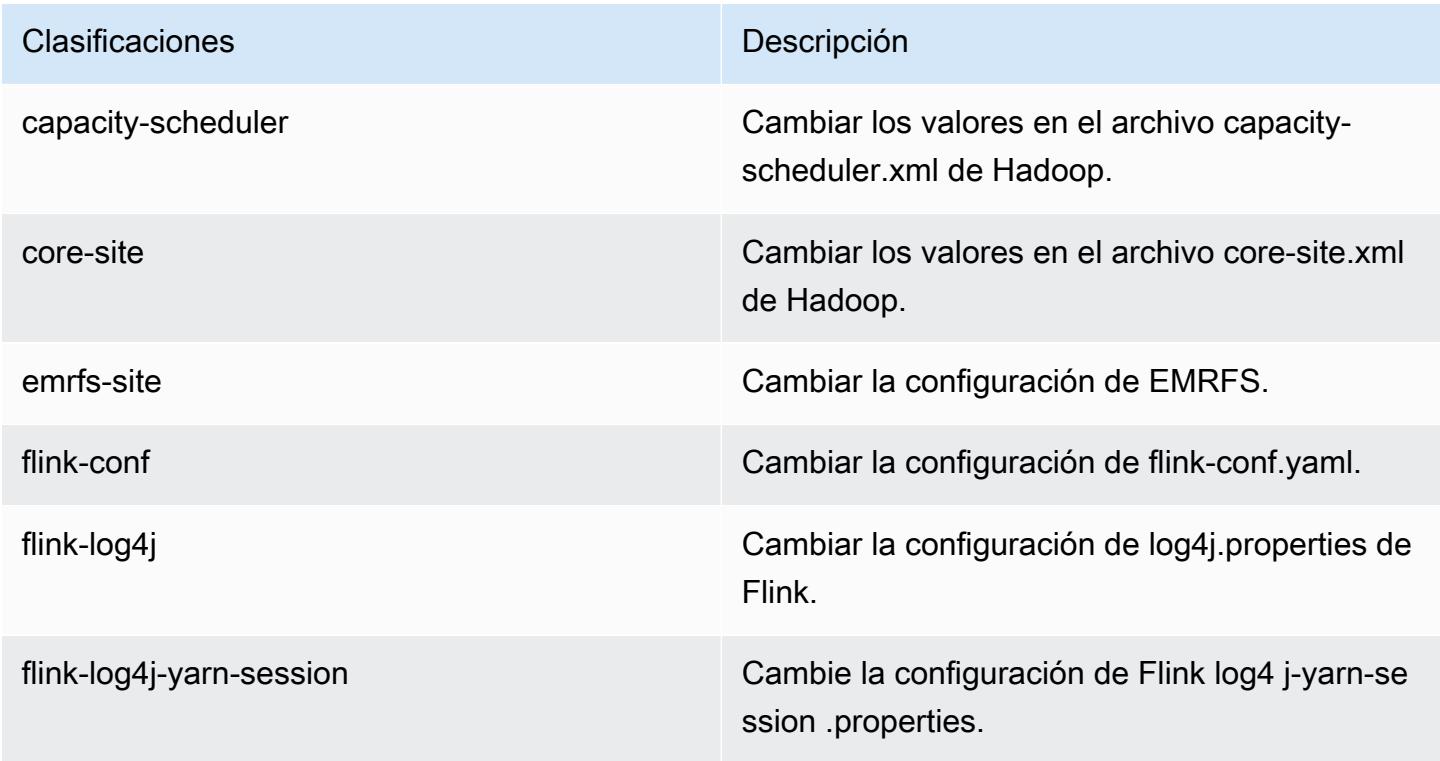

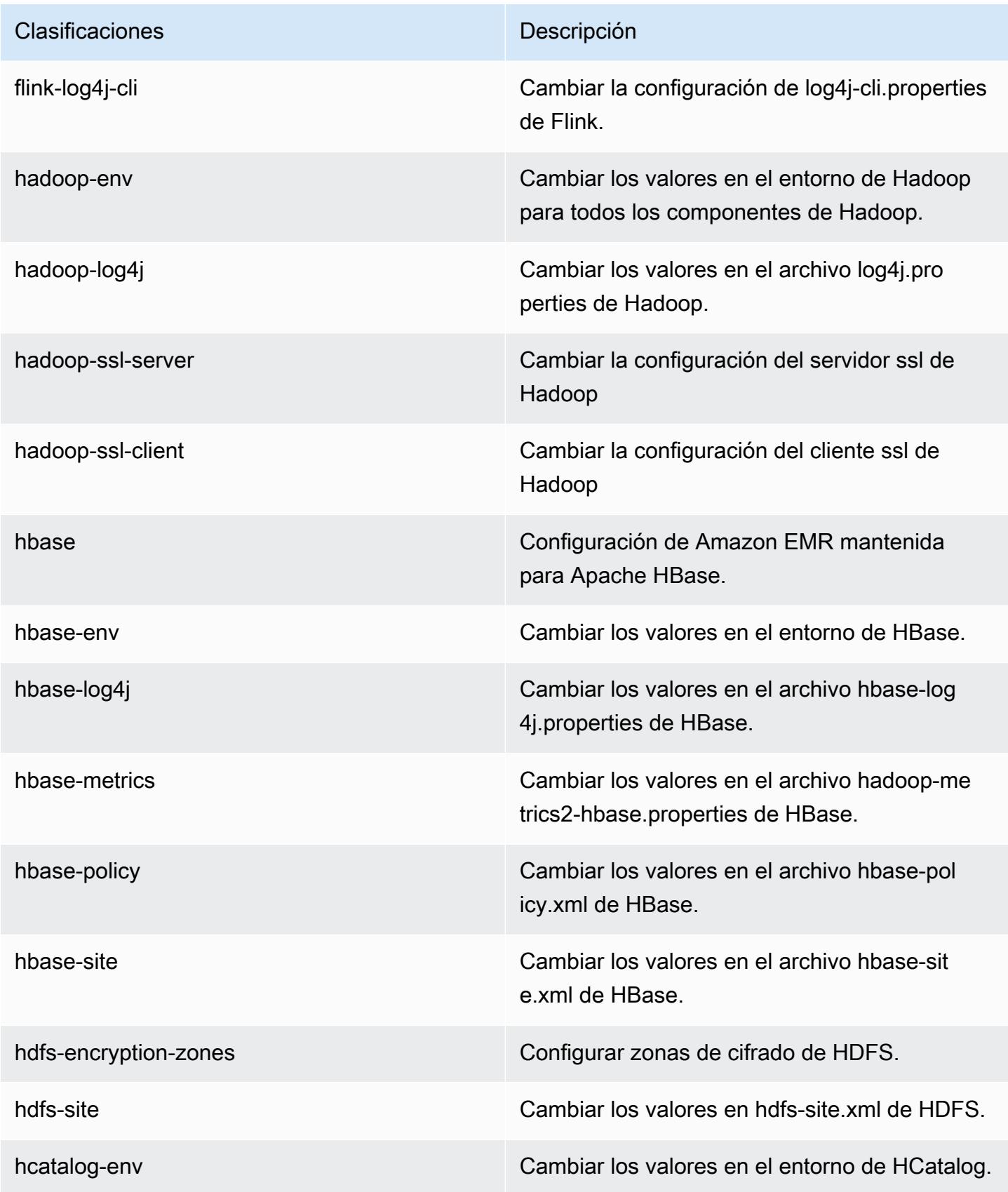

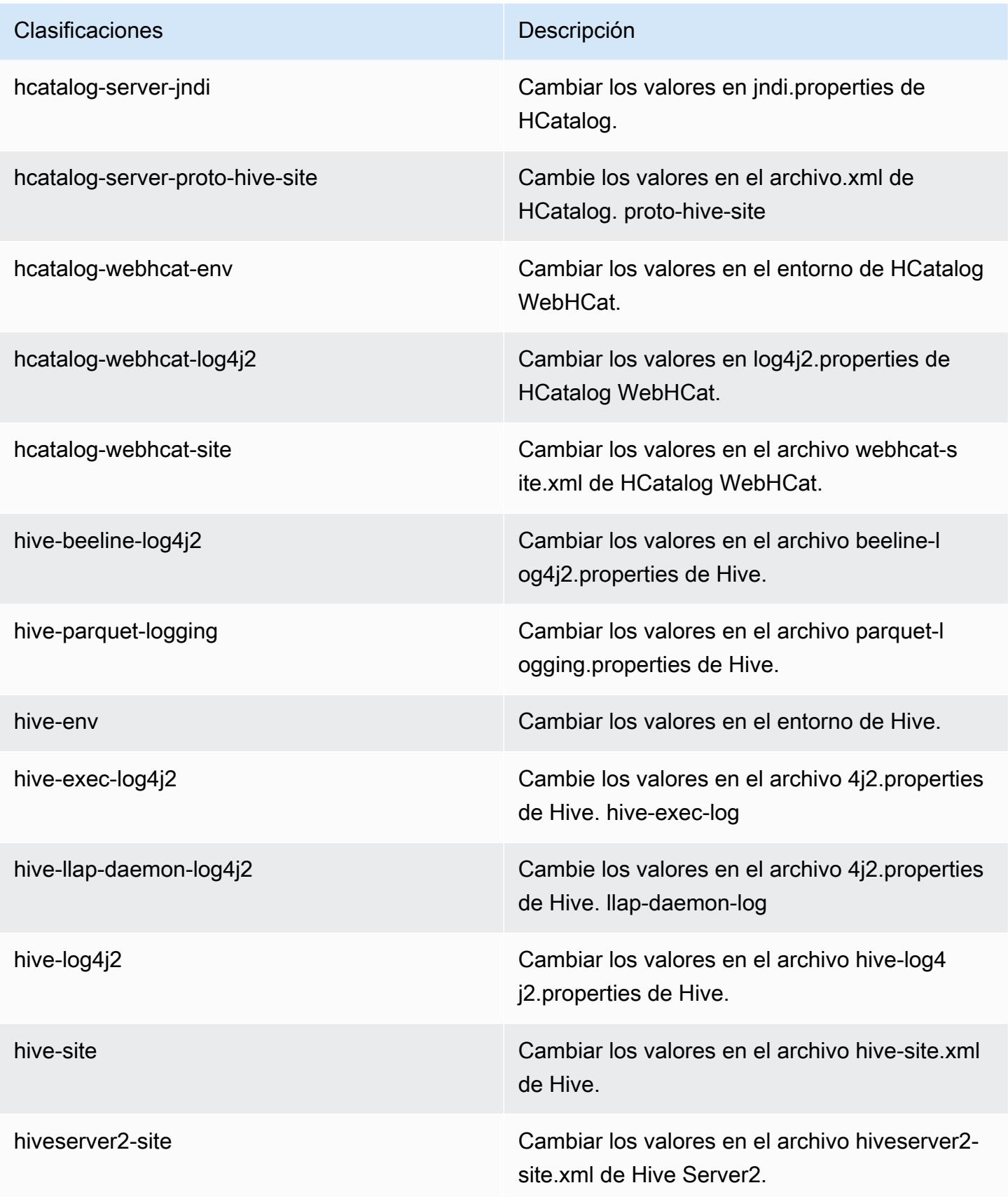

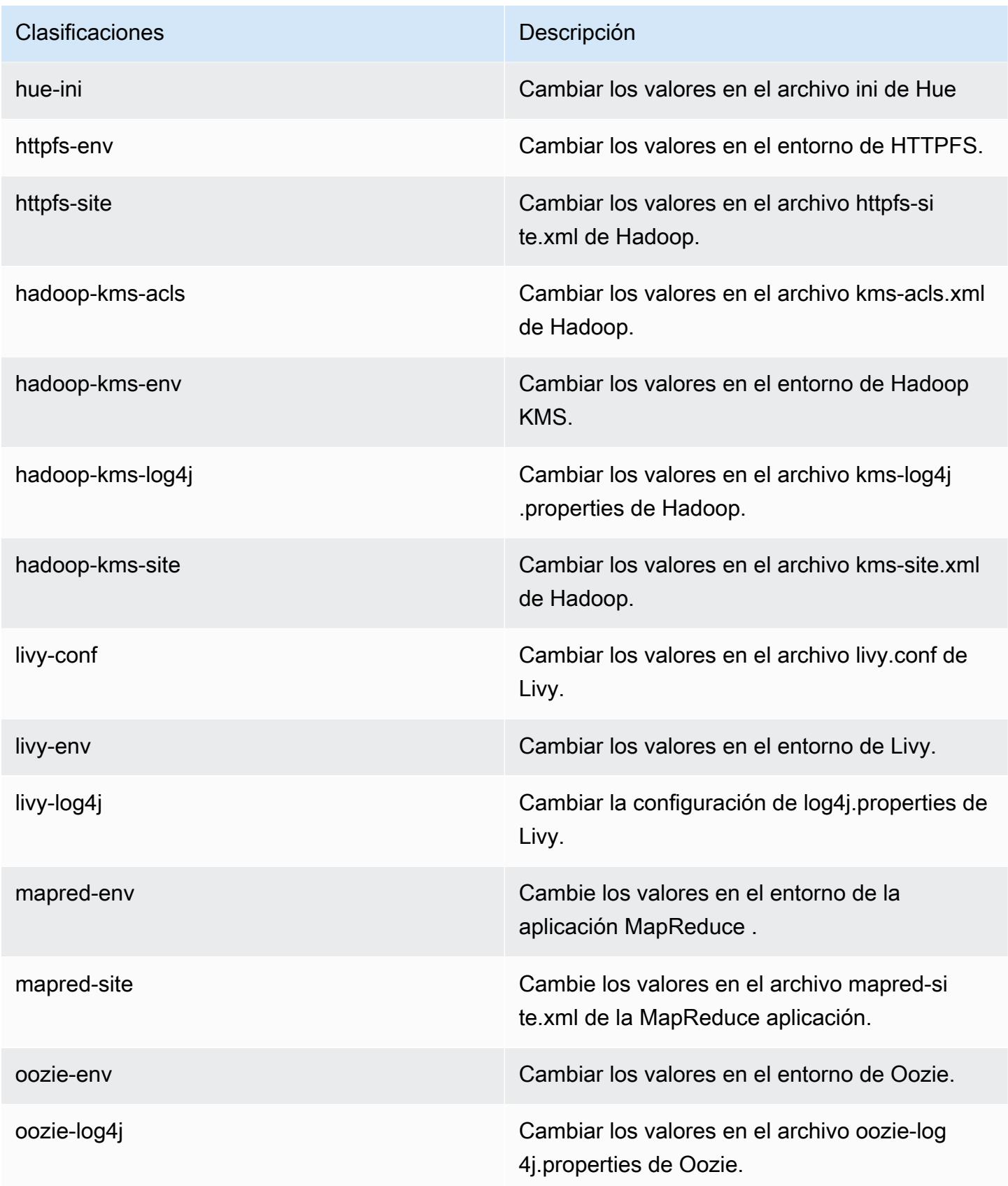

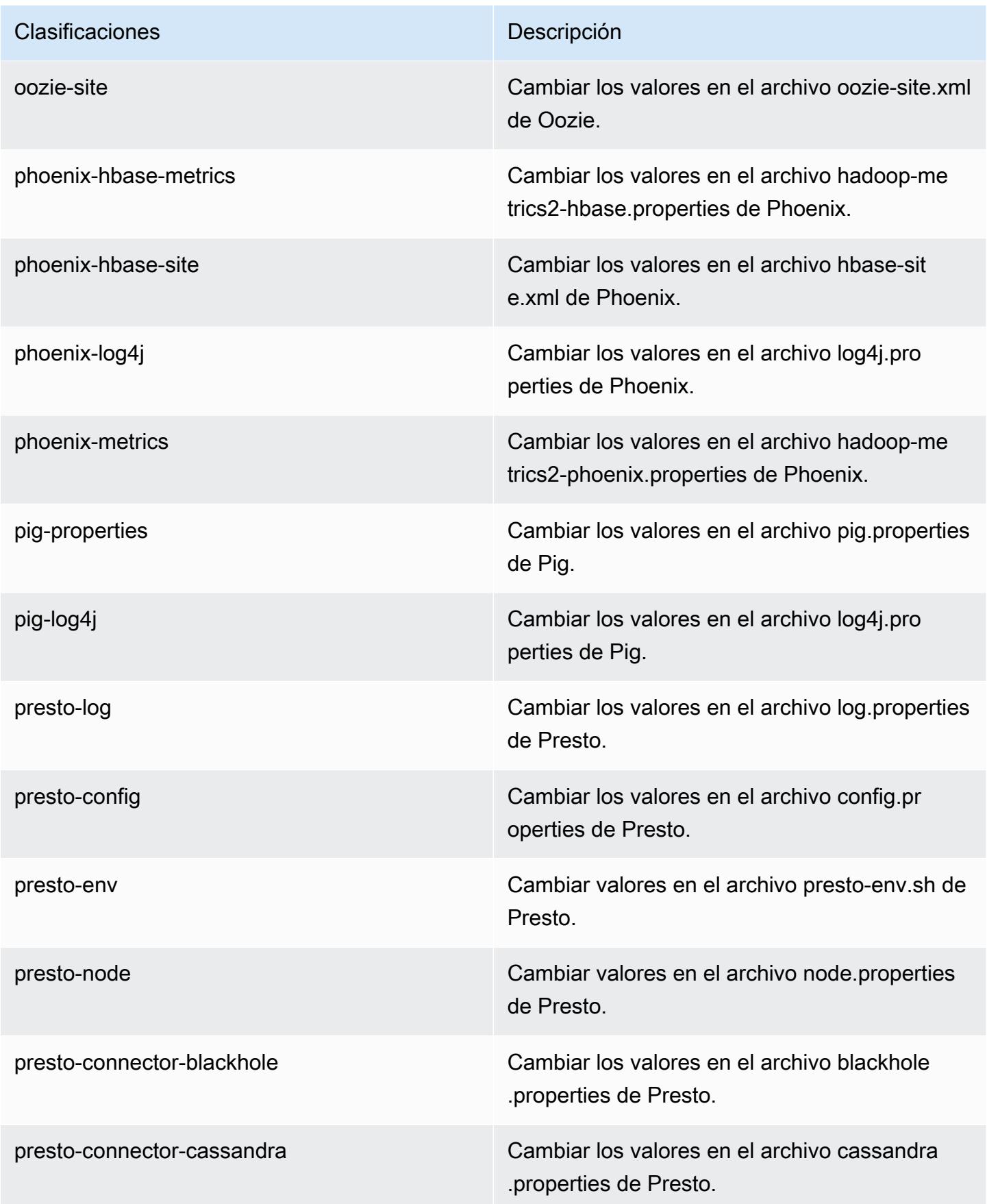

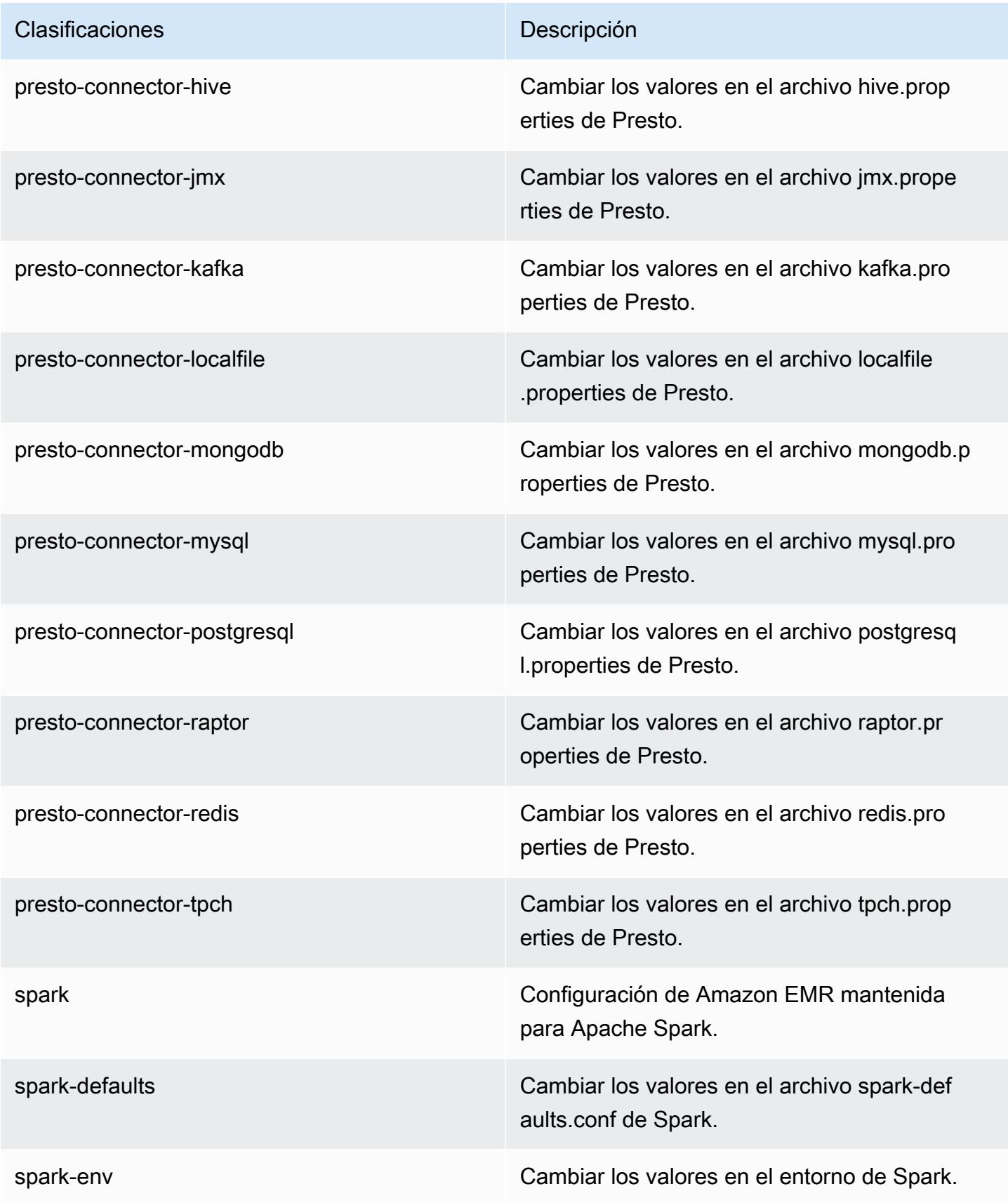

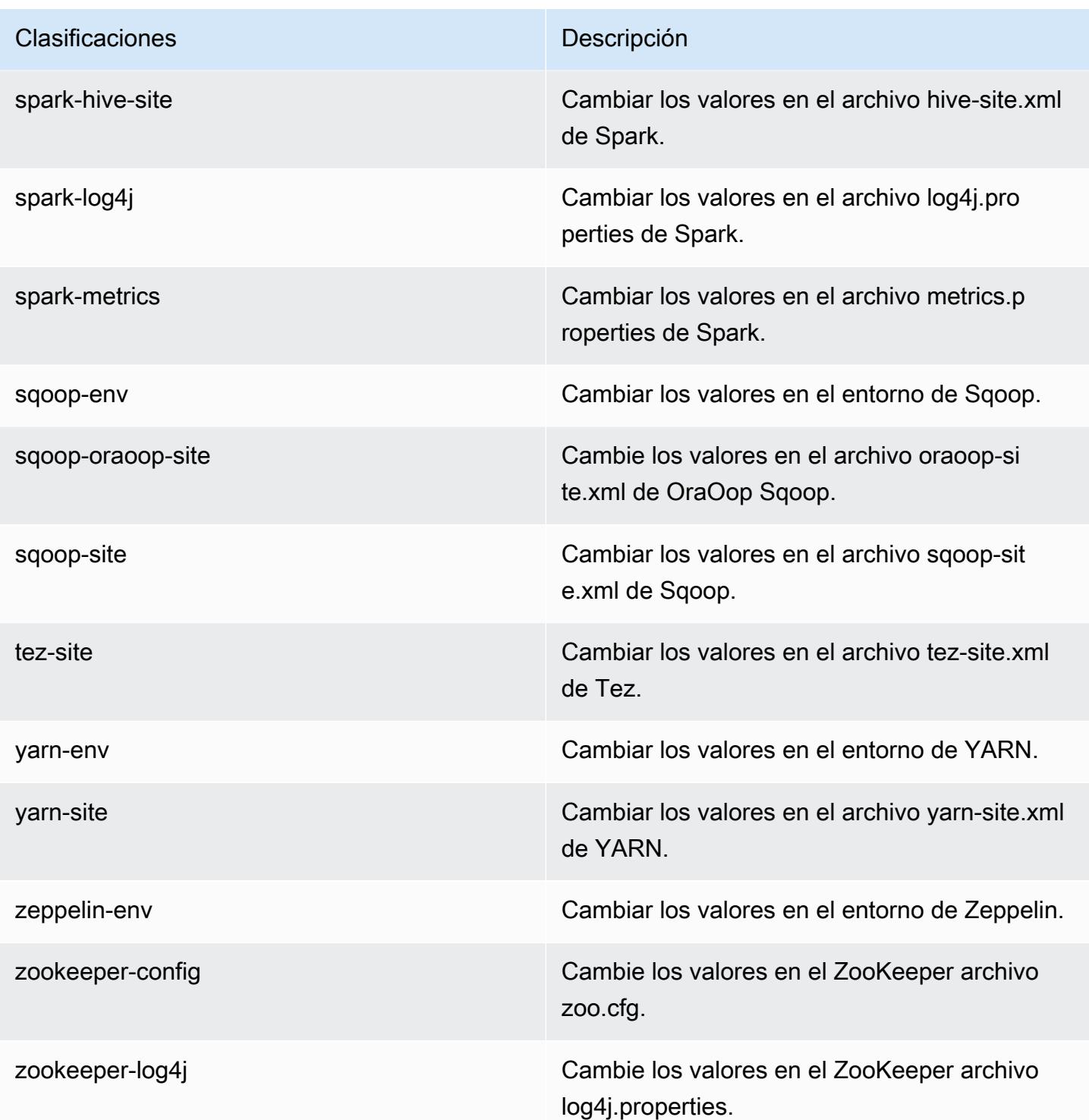

# Amazon EMR, versión 5.11.1

## Versiones de las aplicaciones de la versión 5.11.1

Esta versión admite las siguientes aplicaciones: [Flink,](https://flink.apache.org/) [Ganglia,](http://ganglia.info) [HBase](http://hbase.apache.org/), [HCatalog,](https://cwiki.apache.org/confluence/display/Hive/HCatalog) [Hadoop,](http://hadoop.apache.org/docs/current/) [Hive](http://hive.apache.org/), [Hue](http://gethue.com/), [Livy,](https://livy.incubator.apache.org/) [MXNet](https://mxnet.incubator.apache.org/), [Mahout,](http://mahout.apache.org/) [Oozie,](http://oozie.apache.org/) [Phoenix,](https://phoenix.apache.org/) [Pig,](http://pig.apache.org/) [Presto](https://prestodb.io/), [Spark](https://spark.apache.org/docs/latest/), [Sqoop,](http://sqoop.apache.org/) [Tez](https://tez.apache.org/), [Zeppelin](https://zeppelin.incubator.apache.org/) y [ZooKeeper.](https://zookeeper.apache.org)

En la siguiente tabla se enumeran las versiones de la aplicación disponibles en esta versión de Amazon EMR y las versiones de la aplicación en las tres versiones anteriores de Amazon EMR (cuando corresponda).

Para ver un historial completo de las versiones de la aplicación disponibles para cada versión de Amazon EMR, consulte los temas siguientes:

- [Versiones de las aplicaciones en las versiones 7.x de Amazon EMR](#page-23-0)
- [Versiones de la aplicación en las versiones 6.x de Amazon EMR](#page-87-0)
- [Versiones de la aplicación en las versiones 5.x de Amazon EMR](#page-1080-0)
- [Versiones de la aplicación en las versiones 4.x de Amazon EMR](#page-2690-0)

Información sobre la versión de la aplicación

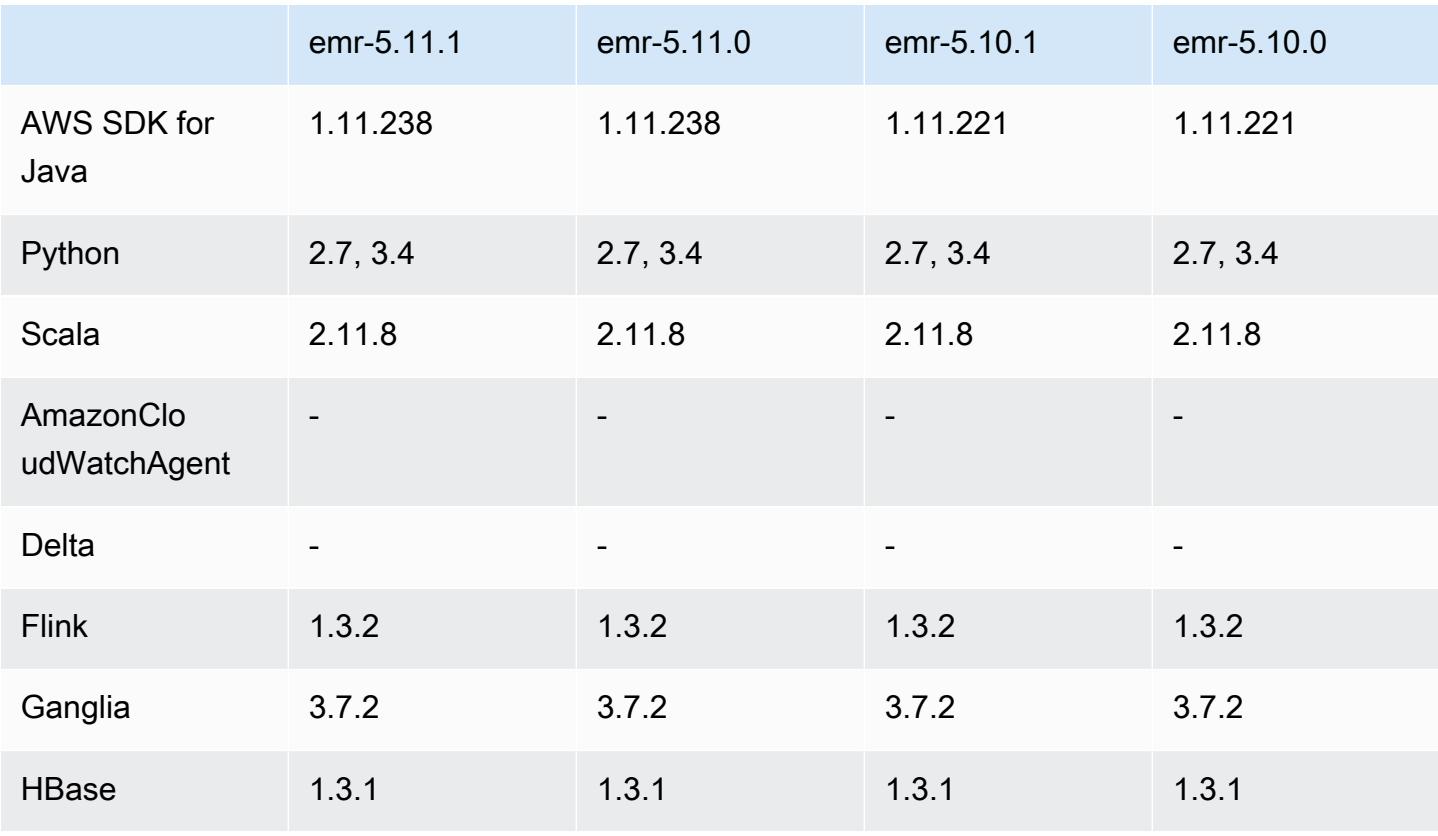

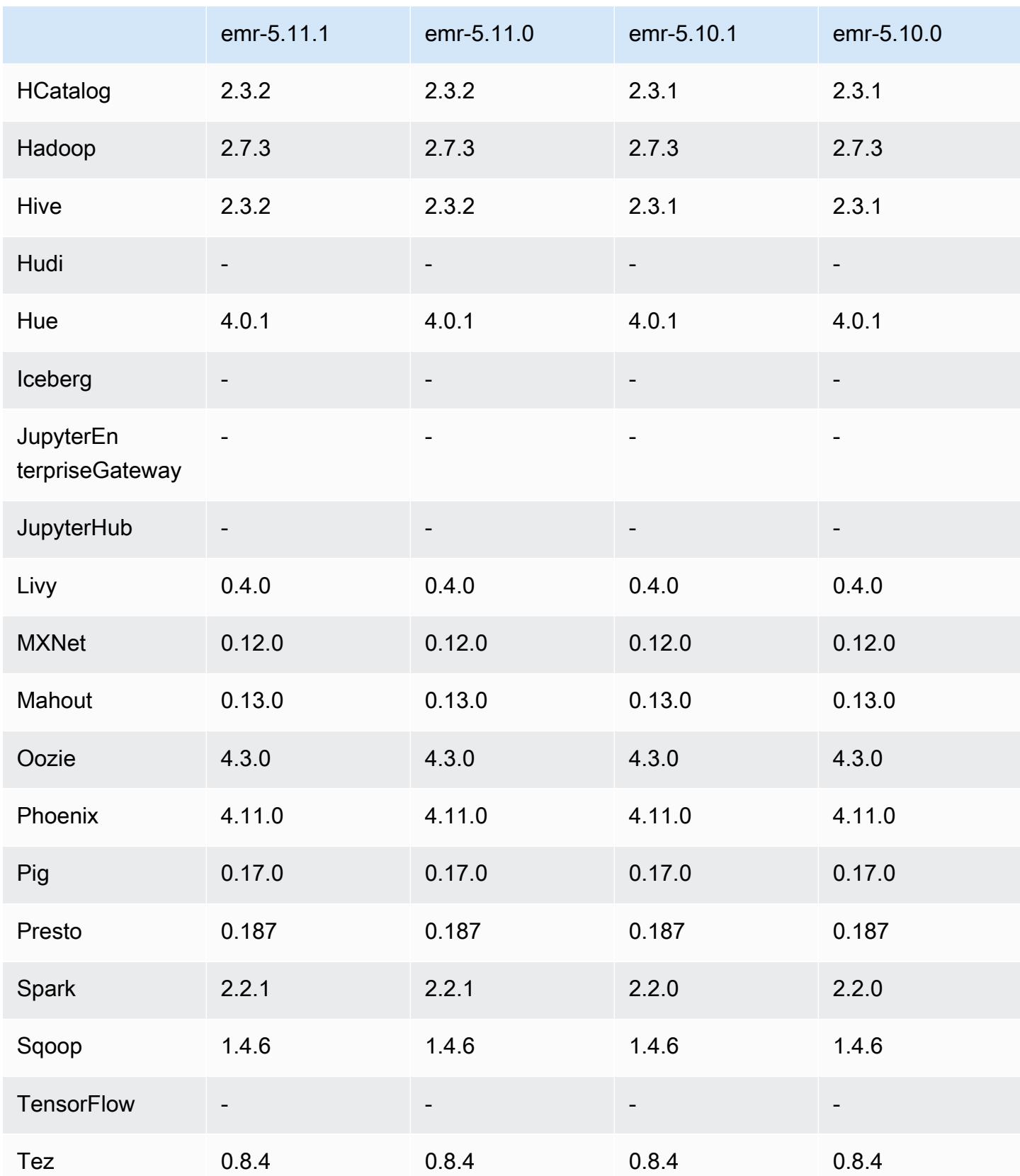

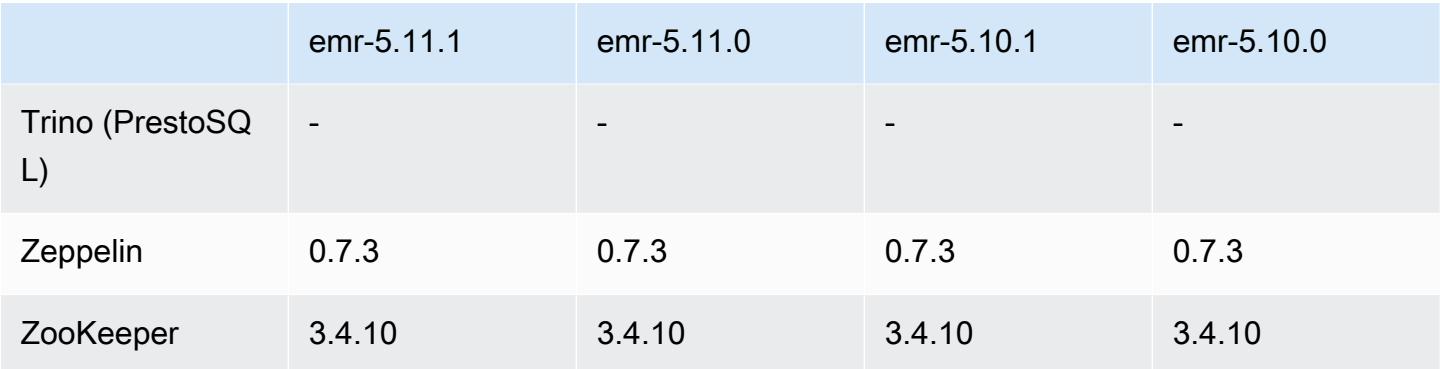

### Notas de la versión 5.11.1

Las siguientes notas de la versión incluyen información sobre la versión 5.11.1 de Amazon EMR. Los cambios son respecto a la versión 5.8.0 de Amazon EMR.

Fecha de lanzamiento inicial: 22 de enero de 2018

Cambios, mejoras y problemas resueltos

• Se ha actualizado el kernel de Amazon Linux de la AMI predeterminada de Amazon Linux para Amazon EMR a fin de abordar las vulnerabilidades asociadas a la ejecución especulativa (CVE-2017-5715, CVE-2017-5753 y CVE-2017-5754). Para obtener más información, consulte <https://aws.amazon.com/security/security-bulletins/AWS-2018-013/>.

Versiones de los componentes de la versión 5.11.1

A continuación, se muestran los componentes que Amazon EMR instala con esta versión. Algunos se instalan como parte de paquetes de aplicación de Big Data. Otros son exclusivos de Amazon EMR y se instalan para ciertos procesos y características del sistema. Normalmente, estos componentes comienzan con emr o aws. Normalmente, los paquetes de aplicación de macrodatos de la versión más reciente de Amazon EMR son las versiones más recientes que pueden encontrarse en la comunidad. Intentamos que las versiones de la comunidad estén disponibles en Amazon EMR lo más rápido posible.

Algunos componentes de Amazon EMR son distintos de las versiones que se encuentran en la comunidad. Estos componentes tienen una etiqueta de versión con el formato *CommunityVersion*amzn-*EmrVersion*. La *EmrVersion* empieza por 0. Por ejemplo, si un componente de la comunidad de código abierto llamado myapp-component con la versión 2.2 se ha modificado tres

veces para incluirlo en diferentes versiones de lanzamiento de Amazon EMR, la versión que se mostrará será 2.2-amzn-2.

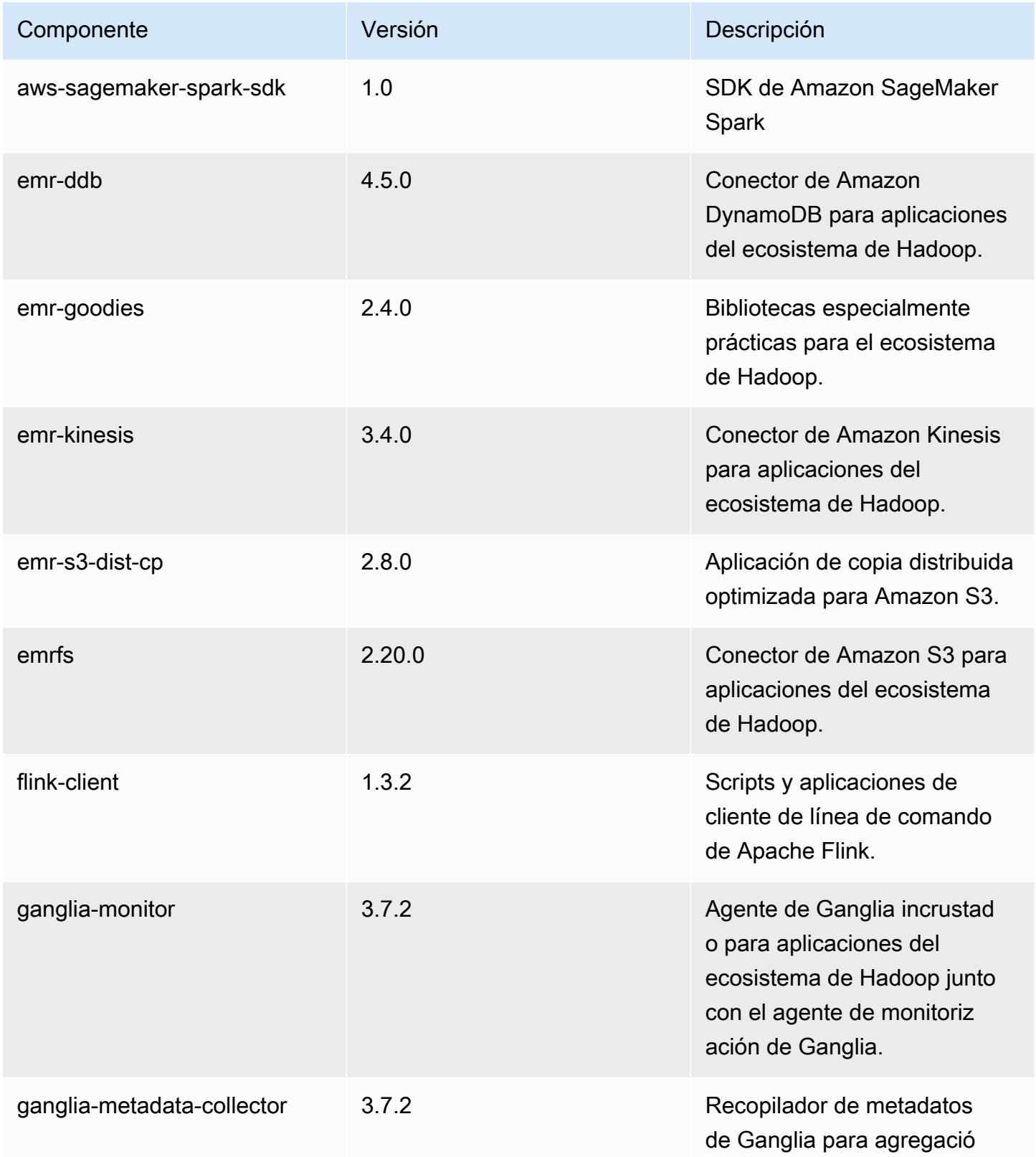

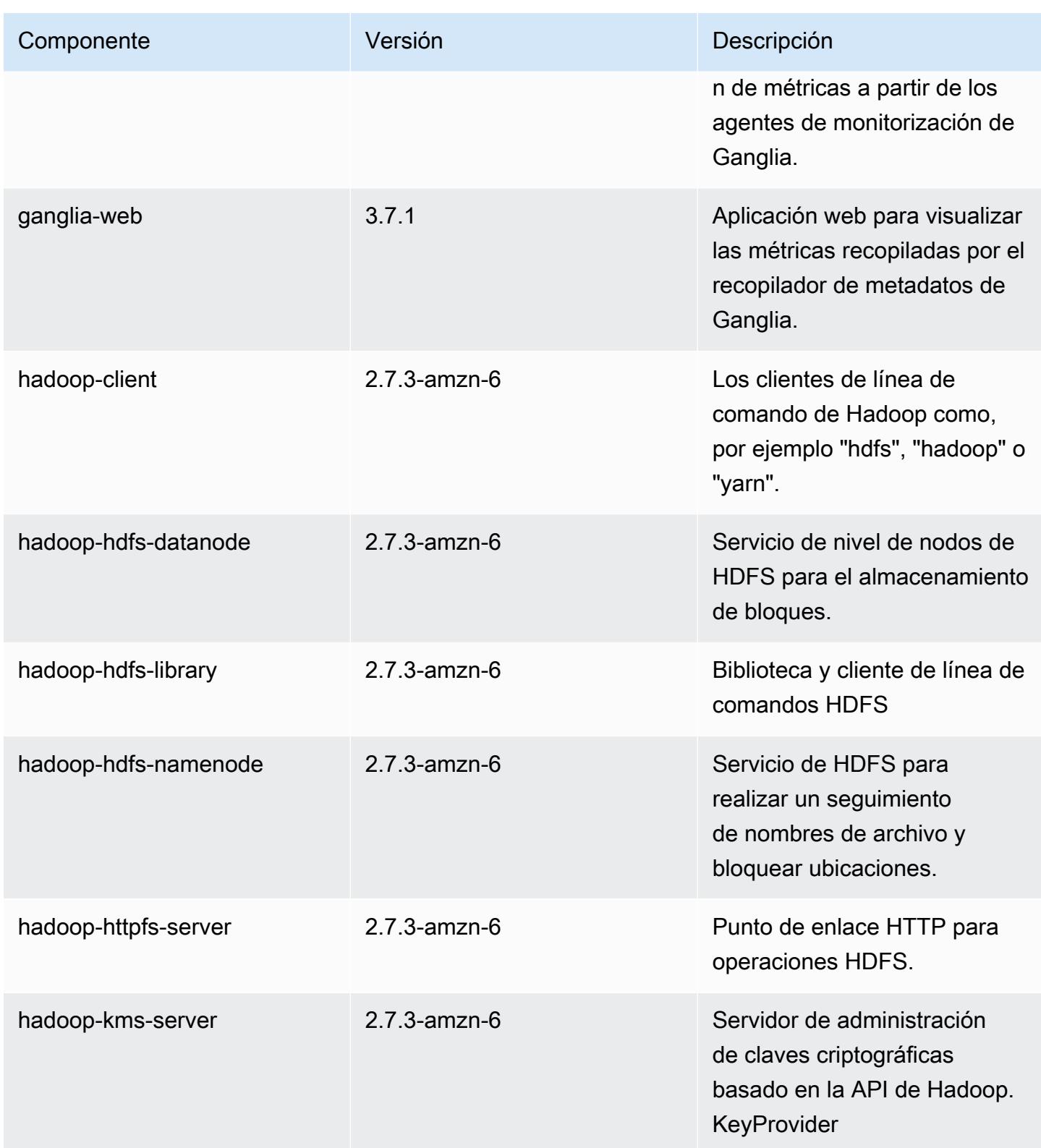

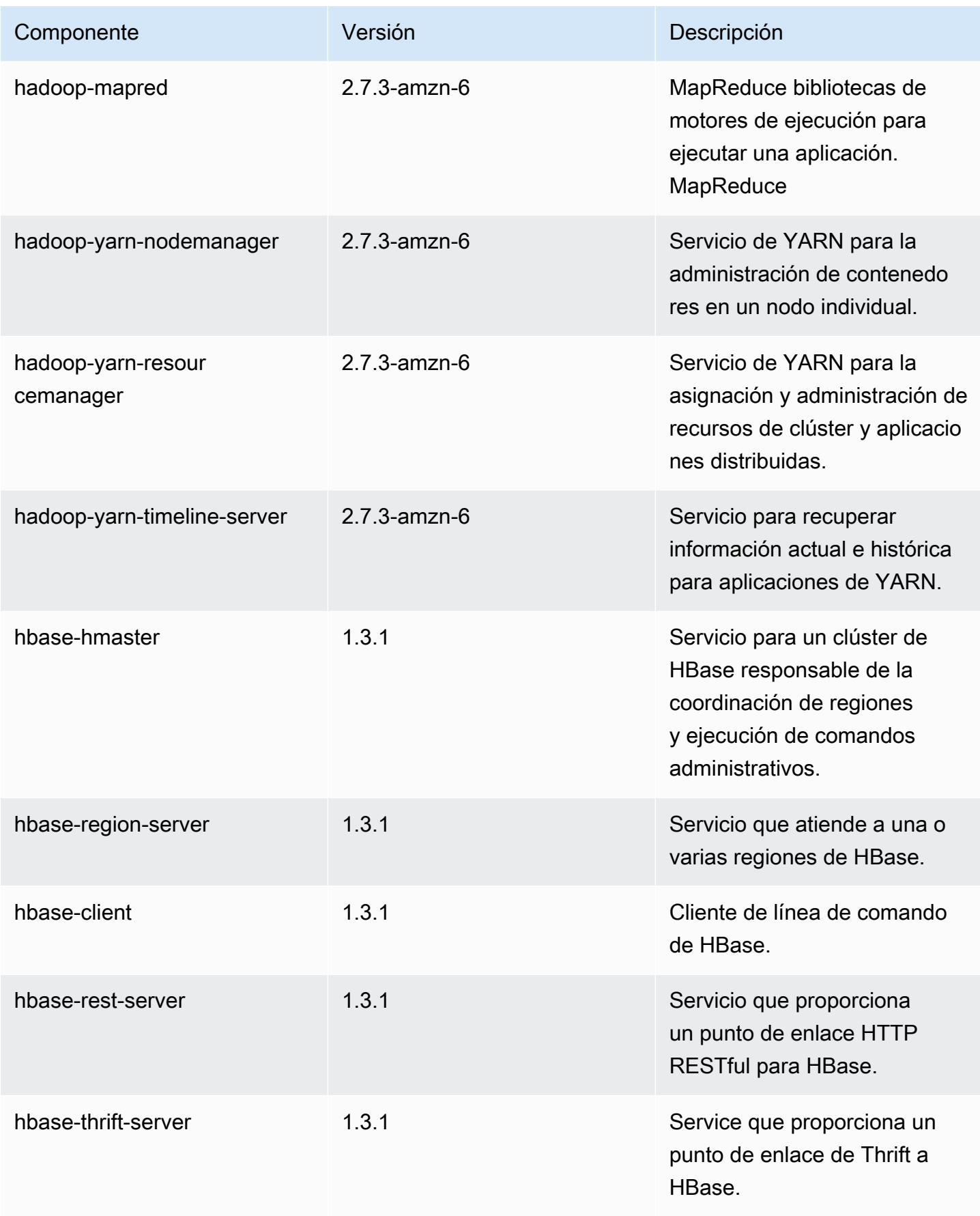

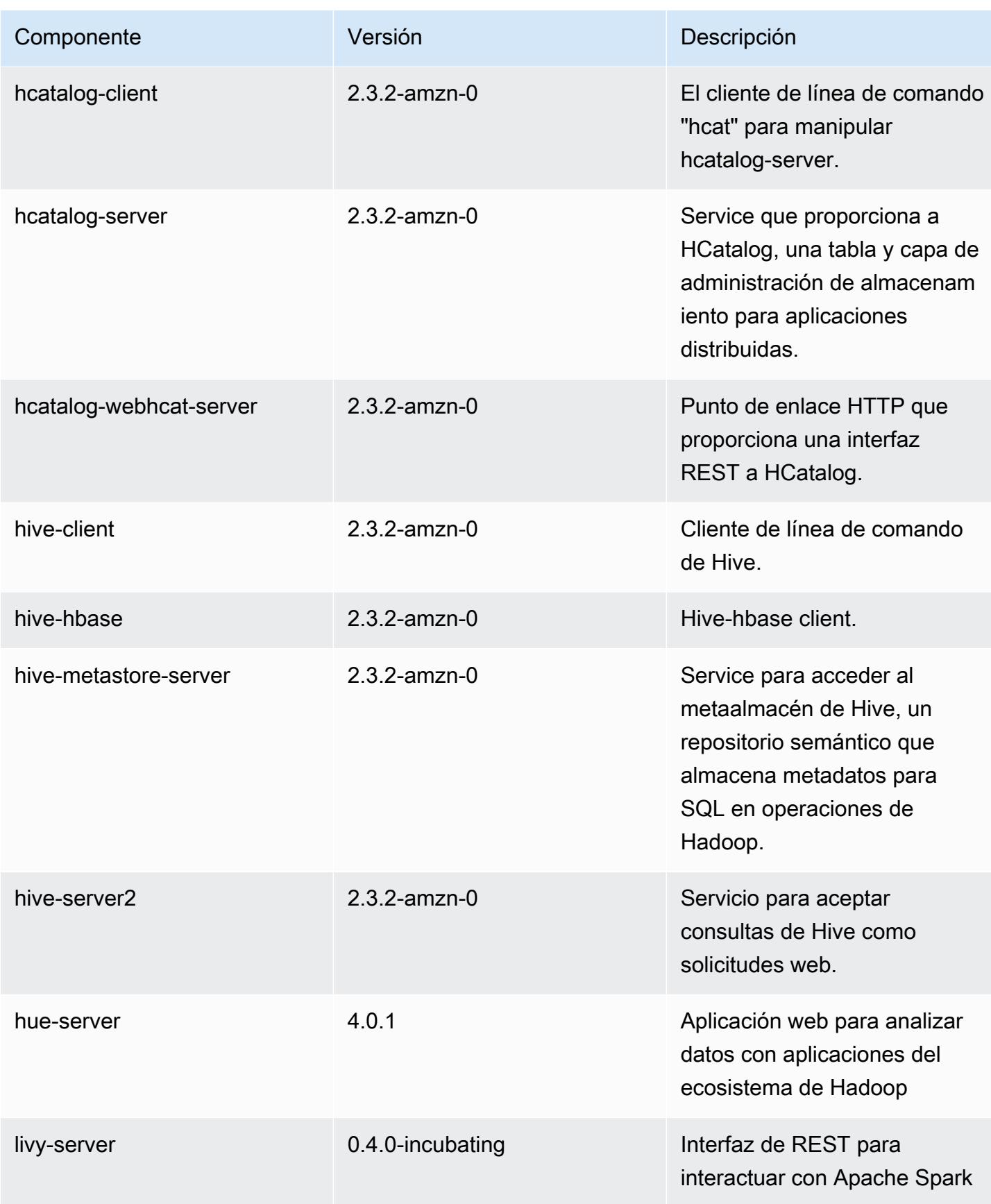

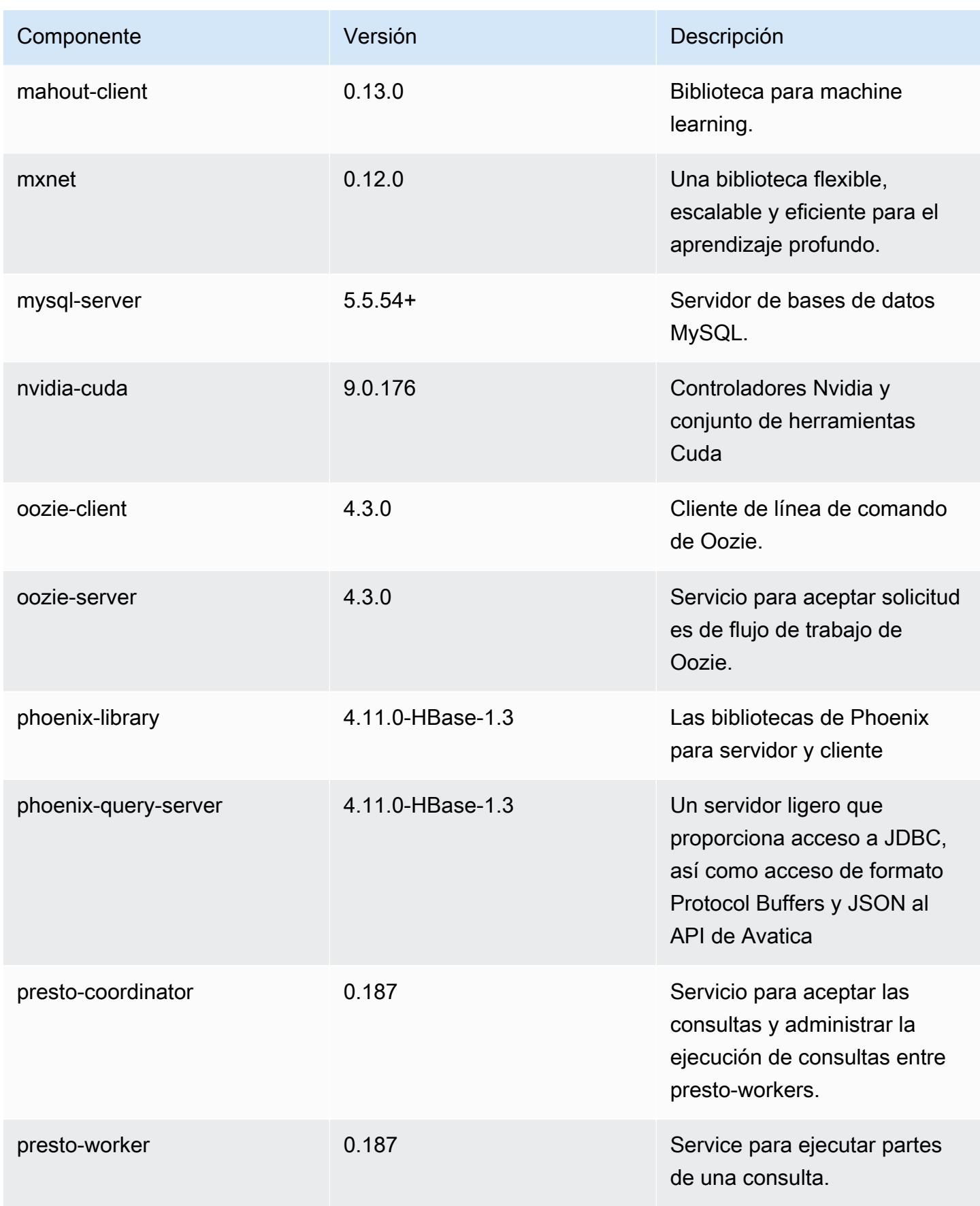

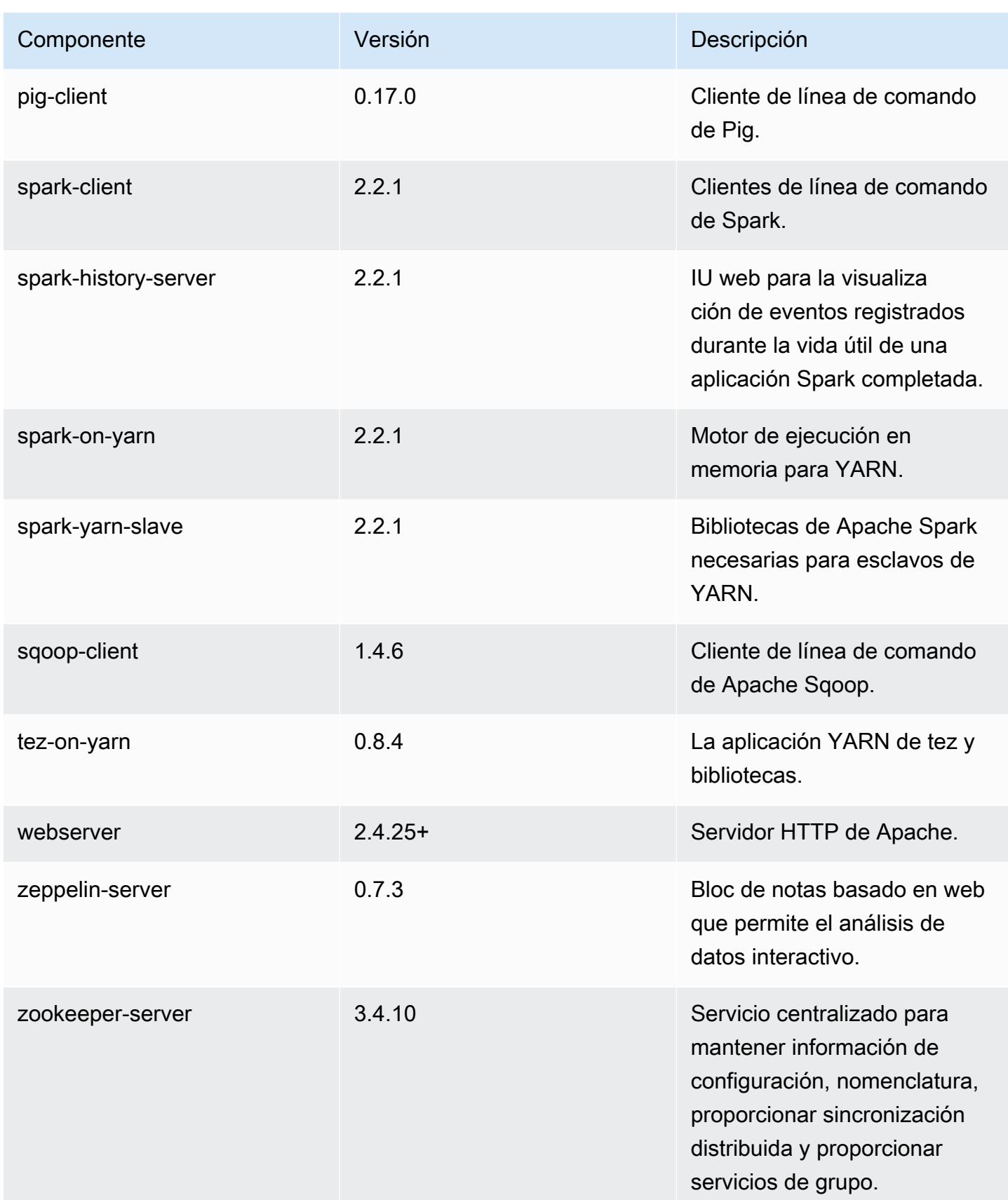

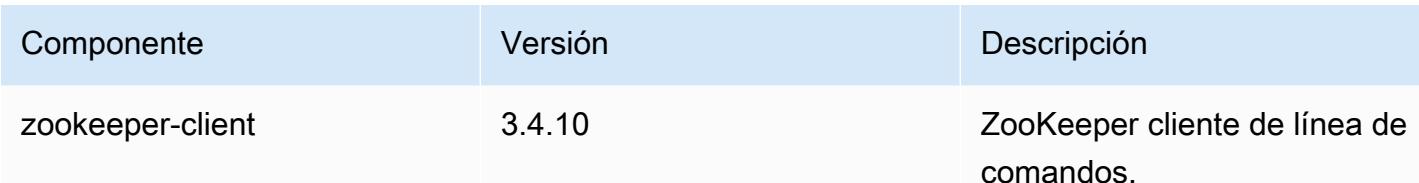

Clasificaciones de configuración de la versión 5.11.1

Las clasificaciones de configuración le permiten personalizar las aplicaciones. Suelen corresponder a un archivo XML de configuración para la aplicación como, por ejemplo, hive-site.xml. Para obtener más información, consulte [Configuración de aplicaciones.](#page-3517-0)

Clasificaciones de emr-5.11.1

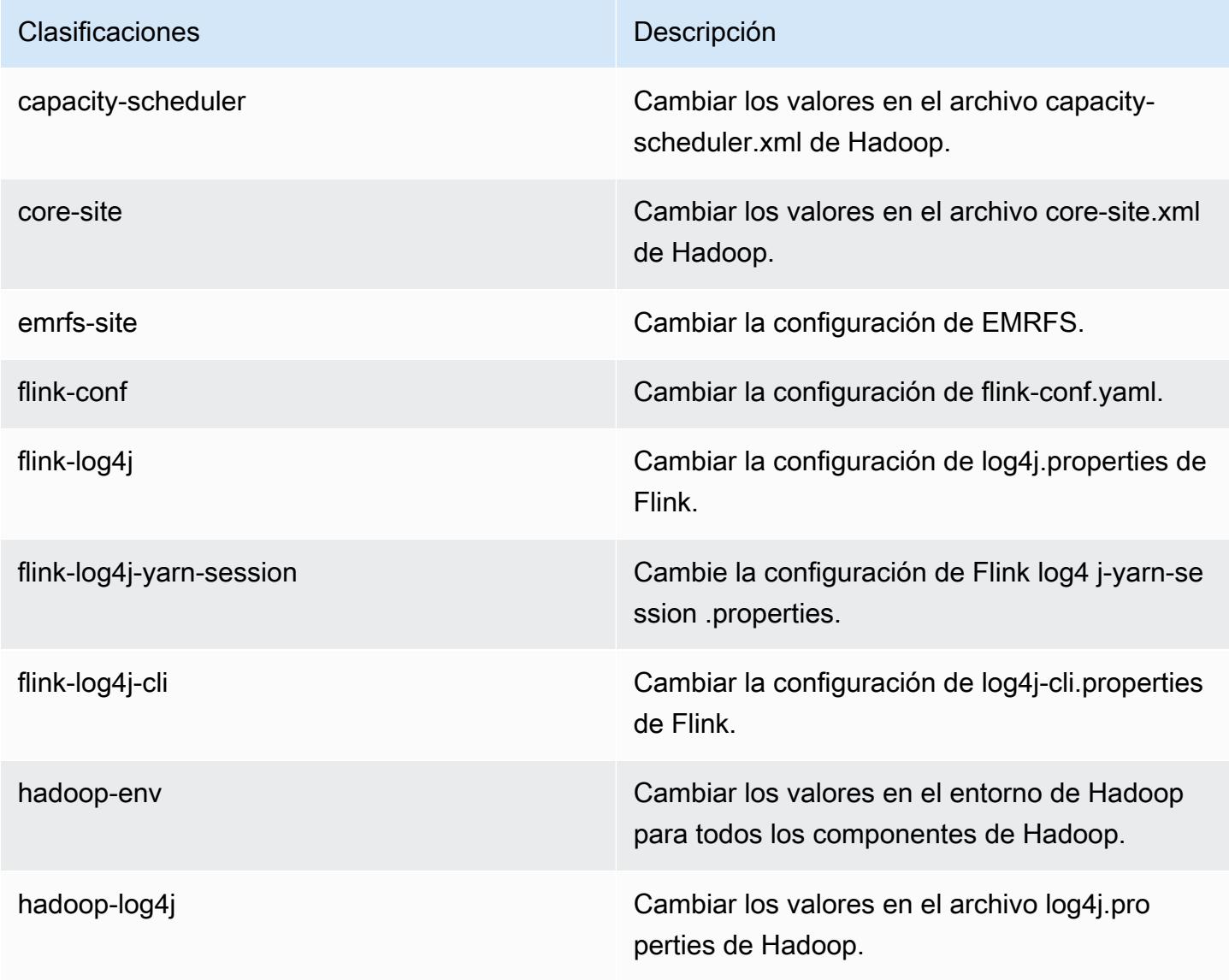

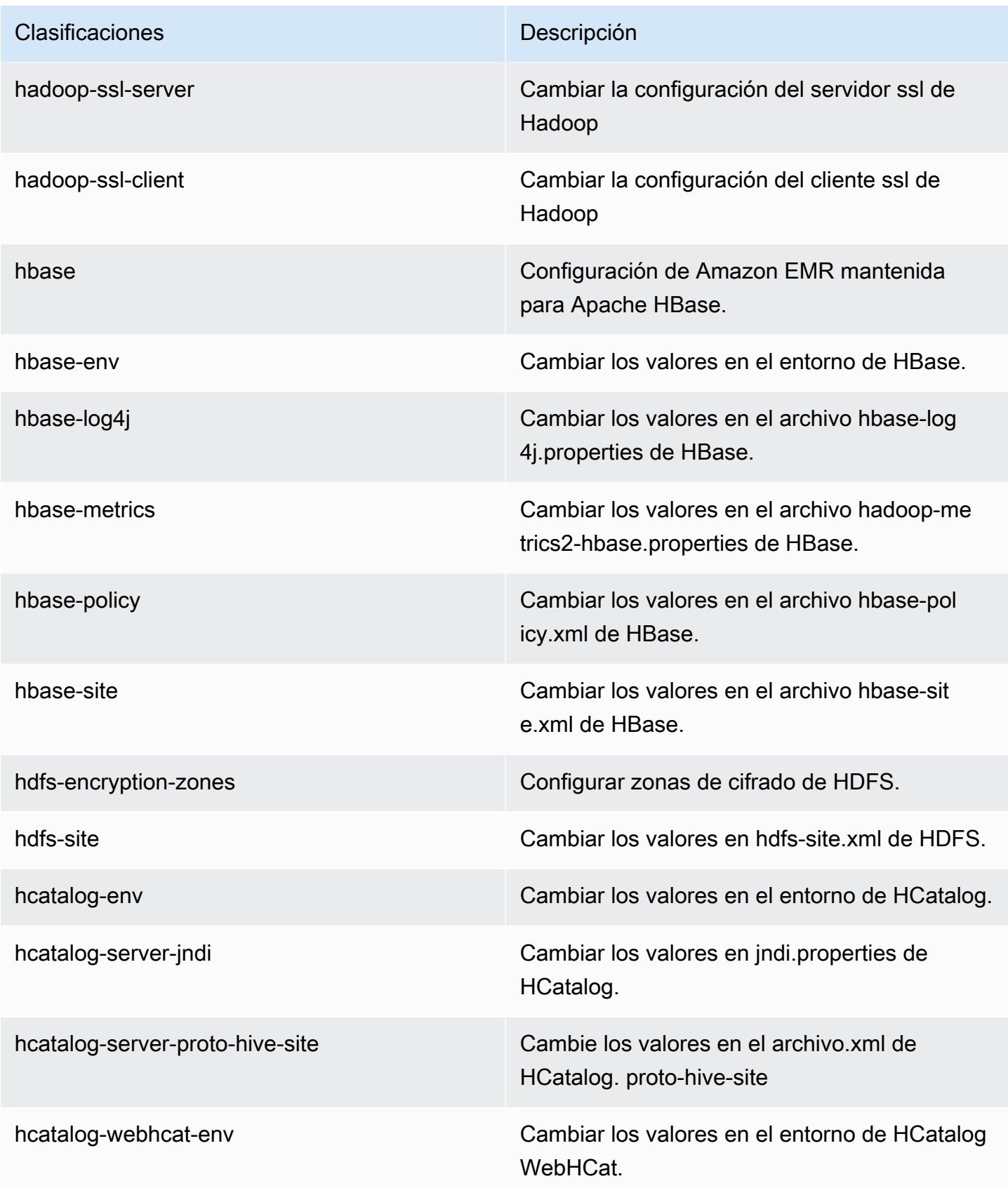

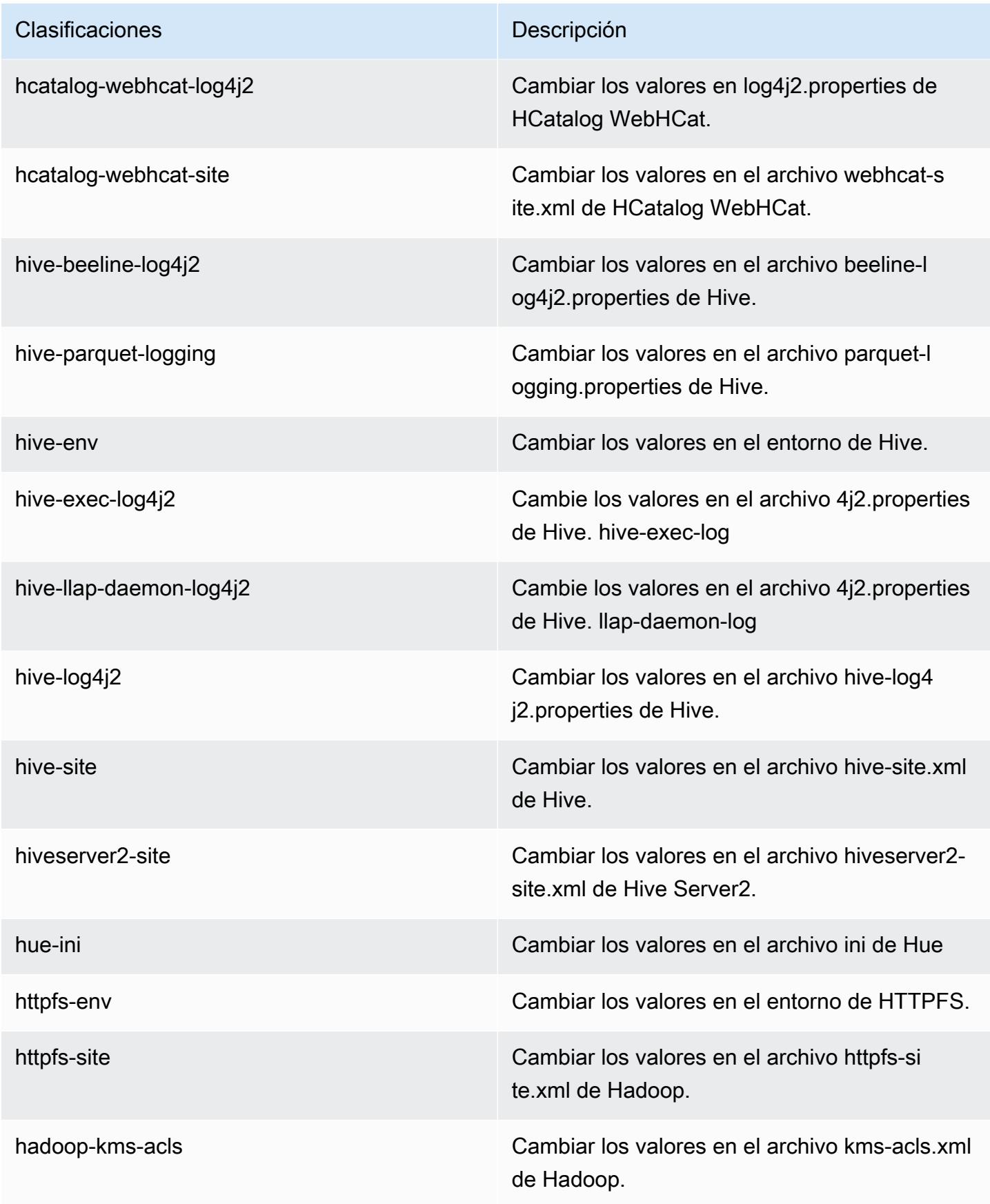

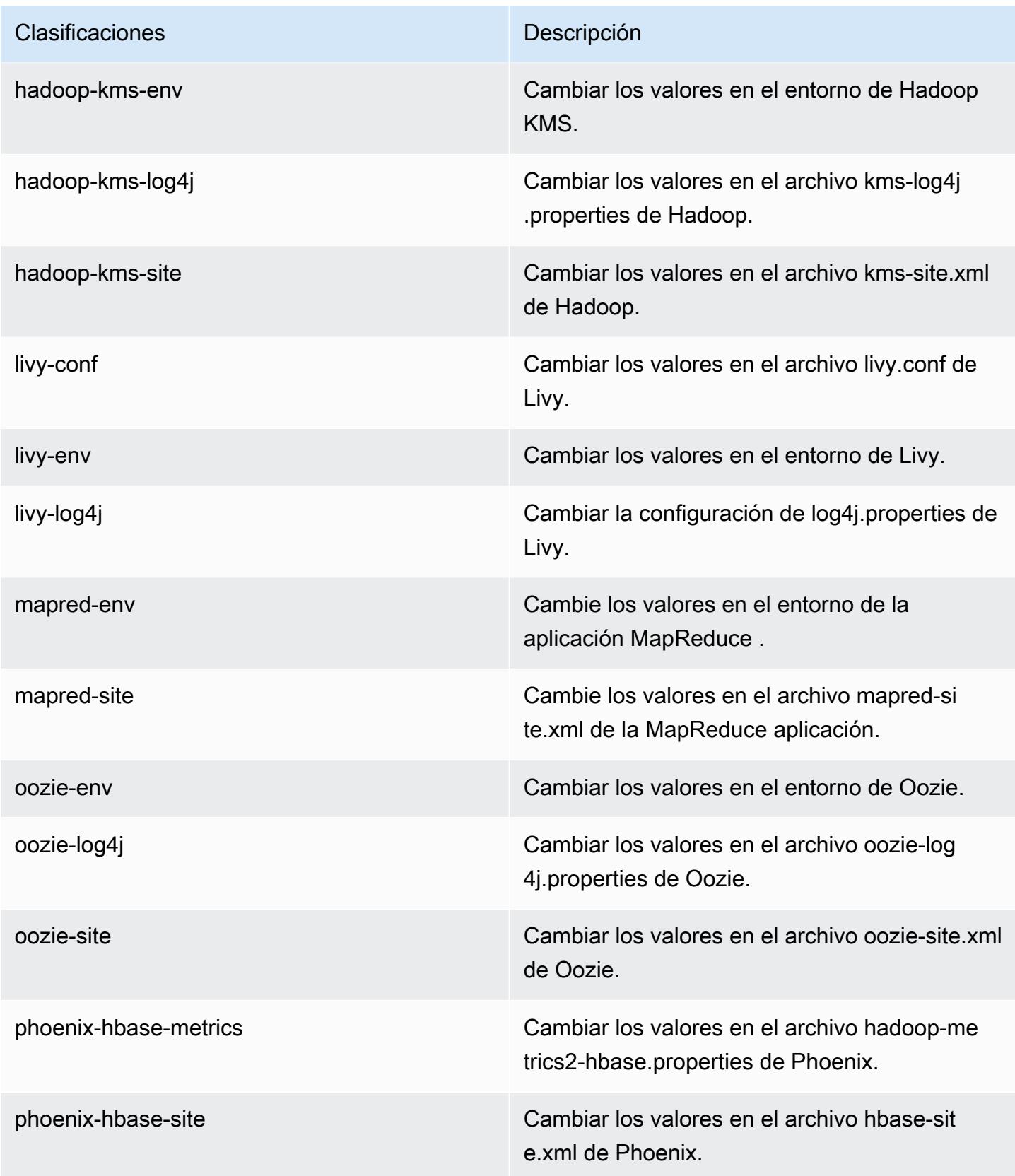

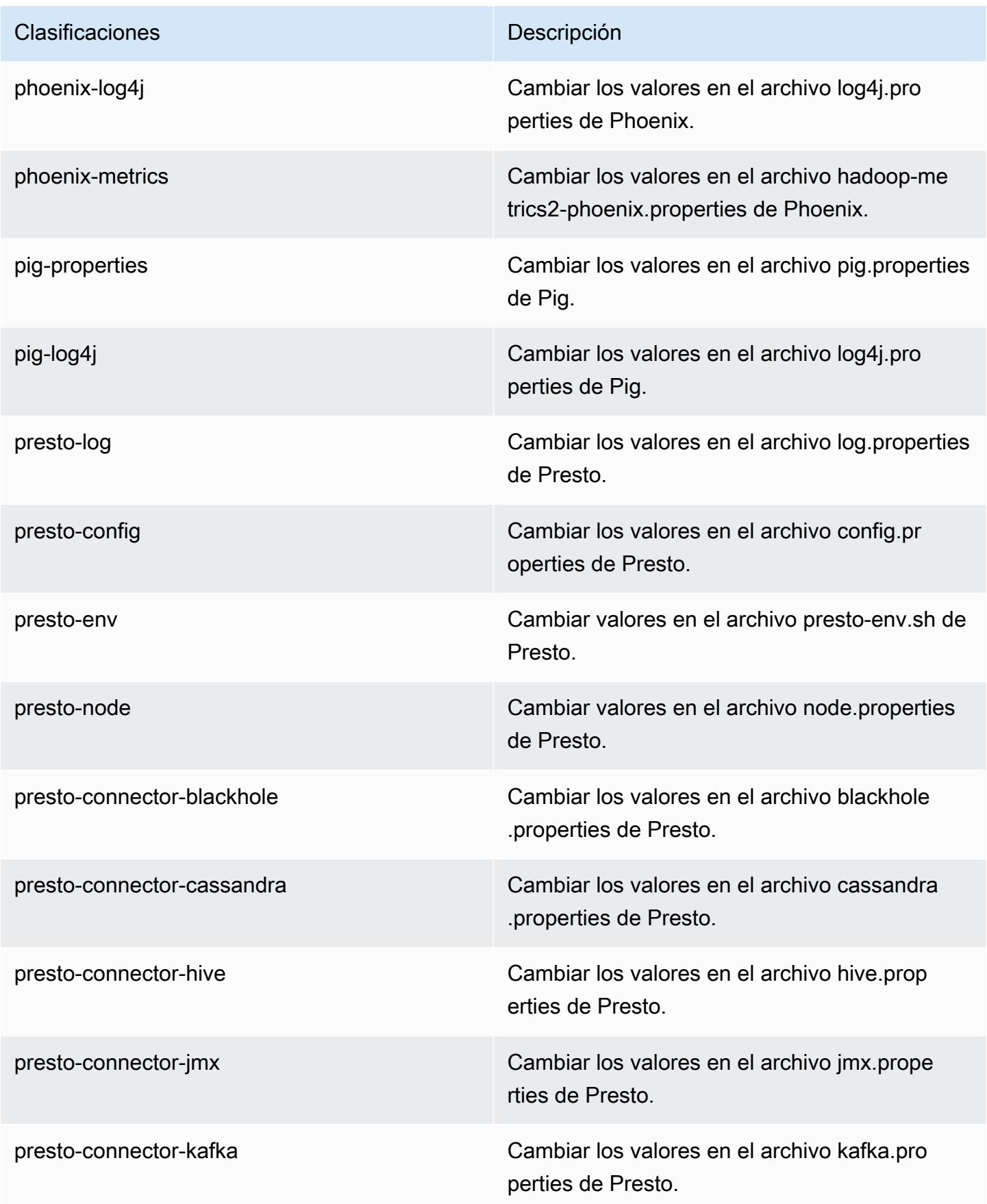

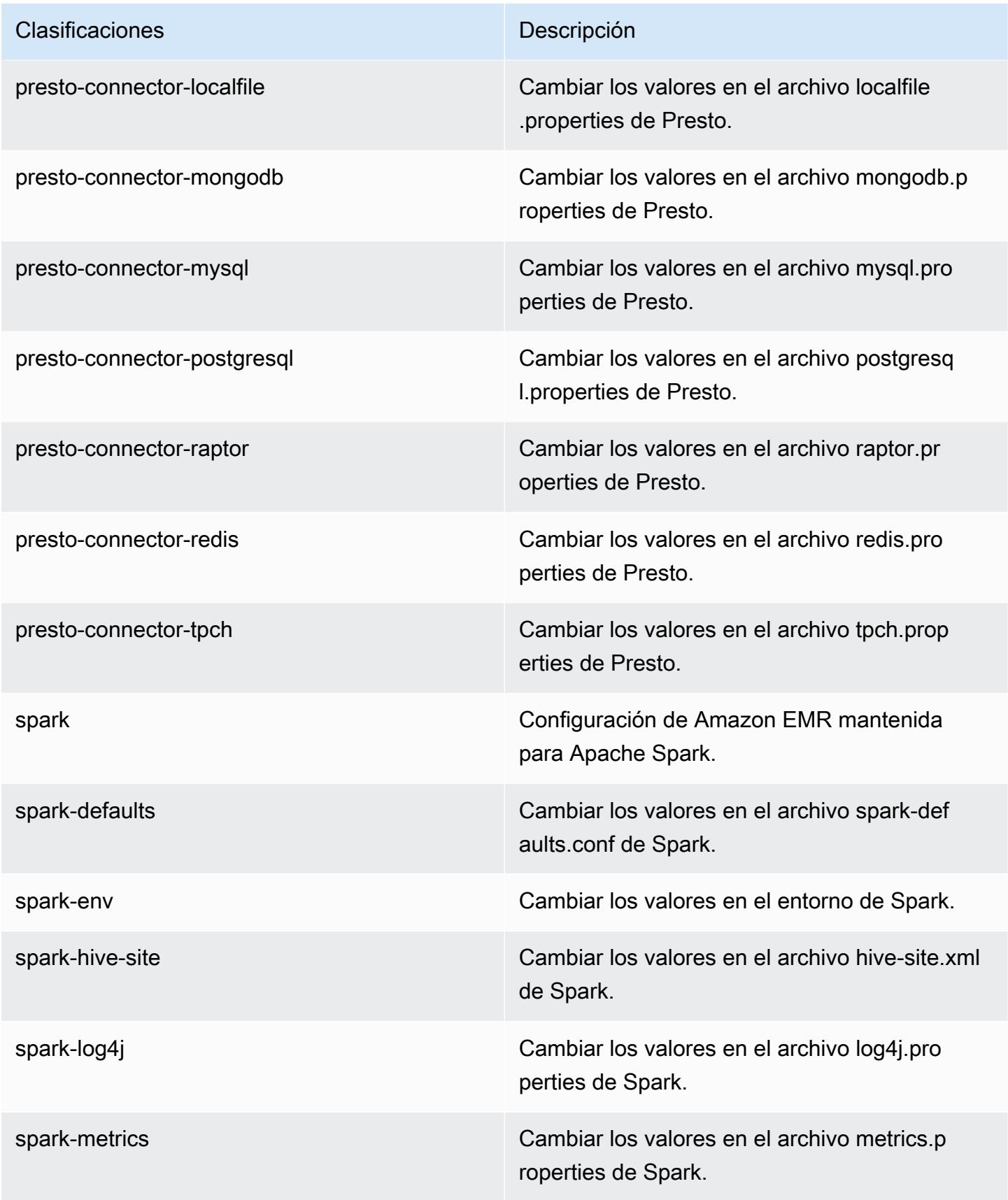

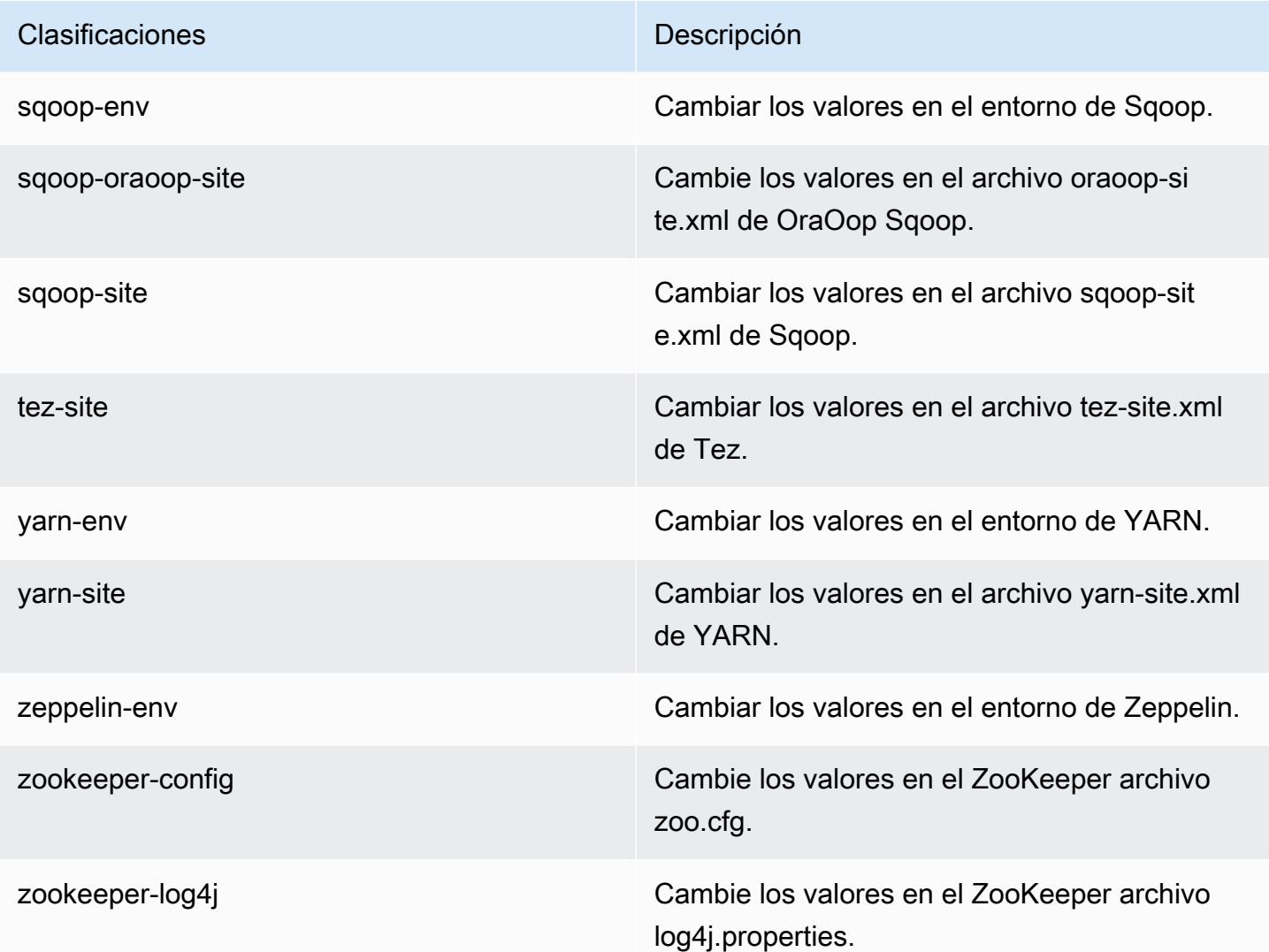

# Amazon EMR, versión 5.11.0

Versiones de las aplicaciones de la versión 5.11.0

Esta versión admite las siguientes aplicaciones: [Flink,](https://flink.apache.org/) [Ganglia,](http://ganglia.info) [HBase](http://hbase.apache.org/), [HCatalog,](https://cwiki.apache.org/confluence/display/Hive/HCatalog) [Hadoop,](http://hadoop.apache.org/docs/current/) [Hive](http://hive.apache.org/), [Hue](http://gethue.com/), [Livy,](https://livy.incubator.apache.org/) [MXNet](https://mxnet.incubator.apache.org/), [Mahout,](http://mahout.apache.org/) [Oozie,](http://oozie.apache.org/) [Phoenix,](https://phoenix.apache.org/) [Pig,](http://pig.apache.org/) [Presto](https://prestodb.io/), [Spark](https://spark.apache.org/docs/latest/), [Sqoop,](http://sqoop.apache.org/) [Tez](https://tez.apache.org/), [Zeppelin](https://zeppelin.incubator.apache.org/) y [ZooKeeper.](https://zookeeper.apache.org)

En la siguiente tabla se enumeran las versiones de la aplicación disponibles en esta versión de Amazon EMR y las versiones de la aplicación en las tres versiones anteriores de Amazon EMR (cuando corresponda).

Para ver un historial completo de las versiones de la aplicación disponibles para cada versión de Amazon EMR, consulte los temas siguientes:

- [Versiones de las aplicaciones en las versiones 7.x de Amazon EMR](#page-23-0)
- [Versiones de la aplicación en las versiones 6.x de Amazon EMR](#page-87-0)
- [Versiones de la aplicación en las versiones 5.x de Amazon EMR](#page-1080-0)
- [Versiones de la aplicación en las versiones 4.x de Amazon EMR](#page-2690-0)

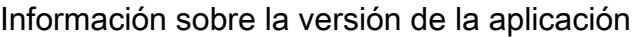

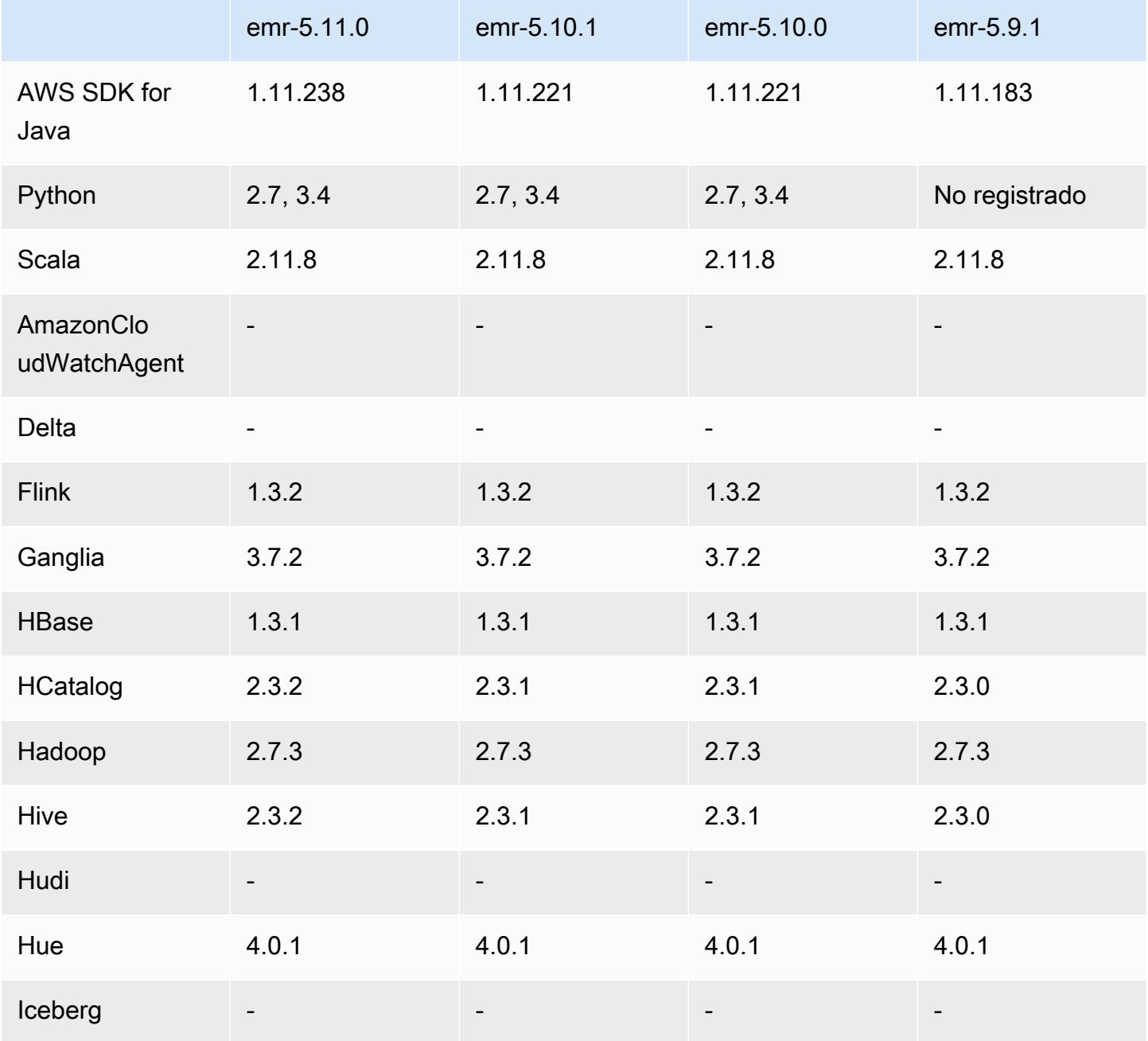

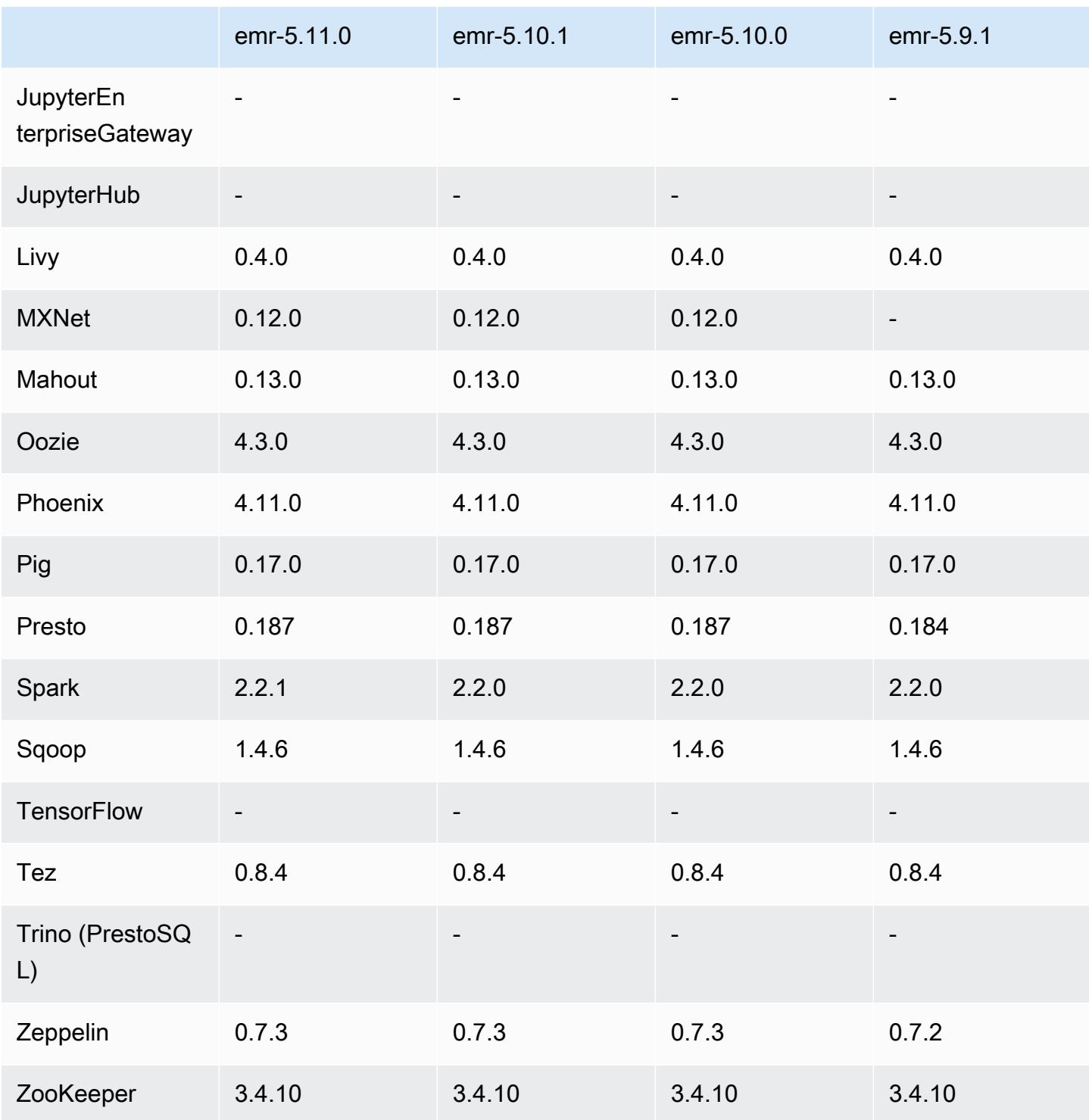

# Notas de la versión 5.11.0

Las siguientes notas de la versión incluyen información sobre la versión 5.11.0 de Amazon EMR. Los cambios son respecto a la versión 5.10.0.

#### Actualizaciones

- Hive 2.3.2
- Spark 2.2.1
- SDK para Java 1.11.238

#### Nuevas características

- Spark
	- Se ha agregado la configuración spark.decommissioning.timeout.threshold, que mejora el comportamiento de retirada de Spark cuando se utilizan instancias de spot. Para obtener más información, consulte [Configuración del comportamiento de retirada de nodos.](#page-5520-0)
	- Se agregó el aws-sagemaker-spark-sdk [componente a Spark, que instala Amazon](https://aws.amazon.com/sagemaker/)  [SageMaker Spark y las dependencias asociadas para la integración de Spark con Amazon.](https://aws.amazon.com/sagemaker/) [SageMaker](https://aws.amazon.com/sagemaker/) Puedes usar Amazon SageMaker Spark para crear canalizaciones de aprendizaje automático (ML) de Spark mediante Amazon SageMaker Stages. Para obtener más información, consulta el [Léame de SageMaker Spark](https://github.com/aws/sagemaker-spark/blob/master/README.md) sobre el GitHub [uso de Apache Spark con Amazon](https://docs.aws.amazon.com/sagemaker/latest/dg/apache-spark.html)  [SageMaker](https://docs.aws.amazon.com/sagemaker/latest/dg/apache-spark.html) en la Guía para SageMaker desarrolladores de Amazon.

#### Problemas conocidos

- MXNet no incluye las bibliotecas OpenCV.
- Hive 2.3.2 establece hive.compute.query.using.stats=true de forma predeterminada. Esto desemboca en consultas que obtienen datos de las estadísticas existentes en lugar de directamente de los datos, lo que puede dar lugar a confusión. Por ejemplo, si tiene una tabla con hive.compute.query.using.stats=true y carga nuevos archivos en la tabla LOCATION, la ejecución de una consulta SELECT COUNT(\*) en la tabla devuelve el recuento de las estadísticas, en lugar de seleccionar las filas añadidas.

Para resolver este problema, utilice el comando ANALYZE TABLE para recopilar nuevas estadísticas o establezca hive.compute.query.using.stats=false. Para obtener más información, consulte [Statistics in Hive](https://cwiki.apache.org/confluence/display/Hive/StatsDev#StatsDev-StatisticsinHive) en la documentación de Apache Hive.

## Versiones de los componentes de la versión 5.11.0

A continuación, se muestran los componentes que Amazon EMR instala con esta versión. Algunos se instalan como parte de paquetes de aplicación de Big Data. Otros son exclusivos de Amazon EMR y se instalan para ciertos procesos y características del sistema. Normalmente, estos componentes comienzan con emr o aws. Normalmente, los paquetes de aplicación de macrodatos de la versión más reciente de Amazon EMR son las versiones más recientes que pueden encontrarse en la comunidad. Intentamos que las versiones de la comunidad estén disponibles en Amazon EMR lo más rápido posible.

Algunos componentes de Amazon EMR son distintos de las versiones que se encuentran en la comunidad. Estos componentes tienen una etiqueta de versión con el formato *CommunityVersion*amzn-*EmrVersion*. La *EmrVersion* empieza por 0. Por ejemplo, si un componente de la comunidad de código abierto llamado myapp-component con la versión 2.2 se ha modificado tres veces para incluirlo en diferentes versiones de lanzamiento de Amazon EMR, la versión que se mostrará será 2.2-amzn-2.

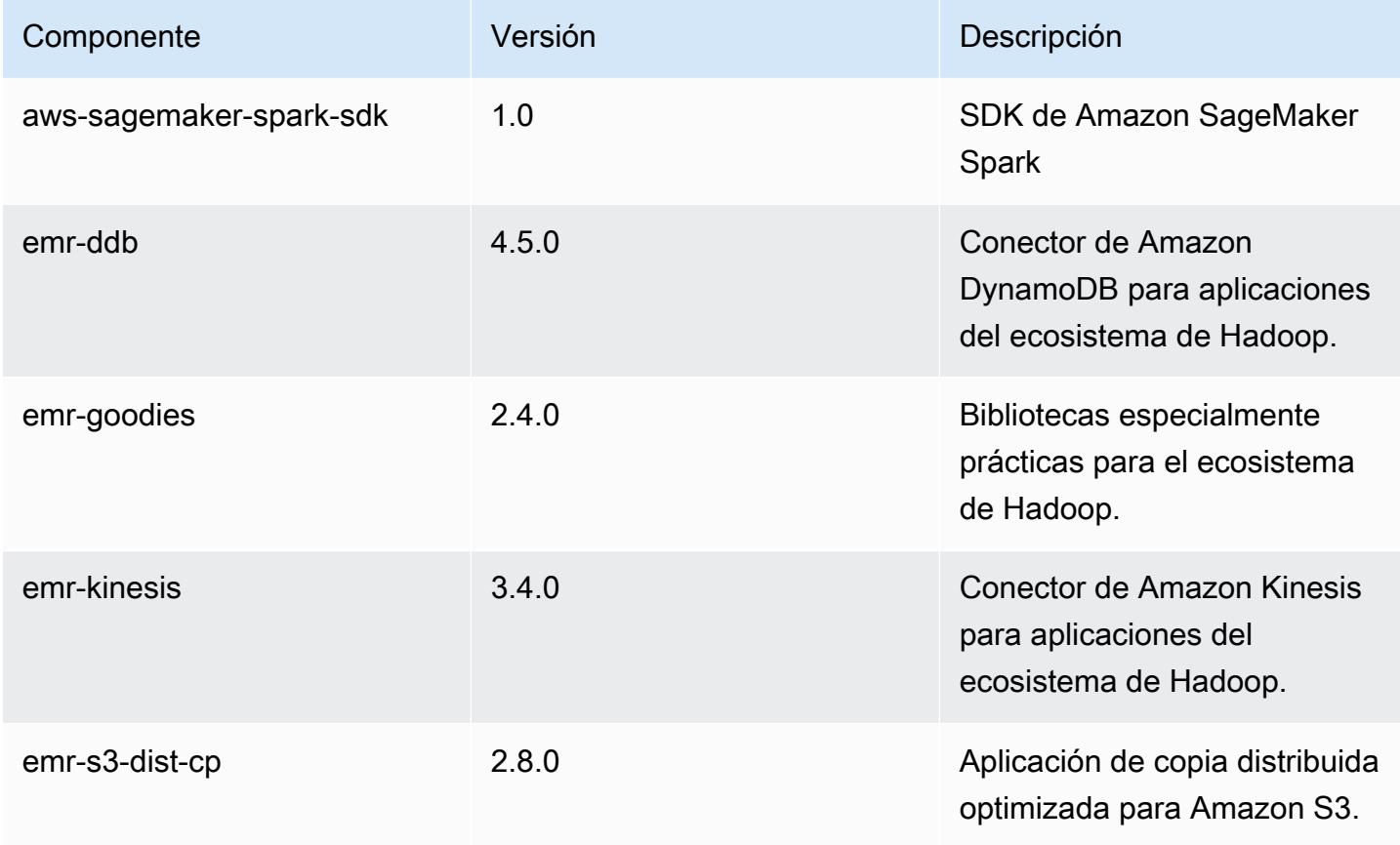

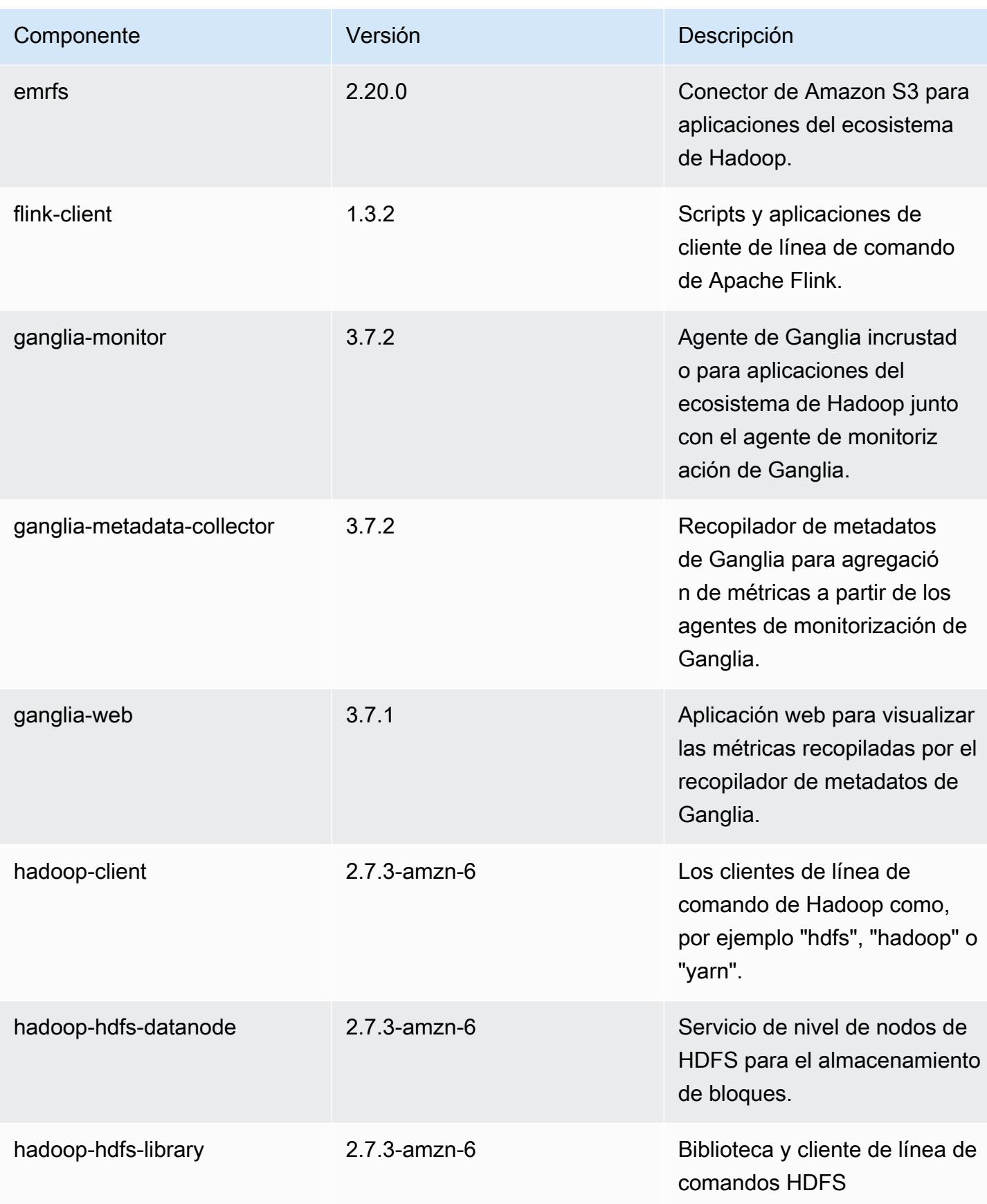

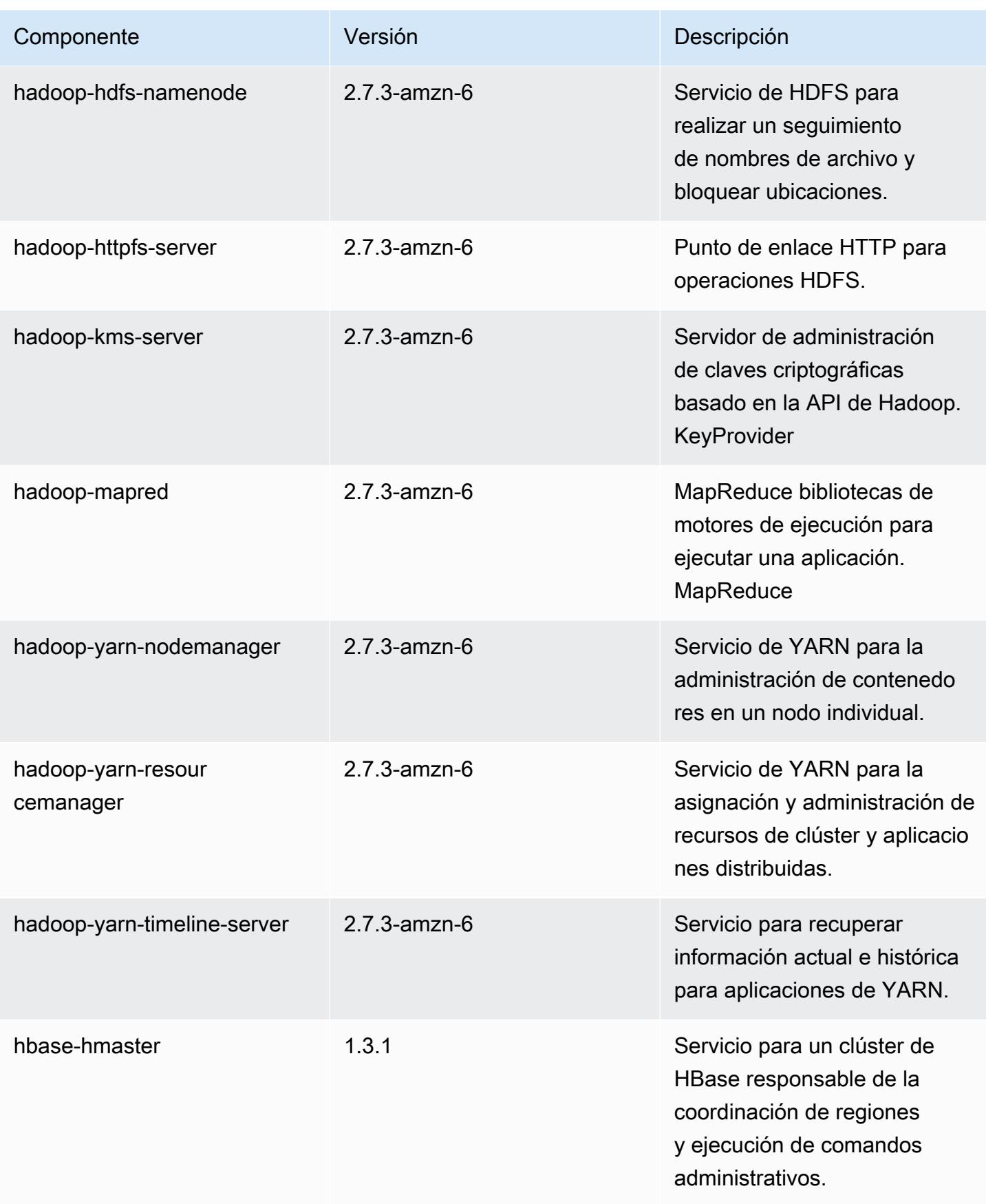

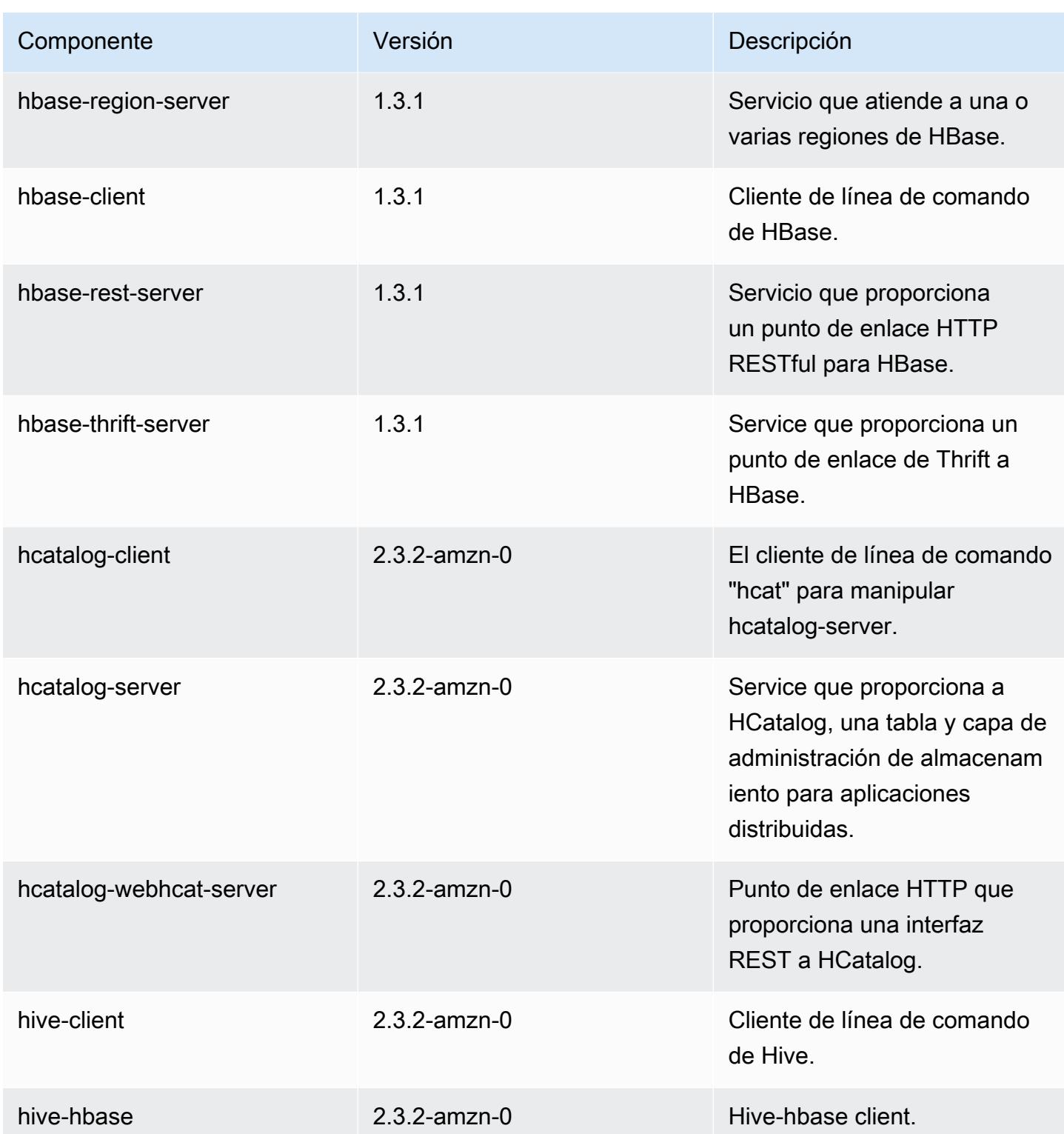

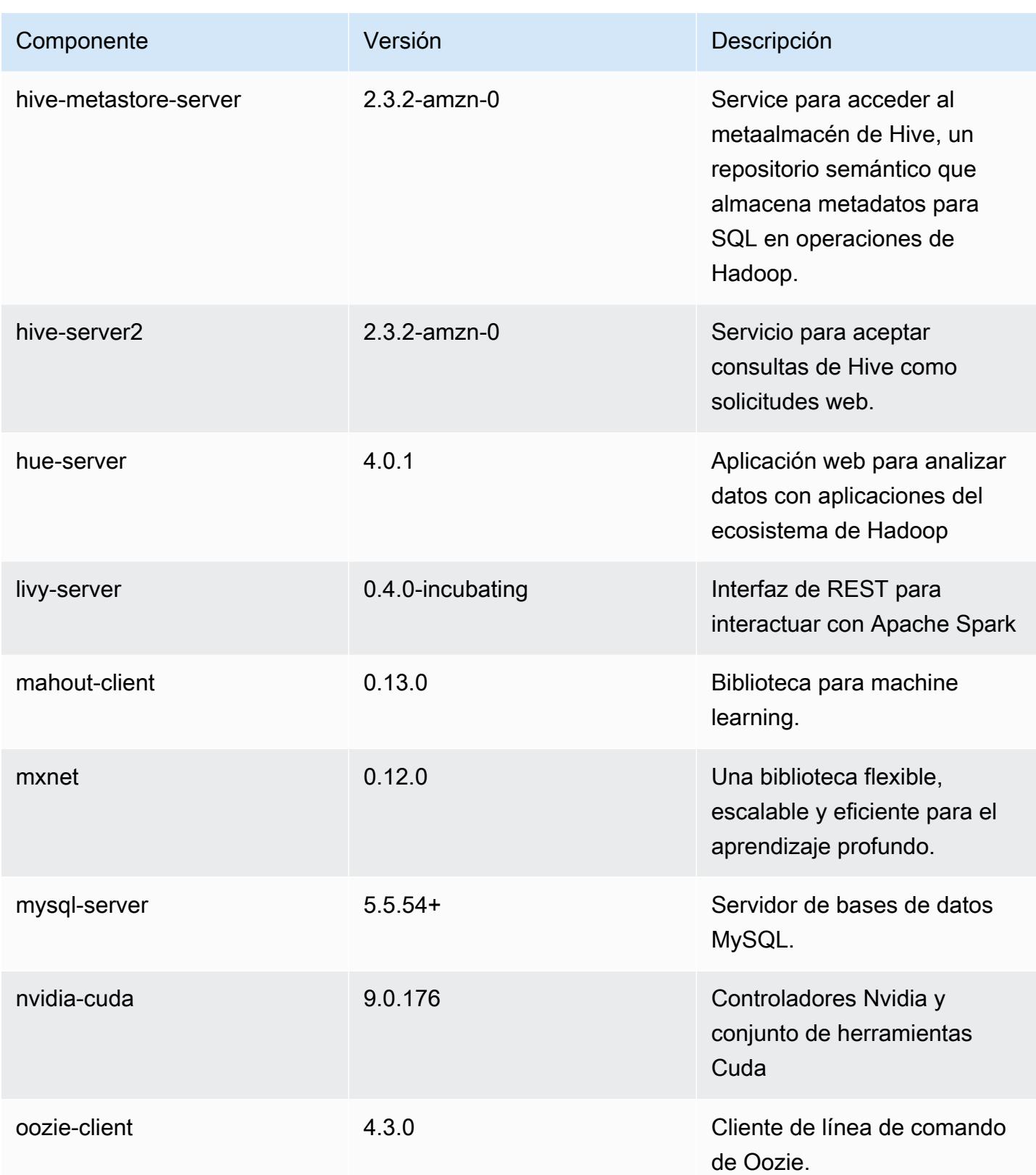

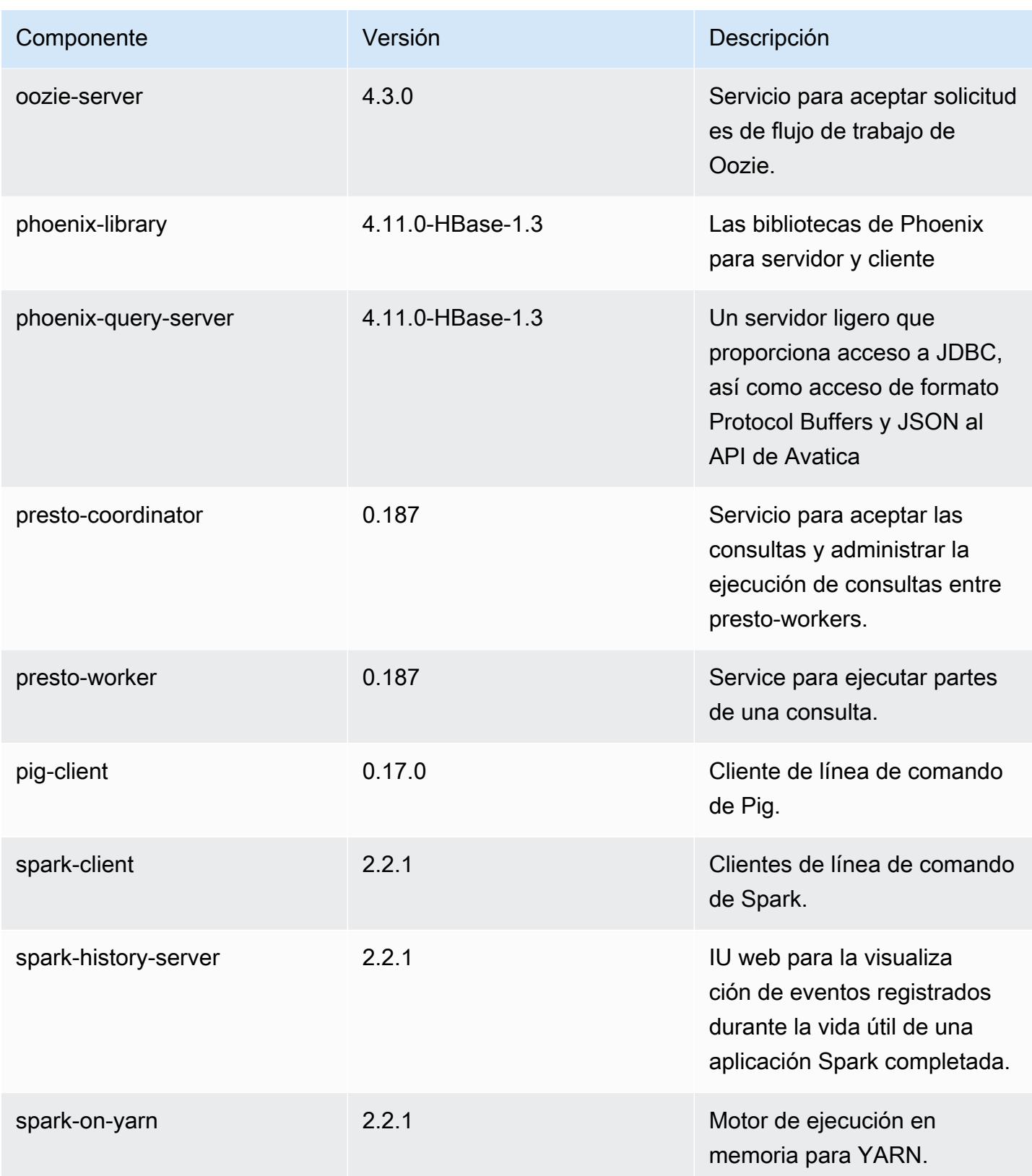

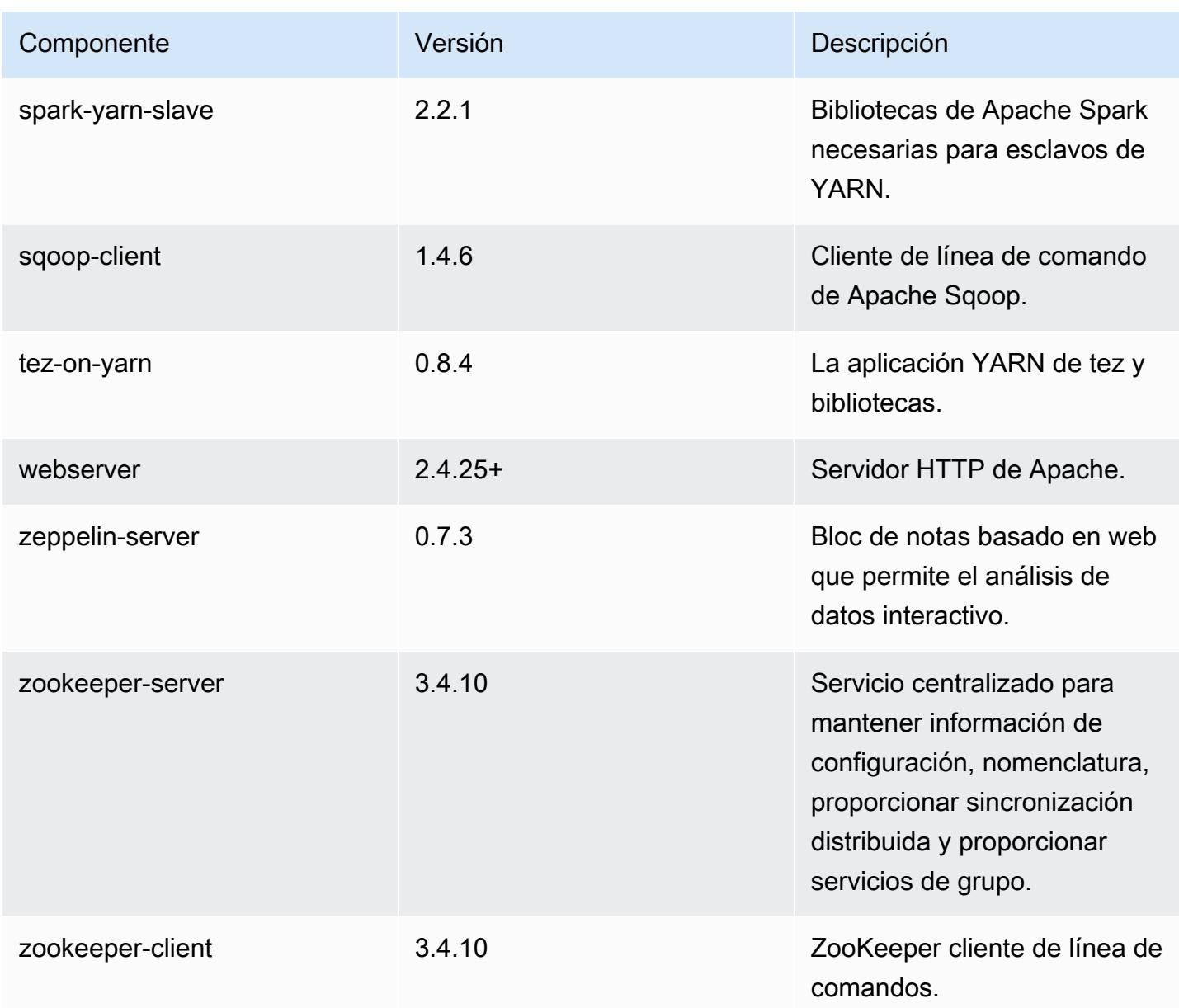

Clasificaciones de configuración de la versión 5.11.0

Las clasificaciones de configuración le permiten personalizar las aplicaciones. Suelen corresponder a un archivo XML de configuración para la aplicación como, por ejemplo, hive-site.xml. Para obtener más información, consulte [Configuración de aplicaciones.](#page-3517-0)

## Clasificaciones de emr-5.11.0

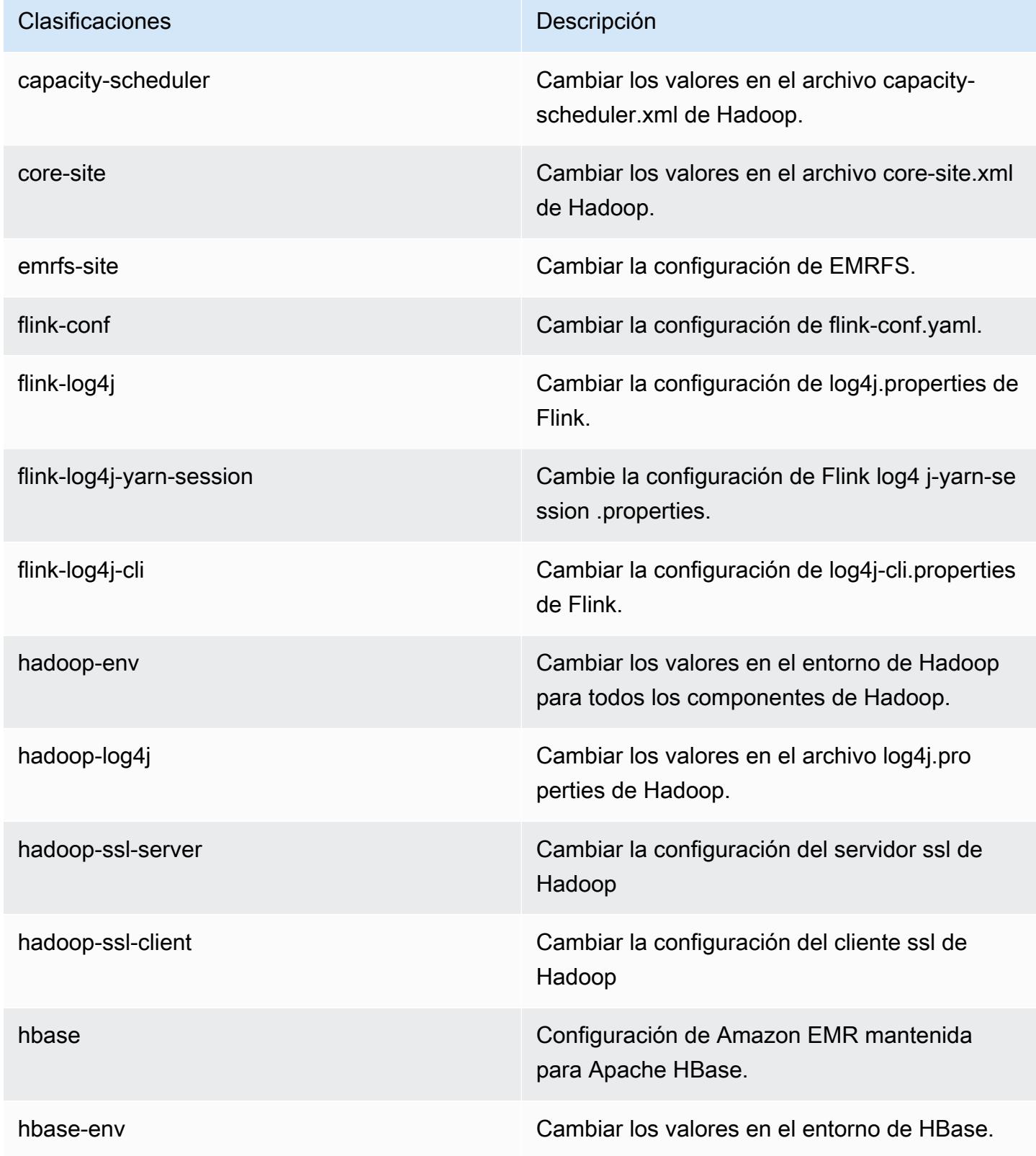

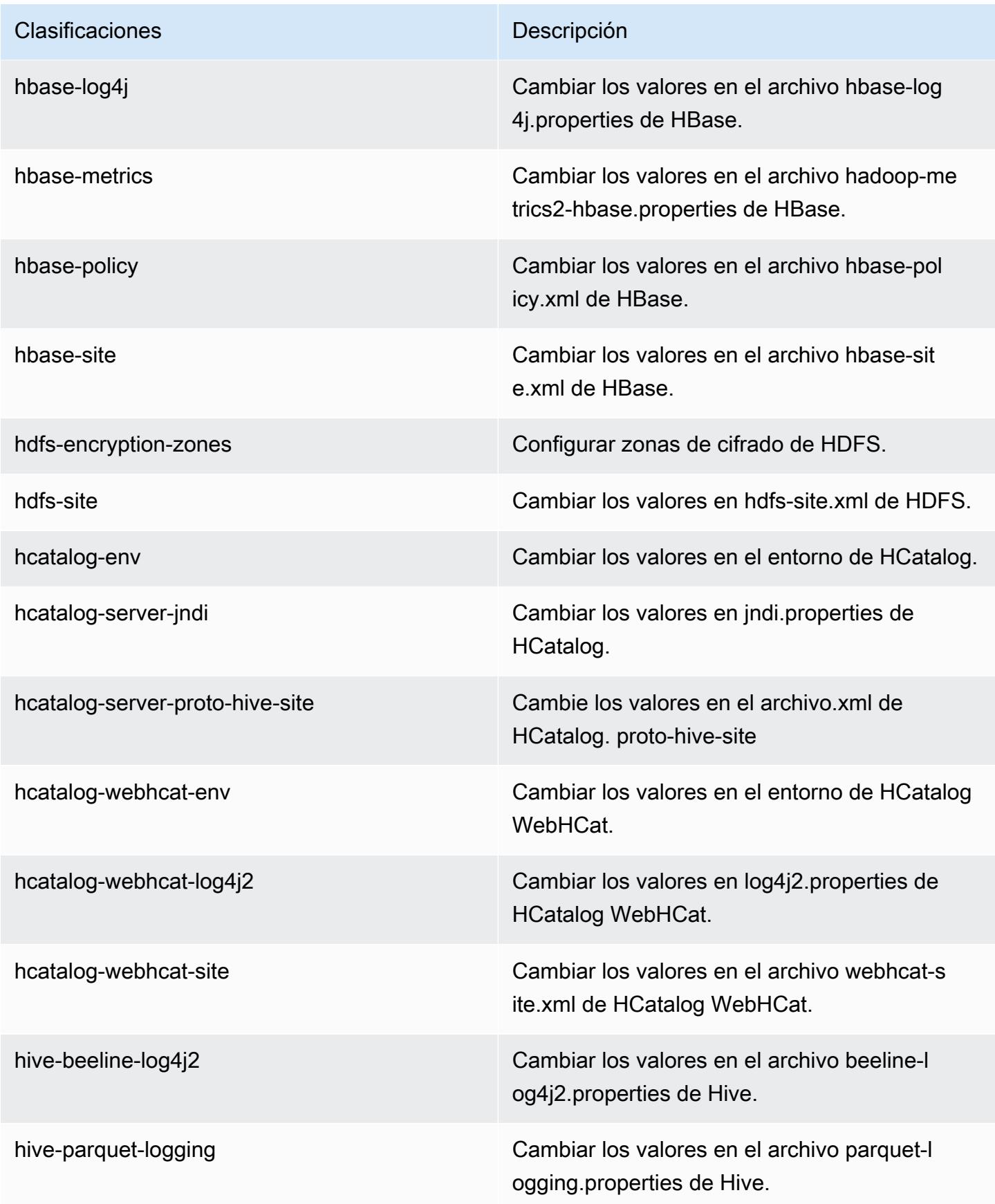
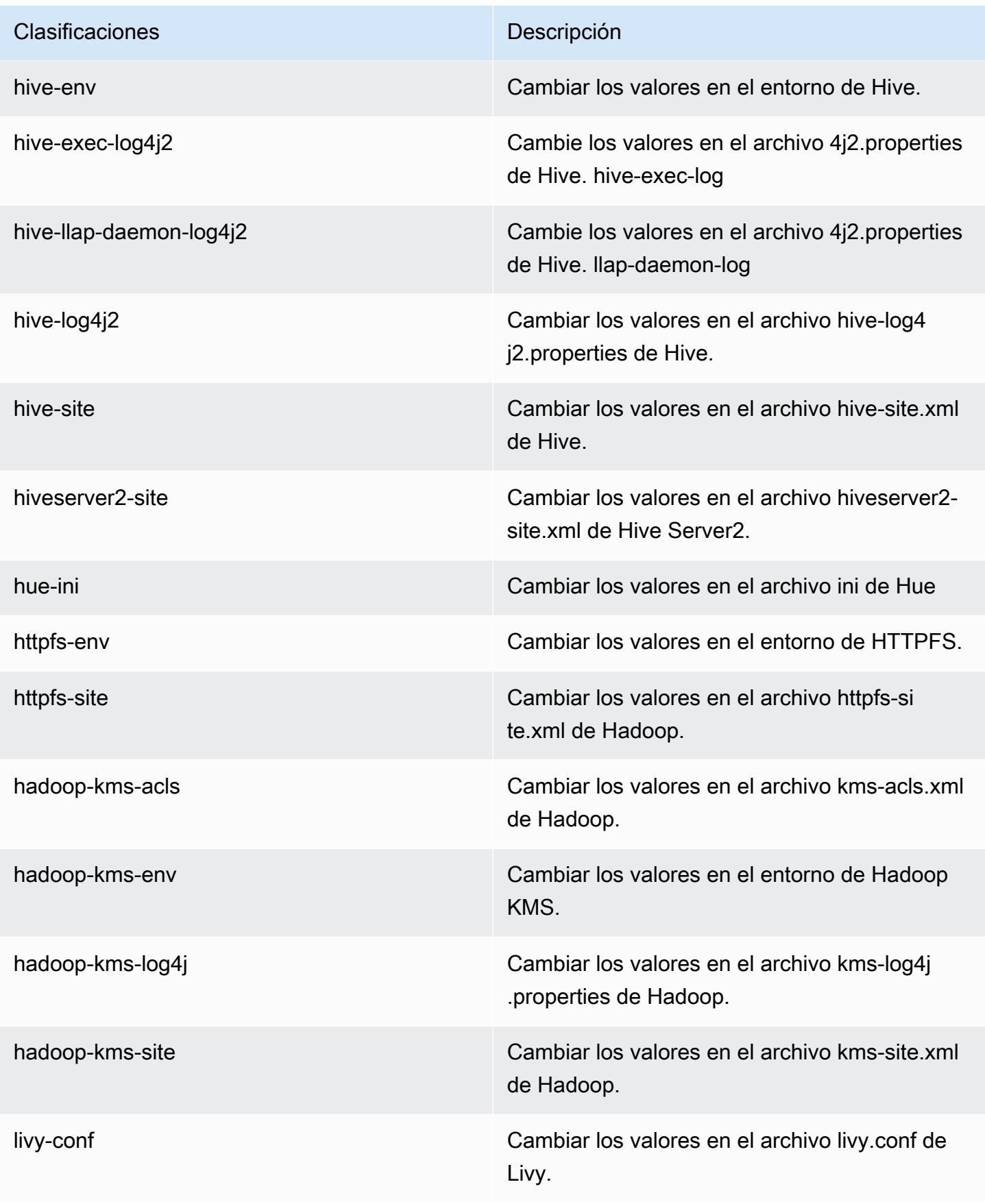

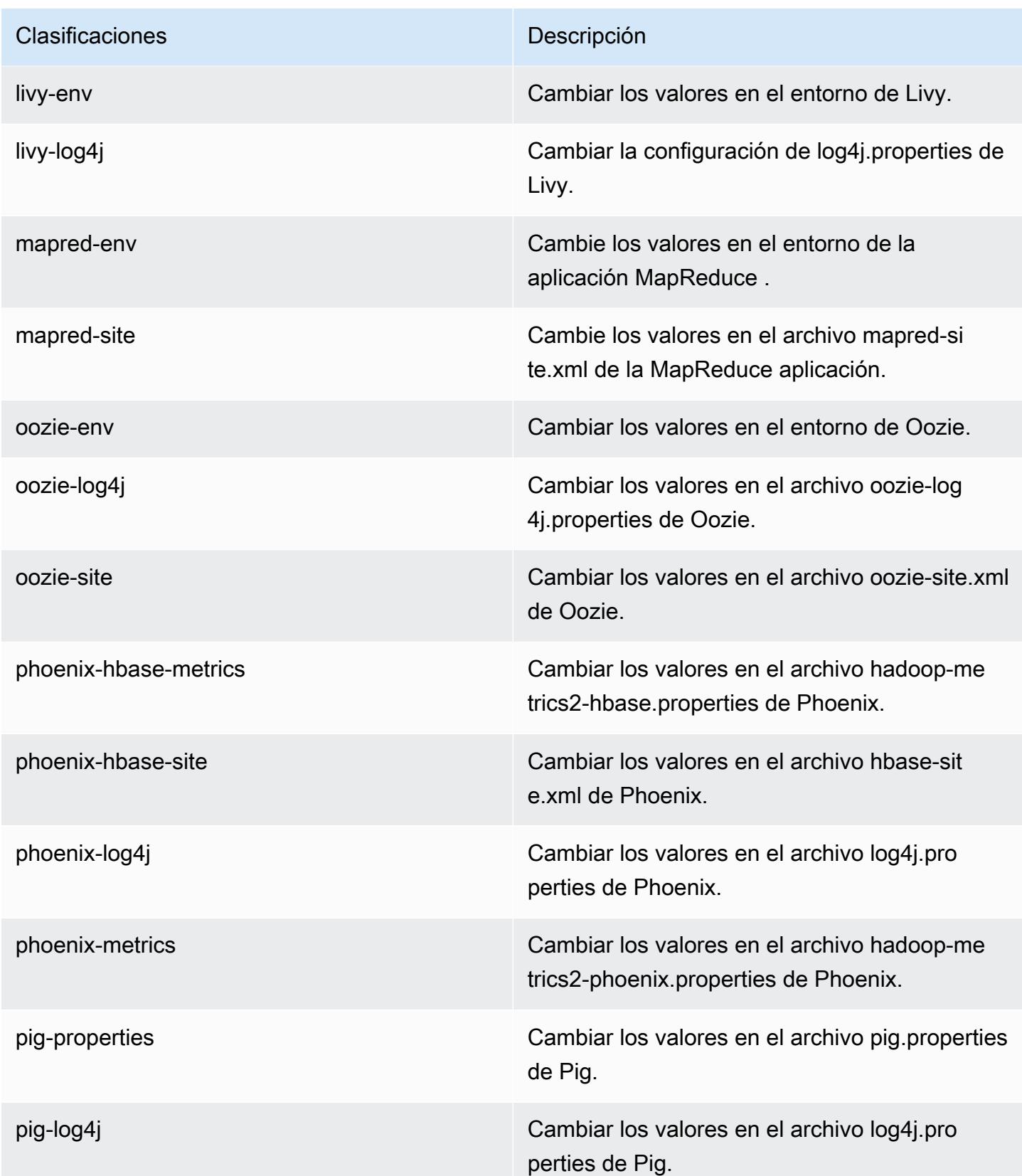

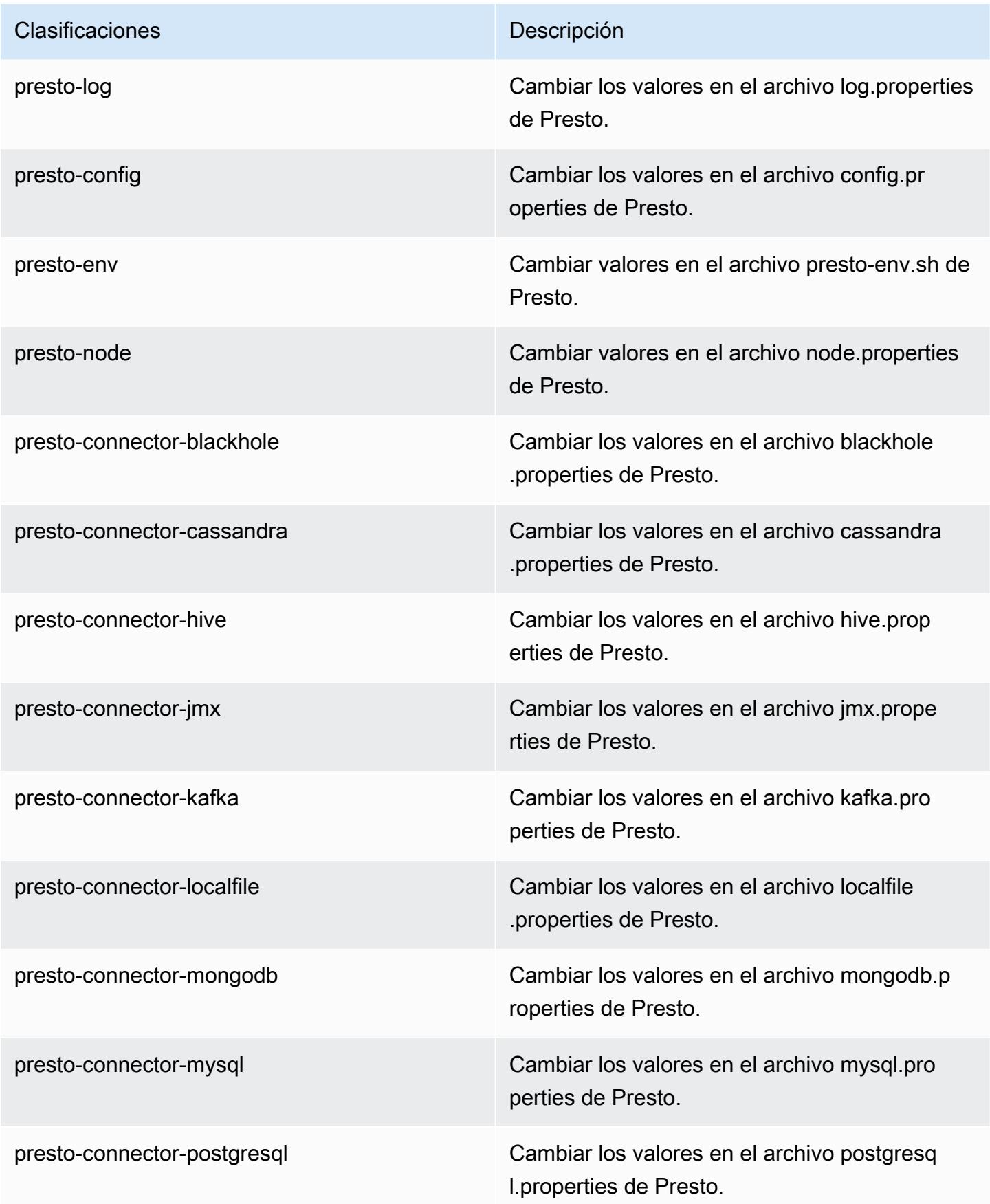

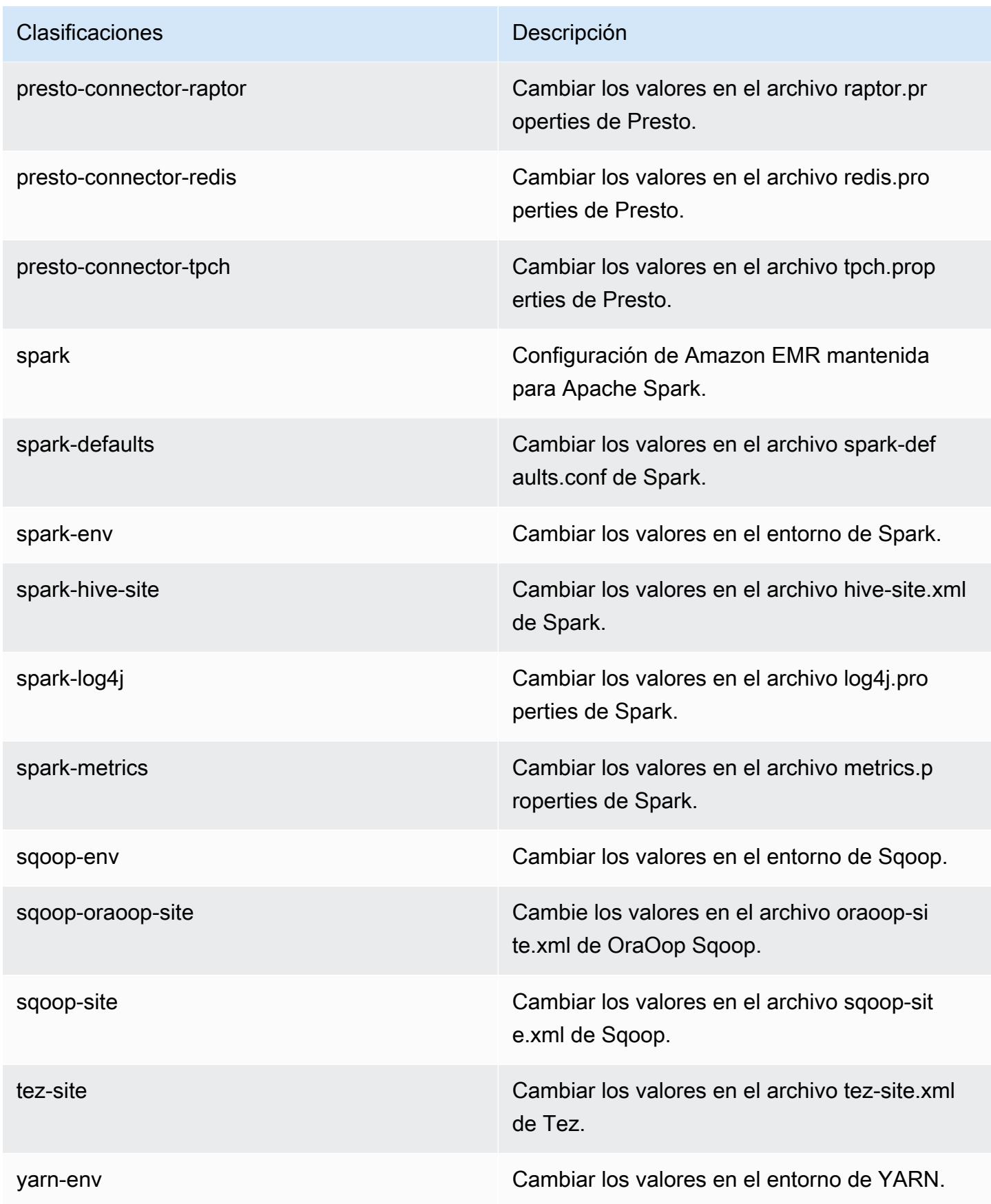

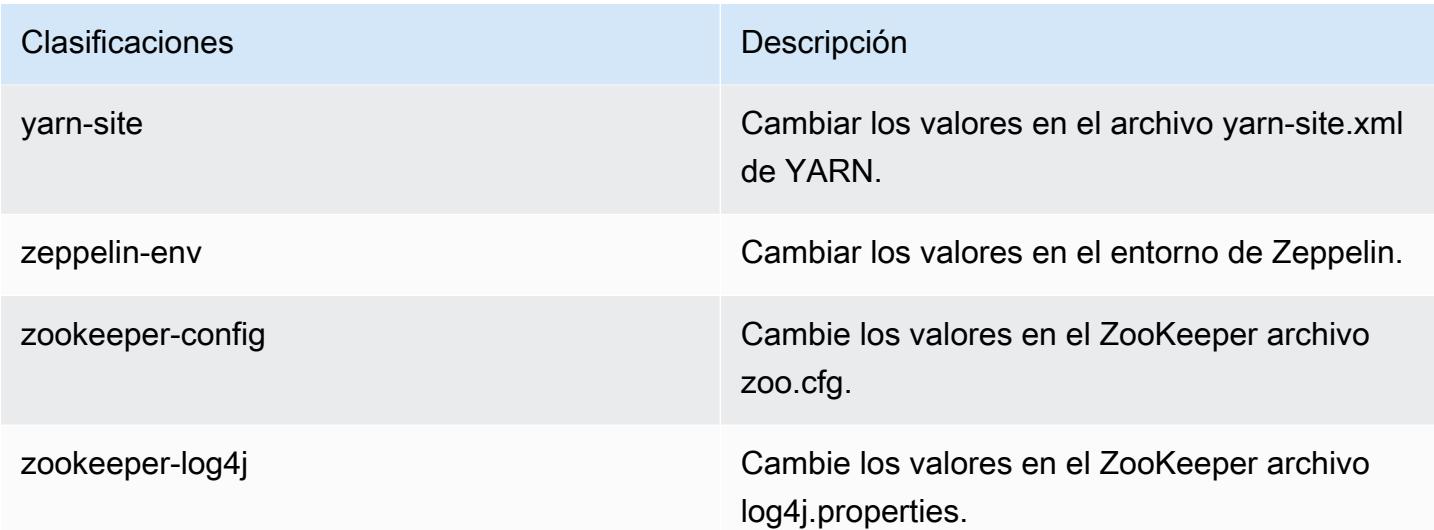

# Amazon EMR, versión 5.10.1

Versiones de las aplicaciones de la versión 5.10.1

Esta versión admite las siguientes aplicaciones: [Flink,](https://flink.apache.org/) [Ganglia,](http://ganglia.info) [HBase](http://hbase.apache.org/), [HCatalog,](https://cwiki.apache.org/confluence/display/Hive/HCatalog) [Hadoop,](http://hadoop.apache.org/docs/current/) [Hive](http://hive.apache.org/), [Hue](http://gethue.com/), [Livy,](https://livy.incubator.apache.org/) [MXNet](https://mxnet.incubator.apache.org/), [Mahout,](http://mahout.apache.org/) [Oozie,](http://oozie.apache.org/) [Phoenix,](https://phoenix.apache.org/) [Pig,](http://pig.apache.org/) [Presto](https://prestodb.io/), [Spark](https://spark.apache.org/docs/latest/), [Sqoop,](http://sqoop.apache.org/) [Tez](https://tez.apache.org/), [Zeppelin](https://zeppelin.incubator.apache.org/) y [ZooKeeper.](https://zookeeper.apache.org)

En la siguiente tabla se enumeran las versiones de la aplicación disponibles en esta versión de Amazon EMR y las versiones de la aplicación en las tres versiones anteriores de Amazon EMR (cuando corresponda).

Para ver un historial completo de las versiones de la aplicación disponibles para cada versión de Amazon EMR, consulte los temas siguientes:

- [Versiones de las aplicaciones en las versiones 7.x de Amazon EMR](#page-23-0)
- [Versiones de la aplicación en las versiones 6.x de Amazon EMR](#page-87-0)
- [Versiones de la aplicación en las versiones 5.x de Amazon EMR](#page-1080-0)
- [Versiones de la aplicación en las versiones 4.x de Amazon EMR](#page-2690-0)

Información sobre la versión de la aplicación

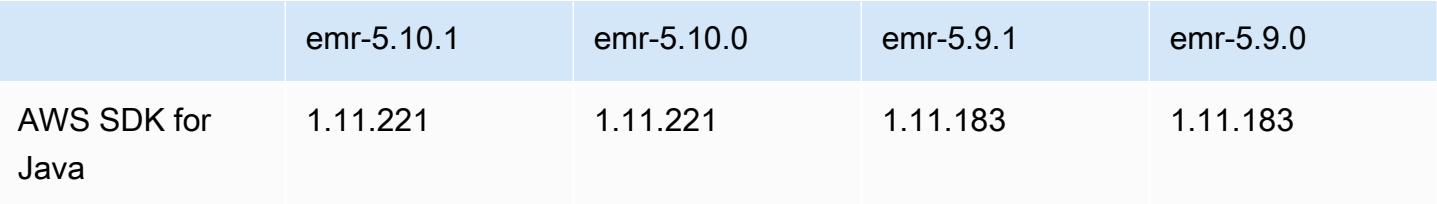

Amazon EMR Guía de publicación de Amazon EMR

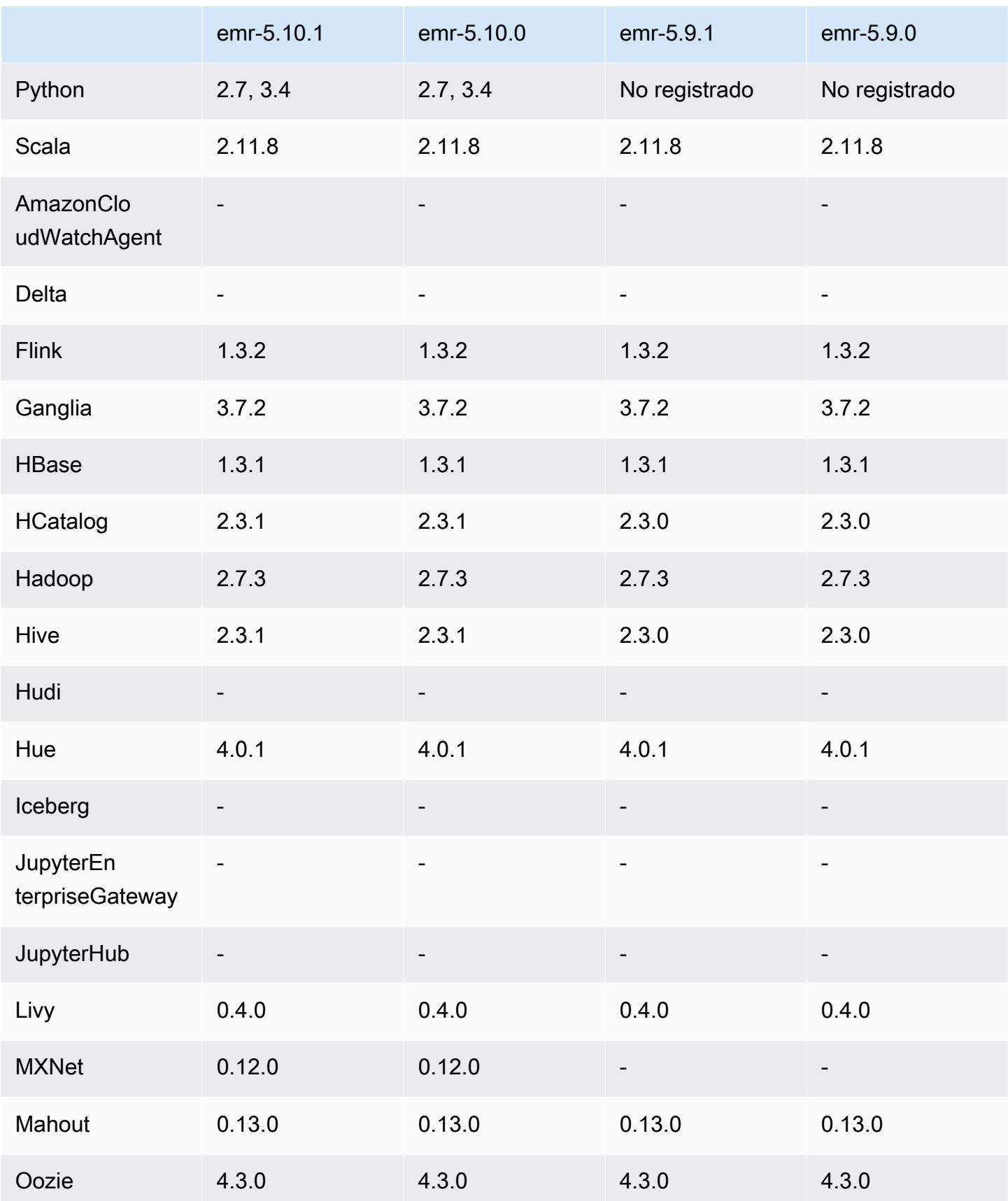

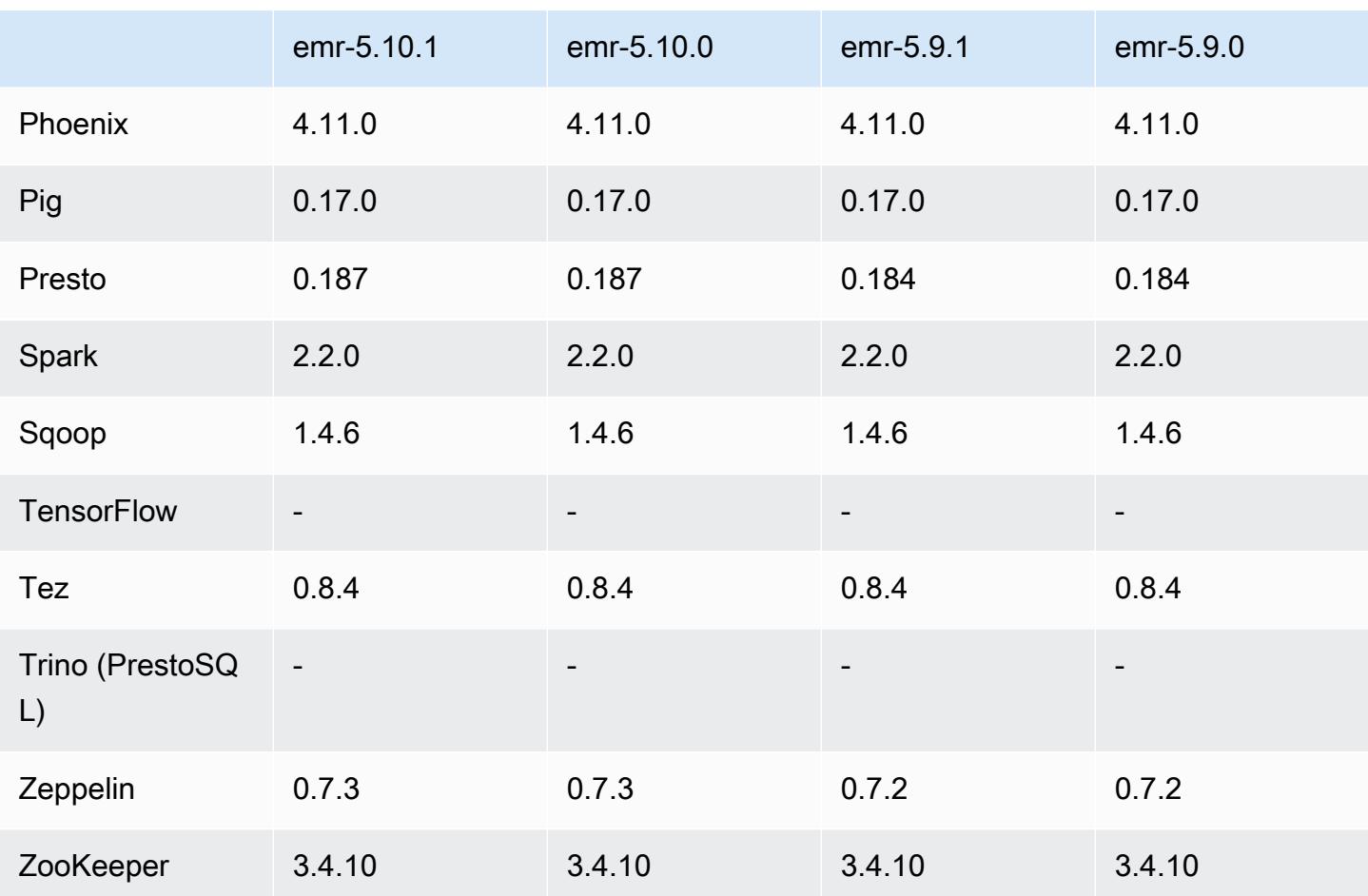

## Notas de la versión 5.10.1

Se trata de una versión de parche para añadir la autenticación AWS Signature Version 4 a las solicitudes a Amazon S3. Todas las aplicaciones y componentes son los mismos que en la versión anterior de Amazon EMR.

## **A** Important

En esta versión, Amazon EMR utiliza AWS Signature Version 4 exclusivamente para autenticar las solicitudes a Amazon S3. Para obtener más información, consulte [Novedades.](https://docs.aws.amazon.com/emr/latest/ReleaseGuide/emr-whatsnew.html)

Versiones de los componentes de la versión 5.10.1

A continuación, se muestran los componentes que Amazon EMR instala con esta versión. Algunos se instalan como parte de paquetes de aplicación de Big Data. Otros son exclusivos de Amazon EMR y se instalan para ciertos procesos y características del sistema. Normalmente,

estos componentes comienzan con emr o aws. Normalmente, los paquetes de aplicación de macrodatos de la versión más reciente de Amazon EMR son las versiones más recientes que pueden encontrarse en la comunidad. Intentamos que las versiones de la comunidad estén disponibles en Amazon EMR lo más rápido posible.

Algunos componentes de Amazon EMR son distintos de las versiones que se encuentran en la comunidad. Estos componentes tienen una etiqueta de versión con el formato *CommunityVersion*amzn-*EmrVersion*. La *EmrVersion* empieza por 0. Por ejemplo, si un componente de la comunidad de código abierto llamado myapp-component con la versión 2.2 se ha modificado tres veces para incluirlo en diferentes versiones de lanzamiento de Amazon EMR, la versión que se mostrará será 2.2-amzn-2.

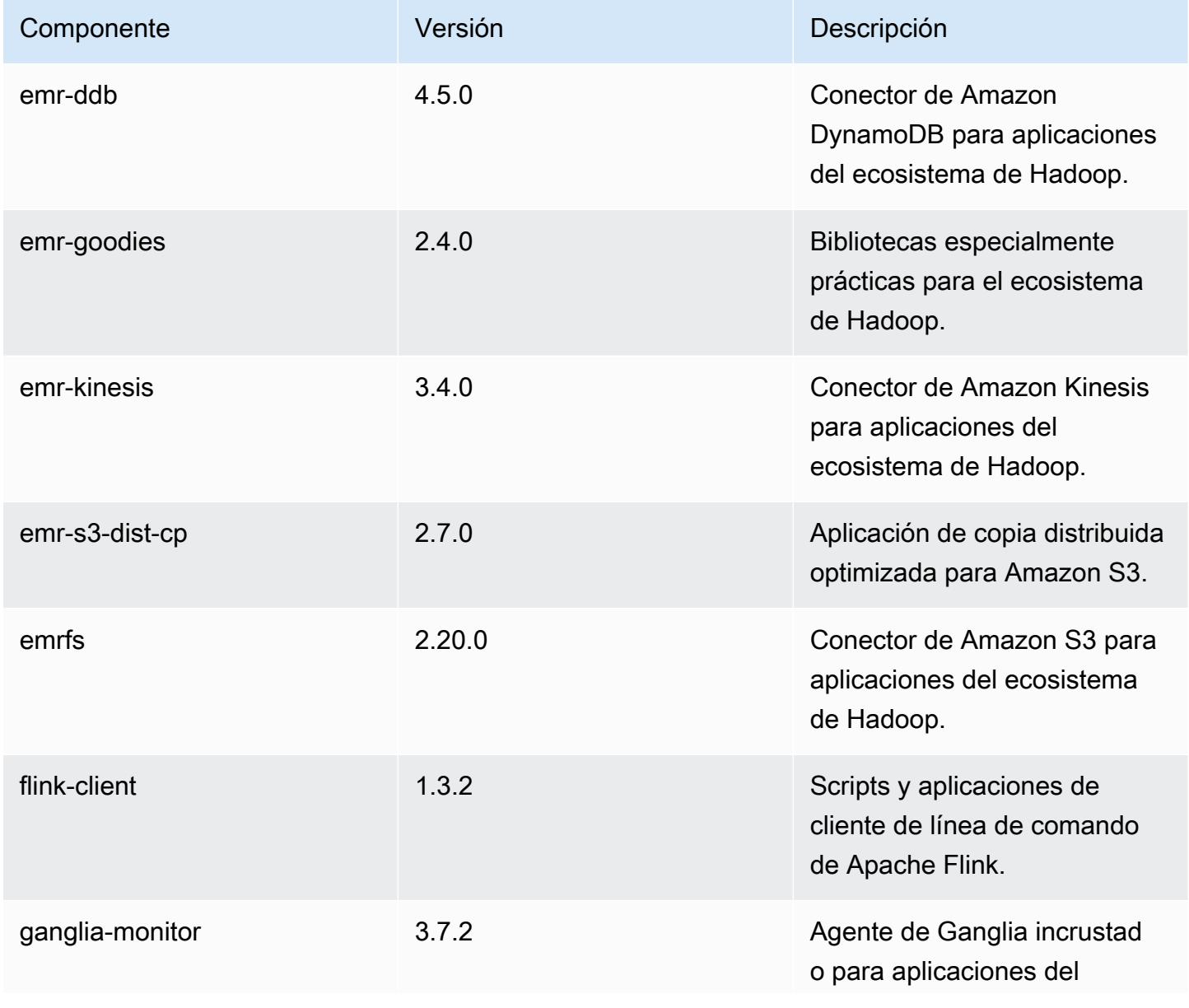

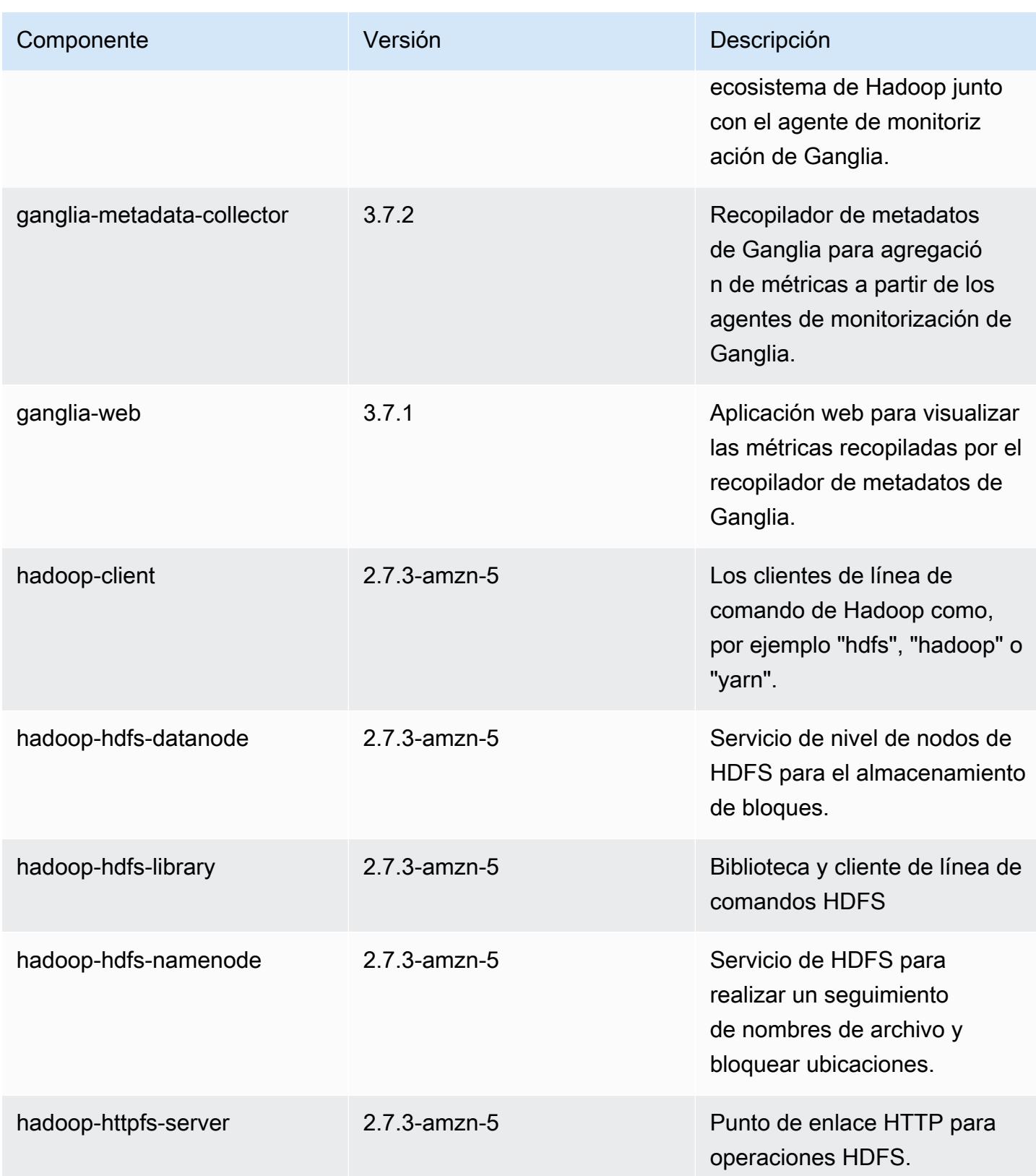

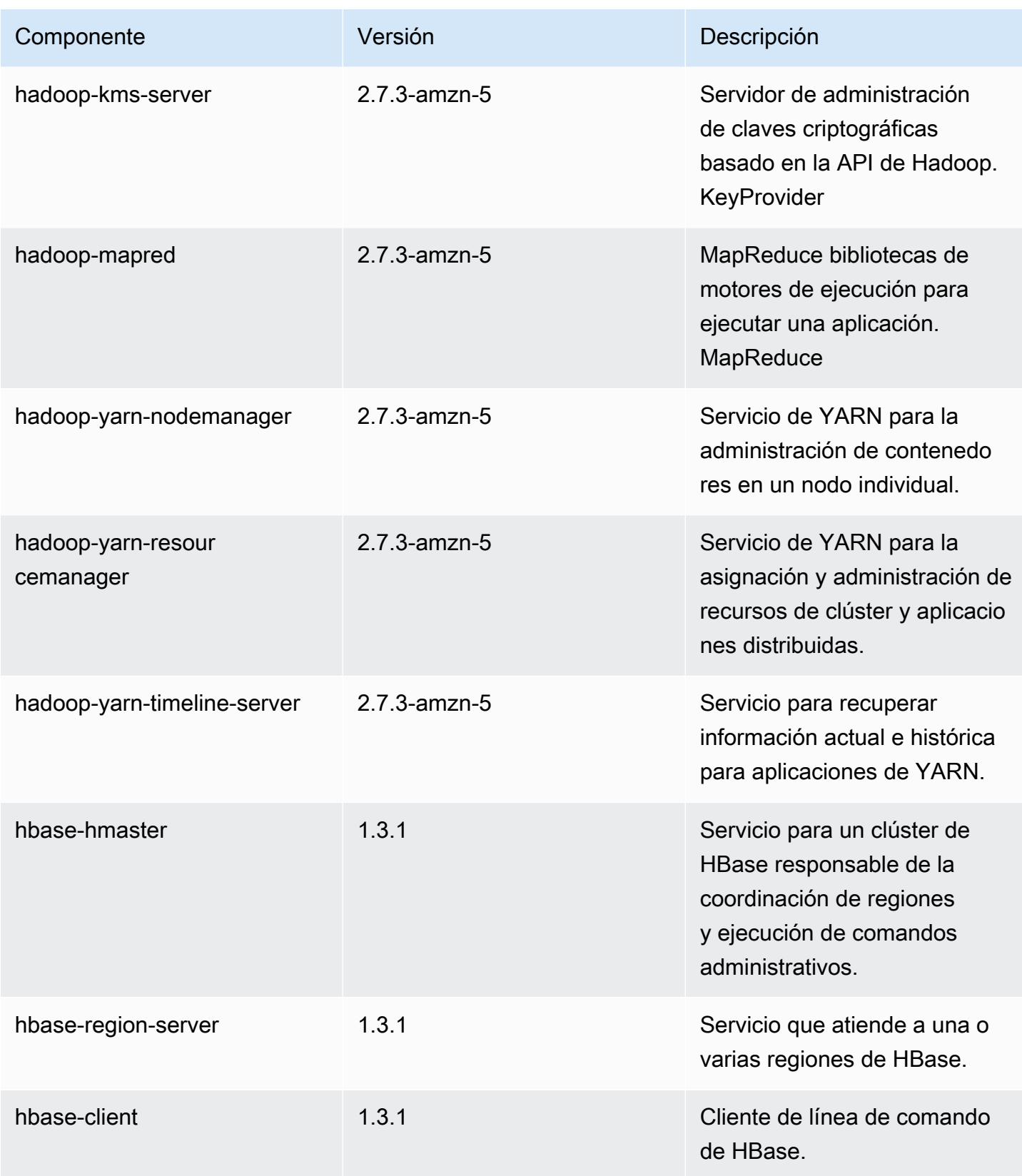

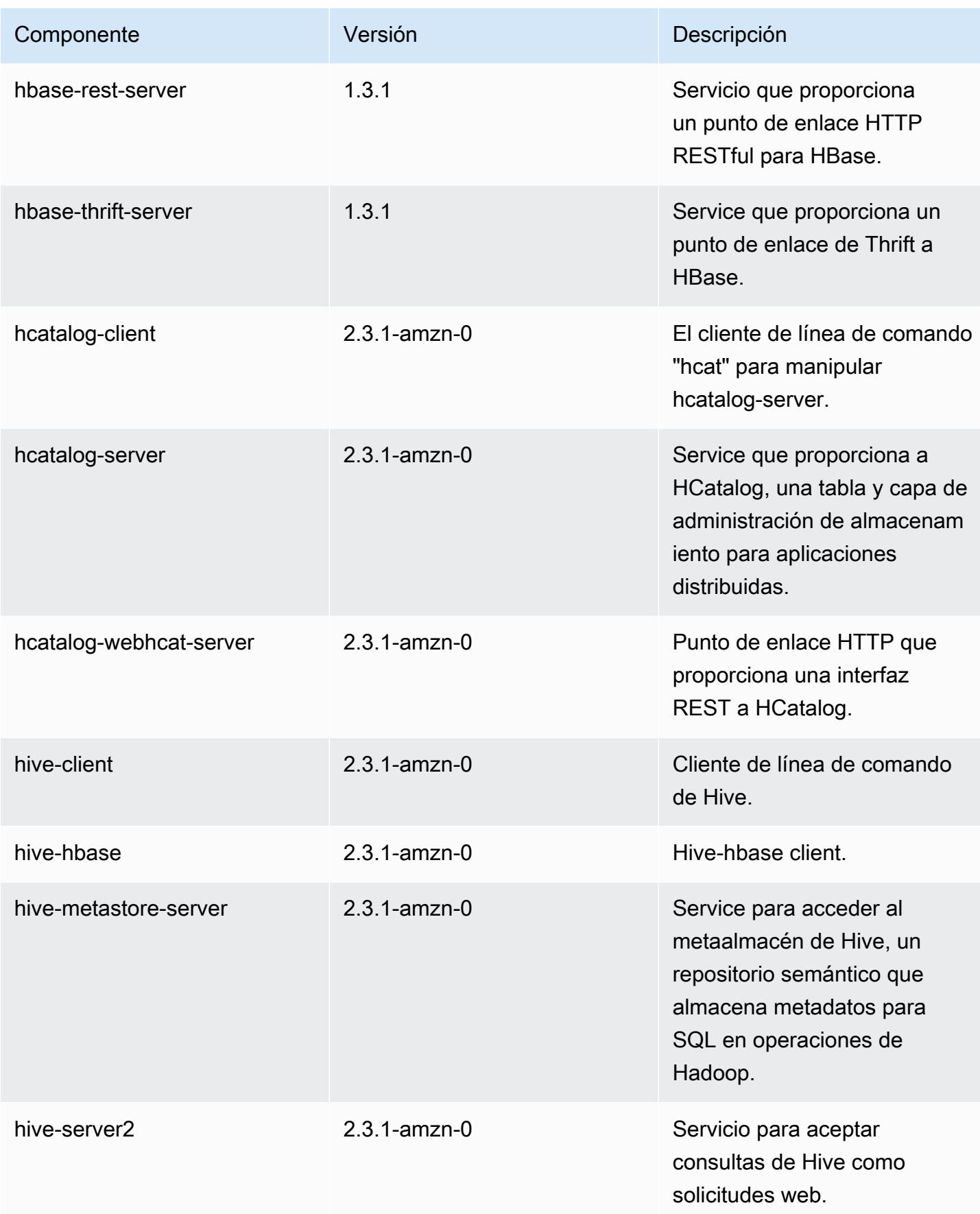

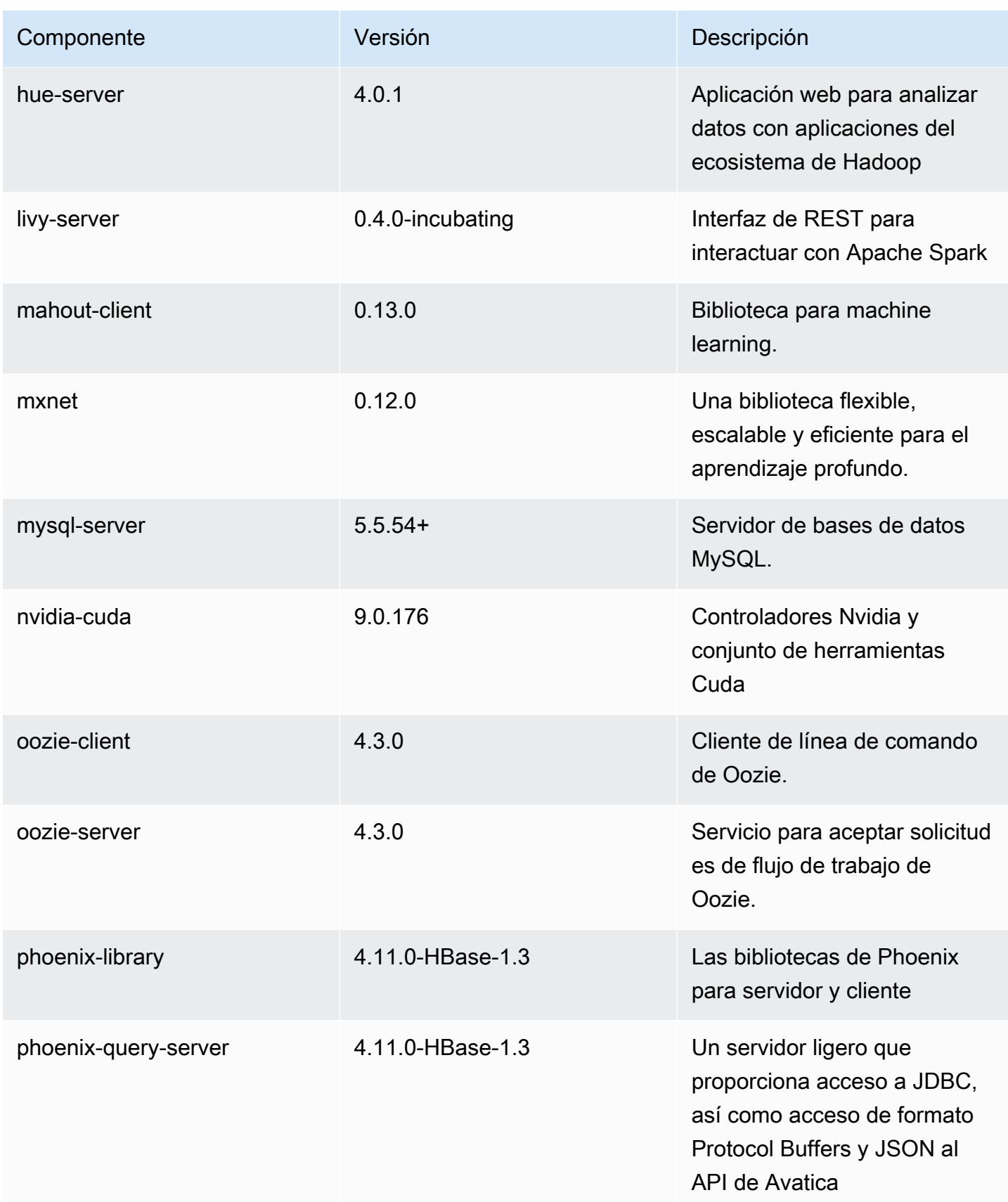

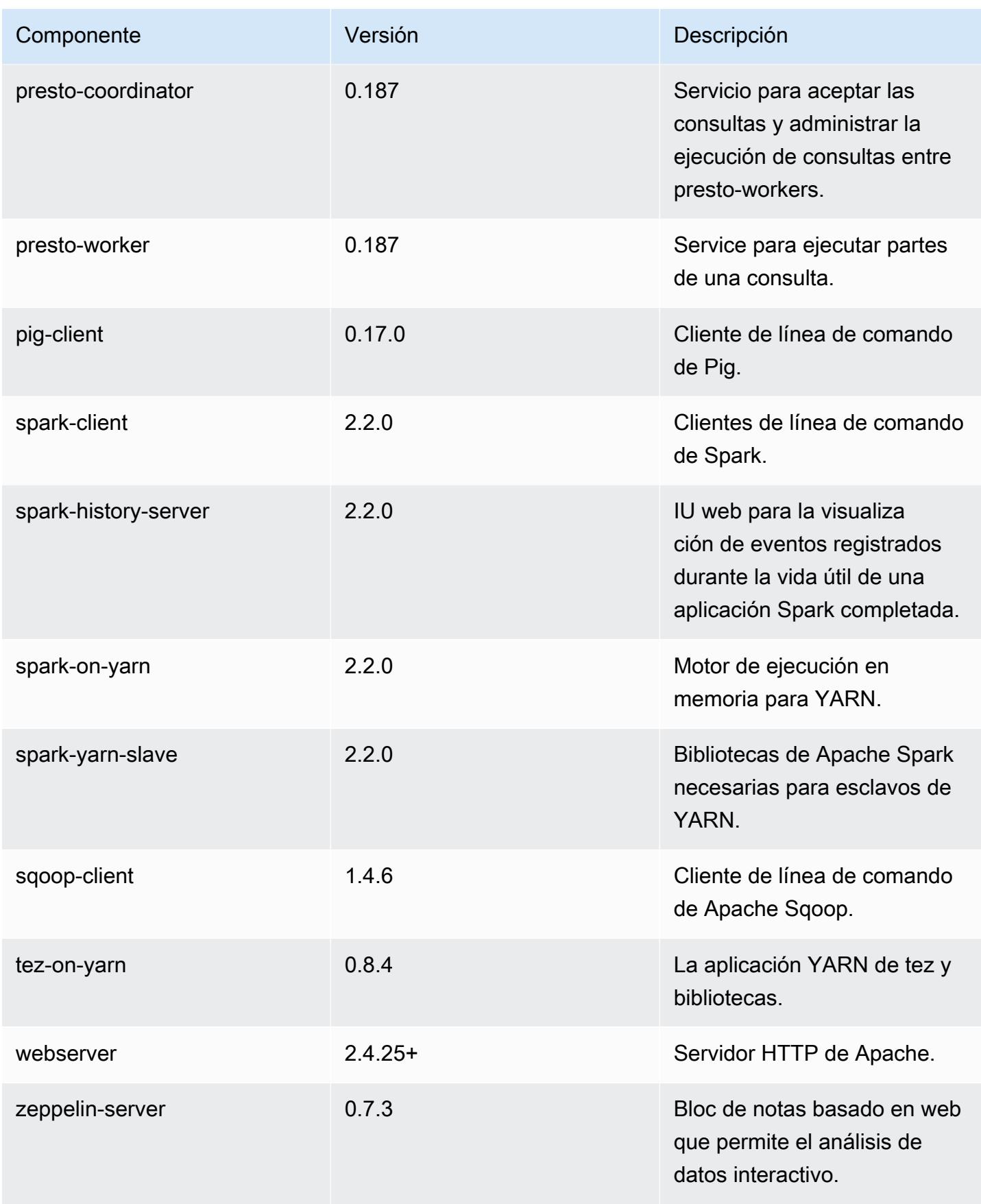

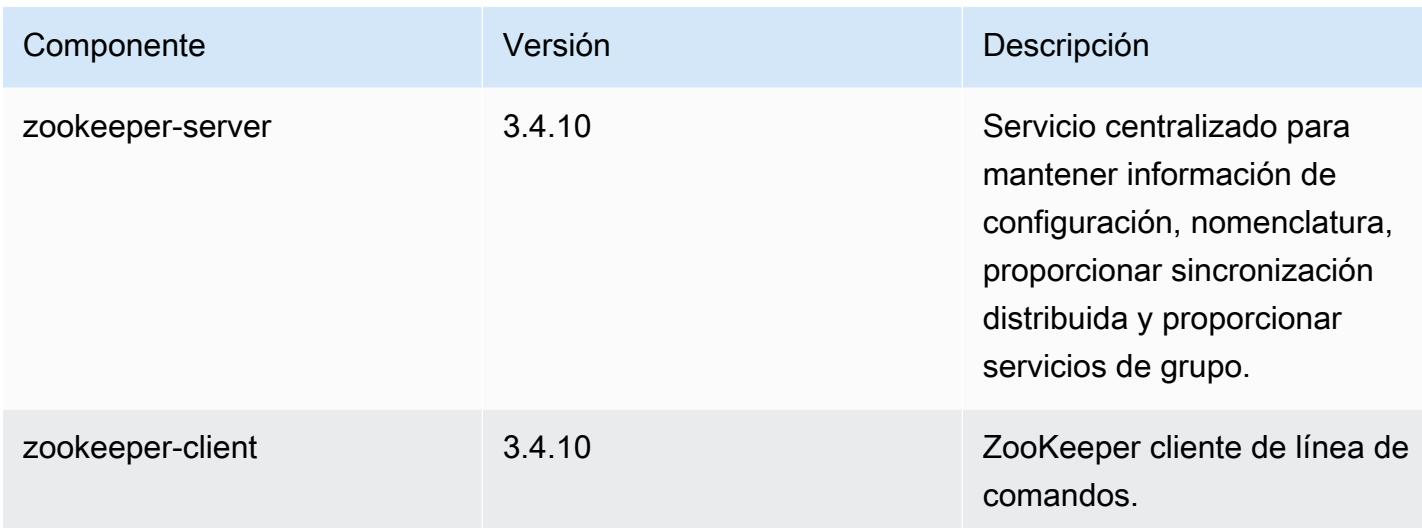

## Clasificaciones de configuración de la versión 5.10.1

Las clasificaciones de configuración le permiten personalizar las aplicaciones. Suelen corresponder a un archivo XML de configuración para la aplicación como, por ejemplo, hive-site.xml. Para obtener más información, consulte [Configuración de aplicaciones.](#page-3517-0)

Clasificaciones de emr-5.10.1

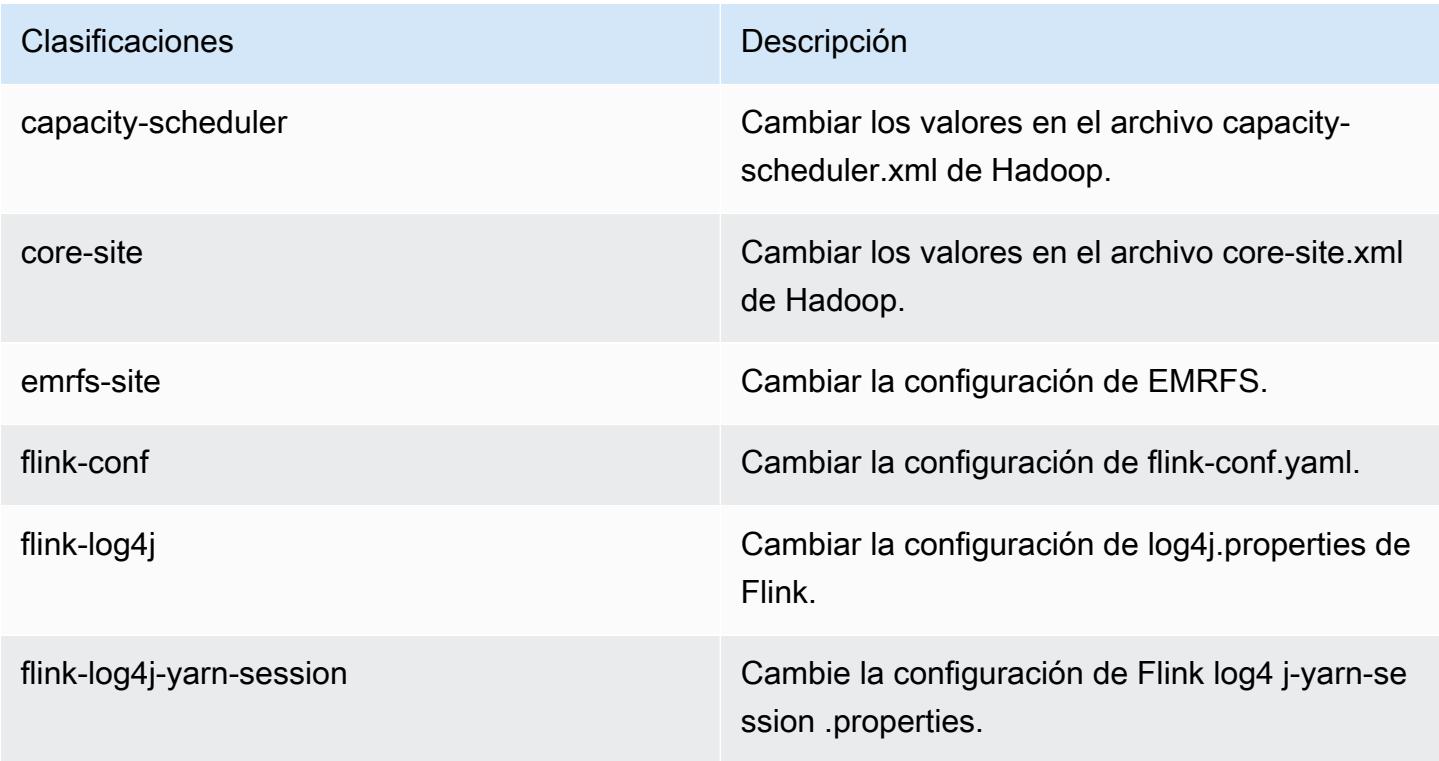

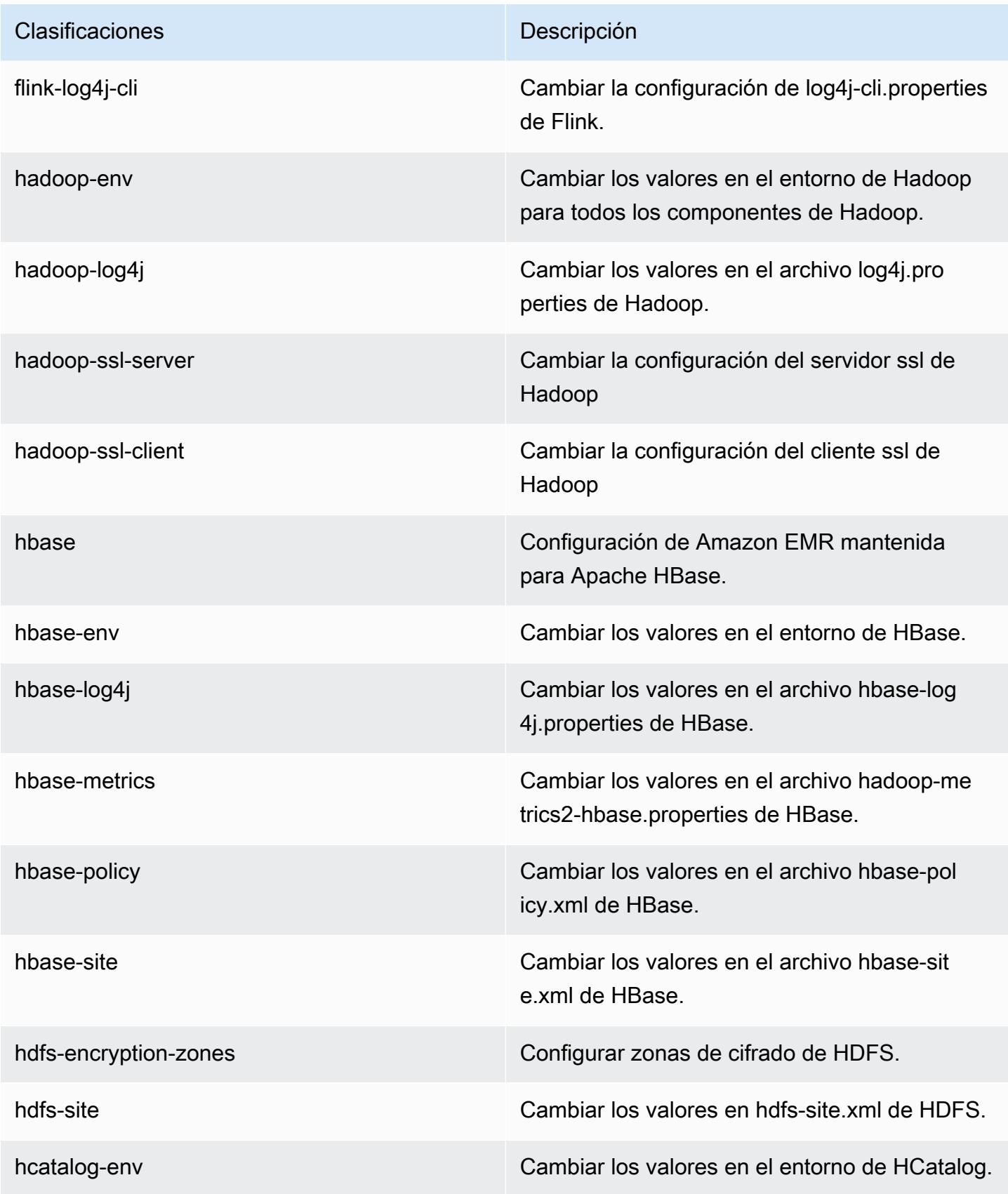

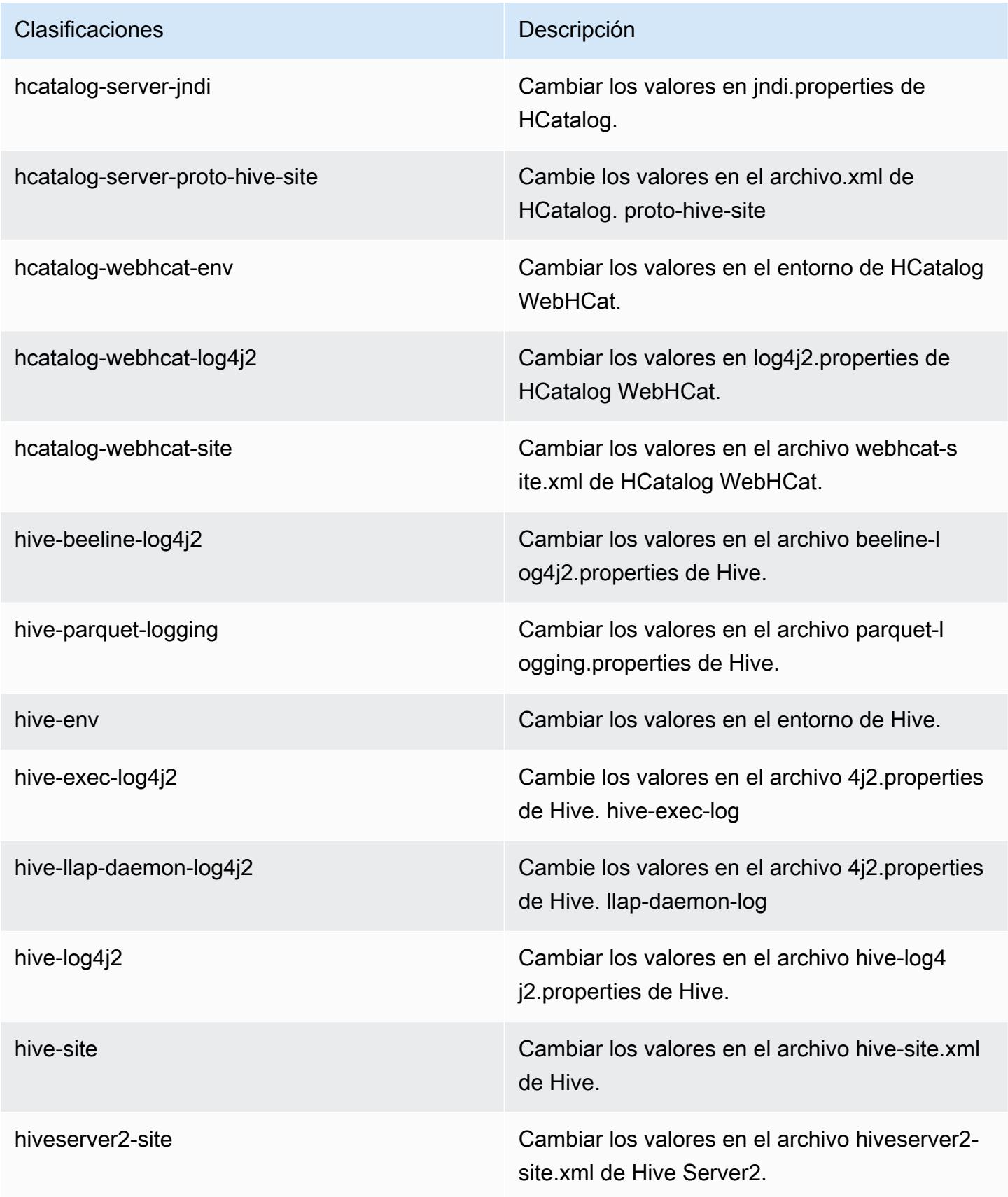

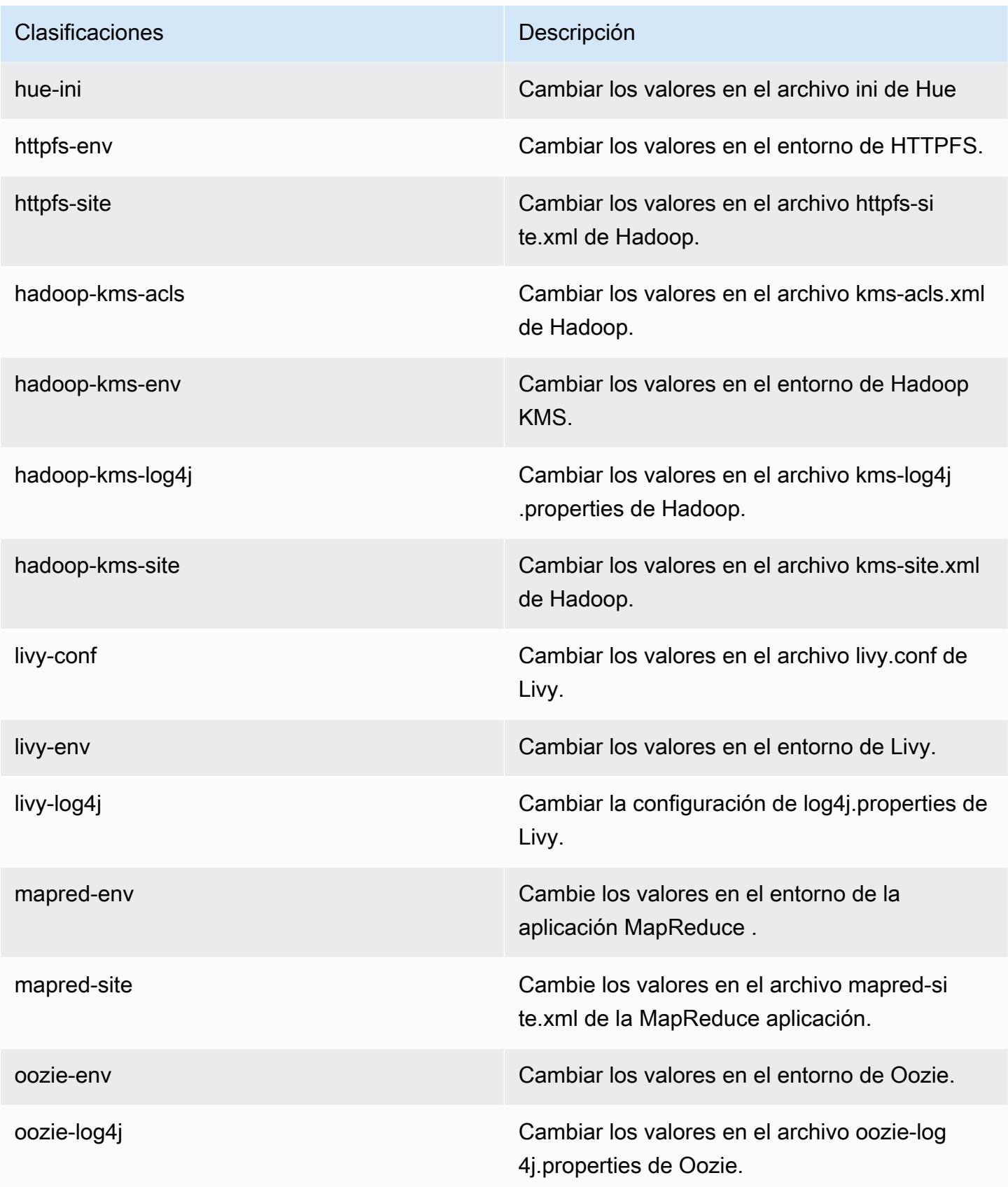

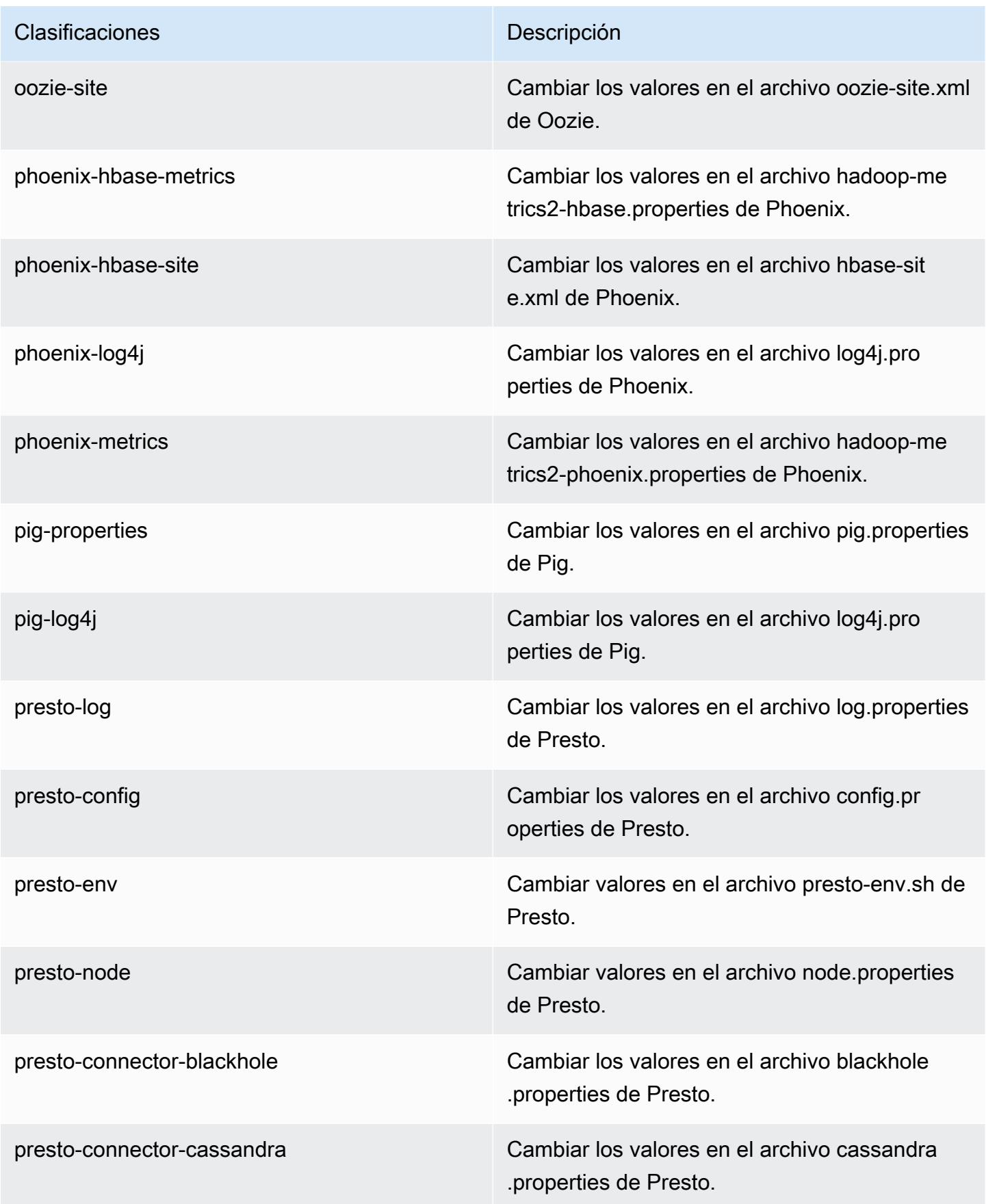

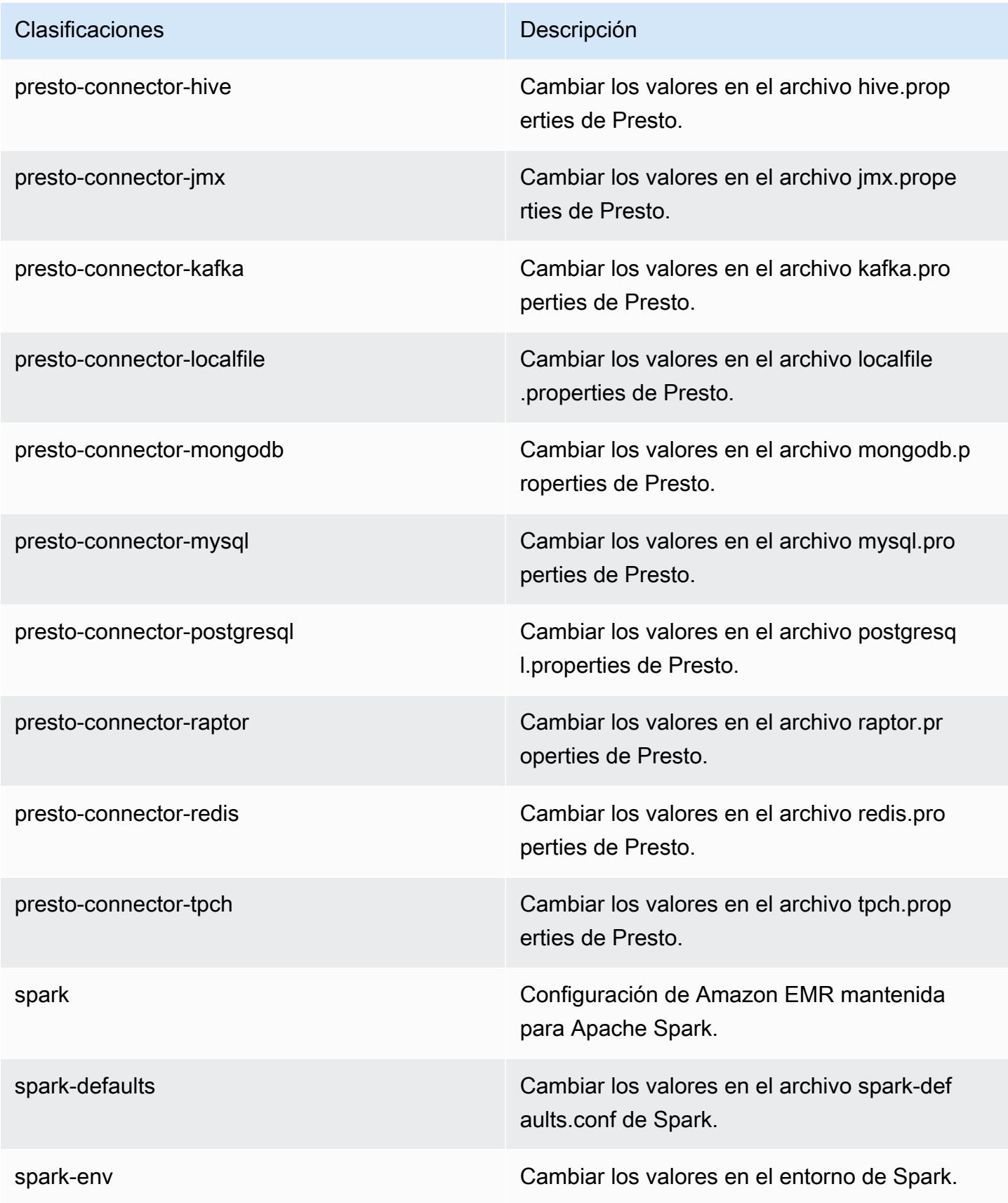

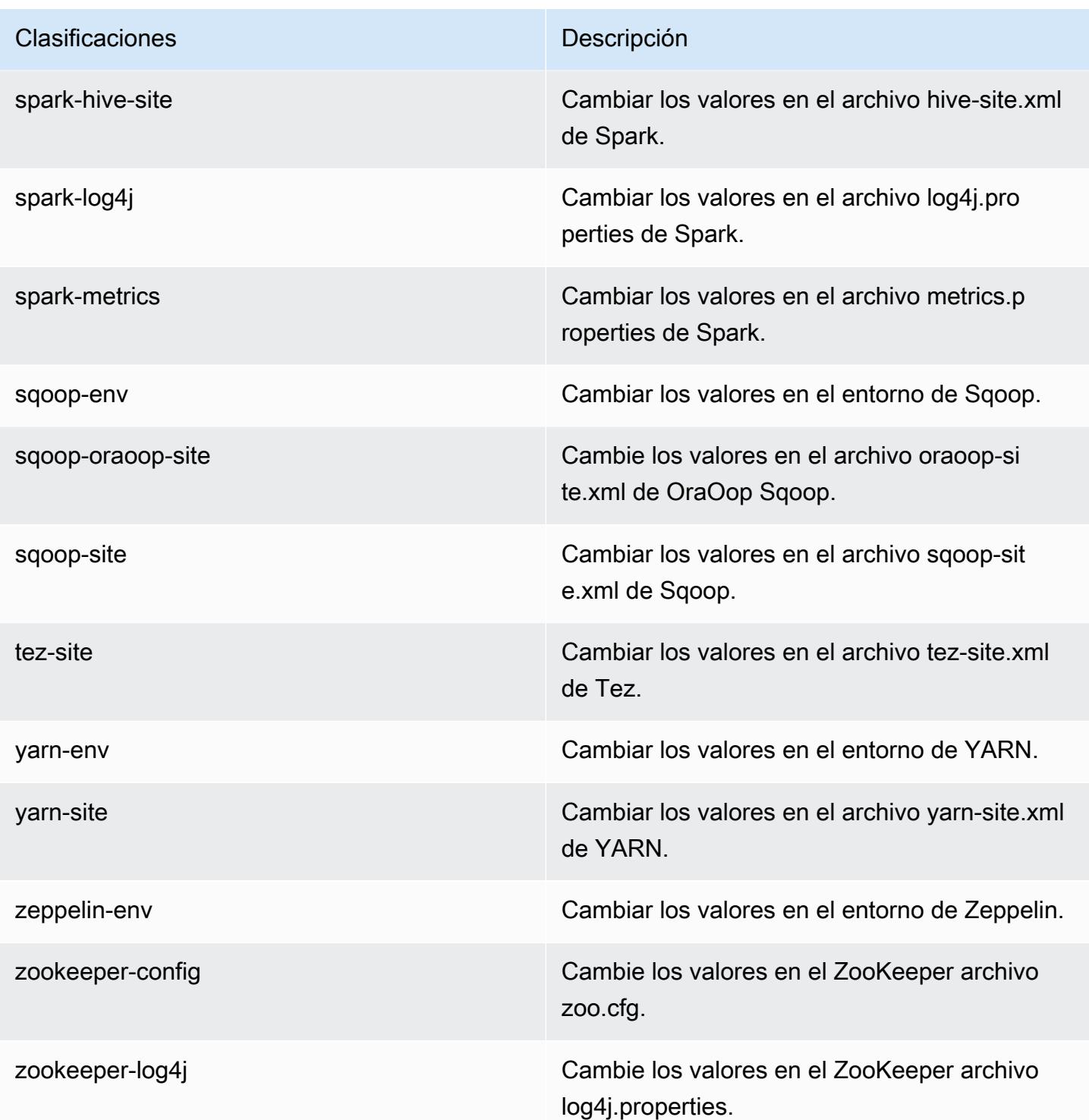

# Amazon EMR, versión 5.10.0

## Versiones de las aplicaciones de la versión 5.10.0

Esta versión admite las siguientes aplicaciones: [Flink,](https://flink.apache.org/) [Ganglia,](http://ganglia.info) [HBase](http://hbase.apache.org/), [HCatalog,](https://cwiki.apache.org/confluence/display/Hive/HCatalog) [Hadoop,](http://hadoop.apache.org/docs/current/) [Hive](http://hive.apache.org/), [Hue](http://gethue.com/), [Livy,](https://livy.incubator.apache.org/) [MXNet](https://mxnet.incubator.apache.org/), [Mahout,](http://mahout.apache.org/) [Oozie,](http://oozie.apache.org/) [Phoenix,](https://phoenix.apache.org/) [Pig,](http://pig.apache.org/) [Presto](https://prestodb.io/), [Spark](https://spark.apache.org/docs/latest/), [Sqoop,](http://sqoop.apache.org/) [Tez](https://tez.apache.org/), [Zeppelin](https://zeppelin.incubator.apache.org/) y [ZooKeeper.](https://zookeeper.apache.org)

En la siguiente tabla se enumeran las versiones de la aplicación disponibles en esta versión de Amazon EMR y las versiones de la aplicación en las tres versiones anteriores de Amazon EMR (cuando corresponda).

Para ver un historial completo de las versiones de la aplicación disponibles para cada versión de Amazon EMR, consulte los temas siguientes:

- [Versiones de las aplicaciones en las versiones 7.x de Amazon EMR](#page-23-0)
- [Versiones de la aplicación en las versiones 6.x de Amazon EMR](#page-87-0)
- [Versiones de la aplicación en las versiones 5.x de Amazon EMR](#page-1080-0)
- [Versiones de la aplicación en las versiones 4.x de Amazon EMR](#page-2690-0)

Información sobre la versión de la aplicación

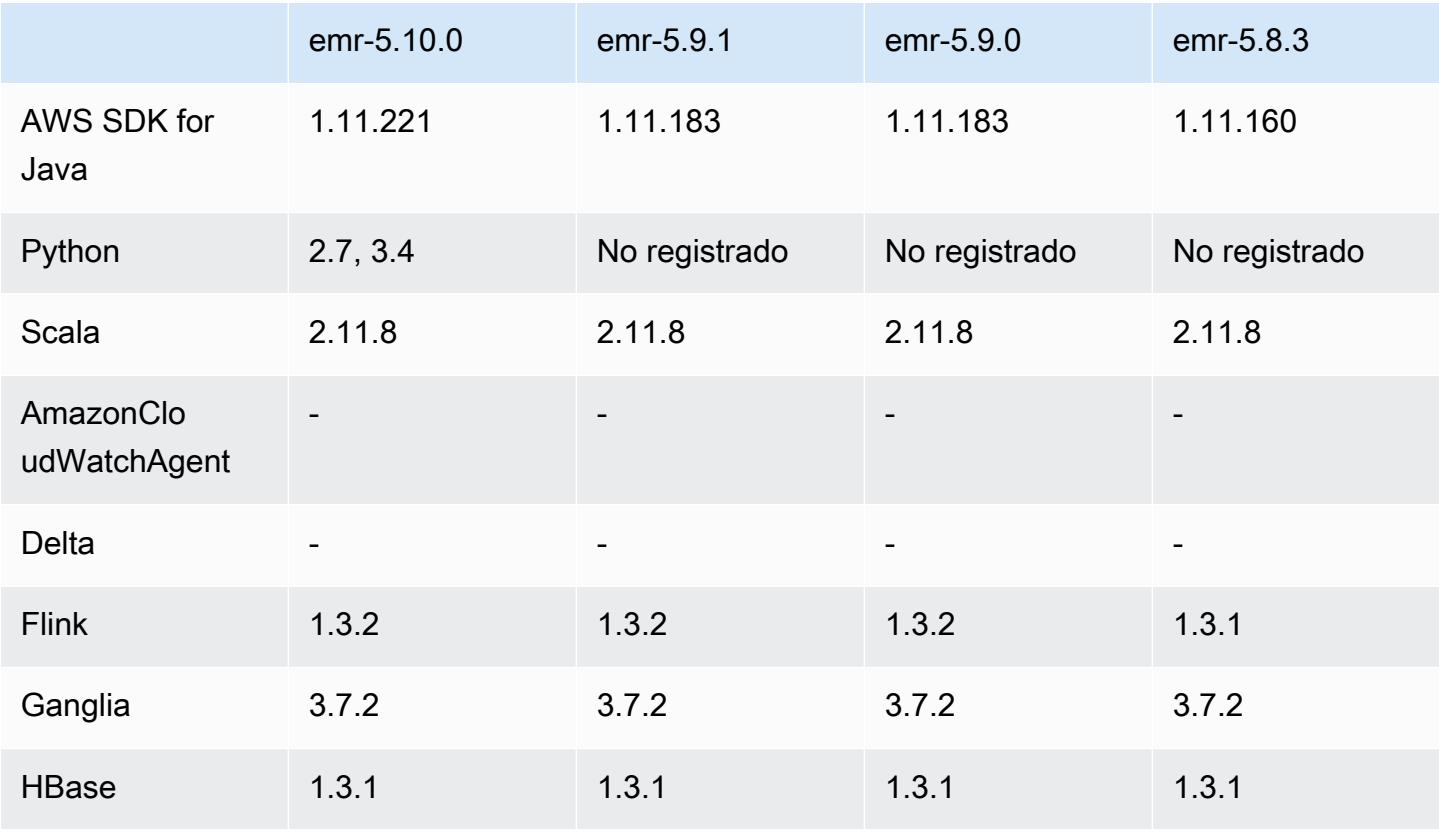

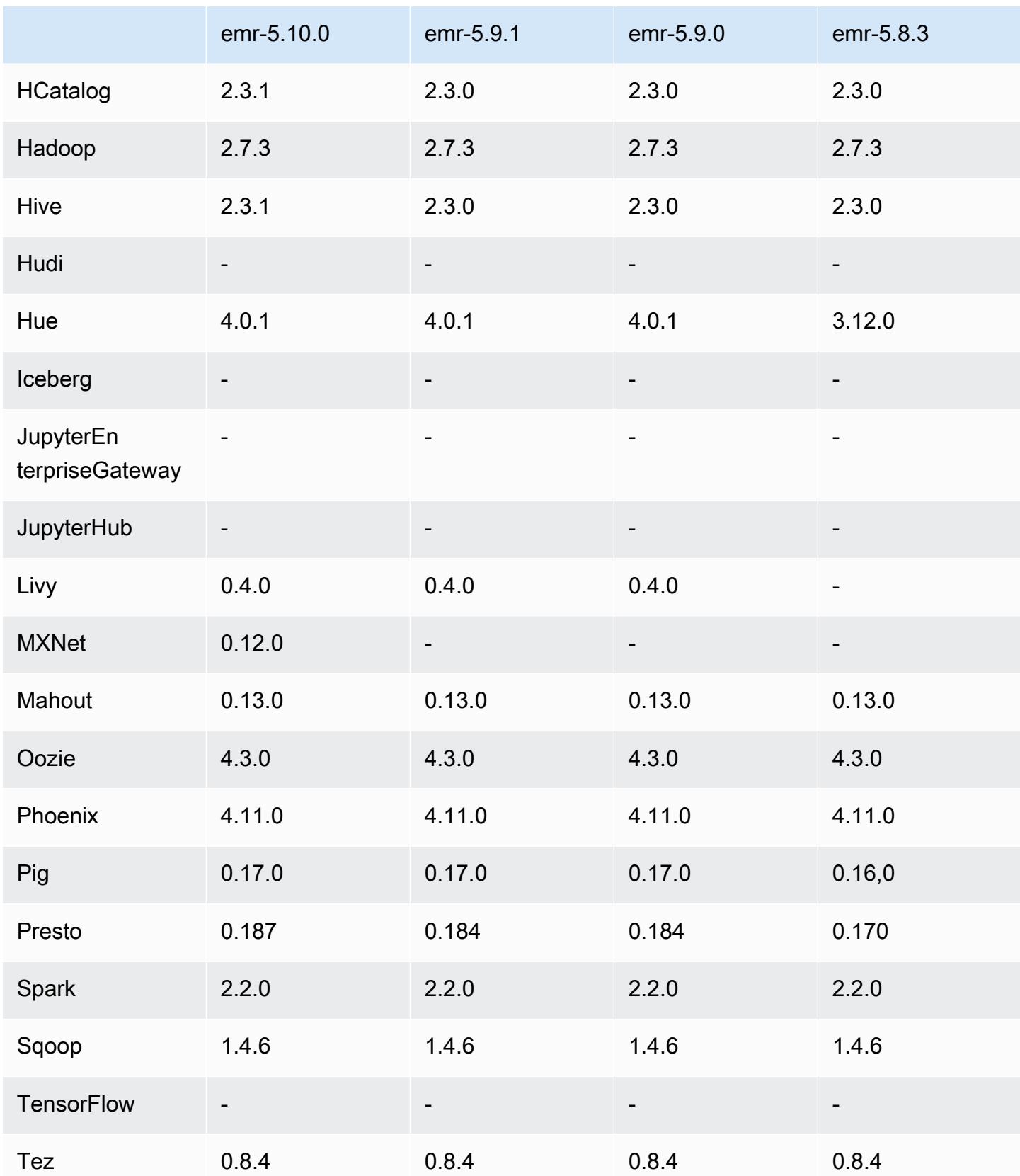

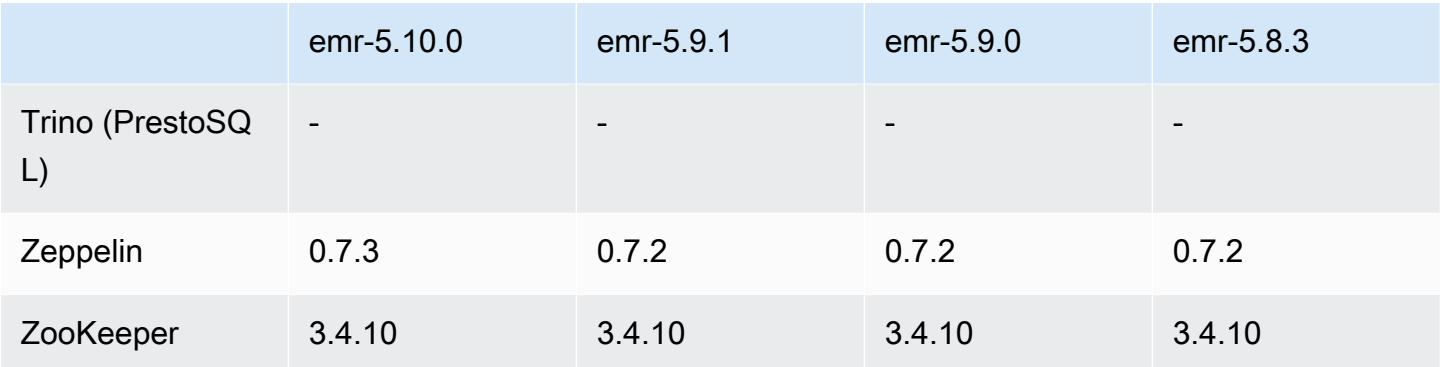

#### Notas de la versión 5.10.0

Las siguientes notas de la versión incluyen información sobre la versión 5.10.0 de Amazon EMR. Los cambios son respecto a la versión 5.9.0 de Amazon EMR.

#### Actualizaciones

- AWS SDK for Java 1 11 221
- Hive 2.3.1
- Presto 0.187

#### Nuevas características

- Se ha agregado compatibilidad para autenticación Kerberos. Para más información, consulte [Uso](https://docs.aws.amazon.com/emr/latest/ManagementGuide/emr-kerberos.html)  [de la autenticación de Kerberos](https://docs.aws.amazon.com/emr/latest/ManagementGuide/emr-kerberos.html) en la Guía de administración de Amazon EMR
- Se ha agregado compatibilidad con los roles de IAM para EMRFS. Para más información, consulte [Configurar roles de IAM de solicitudes de EMRFS para Amazon S3](https://docs.aws.amazon.com/emr/latest/ManagementGuide/emr-emrfs-iam-role.html) en la Guía de administración de Amazon EMR
- Se ha agregado un soporte para los tipos de instancias P2 y P3 basados en GPU. Para más información, consulte [Instancias P2 de Amazon EC2](https://aws.amazon.com/ec2/instance-types/p2/) e [Instancias P3 de Amazon EC2](https://aws.amazon.com/ec2/instance-types/p3/). El controlador NVIDIA 384,81 y el controlador CUDA 9.0.176 están instalados en estos tipos de instancias de forma predeterminada.
- Se agregó compatibilidad con [Apache MXNet.](#page-5143-0)

Cambios, mejoras y problemas resueltos

• Presto

- Se ha añadido compatibilidad con el uso del catálogo de datos de AWS Glue como metastore predeterminado de Hive. Para obtener más información, consulte [Uso de Presto con el catálogo](https://docs.aws.amazon.com/emr/latest/ReleaseGuide/emr-presto.html#emr-presto-glue)  [de datos de AWS Glue.](https://docs.aws.amazon.com/emr/latest/ReleaseGuide/emr-presto.html#emr-presto-glue)
- Se ha agregado compatibilidad para las [funciones geoespaciales](https://prestodb.io/docs/current/functions/geospatial.html).
- Se ha agregado compatibilidad con las uniones de [derrame en el disco](https://prestodb.io/docs/current/admin/spill.html).
- Se ha agregado compatibilidad con el [conector de Redshift](https://prestodb.io/docs/current/connector/redshift.html).
- Spark
	- Se ha adaptado [SPARK-20640,](https://issues.apache.org/jira/browse/SPARK-20640) lo que hace que el tiempo de espera de rpc y los reintentos de los valores de registro de reorganización sean configurables mediante las propiedades spark.shuffle.registration.timeout y spark.shuffle.registration.maxAttempts.
	- El [SPARK-21549](https://issues.apache.org/jira/browse/SPARK-21549) es compatible, lo que corrige un error que se produce al grabar archivos personalizados en ubicaciones que no son HDFS. OutputFormat
- Se ha adaptado [Hadoop-13270](https://issues.apache.org/jira/browse/HADOOP-13270)
- Se han eliminado las bibliotecas Numpy, Scipy y Matplotlib de la AMI base de Amazon EMR. Si la aplicación requiere estas bibliotecas, están disponibles en el repositorio de aplicaciones, por lo que puede utilizar una acción de arranque para instalarlas en todos los nodos mediante yum install.
- La AMI base de Amazon EMR ya no incluye paquetes RPM de aplicaciones, por lo que los paquetes RPM ya no están presentes en los nodos del clúster. Las AMI personalizadas y la AMI base de Amazon EMR ahora hacen referencia al repositorio de paquetes RPM de Amazon S3.
- Debido a la introducción de la facturación por segundo en Amazon EC2, el valor predeterminado para Comportamiento de escalado descendente ahora es Terminar al completar la tarea en lugar de Terminar a la hora de la instancia. Para obtener más información, consulte [Reducción de escala](https://docs.aws.amazon.com/emr/latest/ManagementGuide/emr-scaledown-behavior.html)  [del clúster.](https://docs.aws.amazon.com/emr/latest/ManagementGuide/emr-scaledown-behavior.html)

#### Problemas conocidos

- MXNet no incluye las bibliotecas OpenCV.
- Hive 2.3.1 establece hive.compute.query.using.stats=true de forma predeterminada. Esto desemboca en consultas que obtienen datos de las estadísticas existentes en lugar de directamente de los datos, lo que puede dar lugar a confusión. Por ejemplo, si tiene una tabla con hive.compute.query.using.stats=true y carga nuevos archivos en la tabla LOCATION, la ejecución de una consulta SELECT COUNT(\*) en la tabla devuelve el recuento de las estadísticas, en lugar de seleccionar las filas añadidas.

Para resolver este problema, utilice el comando ANALYZE TABLE para recopilar nuevas estadísticas o establezca hive.compute.query.using.stats=false. Para obtener más información, consulte [Statistics in Hive](https://cwiki.apache.org/confluence/display/Hive/StatsDev#StatsDev-StatisticsinHive) en la documentación de Apache Hive.

## Versiones de los componentes de la versión 5.10.0

A continuación, se muestran los componentes que Amazon EMR instala con esta versión. Algunos se instalan como parte de paquetes de aplicación de Big Data. Otros son exclusivos de Amazon EMR y se instalan para ciertos procesos y características del sistema. Normalmente, estos componentes comienzan con emr o aws. Normalmente, los paquetes de aplicación de macrodatos de la versión más reciente de Amazon EMR son las versiones más recientes que pueden encontrarse en la comunidad. Intentamos que las versiones de la comunidad estén disponibles en Amazon EMR lo más rápido posible.

Algunos componentes de Amazon EMR son distintos de las versiones que se encuentran en la comunidad. Estos componentes tienen una etiqueta de versión con el formato *CommunityVersion*amzn-*EmrVersion*. La *EmrVersion* empieza por 0. Por ejemplo, si un componente de la comunidad de código abierto llamado myapp-component con la versión 2.2 se ha modificado tres veces para incluirlo en diferentes versiones de lanzamiento de Amazon EMR, la versión que se mostrará será 2.2-amzn-2.

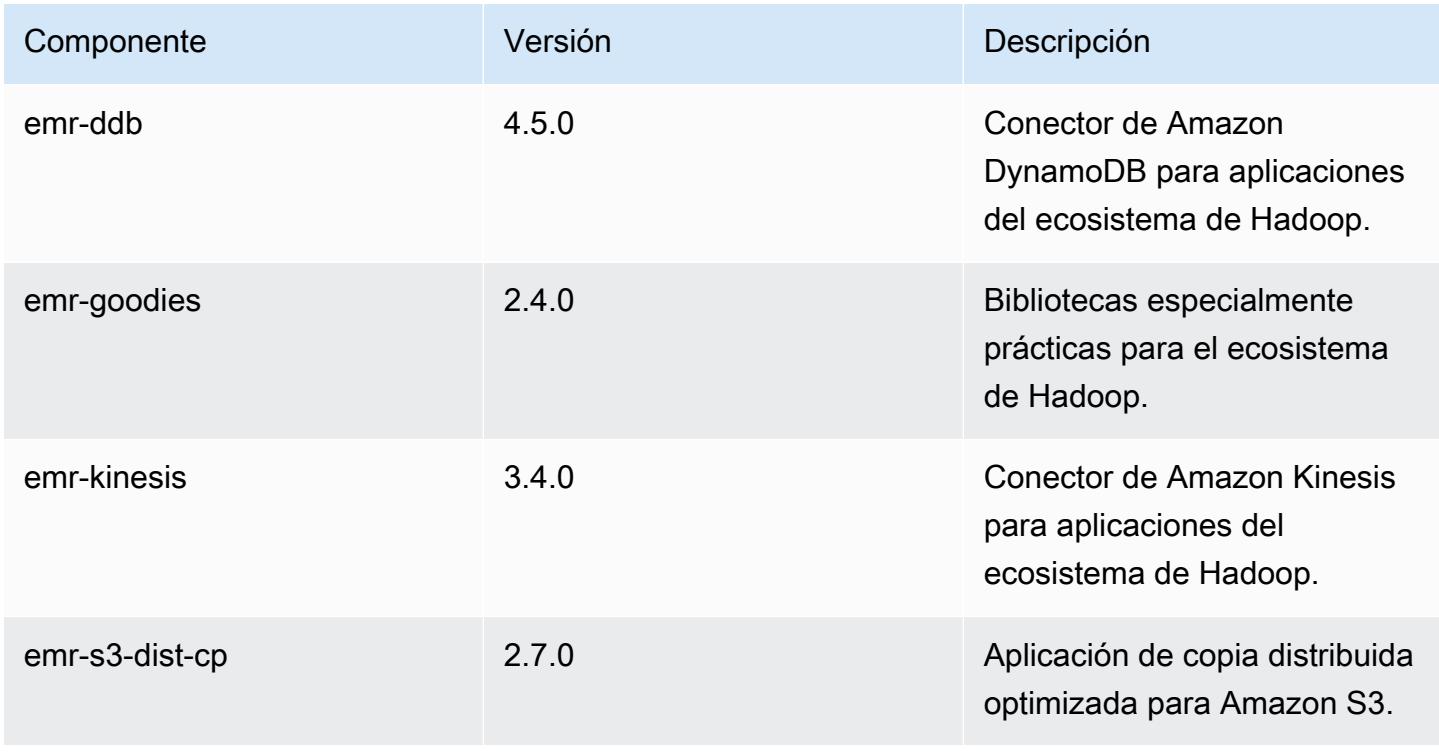

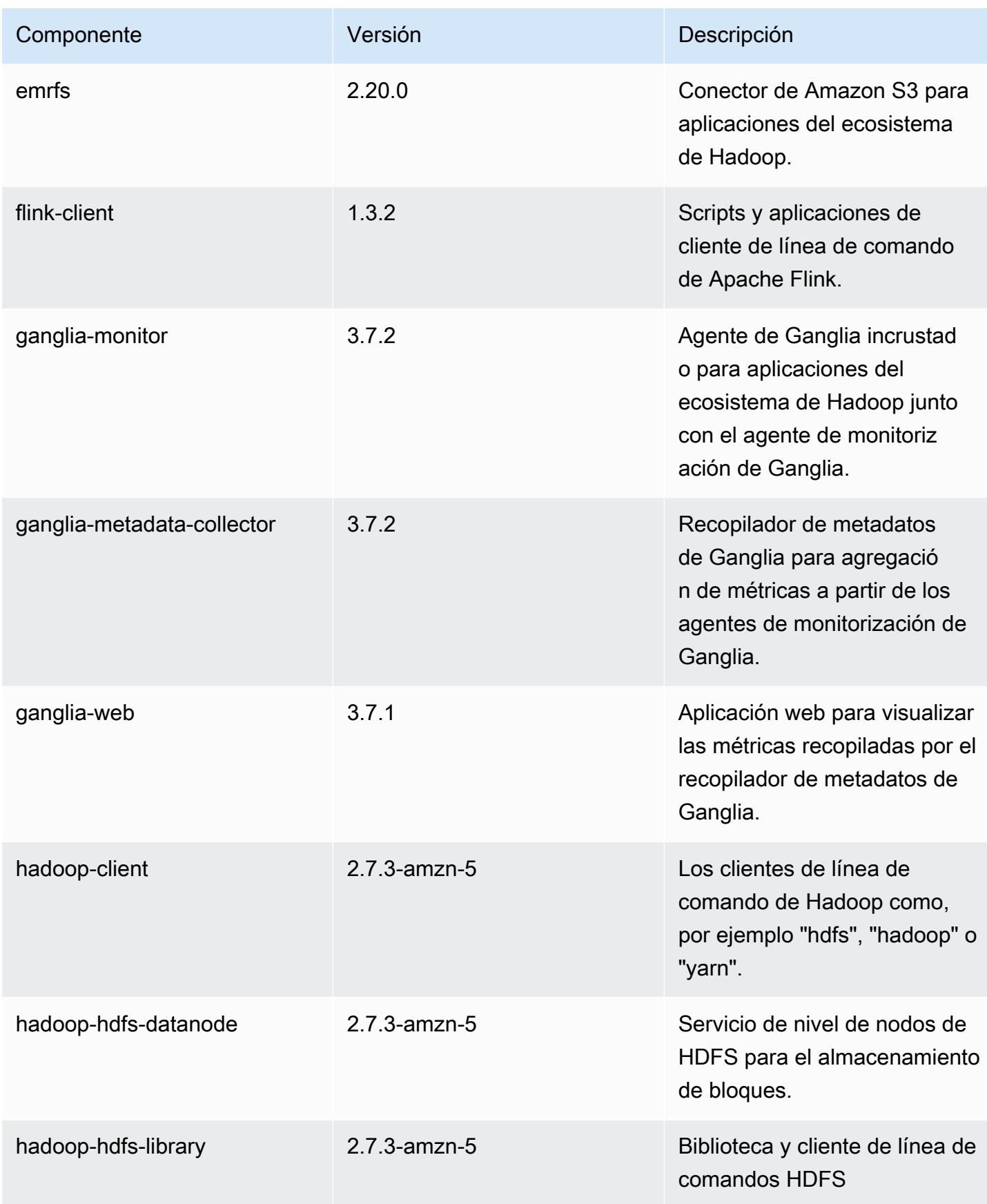

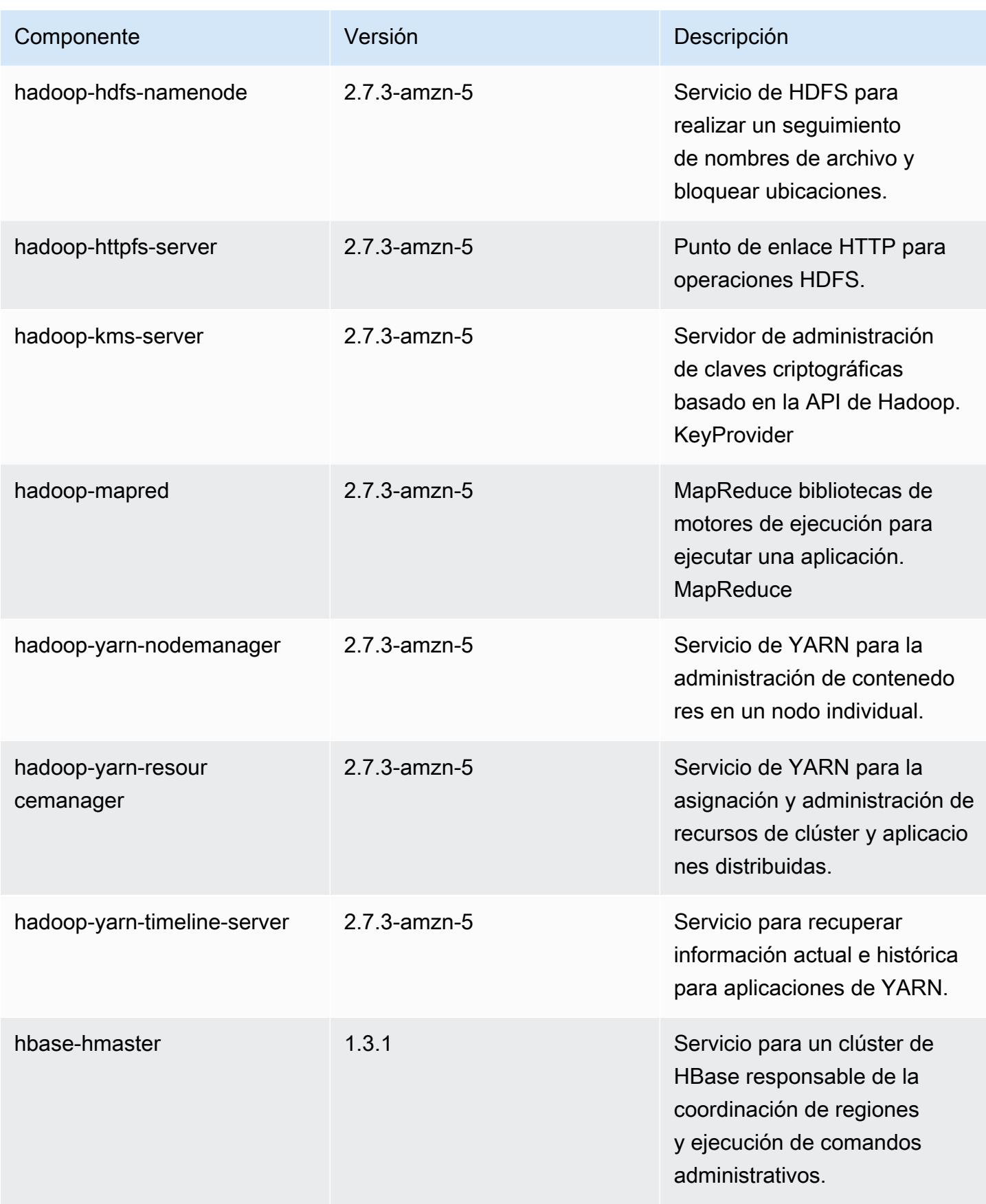

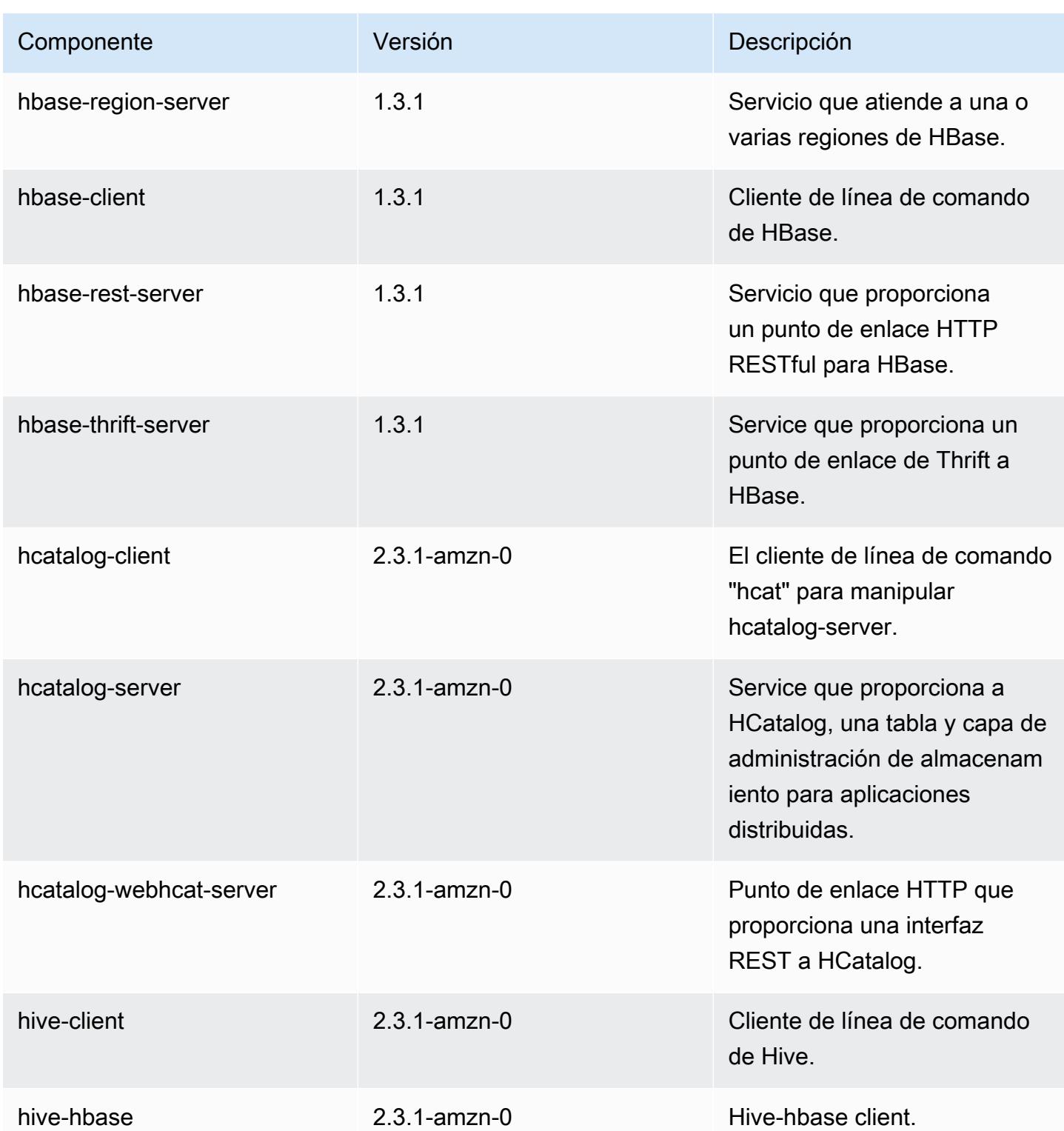

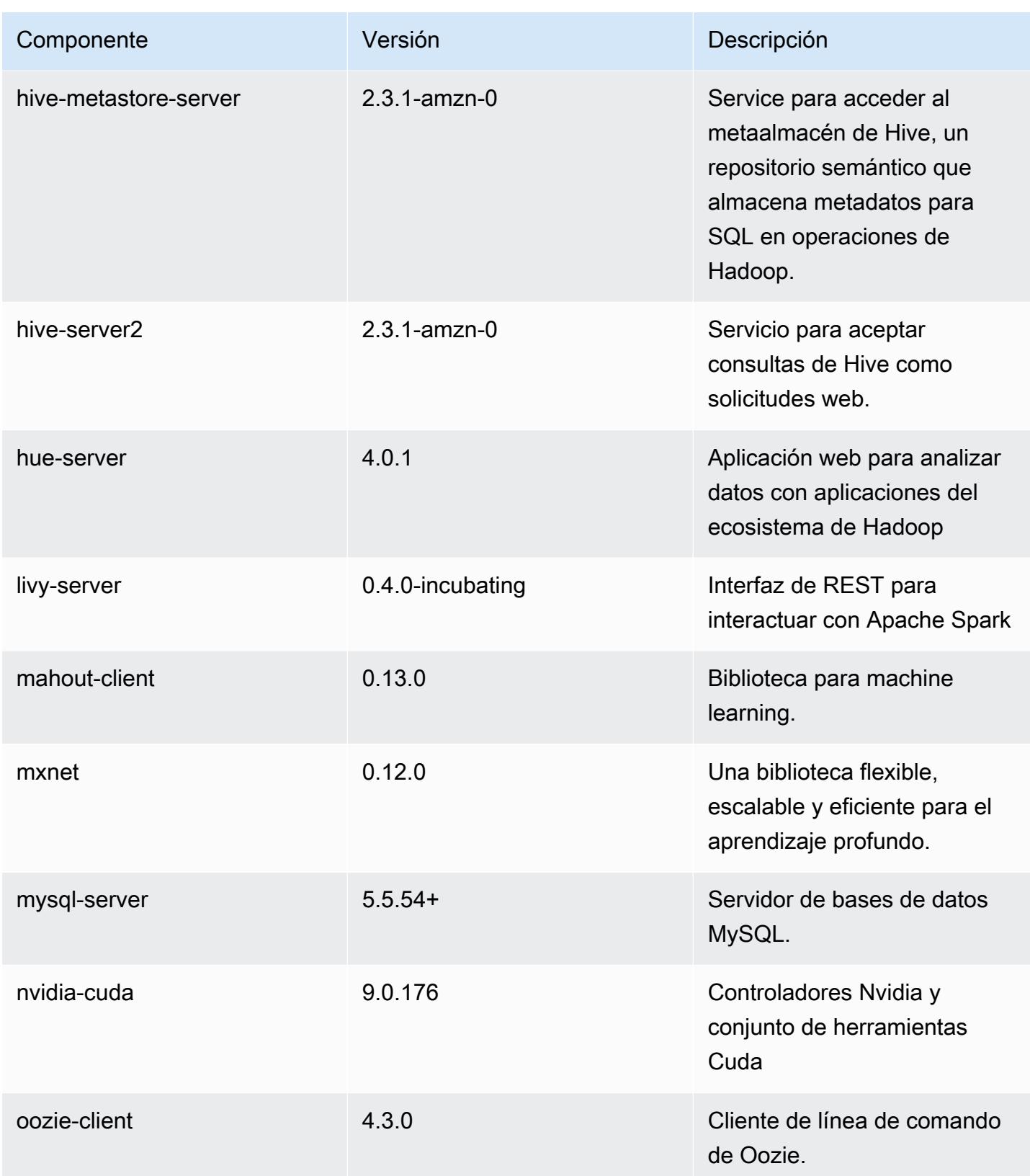

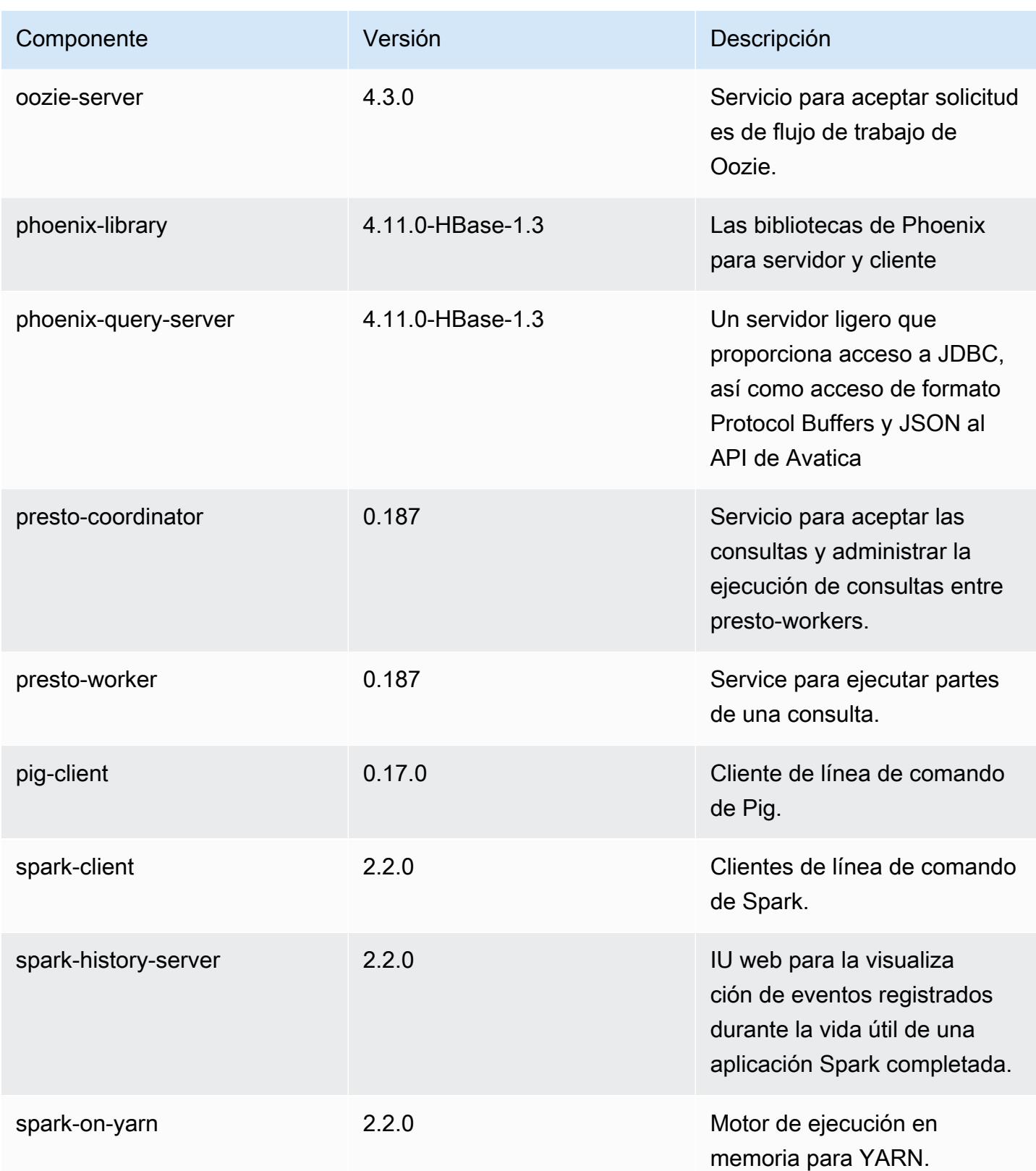

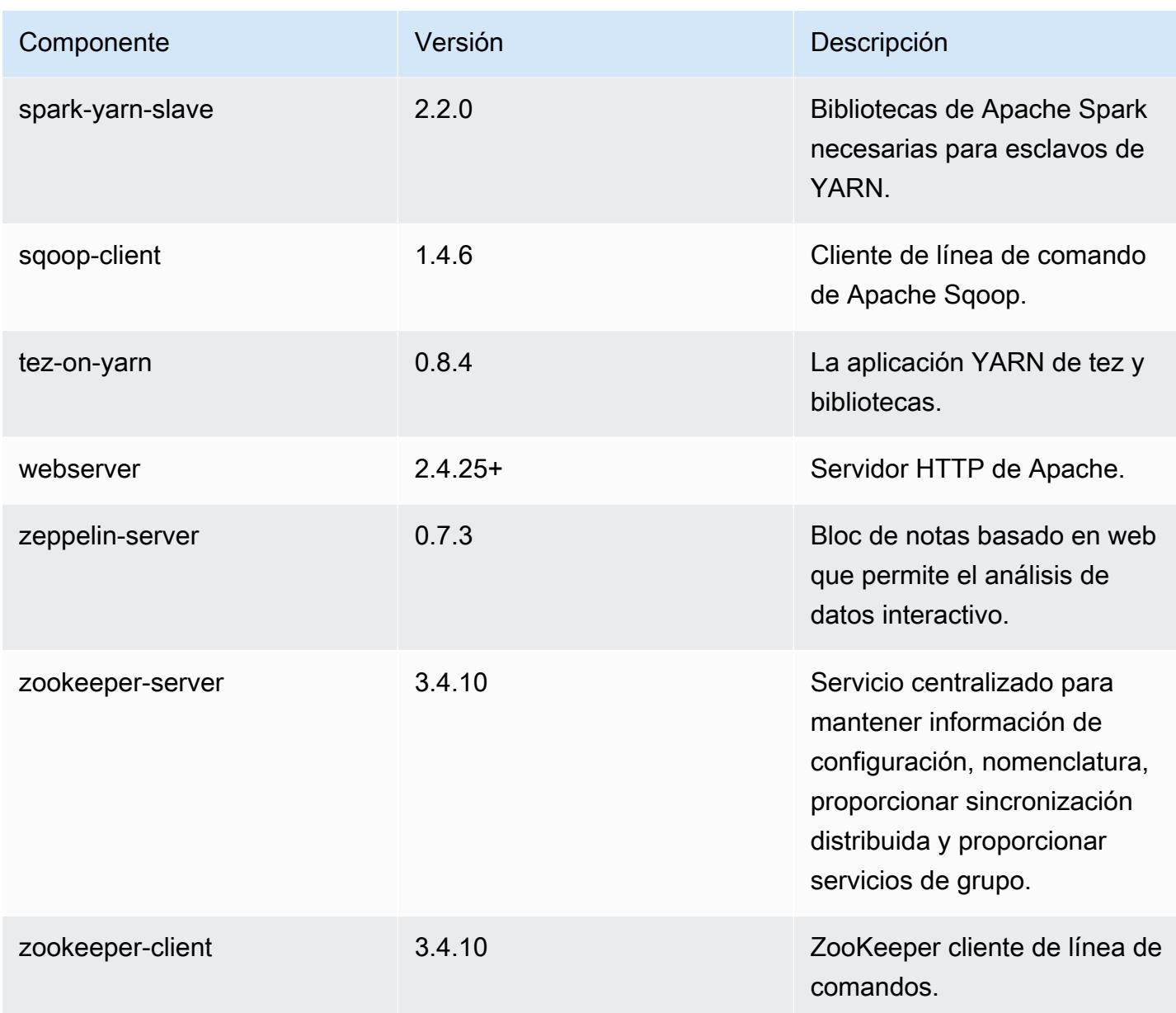

## Clasificaciones de configuración de la versión 5.10.0

Las clasificaciones de configuración le permiten personalizar las aplicaciones. Suelen corresponder a un archivo XML de configuración para la aplicación como, por ejemplo, hive-site.xml. Para obtener más información, consulte [Configuración de aplicaciones.](#page-3517-0)

## Clasificaciones de emr-5.10.0

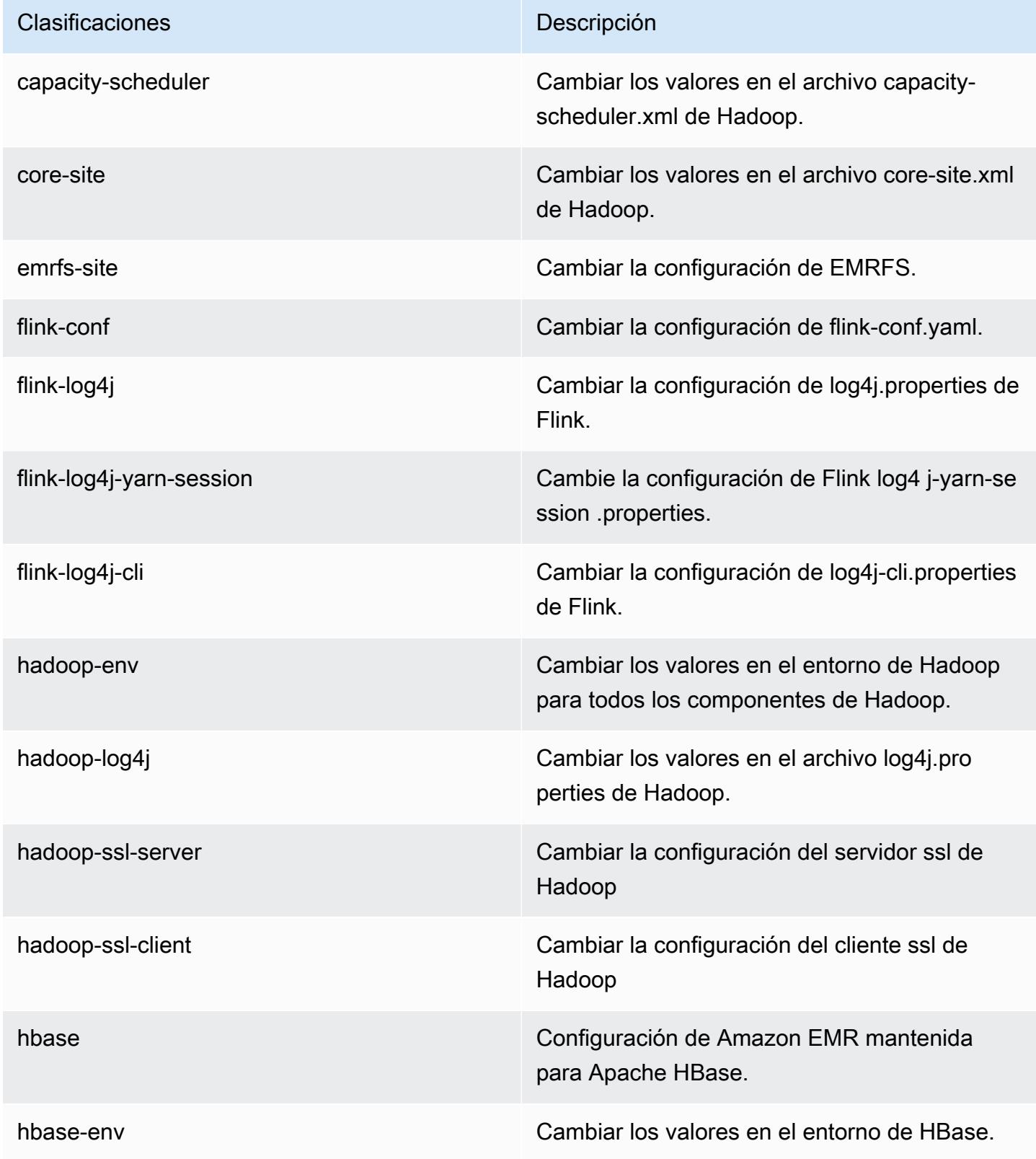

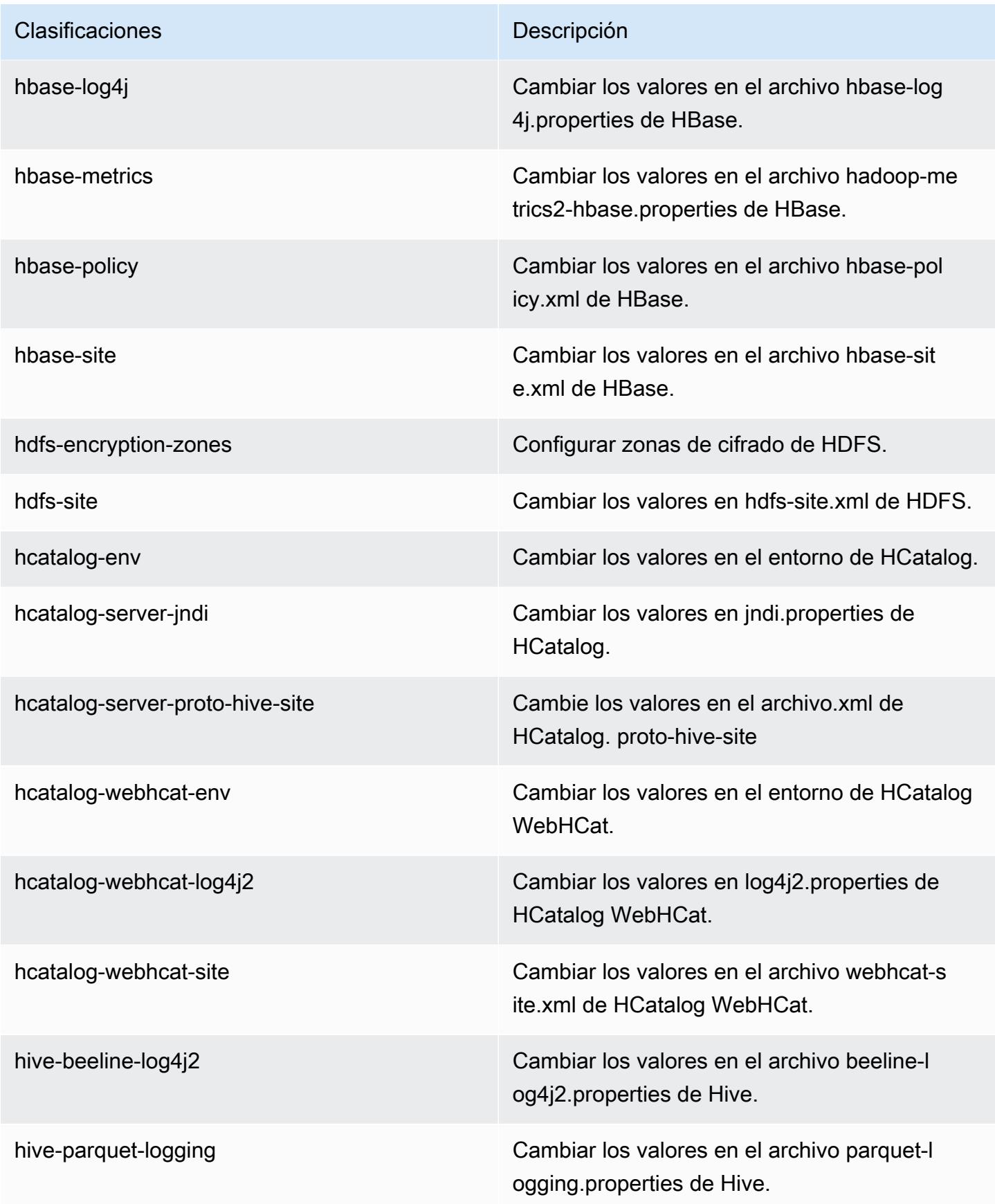

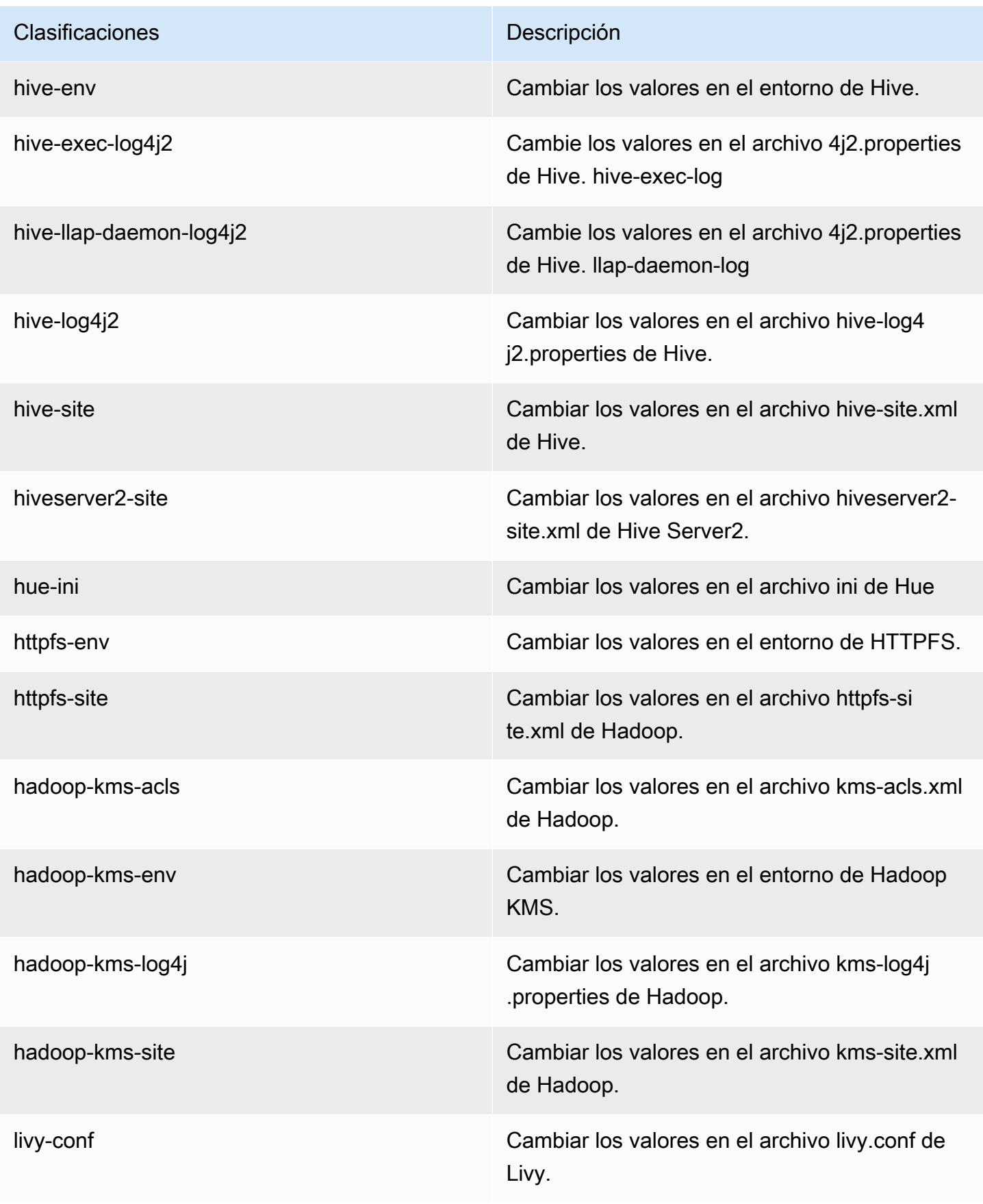

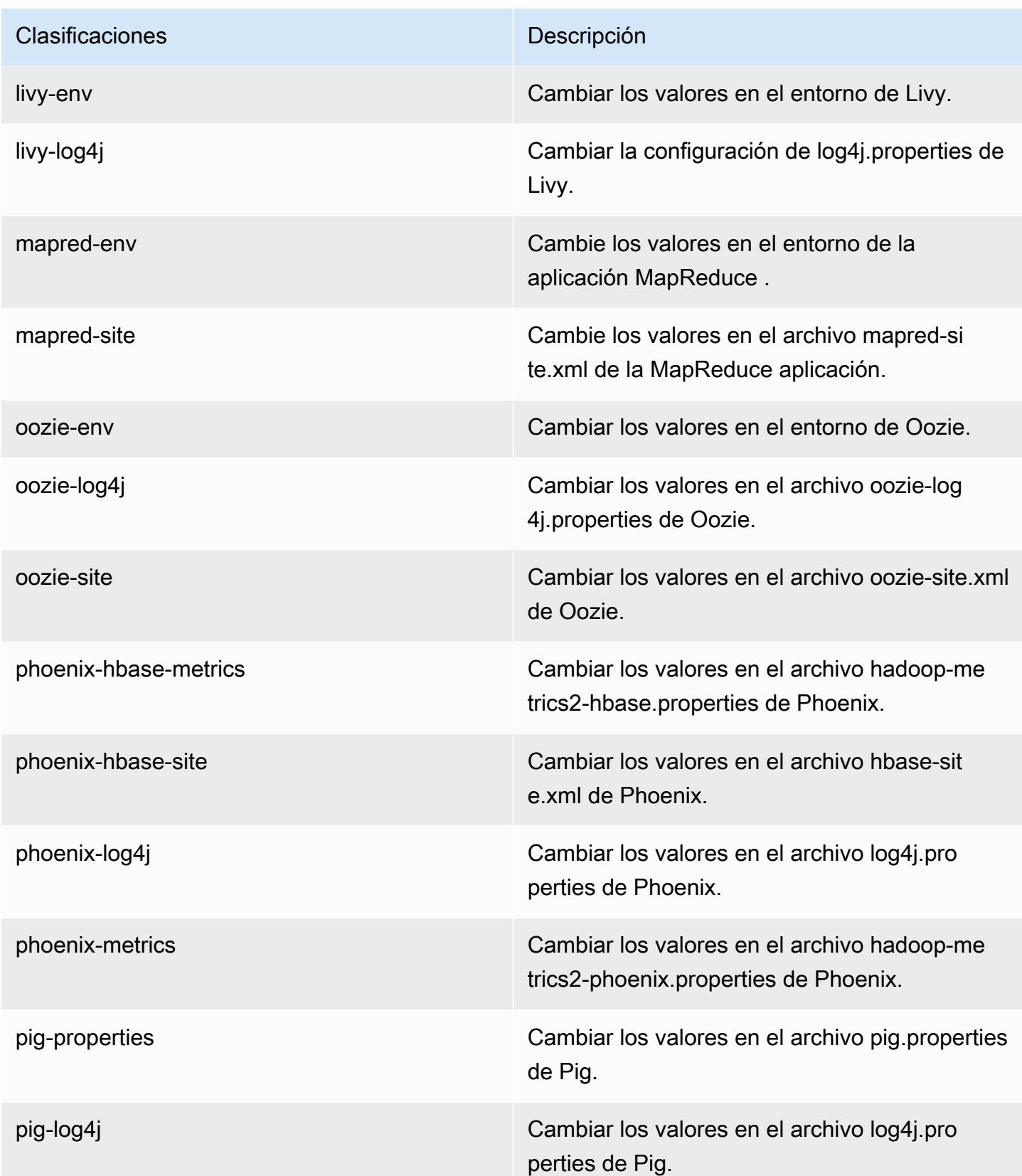

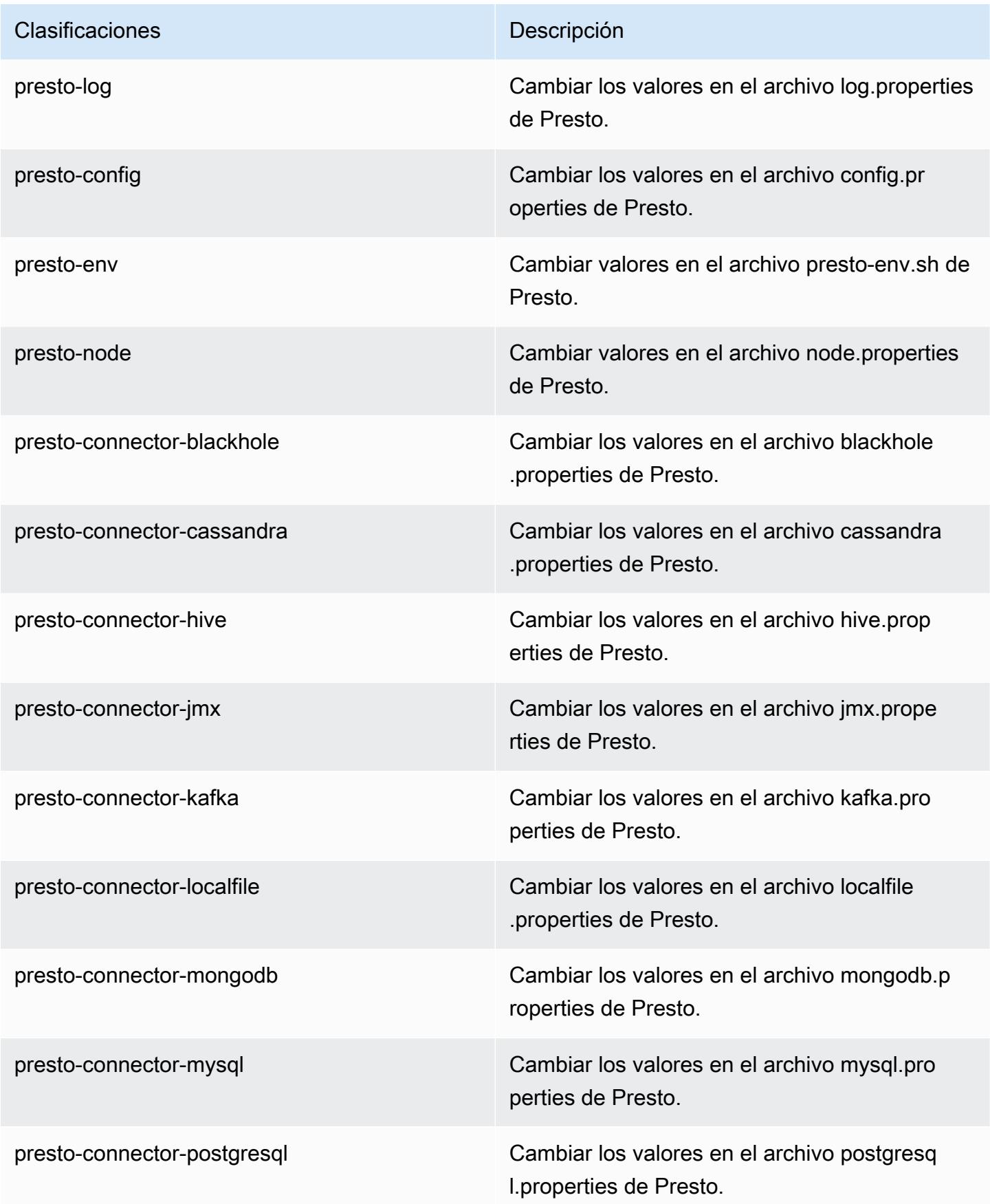
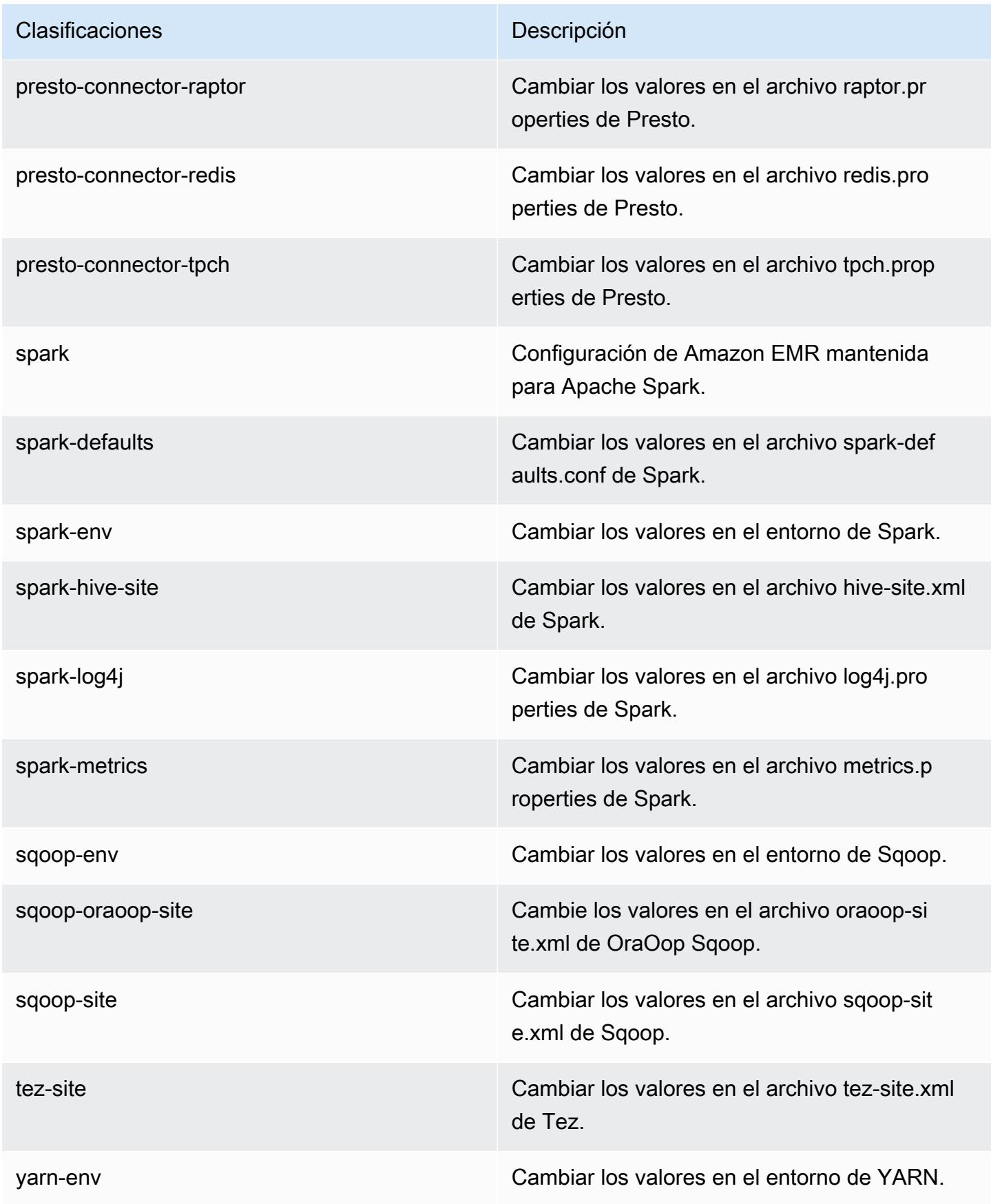

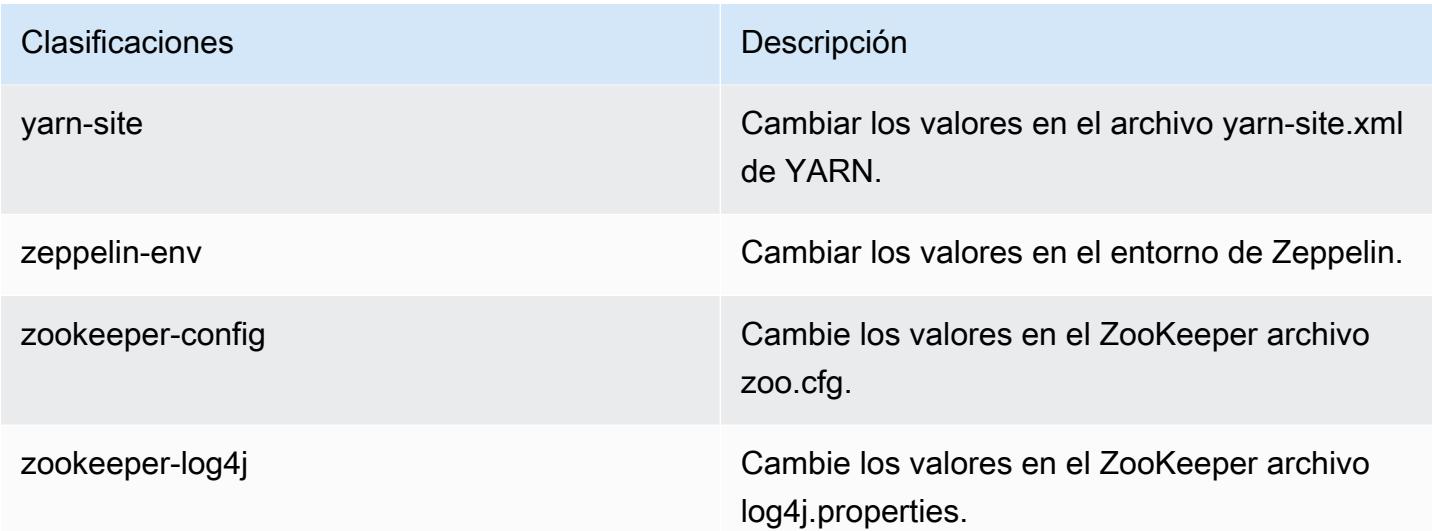

# Amazon EMR, versión 5.9.1

Versiones de las aplicaciones de la versión 5.9.1

Esta versión admite las siguientes aplicaciones: [Flink,](https://flink.apache.org/) [Ganglia,](http://ganglia.info) [HBase](http://hbase.apache.org/), [HCatalog,](https://cwiki.apache.org/confluence/display/Hive/HCatalog) [Hadoop,](http://hadoop.apache.org/docs/current/) [Hive](http://hive.apache.org/), [Hue](http://gethue.com/), [Livy,](https://livy.incubator.apache.org/) [Mahout,](http://mahout.apache.org/) [Oozie,](http://oozie.apache.org/) [Phoenix,](https://phoenix.apache.org/) [Pig,](http://pig.apache.org/) [Presto,](https://prestodb.io/) [Spark,](https://spark.apache.org/docs/latest/) [Sqoop](http://sqoop.apache.org/), [Tez,](https://tez.apache.org/) [Zeppelin](https://zeppelin.incubator.apache.org/) y [ZooKeeper](https://zookeeper.apache.org).

En la siguiente tabla se enumeran las versiones de la aplicación disponibles en esta versión de Amazon EMR y las versiones de la aplicación en las tres versiones anteriores de Amazon EMR (cuando corresponda).

Para ver un historial completo de las versiones de la aplicación disponibles para cada versión de Amazon EMR, consulte los temas siguientes:

- [Versiones de las aplicaciones en las versiones 7.x de Amazon EMR](#page-23-0)
- [Versiones de la aplicación en las versiones 6.x de Amazon EMR](#page-87-0)
- [Versiones de la aplicación en las versiones 5.x de Amazon EMR](#page-1080-0)
- [Versiones de la aplicación en las versiones 4.x de Amazon EMR](#page-2690-0)

Información sobre la versión de la aplicación

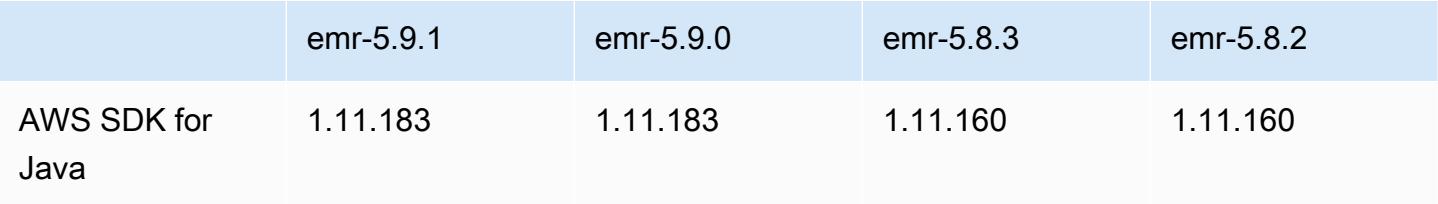

Amazon EMR Guía de publicación de Amazon EMR

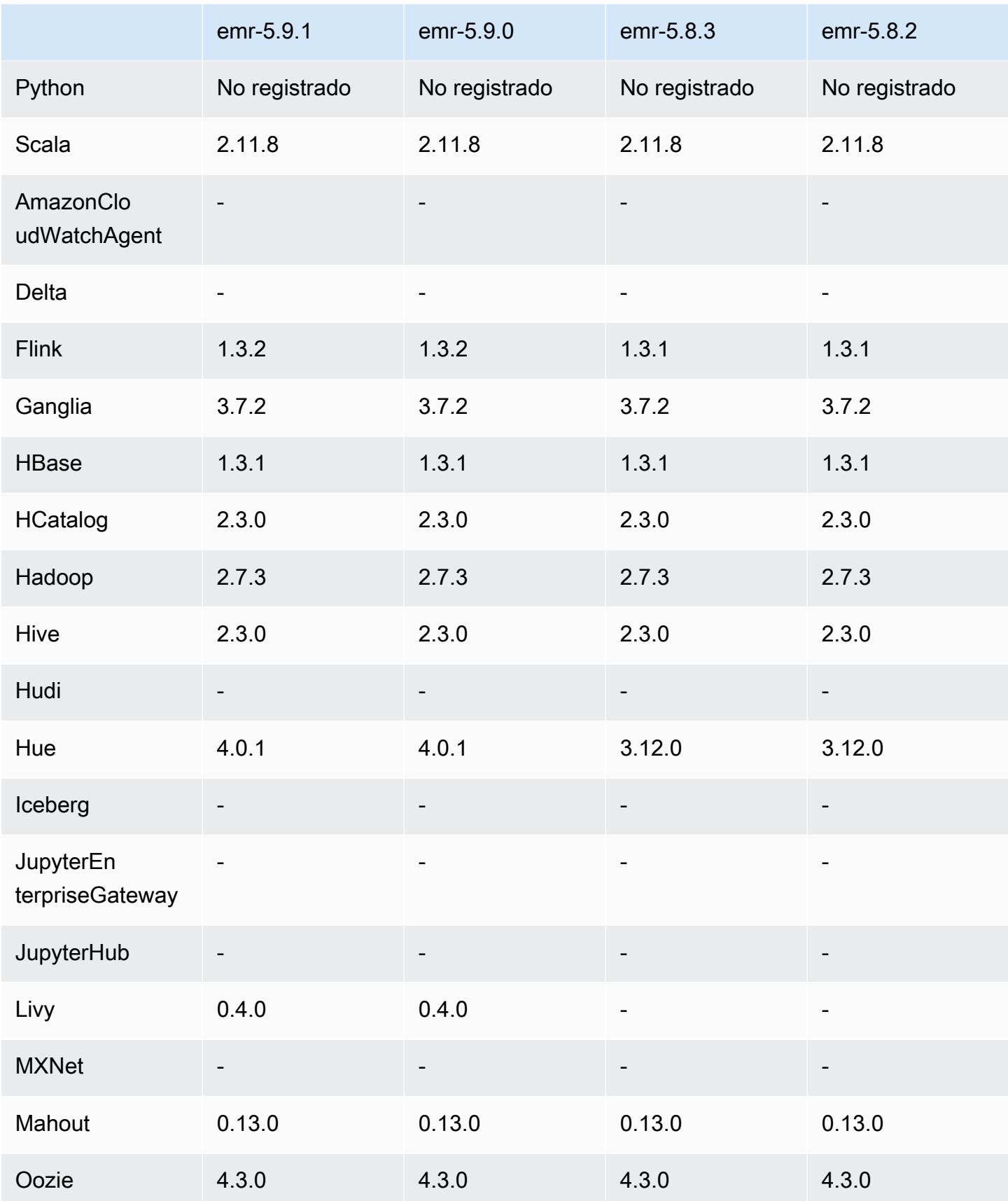

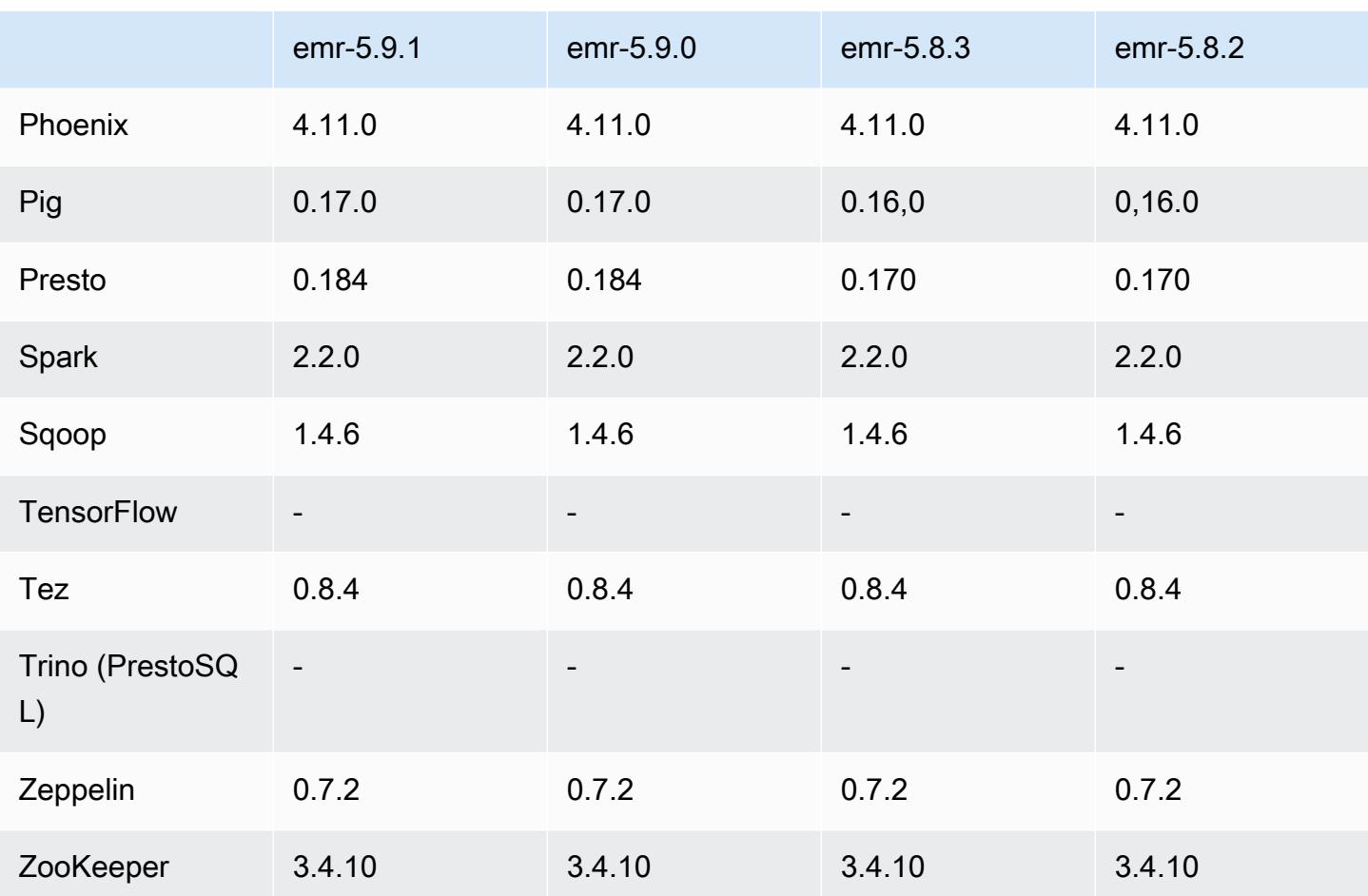

### Notas de la versión 5.9.1

Se trata de una versión de parche para añadir la autenticación AWS Signature Version 4 a las solicitudes a Amazon S3. Todas las aplicaciones y componentes son los mismos que en la versión anterior de Amazon EMR.

### **A** Important

En esta versión, Amazon EMR utiliza AWS Signature Version 4 exclusivamente para autenticar las solicitudes a Amazon S3. Para obtener más información, consulte [Novedades.](https://docs.aws.amazon.com/emr/latest/ReleaseGuide/emr-whatsnew.html)

Versiones de los componentes de la versión 5.9.1

A continuación, se muestran los componentes que Amazon EMR instala con esta versión. Algunos se instalan como parte de paquetes de aplicación de Big Data. Otros son exclusivos de Amazon EMR y se instalan para ciertos procesos y características del sistema. Normalmente,

estos componentes comienzan con emr o aws. Normalmente, los paquetes de aplicación de macrodatos de la versión más reciente de Amazon EMR son las versiones más recientes que pueden encontrarse en la comunidad. Intentamos que las versiones de la comunidad estén disponibles en Amazon EMR lo más rápido posible.

Algunos componentes de Amazon EMR son distintos de las versiones que se encuentran en la comunidad. Estos componentes tienen una etiqueta de versión con el formato *CommunityVersion*amzn-*EmrVersion*. La *EmrVersion* empieza por 0. Por ejemplo, si un componente de la comunidad de código abierto llamado myapp-component con la versión 2.2 se ha modificado tres veces para incluirlo en diferentes versiones de lanzamiento de Amazon EMR, la versión que se mostrará será 2.2-amzn-2.

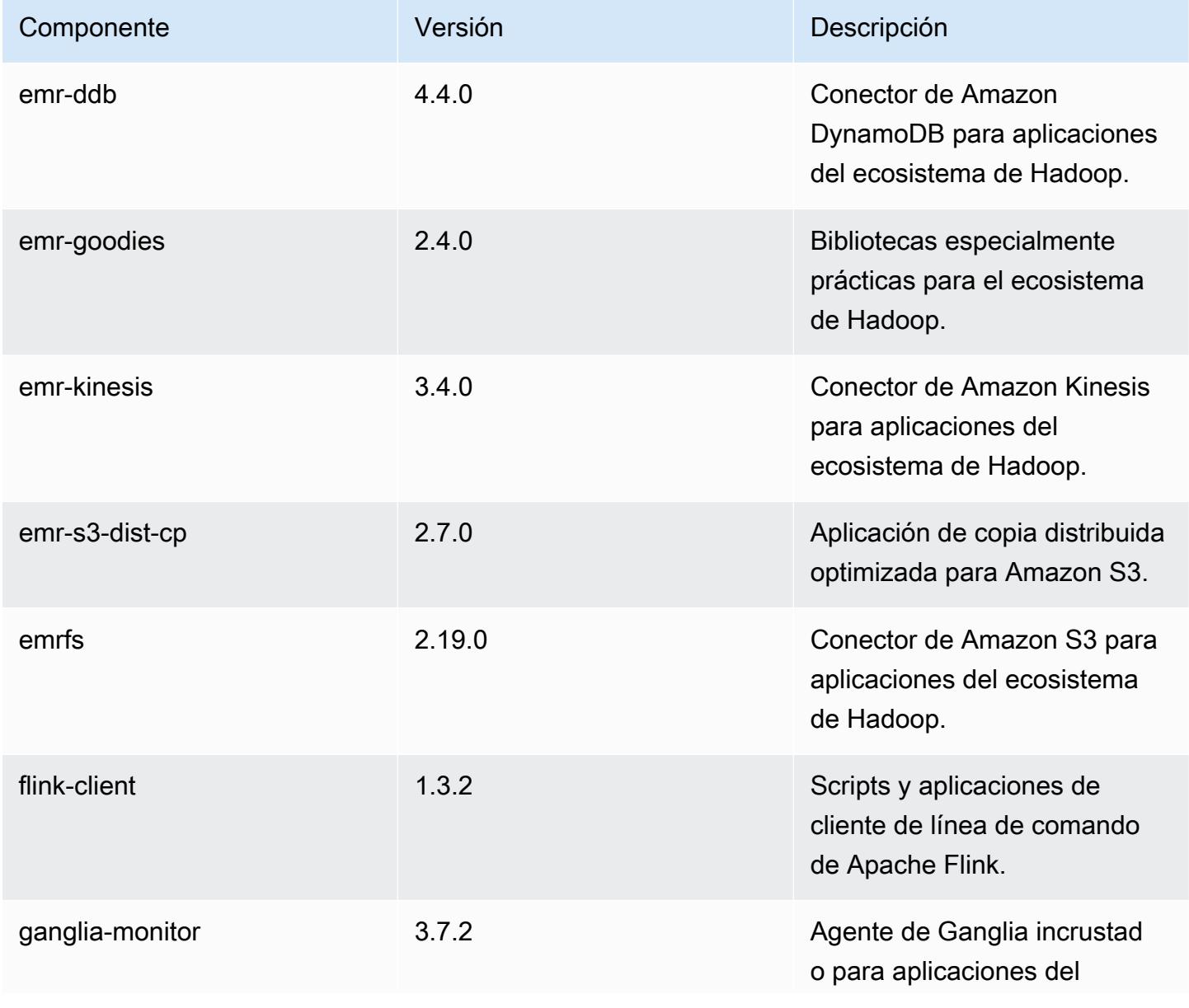

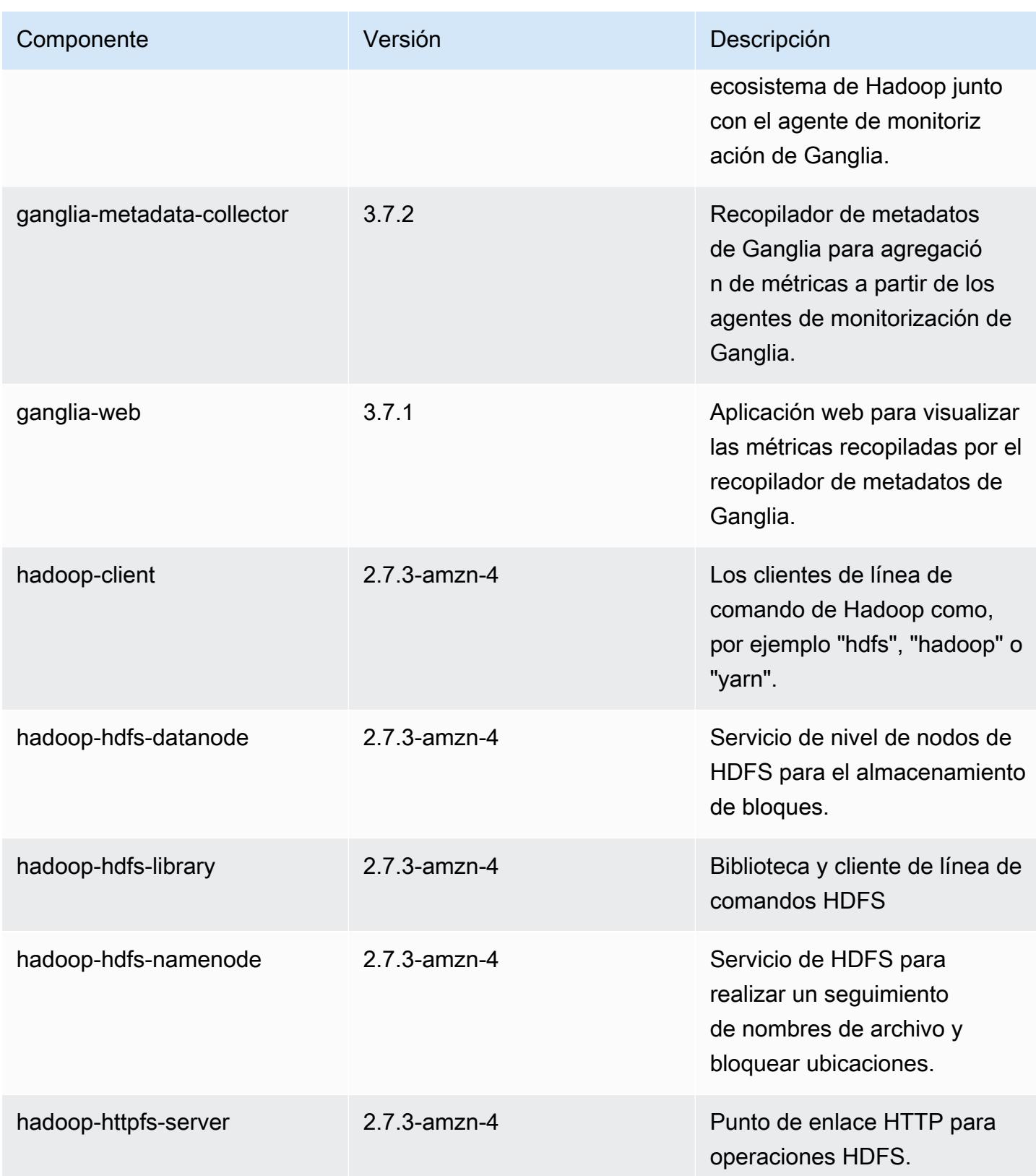

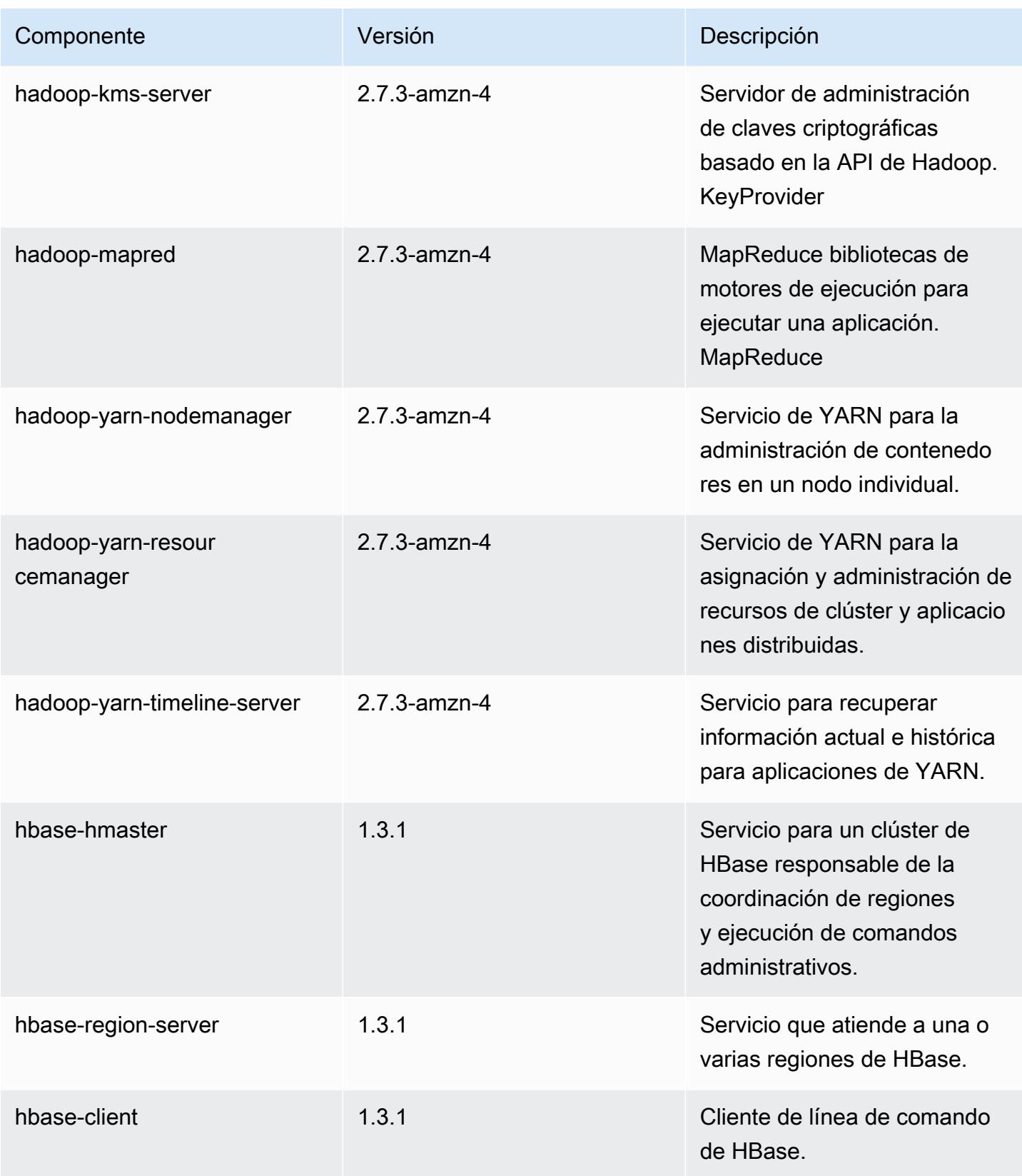

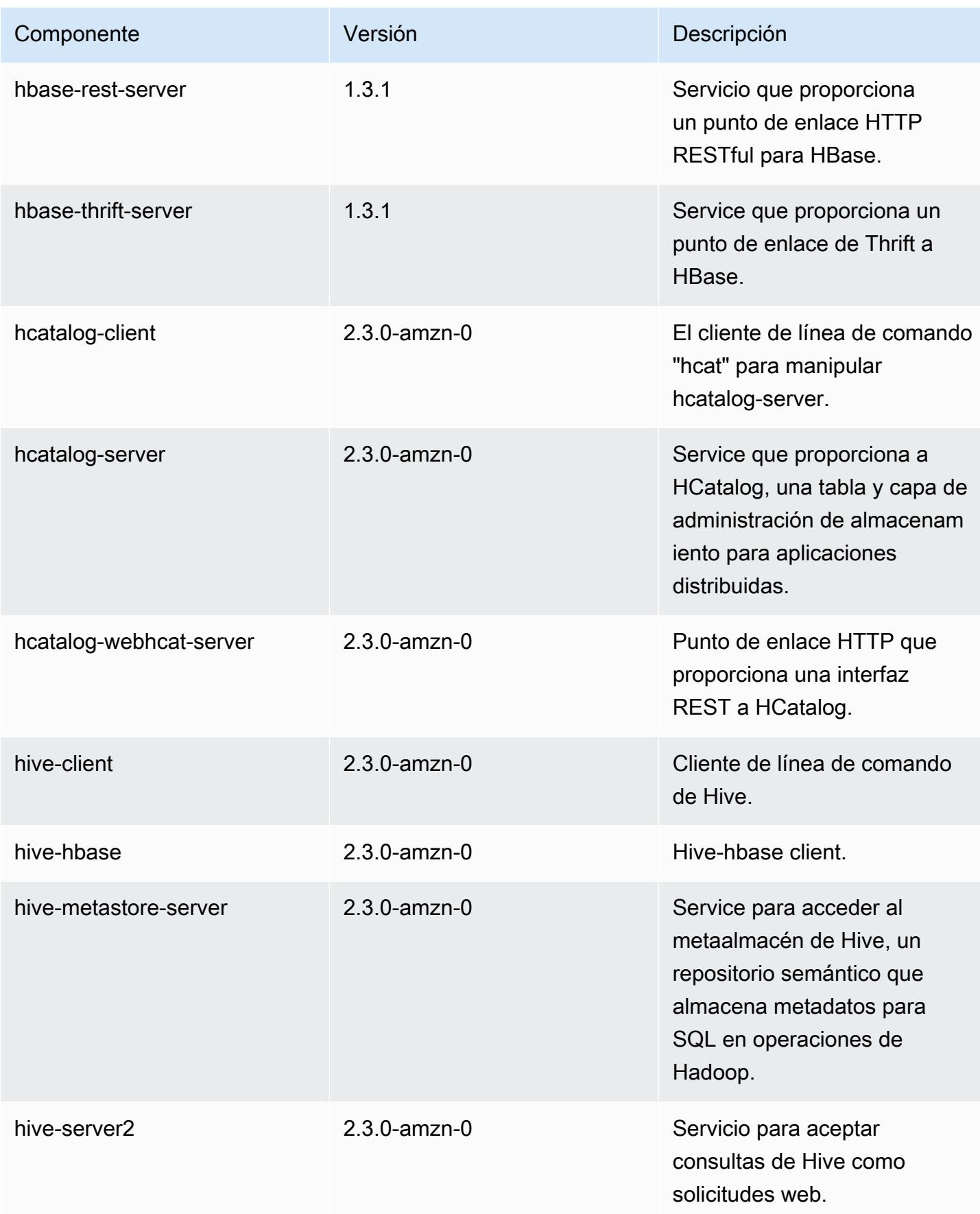

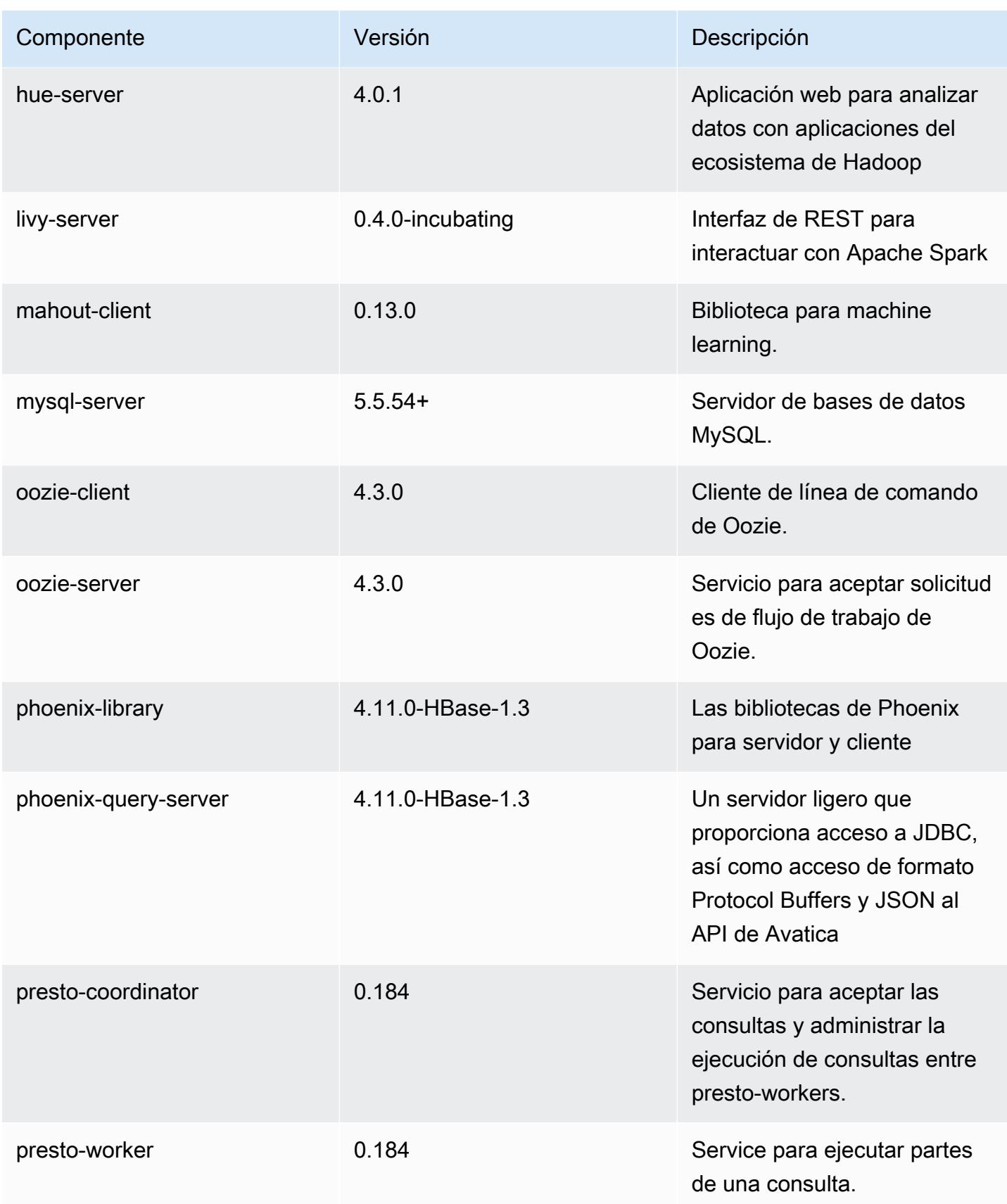

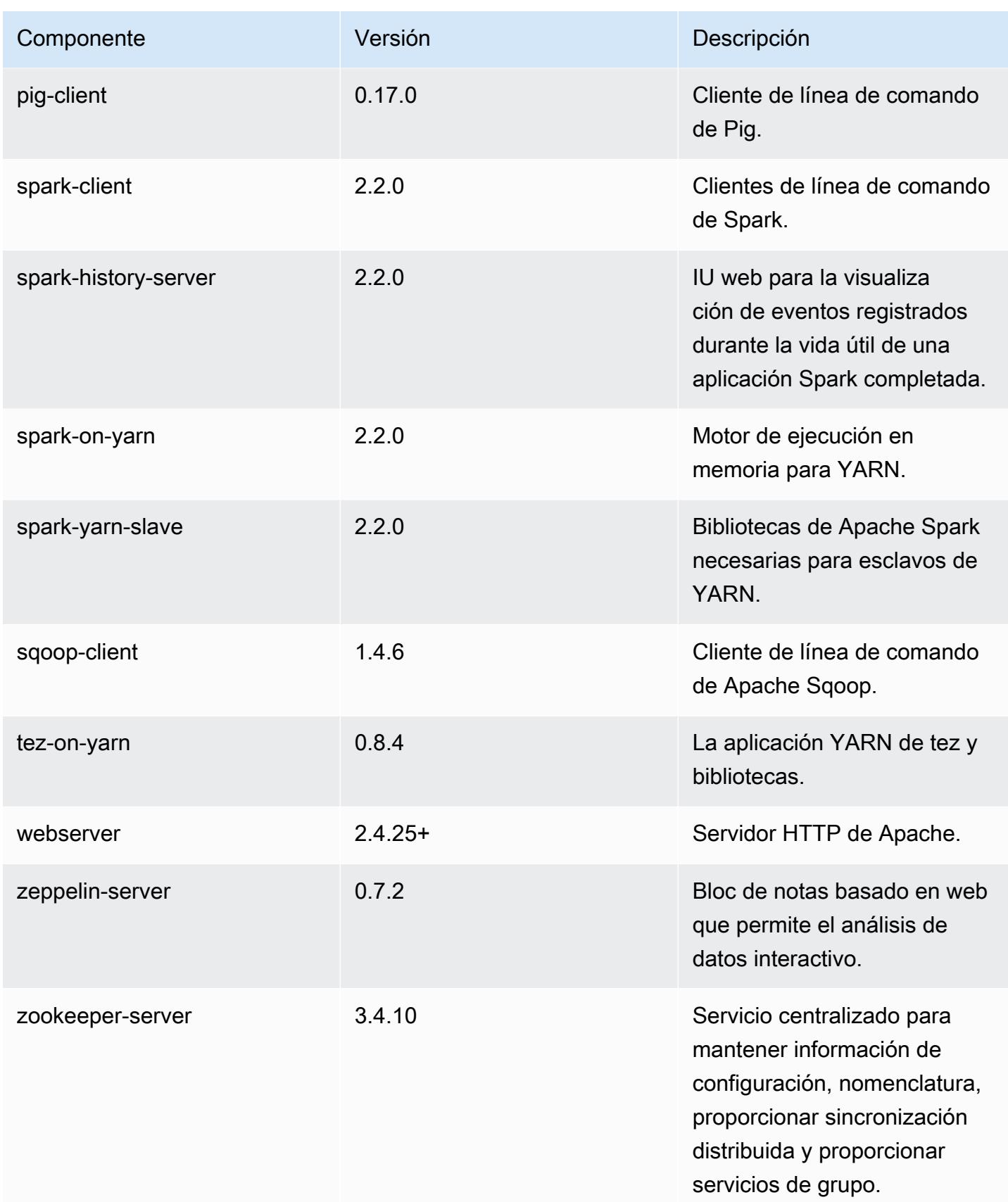

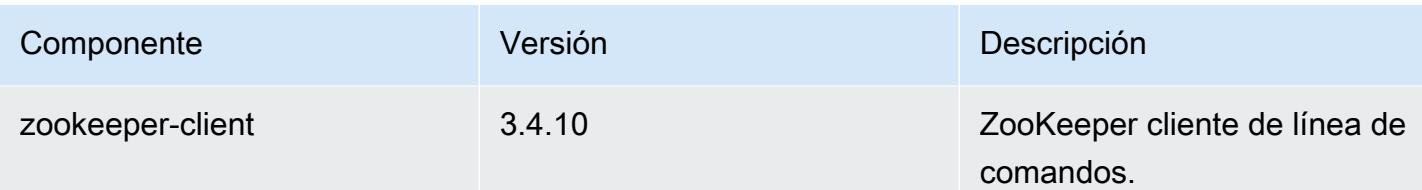

Clasificaciones de configuración de la versión 5.9.1

Las clasificaciones de configuración le permiten personalizar las aplicaciones. Suelen corresponder a un archivo XML de configuración para la aplicación como, por ejemplo, hive-site.xml. Para obtener más información, consulte [Configuración de aplicaciones.](#page-3517-0)

Clasificaciones de emr-5.9.1

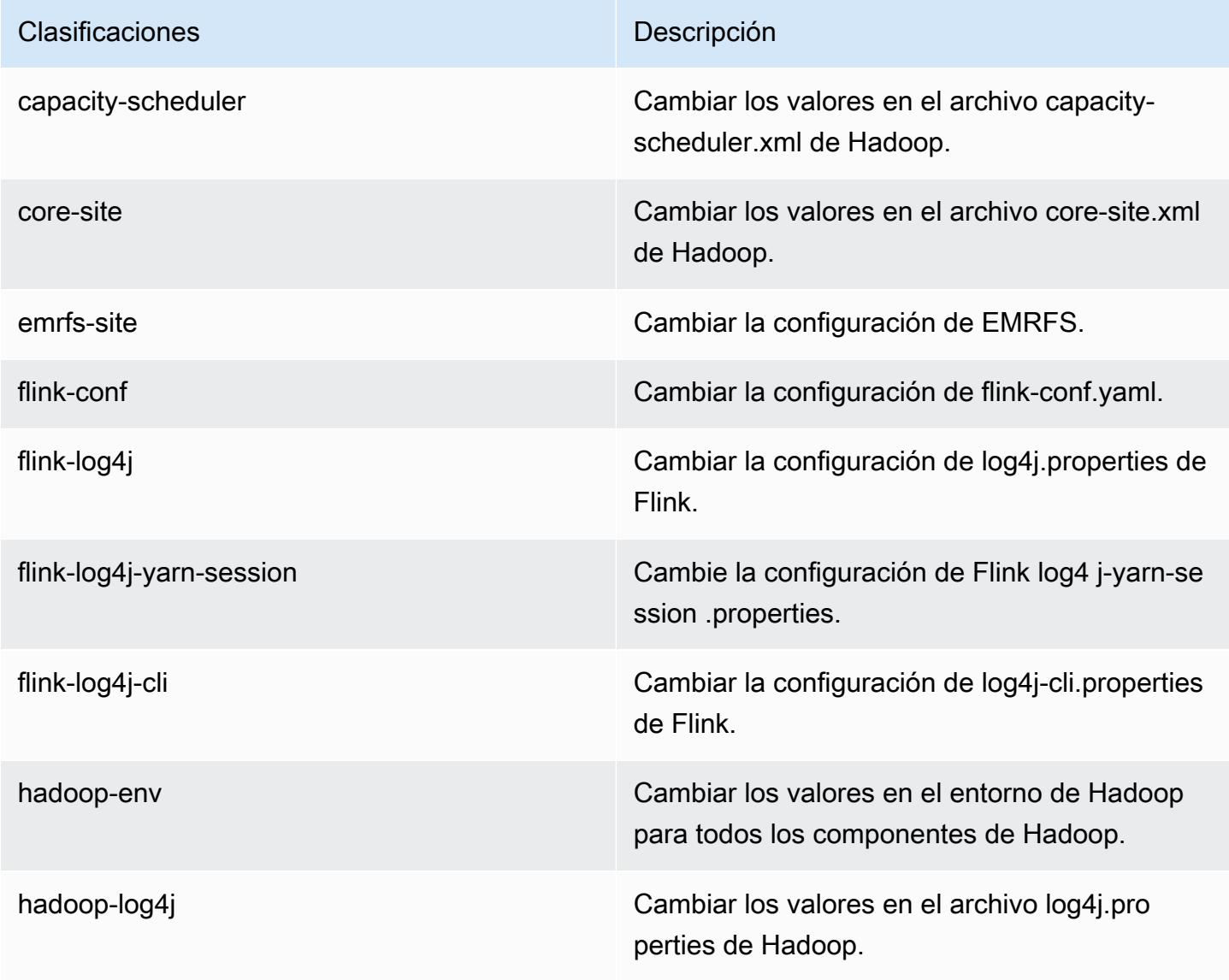

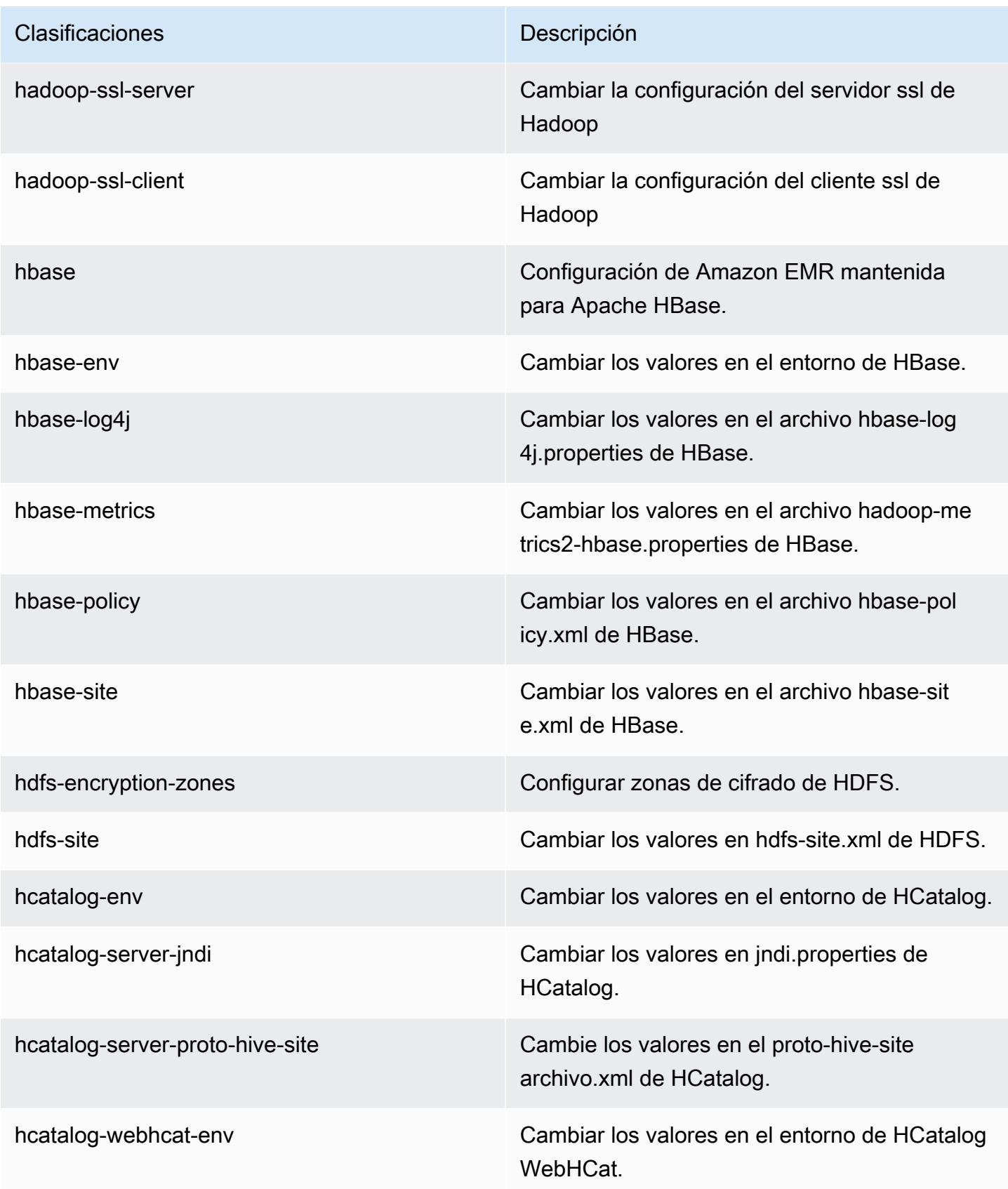

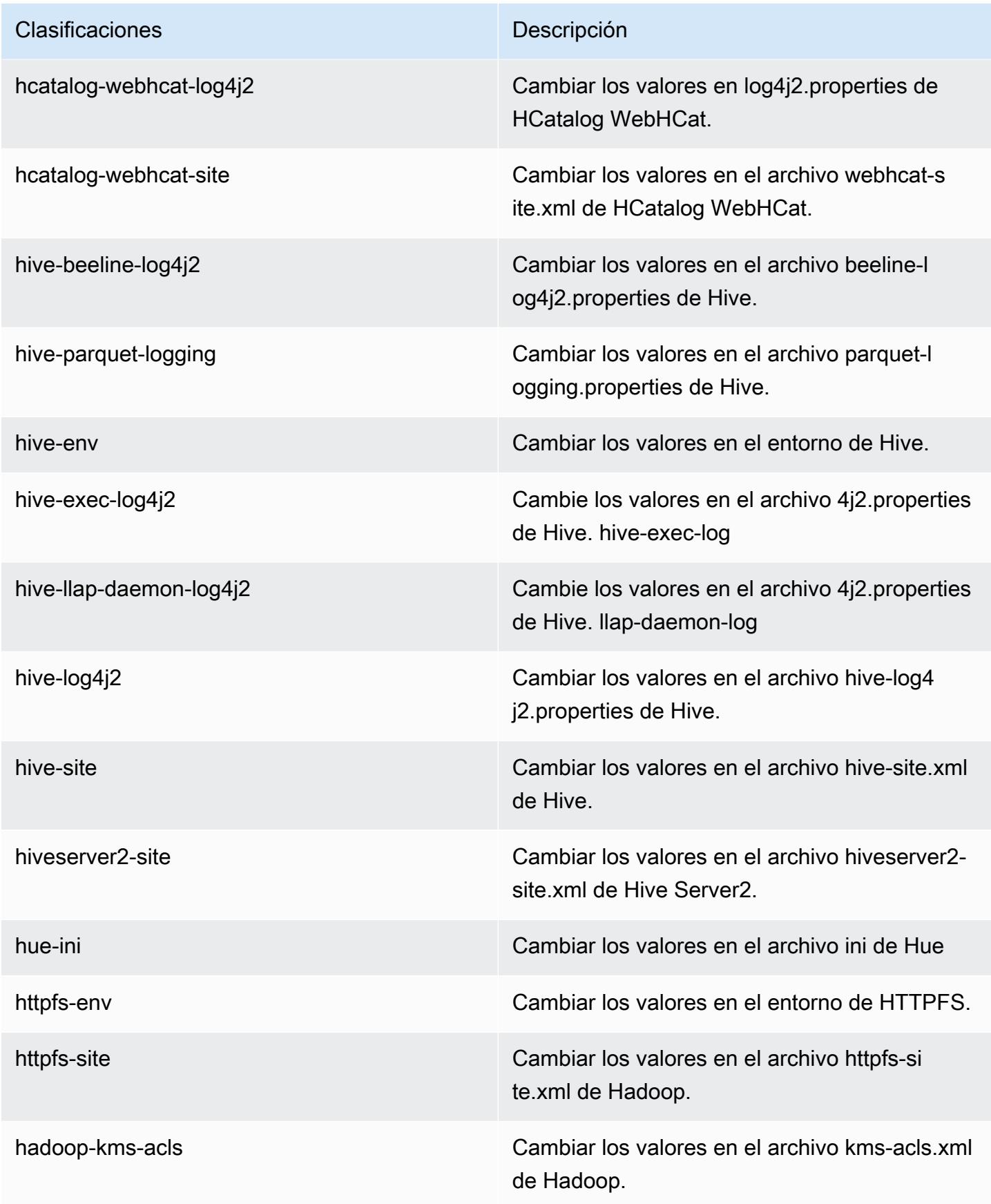

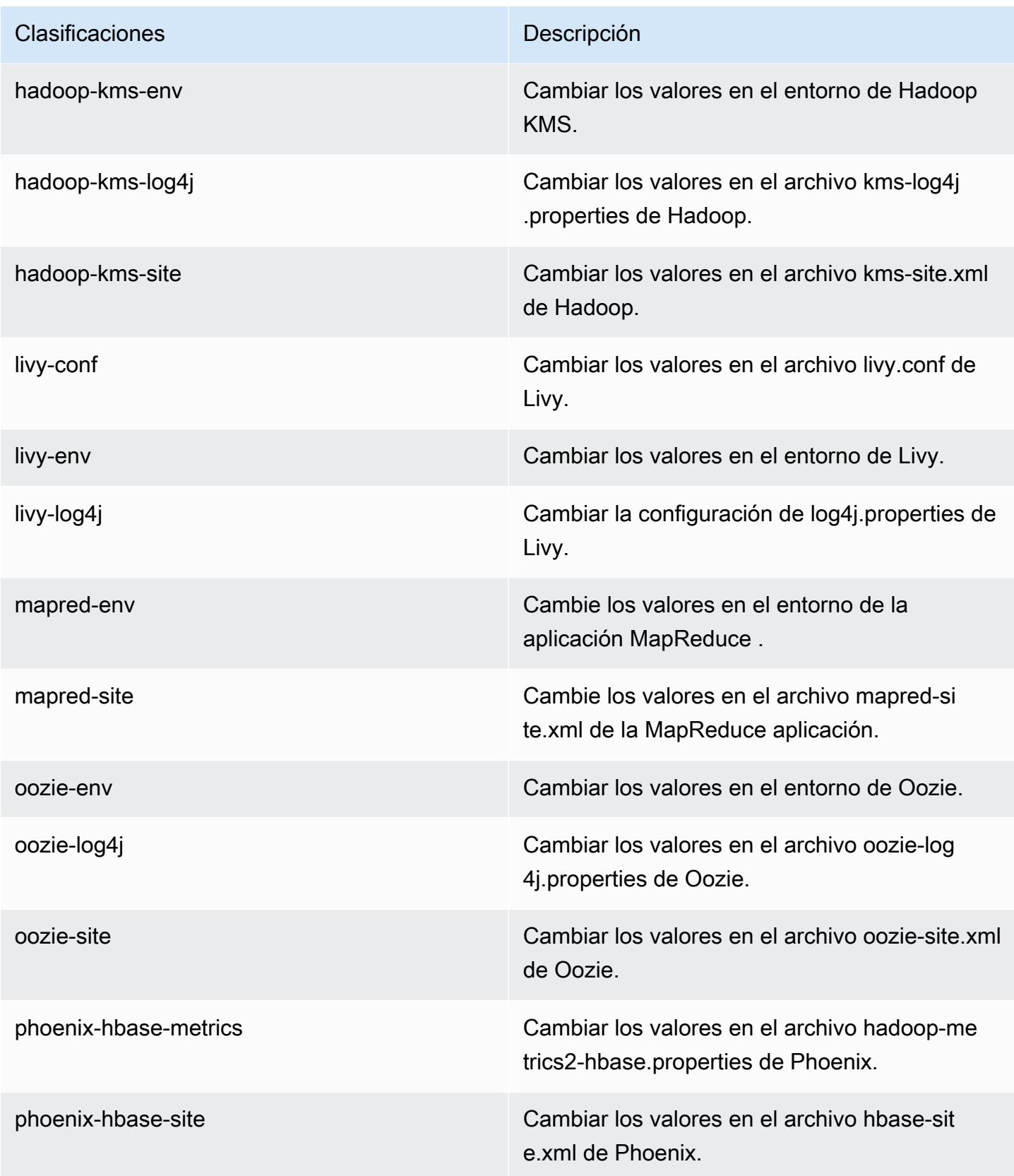

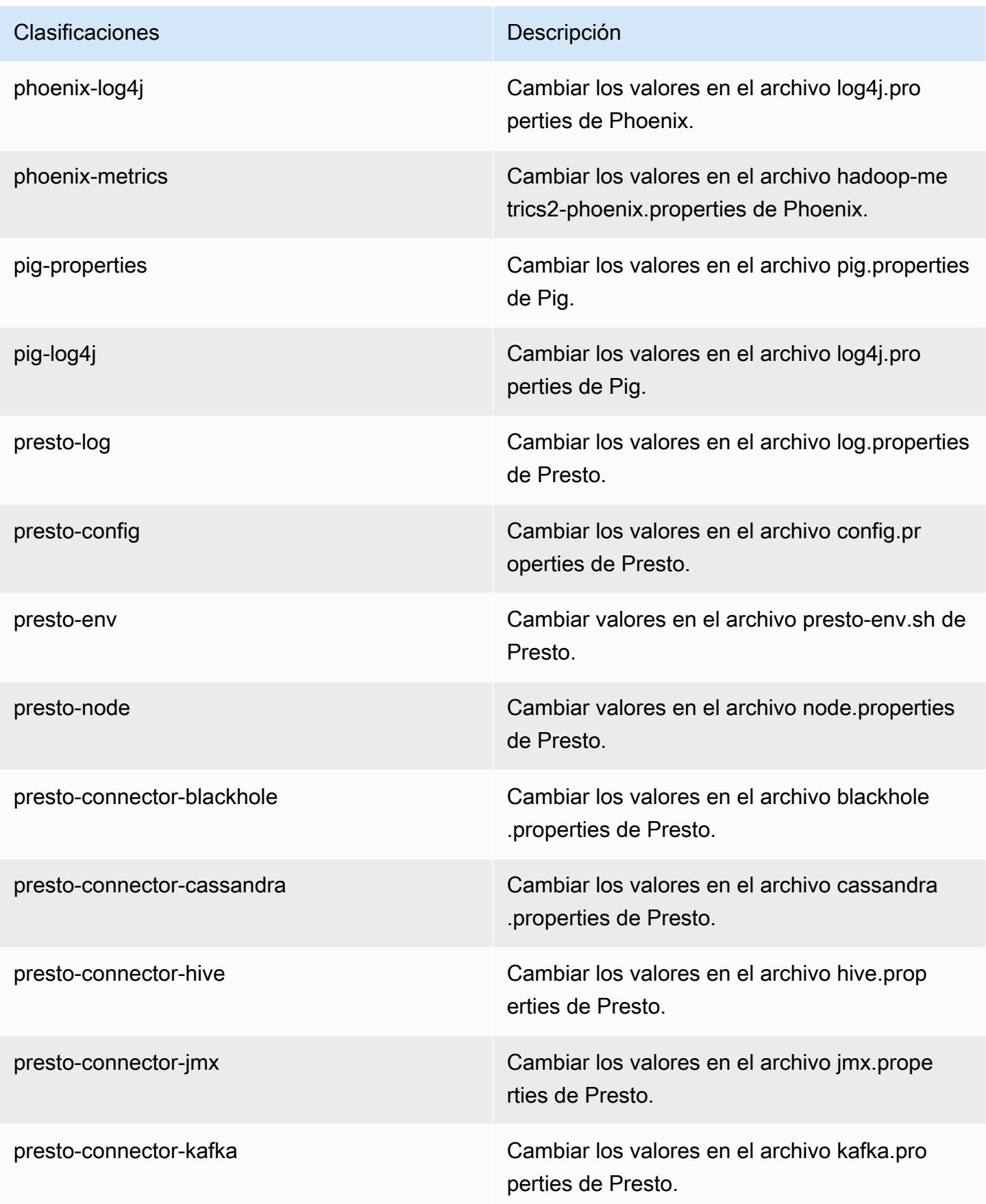

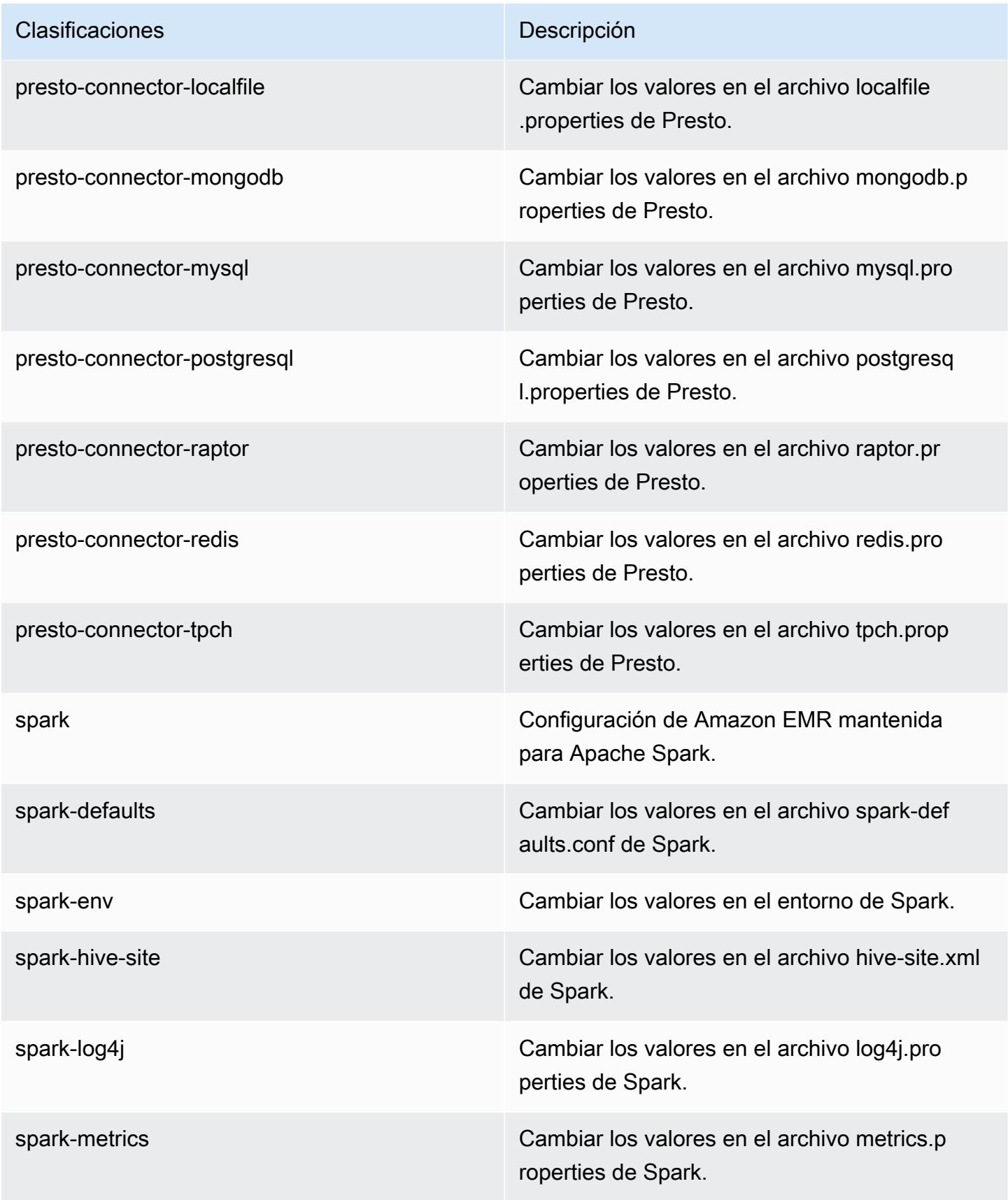

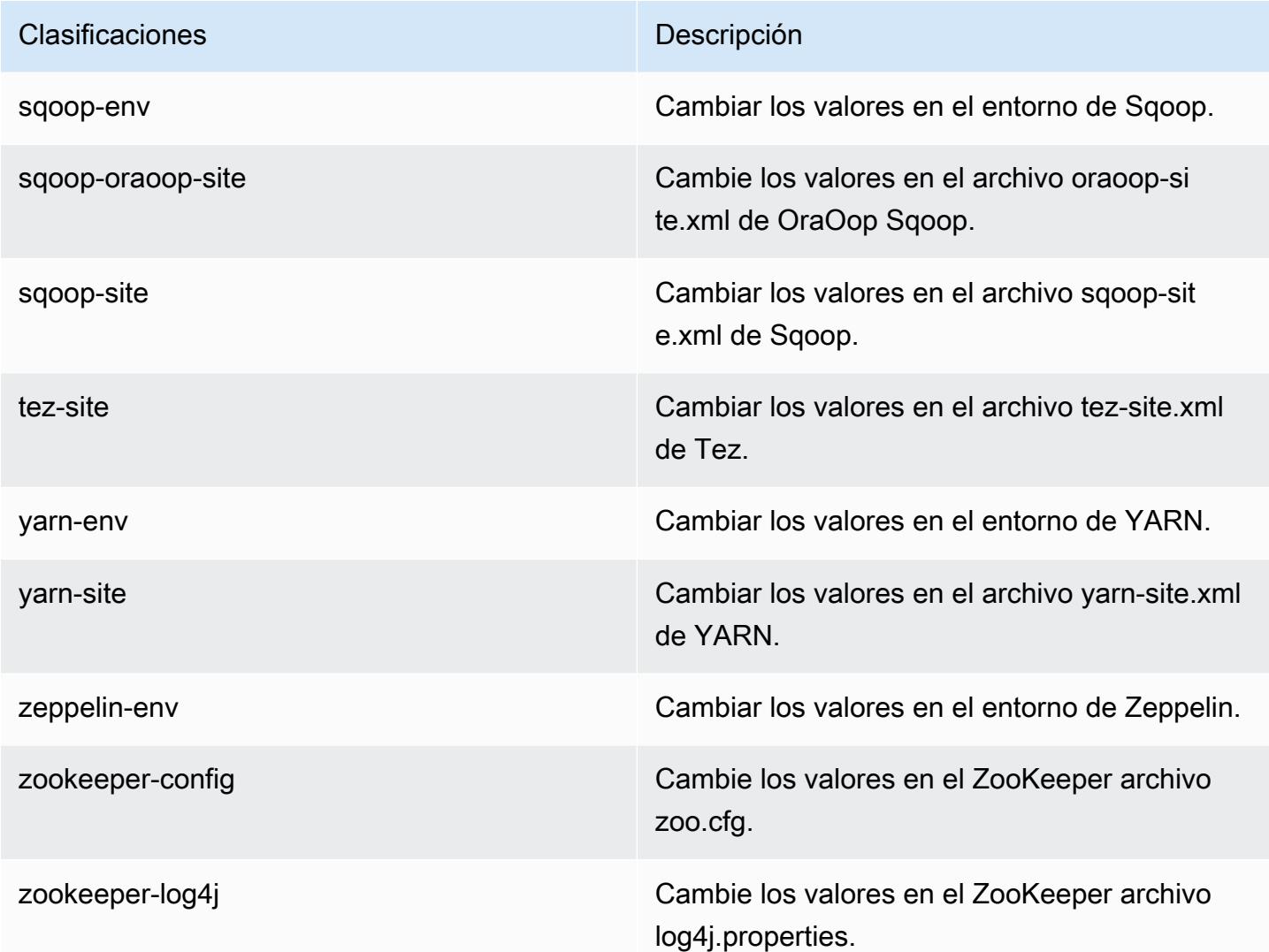

# Amazon EMR, versión 5.9.0

Versiones de las aplicaciones de la versión 5.9.0

Esta versión admite las siguientes aplicaciones: [Flink,](https://flink.apache.org/) [Ganglia,](http://ganglia.info) [HBase](http://hbase.apache.org/), [HCatalog,](https://cwiki.apache.org/confluence/display/Hive/HCatalog) [Hadoop,](http://hadoop.apache.org/docs/current/) [Hive](http://hive.apache.org/), [Hue](http://gethue.com/), [Livy,](https://livy.incubator.apache.org/) [Mahout,](http://mahout.apache.org/) [Oozie,](http://oozie.apache.org/) [Phoenix,](https://phoenix.apache.org/) [Pig,](http://pig.apache.org/) [Presto,](https://prestodb.io/) [Spark,](https://spark.apache.org/docs/latest/) [Sqoop](http://sqoop.apache.org/), [Tez,](https://tez.apache.org/) [Zeppelin](https://zeppelin.incubator.apache.org/) y [ZooKeeper](https://zookeeper.apache.org).

En la siguiente tabla se enumeran las versiones de la aplicación disponibles en esta versión de Amazon EMR y las versiones de la aplicación en las tres versiones anteriores de Amazon EMR (cuando corresponda).

Para ver un historial completo de las versiones de la aplicación disponibles para cada versión de Amazon EMR, consulte los temas siguientes:

- [Versiones de las aplicaciones en las versiones 7.x de Amazon EMR](#page-23-0)
- [Versiones de la aplicación en las versiones 6.x de Amazon EMR](#page-87-0)
- [Versiones de la aplicación en las versiones 5.x de Amazon EMR](#page-1080-0)
- [Versiones de la aplicación en las versiones 4.x de Amazon EMR](#page-2690-0)

#### Información sobre la versión de la aplicación

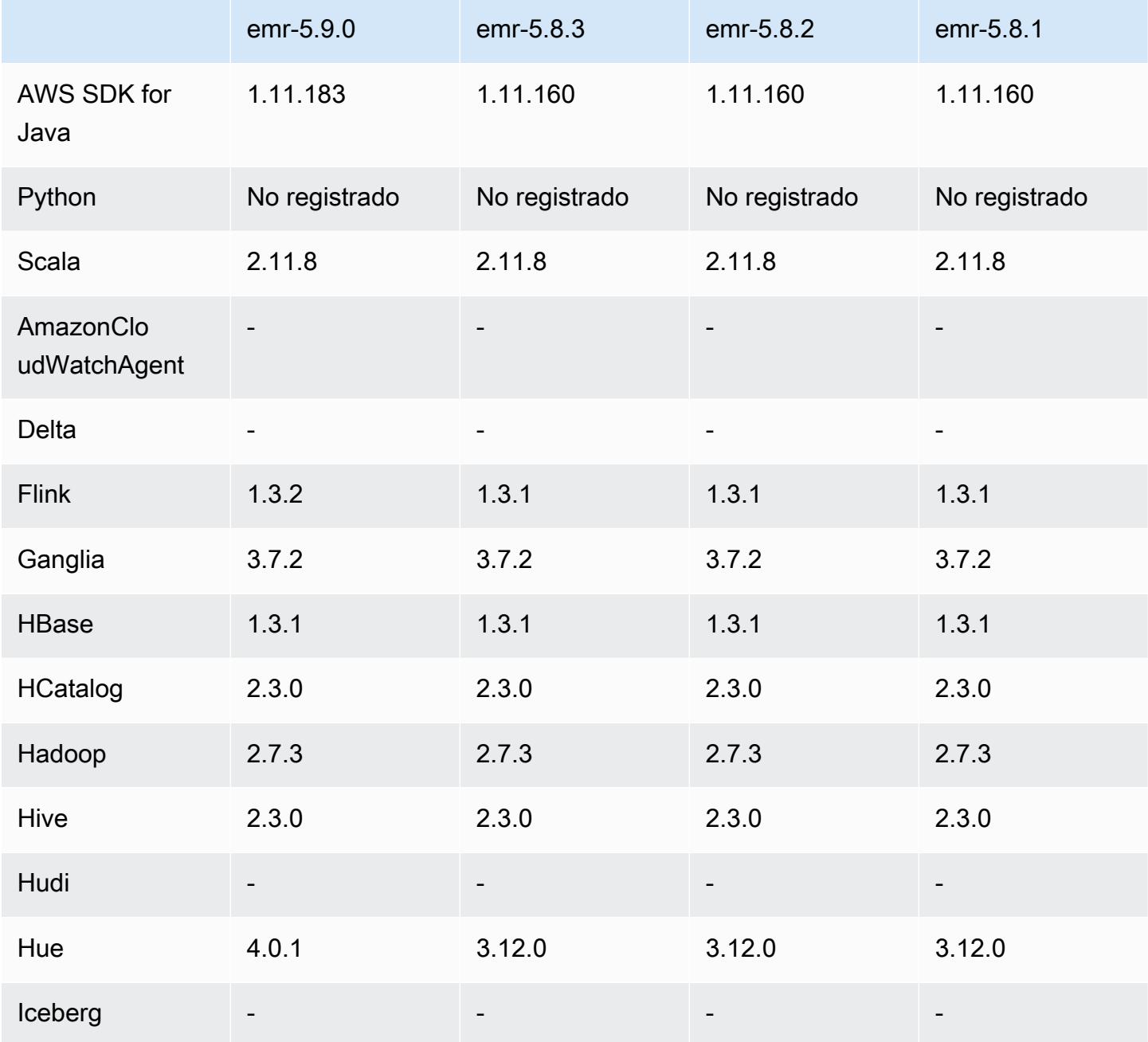

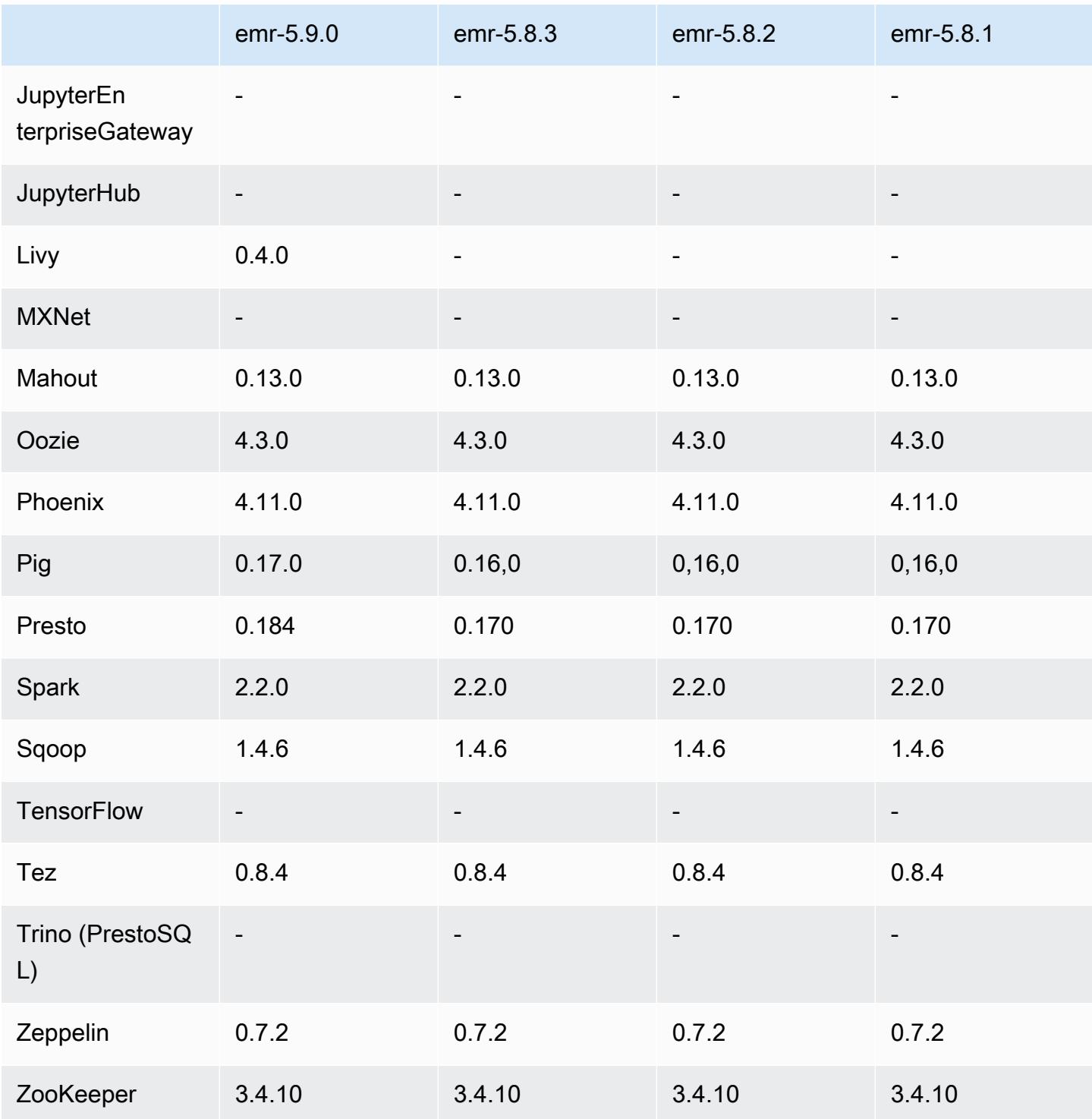

## Notas de la versión 5.9.0

Las siguientes notas de la versión incluyen información sobre la versión 5.9.0 de Amazon EMR. Los cambios son respecto a la versión 5.8.0 de Amazon EMR.

Fecha de lanzamiento: 5 de octubre de 2017

Última actualización de características: 12 de octubre de 2017

#### Actualizaciones

- AWS SDK for Java versión 1.11.183
- Flink  $1.3.2$
- Hue 4.0.1
- Pig 0.17.0
- Presto 0.184

#### Nuevas características

- Se ha añadido compatibilidad con Livy (versión 0.4.0-incubating). Para obtener más información, consulte [Apache Livy](#page-5096-0).
- Se ha añadido compatibilidad con Hue Notebook para Spark.
- Se ha agregado compatibilidad con instancias de Amazon EC2 de la serie i3 (12 de octubre de 2017).

Cambios, mejoras y problemas resueltos

- Spark
	- Se ha añadido un nuevo conjunto de características que ayudan a asegurarse de que Spark gestiona de un modo más correcto la terminación de los nodos debido a una solicitud de cambio de tamaño manual o a una política de escalado automático. Para obtener más información, consulte [Configuración del comportamiento de retirada de nodos](#page-5520-0).
	- SSL se utiliza en lugar de 3DES para el cifrado en tránsito del servicio de transferencia de bloques, lo que mejora el rendimiento cuando se utilizan tipos de instancias de Amazon EC2 con AES-NI.
	- Se ha adaptado [SPARK-21494.](https://issues.apache.org/jira/browse/SPARK-21494)
- Zeppelin
	- Se ha adaptado [ZEPPELIN-2377.](https://issues.apache.org/jira/browse/ZEPPELIN-2377)
- HBase
- Se agregó el parche [HBASE-18533](https://issues.apache.org/jira/browse/HBASE-18533), que permite valores adicionales para la configuración de BucketCache HBase utilizando la clasificación de configuración. hbase-site
- Hue
	- Se agregó compatibilidad con AWS Glue Data Catalog para el editor de consultas Hive en Hue.
	- Los superusuarios de Hue pueden acceder, de forma predeterminada, a todos los archivos para los que tienen autorización de acceso los roles de IAM de Amazon EMR. Los usuarios recién creados no obtienen automáticamente permisos de acceso al navegador de archivos de Amazon S3, por lo que es necesario activar los permisos filebrowser.s3\_access para su grupo.
- Se ha resuelto un problema que provocaba que no se pudiera acceder a los datos JSON subyacentes creados con AWS Glue Data Catalog.

### Problemas conocidos

- El lanzamiento del clúster produce un error cuando se instalan todas las aplicaciones y no se cambia el tamaño del volumen raíz de Amazon EBS predeterminado. Como solución alternativa, utilice el aws emr create-cluster comando del AWS CLI y especifique un parámetro mayor--ebs-root-volume-size.
- Hive 2.3.0 establece hive.compute.query.using.stats=true de forma predeterminada. Esto desemboca en consultas que obtienen datos de las estadísticas existentes en lugar de directamente de los datos, lo que puede dar lugar a confusión. Por ejemplo, si tiene una tabla con hive.compute.query.using.stats=true y carga nuevos archivos en la tabla LOCATION, la ejecución de una consulta SELECT COUNT(\*) en la tabla devuelve el recuento de las estadísticas, en lugar de seleccionar las filas añadidas.

Para resolver este problema, utilice el comando ANALYZE TABLE para recopilar nuevas estadísticas o establezca hive.compute.query.using.stats=false. Para obtener más información, consulte [Statistics in Hive](https://cwiki.apache.org/confluence/display/Hive/StatsDev#StatsDev-StatisticsinHive) en la documentación de Apache Hive.

## Versiones de los componentes de la versión 5.9.0

A continuación, se muestran los componentes que Amazon EMR instala con esta versión. Algunos se instalan como parte de paquetes de aplicación de Big Data. Otros son exclusivos de Amazon EMR y se instalan para ciertos procesos y características del sistema. Normalmente, estos componentes comienzan con emr o aws. Normalmente, los paquetes de aplicación de macrodatos de la versión más reciente de Amazon EMR son las versiones más recientes que

pueden encontrarse en la comunidad. Intentamos que las versiones de la comunidad estén disponibles en Amazon EMR lo más rápido posible.

Algunos componentes de Amazon EMR son distintos de las versiones que se encuentran en la comunidad. Estos componentes tienen una etiqueta de versión con el formato *CommunityVersion*amzn-*EmrVersion*. La *EmrVersion* empieza por 0. Por ejemplo, si un componente de la comunidad de código abierto llamado myapp-component con la versión 2.2 se ha modificado tres veces para incluirlo en diferentes versiones de lanzamiento de Amazon EMR, la versión que se mostrará será 2.2-amzn-2.

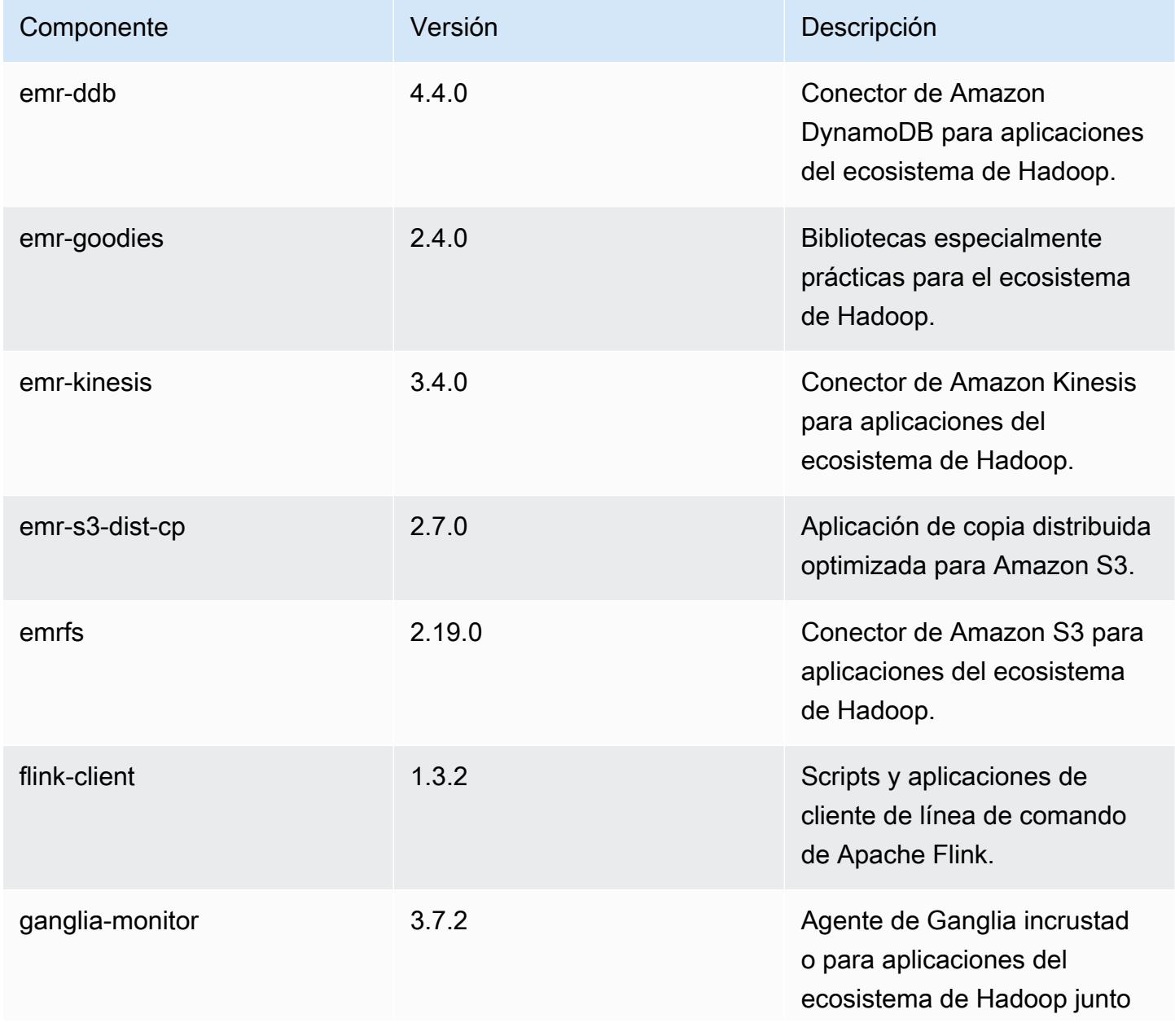

Amazon EMR Guía de publicación de Amazon EMR

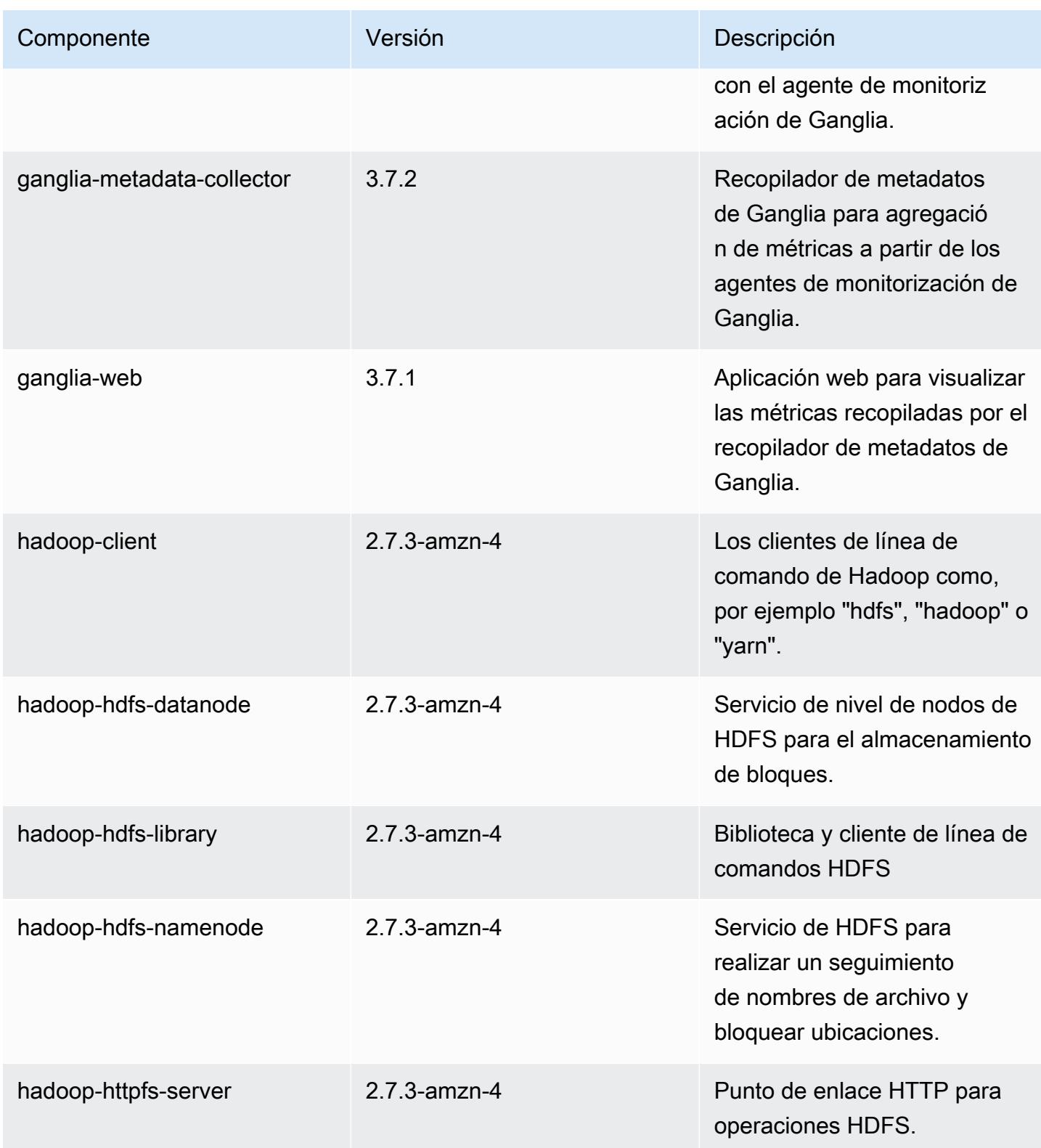

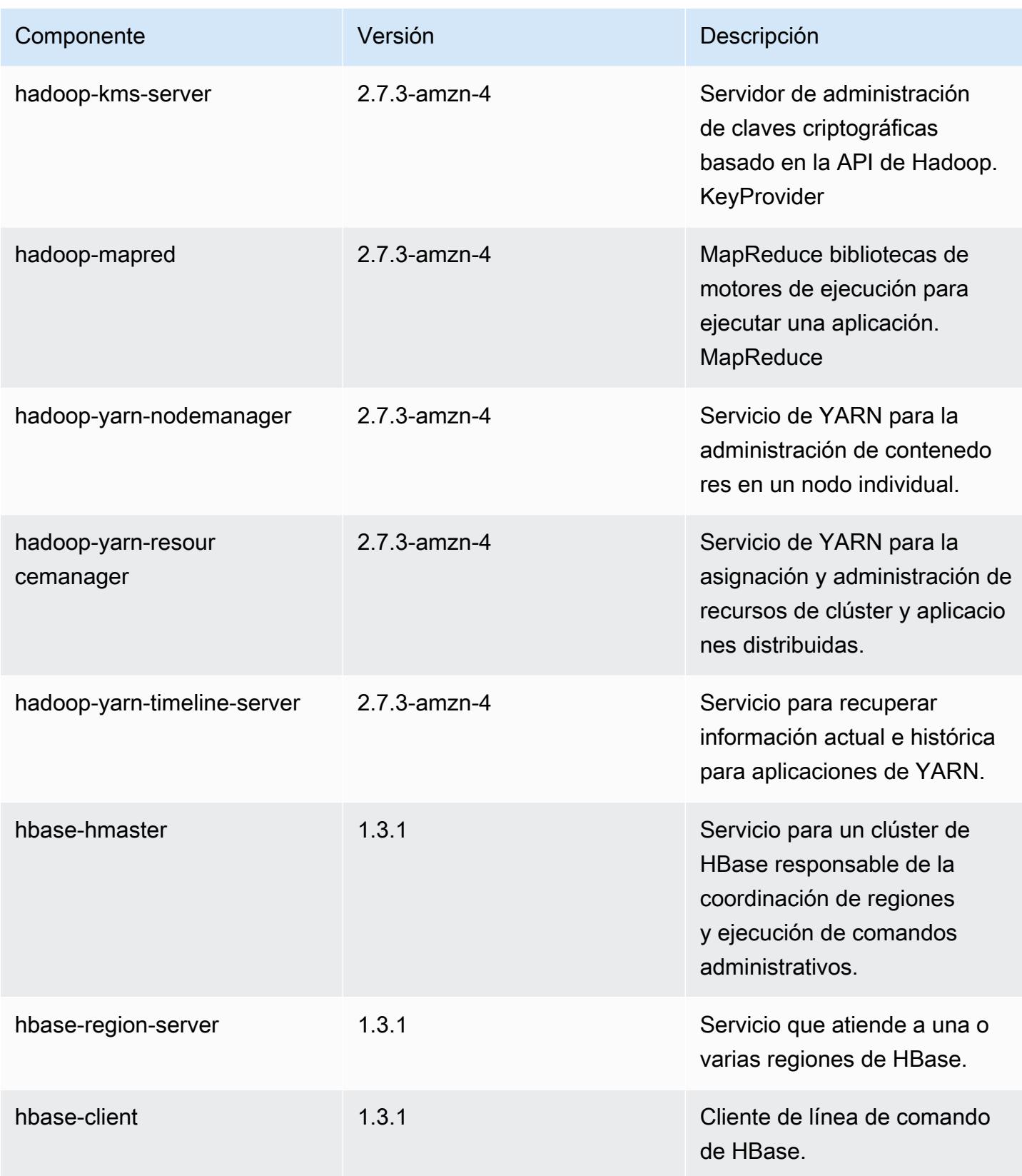

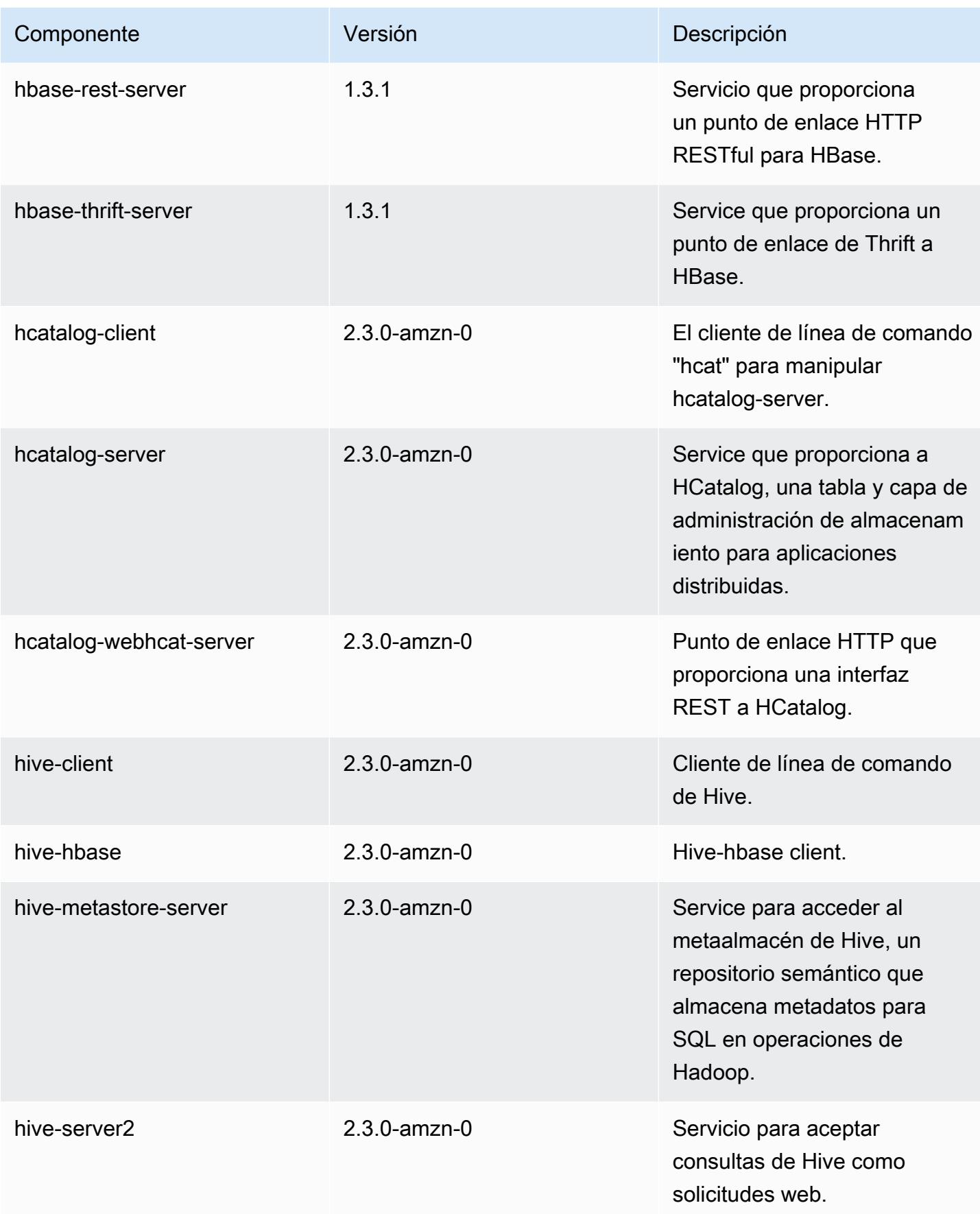

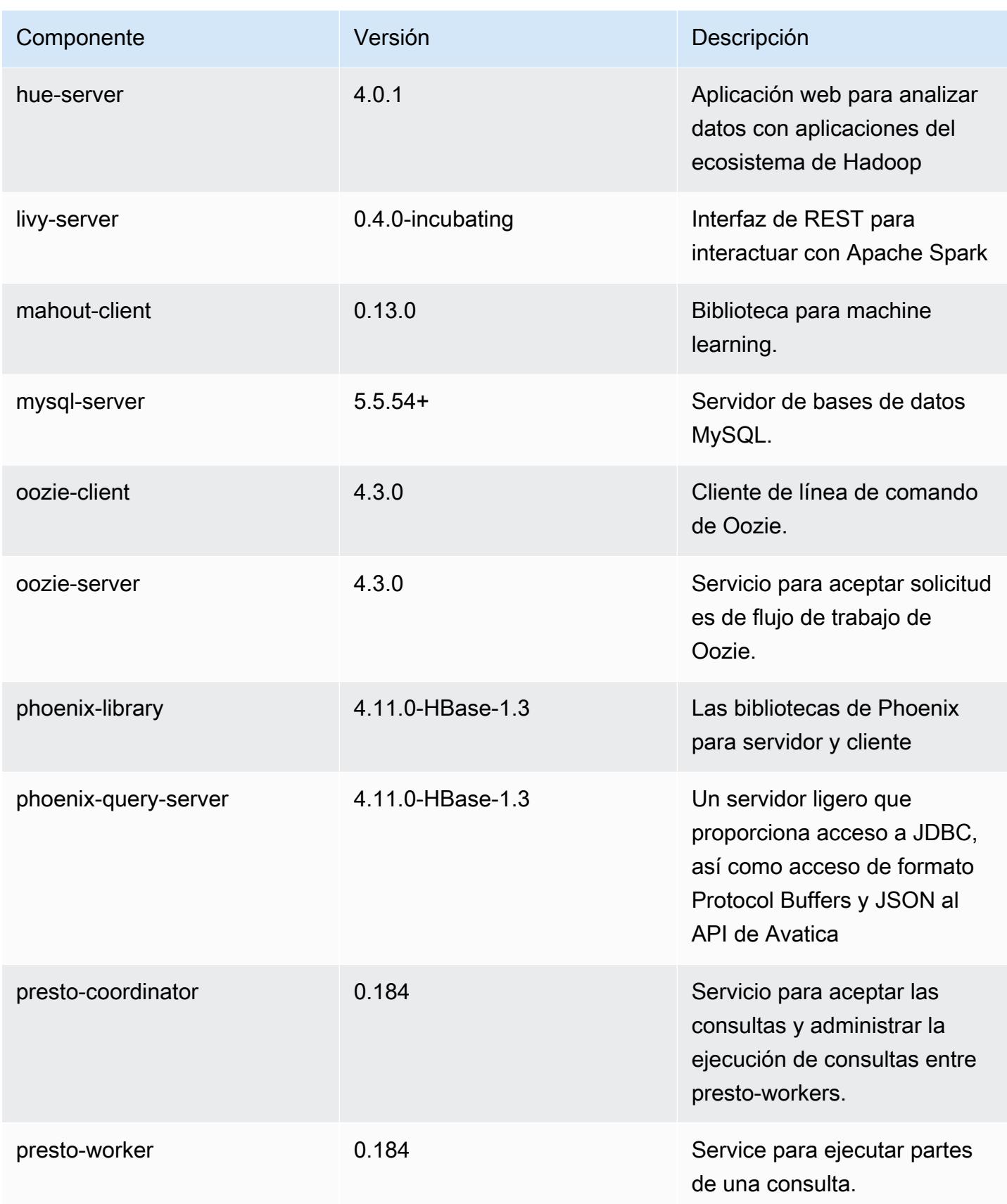

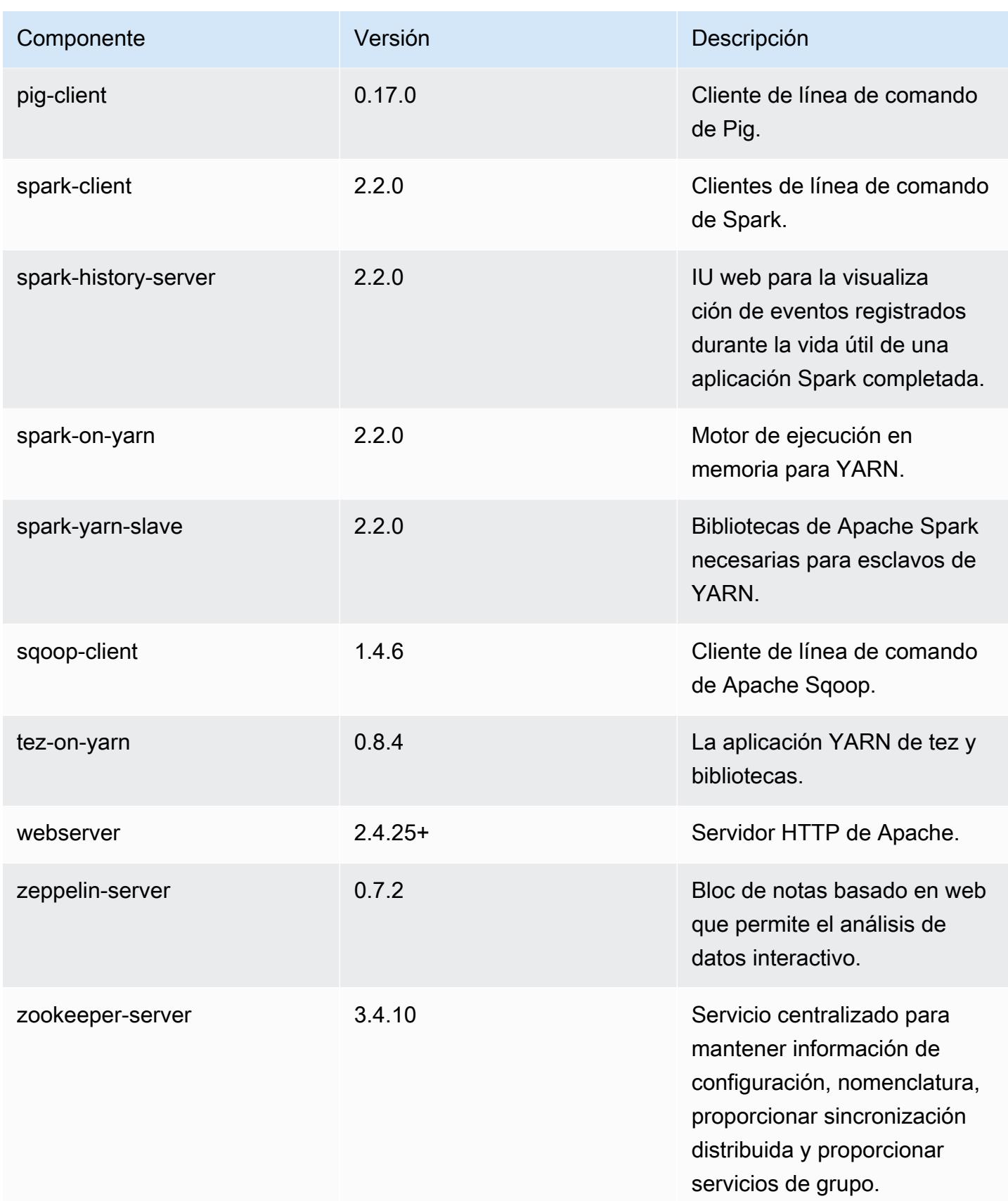

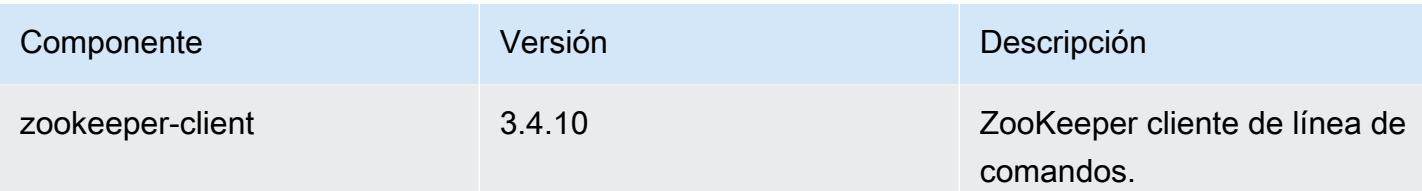

Clasificaciones de configuración de la versión 5.9.0

Las clasificaciones de configuración le permiten personalizar las aplicaciones. Suelen corresponder a un archivo XML de configuración para la aplicación como, por ejemplo, hive-site.xml. Para obtener más información, consulte [Configuración de aplicaciones.](#page-3517-0)

Clasificaciones de emr-5.9.0

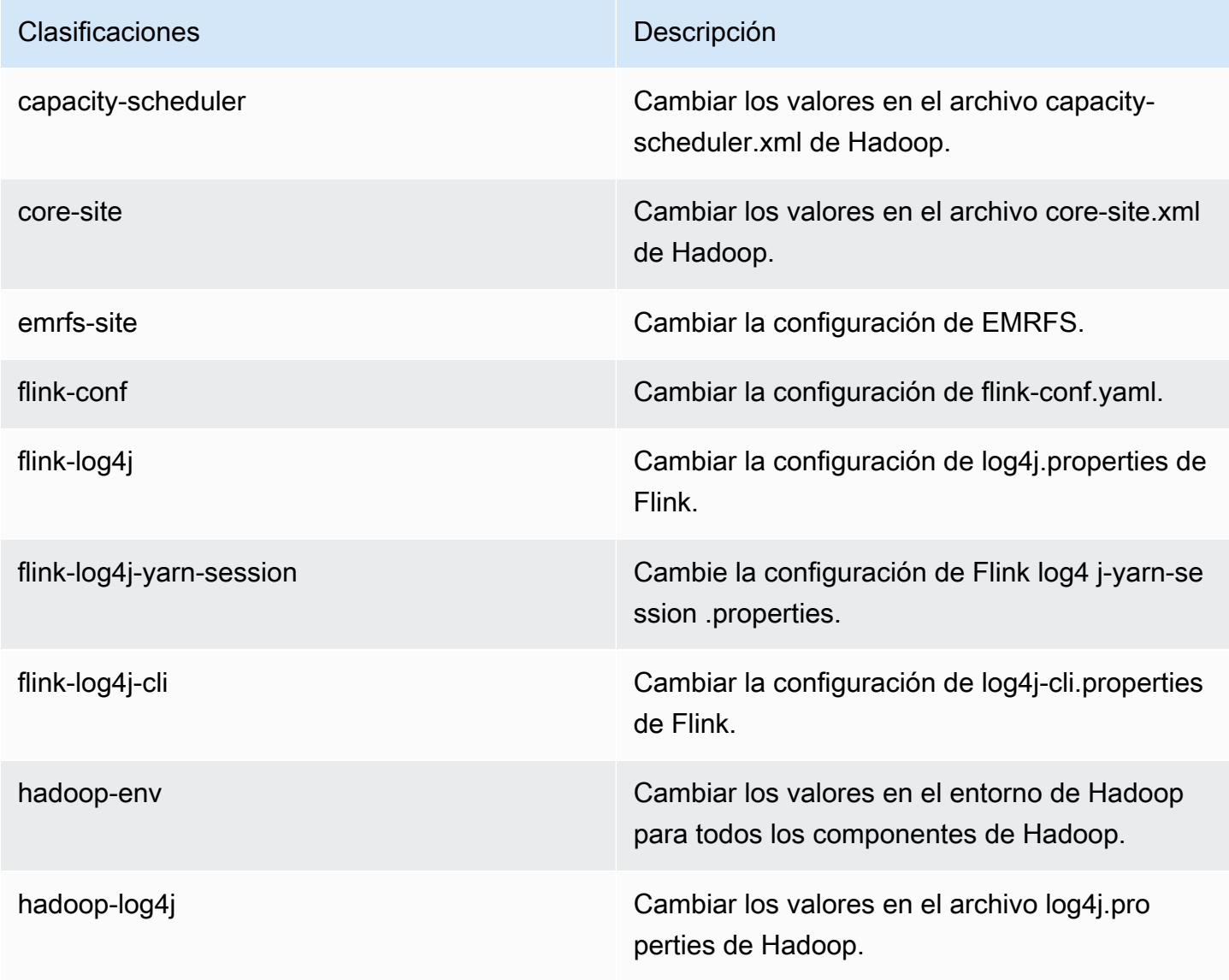

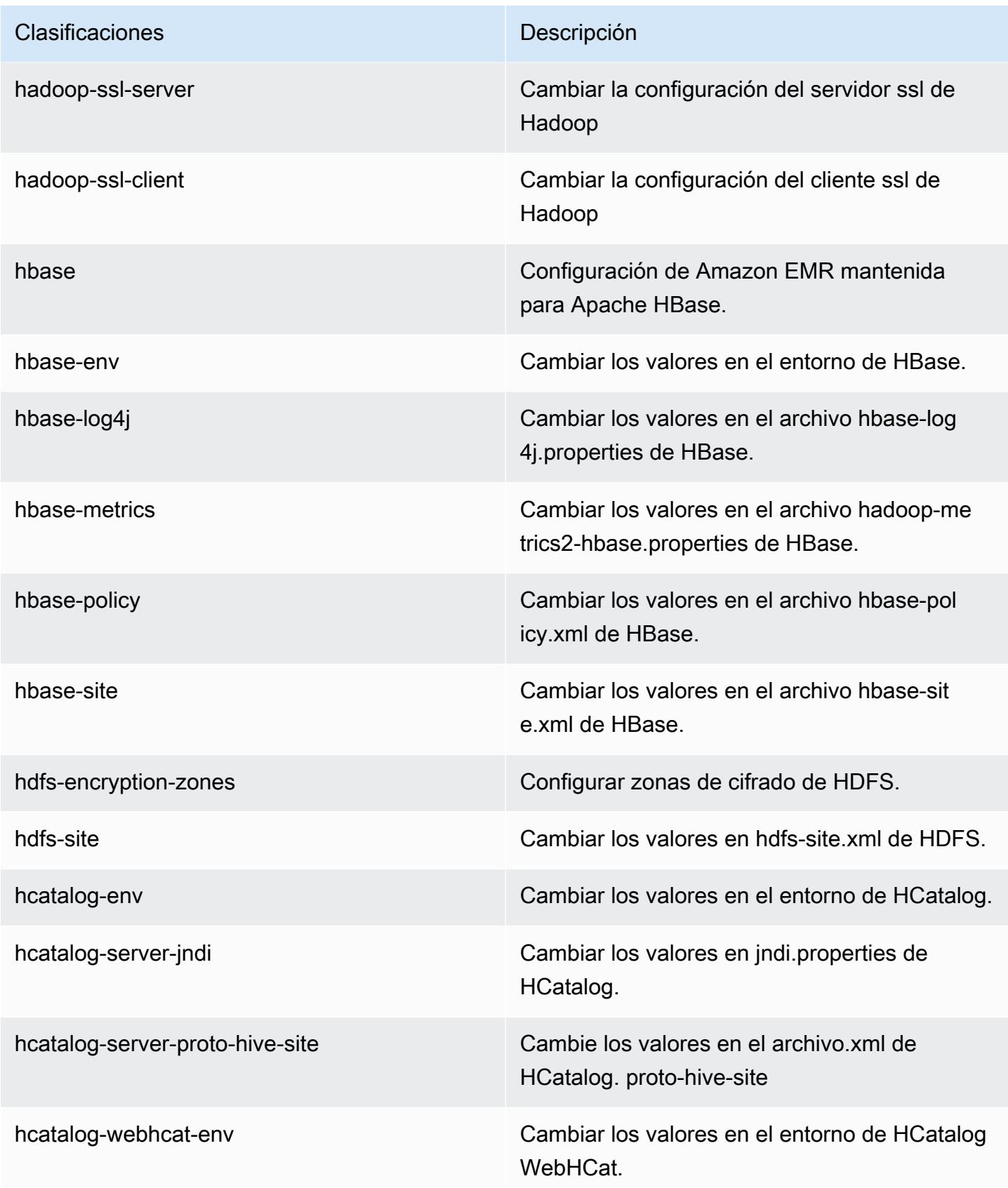

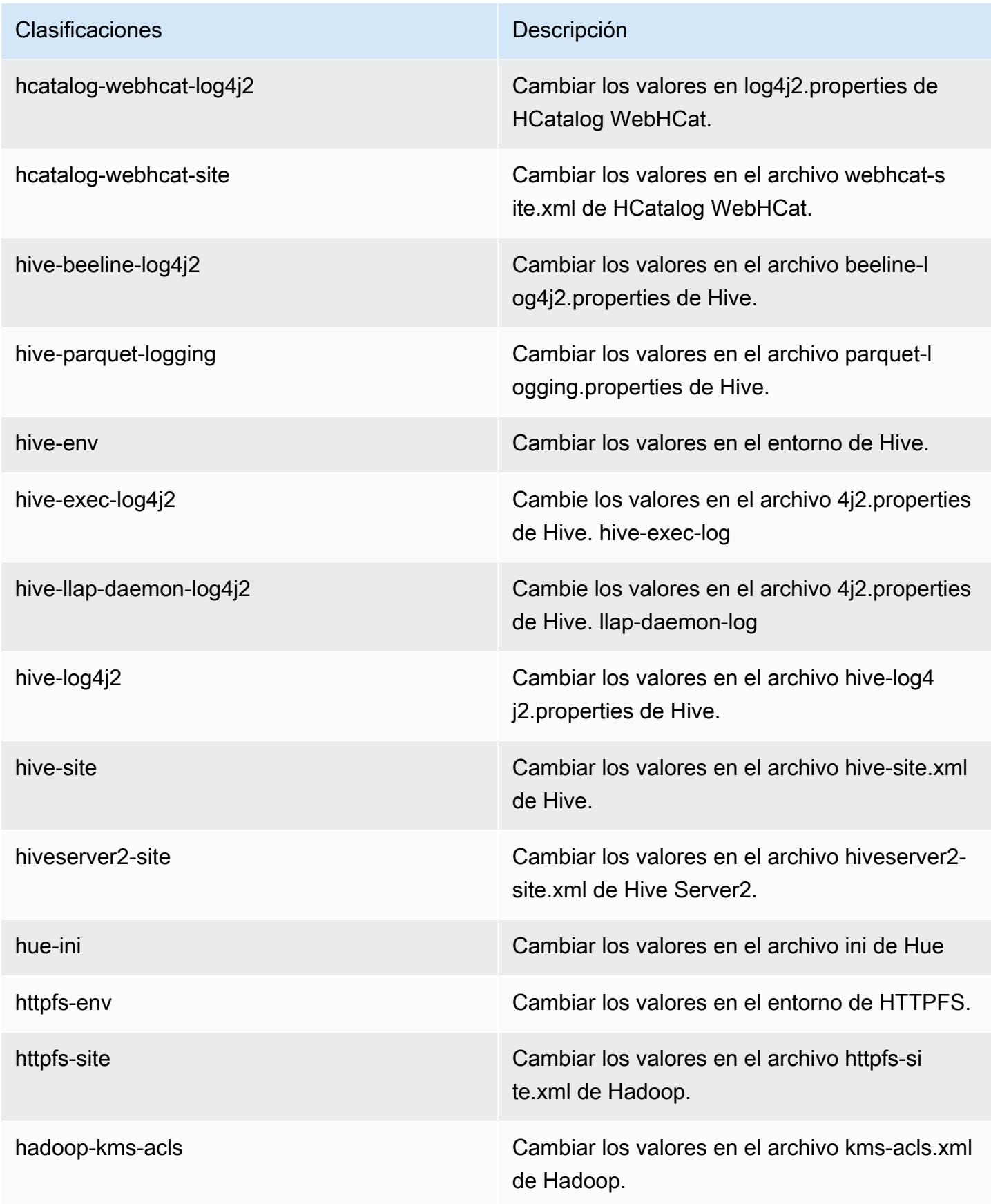

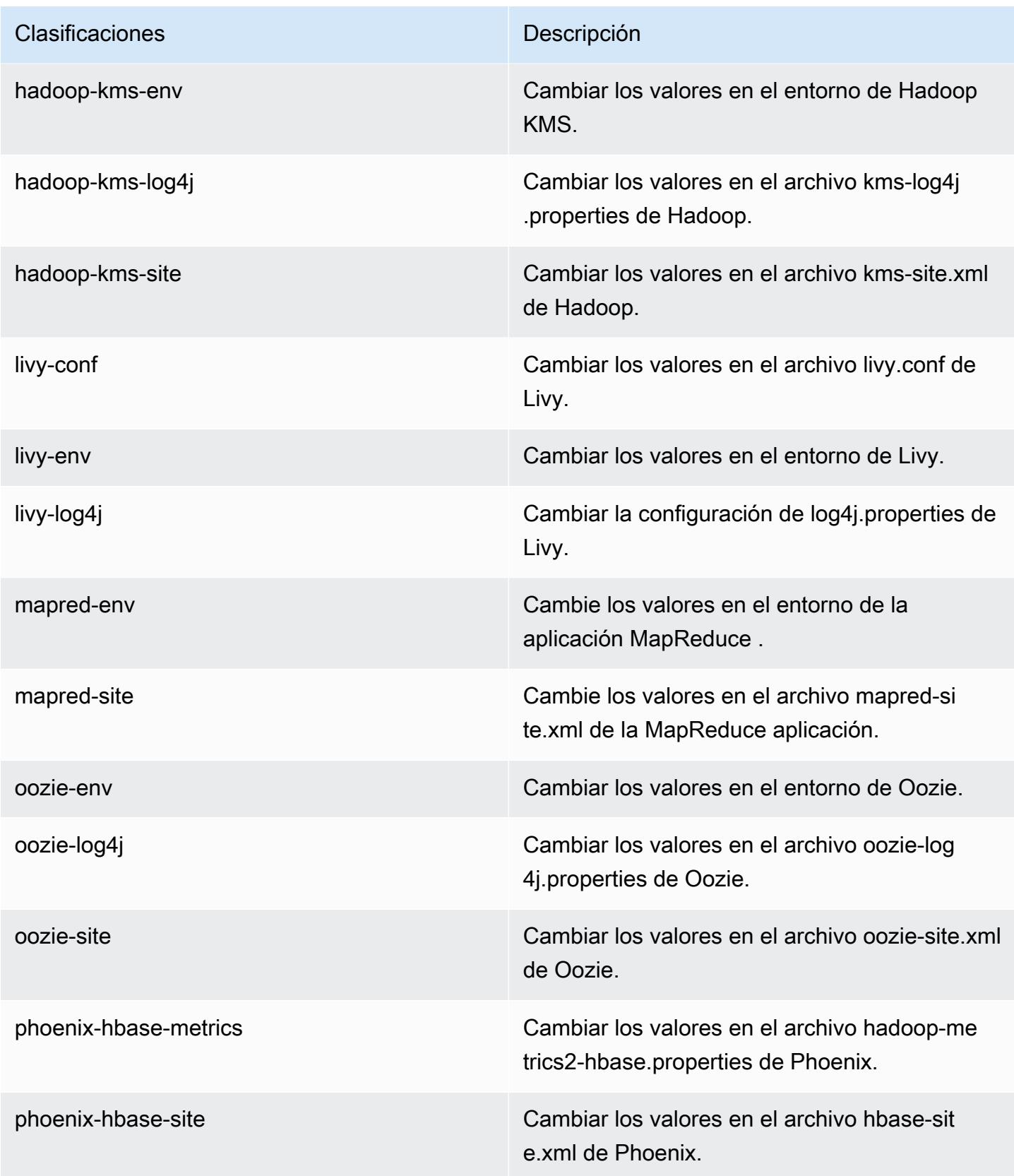

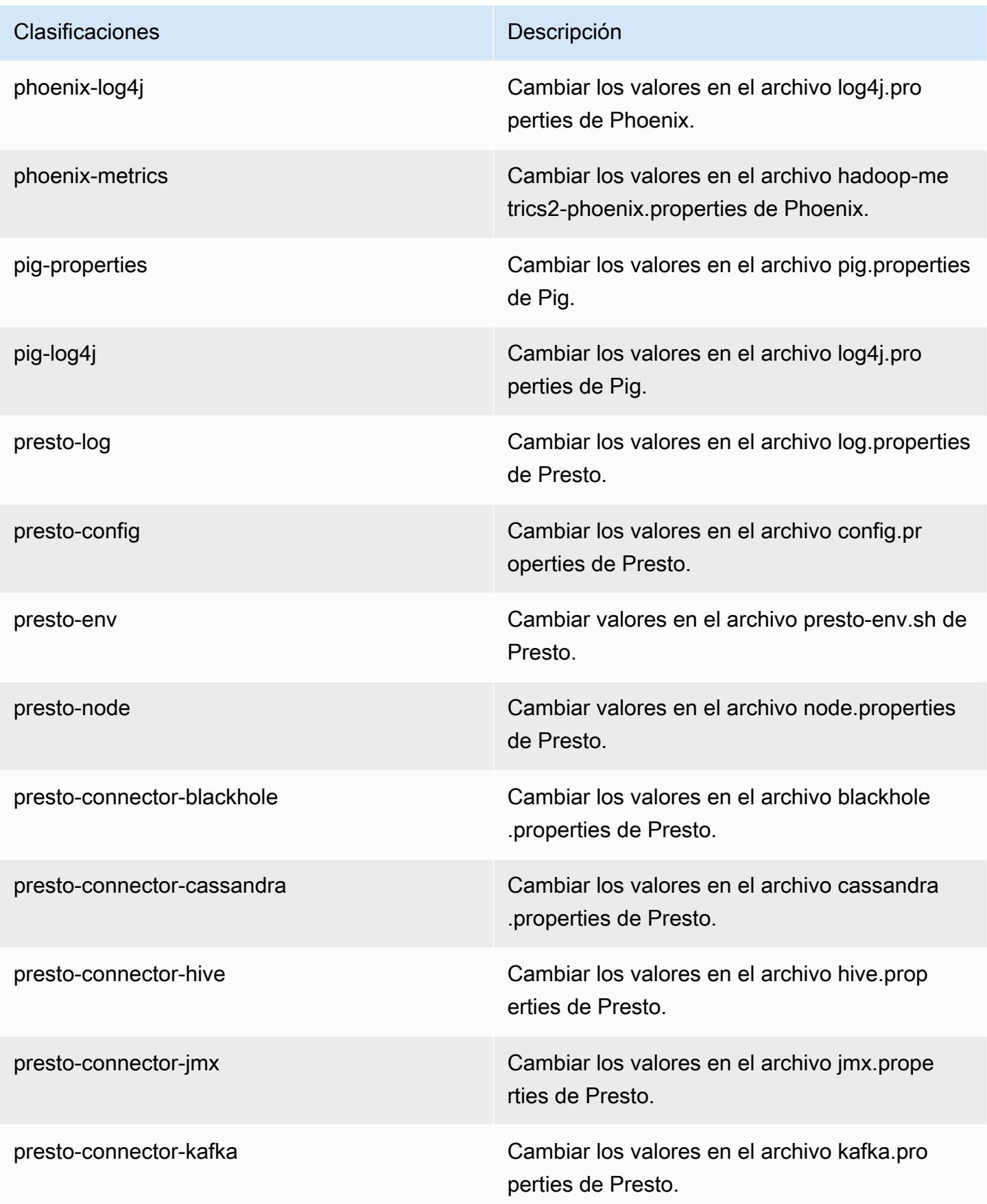

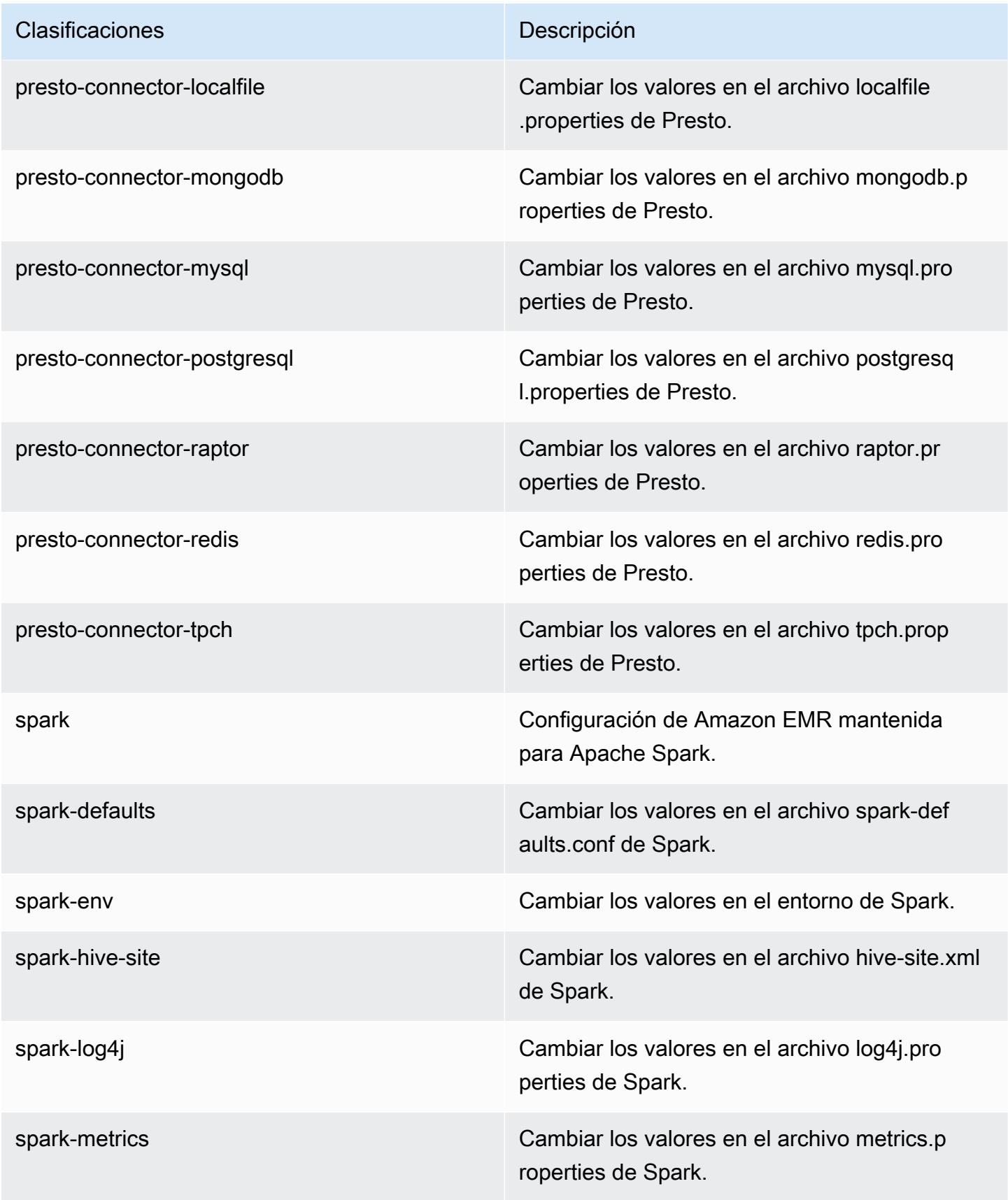

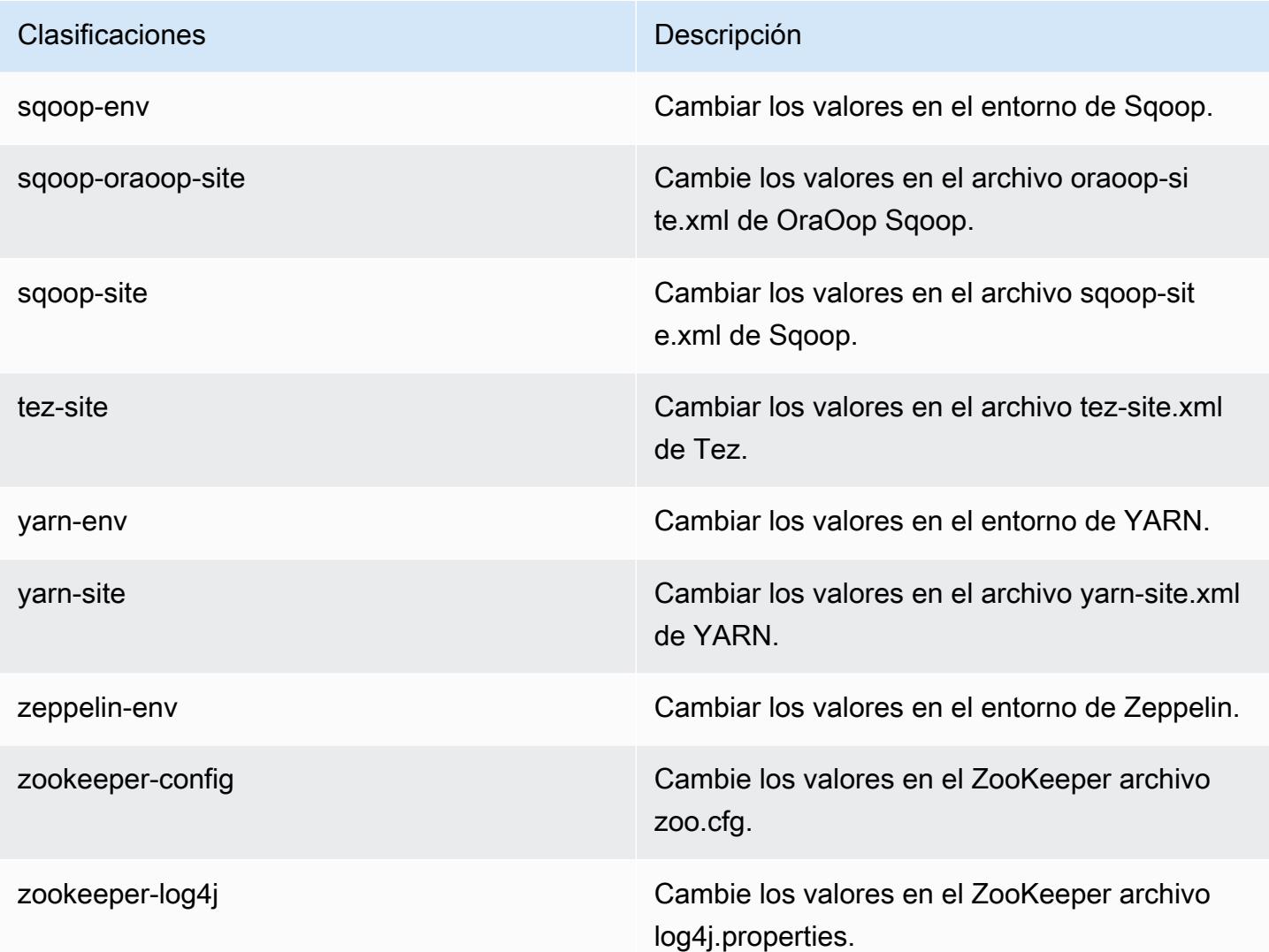

# Amazon EMR, versión 5.8.3

Versiones de las aplicaciones de la versión 5.8.3

Esta versión admite las siguientes aplicaciones [Flink](https://flink.apache.org/), [Ganglia](http://ganglia.info), [HBase,](http://hbase.apache.org/) [HCatalog,](https://cwiki.apache.org/confluence/display/Hive/HCatalog) [Hadoop](http://hadoop.apache.org/docs/current/), [Hive,](http://hive.apache.org/) [Hue,](http://gethue.com/) [Mahout](http://mahout.apache.org/), [Oozie,](http://oozie.apache.org/) [Phoenix,](https://phoenix.apache.org/) [Pig,](http://pig.apache.org/) [Presto](https://prestodb.io/), [Spark](https://spark.apache.org/docs/latest/), [Sqoop,](http://sqoop.apache.org/) [Tez](https://tez.apache.org/), [Zeppelin](https://zeppelin.incubator.apache.org/) y [ZooKeeper.](https://zookeeper.apache.org)

En la siguiente tabla se enumeran las versiones de la aplicación disponibles en esta versión de Amazon EMR y las versiones de la aplicación en las tres versiones anteriores de Amazon EMR (cuando corresponda).

Para ver un historial completo de las versiones de la aplicación disponibles para cada versión de Amazon EMR, consulte los temas siguientes:

- [Versiones de las aplicaciones en las versiones 7.x de Amazon EMR](#page-23-0)
- [Versiones de la aplicación en las versiones 6.x de Amazon EMR](#page-87-0)
- [Versiones de la aplicación en las versiones 5.x de Amazon EMR](#page-1080-0)
- [Versiones de la aplicación en las versiones 4.x de Amazon EMR](#page-2690-0)

#### Información sobre la versión de la aplicación

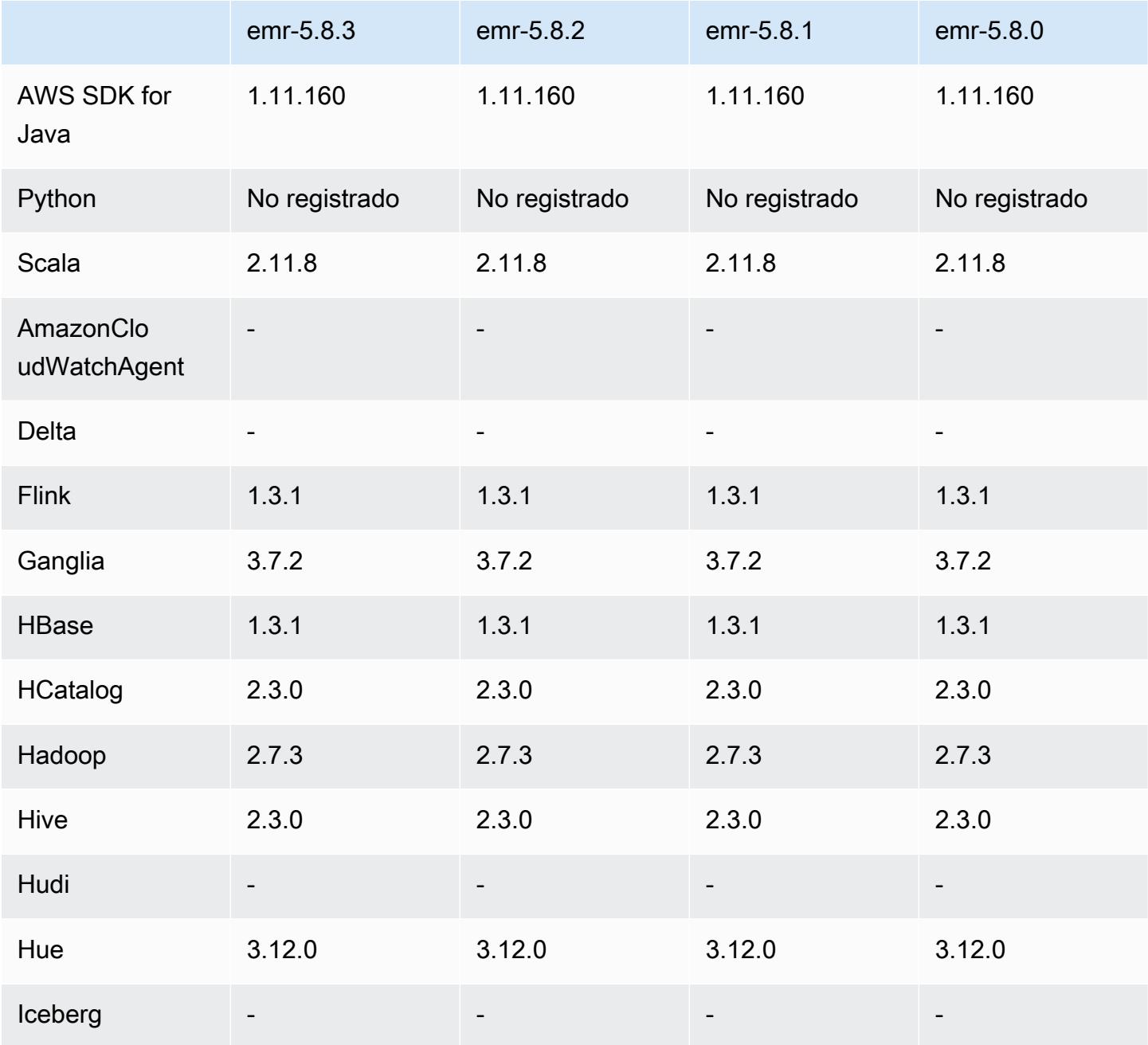

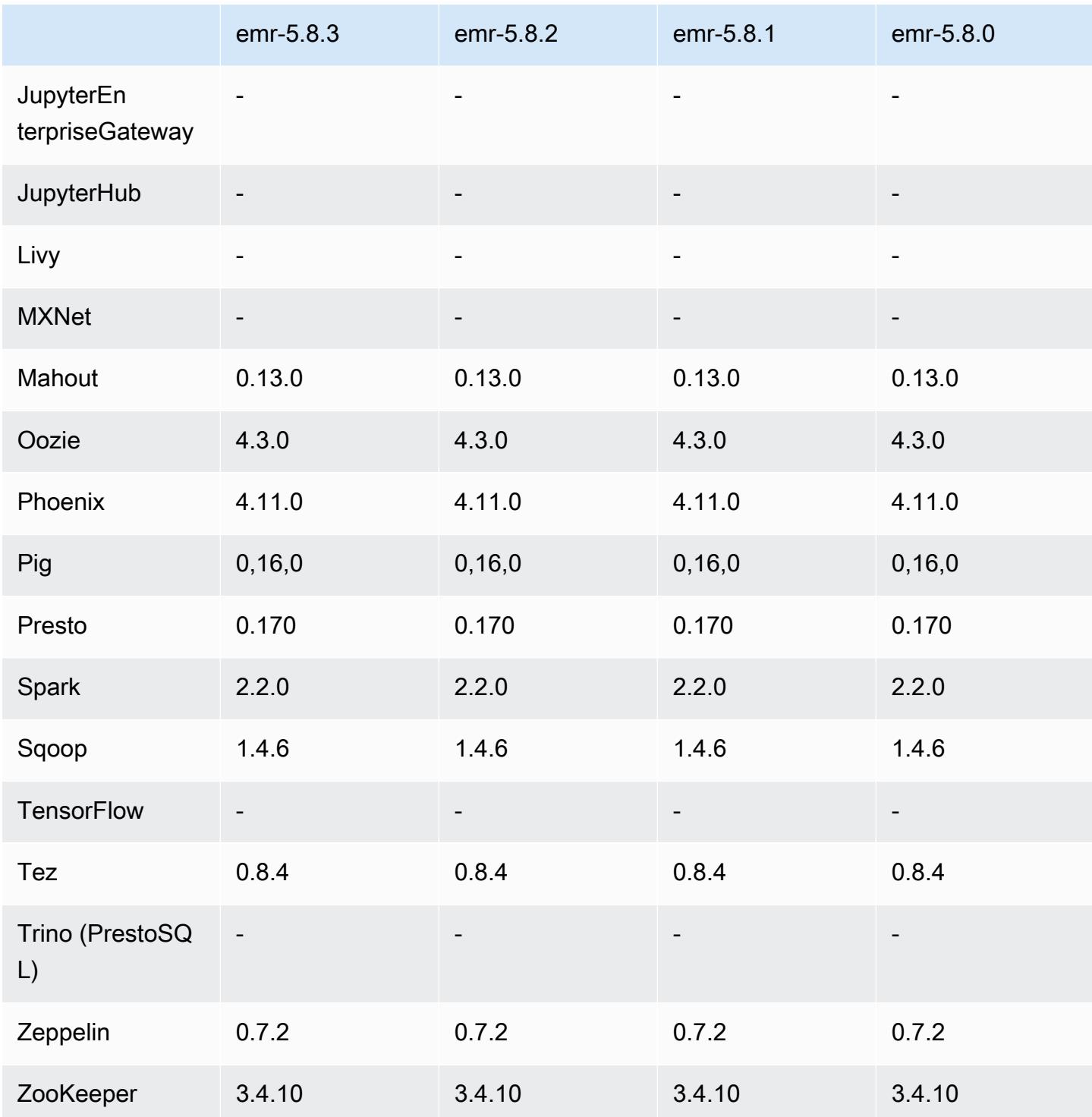

## Notas de la versión 5.8.3

Se trata de una versión de parche para añadir la autenticación AWS Signature Version 4 a las solicitudes a Amazon S3. Todas las aplicaciones y componentes son los mismos que en la versión anterior de Amazon EMR.
#### **A** Important

En esta versión de lanzamiento, Amazon EMR utiliza AWS Signature Version 4 exclusivamente para autenticar las solicitudes a Amazon S3. Para obtener más información, consulte [Novedades.](https://docs.aws.amazon.com/emr/latest/ReleaseGuide/emr-whatsnew.html)

Versiones de los componentes de la versión 5.8.3

A continuación, se muestran los componentes que Amazon EMR instala con esta versión. Algunos se instalan como parte de paquetes de aplicación de Big Data. Otros son exclusivos de Amazon EMR y se instalan para ciertos procesos y características del sistema. Normalmente, estos componentes comienzan con emr o aws. Normalmente, los paquetes de aplicación de macrodatos de la versión más reciente de Amazon EMR son las versiones más recientes que pueden encontrarse en la comunidad. Intentamos que las versiones de la comunidad estén disponibles en Amazon EMR lo más rápido posible.

Algunos componentes de Amazon EMR son distintos de las versiones que se encuentran en la comunidad. Estos componentes tienen una etiqueta de versión con el formato *CommunityVersion*amzn-*EmrVersion*. La *EmrVersion* empieza por 0. Por ejemplo, si un componente de la comunidad de código abierto llamado myapp-component con la versión 2.2 se ha modificado tres veces para incluirlo en diferentes versiones de lanzamiento de Amazon EMR, la versión que se mostrará será 2.2-amzn-2.

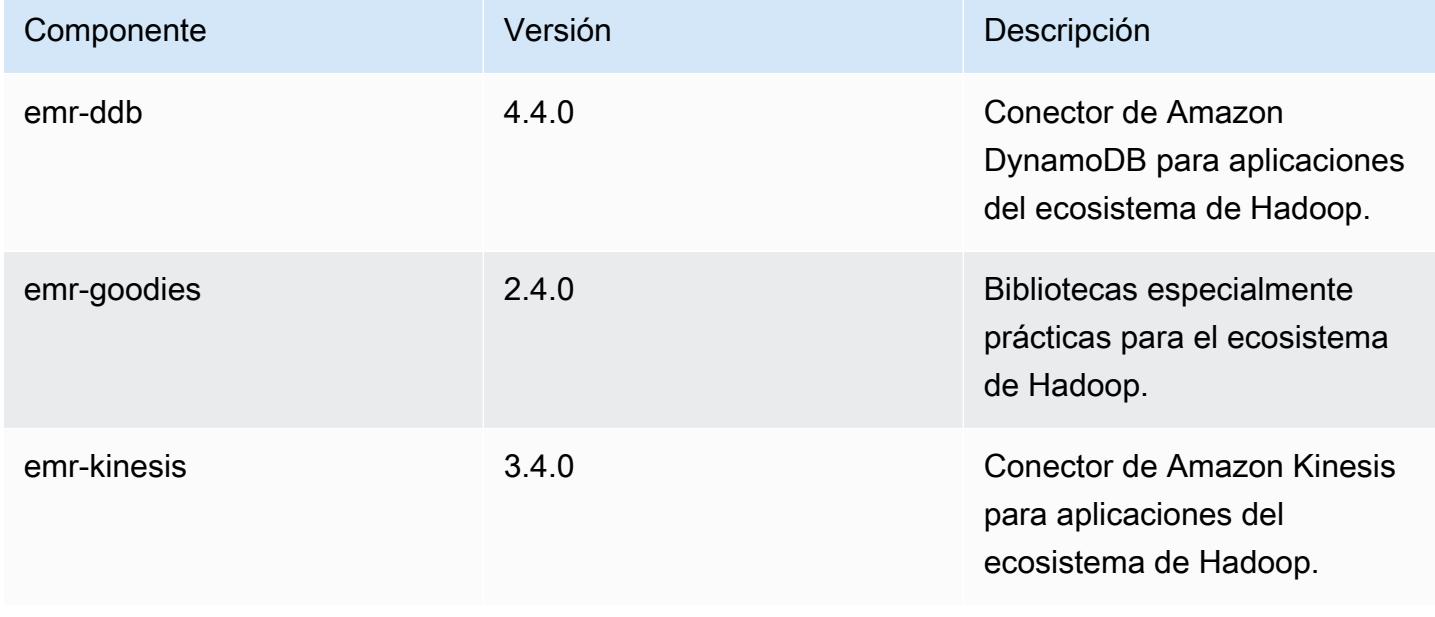

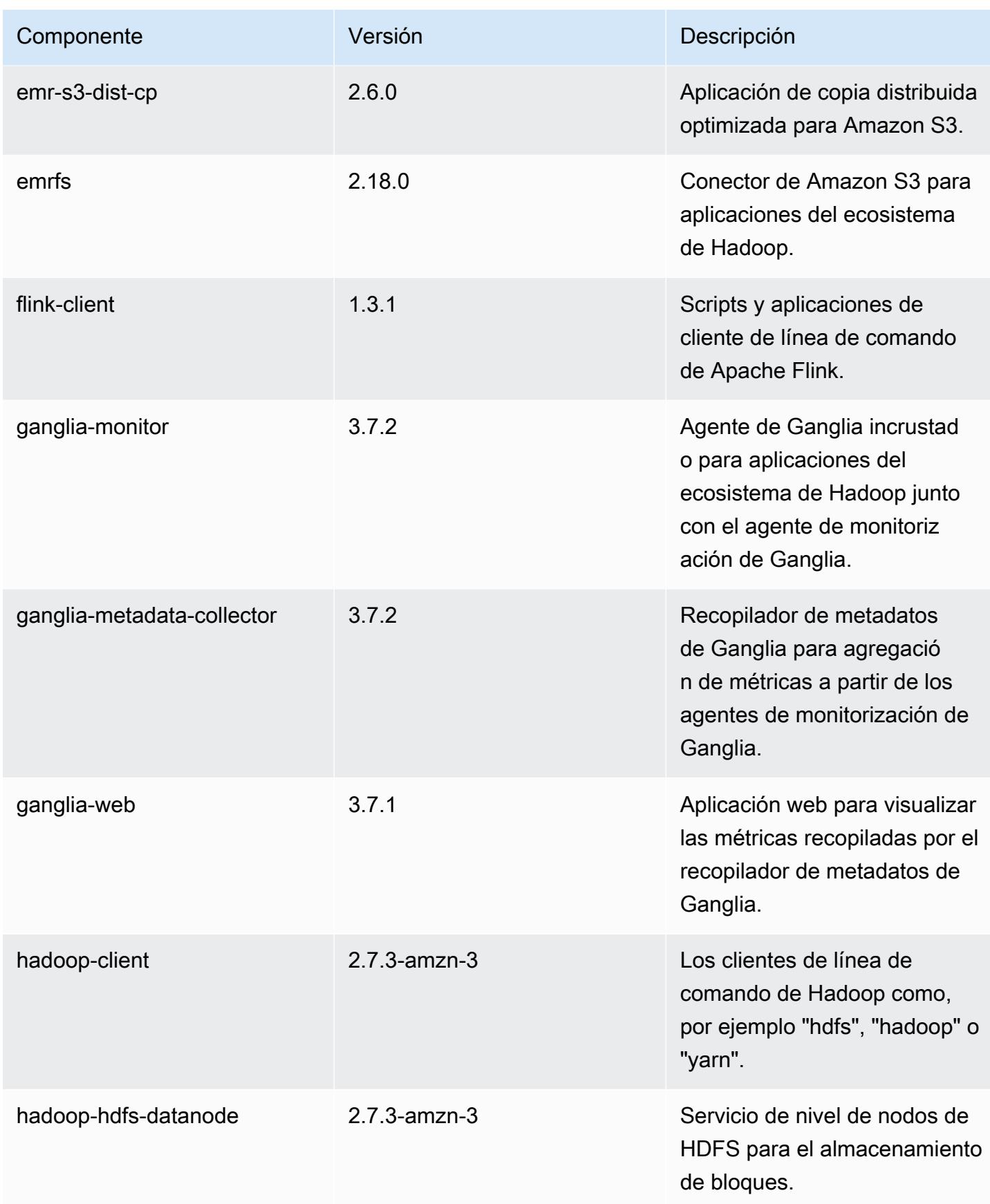

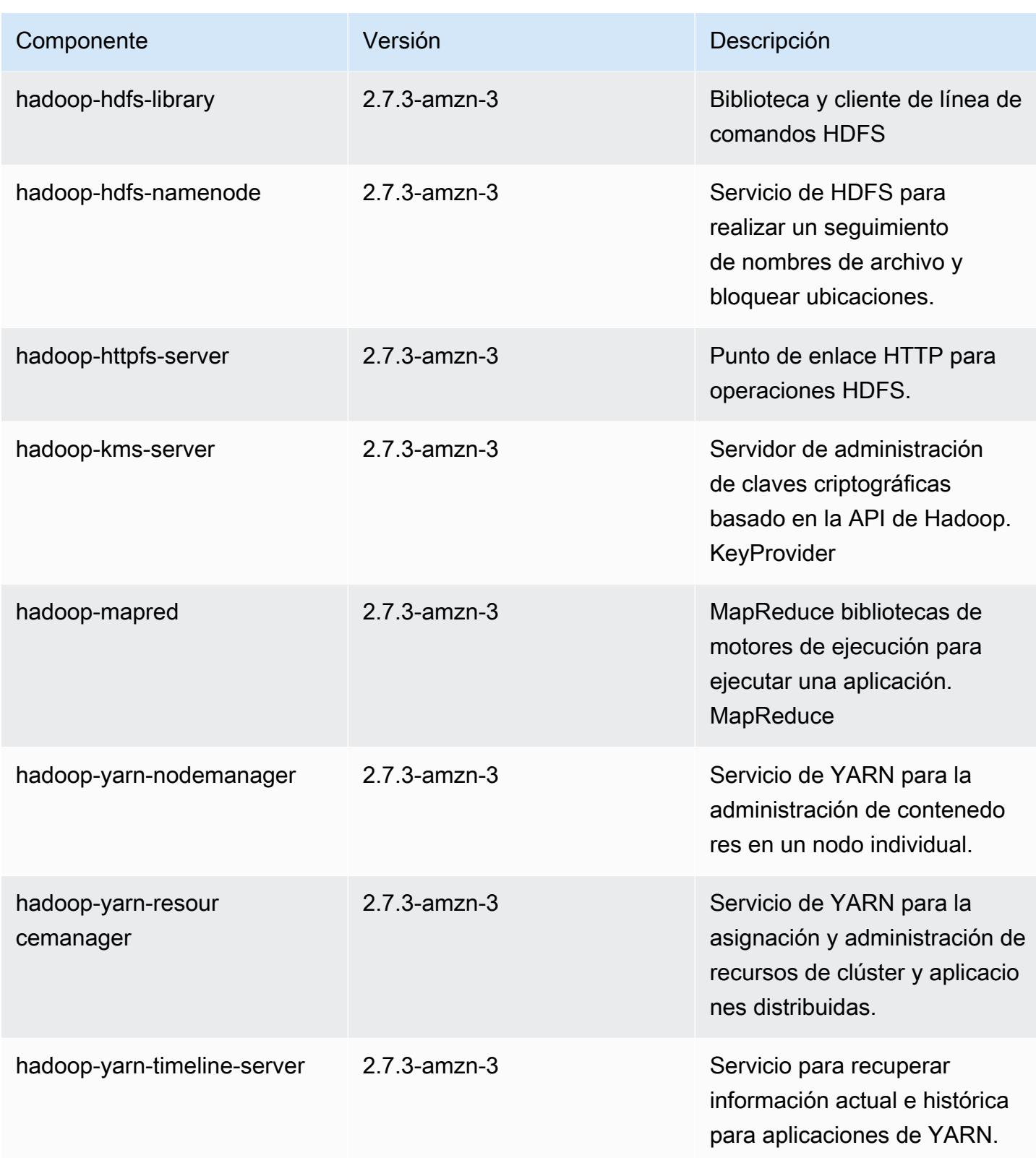

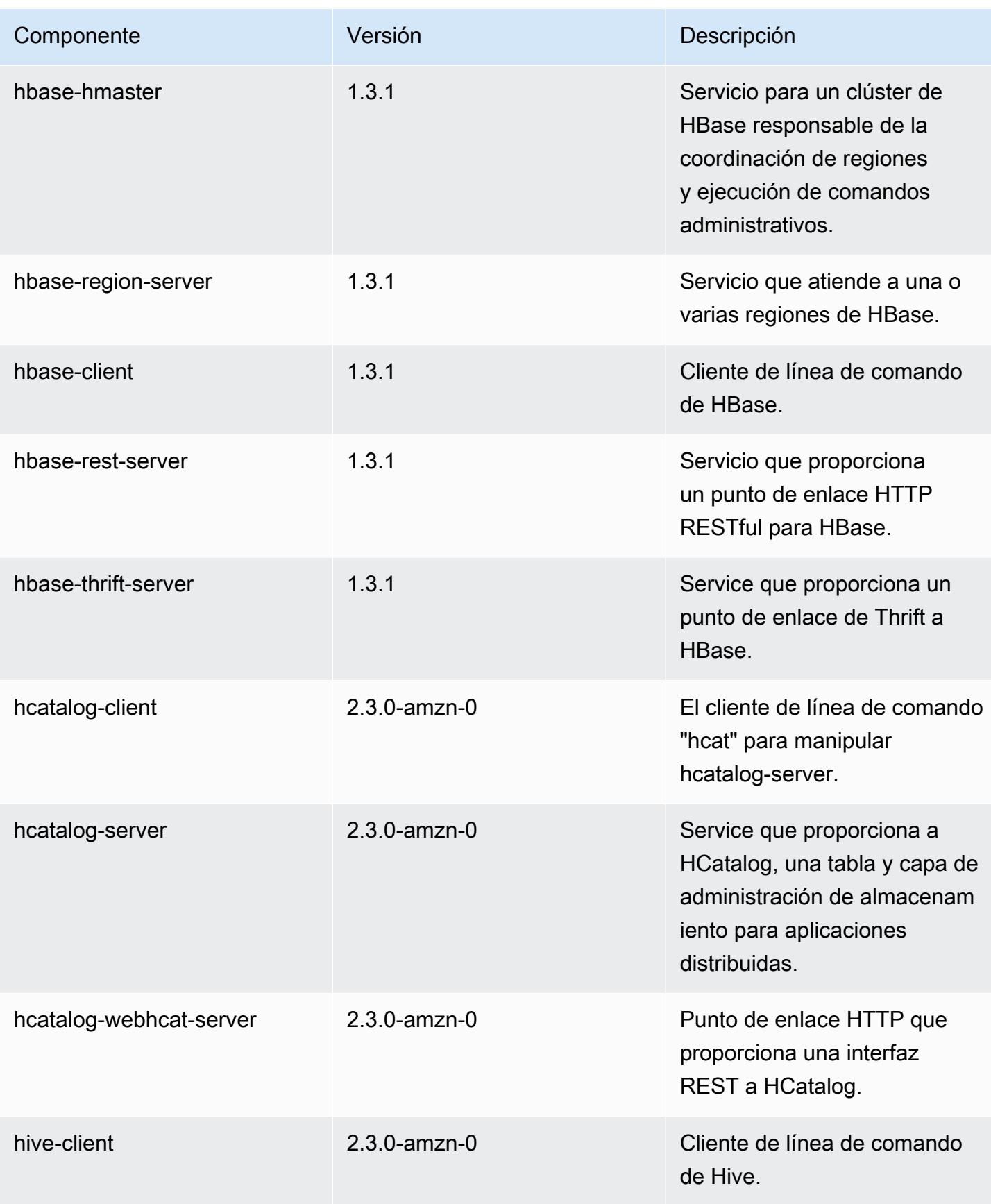

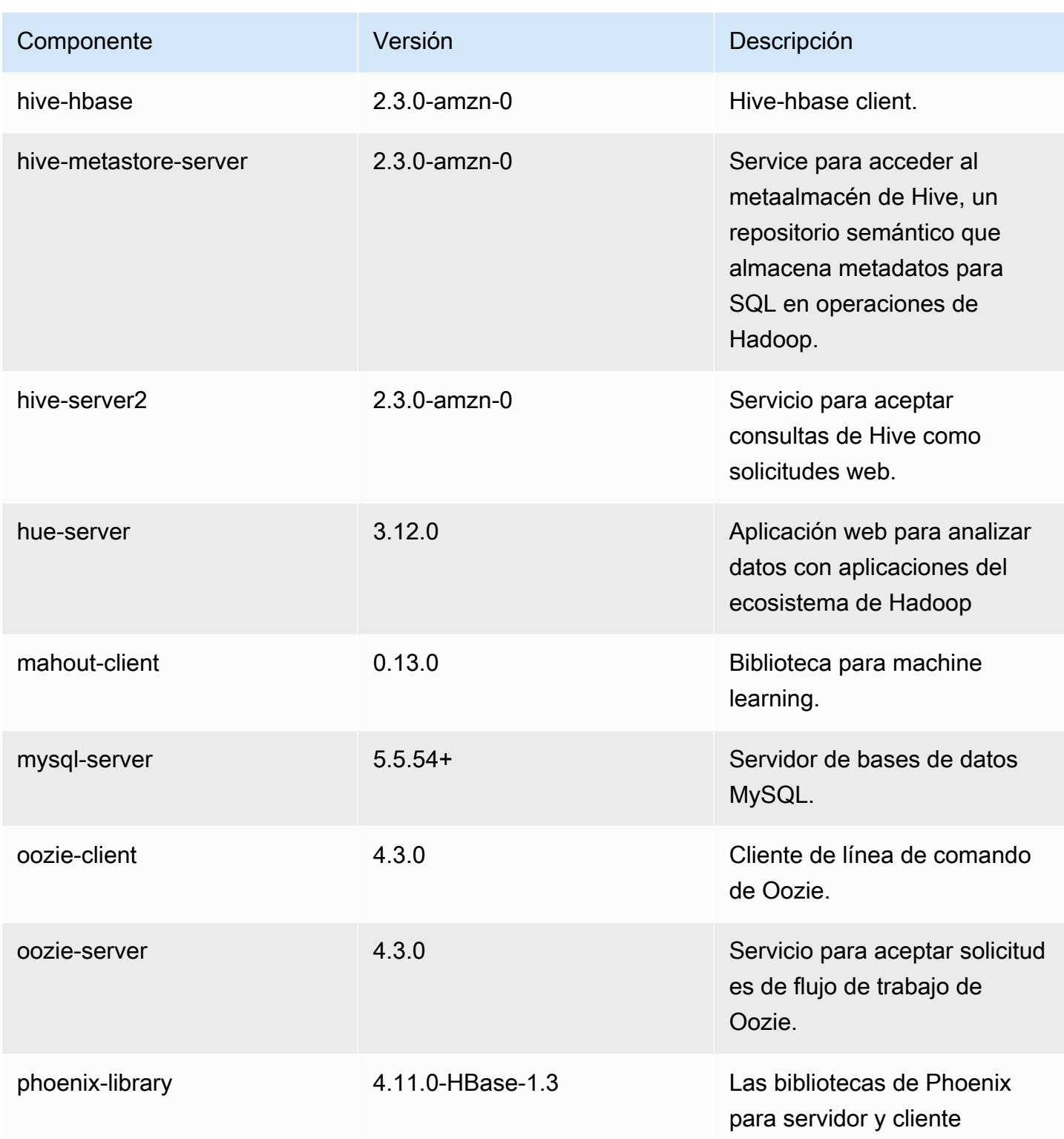

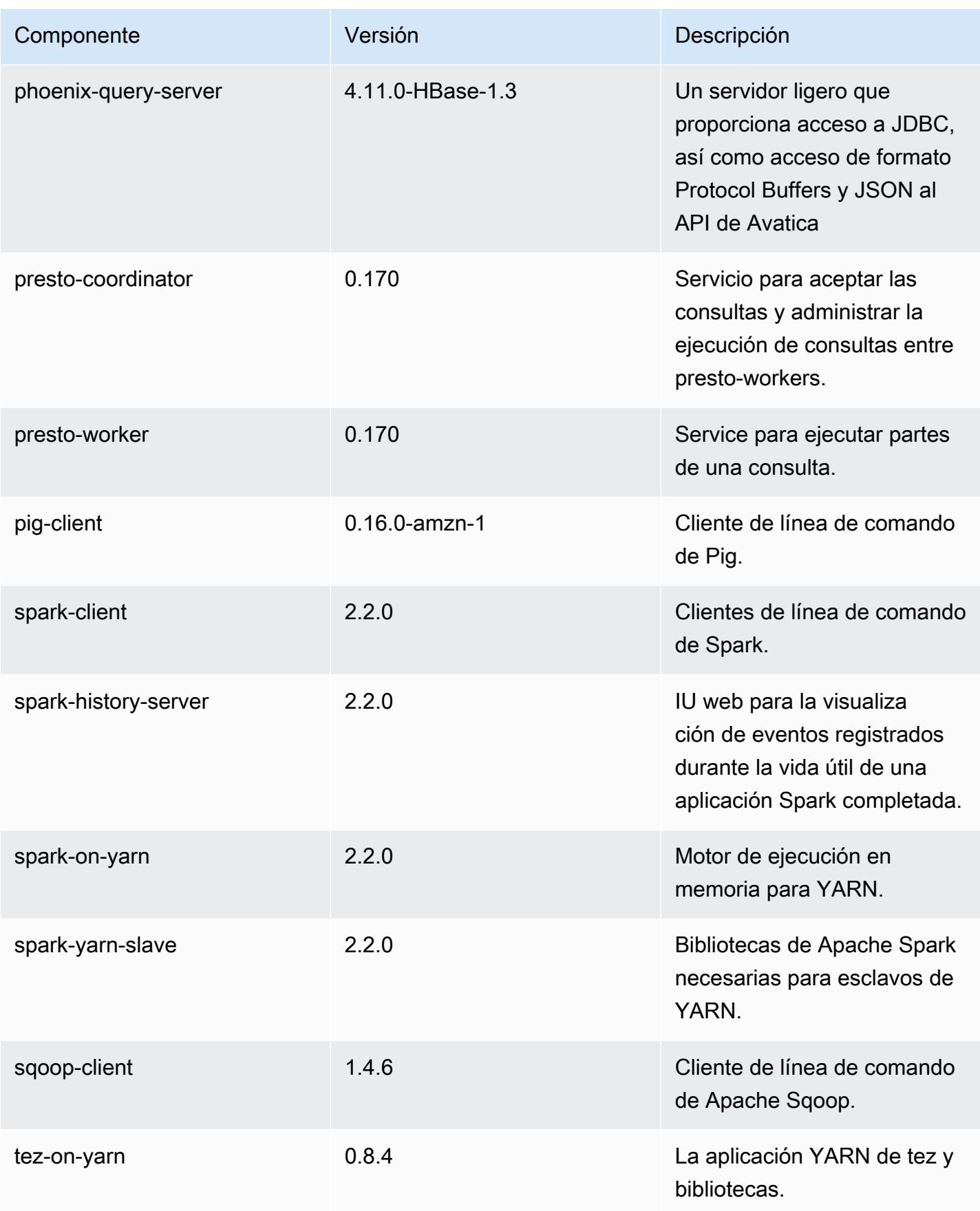

Amazon EMR Guía de publicación de Amazon EMR

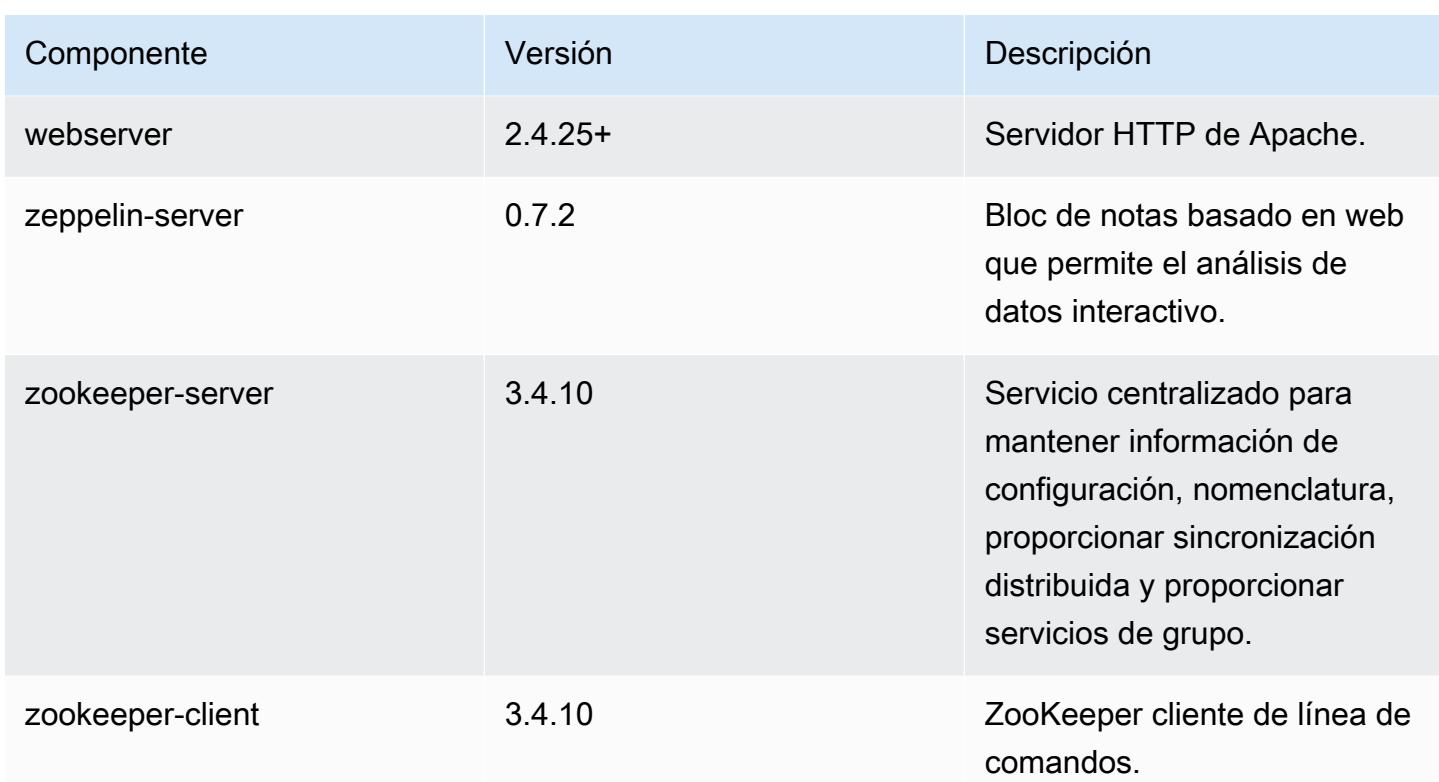

Clasificaciones de configuración de la versión 5.8.3

Las clasificaciones de configuración le permiten personalizar las aplicaciones. Suelen corresponder a un archivo XML de configuración para la aplicación como, por ejemplo, hive-site.xml. Para obtener más información, consulte [Configuración de aplicaciones.](#page-3517-0)

Clasificaciones de emr-5.8.3

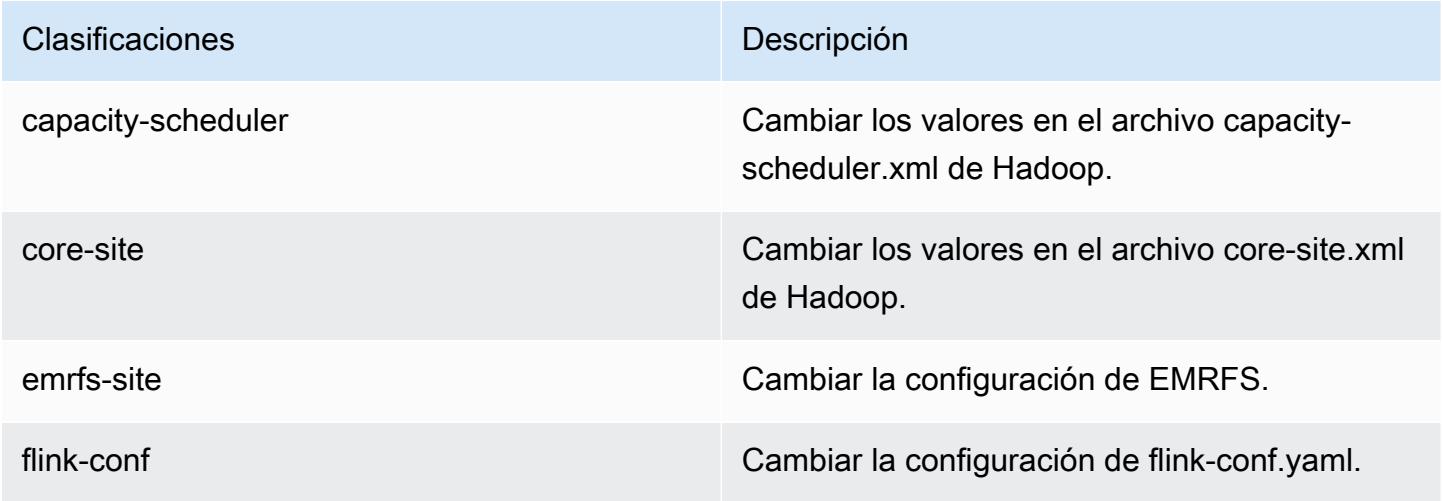

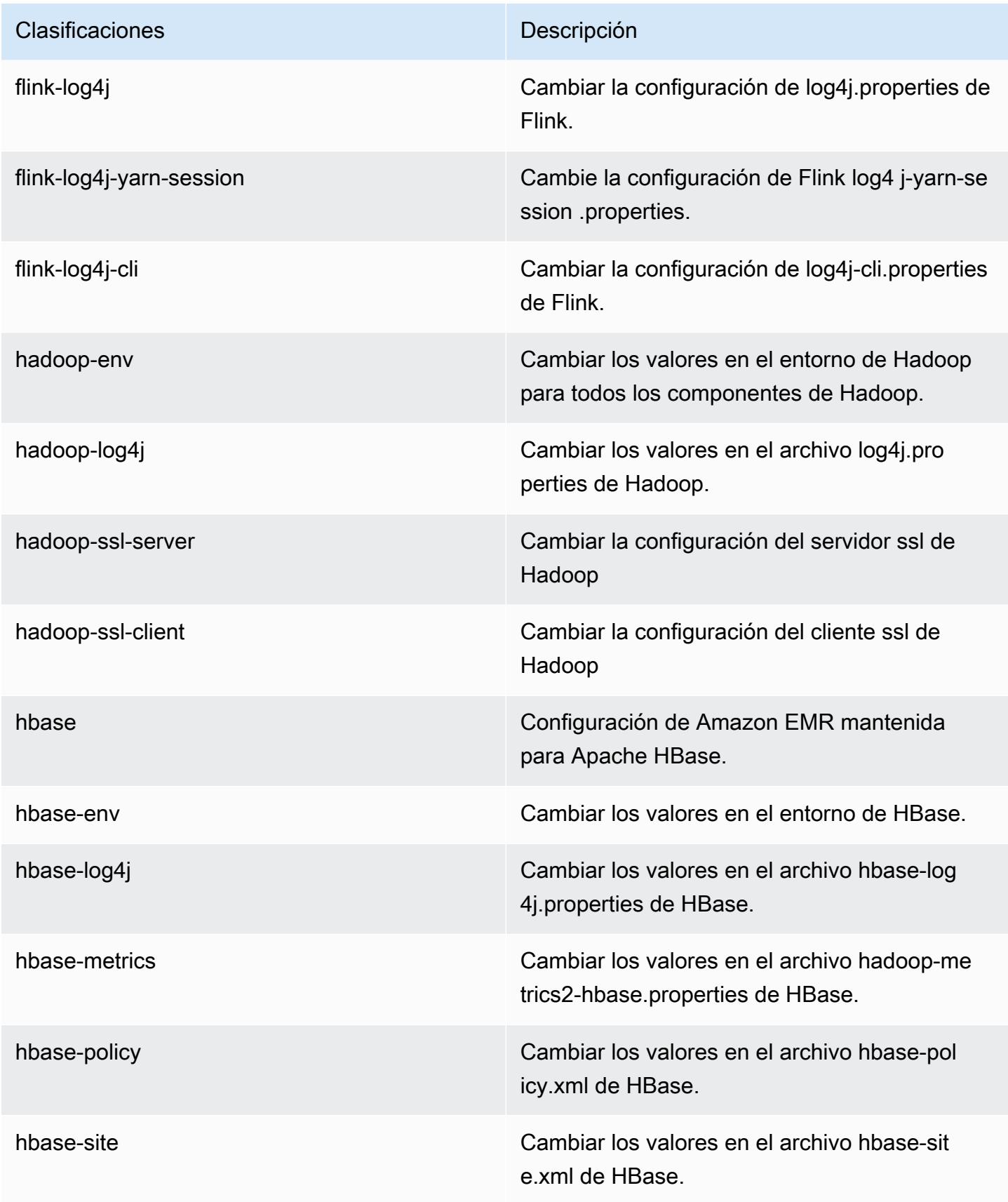

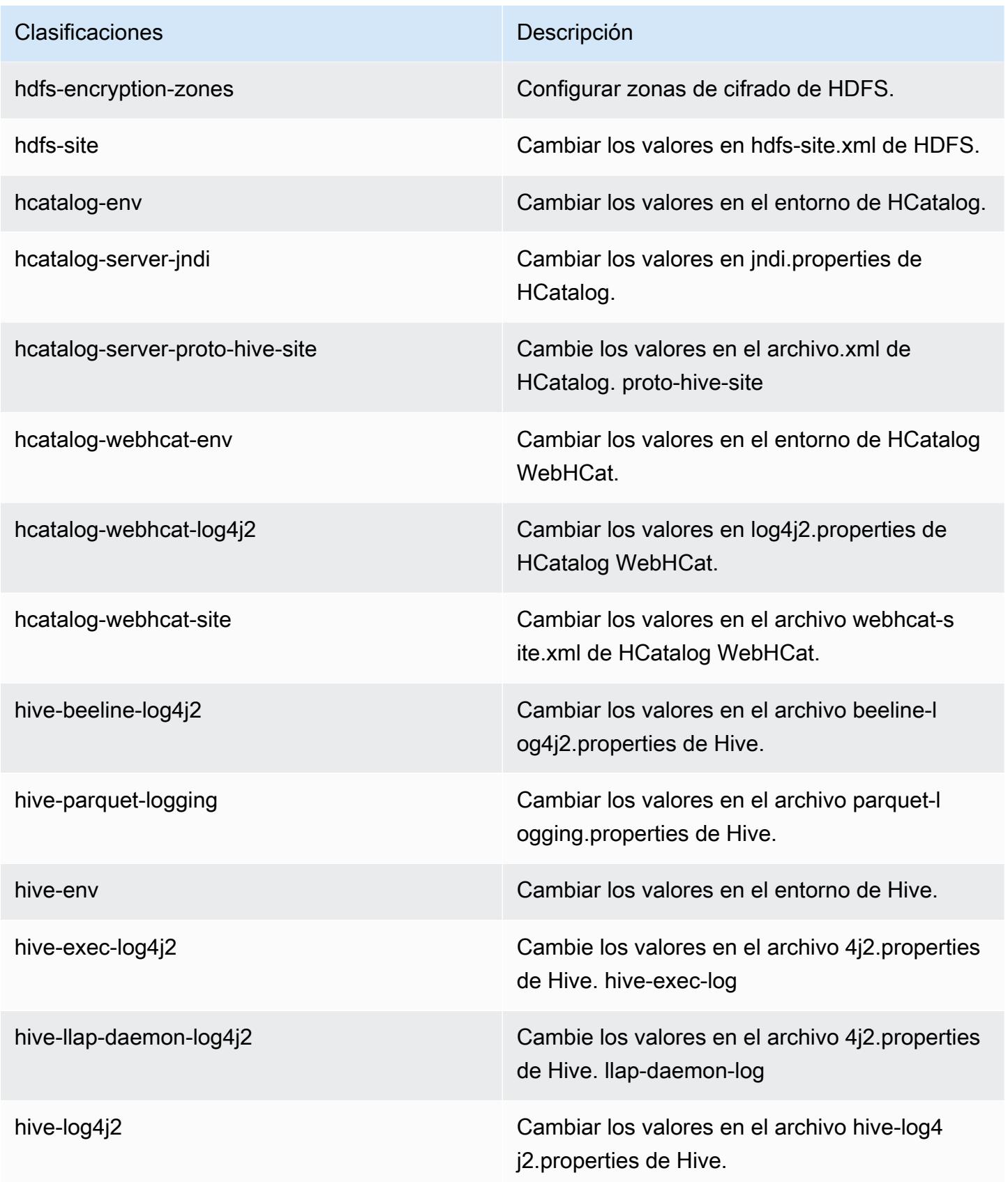

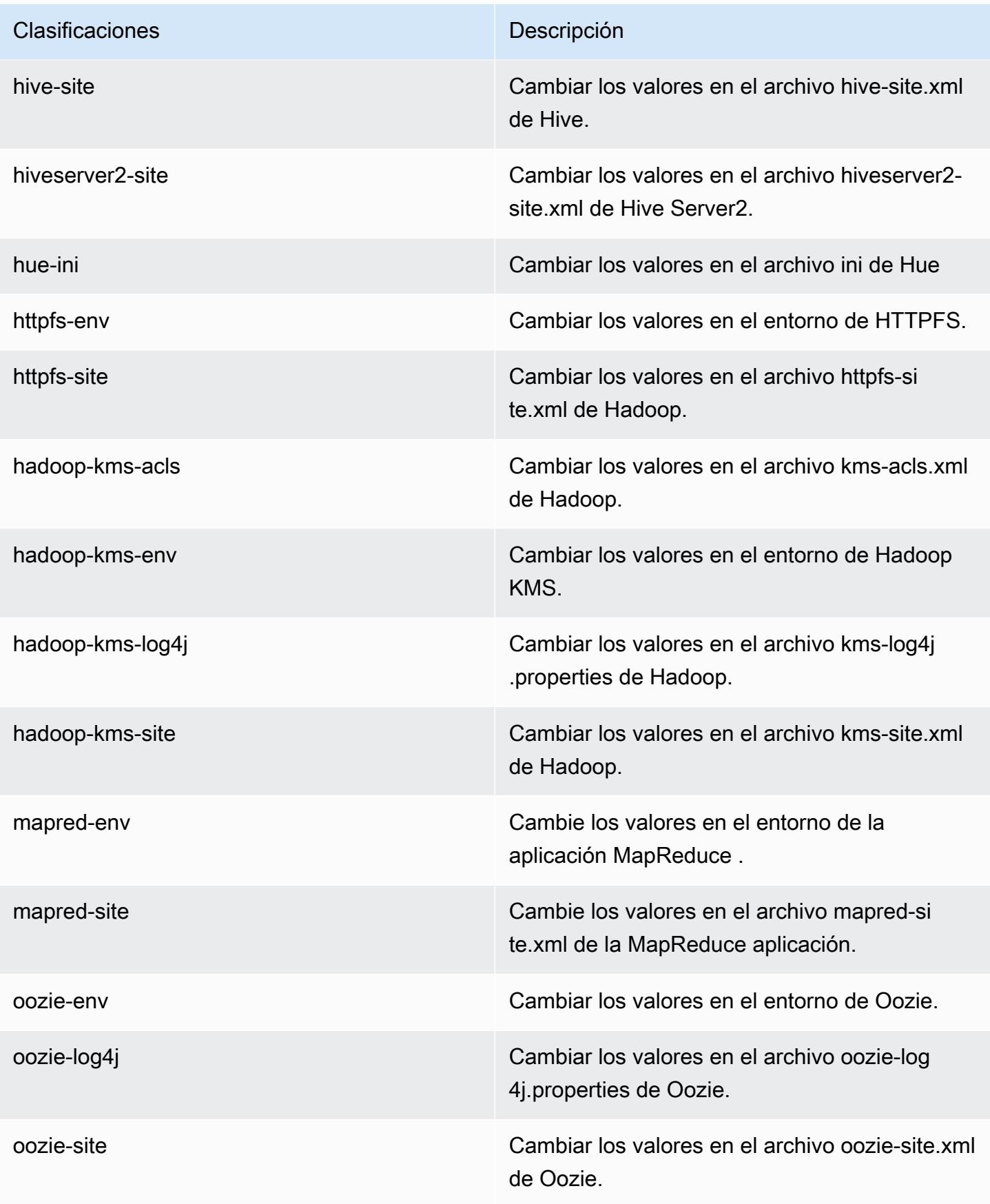

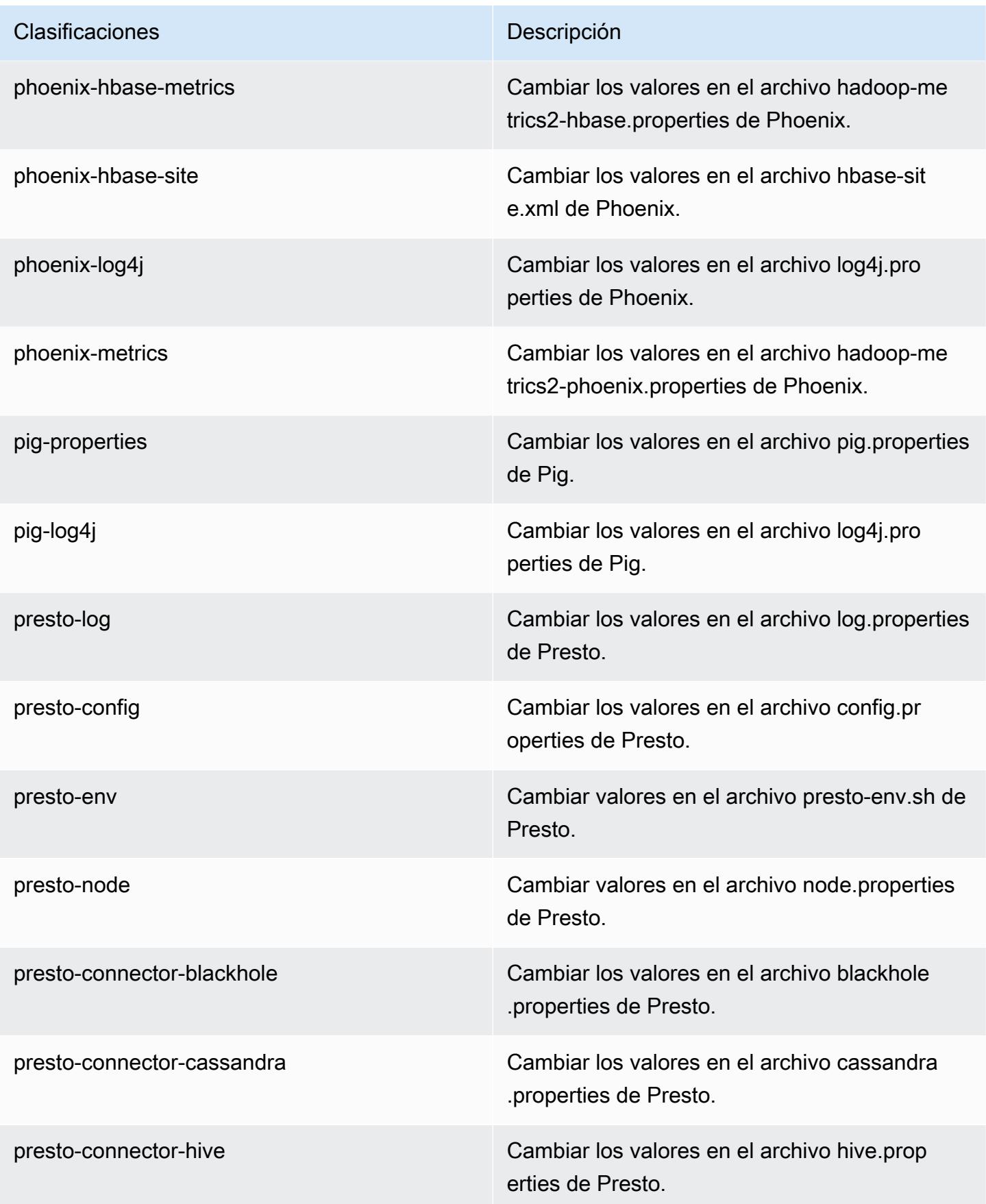

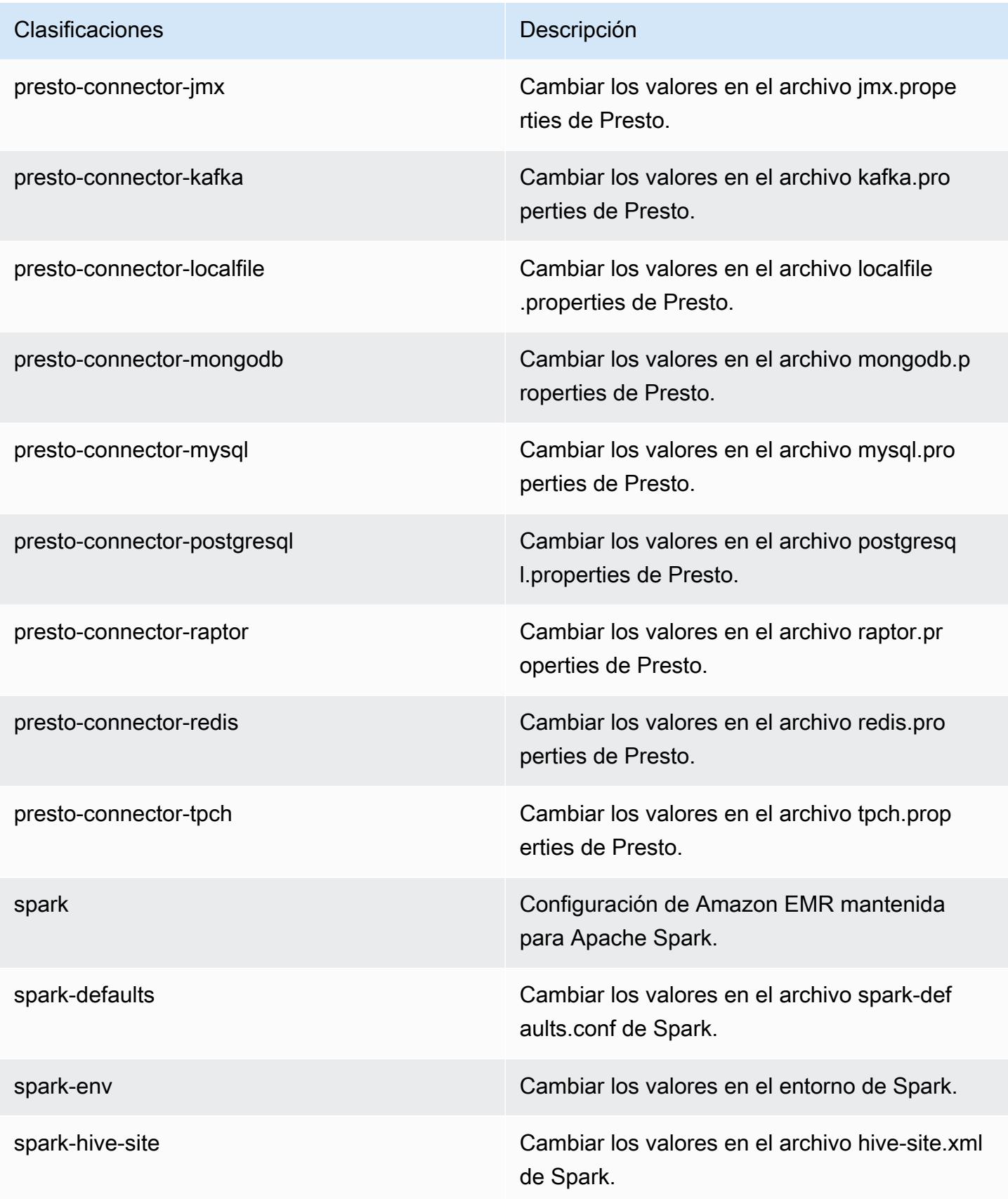

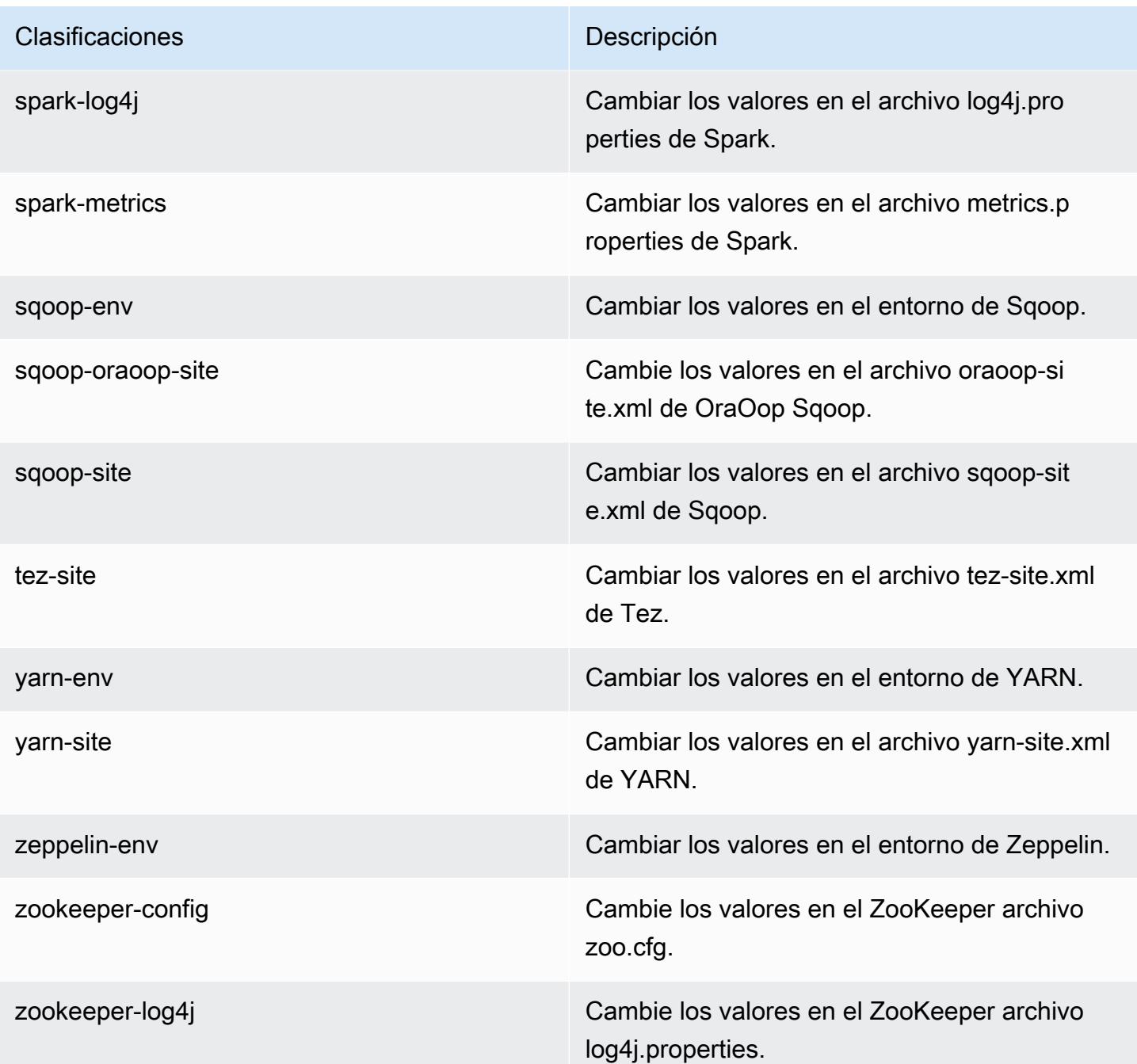

# Amazon EMR, versión 5.8.2

Versiones de las aplicaciones de la versión 5.8.2

Esta versión admite las siguientes aplicaciones *[Flink](https://flink.apache.org/), [Ganglia](http://ganglia.info), [HBase,](http://hbase.apache.org/) [HCatalog,](https://cwiki.apache.org/confluence/display/Hive/HCatalog) [Hadoop](http://hadoop.apache.org/docs/current/), [Hive,](http://hive.apache.org/) [Hue,](http://gethue.com/)* [Mahout](http://mahout.apache.org/), [Oozie,](http://oozie.apache.org/) [Phoenix,](https://phoenix.apache.org/) [Pig,](http://pig.apache.org/) [Presto](https://prestodb.io/), [Spark](https://spark.apache.org/docs/latest/), [Sqoop,](http://sqoop.apache.org/) [Tez](https://tez.apache.org/), [Zeppelin](https://zeppelin.incubator.apache.org/) y [ZooKeeper.](https://zookeeper.apache.org)

En la siguiente tabla se enumeran las versiones de la aplicación disponibles en esta versión de Amazon EMR y las versiones de la aplicación en las tres versiones anteriores de Amazon EMR (cuando corresponda).

Para ver un historial completo de las versiones de la aplicación disponibles para cada versión de Amazon EMR, consulte los temas siguientes:

- [Versiones de las aplicaciones en las versiones 7.x de Amazon EMR](#page-23-0)
- [Versiones de la aplicación en las versiones 6.x de Amazon EMR](#page-87-0)
- [Versiones de la aplicación en las versiones 5.x de Amazon EMR](#page-1080-0)
- [Versiones de la aplicación en las versiones 4.x de Amazon EMR](#page-2690-0)

### Información sobre la versión de la aplicación

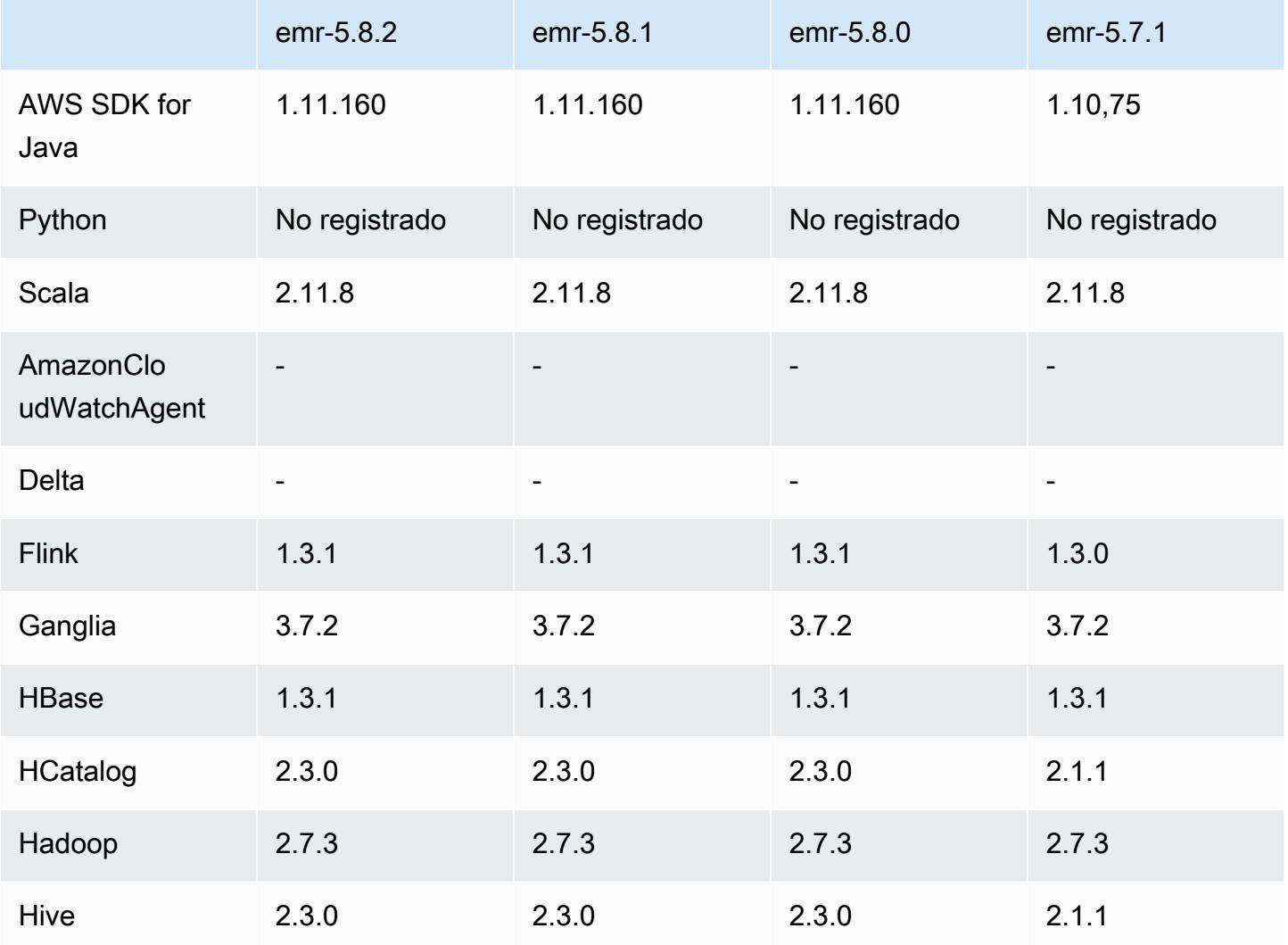

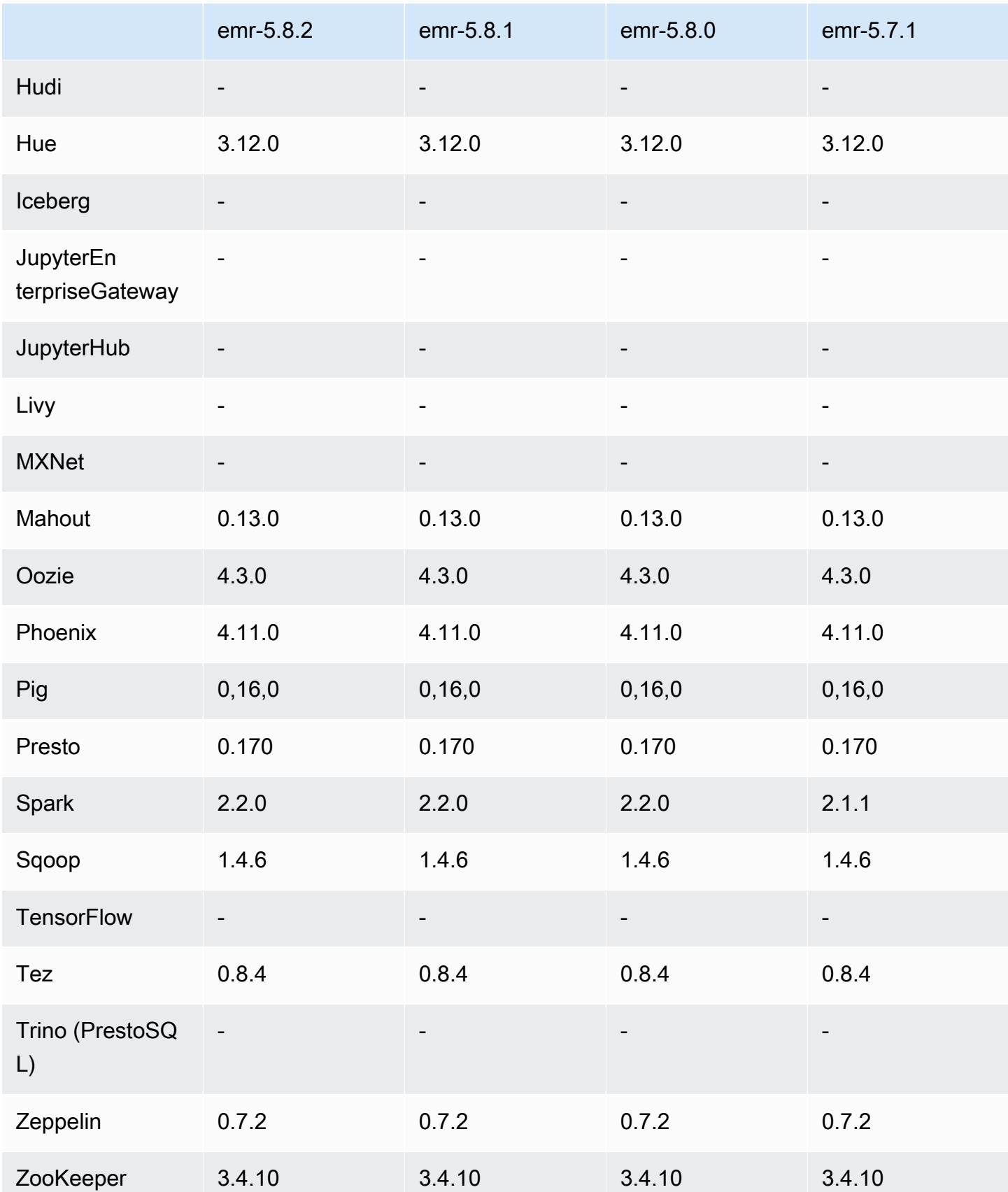

## Notas de la versión 5.8.2

Las siguientes notas de la versión incluyen información sobre la versión 5.8.2 de Amazon EMR. Los cambios son respecto a la versión 5.8.1.

Fecha de lanzamiento inicial: 29 de marzo de 2018

Cambios, mejoras y problemas resueltos

• Se ha actualizado el kernel de Amazon Linux de la AMI predeterminada de Amazon Linux para Amazon EMR a fin de abordar posibles vulnerabilidades.

Versiones de los componentes de la versión 5.8.2

A continuación, se muestran los componentes que Amazon EMR instala con esta versión. Algunos se instalan como parte de paquetes de aplicación de Big Data. Otros son exclusivos de Amazon EMR y se instalan para ciertos procesos y características del sistema. Normalmente, estos componentes comienzan con emr o aws. Normalmente, los paquetes de aplicación de macrodatos de la versión más reciente de Amazon EMR son las versiones más recientes que pueden encontrarse en la comunidad. Intentamos que las versiones de la comunidad estén disponibles en Amazon EMR lo más rápido posible.

Algunos componentes de Amazon EMR son distintos de las versiones que se encuentran en la comunidad. Estos componentes tienen una etiqueta de versión con el formato *CommunityVersion*amzn-*EmrVersion*. La *EmrVersion* empieza por 0. Por ejemplo, si un componente de la comunidad de código abierto llamado myapp-component con la versión 2.2 se ha modificado tres veces para incluirlo en diferentes versiones de lanzamiento de Amazon EMR, la versión que se mostrará será 2.2-amzn-2.

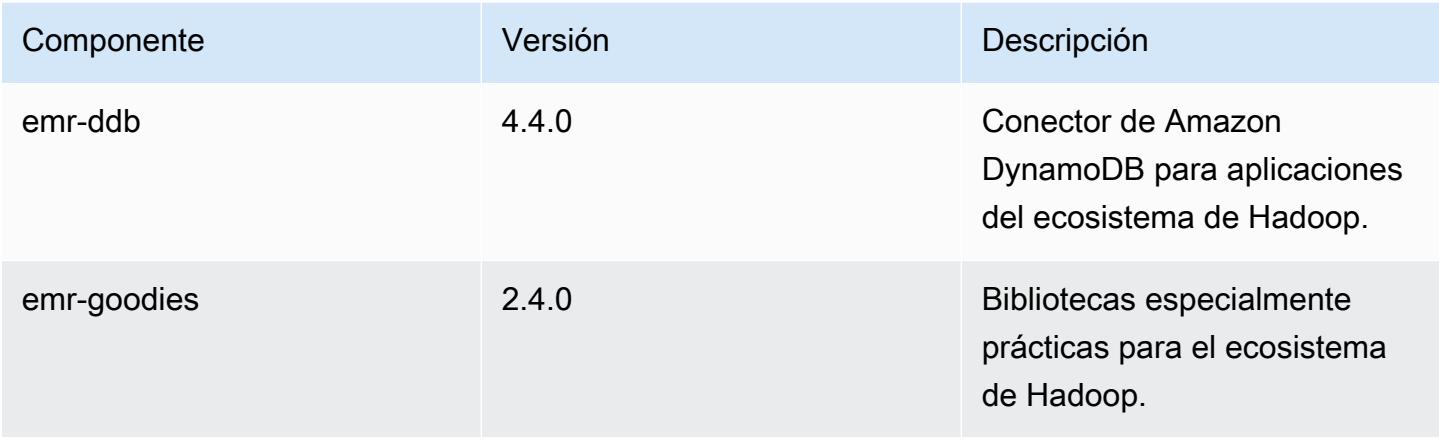

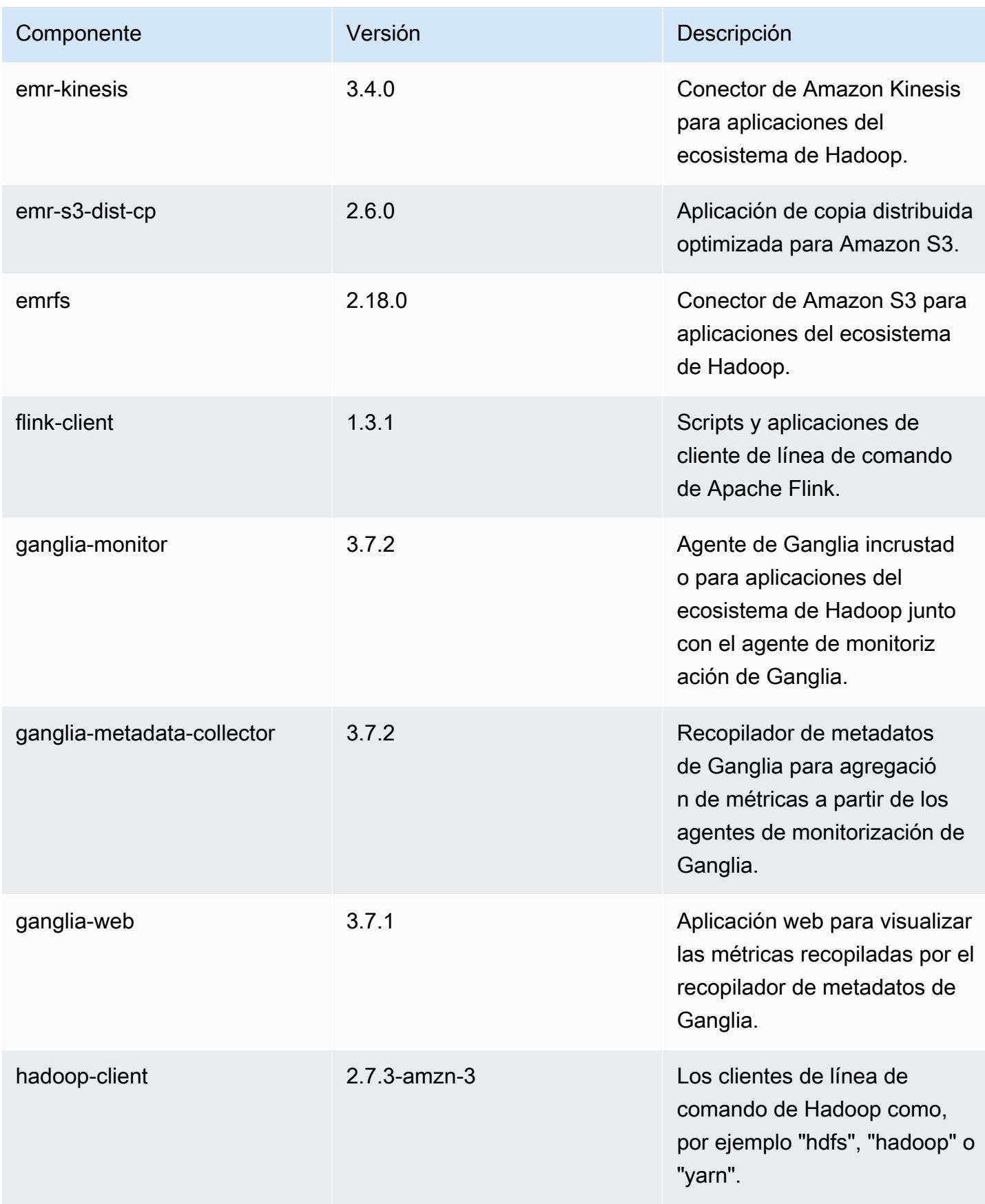

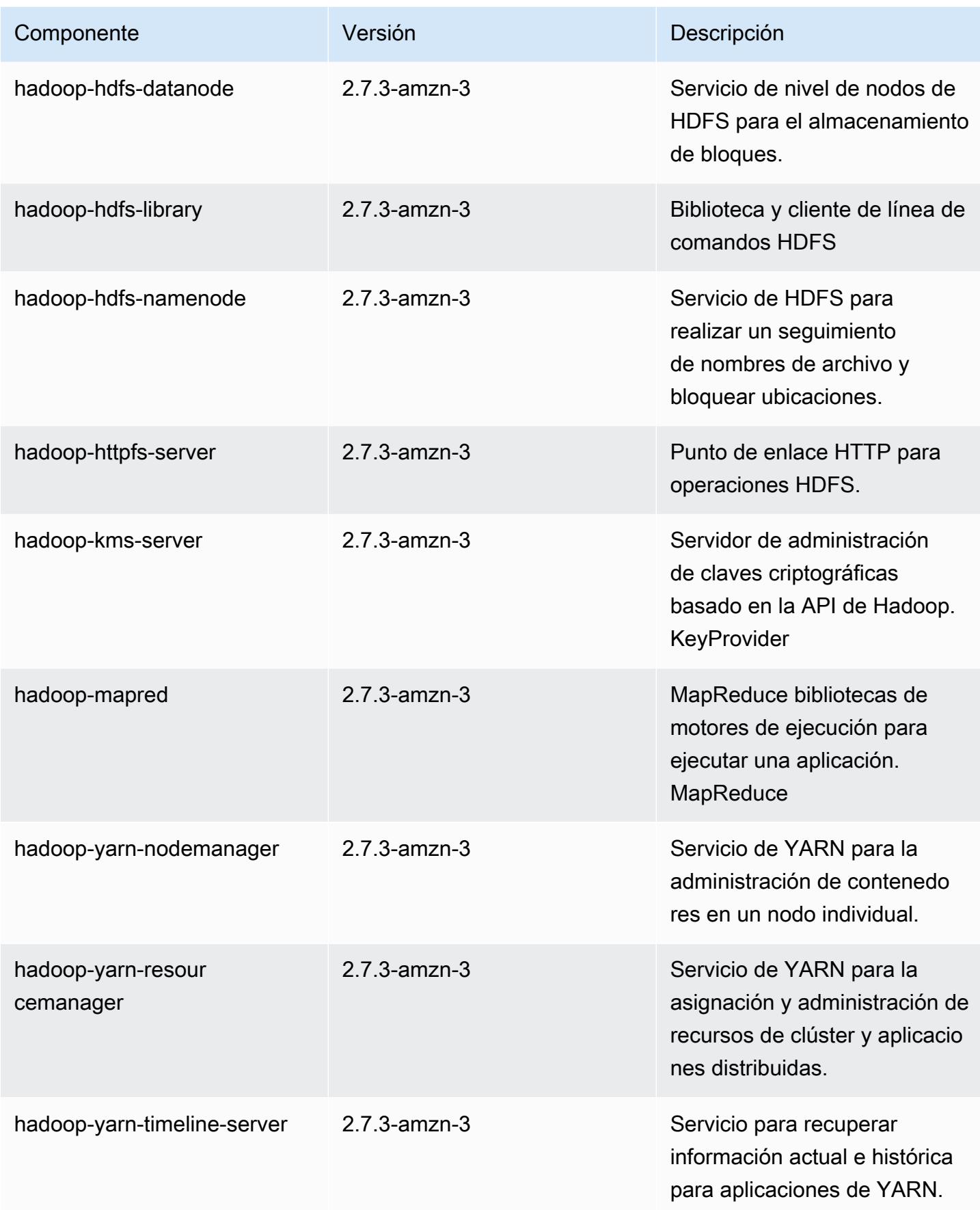

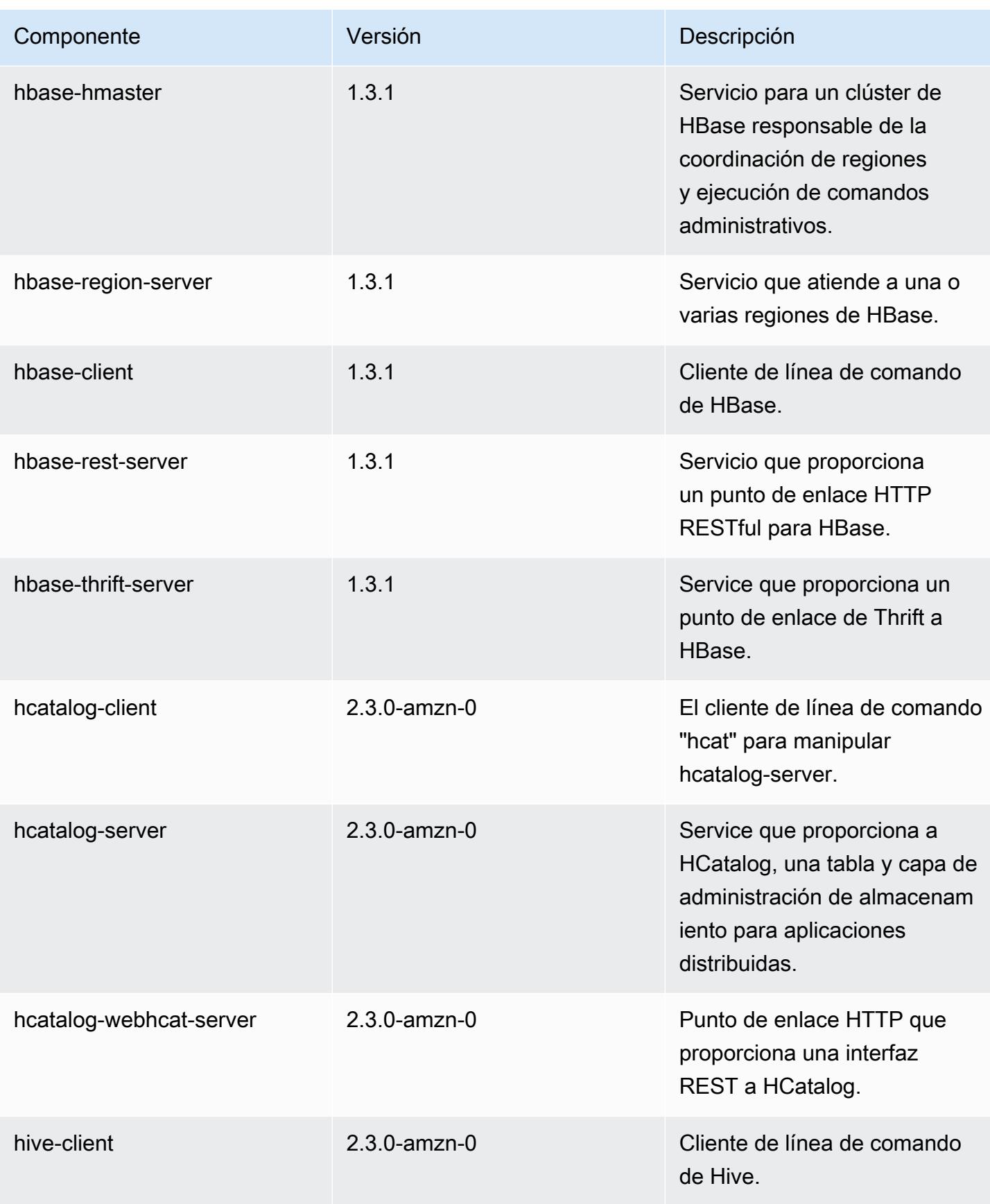

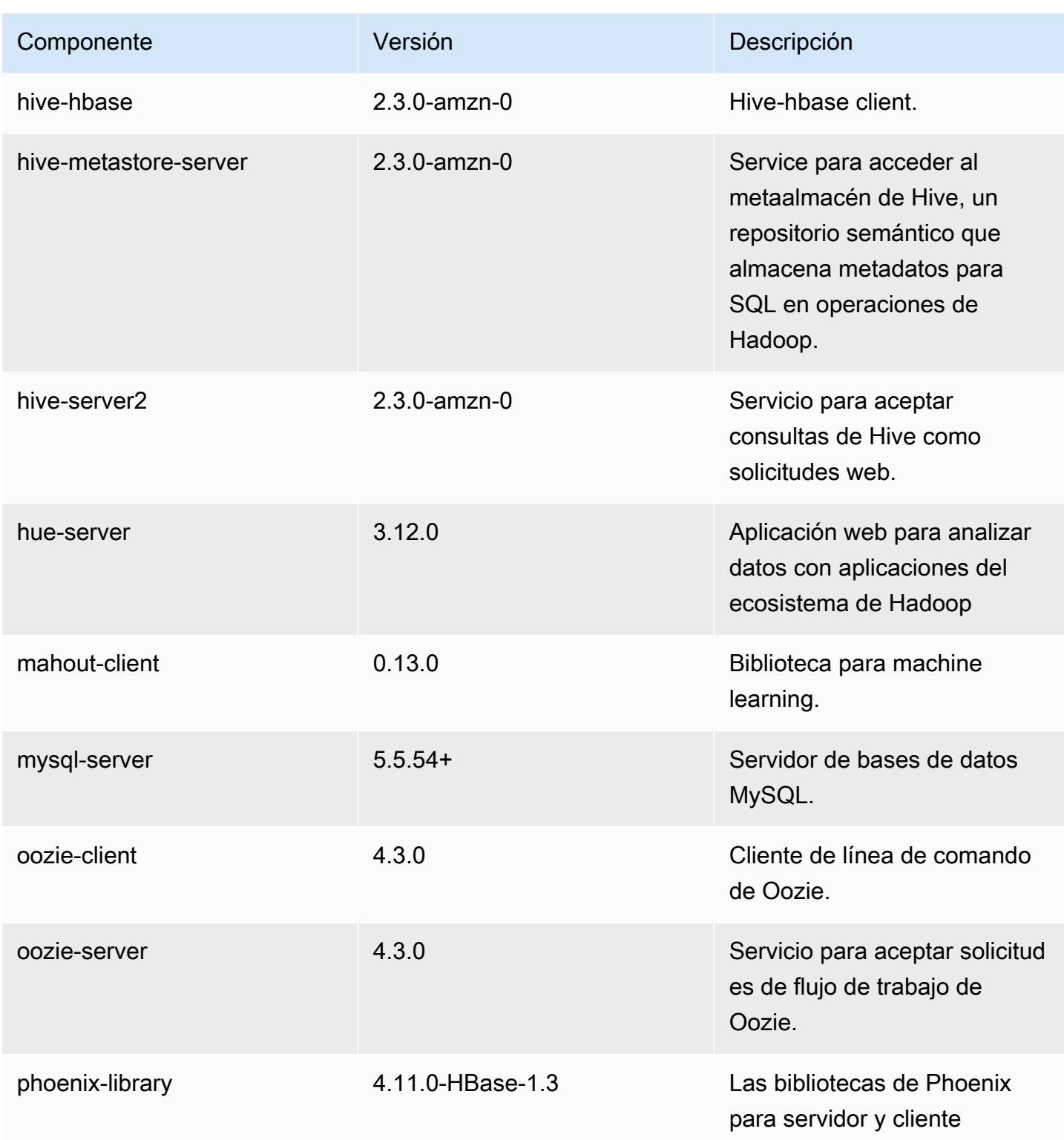

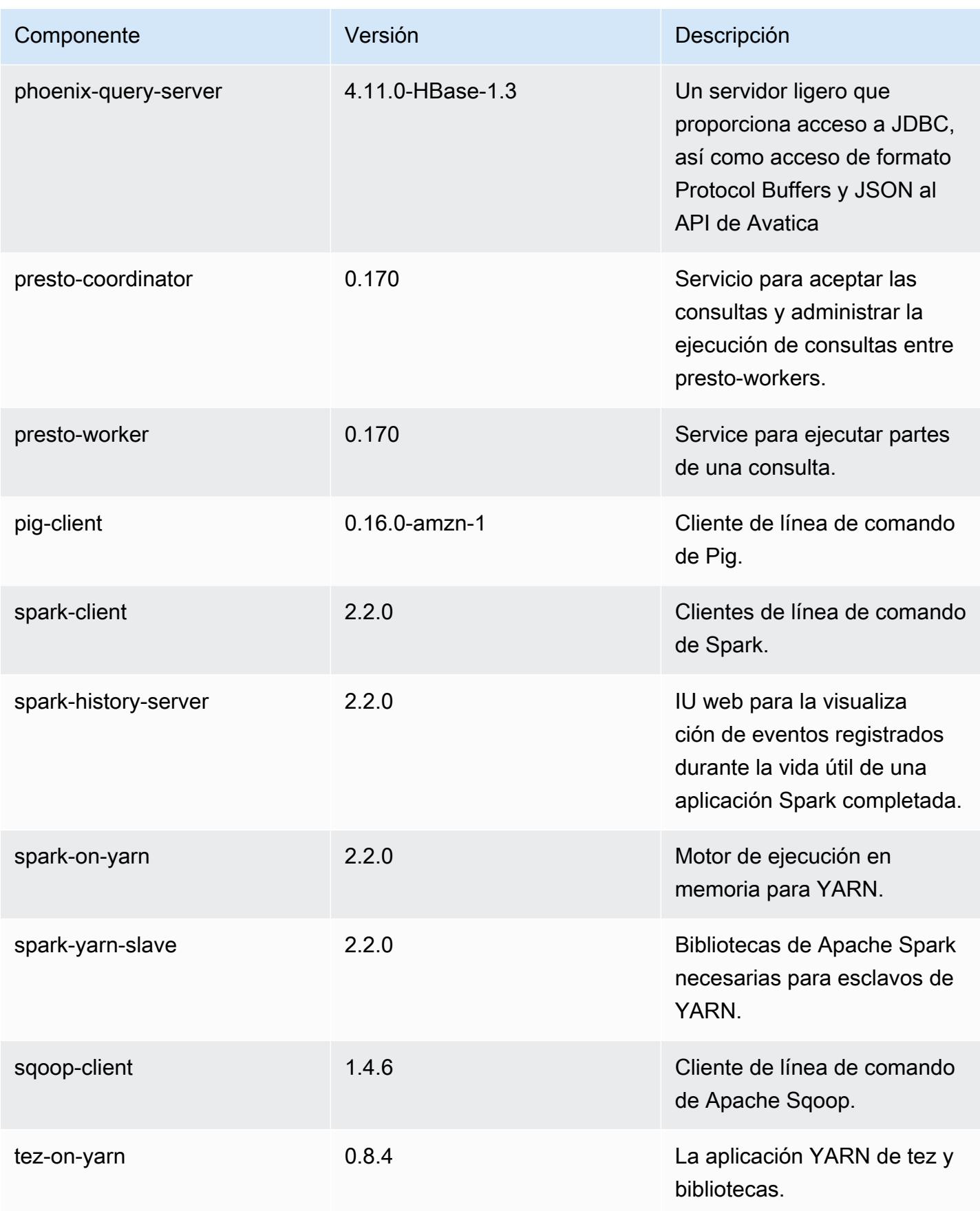

Amazon EMR Guía de publicación de Amazon EMR

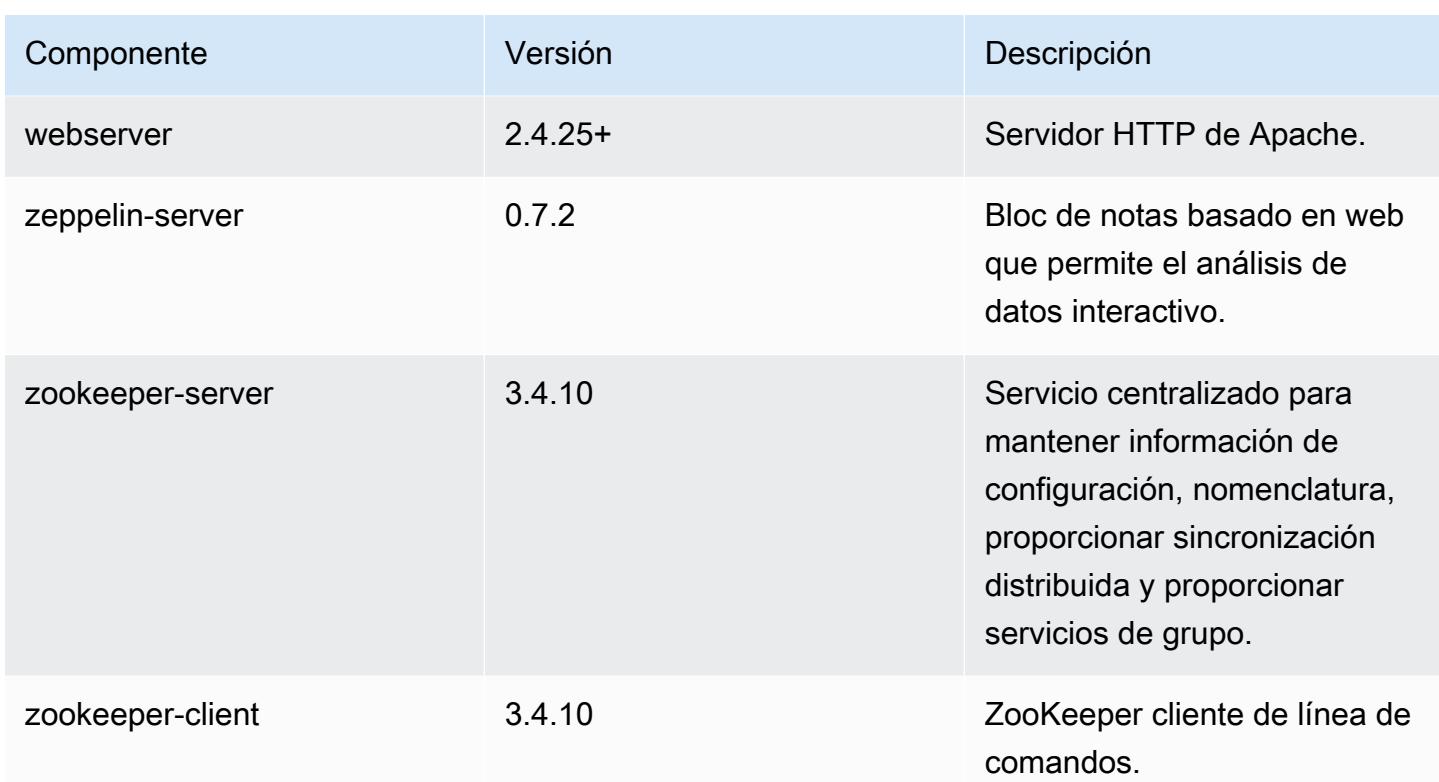

Clasificaciones de configuración de la versión 5.8.2

Las clasificaciones de configuración le permiten personalizar las aplicaciones. Suelen corresponder a un archivo XML de configuración para la aplicación como, por ejemplo, hive-site.xml. Para obtener más información, consulte [Configuración de aplicaciones.](#page-3517-0)

Clasificaciones de emr-5.8.2

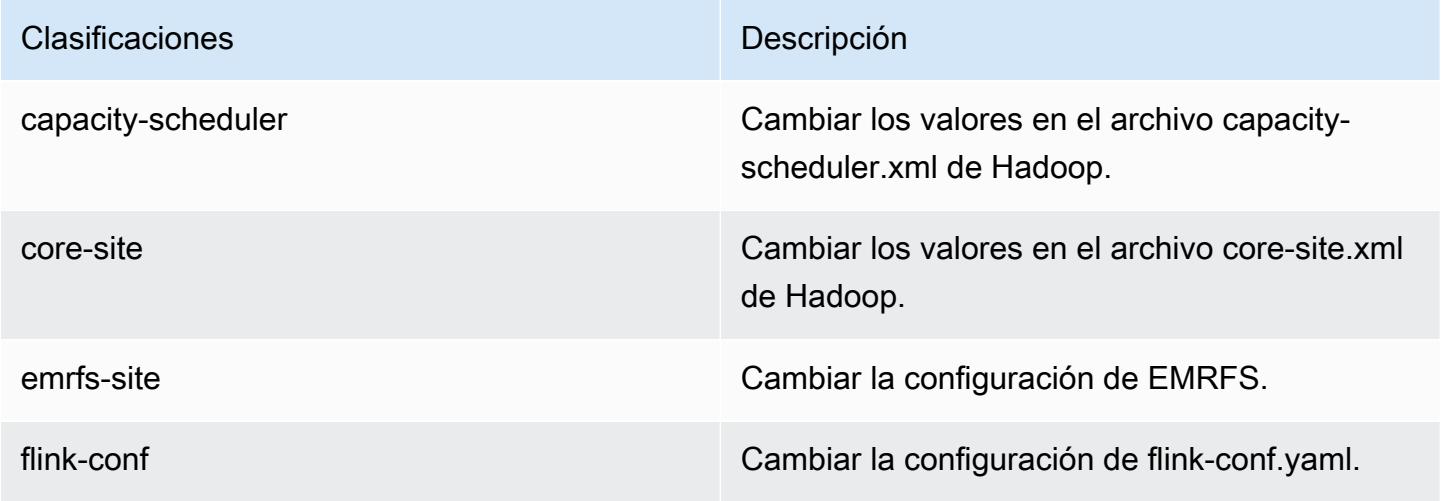

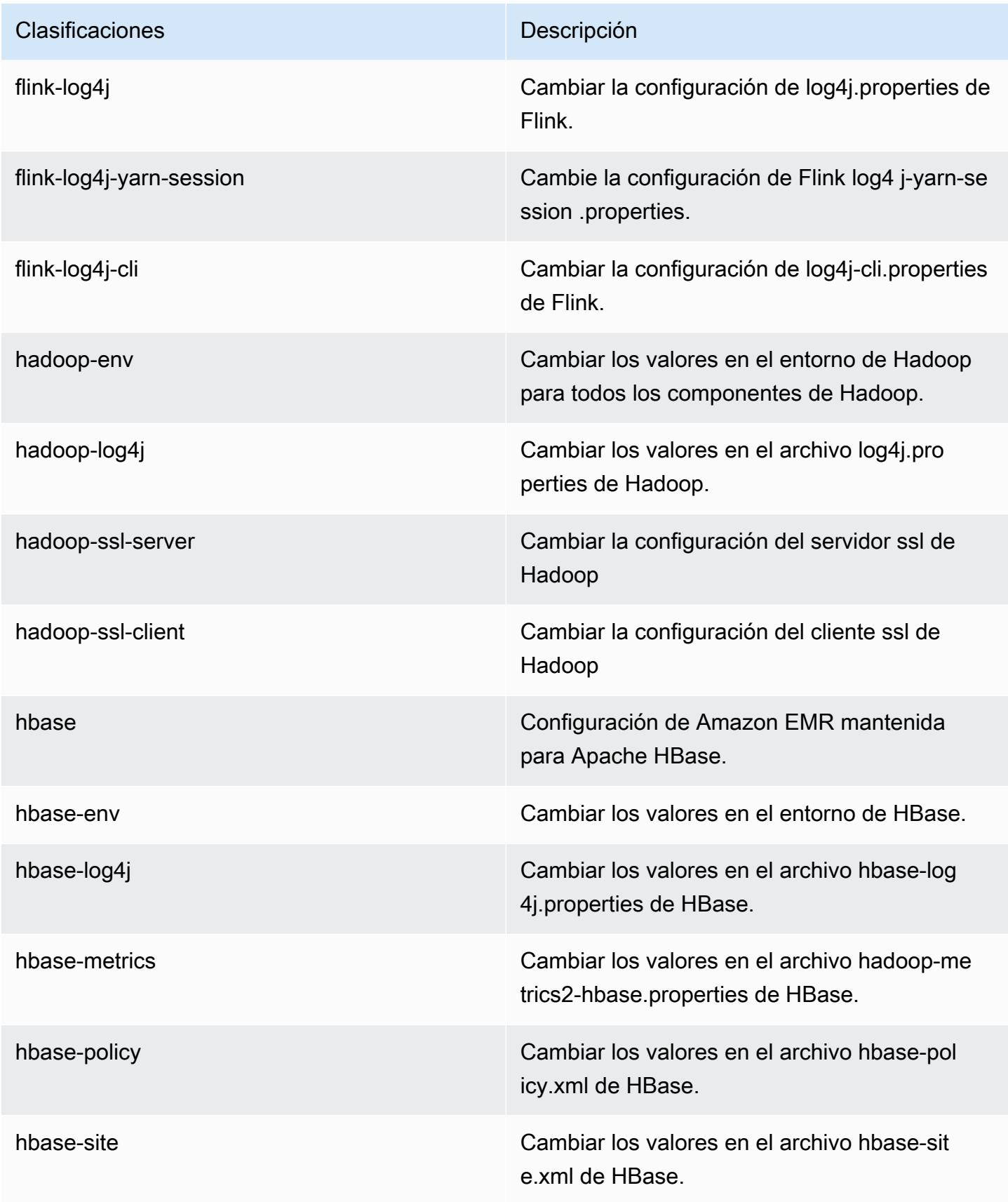

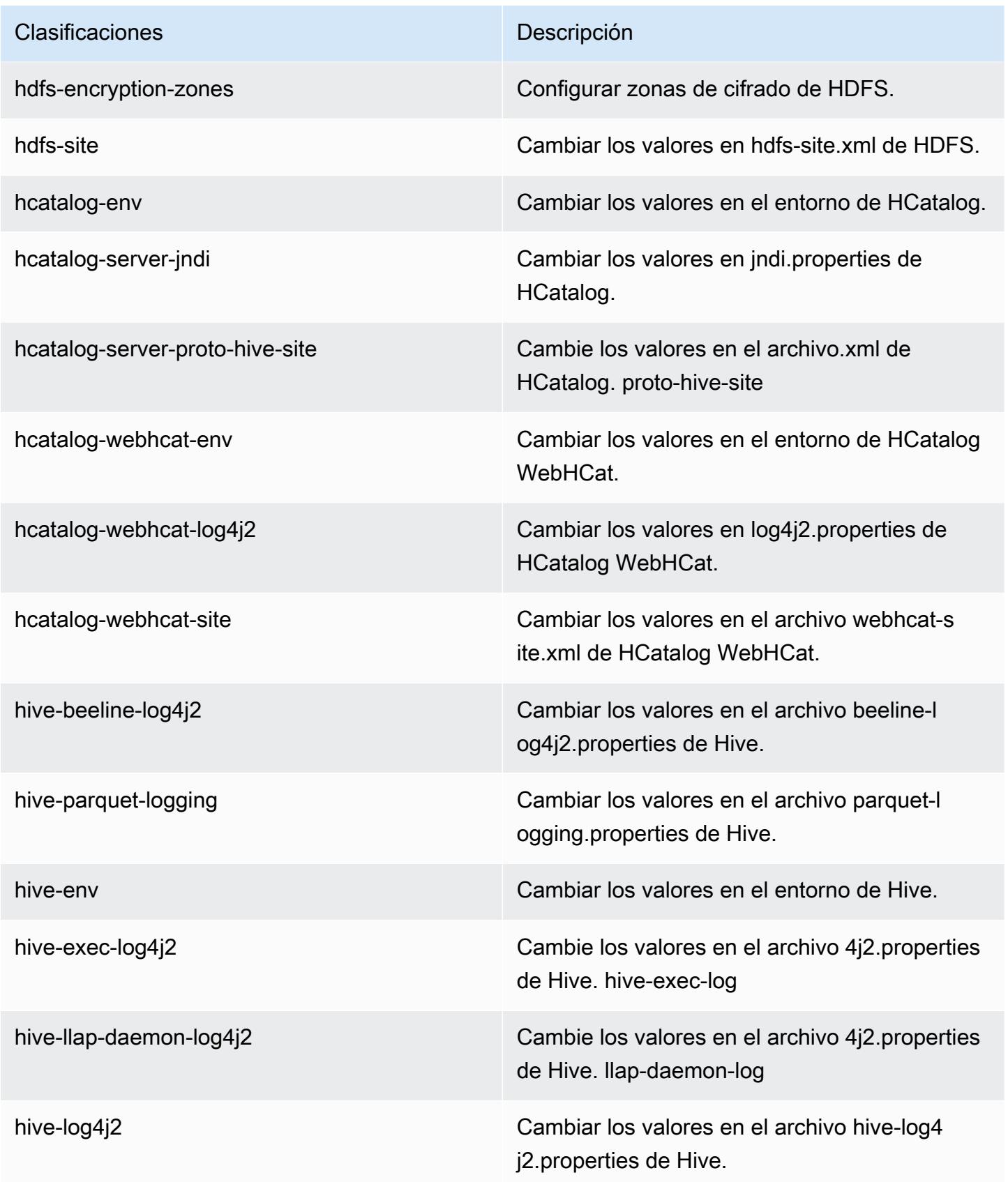

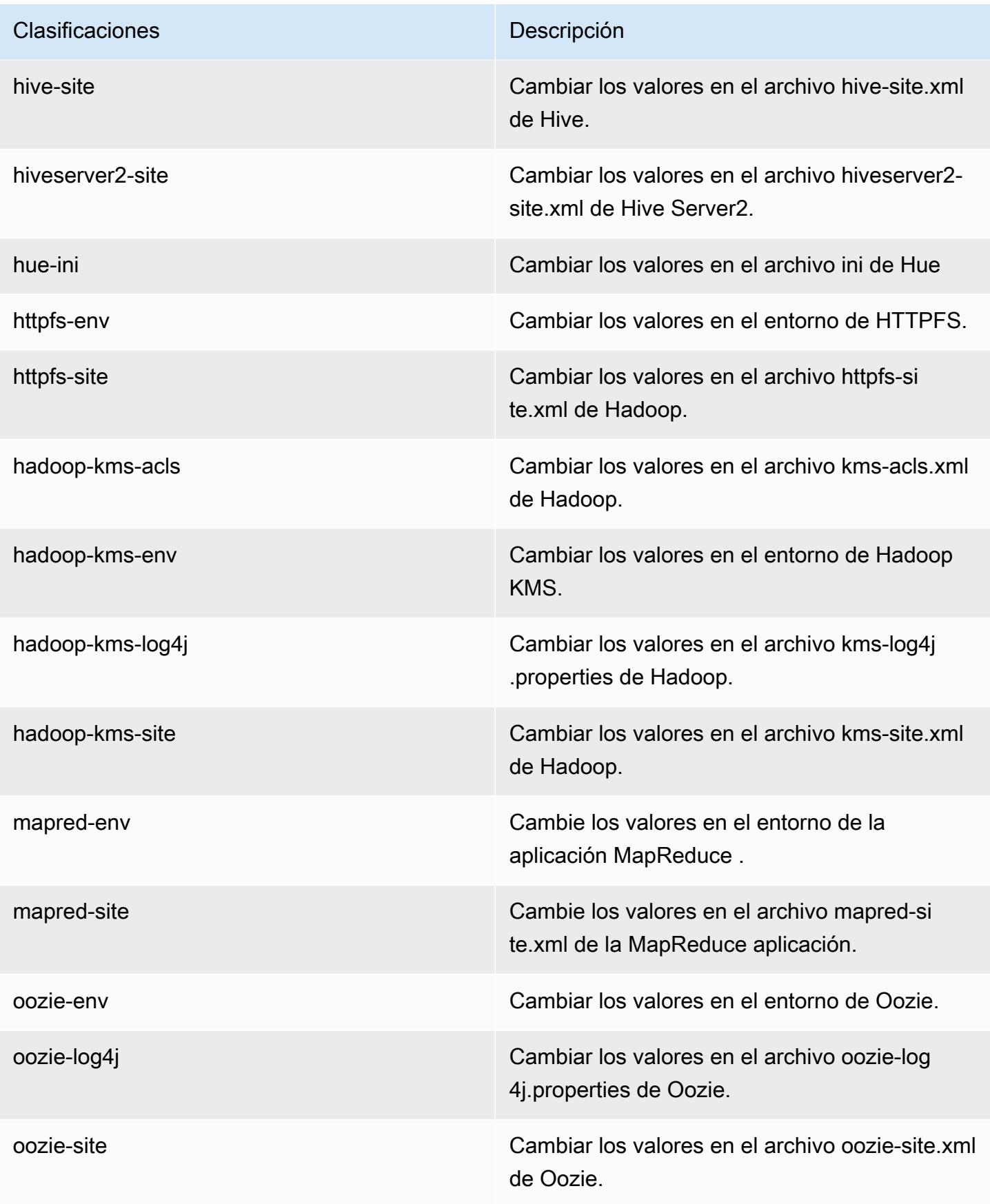

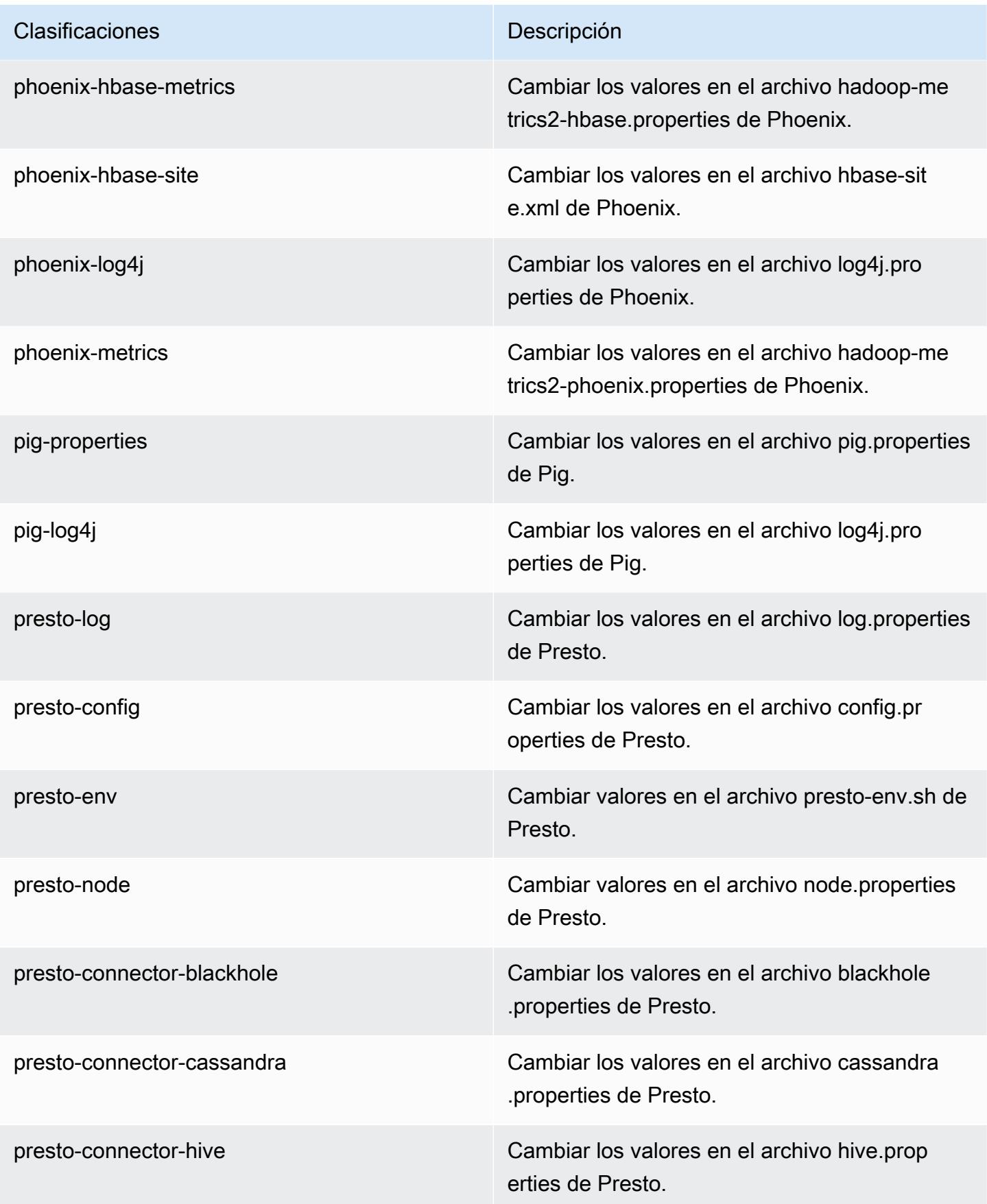

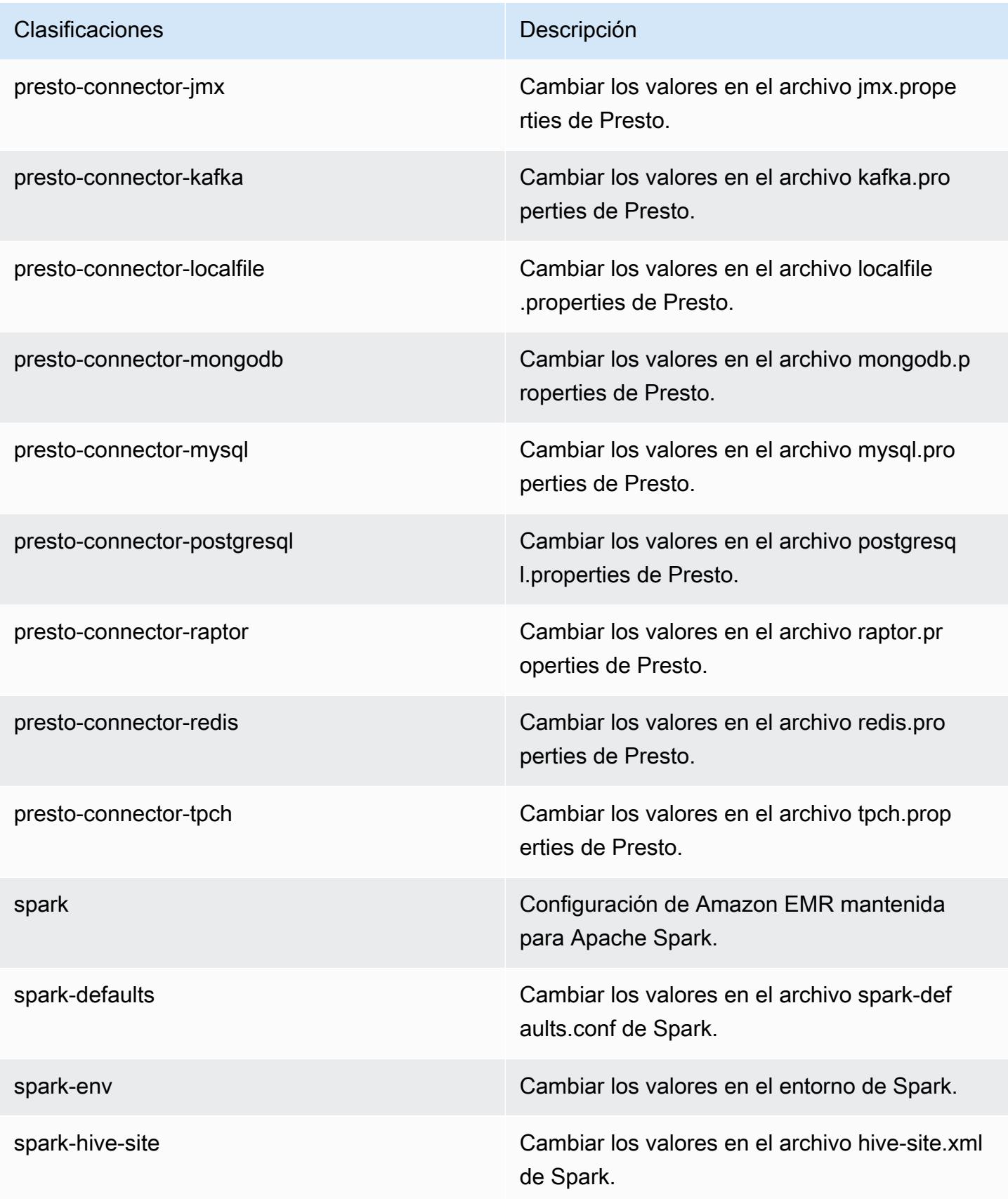

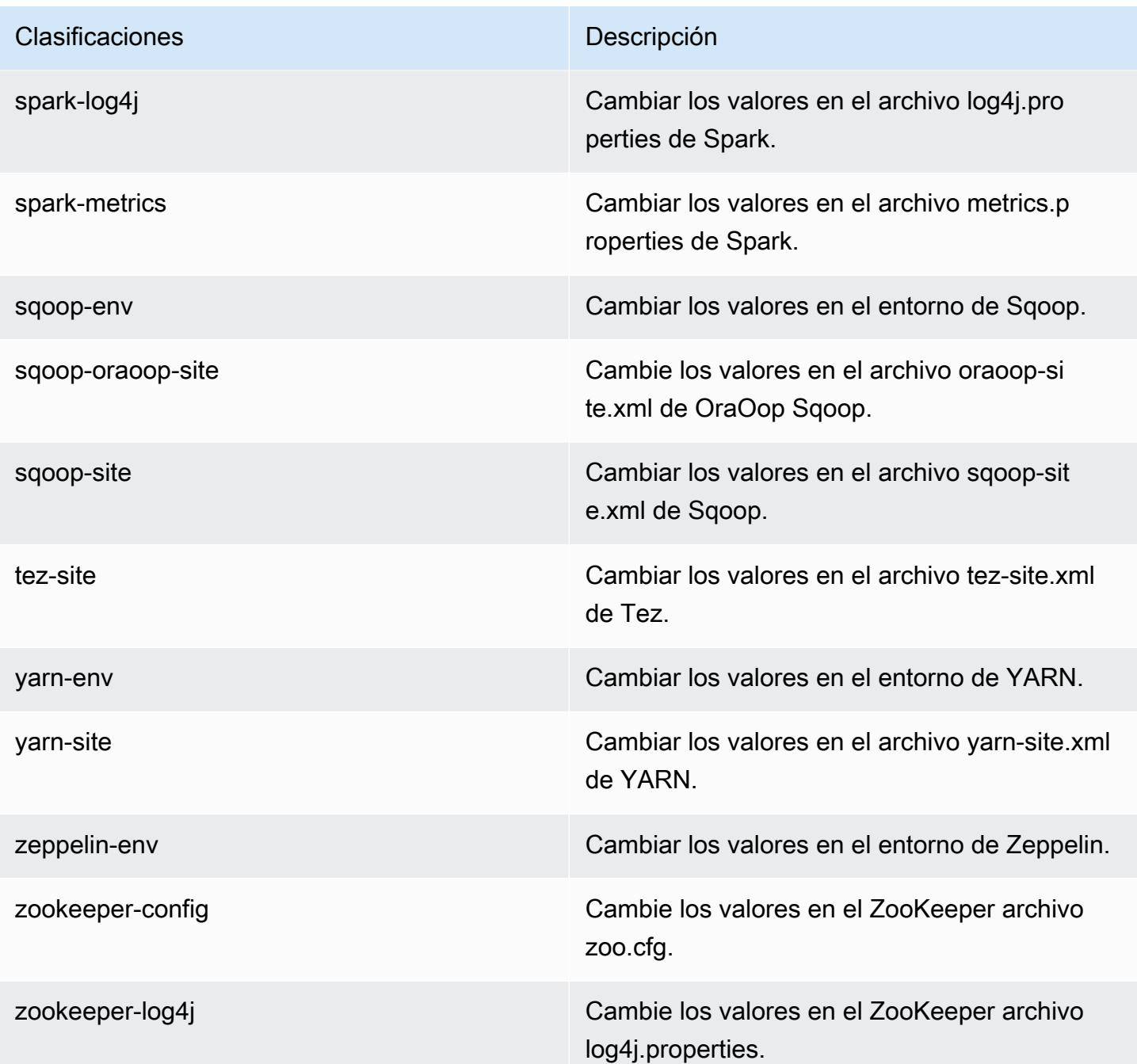

# Amazon EMR, versión 5.8.1

Versiones de las aplicaciones de la versión 5.8.1

Esta versión admite las siguientes aplicaciones *[Flink](https://flink.apache.org/), [Ganglia](http://ganglia.info), [HBase,](http://hbase.apache.org/) [HCatalog,](https://cwiki.apache.org/confluence/display/Hive/HCatalog) [Hadoop](http://hadoop.apache.org/docs/current/), [Hive,](http://hive.apache.org/) [Hue,](http://gethue.com/)* [Mahout](http://mahout.apache.org/), [Oozie,](http://oozie.apache.org/) [Phoenix,](https://phoenix.apache.org/) [Pig,](http://pig.apache.org/) [Presto](https://prestodb.io/), [Spark](https://spark.apache.org/docs/latest/), [Sqoop,](http://sqoop.apache.org/) [Tez](https://tez.apache.org/), [Zeppelin](https://zeppelin.incubator.apache.org/) y [ZooKeeper.](https://zookeeper.apache.org)

En la siguiente tabla se enumeran las versiones de la aplicación disponibles en esta versión de Amazon EMR y las versiones de la aplicación en las tres versiones anteriores de Amazon EMR (cuando corresponda).

Para ver un historial completo de las versiones de la aplicación disponibles para cada versión de Amazon EMR, consulte los temas siguientes:

- [Versiones de las aplicaciones en las versiones 7.x de Amazon EMR](#page-23-0)
- [Versiones de la aplicación en las versiones 6.x de Amazon EMR](#page-87-0)
- [Versiones de la aplicación en las versiones 5.x de Amazon EMR](#page-1080-0)
- [Versiones de la aplicación en las versiones 4.x de Amazon EMR](#page-2690-0)

### Información sobre la versión de la aplicación

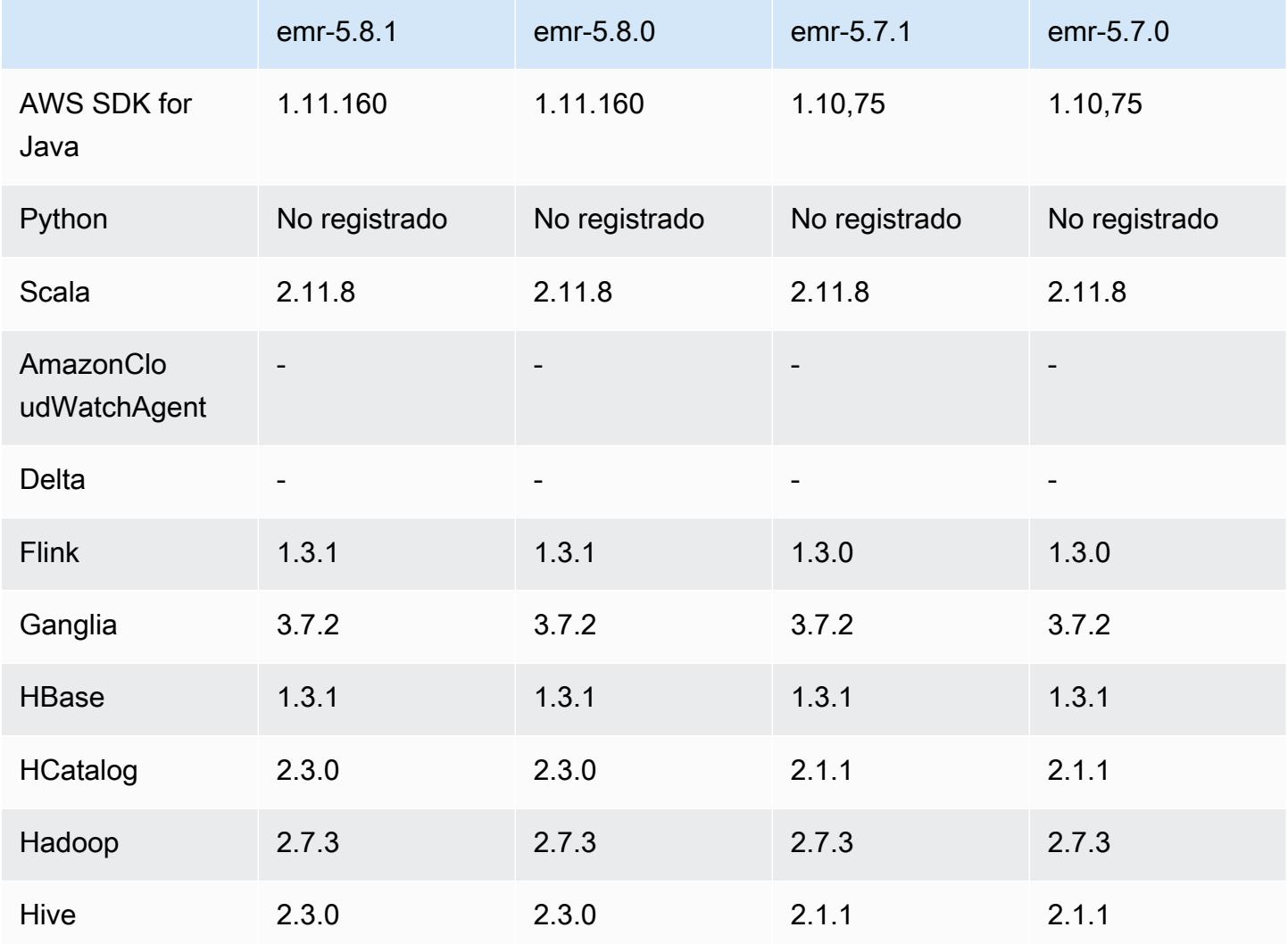

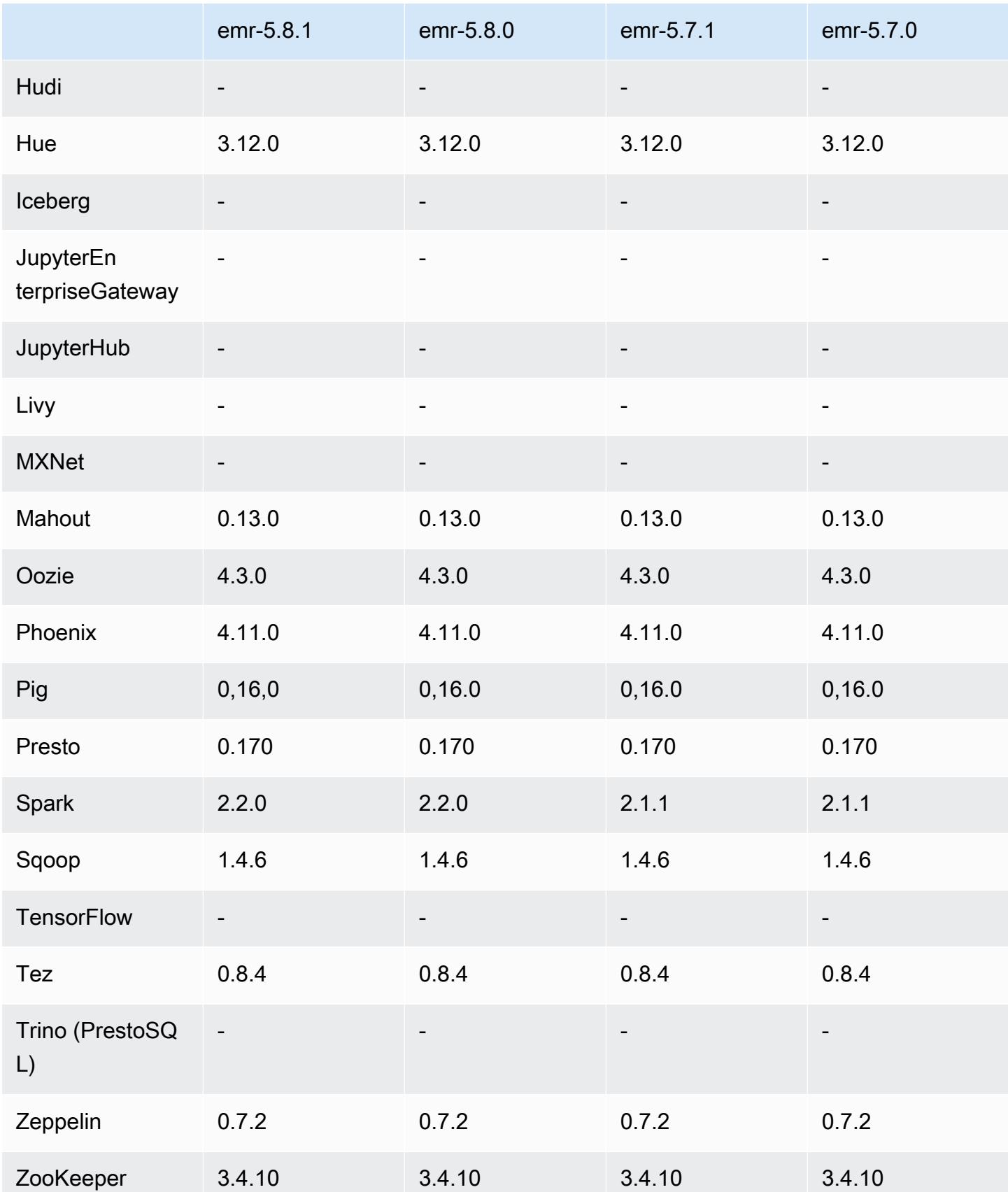

## Notas de la versión 5.8.1

Las siguientes notas de la versión incluyen información sobre la versión 5.8.1 de Amazon EMR. Los cambios son respecto a la versión 5.8.0 de Amazon EMR.

Fecha de lanzamiento inicial: 22 de enero de 2018

#### Cambios, mejoras y problemas resueltos

• Se ha actualizado el kernel de Amazon Linux de la AMI predeterminada de Amazon Linux para Amazon EMR a fin de abordar las vulnerabilidades asociadas a la ejecución especulativa (CVE-2017-5715, CVE-2017-5753 y CVE-2017-5754). Para obtener más información, consulte <https://aws.amazon.com/security/security-bulletins/AWS-2018-013/>.

Versiones de los componentes de la versión 5.8.1

A continuación, se muestran los componentes que Amazon EMR instala con esta versión. Algunos se instalan como parte de paquetes de aplicación de Big Data. Otros son exclusivos de Amazon EMR y se instalan para ciertos procesos y características del sistema. Normalmente, estos componentes comienzan con emr o aws. Normalmente, los paquetes de aplicación de macrodatos de la versión más reciente de Amazon EMR son las versiones más recientes que pueden encontrarse en la comunidad. Intentamos que las versiones de la comunidad estén disponibles en Amazon EMR lo más rápido posible.

Algunos componentes de Amazon EMR son distintos de las versiones que se encuentran en la comunidad. Estos componentes tienen una etiqueta de versión con el formato *CommunityVersion*amzn-*EmrVersion*. La *EmrVersion* empieza por 0. Por ejemplo, si un componente de la comunidad de código abierto llamado myapp-component con la versión 2.2 se ha modificado tres veces para incluirlo en diferentes versiones de lanzamiento de Amazon EMR, la versión que se mostrará será 2.2-amzn-2.

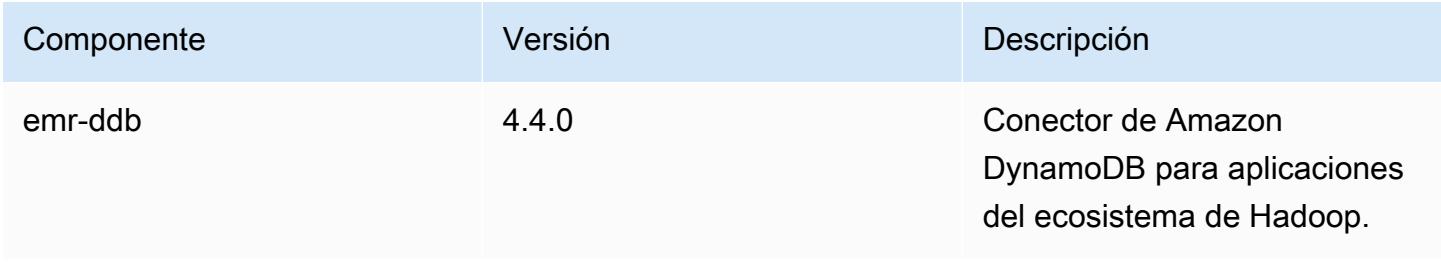

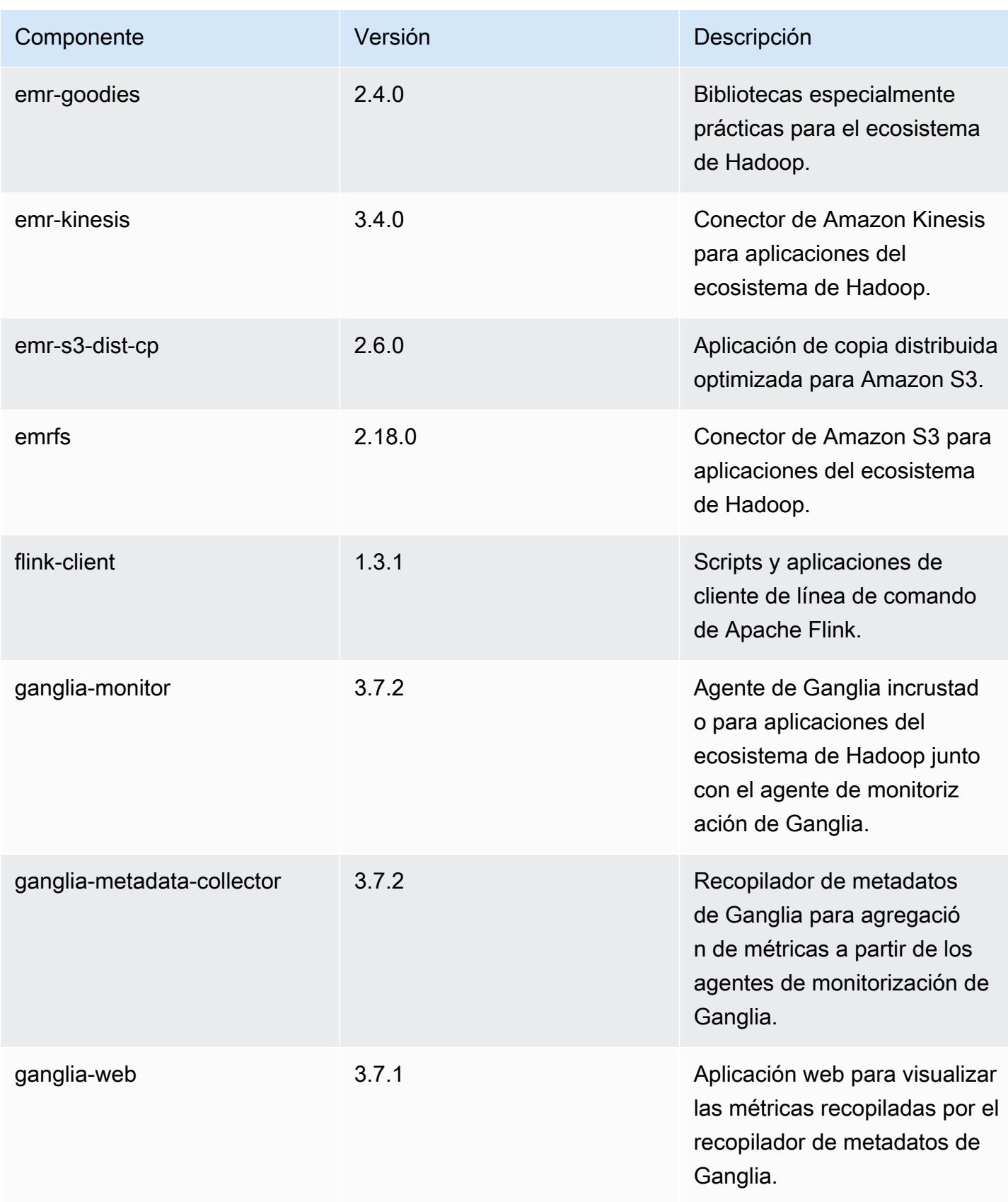

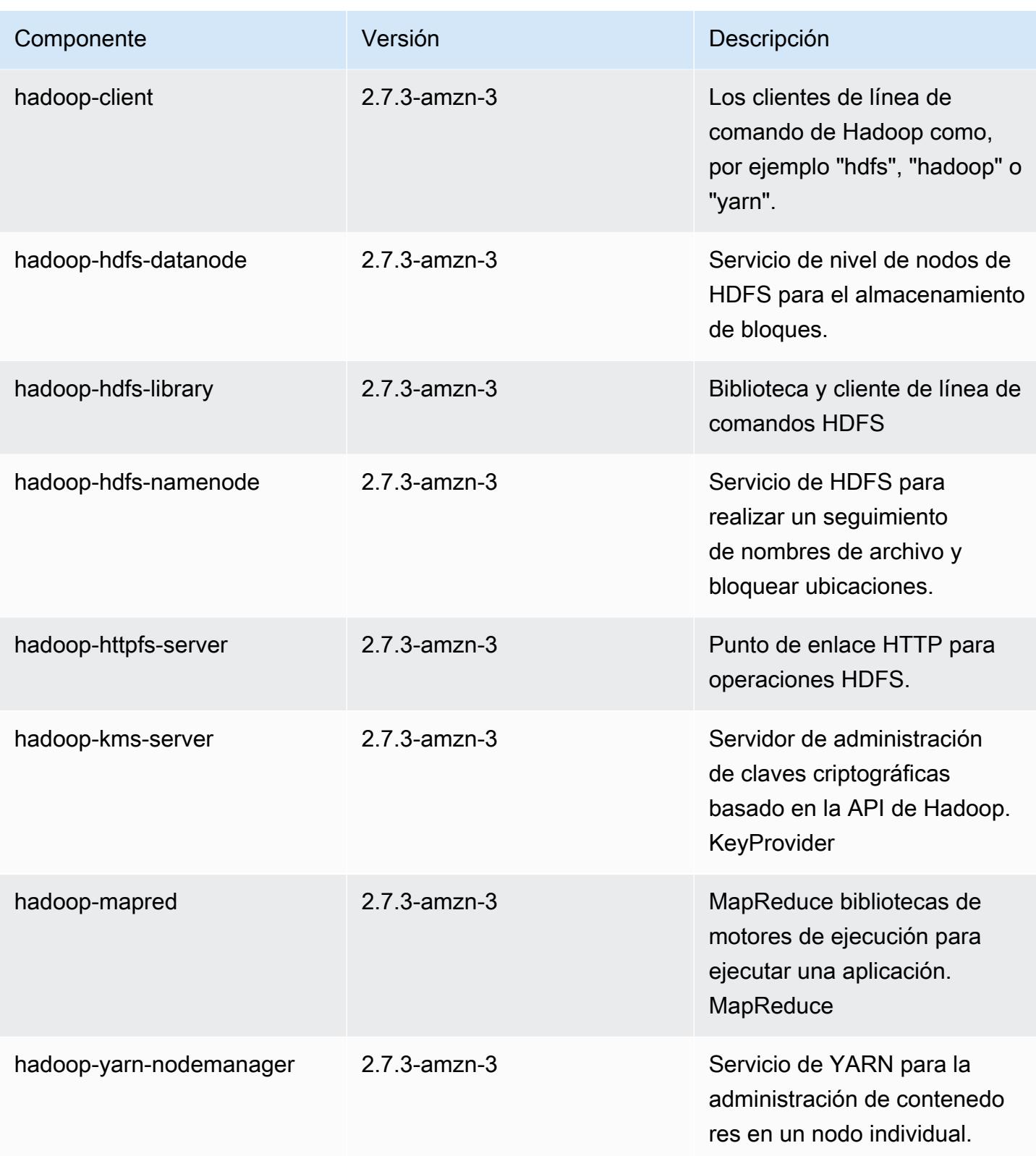

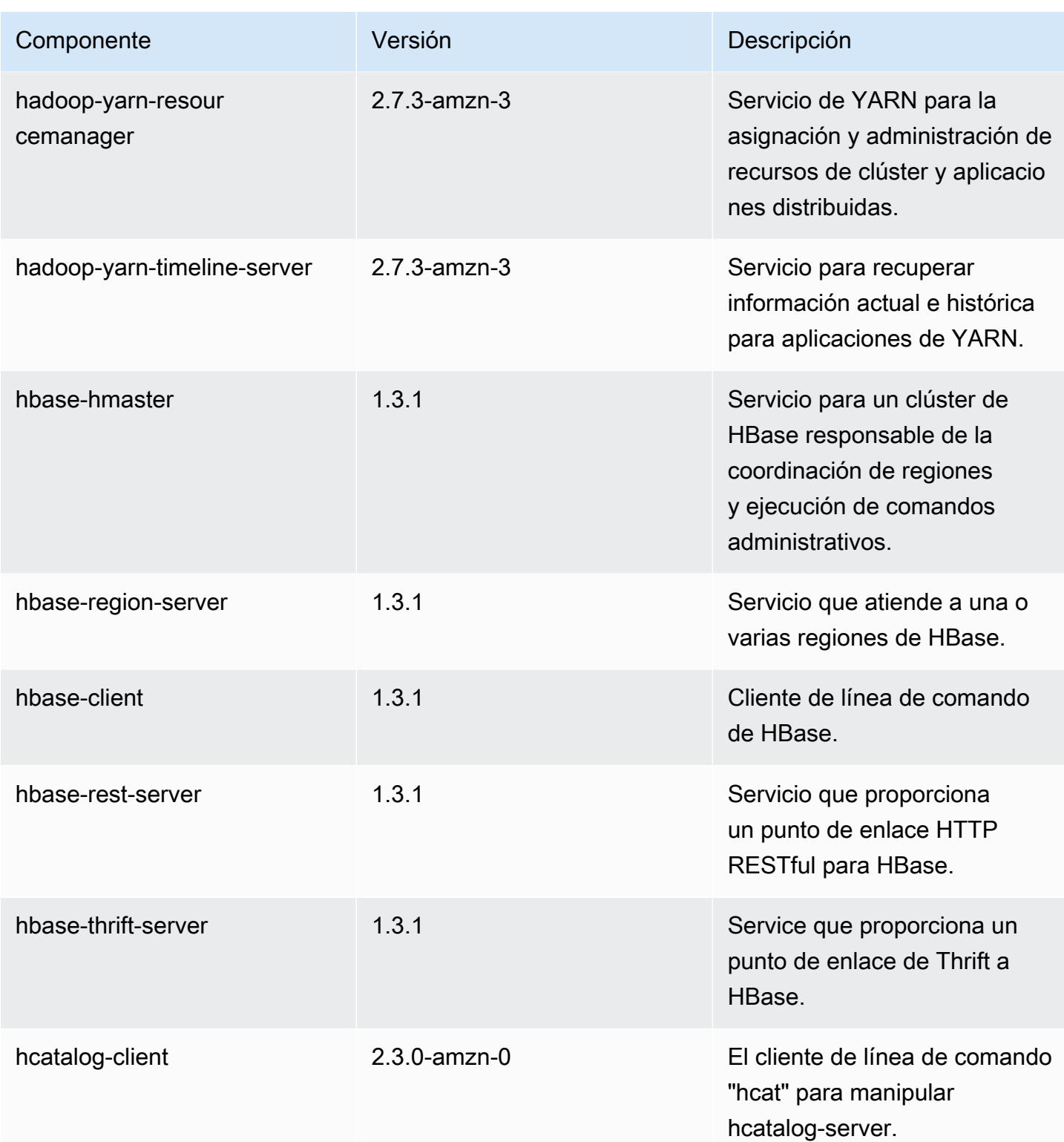

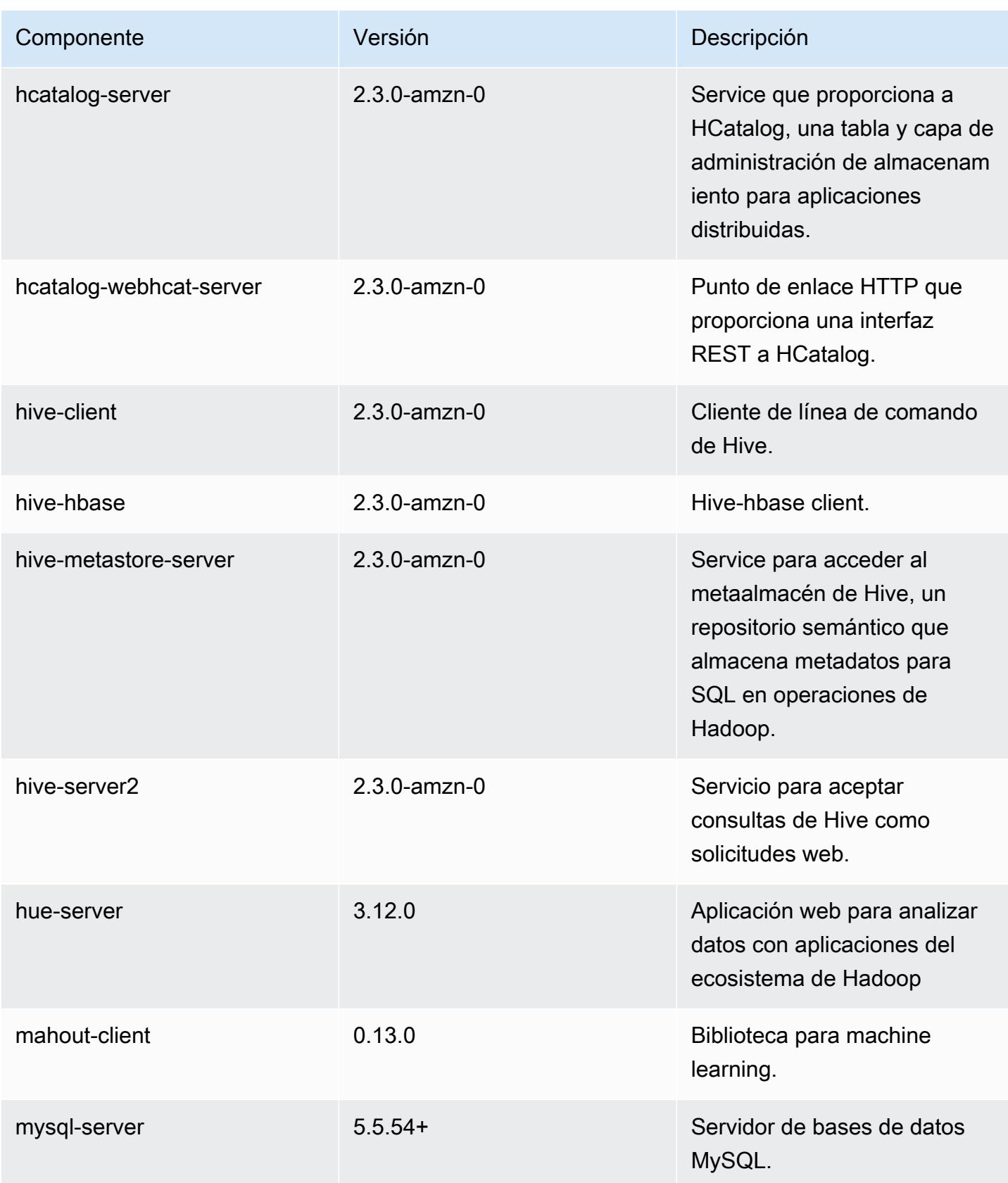

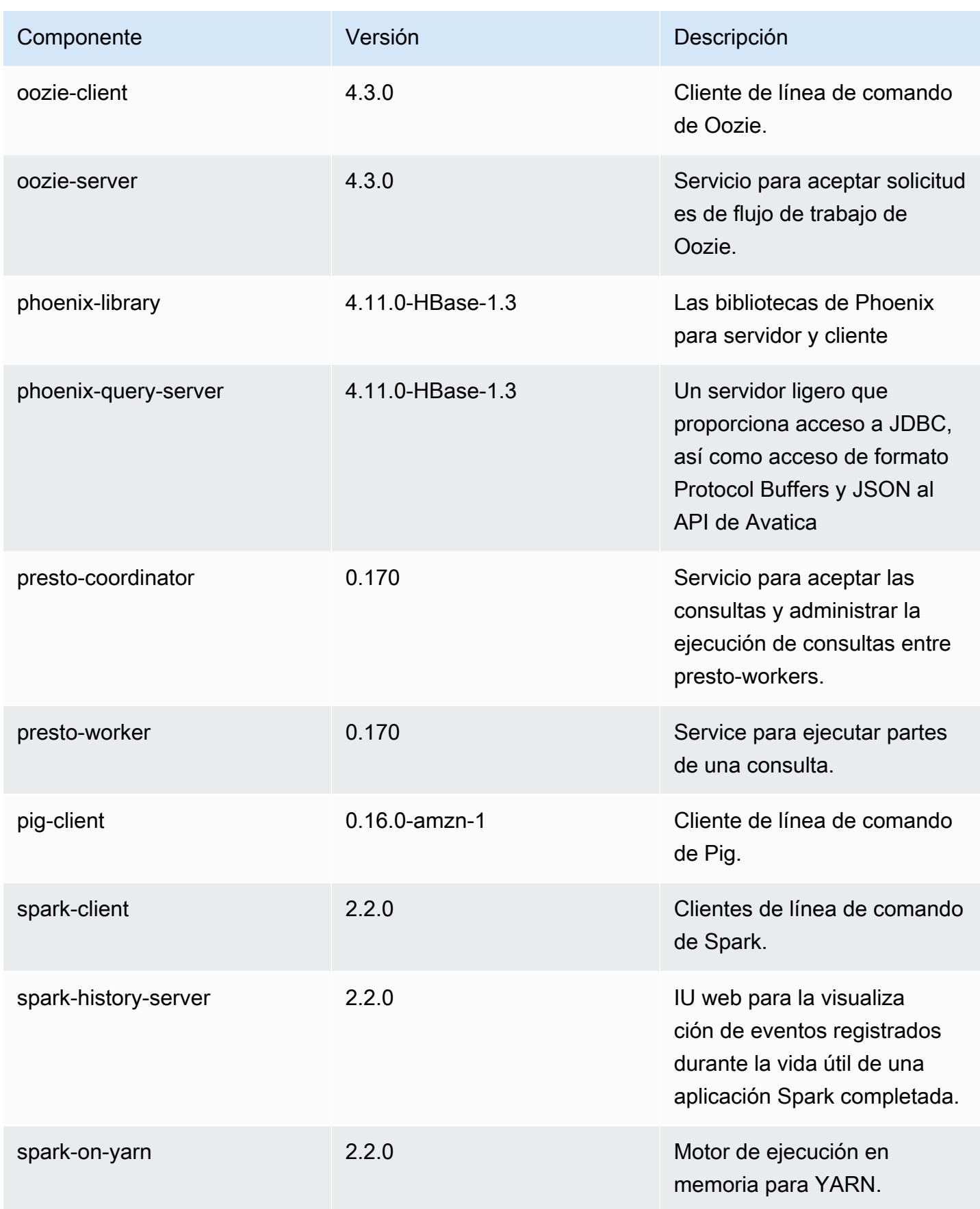
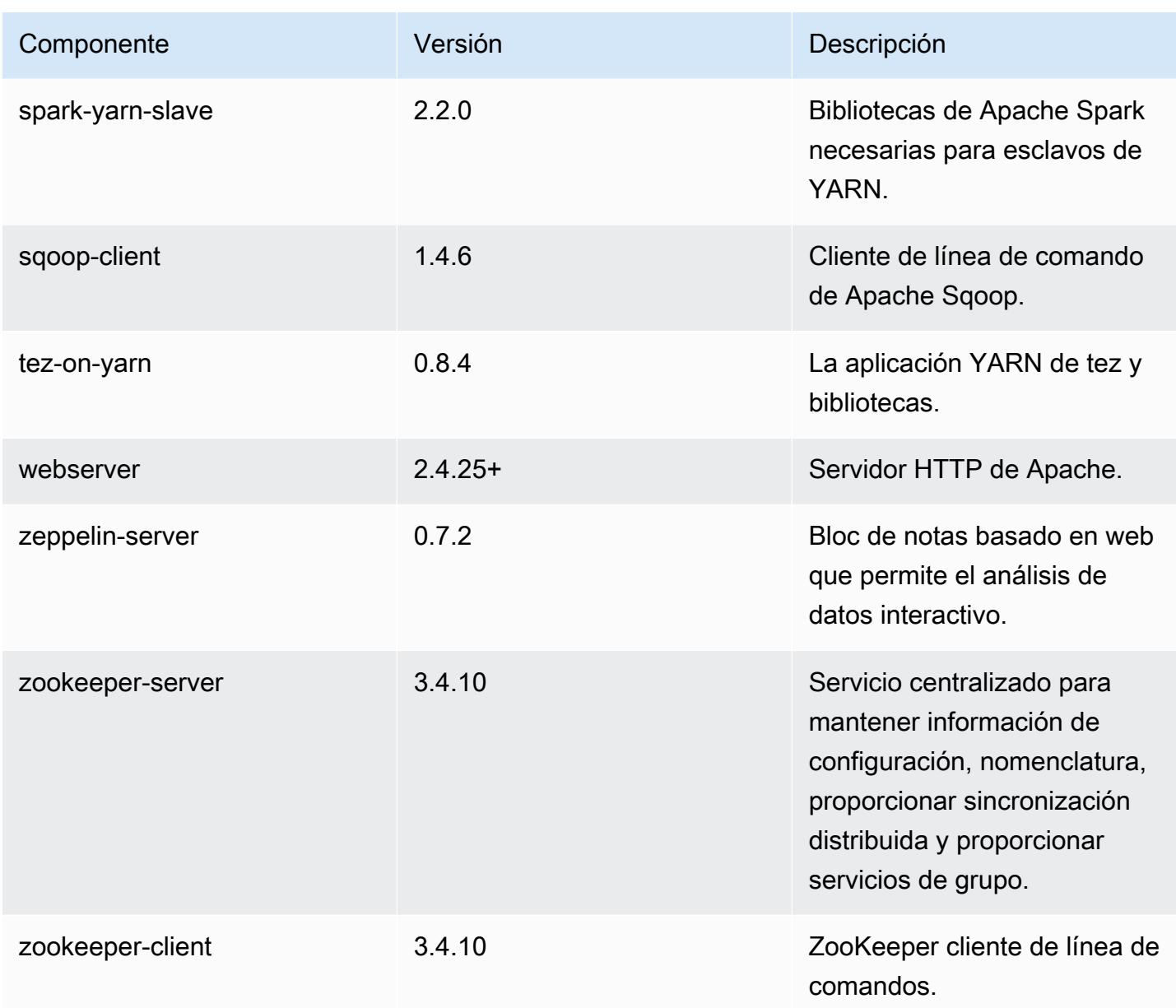

Clasificaciones de configuración de la versión 5.8.1

Las clasificaciones de configuración le permiten personalizar las aplicaciones. Suelen corresponder a un archivo XML de configuración para la aplicación como, por ejemplo, hive-site.xml. Para obtener más información, consulte [Configuración de aplicaciones.](#page-3517-0)

### Clasificaciones de emr-5.8.1

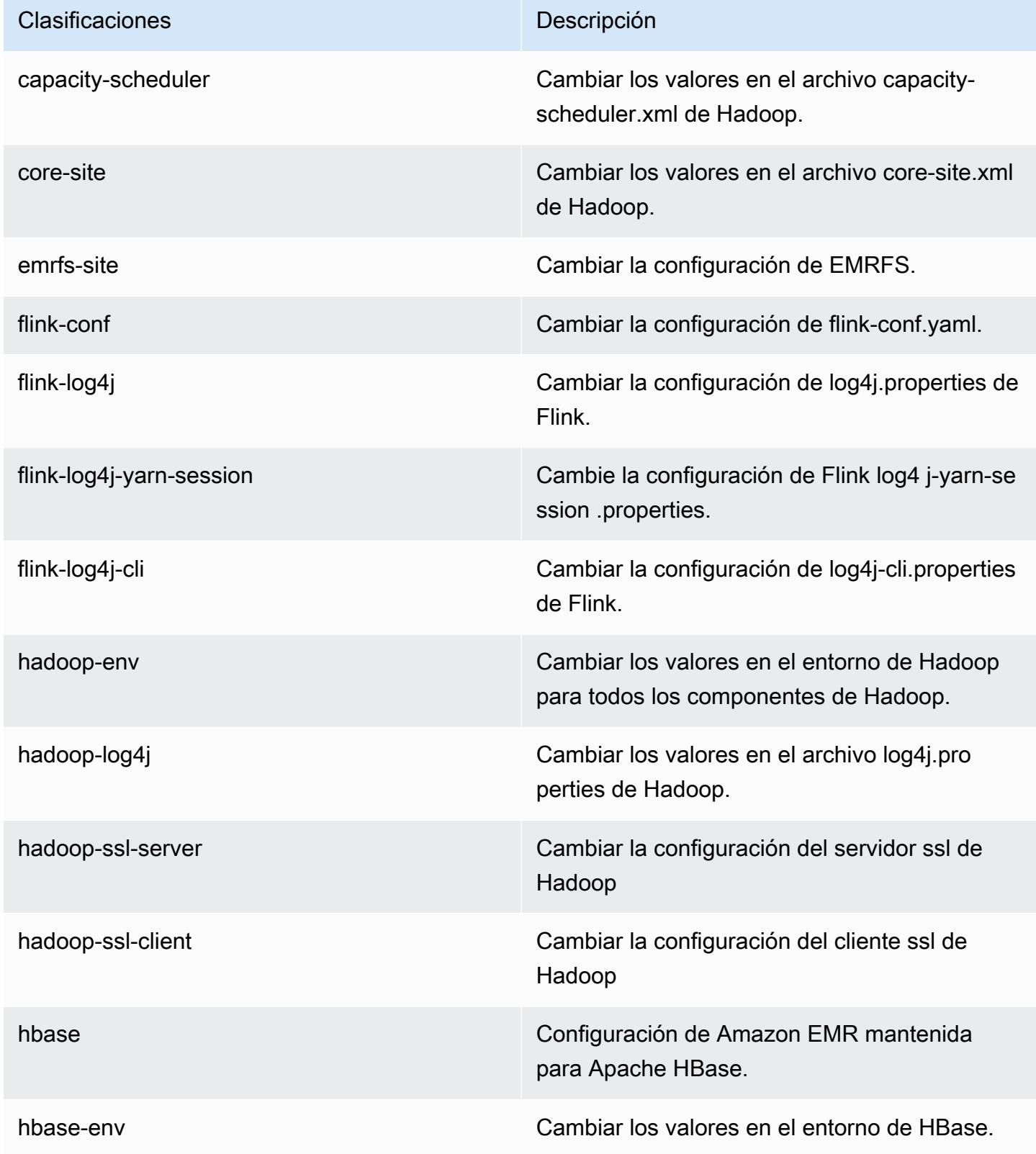

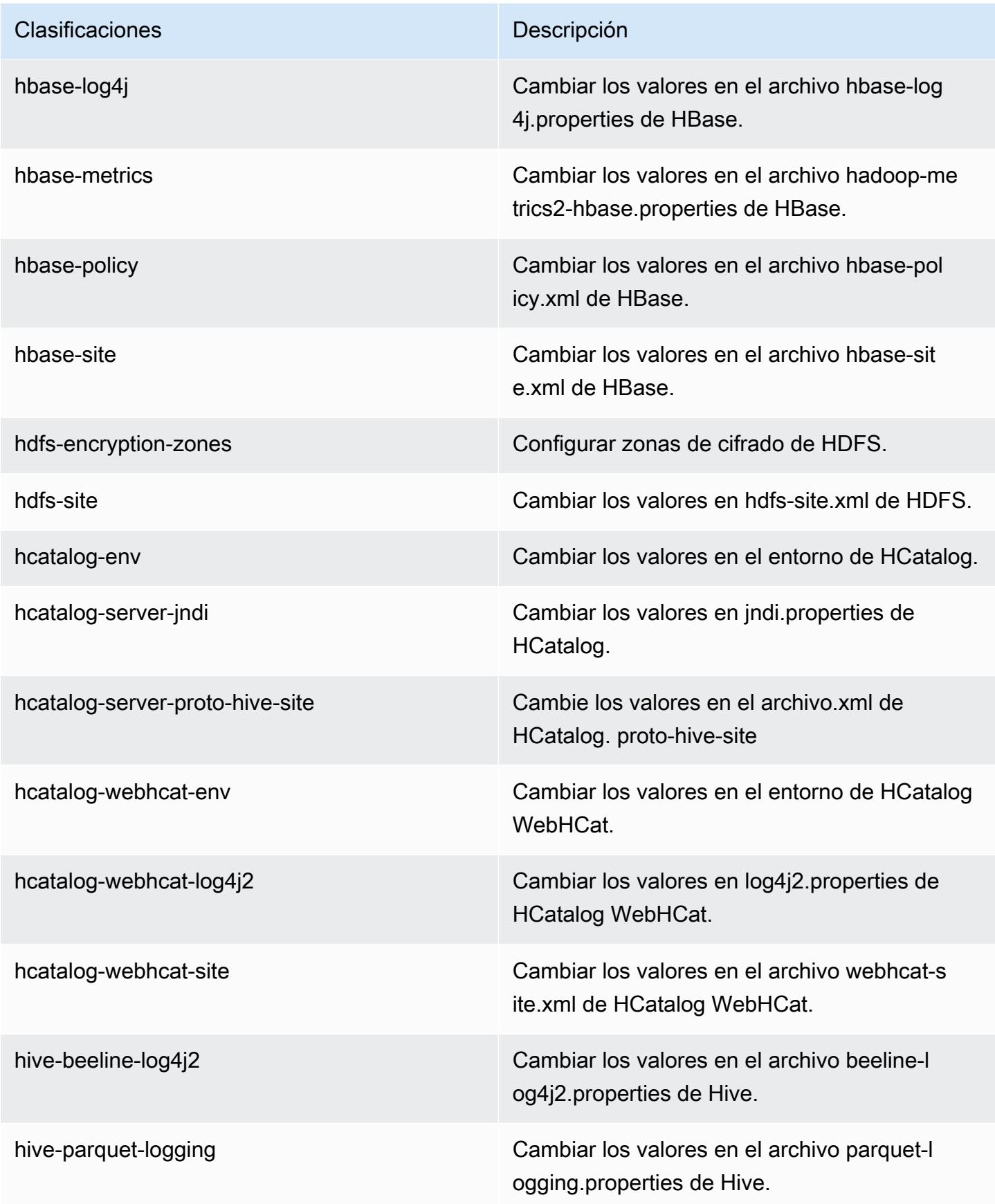

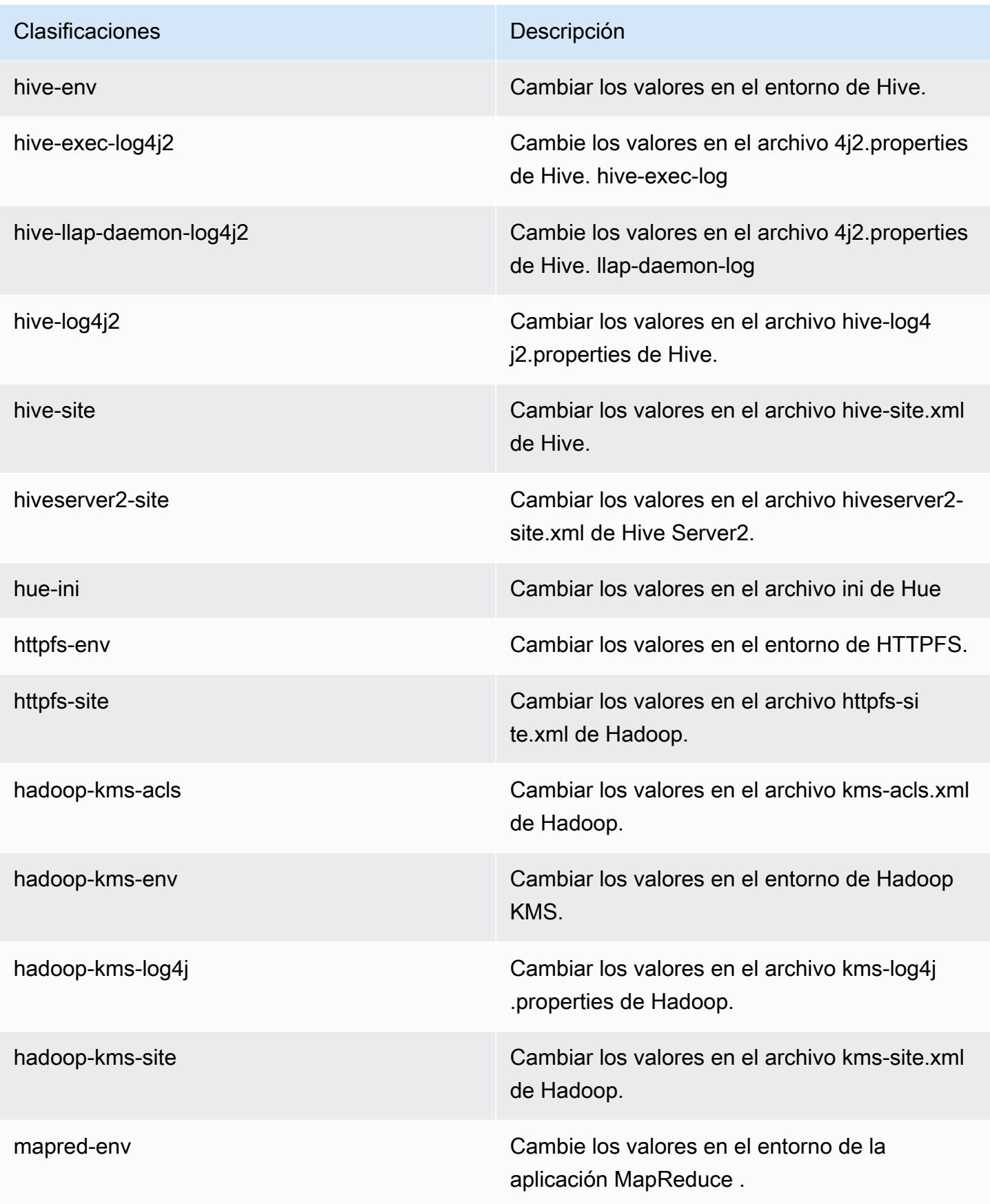

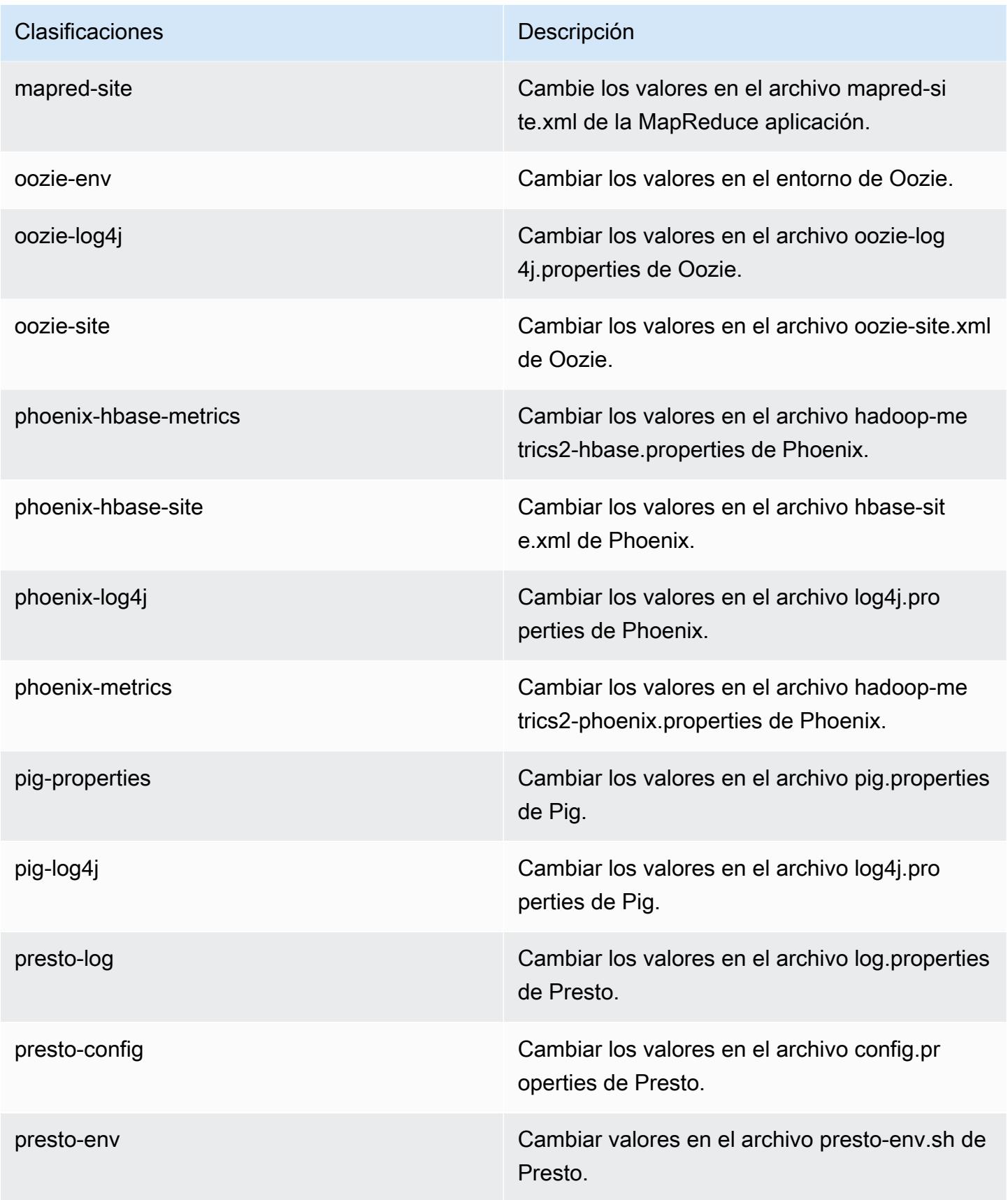

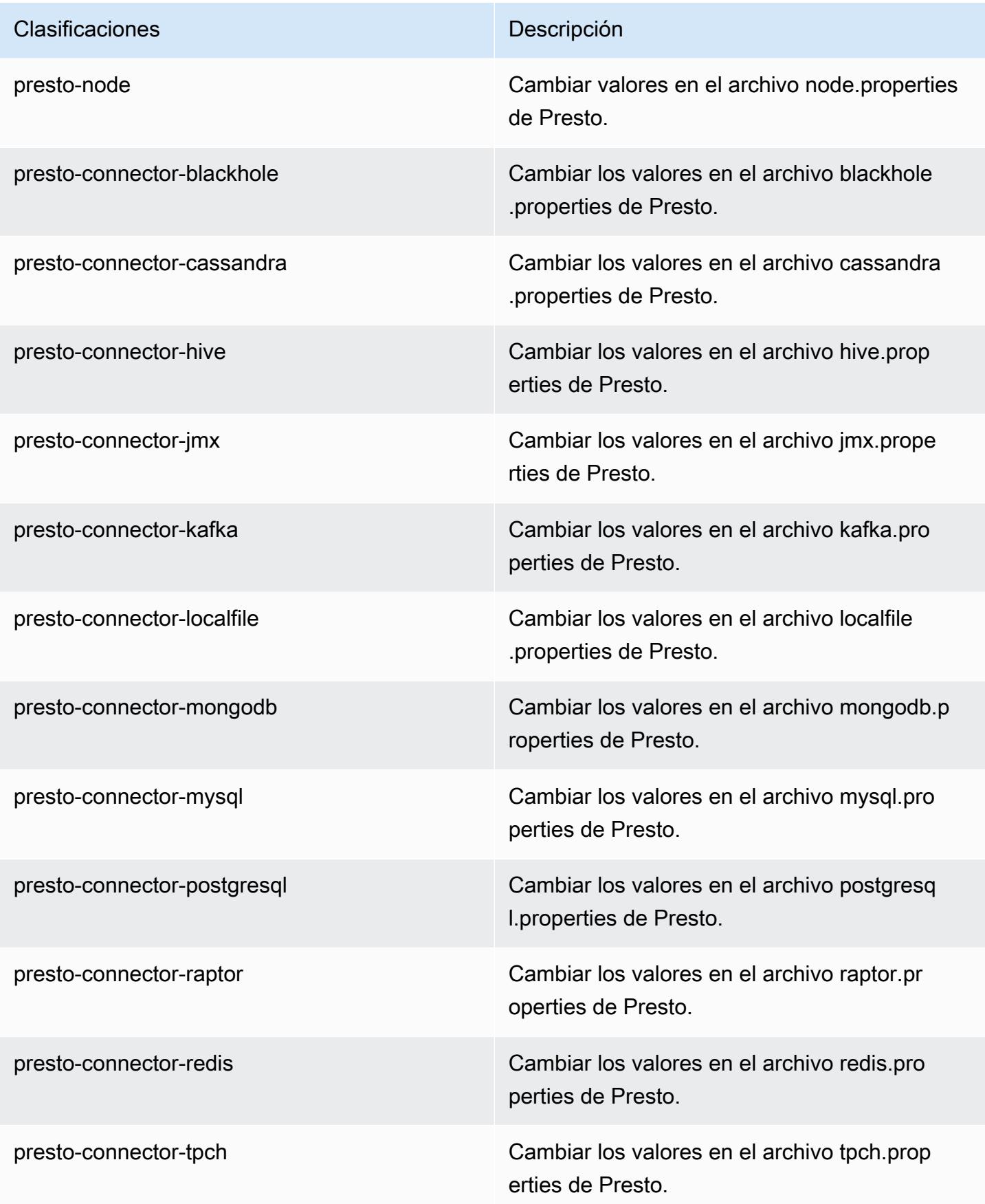

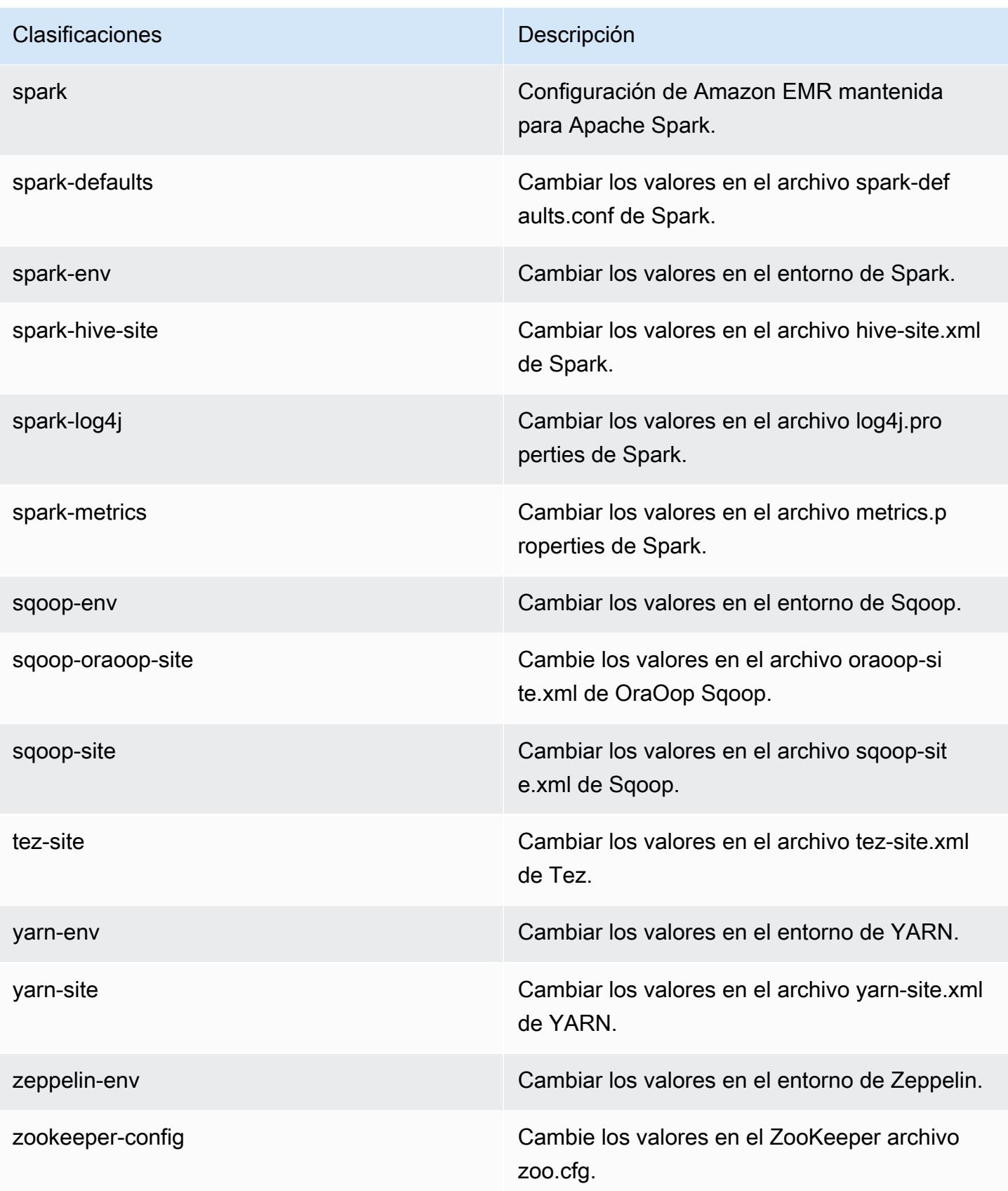

Clasificaciones **Descripción** 

zookeeper-log4j Cambie los valores en el ZooKeeper archivo log4j.properties.

# Amazon EMR, versión 5.8.0

Versiones de las aplicaciones de la versión 5.8.0

Esta versión admite las siguientes aplicaciones [Flink](https://flink.apache.org/), [Ganglia](http://ganglia.info), [HBase,](http://hbase.apache.org/) [HCatalog,](https://cwiki.apache.org/confluence/display/Hive/HCatalog) [Hadoop](http://hadoop.apache.org/docs/current/), [Hive,](http://hive.apache.org/) [Hue,](http://gethue.com/) [Mahout](http://mahout.apache.org/), [Oozie,](http://oozie.apache.org/) [Phoenix,](https://phoenix.apache.org/) [Pig,](http://pig.apache.org/) [Presto](https://prestodb.io/), [Spark](https://spark.apache.org/docs/latest/), [Sqoop,](http://sqoop.apache.org/) [Tez](https://tez.apache.org/), [Zeppelin](https://zeppelin.incubator.apache.org/) y [ZooKeeper.](https://zookeeper.apache.org)

En la siguiente tabla se enumeran las versiones de la aplicación disponibles en esta versión de Amazon EMR y las versiones de la aplicación en las tres versiones anteriores de Amazon EMR (cuando corresponda).

Para ver un historial completo de las versiones de la aplicación disponibles para cada versión de Amazon EMR, consulte los temas siguientes:

- [Versiones de las aplicaciones en las versiones 7.x de Amazon EMR](#page-23-0)
- [Versiones de la aplicación en las versiones 6.x de Amazon EMR](#page-87-0)
- [Versiones de la aplicación en las versiones 5.x de Amazon EMR](#page-1080-0)
- [Versiones de la aplicación en las versiones 4.x de Amazon EMR](#page-2690-0)

Información sobre la versión de la aplicación

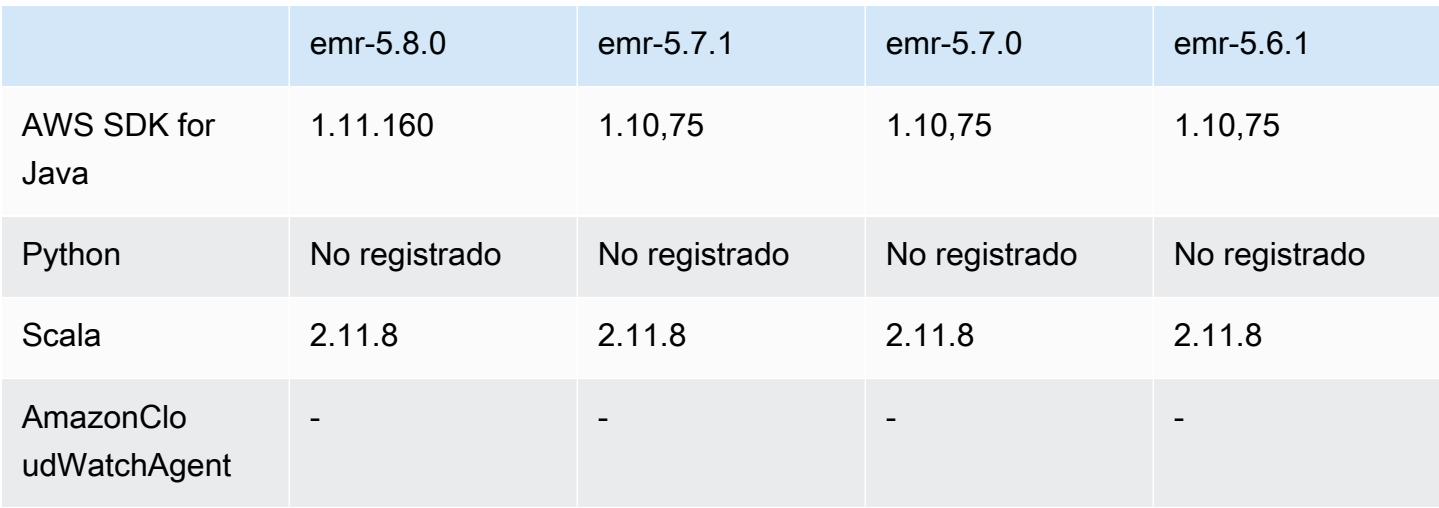

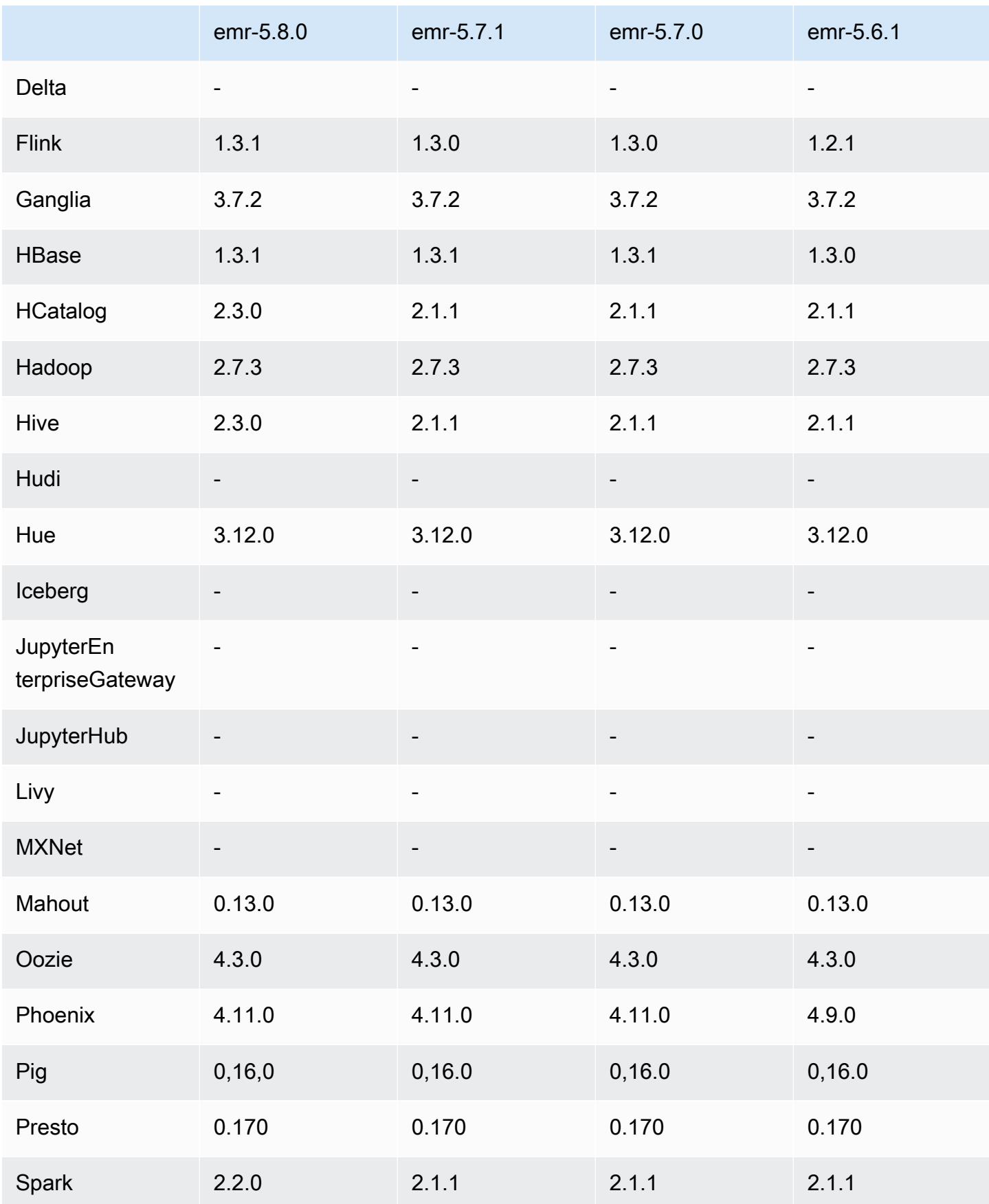

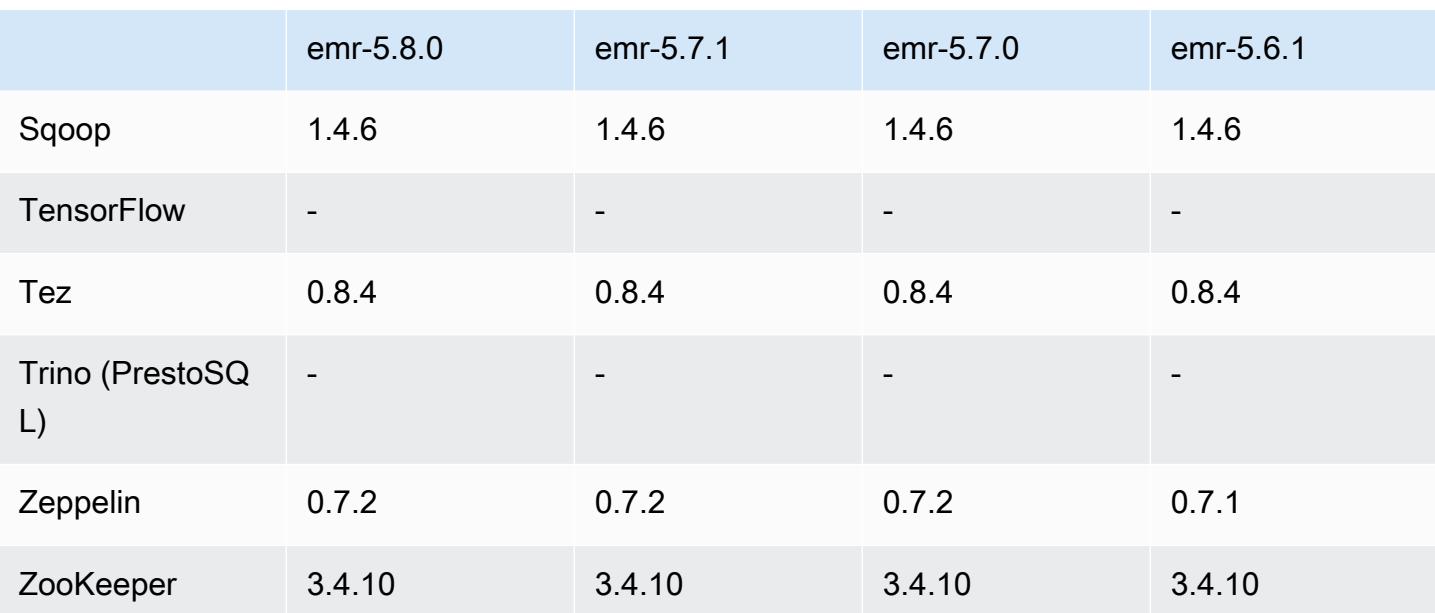

## Notas de la versión 5.8.0

Las siguientes notas de la versión incluyen información sobre la versión 5.8.0 de Amazon EMR. Los cambios son respecto a la versión 5.7.0 de Amazon EMR.

Fecha de lanzamiento inicial: 10 de agosto de 2017

Última actualización de características: 25 de septiembre de 2017

#### Actualizaciones

- AWS SDK 1 11 160
- Flink 1.3.1
- Hive 2.3.0. Para obtener más información, consulte [Release Notes](https://issues.apache.org/jira/secure/ConfigureReleaseNote.jspa?projectId=12310843&version=12340269) en el sitio de Apache Hive.
- Spark 2.2.0. Para obtener más información, consulte [Release Notes](https://spark.apache.org/releases/spark-release-2-2-0.html) en el sitio de Apache Spark.

#### Nuevas características

• Se ha agregado la posibilidad de visualizar el historial de aplicaciones (25 de septiembre de 2017). Para más información, consulte [Visualización del historial de aplicaciones](https://docs.aws.amazon.com/emr/latest/ManagementGuide/emr-cluster-application-history.html) en la Guía de administración de Amazon EMR.

Cambios, mejoras y problemas resueltos

- Integración con AWS Glue Data Catalog
	- Se ha añadido la posibilidad de que Hive y Spark SQL utilicen AWS Glue Data Catalog como almacén de metadatos de Hive. Para obtener más información, consulte [Uso del catálogo de](#page-4727-0) [datos de AWS Glue como metaalmacén para Hive](#page-4727-0) y [Usa el catálogo de datos de AWS Glue](#page-5509-0)  [como metaalmacén para Spark SQL.](#page-5509-0)
- Se ha añadido el Application history (Historial de aplicaciones) a los detalles del clúster, lo que le permite ver datos históricos de las aplicaciones de YARN y detalles adicionales de las aplicaciones de Spark. Para obtener más información, consulte [Ver el historial de aplicaciones](https://docs.aws.amazon.com/emr/latest/ManagementGuide/emr-cluster-application-history.html) en la Guía de administración de Amazon EMR.
- Oozie
	- Se ha adaptado [OOZIE-2748.](https://issues.apache.org/jira/browse/OOZIE-2748)
- Hue
	- Se ha adaptado [HUE-5859](https://issues.cloudera.org/browse/HUE-5859)
- HBase
	- Se ha añadido un parche para exponer la hora de inicio del servidor principal de HBase a través de Java Management Extensions (JMX) utilizando getMasterInitializedTime.
	- Se ha añadido un parche que mejora la hora de inicio del clúster.

#### Problemas conocidos

- El lanzamiento del clúster produce un error cuando se instalan todas las aplicaciones y no se cambia el tamaño del volumen raíz de Amazon EBS predeterminado. Como solución alternativa, utilice el aws emr create-cluster comando del AWS CLI y especifique un parámetro más grande. --ebs-root-volume-size
- Hive 2.3.0 establece hive.compute.query.using.stats=true de forma predeterminada. Esto desemboca en consultas que obtienen datos de las estadísticas existentes en lugar de directamente de los datos, lo que puede dar lugar a confusión. Por ejemplo, si tiene una tabla con hive.compute.query.using.stats=true y carga nuevos archivos en la tabla LOCATION, la ejecución de una consulta SELECT COUNT(\*) en la tabla devuelve el recuento de las estadísticas, en lugar de seleccionar las filas añadidas.

Para resolver este problema, utilice el comando ANALYZE TABLE para recopilar nuevas estadísticas o establezca hive.compute.query.using.stats=false. Para obtener más información, consulte [Statistics in Hive](https://cwiki.apache.org/confluence/display/Hive/StatsDev#StatsDev-StatisticsinHive) en la documentación de Apache Hive.

- Spark: cuando se utiliza Spark, hay un problema de fuga de un controlador de archivos con el daemon apppusher que puede aparecer con un trabajo de Spark de ejecución prolongada después de varias horas o días. Para solucionar el problema, conéctese al nodo principal y escriba sudo /etc/init.d/apppusher stop. Esto detiene el daemon apppusher, que Amazon EMR reiniciará automáticamente.
- Historial de aplicaciones
	- Los datos históricos de los ejecutores de Spark inactivos no están disponibles.
	- El historial de aplicaciones no está disponible para clústeres que utilizan una configuración de seguridad para habilitar el cifrado en tránsito.

Versiones de los componentes de la versión 5.8.0

A continuación, se muestran los componentes que Amazon EMR instala con esta versión. Algunos se instalan como parte de paquetes de aplicación de Big Data. Otros son exclusivos de Amazon EMR y se instalan para ciertos procesos y características del sistema. Normalmente, estos componentes comienzan con emr o aws. Normalmente, los paquetes de aplicación de macrodatos de la versión más reciente de Amazon EMR son las versiones más recientes que pueden encontrarse en la comunidad. Intentamos que las versiones de la comunidad estén disponibles en Amazon EMR lo más rápido posible.

Algunos componentes de Amazon EMR son distintos de las versiones que se encuentran en la comunidad. Estos componentes tienen una etiqueta de versión con el formato *CommunityVersion*amzn-*EmrVersion*. La *EmrVersion* empieza por 0. Por ejemplo, si un componente de la comunidad de código abierto llamado myapp-component con la versión 2.2 se ha modificado tres veces para incluirlo en diferentes versiones de lanzamiento de Amazon EMR, la versión que se mostrará será 2.2-amzn-2.

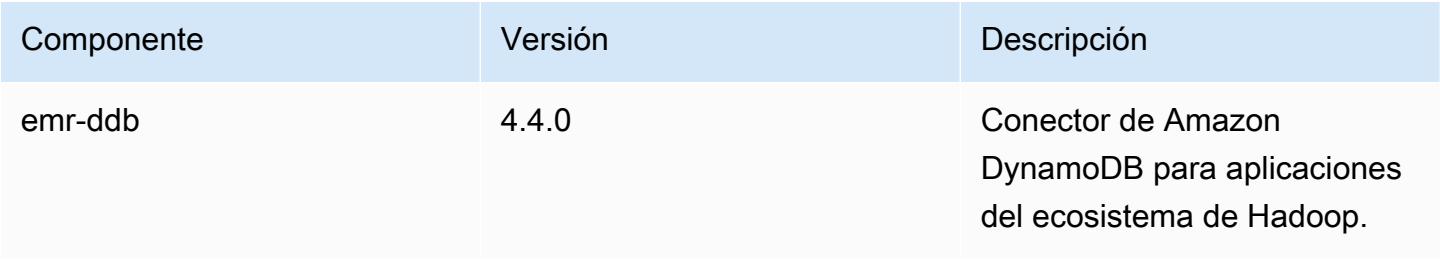

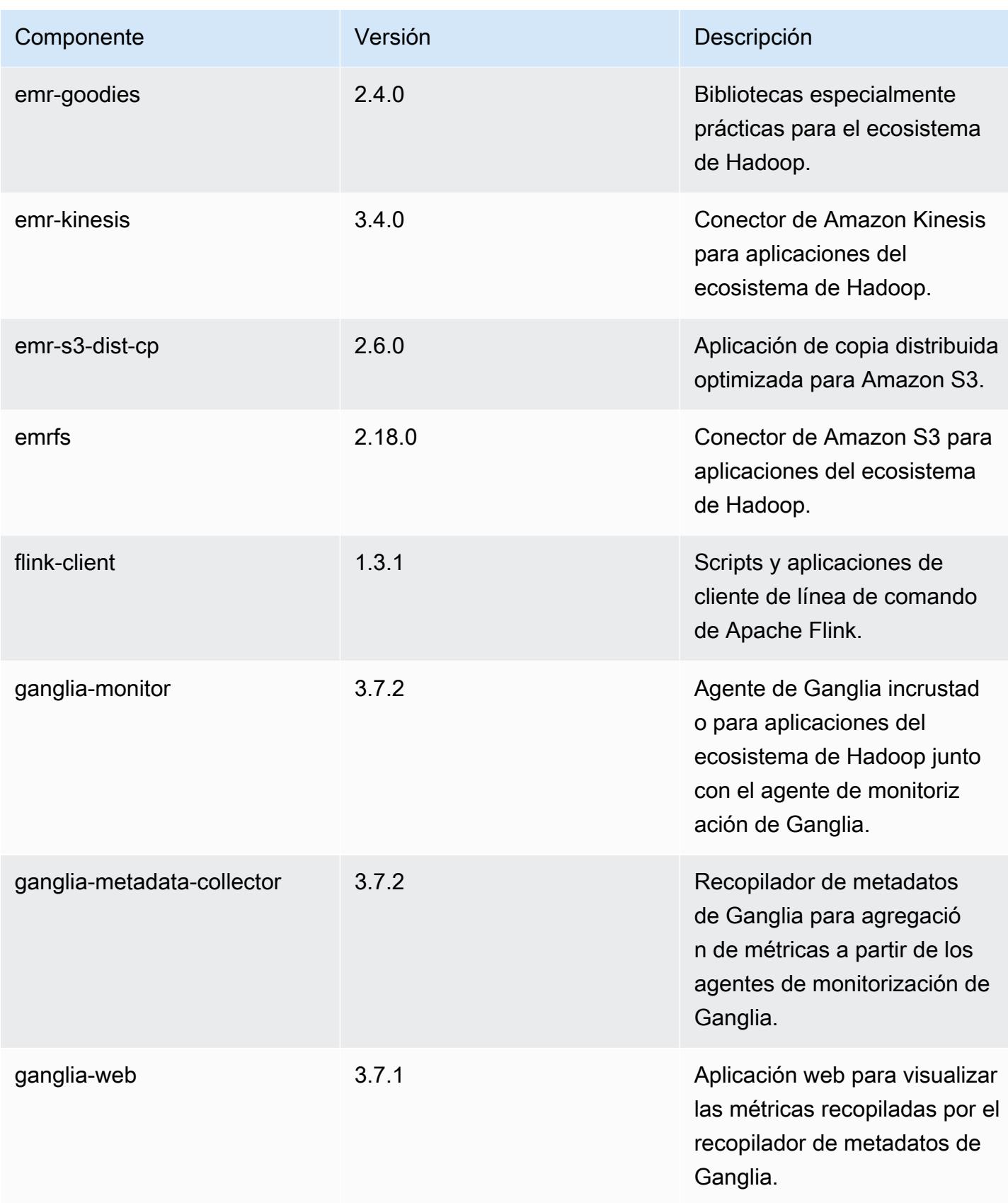

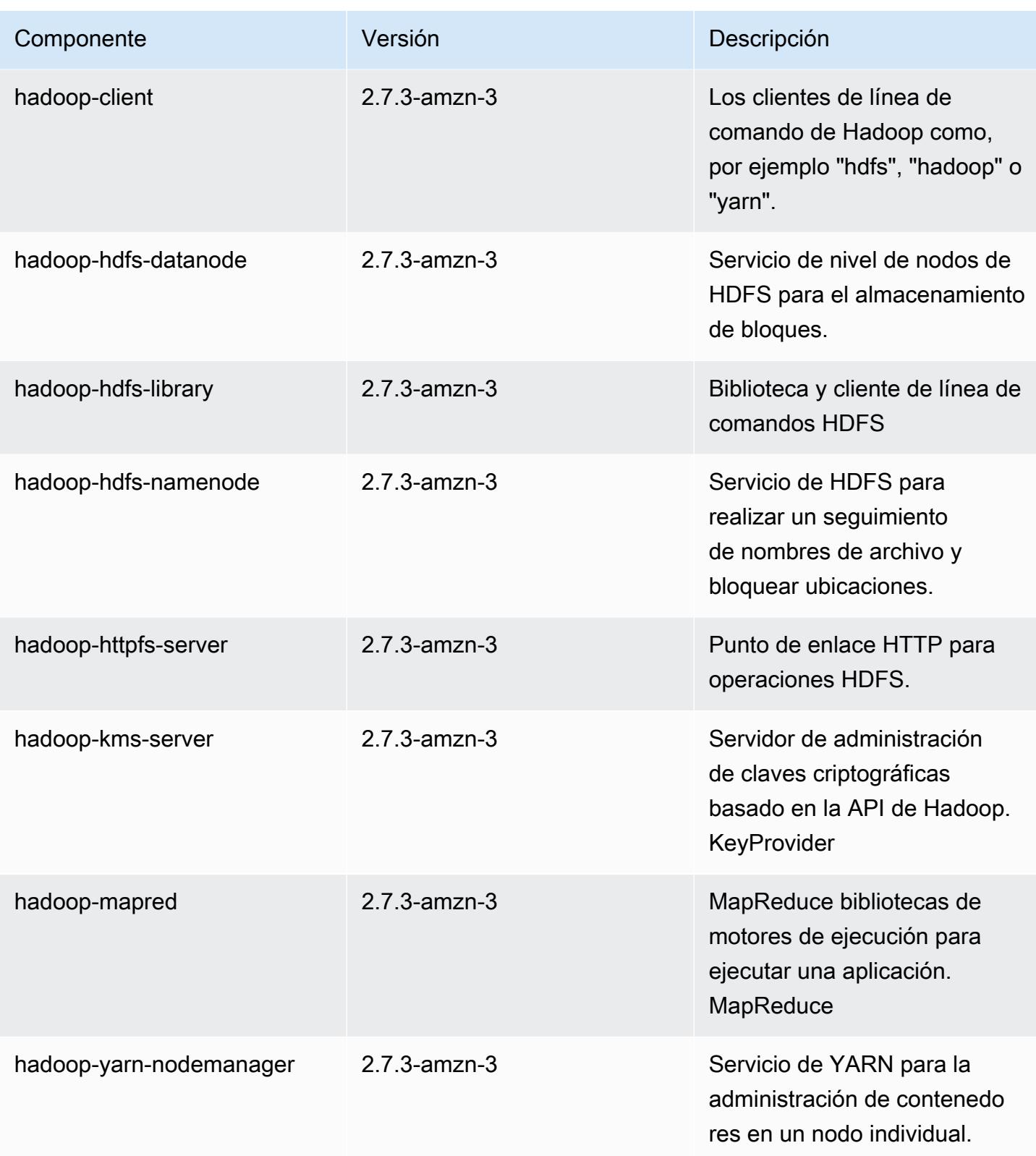

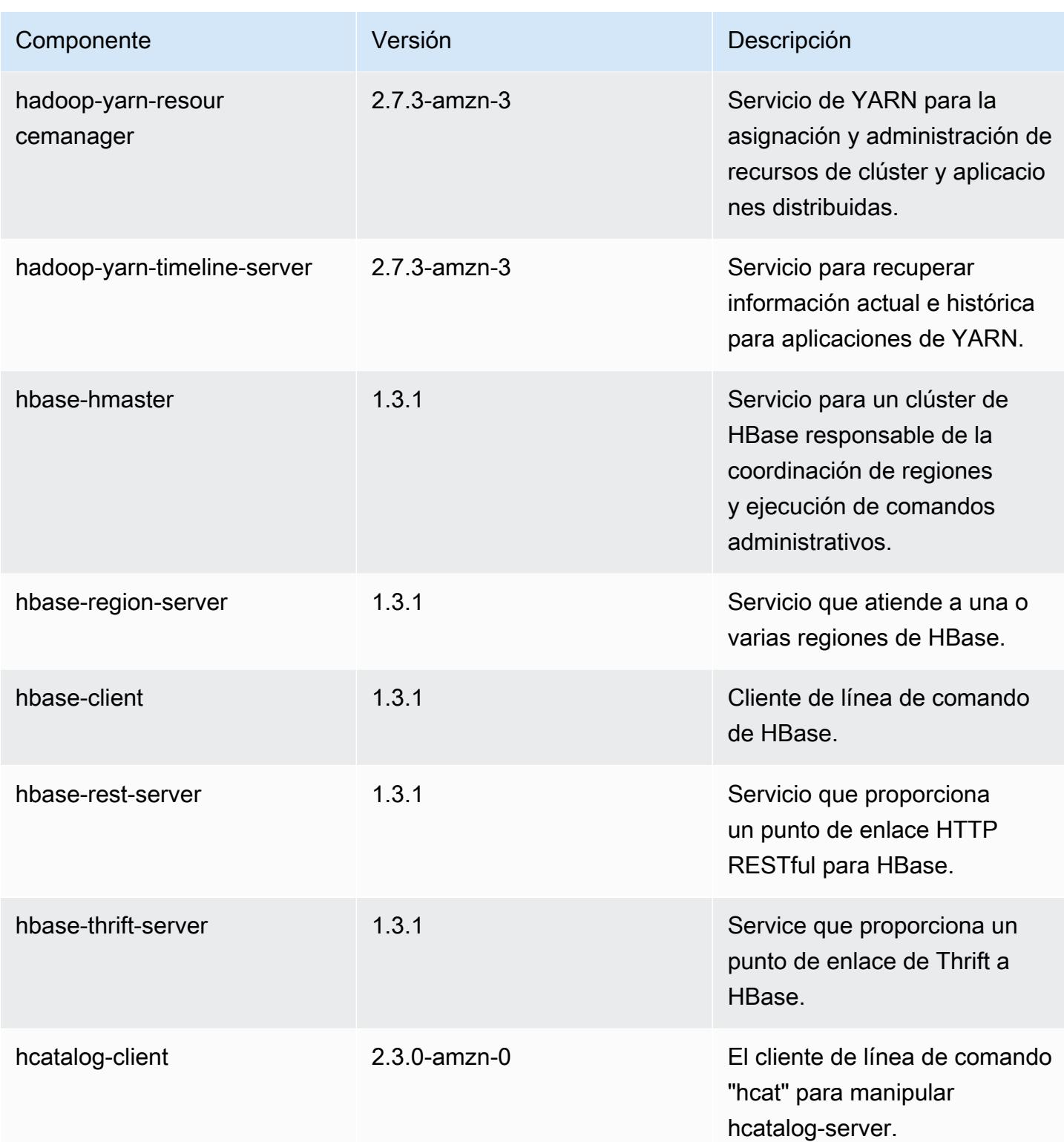

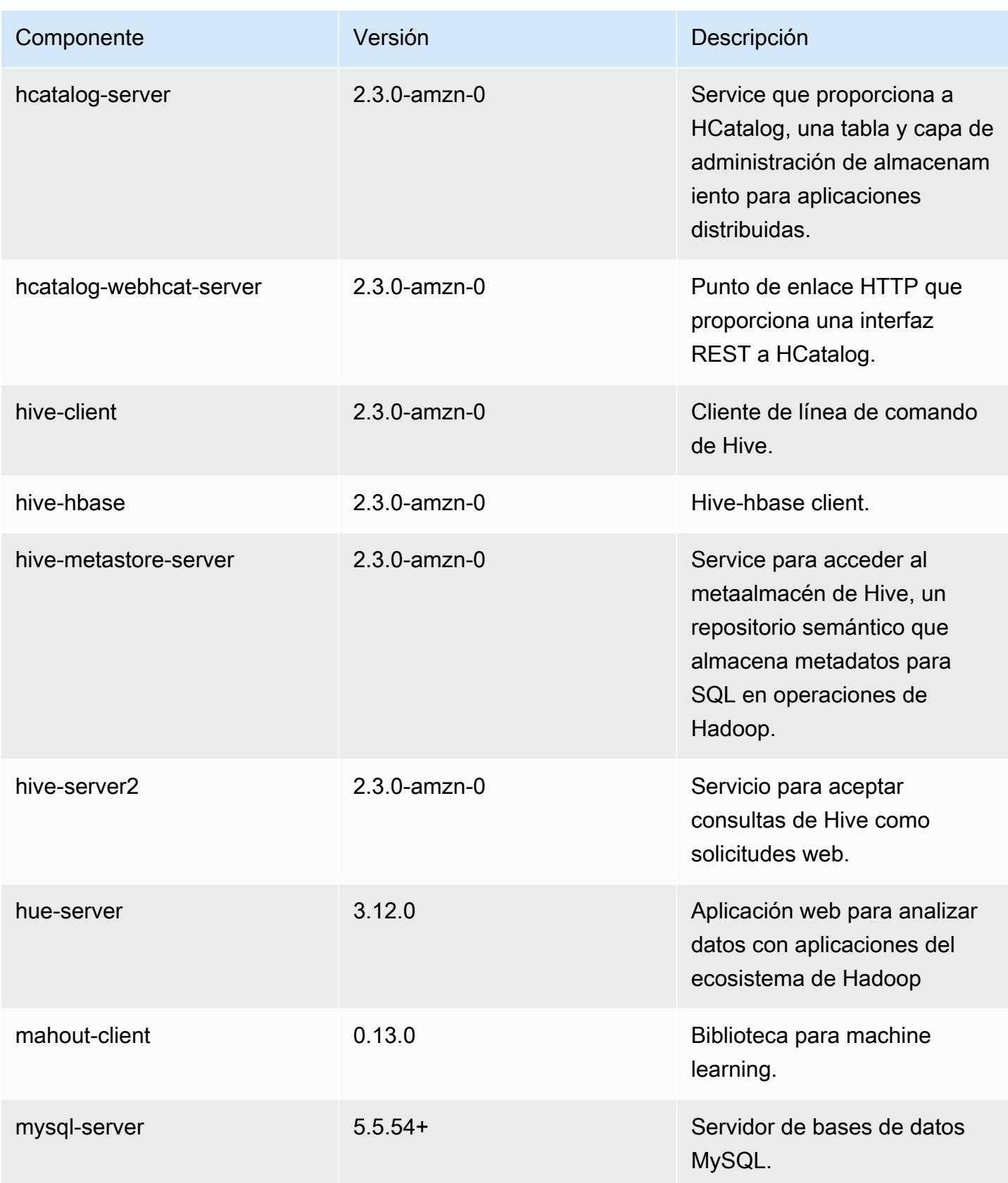

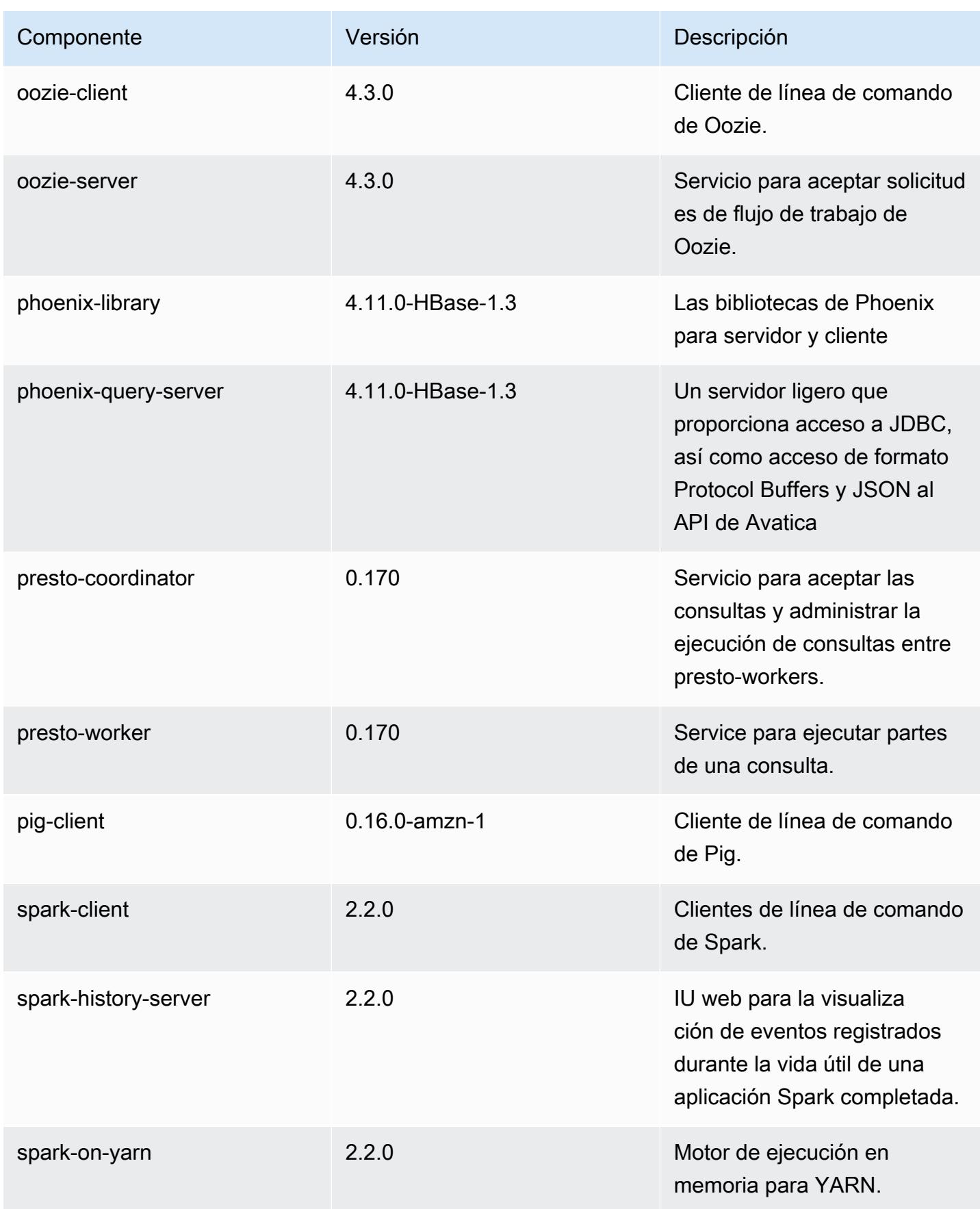

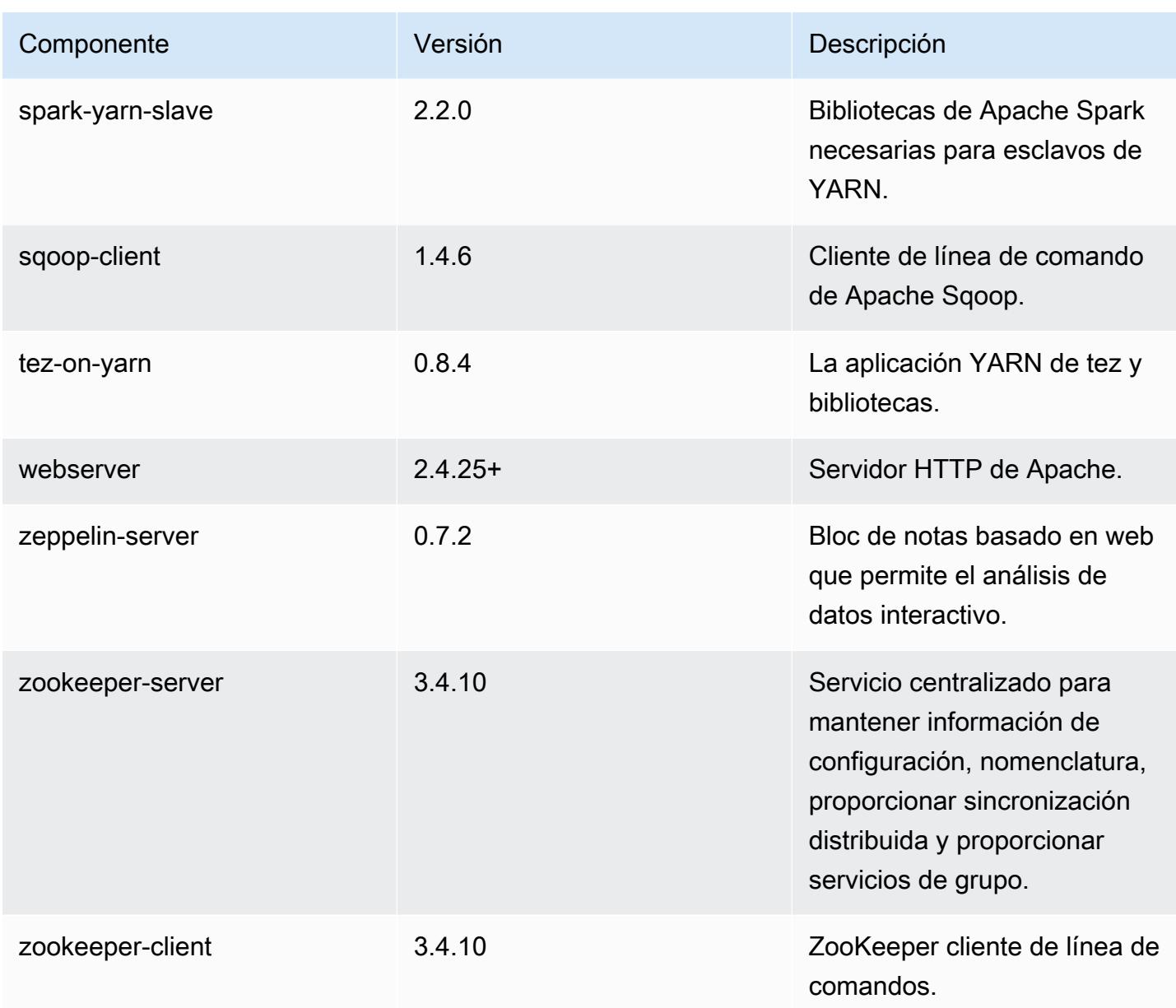

# Clasificaciones de configuración de la versión 5.8.0

Las clasificaciones de configuración le permiten personalizar las aplicaciones. Suelen corresponder a un archivo XML de configuración para la aplicación como, por ejemplo, hive-site.xml. Para obtener más información, consulte [Configuración de aplicaciones.](#page-3517-0)

## Clasificaciones de emr-5.8.0

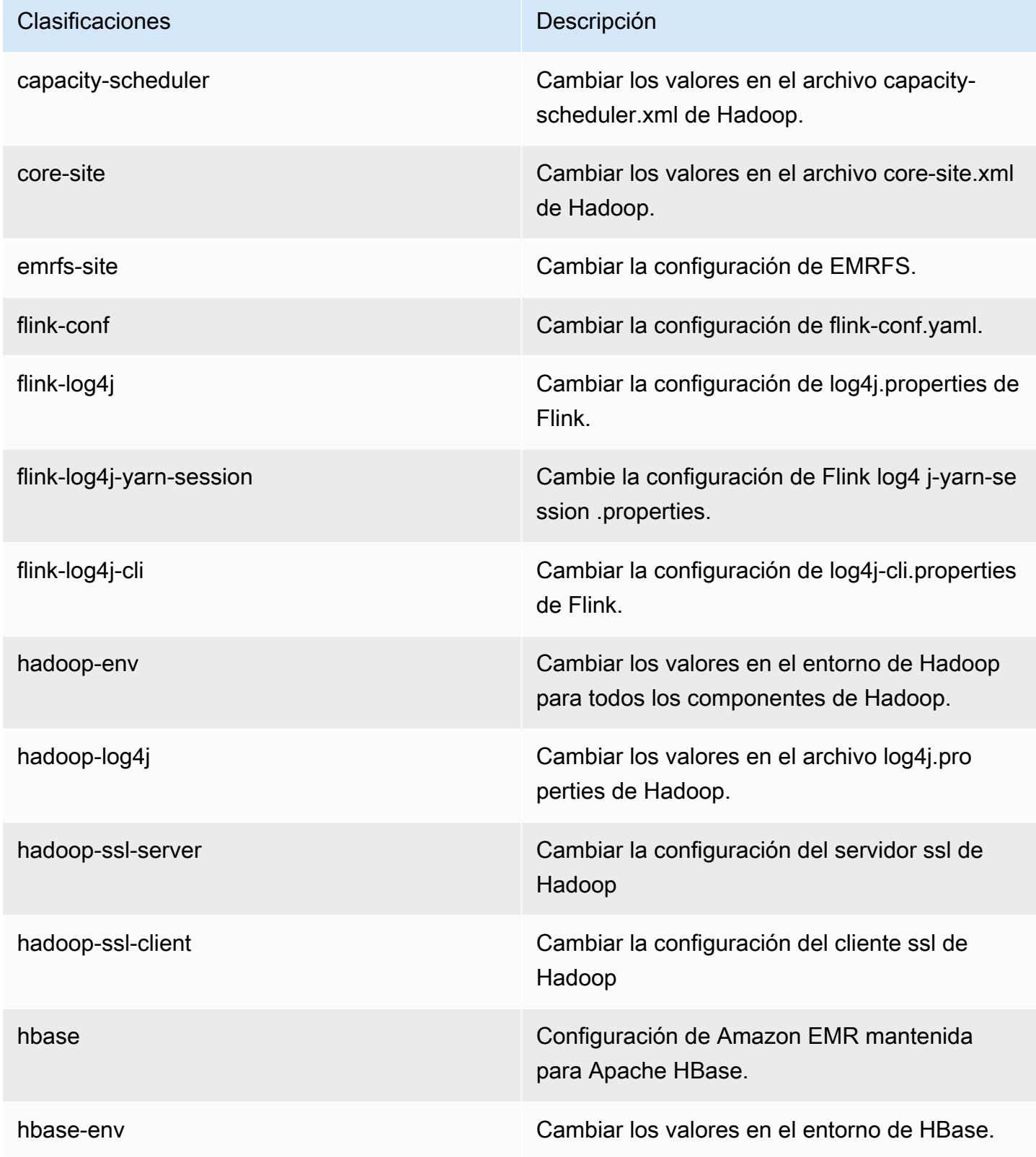

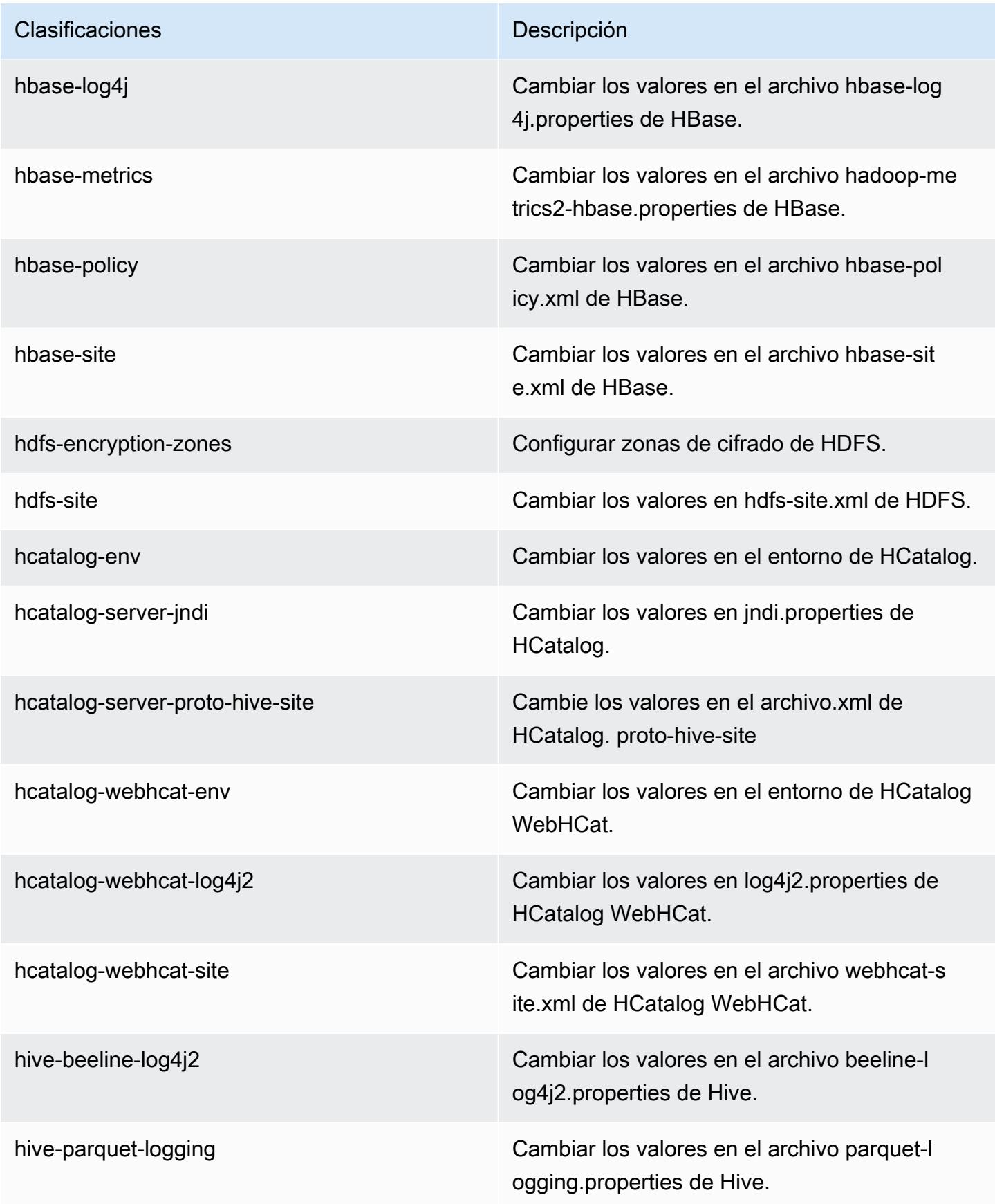

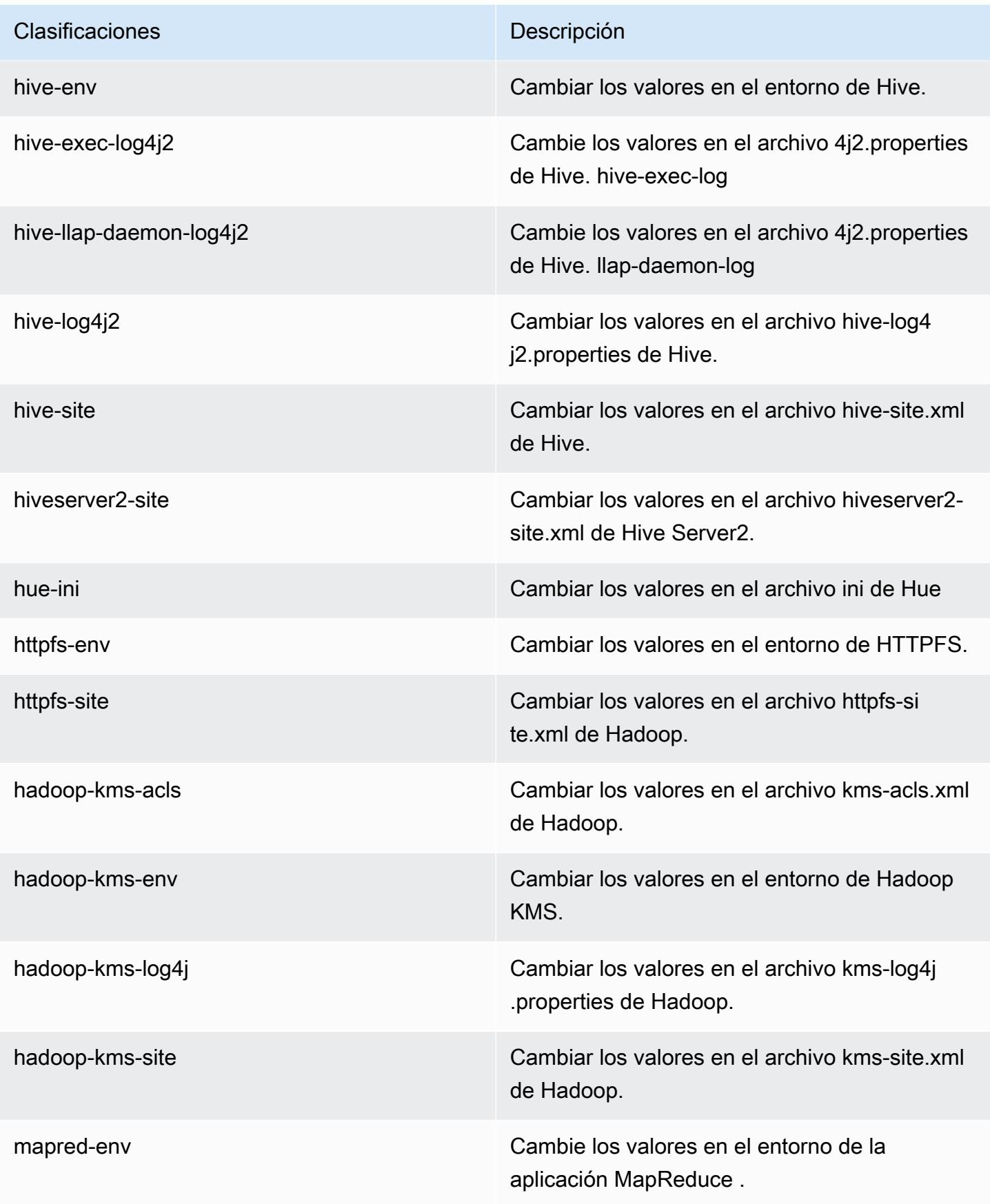

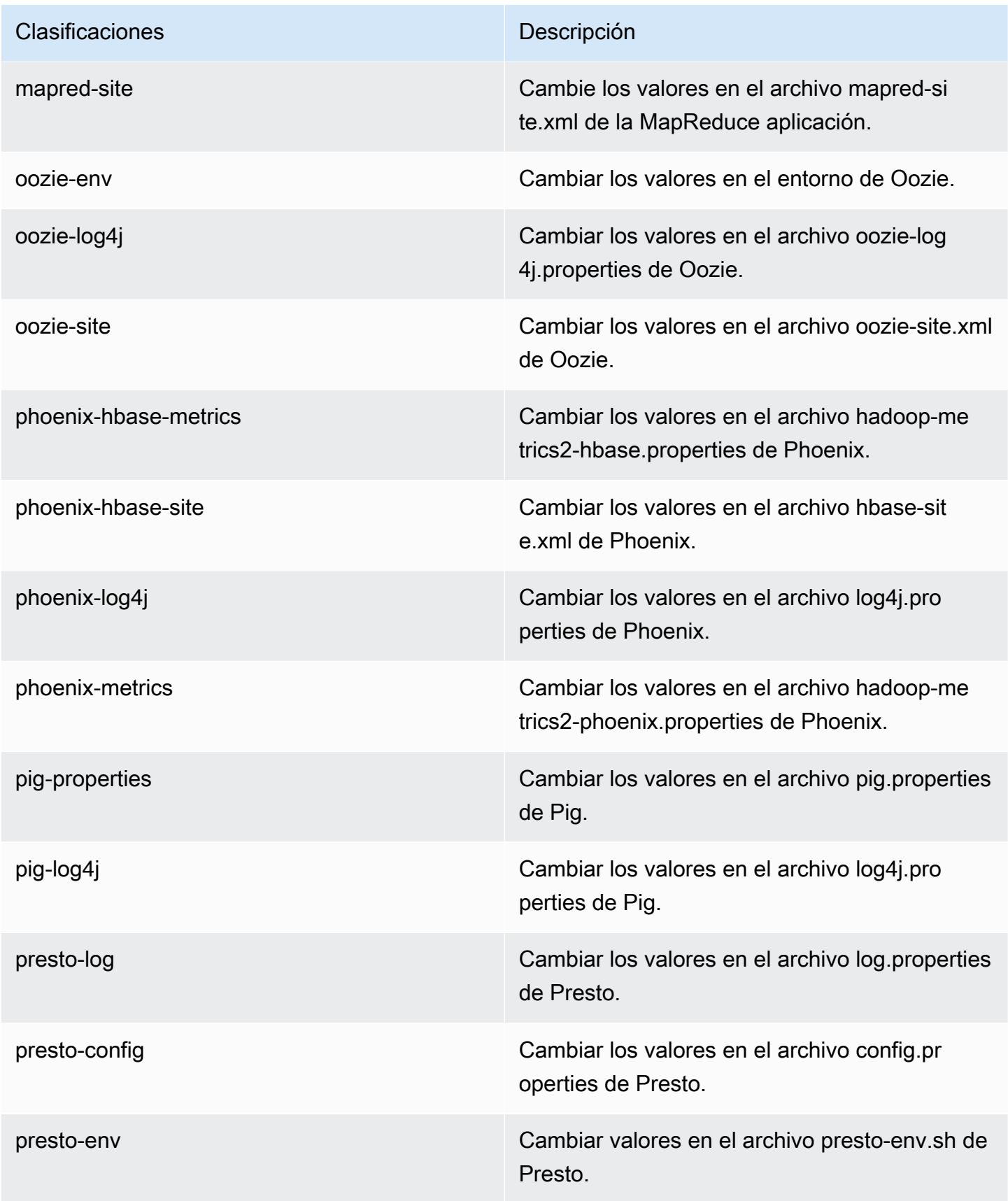

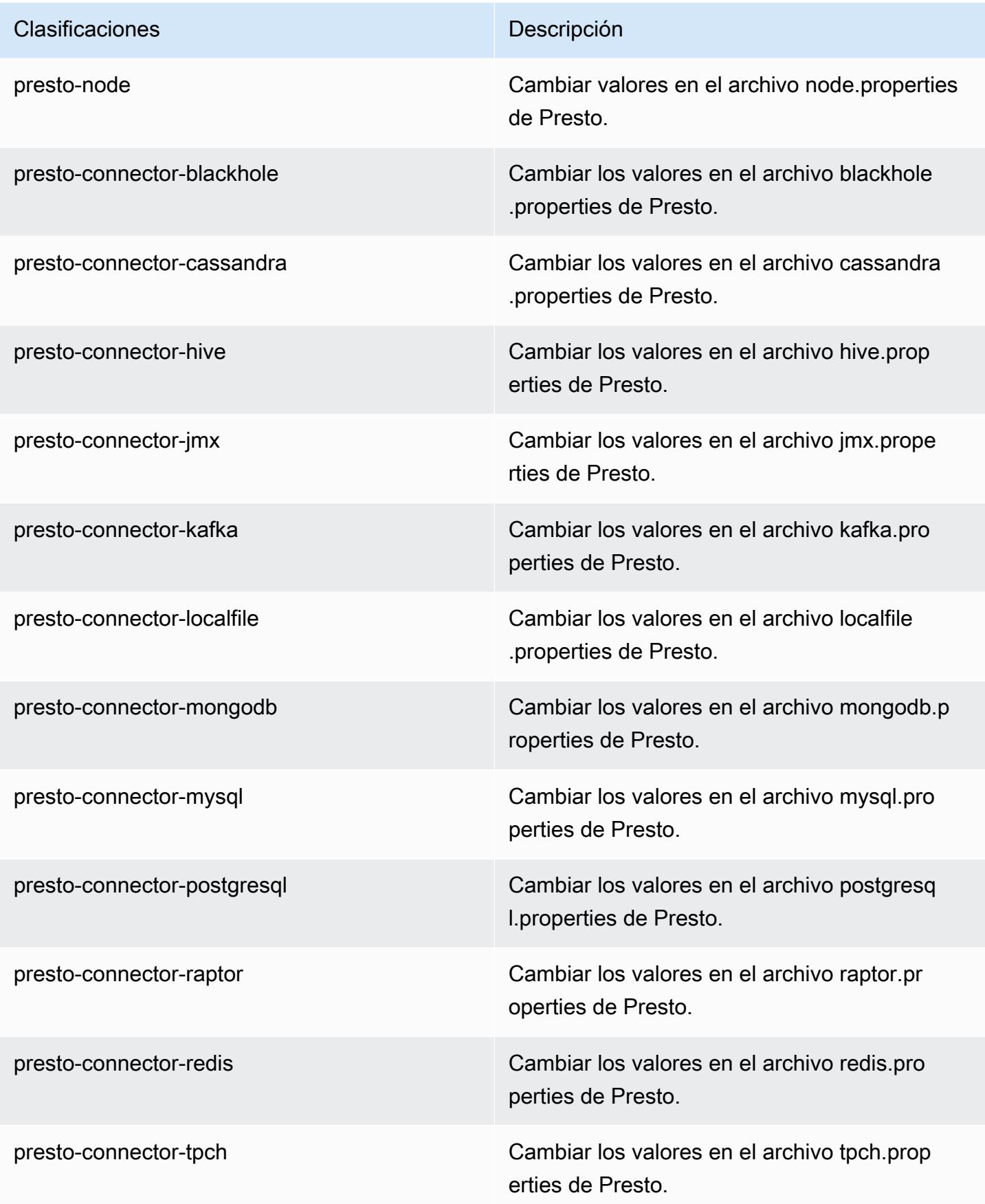

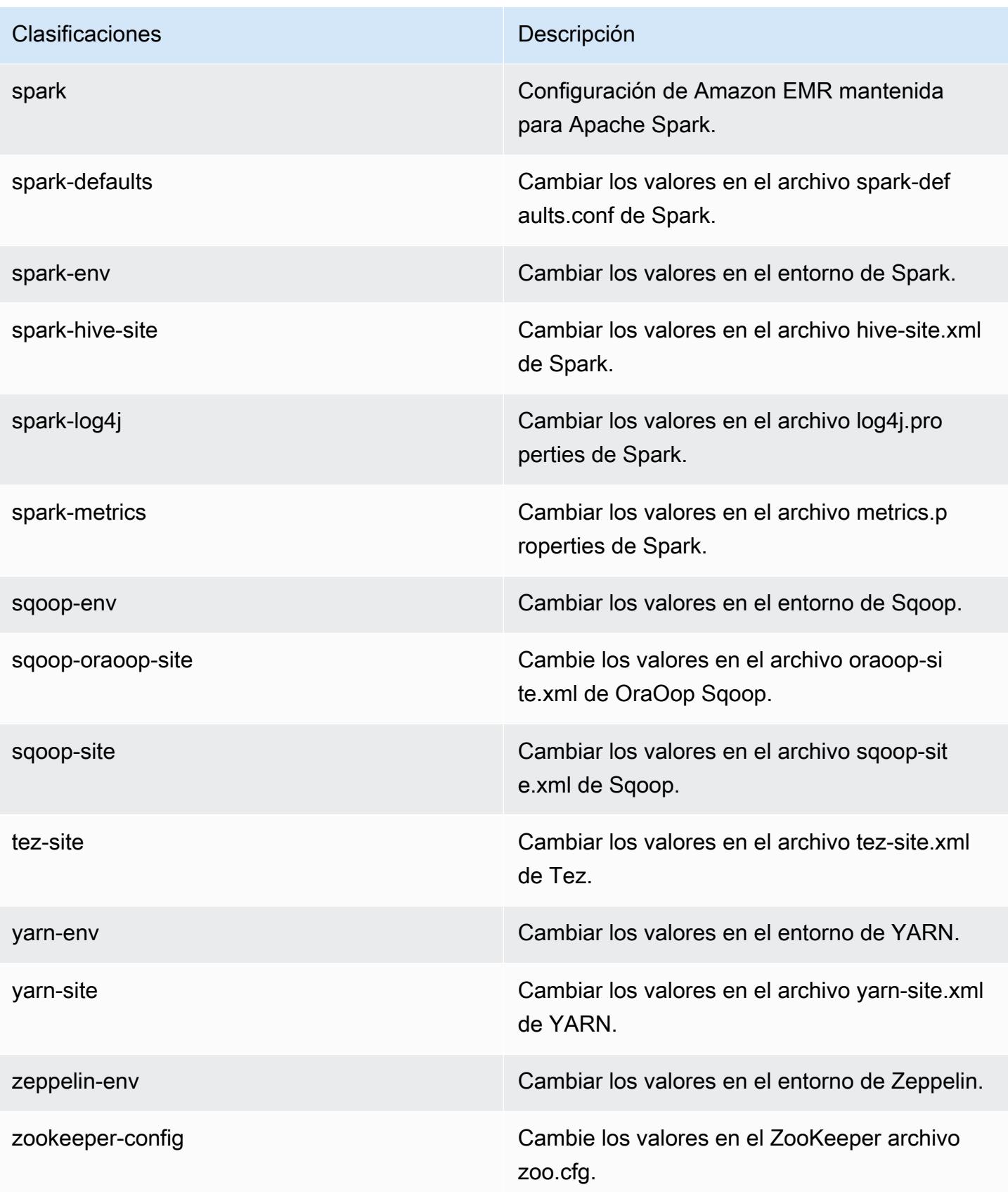

Clasificaciones **Descripción** 

zookeeper-log4j Cambie los valores en el ZooKeeper archivo log4j.properties.

# Amazon EMR, versión 5.7.1

Versiones de las aplicaciones de la versión 5.7.1

Esta versión admite las siguientes aplicaciones [Flink](https://flink.apache.org/), [Ganglia](http://ganglia.info), [HBase,](http://hbase.apache.org/) [HCatalog,](https://cwiki.apache.org/confluence/display/Hive/HCatalog) [Hadoop](http://hadoop.apache.org/docs/current/), [Hive,](http://hive.apache.org/) [Hue,](http://gethue.com/) [Mahout](http://mahout.apache.org/), [Oozie,](http://oozie.apache.org/) [Phoenix,](https://phoenix.apache.org/) [Pig,](http://pig.apache.org/) [Presto](https://prestodb.io/), [Spark](https://spark.apache.org/docs/latest/), [Sqoop,](http://sqoop.apache.org/) [Tez](https://tez.apache.org/), [Zeppelin](https://zeppelin.incubator.apache.org/) y [ZooKeeper.](https://zookeeper.apache.org)

En la siguiente tabla se enumeran las versiones de la aplicación disponibles en esta versión de Amazon EMR y las versiones de la aplicación en las tres versiones anteriores de Amazon EMR (cuando corresponda).

Para ver un historial completo de las versiones de la aplicación disponibles para cada versión de Amazon EMR, consulte los temas siguientes:

- [Versiones de las aplicaciones en las versiones 7.x de Amazon EMR](#page-23-0)
- [Versiones de la aplicación en las versiones 6.x de Amazon EMR](#page-87-0)
- [Versiones de la aplicación en las versiones 5.x de Amazon EMR](#page-1080-0)
- [Versiones de la aplicación en las versiones 4.x de Amazon EMR](#page-2690-0)

Información sobre la versión de la aplicación

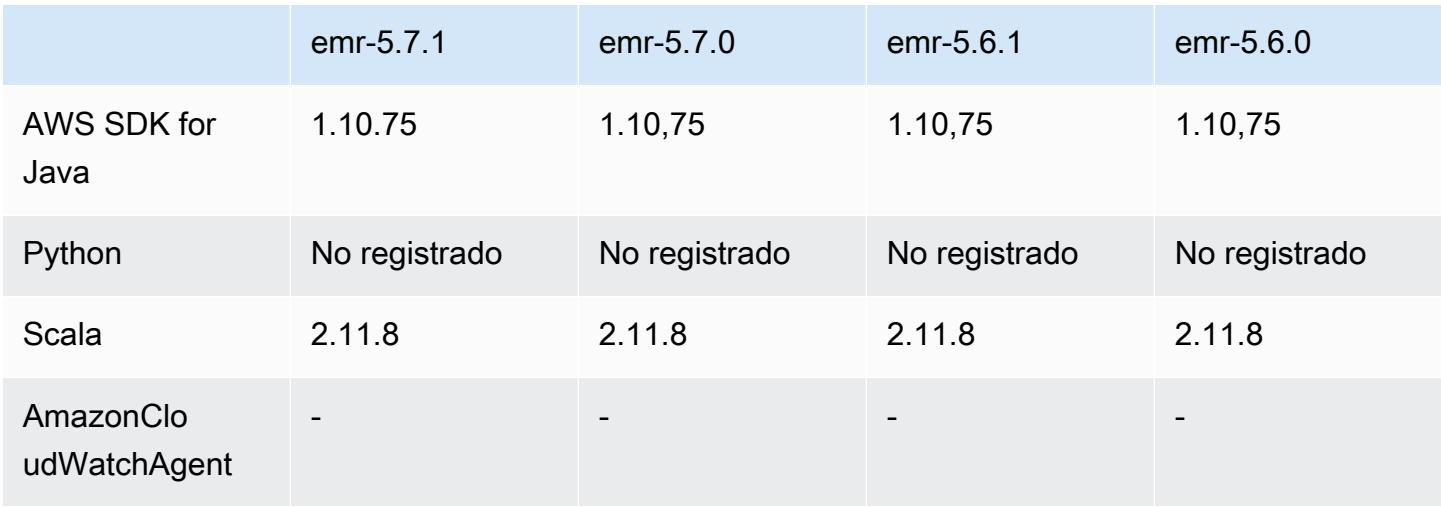

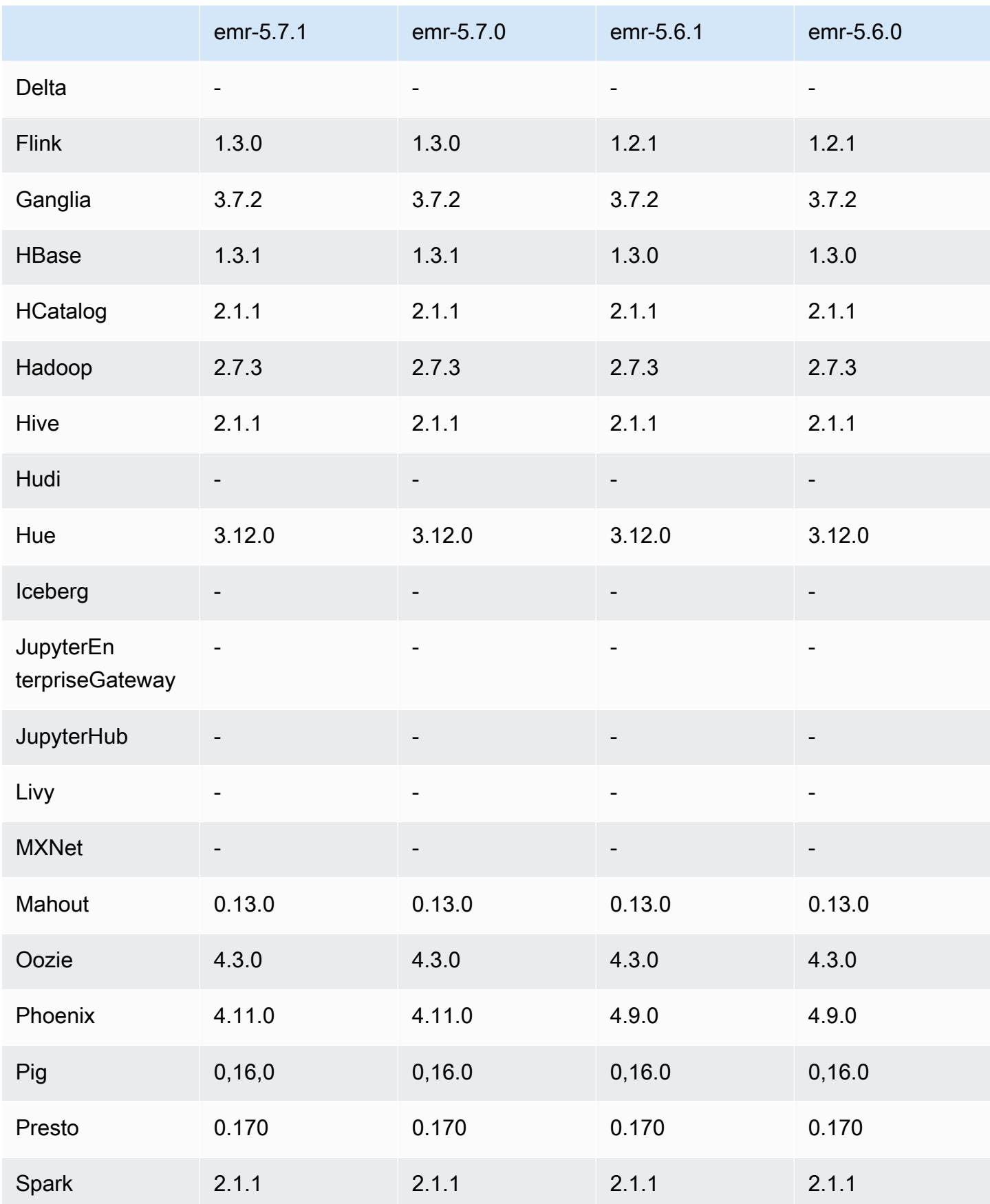

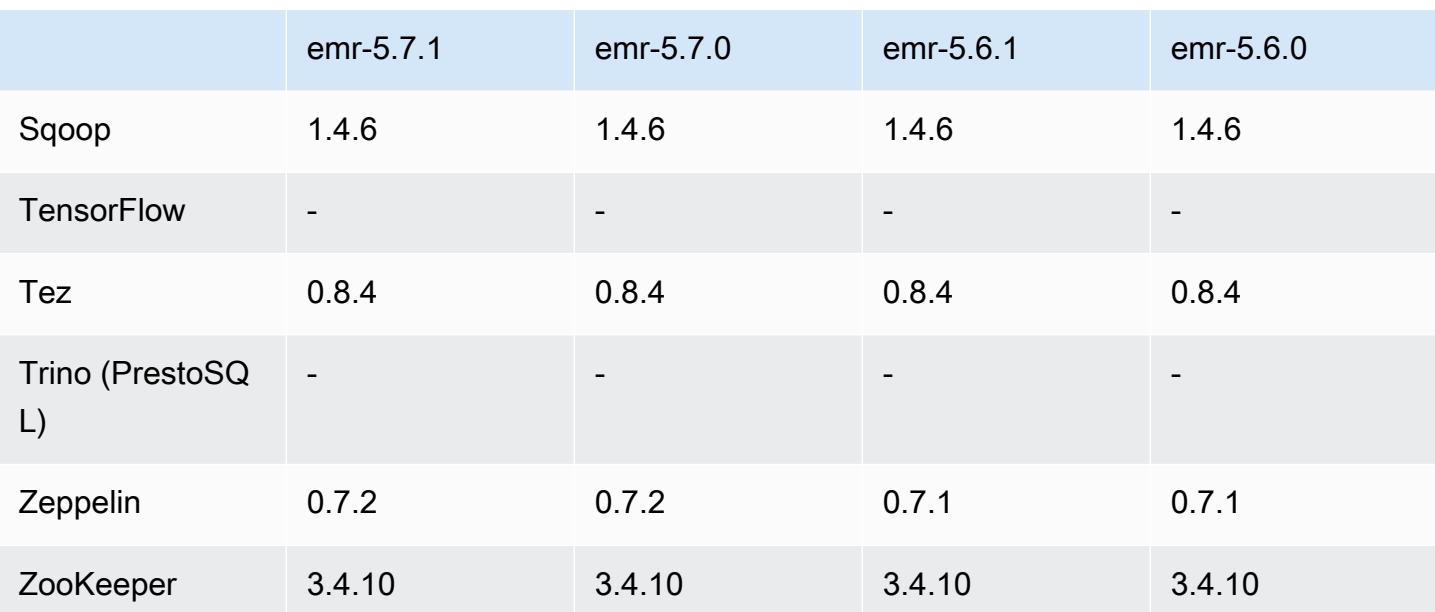

## Notas de la versión 5.7.1

Se trata de una versión de parche para añadir la autenticación AWS Signature Version 4 a las solicitudes a Amazon S3. Todas las aplicaciones y componentes son los mismos que en la versión anterior de Amazon EMR.

## **A** Important

En esta versión, Amazon EMR utiliza AWS Signature Version 4 exclusivamente para autenticar las solicitudes a Amazon S3. Para obtener más información, consulte [Novedades.](https://docs.aws.amazon.com/emr/latest/ReleaseGuide/emr-whatsnew.html)

Versiones de los componentes de la versión 5.7.1

A continuación, se muestran los componentes que Amazon EMR instala con esta versión. Algunos se instalan como parte de paquetes de aplicación de Big Data. Otros son exclusivos de Amazon EMR y se instalan para ciertos procesos y características del sistema. Normalmente, estos componentes comienzan con emr o aws. Normalmente, los paquetes de aplicación de macrodatos de la versión más reciente de Amazon EMR son las versiones más recientes que pueden encontrarse en la comunidad. Intentamos que las versiones de la comunidad estén disponibles en Amazon EMR lo más rápido posible.

Algunos componentes de Amazon EMR son distintos de las versiones que se encuentran en la comunidad. Estos componentes tienen una etiqueta de versión con el formato *CommunityVersion*-

amzn-*EmrVersion*. La *EmrVersion* empieza por 0. Por ejemplo, si un componente de la comunidad de código abierto llamado myapp-component con la versión 2.2 se ha modificado tres veces para incluirlo en diferentes versiones de lanzamiento de Amazon EMR, la versión que se mostrará será 2.2-amzn-2.

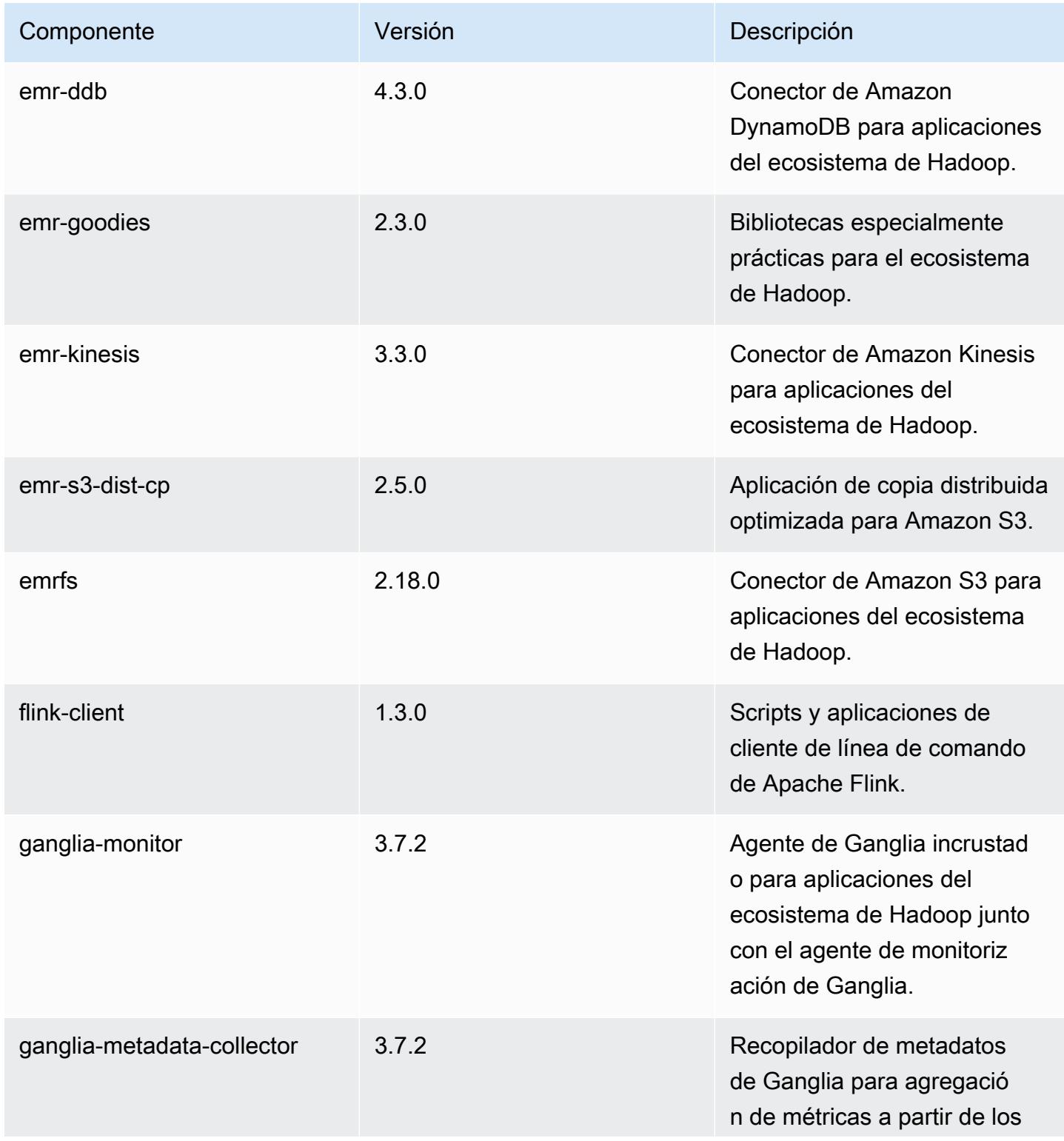

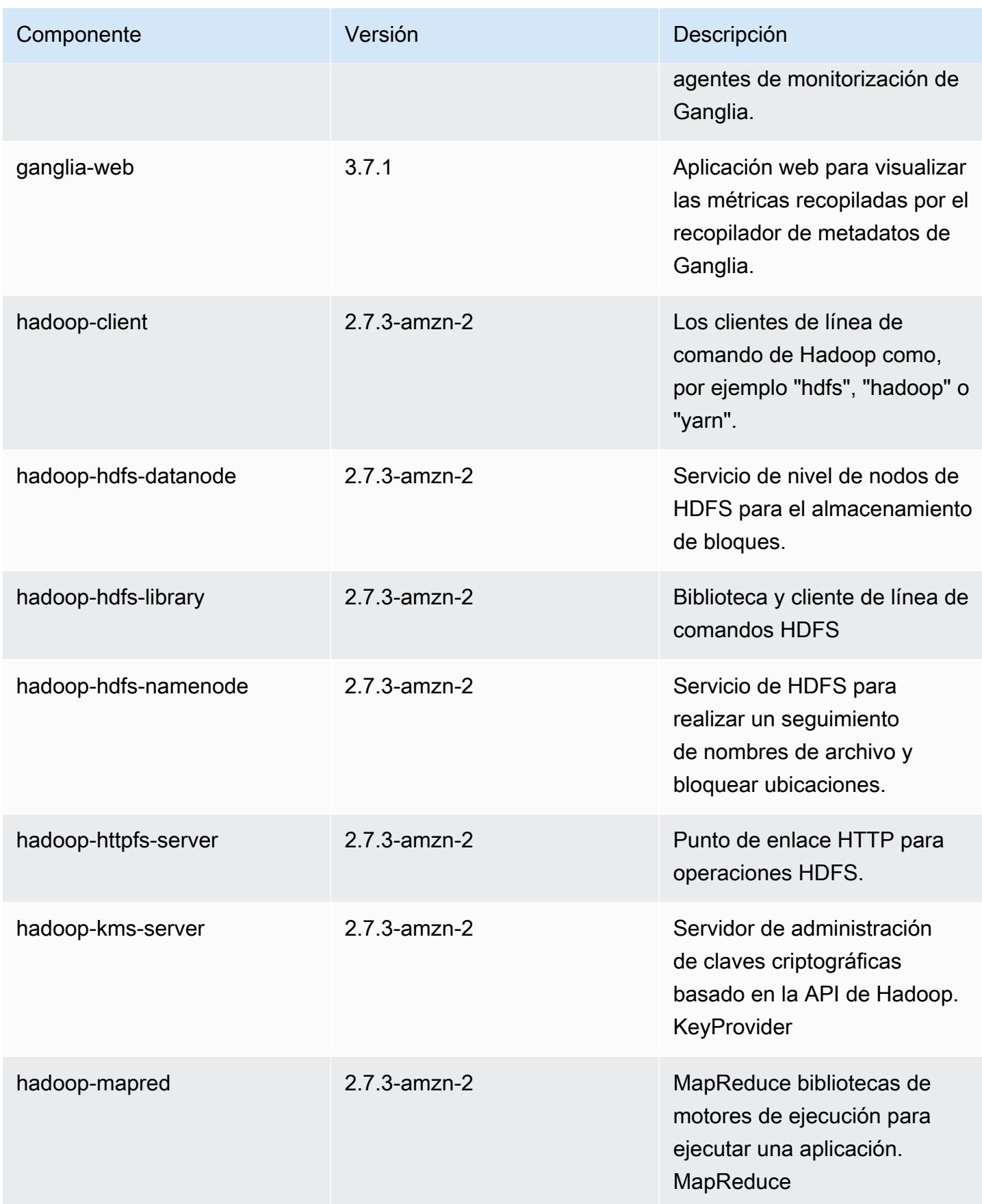

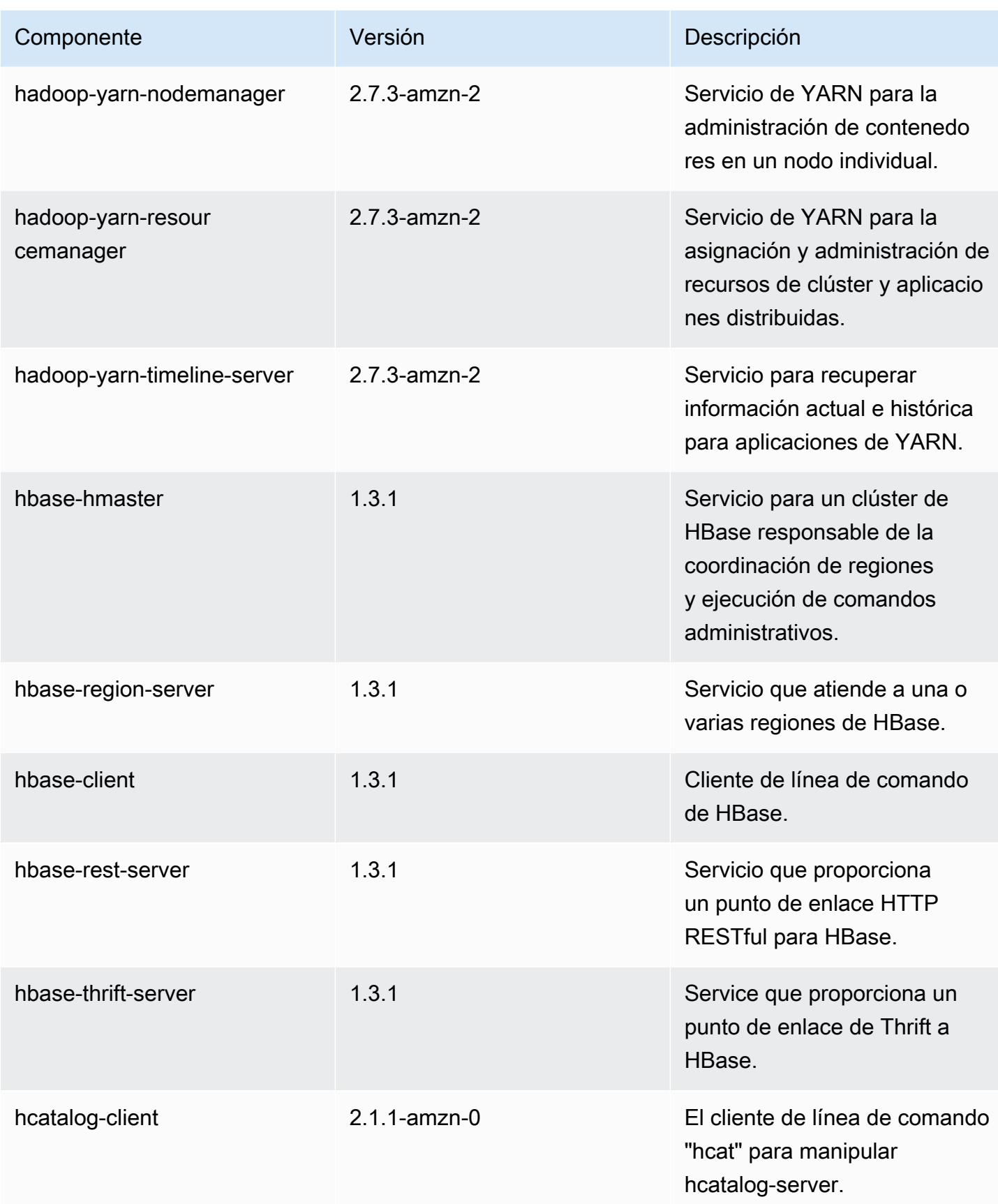

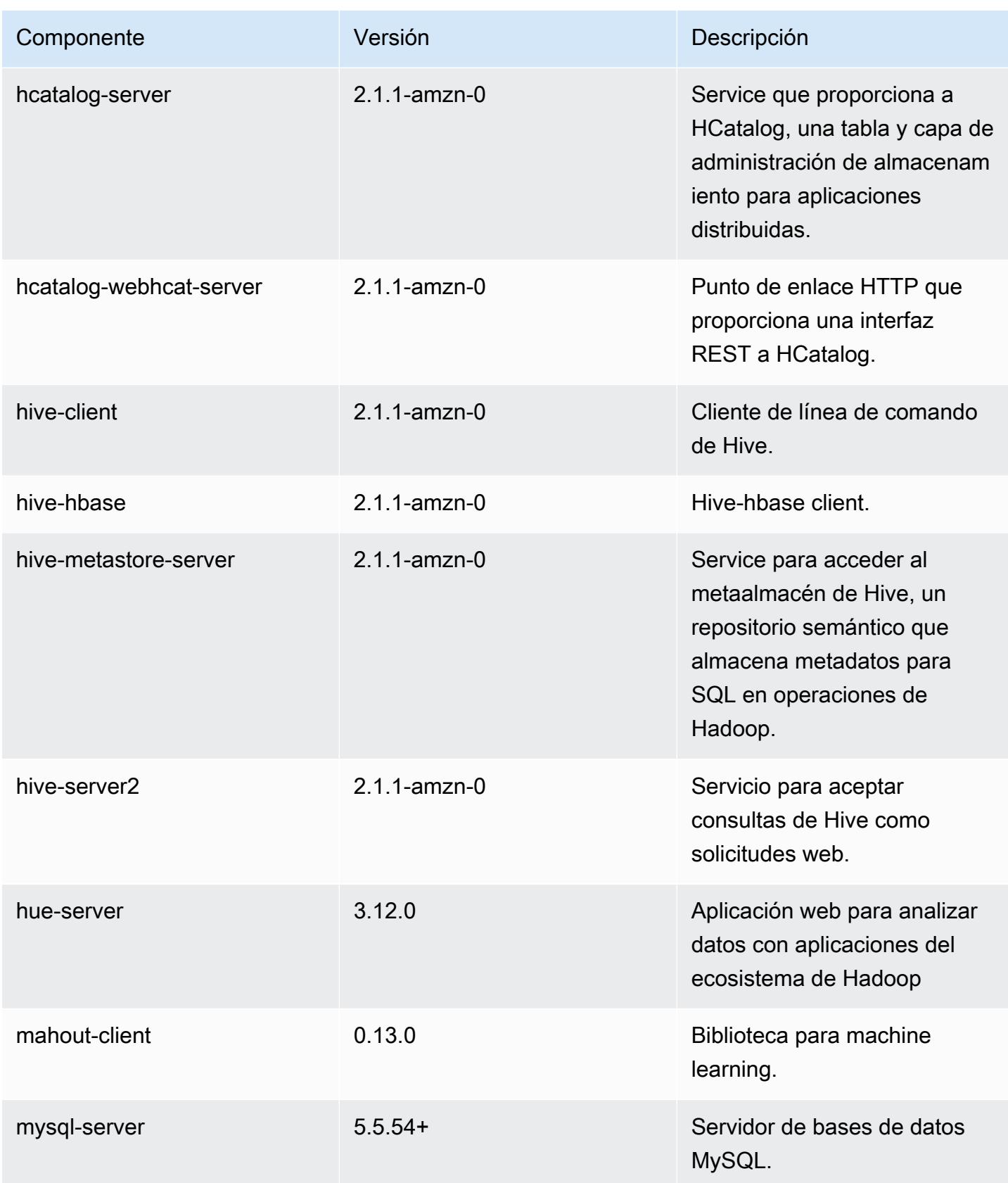

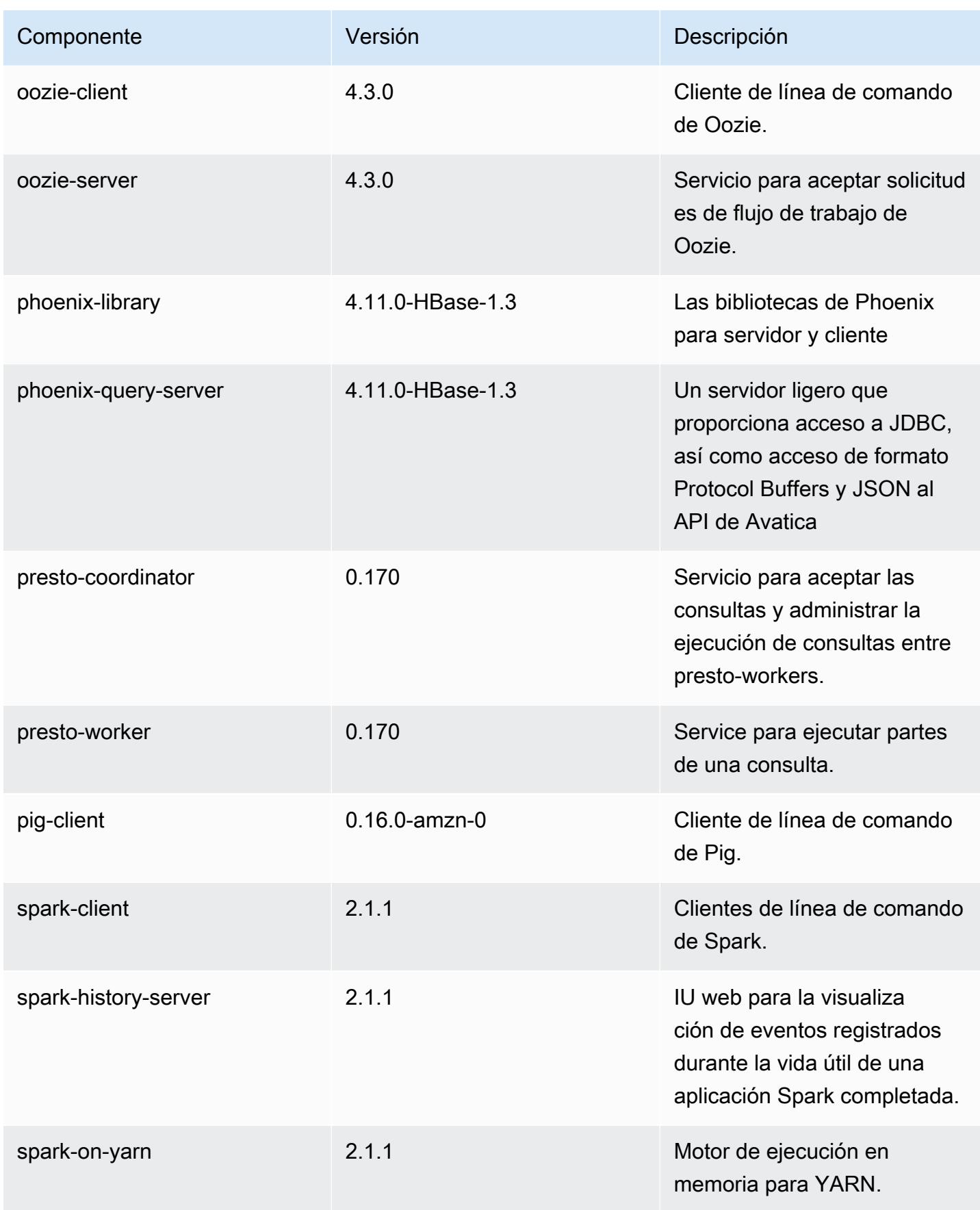

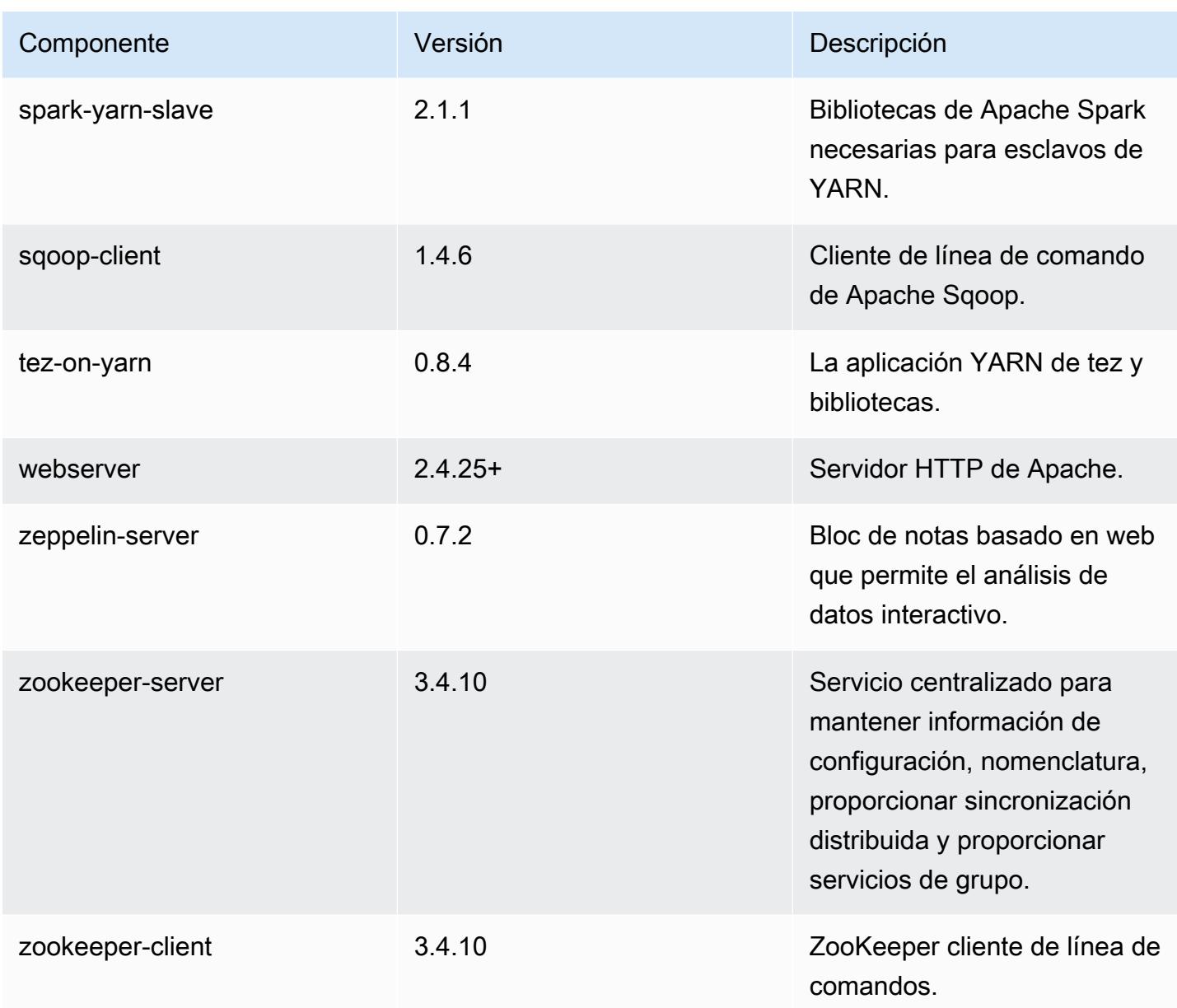

Clasificaciones de configuración de la versión 5.7.1

Las clasificaciones de configuración le permiten personalizar las aplicaciones. Suelen corresponder a un archivo XML de configuración para la aplicación como, por ejemplo, hive-site.xml. Para obtener más información, consulte [Configuración de aplicaciones.](#page-3517-0)

### Clasificaciones de emr-5.7.1

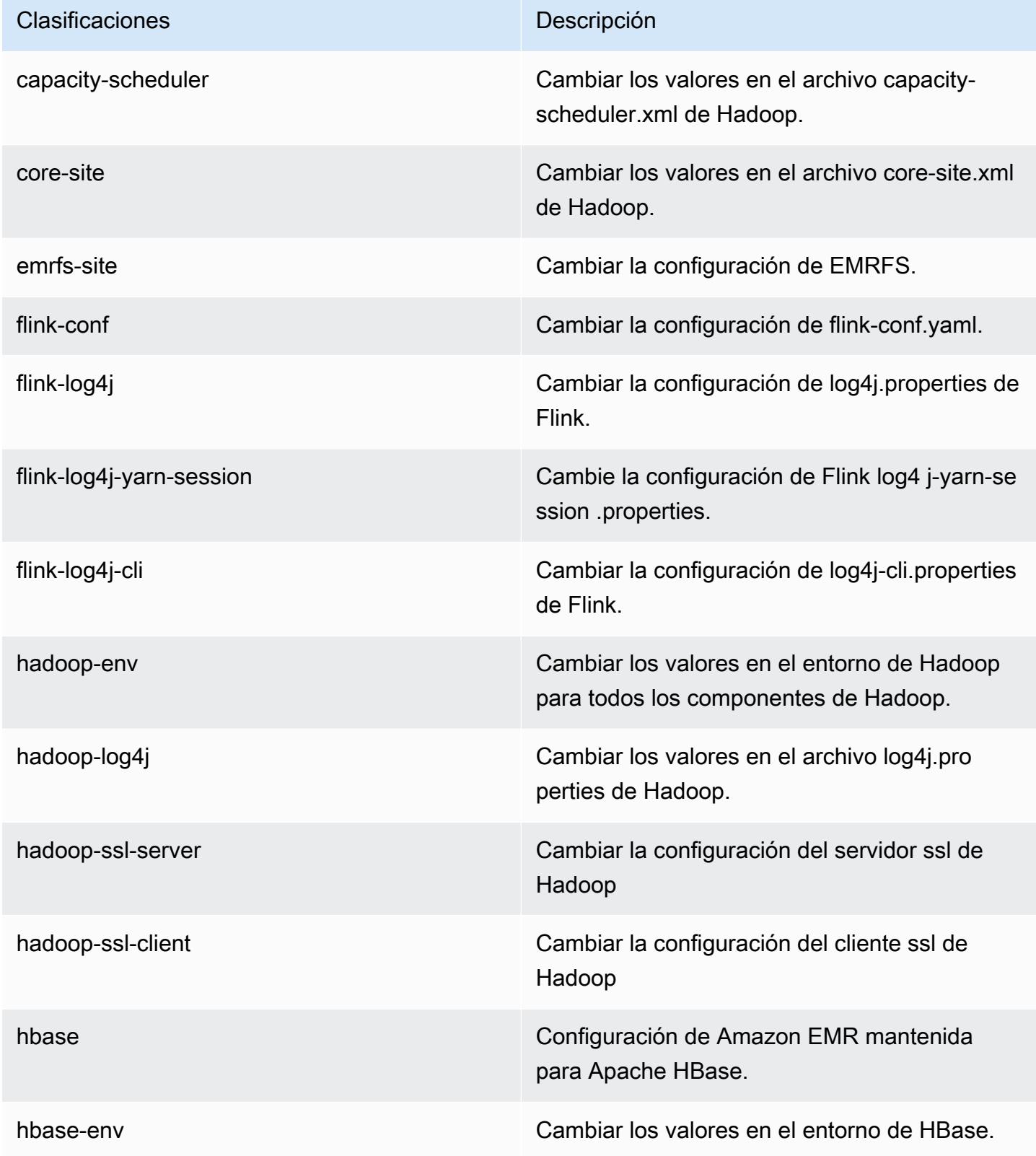

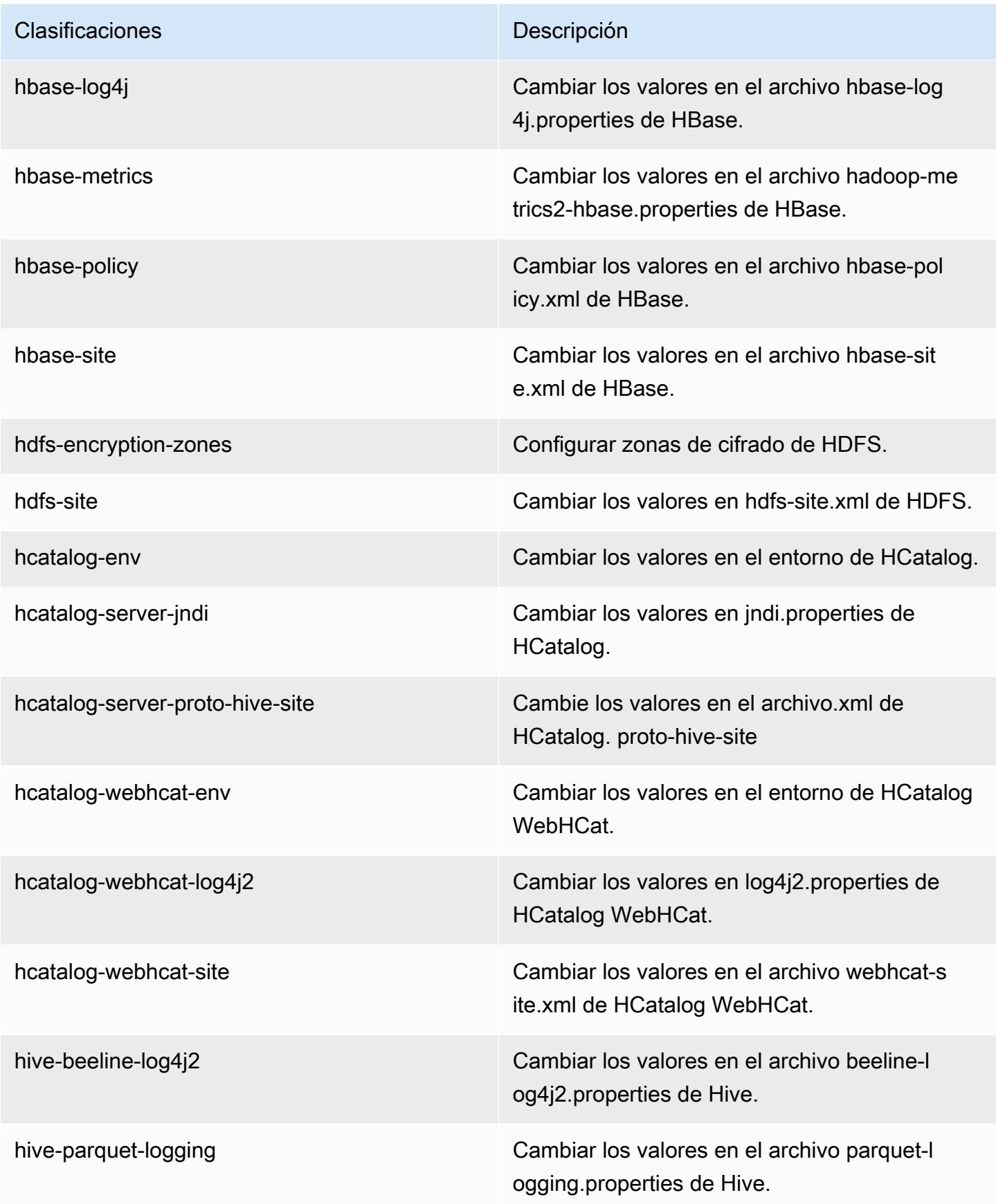

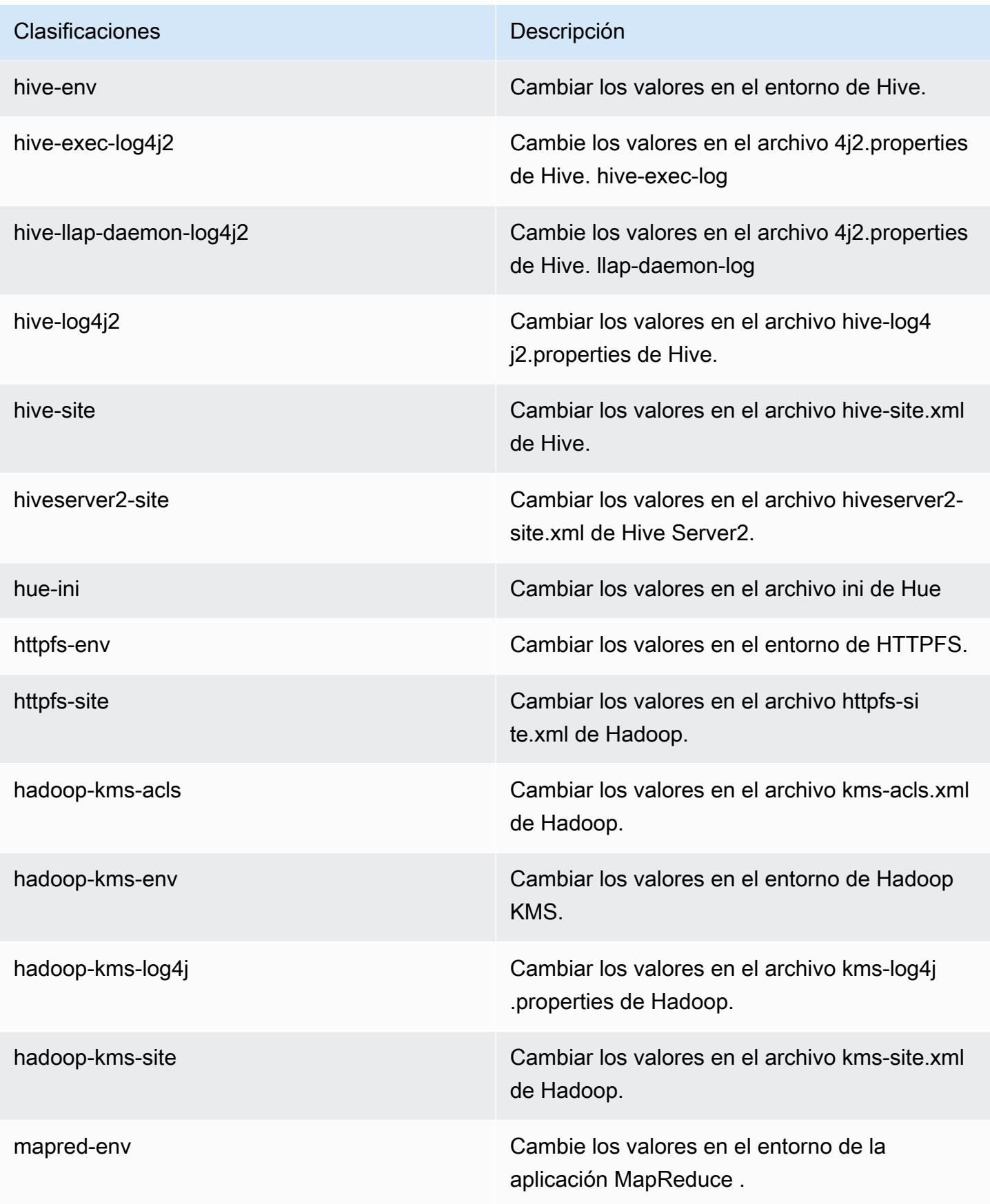
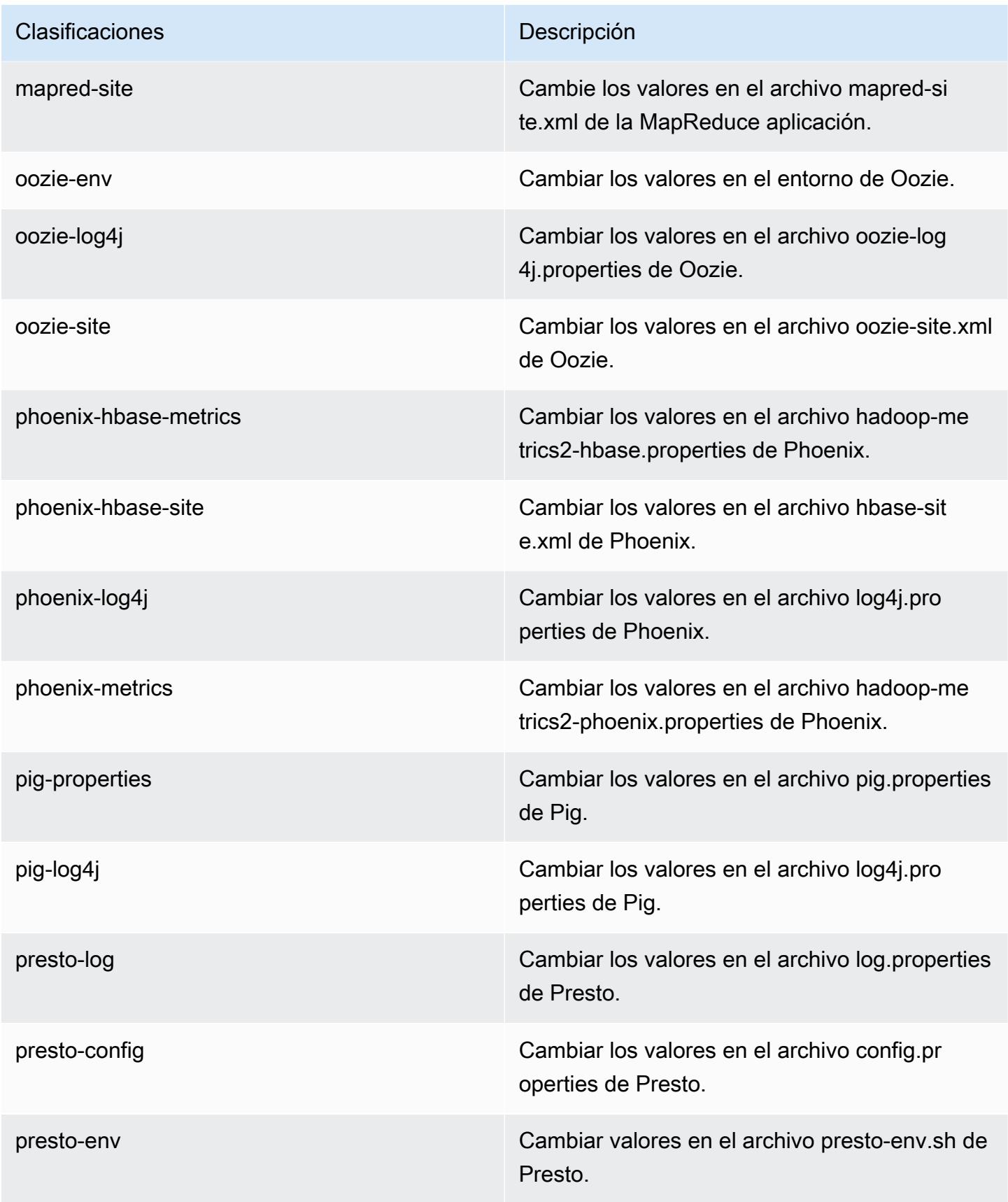

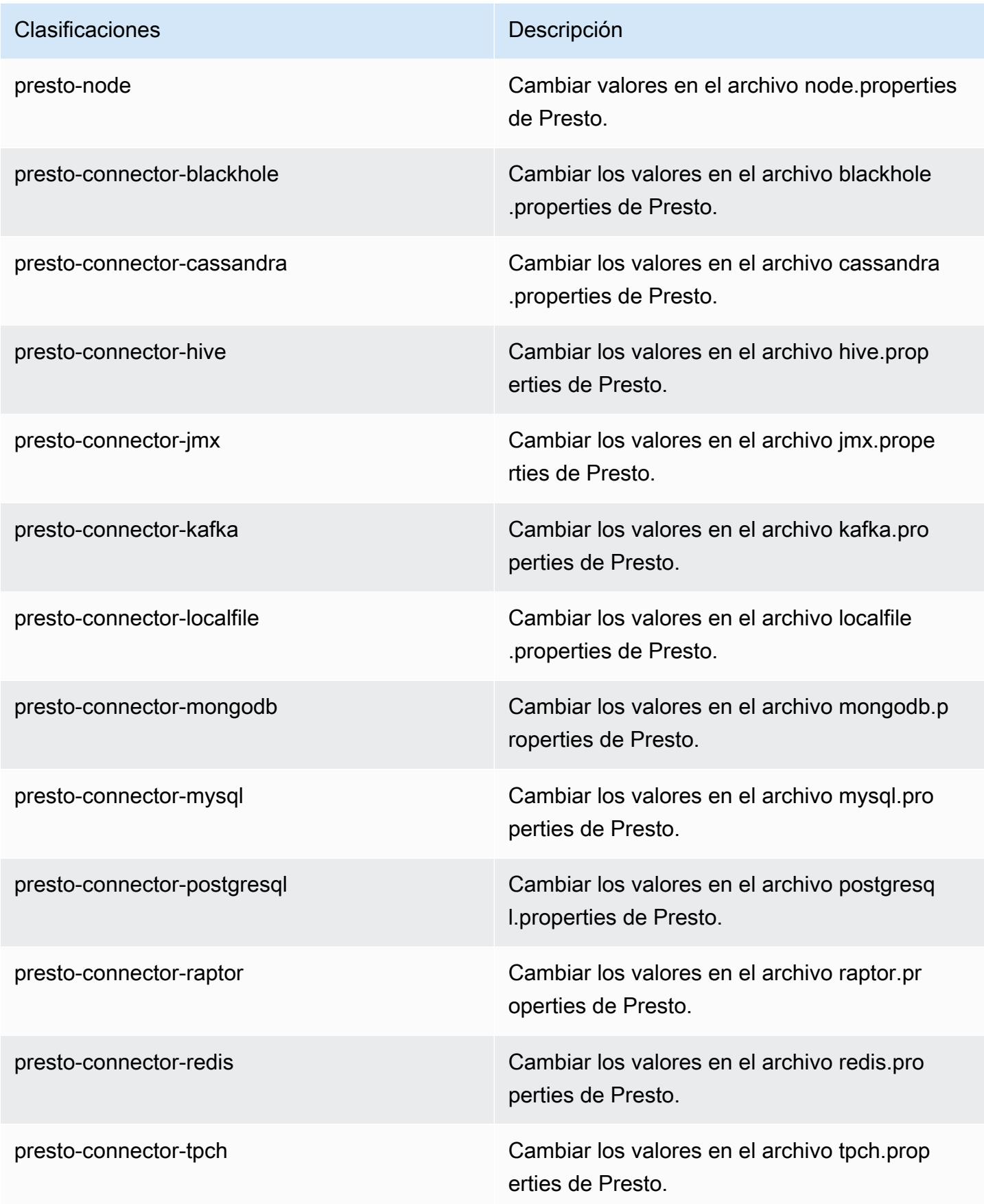

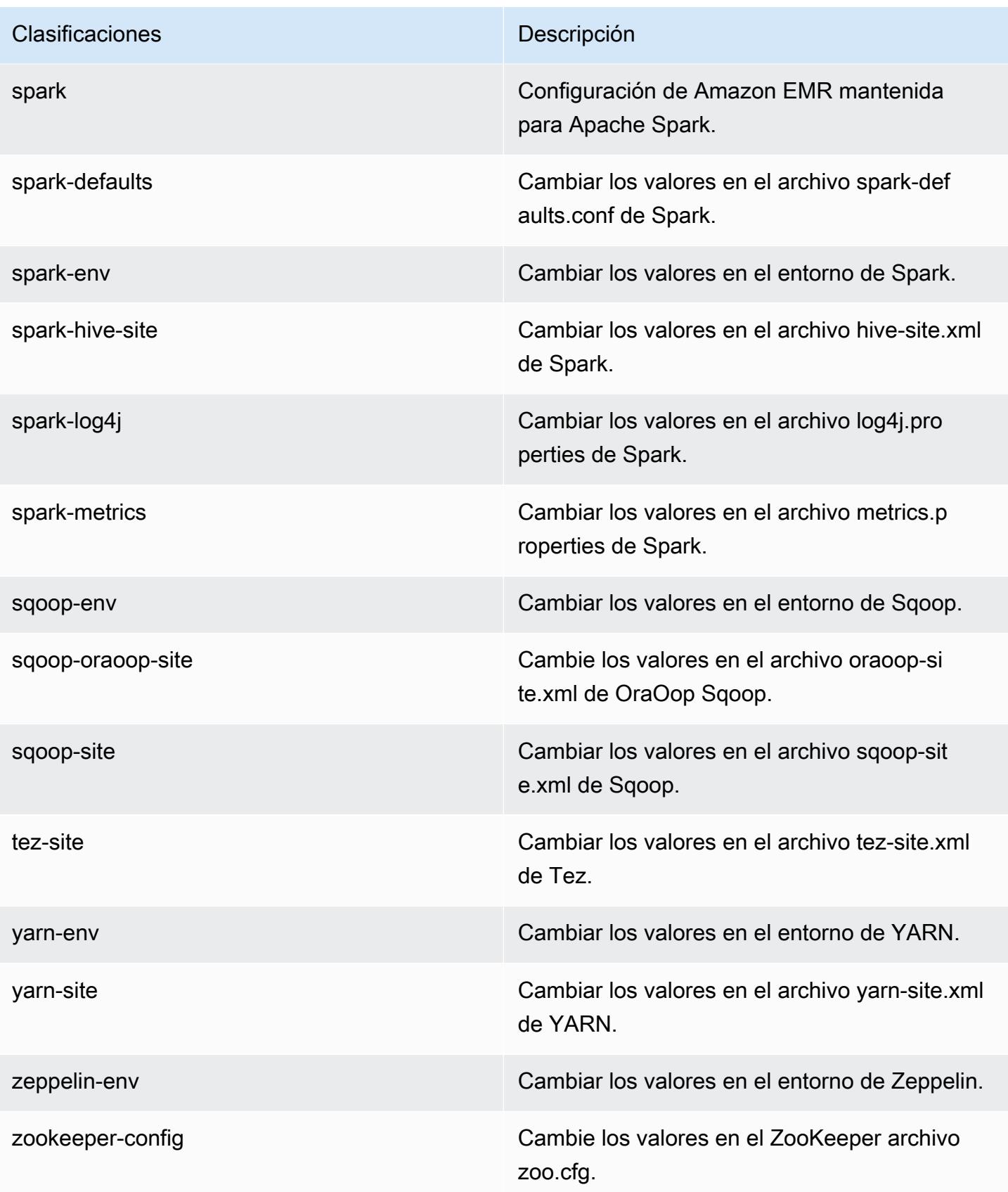

Clasificaciones **Descripción** 

zookeeper-log4j Cambie los valores en el ZooKeeper archivo log4j.properties.

# Amazon EMR, versión 5.7.0

Versiones de las aplicaciones de la versión 5.7.0

Esta versión admite las siguientes aplicaciones [Flink](https://flink.apache.org/), [Ganglia](http://ganglia.info), [HBase,](http://hbase.apache.org/) [HCatalog,](https://cwiki.apache.org/confluence/display/Hive/HCatalog) [Hadoop](http://hadoop.apache.org/docs/current/), [Hive,](http://hive.apache.org/) [Hue,](http://gethue.com/) [Mahout](http://mahout.apache.org/), [Oozie,](http://oozie.apache.org/) [Phoenix,](https://phoenix.apache.org/) [Pig,](http://pig.apache.org/) [Presto](https://prestodb.io/), [Spark](https://spark.apache.org/docs/latest/), [Sqoop,](http://sqoop.apache.org/) [Tez](https://tez.apache.org/), [Zeppelin](https://zeppelin.incubator.apache.org/) y [ZooKeeper.](https://zookeeper.apache.org)

En la siguiente tabla se enumeran las versiones de la aplicación disponibles en esta versión de Amazon EMR y las versiones de la aplicación en las tres versiones anteriores de Amazon EMR (cuando corresponda).

Para ver un historial completo de las versiones de la aplicación disponibles para cada versión de Amazon EMR, consulte los temas siguientes:

- [Versiones de las aplicaciones en las versiones 7.x de Amazon EMR](#page-23-0)
- [Versiones de la aplicación en las versiones 6.x de Amazon EMR](#page-87-0)
- [Versiones de la aplicación en las versiones 5.x de Amazon EMR](#page-1080-0)
- [Versiones de la aplicación en las versiones 4.x de Amazon EMR](#page-2690-0)

Información sobre la versión de la aplicación

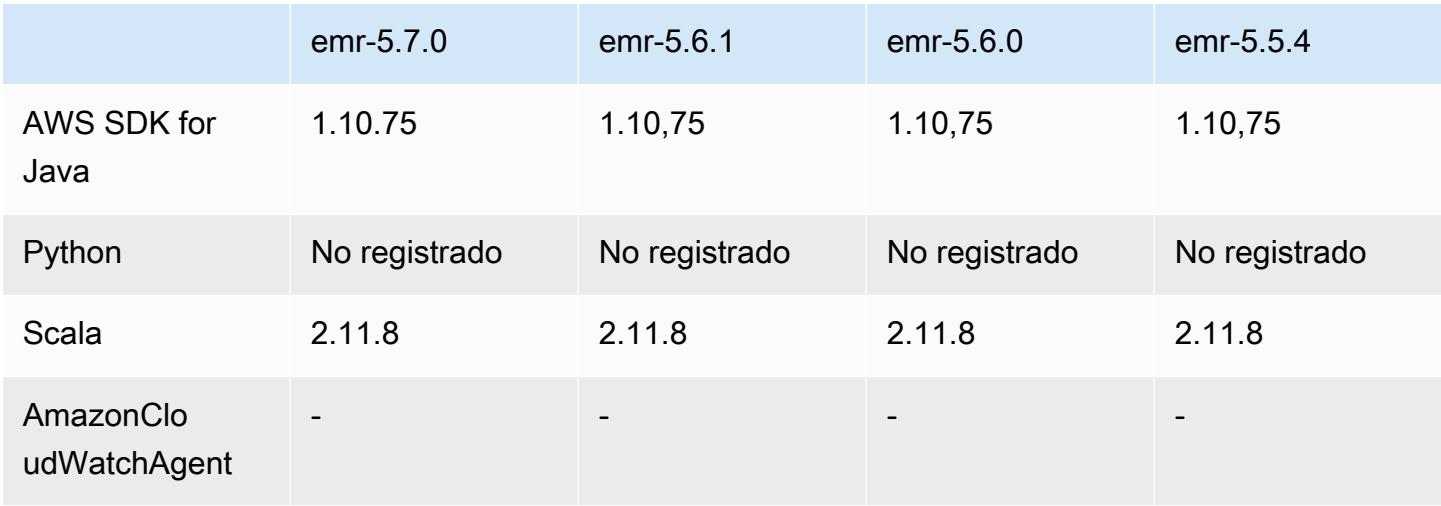

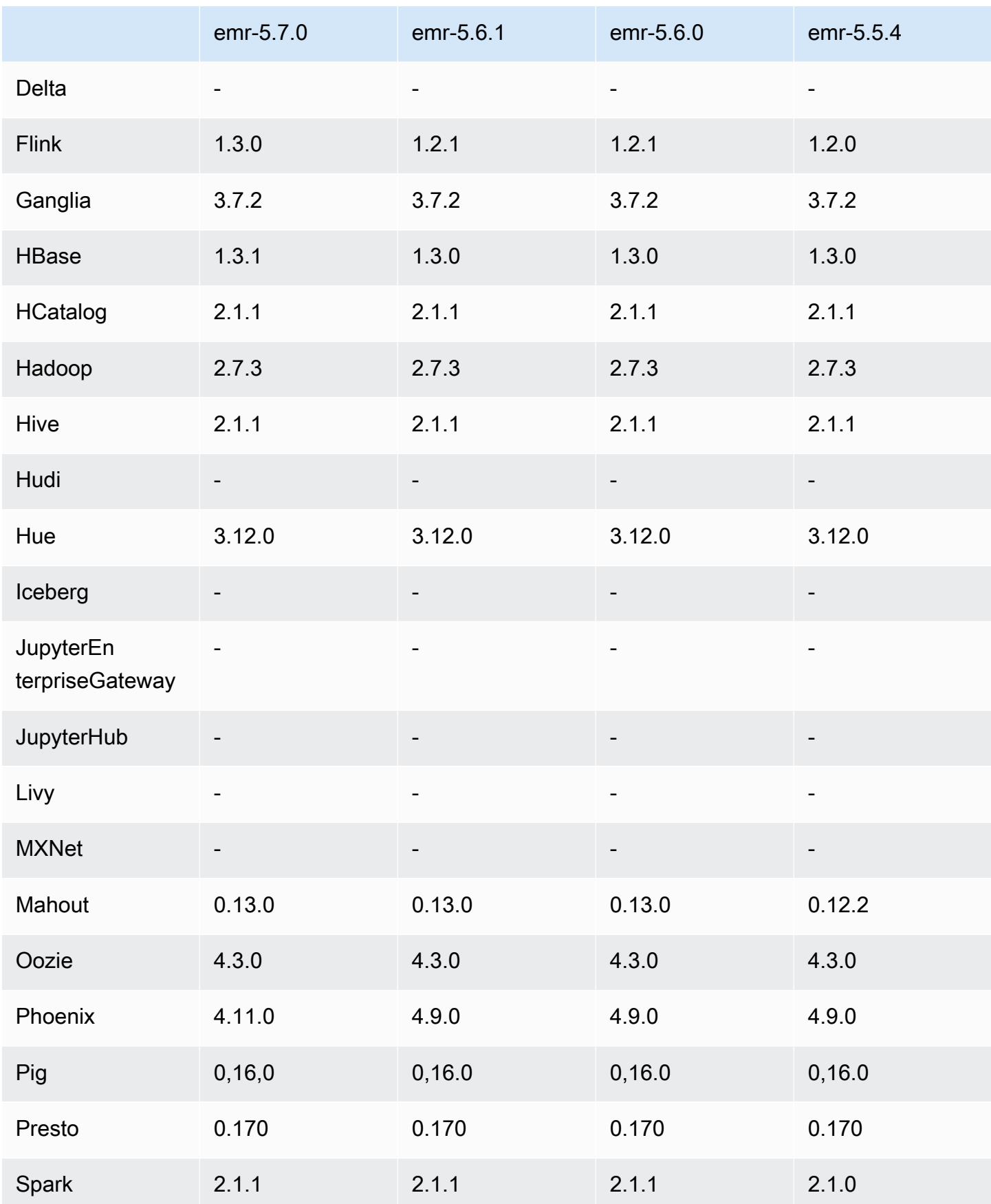

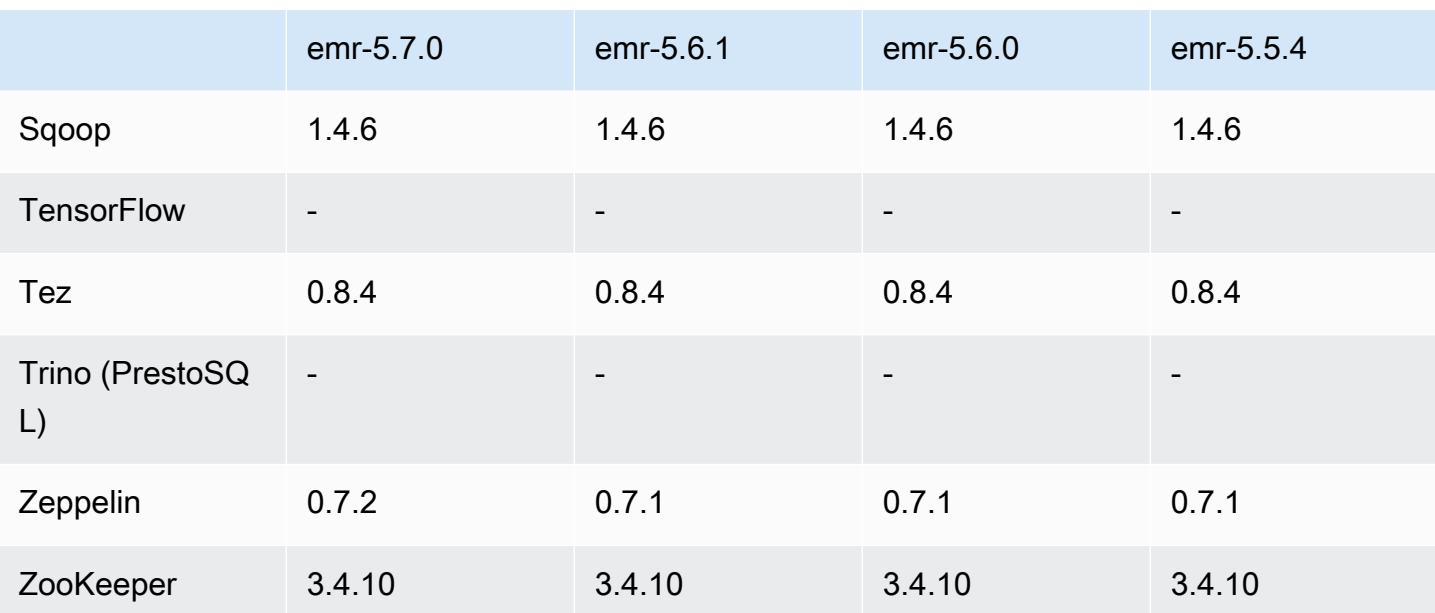

## Notas de la versión 5.7.0

Las siguientes notas de la versión incluyen información sobre la versión 5.7.0 de Amazon EMR. Los cambios son respecto a la versión 5.6.0 de Amazon EMR.

Fecha de lanzamiento: 13 de julio de 2017

### Actualizaciones

- Flink  $1.3.0$
- Phoenix 4.11.0
- Zeppelin 0.7.2

### Nuevas características

• Se ha agregado la capacidad de especificar una AMI personalizada de Amazon Linux al crear un clúster. Para obtener más información, consulte [Uso de una AMI personalizada](https://docs.aws.amazon.com/emr/latest/ManagementGuide/emr-custom-ami.html).

Cambios, mejoras y problemas resueltos

- HBase
	- Se ha añadido la posibilidad de configurar clústeres de réplicas de lectura de HBase. Consulte [Uso de un clúster de réplicas de lectura.](https://docs.aws.amazon.com/emr/latest/ReleaseGuide/emr-hbase-s3.html#emr-hbase-s3-read-replica)
- Varias correcciones de errores y mejoras
- Presto: se ha agregado la capacidad de configurar node.properties.
- YARN: se ha agregado la capacidad de configurar container-log4j.properties
- Sqoop: se ha adaptado [SQOOP-2880,](https://issues.apache.org/jira/browse/SQOOP-2880) que introduce un argumento que le permite definir el directorio temporal Sqoop.

Versiones de los componentes de la versión 5.7.0

A continuación, se muestran los componentes que Amazon EMR instala con esta versión. Algunos se instalan como parte de paquetes de aplicación de Big Data. Otros son exclusivos de Amazon EMR y se instalan para ciertos procesos y características del sistema. Normalmente, estos componentes comienzan con emr o aws. Normalmente, los paquetes de aplicación de macrodatos de la versión más reciente de Amazon EMR son las versiones más recientes que pueden encontrarse en la comunidad. Intentamos que las versiones de la comunidad estén disponibles en Amazon EMR lo más rápido posible.

Algunos componentes de Amazon EMR son distintos de las versiones que se encuentran en la comunidad. Estos componentes tienen una etiqueta de versión con el formato *CommunityVersion*amzn-*EmrVersion*. La *EmrVersion* empieza por 0. Por ejemplo, si un componente de la comunidad de código abierto llamado myapp-component con la versión 2.2 se ha modificado tres veces para incluirlo en diferentes versiones de lanzamiento de Amazon EMR, la versión que se mostrará será 2.2-amzn-2.

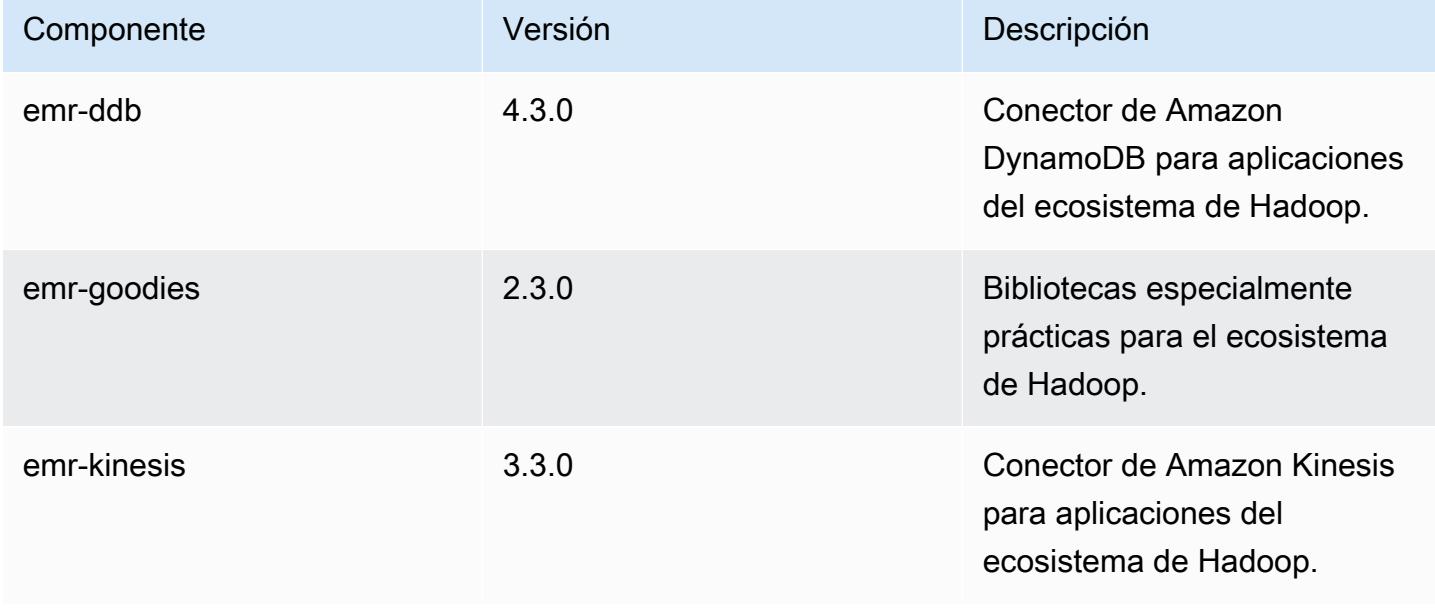

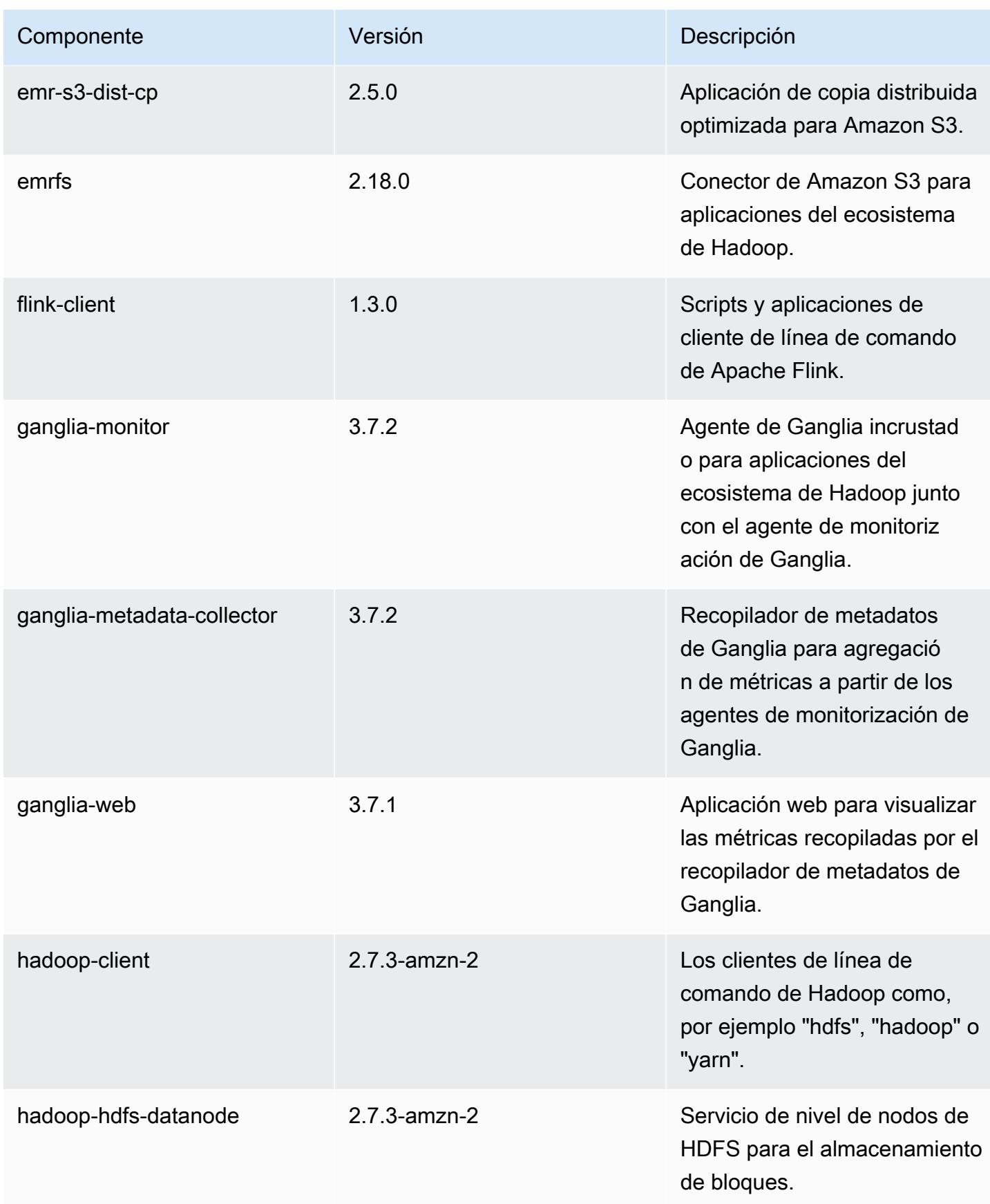

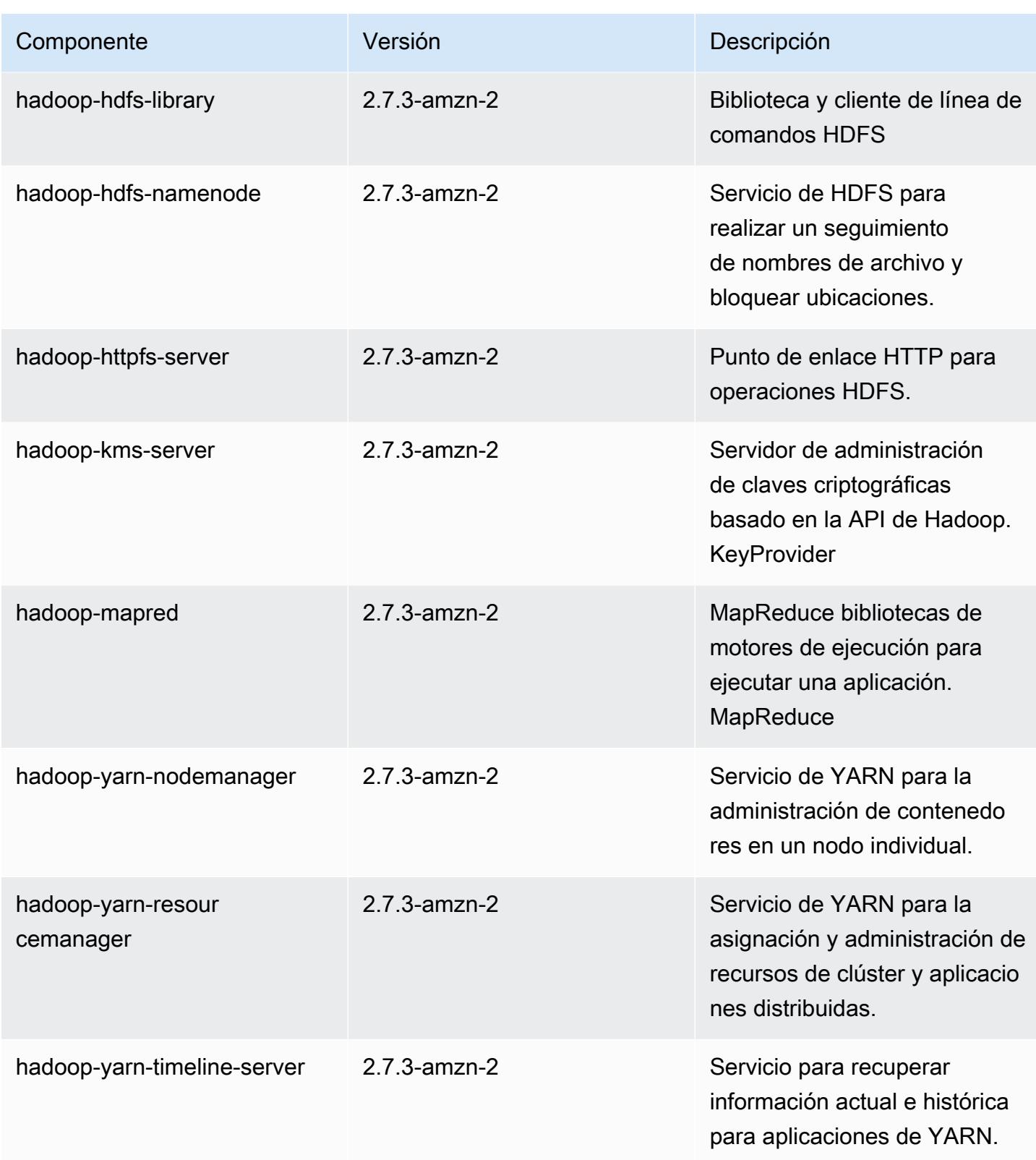

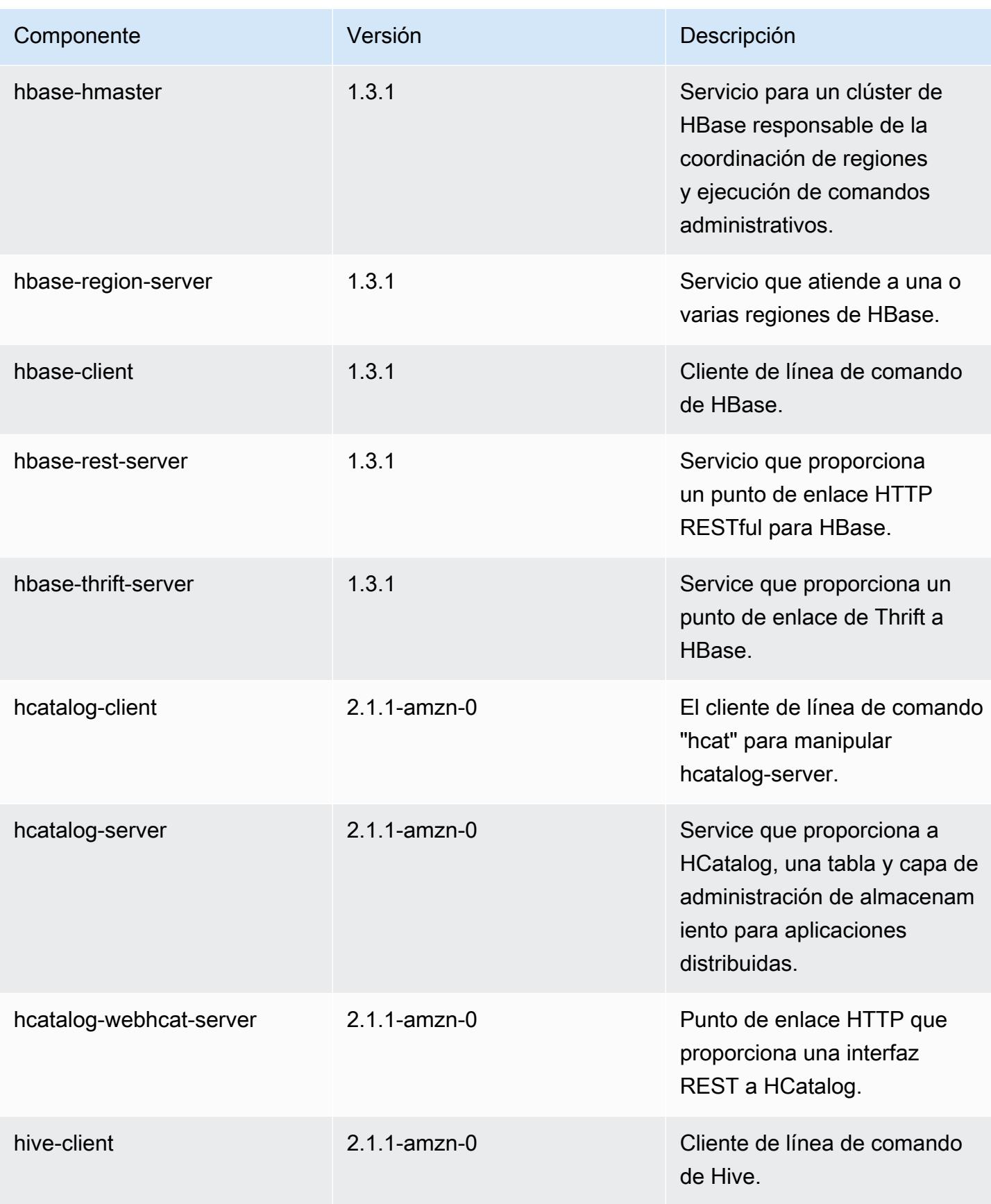

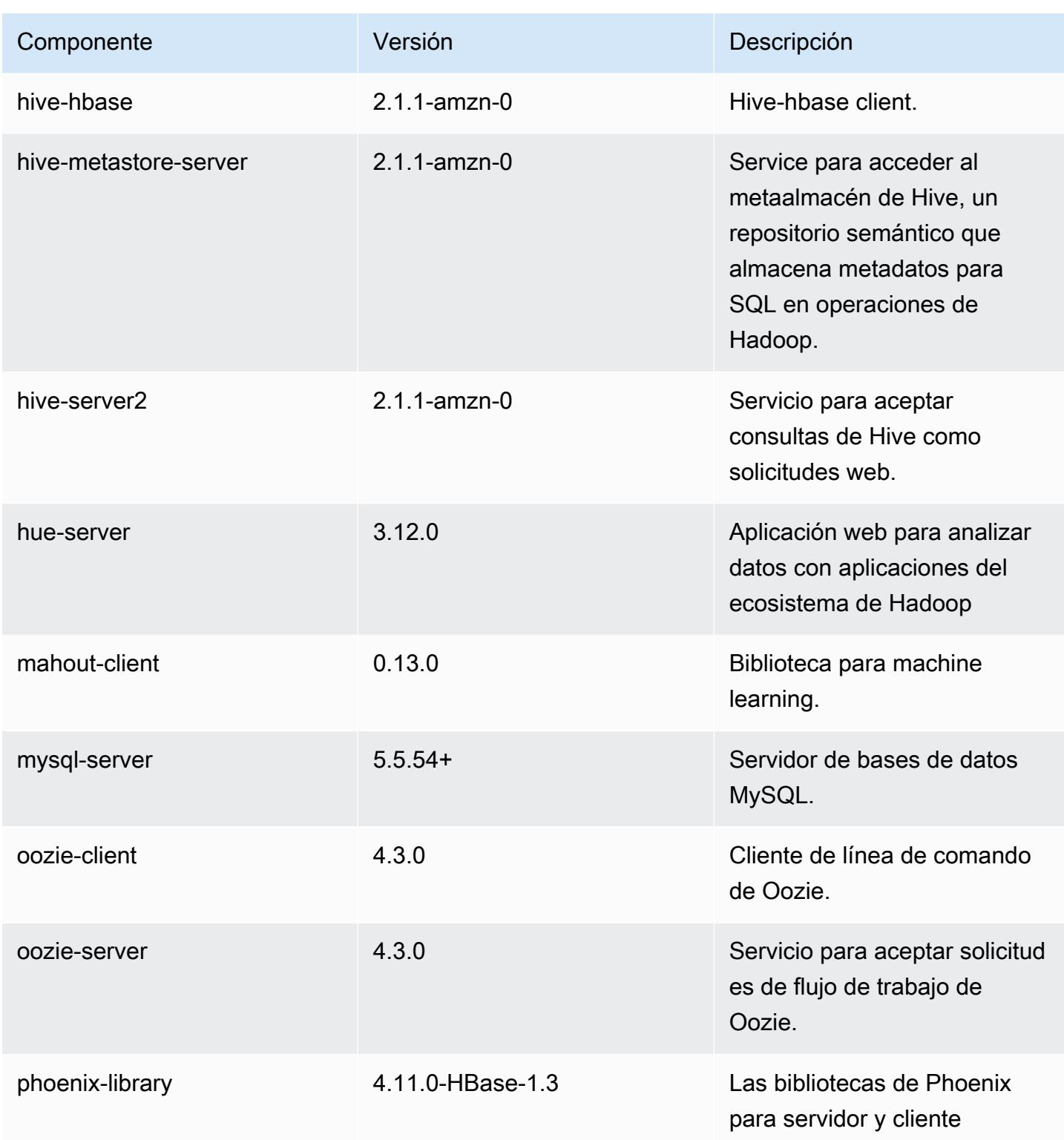

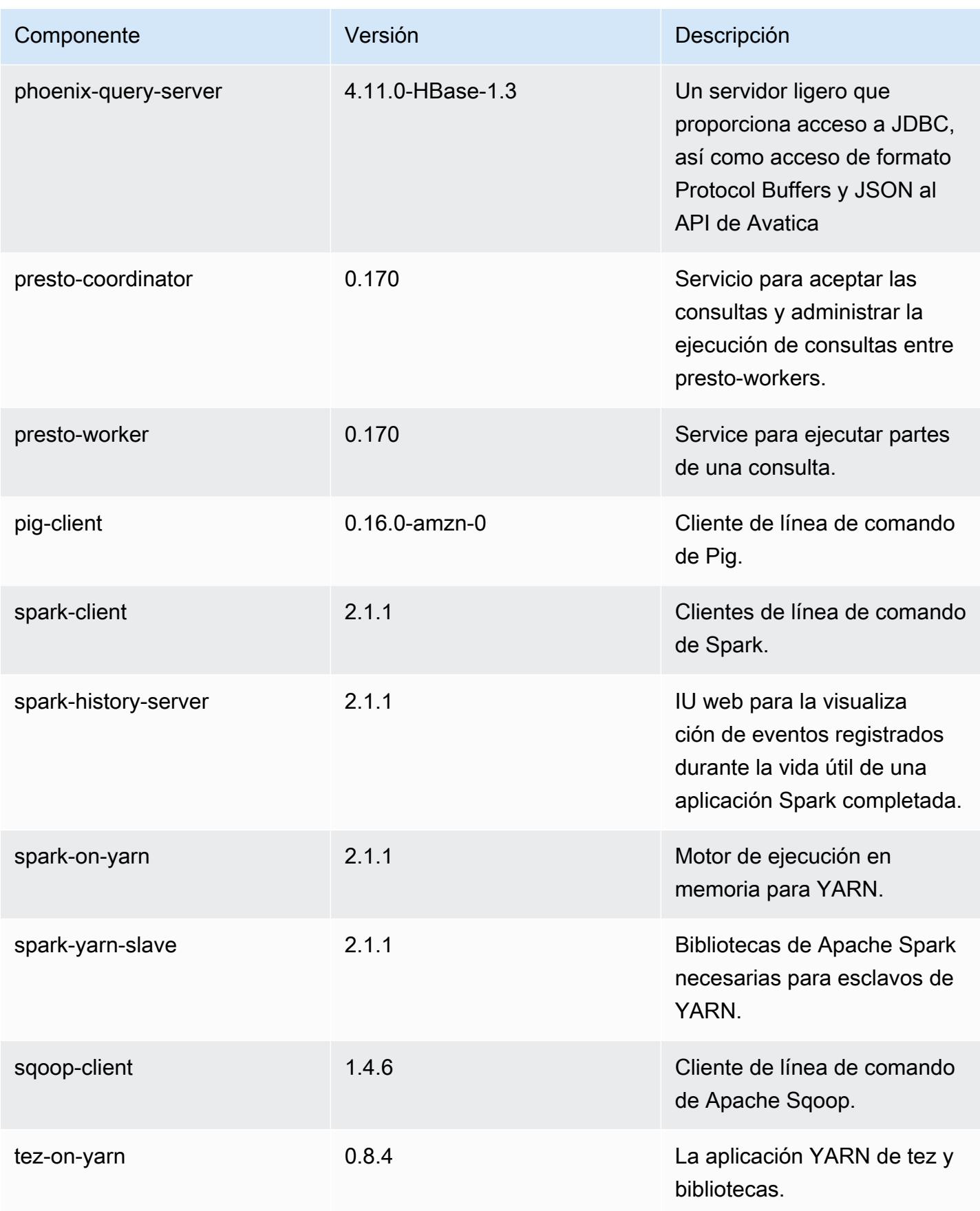

Amazon EMR Guía de publicación de Amazon EMR

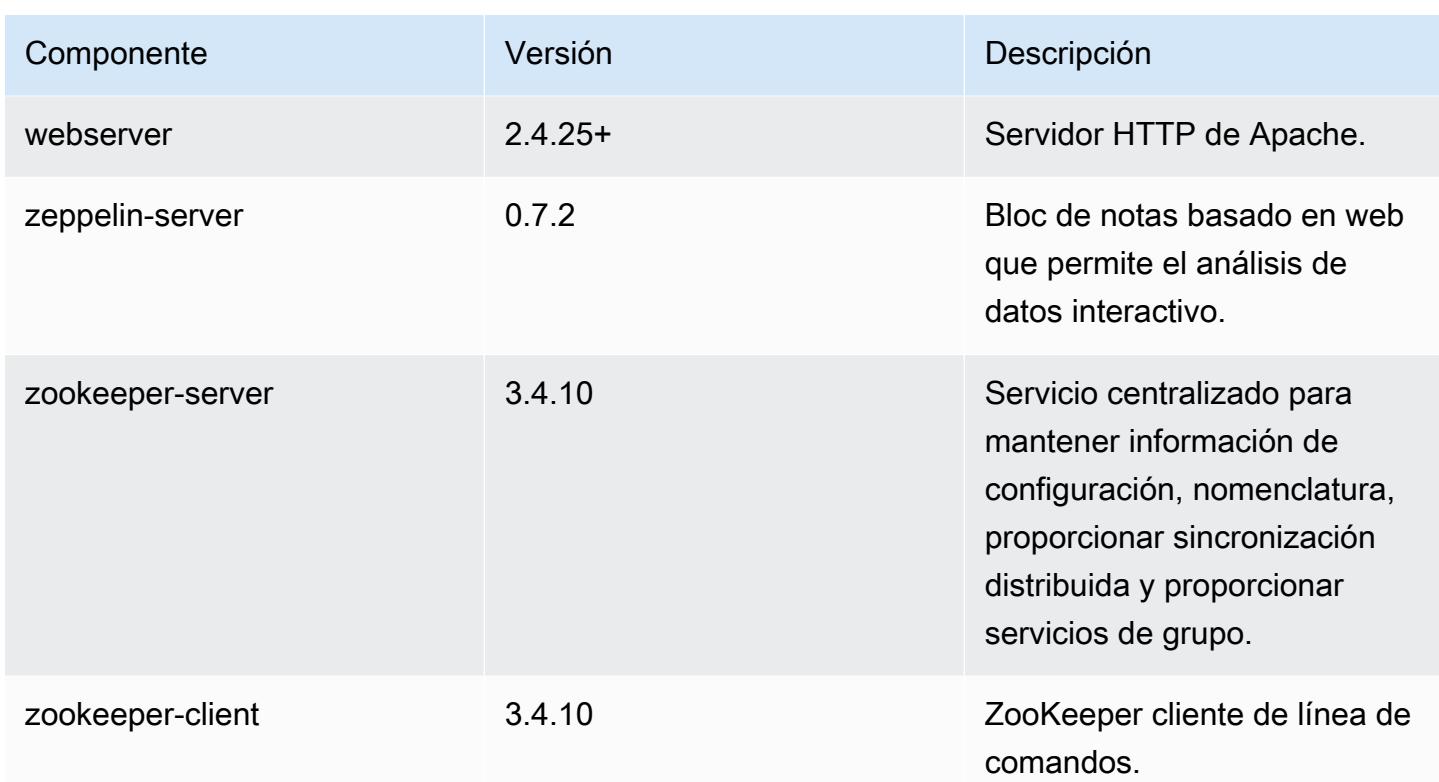

Clasificaciones de configuración de la versión 5.7.0

Las clasificaciones de configuración le permiten personalizar las aplicaciones. Suelen corresponder a un archivo XML de configuración para la aplicación como, por ejemplo, hive-site.xml. Para obtener más información, consulte [Configuración de aplicaciones.](#page-3517-0)

Clasificaciones de emr-5.7.0

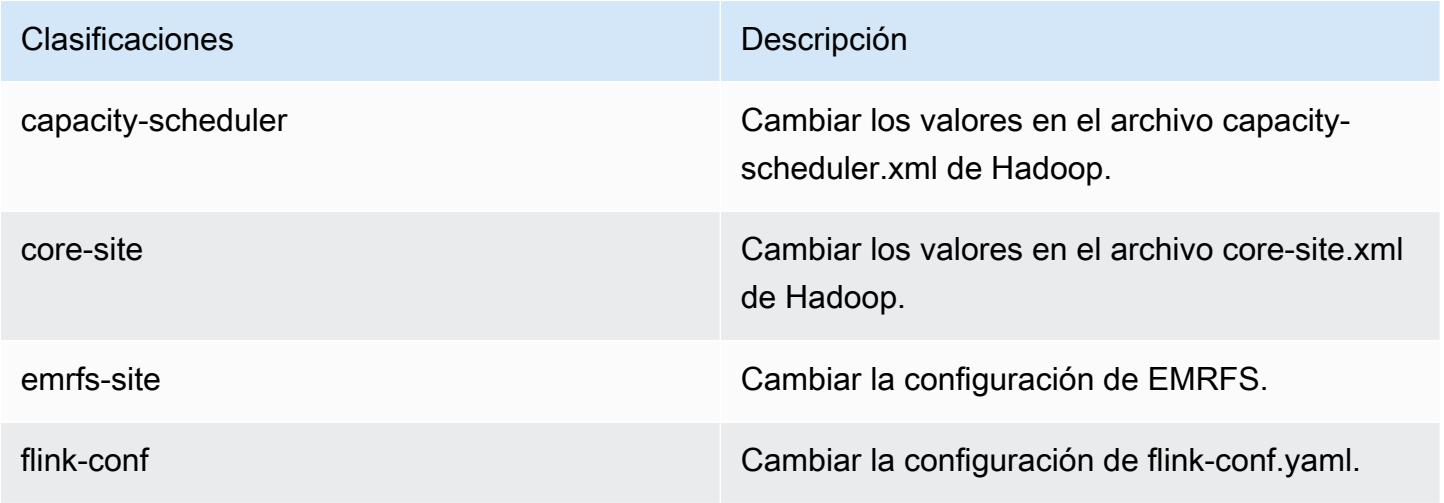

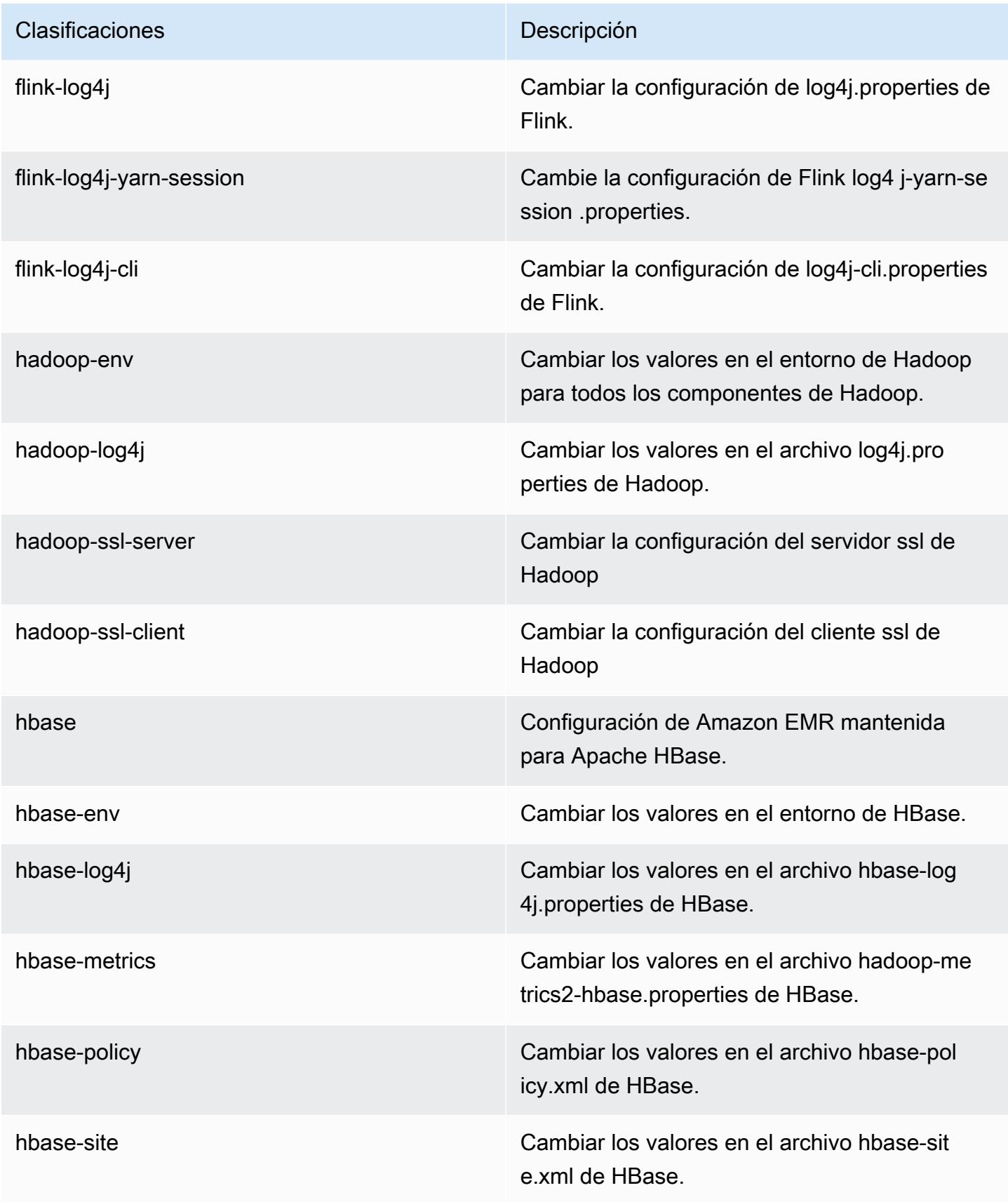

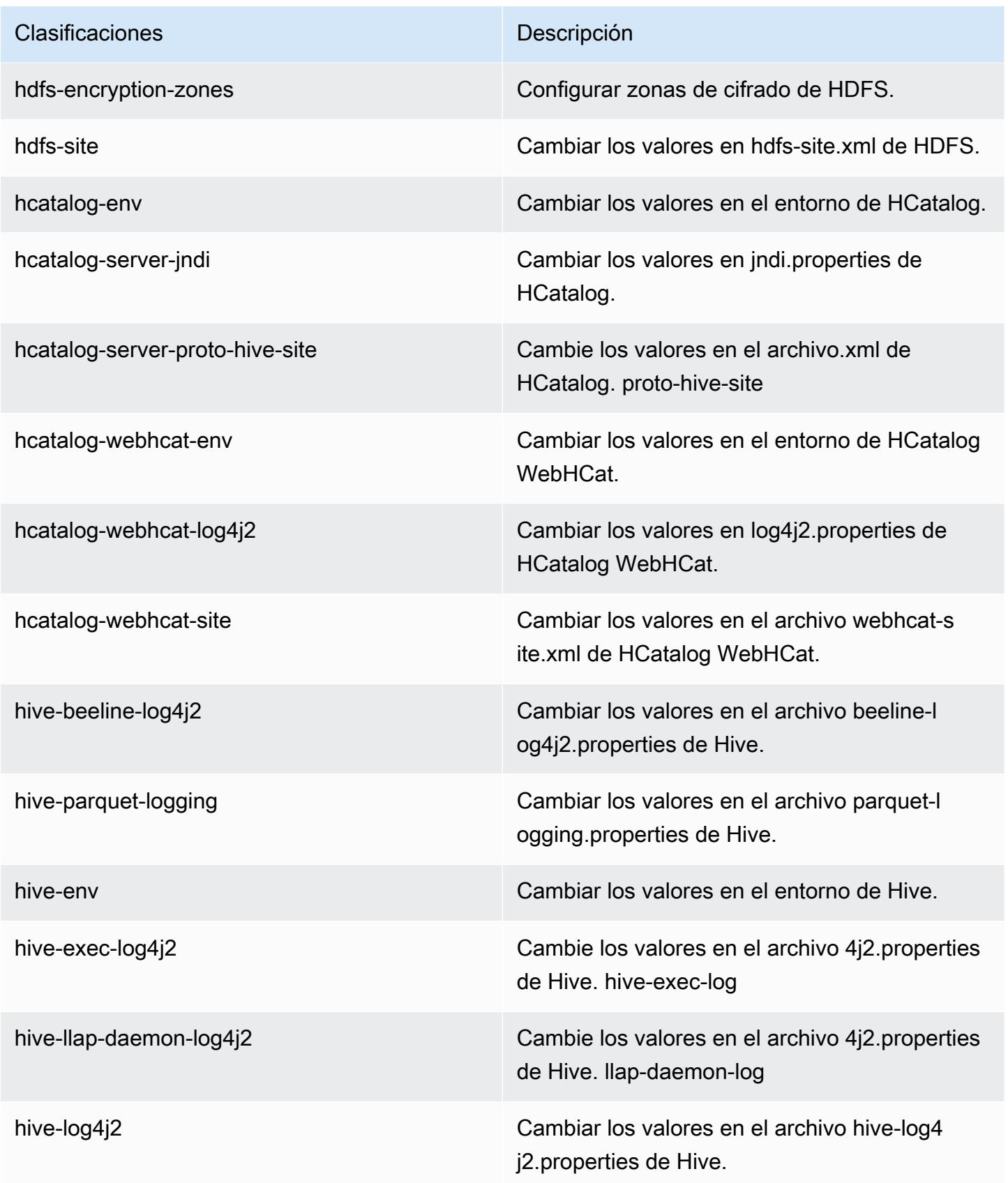

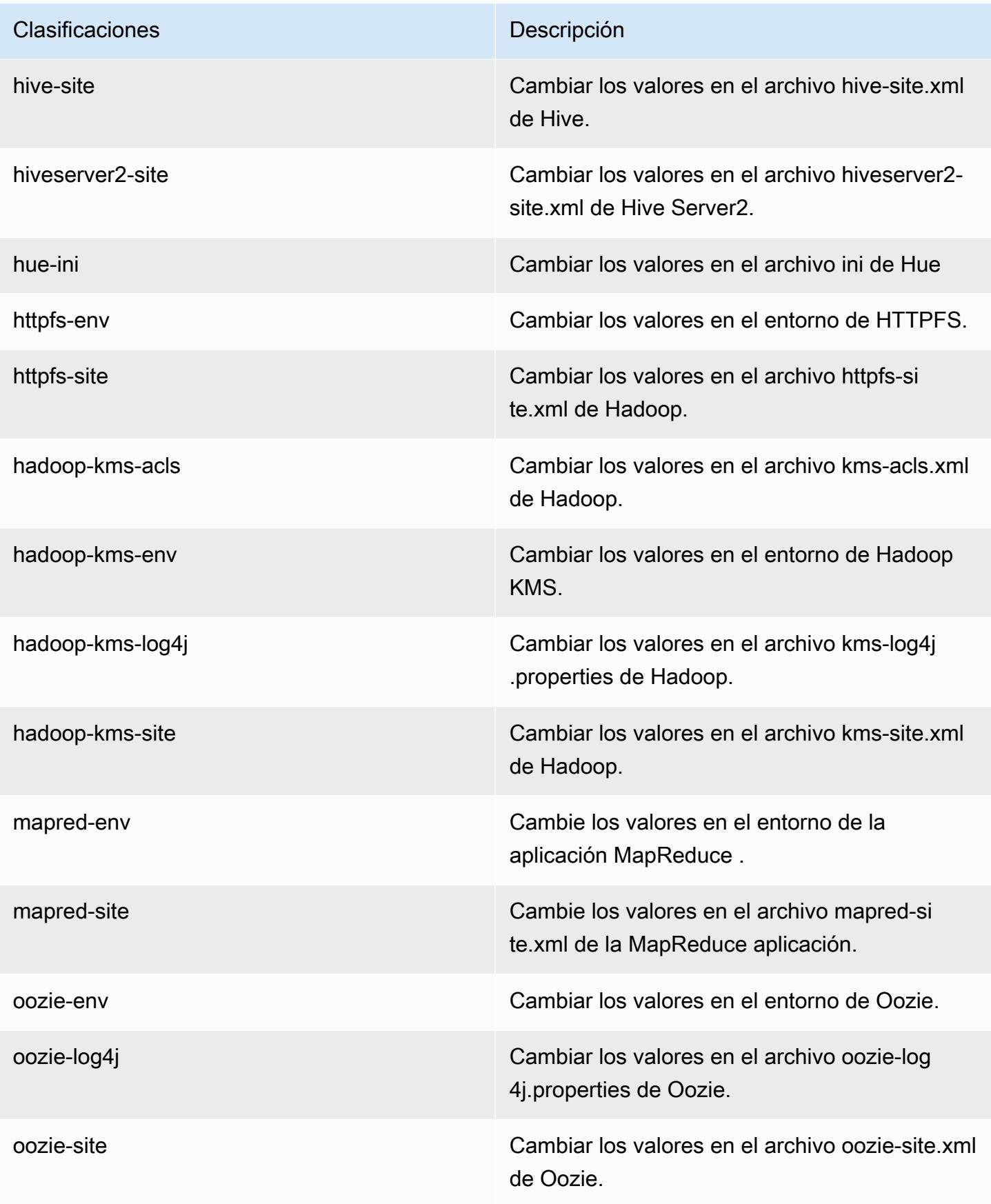

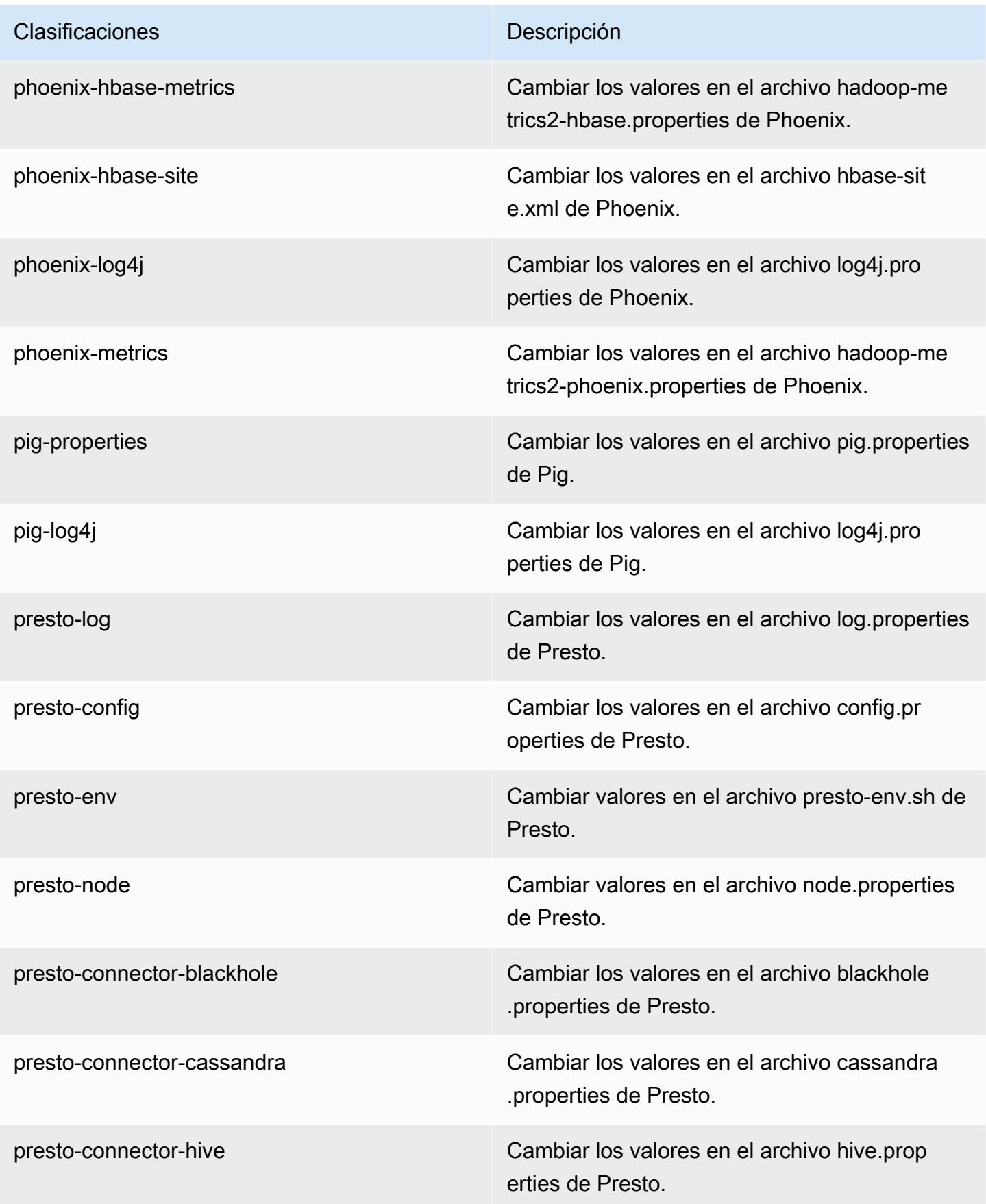

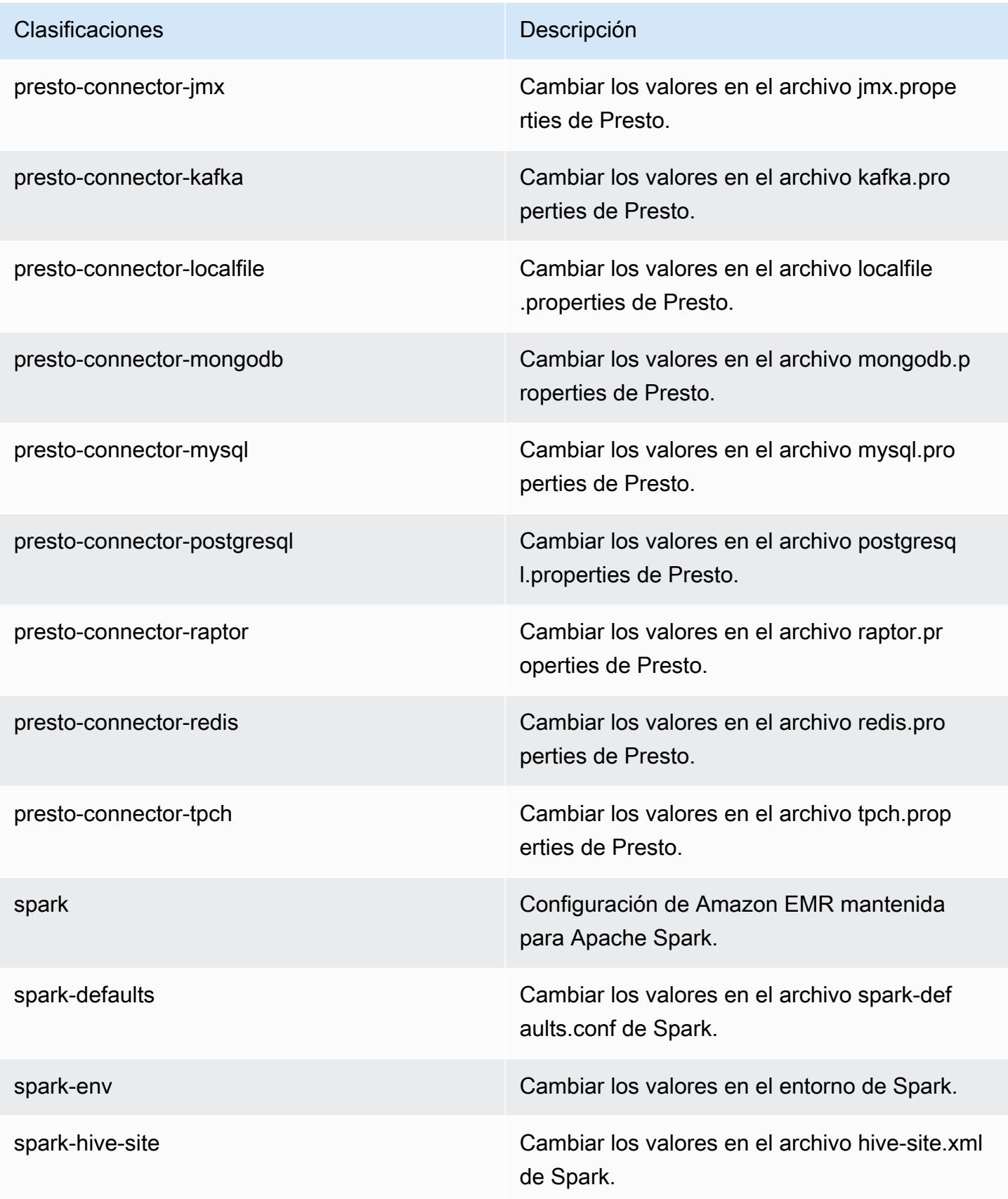

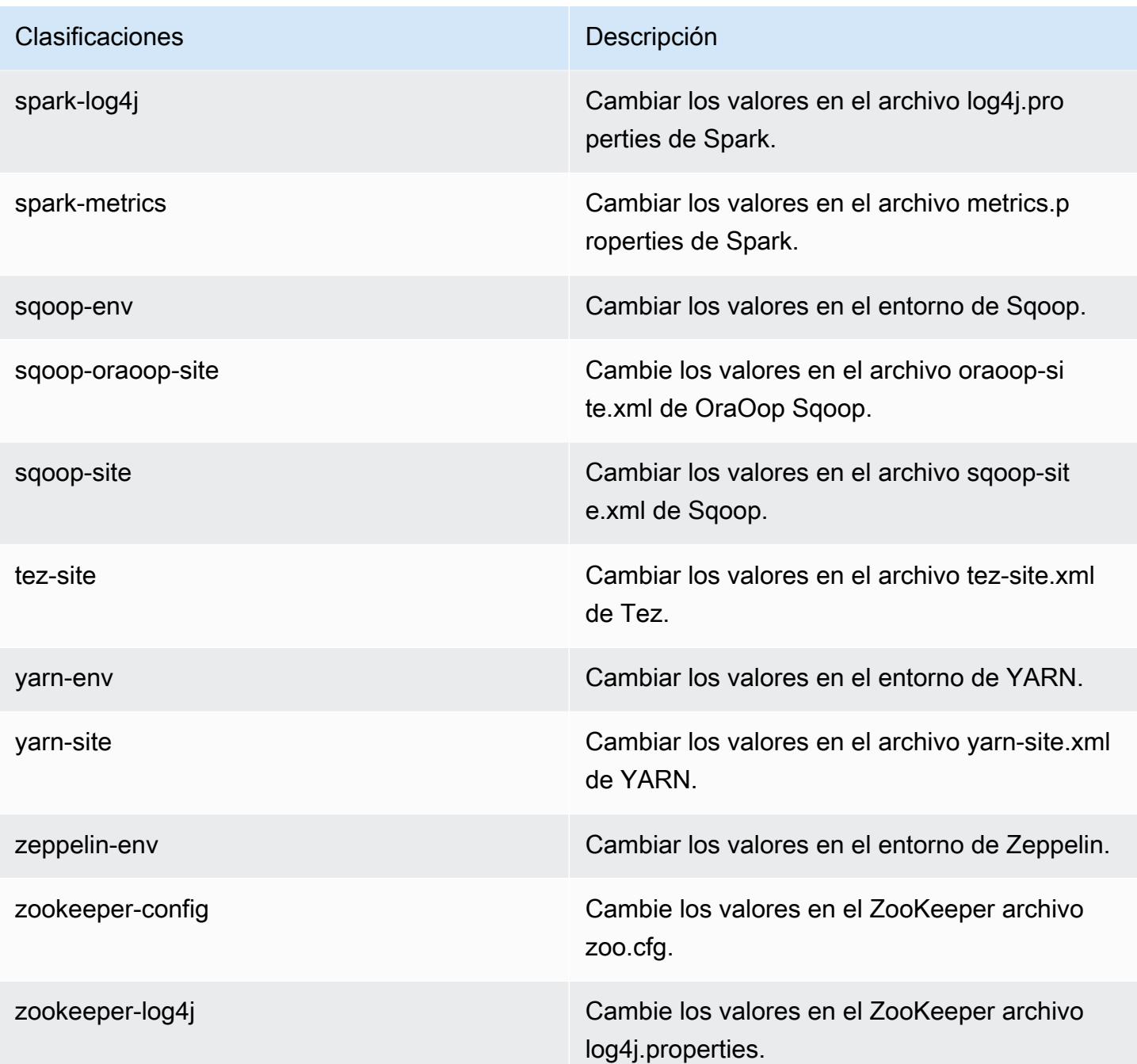

# Amazon EMR, versión 5.6.1

Versiones de las aplicaciones de la versión 5.6.1

Esta versión admite las siguientes aplicaciones *[Flink](https://flink.apache.org/), [Ganglia](http://ganglia.info), [HBase,](http://hbase.apache.org/) [HCatalog,](https://cwiki.apache.org/confluence/display/Hive/HCatalog) [Hadoop](http://hadoop.apache.org/docs/current/), [Hive,](http://hive.apache.org/) [Hue,](http://gethue.com/)* [Mahout](http://mahout.apache.org/), [Oozie,](http://oozie.apache.org/) [Phoenix,](https://phoenix.apache.org/) [Pig,](http://pig.apache.org/) [Presto](https://prestodb.io/), [Spark](https://spark.apache.org/docs/latest/), [Sqoop,](http://sqoop.apache.org/) [Tez](https://tez.apache.org/), [Zeppelin](https://zeppelin.incubator.apache.org/) y [ZooKeeper.](https://zookeeper.apache.org)

En la siguiente tabla se enumeran las versiones de la aplicación disponibles en esta versión de Amazon EMR y las versiones de la aplicación en las tres versiones anteriores de Amazon EMR (cuando corresponda).

Para ver un historial completo de las versiones de la aplicación disponibles para cada versión de Amazon EMR, consulte los temas siguientes:

- [Versiones de las aplicaciones en las versiones 7.x de Amazon EMR](#page-23-0)
- [Versiones de la aplicación en las versiones 6.x de Amazon EMR](#page-87-0)
- [Versiones de la aplicación en las versiones 5.x de Amazon EMR](#page-1080-0)
- [Versiones de la aplicación en las versiones 4.x de Amazon EMR](#page-2690-0)

## Información sobre la versión de la aplicación

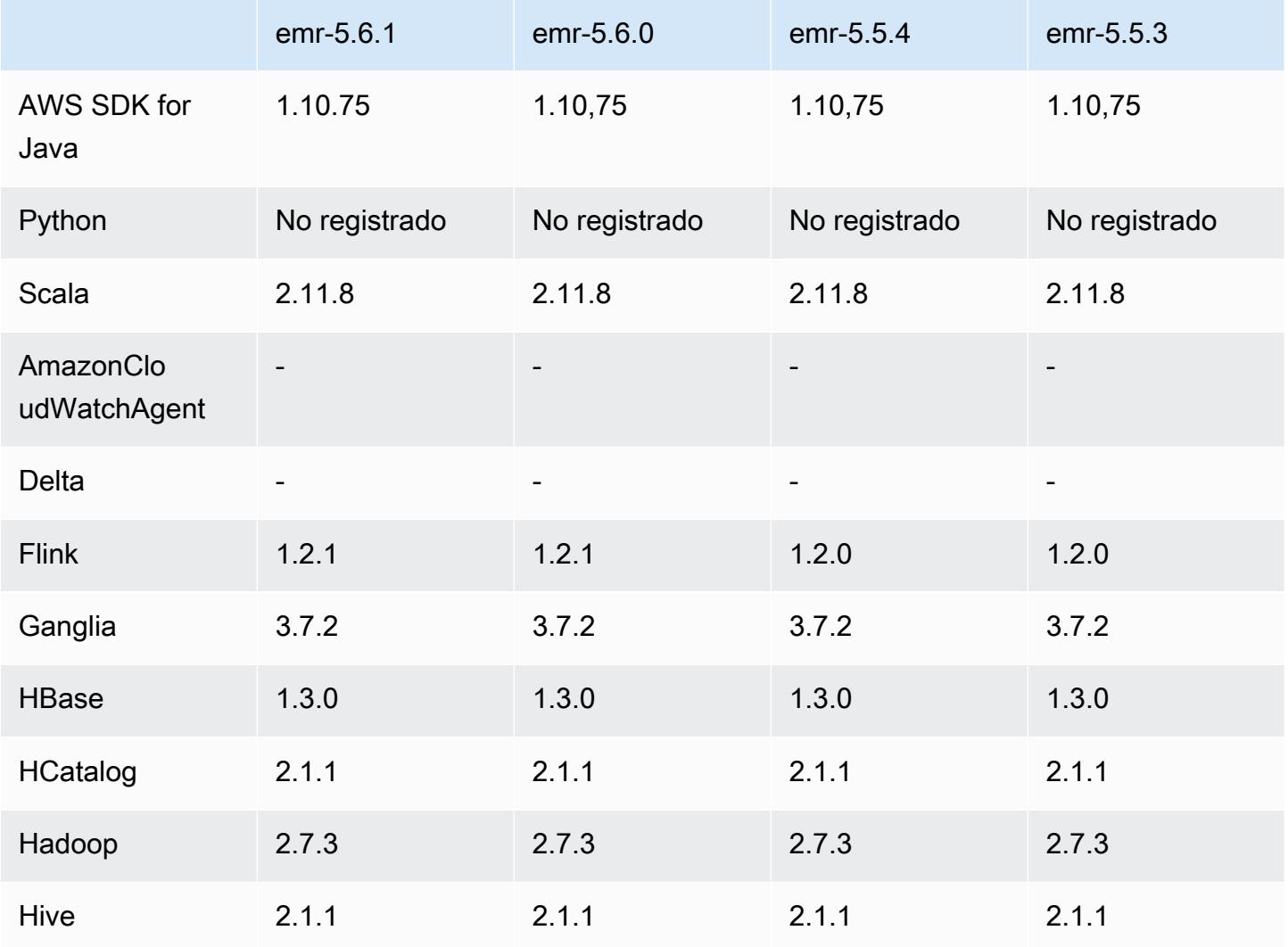

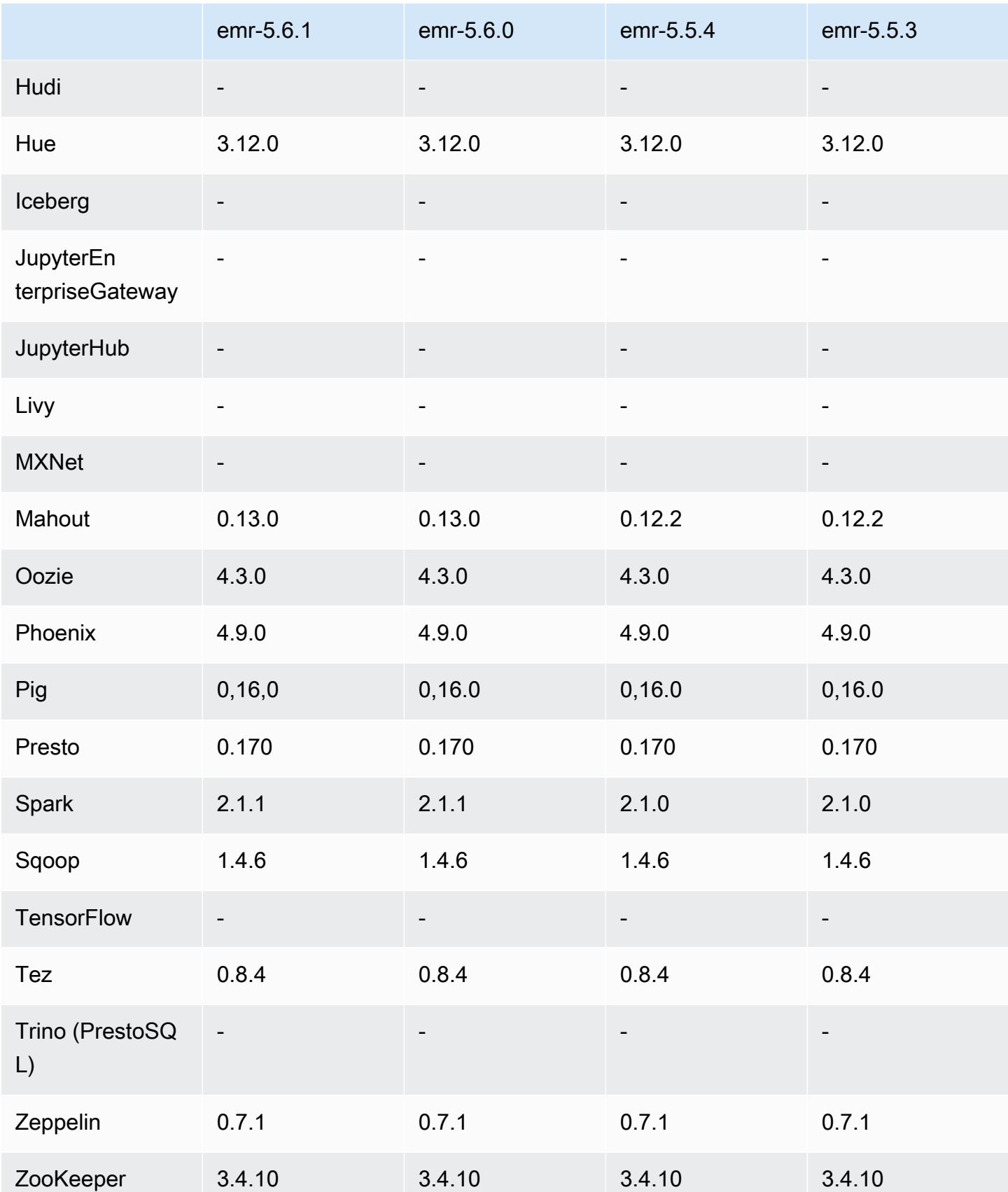

## Notas de la versión 5.6.1

Se trata de una versión de parche para añadir la autenticación AWS Signature Version 4 a las solicitudes a Amazon S3. Todas las aplicaciones y componentes son los mismos que en la versión anterior de Amazon EMR.

### **A** Important

En esta versión, Amazon EMR utiliza AWS Signature Version 4 exclusivamente para autenticar las solicitudes a Amazon S3. Para obtener más información, consulte [Novedades.](https://docs.aws.amazon.com/emr/latest/ReleaseGuide/emr-whatsnew.html)

Versiones de los componentes de la versión 5.6.1

A continuación, se muestran los componentes que Amazon EMR instala con esta versión. Algunos se instalan como parte de paquetes de aplicación de Big Data. Otros son exclusivos de Amazon EMR y se instalan para ciertos procesos y características del sistema. Normalmente, estos componentes comienzan con emr o aws. Normalmente, los paquetes de aplicación de macrodatos de la versión más reciente de Amazon EMR son las versiones más recientes que pueden encontrarse en la comunidad. Intentamos que las versiones de la comunidad estén disponibles en Amazon EMR lo más rápido posible.

Algunos componentes de Amazon EMR son distintos de las versiones que se encuentran en la comunidad. Estos componentes tienen una etiqueta de versión con el formato *CommunityVersion*amzn-*EmrVersion*. La *EmrVersion* empieza por 0. Por ejemplo, si un componente de la comunidad de código abierto llamado myapp-component con la versión 2.2 se ha modificado tres veces para incluirlo en diferentes versiones de lanzamiento de Amazon EMR, la versión que se mostrará será 2.2-amzn-2.

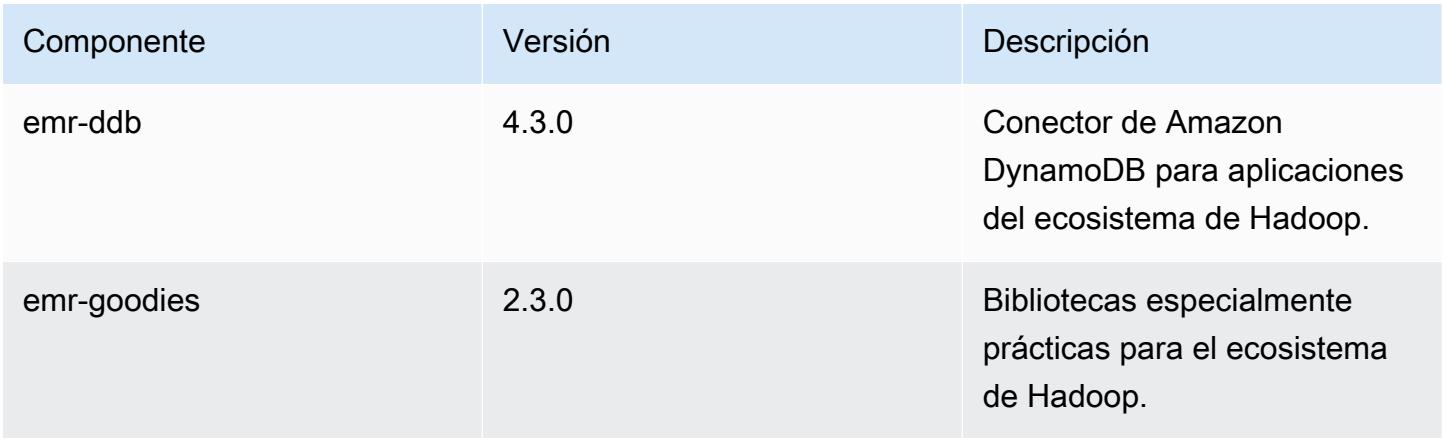

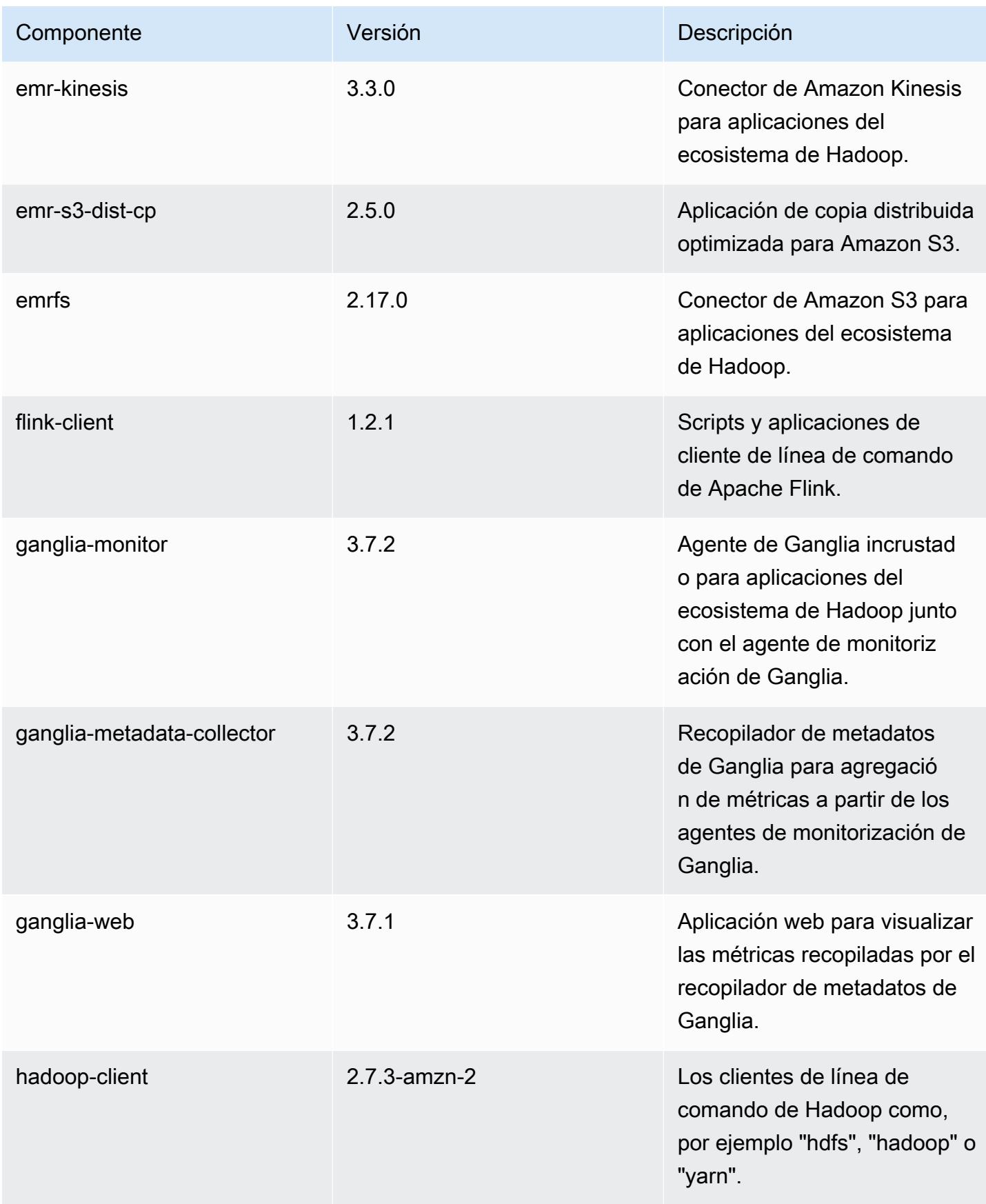

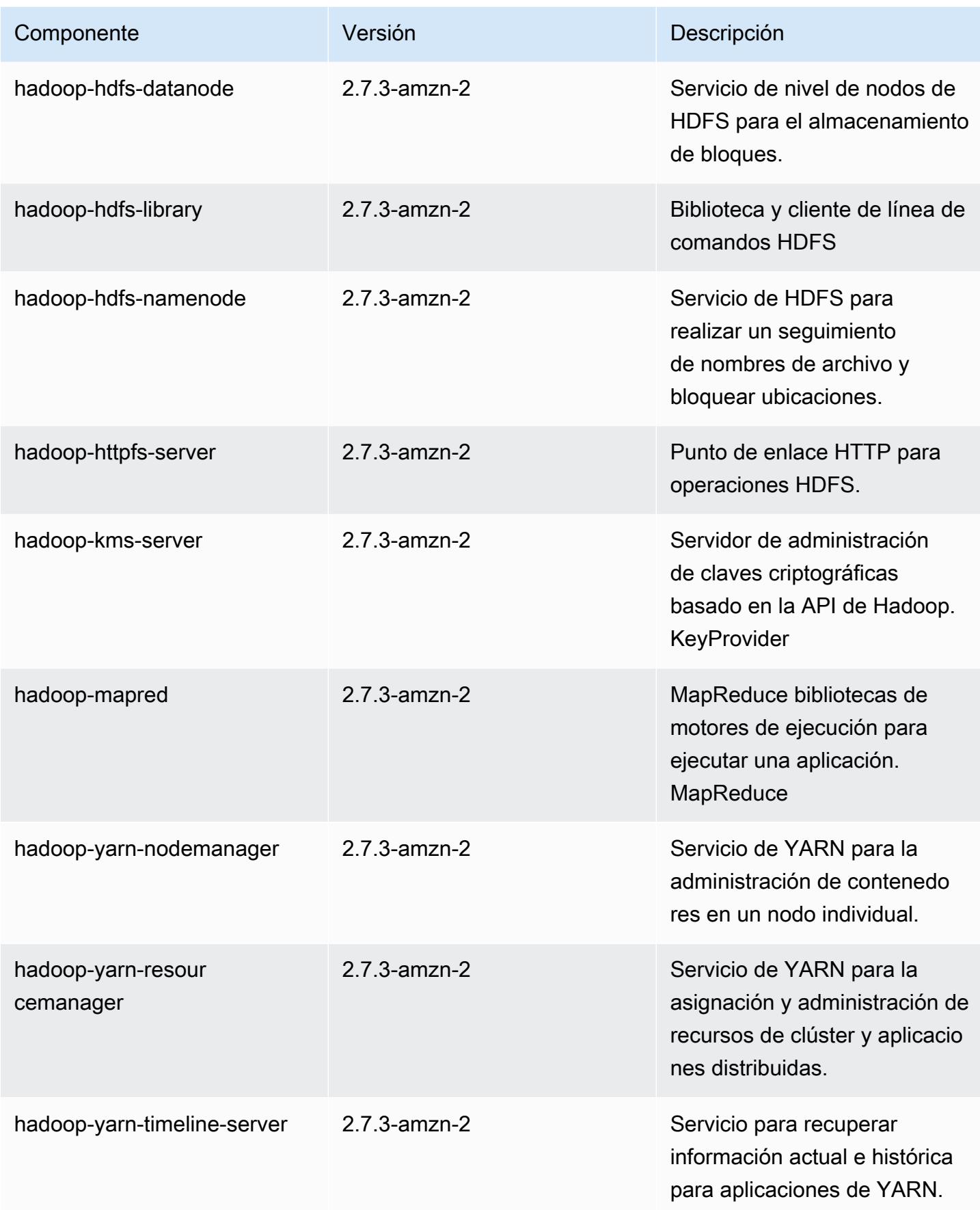

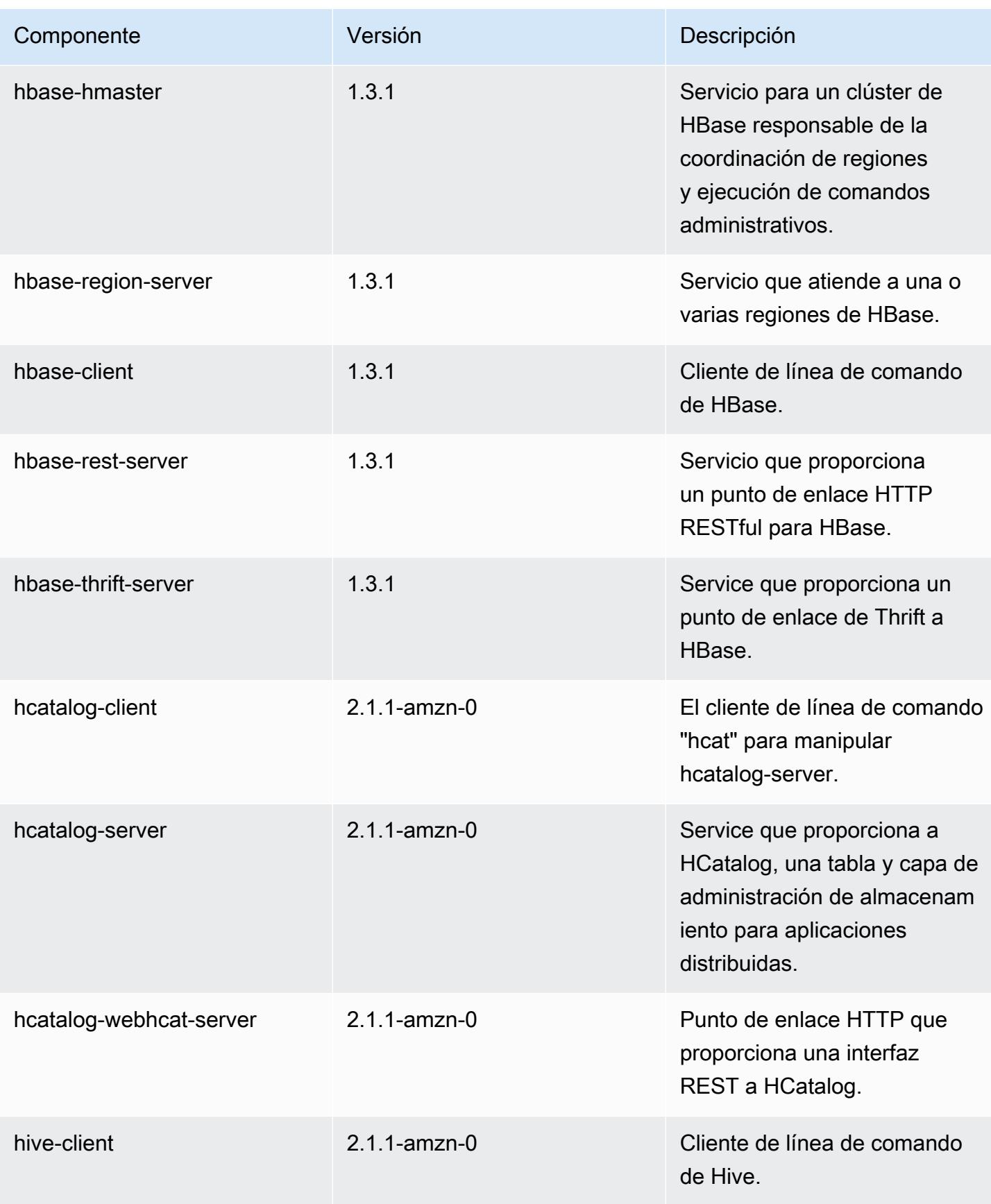

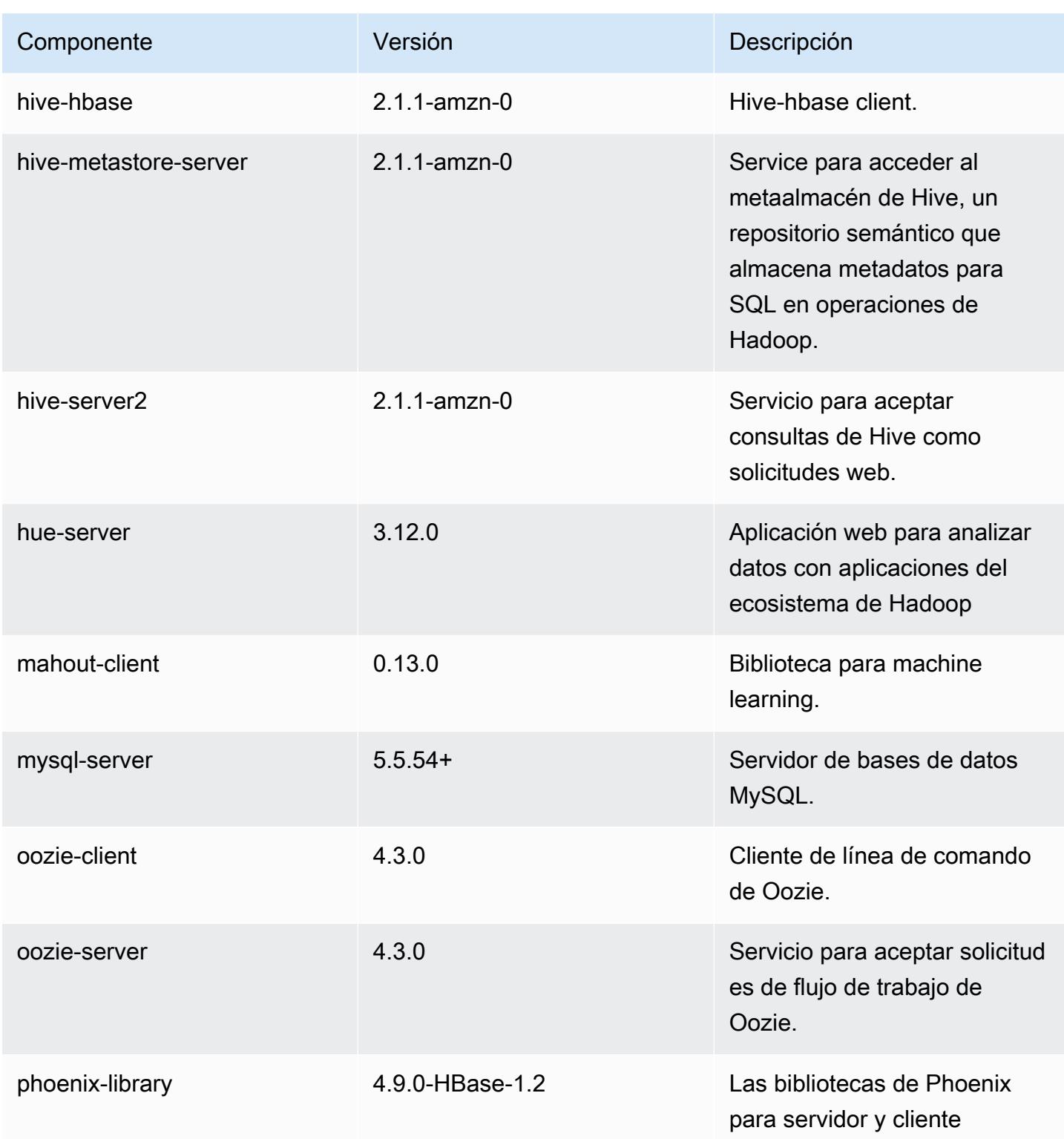

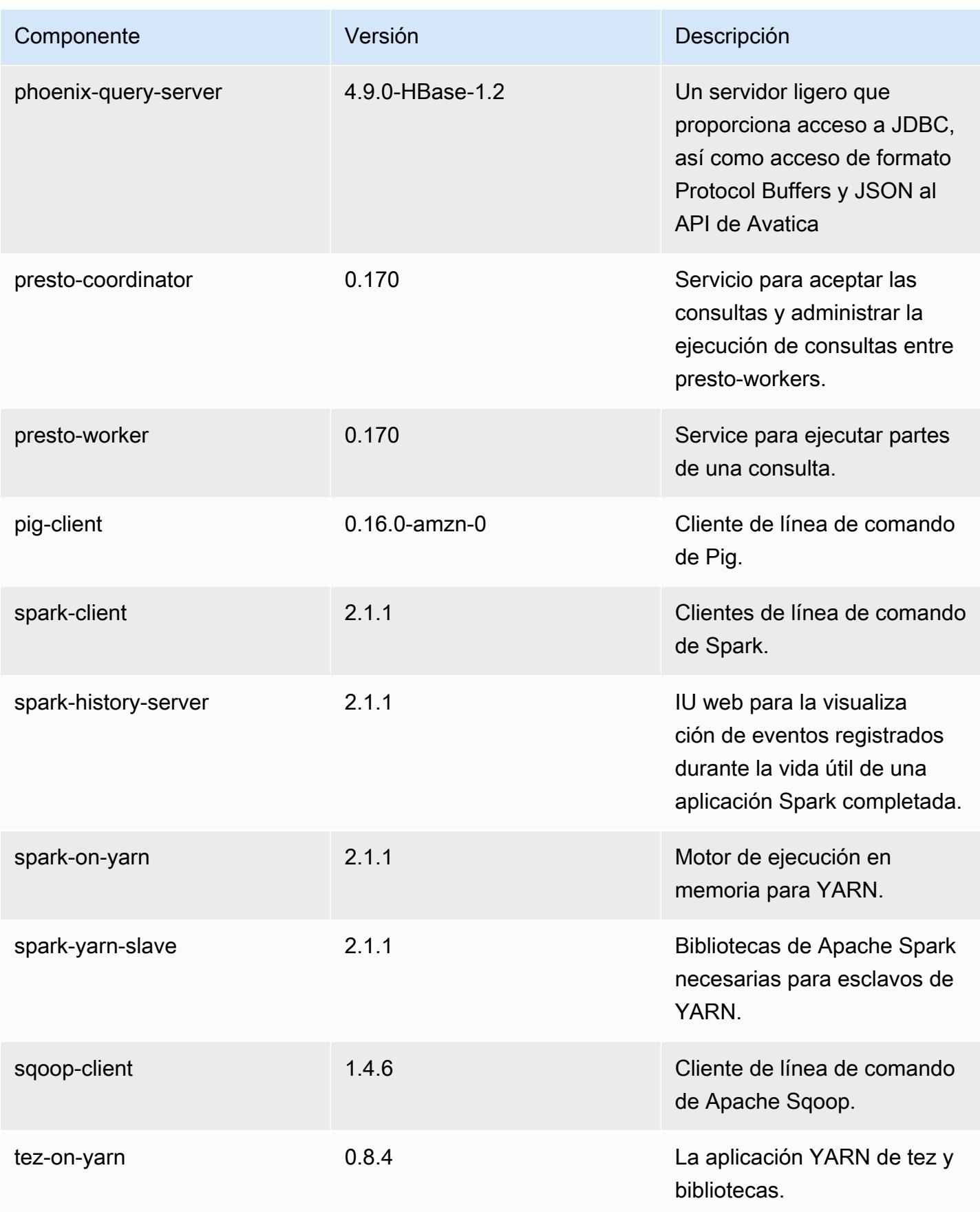

Amazon EMR Guía de publicación de Amazon EMR

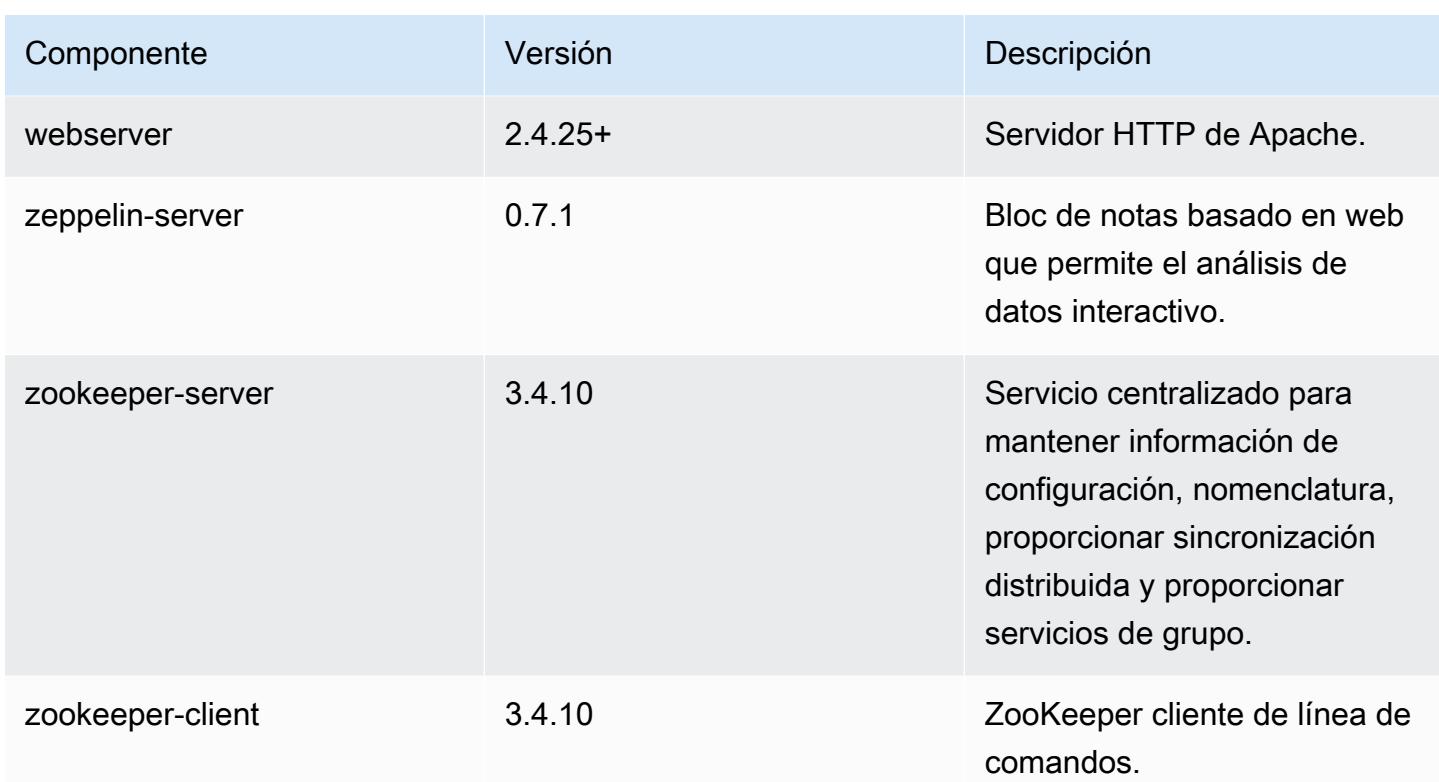

Clasificaciones de configuración de la versión 5.6.1

Las clasificaciones de configuración le permiten personalizar las aplicaciones. Suelen corresponder a un archivo XML de configuración para la aplicación como, por ejemplo, hive-site.xml. Para obtener más información, consulte [Configuración de aplicaciones.](#page-3517-0)

Clasificaciones de emr-5.6.1

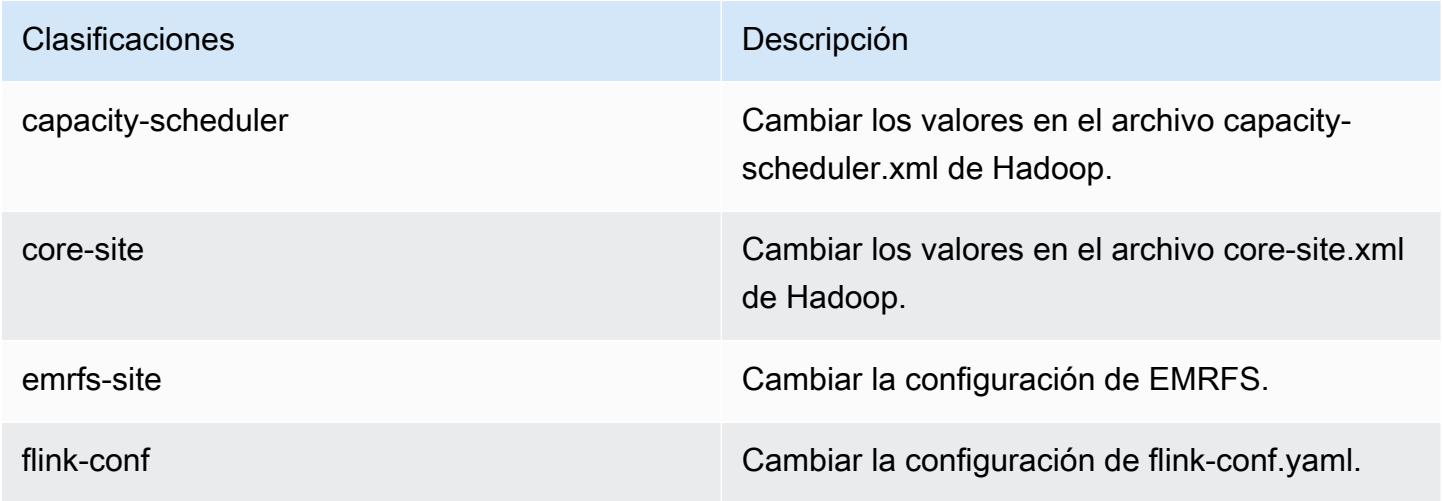

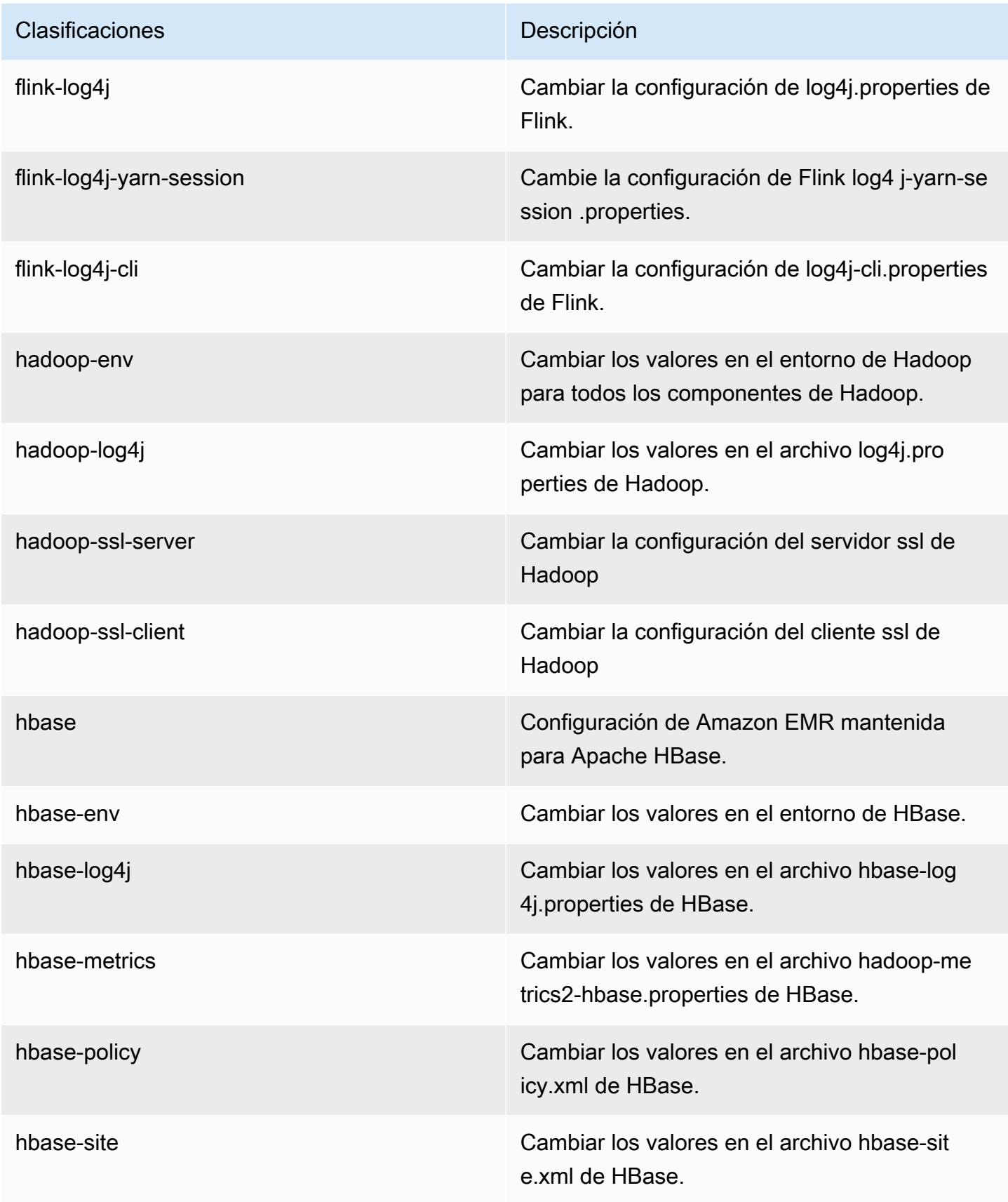

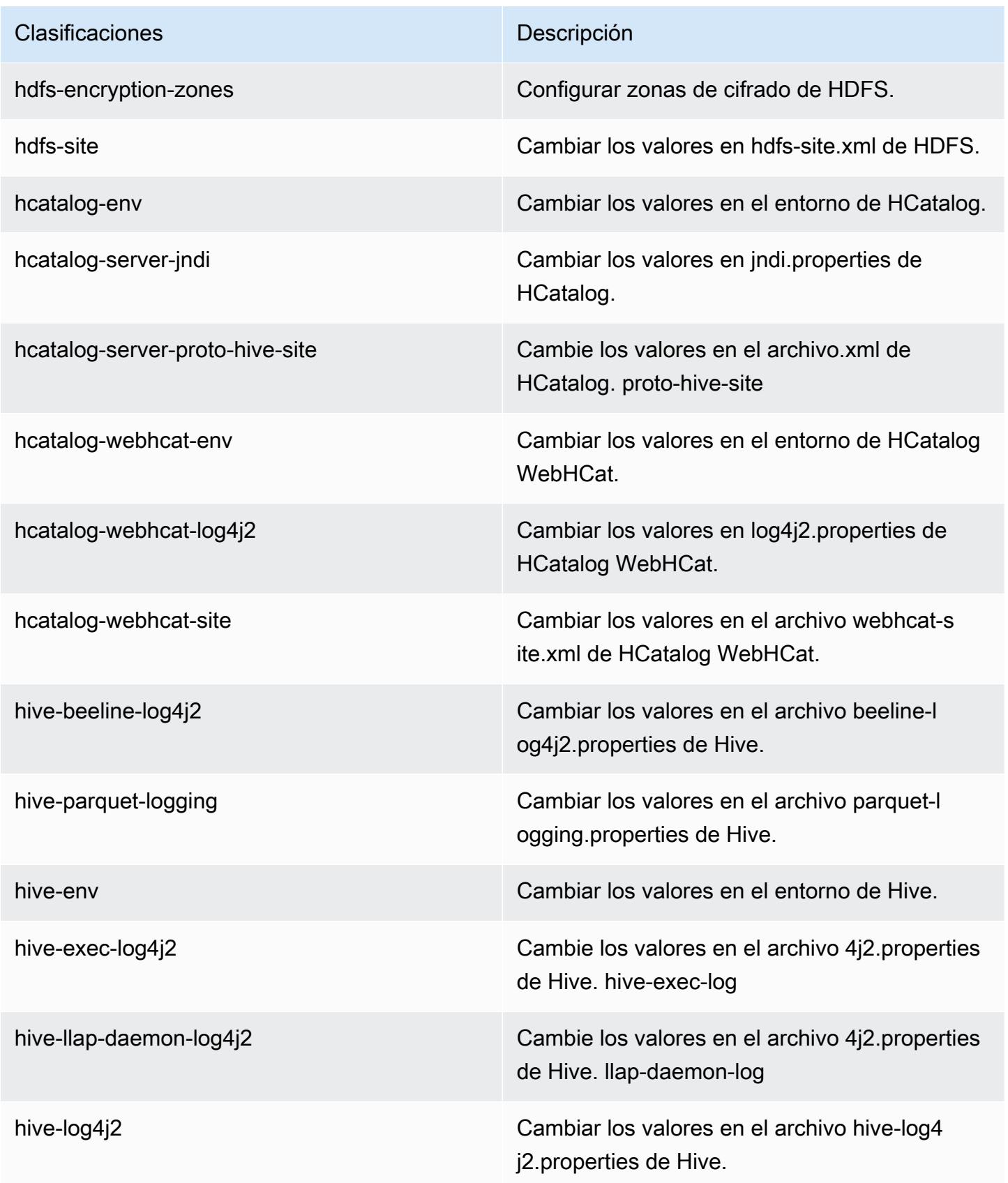

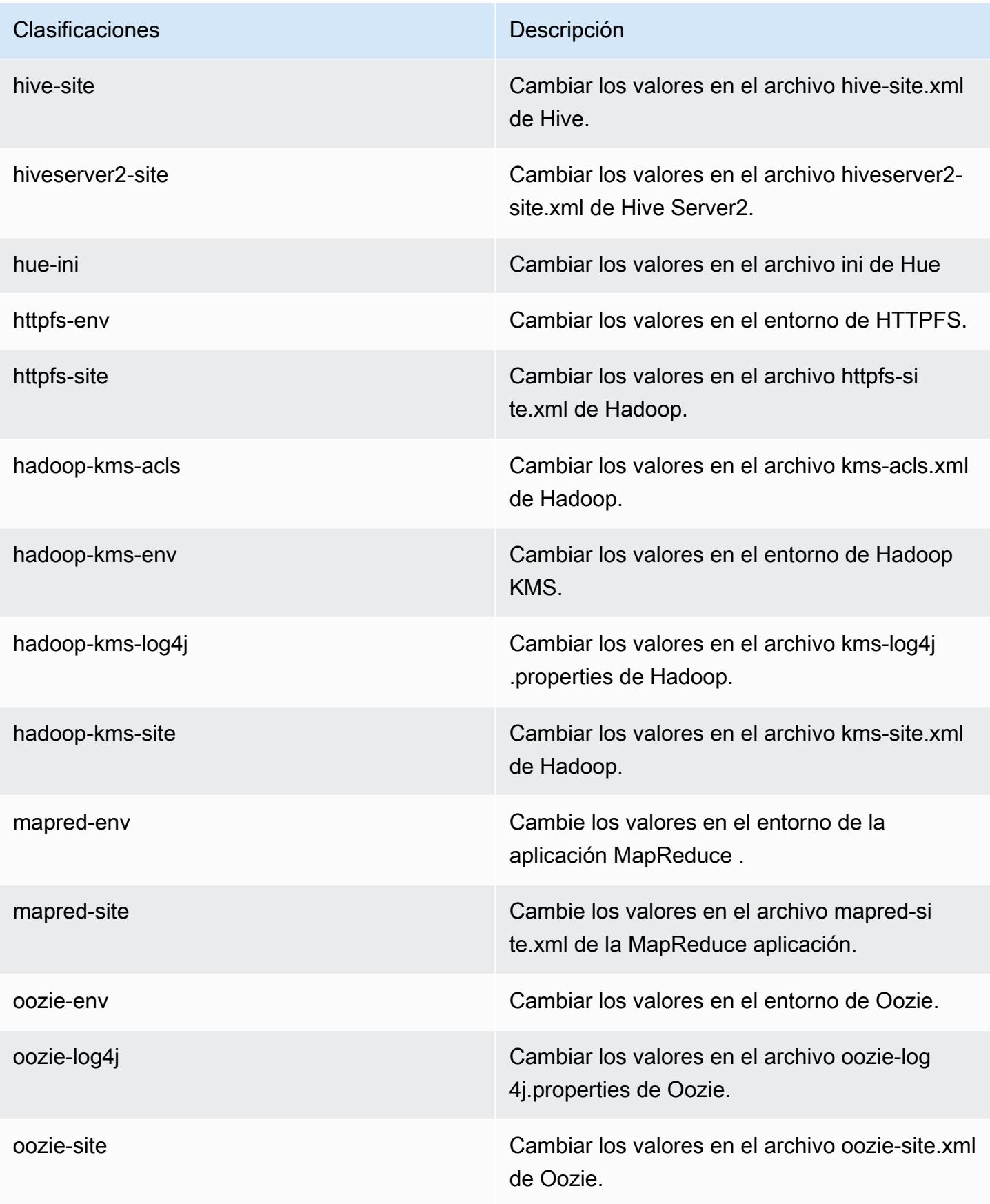

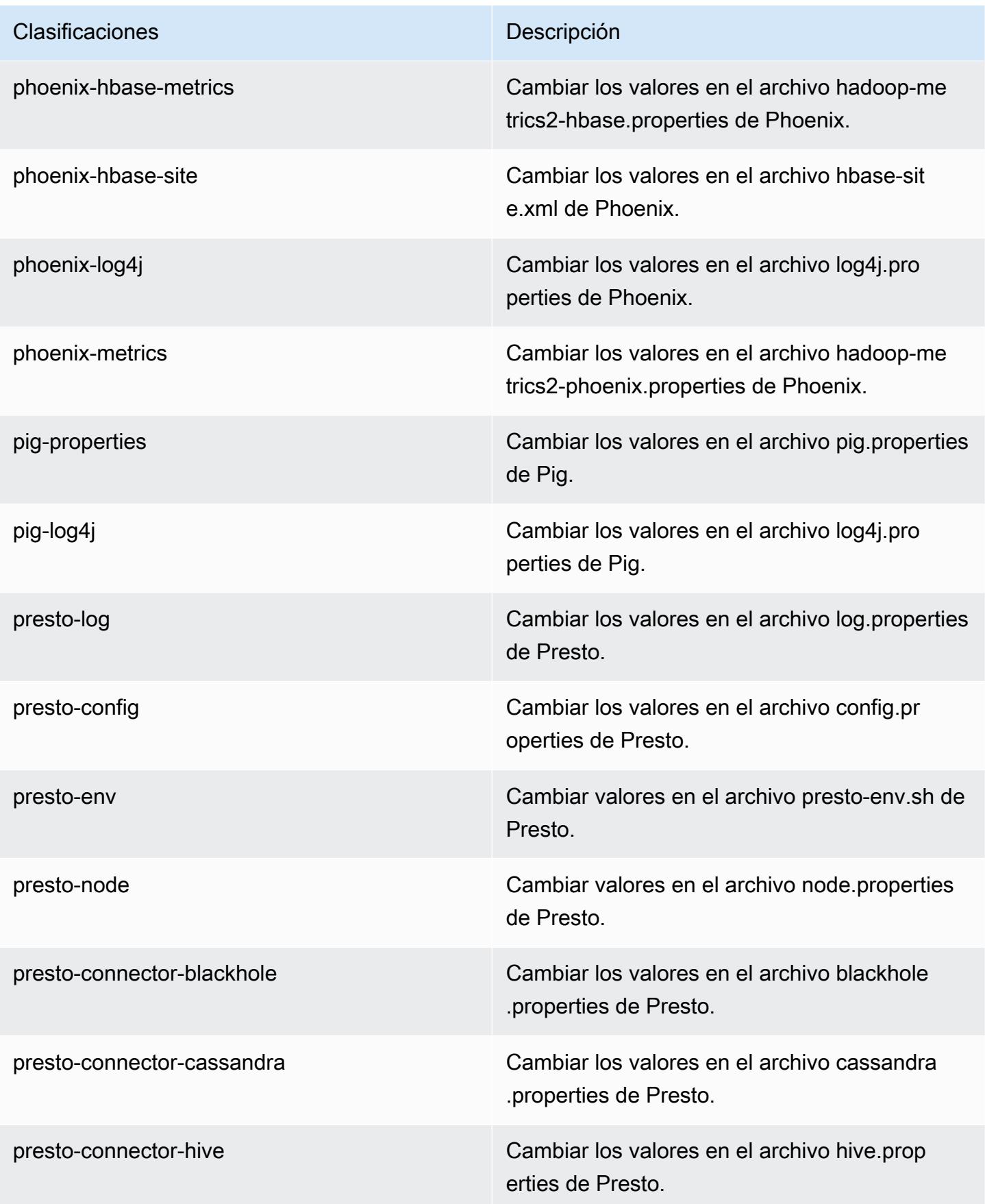

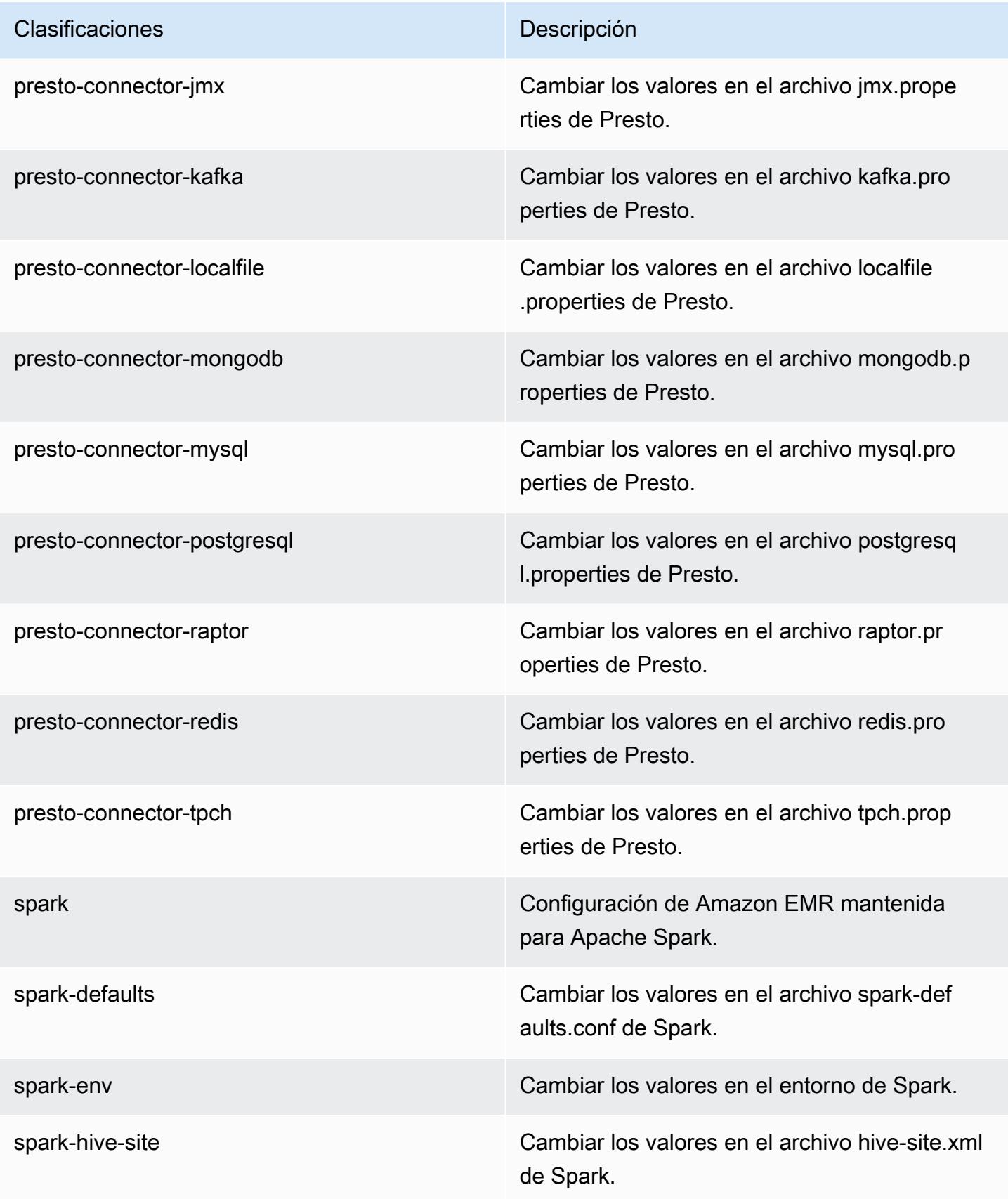

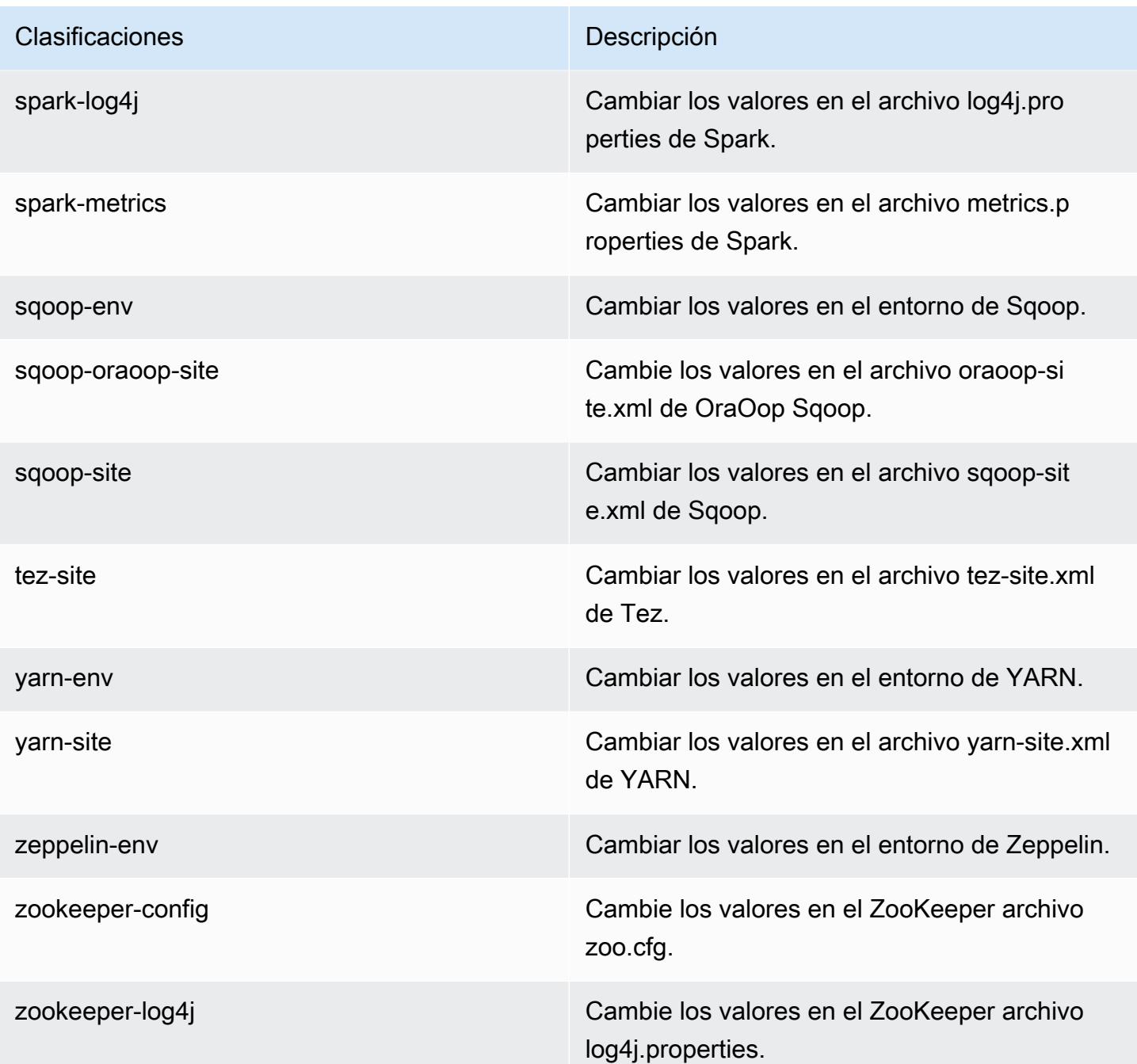

# Amazon EMR, versión 5.6.0

Versiones de las aplicaciones de la versión 5.6.0

Esta versión admite las siguientes aplicaciones *[Flink](https://flink.apache.org/), [Ganglia](http://ganglia.info), [HBase,](http://hbase.apache.org/) [HCatalog,](https://cwiki.apache.org/confluence/display/Hive/HCatalog) [Hadoop](http://hadoop.apache.org/docs/current/), [Hive,](http://hive.apache.org/) [Hue,](http://gethue.com/)* [Mahout](http://mahout.apache.org/), [Oozie,](http://oozie.apache.org/) [Phoenix,](https://phoenix.apache.org/) [Pig,](http://pig.apache.org/) [Presto](https://prestodb.io/), [Spark](https://spark.apache.org/docs/latest/), [Sqoop,](http://sqoop.apache.org/) [Tez](https://tez.apache.org/), [Zeppelin](https://zeppelin.incubator.apache.org/) y [ZooKeeper.](https://zookeeper.apache.org)

En la siguiente tabla se enumeran las versiones de la aplicación disponibles en esta versión de Amazon EMR y las versiones de la aplicación en las tres versiones anteriores de Amazon EMR (cuando corresponda).

Para ver un historial completo de las versiones de la aplicación disponibles para cada versión de Amazon EMR, consulte los temas siguientes:

- [Versiones de las aplicaciones en las versiones 7.x de Amazon EMR](#page-23-0)
- [Versiones de la aplicación en las versiones 6.x de Amazon EMR](#page-87-0)
- [Versiones de la aplicación en las versiones 5.x de Amazon EMR](#page-1080-0)
- [Versiones de la aplicación en las versiones 4.x de Amazon EMR](#page-2690-0)

## Información sobre la versión de la aplicación

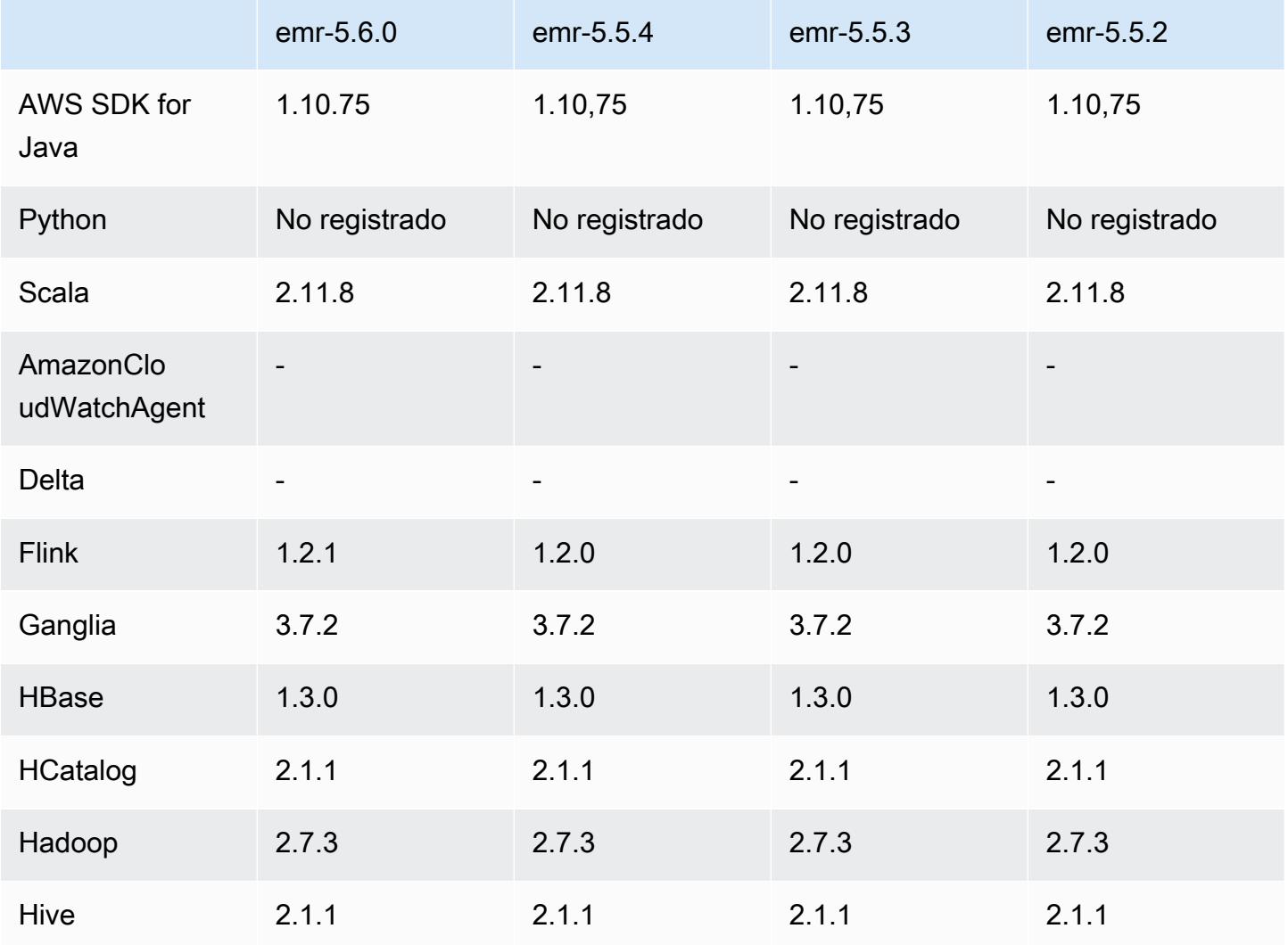

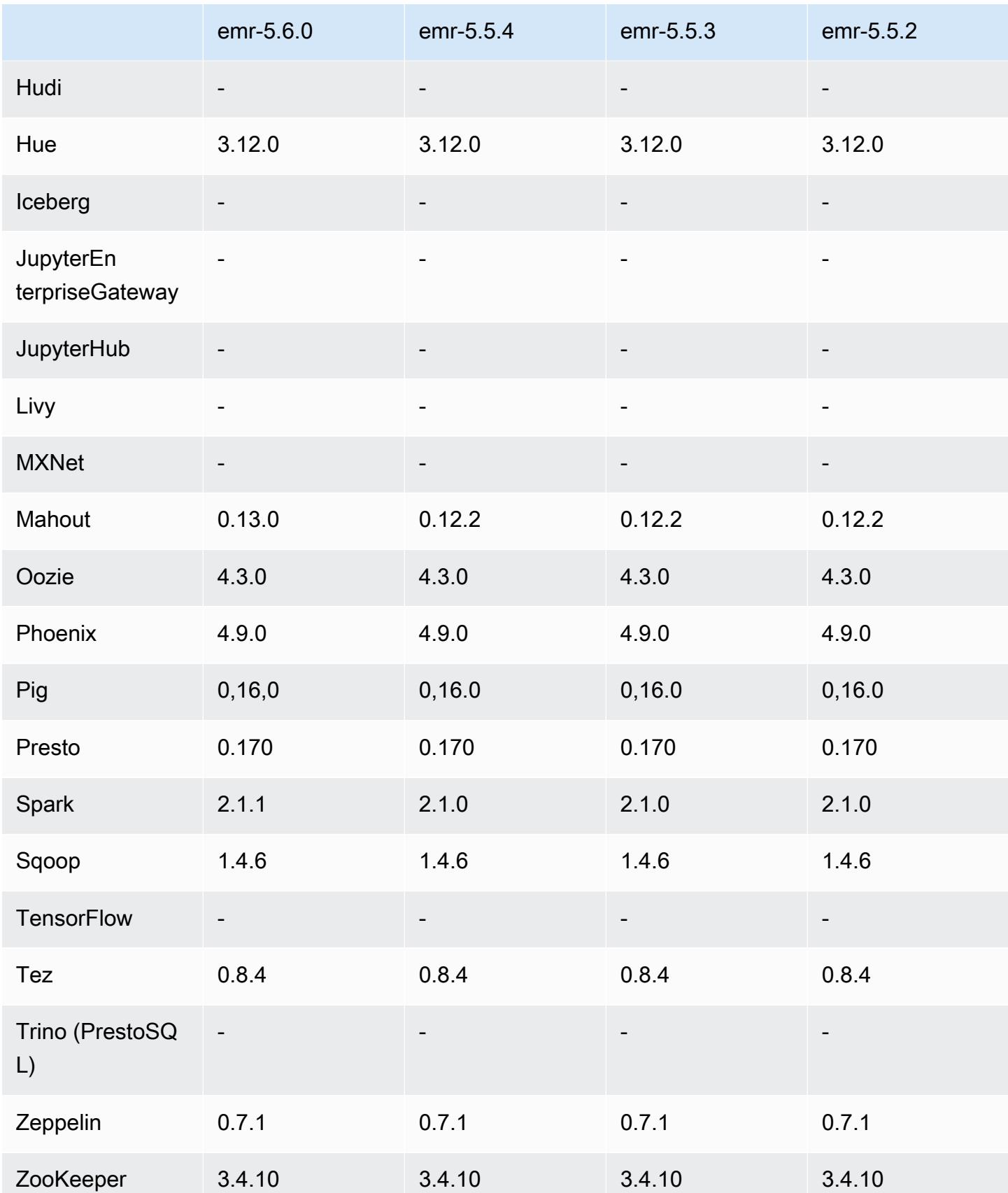
### Notas de la versión 5.6.0

Las siguientes notas de la versión incluyen información sobre la versión 5.6.0 de Amazon EMR. Los cambios son respecto a la versión 5.5.0 de Amazon EMR.

Fecha de lanzamiento: 5 de junio de 2017

Actualizaciones

- $\cdot$  Flink 1.2.1
- HBase 1.3.1
- Mahout 0.13.0. Esta es la primera versión de Mahout que admite Spark 2.x en la versión 5.0 y posteriores de Amazon EMR.
- Spark 2.1.1

Cambios, mejoras y problemas resueltos

- Presto
	- Se ha añadido la posibilidad de habilitar la comunicación segura SSL/TLS entre nodos de Presto habilitando el cifrado en tránsito a través de una configuración de seguridad. Para obtener más información, consulte [Cifrado de datos en tránsito.](https://docs.aws.amazon.com/emr/latest/ReleaseGuide/emr-data-encryption-options.html#emr-encryption-intransit)
	- Se ha adaptado [Presto 7661,](https://github.com/prestodb/presto/pull/7661/commits) que agrega la opción VERBOSE a la instrucción EXPLAIN ANALYZE para informar sobre estadísticas de bajo nivel más detalladas sobre un plan de consulta.

Versiones de los componentes de la versión 5.6.0

A continuación, se muestran los componentes que Amazon EMR instala con esta versión. Algunos se instalan como parte de paquetes de aplicación de Big Data. Otros son exclusivos de Amazon EMR y se instalan para ciertos procesos y características del sistema. Normalmente, estos componentes comienzan con emr o aws. Normalmente, los paquetes de aplicación de macrodatos de la versión más reciente de Amazon EMR son las versiones más recientes que pueden encontrarse en la comunidad. Intentamos que las versiones de la comunidad estén disponibles en Amazon EMR lo más rápido posible.

Algunos componentes de Amazon EMR son distintos de las versiones que se encuentran en la comunidad. Estos componentes tienen una etiqueta de versión con el formato *CommunityVersion*-

amzn-*EmrVersion*. La *EmrVersion* empieza por 0. Por ejemplo, si un componente de la comunidad de código abierto llamado myapp-component con la versión 2.2 se ha modificado tres veces para incluirlo en diferentes versiones de lanzamiento de Amazon EMR, la versión que se mostrará será 2.2-amzn-2.

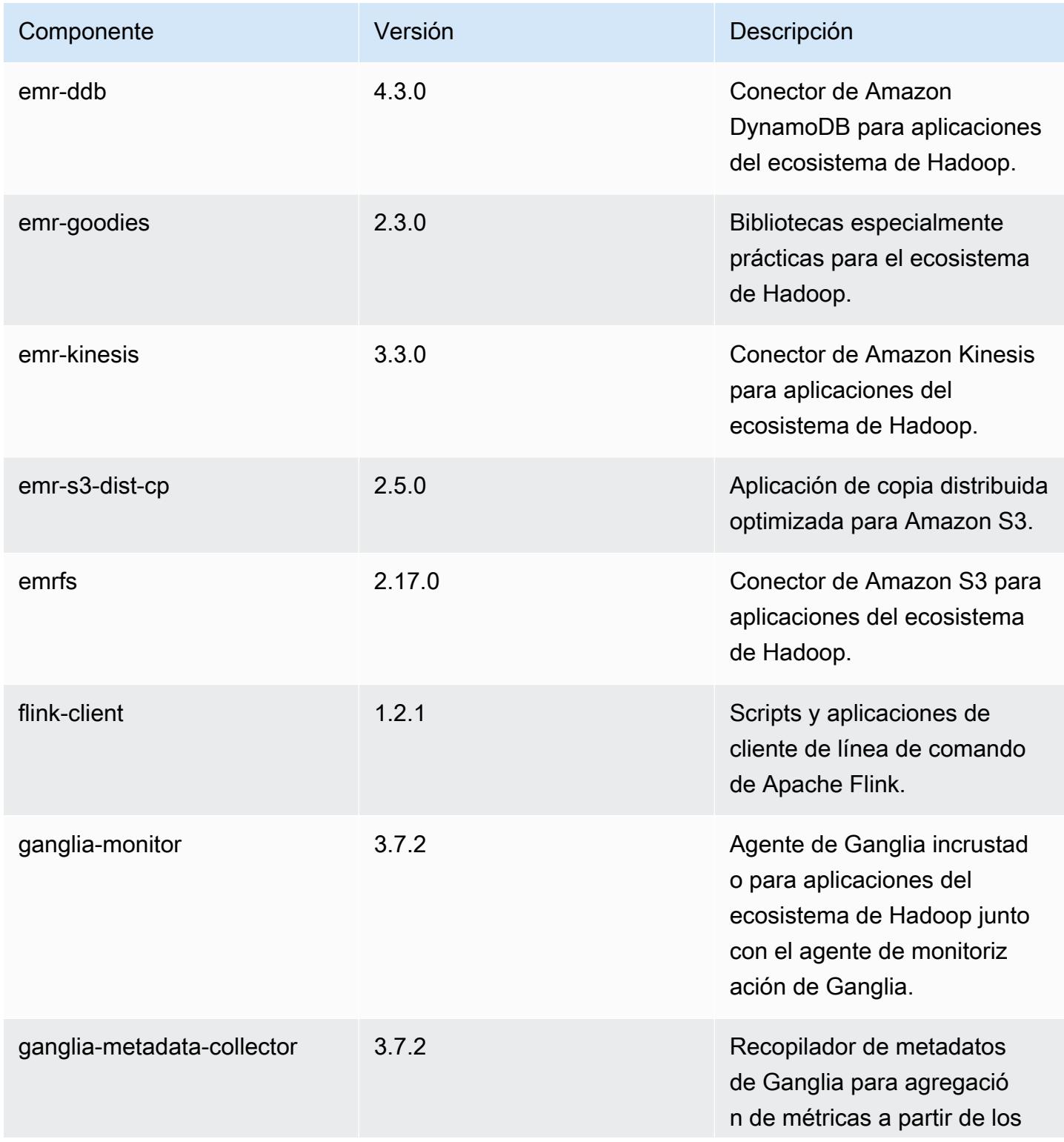

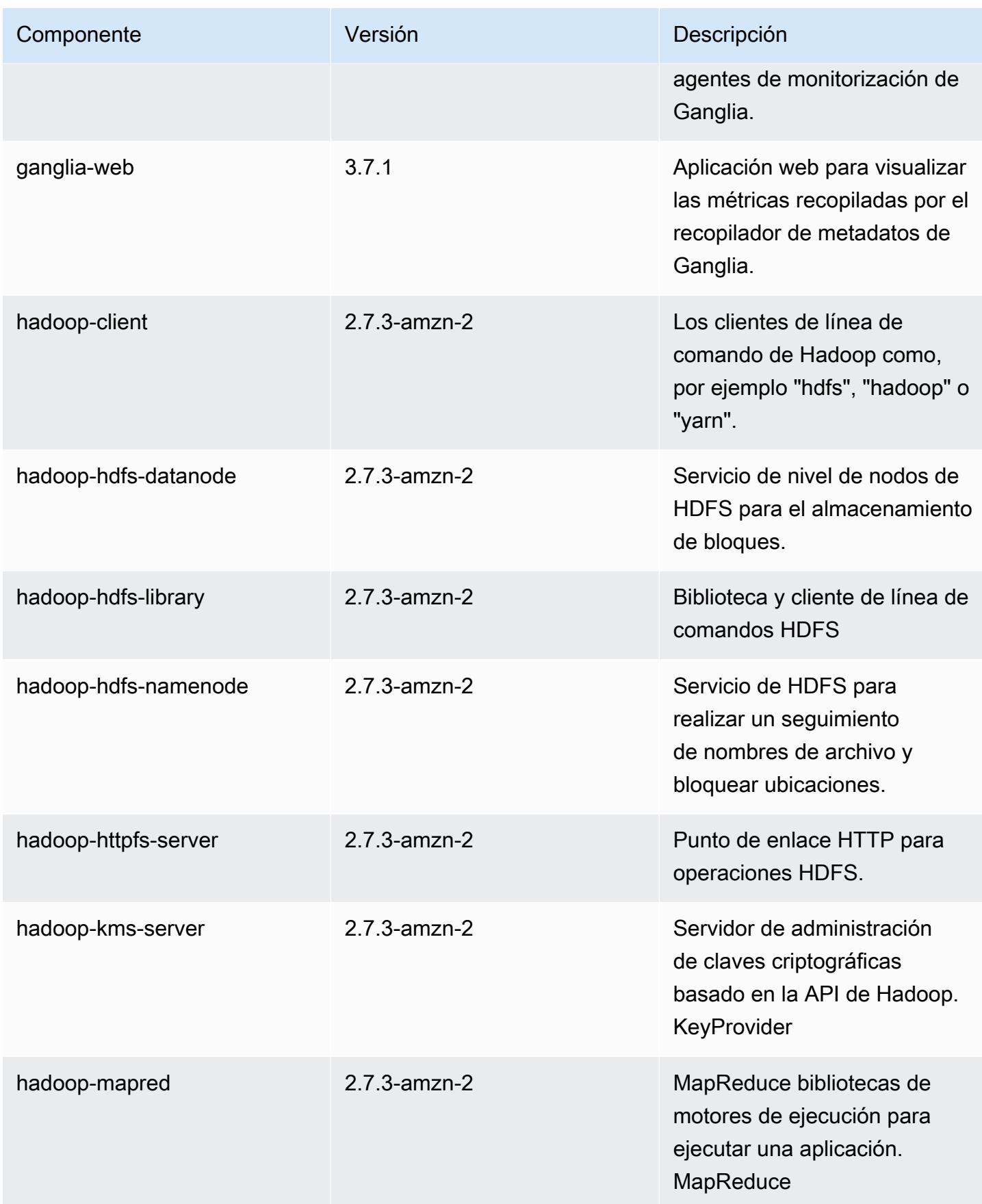

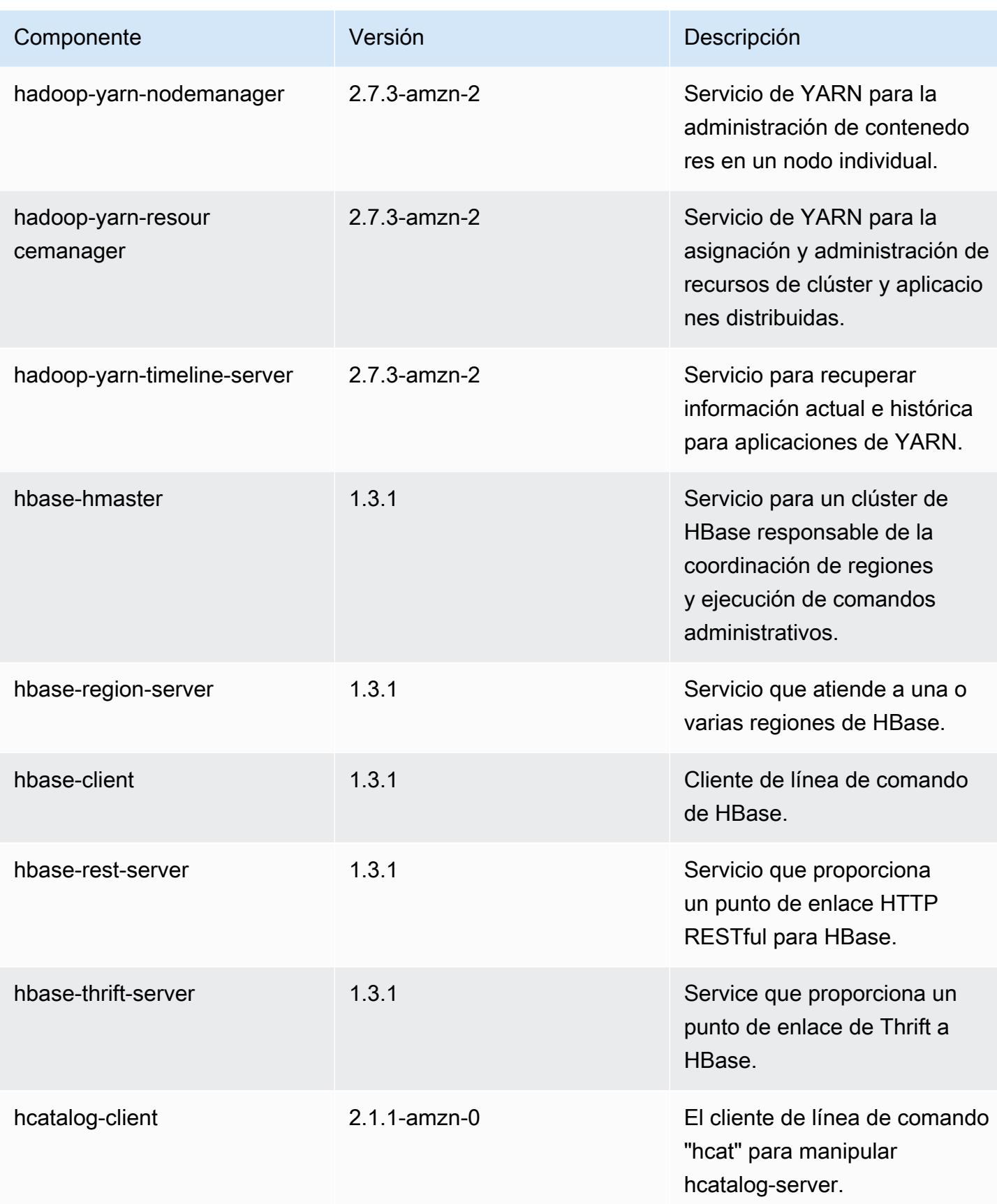

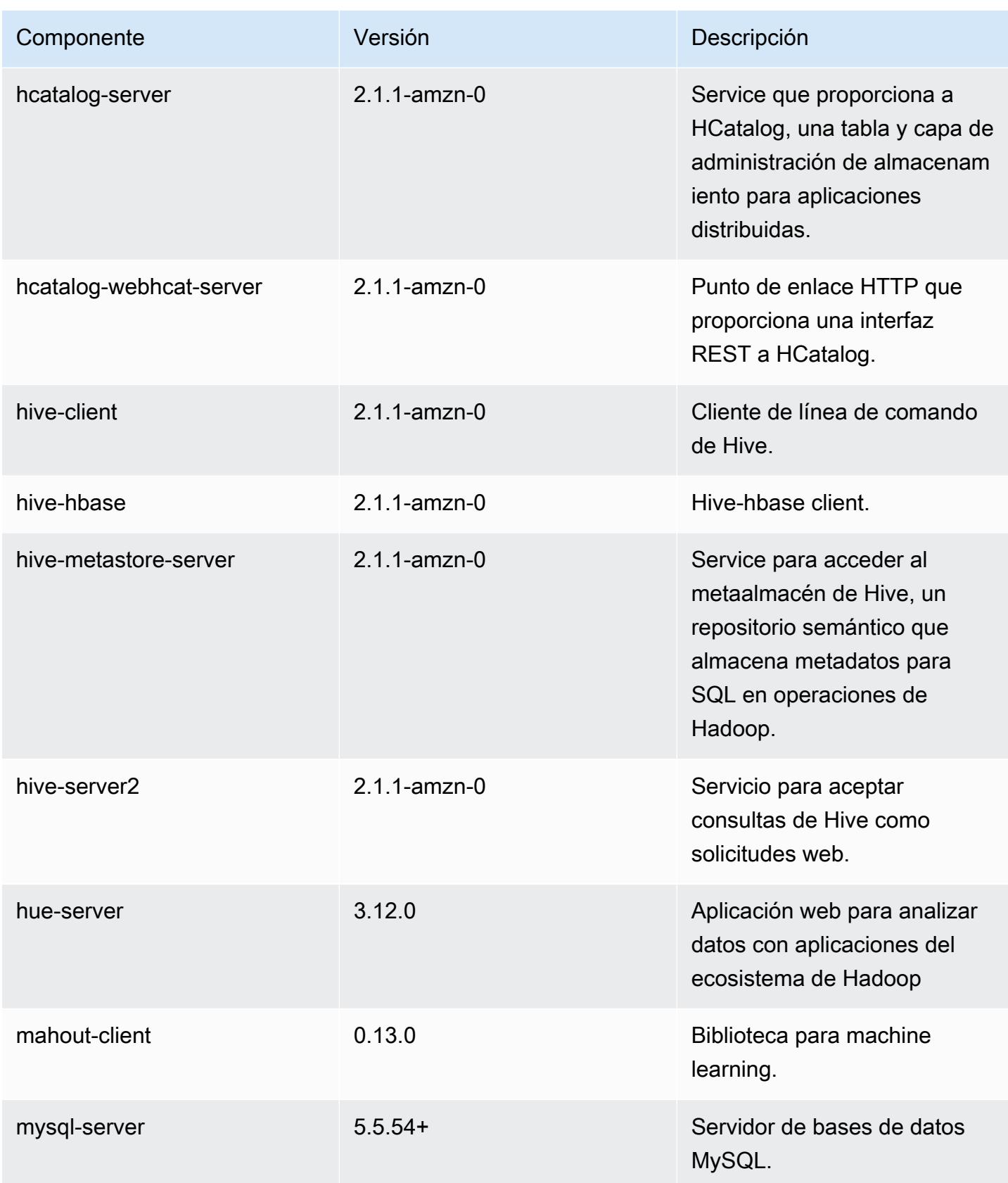

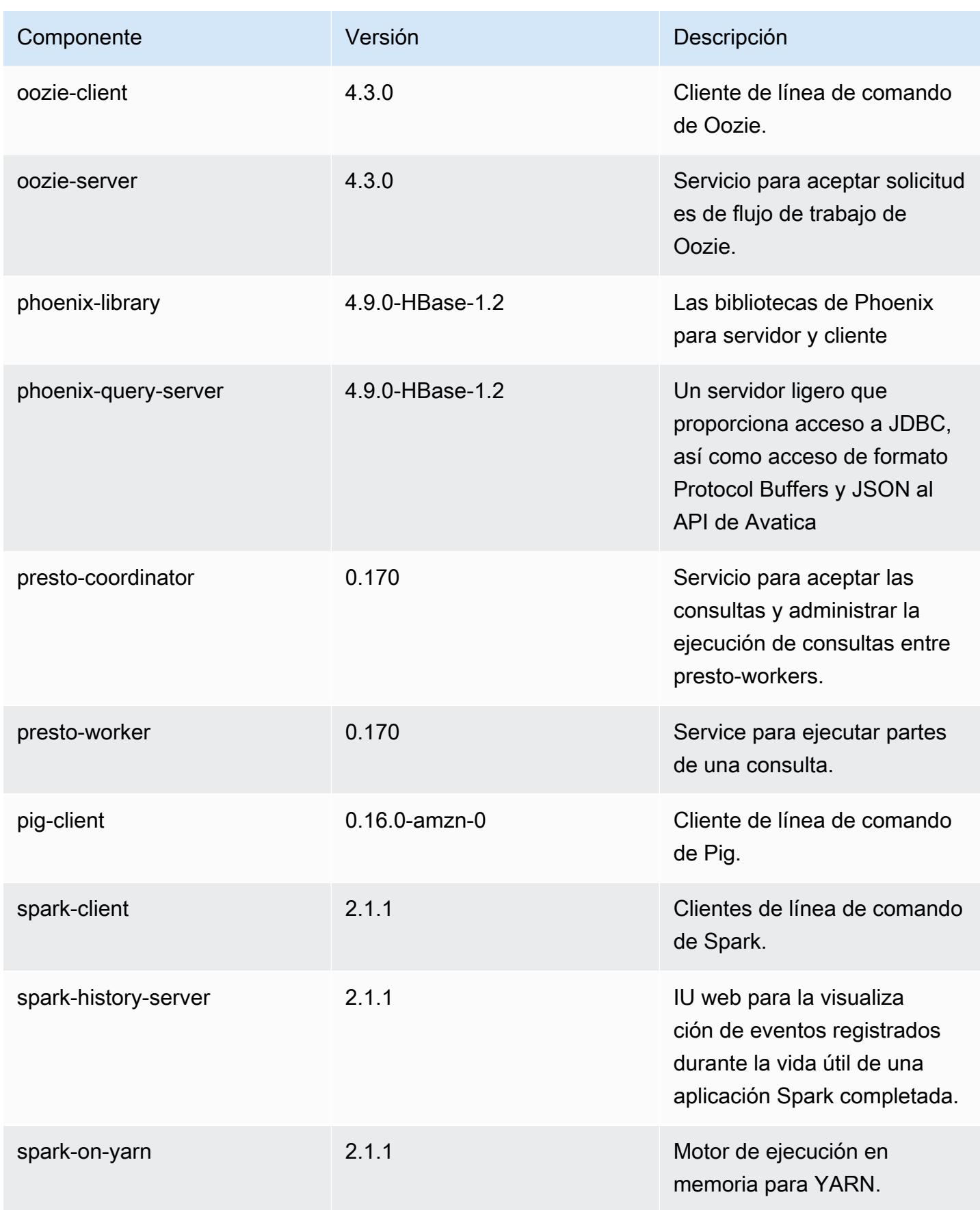

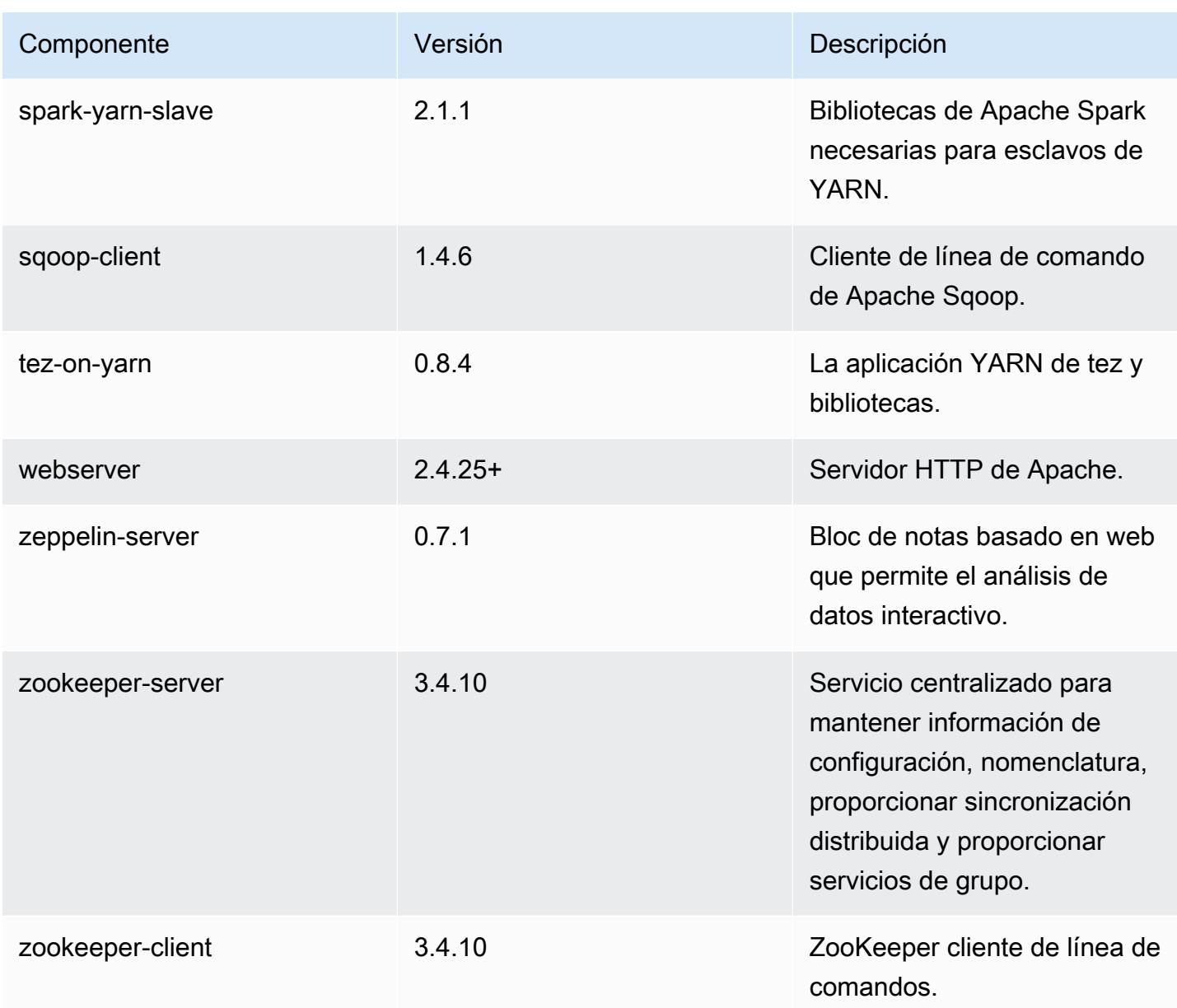

### Clasificaciones de configuración de la versión 5.6.0

Las clasificaciones de configuración le permiten personalizar las aplicaciones. Suelen corresponder a un archivo XML de configuración para la aplicación como, por ejemplo, hive-site.xml. Para obtener más información, consulte [Configuración de aplicaciones.](#page-3517-0)

#### Clasificaciones de emr-5.6.0

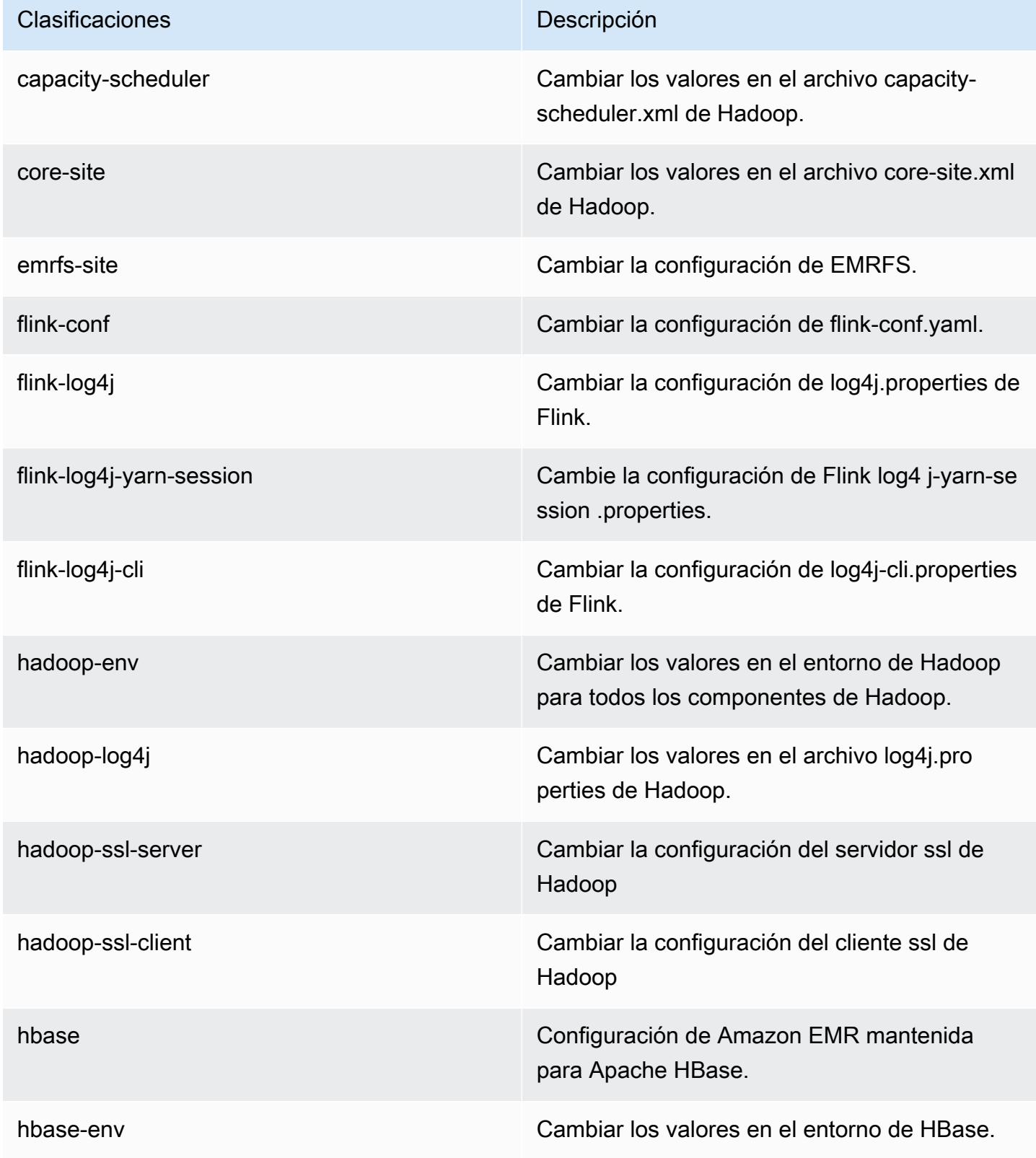

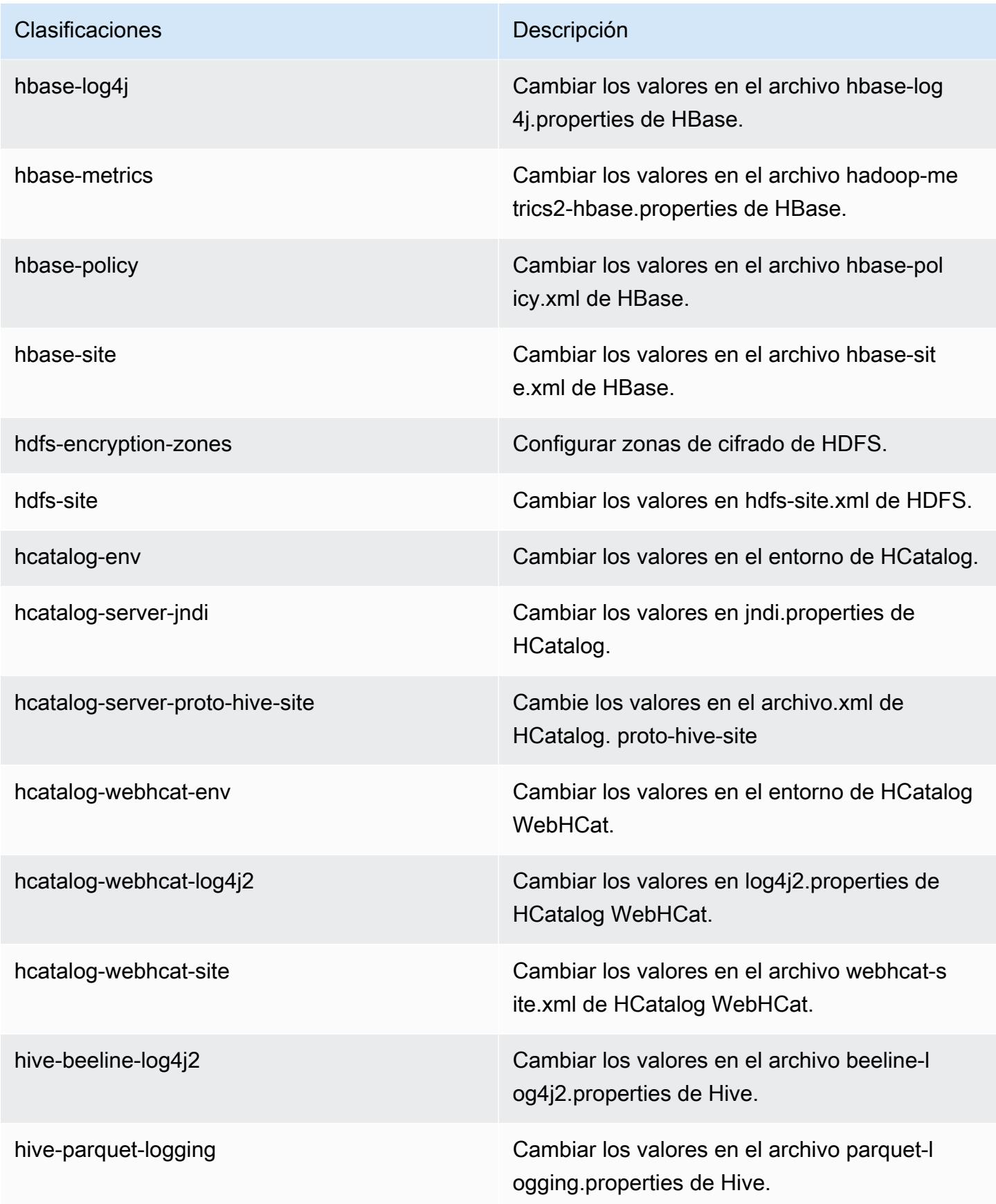

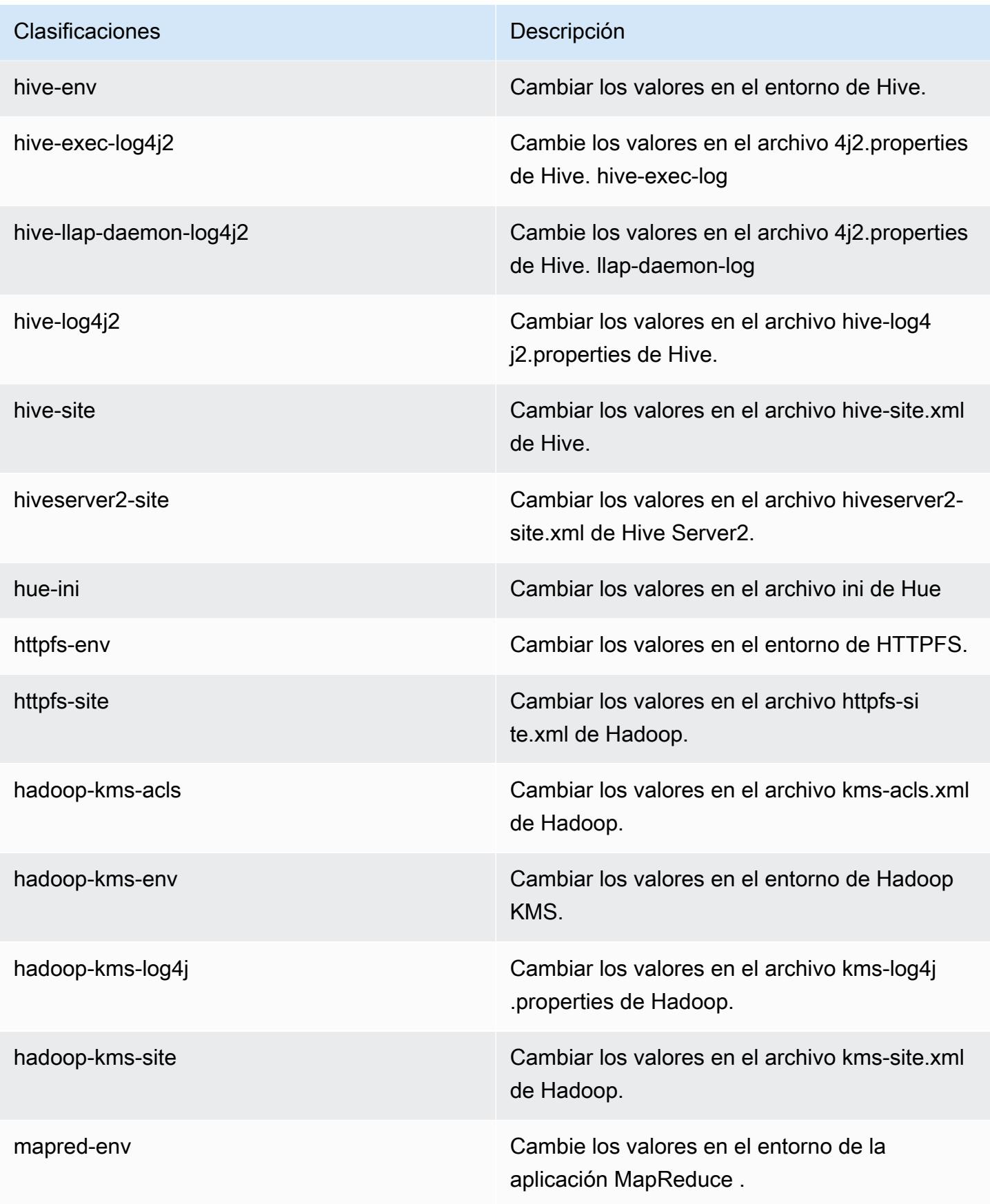

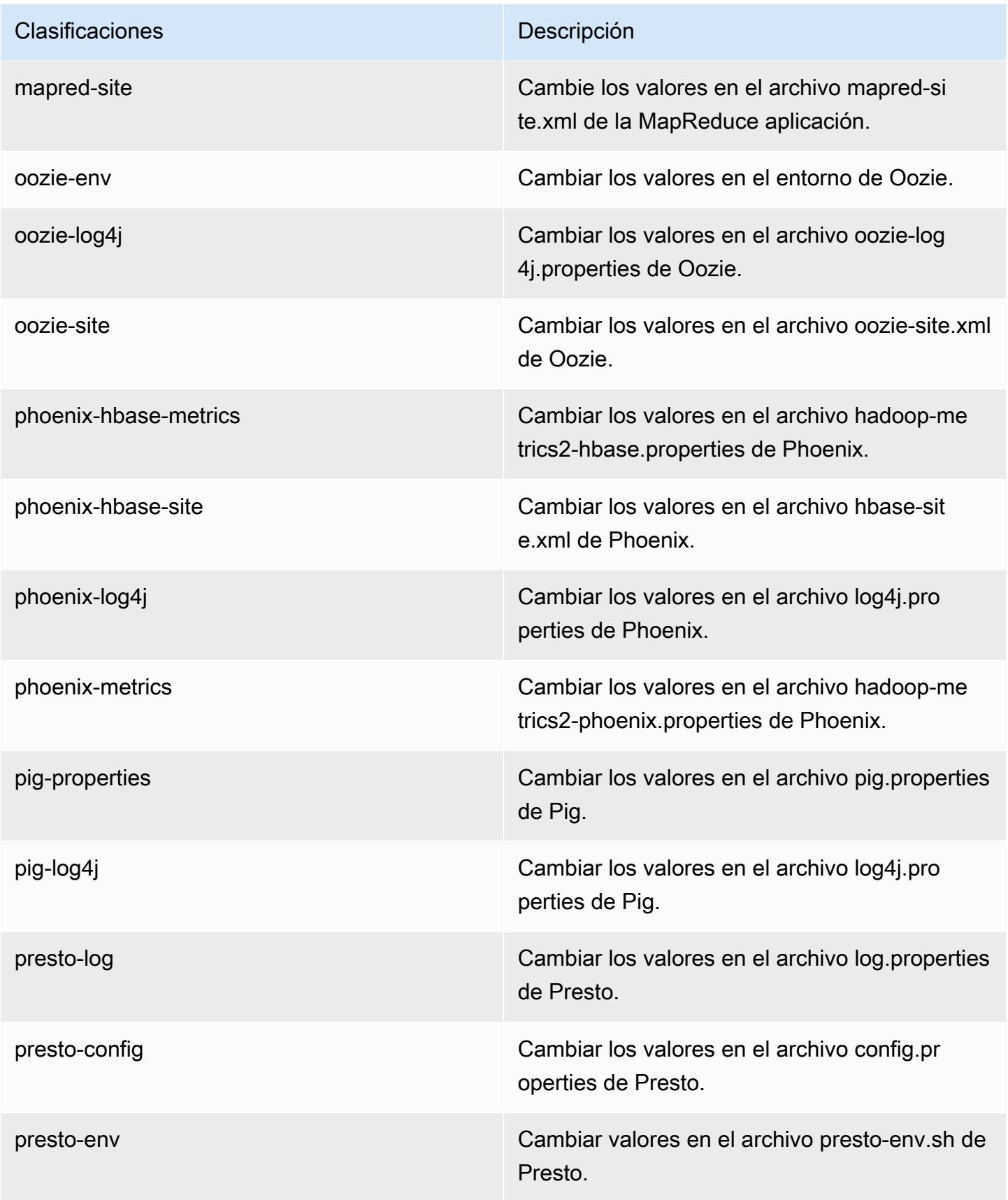

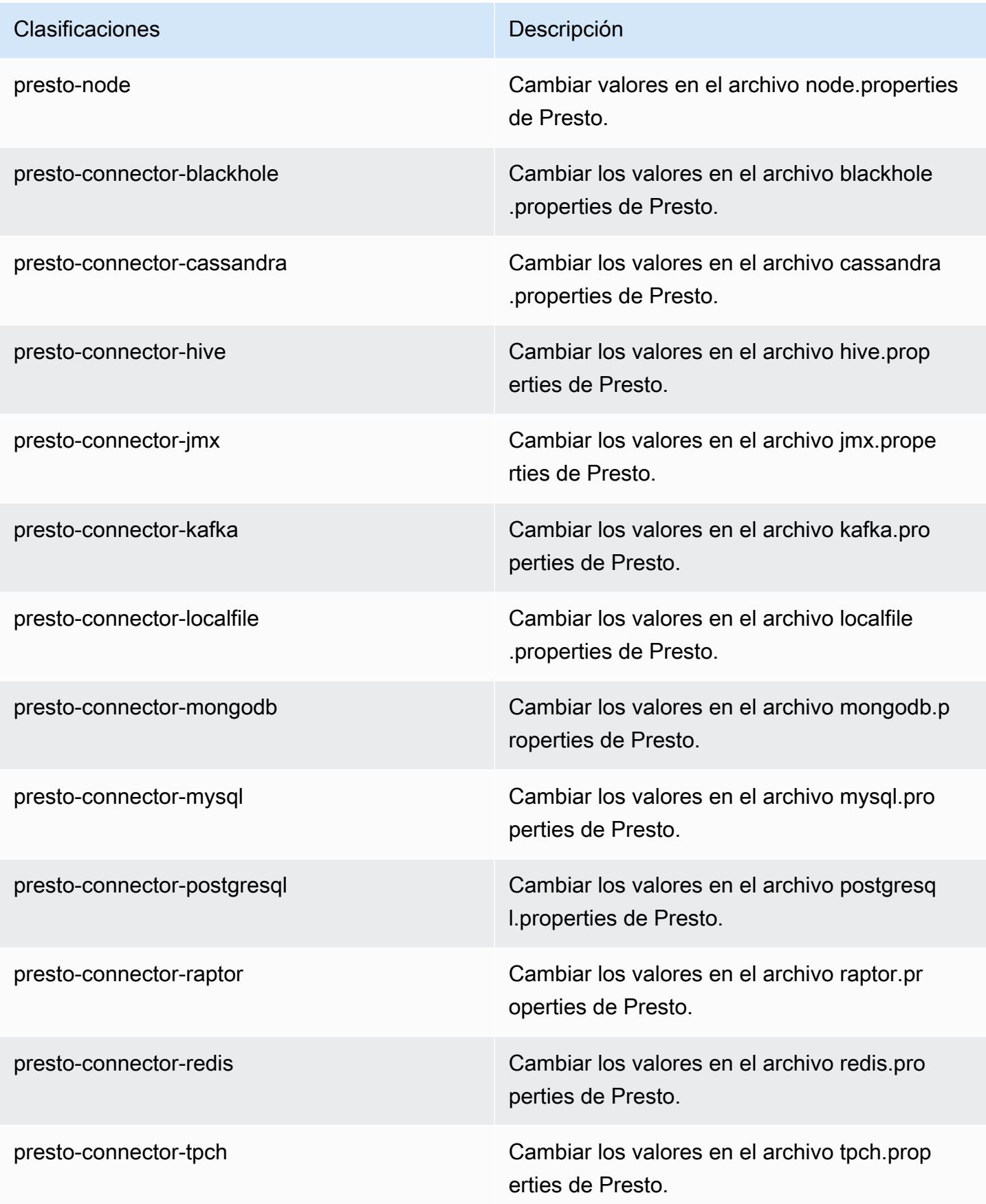

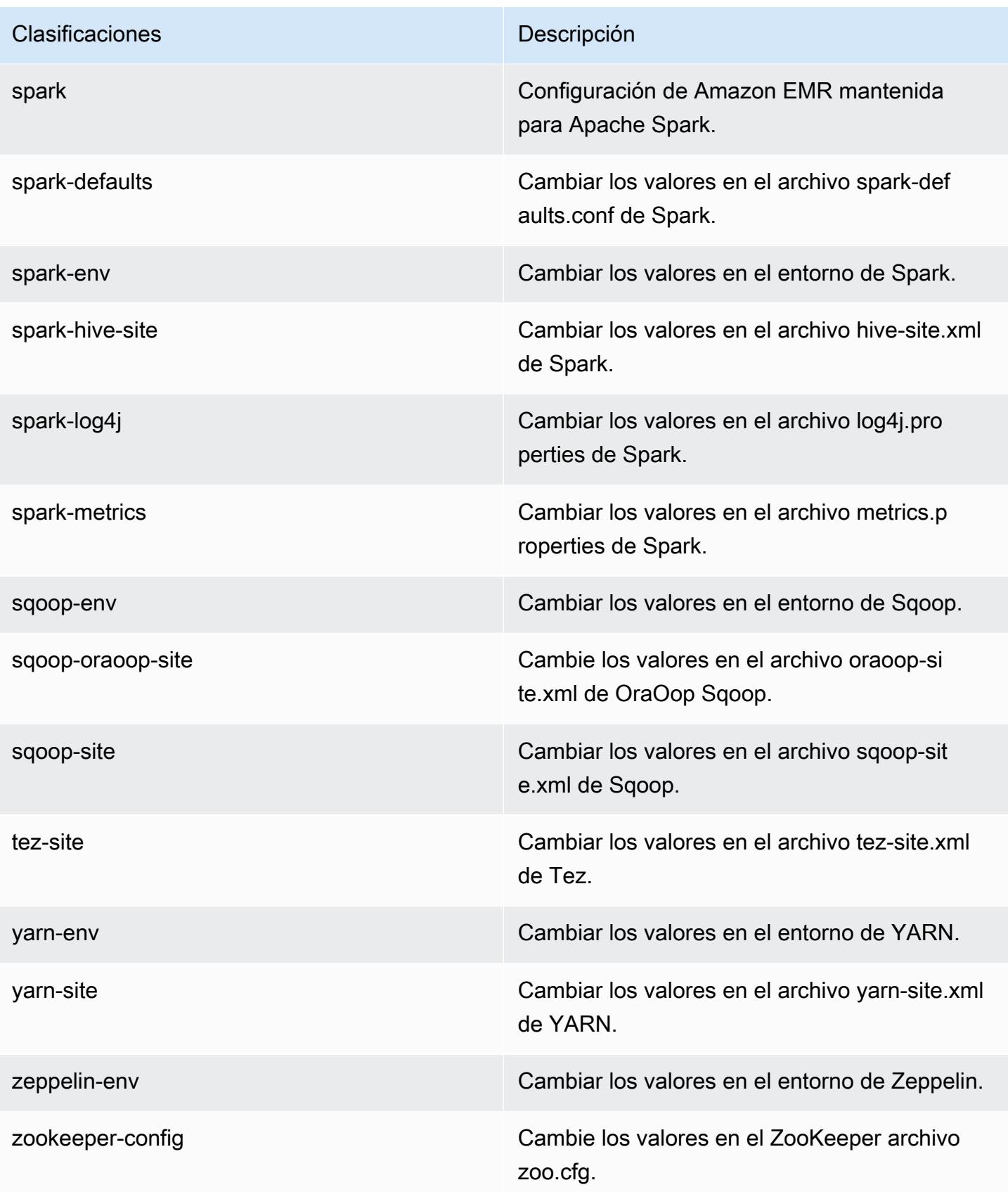

Clasificaciones **Descripción** 

zookeeper-log4j Cambie los valores en el ZooKeeper archivo log4j.properties.

## Amazon EMR, versión 5.5.4

Versiones de las aplicaciones de la versión 5.5.4

Esta versión admite las siguientes aplicaciones [Flink](https://flink.apache.org/), [Ganglia](http://ganglia.info), [HBase,](http://hbase.apache.org/) [HCatalog,](https://cwiki.apache.org/confluence/display/Hive/HCatalog) [Hadoop](http://hadoop.apache.org/docs/current/), [Hive,](http://hive.apache.org/) [Hue,](http://gethue.com/) [Mahout](http://mahout.apache.org/), [Oozie,](http://oozie.apache.org/) [Phoenix,](https://phoenix.apache.org/) [Pig,](http://pig.apache.org/) [Presto](https://prestodb.io/), [Spark](https://spark.apache.org/docs/latest/), [Sqoop,](http://sqoop.apache.org/) [Tez](https://tez.apache.org/), [Zeppelin](https://zeppelin.incubator.apache.org/) y [ZooKeeper.](https://zookeeper.apache.org)

En la siguiente tabla se enumeran las versiones de la aplicación disponibles en esta versión de Amazon EMR y las versiones de la aplicación en las tres versiones anteriores de Amazon EMR (cuando corresponda).

Para ver un historial completo de las versiones de la aplicación disponibles para cada versión de Amazon EMR, consulte los temas siguientes:

- [Versiones de las aplicaciones en las versiones 7.x de Amazon EMR](#page-23-0)
- [Versiones de la aplicación en las versiones 6.x de Amazon EMR](#page-87-0)
- [Versiones de la aplicación en las versiones 5.x de Amazon EMR](#page-1080-0)
- [Versiones de la aplicación en las versiones 4.x de Amazon EMR](#page-2690-0)

Información sobre la versión de la aplicación

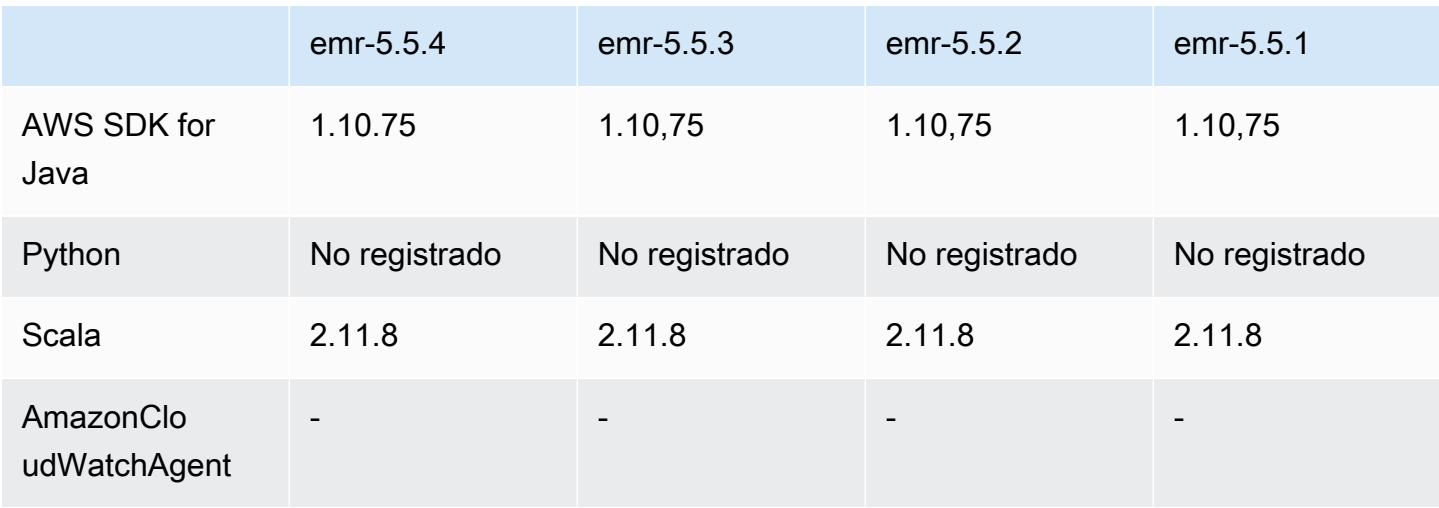

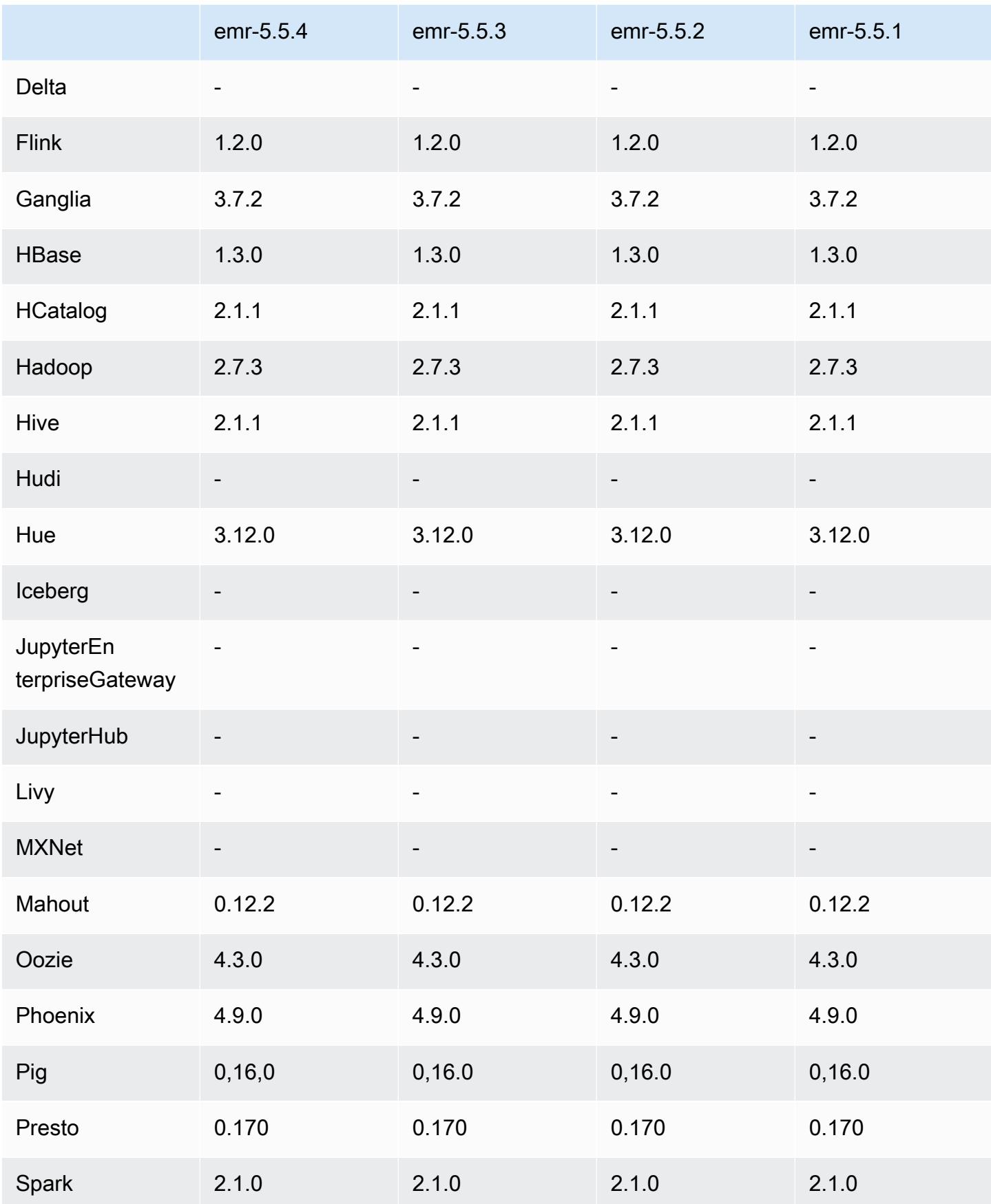

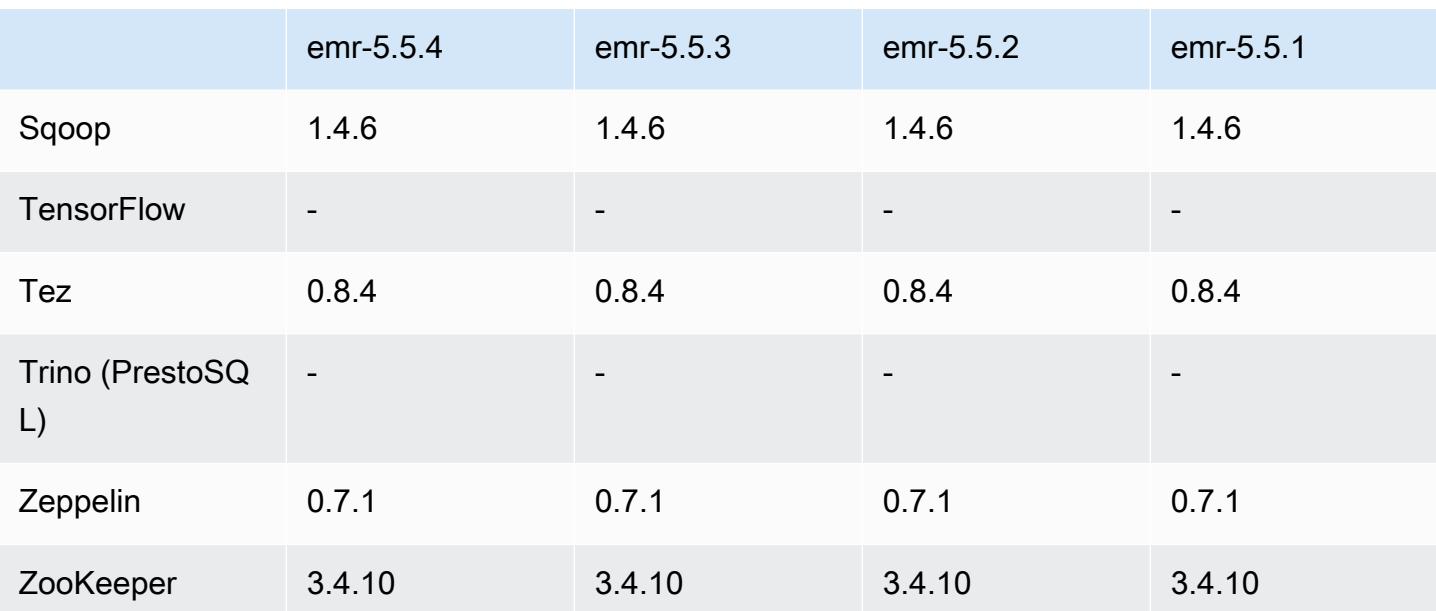

### Notas de la versión 5.5.4

Se trata de una versión de parche para añadir la autenticación AWS Signature Version 4 a las solicitudes a Amazon S3. Todas las aplicaciones y componentes son los mismos que en la versión anterior de Amazon EMR.

### **A** Important

En esta versión, Amazon EMR utiliza AWS Signature Version 4 exclusivamente para autenticar las solicitudes a Amazon S3. Para obtener más información, consulte [Novedades.](https://docs.aws.amazon.com/emr/latest/ReleaseGuide/emr-whatsnew.html)

Versiones de los componentes de la versión 5.5.4

A continuación, se muestran los componentes que Amazon EMR instala con esta versión. Algunos se instalan como parte de paquetes de aplicación de Big Data. Otros son exclusivos de Amazon EMR y se instalan para ciertos procesos y características del sistema. Normalmente, estos componentes comienzan con emr o aws. Normalmente, los paquetes de aplicación de macrodatos de la versión más reciente de Amazon EMR son las versiones más recientes que pueden encontrarse en la comunidad. Intentamos que las versiones de la comunidad estén disponibles en Amazon EMR lo más rápido posible.

Algunos componentes de Amazon EMR son distintos de las versiones que se encuentran en la comunidad. Estos componentes tienen una etiqueta de versión con el formato *CommunityVersion*-

amzn-*EmrVersion*. La *EmrVersion* empieza por 0. Por ejemplo, si un componente de la comunidad de código abierto llamado myapp-component con la versión 2.2 se ha modificado tres veces para incluirlo en diferentes versiones de lanzamiento de Amazon EMR, la versión que se mostrará será 2.2-amzn-2.

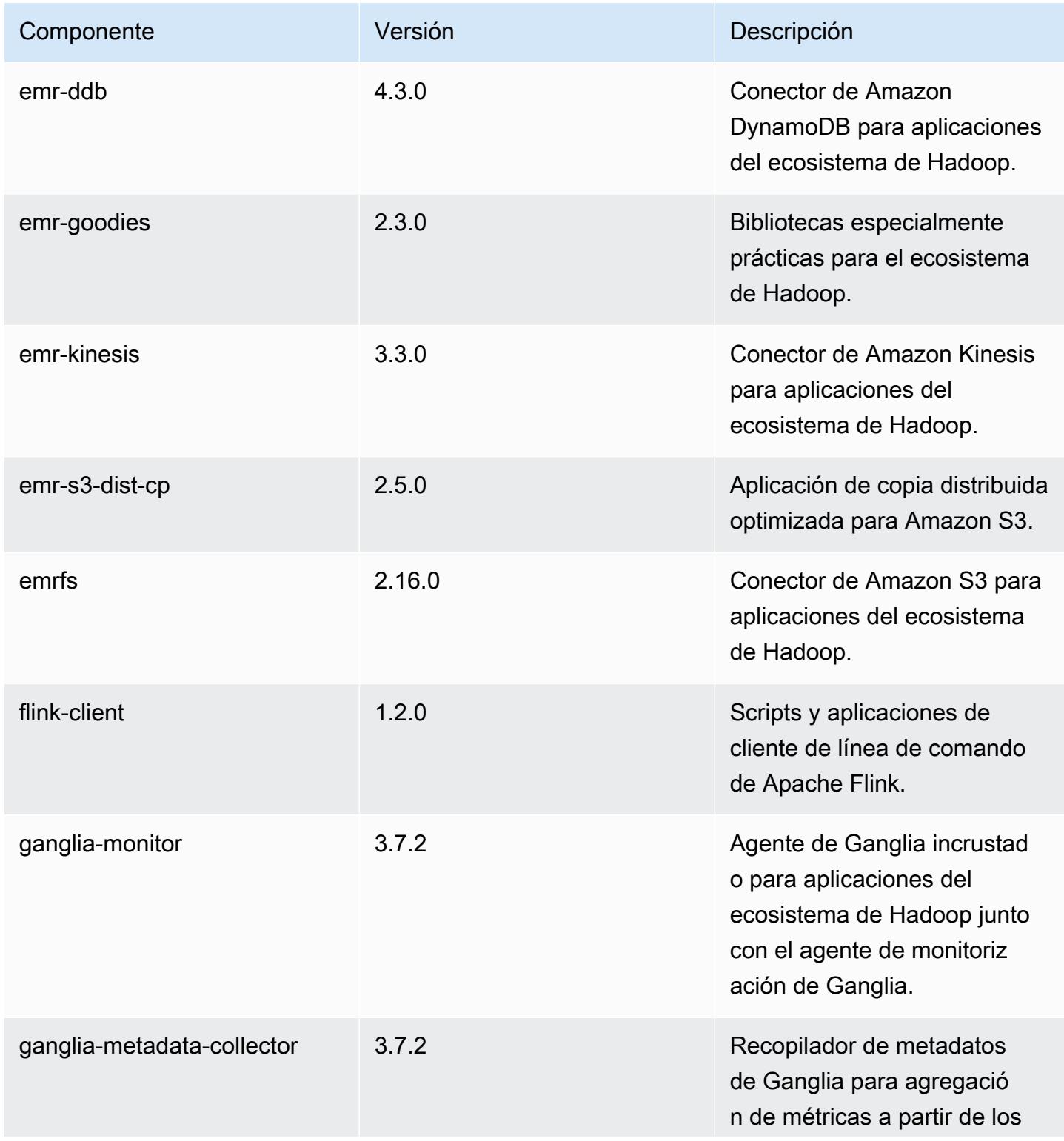

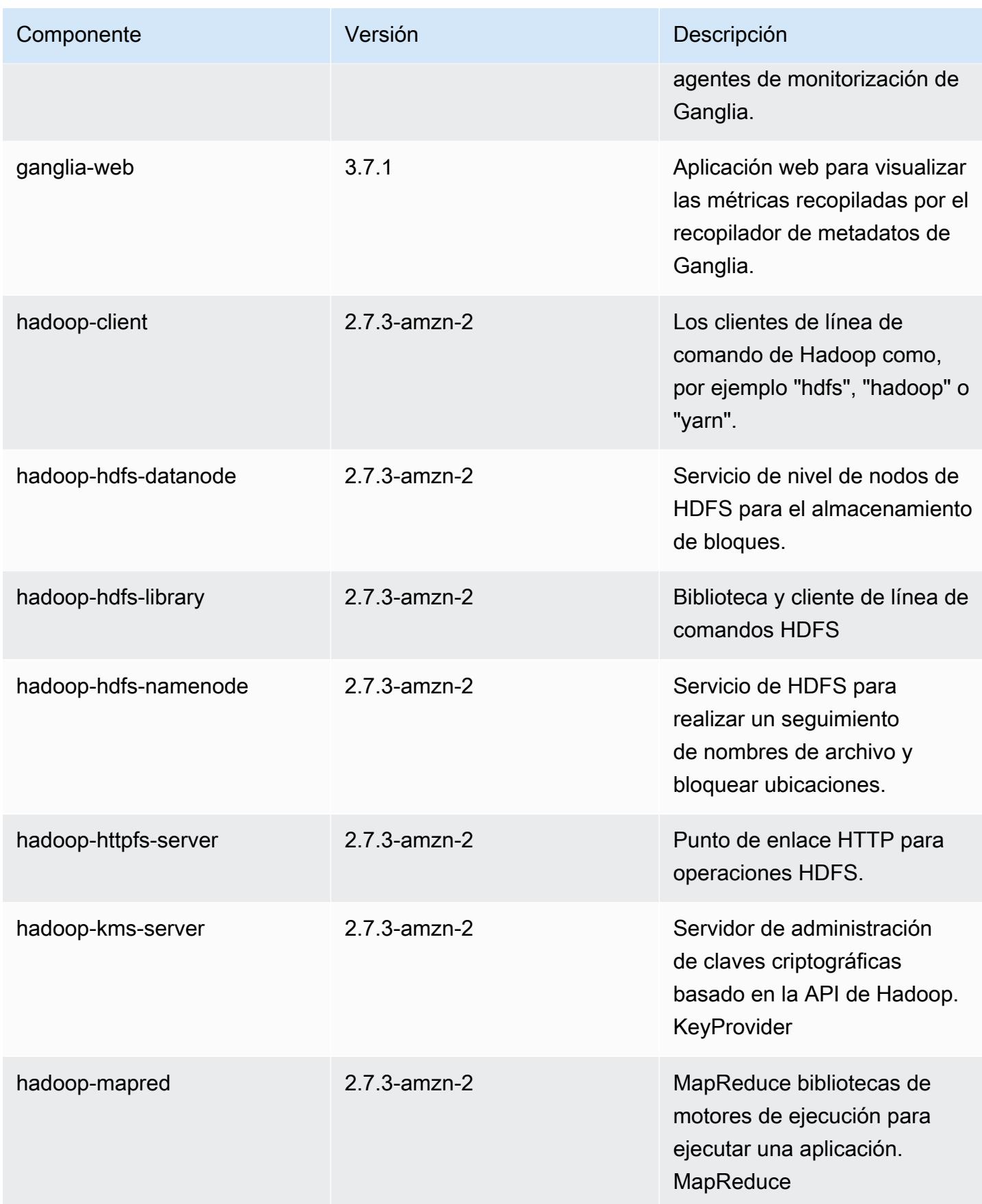

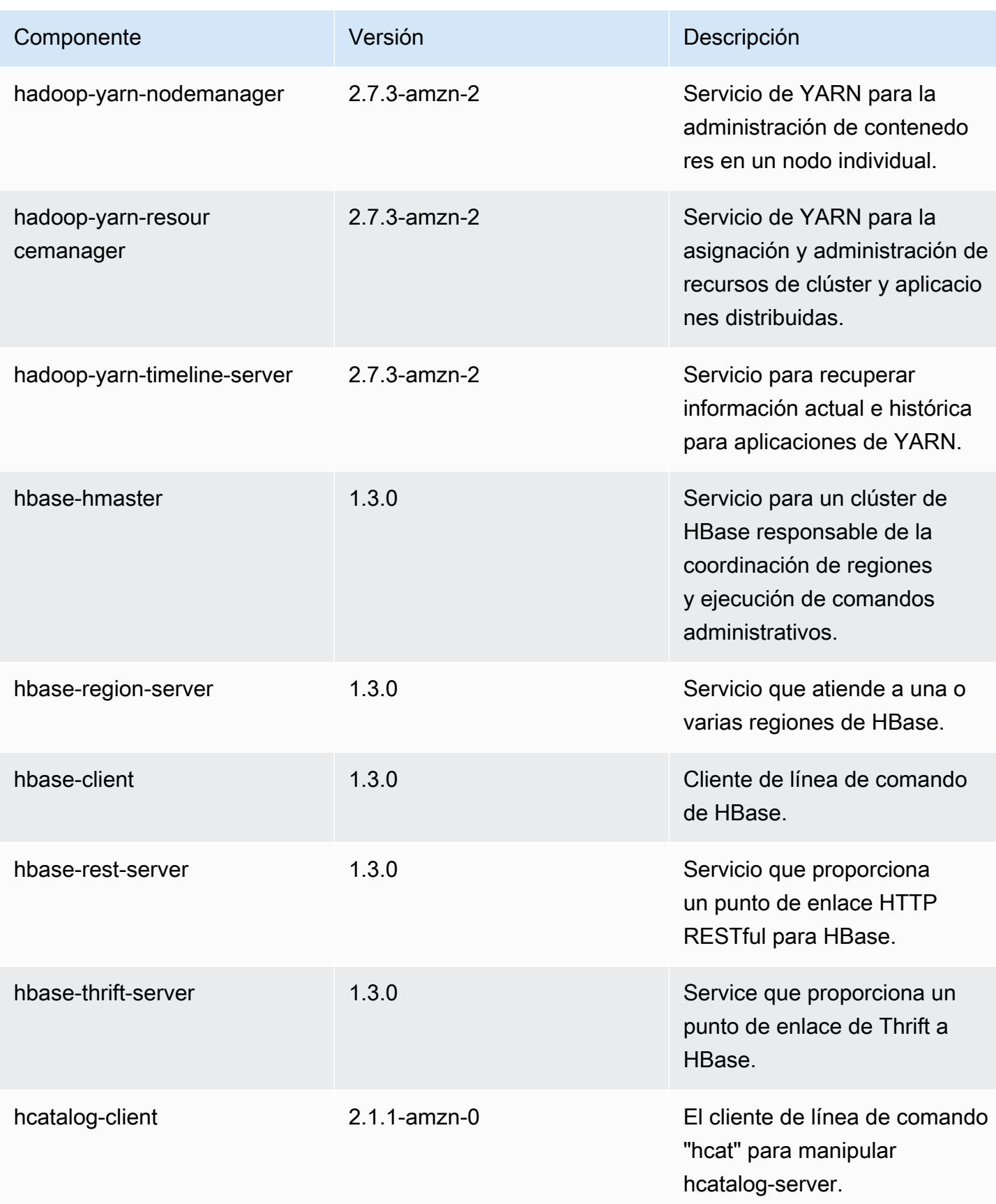

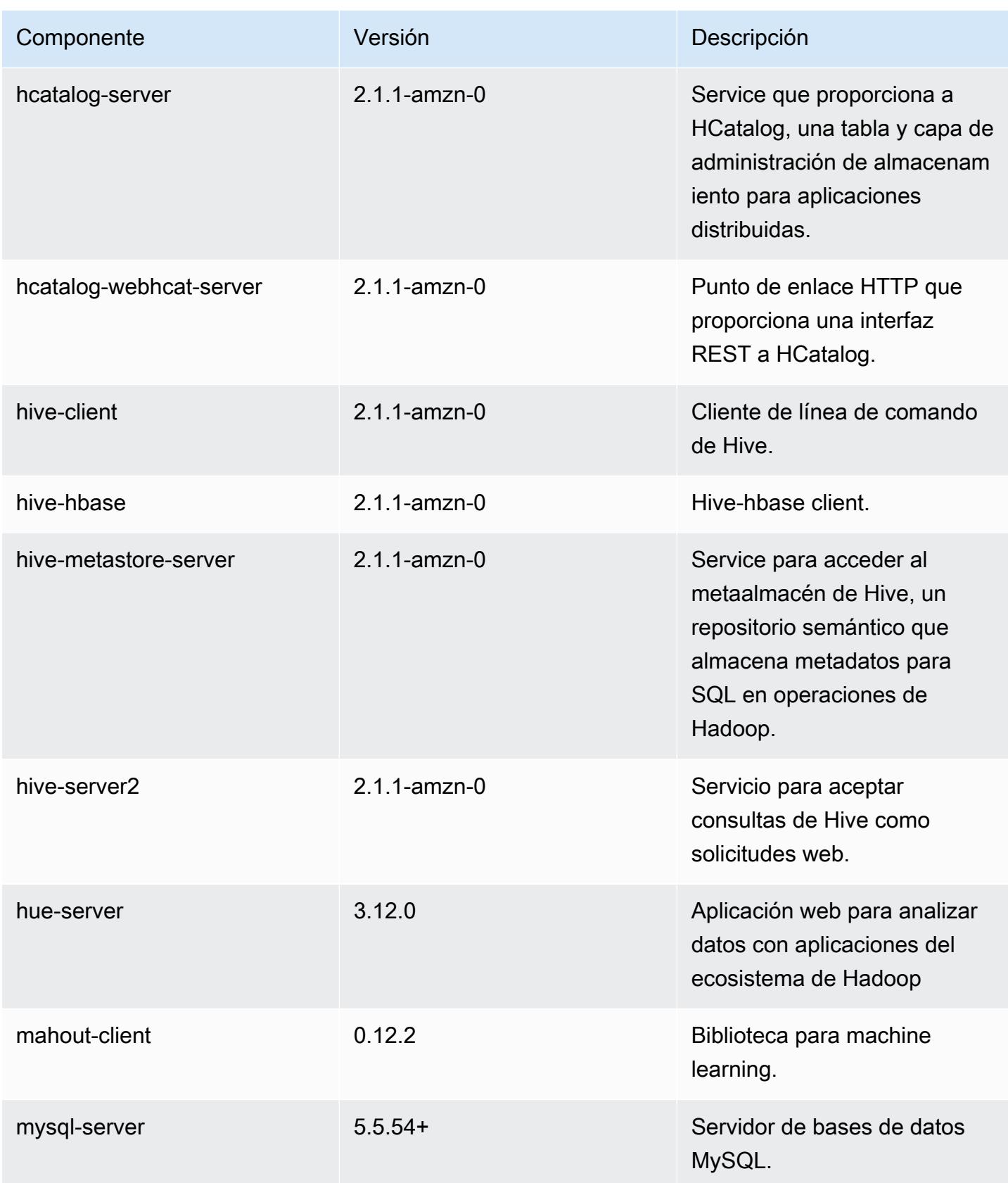

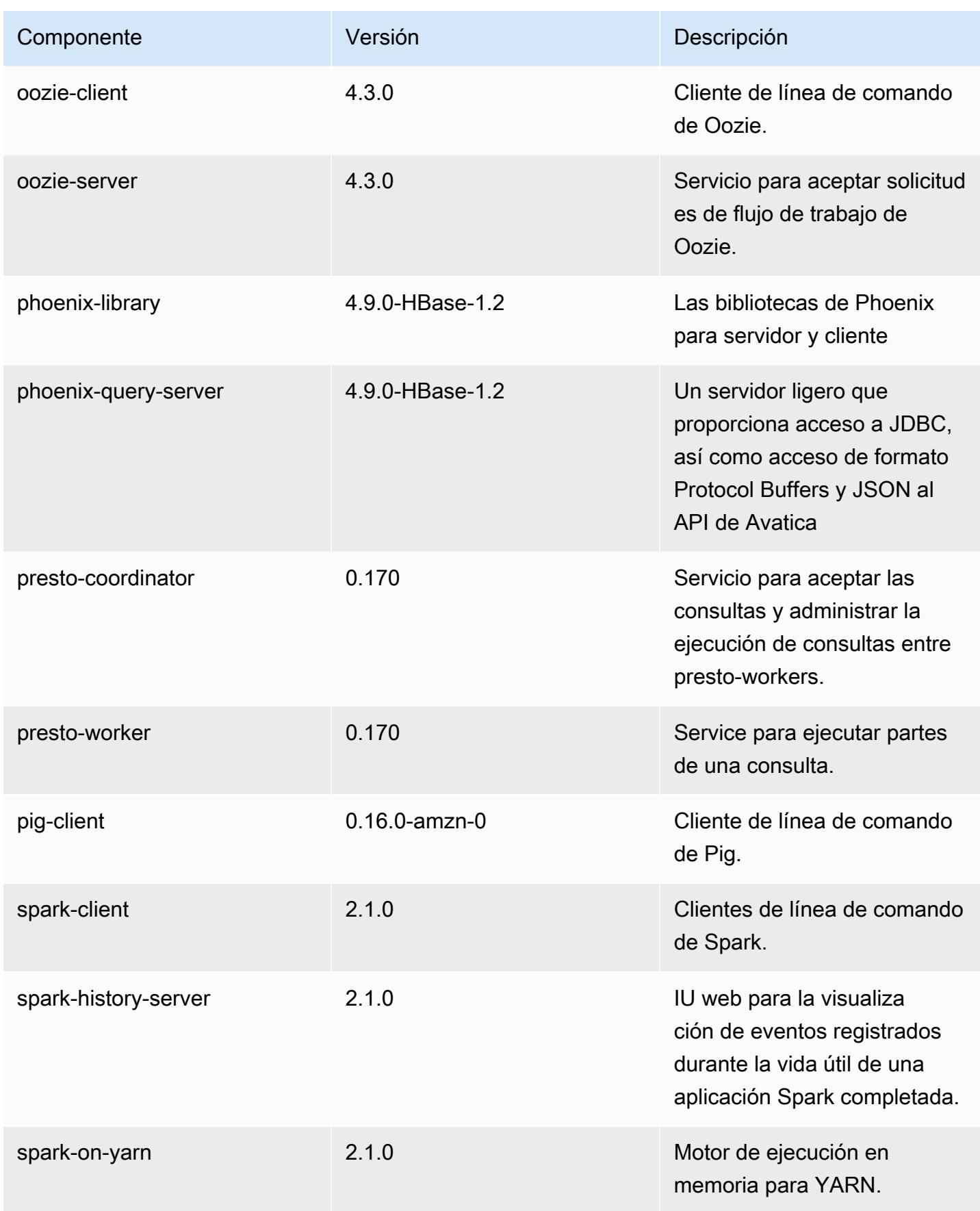

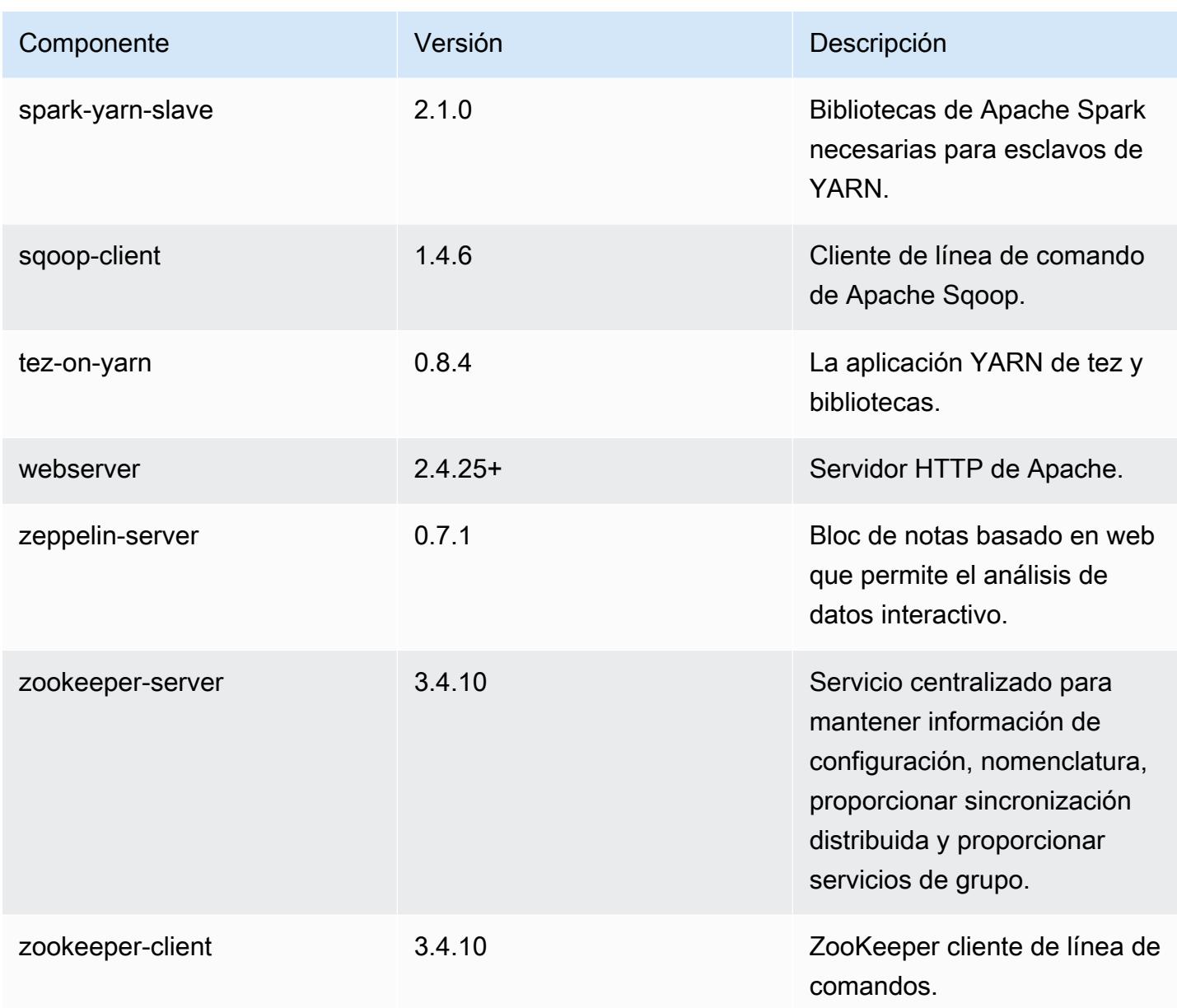

### Clasificaciones de configuración de la versión 5.5.4

Las clasificaciones de configuración le permiten personalizar las aplicaciones. Suelen corresponder a un archivo XML de configuración para la aplicación como, por ejemplo, hive-site.xml. Para obtener más información, consulte [Configuración de aplicaciones.](#page-3517-0)

### Clasificaciones de emr-5.5.4

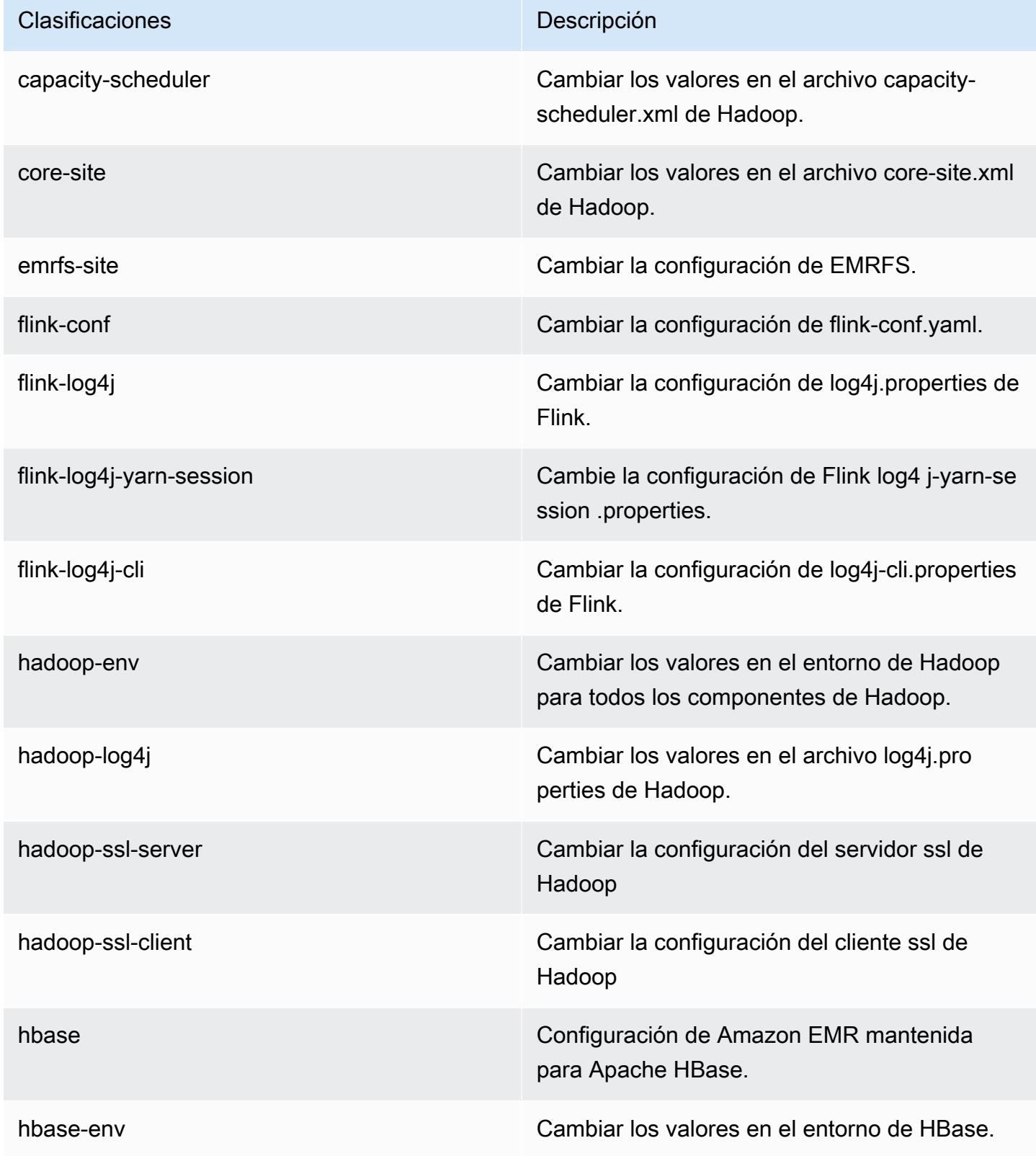

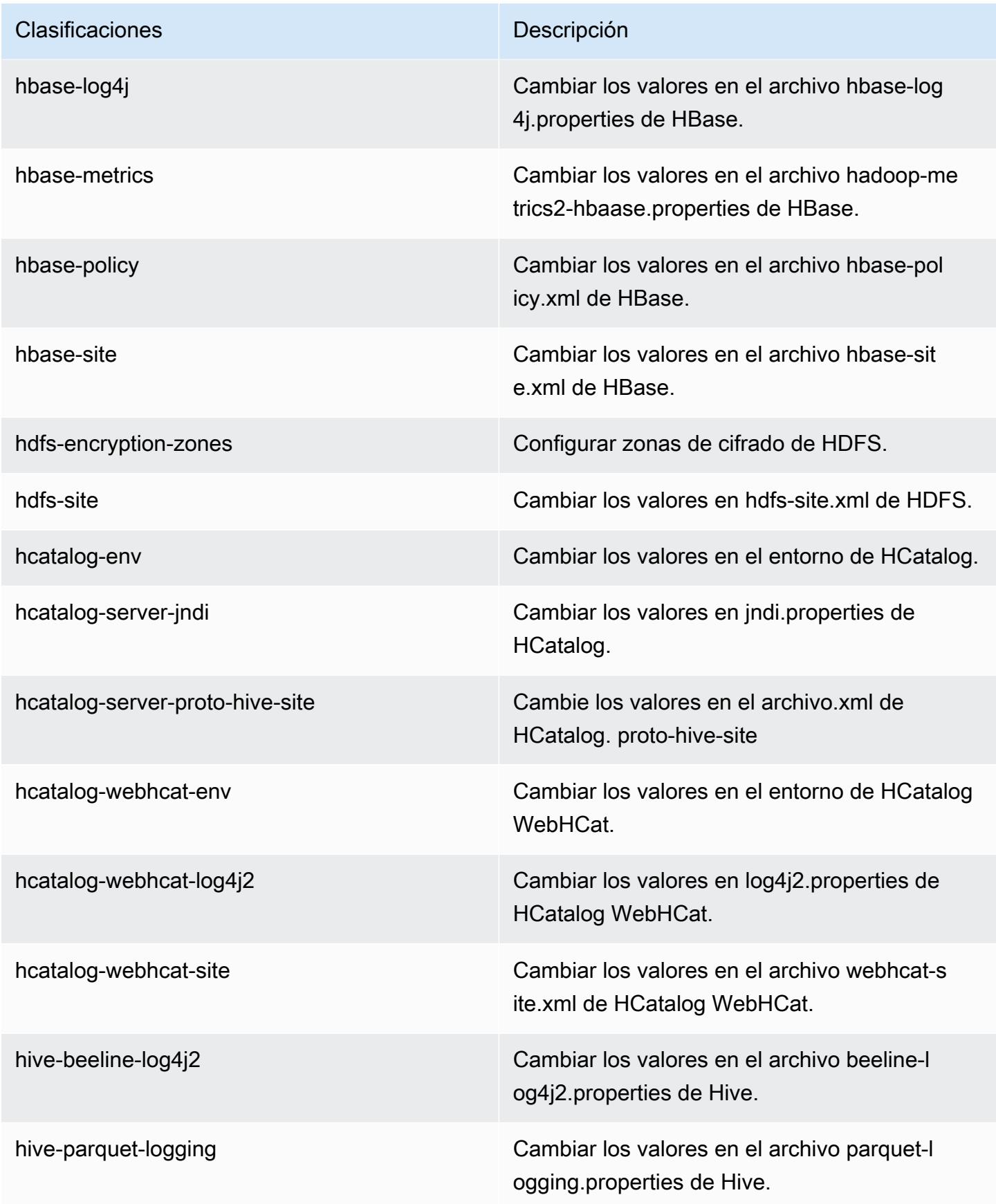

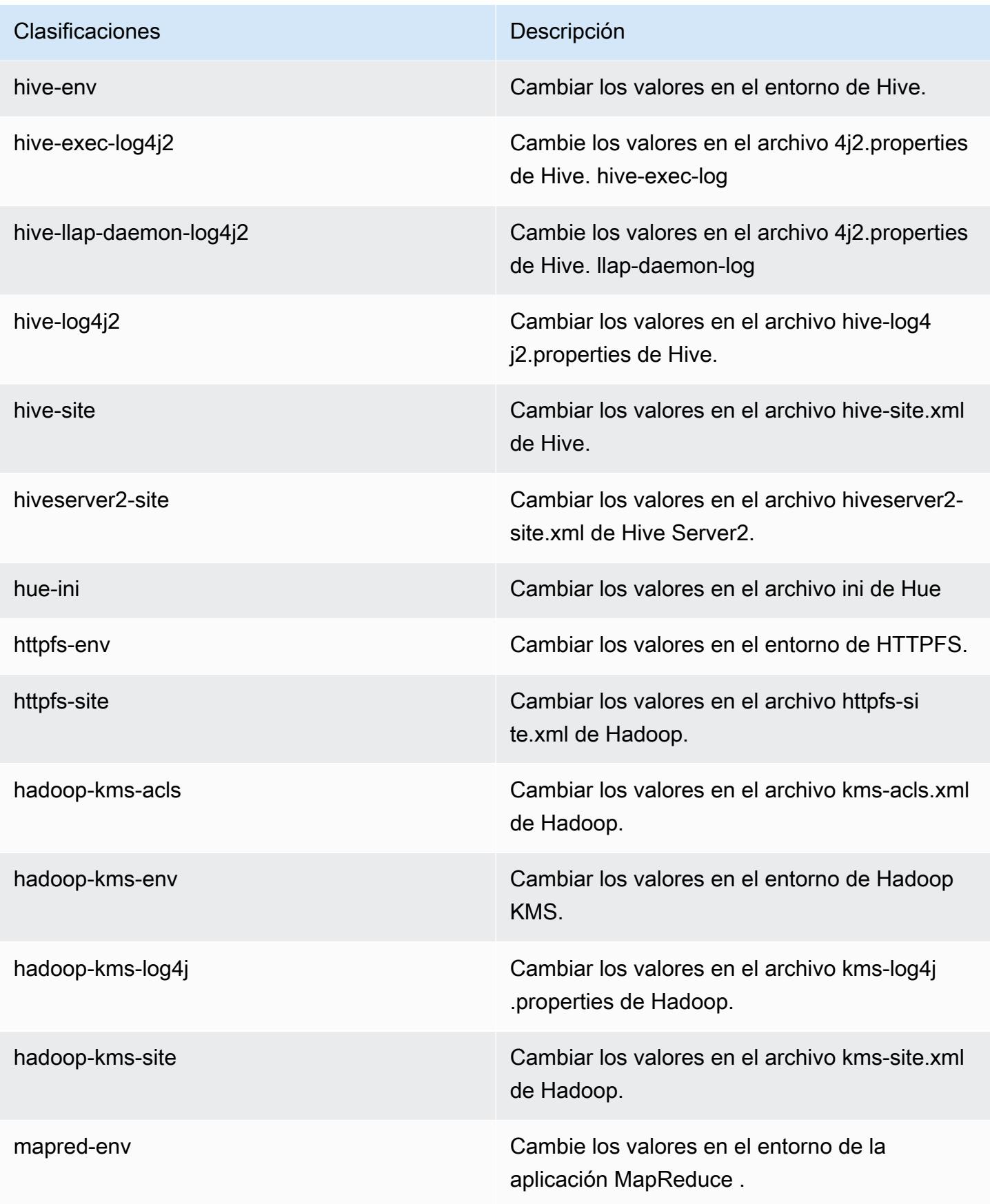

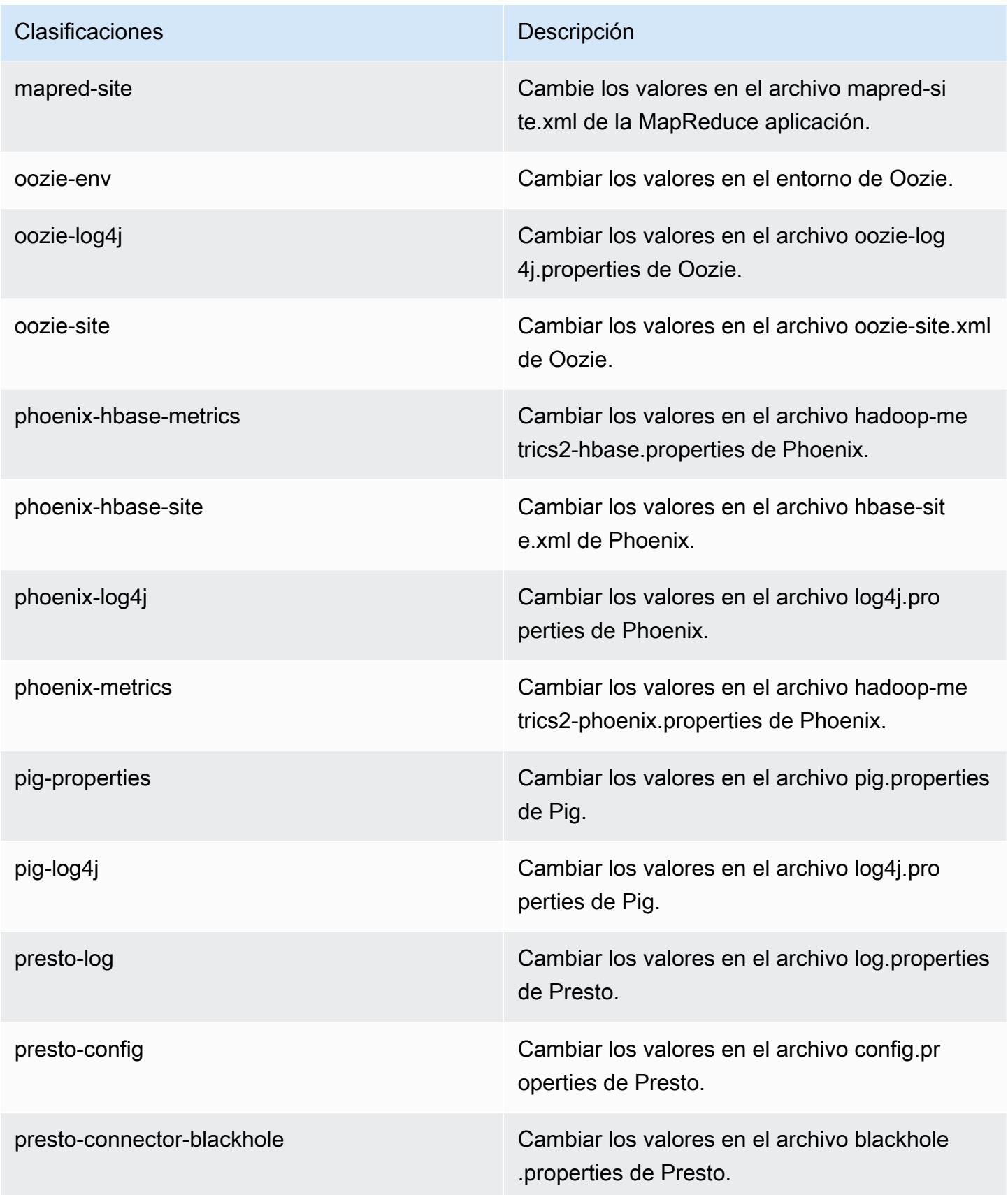

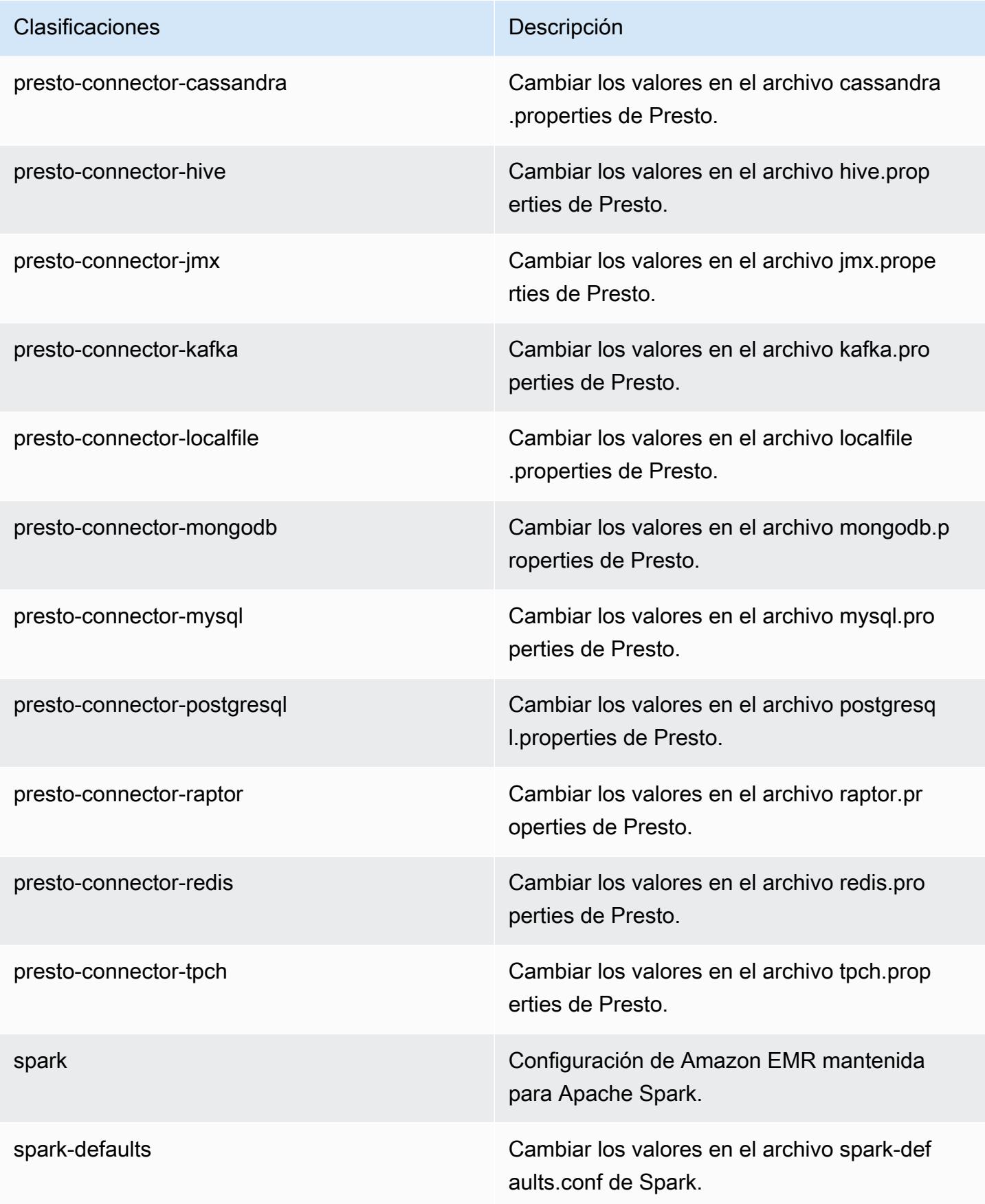

| Clasificaciones   | Descripción                                                           |
|-------------------|-----------------------------------------------------------------------|
| spark-env         | Cambiar los valores en el entorno de Spark.                           |
| spark-hive-site   | Cambiar los valores en el archivo hive-site.xml<br>de Spark.          |
| spark-log4j       | Cambiar los valores en el archivo log4j.pro<br>perties de Spark.      |
| spark-metrics     | Cambiar los valores en el archivo metrics.p<br>roperties de Spark.    |
| sqoop-env         | Cambiar los valores en el entorno de Sqoop.                           |
| sqoop-oraoop-site | Cambie los valores en el archivo oraoop-si<br>te.xml de OraOop Sqoop. |
| sqoop-site        | Cambiar los valores en el archivo sqoop-sit<br>e.xml de Sqoop.        |
| tez-site          | Cambiar los valores en el archivo tez-site.xml<br>de Tez.             |
| yarn-env          | Cambiar los valores en el entorno de YARN.                            |
| yarn-site         | Cambiar los valores en el archivo yarn-site.xml<br>de YARN.           |
| zeppelin-env      | Cambiar los valores en el entorno de Zeppelin.                        |
| zookeeper-config  | Cambie los valores en el ZooKeeper archivo<br>zoo.cfg.                |
| zookeeper-log4j   | Cambie los valores en el ZooKeeper archivo<br>log4j.properties.       |

# Amazon EMR, versión 5.5.3

### Versiones de las aplicaciones de la versión 5.5.3

Esta versión admite las siguientes aplicaciones [Flink](https://flink.apache.org/), [Ganglia](http://ganglia.info), [HBase,](http://hbase.apache.org/) [HCatalog,](https://cwiki.apache.org/confluence/display/Hive/HCatalog) [Hadoop](http://hadoop.apache.org/docs/current/), [Hive,](http://hive.apache.org/) [Hue,](http://gethue.com/) [Mahout](http://mahout.apache.org/), [Oozie,](http://oozie.apache.org/) [Phoenix,](https://phoenix.apache.org/) [Pig,](http://pig.apache.org/) [Presto](https://prestodb.io/), [Spark](https://spark.apache.org/docs/latest/), [Sqoop,](http://sqoop.apache.org/) [Tez](https://tez.apache.org/), [Zeppelin](https://zeppelin.incubator.apache.org/) y [ZooKeeper.](https://zookeeper.apache.org)

En la siguiente tabla se enumeran las versiones de la aplicación disponibles en esta versión de Amazon EMR y las versiones de la aplicación en las tres versiones anteriores de Amazon EMR (cuando corresponda).

Para ver un historial completo de las versiones de la aplicación disponibles para cada versión de Amazon EMR, consulte los temas siguientes:

- [Versiones de las aplicaciones en las versiones 7.x de Amazon EMR](#page-23-0)
- [Versiones de la aplicación en las versiones 6.x de Amazon EMR](#page-87-0)
- [Versiones de la aplicación en las versiones 5.x de Amazon EMR](#page-1080-0)
- [Versiones de la aplicación en las versiones 4.x de Amazon EMR](#page-2690-0)

Información sobre la versión de la aplicación

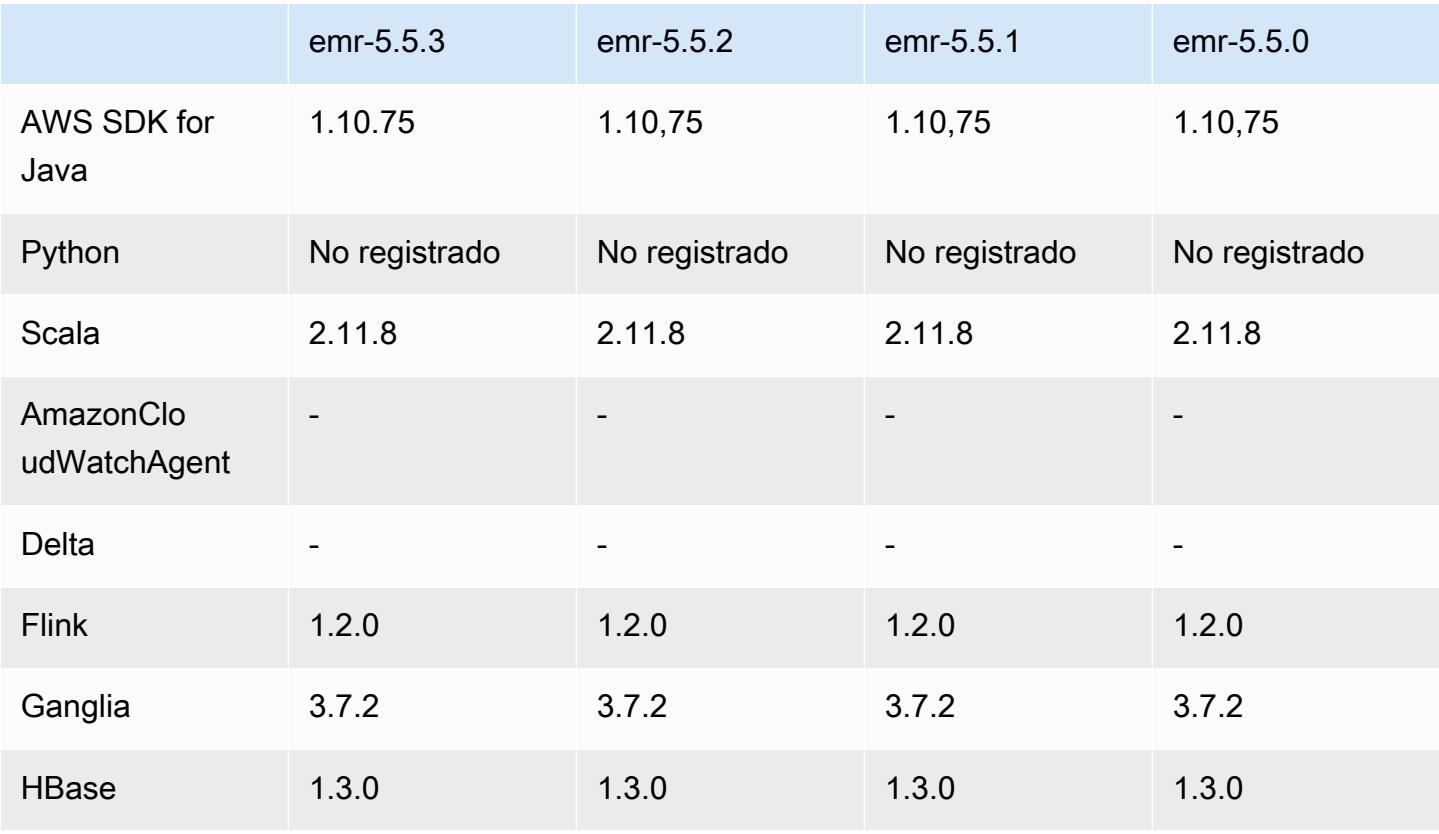

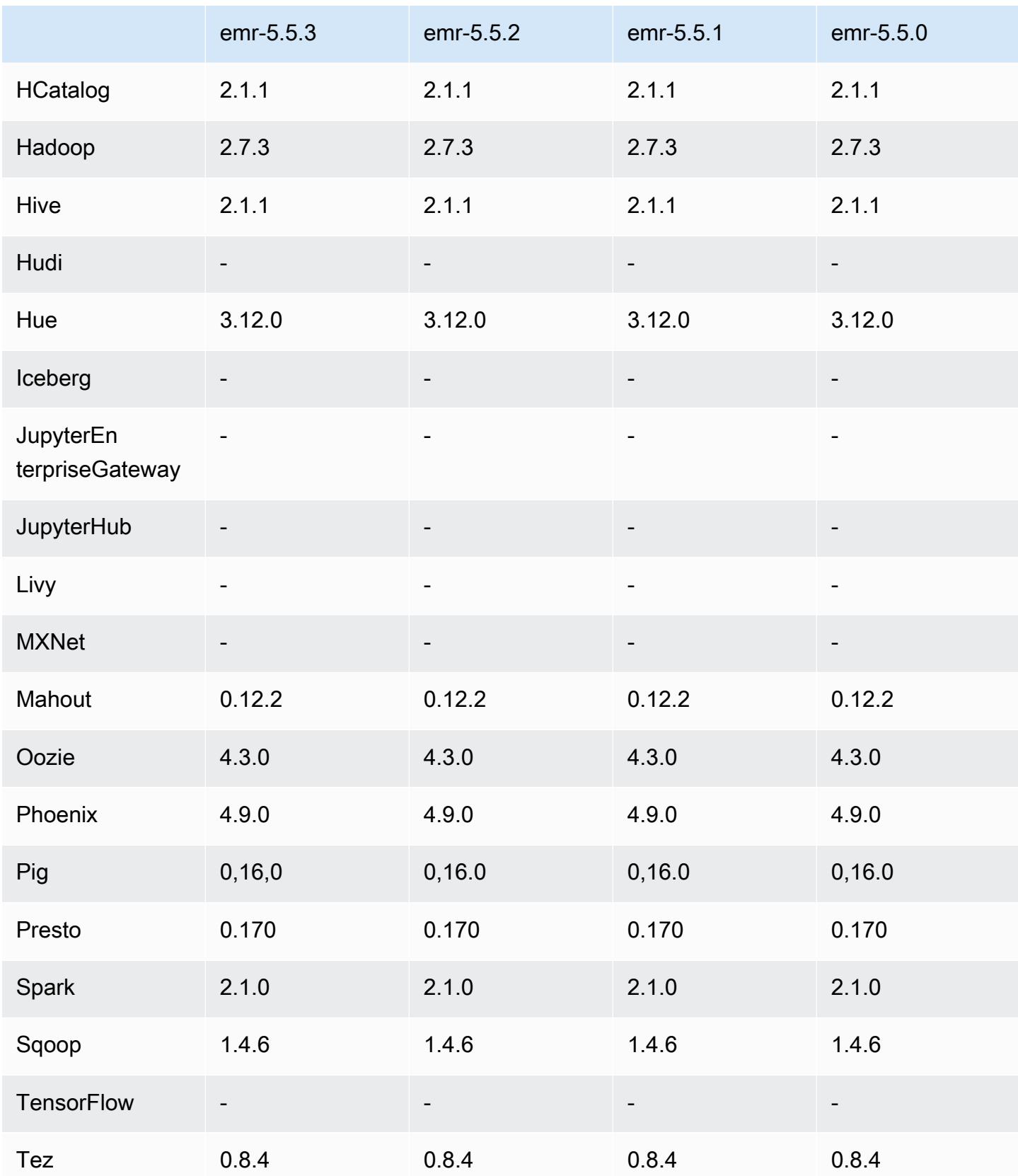

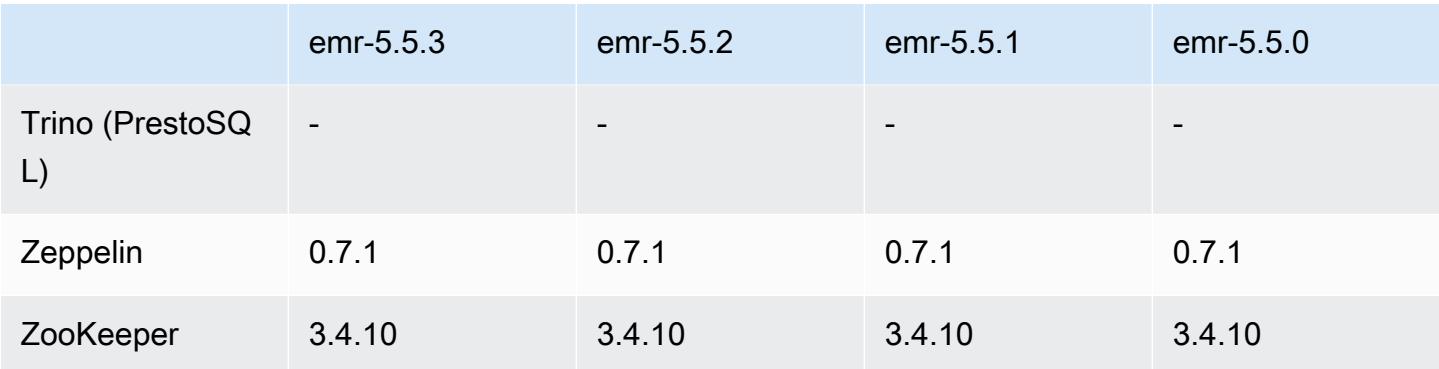

#### Notas de la versión 5.5.3

Las siguientes notas de la versión incluyen información sobre la versión 5.5.3 de Amazon EMR. Los cambios son respecto a la versión 5.5.2.

Fecha de lanzamiento inicial: 29 de agosto de 2018

Cambios, mejoras y problemas resueltos

• Esta versión aborda una posible vulnerabilidad de seguridad.

Versiones de los componentes de la versión 5.5.3

A continuación, se muestran los componentes que Amazon EMR instala con esta versión. Algunos se instalan como parte de paquetes de aplicación de Big Data. Otros son exclusivos de Amazon EMR y se instalan para ciertos procesos y características del sistema. Normalmente, estos componentes comienzan con emr o aws. Normalmente, los paquetes de aplicación de macrodatos de la versión más reciente de Amazon EMR son las versiones más recientes que pueden encontrarse en la comunidad. Intentamos que las versiones de la comunidad estén disponibles en Amazon EMR lo más rápido posible.

Algunos componentes de Amazon EMR son distintos de las versiones que se encuentran en la comunidad. Estos componentes tienen una etiqueta de versión con el formato *CommunityVersion*amzn-*EmrVersion*. La *EmrVersion* empieza por 0. Por ejemplo, si un componente de la comunidad de código abierto llamado myapp-component con la versión 2.2 se ha modificado tres veces para incluirlo en diferentes versiones de lanzamiento de Amazon EMR, la versión que se mostrará será 2.2-amzn-2.

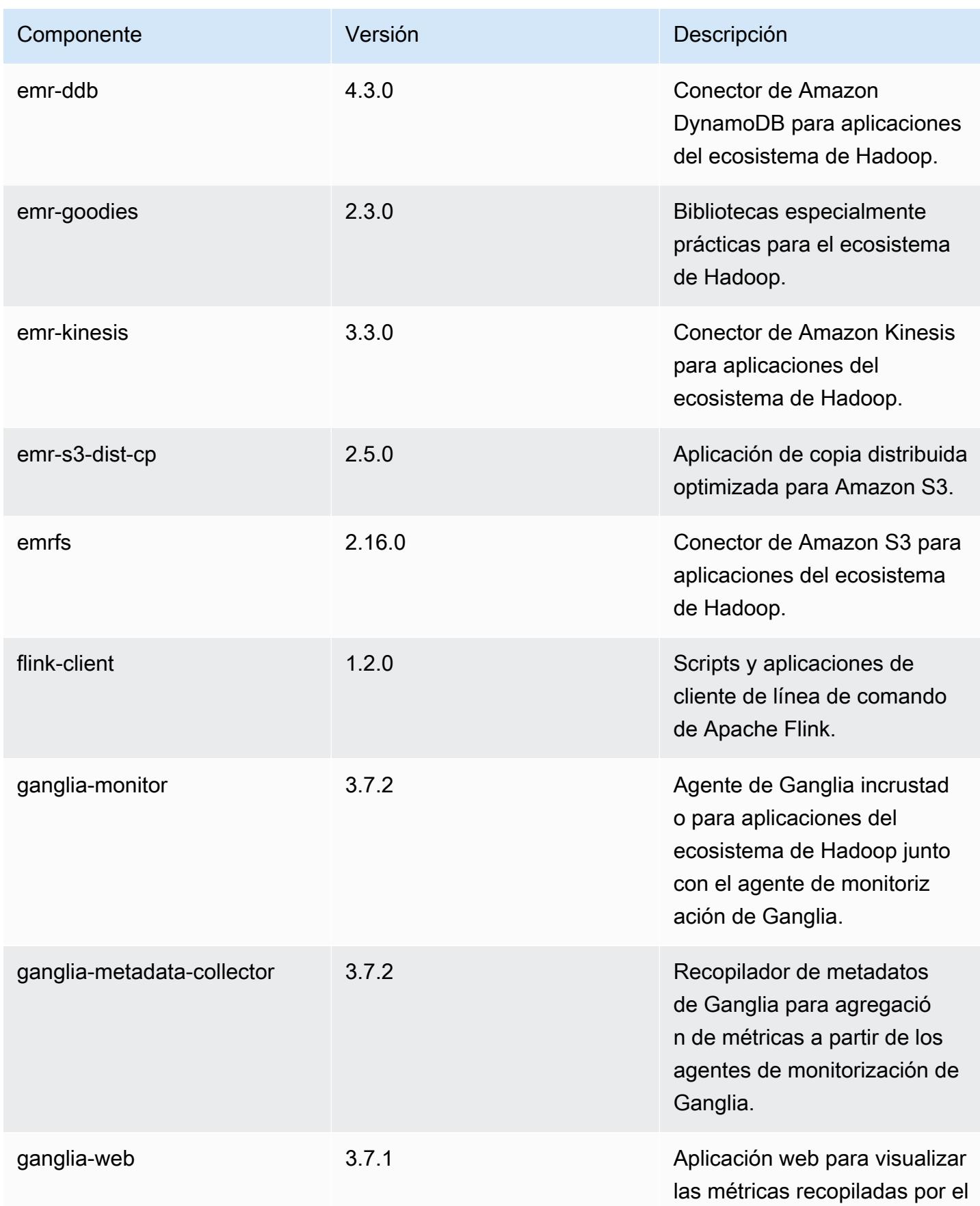

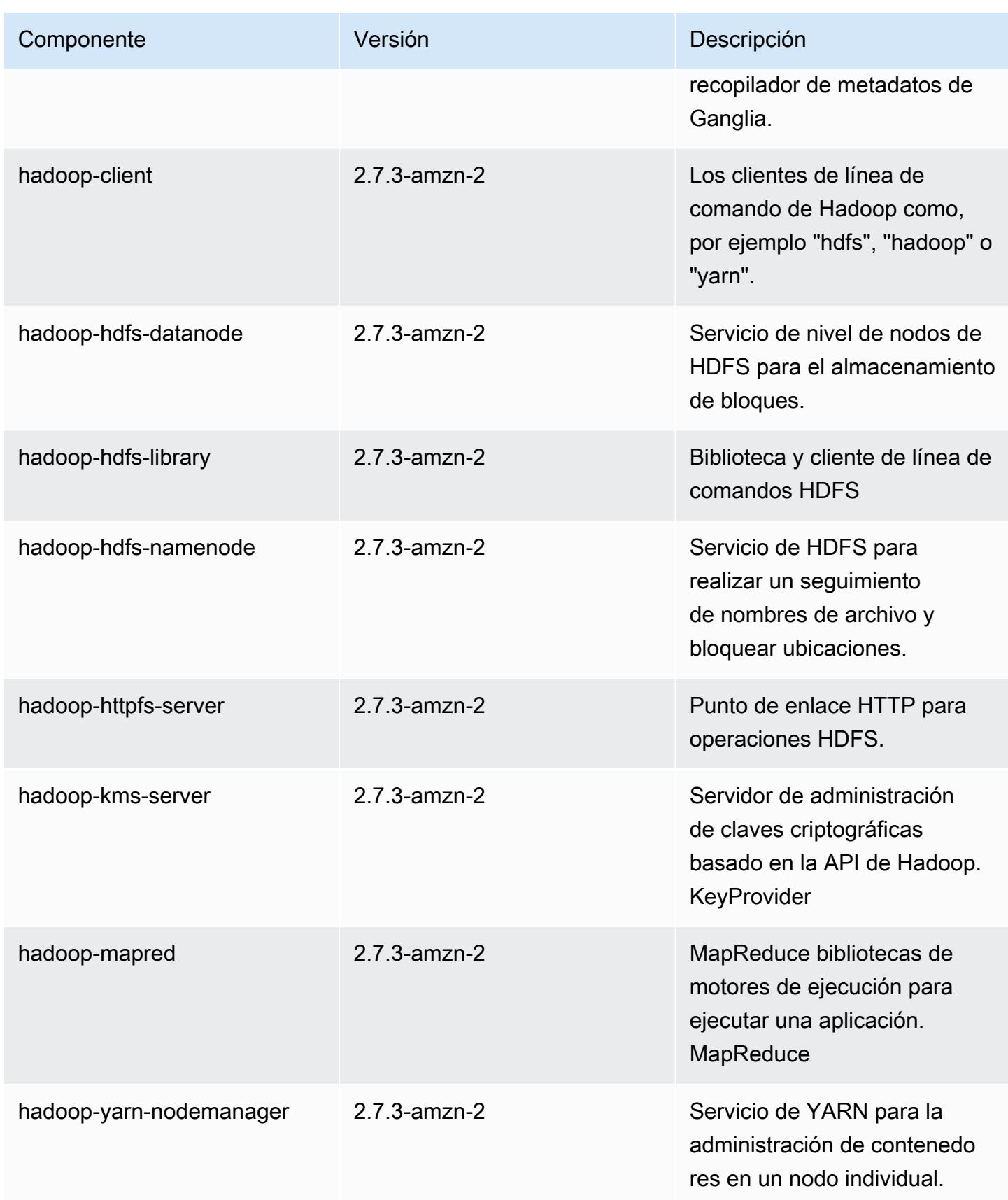

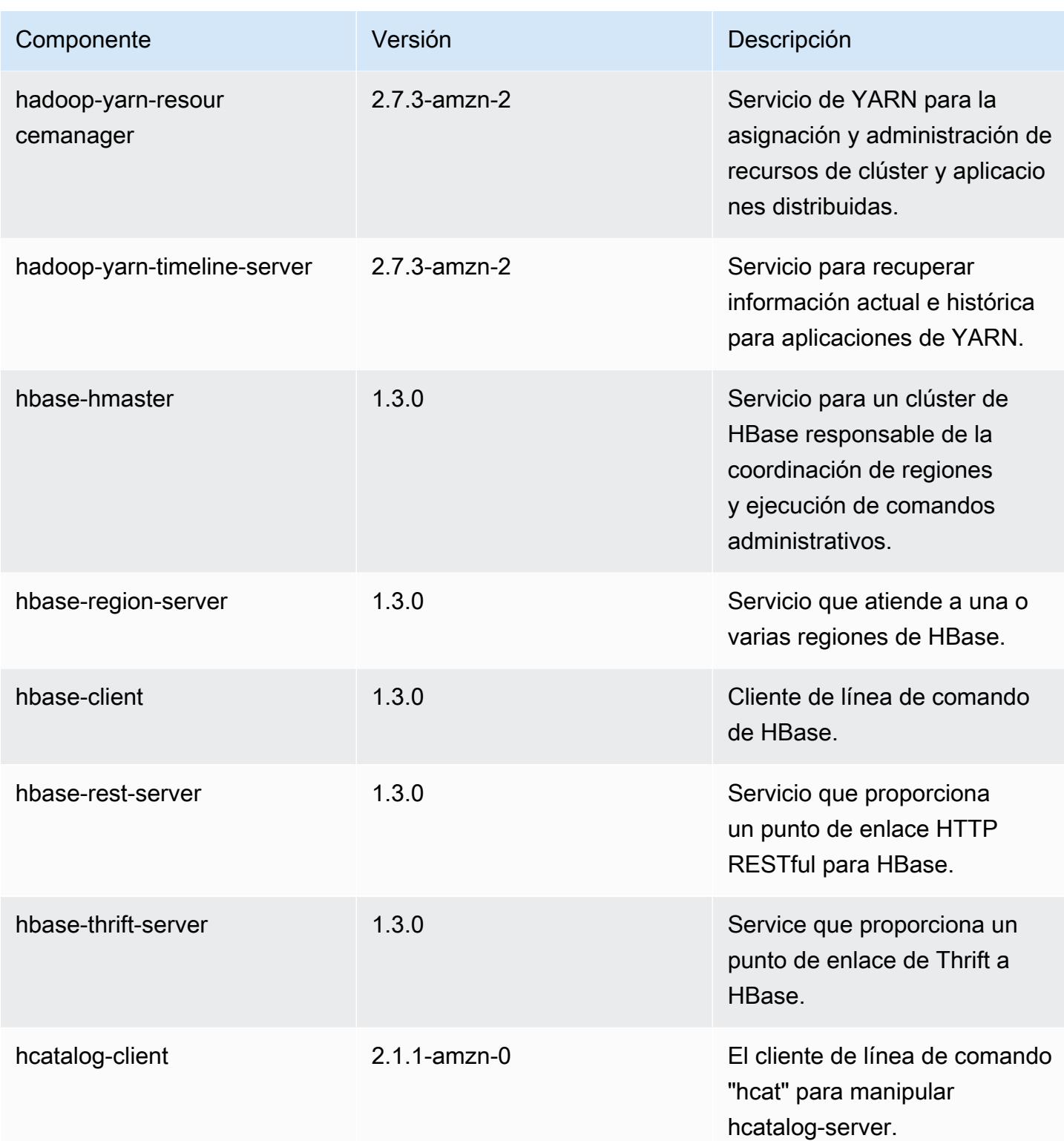

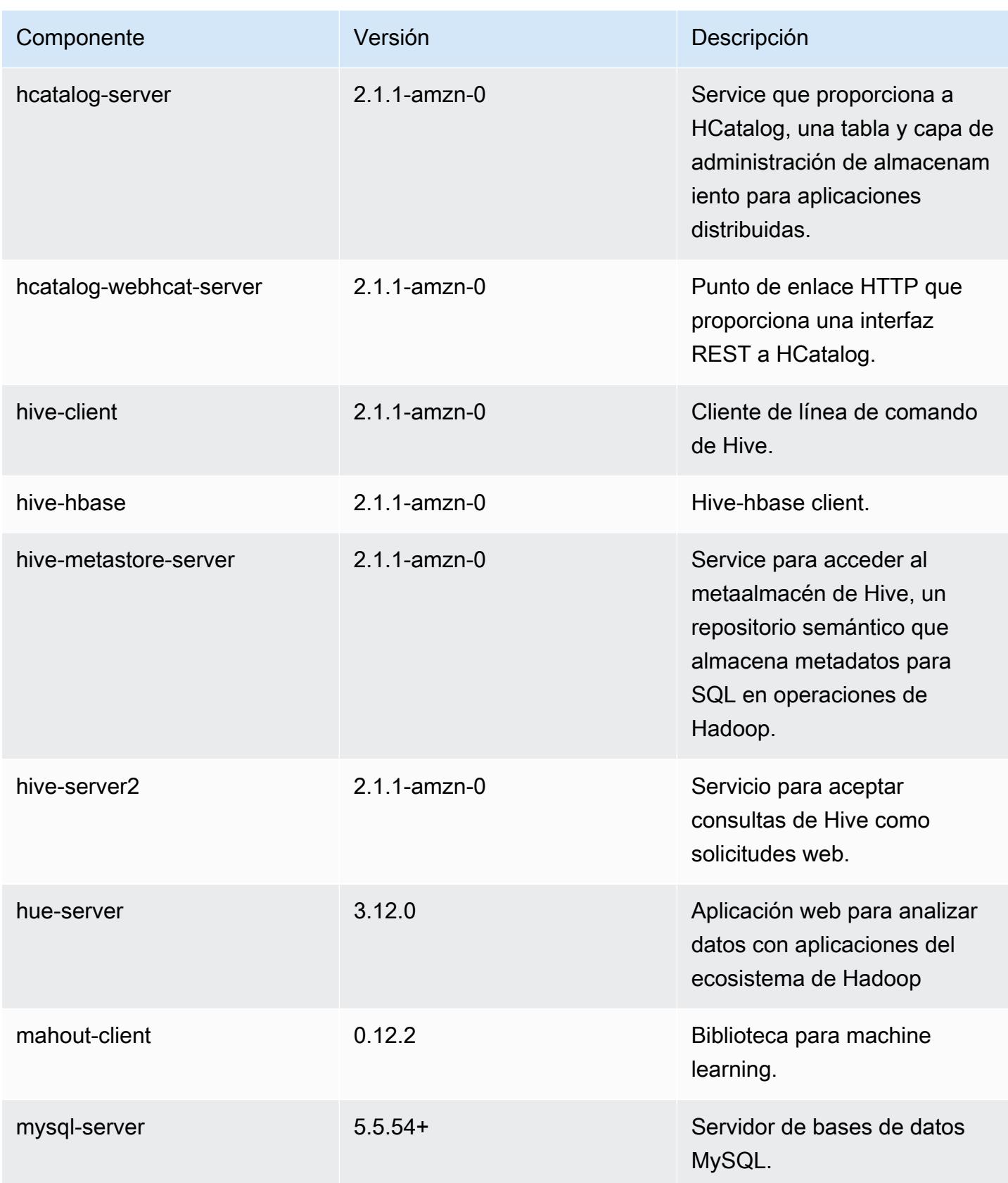

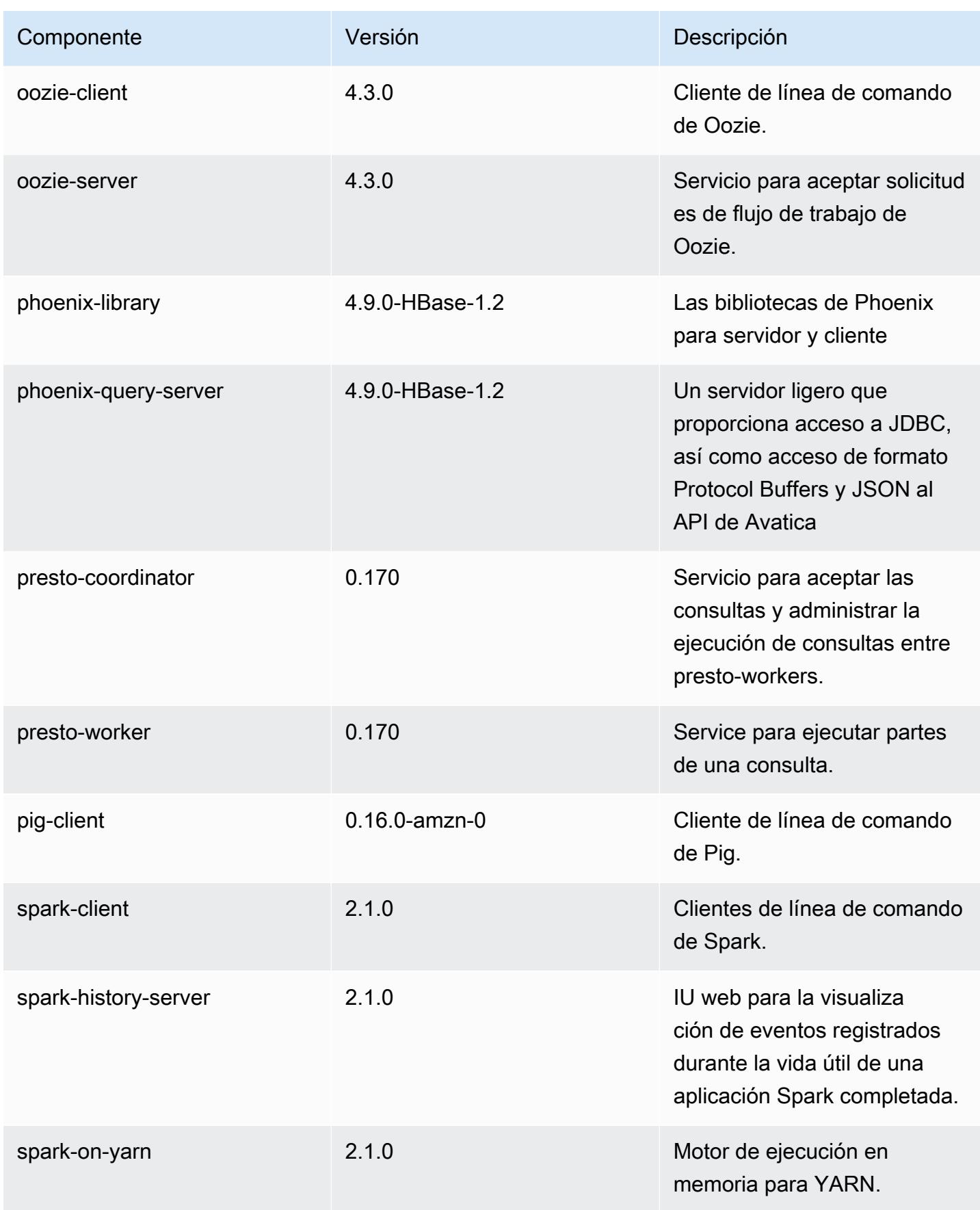
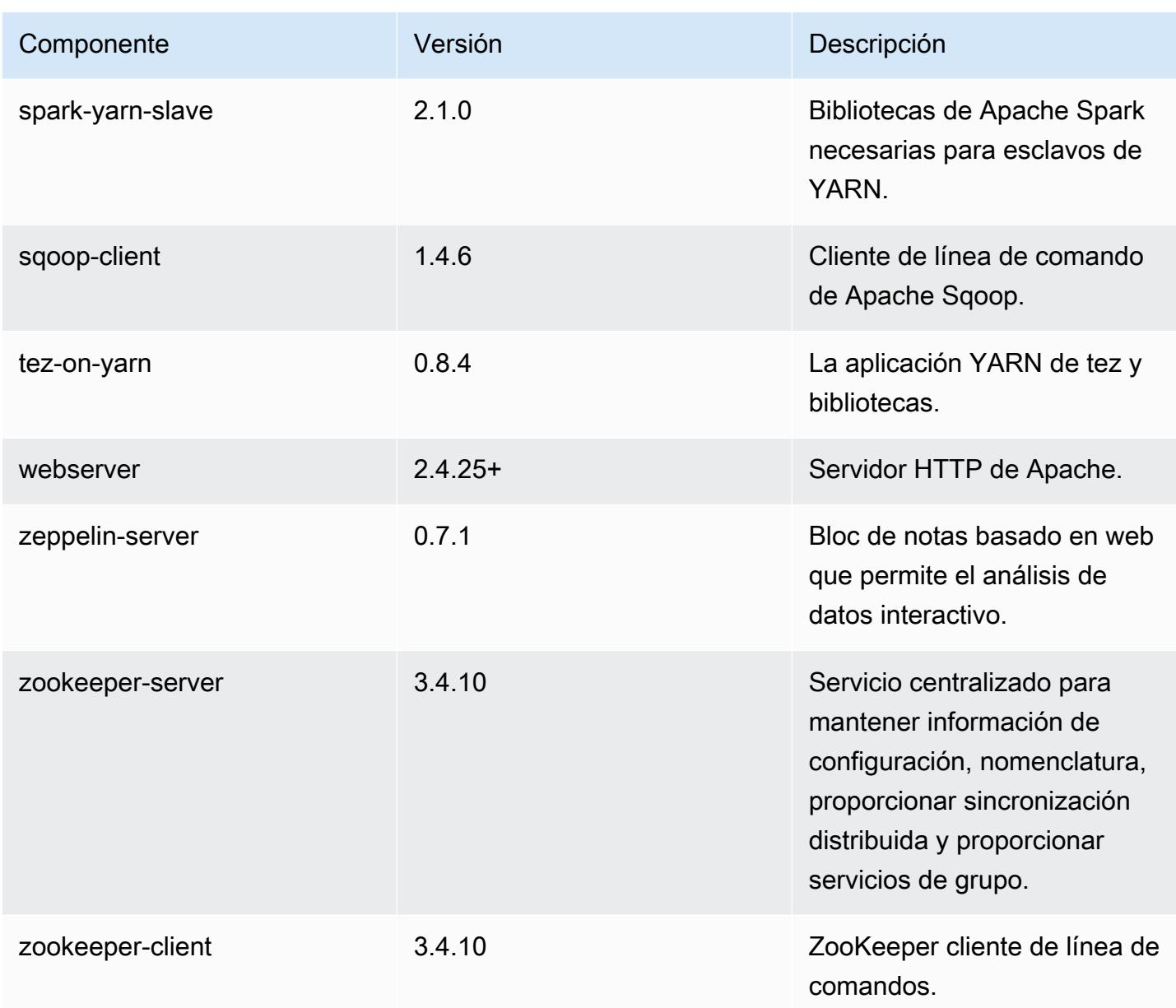

# Clasificaciones de configuración de la versión 5.5.3

Las clasificaciones de configuración le permiten personalizar las aplicaciones. Suelen corresponder a un archivo XML de configuración para la aplicación como, por ejemplo, hive-site.xml. Para obtener más información, consulte [Configuración de aplicaciones.](#page-3517-0)

# Clasificaciones de emr-5.5.3

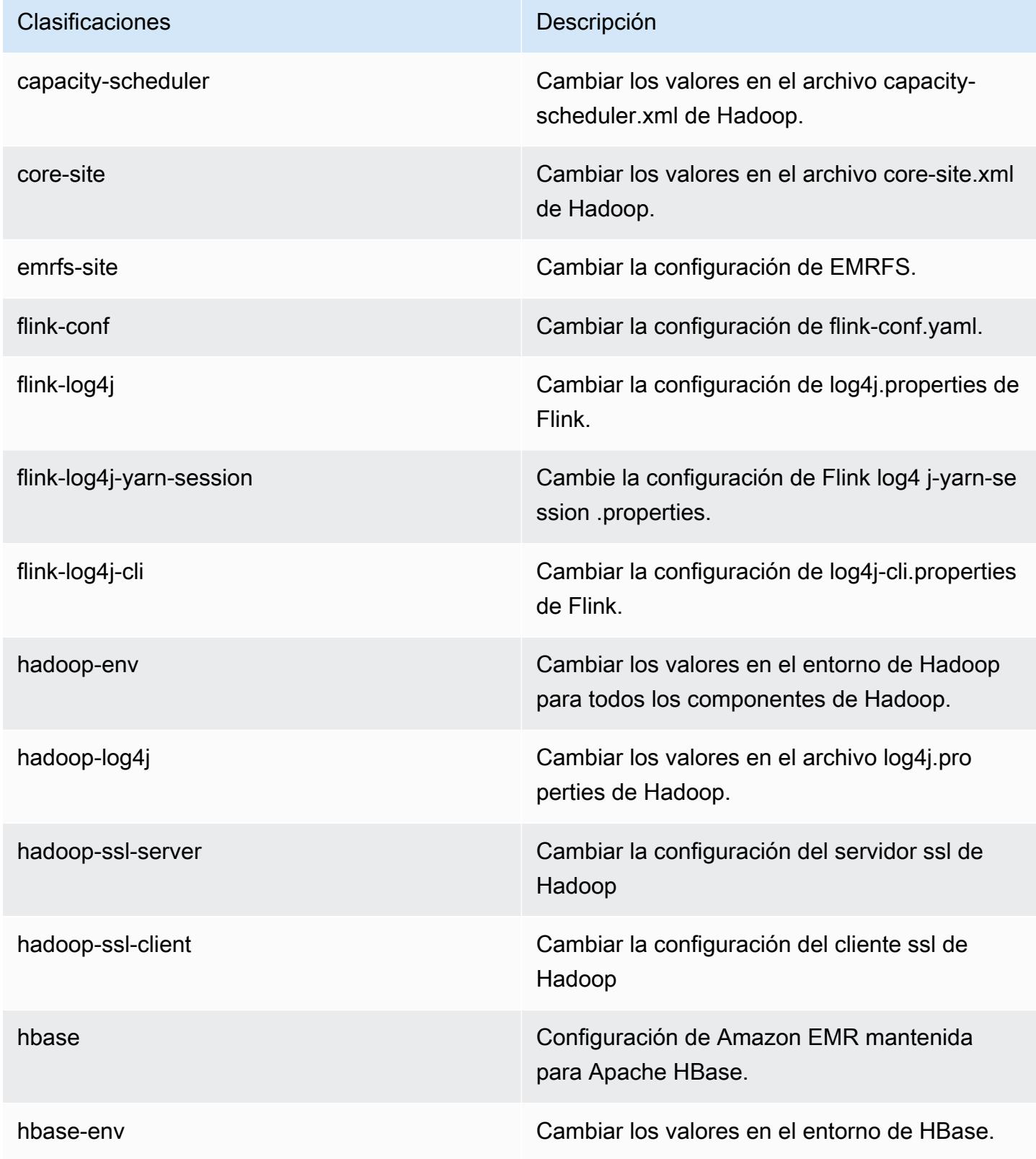

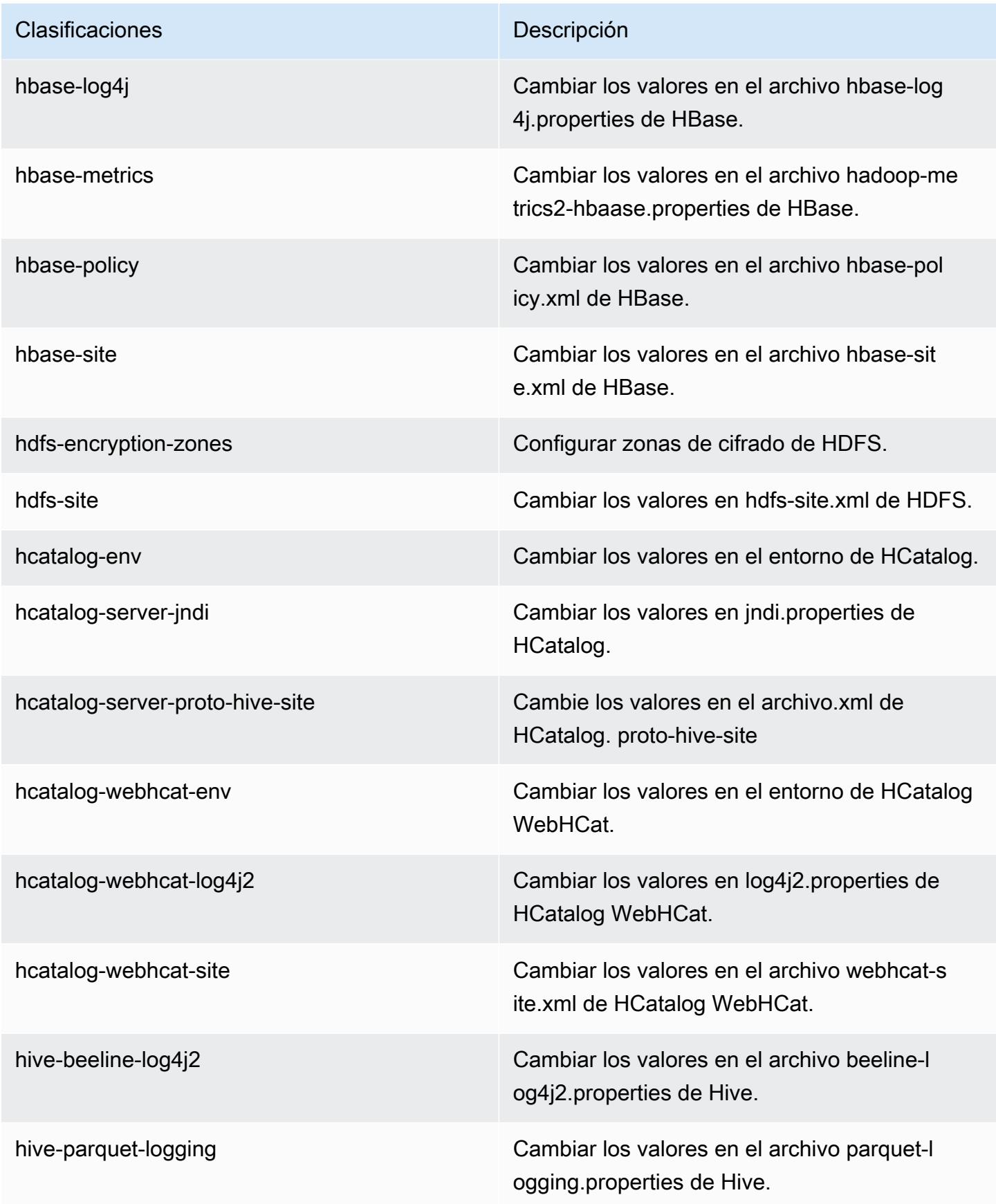

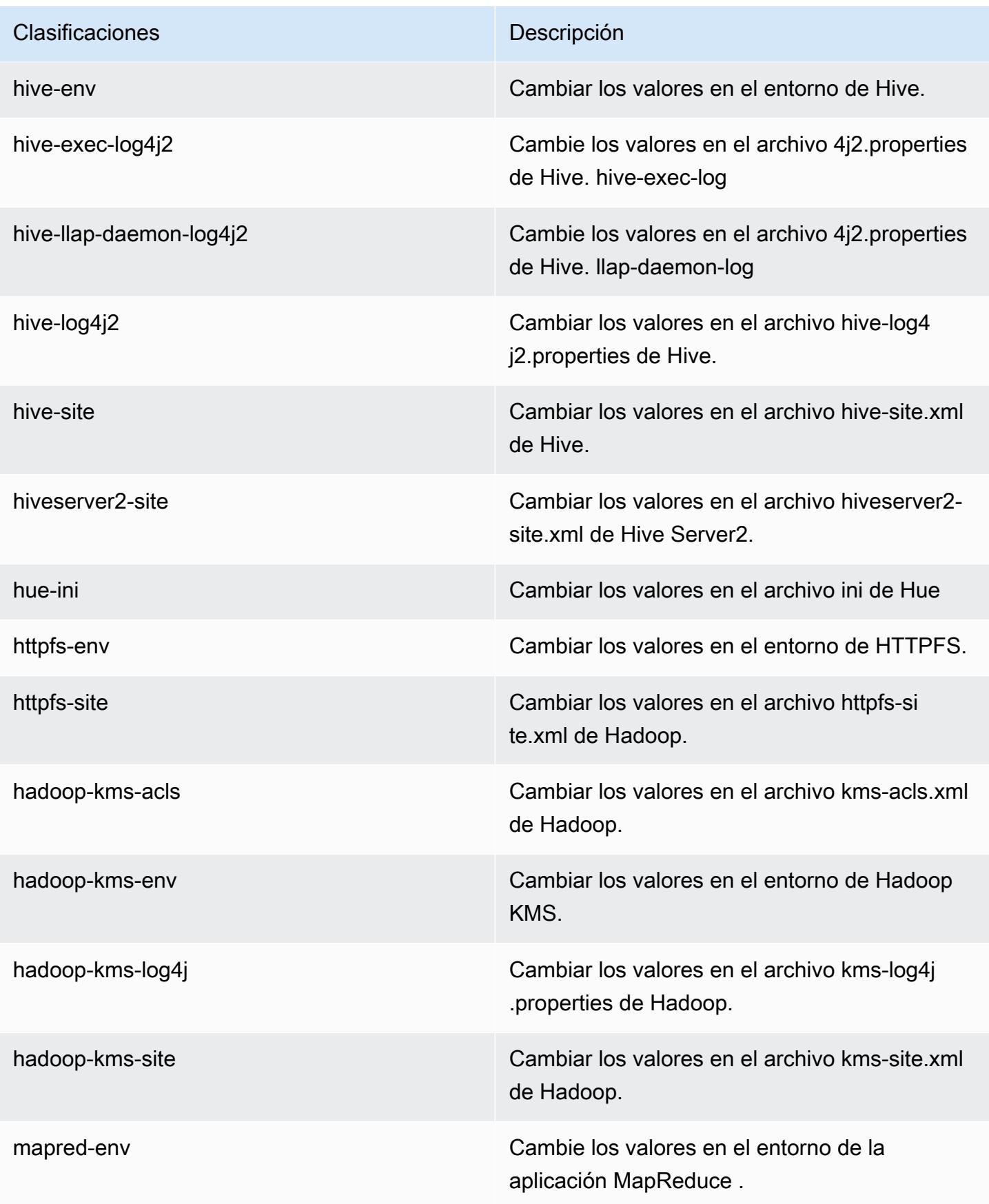

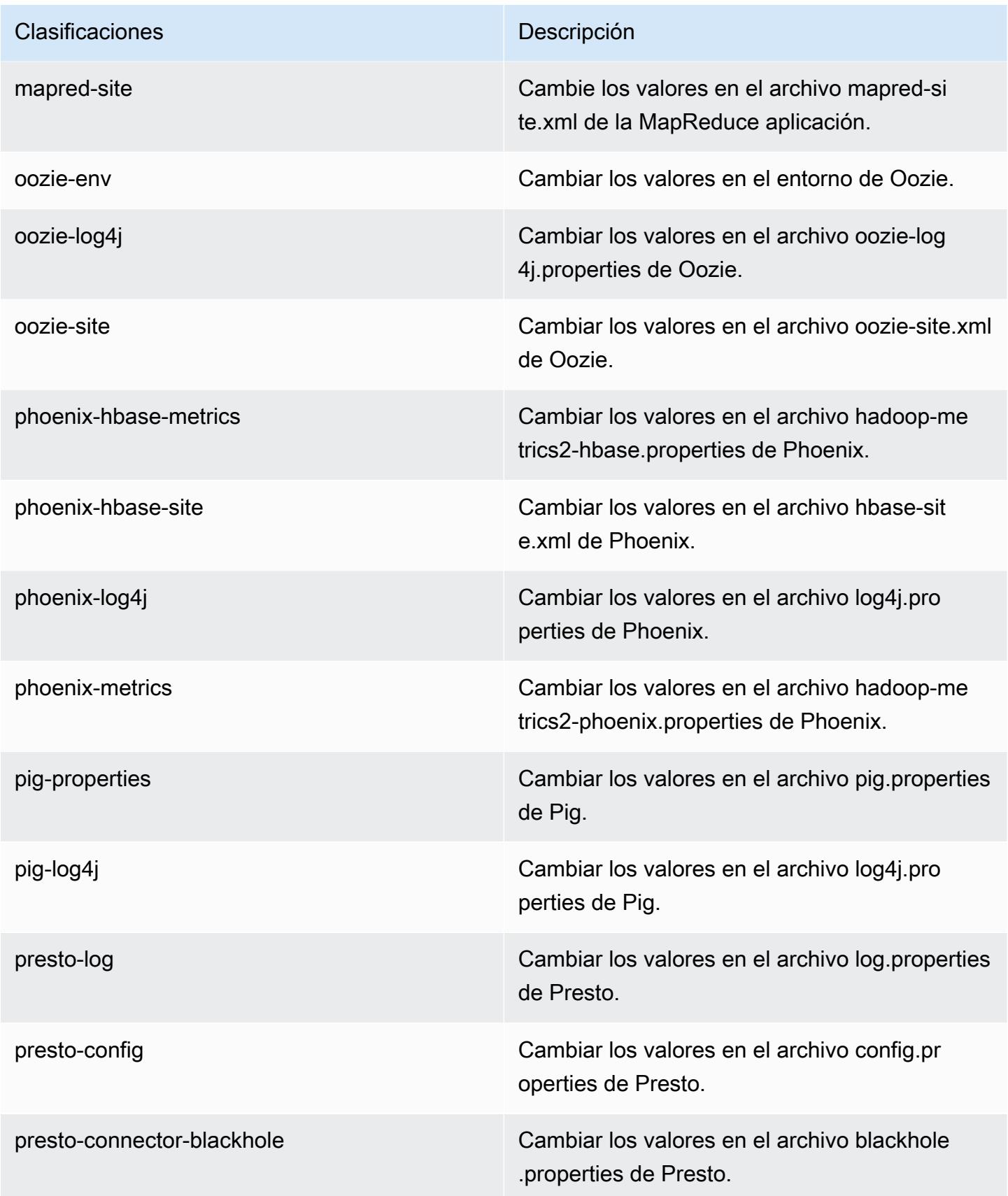

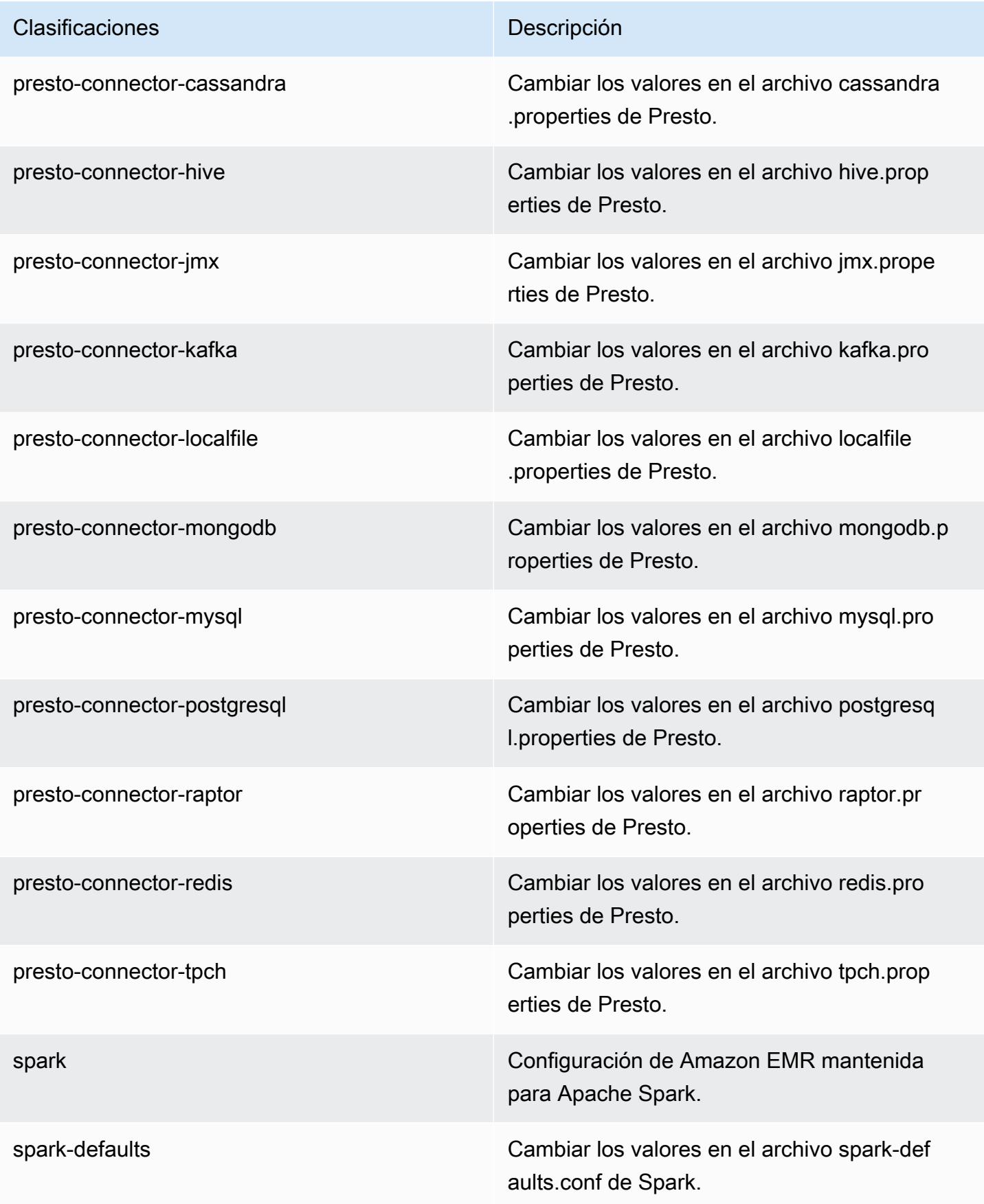

| Clasificaciones   | Descripción                                                           |
|-------------------|-----------------------------------------------------------------------|
| spark-env         | Cambiar los valores en el entorno de Spark.                           |
| spark-hive-site   | Cambiar los valores en el archivo hive-site.xml<br>de Spark.          |
| spark-log4j       | Cambiar los valores en el archivo log4j.pro<br>perties de Spark.      |
| spark-metrics     | Cambiar los valores en el archivo metrics.p<br>roperties de Spark.    |
| sqoop-env         | Cambiar los valores en el entorno de Sqoop.                           |
| sqoop-oraoop-site | Cambie los valores en el archivo oraoop-si<br>te.xml de OraOop Sqoop. |
| sqoop-site        | Cambiar los valores en el archivo sqoop-sit<br>e.xml de Sqoop.        |
| tez-site          | Cambiar los valores en el archivo tez-site.xml<br>de Tez.             |
| yarn-env          | Cambiar los valores en el entorno de YARN.                            |
| yarn-site         | Cambiar los valores en el archivo yarn-site.xml<br>de YARN.           |
| zeppelin-env      | Cambiar los valores en el entorno de Zeppelin.                        |
| zookeeper-config  | Cambie los valores en el ZooKeeper archivo<br>zoo.cfg.                |
| zookeeper-log4j   | Cambie los valores en el ZooKeeper archivo<br>log4j.properties.       |

# Amazon EMR, versión 5.5.2

# Versiones de las aplicaciones de la versión 5.5.2

Esta versión admite las siguientes aplicaciones [Flink](https://flink.apache.org/), [Ganglia](http://ganglia.info), [HBase,](http://hbase.apache.org/) [HCatalog,](https://cwiki.apache.org/confluence/display/Hive/HCatalog) [Hadoop](http://hadoop.apache.org/docs/current/), [Hive,](http://hive.apache.org/) [Hue,](http://gethue.com/) [Mahout](http://mahout.apache.org/), [Oozie,](http://oozie.apache.org/) [Phoenix,](https://phoenix.apache.org/) [Pig,](http://pig.apache.org/) [Presto](https://prestodb.io/), [Spark](https://spark.apache.org/docs/latest/), [Sqoop,](http://sqoop.apache.org/) [Tez](https://tez.apache.org/), [Zeppelin](https://zeppelin.incubator.apache.org/) y [ZooKeeper.](https://zookeeper.apache.org)

En la siguiente tabla se enumeran las versiones de la aplicación disponibles en esta versión de Amazon EMR y las versiones de la aplicación en las tres versiones anteriores de Amazon EMR (cuando corresponda).

Para ver un historial completo de las versiones de la aplicación disponibles para cada versión de Amazon EMR, consulte los temas siguientes:

- [Versiones de las aplicaciones en las versiones 7.x de Amazon EMR](#page-23-0)
- [Versiones de la aplicación en las versiones 6.x de Amazon EMR](#page-87-0)
- [Versiones de la aplicación en las versiones 5.x de Amazon EMR](#page-1080-0)
- [Versiones de la aplicación en las versiones 4.x de Amazon EMR](#page-2690-0)

#### Información sobre la versión de la aplicación

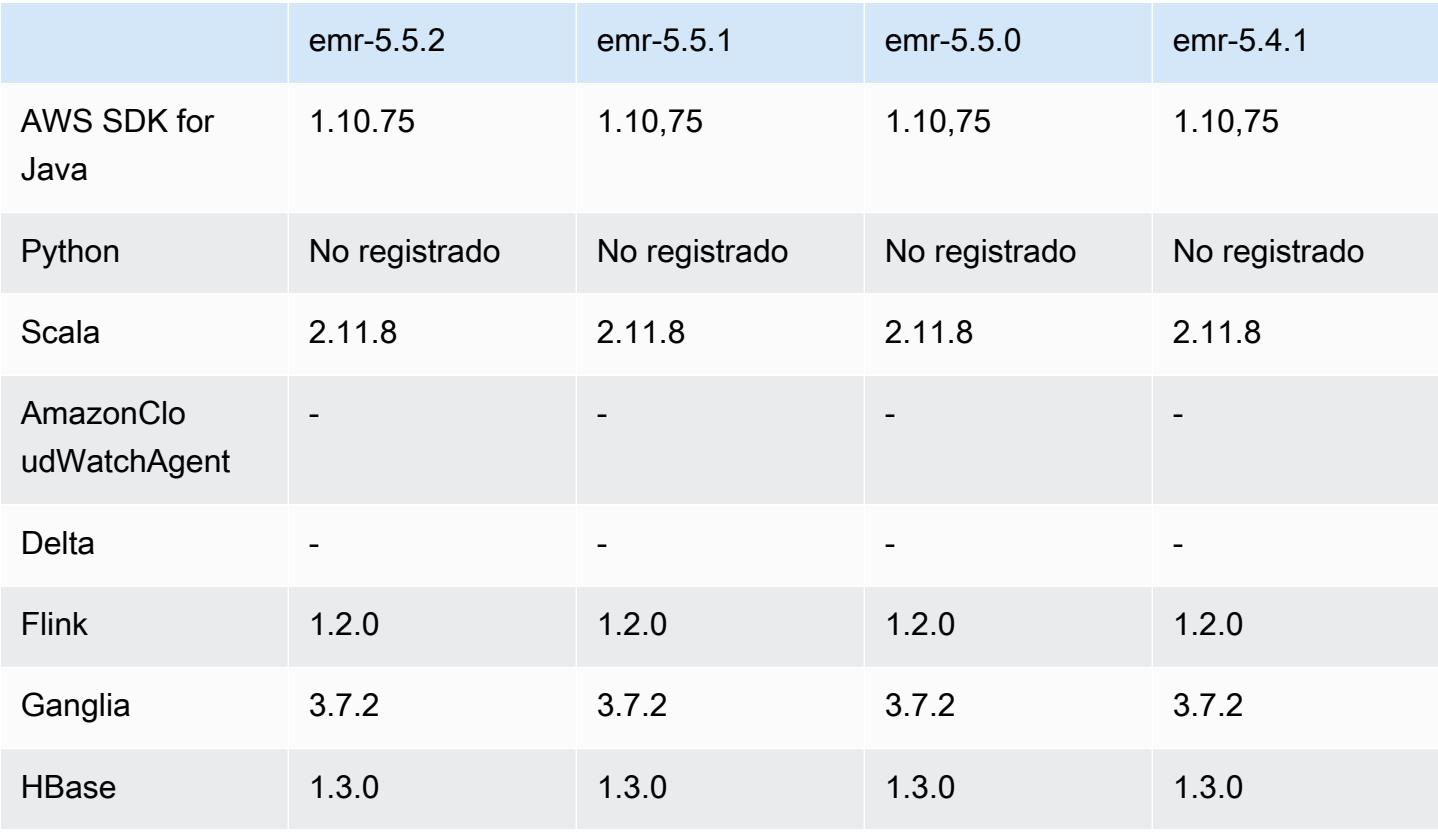

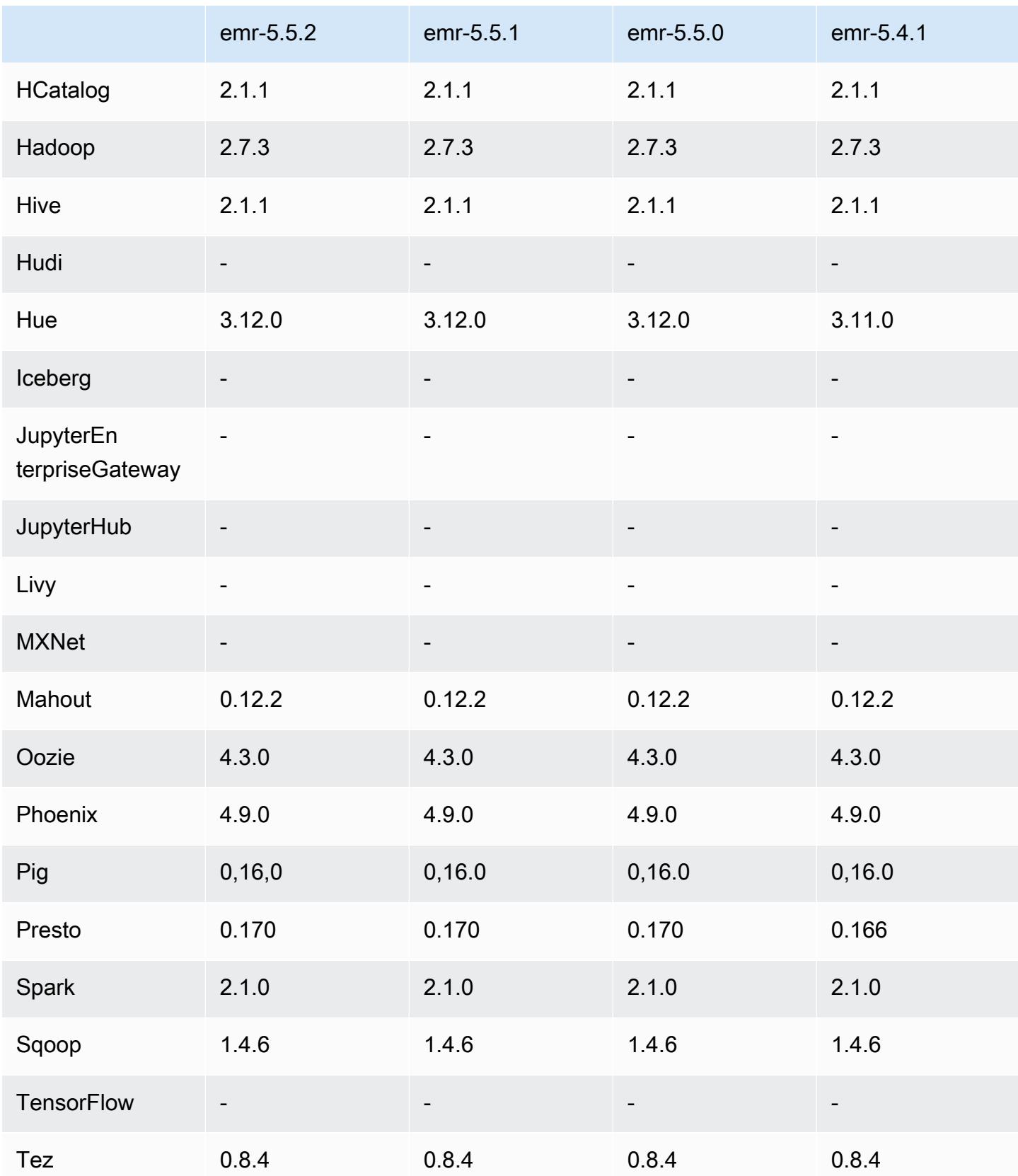

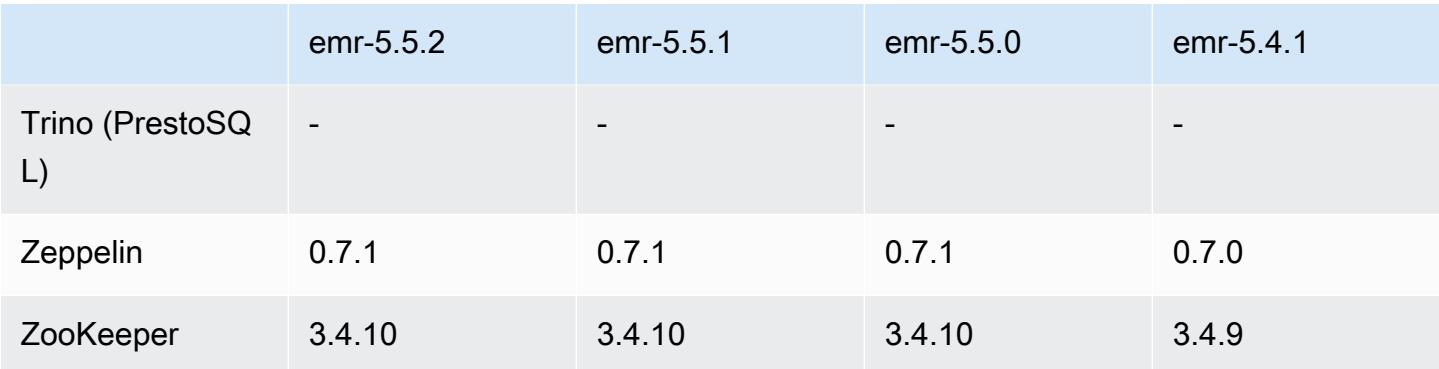

#### Notas de la versión 5.5.2

Las siguientes notas de la versión incluyen información sobre la versión 5.5.2 de Amazon EMR. Los cambios son respecto a la versión 5.5.1.

Fecha de lanzamiento inicial: 29 de marzo de 2018

Cambios, mejoras y problemas resueltos

• Se ha actualizado el kernel de Amazon Linux de la AMI predeterminada de Amazon Linux para Amazon EMR a fin de abordar posibles vulnerabilidades.

Versiones de los componentes de la versión 5.5.2

A continuación, se muestran los componentes que Amazon EMR instala con esta versión. Algunos se instalan como parte de paquetes de aplicación de Big Data. Otros son exclusivos de Amazon EMR y se instalan para ciertos procesos y características del sistema. Normalmente, estos componentes comienzan con emr o aws. Normalmente, los paquetes de aplicación de macrodatos de la versión más reciente de Amazon EMR son las versiones más recientes que pueden encontrarse en la comunidad. Intentamos que las versiones de la comunidad estén disponibles en Amazon EMR lo más rápido posible.

Algunos componentes de Amazon EMR son distintos de las versiones que se encuentran en la comunidad. Estos componentes tienen una etiqueta de versión con el formato *CommunityVersion*amzn-*EmrVersion*. La *EmrVersion* empieza por 0. Por ejemplo, si un componente de la comunidad de código abierto llamado myapp-component con la versión 2.2 se ha modificado tres veces para incluirlo en diferentes versiones de lanzamiento de Amazon EMR, la versión que se mostrará será 2.2-amzn-2.

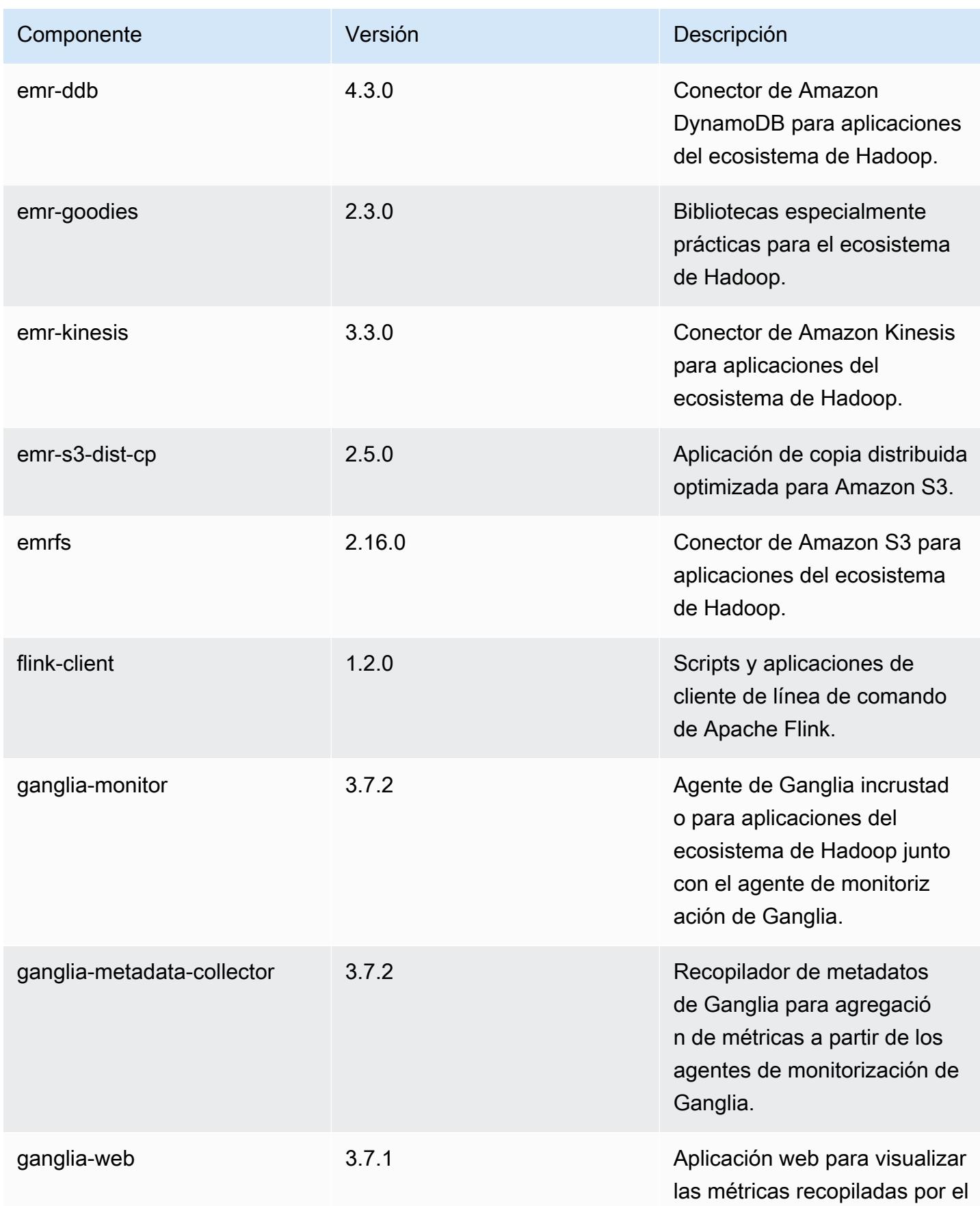

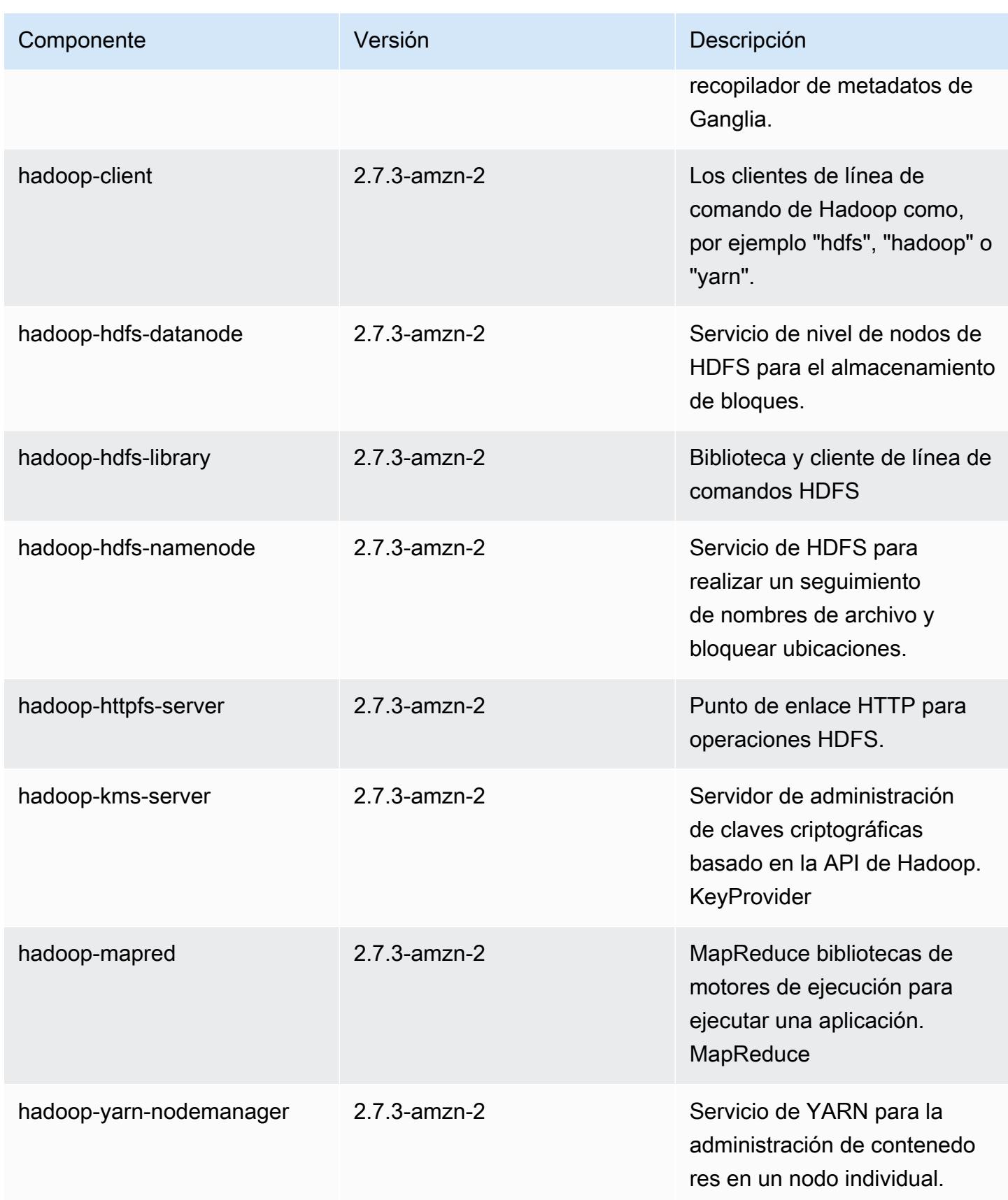

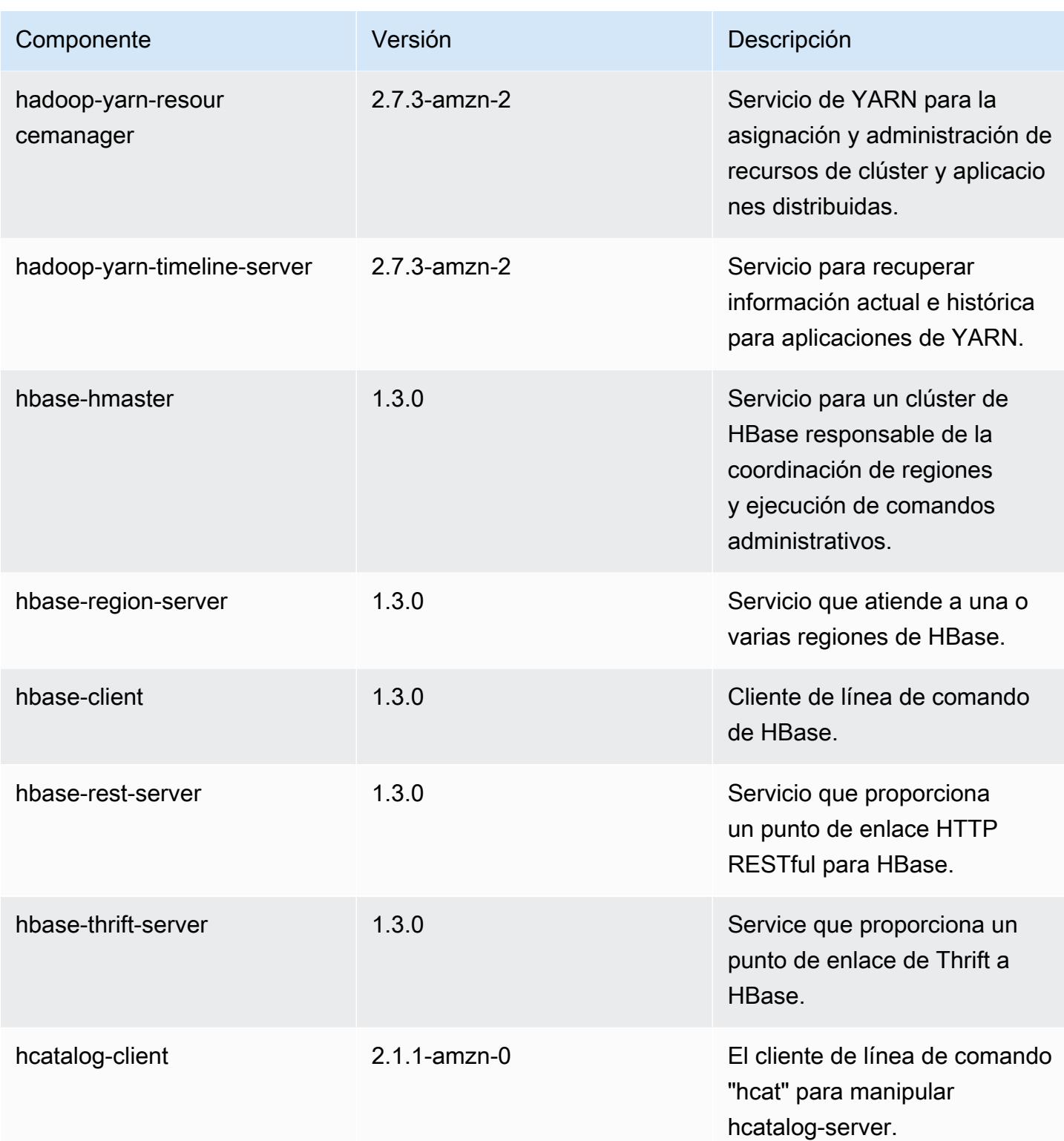

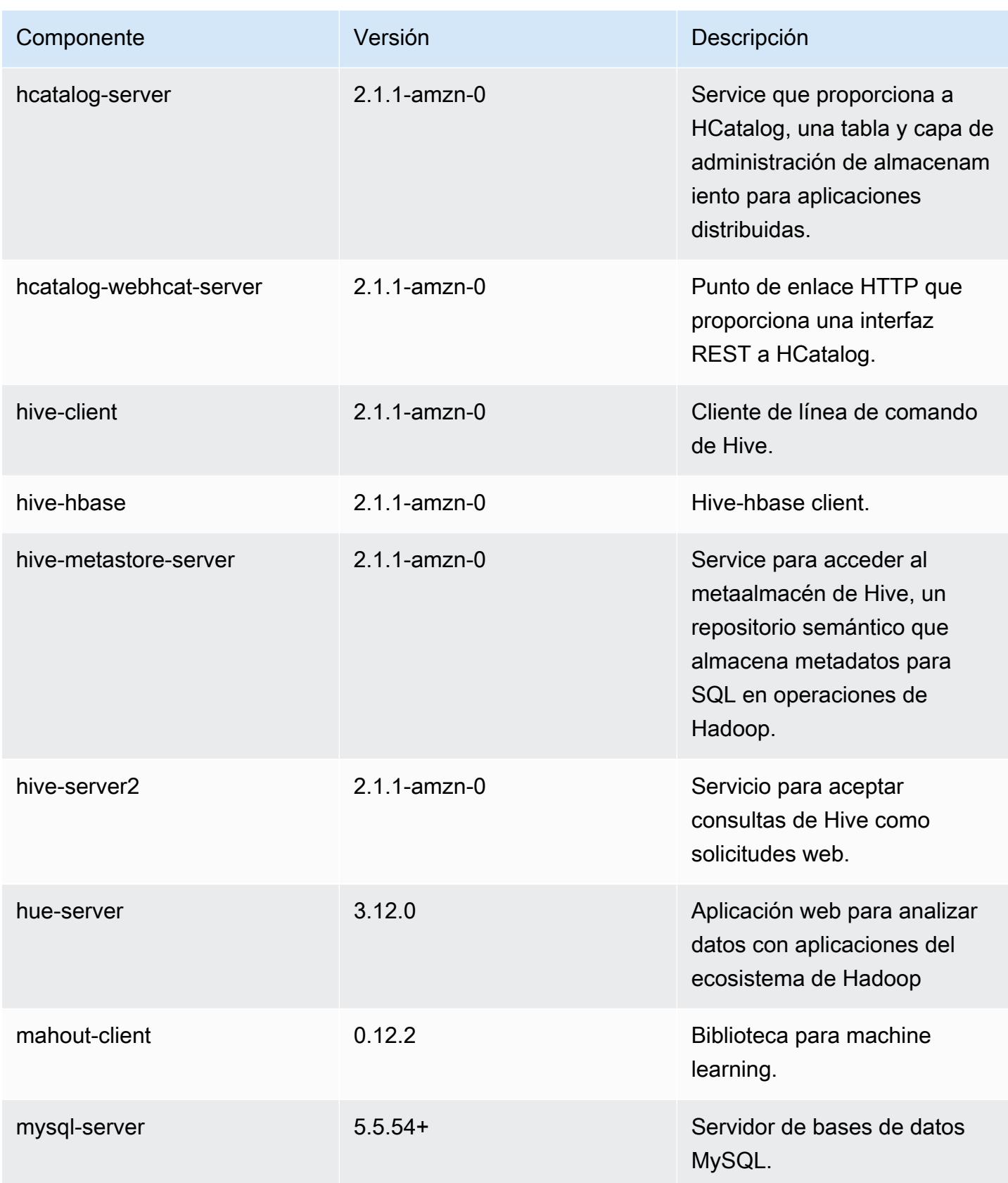

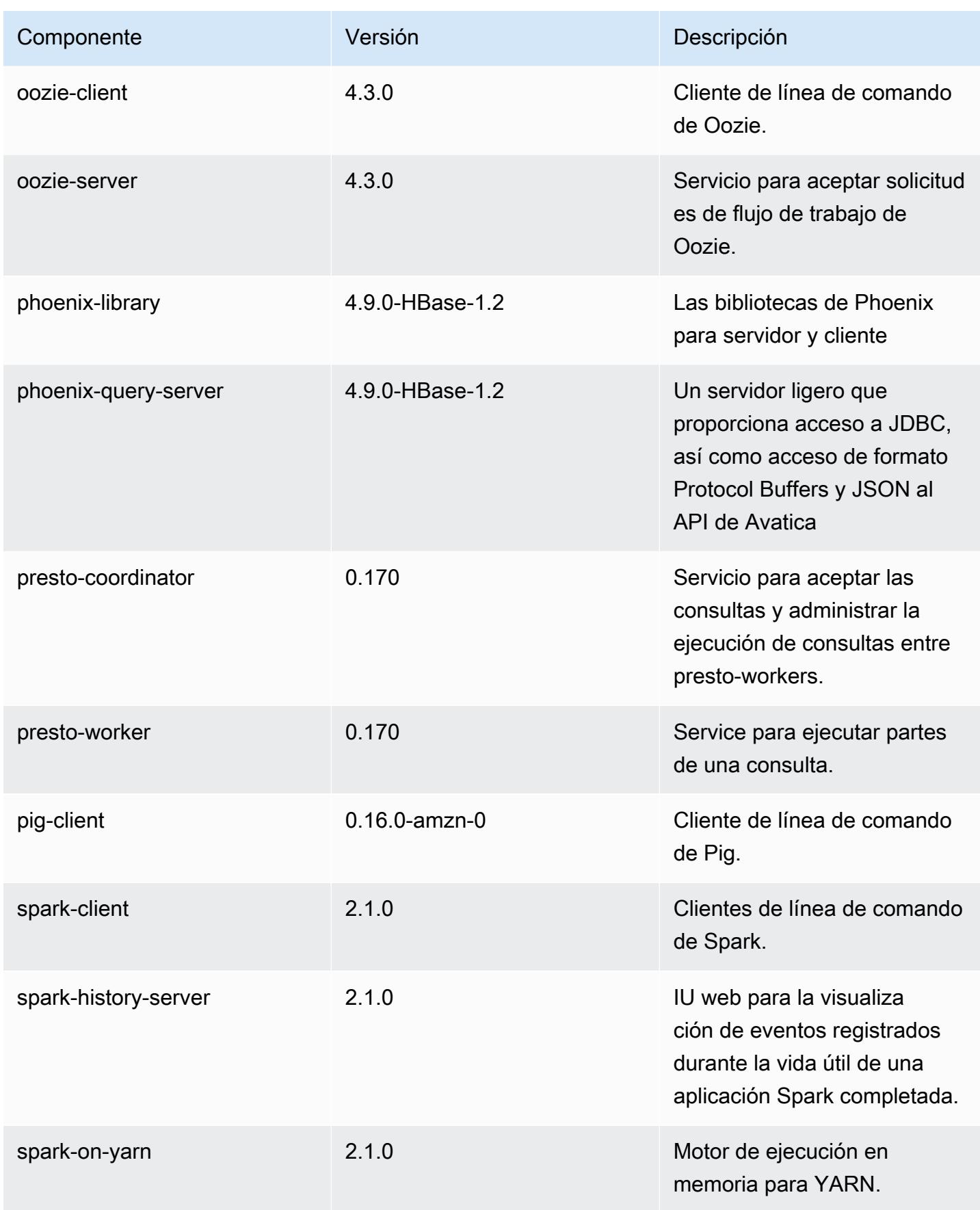

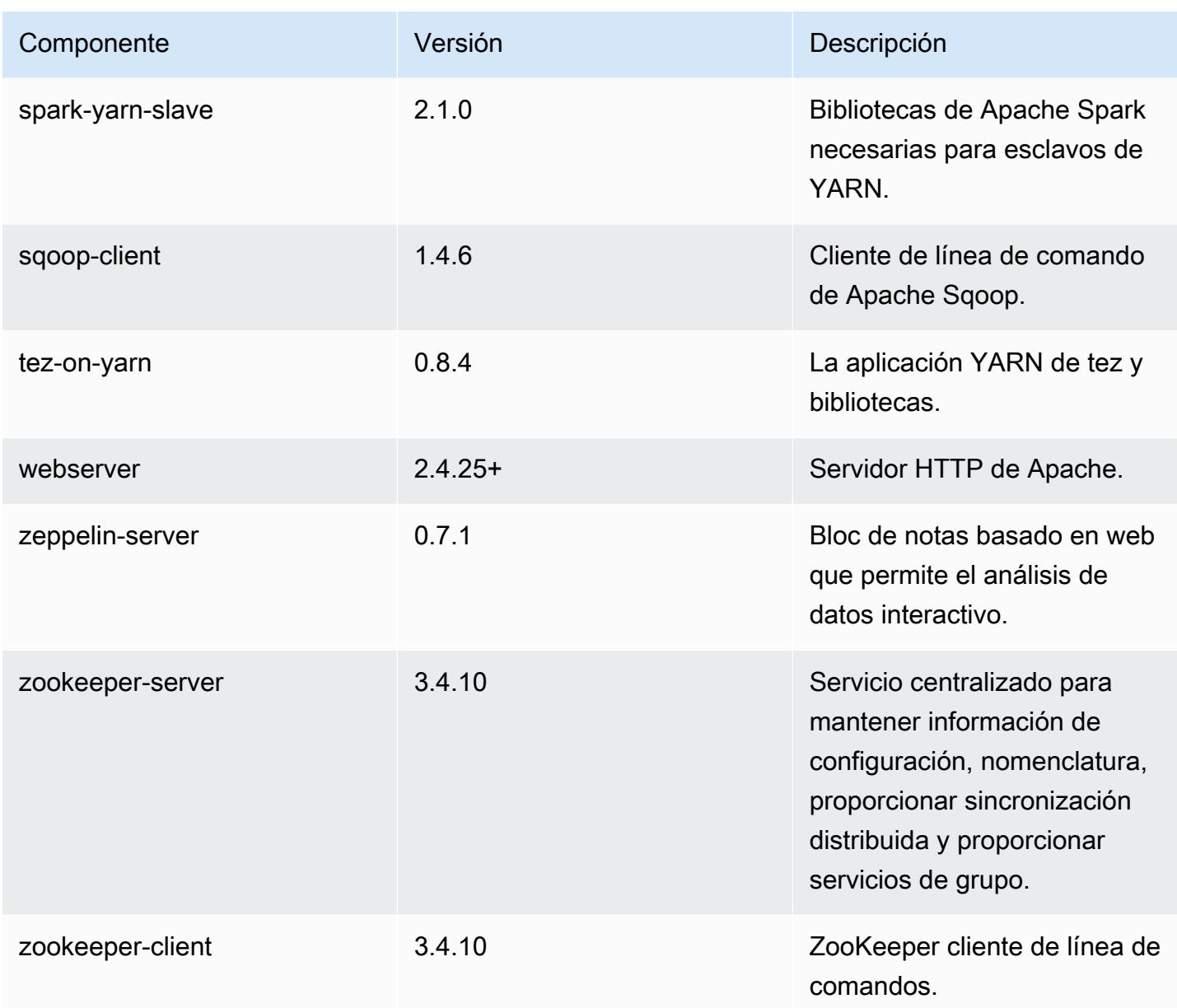

# Clasificaciones de configuración de la versión 5.5.2

Las clasificaciones de configuración le permiten personalizar las aplicaciones. Suelen corresponder a un archivo XML de configuración para la aplicación como, por ejemplo, hive-site.xml. Para obtener más información, consulte [Configuración de aplicaciones.](#page-3517-0)

# Clasificaciones de emr-5.5.2

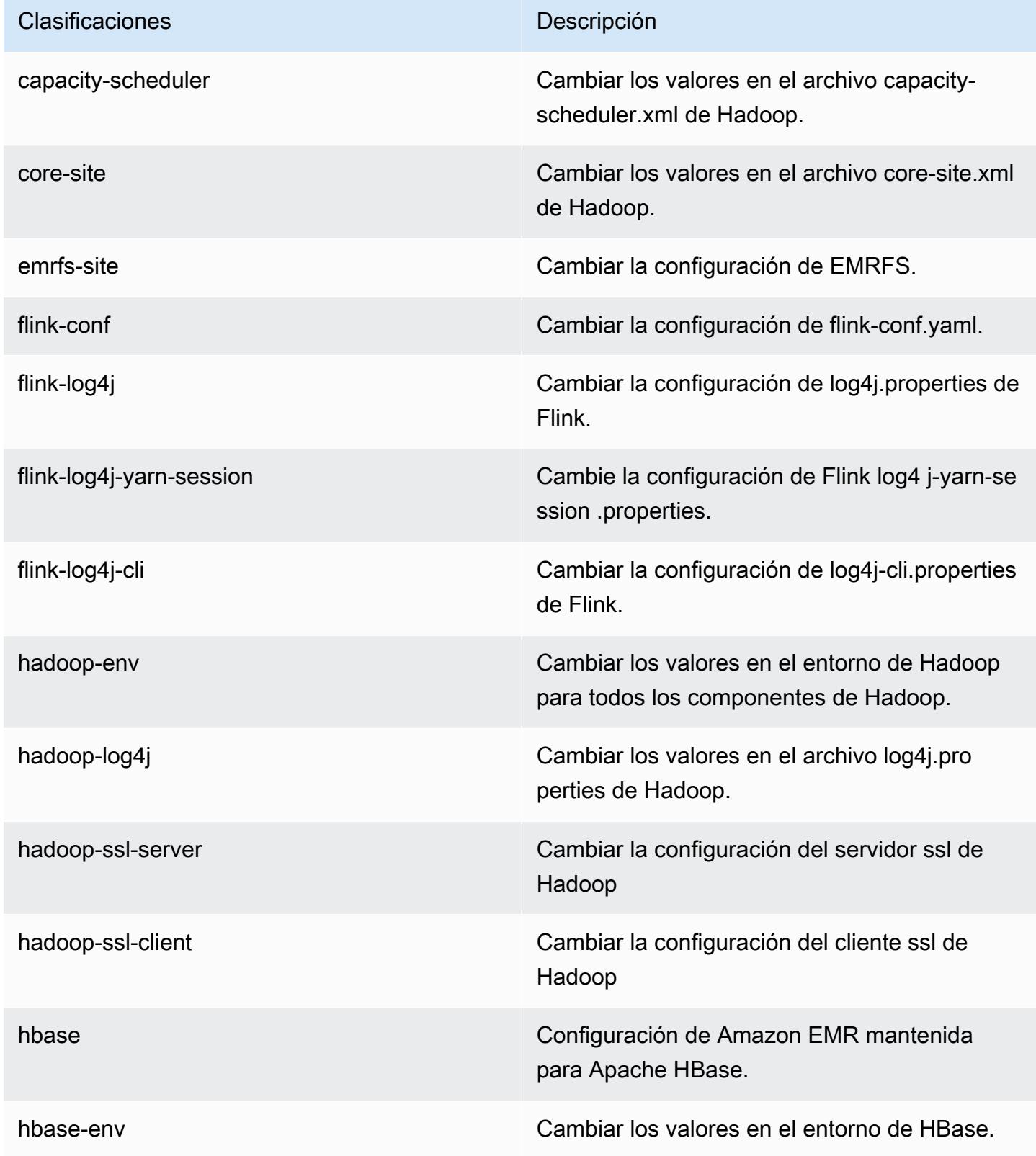

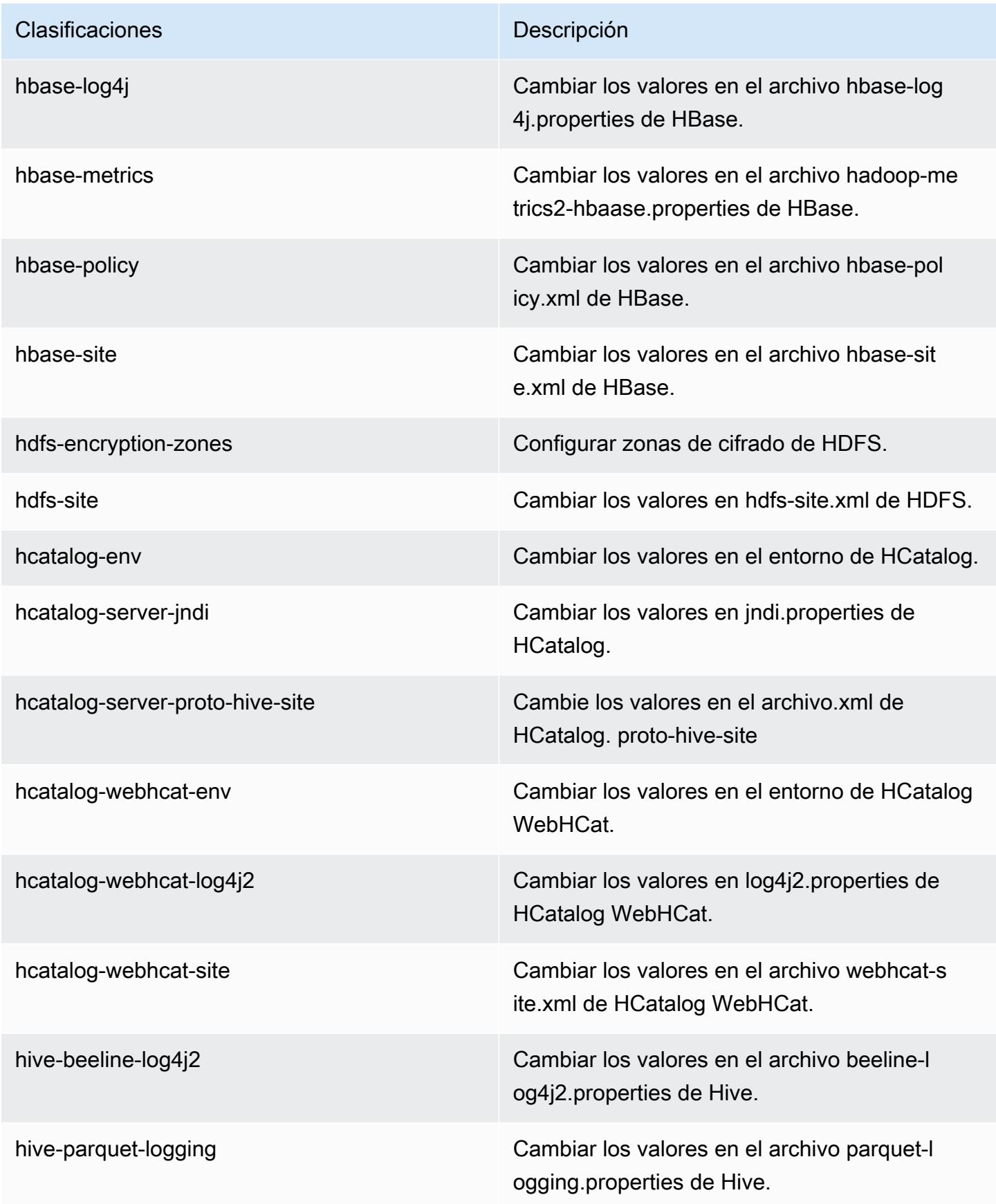

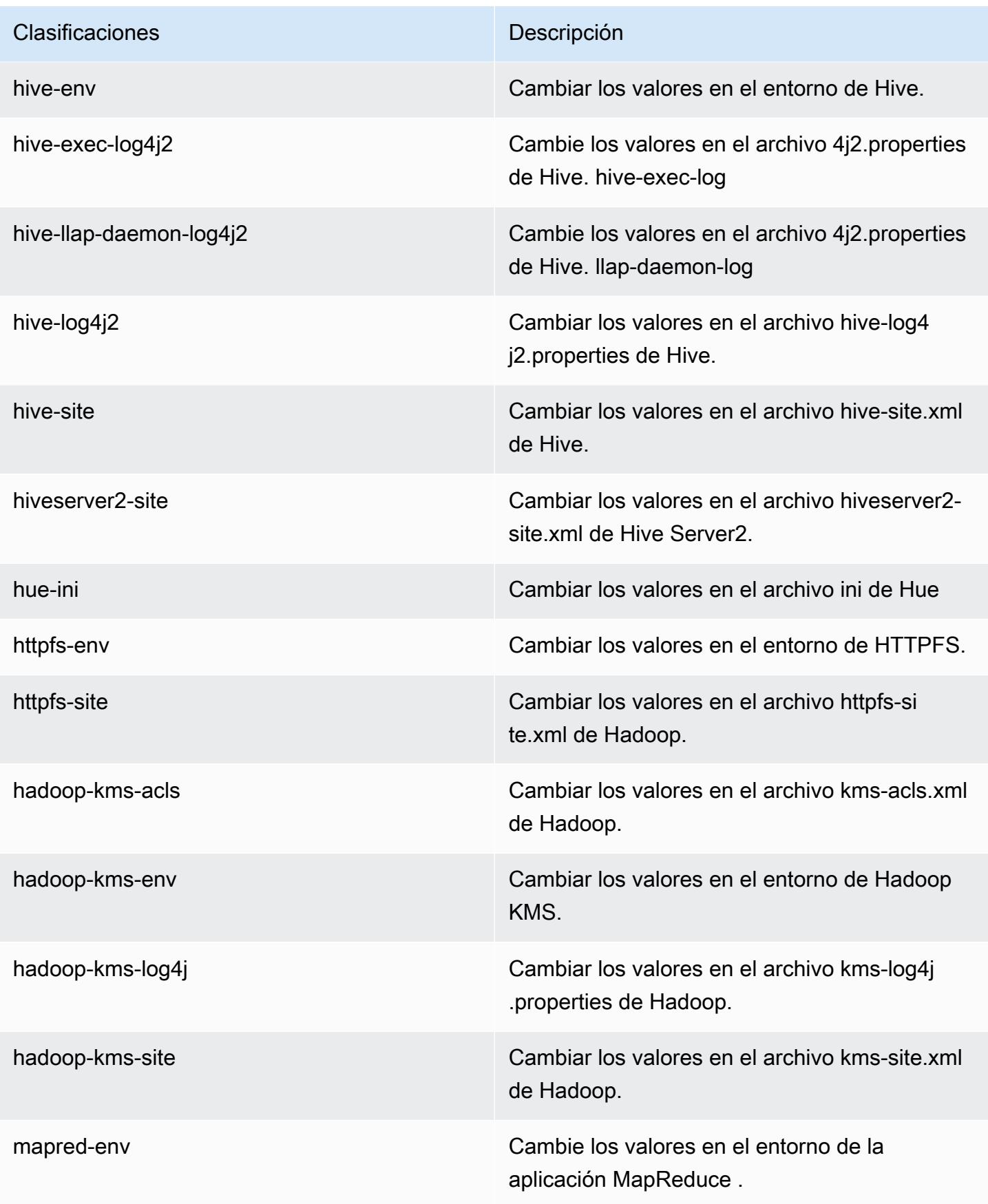

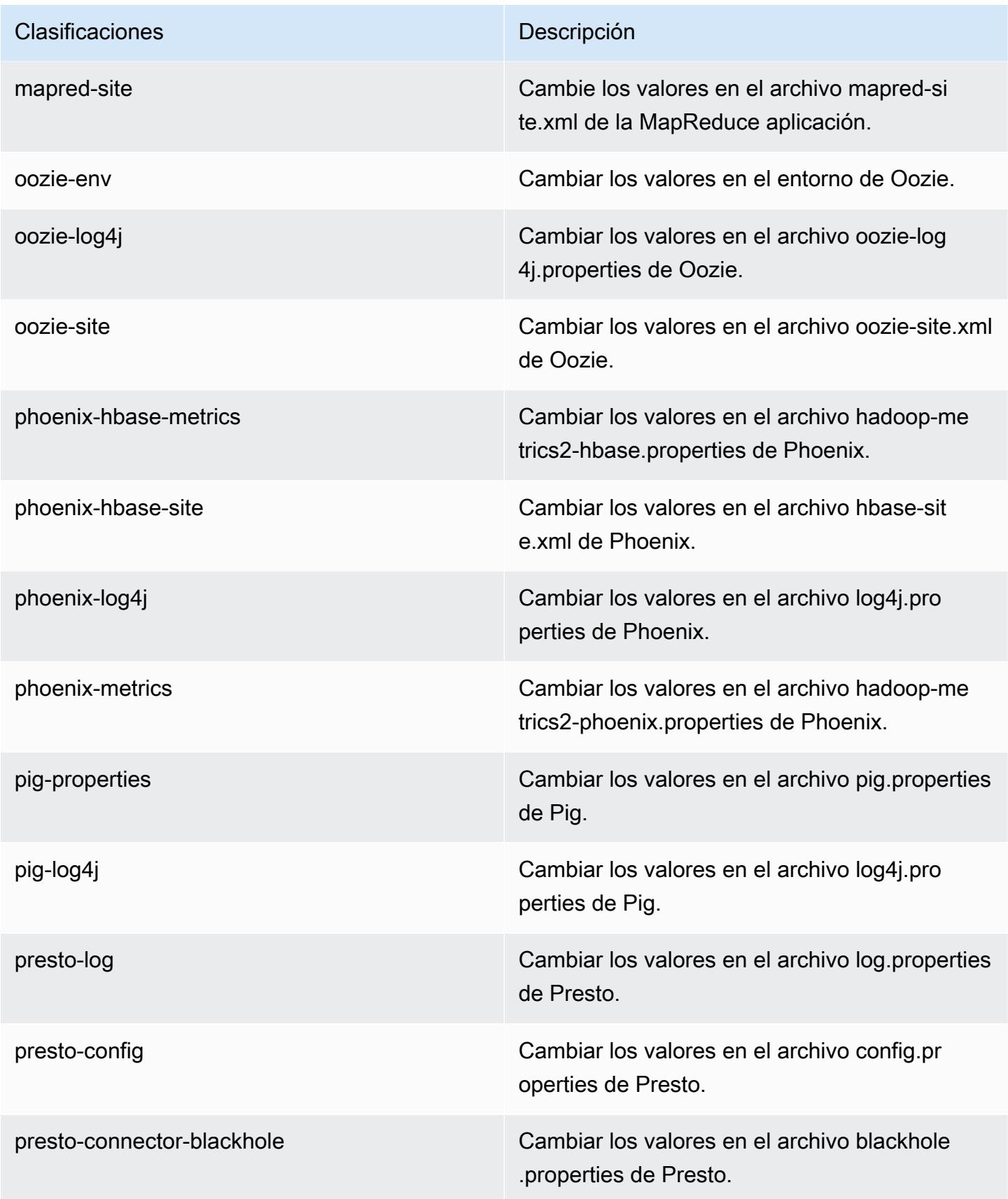

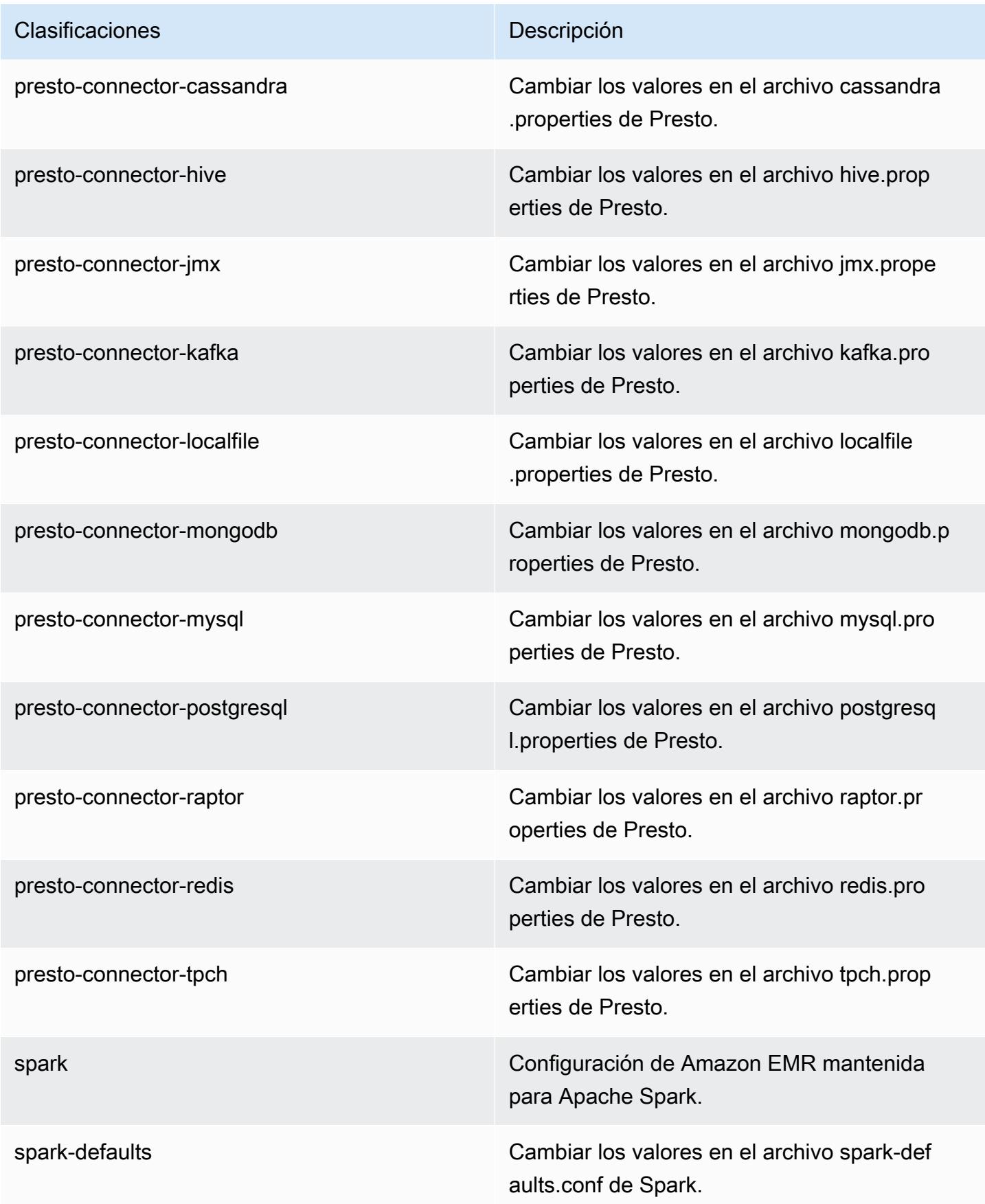

| Clasificaciones   | Descripción                                                           |
|-------------------|-----------------------------------------------------------------------|
| spark-env         | Cambiar los valores en el entorno de Spark.                           |
| spark-hive-site   | Cambiar los valores en el archivo hive-site.xml<br>de Spark.          |
| spark-log4j       | Cambiar los valores en el archivo log4j.pro<br>perties de Spark.      |
| spark-metrics     | Cambiar los valores en el archivo metrics.p<br>roperties de Spark.    |
| sqoop-env         | Cambiar los valores en el entorno de Sqoop.                           |
| sqoop-oraoop-site | Cambie los valores en el archivo oraoop-si<br>te.xml de OraOop Sqoop. |
| sqoop-site        | Cambiar los valores en el archivo sqoop-sit<br>e.xml de Sqoop.        |
| tez-site          | Cambiar los valores en el archivo tez-site.xml<br>de Tez.             |
| yarn-env          | Cambiar los valores en el entorno de YARN.                            |
| yarn-site         | Cambiar los valores en el archivo yarn-site.xml<br>de YARN.           |
| zeppelin-env      | Cambiar los valores en el entorno de Zeppelin.                        |
| zookeeper-config  | Cambie los valores en el ZooKeeper archivo<br>zoo.cfg.                |
| zookeeper-log4j   | Cambie los valores en el ZooKeeper archivo<br>log4j.properties.       |

# Amazon EMR, versión 5.5.1

# Versiones de las aplicaciones de la versión 5.5.1

Esta versión admite las siguientes aplicaciones [Flink](https://flink.apache.org/), [Ganglia](http://ganglia.info), [HBase,](http://hbase.apache.org/) [HCatalog,](https://cwiki.apache.org/confluence/display/Hive/HCatalog) [Hadoop](http://hadoop.apache.org/docs/current/), [Hive,](http://hive.apache.org/) [Hue,](http://gethue.com/) [Mahout](http://mahout.apache.org/), [Oozie,](http://oozie.apache.org/) [Phoenix,](https://phoenix.apache.org/) [Pig,](http://pig.apache.org/) [Presto](https://prestodb.io/), [Spark](https://spark.apache.org/docs/latest/), [Sqoop,](http://sqoop.apache.org/) [Tez](https://tez.apache.org/), [Zeppelin](https://zeppelin.incubator.apache.org/) y [ZooKeeper.](https://zookeeper.apache.org)

En la siguiente tabla se enumeran las versiones de la aplicación disponibles en esta versión de Amazon EMR y las versiones de la aplicación en las tres versiones anteriores de Amazon EMR (cuando corresponda).

Para ver un historial completo de las versiones de la aplicación disponibles para cada versión de Amazon EMR, consulte los temas siguientes:

- [Versiones de las aplicaciones en las versiones 7.x de Amazon EMR](#page-23-0)
- [Versiones de la aplicación en las versiones 6.x de Amazon EMR](#page-87-0)
- [Versiones de la aplicación en las versiones 5.x de Amazon EMR](#page-1080-0)
- [Versiones de la aplicación en las versiones 4.x de Amazon EMR](#page-2690-0)

Información sobre la versión de la aplicación

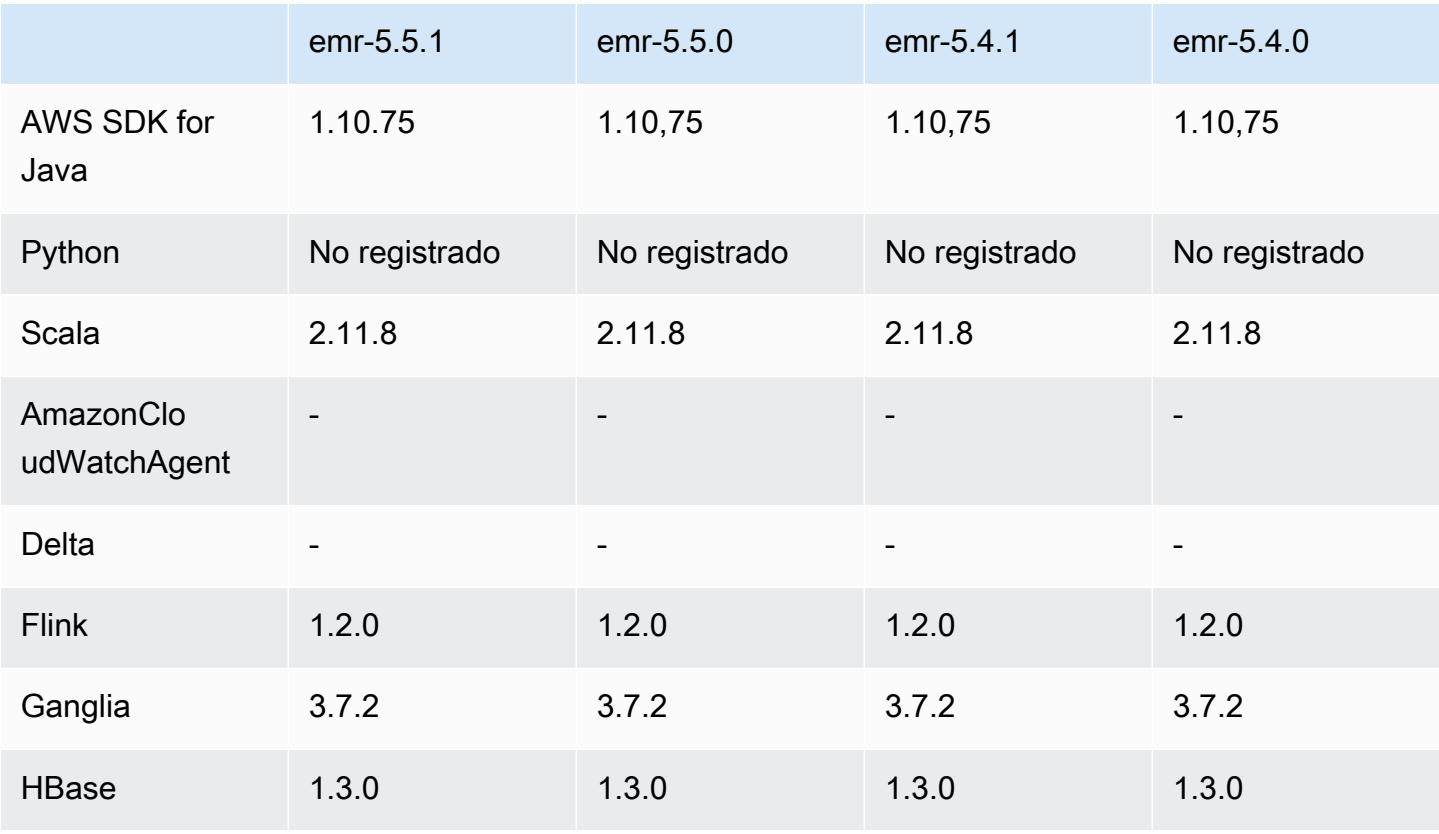

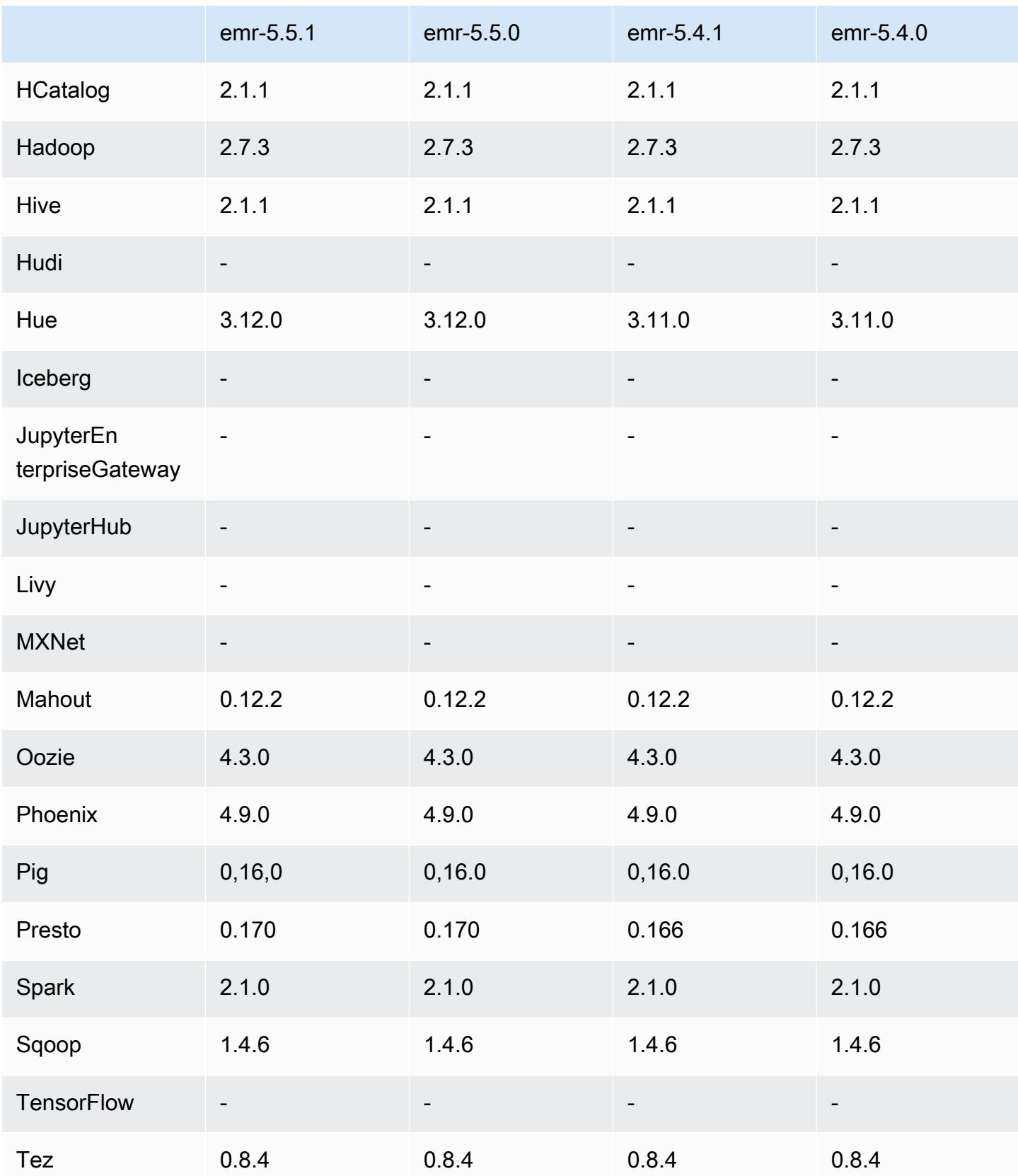

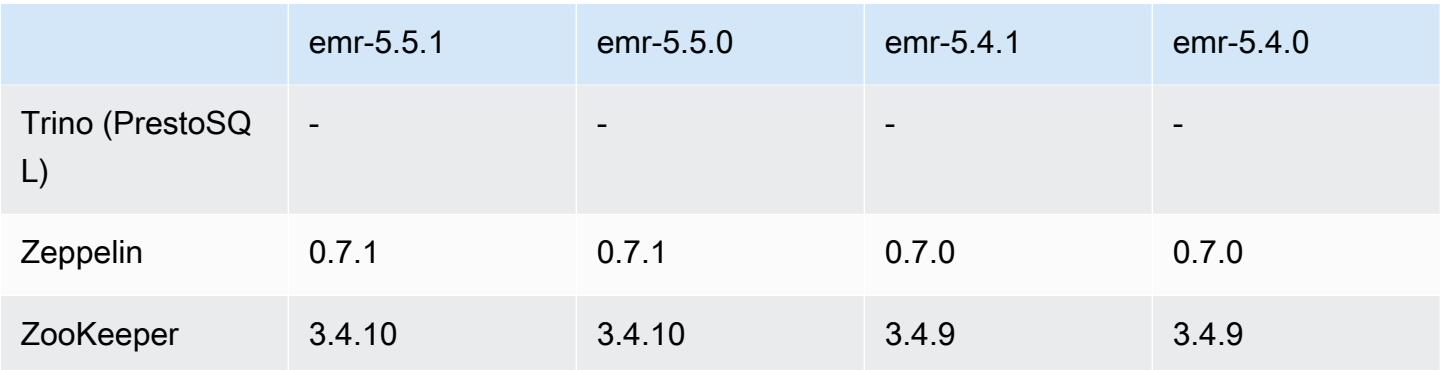

### Notas de la versión 5.5.1

Las siguientes notas de la versión incluyen información sobre la versión 5.5.1 de Amazon EMR. Los cambios son respecto a la versión 5.5.0 de Amazon EMR.

Fecha de lanzamiento inicial: 22 de enero de 2018

Cambios, mejoras y problemas resueltos

• Se ha actualizado el kernel de Amazon Linux de la AMI predeterminada de Amazon Linux para Amazon EMR a fin de abordar las vulnerabilidades asociadas a la ejecución especulativa (CVE-2017-5715, CVE-2017-5753 y CVE-2017-5754). Para obtener más información, consulte <https://aws.amazon.com/security/security-bulletins/AWS-2018-013/>.

Versiones de los componentes de la versión 5.5.1

A continuación, se muestran los componentes que Amazon EMR instala con esta versión. Algunos se instalan como parte de paquetes de aplicación de Big Data. Otros son exclusivos de Amazon EMR y se instalan para ciertos procesos y características del sistema. Normalmente, estos componentes comienzan con emr o aws. Normalmente, los paquetes de aplicación de macrodatos de la versión más reciente de Amazon EMR son las versiones más recientes que pueden encontrarse en la comunidad. Intentamos que las versiones de la comunidad estén disponibles en Amazon EMR lo más rápido posible.

Algunos componentes de Amazon EMR son distintos de las versiones que se encuentran en la comunidad. Estos componentes tienen una etiqueta de versión con el formato *CommunityVersion*amzn-*EmrVersion*. La *EmrVersion* empieza por 0. Por ejemplo, si un componente de la comunidad de código abierto llamado myapp-component con la versión 2.2 se ha modificado tres

veces para incluirlo en diferentes versiones de lanzamiento de Amazon EMR, la versión que se mostrará será 2.2-amzn-2.

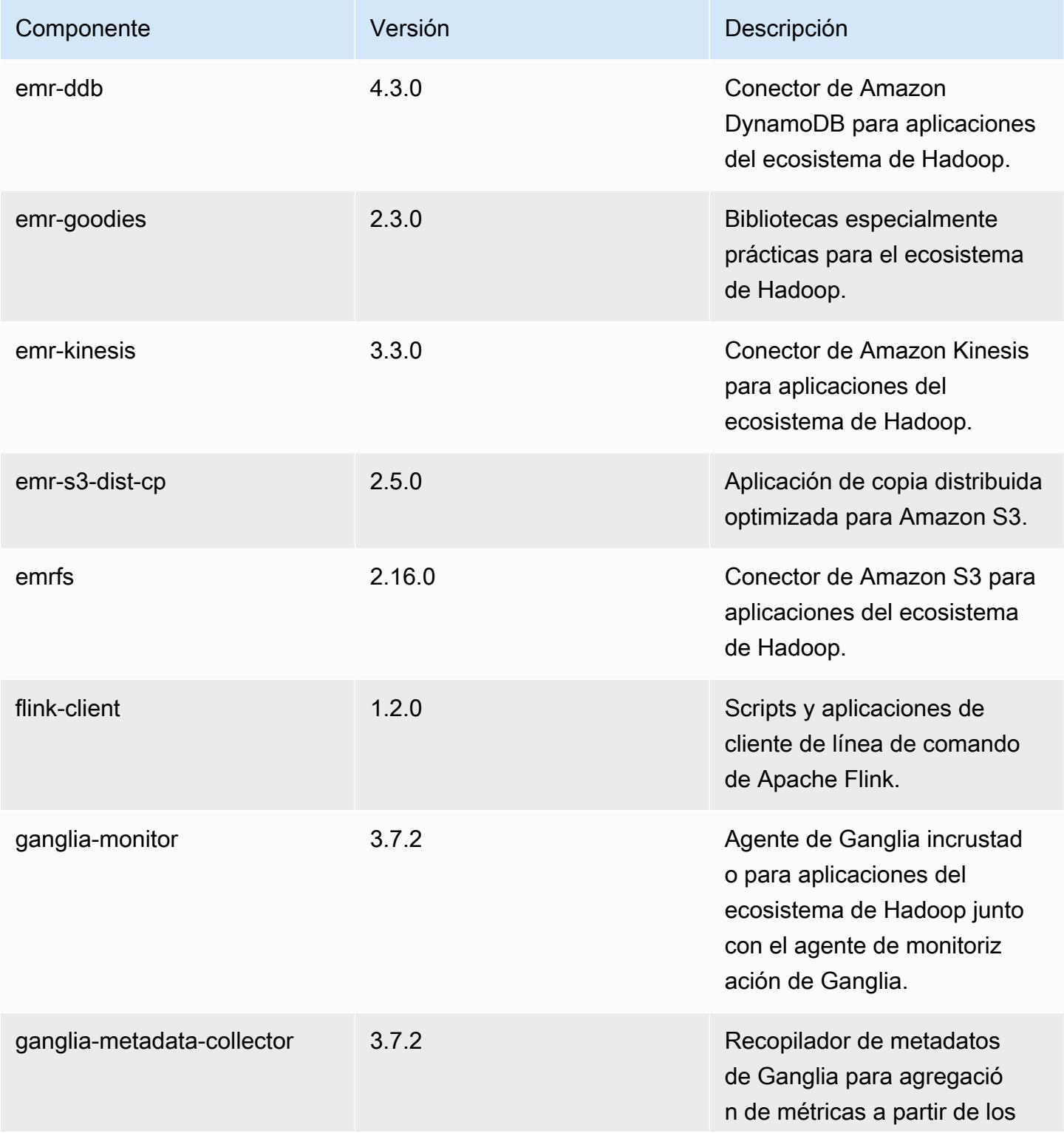

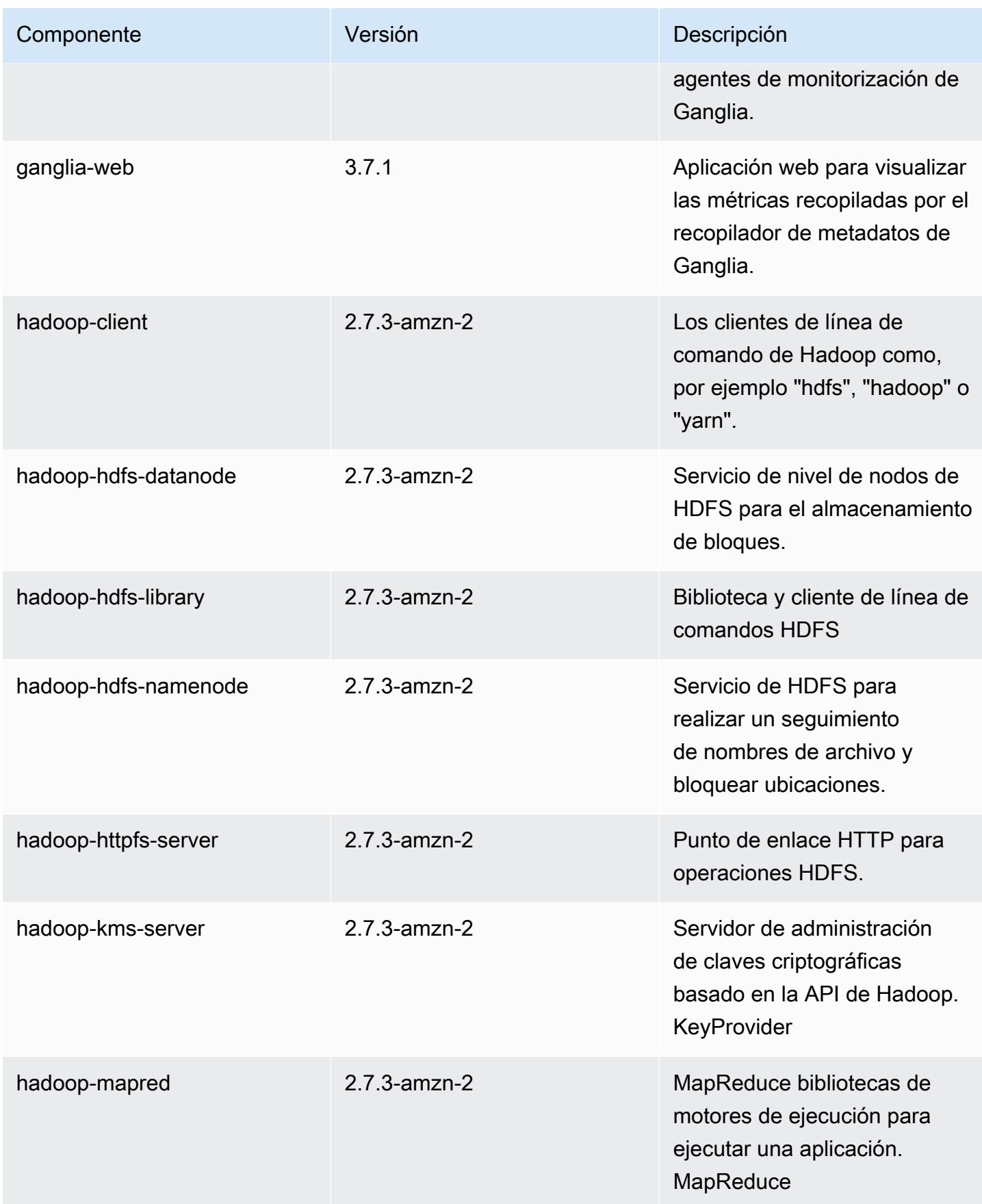

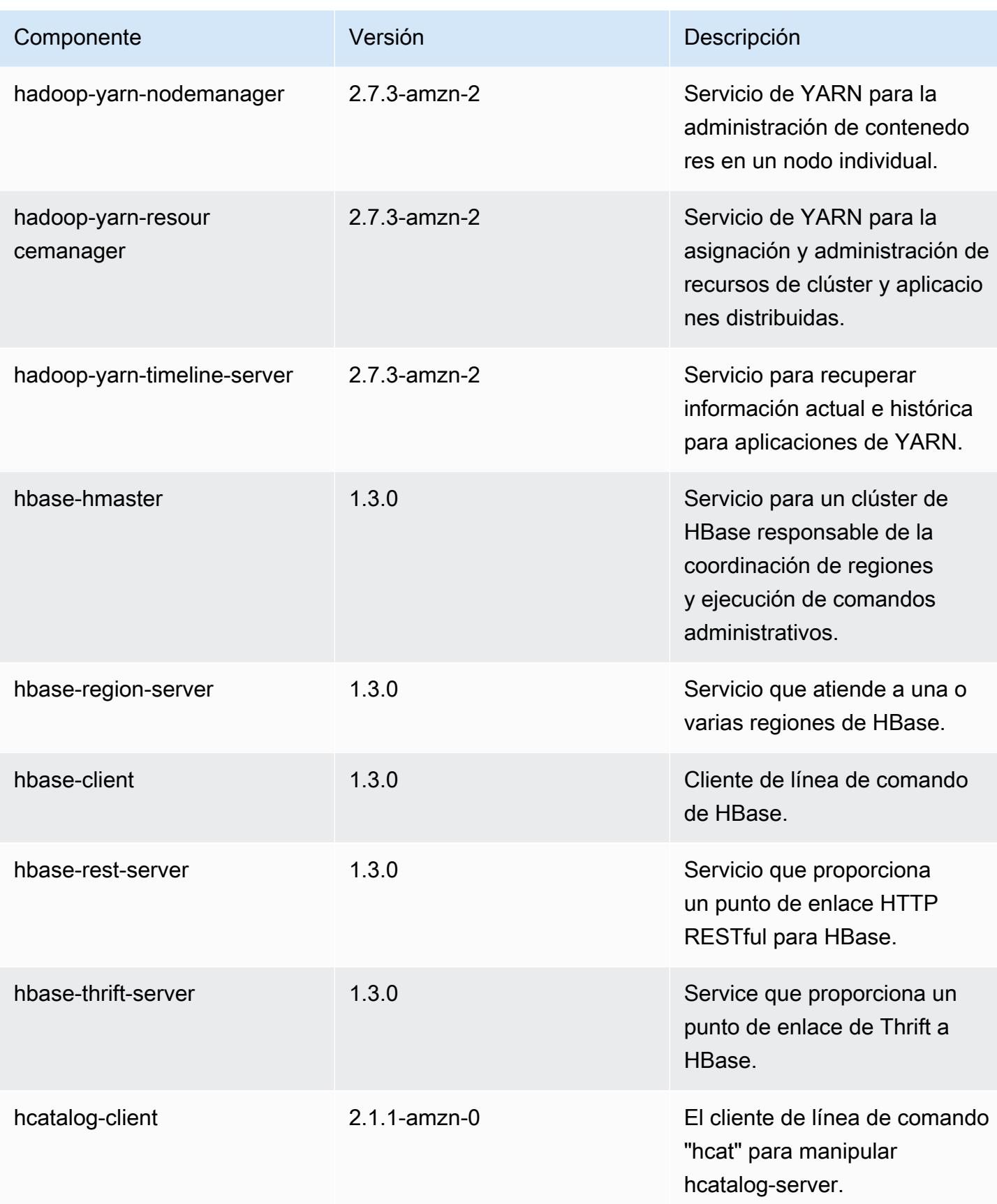

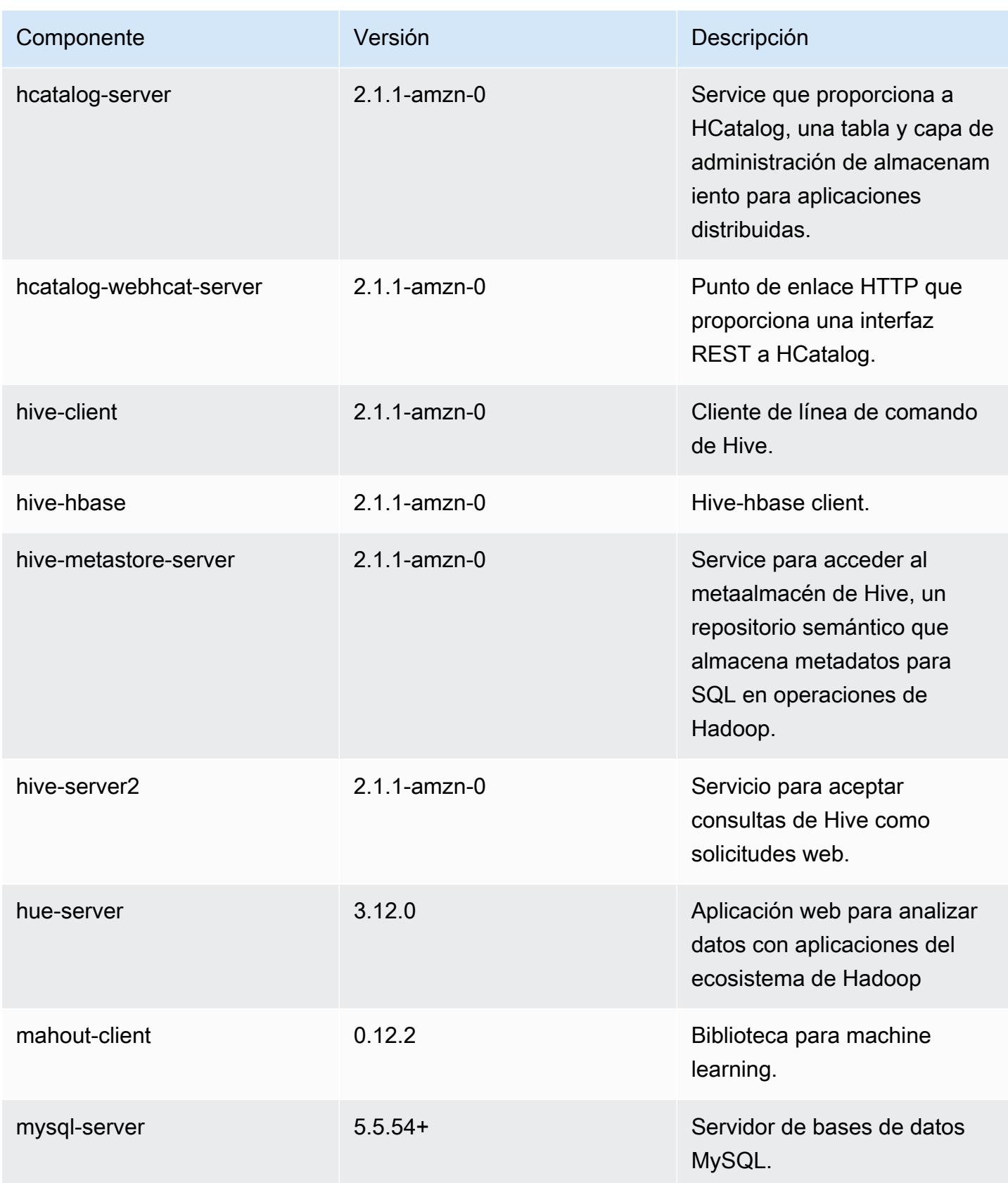

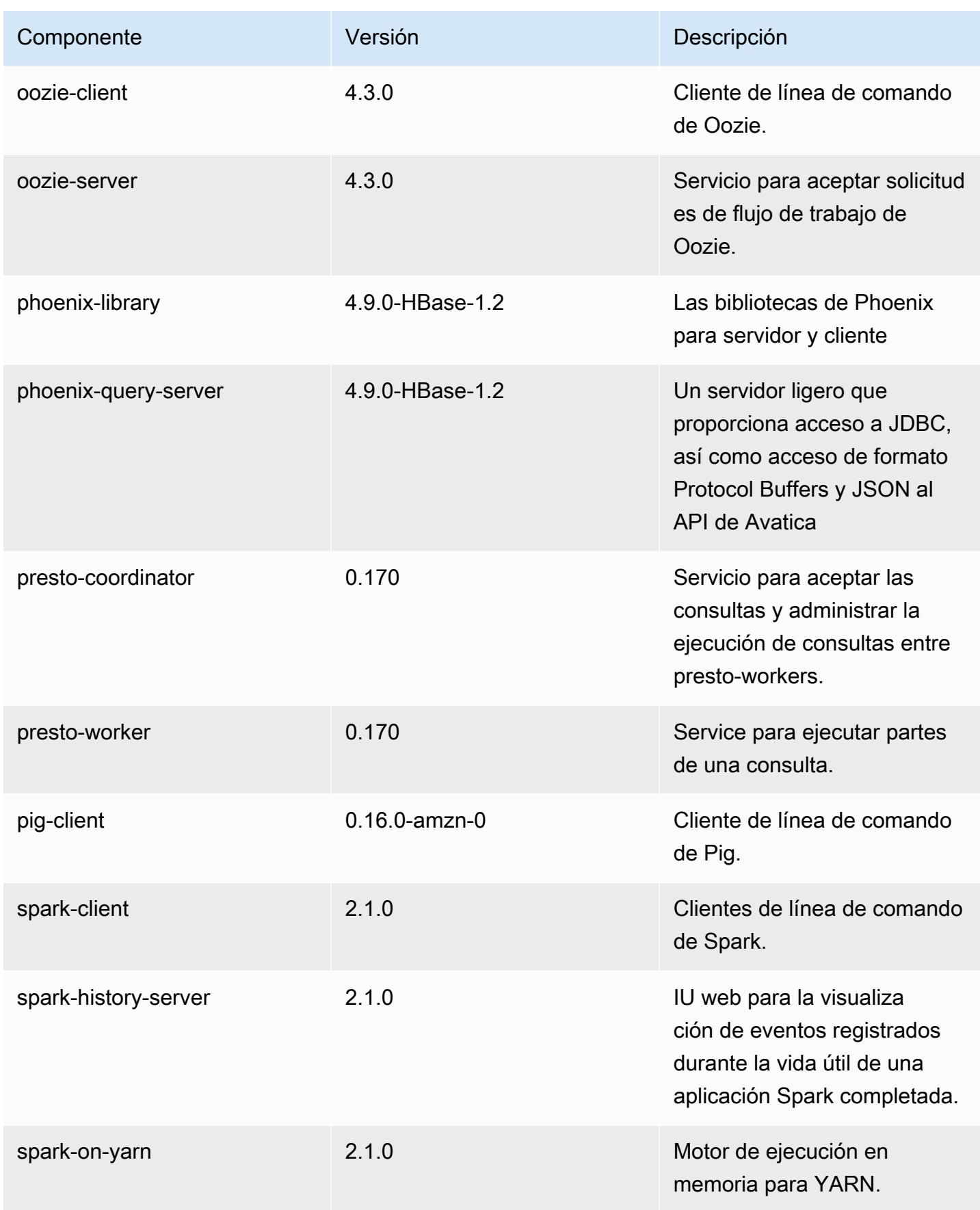

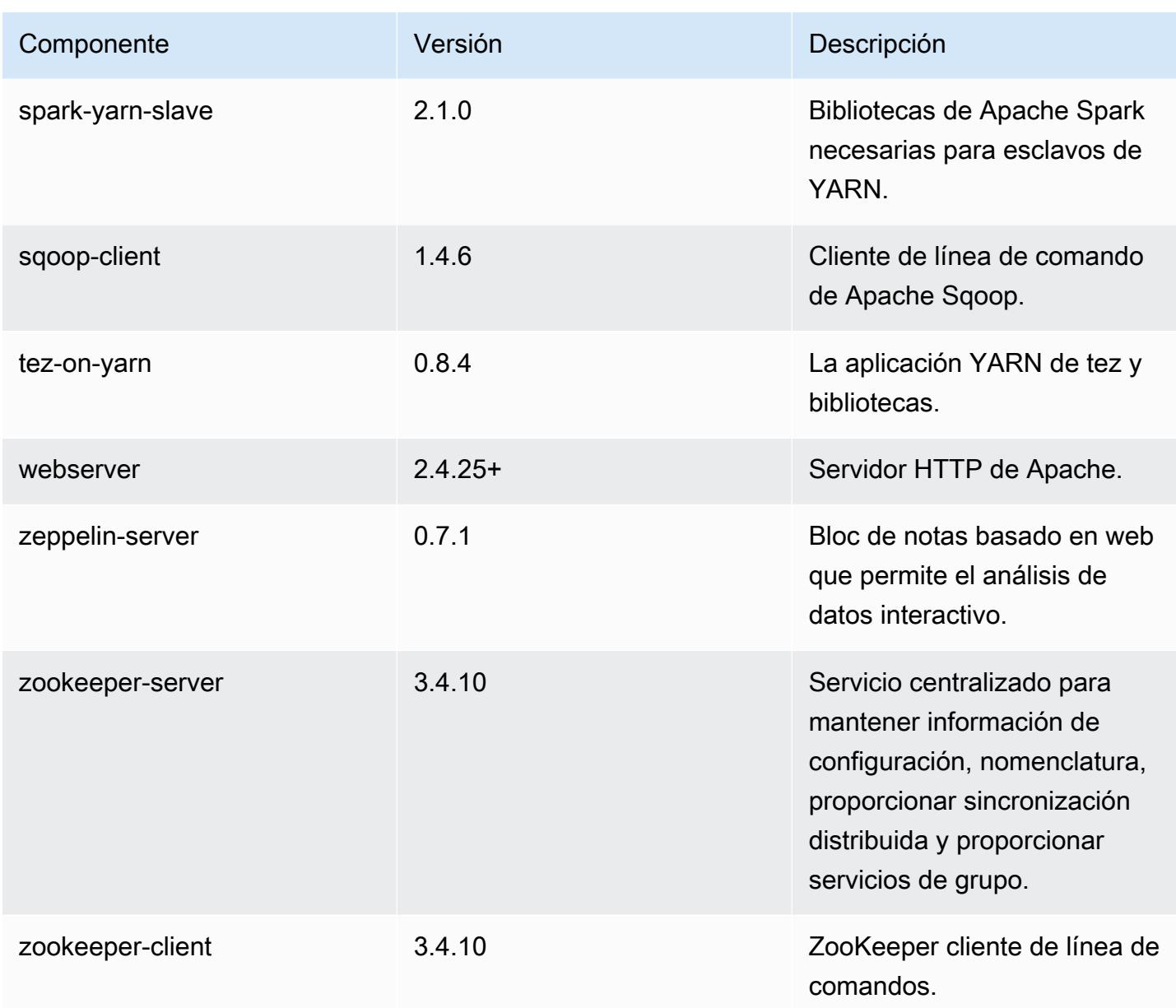

Clasificaciones de configuración de la versión 5.5.1

Las clasificaciones de configuración le permiten personalizar las aplicaciones. Suelen corresponder a un archivo XML de configuración para la aplicación como, por ejemplo, hive-site.xml. Para obtener más información, consulte [Configuración de aplicaciones.](#page-3517-0)

## Clasificaciones de emr-5.5.1

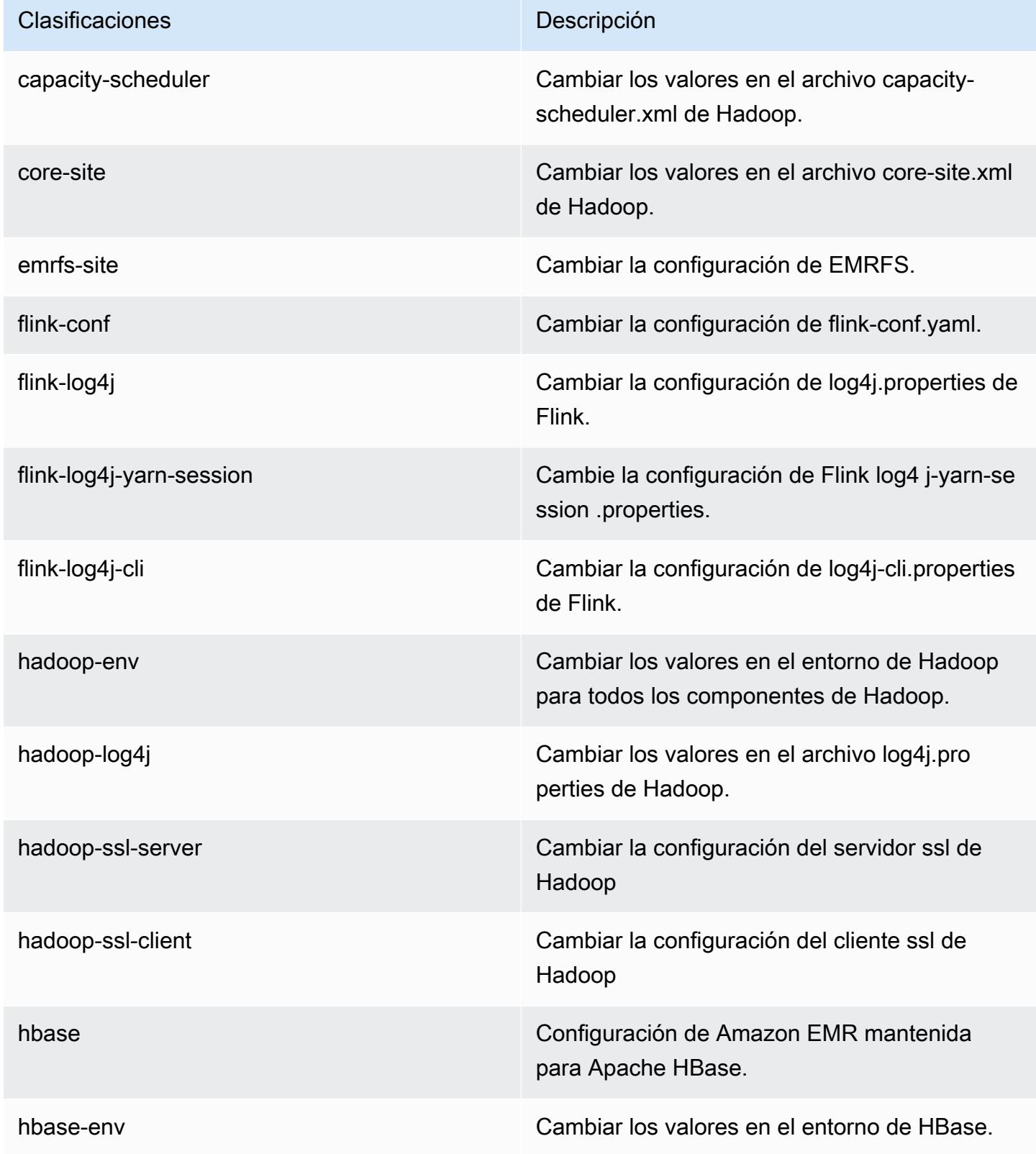

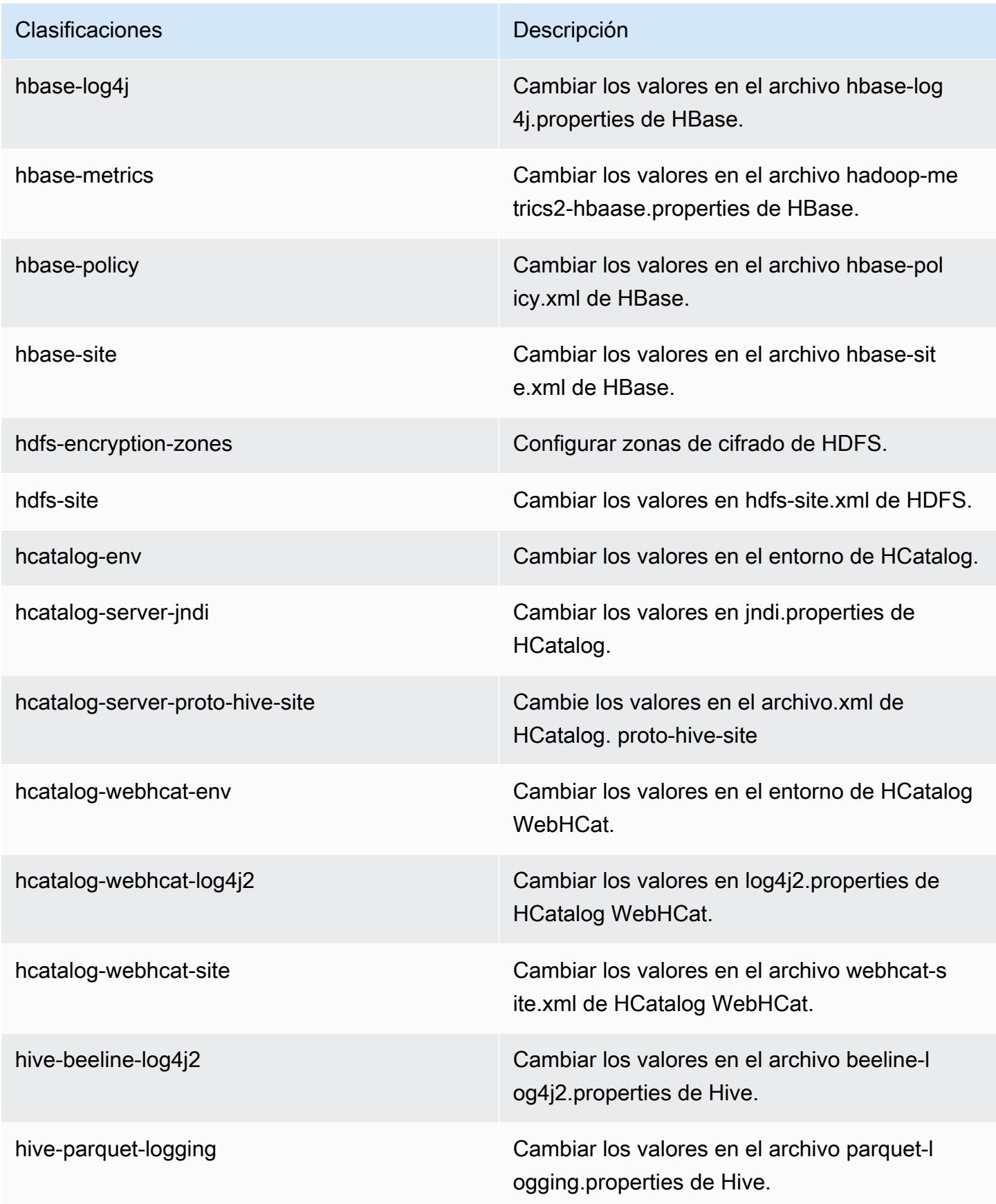

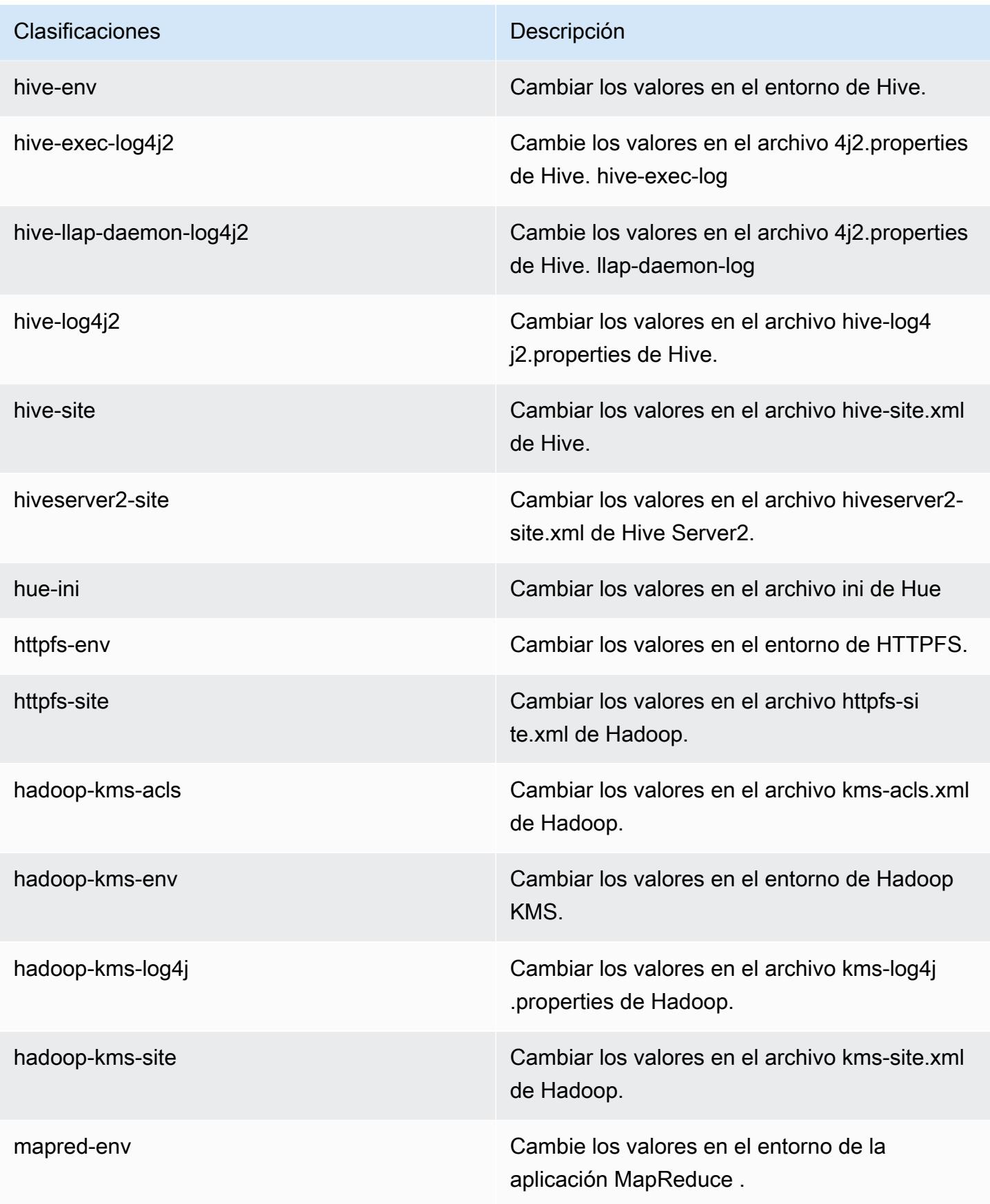

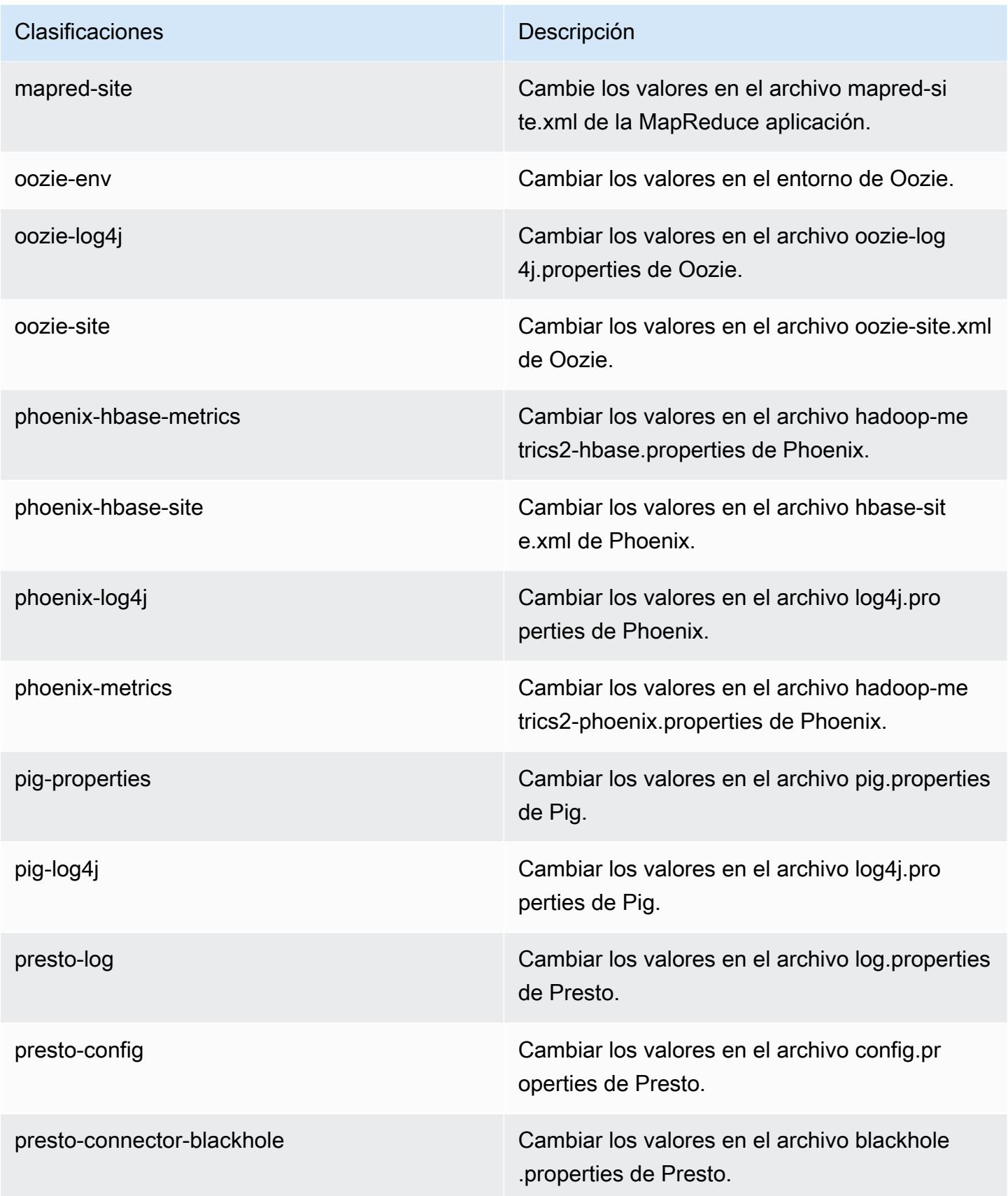

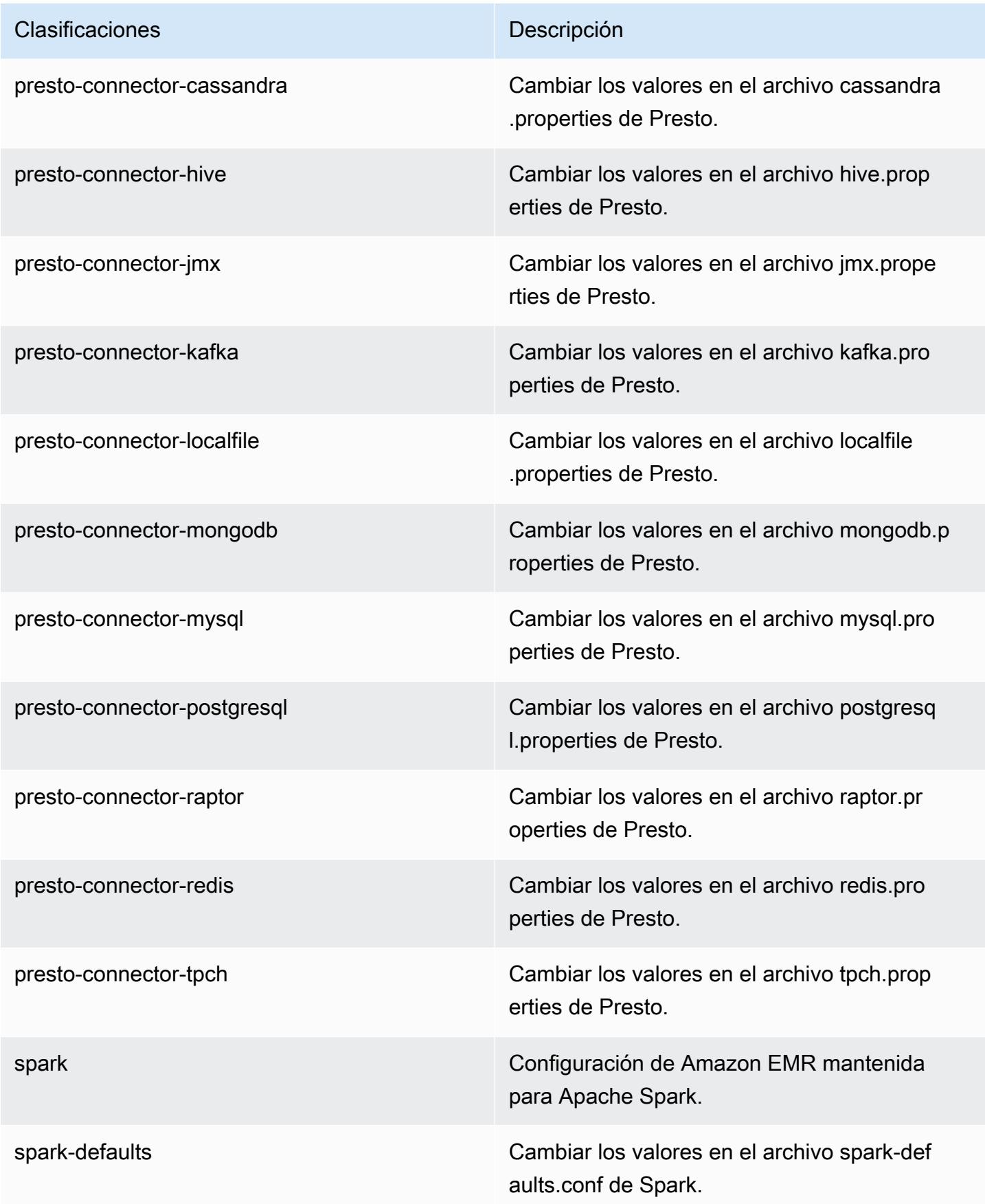
| Clasificaciones   | Descripción                                                           |
|-------------------|-----------------------------------------------------------------------|
| spark-env         | Cambiar los valores en el entorno de Spark.                           |
| spark-hive-site   | Cambiar los valores en el archivo hive-site.xml<br>de Spark.          |
| spark-log4j       | Cambiar los valores en el archivo log4j.pro<br>perties de Spark.      |
| spark-metrics     | Cambiar los valores en el archivo metrics.p<br>roperties de Spark.    |
| sqoop-env         | Cambiar los valores en el entorno de Sqoop.                           |
| sqoop-oraoop-site | Cambie los valores en el archivo oraoop-si<br>te.xml de OraOop Sqoop. |
| sqoop-site        | Cambiar los valores en el archivo sqoop-sit<br>e.xml de Sqoop.        |
| tez-site          | Cambiar los valores en el archivo tez-site.xml<br>de Tez.             |
| yarn-env          | Cambiar los valores en el entorno de YARN.                            |
| yarn-site         | Cambiar los valores en el archivo yarn-site.xml<br>de YARN.           |
| zeppelin-env      | Cambiar los valores en el entorno de Zeppelin.                        |
| zookeeper-config  | Cambie los valores en el ZooKeeper archivo<br>zoo.cfg.                |
| zookeeper-log4j   | Cambie los valores en el ZooKeeper archivo<br>log4j.properties.       |

# Amazon EMR, versión 5.5.0

## Versiones de las aplicaciones de la versión 5.5.0

Esta versión admite las siguientes aplicaciones [Flink](https://flink.apache.org/), [Ganglia](http://ganglia.info), [HBase,](http://hbase.apache.org/) [HCatalog,](https://cwiki.apache.org/confluence/display/Hive/HCatalog) [Hadoop](http://hadoop.apache.org/docs/current/), [Hive,](http://hive.apache.org/) [Hue,](http://gethue.com/) [Mahout](http://mahout.apache.org/), [Oozie,](http://oozie.apache.org/) [Phoenix,](https://phoenix.apache.org/) [Pig,](http://pig.apache.org/) [Presto](https://prestodb.io/), [Spark](https://spark.apache.org/docs/latest/), [Sqoop,](http://sqoop.apache.org/) [Tez](https://tez.apache.org/), [Zeppelin](https://zeppelin.incubator.apache.org/) y [ZooKeeper.](https://zookeeper.apache.org)

En la siguiente tabla se enumeran las versiones de la aplicación disponibles en esta versión de Amazon EMR y las versiones de la aplicación en las tres versiones anteriores de Amazon EMR (cuando corresponda).

Para ver un historial completo de las versiones de la aplicación disponibles para cada versión de Amazon EMR, consulte los temas siguientes:

- [Versiones de las aplicaciones en las versiones 7.x de Amazon EMR](#page-23-0)
- [Versiones de la aplicación en las versiones 6.x de Amazon EMR](#page-87-0)
- [Versiones de la aplicación en las versiones 5.x de Amazon EMR](#page-1080-0)
- [Versiones de la aplicación en las versiones 4.x de Amazon EMR](#page-2690-0)

Información sobre la versión de la aplicación

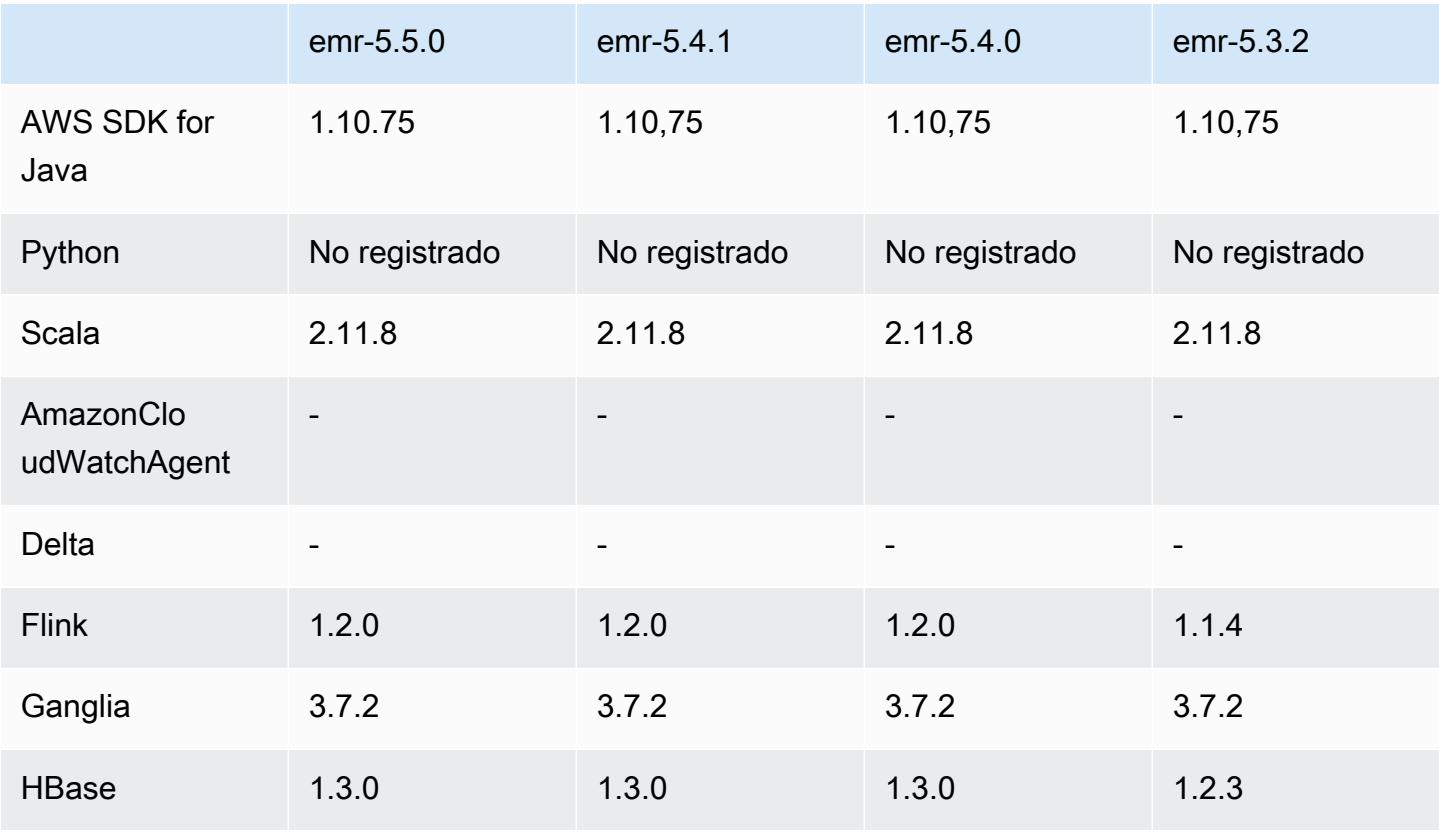

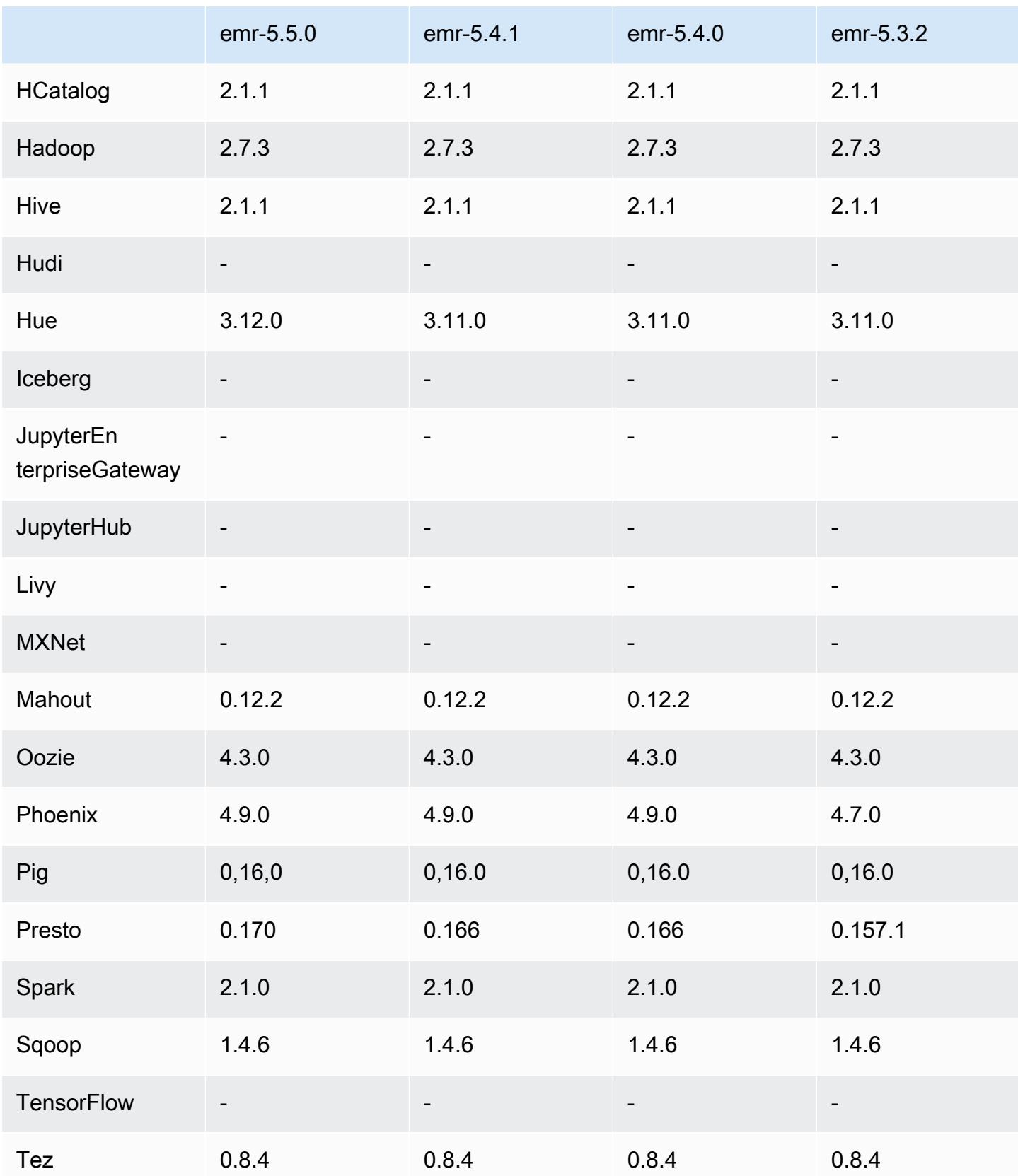

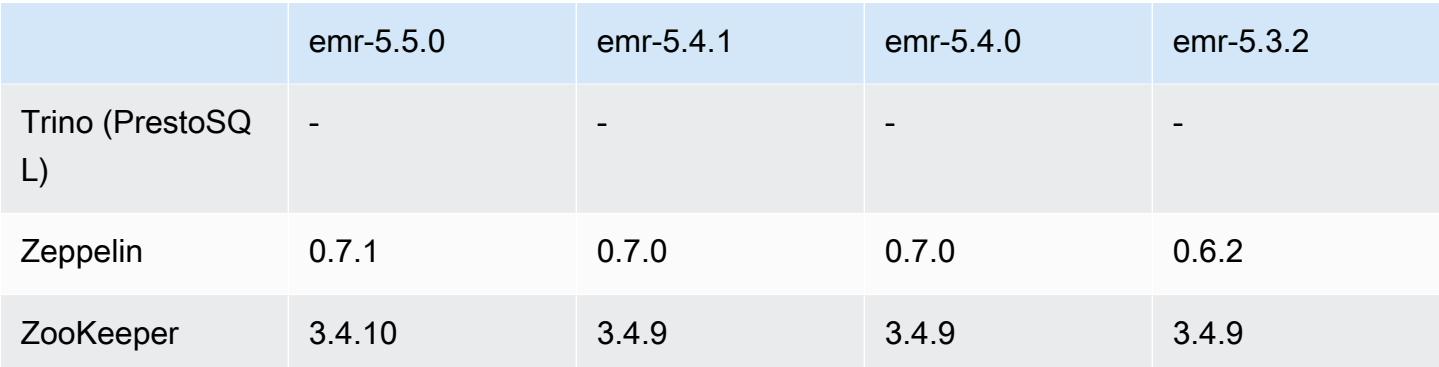

### Notas de la versión 5.5.0

Las siguientes notas de la versión incluyen información sobre la versión 5.5.0 de Amazon EMR. Los cambios son respecto a la versión 5.4.0 de Amazon EMR.

Fecha de lanzamiento: 26 de abril de 2017

#### Actualizaciones

- Hue 3.12
- Presto 0.170
- Zeppelin 0.7.1
- ZooKeeper 3.4,10

Cambios, mejoras y problemas resueltos

- Spark
	- Se ha adaptado el parche de Spark [\(SPARK-20115\) Fix DAGScheduler to recompute all the lost](https://issues.apache.org/jira/browse/SPARK-20115) [shuffle blocks when external shuffle service is unavailable](https://issues.apache.org/jira/browse/SPARK-20115) a la versión 2.1.0 de Spark, que se incluye en esta versión.
- Flink
	- Flink ahora se compila con Scala 2.11. Si utiliza las bibliotecas y la API de Scala, le recomendamos que utilice Scala 2.11 en sus proyectos.
	- Se ha resuelto un problema donde los valores predeterminados de HADOOP\_CONF\_DIR y YARN\_CONF\_DIR no se definían correctamente, por tanto no funcionaba start-scalashell.sh. También se ha añadido la capacidad de definir estos valores utilizando

env.hadoop.conf.dir y env.yarn.conf.dir en /etc/flink/conf/flink-conf.yaml o la clasificación de configuración flink-conf.

- Se ha introducido un nuevo comando específico de EMR, flink-scala-shell como encapsulador para start-scala-shell.sh. Recomendamos utilizar este comando en lugar de start-scala-shell. El nuevo comando simplifica la ejecución. Por ejemplo, flinkscala-shell -n 2 inicia un shell Scala de Flink con un paralelismo de tareas de 2.
- Se ha introducido un nuevo comando específico de EMR, flink-yarn-session como encapsulador para yarn-session.sh. Recomendamos utilizar este comando en lugar de yarn-session. El nuevo comando simplifica la ejecución. Por ejemplo, flink-yarnsession -d -n 2 inicia una sesión de Flink de ejecución prolongada en un estado desasociado con dos administradores de tareas.
- Se ha corregido [\(FLINK-6125\) Commons httpclient is not shaded anymore in Flink 1.2.](https://issues.apache.org/jira/browse/FLINK-6125)
- Presto
	- Se ha agregado compatibilidad para autenticación LDAP. El uso de LDAP con Presto en Amazon EMR requiere habilitar el acceso HTTPS para el coordinador de Presto (httpserver.https.enabled=true en config.properties). Para conocer los detalles de configuración, consulte [LDAP Authentication](https://prestodb.io/docs/current/security/ldap.html) en la documentación de Presto.
	- Se agregó compatibilidad con SHOW GRANTS.
- AMI base de Linux de Amazon EMR
	- Las versiones de Amazon EMR ahora se basan en Amazon Linux 2017.03. Para obtener más información, consulte las [notas de la versión de Amazon Linux AMI 2017.03](https://aws.amazon.com/amazon-linux-ami/2017.03-release-notes/).
	- Se ha eliminado Python 2.6 de la imagen de Linux de base en Amazon EMR. Python 2.7 y 3.4 se instalan de forma predeterminada. Puede instalar Python 2.6 manualmente si es necesario.

# Versiones de los componentes de la versión 5.5.0

A continuación, se muestran los componentes que Amazon EMR instala con esta versión. Algunos se instalan como parte de paquetes de aplicación de Big Data. Otros son exclusivos de Amazon EMR y se instalan para ciertos procesos y características del sistema. Normalmente, estos componentes comienzan con emr o aws. Normalmente, los paquetes de aplicación de macrodatos de la versión más reciente de Amazon EMR son las versiones más recientes que pueden encontrarse en la comunidad. Intentamos que las versiones de la comunidad estén disponibles en Amazon EMR lo más rápido posible.

Algunos componentes de Amazon EMR son distintos de las versiones que se encuentran en la comunidad. Estos componentes tienen una etiqueta de versión con el formato *CommunityVersion*amzn-*EmrVersion*. La *EmrVersion* empieza por 0. Por ejemplo, si un componente de la comunidad de código abierto llamado myapp-component con la versión 2.2 se ha modificado tres veces para incluirlo en diferentes versiones de lanzamiento de Amazon EMR, la versión que se mostrará será 2.2-amzn-2.

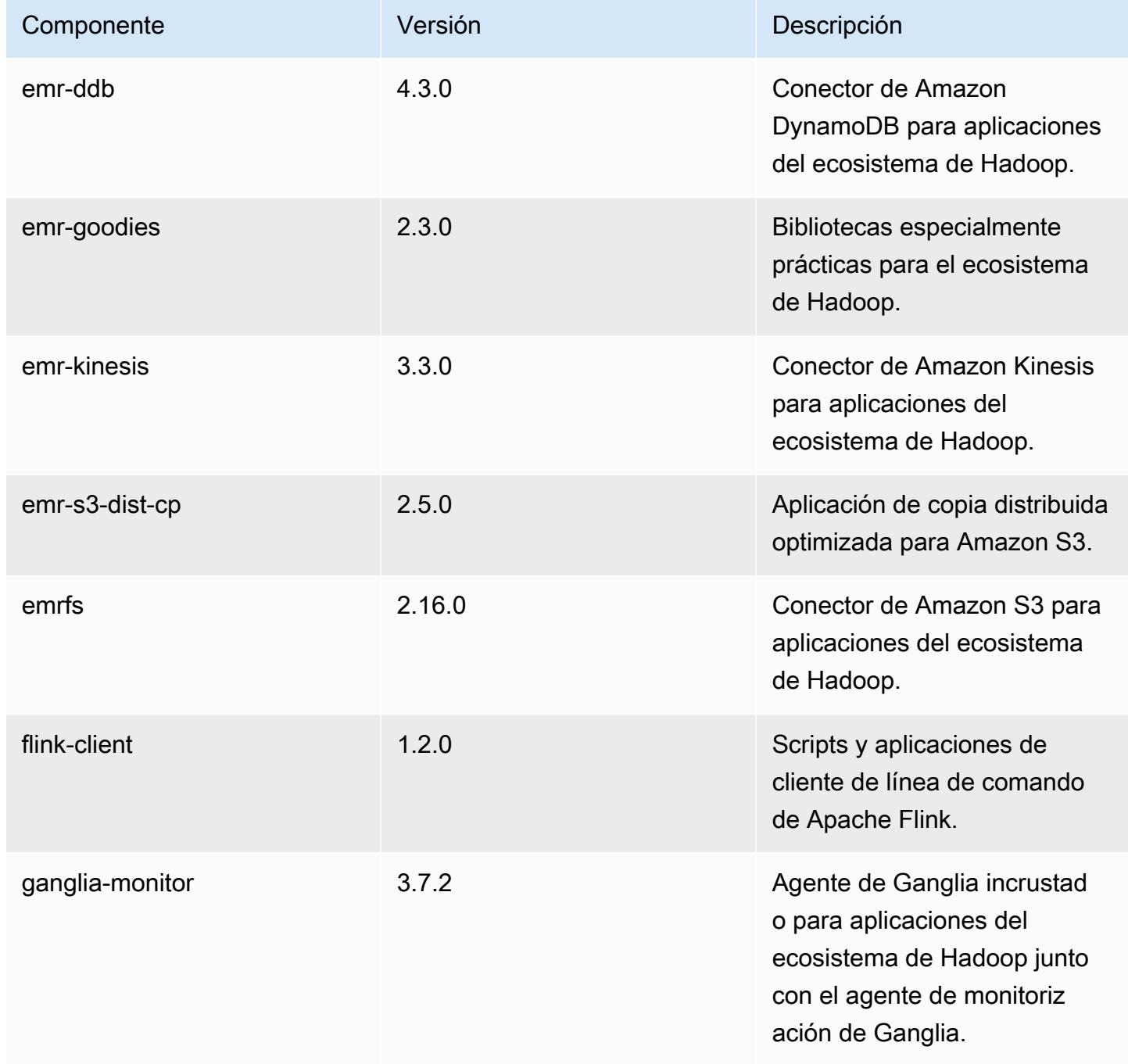

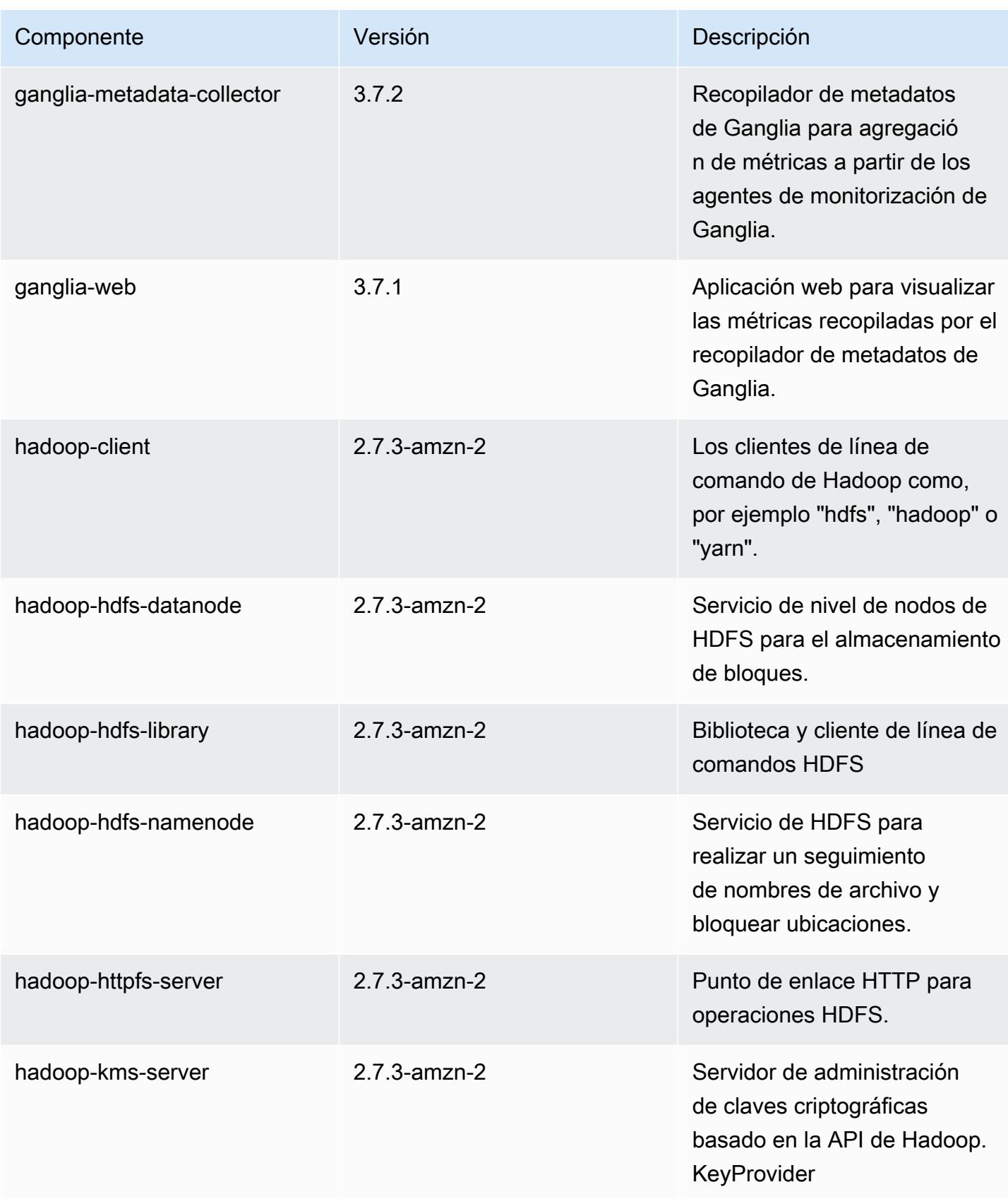

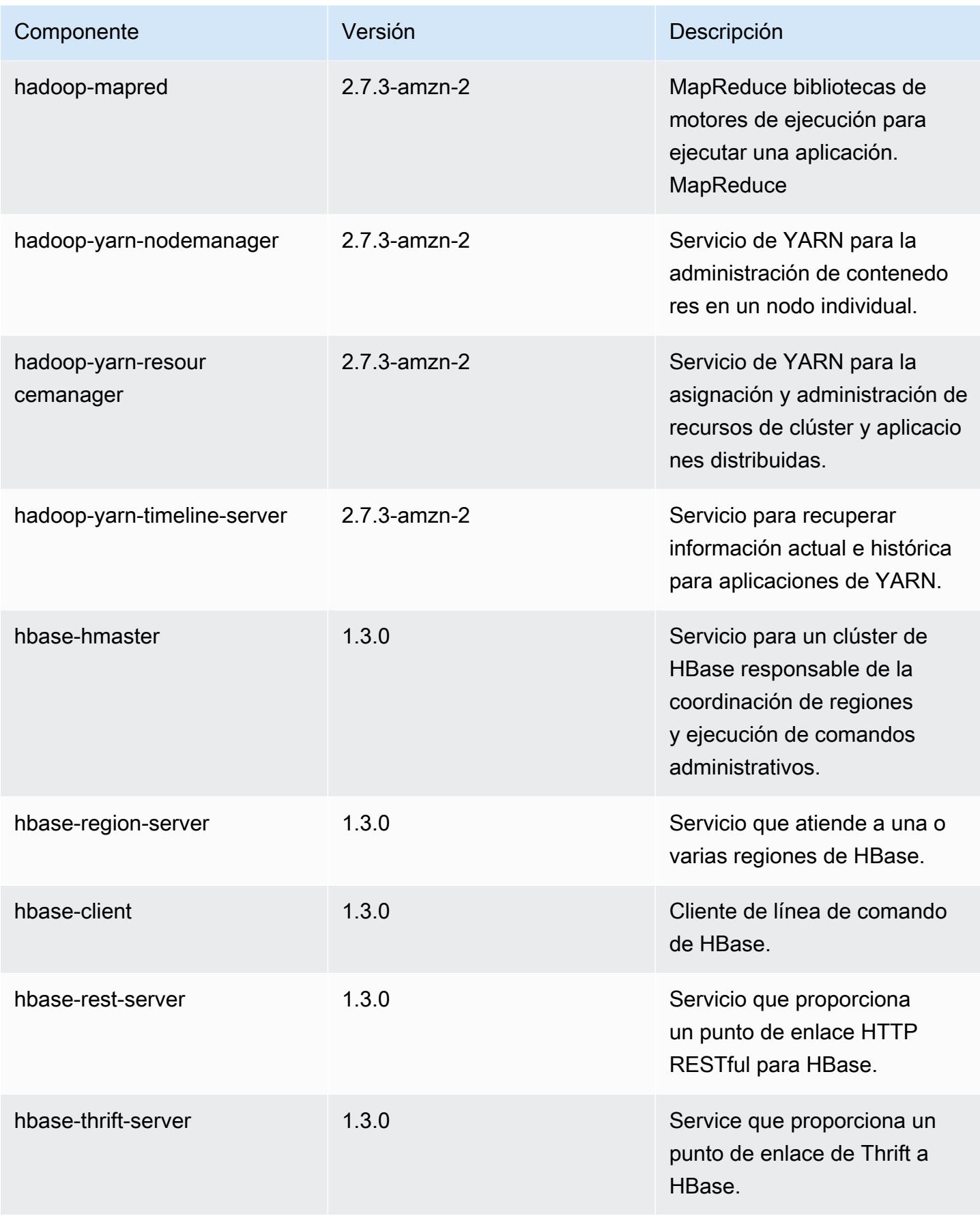

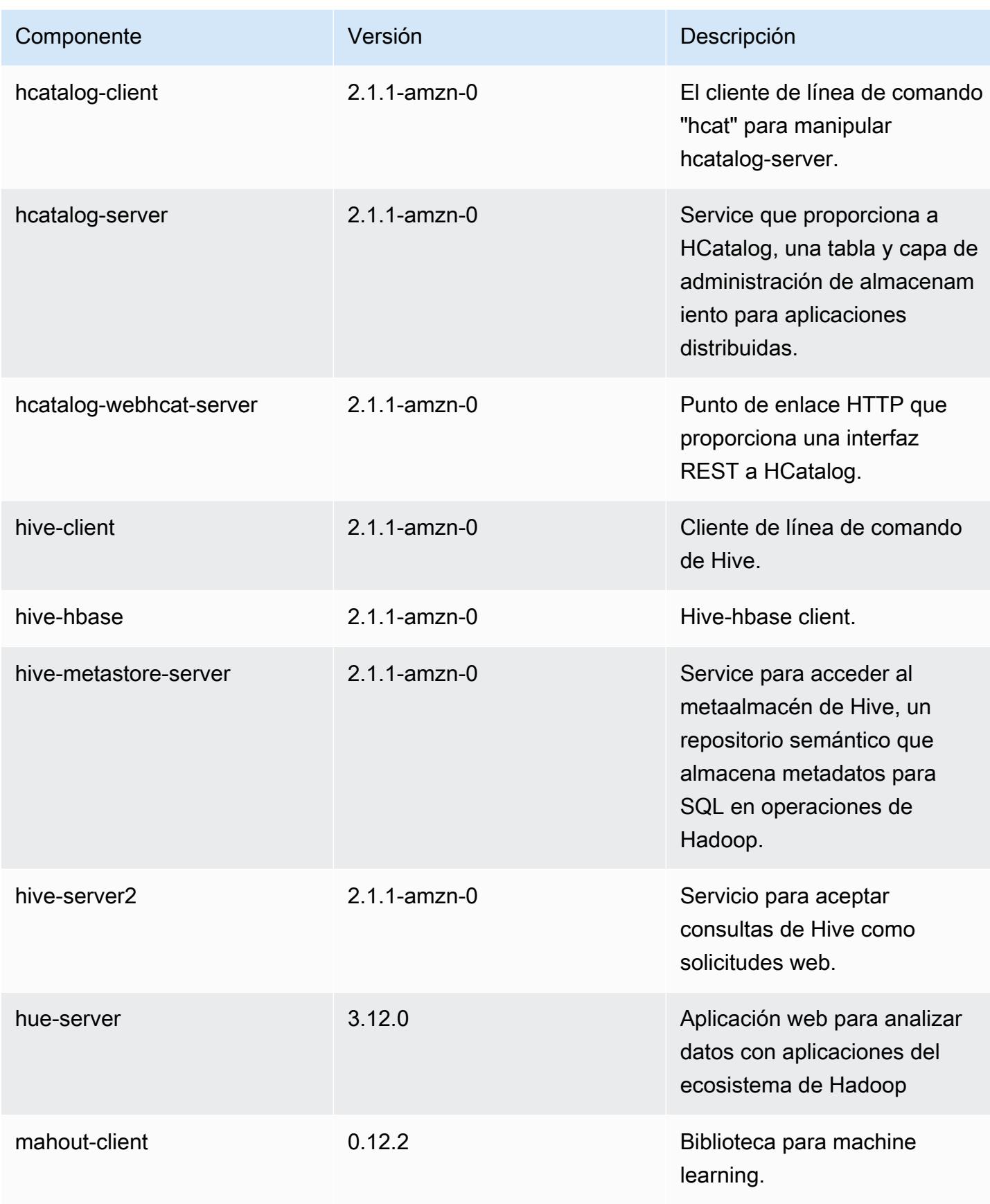

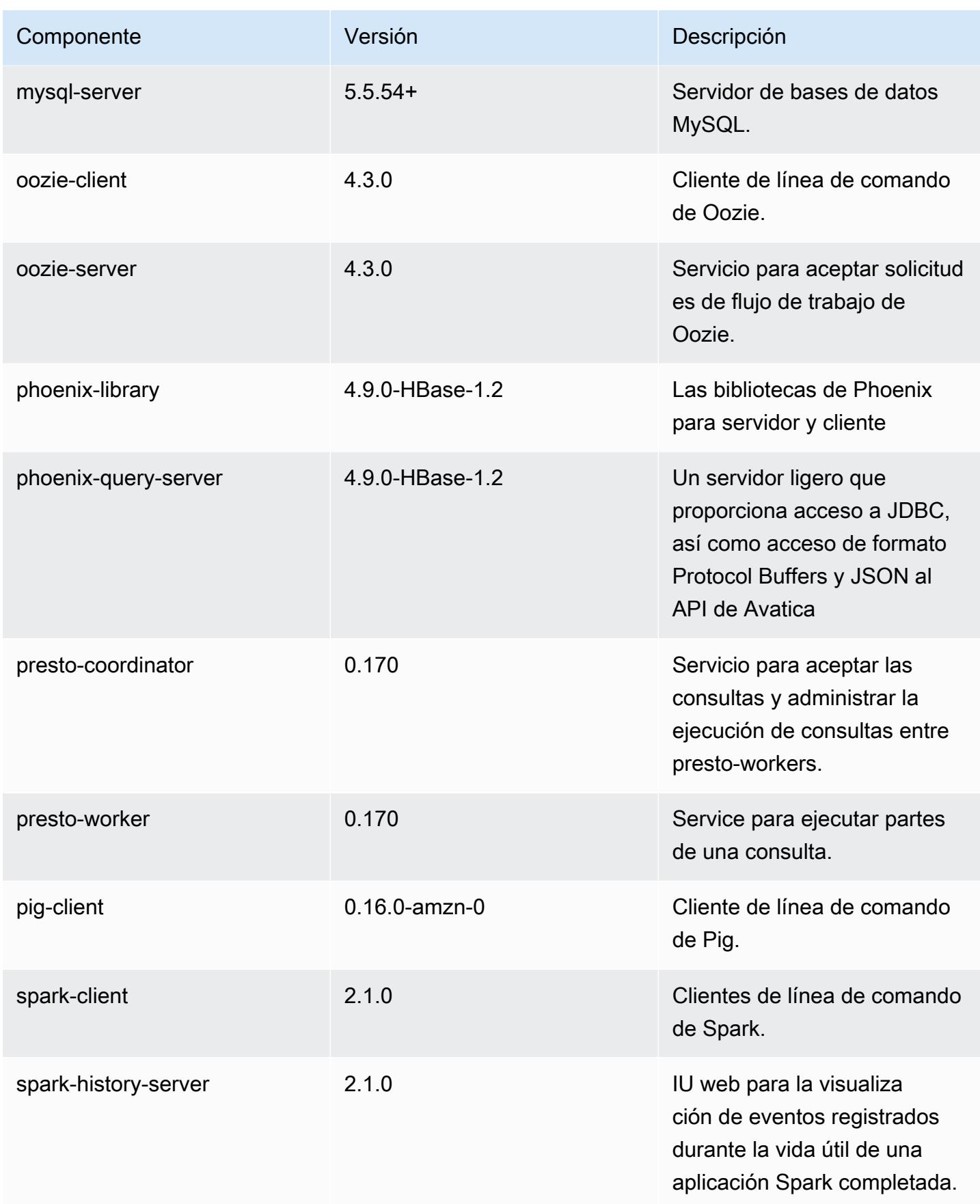

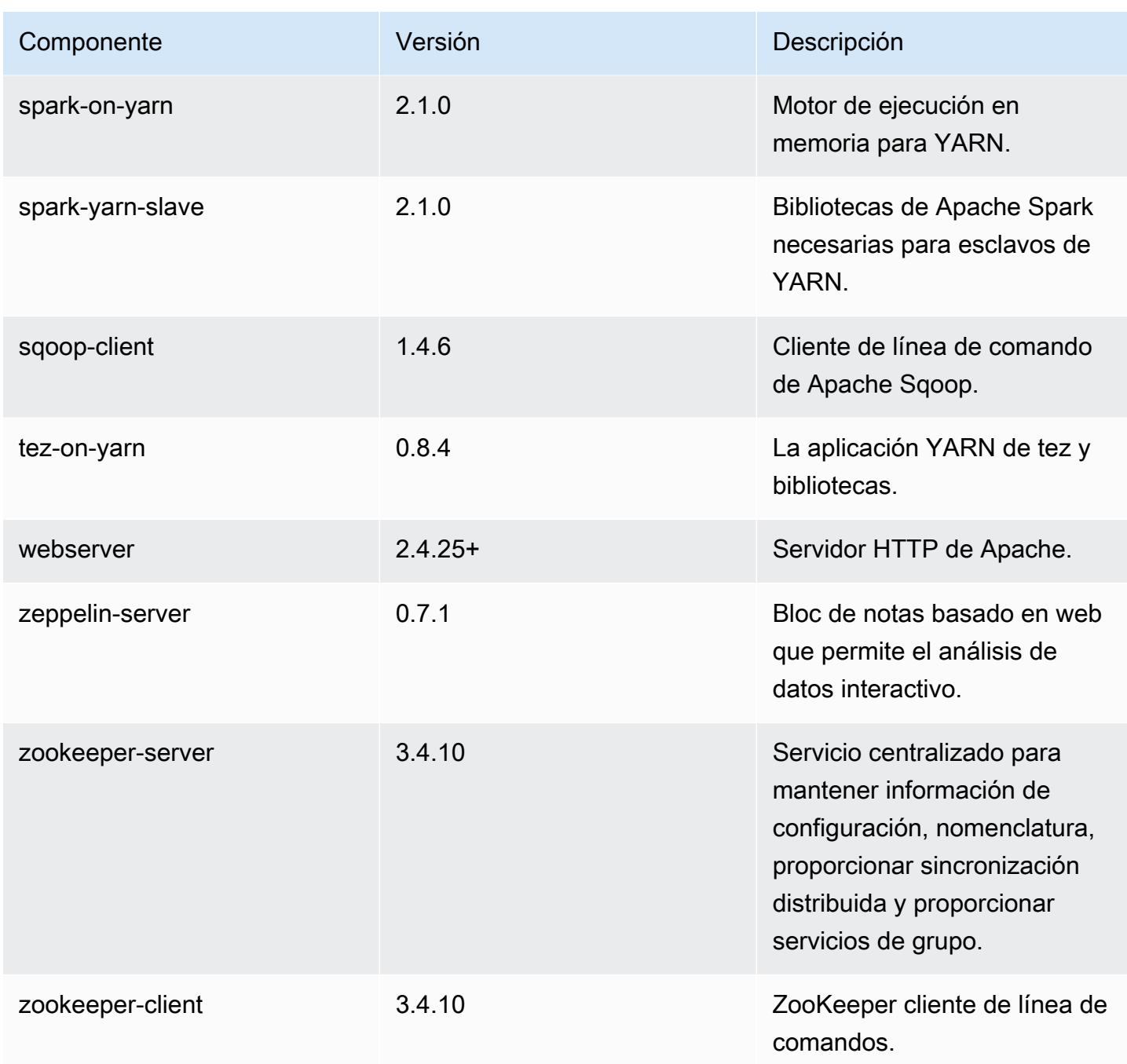

Clasificaciones de configuración de la versión 5.5.0

Las clasificaciones de configuración le permiten personalizar las aplicaciones. Suelen corresponder a un archivo XML de configuración para la aplicación como, por ejemplo, hive-site.xml. Para obtener más información, consulte [Configuración de aplicaciones.](#page-3517-0)

## Clasificaciones de emr-5.5.0

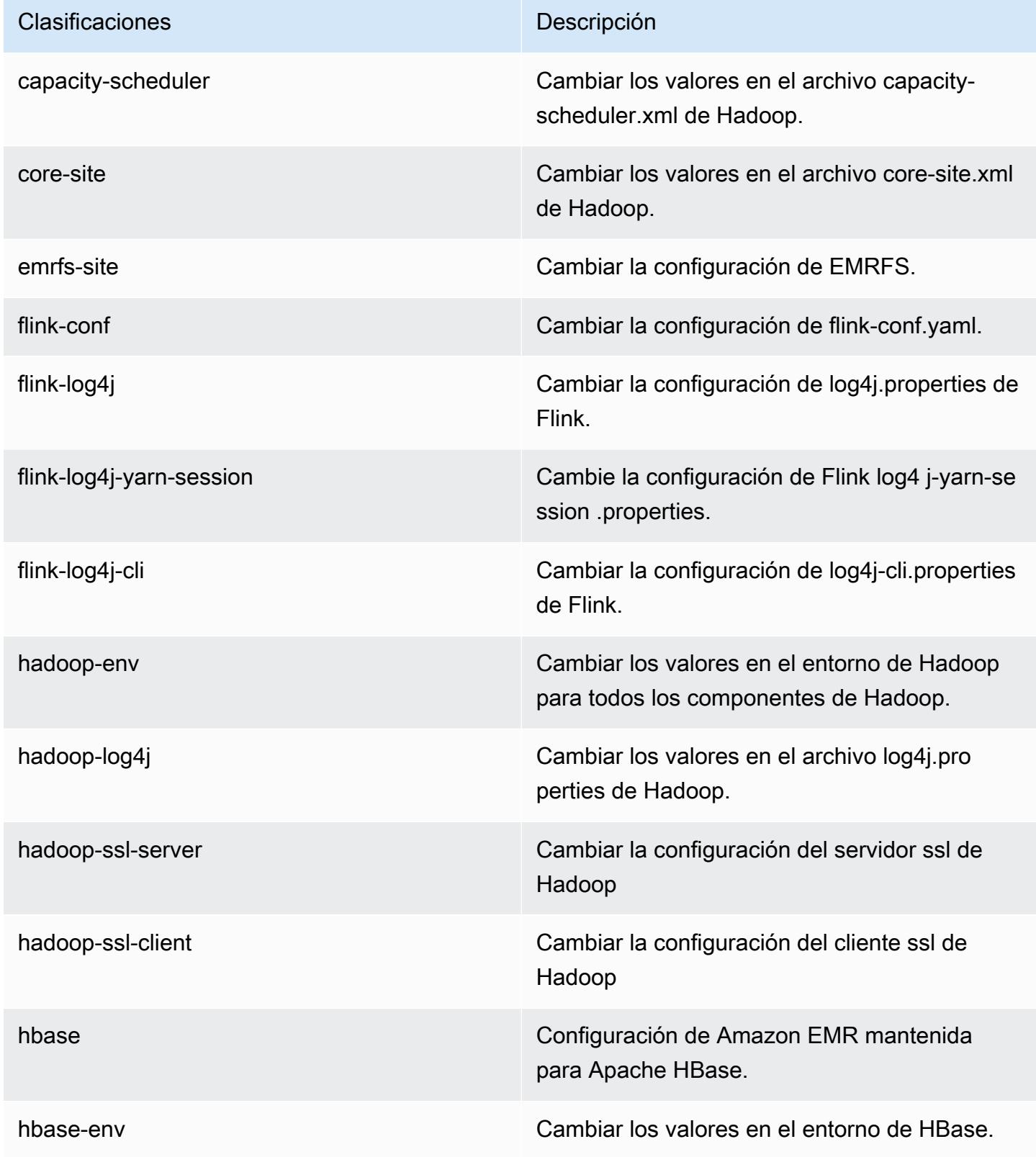

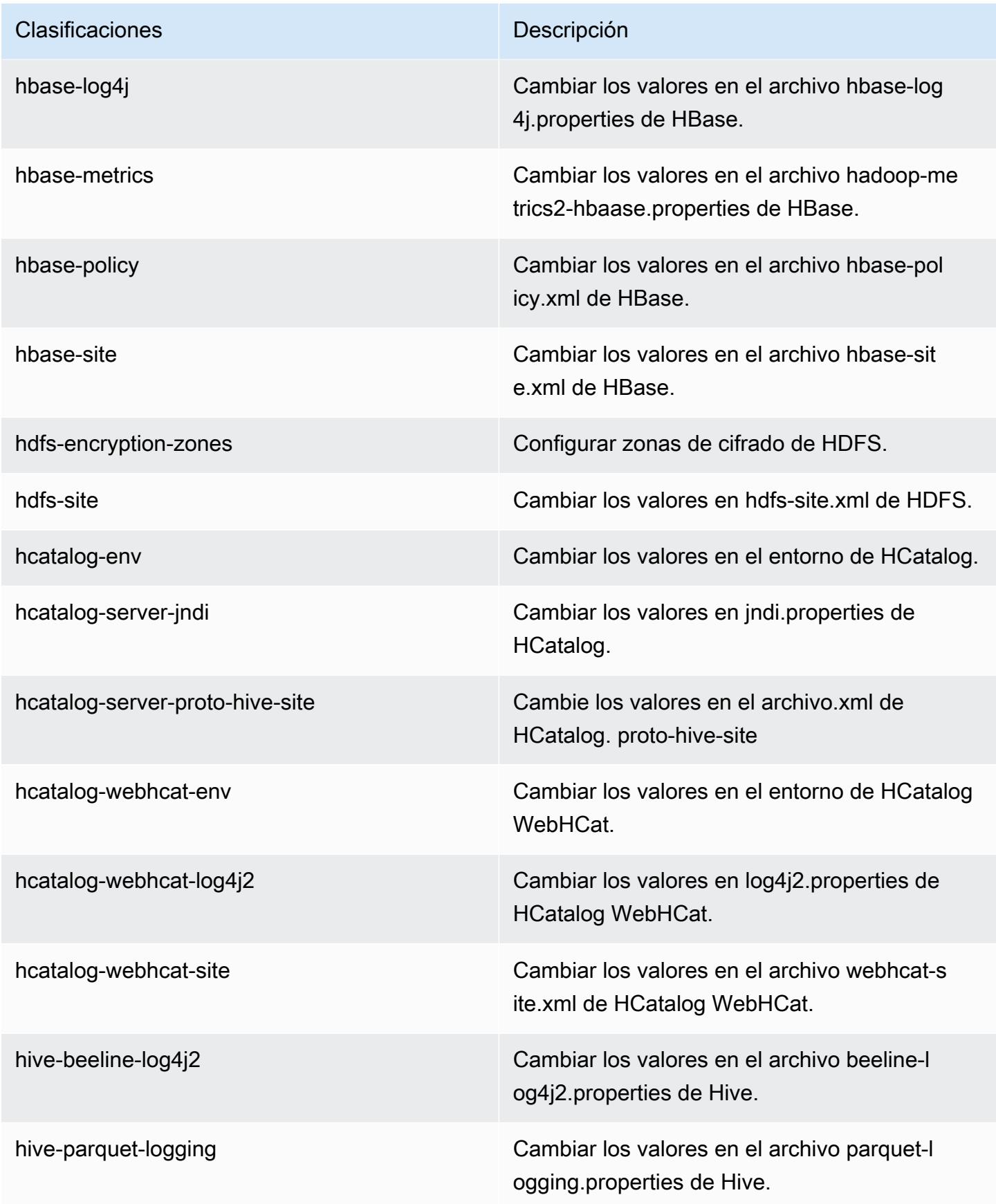

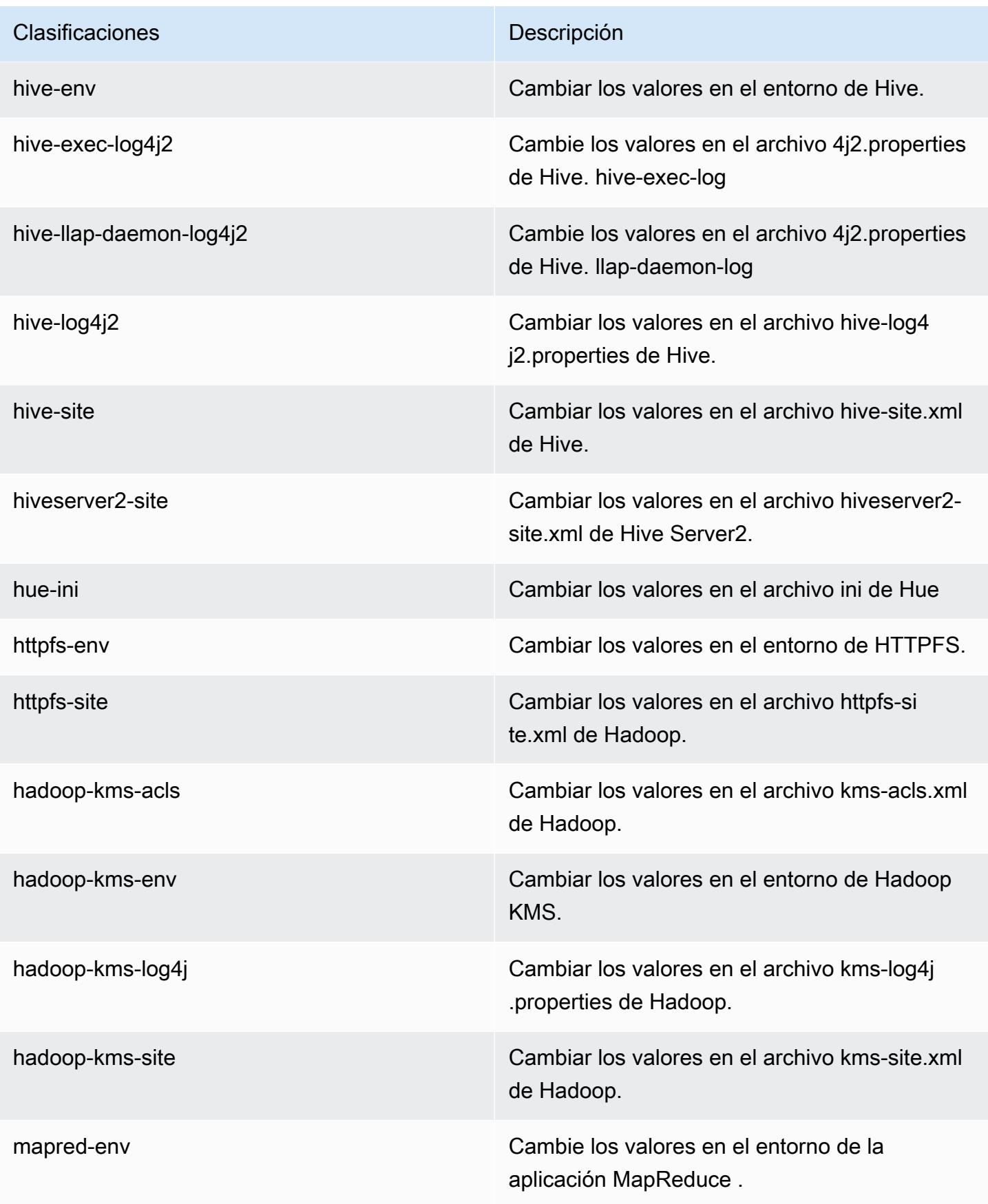

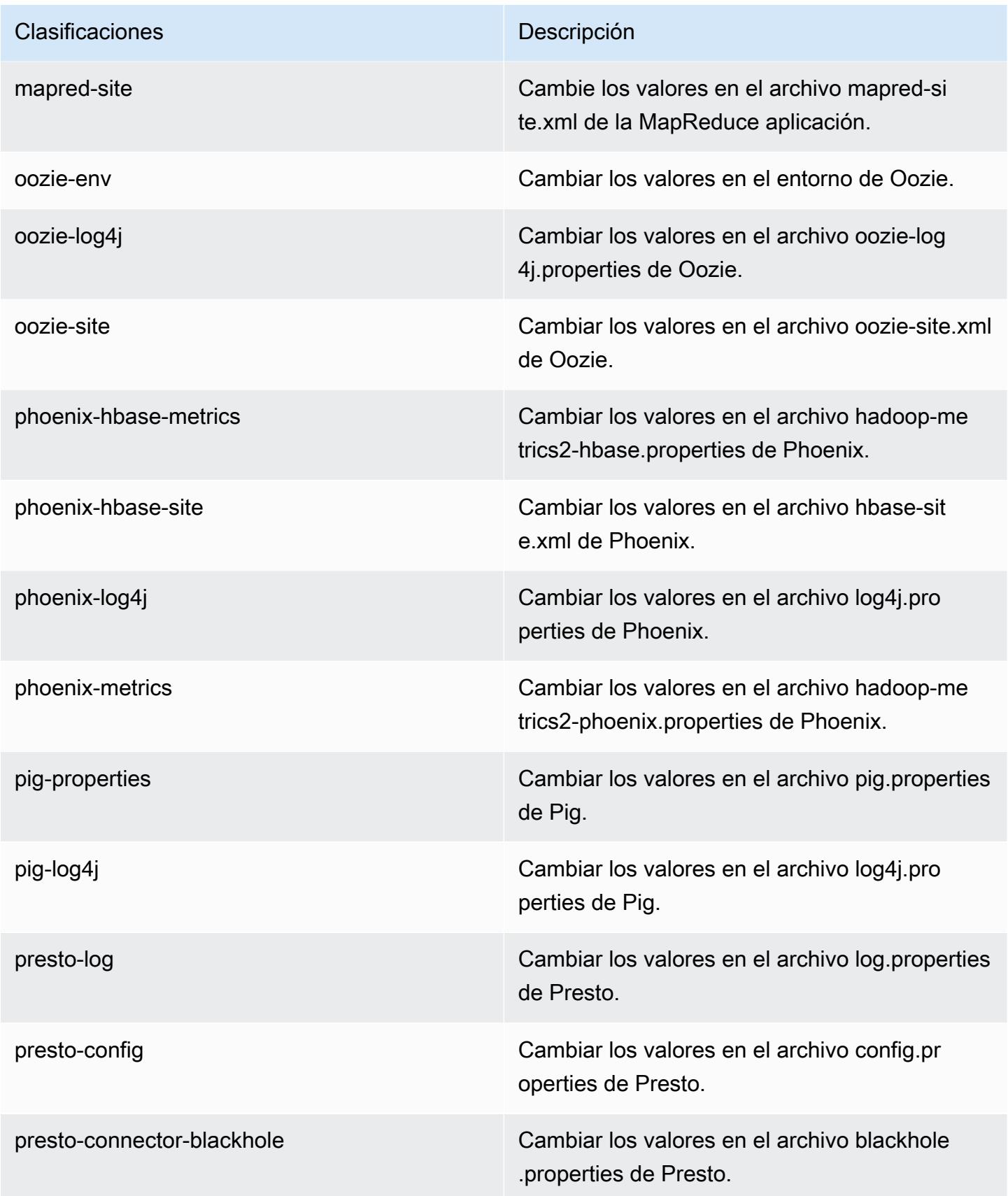

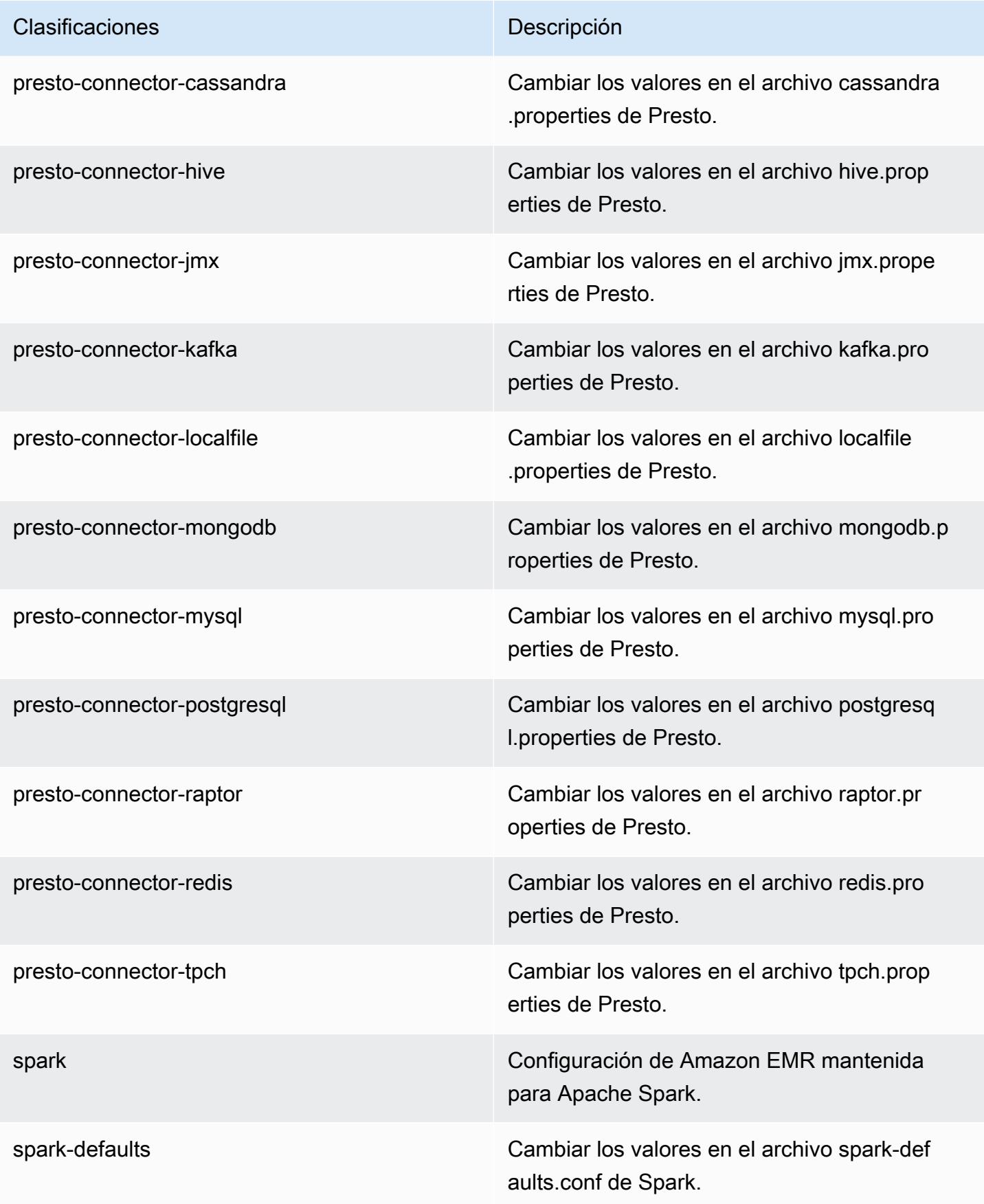

| Clasificaciones   | Descripción                                                           |
|-------------------|-----------------------------------------------------------------------|
| spark-env         | Cambiar los valores en el entorno de Spark.                           |
| spark-hive-site   | Cambiar los valores en el archivo hive-site.xml<br>de Spark.          |
| spark-log4j       | Cambiar los valores en el archivo log4j pro<br>perties de Spark.      |
| spark-metrics     | Cambiar los valores en el archivo metrics.p<br>roperties de Spark.    |
| sqoop-env         | Cambiar los valores en el entorno de Sqoop.                           |
| sqoop-oraoop-site | Cambie los valores en el archivo oraoop-si<br>te.xml de OraOop Sqoop. |
| sqoop-site        | Cambiar los valores en el archivo sqoop-sit<br>e.xml de Sqoop.        |
| tez-site          | Cambiar los valores en el archivo tez-site.xml<br>de Tez.             |
| yarn-env          | Cambiar los valores en el entorno de YARN.                            |
| yarn-site         | Cambiar los valores en el archivo yarn-site.xml<br>de YARN.           |
| zeppelin-env      | Cambiar los valores en el entorno de Zeppelin.                        |
| zookeeper-config  | Cambie los valores en el ZooKeeper archivo<br>zoo.cfg.                |
| zookeeper-log4j   | Cambie los valores en el ZooKeeper archivo<br>log4j.properties.       |

# Amazon EMR, versión 5.4.1

## Versiones de las aplicaciones de la versión 5.4.1

Esta versión admite las siguientes aplicaciones [Flink](https://flink.apache.org/), [Ganglia](http://ganglia.info), [HBase,](http://hbase.apache.org/) [HCatalog,](https://cwiki.apache.org/confluence/display/Hive/HCatalog) [Hadoop](http://hadoop.apache.org/docs/current/), [Hive,](http://hive.apache.org/) [Hue,](http://gethue.com/) [Mahout](http://mahout.apache.org/), [Oozie,](http://oozie.apache.org/) [Phoenix,](https://phoenix.apache.org/) [Pig,](http://pig.apache.org/) [Presto](https://prestodb.io/), [Spark](https://spark.apache.org/docs/latest/), [Sqoop,](http://sqoop.apache.org/) [Tez](https://tez.apache.org/), [Zeppelin](https://zeppelin.incubator.apache.org/) y [ZooKeeper.](https://zookeeper.apache.org)

En la siguiente tabla se enumeran las versiones de la aplicación disponibles en esta versión de Amazon EMR y las versiones de la aplicación en las tres versiones anteriores de Amazon EMR (cuando corresponda).

Para ver un historial completo de las versiones de la aplicación disponibles para cada versión de Amazon EMR, consulte los temas siguientes:

- [Versiones de las aplicaciones en las versiones 7.x de Amazon EMR](#page-23-0)
- [Versiones de la aplicación en las versiones 6.x de Amazon EMR](#page-87-0)
- [Versiones de la aplicación en las versiones 5.x de Amazon EMR](#page-1080-0)
- [Versiones de la aplicación en las versiones 4.x de Amazon EMR](#page-2690-0)

Información sobre la versión de la aplicación

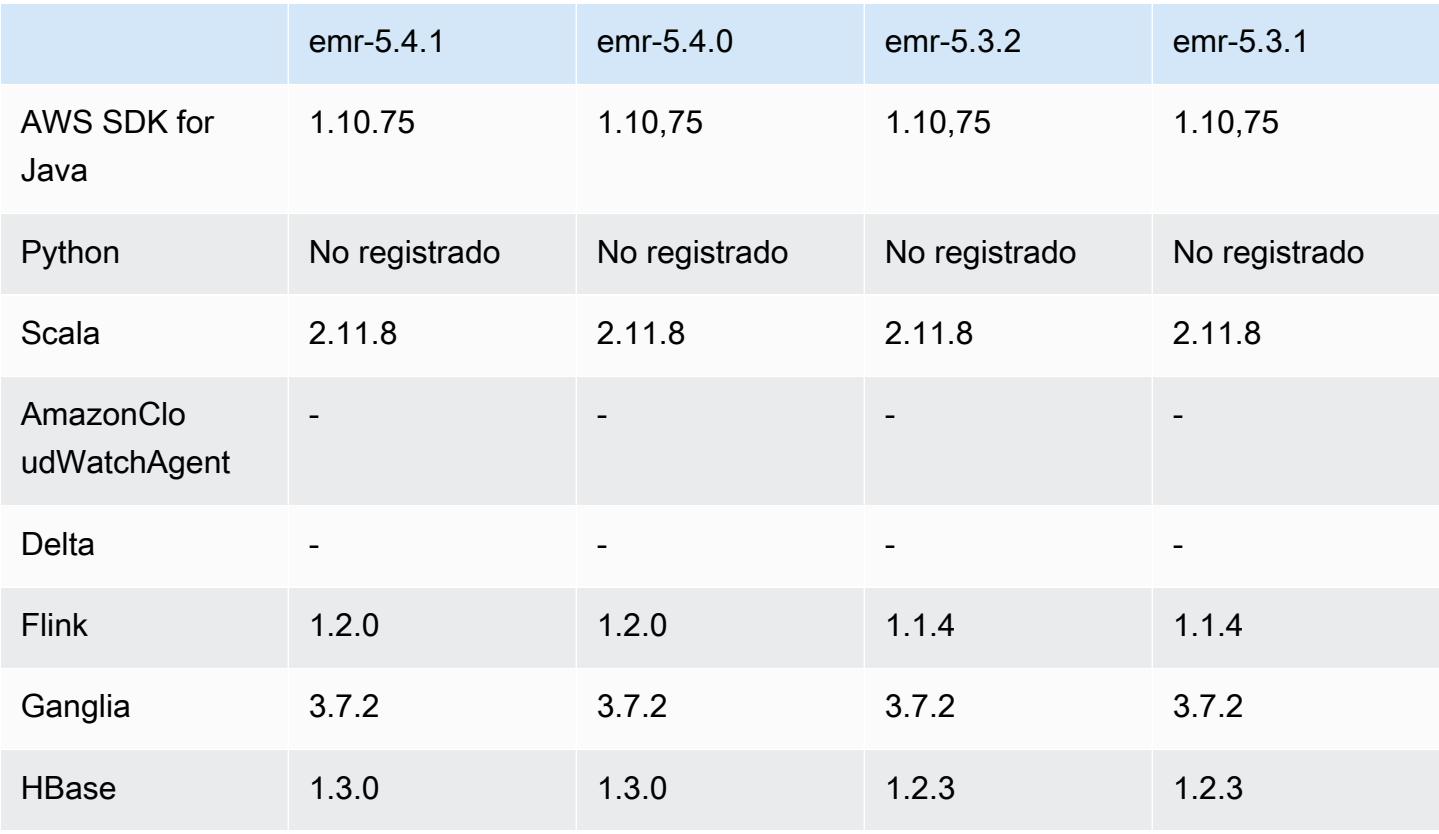

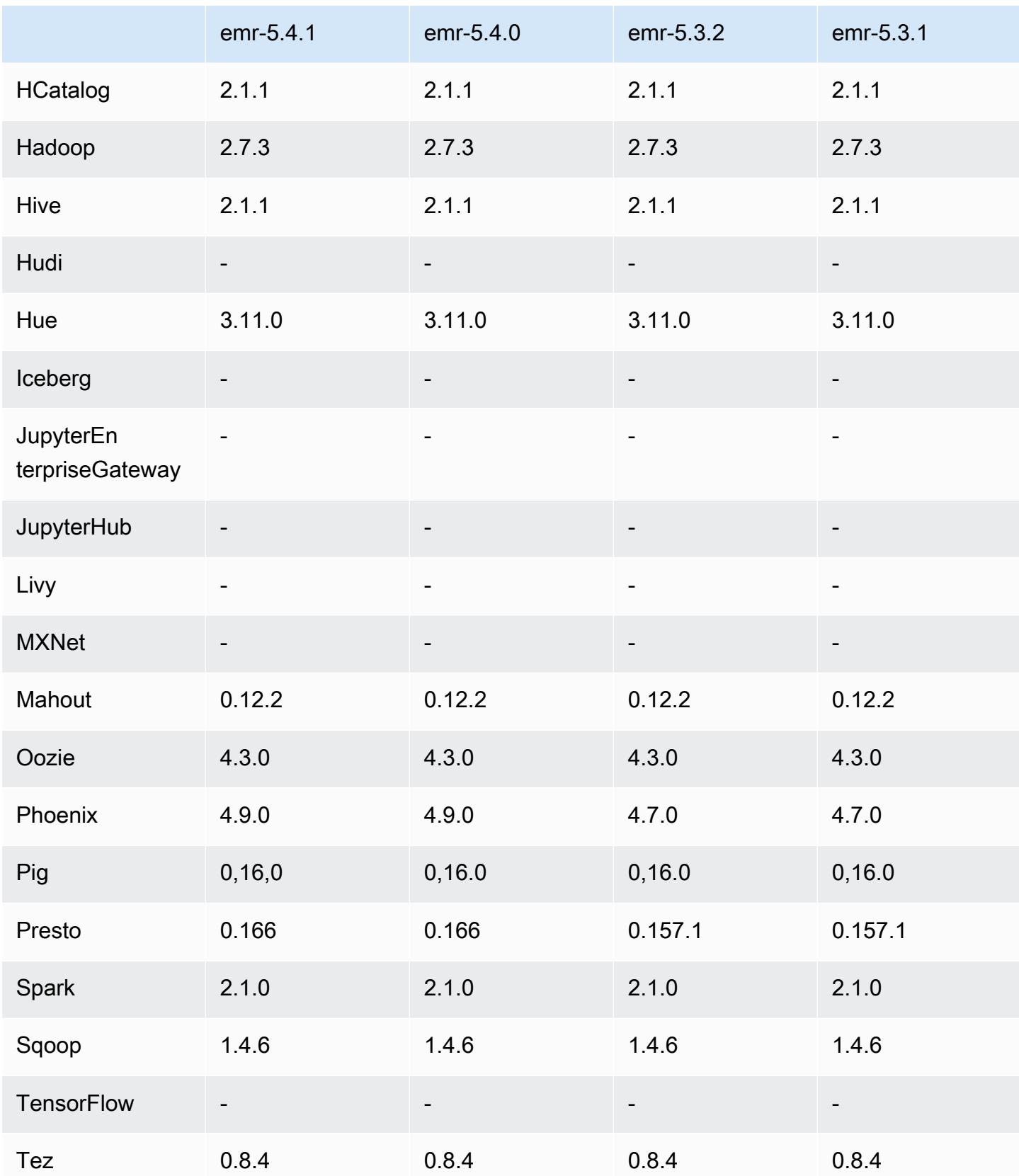

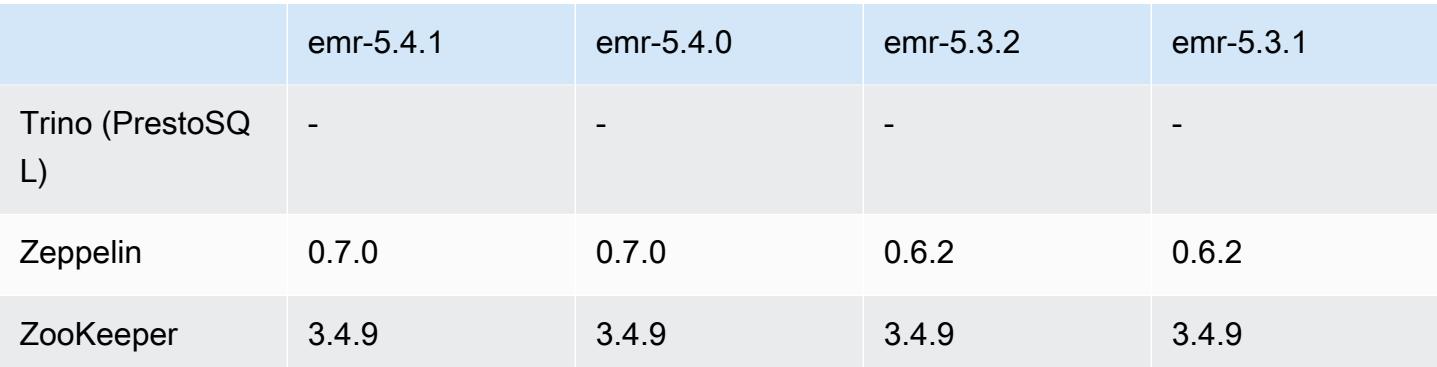

### Notas de la versión 5.4.1

Se trata de una versión de parche para añadir la autenticación AWS Signature Version 4 a las solicitudes a Amazon S3. Todas las aplicaciones y componentes son los mismos que en la versión anterior de Amazon EMR.

## **A** Important

En esta versión, Amazon EMR utiliza AWS Signature Version 4 exclusivamente para autenticar las solicitudes a Amazon S3. Para obtener más información, consulte [Novedades.](https://docs.aws.amazon.com/emr/latest/ReleaseGuide/emr-whatsnew.html)

## Versiones de los componentes de la versión 5.4.1

A continuación, se muestran los componentes que Amazon EMR instala con esta versión. Algunos se instalan como parte de paquetes de aplicación de Big Data. Otros son exclusivos de Amazon EMR y se instalan para ciertos procesos y características del sistema. Normalmente, estos componentes comienzan con emr o aws. Normalmente, los paquetes de aplicación de macrodatos de la versión más reciente de Amazon EMR son las versiones más recientes que pueden encontrarse en la comunidad. Intentamos que las versiones de la comunidad estén disponibles en Amazon EMR lo más rápido posible.

Algunos componentes de Amazon EMR son distintos de las versiones que se encuentran en la comunidad. Estos componentes tienen una etiqueta de versión con el formato *CommunityVersion*amzn-*EmrVersion*. La *EmrVersion* empieza por 0. Por ejemplo, si un componente de la comunidad de código abierto llamado myapp-component con la versión 2.2 se ha modificado tres veces para incluirlo en diferentes versiones de lanzamiento de Amazon EMR, la versión que se mostrará será 2.2-amzn-2.

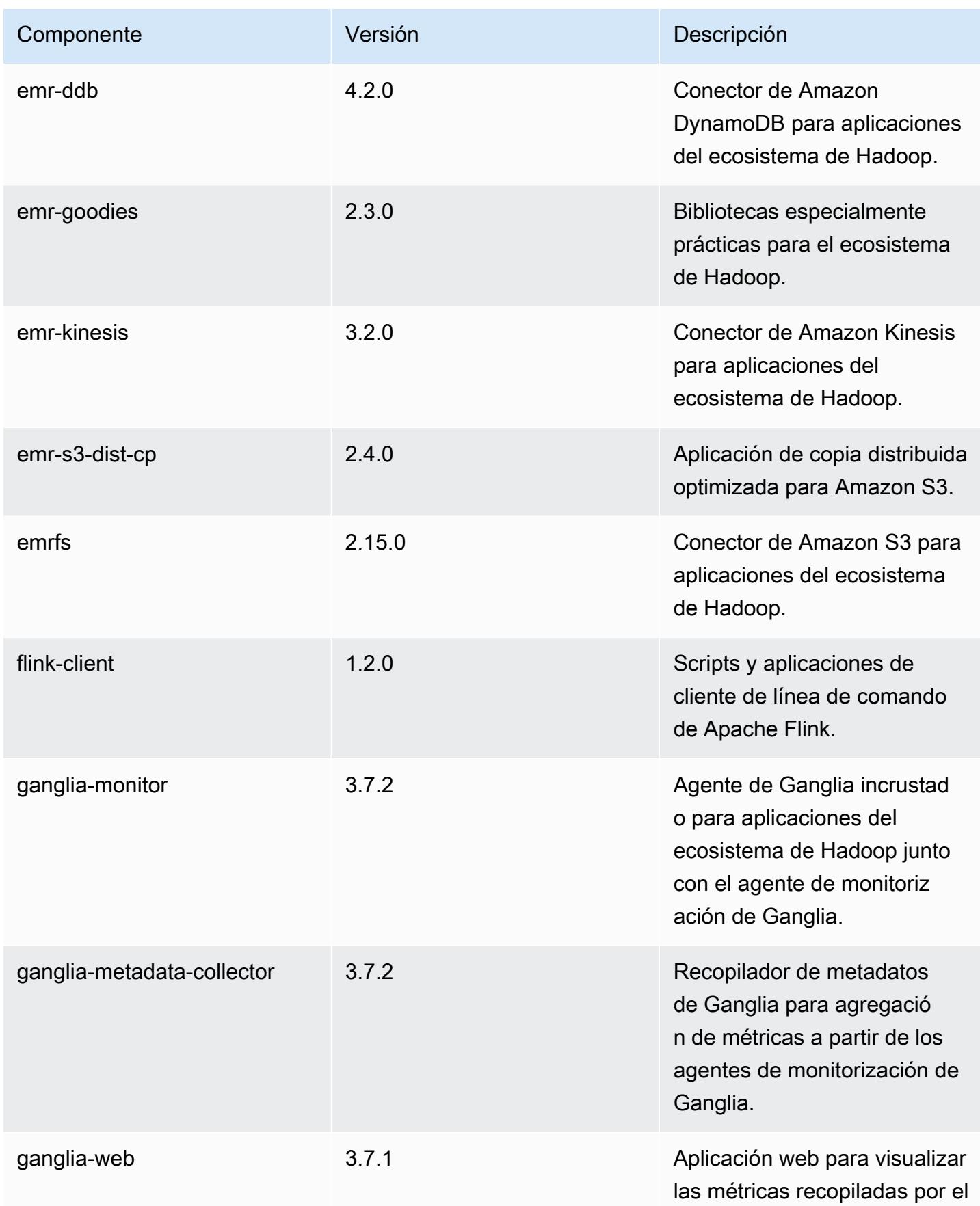

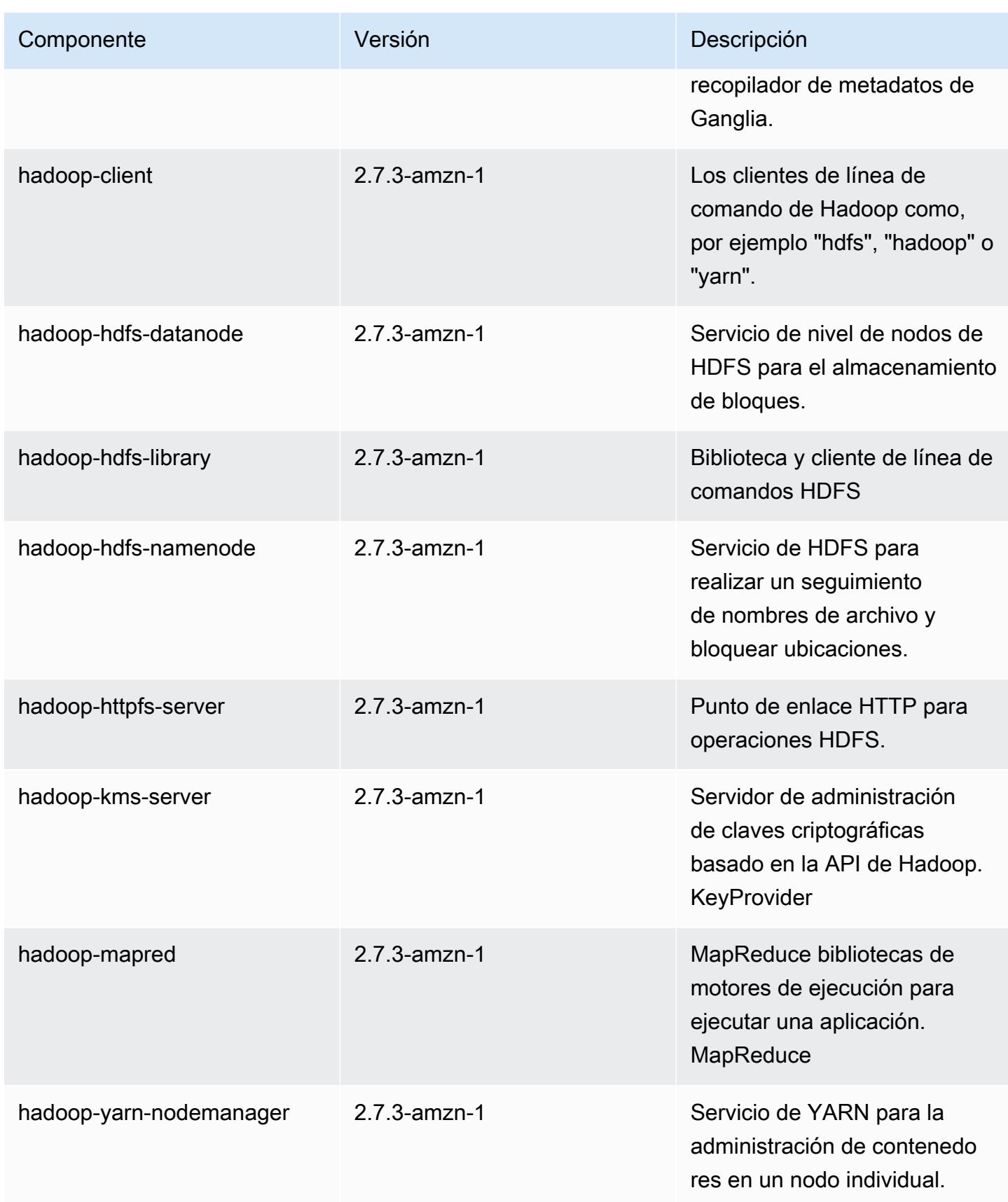

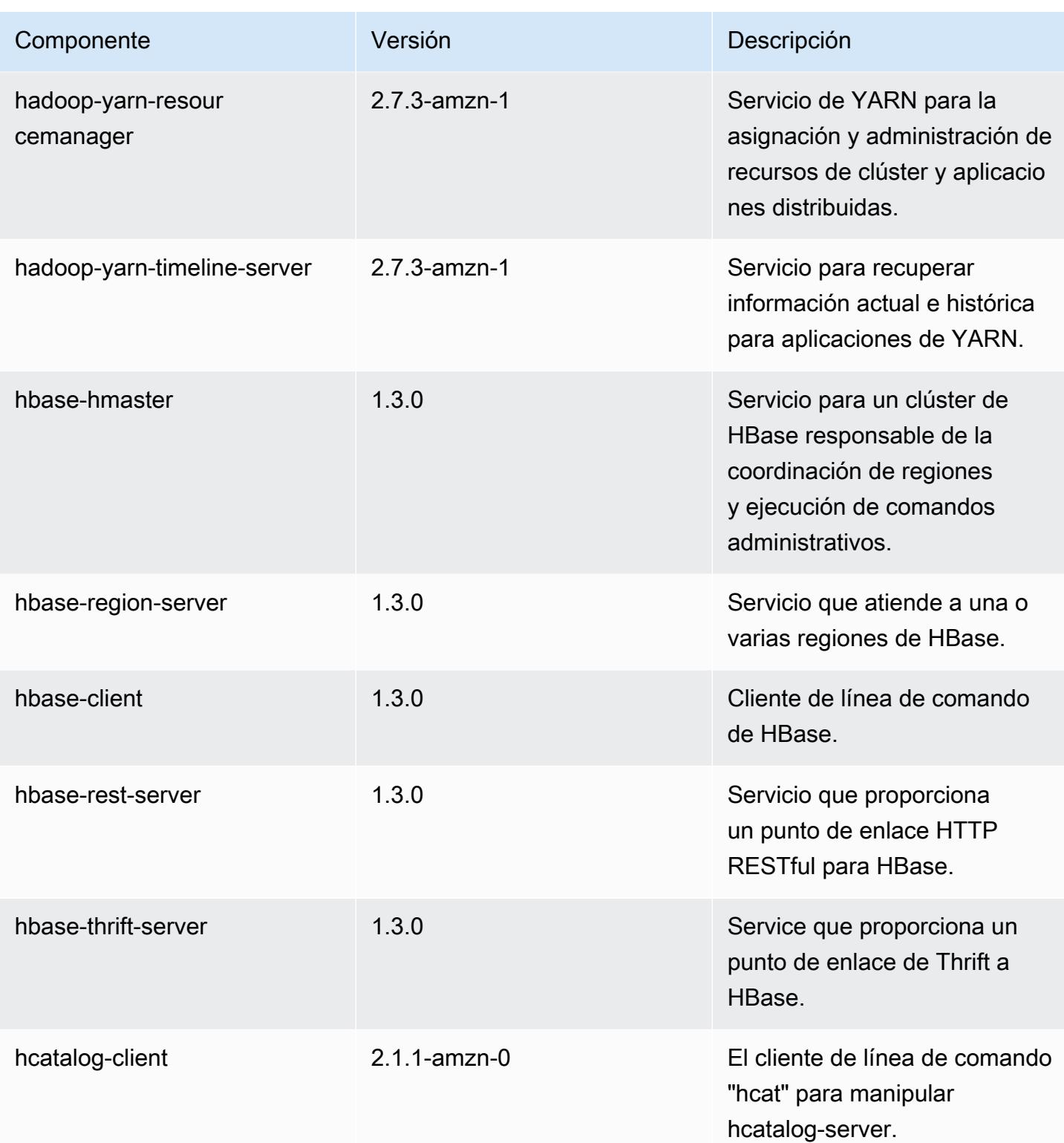

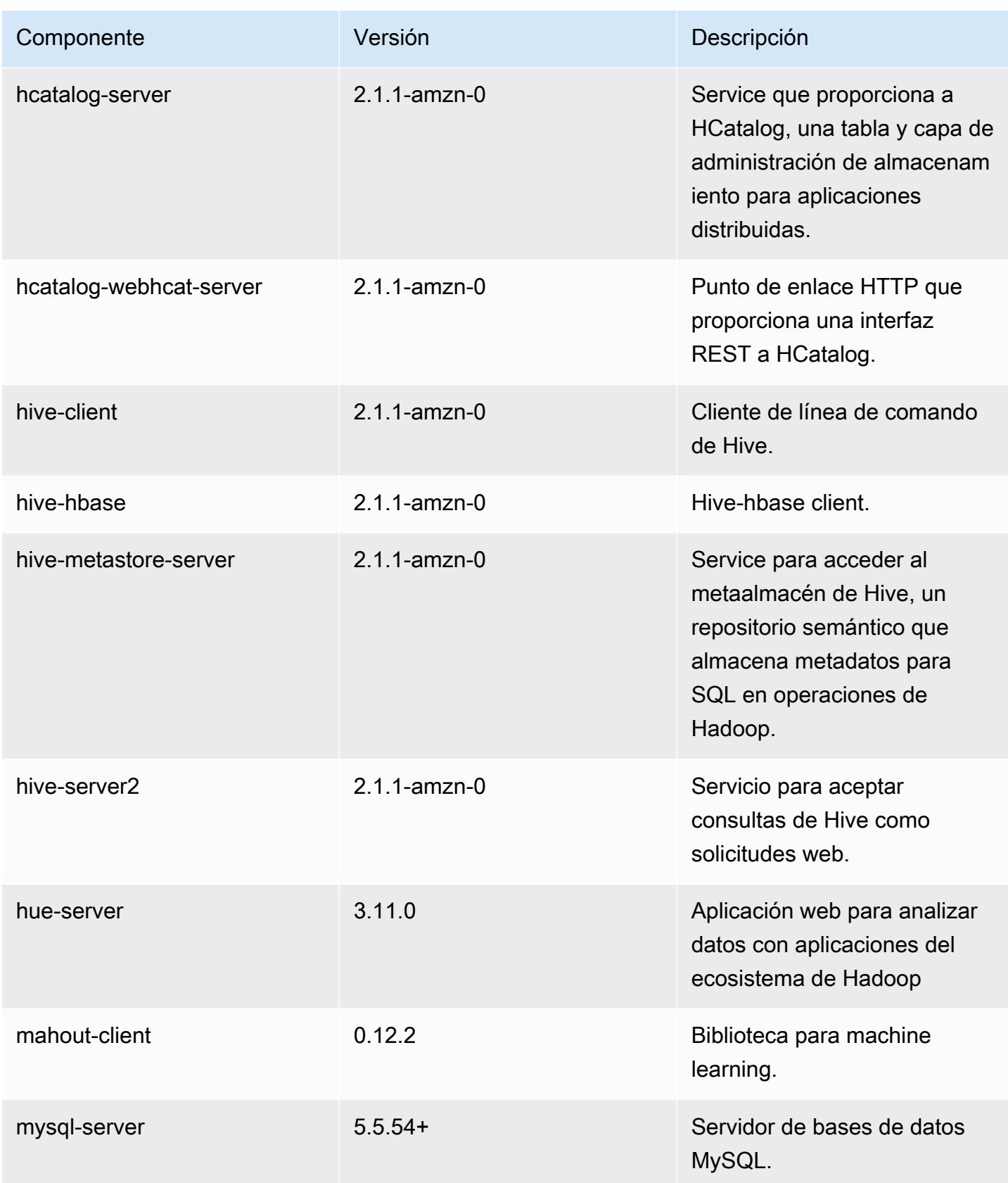

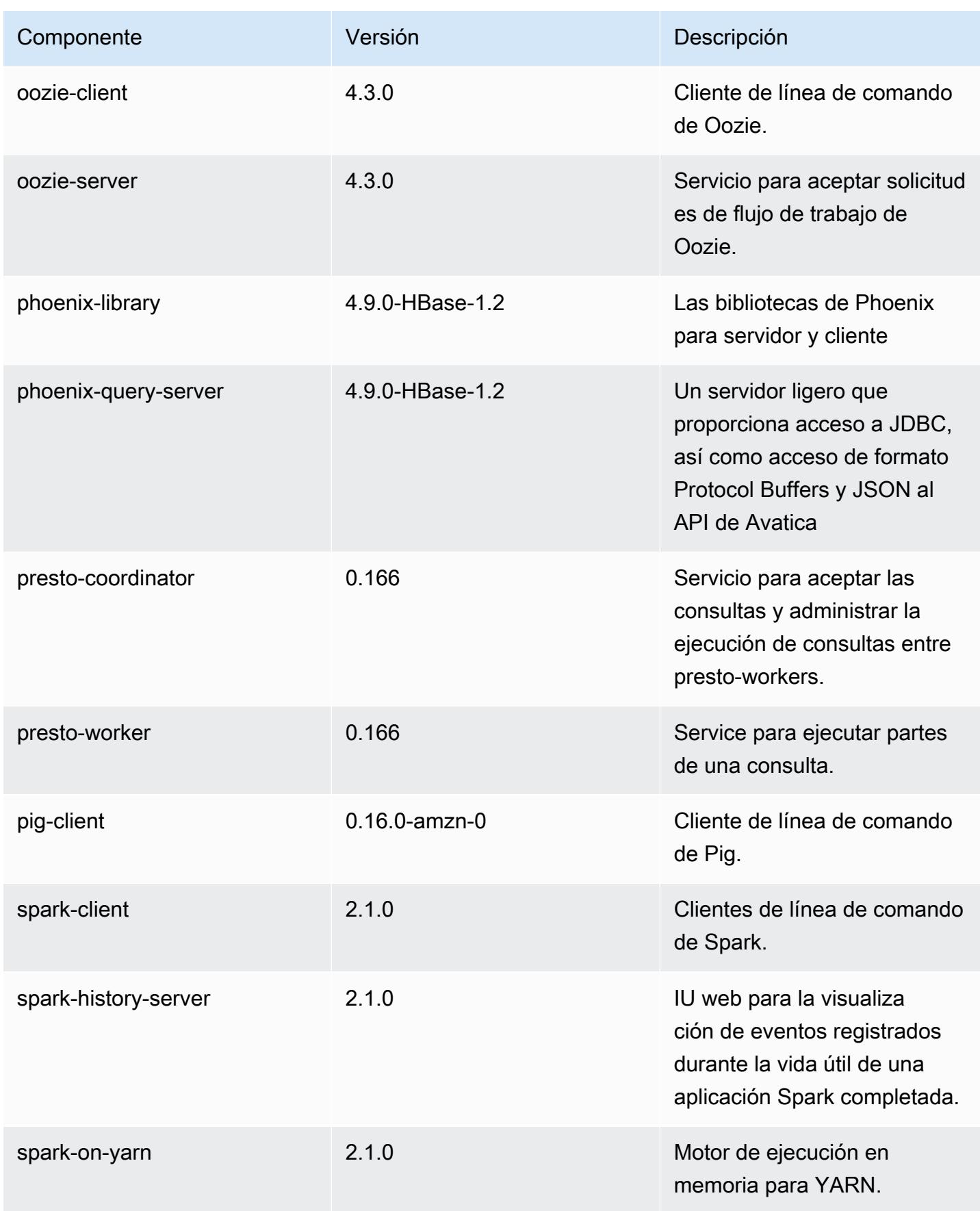

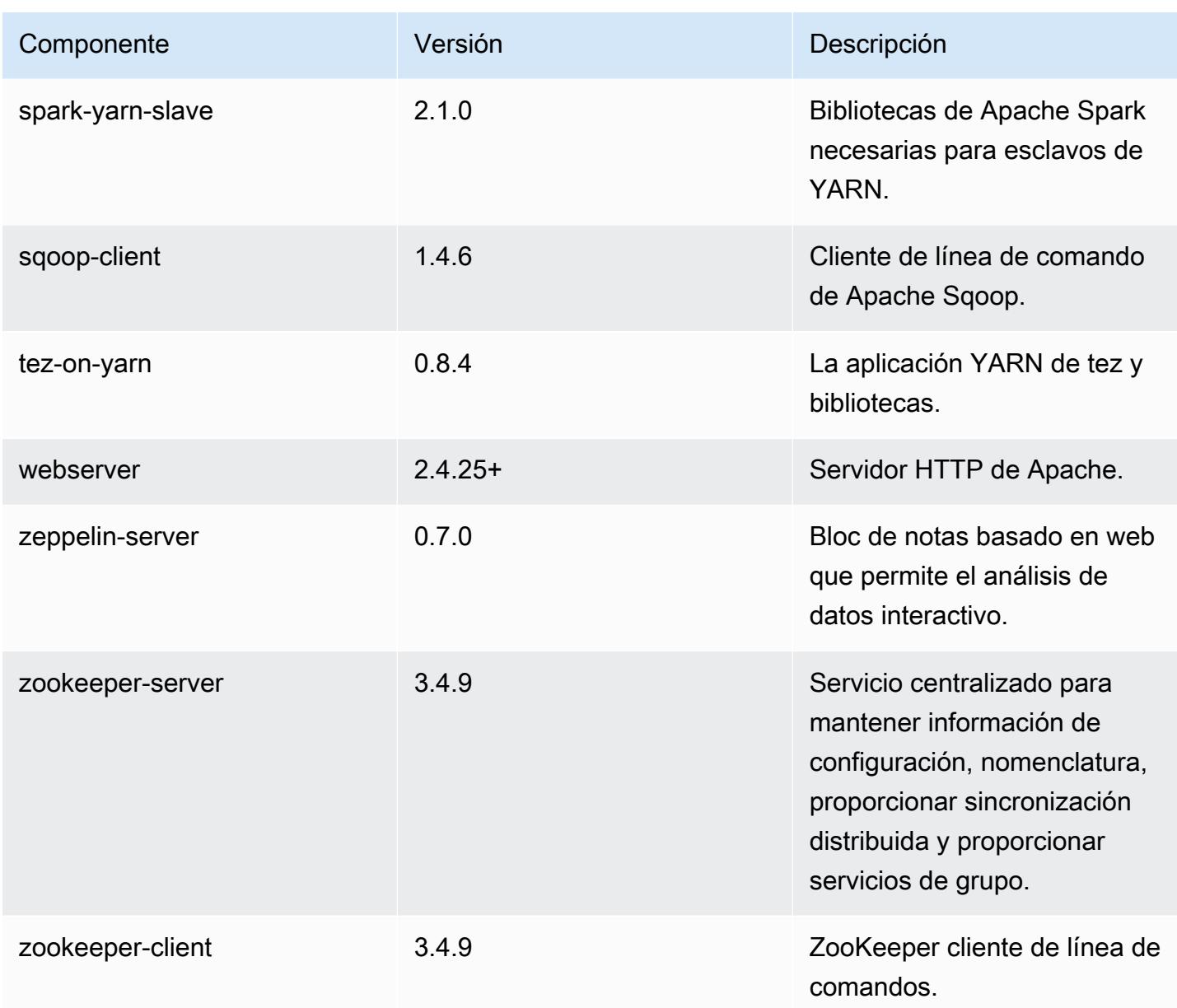

Clasificaciones de configuración de la versión 5.4.1

Las clasificaciones de configuración le permiten personalizar las aplicaciones. Suelen corresponder a un archivo XML de configuración para la aplicación como, por ejemplo, hive-site.xml. Para obtener más información, consulte [Configuración de aplicaciones.](#page-3517-0)

## Clasificaciones de emr-5.4.1

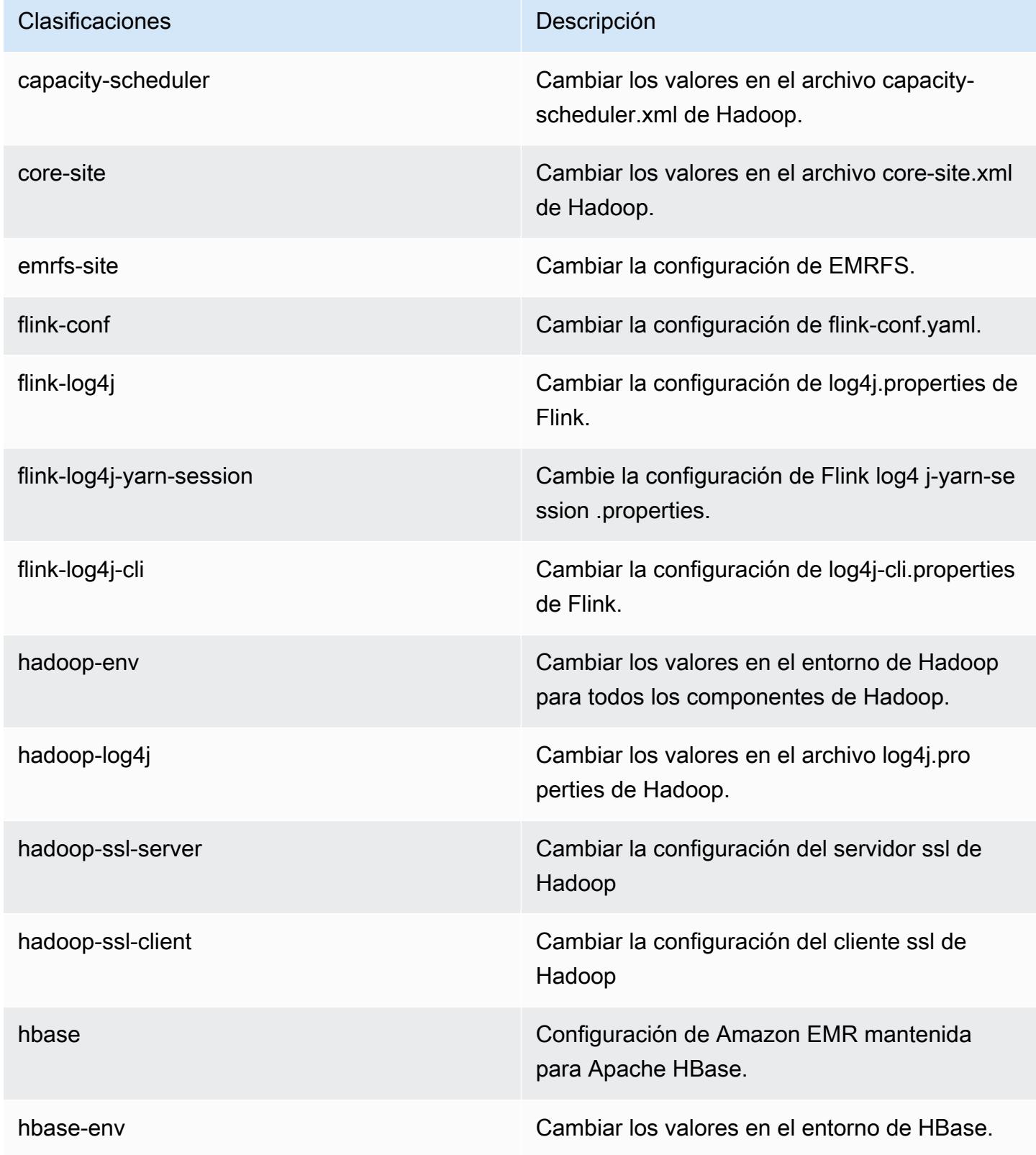

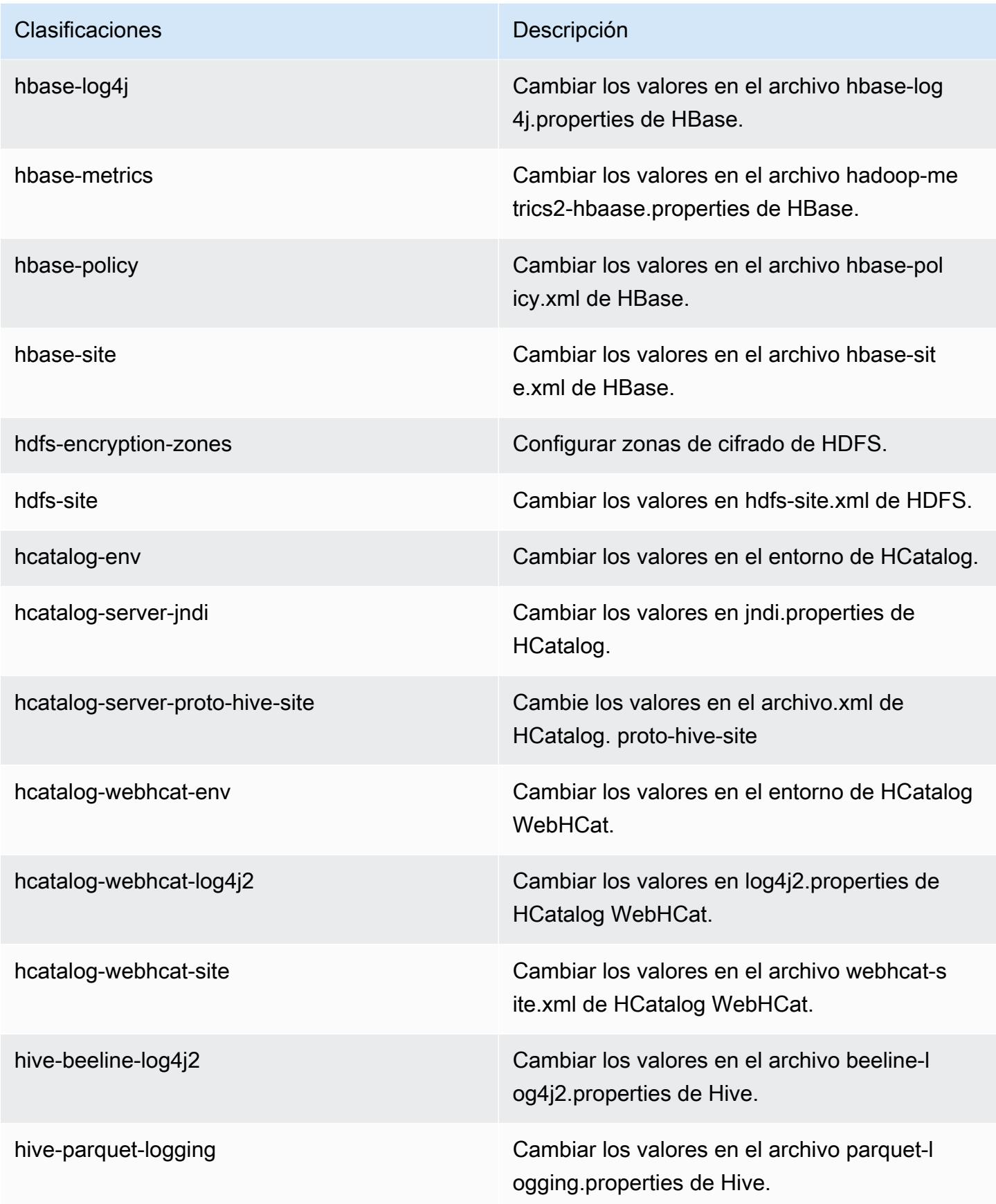

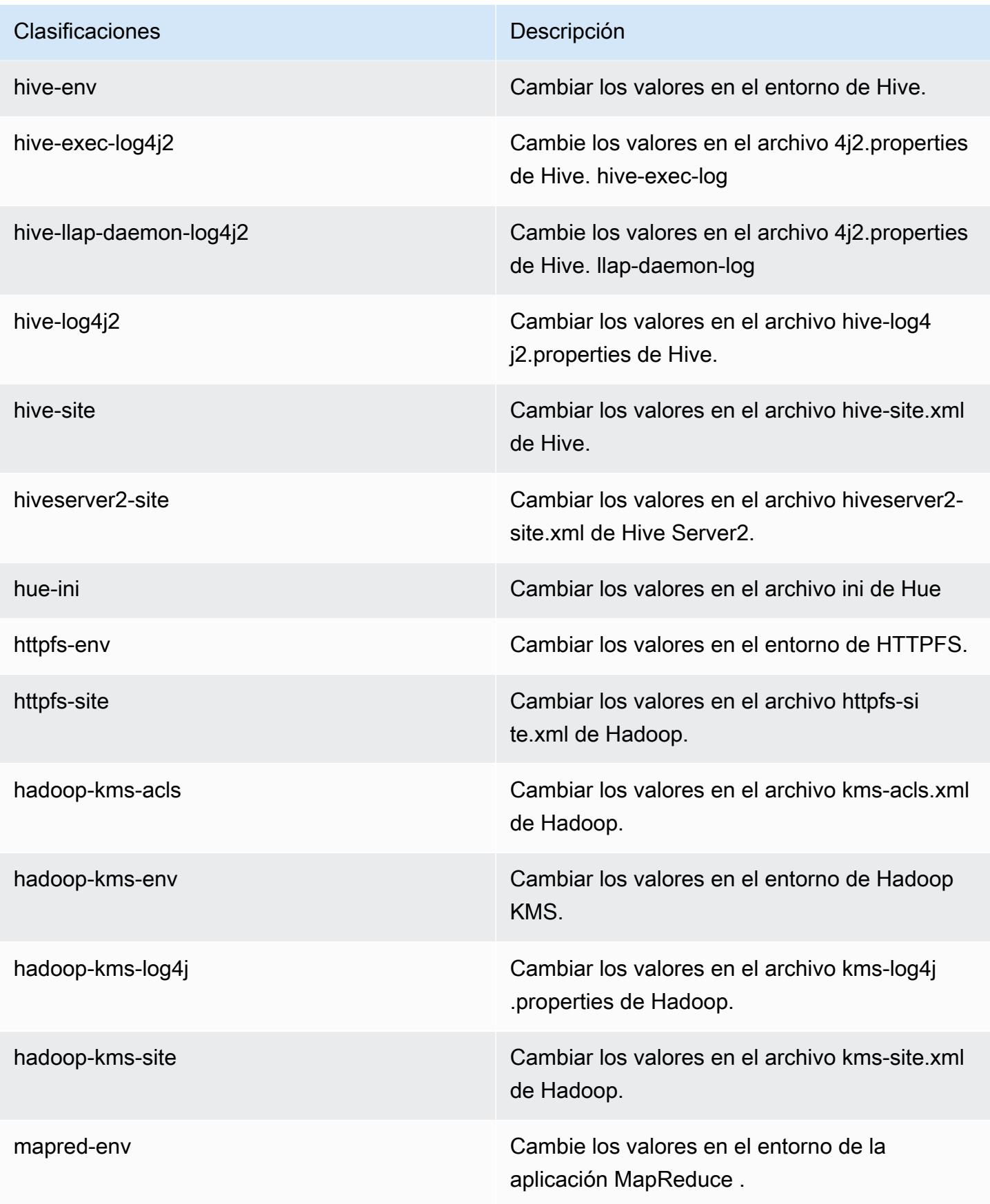

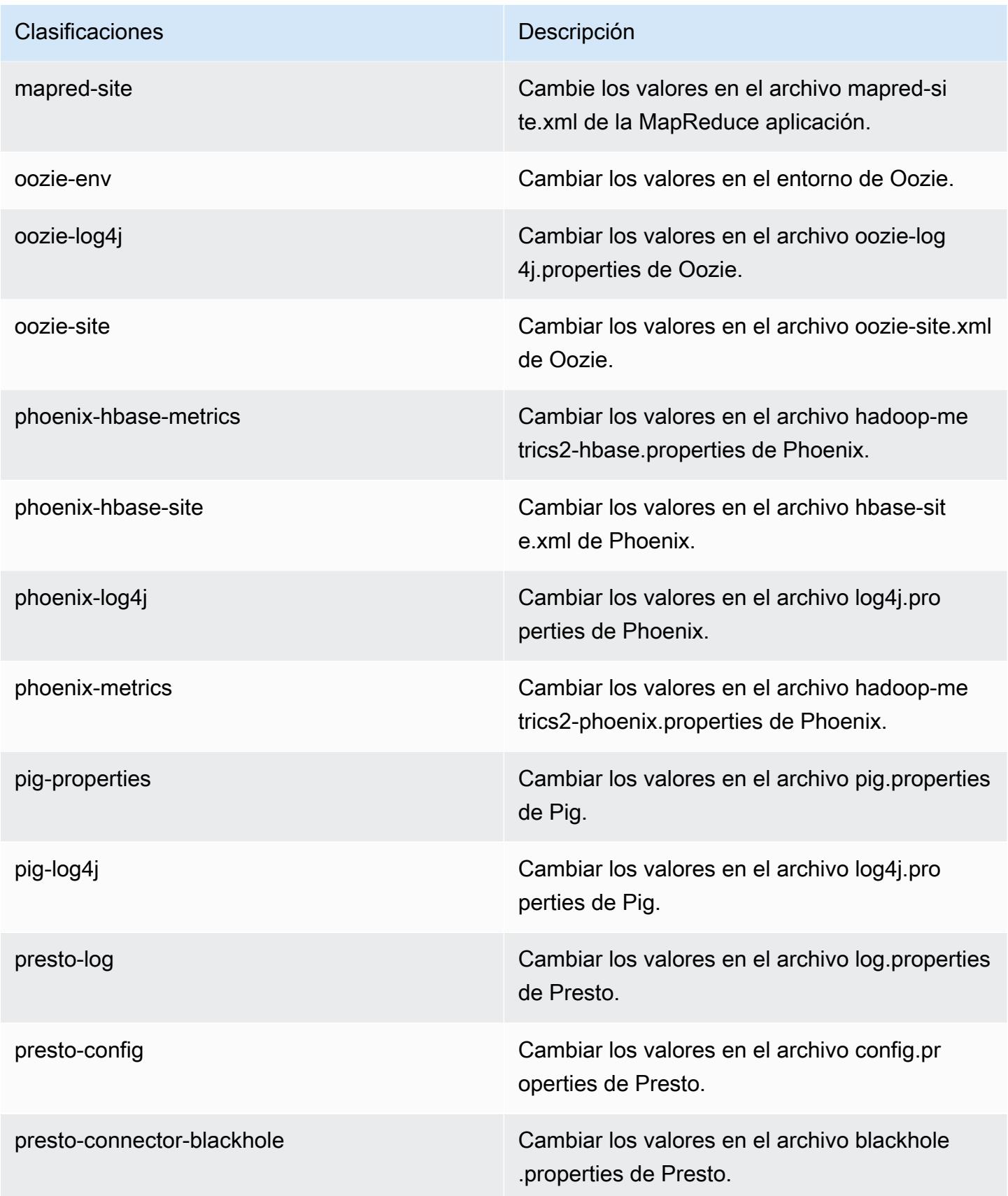

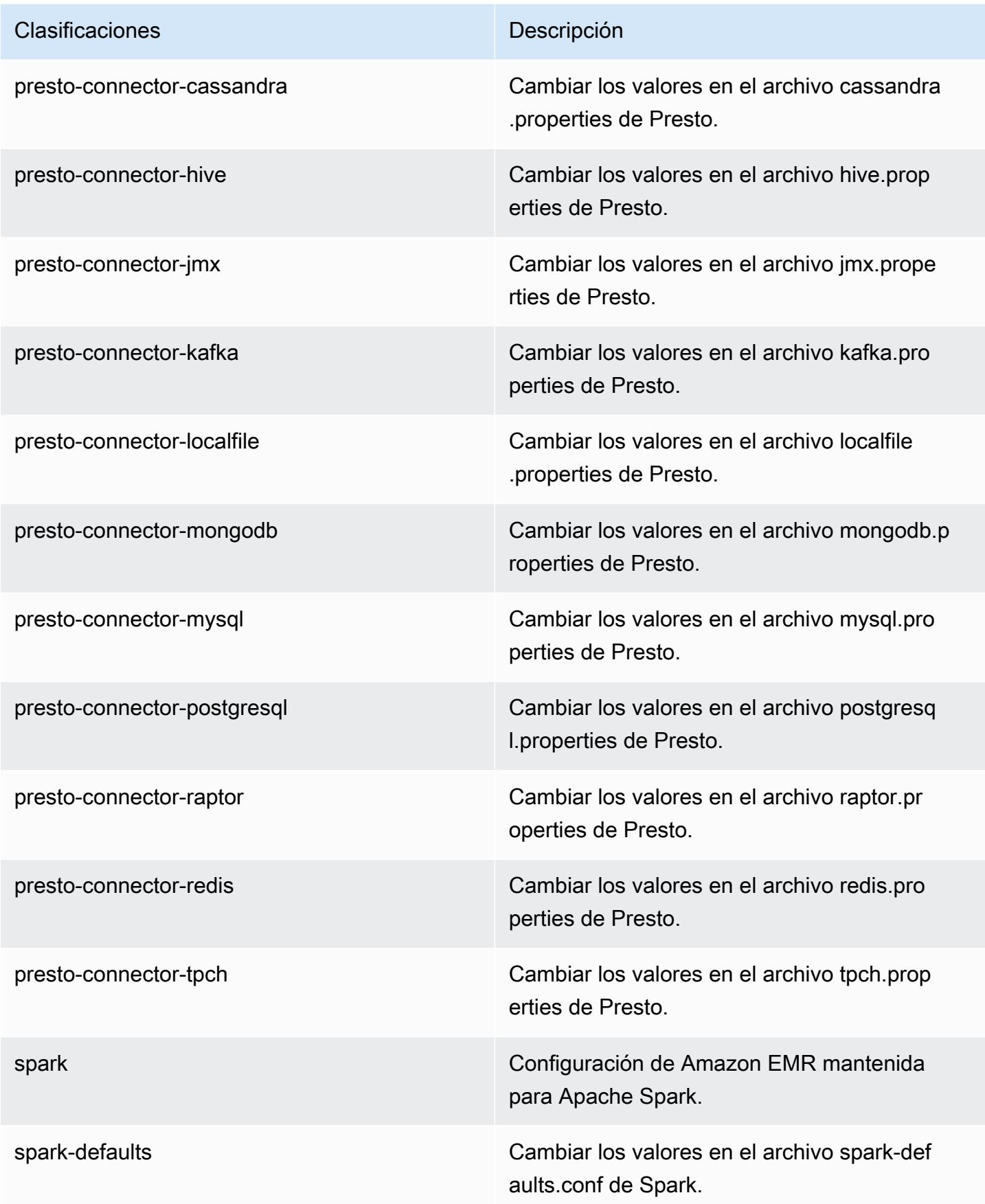

| Clasificaciones   | Descripción                                                           |
|-------------------|-----------------------------------------------------------------------|
| spark-env         | Cambiar los valores en el entorno de Spark.                           |
| spark-hive-site   | Cambiar los valores en el archivo hive-site.xml<br>de Spark.          |
| spark-log4j       | Cambiar los valores en el archivo log4j.pro<br>perties de Spark.      |
| spark-metrics     | Cambiar los valores en el archivo metrics p<br>roperties de Spark.    |
| sqoop-env         | Cambiar los valores en el entorno de Sqoop.                           |
| sqoop-oraoop-site | Cambie los valores en el archivo oraoop-si<br>te.xml de OraOop Sqoop. |
| sqoop-site        | Cambiar los valores en el archivo sqoop-sit<br>e.xml de Sqoop.        |
| tez-site          | Cambiar los valores en el archivo tez-site.xml<br>de Tez.             |
| yarn-env          | Cambiar los valores en el entorno de YARN.                            |
| yarn-site         | Cambiar los valores en el archivo yarn-site.xml<br>de YARN.           |
| zeppelin-env      | Cambiar los valores en el entorno de Zeppelin.                        |
| zookeeper-config  | Cambie los valores en el ZooKeeper archivo<br>zoo.cfg.                |
| zookeeper-log4j   | Cambie los valores en el ZooKeeper archivo<br>log4j.properties.       |

# Amazon EMR, versión 5.4.0

## Versiones de las aplicaciones de la versión 5.4.0

Esta versión admite las siguientes aplicaciones [Flink](https://flink.apache.org/), [Ganglia](http://ganglia.info), [HBase,](http://hbase.apache.org/) [HCatalog,](https://cwiki.apache.org/confluence/display/Hive/HCatalog) [Hadoop](http://hadoop.apache.org/docs/current/), [Hive,](http://hive.apache.org/) [Hue,](http://gethue.com/) [Mahout](http://mahout.apache.org/), [Oozie,](http://oozie.apache.org/) [Phoenix,](https://phoenix.apache.org/) [Pig,](http://pig.apache.org/) [Presto](https://prestodb.io/), [Spark](https://spark.apache.org/docs/latest/), [Sqoop,](http://sqoop.apache.org/) [Tez](https://tez.apache.org/), [Zeppelin](https://zeppelin.incubator.apache.org/) y [ZooKeeper.](https://zookeeper.apache.org)

En la siguiente tabla se enumeran las versiones de la aplicación disponibles en esta versión de Amazon EMR y las versiones de la aplicación en las tres versiones anteriores de Amazon EMR (cuando corresponda).

Para ver un historial completo de las versiones de la aplicación disponibles para cada versión de Amazon EMR, consulte los temas siguientes:

- [Versiones de las aplicaciones en las versiones 7.x de Amazon EMR](#page-23-0)
- [Versiones de la aplicación en las versiones 6.x de Amazon EMR](#page-87-0)
- [Versiones de la aplicación en las versiones 5.x de Amazon EMR](#page-1080-0)
- [Versiones de la aplicación en las versiones 4.x de Amazon EMR](#page-2690-0)

Información sobre la versión de la aplicación

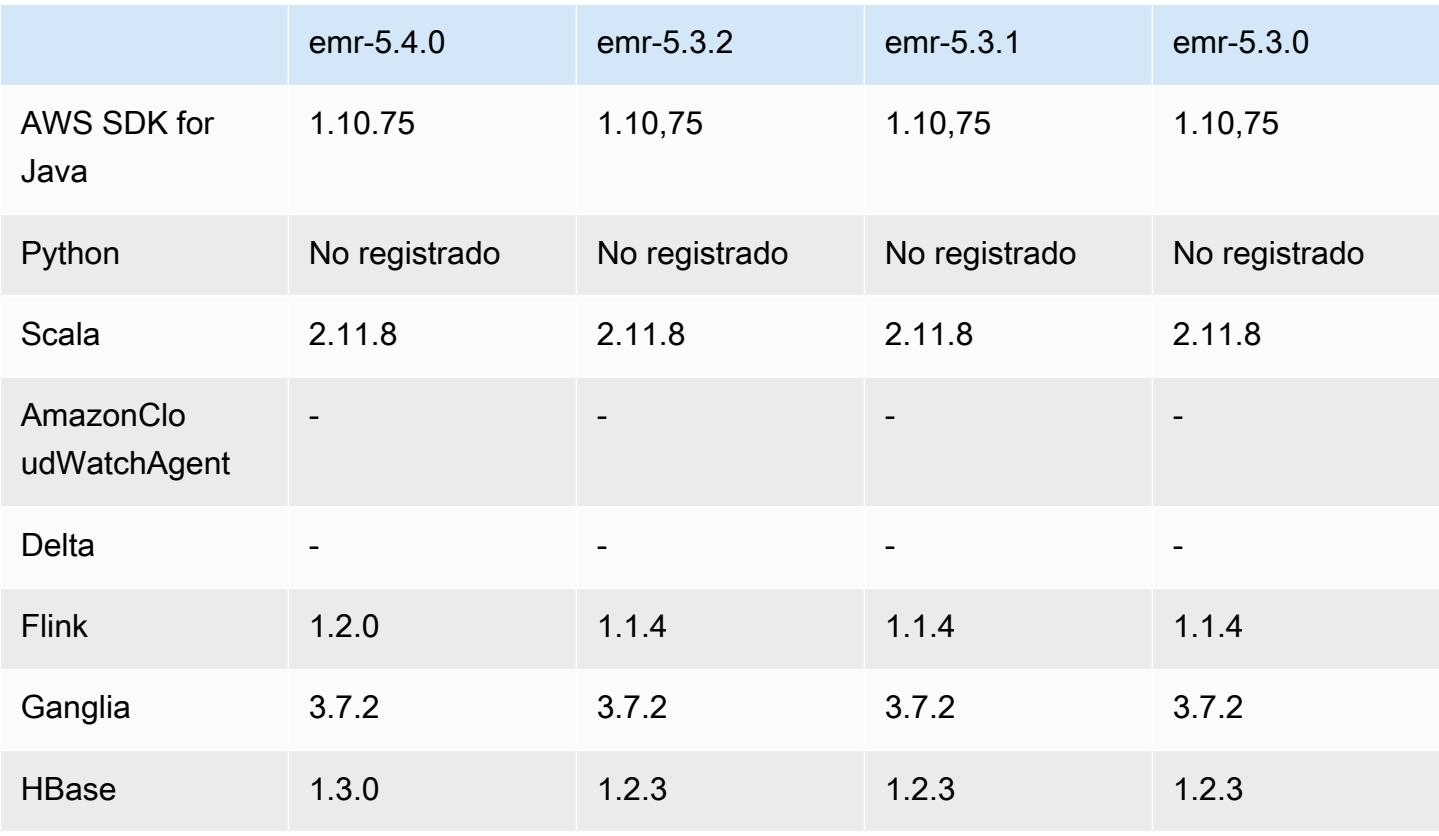

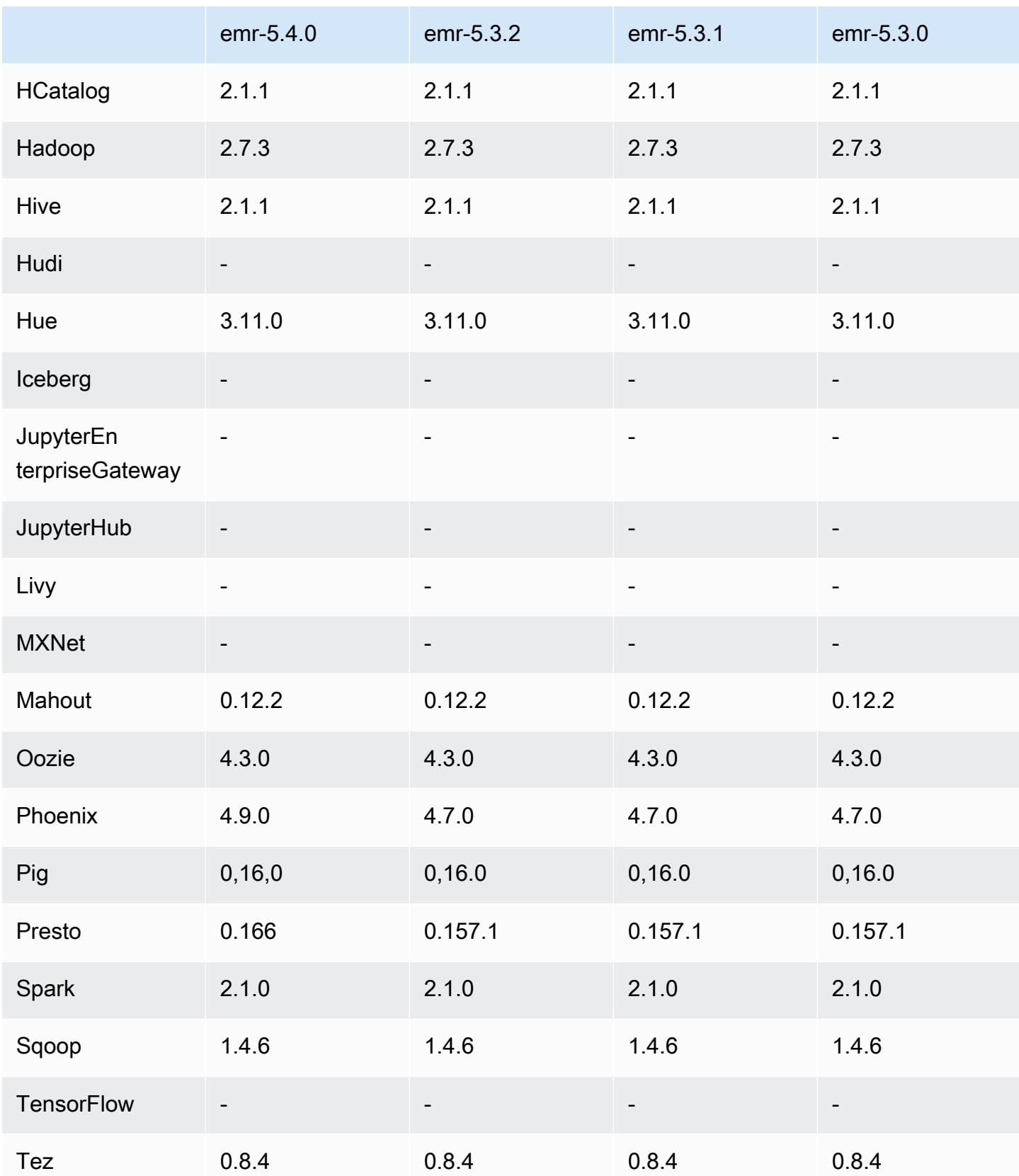

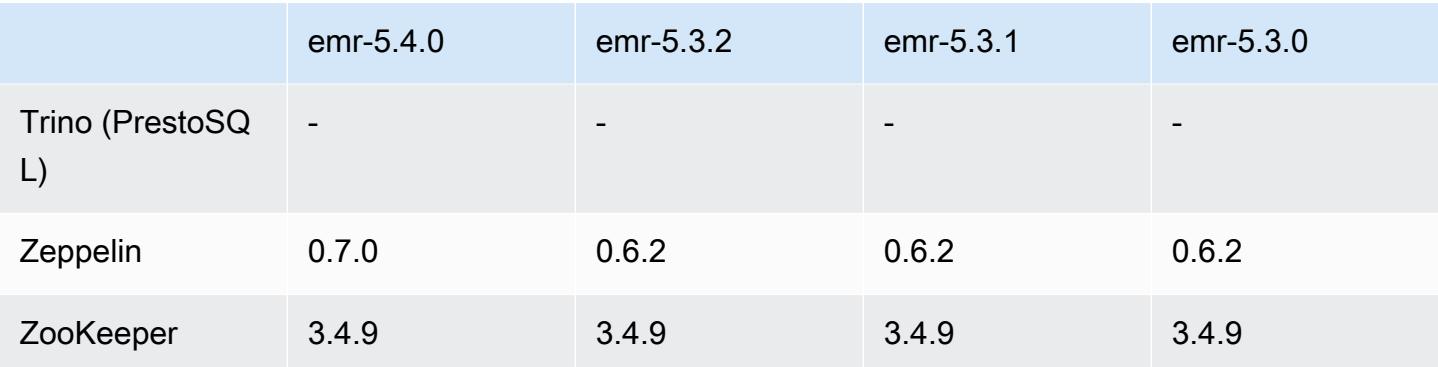

#### Notas de la versión 5.4.0

Las siguientes notas de la versión incluyen información sobre la versión 5.4.0 de Amazon EMR. Los cambios son respecto a la versión 5.3.0 de Amazon EMR.

Fecha de lanzamiento: 8 de marzo de 2017

#### Actualizaciones

- Actualizado a Flink 1.2.0
- Se ha actualizado HBase a la versión 1.3.0
- Actualizado a Phoenix 4.9.0

#### **a** Note

Si actualiza desde una versión anterior de Amazon EMR a una versión 5.4.0 o posterior de Amazon EMR y utiliza la indexación secundaria, actualice los índices locales como se describe en la [documentación de Apache Phoenix](https://phoenix.apache.org/secondary_indexing.html#Upgrading_Local_Indexes_created_before_4.8.0). Amazon EMR elimina las configuraciones requeridas de la clasificación de hbase-site, pero los índices se tienen que volver a rellenar. Se admite la actualización de índices en línea y fuera de línea. Las actualizaciones en línea son la opción predeterminada, lo que significa que los índices se rellenan al inicializar desde los clientes de Phoenix versión 4.8.0 o superior. Para especificar actualizaciones fuera de línea, defina la configuración phoenix.client.localIndexUpgrade como "falso" en la clasificación phoenixsite y, a continuación, SSH en el nodo principal para ejecutar psql [zookeeper] -1.

- Actualizado a Presto 0.166
- Actualizado a Zeppelin 0.7.0

#### Cambios y mejoras

• Se ha añadido compatibilidad para instancias r4. Consulte [Tipos de instancias de Amazon EC2.](https://aws.amazon.com/ec2/instance-types/)

# Versiones de los componentes de la versión 5.4.0

A continuación, se muestran los componentes que Amazon EMR instala con esta versión. Algunos se instalan como parte de paquetes de aplicación de Big Data. Otros son exclusivos de Amazon EMR y se instalan para ciertos procesos y características del sistema. Normalmente, estos componentes comienzan con emr o aws. Normalmente, los paquetes de aplicación de macrodatos de la versión más reciente de Amazon EMR son las versiones más recientes que pueden encontrarse en la comunidad. Intentamos que las versiones de la comunidad estén disponibles en Amazon EMR lo más rápido posible.

Algunos componentes de Amazon EMR son distintos de las versiones que se encuentran en la comunidad. Estos componentes tienen una etiqueta de versión con el formato *CommunityVersion*amzn-*EmrVersion*. La *EmrVersion* empieza por 0. Por ejemplo, si un componente de la comunidad de código abierto llamado myapp-component con la versión 2.2 se ha modificado tres veces para incluirlo en diferentes versiones de lanzamiento de Amazon EMR, la versión que se mostrará será 2.2-amzn-2.

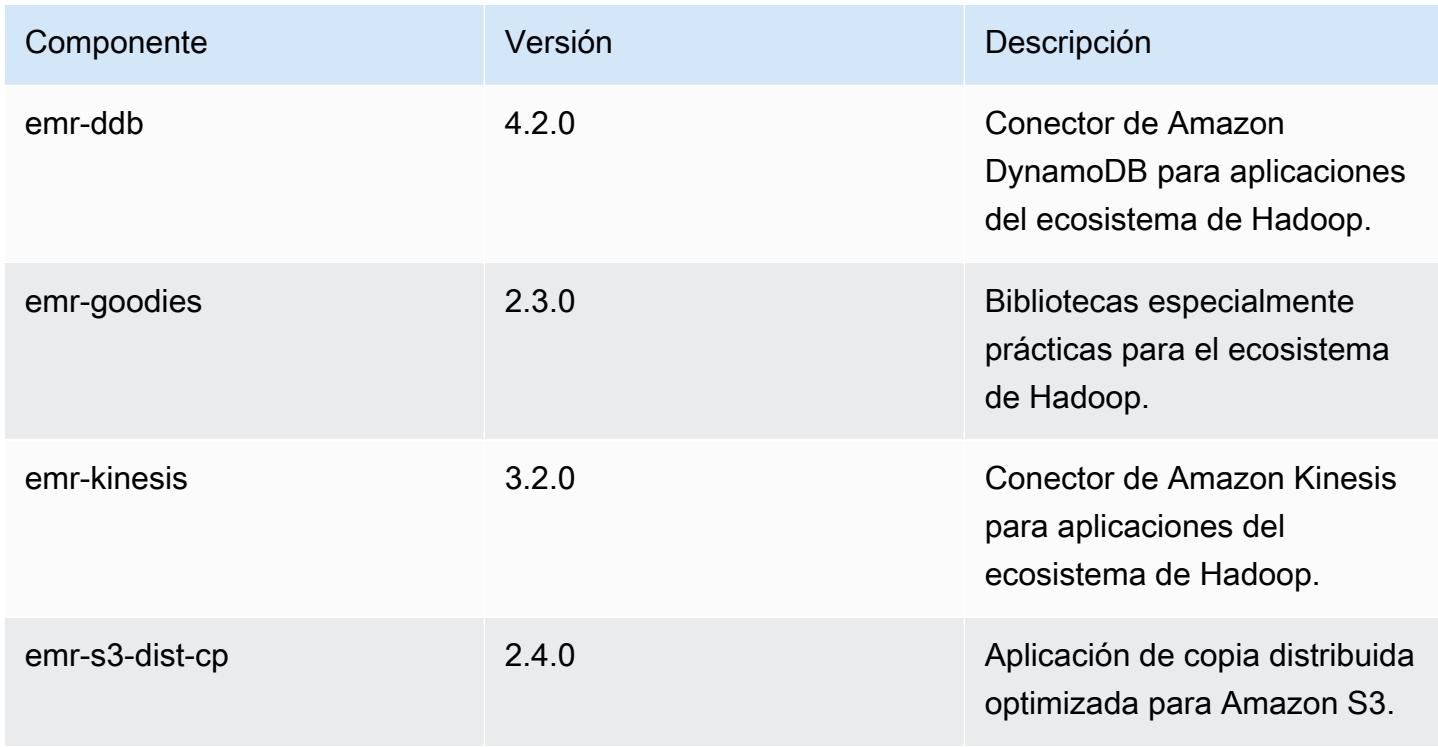
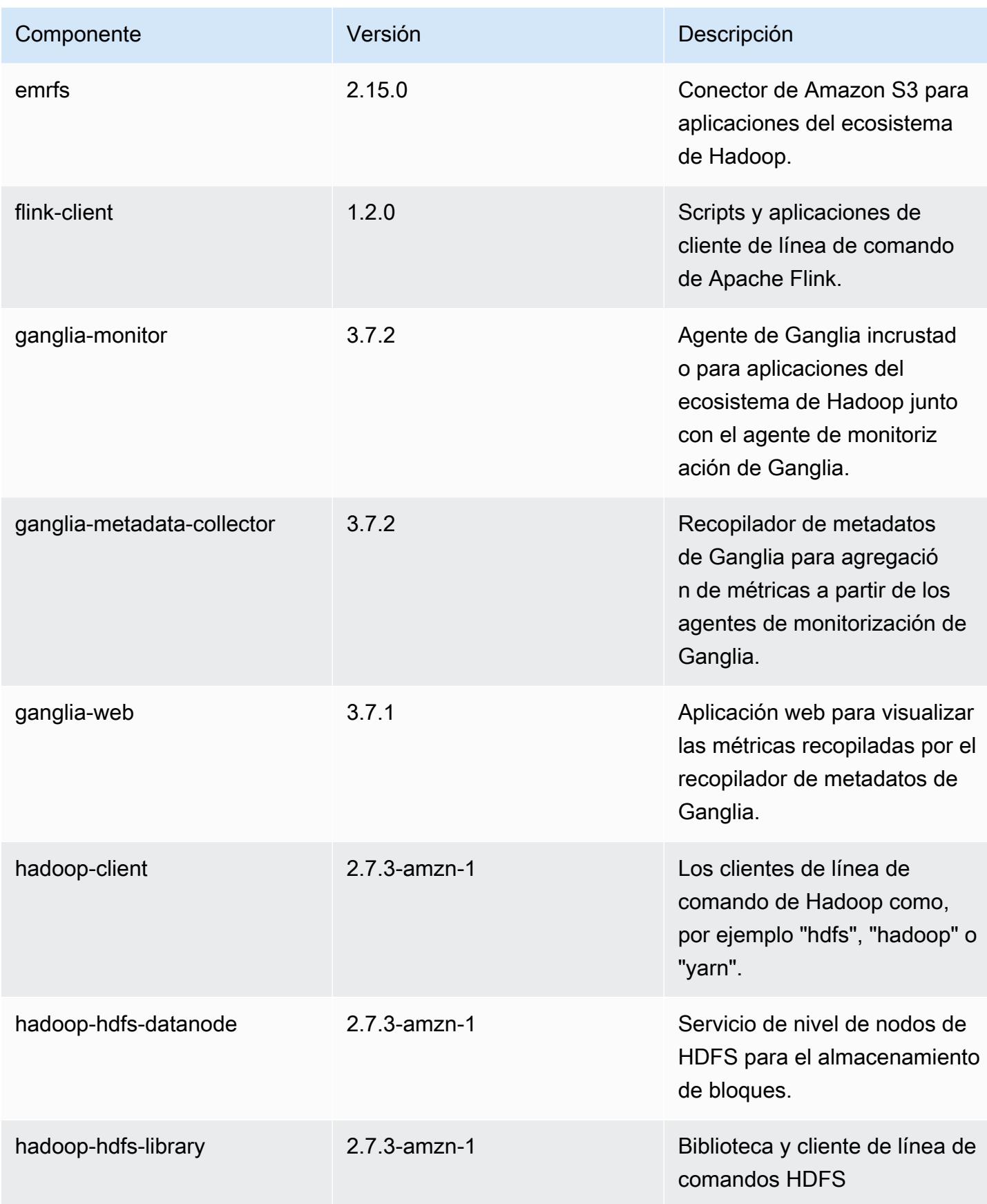

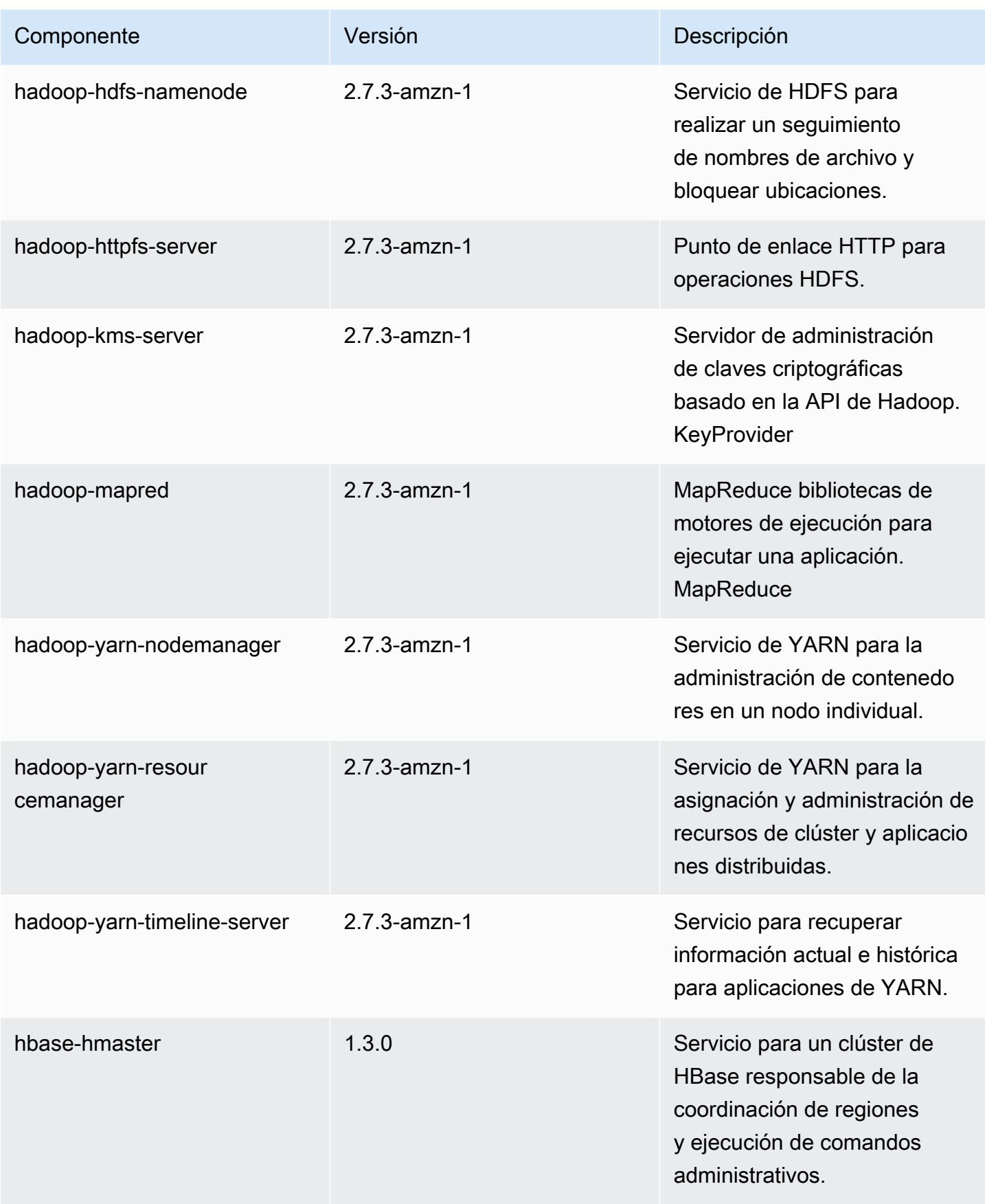

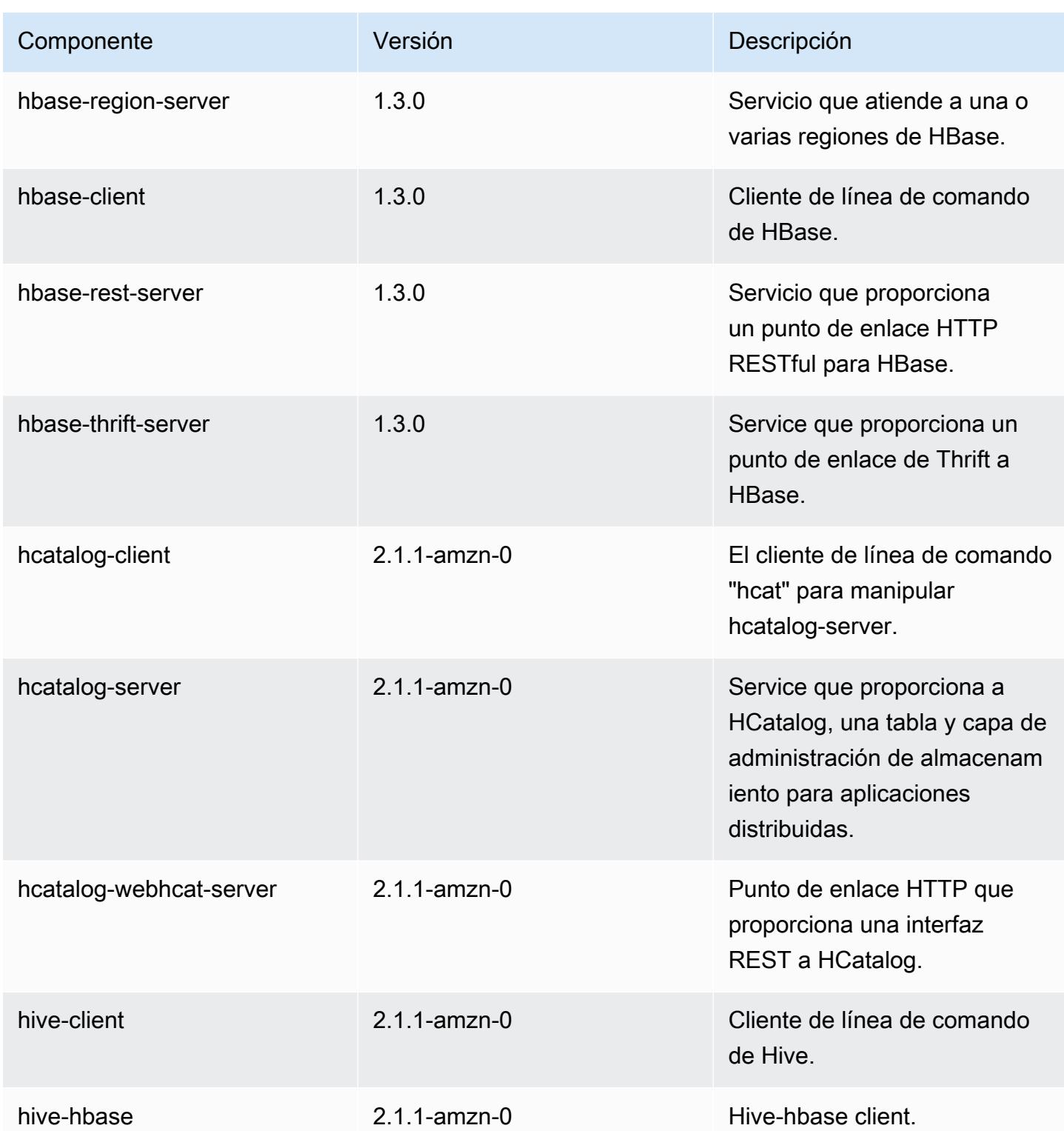

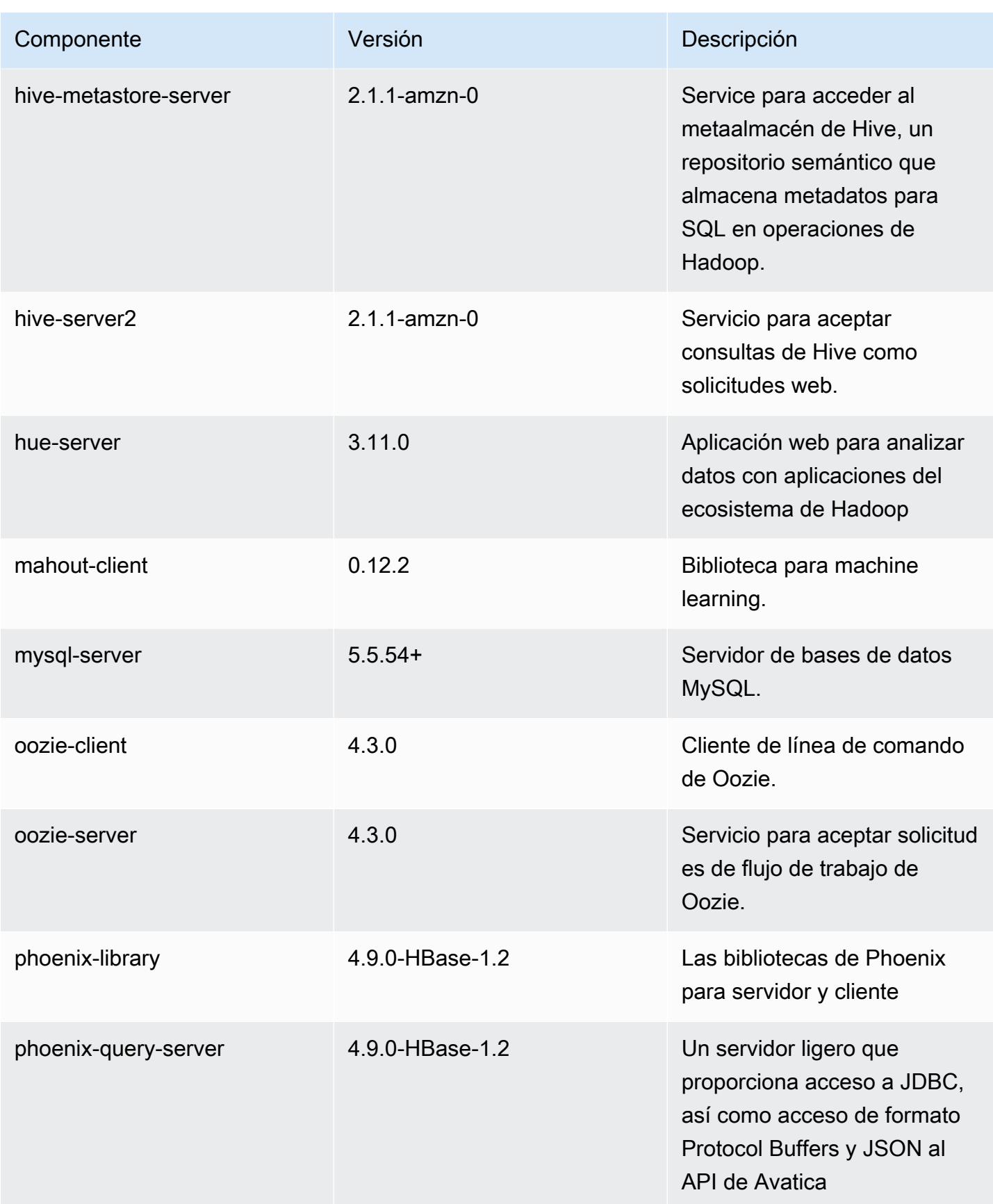

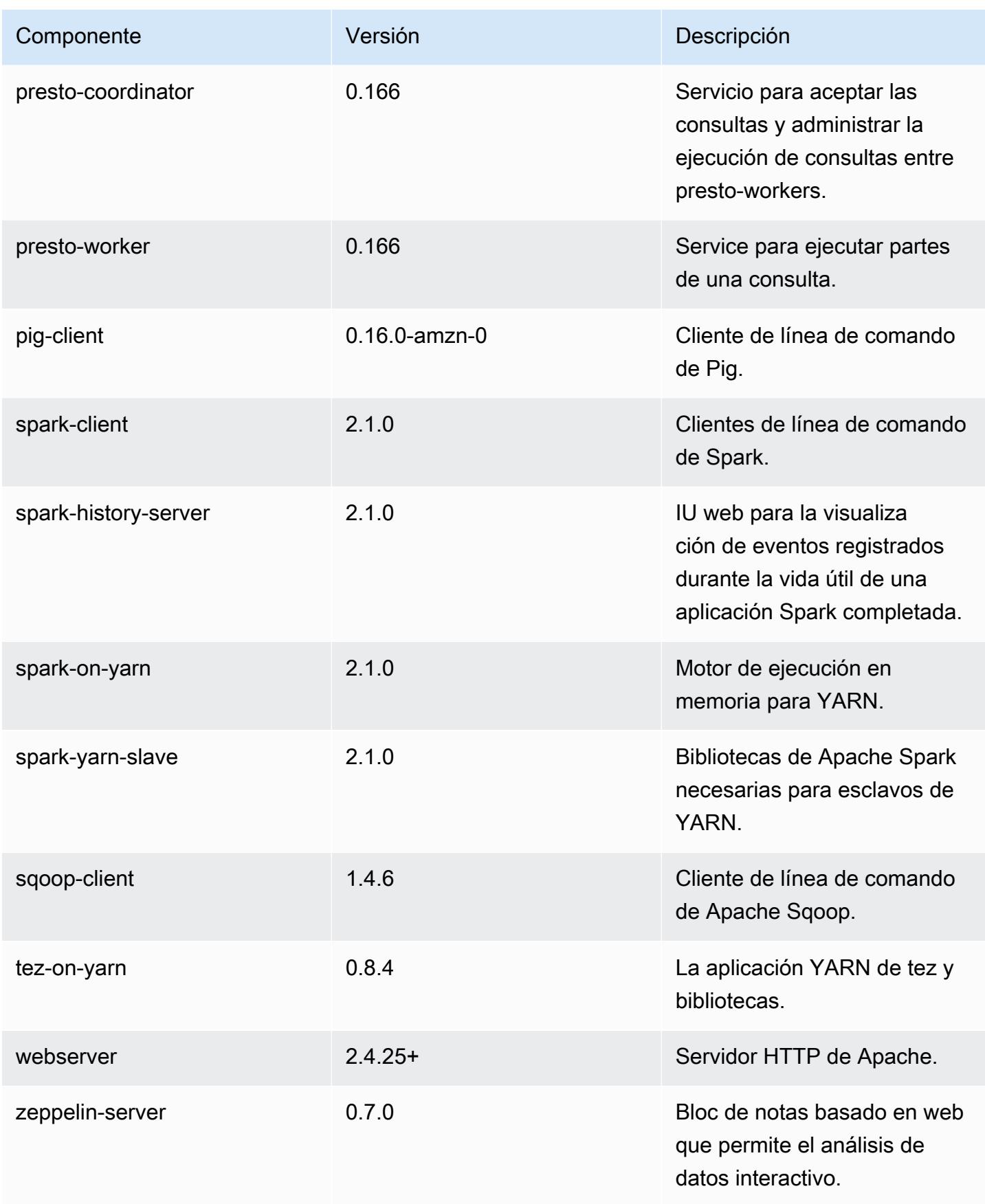

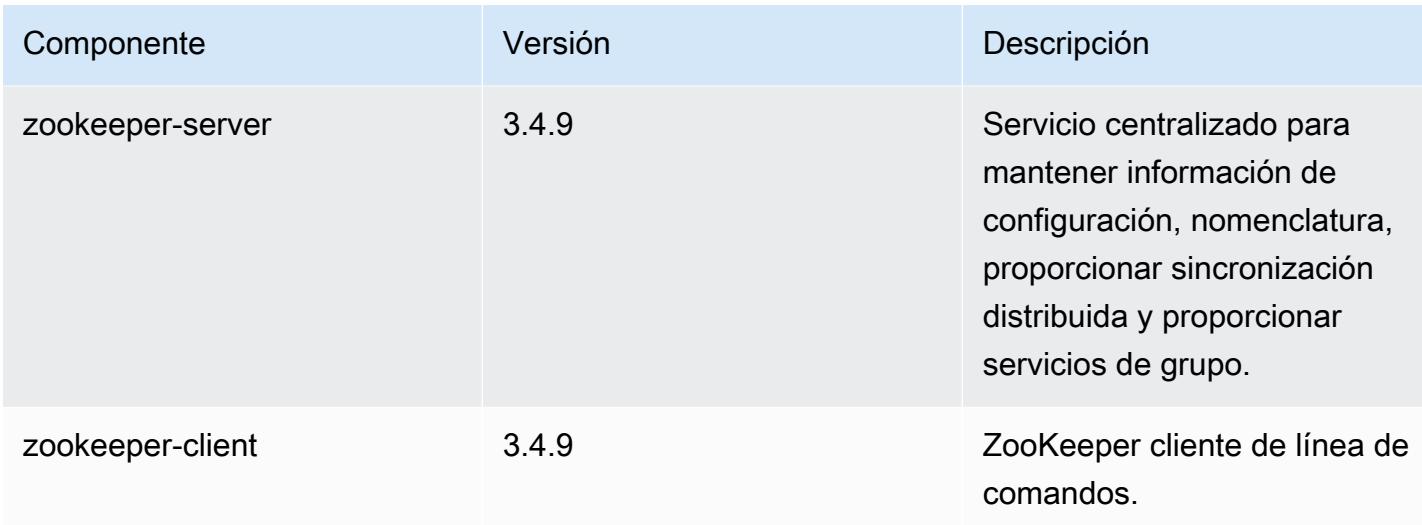

## Clasificaciones de configuración de la versión 5.4.0

Las clasificaciones de configuración le permiten personalizar las aplicaciones. Suelen corresponder a un archivo XML de configuración para la aplicación como, por ejemplo, hive-site.xml. Para obtener más información, consulte [Configuración de aplicaciones.](#page-3517-0)

Clasificaciones de emr-5.4.0

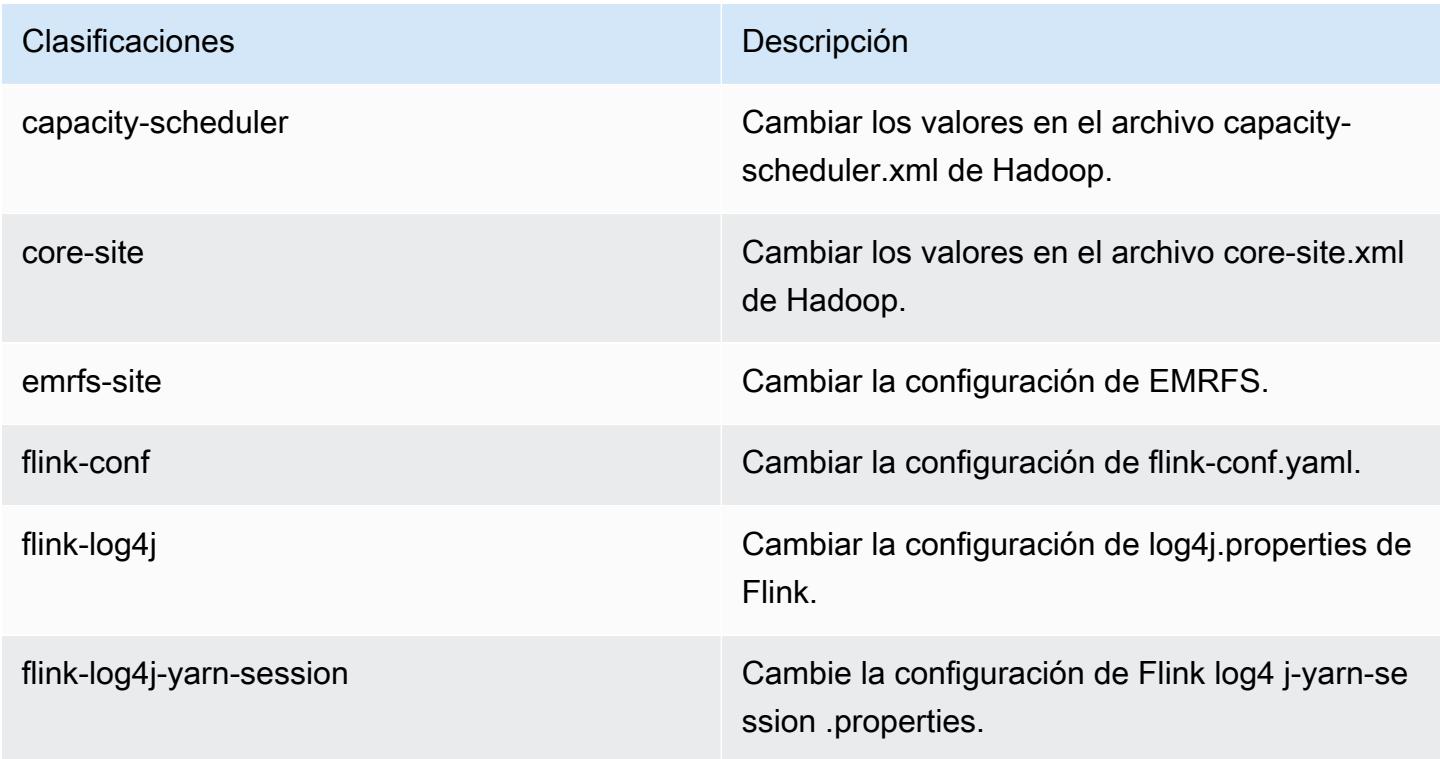

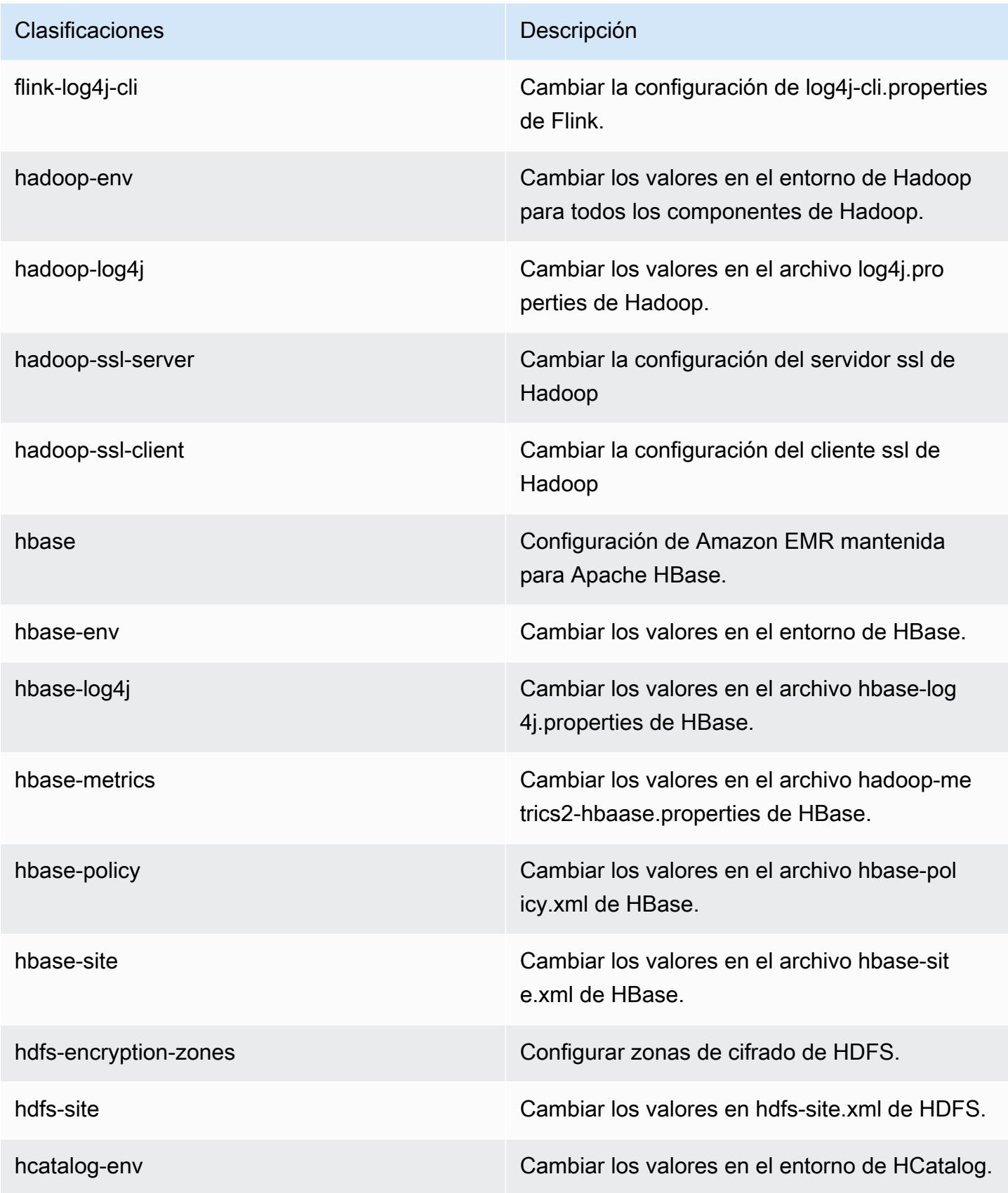

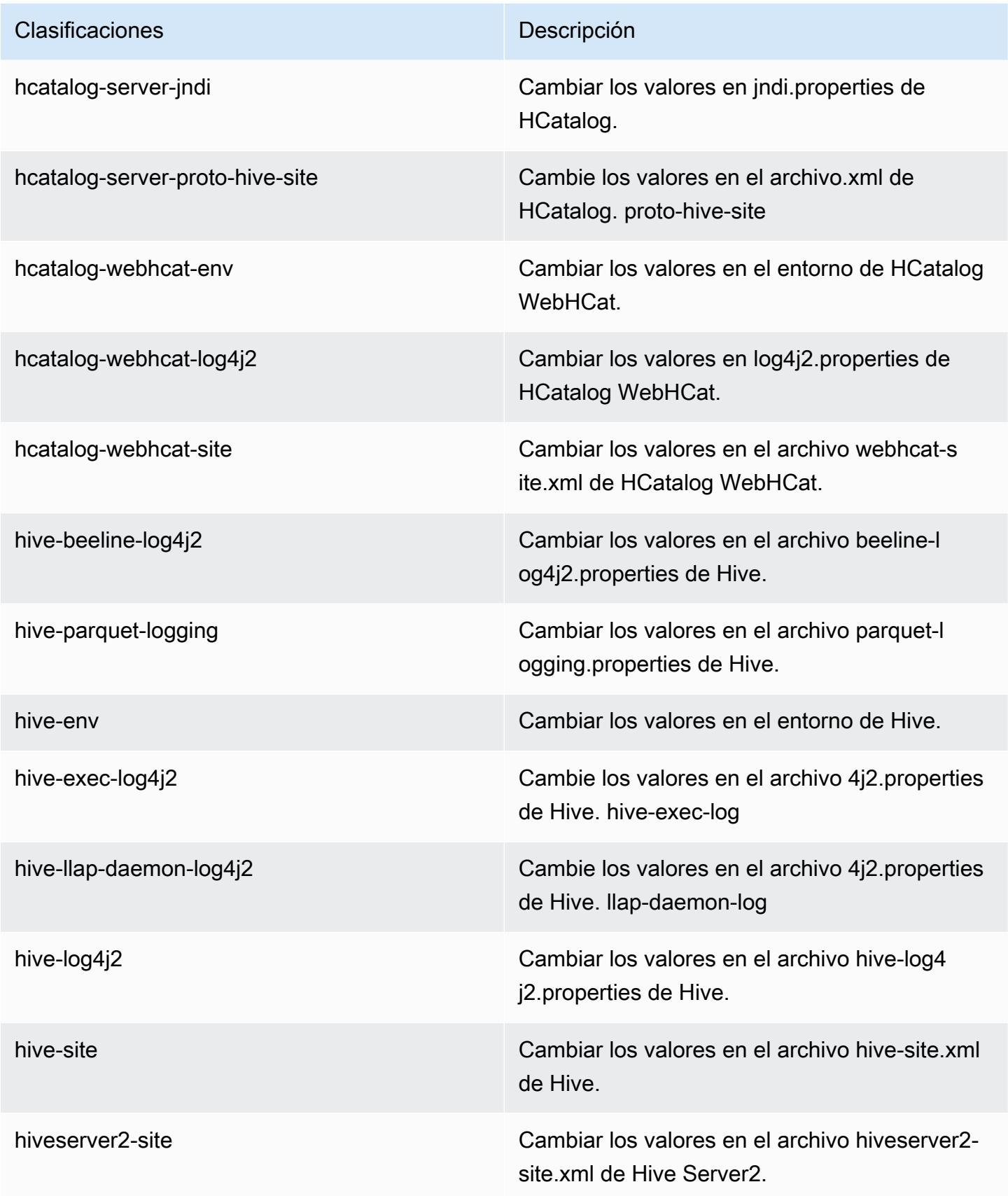

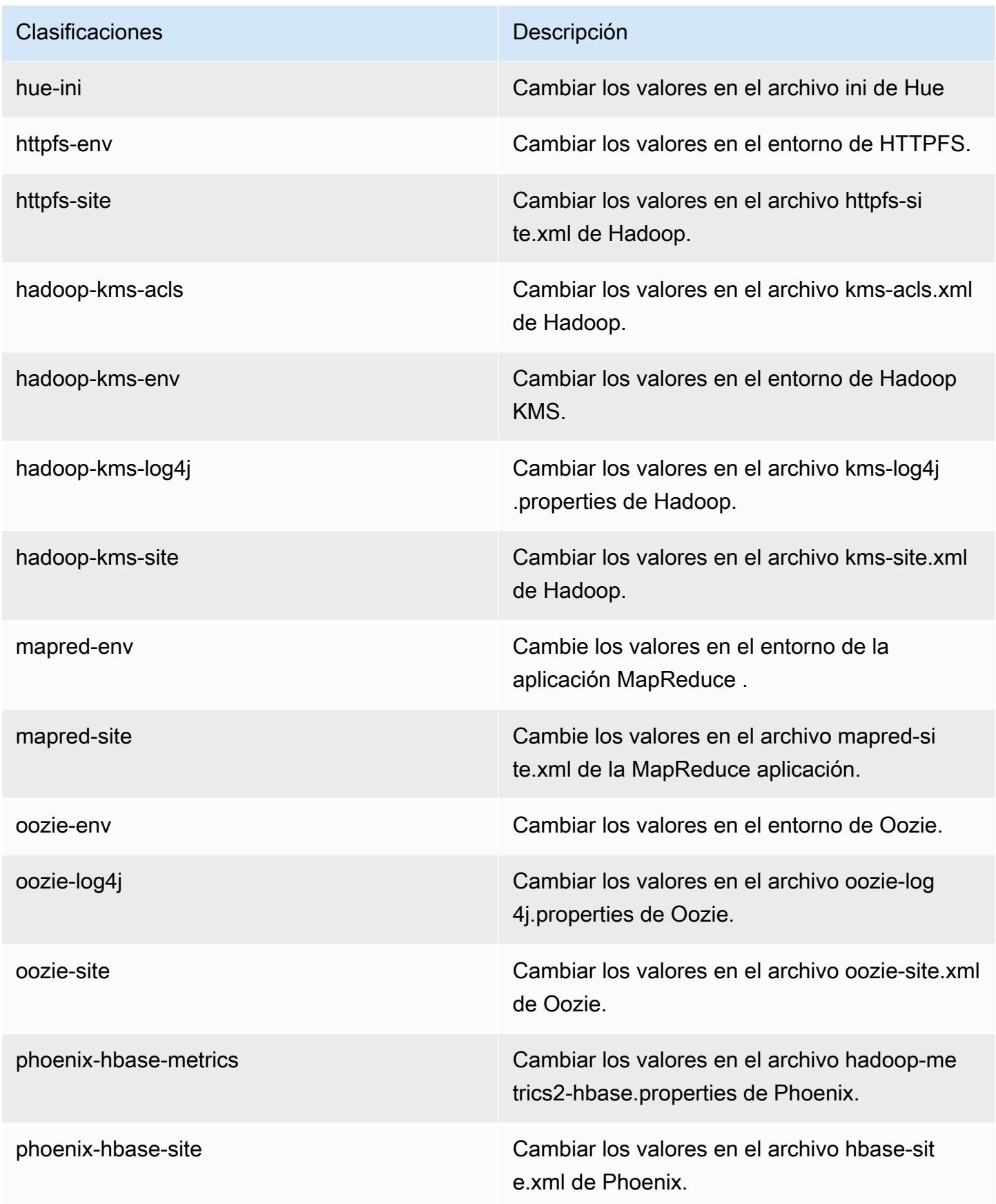

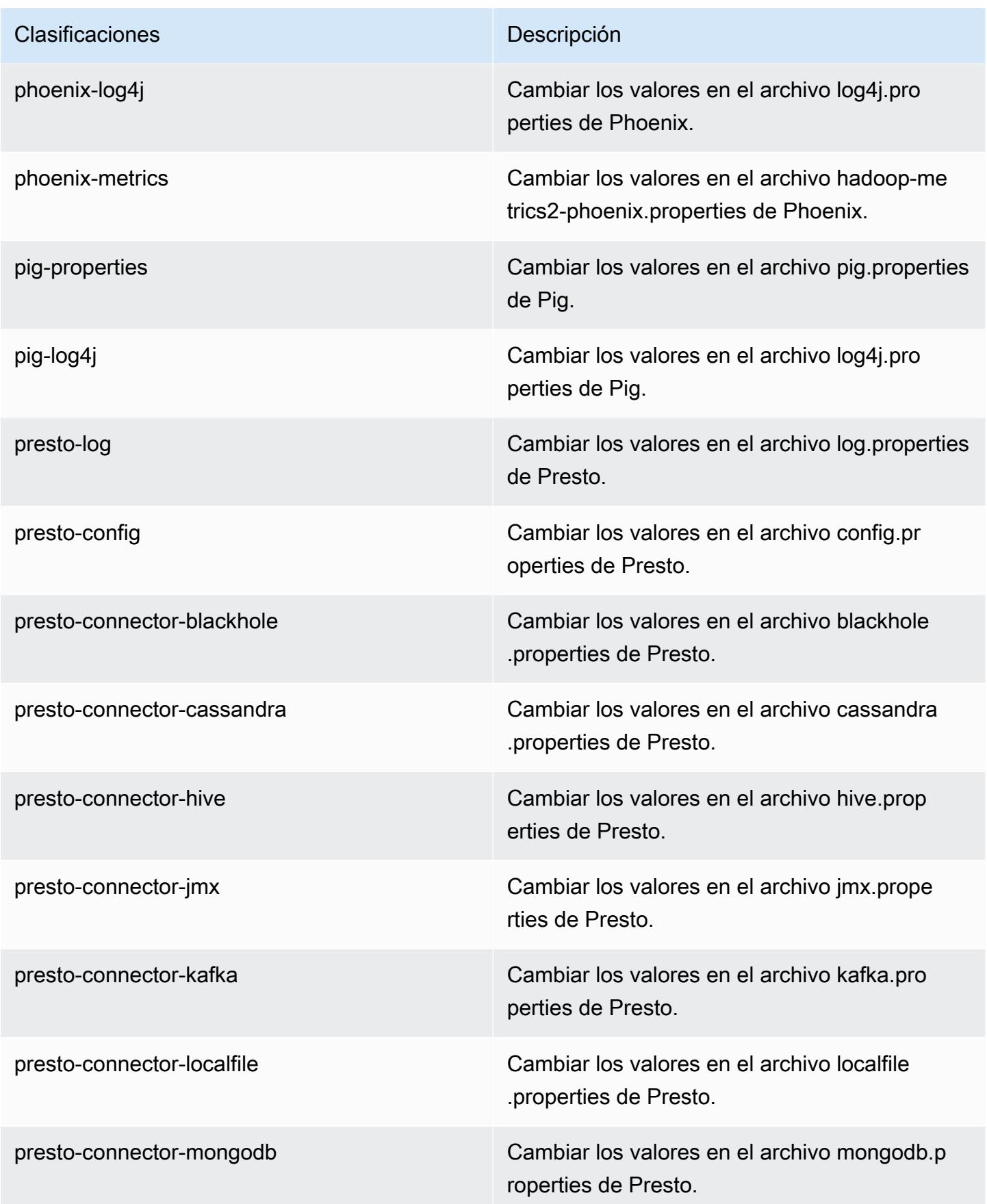

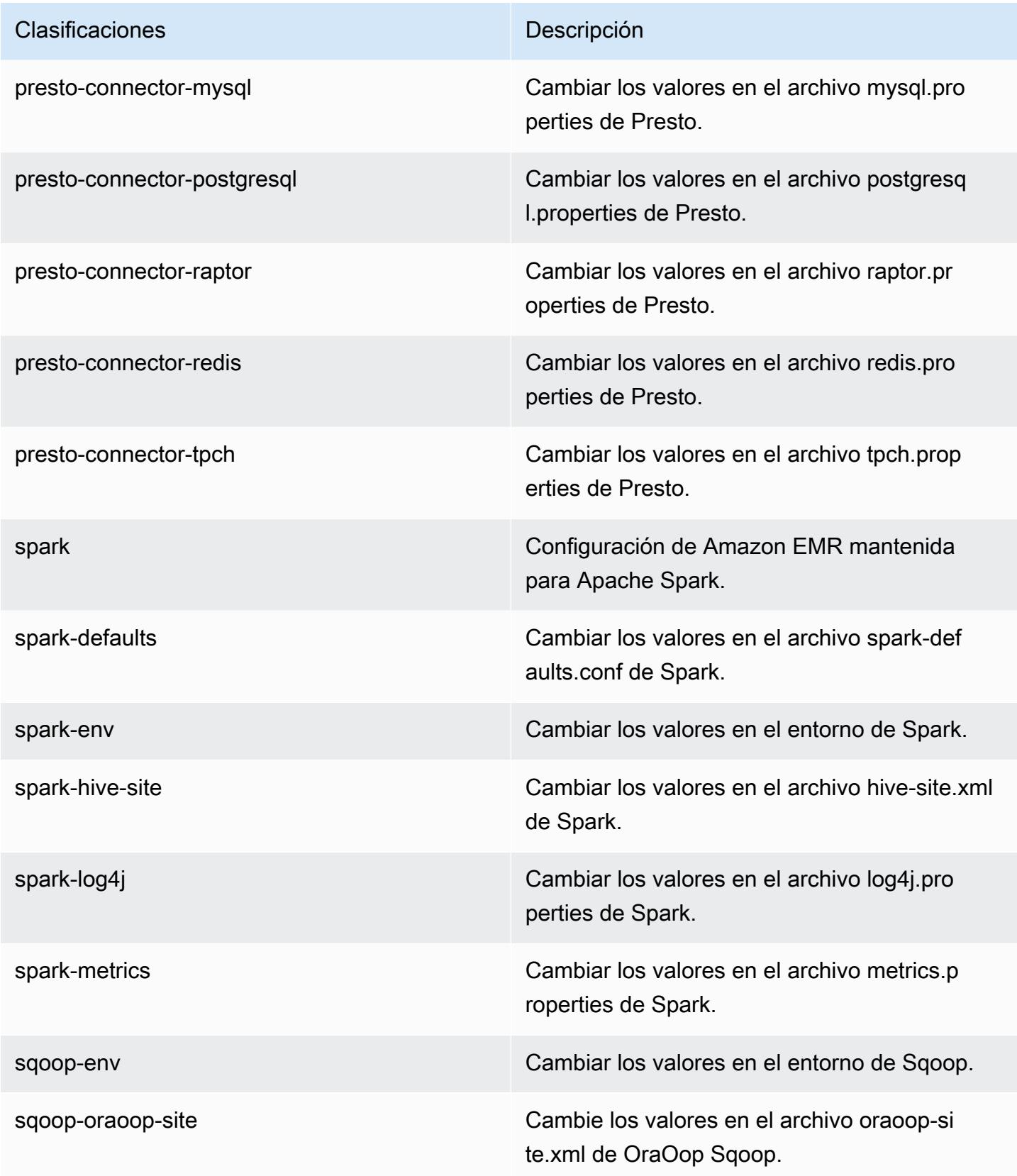

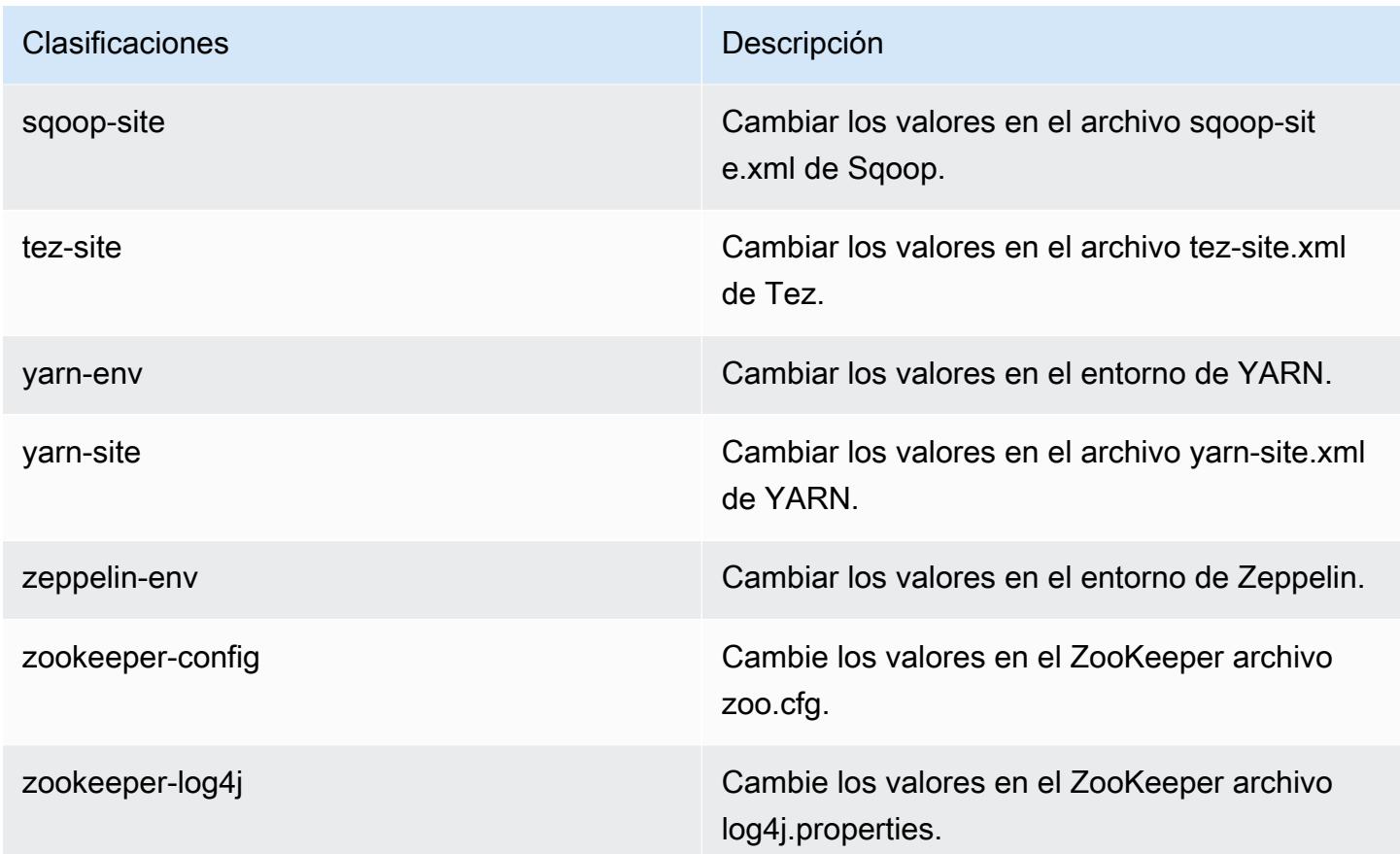

# Amazon EMR, versión 5.3.2

Versiones de las aplicaciones de la versión 5.3.2

Esta versión admite las siguientes aplicaciones [Flink](https://flink.apache.org/), [Ganglia](http://ganglia.info), [HBase,](http://hbase.apache.org/) [HCatalog,](https://cwiki.apache.org/confluence/display/Hive/HCatalog) [Hadoop](http://hadoop.apache.org/docs/current/), [Hive,](http://hive.apache.org/) [Hue,](http://gethue.com/) [Mahout](http://mahout.apache.org/), [Oozie,](http://oozie.apache.org/) [Phoenix,](https://phoenix.apache.org/) [Pig,](http://pig.apache.org/) [Presto](https://prestodb.io/), [Spark](https://spark.apache.org/docs/latest/), [Sqoop,](http://sqoop.apache.org/) [Tez](https://tez.apache.org/), [Zeppelin](https://zeppelin.incubator.apache.org/) y [ZooKeeper.](https://zookeeper.apache.org)

En la siguiente tabla se enumeran las versiones de la aplicación disponibles en esta versión de Amazon EMR y las versiones de la aplicación en las tres versiones anteriores de Amazon EMR (cuando corresponda).

Para ver un historial completo de las versiones de la aplicación disponibles para cada versión de Amazon EMR, consulte los temas siguientes:

- [Versiones de las aplicaciones en las versiones 7.x de Amazon EMR](#page-23-0)
- [Versiones de la aplicación en las versiones 6.x de Amazon EMR](#page-87-0)
- [Versiones de la aplicación en las versiones 5.x de Amazon EMR](#page-1080-0)
- [Versiones de la aplicación en las versiones 4.x de Amazon EMR](#page-2690-0)

# Información sobre la versión de la aplicación

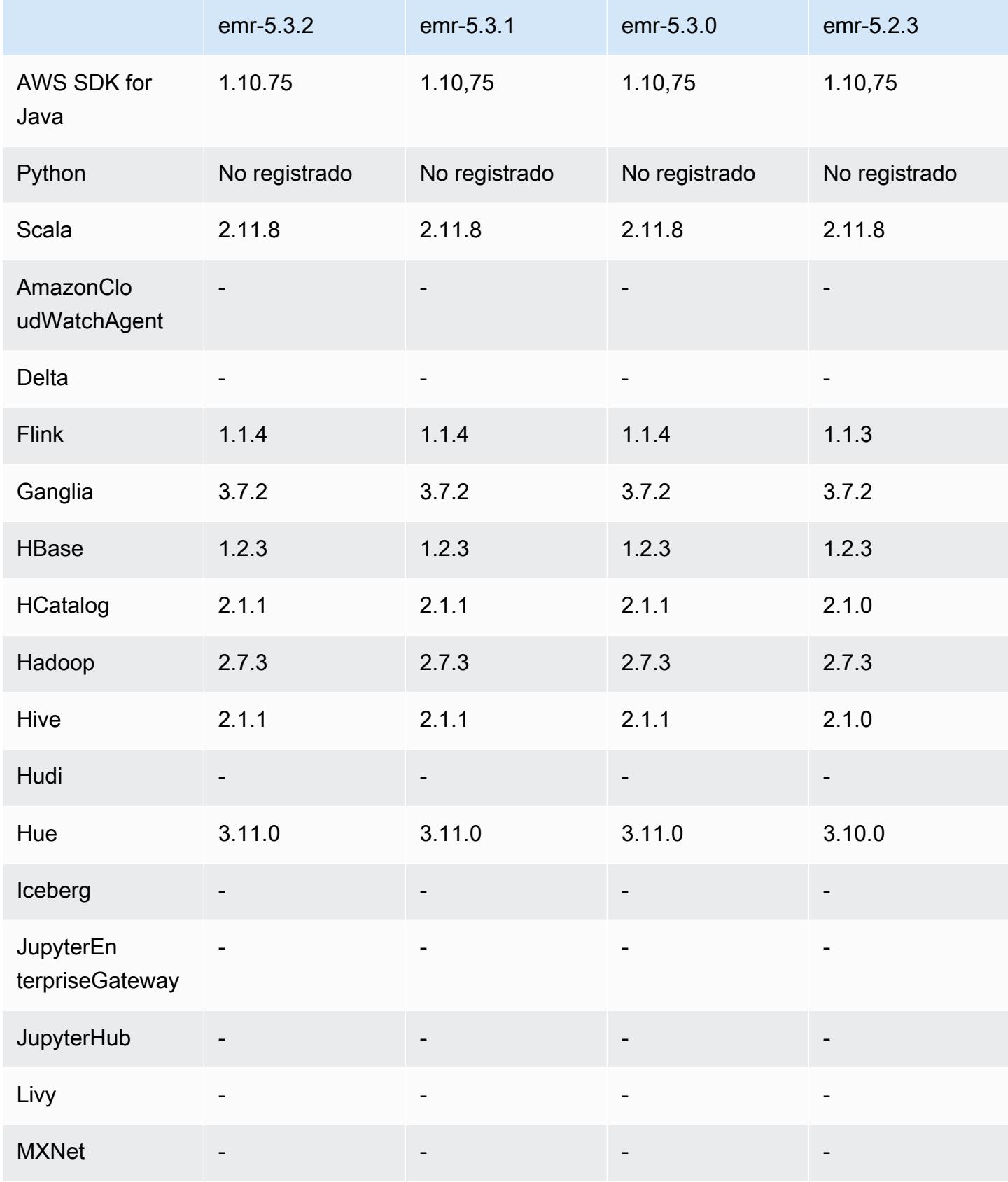

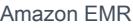

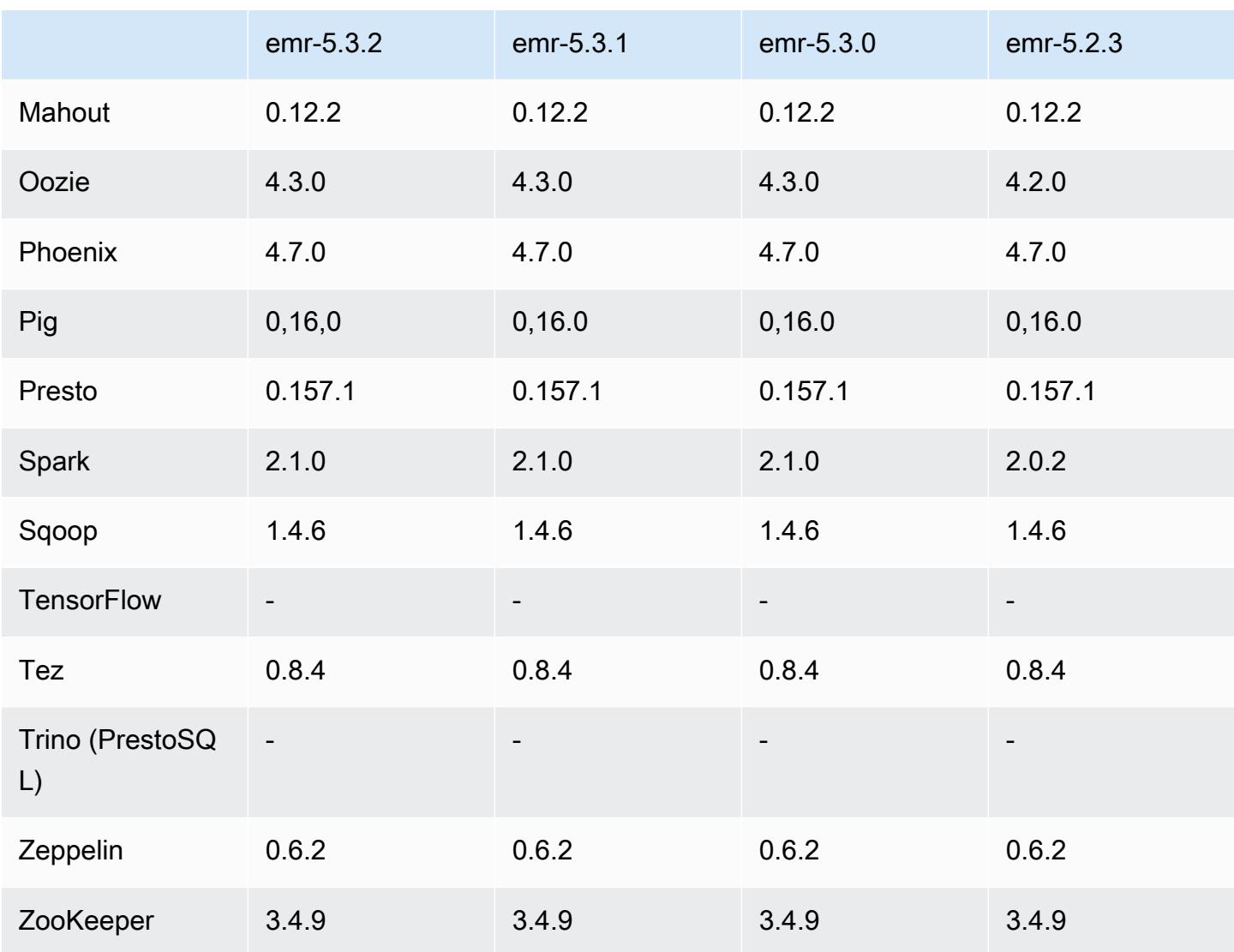

## Notas de la versión 5.3.2

Se trata de una versión de parche para añadir la autenticación AWS Signature Version 4 a las solicitudes a Amazon S3. Todas las aplicaciones y componentes son los mismos que en la versión anterior de Amazon EMR.

#### **A** Important

En esta versión, Amazon EMR utiliza AWS Signature Version 4 exclusivamente para autenticar las solicitudes a Amazon S3. Para obtener más información, consulte [Novedades.](https://docs.aws.amazon.com/emr/latest/ReleaseGuide/emr-whatsnew.html)

#### Versiones de los componentes de la versión 5.3.2

A continuación, se muestran los componentes que Amazon EMR instala con esta versión. Algunos se instalan como parte de paquetes de aplicación de Big Data. Otros son exclusivos de Amazon EMR y se instalan para ciertos procesos y características del sistema. Normalmente, estos componentes comienzan con emr o aws. Normalmente, los paquetes de aplicación de macrodatos de la versión más reciente de Amazon EMR son las versiones más recientes que pueden encontrarse en la comunidad. Intentamos que las versiones de la comunidad estén disponibles en Amazon EMR lo más rápido posible.

Algunos componentes de Amazon EMR son distintos de las versiones que se encuentran en la comunidad. Estos componentes tienen una etiqueta de versión con el formato *CommunityVersion*amzn-*EmrVersion*. La *EmrVersion* empieza por 0. Por ejemplo, si un componente de la comunidad de código abierto llamado myapp-component con la versión 2.2 se ha modificado tres veces para incluirlo en diferentes versiones de lanzamiento de Amazon EMR, la versión que se mostrará será 2.2-amzn-2.

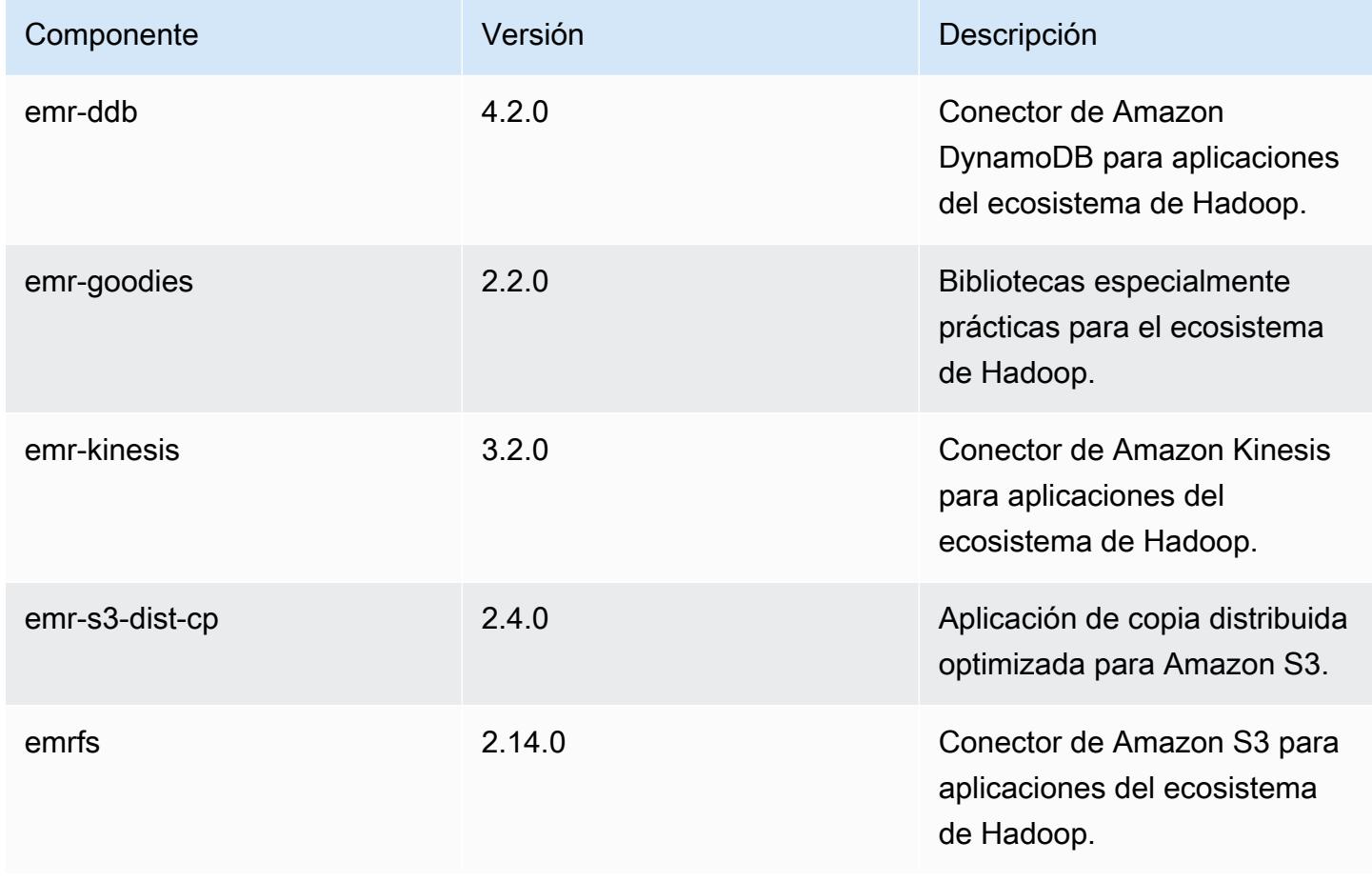

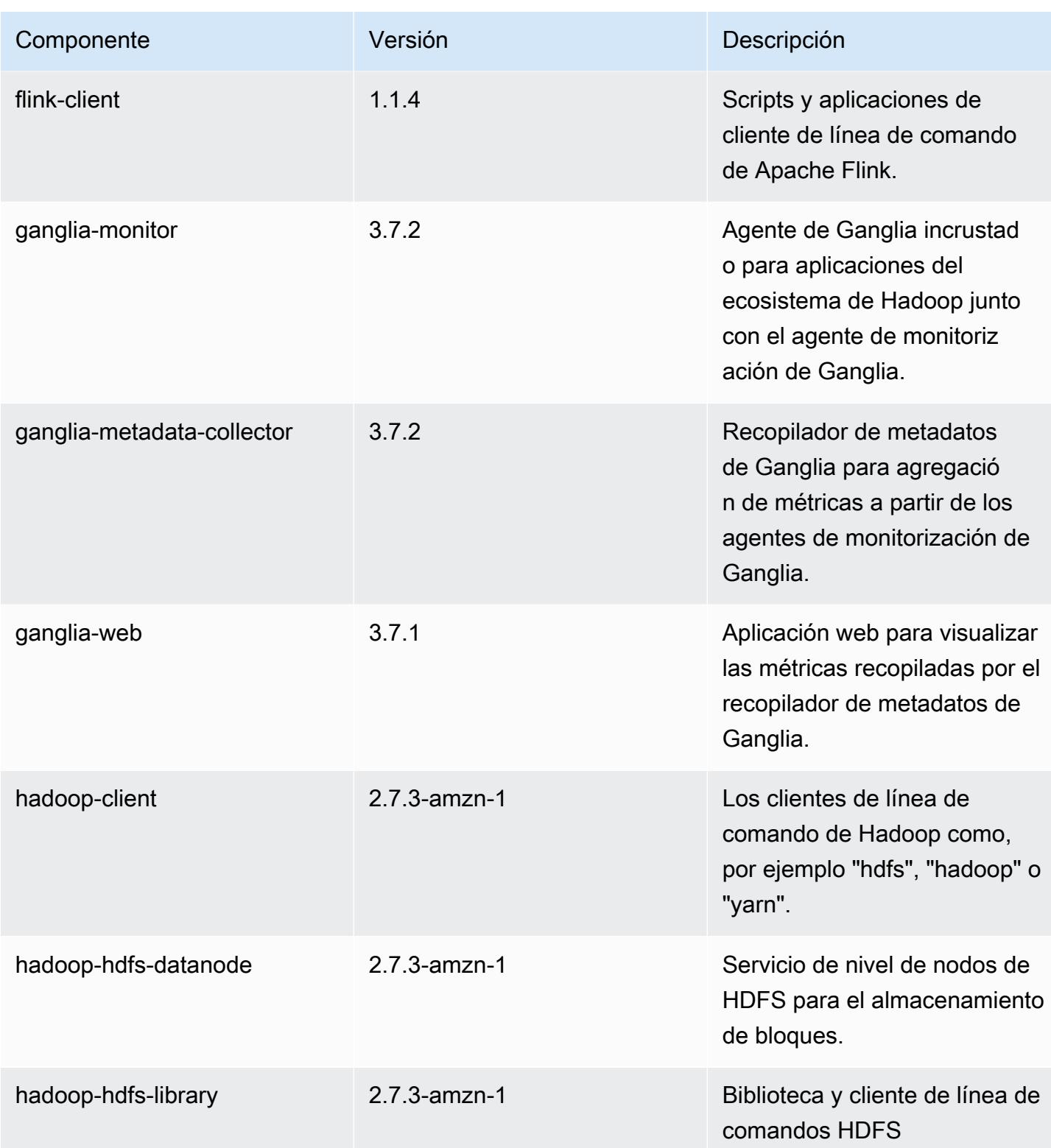

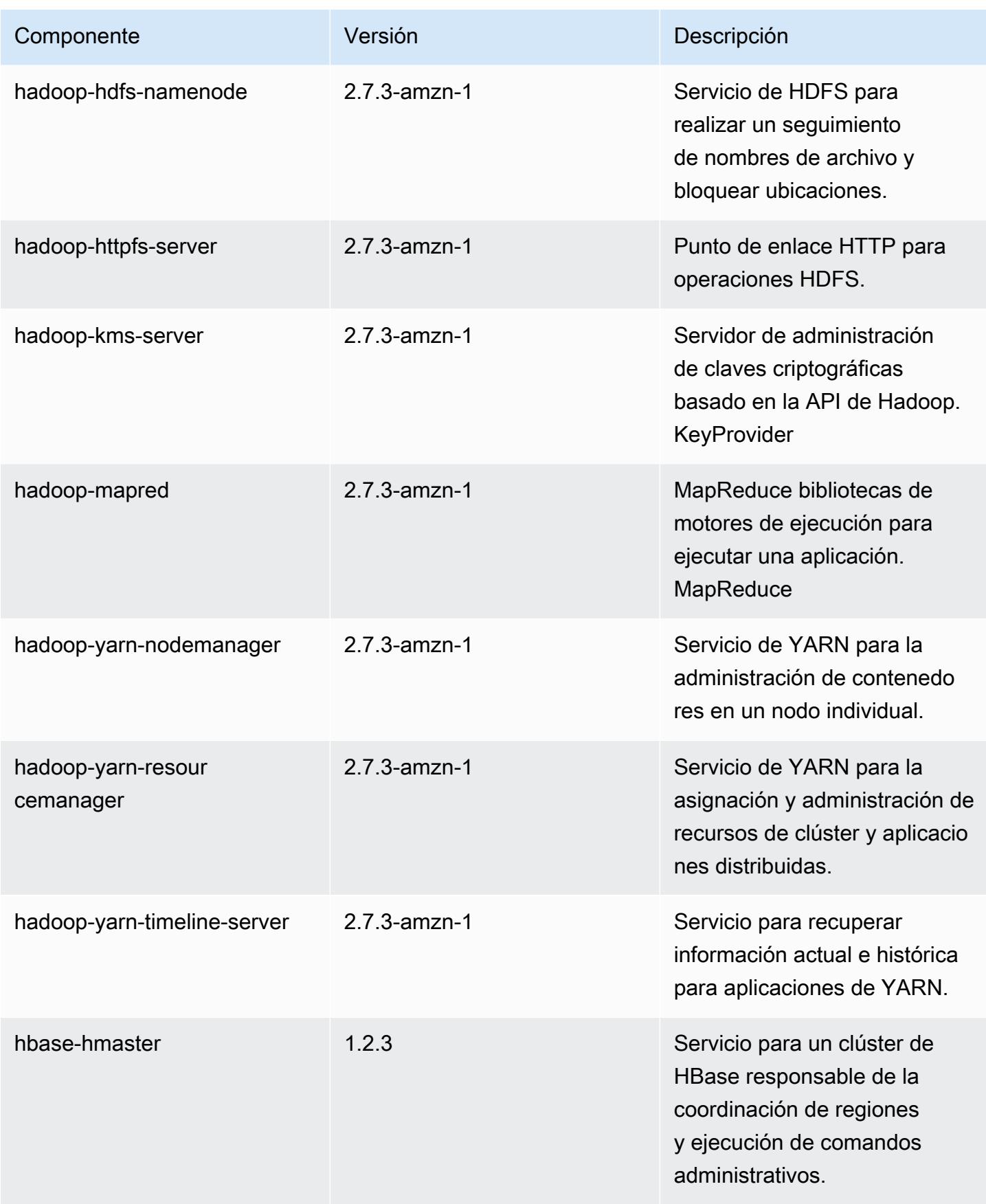

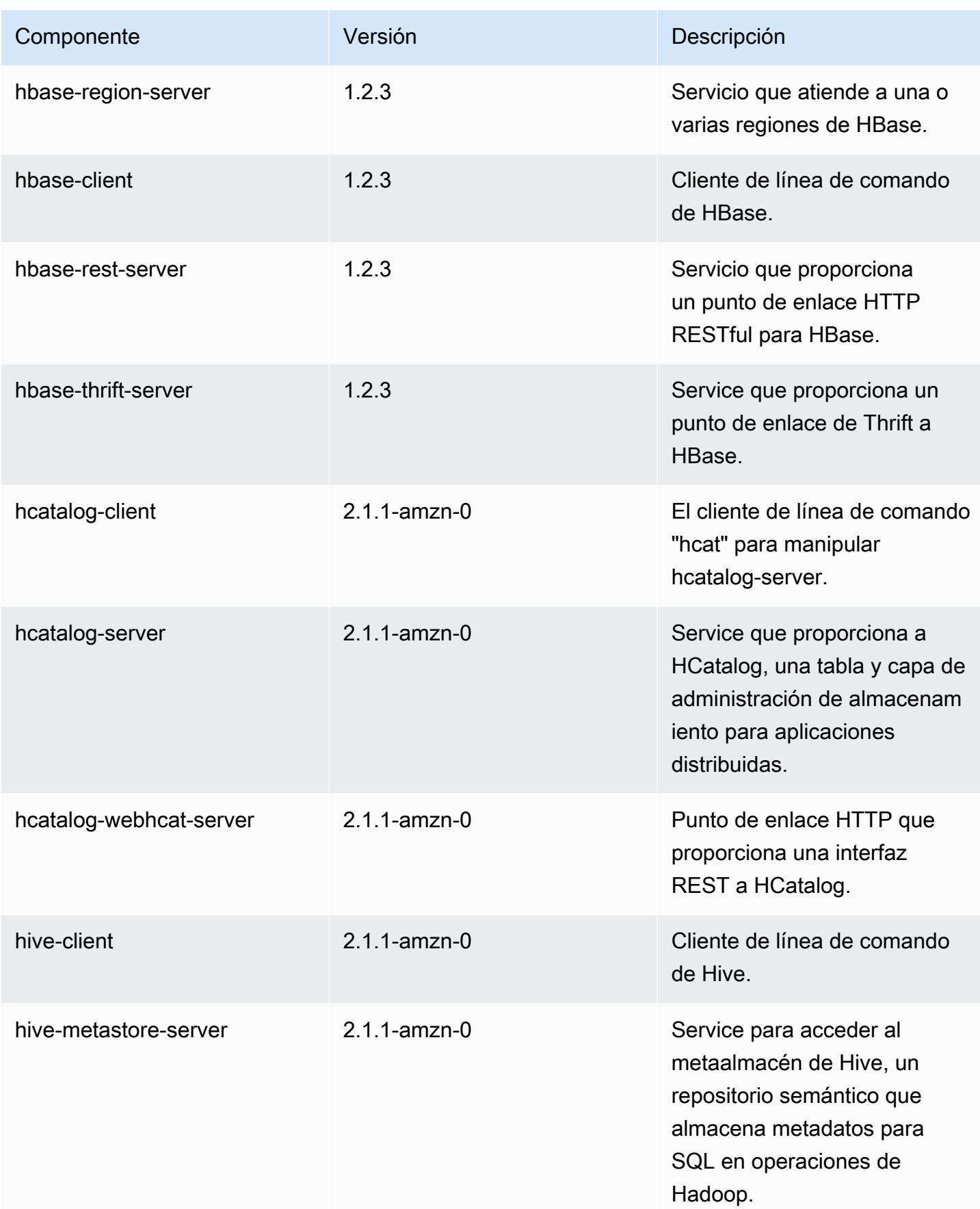

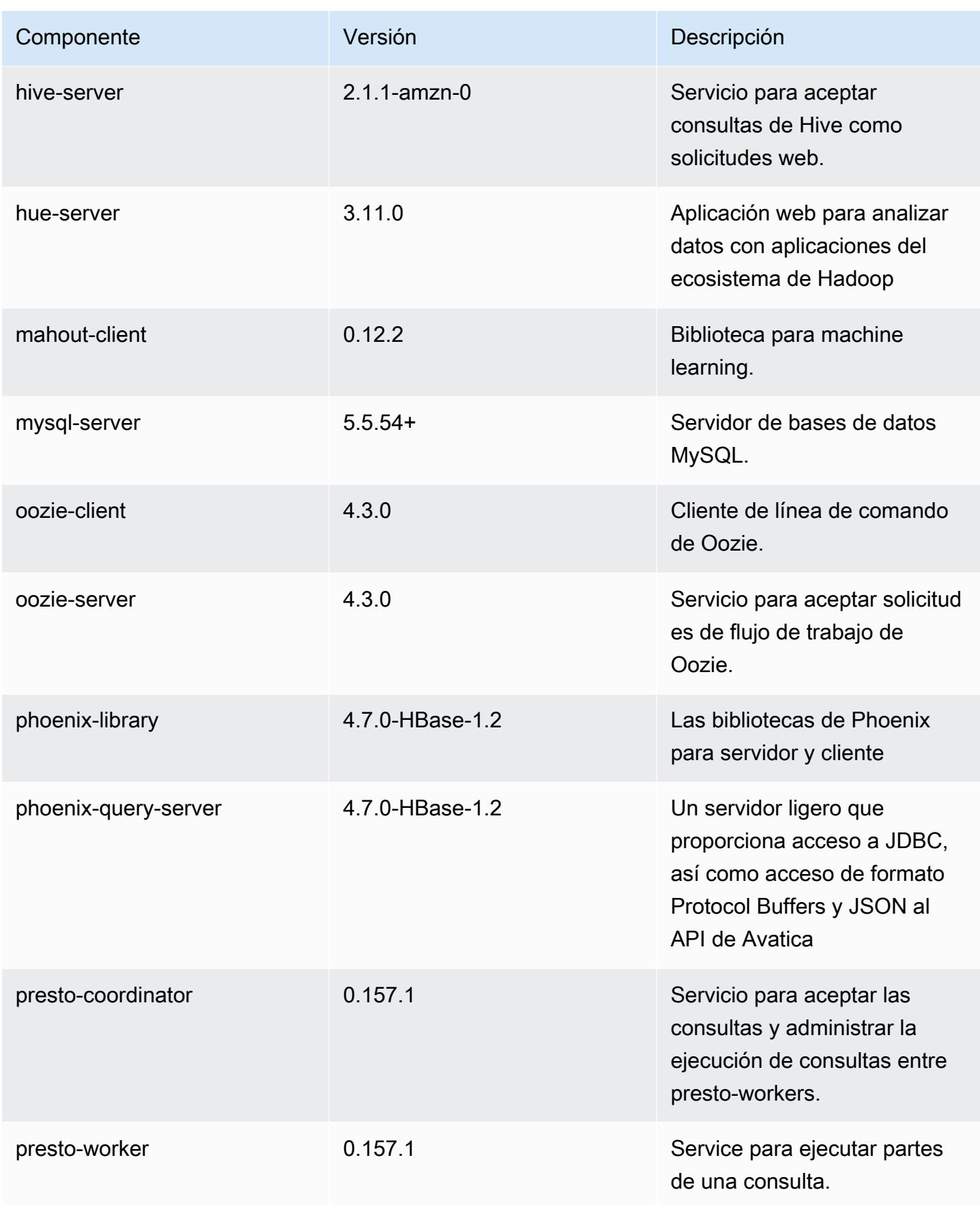

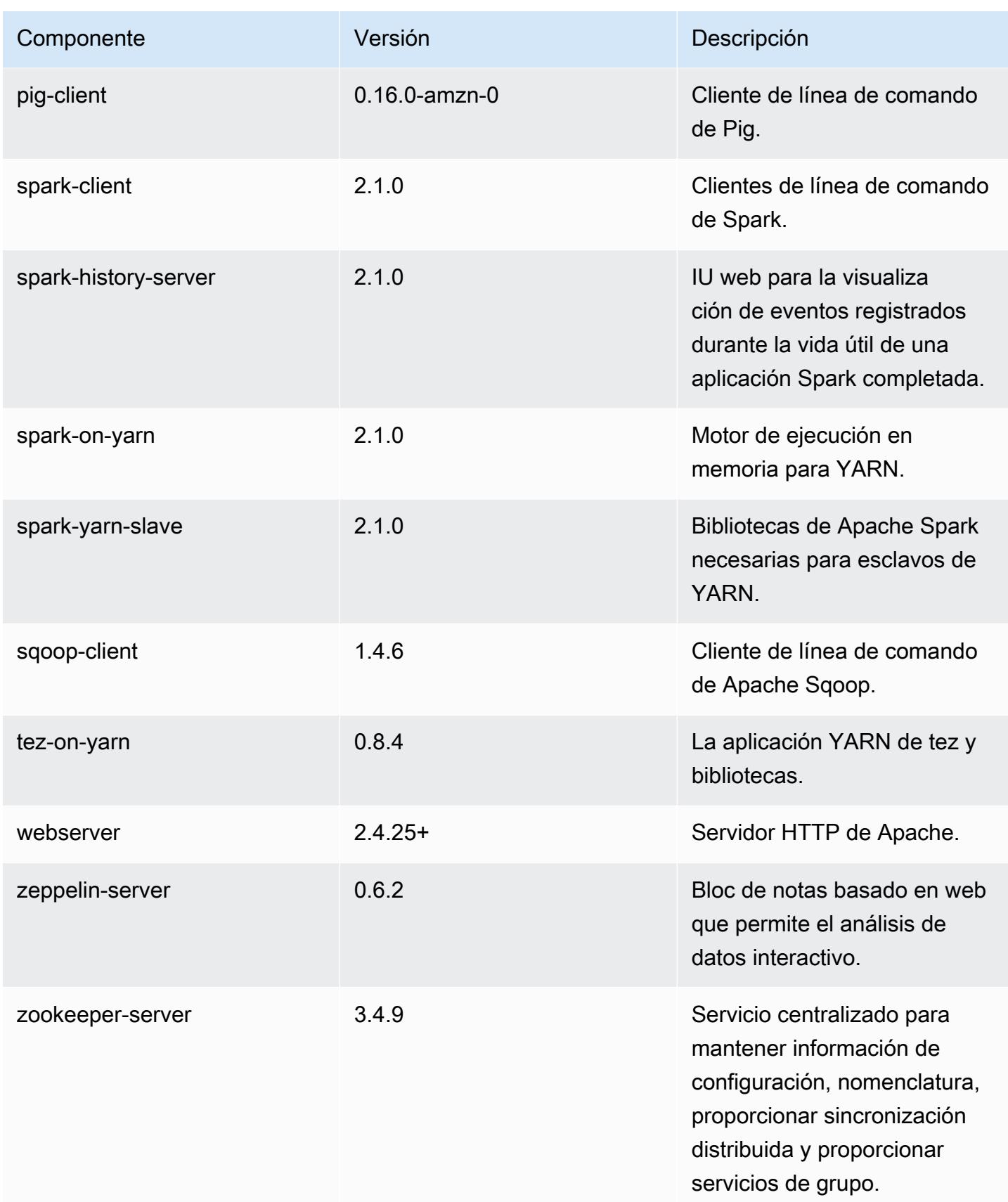

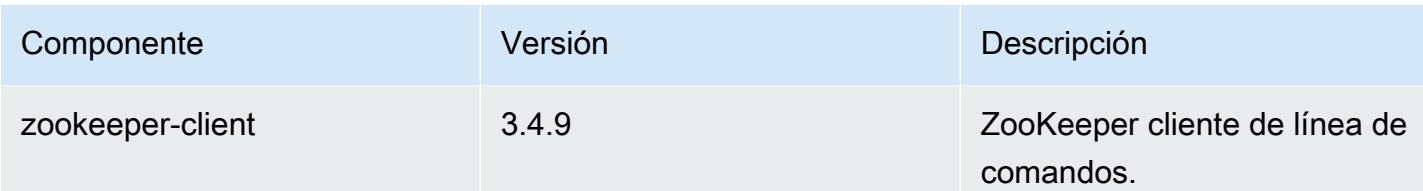

Clasificaciones de configuración de la versión 5.3.2

Las clasificaciones de configuración le permiten personalizar las aplicaciones. Suelen corresponder a un archivo XML de configuración para la aplicación como, por ejemplo, hive-site.xml. Para obtener más información, consulte [Configuración de aplicaciones.](#page-3517-0)

Clasificaciones de emr-5.3.2

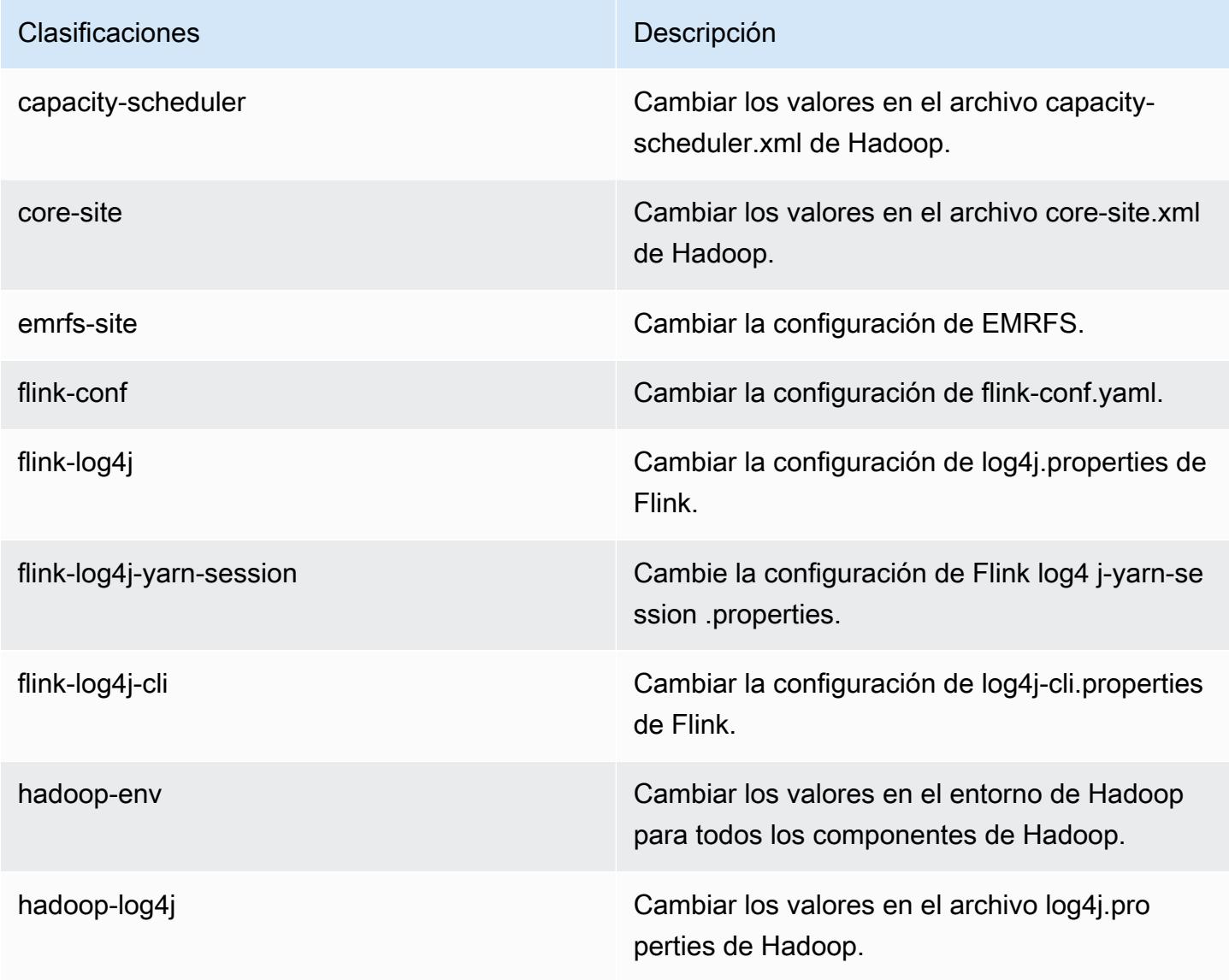

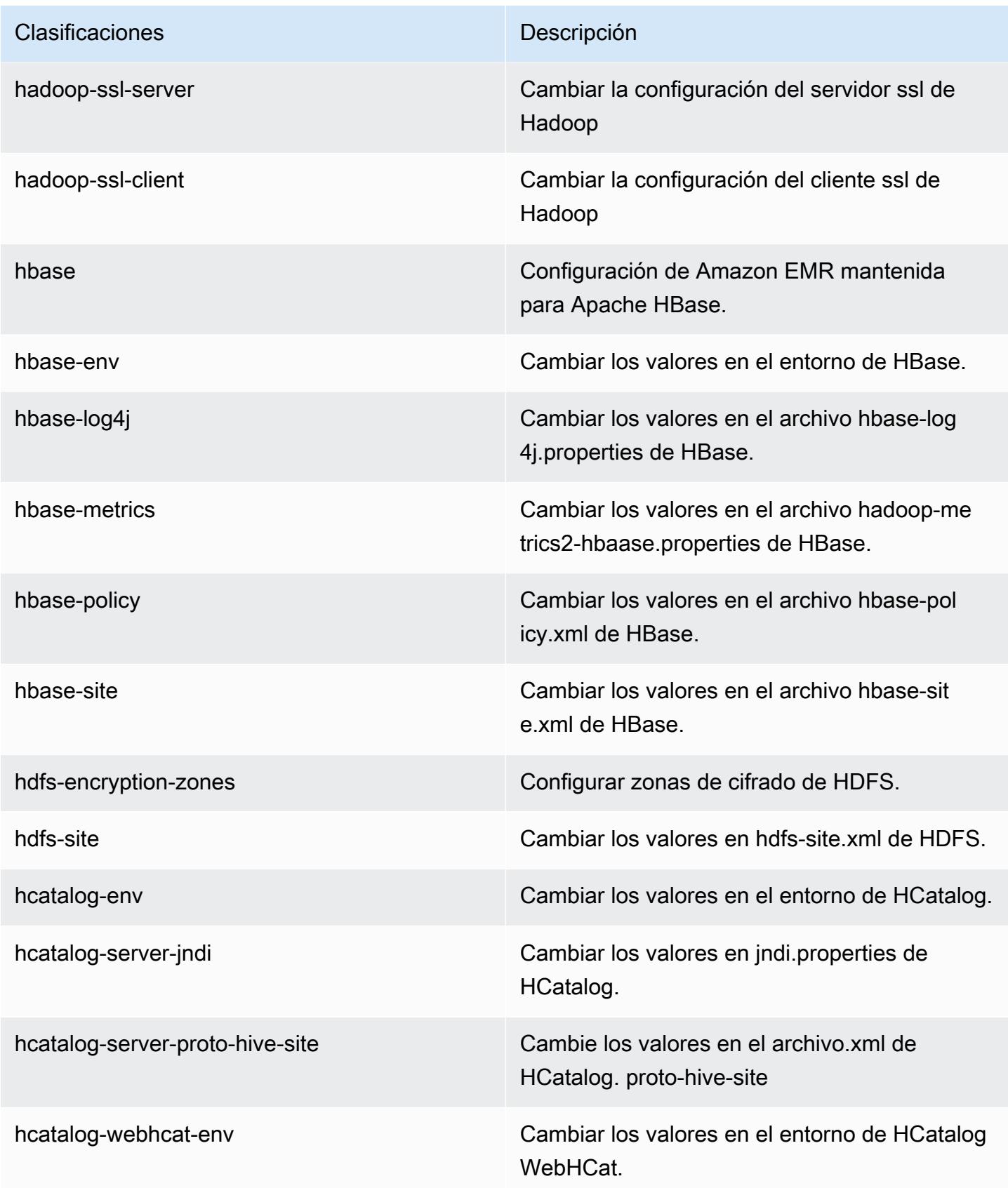

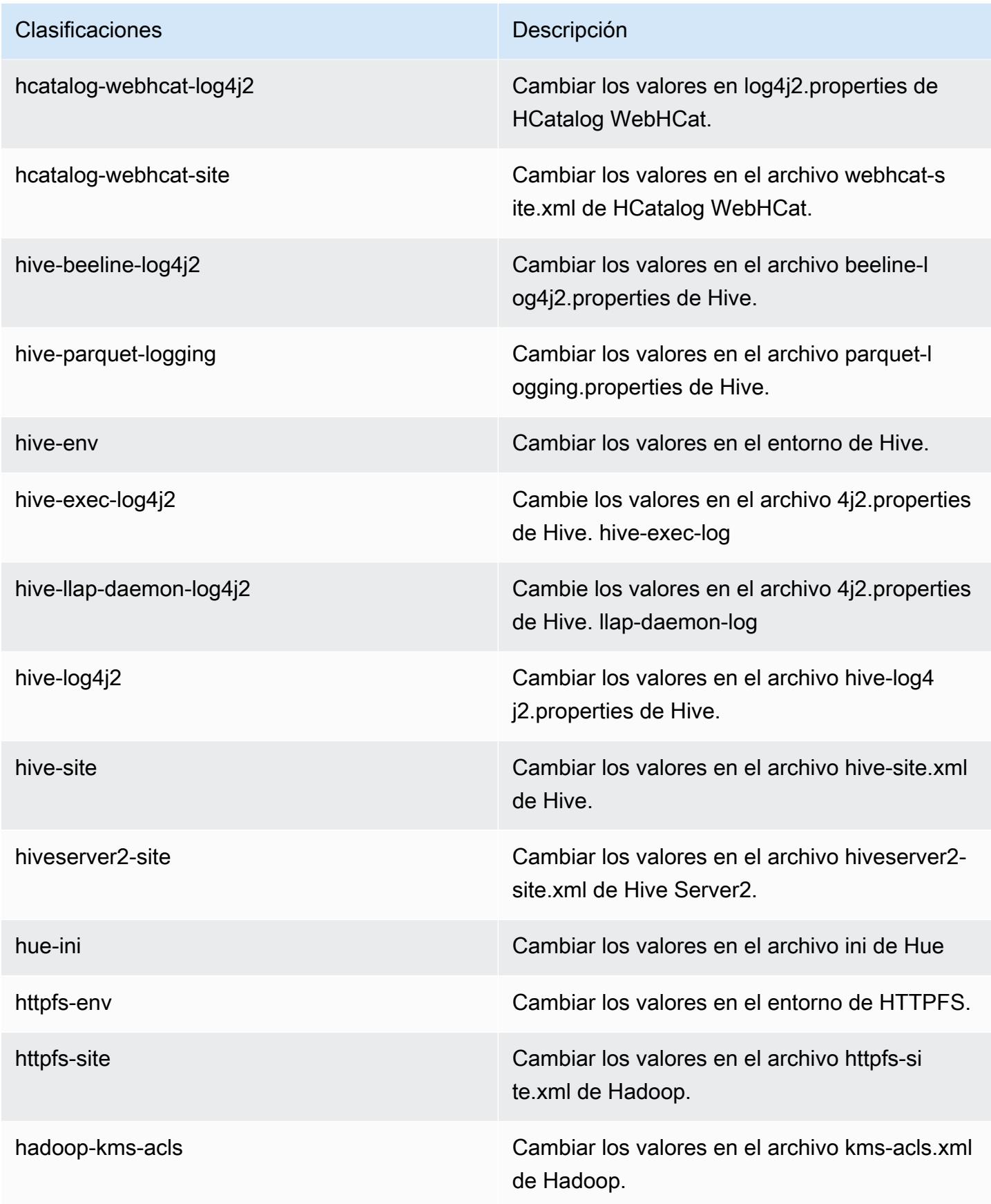

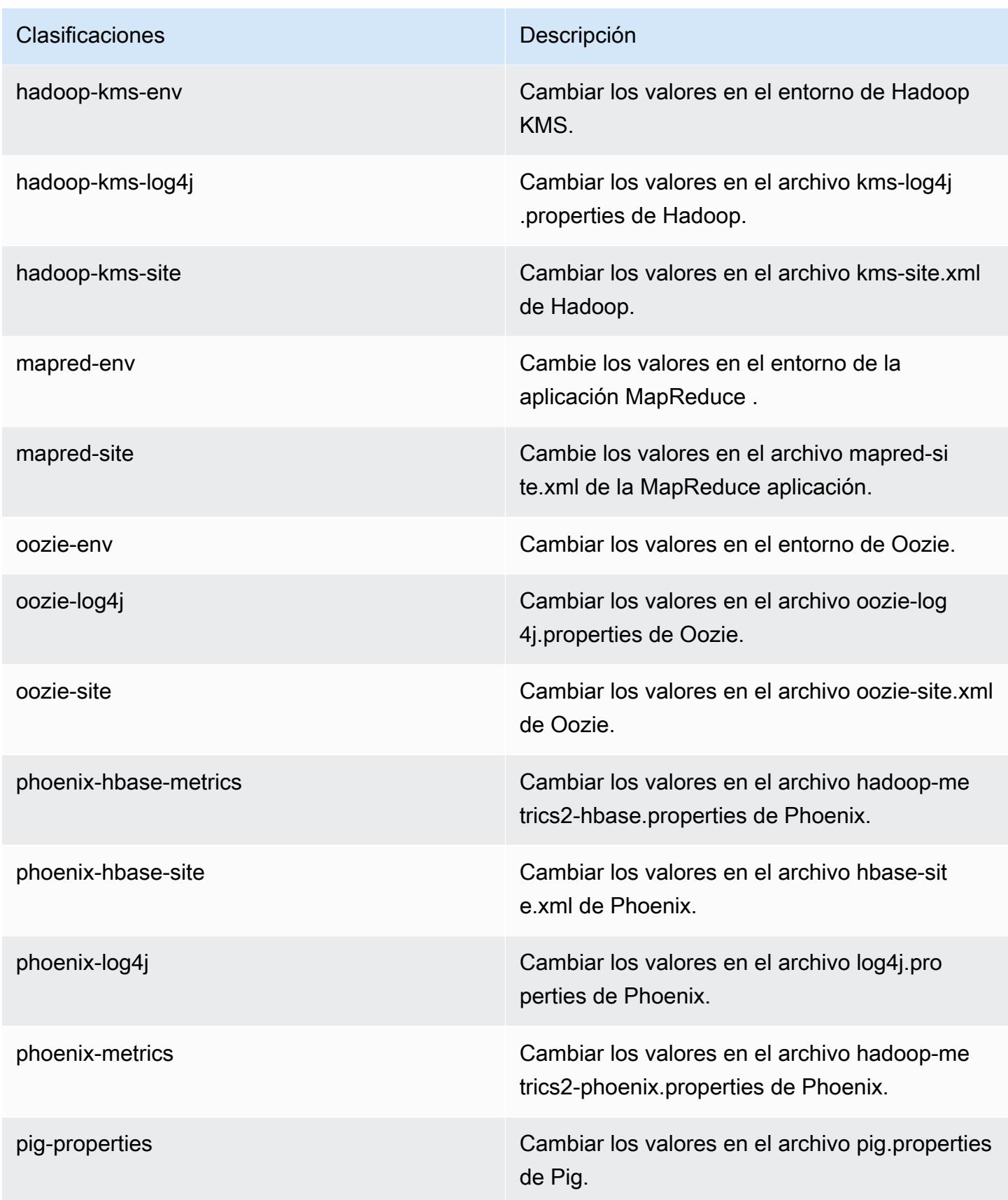

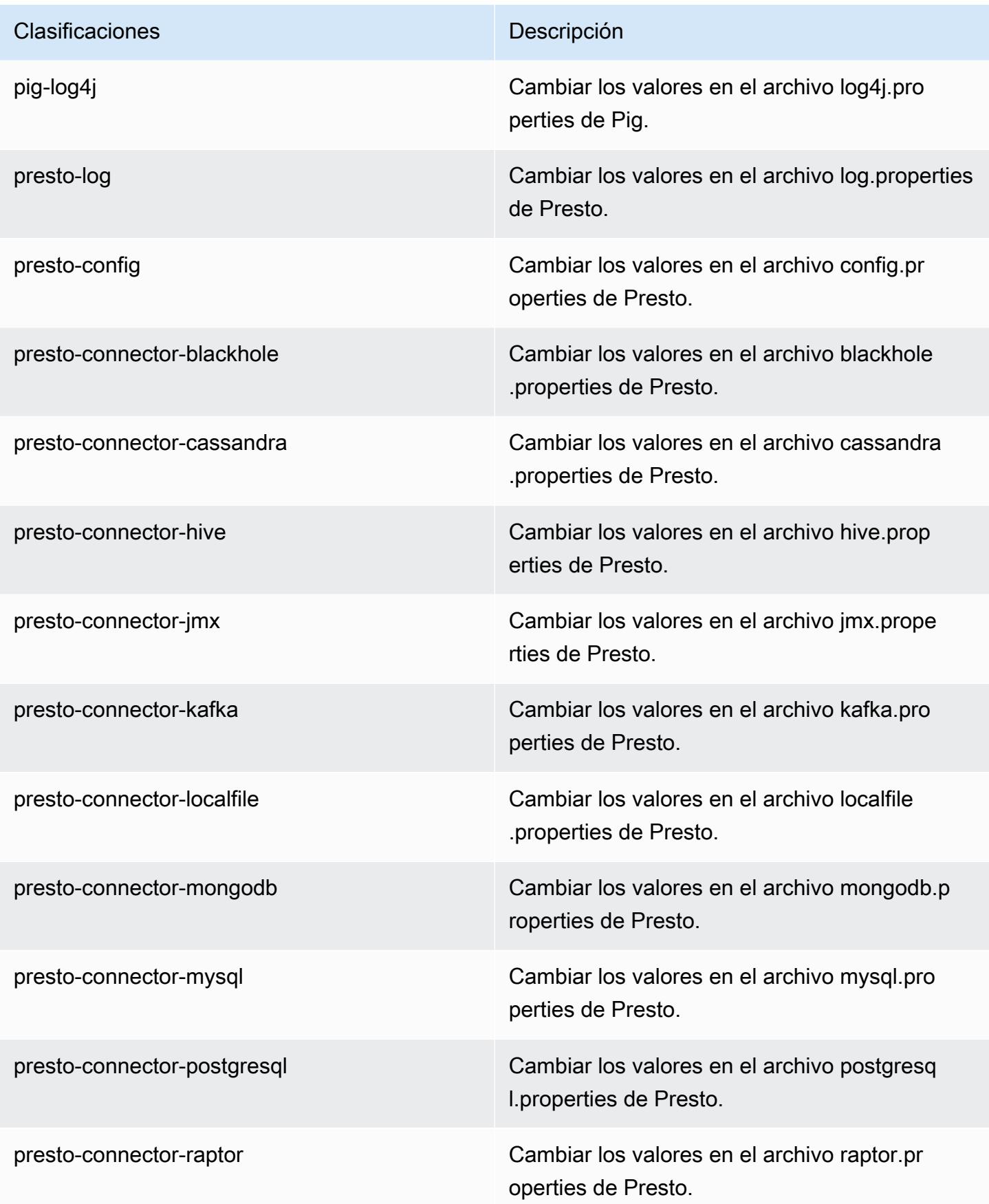

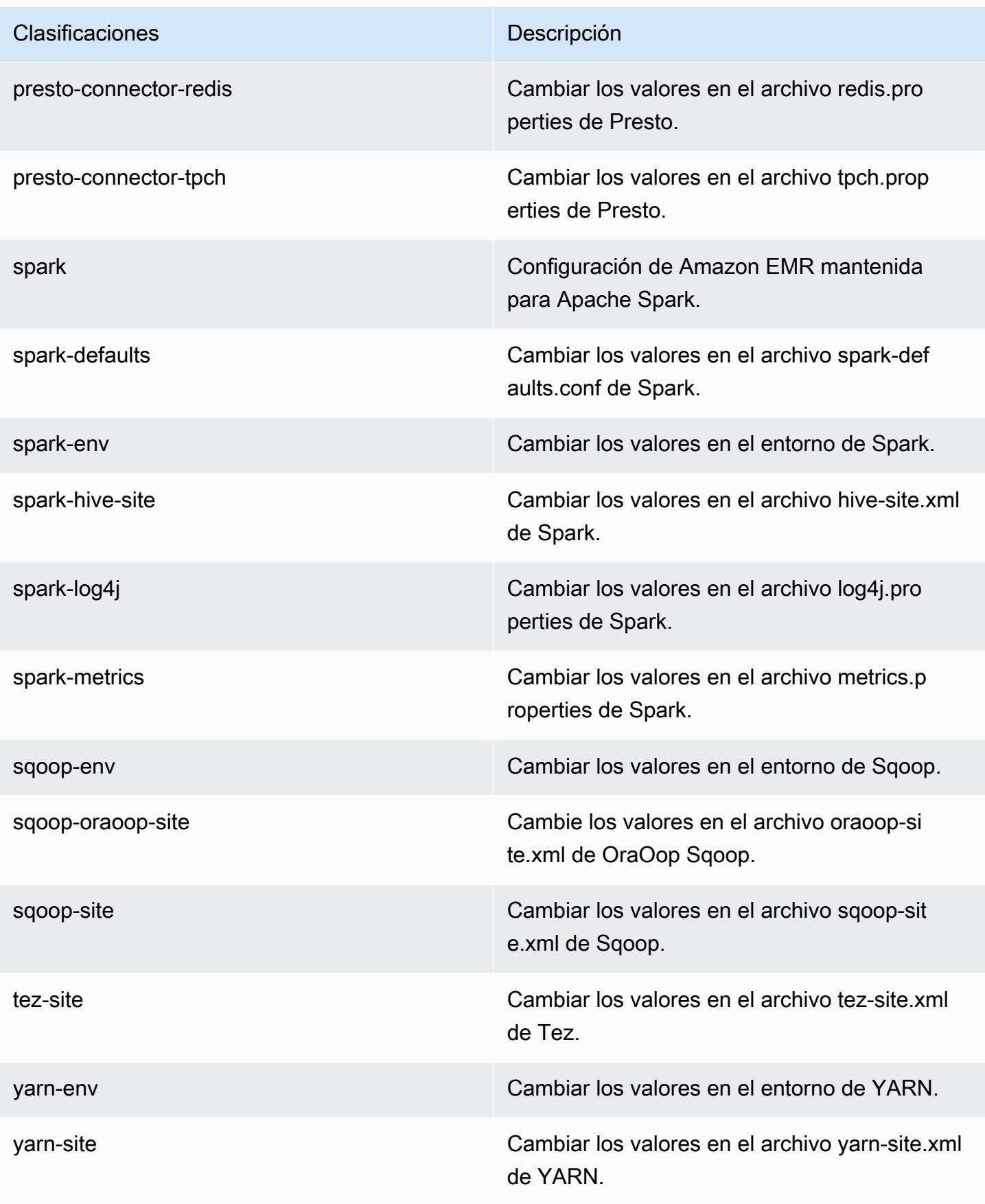

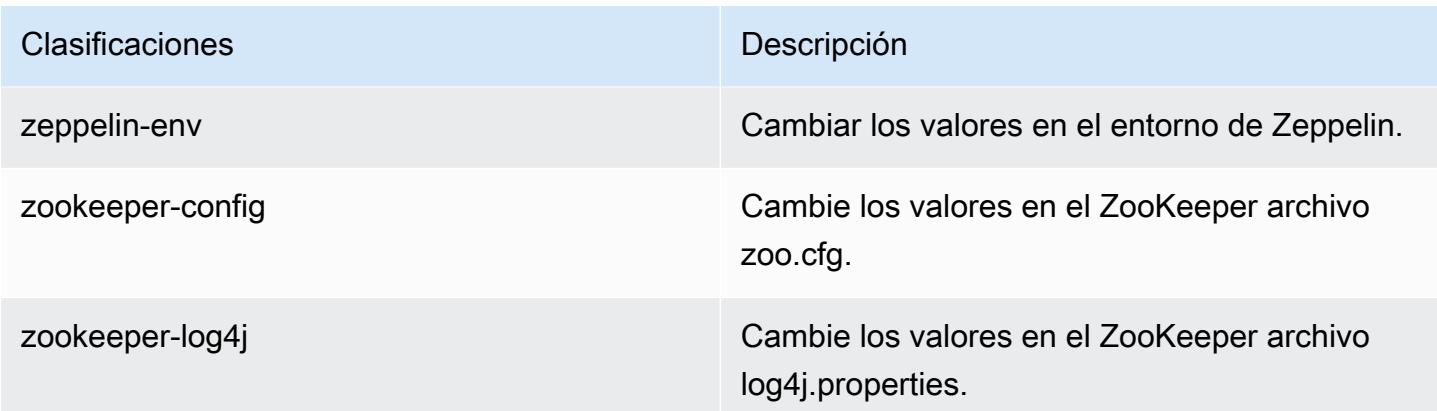

# Amazon EMR, versión 5.3.1

Versiones de las aplicaciones de la versión 5.3.1

Esta versión admite las siguientes aplicaciones [Flink](https://flink.apache.org/), [Ganglia](http://ganglia.info), [HBase,](http://hbase.apache.org/) [HCatalog,](https://cwiki.apache.org/confluence/display/Hive/HCatalog) [Hadoop](http://hadoop.apache.org/docs/current/), [Hive,](http://hive.apache.org/) [Hue,](http://gethue.com/) [Mahout](http://mahout.apache.org/), [Oozie,](http://oozie.apache.org/) [Phoenix,](https://phoenix.apache.org/) [Pig,](http://pig.apache.org/) [Presto](https://prestodb.io/), [Spark](https://spark.apache.org/docs/latest/), [Sqoop,](http://sqoop.apache.org/) [Tez](https://tez.apache.org/), [Zeppelin](https://zeppelin.incubator.apache.org/) y [ZooKeeper.](https://zookeeper.apache.org)

En la siguiente tabla se enumeran las versiones de la aplicación disponibles en esta versión de Amazon EMR y las versiones de la aplicación en las tres versiones anteriores de Amazon EMR (cuando corresponda).

Para ver un historial completo de las versiones de la aplicación disponibles para cada versión de Amazon EMR, consulte los temas siguientes:

- [Versiones de las aplicaciones en las versiones 7.x de Amazon EMR](#page-23-0)
- [Versiones de la aplicación en las versiones 6.x de Amazon EMR](#page-87-0)
- [Versiones de la aplicación en las versiones 5.x de Amazon EMR](#page-1080-0)
- [Versiones de la aplicación en las versiones 4.x de Amazon EMR](#page-2690-0)

#### Información sobre la versión de la aplicación

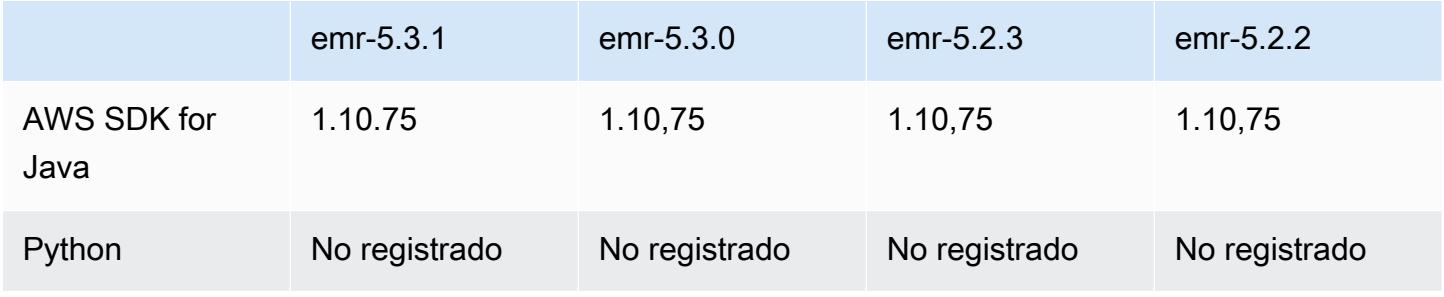

Amazon EMR Guía de publicación de Amazon EMR

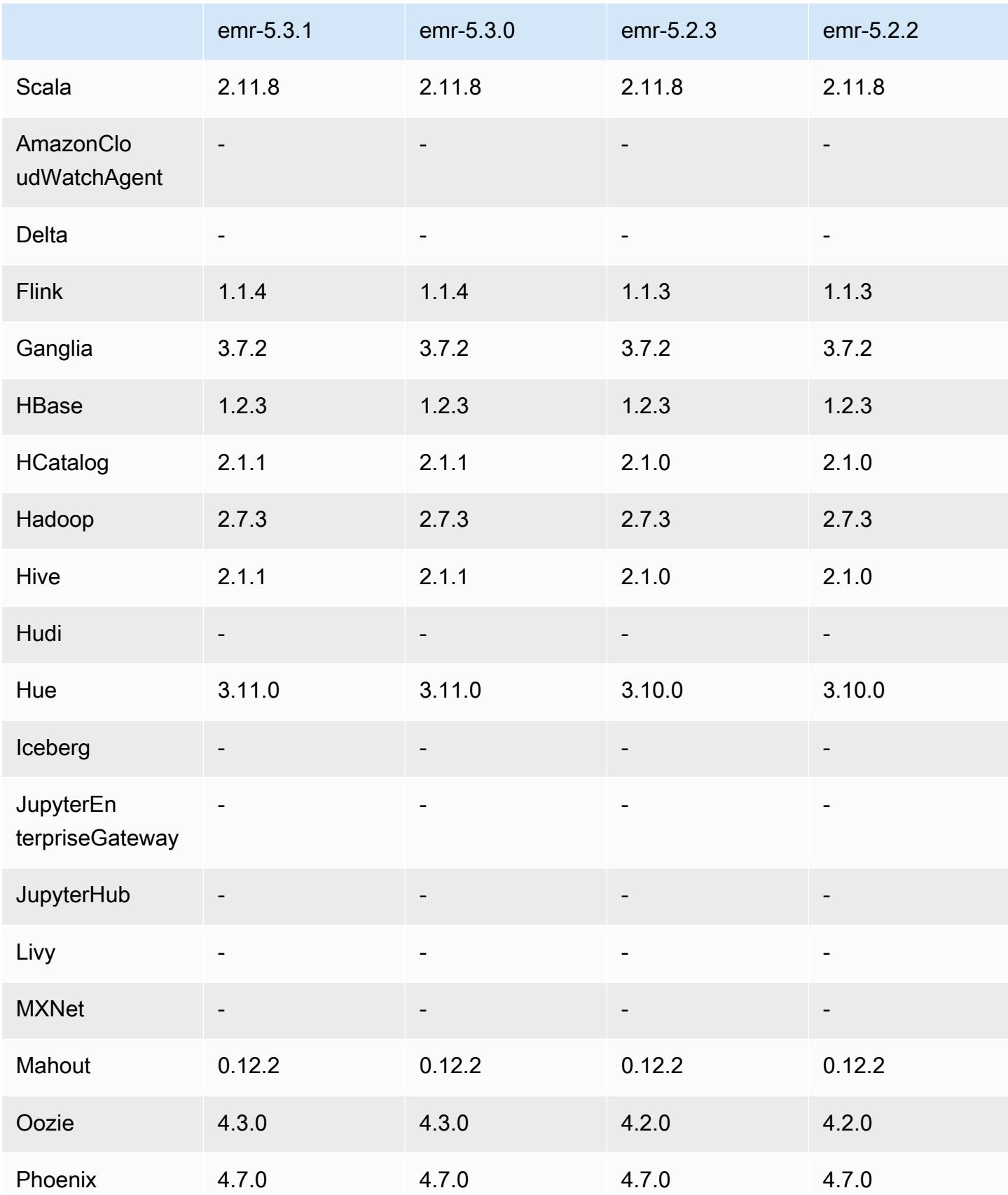

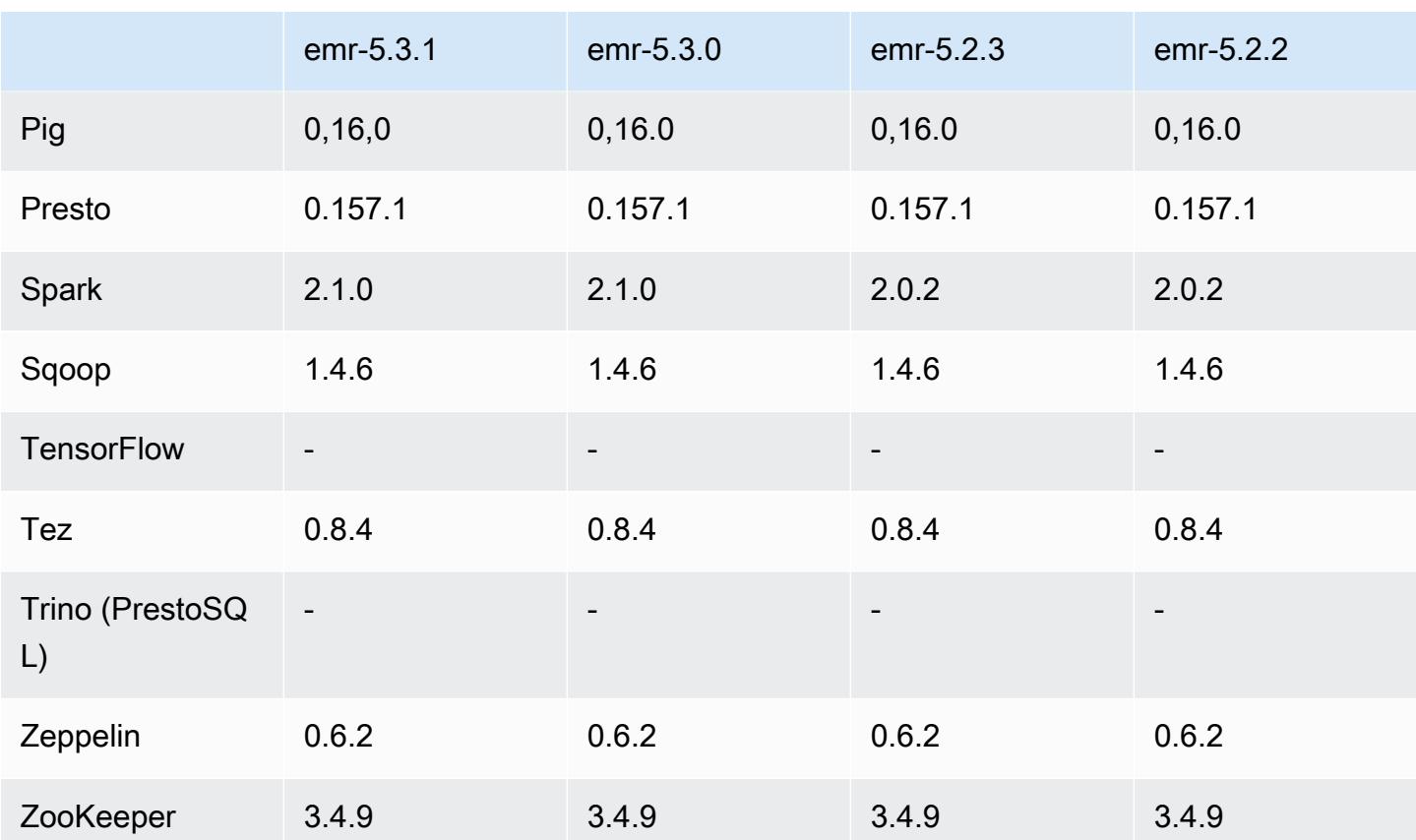

### Notas de la versión 5.3.1

Las siguientes notas de la versión incluyen información sobre la versión 5.3.1 de Amazon EMR. Los cambios son respecto a la versión 5.3.0 de Amazon EMR.

Fecha de lanzamiento: 7 de febrero de 2017

Cambios menores para agregar portabilidad con versiones anteriores de las revisiones de Zeppelin y actualizar la AMI predeterminada de Amazon EMR.

Versiones de los componentes de la versión 5.3.1

A continuación, se muestran los componentes que Amazon EMR instala con esta versión. Algunos se instalan como parte de paquetes de aplicación de Big Data. Otros son exclusivos de Amazon EMR y se instalan para ciertos procesos y características del sistema. Normalmente, estos componentes comienzan con emr o aws. Normalmente, los paquetes de aplicación de macrodatos de la versión más reciente de Amazon EMR son las versiones más recientes que pueden encontrarse en la comunidad. Intentamos que las versiones de la comunidad estén disponibles en Amazon EMR lo más rápido posible.

Algunos componentes de Amazon EMR son distintos de las versiones que se encuentran en la comunidad. Estos componentes tienen una etiqueta de versión con el formato *CommunityVersion*amzn-*EmrVersion*. La *EmrVersion* empieza por 0. Por ejemplo, si un componente de la comunidad de código abierto llamado myapp-component con la versión 2.2 se ha modificado tres veces para incluirlo en diferentes versiones de lanzamiento de Amazon EMR, la versión que se mostrará será 2.2-amzn-2.

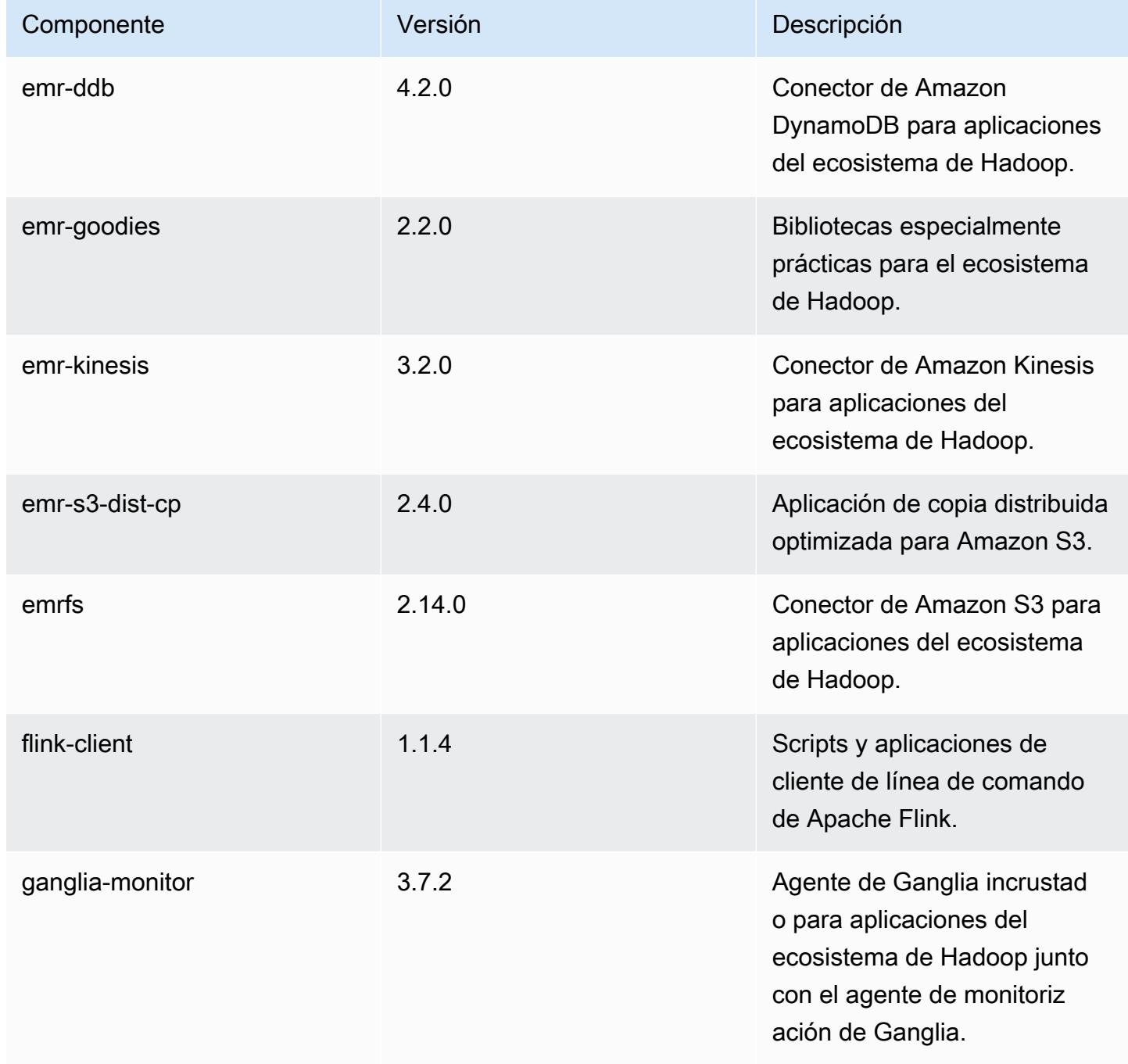

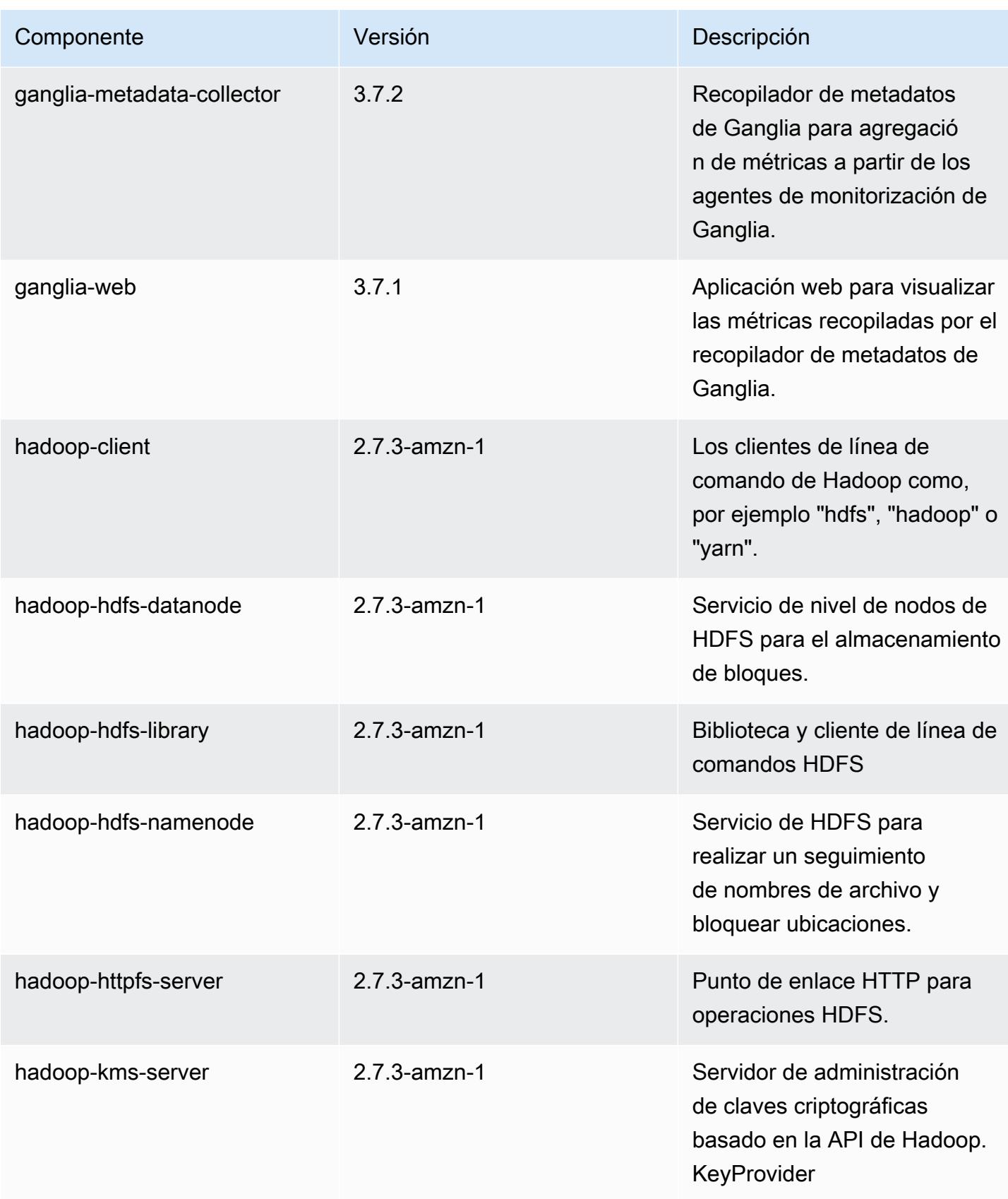

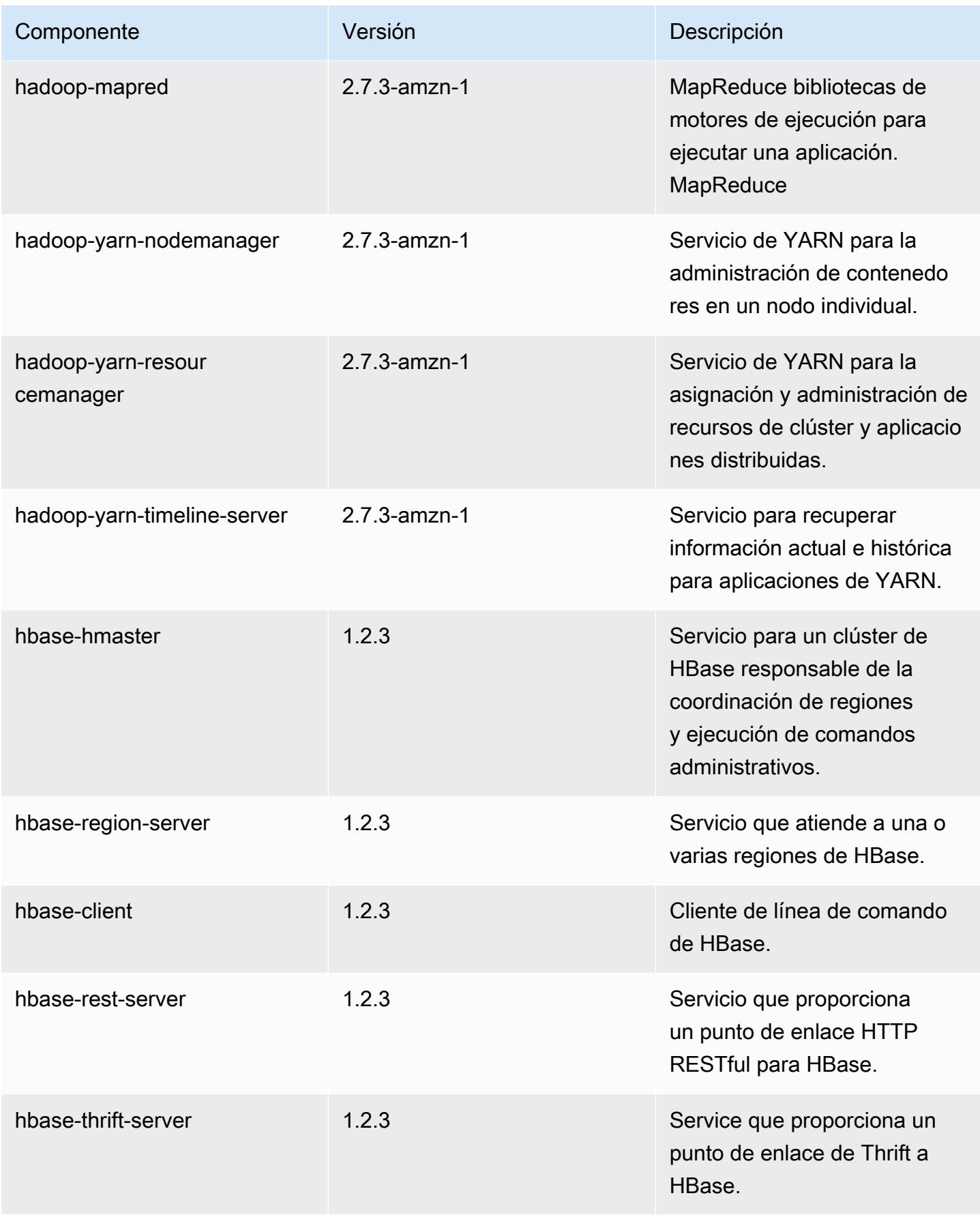

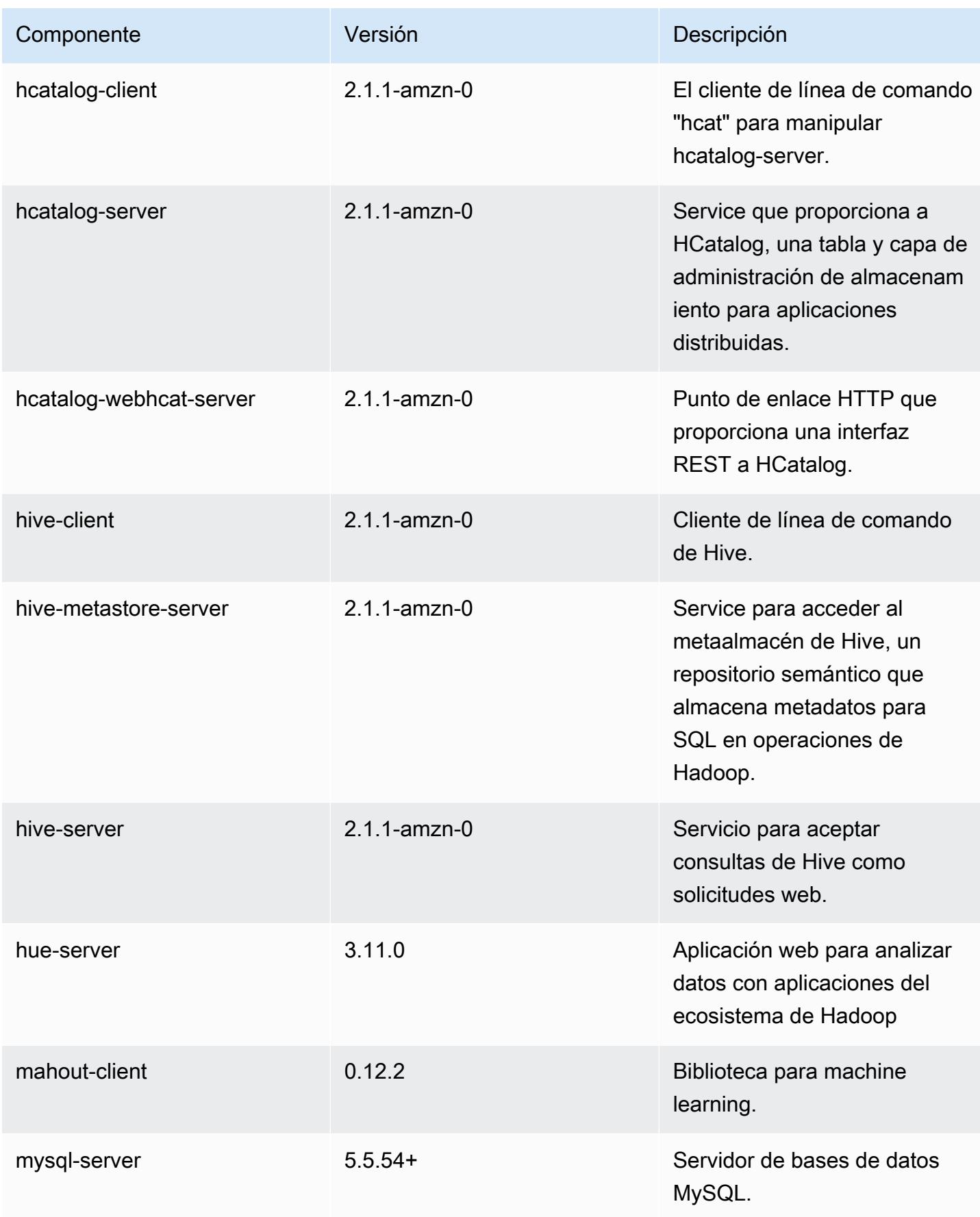

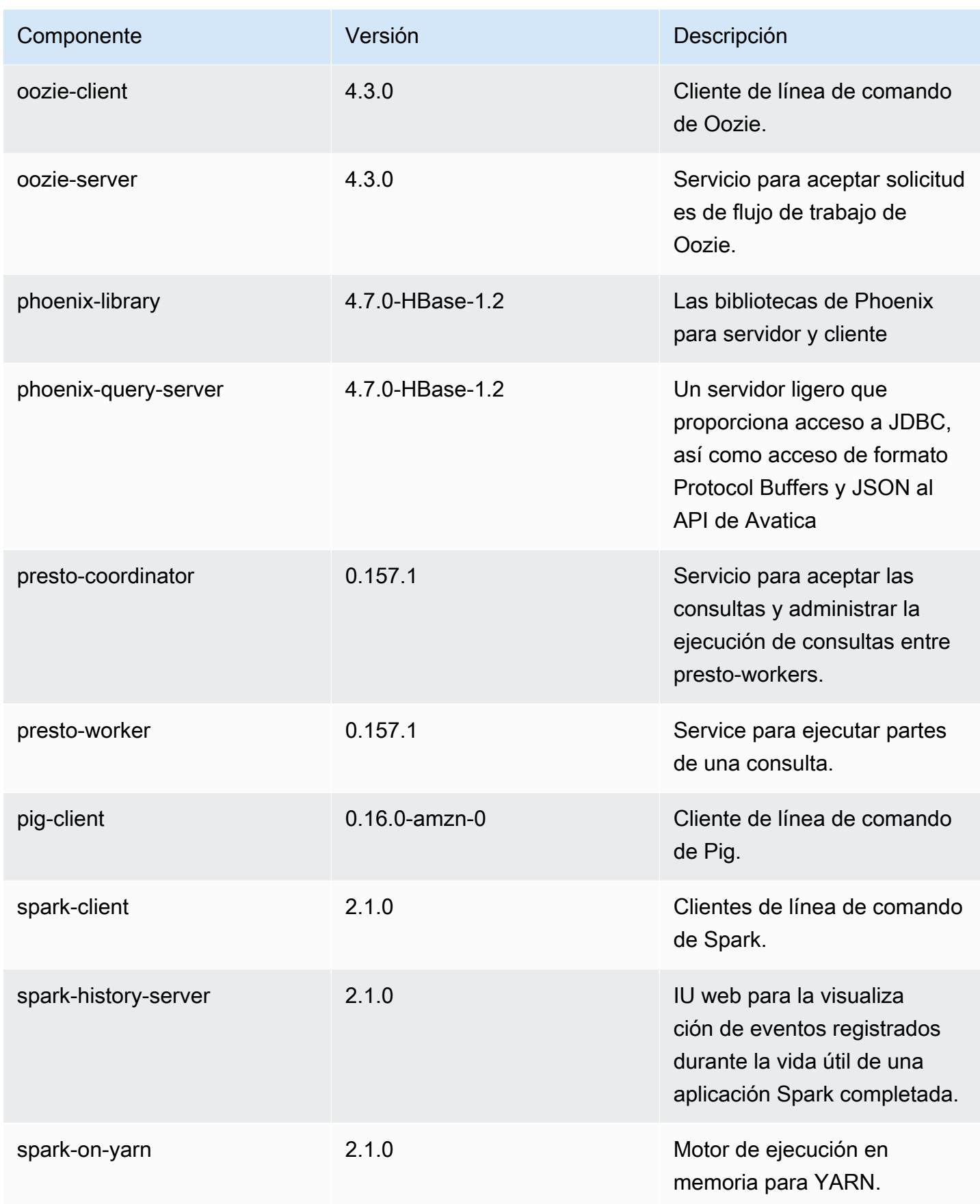

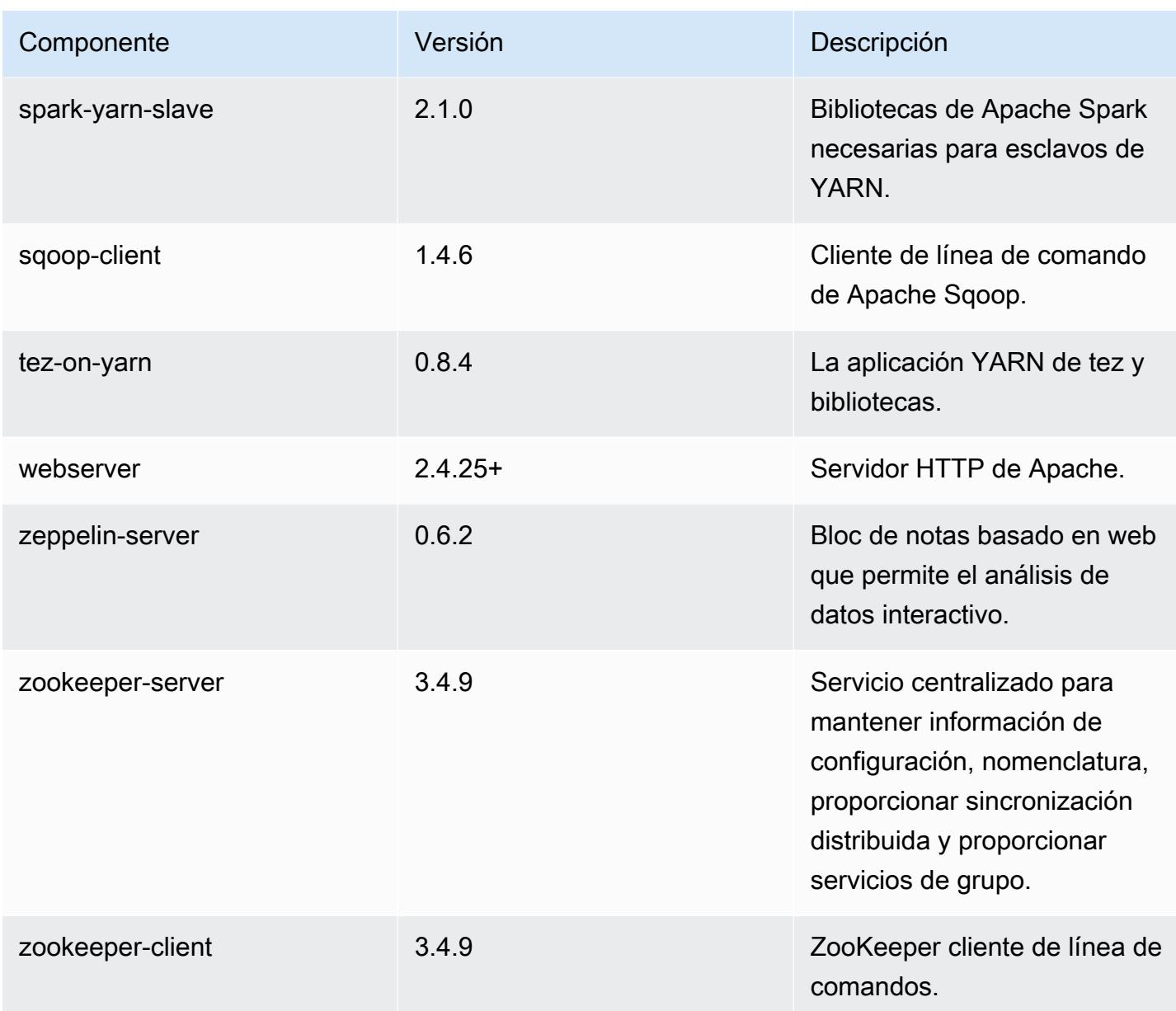

## Clasificaciones de configuración de la versión 5.3.1

Las clasificaciones de configuración le permiten personalizar las aplicaciones. Suelen corresponder a un archivo XML de configuración para la aplicación como, por ejemplo, hive-site.xml. Para obtener más información, consulte [Configuración de aplicaciones.](#page-3517-0)

### Clasificaciones de emr-5.3.1

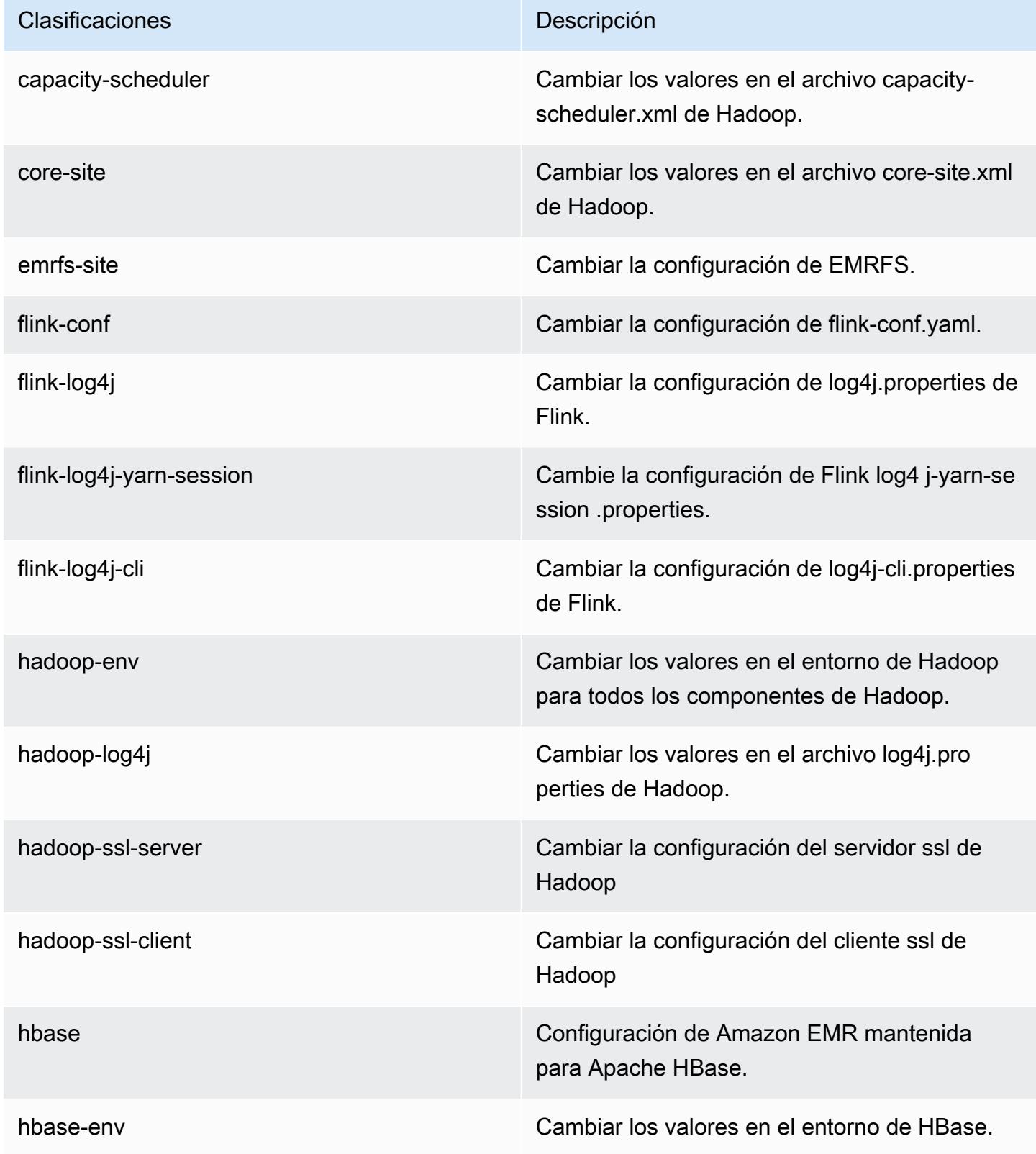
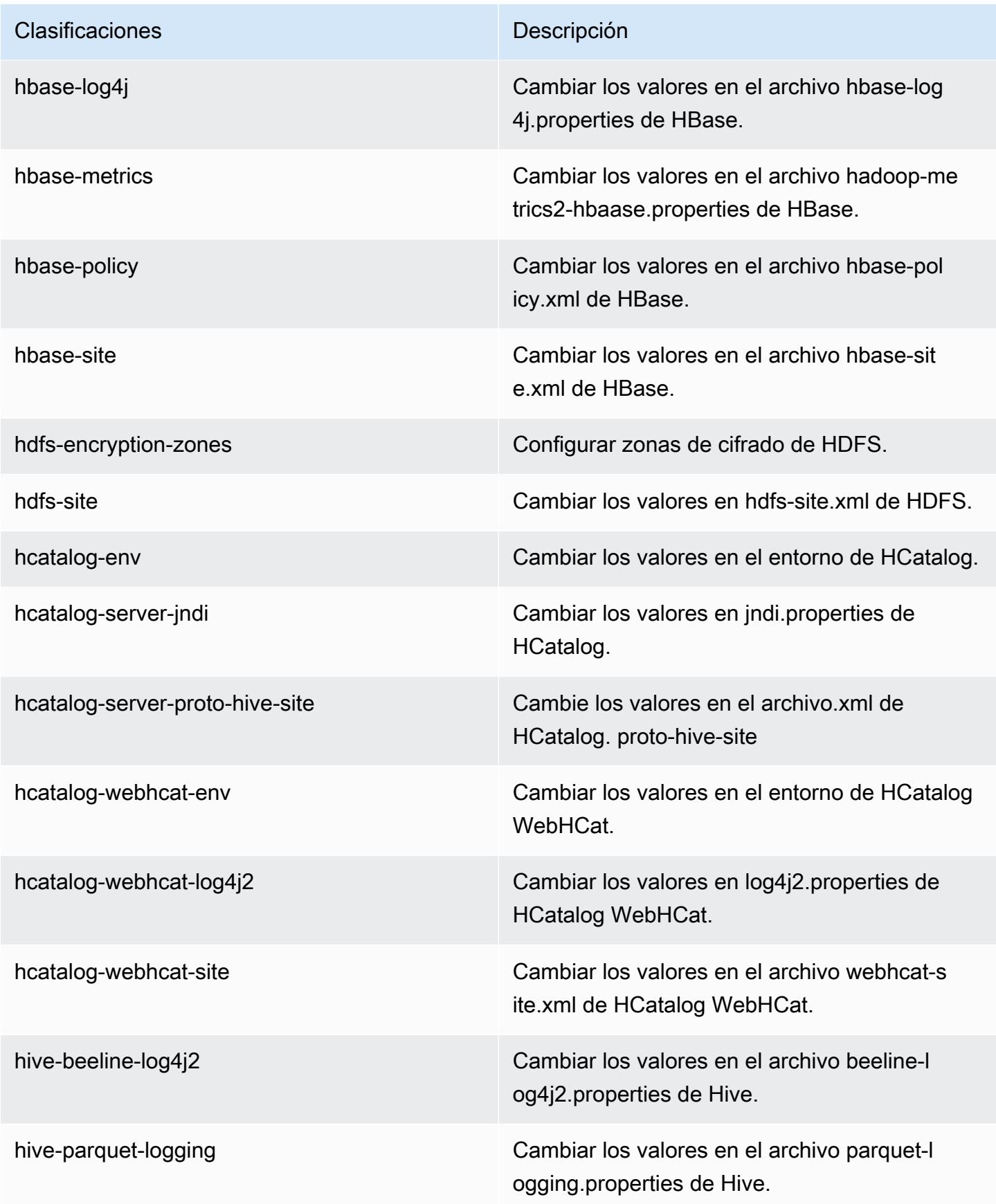

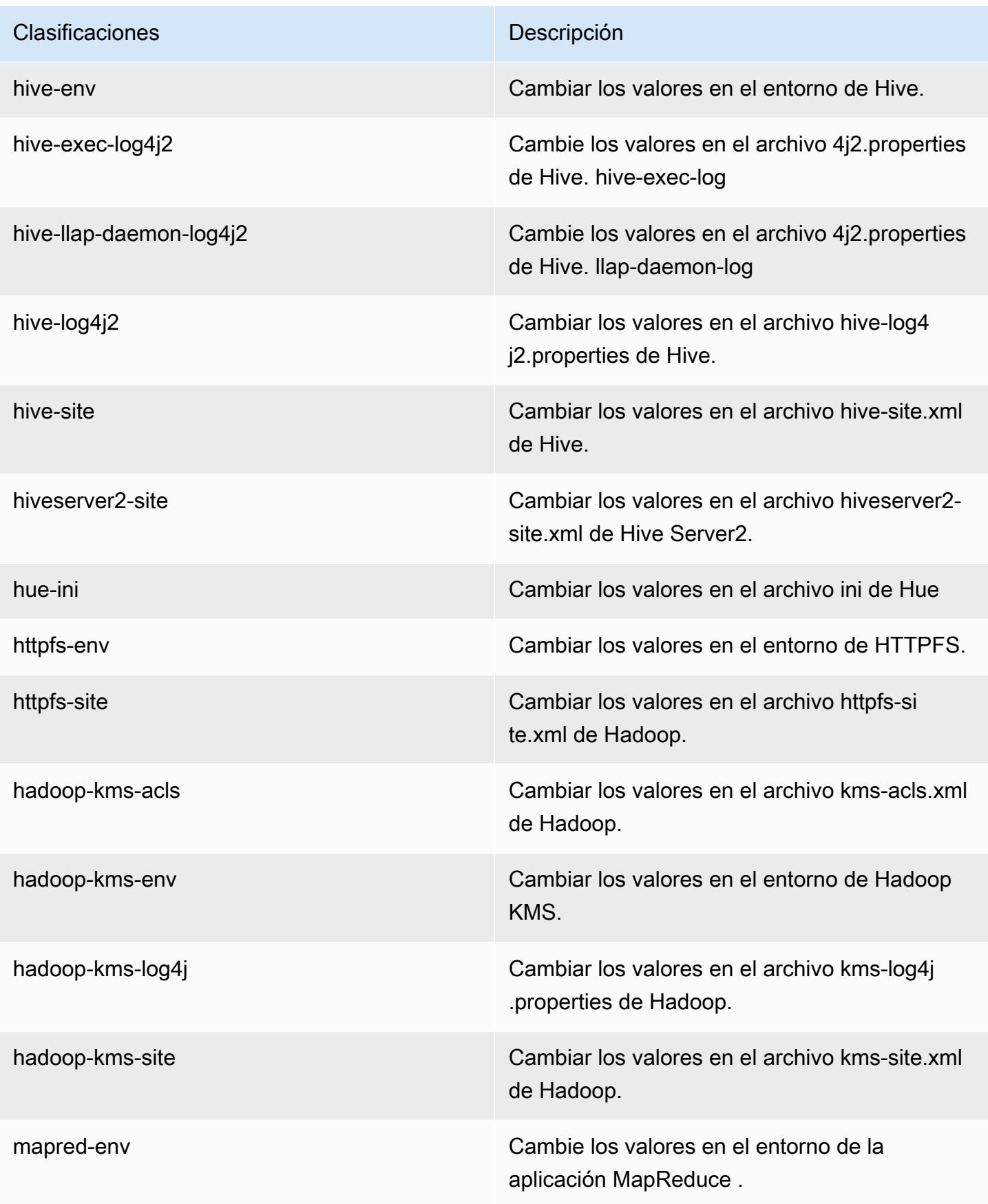

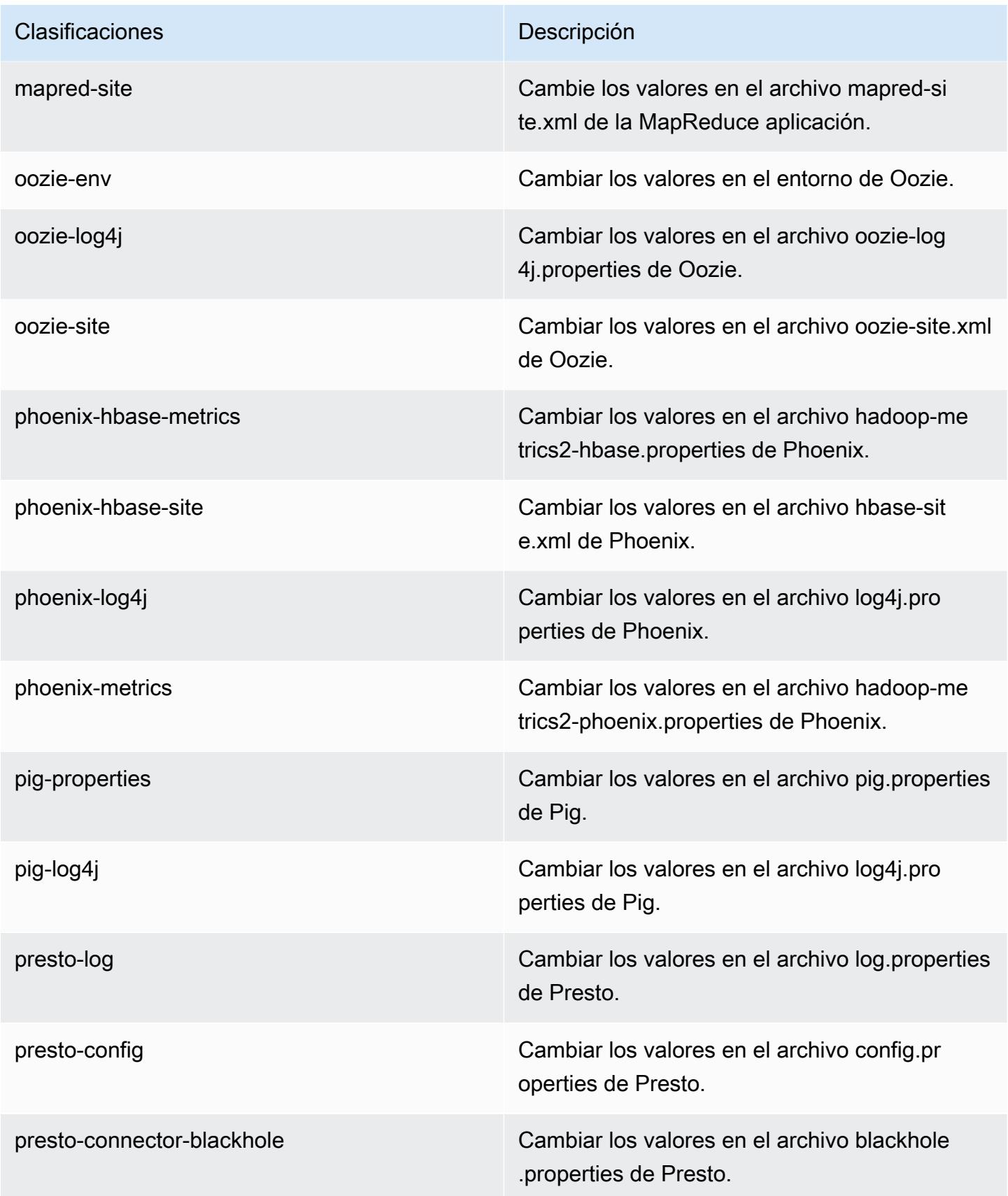

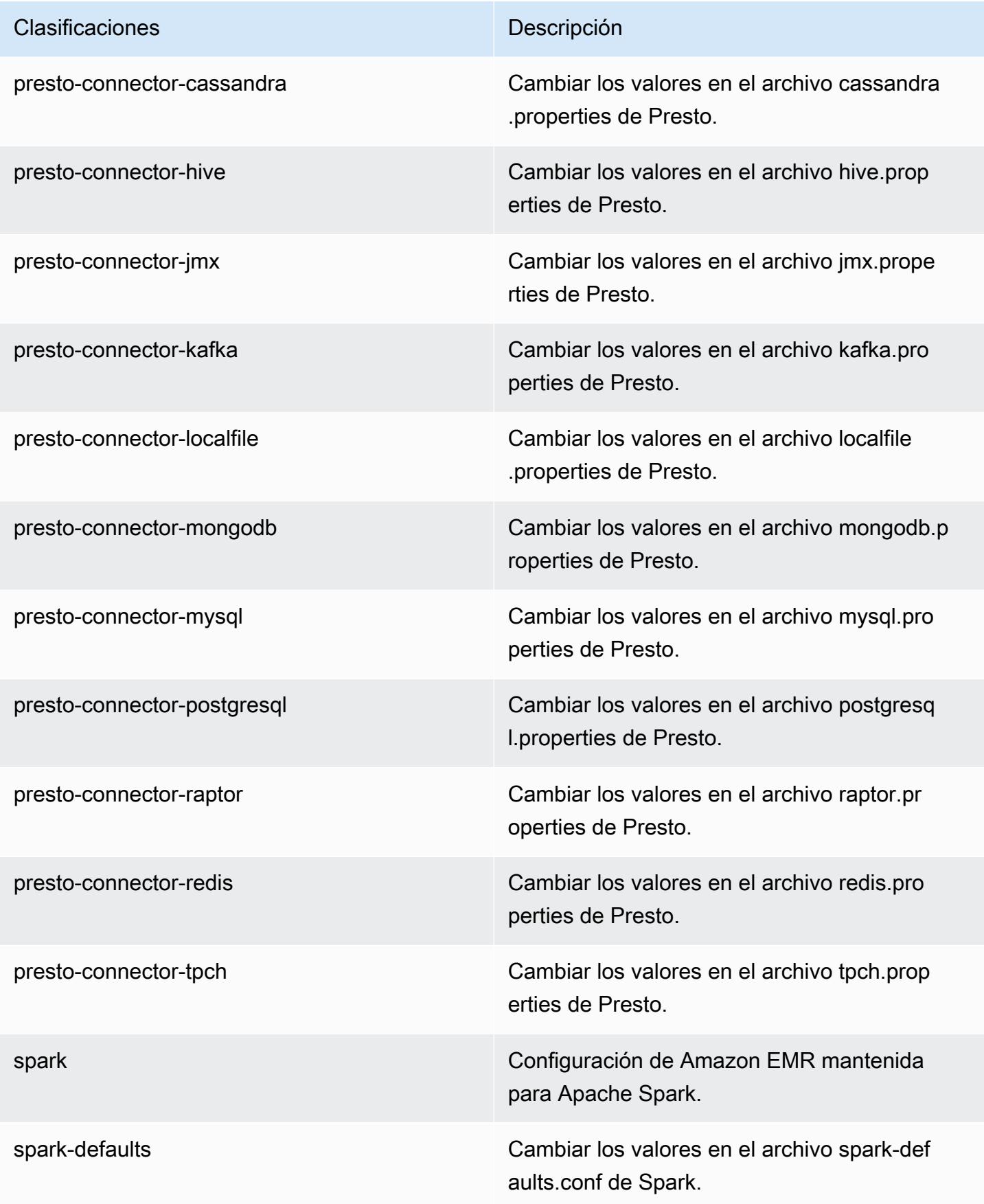

| Clasificaciones   | Descripción                                                           |
|-------------------|-----------------------------------------------------------------------|
| spark-env         | Cambiar los valores en el entorno de Spark.                           |
| spark-hive-site   | Cambiar los valores en el archivo hive-site.xml<br>de Spark.          |
| spark-log4j       | Cambiar los valores en el archivo log4j pro<br>perties de Spark.      |
| spark-metrics     | Cambiar los valores en el archivo metrics p<br>roperties de Spark.    |
| sqoop-env         | Cambiar los valores en el entorno de Sqoop.                           |
| sqoop-oraoop-site | Cambie los valores en el archivo oraoop-si<br>te.xml de OraOop Sqoop. |
| sqoop-site        | Cambiar los valores en el archivo sqoop-sit<br>e.xml de Sqoop.        |
| tez-site          | Cambiar los valores en el archivo tez-site.xml<br>de Tez.             |
| yarn-env          | Cambiar los valores en el entorno de YARN.                            |
| yarn-site         | Cambiar los valores en el archivo yarn-site.xml<br>de YARN.           |
| zeppelin-env      | Cambiar los valores en el entorno de Zeppelin.                        |
| zookeeper-config  | Cambie los valores en el ZooKeeper archivo<br>zoo.cfg.                |
| zookeeper-log4j   | Cambie los valores en el ZooKeeper archivo<br>log4j.properties.       |

# Amazon EMR, versión 5.3.0

### Versiones de las aplicaciones de la versión 5.3.0

Esta versión admite las siguientes aplicaciones [Flink](https://flink.apache.org/), [Ganglia](http://ganglia.info), [HBase,](http://hbase.apache.org/) [HCatalog,](https://cwiki.apache.org/confluence/display/Hive/HCatalog) [Hadoop](http://hadoop.apache.org/docs/current/), [Hive,](http://hive.apache.org/) [Hue,](http://gethue.com/) [Mahout](http://mahout.apache.org/), [Oozie,](http://oozie.apache.org/) [Phoenix,](https://phoenix.apache.org/) [Pig,](http://pig.apache.org/) [Presto](https://prestodb.io/), [Spark](https://spark.apache.org/docs/latest/), [Sqoop,](http://sqoop.apache.org/) [Tez](https://tez.apache.org/), [Zeppelin](https://zeppelin.incubator.apache.org/) y [ZooKeeper.](https://zookeeper.apache.org)

En la siguiente tabla se enumeran las versiones de la aplicación disponibles en esta versión de Amazon EMR y las versiones de la aplicación en las tres versiones anteriores de Amazon EMR (cuando corresponda).

Para ver un historial completo de las versiones de la aplicación disponibles para cada versión de Amazon EMR, consulte los temas siguientes:

- [Versiones de las aplicaciones en las versiones 7.x de Amazon EMR](#page-23-0)
- [Versiones de la aplicación en las versiones 6.x de Amazon EMR](#page-87-0)
- [Versiones de la aplicación en las versiones 5.x de Amazon EMR](#page-1080-0)
- [Versiones de la aplicación en las versiones 4.x de Amazon EMR](#page-2690-0)

Información sobre la versión de la aplicación

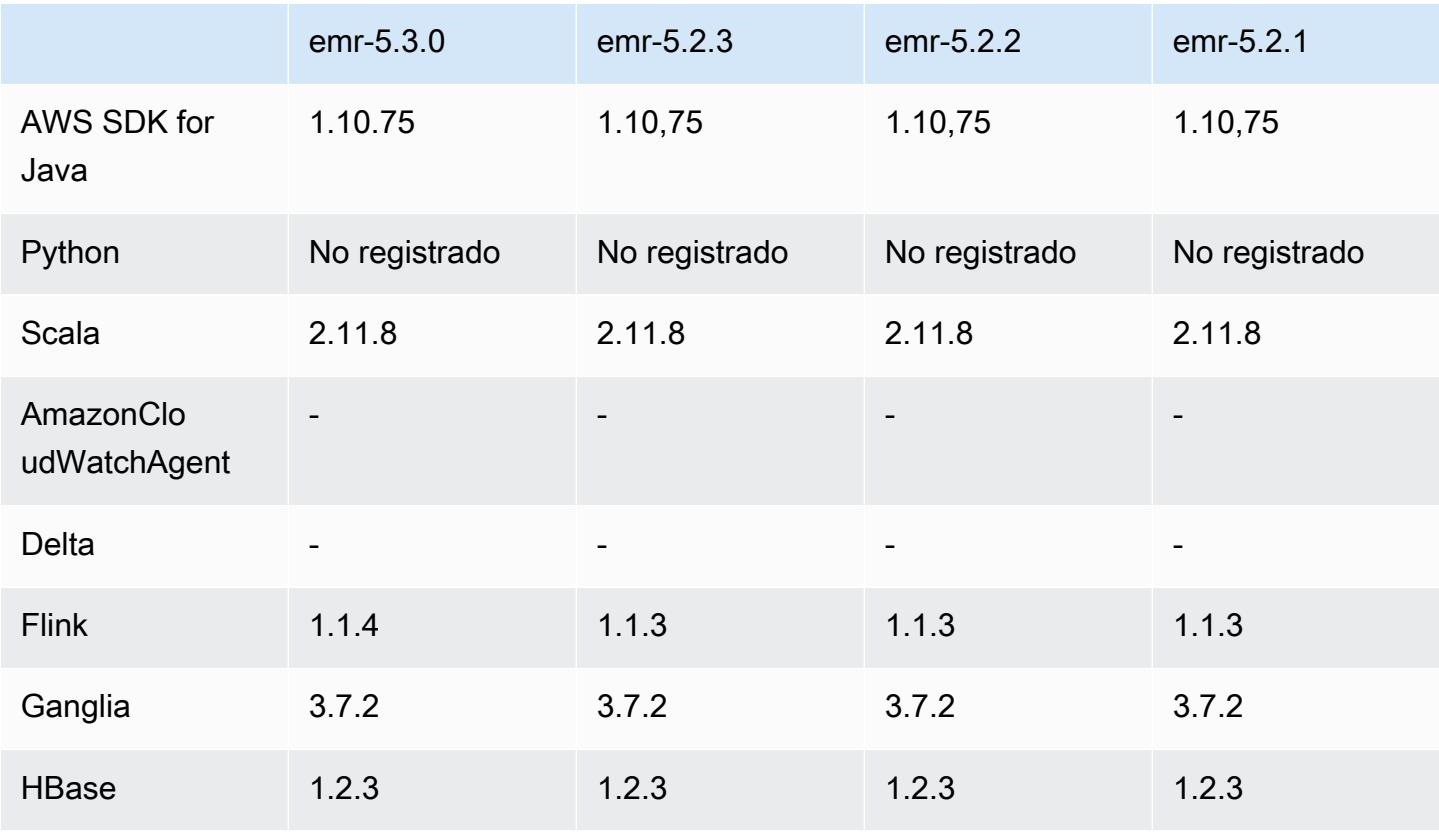

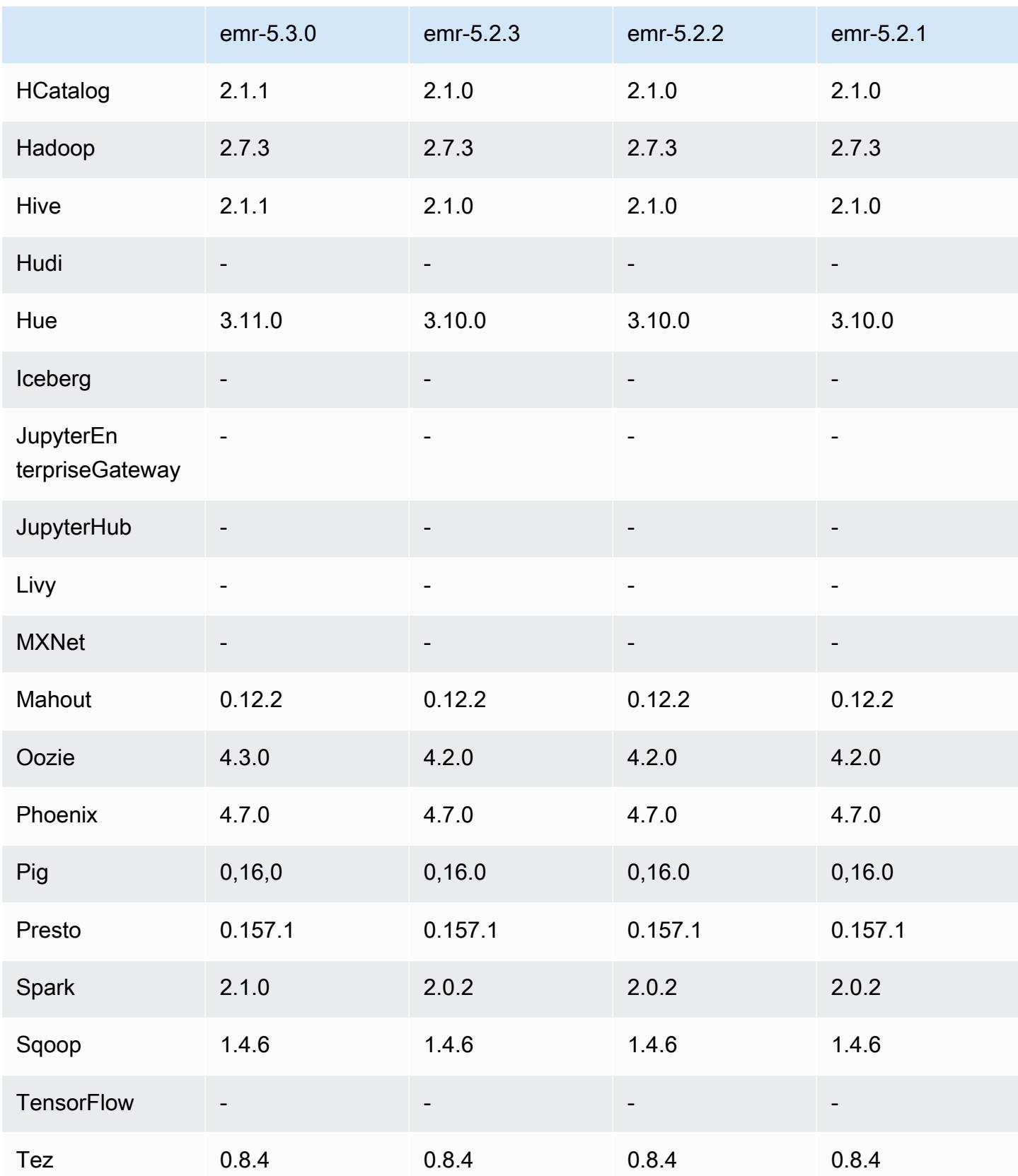

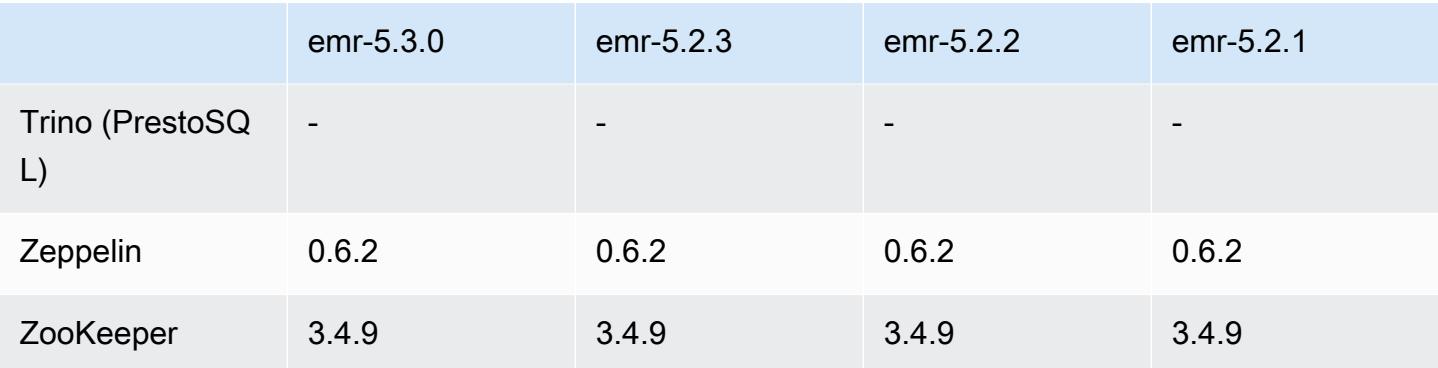

#### Notas de la versión 5.3.0

Las siguientes notas de la versión incluyen información sobre la versión 5.3.0 de Amazon EMR. Los cambios son respecto a la versión 5.2.1 de Amazon EMR.

Fecha de lanzamiento: 26 de enero de 2017

#### Actualizaciones

- Actualizado a Hive 2.1.1
- Actualizado a Hue 3.11.0
- Actualizado a Spark 2.1.0
- Actualizado a Oozie 4.3.0
- Actualizado a Flink 1.1.4

#### Cambios y mejoras

- Se ha añadido un parche a Hue que le permite utilizar el ajuste interpreters\_shown\_on\_wheel para configurar qué intérpretes se muestran primero en la rueda de selección de bloc de notas, independientemente de su orden en el archivo hue. ini.
- Se ha agregado la clasificación de configuración hive-parquet-logging, que se puede utilizar para configurar valores en el archivo parquet-logging.properties de Hive.

Versiones de los componentes de la versión 5.3.0

A continuación, se muestran los componentes que Amazon EMR instala con esta versión. Algunos se instalan como parte de paquetes de aplicación de Big Data. Otros son exclusivos de Amazon EMR y se instalan para ciertos procesos y características del sistema. Normalmente,

estos componentes comienzan con emr o aws. Normalmente, los paquetes de aplicación de macrodatos de la versión más reciente de Amazon EMR son las versiones más recientes que pueden encontrarse en la comunidad. Intentamos que las versiones de la comunidad estén disponibles en Amazon EMR lo más rápido posible.

Algunos componentes de Amazon EMR son distintos de las versiones que se encuentran en la comunidad. Estos componentes tienen una etiqueta de versión con el formato *CommunityVersion*amzn-*EmrVersion*. La *EmrVersion* empieza por 0. Por ejemplo, si un componente de la comunidad de código abierto llamado myapp-component con la versión 2.2 se ha modificado tres veces para incluirlo en diferentes versiones de lanzamiento de Amazon EMR, la versión que se mostrará será 2.2-amzn-2.

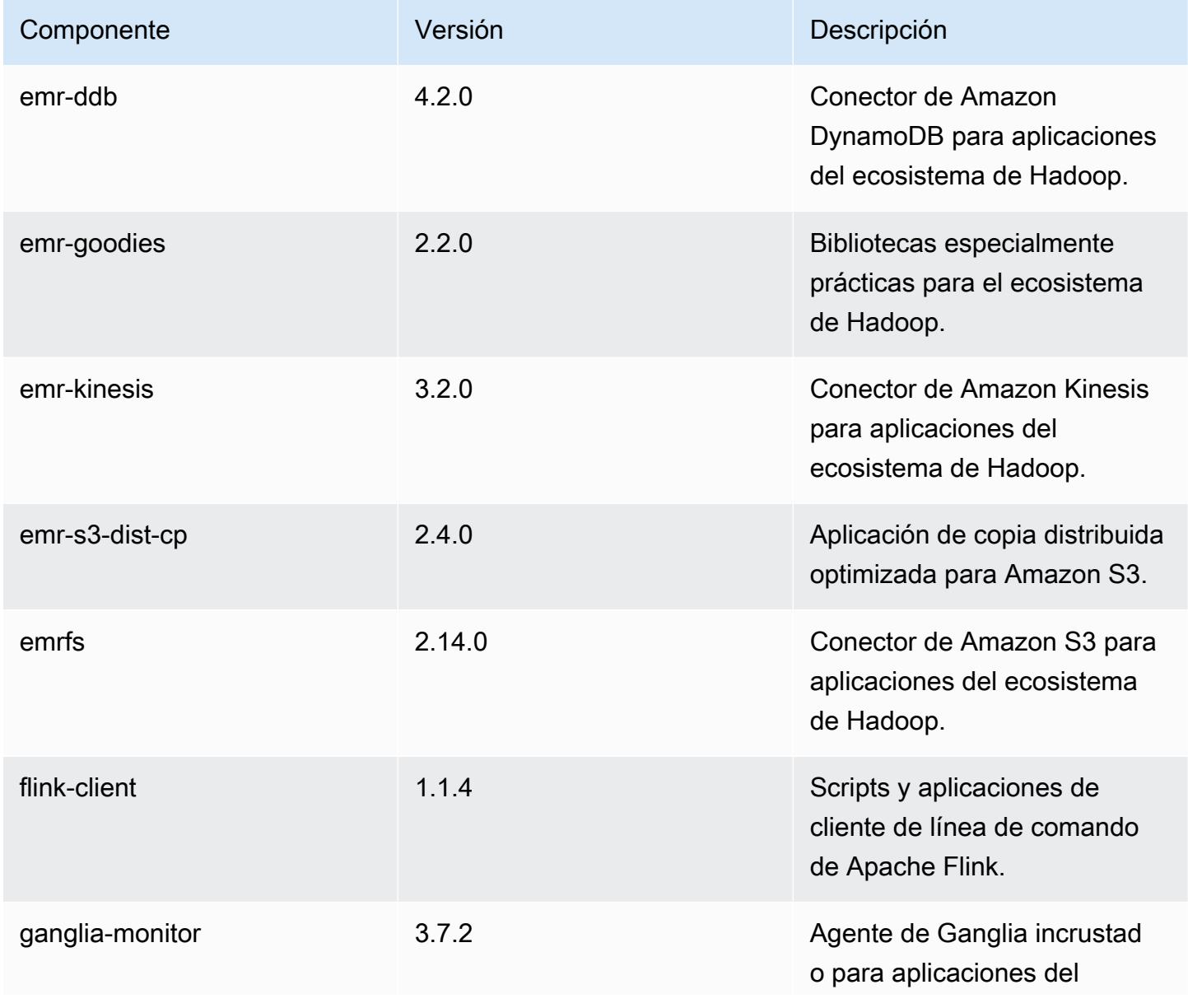

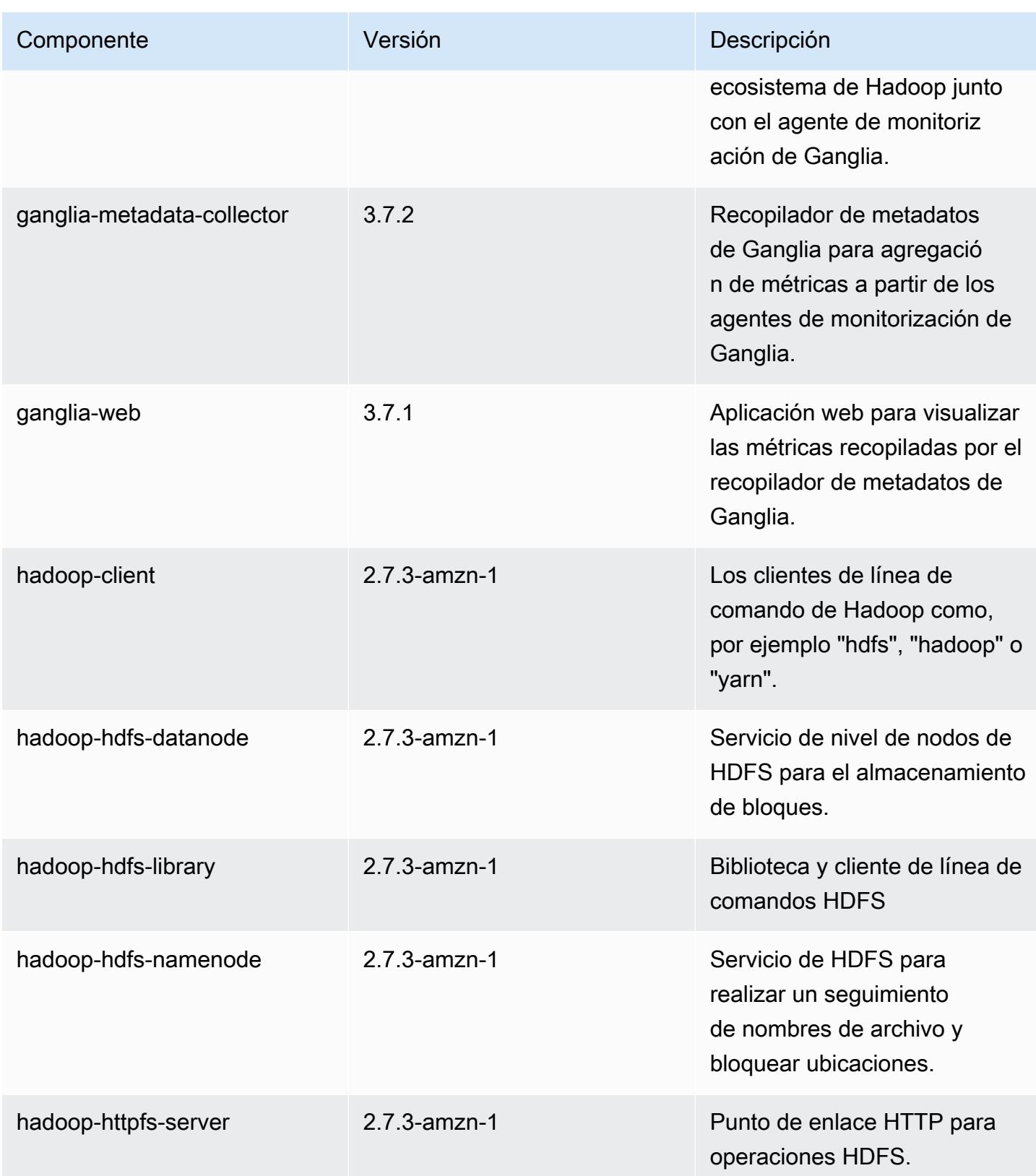

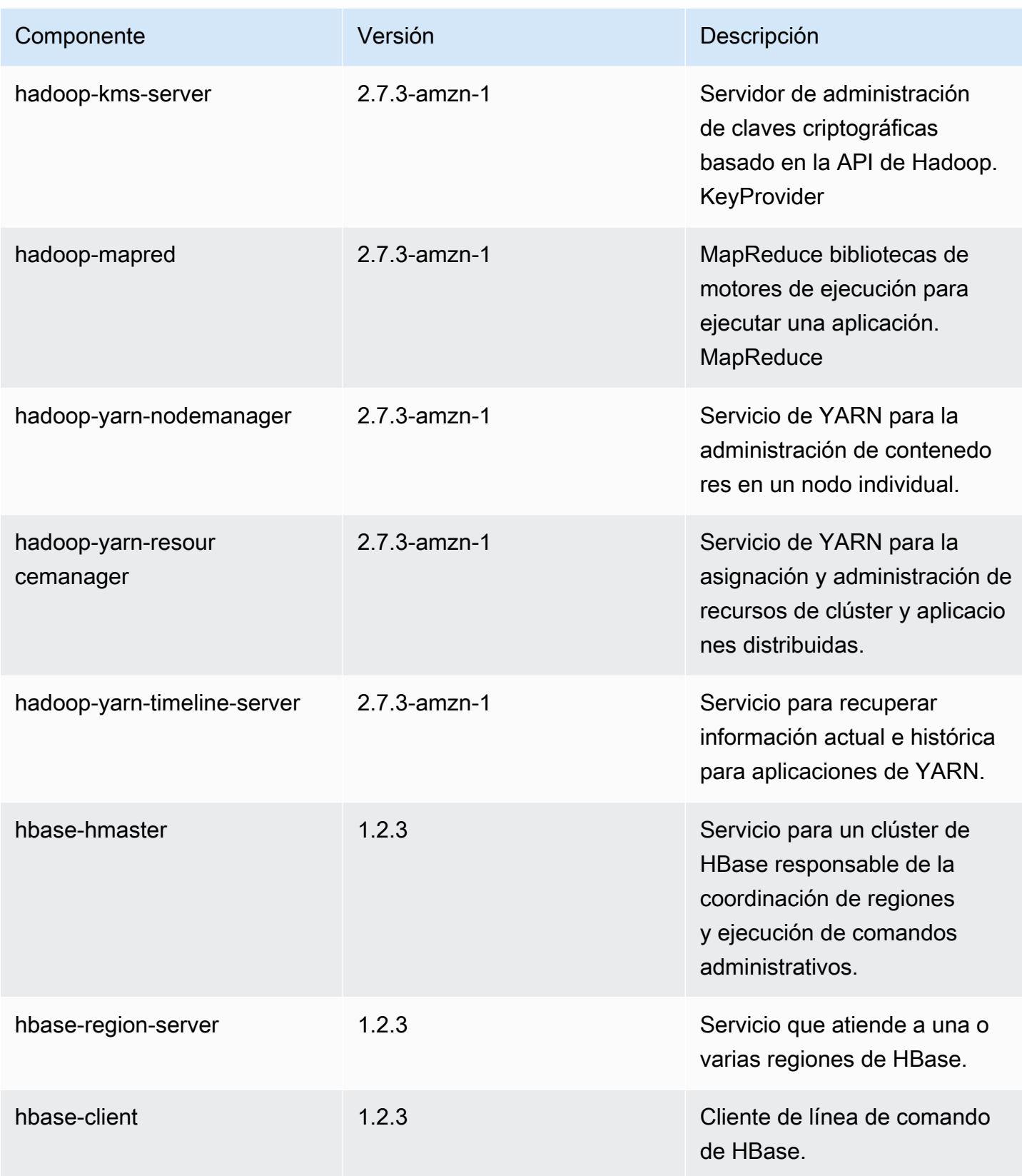

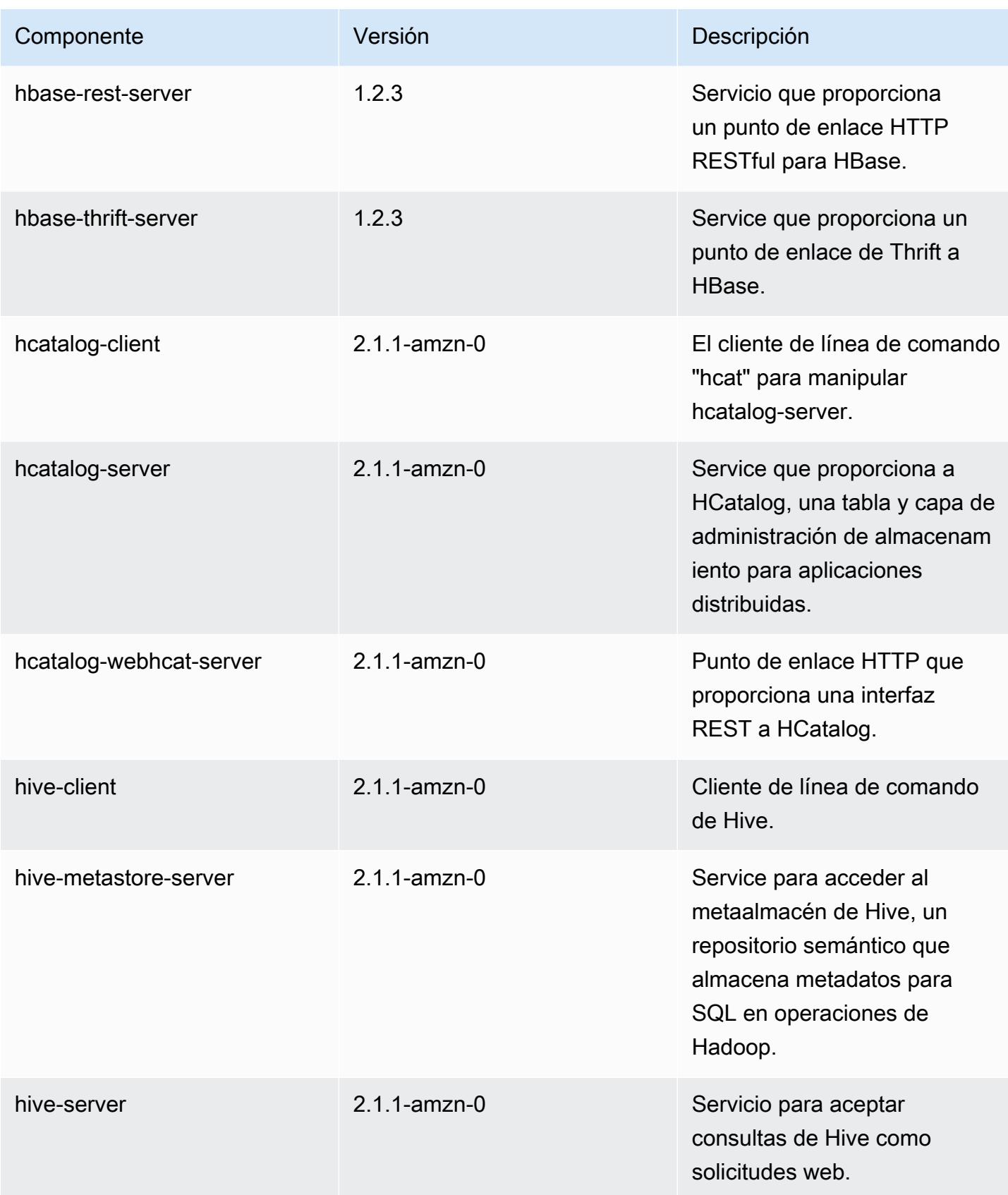

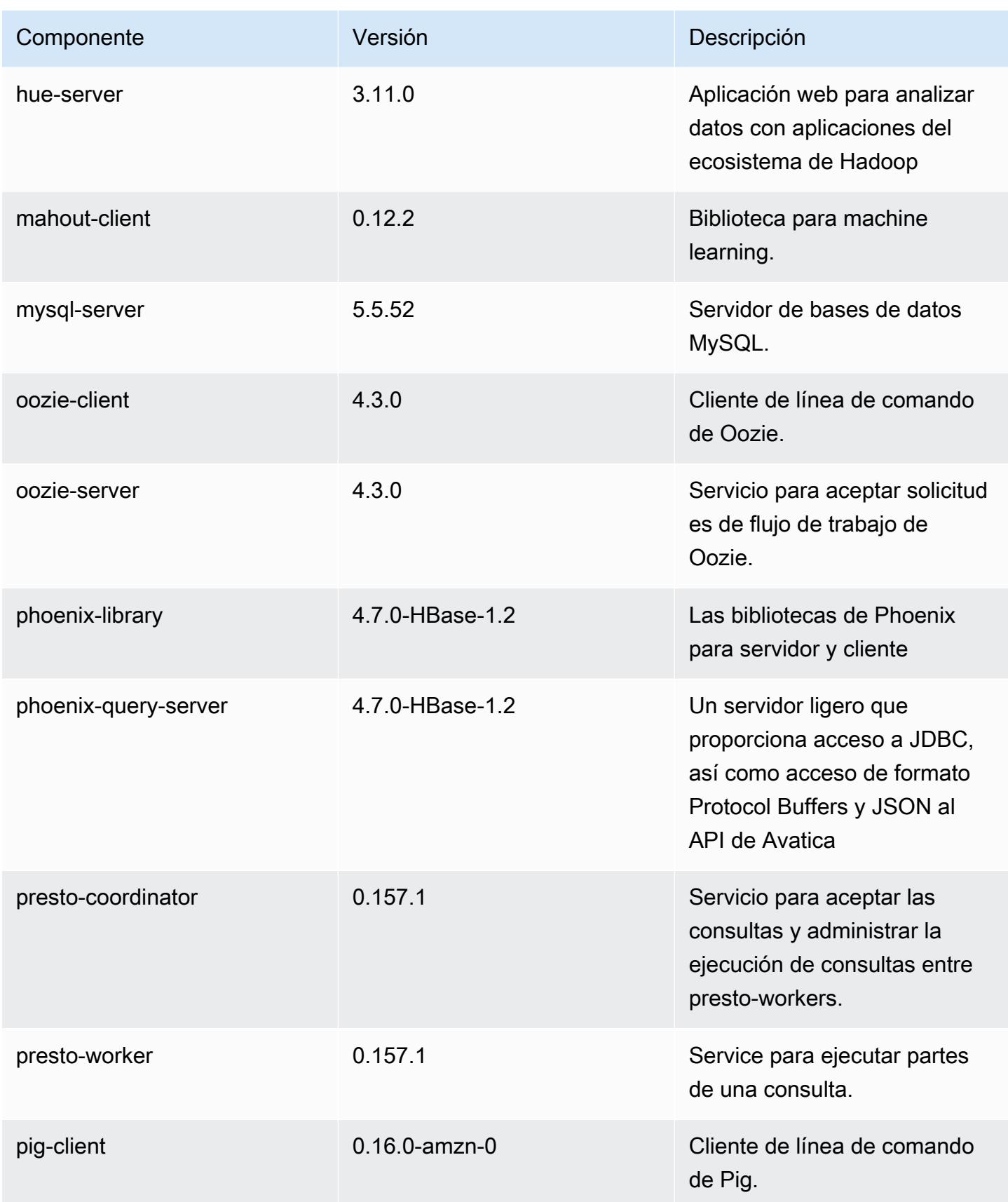

Amazon EMR Guía de publicación de Amazon EMR

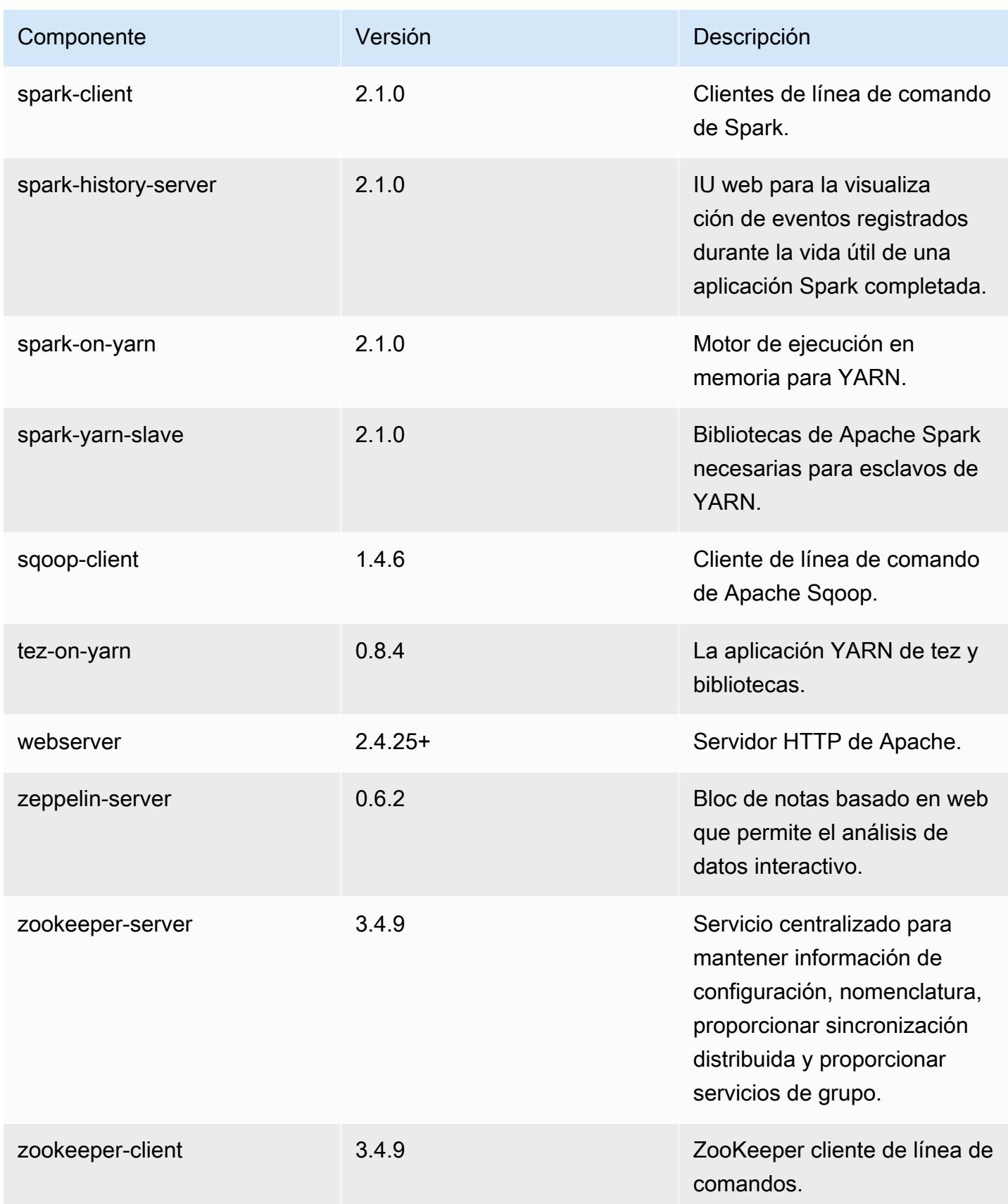

## Clasificaciones de configuración de la versión 5.3.0

Las clasificaciones de configuración le permiten personalizar las aplicaciones. Suelen corresponder a un archivo XML de configuración para la aplicación como, por ejemplo, hive-site.xml. Para obtener más información, consulte [Configuración de aplicaciones.](#page-3517-0)

#### Clasificaciones de emr-5.3.0

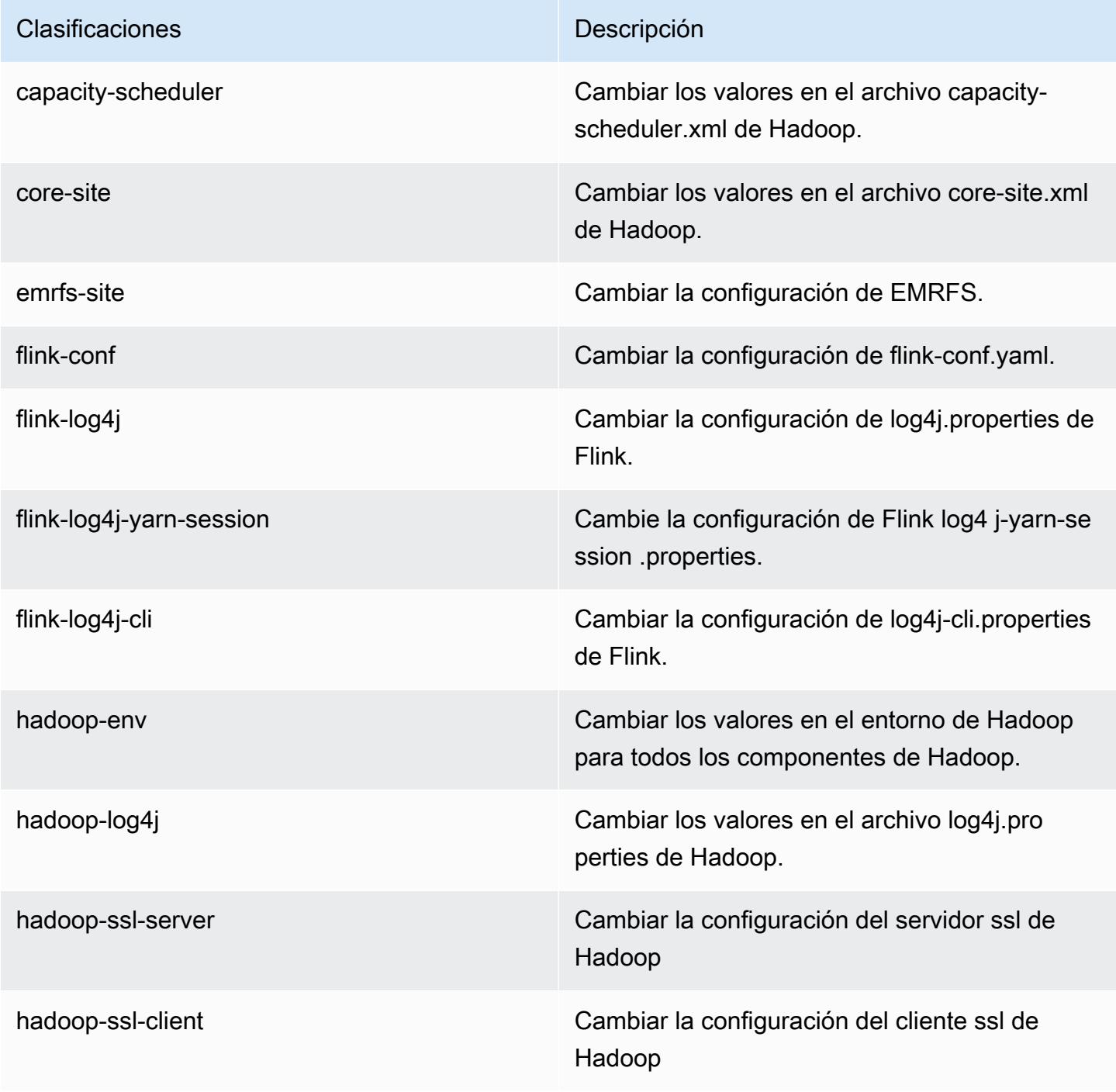

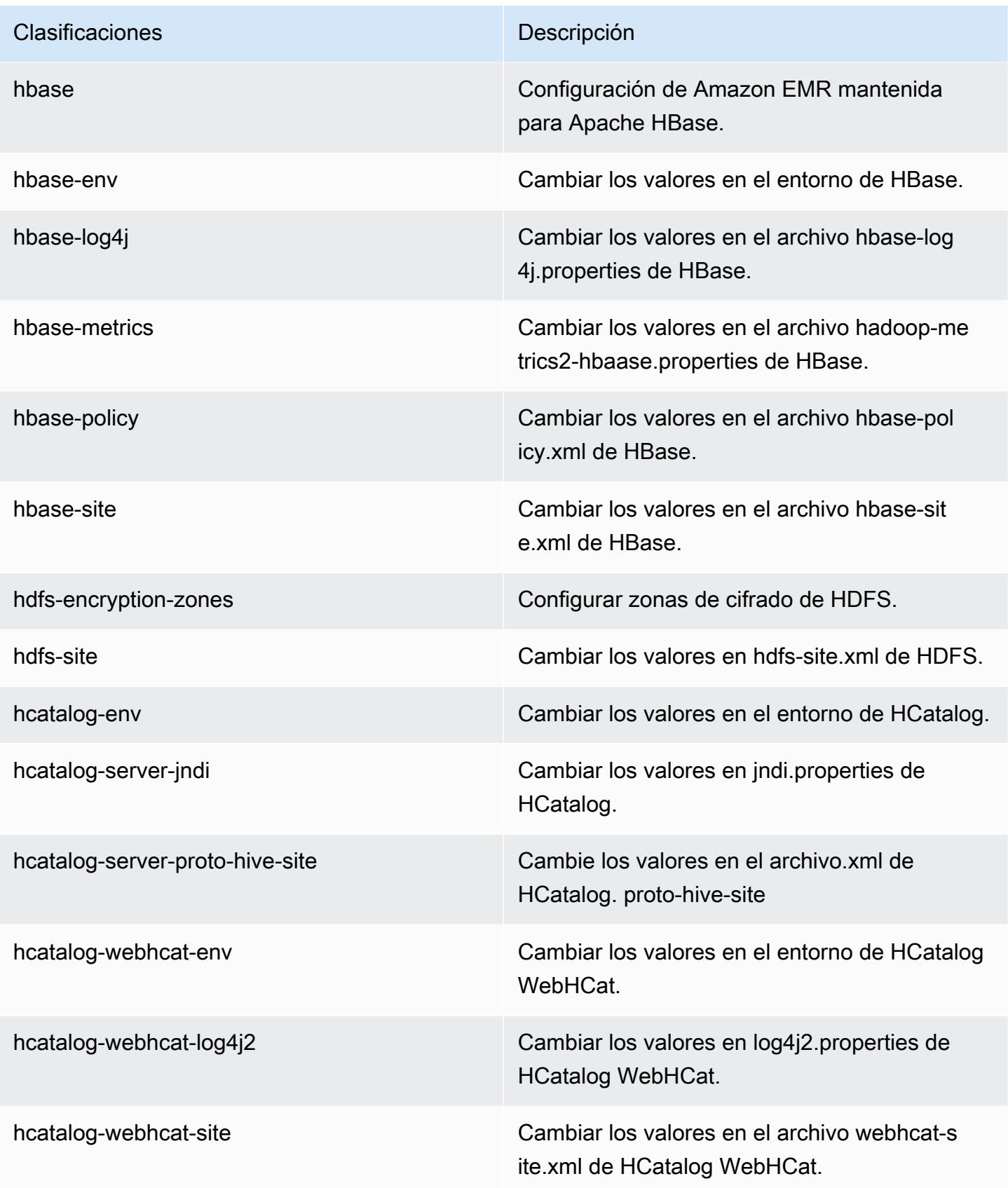

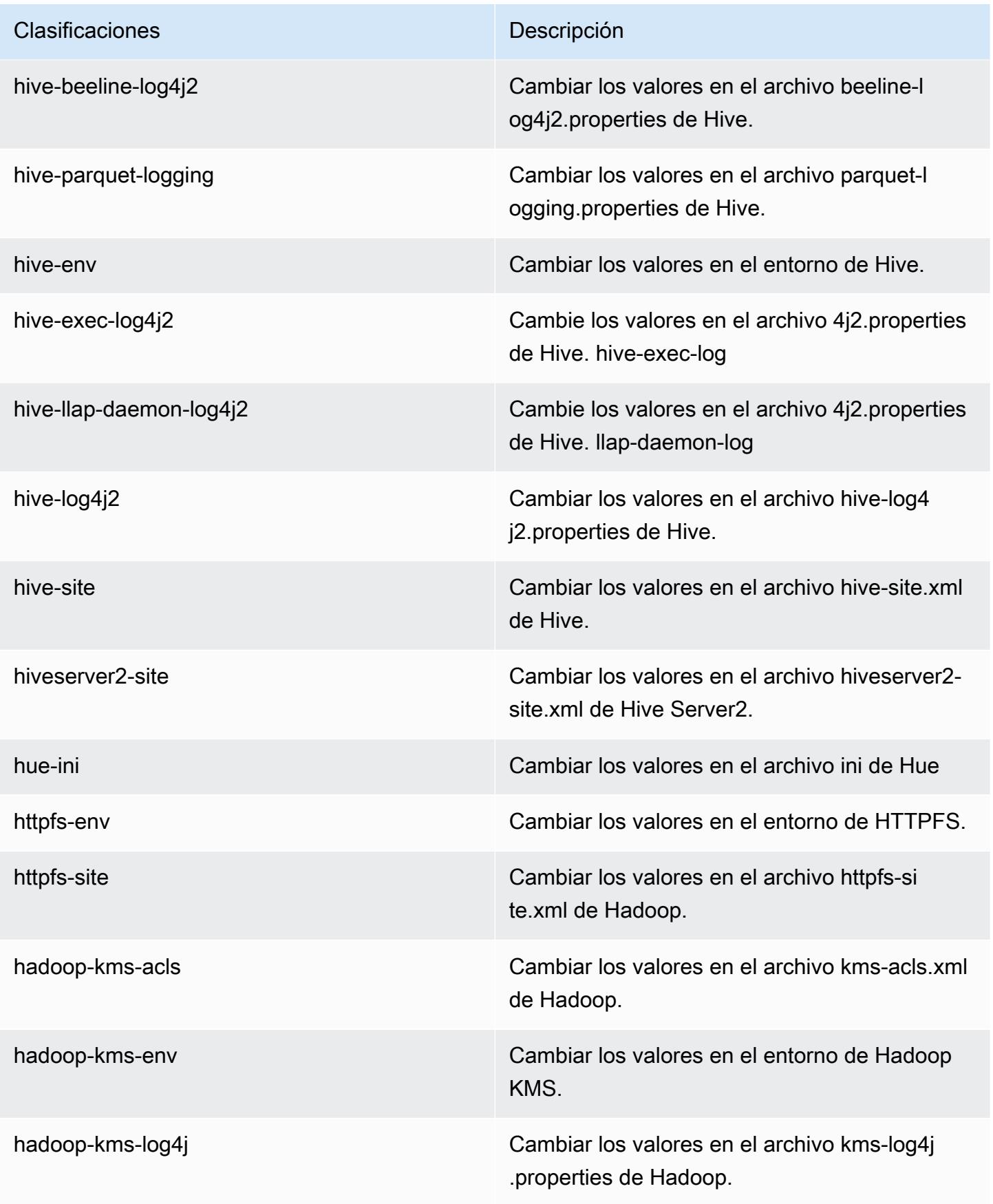

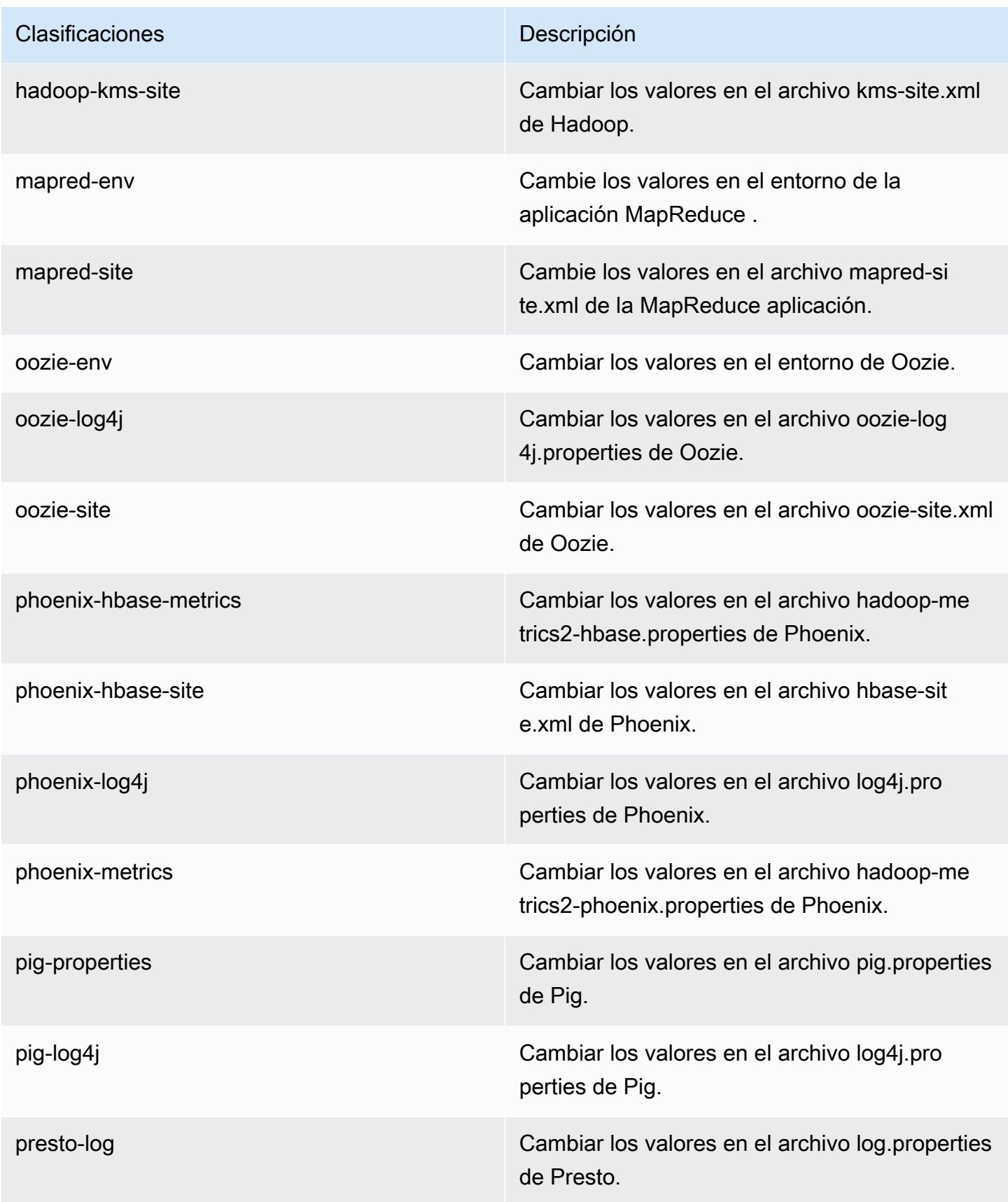

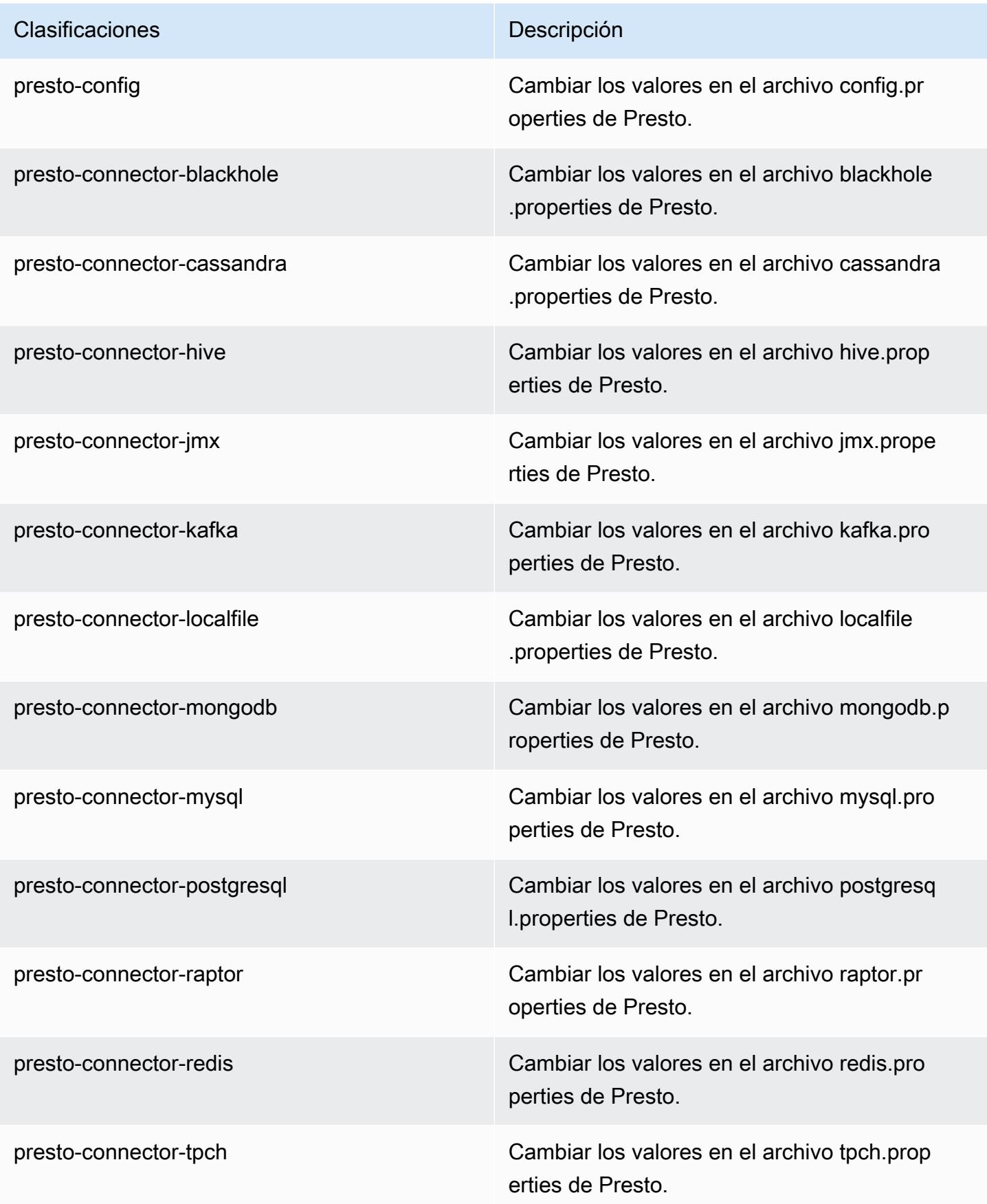

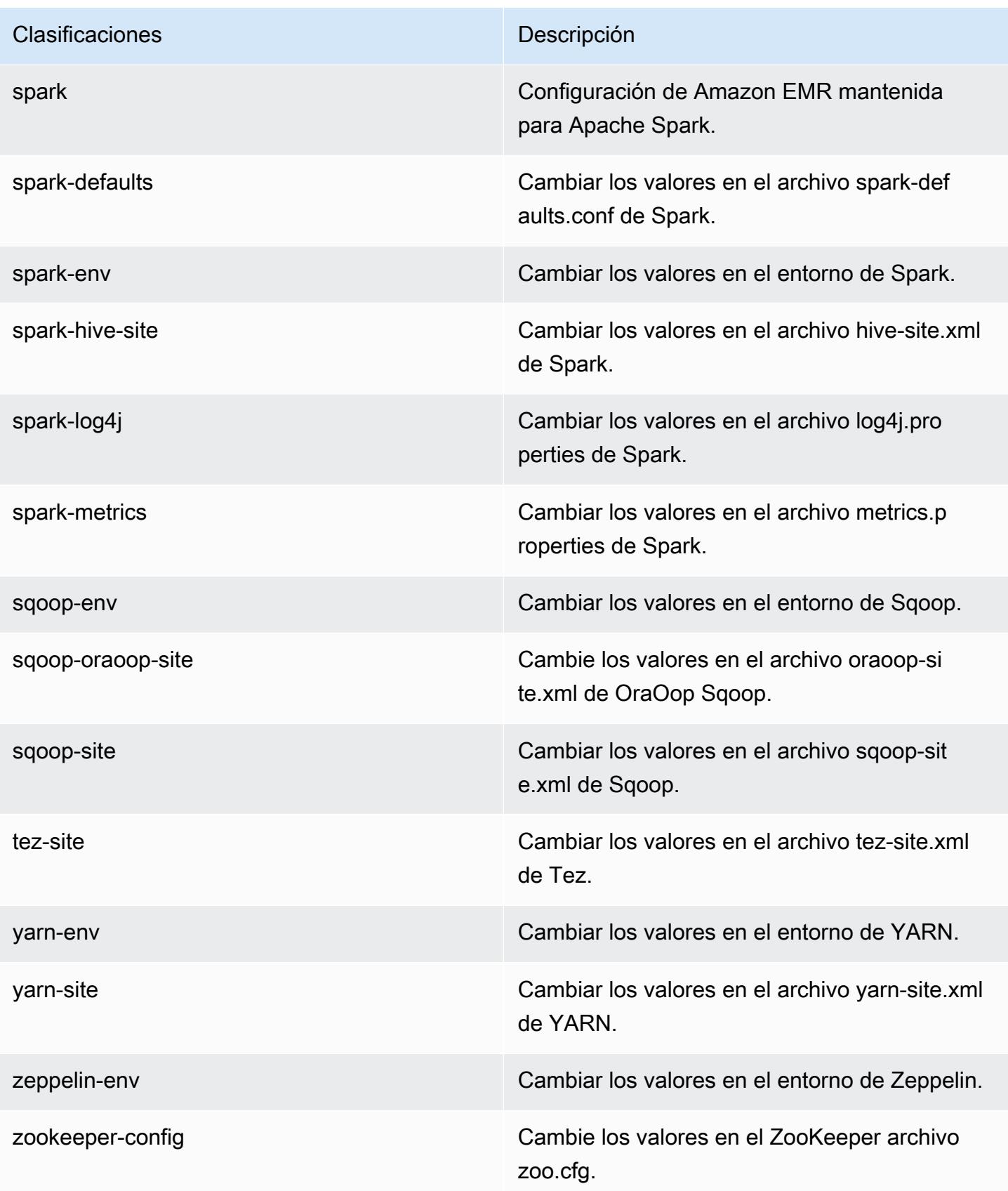

Clasificaciones **Descripción** 

zookeeper-log4j Cambie los valores en el ZooKeeper archivo log4j.properties.

## Amazon EMR, versión 5.2.3

Versiones de las aplicaciones de la versión 5.2.3

Esta versión admite las siguientes aplicaciones [Flink](https://flink.apache.org/), [Ganglia](http://ganglia.info), [HBase,](http://hbase.apache.org/) [HCatalog,](https://cwiki.apache.org/confluence/display/Hive/HCatalog) [Hadoop](http://hadoop.apache.org/docs/current/), [Hive,](http://hive.apache.org/) [Hue,](http://gethue.com/) [Mahout](http://mahout.apache.org/), [Oozie,](http://oozie.apache.org/) [Phoenix,](https://phoenix.apache.org/) [Pig,](http://pig.apache.org/) [Presto](https://prestodb.io/), [Spark](https://spark.apache.org/docs/latest/), [Sqoop,](http://sqoop.apache.org/) [Tez](https://tez.apache.org/), [Zeppelin](https://zeppelin.incubator.apache.org/) y [ZooKeeper.](https://zookeeper.apache.org)

En la siguiente tabla se enumeran las versiones de la aplicación disponibles en esta versión de Amazon EMR y las versiones de la aplicación en las tres versiones anteriores de Amazon EMR (cuando corresponda).

Para ver un historial completo de las versiones de la aplicación disponibles para cada versión de Amazon EMR, consulte los temas siguientes:

- [Versiones de las aplicaciones en las versiones 7.x de Amazon EMR](#page-23-0)
- [Versiones de la aplicación en las versiones 6.x de Amazon EMR](#page-87-0)
- [Versiones de la aplicación en las versiones 5.x de Amazon EMR](#page-1080-0)
- [Versiones de la aplicación en las versiones 4.x de Amazon EMR](#page-2690-0)

Información sobre la versión de la aplicación

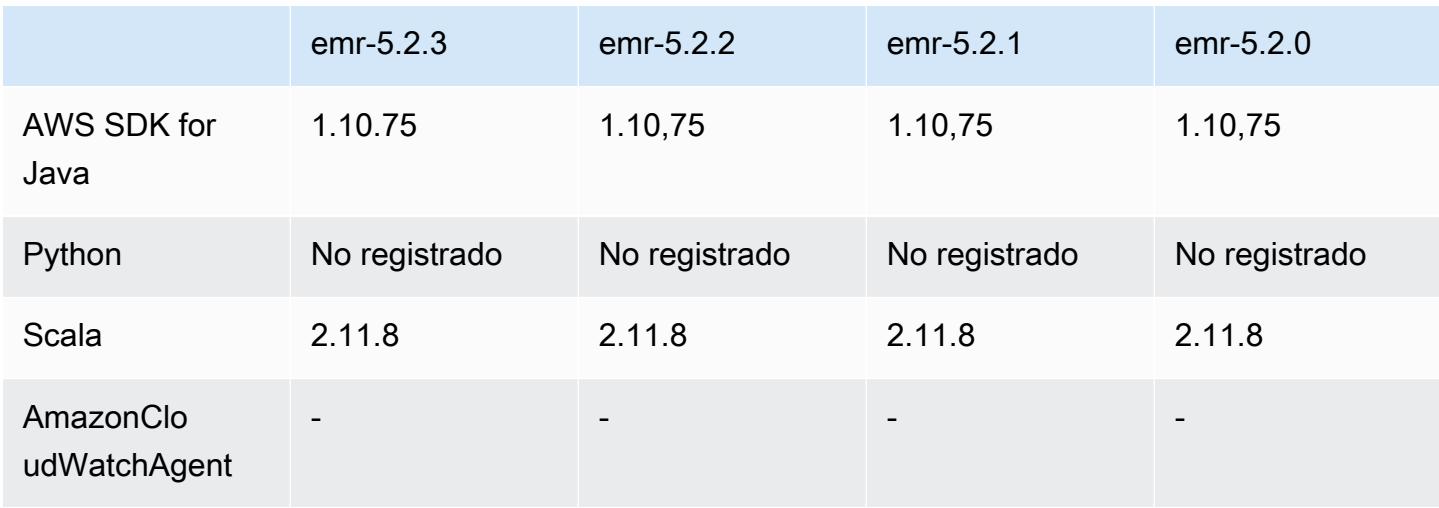

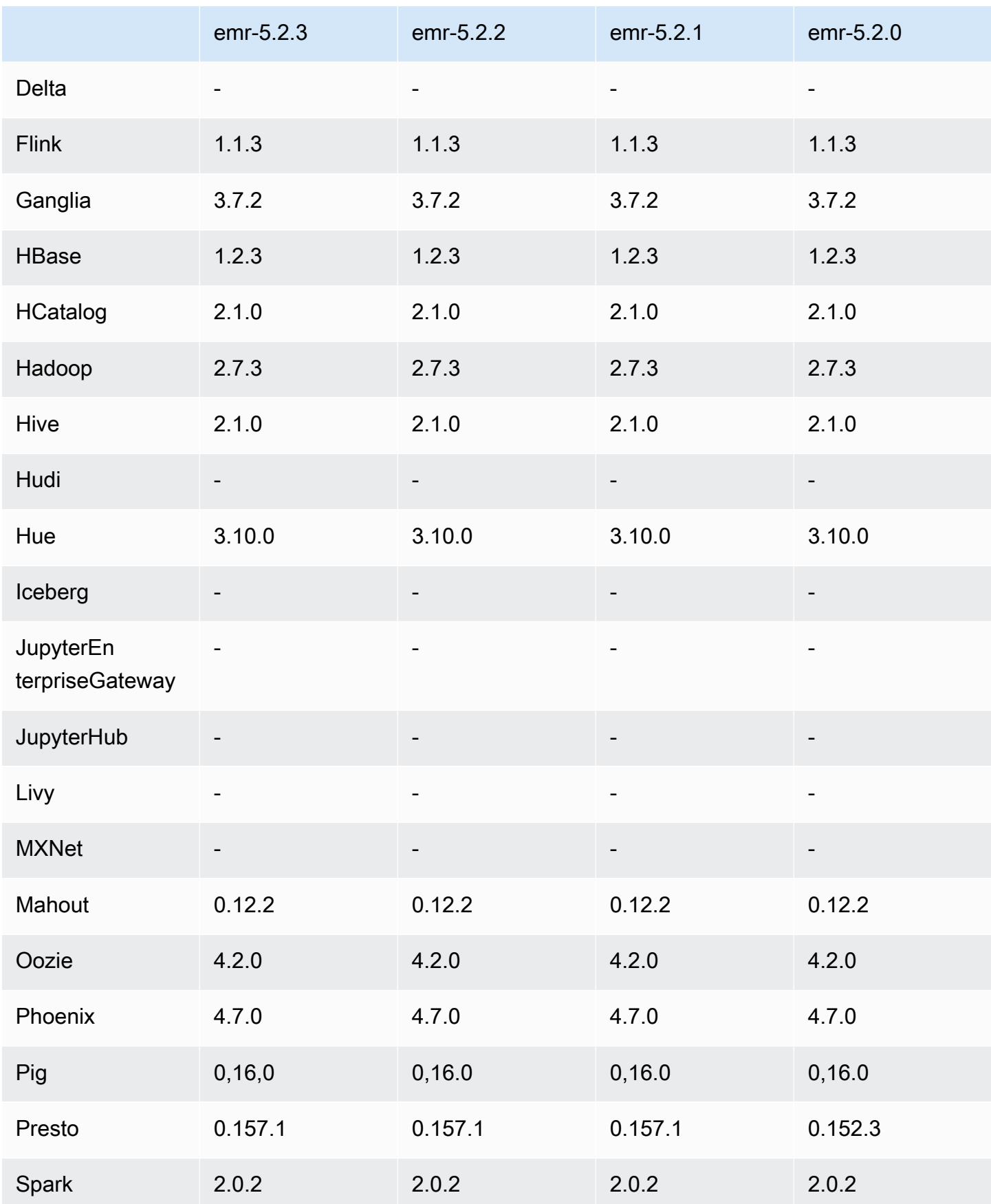

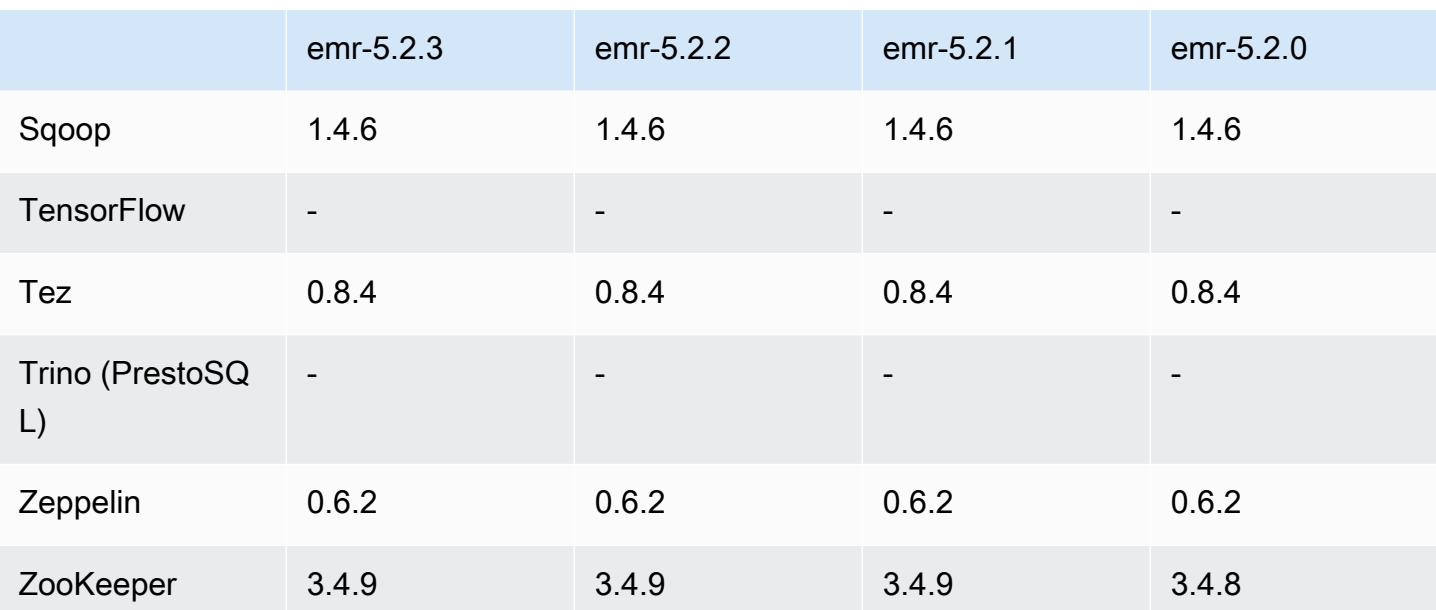

### Notas de la versión 5.2.3

Se trata de una versión de parche para añadir la autenticación AWS Signature Version 4 a las solicitudes a Amazon S3. Todas las aplicaciones y componentes son los mismos que en la versión anterior de Amazon EMR.

### **A** Important

En esta versión, Amazon EMR utiliza AWS Signature Version 4 exclusivamente para autenticar las solicitudes a Amazon S3. Para obtener más información, consulte [Novedades.](https://docs.aws.amazon.com/emr/latest/ReleaseGuide/emr-whatsnew.html)

Versiones de los componentes de la versión 5.2.3

A continuación, se muestran los componentes que Amazon EMR instala con esta versión. Algunos se instalan como parte de paquetes de aplicación de Big Data. Otros son exclusivos de Amazon EMR y se instalan para ciertos procesos y características del sistema. Normalmente, estos componentes comienzan con emr o aws. Normalmente, los paquetes de aplicación de macrodatos de la versión más reciente de Amazon EMR son las versiones más recientes que pueden encontrarse en la comunidad. Intentamos que las versiones de la comunidad estén disponibles en Amazon EMR lo más rápido posible.

Algunos componentes de Amazon EMR son distintos de las versiones que se encuentran en la comunidad. Estos componentes tienen una etiqueta de versión con el formato *CommunityVersion*-

amzn-*EmrVersion*. La *EmrVersion* empieza por 0. Por ejemplo, si un componente de la comunidad de código abierto llamado myapp-component con la versión 2.2 se ha modificado tres veces para incluirlo en diferentes versiones de lanzamiento de Amazon EMR, la versión que se mostrará será 2.2-amzn-2.

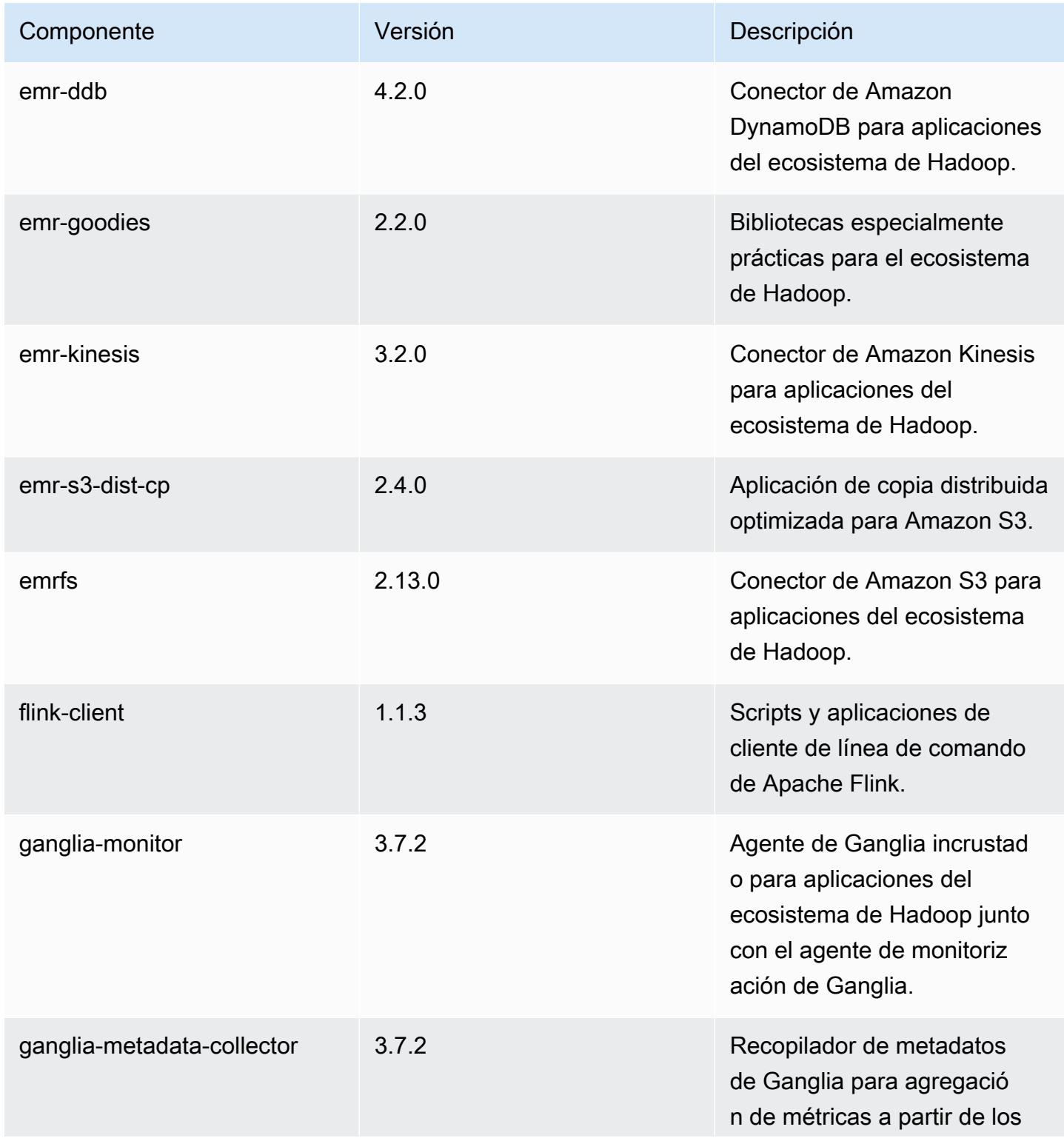

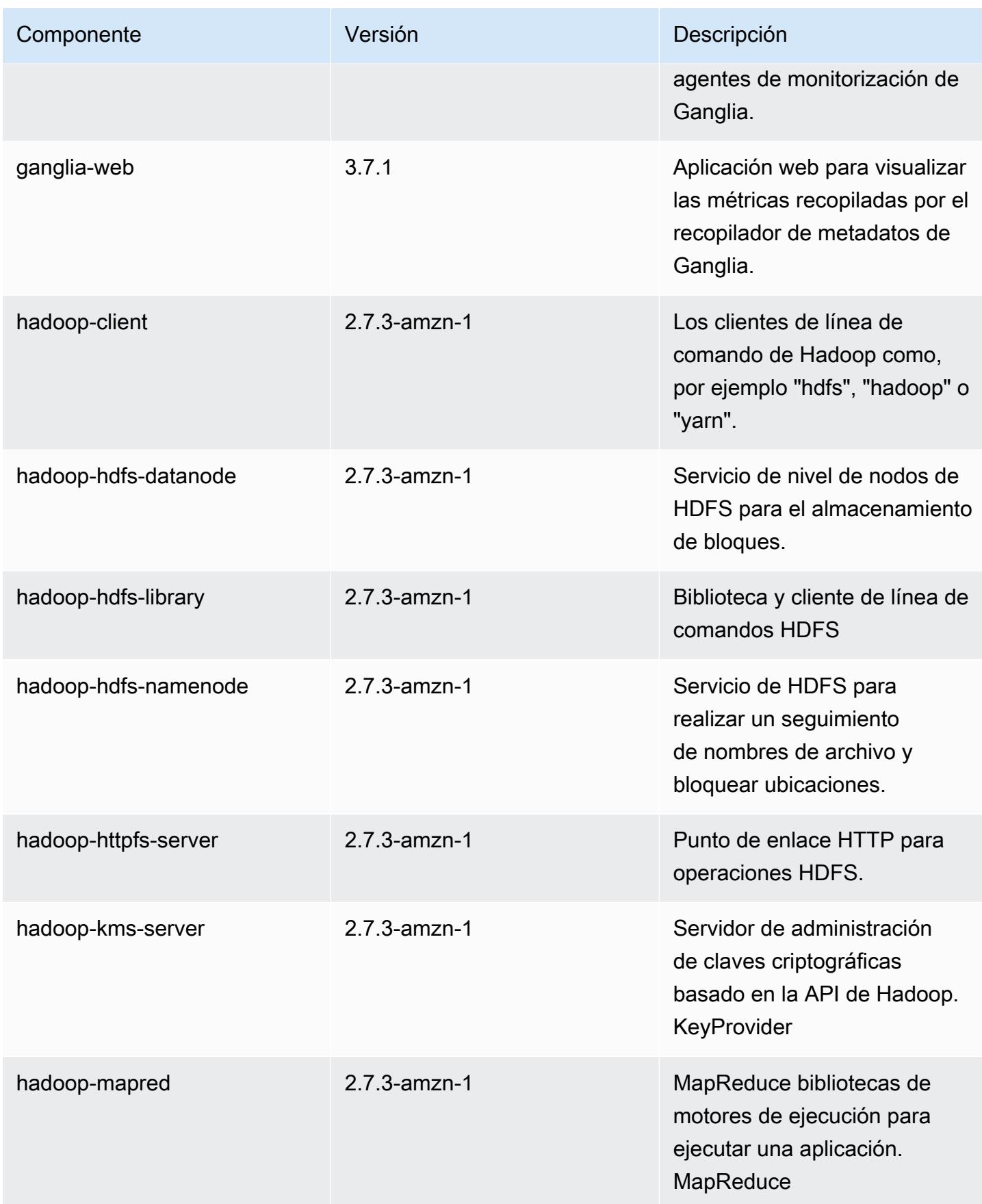

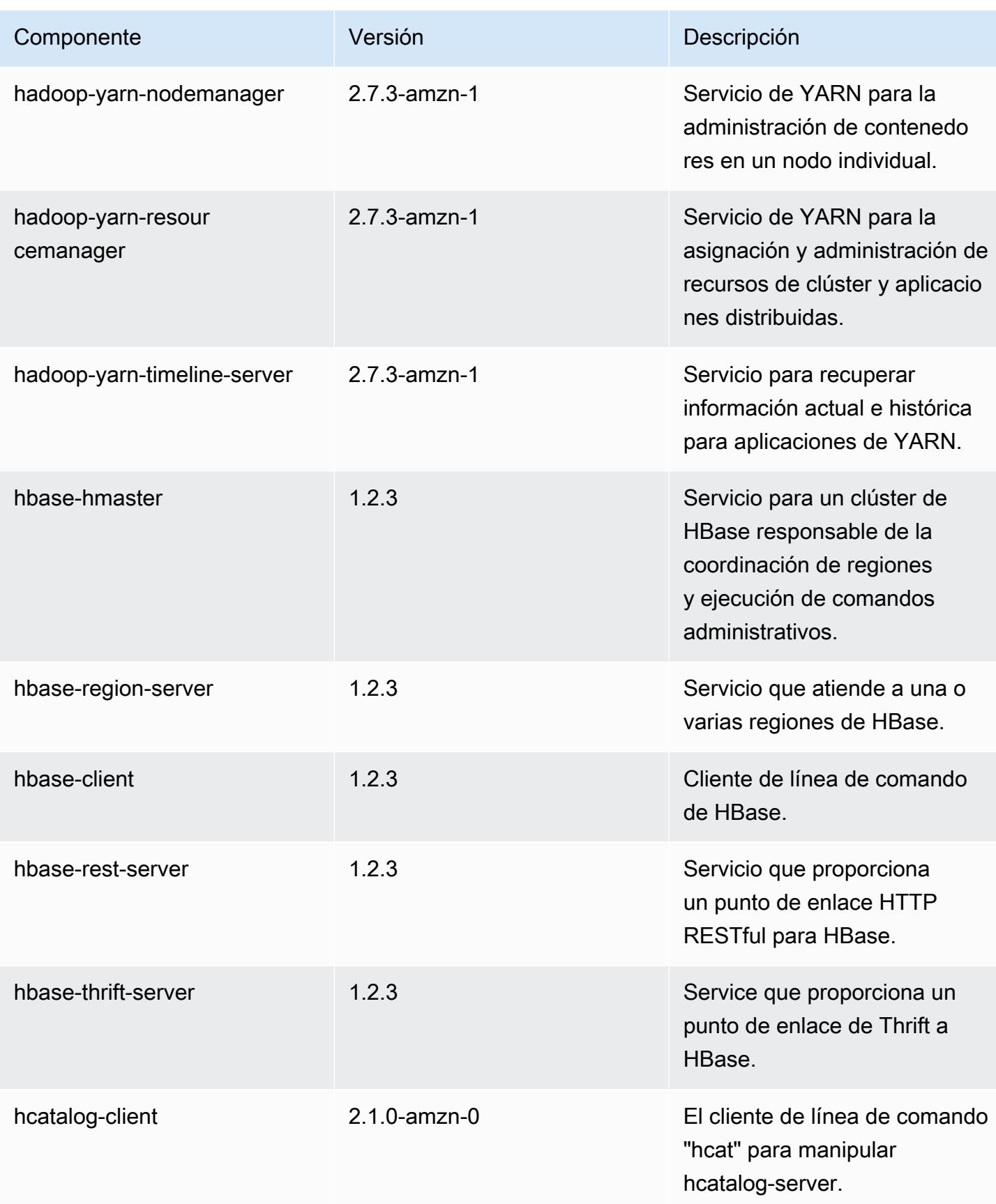

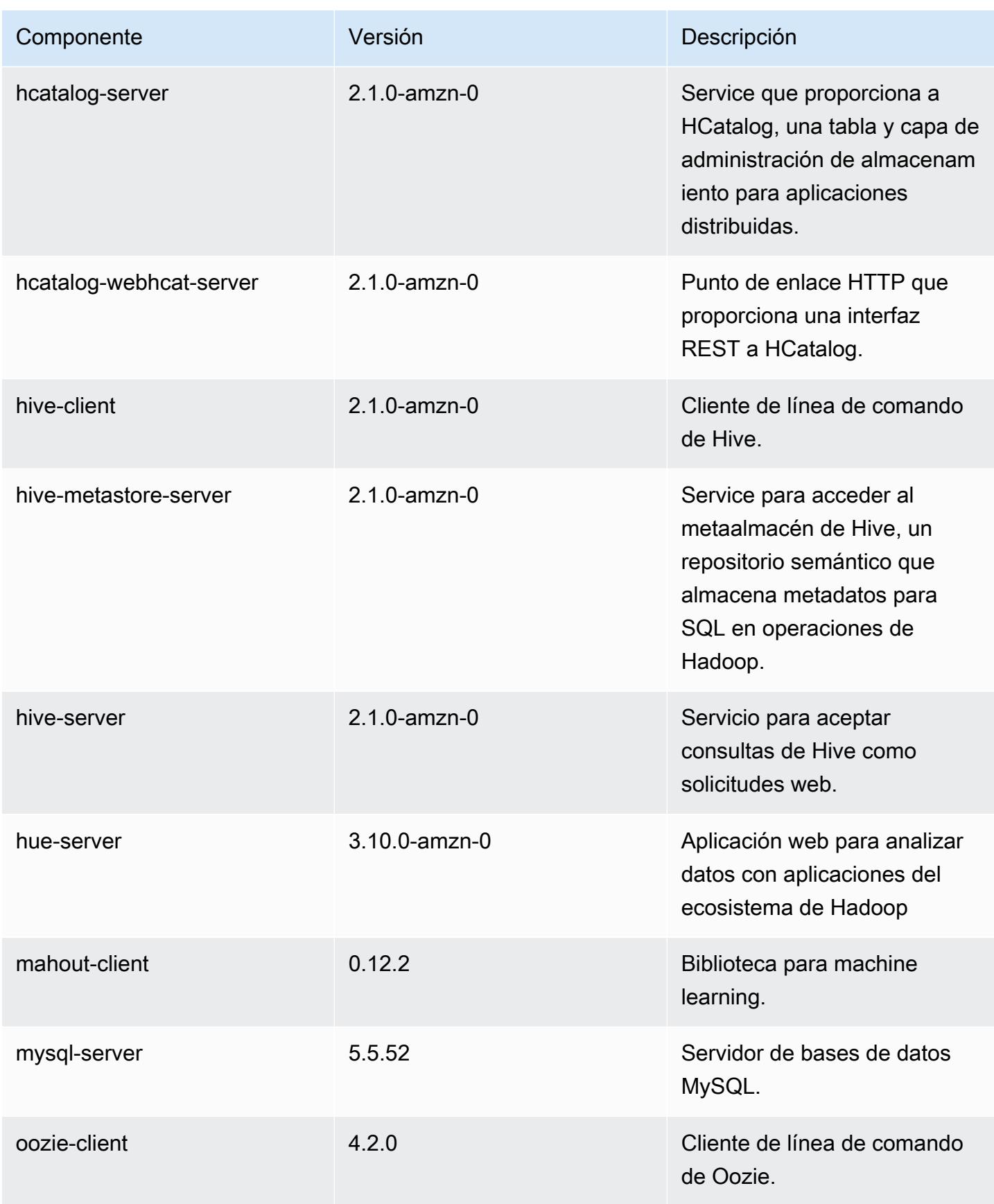

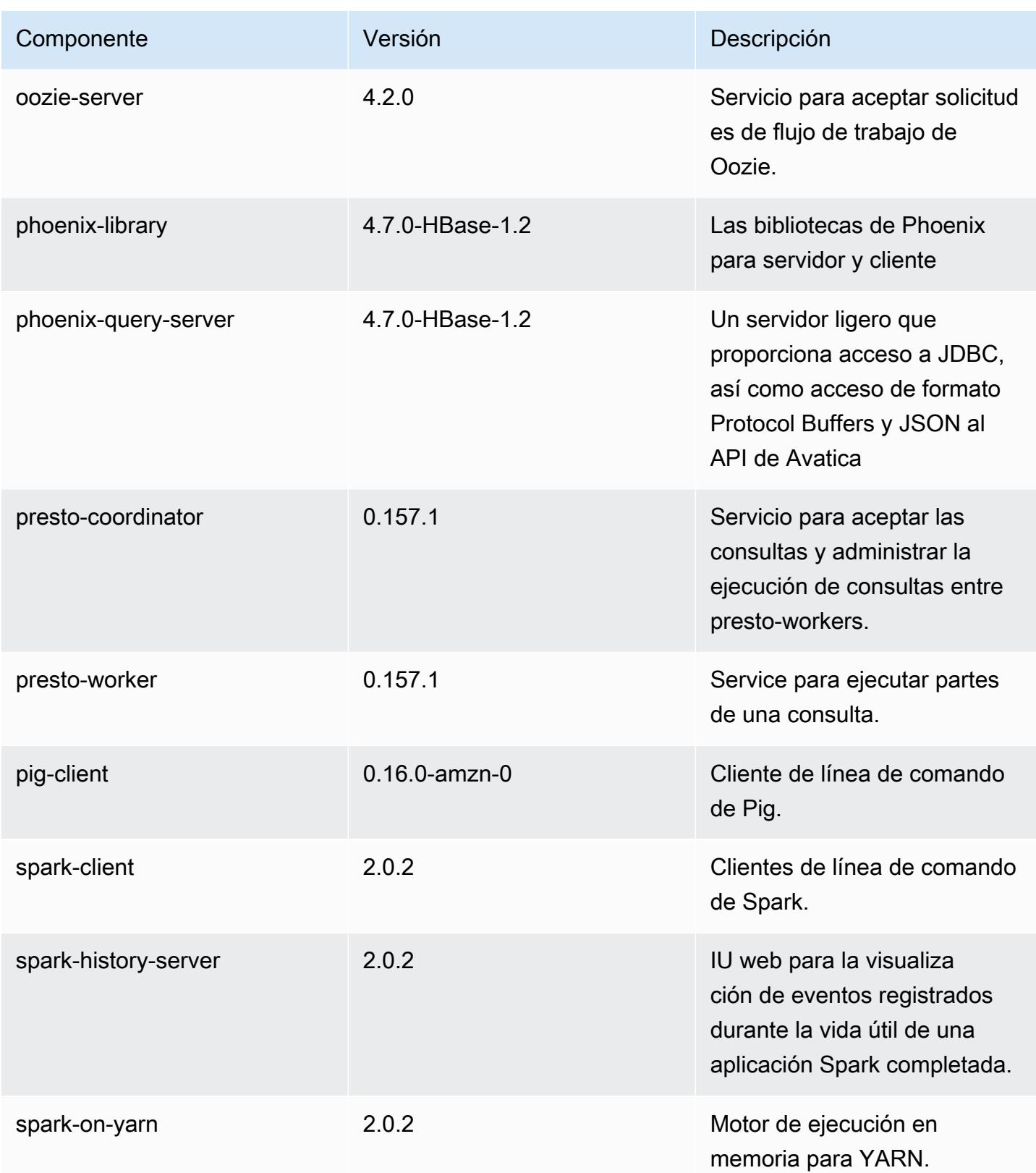

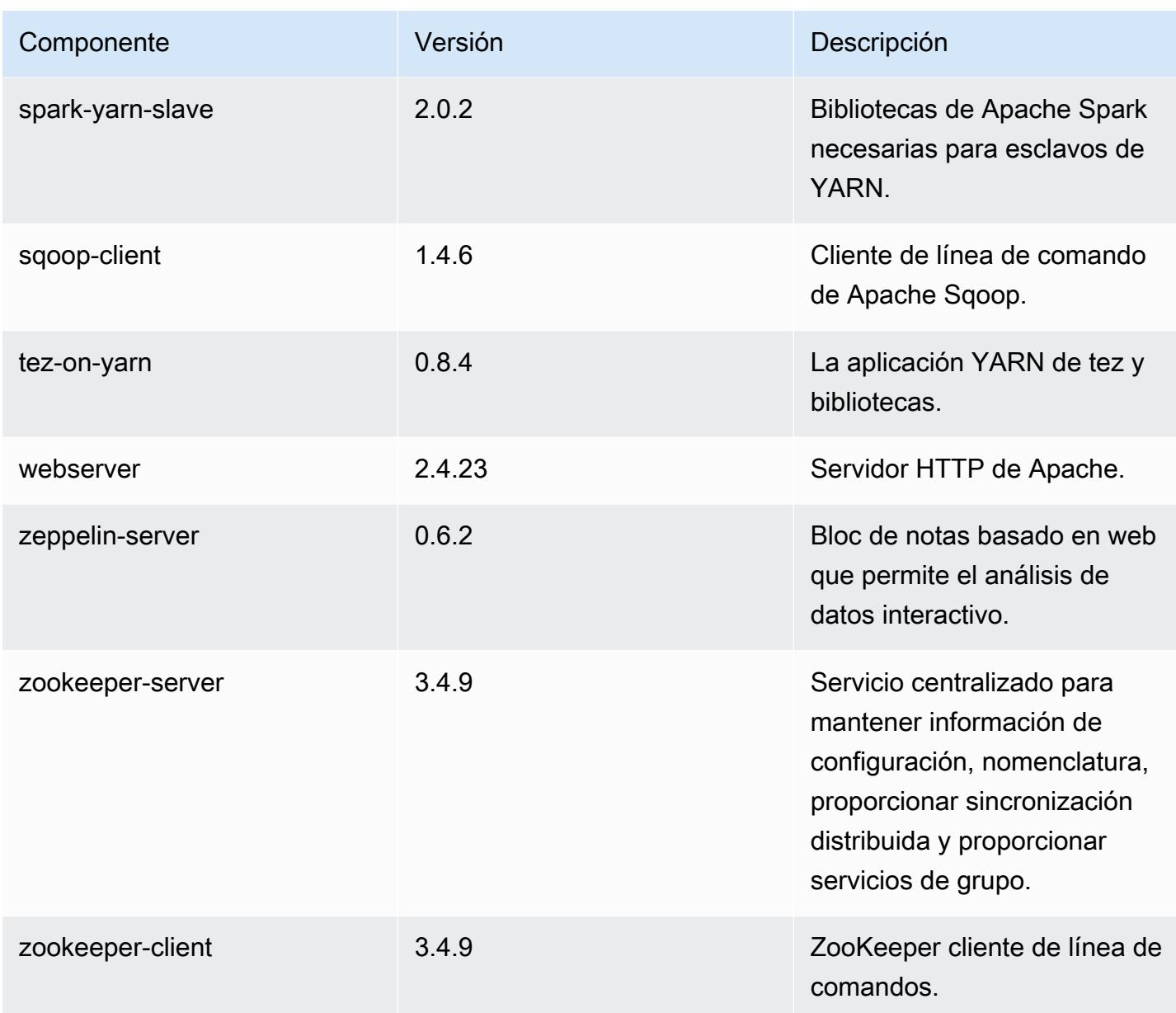

### Clasificaciones de configuración de la versión 5.2.3

Las clasificaciones de configuración le permiten personalizar las aplicaciones. Suelen corresponder a un archivo XML de configuración para la aplicación como, por ejemplo, hive-site.xml. Para obtener más información, consulte [Configuración de aplicaciones.](#page-3517-0)

### Clasificaciones de emr-5.2.3

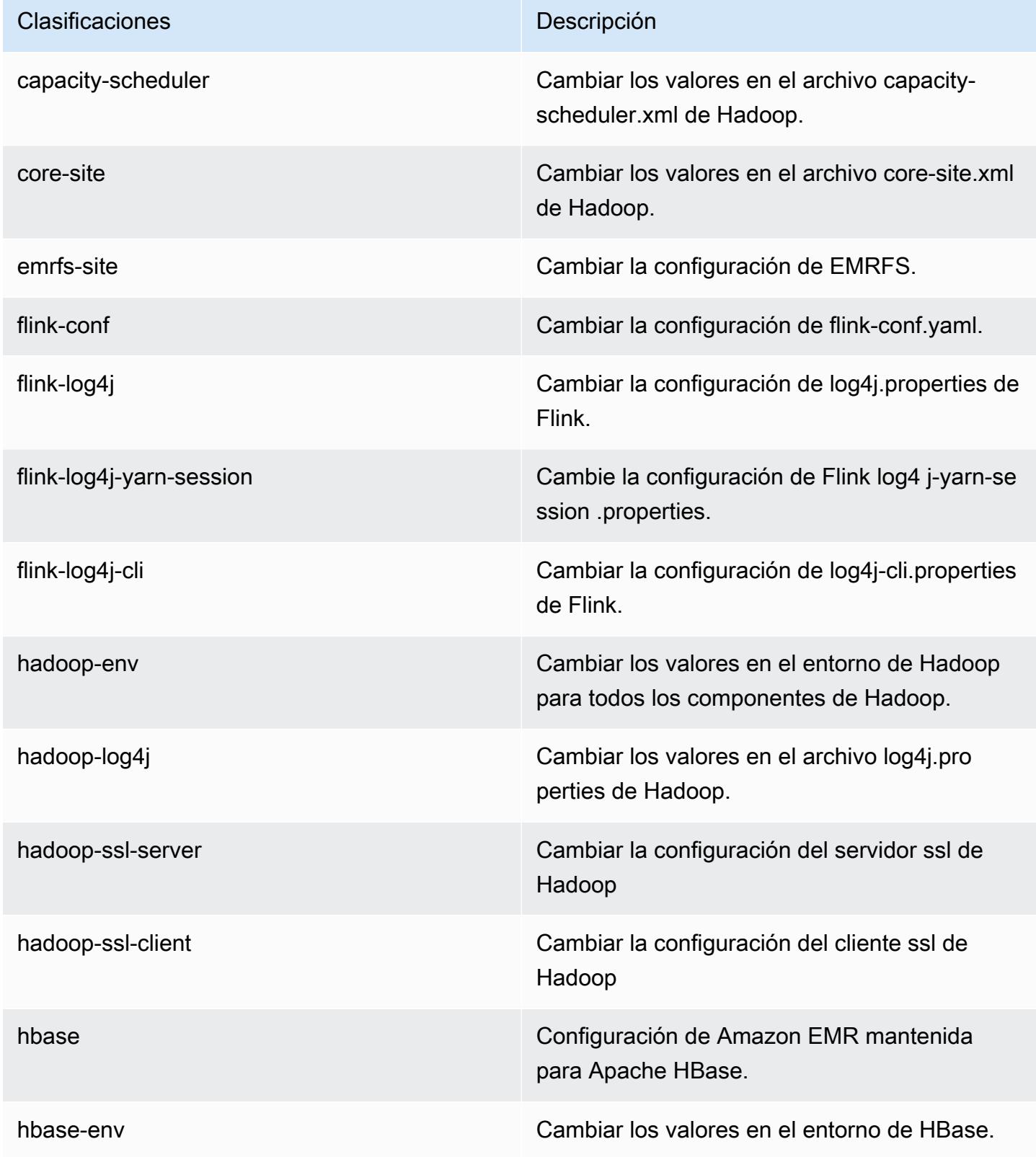

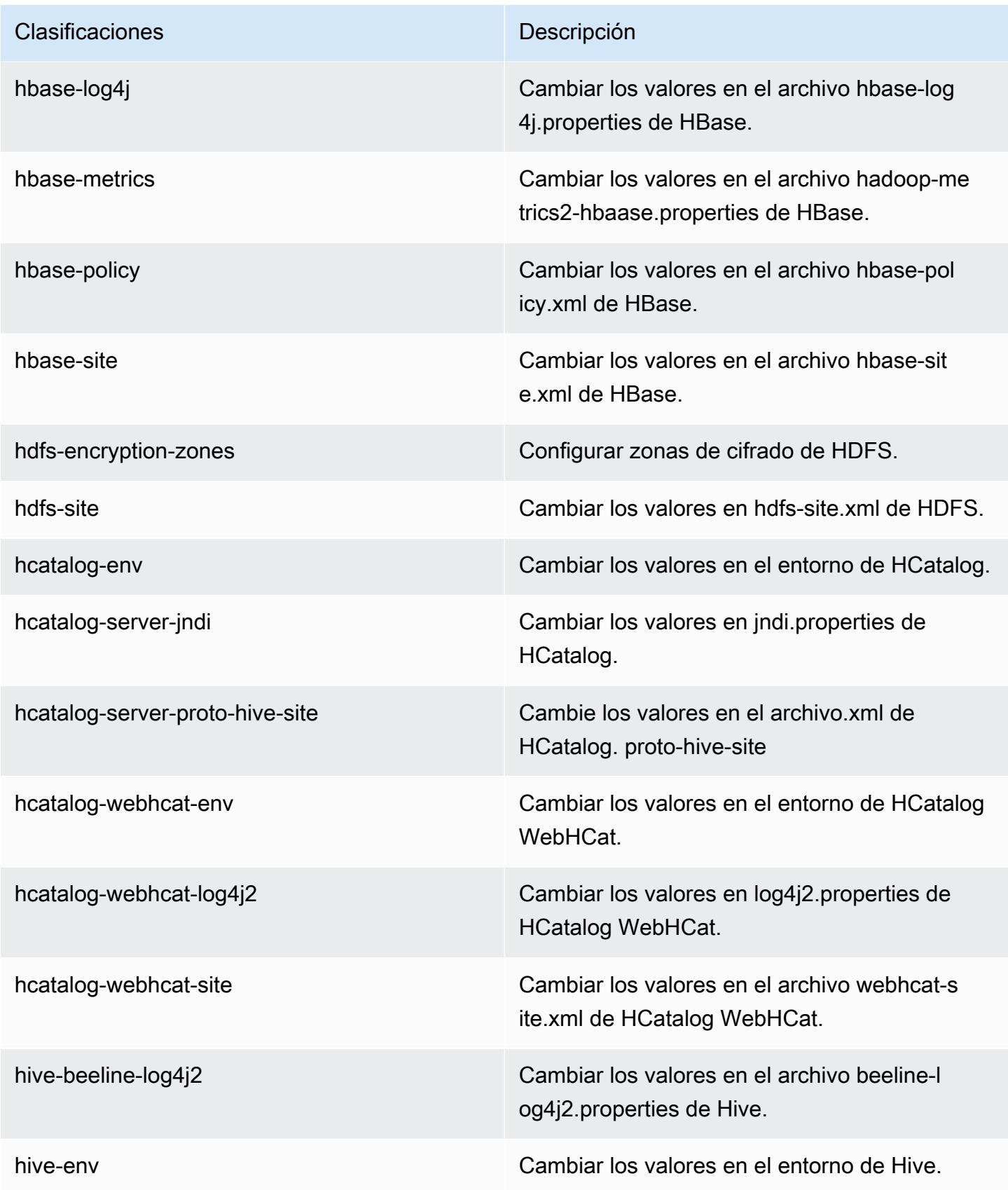

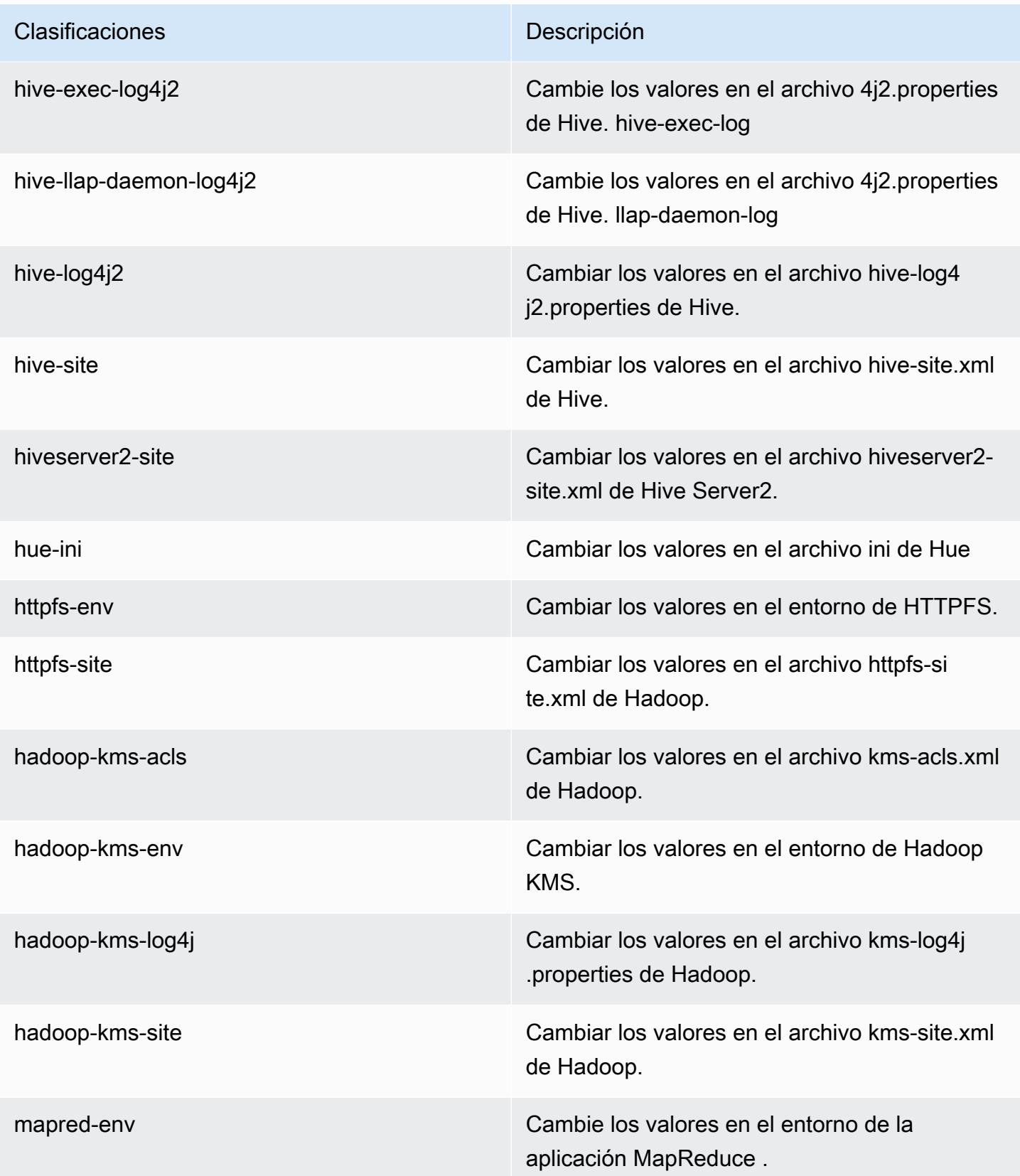

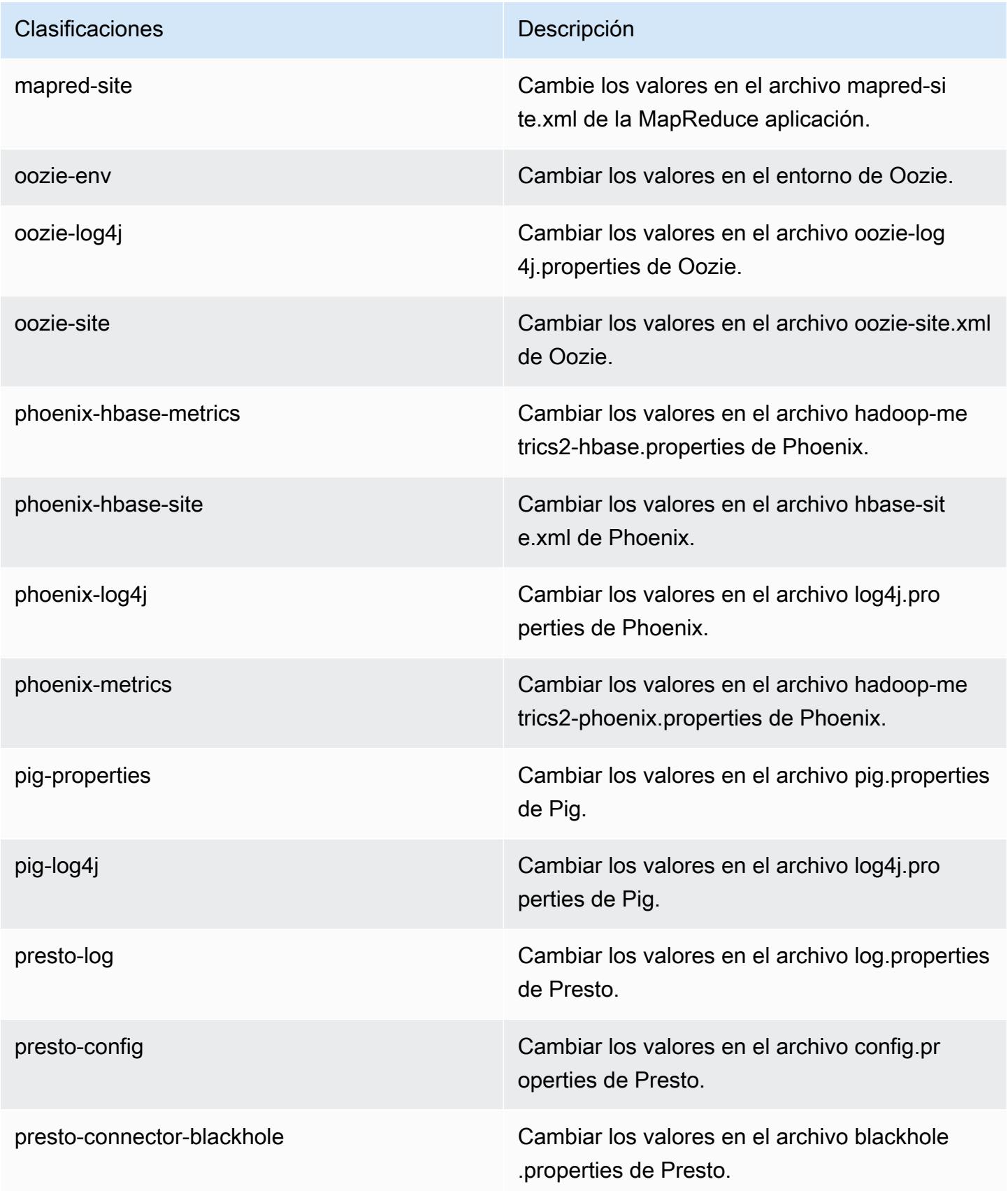

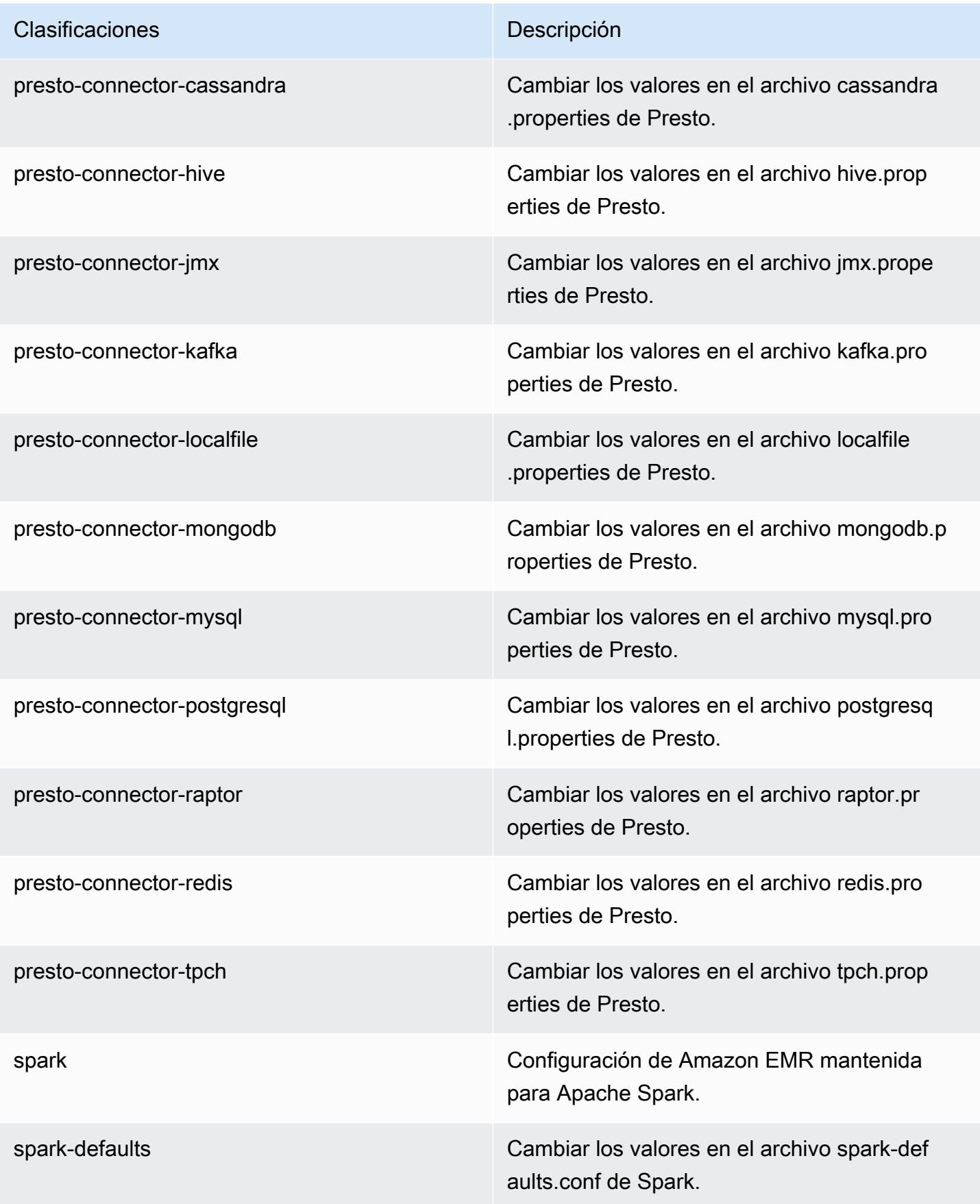

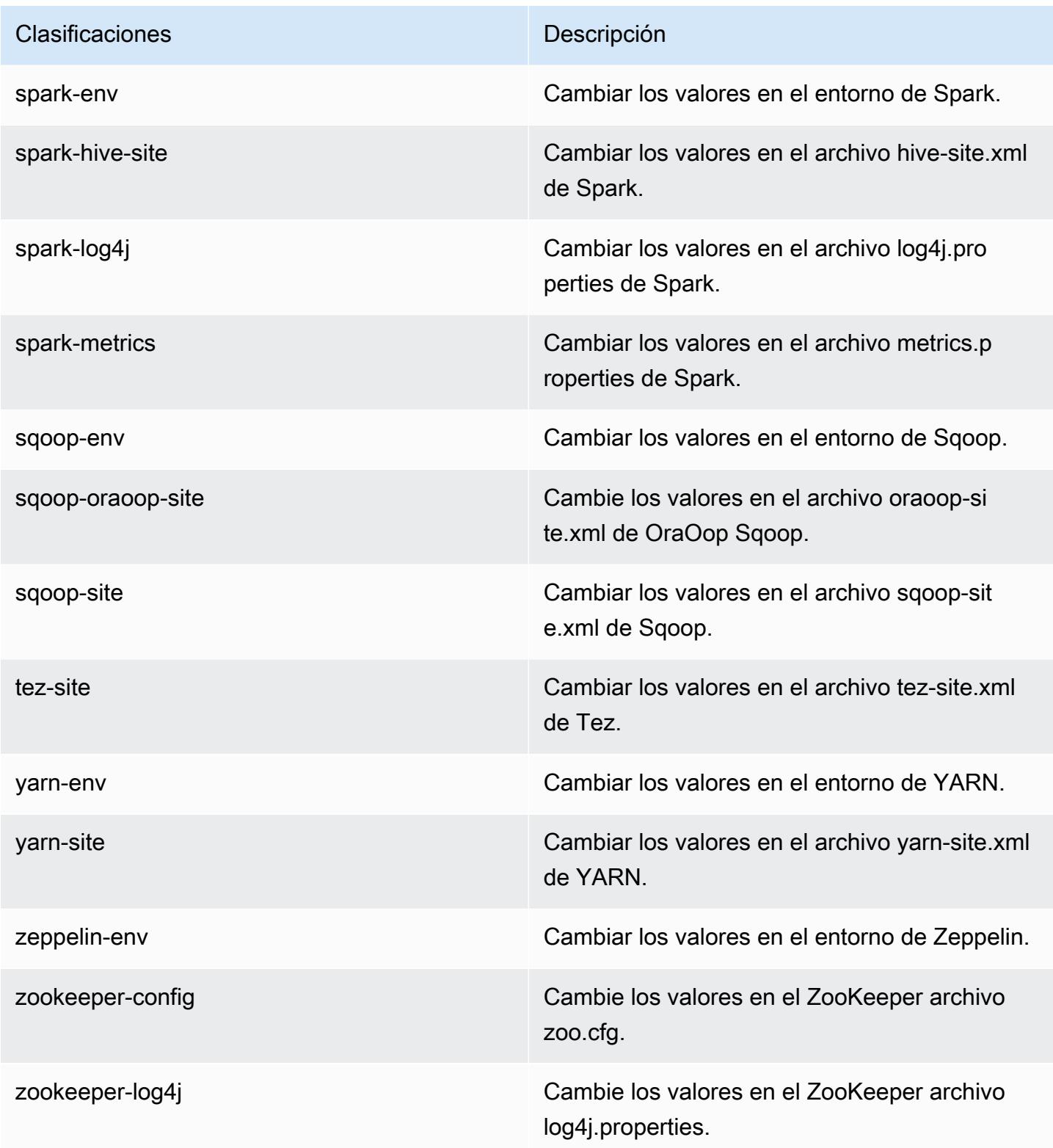

# Amazon EMR, versión 5.2.2

### Versiones de las aplicaciones de la versión 5.2.2

Esta versión admite las siguientes aplicaciones [Flink](https://flink.apache.org/), [Ganglia](http://ganglia.info), [HBase,](http://hbase.apache.org/) [HCatalog,](https://cwiki.apache.org/confluence/display/Hive/HCatalog) [Hadoop](http://hadoop.apache.org/docs/current/), [Hive,](http://hive.apache.org/) [Hue,](http://gethue.com/) [Mahout](http://mahout.apache.org/), [Oozie,](http://oozie.apache.org/) [Phoenix,](https://phoenix.apache.org/) [Pig,](http://pig.apache.org/) [Presto](https://prestodb.io/), [Spark](https://spark.apache.org/docs/latest/), [Sqoop,](http://sqoop.apache.org/) [Tez](https://tez.apache.org/), [Zeppelin](https://zeppelin.incubator.apache.org/) y [ZooKeeper.](https://zookeeper.apache.org)

En la siguiente tabla se enumeran las versiones de la aplicación disponibles en esta versión de Amazon EMR y las versiones de la aplicación en las tres versiones anteriores de Amazon EMR (cuando corresponda).

Para ver un historial completo de las versiones de la aplicación disponibles para cada versión de Amazon EMR, consulte los temas siguientes:

- [Versiones de las aplicaciones en las versiones 7.x de Amazon EMR](#page-23-0)
- [Versiones de la aplicación en las versiones 6.x de Amazon EMR](#page-87-0)
- [Versiones de la aplicación en las versiones 5.x de Amazon EMR](#page-1080-0)
- [Versiones de la aplicación en las versiones 4.x de Amazon EMR](#page-2690-0)

Información sobre la versión de la aplicación

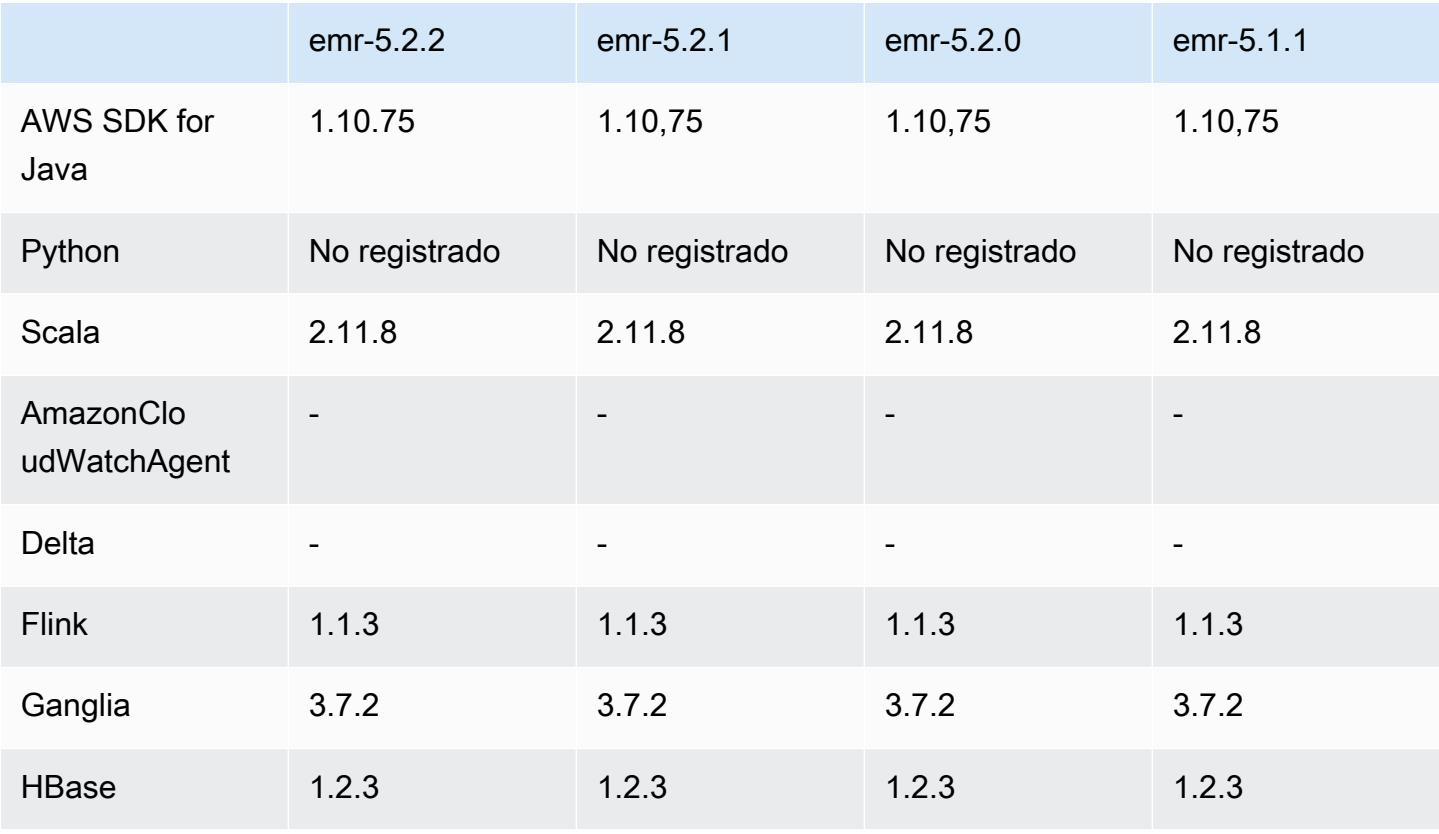
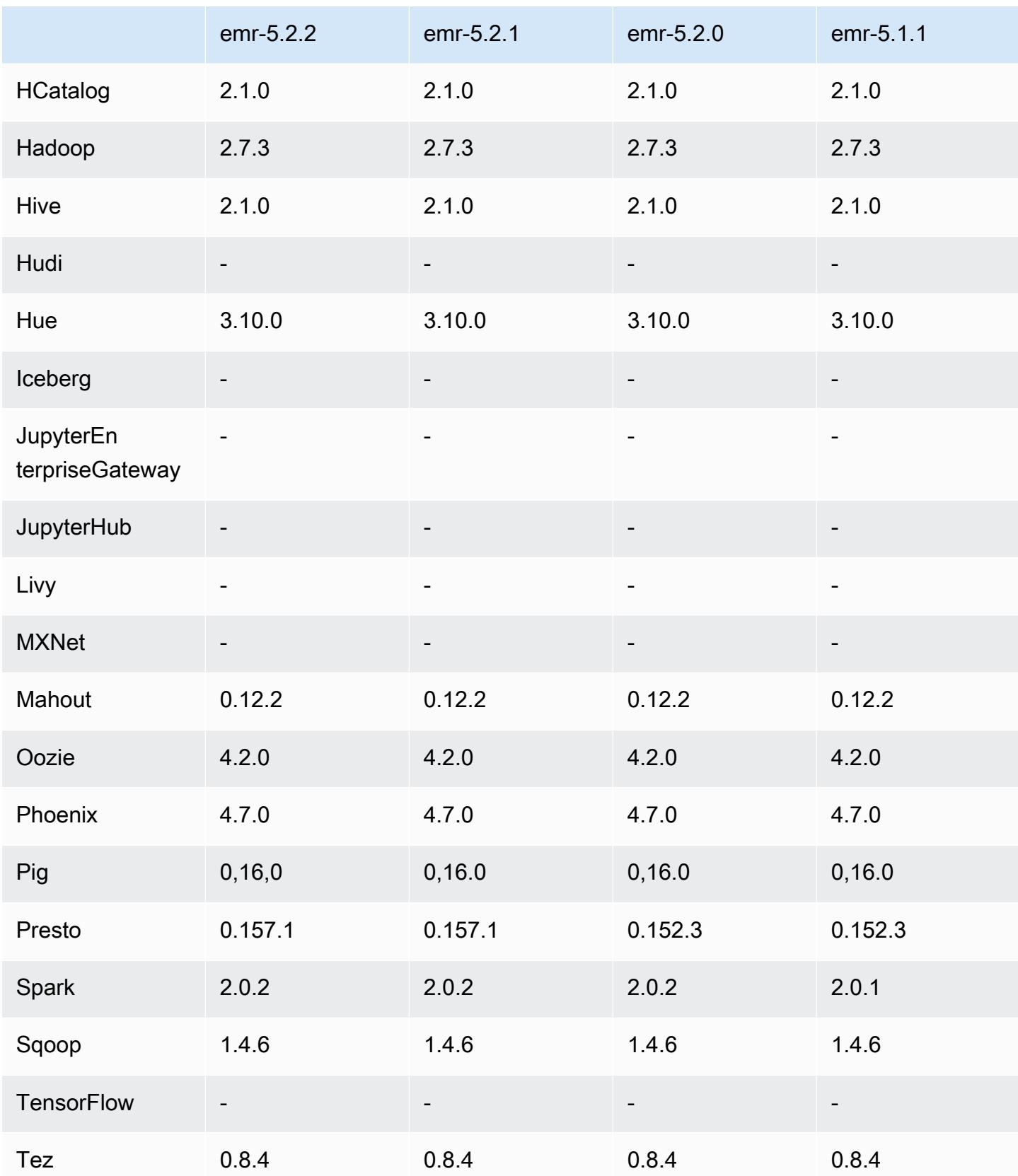

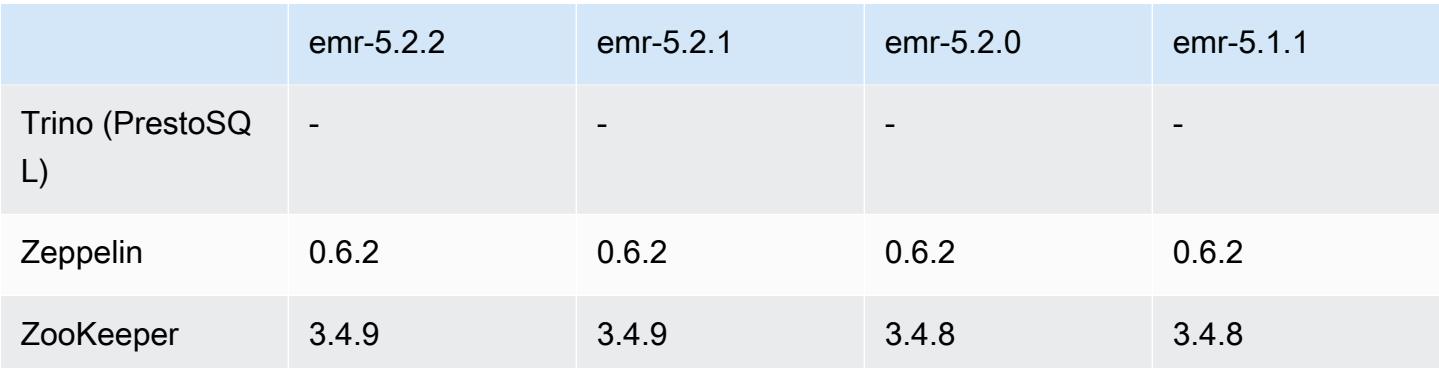

## Notas de la versión 5.2.2

Las siguientes notas de la versión incluyen información sobre la versión 5.2.2 de Amazon EMR. Los cambios son respecto a la versión 5.2.1 de Amazon EMR.

Fecha de lanzamiento: 2 de mayo de 2017

Problemas conocidos resueltos de las versiones anteriores

• Se ha adaptado [SPARK-194459,](https://issues.apache.org/jira/browse/SPARK-19459) que resuelve un problema en que la lectura desde una tabla de ORC con columnas char/varchar puede generar un error.

Versiones de los componentes de la versión 5.2.2

A continuación, se muestran los componentes que Amazon EMR instala con esta versión. Algunos se instalan como parte de paquetes de aplicación de Big Data. Otros son exclusivos de Amazon EMR y se instalan para ciertos procesos y características del sistema. Normalmente, estos componentes comienzan con emr o aws. Normalmente, los paquetes de aplicación de macrodatos de la versión más reciente de Amazon EMR son las versiones más recientes que pueden encontrarse en la comunidad. Intentamos que las versiones de la comunidad estén disponibles en Amazon EMR lo más rápido posible.

Algunos componentes de Amazon EMR son distintos de las versiones que se encuentran en la comunidad. Estos componentes tienen una etiqueta de versión con el formato *CommunityVersion*amzn-*EmrVersion*. La *EmrVersion* empieza por 0. Por ejemplo, si un componente de la comunidad de código abierto llamado myapp-component con la versión 2.2 se ha modificado tres veces para incluirlo en diferentes versiones de lanzamiento de Amazon EMR, la versión que se mostrará será 2.2-amzn-2.

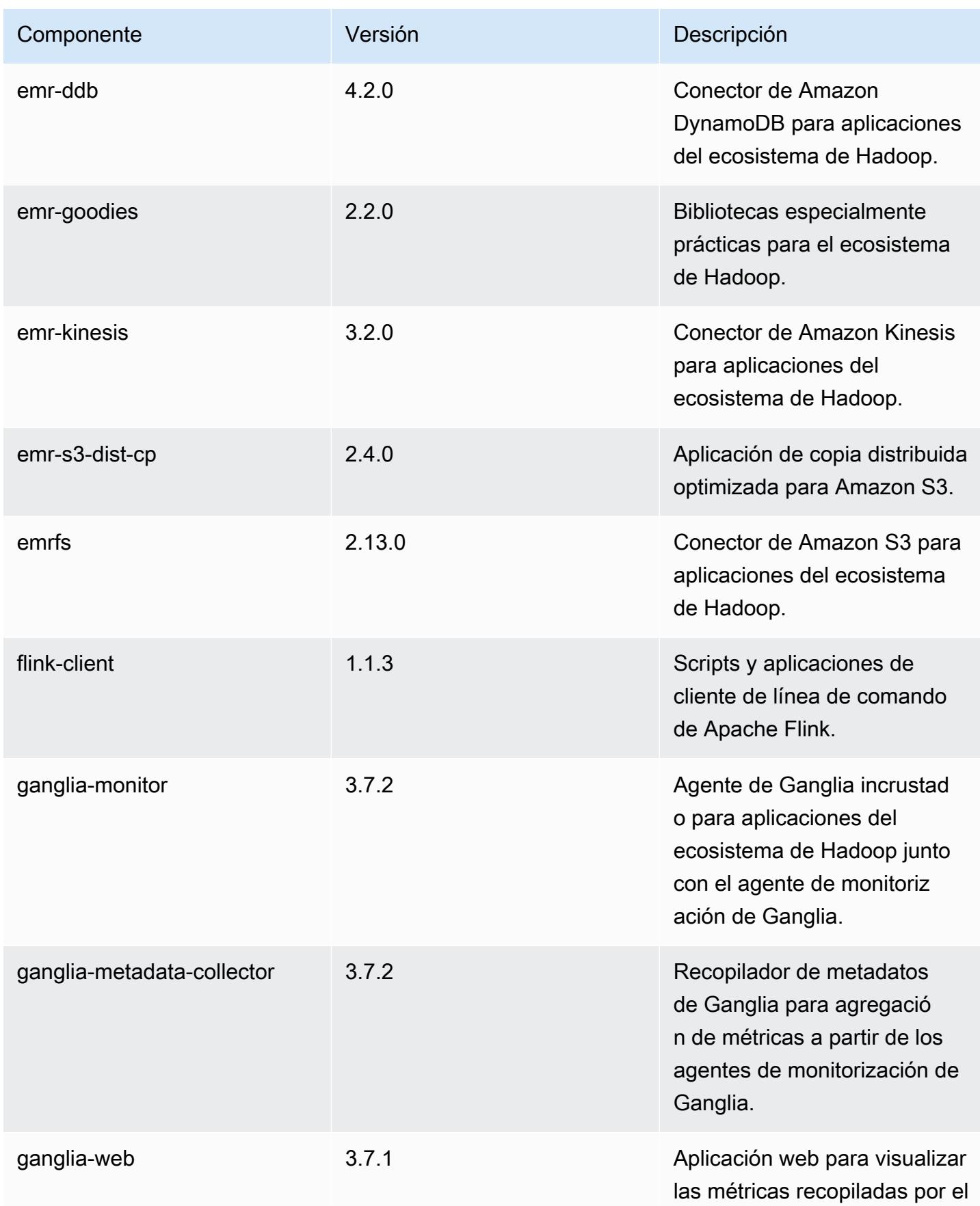

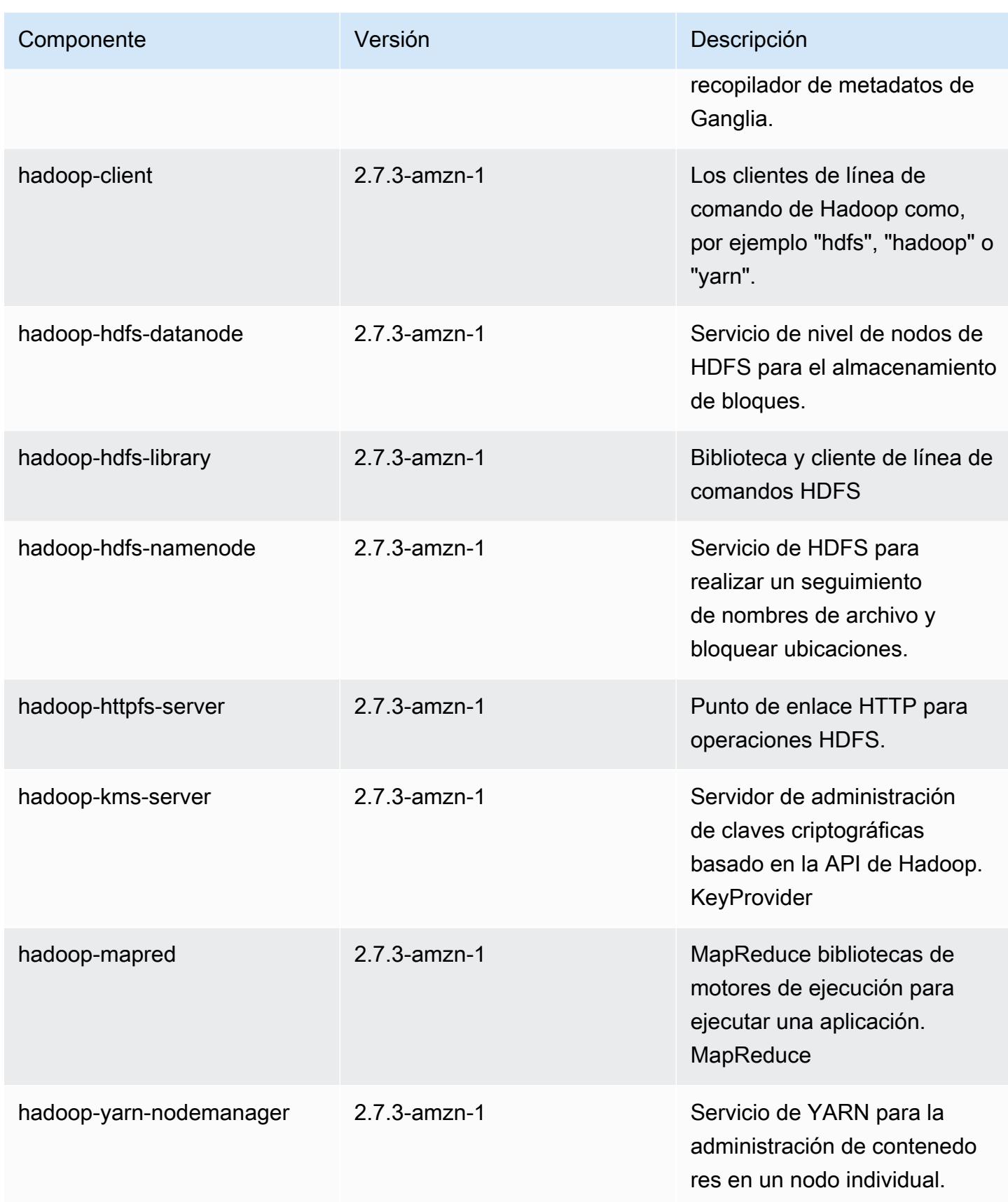

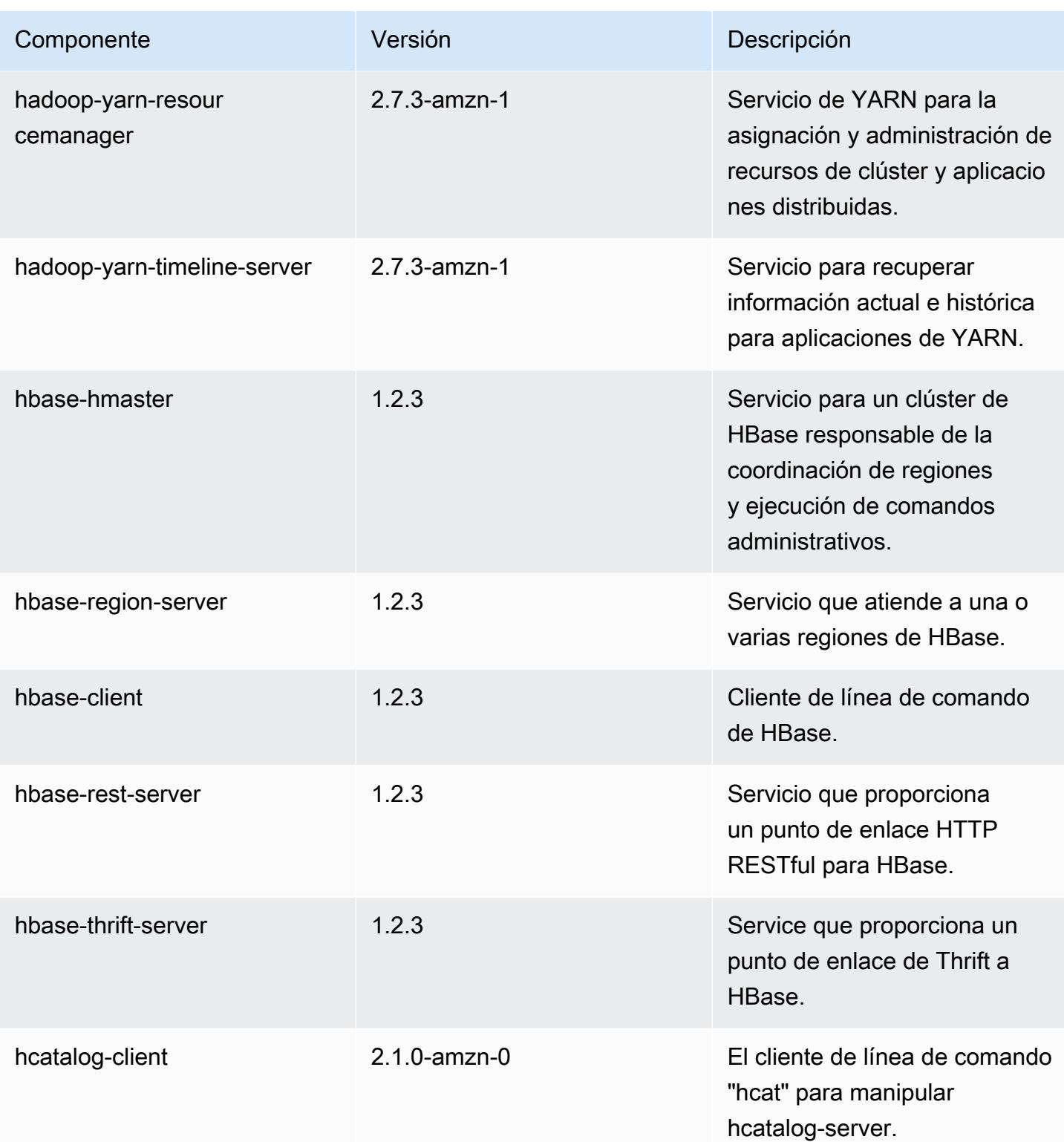

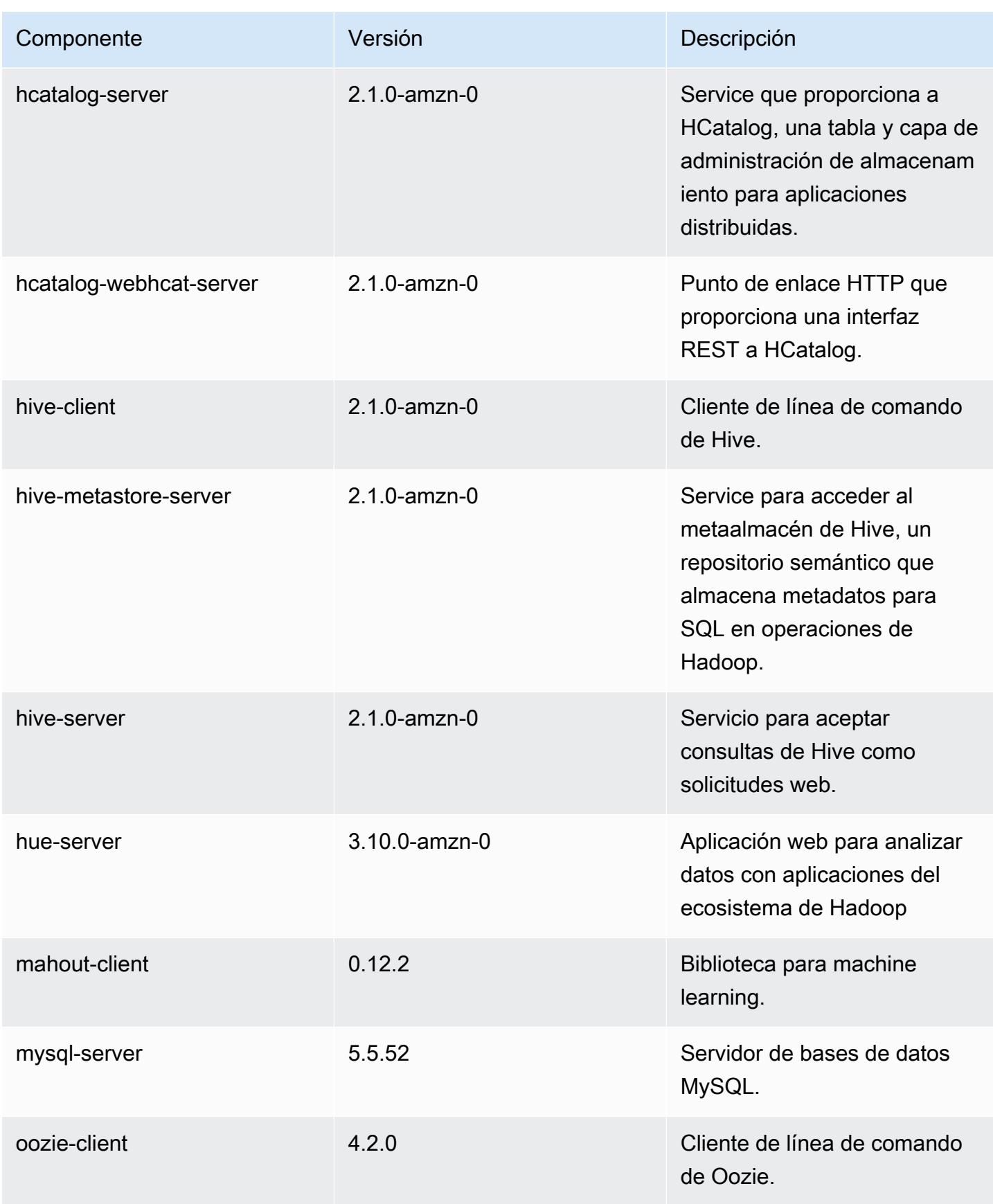

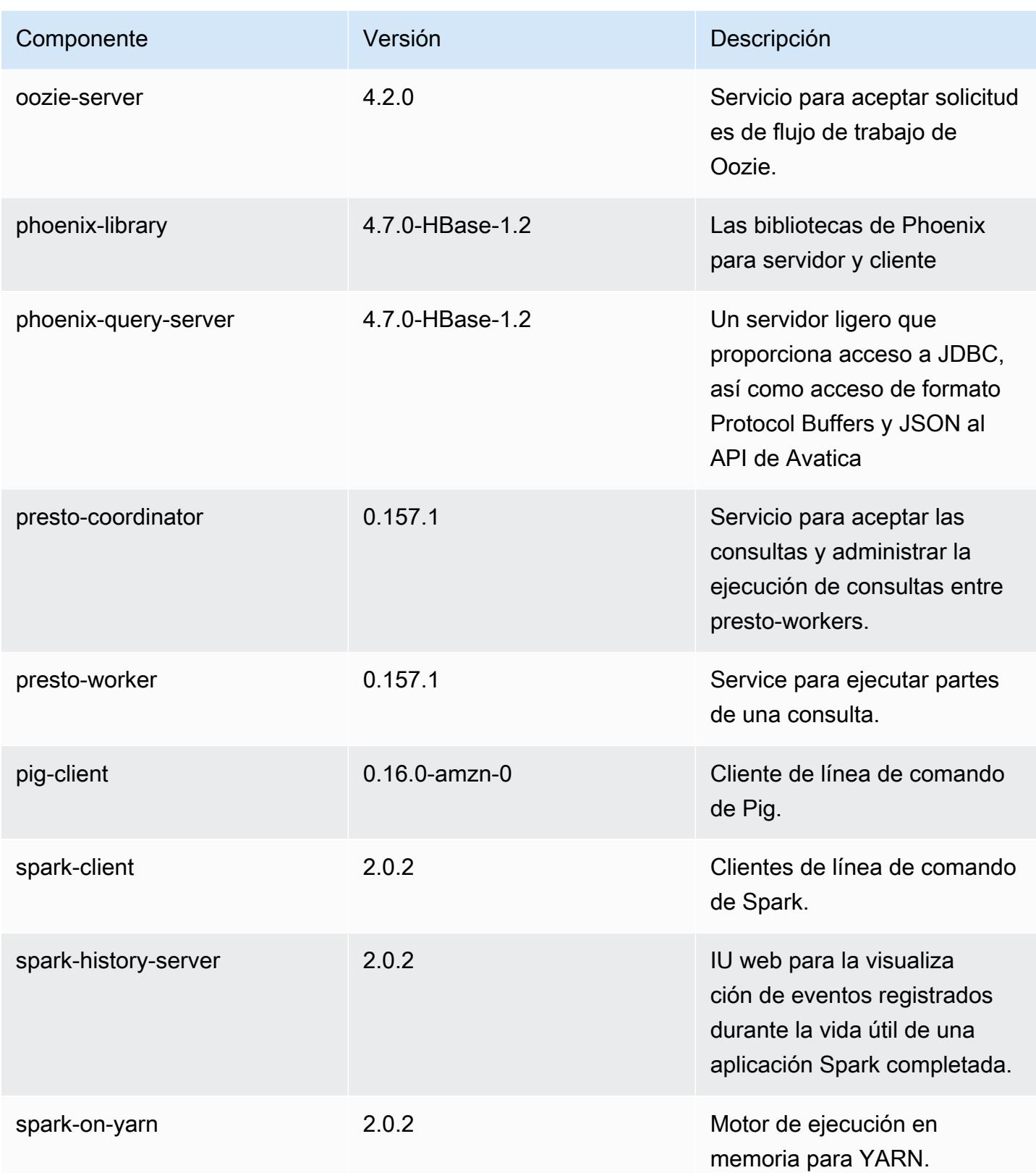

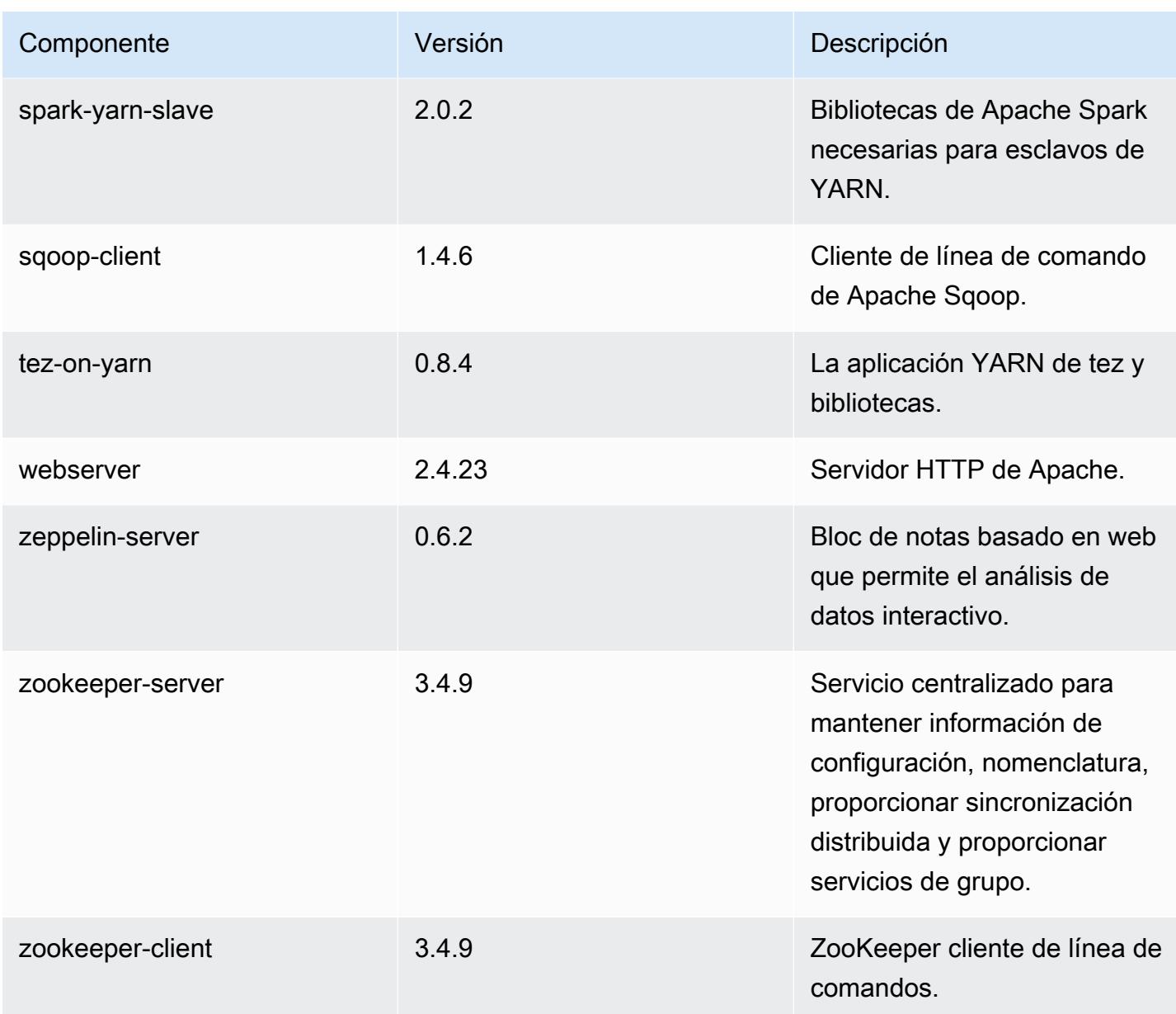

# Clasificaciones de configuración de la versión 5.2.2

Las clasificaciones de configuración le permiten personalizar las aplicaciones. Suelen corresponder a un archivo XML de configuración para la aplicación como, por ejemplo, hive-site.xml. Para obtener más información, consulte [Configuración de aplicaciones.](#page-3517-0)

## Clasificaciones de emr-5.2.2

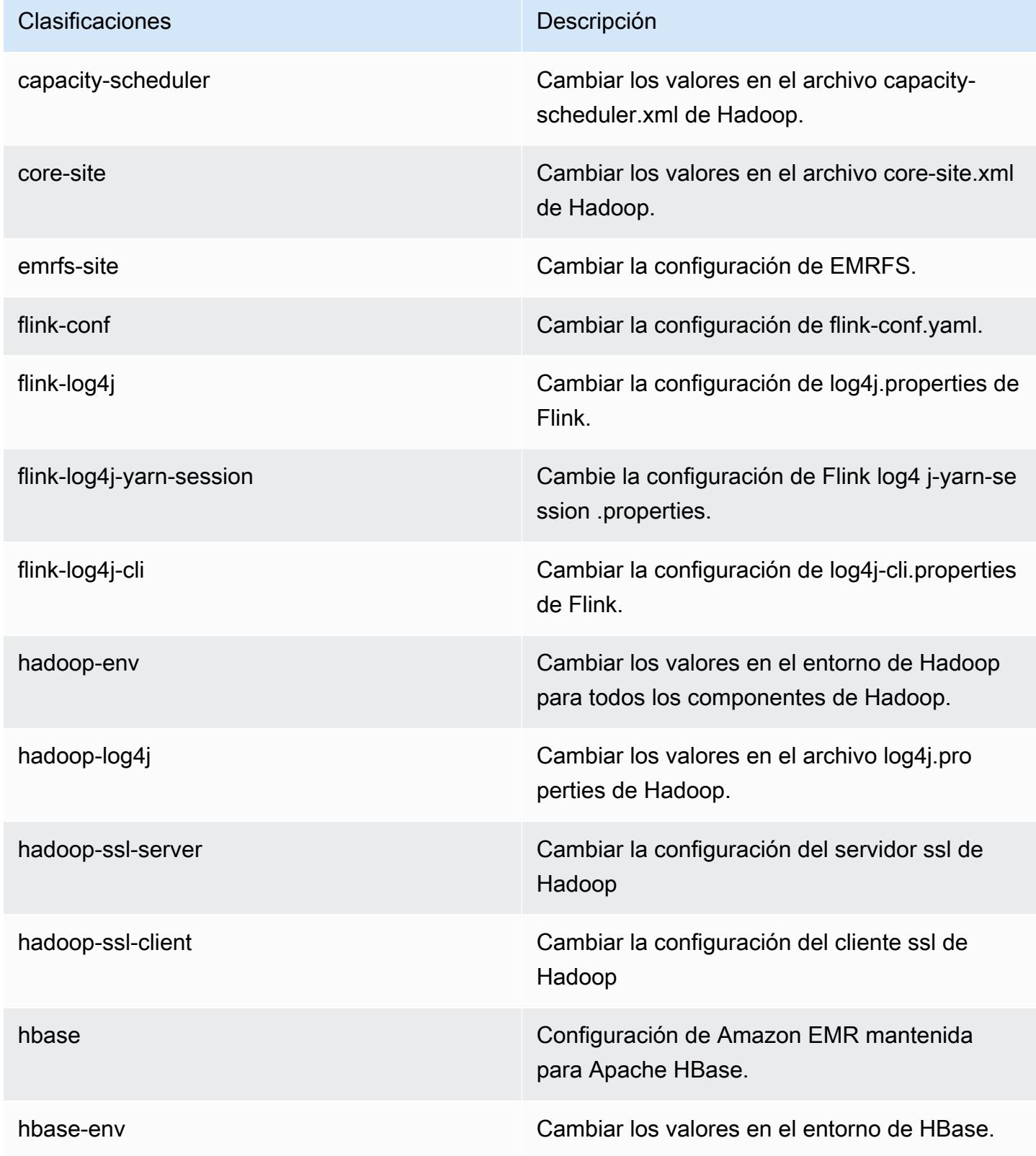

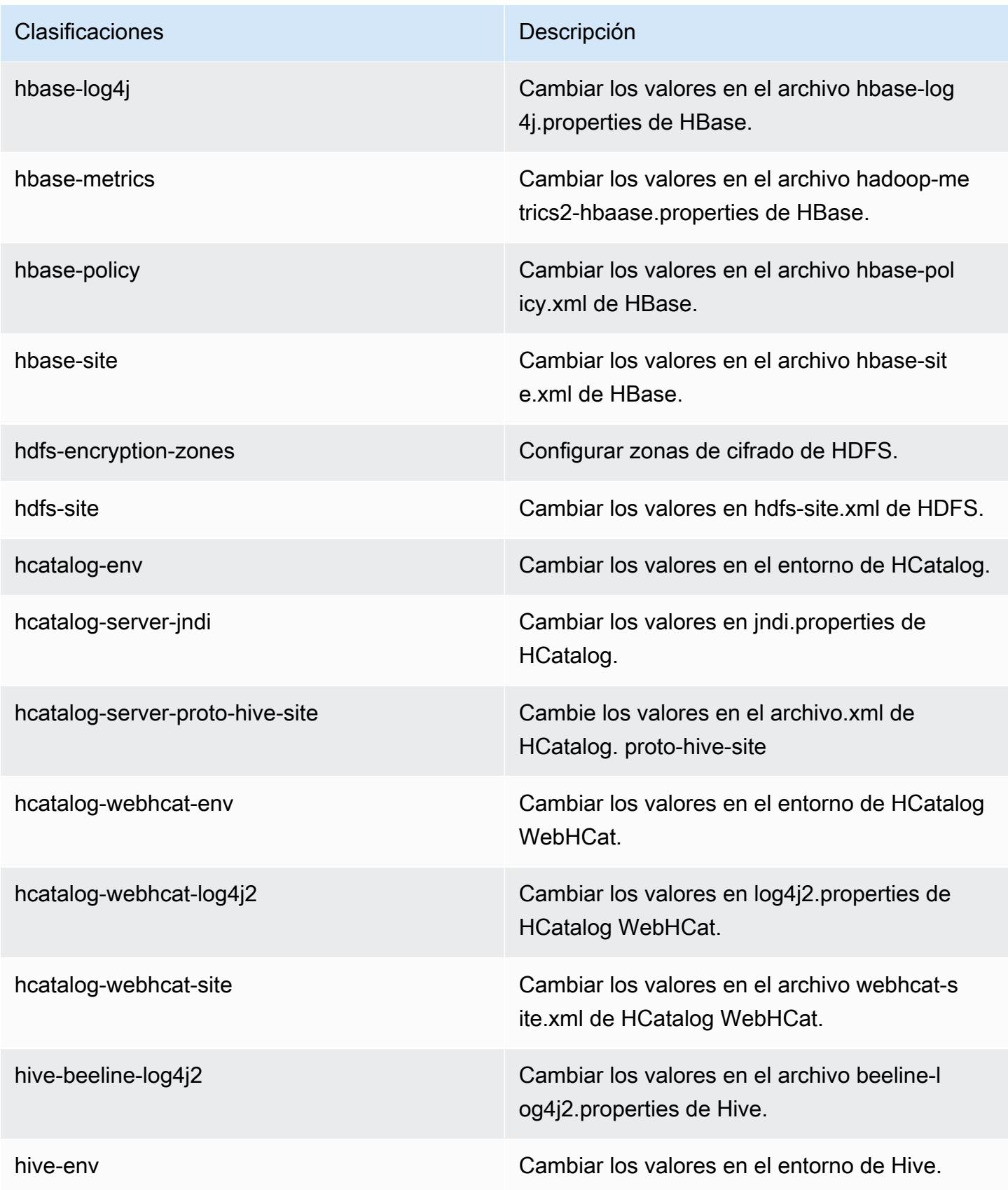

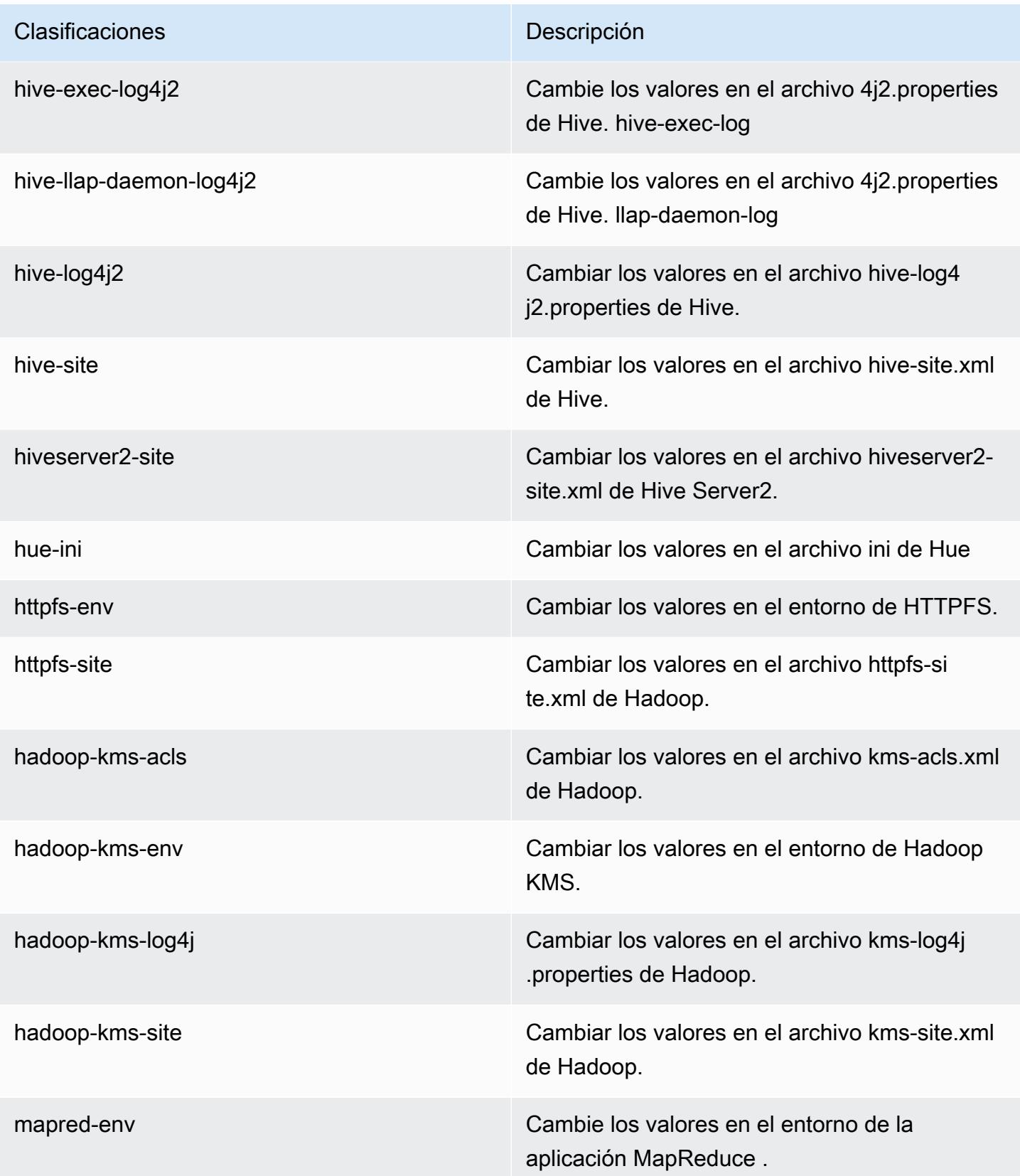

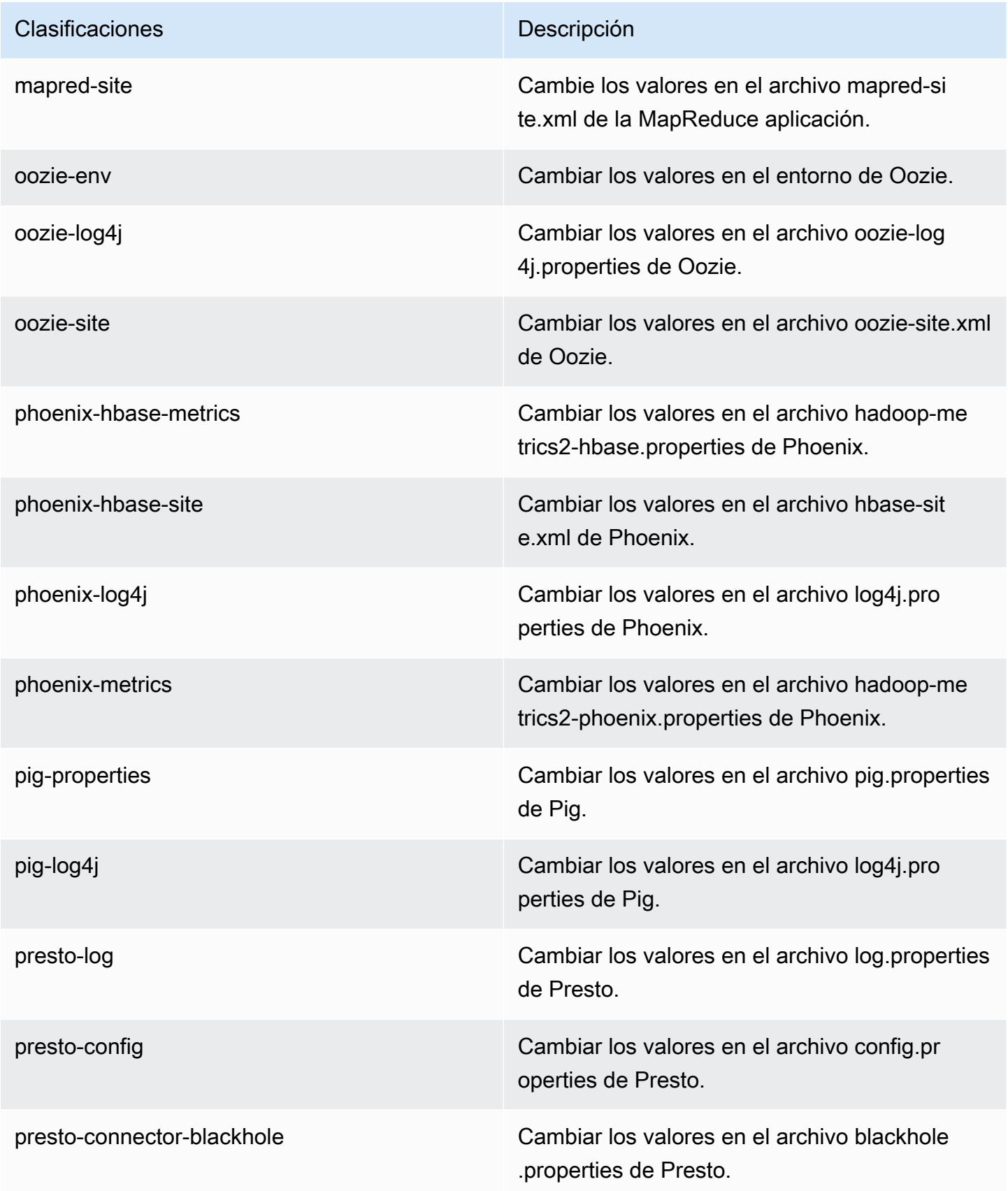

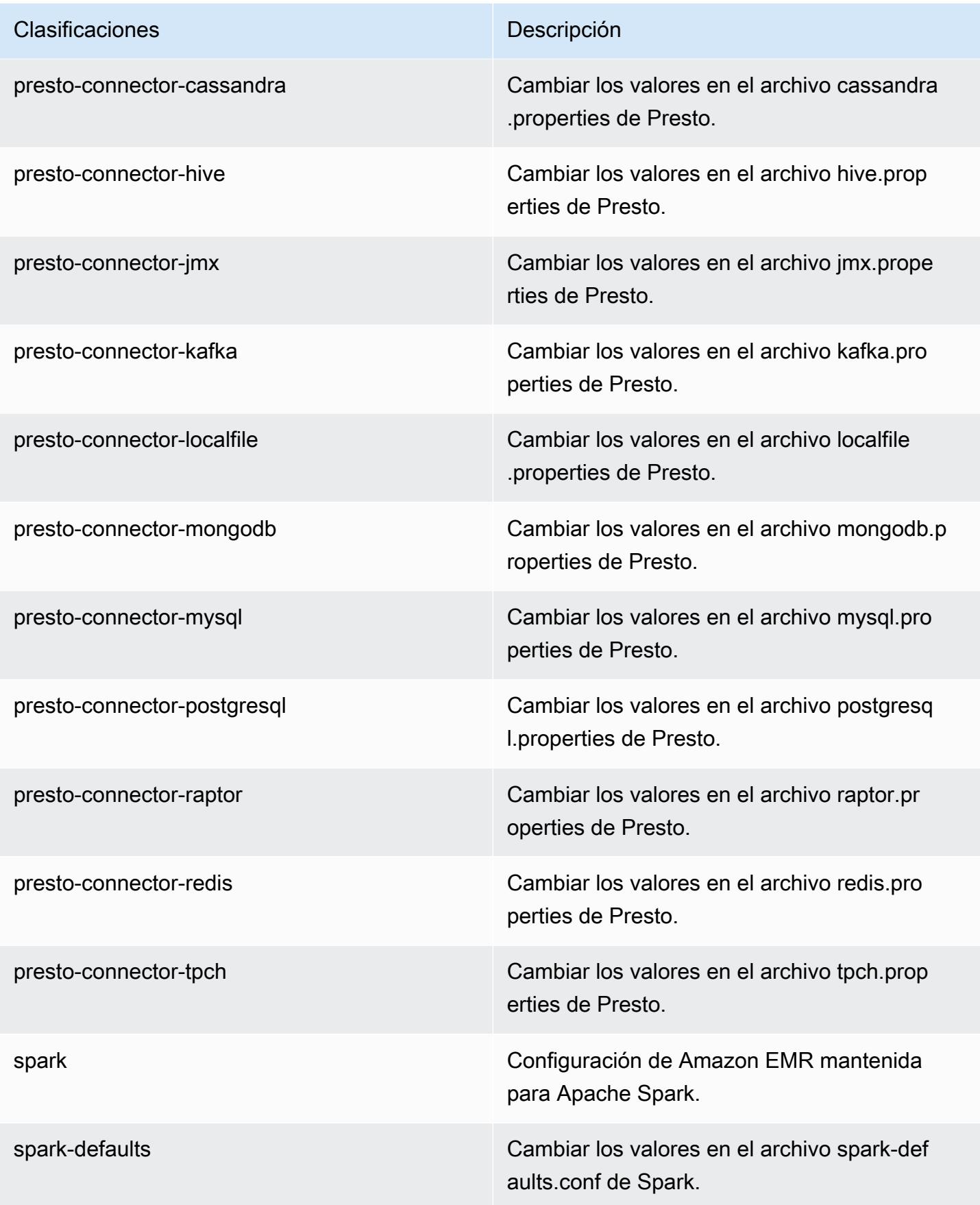

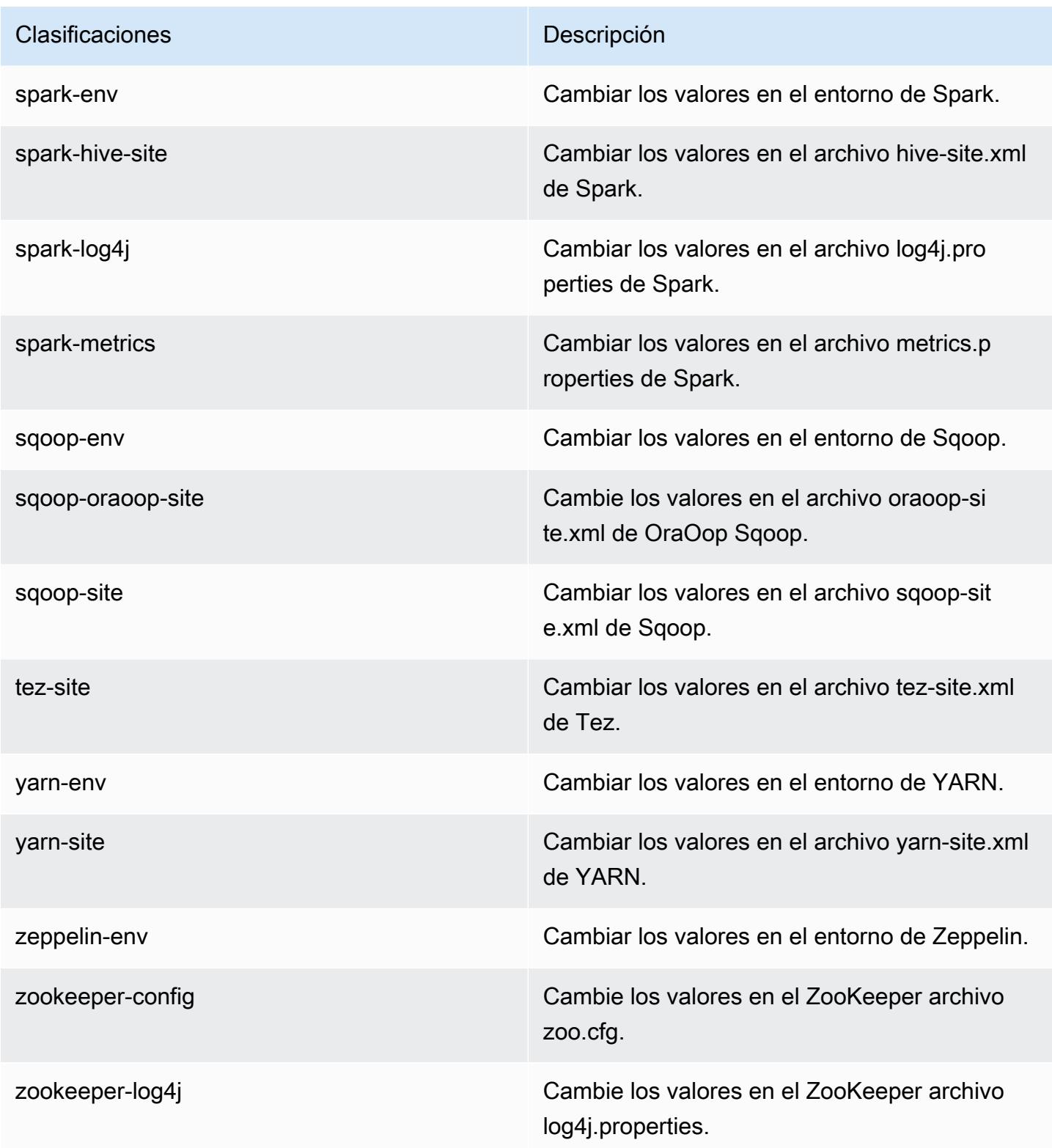

# Amazon EMR, versión 5.2.1

## Versiones de las aplicaciones de la versión 5.2.1

Esta versión admite las siguientes aplicaciones [Flink](https://flink.apache.org/), [Ganglia](http://ganglia.info), [HBase,](http://hbase.apache.org/) [HCatalog,](https://cwiki.apache.org/confluence/display/Hive/HCatalog) [Hadoop](http://hadoop.apache.org/docs/current/), [Hive,](http://hive.apache.org/) [Hue,](http://gethue.com/) [Mahout](http://mahout.apache.org/), [Oozie,](http://oozie.apache.org/) [Phoenix,](https://phoenix.apache.org/) [Pig,](http://pig.apache.org/) [Presto](https://prestodb.io/), [Spark](https://spark.apache.org/docs/latest/), [Sqoop,](http://sqoop.apache.org/) [Tez](https://tez.apache.org/), [Zeppelin](https://zeppelin.incubator.apache.org/) y [ZooKeeper.](https://zookeeper.apache.org)

En la siguiente tabla se enumeran las versiones de la aplicación disponibles en esta versión de Amazon EMR y las versiones de la aplicación en las tres versiones anteriores de Amazon EMR (cuando corresponda).

Para ver un historial completo de las versiones de la aplicación disponibles para cada versión de Amazon EMR, consulte los temas siguientes:

- [Versiones de las aplicaciones en las versiones 7.x de Amazon EMR](#page-23-0)
- [Versiones de la aplicación en las versiones 6.x de Amazon EMR](#page-87-0)
- [Versiones de la aplicación en las versiones 5.x de Amazon EMR](#page-1080-0)
- [Versiones de la aplicación en las versiones 4.x de Amazon EMR](#page-2690-0)

Información sobre la versión de la aplicación

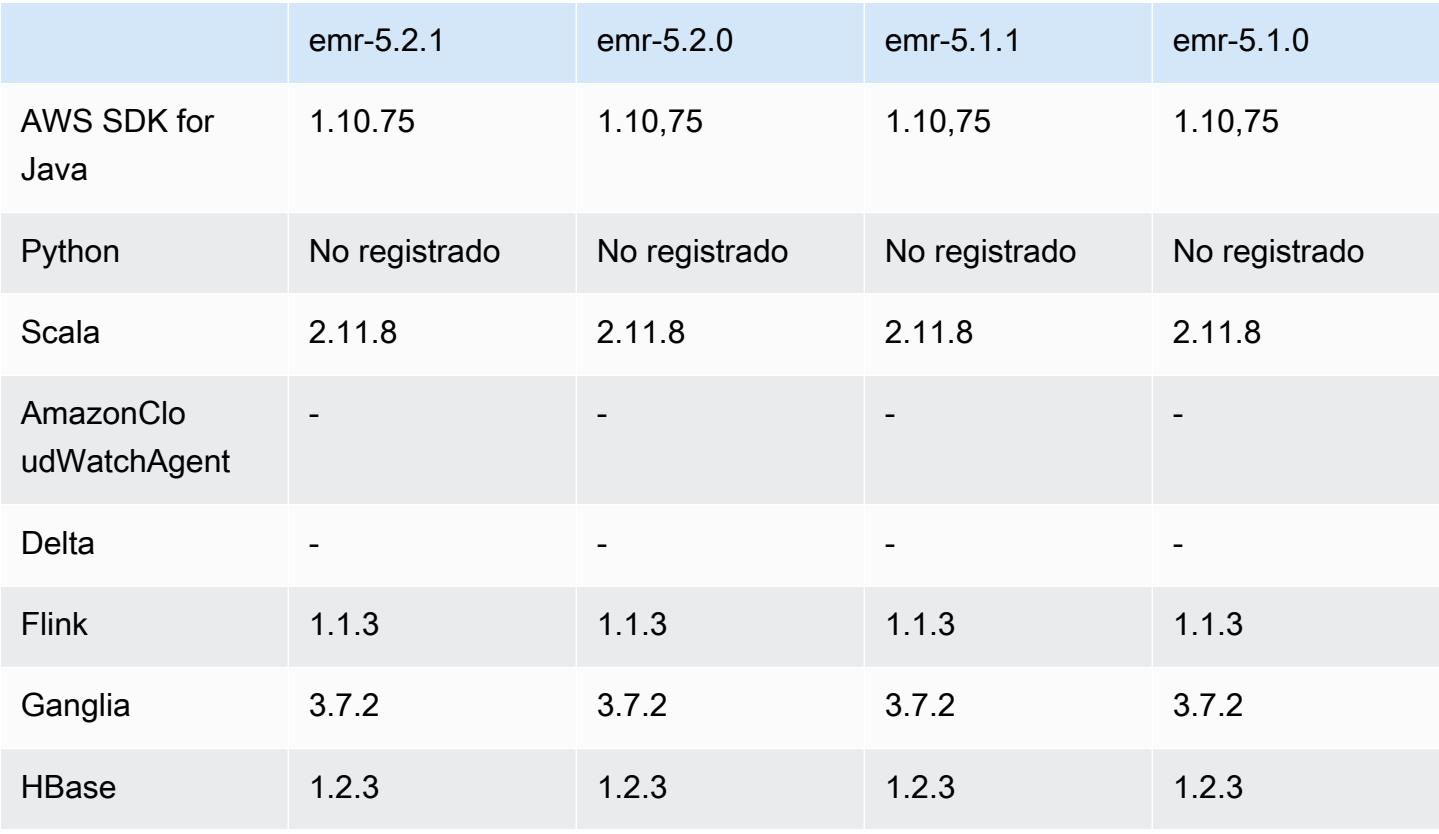

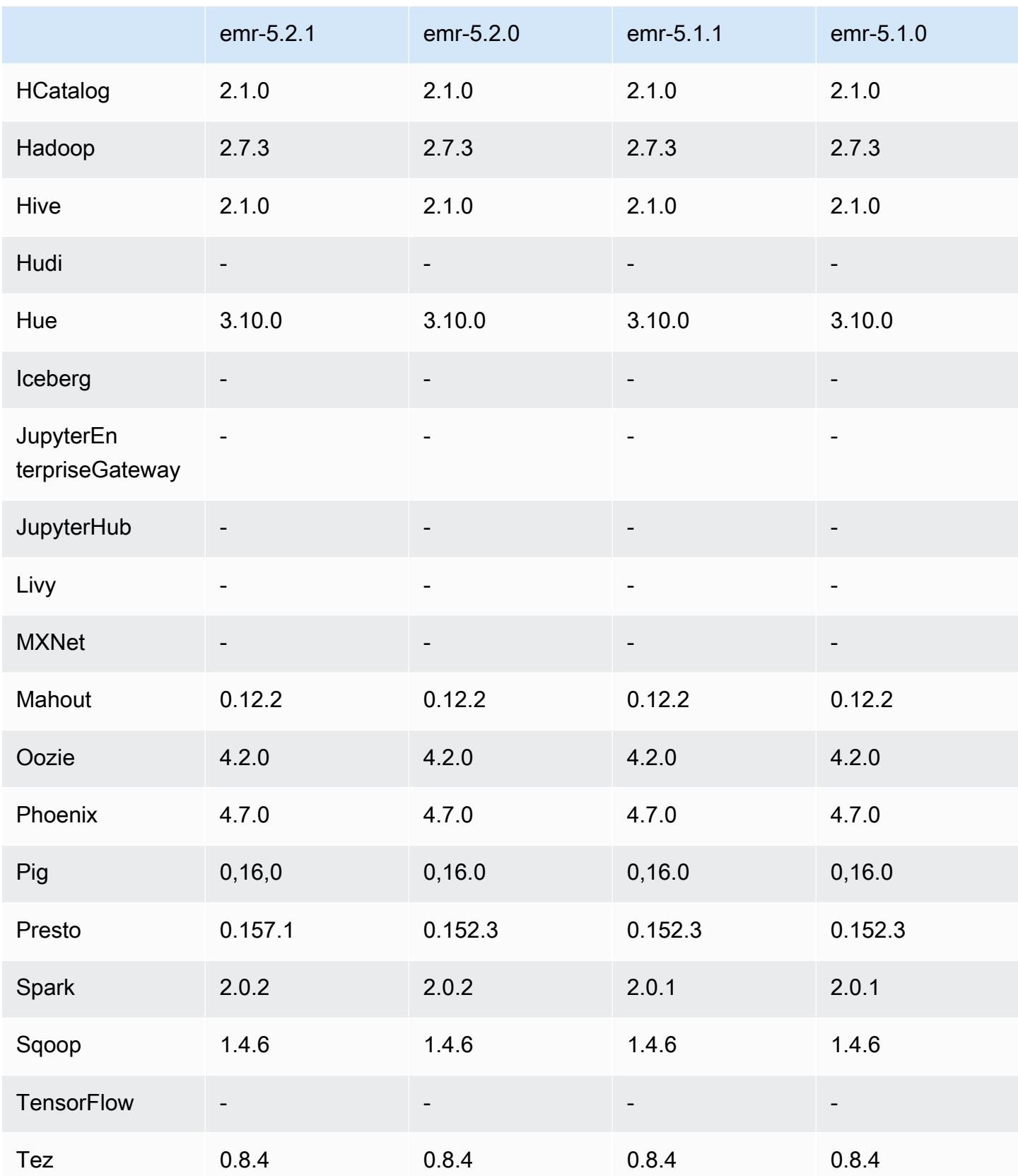

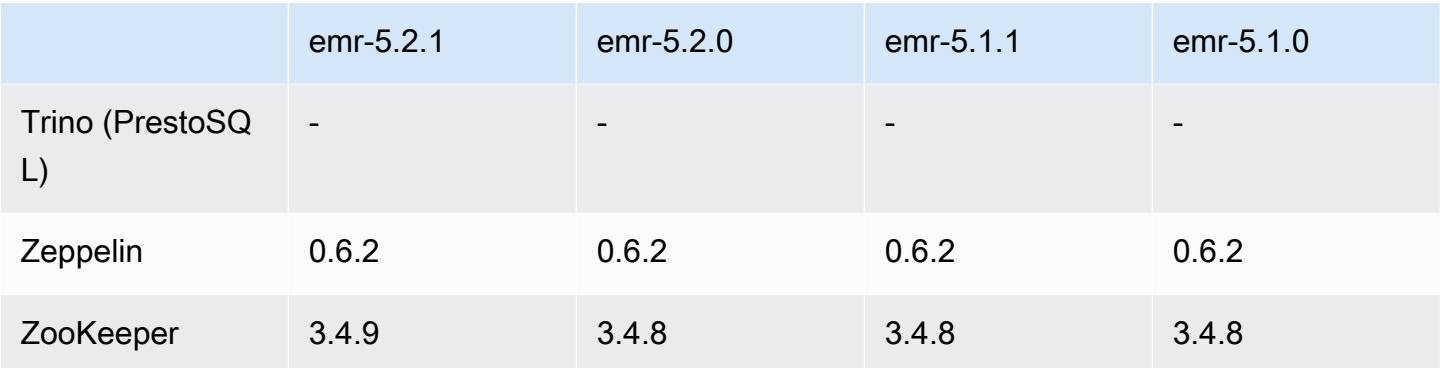

### Notas de la versión 5.2.1

Las siguientes notas de la versión incluyen información sobre la versión 5.2.1 de Amazon EMR. Los cambios son respecto a la versión 5.2.0 de Amazon EMR.

Fecha de lanzamiento: 29 de diciembre de 2016

### Actualizaciones

- Se ha actualizado Presto a la versión 0.157.1. Para obtener más información, consulte las [Presto](https://prestodb.io/docs/current/release/release-0.157.1.html)  [Release Notes](https://prestodb.io/docs/current/release/release-0.157.1.html) en la documentación de Presto.
- Se ha actualizado ZooKeeper a la versión 3.4.9. Para obtener más información, consulte las [notas](https://zookeeper.apache.org/doc/r3.4.9/releasenotes.html)  [ZooKeeper de la versión](https://zookeeper.apache.org/doc/r3.4.9/releasenotes.html) en la documentación de Apache ZooKeeper .

### Cambios y mejoras

- Se ha agregado compatibilidad con el tipo de instancia m4.16xlarge de Amazon EC2 en la versión 4.8.3 y posteriores de Amazon EMR, excluyendo las versiones 5.0.0, 5.0.3 y 5.2.0.
- Las versiones de Amazon EMR ahora se basan en Amazon Linux 2016.09. Para obtener más información, consulte [https://aws.amazon.com/amazon-linux-ami/2016.09-release-notes/.](https://aws.amazon.com/amazon-linux-ami/2016.09-release-notes/)
- La ubicación de las rutas de configuración de Flink y YARN ahora se define de forma predeterminada en /etc/default/flink y no es necesario definir las variables de entorno FLINK\_CONF\_DIR y HADOOP\_CONF\_DIR al ejecutar los scripts de controlador flink o yarnsession.sh para lanzar los trabajos de Flink.
- Se agregó soporte para la FlinkKinesisConsumer clase.

#### Problemas conocidos resueltos de las versiones anteriores

- Se ha corregido un problema en Hadoop que provocaba que el ReplicationMonitor hilo se quedara atascado durante mucho tiempo debido a una carrera entre la replicación y la eliminación del mismo archivo en un clúster grande.
- Se solucionó un problema por el que ControlledJob #toString fallaba con una excepción de puntero nulo (NPE) cuando el estado del trabajo no se actualizaba correctamente.

Versiones de los componentes de la versión 5.2.1

A continuación, se muestran los componentes que Amazon EMR instala con esta versión. Algunos se instalan como parte de paquetes de aplicación de Big Data. Otros son exclusivos de Amazon EMR y se instalan para ciertos procesos y características del sistema. Normalmente, estos componentes comienzan con emr o aws. Normalmente, los paquetes de aplicación de macrodatos de la versión más reciente de Amazon EMR son las versiones más recientes que pueden encontrarse en la comunidad. Intentamos que las versiones de la comunidad estén disponibles en Amazon EMR lo más rápido posible.

Algunos componentes de Amazon EMR son distintos de las versiones que se encuentran en la comunidad. Estos componentes tienen una etiqueta de versión con el formato *CommunityVersion*amzn-*EmrVersion*. La *EmrVersion* empieza por 0. Por ejemplo, si un componente de la comunidad de código abierto llamado myapp-component con la versión 2.2 se ha modificado tres veces para incluirlo en diferentes versiones de lanzamiento de Amazon EMR, la versión que se mostrará será 2.2-amzn-2.

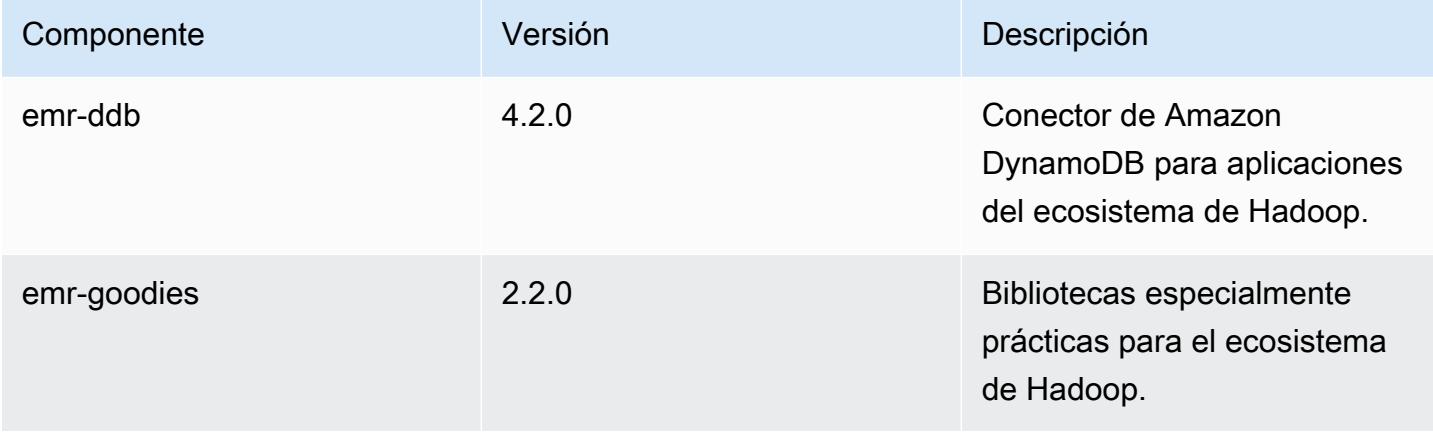

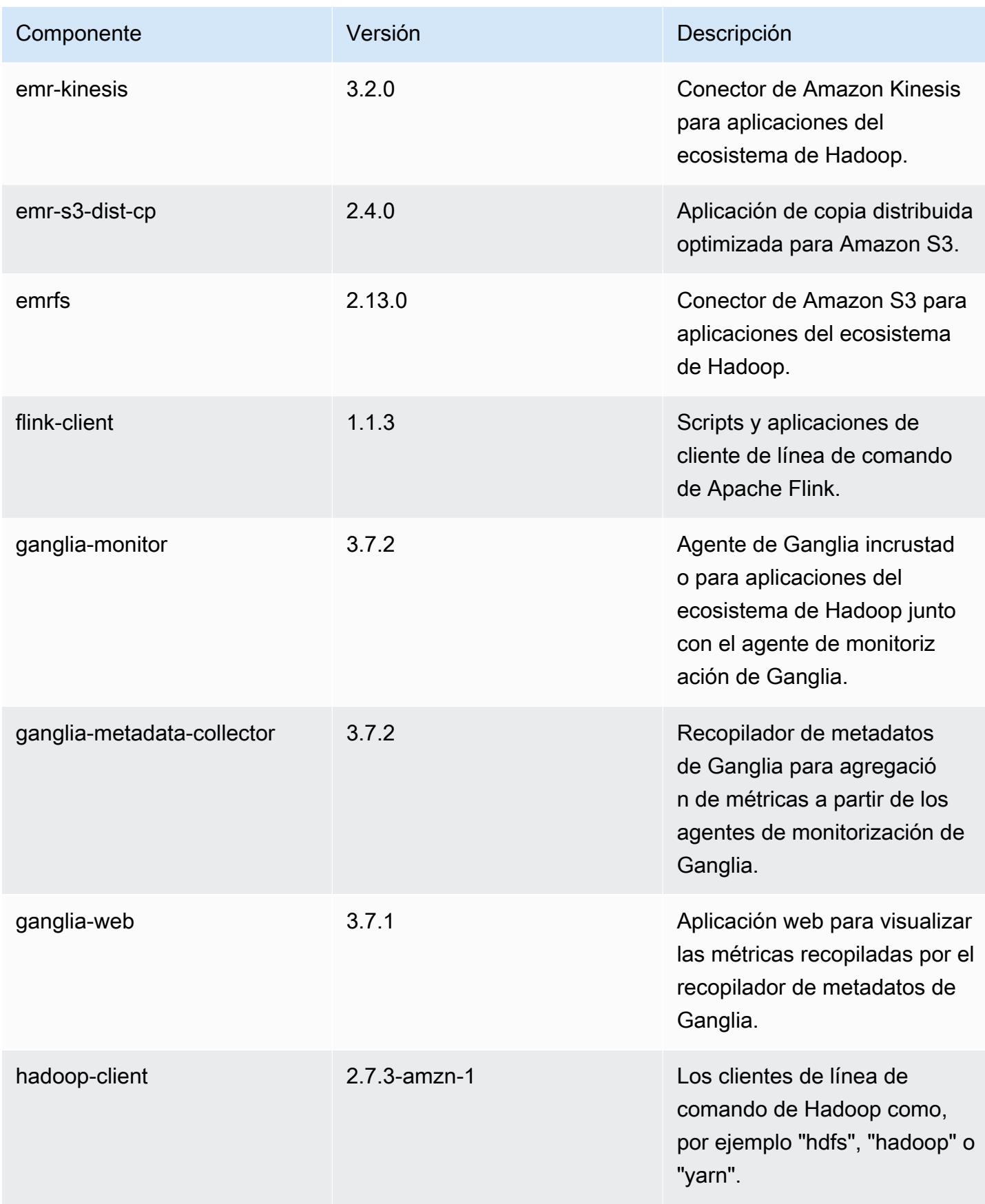

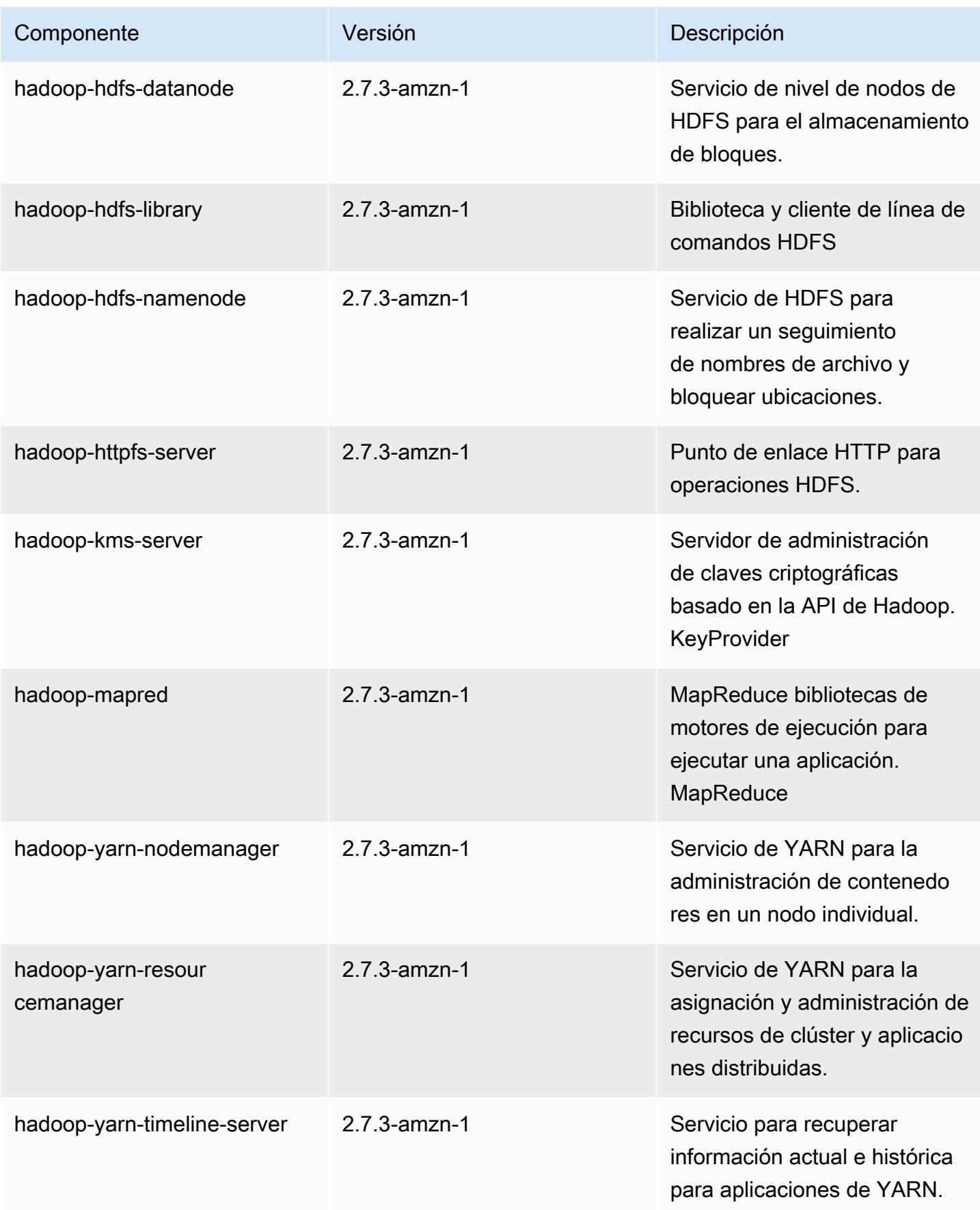

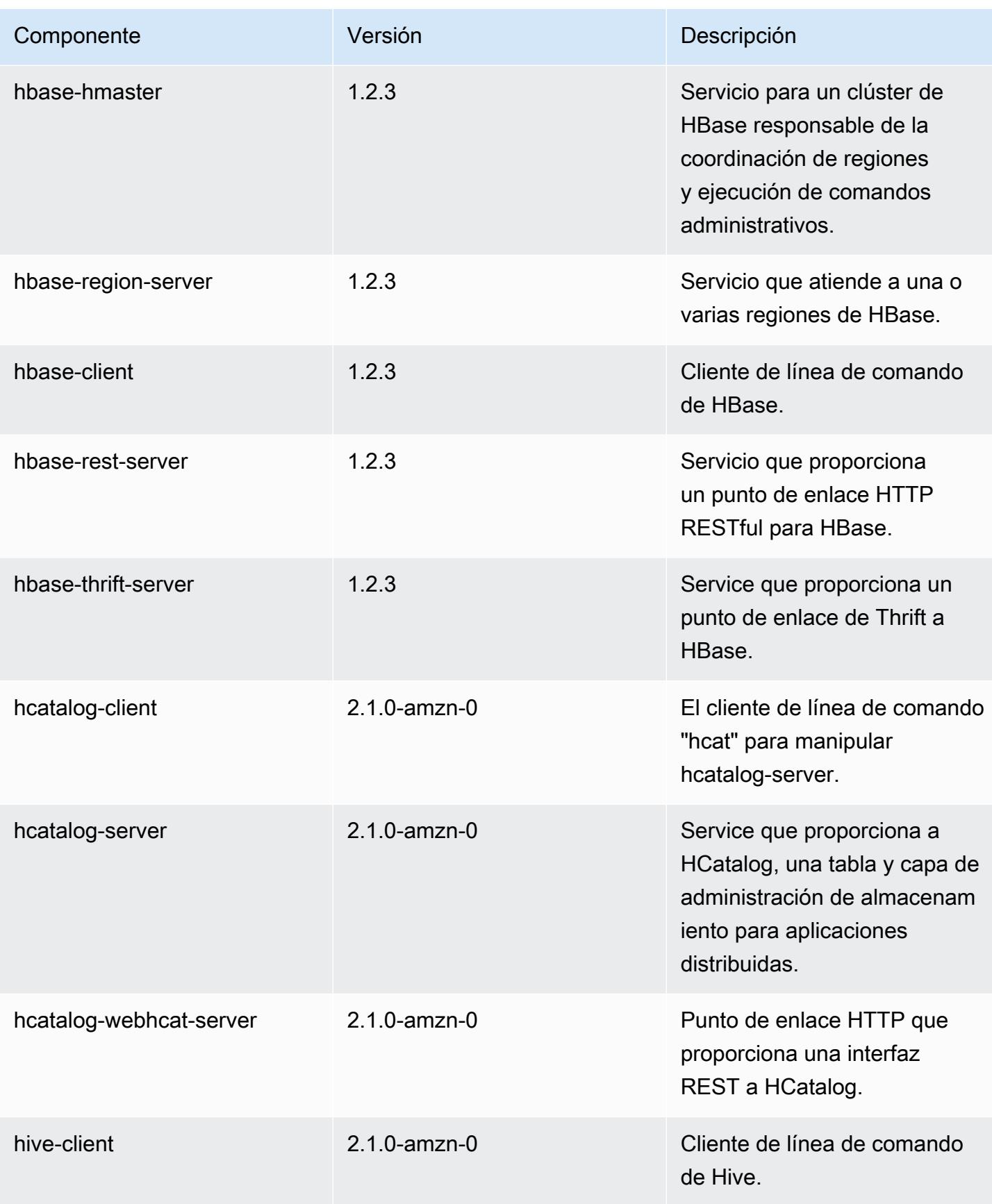

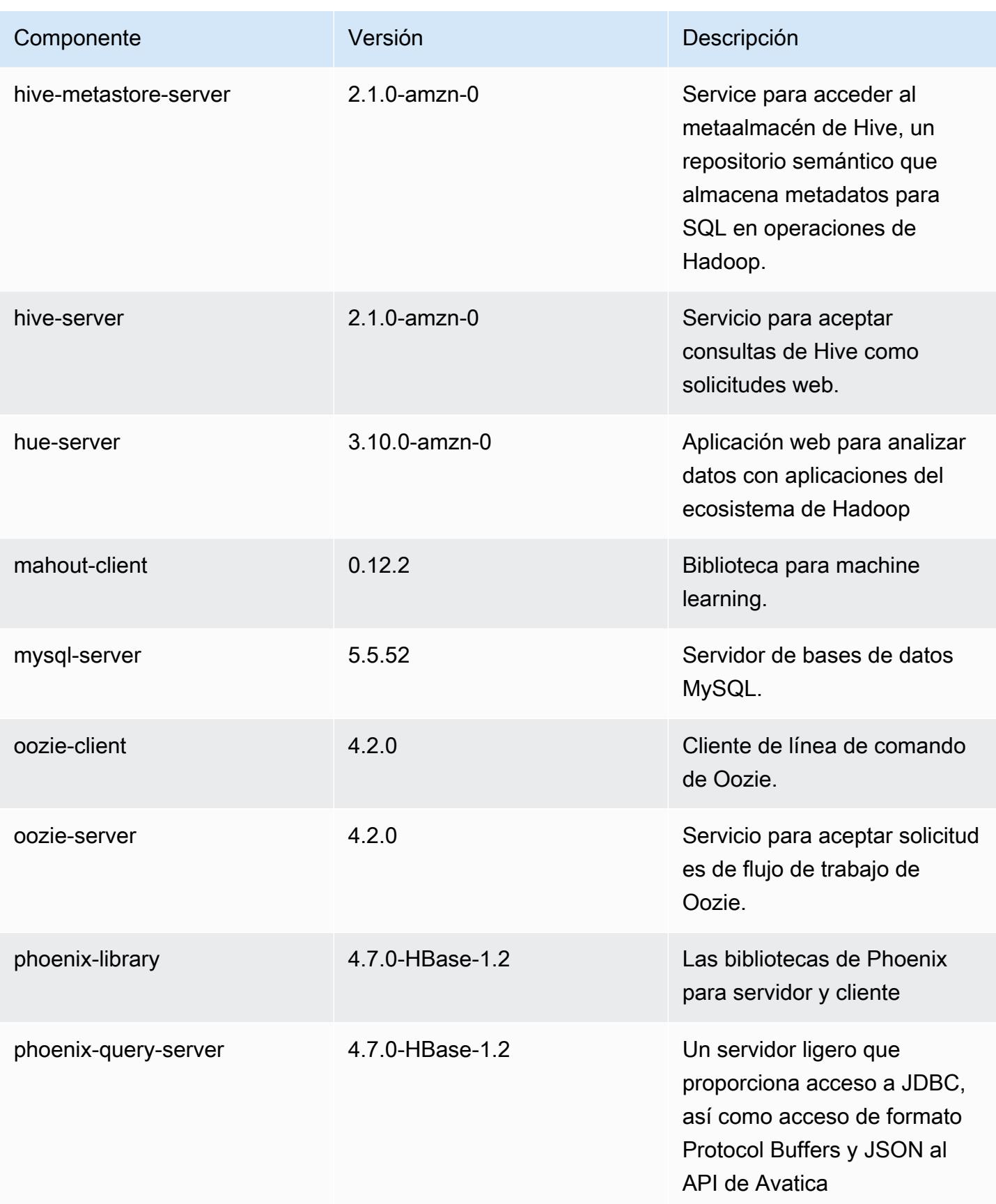

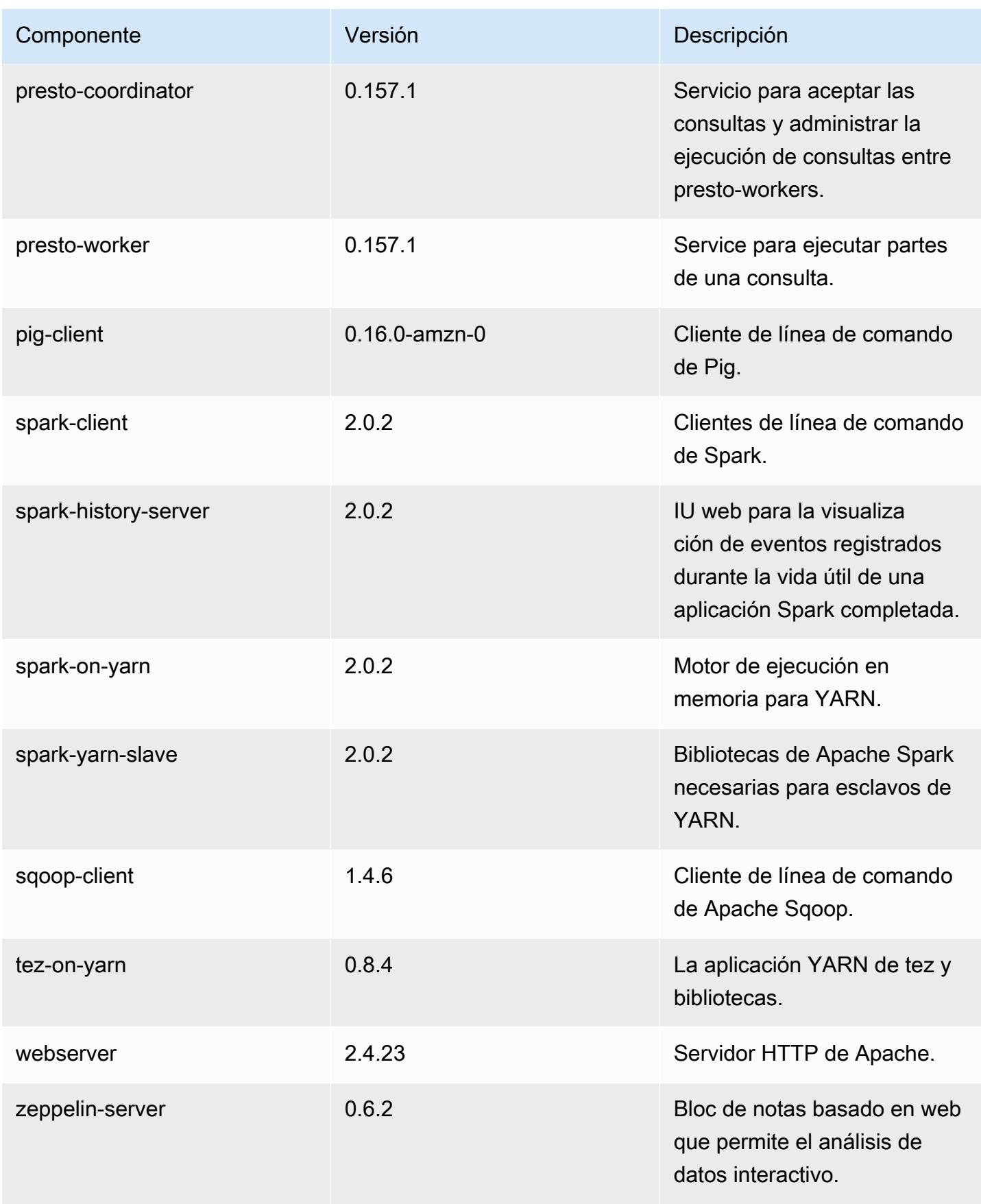

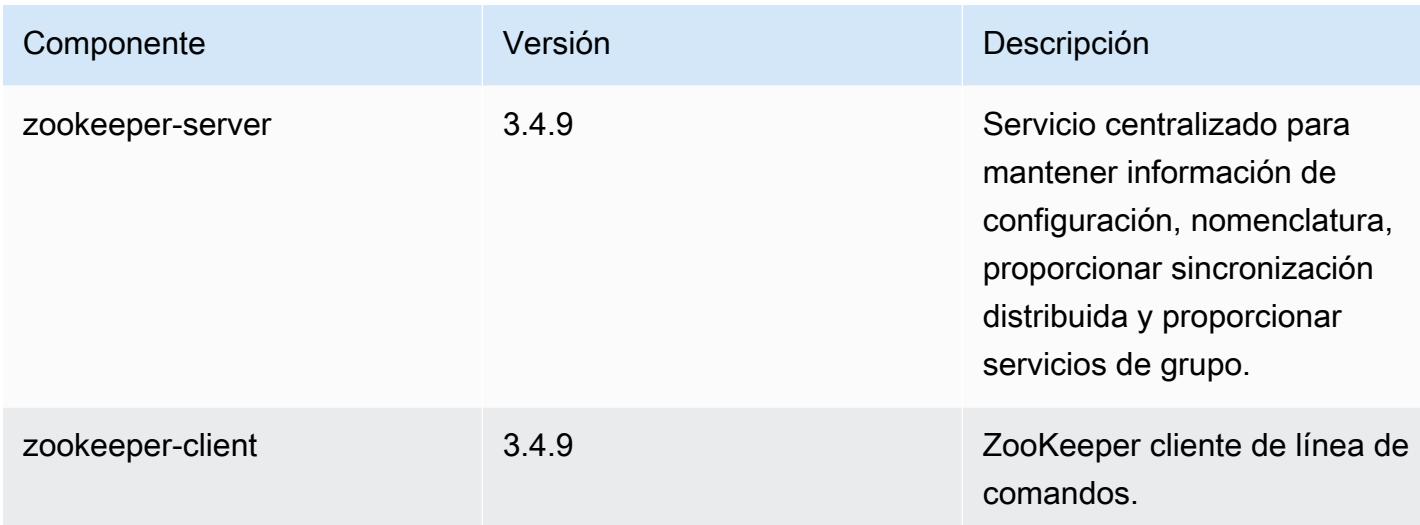

# Clasificaciones de configuración de la versión 5.2.1

Las clasificaciones de configuración le permiten personalizar las aplicaciones. Suelen corresponder a un archivo XML de configuración para la aplicación como, por ejemplo, hive-site.xml. Para obtener más información, consulte [Configuración de aplicaciones.](#page-3517-0)

Clasificaciones de emr-5.2.1

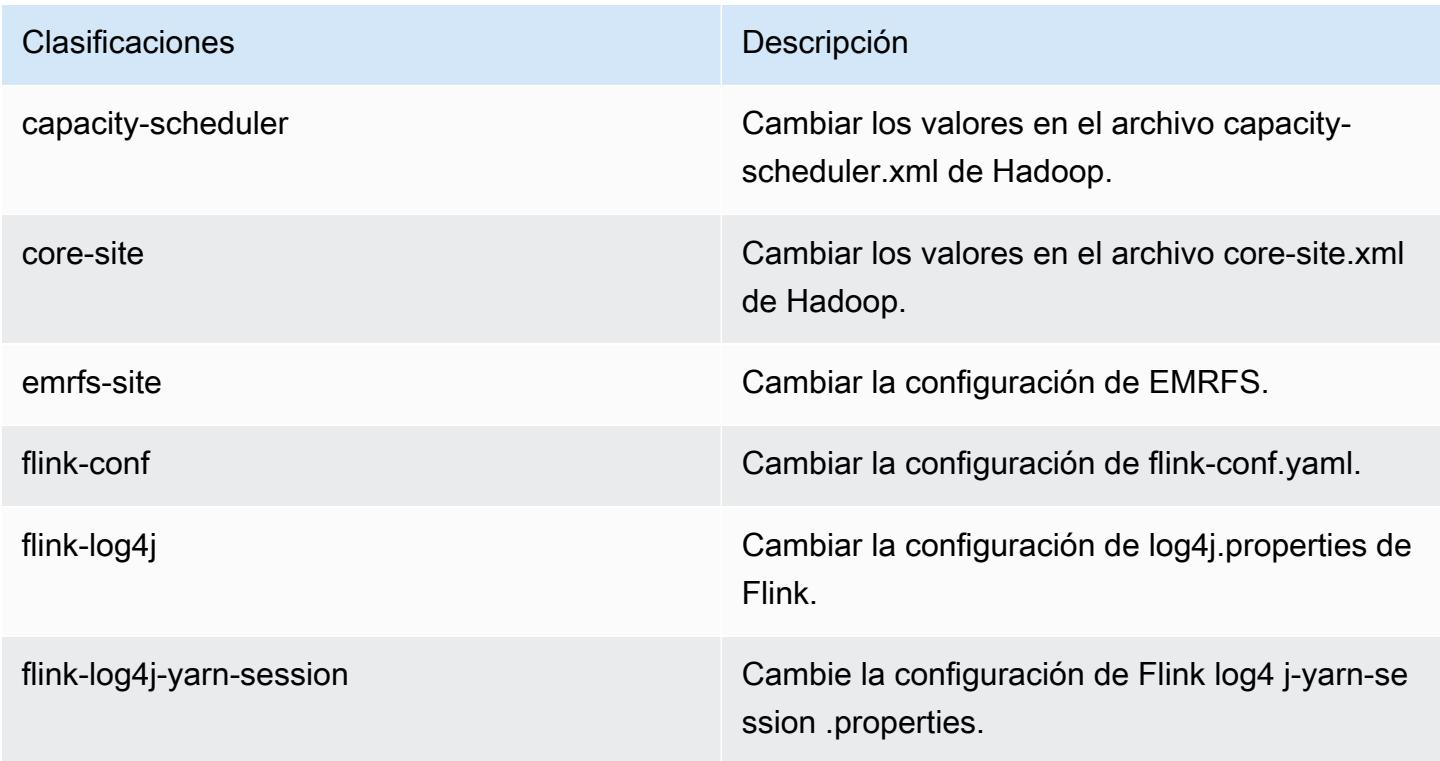

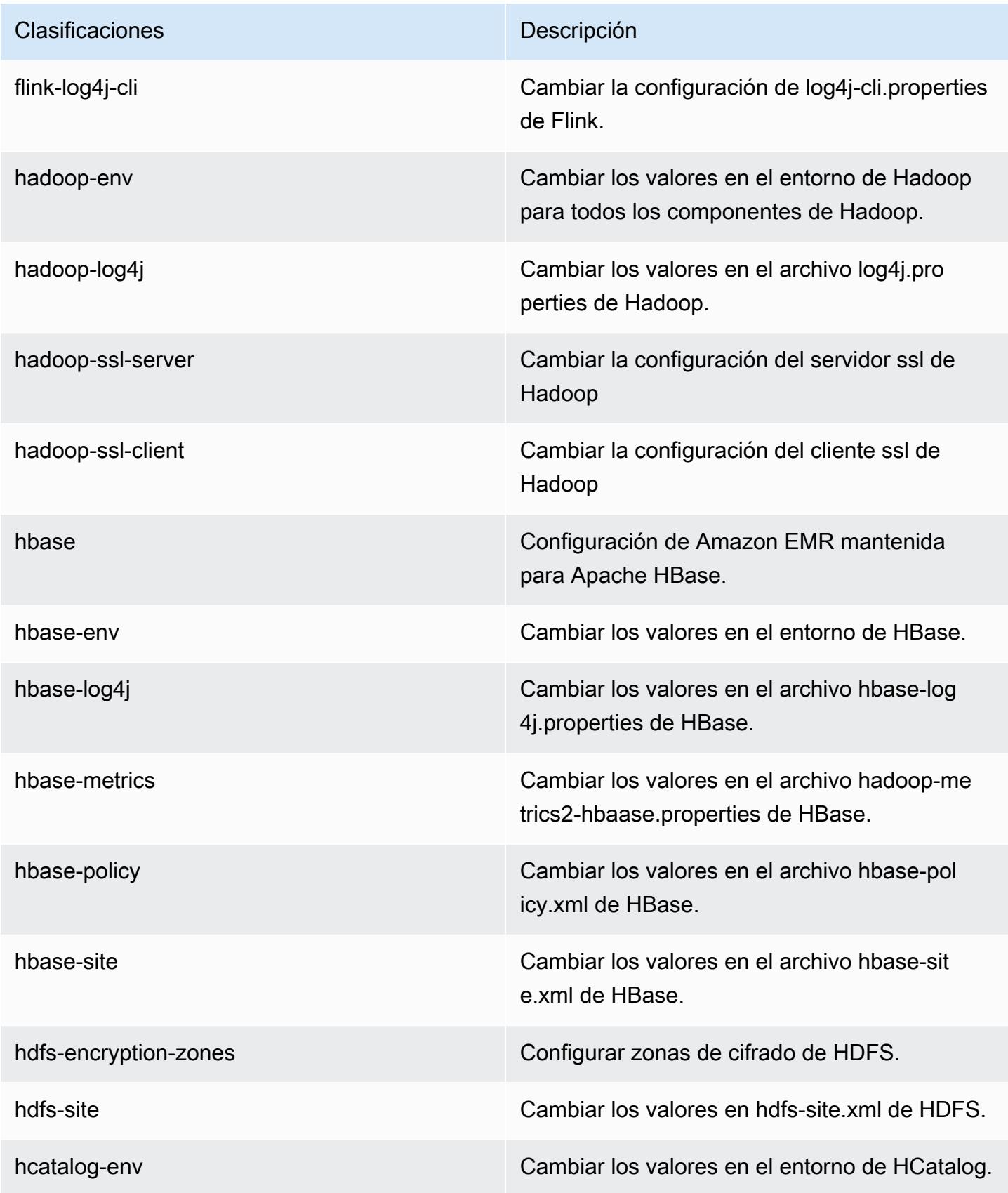

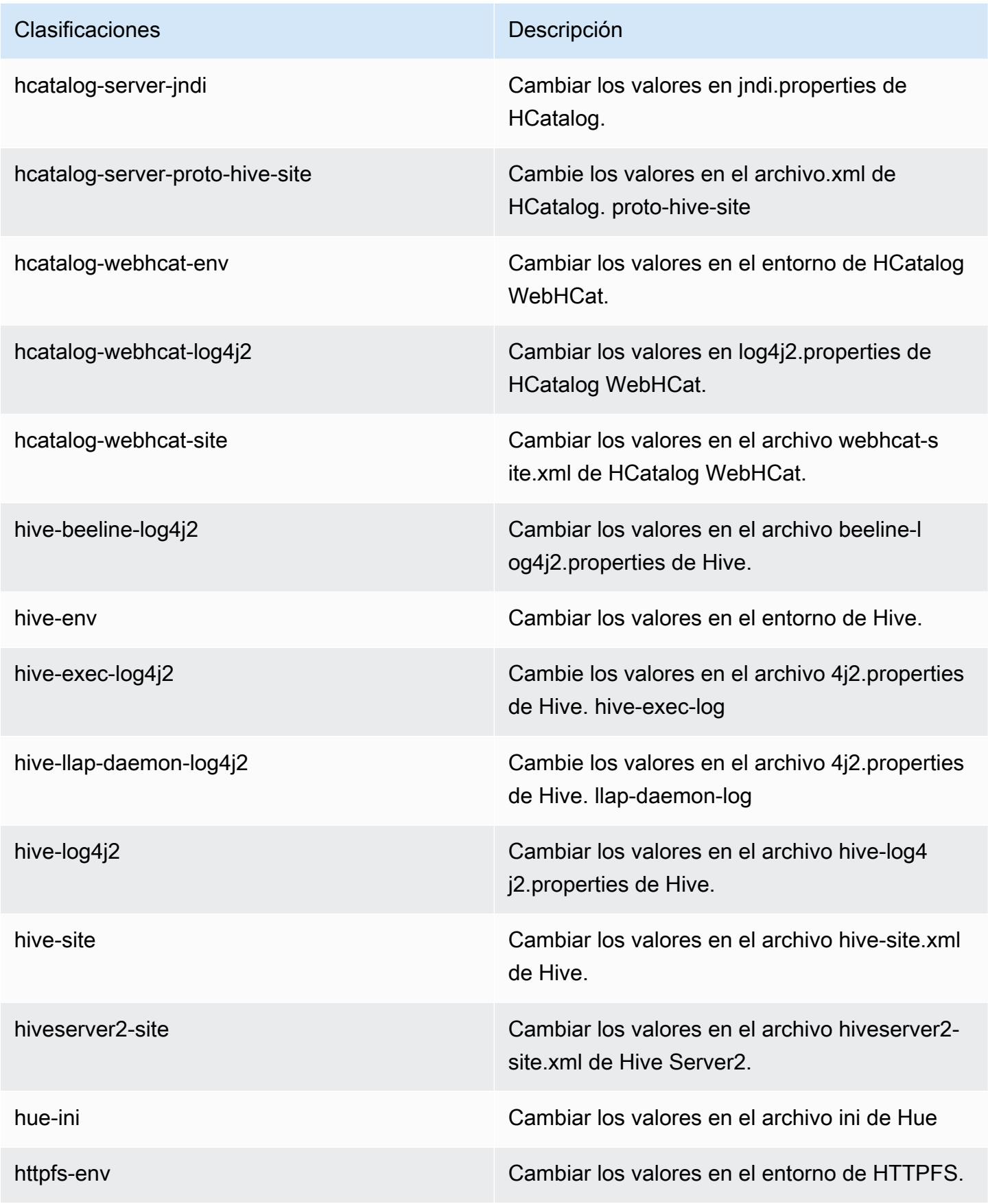

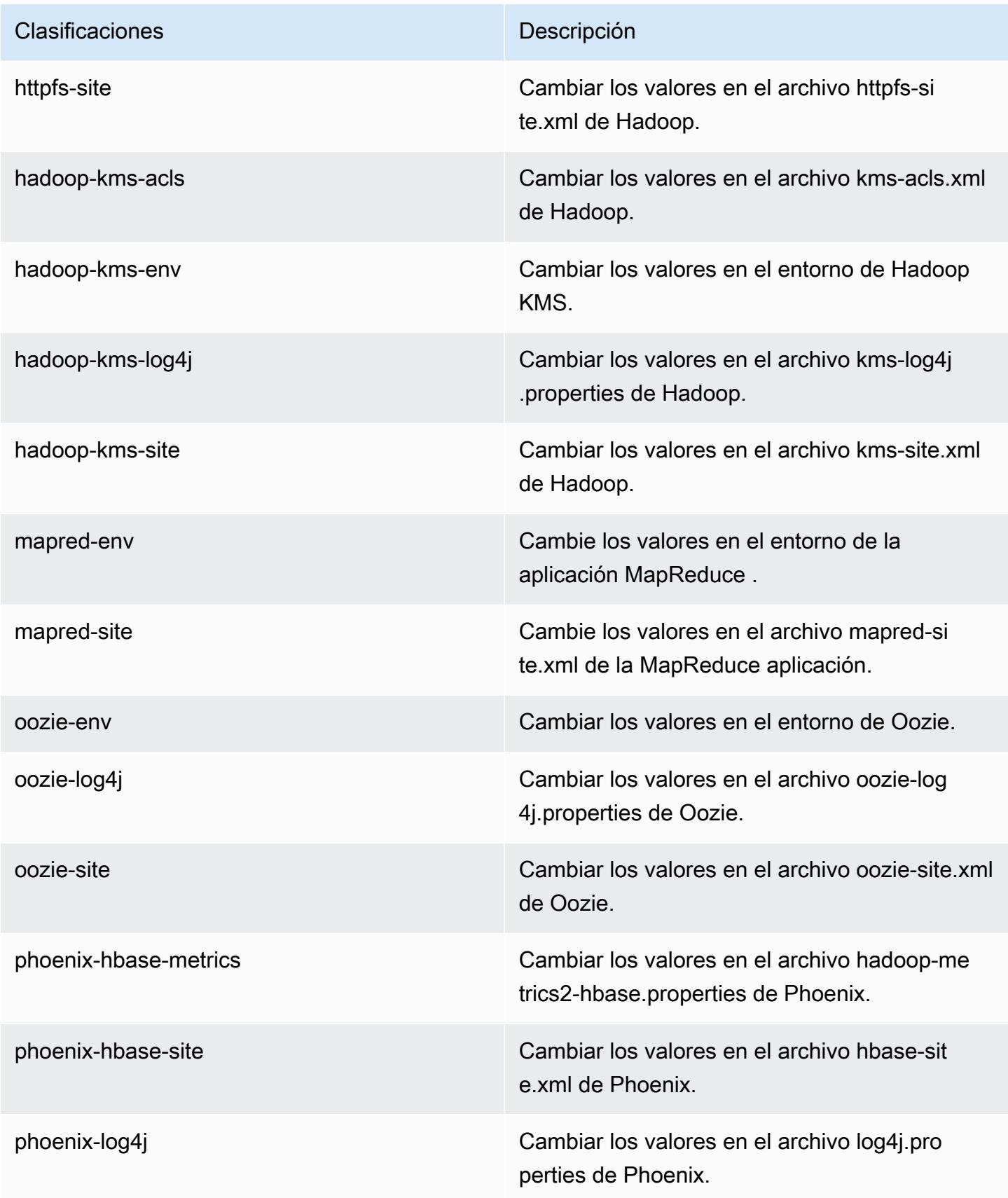

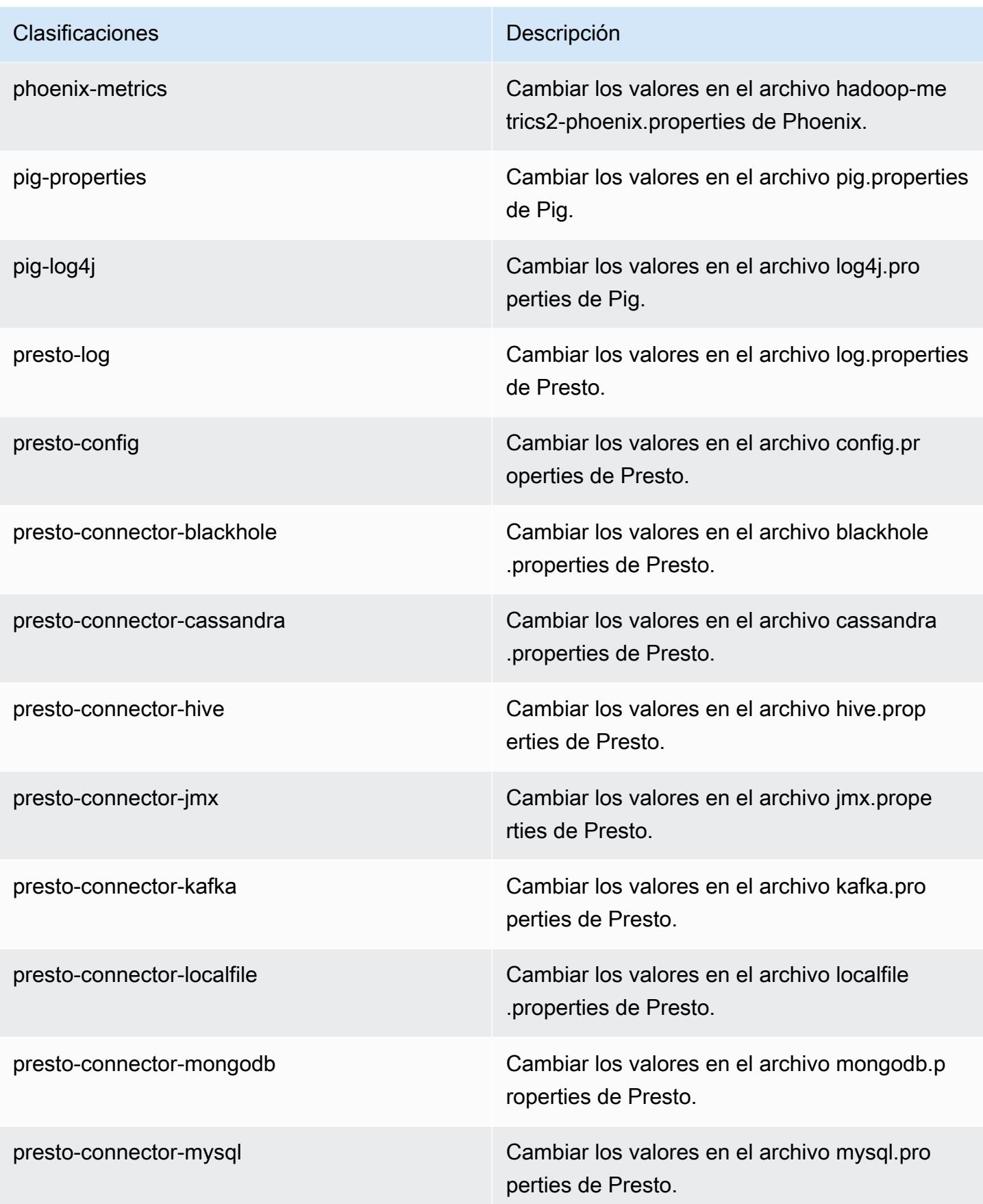

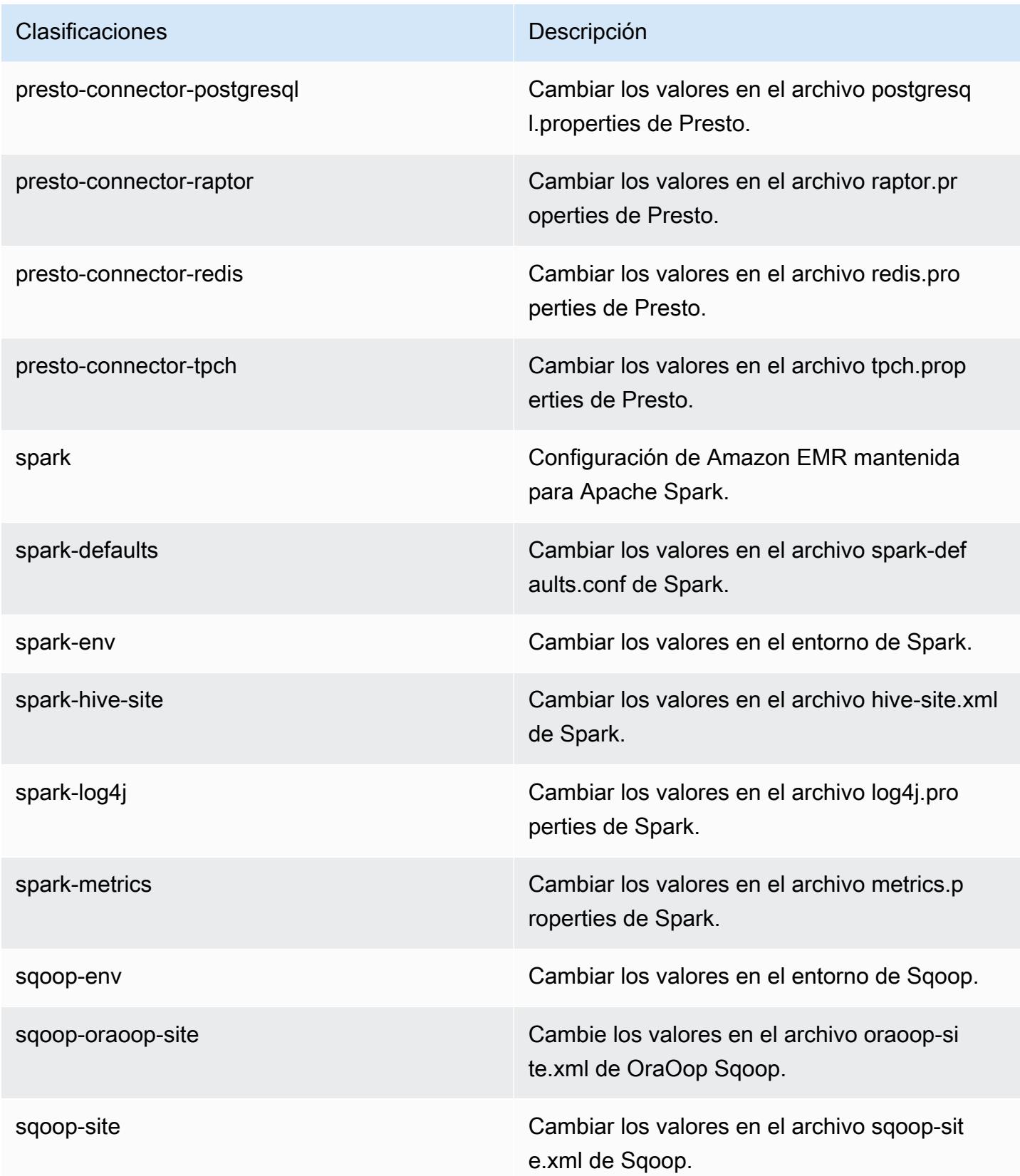

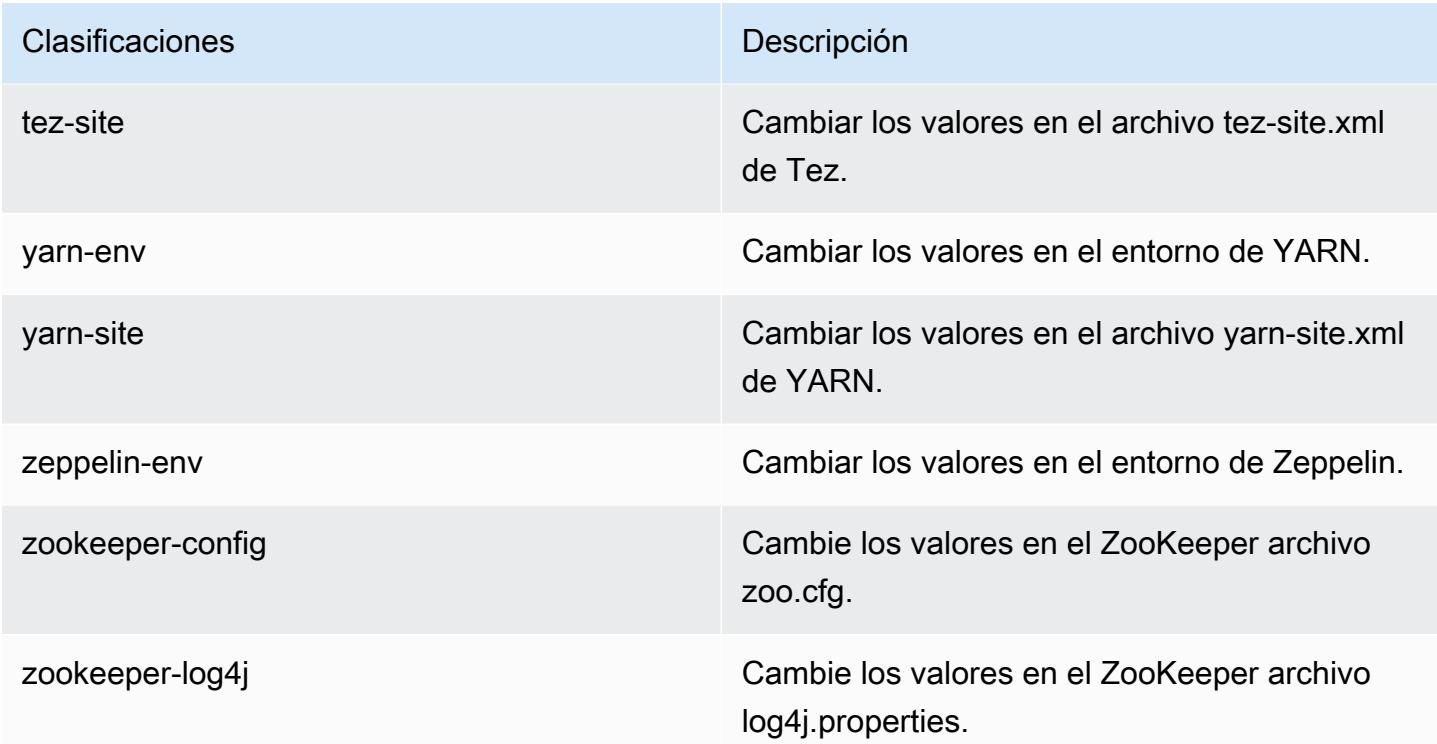

# Amazon EMR, versión 5.2.0

Versiones de las aplicaciones de la versión 5.2.0

Esta versión admite las siguientes aplicaciones [Flink](https://flink.apache.org/), [Ganglia](http://ganglia.info), [HBase,](http://hbase.apache.org/) [HCatalog,](https://cwiki.apache.org/confluence/display/Hive/HCatalog) [Hadoop](http://hadoop.apache.org/docs/current/), [Hive,](http://hive.apache.org/) [Hue,](http://gethue.com/) [Mahout](http://mahout.apache.org/), [Oozie,](http://oozie.apache.org/) [Phoenix,](https://phoenix.apache.org/) [Pig,](http://pig.apache.org/) [Presto](https://prestodb.io/), [Spark](https://spark.apache.org/docs/latest/), [Sqoop,](http://sqoop.apache.org/) [Tez](https://tez.apache.org/), [Zeppelin](https://zeppelin.incubator.apache.org/) y [ZooKeeper.](https://zookeeper.apache.org)

En la siguiente tabla se enumeran las versiones de la aplicación disponibles en esta versión de Amazon EMR y las versiones de la aplicación en las tres versiones anteriores de Amazon EMR (cuando corresponda).

Para ver un historial completo de las versiones de la aplicación disponibles para cada versión de Amazon EMR, consulte los temas siguientes:

- [Versiones de las aplicaciones en las versiones 7.x de Amazon EMR](#page-23-0)
- [Versiones de la aplicación en las versiones 6.x de Amazon EMR](#page-87-0)
- [Versiones de la aplicación en las versiones 5.x de Amazon EMR](#page-1080-0)
- [Versiones de la aplicación en las versiones 4.x de Amazon EMR](#page-2690-0)

# Información sobre la versión de la aplicación

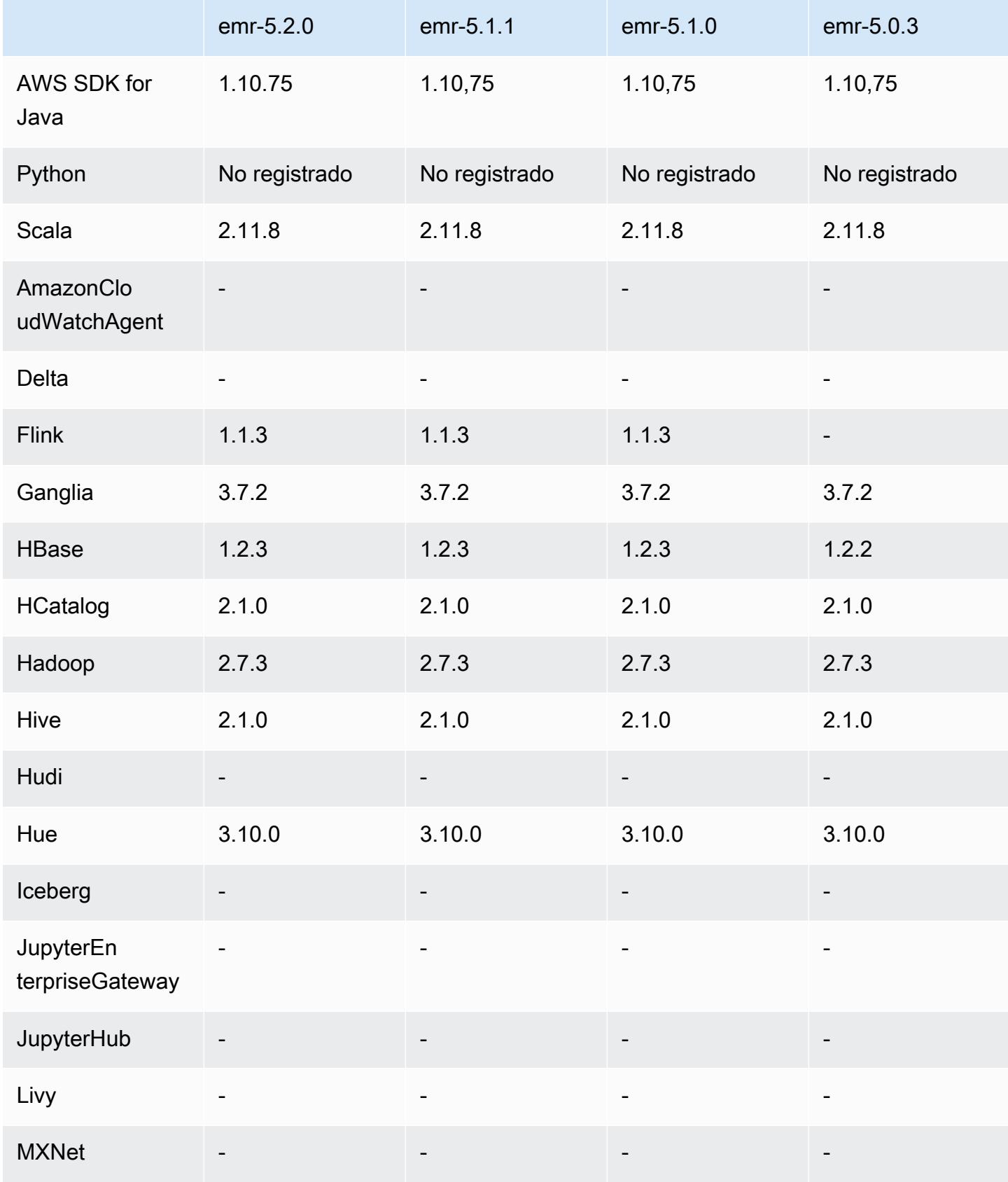

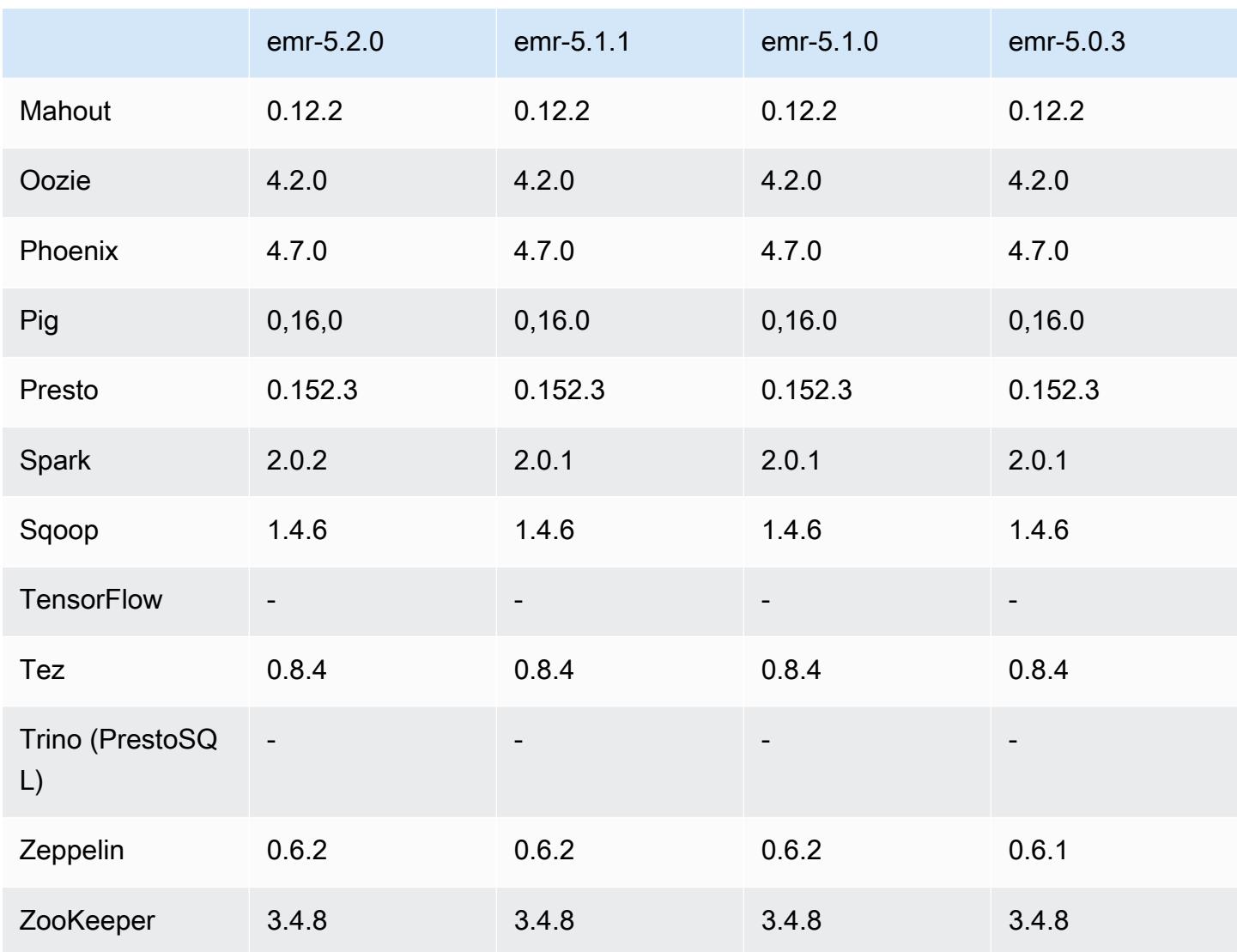

# Notas de la versión 5.2.0

Las siguientes notas de la versión incluyen información sobre la versión 5.2.0 de Amazon EMR. Los cambios son respecto a la versión 5.1.0 de Amazon EMR.

Fecha de lanzamiento: 21 de noviembre de 2016

### Cambios y mejoras

- Se ha agregado el modo de almacenamiento de Amazon S3 para HBase.
- Le permite especificar una ubicación de Amazon S3 para el directorio raíz de HBase. Para más información, consulte [HBase en Amazon S3.](https://docs.aws.amazon.com/emr/latest/ReleaseGuide/emr-hbase-s3.html)

#### Actualizaciones

• Actualizado a Spark 2.0.2

Problemas conocidos resueltos de las versiones anteriores

- Corregido un error con /mnt limitado a 2 TB en tipos de instancias solo para EBS.
- Se ha corregido un error con registros instance-controller y logpusher que generan sus archivos .out correspondientes en lugar de los archivos .log configurados para log4j normales, que rotan cada hora. Los archivos .out no rotan, por lo que esto finalmente rellenaría la partición /emr. Este problema solo afecta a los tipos de instancia de máquina virtual de hardware (HVM).

## Versiones de los componentes de la versión 5.2.0

A continuación, se muestran los componentes que Amazon EMR instala con esta versión. Algunos se instalan como parte de paquetes de aplicación de Big Data. Otros son exclusivos de Amazon EMR y se instalan para ciertos procesos y características del sistema. Normalmente, estos componentes comienzan con emr o aws. Normalmente, los paquetes de aplicación de macrodatos de la versión más reciente de Amazon EMR son las versiones más recientes que pueden encontrarse en la comunidad. Intentamos que las versiones de la comunidad estén disponibles en Amazon EMR lo más rápido posible.

Algunos componentes de Amazon EMR son distintos de las versiones que se encuentran en la comunidad. Estos componentes tienen una etiqueta de versión con el formato *CommunityVersion*amzn-*EmrVersion*. La *EmrVersion* empieza por 0. Por ejemplo, si un componente de la comunidad de código abierto llamado myapp-component con la versión 2.2 se ha modificado tres veces para incluirlo en diferentes versiones de lanzamiento de Amazon EMR, la versión que se mostrará será 2.2-amzn-2.

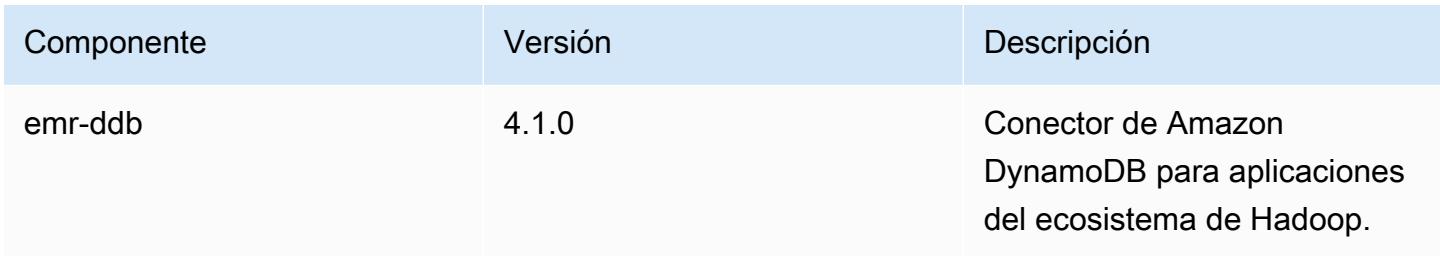

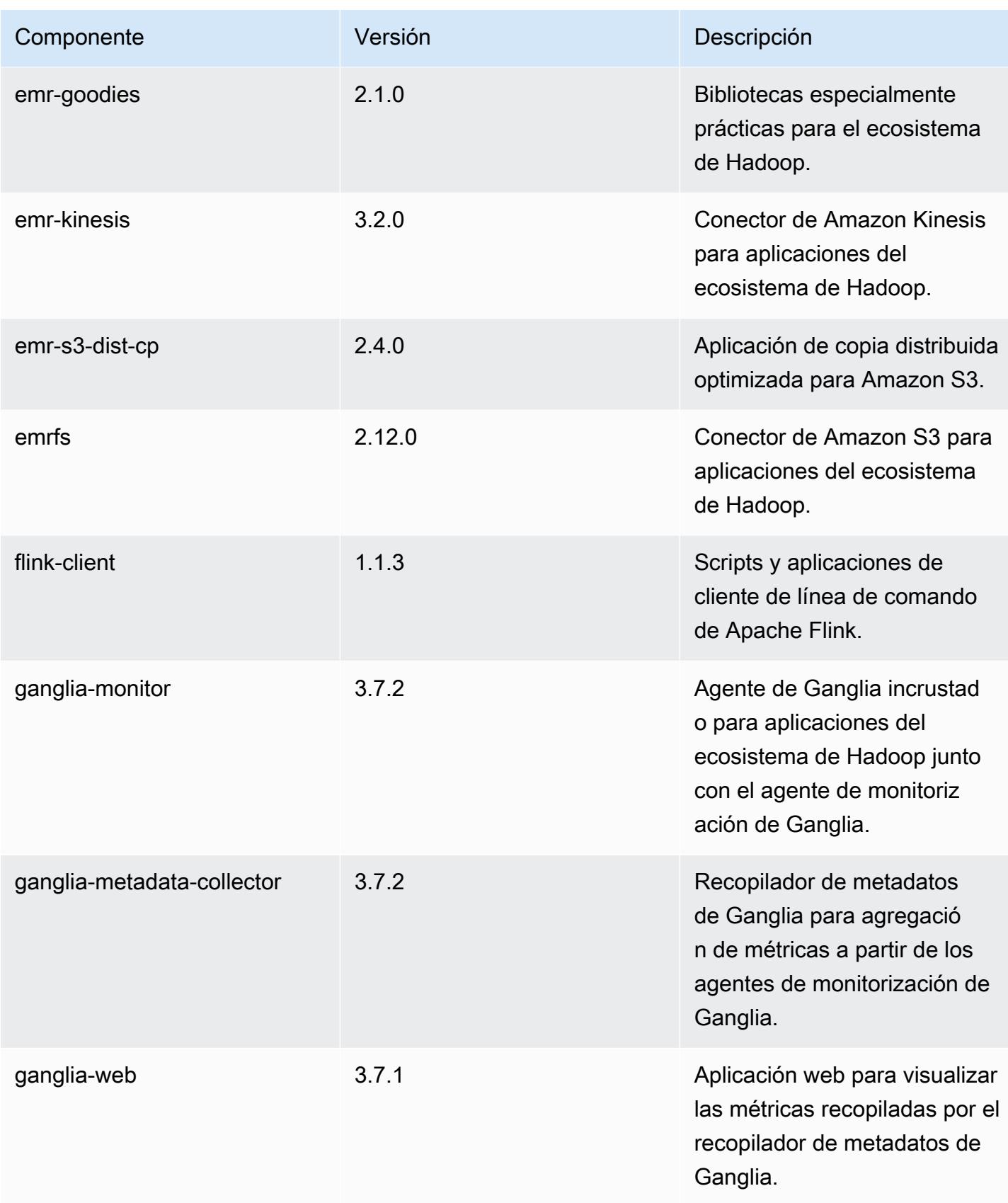

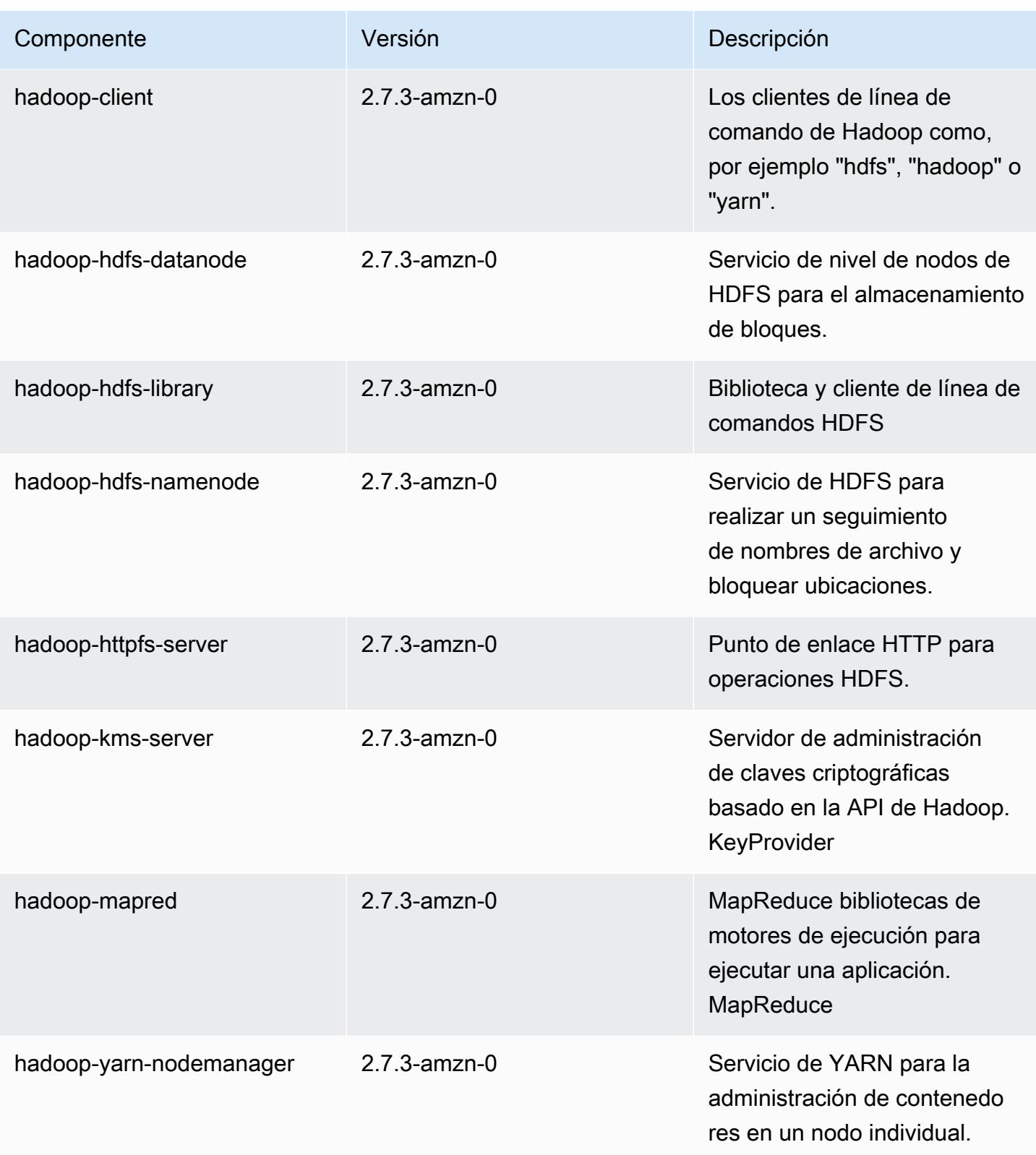

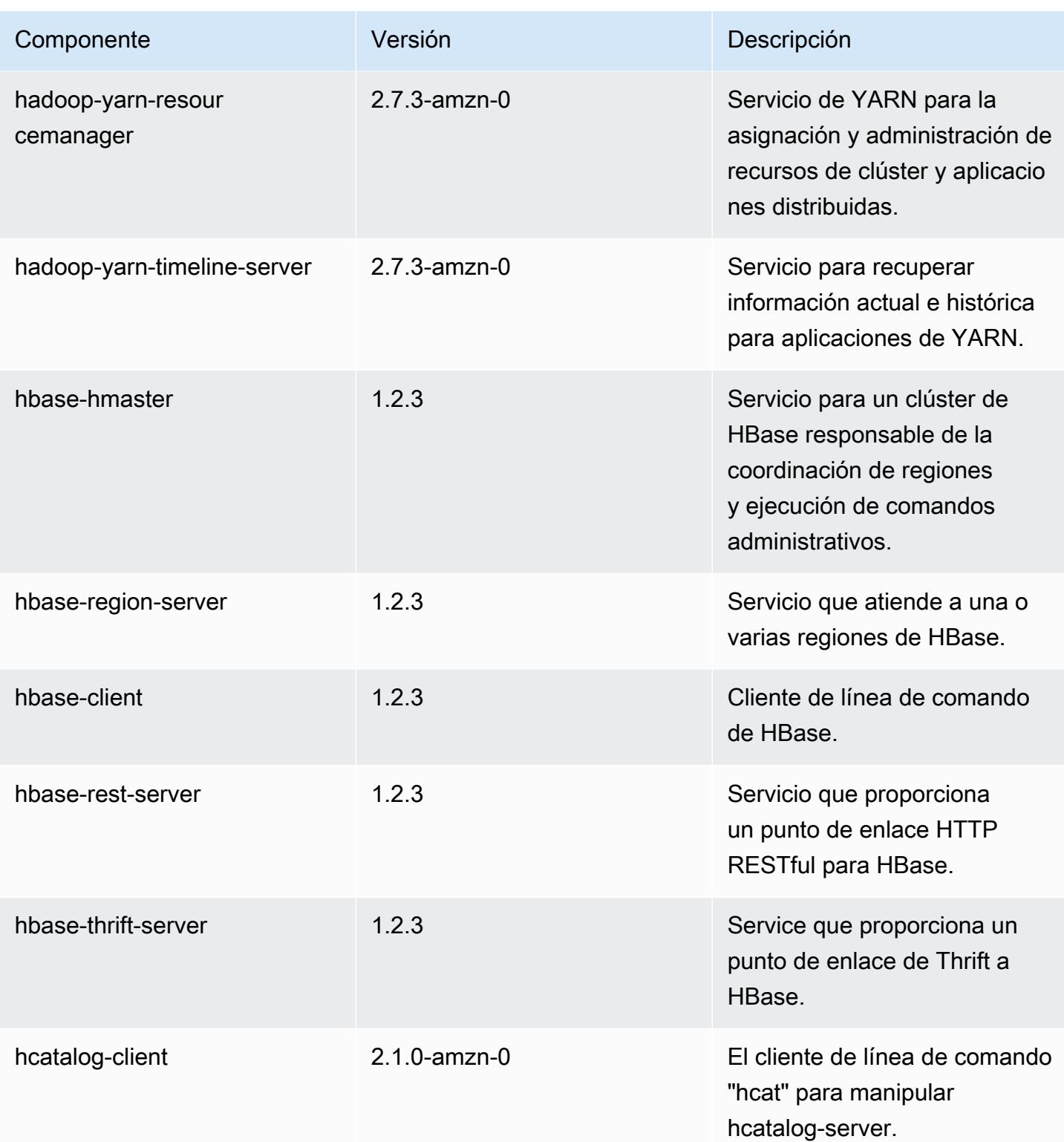
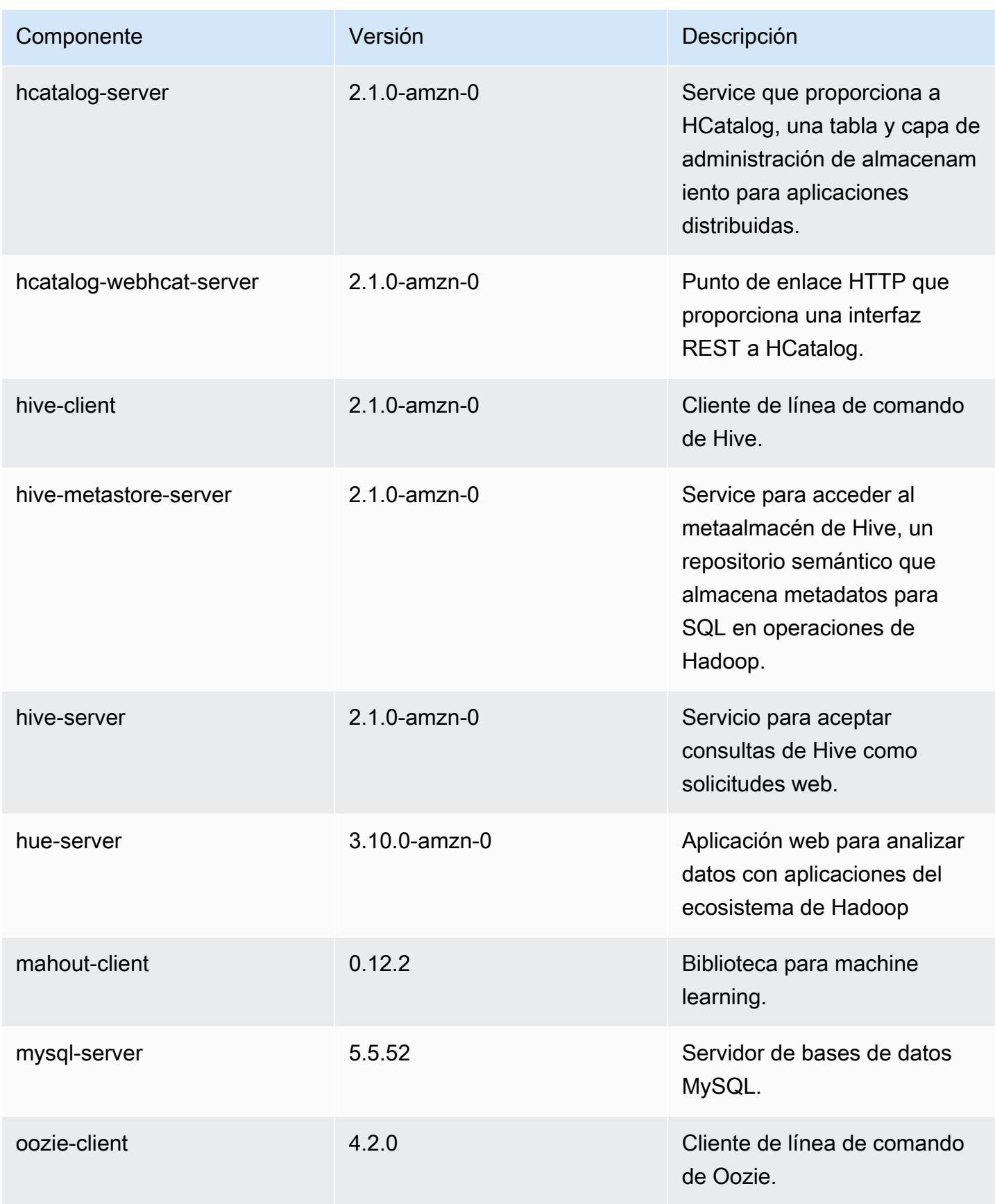

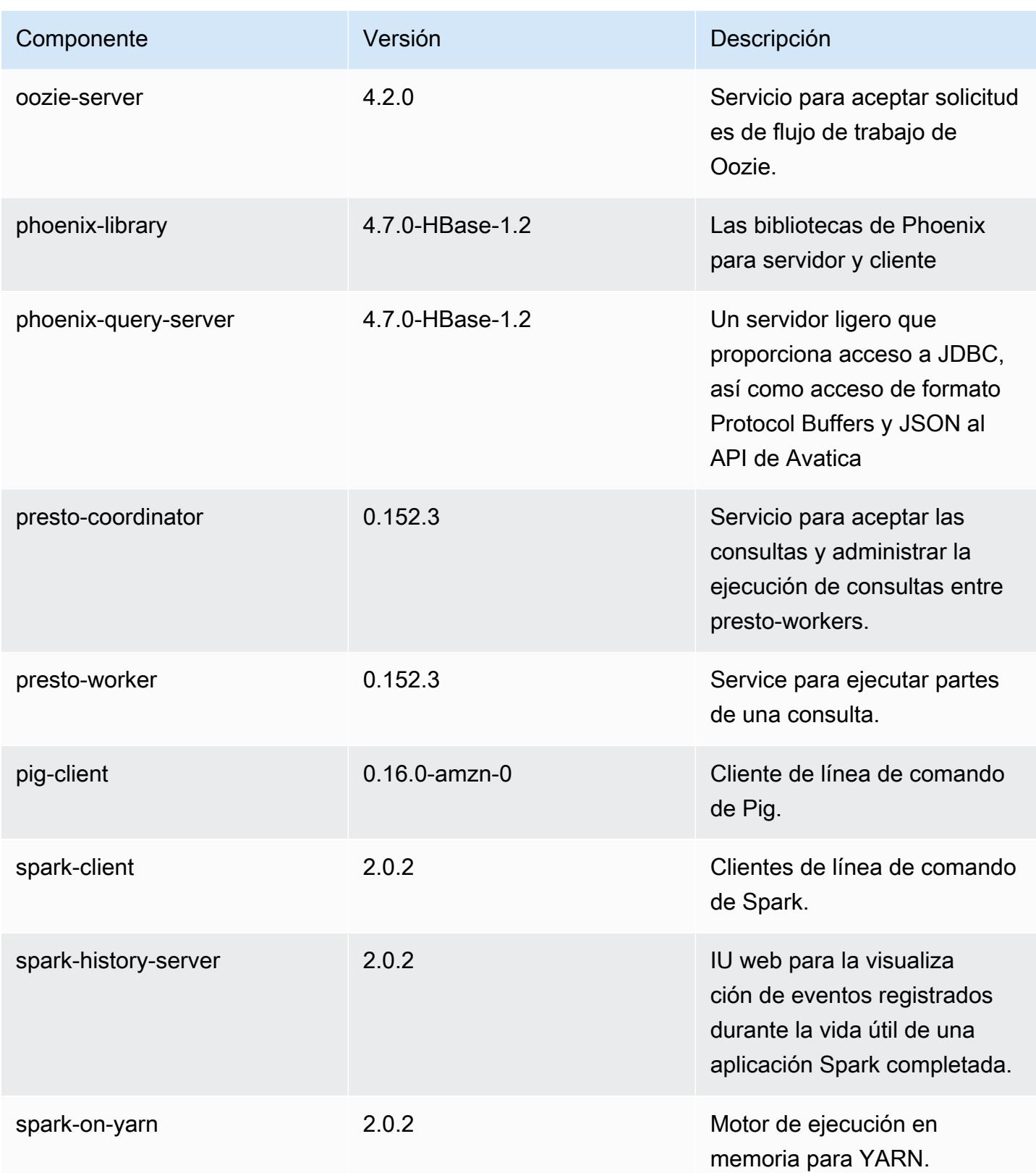

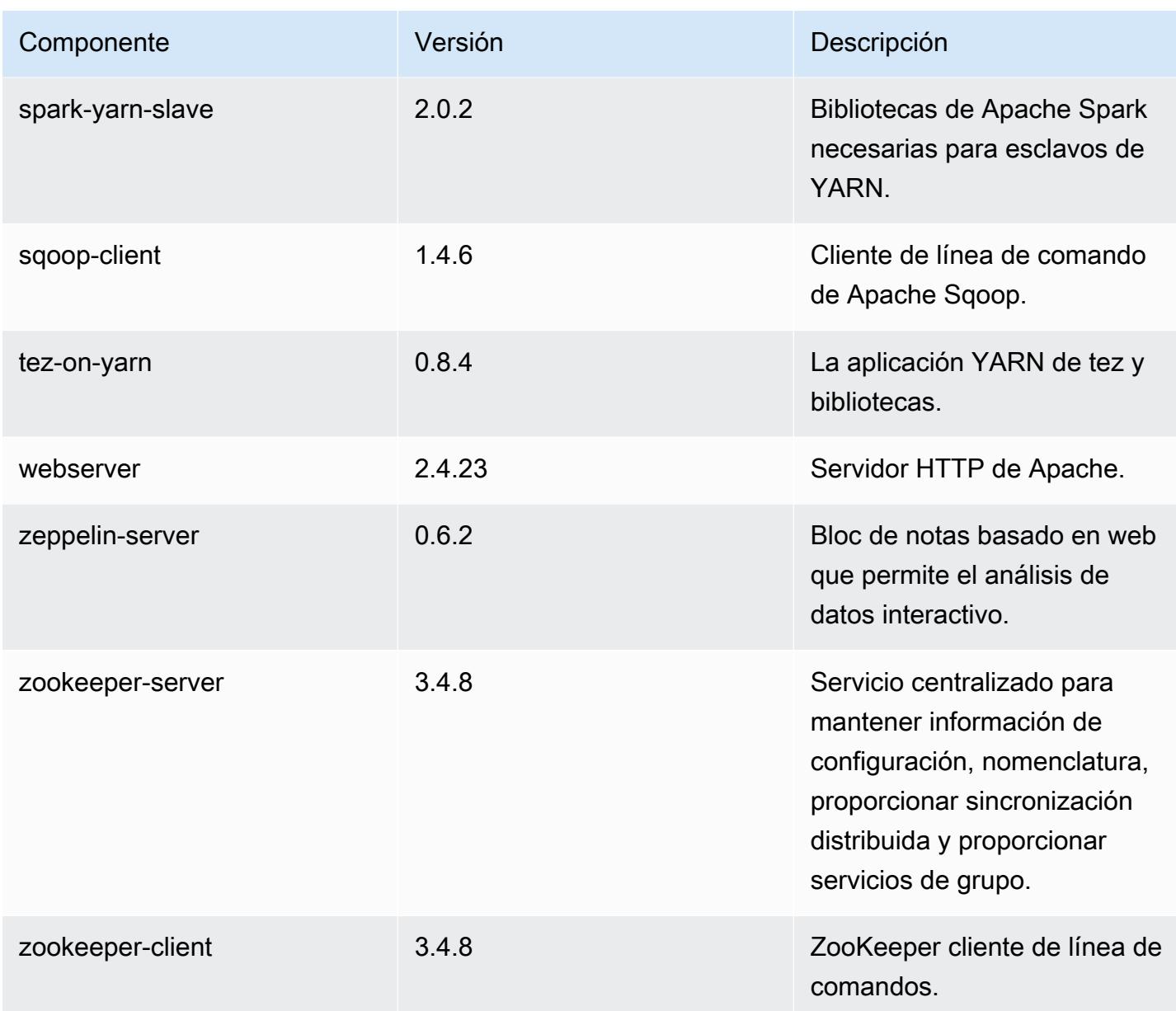

# Clasificaciones de configuración de la versión 5.2.0

Las clasificaciones de configuración le permiten personalizar las aplicaciones. Suelen corresponder a un archivo XML de configuración para la aplicación como, por ejemplo, hive-site.xml. Para obtener más información, consulte [Configuración de aplicaciones.](#page-3517-0)

# Clasificaciones de emr-5.2.0

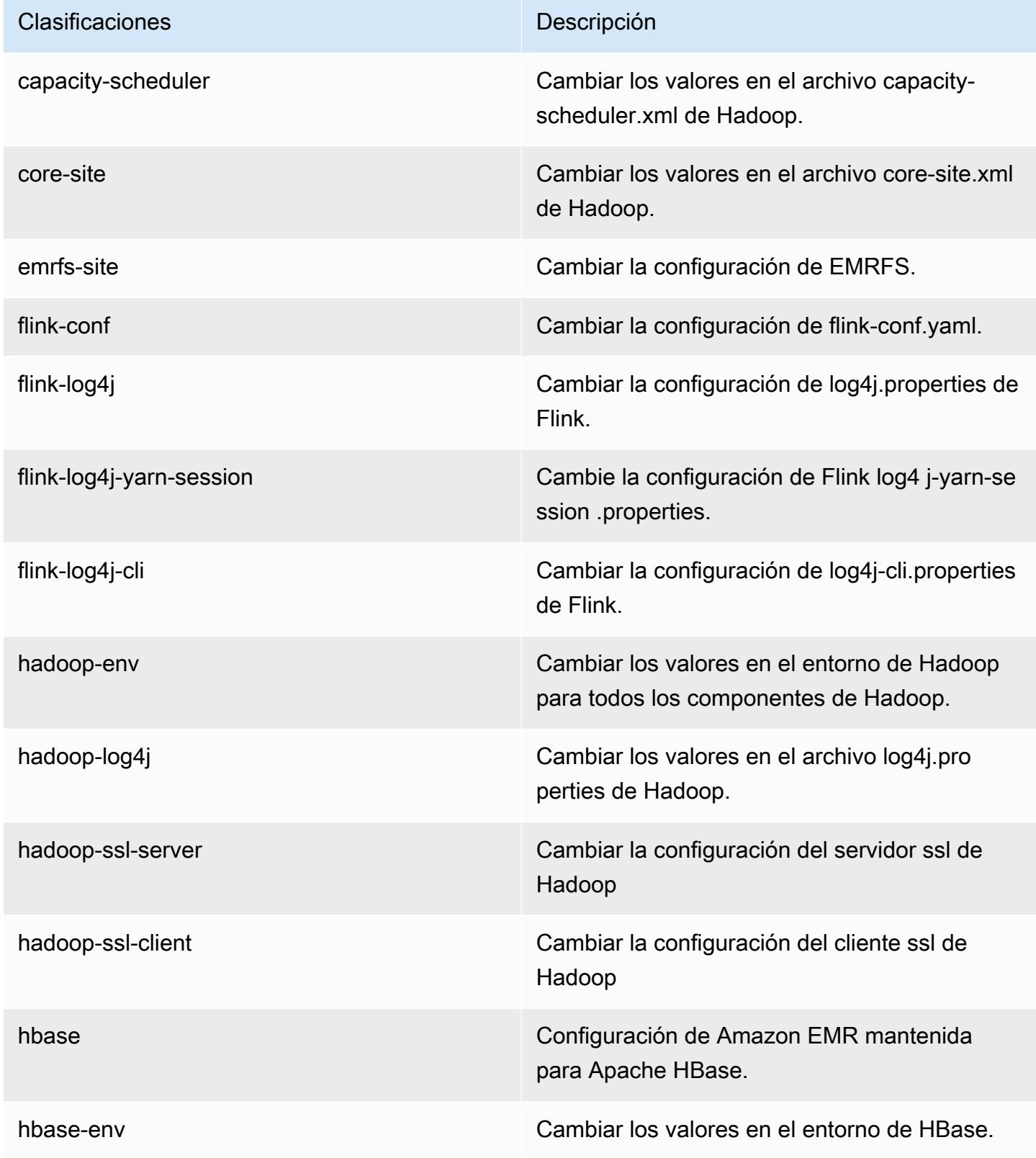

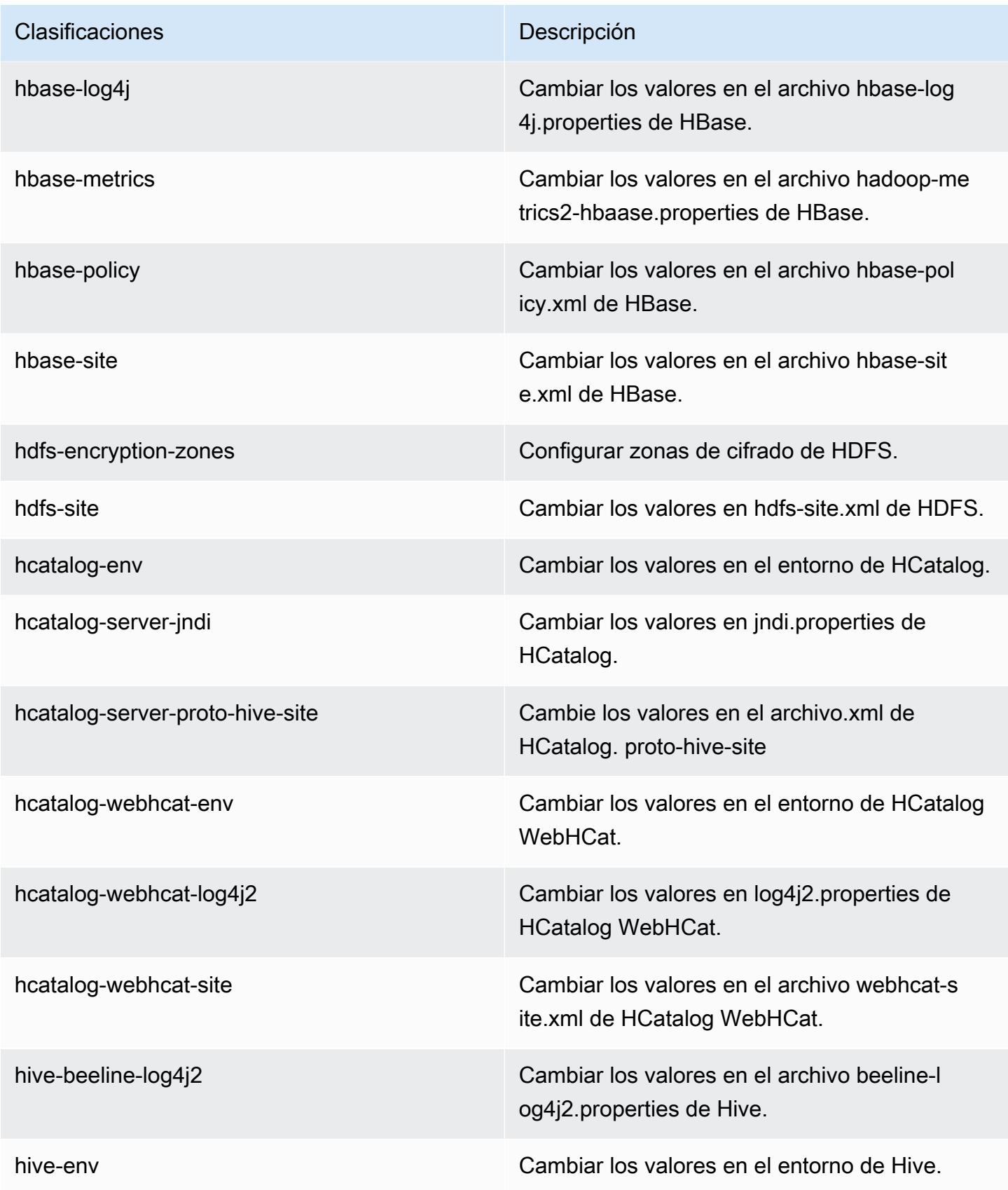

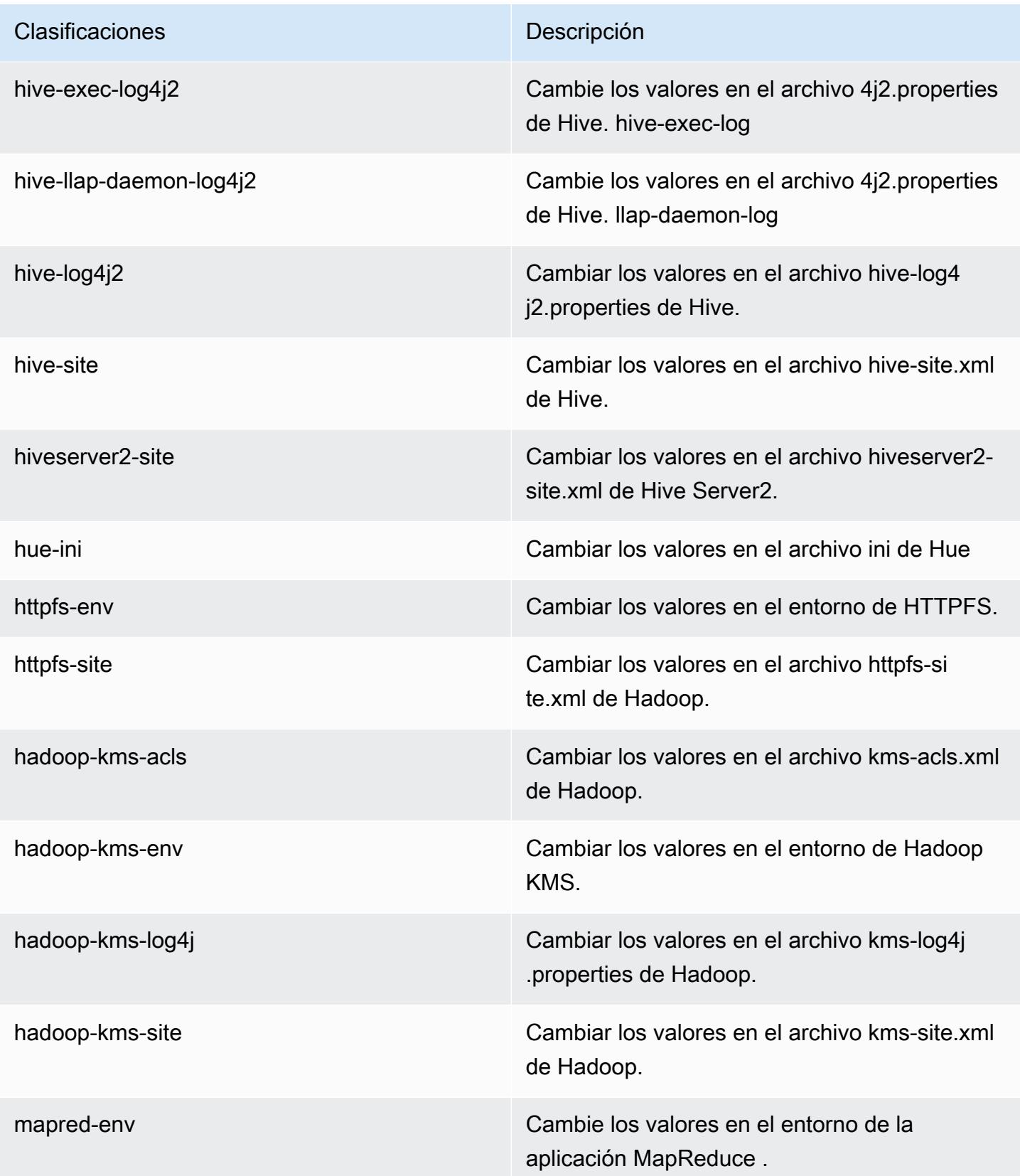

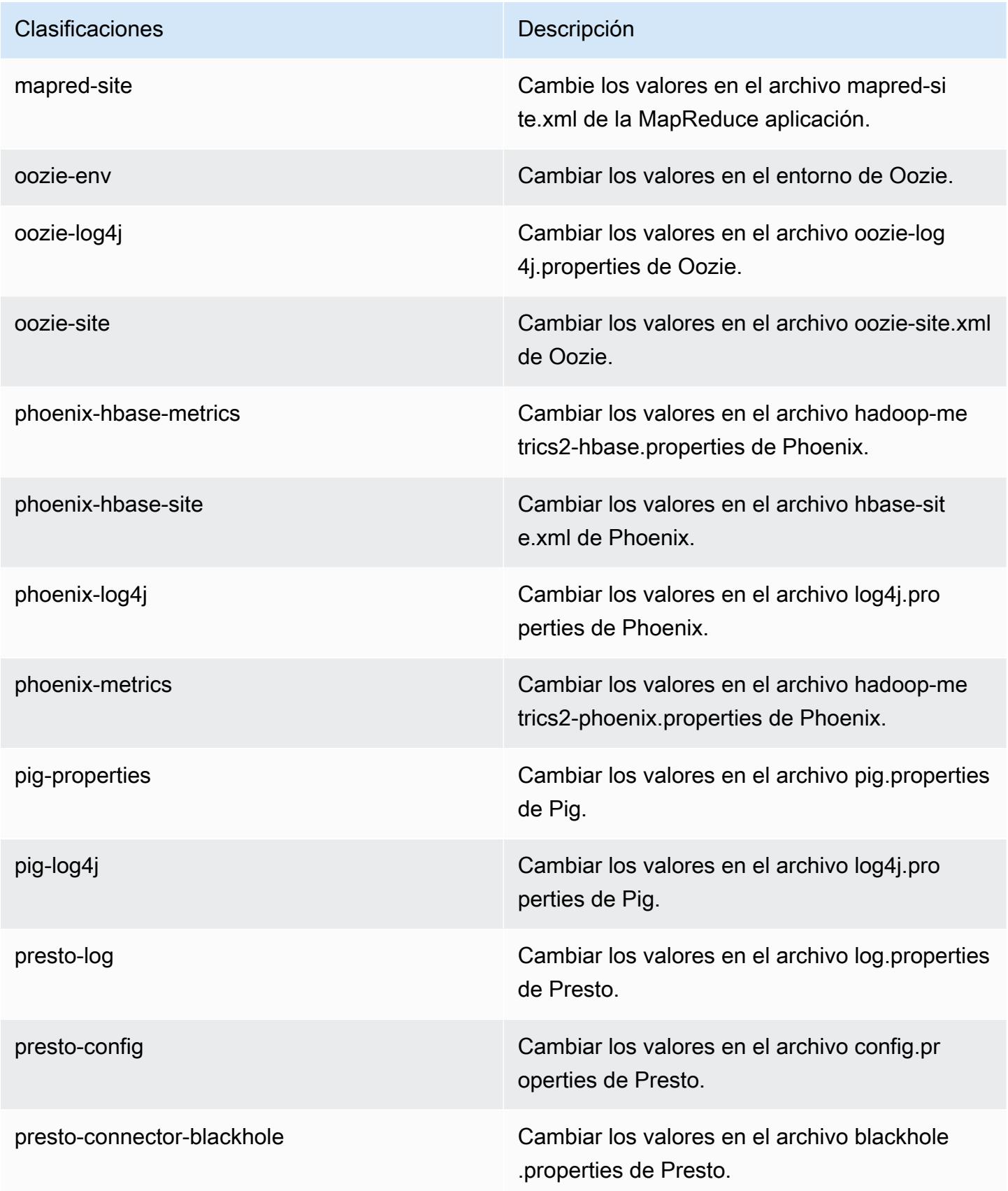

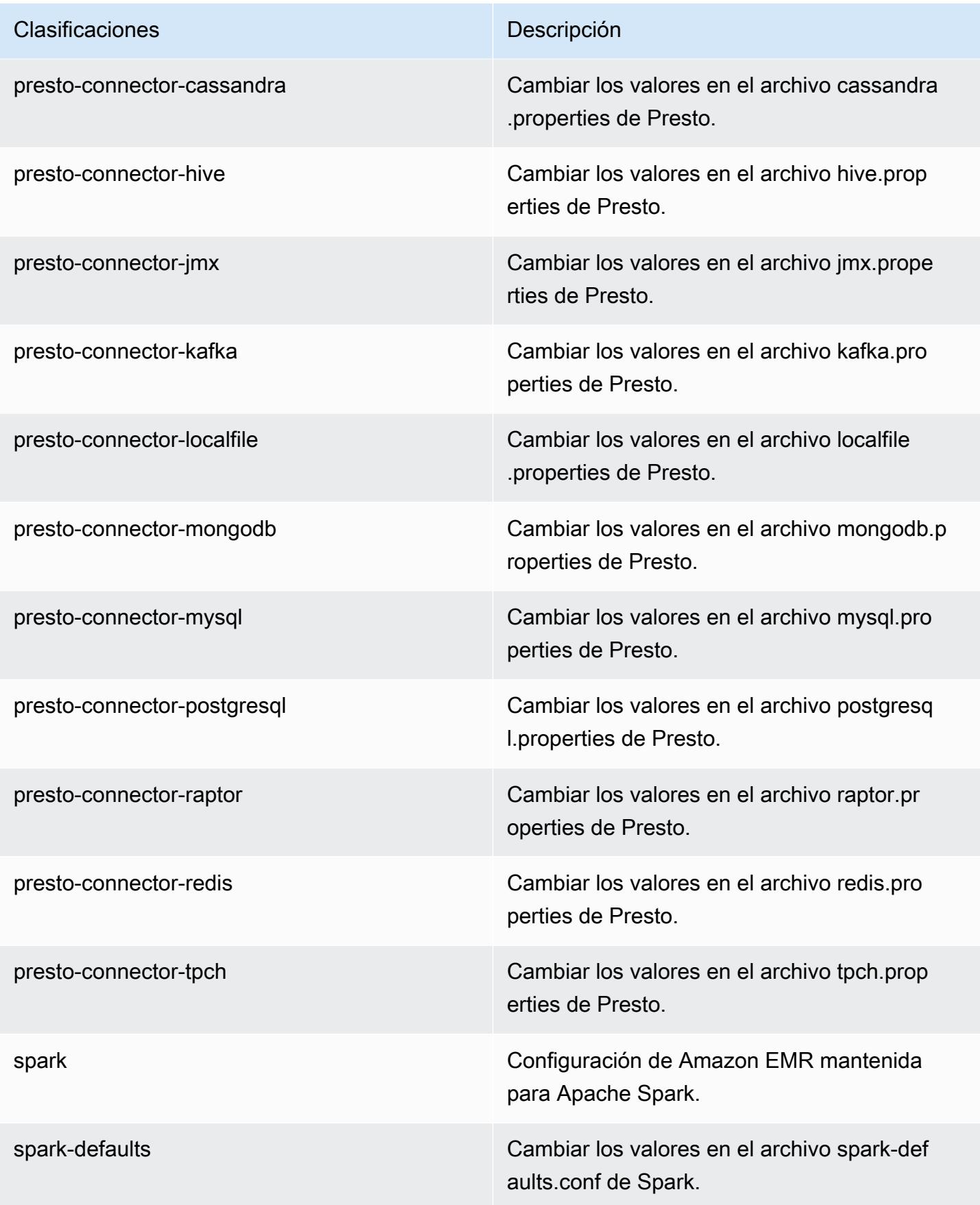

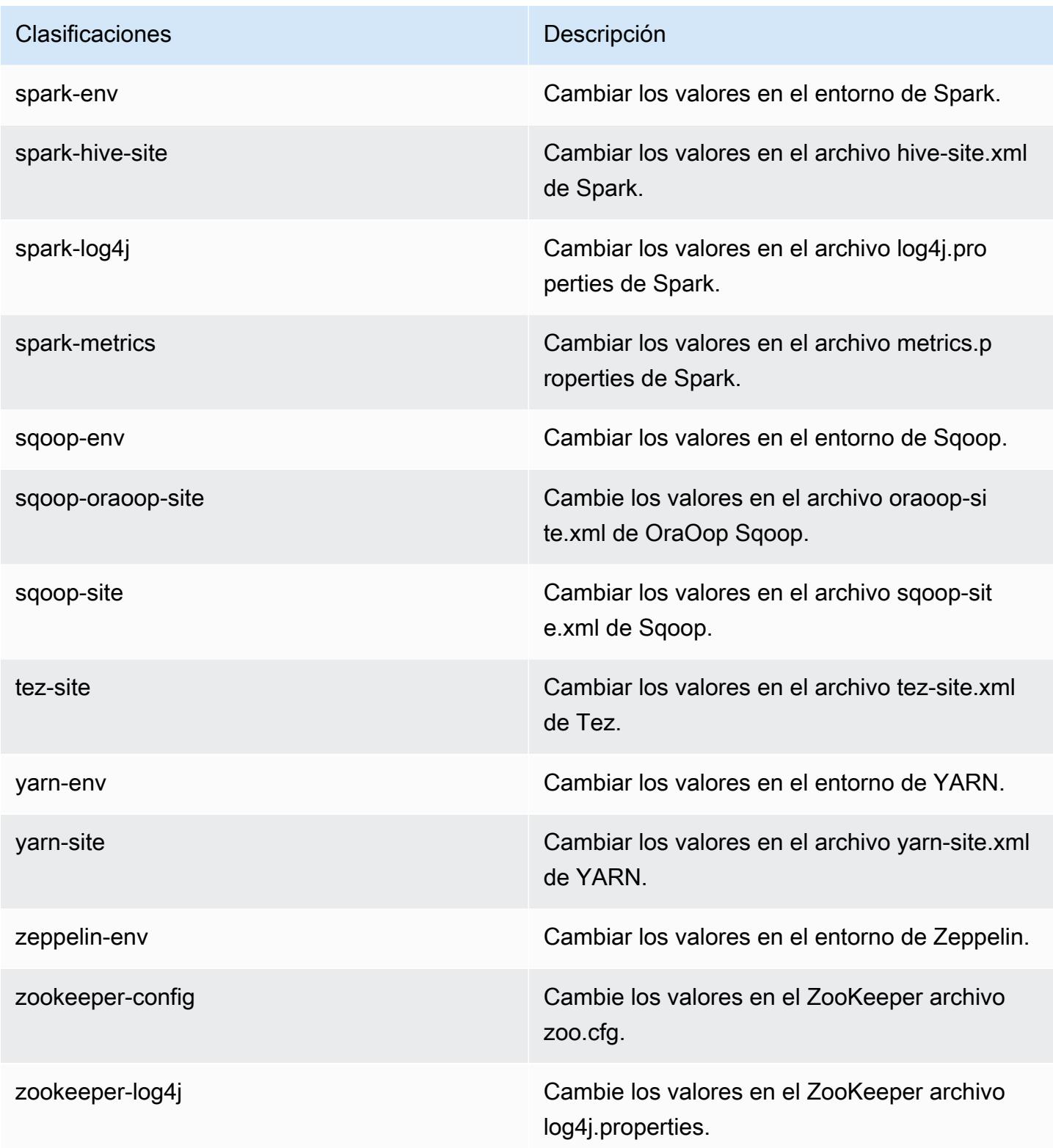

# Amazon EMR, versión 5.1.1

## Versiones de las aplicaciones de la versión 5.1.1

Esta versión admite las siguientes aplicaciones [Flink](https://flink.apache.org/), [Ganglia](http://ganglia.info), [HBase,](http://hbase.apache.org/) [HCatalog,](https://cwiki.apache.org/confluence/display/Hive/HCatalog) [Hadoop](http://hadoop.apache.org/docs/current/), [Hive,](http://hive.apache.org/) [Hue,](http://gethue.com/) [Mahout](http://mahout.apache.org/), [Oozie,](http://oozie.apache.org/) [Phoenix,](https://phoenix.apache.org/) [Pig,](http://pig.apache.org/) [Presto](https://prestodb.io/), [Spark](https://spark.apache.org/docs/latest/), [Sqoop,](http://sqoop.apache.org/) [Tez](https://tez.apache.org/), [Zeppelin](https://zeppelin.incubator.apache.org/) y [ZooKeeper.](https://zookeeper.apache.org)

En la siguiente tabla se enumeran las versiones de la aplicación disponibles en esta versión de Amazon EMR y las versiones de la aplicación en las tres versiones anteriores de Amazon EMR (cuando corresponda).

Para ver un historial completo de las versiones de la aplicación disponibles para cada versión de Amazon EMR, consulte los temas siguientes:

- [Versiones de las aplicaciones en las versiones 7.x de Amazon EMR](#page-23-0)
- [Versiones de la aplicación en las versiones 6.x de Amazon EMR](#page-87-0)
- [Versiones de la aplicación en las versiones 5.x de Amazon EMR](#page-1080-0)
- [Versiones de la aplicación en las versiones 4.x de Amazon EMR](#page-2690-0)

Información sobre la versión de la aplicación

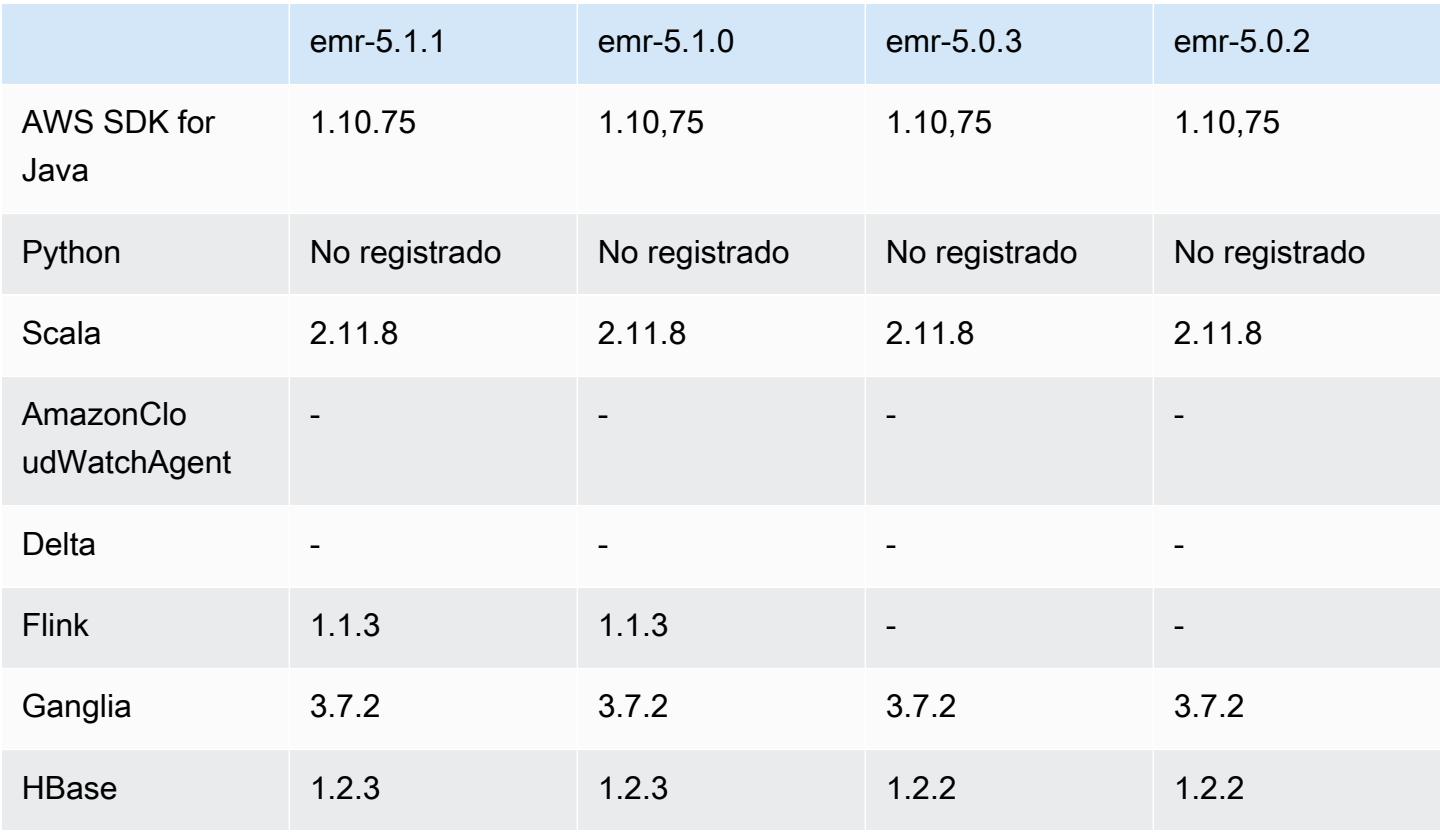

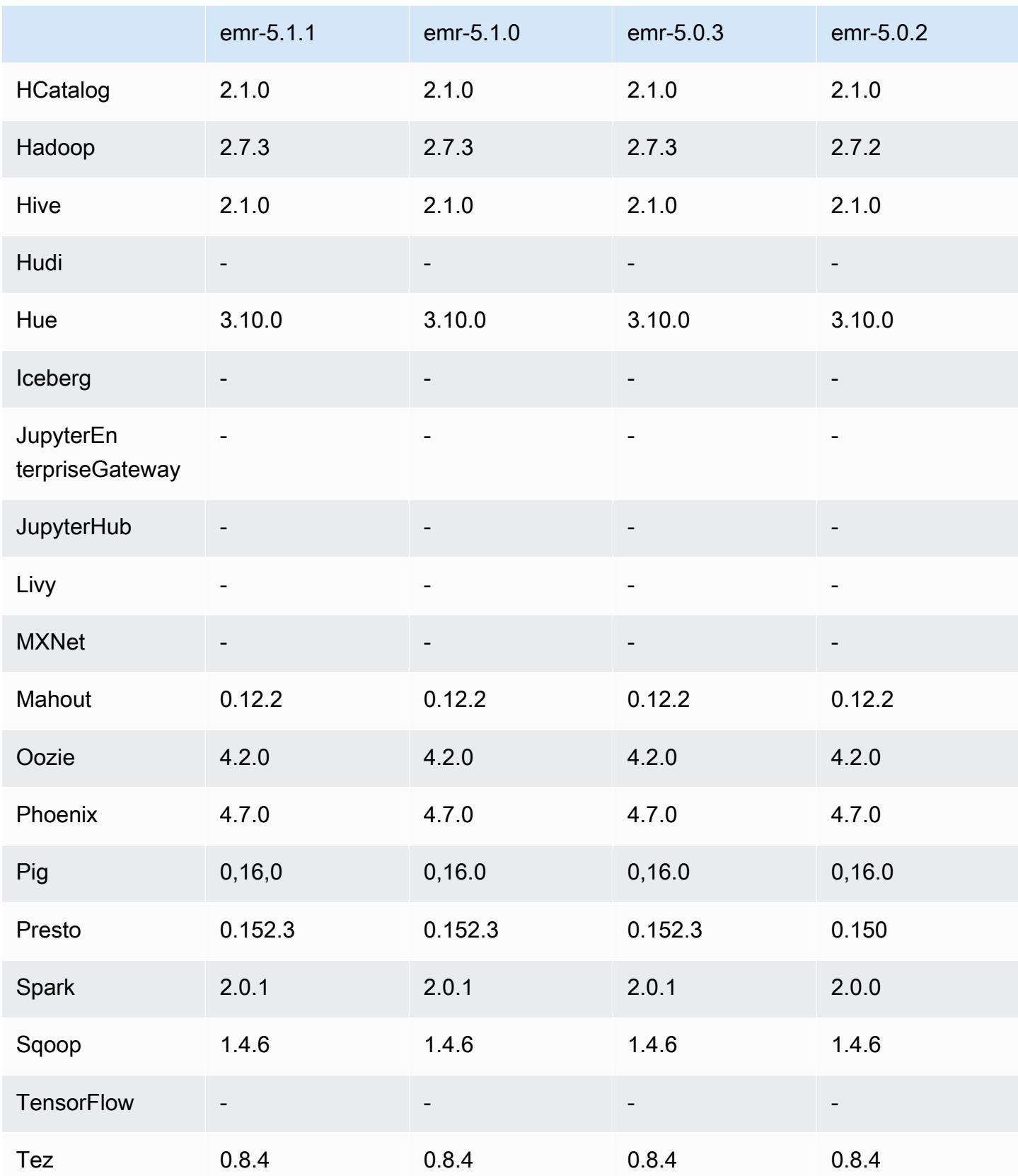

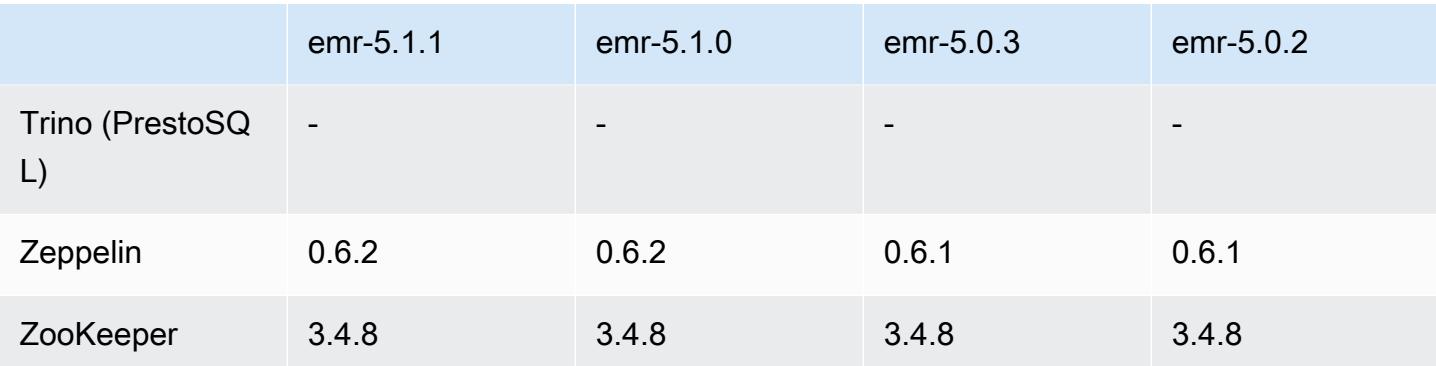

## Notas de la versión 5.1.1

Se trata de una versión de parche para añadir la autenticación AWS Signature Version 4 a las solicitudes a Amazon S3. Todas las aplicaciones y componentes son los mismos que en la versión anterior de Amazon EMR.

## **A** Important

En esta versión, Amazon EMR utiliza AWS Signature Version 4 exclusivamente para autenticar las solicitudes a Amazon S3. Para obtener más información, consulte [Novedades.](https://docs.aws.amazon.com/emr/latest/ReleaseGuide/emr-whatsnew.html)

## Versiones de los componentes de la versión 5.1.1

A continuación, se muestran los componentes que Amazon EMR instala con esta versión. Algunos se instalan como parte de paquetes de aplicación de Big Data. Otros son exclusivos de Amazon EMR y se instalan para ciertos procesos y características del sistema. Normalmente, estos componentes comienzan con emr o aws. Normalmente, los paquetes de aplicación de macrodatos de la versión más reciente de Amazon EMR son las versiones más recientes que pueden encontrarse en la comunidad. Intentamos que las versiones de la comunidad estén disponibles en Amazon EMR lo más rápido posible.

Algunos componentes de Amazon EMR son distintos de las versiones que se encuentran en la comunidad. Estos componentes tienen una etiqueta de versión con el formato *CommunityVersion*amzn-*EmrVersion*. La *EmrVersion* empieza por 0. Por ejemplo, si un componente de la comunidad de código abierto llamado myapp-component con la versión 2.2 se ha modificado tres veces para incluirlo en diferentes versiones de lanzamiento de Amazon EMR, la versión que se mostrará será 2.2-amzn-2.

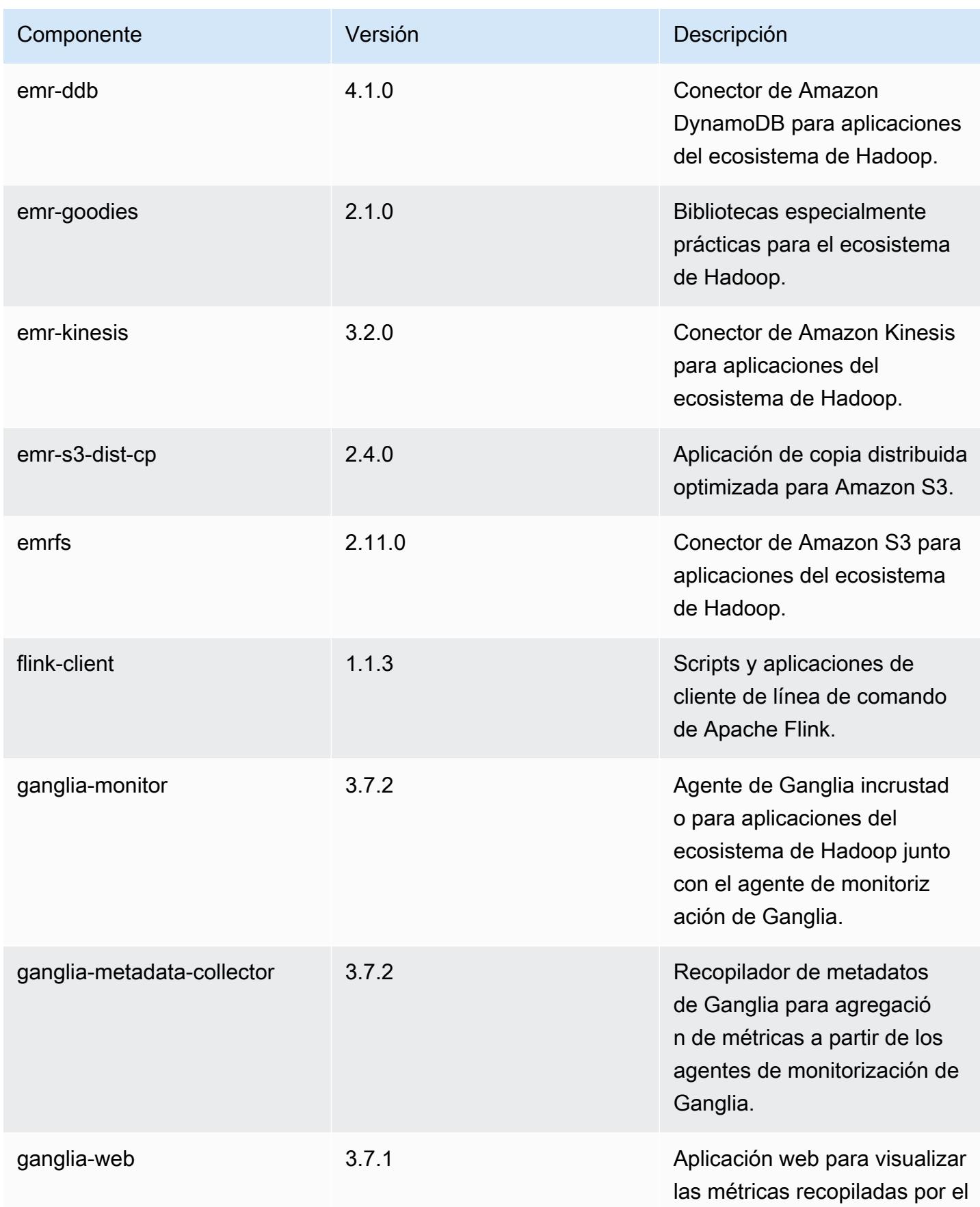

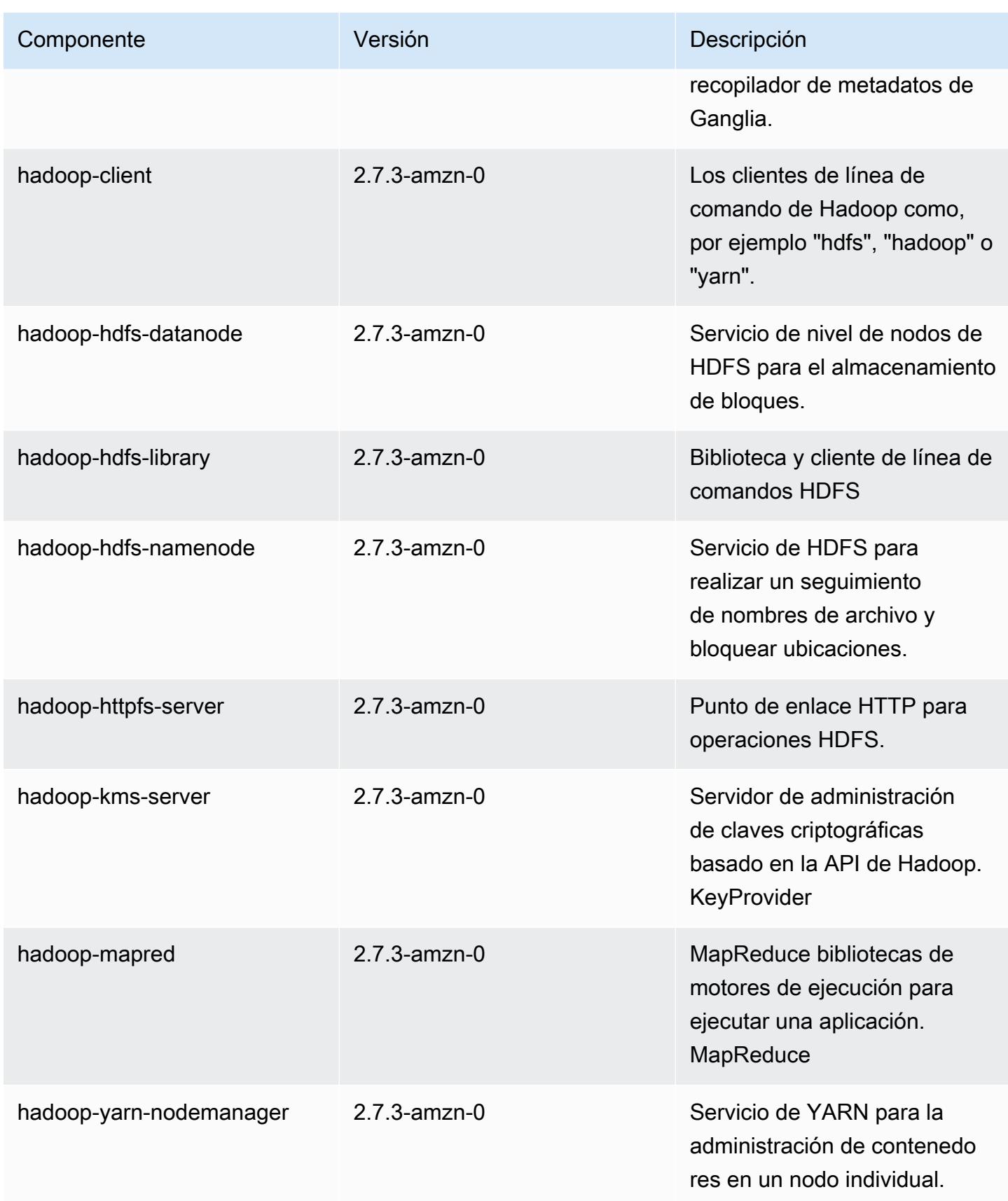

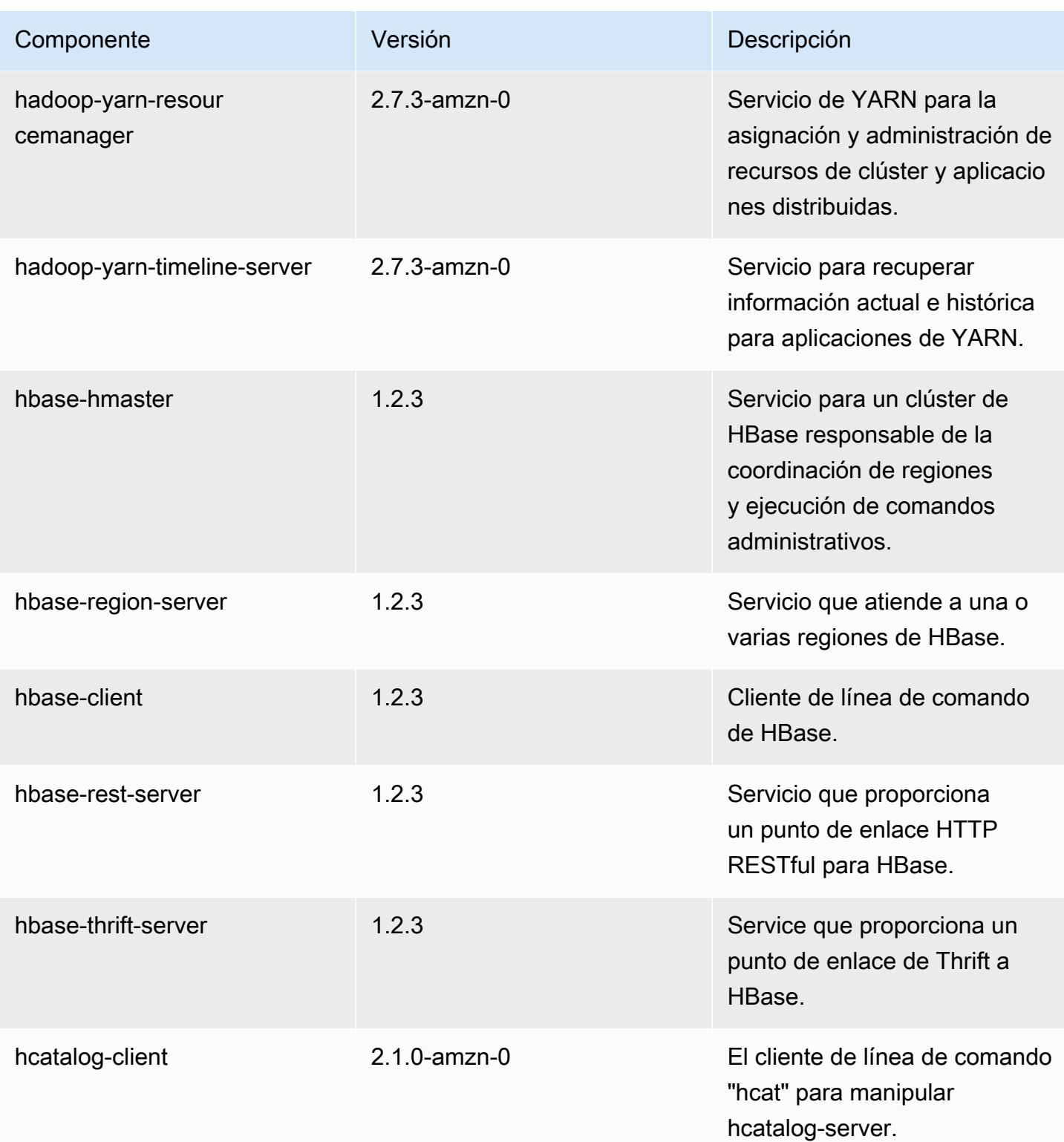

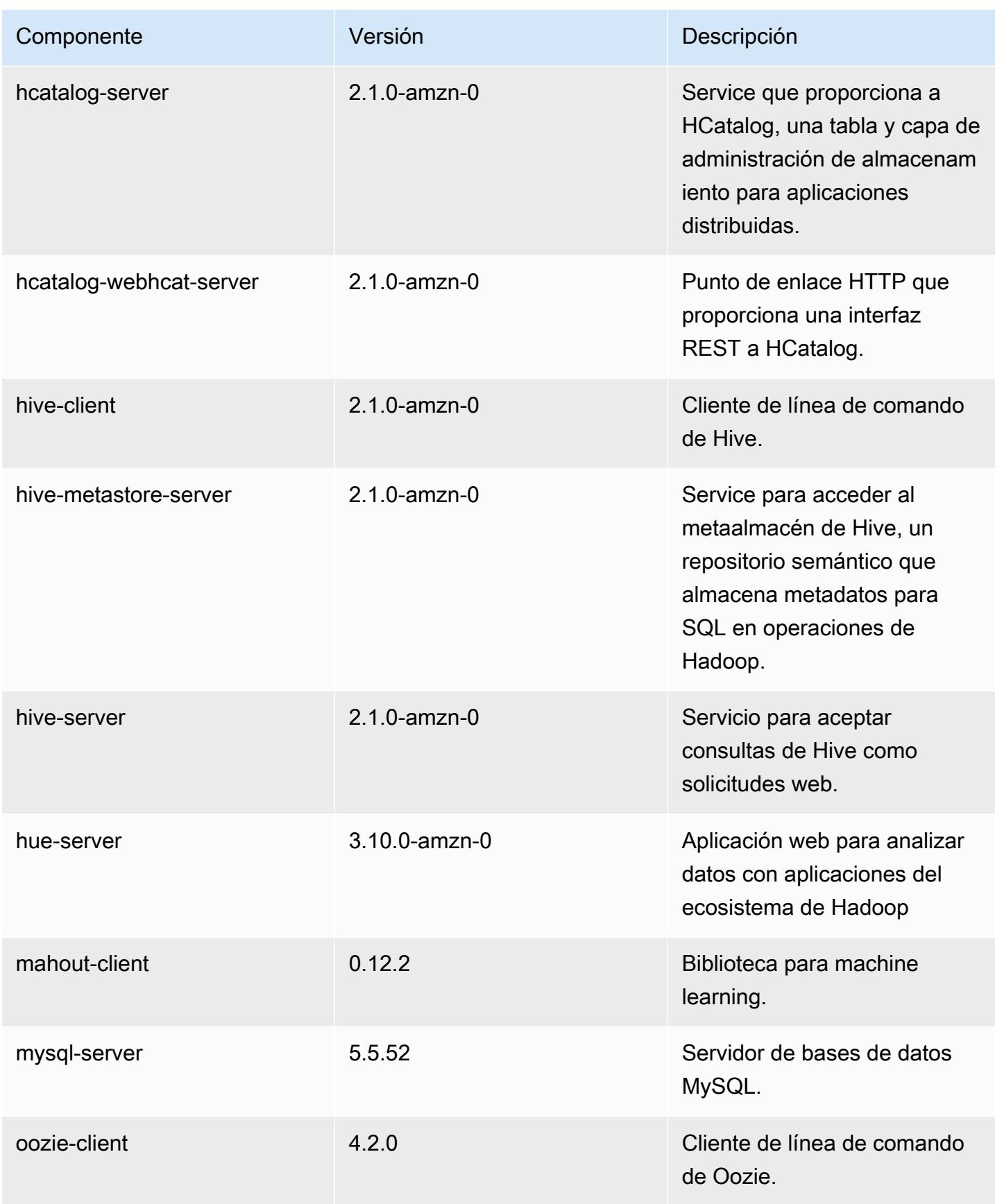

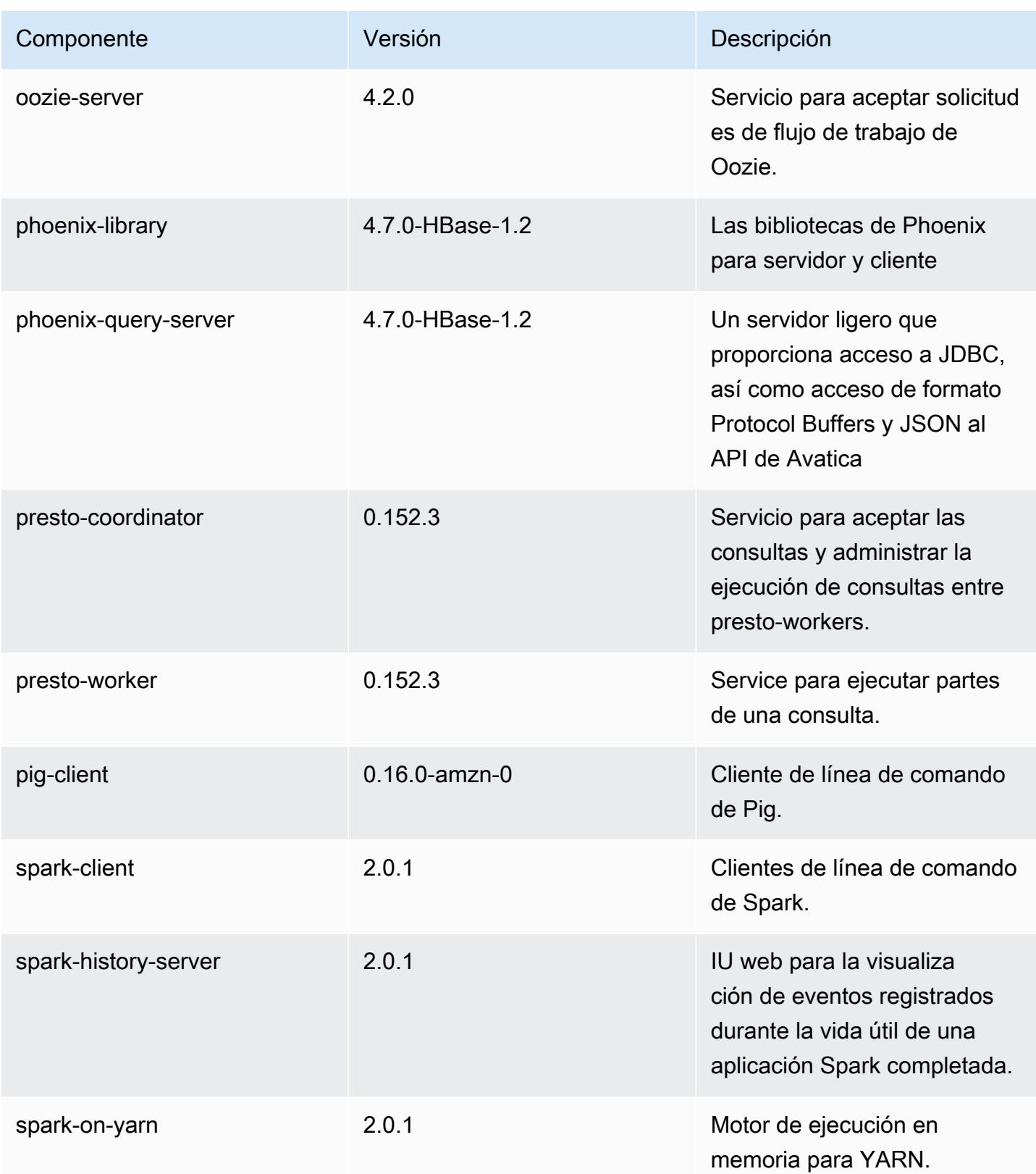

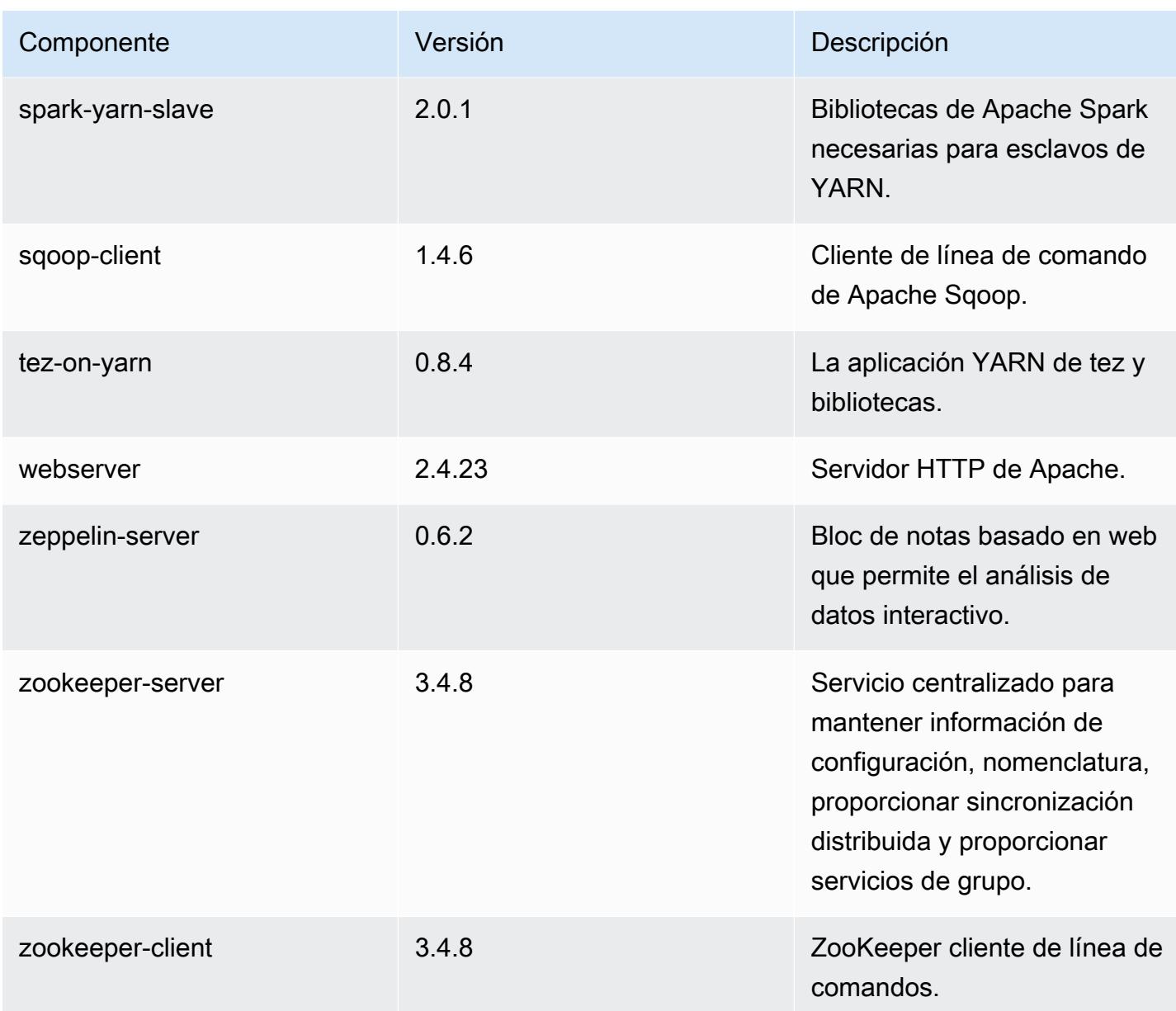

# Clasificaciones de configuración de la versión 5.1.1

Las clasificaciones de configuración le permiten personalizar las aplicaciones. Suelen corresponder a un archivo XML de configuración para la aplicación como, por ejemplo, hive-site.xml. Para obtener más información, consulte [Configuración de aplicaciones.](#page-3517-0)

#### Clasificaciones de emr-5.1.1

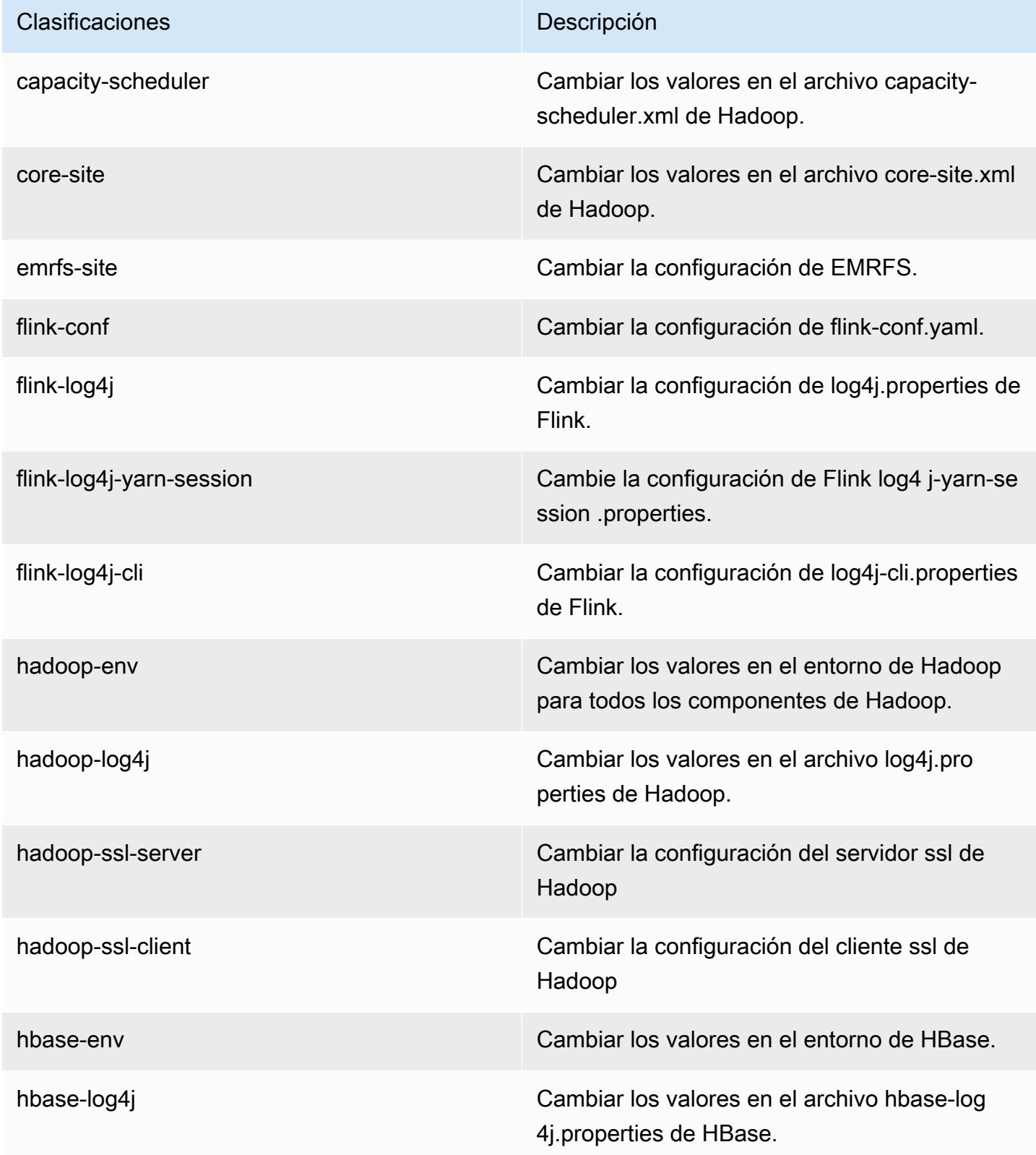

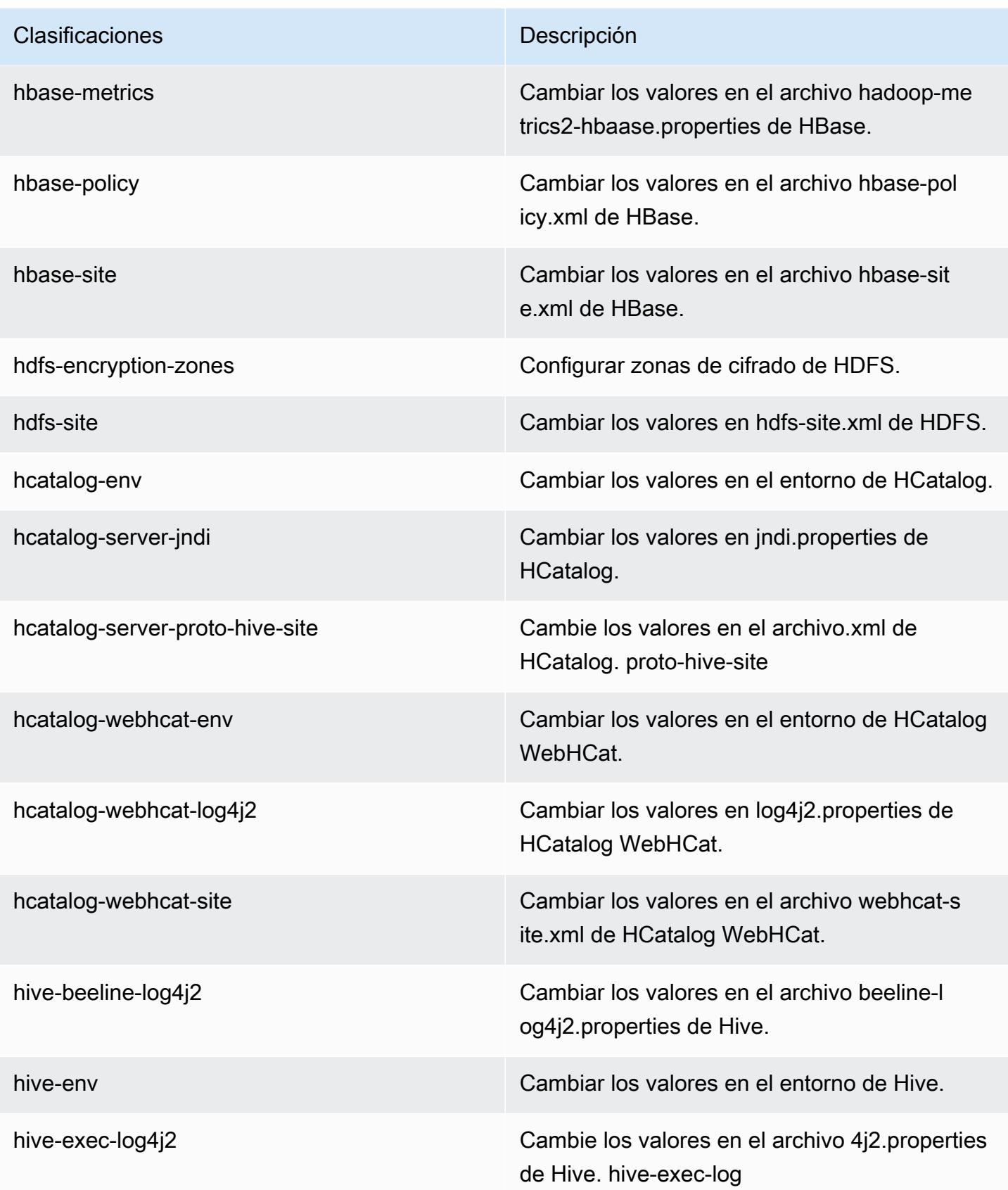

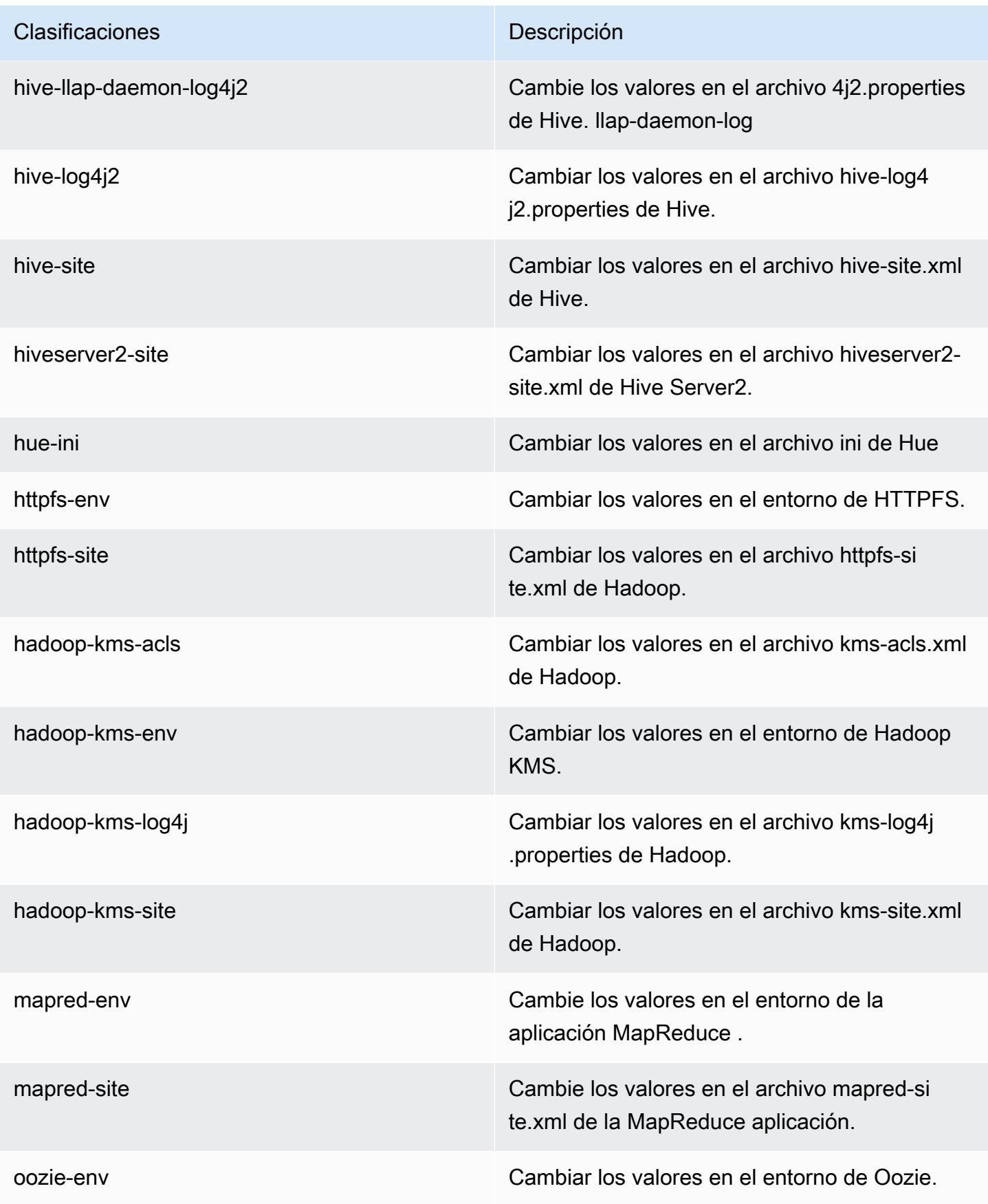

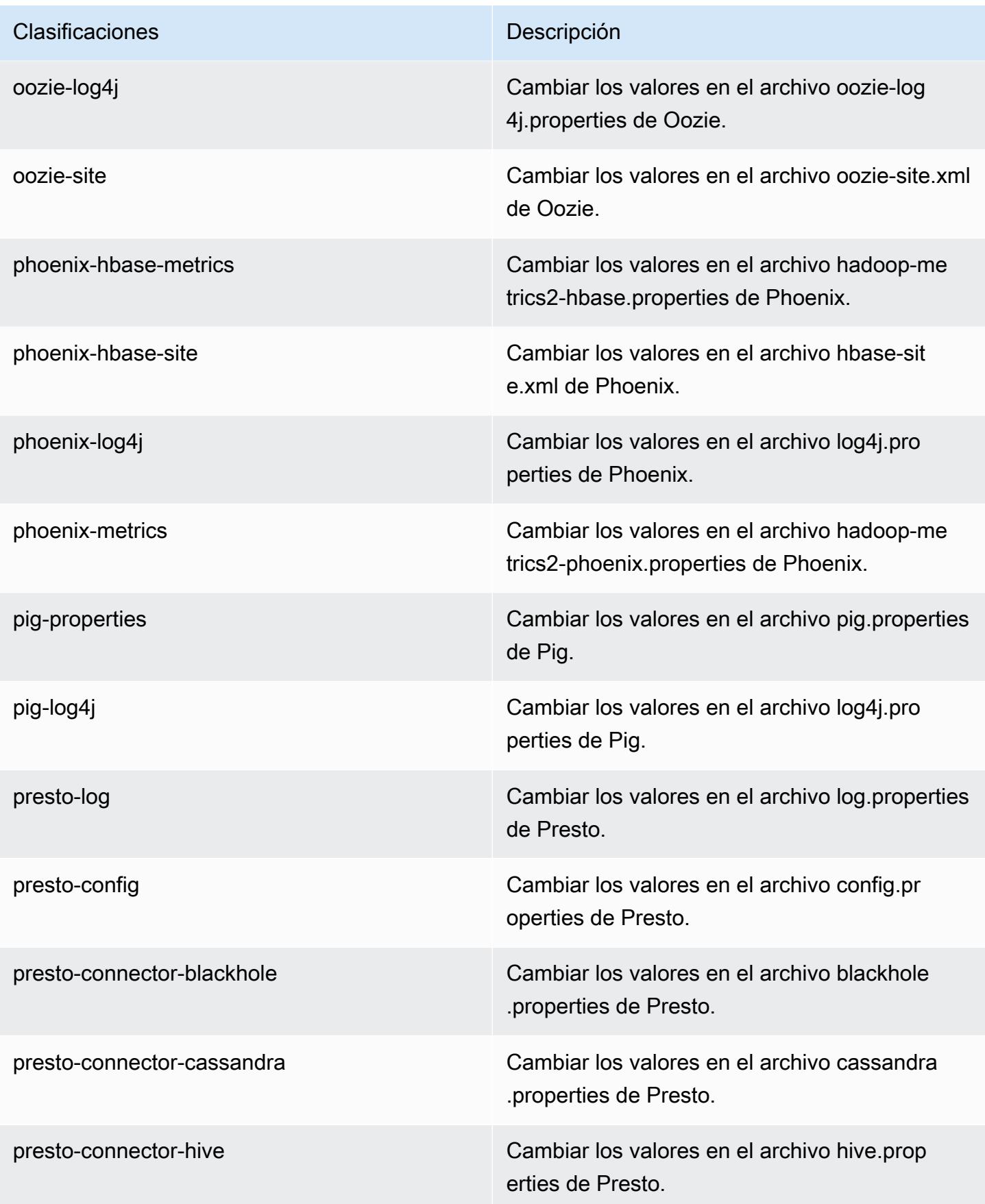

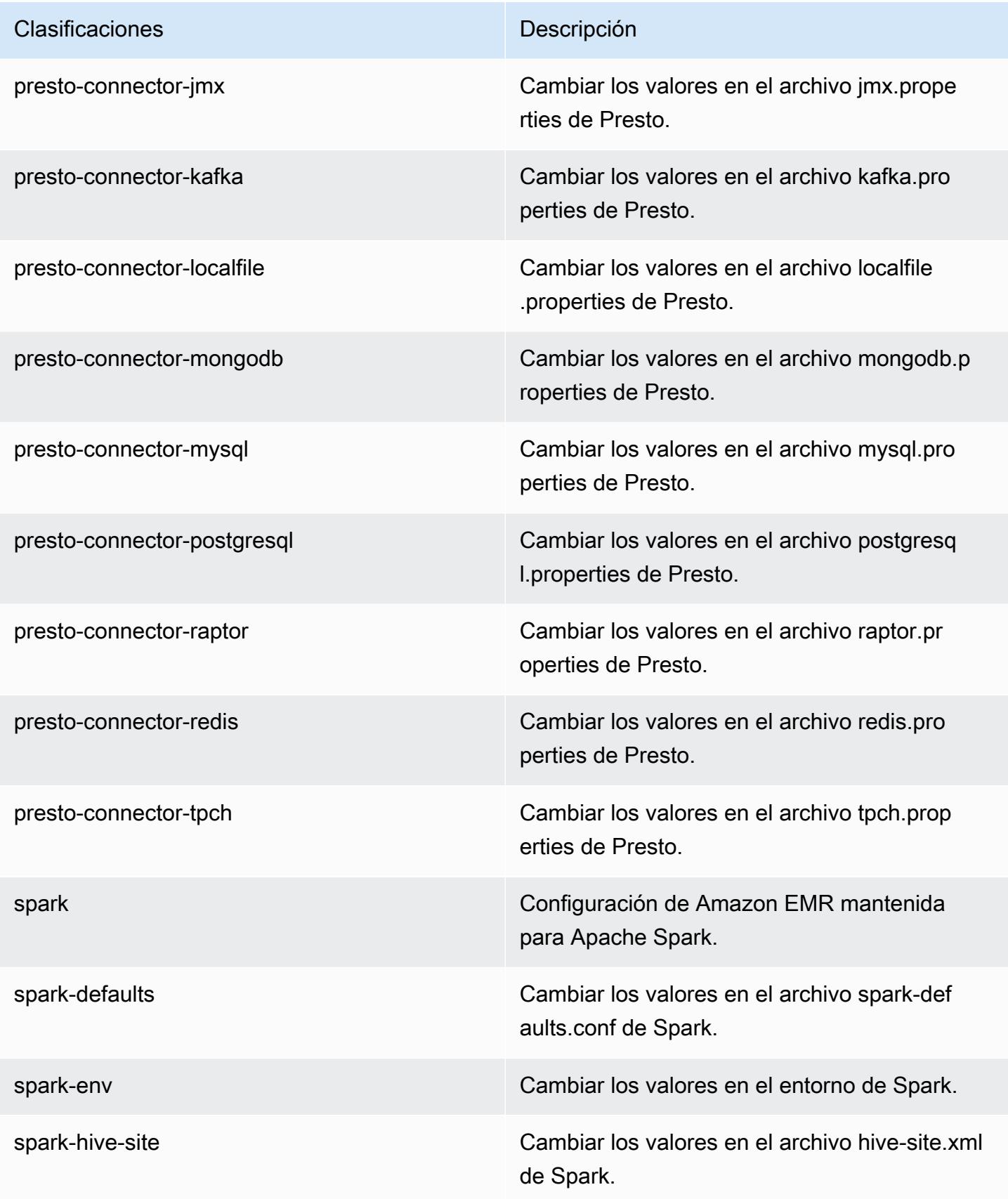

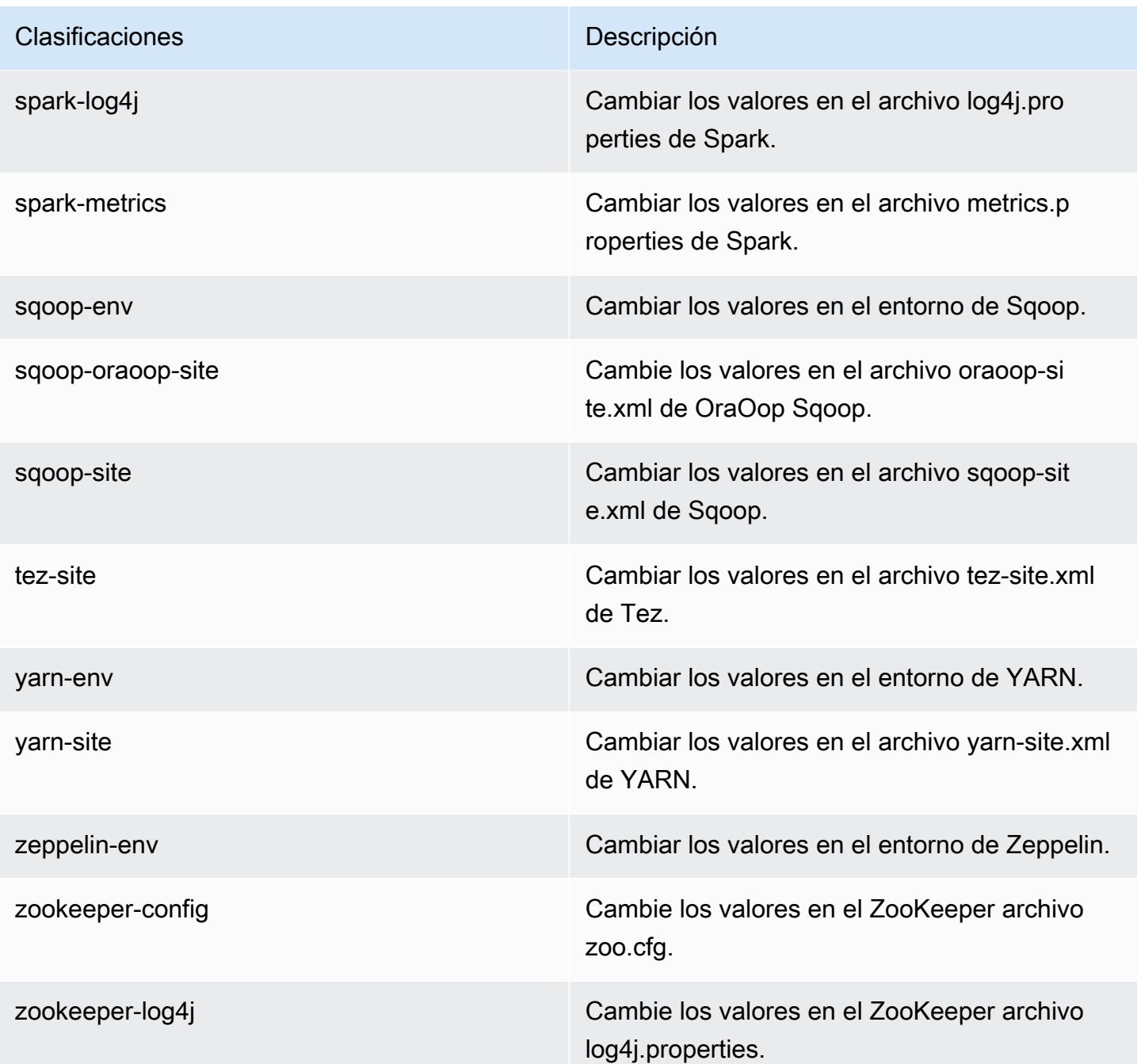

# Amazon EMR, versión 5.1.0

Versiones de las aplicaciones de la versión 5.1.0

Esta versión admite las siguientes aplicaciones *[Flink](https://flink.apache.org/), [Ganglia](http://ganglia.info), [HBase,](http://hbase.apache.org/) [HCatalog,](https://cwiki.apache.org/confluence/display/Hive/HCatalog) [Hadoop](http://hadoop.apache.org/docs/current/), [Hive,](http://hive.apache.org/) [Hue,](http://gethue.com/)* [Mahout](http://mahout.apache.org/), [Oozie,](http://oozie.apache.org/) [Phoenix,](https://phoenix.apache.org/) [Pig,](http://pig.apache.org/) [Presto](https://prestodb.io/), [Spark](https://spark.apache.org/docs/latest/), [Sqoop,](http://sqoop.apache.org/) [Tez](https://tez.apache.org/), [Zeppelin](https://zeppelin.incubator.apache.org/) y [ZooKeeper.](https://zookeeper.apache.org)

En la siguiente tabla se enumeran las versiones de la aplicación disponibles en esta versión de Amazon EMR y las versiones de la aplicación en las tres versiones anteriores de Amazon EMR (cuando corresponda).

Para ver un historial completo de las versiones de la aplicación disponibles para cada versión de Amazon EMR, consulte los temas siguientes:

- [Versiones de las aplicaciones en las versiones 7.x de Amazon EMR](#page-23-0)
- [Versiones de la aplicación en las versiones 6.x de Amazon EMR](#page-87-0)
- [Versiones de la aplicación en las versiones 5.x de Amazon EMR](#page-1080-0)
- [Versiones de la aplicación en las versiones 4.x de Amazon EMR](#page-2690-0)

#### Información sobre la versión de la aplicación

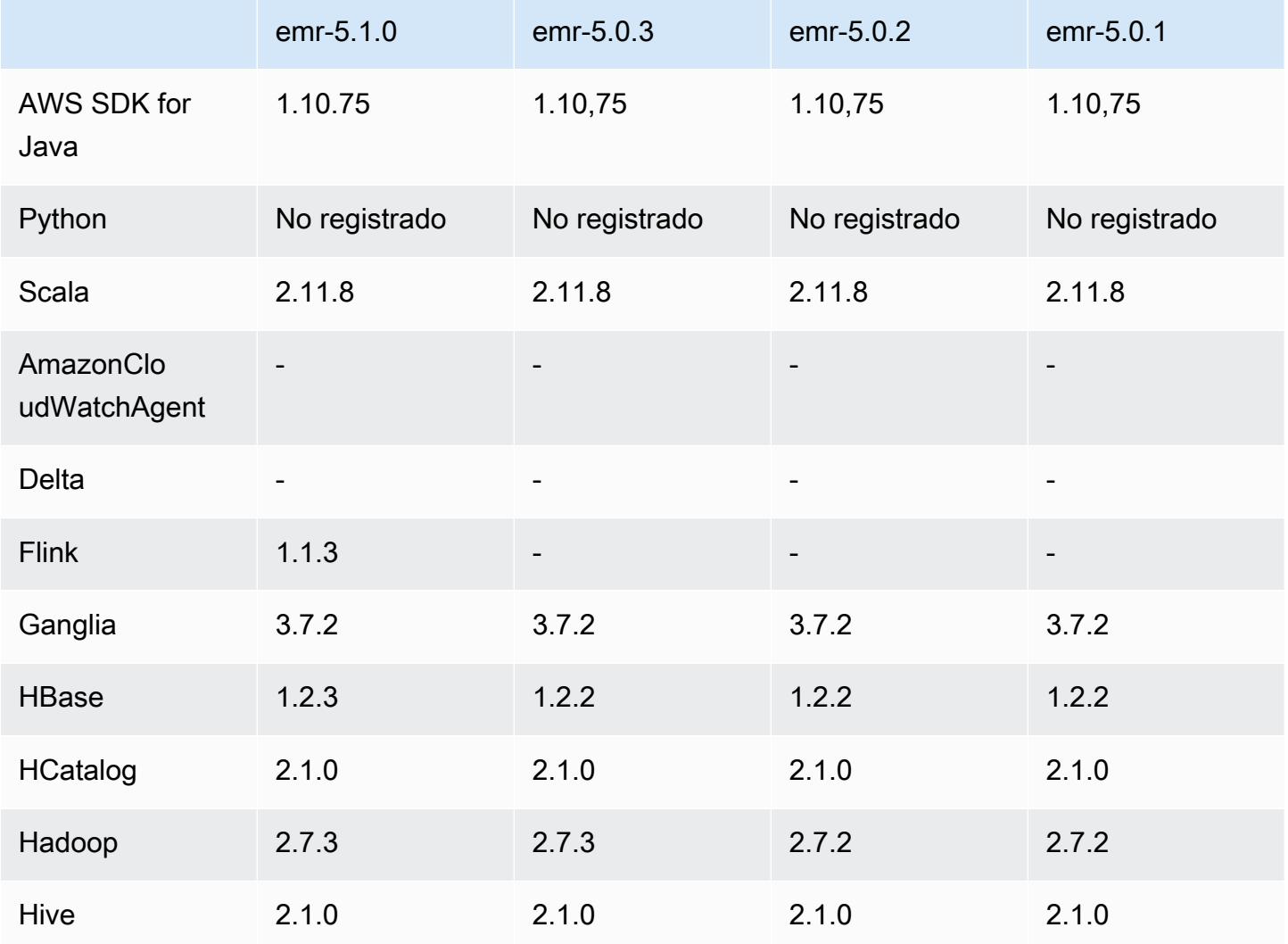

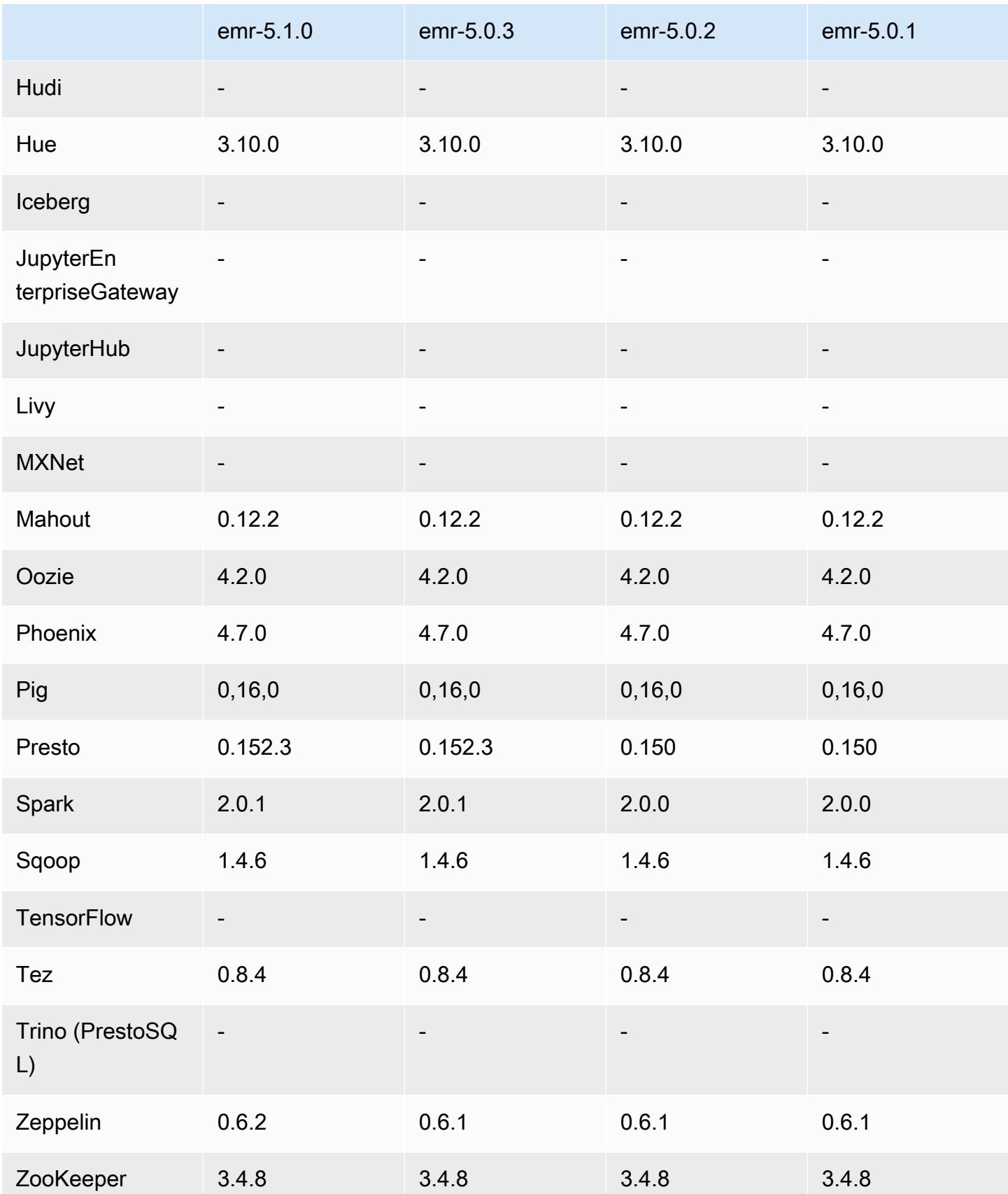

## Notas de la versión 5.1.0

Las siguientes notas de la versión incluyen información sobre la versión 5.1.0 de Amazon EMR. Los cambios son respecto a la versión 5.0.3 de Amazon EMR.

Fecha de lanzamiento: 3 de noviembre de 2016

Cambios y mejoras

- Se ha añadido soporte para Flink 1.1.3.
- Presto se ha añadido como una opción en la sección de bloc de notas de Hue.

#### Actualizaciones

- Actualizado a HBase 1.2.3
- Actualizado a Zeppelin 0.6.2

Problemas conocidos resueltos de las versiones anteriores

• Se ha corregido un problema con las consultas de Tez en Amazon S3 con archivos de ORC que no tienen un rendimiento tan bueno como en las versiones de Amazon EMR anteriores a la 4.x.

Versiones de los componentes de la versión 5.1.0

A continuación, se muestran los componentes que Amazon EMR instala con esta versión. Algunos se instalan como parte de paquetes de aplicación de Big Data. Otros son exclusivos de Amazon EMR y se instalan para ciertos procesos y características del sistema. Normalmente, estos componentes comienzan con emr o aws. Normalmente, los paquetes de aplicación de macrodatos de la versión más reciente de Amazon EMR son las versiones más recientes que pueden encontrarse en la comunidad. Intentamos que las versiones de la comunidad estén disponibles en Amazon EMR lo más rápido posible.

Algunos componentes de Amazon EMR son distintos de las versiones que se encuentran en la comunidad. Estos componentes tienen una etiqueta de versión con el formato *CommunityVersion*amzn-*EmrVersion*. La *EmrVersion* empieza por 0. Por ejemplo, si un componente de la comunidad de código abierto llamado myapp-component con la versión 2.2 se ha modificado tres veces para incluirlo en diferentes versiones de lanzamiento de Amazon EMR, la versión que se mostrará será 2.2-amzn-2.

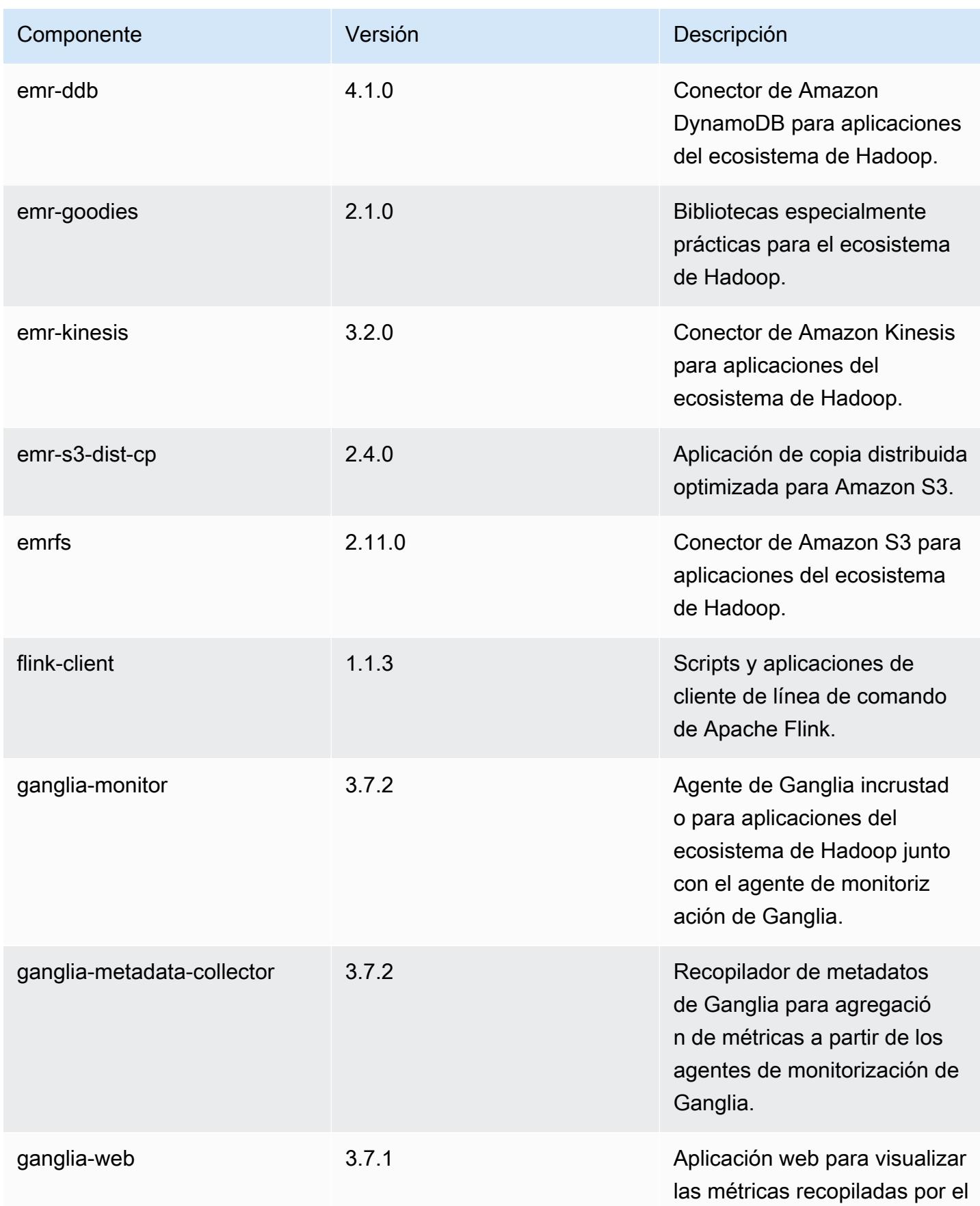

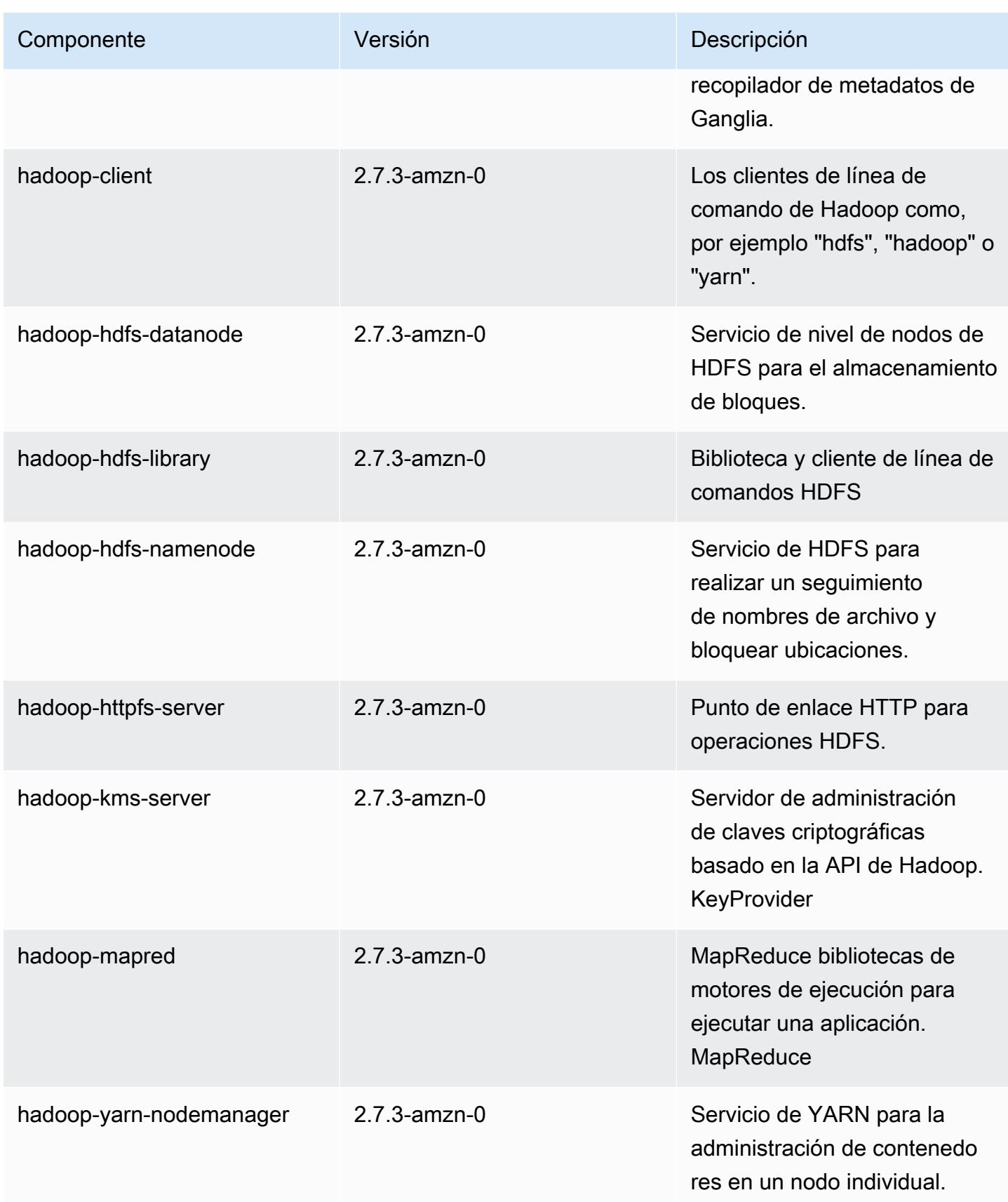

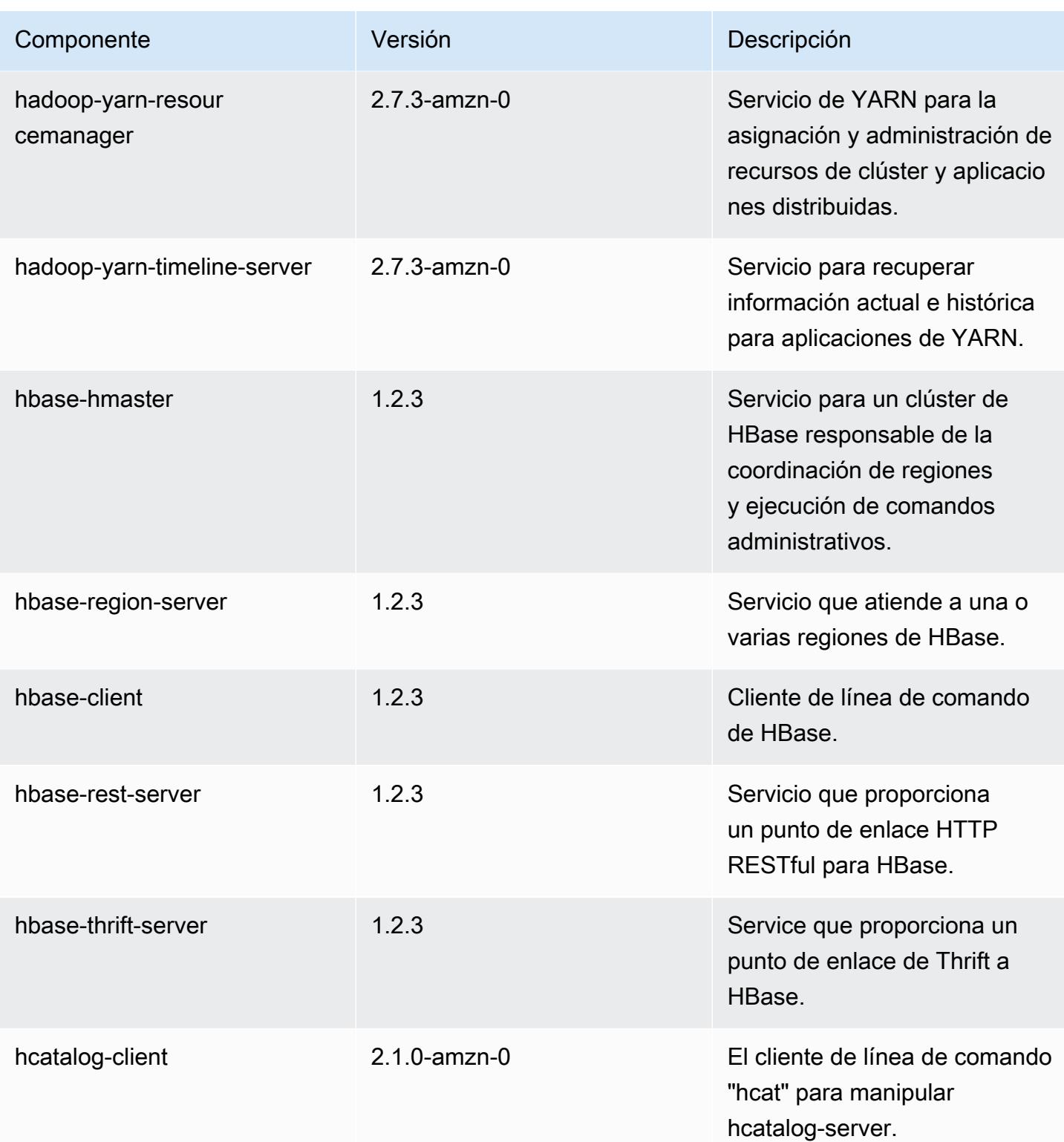

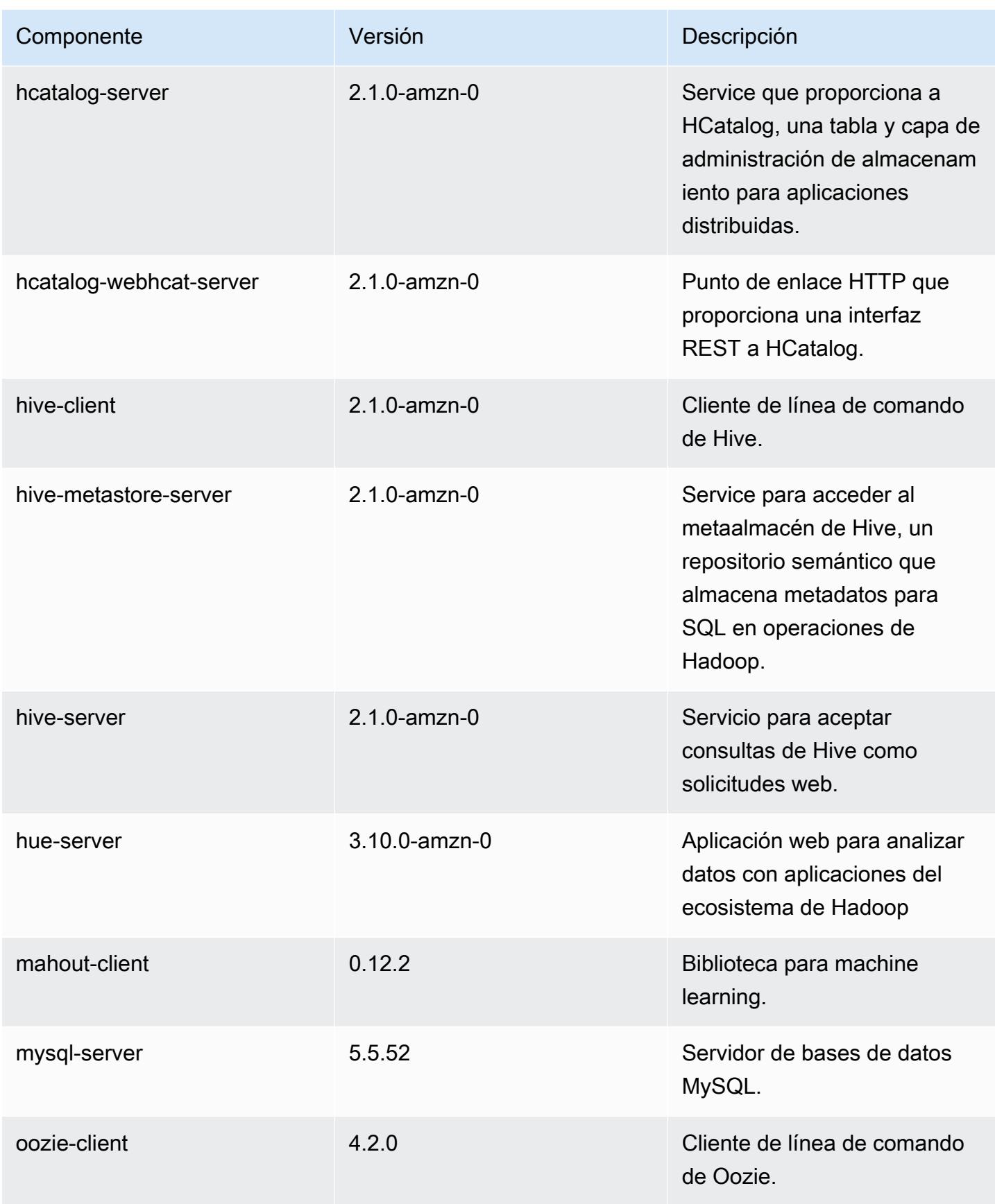

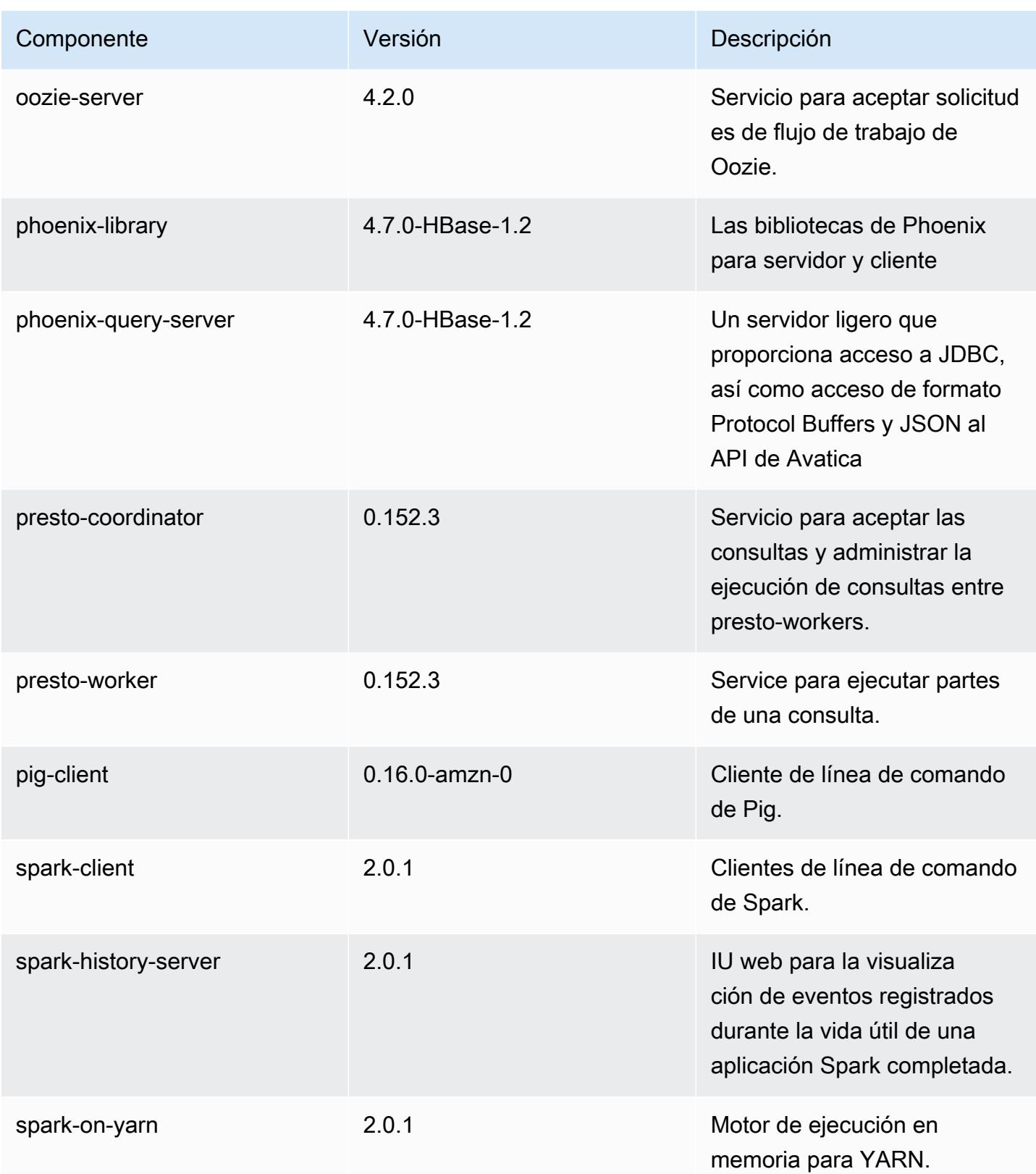

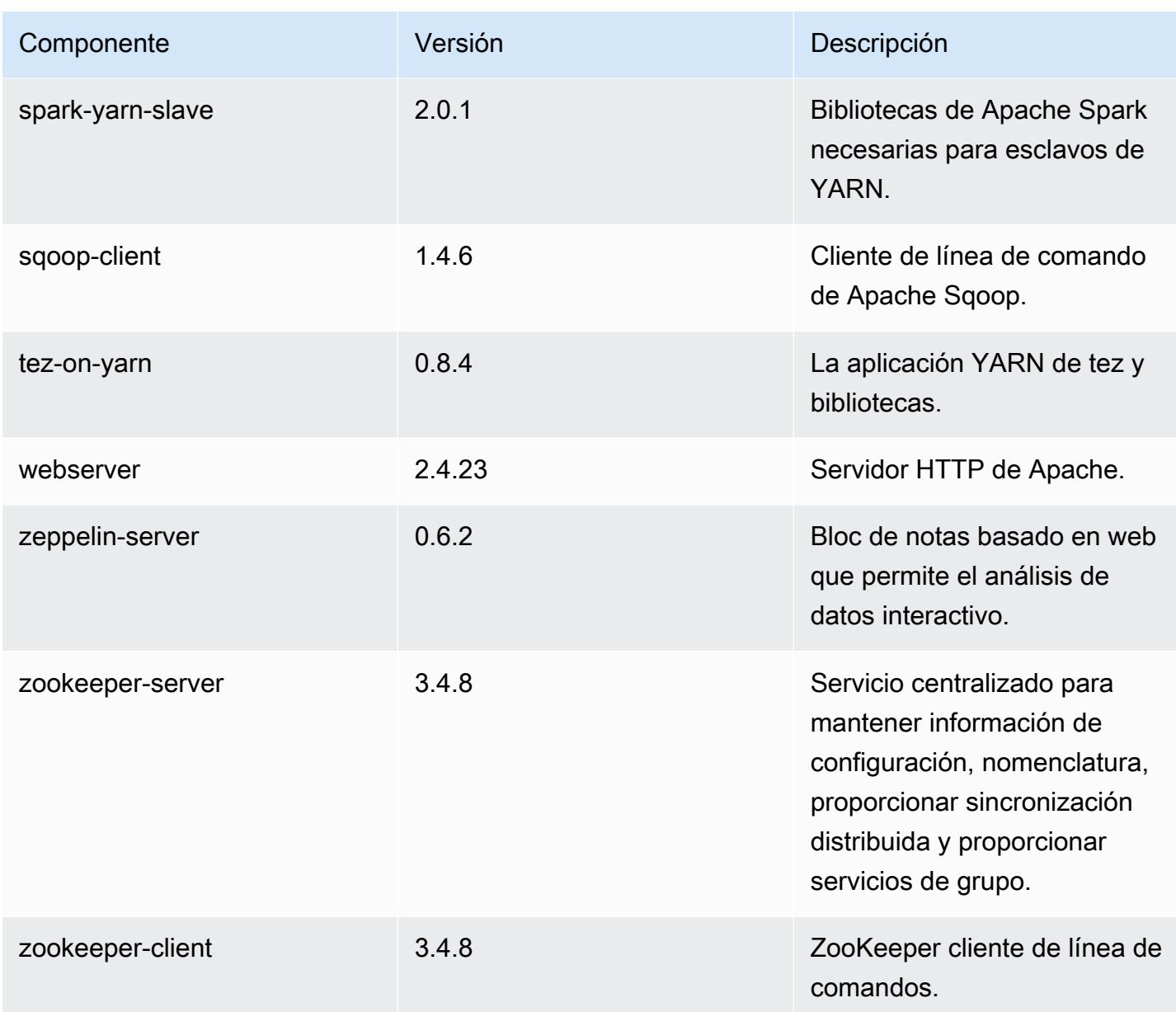

# Clasificaciones de configuración de la versión 5.1.0

Las clasificaciones de configuración le permiten personalizar las aplicaciones. Suelen corresponder a un archivo XML de configuración para la aplicación como, por ejemplo, hive-site.xml. Para obtener más información, consulte [Configuración de aplicaciones.](#page-3517-0)

### Clasificaciones de emr-5.1.0

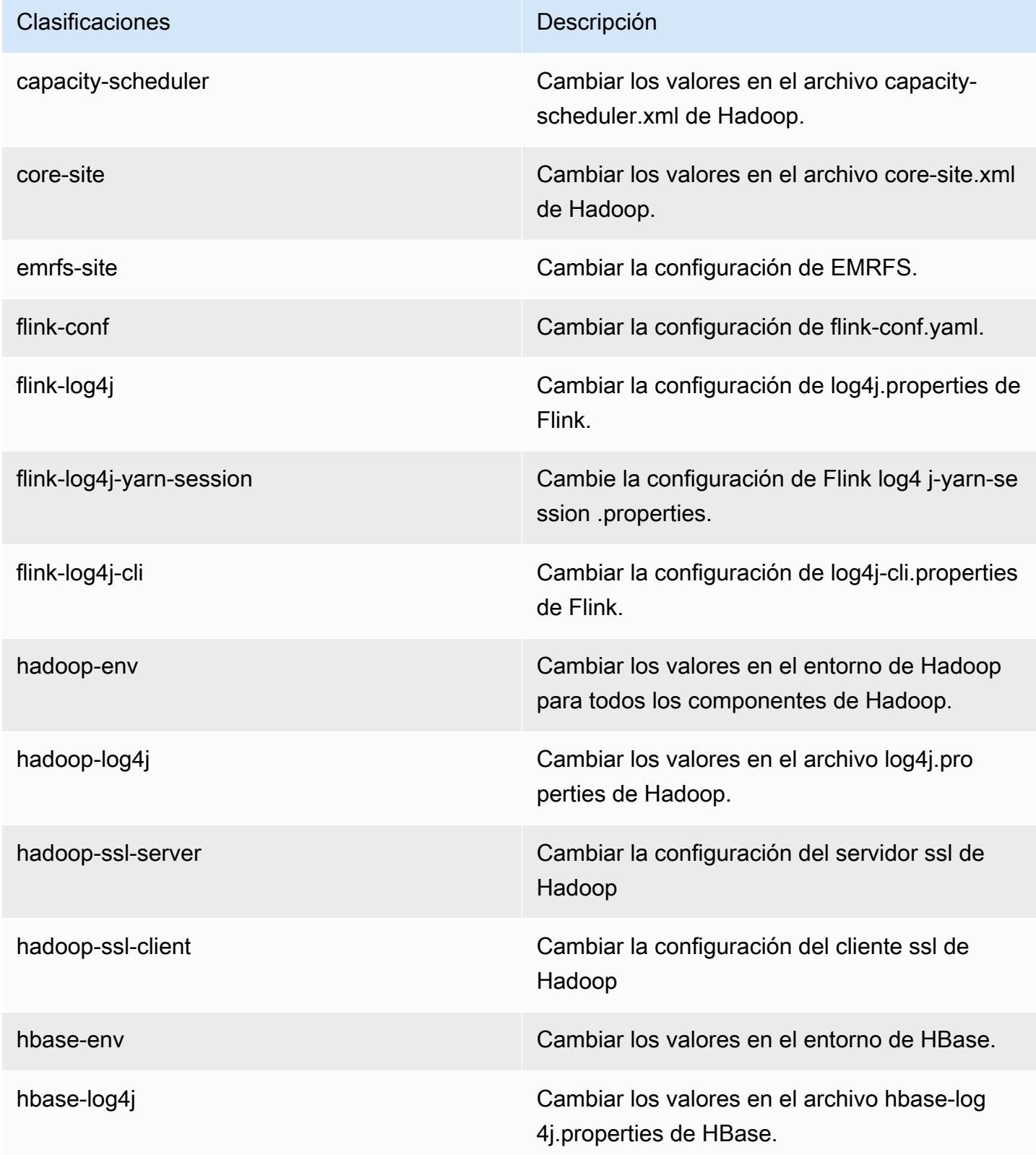

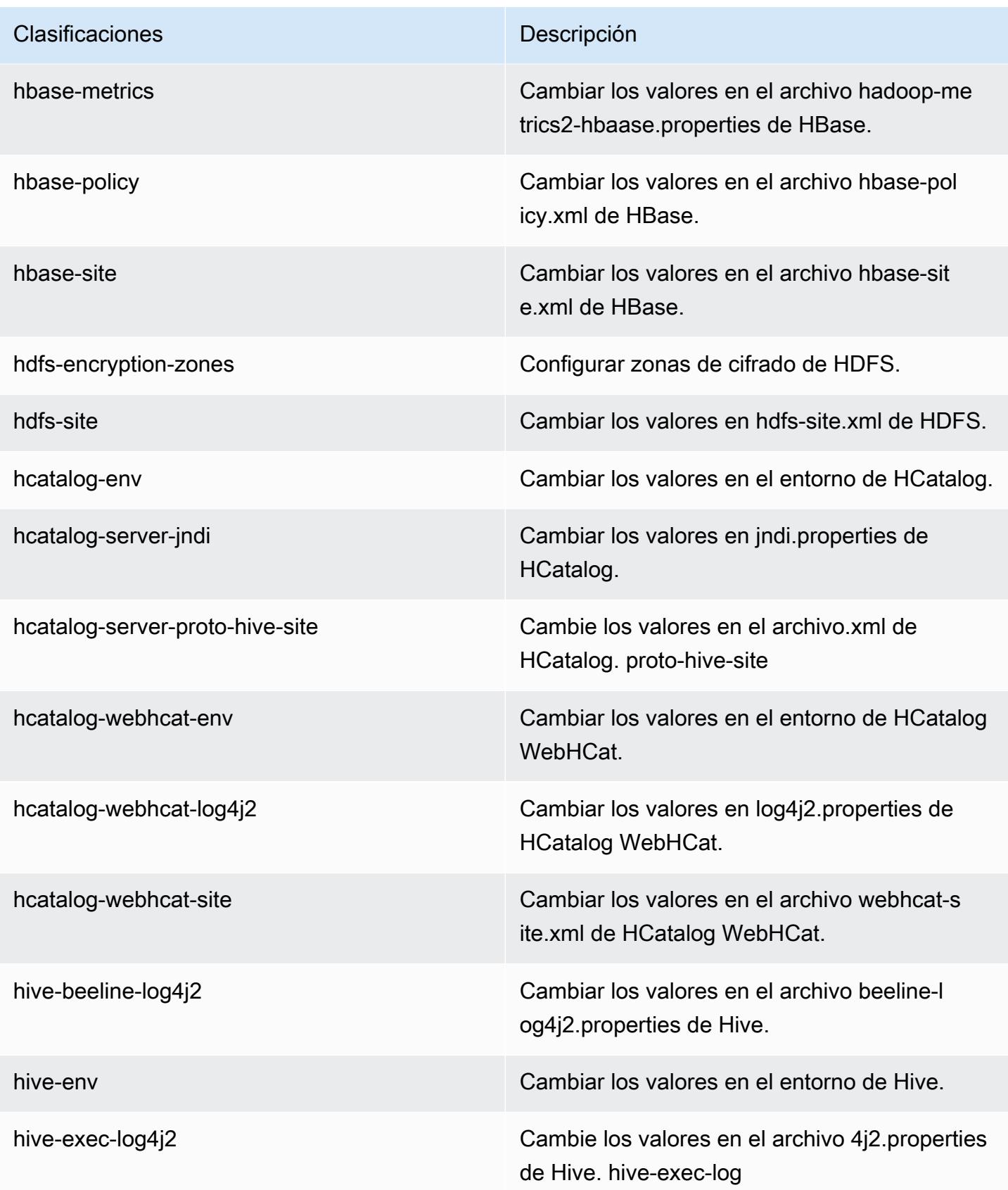

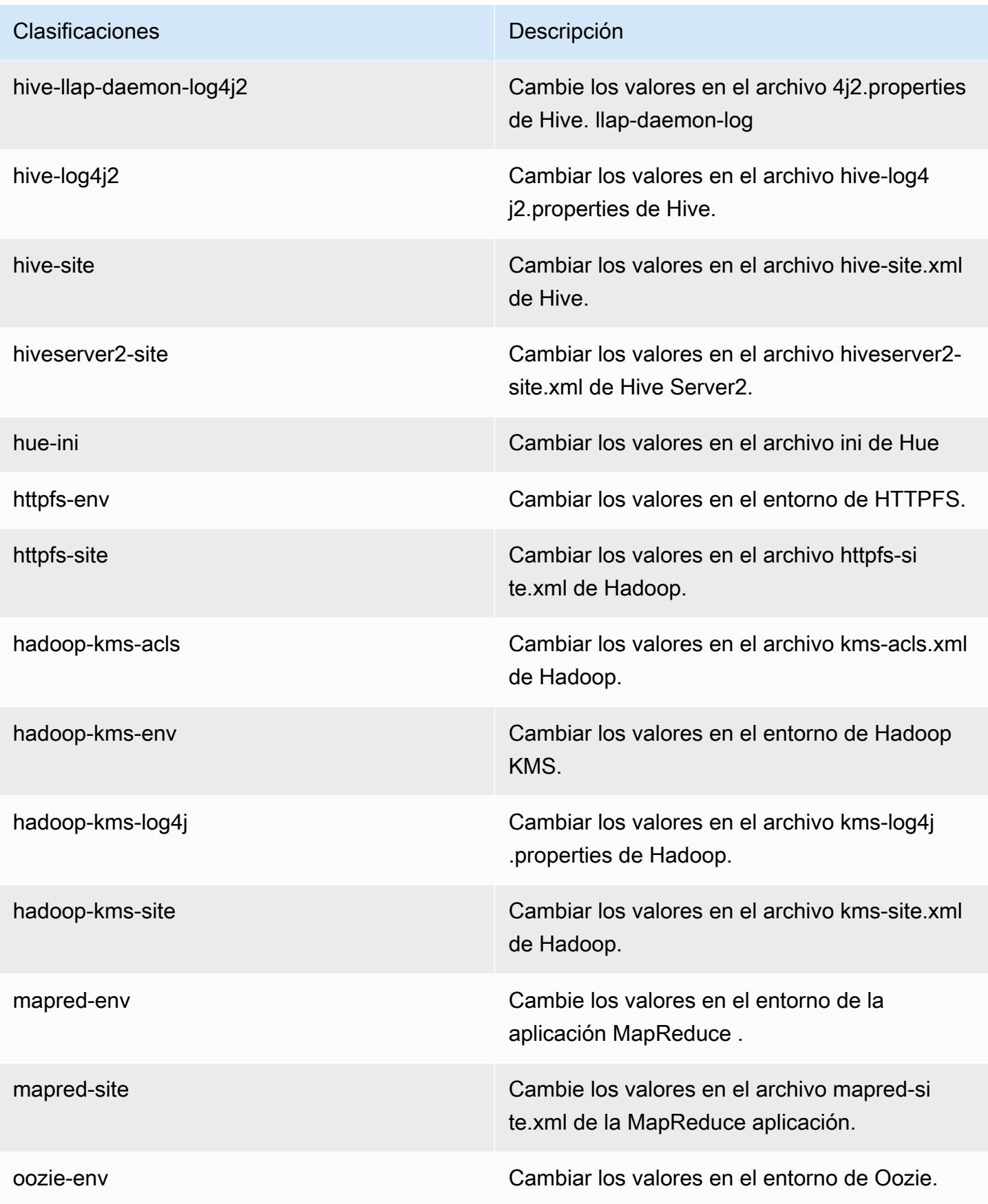
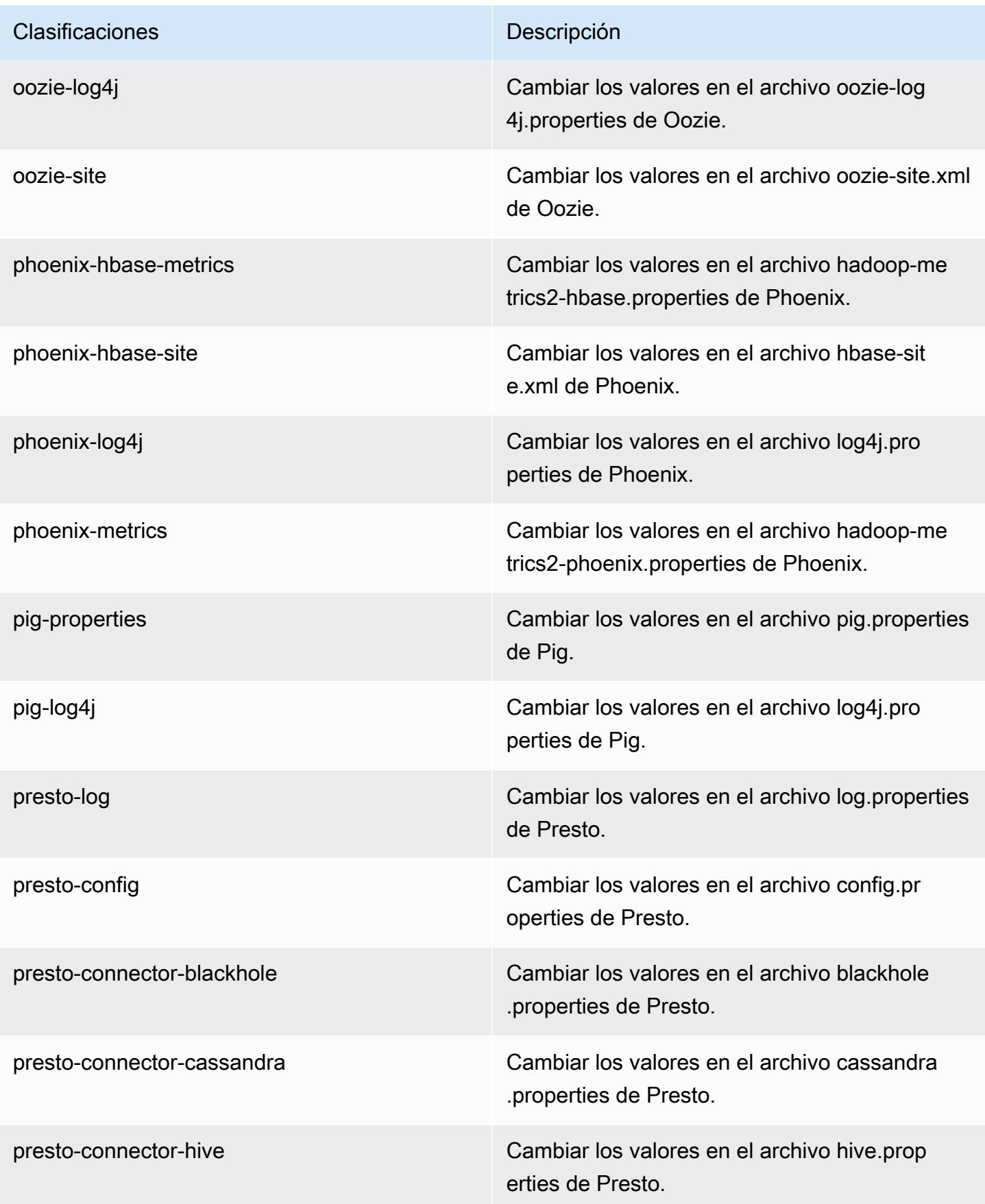

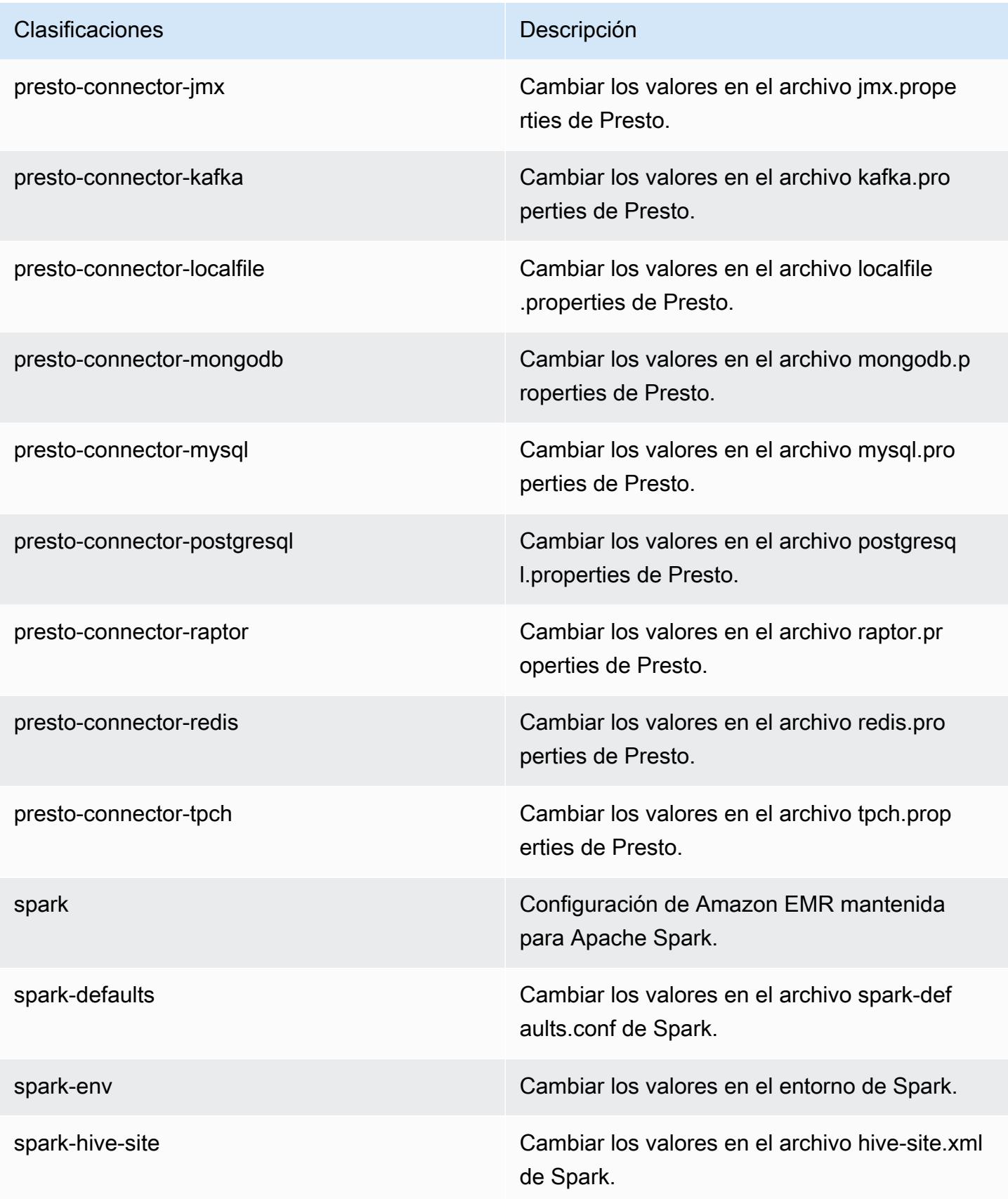

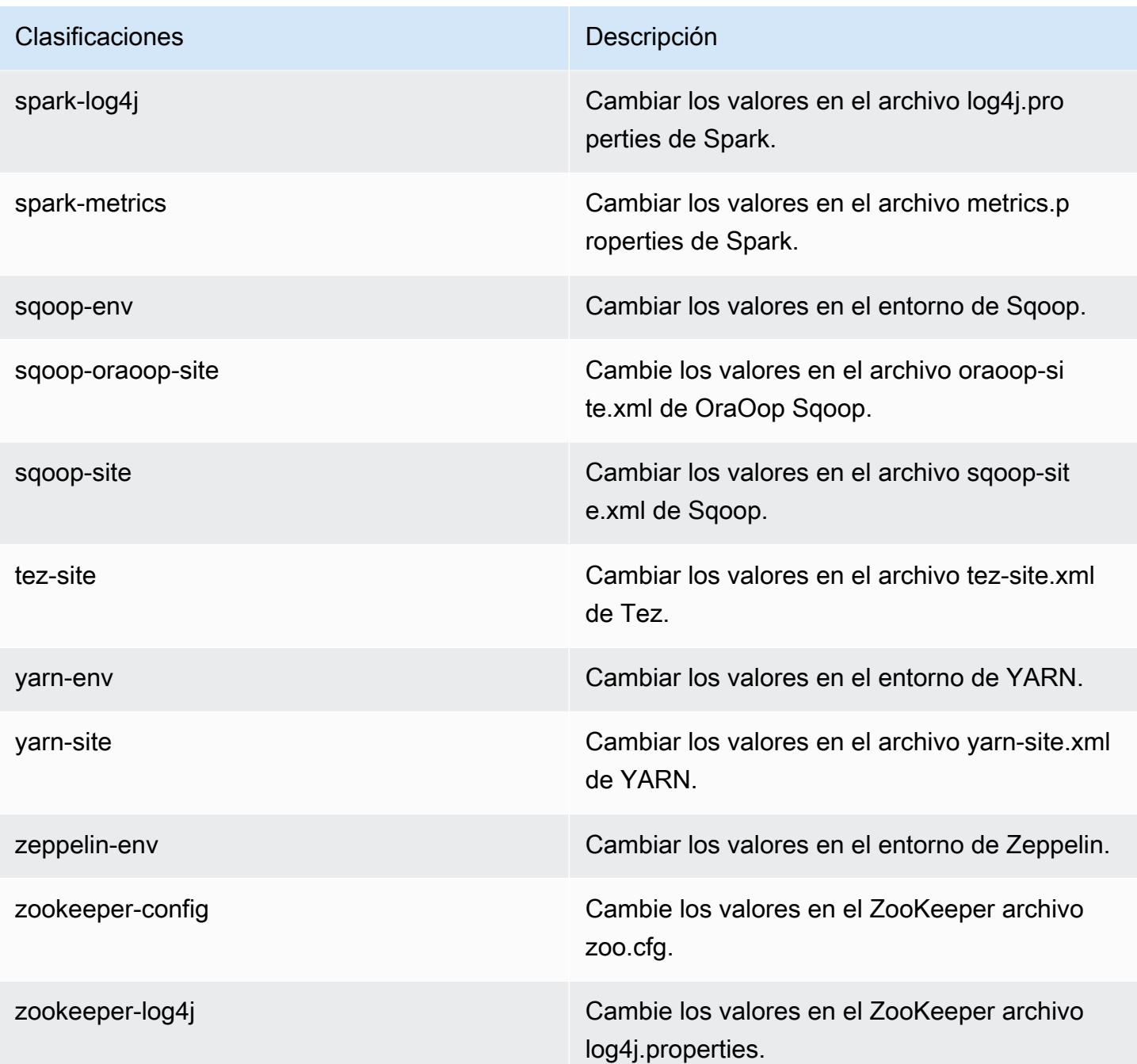

# Amazon EMR, versión 5.0.3

Versiones de las aplicaciones de la versión 5.0.3

Esta versión admite las siguientes aplicaciones: [Ganglia,](http://ganglia.info) [HBase](http://hbase.apache.org/), [HCatalog,](https://cwiki.apache.org/confluence/display/Hive/HCatalog) [Hadoop,](http://hadoop.apache.org/docs/current/) [Hive](http://hive.apache.org/), [Hue,](http://gethue.com/) [Mahout](http://mahout.apache.org/), [Oozie,](http://oozie.apache.org/) [Phoenix,](https://phoenix.apache.org/) [Pig,](http://pig.apache.org/) [Presto](https://prestodb.io/), [Spark](https://spark.apache.org/docs/latest/), [Sqoop,](http://sqoop.apache.org/) [Tez](https://tez.apache.org/), [Zeppelin](https://zeppelin.incubator.apache.org/) y [ZooKeeper.](https://zookeeper.apache.org)

En la siguiente tabla se enumeran las versiones de la aplicación disponibles en esta versión de Amazon EMR y las versiones de la aplicación en las tres versiones anteriores de Amazon EMR (cuando corresponda).

Para ver un historial completo de las versiones de la aplicación disponibles para cada versión de Amazon EMR, consulte los temas siguientes:

- [Versiones de las aplicaciones en las versiones 7.x de Amazon EMR](#page-23-0)
- [Versiones de la aplicación en las versiones 6.x de Amazon EMR](#page-87-0)
- [Versiones de la aplicación en las versiones 5.x de Amazon EMR](#page-1080-0)
- [Versiones de la aplicación en las versiones 4.x de Amazon EMR](#page-2690-0)

### Información sobre la versión de la aplicación

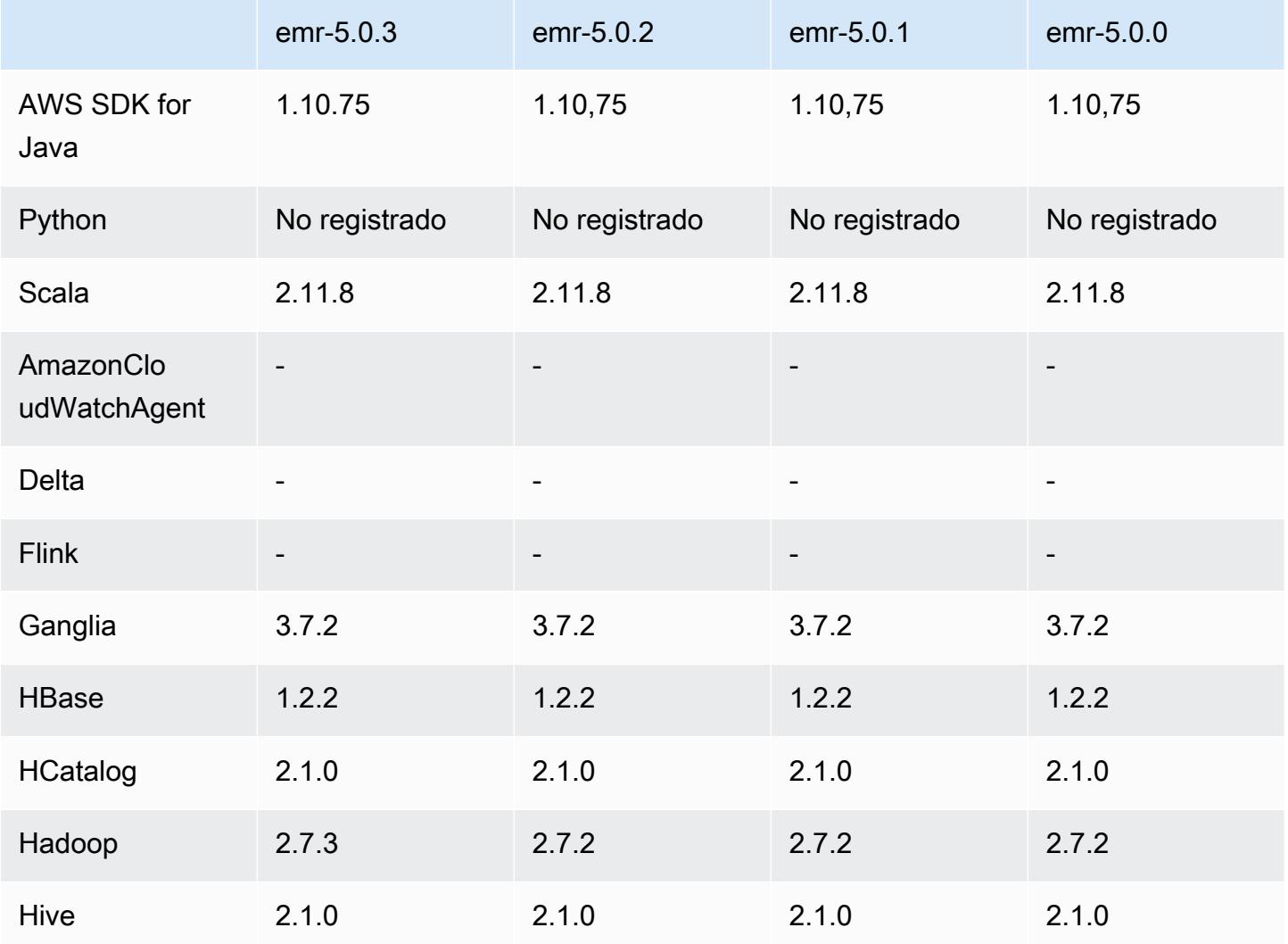

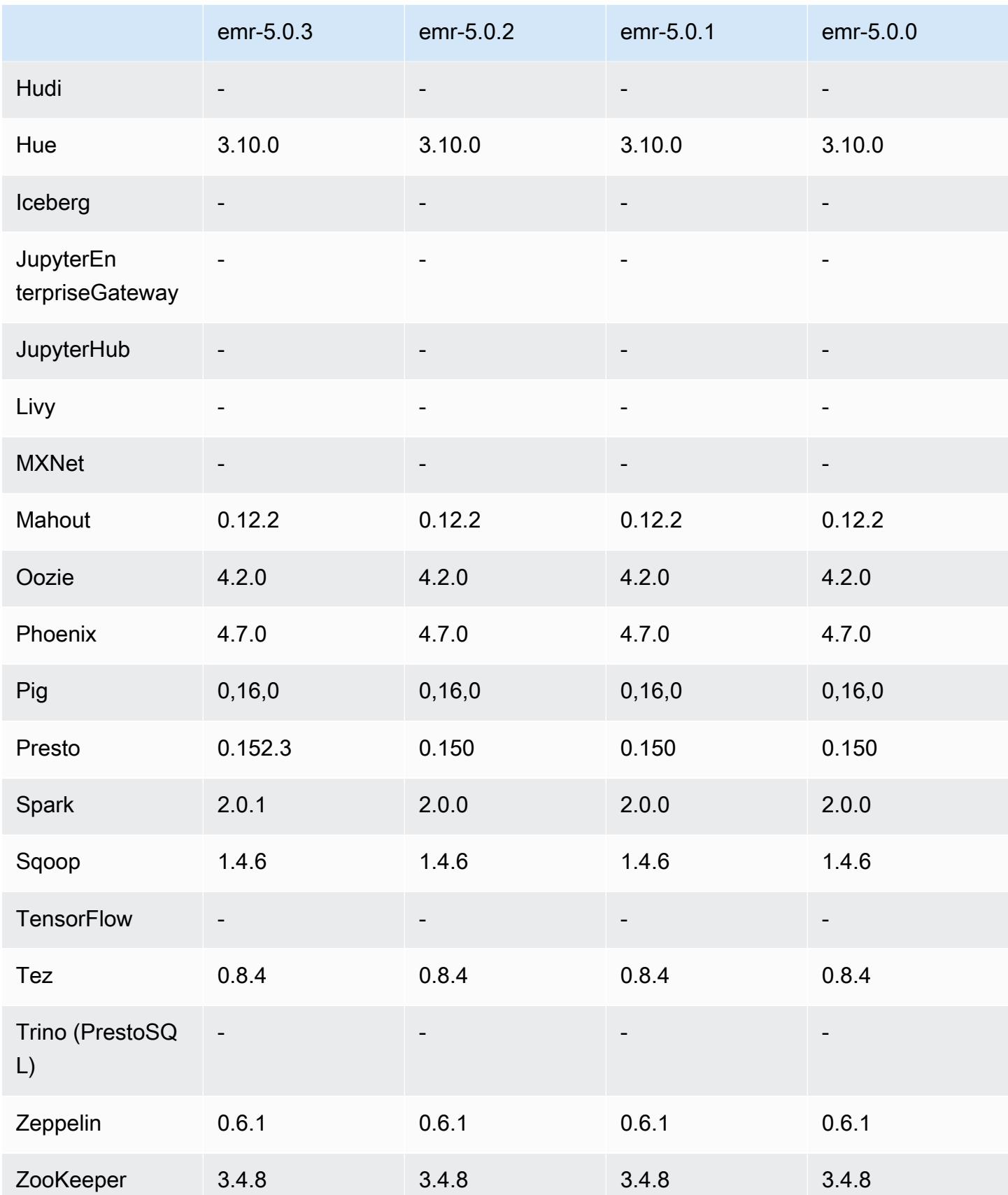

### Notas de la versión 5.0.3

Las siguientes notas de la versión incluyen información sobre la versión 5.0.3 de Amazon EMR. Los cambios son respecto a la versión 5.0.0 de Amazon EMR.

Fecha de lanzamiento: 24 de octubre de 2016

#### Actualizaciones

- Actualizado a Hadoop 2.7.3
- Actualizado a Presto 0.152.3, que incluye soporte para la interfaz web de Presto. Puede acceder a la interfaz web de Presto en el coordinador de Presto utilizando el puerto 8889. Para obtener más información acerca de la interfaz web de Presto, consulte [Web Interface](https://prestodb.io/docs/current/admin/web-interface.html) en la documentación de Presto.
- Actualizado a Spark 2.0.1
- Las versiones de Amazon EMR ahora se basan en Amazon Linux 2016.09. Para obtener más información, consulte [https://aws.amazon.com/amazon-linux-ami/2016.09-release-notes/.](https://aws.amazon.com/amazon-linux-ami/2016.09-release-notes/)

## Versiones de los componentes de la versión 5.0.3

A continuación, se muestran los componentes que Amazon EMR instala con esta versión. Algunos se instalan como parte de paquetes de aplicación de Big Data. Otros son exclusivos de Amazon EMR y se instalan para ciertos procesos y características del sistema. Normalmente, estos componentes comienzan con emr o aws. Normalmente, los paquetes de aplicación de macrodatos de la versión más reciente de Amazon EMR son las versiones más recientes que pueden encontrarse en la comunidad. Intentamos que las versiones de la comunidad estén disponibles en Amazon EMR lo más rápido posible.

Algunos componentes de Amazon EMR son distintos de las versiones que se encuentran en la comunidad. Estos componentes tienen una etiqueta de versión con el formato *CommunityVersion*amzn-*EmrVersion*. La *EmrVersion* empieza por 0. Por ejemplo, si un componente de la comunidad de código abierto llamado myapp-component con la versión 2.2 se ha modificado tres veces para incluirlo en diferentes versiones de lanzamiento de Amazon EMR, la versión que se mostrará será 2.2-amzn-2.

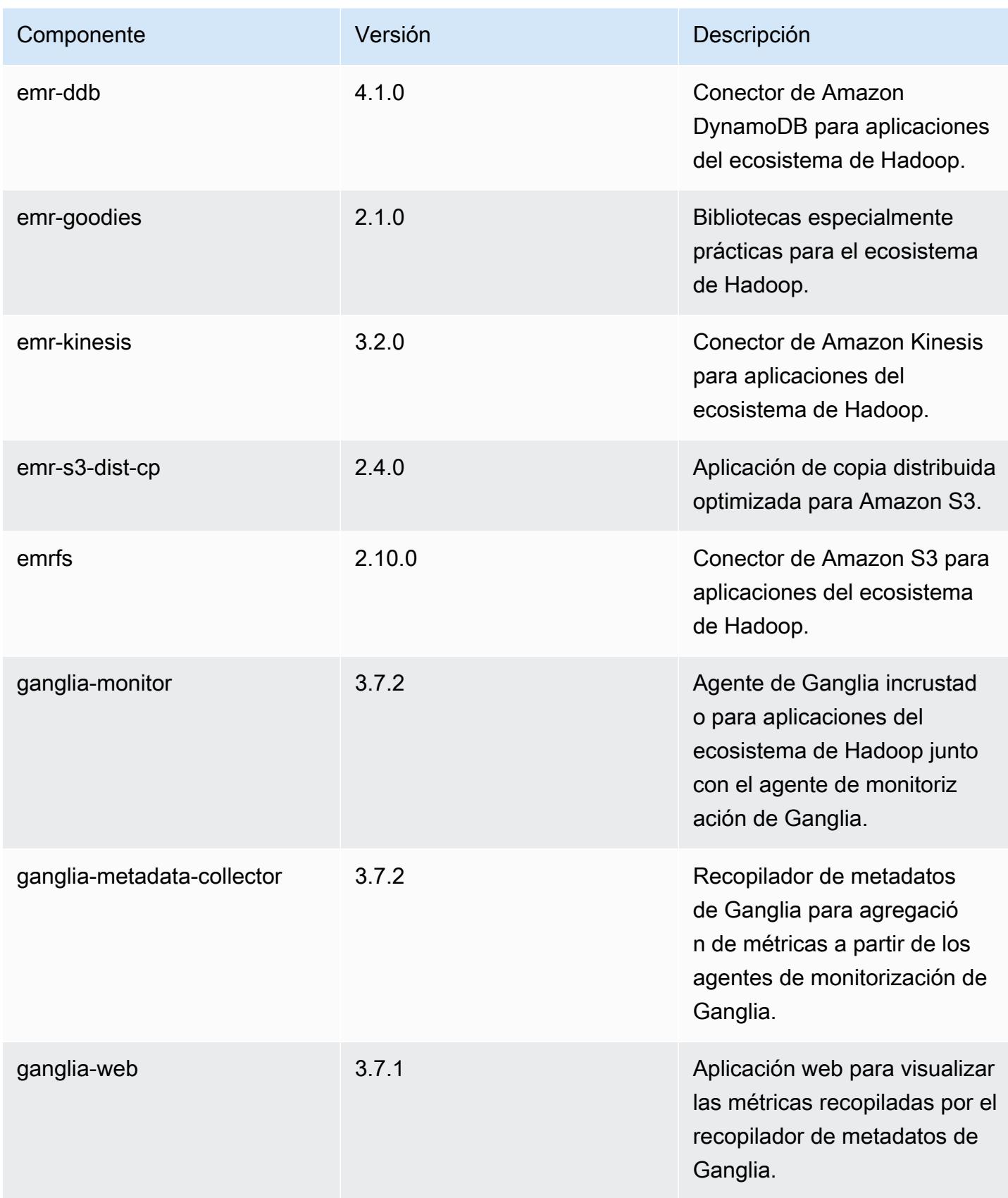

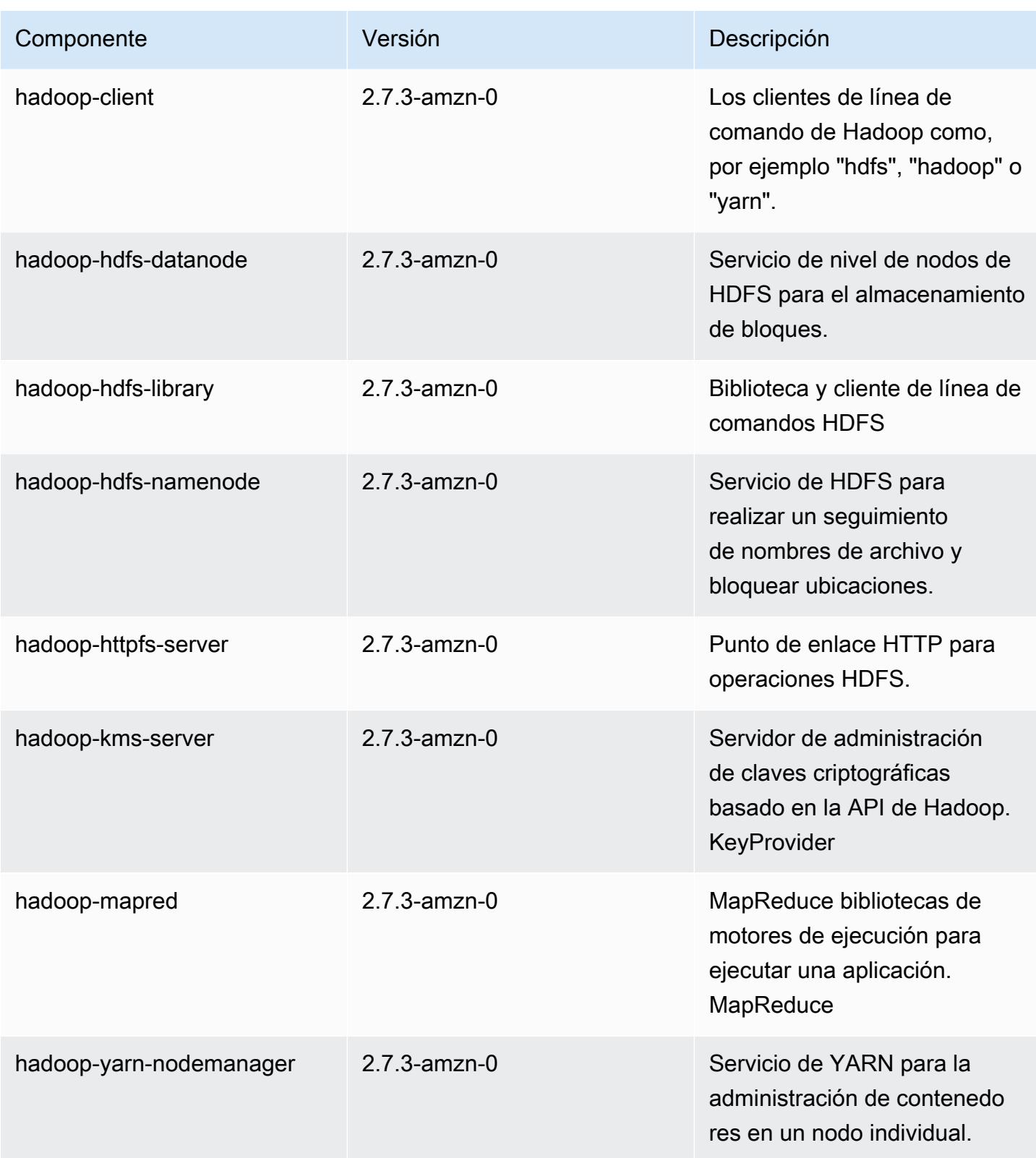

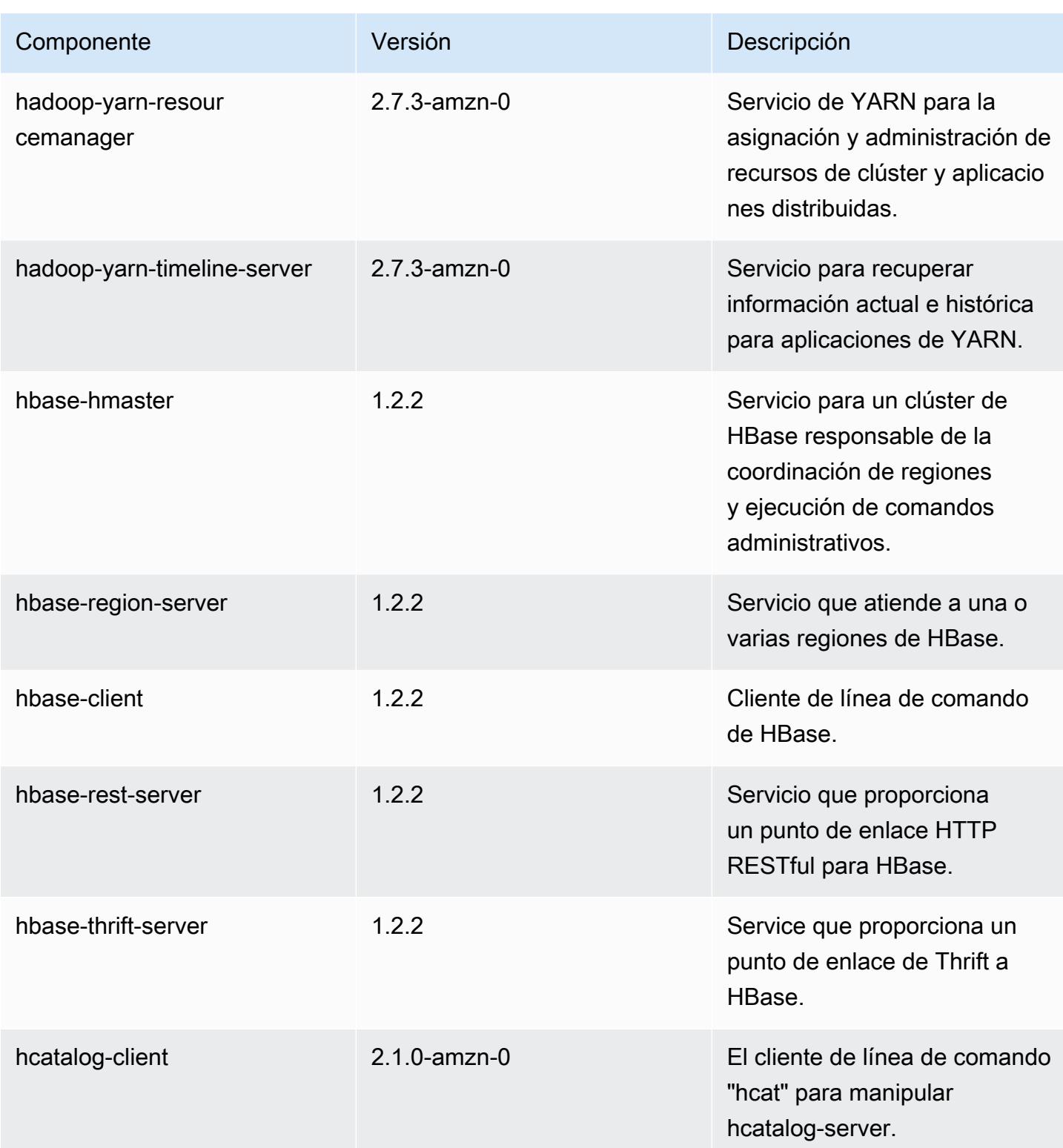

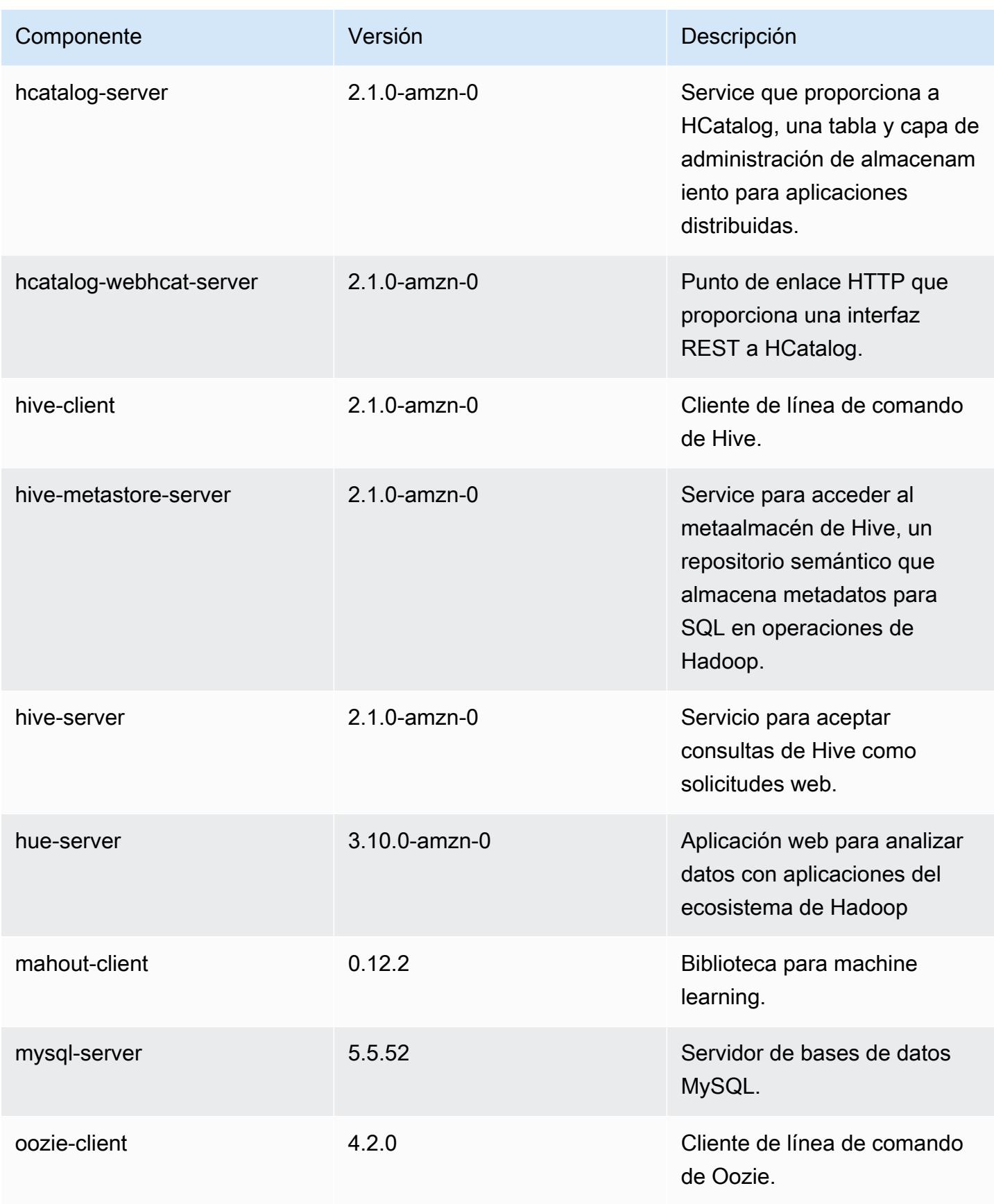

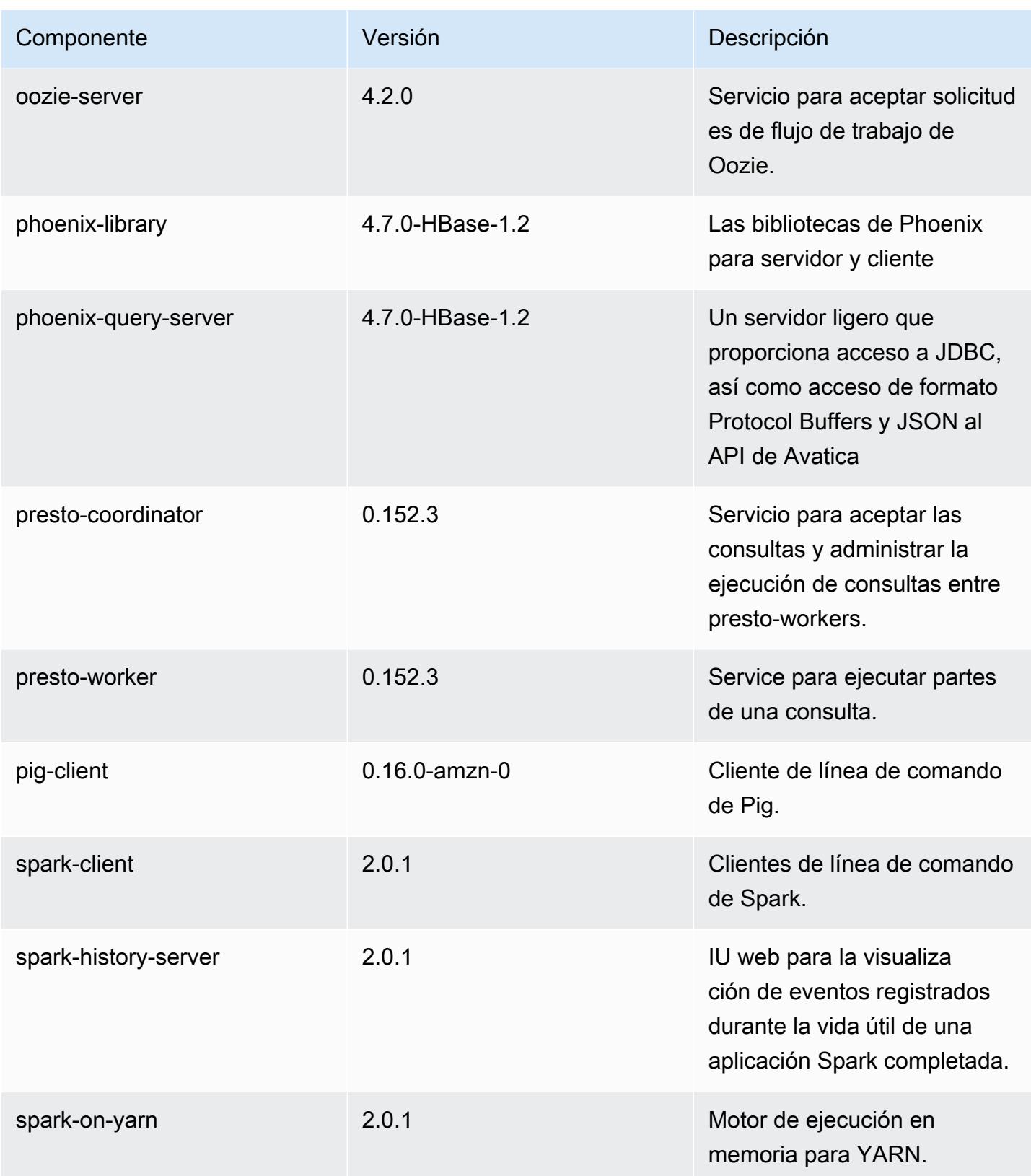

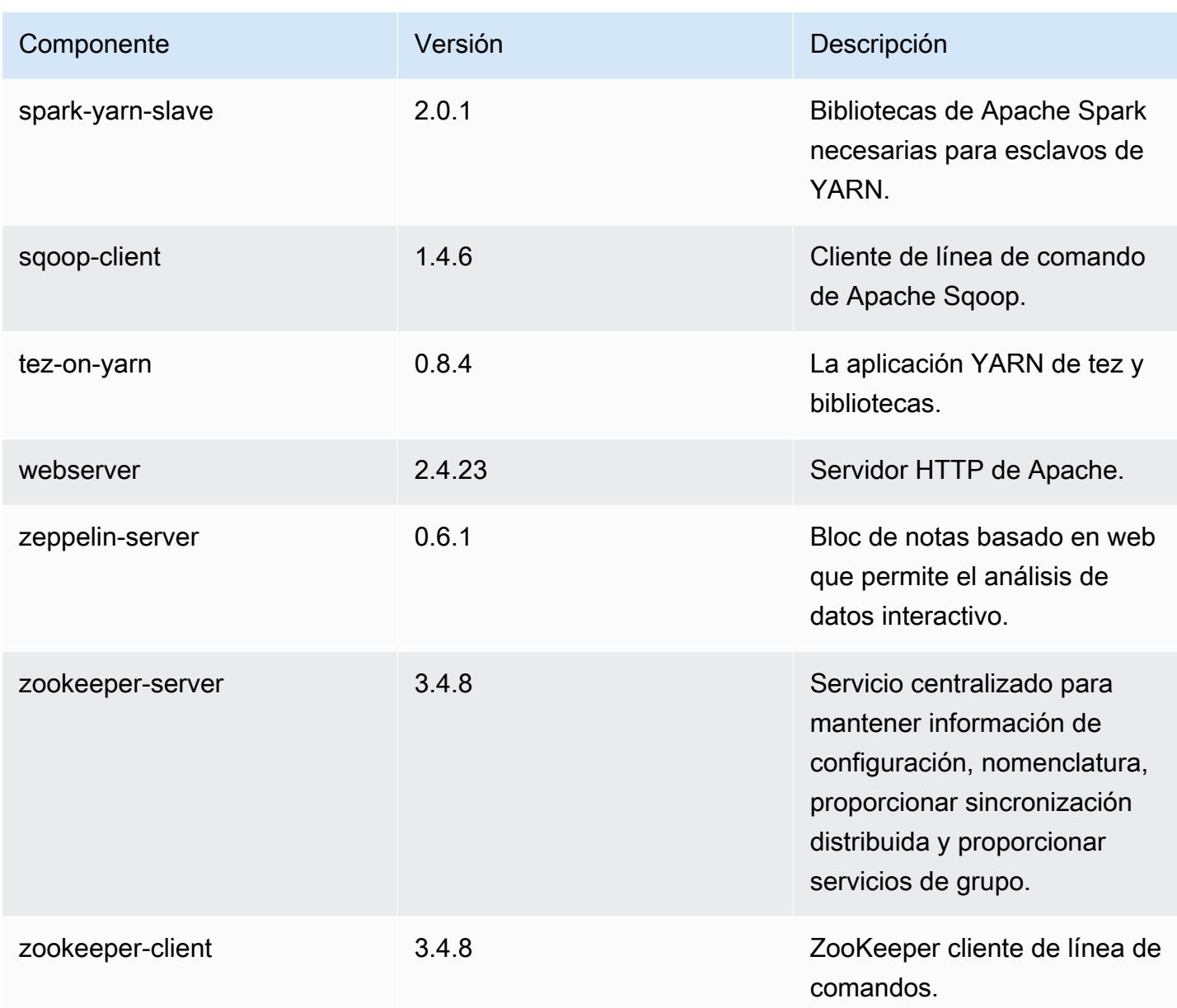

## Clasificaciones de configuración de la versión 5.0.3

Las clasificaciones de configuración le permiten personalizar las aplicaciones. Suelen corresponder a un archivo XML de configuración para la aplicación como, por ejemplo, hive-site.xml. Para obtener más información, consulte [Configuración de aplicaciones.](#page-3517-0)

#### Clasificaciones de emr-5.0.3

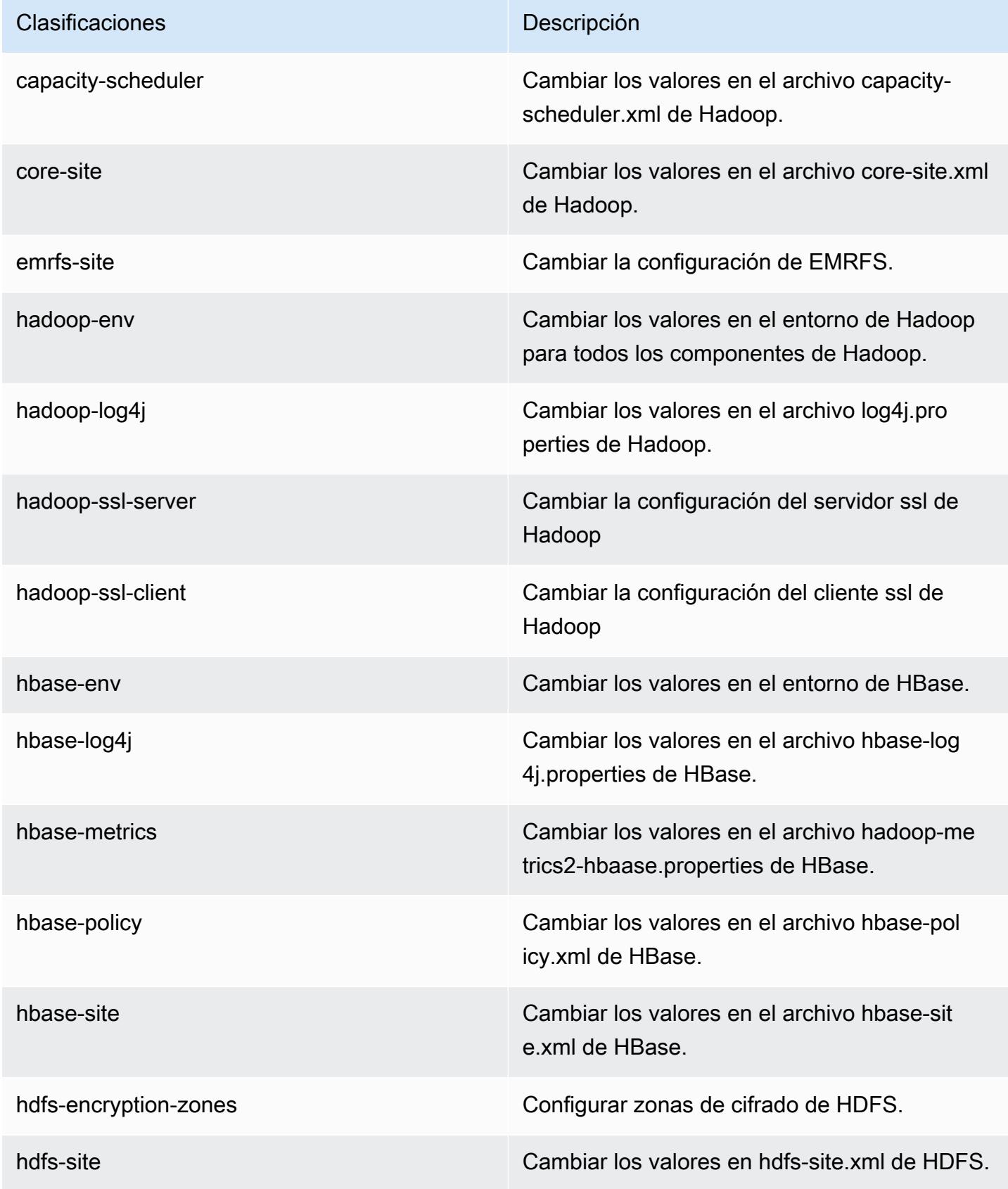

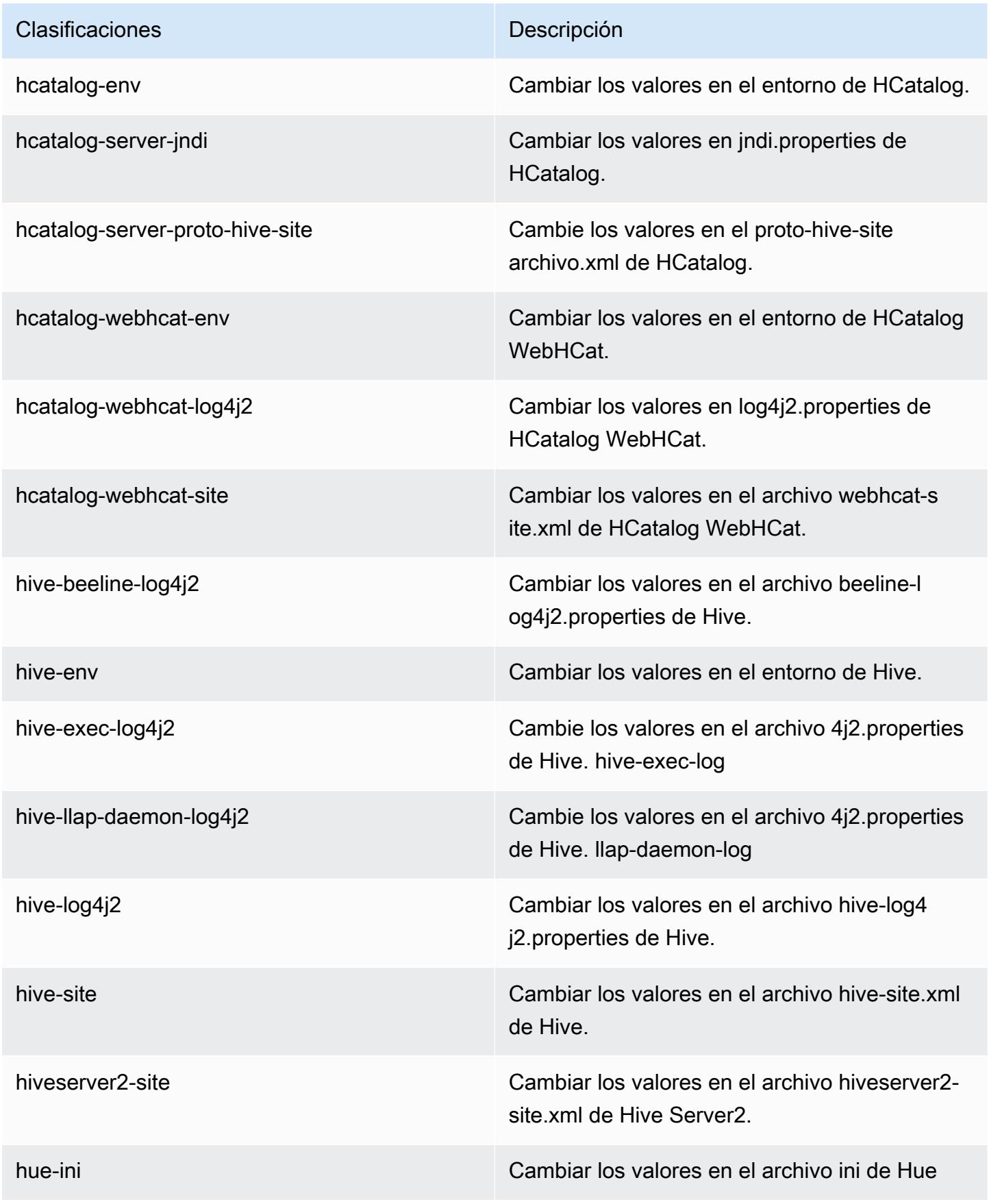

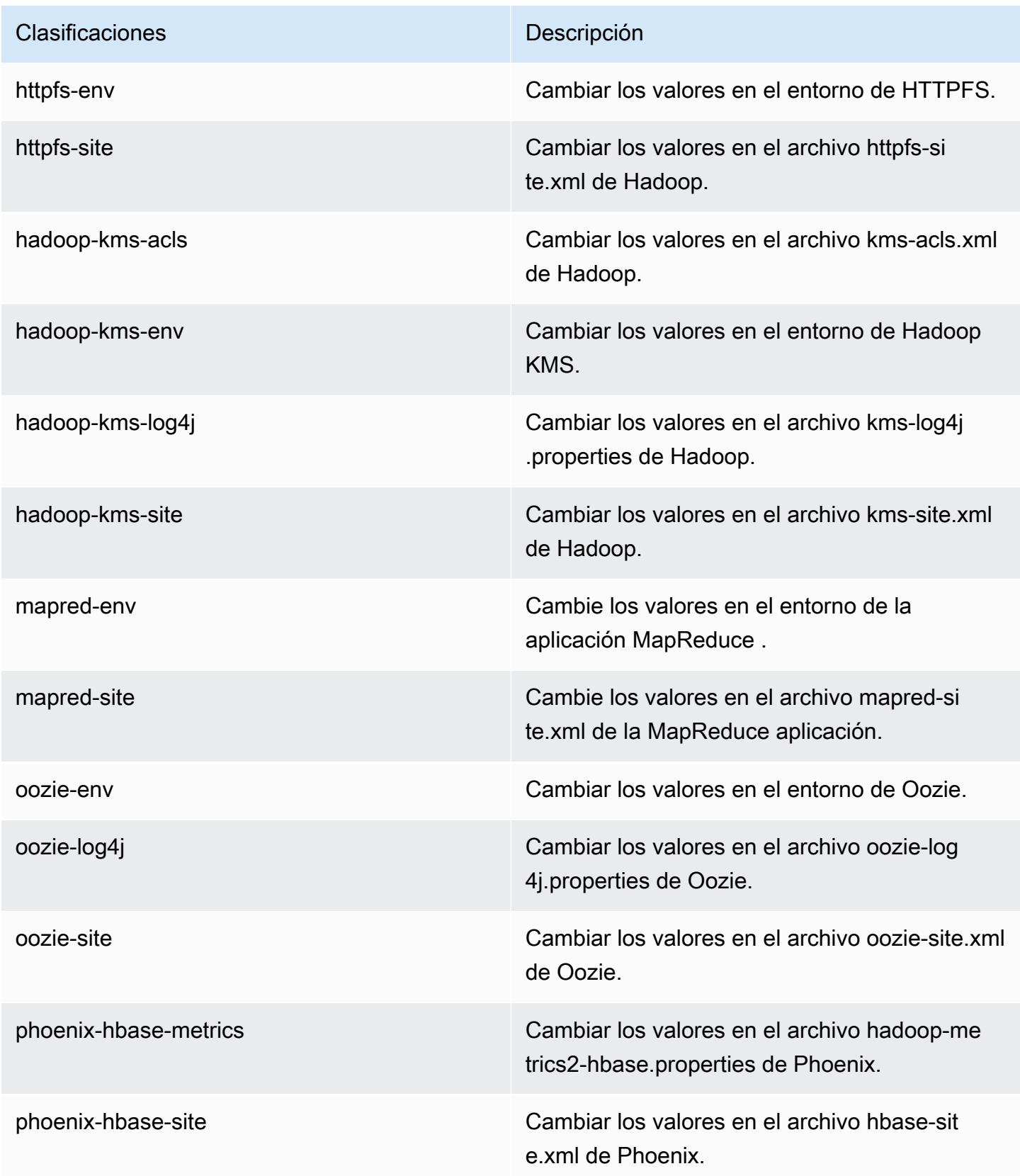

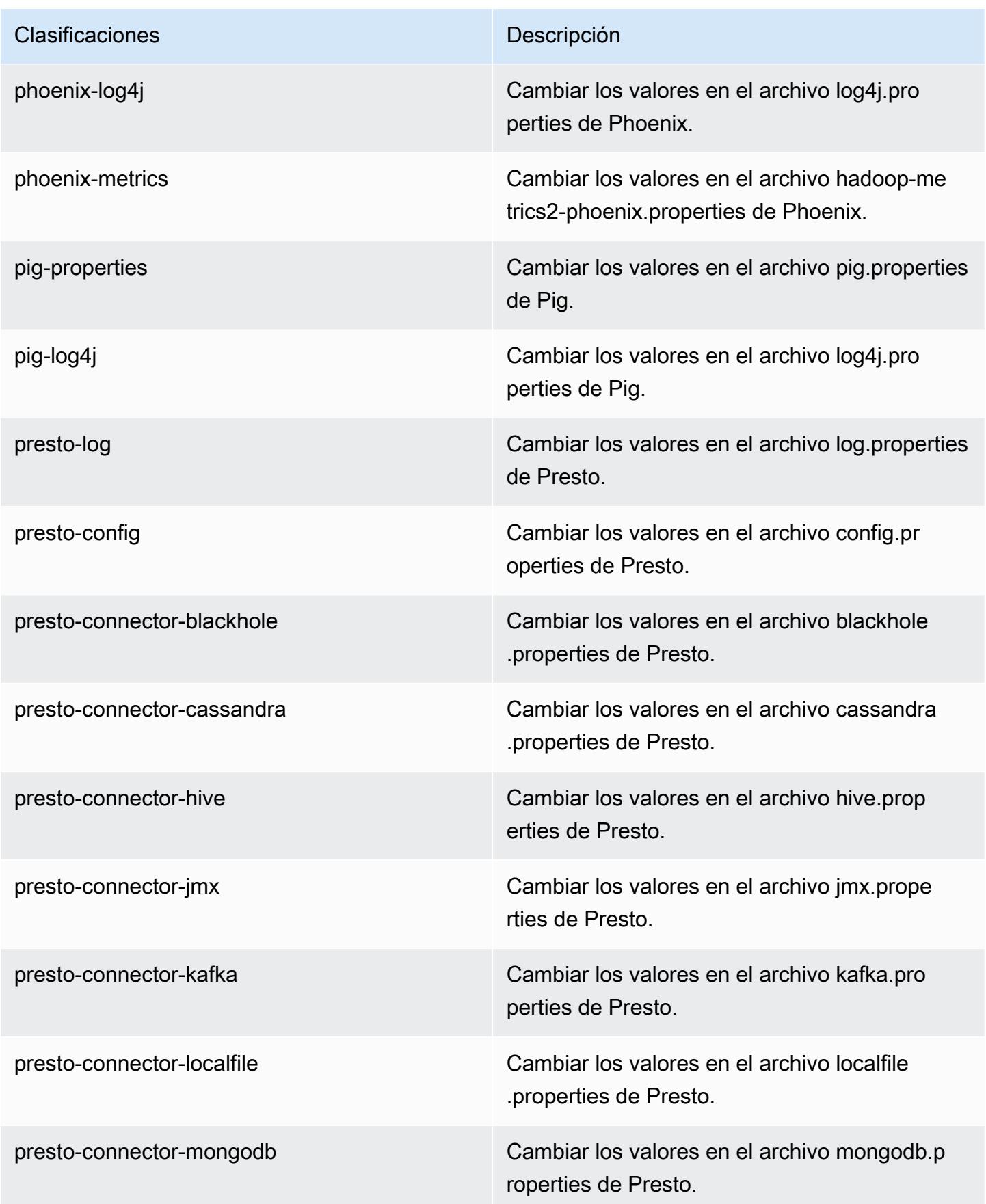

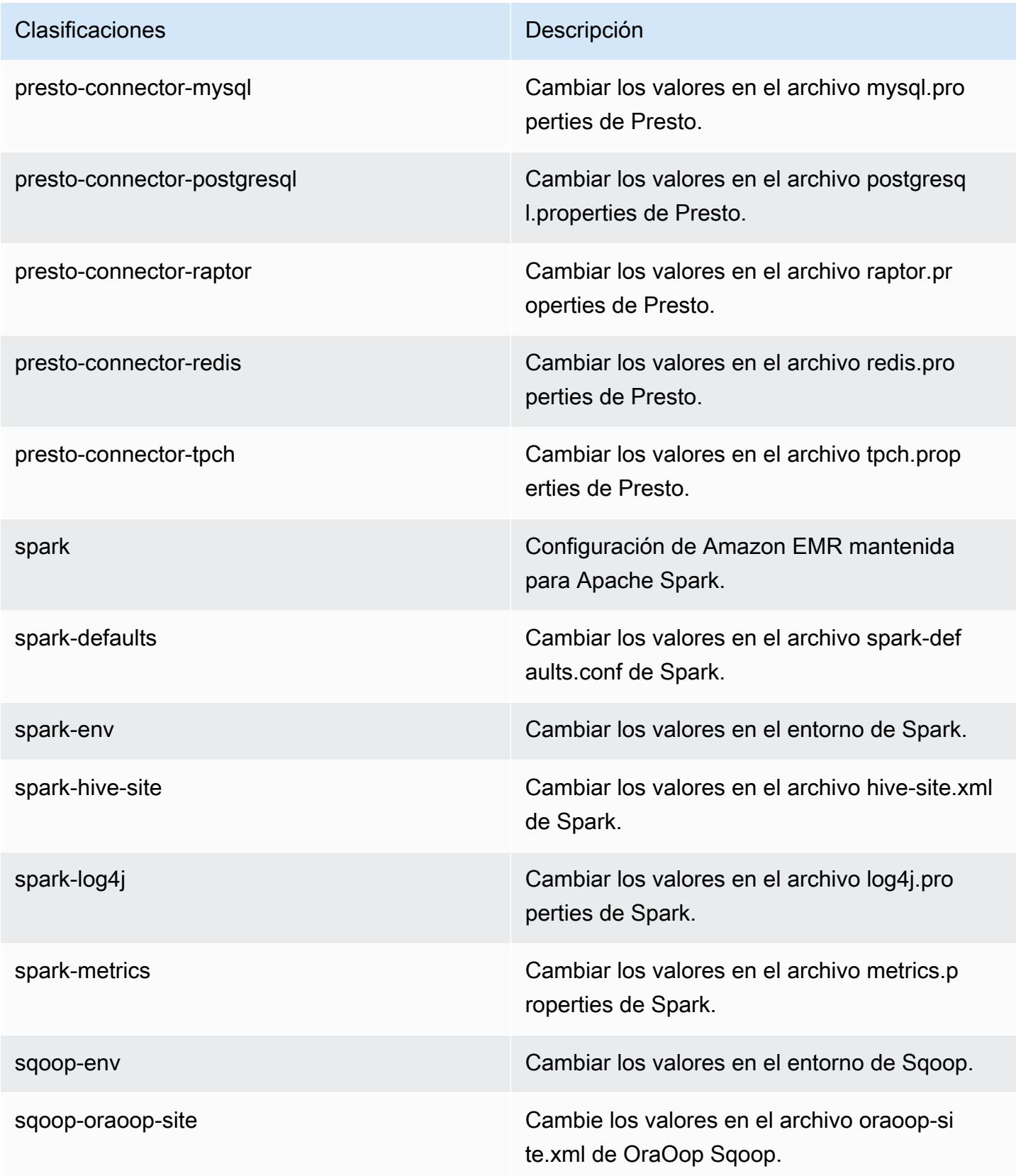

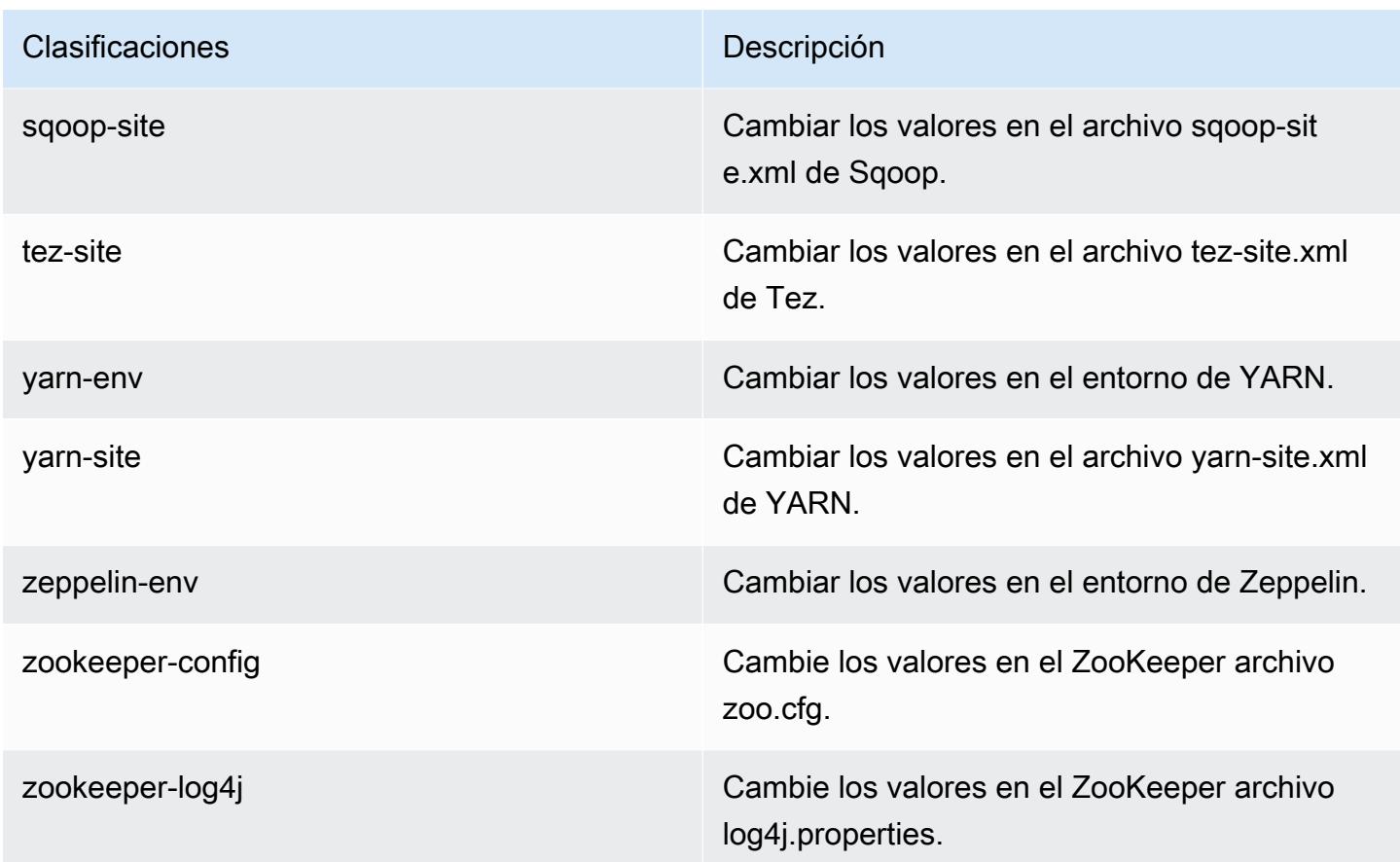

# Amazon EMR, versión 5.0.2

Versiones de las aplicaciones de la versión 5.0.2

Esta versión admite las siguientes aplicaciones: [Ganglia,](http://ganglia.info) [HBase](http://hbase.apache.org/), [HCatalog,](https://cwiki.apache.org/confluence/display/Hive/HCatalog) [Hadoop,](http://hadoop.apache.org/docs/current/) [Hive](http://hive.apache.org/), [Hue,](http://gethue.com/) [Mahout](http://mahout.apache.org/), [Oozie,](http://oozie.apache.org/) [Phoenix,](https://phoenix.apache.org/) [Pig,](http://pig.apache.org/) [Presto](https://prestodb.io/), [Spark](https://spark.apache.org/docs/latest/), [Sqoop,](http://sqoop.apache.org/) [Tez](https://tez.apache.org/), [Zeppelin](https://zeppelin.incubator.apache.org/) y [ZooKeeper.](https://zookeeper.apache.org)

En la siguiente tabla se enumeran las versiones de la aplicación disponibles en esta versión de Amazon EMR y las versiones de la aplicación en las tres versiones anteriores de Amazon EMR (cuando corresponda).

Para ver un historial completo de las versiones de la aplicación disponibles para cada versión de Amazon EMR, consulte los temas siguientes:

- [Versiones de las aplicaciones en las versiones 7.x de Amazon EMR](#page-23-0)
- [Versiones de la aplicación en las versiones 6.x de Amazon EMR](#page-87-0)
- [Versiones de la aplicación en las versiones 5.x de Amazon EMR](#page-1080-0)
- [Versiones de la aplicación en las versiones 4.x de Amazon EMR](#page-2690-0)

# Información sobre la versión de la aplicación

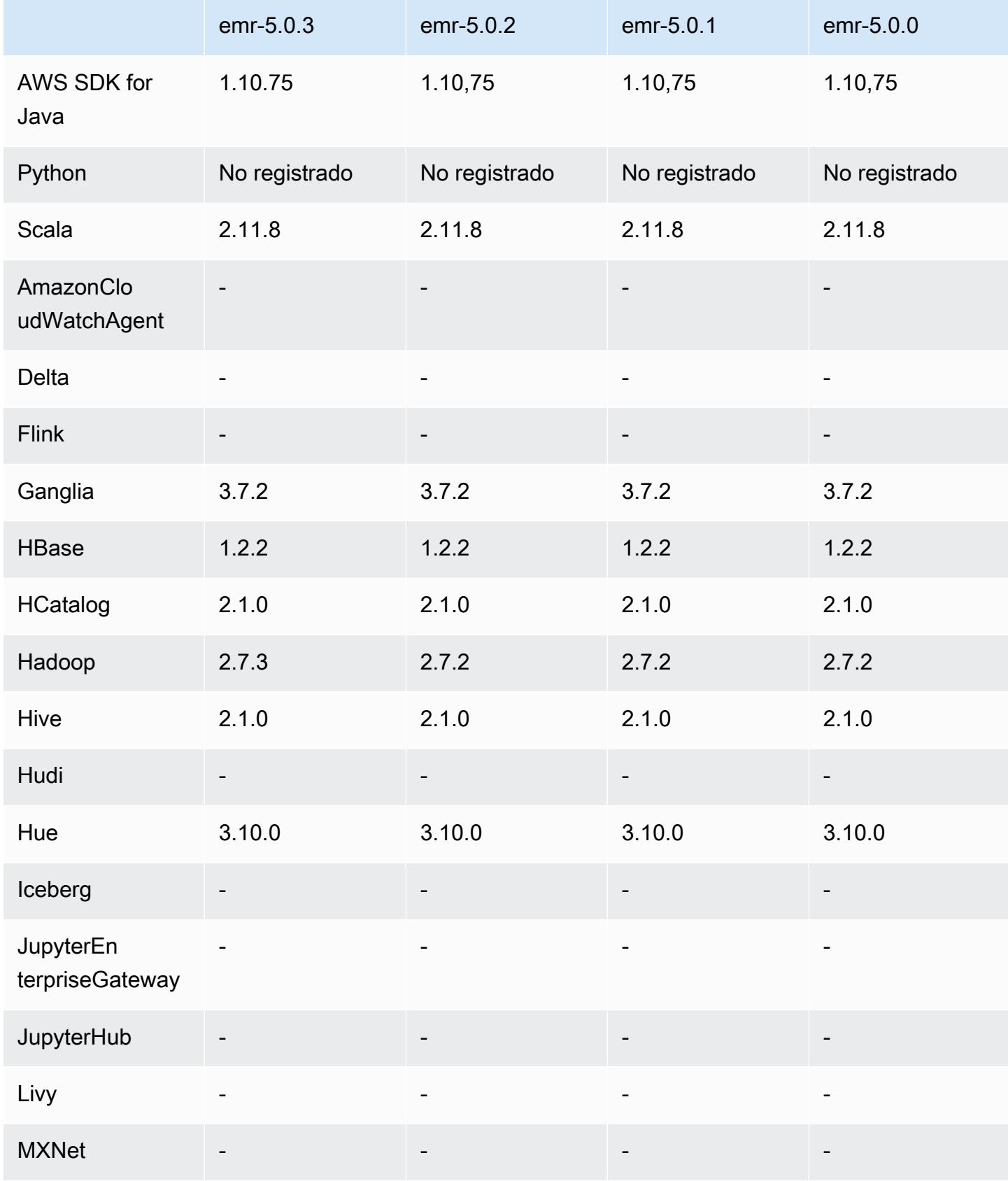

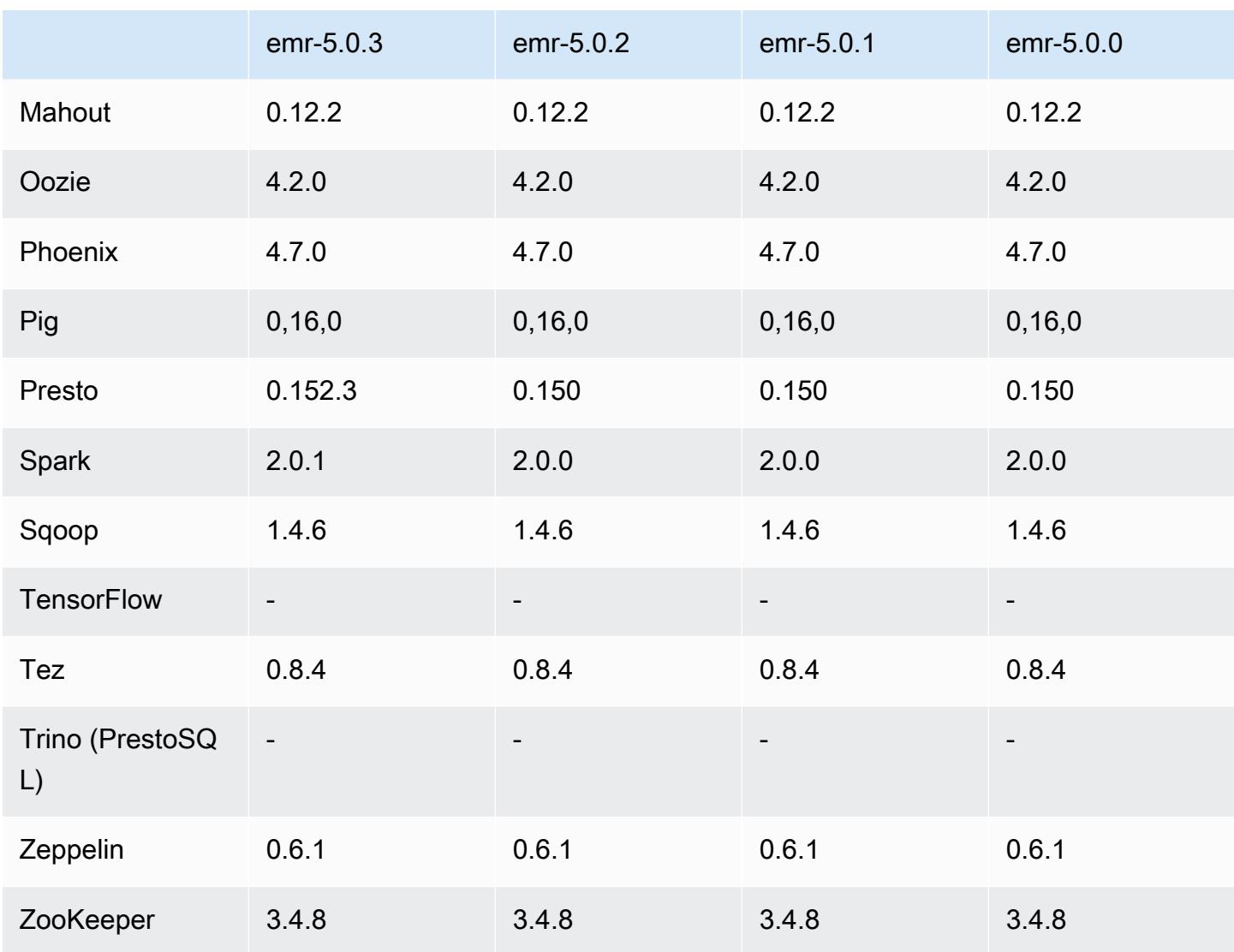

Notas de la versión 5.0.2

Versiones de los componentes de la versión 5.0.2

A continuación, se muestran los componentes que Amazon EMR instala con esta versión. Algunos se instalan como parte de paquetes de aplicación de Big Data. Otros son exclusivos de Amazon EMR y se instalan para ciertos procesos y características del sistema. Normalmente, estos componentes comienzan con emr o aws. Normalmente, los paquetes de aplicación de macrodatos de la versión más reciente de Amazon EMR son las versiones más recientes que pueden encontrarse en la comunidad. Intentamos que las versiones de la comunidad estén disponibles en Amazon EMR lo más rápido posible.

Algunos componentes de Amazon EMR son distintos de las versiones que se encuentran en la comunidad. Estos componentes tienen una etiqueta de versión con el formato *CommunityVersion*amzn-*EmrVersion*. La *EmrVersion* empieza por 0. Por ejemplo, si un componente de la comunidad de código abierto llamado myapp-component con la versión 2.2 se ha modificado tres veces para incluirlo en diferentes versiones de lanzamiento de Amazon EMR, la versión que se mostrará será 2.2-amzn-2.

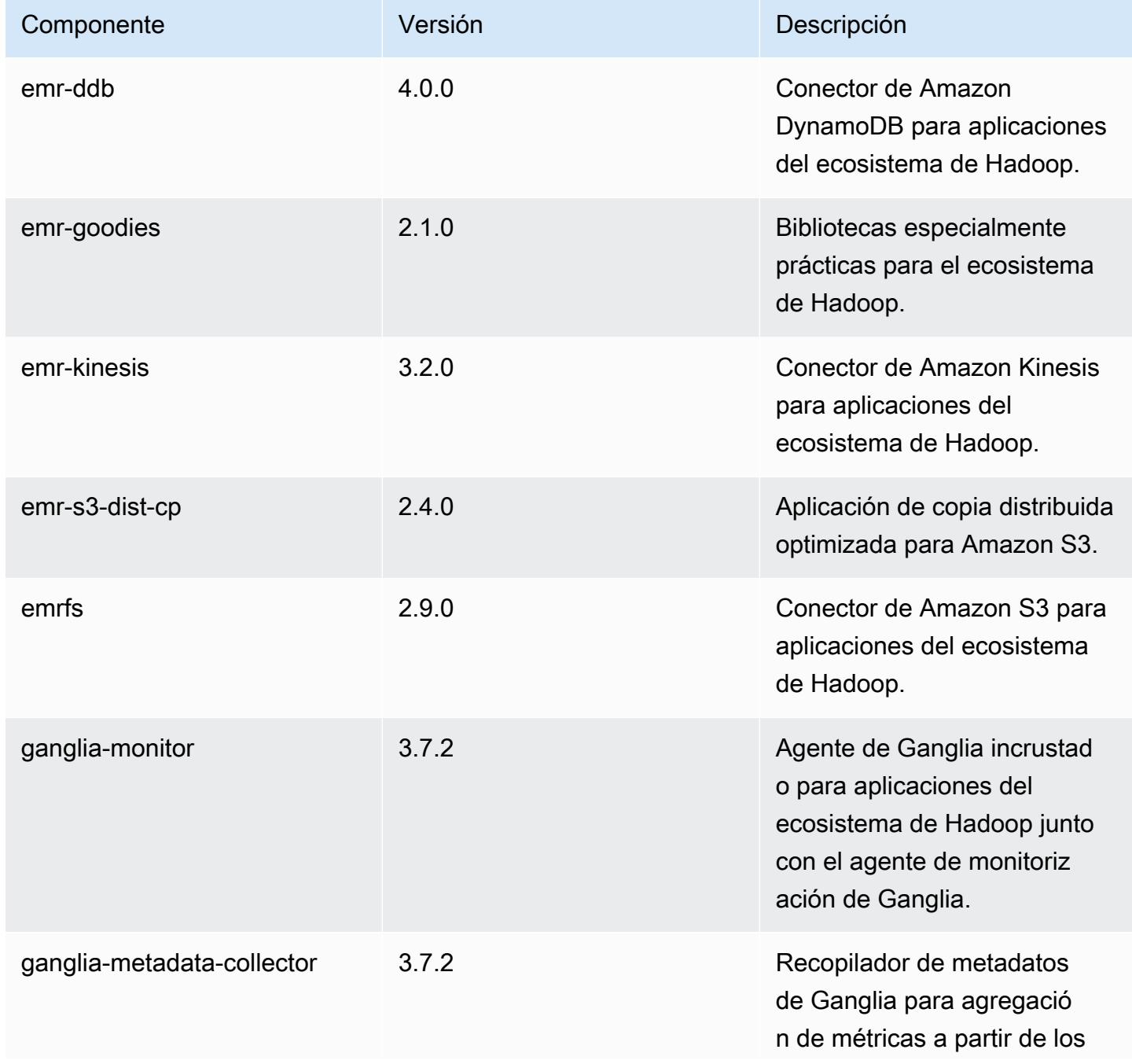

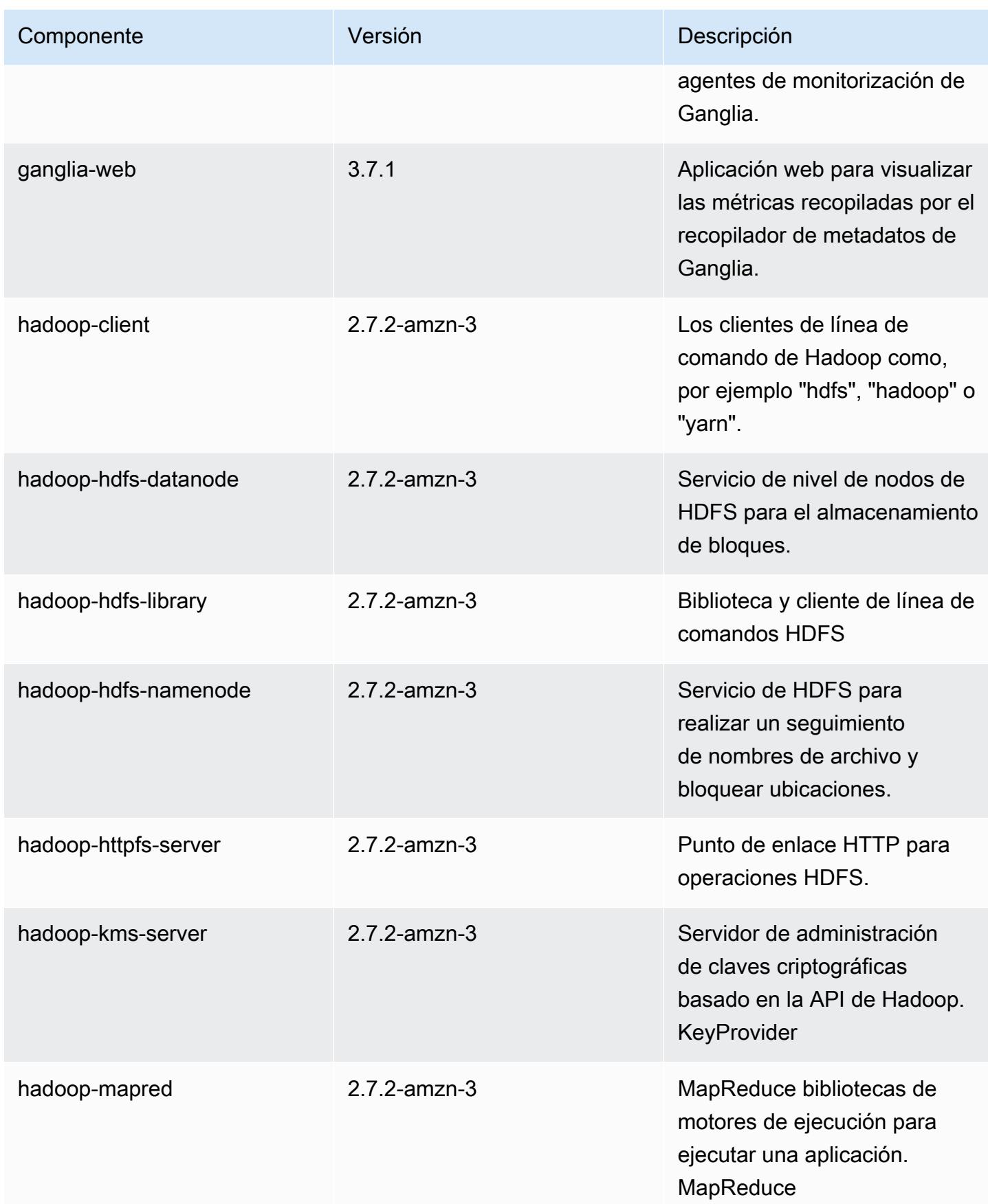

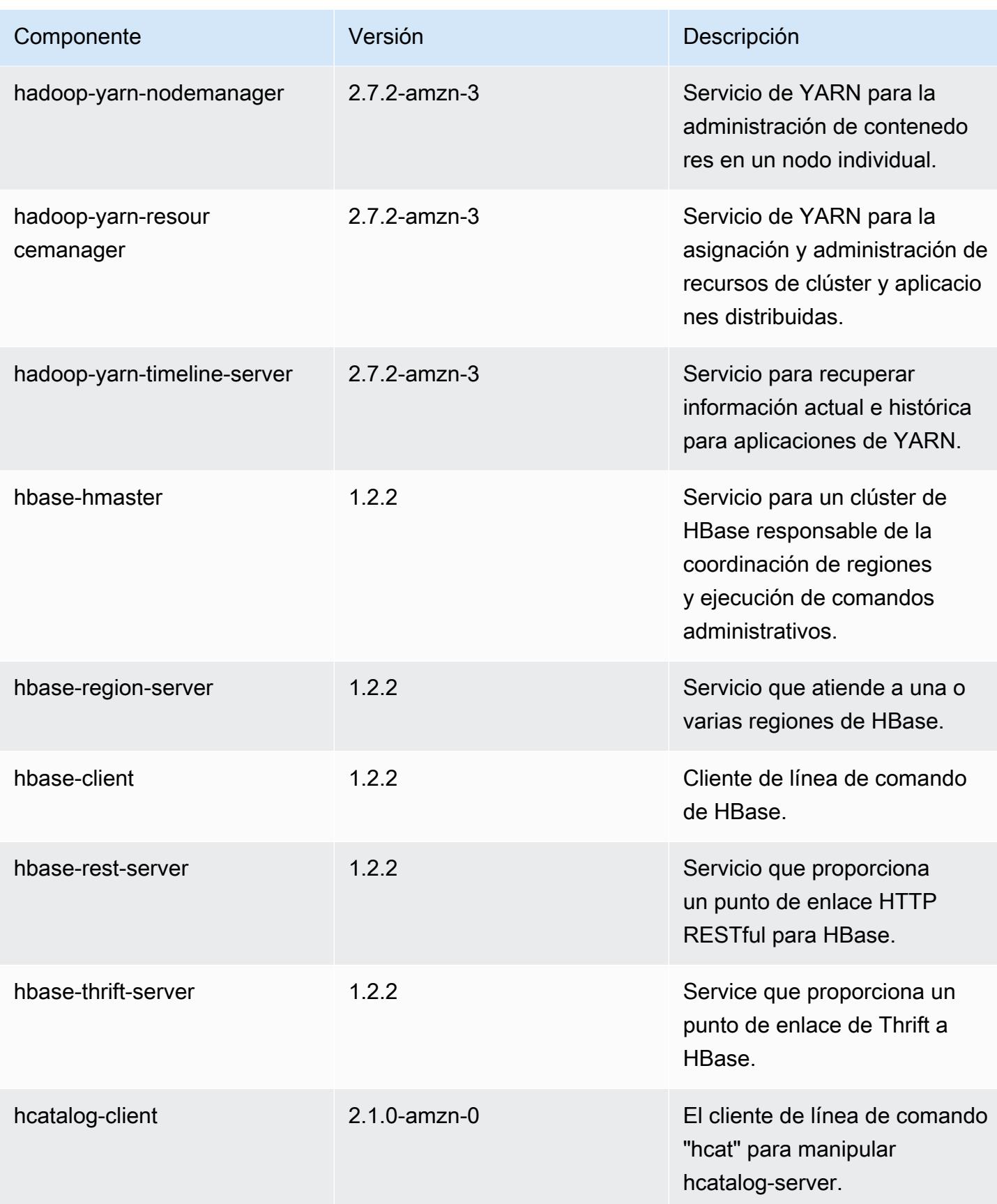

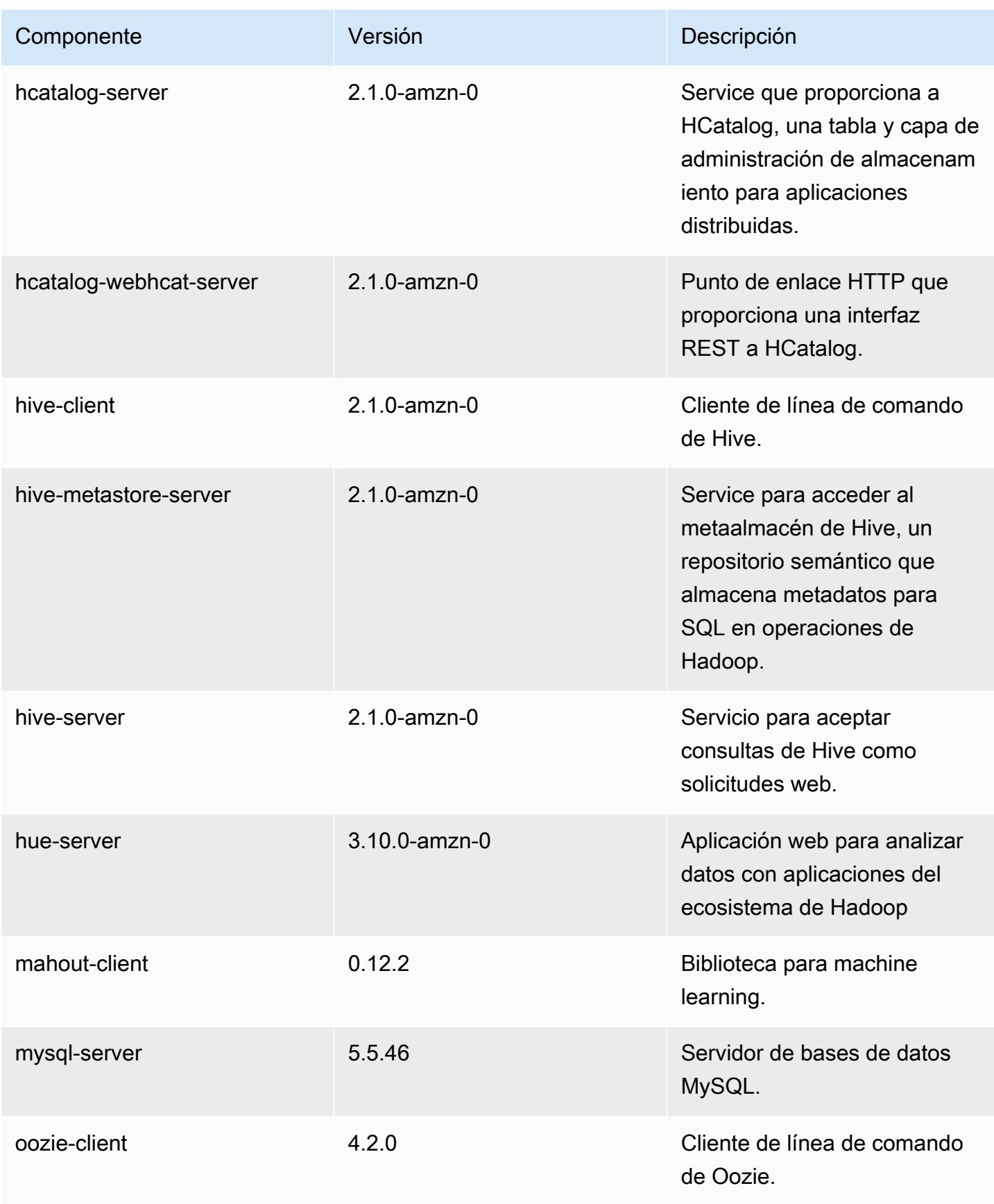

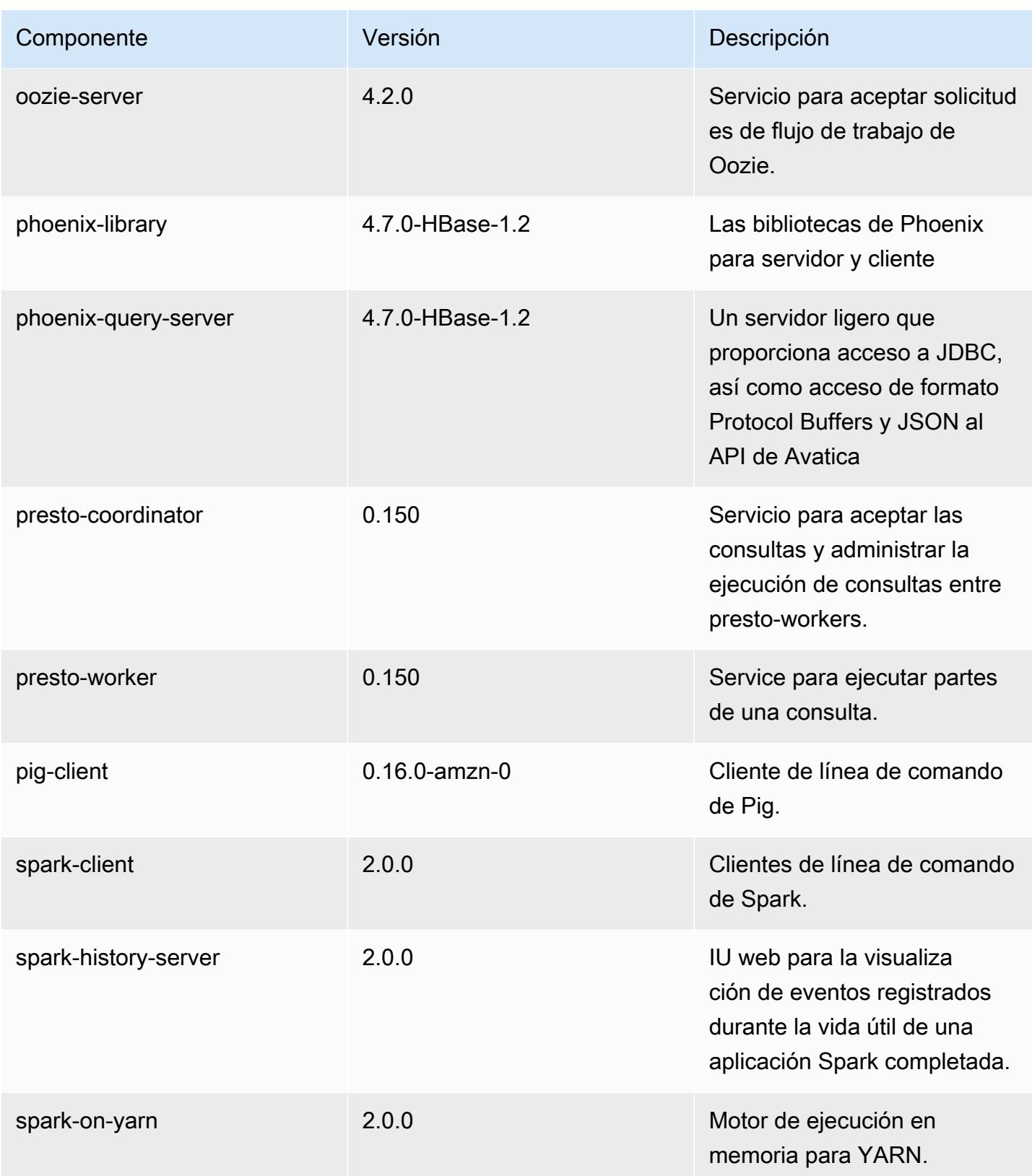

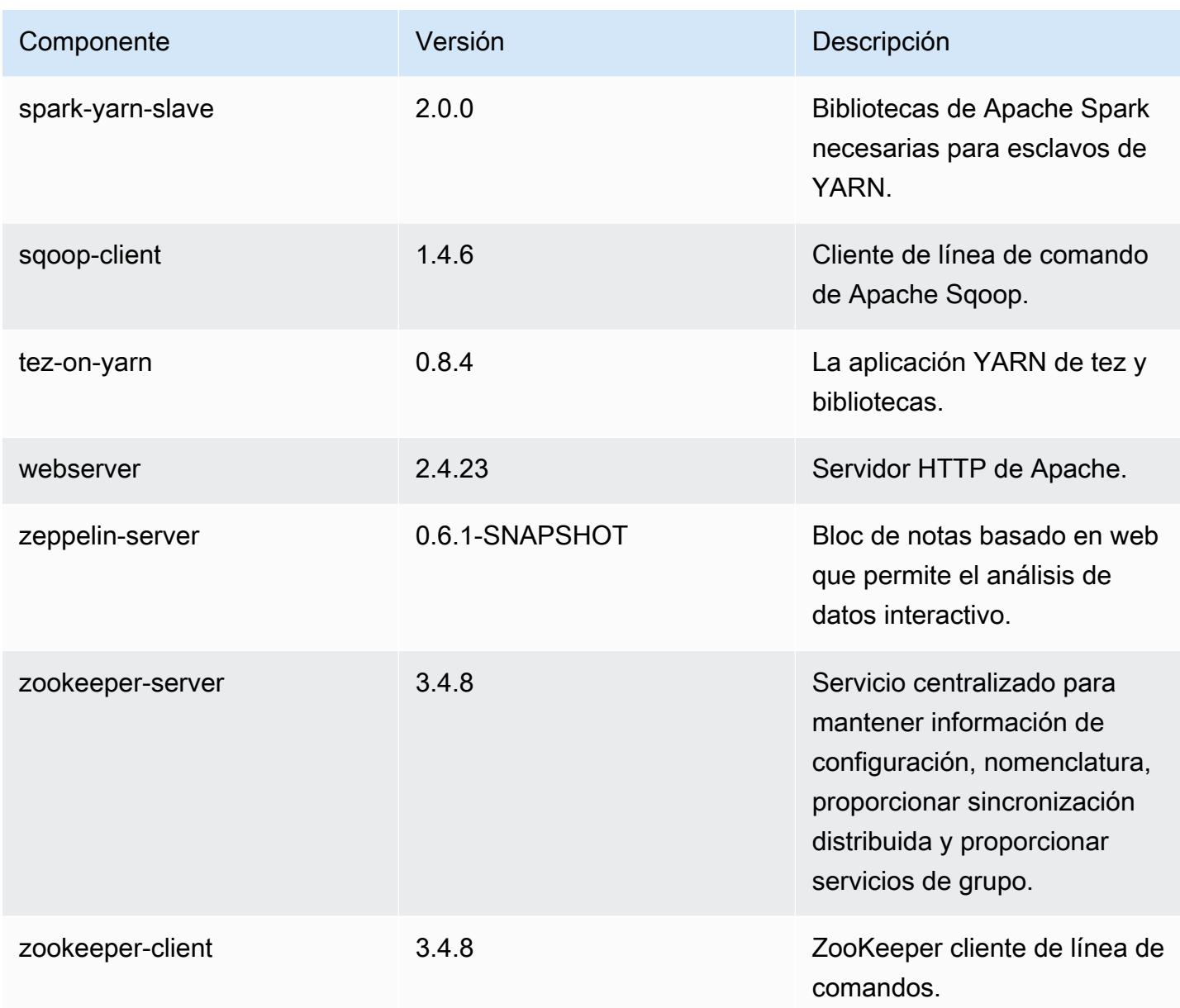

## Clasificaciones de configuración de la versión 5.0.2

Las clasificaciones de configuración le permiten personalizar las aplicaciones. Suelen corresponder a un archivo XML de configuración para la aplicación como, por ejemplo, hive-site.xml. Para obtener más información, consulte [Configuración de aplicaciones.](#page-3517-0)

## Clasificaciones de emr-5.0.2

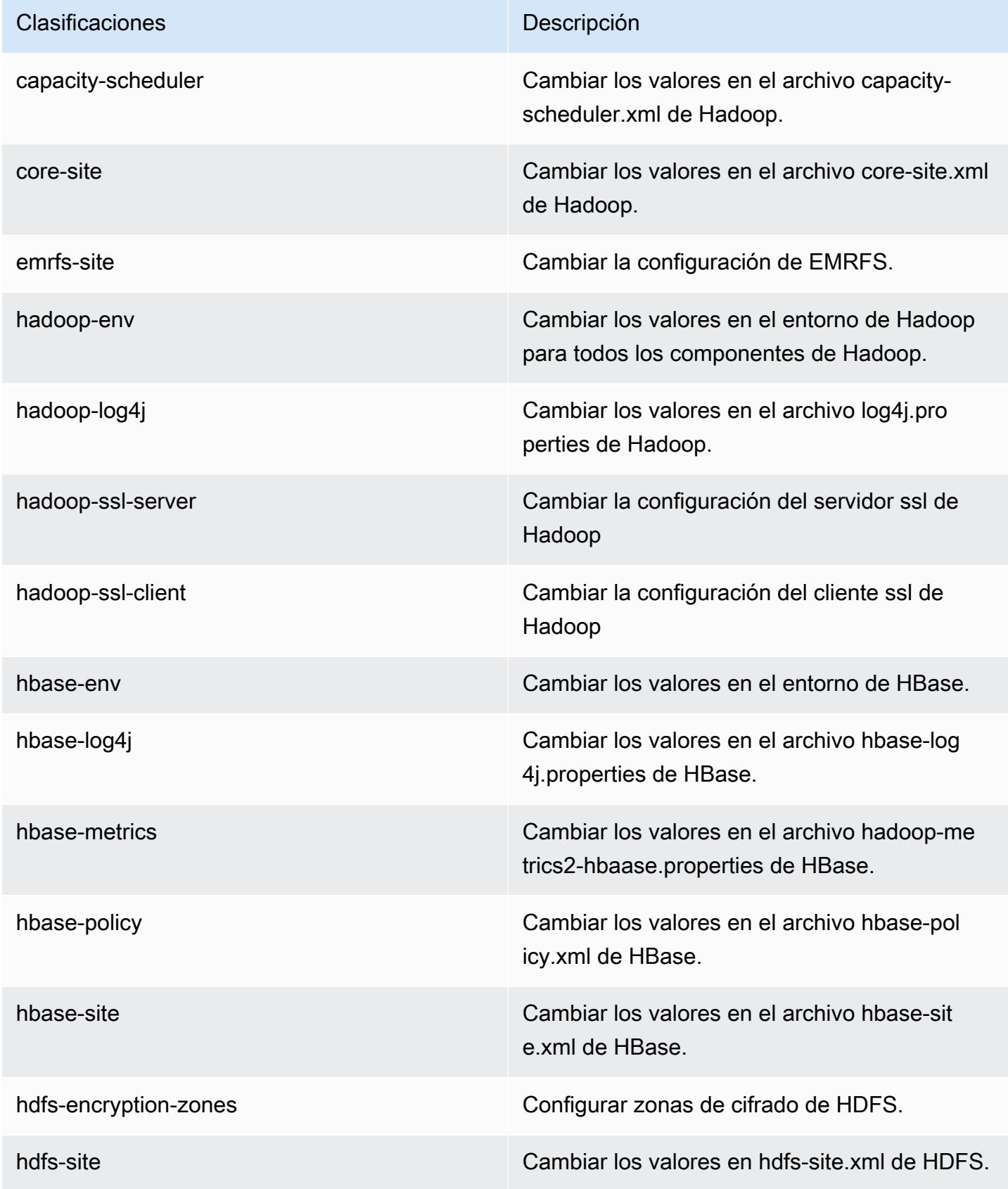

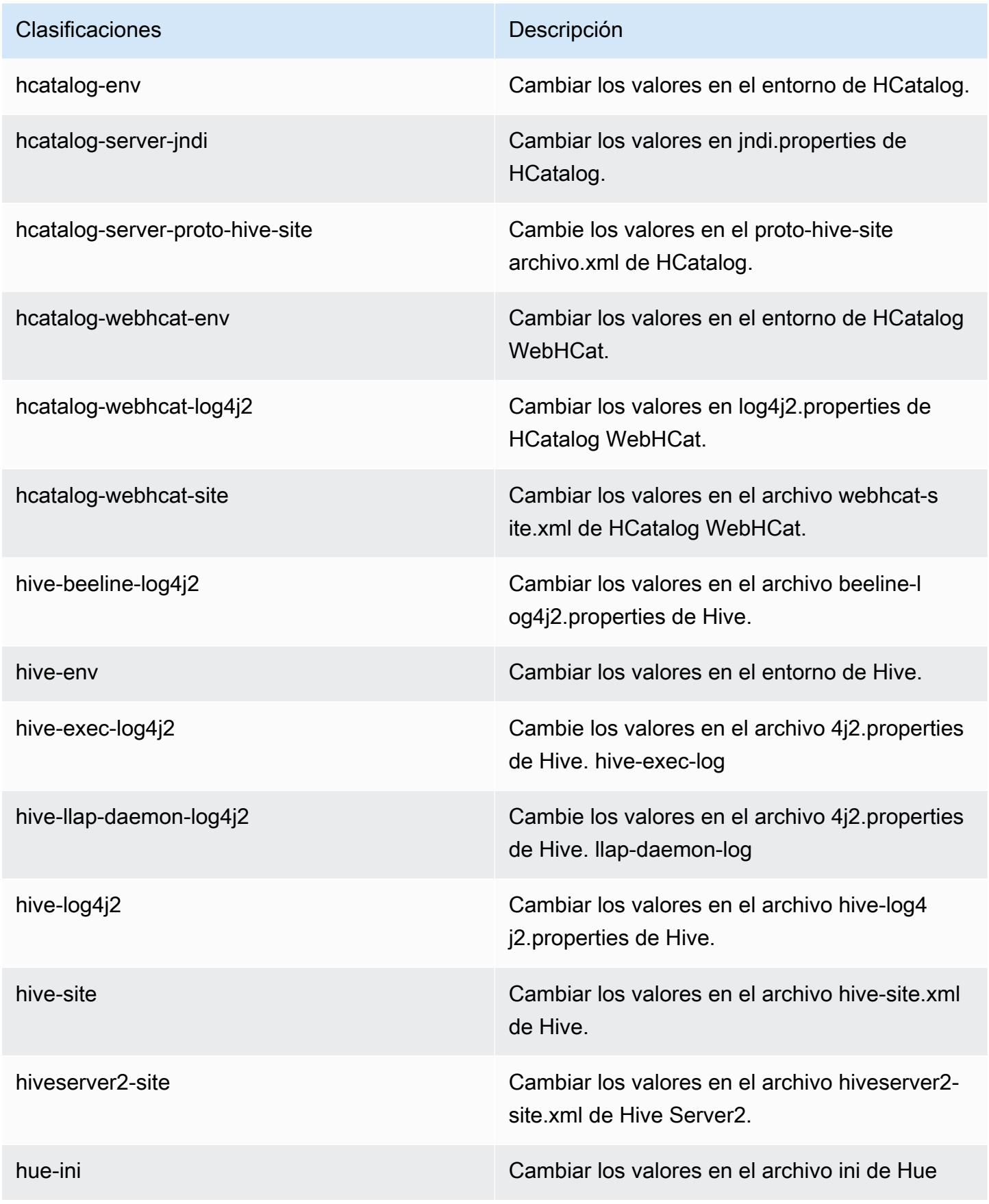

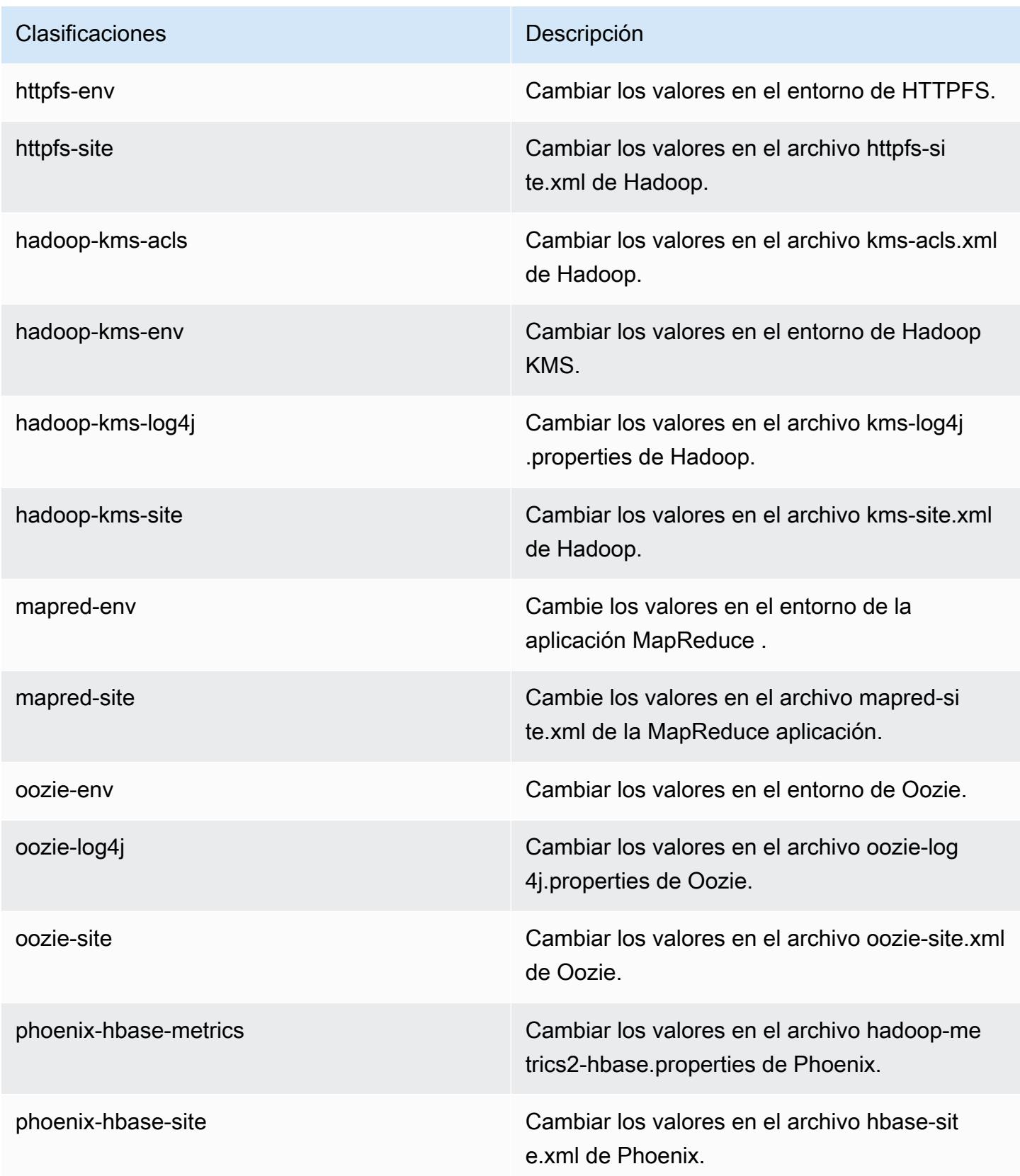

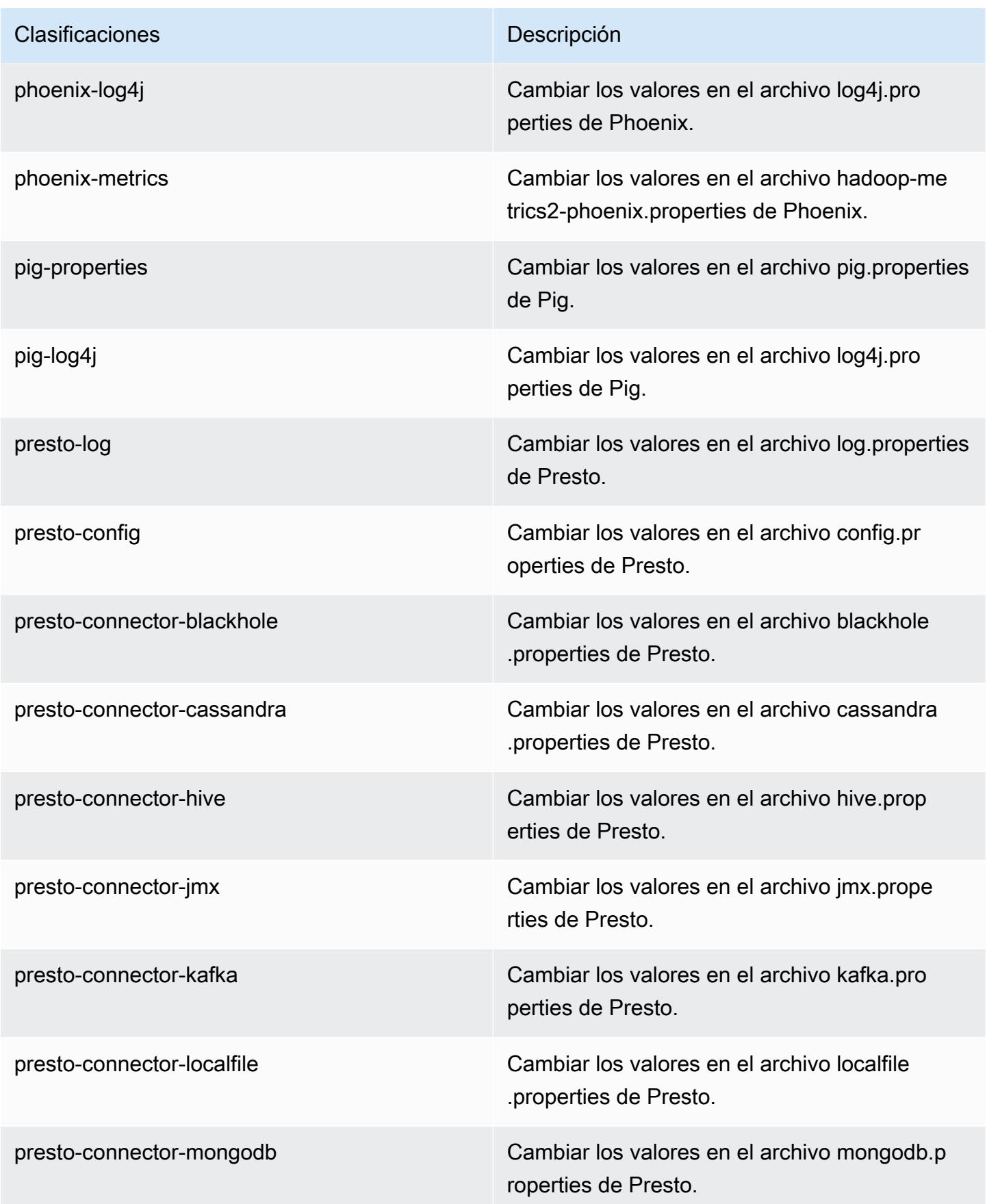

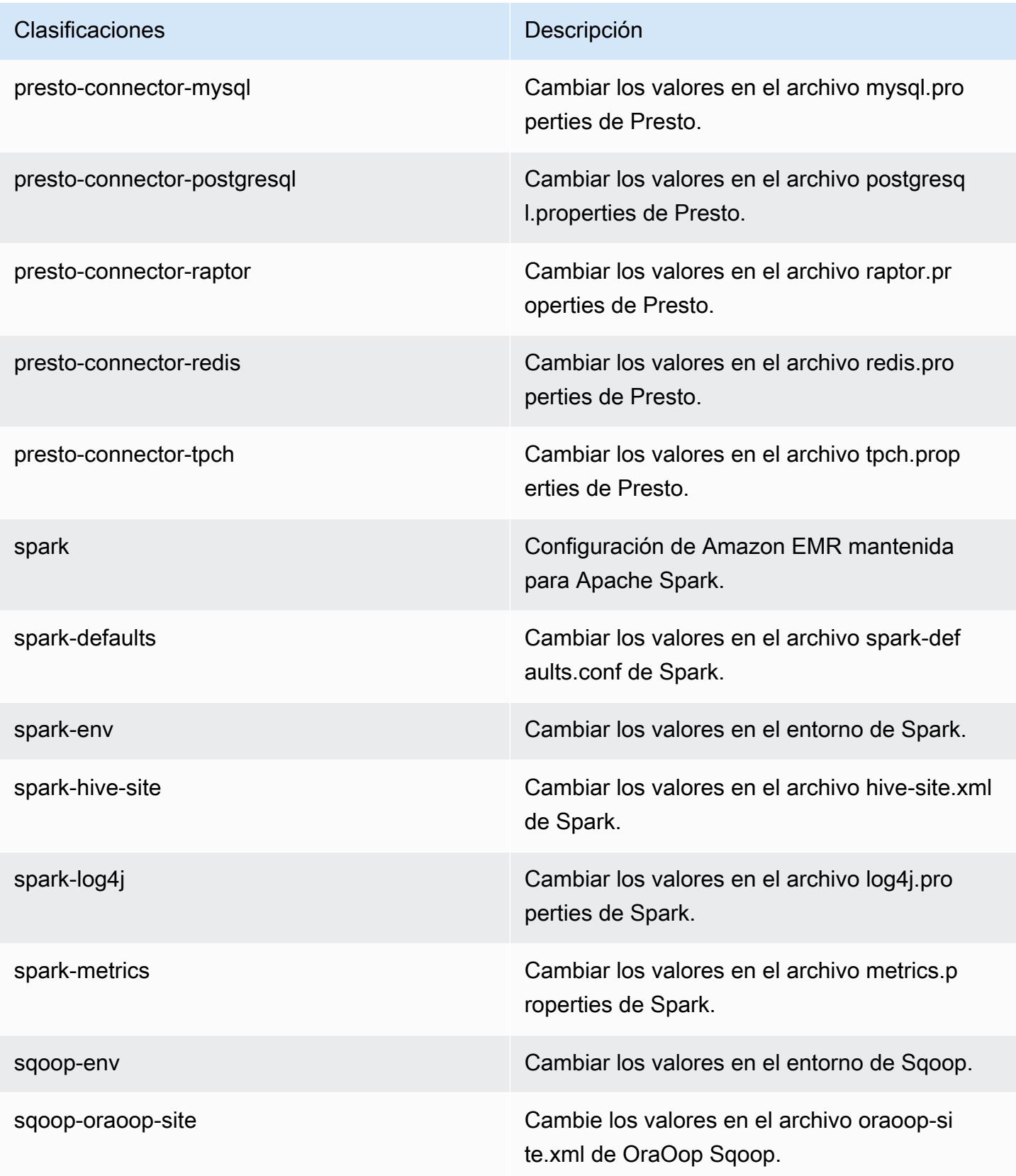

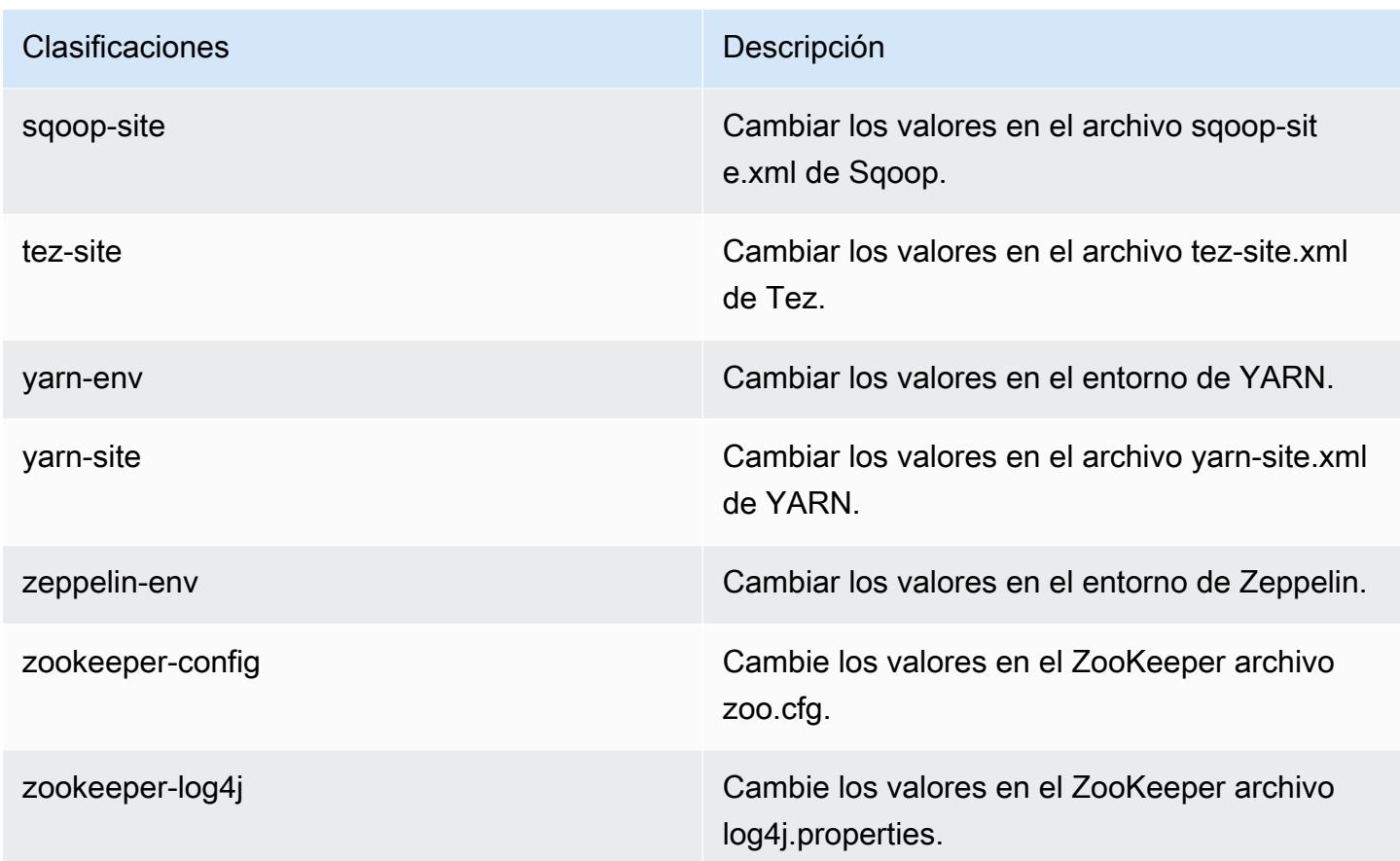

# Amazon EMR, versión 5.0.1

Versiones de las aplicaciones de la versión 5.0.1

Esta versión admite las siguientes aplicaciones: [Ganglia,](http://ganglia.info) [HBase](http://hbase.apache.org/), [HCatalog,](https://cwiki.apache.org/confluence/display/Hive/HCatalog) [Hadoop,](http://hadoop.apache.org/docs/current/) [Hive](http://hive.apache.org/), [Hue,](http://gethue.com/) [Mahout](http://mahout.apache.org/), [Oozie,](http://oozie.apache.org/) [Phoenix,](https://phoenix.apache.org/) [Pig,](http://pig.apache.org/) [Presto](https://prestodb.io/), [Spark](https://spark.apache.org/docs/latest/), [Sqoop,](http://sqoop.apache.org/) [Tez](https://tez.apache.org/), [Zeppelin](https://zeppelin.incubator.apache.org/) y [ZooKeeper.](https://zookeeper.apache.org)

En la siguiente tabla se enumeran las versiones de la aplicación disponibles en esta versión de Amazon EMR y las versiones de la aplicación en las tres versiones anteriores de Amazon EMR (cuando corresponda).

Para ver un historial completo de las versiones de la aplicación disponibles para cada versión de Amazon EMR, consulte los temas siguientes:

- [Versiones de las aplicaciones en las versiones 7.x de Amazon EMR](#page-23-0)
- [Versiones de la aplicación en las versiones 6.x de Amazon EMR](#page-87-0)
- [Versiones de la aplicación en las versiones 5.x de Amazon EMR](#page-1080-0)
- [Versiones de la aplicación en las versiones 4.x de Amazon EMR](#page-2690-0)

# Información sobre la versión de la aplicación

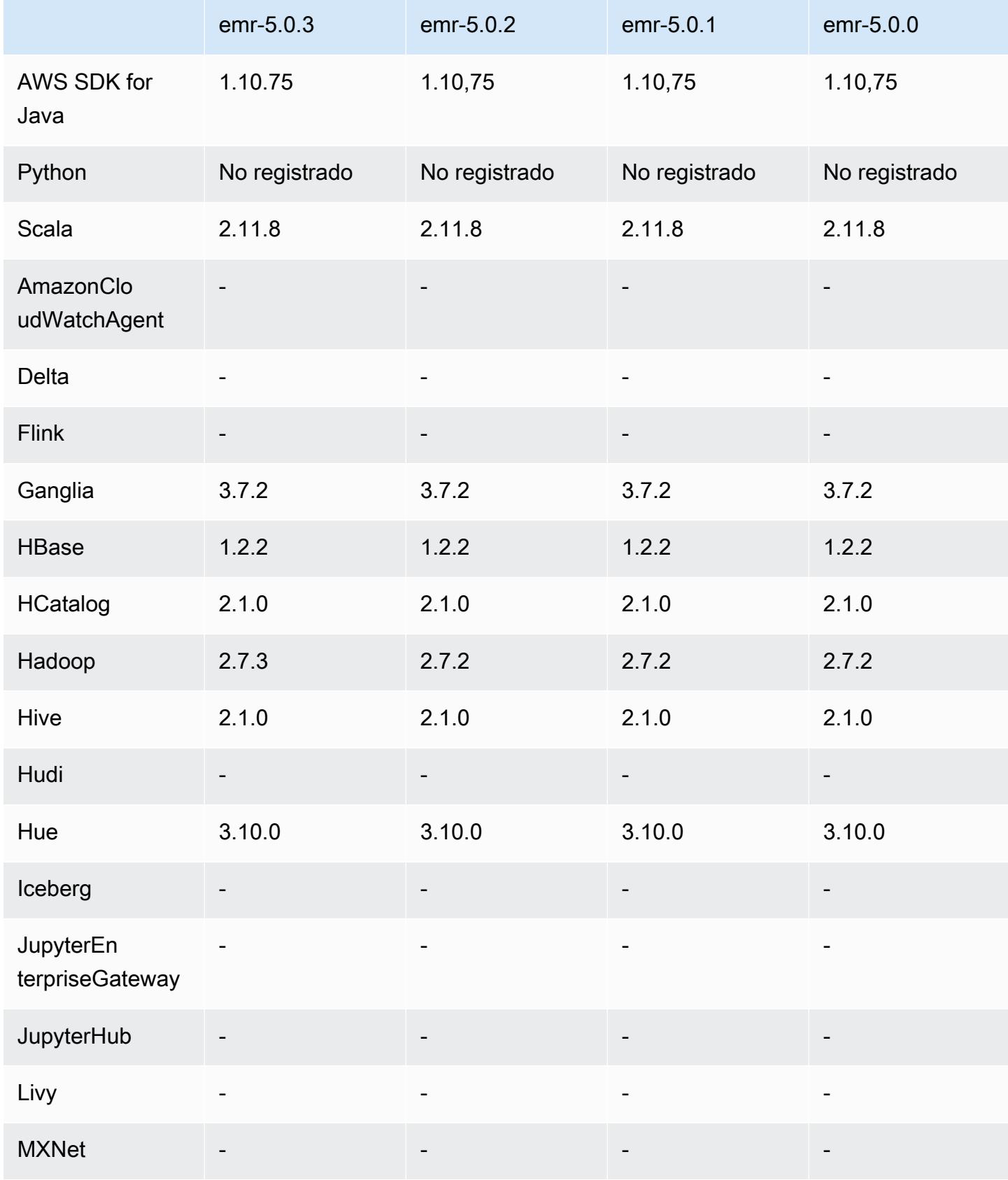

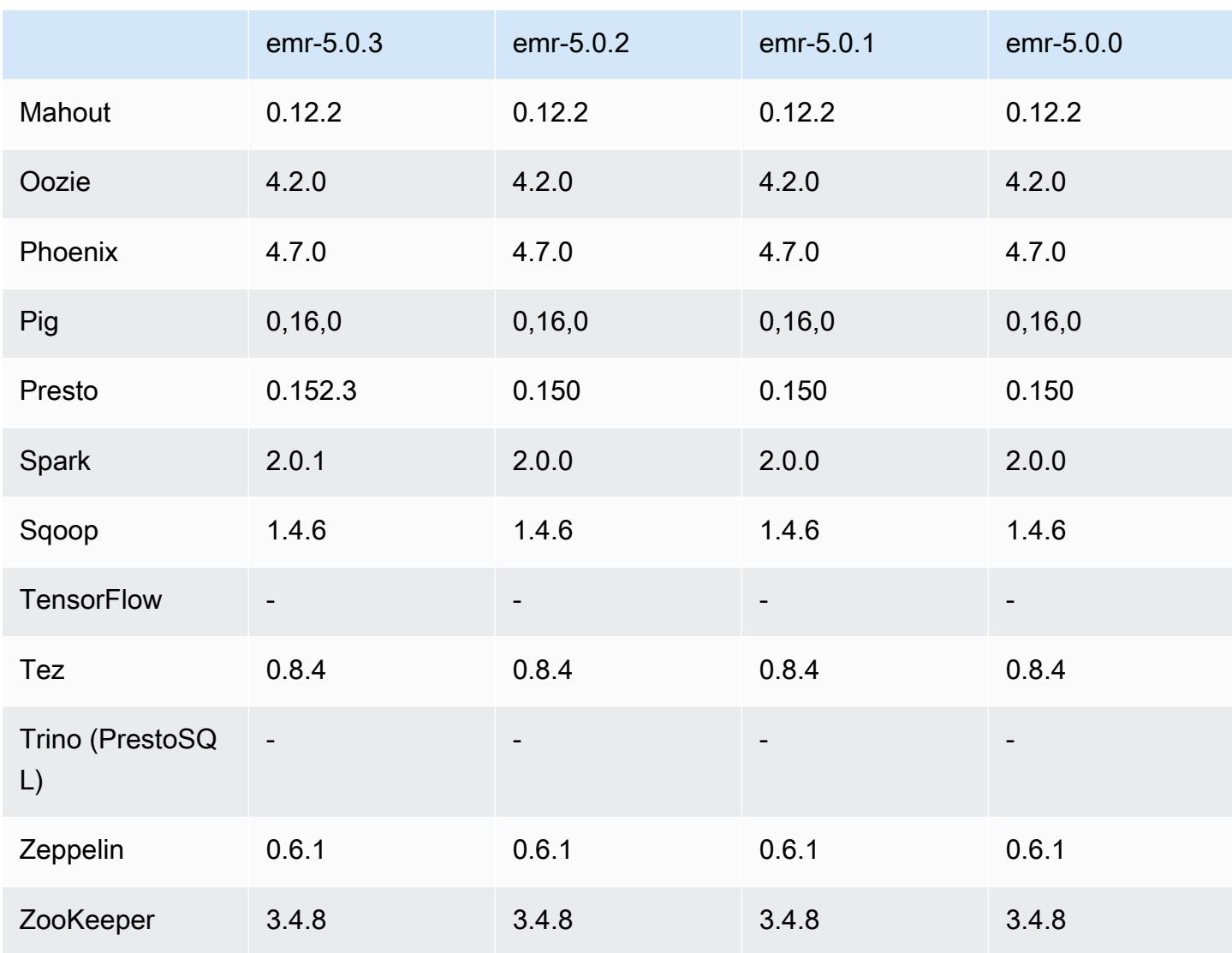

Notas de la versión 5.0.1

Versiones de los componentes de la versión 5.0.1

A continuación, se muestran los componentes que Amazon EMR instala con esta versión. Algunos se instalan como parte de paquetes de aplicación de Big Data. Otros son exclusivos de Amazon EMR y se instalan para ciertos procesos y características del sistema. Normalmente, estos componentes comienzan con emr o aws. Normalmente, los paquetes de aplicación de macrodatos de la versión más reciente de Amazon EMR son las versiones más recientes que pueden encontrarse en la comunidad. Intentamos que las versiones de la comunidad estén disponibles en Amazon EMR lo más rápido posible.

Algunos componentes de Amazon EMR son distintos de las versiones que se encuentran en la comunidad. Estos componentes tienen una etiqueta de versión con el formato *CommunityVersion*amzn-*EmrVersion*. La *EmrVersion* empieza por 0. Por ejemplo, si un componente de la comunidad de código abierto llamado myapp-component con la versión 2.2 se ha modificado tres veces para incluirlo en diferentes versiones de lanzamiento de Amazon EMR, la versión que se mostrará será 2.2-amzn-2.

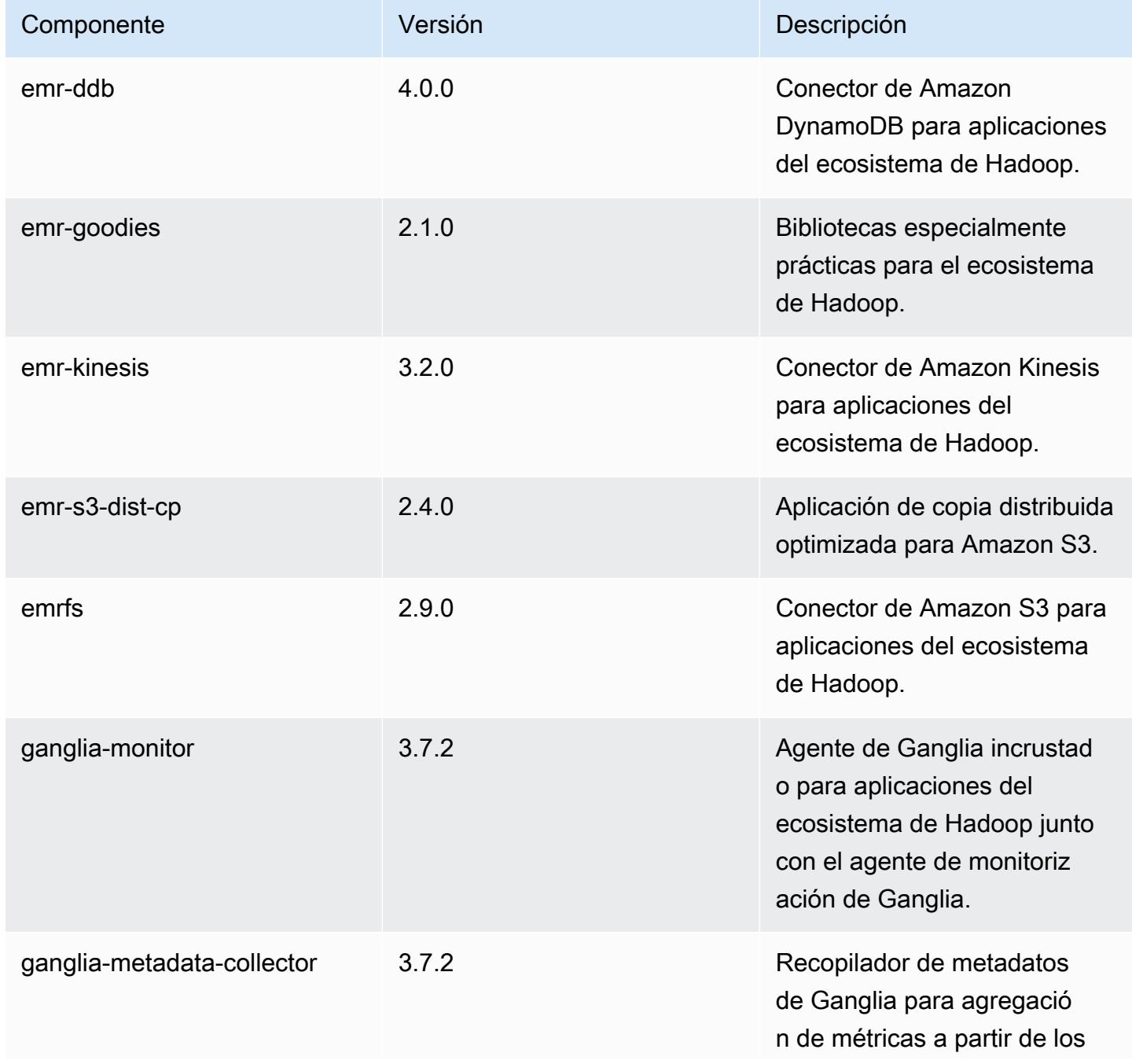

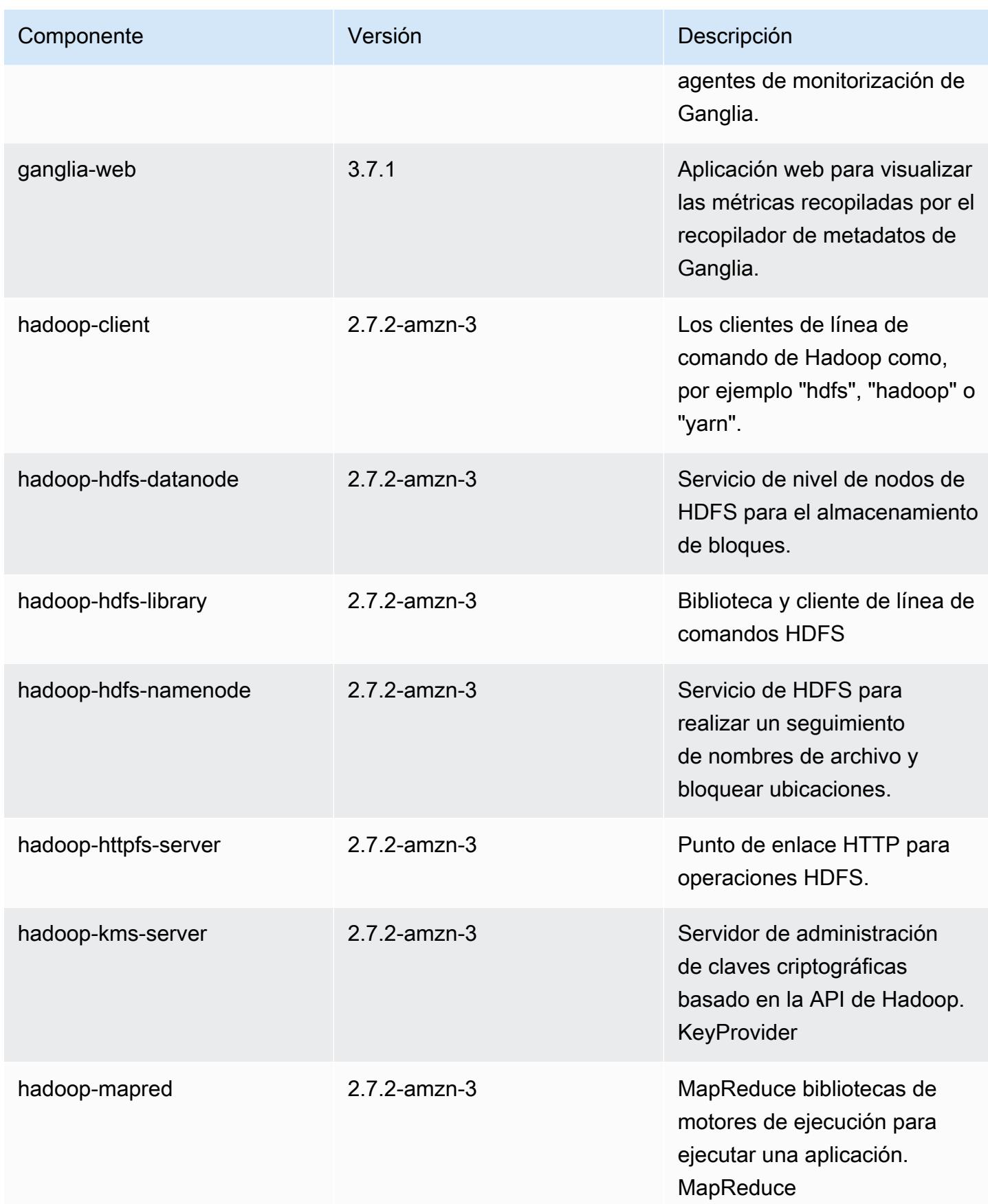
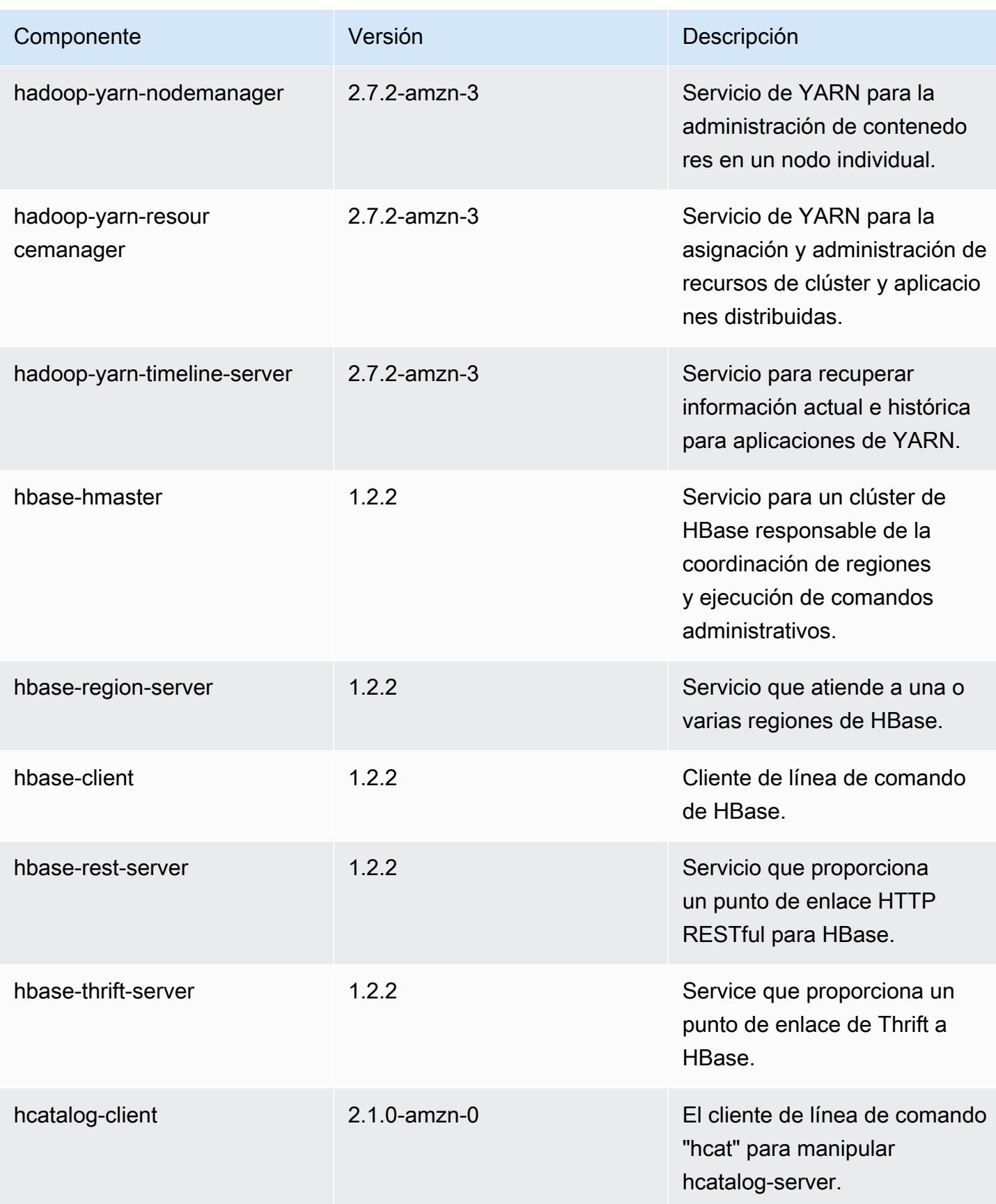

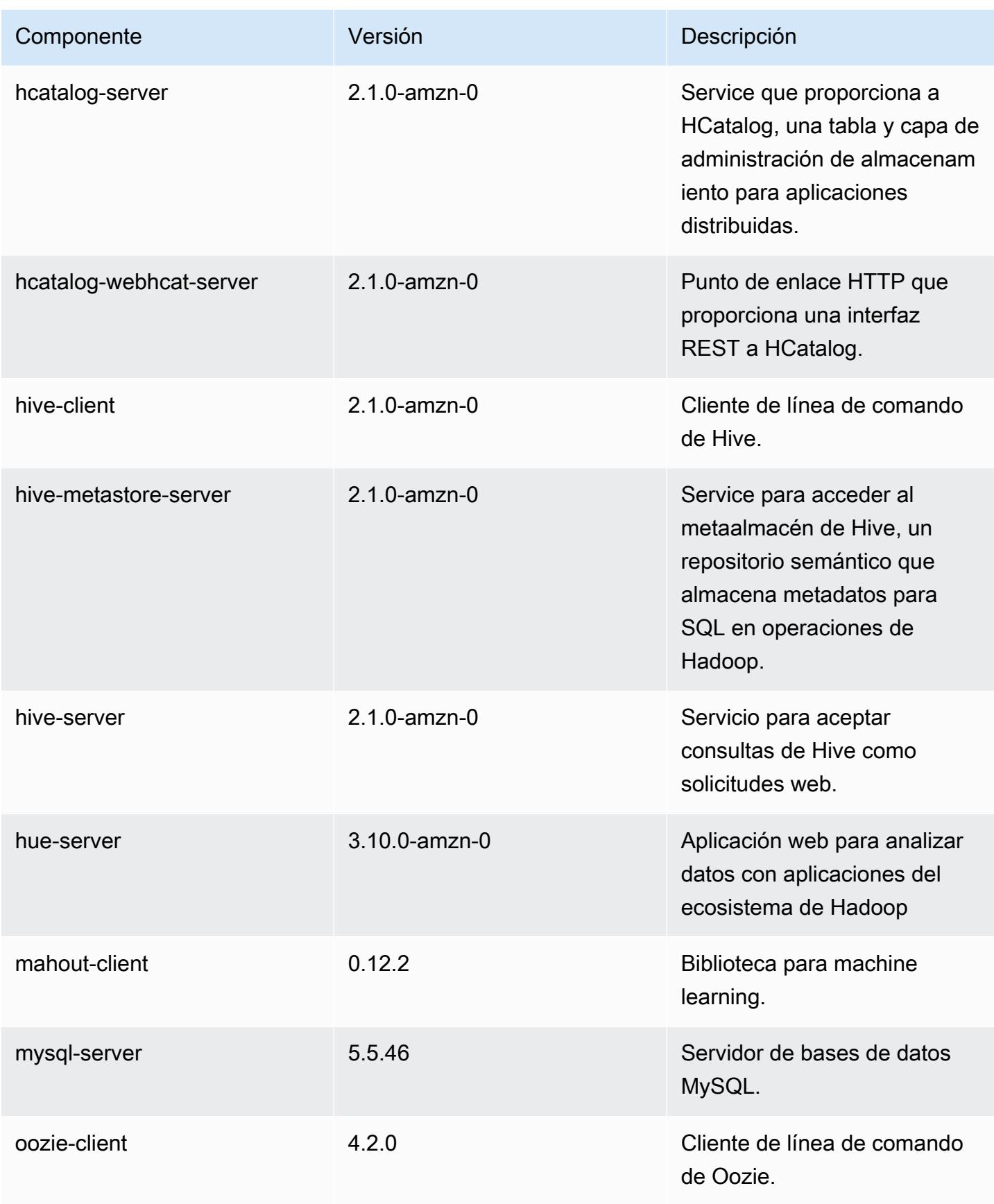

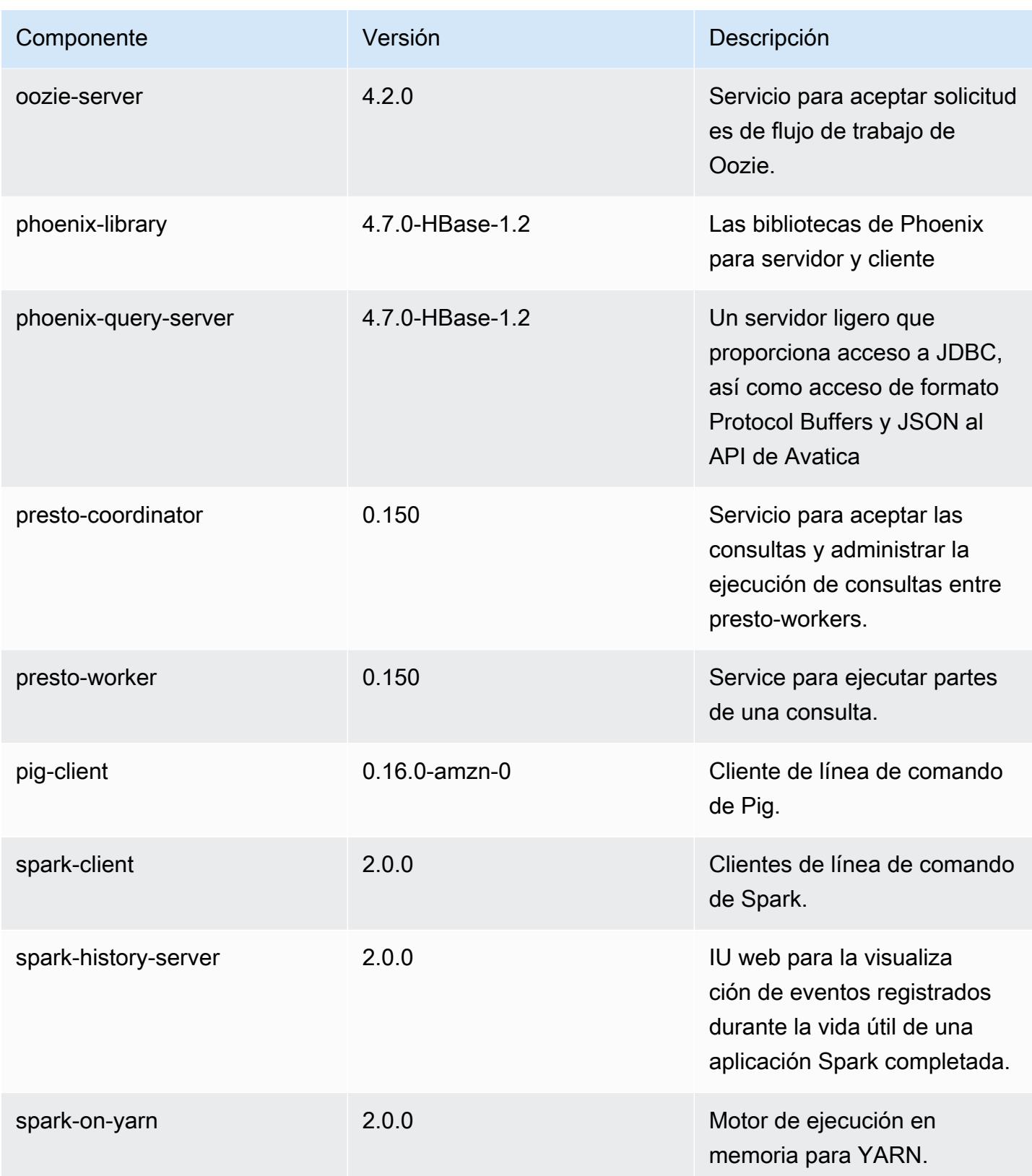

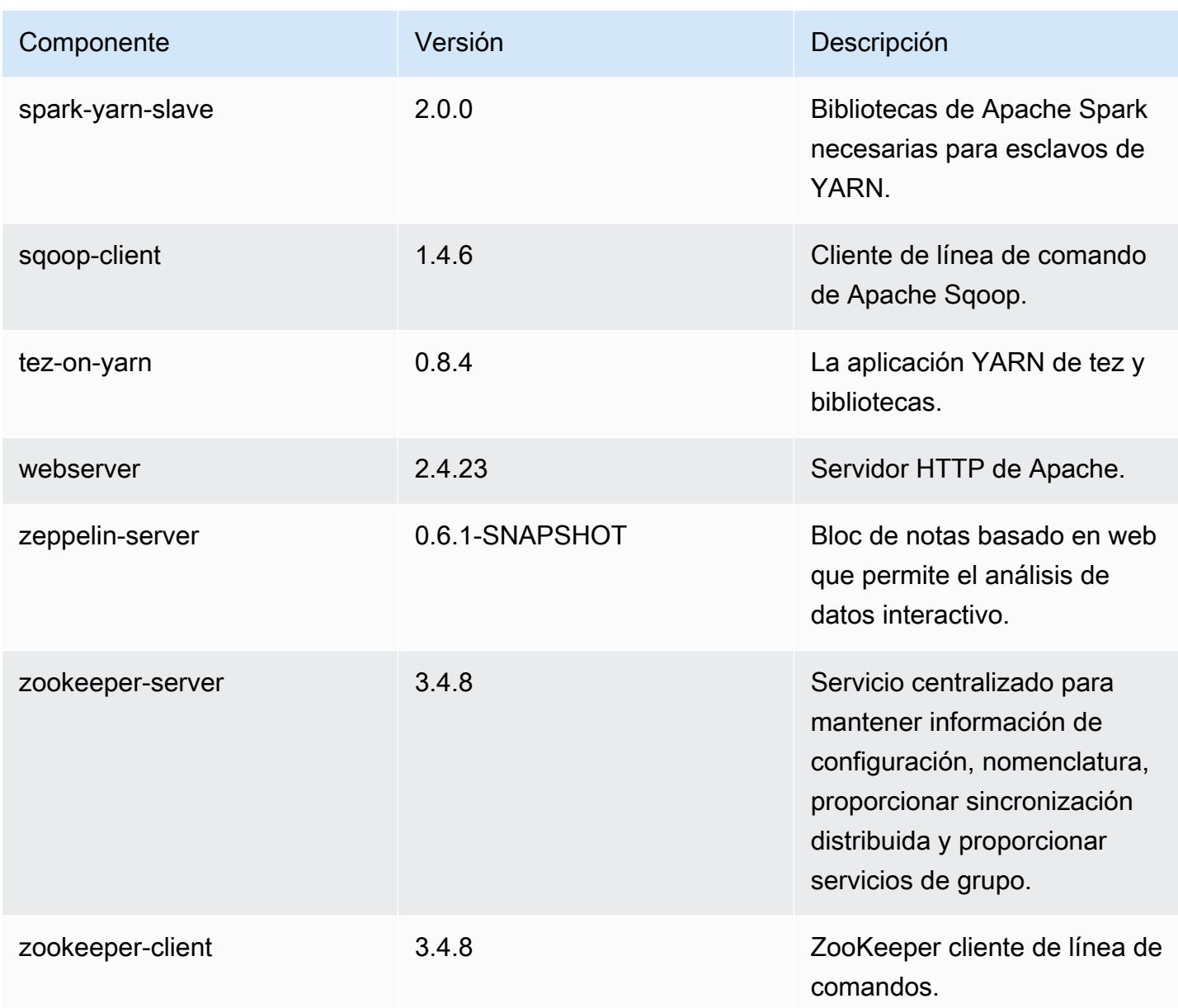

Clasificaciones de configuración de la versión 5.0.1

Las clasificaciones de configuración le permiten personalizar las aplicaciones. Suelen corresponder a un archivo XML de configuración para la aplicación como, por ejemplo, hive-site.xml. Para obtener más información, consulte [Configuración de aplicaciones.](#page-3517-0)

### Clasificaciones de emr-5.0.1

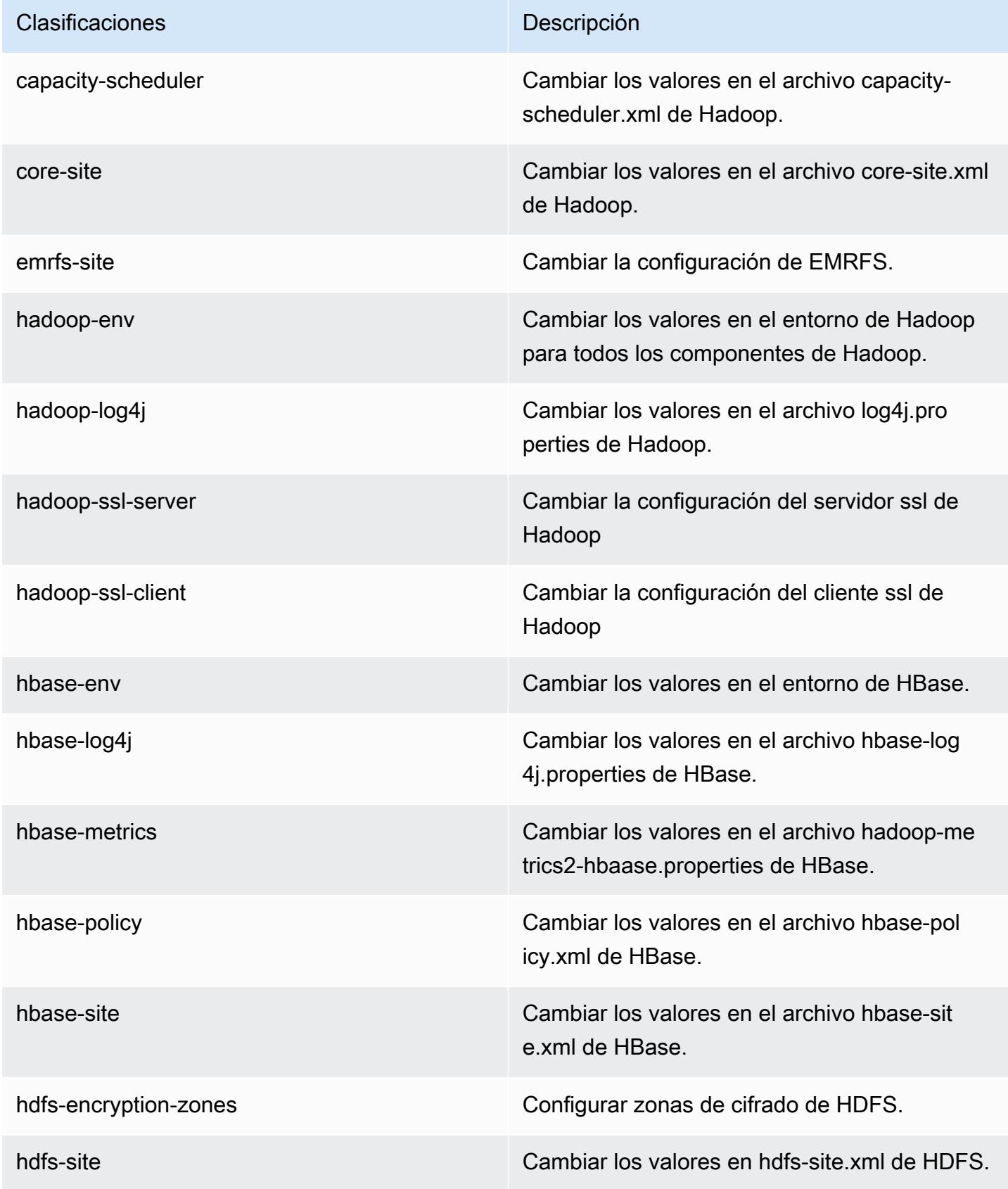

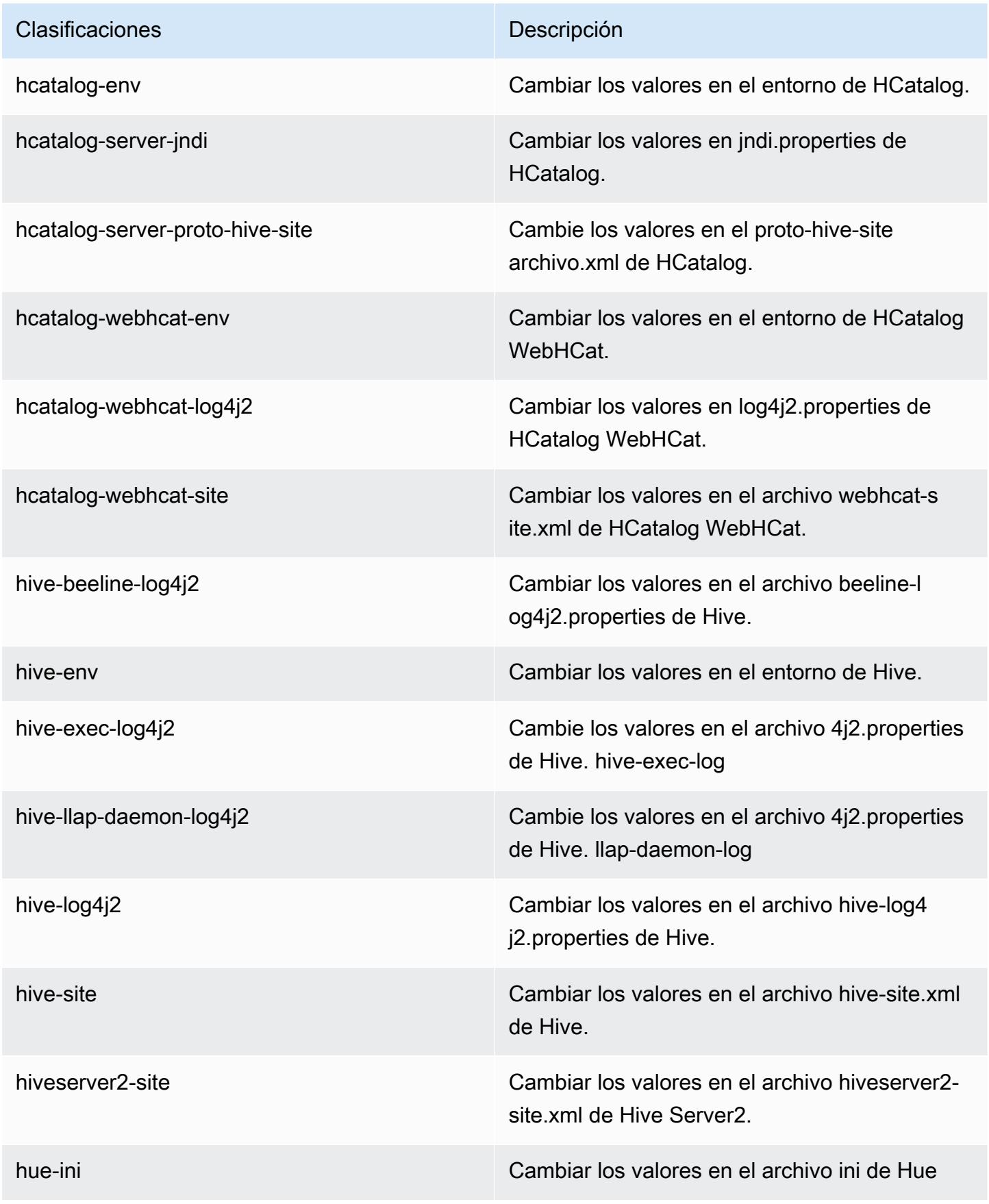

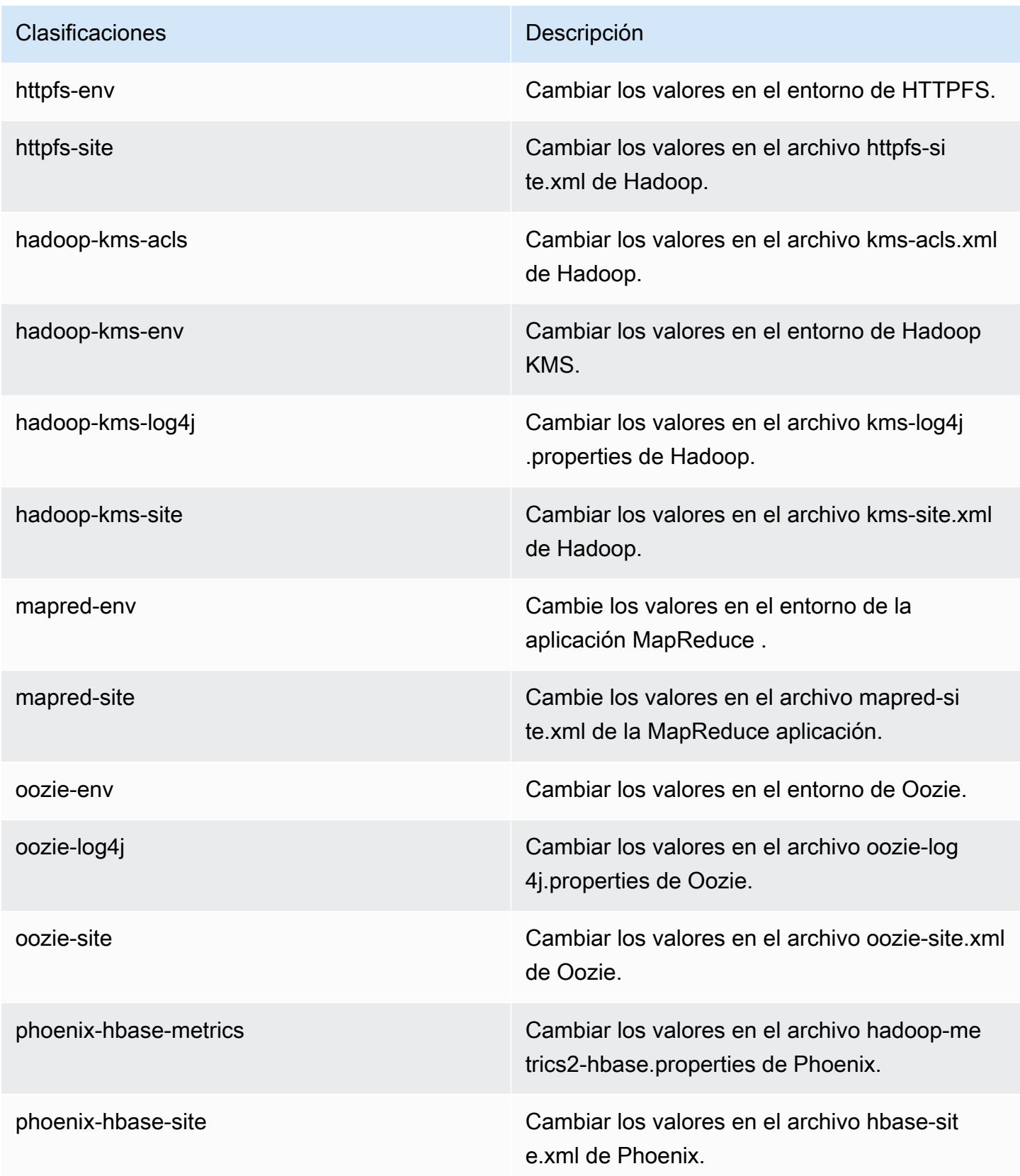

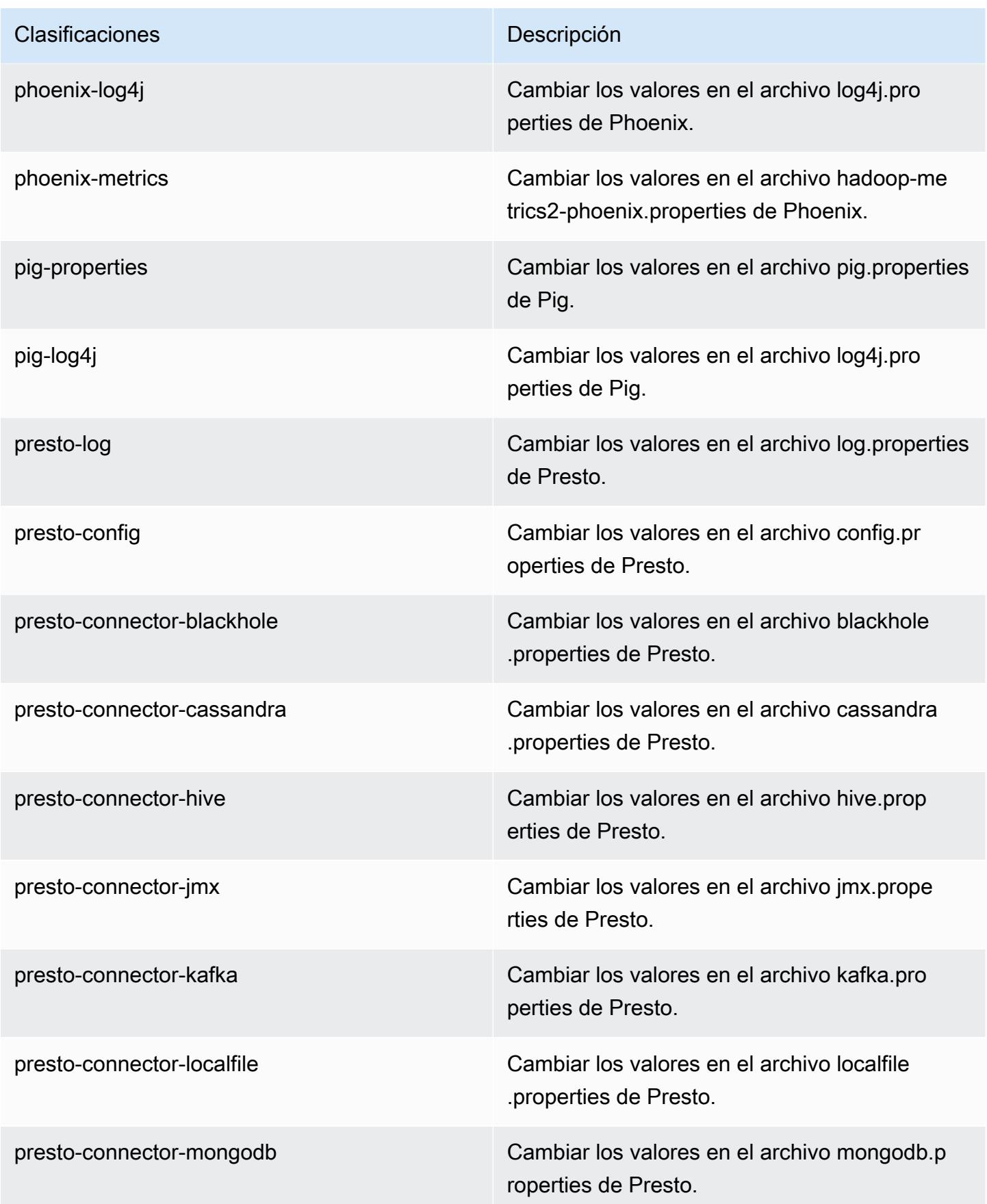

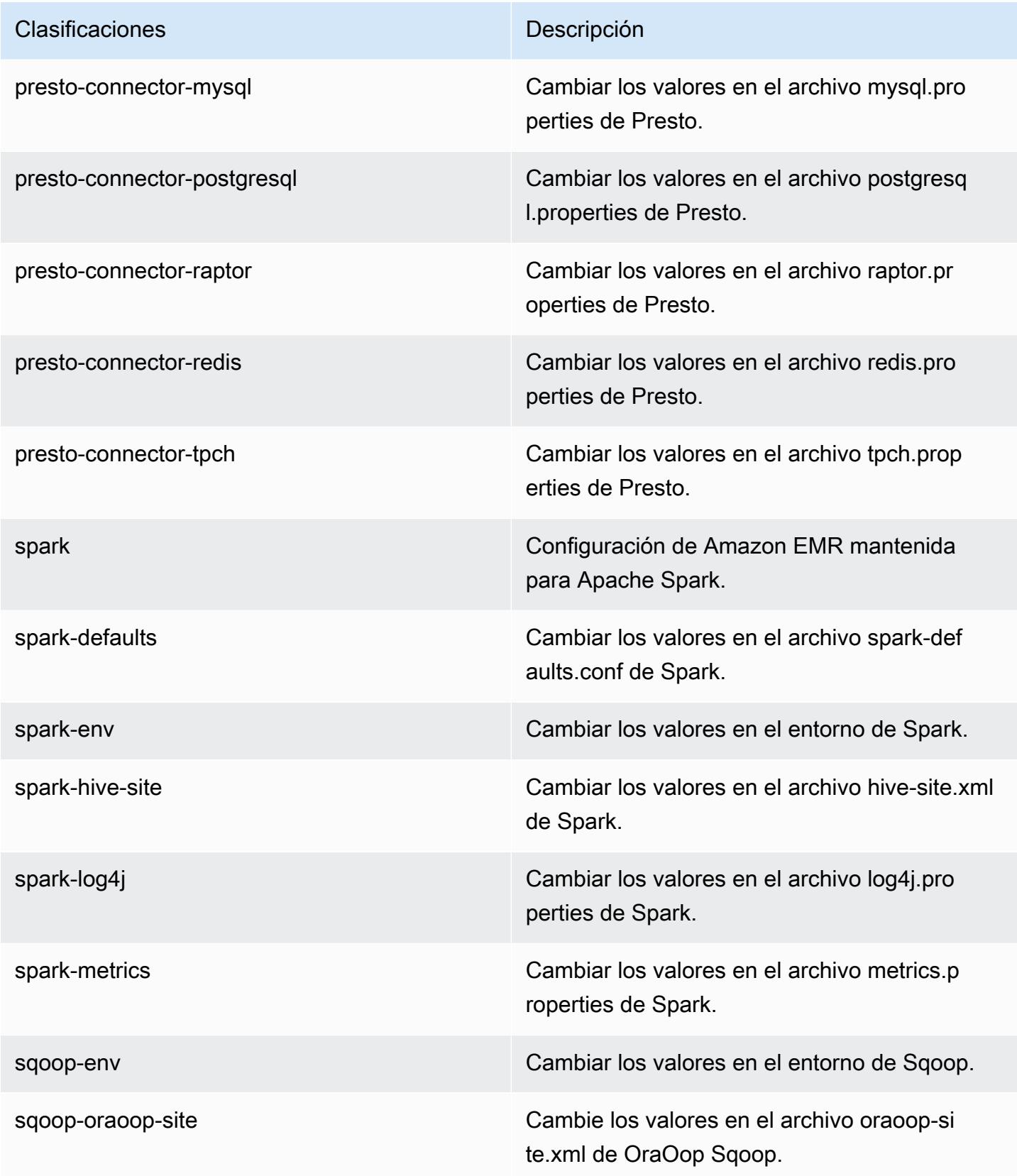

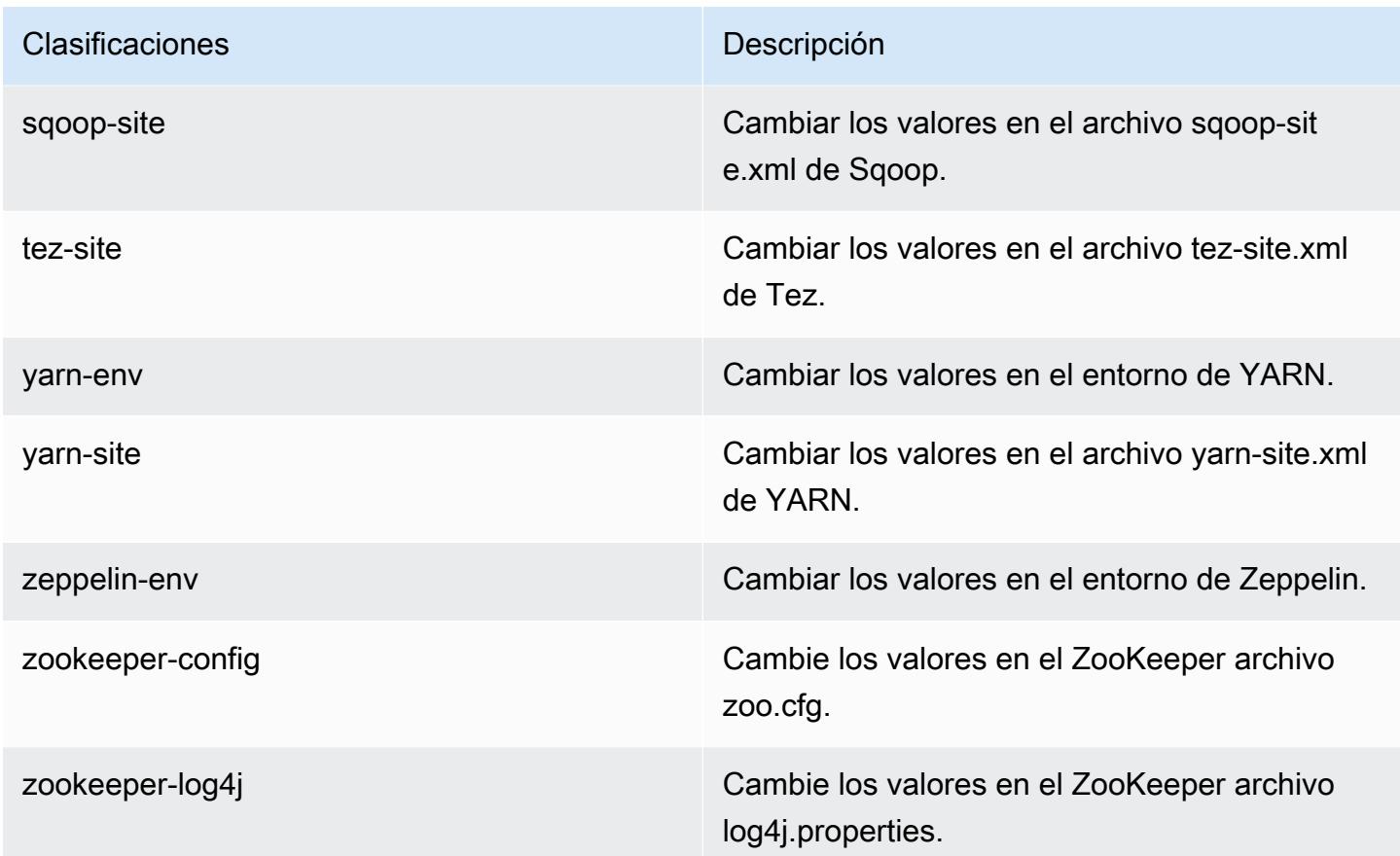

# Amazon EMR, versión 5.0.0

Versiones de las aplicaciones de la versión 5.0.0

Esta versión admite las siguientes aplicaciones: [Ganglia,](http://ganglia.info) [HBase](http://hbase.apache.org/), [HCatalog,](https://cwiki.apache.org/confluence/display/Hive/HCatalog) [Hadoop,](http://hadoop.apache.org/docs/current/) [Hive](http://hive.apache.org/), [Hue,](http://gethue.com/) [Mahout](http://mahout.apache.org/), [Oozie,](http://oozie.apache.org/) [Phoenix,](https://phoenix.apache.org/) [Pig,](http://pig.apache.org/) [Presto](https://prestodb.io/), [Spark](https://spark.apache.org/docs/latest/), [Sqoop,](http://sqoop.apache.org/) [Tez](https://tez.apache.org/), [Zeppelin](https://zeppelin.incubator.apache.org/) y [ZooKeeper.](https://zookeeper.apache.org)

En la siguiente tabla se enumeran las versiones de la aplicación disponibles en esta versión de Amazon EMR y las versiones de la aplicación en las tres versiones anteriores de Amazon EMR (cuando corresponda).

Para ver un historial completo de las versiones de la aplicación disponibles para cada versión de Amazon EMR, consulte los temas siguientes:

- [Versiones de las aplicaciones en las versiones 7.x de Amazon EMR](#page-23-0)
- [Versiones de la aplicación en las versiones 6.x de Amazon EMR](#page-87-0)
- [Versiones de la aplicación en las versiones 5.x de Amazon EMR](#page-1080-0)
- [Versiones de la aplicación en las versiones 4.x de Amazon EMR](#page-2690-0)

## Información sobre la versión de la aplicación

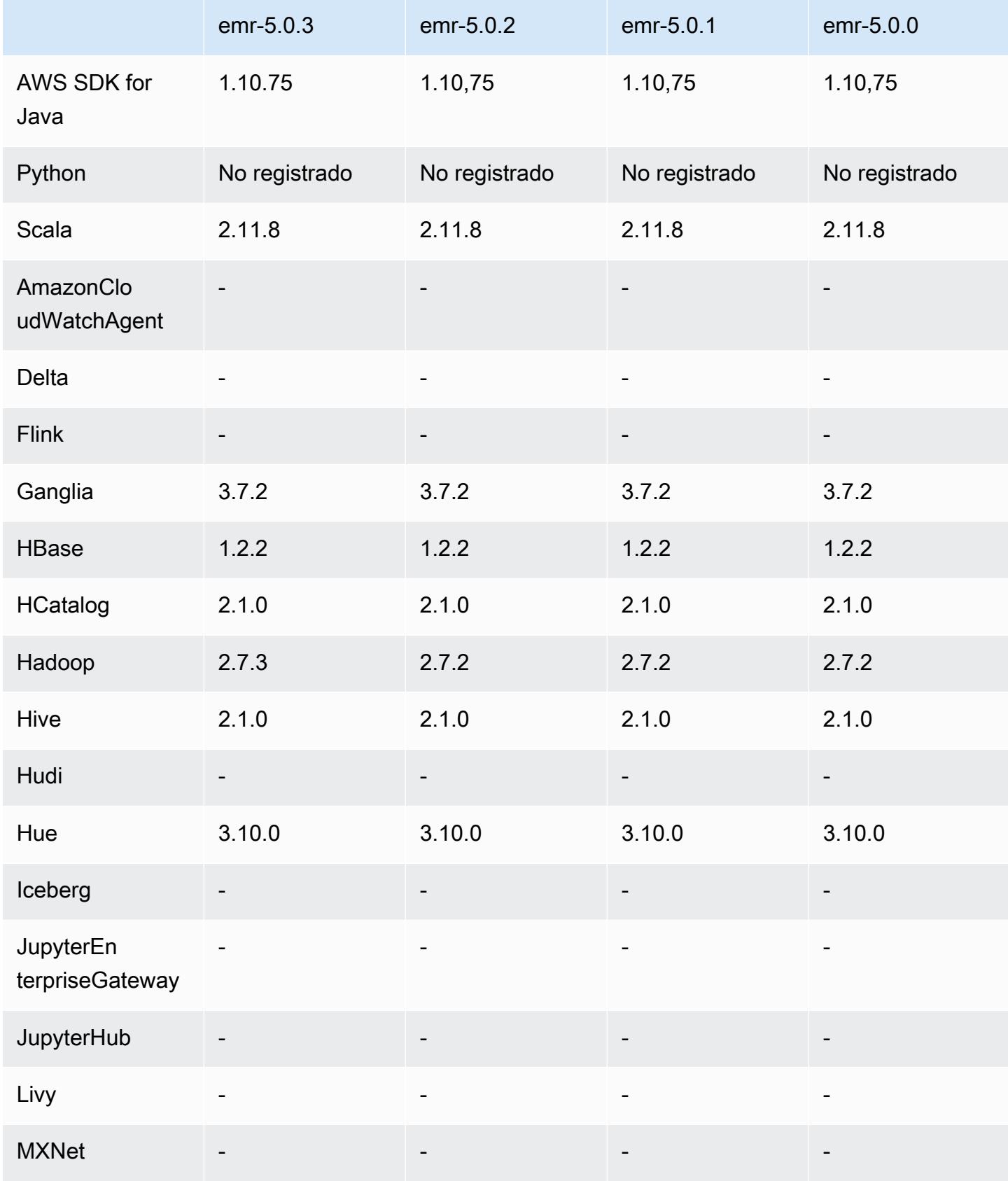

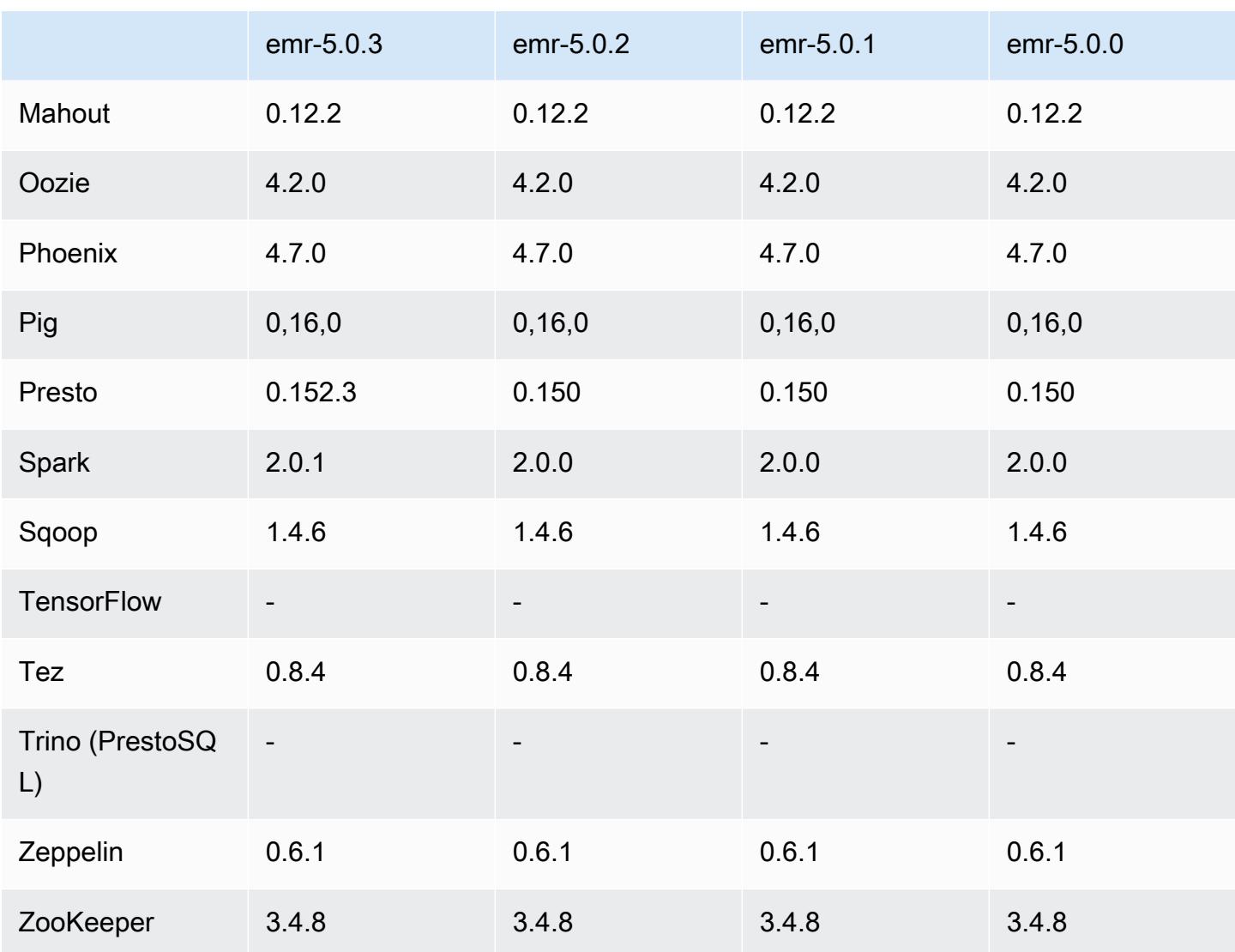

Notas de la versión 5.0.0

Fecha de lanzamiento: 27 de julio de 2016

### Actualizaciones

- Actualizado a Hive 2.1
- Actualizado a Presto 0.150
- Actualizado a Spark 2.0
- Actualizado a Hue 3.10.0
- Actualizado a Pig 0.16.0
- Actualizado a Tez 0.8.4

• Actualizado a Zeppelin 0.6.1

#### Cambios y mejoras

- Amazon EMR es compatible con las últimas versiones de código abierto de Hive (versión 2.1) y Pig (versión 0.16.0). Si ha utilizado Hive o Pig en Amazon EMR en el pasado, esto podría afectar a algunos casos de uso. Para obtener más información, consulte [Hive](https://docs.aws.amazon.com/emr/latest/ReleaseGuide/emr-hive.html) y [Pig.](https://docs.aws.amazon.com/emr/latest/ReleaseGuide/emr-pig.html)
- El motor de ejecución predeterminado para Hive y Pig es ahora Tez. Para cambiarlo, debería editar los valores adecuados en las clasificaciones de configuración hive-site y pigproperties, respectivamente.
- Se ha añadido una característica de depuración de paso mejorada, que le permite ver la causa raíz de los errores de paso en caso de que el servicio pueda determinar la causa. Para más información, consulte [Depuración escalonada mejorada](https://docs.aws.amazon.com/emr/latest/ManagementGuide/emr-enhanced-step-debugging.html) en la Guía de administración de Amazon EMR.
- Las aplicaciones que anteriormente terminaban por "-Sandbox" ya no tienen ese sufijo. Esto podría interrumpir la automatización, por ejemplo, si utiliza scripts para lanzar clústeres con estas aplicaciones. En la siguiente tabla se muestran los nombres de aplicación la versión 4.7.2 de Amazon EMR en comparación con su versión 5.0.0.

Cambios de nombre de aplicación

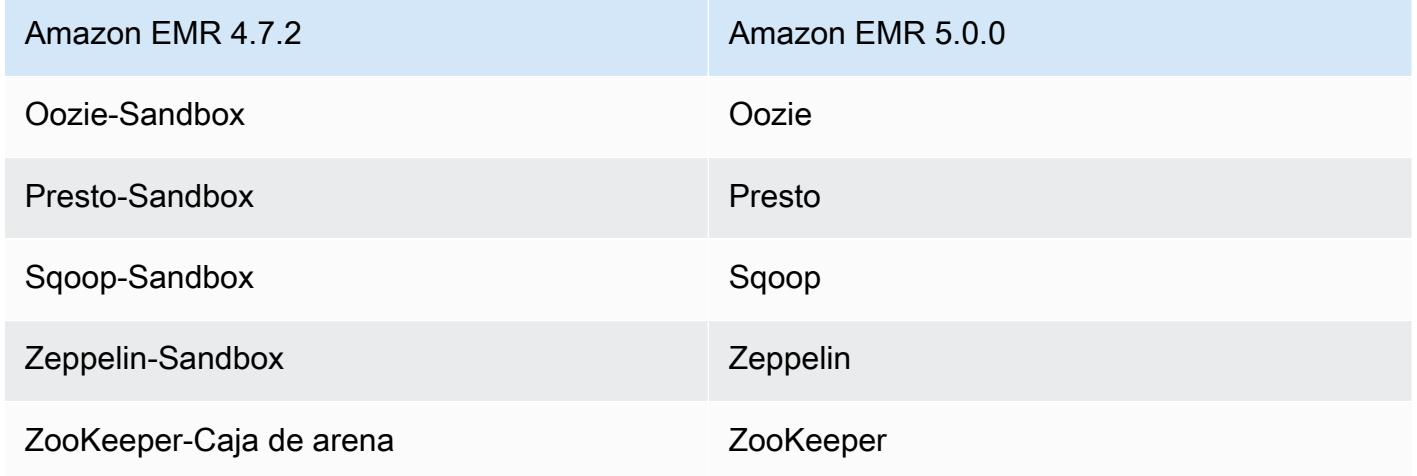

- Spark ya está compilado para Scala 2.11.
- Java 8 es ahora el JVM predeterminado. Todas las aplicaciones se ejecutan utilizando el tiempo de ejecución de Java 8. No hay cambios en el destino de código de bytes de ninguna aplicación. La mayoría de las aplicaciones siguen estableciendo como destino Java 7.
- Zeppelin ahora incluye características de autenticación. Para obtener más información, consulte [Zeppelin](https://docs.aws.amazon.com/emr/latest/ReleaseGuide/emr-zeppelin.html).
- Se ha añadido soporte para configuraciones de seguridad, que le permiten crear y aplicar opciones de cifrado con más facilidad. Para obtener más información, consulte [Cifrado de datos.](https://docs.aws.amazon.com/emr/latest/ReleaseGuide/emr-data-encryption.html)

## Versiones de los componentes de la versión 5.0.0

A continuación, se muestran los componentes que Amazon EMR instala con esta versión. Algunos se instalan como parte de paquetes de aplicación de Big Data. Otros son exclusivos de Amazon EMR y se instalan para ciertos procesos y características del sistema. Normalmente, estos componentes comienzan con emr o aws. Normalmente, los paquetes de aplicación de macrodatos de la versión más reciente de Amazon EMR son las versiones más recientes que pueden encontrarse en la comunidad. Intentamos que las versiones de la comunidad estén disponibles en Amazon EMR lo más rápido posible.

Algunos componentes de Amazon EMR son distintos de las versiones que se encuentran en la comunidad. Estos componentes tienen una etiqueta de versión con el formato *CommunityVersion*amzn-*EmrVersion*. La *EmrVersion* empieza por 0. Por ejemplo, si un componente de la comunidad de código abierto llamado myapp-component con la versión 2.2 se ha modificado tres veces para incluirlo en diferentes versiones de lanzamiento de Amazon EMR, la versión que se mostrará será 2.2-amzn-2.

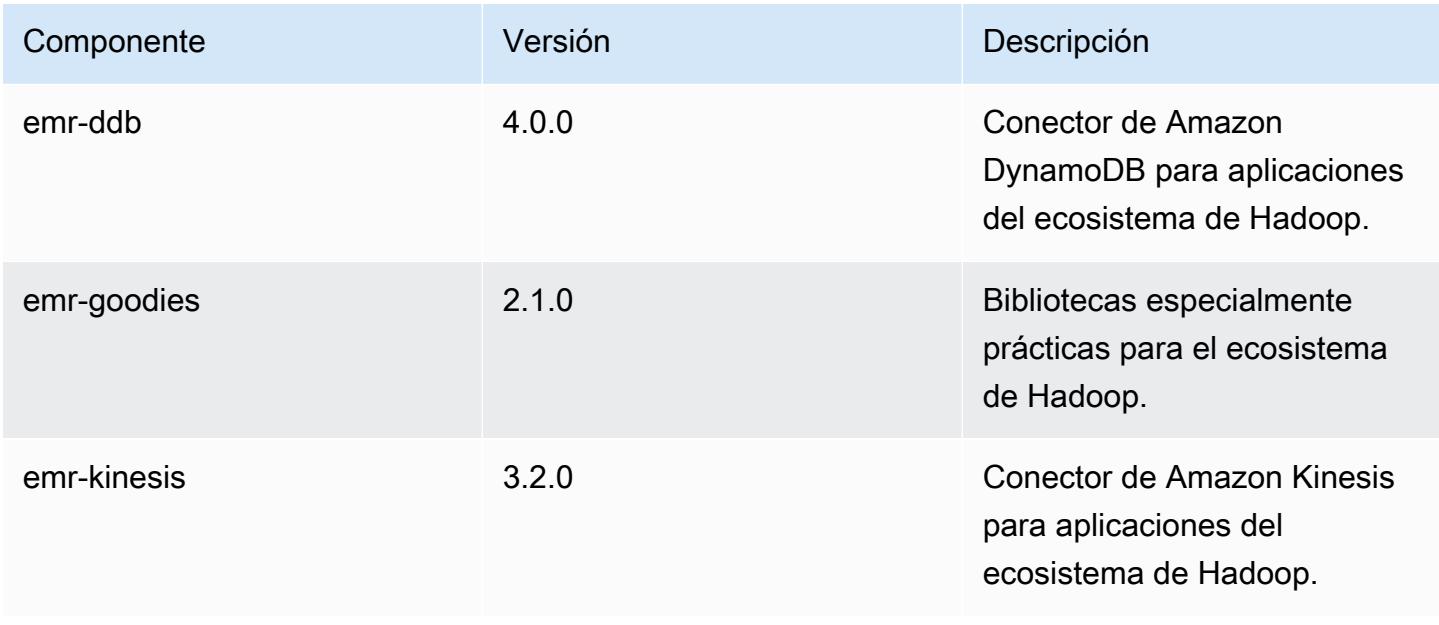

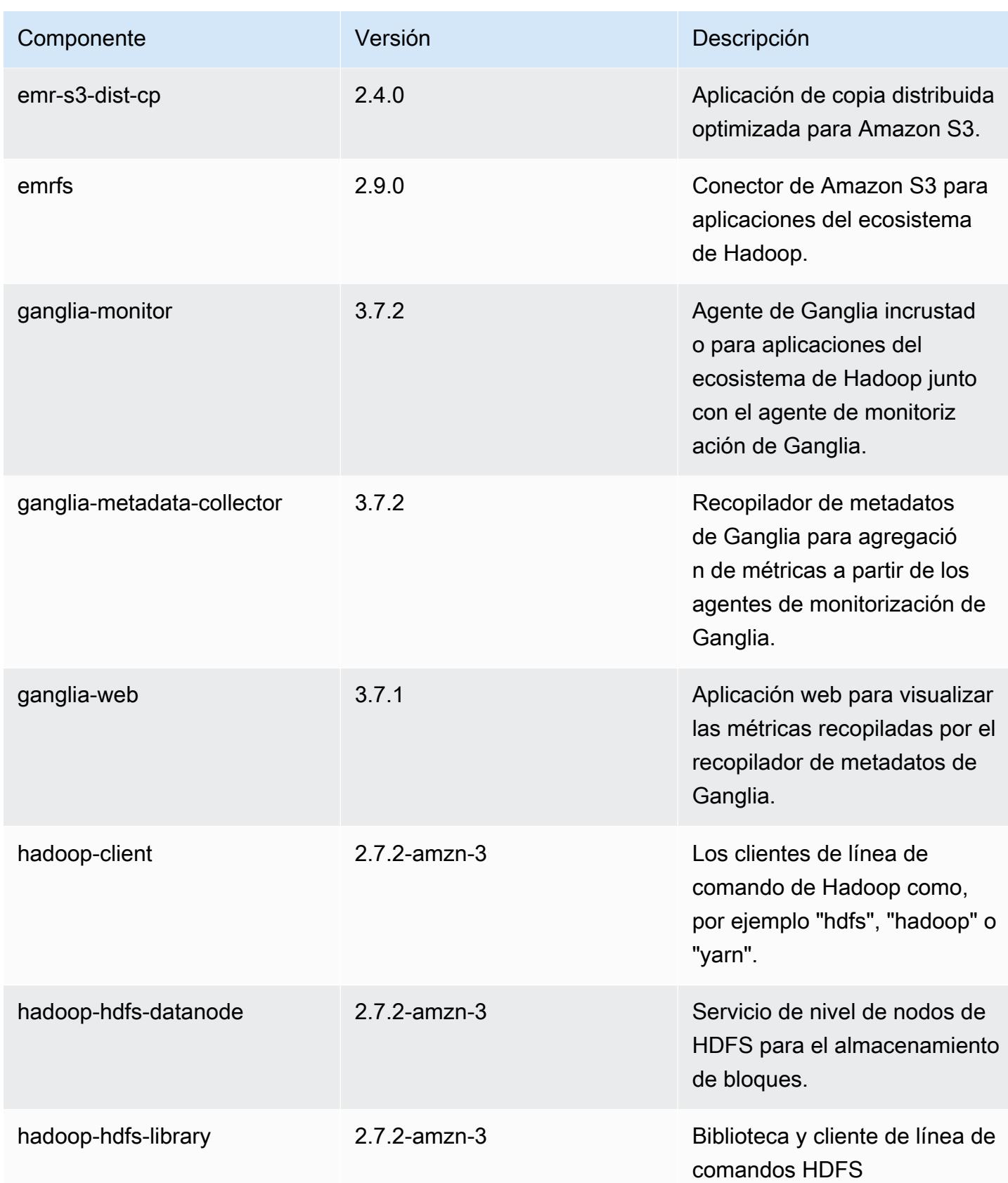

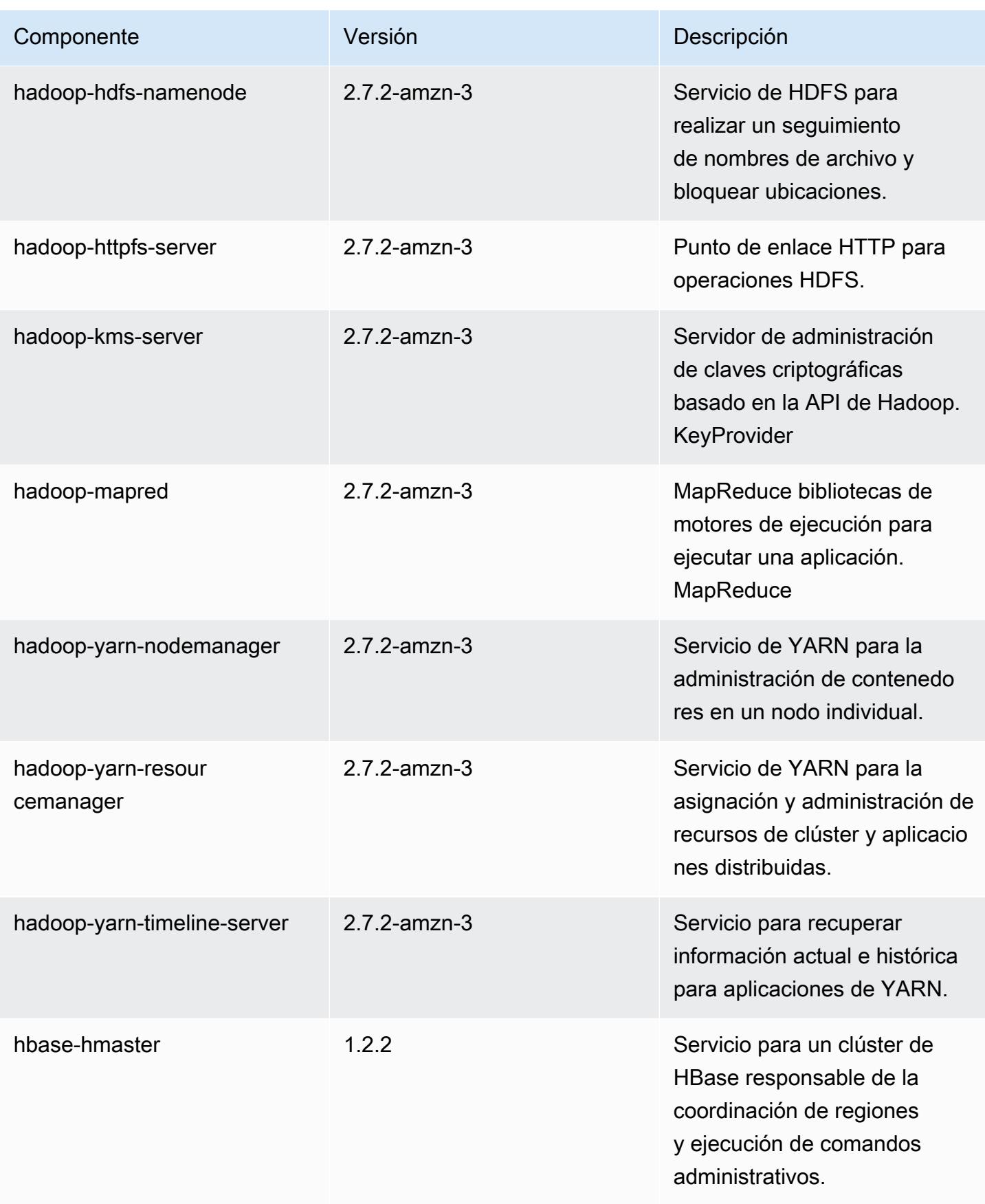

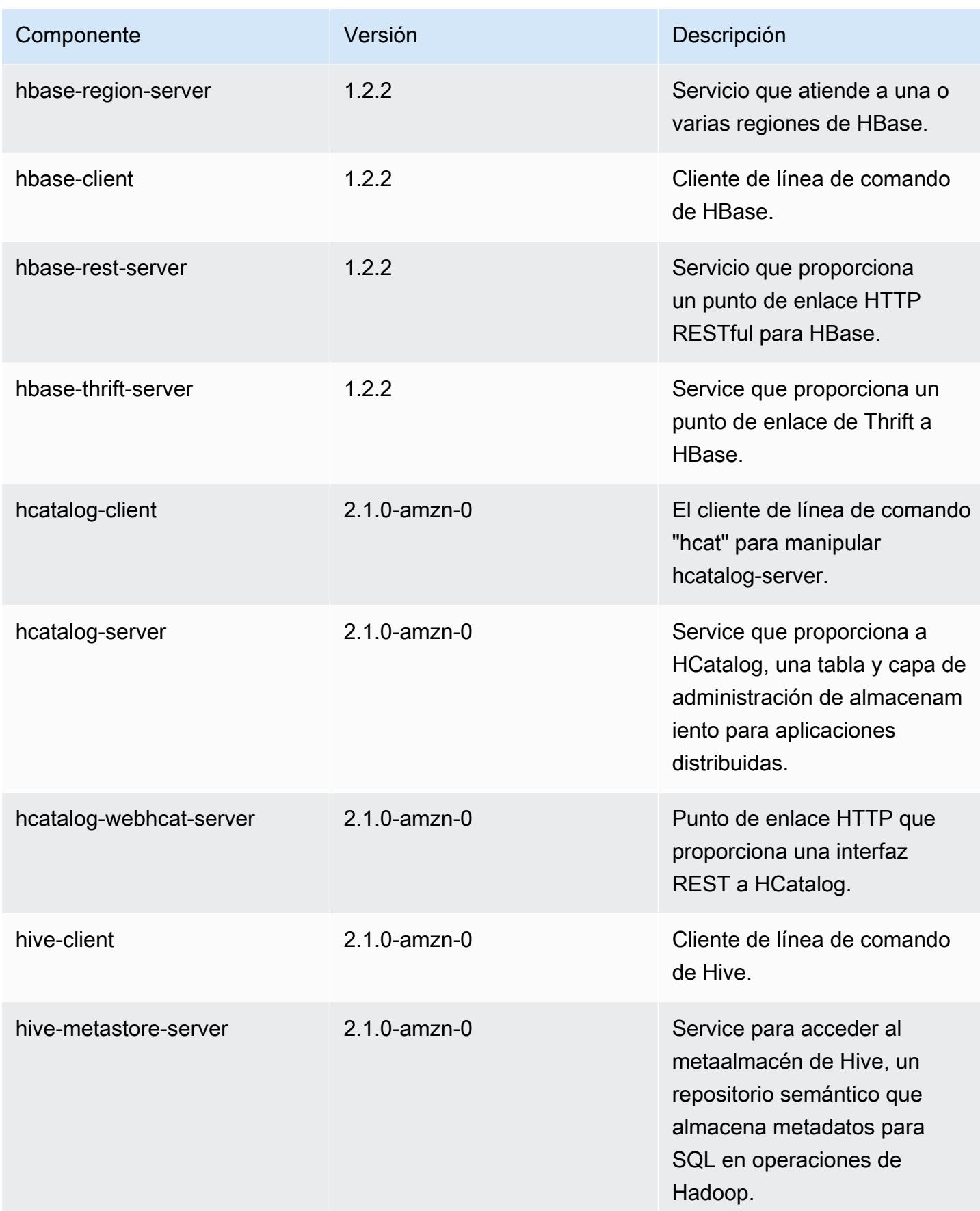

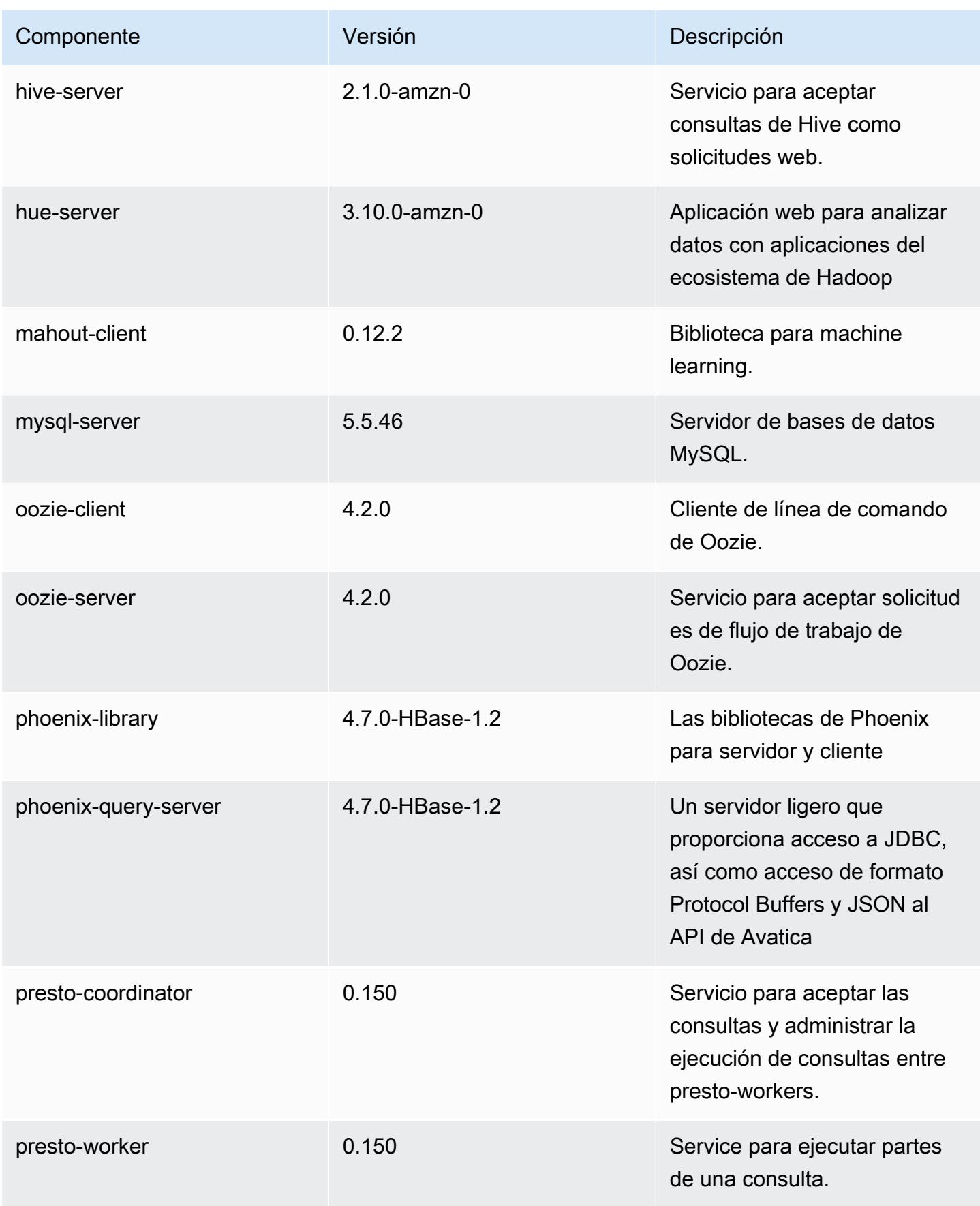

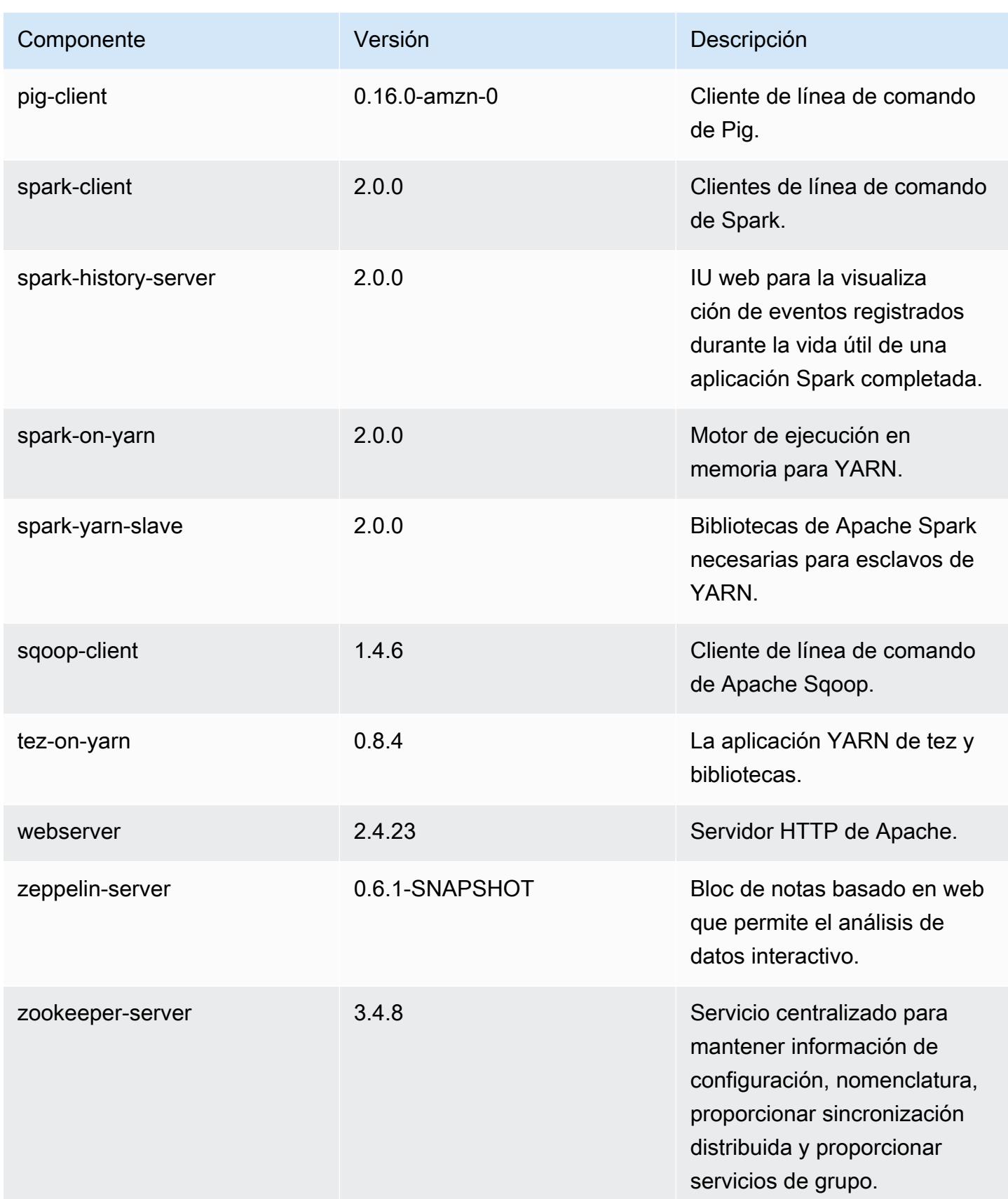

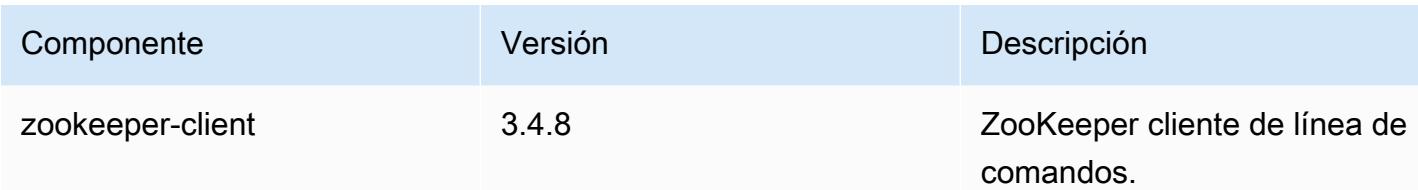

Clasificaciones de configuración de la versión 5.0.0

Las clasificaciones de configuración le permiten personalizar las aplicaciones. Suelen corresponder a un archivo XML de configuración para la aplicación como, por ejemplo, hive-site.xml. Para obtener más información, consulte [Configuración de aplicaciones.](#page-3517-0)

Clasificaciones de emr-5.0.0

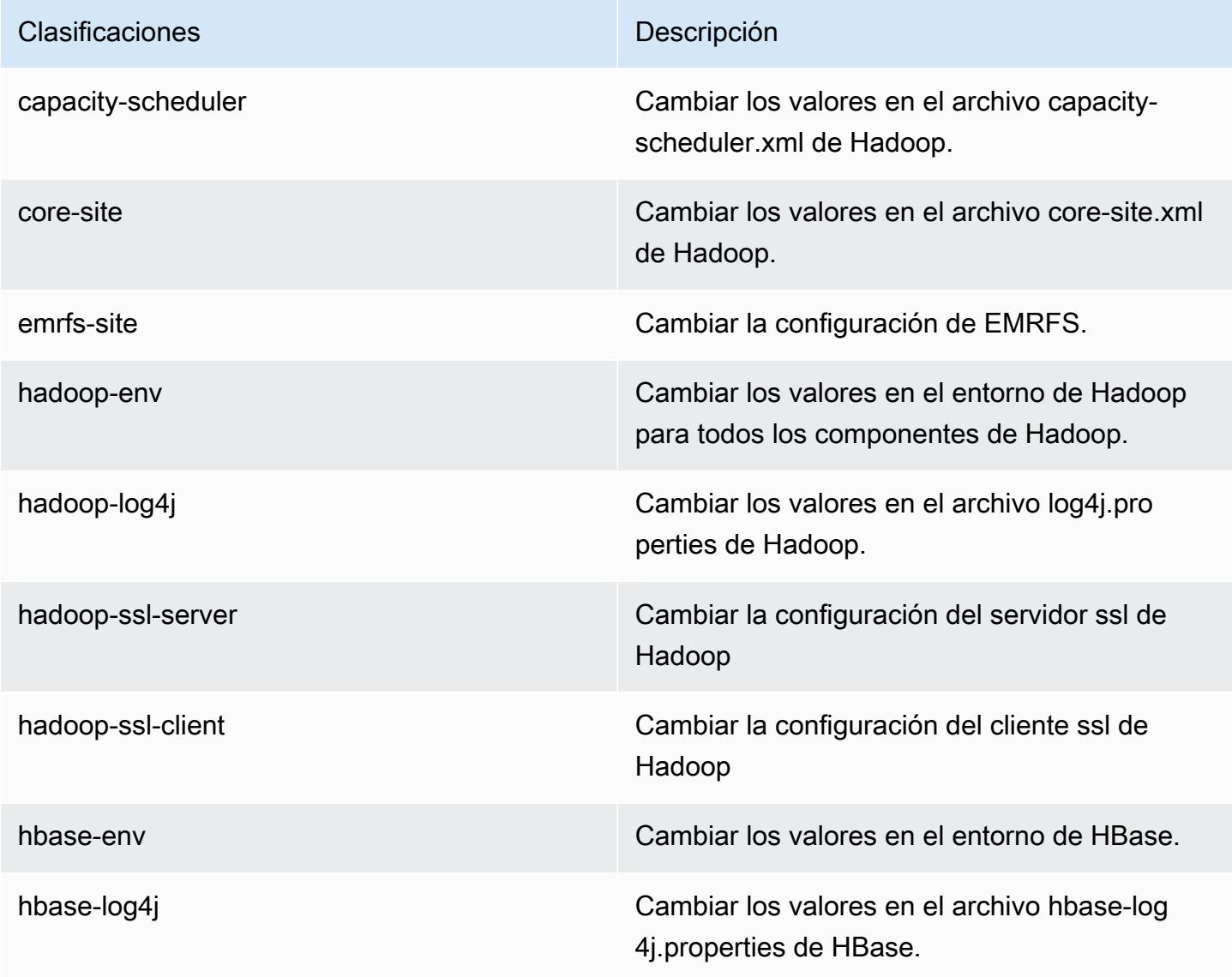

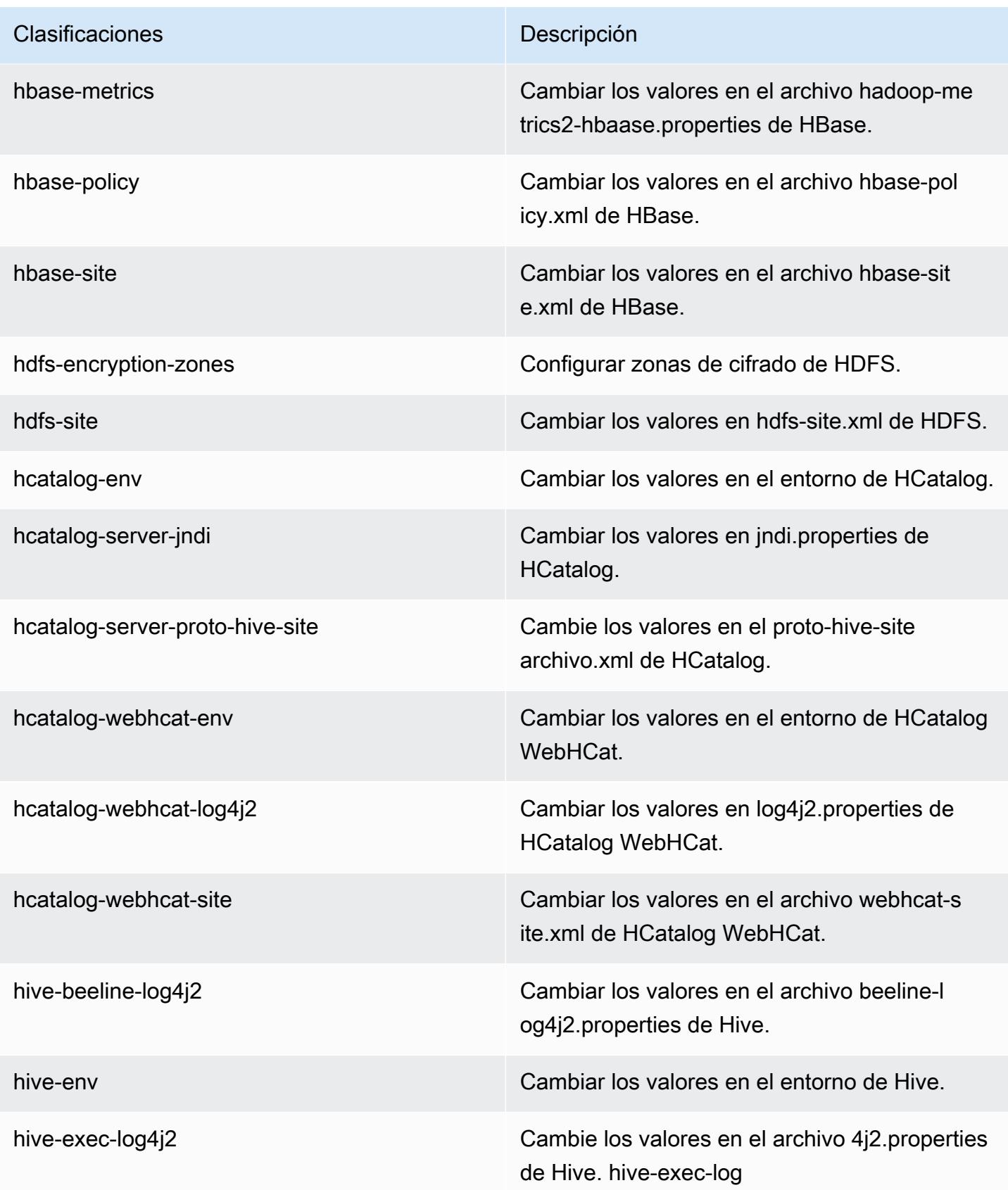

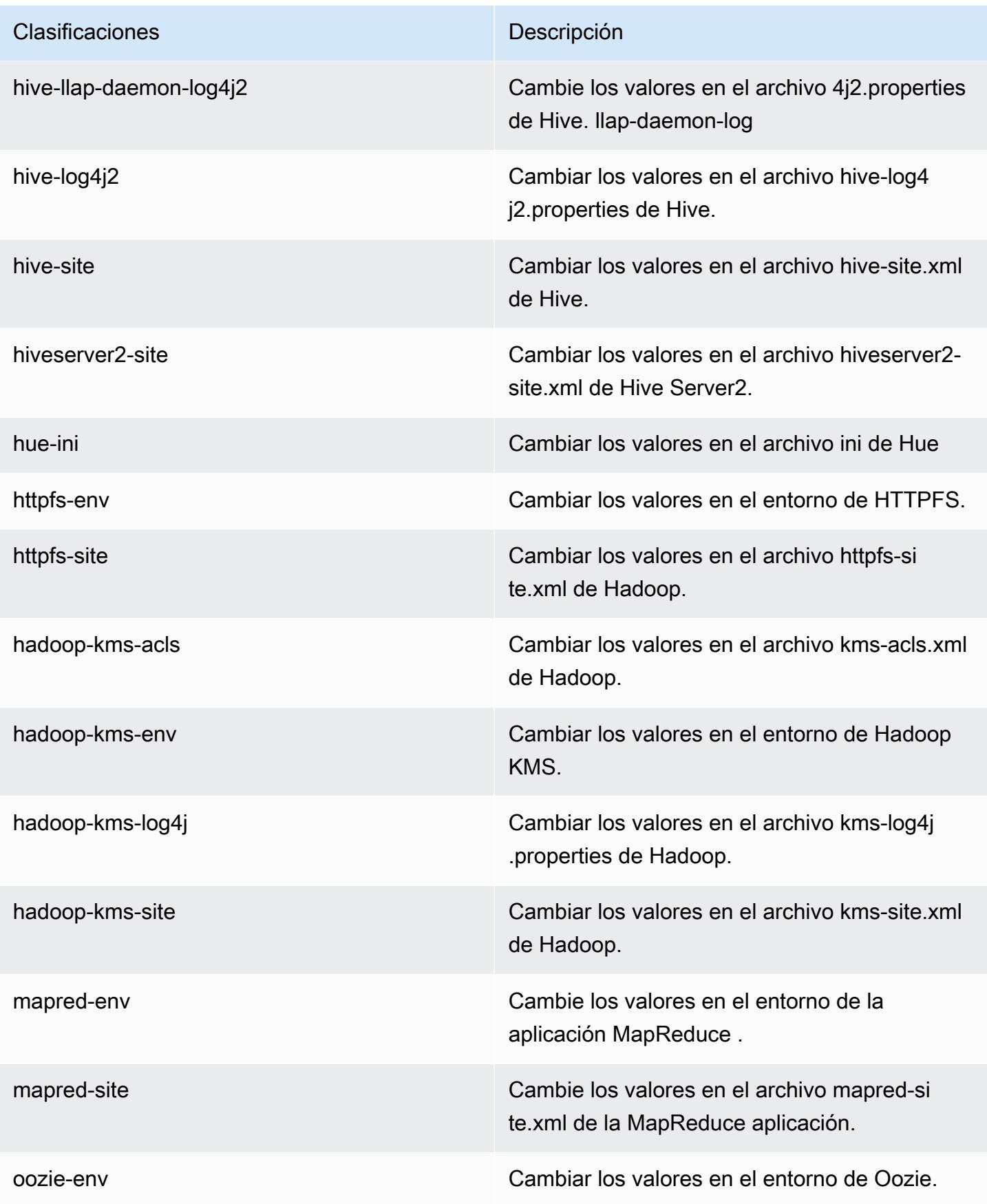

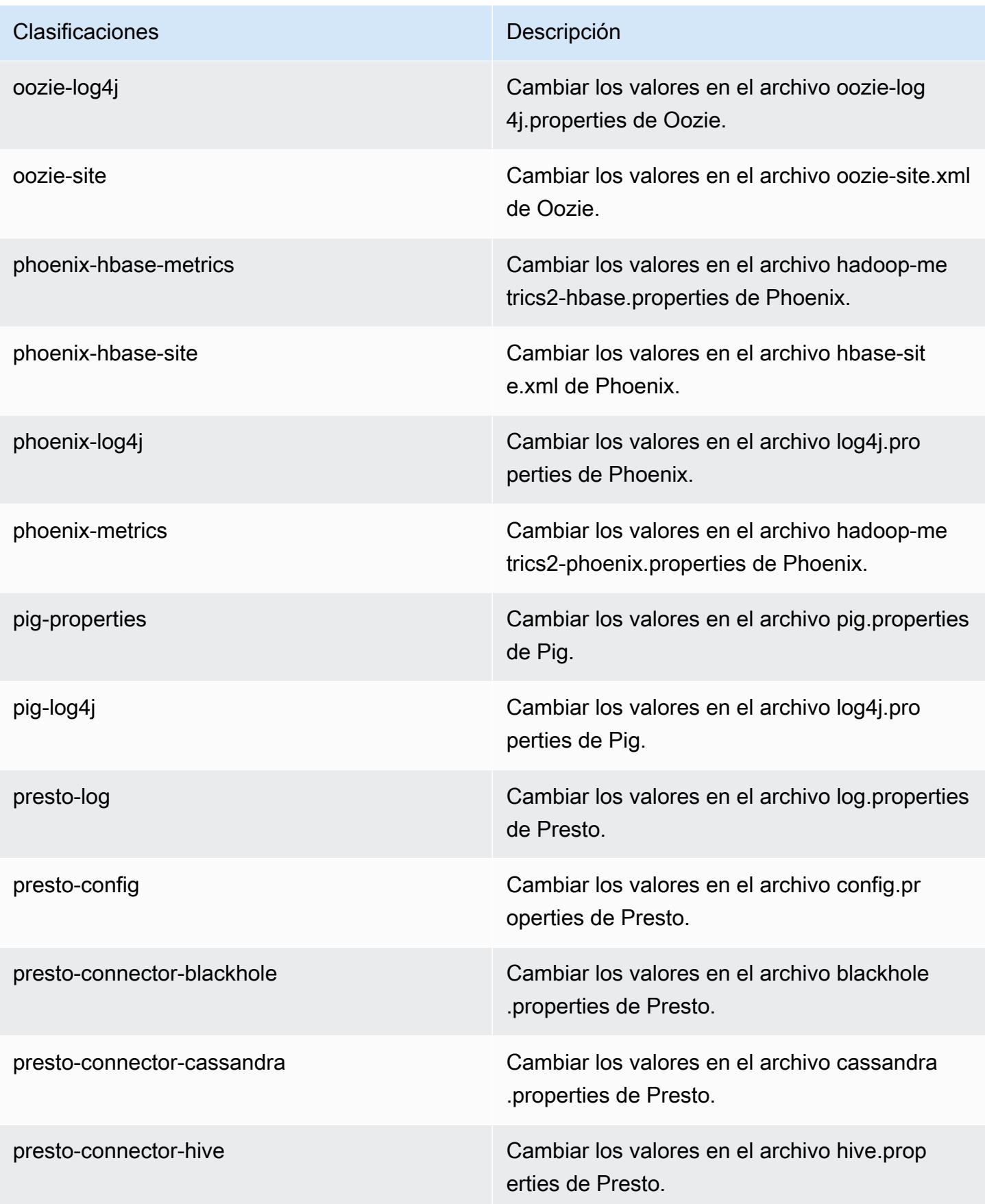

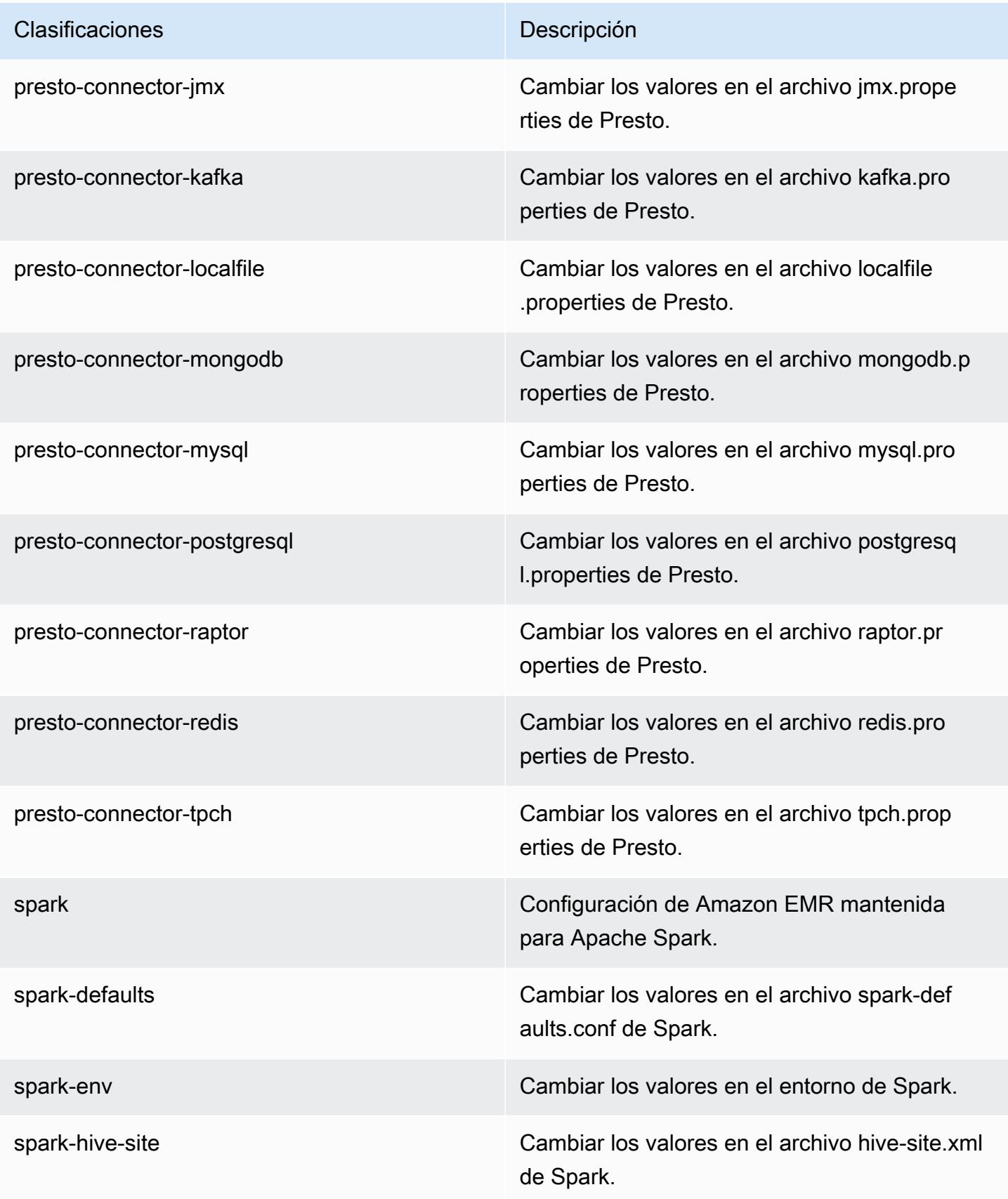

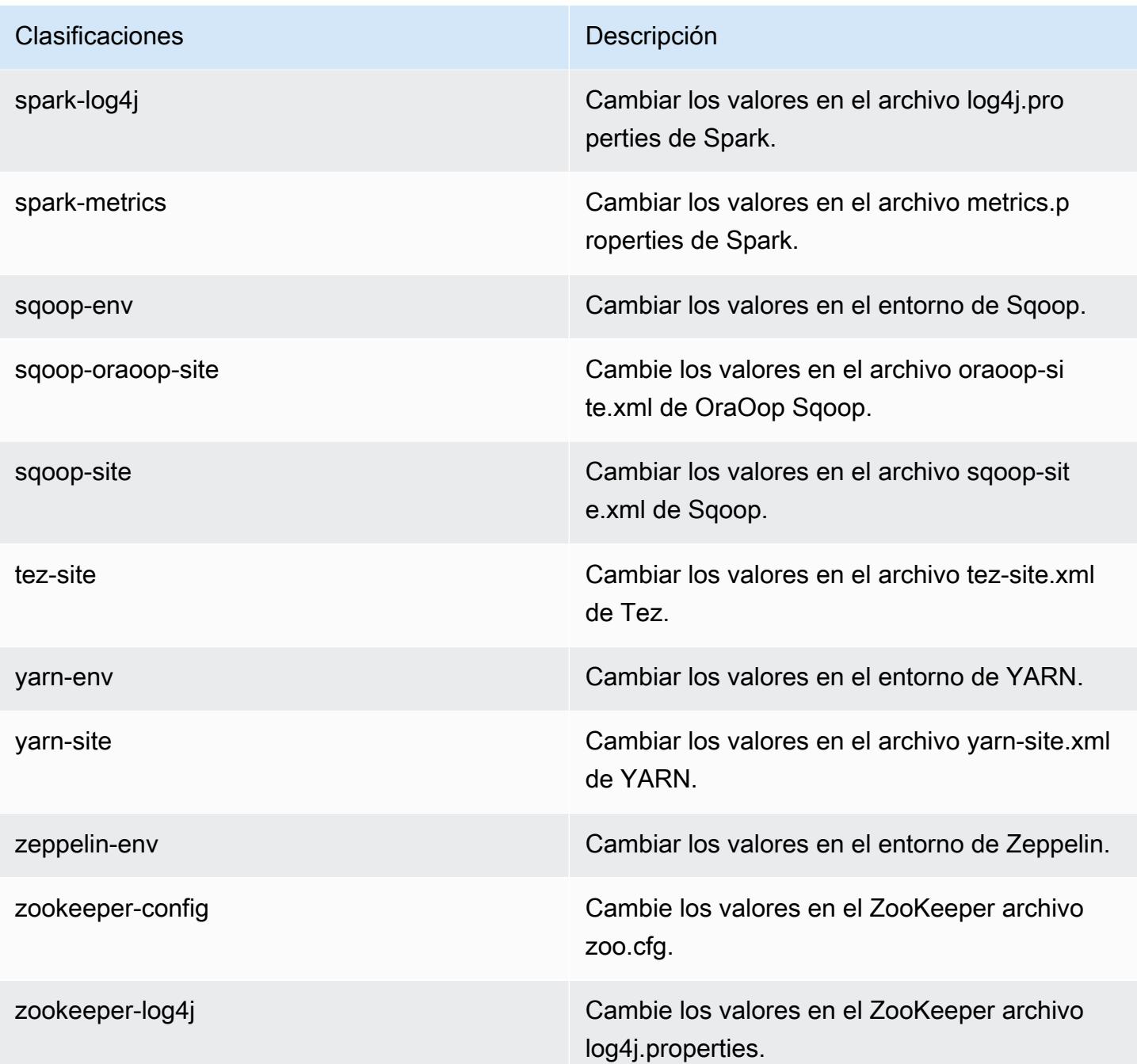

# Versiones de lanzamiento de Amazon EMR 4.x

Esta sección contiene las versiones de las aplicaciones, las notas de la versión, las versiones de los componentes y las clasificaciones de configuración de cada versión de lanzamiento de Amazon EMR 4.x.

Al lanzar un clúster, puede elegir entre varias versiones de Amazon EMR. Esto le permite probar y utilizar versiones de la aplicación que cumplan con sus requisitos de compatibilidad. El número de versión se especifica con la etiqueta de versión. Las etiquetas de versión tienen el formato emr-*x.x.x* Por ejemplo, emr-7.1.0.

Las nuevas versiones de Amazon EMR estarán disponibles en diferentes regiones durante un periodo de varios días, comenzando por la primera región en la fecha de lanzamiento inicial. Es posible que la versión de lanzamiento más reciente no esté disponible en su región durante este periodo.

Para obtener una tabla completa de las versiones de las aplicaciones incluidas en cada versión de Amazon EMR 4.x, consulte [Versiones de la aplicación en las versiones 4.x de Amazon EMR.](#page-2690-0)

### Temas

- [Versiones de la aplicación en las versiones 4.x de Amazon EMR](#page-2690-0)
- [Diferencias en la versiones de lanzamiento de Amazon EMR 4.x](#page-2690-1)
- [Amazon EMR, versión 4.9.6](#page-2738-0)
- [Amazon EMR, versión 4.9.5](#page-2753-0)
- [Amazon EMR, versión 4.9.4](#page-2767-0)
- [Amazon EMR, versión 4.9.3](#page-2782-0)
- [Amazon EMR, versión 4.9.2](#page-2796-0)
- [Amazon EMR, versión 4.9.1](#page-2810-0)
- [Amazon EMR, versión 4.8.5](#page-2825-0)
- [Amazon EMR, versión 4.8.4](#page-2839-0)
- [Amazon EMR, versión 4.8.3](#page-2854-0)
- [Amazon EMR, versión 4.8.2](#page-2869-0)
- [Amazon EMR versión 4.8.1](#page-2883-0)
- [Amazon EMR, versión 4.8.0](#page-2898-0)
- [Amazon EMR, versión 4.7.4](#page-2913-0)
- [Amazon EMR versión 4.7.3](#page-2926-0)
- [Amazon EMR, versión 4.7.2](#page-2940-0)
- [Amazon EMR, versión 4.7.1](#page-2954-0)
- [Amazon EMR, versión 4.7.0](#page-2967-0)
- [Amazon EMR versión 4.6.1](#page-2982-0)
- [Amazon EMR, versión 4.6.0](#page-2994-0)
- [Amazon EMR, versión 4.5.0](#page-3008-0)
- [Amazon EMR, versión 4.4.0](#page-3019-0)
- [Amazon EMR, versión 4.3.0](#page-3032-0)
- [Amazon EMR, versión 4.2.0](#page-3043-0)
- [Amazon EMR, versión 4.1.0](#page-3054-0)
- [Amazon EMR, versión 4.0.0](#page-3063-0)

# <span id="page-2690-0"></span>Versiones de la aplicación en las versiones 4.x de Amazon EMR

Para ver una tabla completa con las versiones de las aplicaciones disponibles en cada versión de Amazon EMR 4.x, abra [Versiones de la aplicación en las versiones 4.x de Amazon EMR](https://docs.aws.amazon.com/emr/latest/ReleaseGuide/emr-release-app-versions-4.x.html) en su navegador.

## <span id="page-2690-1"></span>Diferencias en la versiones de lanzamiento de Amazon EMR 4.x

La documentación de las características de Amazon EMR en la Guía de administración de Amazon EMR especifica la versión de Amazon EMR en la que una característica está disponible, así como las diferencias correspondientes entre las características de Amazon EMR que se remontan a la versión 4.0.0.

A partir de la versión 5.0.0 de Amazon EMR, algunas aplicaciones obtuvieron una actualización de versión importante que cambió los detalles de instalación y de su funcionamiento, y otras pasaron de ser aplicaciones de entorno aislado a aplicaciones nativas. Cada tema de esta sección indica las diferencias importantes específicas de la aplicación cuando se utilizan las versiones 4.x de Amazon EMR.

### Temas

- [Aplicaciones de entorno aislado](#page-2690-2)
- [Consideraciones sobre el uso de Hive en Amazon EMR 4.x](#page-2734-0)
- [Consideraciones sobre el uso de Pig en Amazon EMR 4.x](#page-2735-0)

## <span id="page-2690-2"></span>Aplicaciones de entorno aislado

Cuando se utilizan las versiones 4.x de Amazon EMR, algunas aplicaciones se consideran aplicaciones de entorno aislado. Las aplicaciones de entorno aislado son versiones preliminares de la aplicación que se publicaron durante el lanzamiento inicial de Amazon EMR debido a la demanda. Puede utilizar la consola, la AWS CLI o la API para que Amazon EMR instale las aplicaciones de entorno aislado de la misma forma que las aplicaciones nativas, pero las primeras tienen soporte y documentación limitados. Las aplicaciones de entorno aislado se convirtieron en aplicaciones nativas totalmente compatibles en la versión de lanzamiento de Amazon EMR 5.0.0 y posteriores. A continuación, se indican las aplicaciones de entorno aislado en las versiones de lanzamiento de Amazon EMR 4.x:

- Oozie
- Presto
- Sqoop
- Zeppelin
- ZooKeeper

Al instalar las aplicaciones del entorno de pruebas, los nombres de las aplicaciones se indican con el sufijo -sandbox. Por ejemplo, para instalar la versión del entorno de pruebas de *Presto*, utilice Presto-sandbox. La instalación puede tardar más que para una aplicación totalmente compatible. El número de versión indicado para cada aplicación en esta sección se corresponde con la versión de la comunidad de la aplicación.

Oozie (versiones de entorno aislado)

Oozie está disponible como una aplicación de entorno aislado a partir de la versión 4.1.0 de Amazon EMR.

Los ejemplos de Oozie no se instalan de forma predeterminada con las versiones del entorno de pruebas. Para instalar los ejemplos, conéctese con SSH al nodo principal y ejecute installoozie-examples.

Información sobre la versión de entorno aislado de Oozie

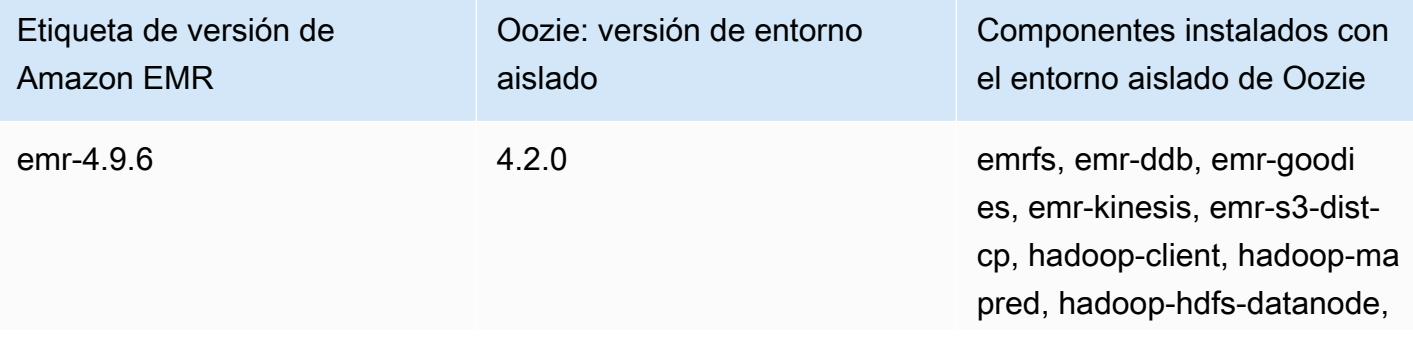

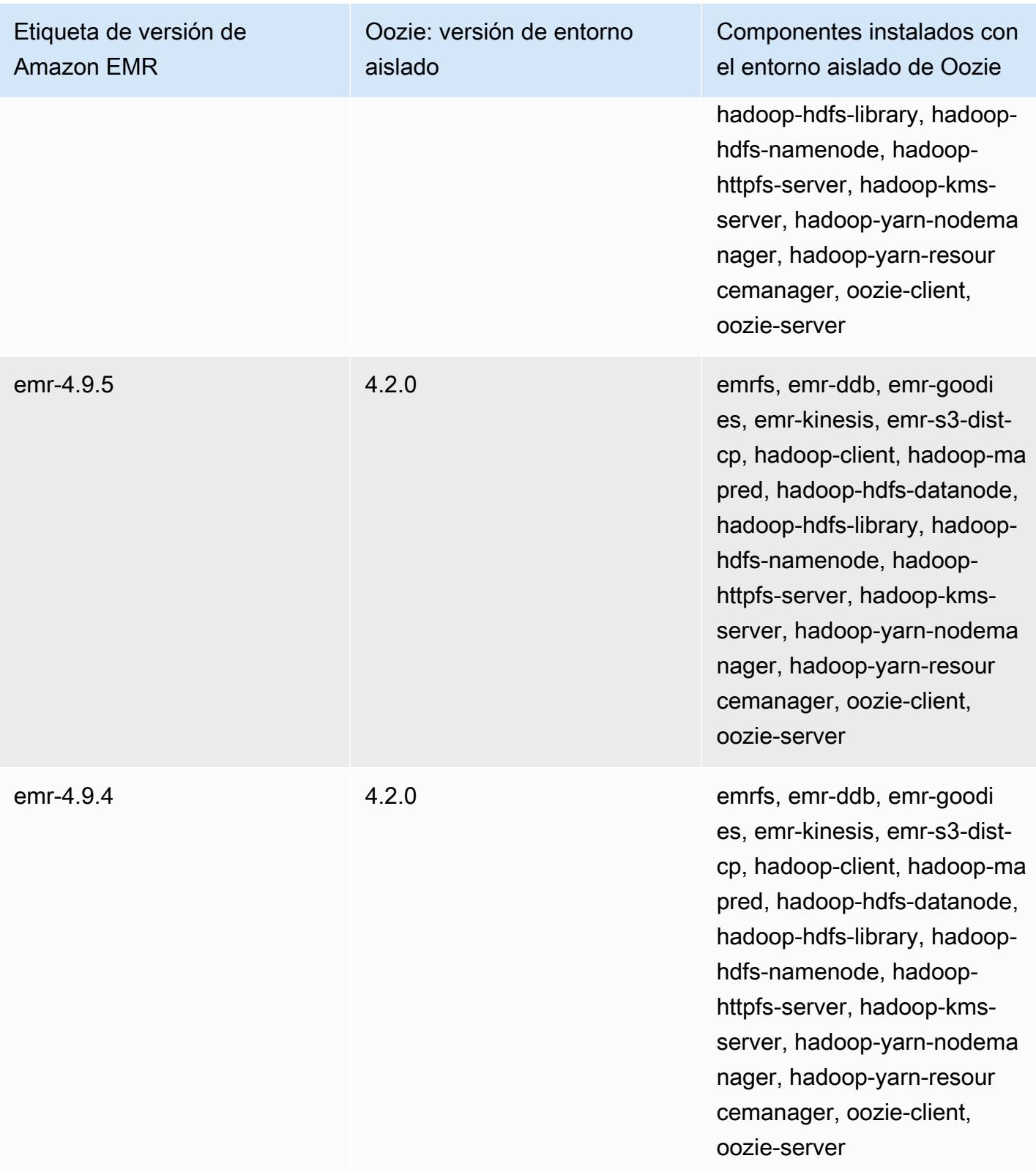

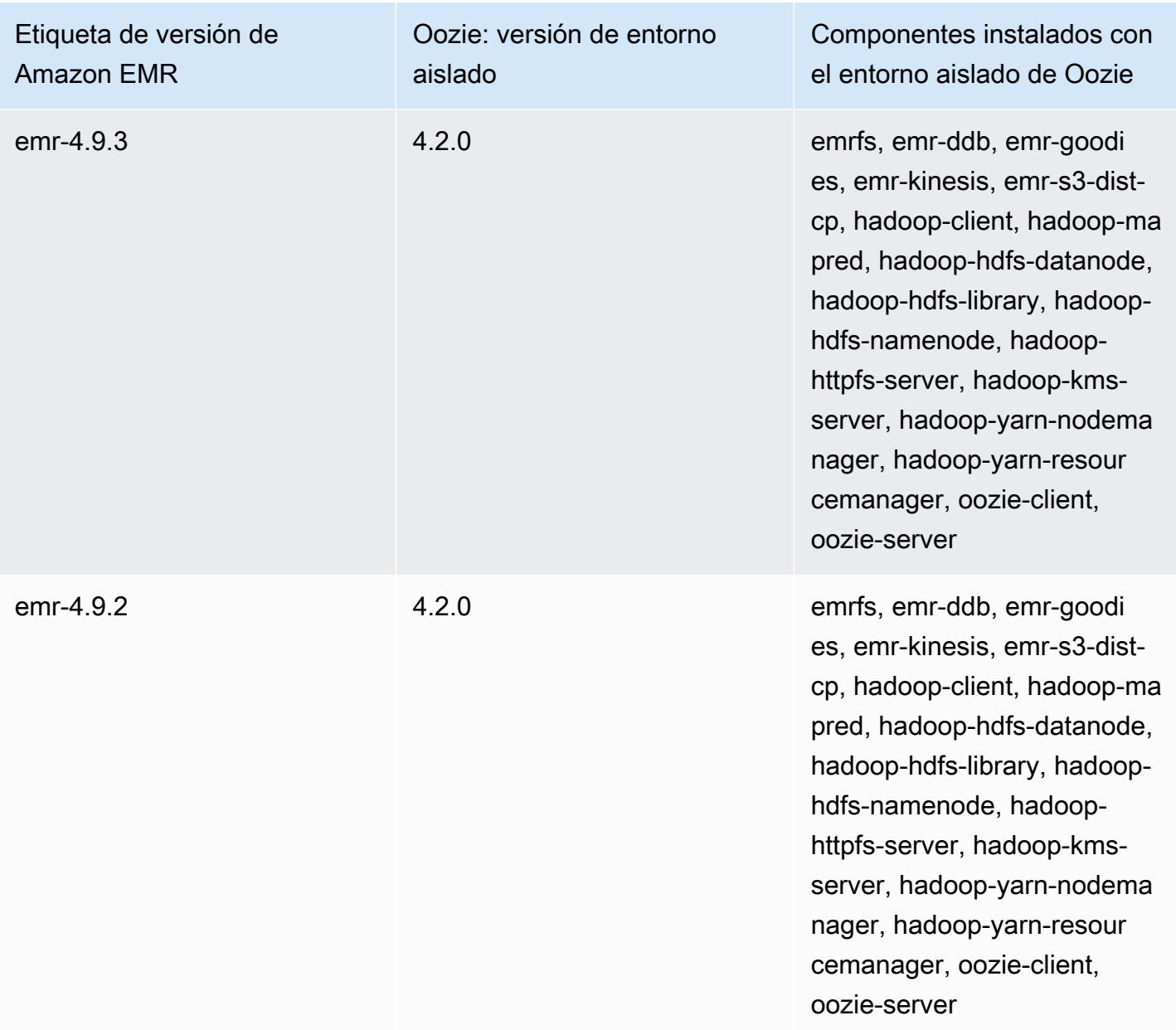

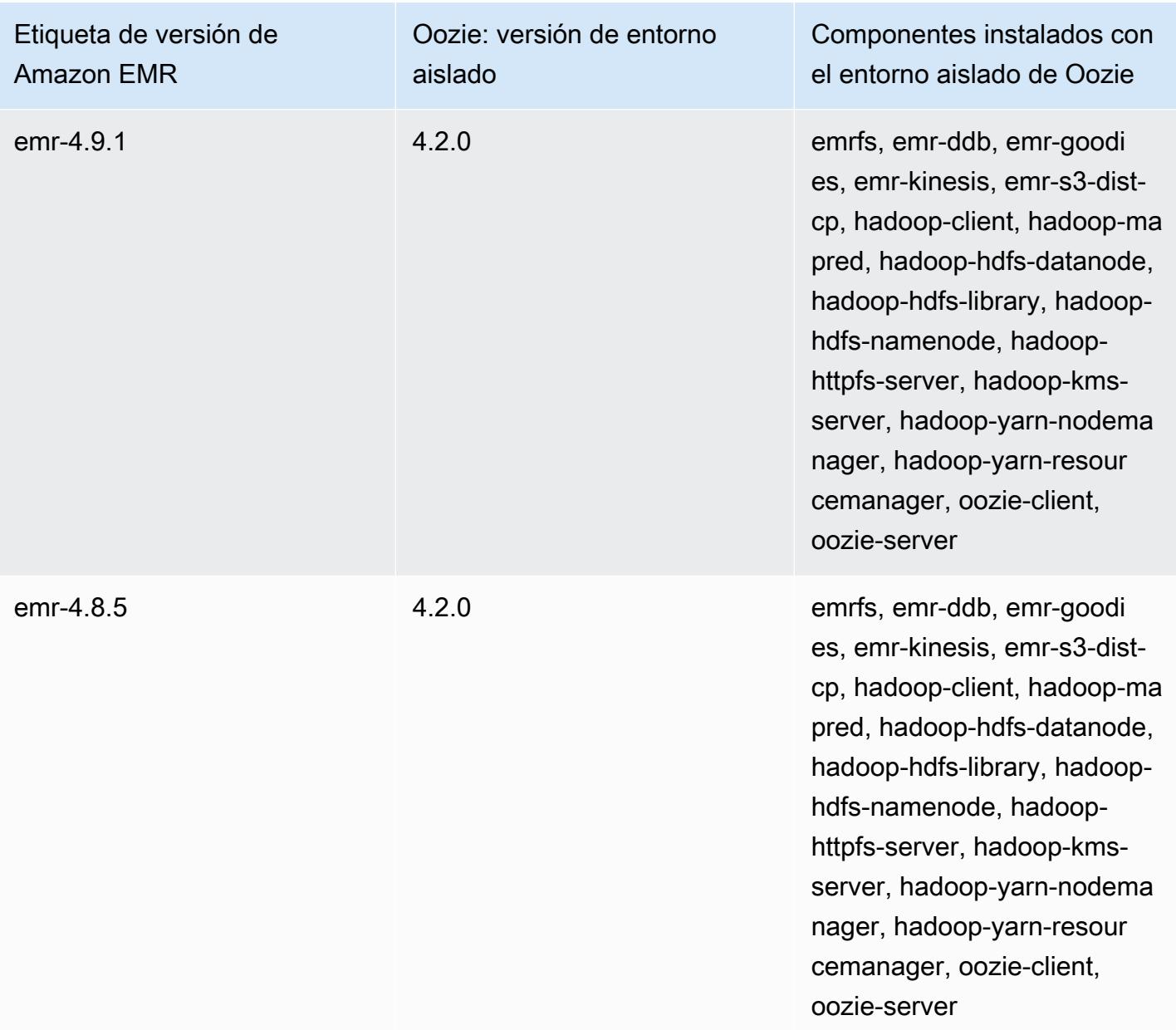

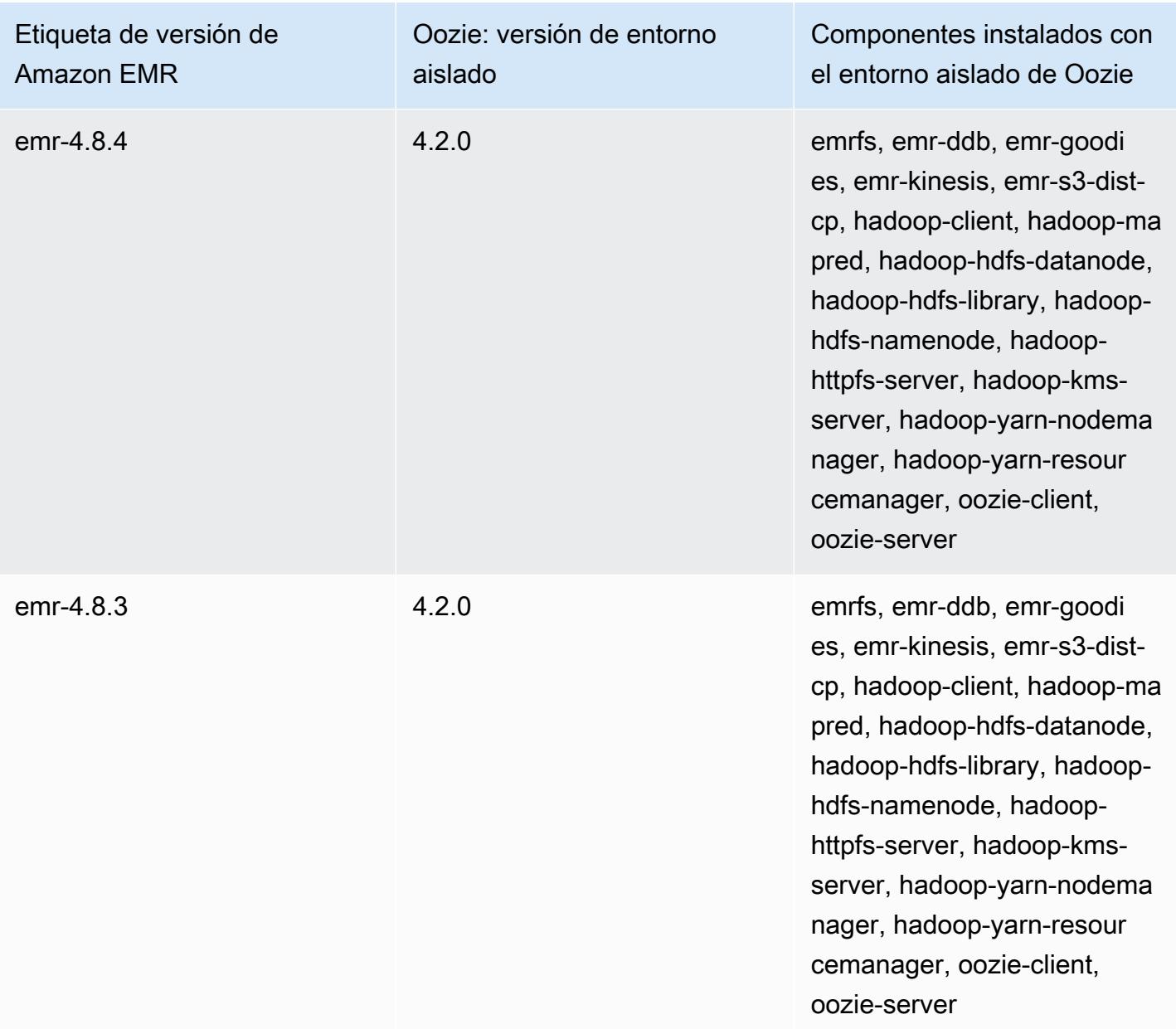

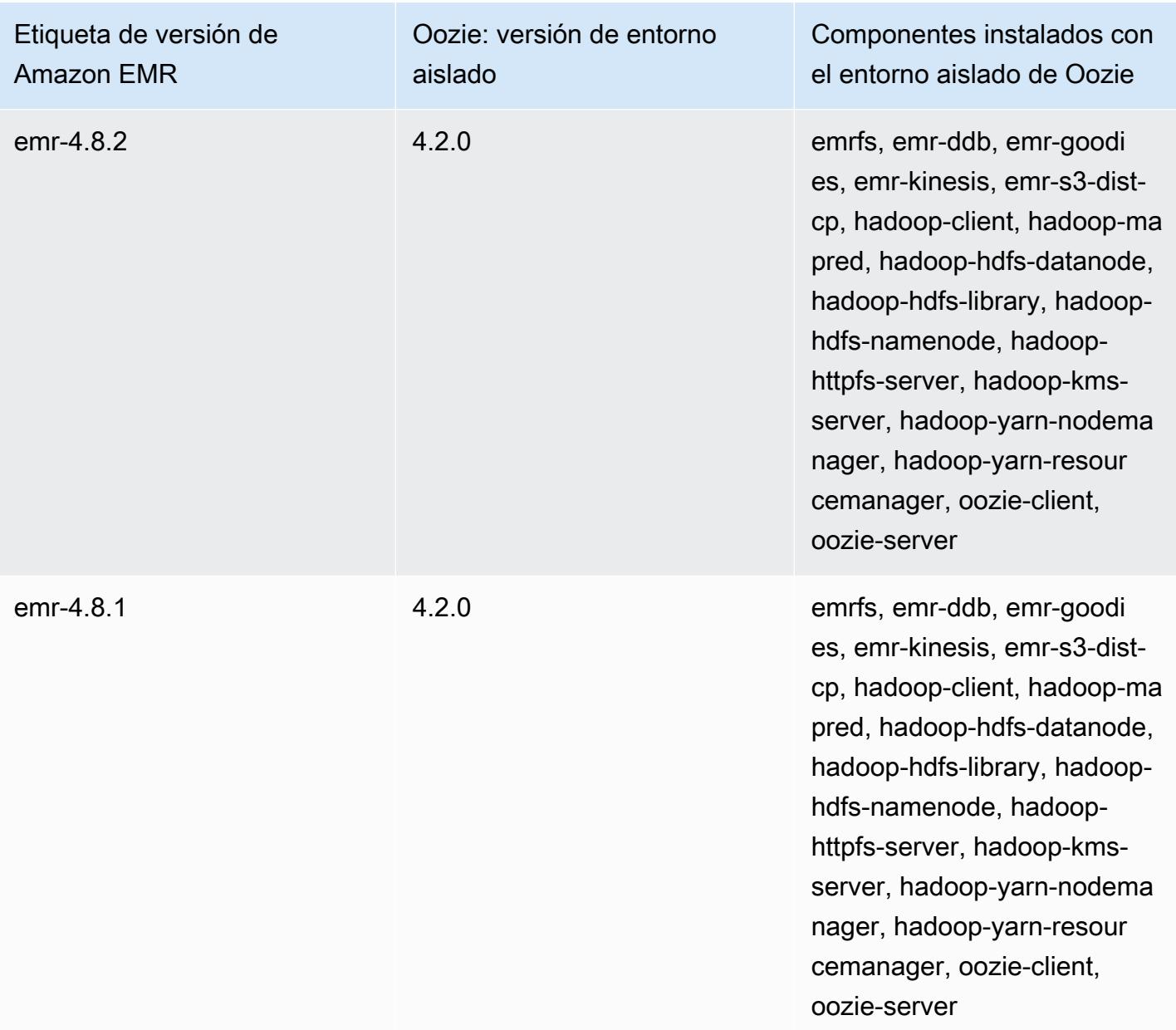

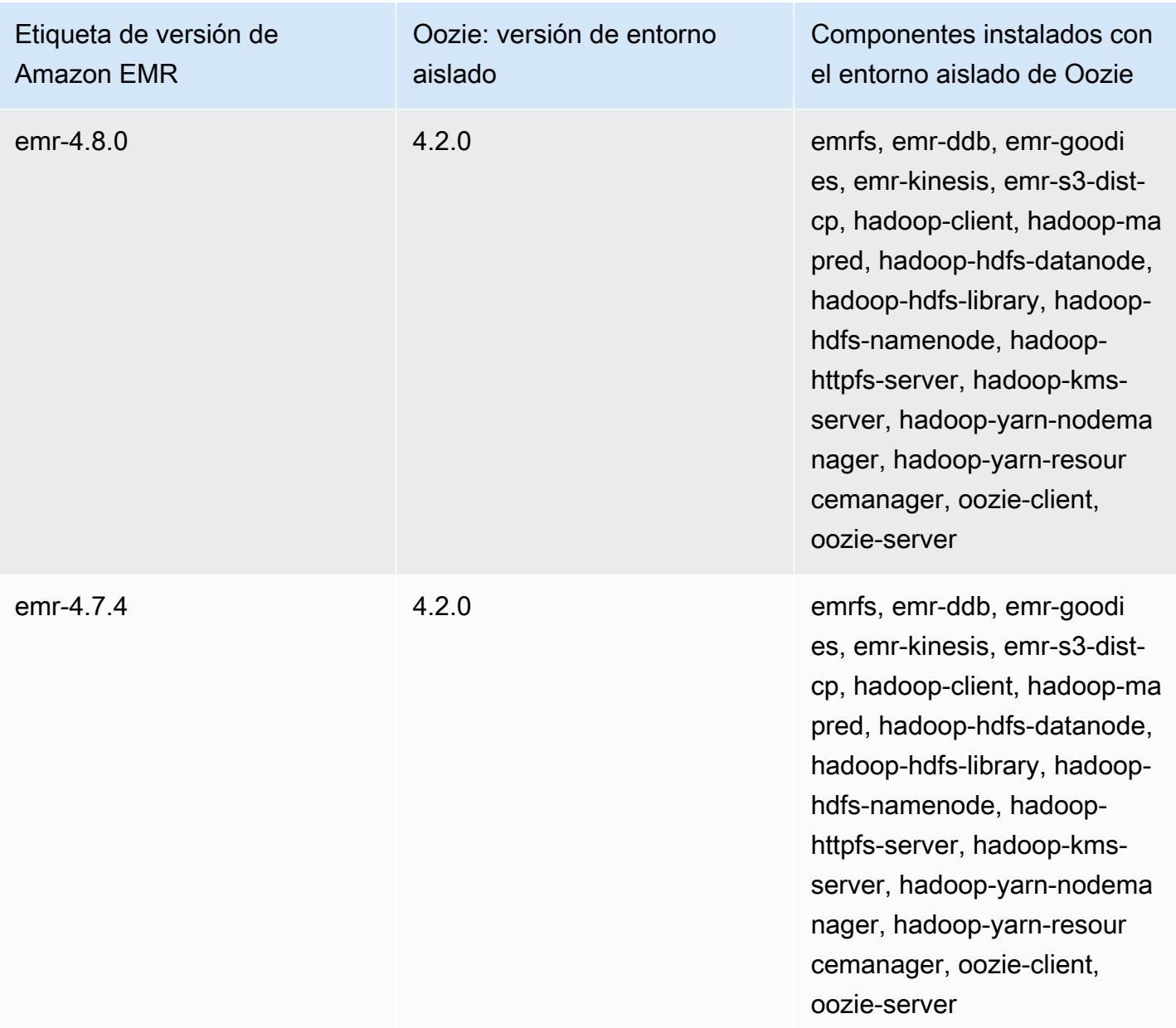

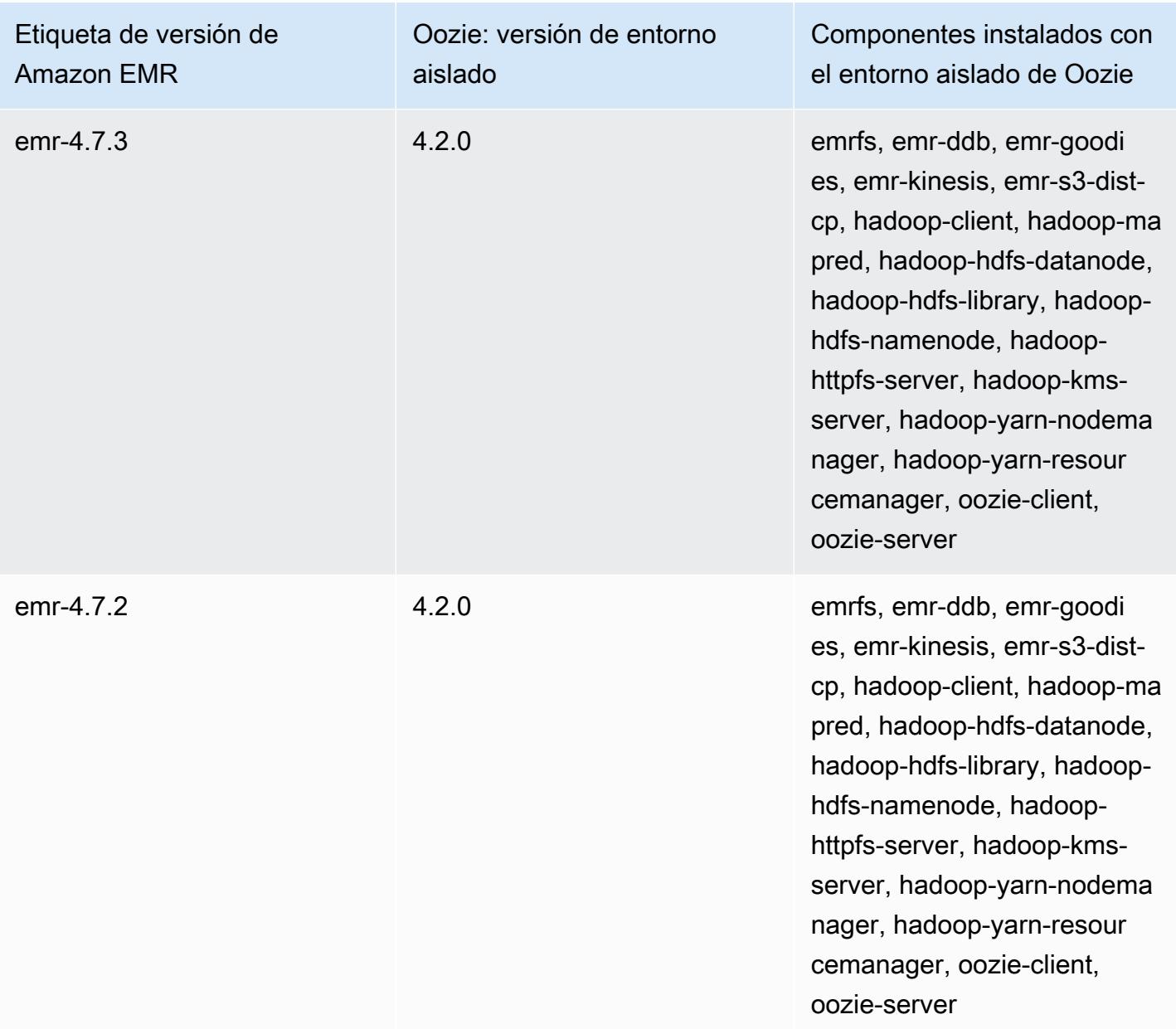

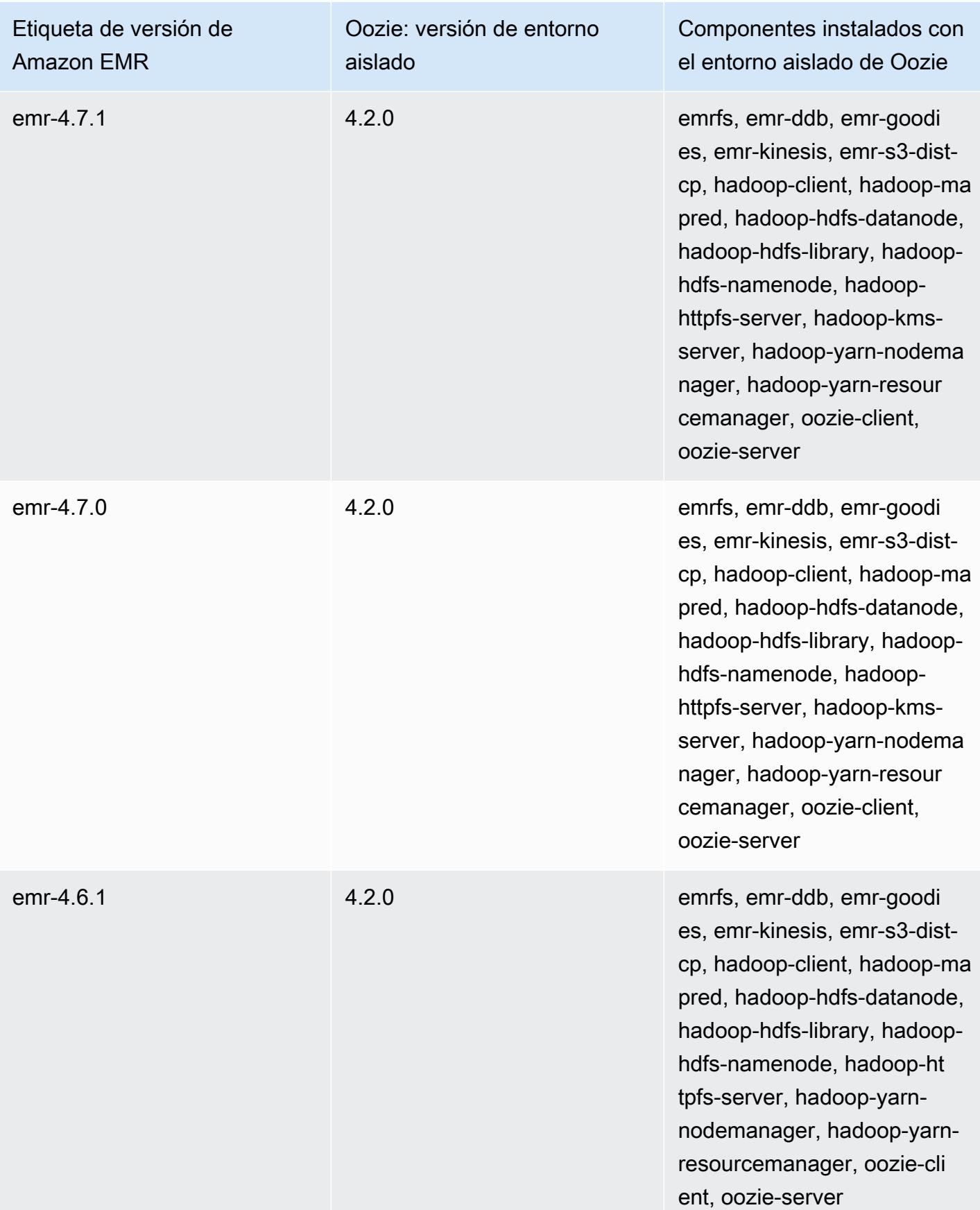
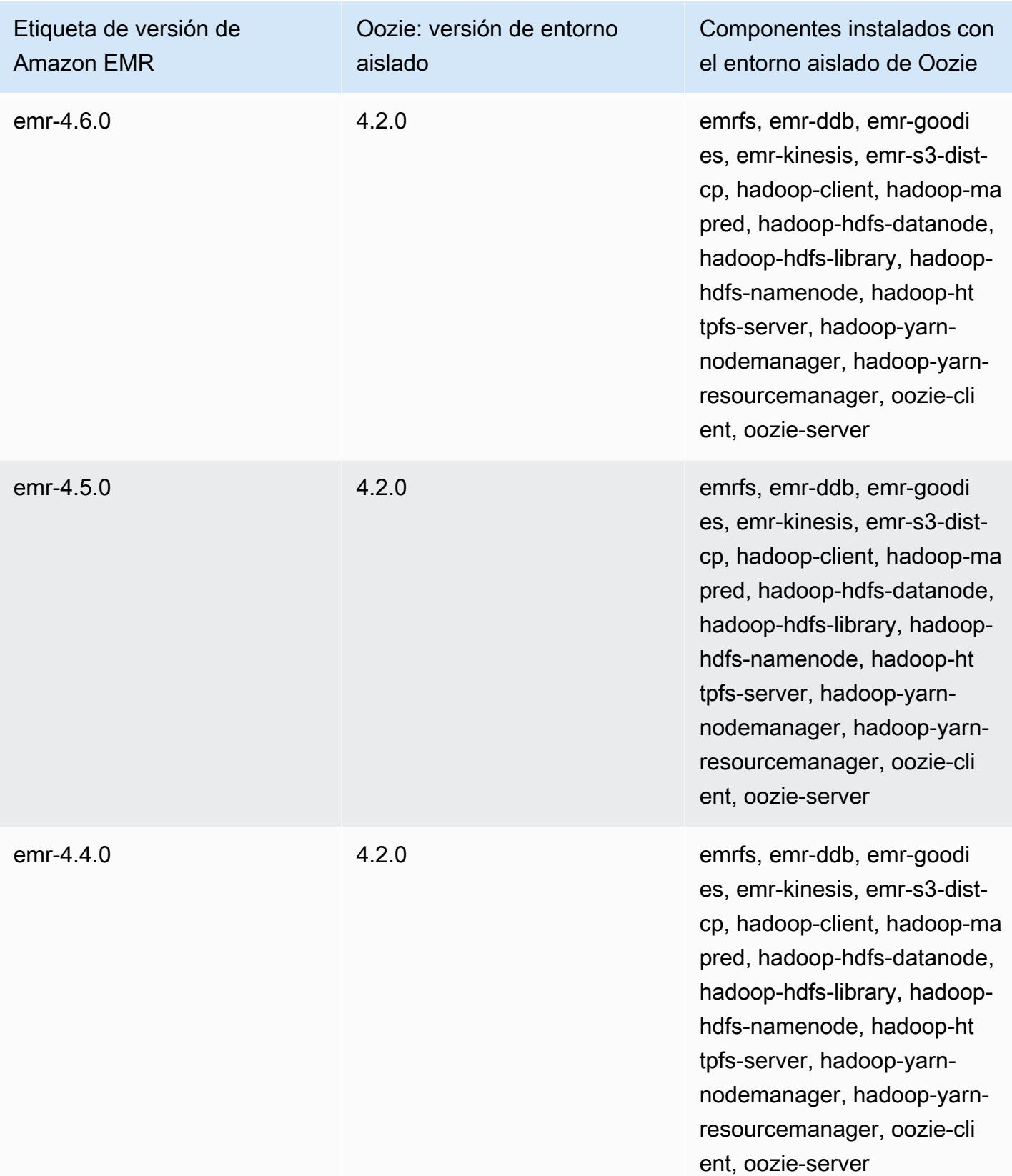

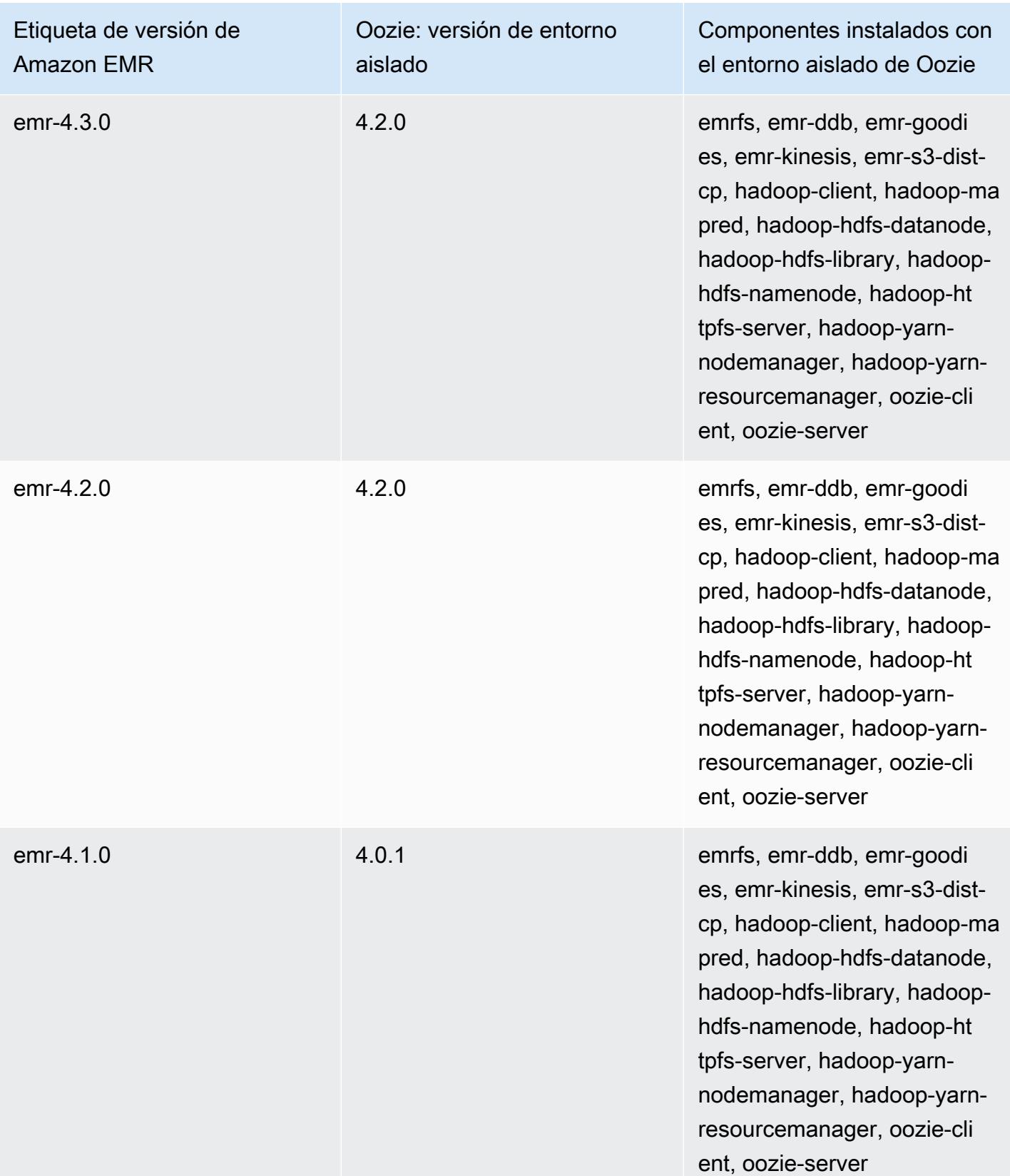

### Presto (versiones de entorno aislado)

Presto está disponible como una aplicación de entorno aislado a partir de la versión 4.1.0 de Amazon EMR.

Información sobre la versión de entorno aislado de Presto

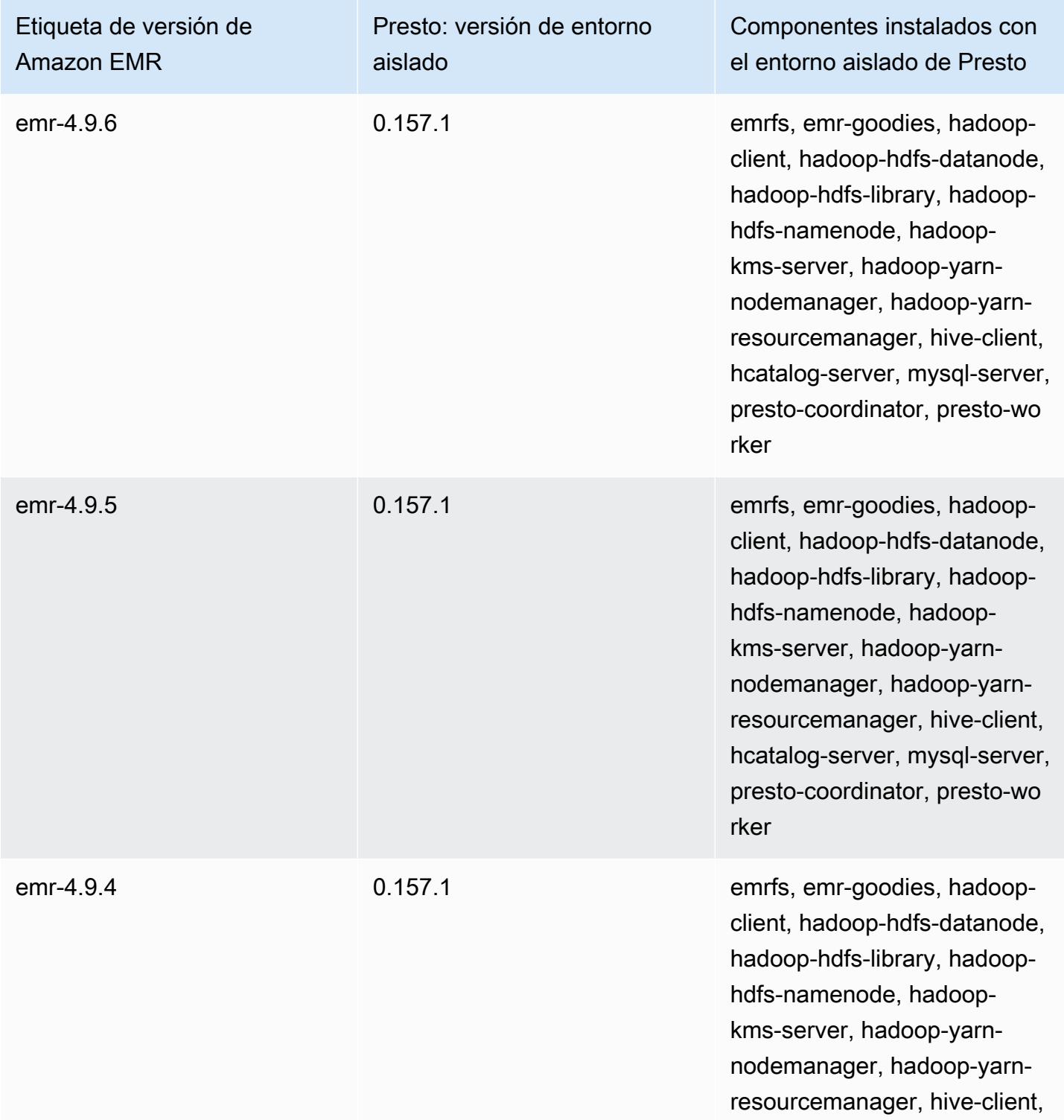

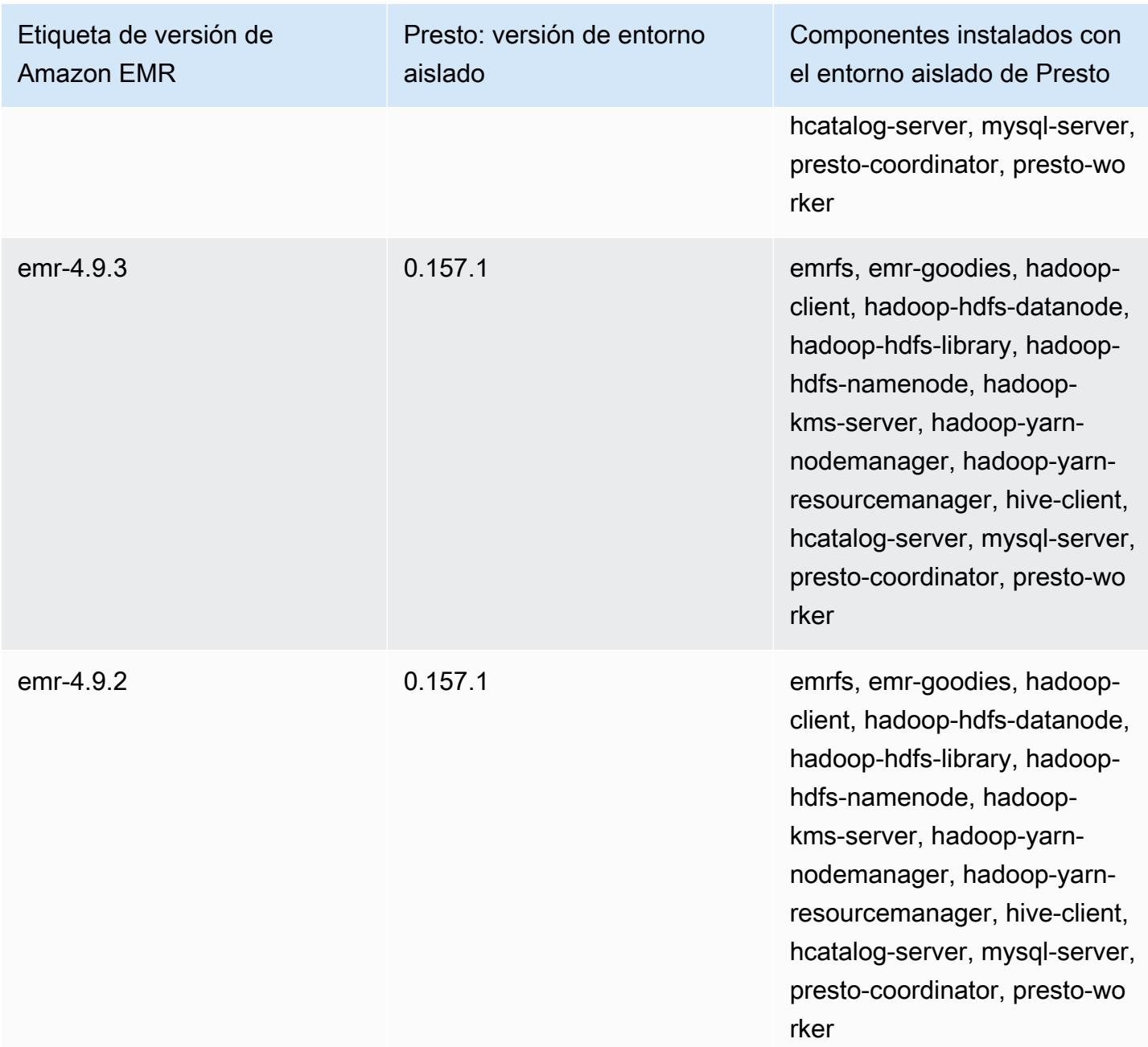

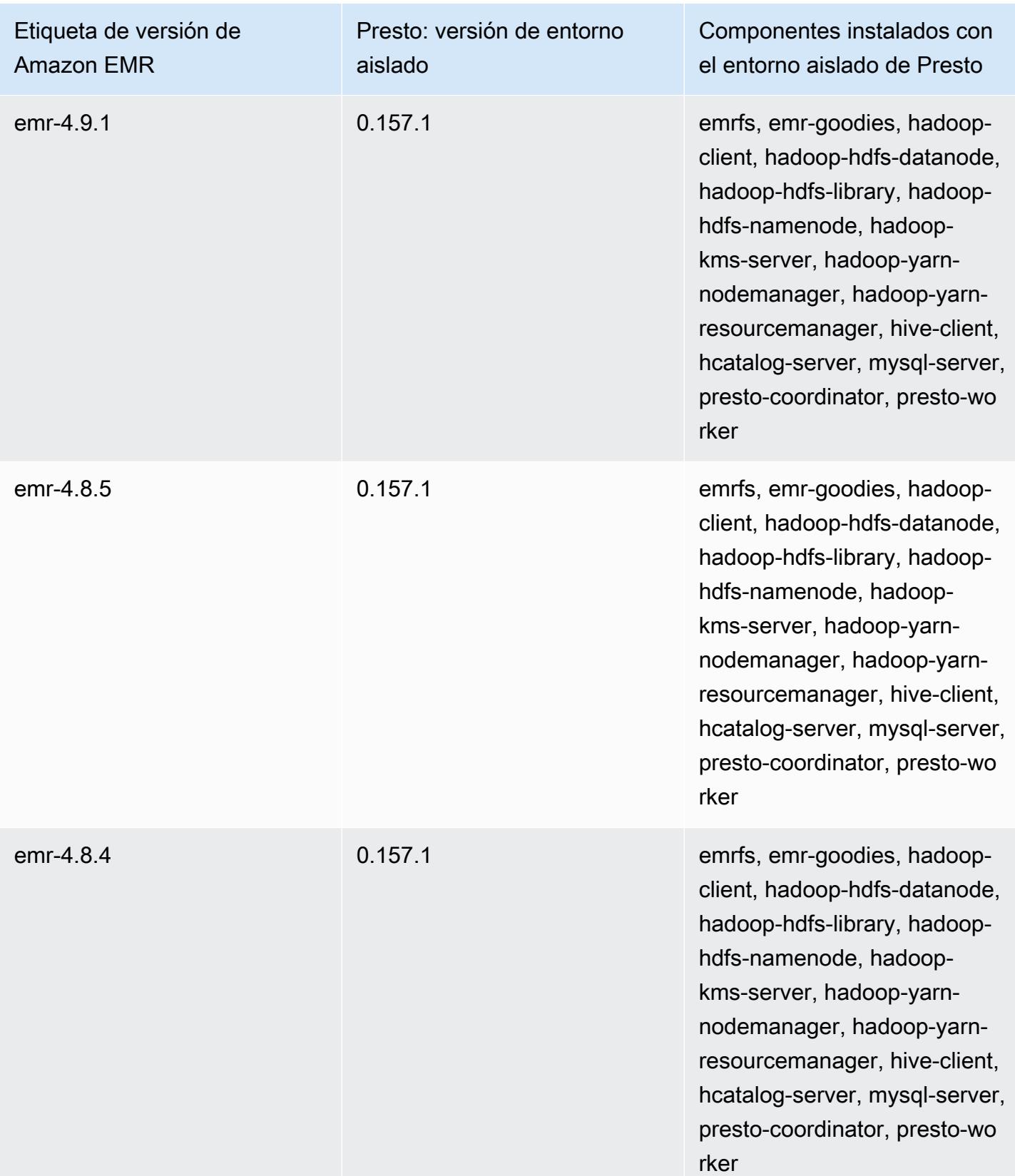

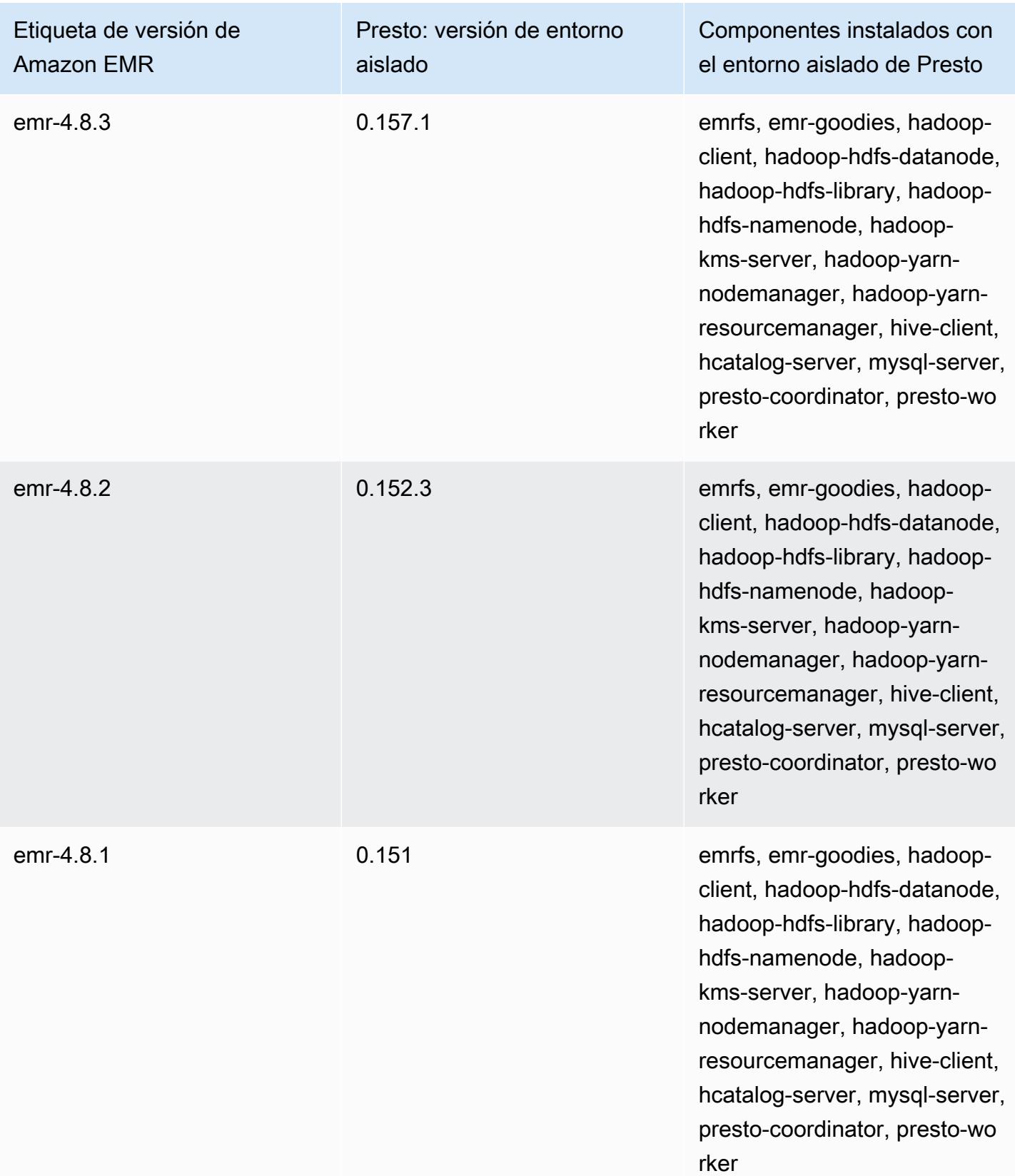

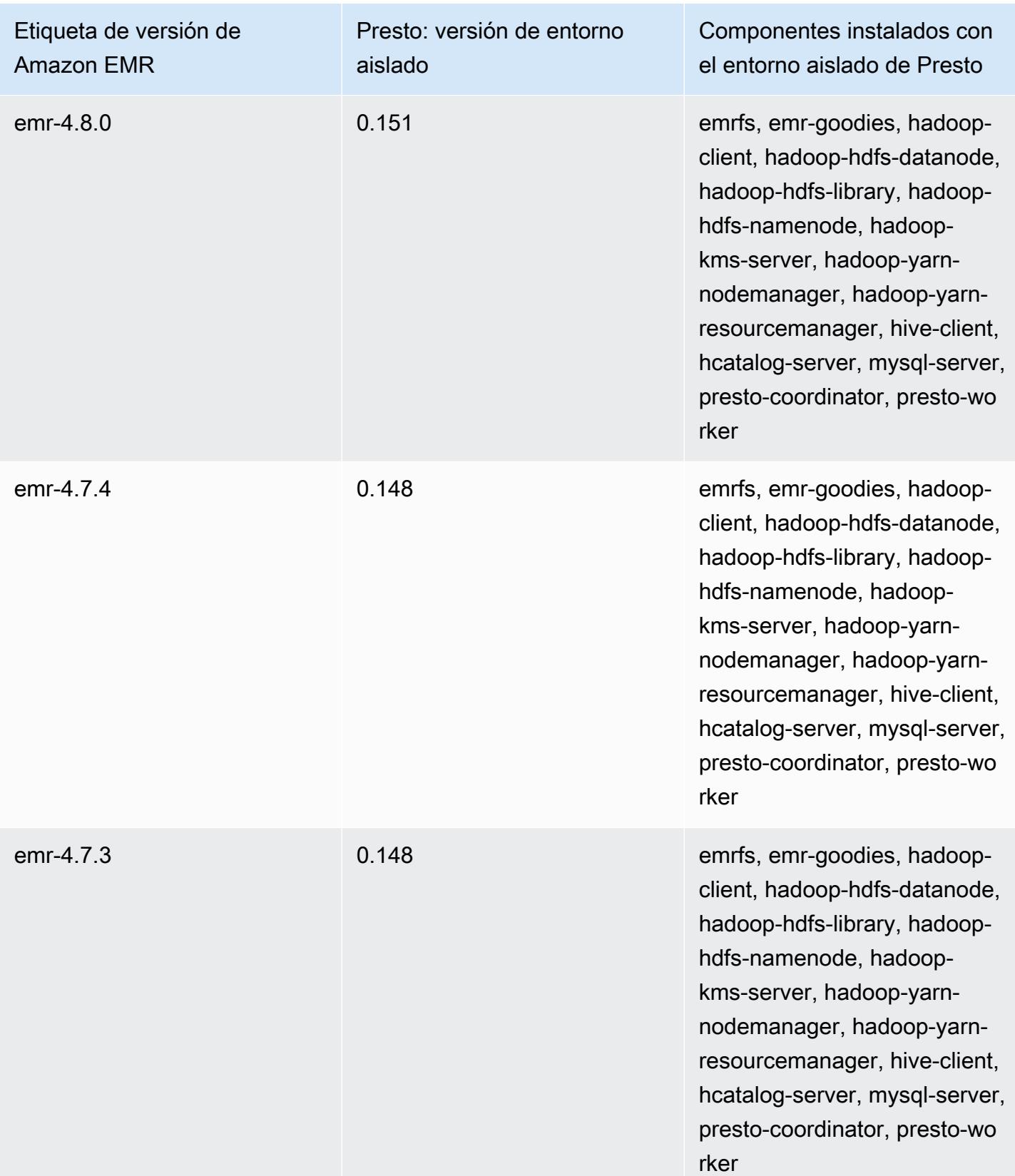

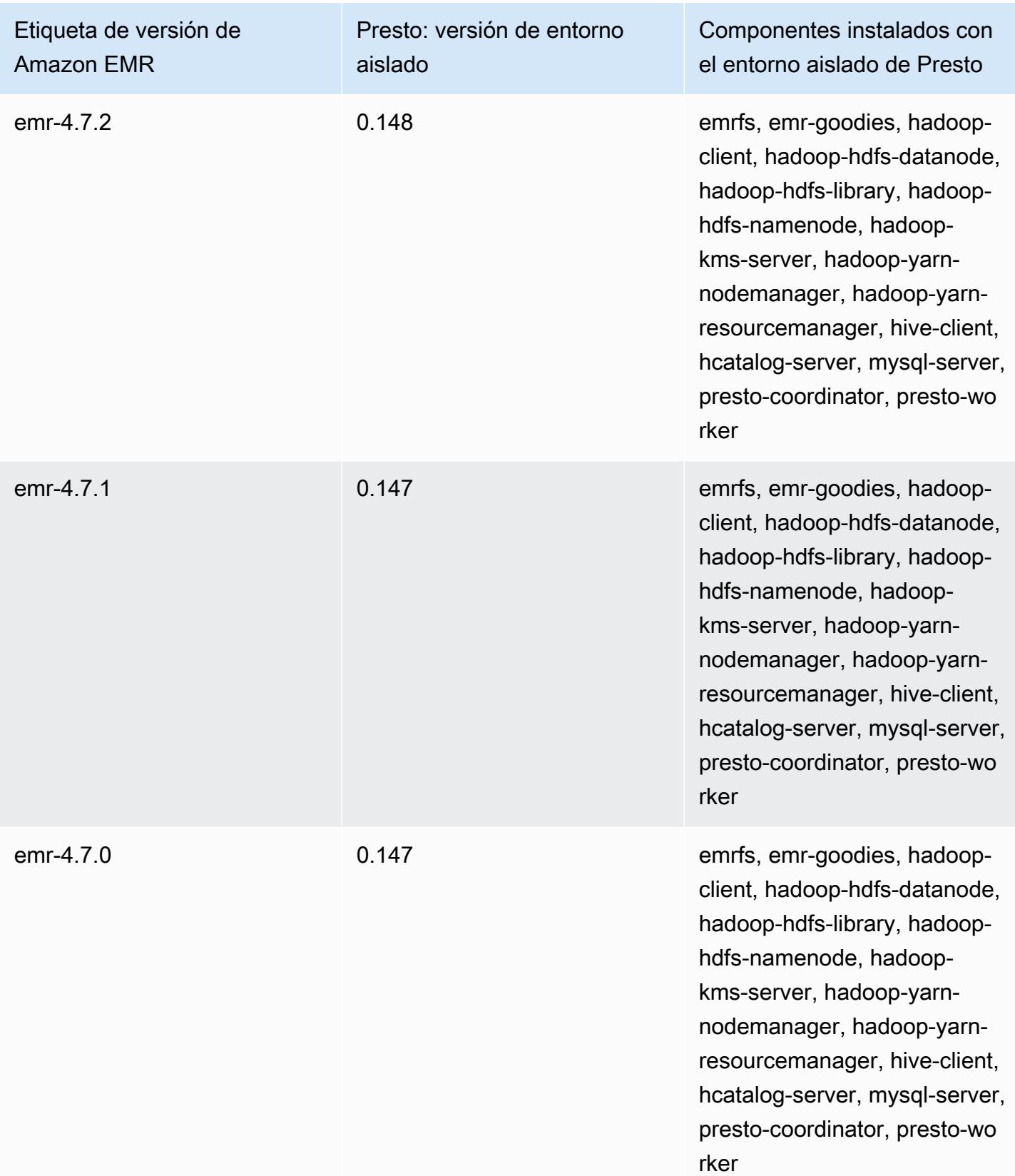

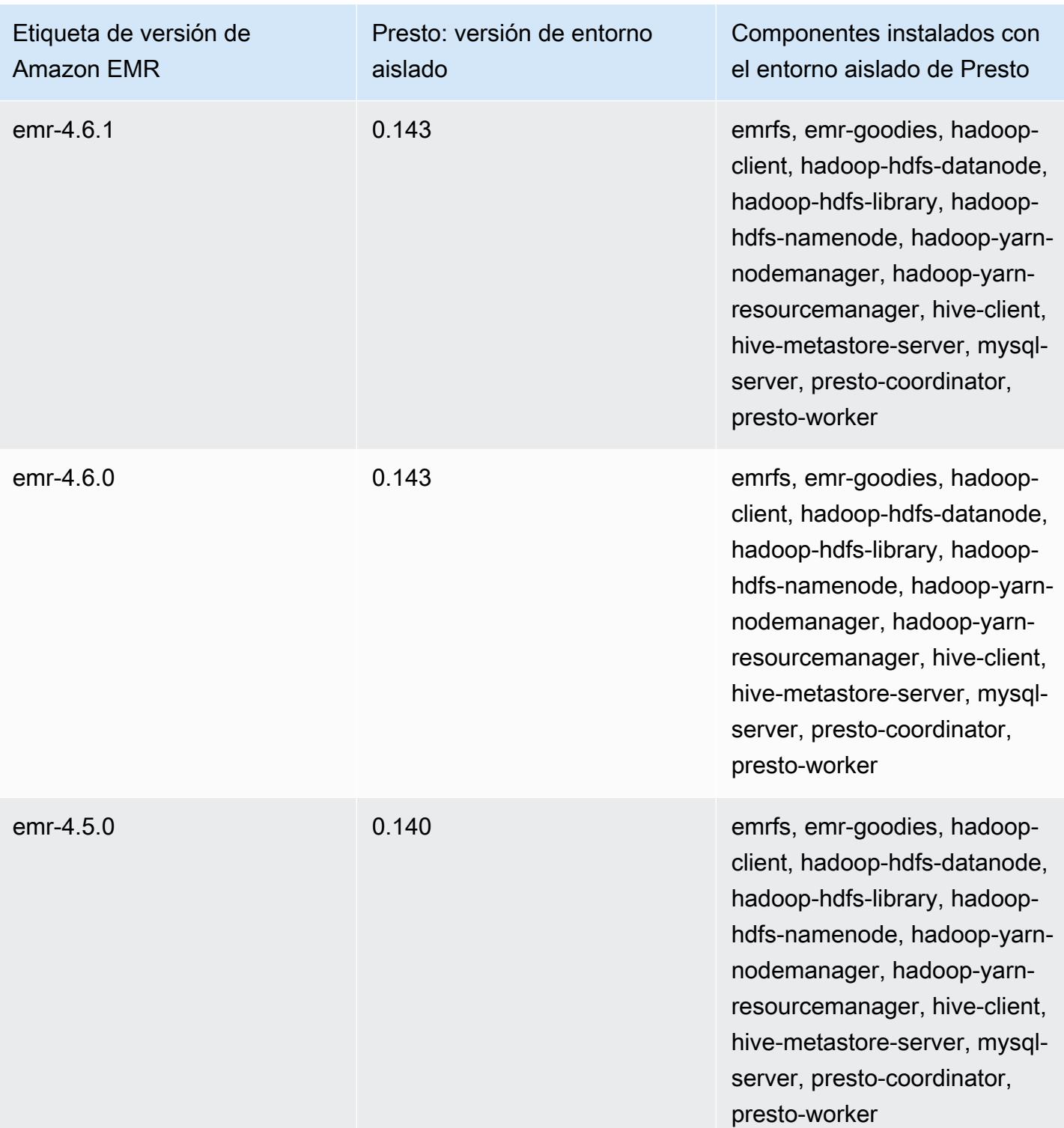

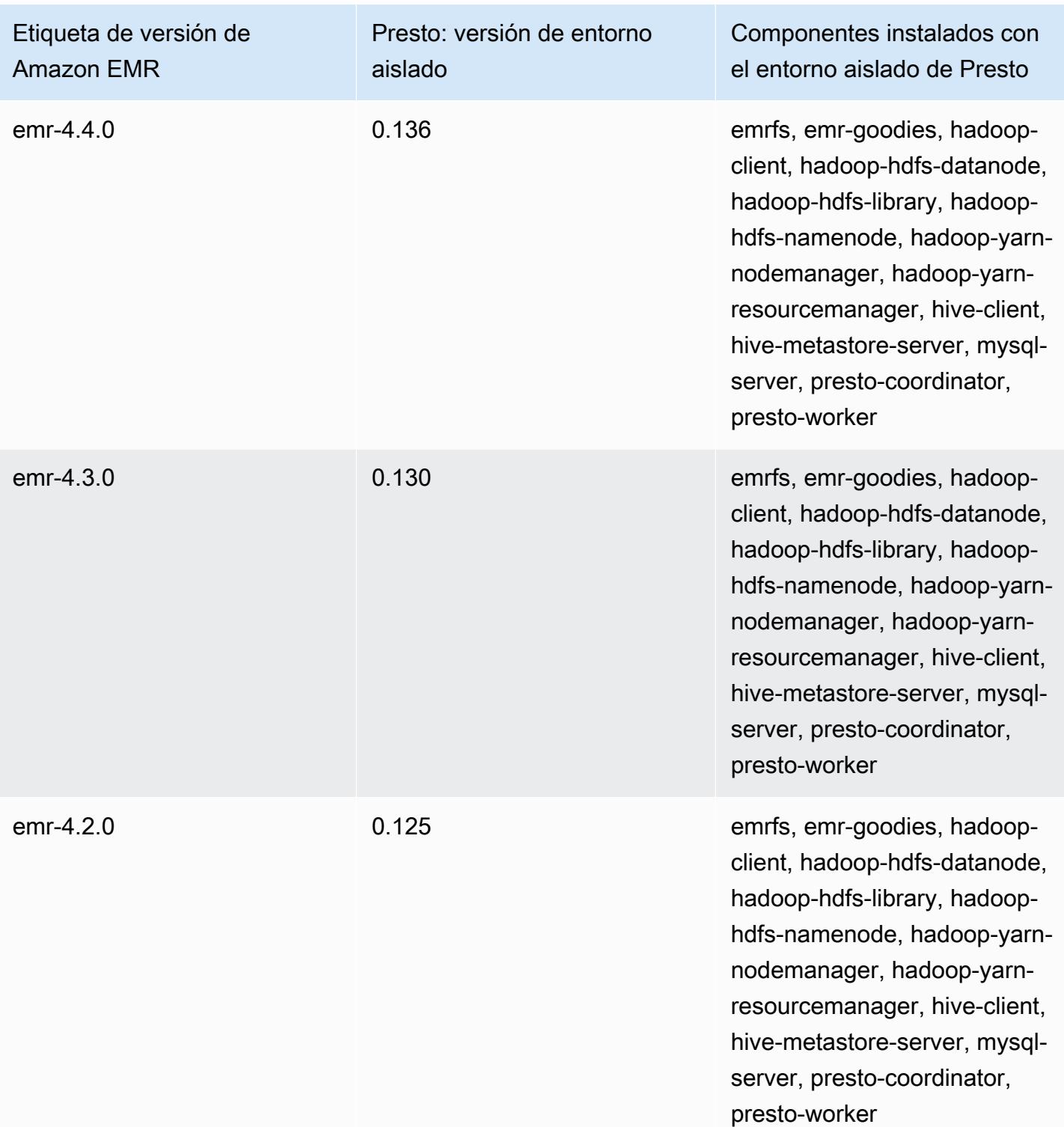

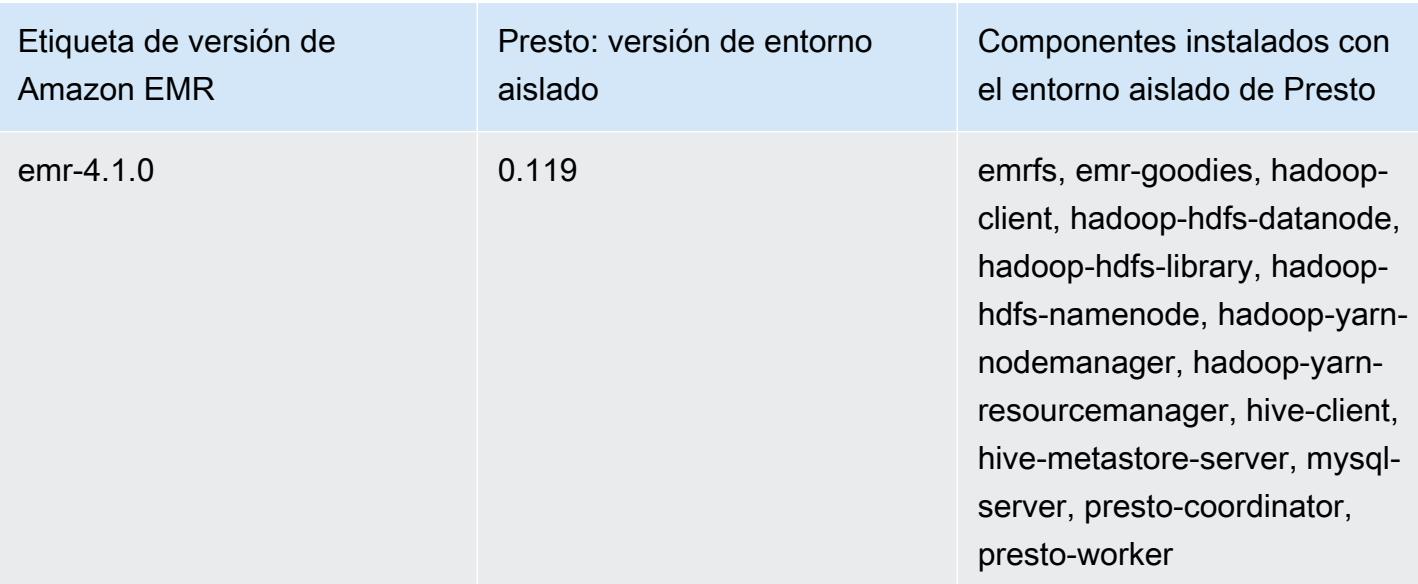

Sqoop (versiones de entorno aislado)

Sqoop está disponible como una aplicación de entorno aislado a partir de la versión 4.4.0 de Amazon EMR.

Información sobre la versión de entorno aislado de Sqoop

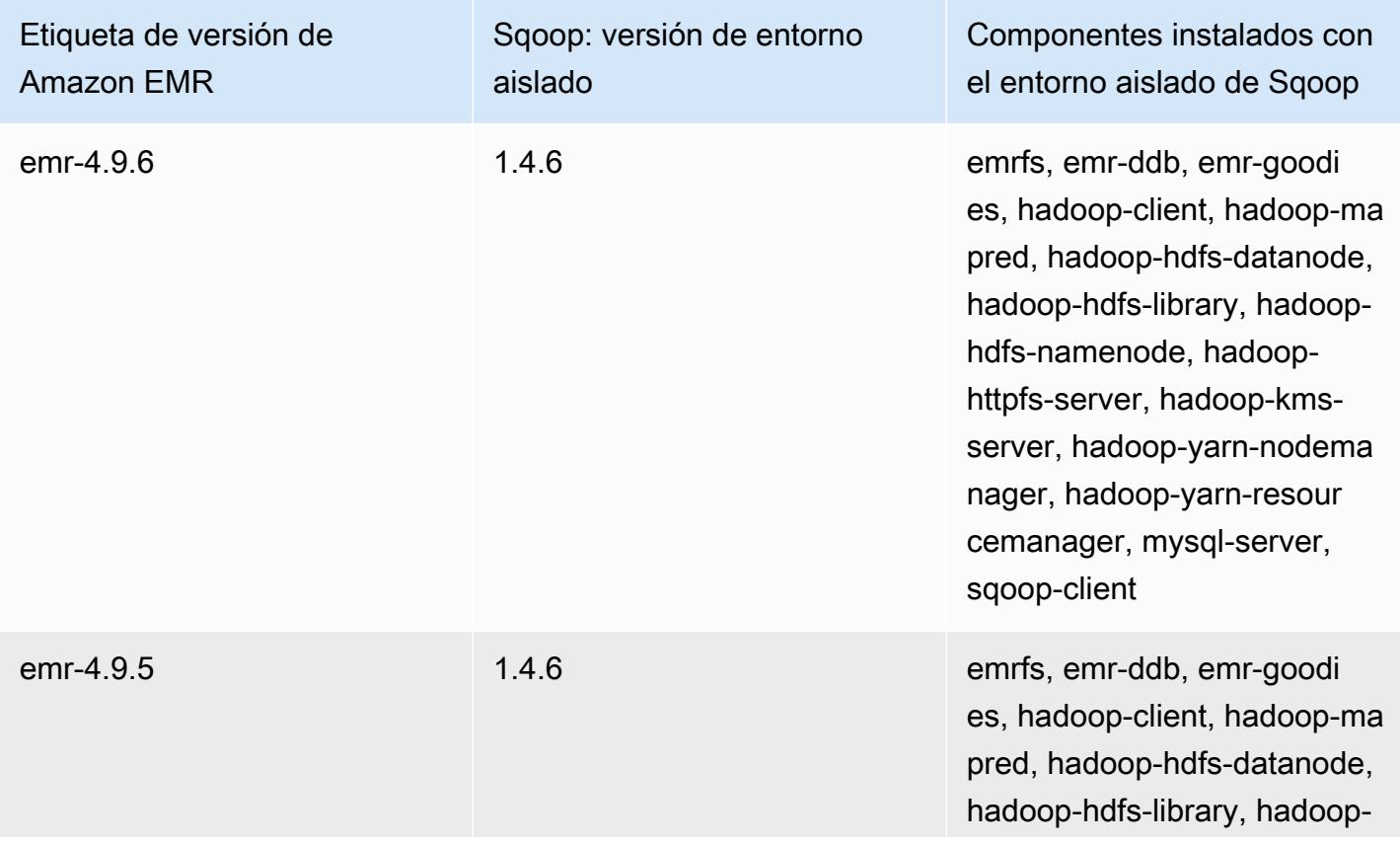

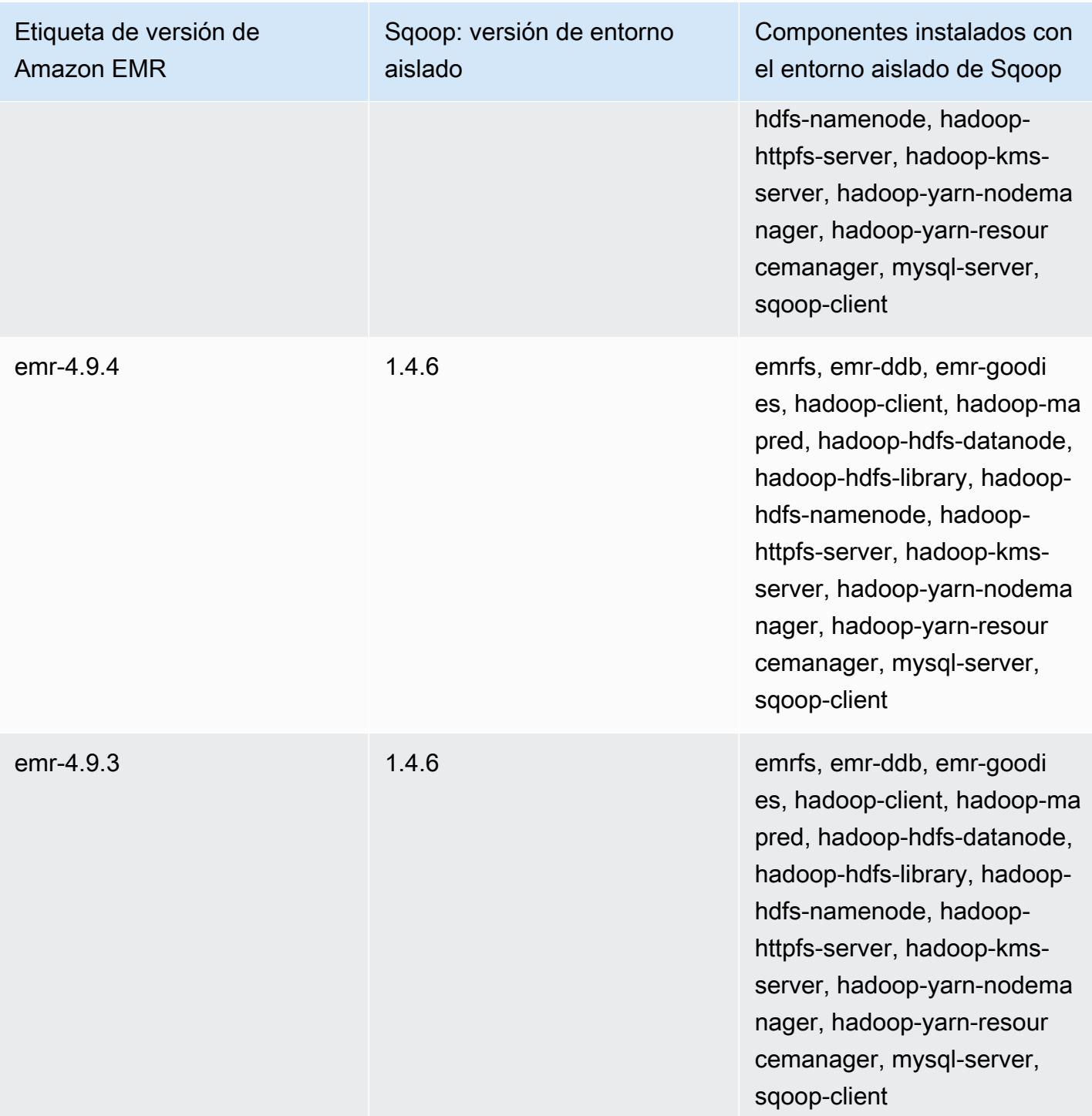

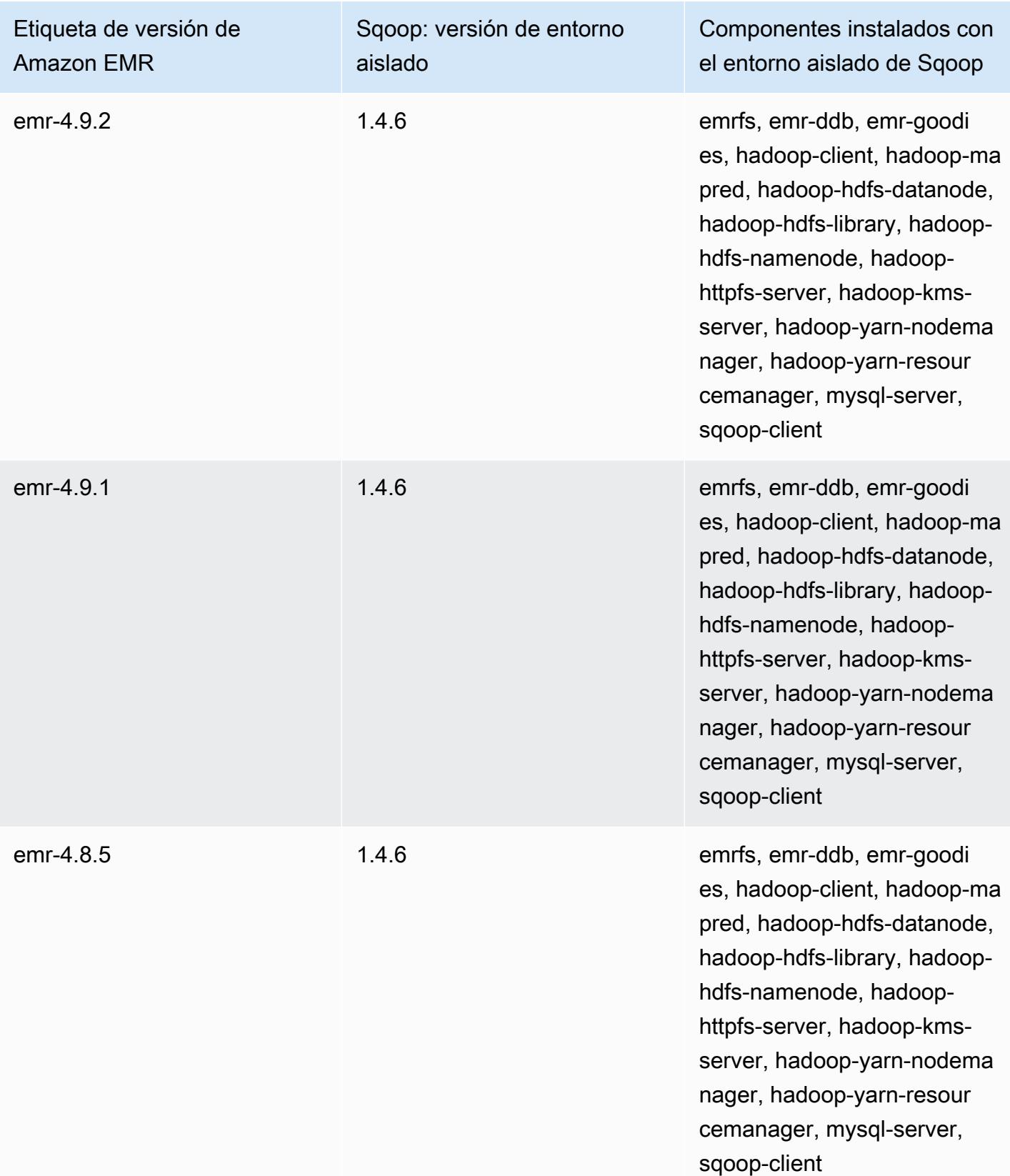

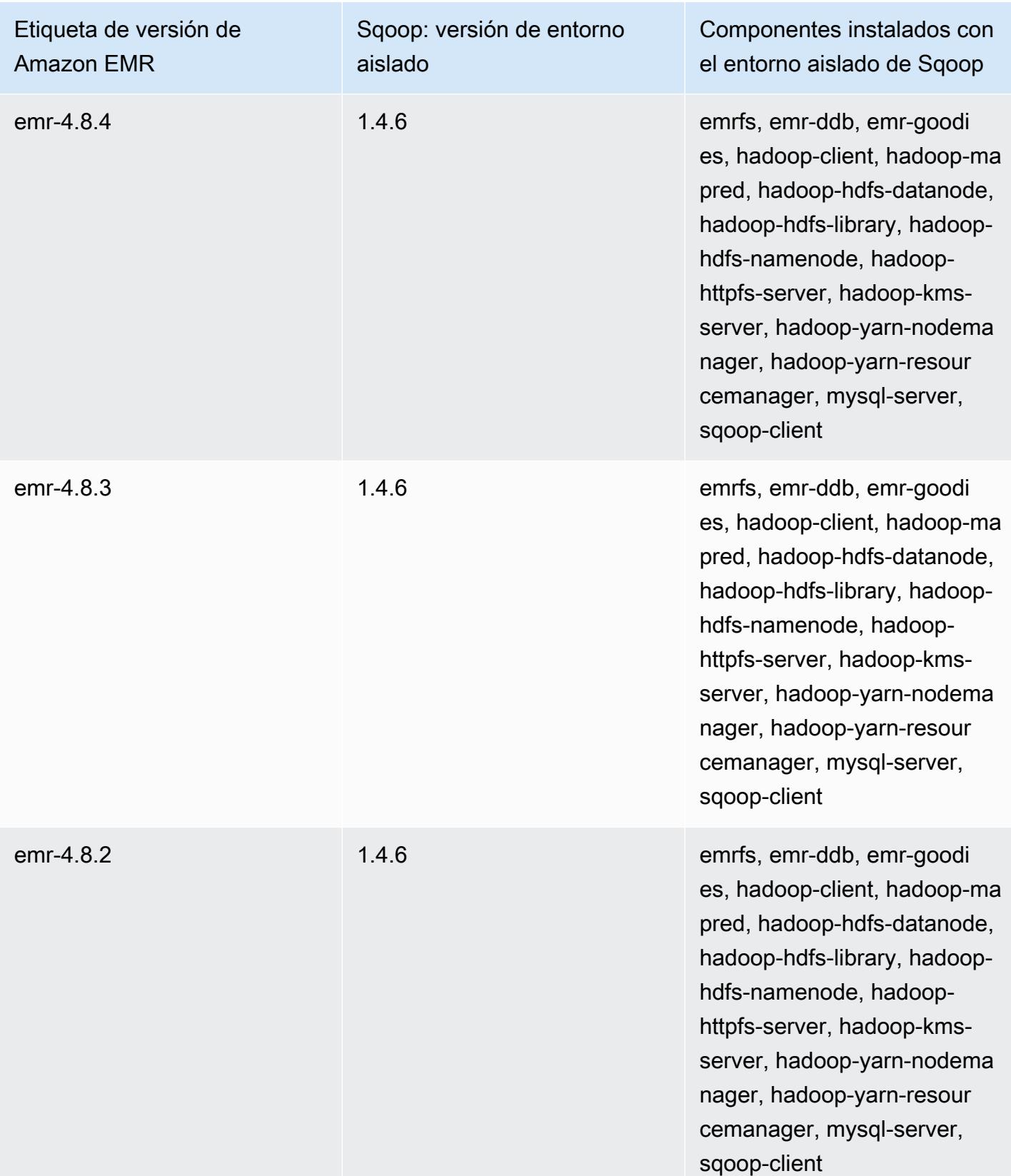

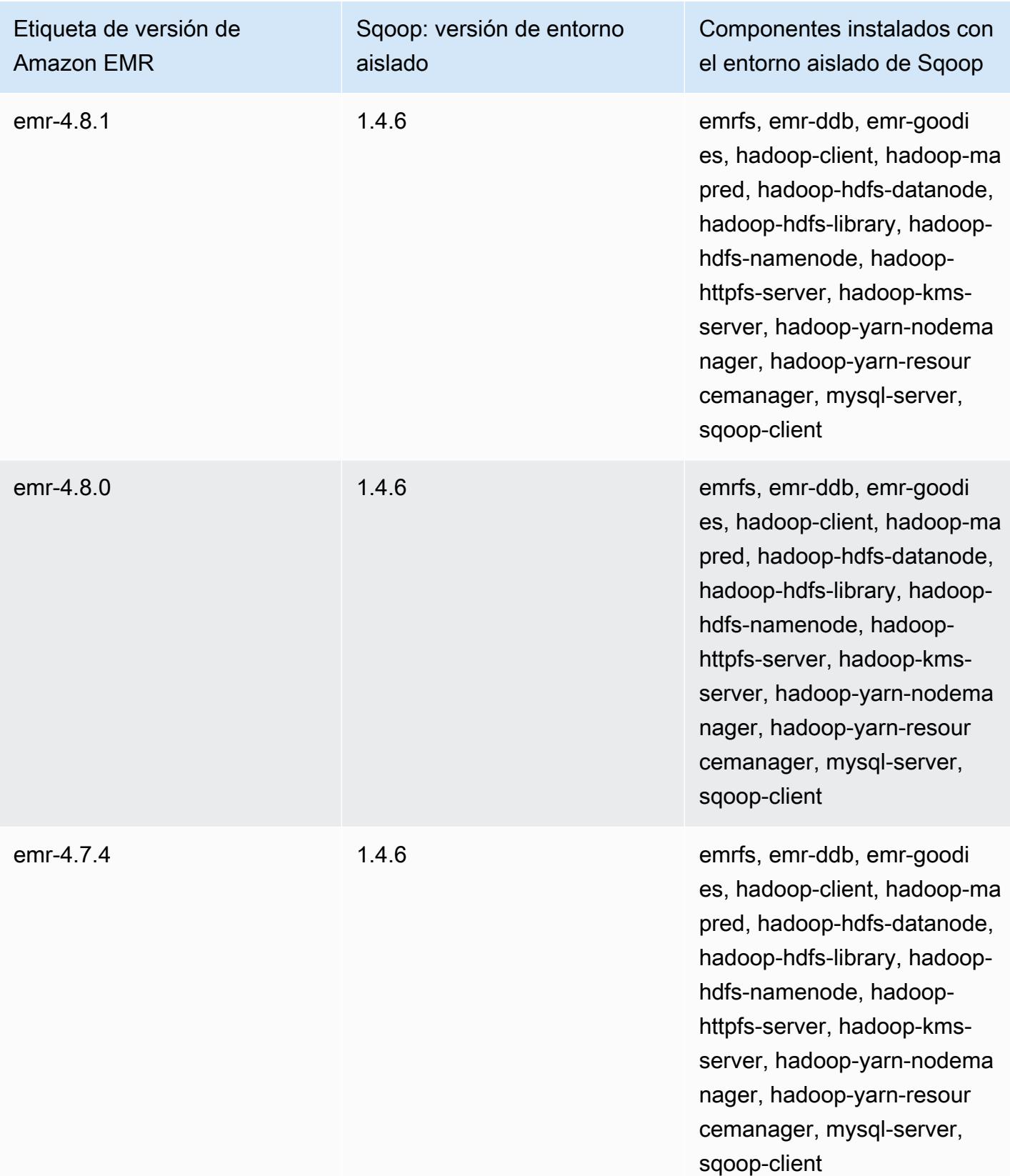

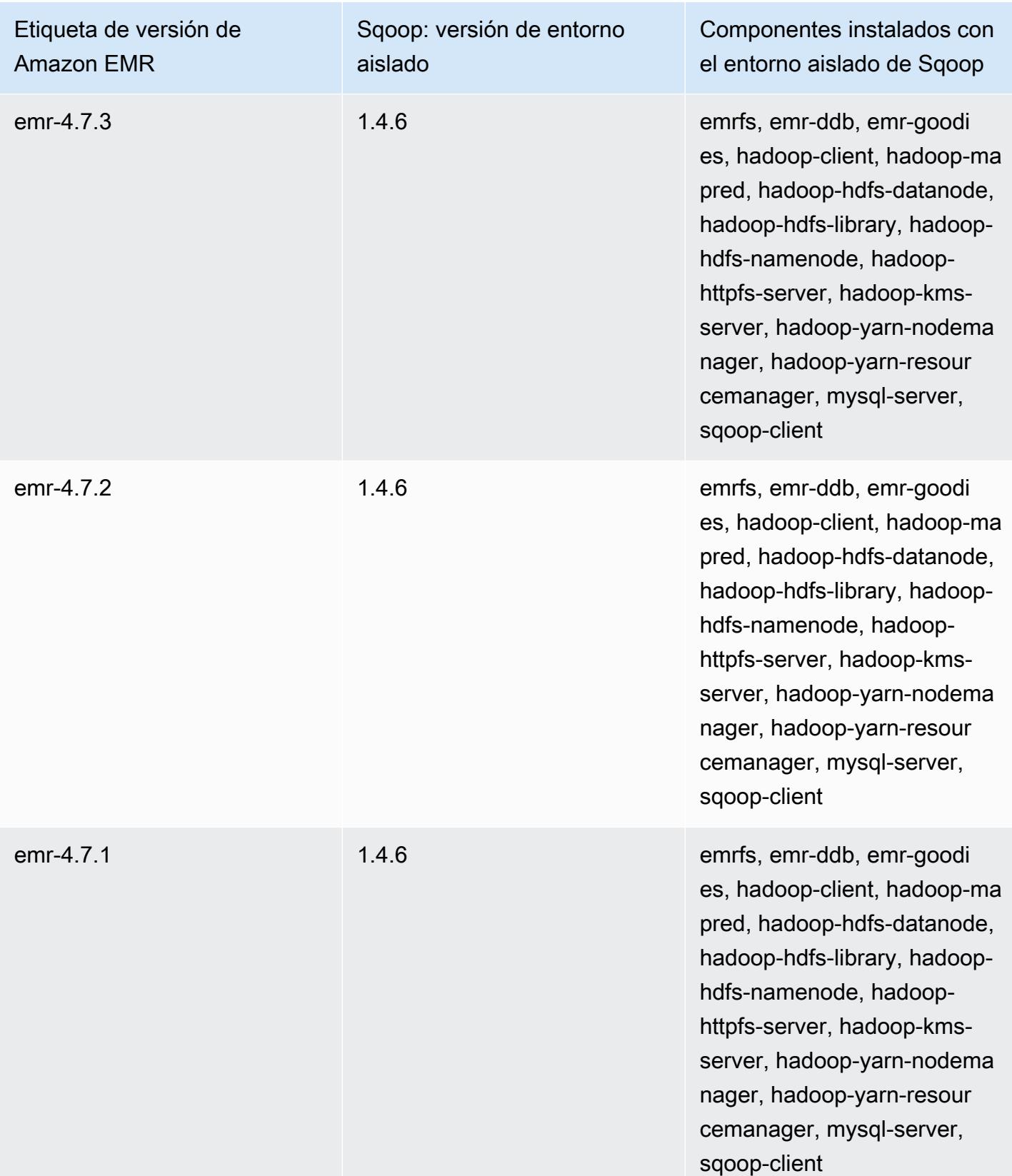

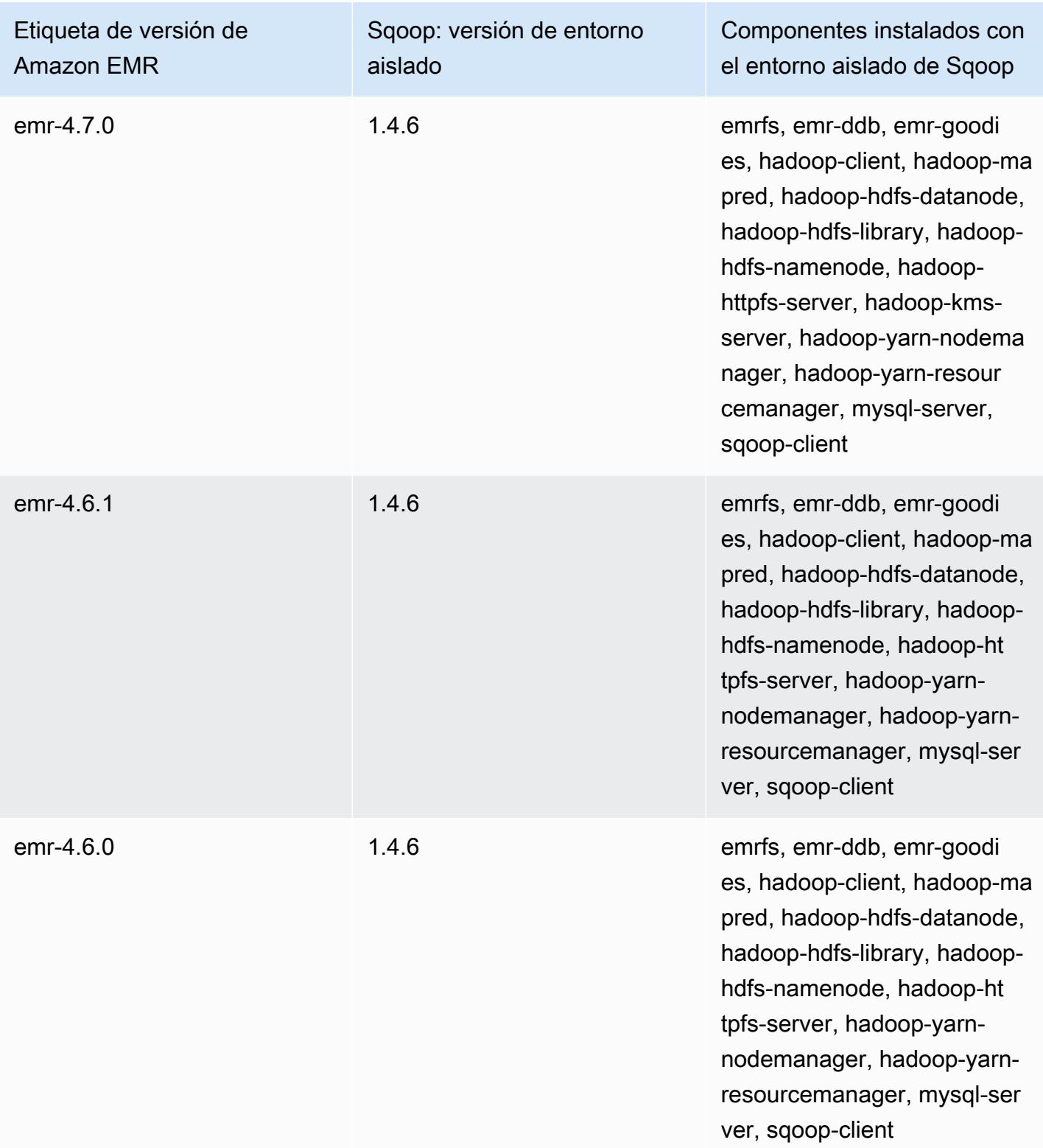

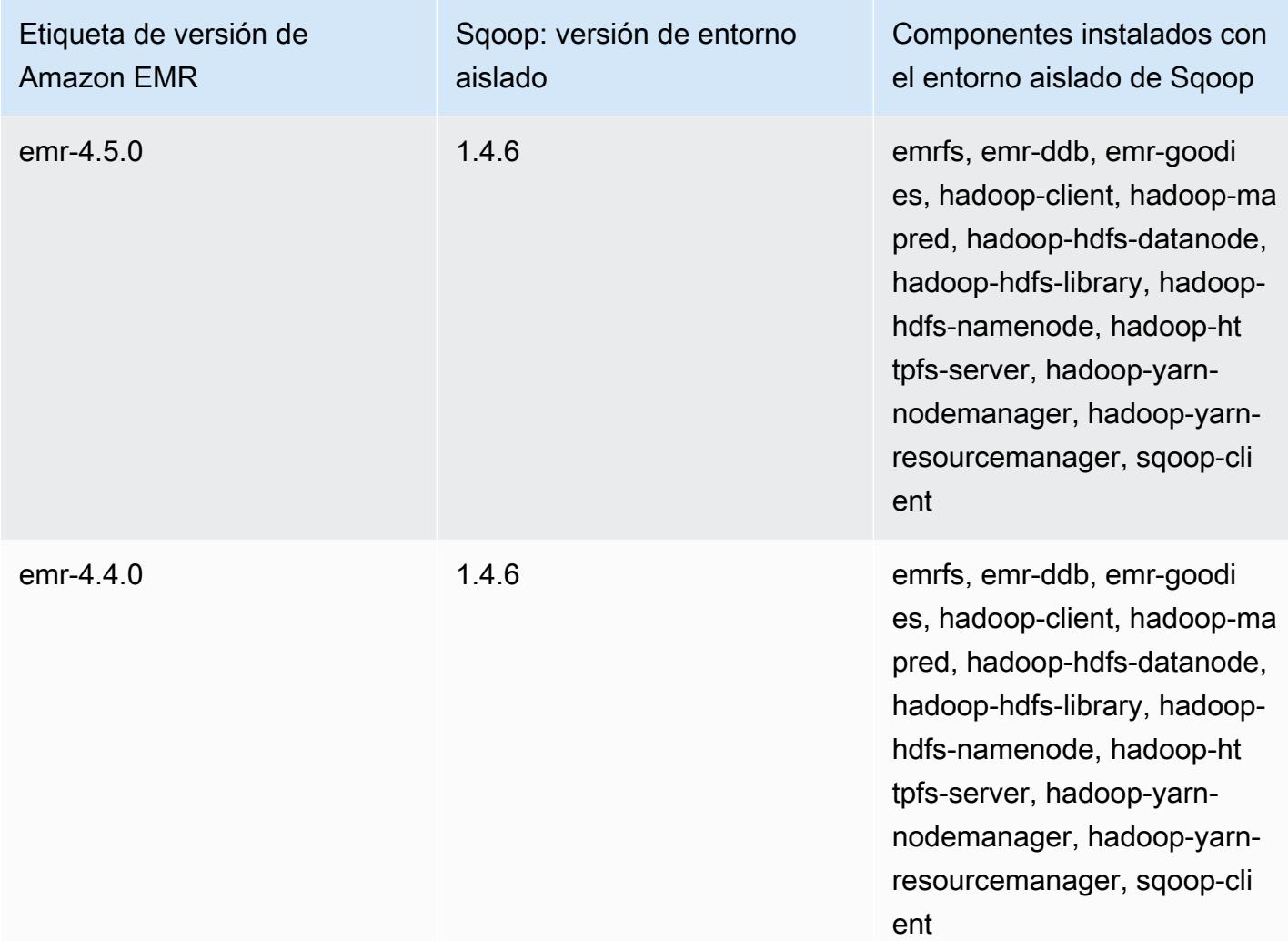

Zeppelin (versiones de entorno aislado)

Zeppelin está disponible como una aplicación de entorno aislado a partir de la versión 4.1.0 de Amazon EMR.

Información sobre la versión de entorno aislado de Zeppelin

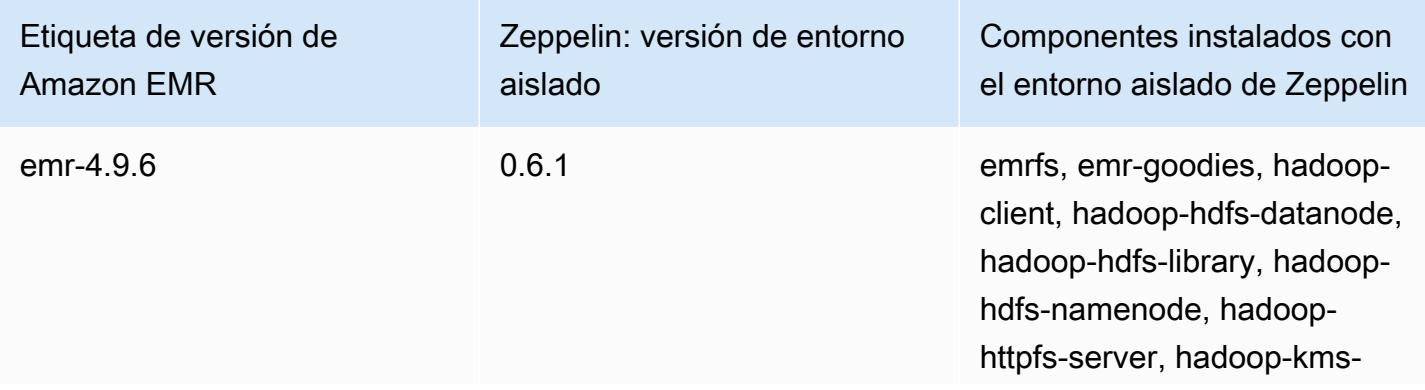

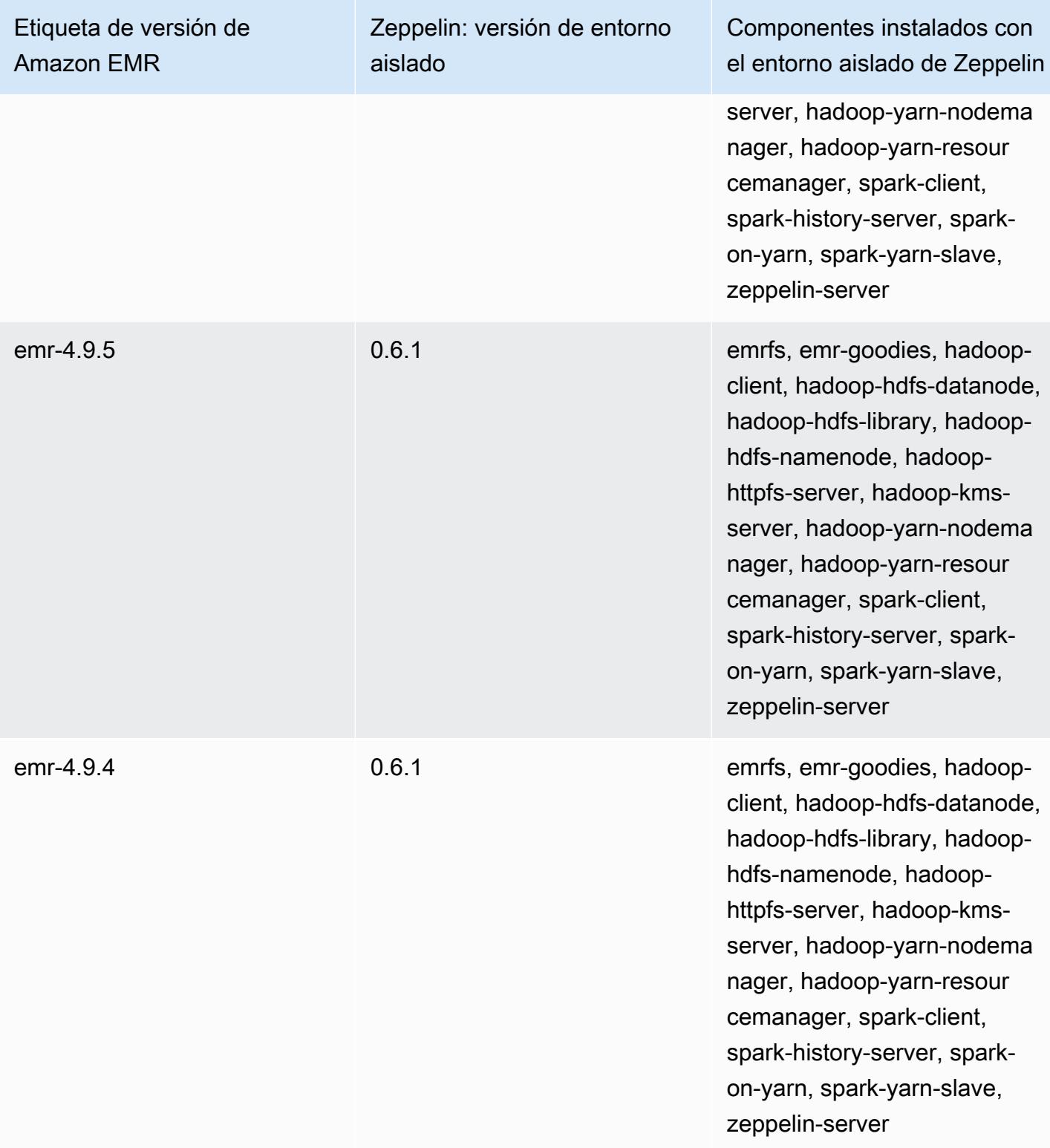

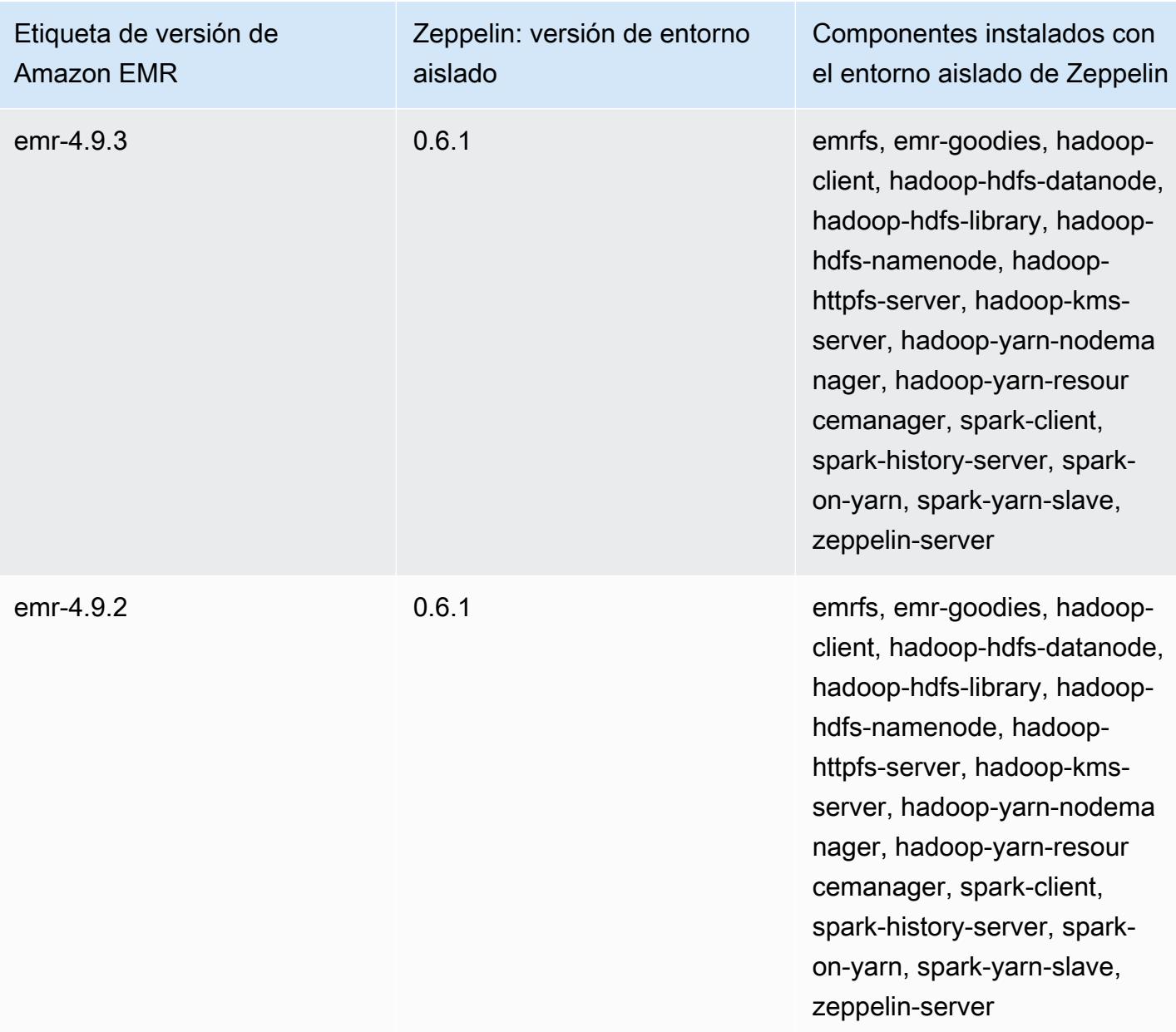

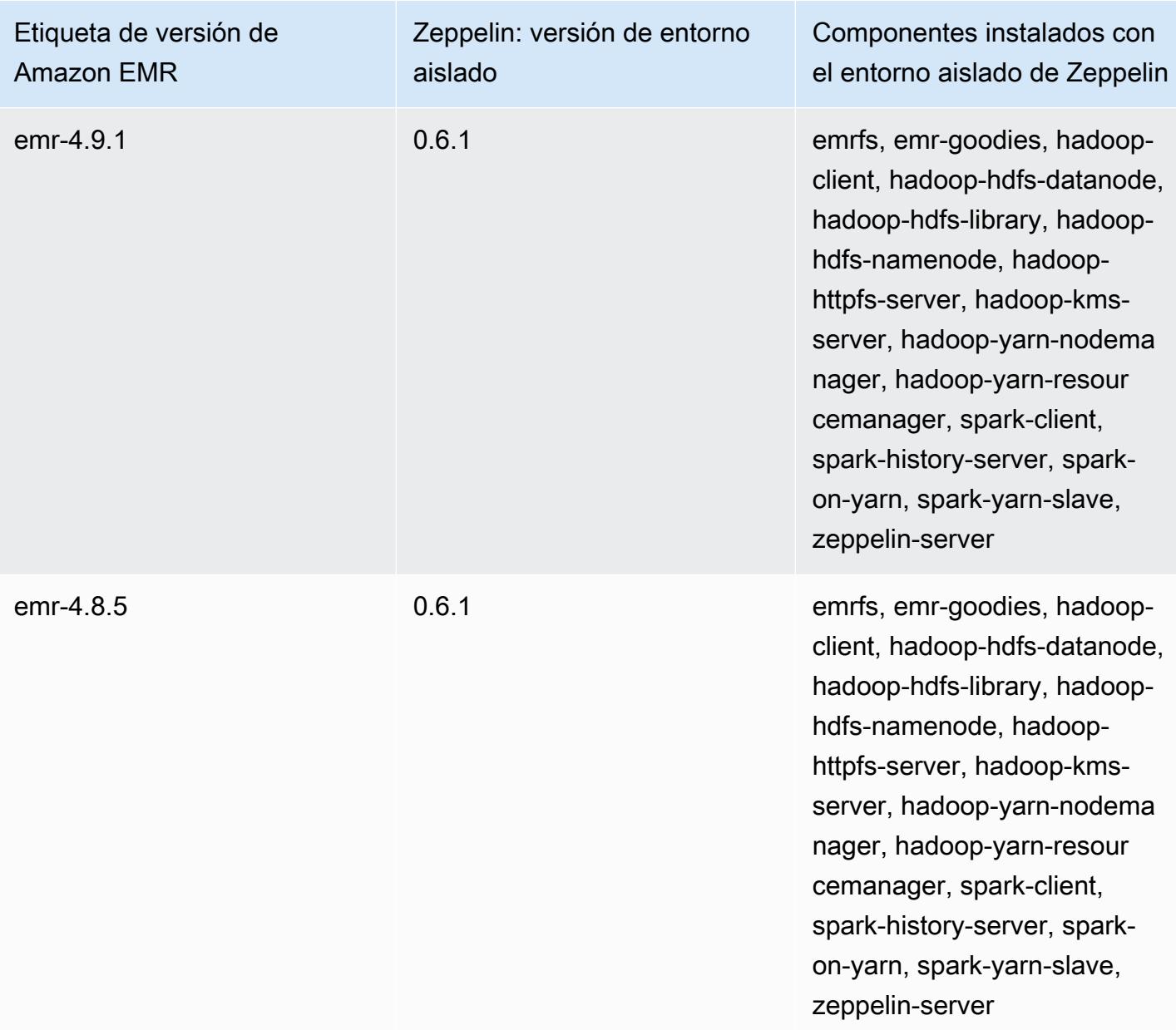

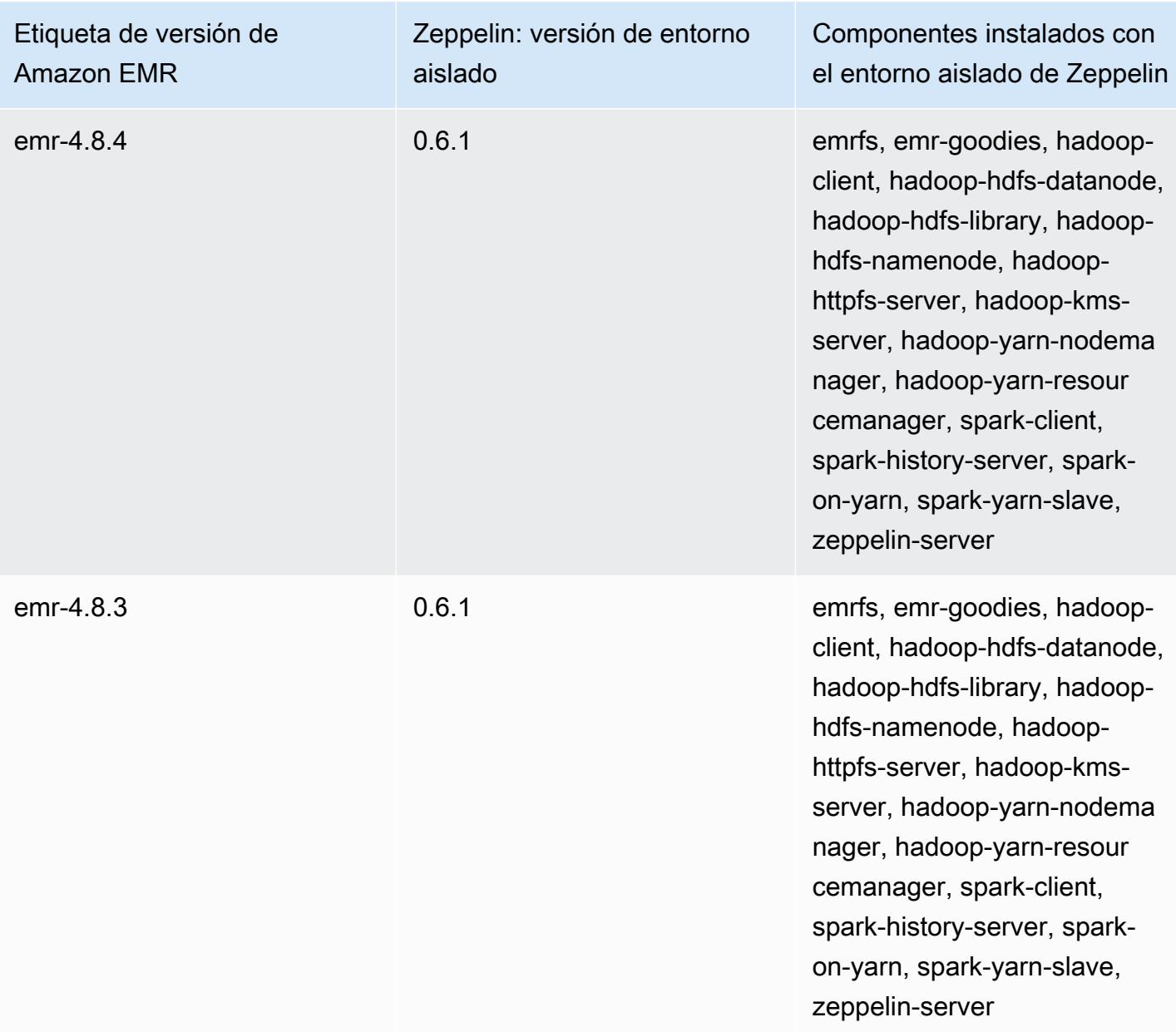

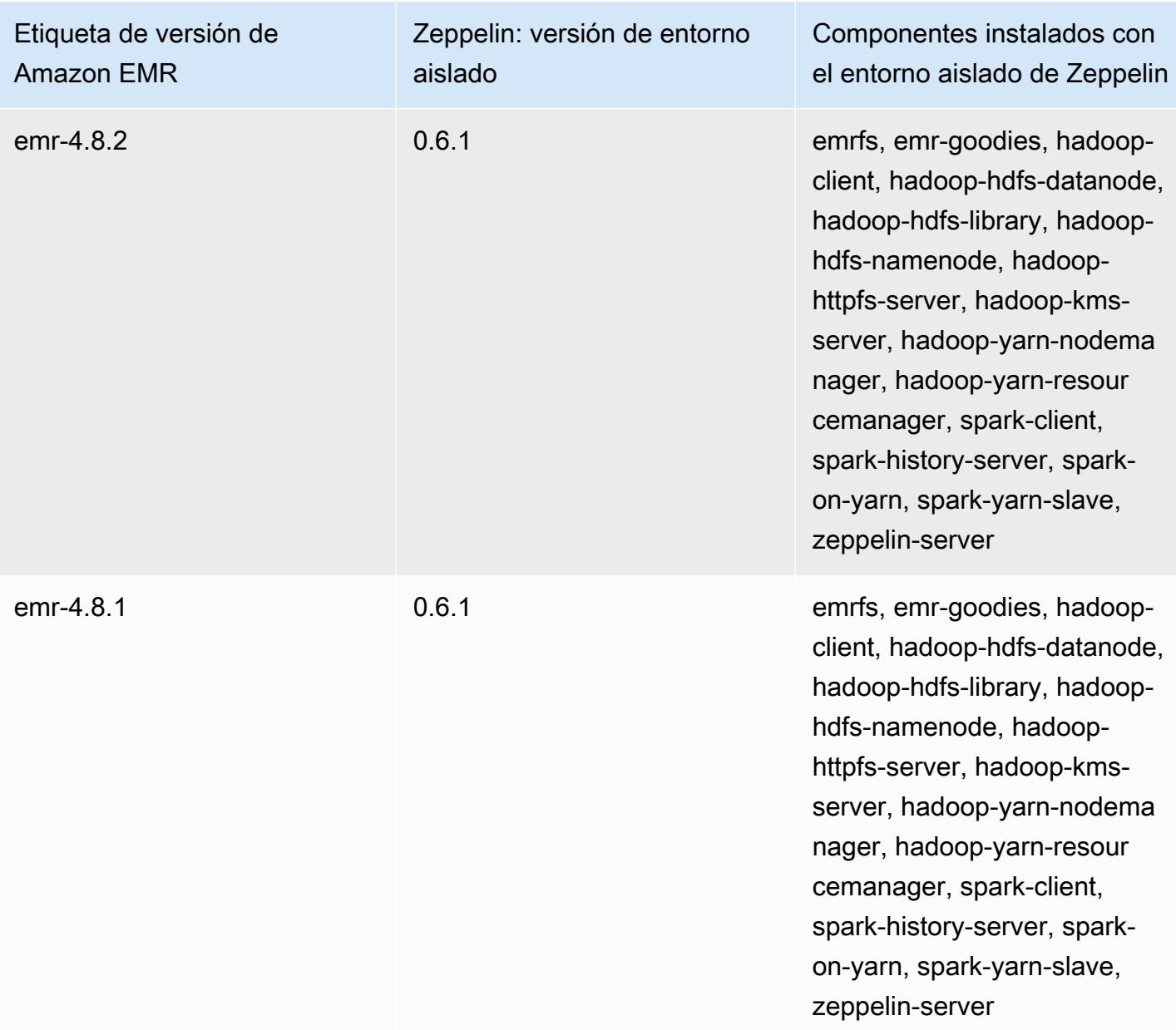

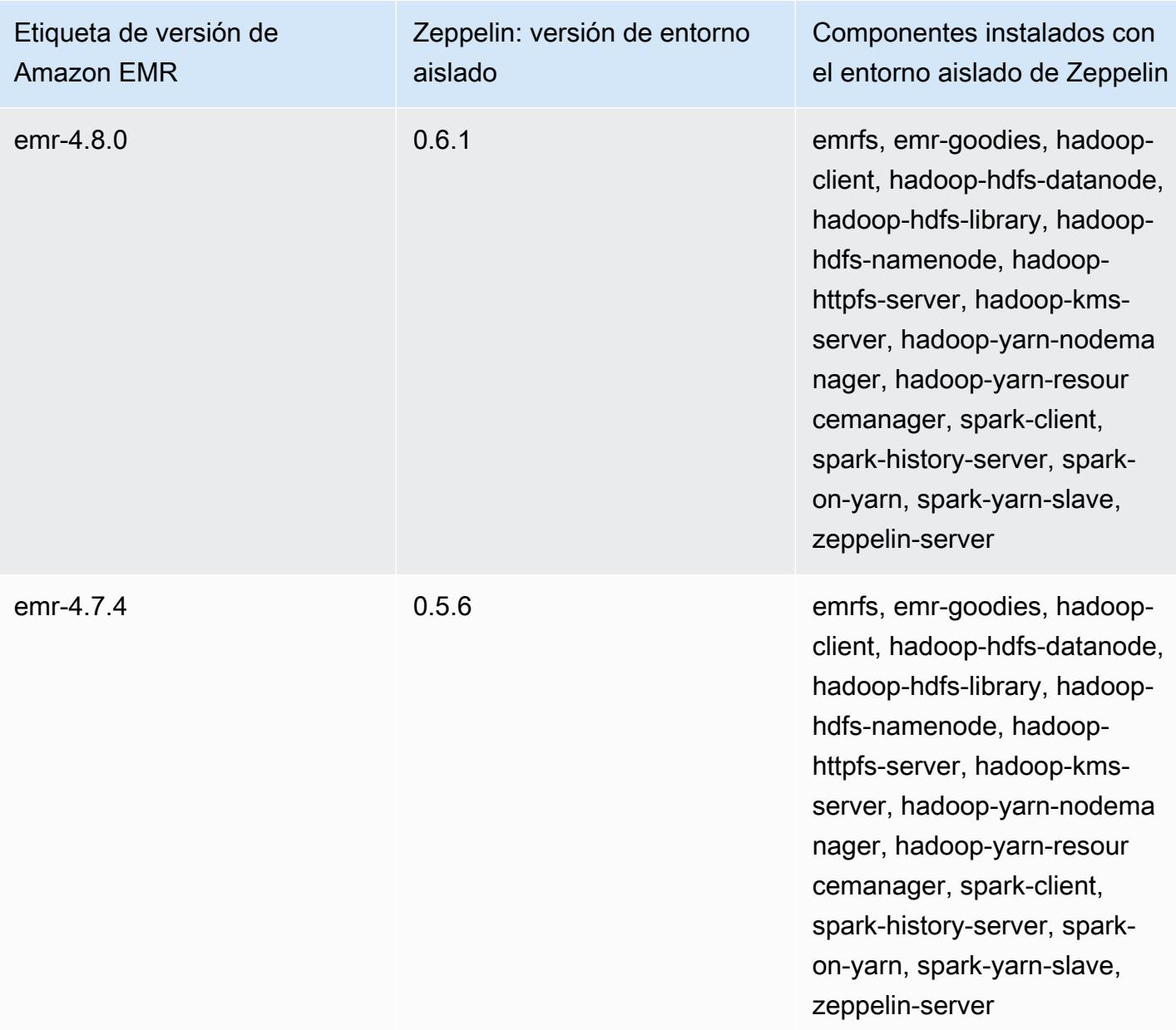

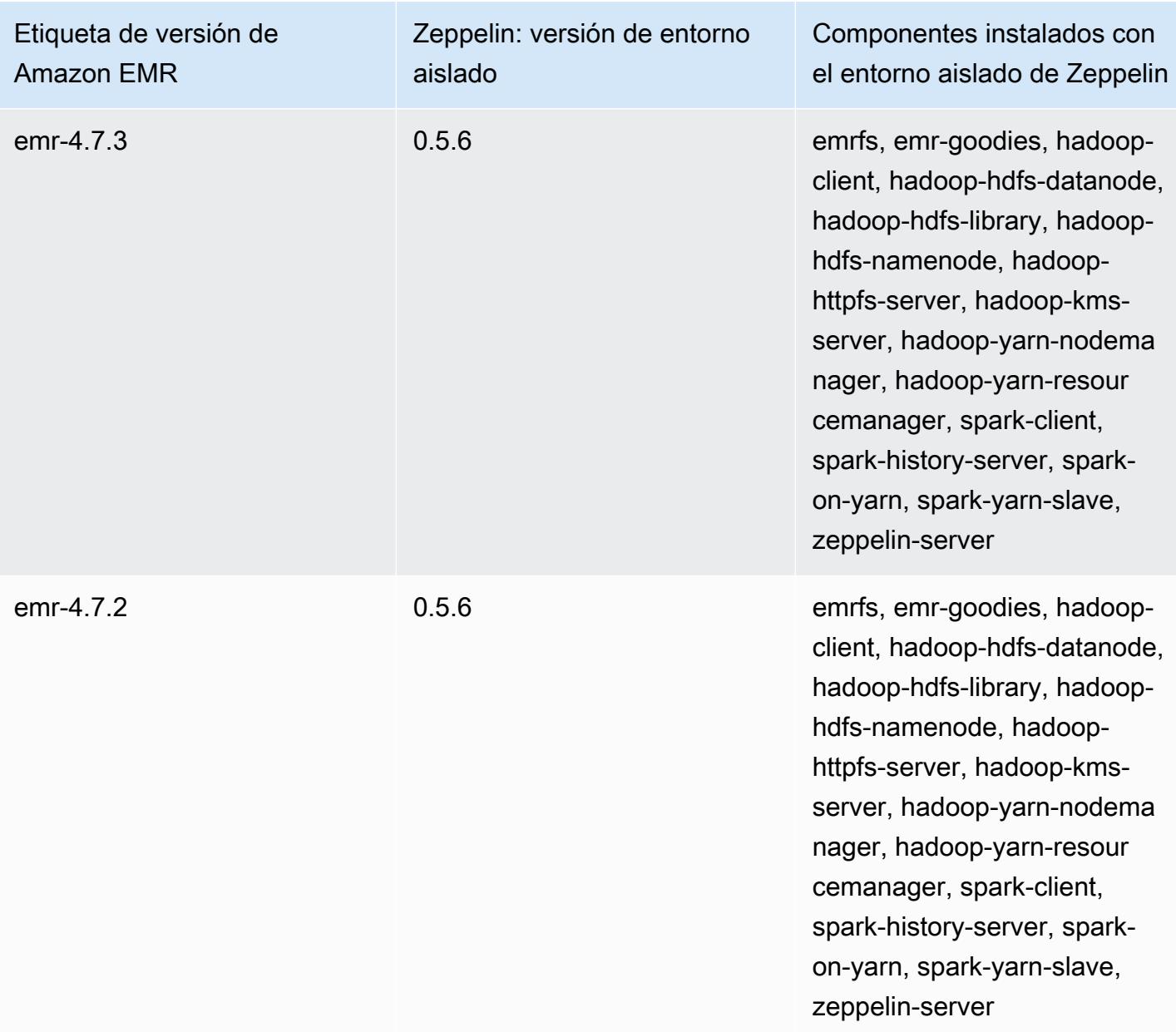

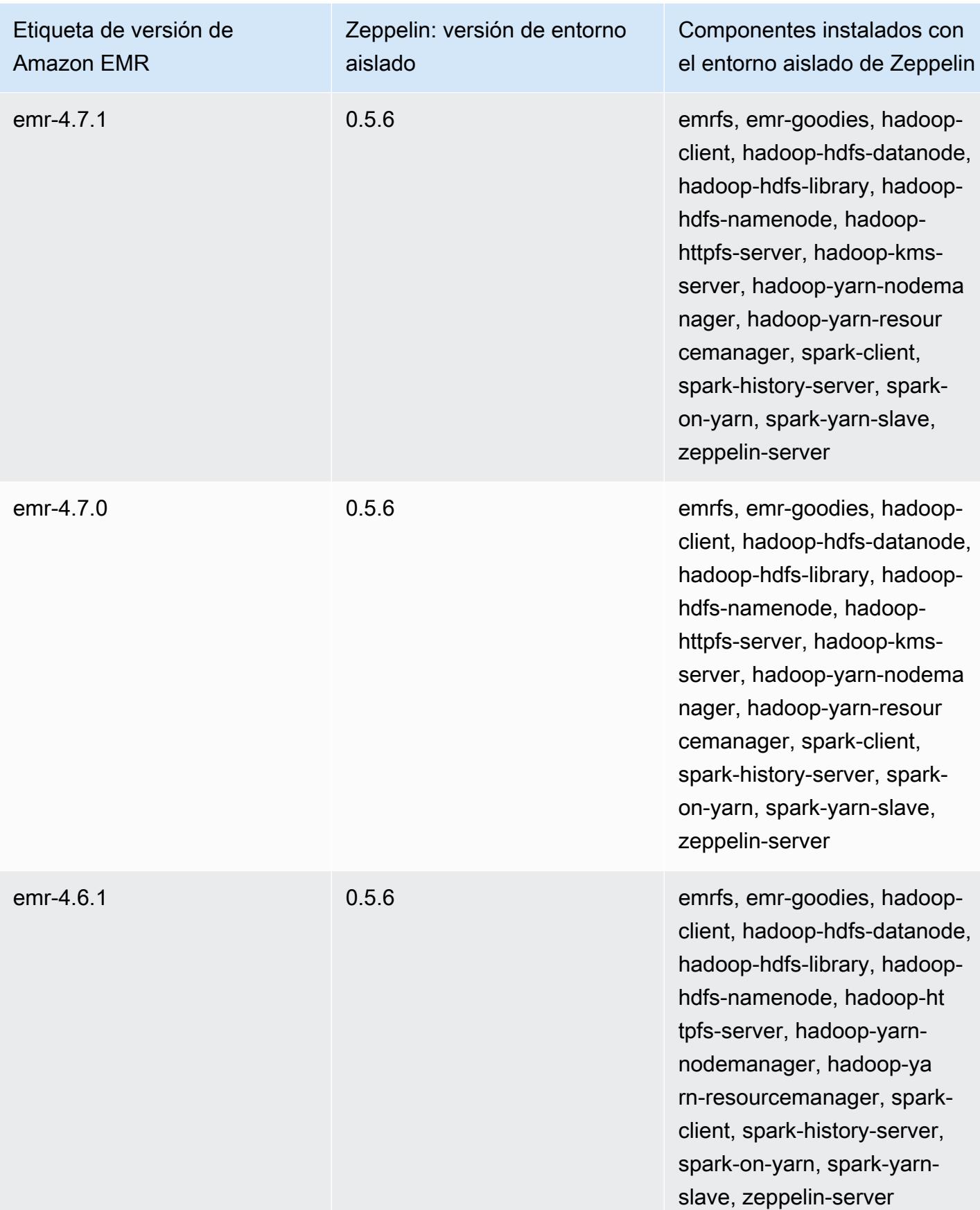

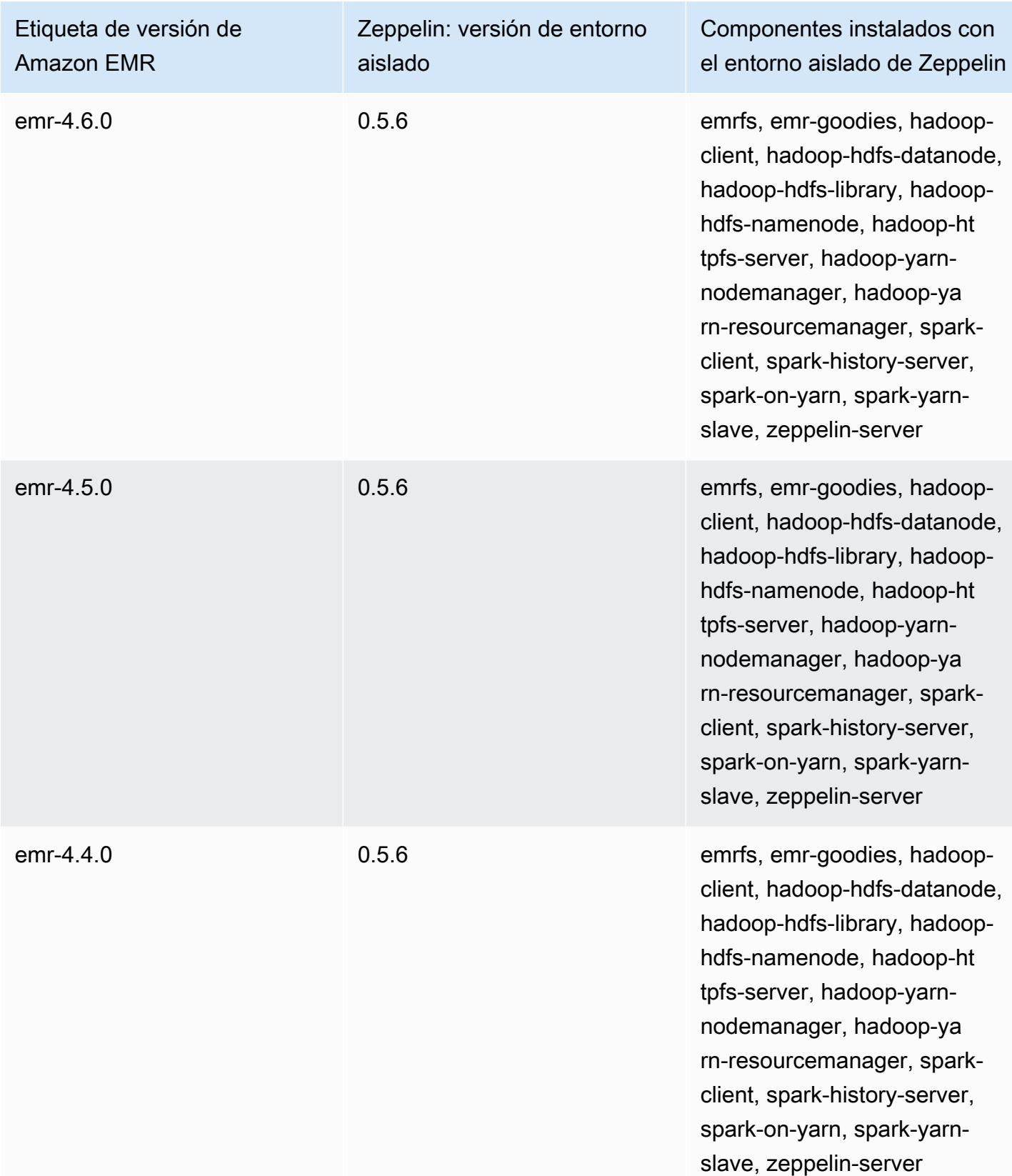

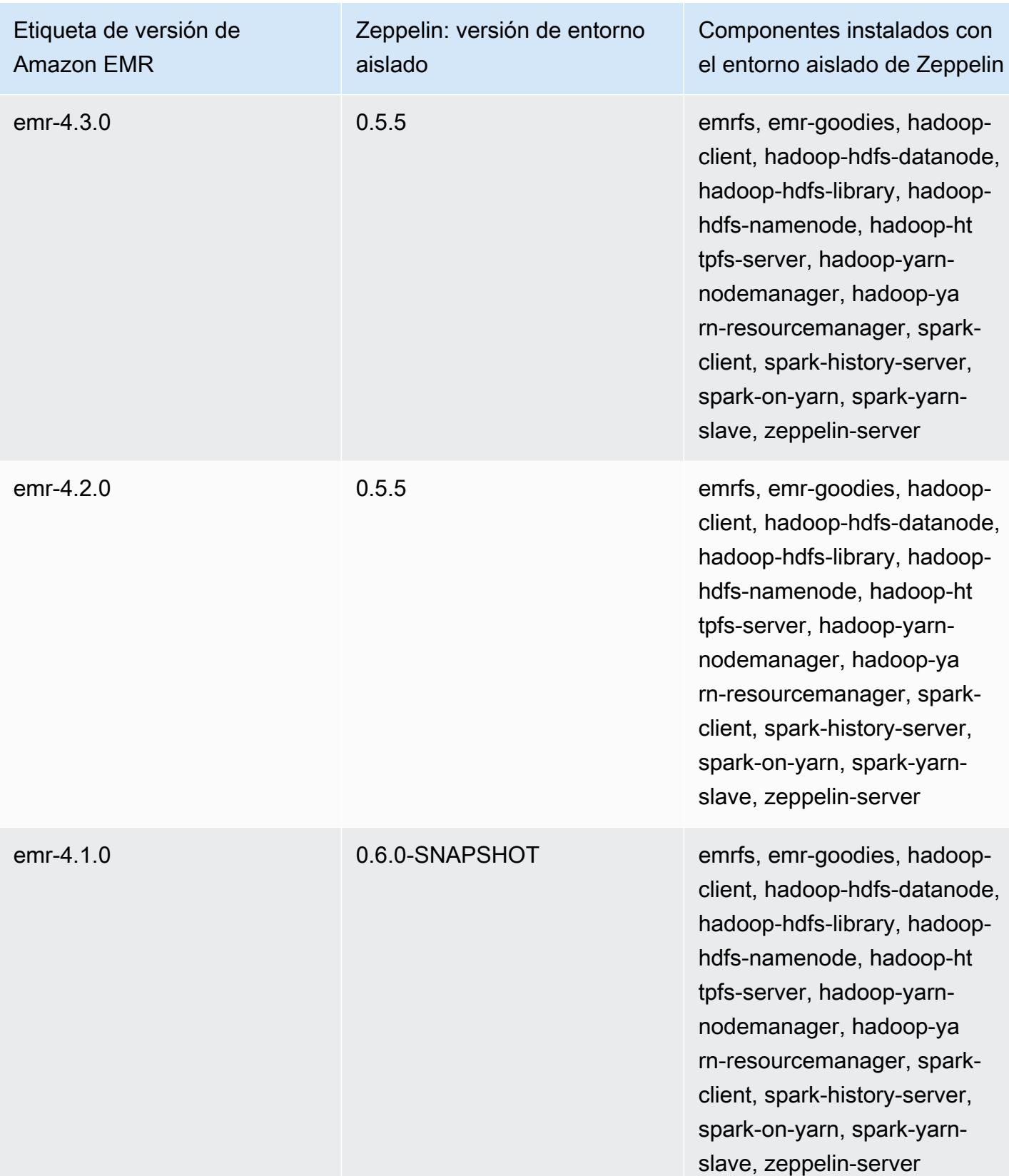

## ZooKeeper (versiones de entorno aislado)

ZooKeeper está disponible como una aplicación de entorno aislado a partir de la versión 4.6.0 de Amazon EMR.

Información sobre la versión de entorno aislado de ZooKeeper

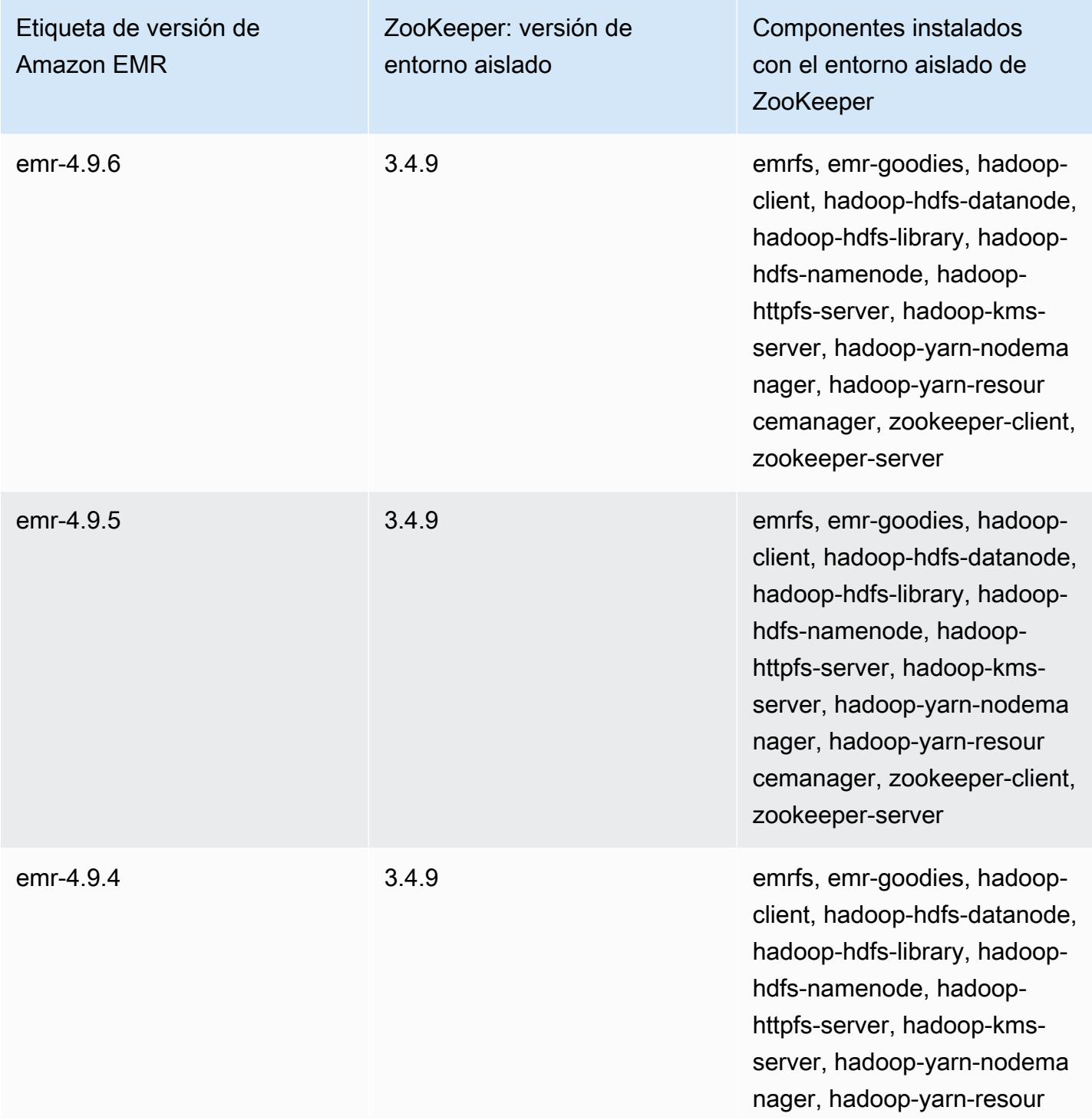

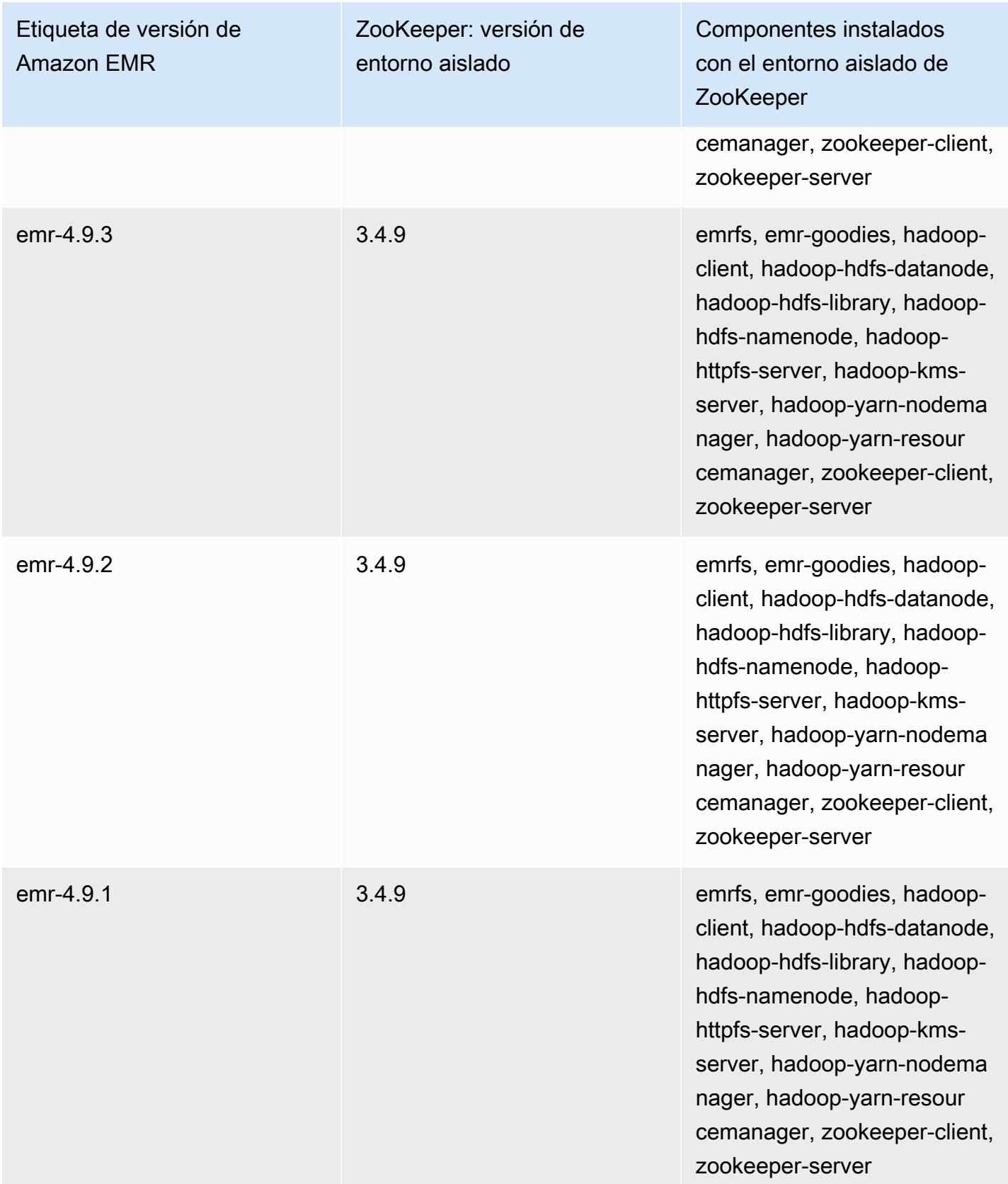

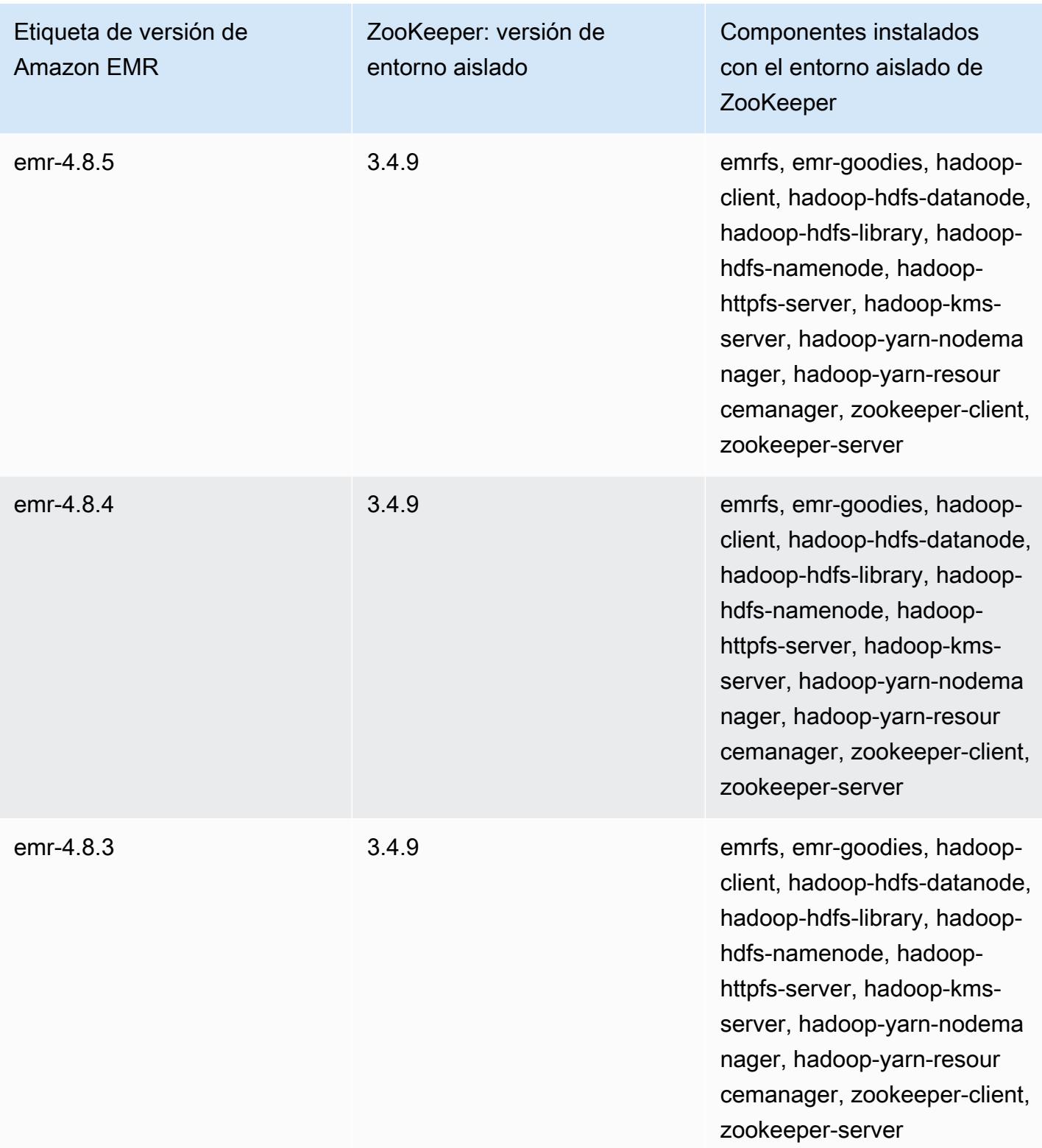

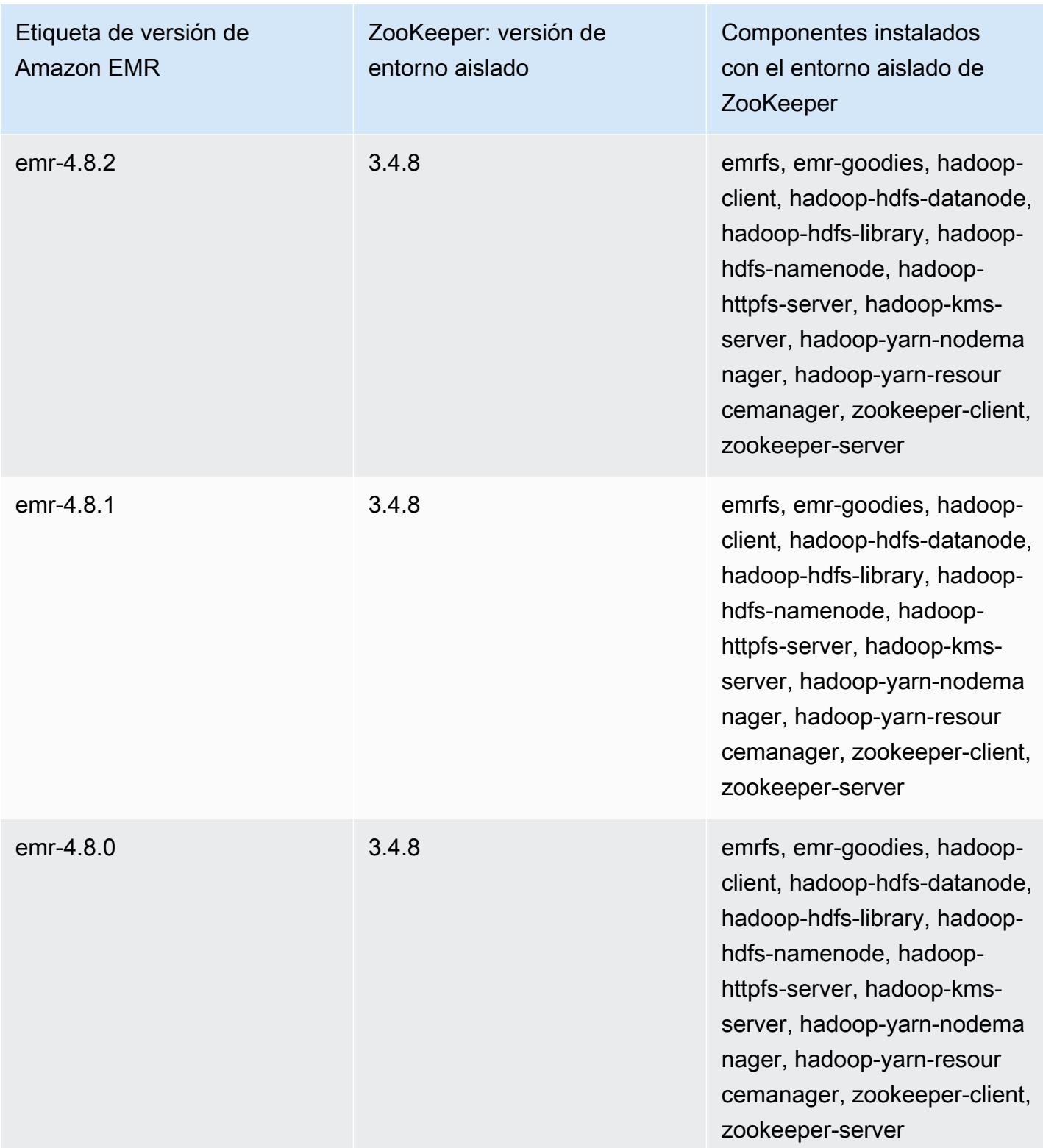

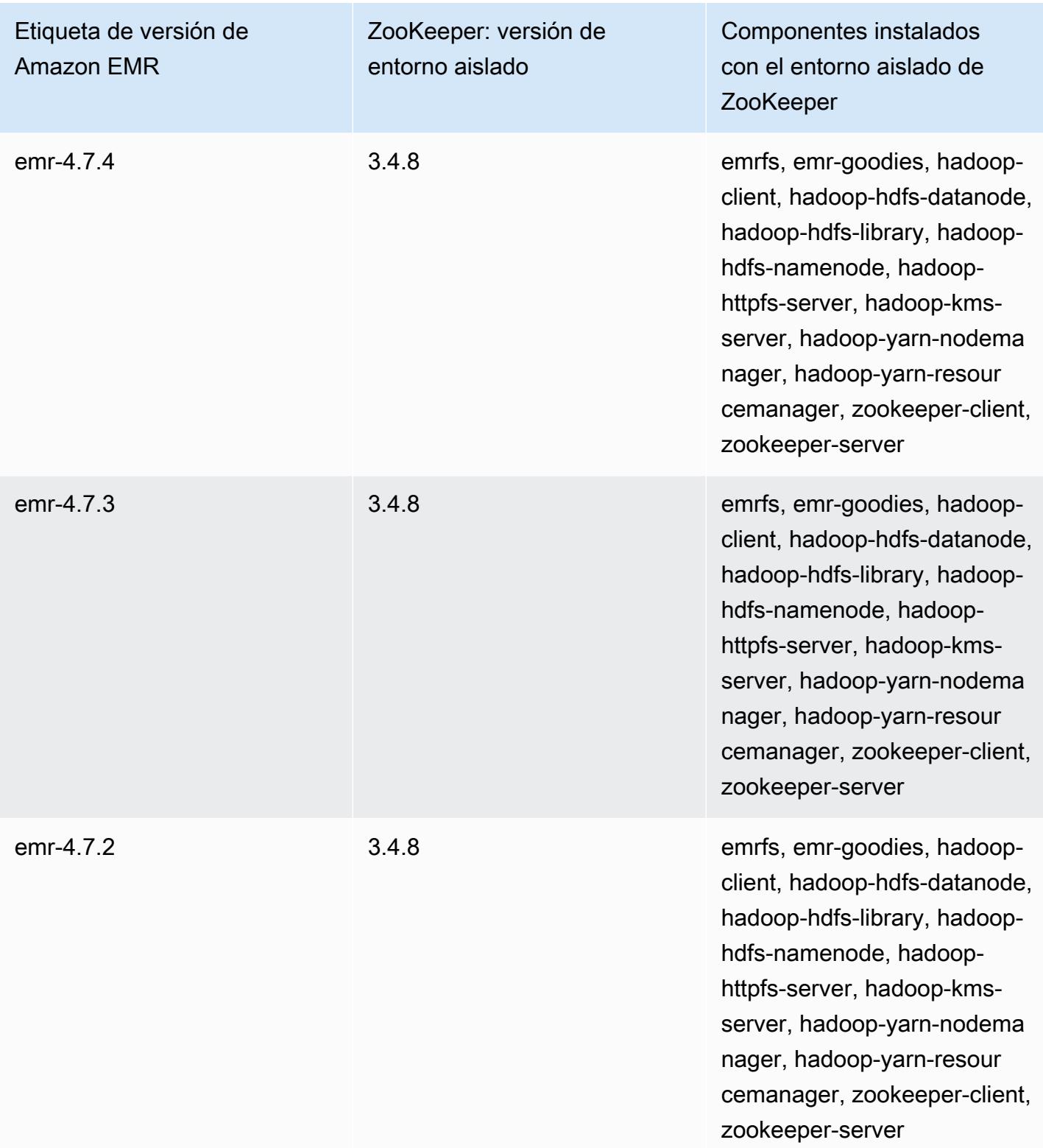

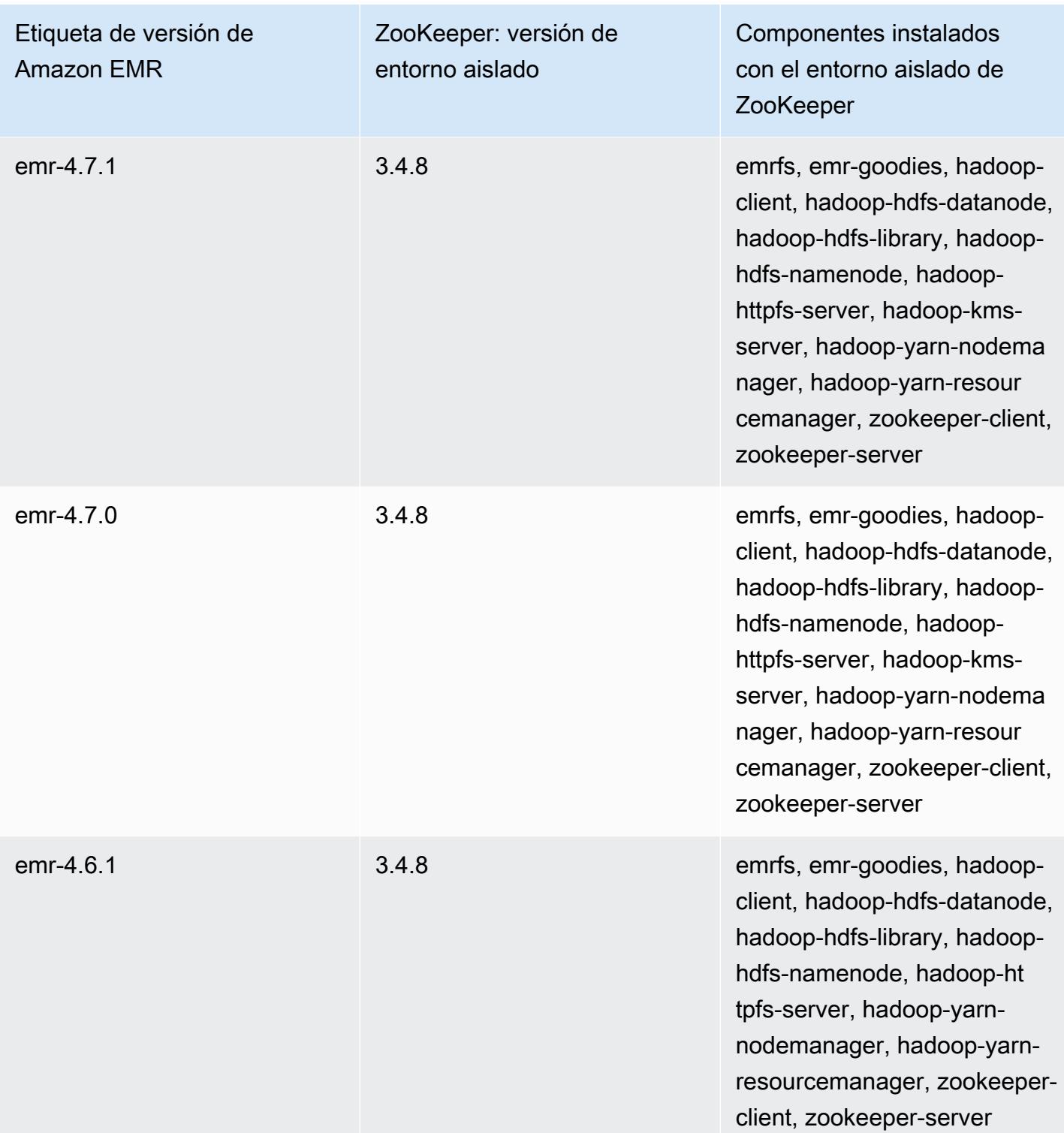

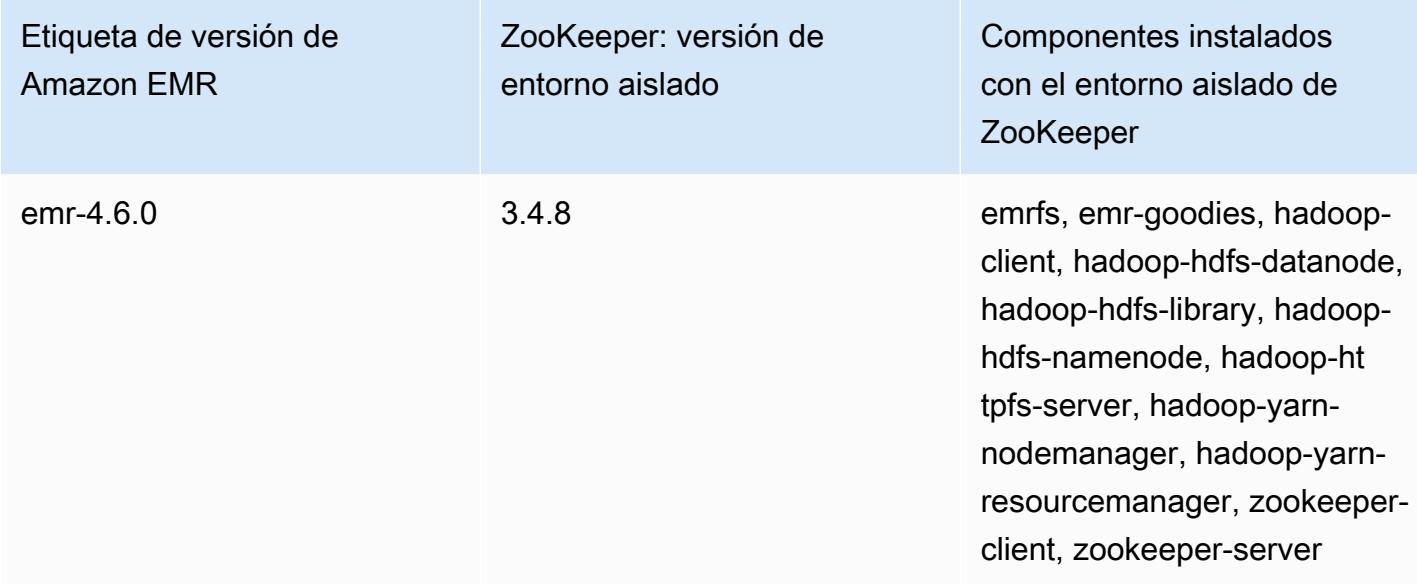

# Consideraciones sobre el uso de Hive en Amazon EMR 4.x

En esta sección, se abordan las diferencias que deben tenerse en cuenta cuando se utiliza Hive versión 1.0.0 en las versiones 4.x de Amazon EMR, en comparación con Hive 2.x en las versiones 5.x de Amazon EMR.

No se admiten las transacciones ACID

Hive en las versiones 4.x de Amazon EMR no admite las transacciones ACID con datos de Hive almacenados en Amazon S3 cuando se utilizan las versiones 4.x. Si intenta crear una tabla de transacciones en Amazon S3, se produce una excepción.

Lectura y escritura en tablas de Amazon S3

Hive en las versiones 4.x de Amazon EMR puede escribir directamente en Amazon S3 sin utilizar archivos temporales. De esta forma se mejora el rendimiento, pero también impide que se pueda leer y escribir en la misma tabla de Amazon S3 dentro de la misma instrucción de Hive. Una solución consiste en crear y utilizar una tabla temporal en HDFS.

El siguiente ejemplo muestra cómo utilizar varias instrucciones de Hive para actualizar una tabla en Amazon S3. Las instrucciones crean una tabla temporal en HDFS denominada tmp con base en una tabla de Amazon S3 denominada my\_s3\_table. A continuación, la tabla de Amazon S3 se actualizará con el contenido de la tabla temporal.

CREATE TEMPORARY TABLE tmp LIKE my\_s3\_table;

INSERT OVERWRITE TABLE tmp SELECT ....; INSERT OVERWRITE TABLE my\_s3\_table SELECT \* FROM tmp;

#### Log4j y Log4j 2

Hive en las versiones de lanzamiento de Amazon EMR 4.x utiliza Log4j. A partir de la versión 5.0.0, se utiliza Log4j 2 de forma predeterminada. Estas versiones pueden requerir diferentes configuraciones del registro. Consulte [Apache Log4j 2](http://logging.apache.org/log4j/2.x/) para obtener más información.

MapReduce es el motor de ejecución predeterminado

Hive en las versiones 4.x de Amazon EMR utiliza MapReduce como el motor de ejecución predeterminado. A partir de la versión 5.0.0 de Amazon EMR, se utiliza Tez de forma predeterminada, que proporciona un mejor rendimiento para la mayoría de los flujos de trabajo.

#### Autorización de Hive

Hive en las versiones de lanzamiento de Amazon EMR 4.x admite [Autorización de Hive](https://cwiki.apache.org/confluence/display/Hive/LanguageManual+Authorization) para HDFS, pero no para EMRFS y Amazon S3. Los clústeres de Amazon EMR se ejecutan con la autorización desactivada de forma predeterminada.

Comportamiento de combinación de archivos de Hive con Amazon S3

Hive en las versiones 4.x de Amazon EMR combina archivos pequeños al final de un trabajo de solo asignación si hive.merge.mapfiles es true. La combinación solo se activa si el tamaño de salida medio del trabajo es menor que el valor de hive.merge.smallfiles.avgsize. Hive en Amazon EMR tiene exactamente el mismo comportamiento si la ruta de salida final se encuentra en HDFS. Sin embargo, si la ruta de salida se encuentra en Amazon S3, se omite el parámetro hive.merge.smallfiles.avgsize. En esta situación, la tarea de combinación siempre se activa si hive.merge.mapfiles está definido en true.

## Consideraciones sobre el uso de Pig en Amazon EMR 4.x

La versión 0.14.0 de Pig se instala en los clústeres creados con versiones 4.x de Amazon EMR. Pig se ha actualizado a la versión 0.16.0 en la versión 5.0.0 de Amazon EMR. Las diferencias significativas se explican a continuación.

#### Motor de ejecución predeterminado diferente

La versión 0.14.0 de Pig en las versiones 4.x de Amazon EMR utiliza MapReduce como el motor de ejecución predeterminado. Pig 0.16.0 y versiones posteriores utilizan Apache Tez. Puede definir de
forma explícita exectype=mapreduce en la clasificación de configuración pig-properties para usar MapReduce.

Funciones definidas por el usuario (UDF) de Pig abandonadas

Las UDF personalizadas que estaban disponibles en Pig en las versiones 4.x de Amazon EMR se dejaron de usar a partir de Pig 0.16.0. La mayoría de las UDF tienen funciones equivalentes que puede utilizar en su lugar. En la siguiente tabla se muestran las UDF abandonadas y sus funciones equivalentes. Para más información, consulte [Funciones integradas](https://pig.apache.org/docs/r0.16.0/func.html) en el sitio de Apache Pig.

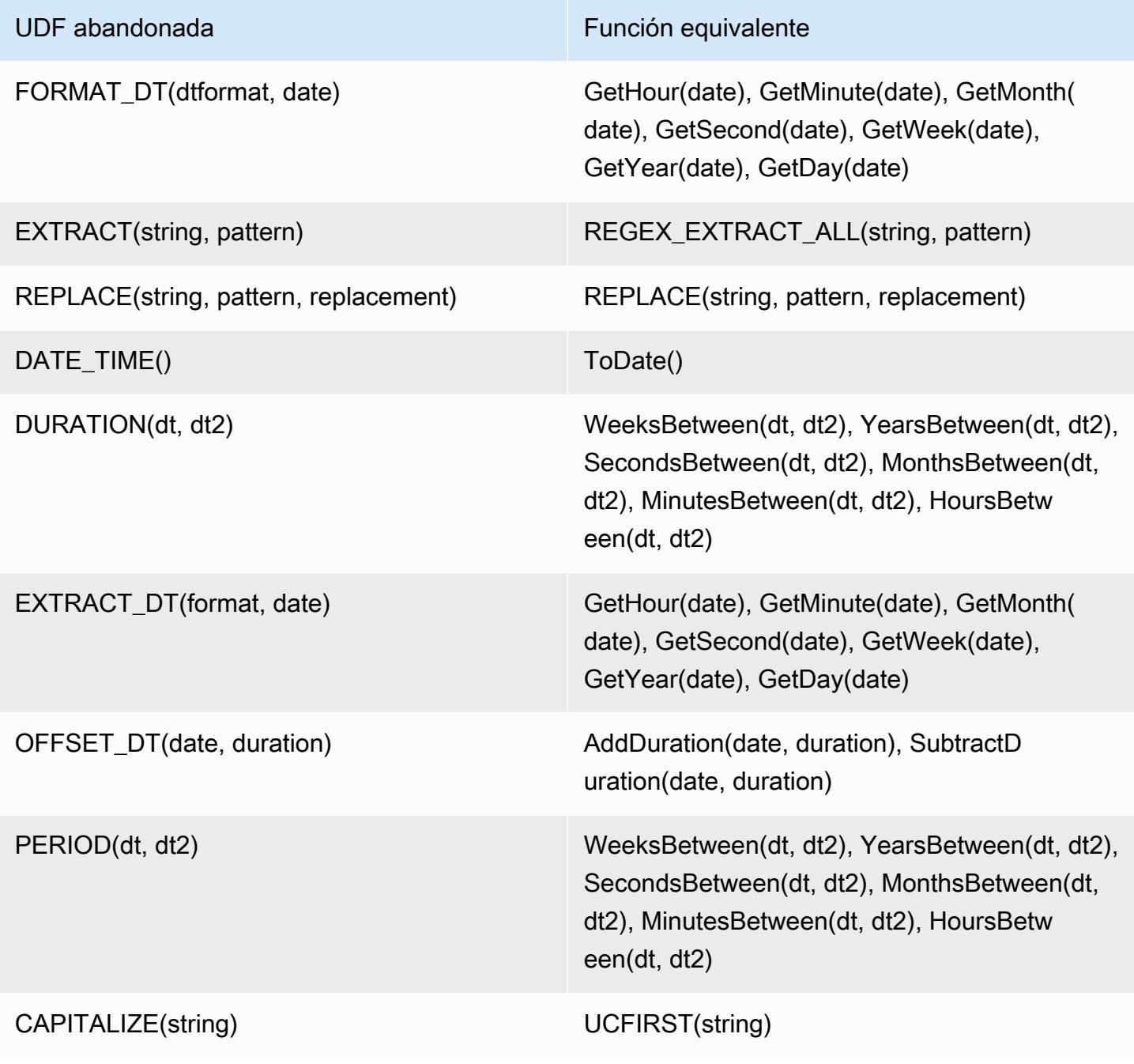

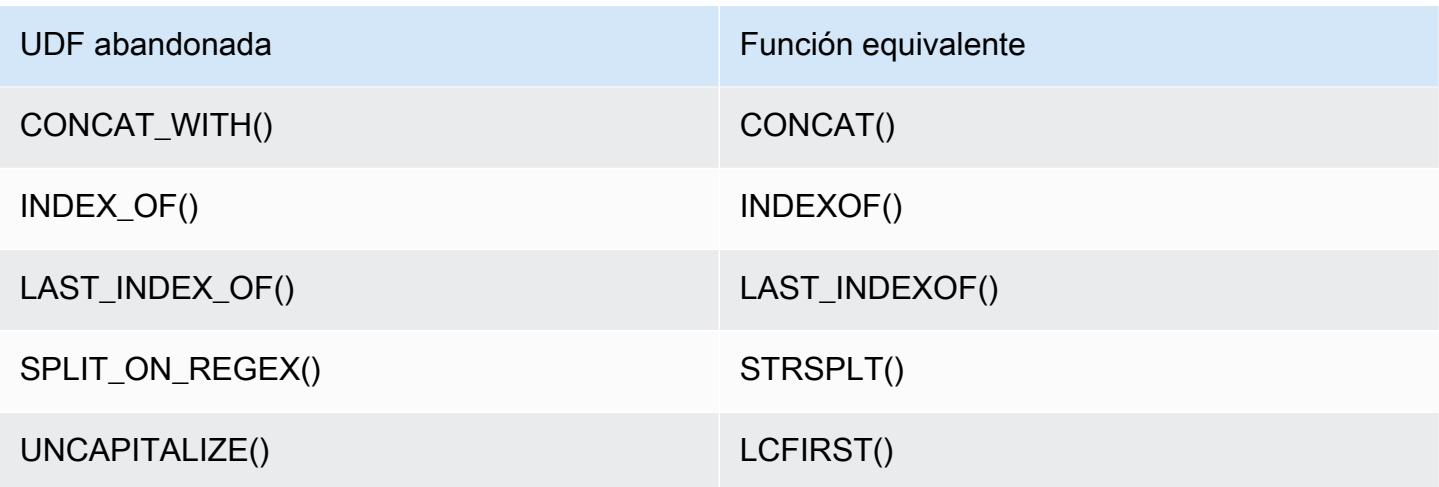

Las siguientes UDF se han eliminado sin equivalente: FORMAT(), LOCAL\_DATE(), LOCAL\_TIME(), CENTER(), LEFT\_PAD(), REPEAT(), REPLACE\_ONCE(), RIGHT\_PAD(), STRIP(), STRIP\_END(), STRIP\_START(), SWAP\_CASE().

Comandos de Grunt suspendidos

Algunos comandos de Grunt se han dejado de utilizar a partir de Pig 0.16.0. En la siguiente tabla, se muestran comandos de Grunt en Pig 0.14.0 y los comandos equivalentes en la versión actual, si procede.

Pig 0.14.0 y los comandos equivalentes de Grunt actuales

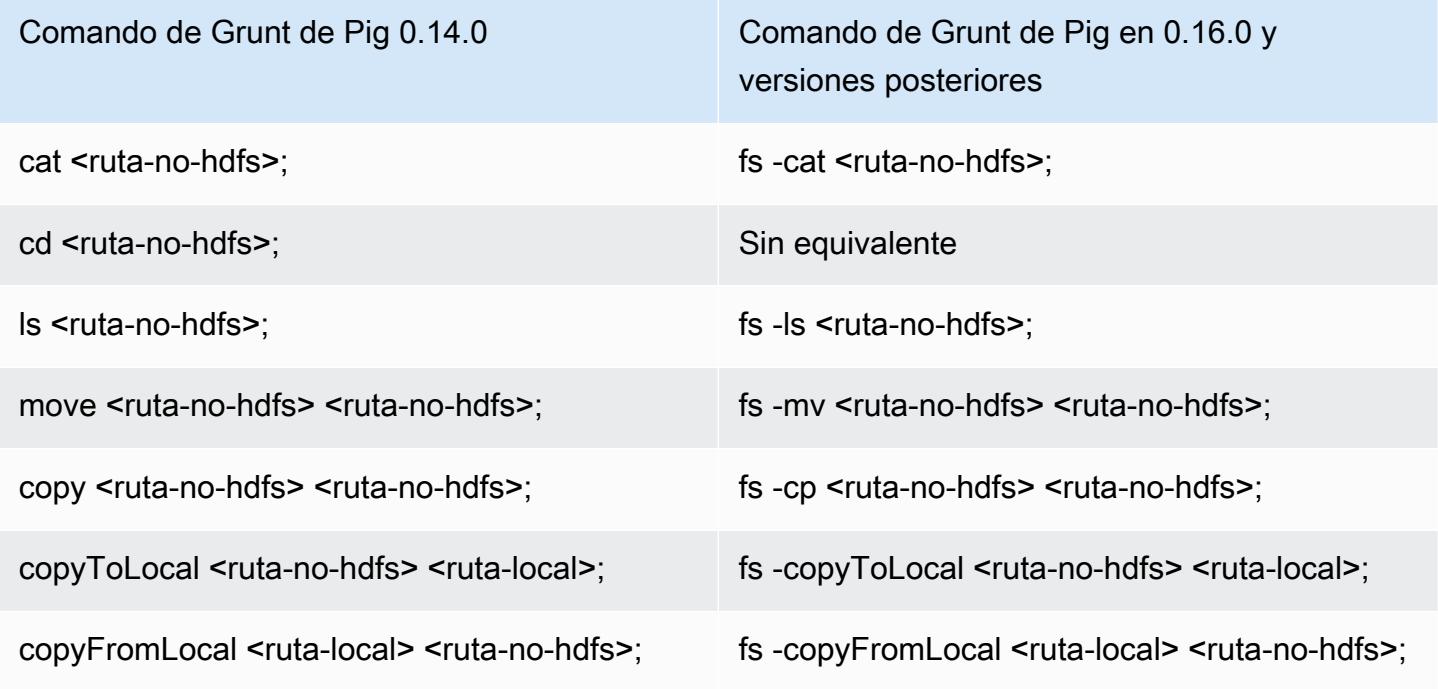

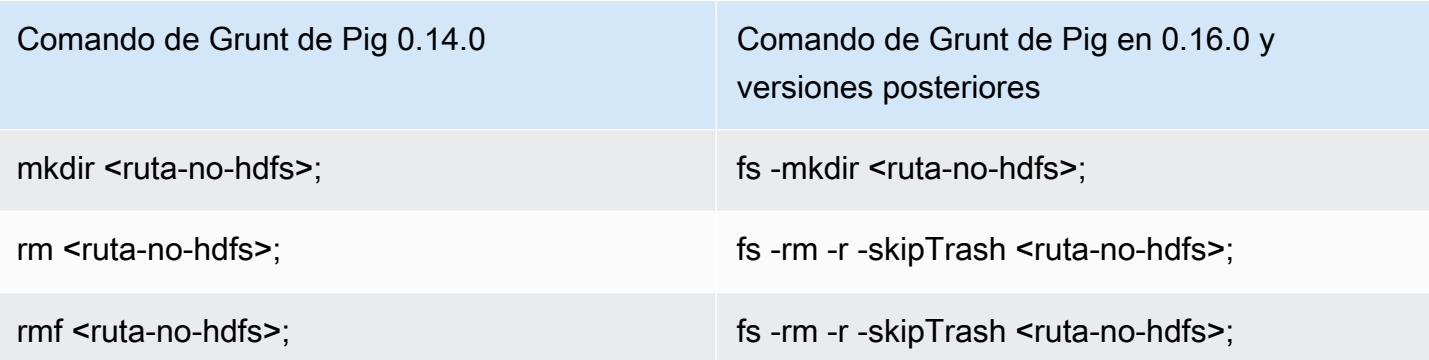

Se ha eliminado la capacidad de directorios de inicio que no son de HDFS

Pig 0.14.0 en las versiones 4.x de Amazon EMR tiene dos mecanismos que permiten a los usuarios distintos del usuario hadoop, que no tienen directorios de inicio, ejecutar scripts de Pig. El primer mecanismo es una reserva automática que establece el directorio de trabajo inicial en el directorio raíz si el directorio de inicio no existe. El segundo es una propiedad pig.initial.fs.name que le permite cambiar el directorio de trabajo inicial.

Estos mecanismos no están disponibles a partir de la versión 5.0.0 de Amazon EMR y los usuarios deben tener un directorio de inicio en HDFS. Esto no se aplica al usuario de hadoop, ya que se aprovisiona un directorio de inicio en el lanzamiento. La ejecución de scripts con pasos de Hadoop jar adopta de manera predeterminada el usuario de Hadoop, a menos que se especifique otro usuario mediante command-runner.jar.

## Amazon EMR, versión 4.9.6

Versiones de la aplicación 4.9.6

Esta versión admite las siguientes aplicaciones: [Ganglia,](http://ganglia.info) [HBase](http://hbase.apache.org/), [HCatalog,](https://cwiki.apache.org/confluence/display/Hive/HCatalog) [Hadoop,](http://hadoop.apache.org/docs/current/) [Hive](http://hive.apache.org/), [Hue,](http://gethue.com/) [Mahout](http://mahout.apache.org/), [Oozie-Sandbox](http://oozie.apache.org/), [Phoenix](https://phoenix.apache.org/), [Pig](http://pig.apache.org/), [Presto-Sandbox,](https://prestodb.io/) [Spark,](https://spark.apache.org/docs/latest/) [Sqoop-Sandbox,](http://sqoop.apache.org/) [Tez](https://tez.apache.org/), [Zeppelin-](https://zeppelin.incubator.apache.org/)[Sandbox](https://zeppelin.incubator.apache.org/) y [ZooKeeper-Sandbox.](https://zookeeper.apache.org)

En la siguiente tabla se enumeran las versiones de la aplicación disponibles en esta versión de Amazon EMR y las versiones de la aplicación en las tres versiones anteriores de Amazon EMR (cuando corresponda).

Para ver un historial completo de las versiones de la aplicación disponibles para cada versión de Amazon EMR, consulte los temas siguientes:

• [Versiones de las aplicaciones en las versiones 7.x de Amazon EMR](#page-23-0)

- [Versiones de la aplicación en las versiones 6.x de Amazon EMR](#page-87-0)
- [Versiones de la aplicación en las versiones 5.x de Amazon EMR](#page-1080-0)
- [Versiones de la aplicación en las versiones 4.x de Amazon EMR](#page-2690-0)

### Información sobre la versión de la aplicación

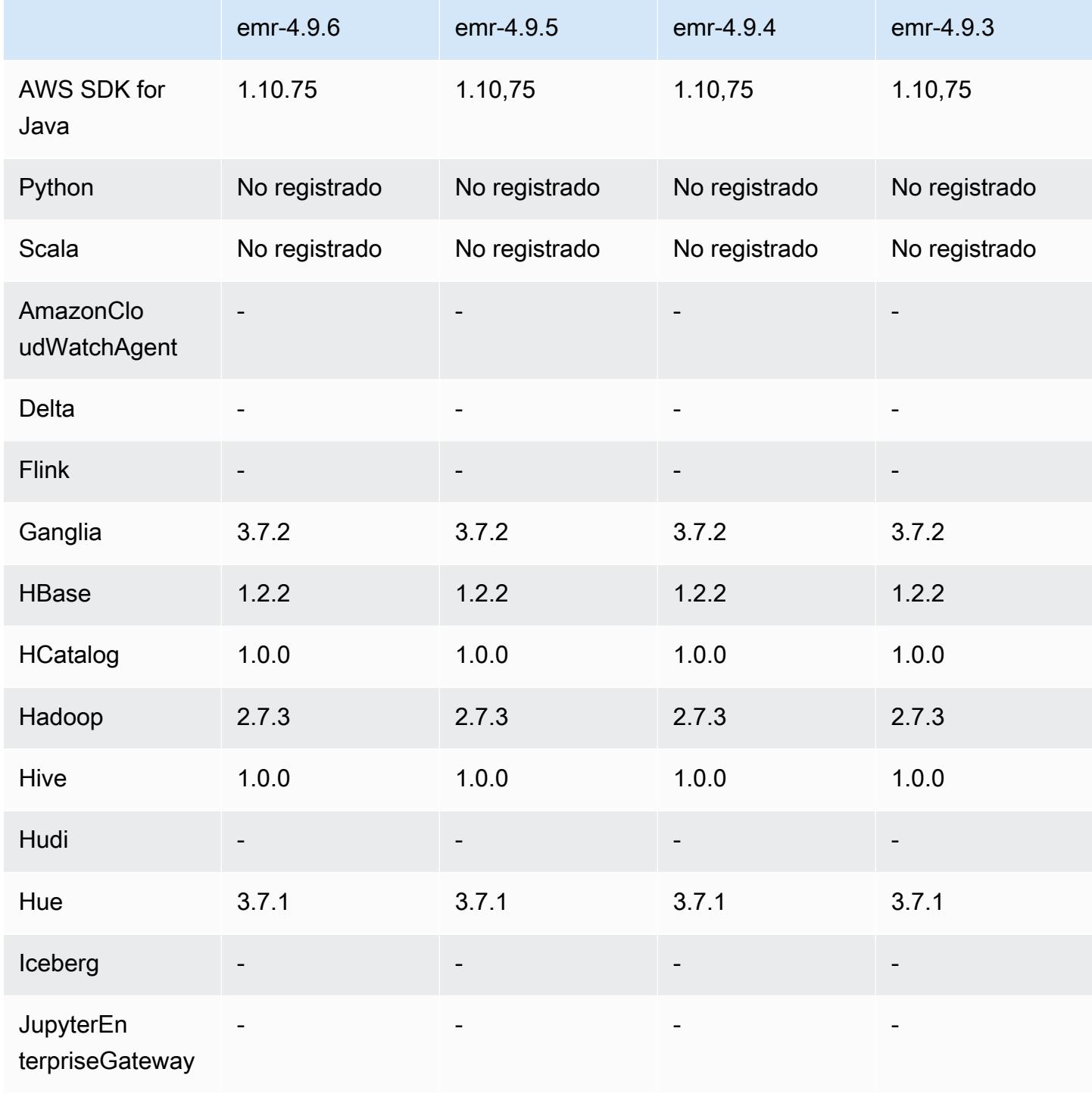

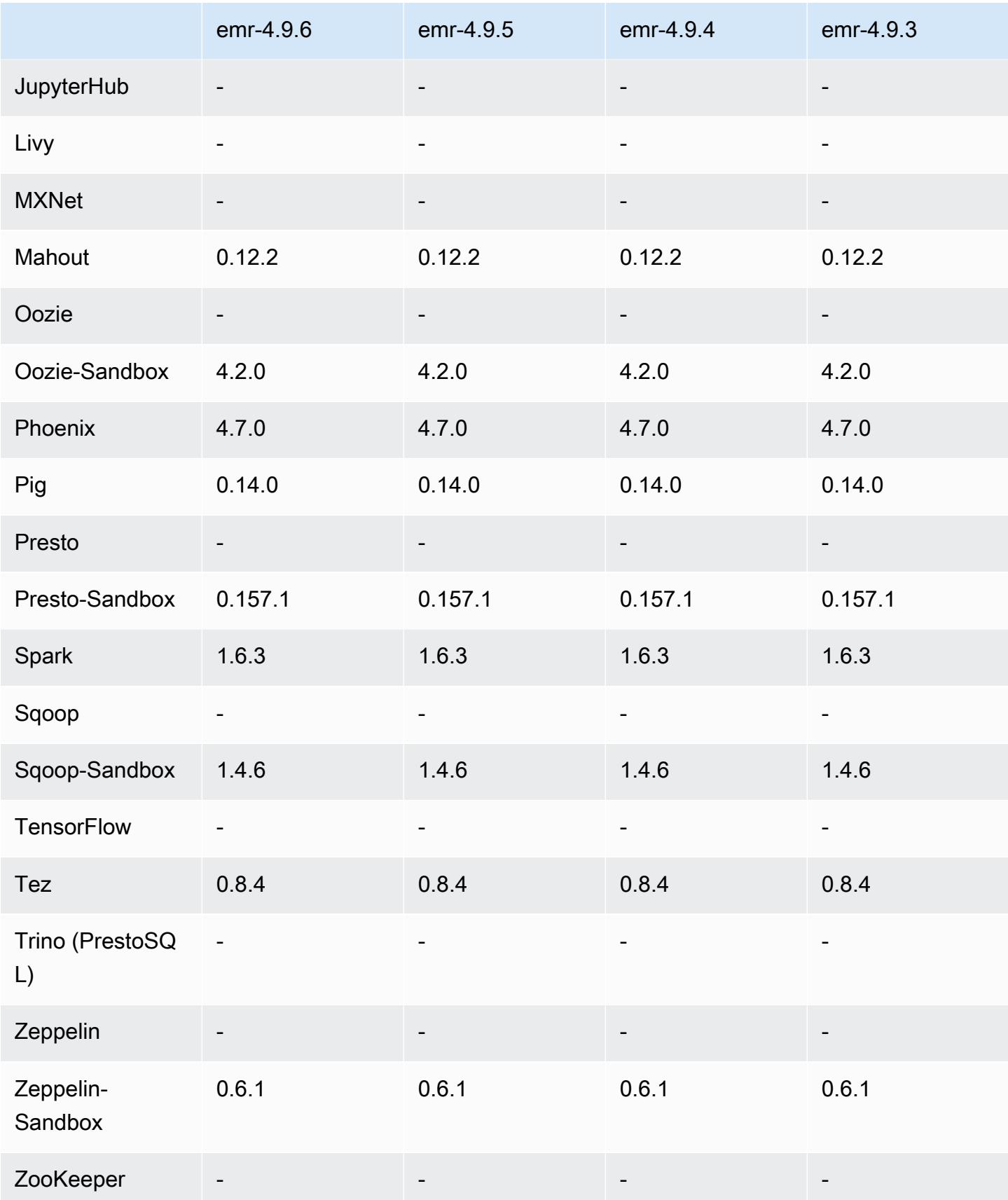

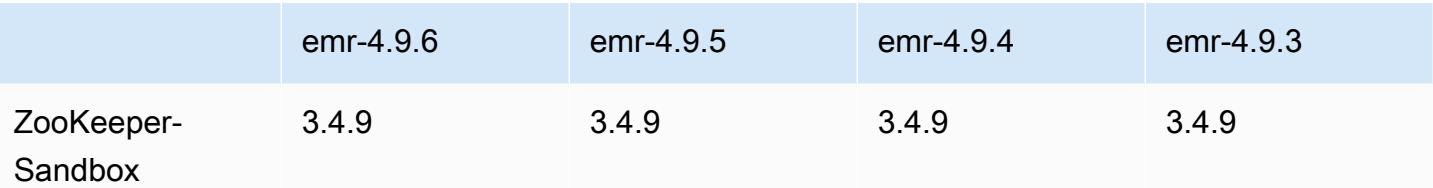

### notas de la versión 4.9.6

Se trata de una versión de parche para añadir la autenticación AWS Signature Version 4 a las solicitudes a Amazon S3. Todas las aplicaciones y componentes son los mismos que en la versión anterior de Amazon EMR.

#### **A** Important

En esta versión, Amazon EMR utiliza AWS Signature Version 4 exclusivamente para autenticar las solicitudes a Amazon S3. Para obtener más información, consulte [Novedades.](https://docs.aws.amazon.com/emr/latest/ReleaseGuide/emr-whatsnew.html)

### Versiones de componentes 4.9.6

A continuación, se muestran los componentes que Amazon EMR instala con esta versión. Algunos se instalan como parte de paquetes de aplicación de Big Data. Otros son exclusivos de Amazon EMR y se instalan para ciertos procesos y características del sistema. Normalmente, estos componentes comienzan con emr o aws. Normalmente, los paquetes de aplicación de macrodatos de la versión más reciente de Amazon EMR son las versiones más recientes que pueden encontrarse en la comunidad. Intentamos que las versiones de la comunidad estén disponibles en Amazon EMR lo más rápido posible.

Algunos componentes de Amazon EMR son distintos de las versiones que se encuentran en la comunidad. Estos componentes tienen una etiqueta de versión con el formato *CommunityVersion*amzn-*EmrVersion*. La *EmrVersion* empieza por 0. Por ejemplo, si un componente de la comunidad de código abierto llamado myapp-component con la versión 2.2 se ha modificado tres veces para incluirlo en diferentes versiones de lanzamiento de Amazon EMR, la versión que se mostrará será 2.2-amzn-2.

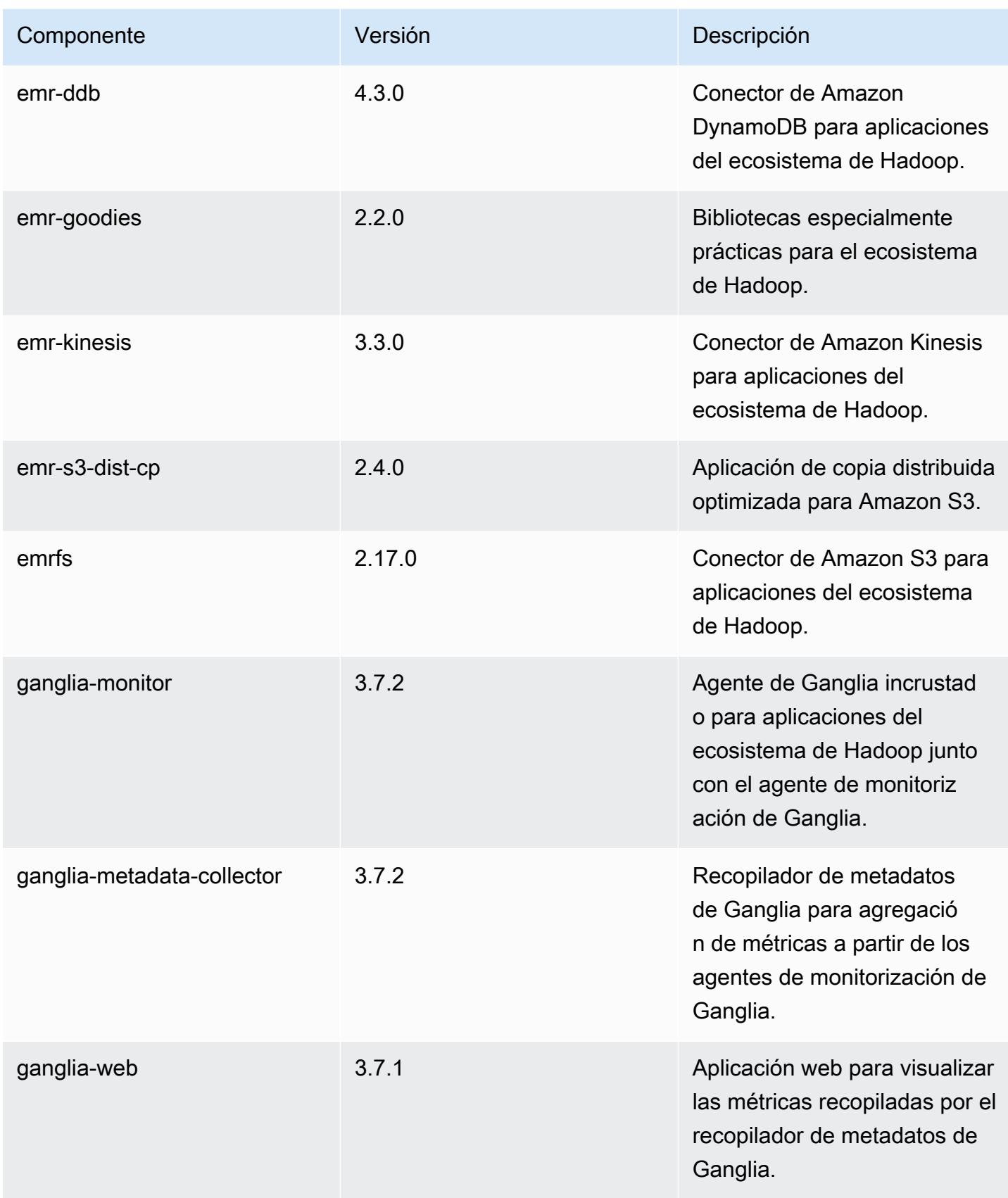

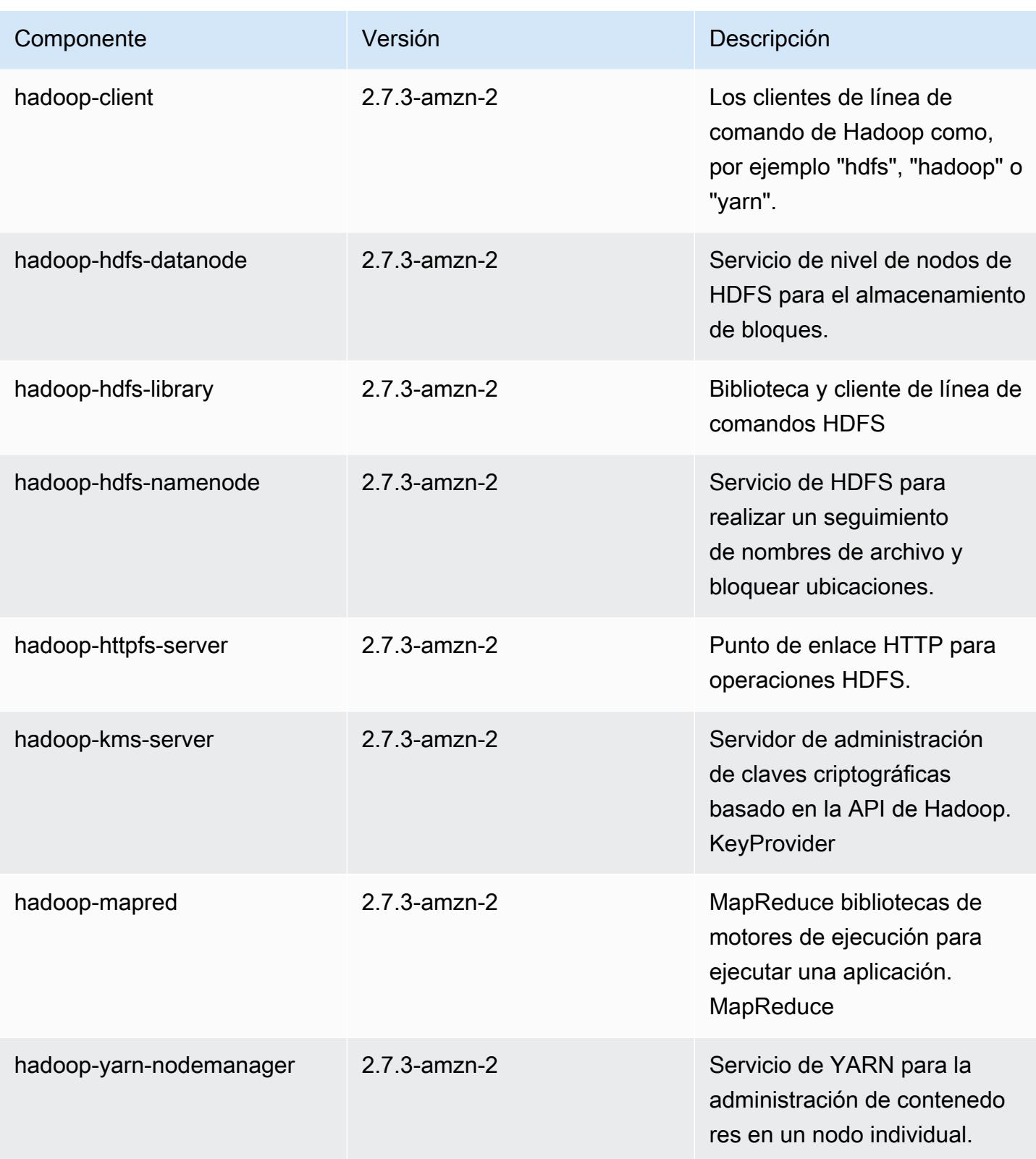

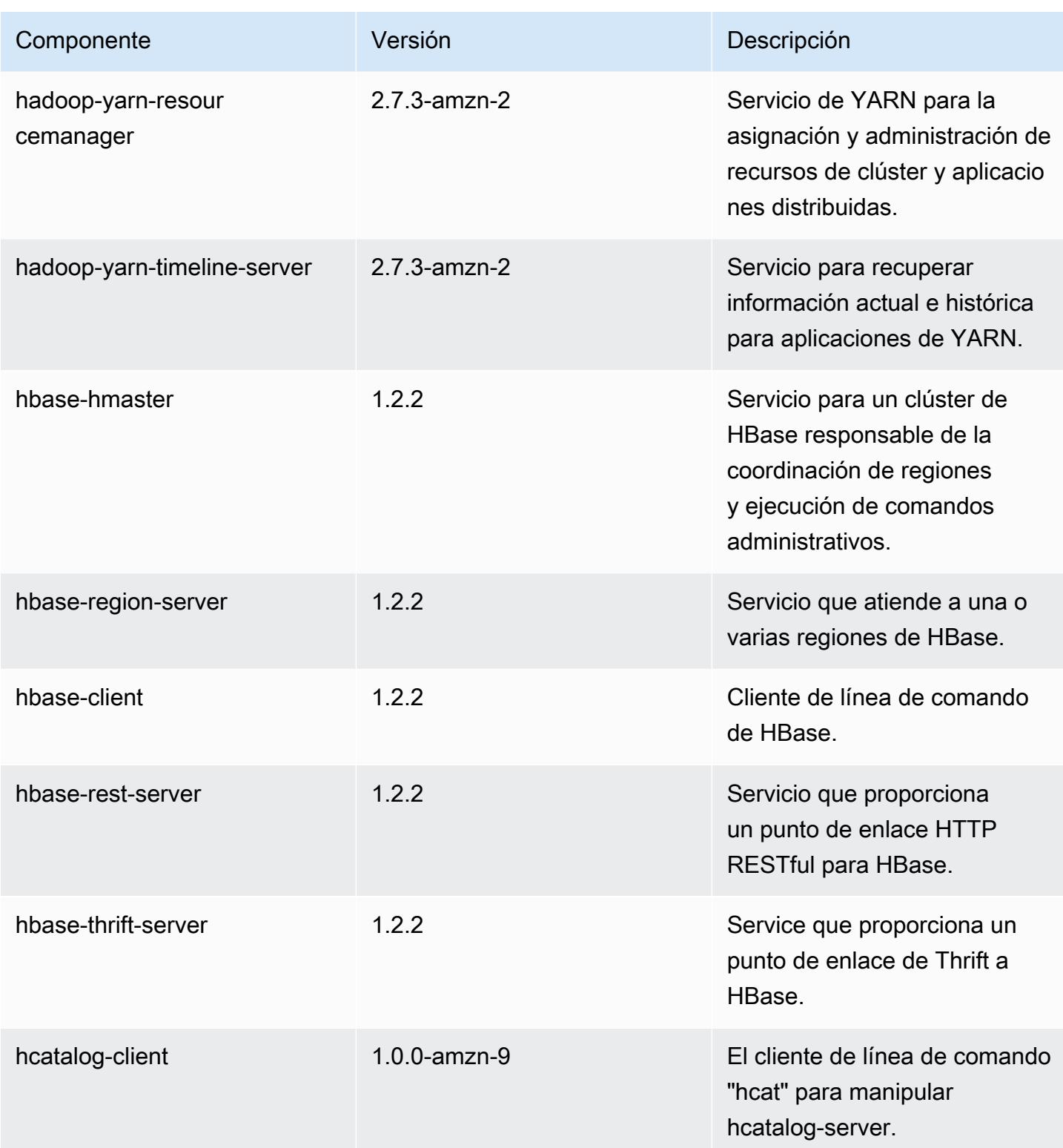

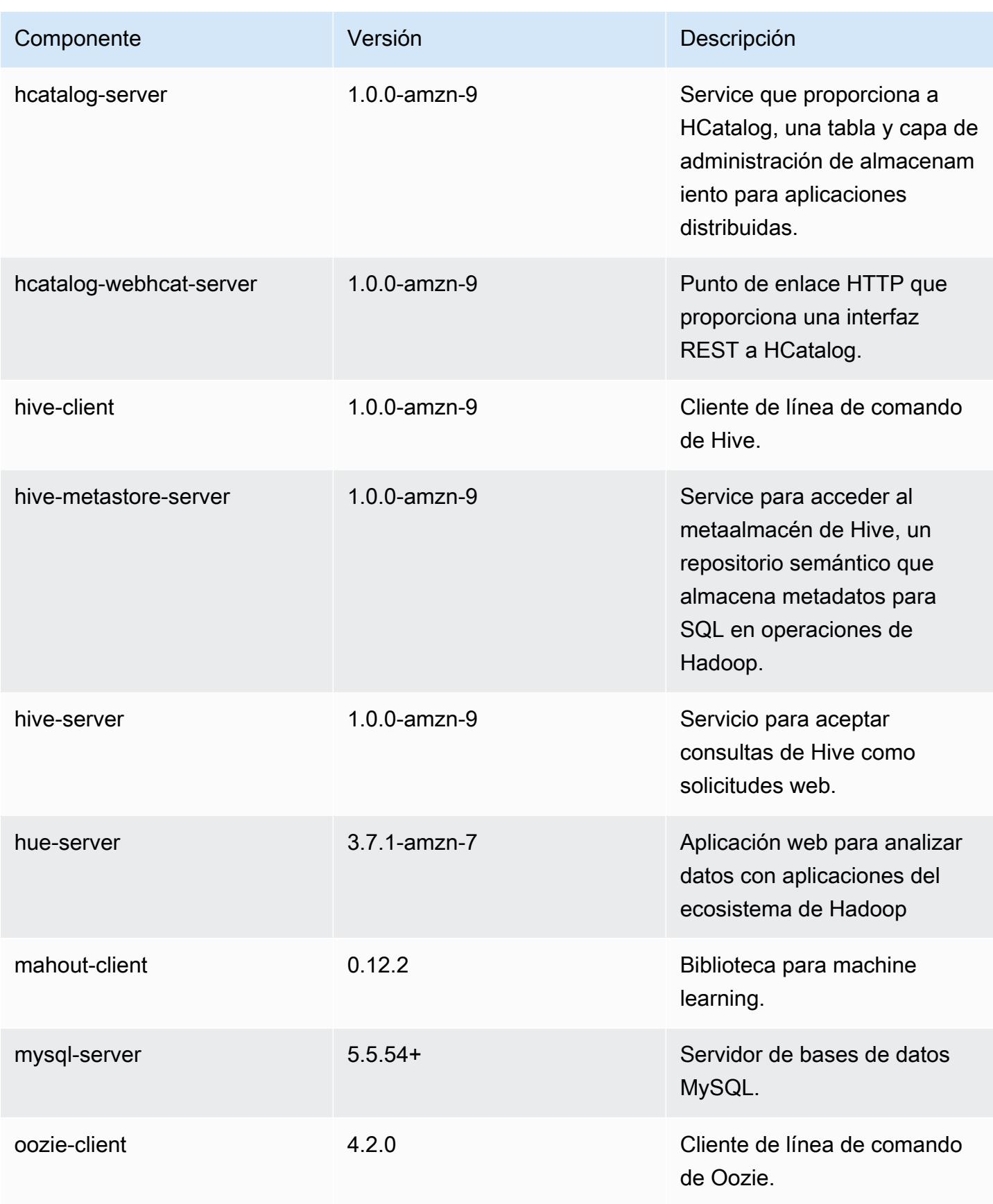

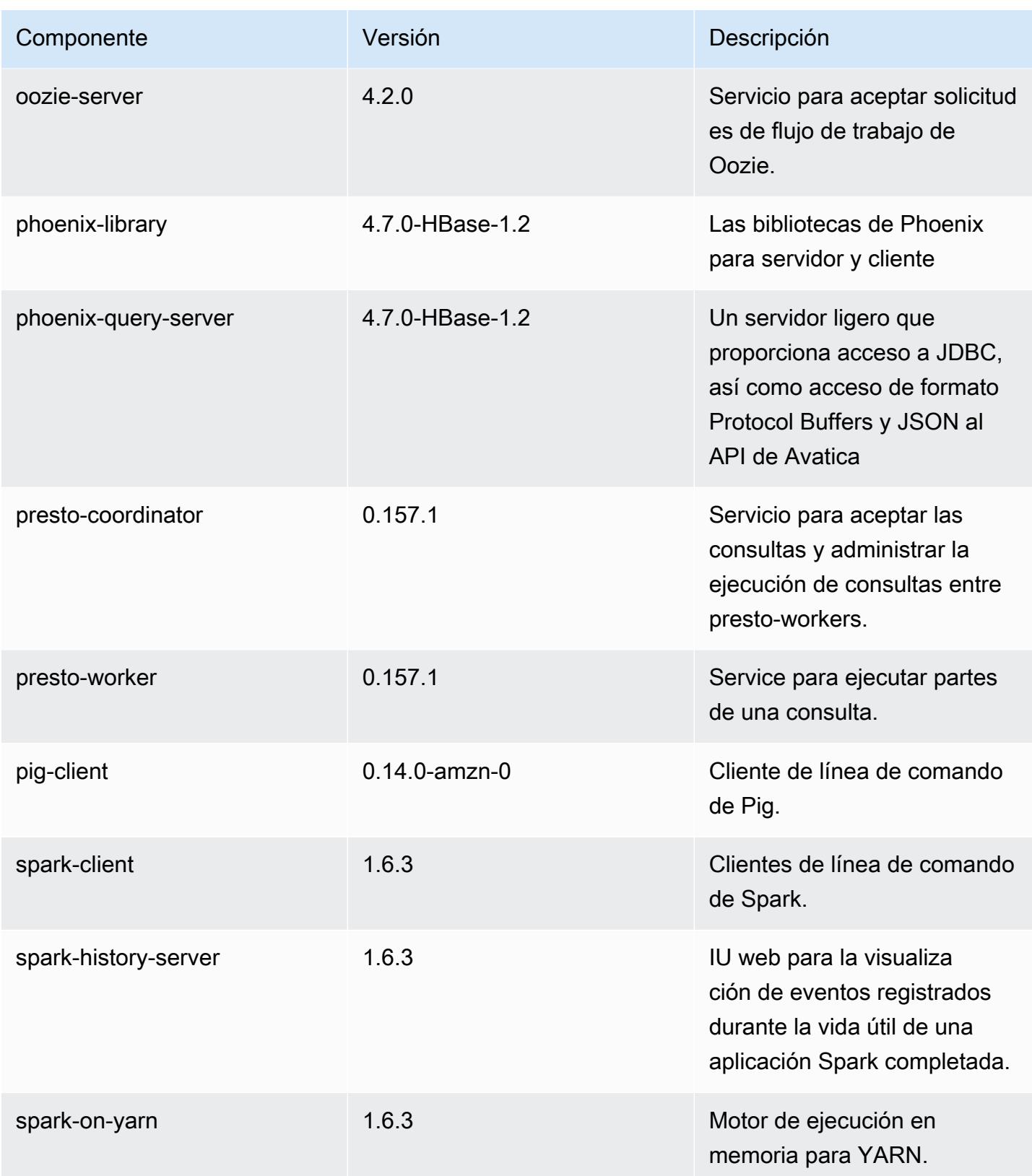

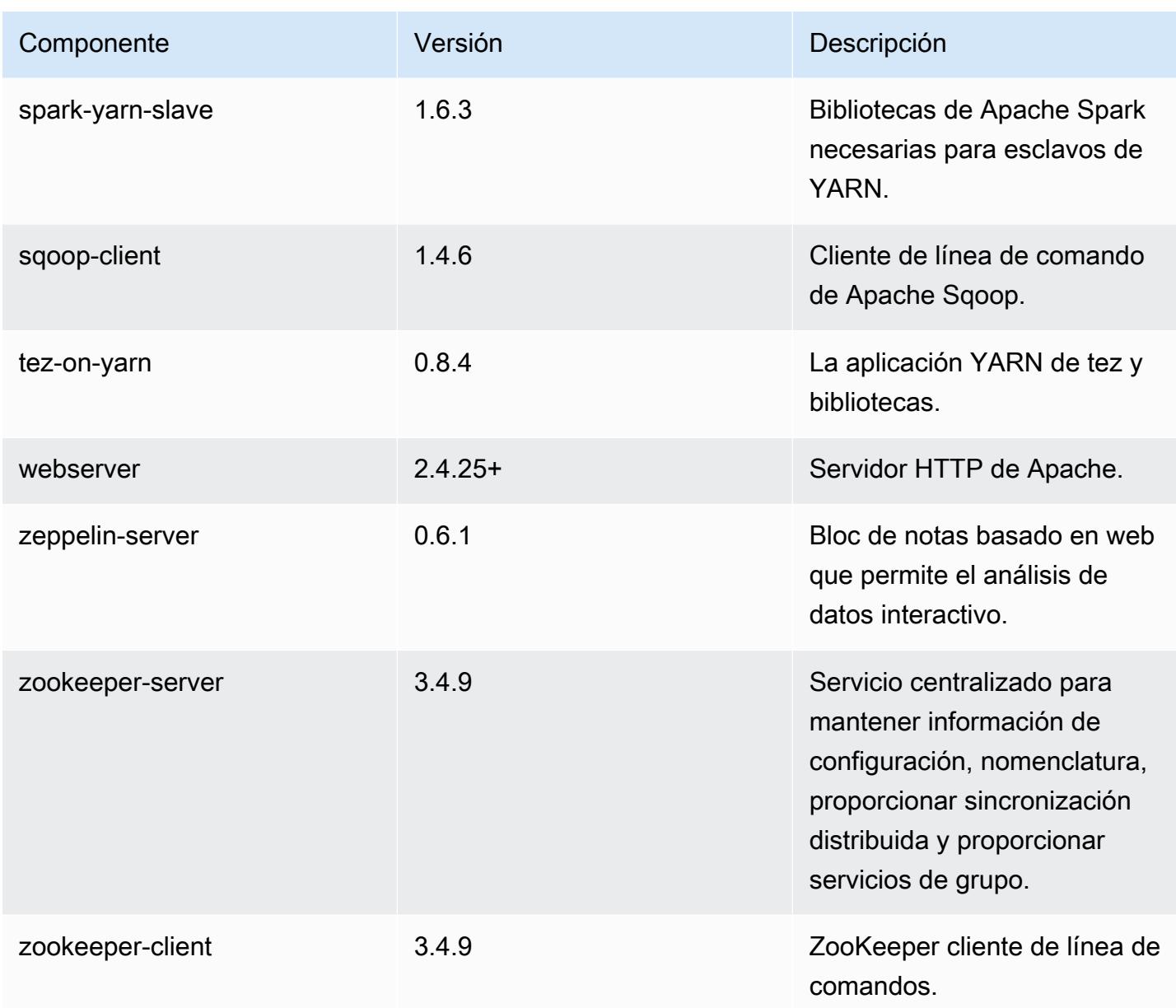

## 4.9.6 clasificaciones de configuración

Las clasificaciones de configuración le permiten personalizar las aplicaciones. Suelen corresponder a un archivo XML de configuración para la aplicación como, por ejemplo, hive-site.xml. Para obtener más información, consulte [Configuración de aplicaciones.](#page-3517-0)

#### Clasificaciones de emr-4.9.6

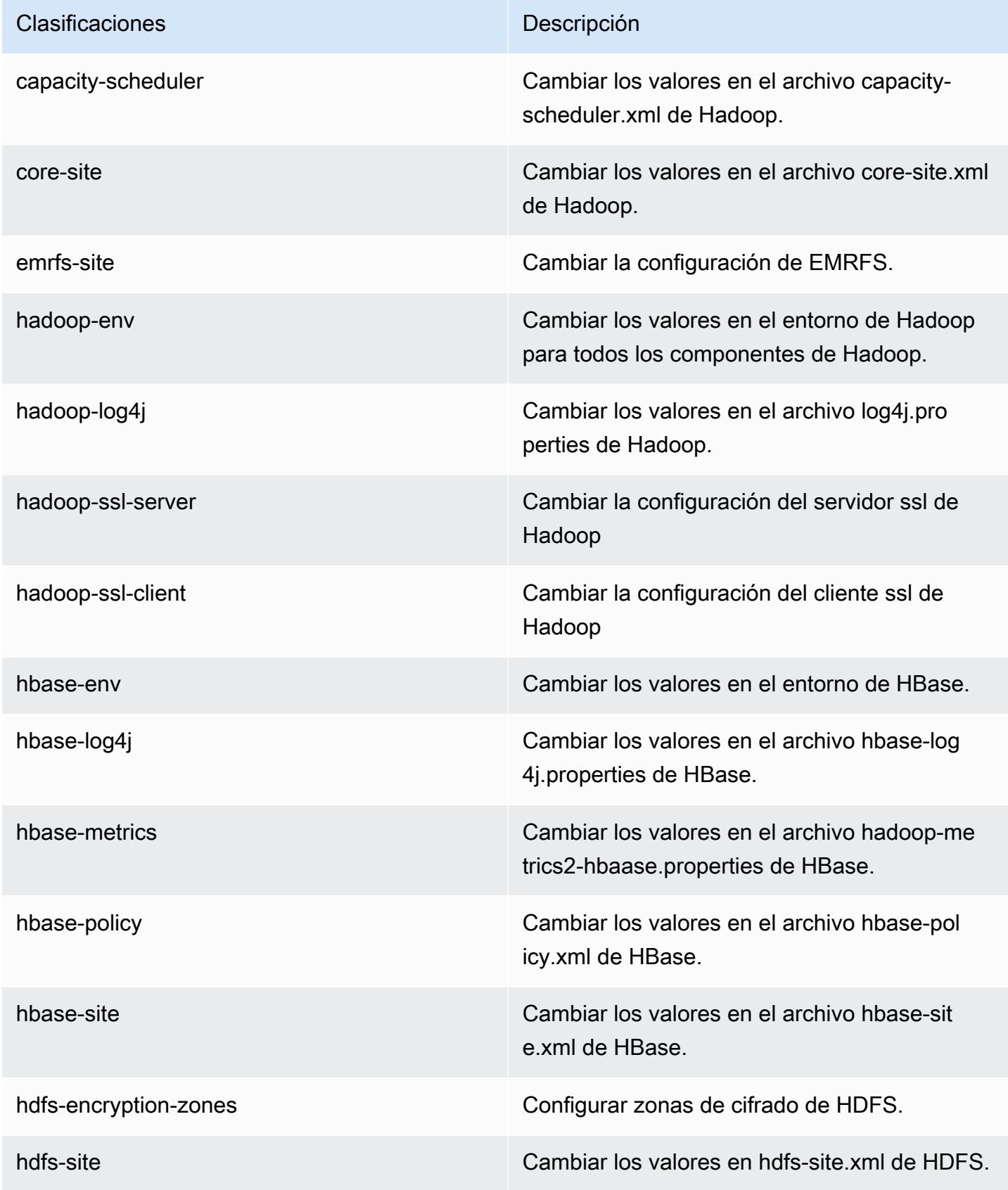

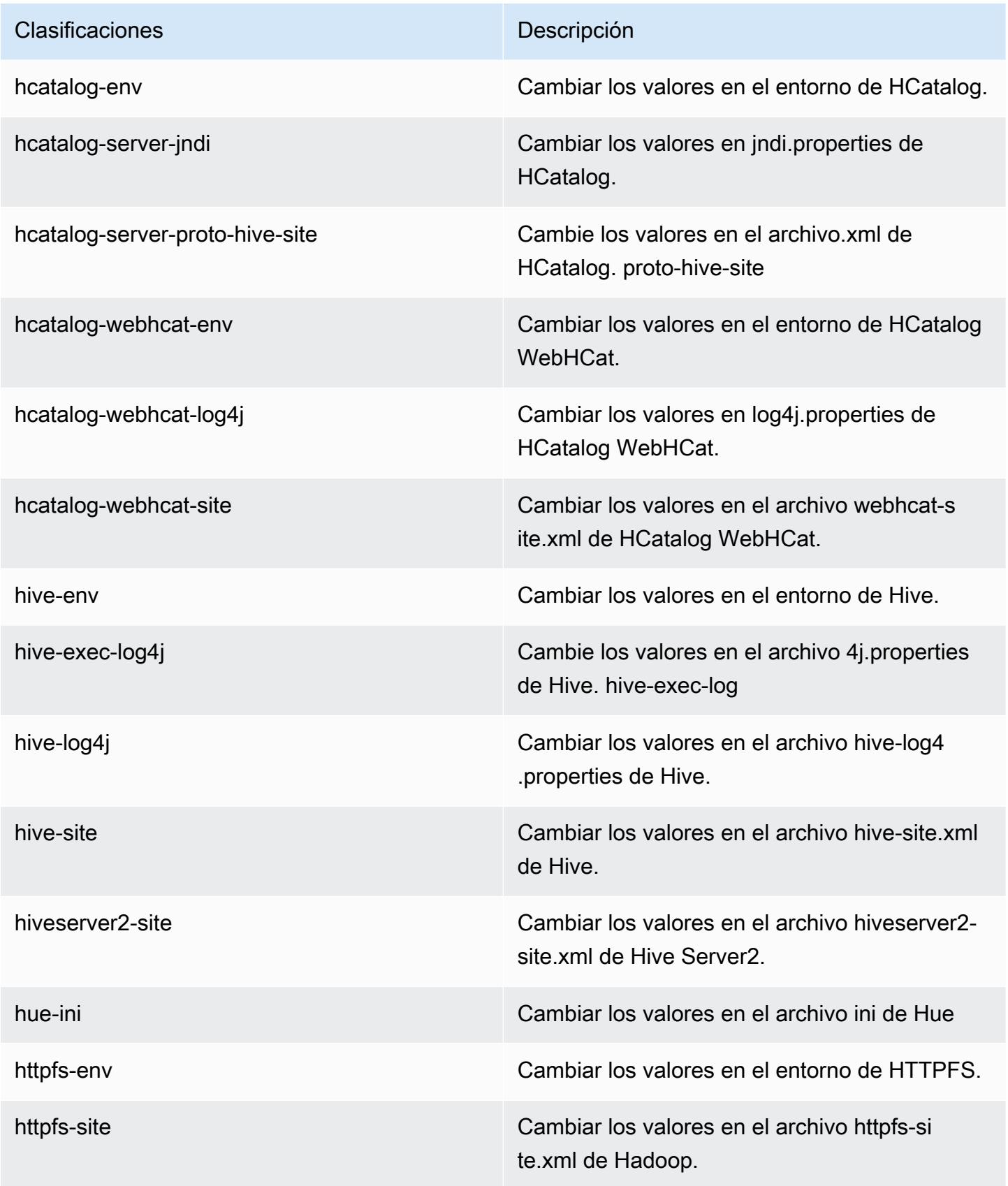

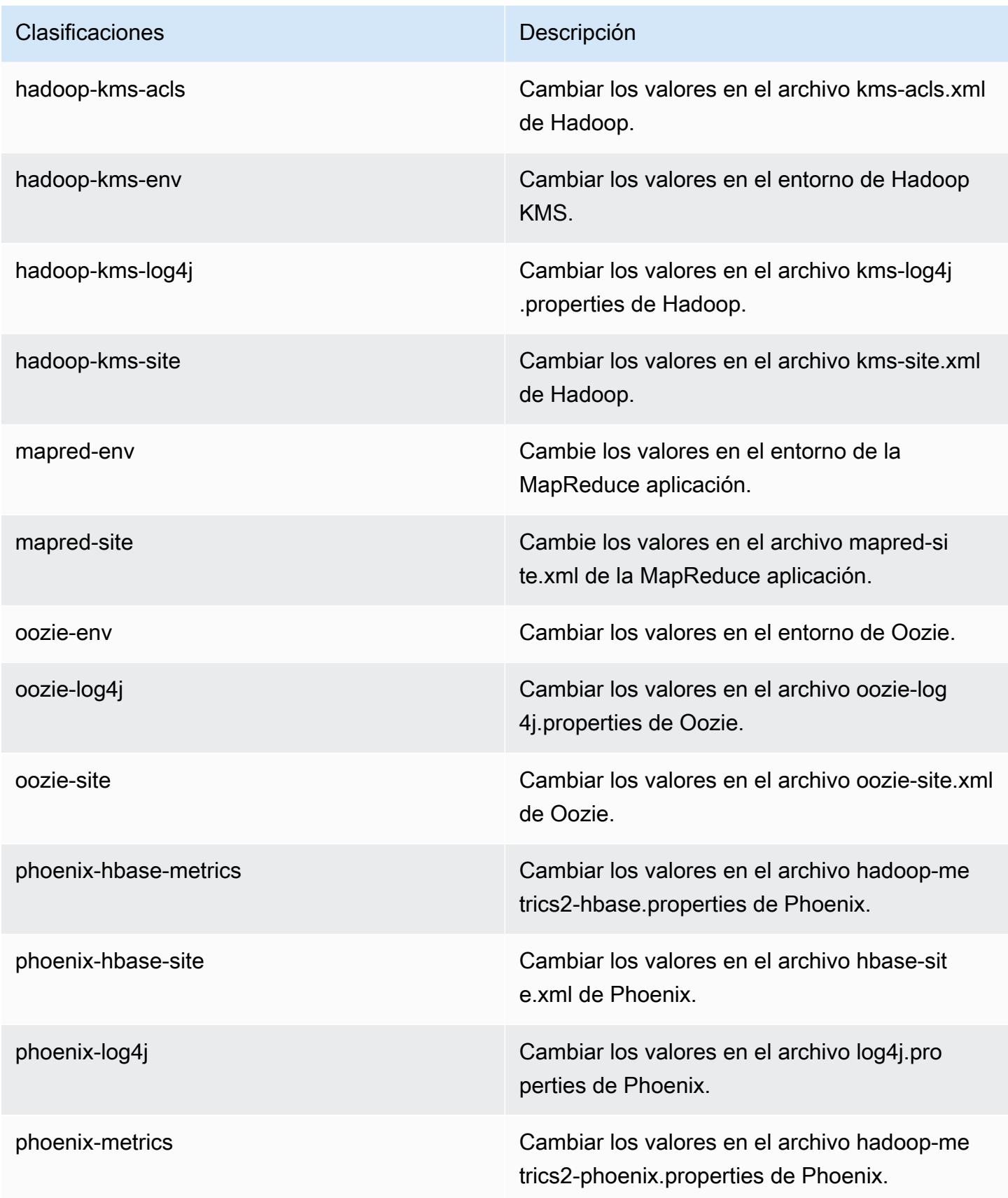

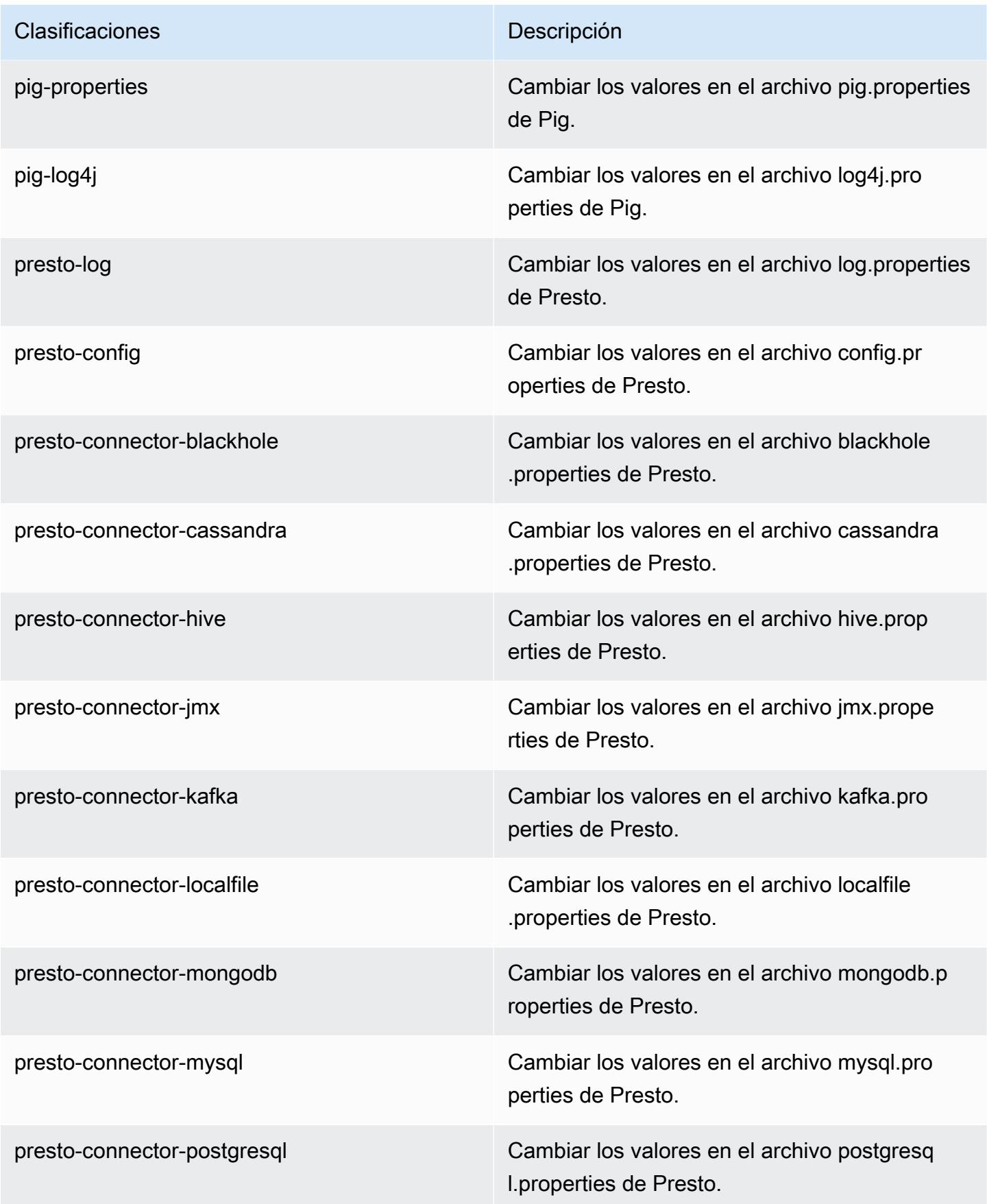

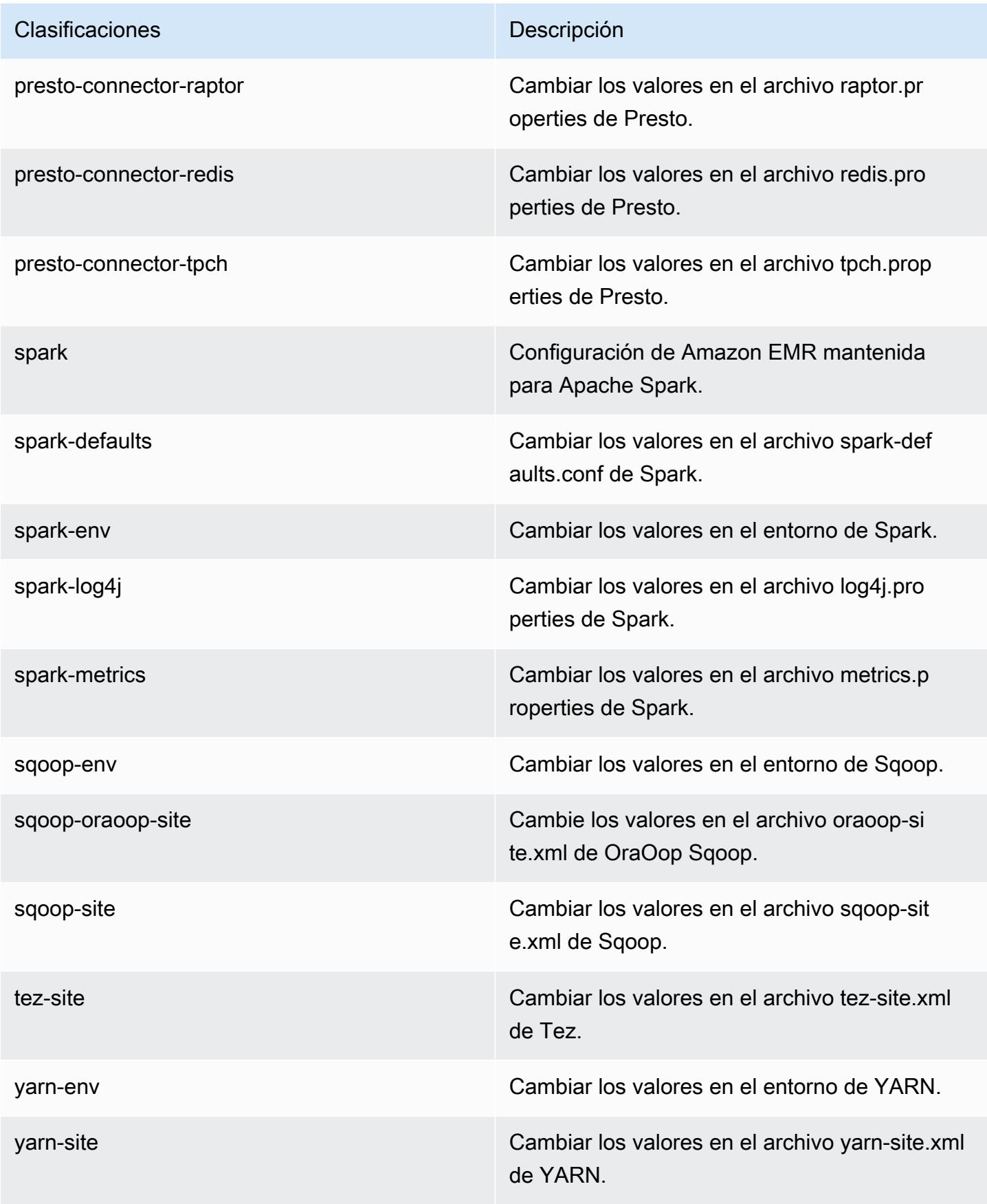

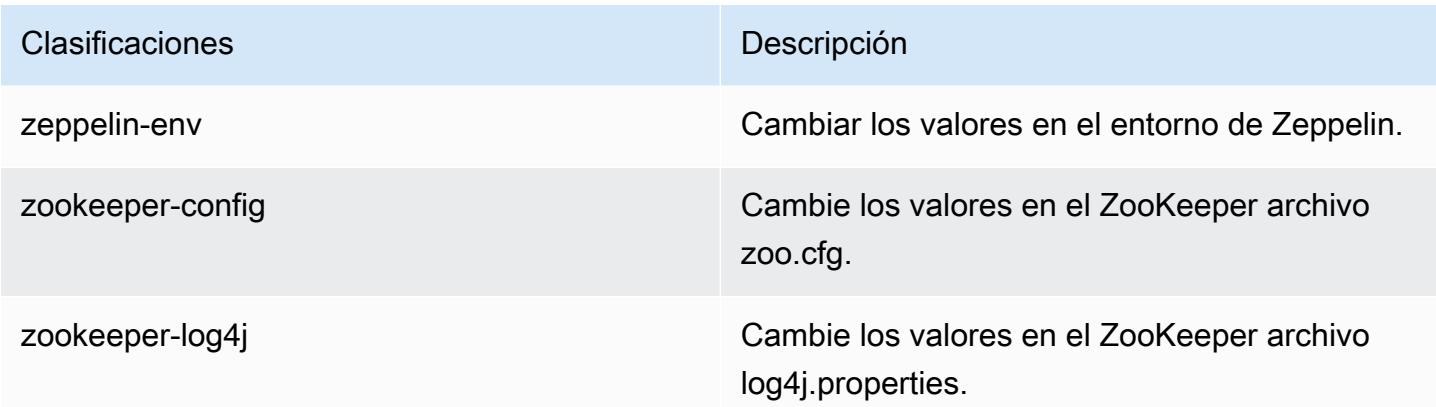

## Amazon EMR, versión 4.9.5

Versiones de la aplicación 4.9.5

Esta versión admite las siguientes aplicaciones: [Ganglia,](http://ganglia.info) [HBase](http://hbase.apache.org/), [HCatalog,](https://cwiki.apache.org/confluence/display/Hive/HCatalog) [Hadoop,](http://hadoop.apache.org/docs/current/) [Hive](http://hive.apache.org/), [Hue,](http://gethue.com/) [Mahout](http://mahout.apache.org/), [Oozie-Sandbox](http://oozie.apache.org/), [Phoenix](https://phoenix.apache.org/), [Pig](http://pig.apache.org/), [Presto-Sandbox,](https://prestodb.io/) [Spark,](https://spark.apache.org/docs/latest/) [Sqoop-Sandbox,](http://sqoop.apache.org/) [Tez](https://tez.apache.org/), [Zeppelin-](https://zeppelin.incubator.apache.org/)[Sandbox](https://zeppelin.incubator.apache.org/) y [ZooKeeper-Sandbox.](https://zookeeper.apache.org)

En la siguiente tabla se enumeran las versiones de la aplicación disponibles en esta versión de Amazon EMR y las versiones de la aplicación en las tres versiones anteriores de Amazon EMR (cuando corresponda).

Para ver un historial completo de las versiones de la aplicación disponibles para cada versión de Amazon EMR, consulte los temas siguientes:

- [Versiones de las aplicaciones en las versiones 7.x de Amazon EMR](#page-23-0)
- [Versiones de la aplicación en las versiones 6.x de Amazon EMR](#page-87-0)
- [Versiones de la aplicación en las versiones 5.x de Amazon EMR](#page-1080-0)
- [Versiones de la aplicación en las versiones 4.x de Amazon EMR](#page-2690-0)

#### Información sobre la versión de la aplicación

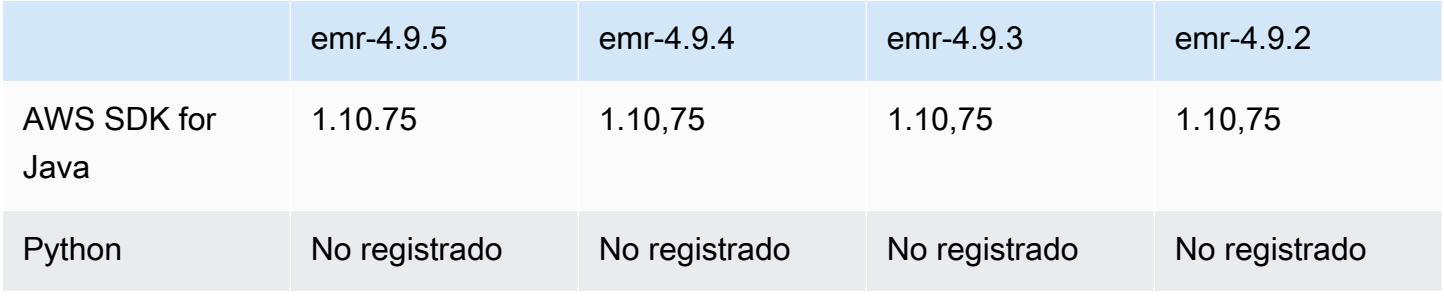

Amazon EMR Guía de publicación de Amazon EMR

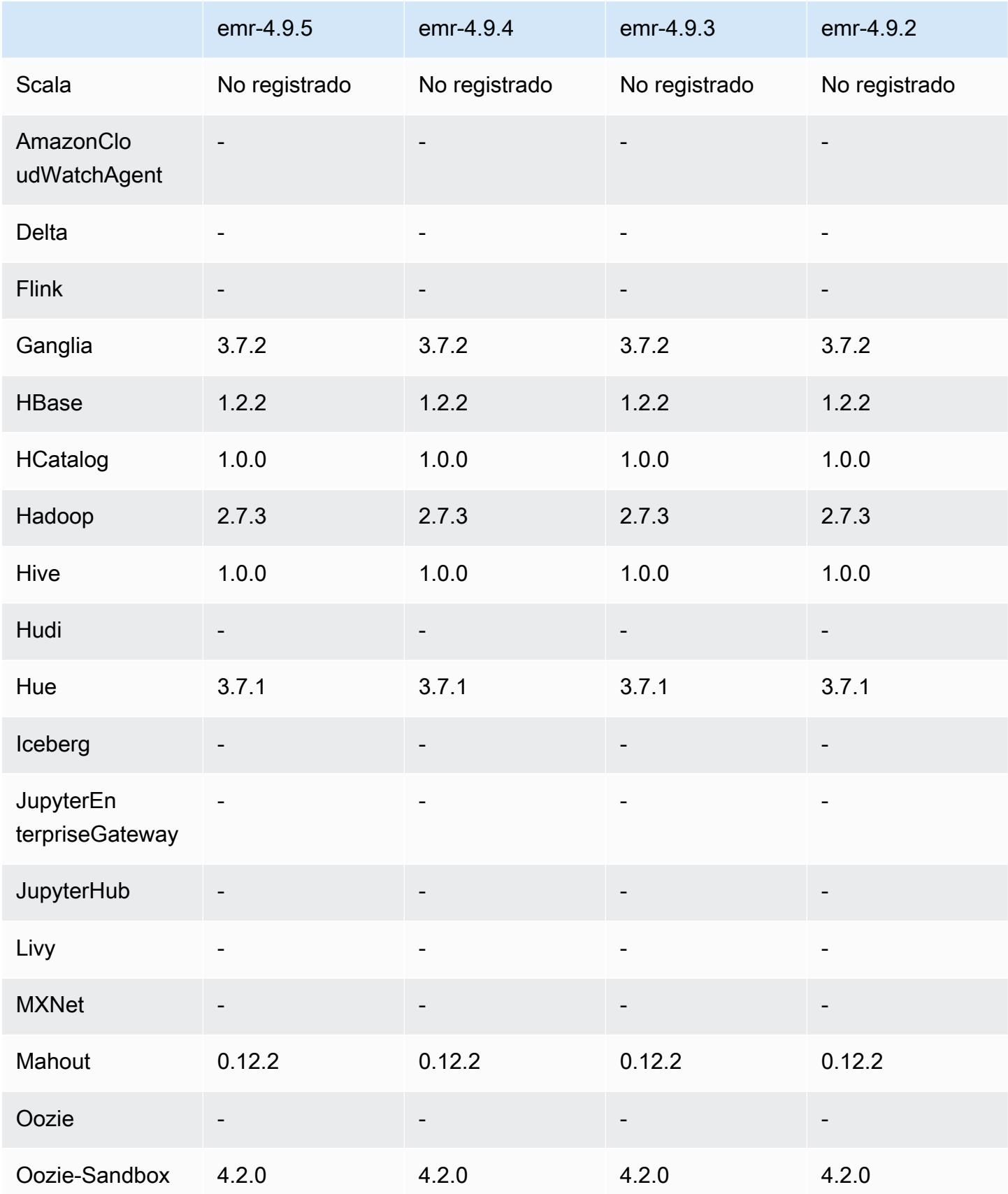

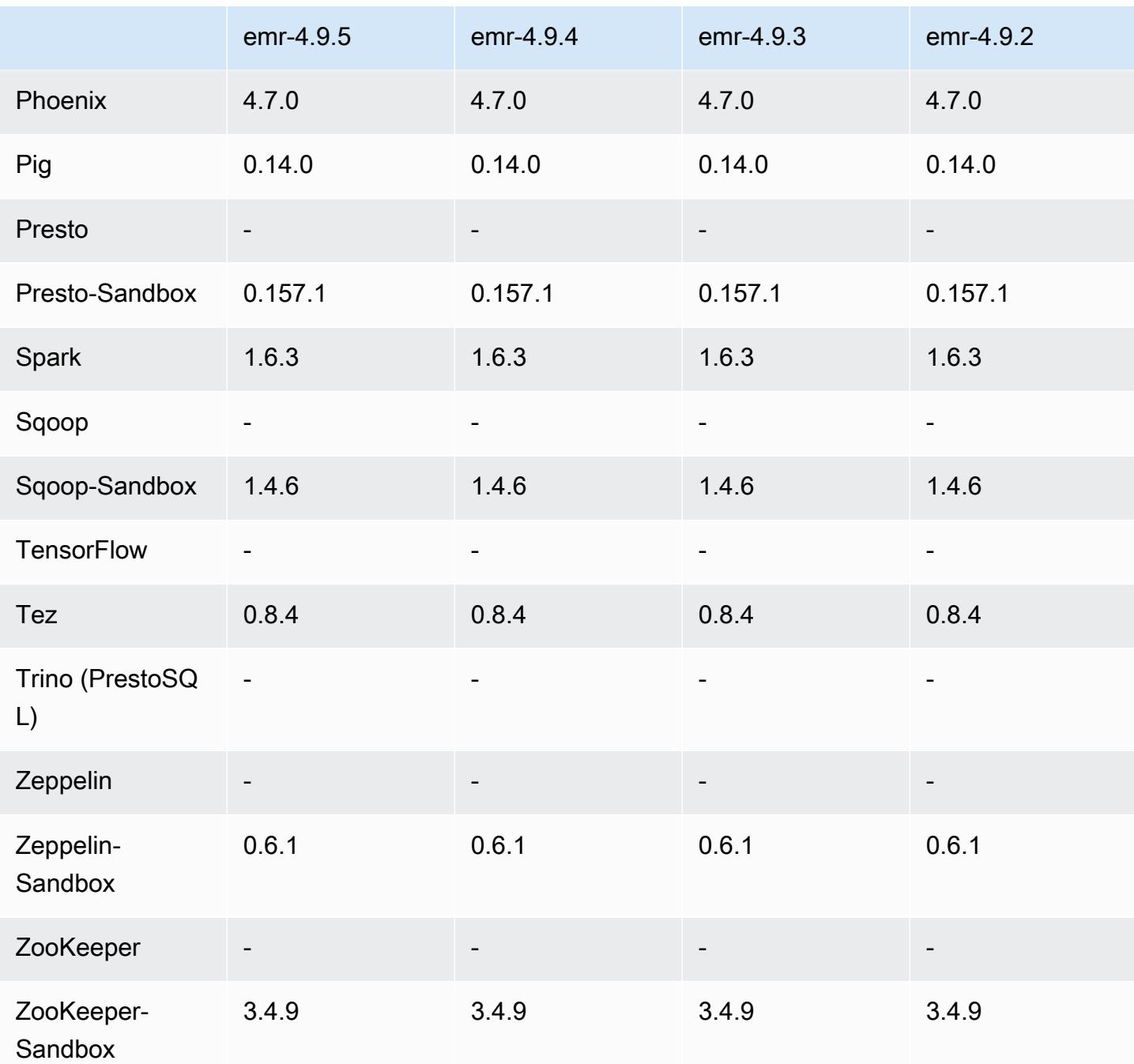

## notas de la versión 4.9.5

Las siguientes notas de la versión incluyen información sobre la versión 4.9.5 de Amazon EMR. Los cambios son respecto a la versión 4.9.4.

Fecha de lanzamiento inicial: 29 de agosto de 2018

#### Cambios, mejoras y problemas resueltos

- HBase
	- Esta versión aborda una posible vulnerabilidad de seguridad.

## Versiones de los componentes 4.9.5

A continuación, se muestran los componentes que Amazon EMR instala con esta versión. Algunos se instalan como parte de paquetes de aplicación de Big Data. Otros son exclusivos de Amazon EMR y se instalan para ciertos procesos y características del sistema. Normalmente, estos componentes comienzan con emr o aws. Normalmente, los paquetes de aplicación de macrodatos de la versión más reciente de Amazon EMR son las versiones más recientes que pueden encontrarse en la comunidad. Intentamos que las versiones de la comunidad estén disponibles en Amazon EMR lo más rápido posible.

Algunos componentes de Amazon EMR son distintos de las versiones que se encuentran en la comunidad. Estos componentes tienen una etiqueta de versión con el formato *CommunityVersion*amzn-*EmrVersion*. La *EmrVersion* empieza por 0. Por ejemplo, si un componente de la comunidad de código abierto llamado myapp-component con la versión 2.2 se ha modificado tres veces para incluirlo en diferentes versiones de lanzamiento de Amazon EMR, la versión que se mostrará será 2.2-amzn-2.

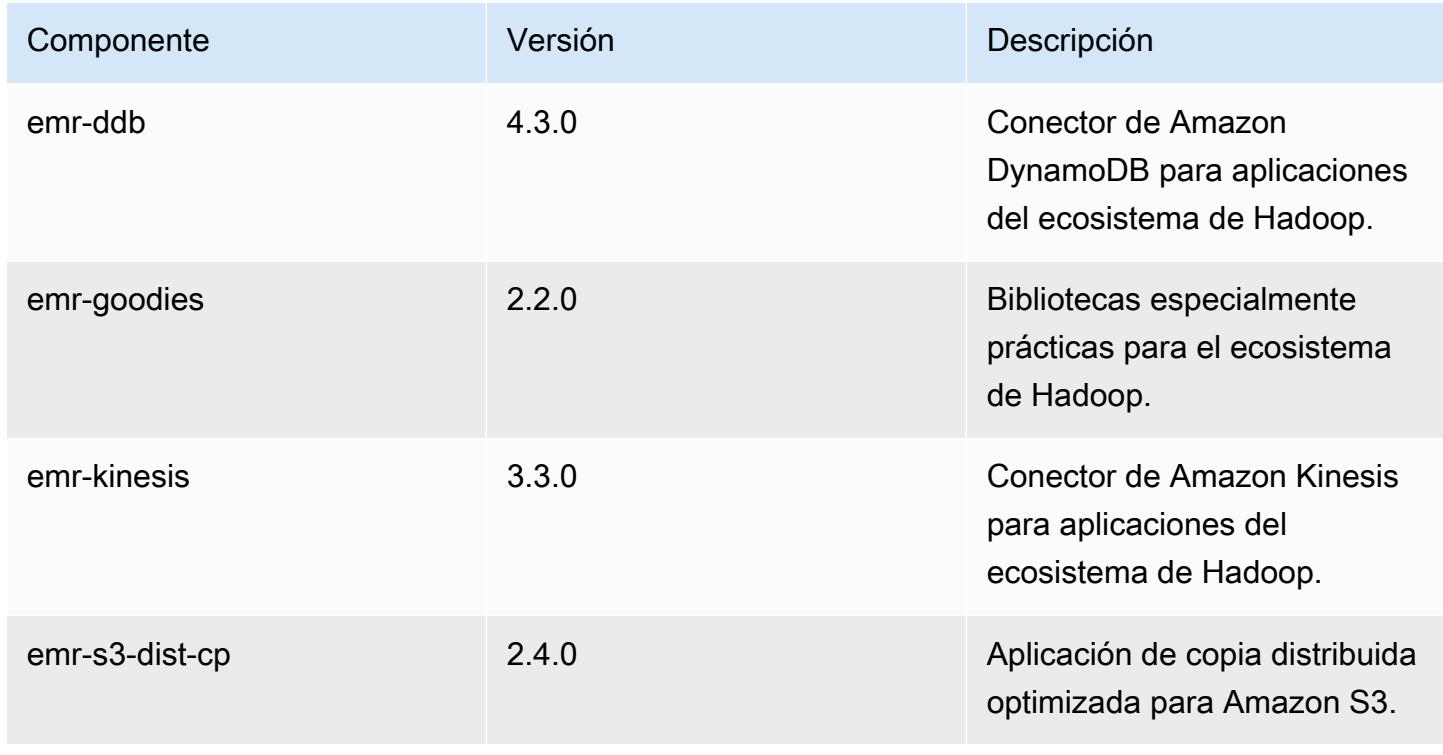

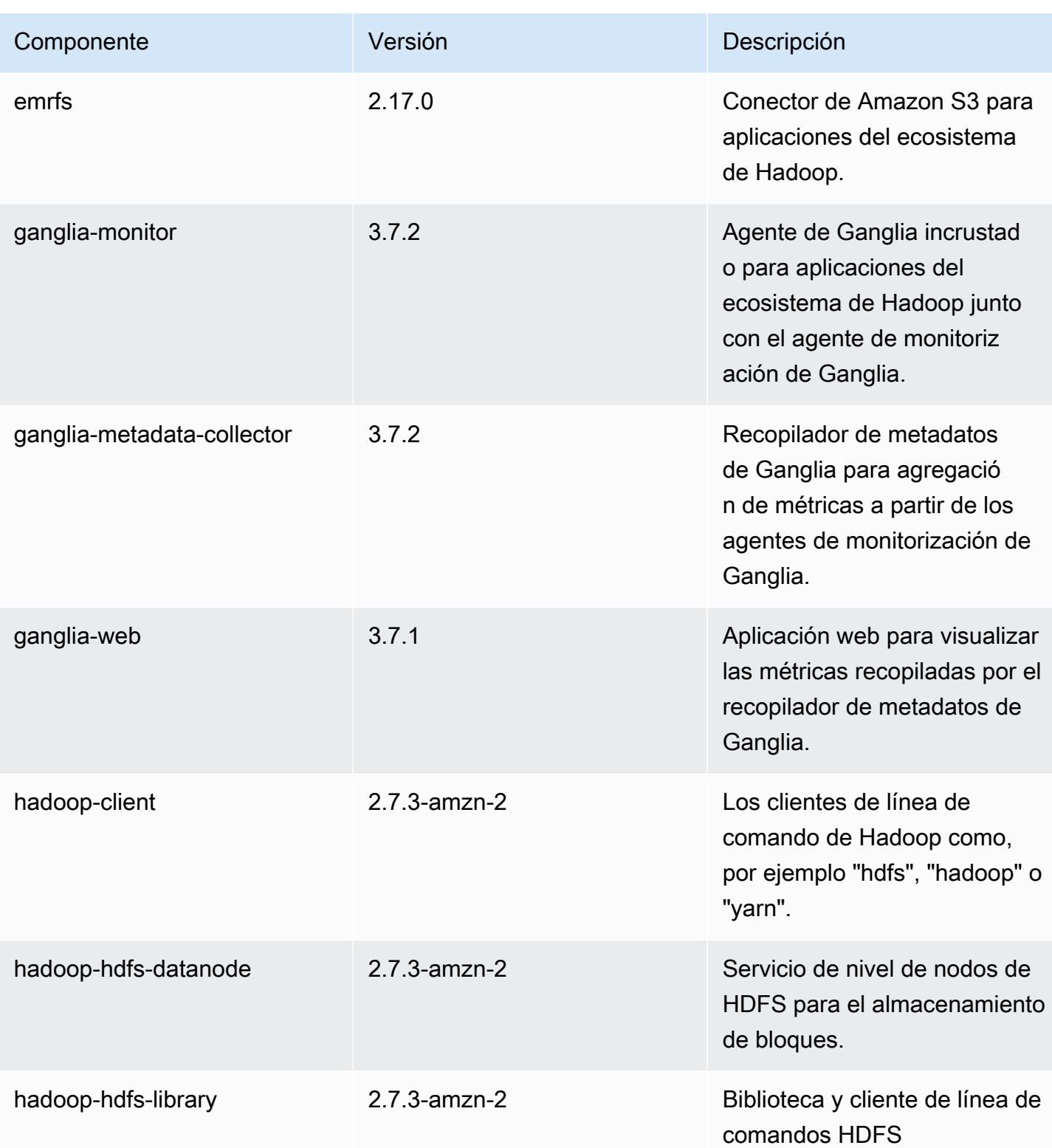

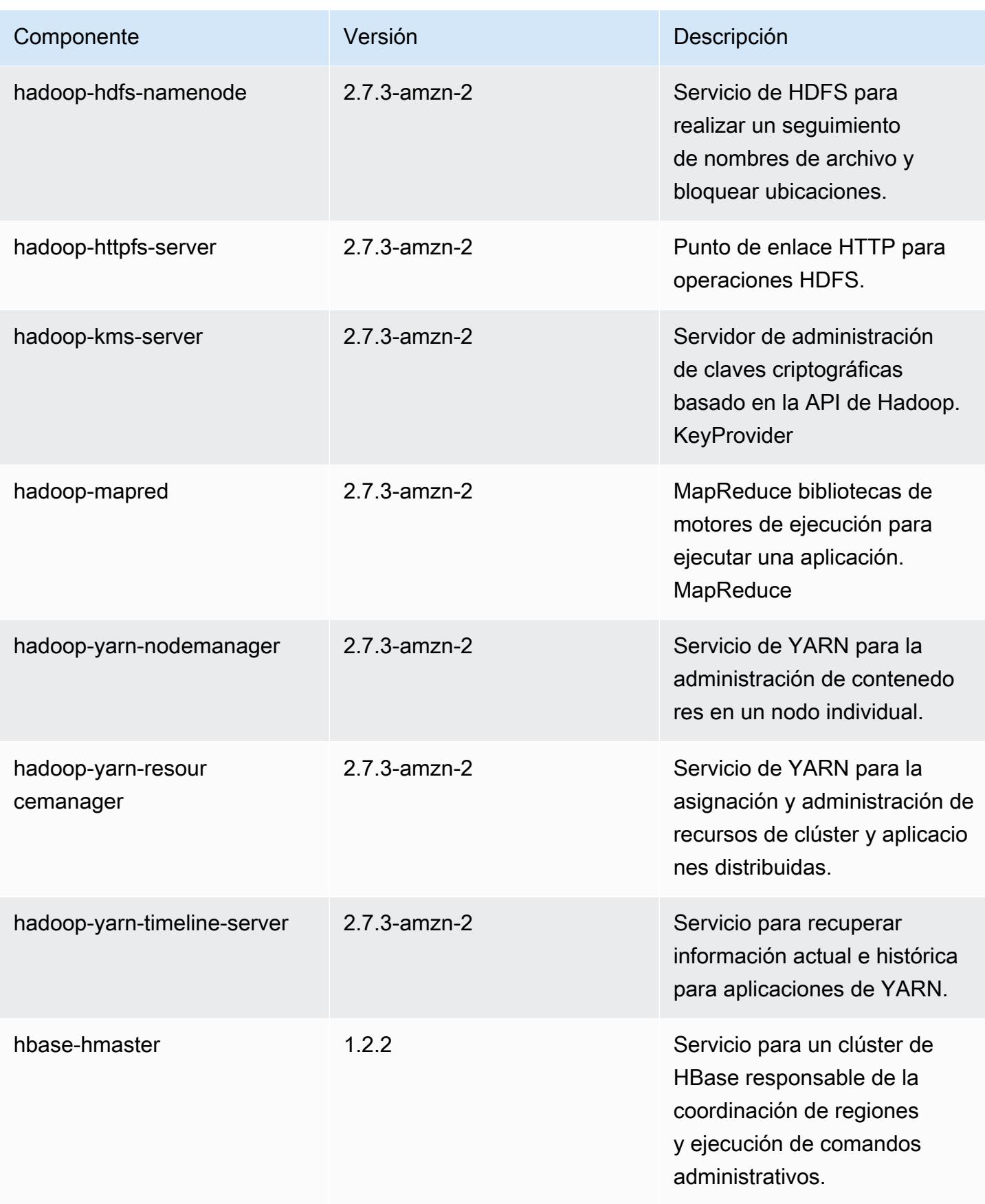

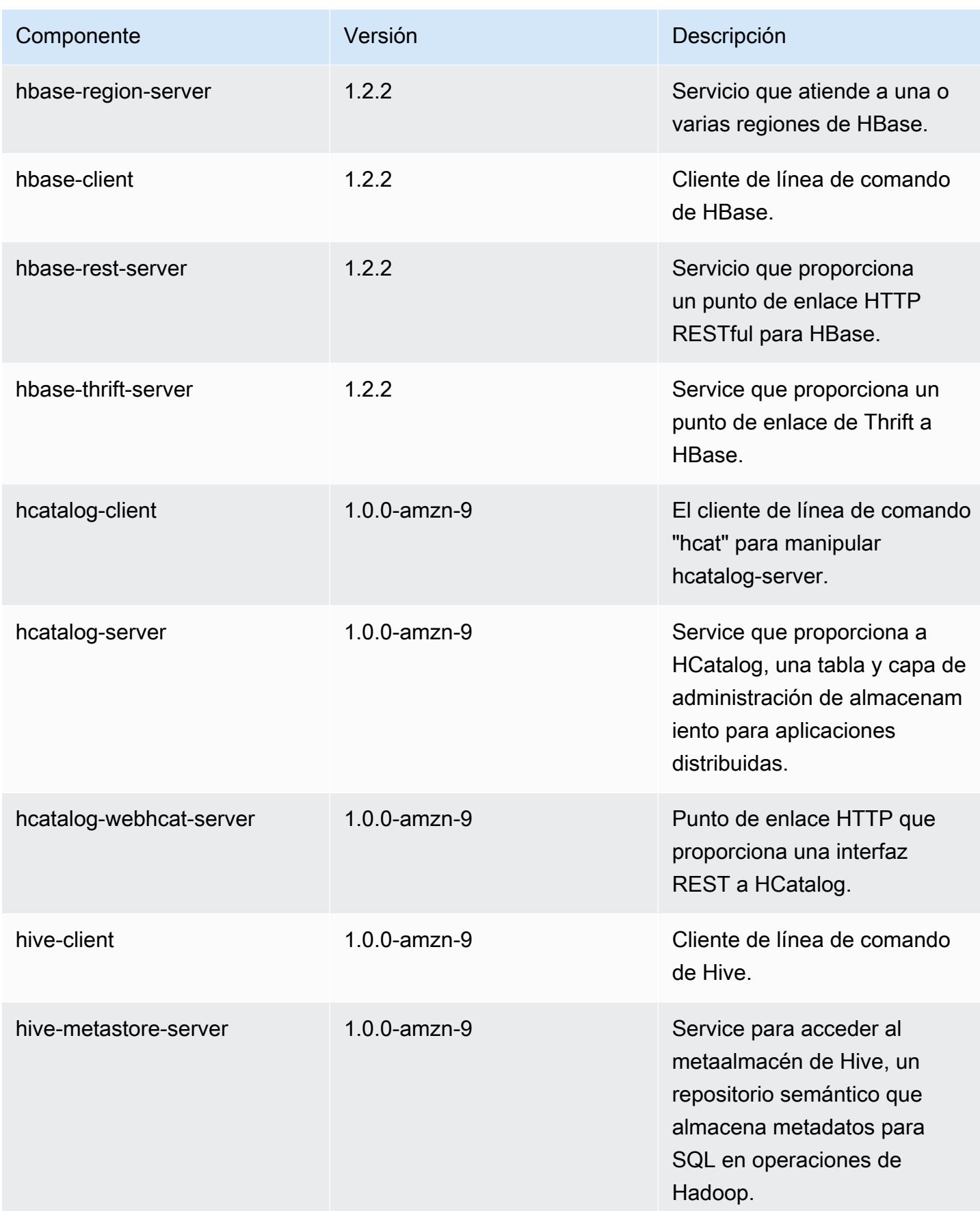

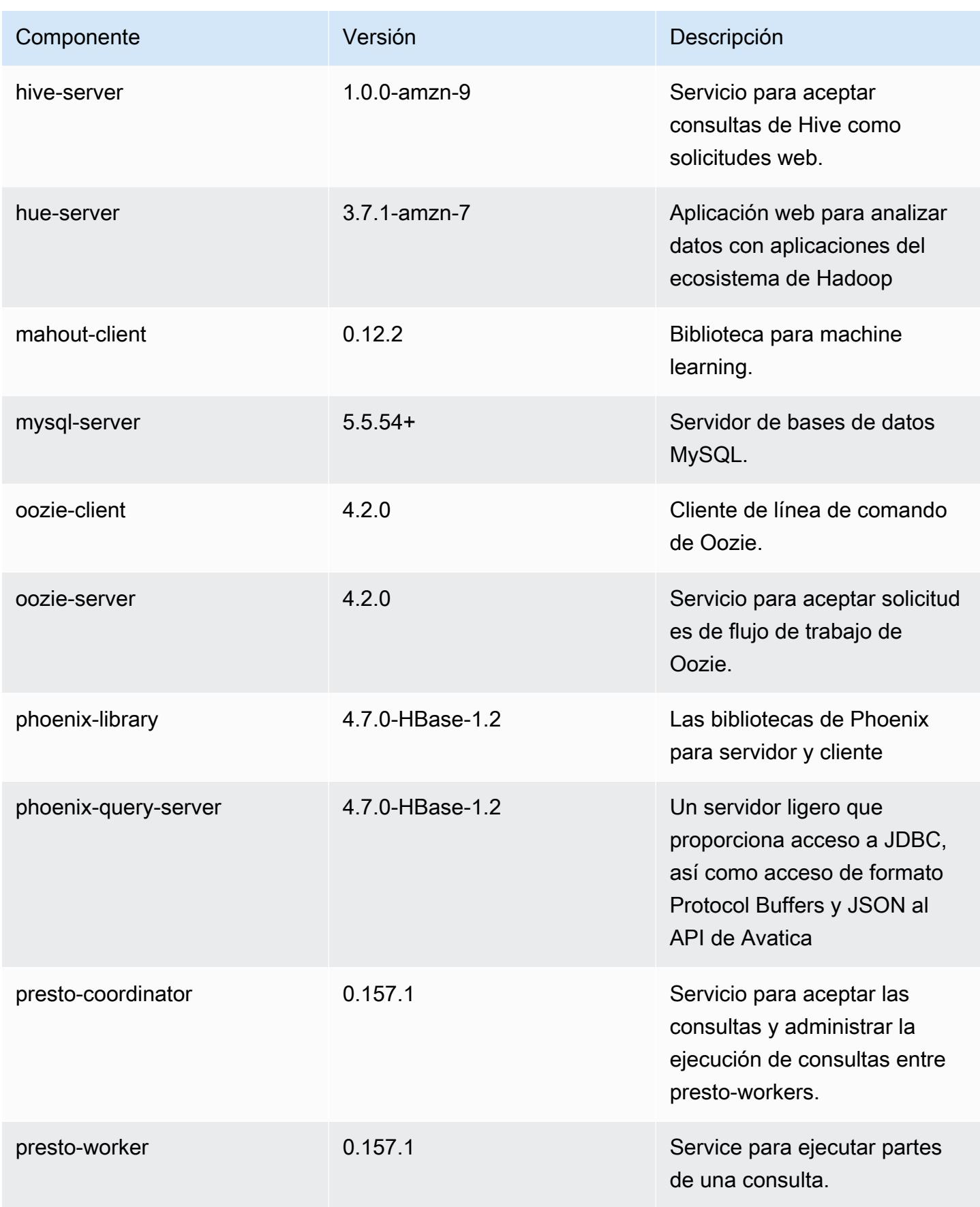

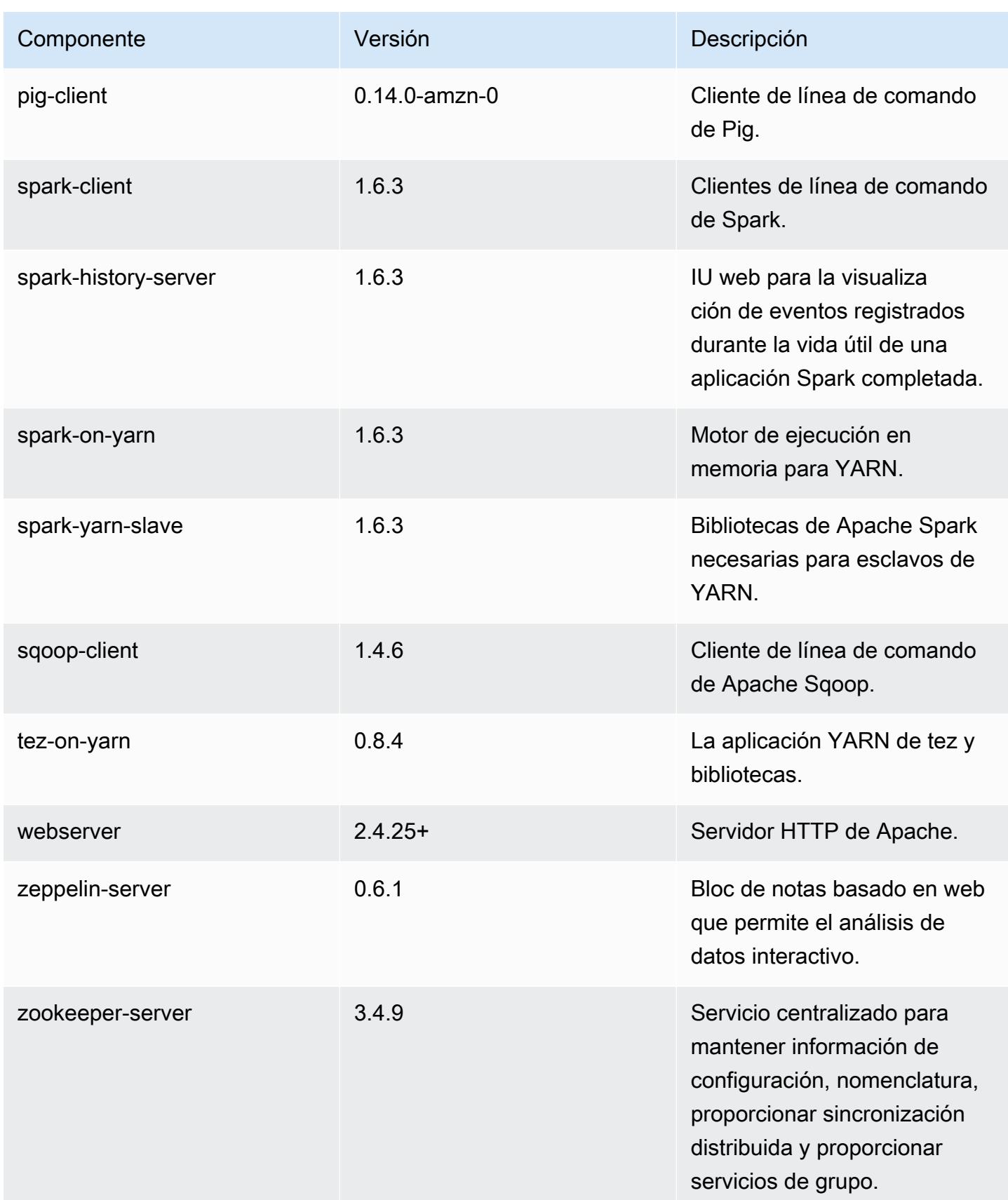

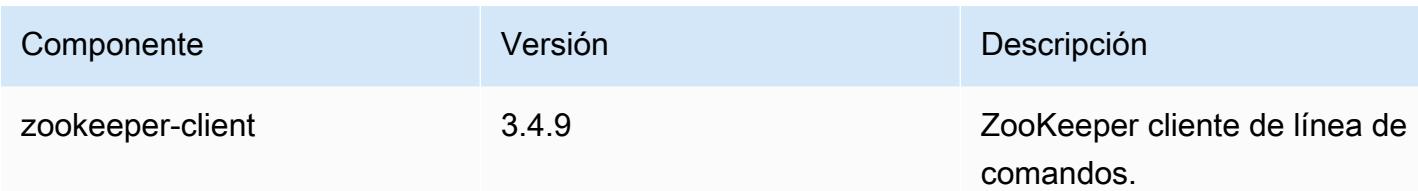

## clasificaciones de configuración 4.9.5

Las clasificaciones de configuración le permiten personalizar las aplicaciones. Suelen corresponder a un archivo XML de configuración para la aplicación como, por ejemplo, hive-site.xml. Para obtener más información, consulte [Configuración de aplicaciones.](#page-3517-0)

Clasificaciones de emr-4.9.5

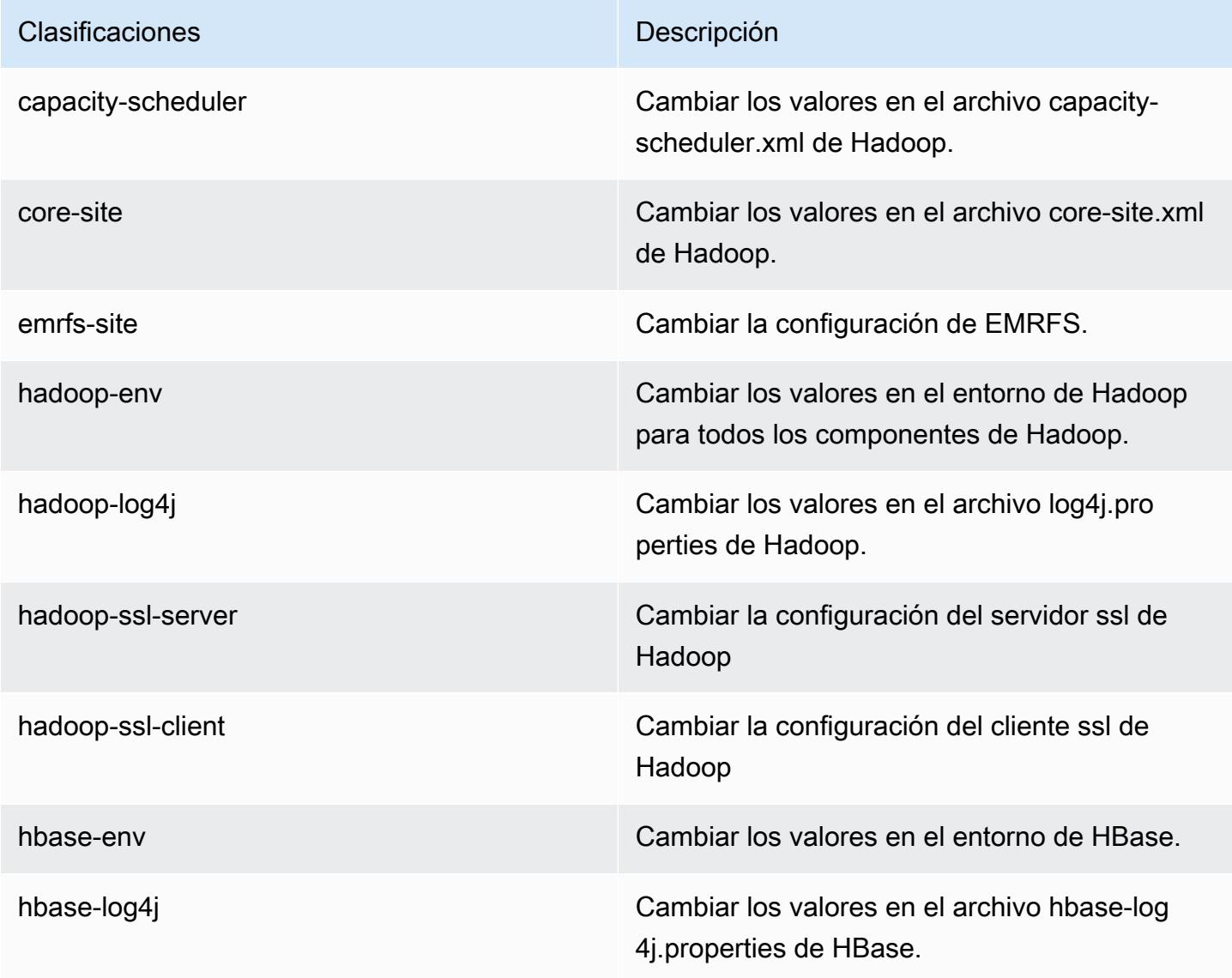

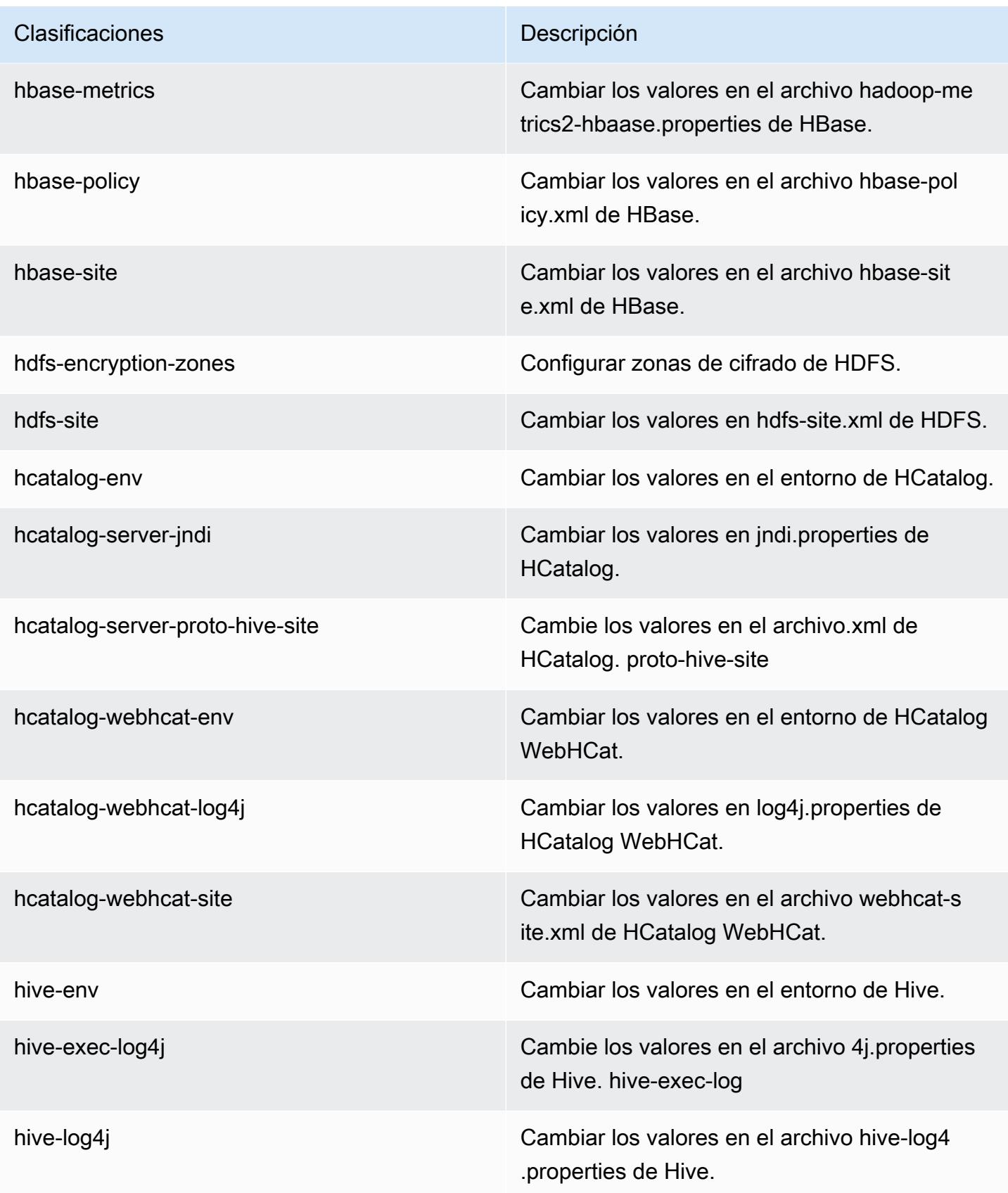

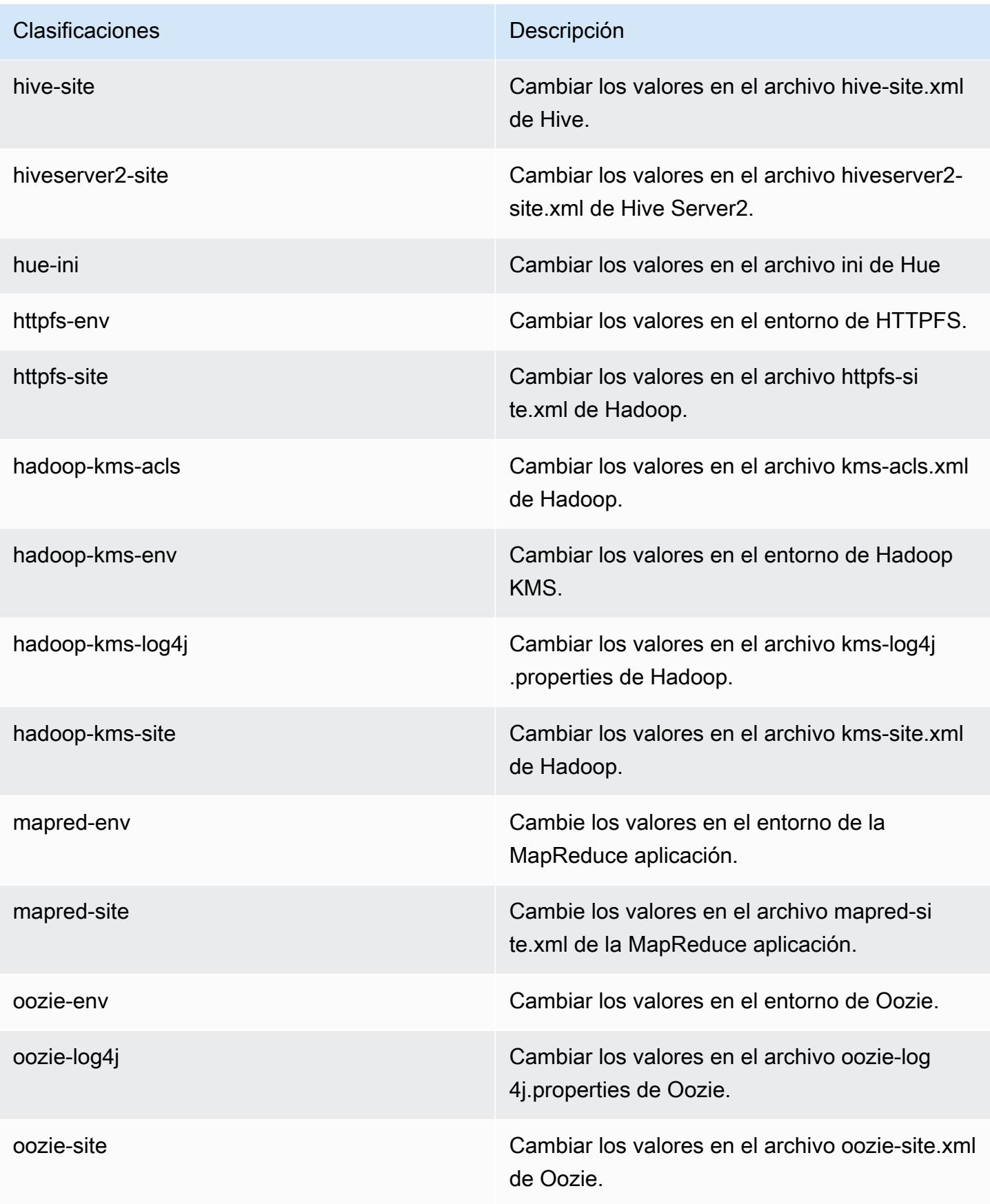

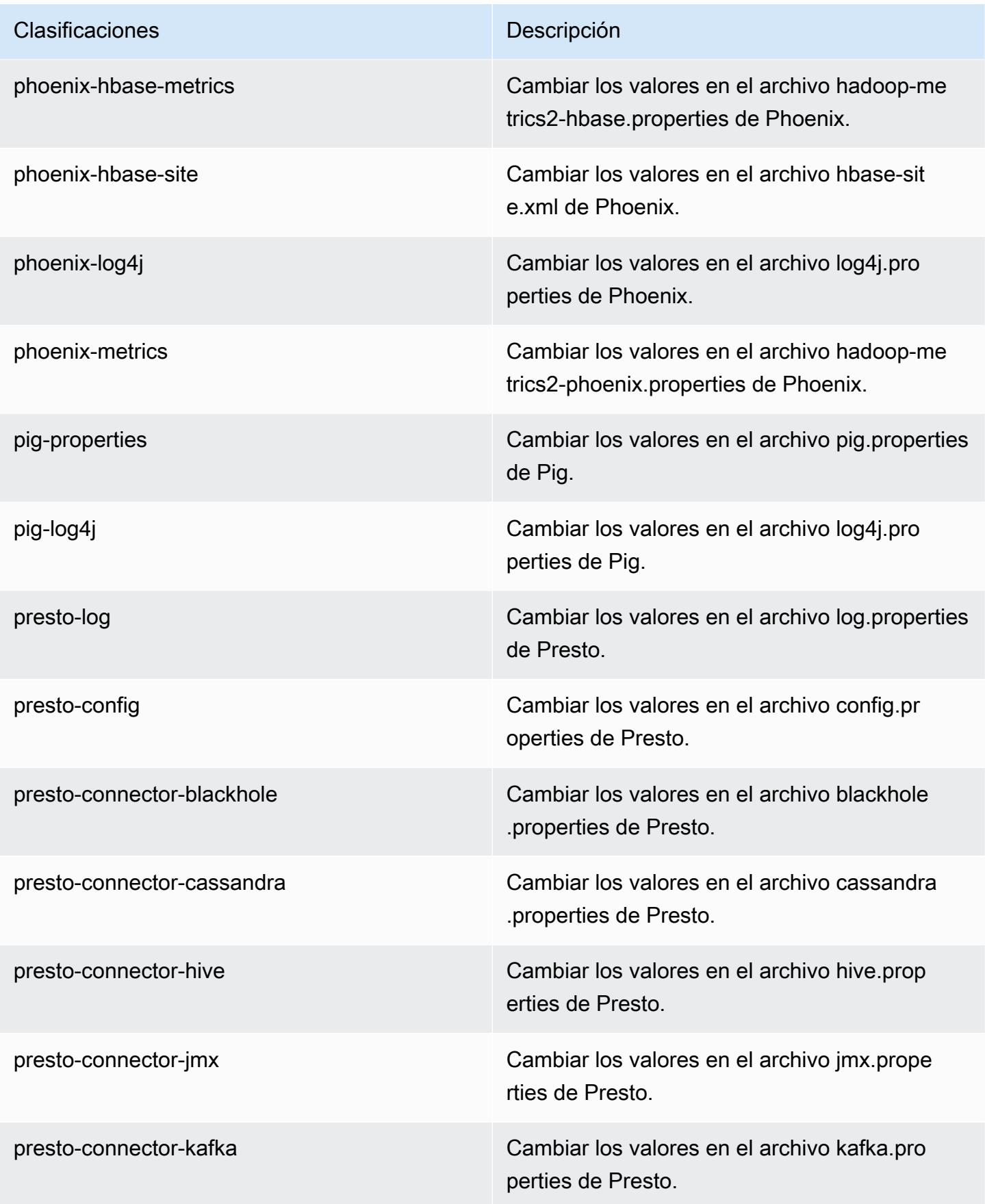

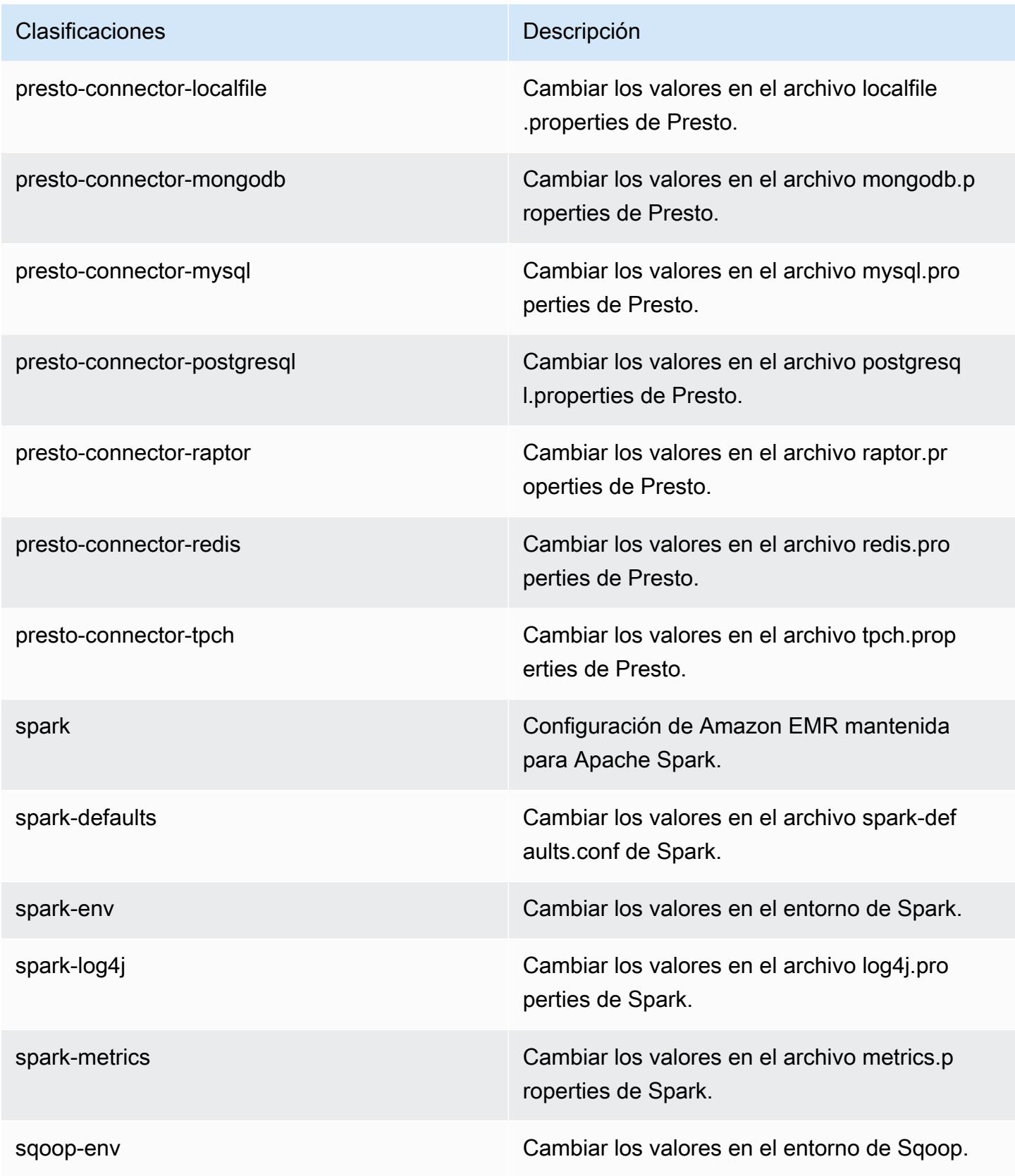

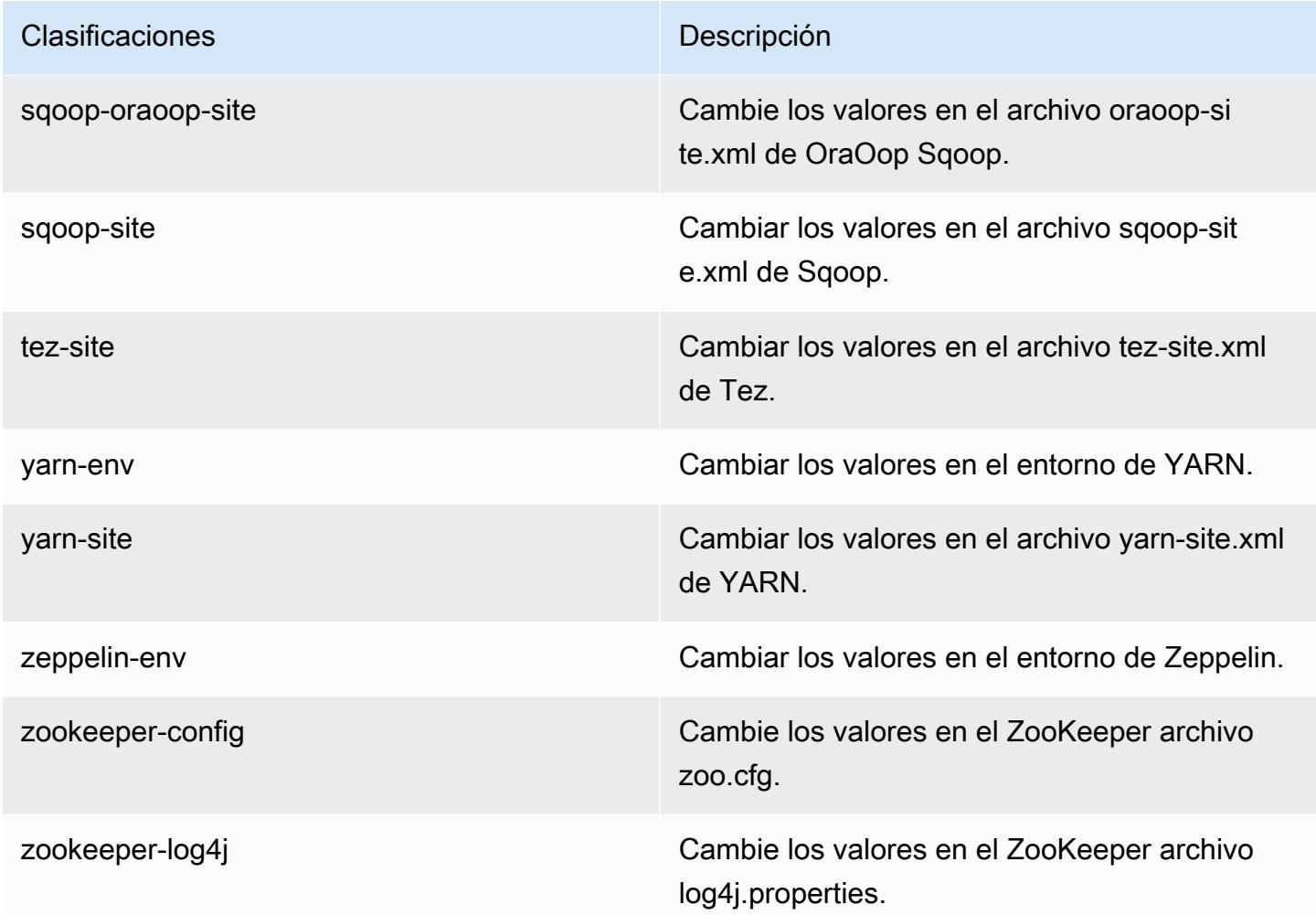

# Amazon EMR, versión 4.9.4

Versiones de la aplicación 4.9.4

Esta versión admite las siguientes aplicaciones: [Ganglia,](http://ganglia.info) [HBase](http://hbase.apache.org/), [HCatalog,](https://cwiki.apache.org/confluence/display/Hive/HCatalog) [Hadoop,](http://hadoop.apache.org/docs/current/) [Hive](http://hive.apache.org/), [Hue,](http://gethue.com/) [Mahout](http://mahout.apache.org/), [Oozie-Sandbox](http://oozie.apache.org/), [Phoenix](https://phoenix.apache.org/), [Pig](http://pig.apache.org/), [Presto-Sandbox,](https://prestodb.io/) [Spark,](https://spark.apache.org/docs/latest/) [Sqoop-Sandbox,](http://sqoop.apache.org/) [Tez](https://tez.apache.org/), [Zeppelin-](https://zeppelin.incubator.apache.org/)[Sandbox](https://zeppelin.incubator.apache.org/) y [ZooKeeper-Sandbox.](https://zookeeper.apache.org)

En la siguiente tabla se enumeran las versiones de la aplicación disponibles en esta versión de Amazon EMR y las versiones de la aplicación en las tres versiones anteriores de Amazon EMR (cuando corresponda).

Para ver un historial completo de las versiones de la aplicación disponibles para cada versión de Amazon EMR, consulte los temas siguientes:

• [Versiones de las aplicaciones en las versiones 7.x de Amazon EMR](#page-23-0)

- [Versiones de la aplicación en las versiones 6.x de Amazon EMR](#page-87-0)
- [Versiones de la aplicación en las versiones 5.x de Amazon EMR](#page-1080-0)
- [Versiones de la aplicación en las versiones 4.x de Amazon EMR](#page-2690-0)

## Información sobre la versión de la aplicación

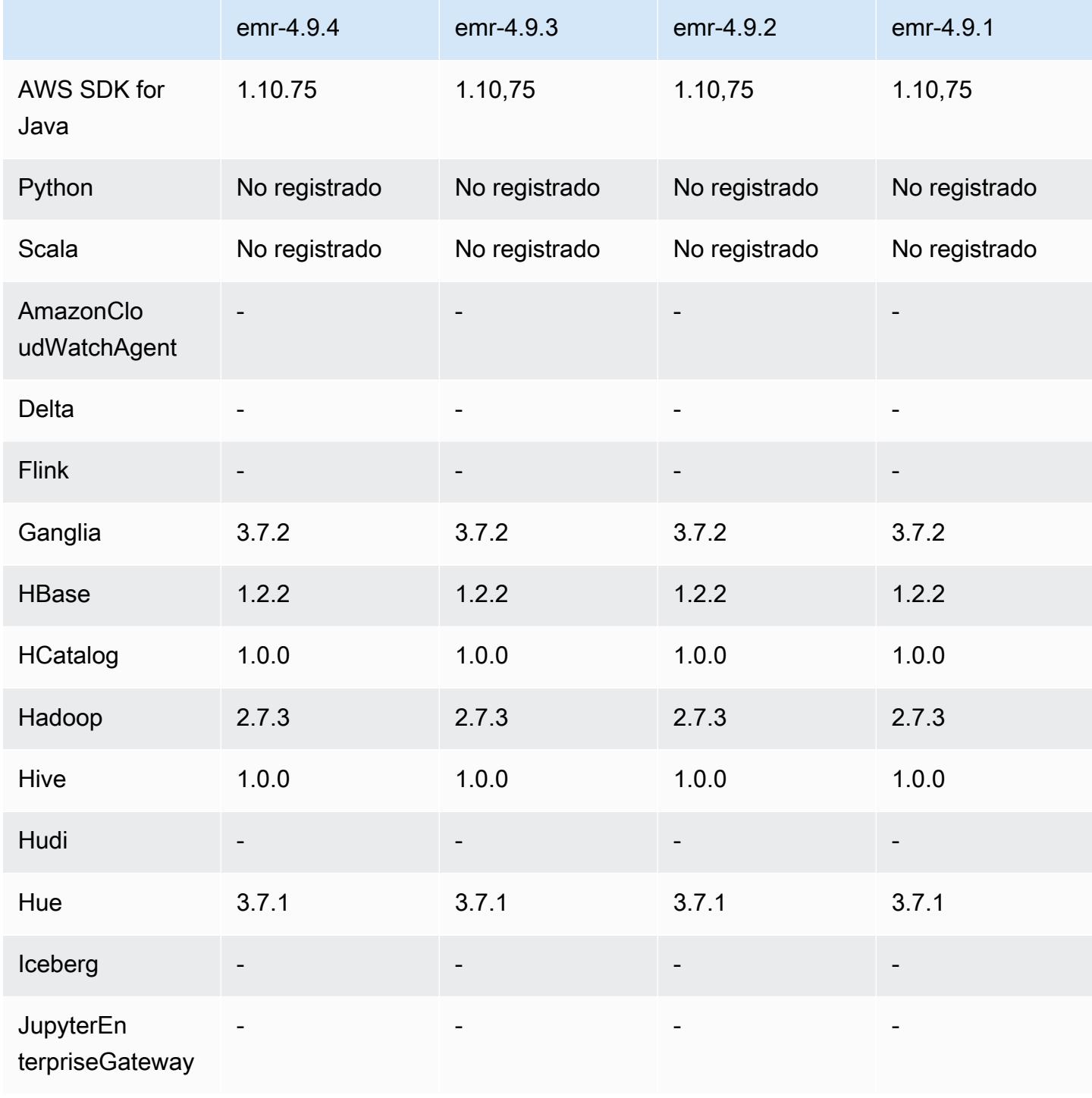

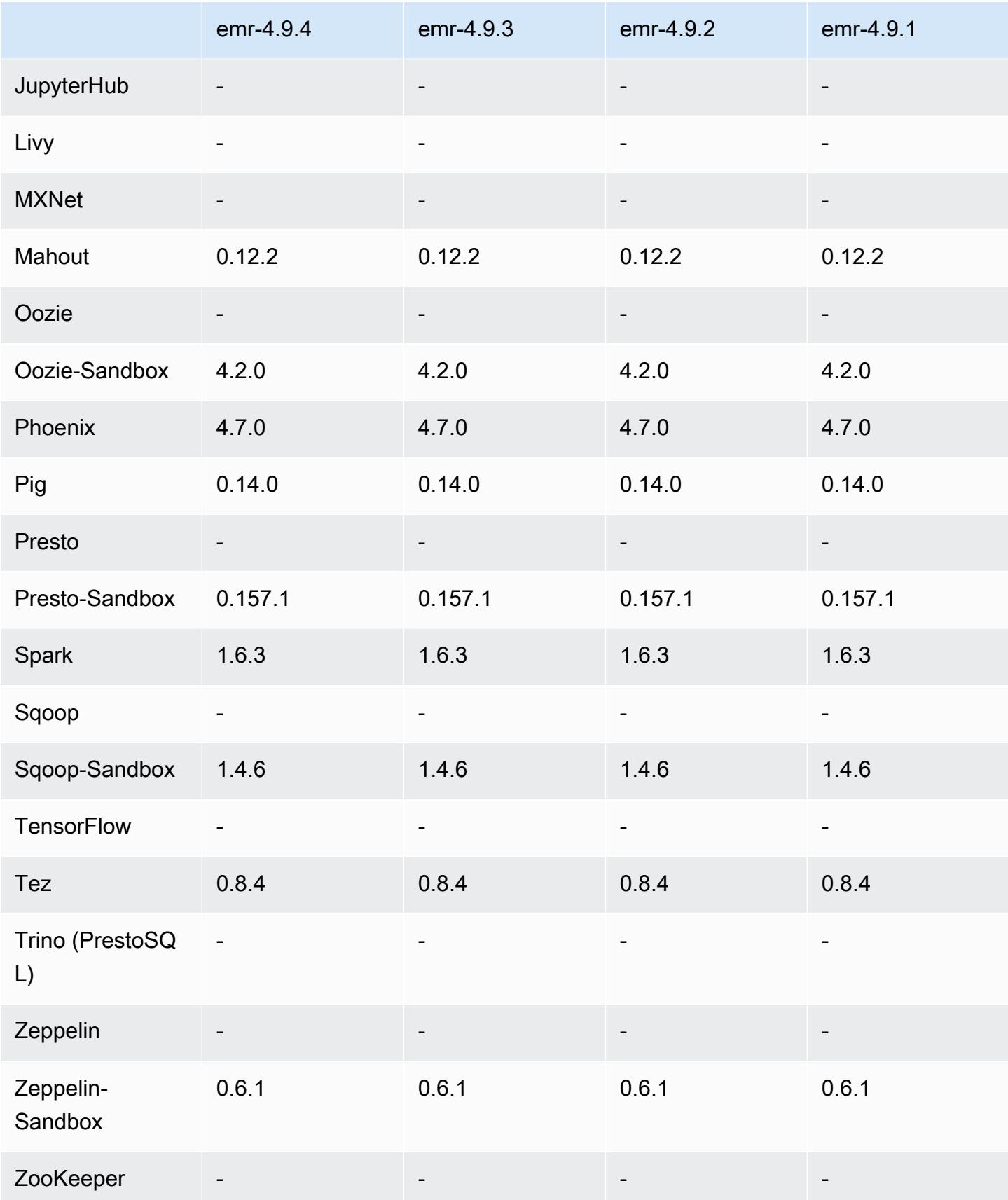

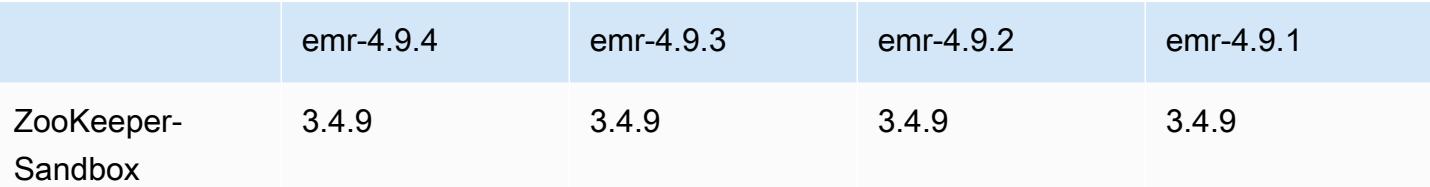

notas de la versión 4.9.4

Las siguientes notas de la versión incluyen información sobre la versión 4.9.4 de Amazon EMR. Los cambios son respecto a la versión 4.9.3.

Fecha de lanzamiento inicial: 29 de marzo de 2018

Cambios, mejoras y problemas resueltos

• Se ha actualizado el kernel de Amazon Linux de la AMI predeterminada de Amazon Linux para Amazon EMR a fin de abordar posibles vulnerabilidades.

Versiones de los componentes 4.9.4

A continuación, se muestran los componentes que Amazon EMR instala con esta versión. Algunos se instalan como parte de paquetes de aplicación de Big Data. Otros son exclusivos de Amazon EMR y se instalan para ciertos procesos y características del sistema. Normalmente, estos componentes comienzan con emr o aws. Normalmente, los paquetes de aplicación de macrodatos de la versión más reciente de Amazon EMR son las versiones más recientes que pueden encontrarse en la comunidad. Intentamos que las versiones de la comunidad estén disponibles en Amazon EMR lo más rápido posible.

Algunos componentes de Amazon EMR son distintos de las versiones que se encuentran en la comunidad. Estos componentes tienen una etiqueta de versión con el formato *CommunityVersion*amzn-*EmrVersion*. La *EmrVersion* empieza por 0. Por ejemplo, si un componente de la comunidad de código abierto llamado myapp-component con la versión 2.2 se ha modificado tres veces para incluirlo en diferentes versiones de lanzamiento de Amazon EMR, la versión que se mostrará será 2.2-amzn-2.

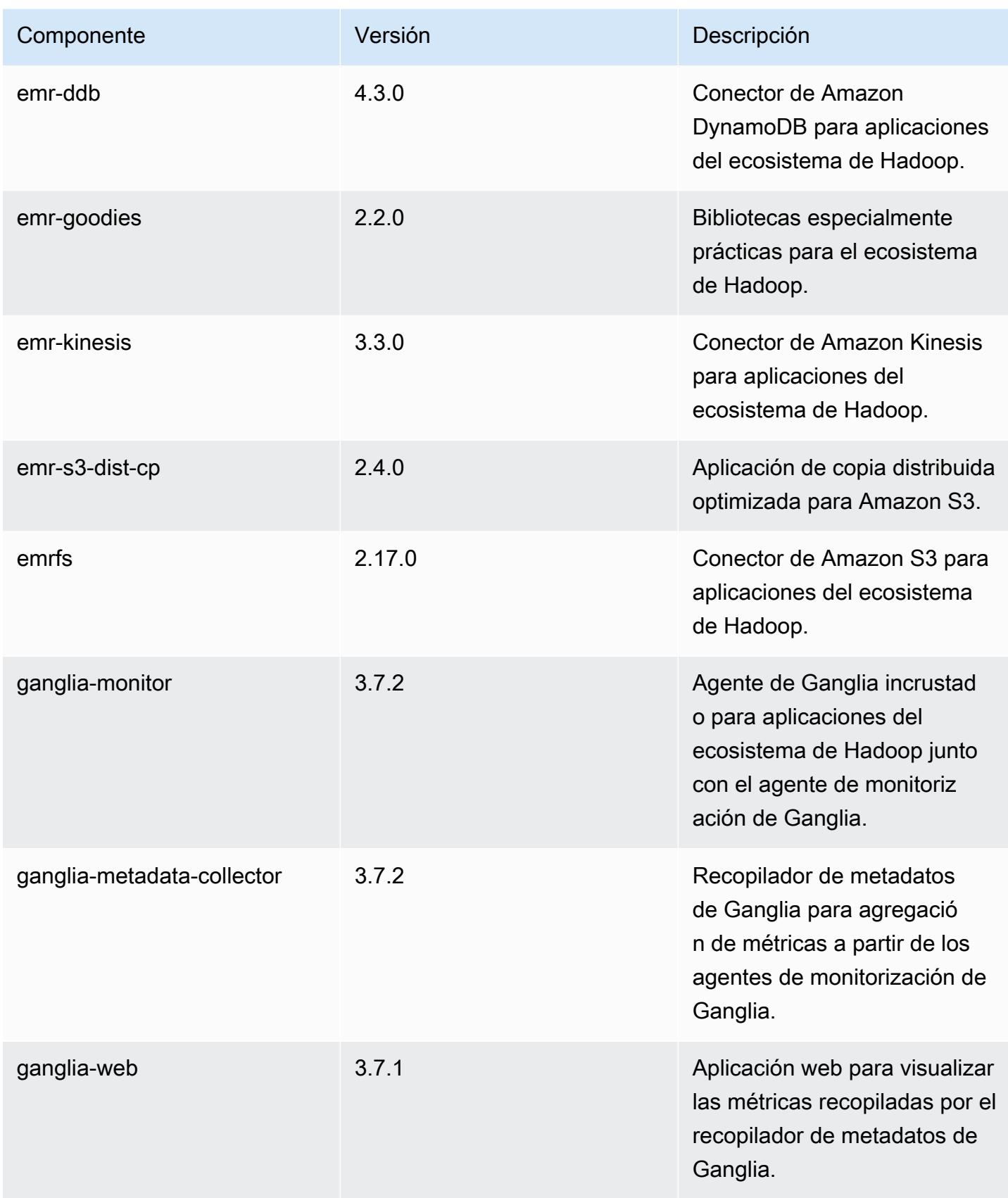
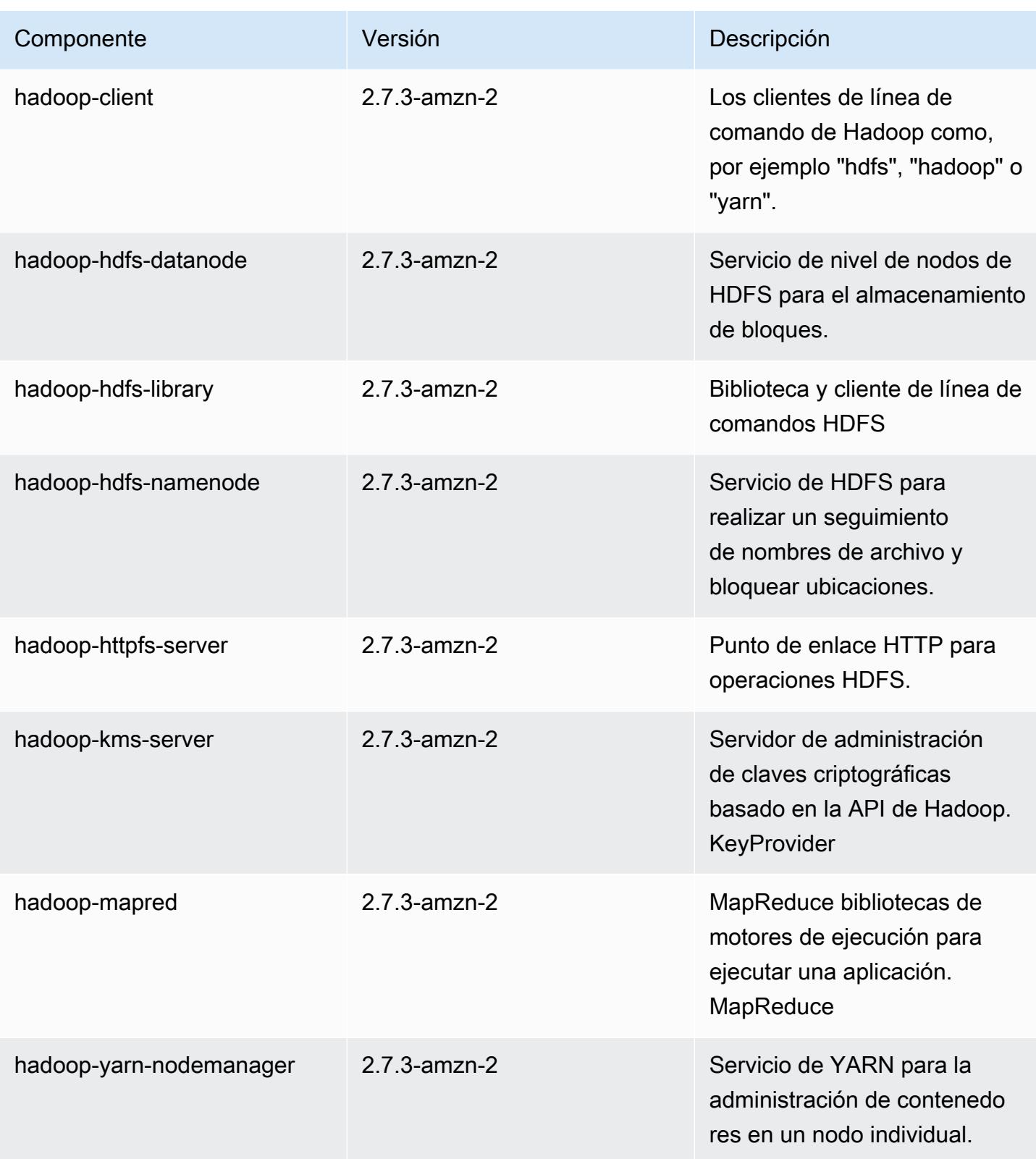

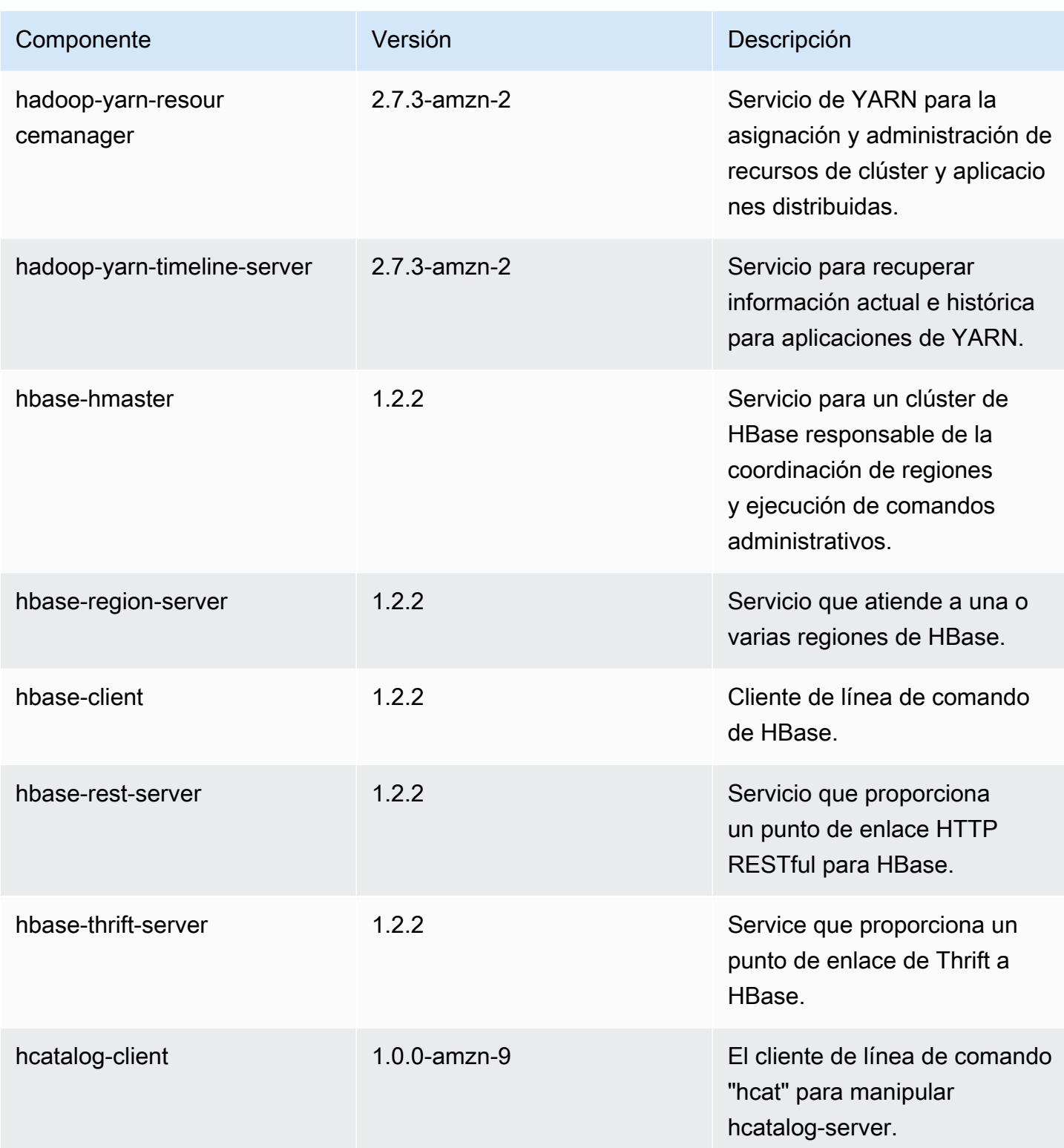

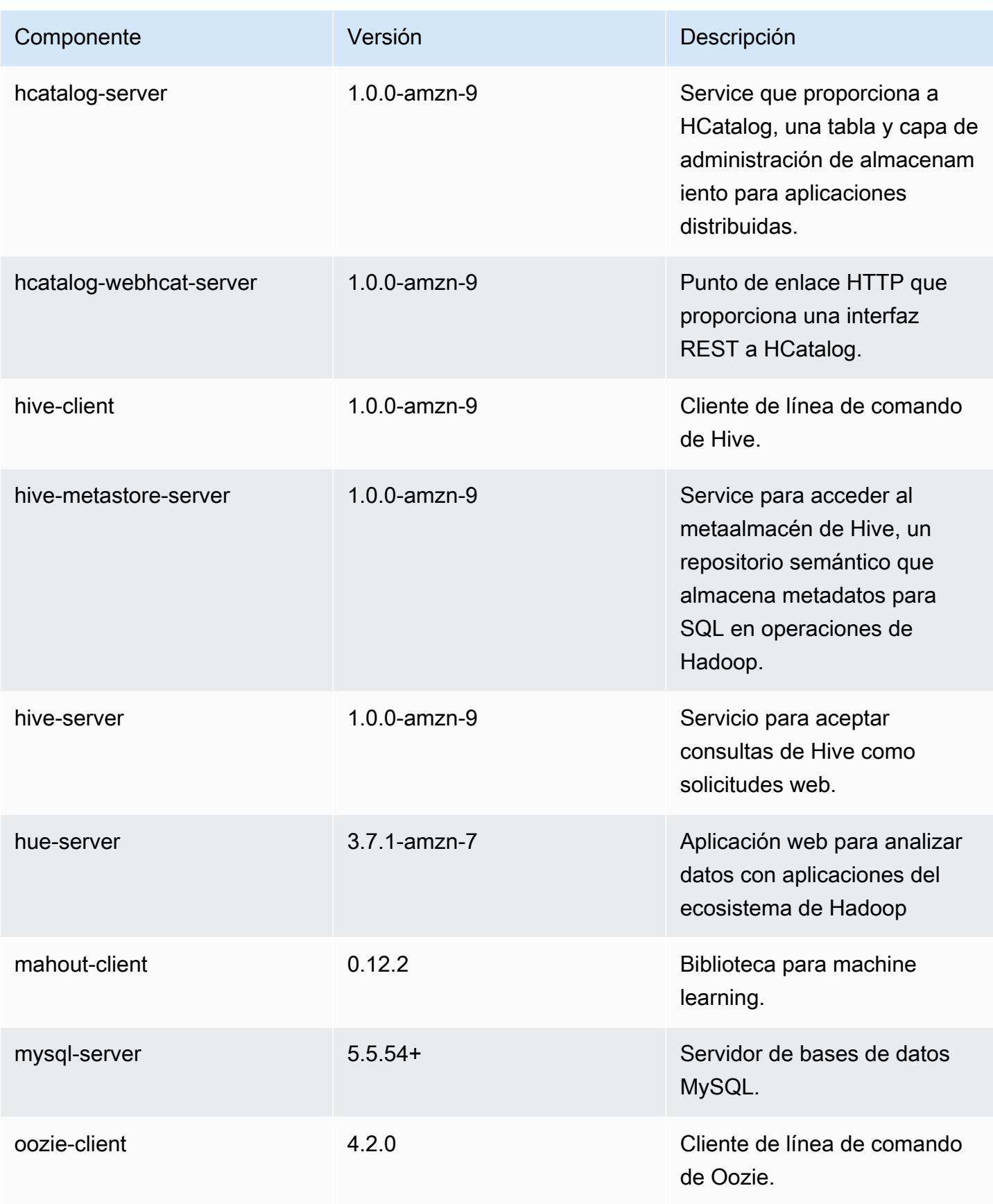

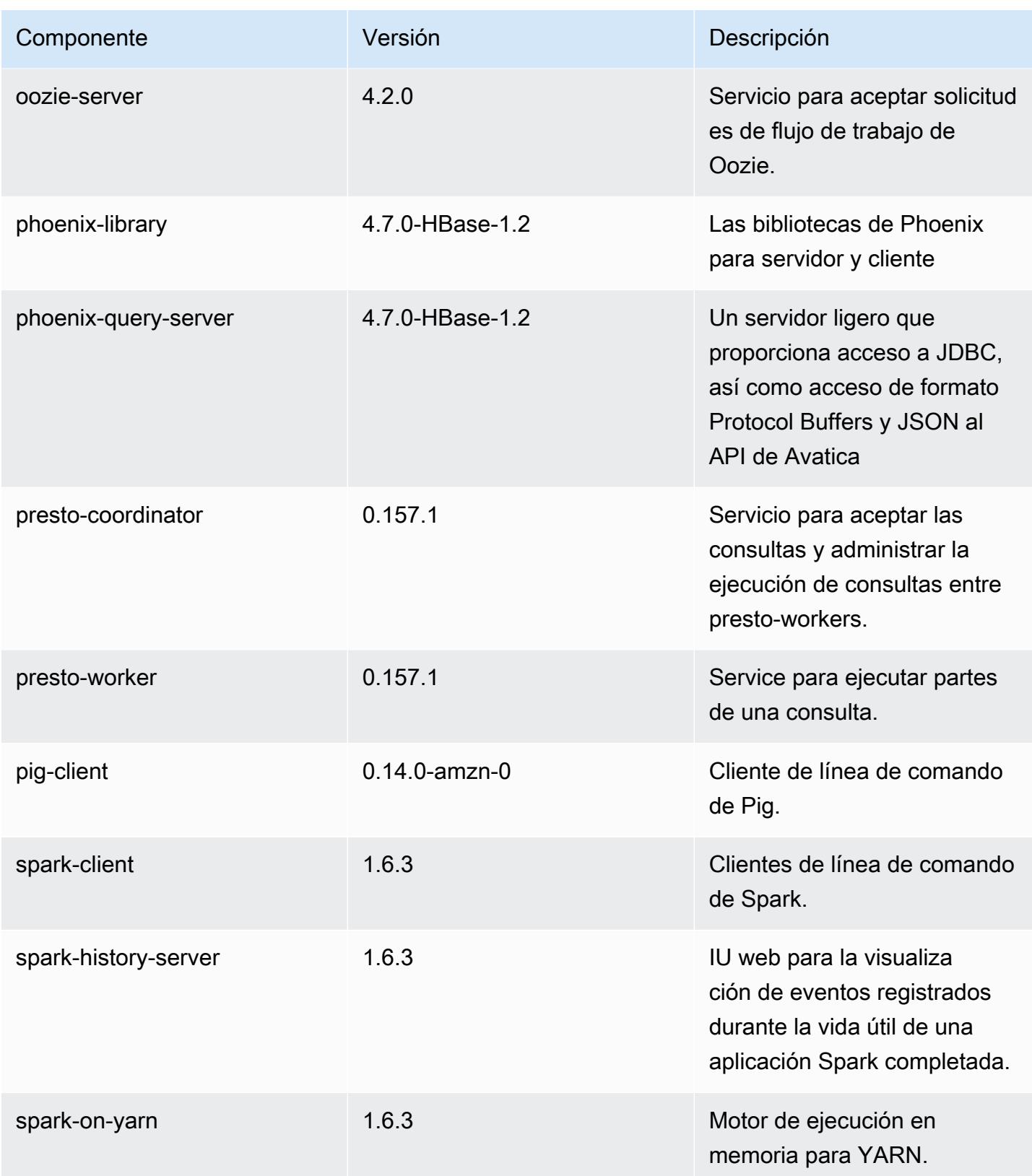

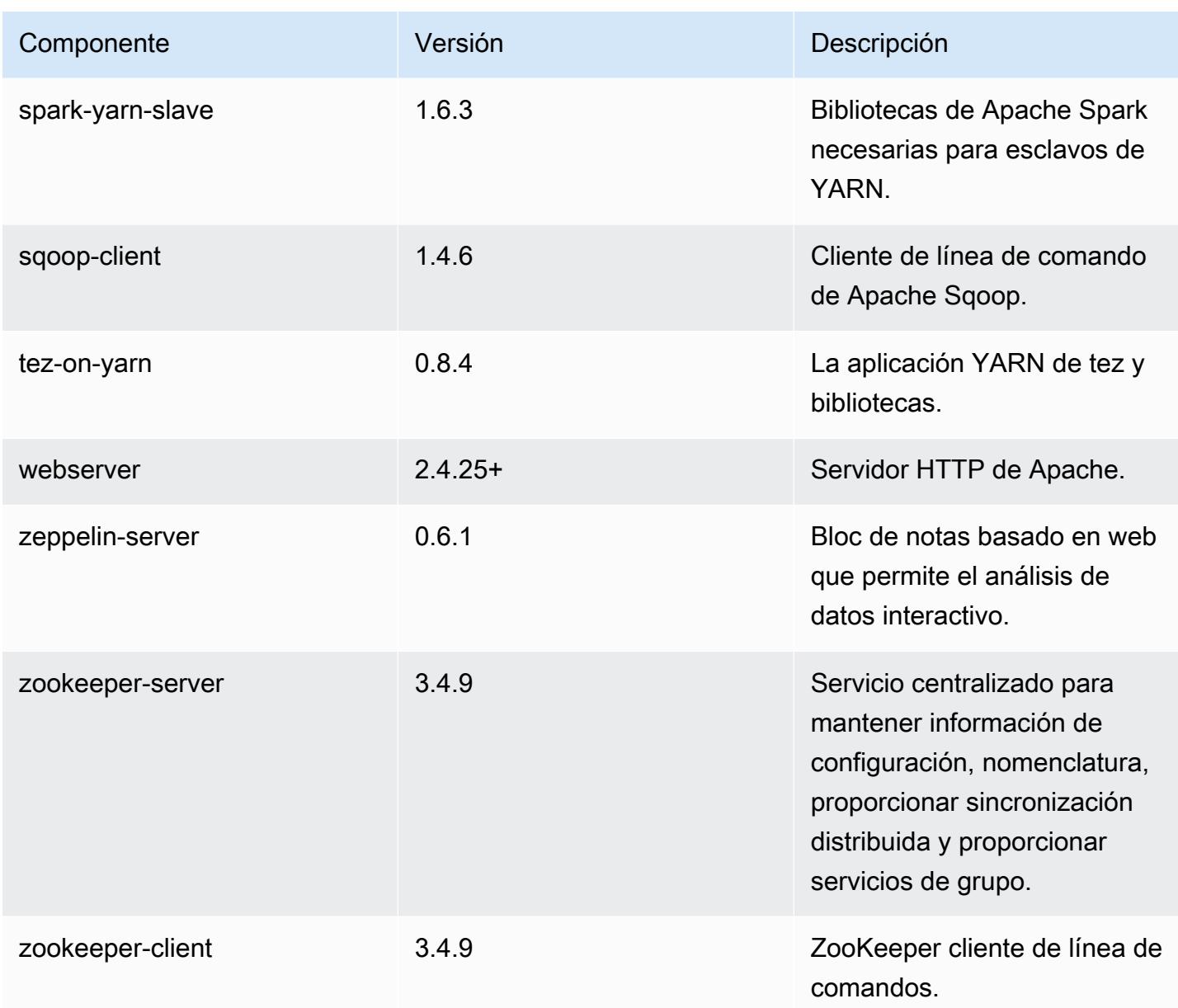

# clasificaciones de configuración 4.9.4

Las clasificaciones de configuración le permiten personalizar las aplicaciones. Suelen corresponder a un archivo XML de configuración para la aplicación como, por ejemplo, hive-site.xml. Para obtener más información, consulte [Configuración de aplicaciones.](#page-3517-0)

#### Clasificaciones de emr-4.9.4

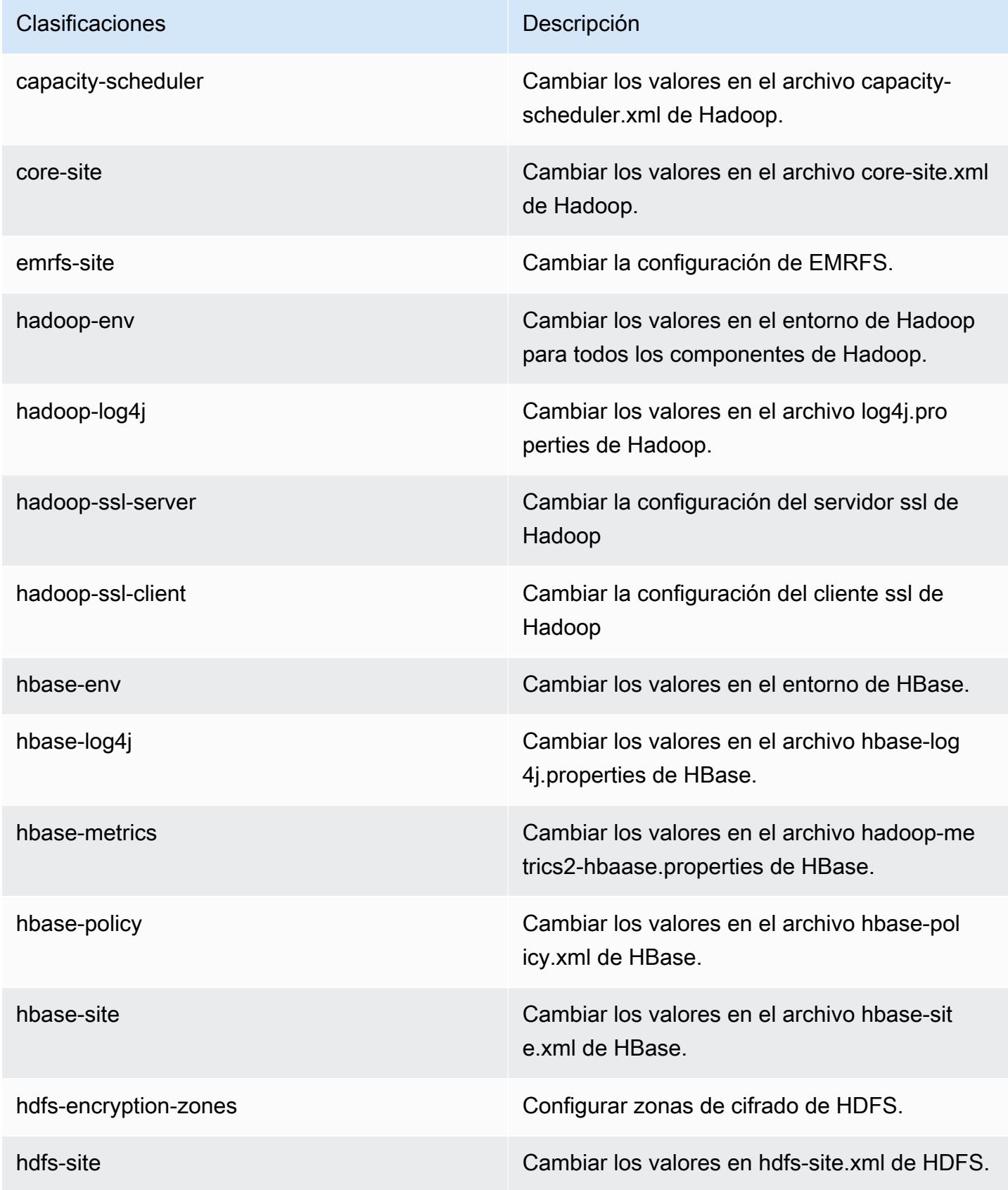

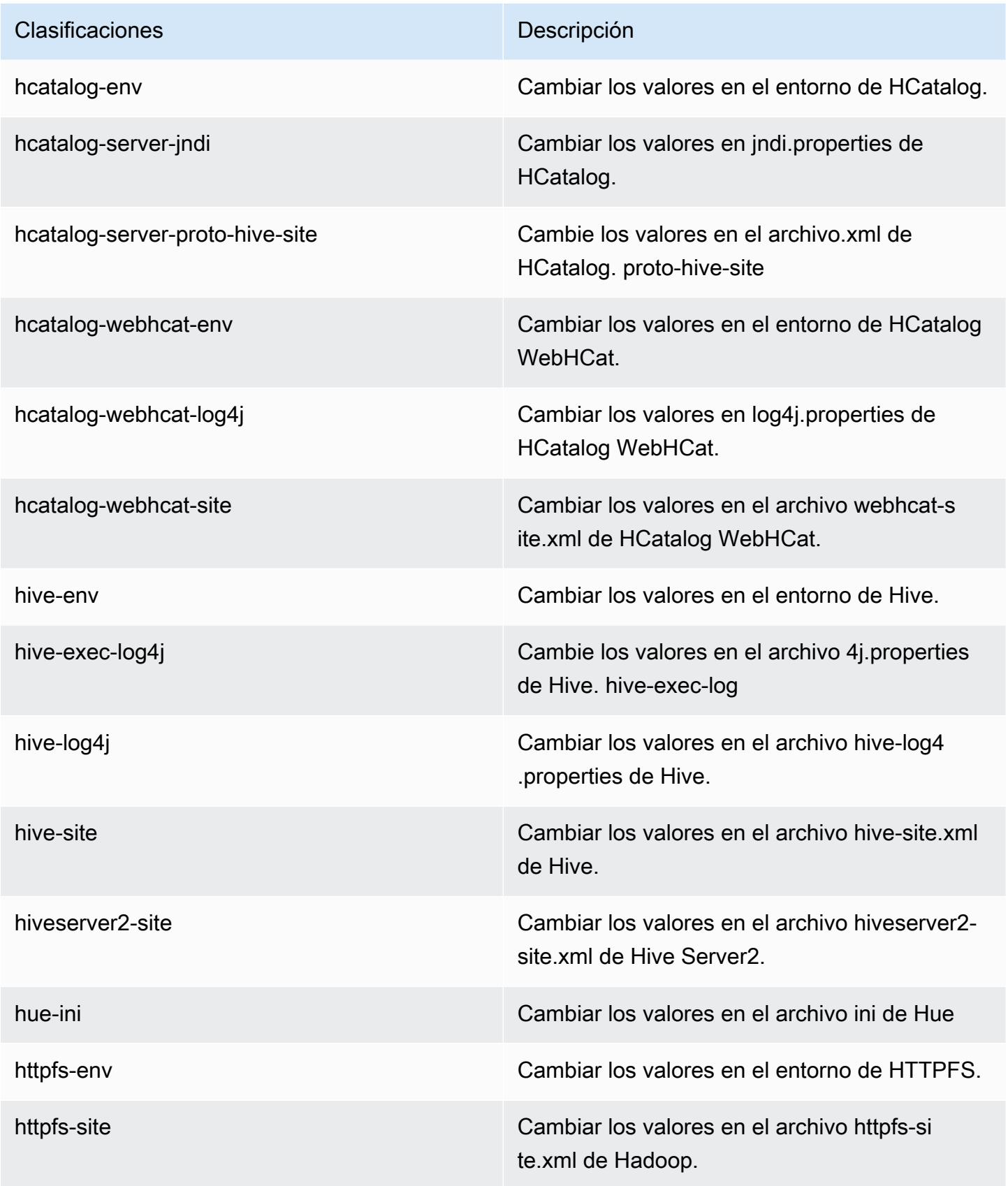

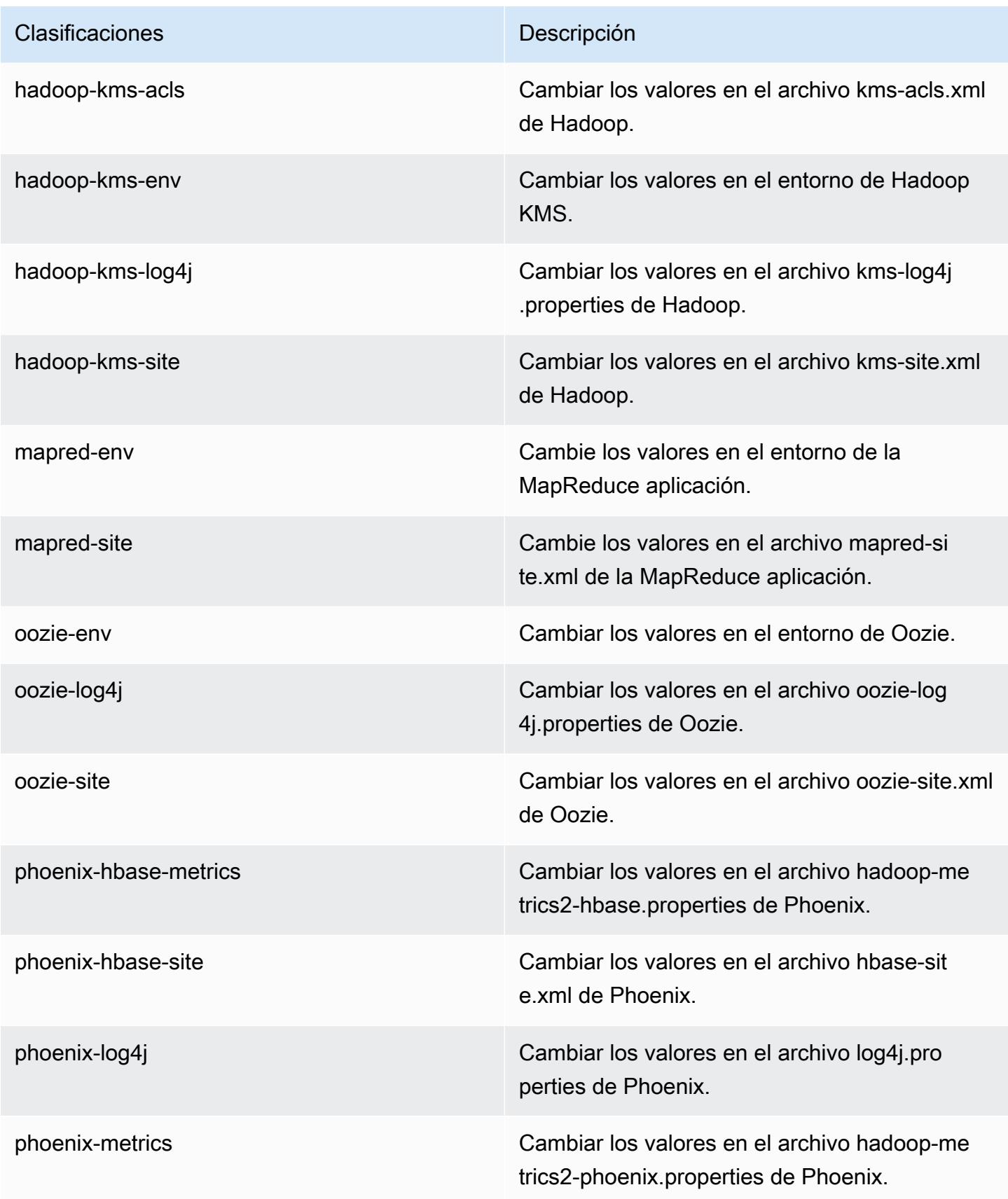

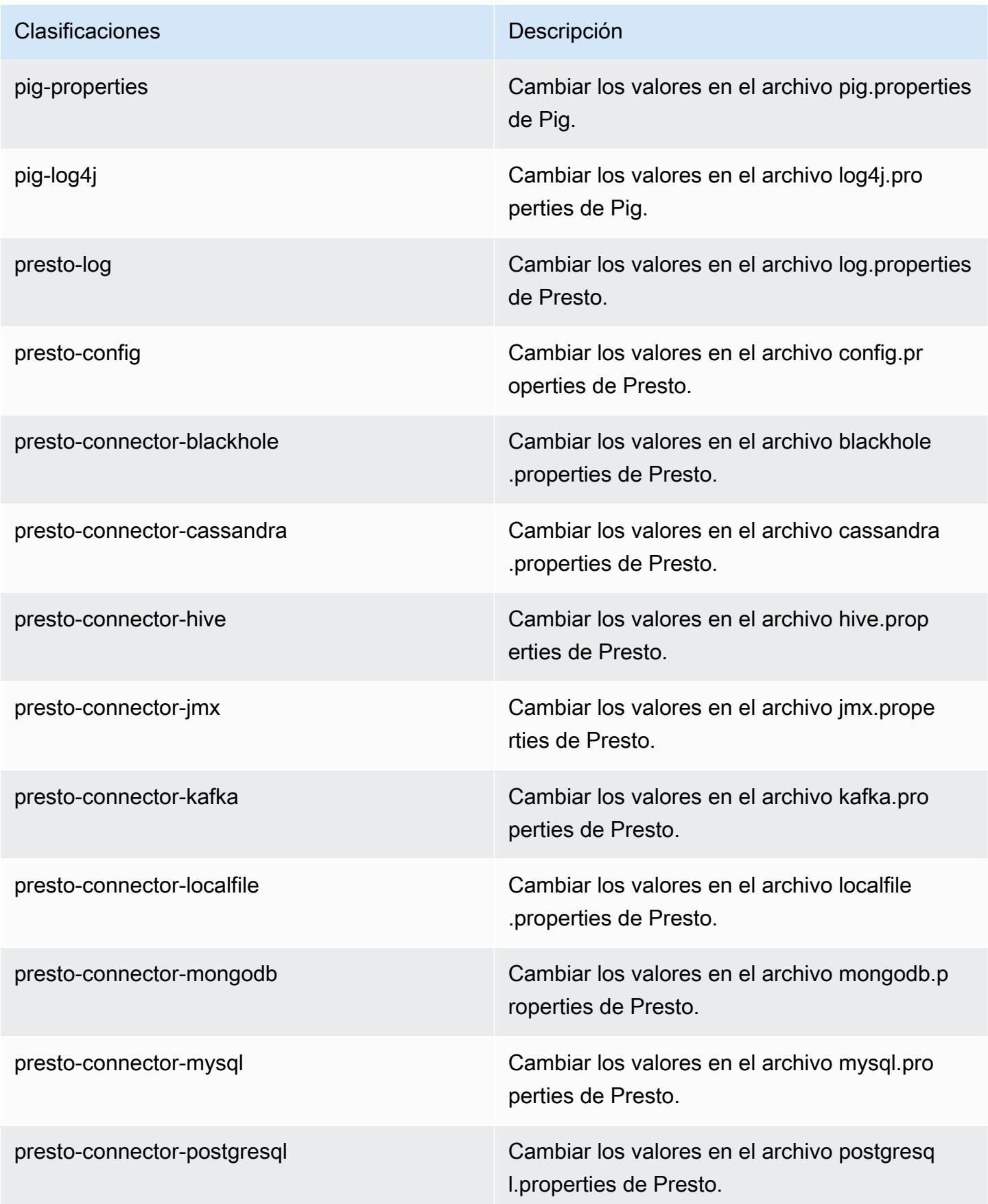

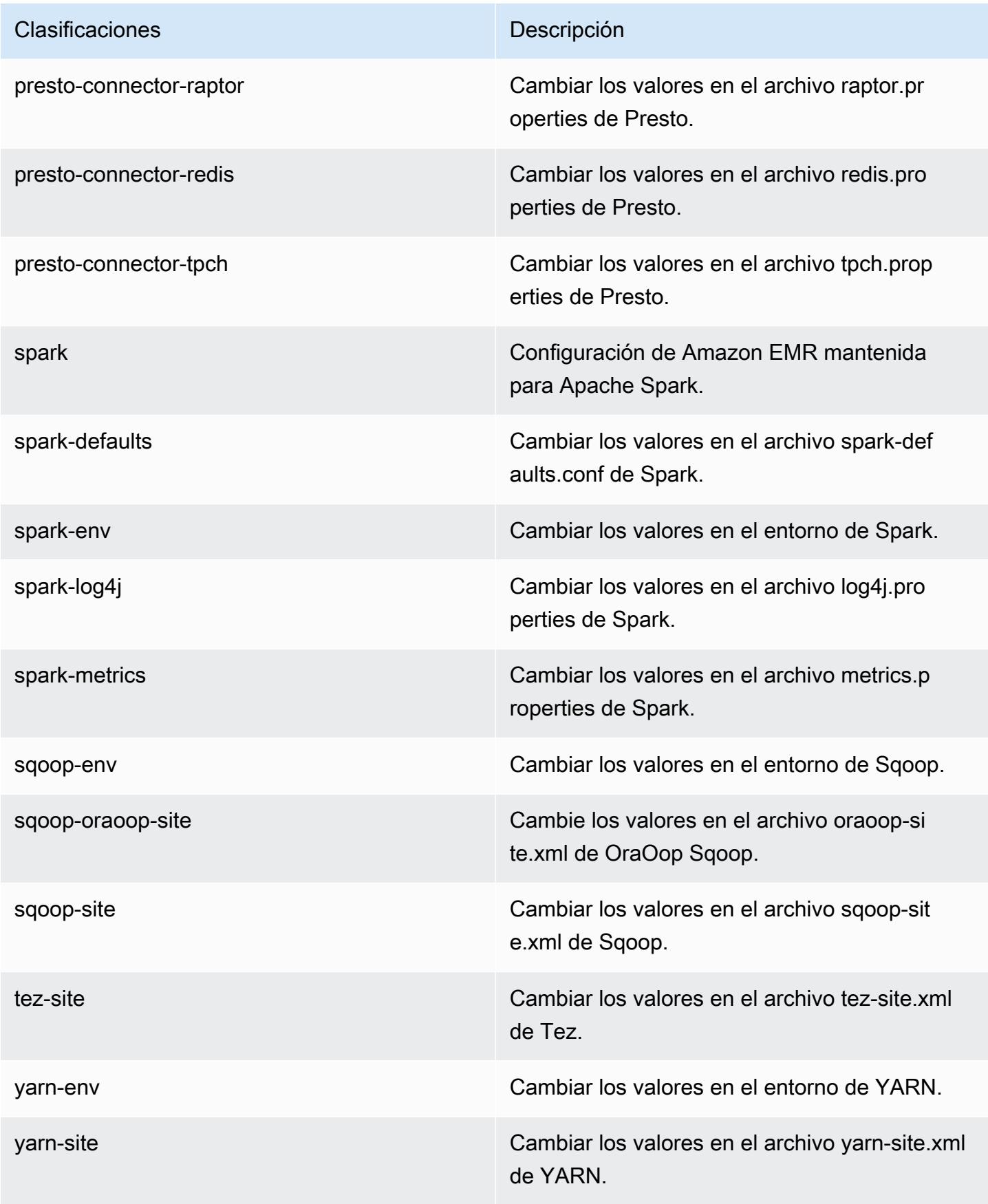

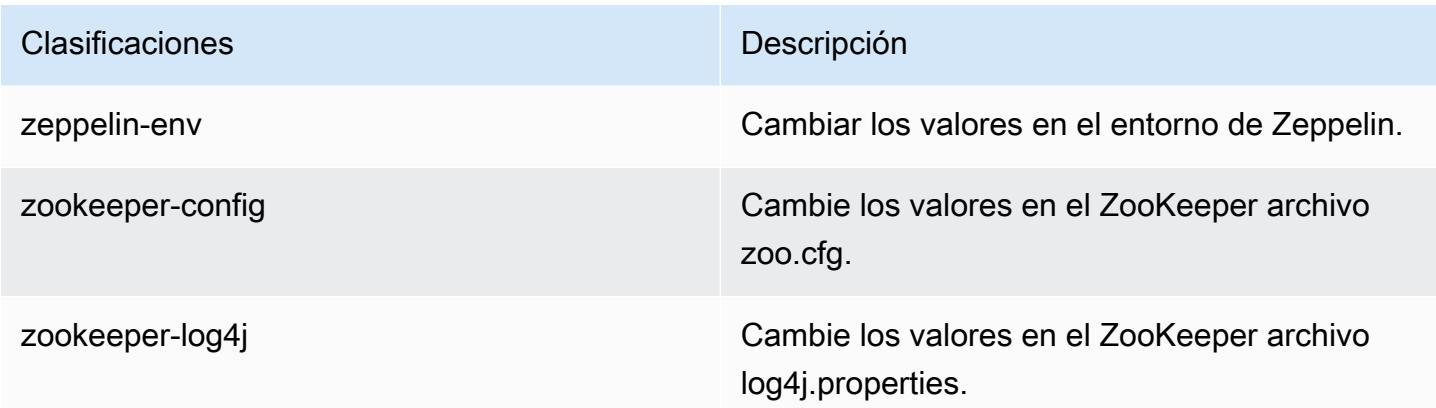

# Amazon EMR, versión 4.9.3

Versiones de la aplicación 4.9.3

Esta versión admite las siguientes aplicaciones: [Ganglia,](http://ganglia.info) [HBase](http://hbase.apache.org/), [HCatalog,](https://cwiki.apache.org/confluence/display/Hive/HCatalog) [Hadoop,](http://hadoop.apache.org/docs/current/) [Hive](http://hive.apache.org/), [Hue,](http://gethue.com/) [Mahout](http://mahout.apache.org/), [Oozie-Sandbox](http://oozie.apache.org/), [Phoenix](https://phoenix.apache.org/), [Pig](http://pig.apache.org/), [Presto-Sandbox,](https://prestodb.io/) [Spark,](https://spark.apache.org/docs/latest/) [Sqoop-Sandbox,](http://sqoop.apache.org/) [Tez](https://tez.apache.org/), [Zeppelin-](https://zeppelin.incubator.apache.org/)[Sandbox](https://zeppelin.incubator.apache.org/) y [ZooKeeper-Sandbox.](https://zookeeper.apache.org)

En la siguiente tabla se enumeran las versiones de la aplicación disponibles en esta versión de Amazon EMR y las versiones de la aplicación en las tres versiones anteriores de Amazon EMR (cuando corresponda).

Para ver un historial completo de las versiones de la aplicación disponibles para cada versión de Amazon EMR, consulte los temas siguientes:

- [Versiones de las aplicaciones en las versiones 7.x de Amazon EMR](#page-23-0)
- [Versiones de la aplicación en las versiones 6.x de Amazon EMR](#page-87-0)
- [Versiones de la aplicación en las versiones 5.x de Amazon EMR](#page-1080-0)
- [Versiones de la aplicación en las versiones 4.x de Amazon EMR](#page-2690-0)

#### Información sobre la versión de la aplicación

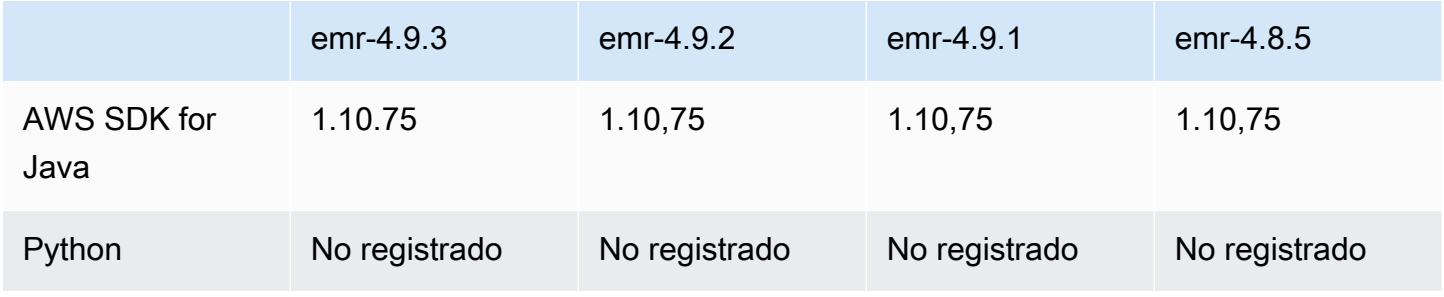

Amazon EMR Guía de publicación de Amazon EMR

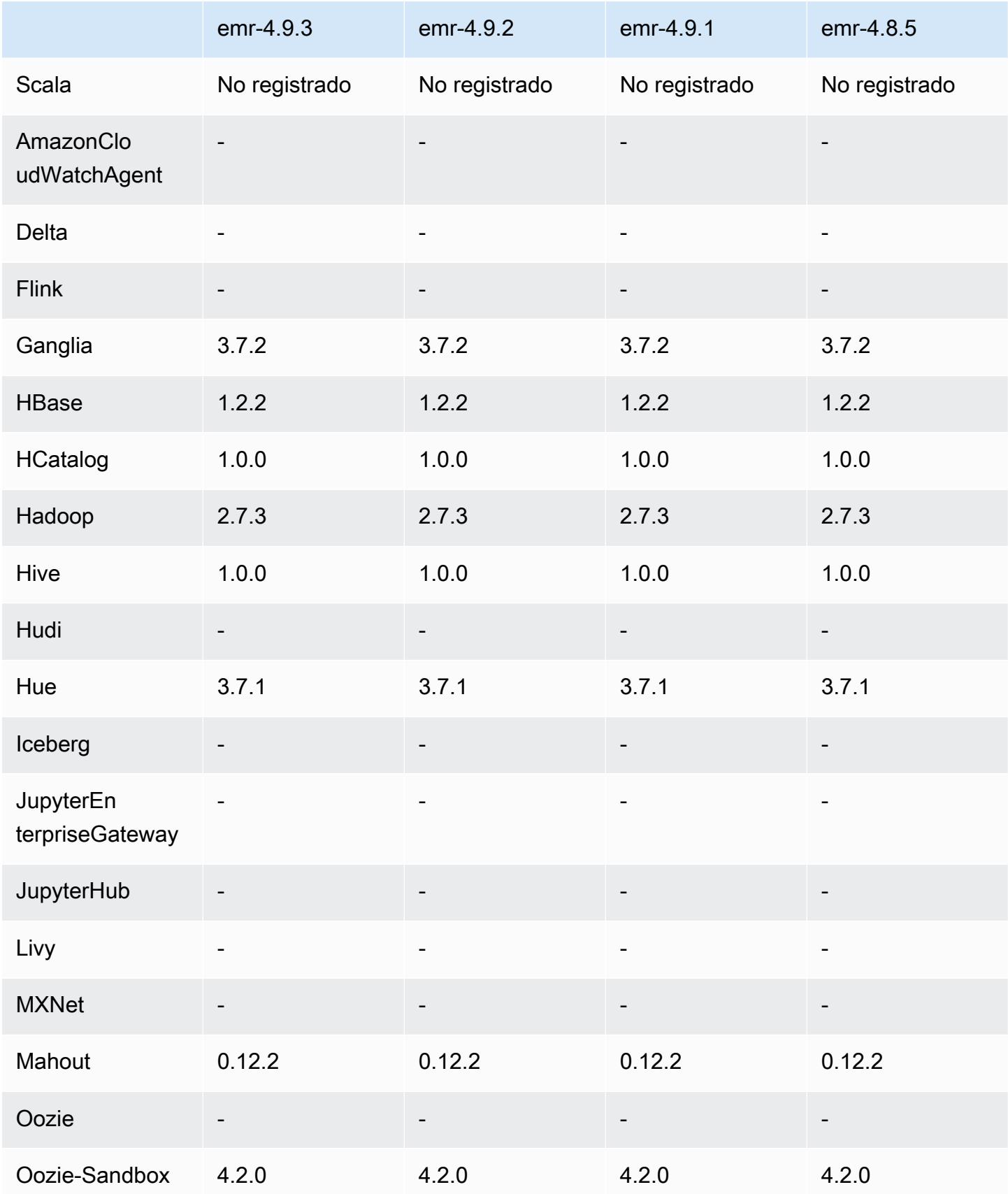

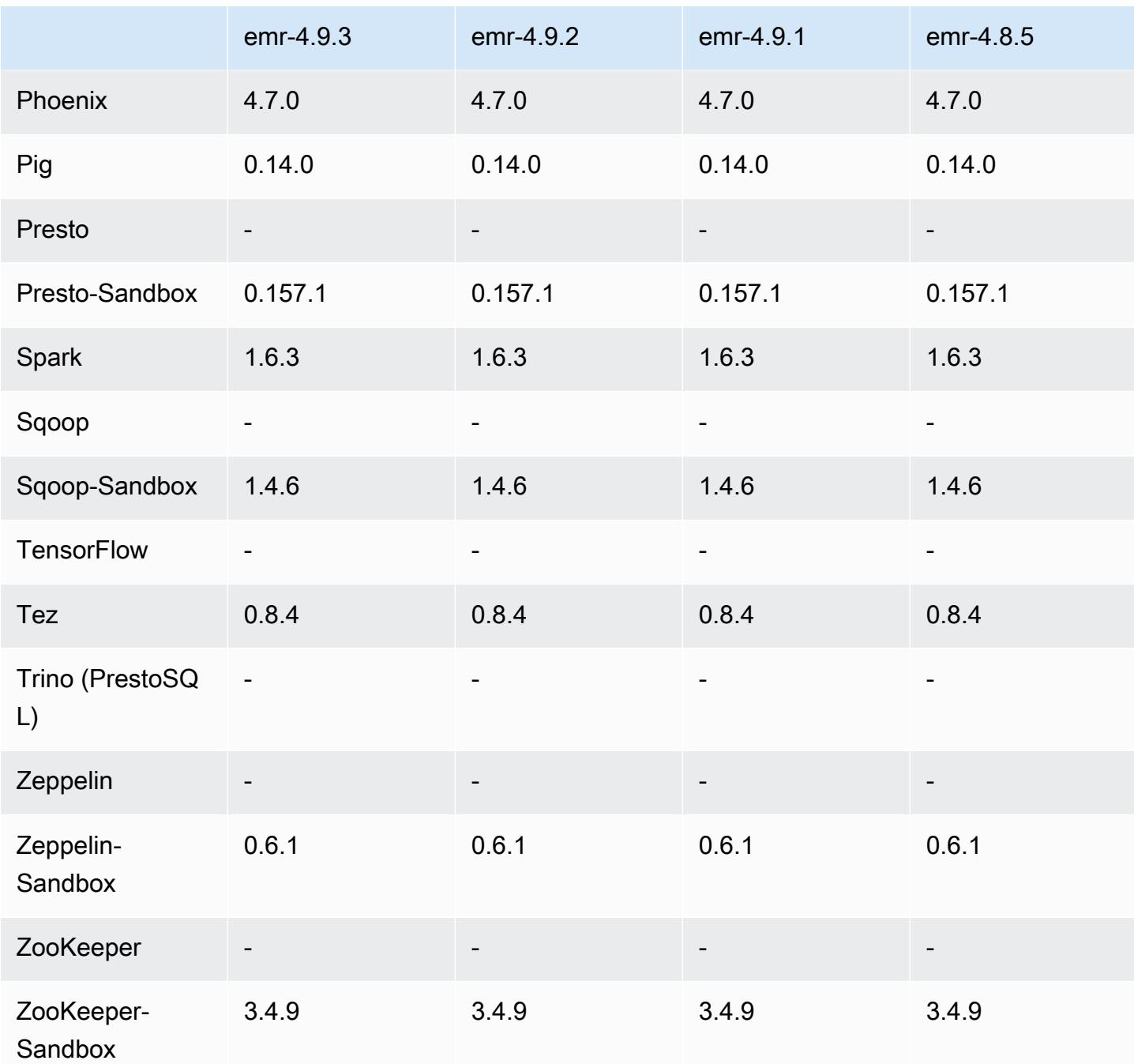

notas de la versión 4.9.3

Las siguientes notas de la versión incluyen información sobre la versión 4.9.3 de Amazon EMR. Los cambios son respecto a la versión 4.9.2 de Amazon EMR.

Fecha de lanzamiento inicial: 22 de enero de 2018

#### Cambios, mejoras y problemas resueltos

• Se ha actualizado el kernel de Amazon Linux de la AMI predeterminada de Amazon Linux para Amazon EMR a fin de abordar las vulnerabilidades asociadas a la ejecución especulativa (CVE-2017-5715, CVE-2017-5753 y CVE-2017-5754). Para obtener más información, consulte <https://aws.amazon.com/security/security-bulletins/AWS-2018-013/>.

### Versiones de los componentes 4.9.3

A continuación, se muestran los componentes que Amazon EMR instala con esta versión. Algunos se instalan como parte de paquetes de aplicación de Big Data. Otros son exclusivos de Amazon EMR y se instalan para ciertos procesos y características del sistema. Normalmente, estos componentes comienzan con emr o aws. Normalmente, los paquetes de aplicación de macrodatos de la versión más reciente de Amazon EMR son las versiones más recientes que pueden encontrarse en la comunidad. Intentamos que las versiones de la comunidad estén disponibles en Amazon EMR lo más rápido posible.

Algunos componentes de Amazon EMR son distintos de las versiones que se encuentran en la comunidad. Estos componentes tienen una etiqueta de versión con el formato *CommunityVersion*amzn-*EmrVersion*. La *EmrVersion* empieza por 0. Por ejemplo, si un componente de la comunidad de código abierto llamado myapp-component con la versión 2.2 se ha modificado tres veces para incluirlo en diferentes versiones de lanzamiento de Amazon EMR, la versión que se mostrará será 2.2-amzn-2.

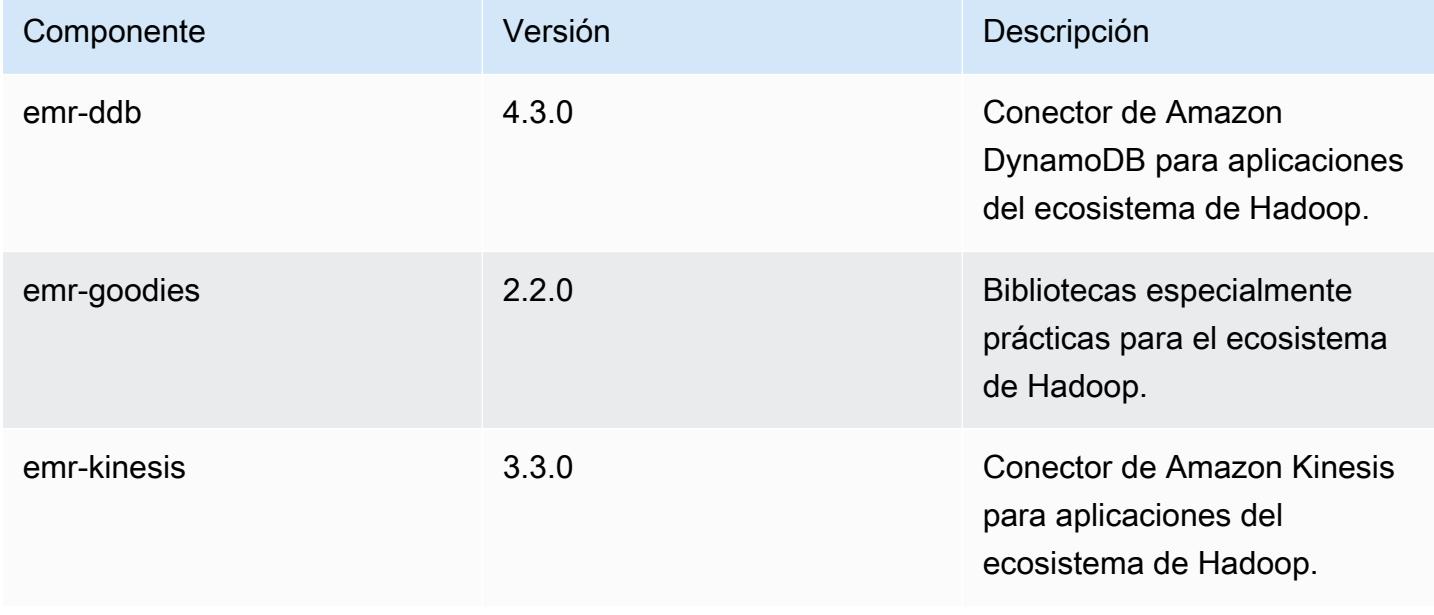

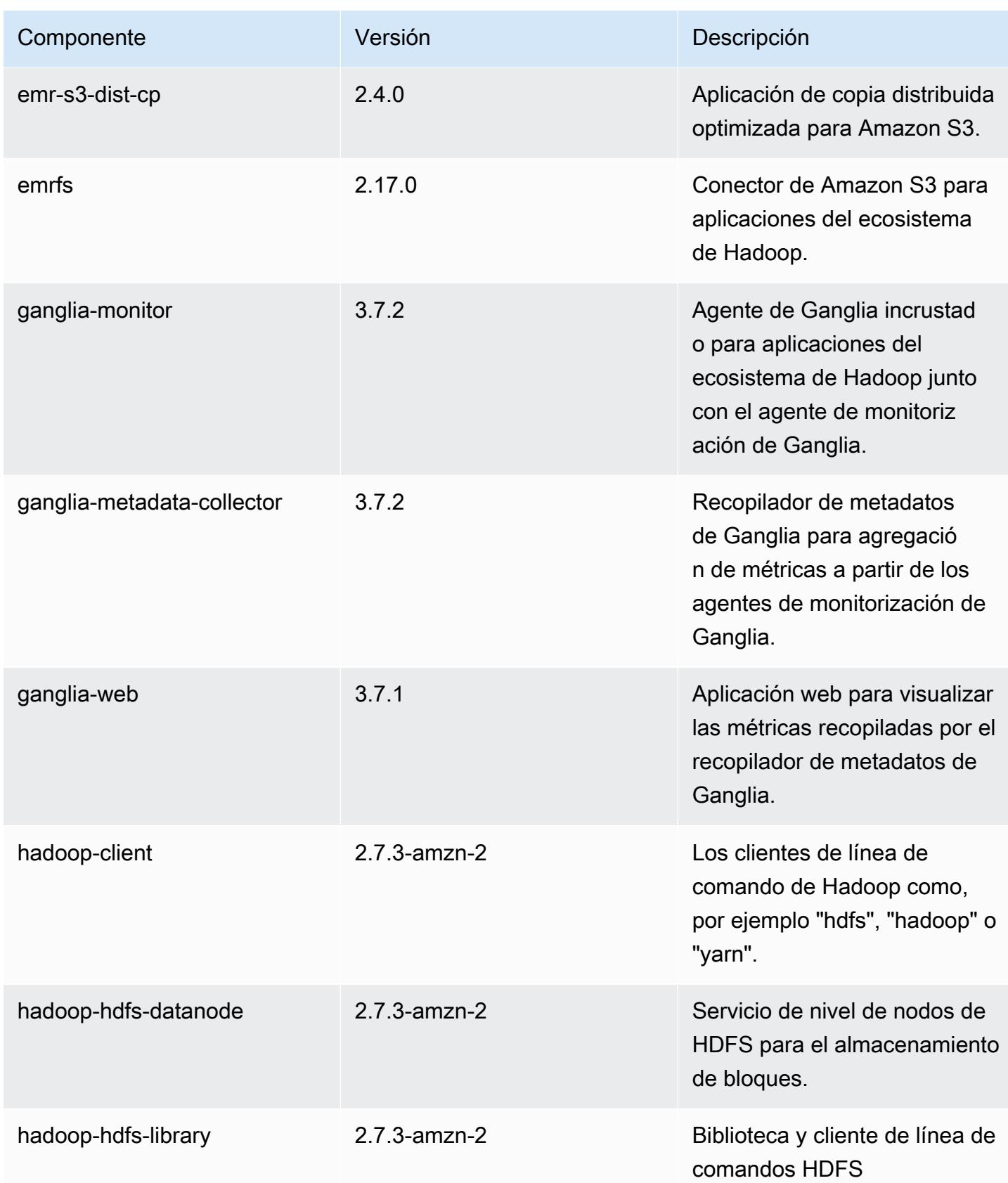

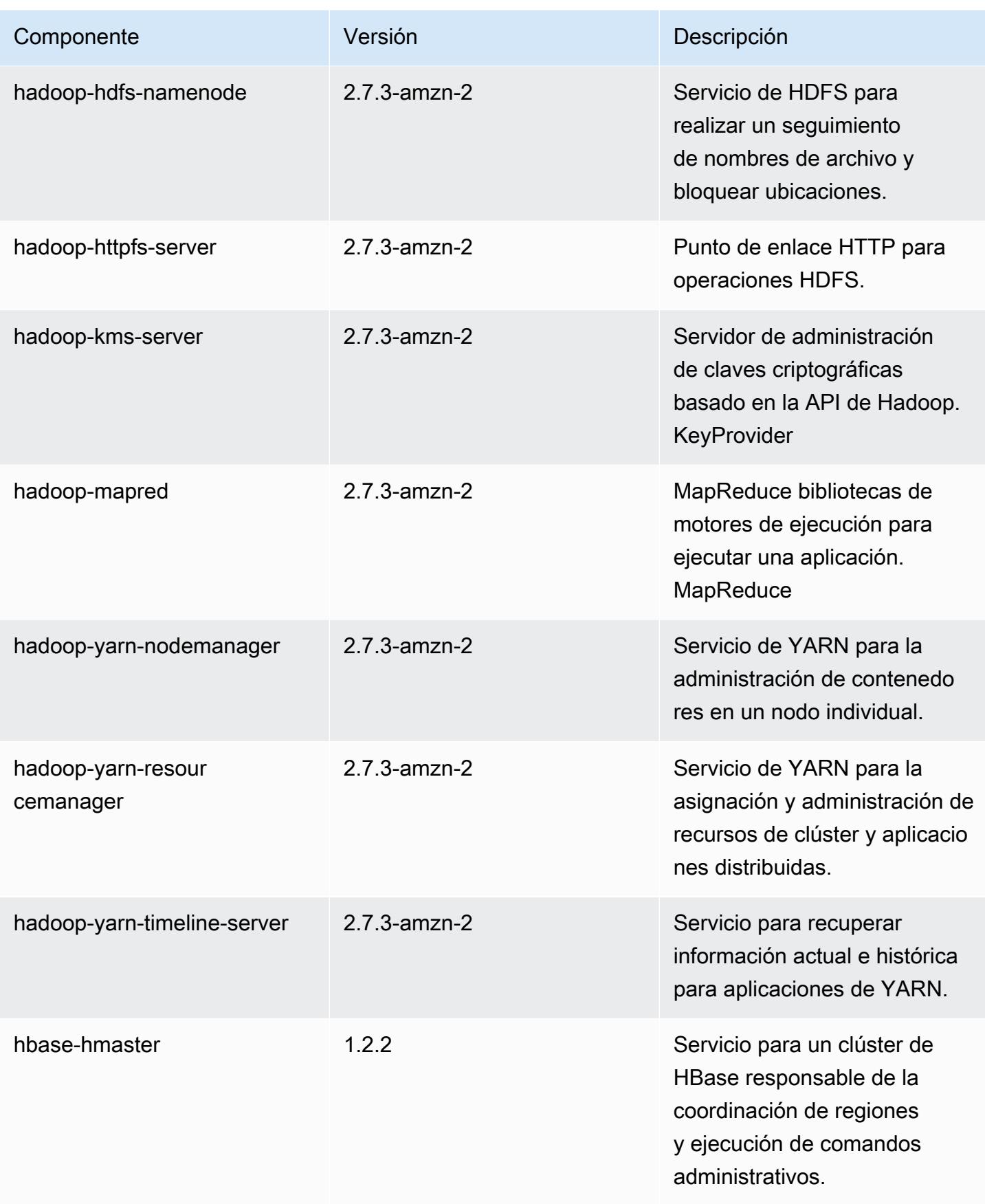

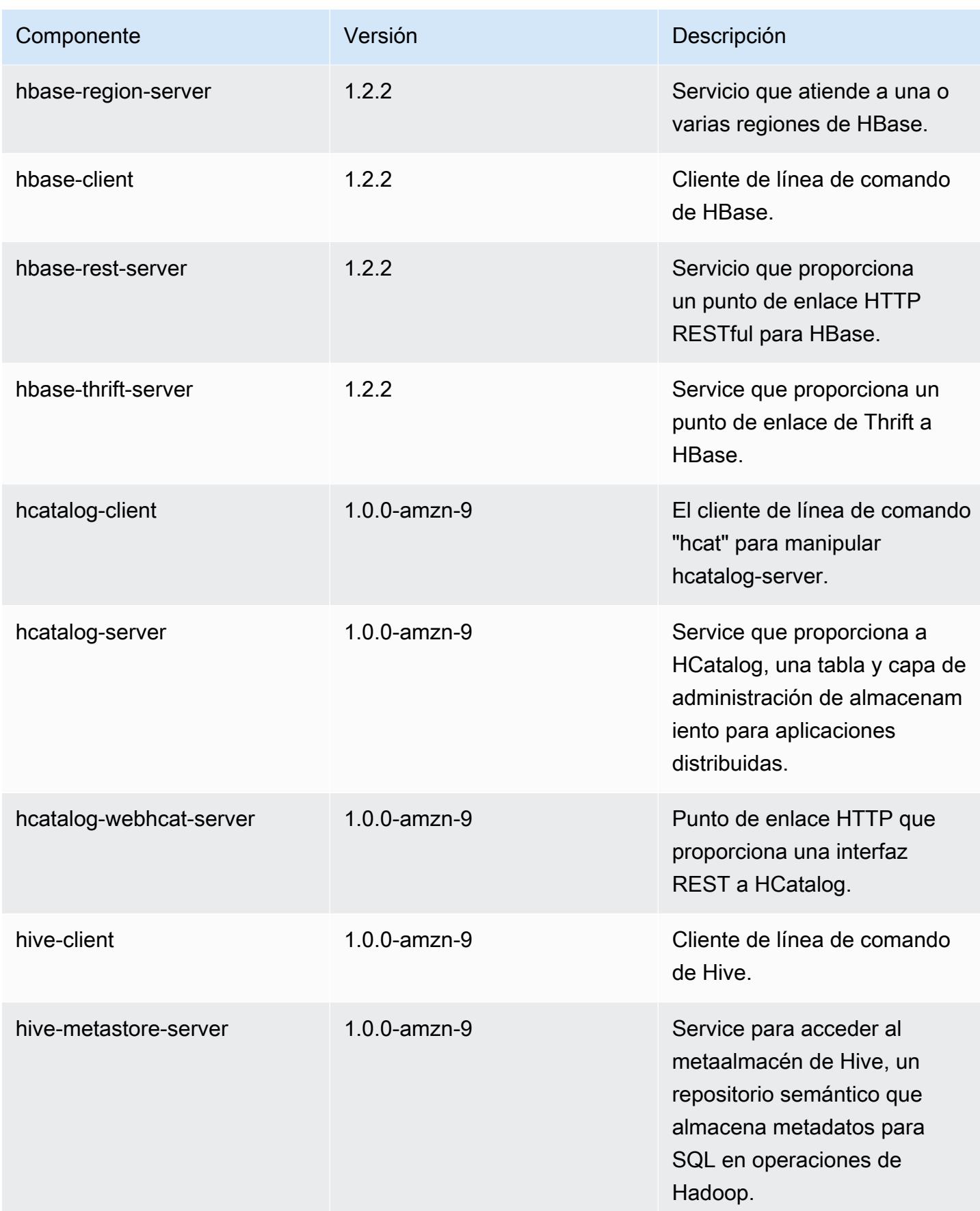

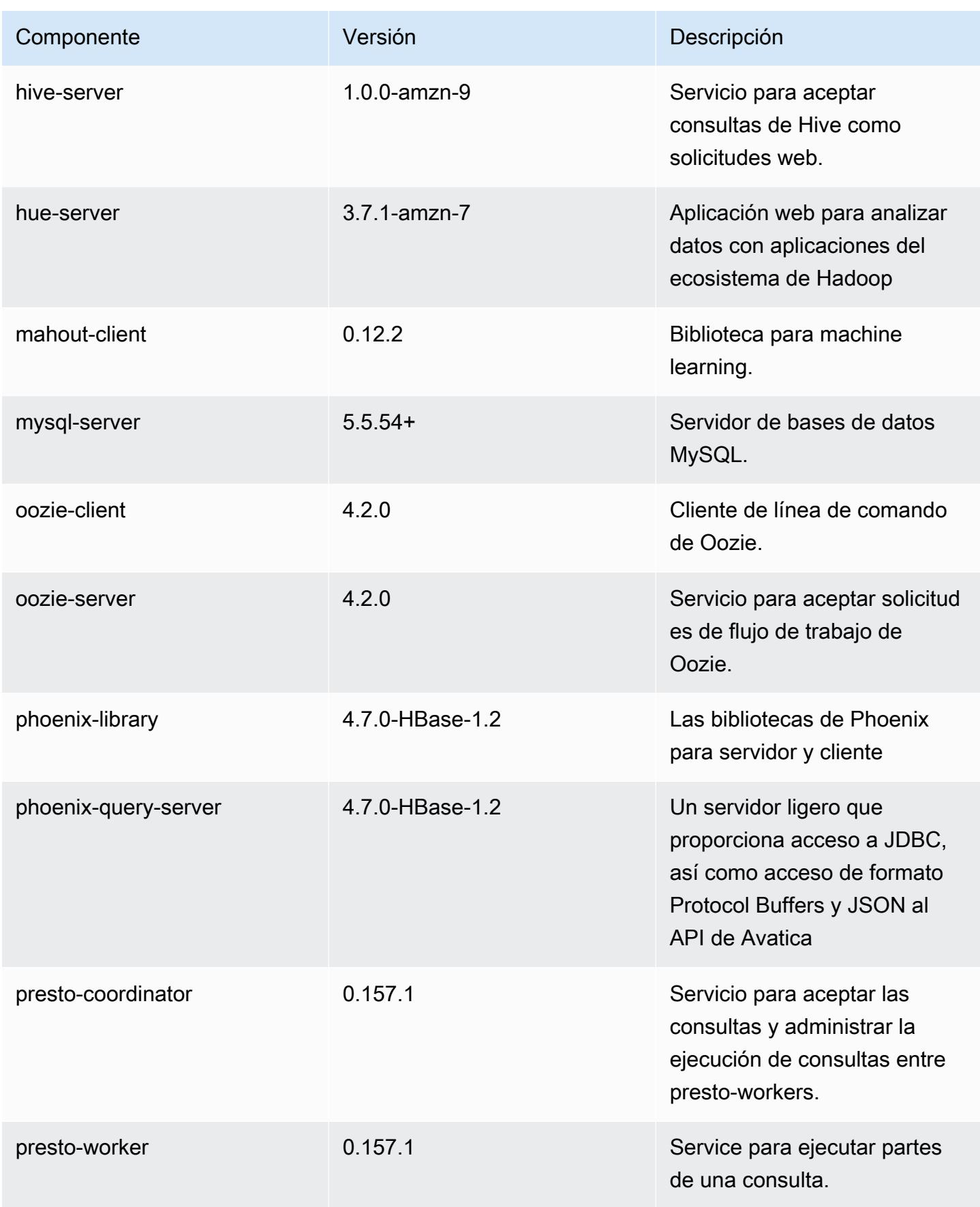

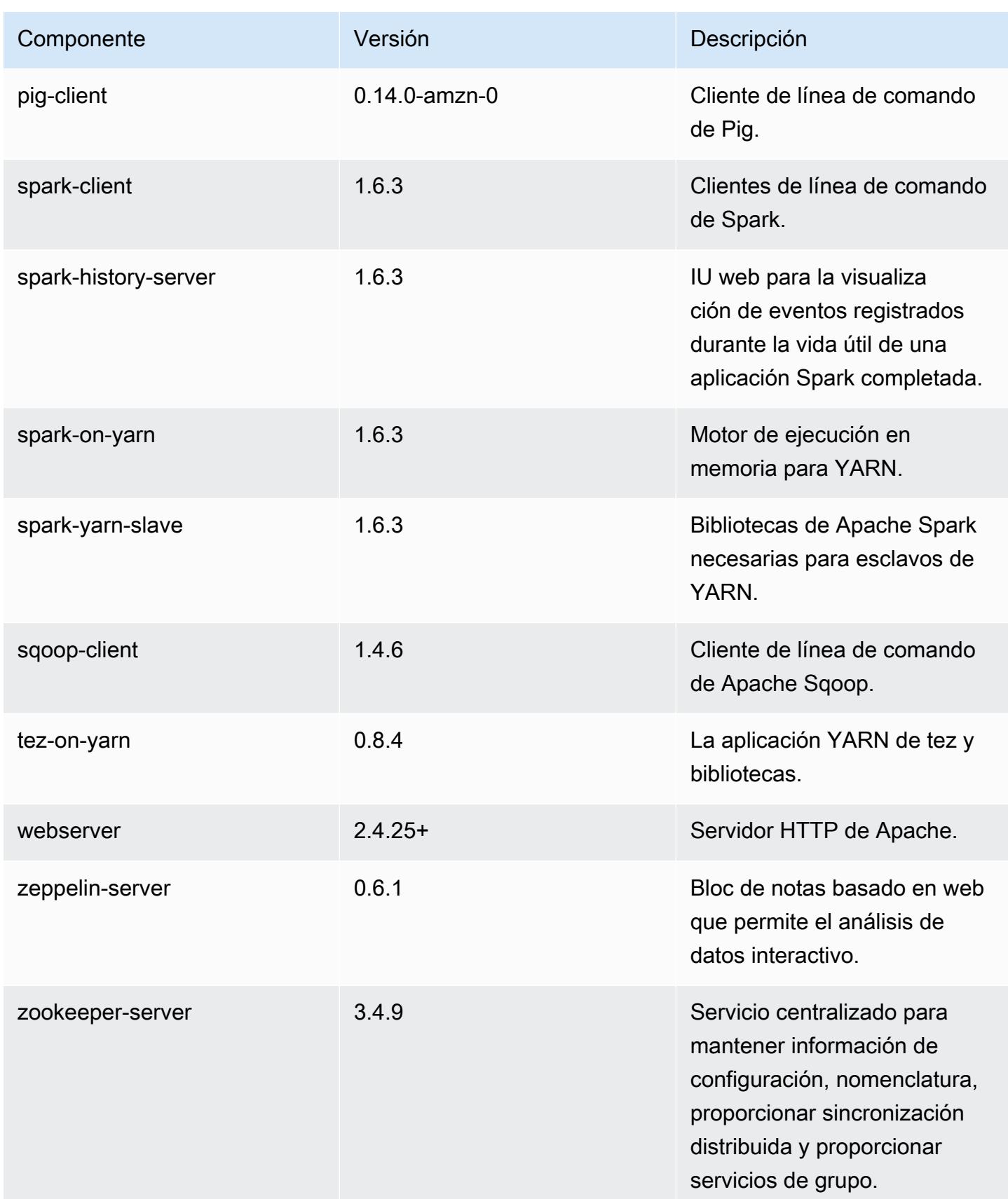

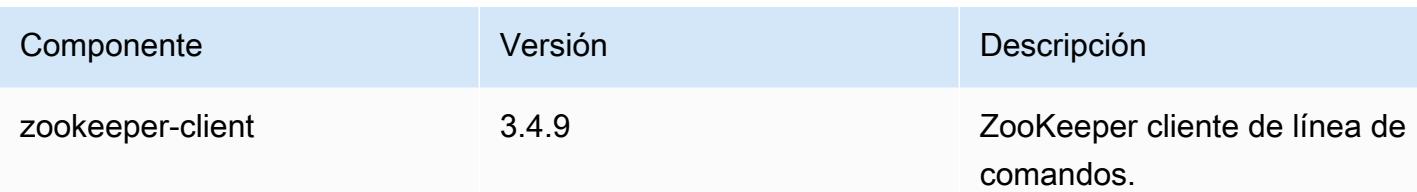

## 4.9.3 clasificaciones de configuración

Las clasificaciones de configuración le permiten personalizar las aplicaciones. Suelen corresponder a un archivo XML de configuración para la aplicación como, por ejemplo, hive-site.xml. Para obtener más información, consulte [Configuración de aplicaciones.](#page-3517-0)

Clasificaciones de emr-4.9.3

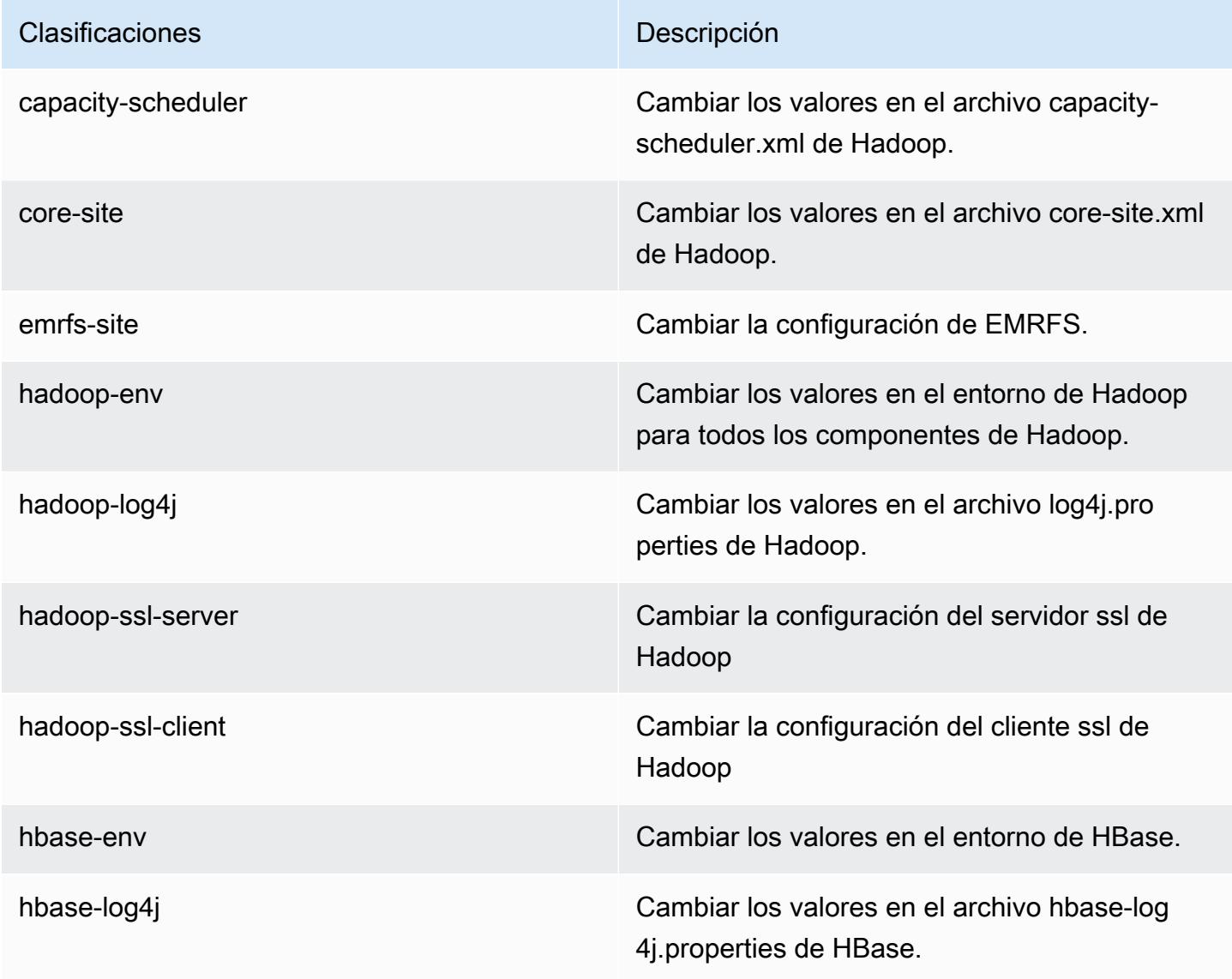

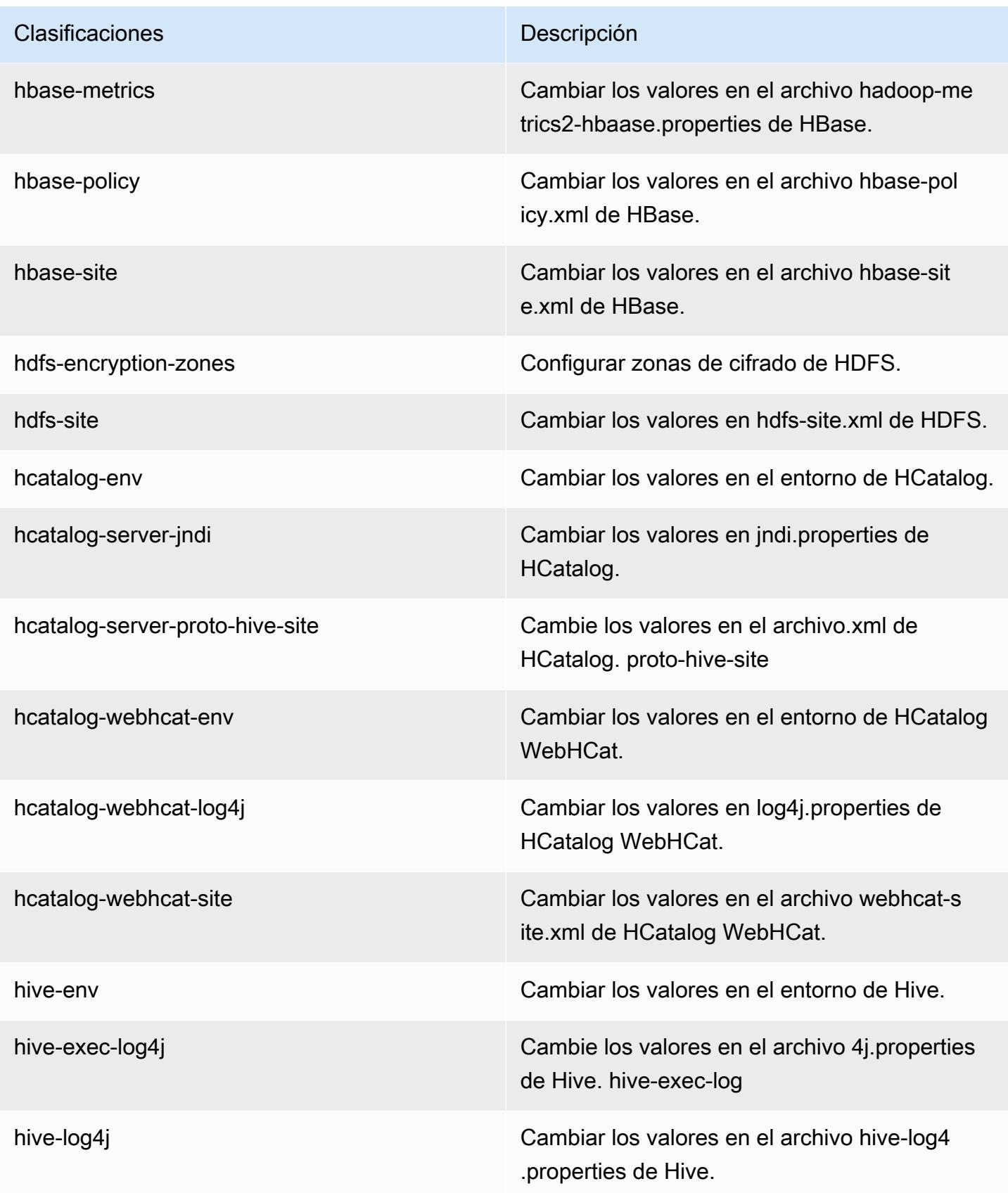

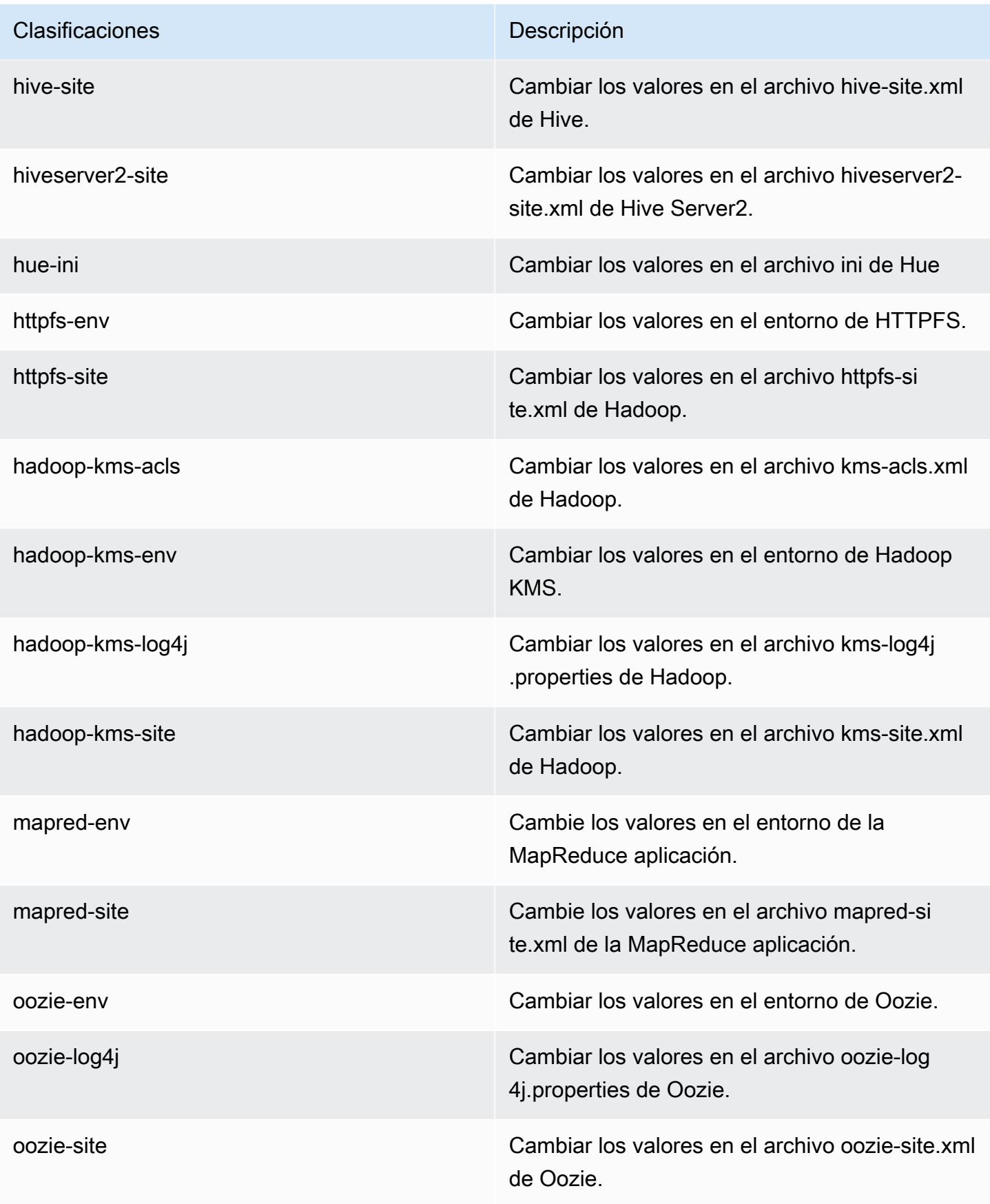

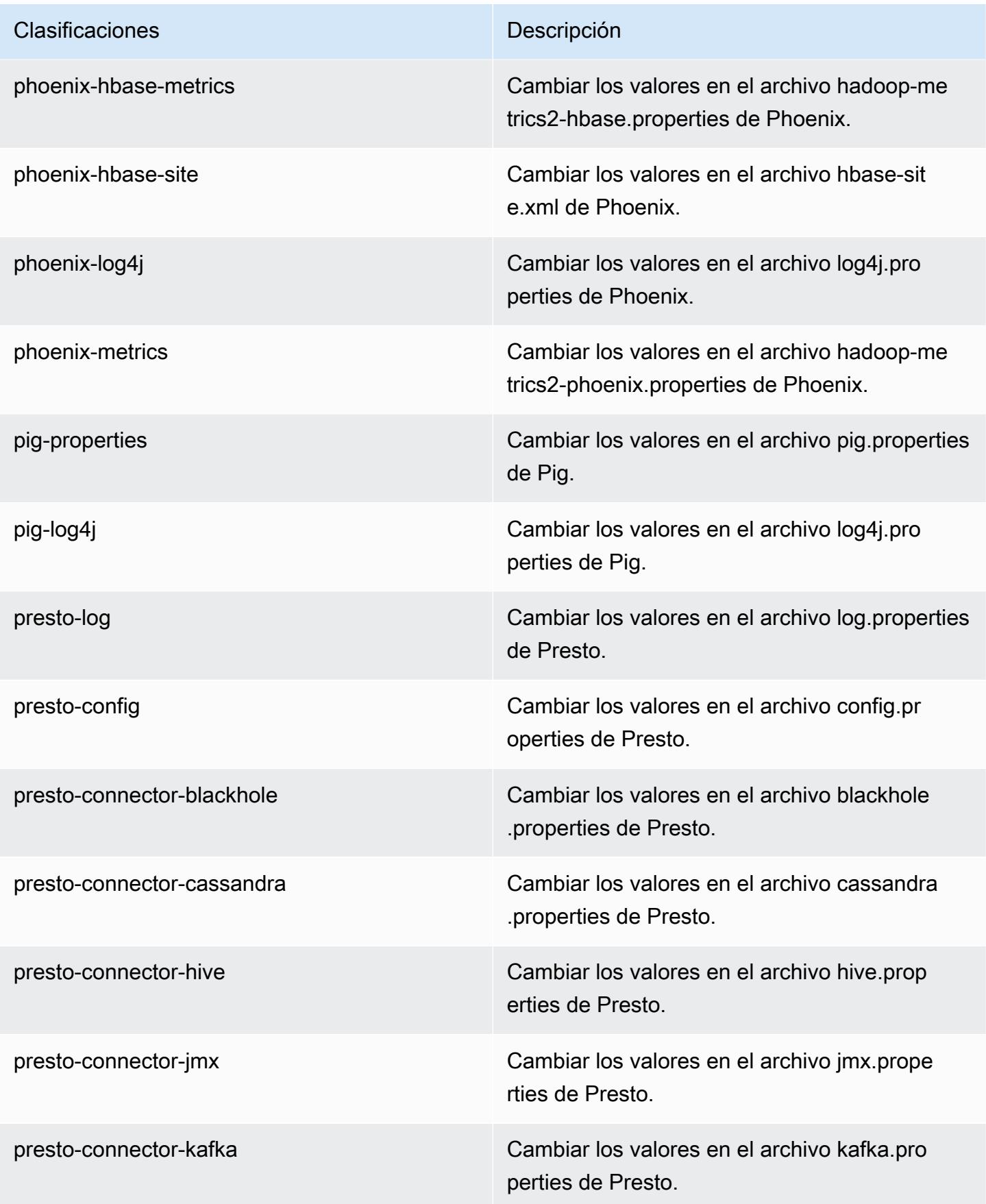

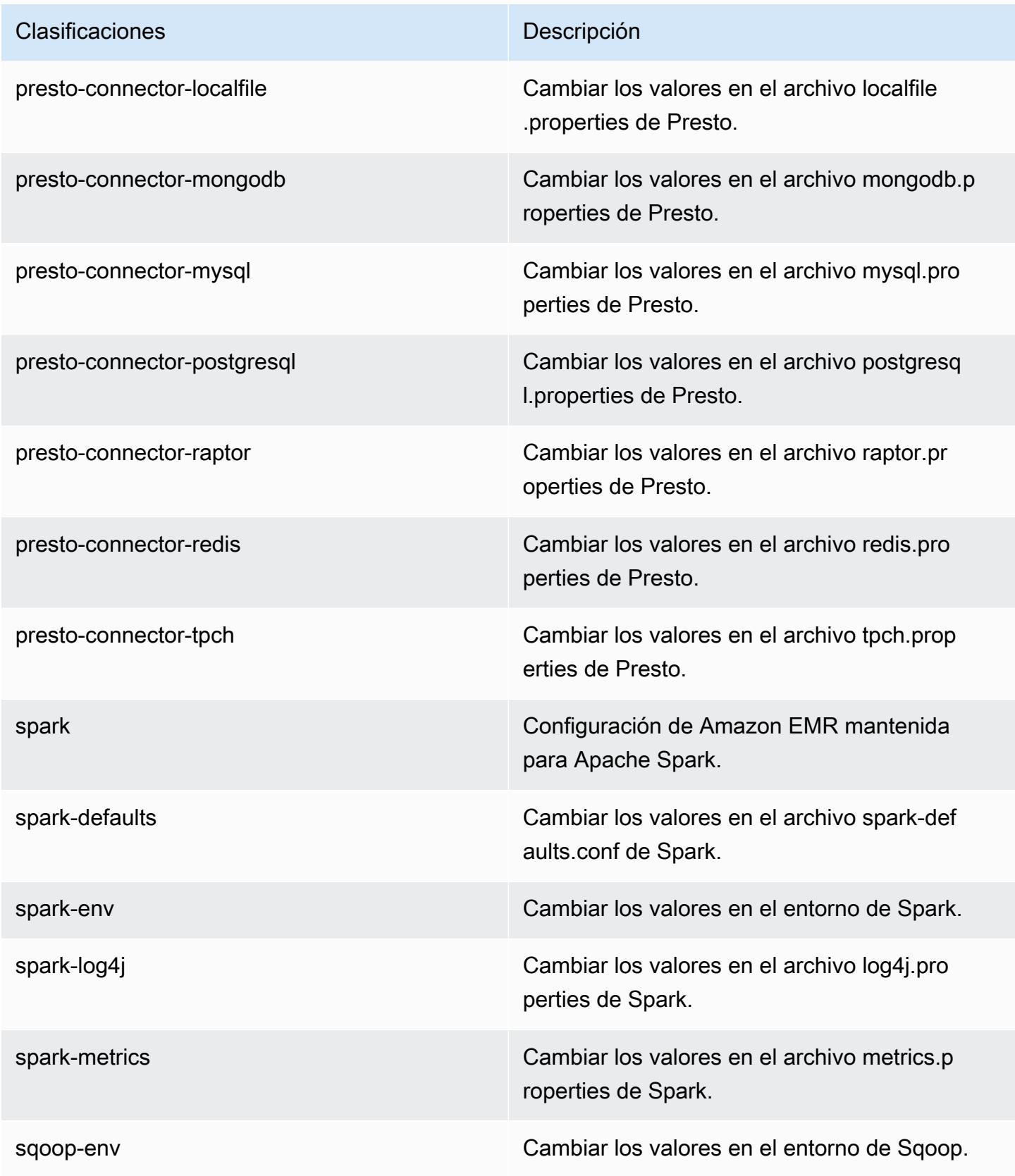

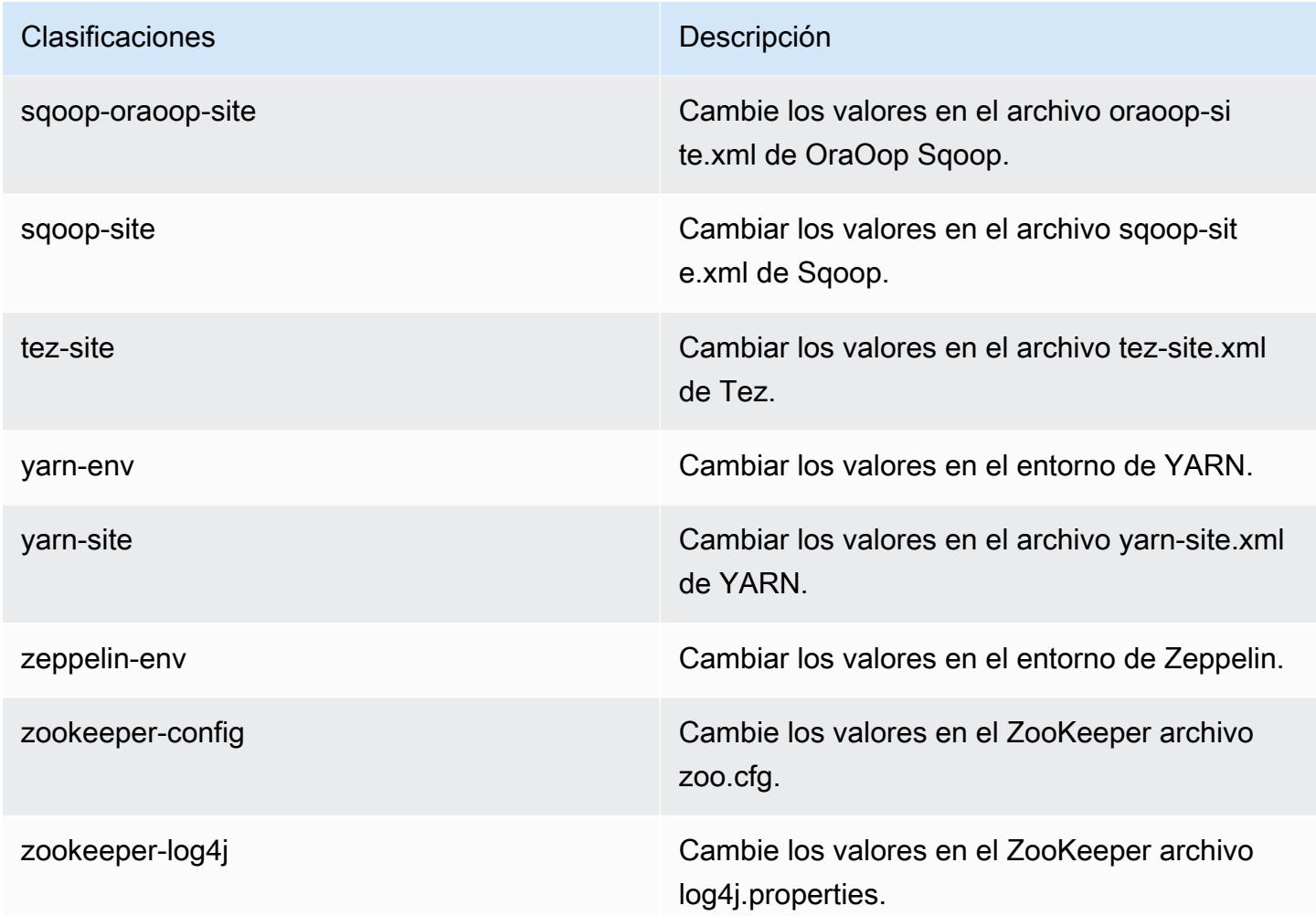

# Amazon EMR, versión 4.9.2

Versiones de la aplicación 4.9.2

Esta versión admite las siguientes aplicaciones: [Ganglia,](http://ganglia.info) [HBase](http://hbase.apache.org/), [HCatalog,](https://cwiki.apache.org/confluence/display/Hive/HCatalog) [Hadoop,](http://hadoop.apache.org/docs/current/) [Hive](http://hive.apache.org/), [Hue,](http://gethue.com/) [Mahout](http://mahout.apache.org/), [Oozie-Sandbox](http://oozie.apache.org/), [Phoenix](https://phoenix.apache.org/), [Pig](http://pig.apache.org/), [Presto-Sandbox,](https://prestodb.io/) [Spark,](https://spark.apache.org/docs/latest/) [Sqoop-Sandbox,](http://sqoop.apache.org/) [Tez](https://tez.apache.org/), [Zeppelin-](https://zeppelin.incubator.apache.org/)[Sandbox](https://zeppelin.incubator.apache.org/) y [ZooKeeper-Sandbox.](https://zookeeper.apache.org)

En la siguiente tabla se enumeran las versiones de la aplicación disponibles en esta versión de Amazon EMR y las versiones de la aplicación en las tres versiones anteriores de Amazon EMR (cuando corresponda).

Para ver un historial completo de las versiones de la aplicación disponibles para cada versión de Amazon EMR, consulte los temas siguientes:

• [Versiones de las aplicaciones en las versiones 7.x de Amazon EMR](#page-23-0)

- [Versiones de la aplicación en las versiones 6.x de Amazon EMR](#page-87-0)
- [Versiones de la aplicación en las versiones 5.x de Amazon EMR](#page-1080-0)
- [Versiones de la aplicación en las versiones 4.x de Amazon EMR](#page-2690-0)

### Información sobre la versión de la aplicación

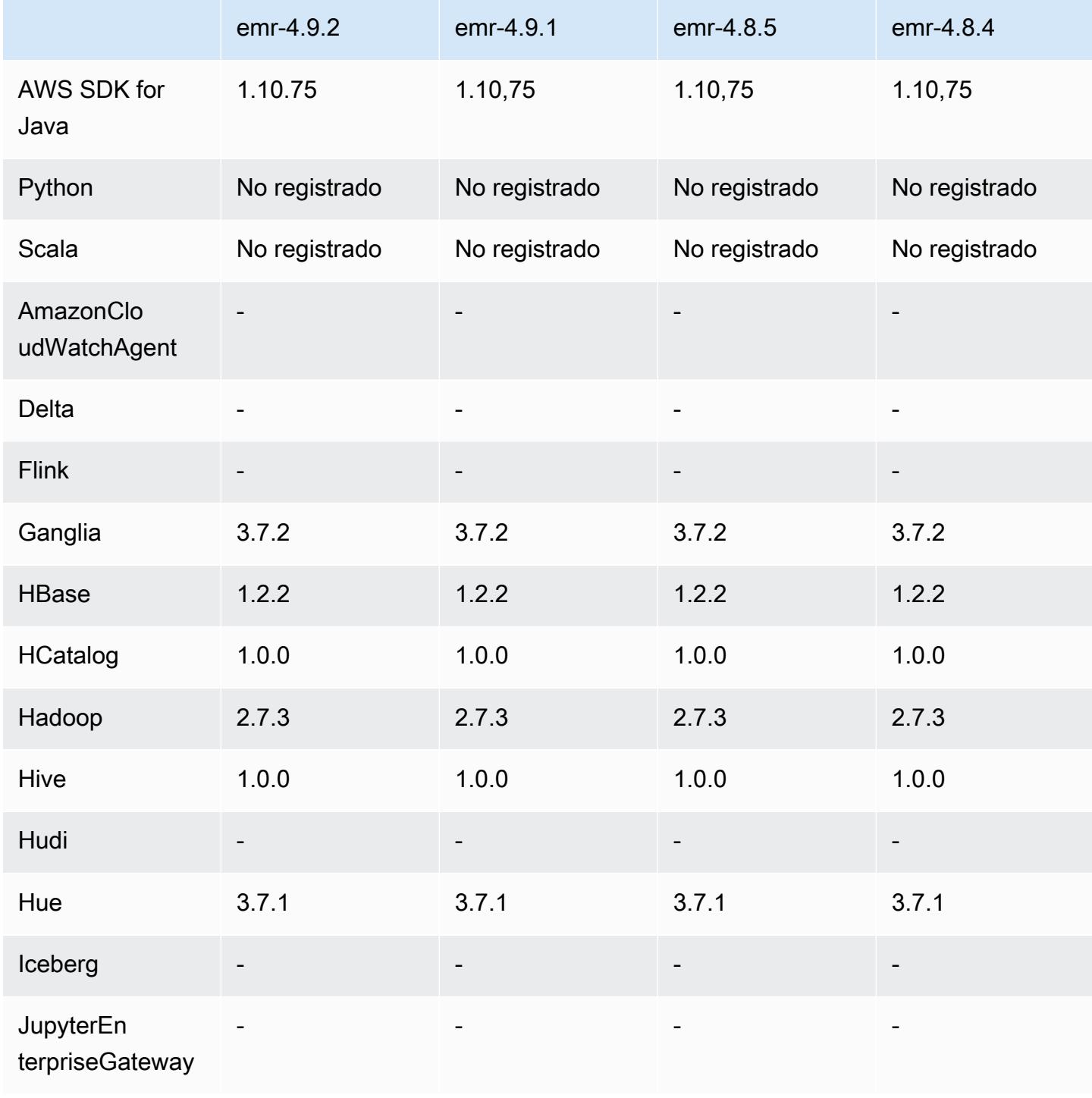

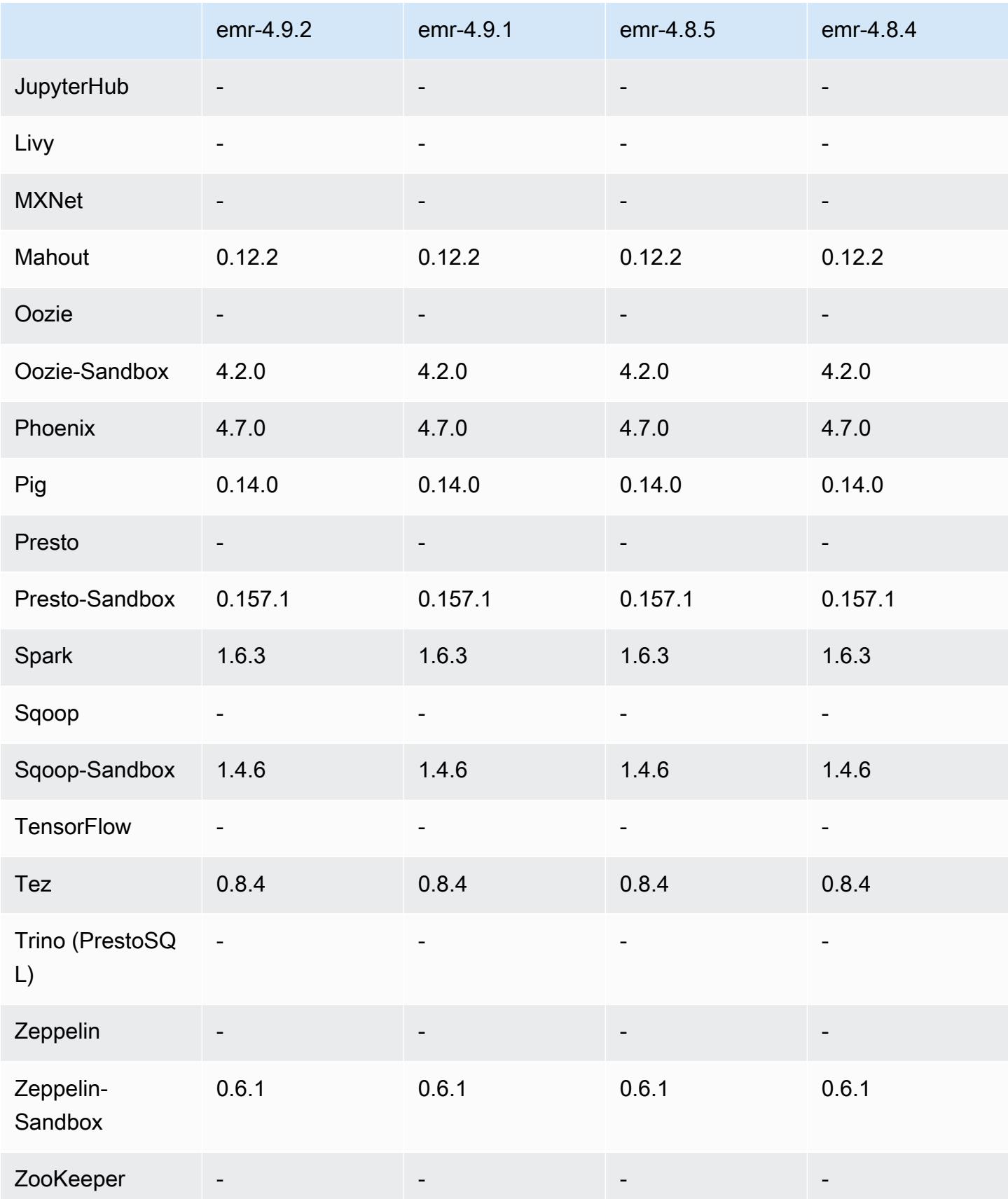

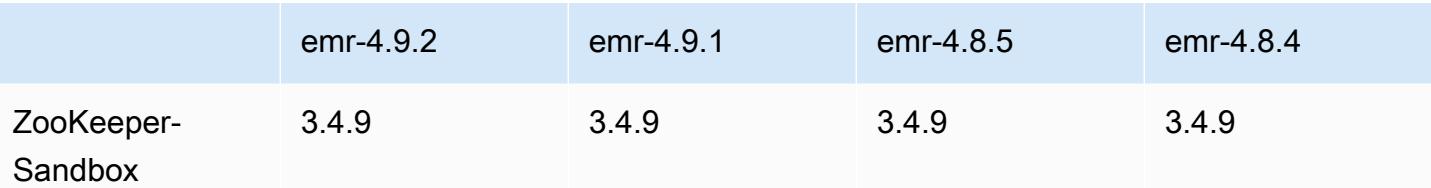

notas de la versión 4.9.2

Las siguientes notas de la versión incluyen información sobre la versión 4.9.2 de Amazon EMR. Los cambios son respecto a la versión 4.9.1 de Amazon EMR.

Fecha de lanzamiento: 13 de julio de 2017

Se han realizado pequeños cambios, correcciones de errores y mejoras en esta versión.

versiones de los componentes 4.9.2

A continuación, se muestran los componentes que Amazon EMR instala con esta versión. Algunos se instalan como parte de paquetes de aplicación de Big Data. Otros son exclusivos de Amazon EMR y se instalan para ciertos procesos y características del sistema. Normalmente, estos componentes comienzan con emr o aws. Normalmente, los paquetes de aplicación de macrodatos de la versión más reciente de Amazon EMR son las versiones más recientes que pueden encontrarse en la comunidad. Intentamos que las versiones de la comunidad estén disponibles en Amazon EMR lo más rápido posible.

Algunos componentes de Amazon EMR son distintos de las versiones que se encuentran en la comunidad. Estos componentes tienen una etiqueta de versión con el formato *CommunityVersion*amzn-*EmrVersion*. La *EmrVersion* empieza por 0. Por ejemplo, si un componente de la comunidad de código abierto llamado myapp-component con la versión 2.2 se ha modificado tres veces para incluirlo en diferentes versiones de lanzamiento de Amazon EMR, la versión que se mostrará será 2.2-amzn-2.

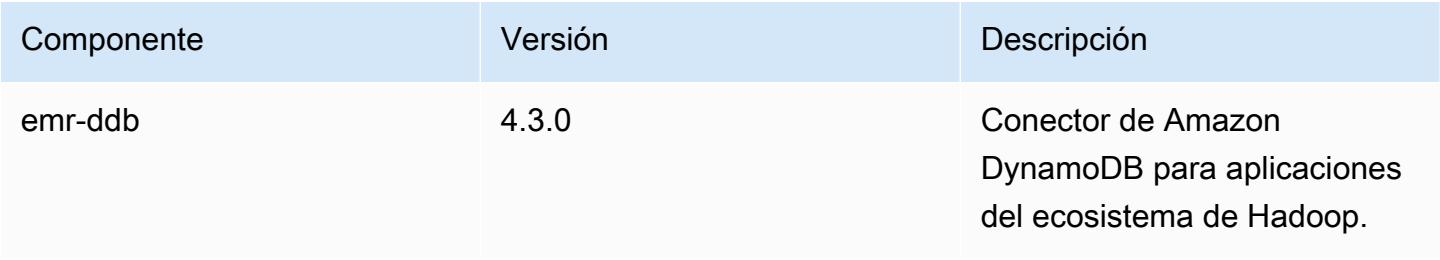

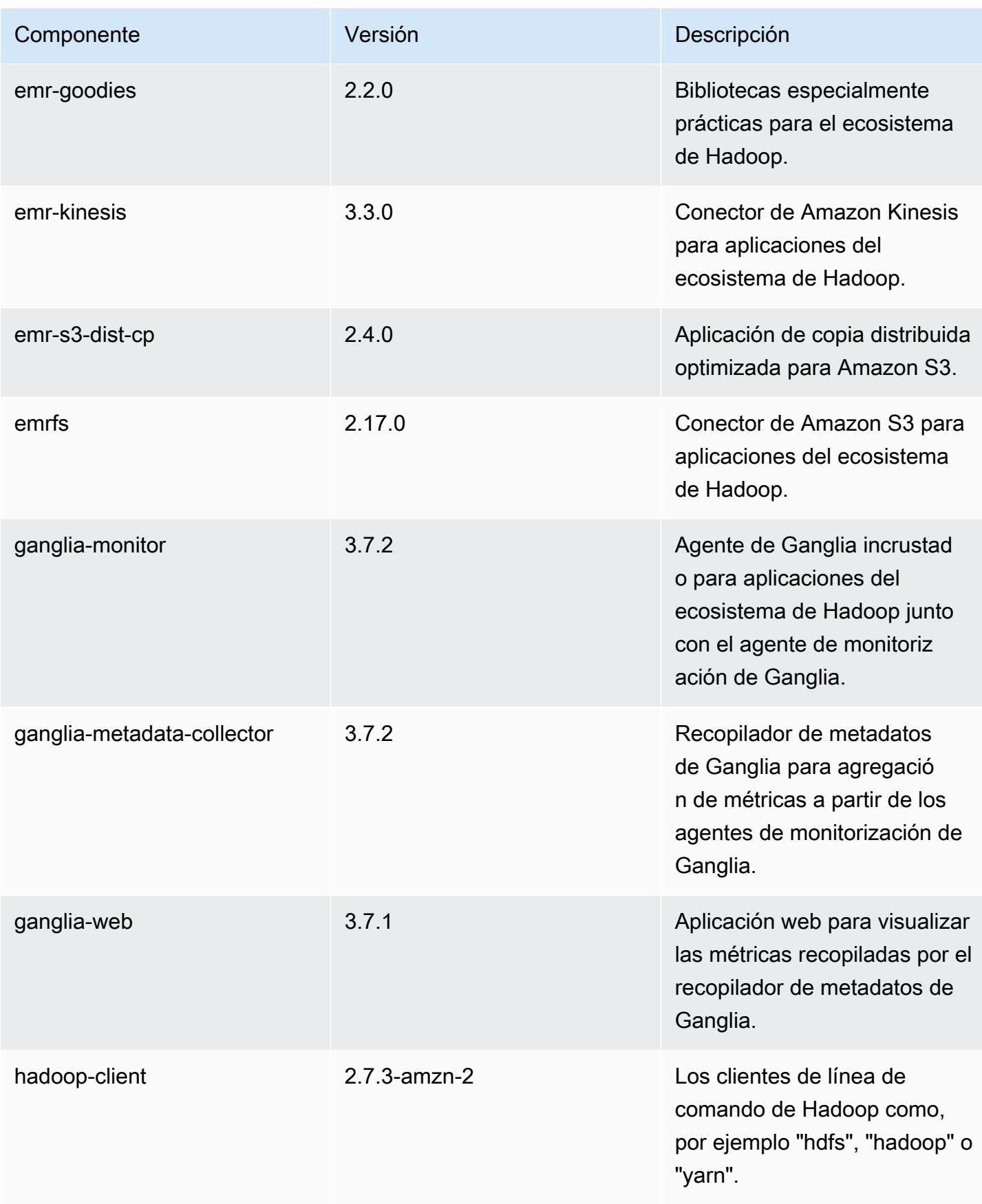

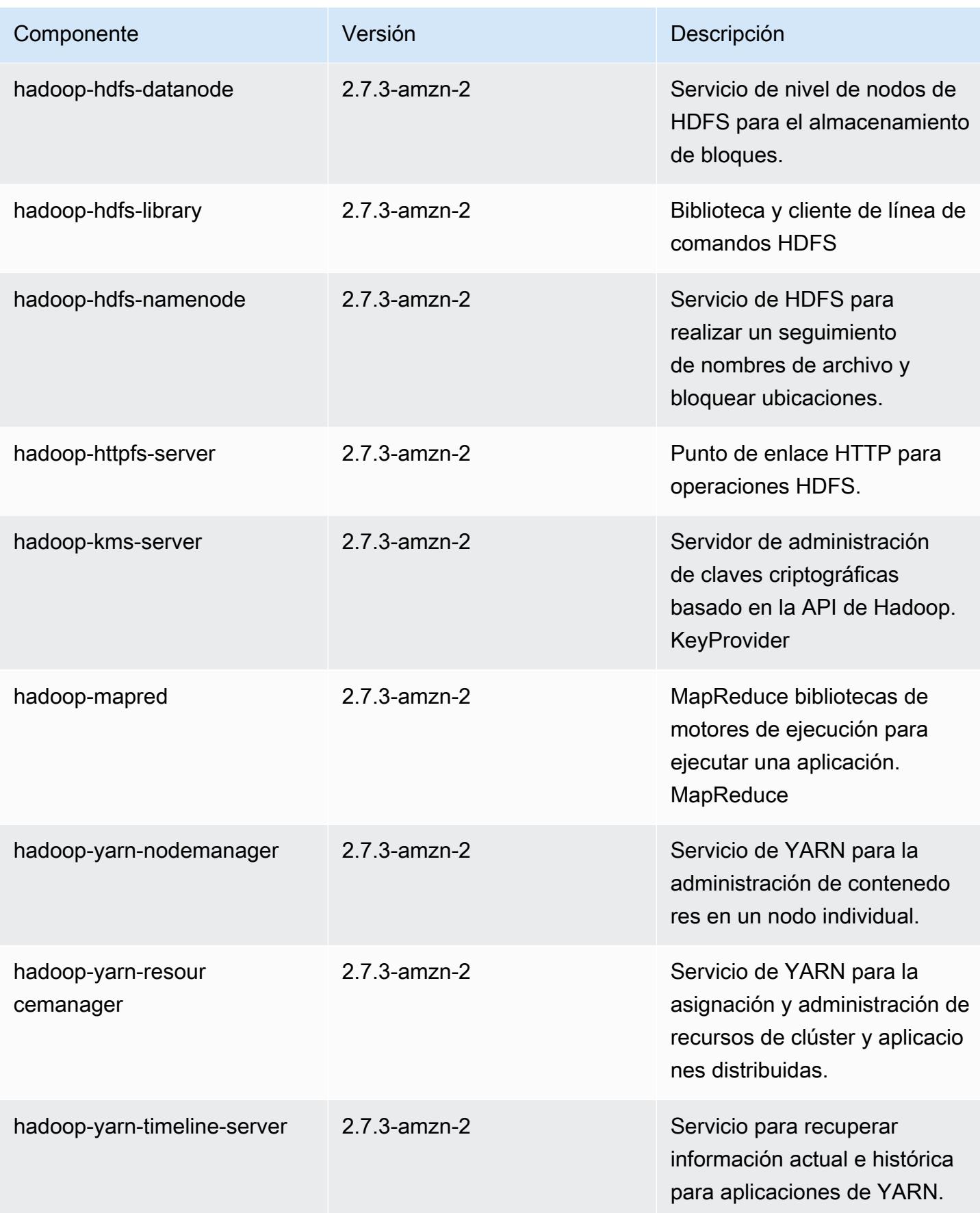

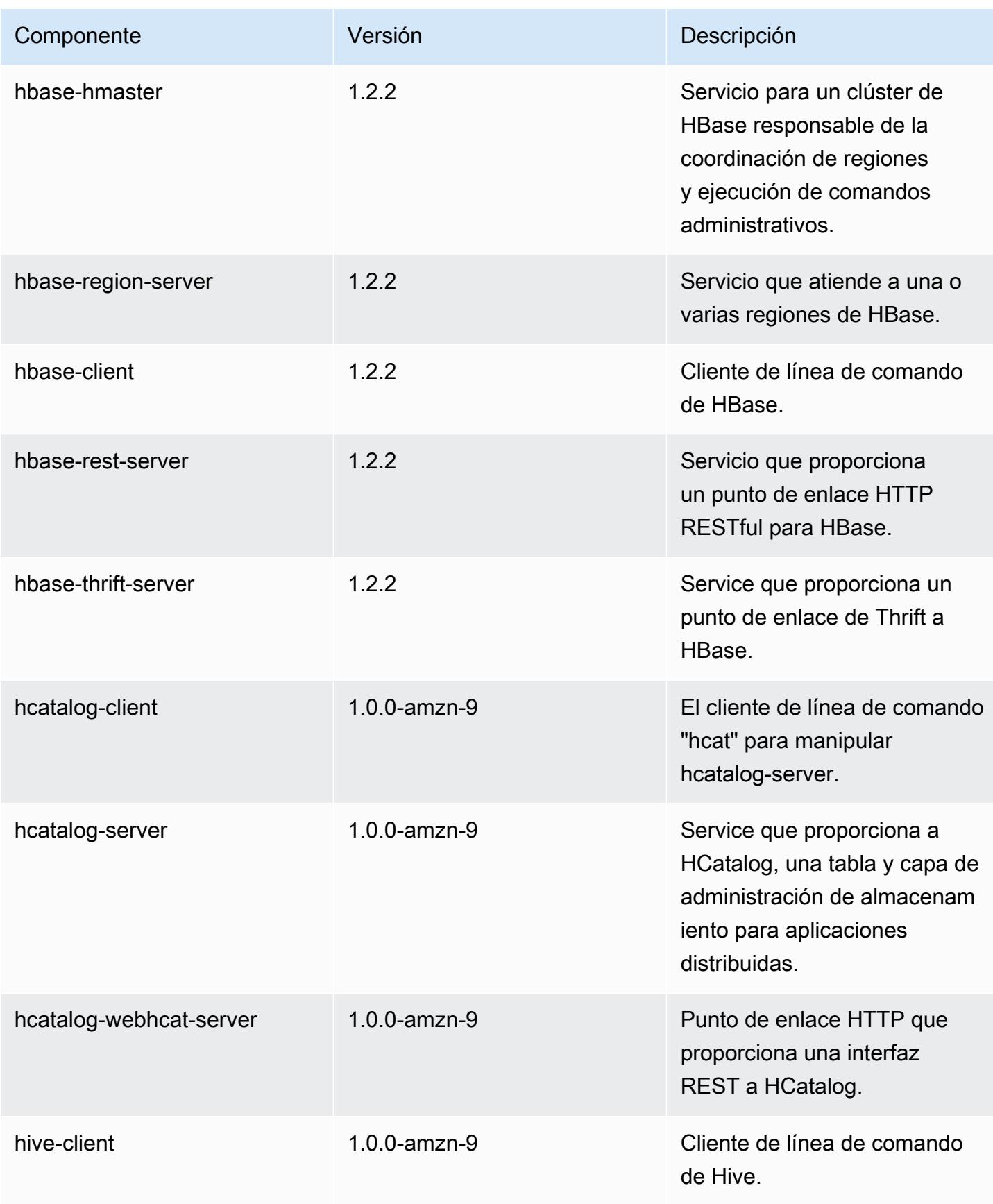

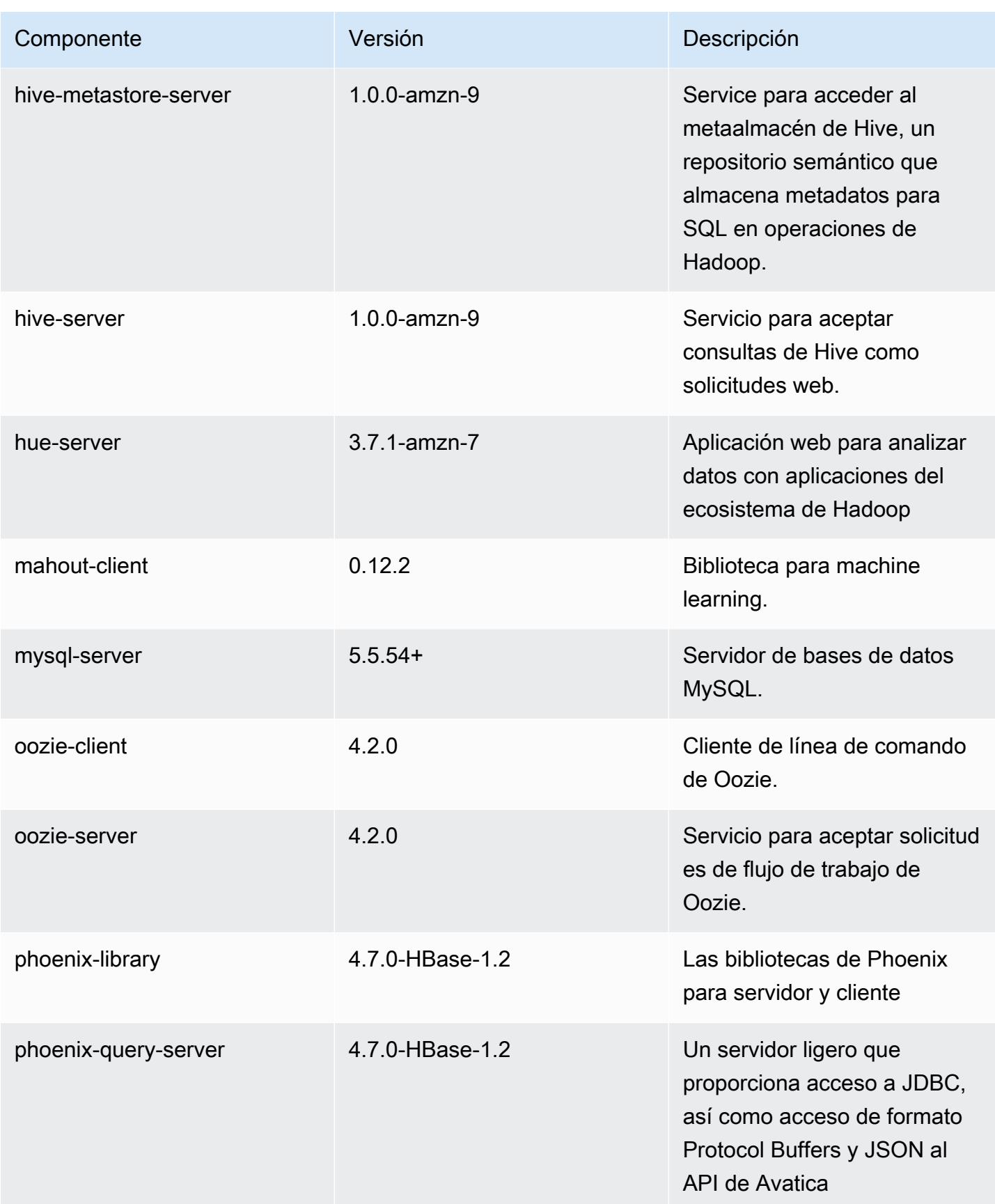

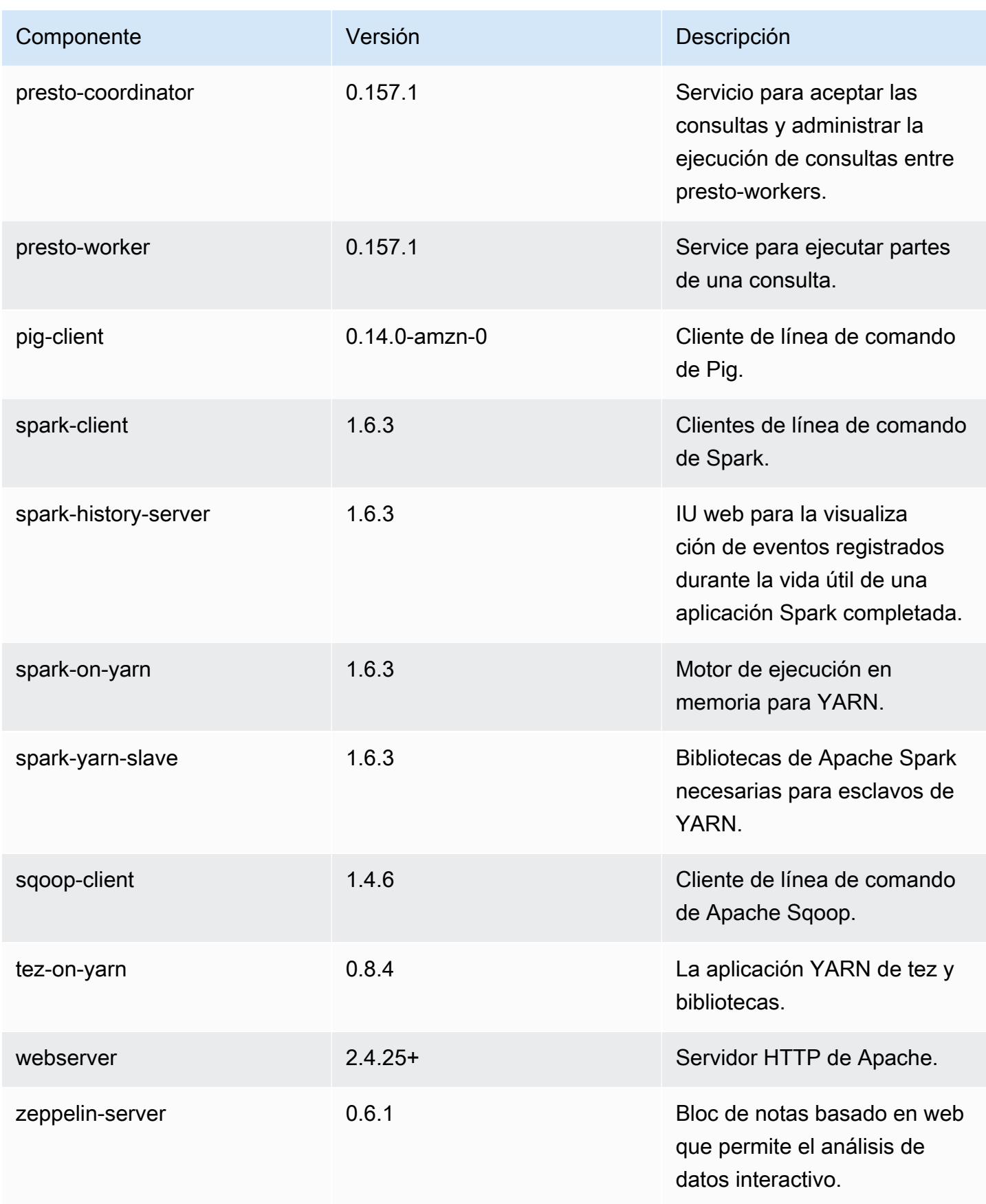

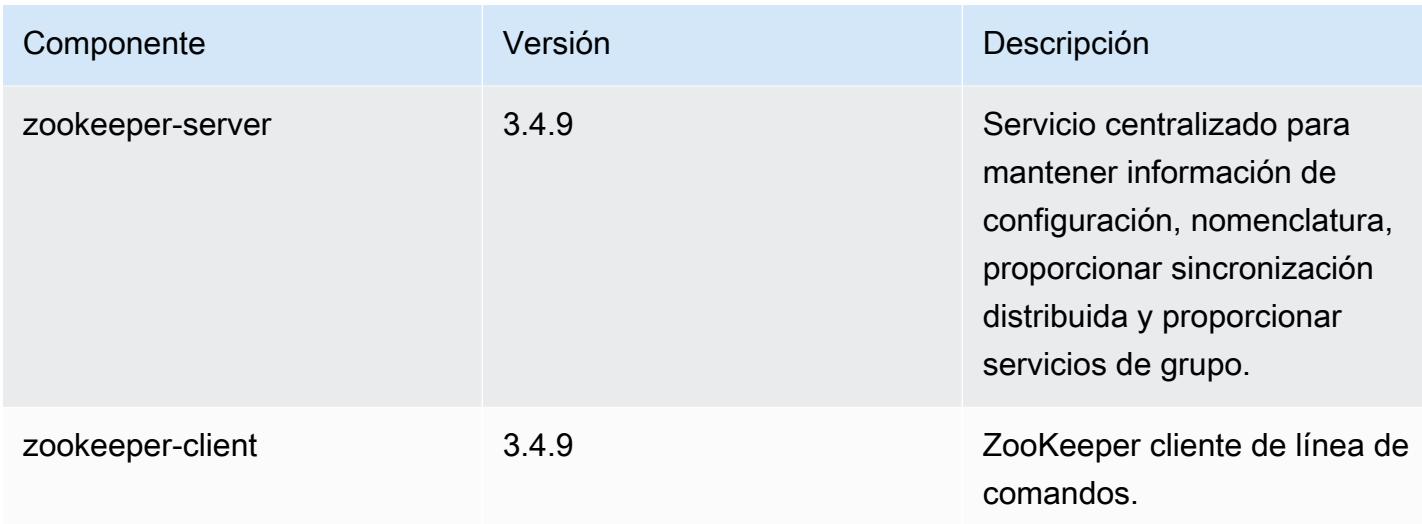

## 4.9.2 clasificaciones de configuración

Las clasificaciones de configuración le permiten personalizar las aplicaciones. Suelen corresponder a un archivo XML de configuración para la aplicación como, por ejemplo, hive-site.xml. Para obtener más información, consulte [Configuración de aplicaciones.](#page-3517-0)

Clasificaciones de emr-4.9.2

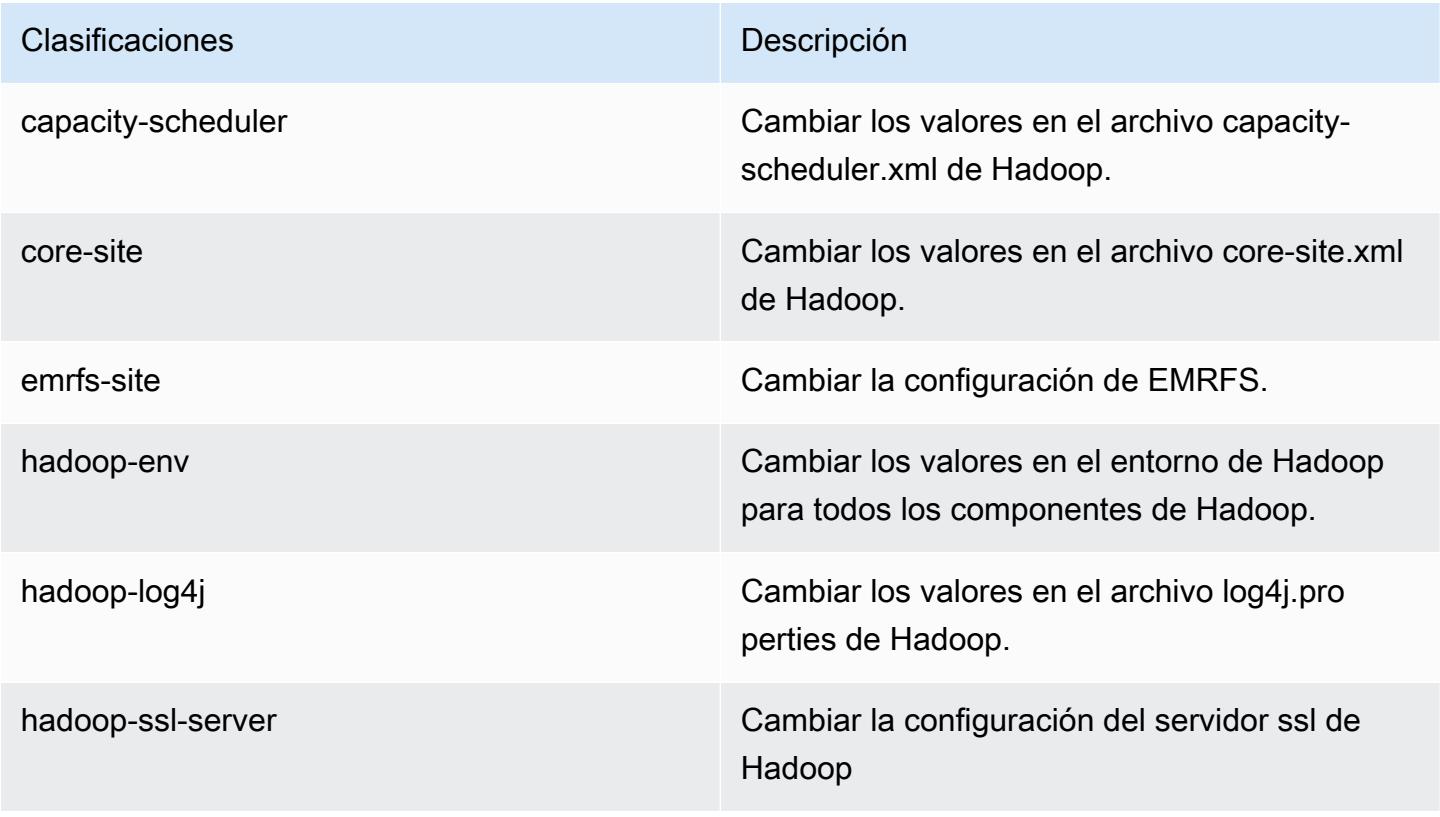

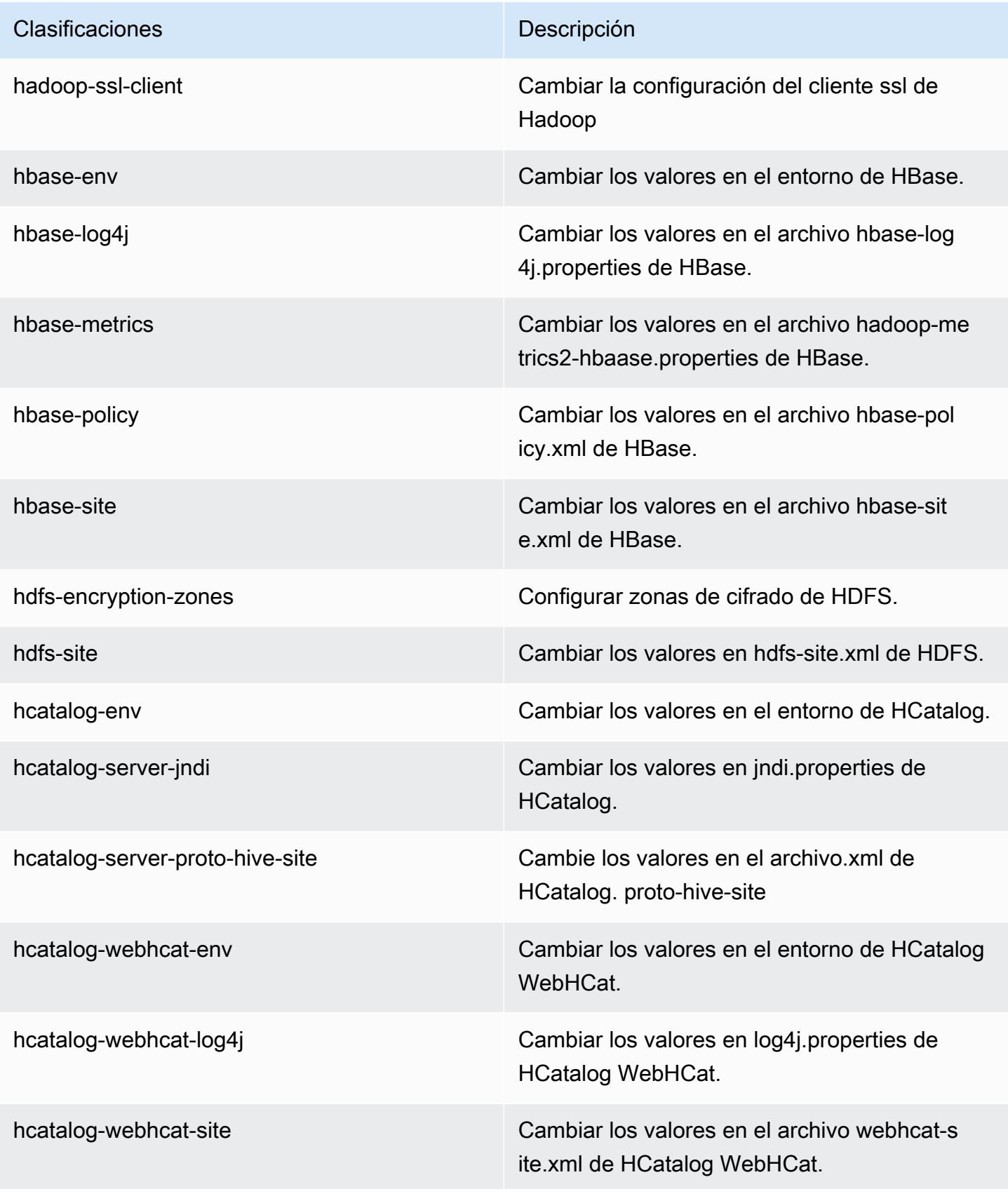

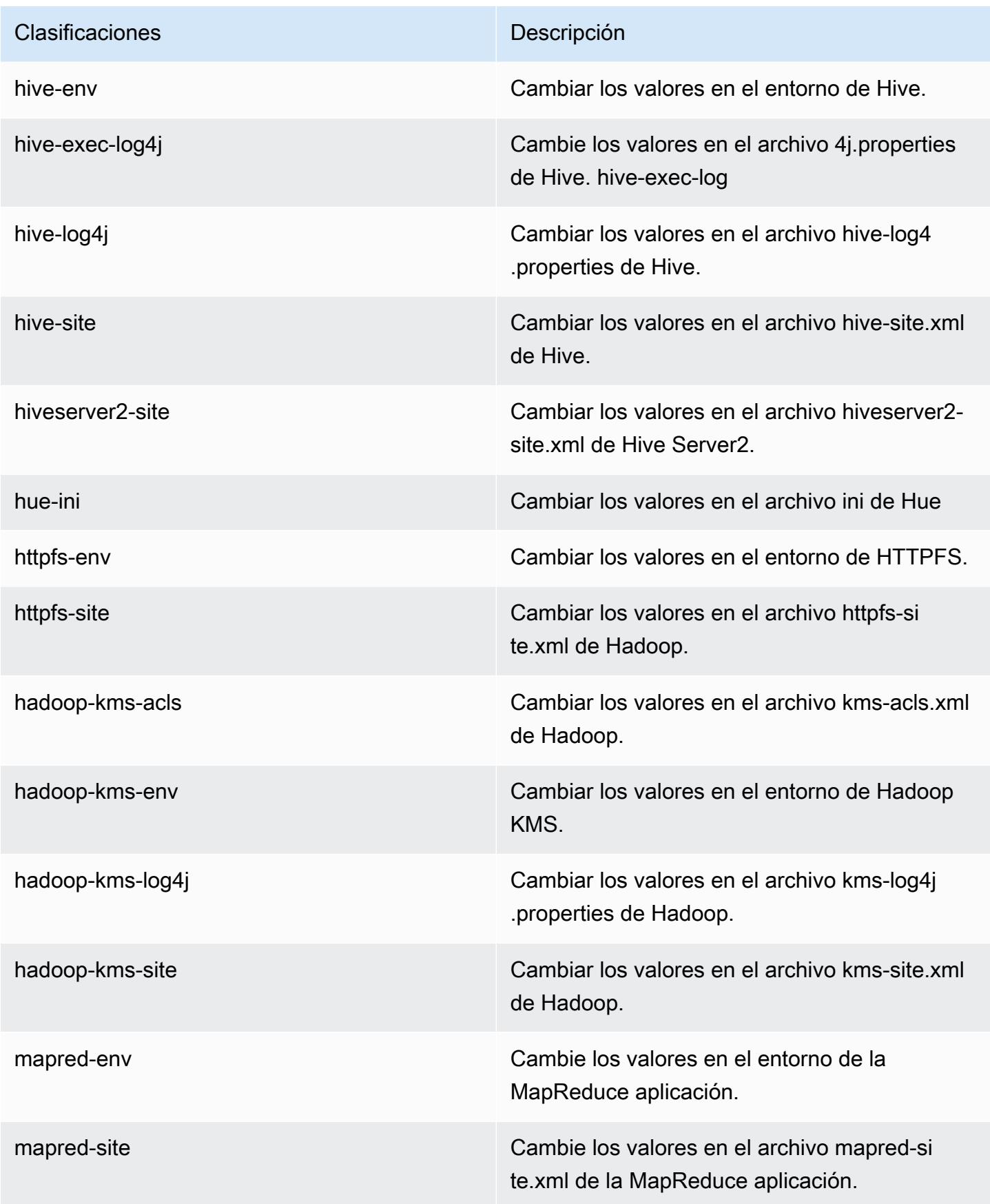
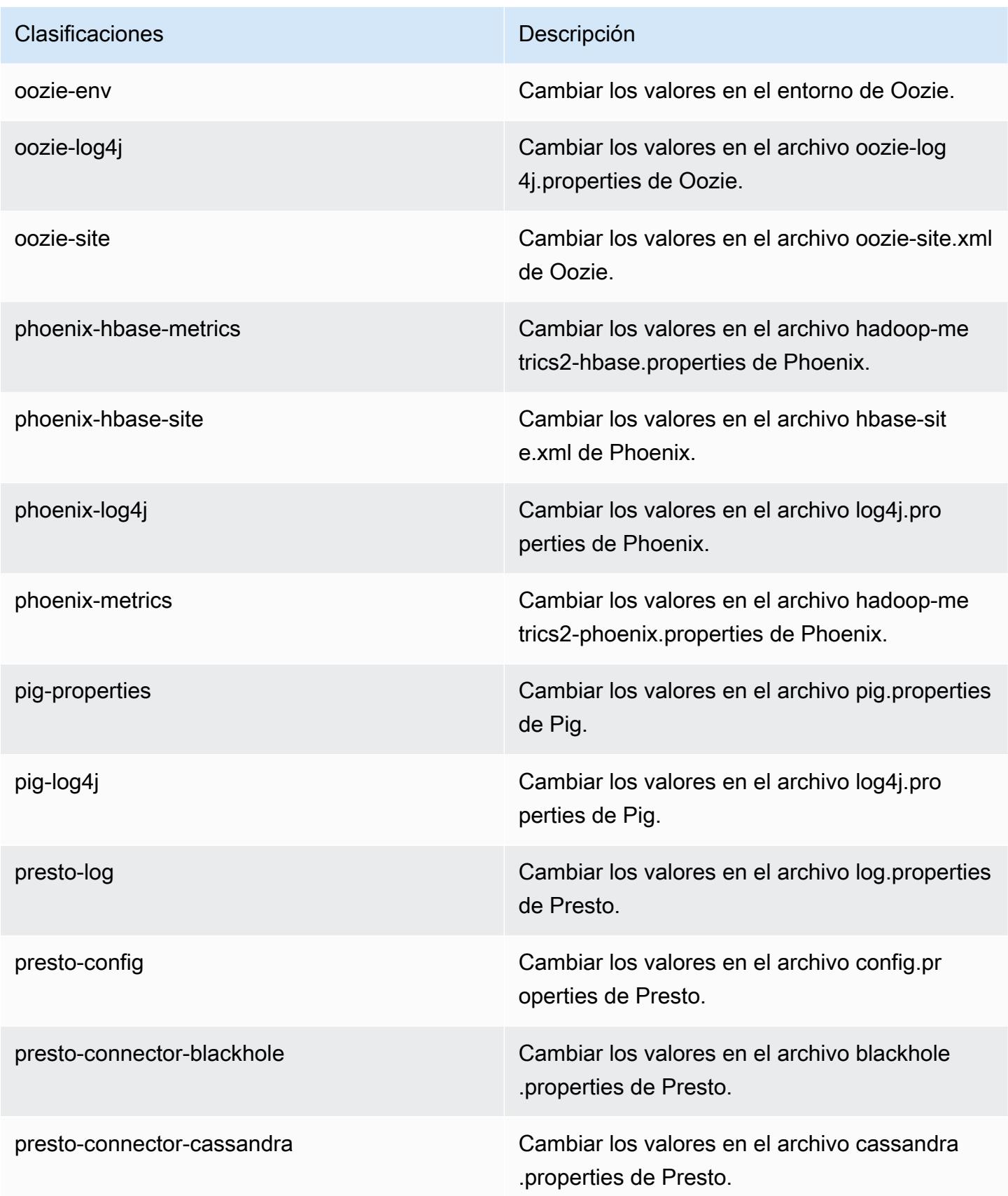

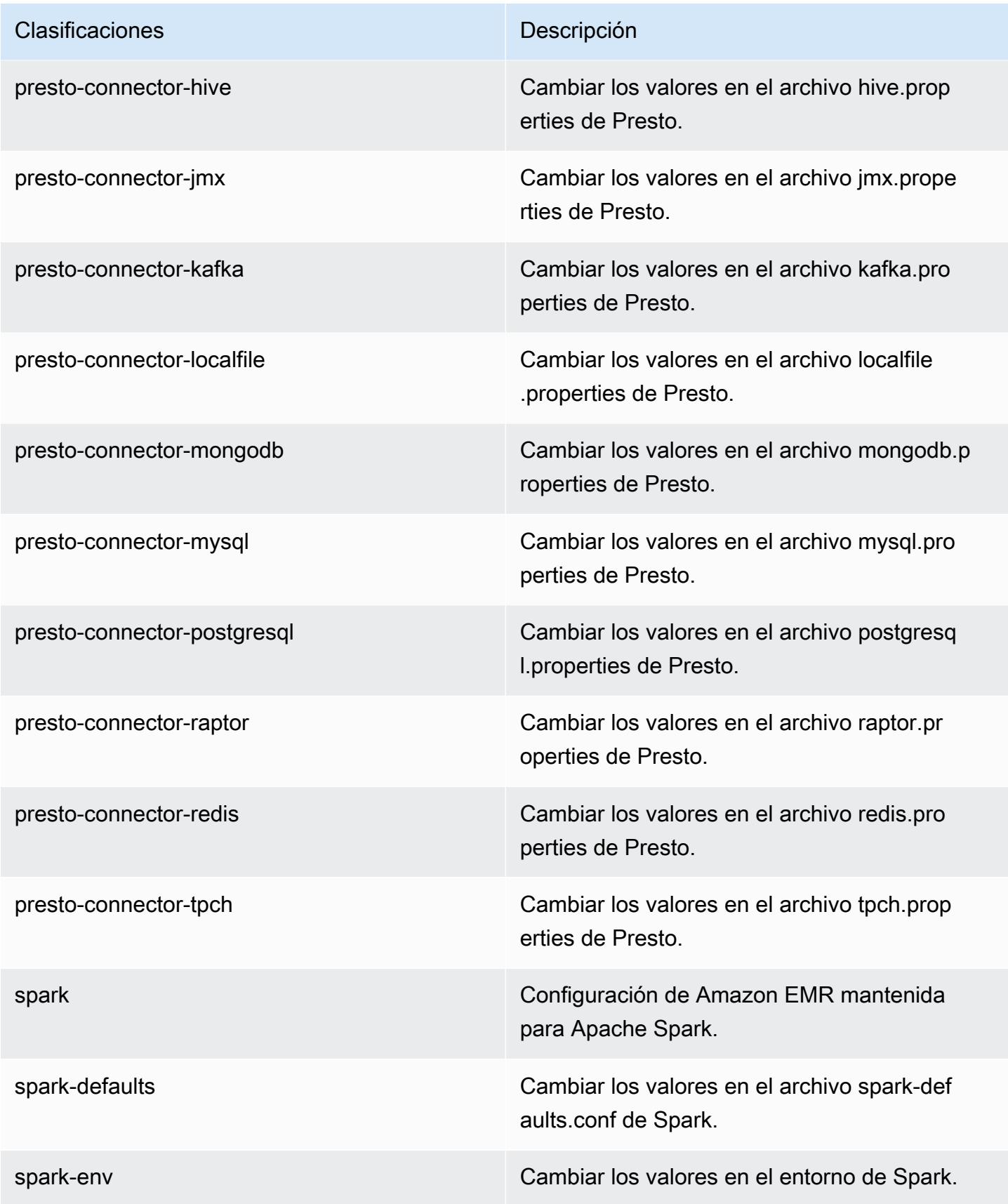

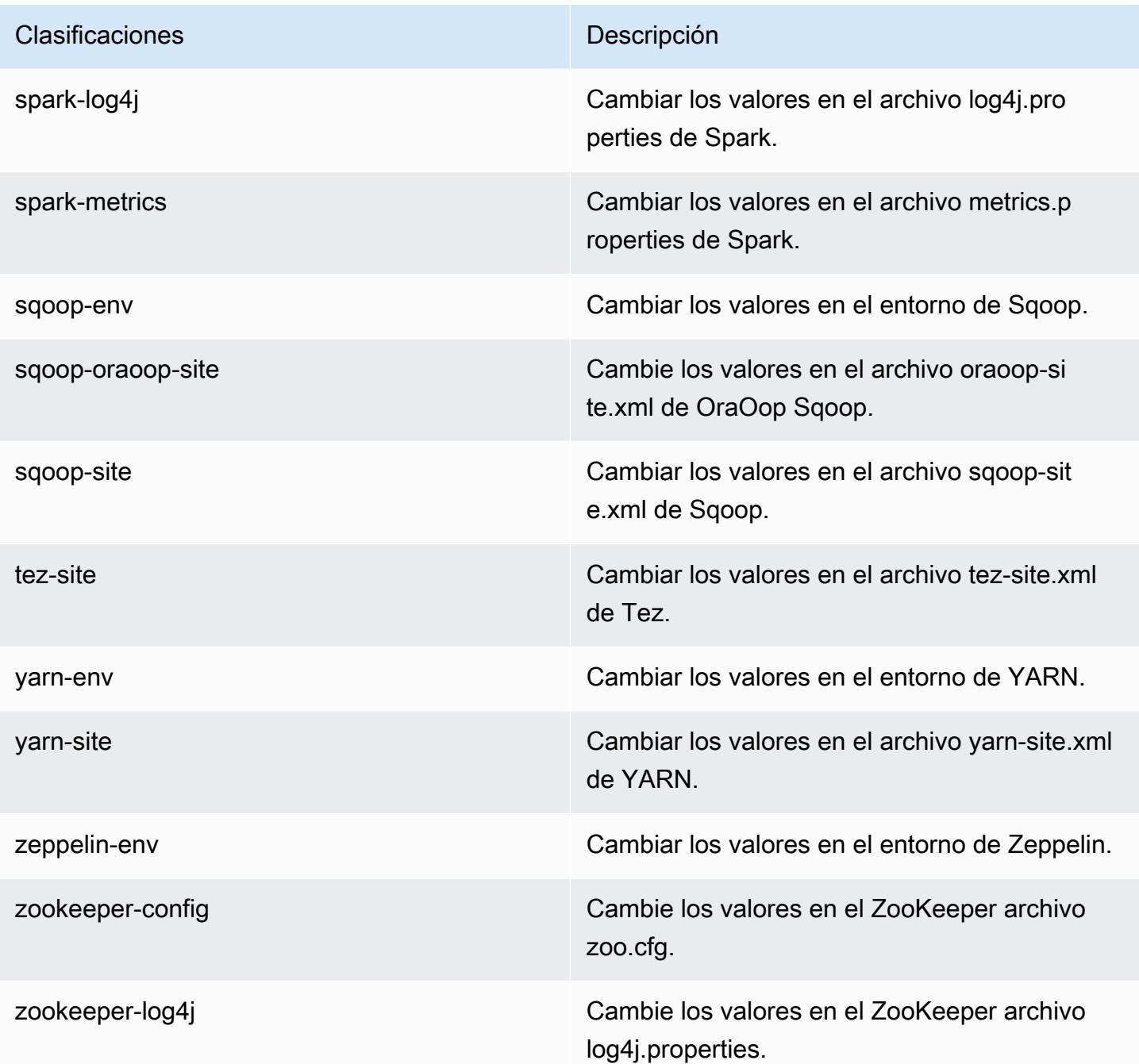

# Amazon EMR, versión 4.9.1

Versiones de la aplicación 4.9.1

Esta versión admite las siguientes aplicaciones: [Ganglia,](http://ganglia.info) [HBase](http://hbase.apache.org/), [HCatalog,](https://cwiki.apache.org/confluence/display/Hive/HCatalog) [Hadoop,](http://hadoop.apache.org/docs/current/) [Hive](http://hive.apache.org/), [Hue,](http://gethue.com/) [Mahout](http://mahout.apache.org/), [Oozie-Sandbox](http://oozie.apache.org/), [Phoenix](https://phoenix.apache.org/), [Pig](http://pig.apache.org/), [Presto-Sandbox,](https://prestodb.io/) [Spark,](https://spark.apache.org/docs/latest/) [Sqoop-Sandbox,](http://sqoop.apache.org/) [Tez](https://tez.apache.org/), [Zeppelin-](https://zeppelin.incubator.apache.org/)[Sandbox](https://zeppelin.incubator.apache.org/) y [ZooKeeper-Sandbox.](https://zookeeper.apache.org)

En la siguiente tabla se enumeran las versiones de la aplicación disponibles en esta versión de Amazon EMR y las versiones de la aplicación en las tres versiones anteriores de Amazon EMR (cuando corresponda).

Para ver un historial completo de las versiones de la aplicación disponibles para cada versión de Amazon EMR, consulte los temas siguientes:

- [Versiones de las aplicaciones en las versiones 7.x de Amazon EMR](#page-23-0)
- [Versiones de la aplicación en las versiones 6.x de Amazon EMR](#page-87-0)
- [Versiones de la aplicación en las versiones 5.x de Amazon EMR](#page-1080-0)
- [Versiones de la aplicación en las versiones 4.x de Amazon EMR](#page-2690-0)

#### Información sobre la versión de la aplicación

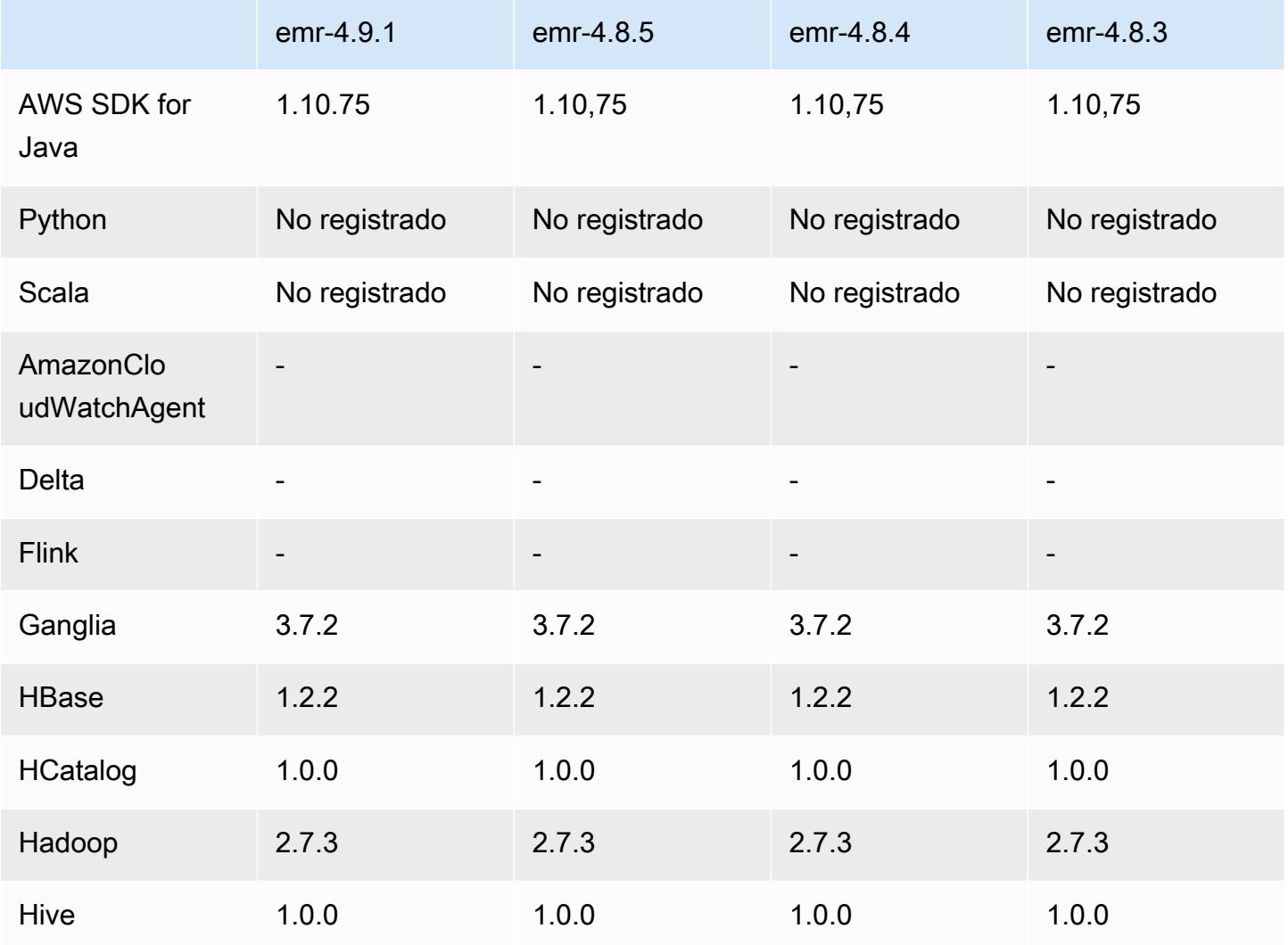

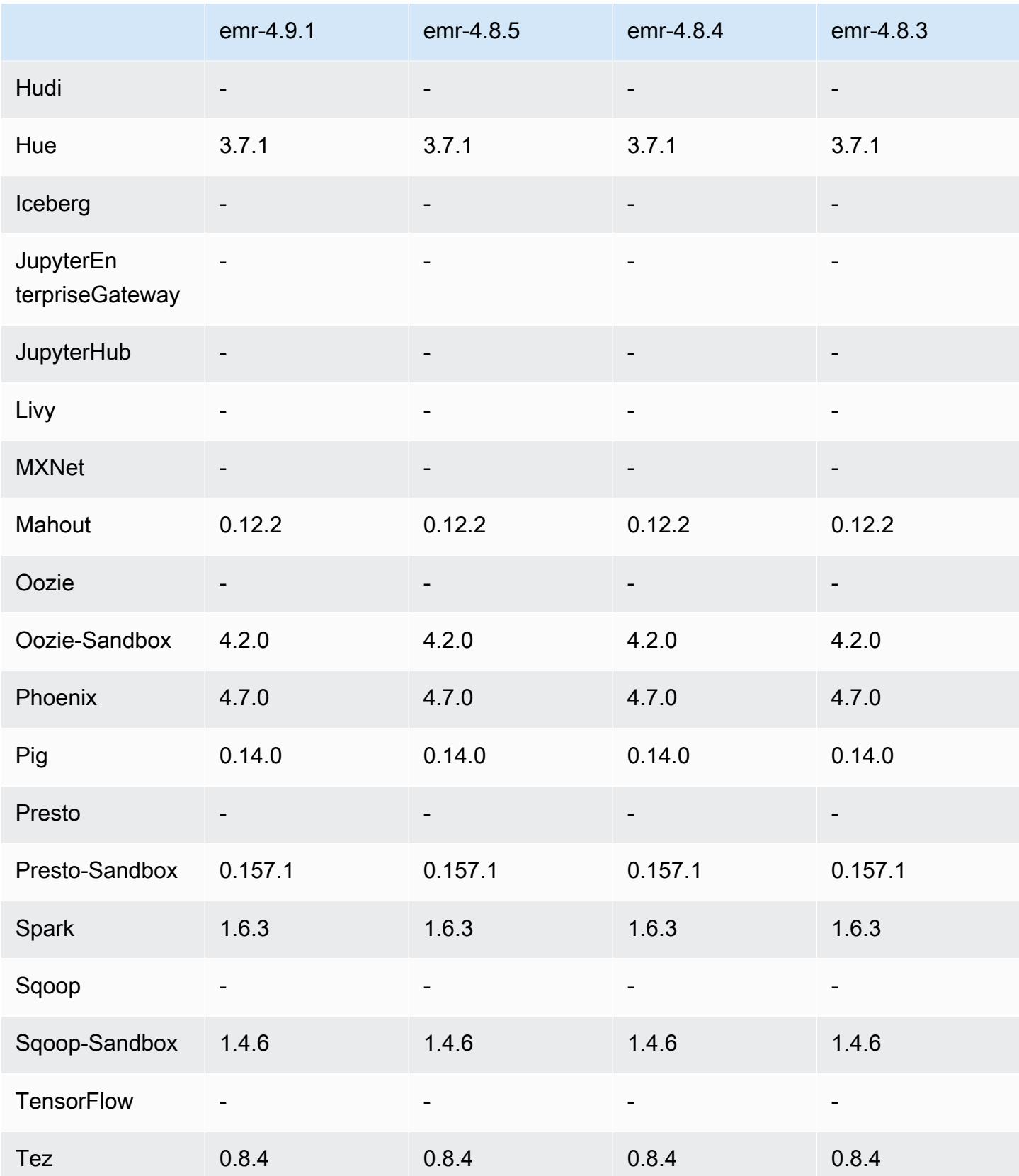

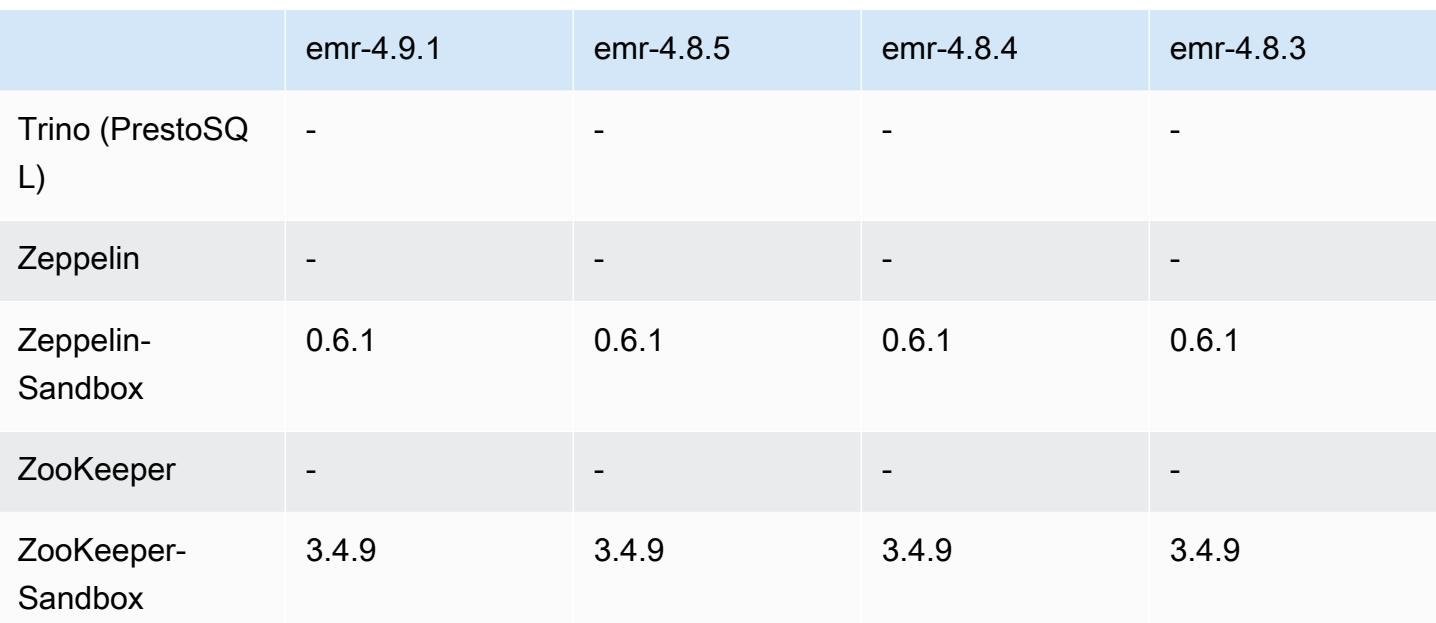

### notas de la versión 4.9.1

Las siguientes notas de la versión incluyen información sobre la versión 4.9.1 de Amazon EMR. Los cambios son respecto a la versión 4.8.4 de Amazon EMR.

Fecha de lanzamiento: 10 de abril de 2017

Problemas conocidos resueltos de las versiones anteriores

- Se han adaptado [HIVE-9976](https://issues.apache.org/jira/browse/HIVE-9976) y [HIVE-10106](https://issues.apache.org/jira/browse/HIVE-10106)
- Se ha corregido un problema en YARN por el que un gran número de nodos (más de 2000) y contenedores (más de 5000) provocaban un out-of-memory error, por ejemplo:"Exception in thread main java.lang.OutOfMemoryError".

#### Cambios y mejoras

- Las versiones de Amazon EMR ahora se basan en Amazon Linux 2017.03. Para obtener más información, consulte [https://aws.amazon.com/amazon-linux-ami/2017.03-release-notes/.](https://aws.amazon.com/amazon-linux-ami/2017.03-release-notes/)
- Se ha eliminado Python 2.6 de la imagen de Linux de base en Amazon EMR. Puede instalar Python 2.6 manualmente si es necesario.

### Versiones de los componentes 4.9.1

A continuación, se muestran los componentes que Amazon EMR instala con esta versión. Algunos se instalan como parte de paquetes de aplicación de Big Data. Otros son exclusivos de Amazon EMR y se instalan para ciertos procesos y características del sistema. Normalmente, estos componentes comienzan con emr o aws. Normalmente, los paquetes de aplicación de macrodatos de la versión más reciente de Amazon EMR son las versiones más recientes que pueden encontrarse en la comunidad. Intentamos que las versiones de la comunidad estén disponibles en Amazon EMR lo más rápido posible.

Algunos componentes de Amazon EMR son distintos de las versiones que se encuentran en la comunidad. Estos componentes tienen una etiqueta de versión con el formato *CommunityVersion*amzn-*EmrVersion*. La *EmrVersion* empieza por 0. Por ejemplo, si un componente de la comunidad de código abierto llamado myapp-component con la versión 2.2 se ha modificado tres veces para incluirlo en diferentes versiones de lanzamiento de Amazon EMR, la versión que se mostrará será 2.2-amzn-2.

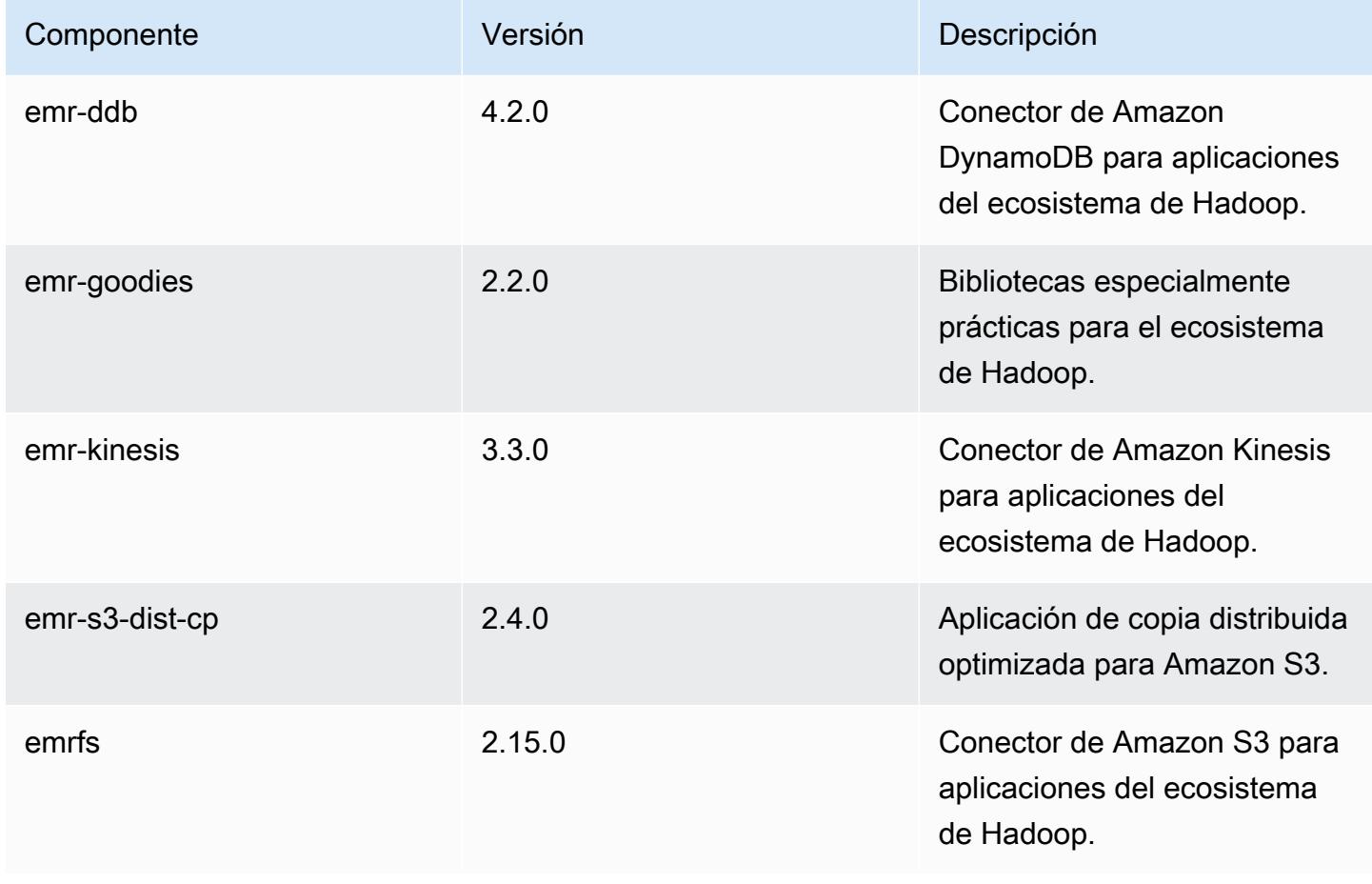

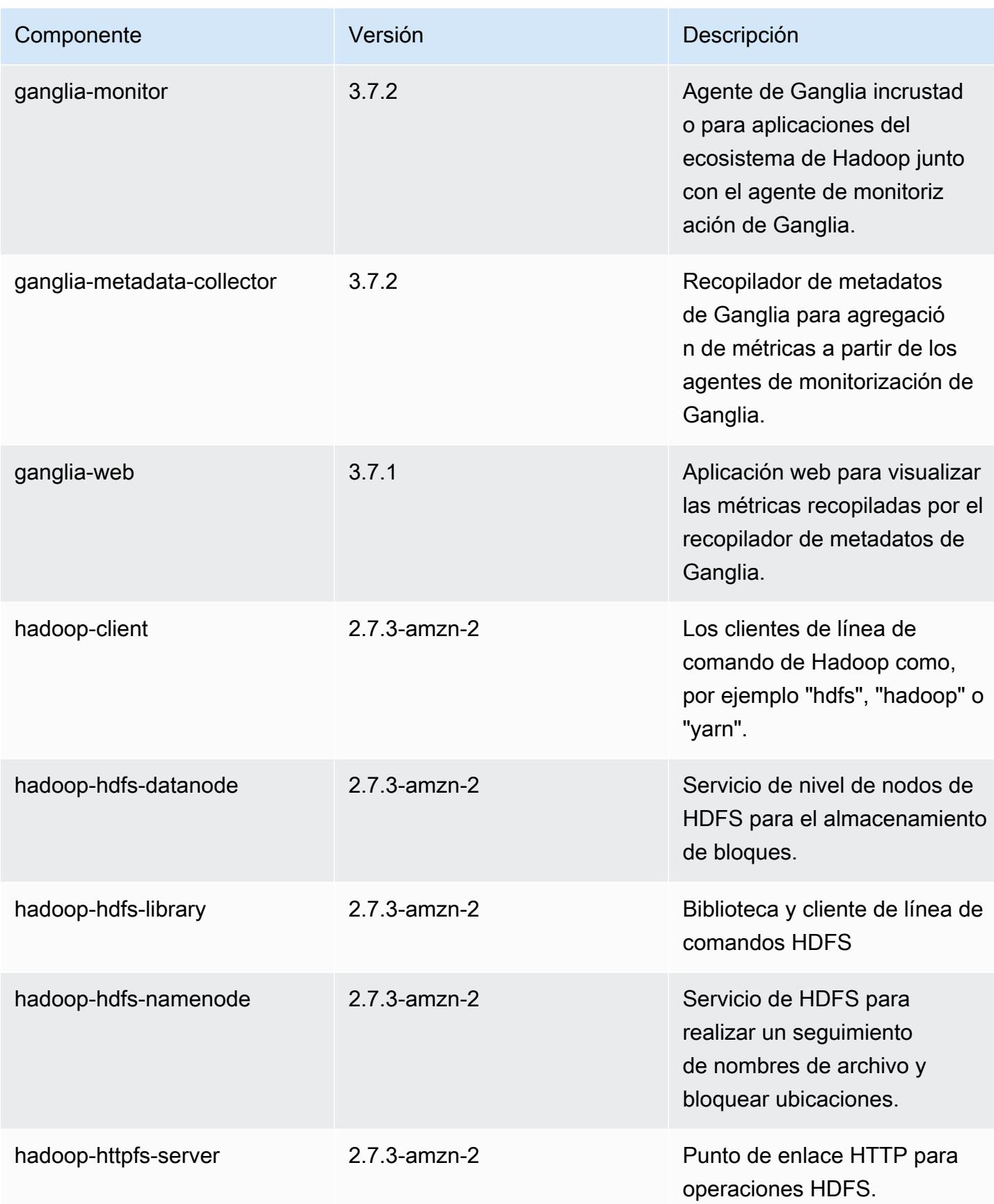

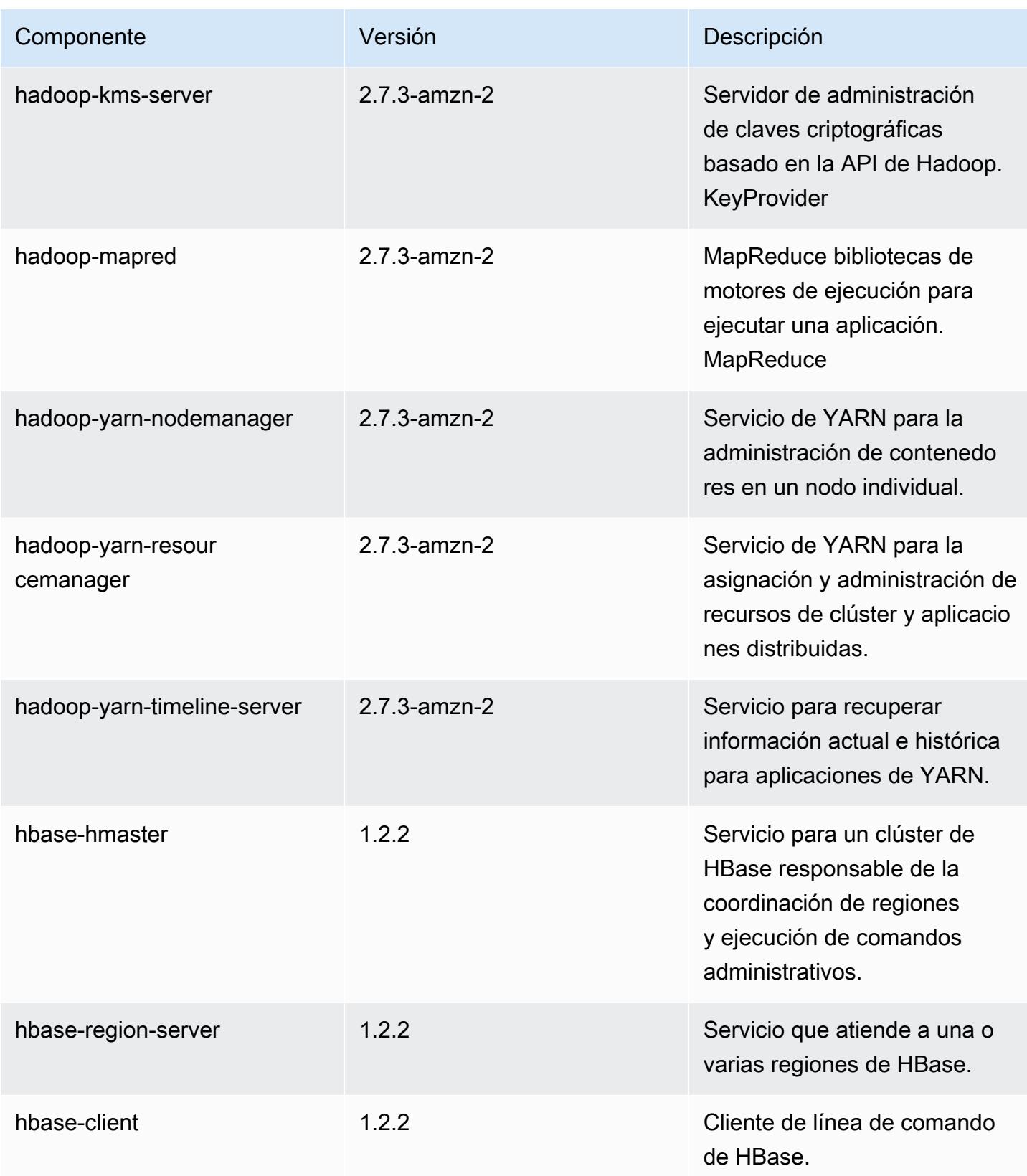

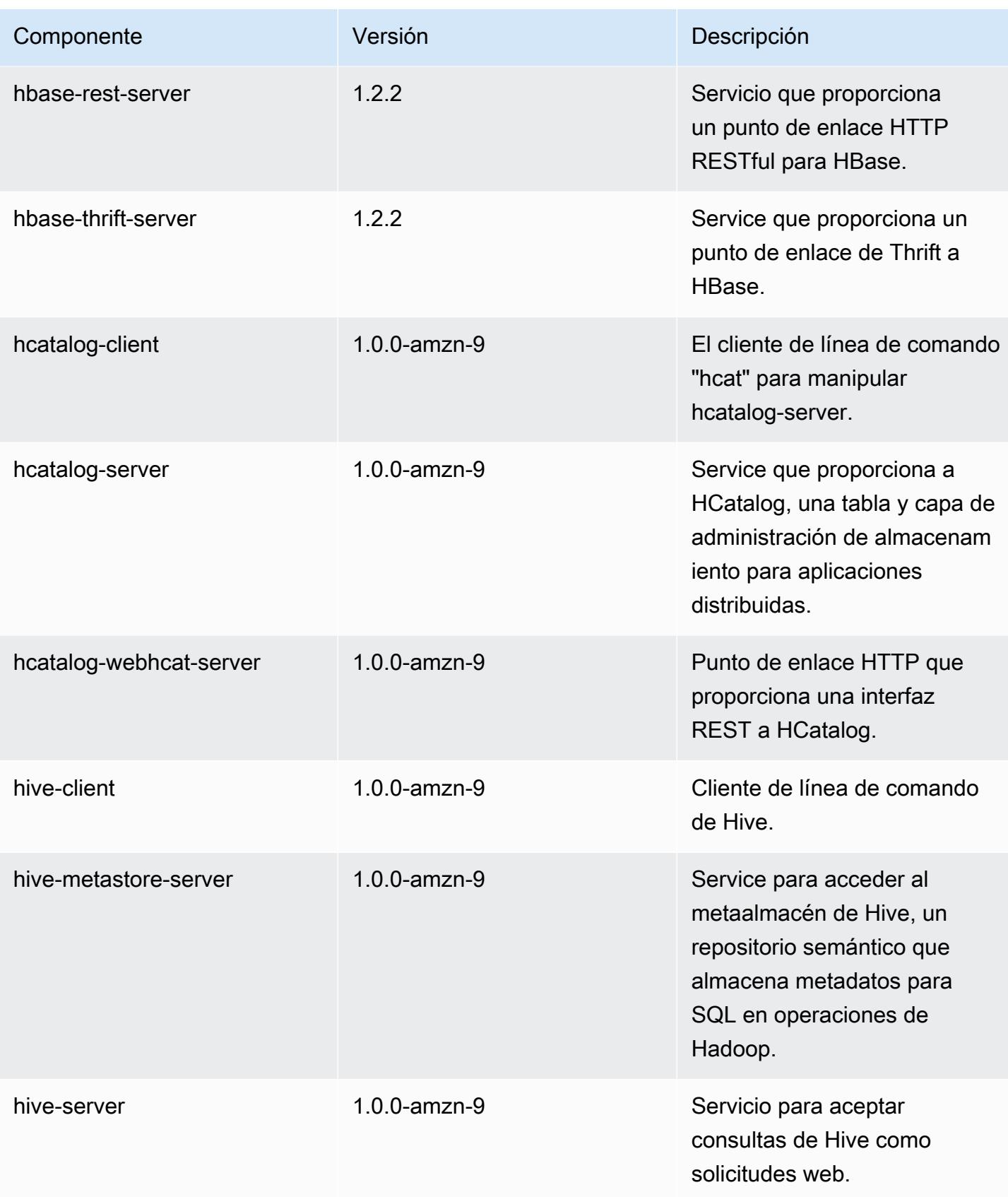

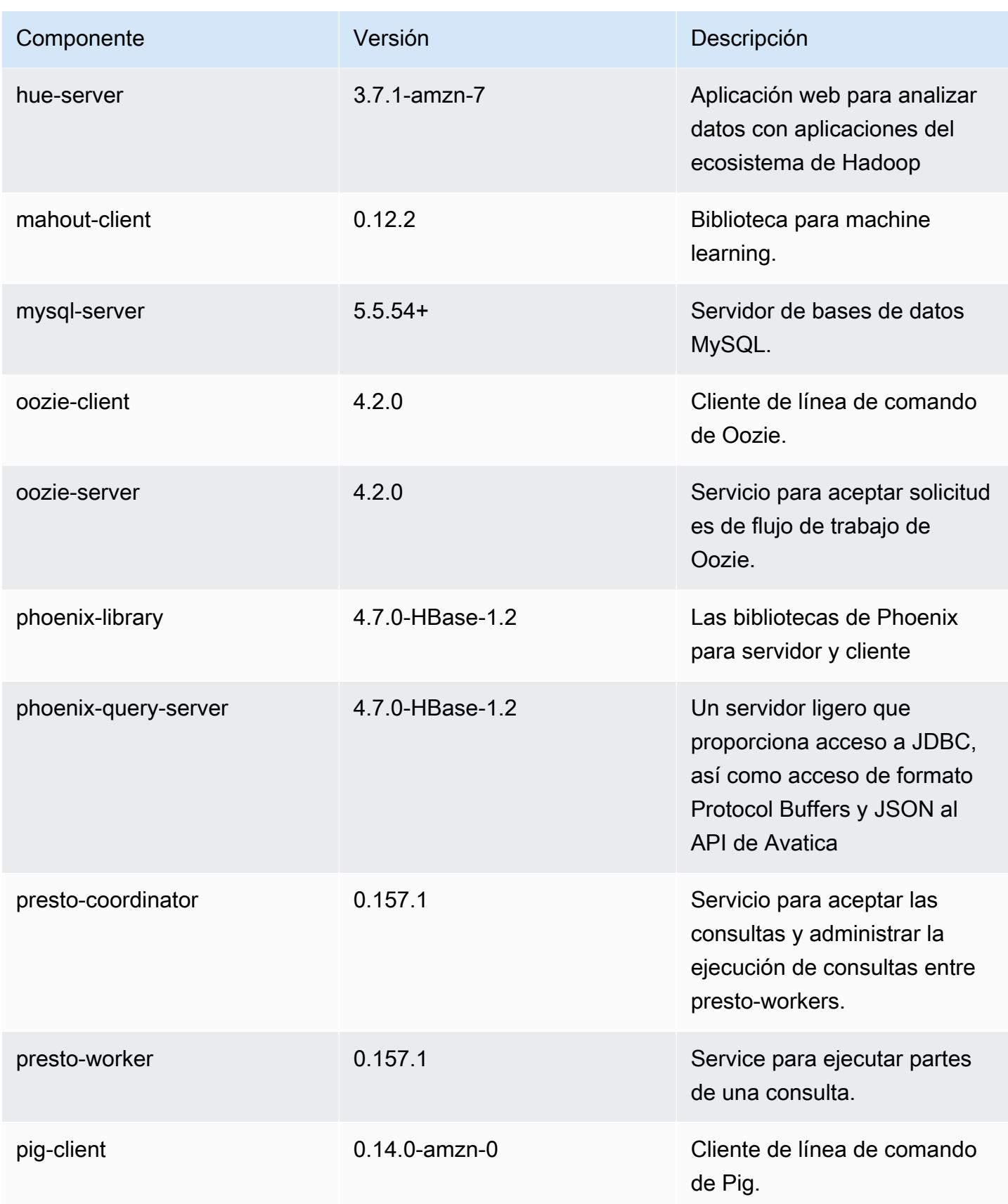

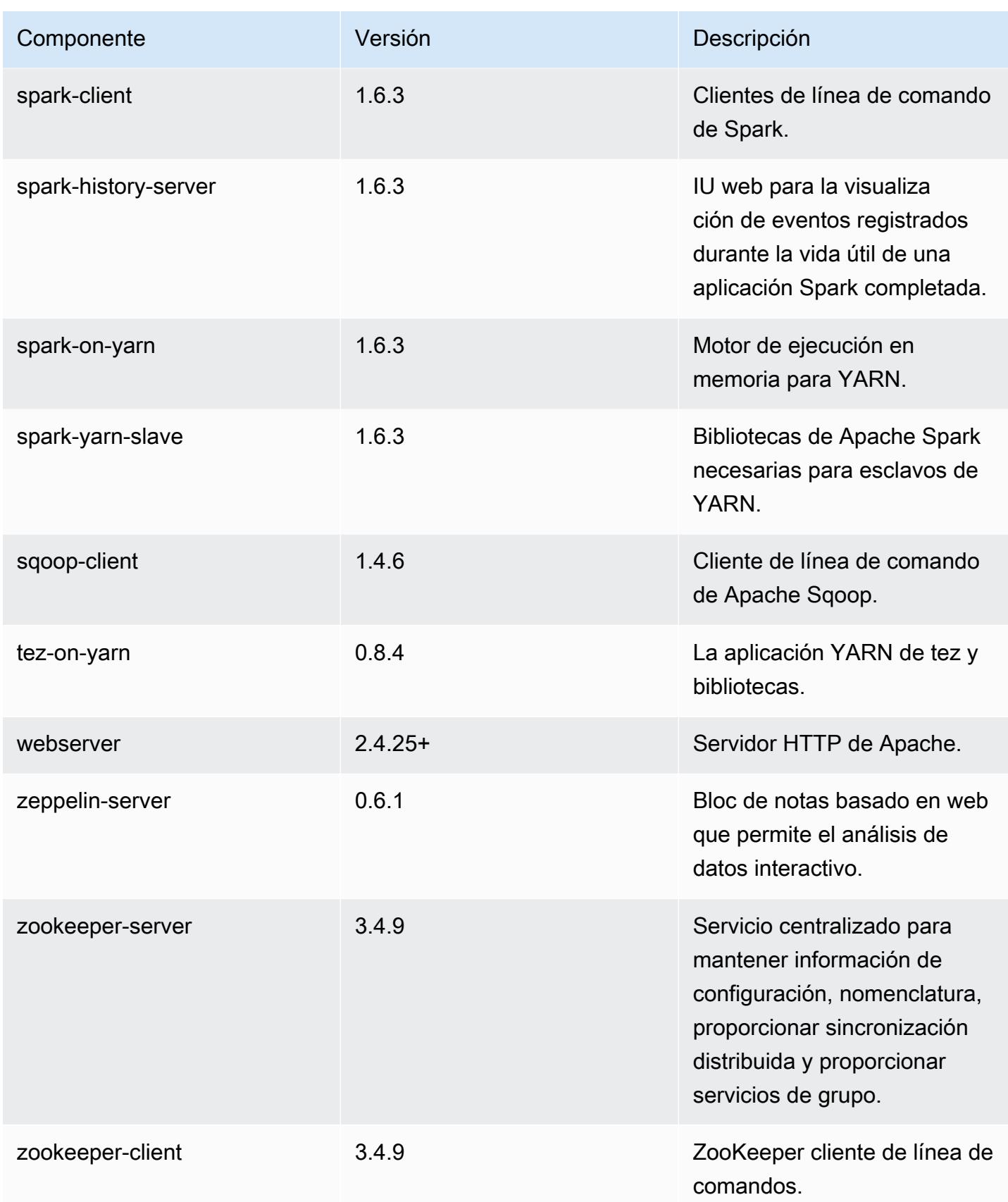

## 4.9.1 clasificaciones de configuración

Las clasificaciones de configuración le permiten personalizar las aplicaciones. Suelen corresponder a un archivo XML de configuración para la aplicación como, por ejemplo, hive-site.xml. Para obtener más información, consulte [Configuración de aplicaciones.](#page-3517-0)

Clasificaciones de emr-4.9.1

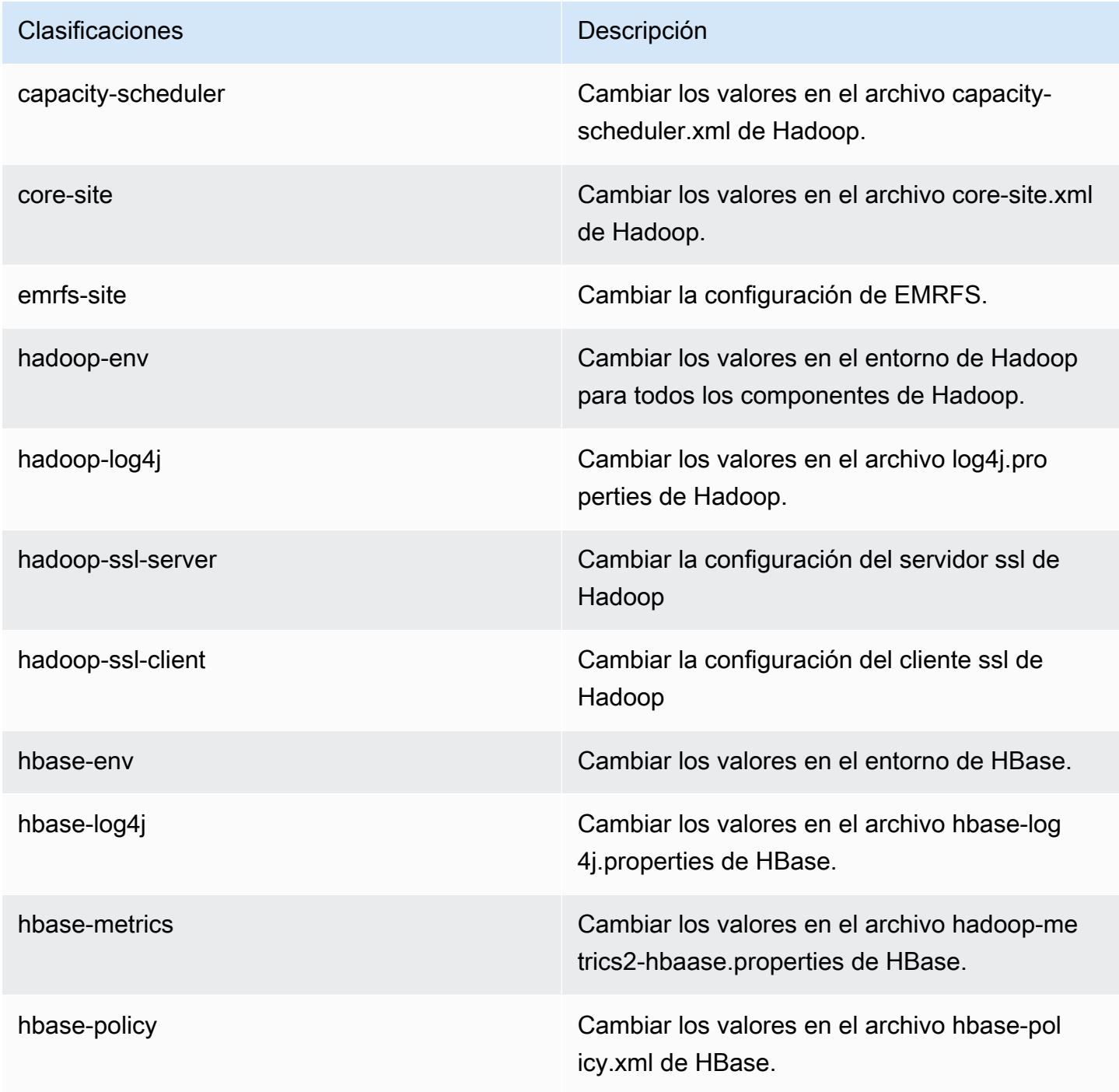

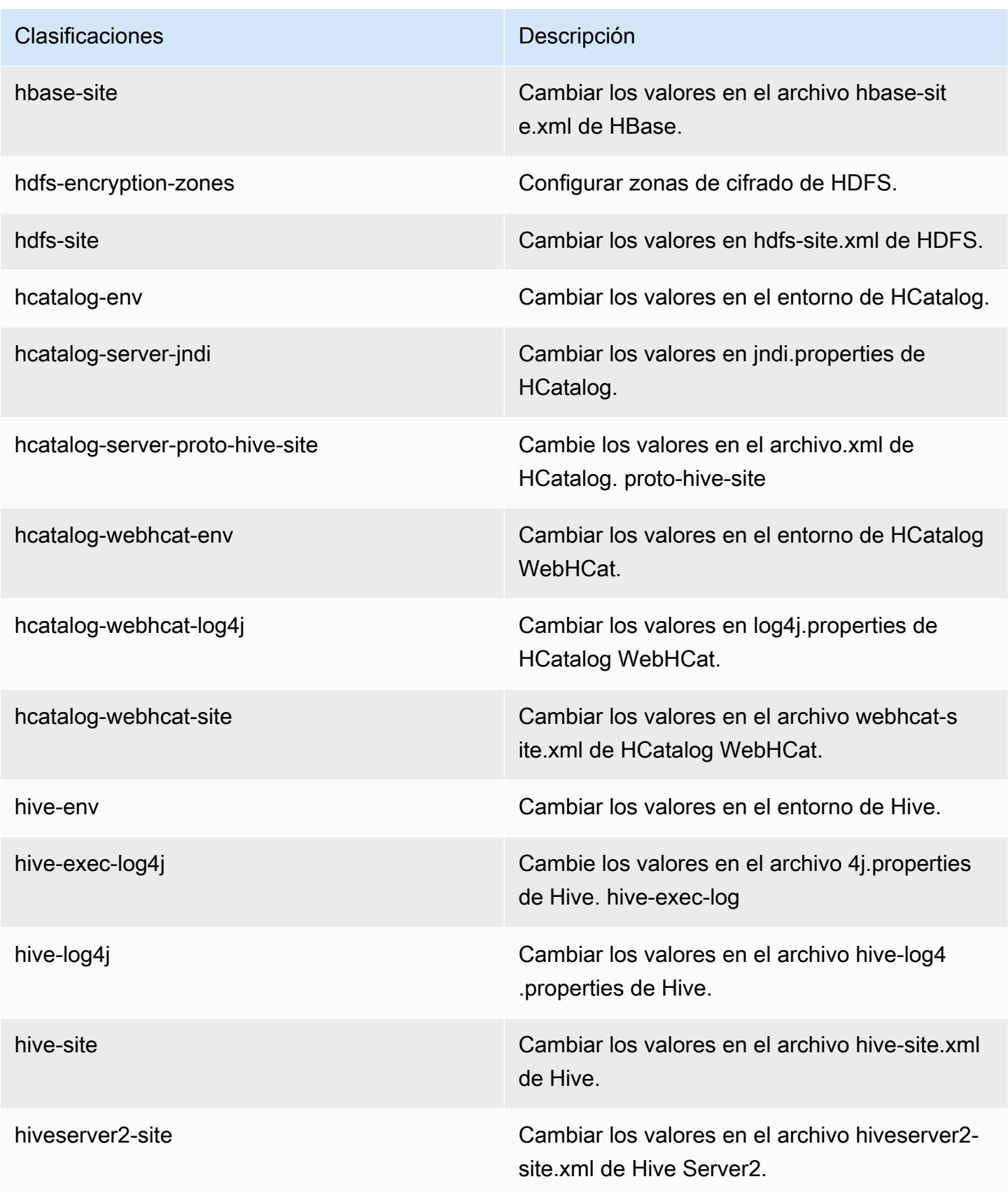

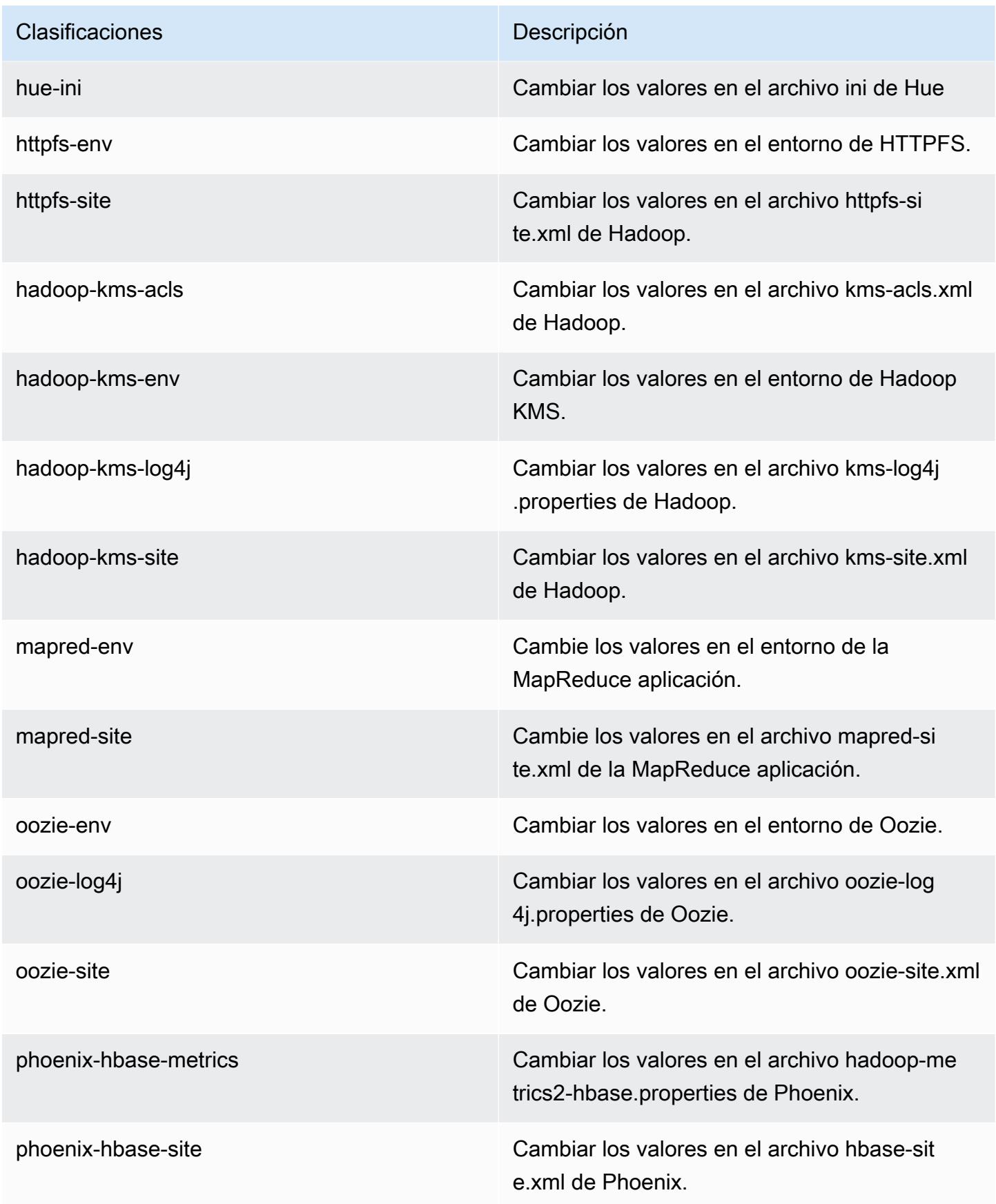

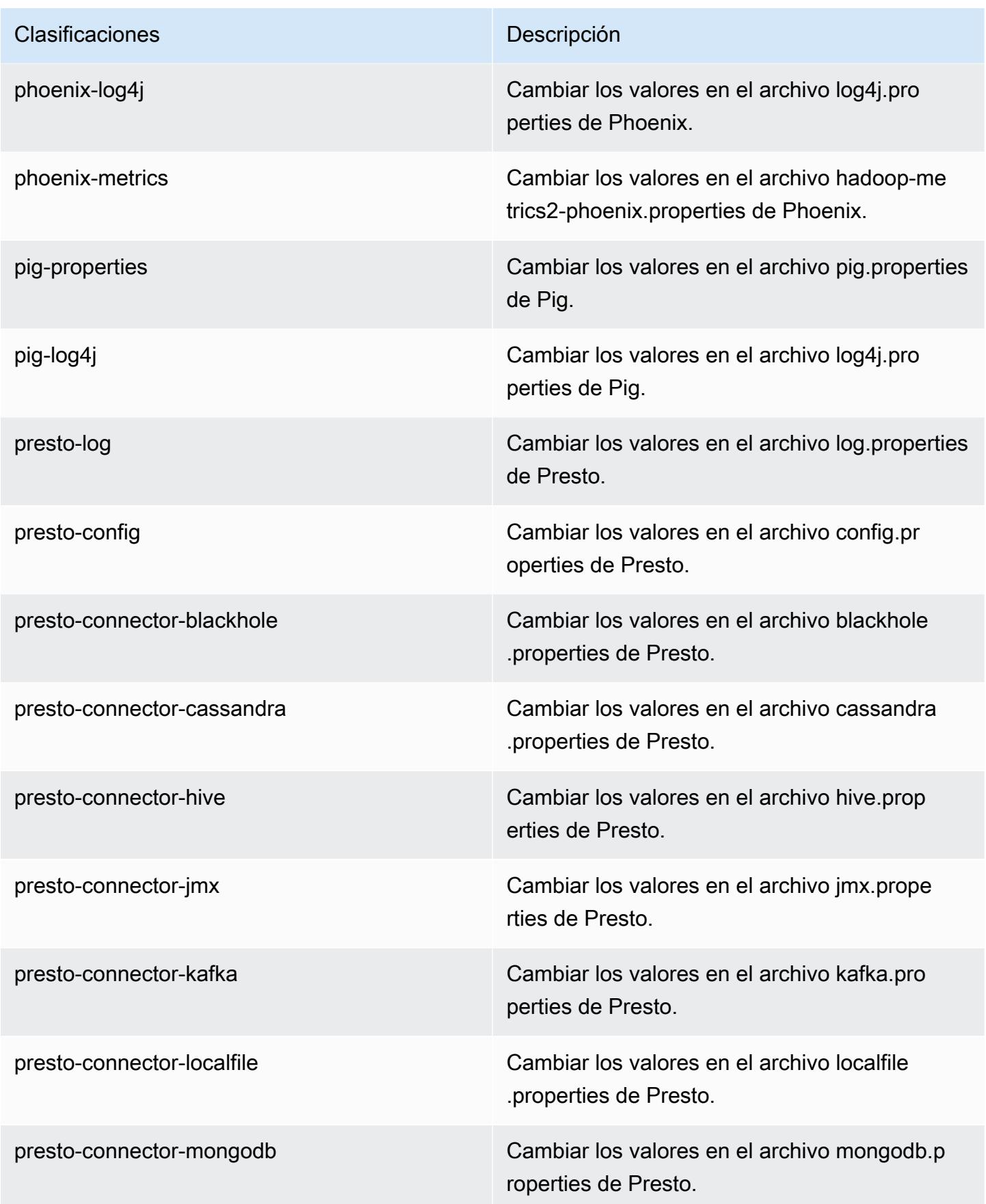

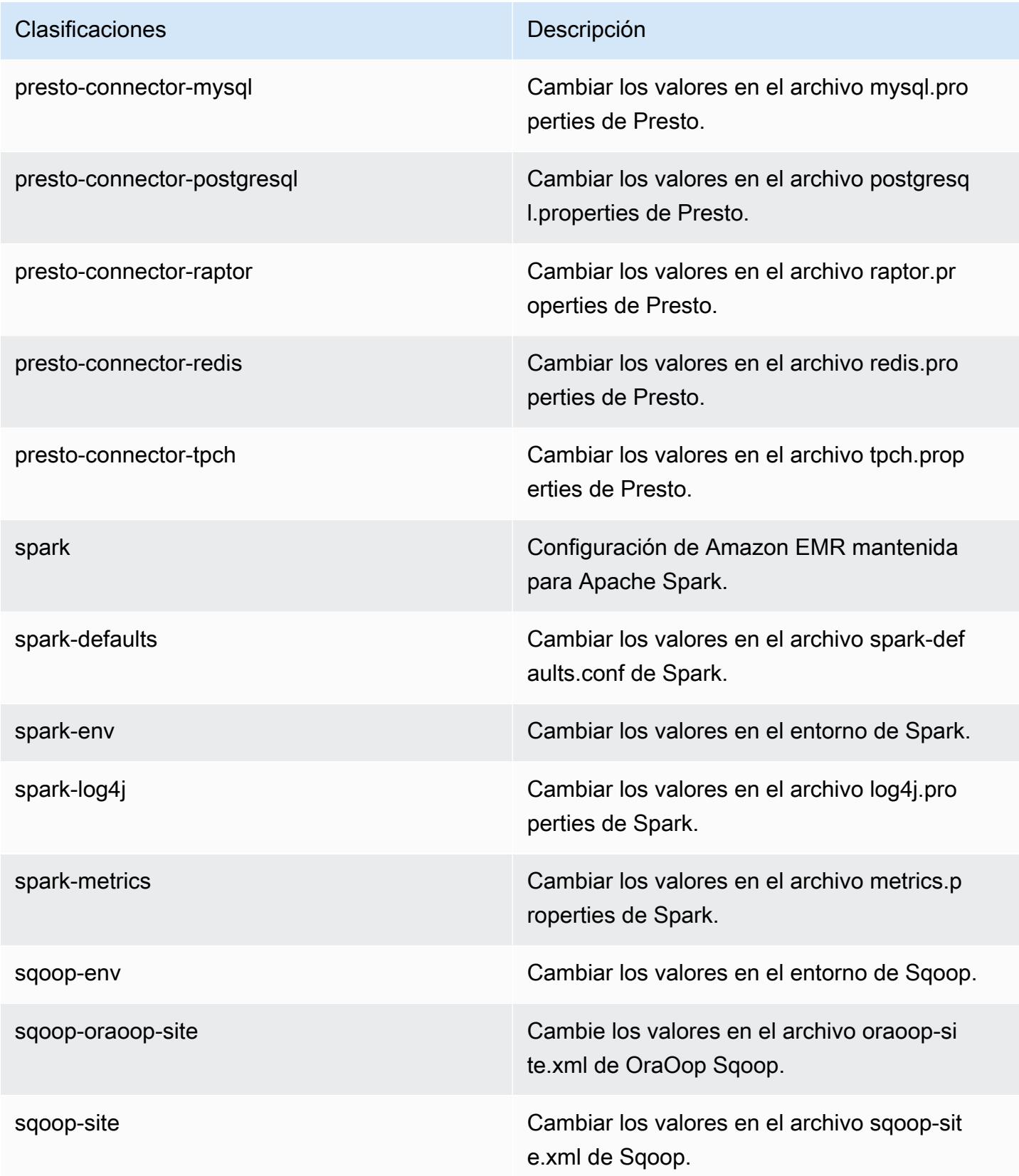

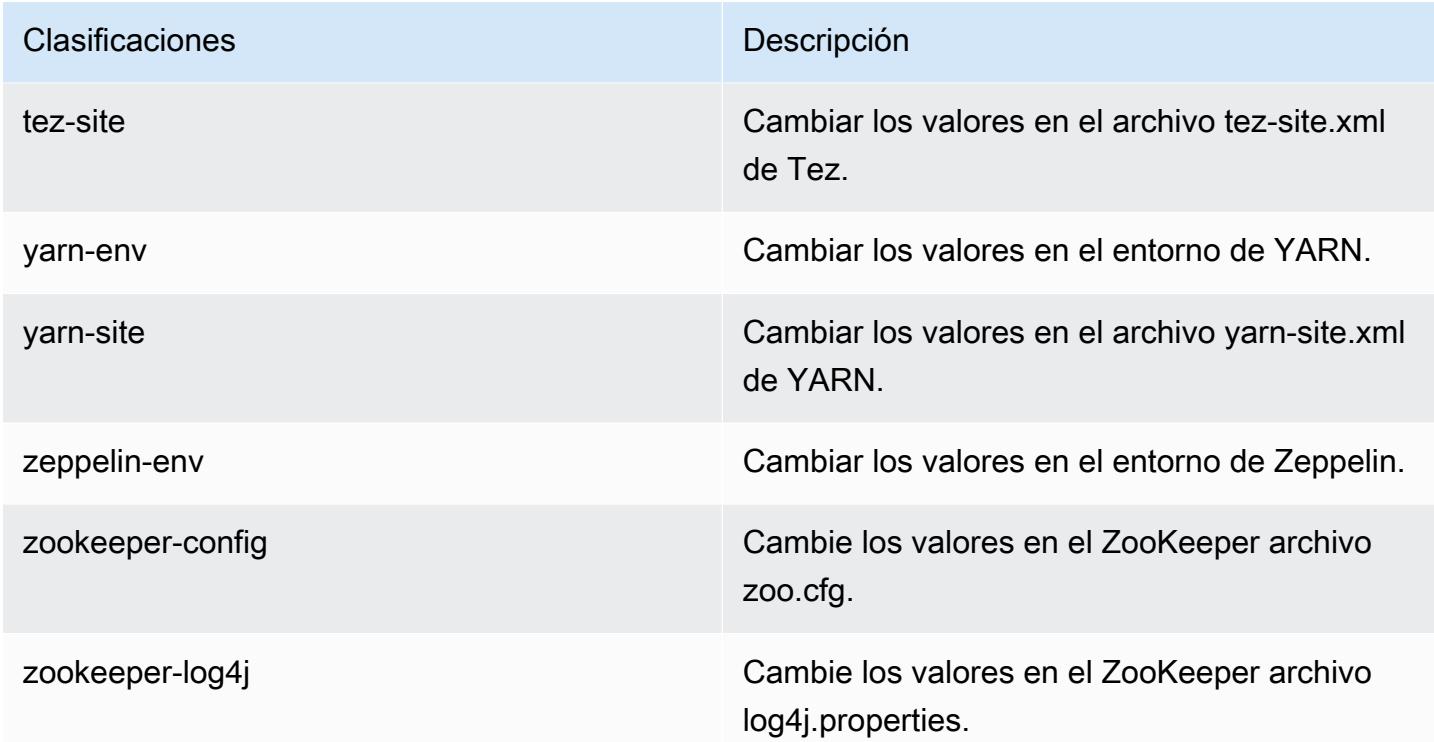

## Amazon EMR, versión 4.8.5

Versiones de la aplicación 4.8.5

Esta versión admite las siguientes aplicaciones: [Ganglia,](http://ganglia.info) [HBase](http://hbase.apache.org/), [HCatalog,](https://cwiki.apache.org/confluence/display/Hive/HCatalog) [Hadoop,](http://hadoop.apache.org/docs/current/) [Hive](http://hive.apache.org/), [Hue,](http://gethue.com/) [Mahout](http://mahout.apache.org/), [Oozie-Sandbox](http://oozie.apache.org/), [Phoenix](https://phoenix.apache.org/), [Pig](http://pig.apache.org/), [Presto-Sandbox,](https://prestodb.io/) [Spark,](https://spark.apache.org/docs/latest/) [Sqoop-Sandbox,](http://sqoop.apache.org/) [Tez](https://tez.apache.org/), [Zeppelin-](https://zeppelin.incubator.apache.org/)[Sandbox](https://zeppelin.incubator.apache.org/) y [ZooKeeper-Sandbox.](https://zookeeper.apache.org)

En la siguiente tabla se enumeran las versiones de la aplicación disponibles en esta versión de Amazon EMR y las versiones de la aplicación en las tres versiones anteriores de Amazon EMR (cuando corresponda).

Para ver un historial completo de las versiones de la aplicación disponibles para cada versión de Amazon EMR, consulte los temas siguientes:

- [Versiones de las aplicaciones en las versiones 7.x de Amazon EMR](#page-23-0)
- [Versiones de la aplicación en las versiones 6.x de Amazon EMR](#page-87-0)
- [Versiones de la aplicación en las versiones 5.x de Amazon EMR](#page-1080-0)
- [Versiones de la aplicación en las versiones 4.x de Amazon EMR](#page-2690-0)

## Información sobre la versión de la aplicación

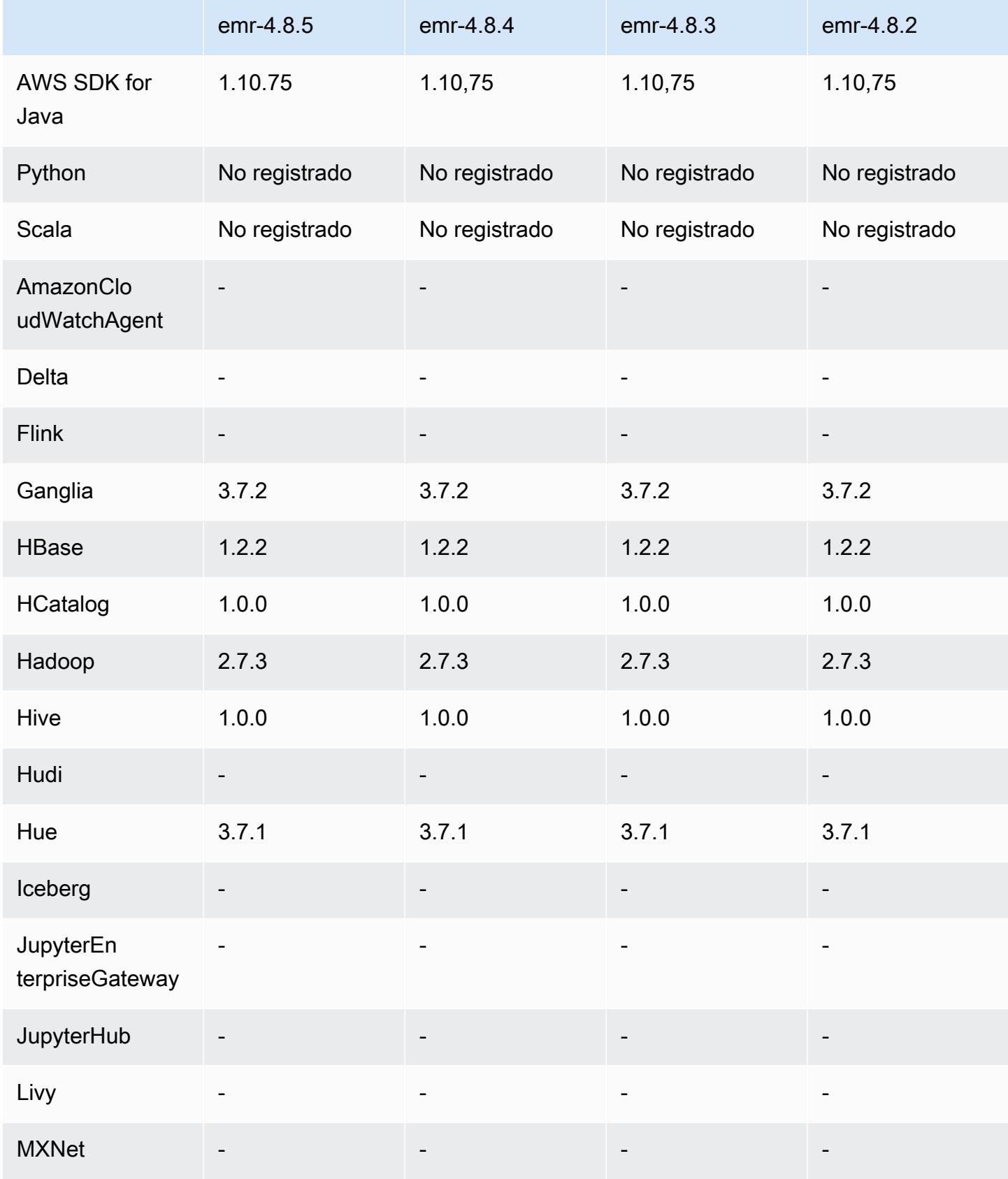

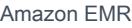

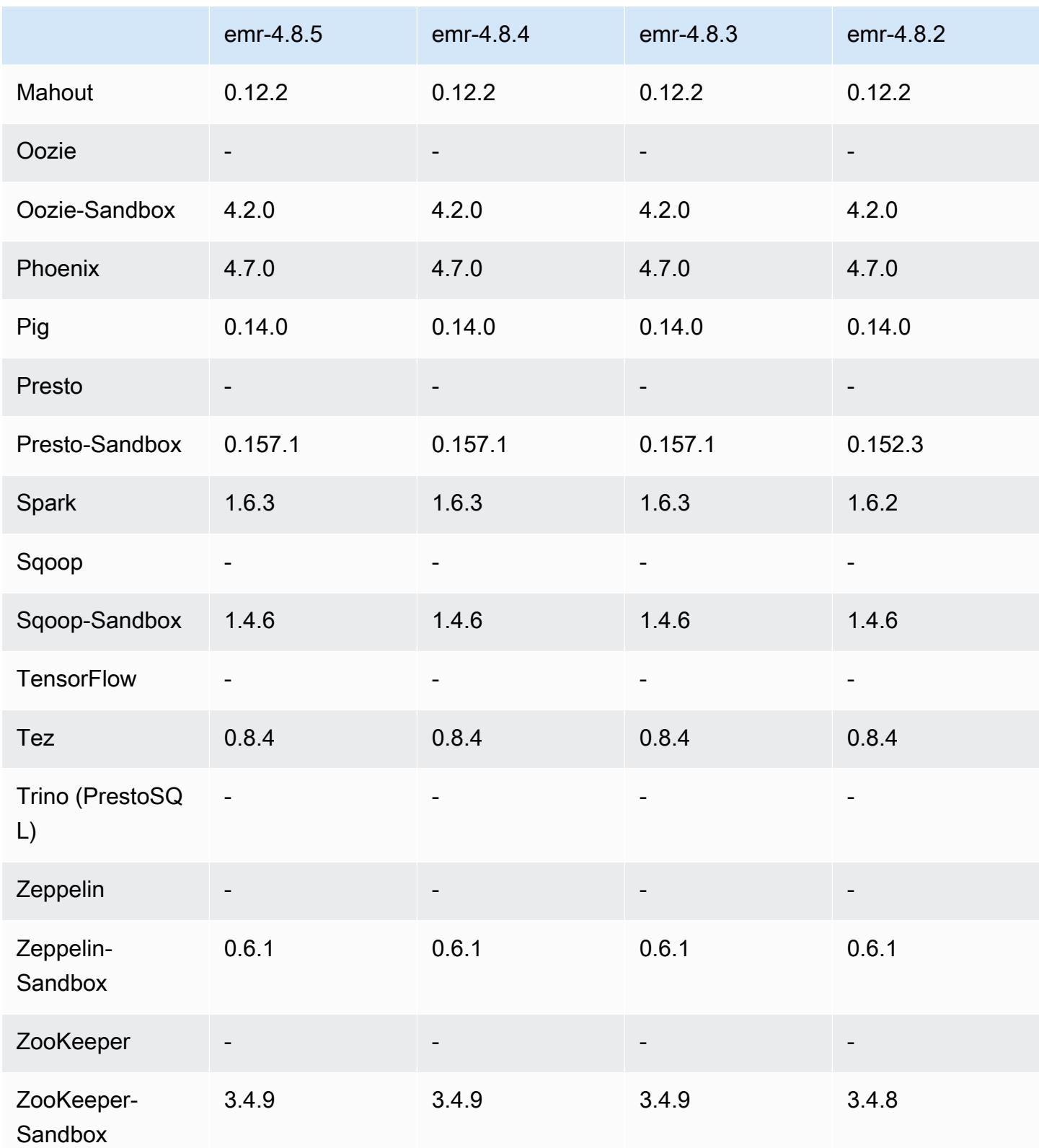

#### notas de la versión 4.8.5

Se trata de una versión de parche para añadir la autenticación AWS Signature Version 4 a las solicitudes a Amazon S3. Todas las aplicaciones y componentes son los mismos que en la versión anterior de Amazon EMR.

#### **A** Important

En esta versión, Amazon EMR utiliza AWS Signature Version 4 exclusivamente para autenticar las solicitudes a Amazon S3. Para obtener más información, consulte [Novedades.](https://docs.aws.amazon.com/emr/latest/ReleaseGuide/emr-whatsnew.html)

#### Versiones de componentes 4.8.5

A continuación, se muestran los componentes que Amazon EMR instala con esta versión. Algunos se instalan como parte de paquetes de aplicación de Big Data. Otros son exclusivos de Amazon EMR y se instalan para ciertos procesos y características del sistema. Normalmente, estos componentes comienzan con emr o aws. Normalmente, los paquetes de aplicación de macrodatos de la versión más reciente de Amazon EMR son las versiones más recientes que pueden encontrarse en la comunidad. Intentamos que las versiones de la comunidad estén disponibles en Amazon EMR lo más rápido posible.

Algunos componentes de Amazon EMR son distintos de las versiones que se encuentran en la comunidad. Estos componentes tienen una etiqueta de versión con el formato *CommunityVersion*amzn-*EmrVersion*. La *EmrVersion* empieza por 0. Por ejemplo, si un componente de la comunidad de código abierto llamado myapp-component con la versión 2.2 se ha modificado tres veces para incluirlo en diferentes versiones de lanzamiento de Amazon EMR, la versión que se mostrará será 2.2-amzn-2.

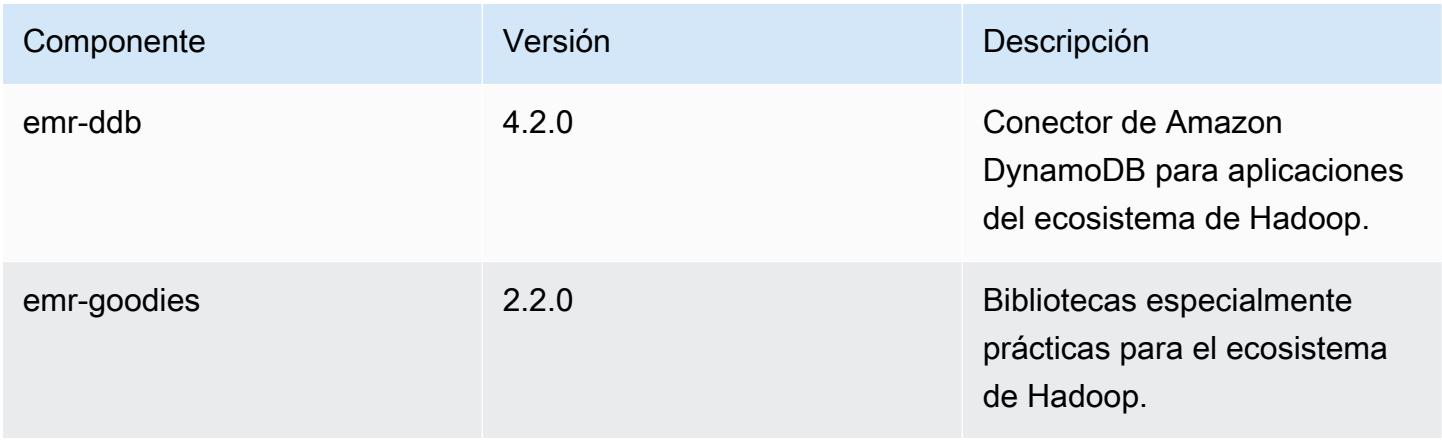

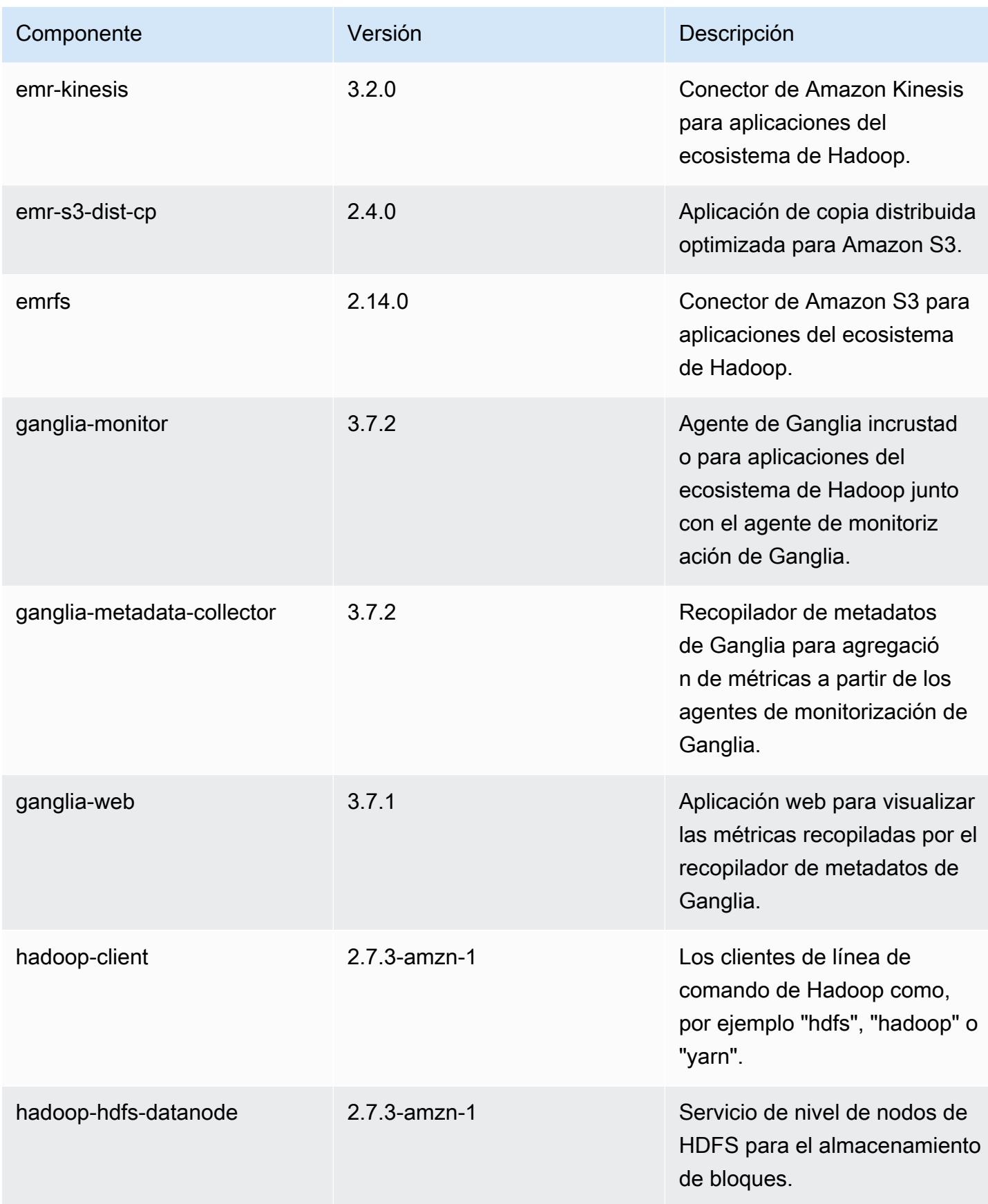

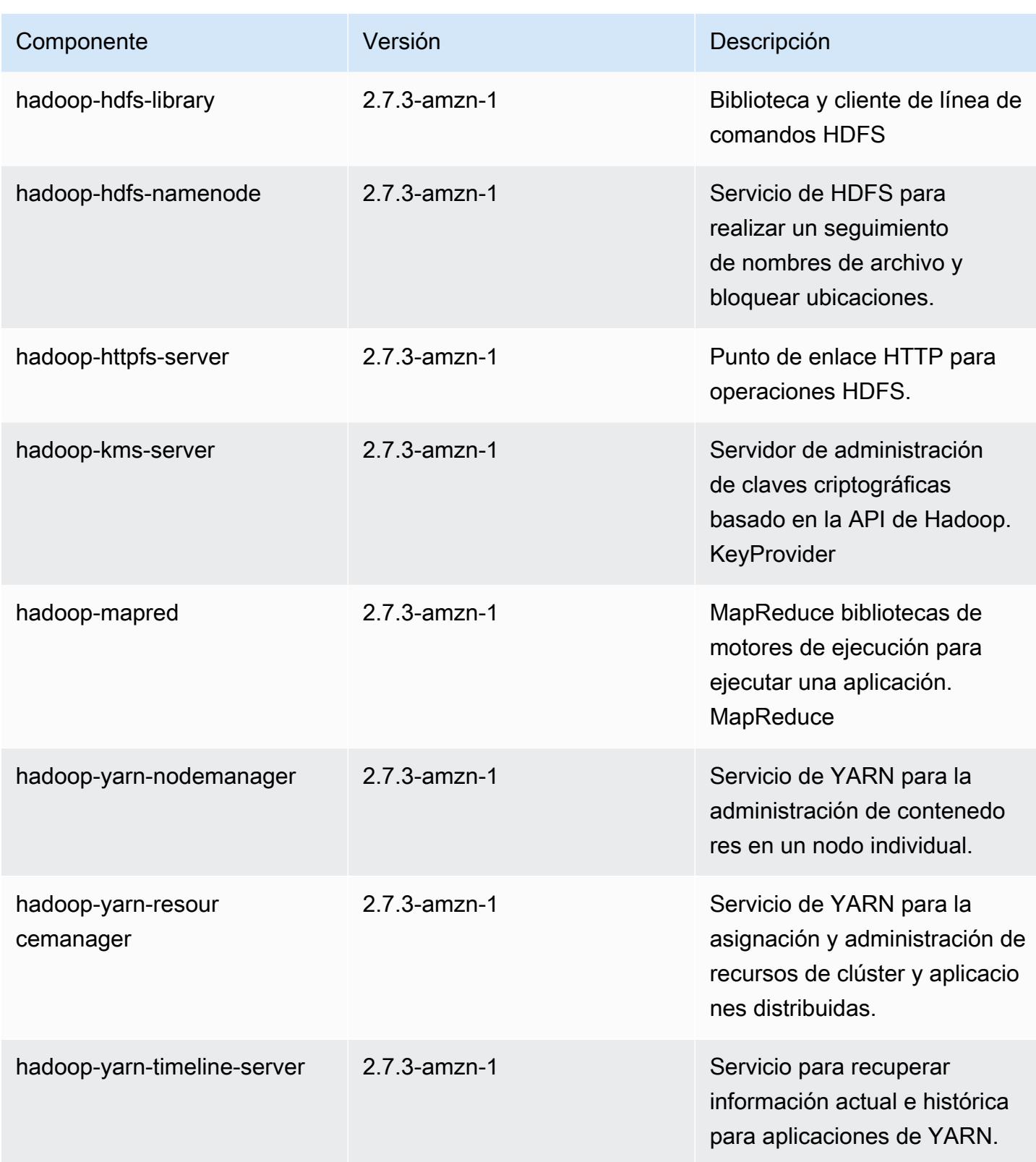

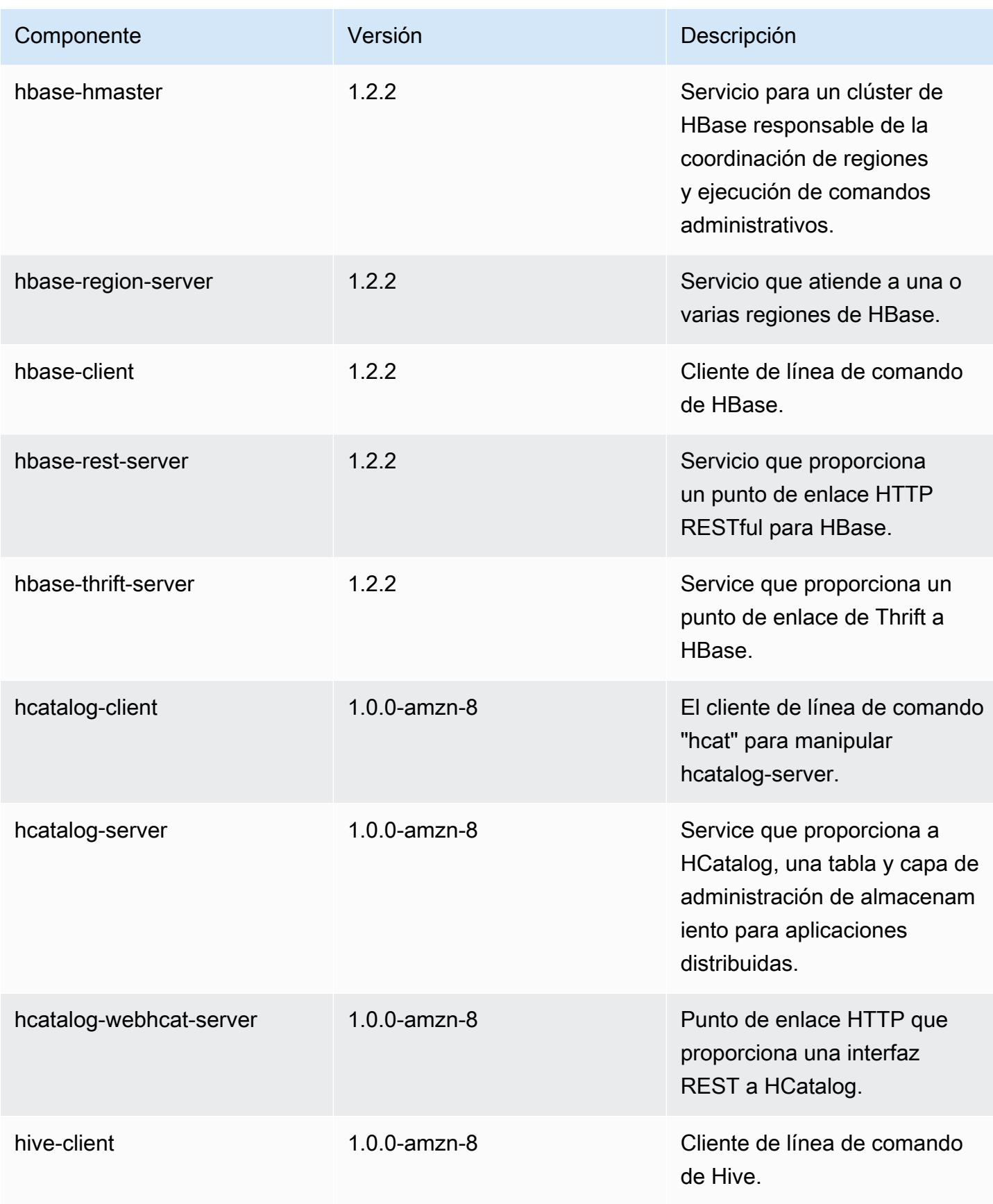

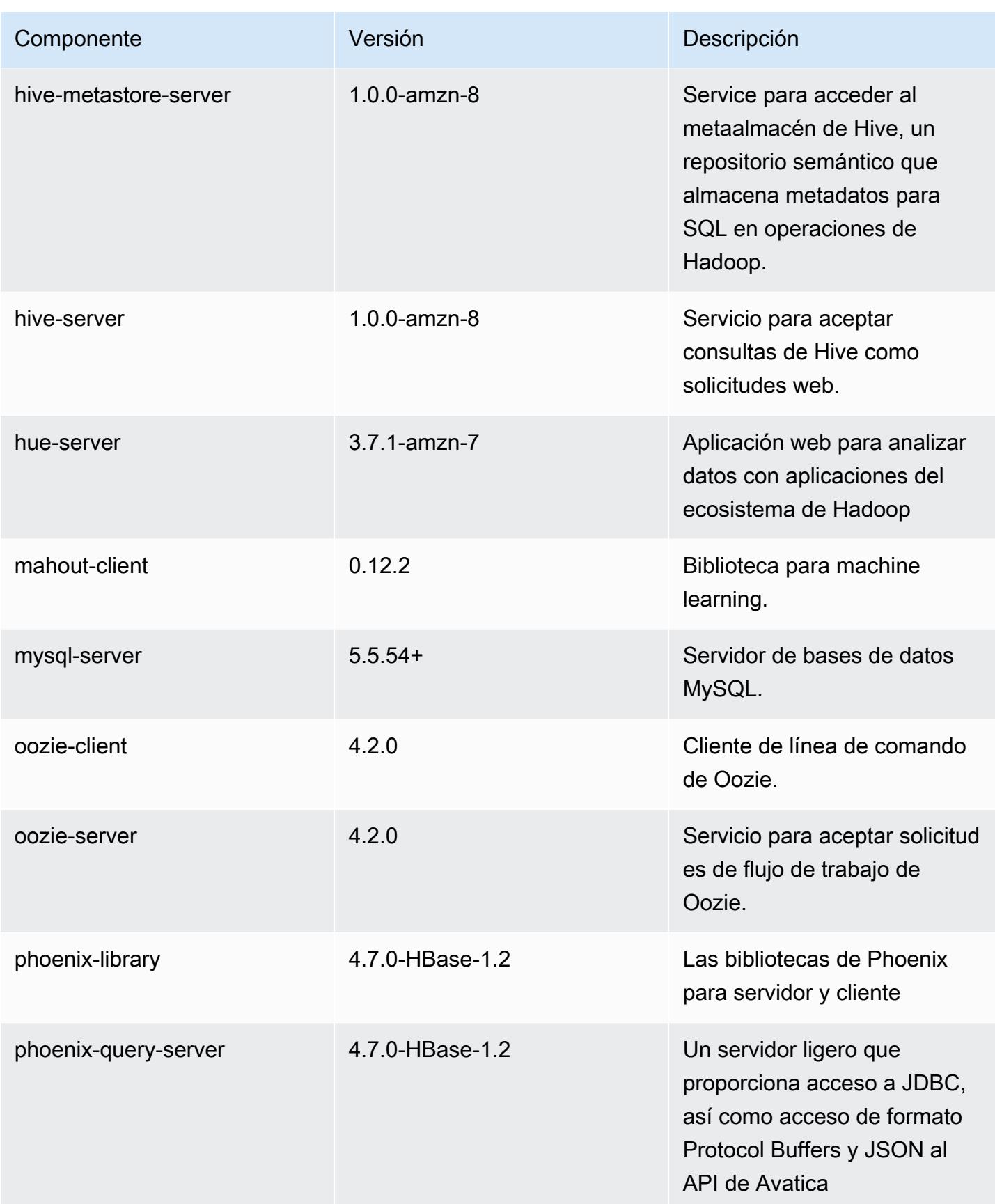

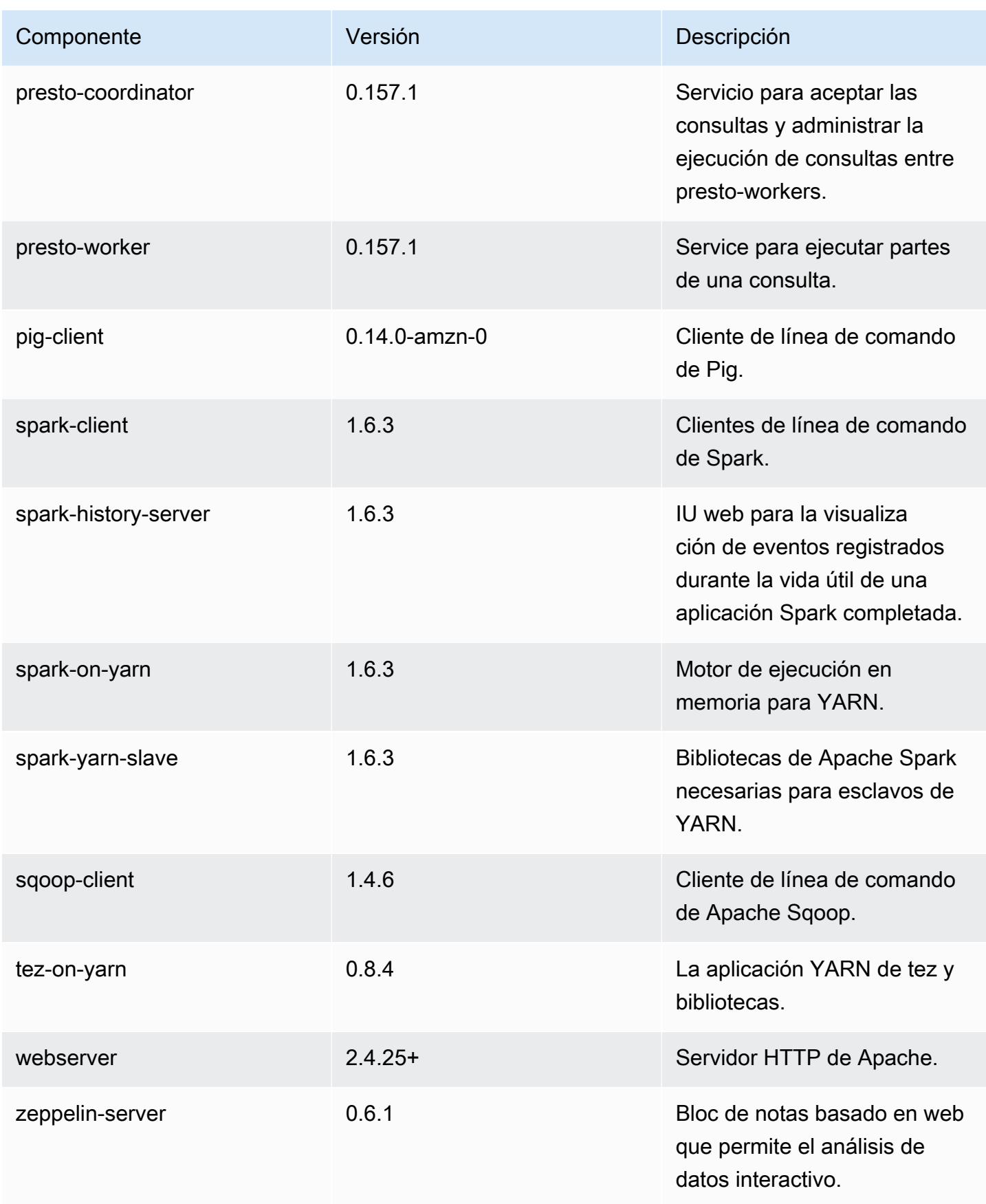

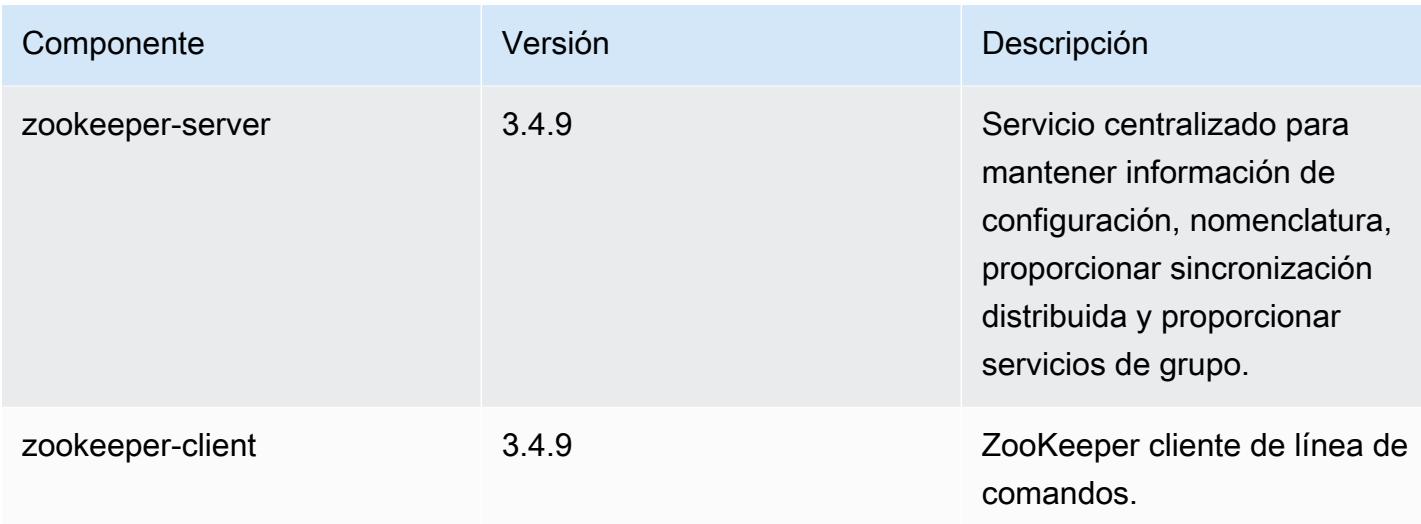

## clasificaciones de configuración 4.8.5

Las clasificaciones de configuración le permiten personalizar las aplicaciones. Suelen corresponder a un archivo XML de configuración para la aplicación como, por ejemplo, hive-site.xml. Para obtener más información, consulte [Configuración de aplicaciones.](#page-3517-0)

Clasificaciones de emr-4.8.5

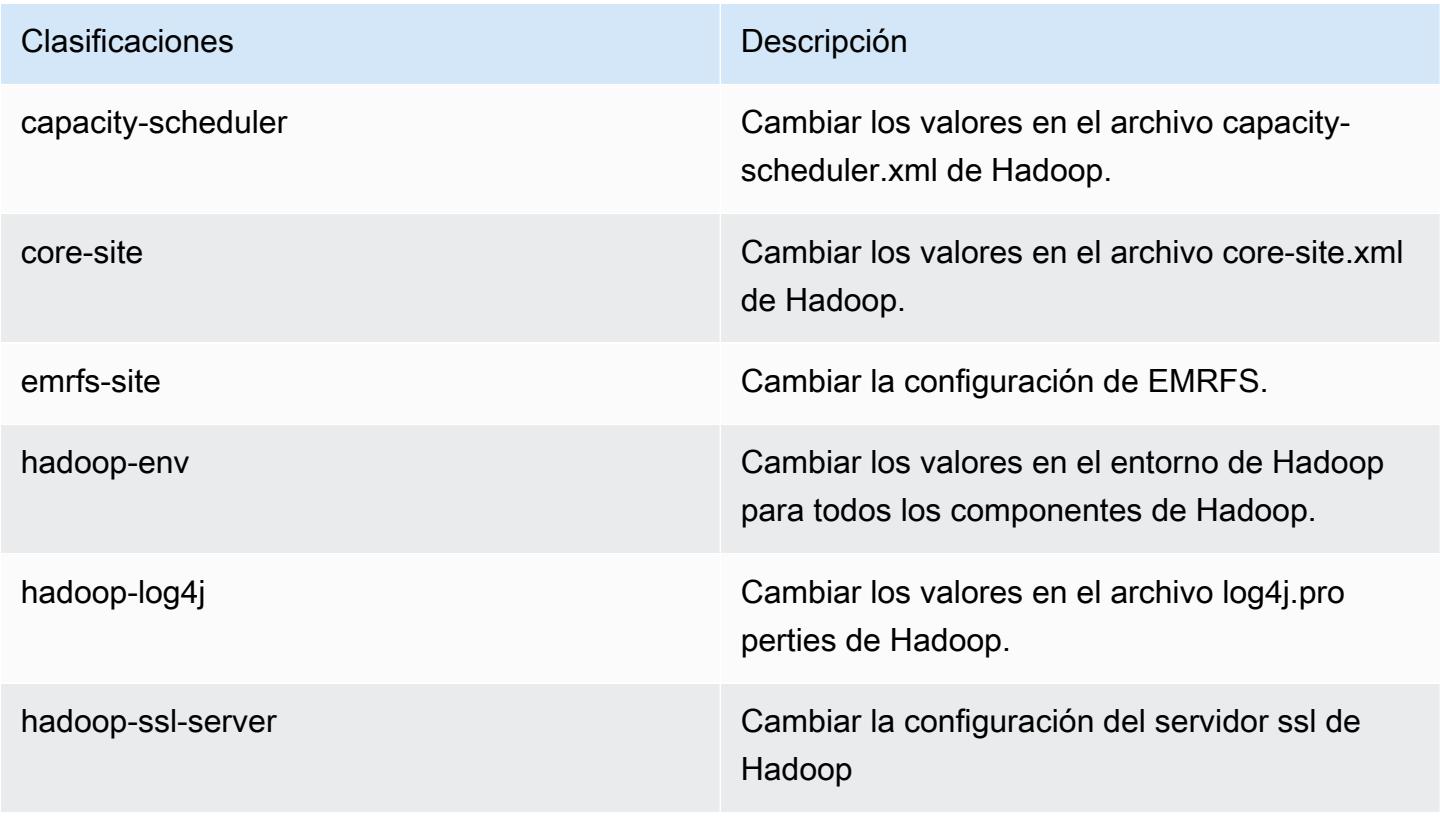

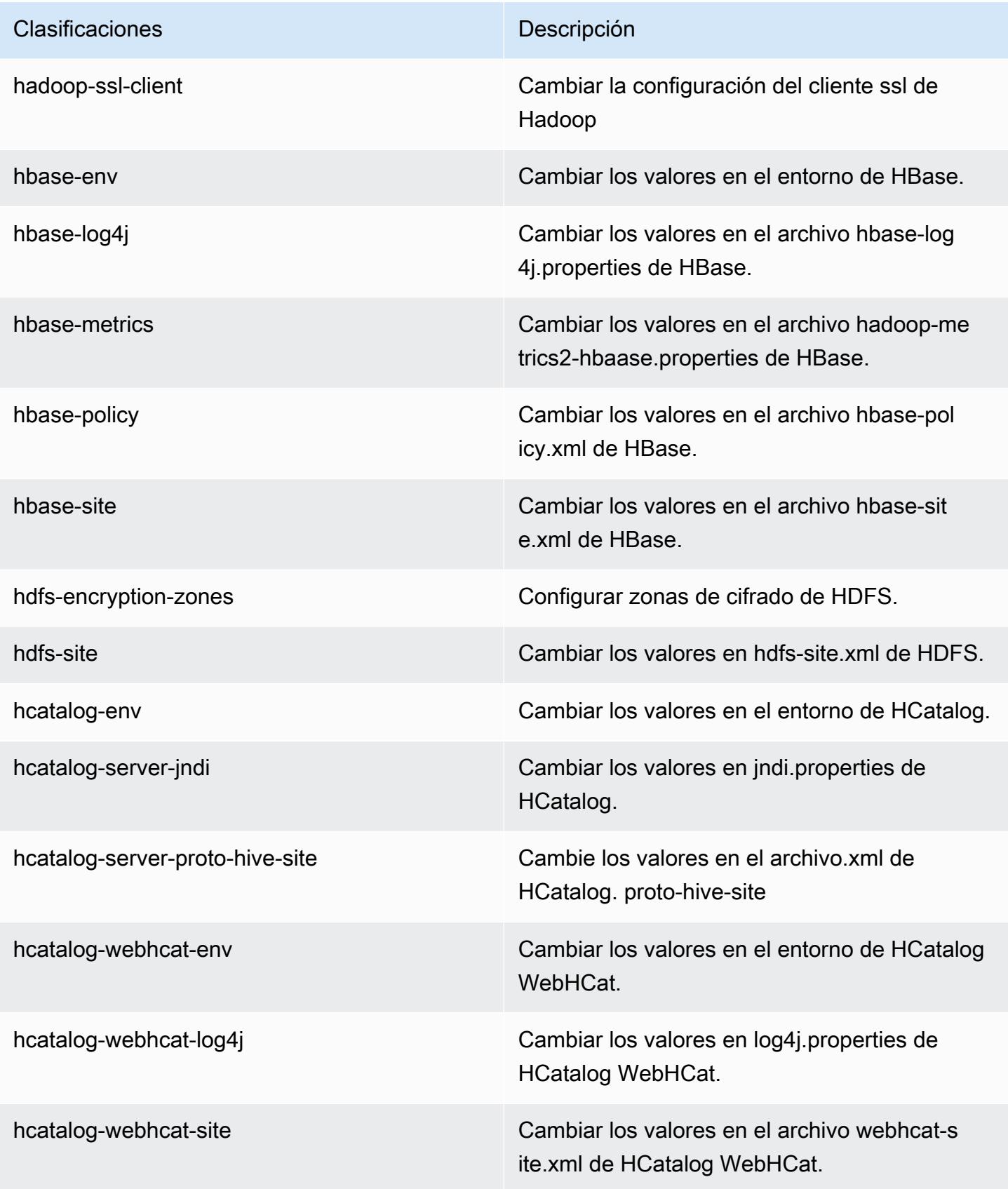

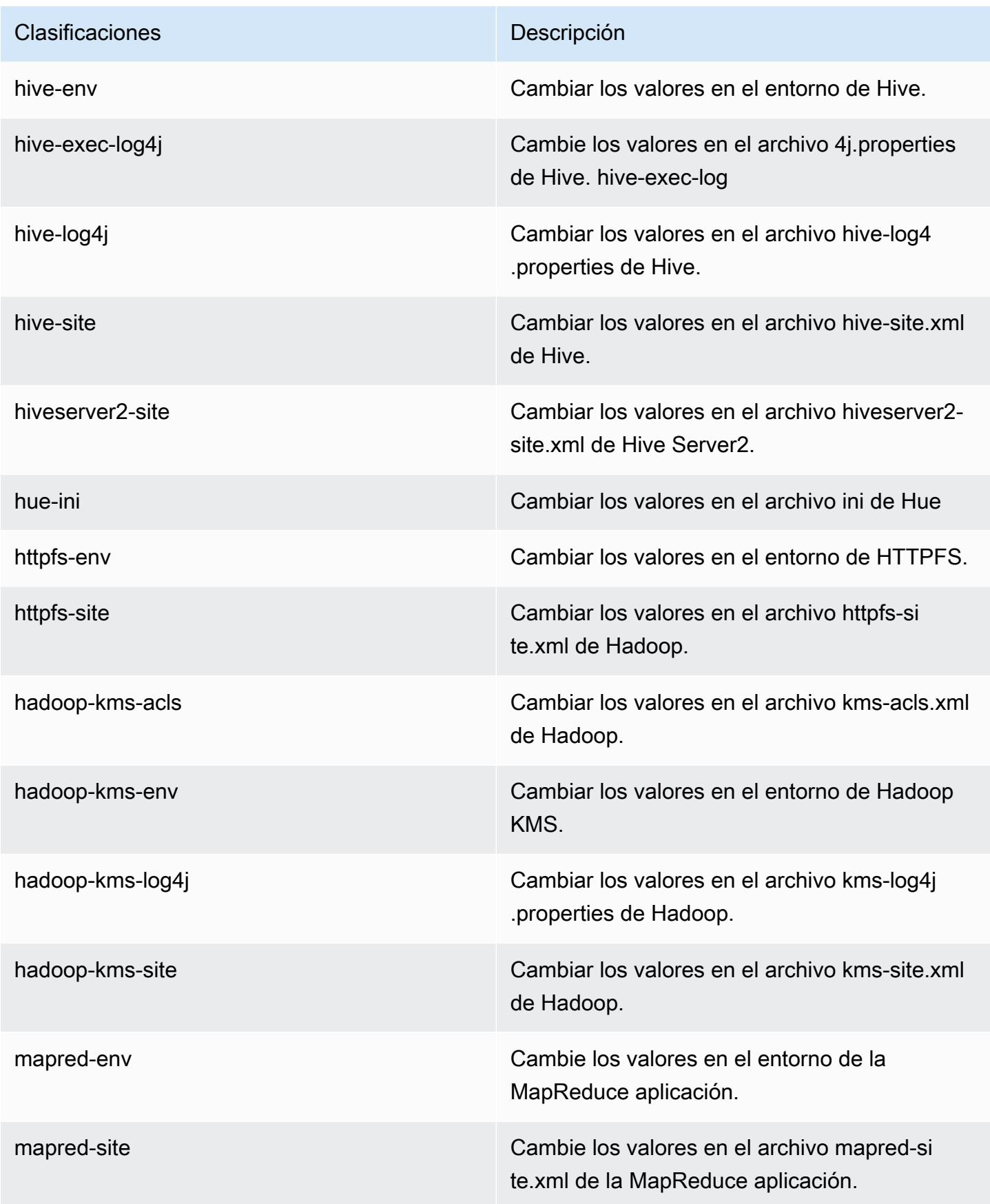

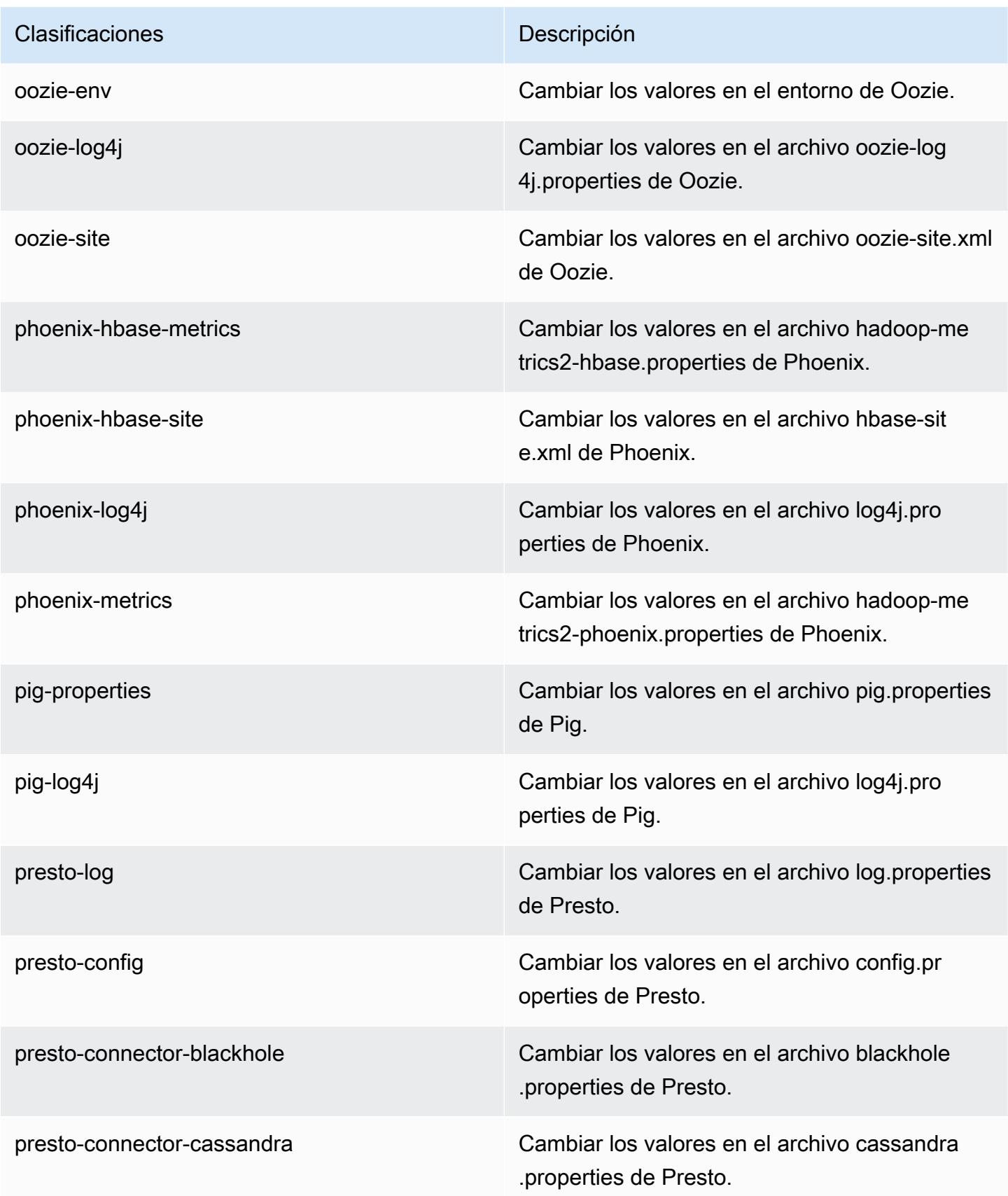

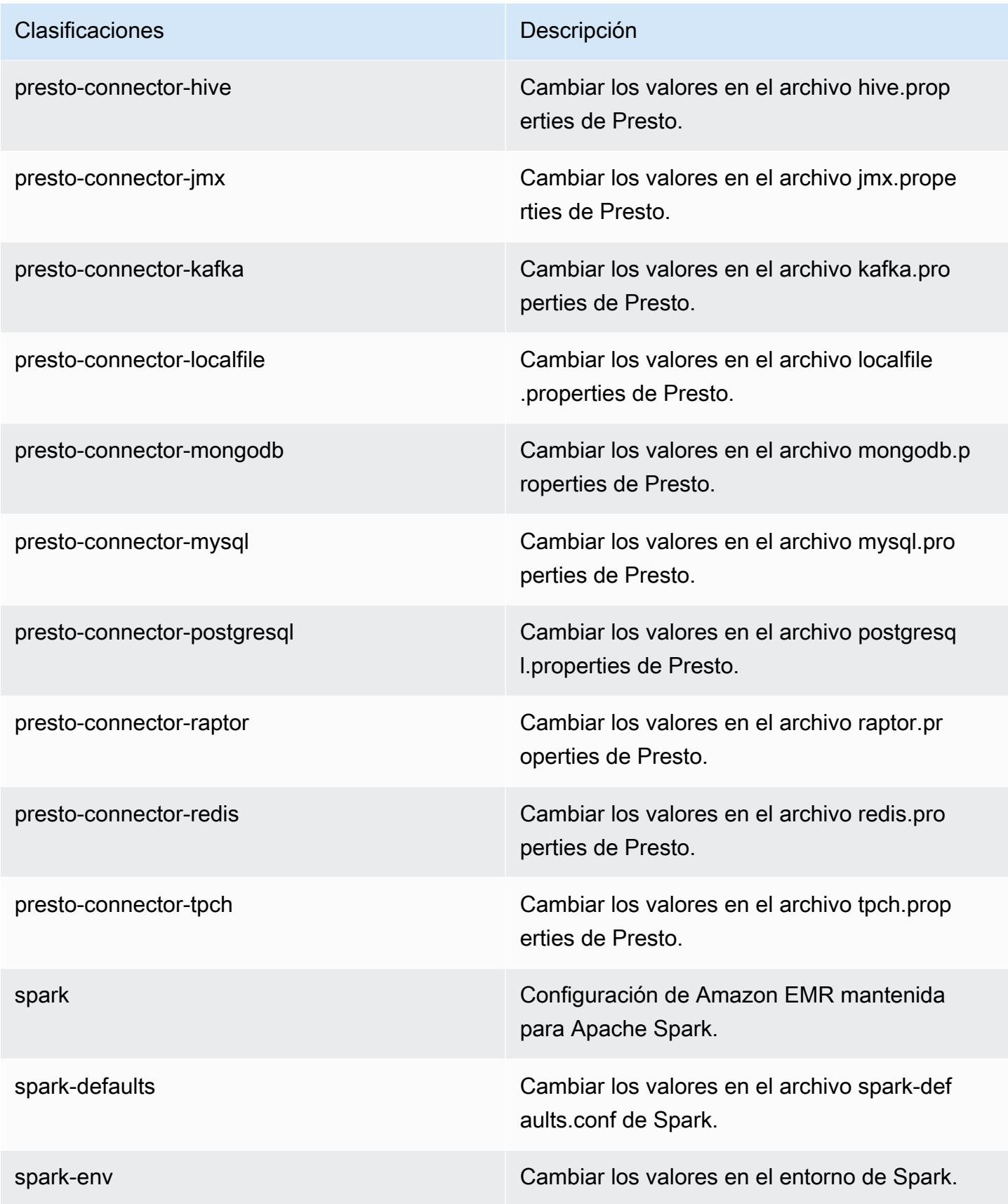

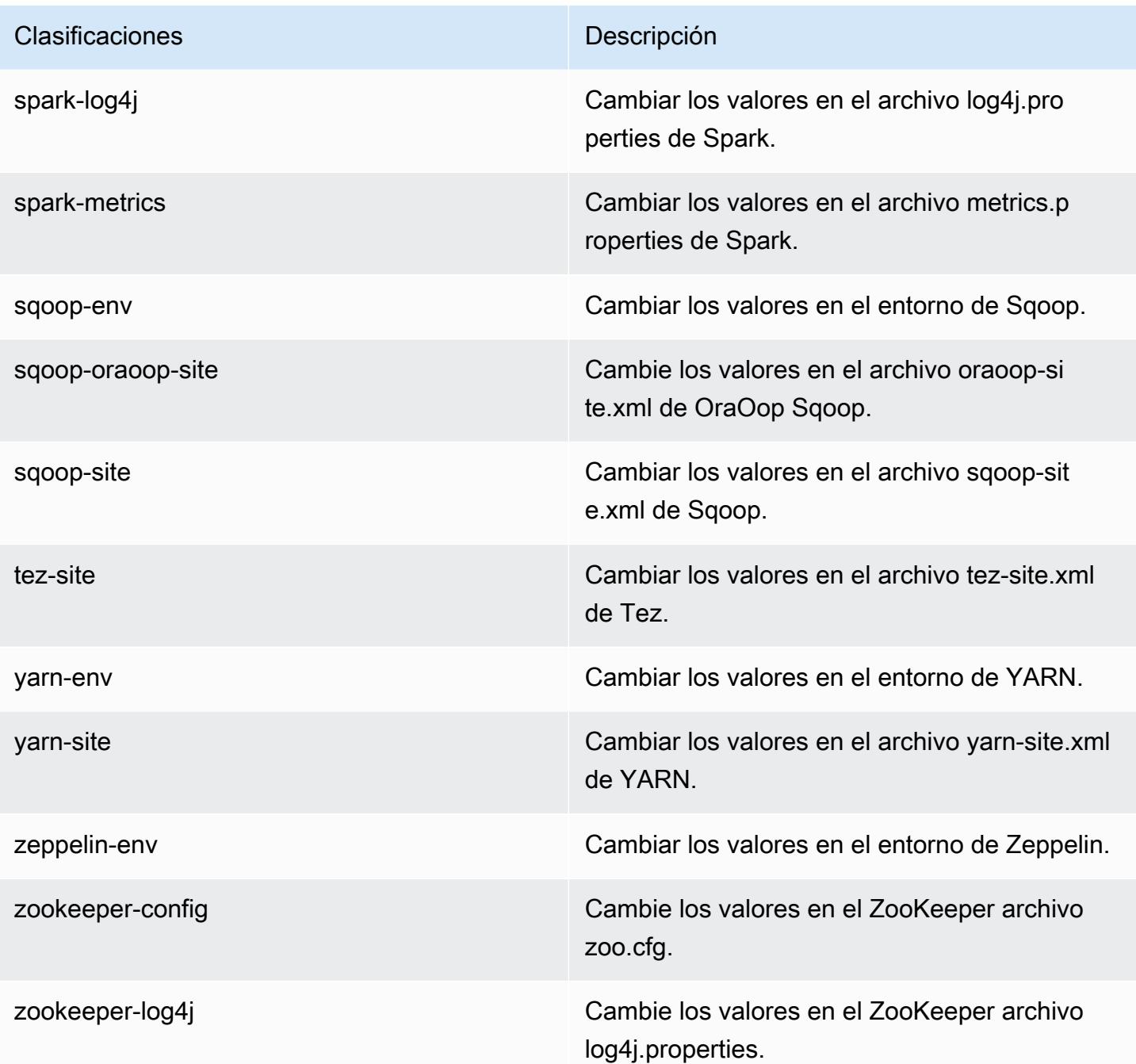

# Amazon EMR, versión 4.8.4

Versiones de la aplicación 4.8.4

Esta versión admite las siguientes aplicaciones: [Ganglia,](http://ganglia.info) [HBase](http://hbase.apache.org/), [HCatalog,](https://cwiki.apache.org/confluence/display/Hive/HCatalog) [Hadoop,](http://hadoop.apache.org/docs/current/) [Hive](http://hive.apache.org/), [Hue,](http://gethue.com/) [Mahout](http://mahout.apache.org/), [Oozie-Sandbox](http://oozie.apache.org/), [Phoenix](https://phoenix.apache.org/), [Pig](http://pig.apache.org/), [Presto-Sandbox,](https://prestodb.io/) [Spark,](https://spark.apache.org/docs/latest/) [Sqoop-Sandbox,](http://sqoop.apache.org/) [Tez](https://tez.apache.org/), [Zeppelin-](https://zeppelin.incubator.apache.org/)[Sandbox](https://zeppelin.incubator.apache.org/) y [ZooKeeper-Sandbox.](https://zookeeper.apache.org)

En la siguiente tabla se enumeran las versiones de la aplicación disponibles en esta versión de Amazon EMR y las versiones de la aplicación en las tres versiones anteriores de Amazon EMR (cuando corresponda).

Para ver un historial completo de las versiones de la aplicación disponibles para cada versión de Amazon EMR, consulte los temas siguientes:

- [Versiones de las aplicaciones en las versiones 7.x de Amazon EMR](#page-23-0)
- [Versiones de la aplicación en las versiones 6.x de Amazon EMR](#page-87-0)
- [Versiones de la aplicación en las versiones 5.x de Amazon EMR](#page-1080-0)
- [Versiones de la aplicación en las versiones 4.x de Amazon EMR](#page-2690-0)

#### Información sobre la versión de la aplicación

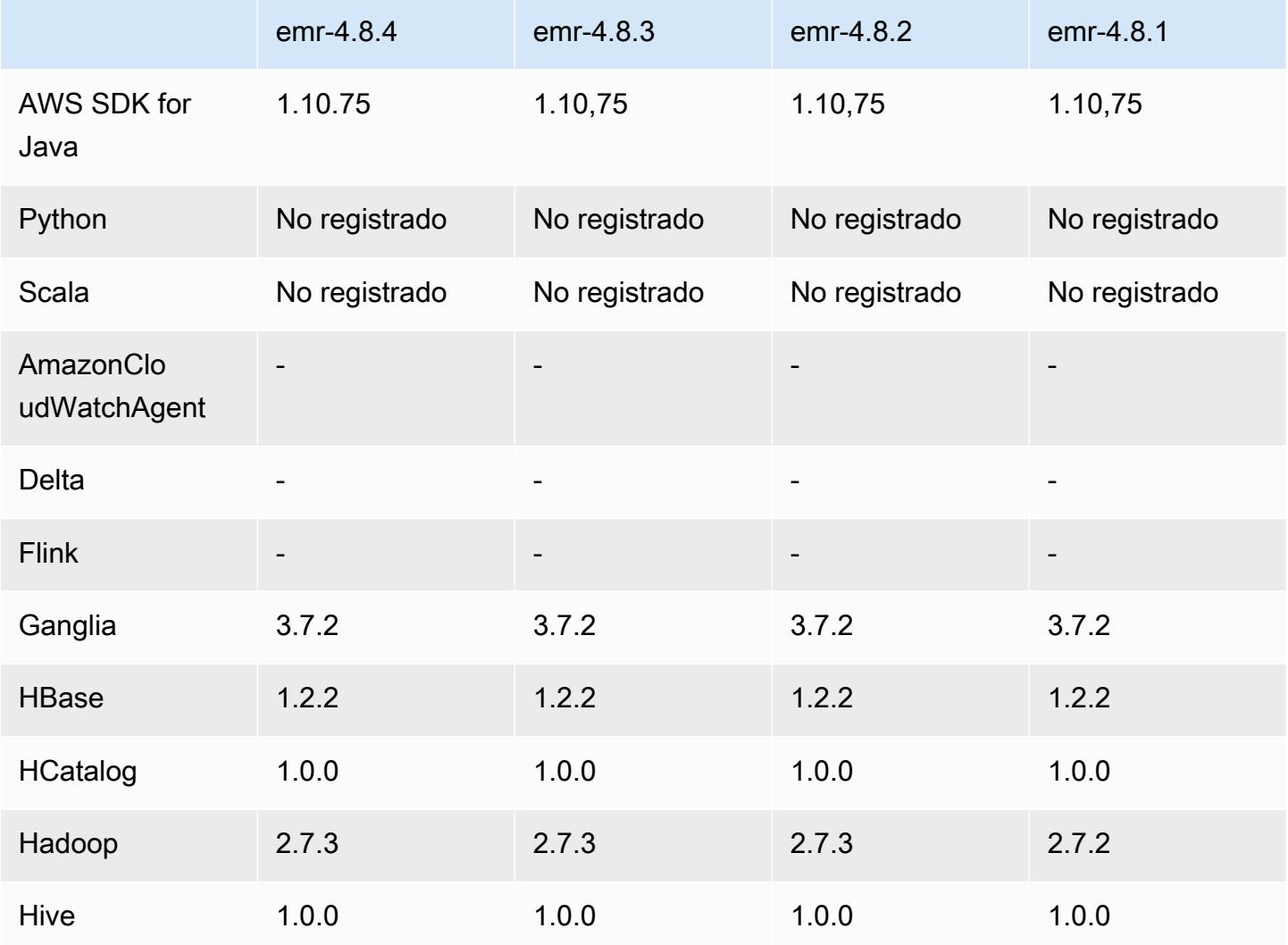

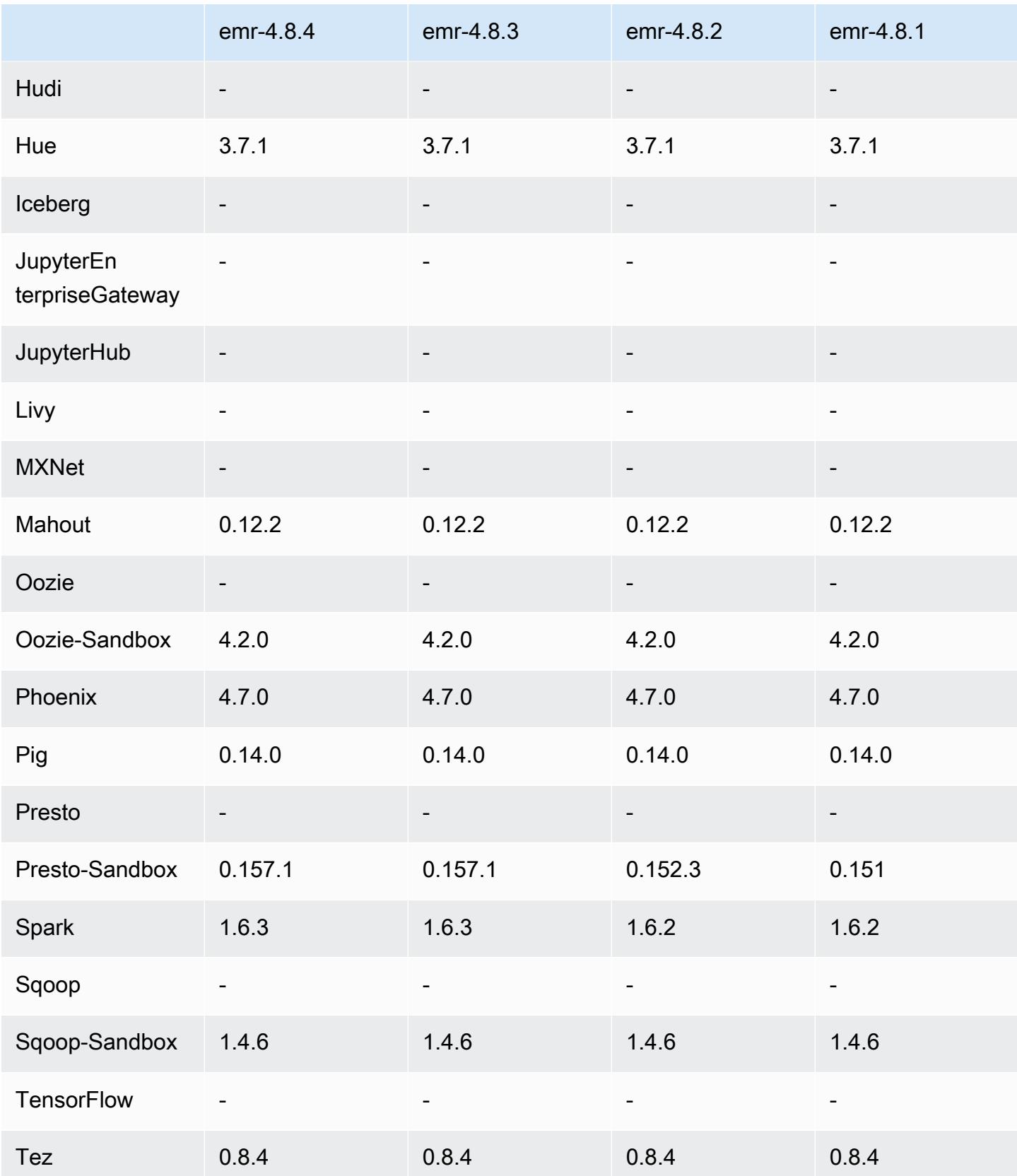

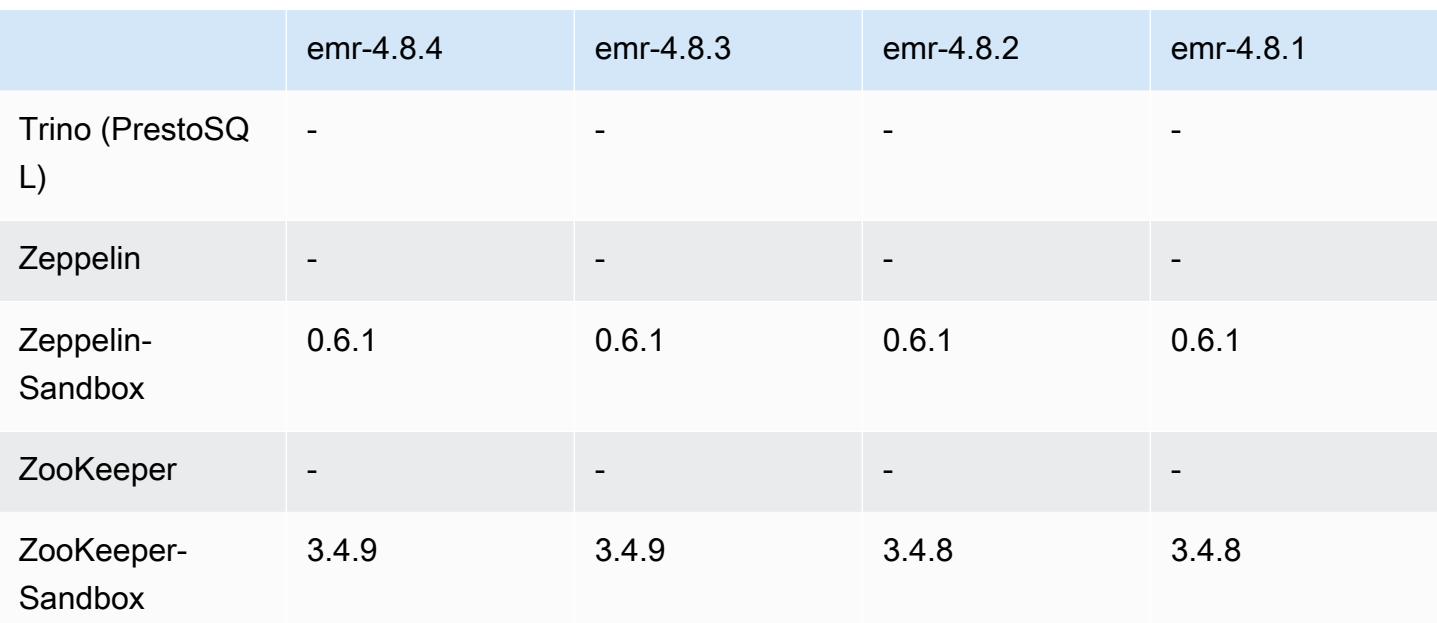

### notas de la versión 4.8.4

Las siguientes notas de la versión incluyen información sobre la versión 4.8.4 de Amazon EMR. Los cambios son respecto a la versión 4.8.3 de Amazon EMR.

Fecha de lanzamiento: 7 de febrero de 2017

Se han realizado pequeños cambios, correcciones de errores y mejoras en esta versión.

Versiones de los componentes 4.8.4

A continuación, se muestran los componentes que Amazon EMR instala con esta versión. Algunos se instalan como parte de paquetes de aplicación de Big Data. Otros son exclusivos de Amazon EMR y se instalan para ciertos procesos y características del sistema. Normalmente, estos componentes comienzan con emr o aws. Normalmente, los paquetes de aplicación de macrodatos de la versión más reciente de Amazon EMR son las versiones más recientes que pueden encontrarse en la comunidad. Intentamos que las versiones de la comunidad estén disponibles en Amazon EMR lo más rápido posible.

Algunos componentes de Amazon EMR son distintos de las versiones que se encuentran en la comunidad. Estos componentes tienen una etiqueta de versión con el formato *CommunityVersion*amzn-*EmrVersion*. La *EmrVersion* empieza por 0. Por ejemplo, si un componente de la comunidad de código abierto llamado myapp-component con la versión 2.2 se ha modificado tres

veces para incluirlo en diferentes versiones de lanzamiento de Amazon EMR, la versión que se mostrará será 2.2-amzn-2.

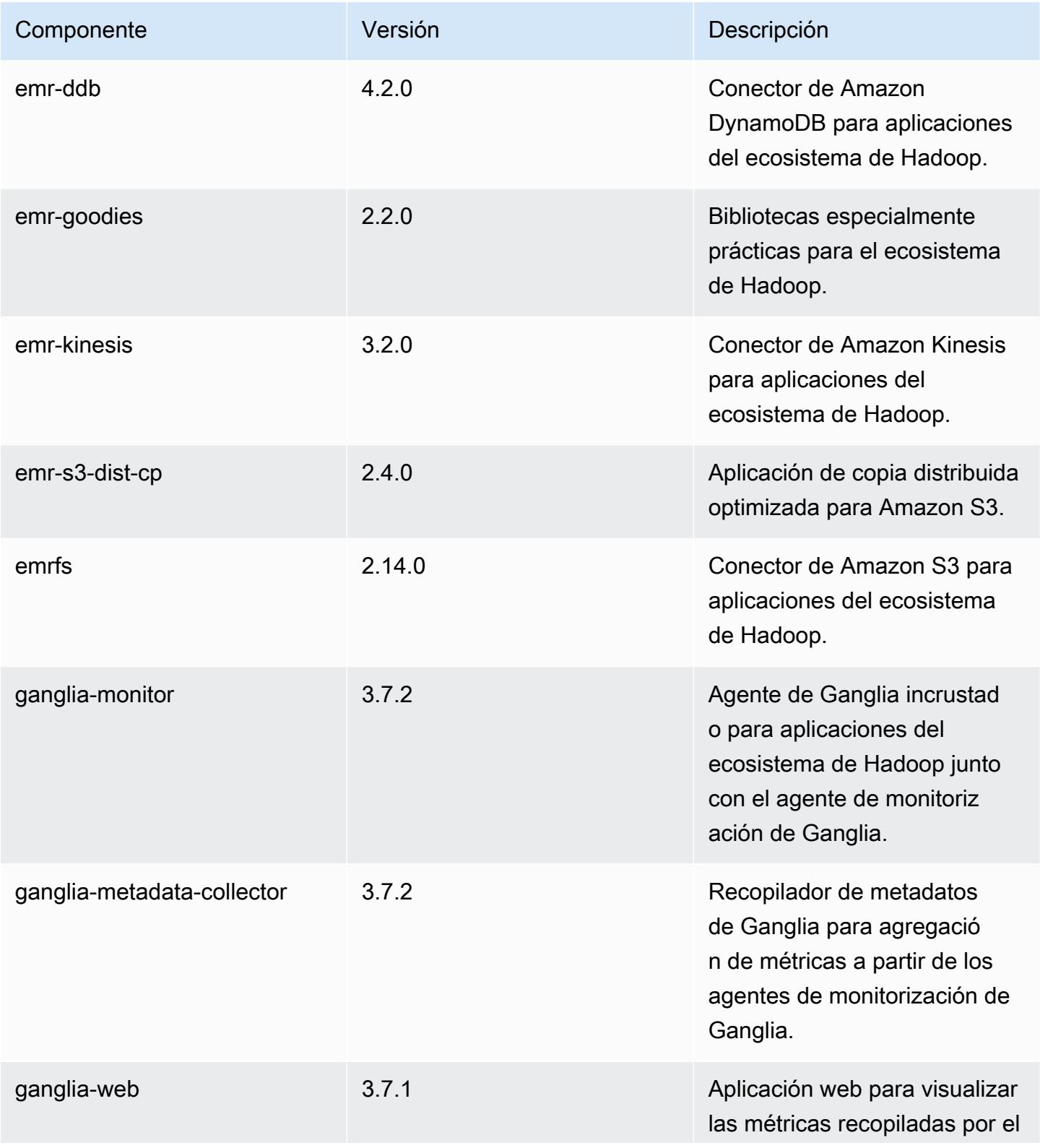
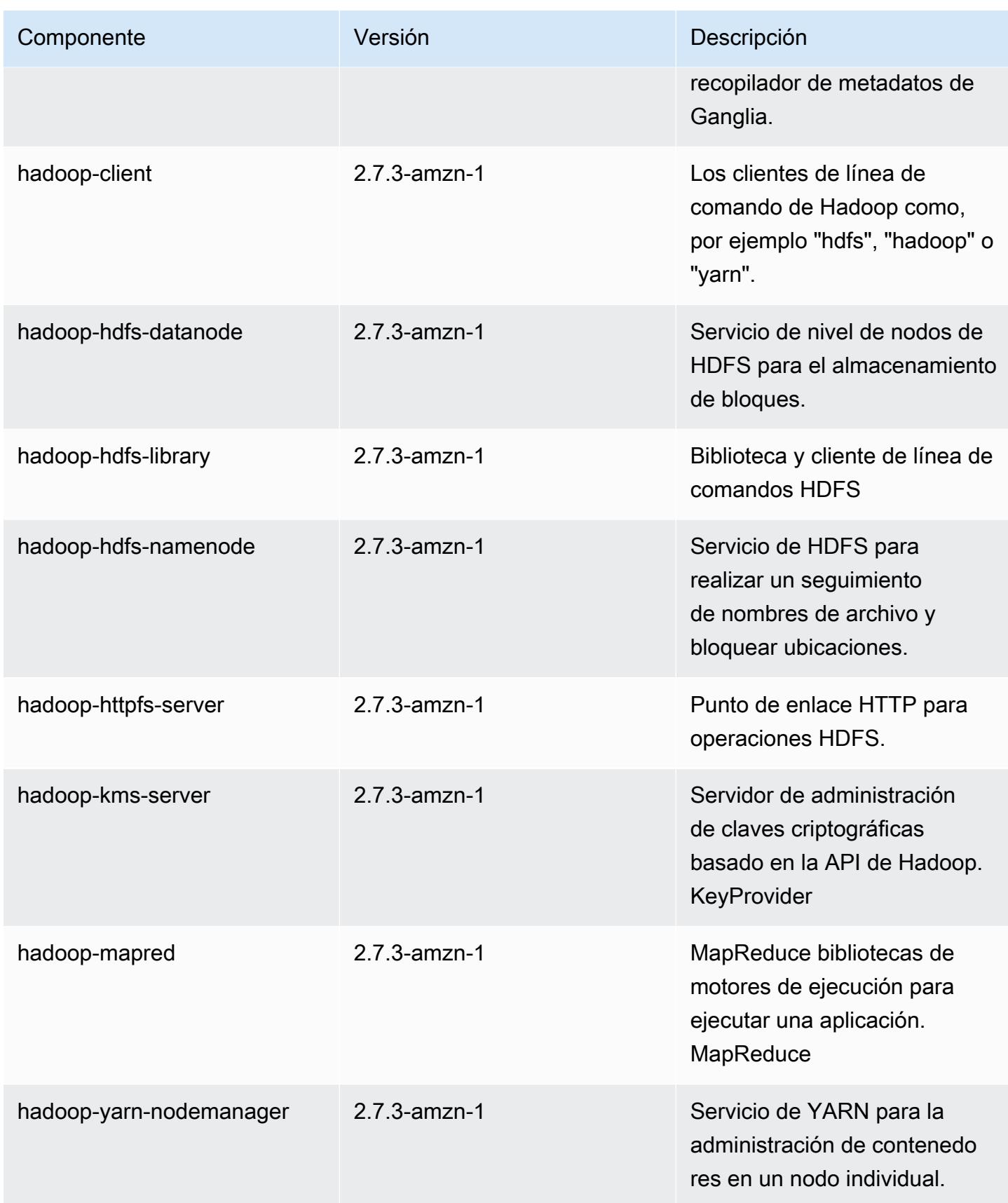

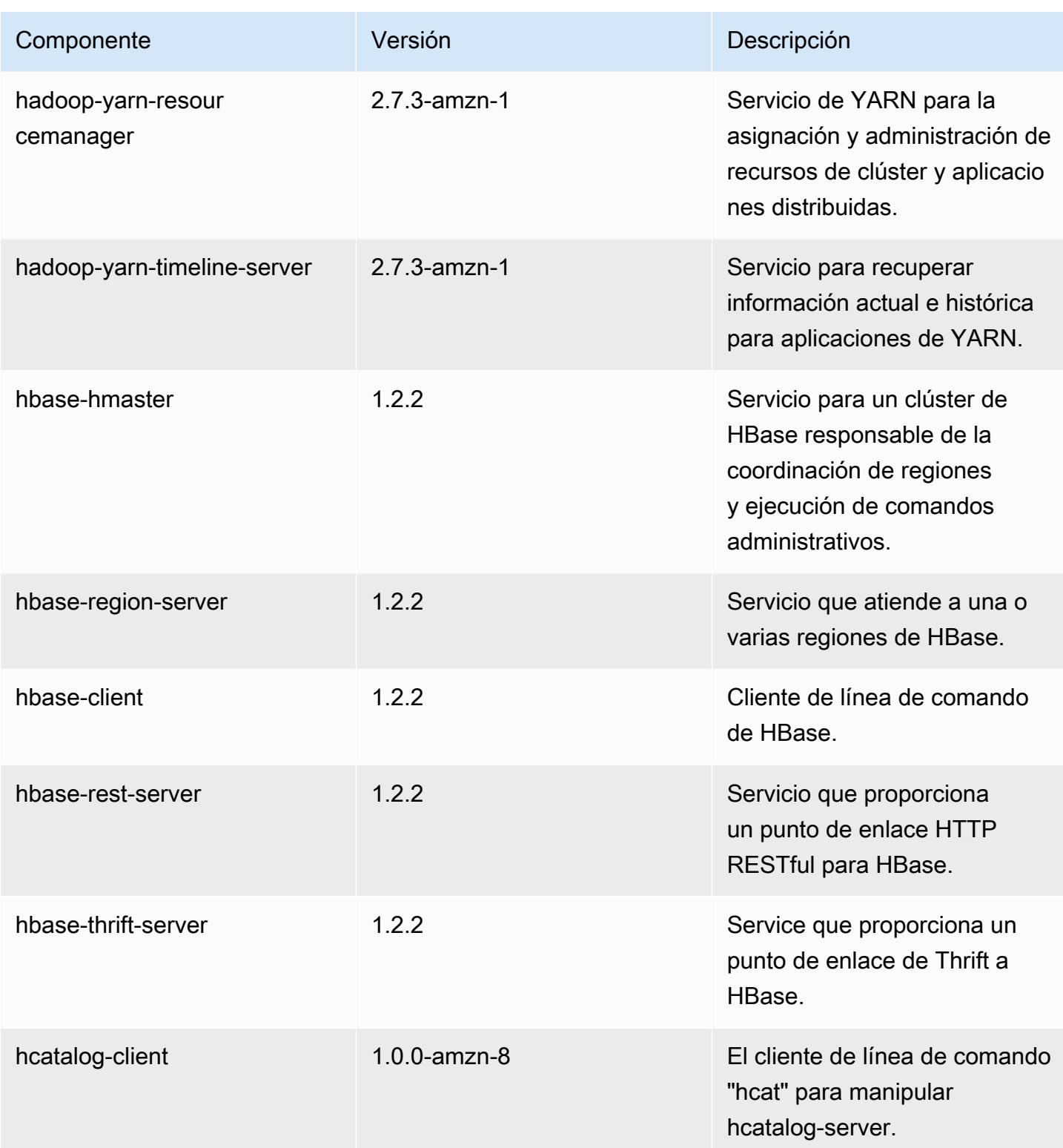

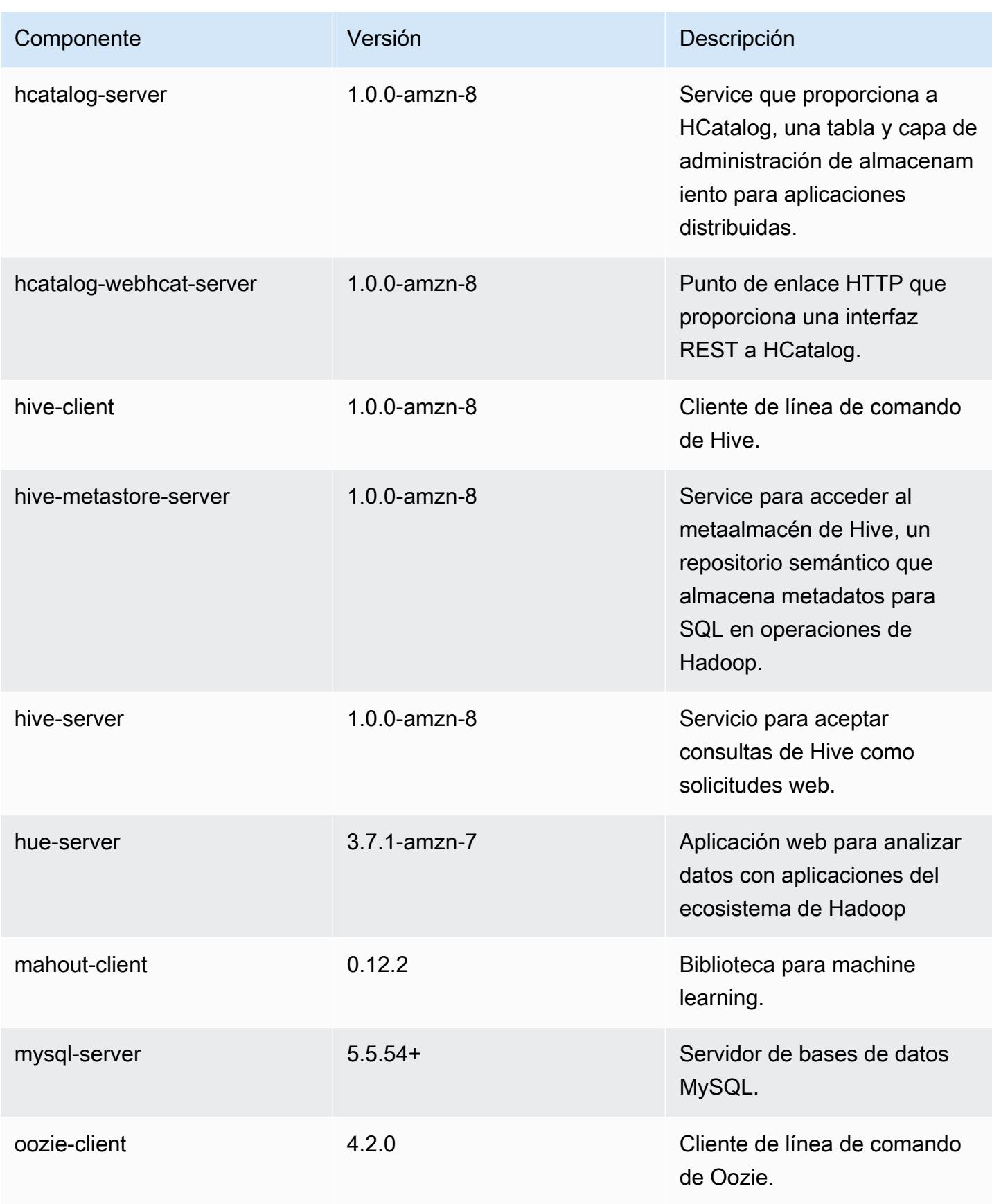

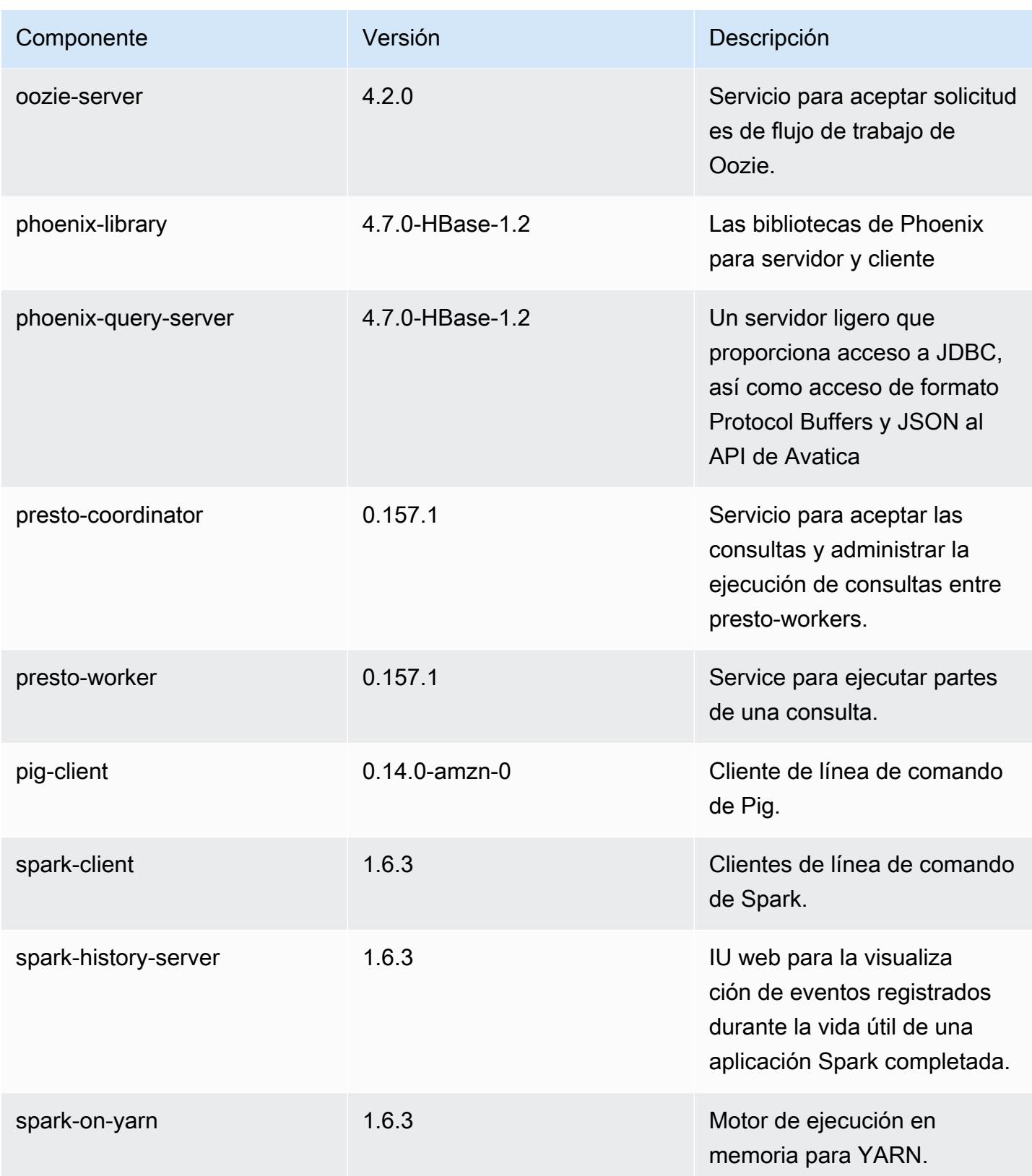

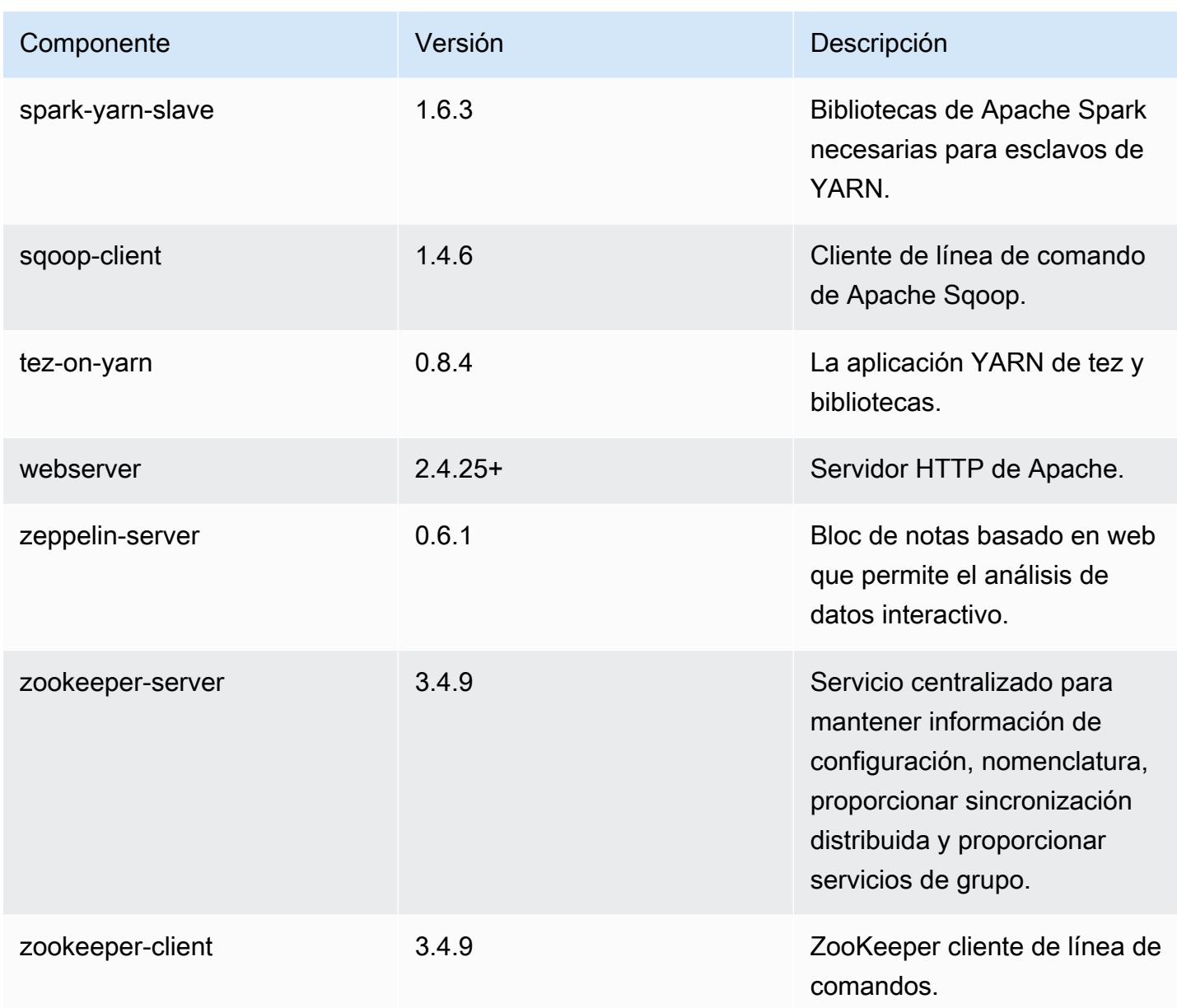

## 4.8.4 clasificaciones de configuración

Las clasificaciones de configuración le permiten personalizar las aplicaciones. Suelen corresponder a un archivo XML de configuración para la aplicación como, por ejemplo, hive-site.xml. Para obtener más información, consulte [Configuración de aplicaciones.](#page-3517-0)

### Clasificaciones de emr-4.8.4

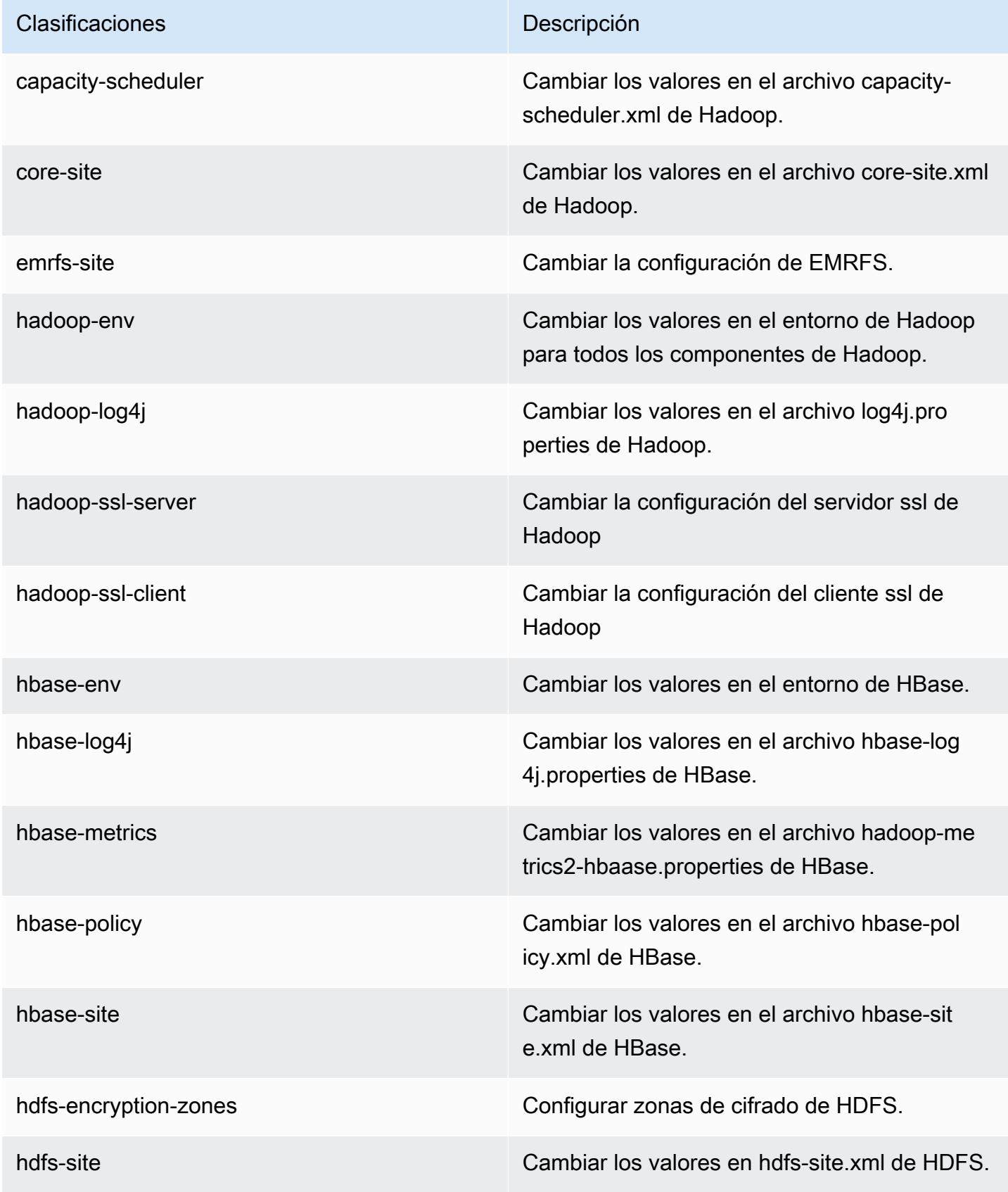

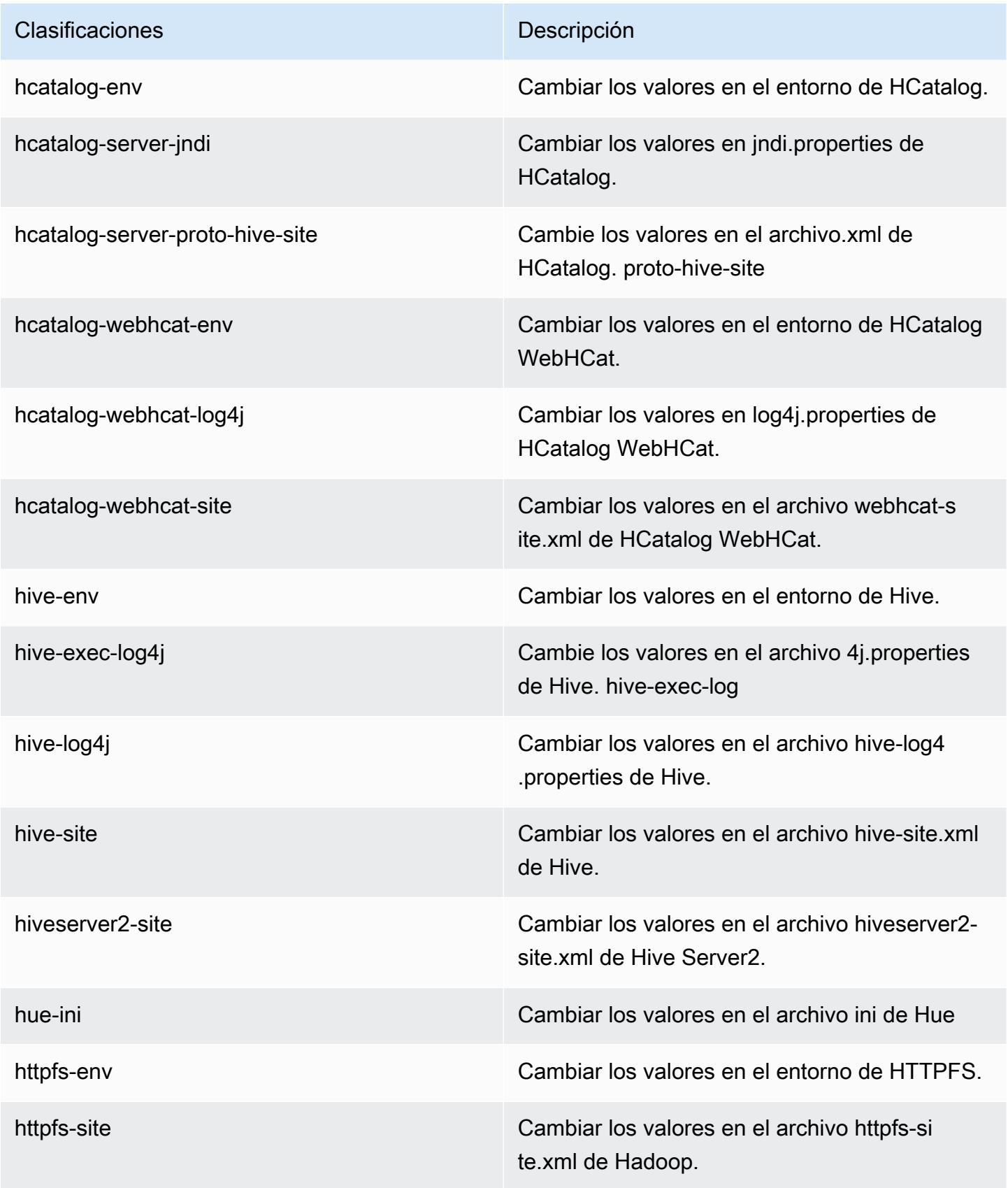

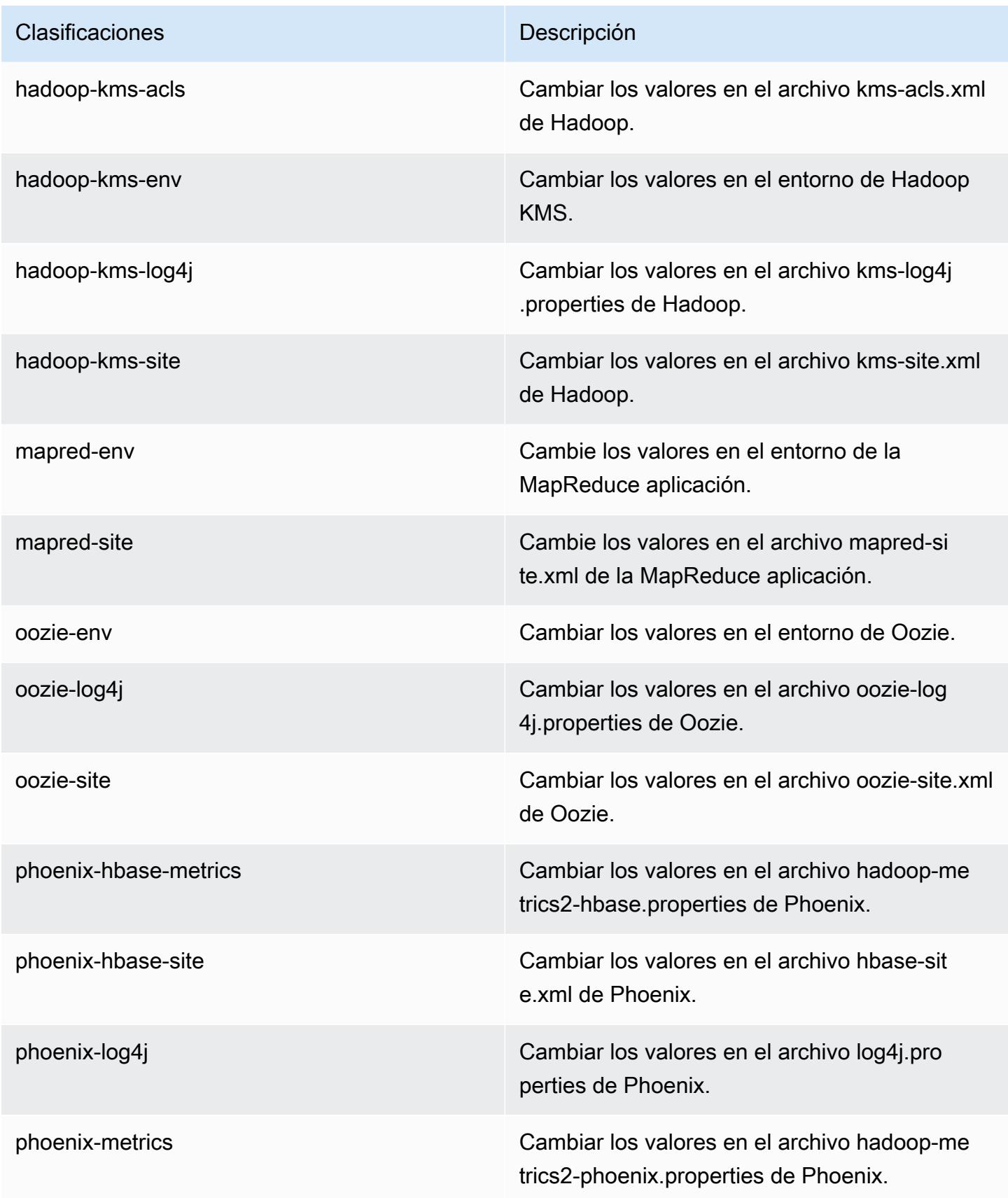

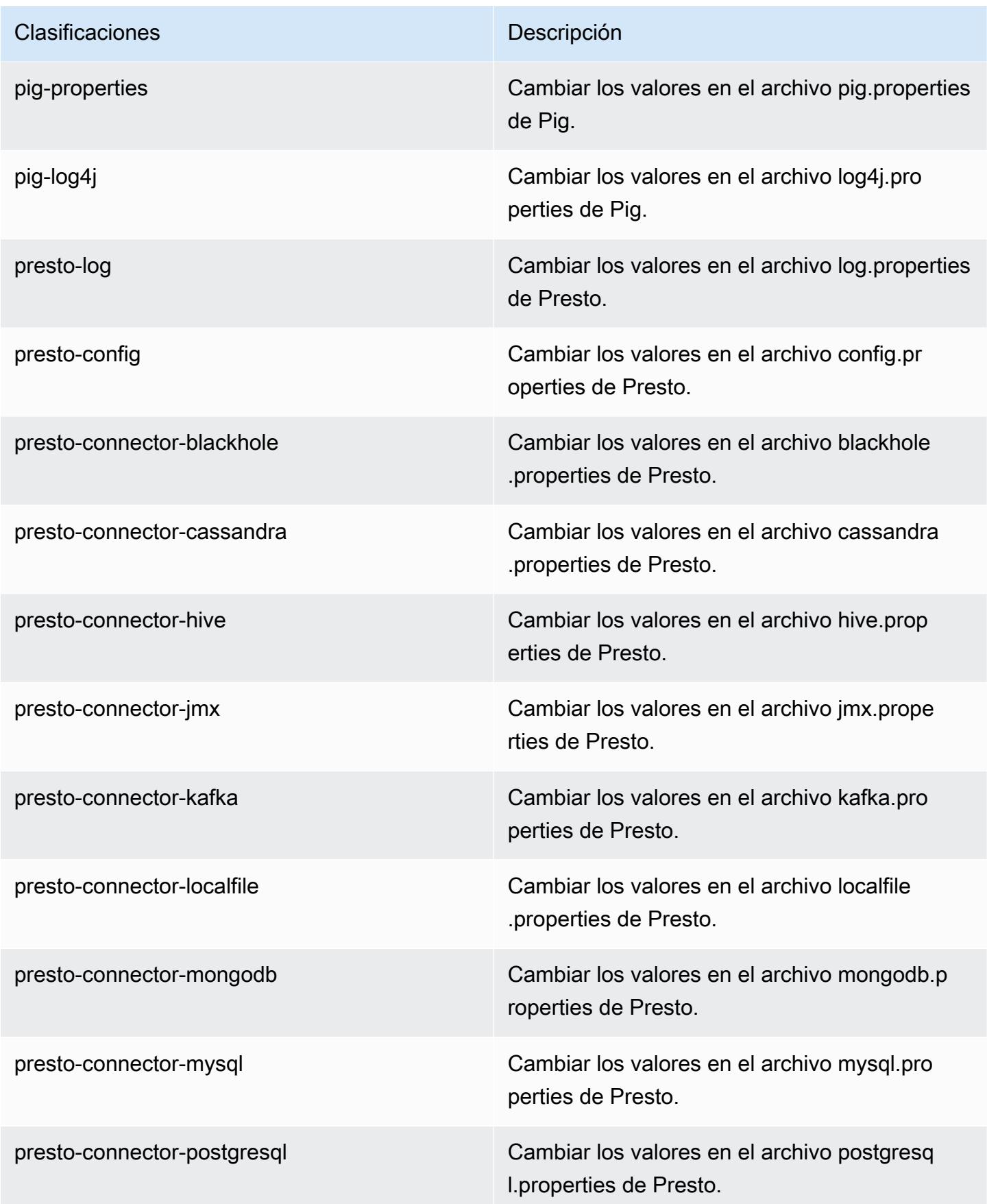

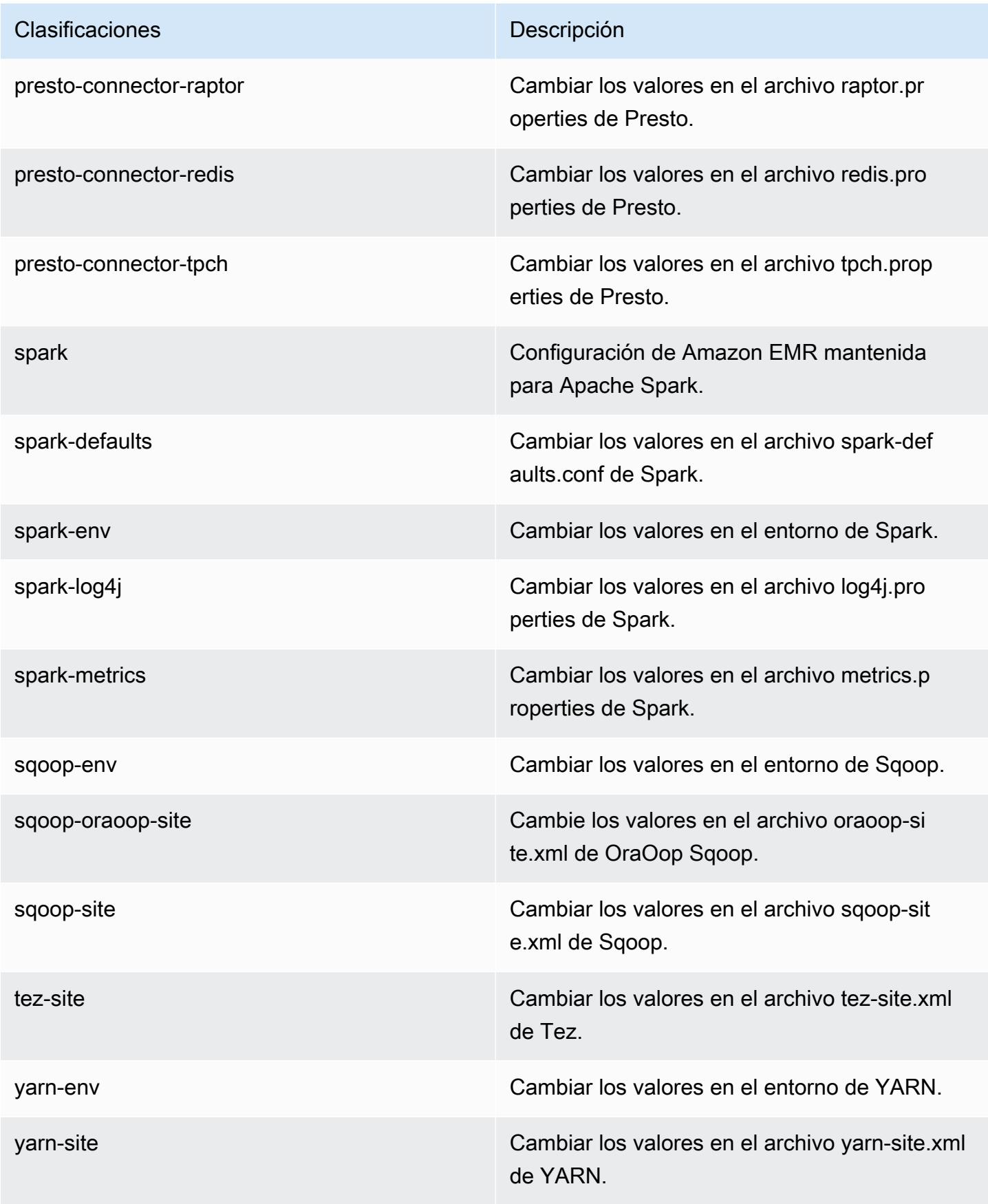

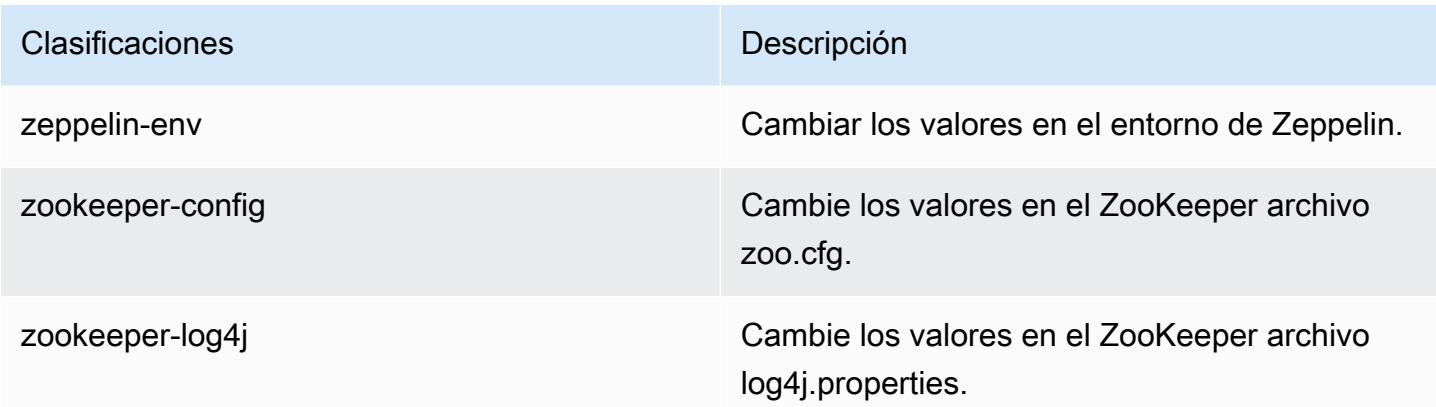

# Amazon EMR, versión 4.8.3

Versiones de la aplicación 4.8.3

Esta versión admite las siguientes aplicaciones: [Ganglia,](http://ganglia.info) [HBase](http://hbase.apache.org/), [HCatalog,](https://cwiki.apache.org/confluence/display/Hive/HCatalog) [Hadoop,](http://hadoop.apache.org/docs/current/) [Hive](http://hive.apache.org/), [Hue,](http://gethue.com/) [Mahout](http://mahout.apache.org/), [Oozie-Sandbox](http://oozie.apache.org/), [Phoenix](https://phoenix.apache.org/), [Pig](http://pig.apache.org/), [Presto-Sandbox,](https://prestodb.io/) [Spark,](https://spark.apache.org/docs/latest/) [Sqoop-Sandbox,](http://sqoop.apache.org/) [Tez](https://tez.apache.org/), [Zeppelin-](https://zeppelin.incubator.apache.org/)[Sandbox](https://zeppelin.incubator.apache.org/) y [ZooKeeper-Sandbox.](https://zookeeper.apache.org)

En la siguiente tabla se enumeran las versiones de la aplicación disponibles en esta versión de Amazon EMR y las versiones de la aplicación en las tres versiones anteriores de Amazon EMR (cuando corresponda).

Para ver un historial completo de las versiones de la aplicación disponibles para cada versión de Amazon EMR, consulte los temas siguientes:

- [Versiones de las aplicaciones en las versiones 7.x de Amazon EMR](#page-23-0)
- [Versiones de la aplicación en las versiones 6.x de Amazon EMR](#page-87-0)
- [Versiones de la aplicación en las versiones 5.x de Amazon EMR](#page-1080-0)
- [Versiones de la aplicación en las versiones 4.x de Amazon EMR](#page-2690-0)

### Información sobre la versión de la aplicación

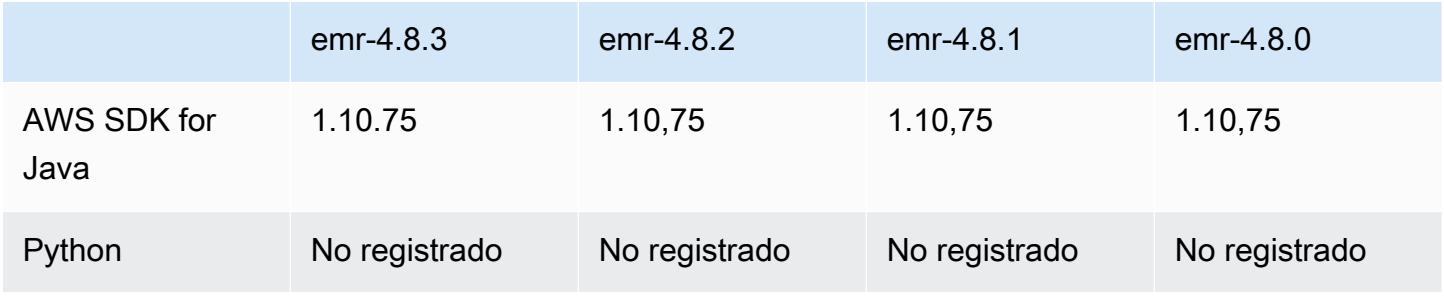

Amazon EMR Guía de publicación de Amazon EMR

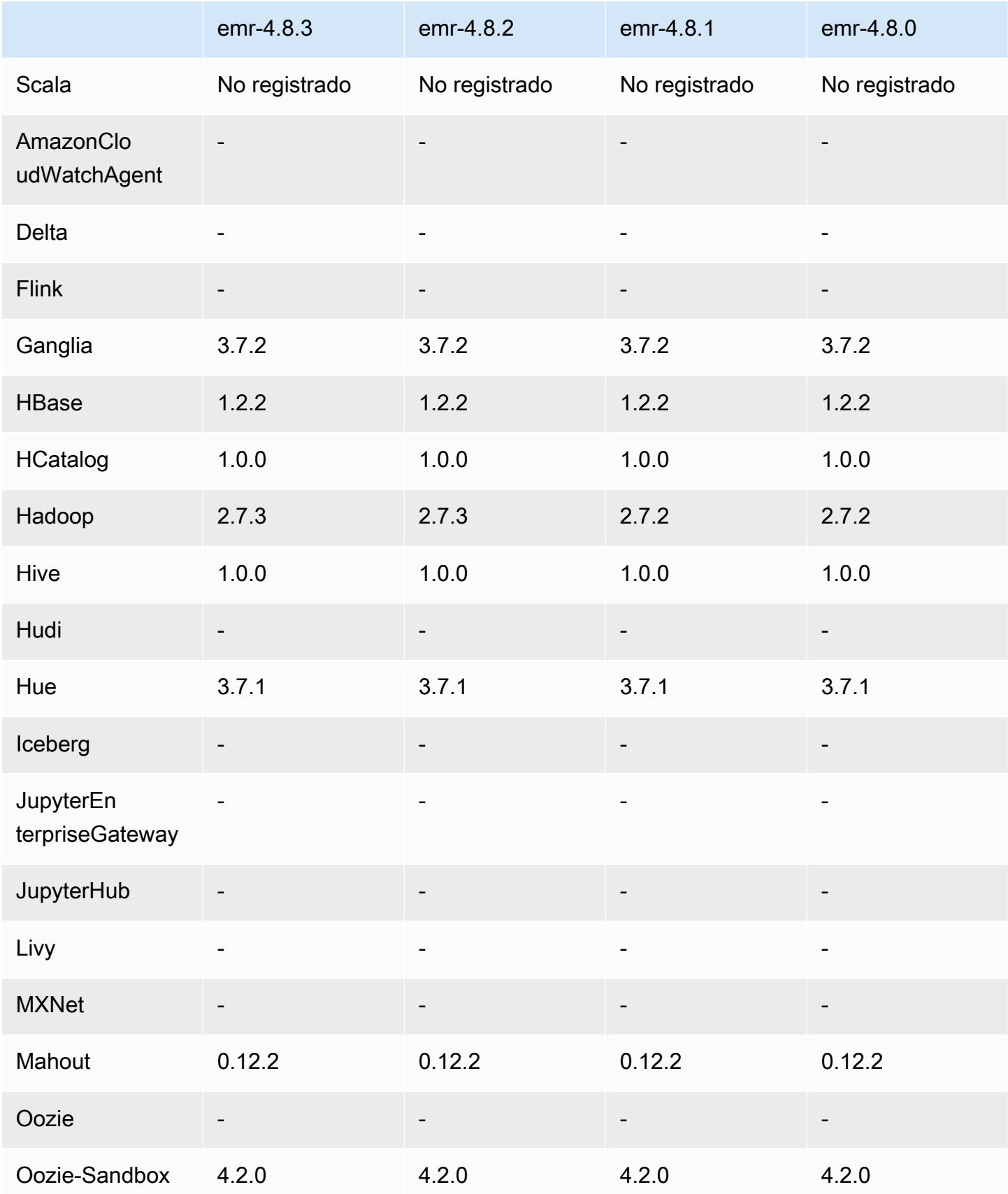

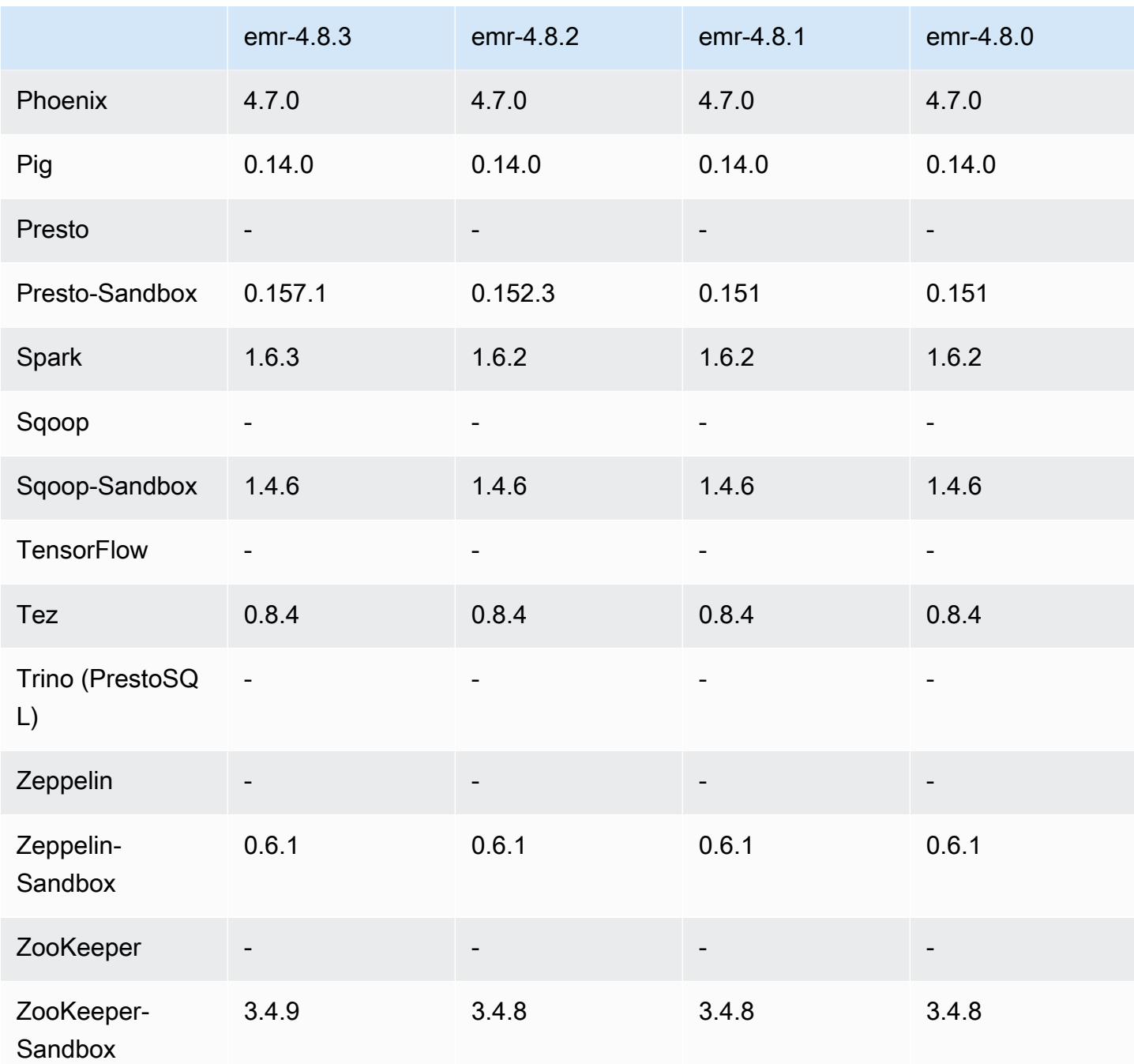

# notas de la versión 4.8.3

Las siguientes notas de la versión incluyen información sobre la versión 4.8.3 de Amazon EMR. Los cambios son respecto a la versión 4.8.2 de Amazon EMR.

Fecha de lanzamiento: 29 de diciembre de 2016

#### Actualizaciones

- Se ha actualizado Presto a la versión 0.157.1. Para obtener más información, consulte las [Presto](https://prestodb.io/docs/current/release/release-0.157.1.html)  [Release Notes](https://prestodb.io/docs/current/release/release-0.157.1.html) en la documentación de Presto.
- Actualizado a Spark 1.6.3. Para obtener más información, consulte las [Spark Release Notes](http://spark.apache.org/releases/spark-release-1-6-3.html) en la documentación de Apache Spark.
- Actualizado a ZooKeeper 3.4.9. Para obtener más información, consulte las [notas ZooKeeper de la](https://zookeeper.apache.org/doc/r3.4.9/releasenotes.html)  [versión](https://zookeeper.apache.org/doc/r3.4.9/releasenotes.html) en la ZooKeeper documentación de Apache.

### Cambios y mejoras

- Se ha agregado compatibilidad con el tipo de instancia m4.16xlarge de Amazon EC2 en la versión 4.8.3 y posteriores de Amazon EMR, excluyendo las versiones 5.0.0, 5.0.3 y 5.2.0.
- Las versiones de Amazon EMR ahora se basan en Amazon Linux 2016.09. Para obtener más información, consulte [https://aws.amazon.com/amazon-linux-ami/2016.09-release-notes/.](https://aws.amazon.com/amazon-linux-ami/2016.09-release-notes/)

Problemas conocidos resueltos de las versiones anteriores

- Se ha corregido un problema en Hadoop que provocaba que el ReplicationMonitor hilo se quedara atascado durante mucho tiempo debido a una carrera entre la replicación y la eliminación del mismo archivo en un clúster grande.
- Se solucionó un problema por el que ControlledJob #toString fallaba con una excepción de puntero nulo (NPE) cuando el estado del trabajo no se actualizaba correctamente.

Versiones de los componentes 4.8.3

A continuación, se muestran los componentes que Amazon EMR instala con esta versión. Algunos se instalan como parte de paquetes de aplicación de Big Data. Otros son exclusivos de Amazon EMR y se instalan para ciertos procesos y características del sistema. Normalmente, estos componentes comienzan con emr o aws. Normalmente, los paquetes de aplicación de macrodatos de la versión más reciente de Amazon EMR son las versiones más recientes que pueden encontrarse en la comunidad. Intentamos que las versiones de la comunidad estén disponibles en Amazon EMR lo más rápido posible.

Algunos componentes de Amazon EMR son distintos de las versiones que se encuentran en la comunidad. Estos componentes tienen una etiqueta de versión con el formato *CommunityVersion*-

amzn-*EmrVersion*. La *EmrVersion* empieza por 0. Por ejemplo, si un componente de la comunidad de código abierto llamado myapp-component con la versión 2.2 se ha modificado tres veces para incluirlo en diferentes versiones de lanzamiento de Amazon EMR, la versión que se mostrará será 2.2-amzn-2.

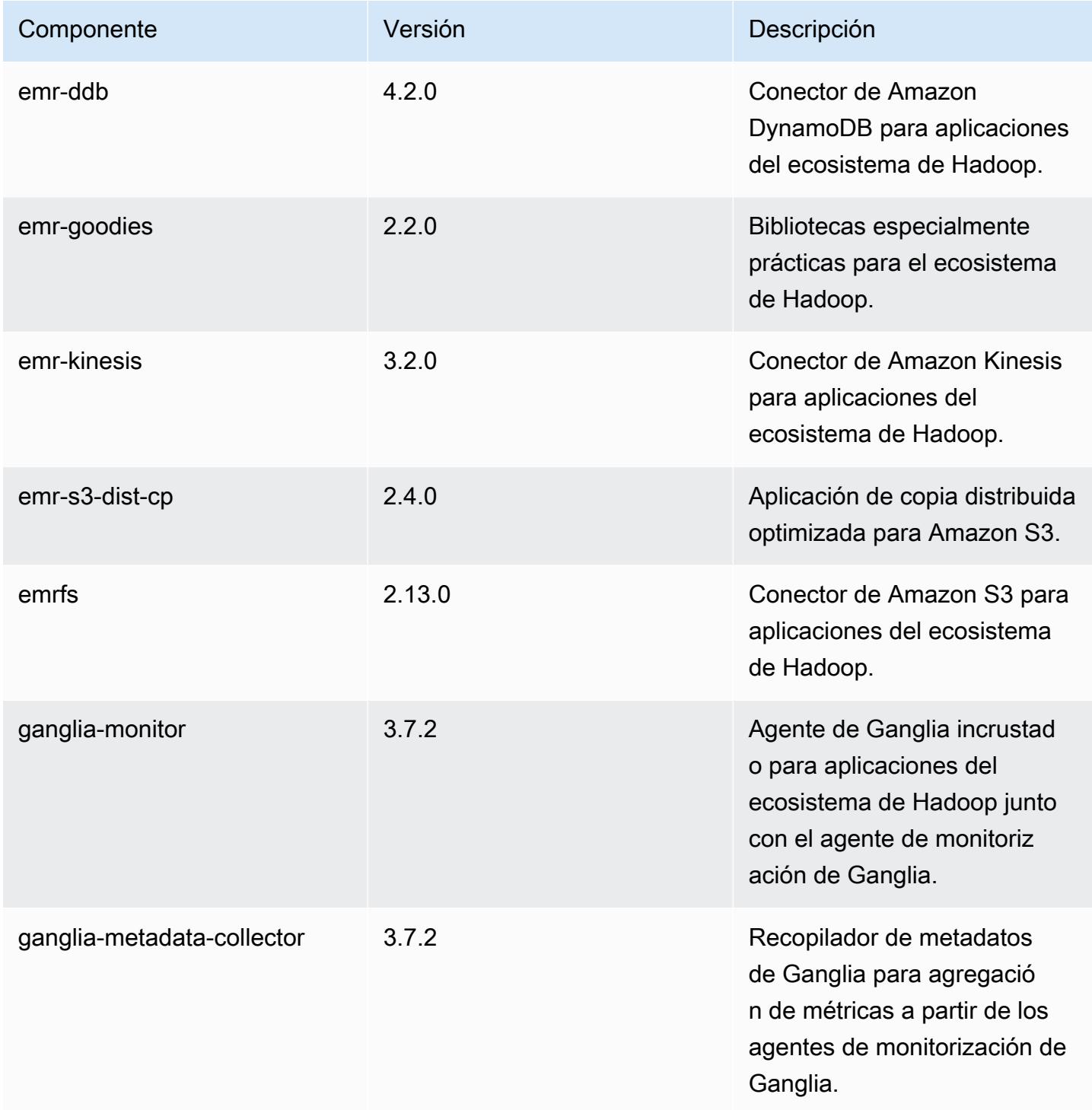

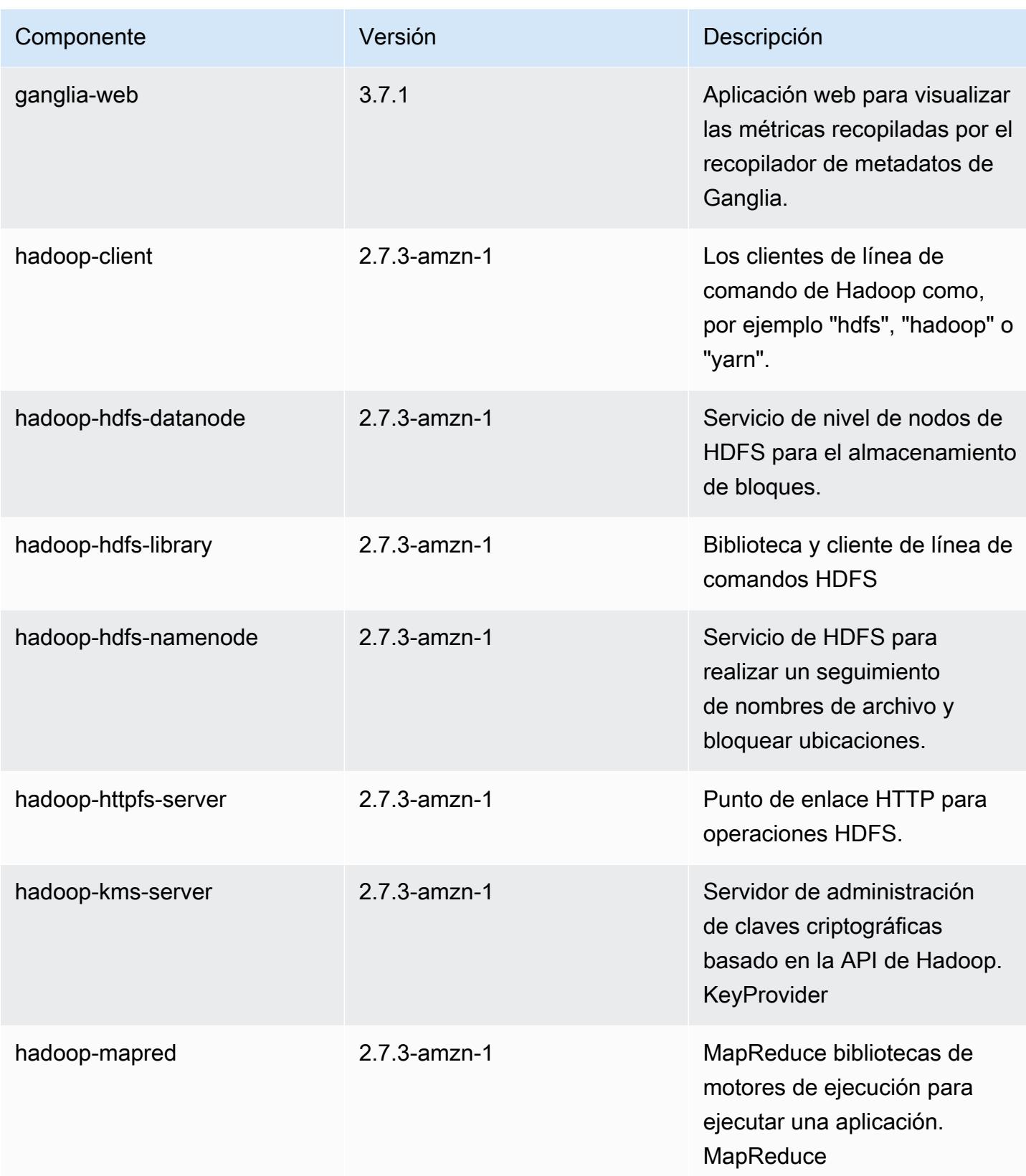

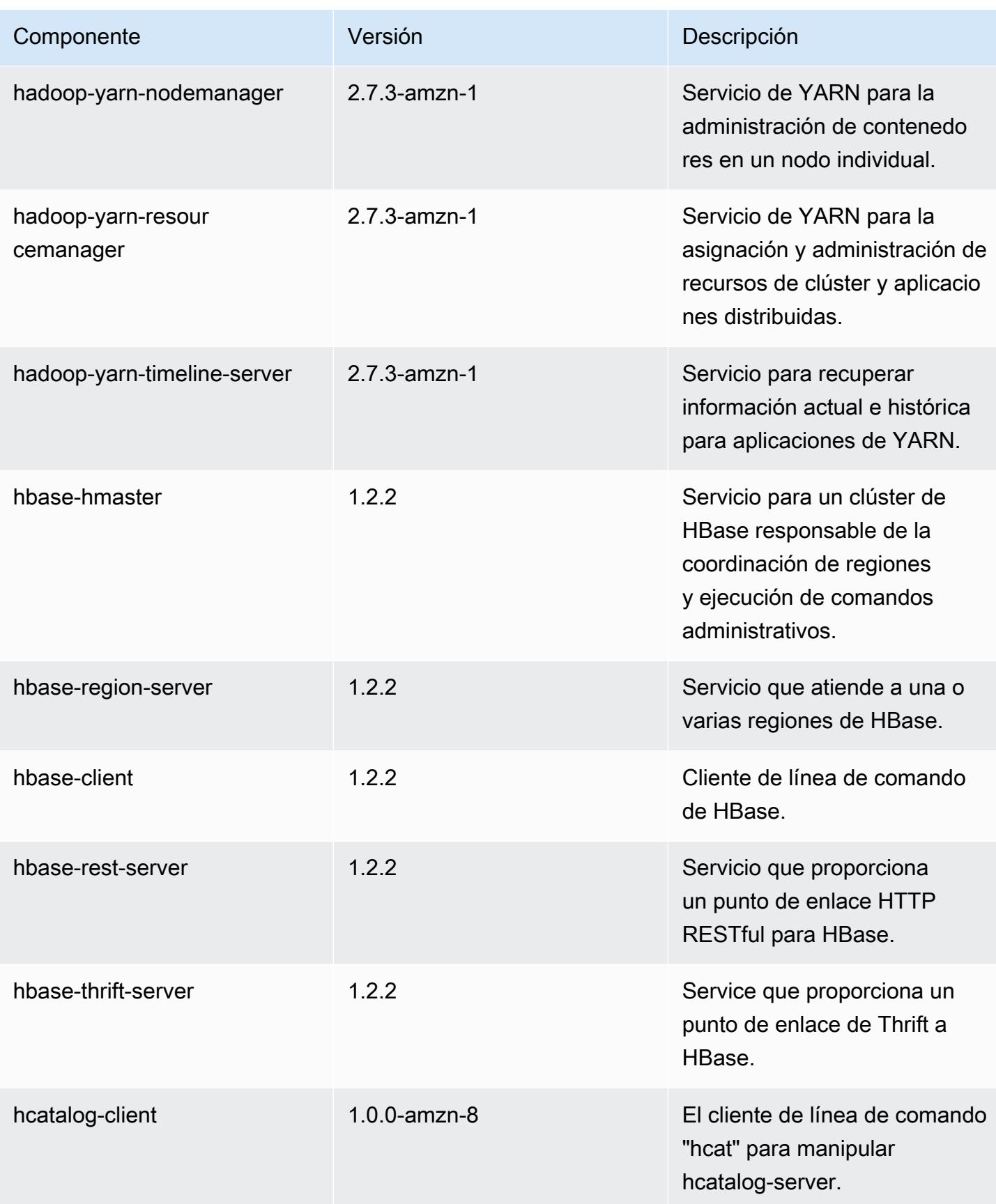

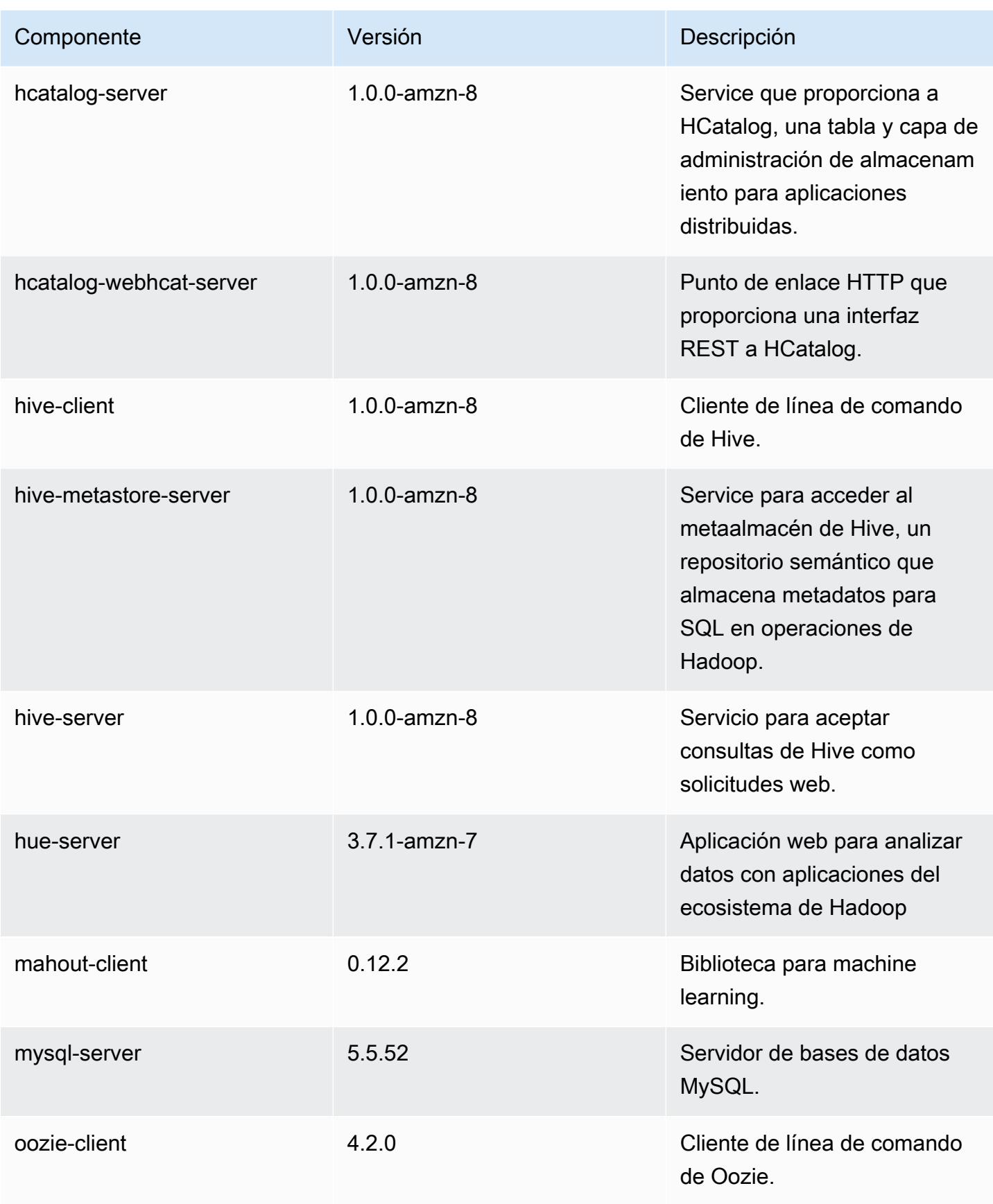

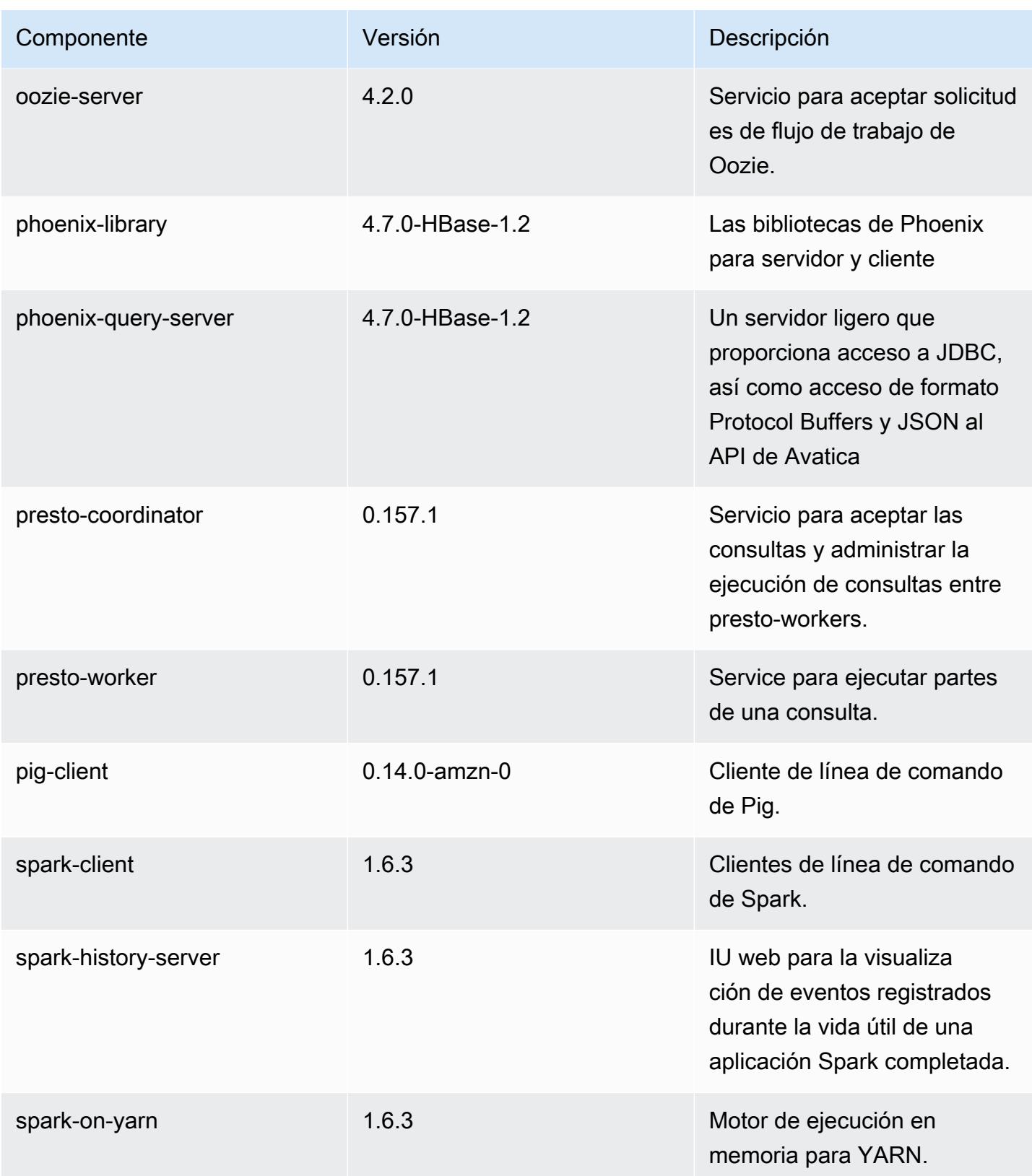

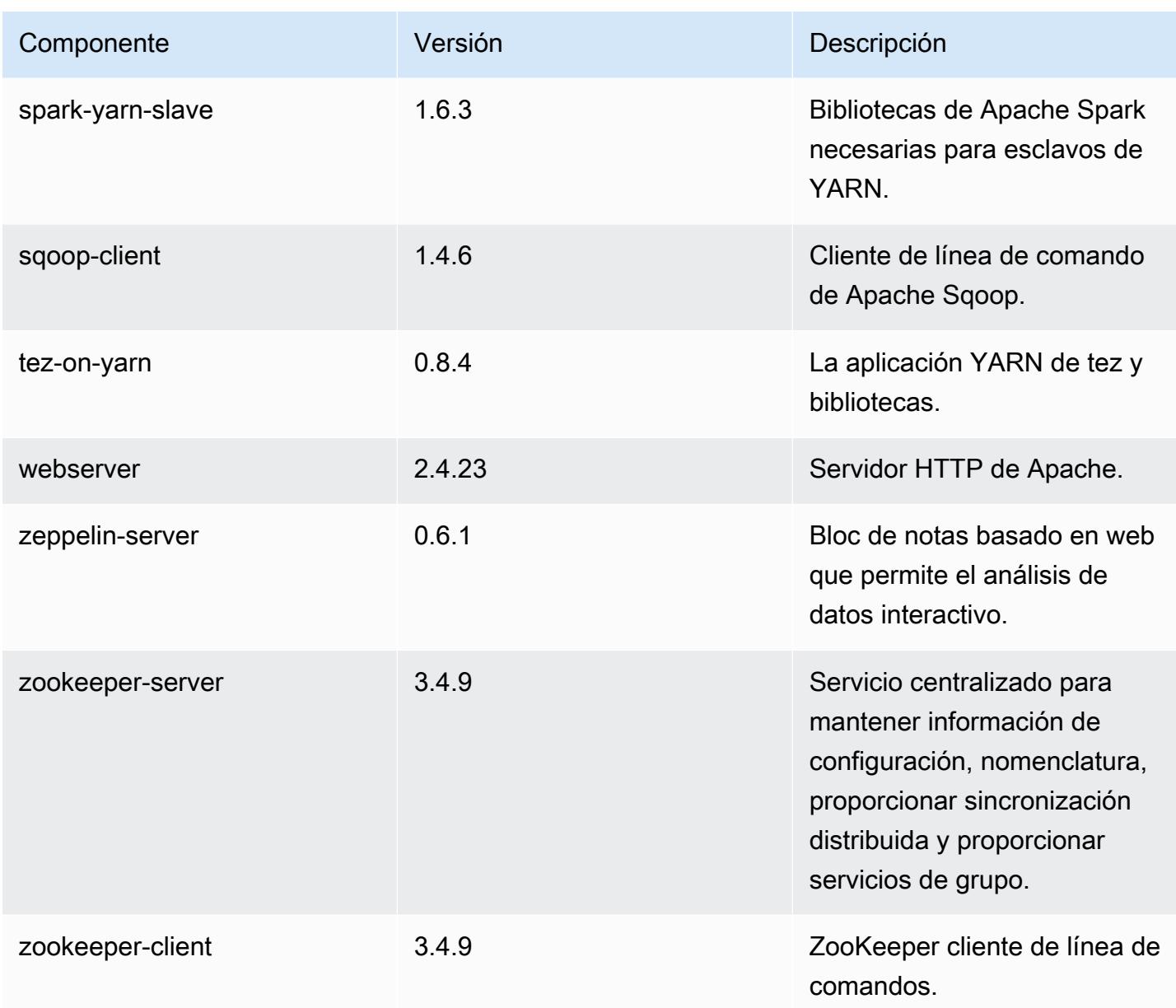

## 4.8.3 clasificaciones de configuración

Las clasificaciones de configuración le permiten personalizar las aplicaciones. Suelen corresponder a un archivo XML de configuración para la aplicación como, por ejemplo, hive-site.xml. Para obtener más información, consulte [Configuración de aplicaciones.](#page-3517-0)

### Clasificaciones de emr-4.8.3

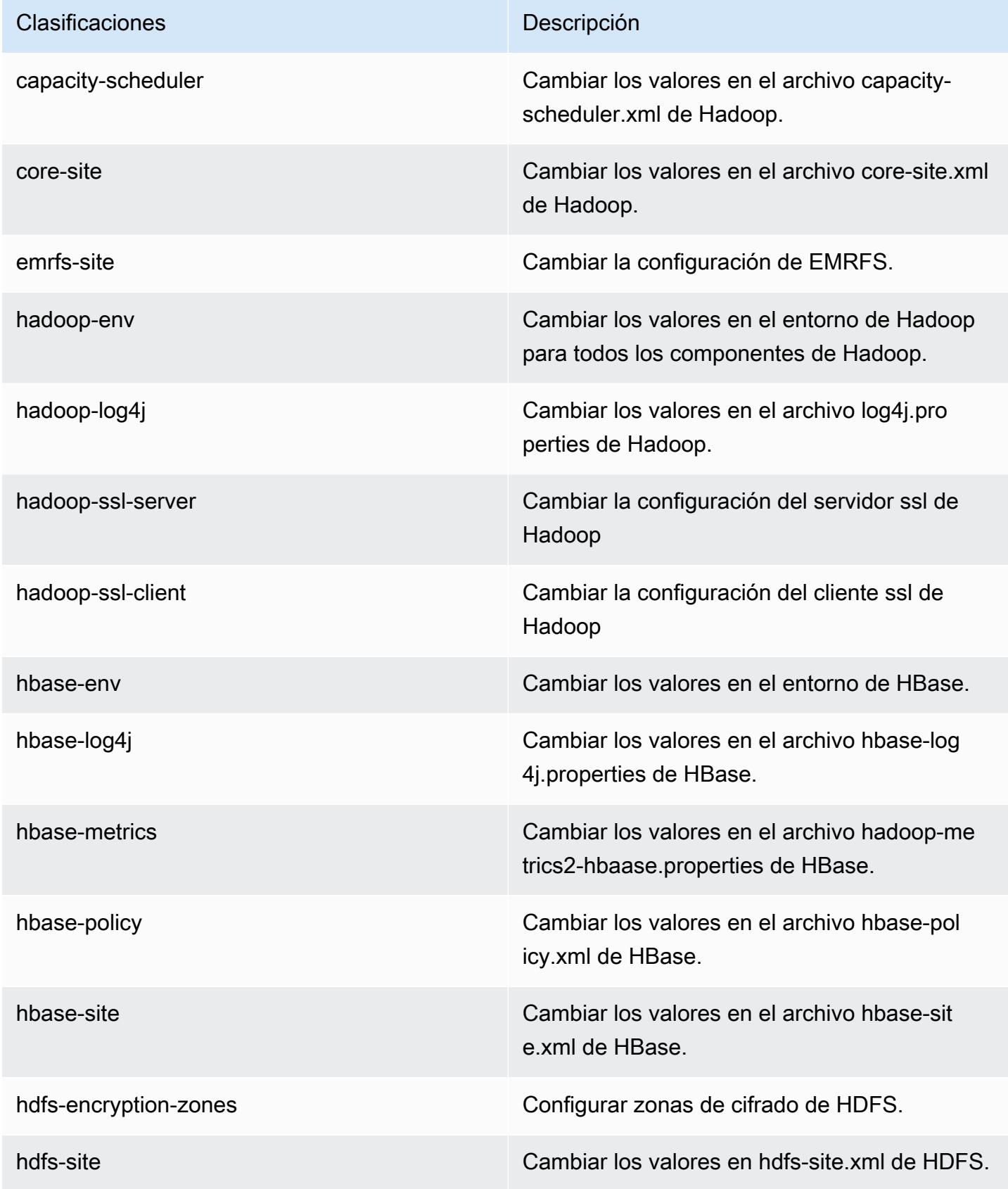

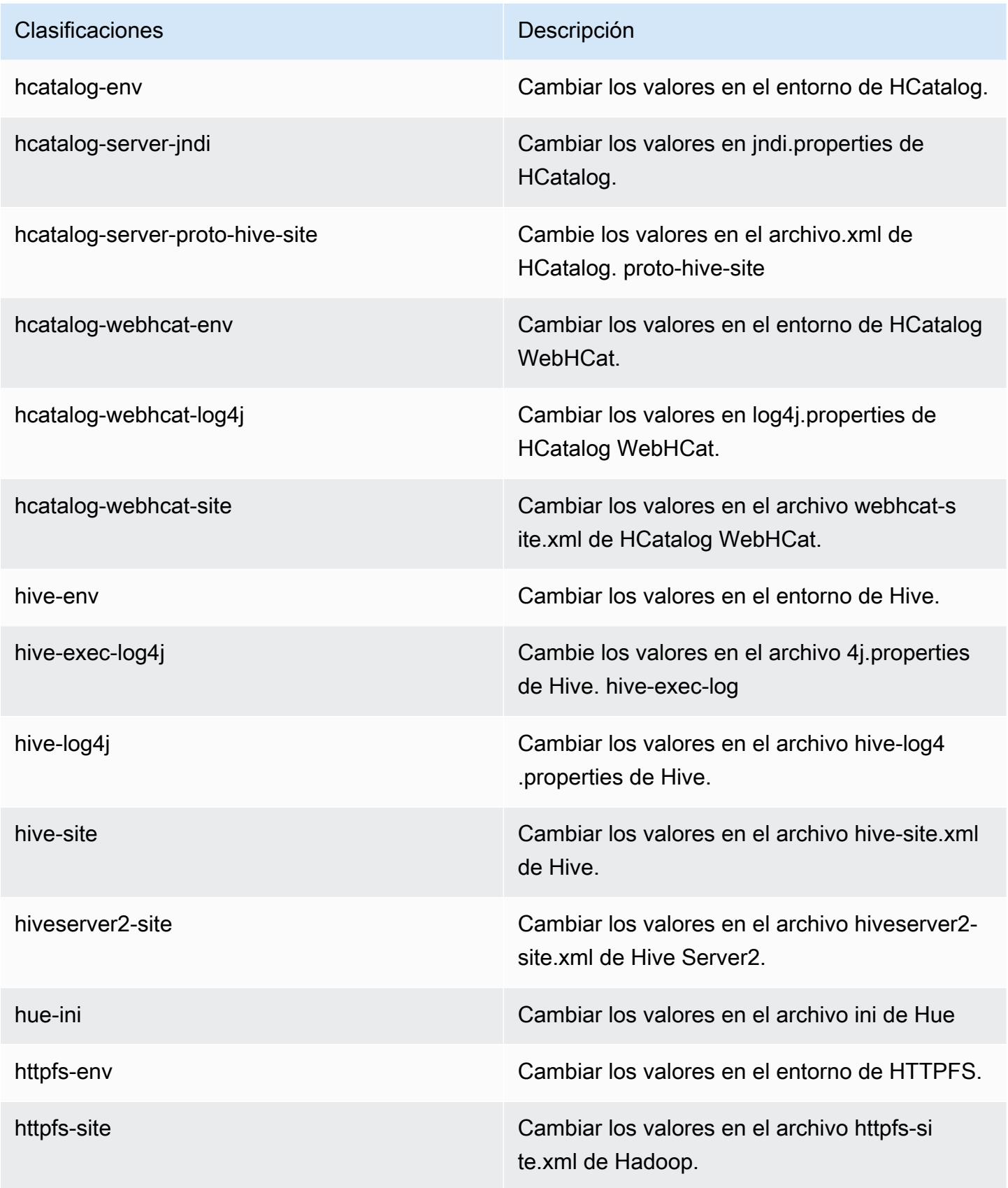

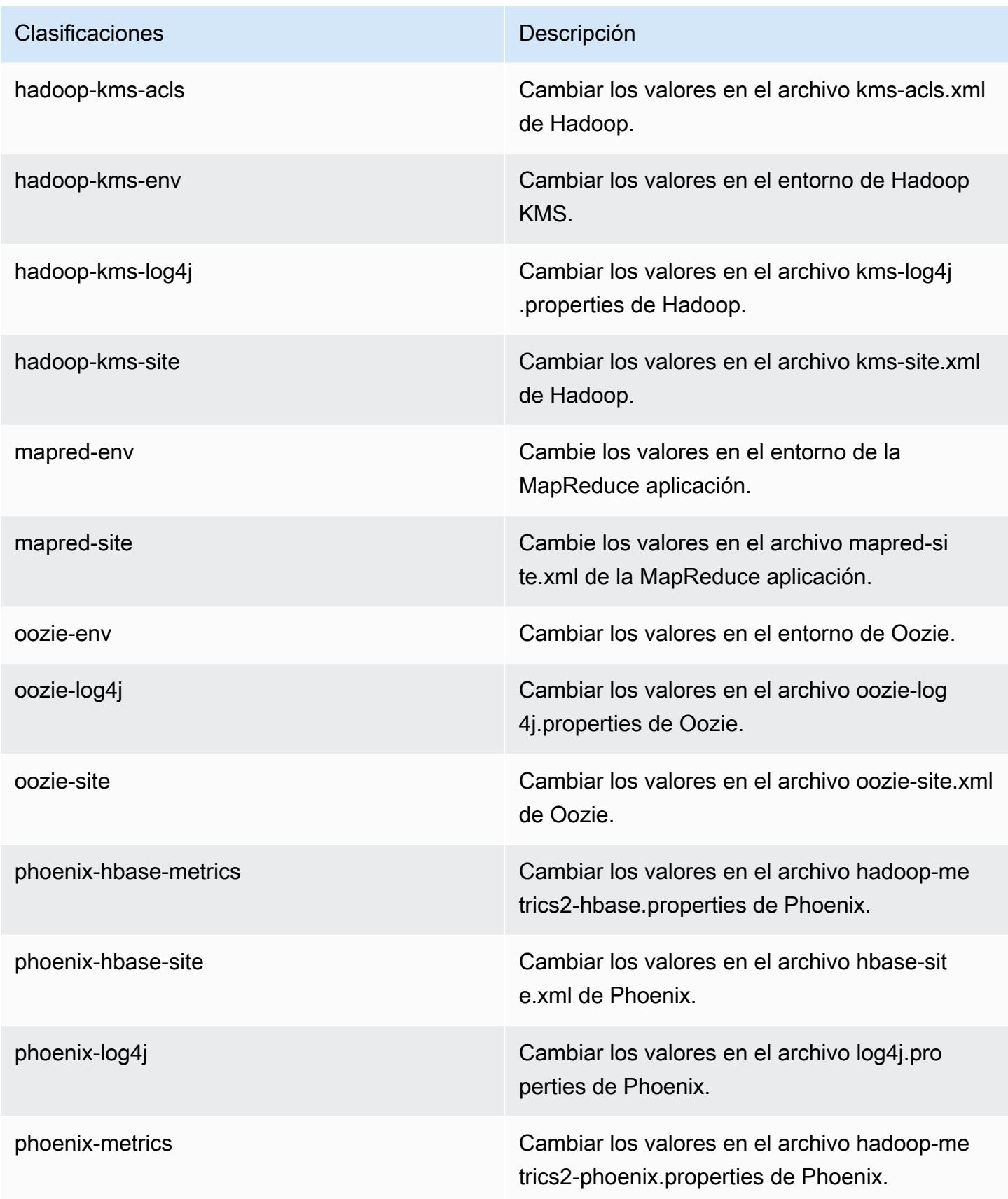

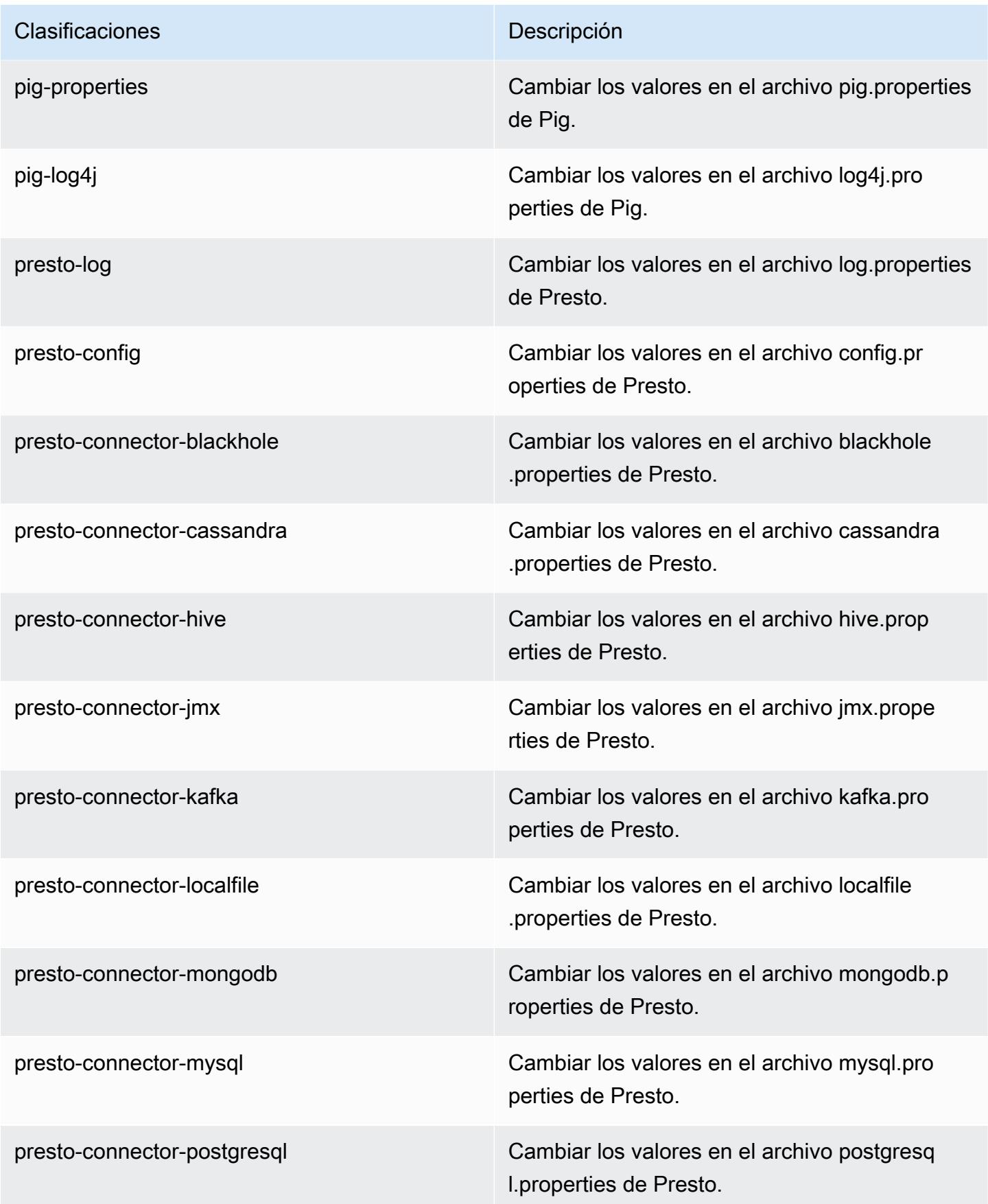

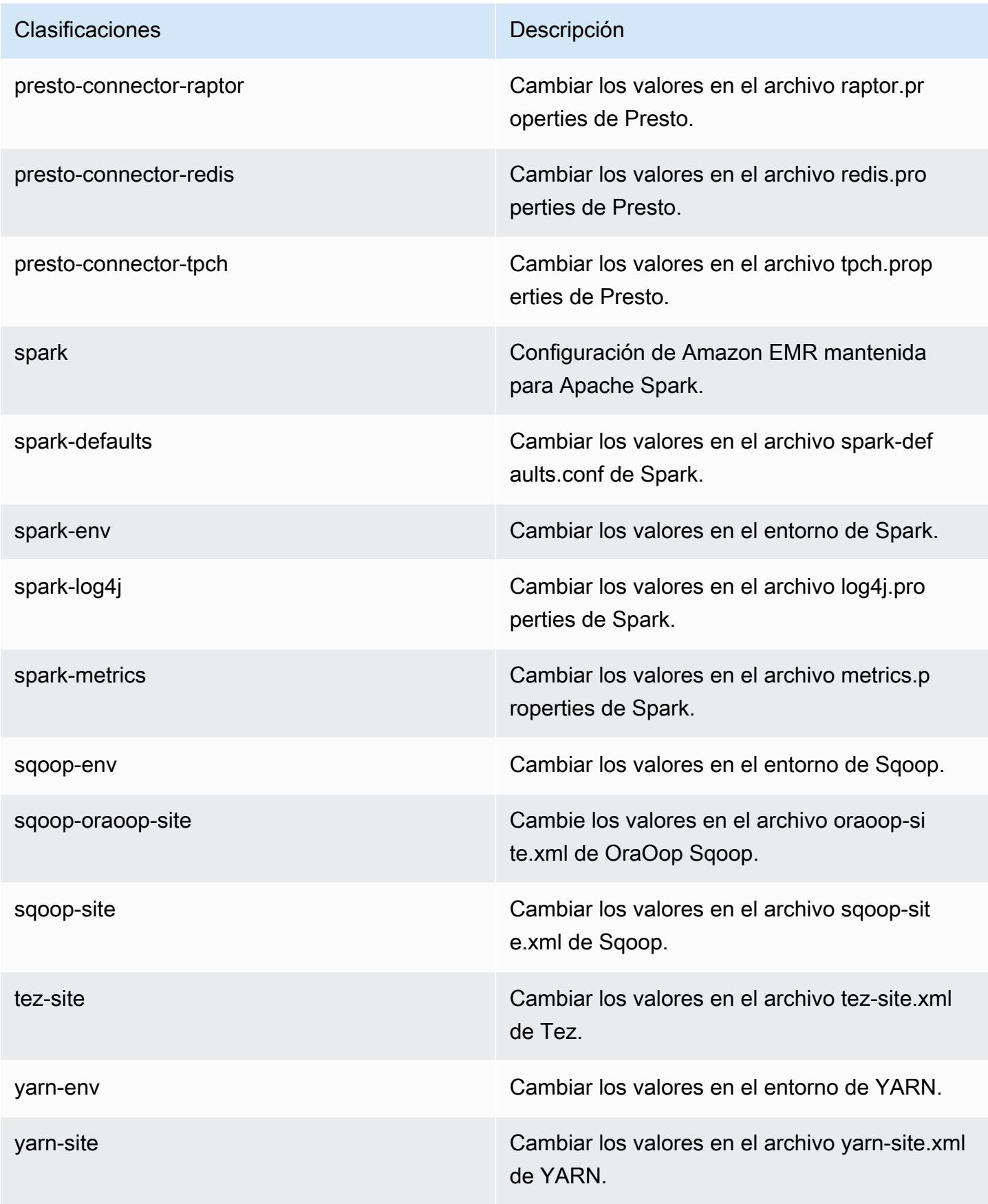

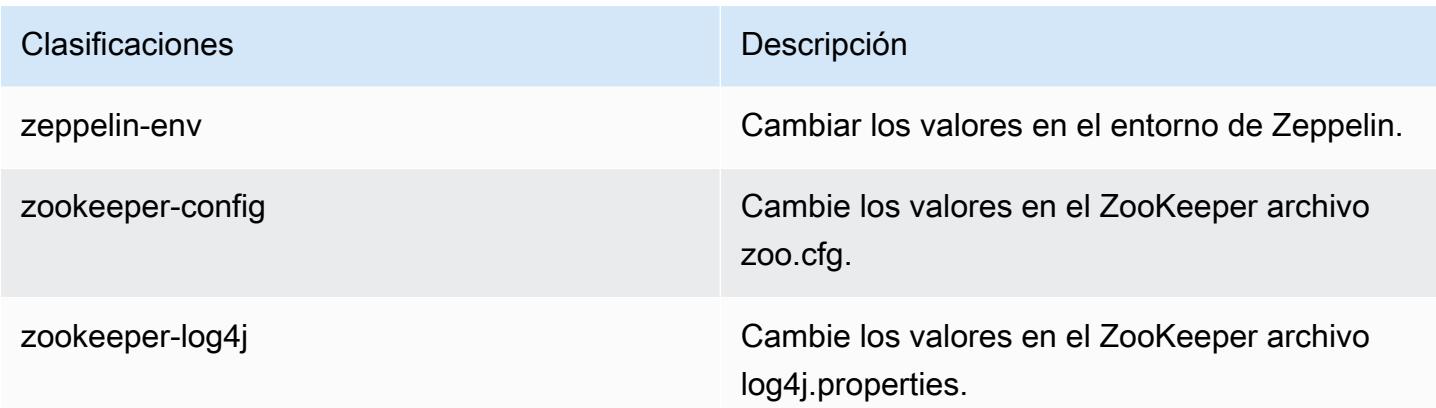

# Amazon EMR, versión 4.8.2

Versiones de la aplicación 4.8.2

Esta versión admite las siguientes aplicaciones: [Ganglia,](http://ganglia.info) [HBase](http://hbase.apache.org/), [HCatalog,](https://cwiki.apache.org/confluence/display/Hive/HCatalog) [Hadoop,](http://hadoop.apache.org/docs/current/) [Hive](http://hive.apache.org/), [Hue,](http://gethue.com/) [Mahout](http://mahout.apache.org/), [Oozie-Sandbox](http://oozie.apache.org/), [Phoenix](https://phoenix.apache.org/), [Pig](http://pig.apache.org/), [Presto-Sandbox,](https://prestodb.io/) [Spark,](https://spark.apache.org/docs/latest/) [Sqoop-Sandbox,](http://sqoop.apache.org/) [Tez](https://tez.apache.org/), [Zeppelin-](https://zeppelin.incubator.apache.org/)[Sandbox](https://zeppelin.incubator.apache.org/) y [ZooKeeper-Sandbox.](https://zookeeper.apache.org)

En la siguiente tabla se enumeran las versiones de la aplicación disponibles en esta versión de Amazon EMR y las versiones de la aplicación en las tres versiones anteriores de Amazon EMR (cuando corresponda).

Para ver un historial completo de las versiones de la aplicación disponibles para cada versión de Amazon EMR, consulte los temas siguientes:

- [Versiones de las aplicaciones en las versiones 7.x de Amazon EMR](#page-23-0)
- [Versiones de la aplicación en las versiones 6.x de Amazon EMR](#page-87-0)
- [Versiones de la aplicación en las versiones 5.x de Amazon EMR](#page-1080-0)
- [Versiones de la aplicación en las versiones 4.x de Amazon EMR](#page-2690-0)

### Información sobre la versión de la aplicación

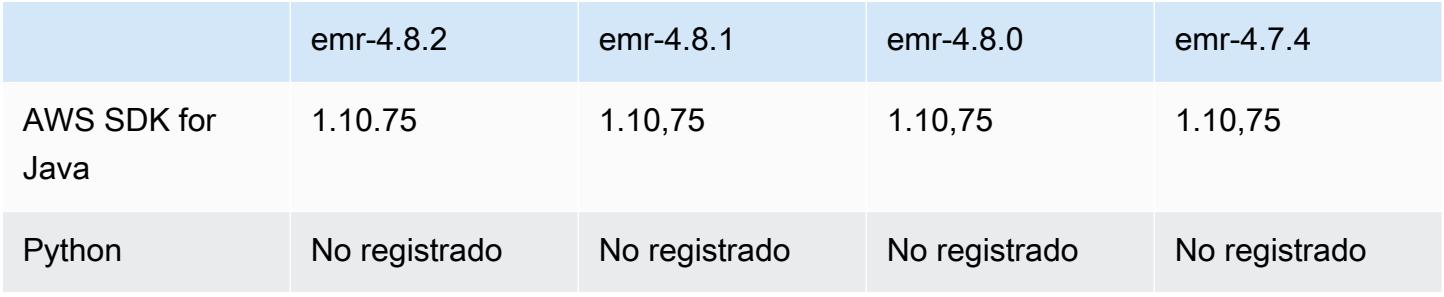

Amazon EMR Guía de publicación de Amazon EMR

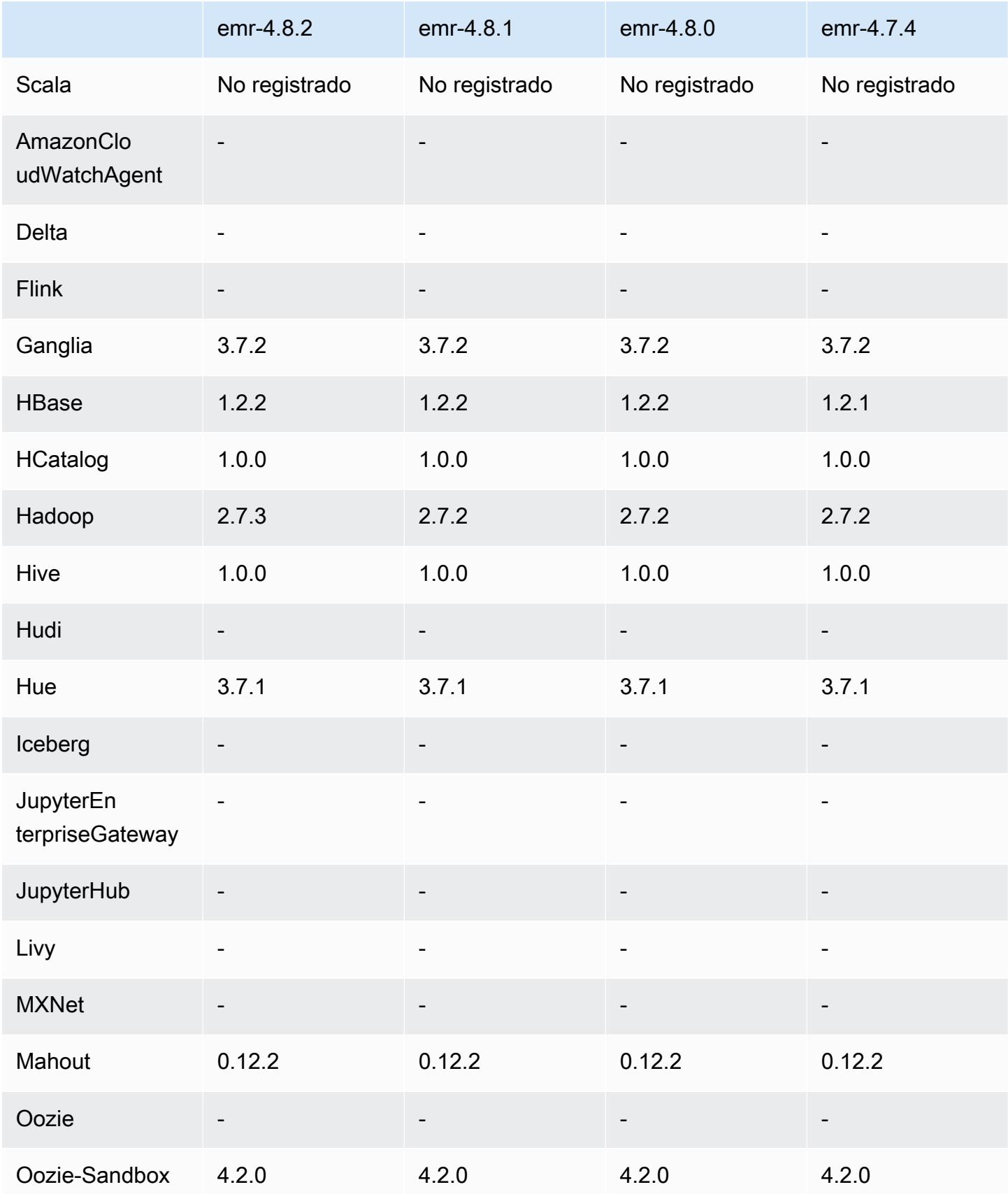

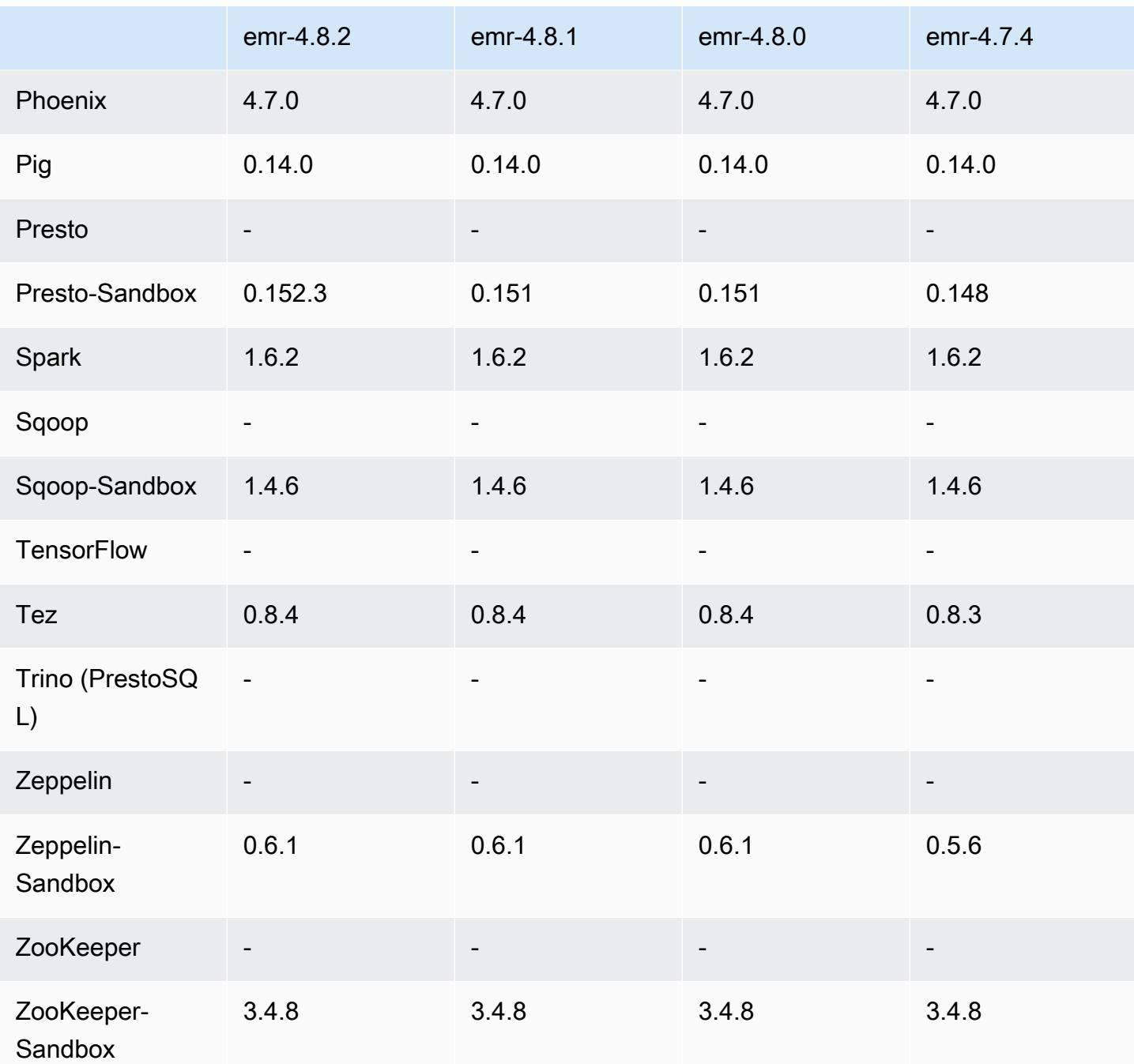

notas de la versión 4.8.2

Las siguientes notas de la versión incluyen información sobre la versión 4.8.2 de Amazon EMR. Los cambios son respecto a la versión 4.8.0 de Amazon EMR.

Fecha de lanzamiento: 24 de octubre de 2016

#### Actualizaciones

- Actualizado a Hadoop 2.7.3
- Actualizado a Presto 0.152.3, que incluye soporte para la interfaz web de Presto. Puede acceder a la interfaz web de Presto en el coordinador de Presto utilizando el puerto 8889. Para obtener más información acerca de la interfaz web de Presto, consulte [Web Interface](https://prestodb.io/docs/current/admin/web-interface.html) en la documentación de Presto.
- Las versiones de Amazon EMR ahora se basan en Amazon Linux 2016.09. Para obtener más información, consulte [https://aws.amazon.com/amazon-linux-ami/2016.09-release-notes/.](https://aws.amazon.com/amazon-linux-ami/2016.09-release-notes/)

### versiones de componentes 4.8.2

A continuación, se muestran los componentes que Amazon EMR instala con esta versión. Algunos se instalan como parte de paquetes de aplicación de Big Data. Otros son exclusivos de Amazon EMR y se instalan para ciertos procesos y características del sistema. Normalmente, estos componentes comienzan con emr o aws. Normalmente, los paquetes de aplicación de macrodatos de la versión más reciente de Amazon EMR son las versiones más recientes que pueden encontrarse en la comunidad. Intentamos que las versiones de la comunidad estén disponibles en Amazon EMR lo más rápido posible.

Algunos componentes de Amazon EMR son distintos de las versiones que se encuentran en la comunidad. Estos componentes tienen una etiqueta de versión con el formato *CommunityVersion*amzn-*EmrVersion*. La *EmrVersion* empieza por 0. Por ejemplo, si un componente de la comunidad de código abierto llamado myapp-component con la versión 2.2 se ha modificado tres veces para incluirlo en diferentes versiones de lanzamiento de Amazon EMR, la versión que se mostrará será 2.2-amzn-2.

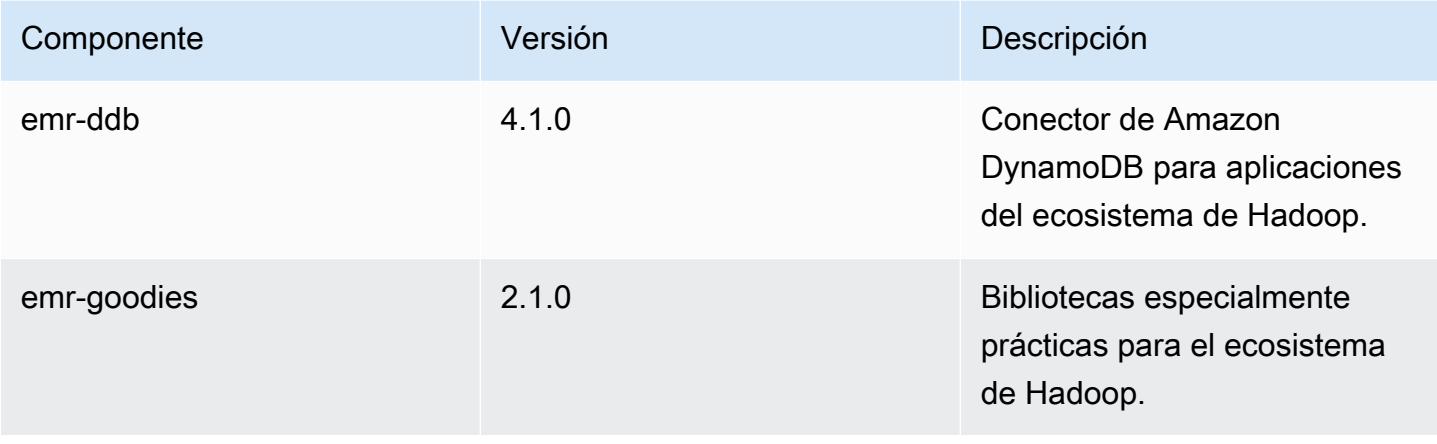

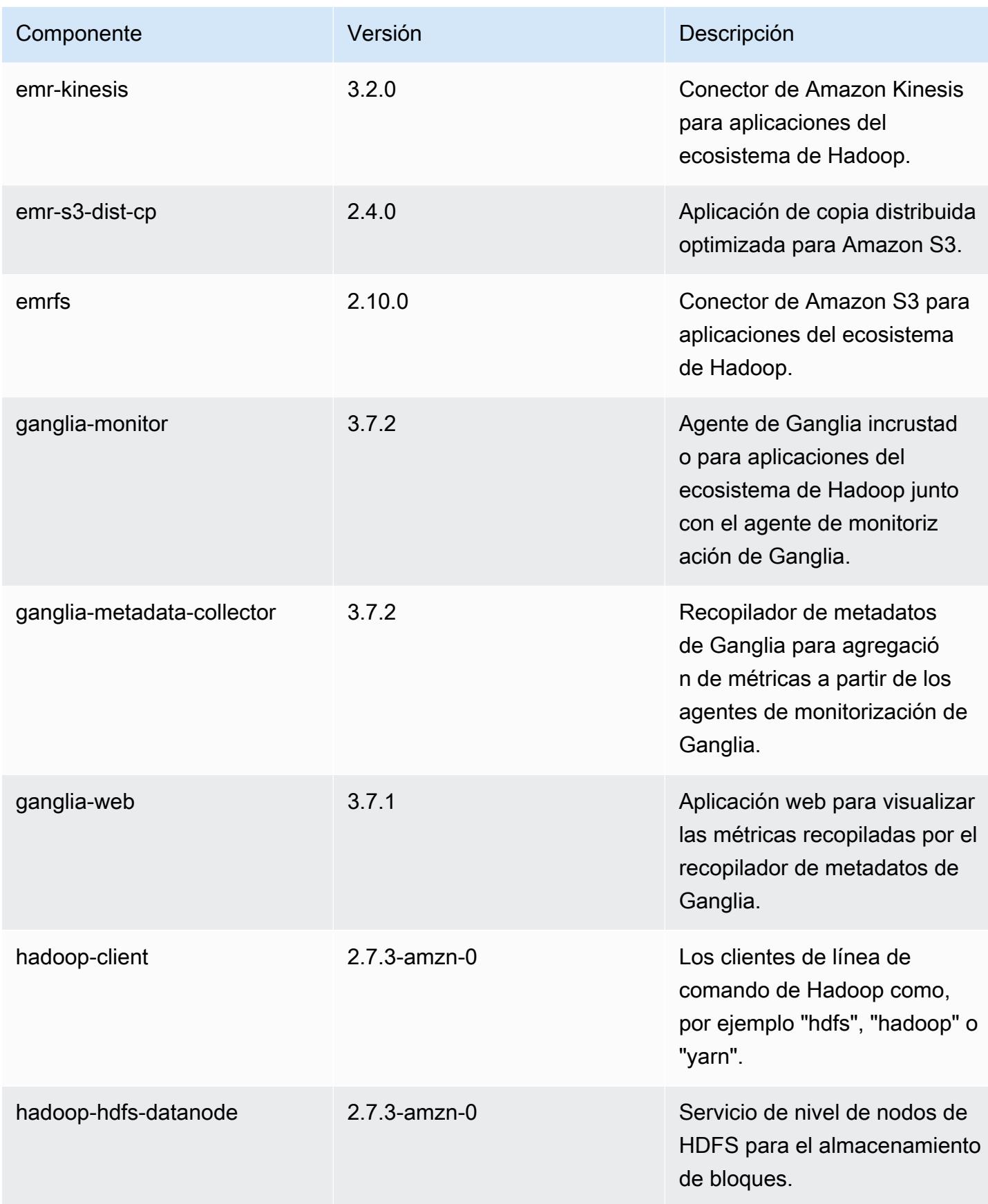

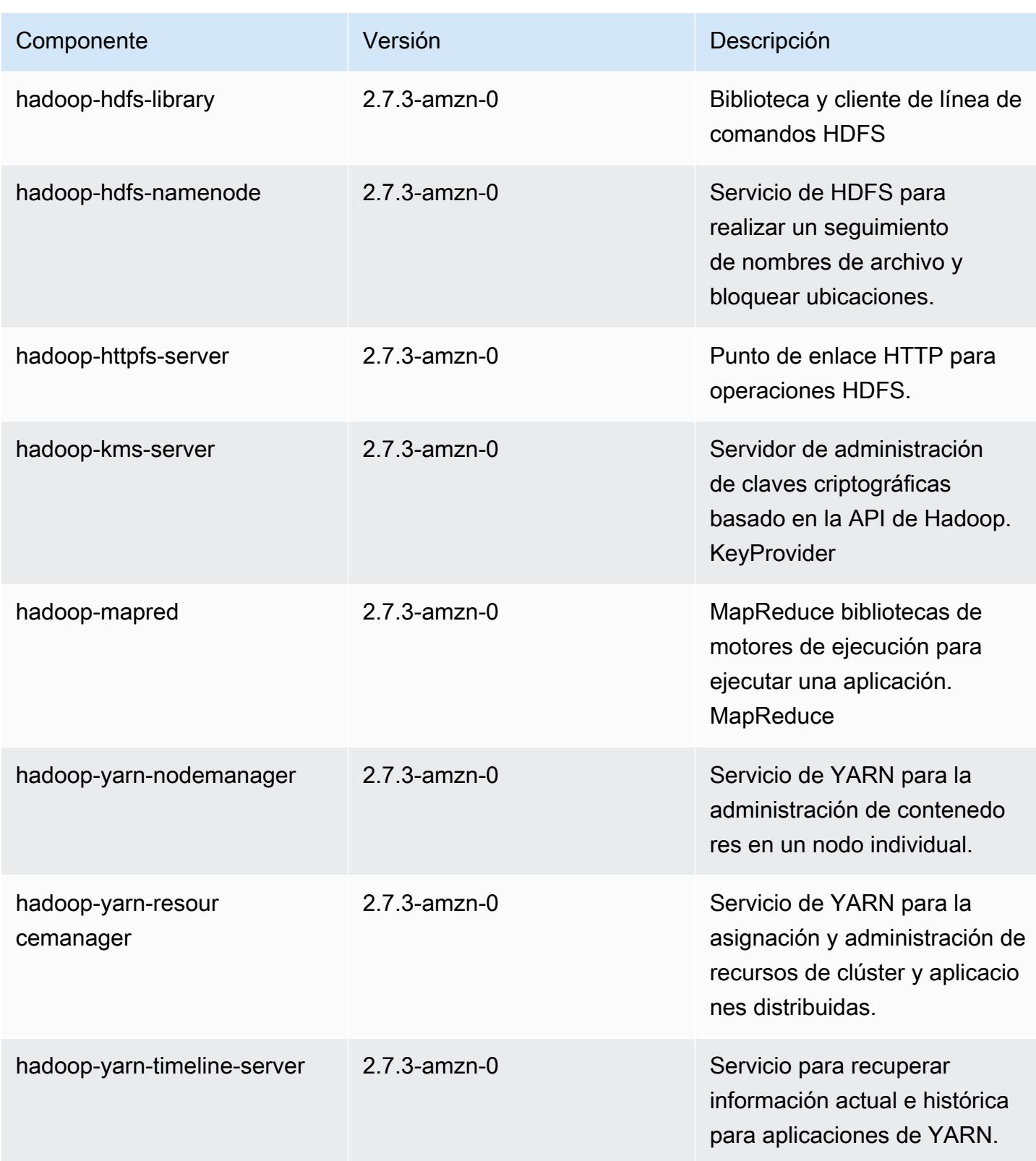

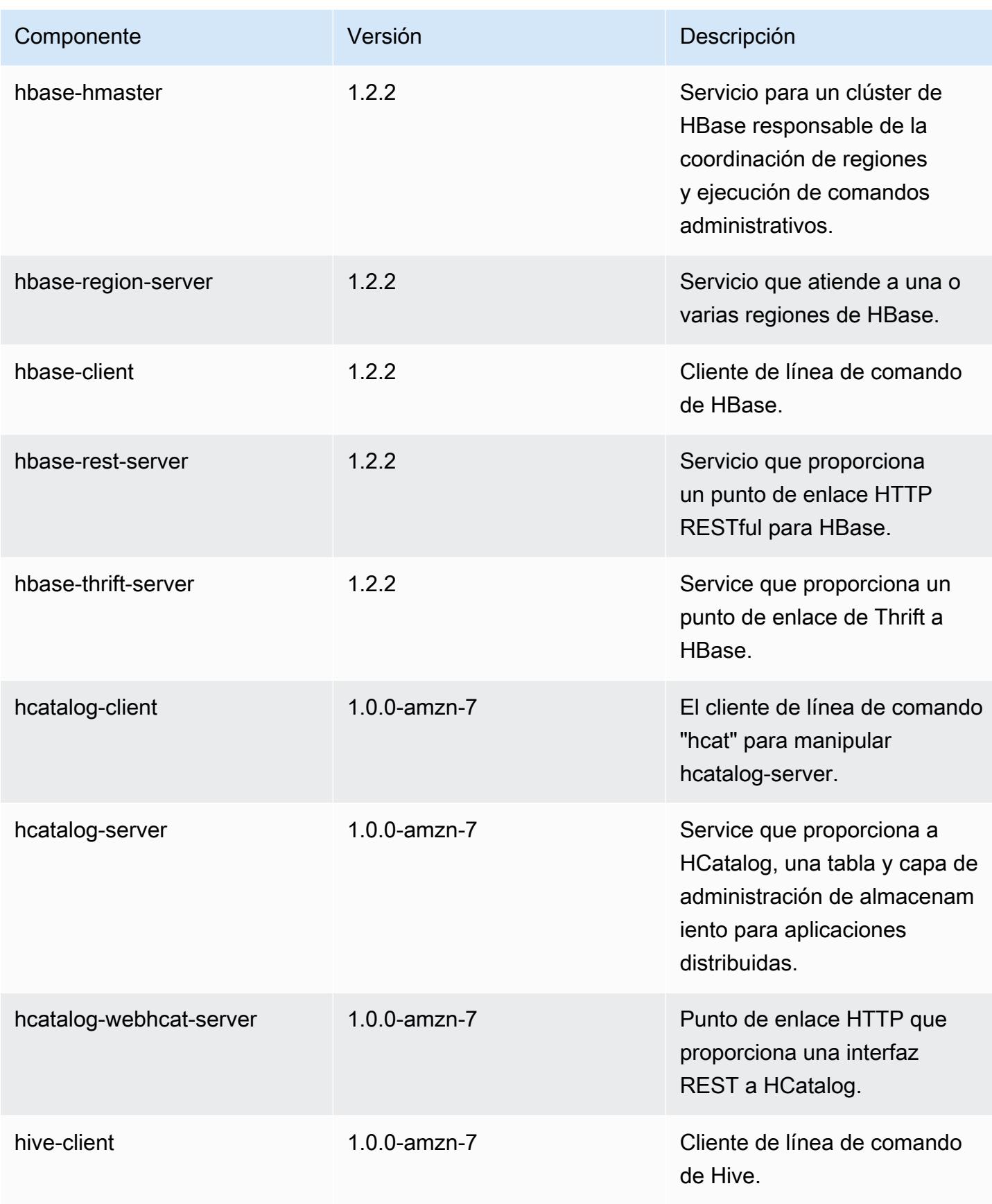

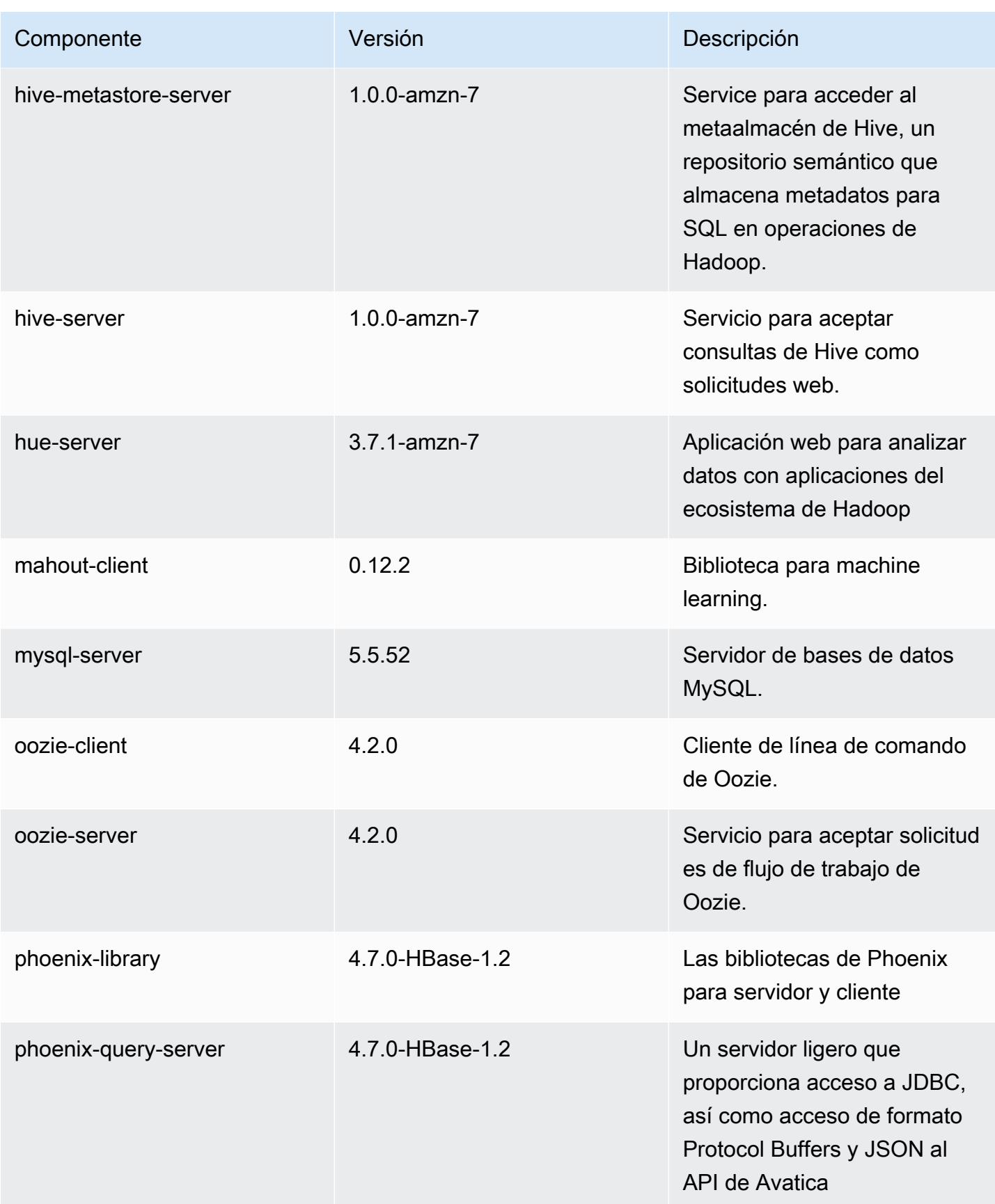

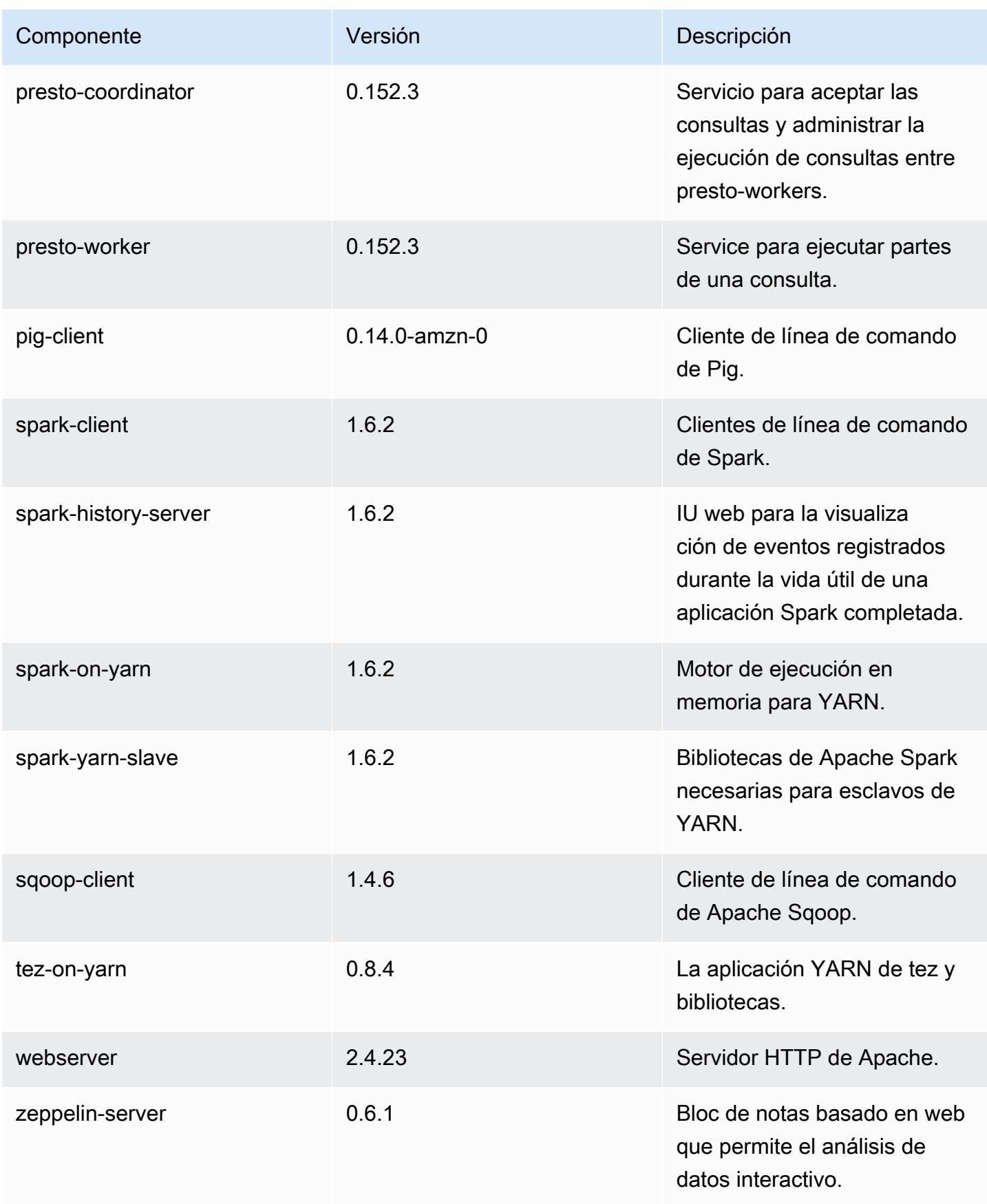

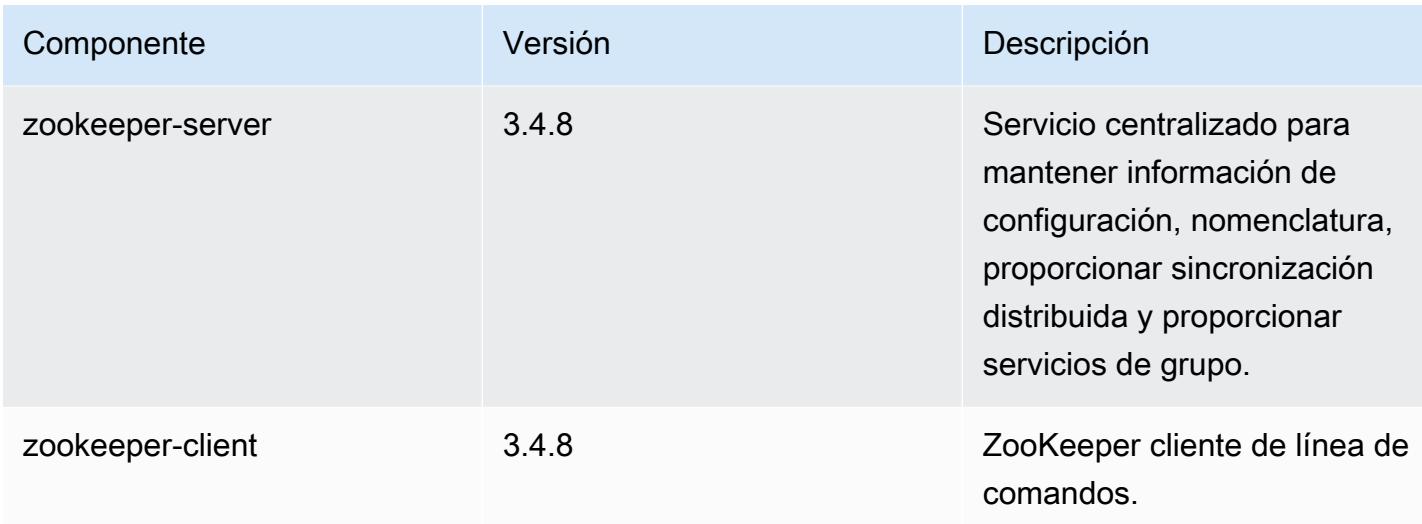

### 4.8.2 clasificaciones de configuración

Las clasificaciones de configuración le permiten personalizar las aplicaciones. Suelen corresponder a un archivo XML de configuración para la aplicación como, por ejemplo, hive-site.xml. Para obtener más información, consulte [Configuración de aplicaciones.](#page-3517-0)

Clasificaciones de emr-4.8.2

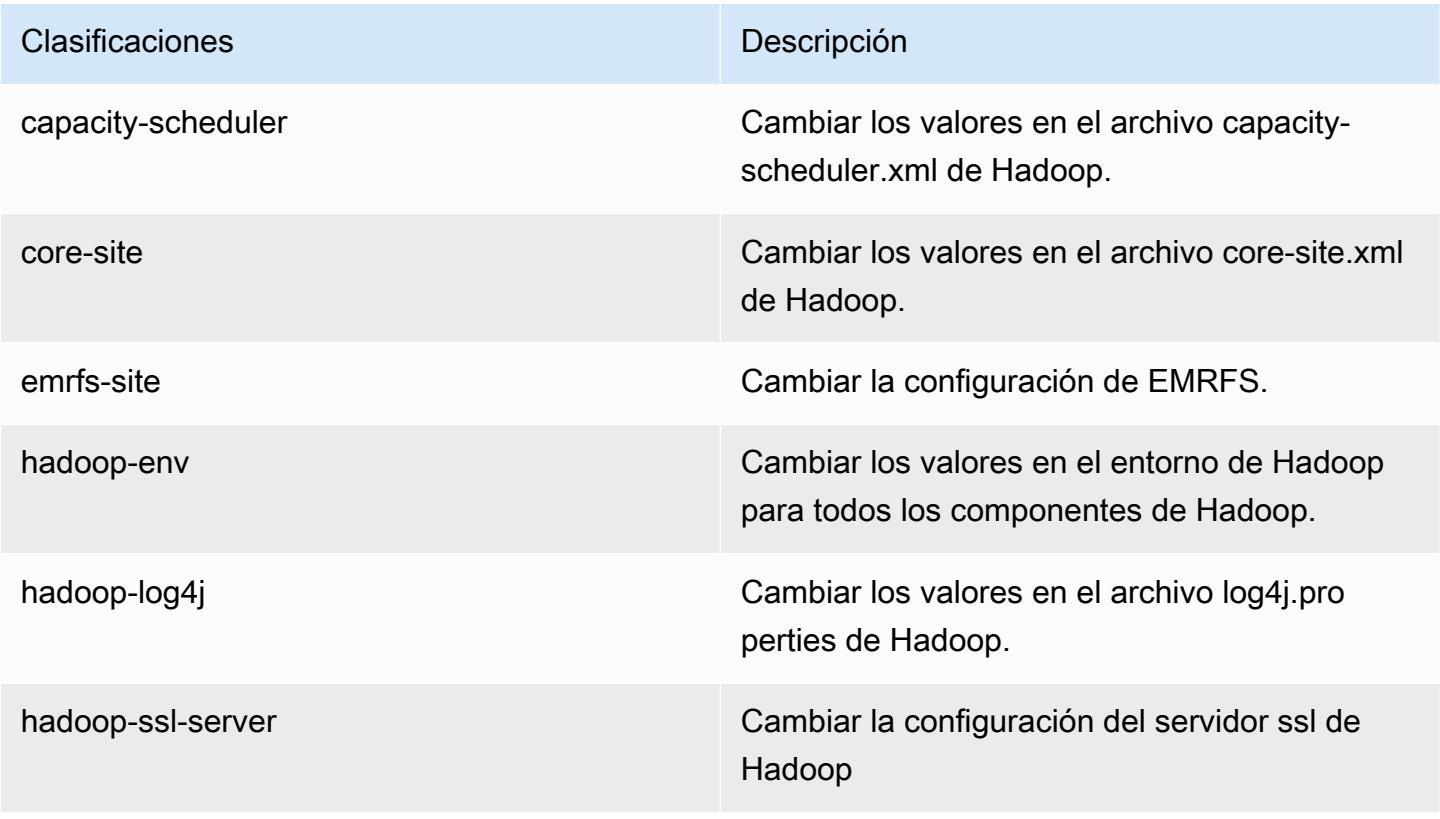

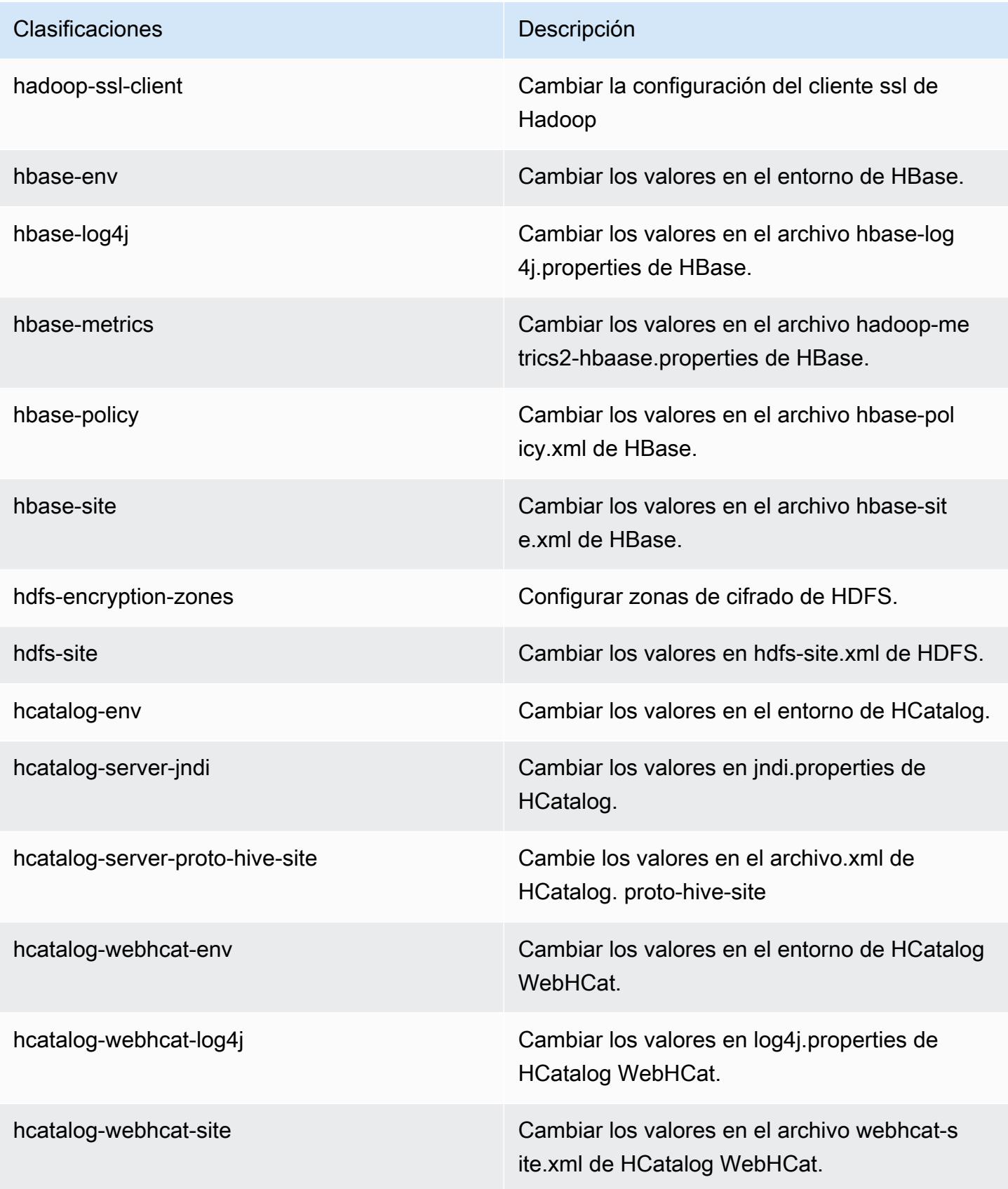
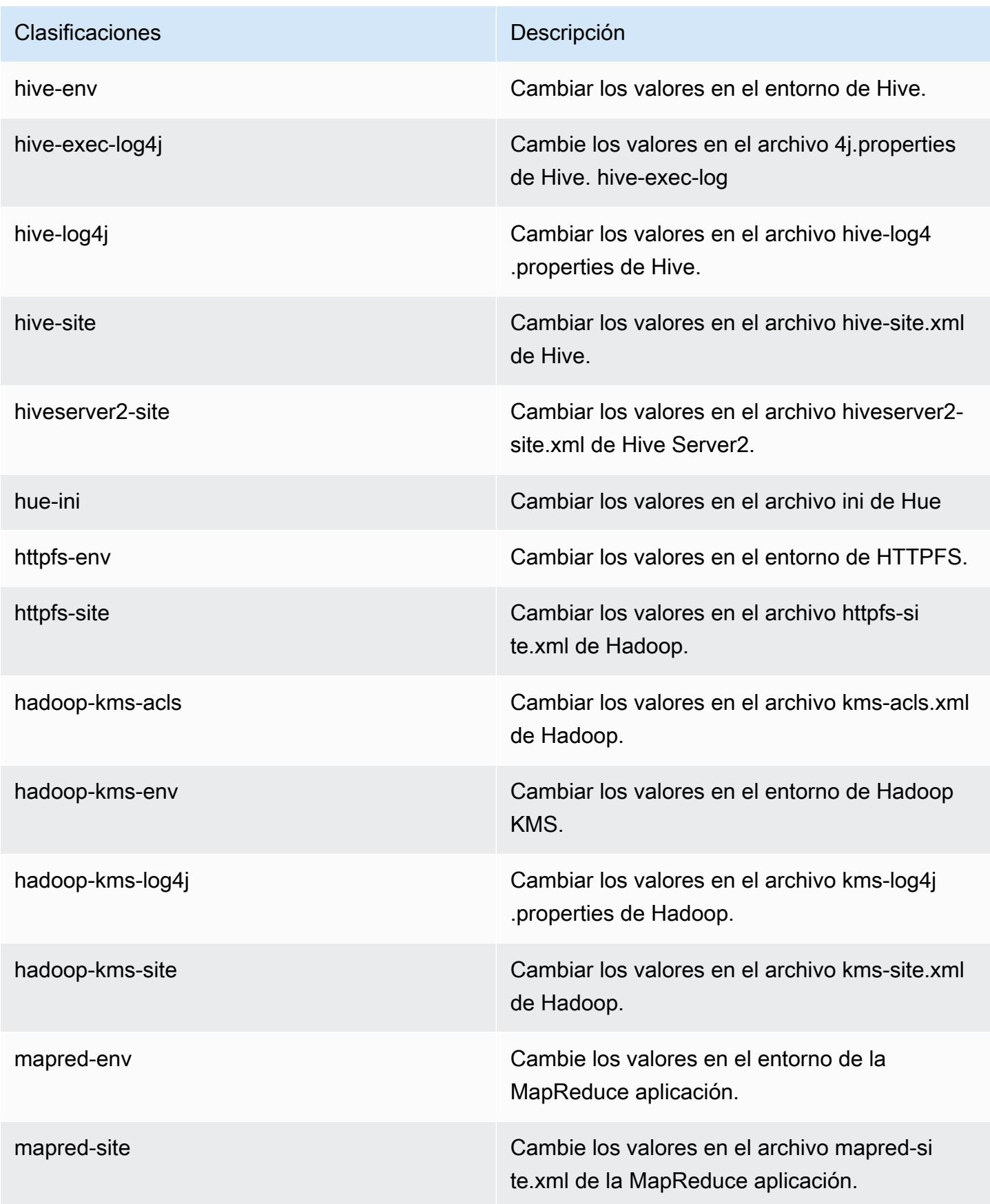

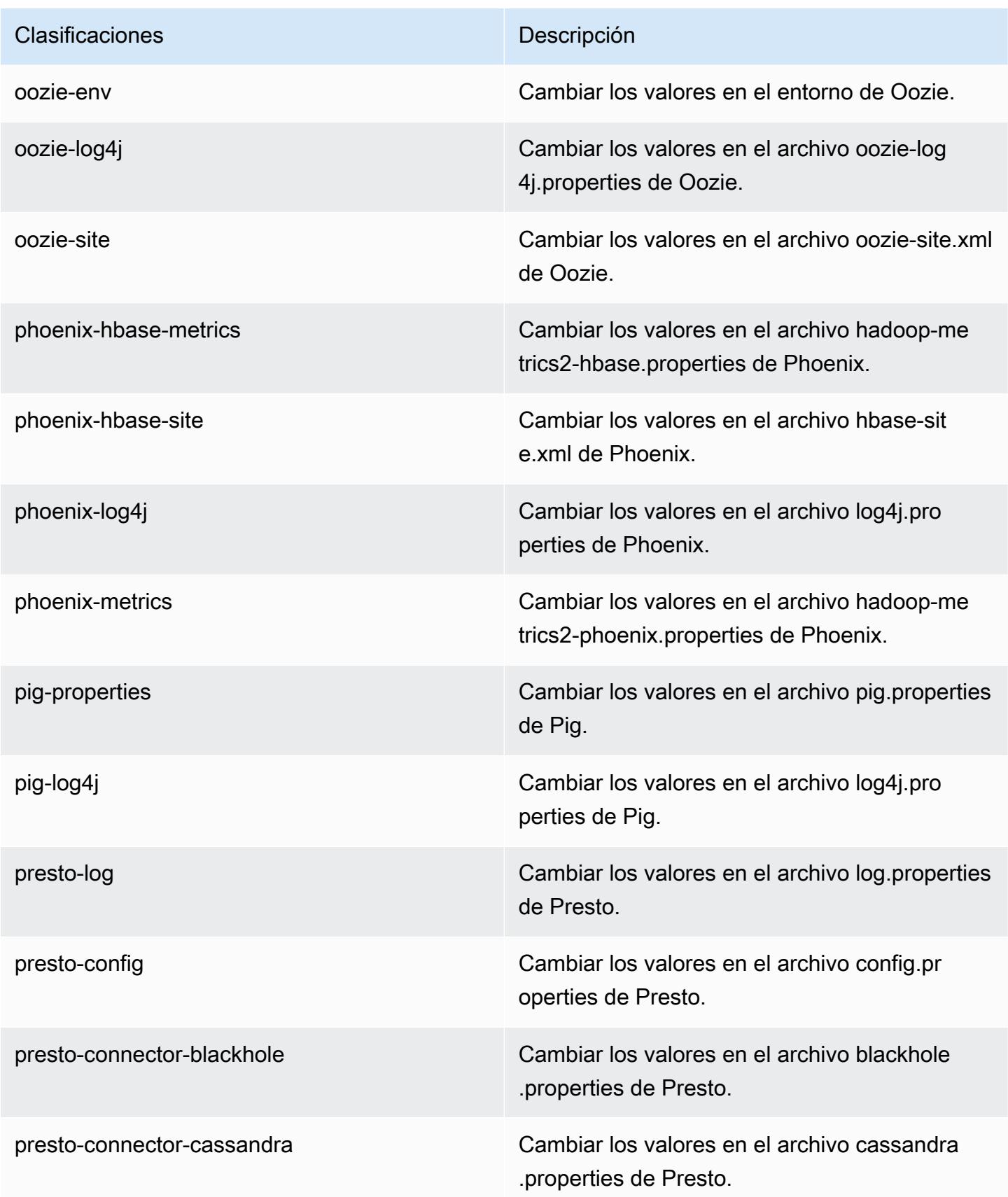

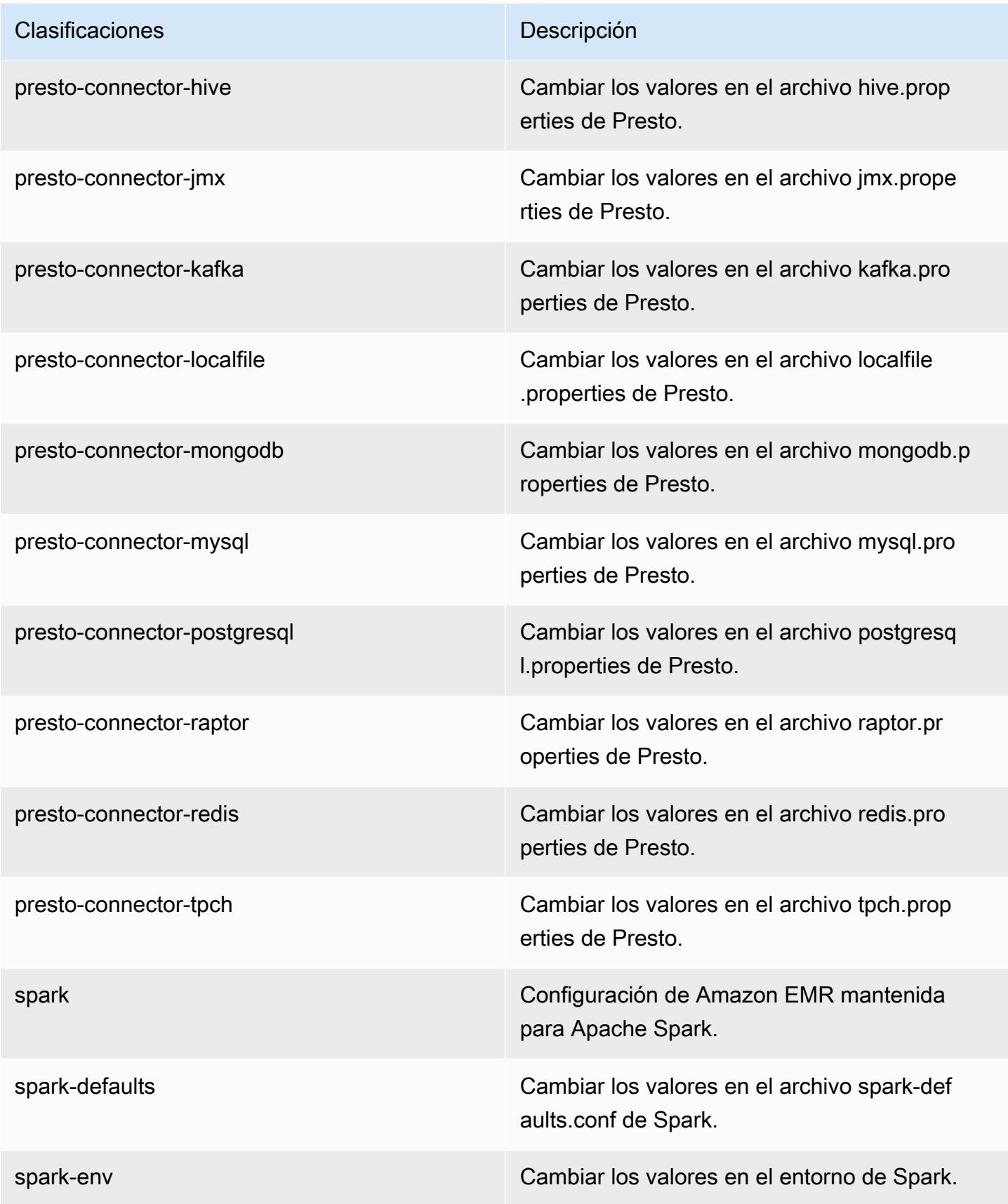

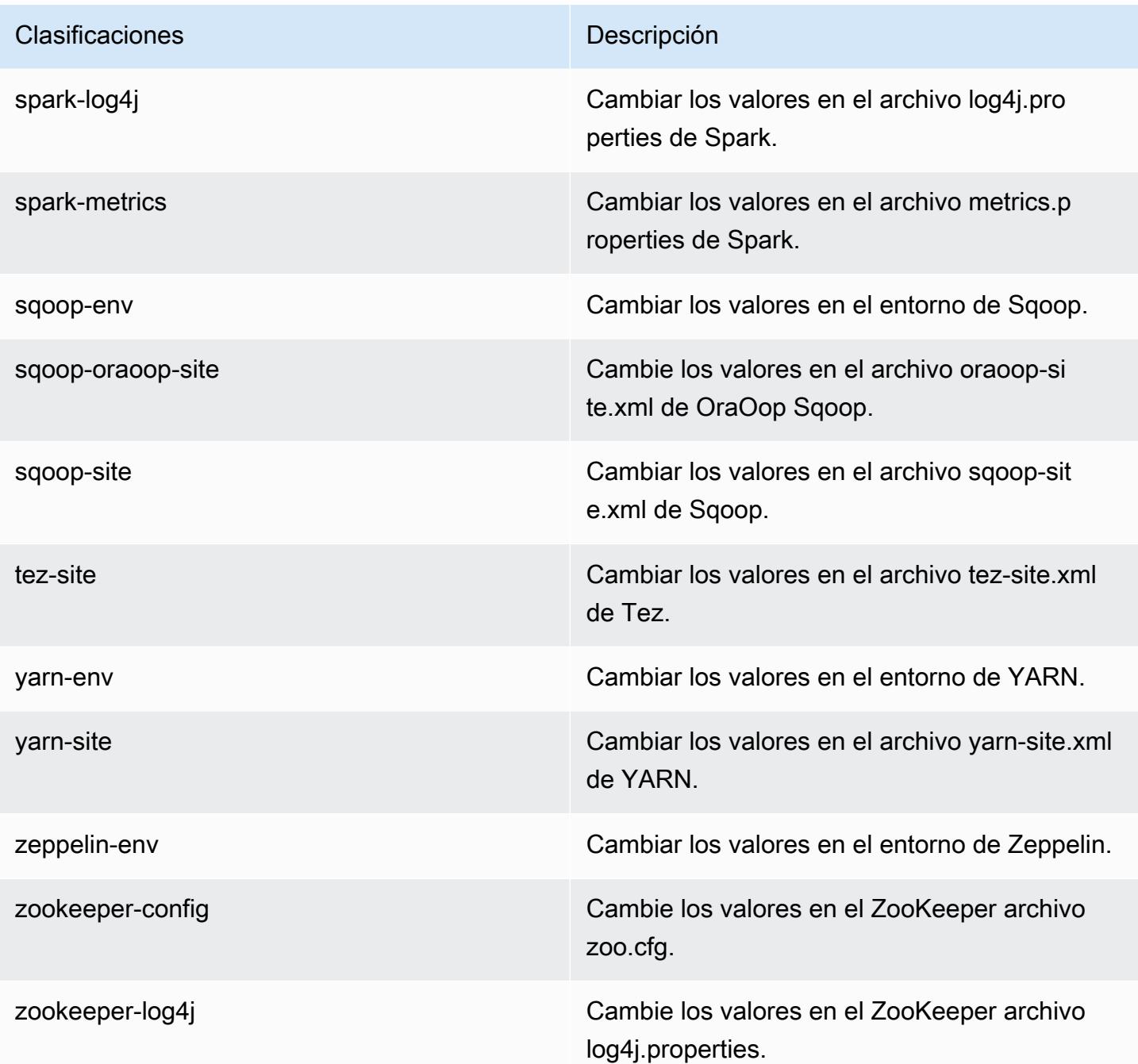

# Amazon EMR versión 4.8.1

Versiones de la aplicación 4.8.1

Esta versión admite las siguientes aplicaciones: [Ganglia,](http://ganglia.info) [HBase](http://hbase.apache.org/), [HCatalog,](https://cwiki.apache.org/confluence/display/Hive/HCatalog) [Hadoop,](http://hadoop.apache.org/docs/current/) [Hive](http://hive.apache.org/), [Hue,](http://gethue.com/) [Mahout](http://mahout.apache.org/), [Oozie-Sandbox](http://oozie.apache.org/), [Phoenix](https://phoenix.apache.org/), [Pig](http://pig.apache.org/), [Presto-Sandbox,](https://prestodb.io/) [Spark,](https://spark.apache.org/docs/latest/) [Sqoop-Sandbox,](http://sqoop.apache.org/) [Tez](https://tez.apache.org/), [Zeppelin-](https://zeppelin.incubator.apache.org/)[Sandbox](https://zeppelin.incubator.apache.org/) y [ZooKeeper-Sandbox.](https://zookeeper.apache.org)

En la siguiente tabla se enumeran las versiones de la aplicación disponibles en esta versión de Amazon EMR y las versiones de la aplicación en las tres versiones anteriores de Amazon EMR (cuando corresponda).

Para ver un historial completo de las versiones de la aplicación disponibles para cada versión de Amazon EMR, consulte los temas siguientes:

- [Versiones de las aplicaciones en las versiones 7.x de Amazon EMR](#page-23-0)
- [Versiones de la aplicación en las versiones 6.x de Amazon EMR](#page-87-0)
- [Versiones de la aplicación en las versiones 5.x de Amazon EMR](#page-1080-0)
- [Versiones de la aplicación en las versiones 4.x de Amazon EMR](#page-2690-0)

### Información sobre la versión de la aplicación

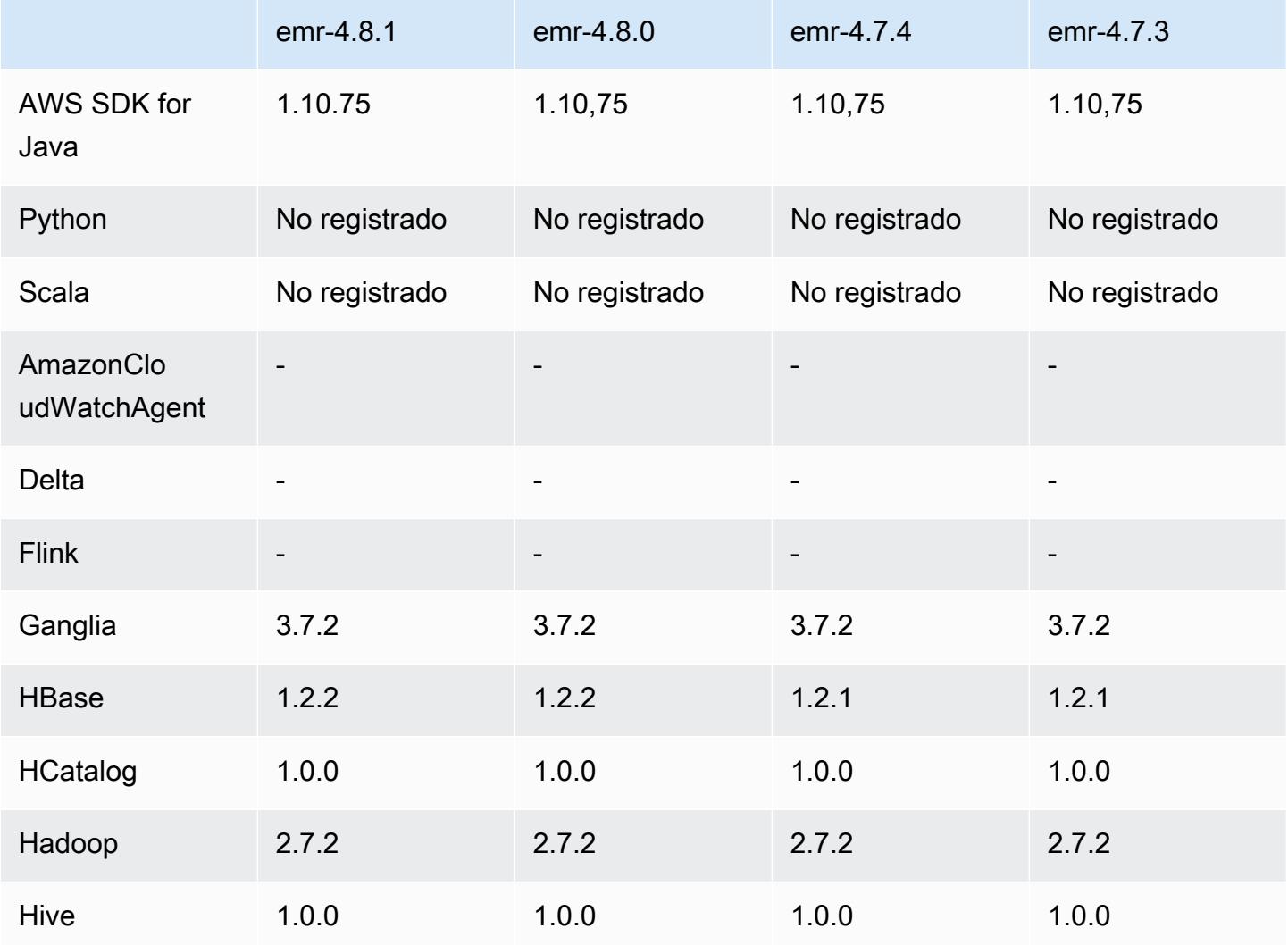

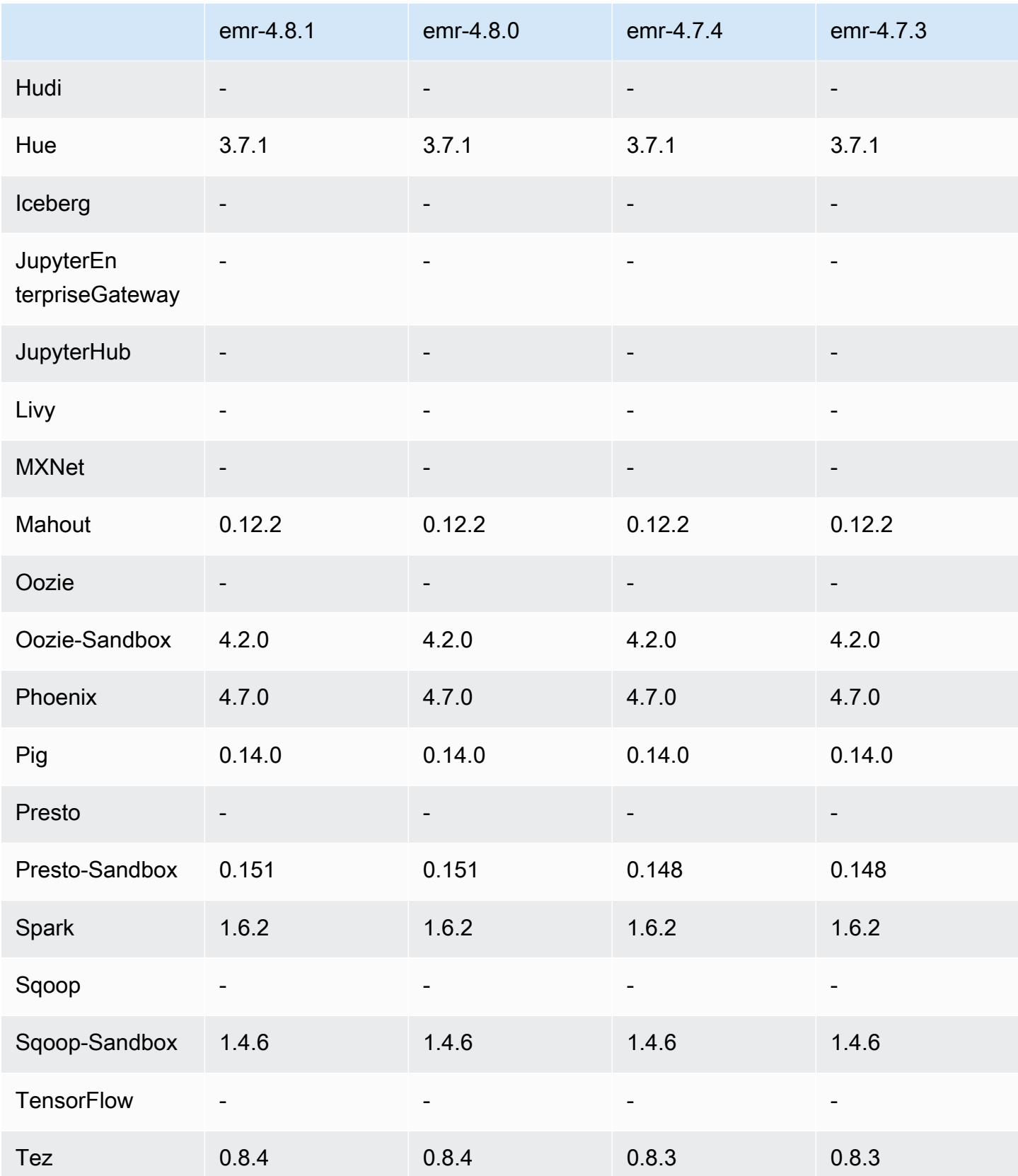

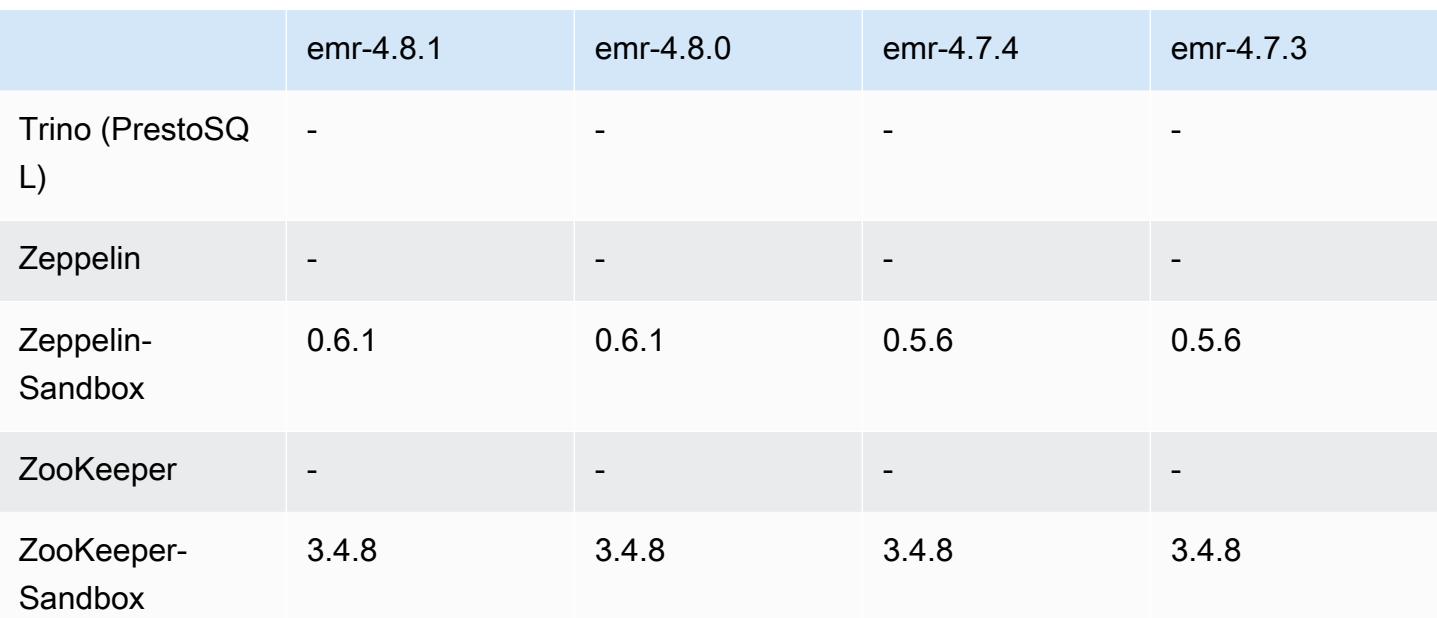

## notas de la versión 4.8.1

## versiones de los componentes 4.8.1

A continuación, se muestran los componentes que Amazon EMR instala con esta versión. Algunos se instalan como parte de paquetes de aplicación de Big Data. Otros son exclusivos de Amazon EMR y se instalan para ciertos procesos y características del sistema. Normalmente, estos componentes comienzan con emr o aws. Normalmente, los paquetes de aplicación de macrodatos de la versión más reciente de Amazon EMR son las versiones más recientes que pueden encontrarse en la comunidad. Intentamos que las versiones de la comunidad estén disponibles en Amazon EMR lo más rápido posible.

Algunos componentes de Amazon EMR son distintos de las versiones que se encuentran en la comunidad. Estos componentes tienen una etiqueta de versión con el formato *CommunityVersion*amzn-*EmrVersion*. La *EmrVersion* empieza por 0. Por ejemplo, si un componente de la comunidad de código abierto llamado myapp-component con la versión 2.2 se ha modificado tres veces para incluirlo en diferentes versiones de lanzamiento de Amazon EMR, la versión que se mostrará será 2.2-amzn-2.

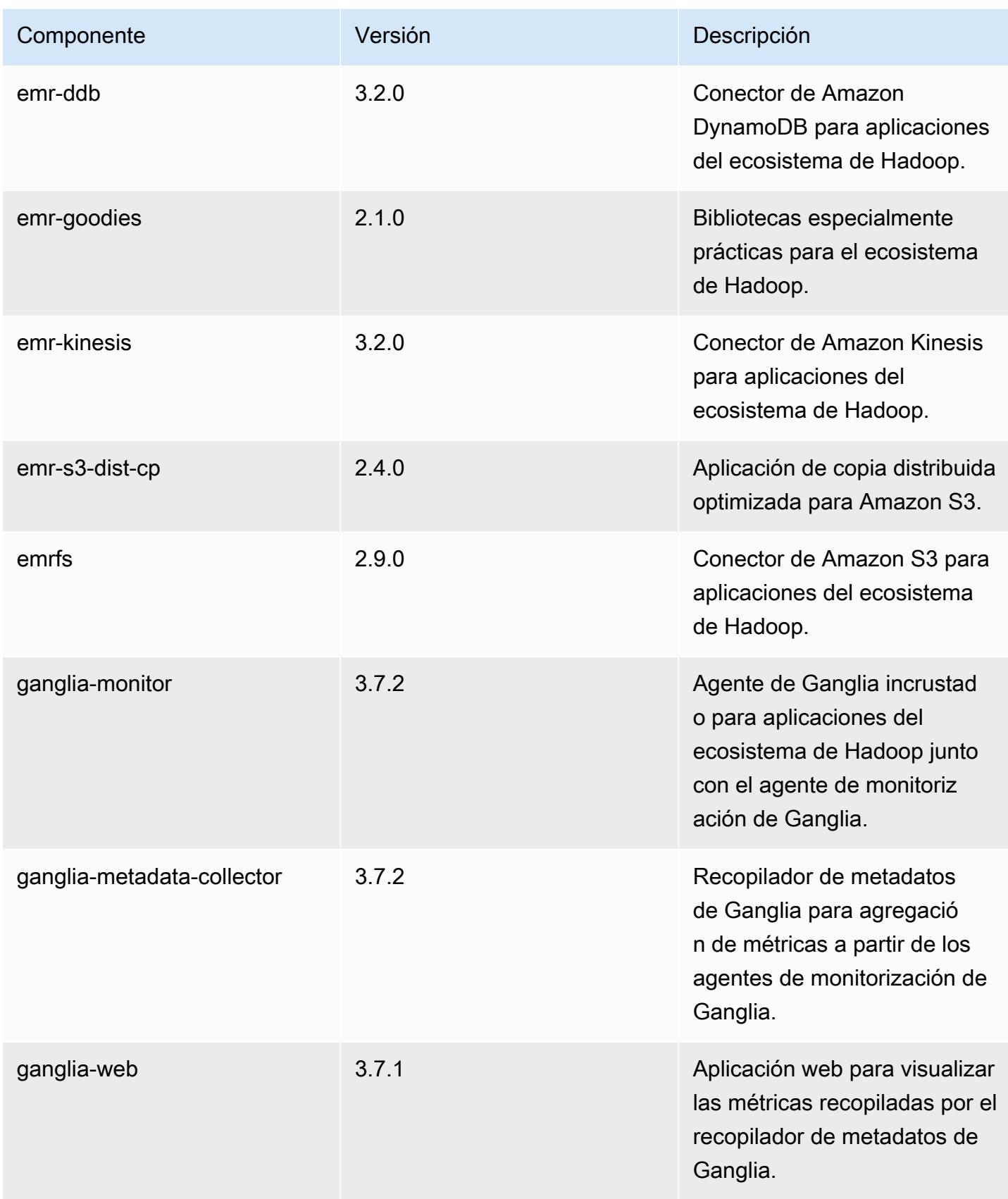

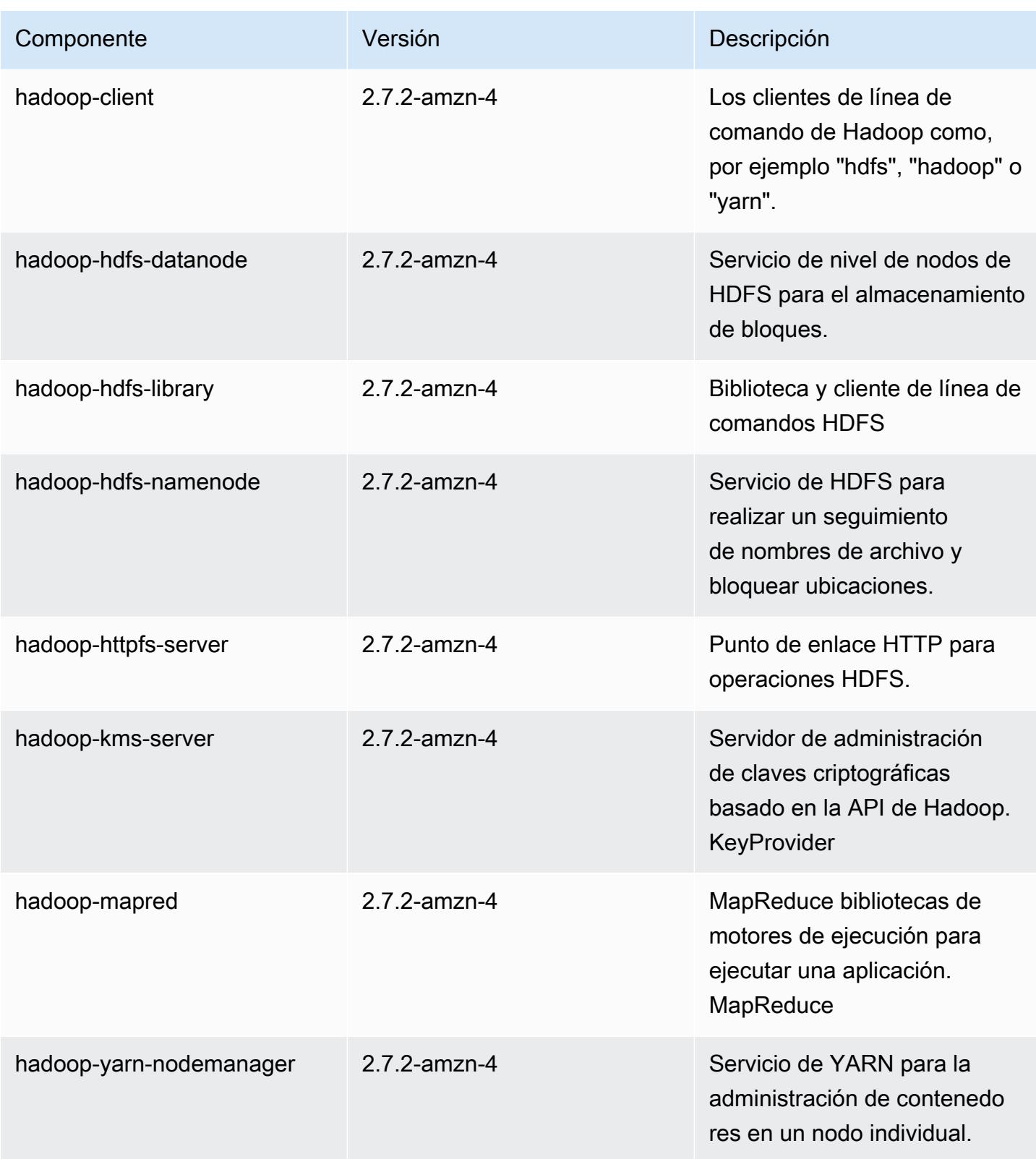

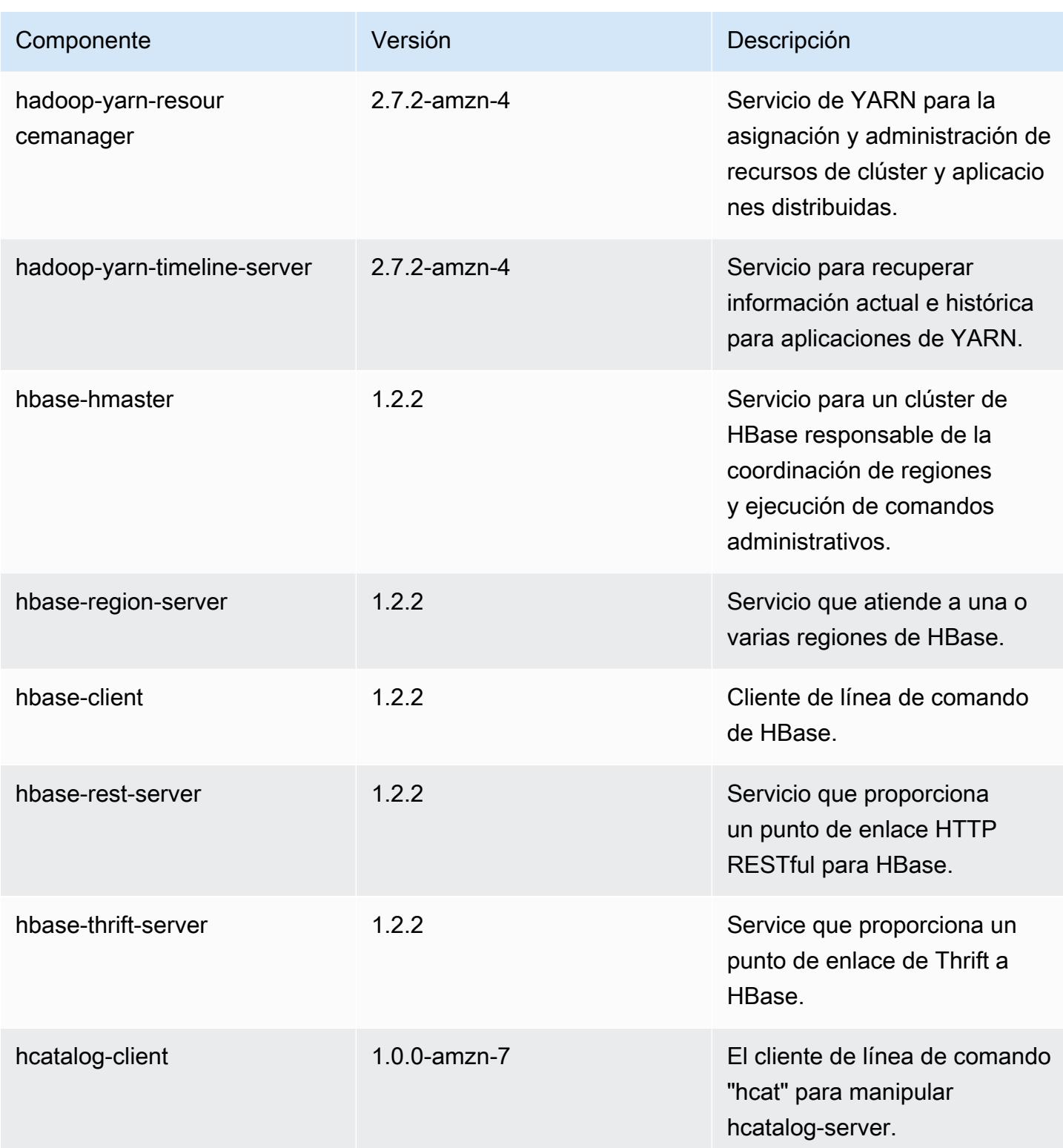

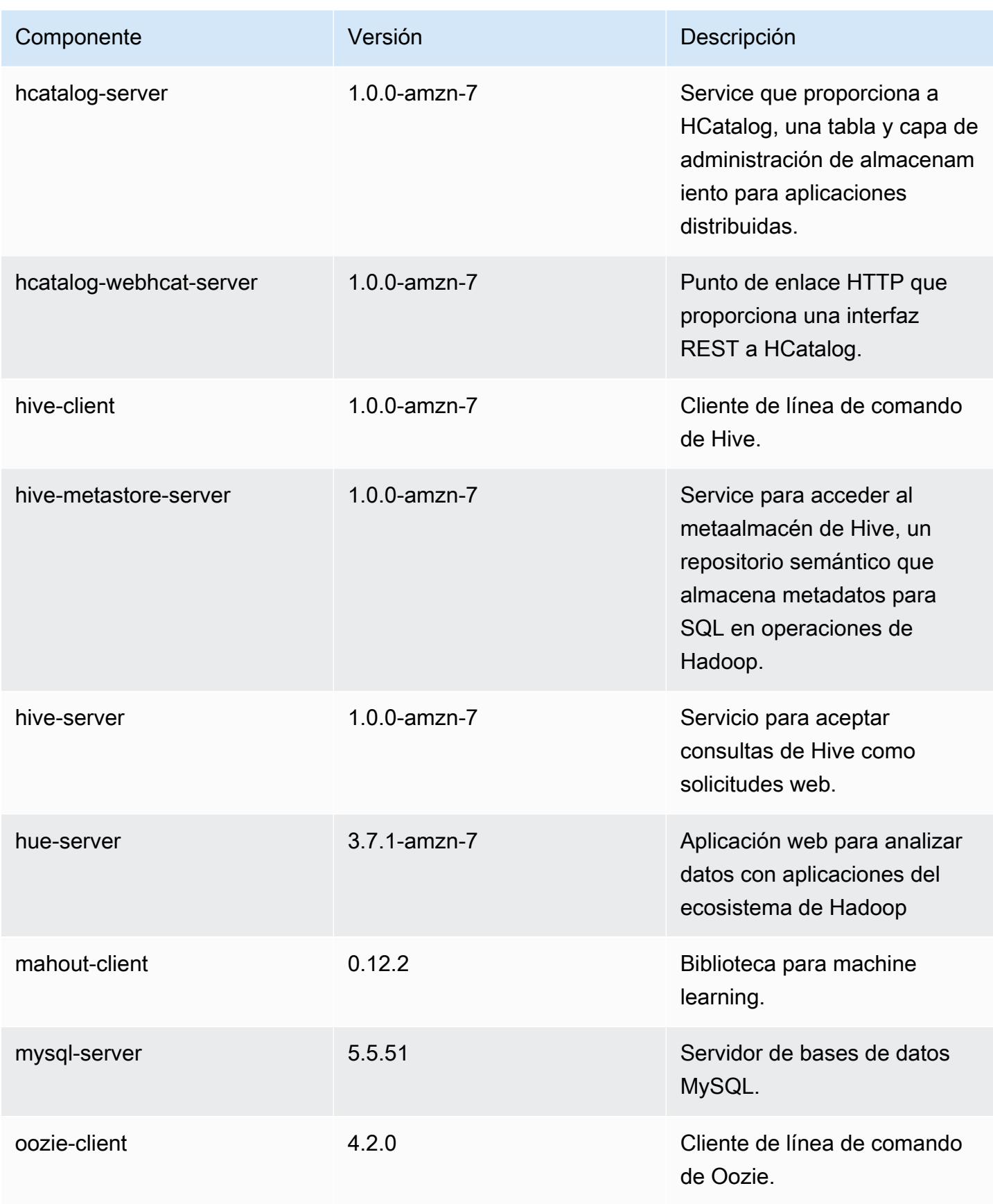

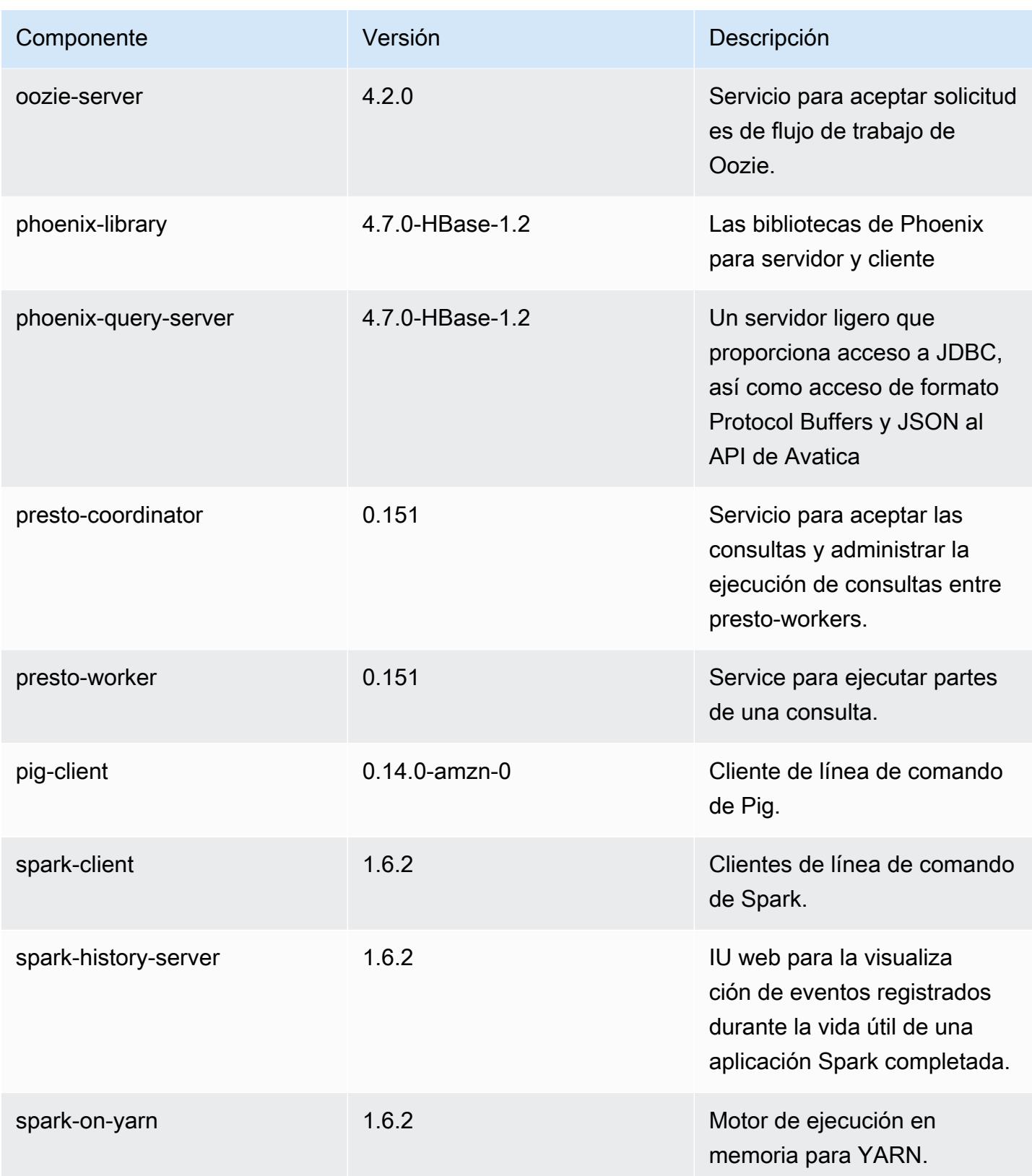

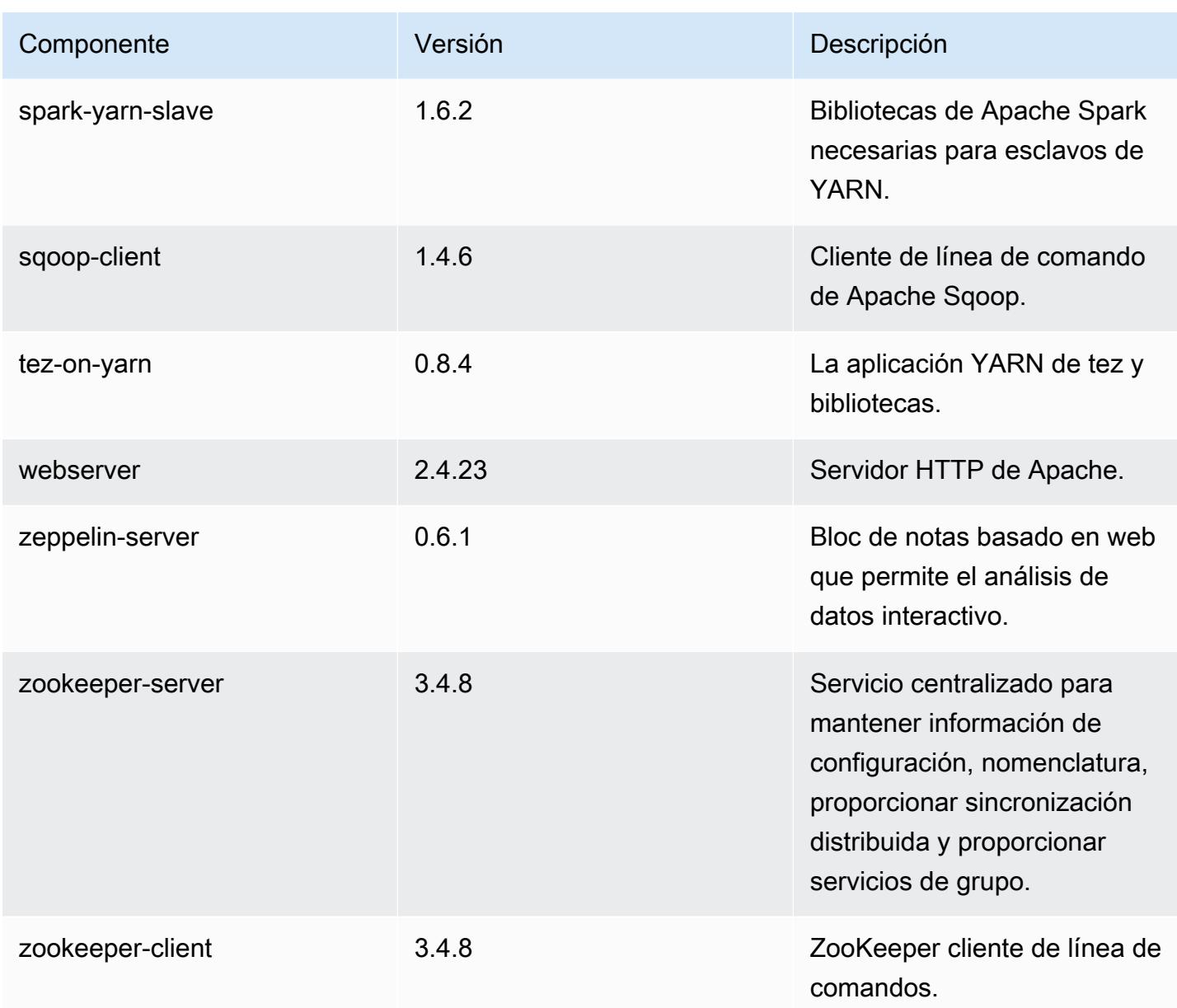

## clasificaciones de configuración 4.8.1

Las clasificaciones de configuración le permiten personalizar las aplicaciones. Suelen corresponder a un archivo XML de configuración para la aplicación como, por ejemplo, hive-site.xml. Para obtener más información, consulte [Configuración de aplicaciones.](#page-3517-0)

### clasificaciones emr-4.8.1

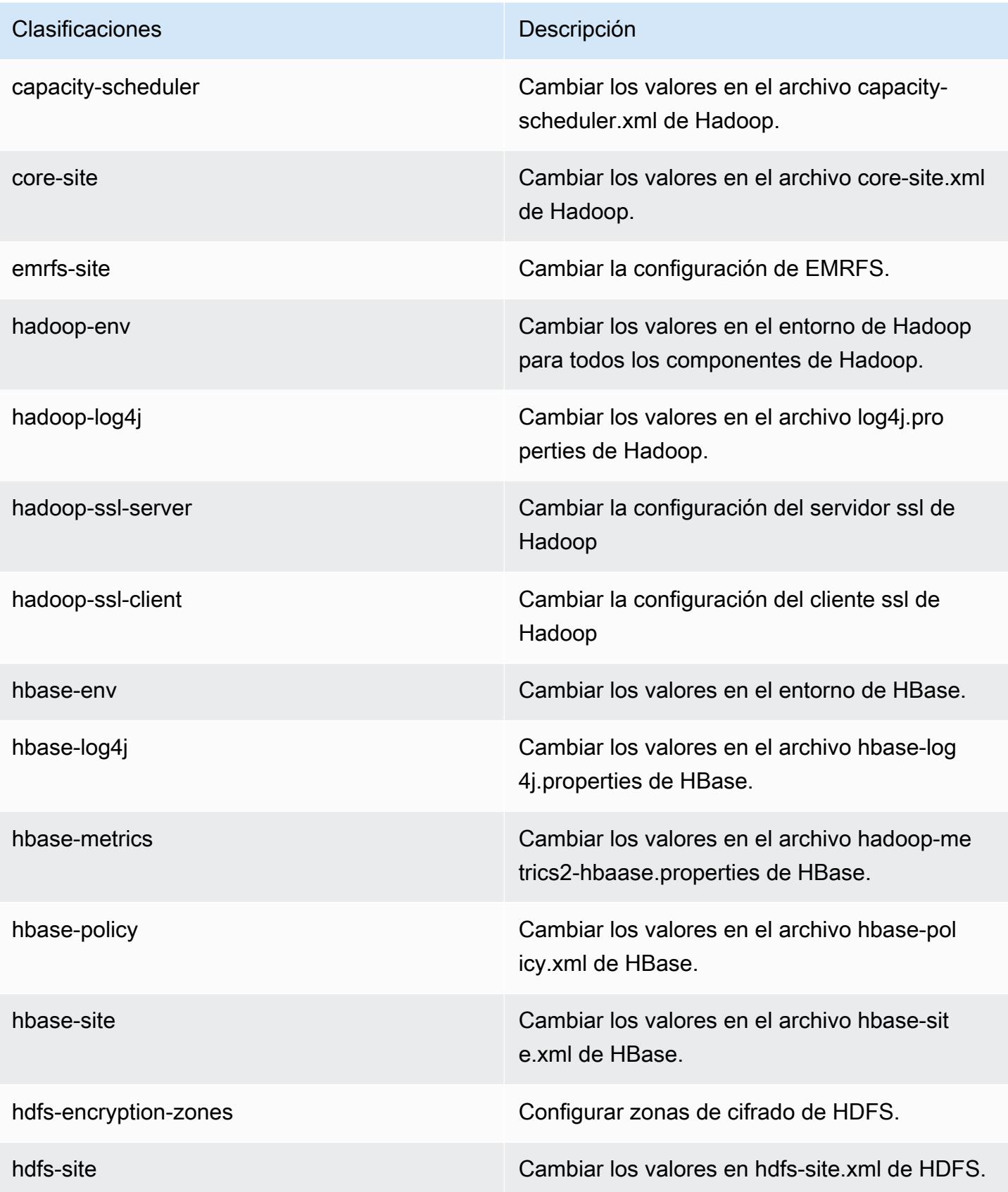

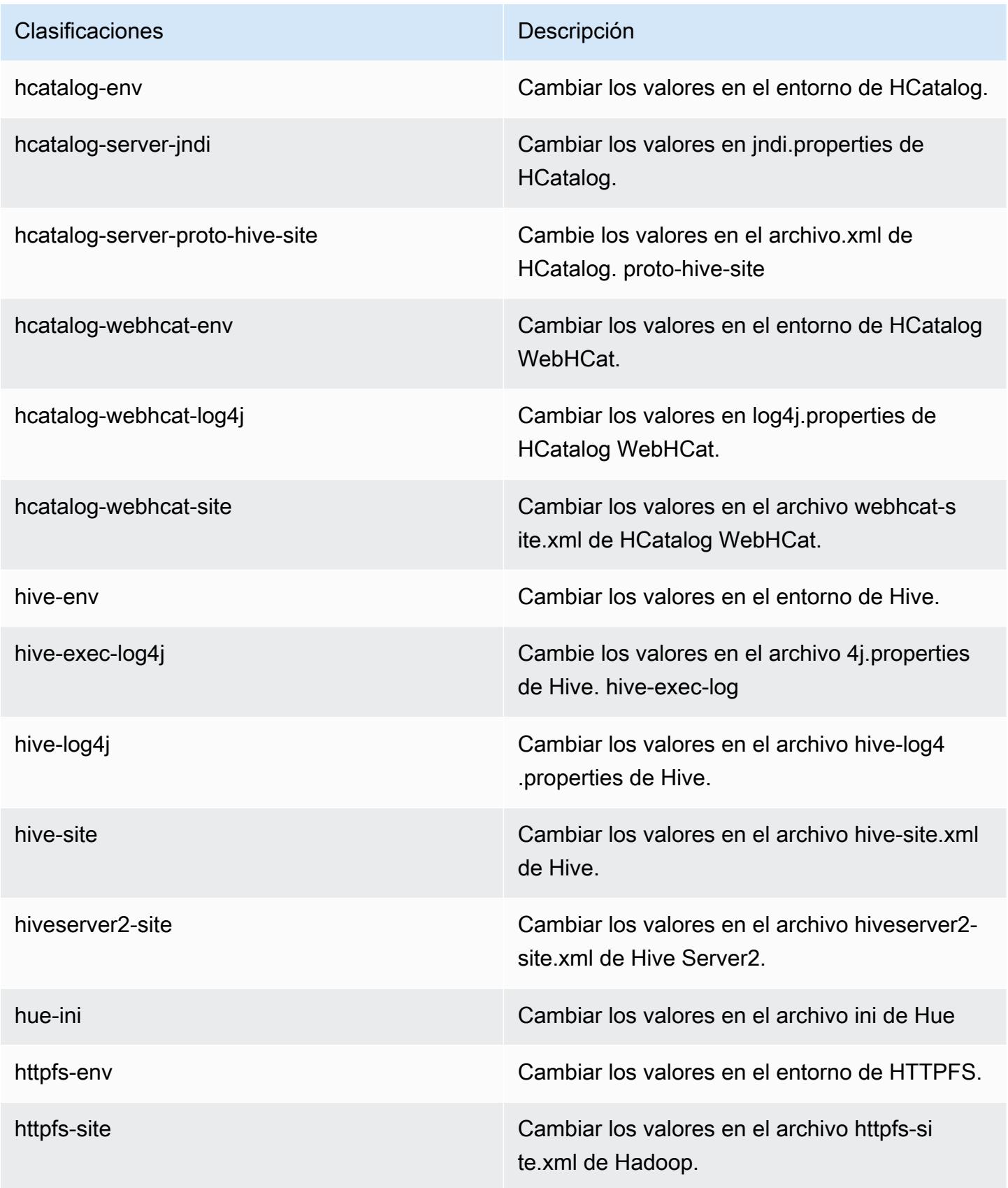

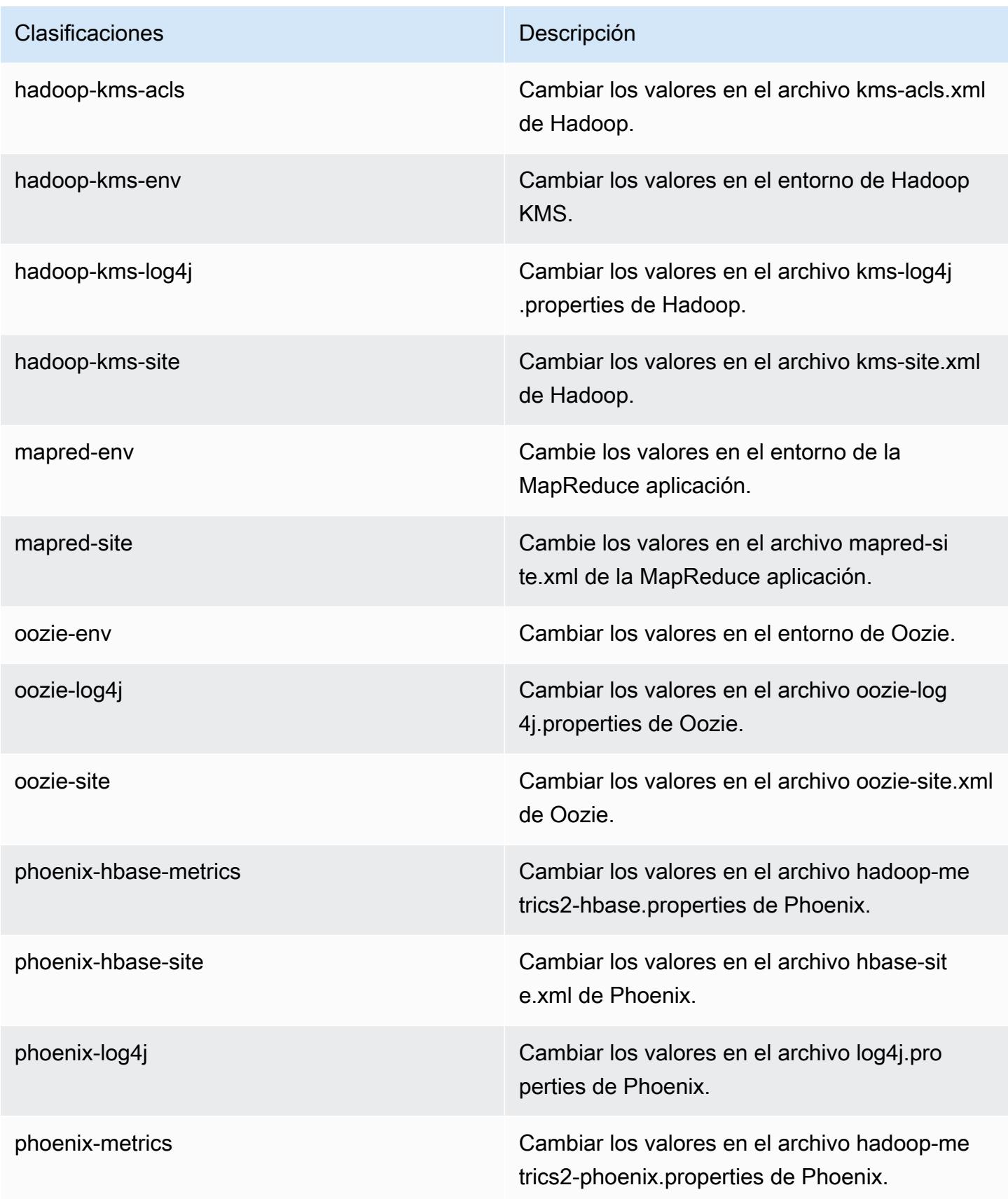

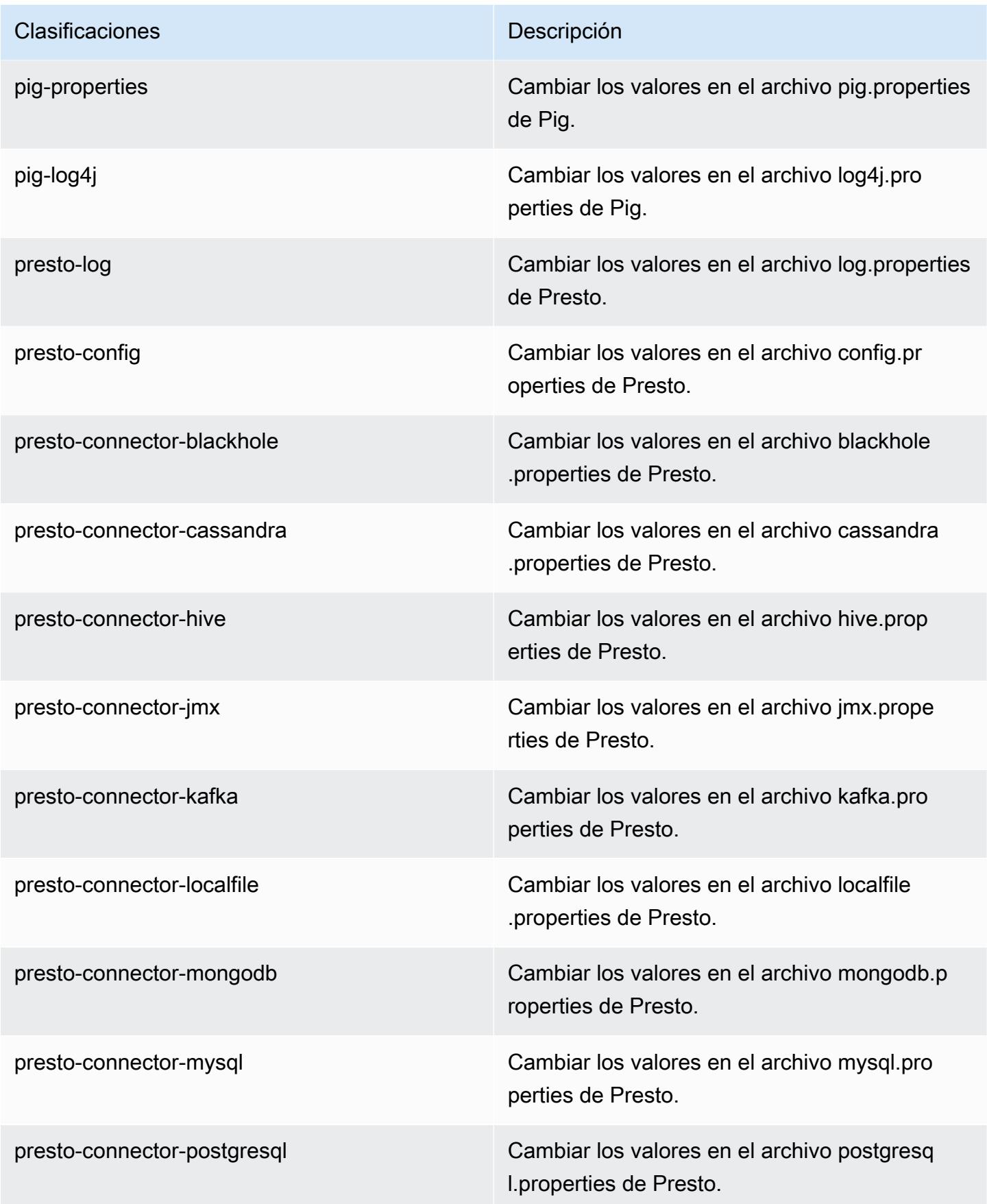

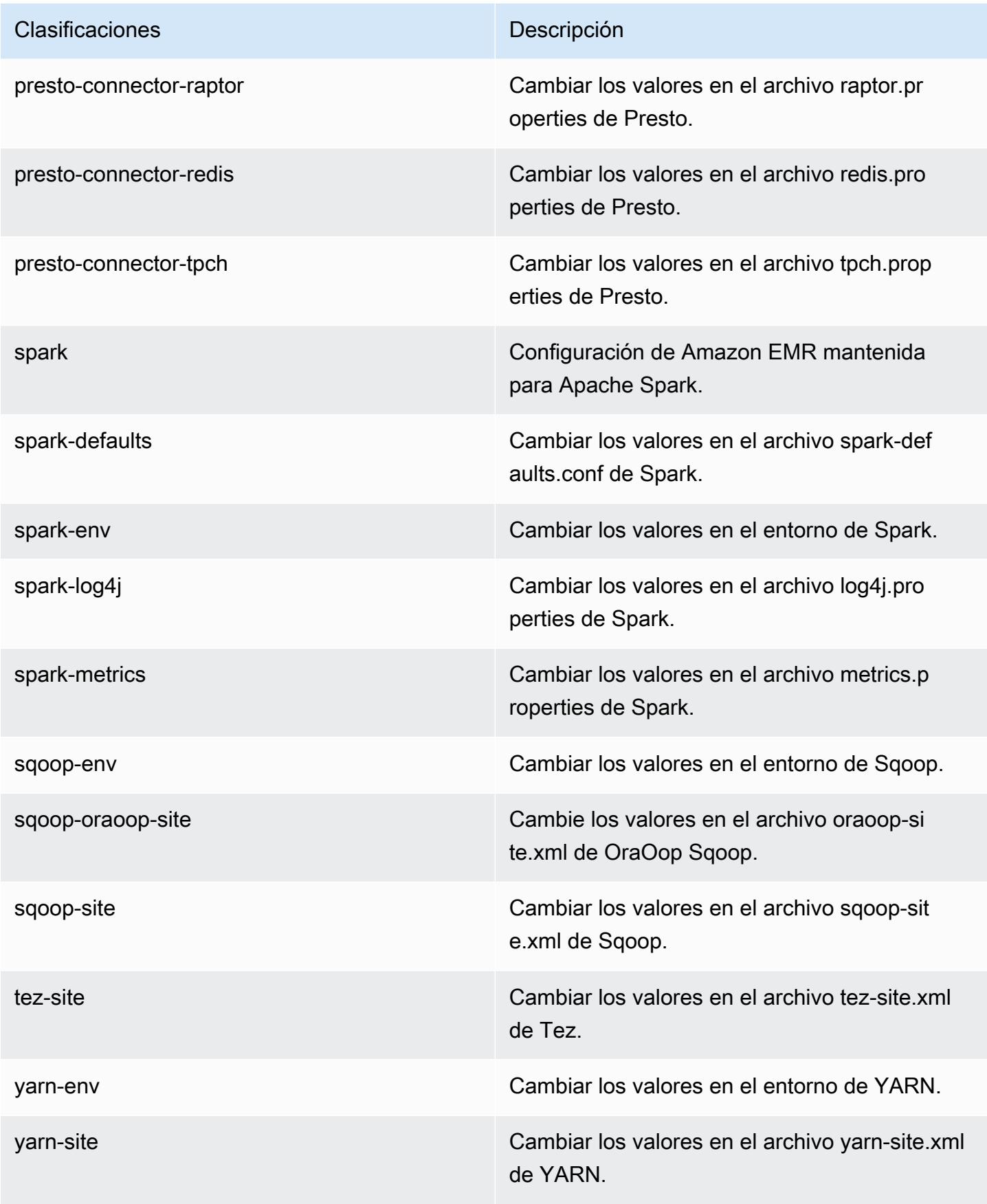

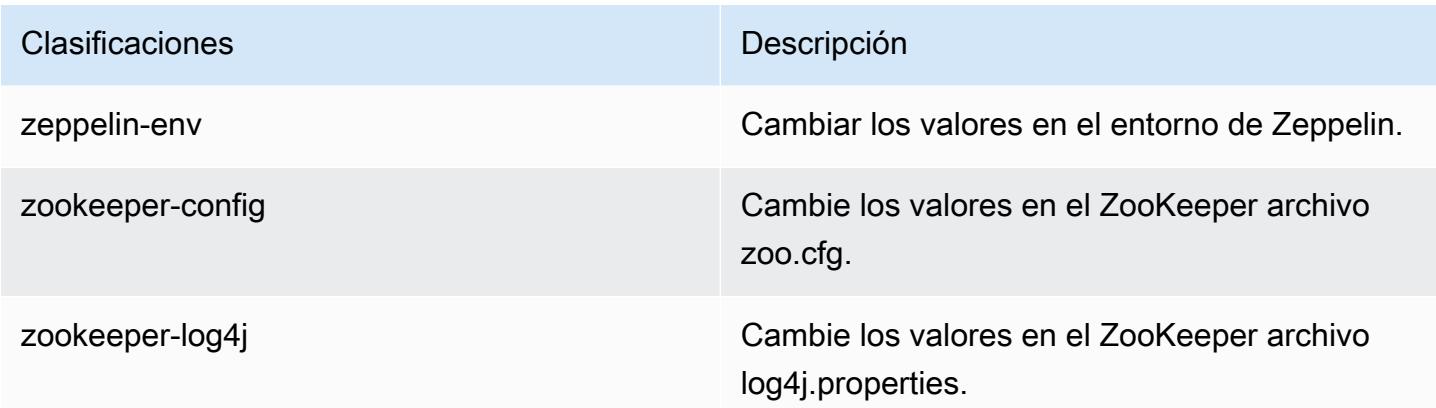

# Amazon EMR, versión 4.8.0

Versiones de la aplicación 4.8.0

Esta versión admite las siguientes aplicaciones: [Ganglia,](http://ganglia.info) [HBase](http://hbase.apache.org/), [HCatalog,](https://cwiki.apache.org/confluence/display/Hive/HCatalog) [Hadoop,](http://hadoop.apache.org/docs/current/) [Hive](http://hive.apache.org/), [Hue,](http://gethue.com/) [Mahout](http://mahout.apache.org/), [Oozie-Sandbox](http://oozie.apache.org/), [Phoenix](https://phoenix.apache.org/), [Pig](http://pig.apache.org/), [Presto-Sandbox,](https://prestodb.io/) [Spark,](https://spark.apache.org/docs/latest/) [Sqoop-Sandbox,](http://sqoop.apache.org/) [Tez](https://tez.apache.org/), [Zeppelin-](https://zeppelin.incubator.apache.org/)[Sandbox](https://zeppelin.incubator.apache.org/) y [ZooKeeper-Sandbox.](https://zookeeper.apache.org)

En la siguiente tabla se enumeran las versiones de la aplicación disponibles en esta versión de Amazon EMR y las versiones de la aplicación en las tres versiones anteriores de Amazon EMR (cuando corresponda).

Para ver un historial completo de las versiones de la aplicación disponibles para cada versión de Amazon EMR, consulte los temas siguientes:

- [Versiones de las aplicaciones en las versiones 7.x de Amazon EMR](#page-23-0)
- [Versiones de la aplicación en las versiones 6.x de Amazon EMR](#page-87-0)
- [Versiones de la aplicación en las versiones 5.x de Amazon EMR](#page-1080-0)
- [Versiones de la aplicación en las versiones 4.x de Amazon EMR](#page-2690-0)

### Información sobre la versión de la aplicación

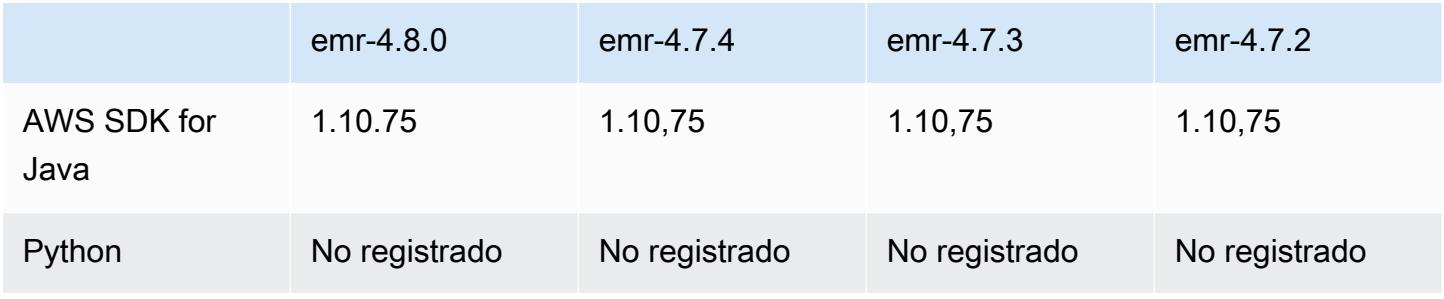

Amazon EMR Guía de publicación de Amazon EMR

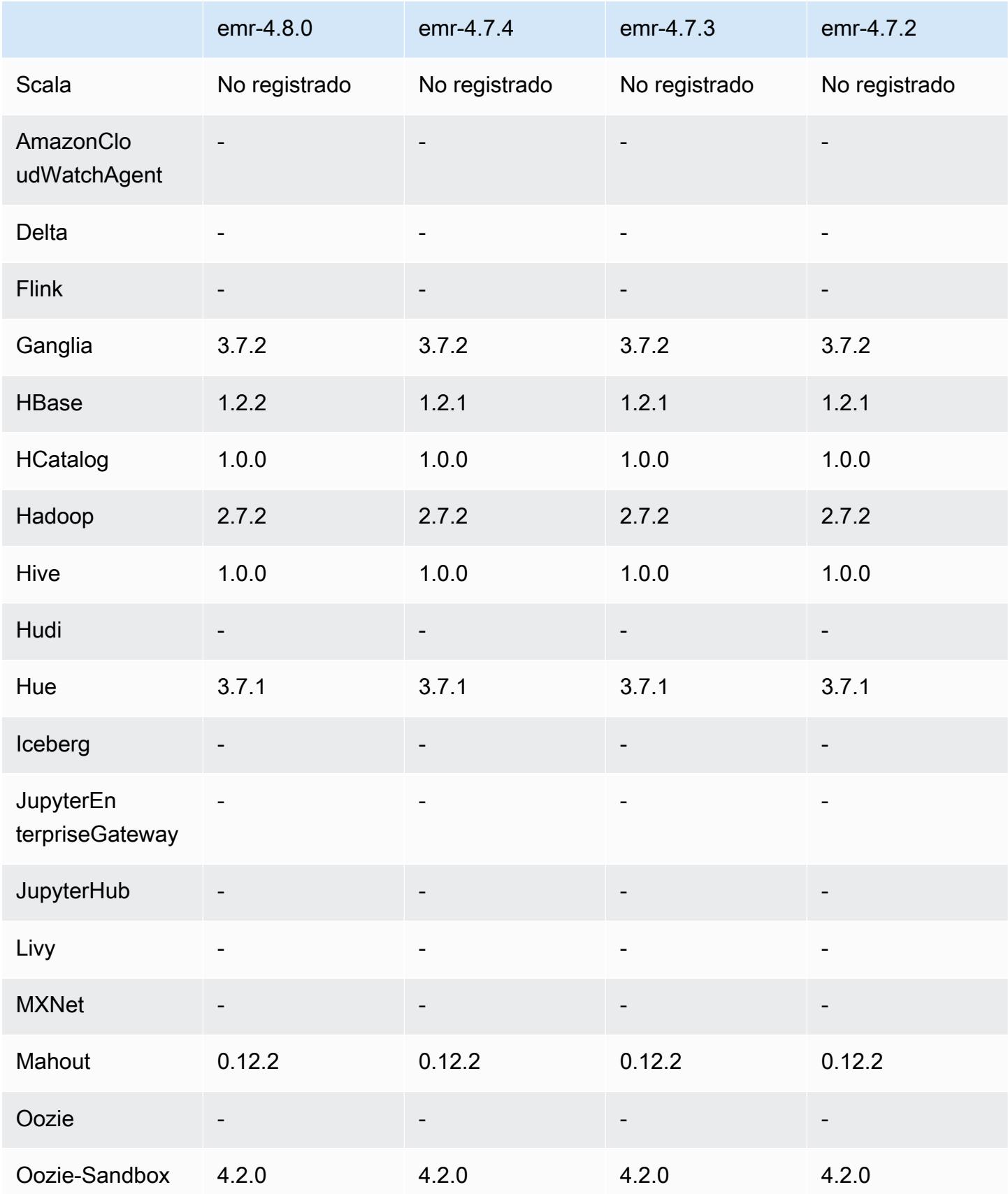

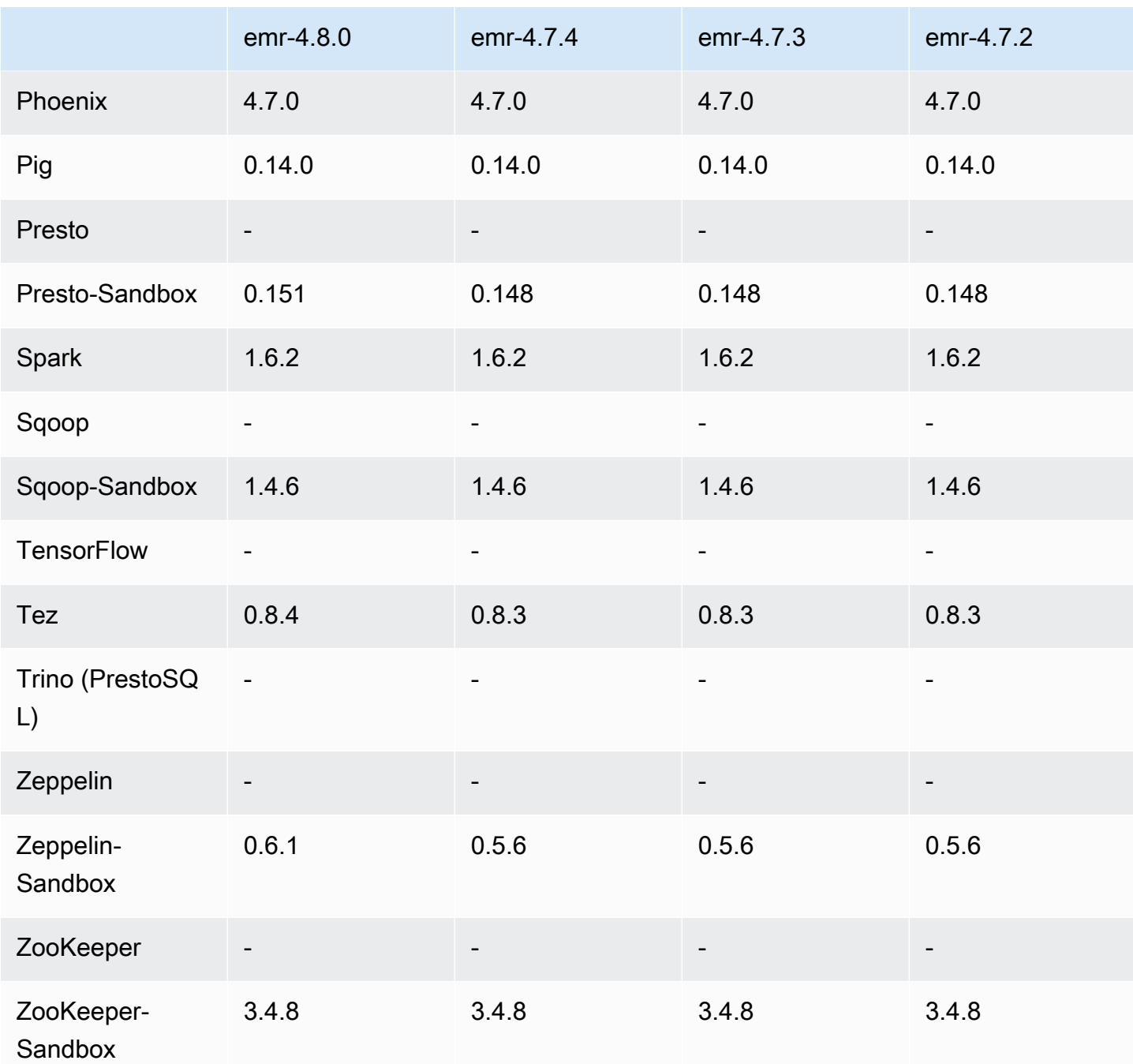

notas de la versión 4.8.0

Las siguientes notas de la versión incluyen información sobre la versión 4.8.0 de Amazon EMR. Los cambios son respecto a la versión 4.7.2 de Amazon EMR.

Fecha de lanzamiento: 7 de septiembre de 2016

#### Amazon EMR Guía de publicación de Amazon EMR

### Actualizaciones

- Actualizado a HBase 1.2.2
- Actualizado a Presto-Sandbox 0.151
- Actualizado a Tez 0.8.4
- Actualizado a Zeppelin-Sandbox 0.6.1

### Cambios y mejoras

- Se ha corregido un error en YARN que ApplicationMaster provocaba que intentaran limpiar contenedores que ya no existen porque sus instancias se habían cerrado.
- Se ha corregido la URL de hive-server2 para acciones de Hive2 en los ejemplos de Oozie.
- Se ha añadido soporte para catálogos de Presto adicionales.
- Se han adaptado los parches: [HIVE-8948](https://issues.apache.org/jira/browse/HIVE-8948), [HIVE-12679](https://issues.apache.org/jira/browse/HIVE-12679), [HIVE-13405](https://issues.apache.org/jira/browse/HIVE-13405), [PHOENIX-3116,](https://issues.apache.org/jira/browse/PHOENIX-3116) [HADOOP-12689](https://issues.apache.org/jira/browse/HADOOP-12689)
- Se ha añadido soporte para configuraciones de seguridad, que le permiten crear y aplicar opciones de cifrado con más facilidad. Para obtener más información, consulte [Cifrado de datos.](https://docs.aws.amazon.com/emr/latest/ReleaseGuide/emr-data-encryption.html)

## Versiones de los componentes 4.8.0

A continuación, se muestran los componentes que Amazon EMR instala con esta versión. Algunos se instalan como parte de paquetes de aplicación de Big Data. Otros son exclusivos de Amazon EMR y se instalan para ciertos procesos y características del sistema. Normalmente, estos componentes comienzan con emr o aws. Normalmente, los paquetes de aplicación de macrodatos de la versión más reciente de Amazon EMR son las versiones más recientes que pueden encontrarse en la comunidad. Intentamos que las versiones de la comunidad estén disponibles en Amazon EMR lo más rápido posible.

Algunos componentes de Amazon EMR son distintos de las versiones que se encuentran en la comunidad. Estos componentes tienen una etiqueta de versión con el formato *CommunityVersion*amzn-*EmrVersion*. La *EmrVersion* empieza por 0. Por ejemplo, si un componente de la comunidad de código abierto llamado myapp-component con la versión 2.2 se ha modificado tres veces para incluirlo en diferentes versiones de lanzamiento de Amazon EMR, la versión que se mostrará será 2.2-amzn-2.

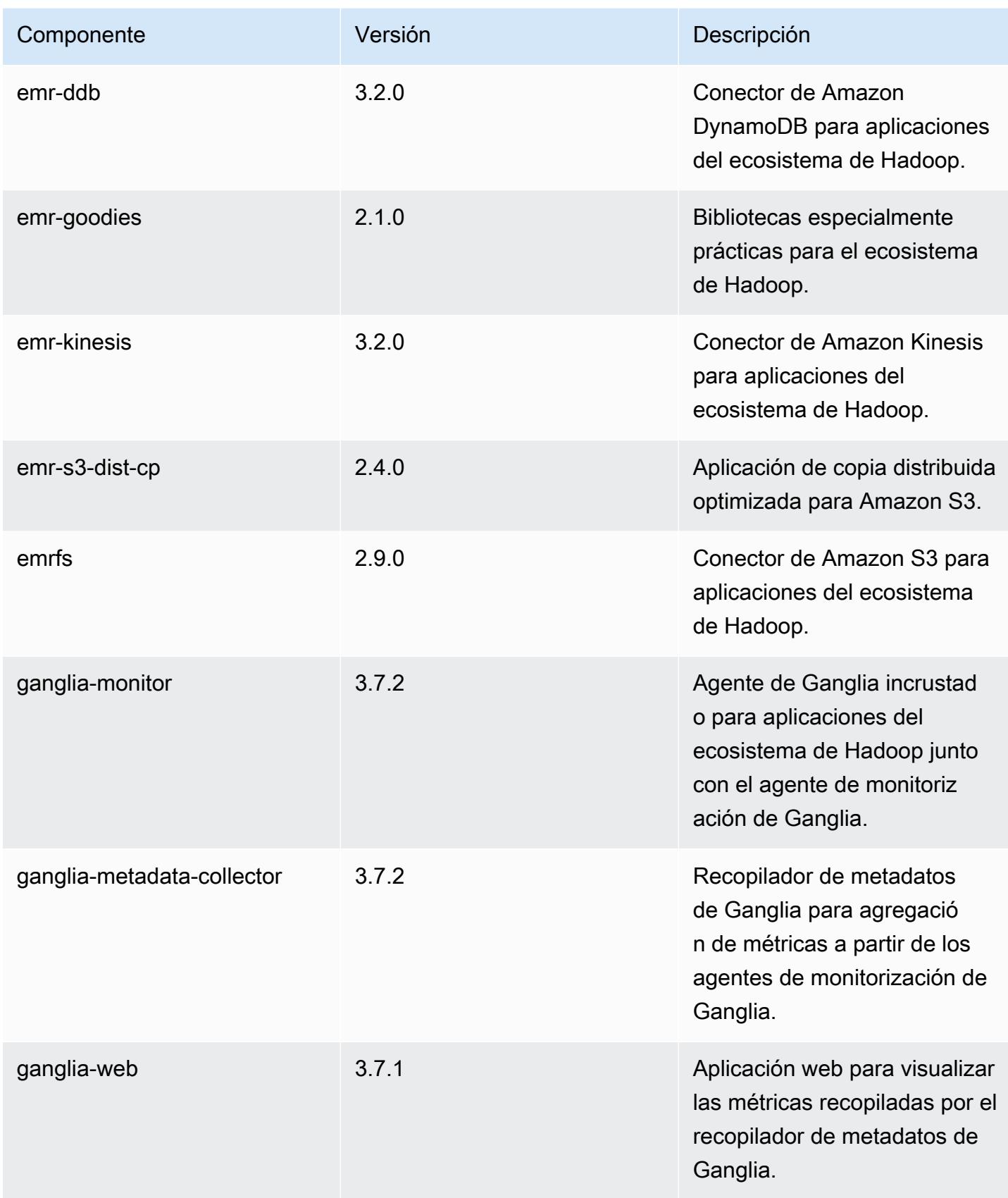

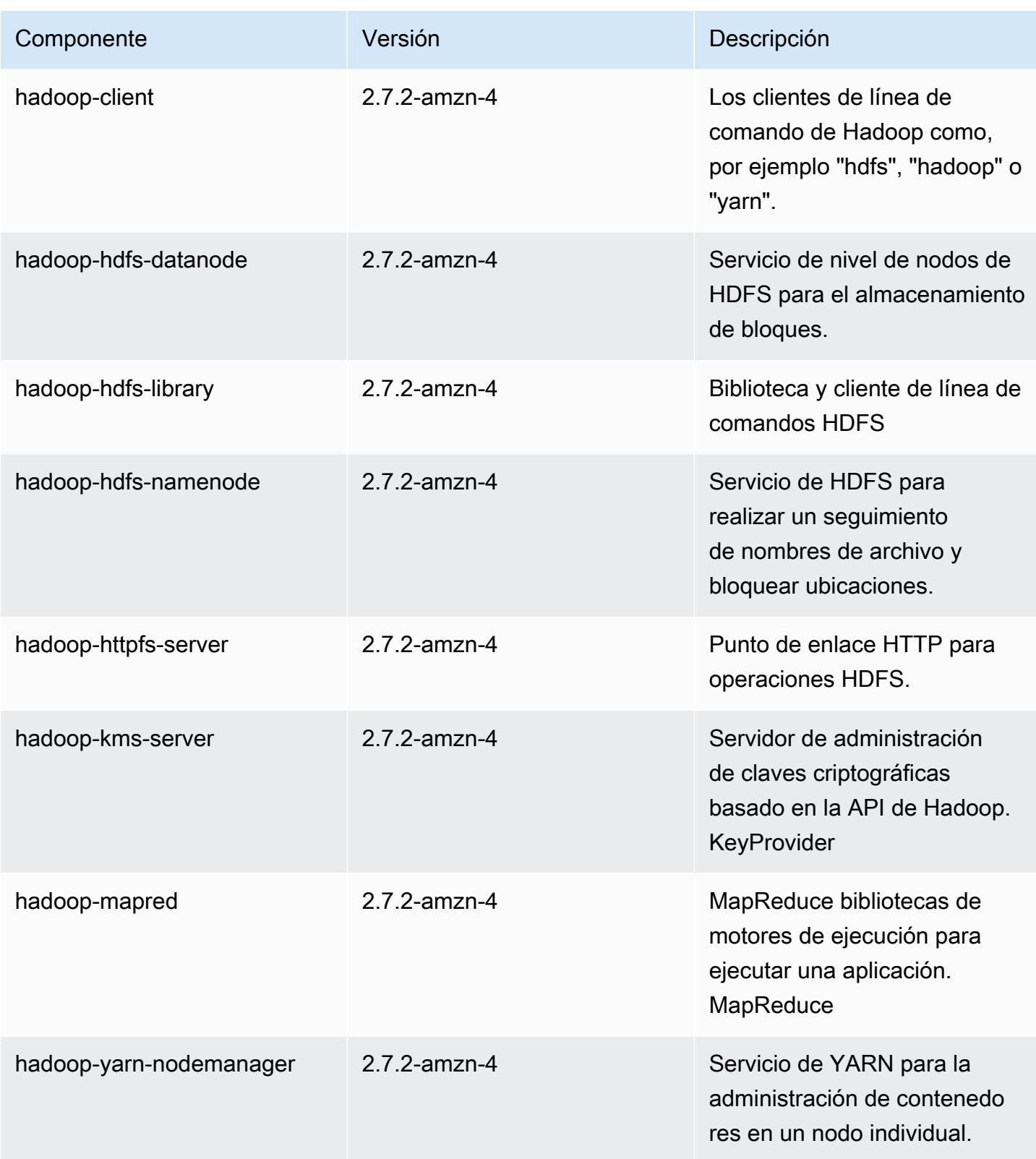

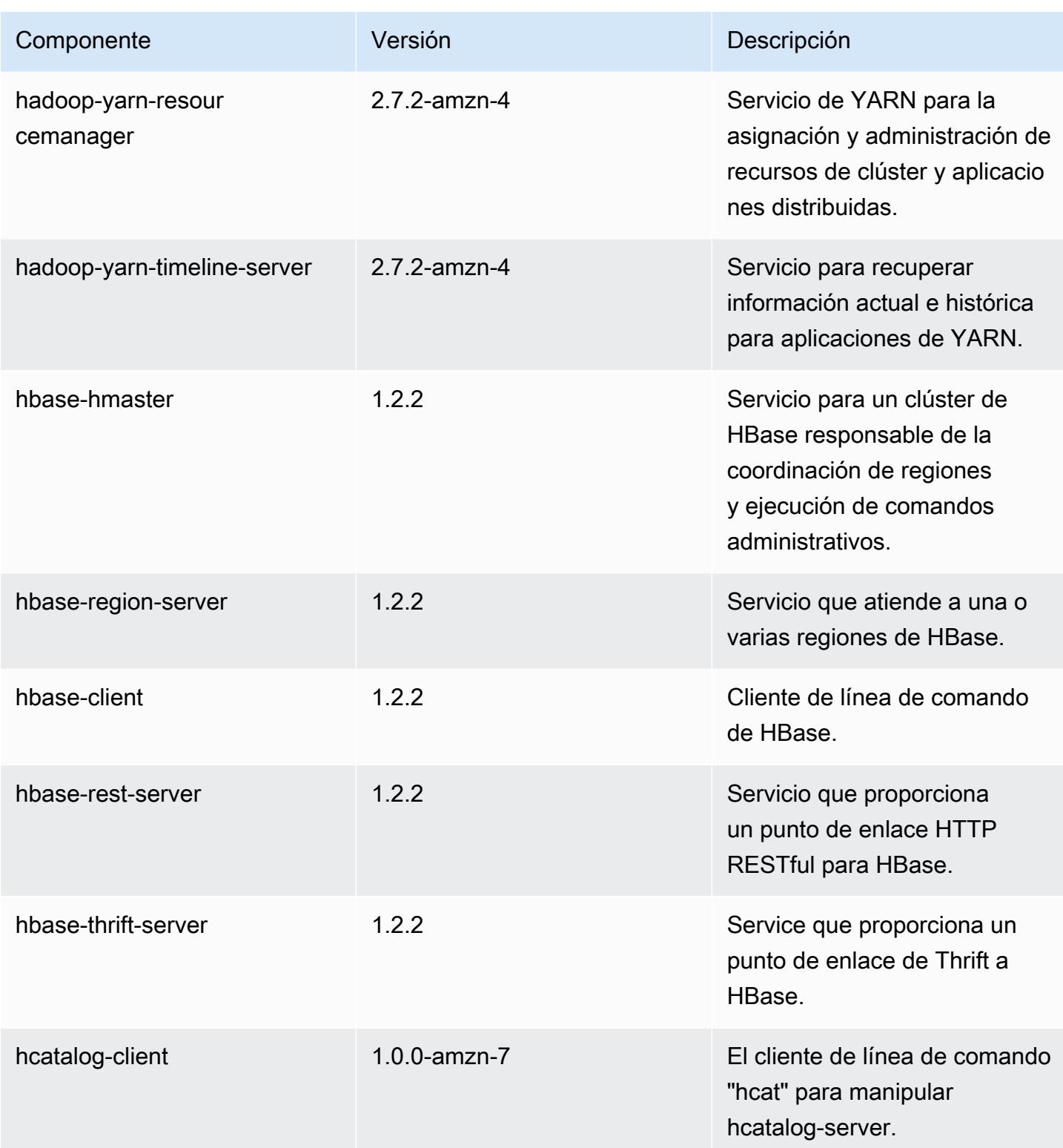

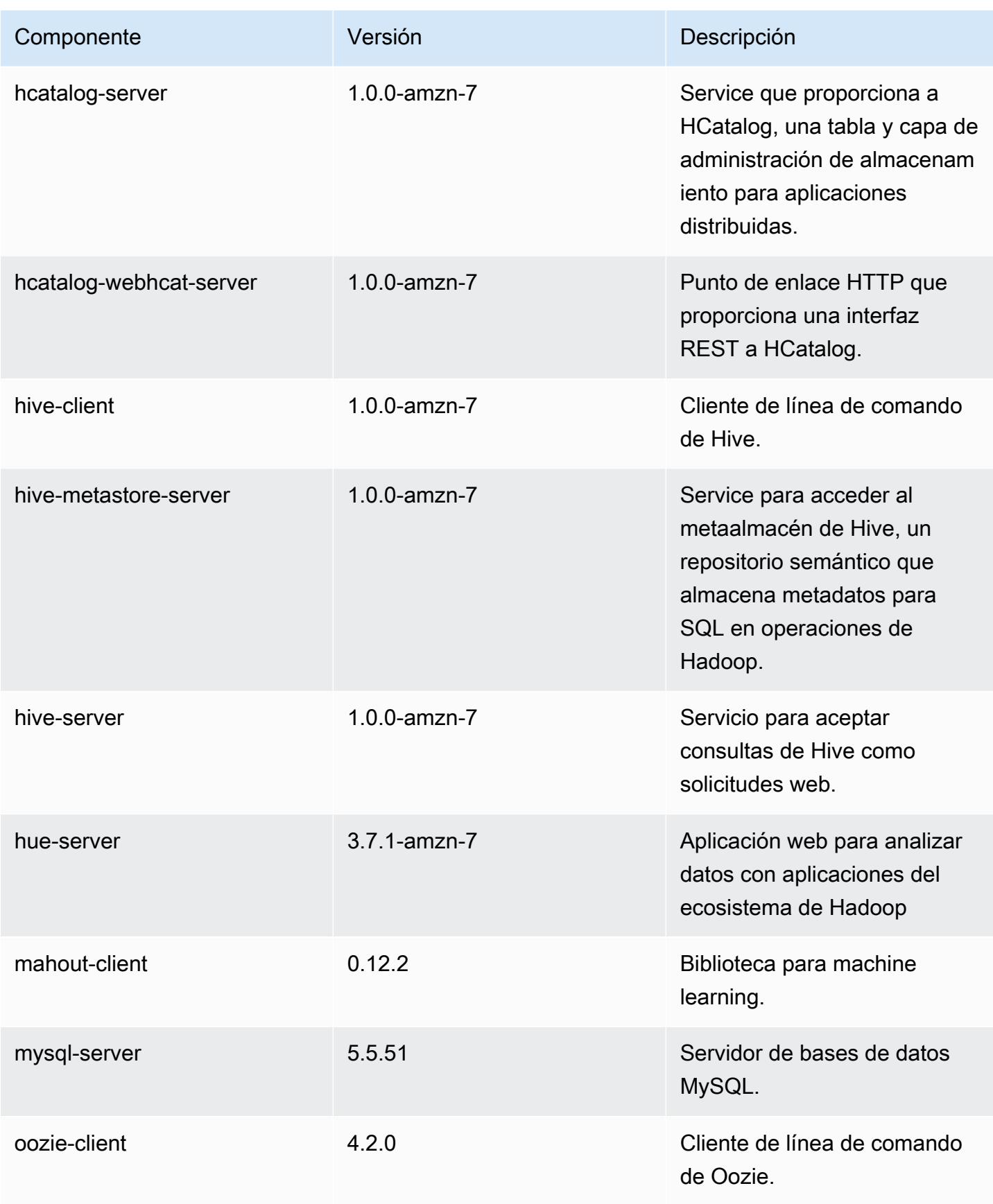

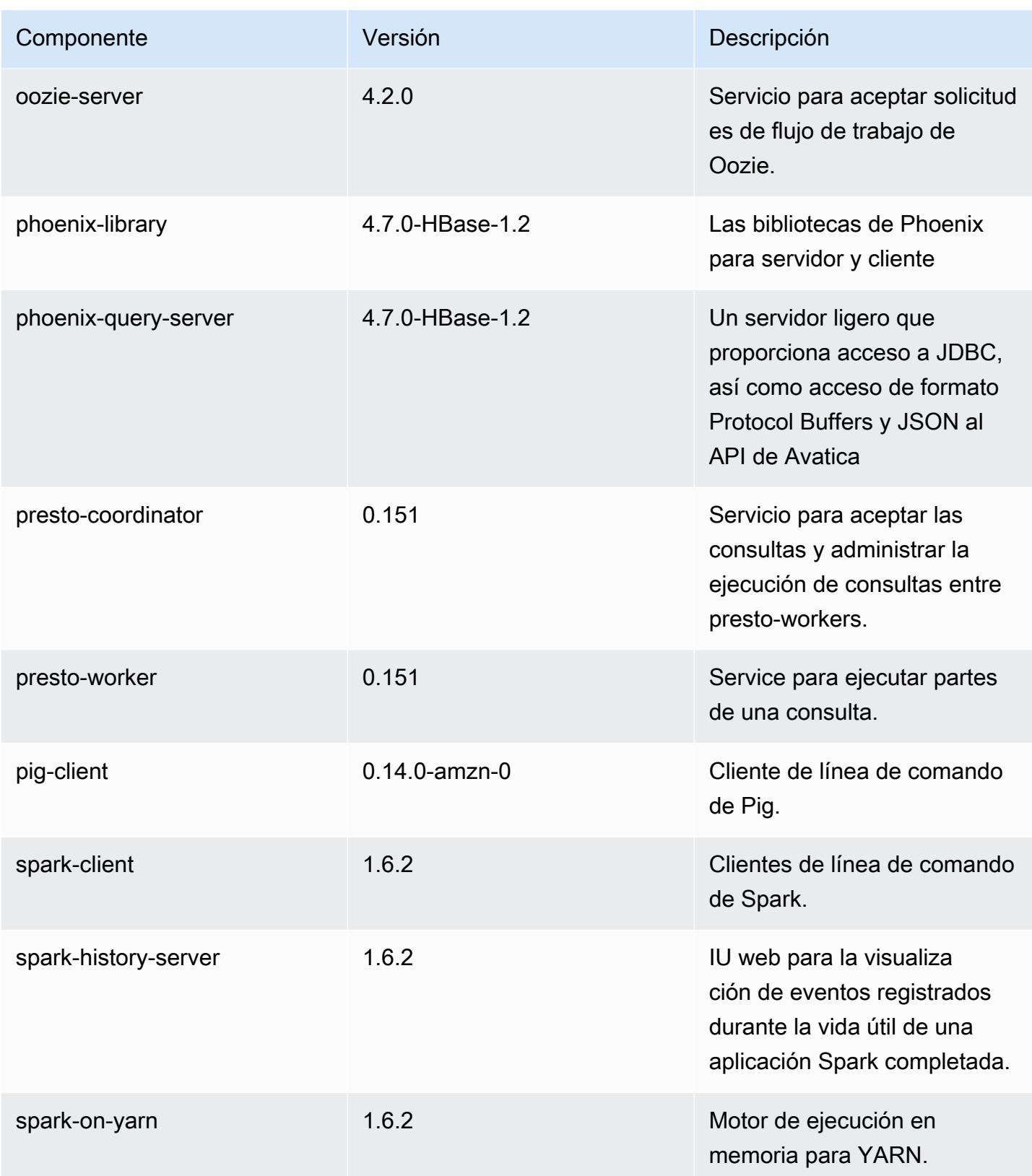

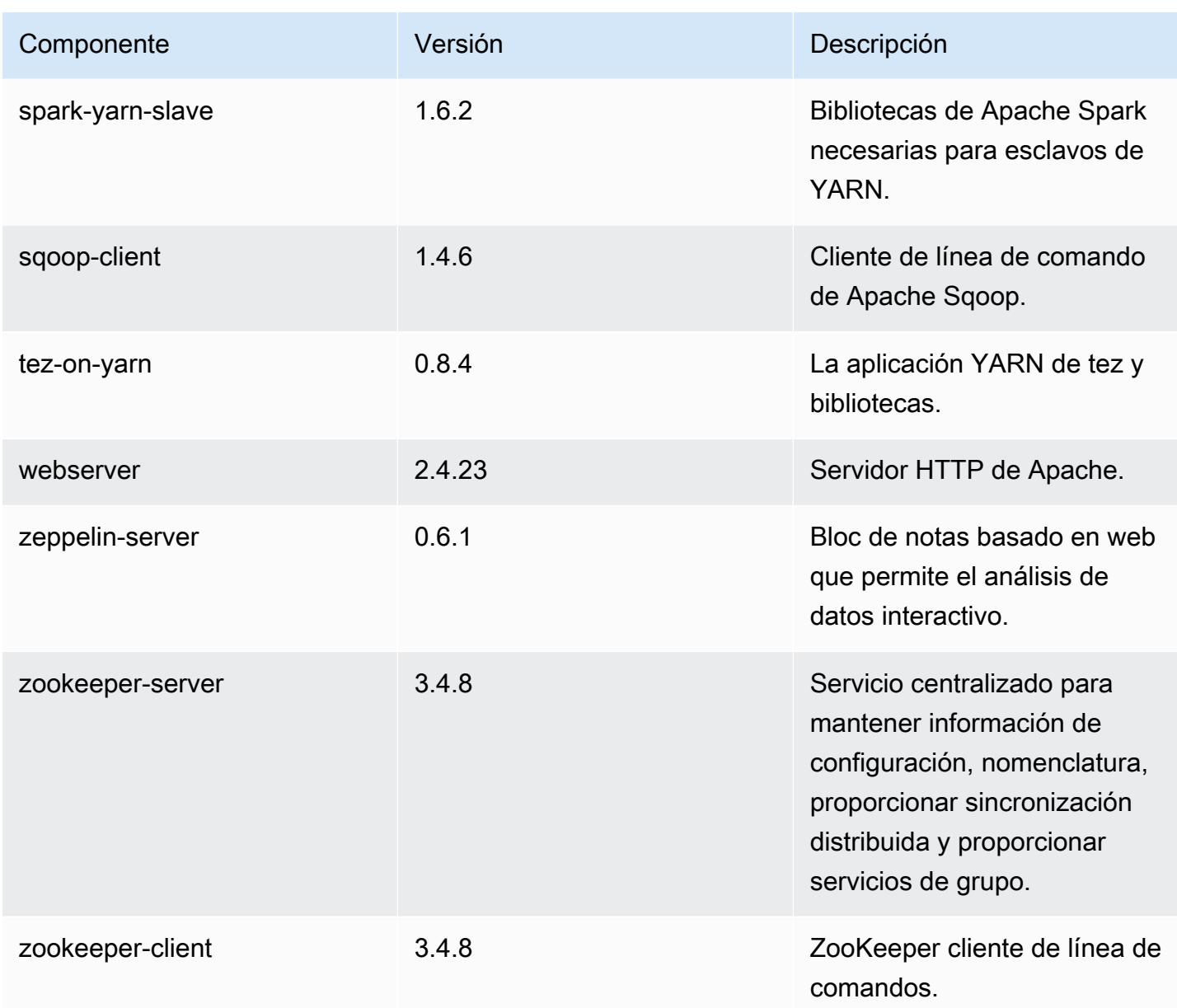

## clasificaciones de configuración 4.8.0

Las clasificaciones de configuración le permiten personalizar las aplicaciones. Suelen corresponder a un archivo XML de configuración para la aplicación como, por ejemplo, hive-site.xml. Para obtener más información, consulte [Configuración de aplicaciones.](#page-3517-0)

### Clasificaciones de emr-4.8.0

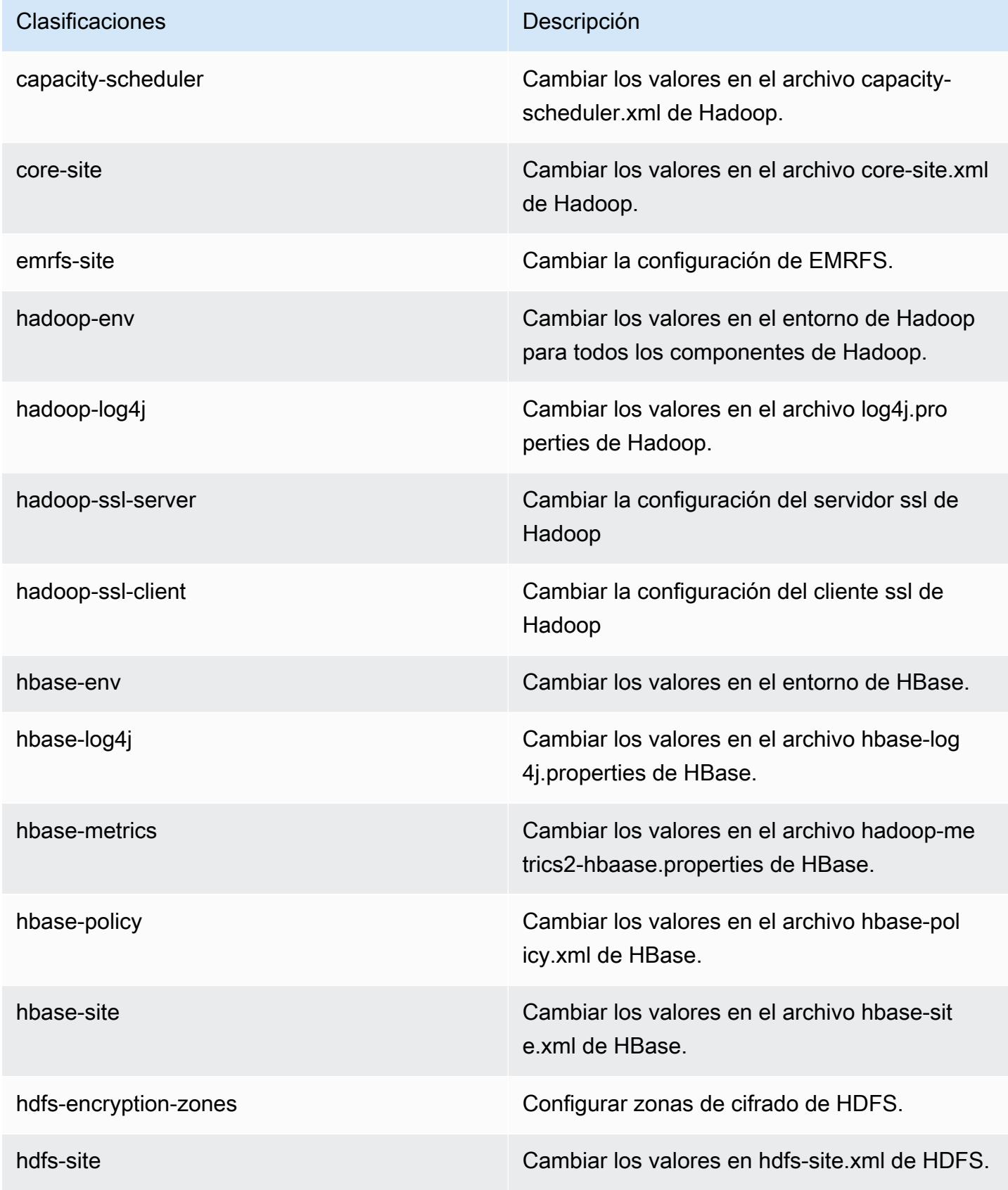

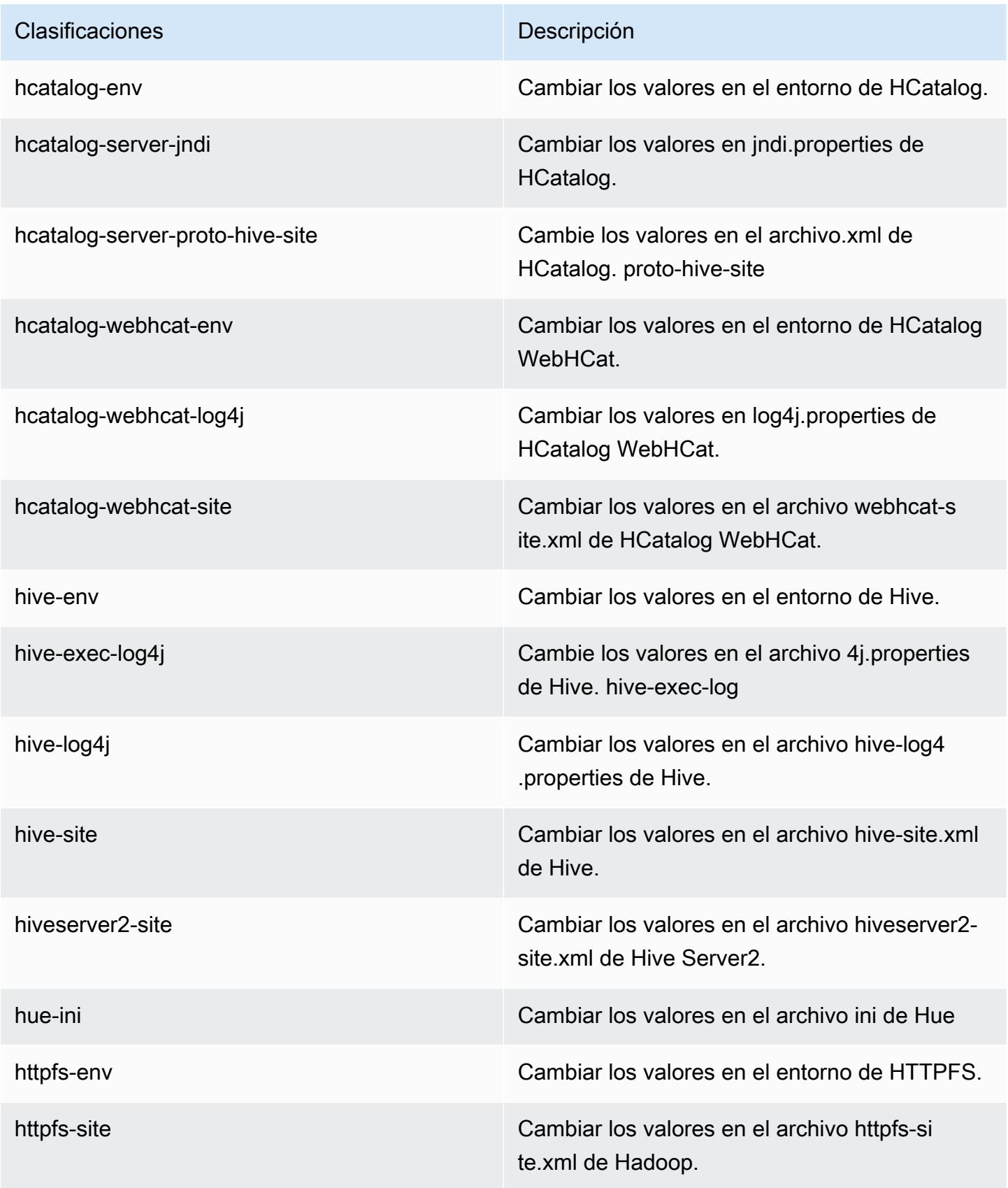

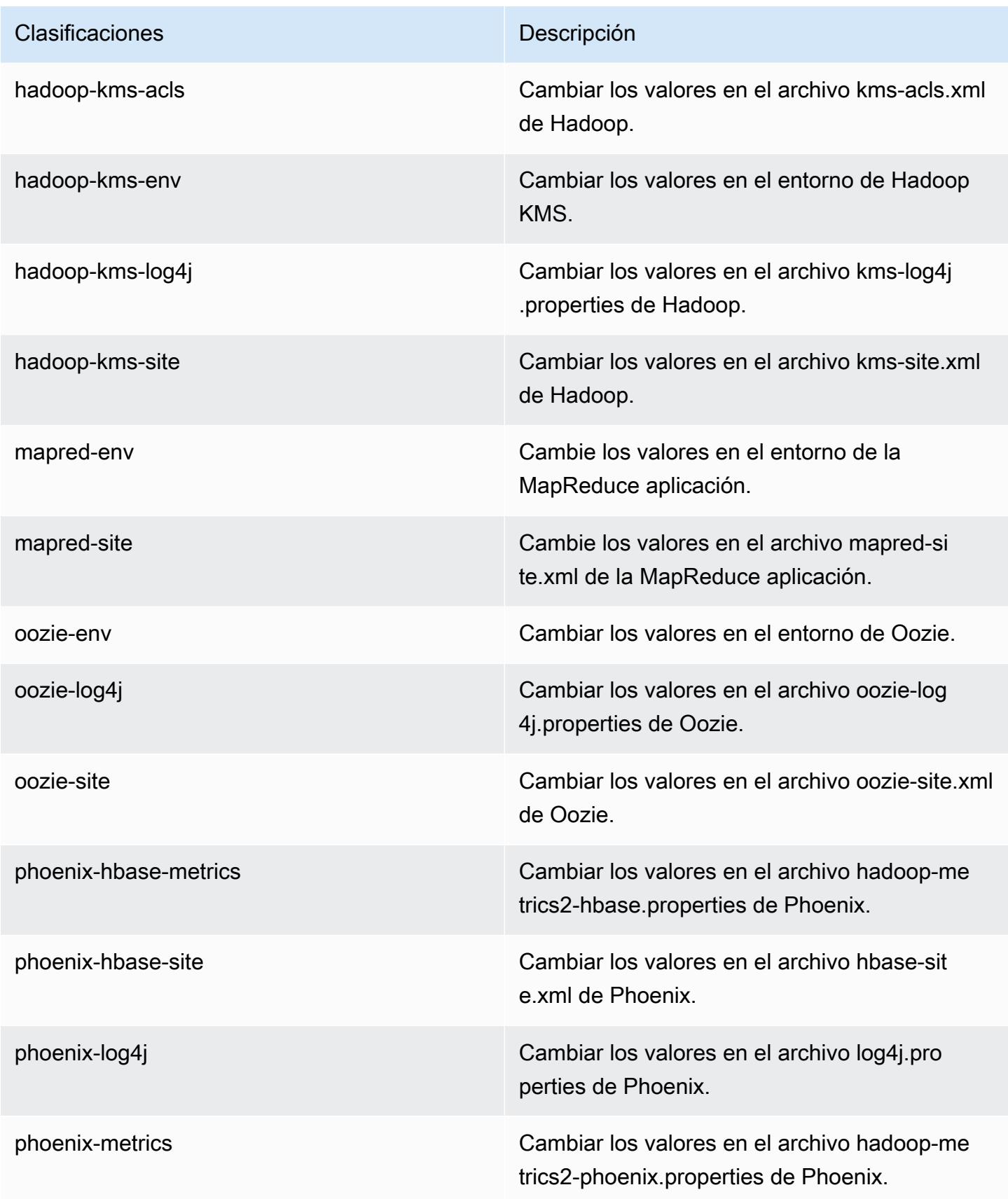

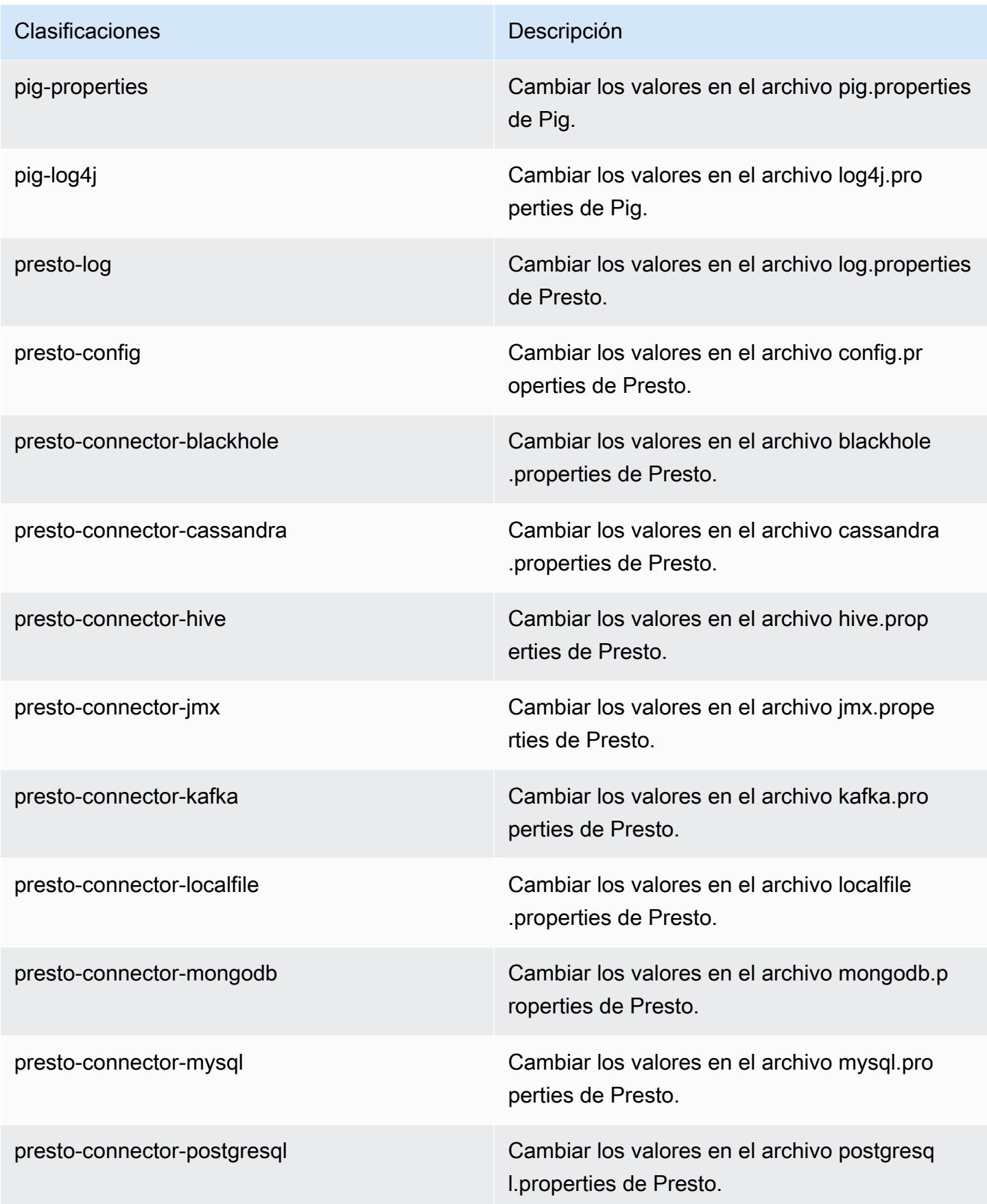

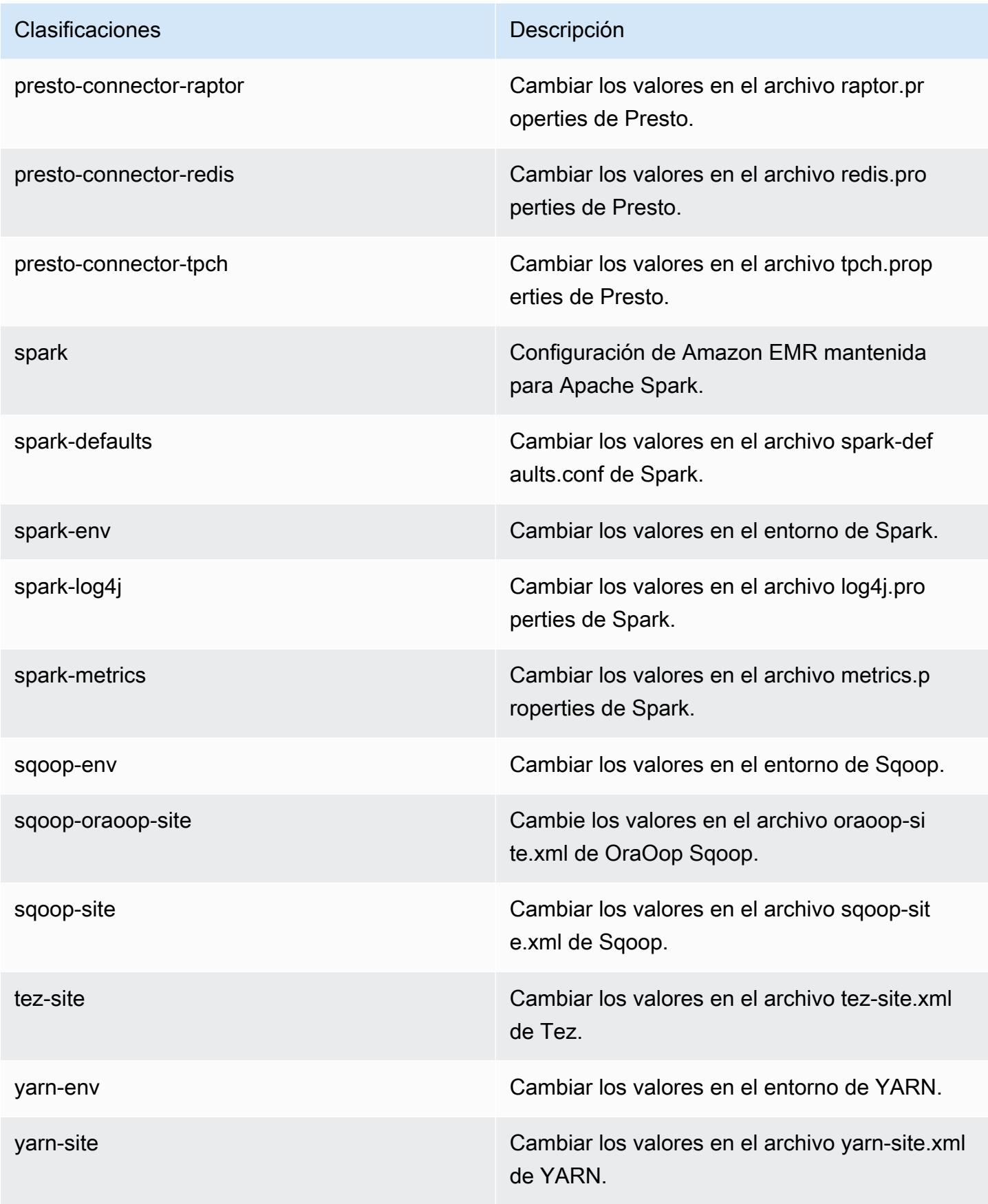

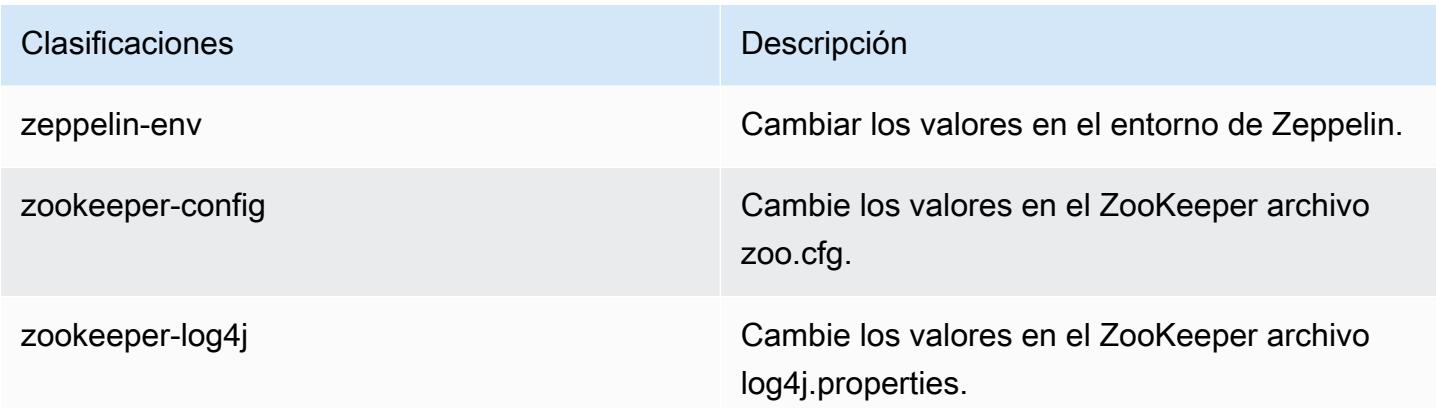

# Amazon EMR, versión 4.7.4

Versiones de la aplicación 4.7.4

Esta versión admite las siguientes aplicaciones: [Ganglia,](http://ganglia.info) [HBase](http://hbase.apache.org/), [HCatalog,](https://cwiki.apache.org/confluence/display/Hive/HCatalog) [Hadoop,](http://hadoop.apache.org/docs/current/) [Hive](http://hive.apache.org/), [Hue,](http://gethue.com/) [Mahout](http://mahout.apache.org/), [Oozie-Sandbox](http://oozie.apache.org/), [Phoenix](https://phoenix.apache.org/), [Pig](http://pig.apache.org/), [Presto-Sandbox,](https://prestodb.io/) [Spark,](https://spark.apache.org/docs/latest/) [Sqoop-Sandbox,](http://sqoop.apache.org/) [Tez](https://tez.apache.org/), [Zeppelin-](https://zeppelin.incubator.apache.org/)[Sandbox](https://zeppelin.incubator.apache.org/) y [ZooKeeper-Sandbox.](https://zookeeper.apache.org)

En la siguiente tabla se enumeran las versiones de la aplicación disponibles en esta versión de Amazon EMR y las versiones de la aplicación en las tres versiones anteriores de Amazon EMR (cuando corresponda).

Para ver un historial completo de las versiones de la aplicación disponibles para cada versión de Amazon EMR, consulte los temas siguientes:

- [Versiones de las aplicaciones en las versiones 7.x de Amazon EMR](#page-23-0)
- [Versiones de la aplicación en las versiones 6.x de Amazon EMR](#page-87-0)
- [Versiones de la aplicación en las versiones 5.x de Amazon EMR](#page-1080-0)
- [Versiones de la aplicación en las versiones 4.x de Amazon EMR](#page-2690-0)

### Información sobre la versión de la aplicación

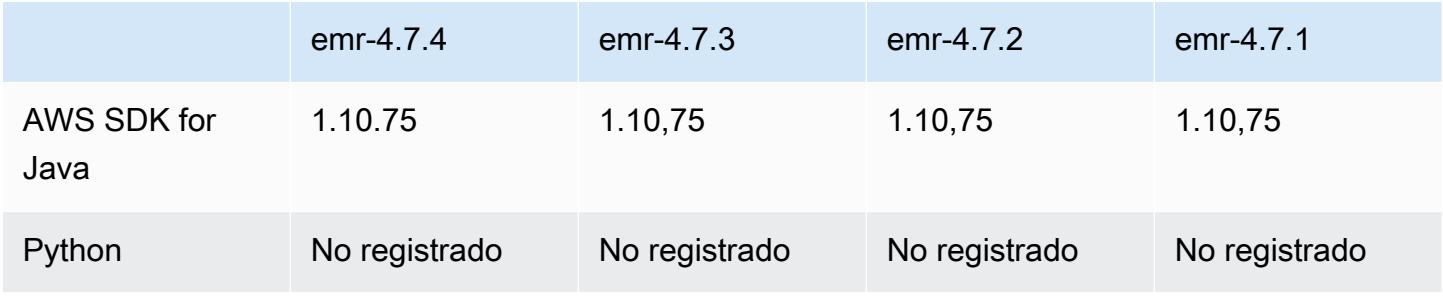

Amazon EMR Guía de publicación de Amazon EMR

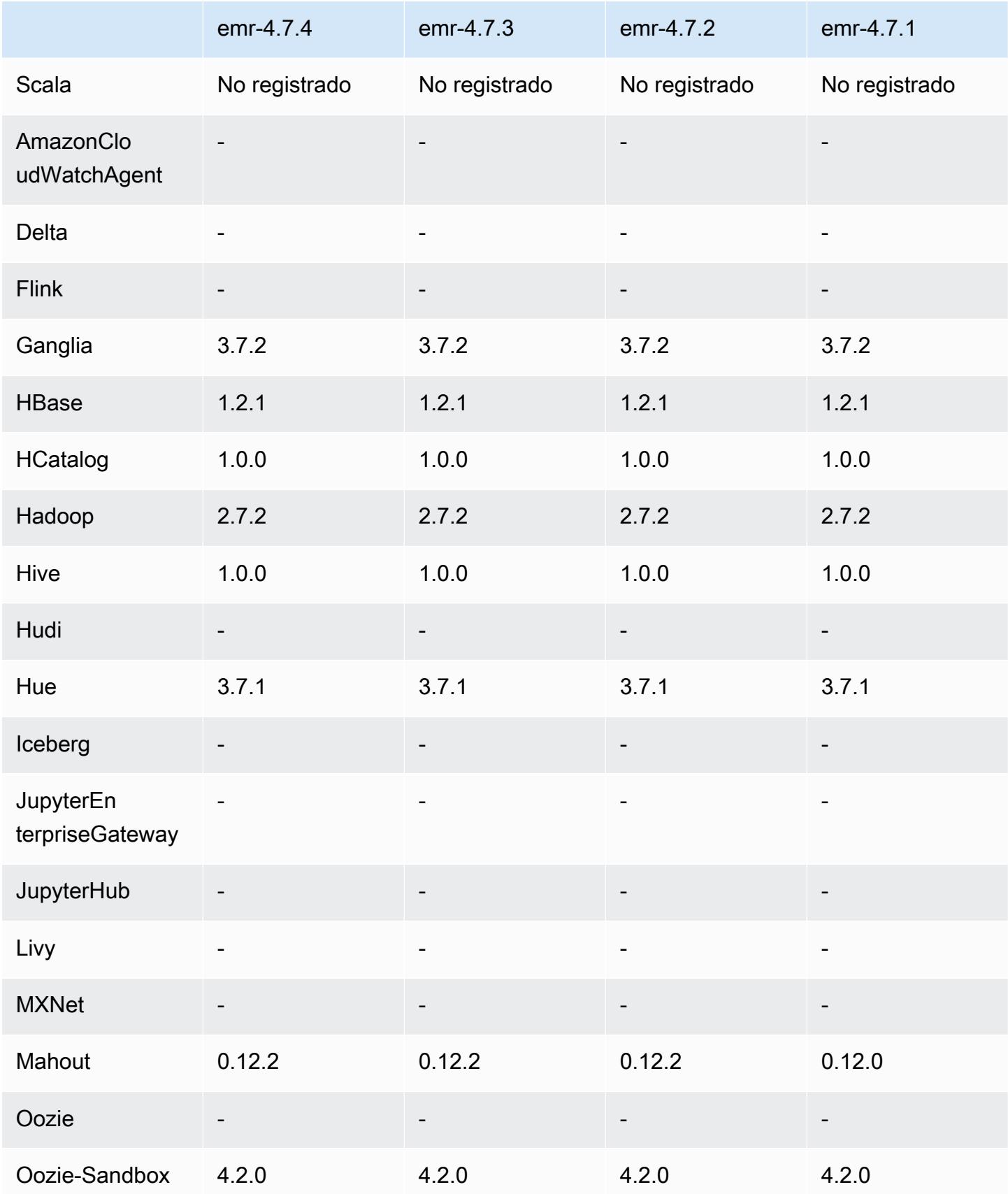

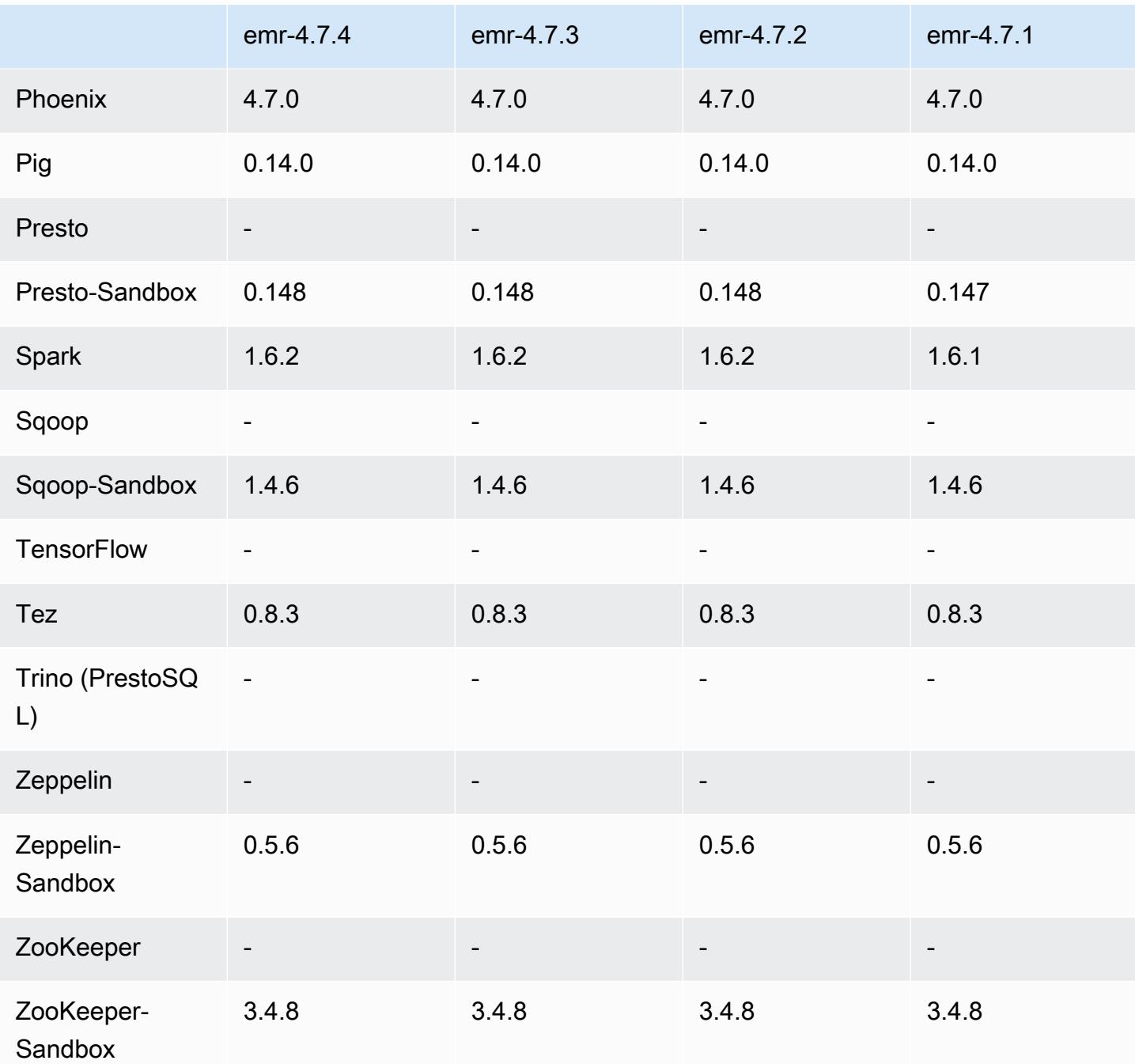

notas de la versión 4.7.4

Se trata de una versión de parche para añadir la autenticación AWS Signature Version 4 a las solicitudes a Amazon S3. Todas las aplicaciones y componentes son los mismos que en la versión anterior de Amazon EMR.
#### **A** Important

En esta versión, Amazon EMR utiliza AWS Signature Version 4 exclusivamente para autenticar las solicitudes a Amazon S3. Para obtener más información, consulte [Novedades.](https://docs.aws.amazon.com/emr/latest/ReleaseGuide/emr-whatsnew.html)

### Versiones de componentes 4.7.4

A continuación, se muestran los componentes que Amazon EMR instala con esta versión. Algunos se instalan como parte de paquetes de aplicación de Big Data. Otros son exclusivos de Amazon EMR y se instalan para ciertos procesos y características del sistema. Normalmente, estos componentes comienzan con emr o aws. Normalmente, los paquetes de aplicación de macrodatos de la versión más reciente de Amazon EMR son las versiones más recientes que pueden encontrarse en la comunidad. Intentamos que las versiones de la comunidad estén disponibles en Amazon EMR lo más rápido posible.

Algunos componentes de Amazon EMR son distintos de las versiones que se encuentran en la comunidad. Estos componentes tienen una etiqueta de versión con el formato *CommunityVersion*amzn-*EmrVersion*. La *EmrVersion* empieza por 0. Por ejemplo, si un componente de la comunidad de código abierto llamado myapp-component con la versión 2.2 se ha modificado tres veces para incluirlo en diferentes versiones de lanzamiento de Amazon EMR, la versión que se mostrará será 2.2-amzn-2.

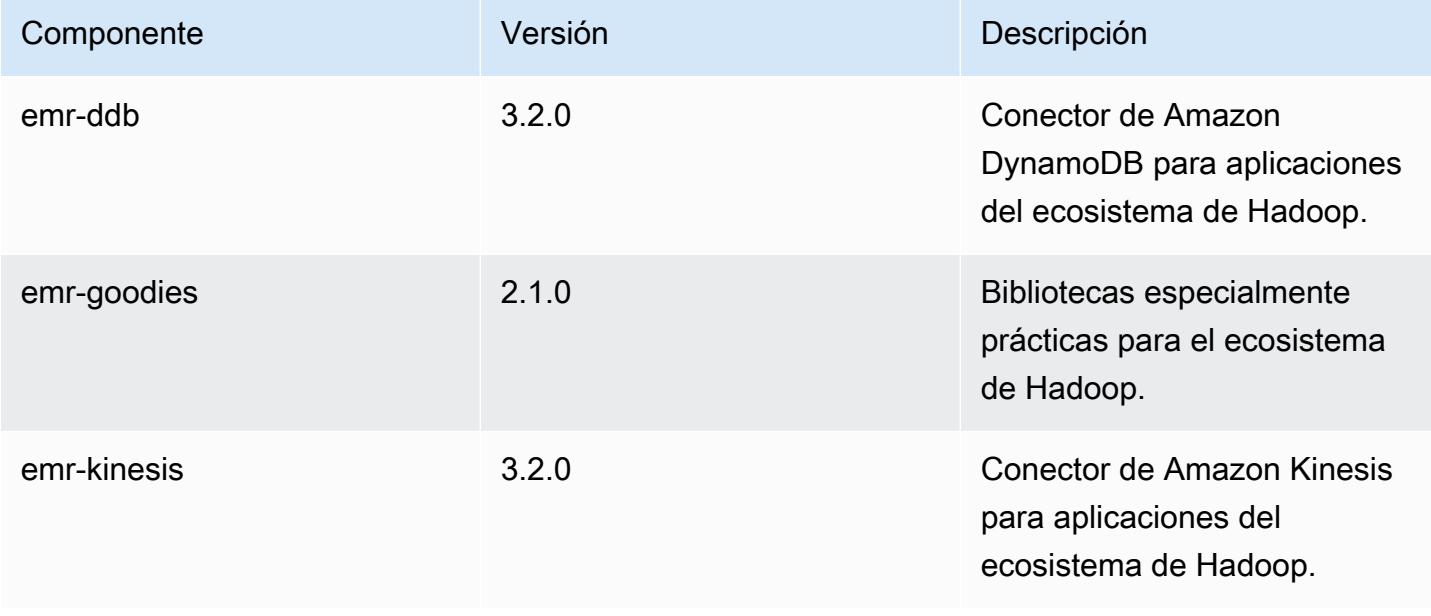

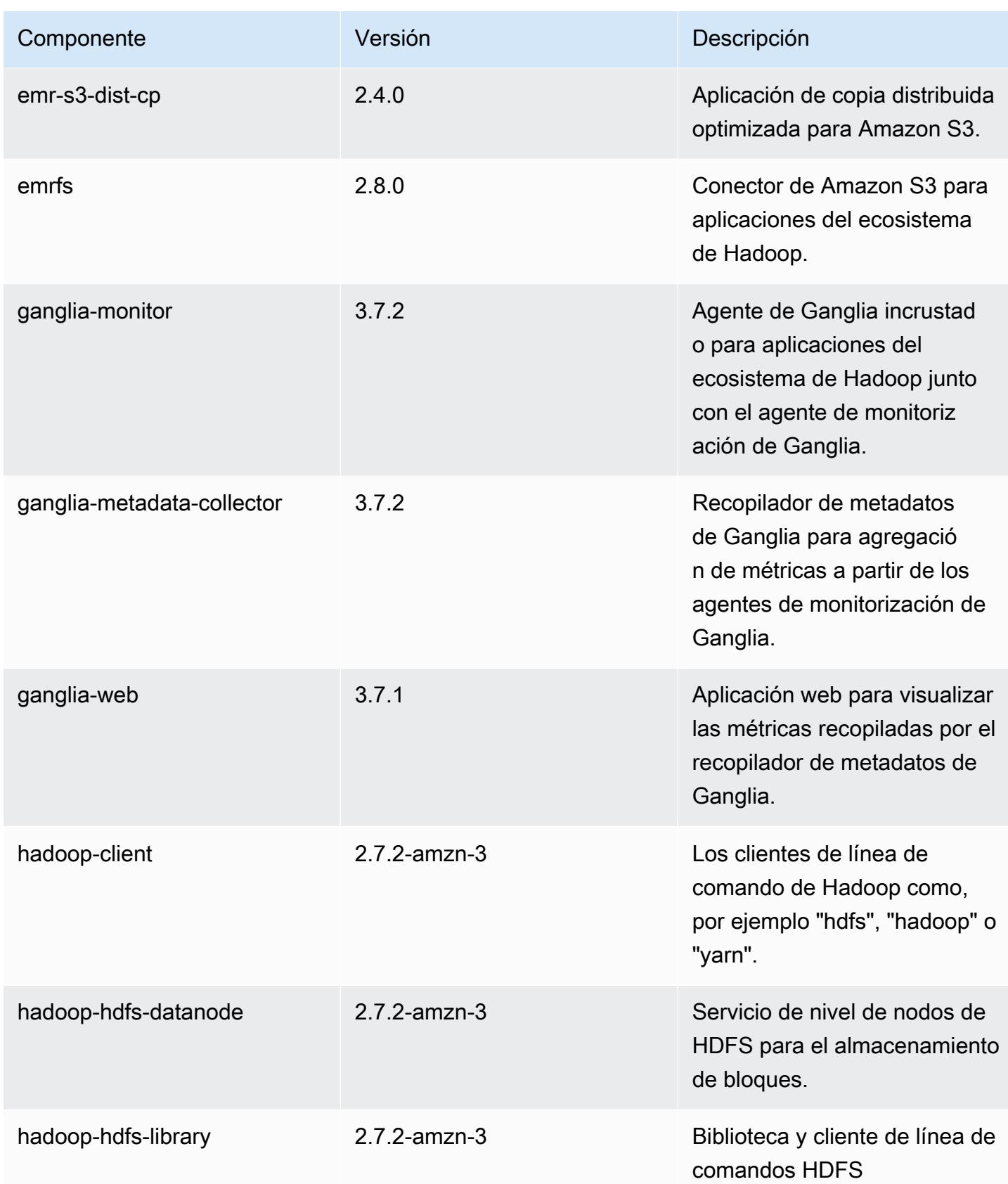

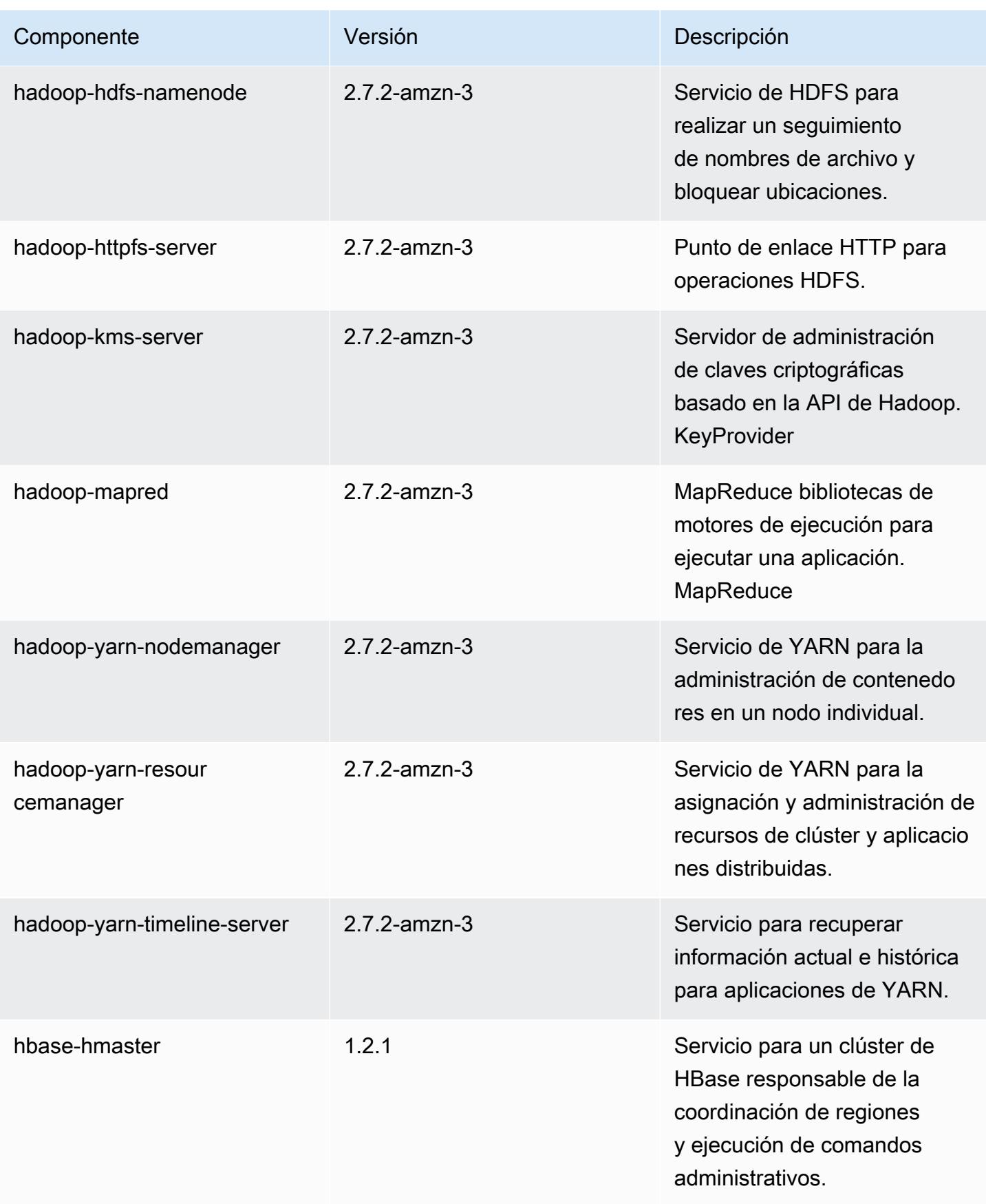

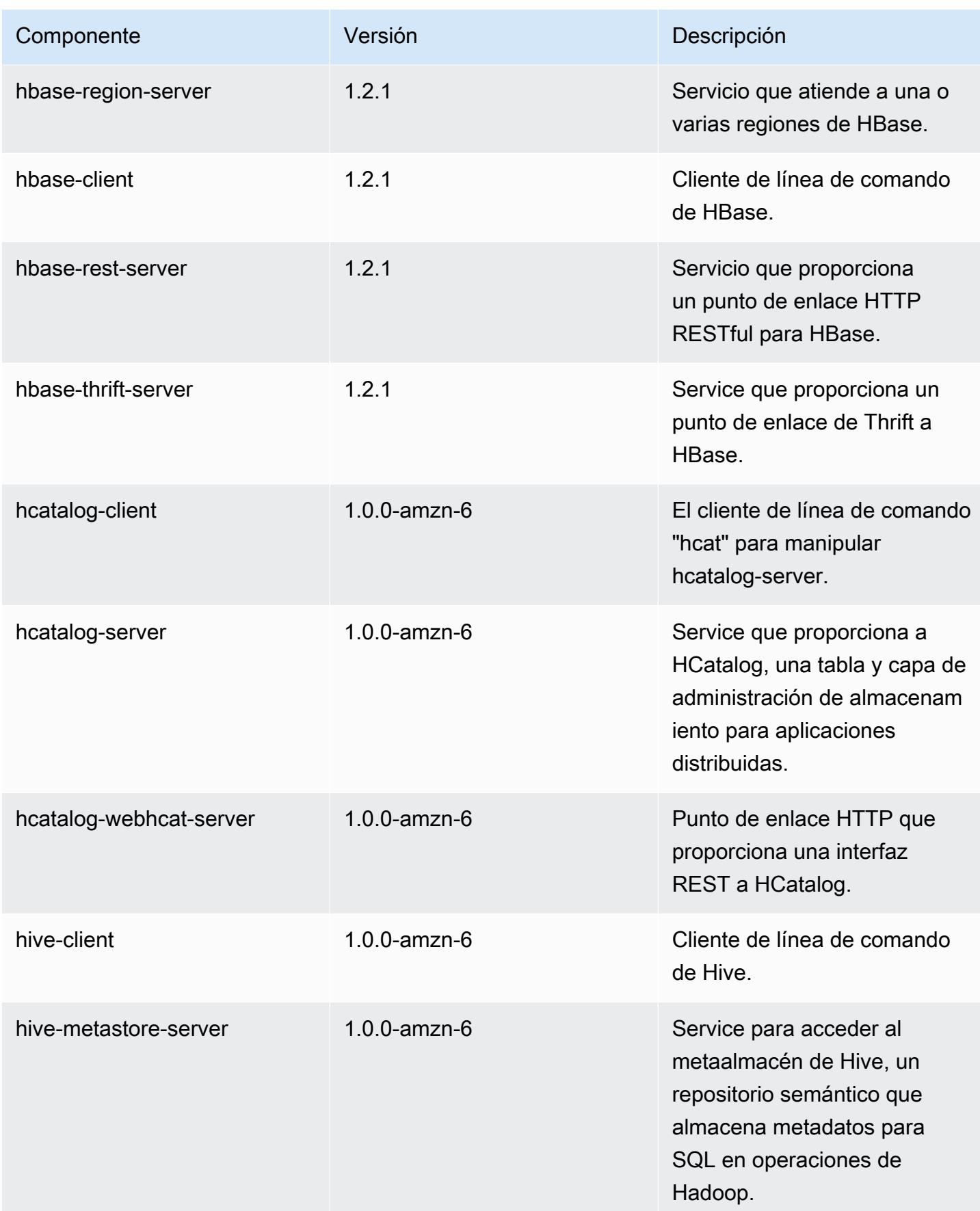

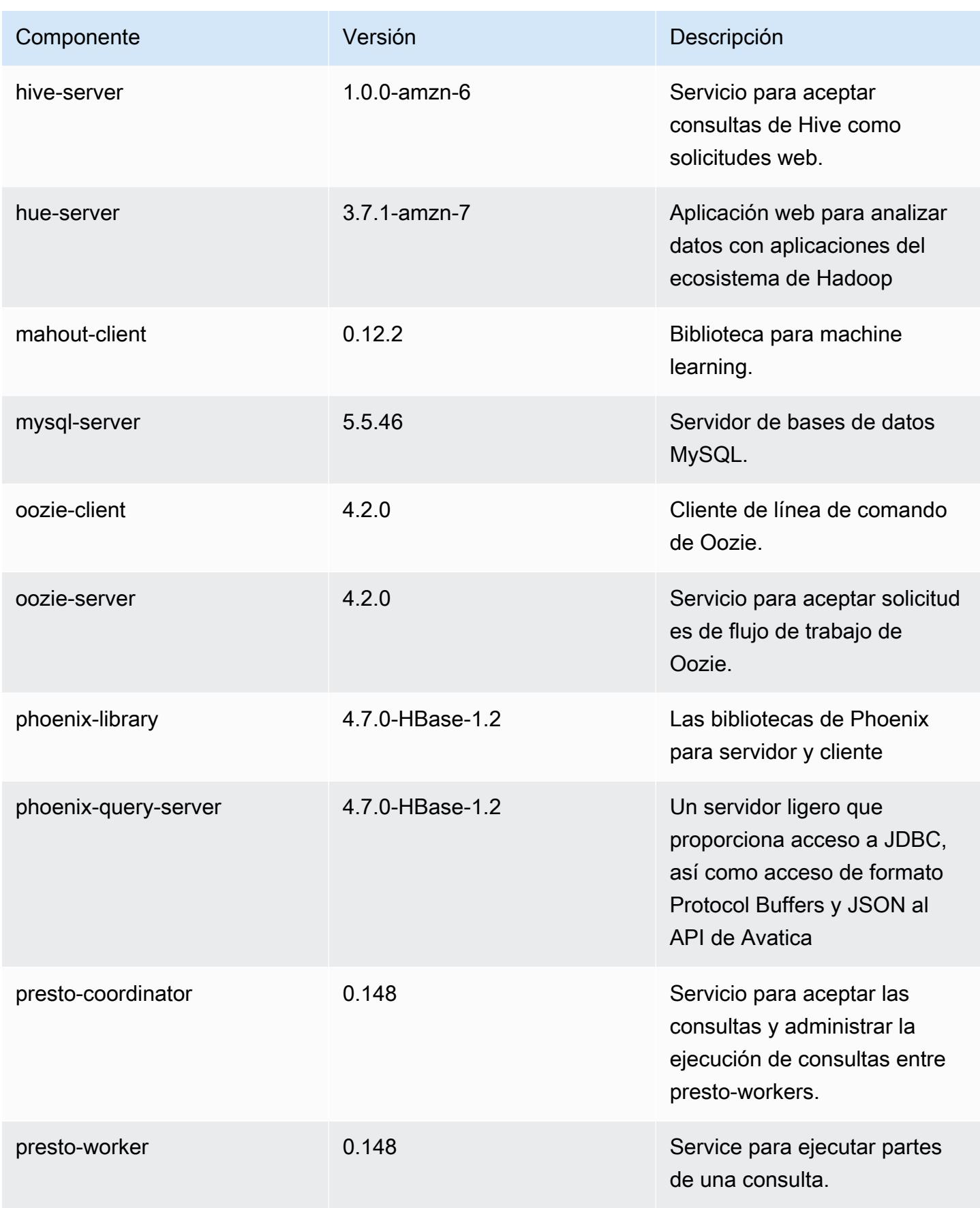

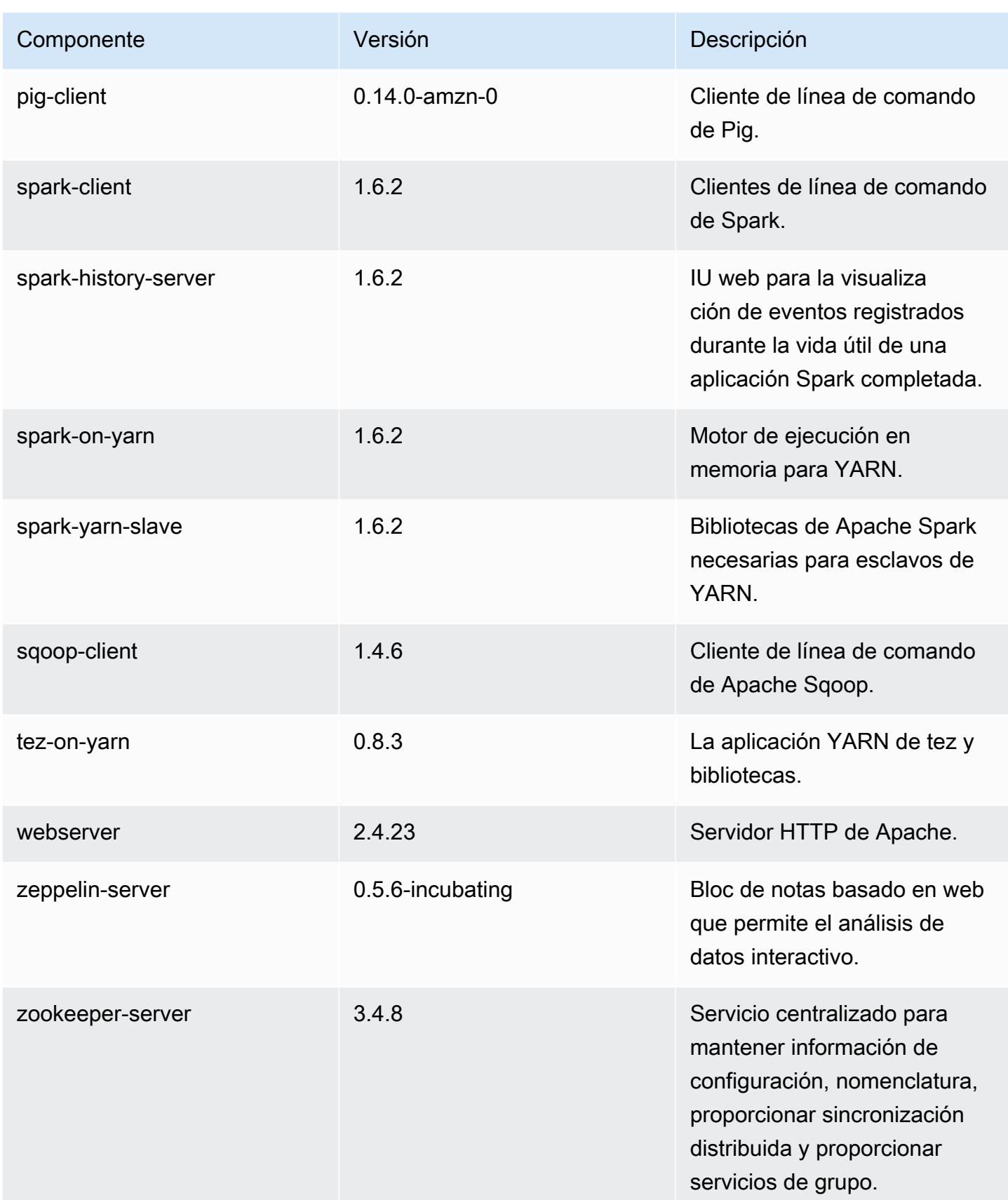

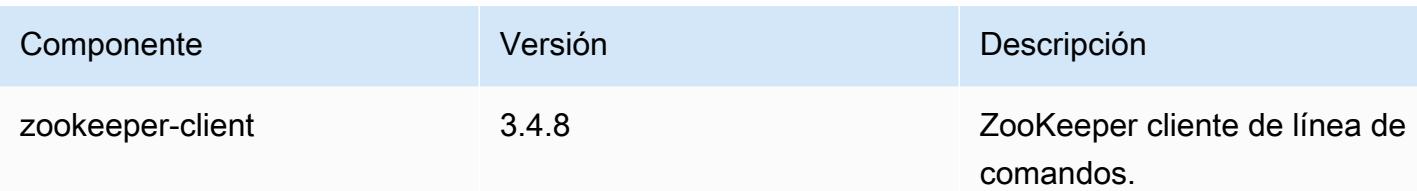

### 4.7.4 clasificaciones de configuración

Las clasificaciones de configuración le permiten personalizar las aplicaciones. Suelen corresponder a un archivo XML de configuración para la aplicación como, por ejemplo, hive-site.xml. Para obtener más información, consulte [Configuración de aplicaciones.](#page-3517-0)

Clasificaciones de emr-4.7.4

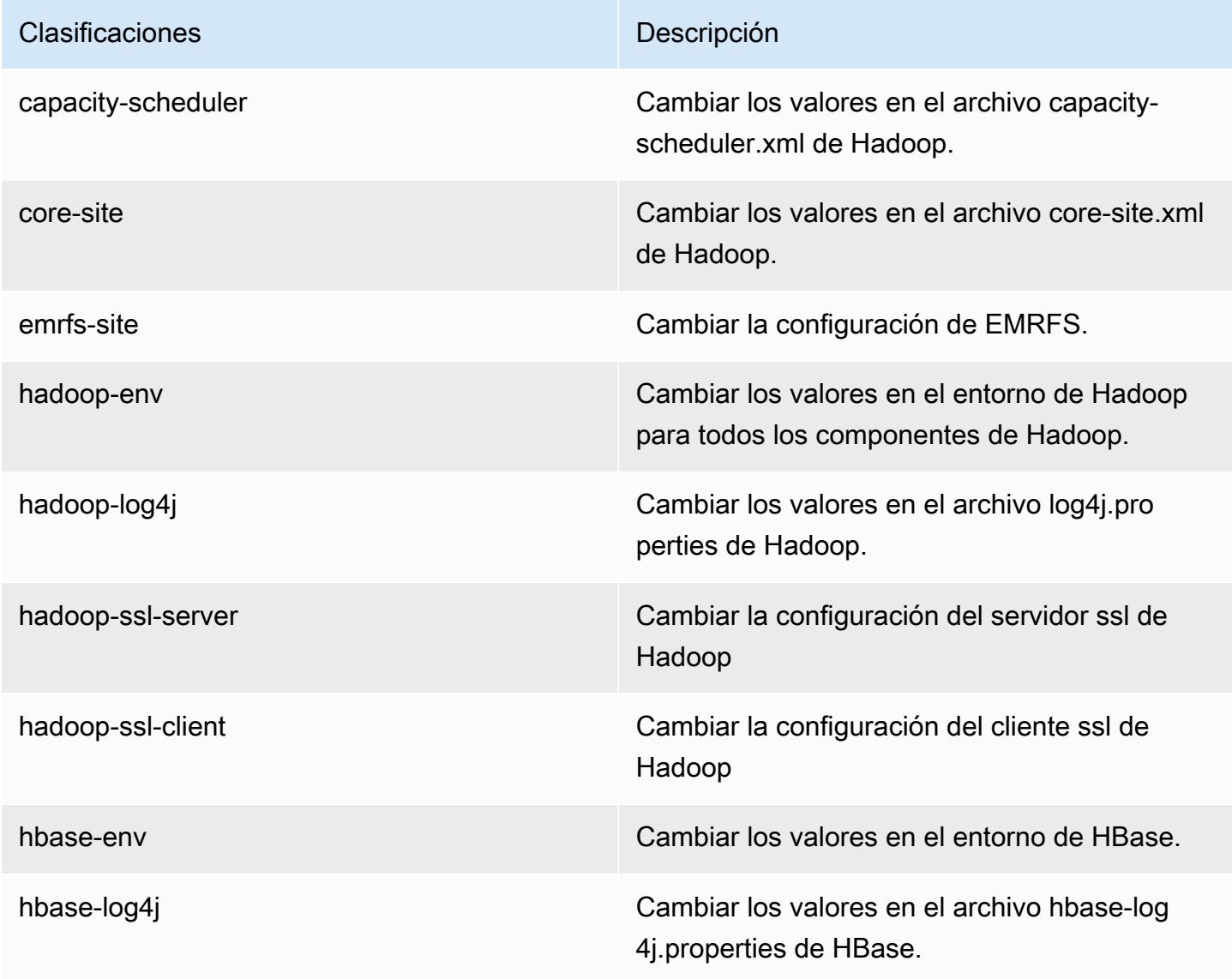

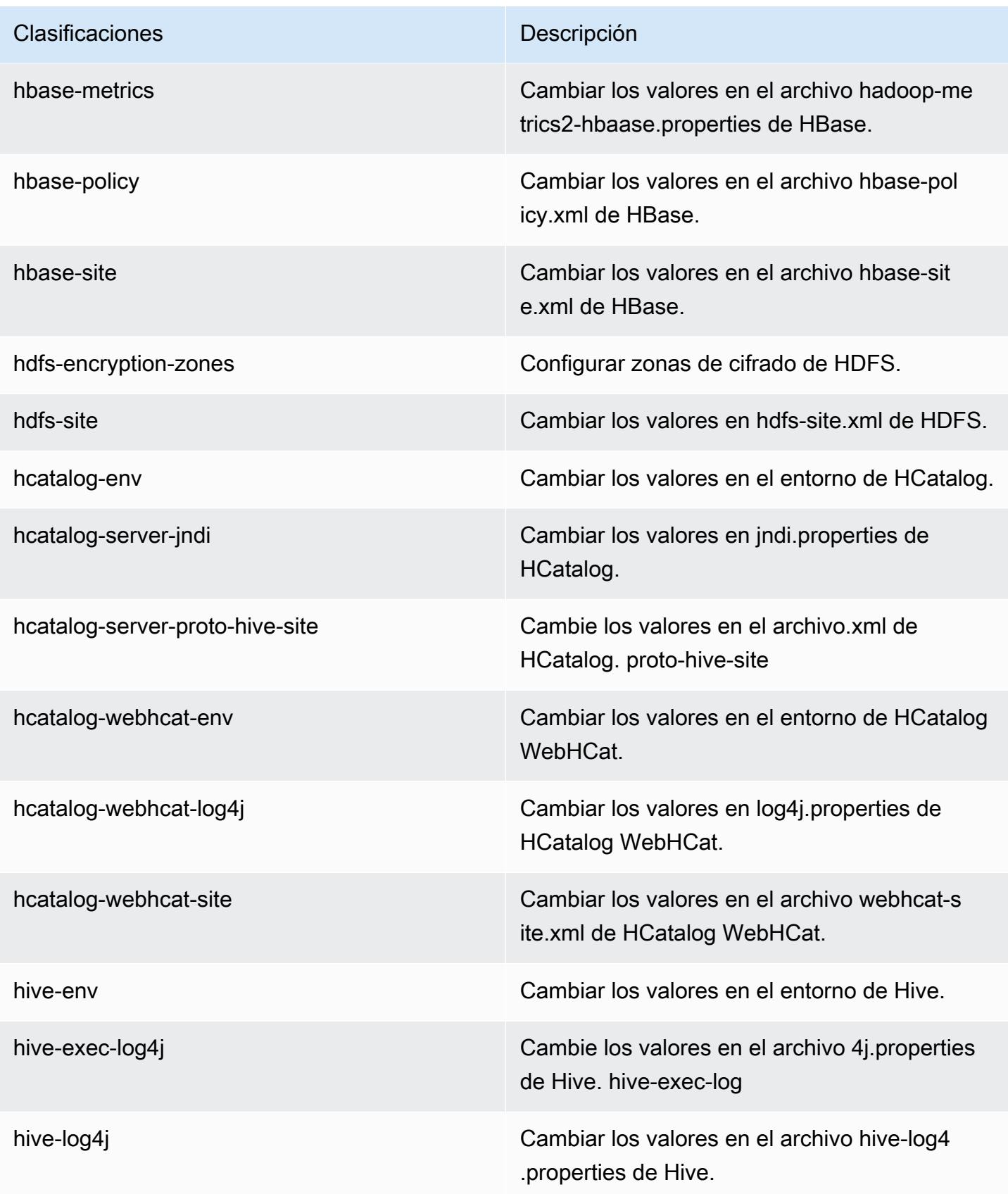

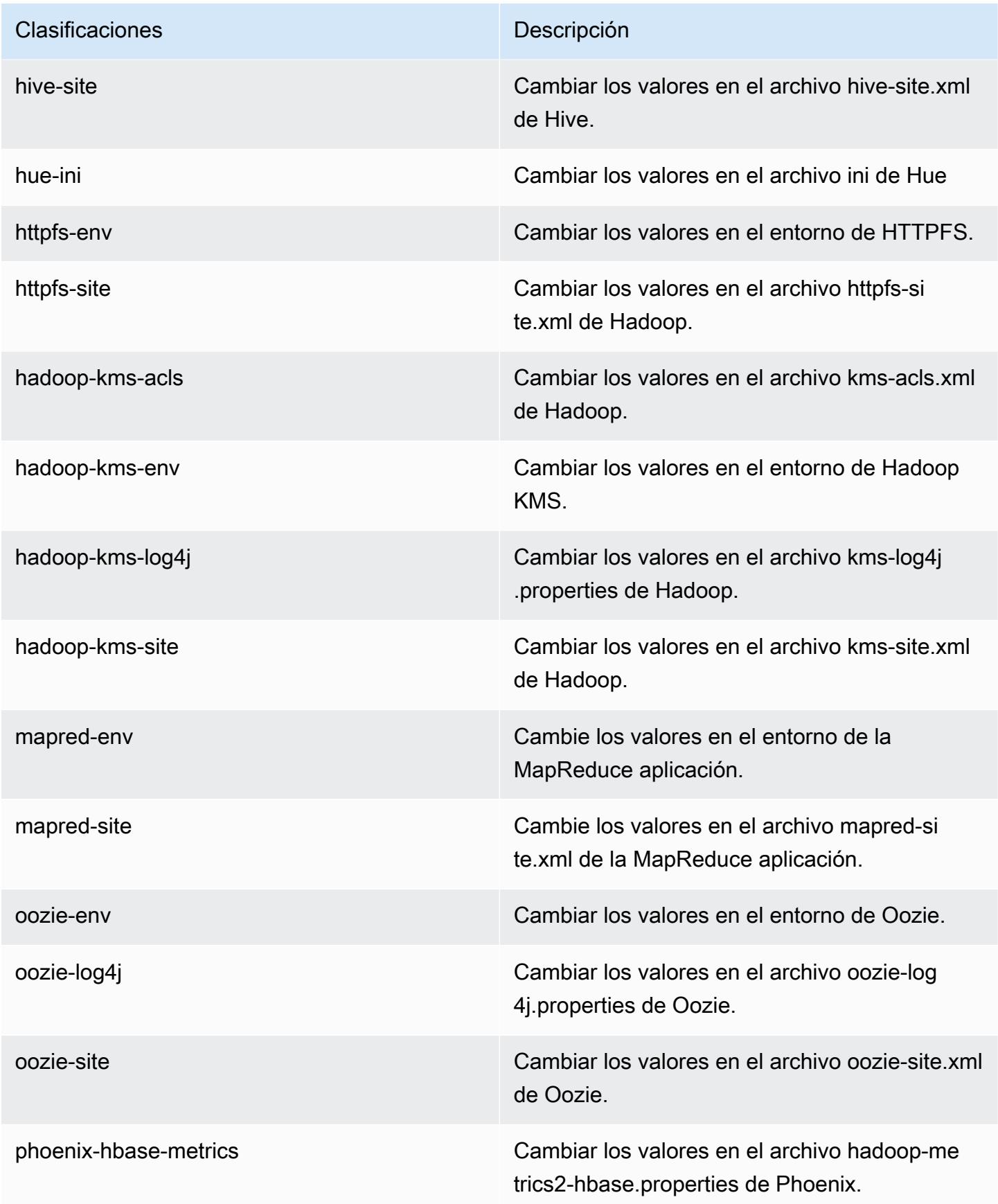

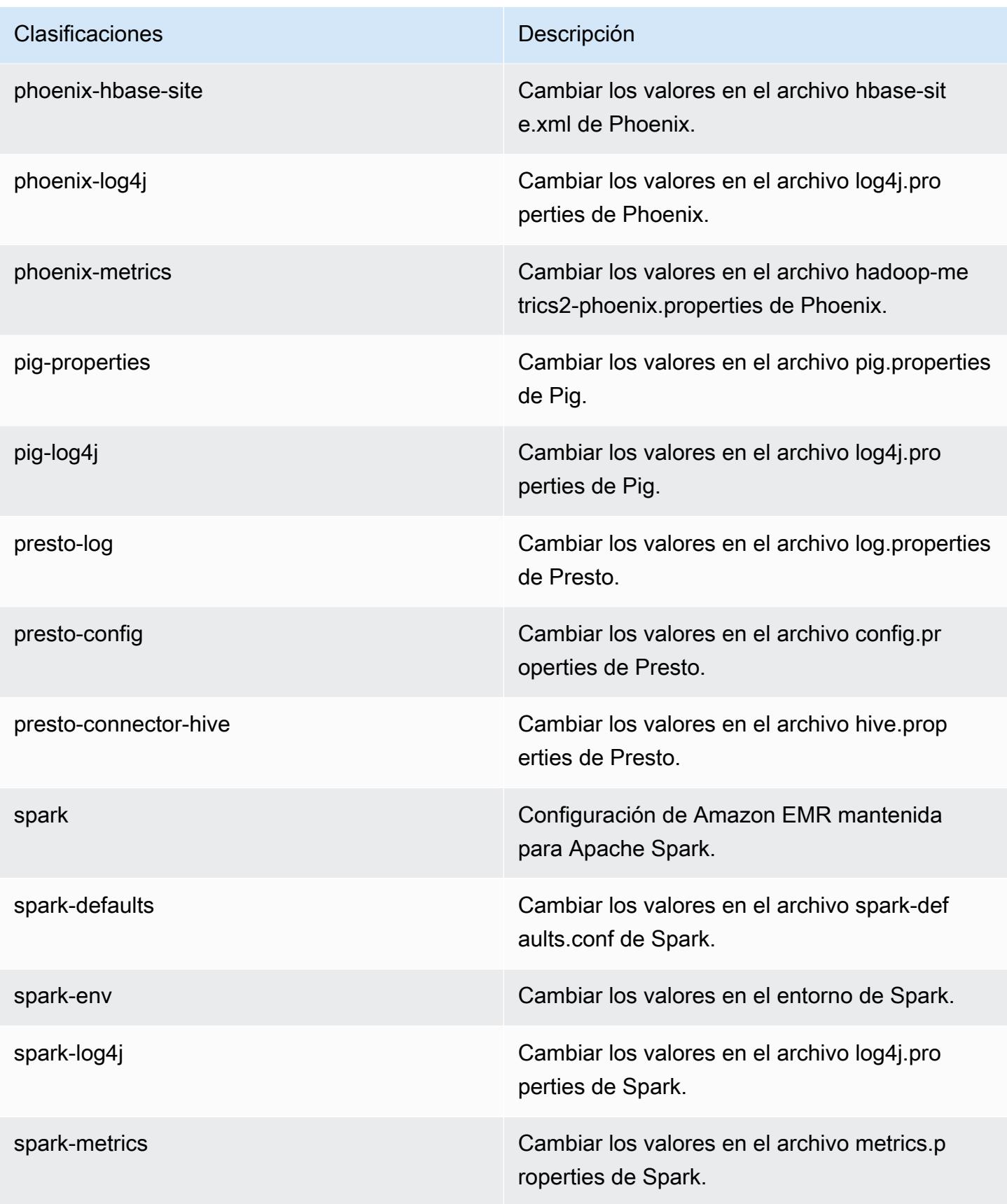

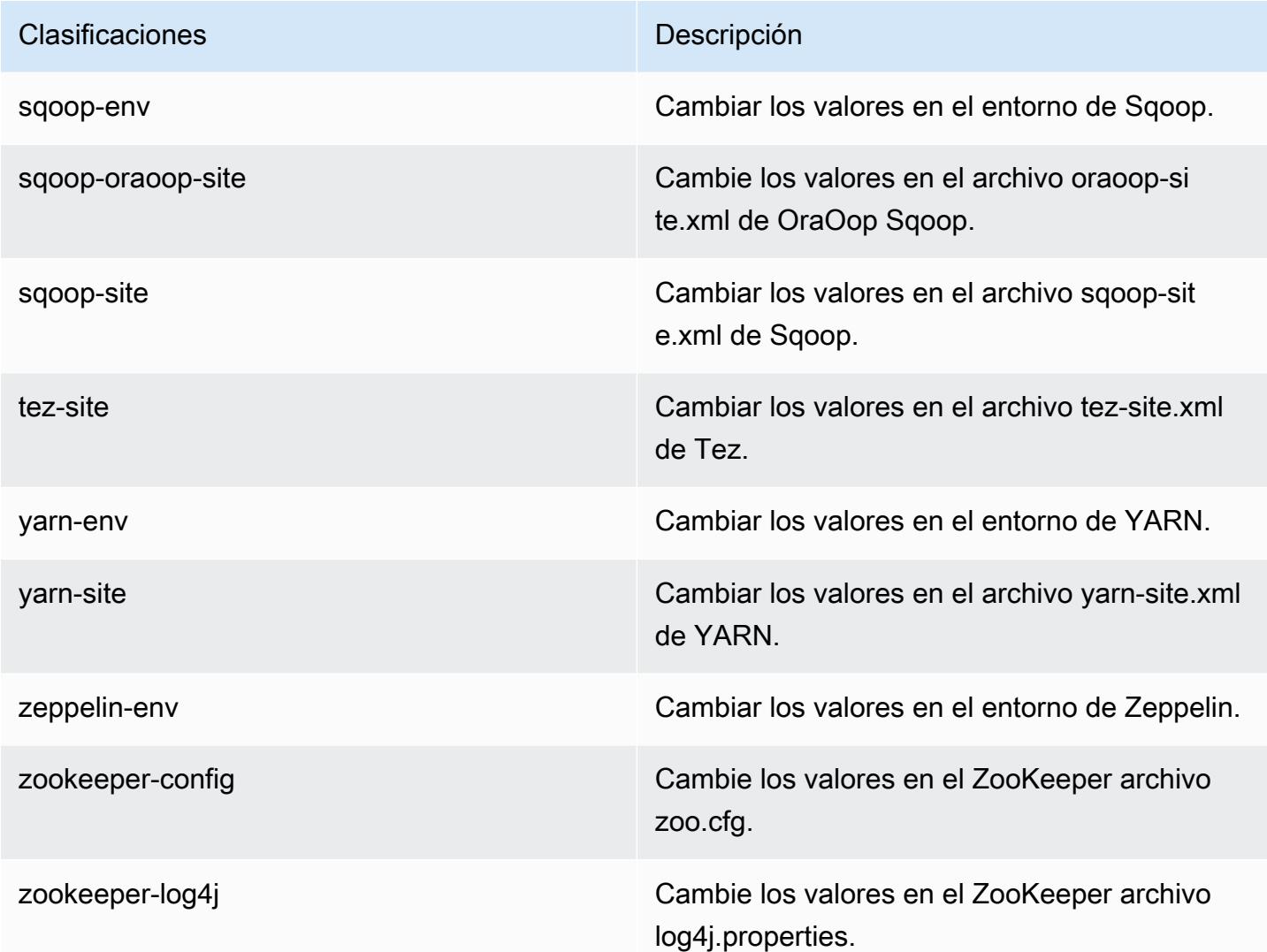

# Amazon EMR versión 4.7.3

Versiones de la aplicación 4.7.3

Esta versión admite las siguientes aplicaciones: [Ganglia,](http://ganglia.info) [HBase](http://hbase.apache.org/), [HCatalog,](https://cwiki.apache.org/confluence/display/Hive/HCatalog) [Hadoop,](http://hadoop.apache.org/docs/current/) [Hive](http://hive.apache.org/), [Hue,](http://gethue.com/) [Mahout](http://mahout.apache.org/), [Oozie-Sandbox](http://oozie.apache.org/), [Phoenix](https://phoenix.apache.org/), [Pig](http://pig.apache.org/), [Presto-Sandbox,](https://prestodb.io/) [Spark,](https://spark.apache.org/docs/latest/) [Sqoop-Sandbox,](http://sqoop.apache.org/) [Tez](https://tez.apache.org/), [Zeppelin-](https://zeppelin.incubator.apache.org/)[Sandbox](https://zeppelin.incubator.apache.org/) y [ZooKeeper-Sandbox.](https://zookeeper.apache.org)

En la siguiente tabla se enumeran las versiones de la aplicación disponibles en esta versión de Amazon EMR y las versiones de la aplicación en las tres versiones anteriores de Amazon EMR (cuando corresponda).

Para ver un historial completo de las versiones de la aplicación disponibles para cada versión de Amazon EMR, consulte los temas siguientes:

- [Versiones de las aplicaciones en las versiones 7.x de Amazon EMR](#page-23-0)
- [Versiones de la aplicación en las versiones 6.x de Amazon EMR](#page-87-0)
- [Versiones de la aplicación en las versiones 5.x de Amazon EMR](#page-1080-0)
- [Versiones de la aplicación en las versiones 4.x de Amazon EMR](#page-2690-0)

#### Información sobre la versión de la aplicación

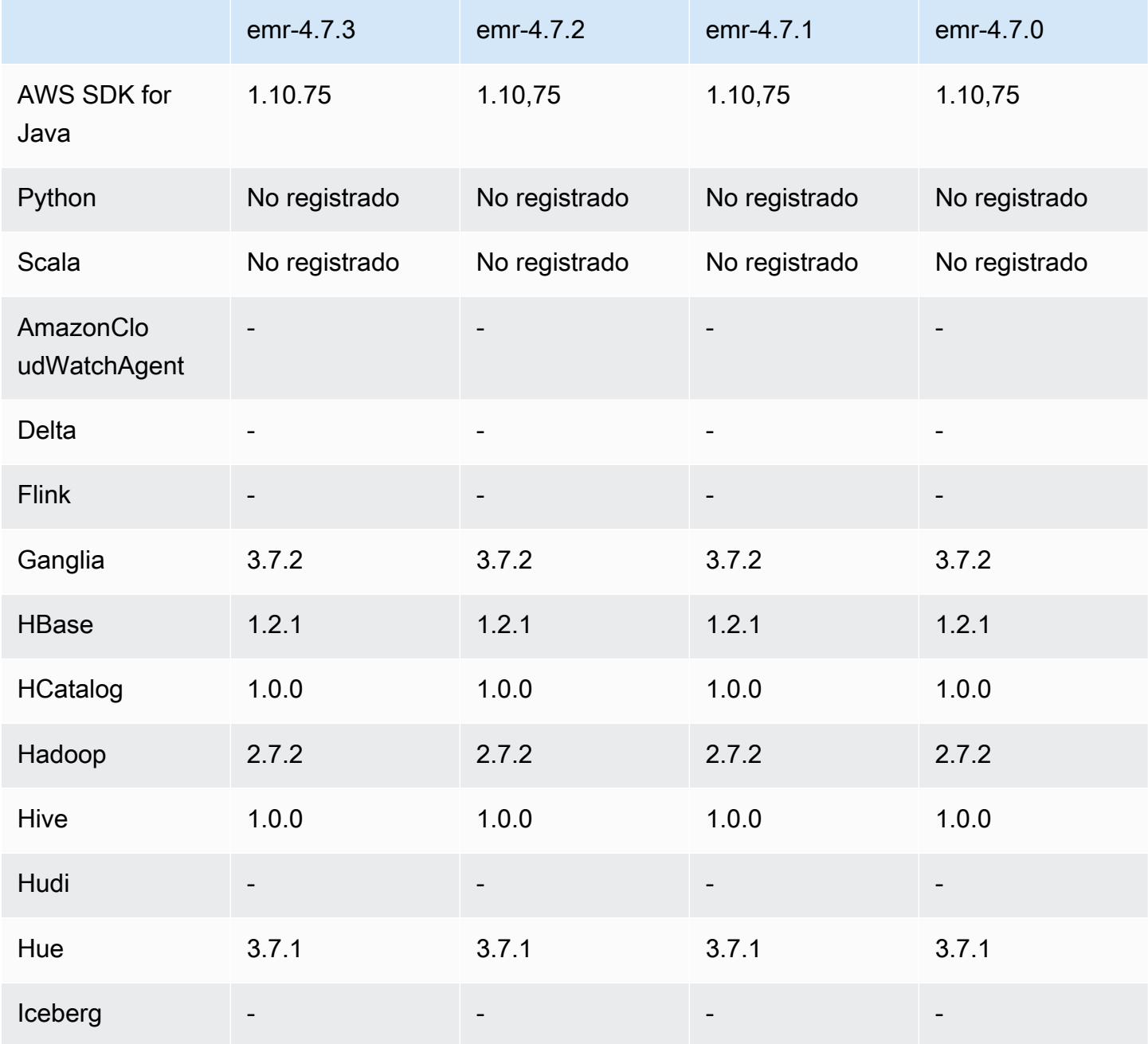

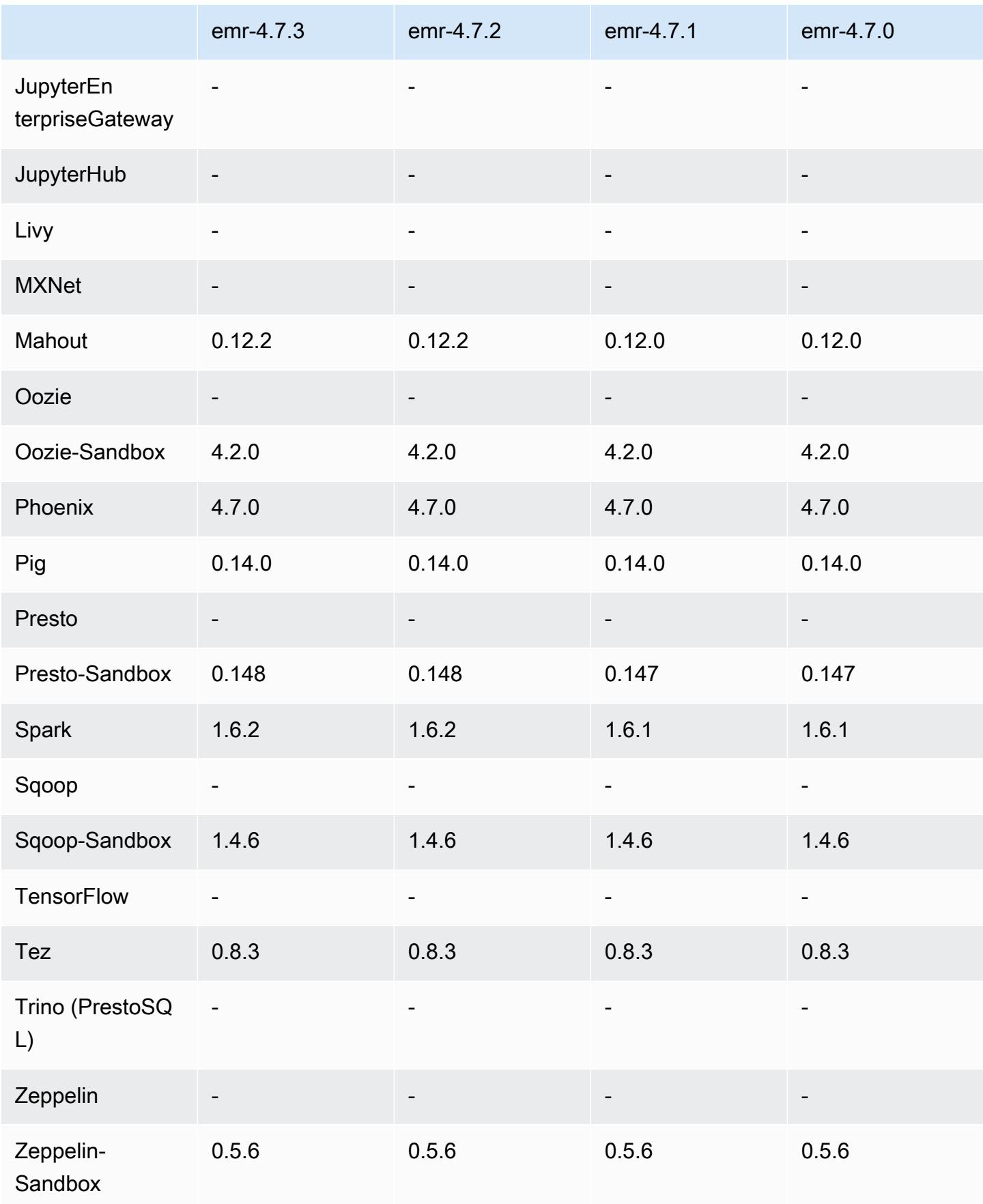

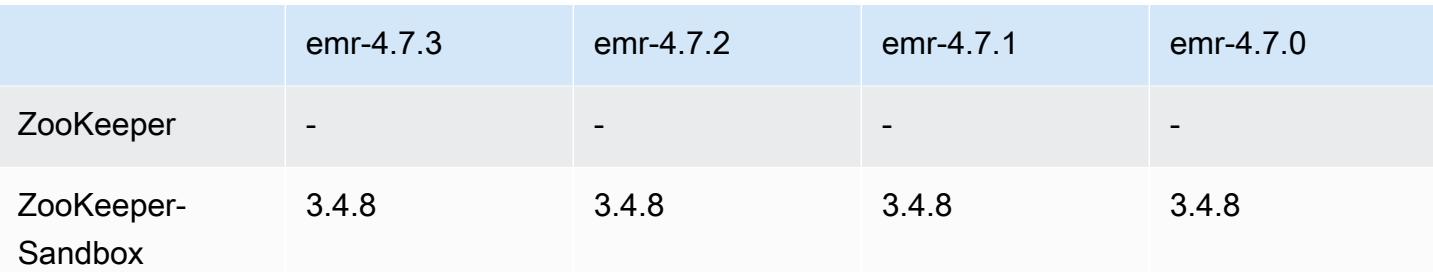

### notas de la versión 4.7.3

## Versiones de componentes 4.7.3

A continuación, se muestran los componentes que Amazon EMR instala con esta versión. Algunos se instalan como parte de paquetes de aplicación de Big Data. Otros son exclusivos de Amazon EMR y se instalan para ciertos procesos y características del sistema. Normalmente, estos componentes comienzan con emr o aws. Normalmente, los paquetes de aplicación de macrodatos de la versión más reciente de Amazon EMR son las versiones más recientes que pueden encontrarse en la comunidad. Intentamos que las versiones de la comunidad estén disponibles en Amazon EMR lo más rápido posible.

Algunos componentes de Amazon EMR son distintos de las versiones que se encuentran en la comunidad. Estos componentes tienen una etiqueta de versión con el formato *CommunityVersion*amzn-*EmrVersion*. La *EmrVersion* empieza por 0. Por ejemplo, si un componente de la comunidad de código abierto llamado myapp-component con la versión 2.2 se ha modificado tres veces para incluirlo en diferentes versiones de lanzamiento de Amazon EMR, la versión que se mostrará será 2.2-amzn-2.

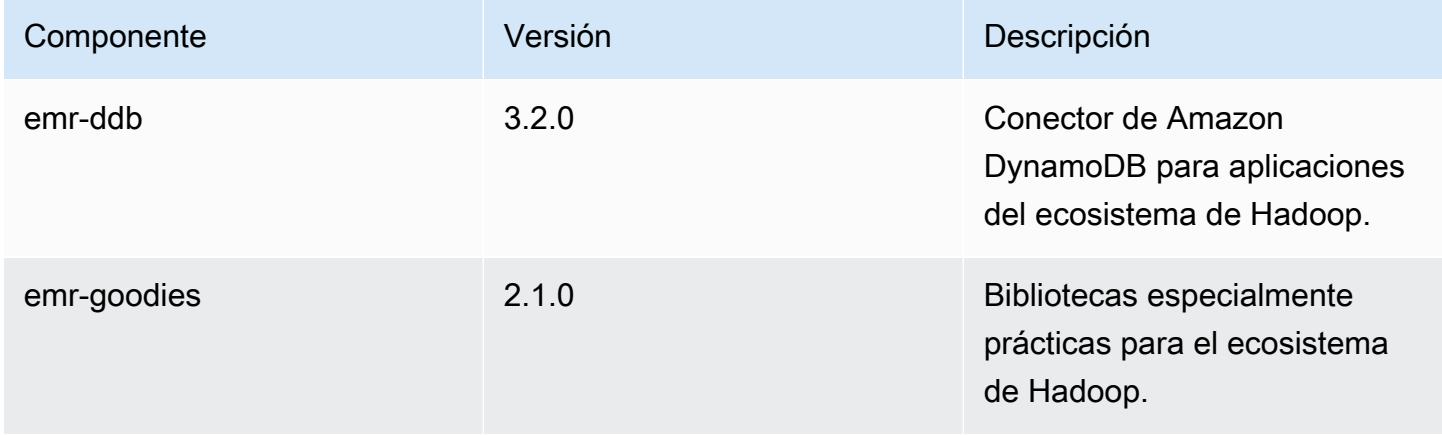

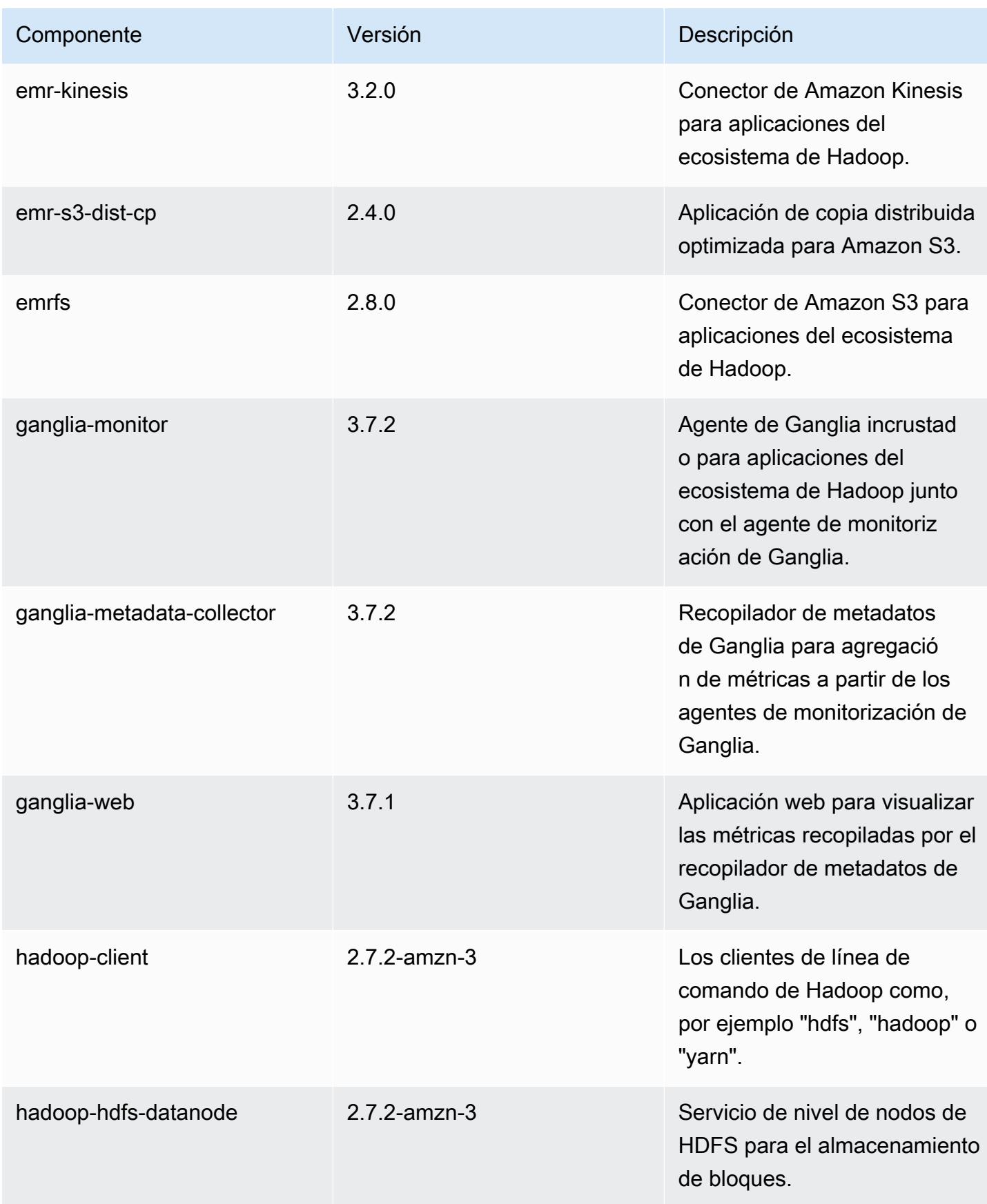

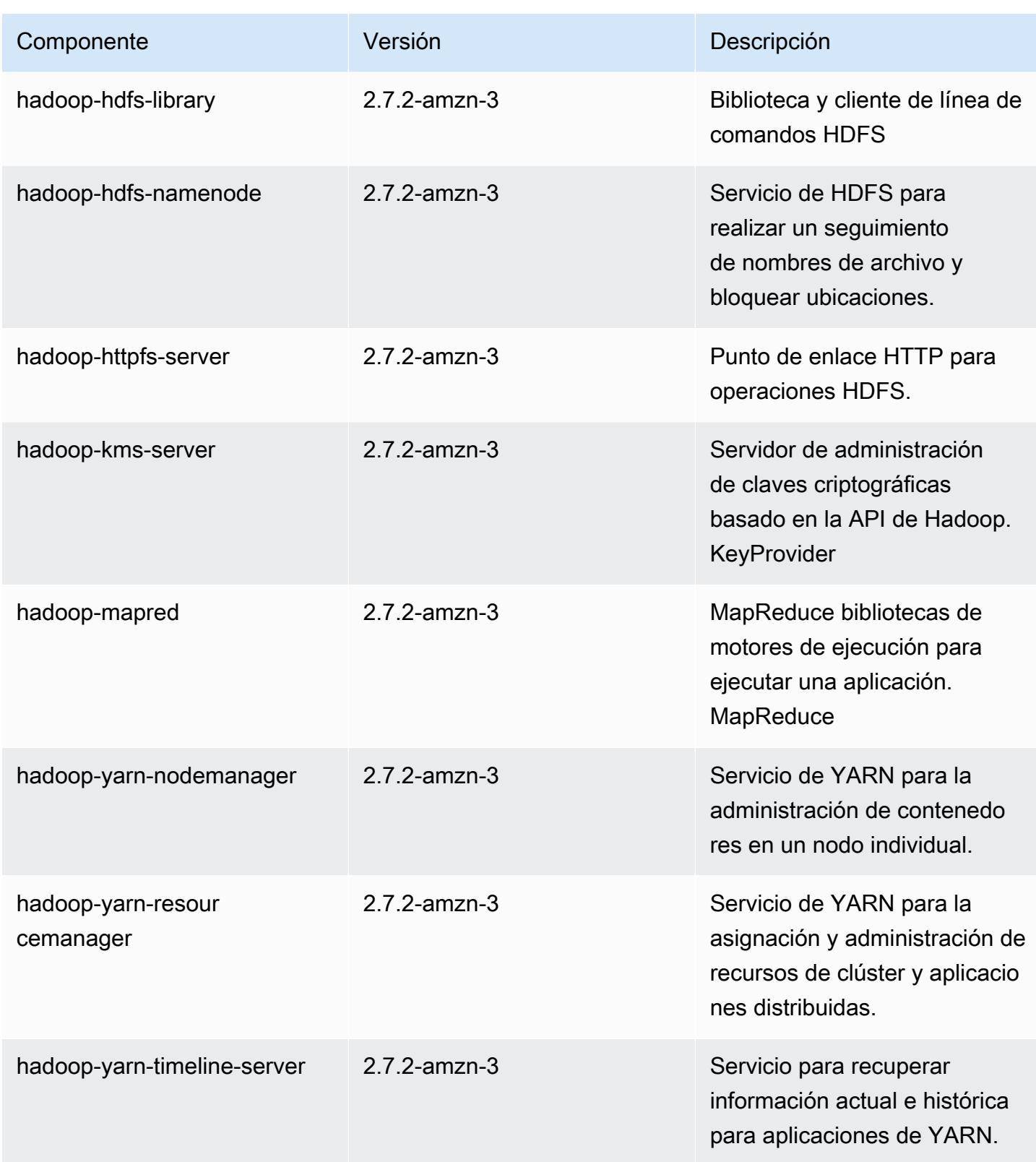

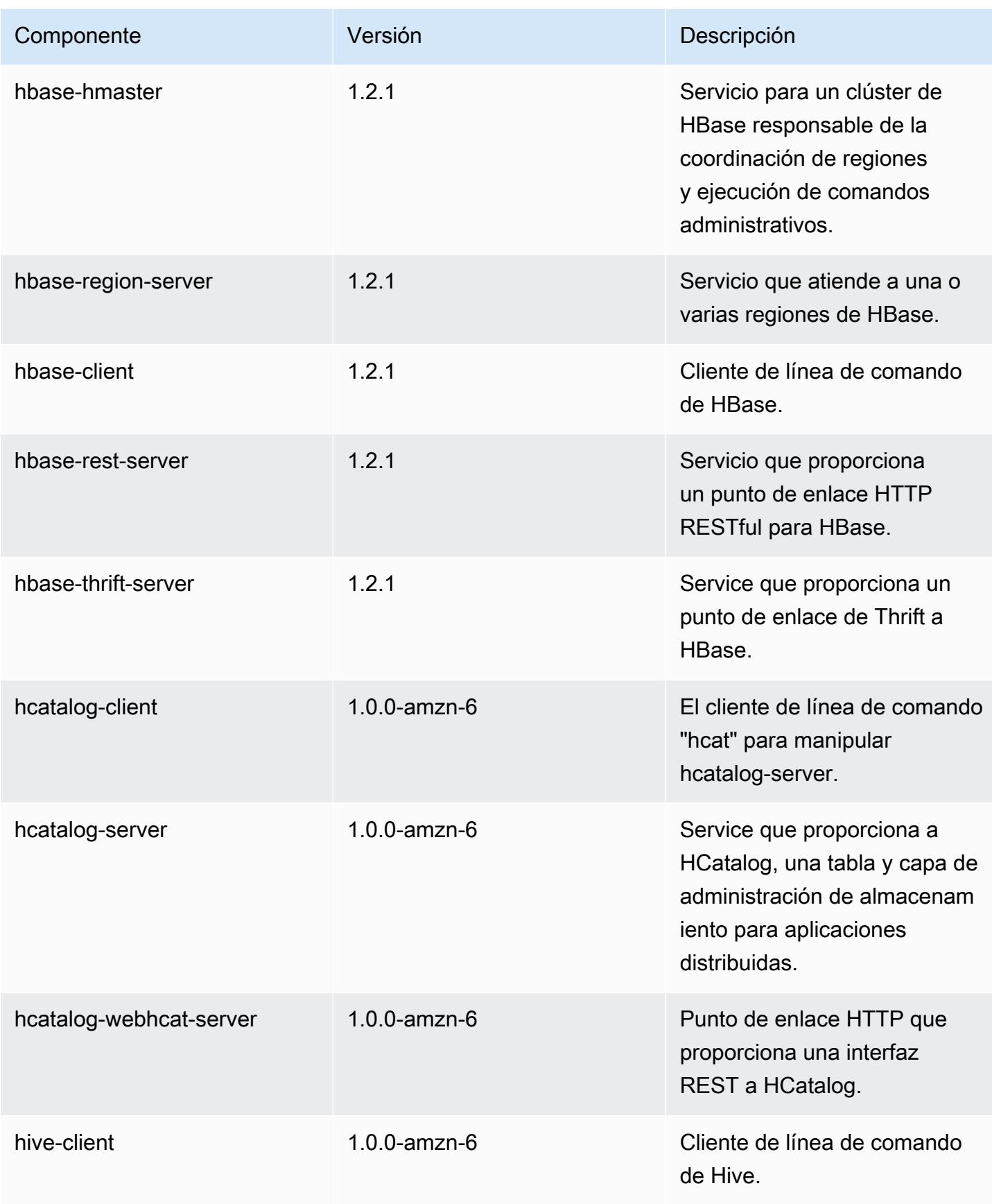

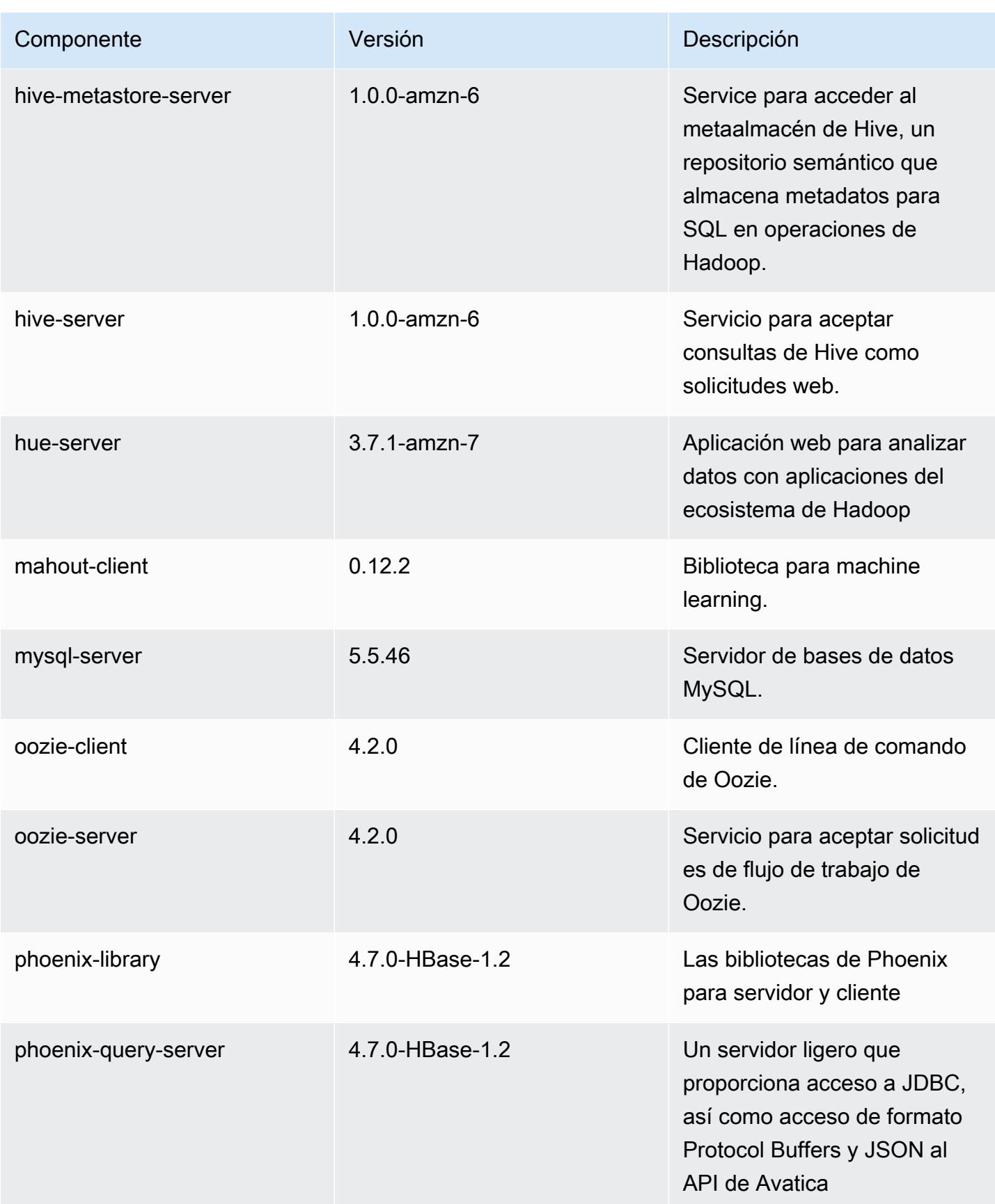

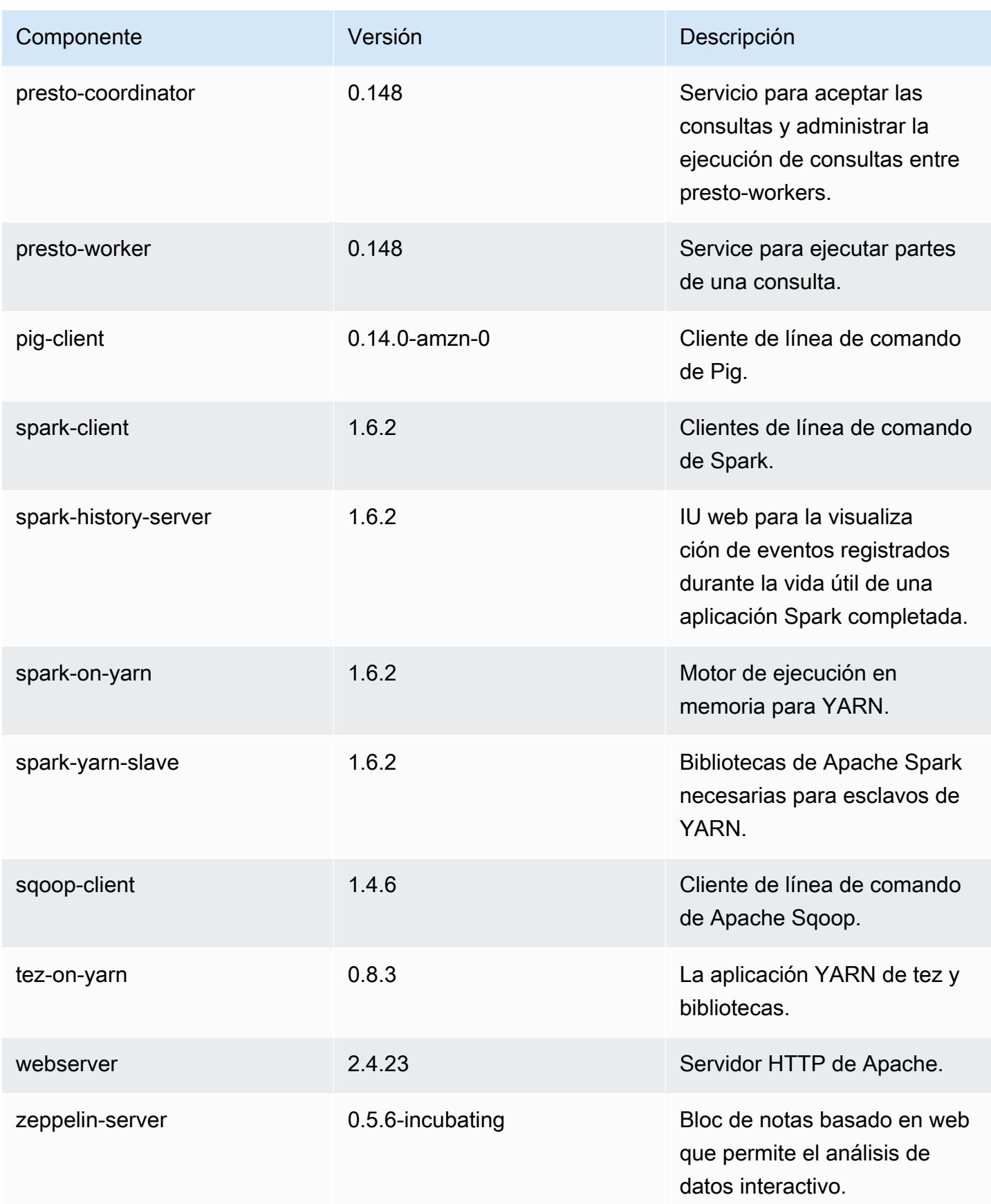

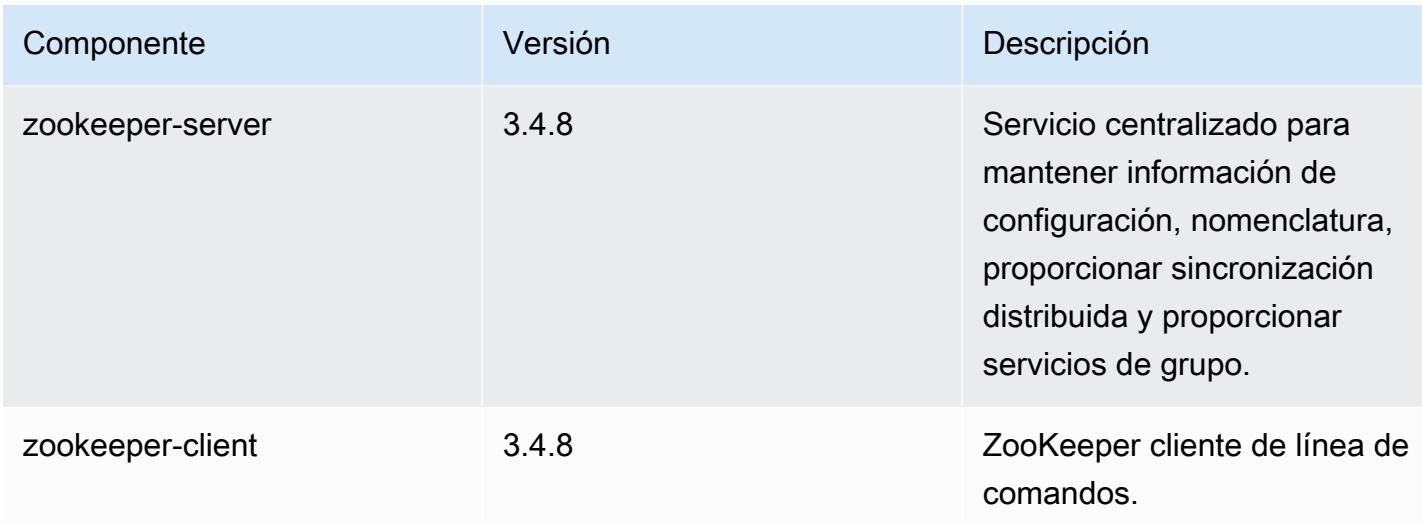

# 4.7.3 clasificaciones de configuración

Las clasificaciones de configuración le permiten personalizar las aplicaciones. Suelen corresponder a un archivo XML de configuración para la aplicación como, por ejemplo, hive-site.xml. Para obtener más información, consulte [Configuración de aplicaciones.](#page-3517-0)

clasificaciones emr-4.7.3

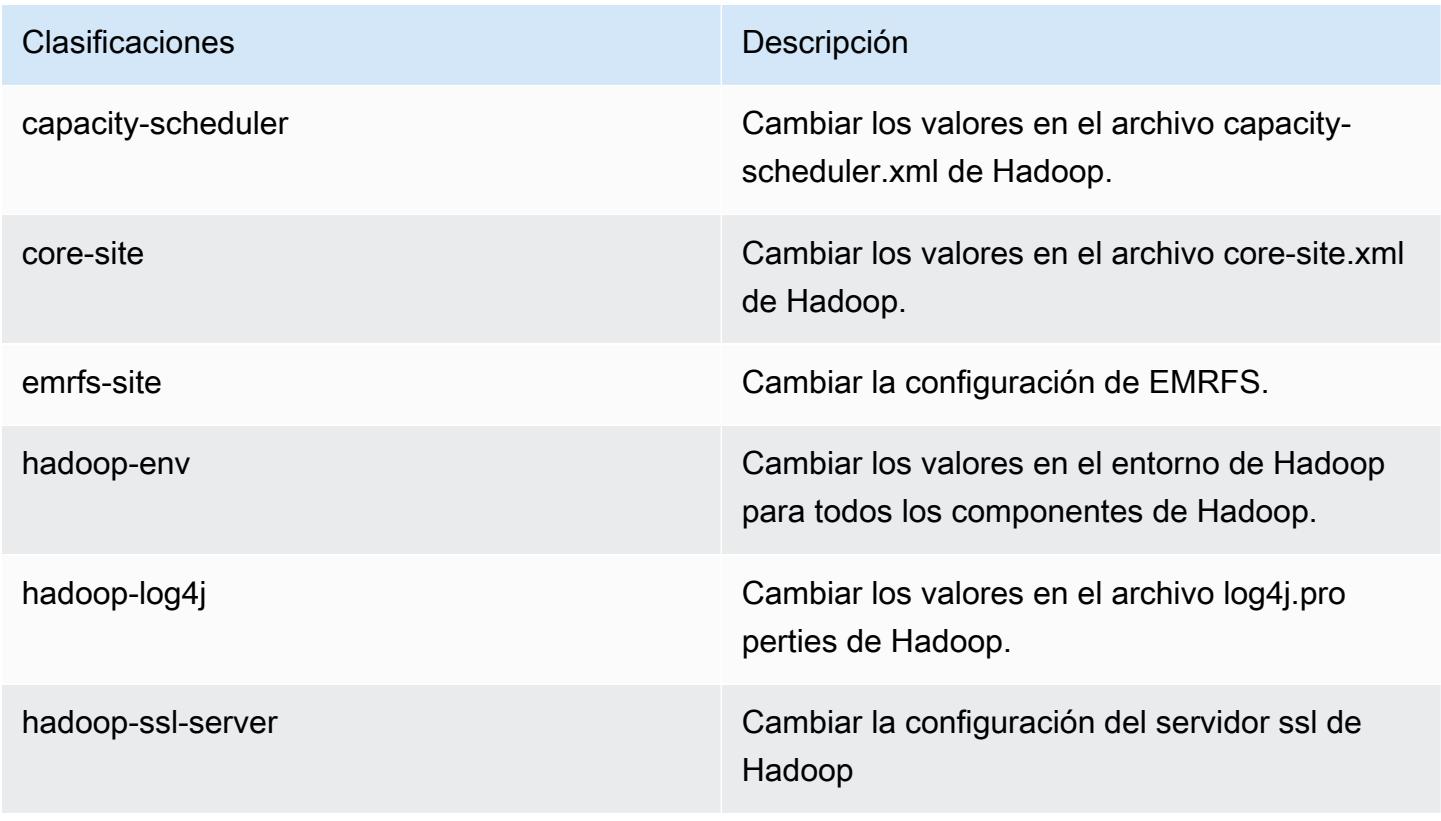

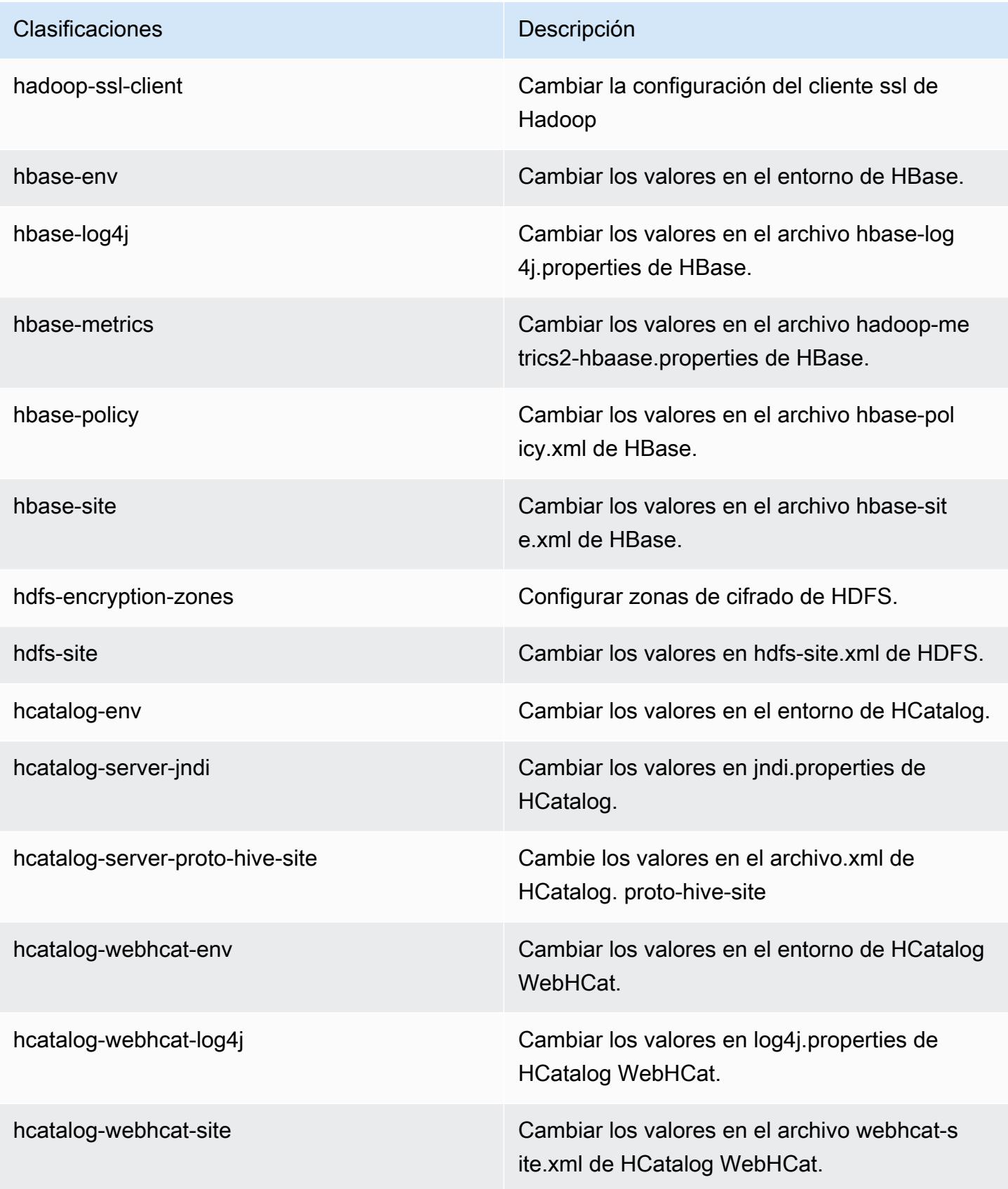

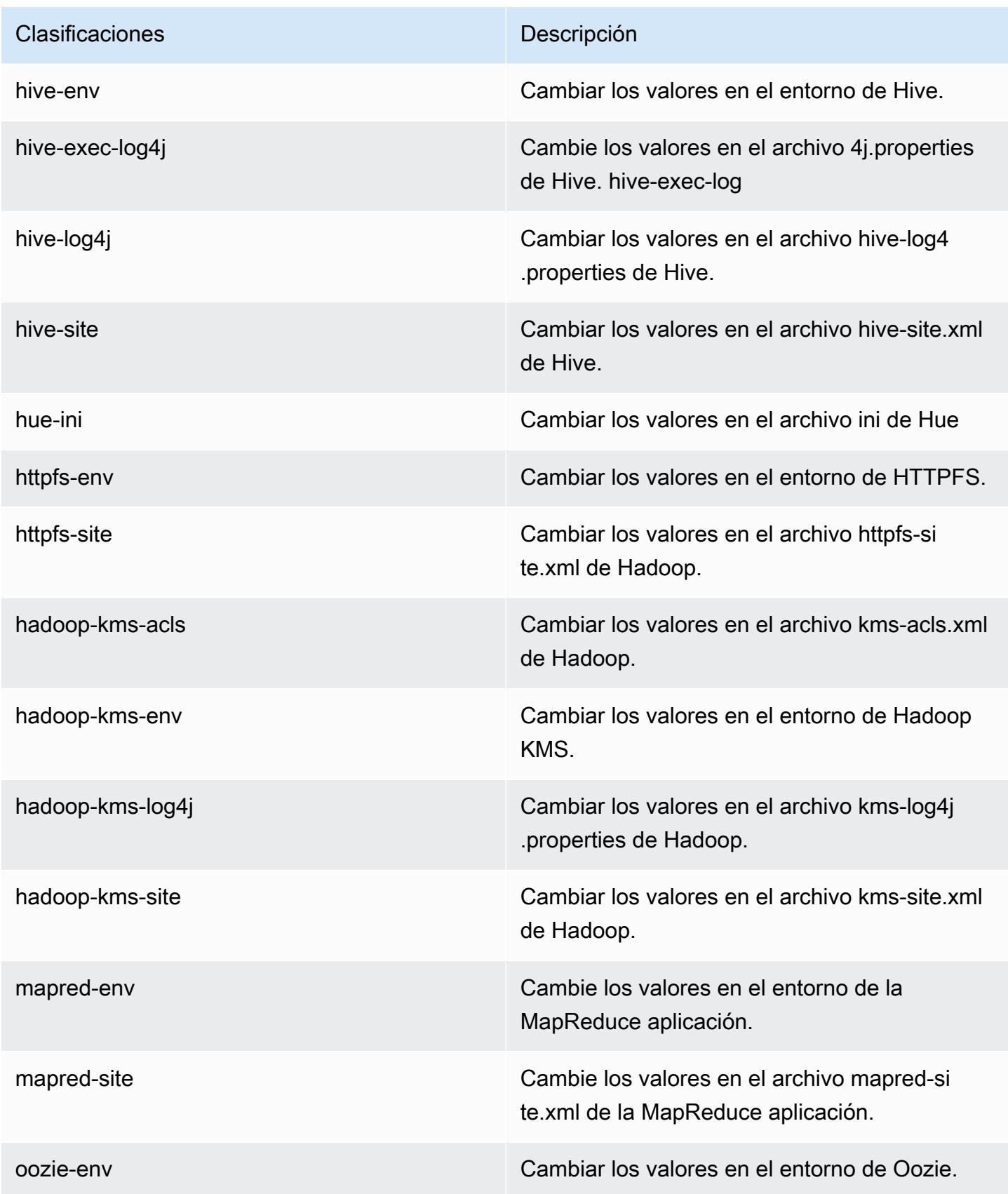

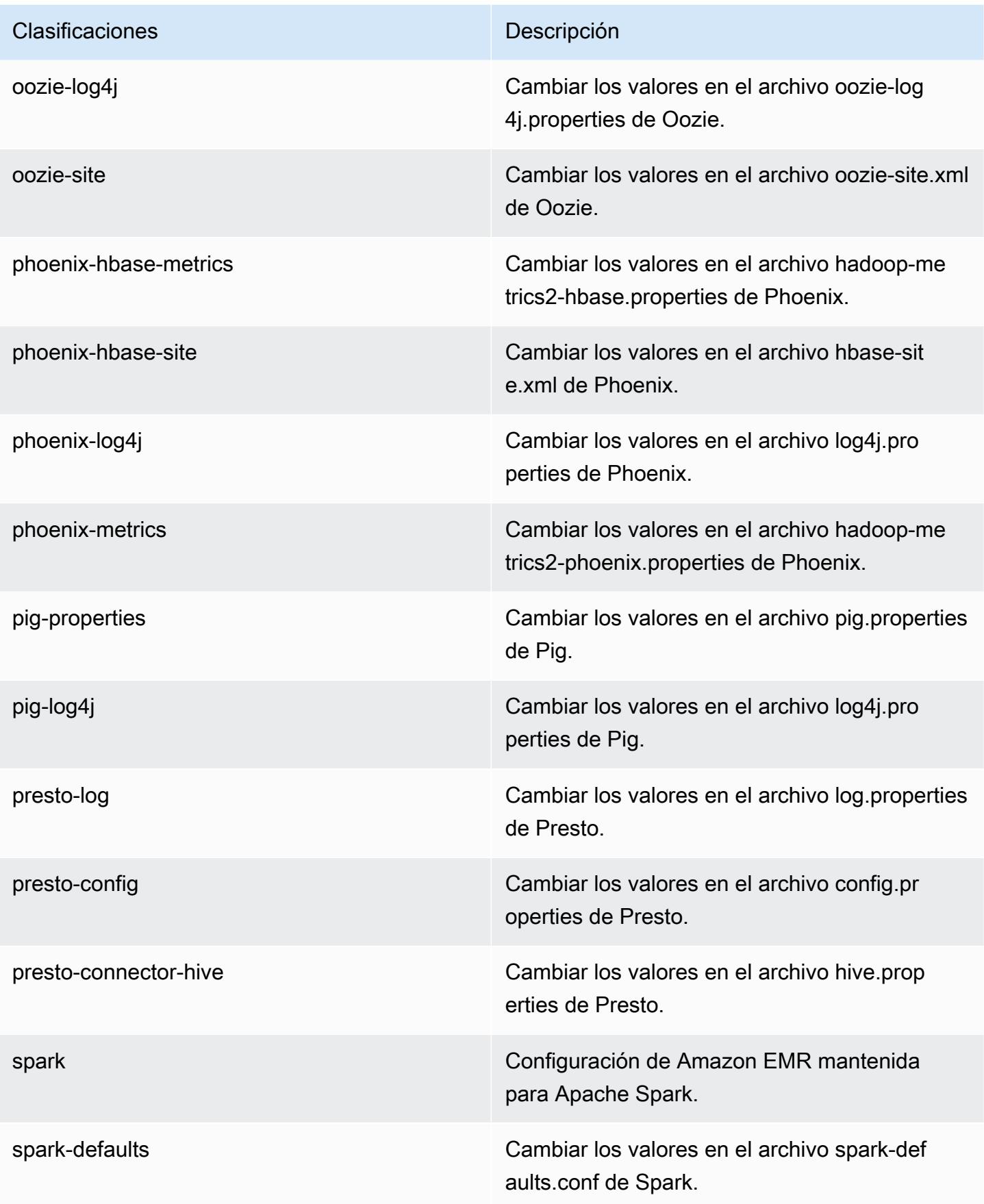

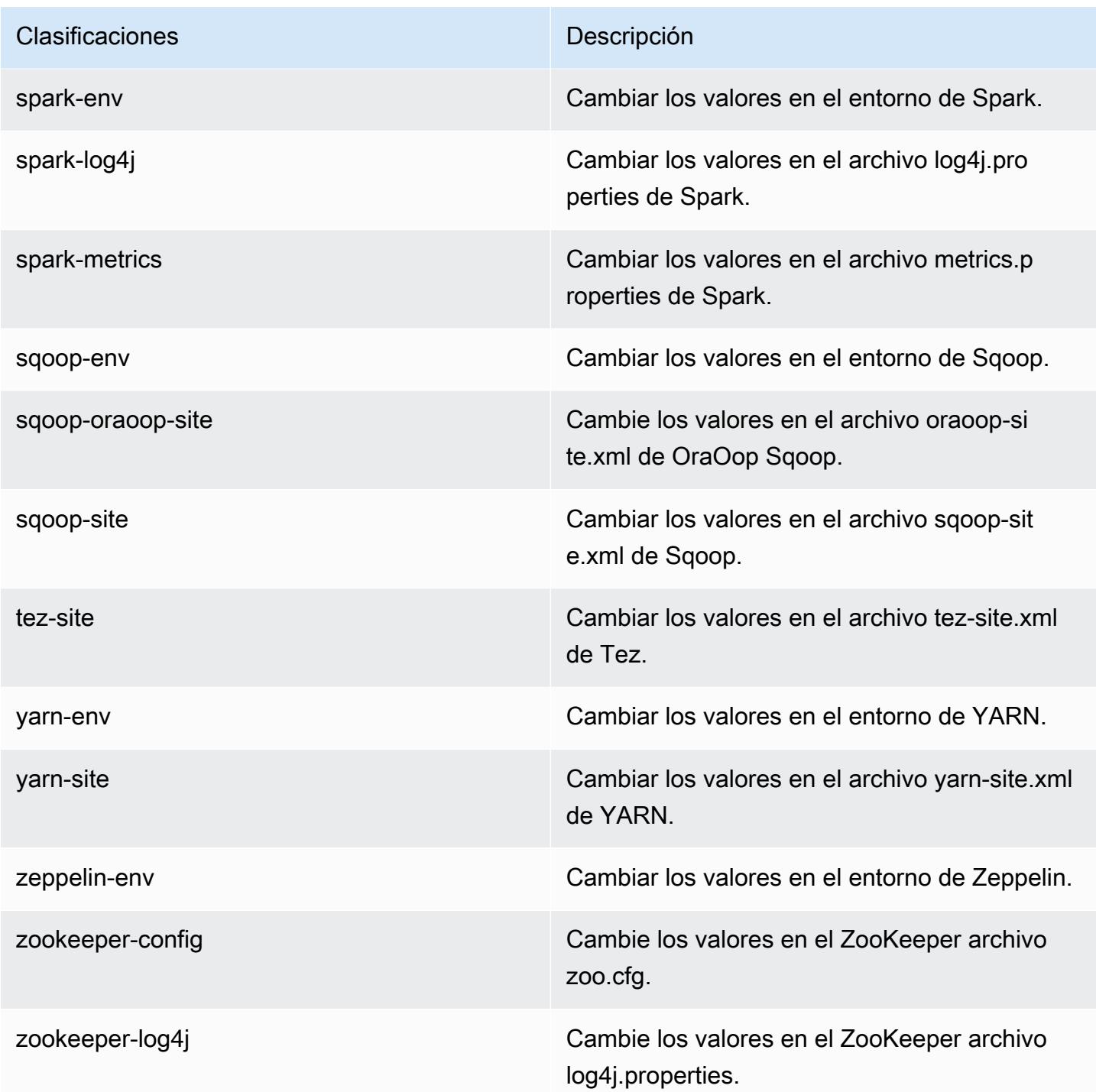

# Amazon EMR, versión 4.7.2

## Versiones de la aplicación 4.7.2

Esta versión admite las siguientes aplicaciones: [Ganglia,](http://ganglia.info) [HBase](http://hbase.apache.org/), [HCatalog,](https://cwiki.apache.org/confluence/display/Hive/HCatalog) [Hadoop,](http://hadoop.apache.org/docs/current/) [Hive](http://hive.apache.org/), [Hue,](http://gethue.com/) [Mahout](http://mahout.apache.org/), [Oozie-Sandbox](http://oozie.apache.org/), [Phoenix](https://phoenix.apache.org/), [Pig](http://pig.apache.org/), [Presto-Sandbox,](https://prestodb.io/) [Spark,](https://spark.apache.org/docs/latest/) [Sqoop-Sandbox,](http://sqoop.apache.org/) [Tez](https://tez.apache.org/), [Zeppelin-](https://zeppelin.incubator.apache.org/)[Sandbox](https://zeppelin.incubator.apache.org/) y [ZooKeeper-Sandbox.](https://zookeeper.apache.org)

En la siguiente tabla se enumeran las versiones de la aplicación disponibles en esta versión de Amazon EMR y las versiones de la aplicación en las tres versiones anteriores de Amazon EMR (cuando corresponda).

Para ver un historial completo de las versiones de la aplicación disponibles para cada versión de Amazon EMR, consulte los temas siguientes:

- [Versiones de las aplicaciones en las versiones 7.x de Amazon EMR](#page-23-0)
- [Versiones de la aplicación en las versiones 6.x de Amazon EMR](#page-87-0)
- [Versiones de la aplicación en las versiones 5.x de Amazon EMR](#page-1080-0)
- [Versiones de la aplicación en las versiones 4.x de Amazon EMR](#page-2690-0)

Información sobre la versión de la aplicación

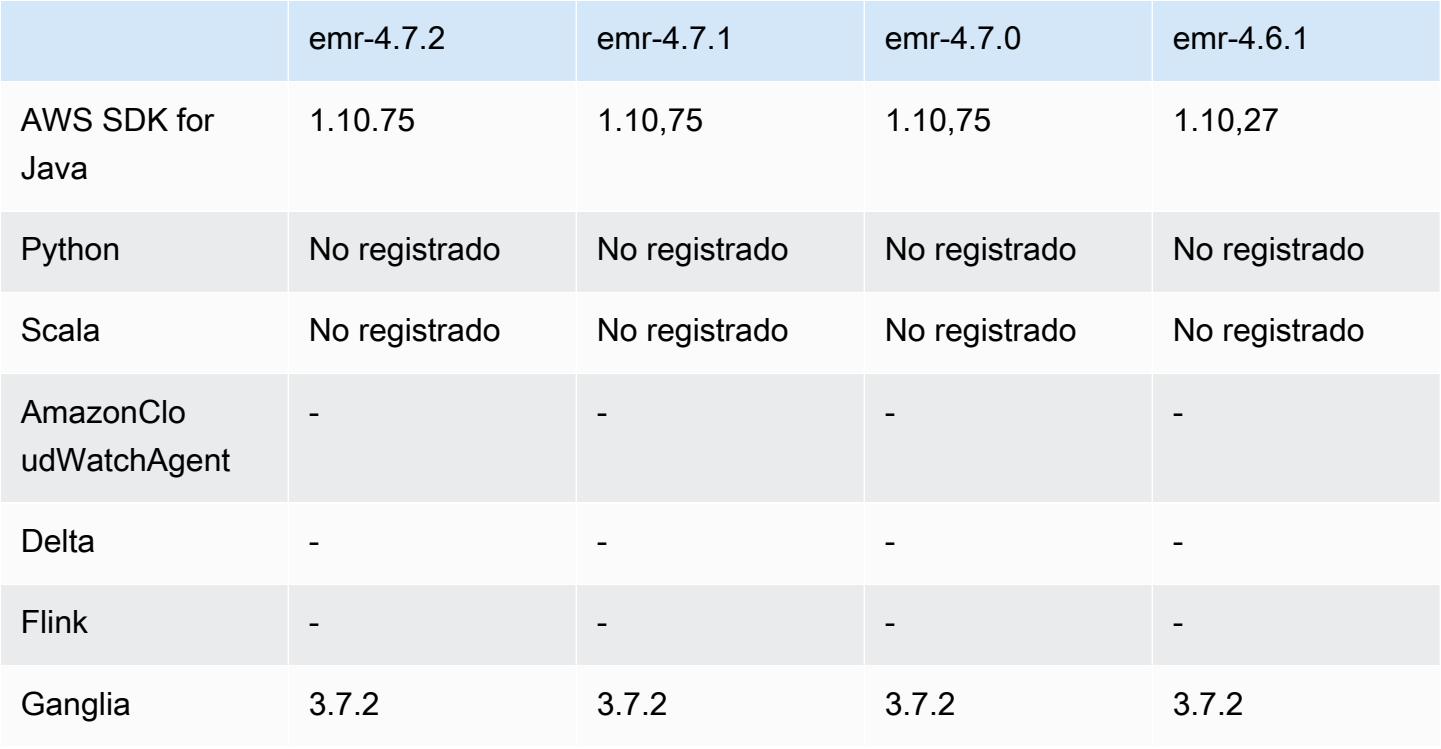

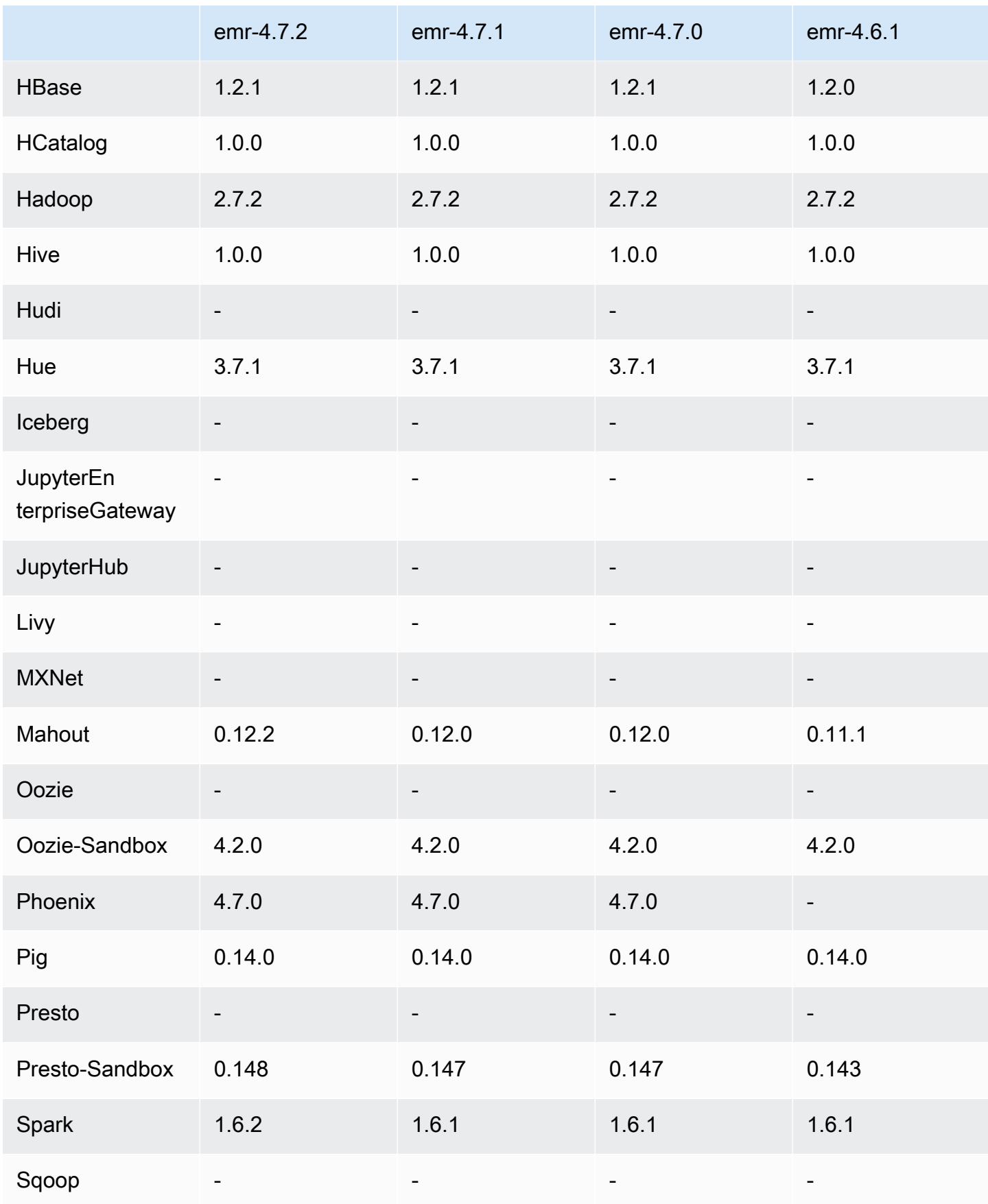

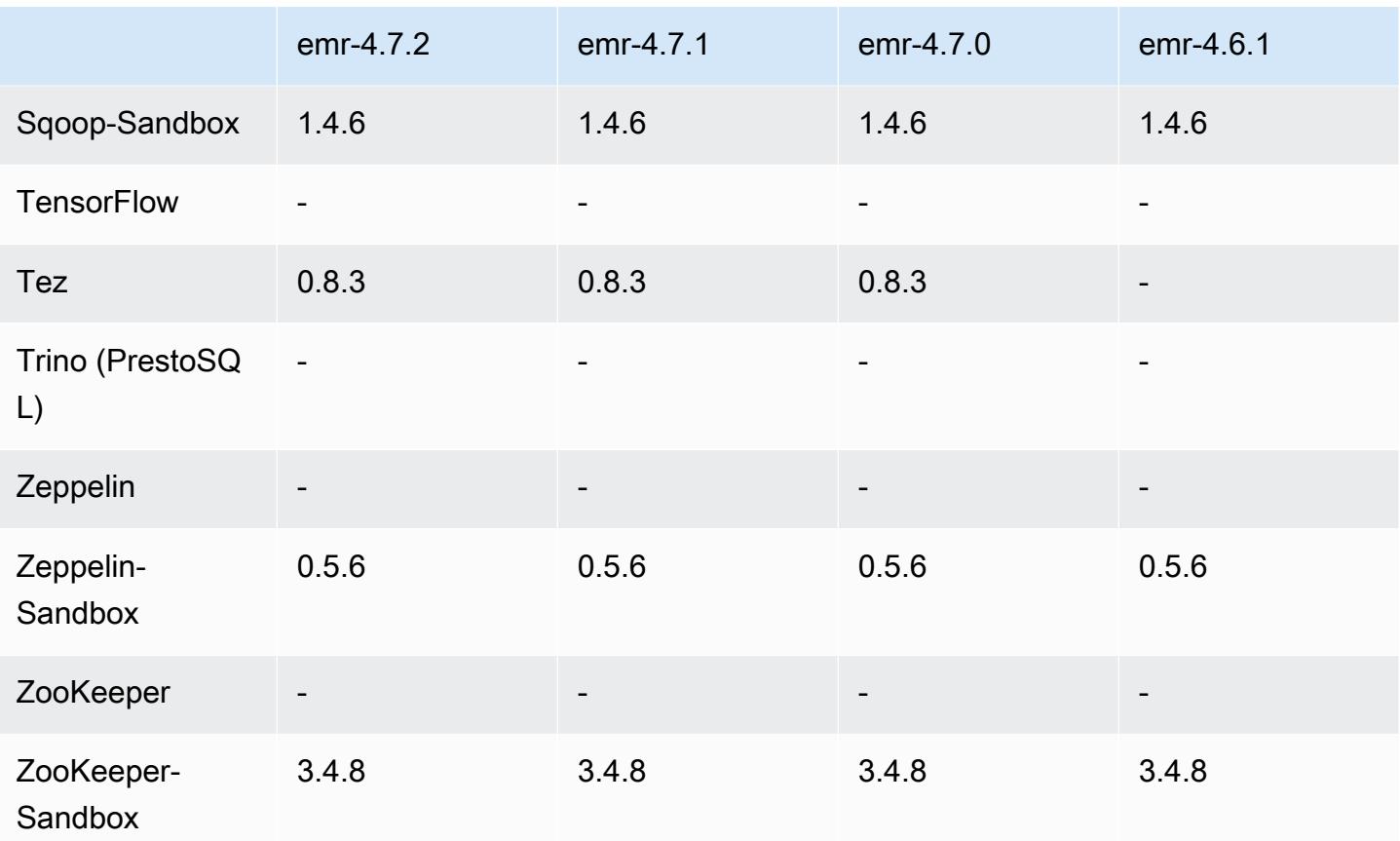

## notas de la versión 4.7.2

Las siguientes notas de la versión incluyen información sobre la versión 4.7.2 de Amazon EMR.

Fecha de lanzamiento: 15 de julio de 2016

### **Características**

- Actualizado a Mahout 0.12.2
- Actualizado a Presto 0.148
- Actualizado a Spark 1.6.2
- Ahora puede crear una AWSCredentialsProvider para usarla con EMRFS utilizando un URI como parámetro. Para obtener más información, consulte [Crear una AWSCredentialsProvider para](https://docs.aws.amazon.com/emr/latest/ReleaseGuide/emr-plan-credentialsprovider.html) EMRFS.
- EMRFS ahora permite a los usuarios configurar un punto de conexión de DynamoDB personalizado para sus metadatos de vista coherente utilizando la propiedad fs.s3.consistent.dynamodb.endpoint en emrfs-site.xml.

• Se ha añadido un script en /usr/bin denominado spark-example, que envuelve /usr/ lib/spark/spark/bin/run-example para que pueda ejecutar los ejemplos directamente. Por ejemplo, para ejecutar el SparkPi ejemplo que viene con la distribución de Spark, puedes ejecutarlo spark-example SparkPi 100 desde la línea de comandos o usarlo commandrunner.jar como un paso en la API.

Problemas conocidos resueltos de las versiones anteriores

- $\cdot$  Se ha corregido un problema donde Oozie no tenía spark-assembly. jar en la ubicación correcta cuando Spark también está instalado, lo que se traducía en un error al lanzar aplicaciones de Spark con Oozie.
- Se ha solucionado un problema con registros basado en Spark Log4j en contenedores de YARN.

Versiones de los componentes 4.7.2

A continuación, se muestran los componentes que Amazon EMR instala con esta versión. Algunos se instalan como parte de paquetes de aplicación de Big Data. Otros son exclusivos de Amazon EMR y se instalan para ciertos procesos y características del sistema. Normalmente, estos componentes comienzan con emr o aws. Normalmente, los paquetes de aplicación de macrodatos de la versión más reciente de Amazon EMR son las versiones más recientes que pueden encontrarse en la comunidad. Intentamos que las versiones de la comunidad estén disponibles en Amazon EMR lo más rápido posible.

Algunos componentes de Amazon EMR son distintos de las versiones que se encuentran en la comunidad. Estos componentes tienen una etiqueta de versión con el formato *CommunityVersion*amzn-*EmrVersion*. La *EmrVersion* empieza por 0. Por ejemplo, si un componente de la comunidad de código abierto llamado myapp-component con la versión 2.2 se ha modificado tres veces para incluirlo en diferentes versiones de lanzamiento de Amazon EMR, la versión que se mostrará será 2.2-amzn-2.

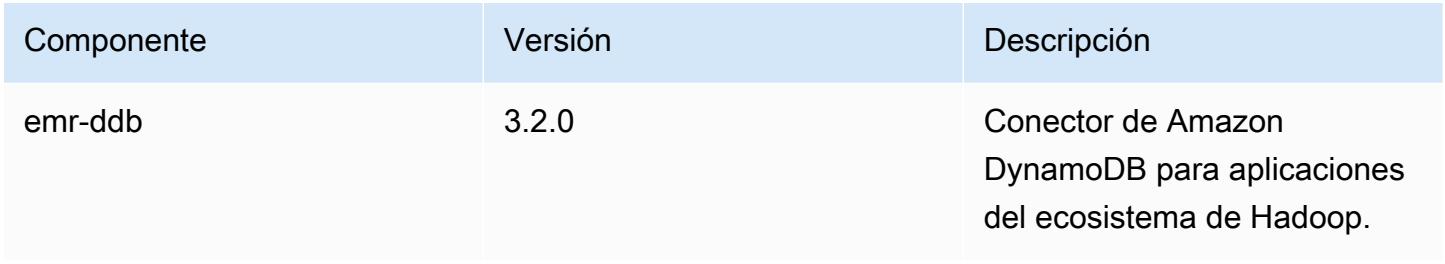

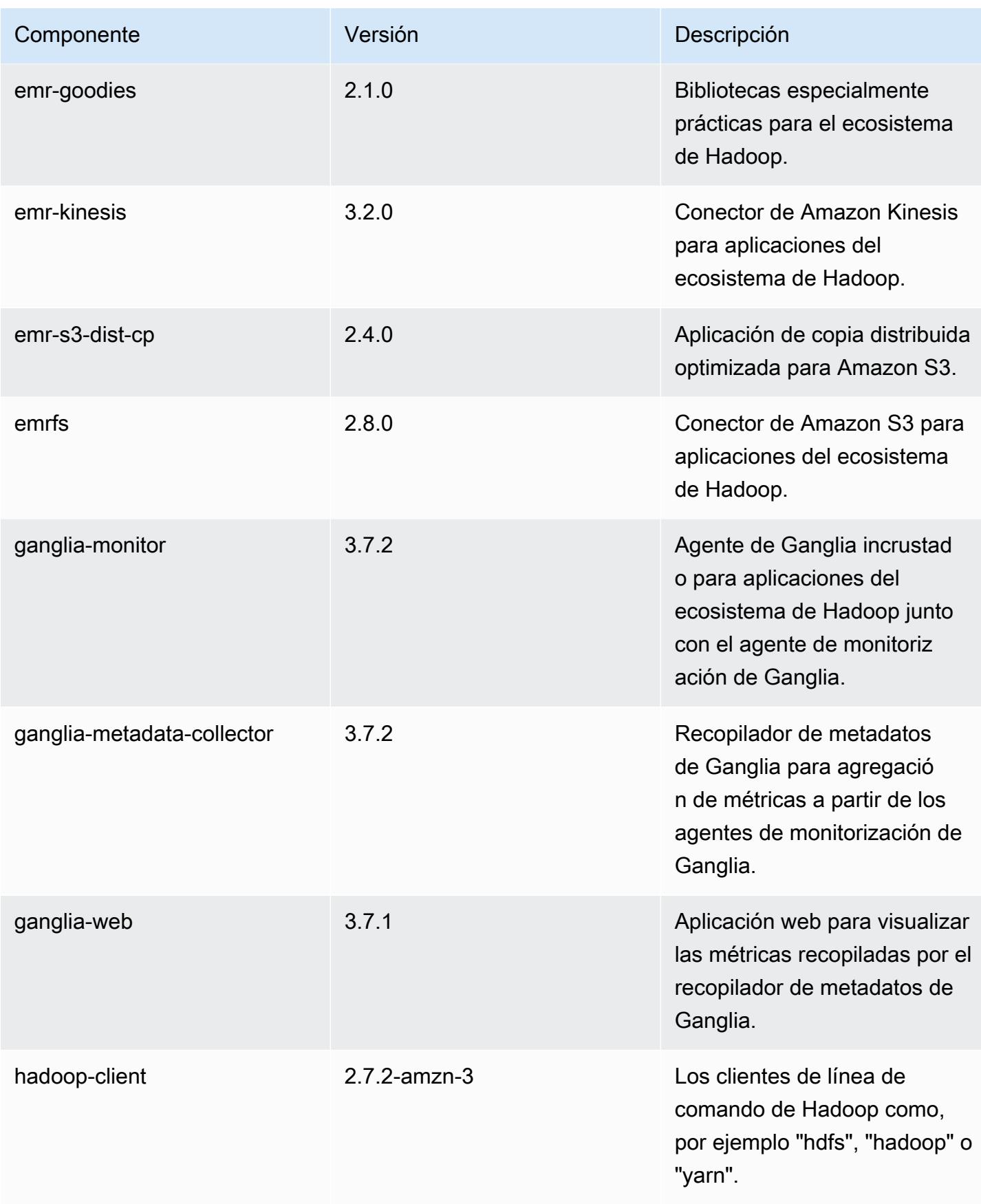

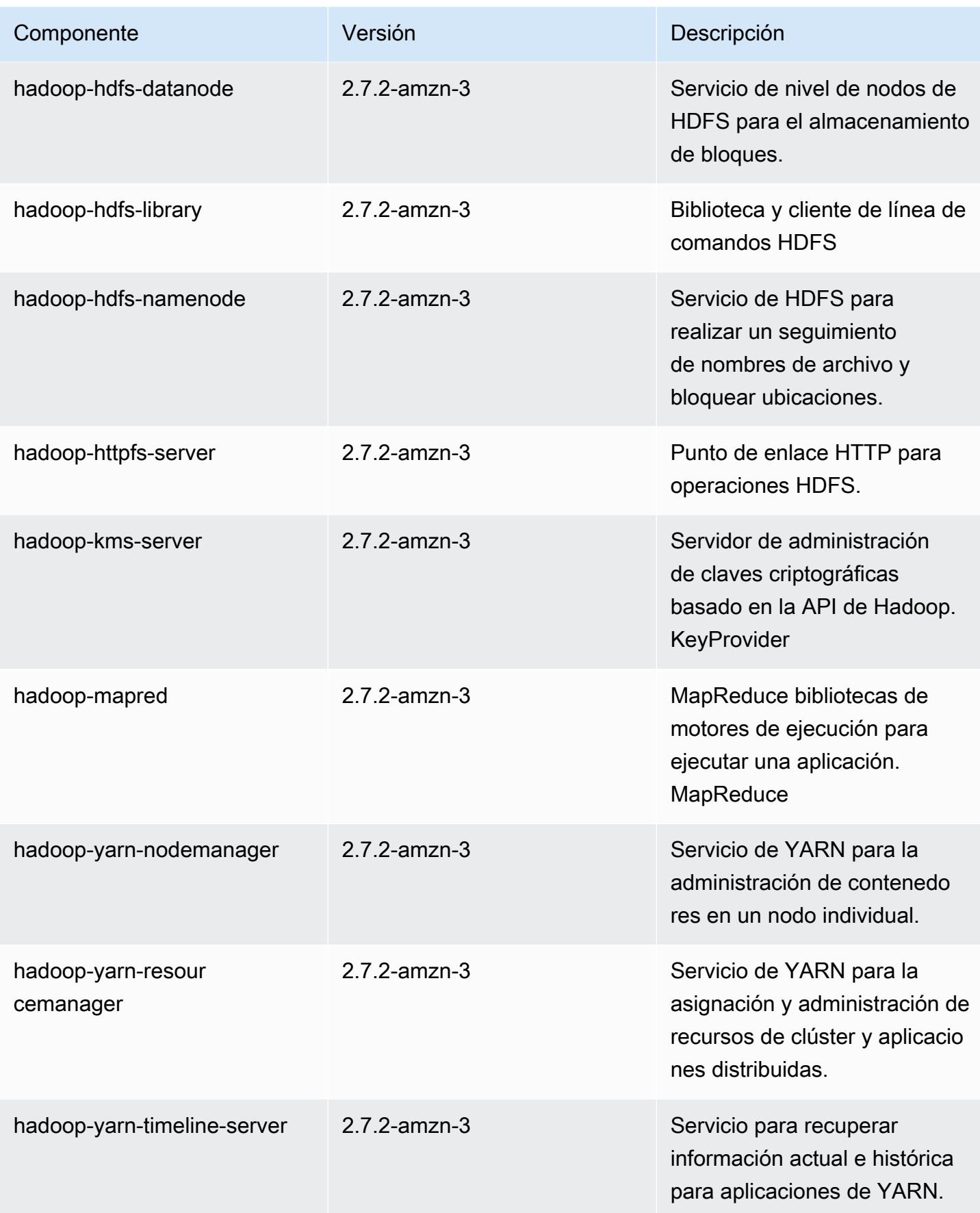

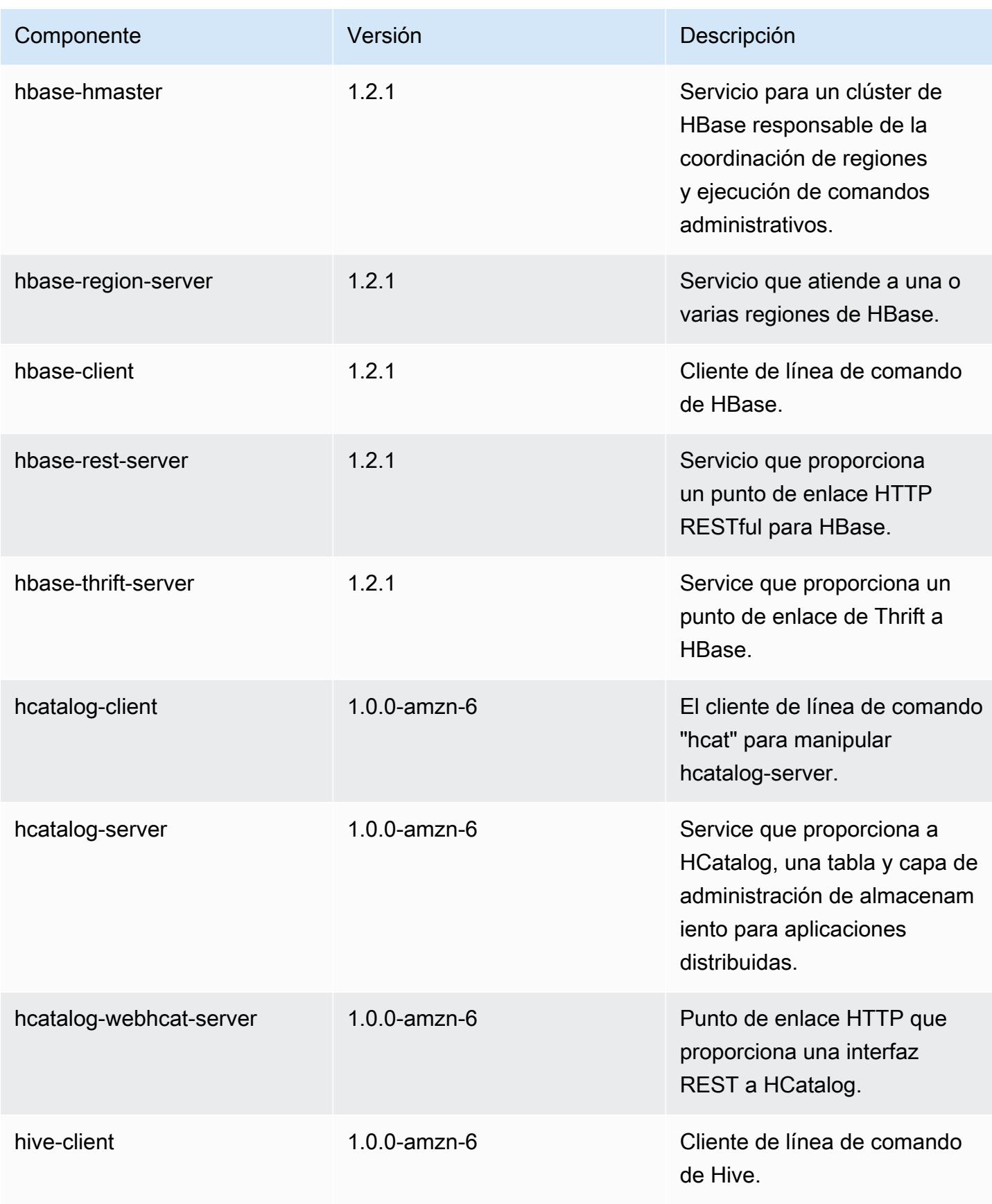

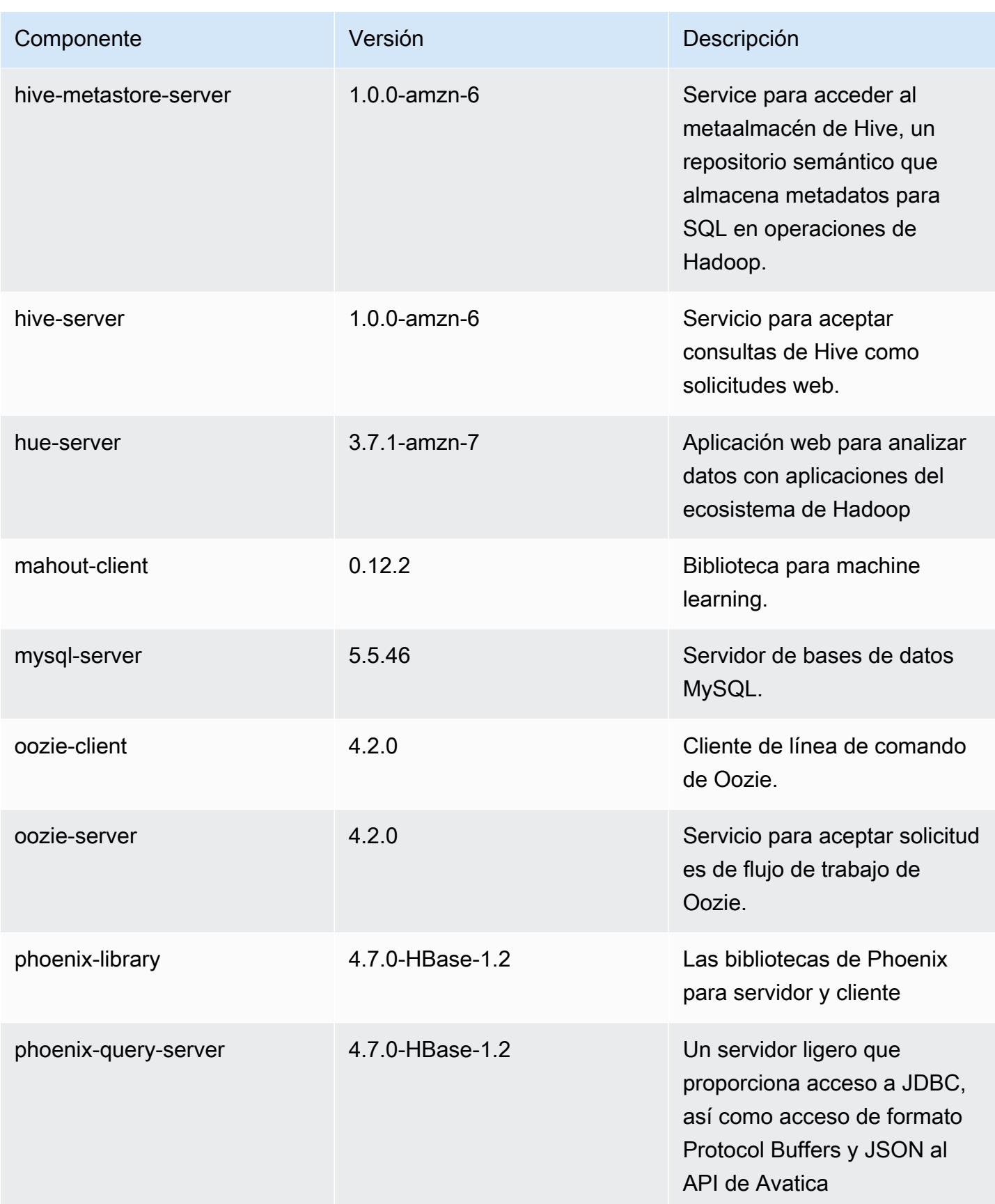

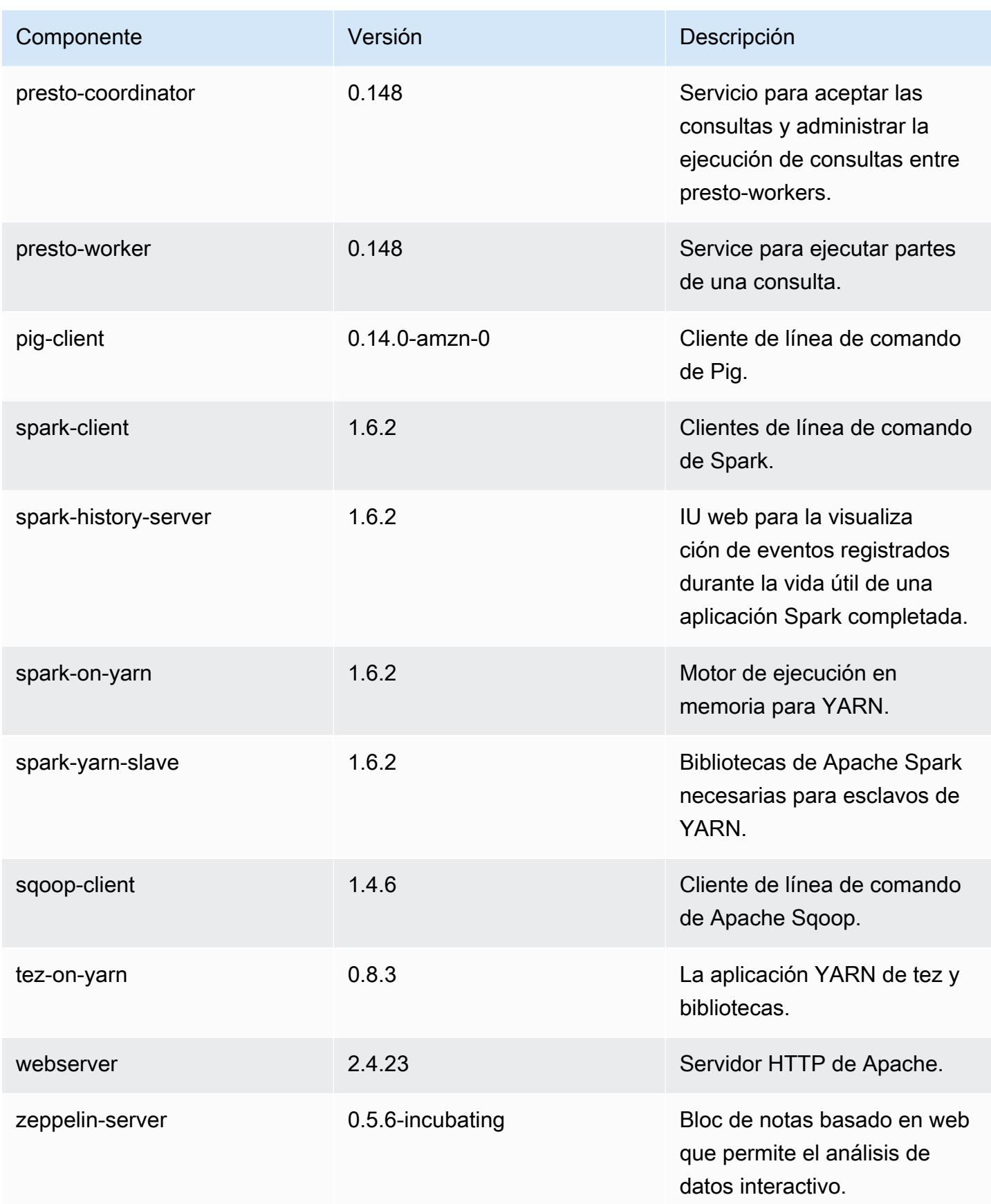

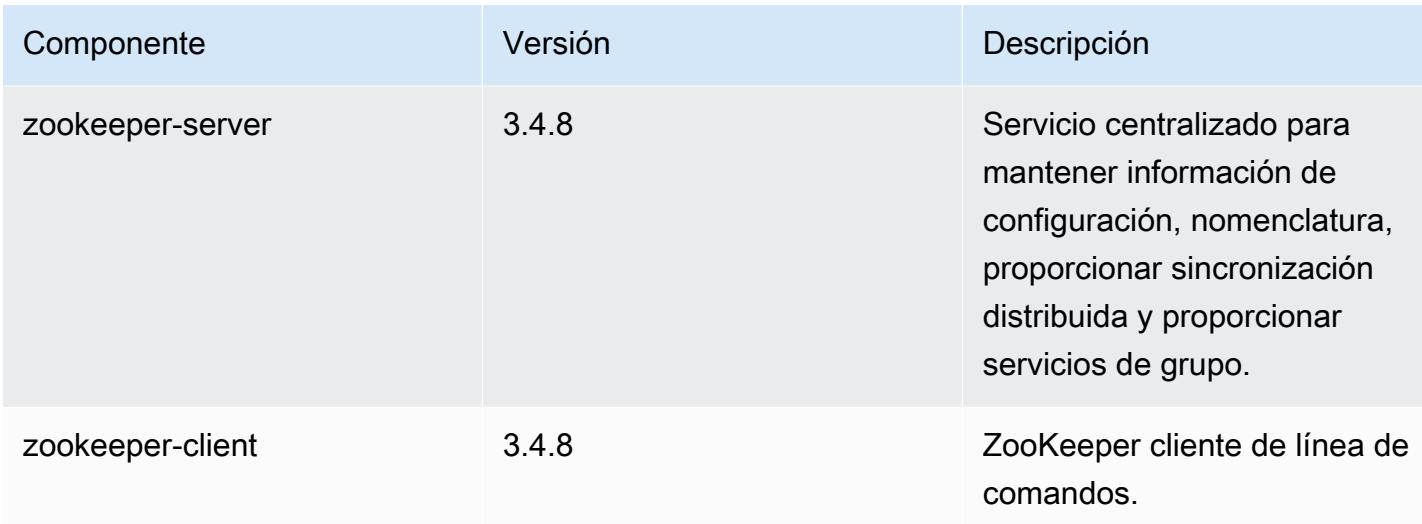

# 4.7.2 clasificaciones de configuración

Las clasificaciones de configuración le permiten personalizar las aplicaciones. Suelen corresponder a un archivo XML de configuración para la aplicación como, por ejemplo, hive-site.xml. Para obtener más información, consulte [Configuración de aplicaciones.](#page-3517-0)

Clasificaciones de emr-4.7.2

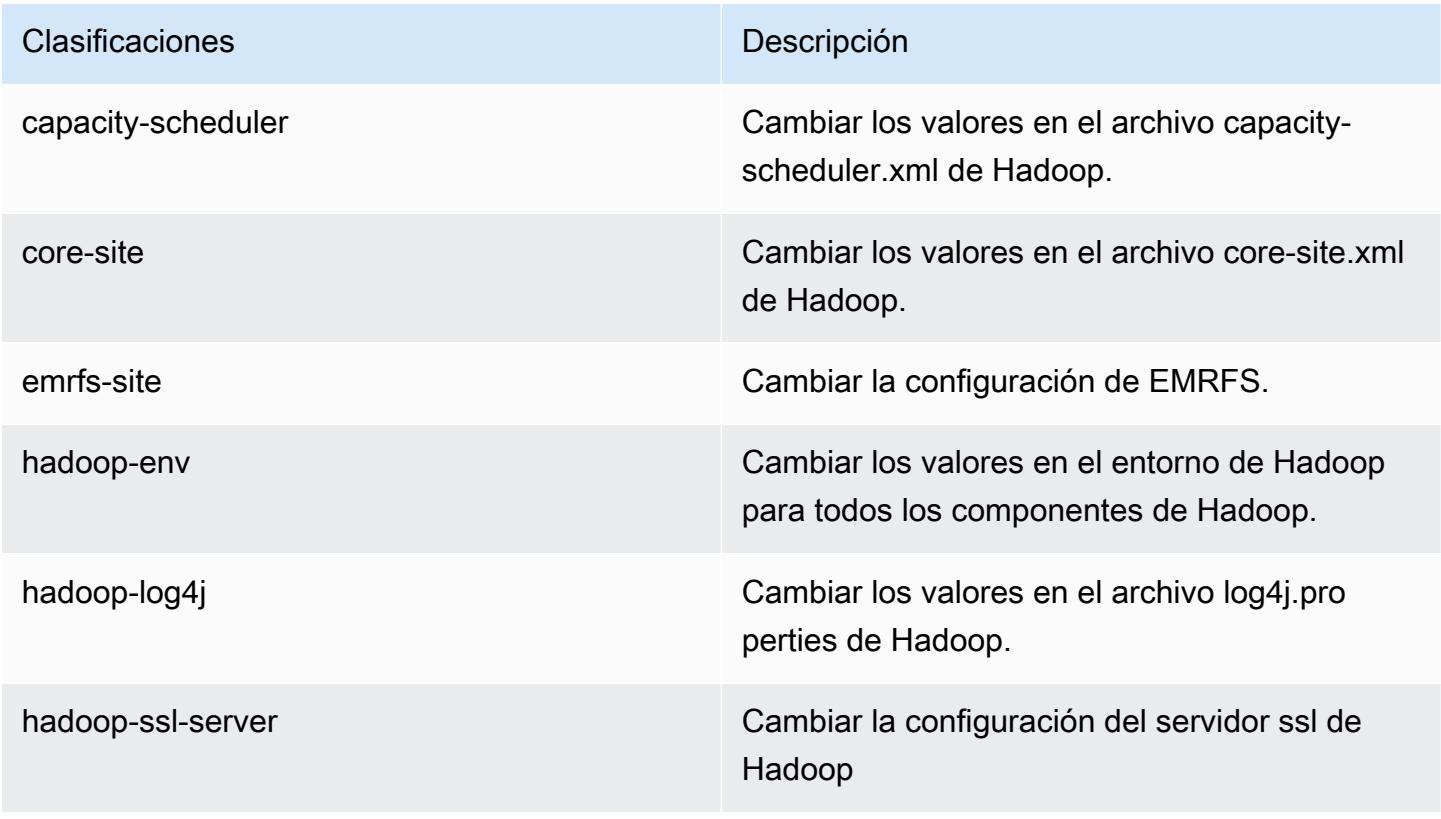

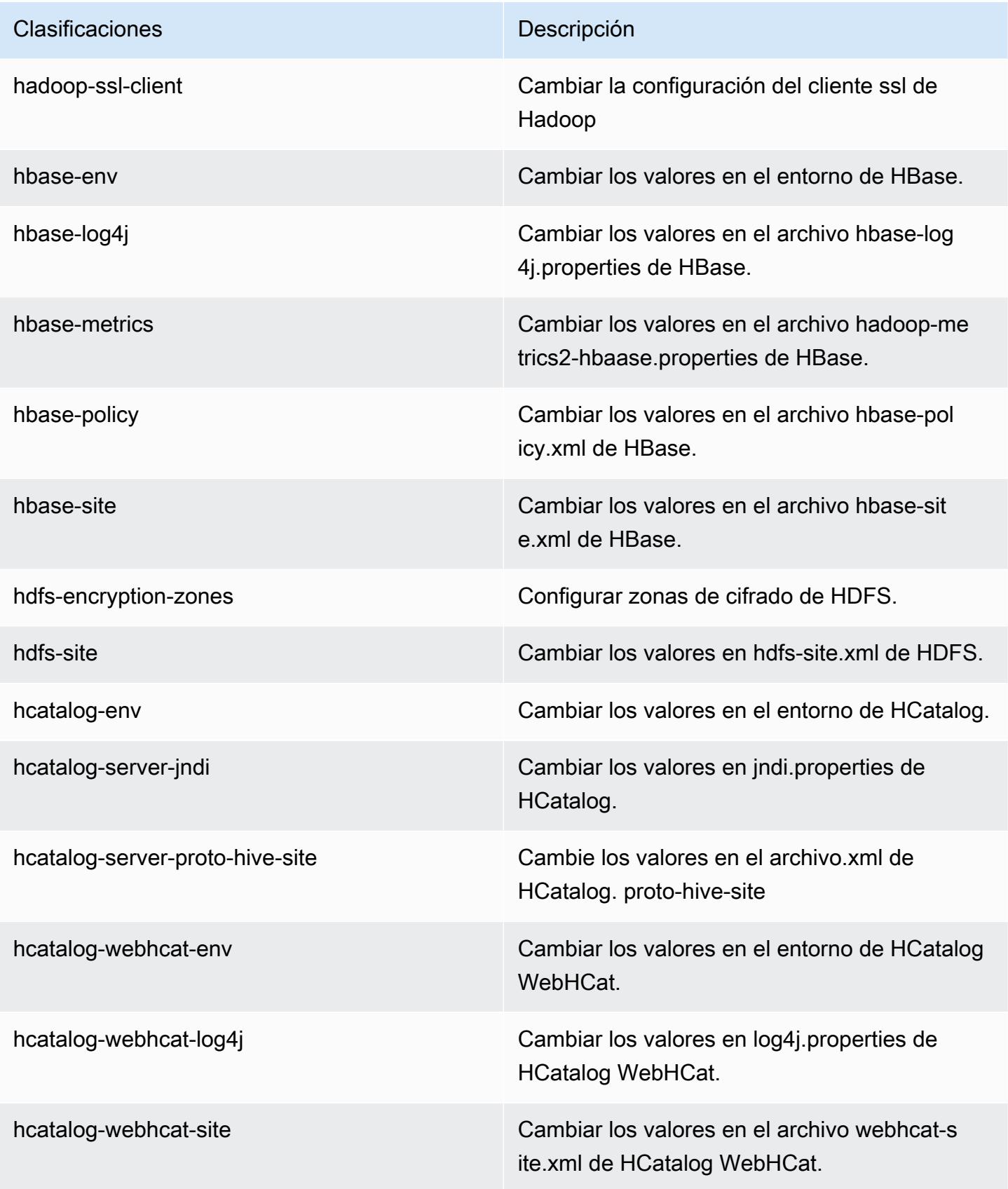

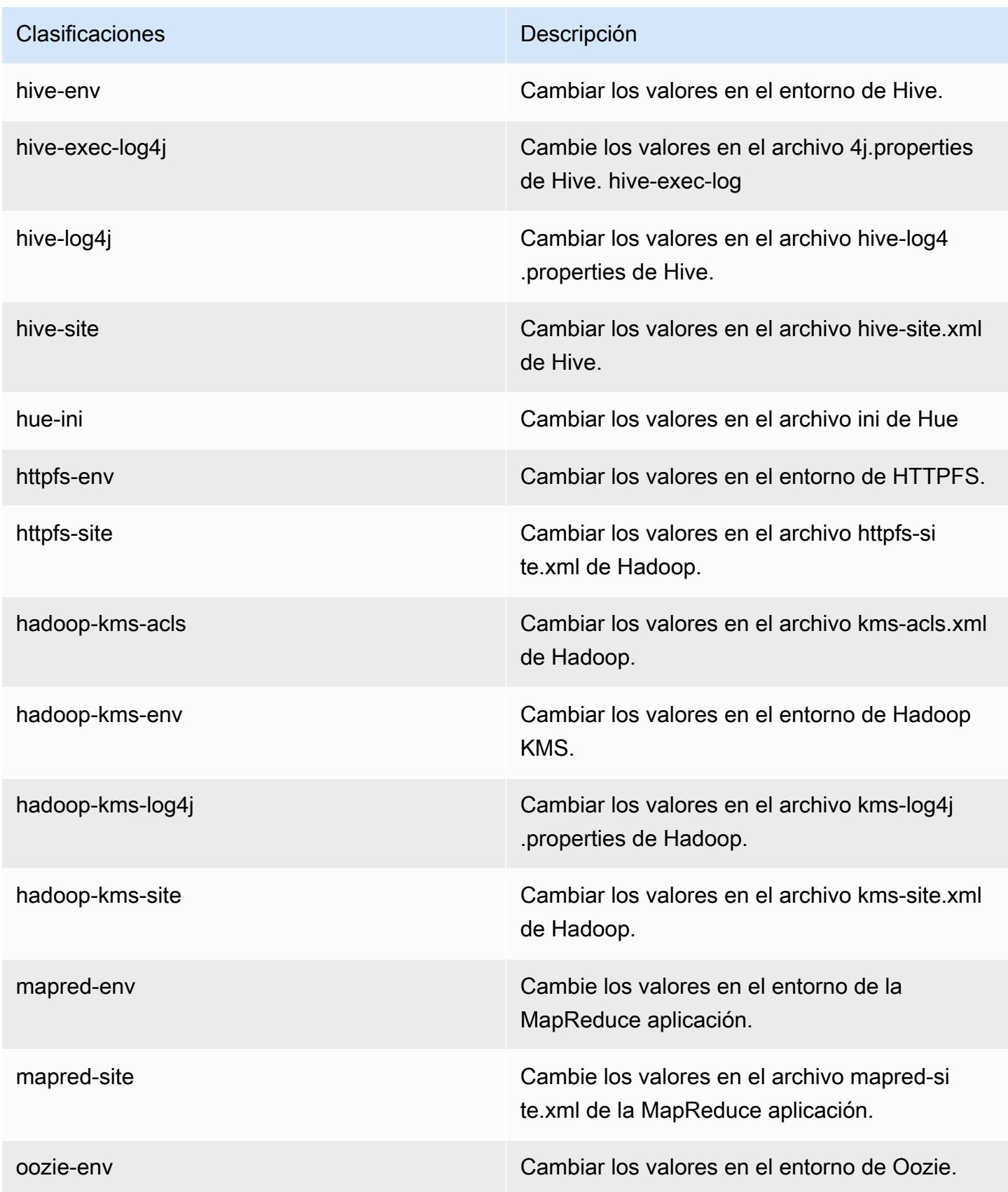
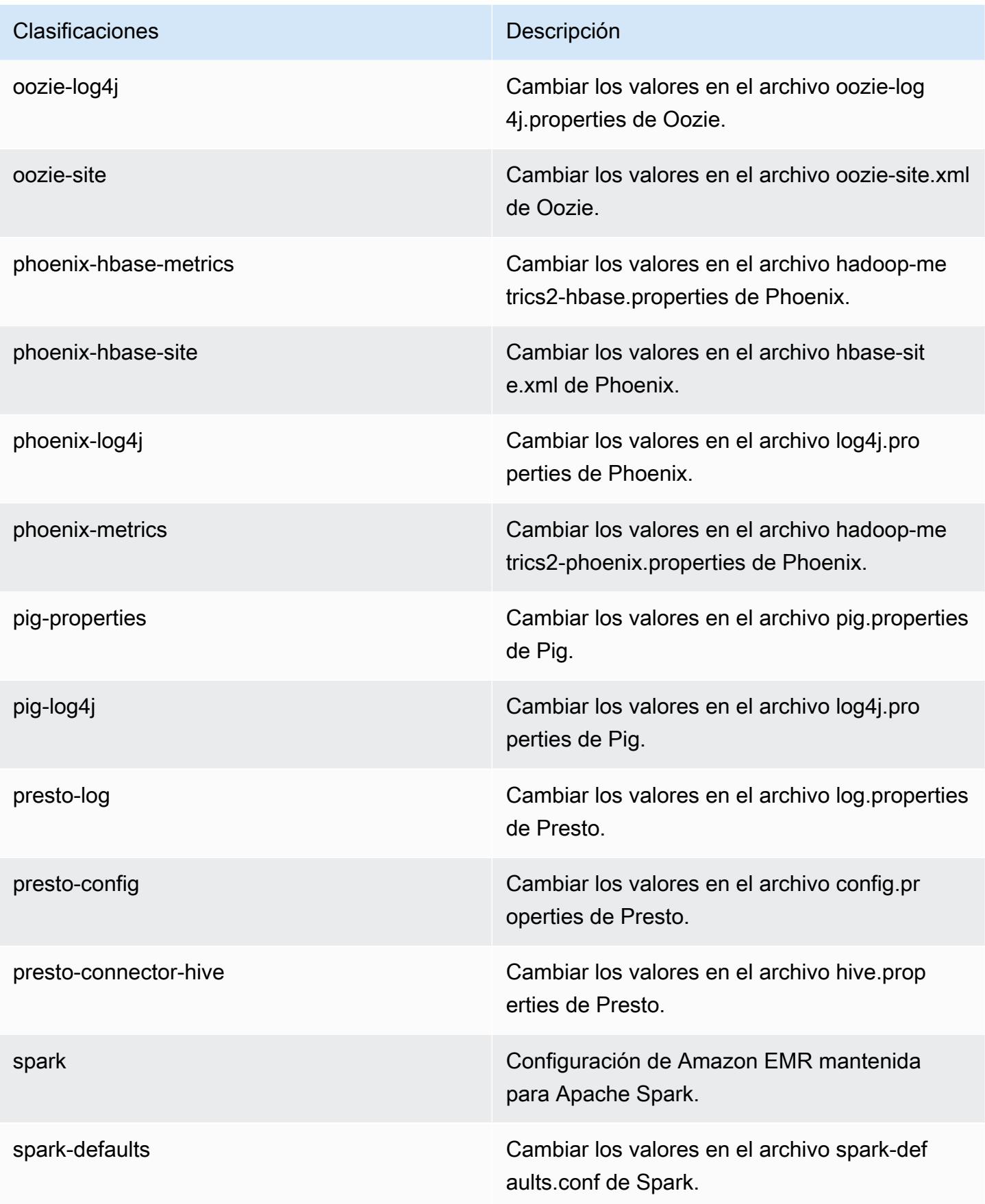

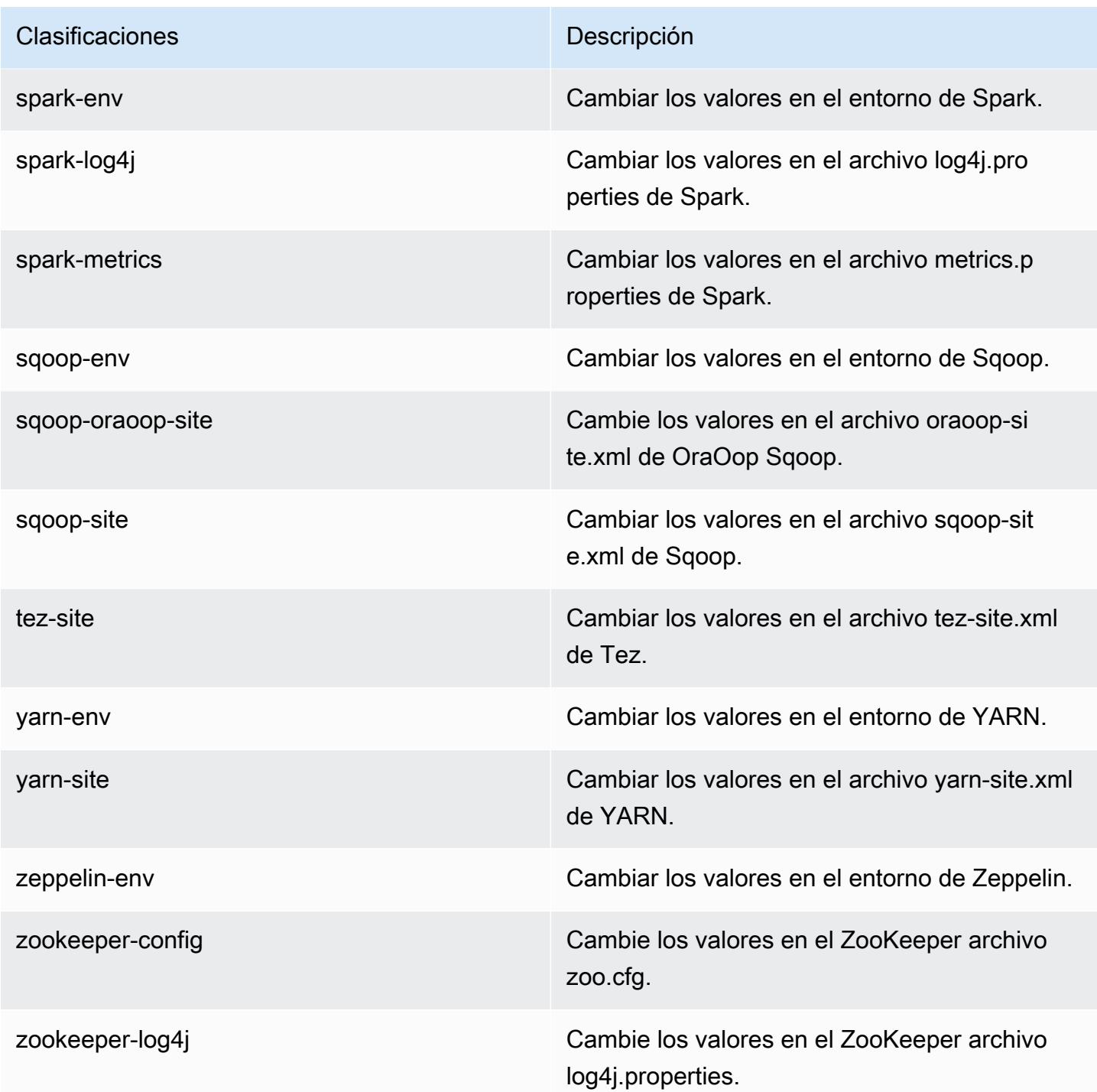

## Amazon EMR, versión 4.7.1

### Versiones de la aplicación 4.7.1

Esta versión admite las siguientes aplicaciones: [Ganglia,](http://ganglia.info) [HBase](http://hbase.apache.org/), [HCatalog,](https://cwiki.apache.org/confluence/display/Hive/HCatalog) [Hadoop,](http://hadoop.apache.org/docs/current/) [Hive](http://hive.apache.org/), [Hue,](http://gethue.com/) [Mahout](http://mahout.apache.org/), [Oozie-Sandbox](http://oozie.apache.org/), [Phoenix](https://phoenix.apache.org/), [Pig](http://pig.apache.org/), [Presto-Sandbox,](https://prestodb.io/) [Spark,](https://spark.apache.org/docs/latest/) [Sqoop-Sandbox,](http://sqoop.apache.org/) [Tez](https://tez.apache.org/), [Zeppelin-](https://zeppelin.incubator.apache.org/)[Sandbox](https://zeppelin.incubator.apache.org/) y [ZooKeeper-Sandbox.](https://zookeeper.apache.org)

En la siguiente tabla se enumeran las versiones de la aplicación disponibles en esta versión de Amazon EMR y las versiones de la aplicación en las tres versiones anteriores de Amazon EMR (cuando corresponda).

Para ver un historial completo de las versiones de la aplicación disponibles para cada versión de Amazon EMR, consulte los temas siguientes:

- [Versiones de las aplicaciones en las versiones 7.x de Amazon EMR](#page-23-0)
- [Versiones de la aplicación en las versiones 6.x de Amazon EMR](#page-87-0)
- [Versiones de la aplicación en las versiones 5.x de Amazon EMR](#page-1080-0)
- [Versiones de la aplicación en las versiones 4.x de Amazon EMR](#page-2690-0)

Información sobre la versión de la aplicación

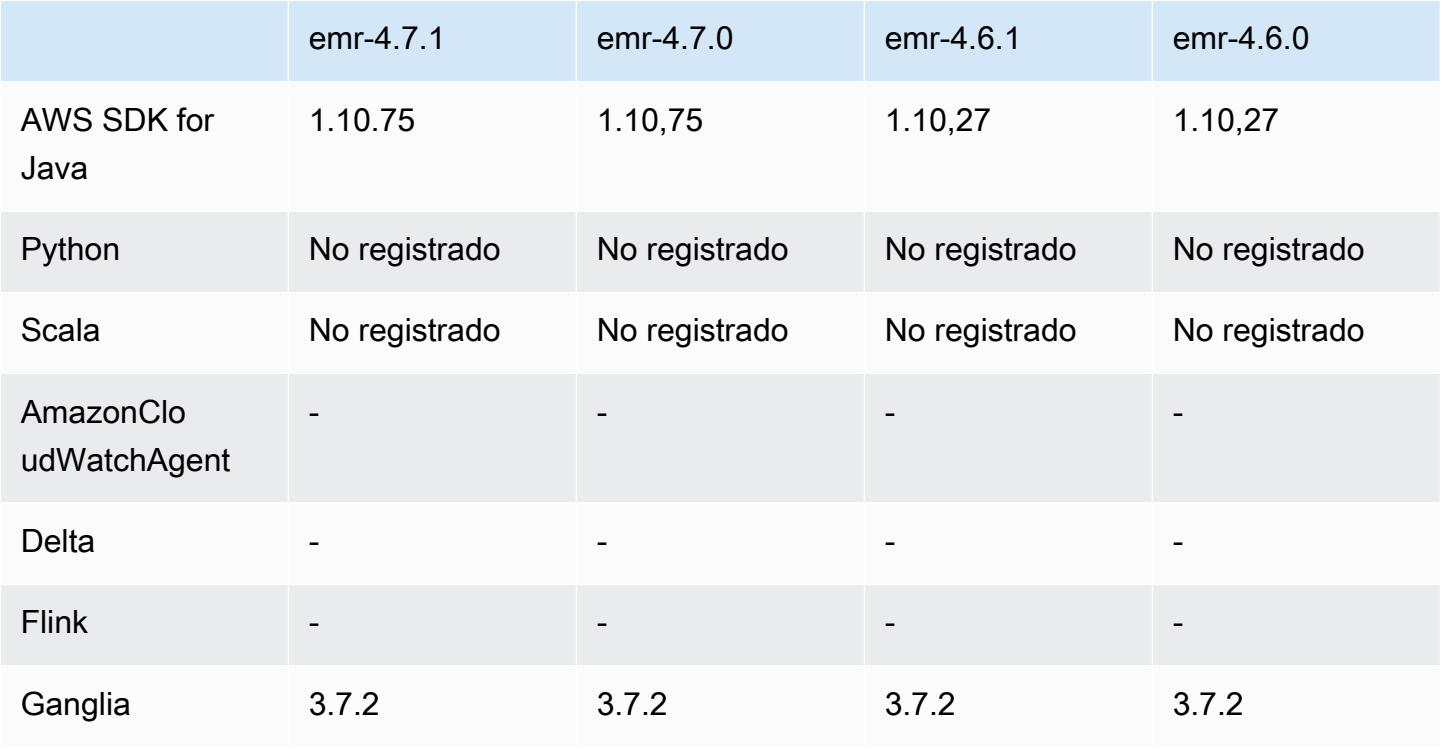

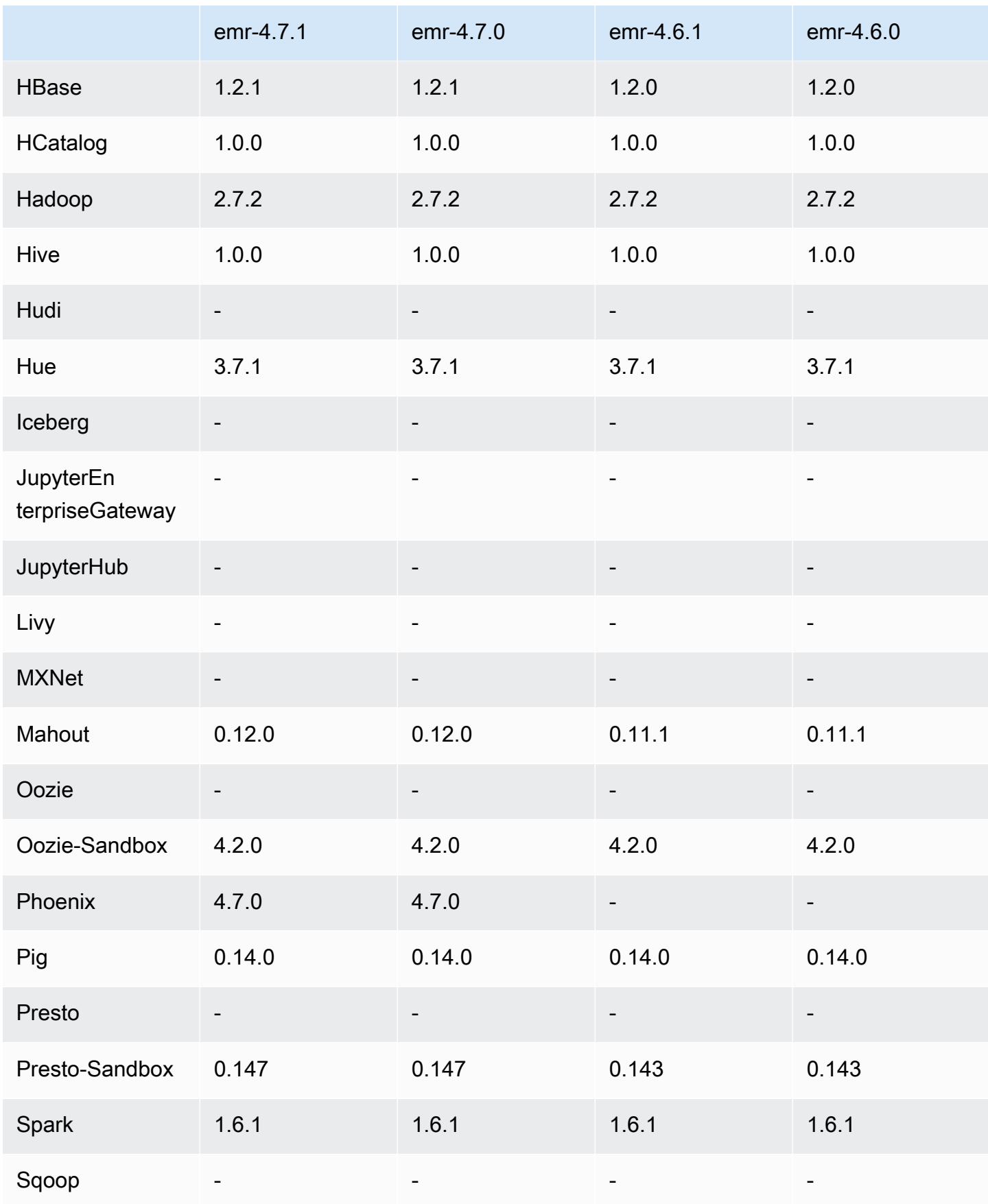

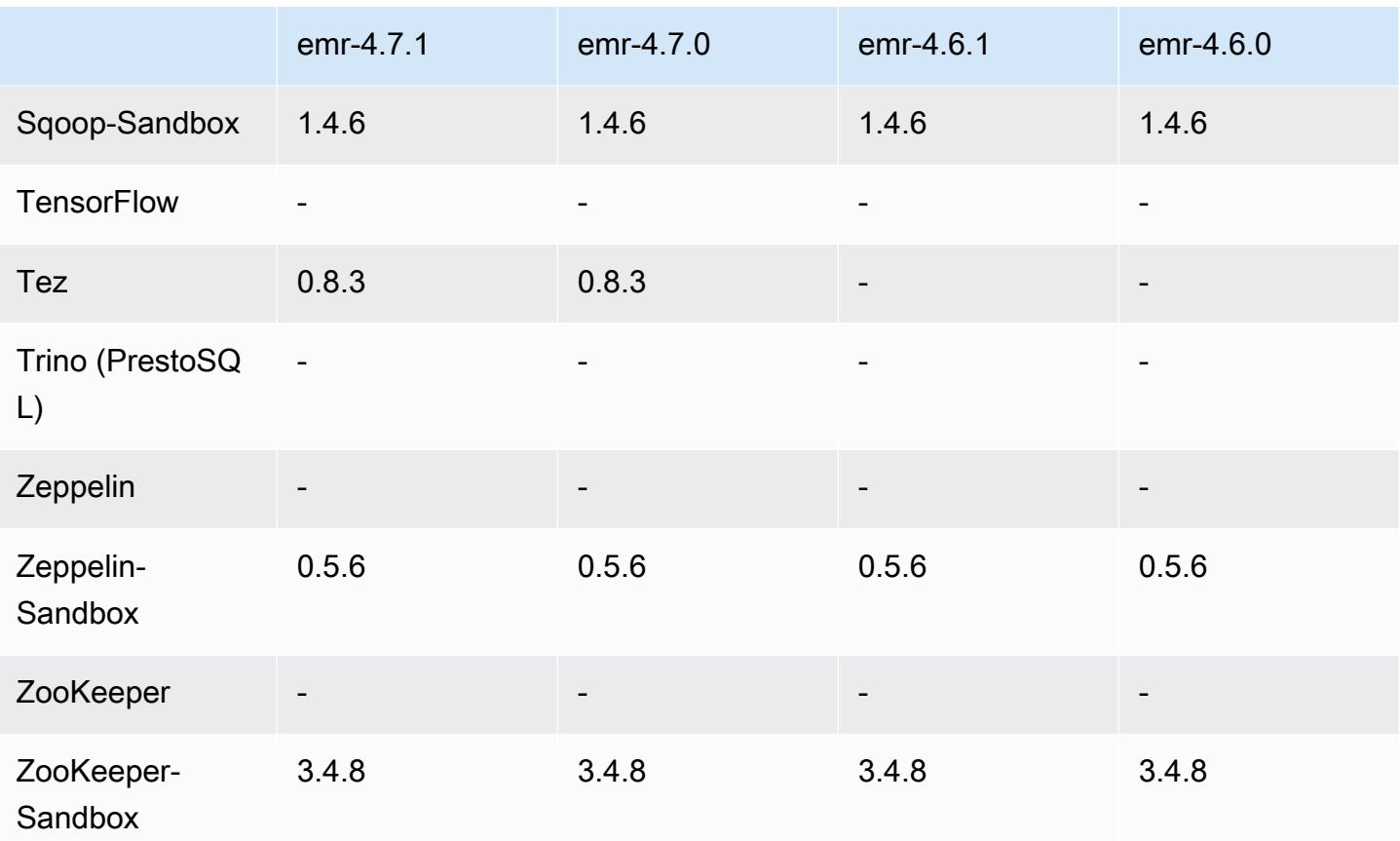

### notas de la versión 4.7.1

Las siguientes notas de la versión incluyen información sobre la versión 4.7.1 de Amazon EMR.

Fecha de lanzamiento: 10 de junio de 2016

Problemas conocidos resueltos de las versiones anteriores

- Se ha corregido un error que ampliaba el tiempo de startup de clústeres lanzadas en una VPC con subredes privadas. El error únicamente afectaba a clústeres lanzados con la versión 4.7.0 de Amazon EMR.
- Se ha corregido un error que gestionaba incorrectamente el listado de archivos en Amazon EMR para los clústeres iniciados con la versión 4.7.0 de Amazon EMR.

versiones de los componentes 4.7.1

A continuación, se muestran los componentes que Amazon EMR instala con esta versión. Algunos se instalan como parte de paquetes de aplicación de Big Data. Otros son exclusivos de Amazon EMR y se instalan para ciertos procesos y características del sistema. Normalmente, estos componentes comienzan con emr o aws. Normalmente, los paquetes de aplicación de macrodatos de la versión más reciente de Amazon EMR son las versiones más recientes que pueden encontrarse en la comunidad. Intentamos que las versiones de la comunidad estén disponibles en Amazon EMR lo más rápido posible.

Algunos componentes de Amazon EMR son distintos de las versiones que se encuentran en la comunidad. Estos componentes tienen una etiqueta de versión con el formato *CommunityVersion*amzn-*EmrVersion*. La *EmrVersion* empieza por 0. Por ejemplo, si un componente de la comunidad de código abierto llamado myapp-component con la versión 2.2 se ha modificado tres veces para incluirlo en diferentes versiones de lanzamiento de Amazon EMR, la versión que se mostrará será 2.2-amzn-2.

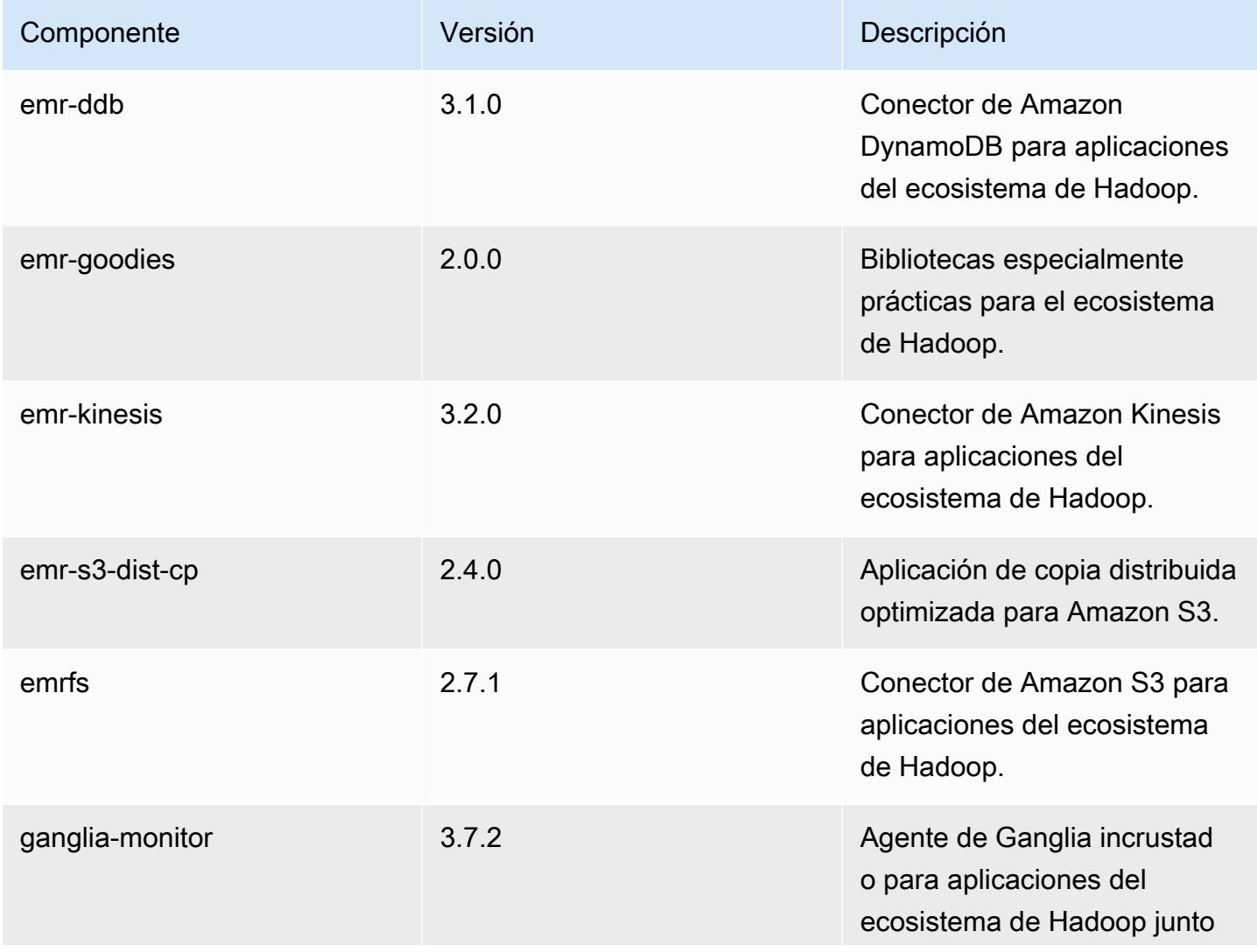

Amazon EMR Guía de publicación de Amazon EMR

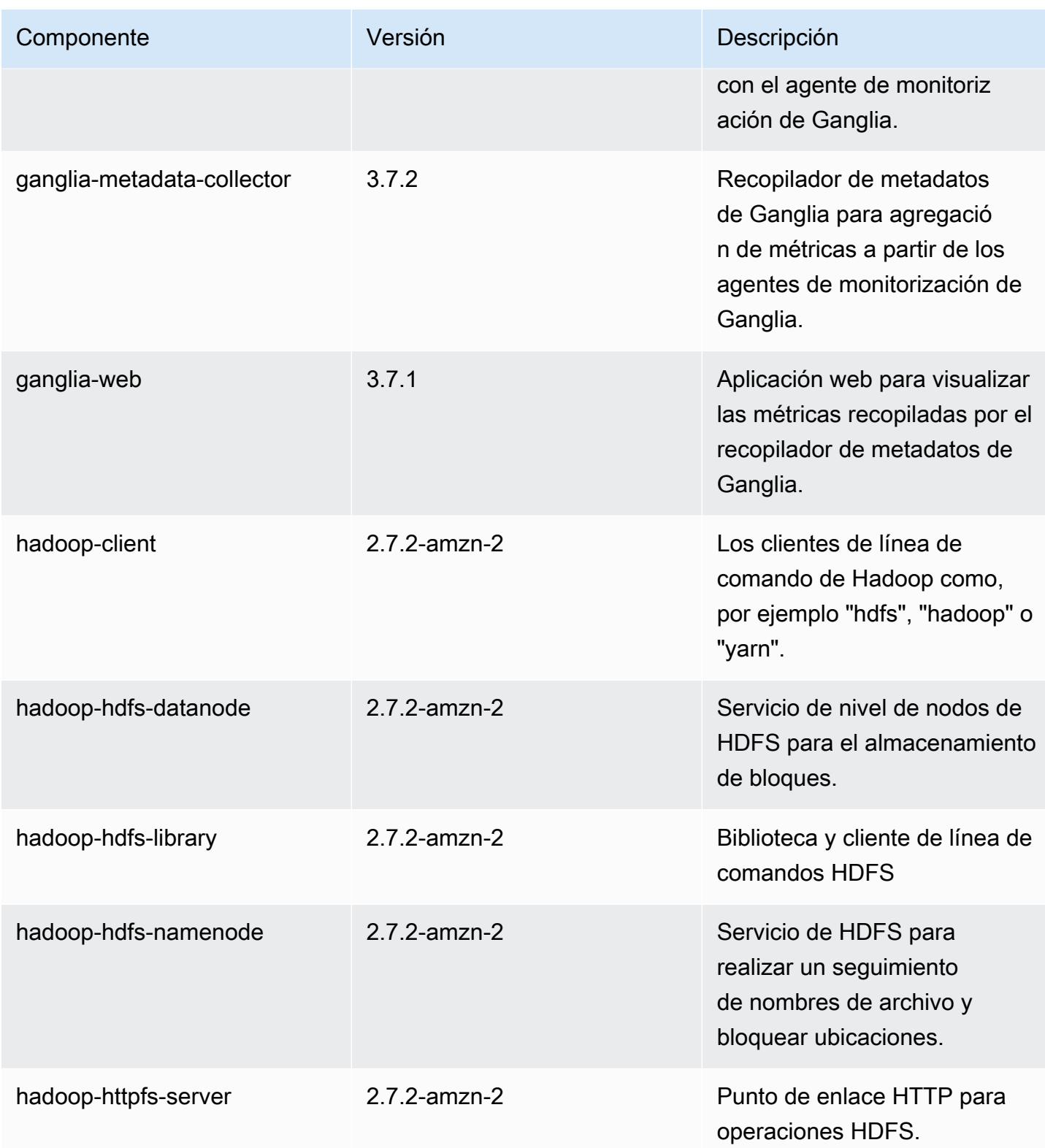

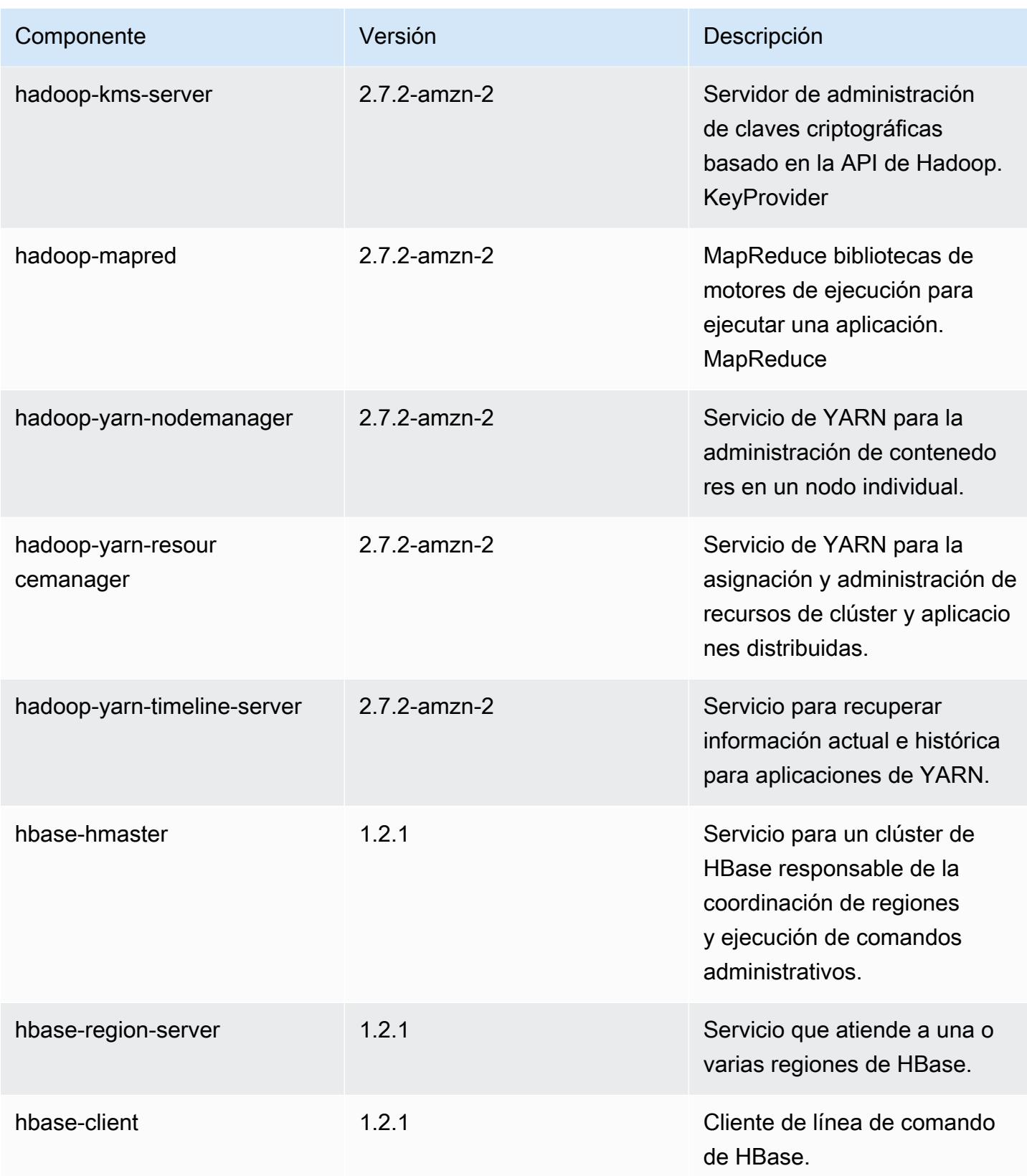

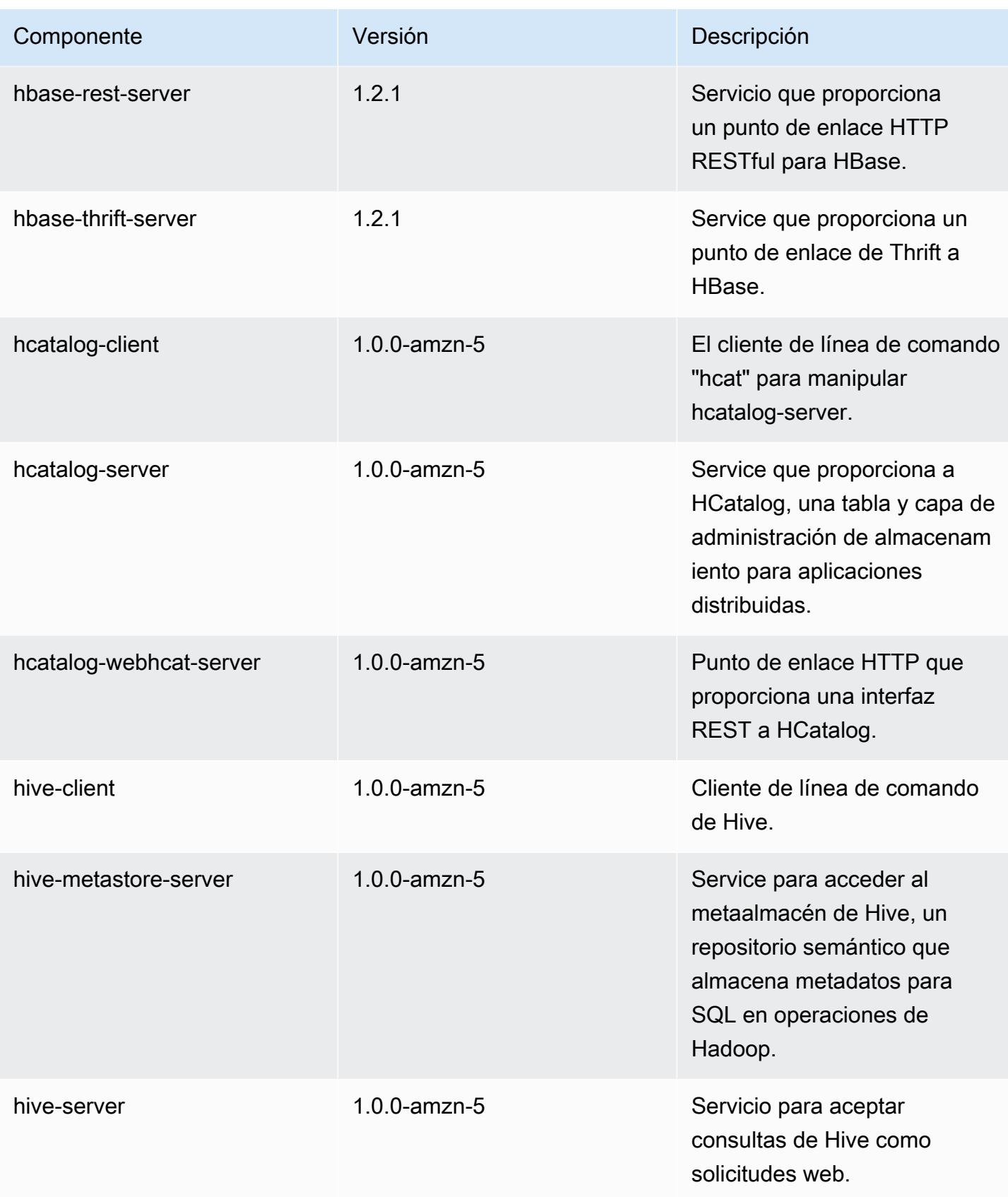

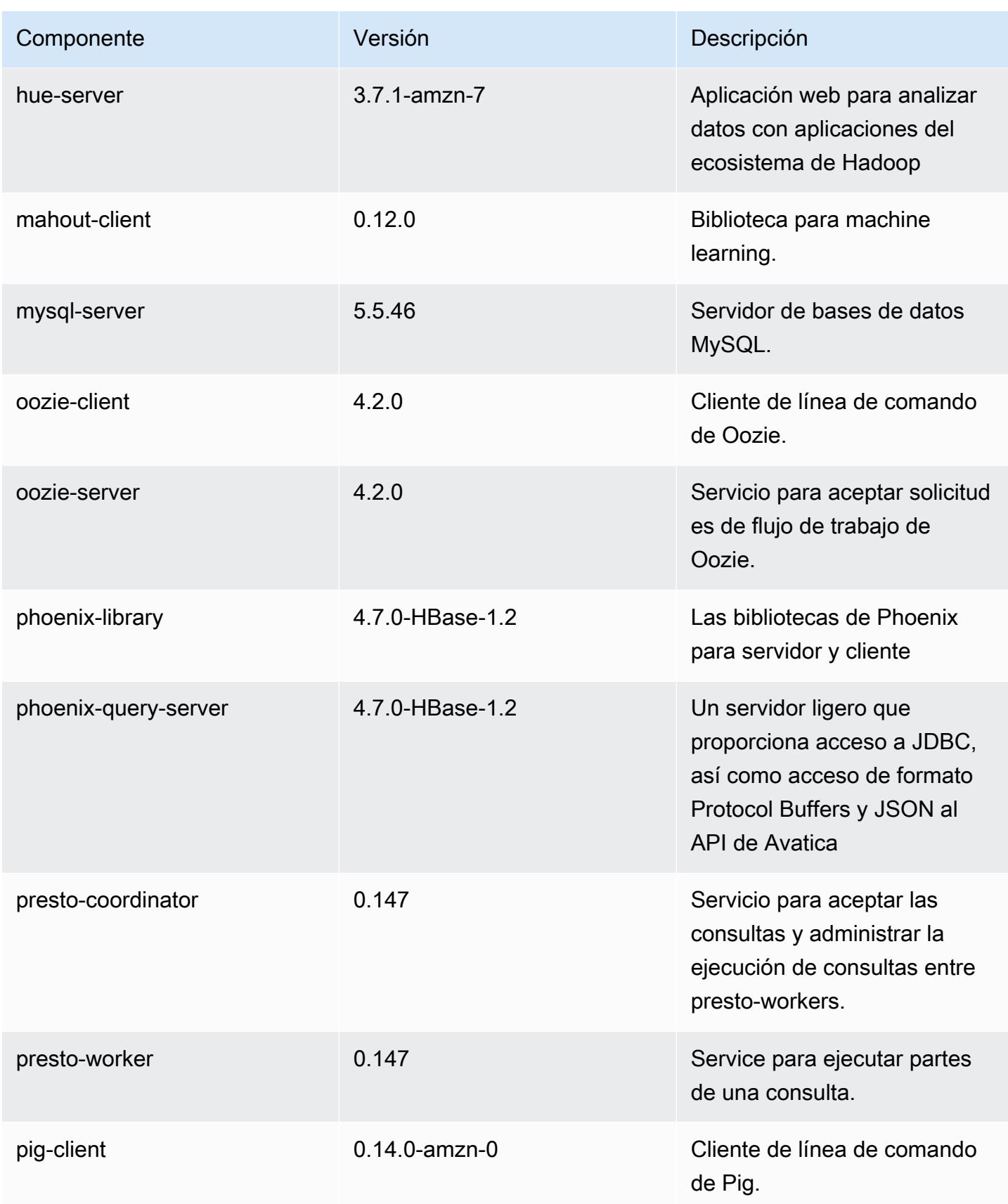

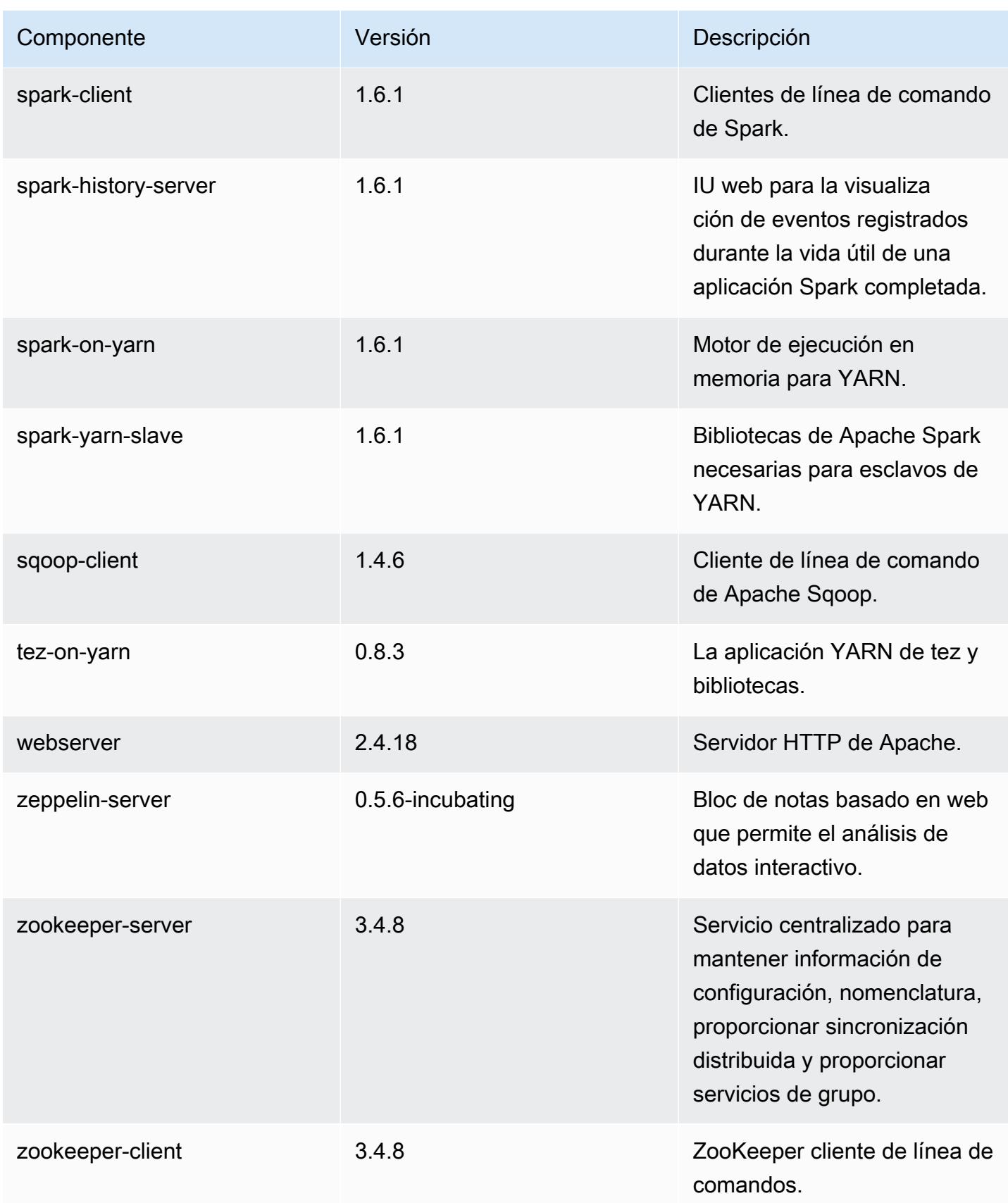

# 4.7.1 clasificaciones de configuración

Las clasificaciones de configuración le permiten personalizar las aplicaciones. Suelen corresponder a un archivo XML de configuración para la aplicación como, por ejemplo, hive-site.xml. Para obtener más información, consulte [Configuración de aplicaciones.](#page-3517-0)

#### Clasificaciones de emr-4.7.1

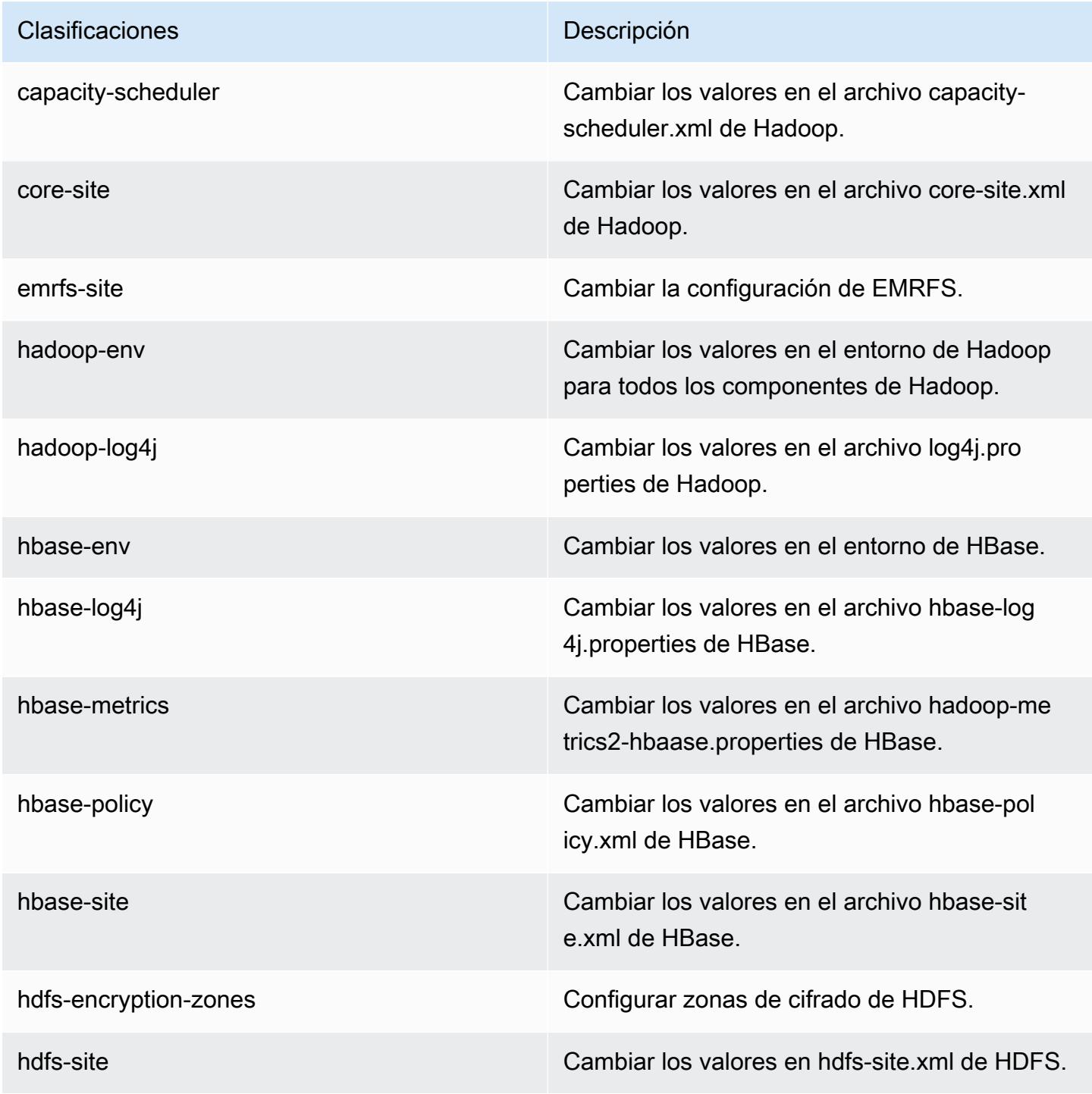

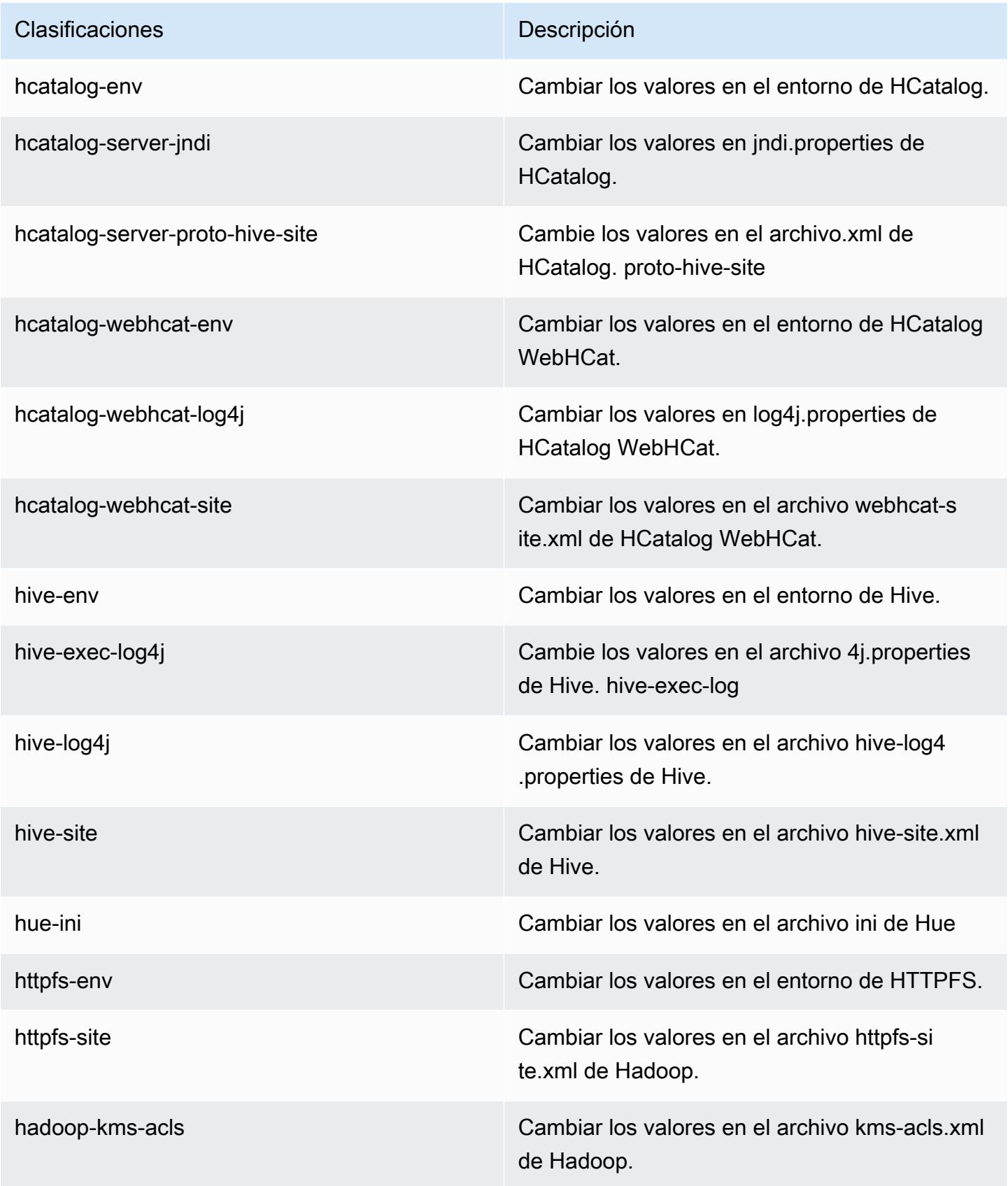

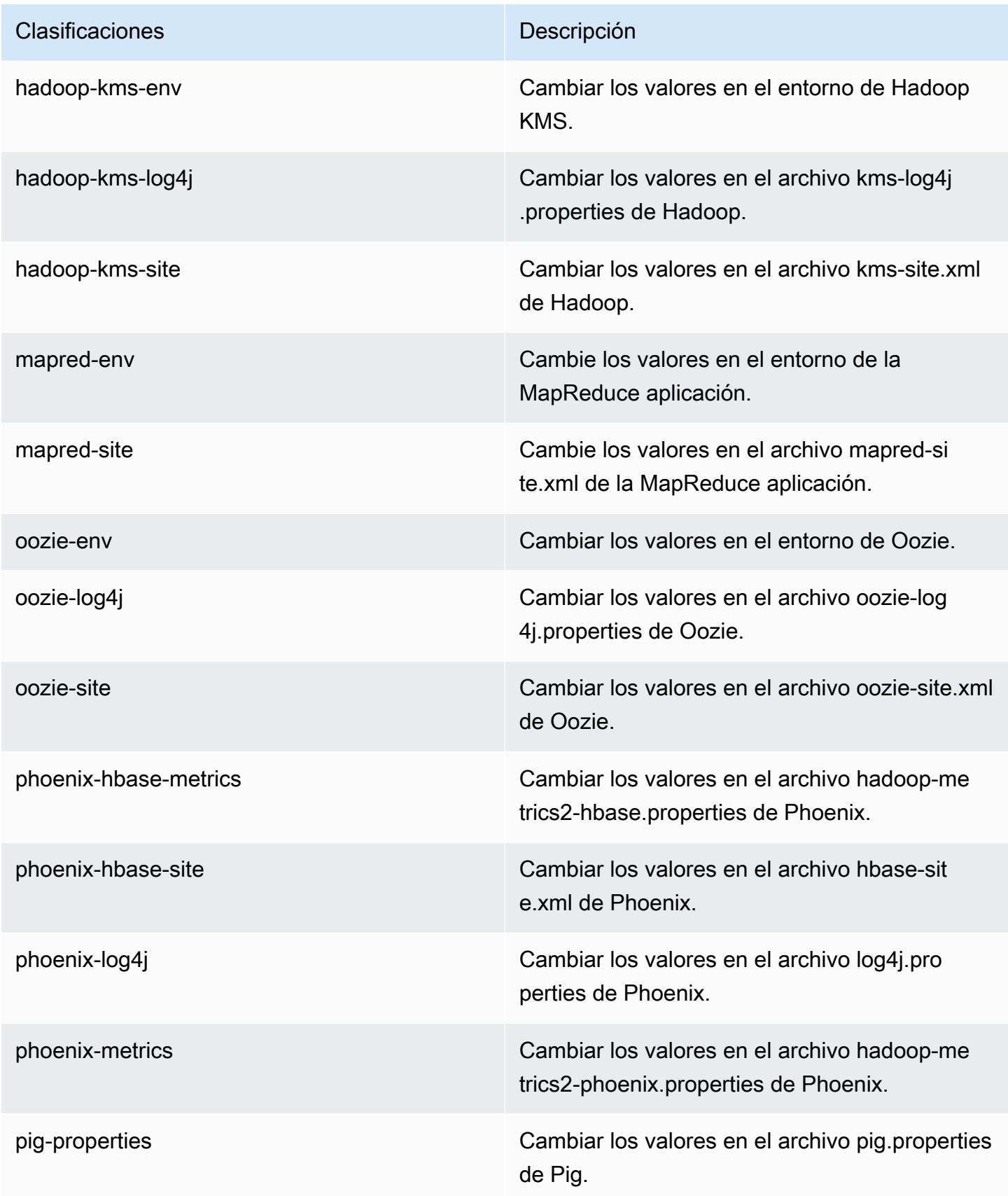

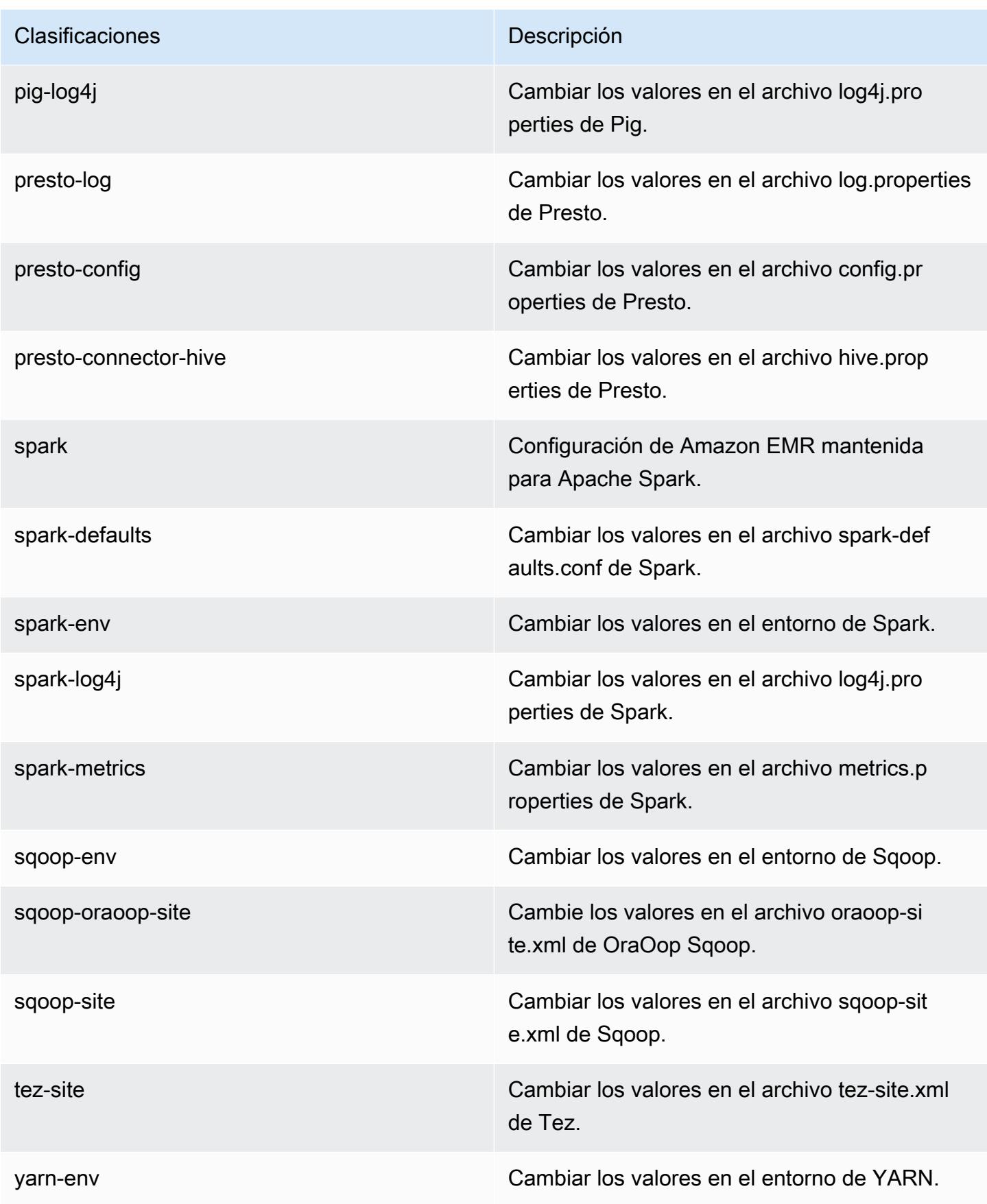

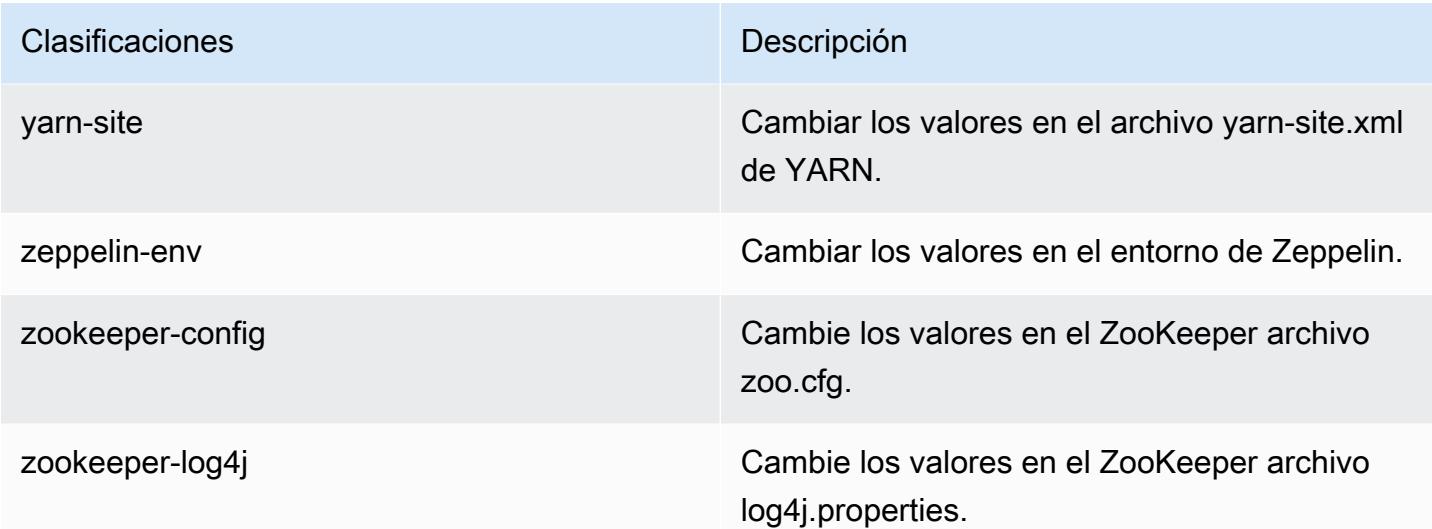

## Amazon EMR, versión 4.7.0

Versiones de la aplicación 4.7.0

Esta versión admite las siguientes aplicaciones: [Ganglia,](http://ganglia.info) [HBase](http://hbase.apache.org/), [HCatalog,](https://cwiki.apache.org/confluence/display/Hive/HCatalog) [Hadoop,](http://hadoop.apache.org/docs/current/) [Hive](http://hive.apache.org/), [Hue,](http://gethue.com/) [Mahout](http://mahout.apache.org/), [Oozie-Sandbox](http://oozie.apache.org/), [Phoenix](https://phoenix.apache.org/), [Pig](http://pig.apache.org/), [Presto-Sandbox,](https://prestodb.io/) [Spark,](https://spark.apache.org/docs/latest/) [Sqoop-Sandbox,](http://sqoop.apache.org/) [Tez](https://tez.apache.org/), [Zeppelin-](https://zeppelin.incubator.apache.org/)[Sandbox](https://zeppelin.incubator.apache.org/) y [ZooKeeper-Sandbox.](https://zookeeper.apache.org)

En la siguiente tabla se enumeran las versiones de la aplicación disponibles en esta versión de Amazon EMR y las versiones de la aplicación en las tres versiones anteriores de Amazon EMR (cuando corresponda).

Para ver un historial completo de las versiones de la aplicación disponibles para cada versión de Amazon EMR, consulte los temas siguientes:

- [Versiones de las aplicaciones en las versiones 7.x de Amazon EMR](#page-23-0)
- [Versiones de la aplicación en las versiones 6.x de Amazon EMR](#page-87-0)
- [Versiones de la aplicación en las versiones 5.x de Amazon EMR](#page-1080-0)
- [Versiones de la aplicación en las versiones 4.x de Amazon EMR](#page-2690-0)

# Información sobre la versión de la aplicación

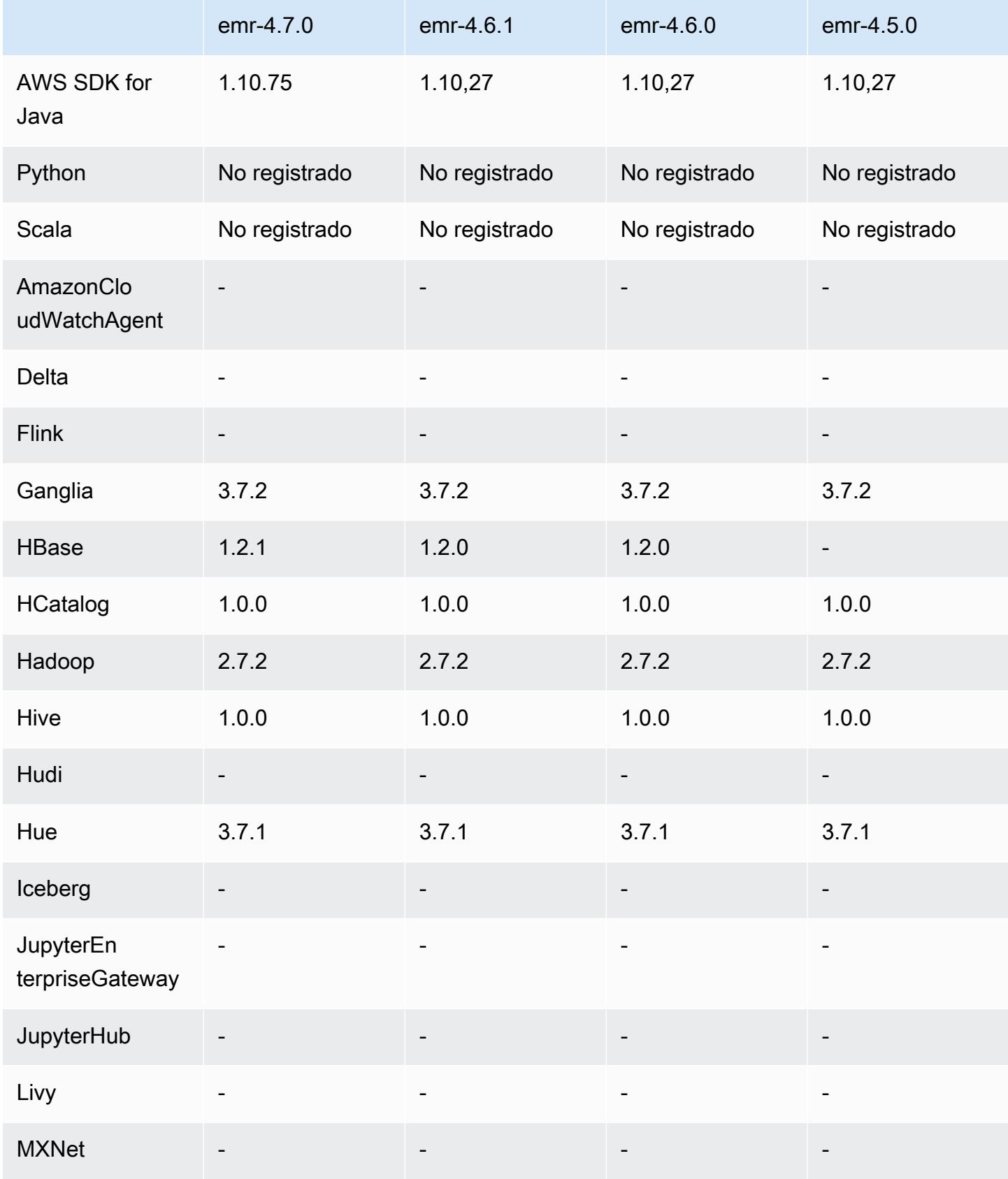

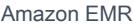

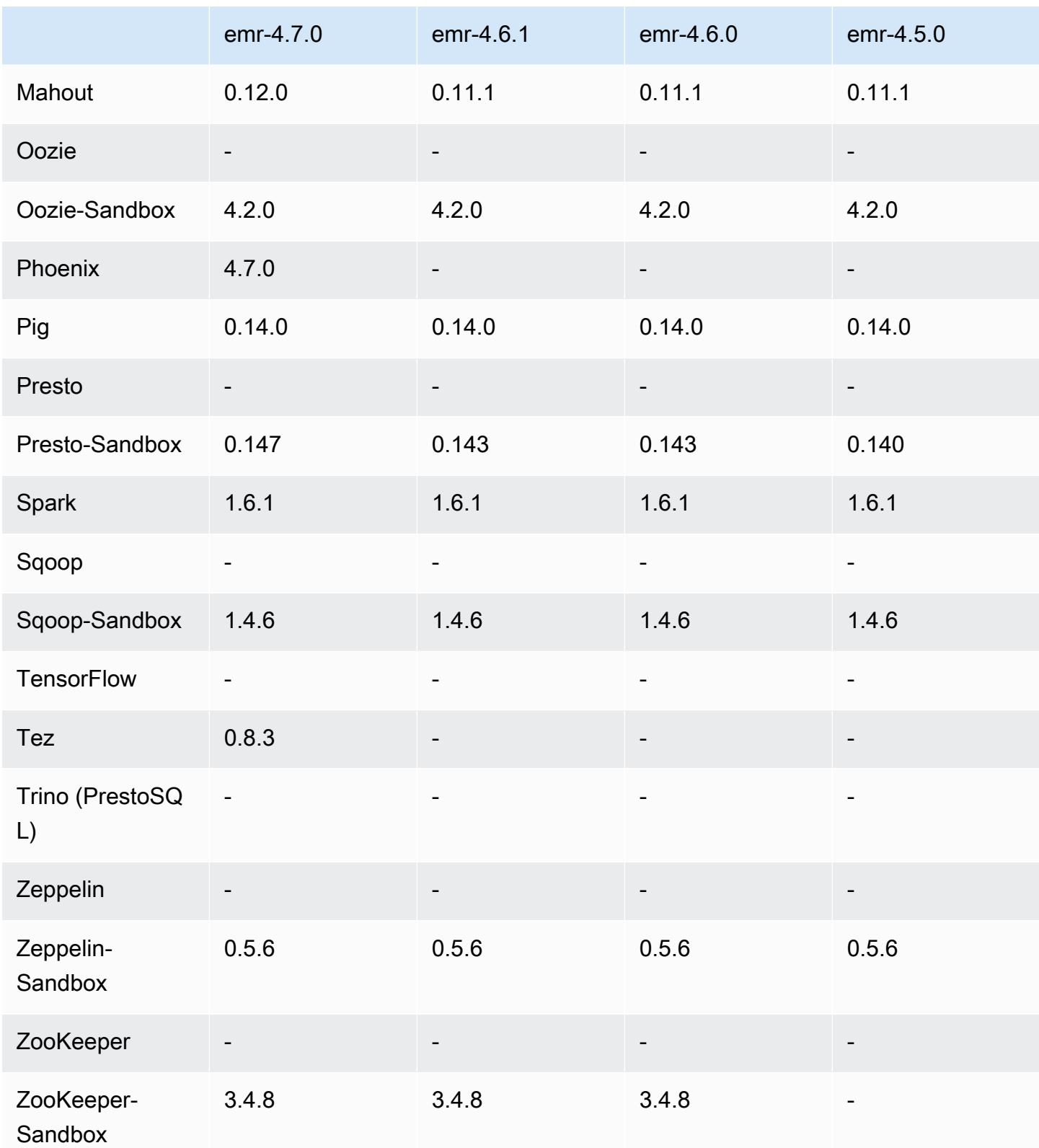

#### notas de la versión 4.7.0

### **A** Important

Amazon EMR 4.7.0 está obsoleto. Utilice Amazon EMR 4.7.1 o una versión posterior en su lugar.

Fecha de lanzamiento: 2 de junio de 2016

Características

- Se ha añadido Apache Phoenix 4.7.0
- Se ha añadido Apache Tez 0.8.3
- Actualizado a HBase 1.2.1
- Actualizado a Mahout 0.12.0
- Actualizado a Presto 0.147
- Se actualizó AWS SDK for Java a la 1.10.75
- La marca final se ha eliminado de la propiedad mapreduce.cluster.local.dir en mapredsite.xml para permitir a los usuarios ejecutar Pig en modo local.
- Los controladores JDBC de Amazon Redshift están disponibles en el clúster

Los controladores JDBC de Amazon Redshift ahora se incluyen en /usr/share/aws/ redshift/jdbc. /usr/share/aws/redshift/jdbc/RedshiftJDBC41.jar es el controlador de Amazon Redshift compatible con JDBC 4.1 y /usr/share/aws/redshift/ jdbc/RedshiftJDBC4.jar es el controlador de Amazon Redshift compatible con JDBC 4.0. Para más información, consulte [Configurar una conexión JDBC](https://docs.aws.amazon.com/redshift/latest/mgmt/configure-jdbc-connection.html) en la Guía de administración de Amazon Redshift.

• Java 8

Excepto para Presto, OpenJDK 1.7 es el JDK predeterminado para todas las aplicaciones. No obstante, tanto OpenJDK 1.7 como 1.8 están instalados. Para obtener más información sobre cómo definir JAVA\_HOME para las aplicaciones, consulte [Configuración de aplicaciones para](https://docs.aws.amazon.com/emr/latest/ReleaseGuide/emr-configure-apps.html#configuring-java8)  [utilizar Java 8](https://docs.aws.amazon.com/emr/latest/ReleaseGuide/emr-configure-apps.html#configuring-java8).

#### Problemas conocidos resueltos de las versiones anteriores

- Se ha corregido un problema de kernel que afectaba notablemente a los volúmenes de HDD de rendimiento optimizado (st1) de EBS para Amazon EMR en emr-4.6.0.
- Se ha corregido un problema donde un clúster fallaría si alguna de la zona de cifrado de HDFS se especifica sin elegir Hadoop como aplicación.
- Se ha cambiado la política de escritura de HDFS predeterminada RoundRobin a AvailableSpaceVolumeChoosingPolicy. Algunos volúmenes no se utilizaron correctamente con la RoundRobin configuración, lo que provocó fallos en los nodos principales y un HDFS poco fiable.
- Se ha corregido un problema con la CLI de EMRFS que provocaría una excepción al crear la tabla de metadatos de DynamoDB predeterminada para vistas coherentes.
- Se ha corregido un problema de bloqueo en EMRFS que ocurría potencialmente durante las operaciones de copia y cambio de nombre de multipartes.
- Se ha corregido un problema con EMRFS que provocaba que el CopyPart tamaño predeterminado fuera de 5 MB. El valor predeterminado se ha fijado correctamente ahora en 128 MB.
- Se ha corregido un problema con la configuración de upstart de Zeppelin que potencialmente impedía parar el servicio.
- Se ha corregido un problema con Spark y Zeppelin, que impedía que utilizara el esquema de URI de s3a:// porque /usr/lib/hadoop/hadoop-aws.jar no se cargó correctamente en la classpath respectiva.
- Se ha adaptado [HUE-2484](https://issues.cloudera.org/browse/HUE-2484).
- Se ha adaptado una [confirmación](https://github.com/cloudera/hue/commit/c3c89f085e7a29c9fac7de016d881142d90af3eb) desde Hue 3.9.0 (no existe JIRA) para corregir un problema con la muestra de navegador de HBase.
- Se ha adaptado [HIVE-9073.](https://issues.apache.org/jira/browse/HIVE-9073)

### Versiones de los componentes 4.7.0

A continuación, se muestran los componentes que Amazon EMR instala con esta versión. Algunos se instalan como parte de paquetes de aplicación de Big Data. Otros son exclusivos de Amazon EMR y se instalan para ciertos procesos y características del sistema. Normalmente, estos componentes comienzan con emr o aws. Normalmente, los paquetes de aplicación de macrodatos de la versión más reciente de Amazon EMR son las versiones más recientes que pueden encontrarse en la comunidad. Intentamos que las versiones de la comunidad estén disponibles en Amazon EMR lo más rápido posible.

Algunos componentes de Amazon EMR son distintos de las versiones que se encuentran en la comunidad. Estos componentes tienen una etiqueta de versión con el formato *CommunityVersion*amzn-*EmrVersion*. La *EmrVersion* empieza por 0. Por ejemplo, si un componente de la comunidad de código abierto llamado myapp-component con la versión 2.2 se ha modificado tres veces para incluirlo en diferentes versiones de lanzamiento de Amazon EMR, la versión que se mostrará será 2.2-amzn-2.

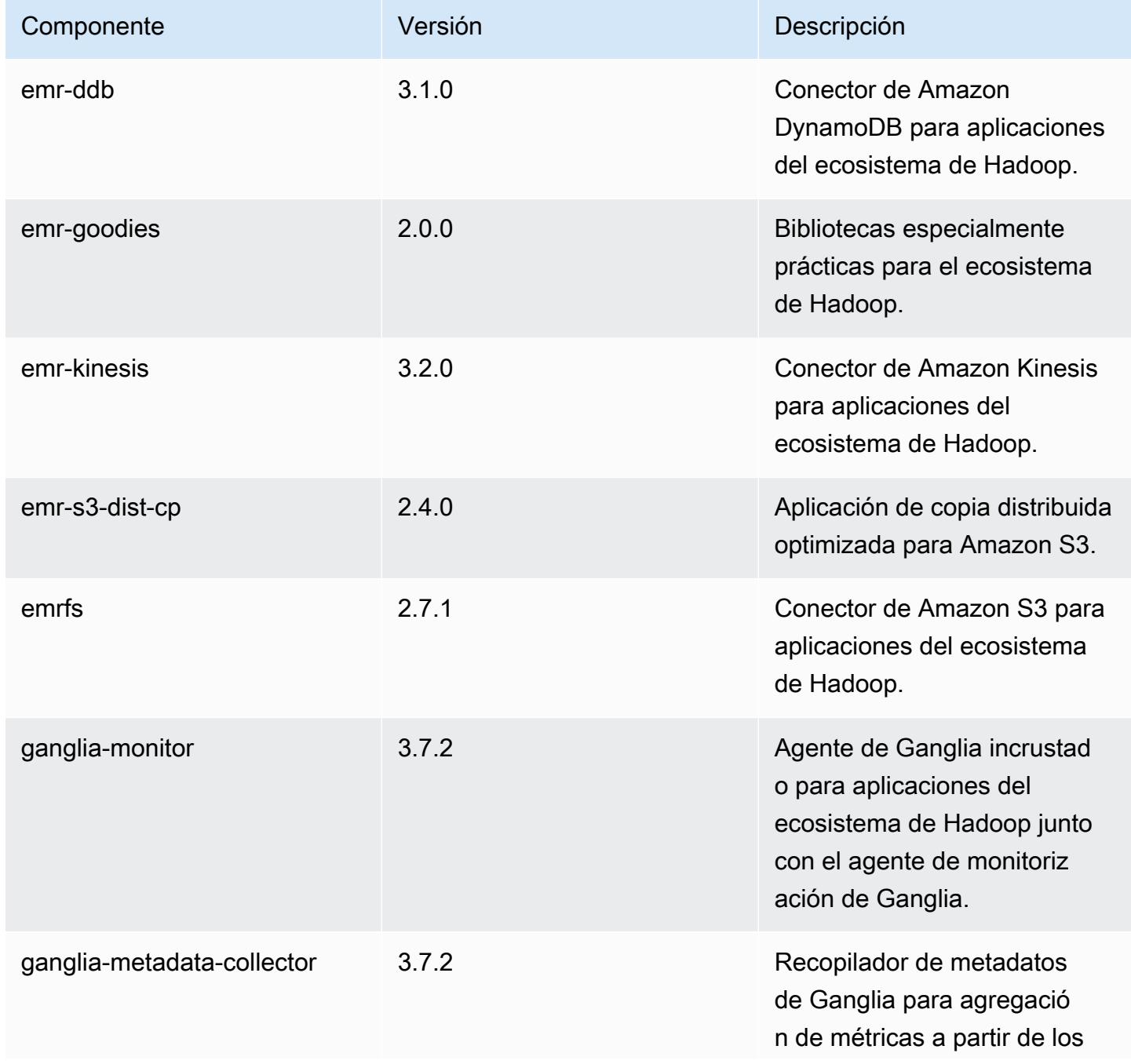

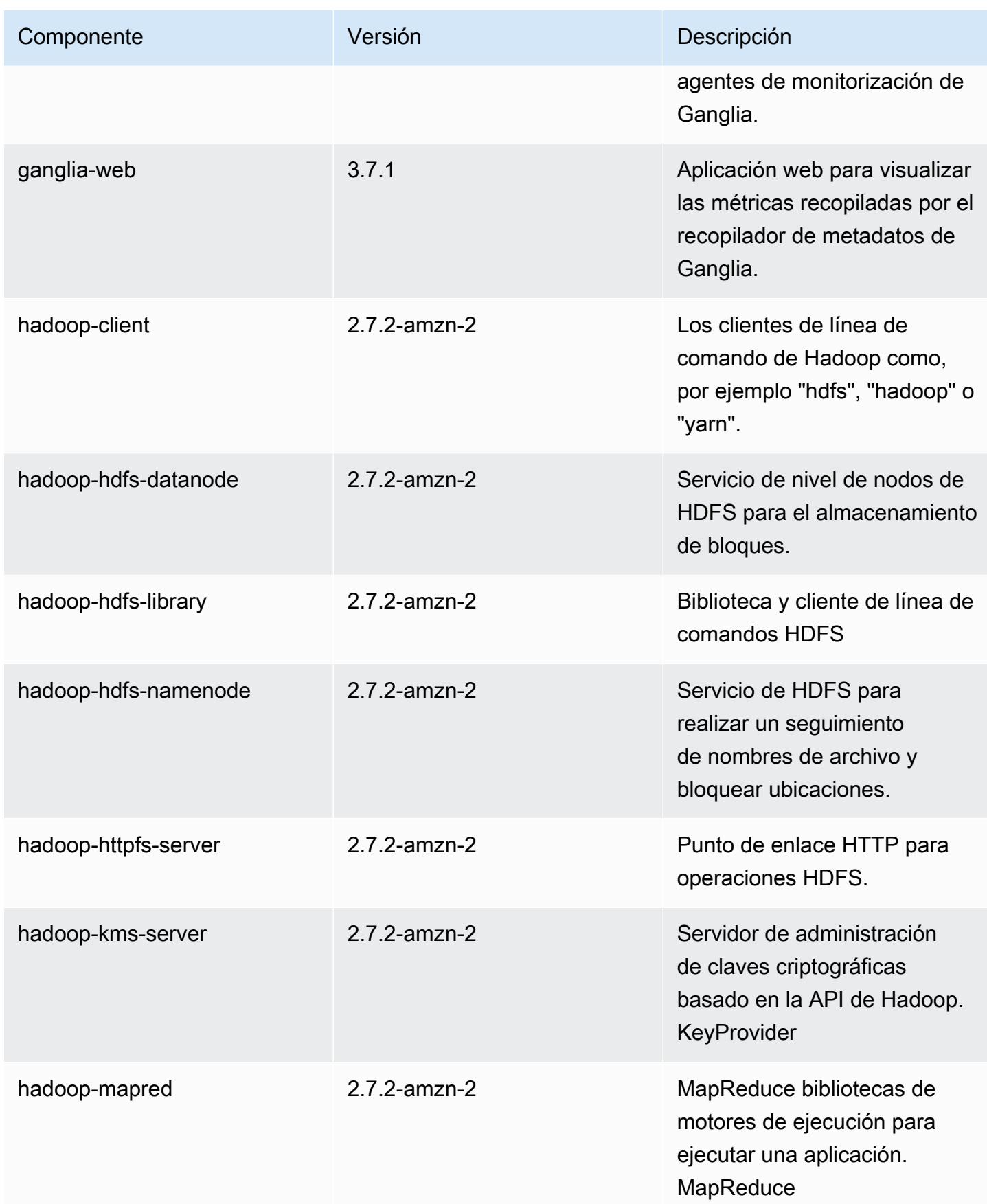

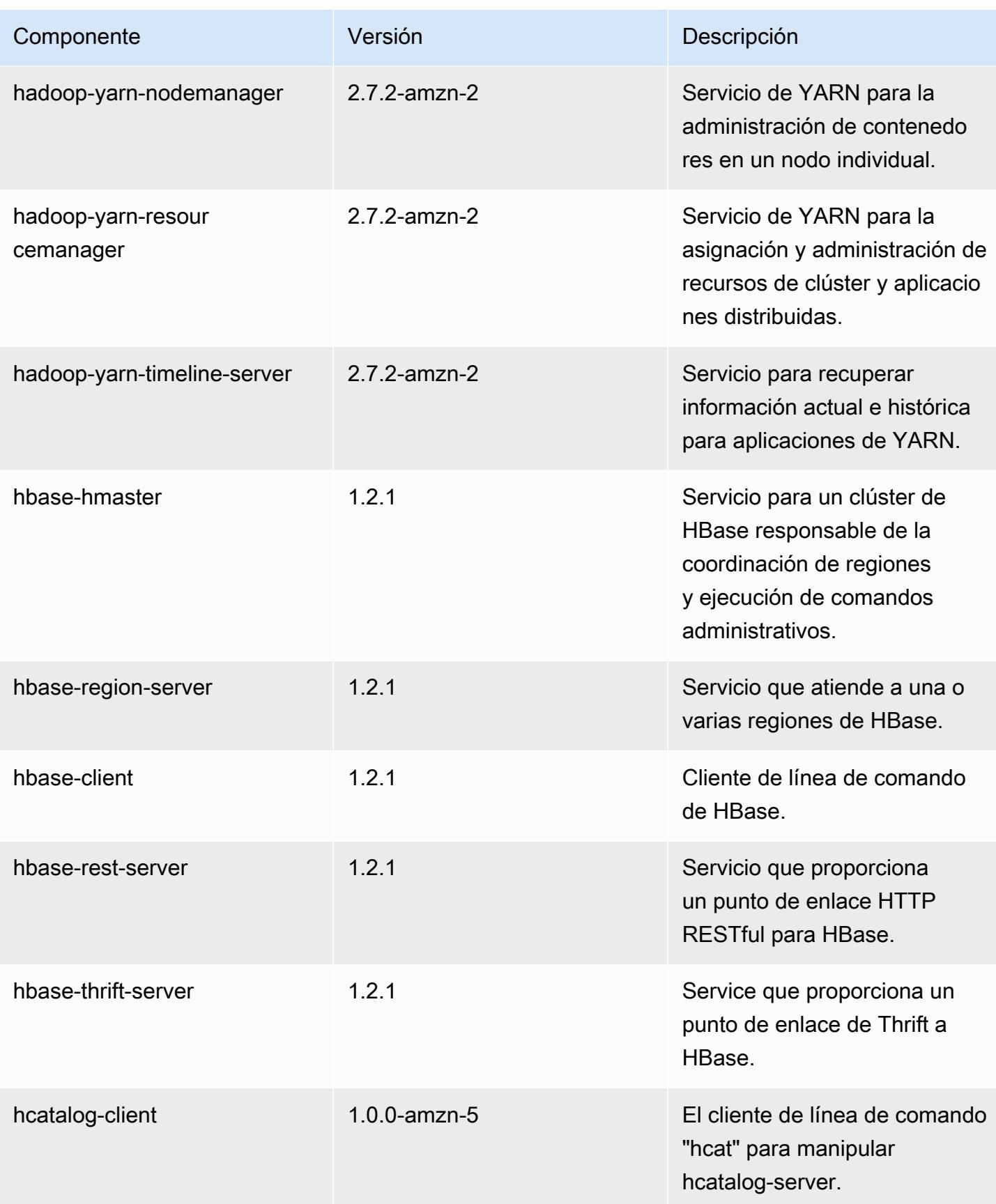

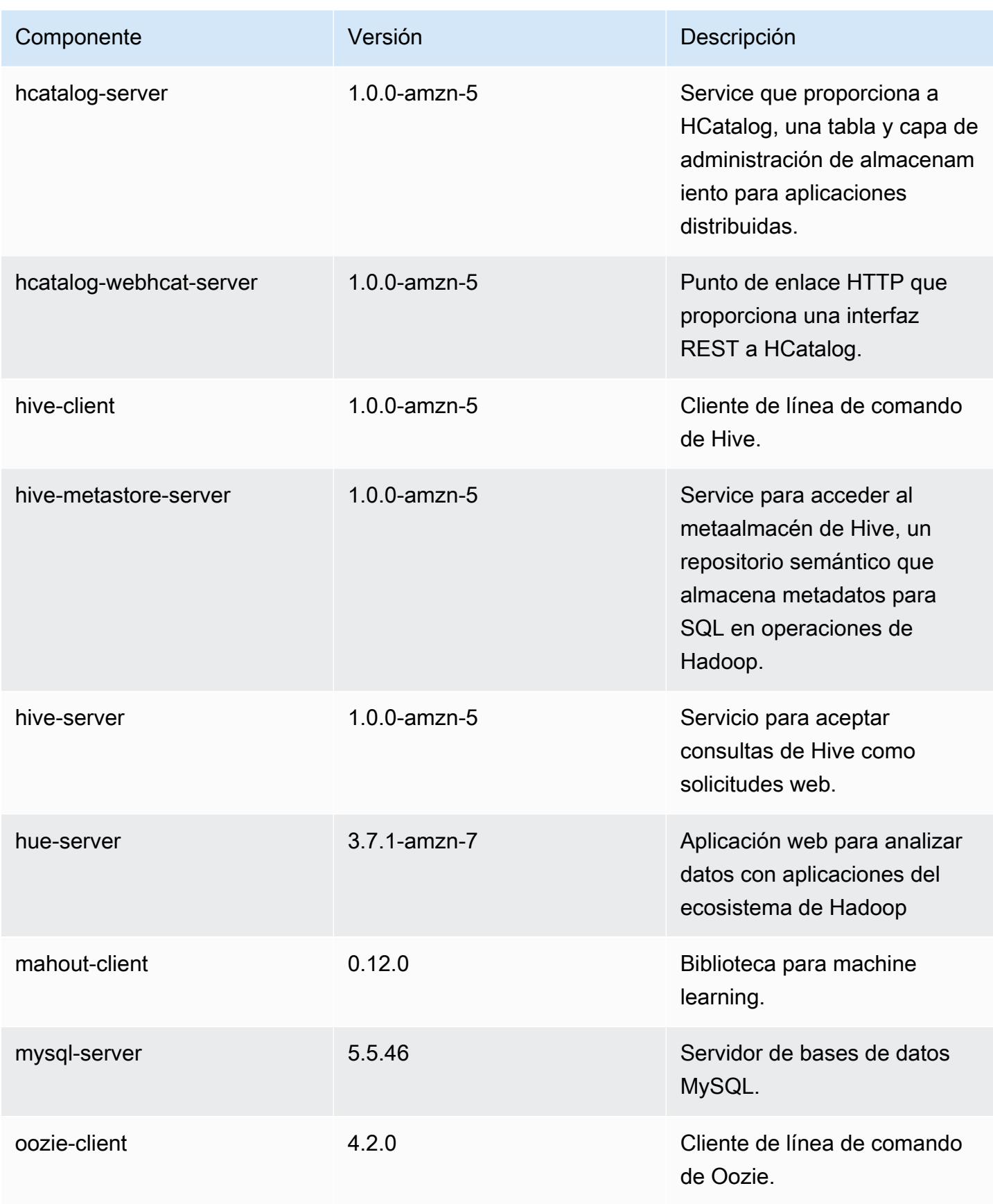

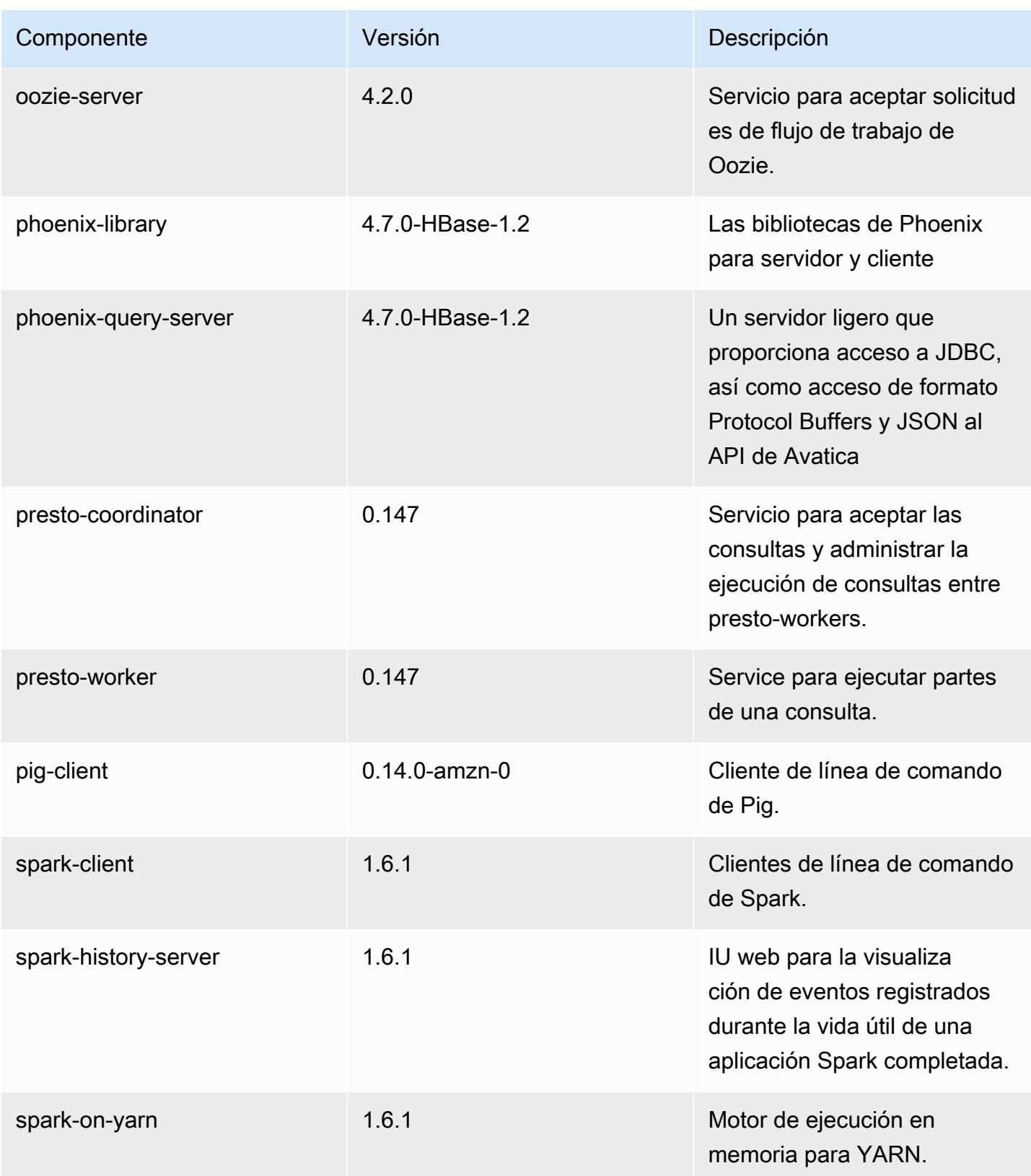

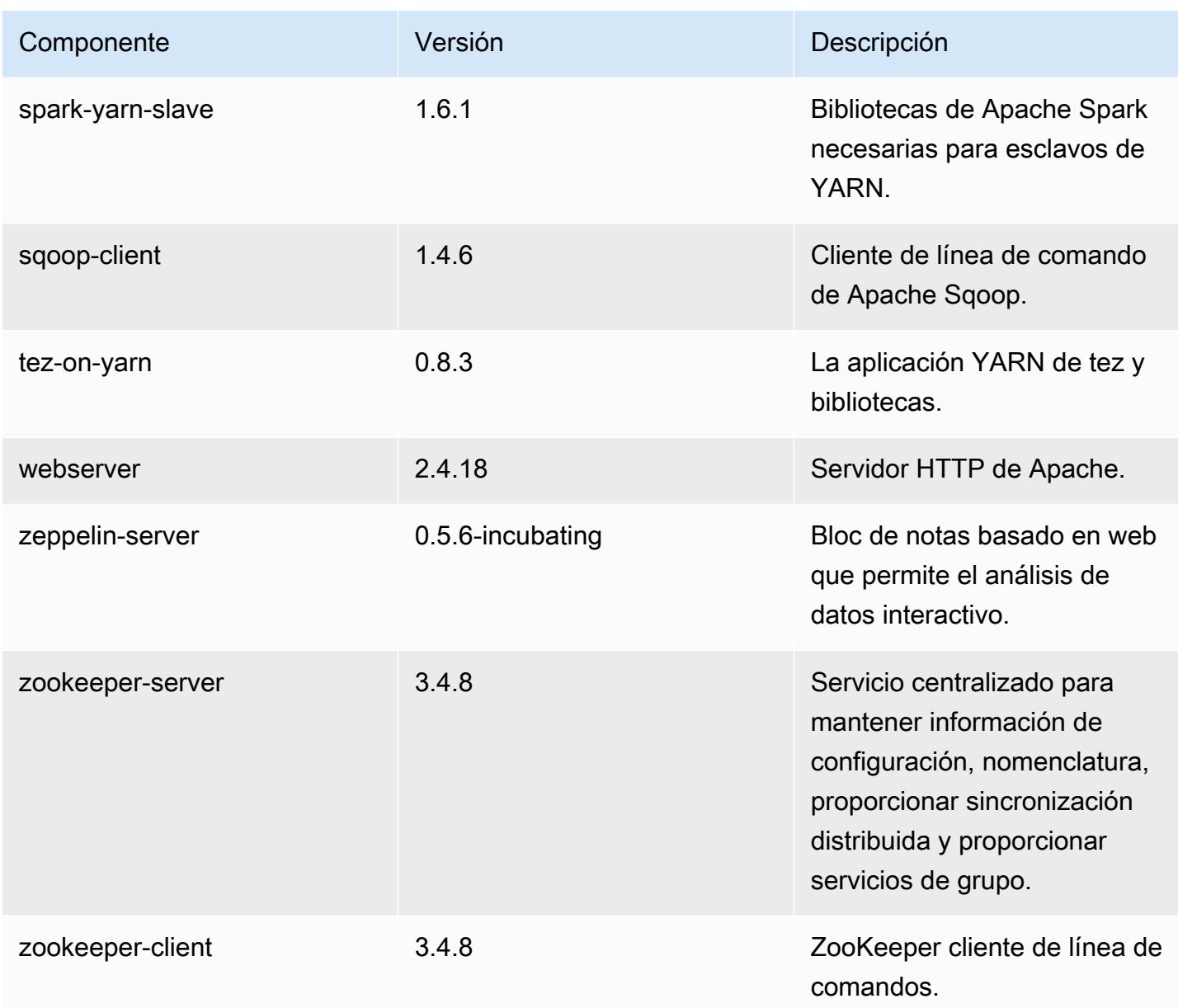

### clasificaciones de configuración 4.7.0

Las clasificaciones de configuración le permiten personalizar las aplicaciones. Suelen corresponder a un archivo XML de configuración para la aplicación como, por ejemplo, hive-site.xml. Para obtener más información, consulte [Configuración de aplicaciones.](#page-3517-0)

#### Clasificaciones de emr-4.7.0

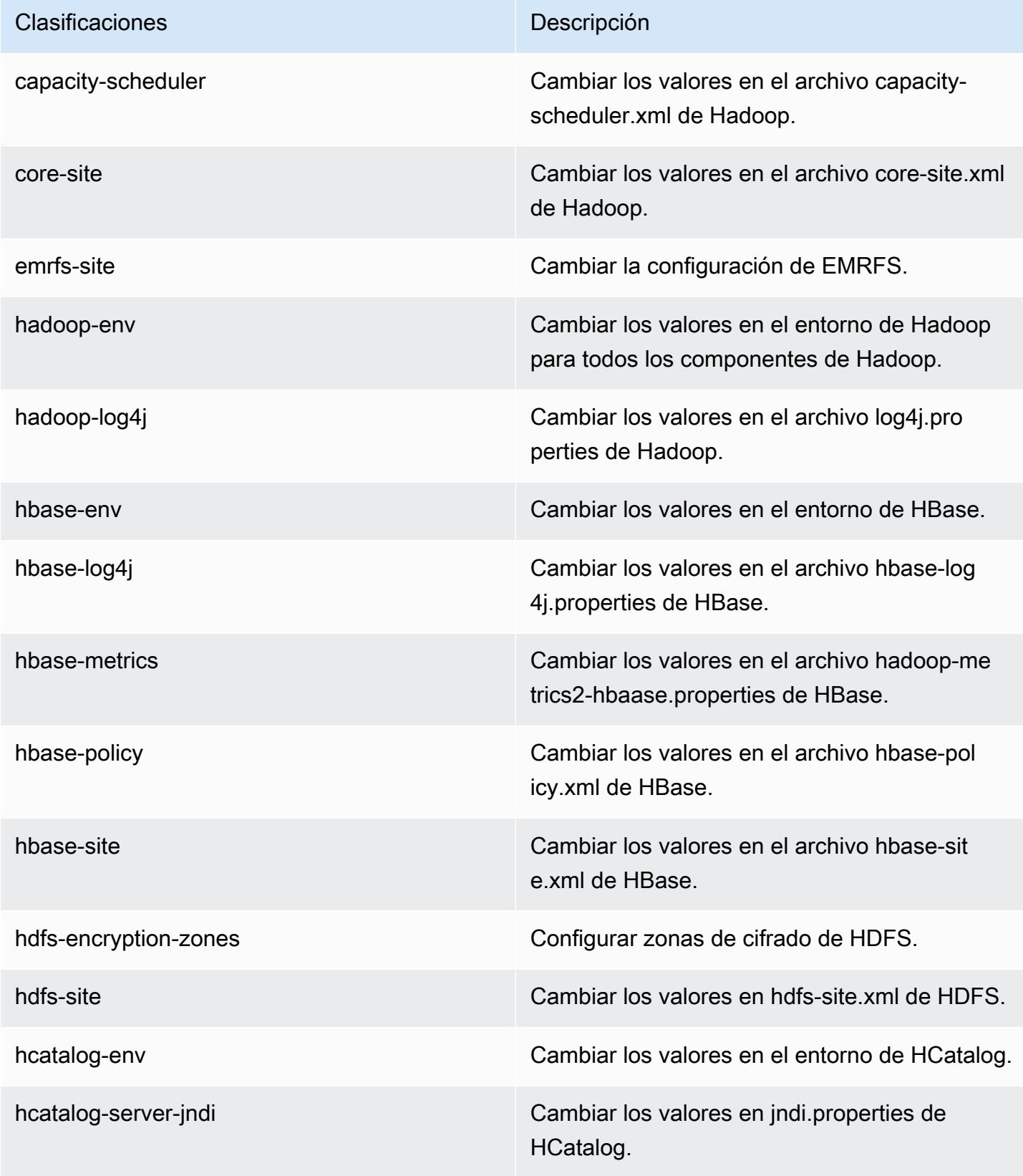

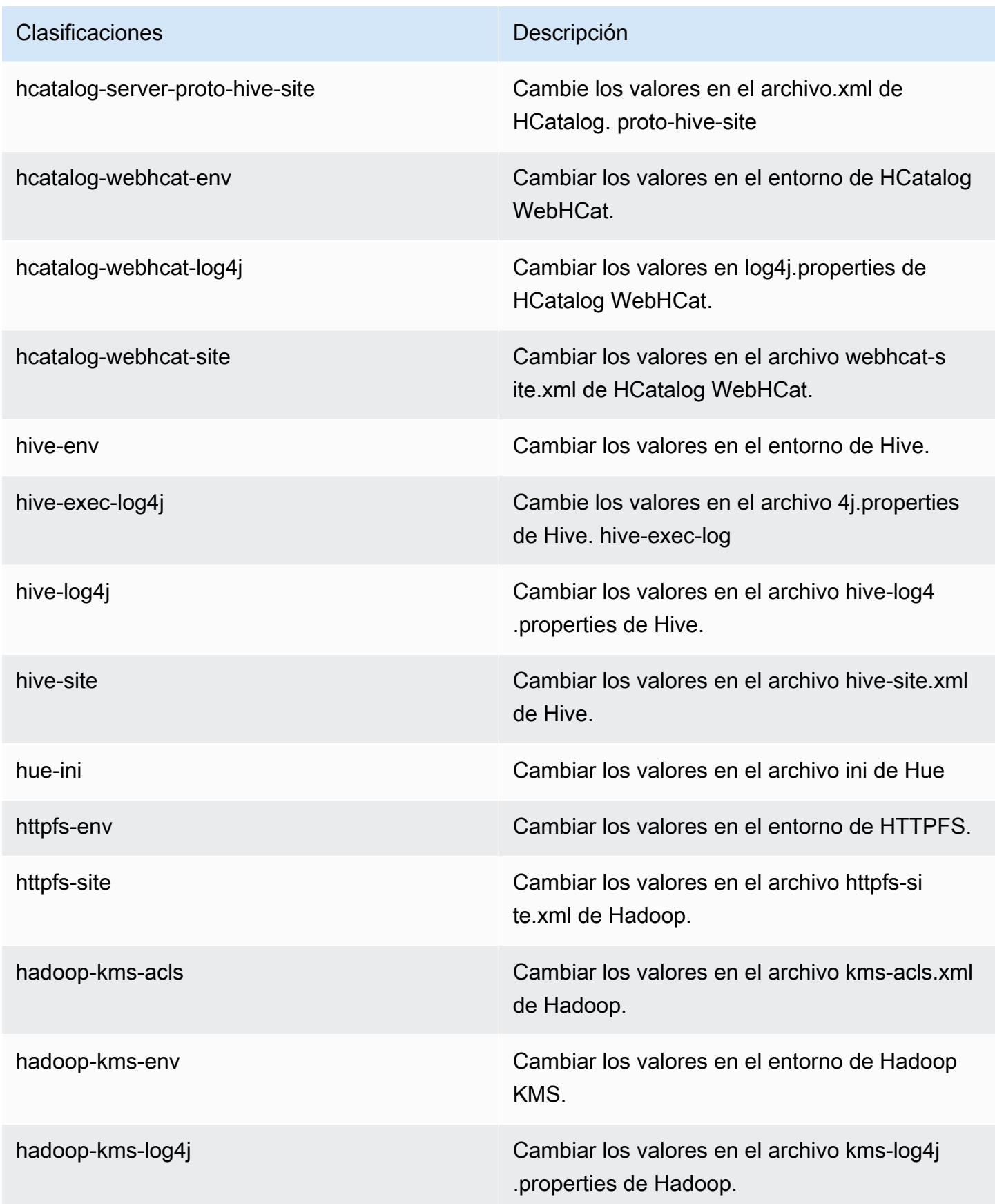

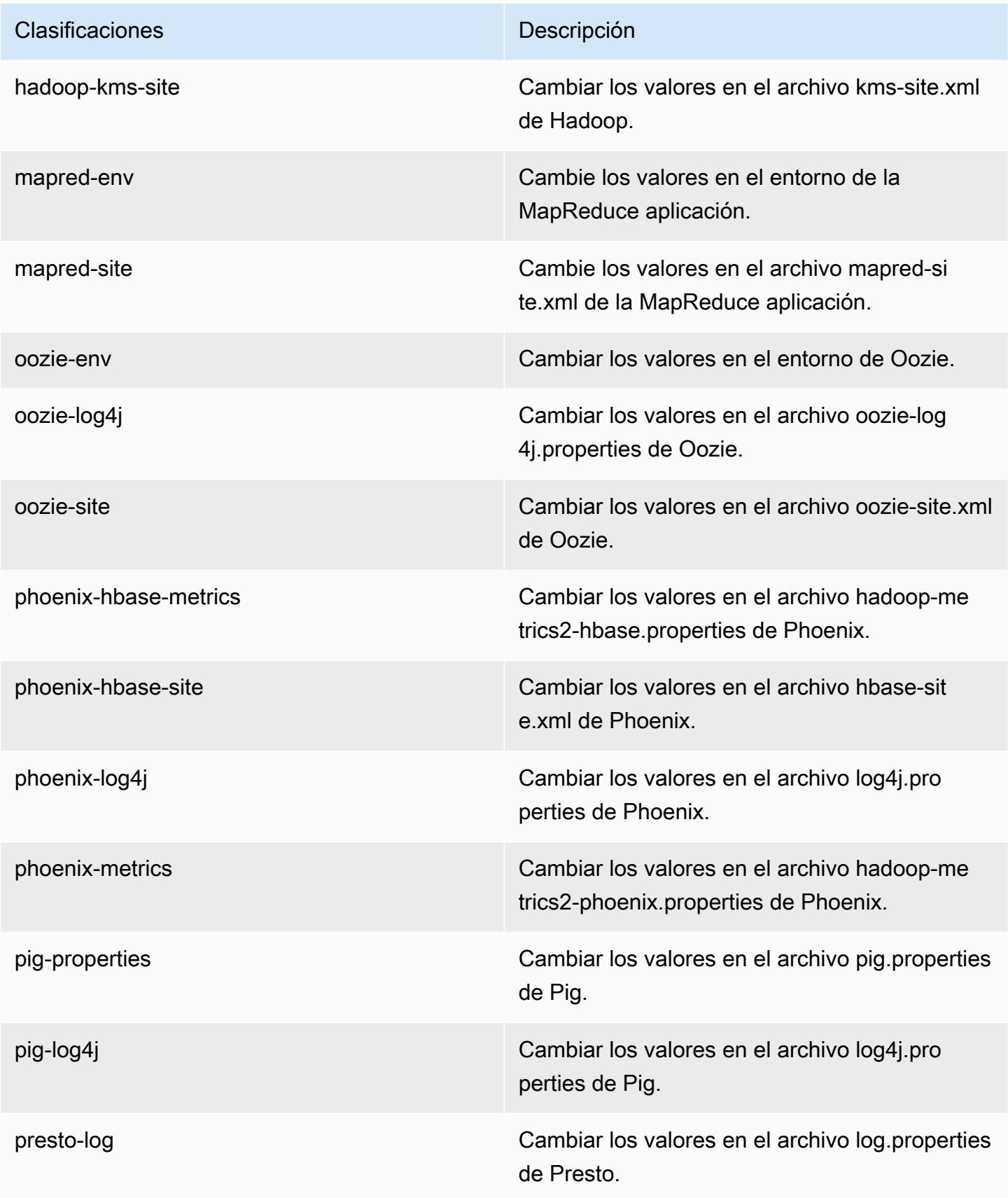

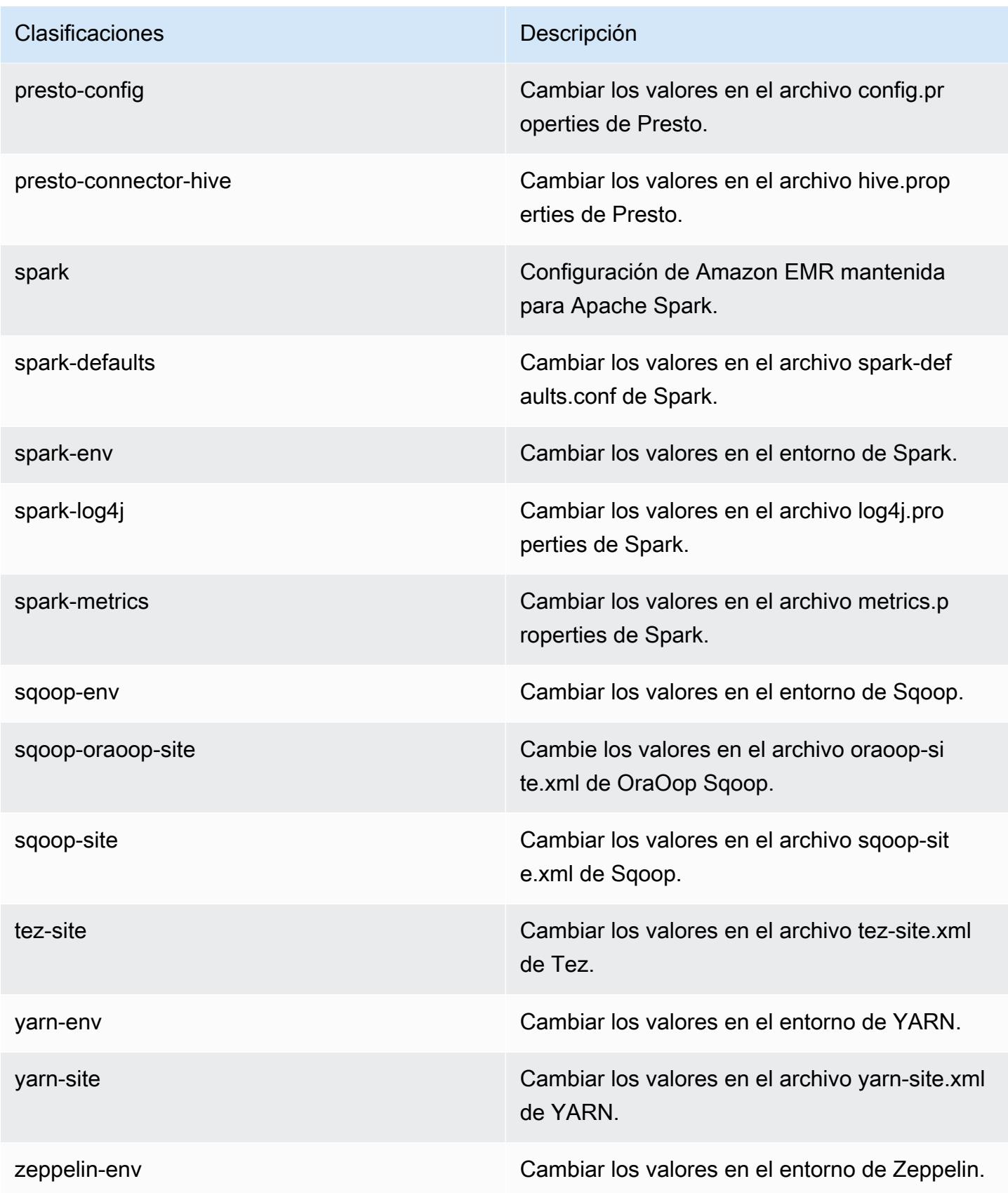

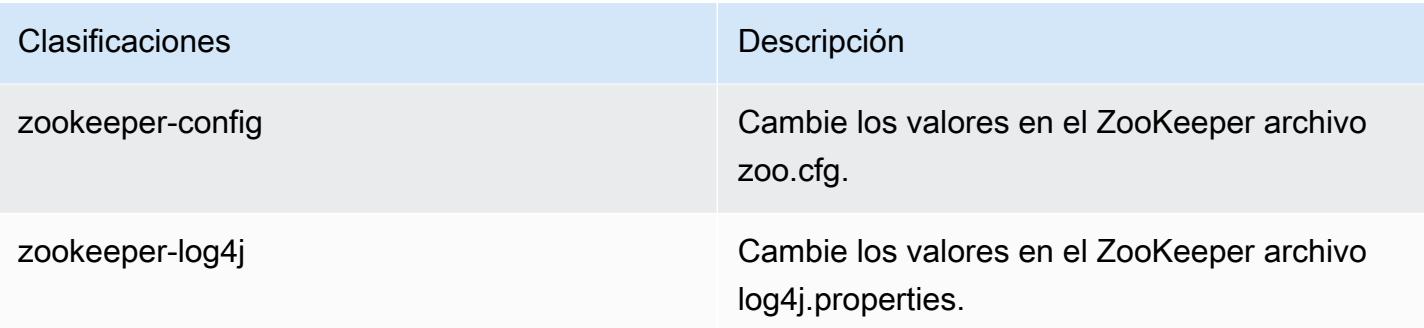

# Amazon EMR versión 4.6.1

### Versiones de la aplicación 4.6.1

Esta versión admite las siguientes aplicaciones: [Ganglia,](http://ganglia.info) [HBase](http://hbase.apache.org/), [HCatalog,](https://cwiki.apache.org/confluence/display/Hive/HCatalog) [Hadoop,](http://hadoop.apache.org/docs/current/) [Hive](http://hive.apache.org/), [Hue,](http://gethue.com/) [Mahout](http://mahout.apache.org/), [Oozie-Sandbox](http://oozie.apache.org/), [Pig](http://pig.apache.org/), [Presto-Sandbox,](https://prestodb.io/) [Spark,](https://spark.apache.org/docs/latest/) [Sqoop-Sandbox,](http://sqoop.apache.org/) [Zeppelin-Sandbox](https://zeppelin.incubator.apache.org/) y [ZooKeeper-Sandbox.](https://zookeeper.apache.org)

En la siguiente tabla se enumeran las versiones de la aplicación disponibles en esta versión de Amazon EMR y las versiones de la aplicación en las tres versiones anteriores de Amazon EMR (cuando corresponda).

Para ver un historial completo de las versiones de la aplicación disponibles para cada versión de Amazon EMR, consulte los temas siguientes:

- [Versiones de las aplicaciones en las versiones 7.x de Amazon EMR](#page-23-0)
- [Versiones de la aplicación en las versiones 6.x de Amazon EMR](#page-87-0)
- [Versiones de la aplicación en las versiones 5.x de Amazon EMR](#page-1080-0)
- [Versiones de la aplicación en las versiones 4.x de Amazon EMR](#page-2690-0)

### Información sobre la versión de la aplicación

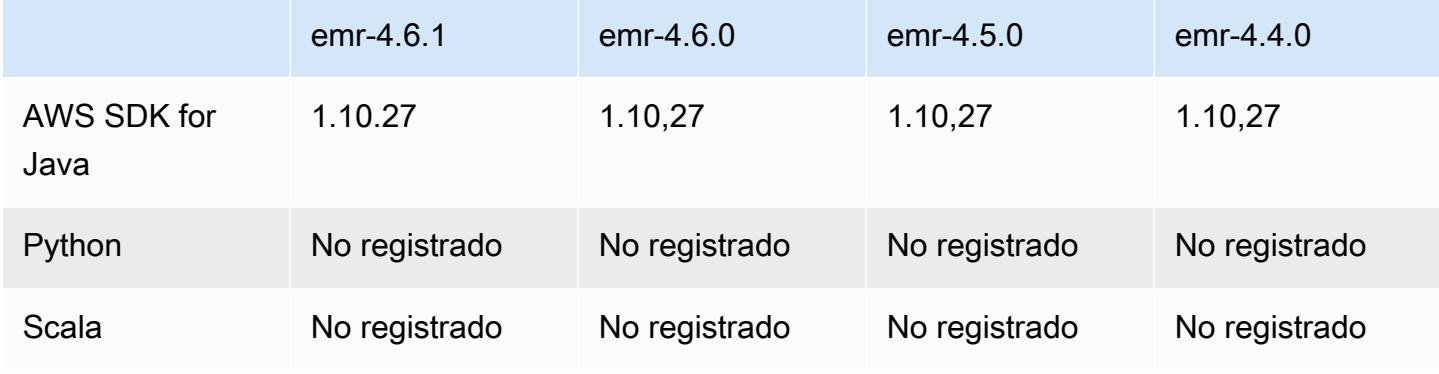

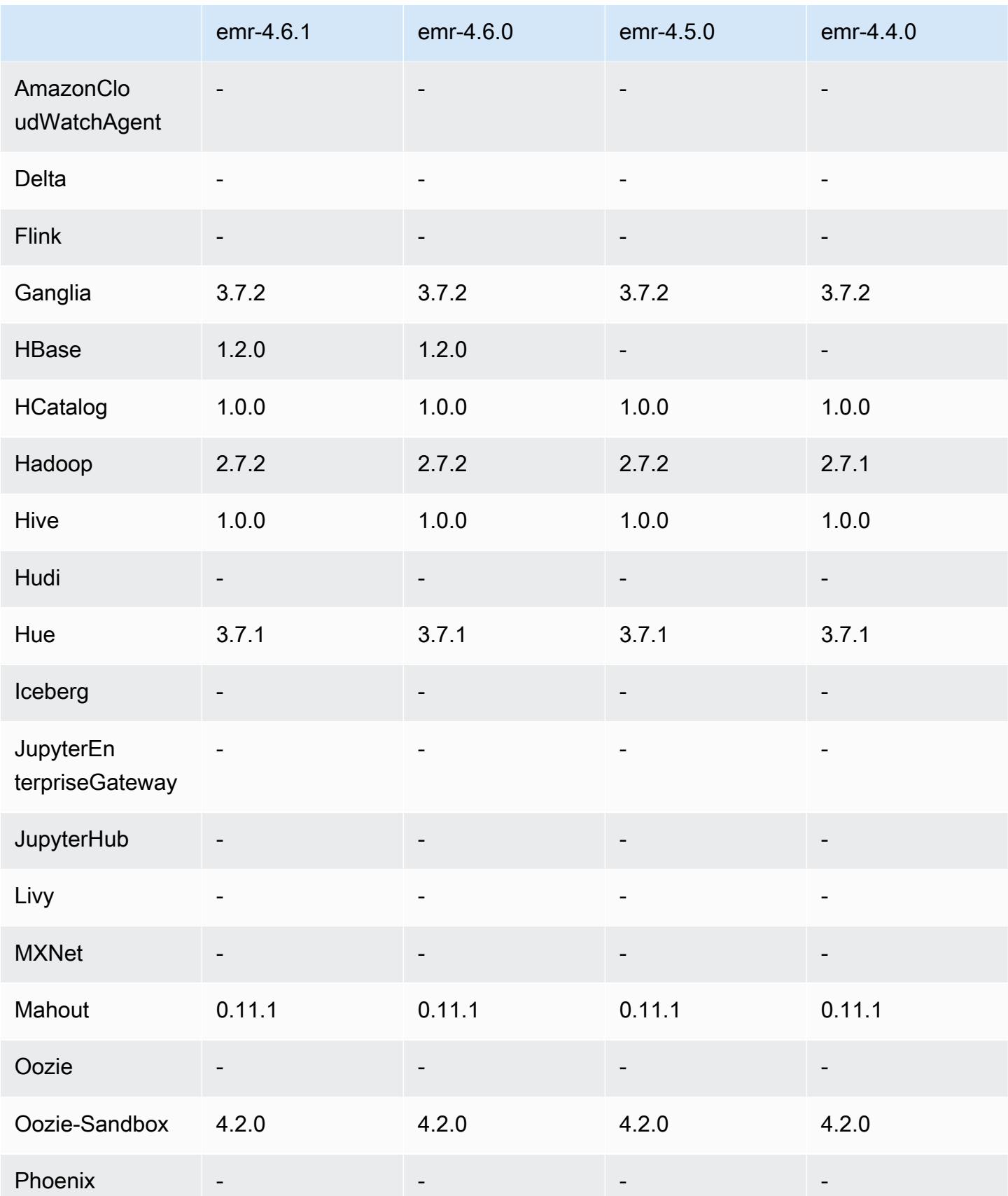

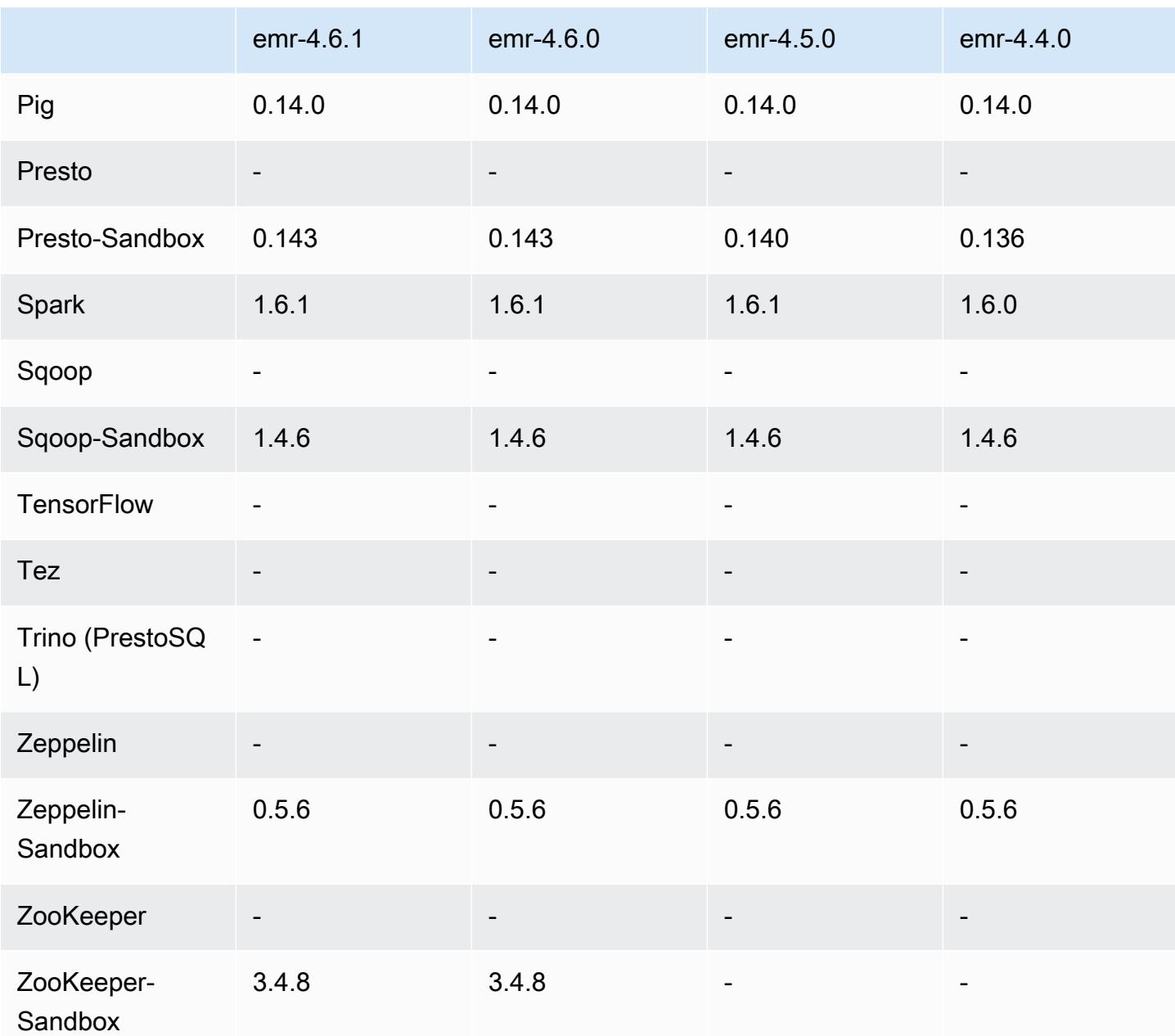

notas de la versión 4.6.1

versiones de los componentes 4.6.1

A continuación, se muestran los componentes que Amazon EMR instala con esta versión. Algunos se instalan como parte de paquetes de aplicación de Big Data. Otros son exclusivos de Amazon EMR y se instalan para ciertos procesos y características del sistema. Normalmente, estos componentes comienzan con emr o aws. Normalmente, los paquetes de aplicación de macrodatos de la versión más reciente de Amazon EMR son las versiones más recientes que

pueden encontrarse en la comunidad. Intentamos que las versiones de la comunidad estén disponibles en Amazon EMR lo más rápido posible.

Algunos componentes de Amazon EMR son distintos de las versiones que se encuentran en la comunidad. Estos componentes tienen una etiqueta de versión con el formato *CommunityVersion*amzn-*EmrVersion*. La *EmrVersion* empieza por 0. Por ejemplo, si un componente de la comunidad de código abierto llamado myapp-component con la versión 2.2 se ha modificado tres veces para incluirlo en diferentes versiones de lanzamiento de Amazon EMR, la versión que se mostrará será 2.2-amzn-2.

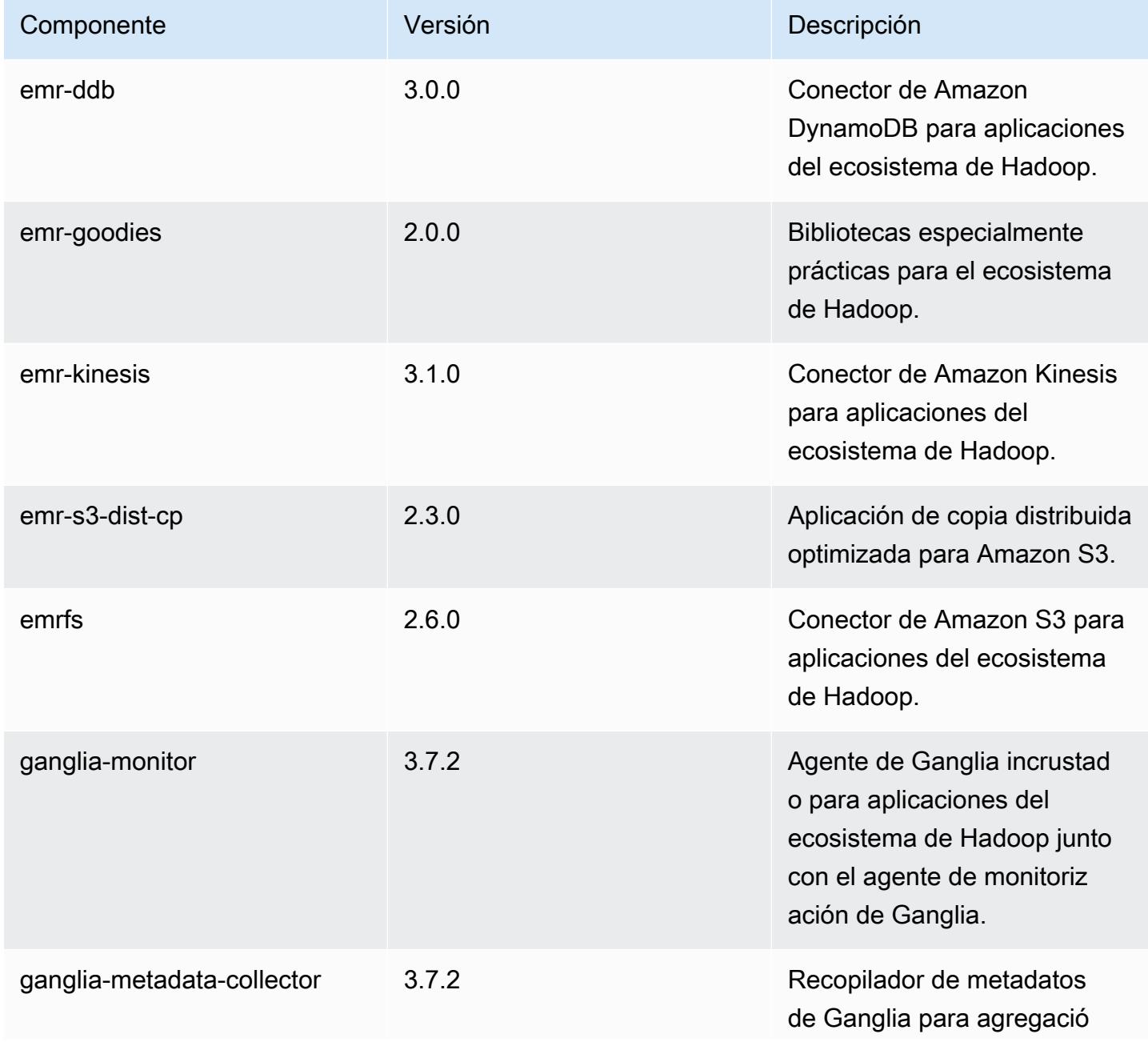

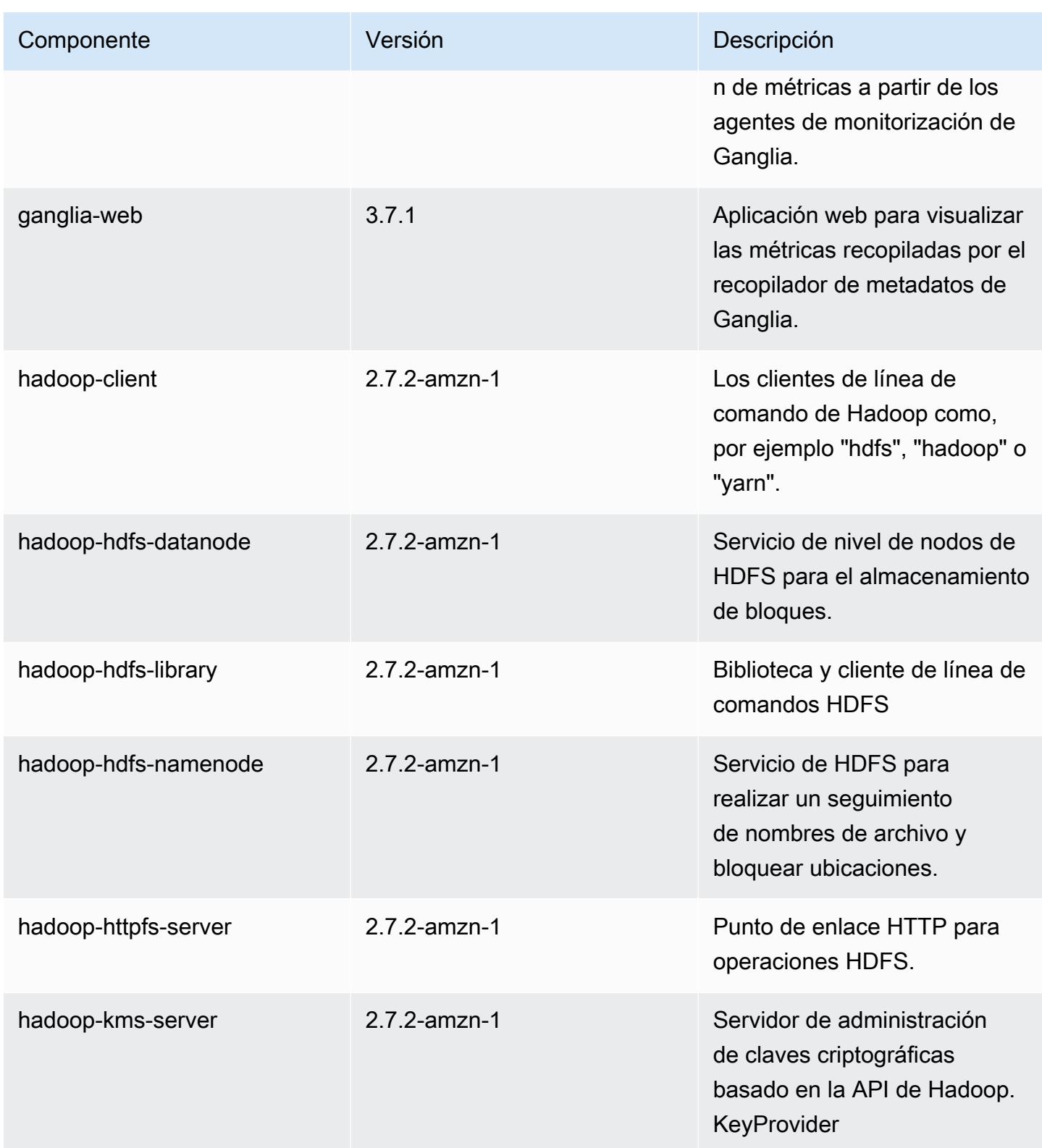

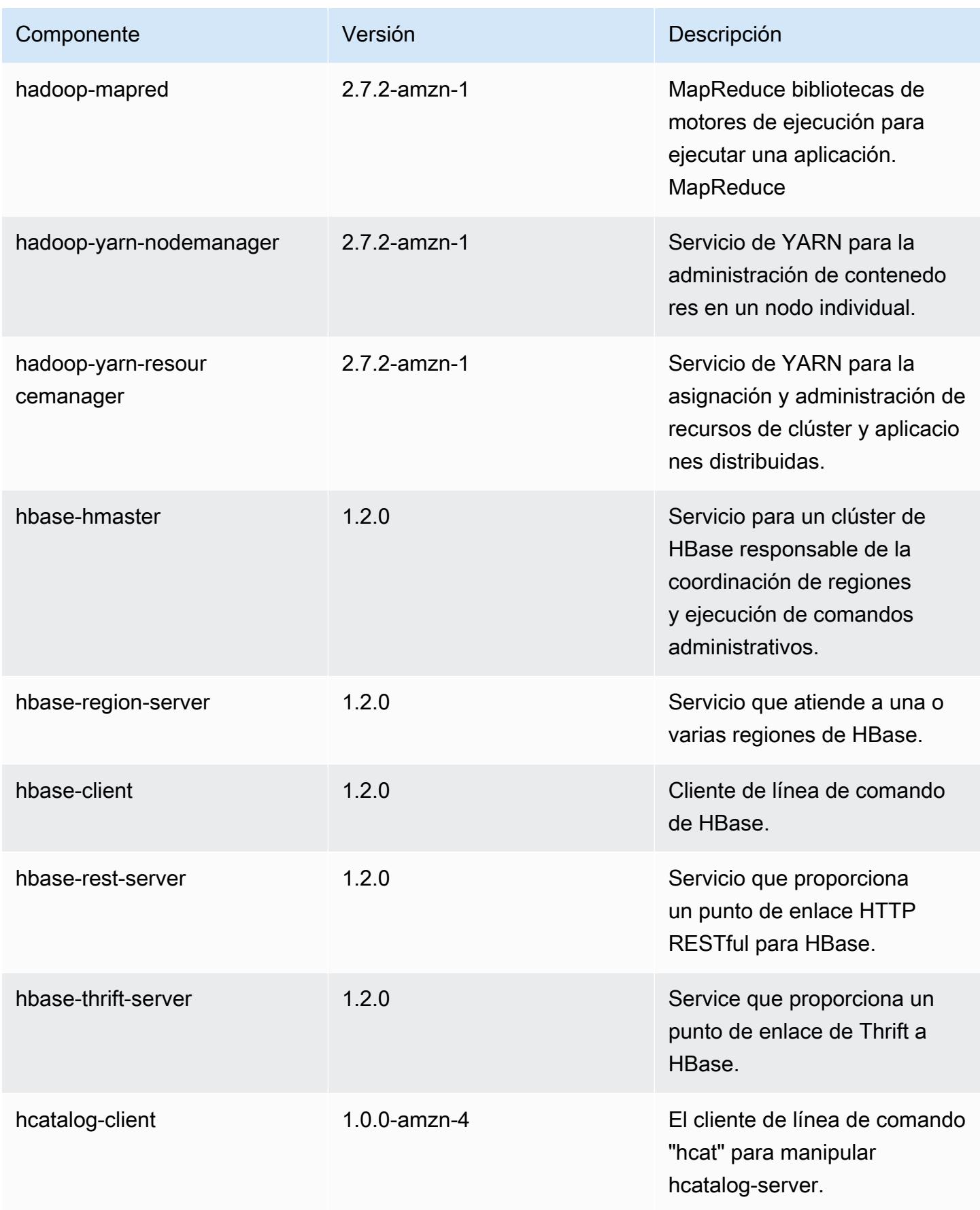
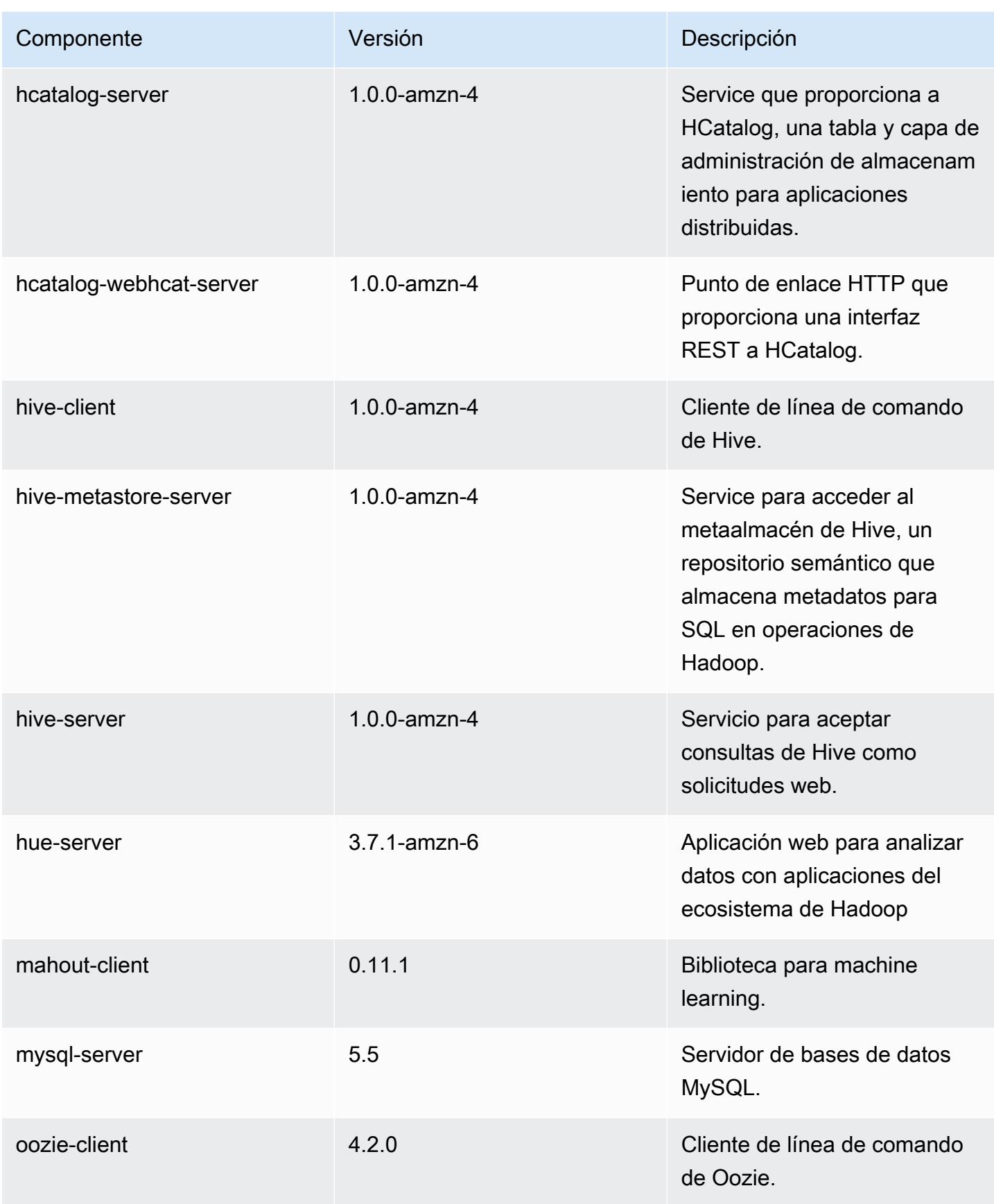

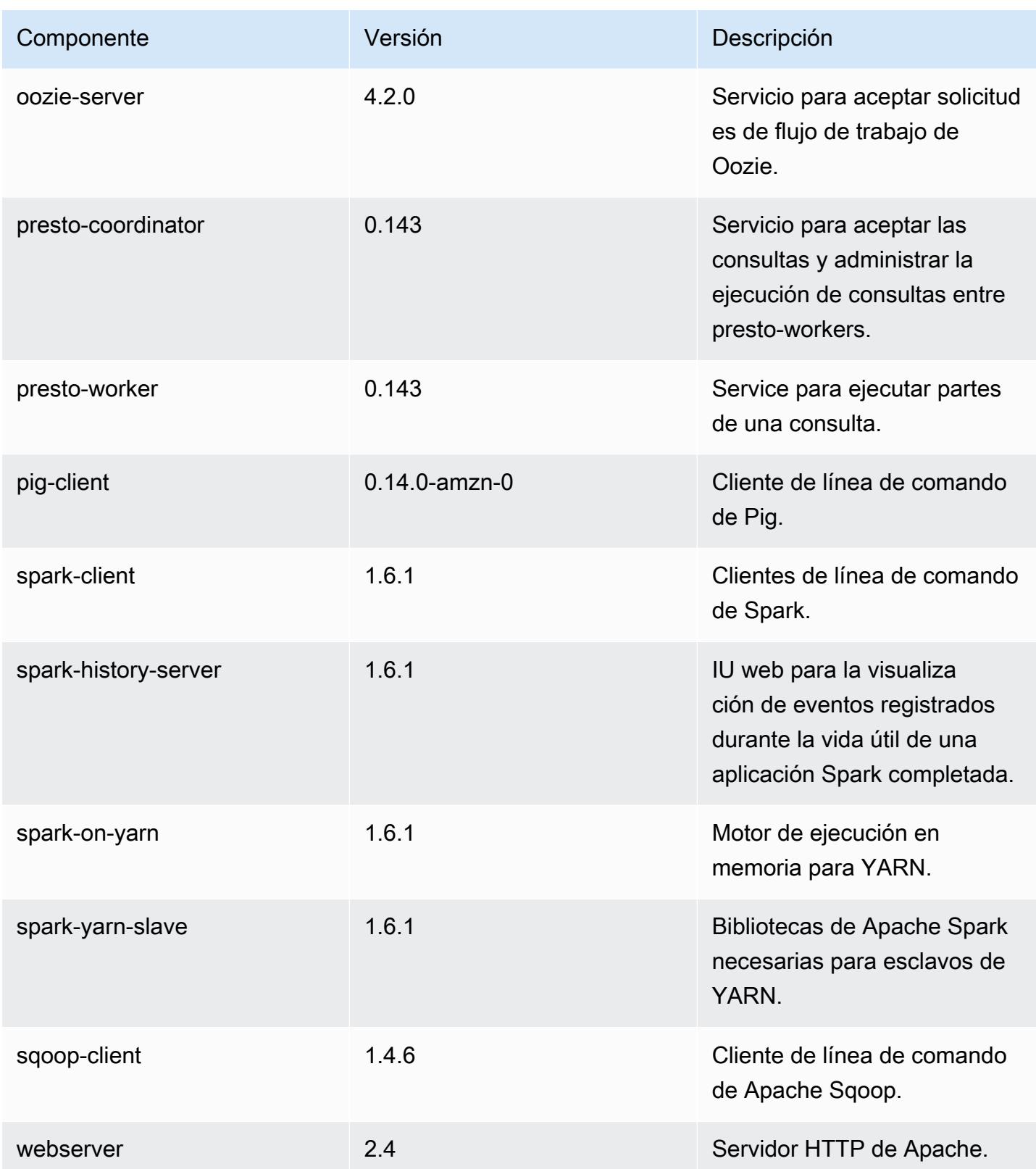

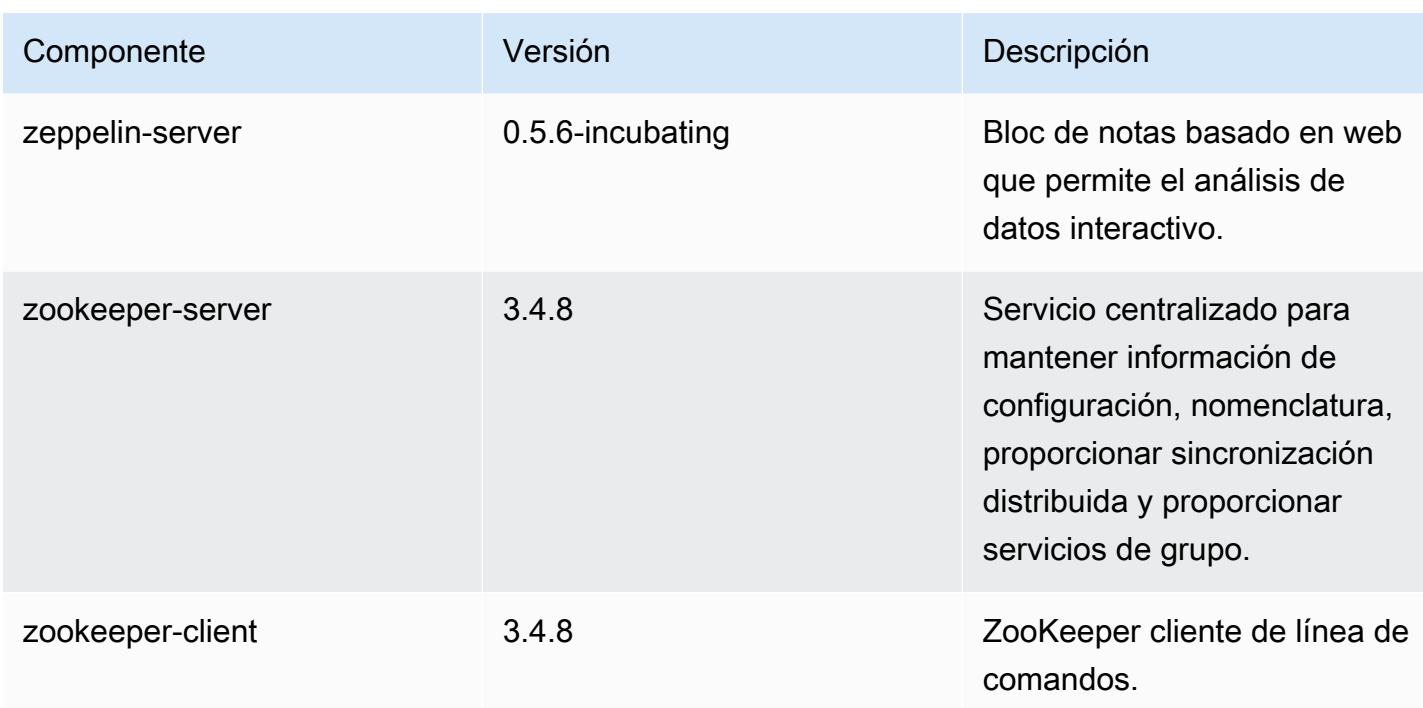

## 4.6.1 clasificaciones de configuración

Las clasificaciones de configuración le permiten personalizar las aplicaciones. Suelen corresponder a un archivo XML de configuración para la aplicación como, por ejemplo, hive-site.xml. Para obtener más información, consulte [Configuración de aplicaciones.](#page-3517-0)

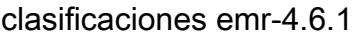

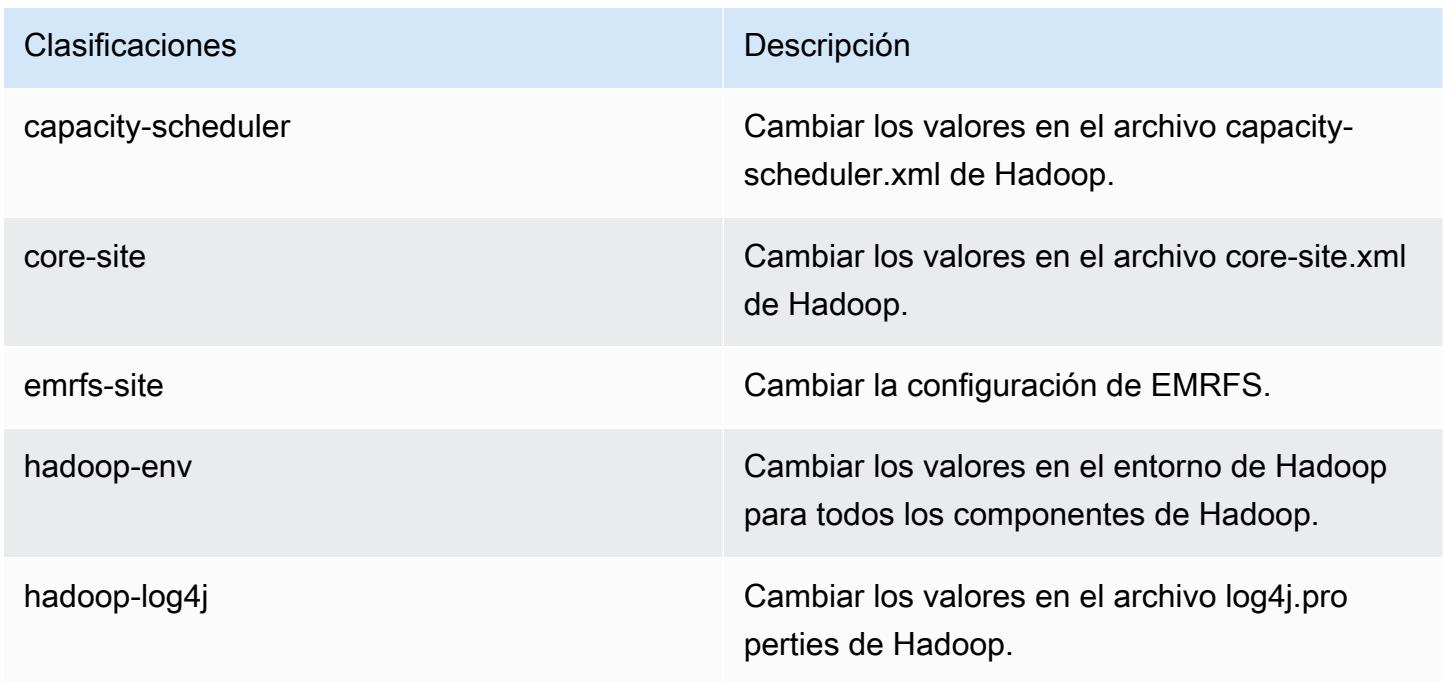

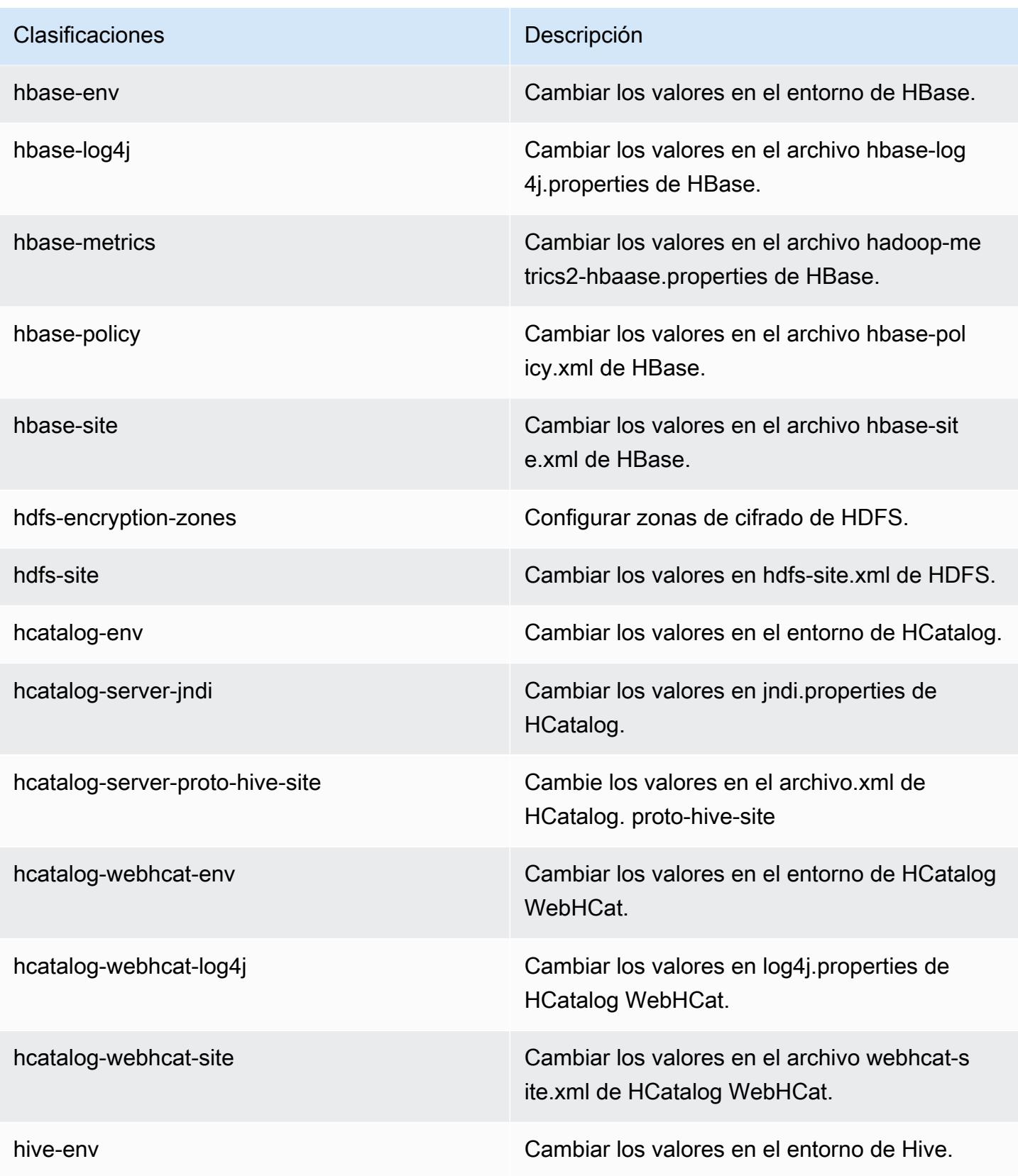

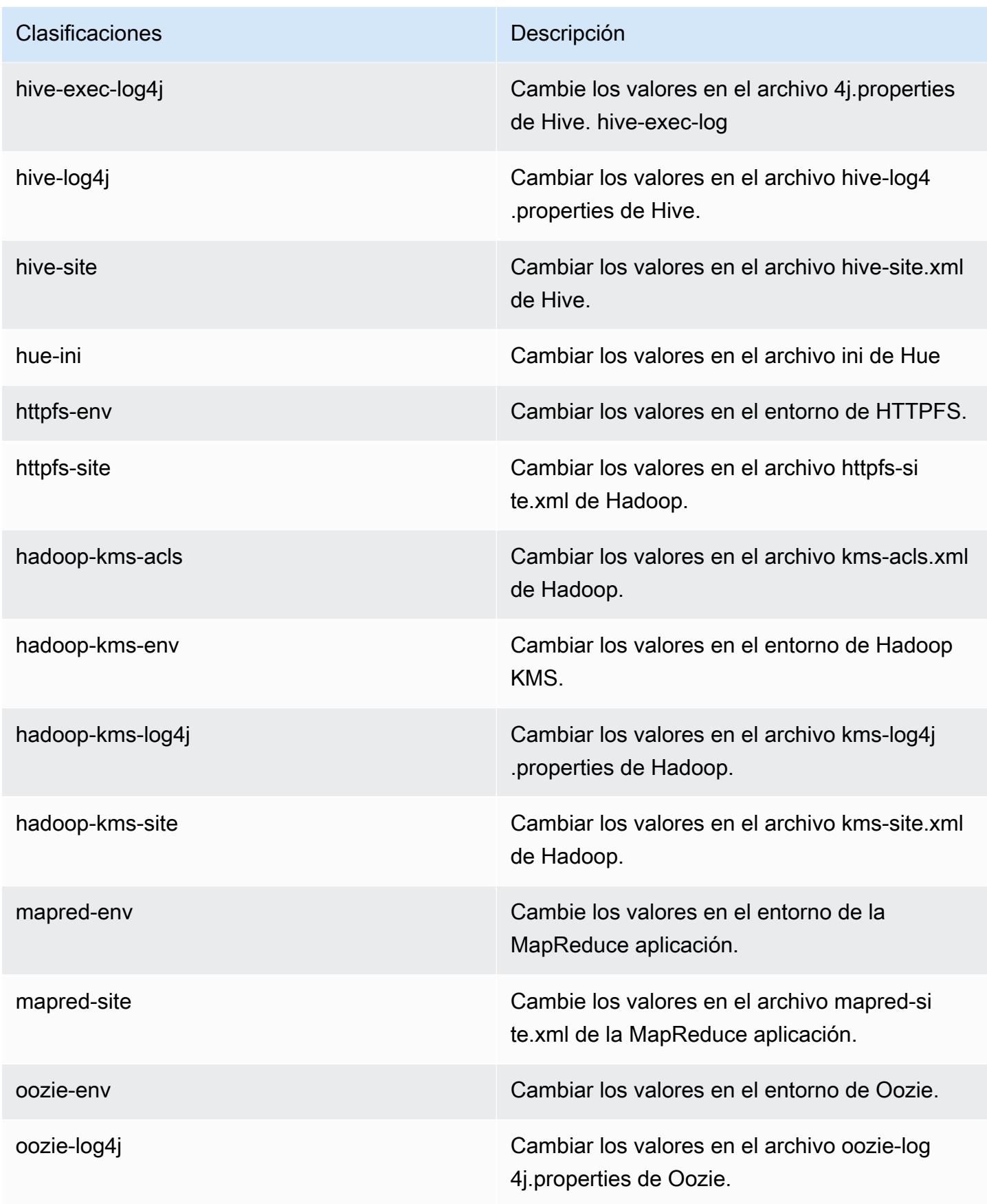

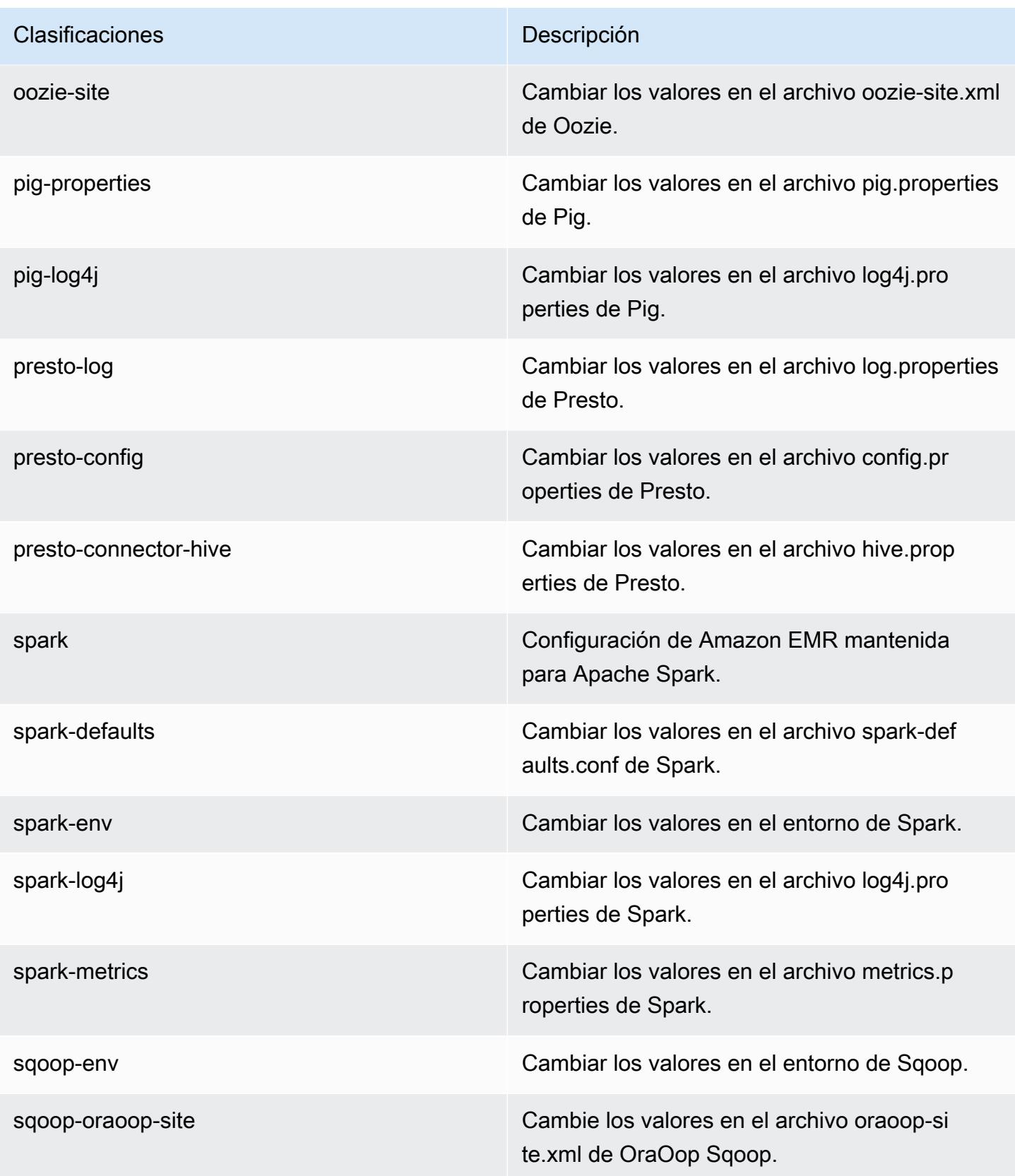

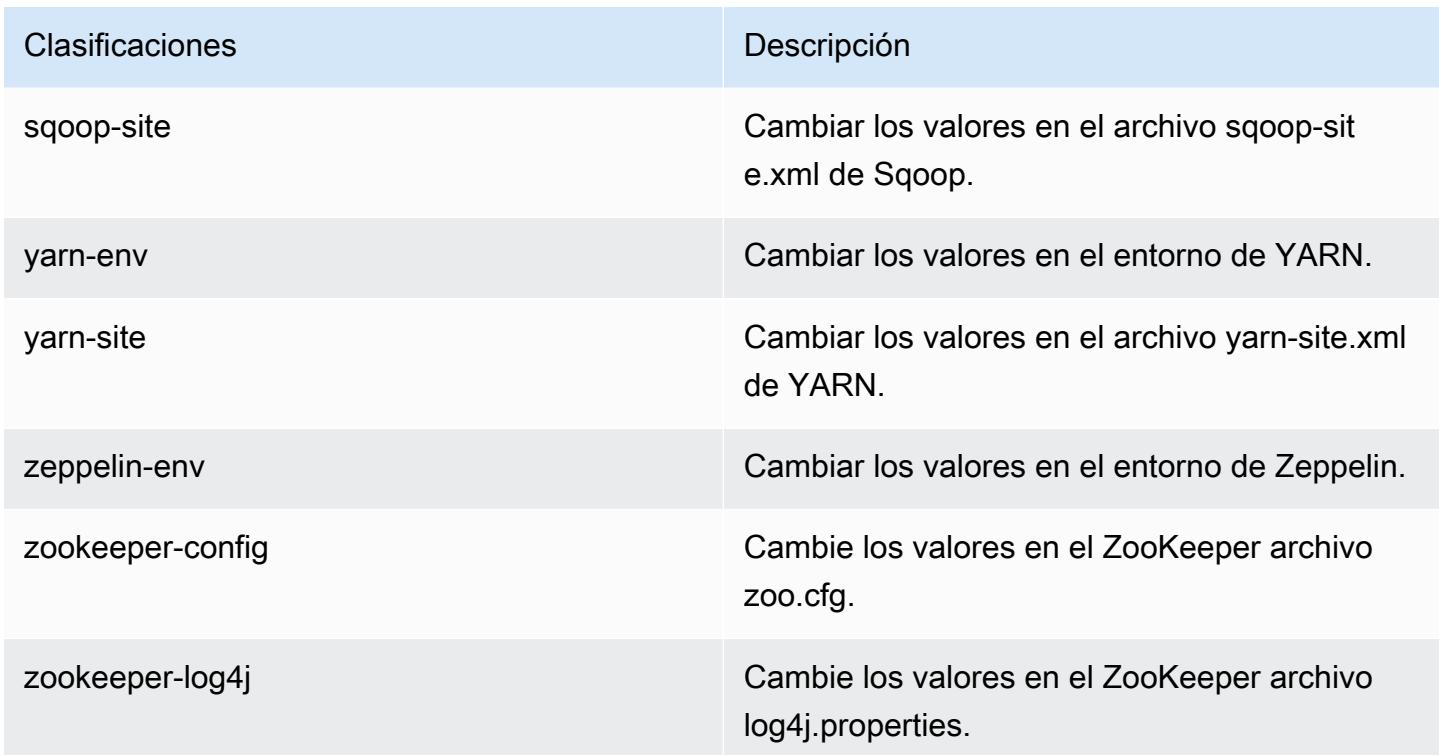

# Amazon EMR, versión 4.6.0

Versiones de la aplicación 4.6.0

Esta versión admite las siguientes aplicaciones: [Ganglia,](http://ganglia.info) [HBase](http://hbase.apache.org/), [HCatalog,](https://cwiki.apache.org/confluence/display/Hive/HCatalog) [Hadoop,](http://hadoop.apache.org/docs/current/) [Hive](http://hive.apache.org/), [Hue,](http://gethue.com/) [Mahout](http://mahout.apache.org/), [Oozie-Sandbox](http://oozie.apache.org/), [Pig](http://pig.apache.org/), [Presto-Sandbox,](https://prestodb.io/) [Spark,](https://spark.apache.org/docs/latest/) [Sqoop-Sandbox,](http://sqoop.apache.org/) [Zeppelin-Sandbox](https://zeppelin.incubator.apache.org/) y [ZooKeeper-Sandbox.](https://zookeeper.apache.org)

En la siguiente tabla se enumeran las versiones de la aplicación disponibles en esta versión de Amazon EMR y las versiones de la aplicación en las tres versiones anteriores de Amazon EMR (cuando corresponda).

Para ver un historial completo de las versiones de la aplicación disponibles para cada versión de Amazon EMR, consulte los temas siguientes:

- [Versiones de las aplicaciones en las versiones 7.x de Amazon EMR](#page-23-0)
- [Versiones de la aplicación en las versiones 6.x de Amazon EMR](#page-87-0)
- [Versiones de la aplicación en las versiones 5.x de Amazon EMR](#page-1080-0)
- [Versiones de la aplicación en las versiones 4.x de Amazon EMR](#page-2690-0)

# Información sobre la versión de la aplicación

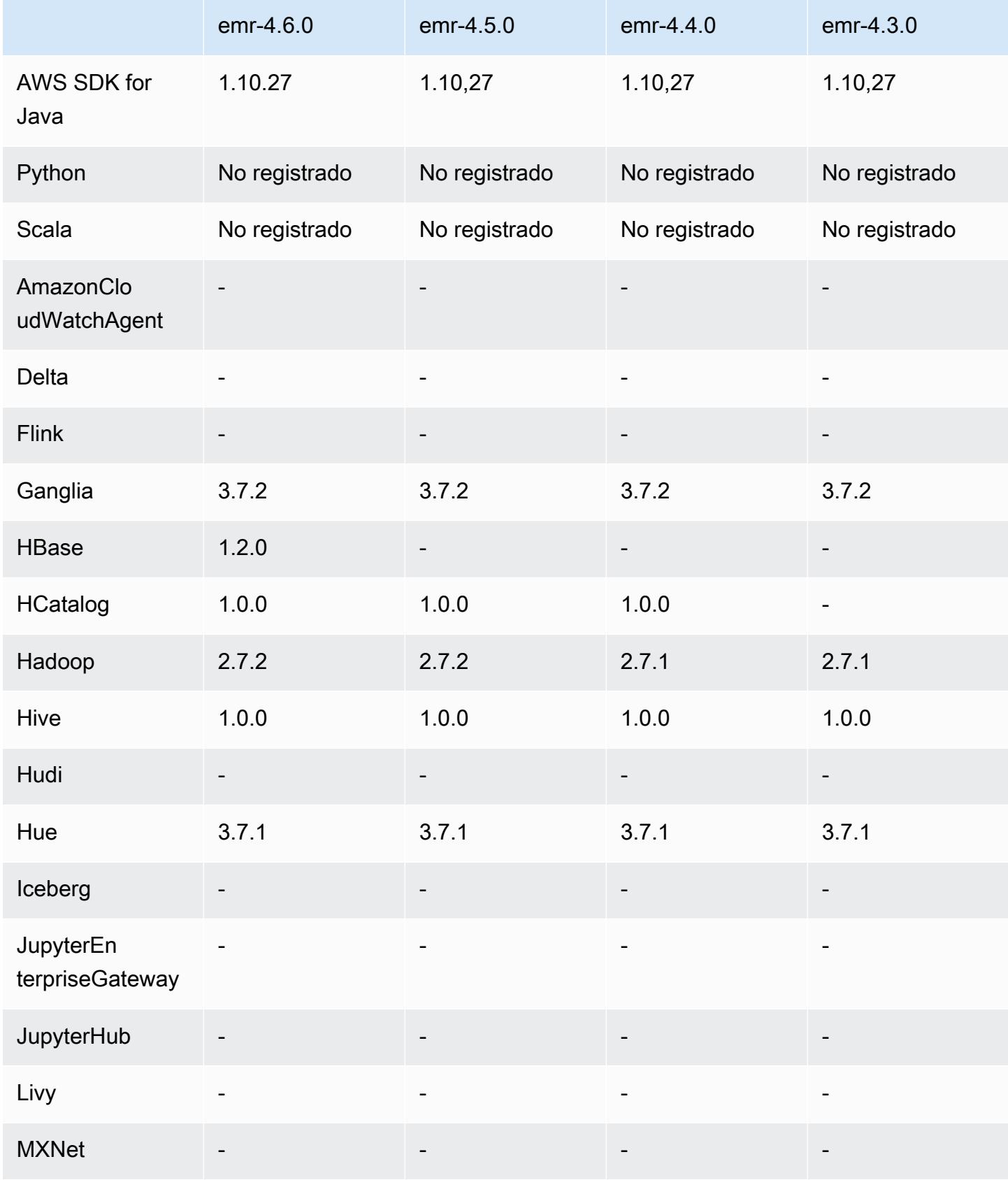

Amazon EMR Guía de publicación de Amazon EMR

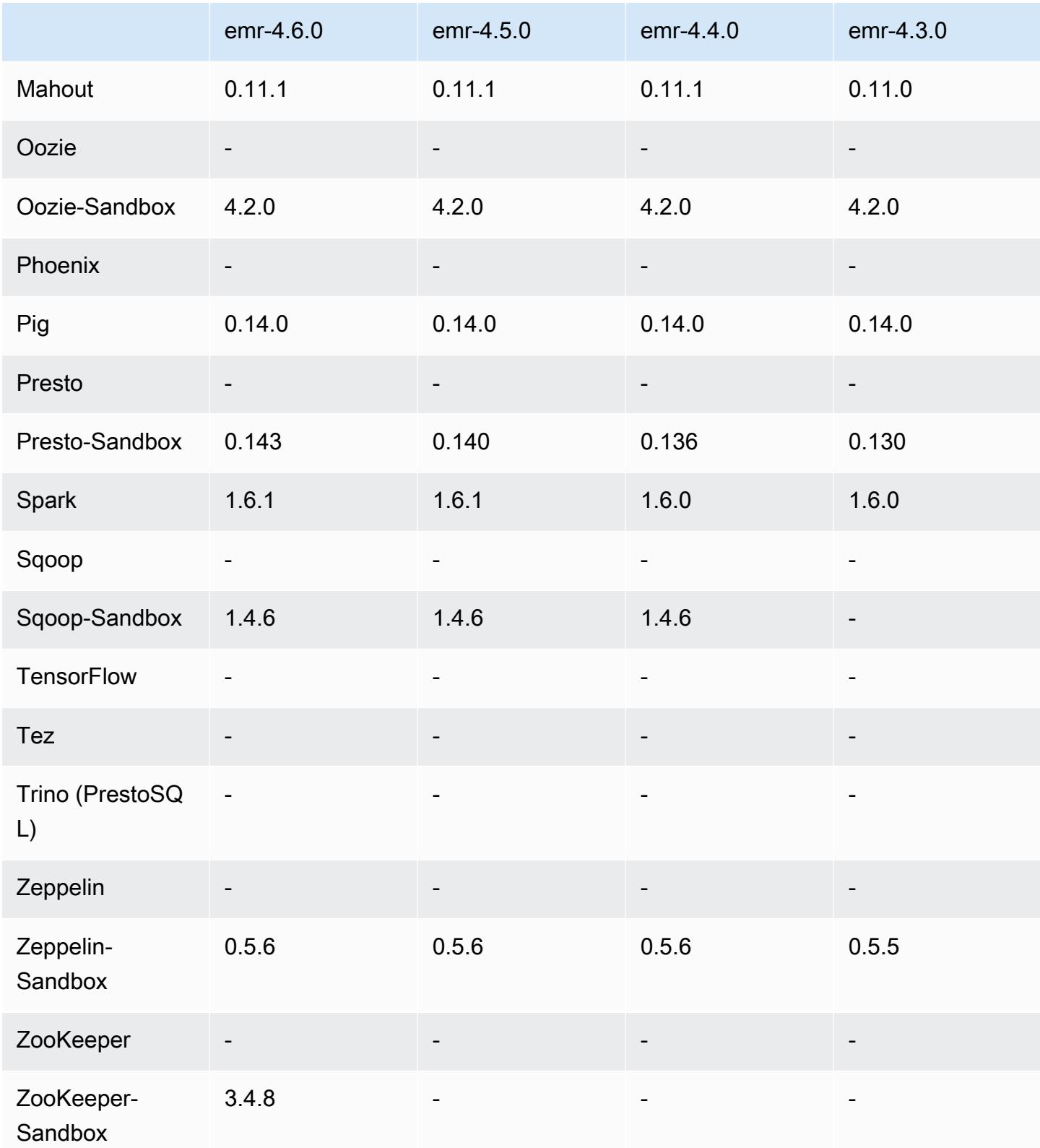

#### notas de la versión 4.6.0

Las siguientes notas de la versión incluyen información sobre la versión 4.6.0 de Amazon EMR.

- Se ha añadido HBase 1.2.0
- Se ha añadido Zookeeper-Sandbox 3.4.8
- Actualizado a Presto-Sandbox 0.143
- Las versiones de Amazon EMR ahora se basan en Amazon Linux 2016.03.0. Para obtener más información, consulte [https://aws.amazon.com/amazon-linux-ami/2016.03-release-notes/.](https://aws.amazon.com/amazon-linux-ami/2016.03-release-notes/)
- Problema que afecta a los tipos de volúmenes de EBS HDD con velocidad optimizada (st1)

Un problema en el kernel de Linux versiones 4.2 y superiores afecta notablemente al rendimiento en volúmenes de EBS HDD con velocidad optimizada (st1) para EMR. Esta versión (emr-4.6.0) utiliza el kernel versión 4.4.5 y, por tanto, se ve afectada. Por lo tanto, le recomendamos no utilizar emr-4.6.0 si desea utilizar los volúmenes de EBS st1. Puede utilizar emr-4.5.0 o versiones anteriores de Amazon EMR sin que afecten a st1. Además, proporcionamos la corrección en futuras versiones.

• Valores predeterminados de Python

Python 3.4 se instala ahora de forma predeterminada, pero Python 2.7 sigue siendo el valor predeterminado del sistema. Puede configurar Python 3.4 como predeterminado del sistema mediante una acción de arranque; puede usar la API de configuración para establecer la exportación de PYSPARK\_PYTHON /usr/bin/python3.4 en la spark-env clasificación para que afecte a la versión de Python utilizada por. PySpark

• Java 8

Excepto para Presto, OpenJDK 1.7 es el JDK predeterminado para todas las aplicaciones. No obstante, tanto OpenJDK 1.7 como 1.8 están instalados. Para obtener más información sobre cómo definir JAVA\_HOME para las aplicaciones, consulte [Configuración de aplicaciones para](https://docs.aws.amazon.com/emr/latest/ReleaseGuide/emr-configure-apps.html#configuring-java8)  [utilizar Java 8](https://docs.aws.amazon.com/emr/latest/ReleaseGuide/emr-configure-apps.html#configuring-java8).

Problemas conocidos resueltos de las versiones anteriores

- Se ha corregido un problema donde el aprovisionamiento de aplicaciones en ocasiones fallaría aleatoriamente debido a una contraseña generada.
- Anteriormente, mysqld estaba instalado en todos los nodos. Ahora, solo está instalado en la instancia principal y únicamente si la aplicación elegida incluye mysql-server como

componente. En la actualidad, las siguientes aplicaciones incluyen el componente mysqlserver: HCatalog, Hive, Hue, Presto-Sandbox y Sqoop-Sandbox.

- Se ha cambiado yarn.scheduler.maximum-allocation-vcores a 80 desde el valor predeterminado de 32, que corrige un problema introducido en emr-4.4.0 que se produce sobre todo con Spark al utilizar la opción maximizeResourceAllocation en un clúster cuyo tipo de instancia secundaria es uno de los pocos tipos de instancia grandes que tienen los vcores de YARN definidos en un valor superior a 32; es decir, c4.8xlarge, cc2.8xlarge, hs1.8xlarge, i2.8xlarge, m2.4xlarge, r3.8xlarge, d2.8xlarge o m4.10xlarge se han visto afectados por este problema.
- s3-dist-cp ahora utiliza EMRFS para todas las nominaciones de Amazon S3 y ya no hay fases en un directorio temporal de HDFS.
- Se ha corregido un problema con la gestión de excepciones para las cargas multiparte de cifrado del lado del cliente.
- Se ha agregado una opción para permitir a los usuarios cambiar la clase de almacenamiento de Amazon S3. De forma predeterminada, este valor es STANDARD. El valor de clasificación de configuración emrfs-site es fs.s3.storageClass y los valores posibles son STANDARD, STANDARD\_IA y REDUCED\_REDUNDANCY. Para más información sobre las clases de almacenamiento, consulte [Clases de almacenamiento](https://docs.aws.amazon.com/AmazonS3/latest/dev/storage-class-intro.html) en la Guía del usuario de Amazon Simple Storage Service.

### Versiones de los componentes 4.6.0

A continuación, se muestran los componentes que Amazon EMR instala con esta versión. Algunos se instalan como parte de paquetes de aplicación de Big Data. Otros son exclusivos de Amazon EMR y se instalan para ciertos procesos y características del sistema. Normalmente, estos componentes comienzan con emr o aws. Normalmente, los paquetes de aplicación de macrodatos de la versión más reciente de Amazon EMR son las versiones más recientes que pueden encontrarse en la comunidad. Intentamos que las versiones de la comunidad estén disponibles en Amazon EMR lo más rápido posible.

Algunos componentes de Amazon EMR son distintos de las versiones que se encuentran en la comunidad. Estos componentes tienen una etiqueta de versión con el formato *CommunityVersion*amzn-*EmrVersion*. La *EmrVersion* empieza por 0. Por ejemplo, si un componente de la comunidad de código abierto llamado myapp-component con la versión 2.2 se ha modificado tres veces para incluirlo en diferentes versiones de lanzamiento de Amazon EMR, la versión que se mostrará será 2.2-amzn-2.

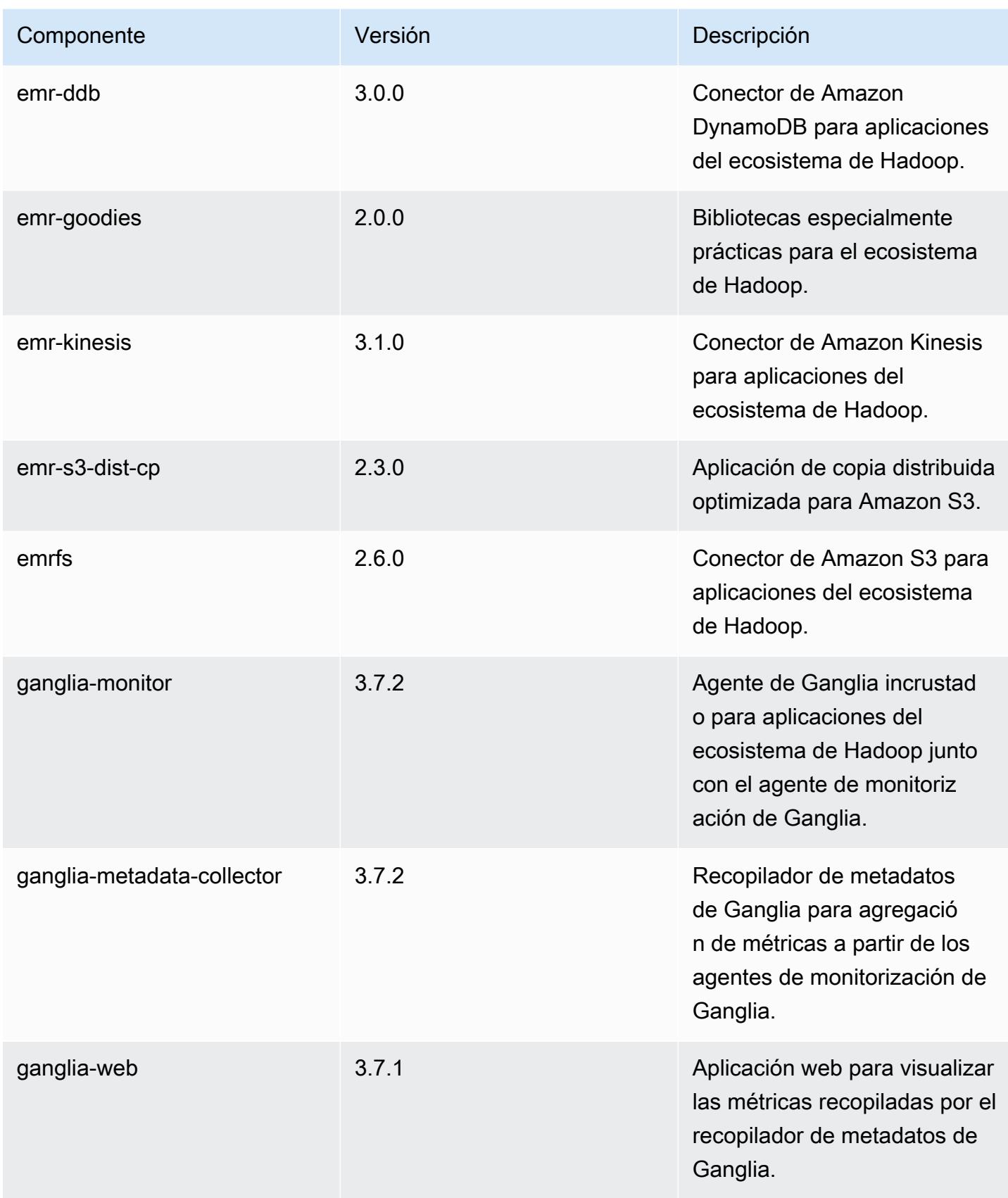

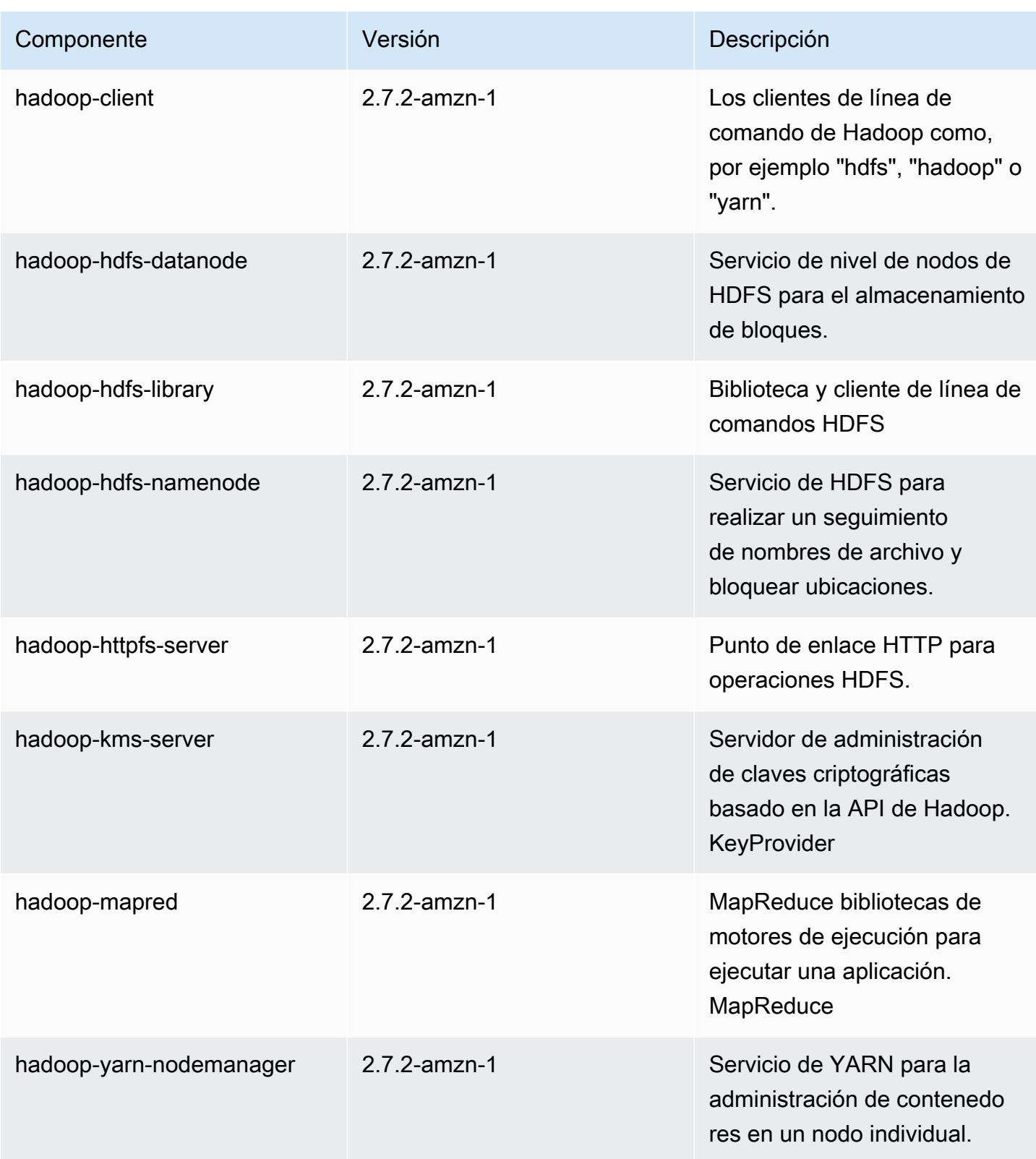

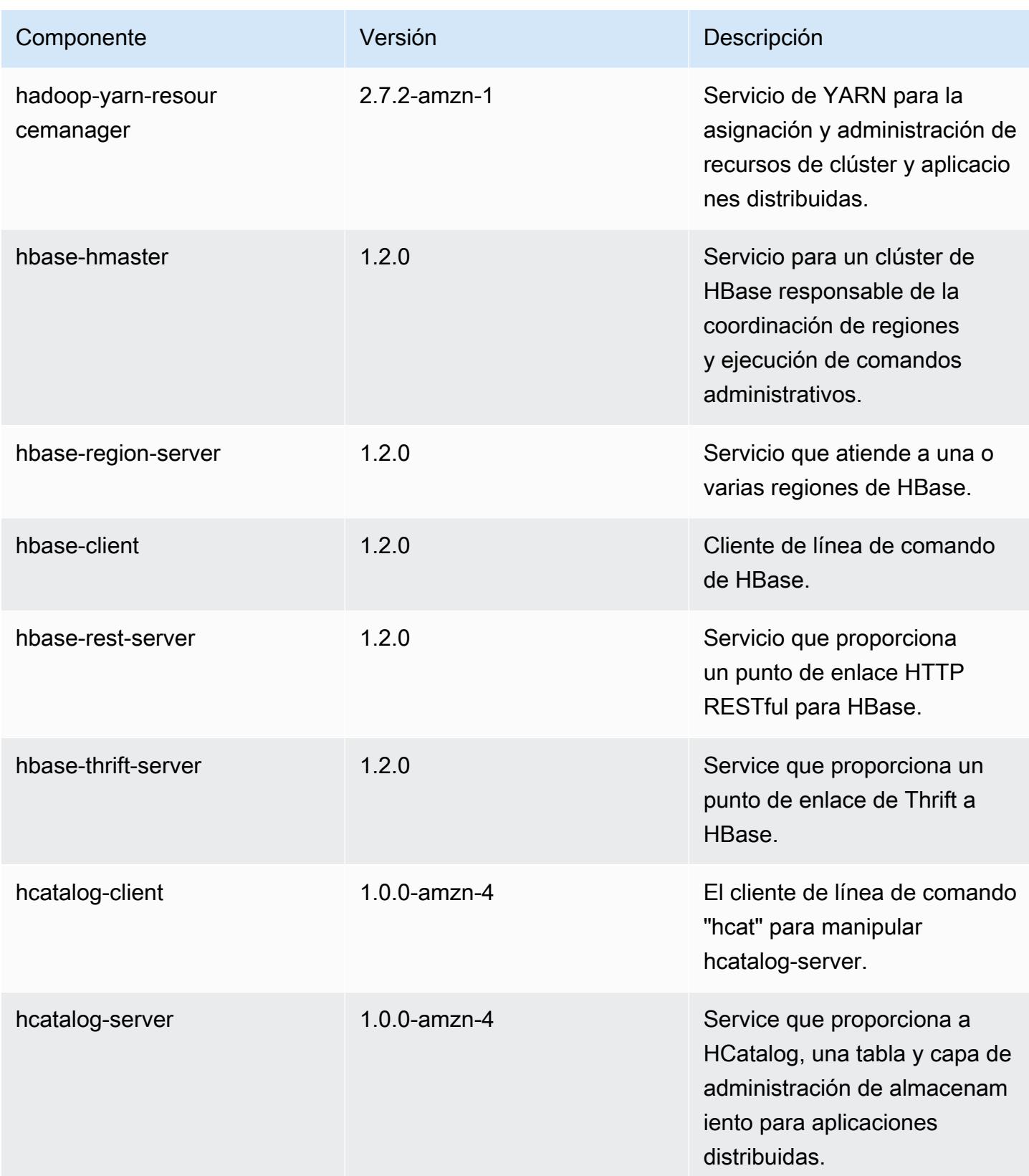

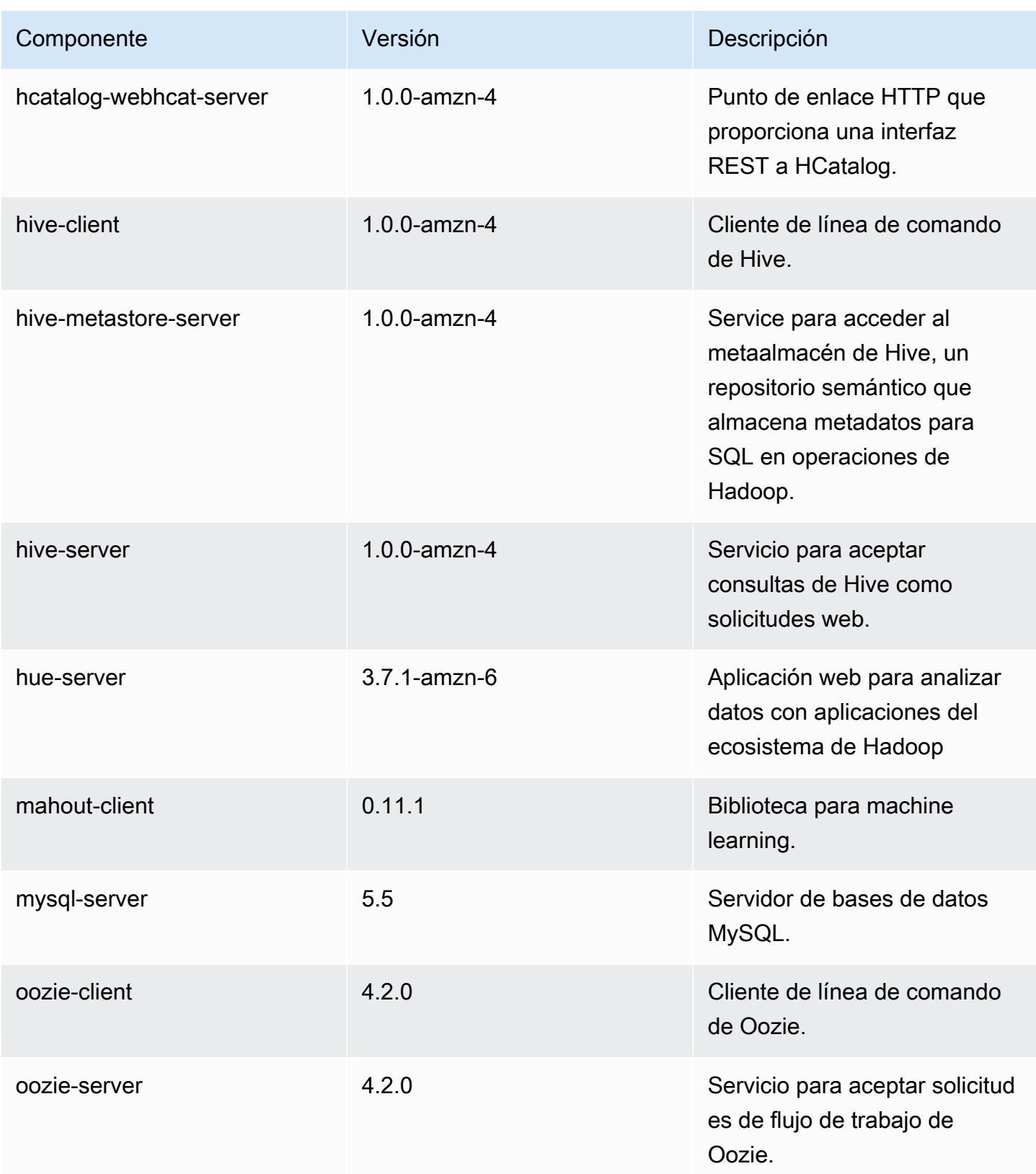

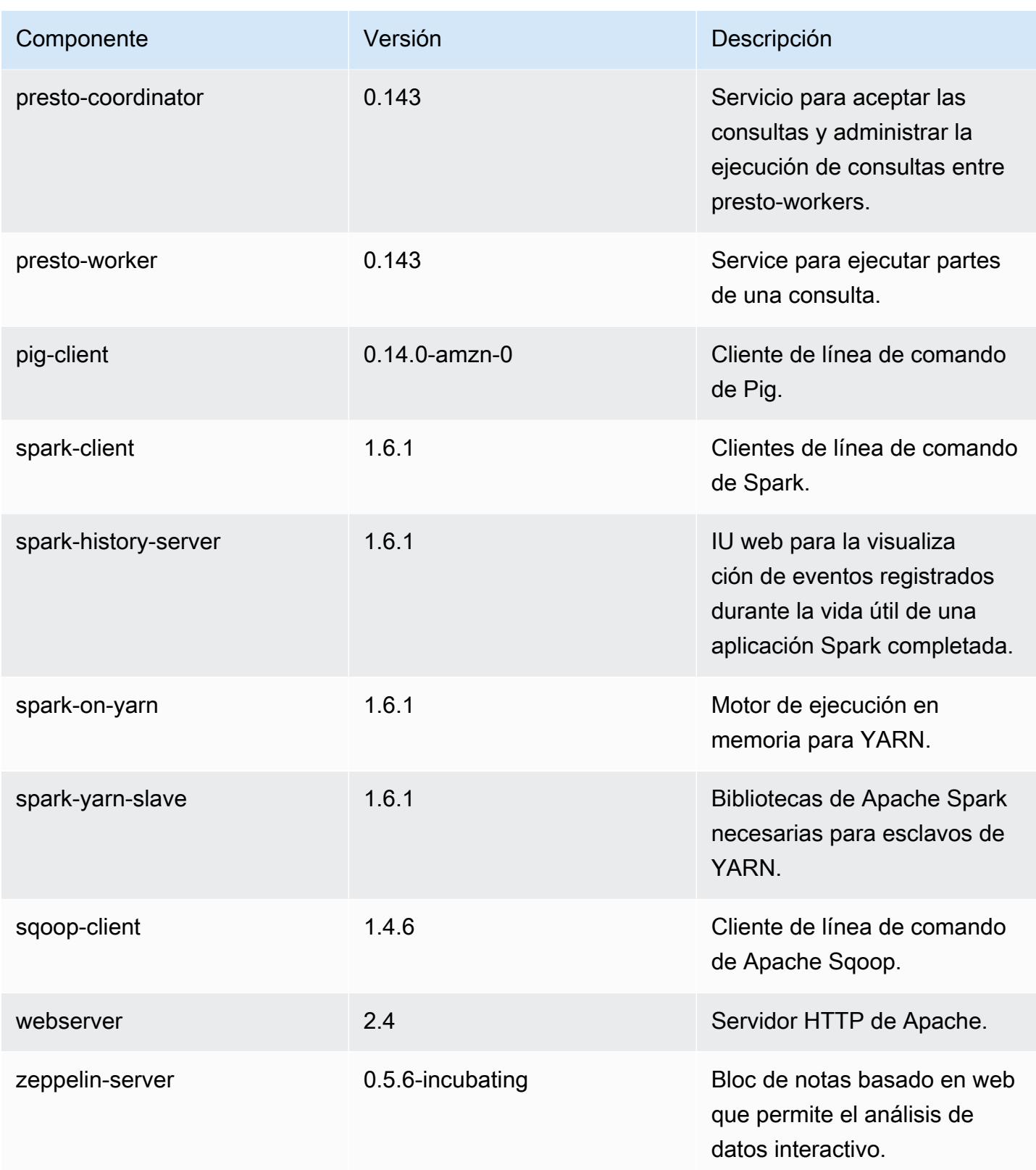

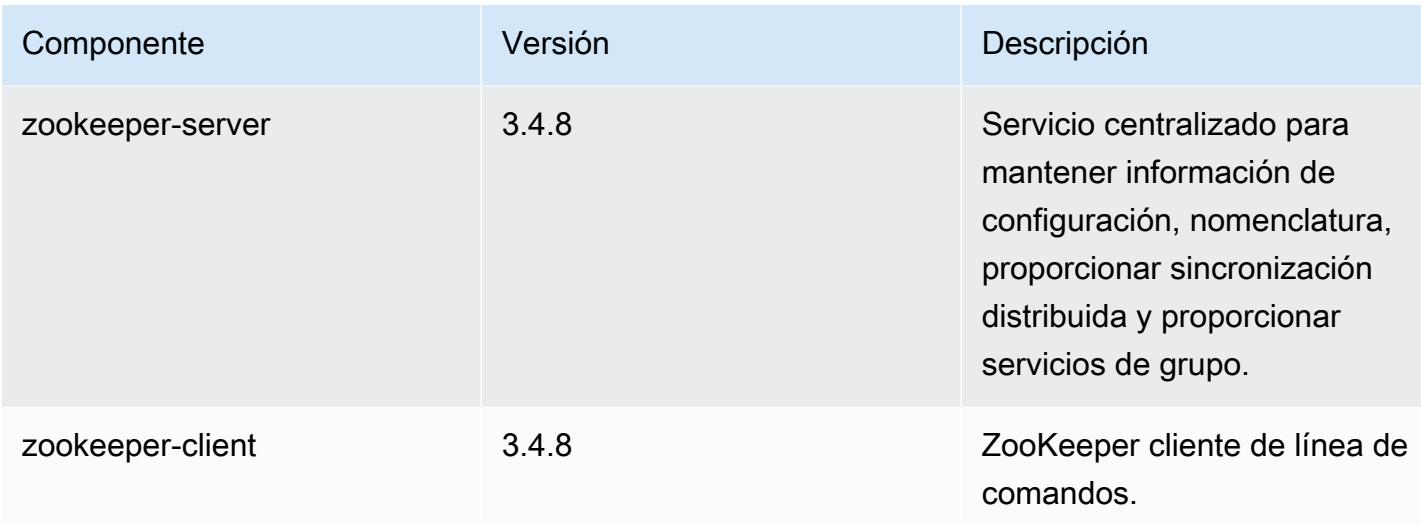

## clasificaciones de configuración 4.6.0

Las clasificaciones de configuración le permiten personalizar las aplicaciones. Suelen corresponder a un archivo XML de configuración para la aplicación como, por ejemplo, hive-site.xml. Para obtener más información, consulte [Configuración de aplicaciones.](#page-3517-0)

Clasificaciones de emr-4.6.0

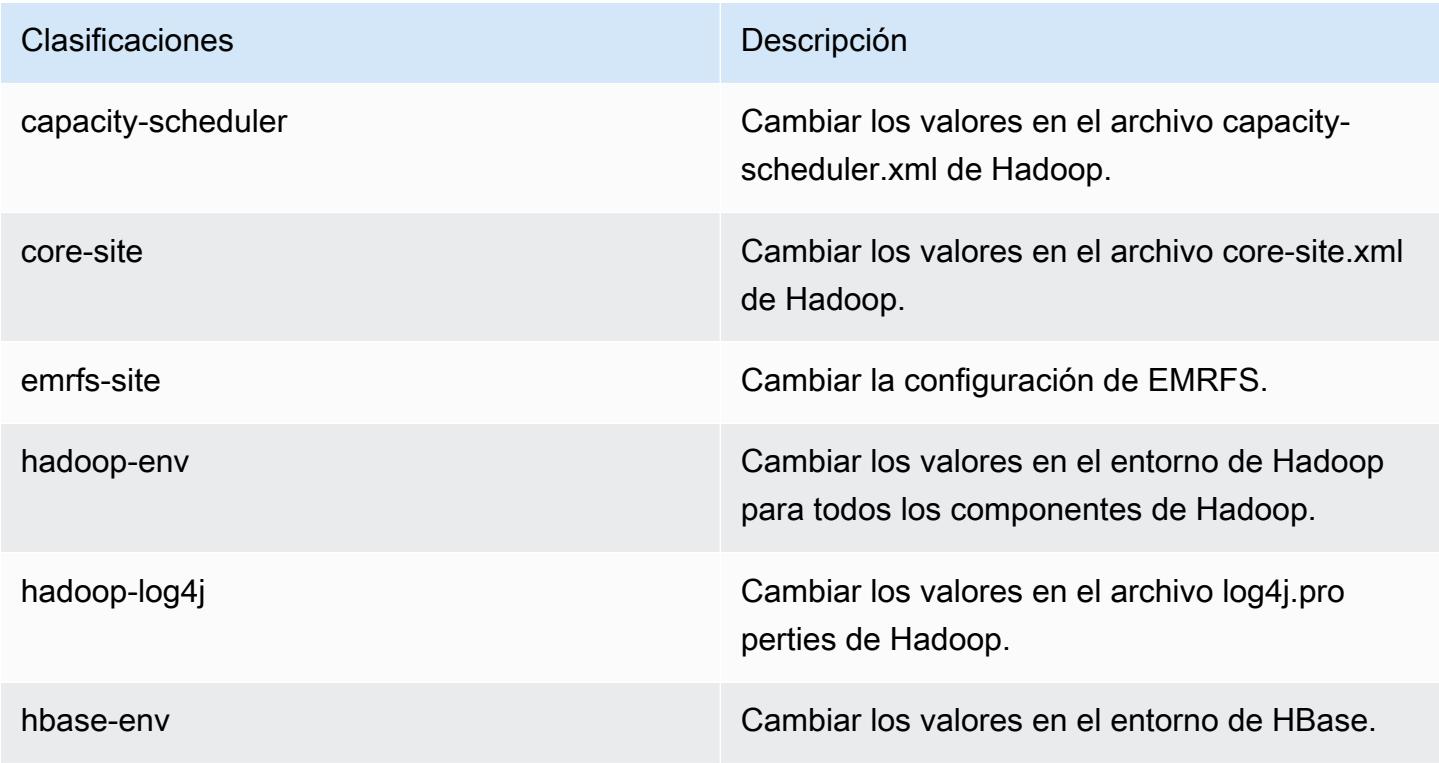

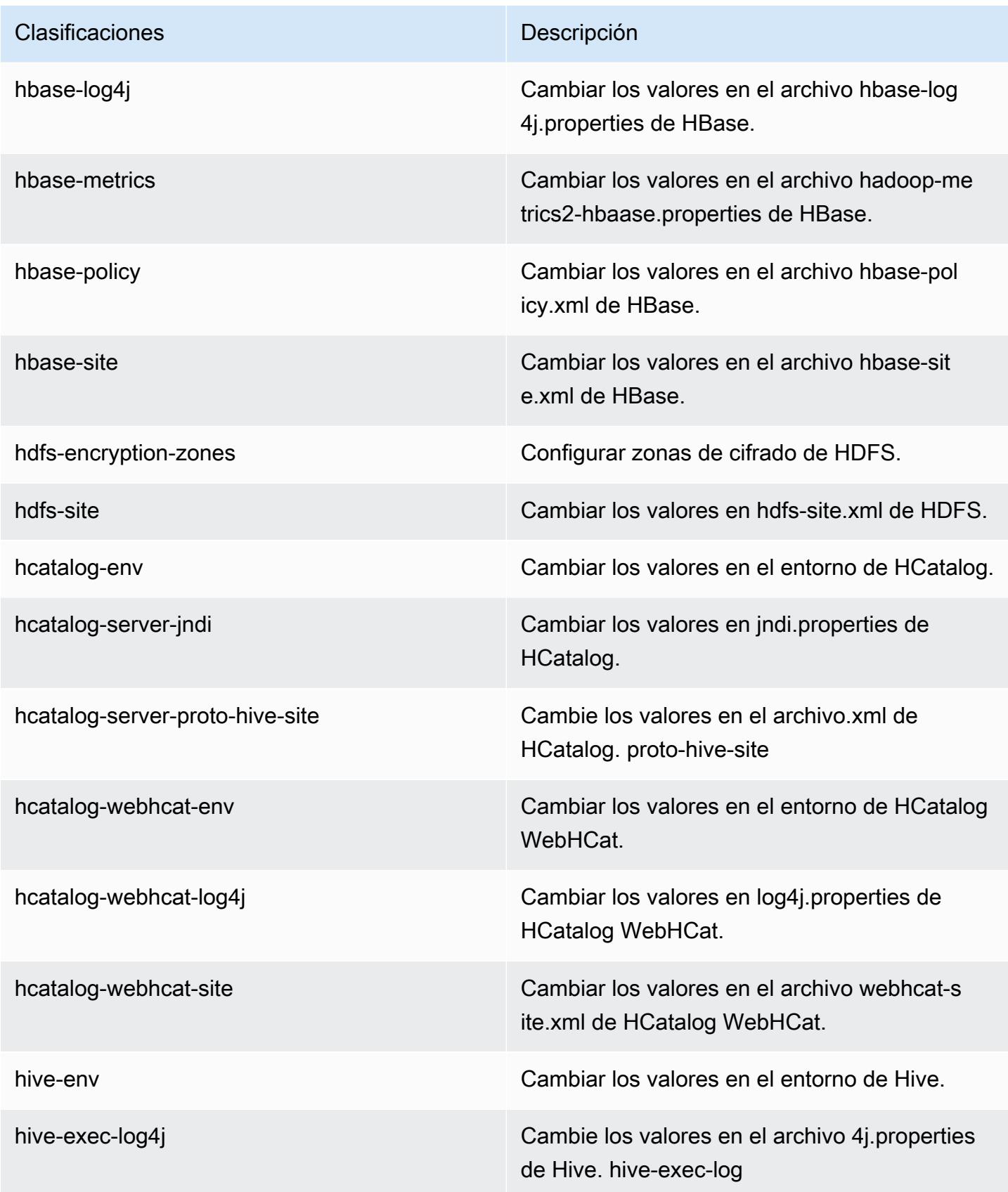

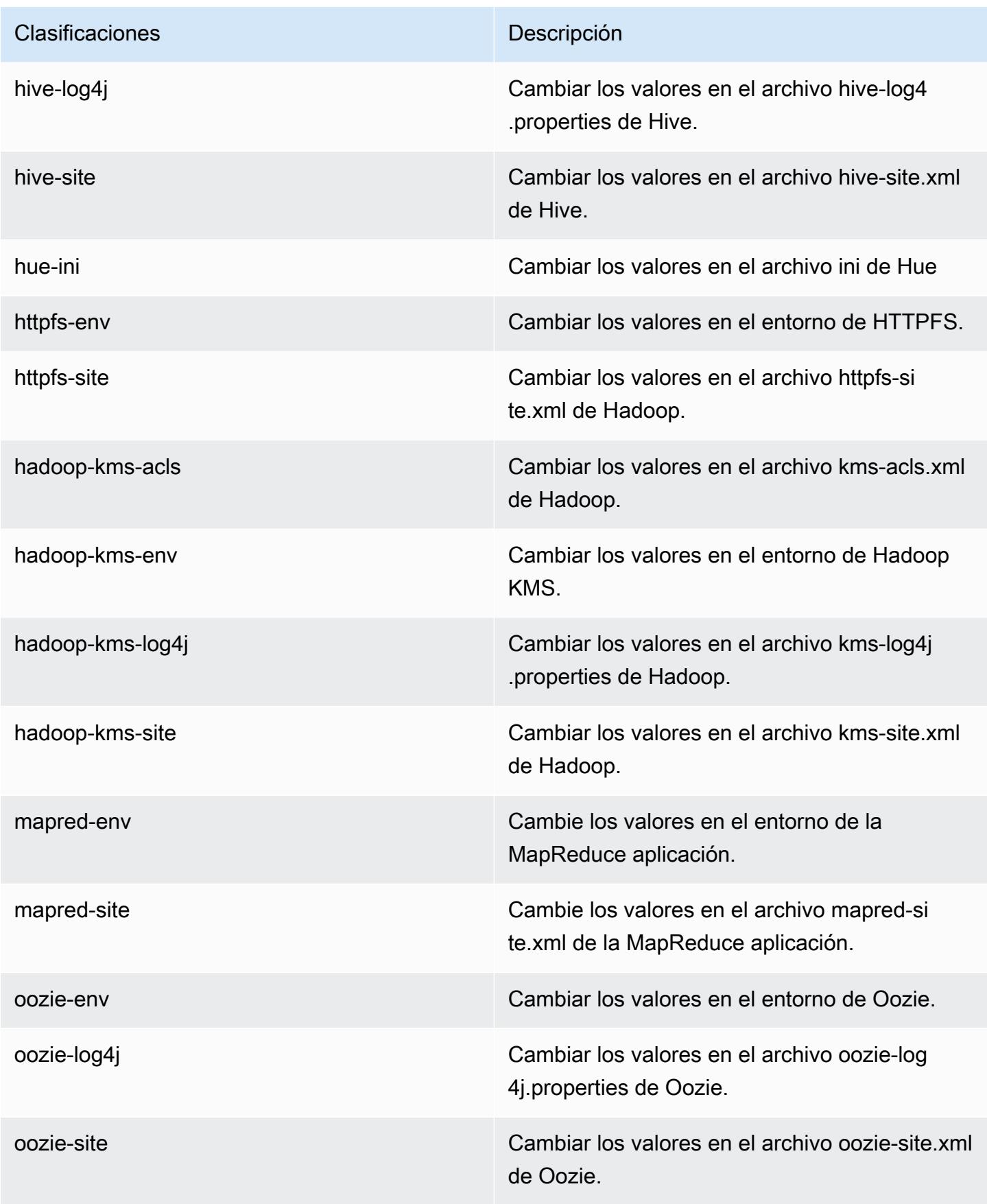

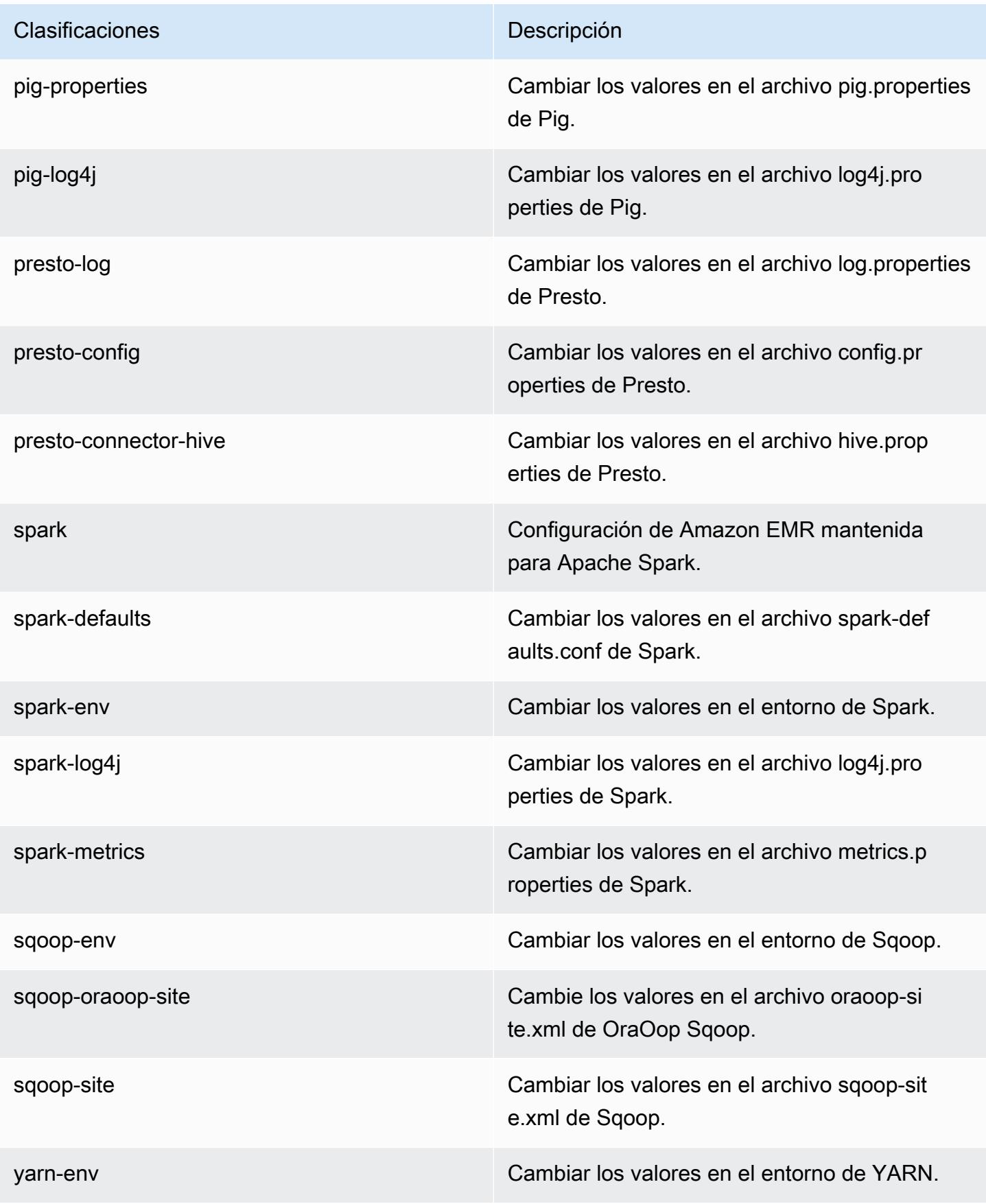

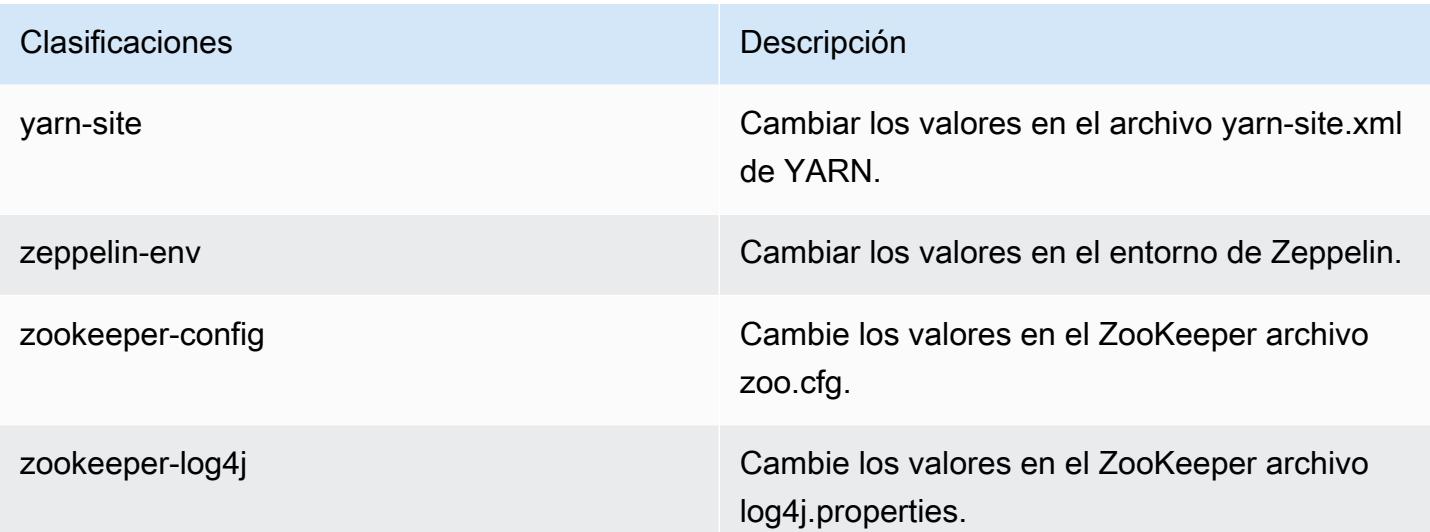

## Amazon EMR, versión 4.5.0

Versiones de la aplicación 4.5.0

Esta versión admite las siguientes aplicaciones: [Ganglia,](http://ganglia.info) [HCatalog](https://cwiki.apache.org/confluence/display/Hive/HCatalog), [Hadoop,](http://hadoop.apache.org/docs/current/) [Hive,](http://hive.apache.org/) [Hue](http://gethue.com/), [Mahout,](http://mahout.apache.org/) [Oozie-Sandbox,](http://oozie.apache.org/) [Pig,](http://pig.apache.org/) [Presto-Sandbox](https://prestodb.io/), [Spark](https://spark.apache.org/docs/latest/), [Sqoop-Sandbox](http://sqoop.apache.org/) y [Zeppelin-Sandbox.](https://zeppelin.incubator.apache.org/)

En la siguiente tabla se enumeran las versiones de la aplicación disponibles en esta versión de Amazon EMR y las versiones de la aplicación en las tres versiones anteriores de Amazon EMR (cuando corresponda).

Para ver un historial completo de las versiones de la aplicación disponibles para cada versión de Amazon EMR, consulte los temas siguientes:

- [Versiones de las aplicaciones en las versiones 7.x de Amazon EMR](#page-23-0)
- [Versiones de la aplicación en las versiones 6.x de Amazon EMR](#page-87-0)
- [Versiones de la aplicación en las versiones 5.x de Amazon EMR](#page-1080-0)
- [Versiones de la aplicación en las versiones 4.x de Amazon EMR](#page-2690-0)

Información sobre la versión de la aplicación

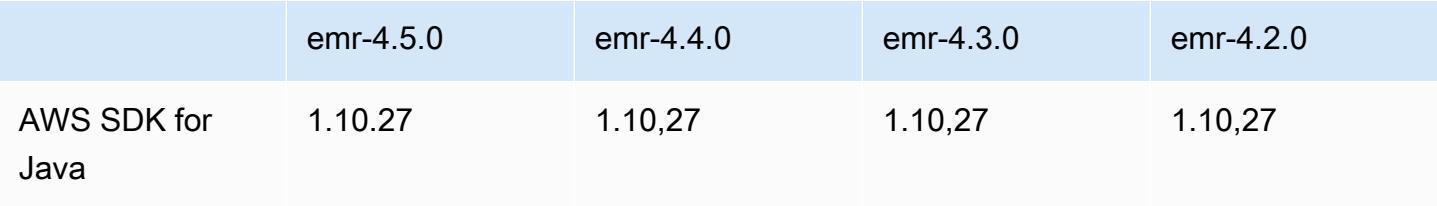

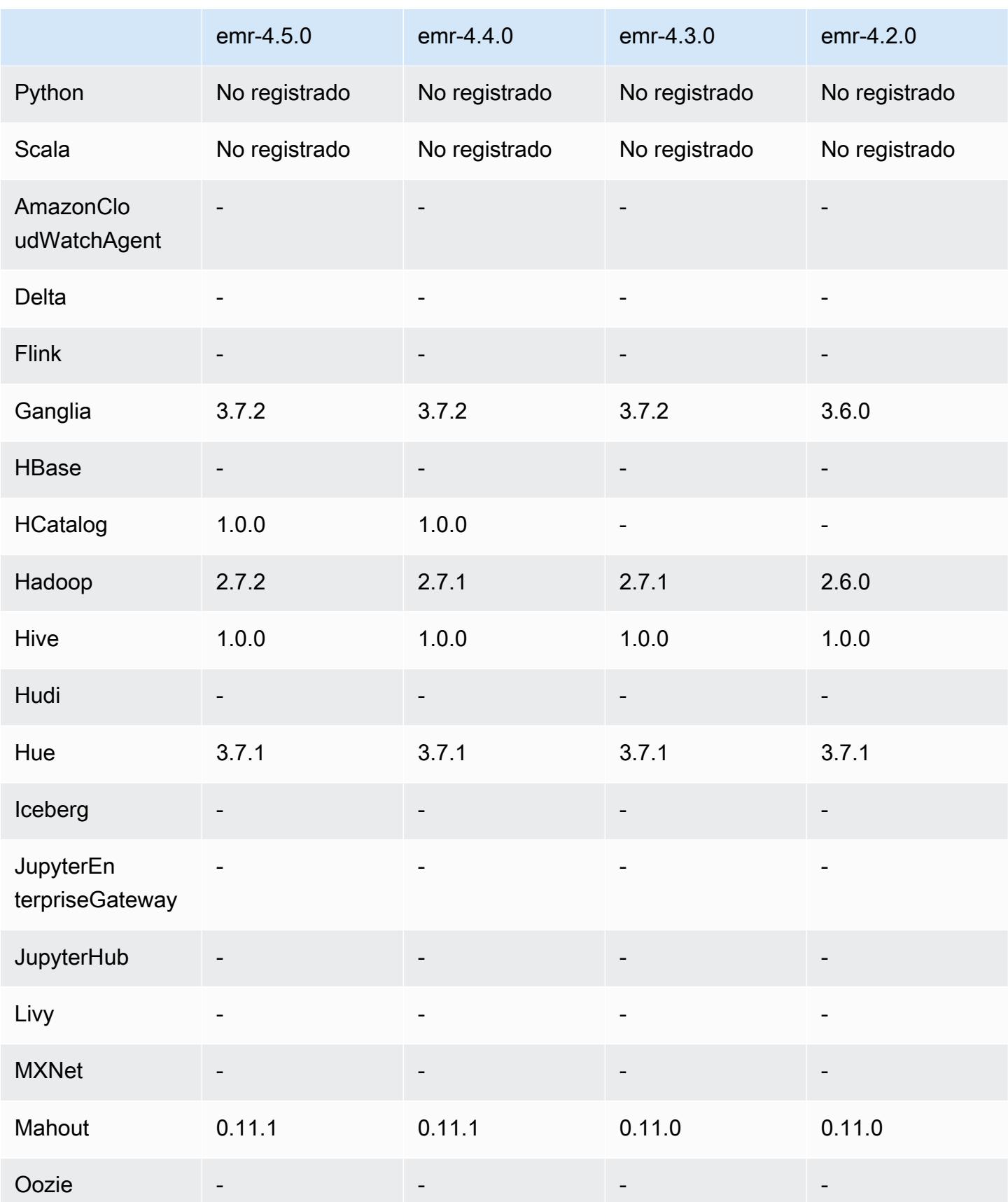

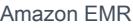

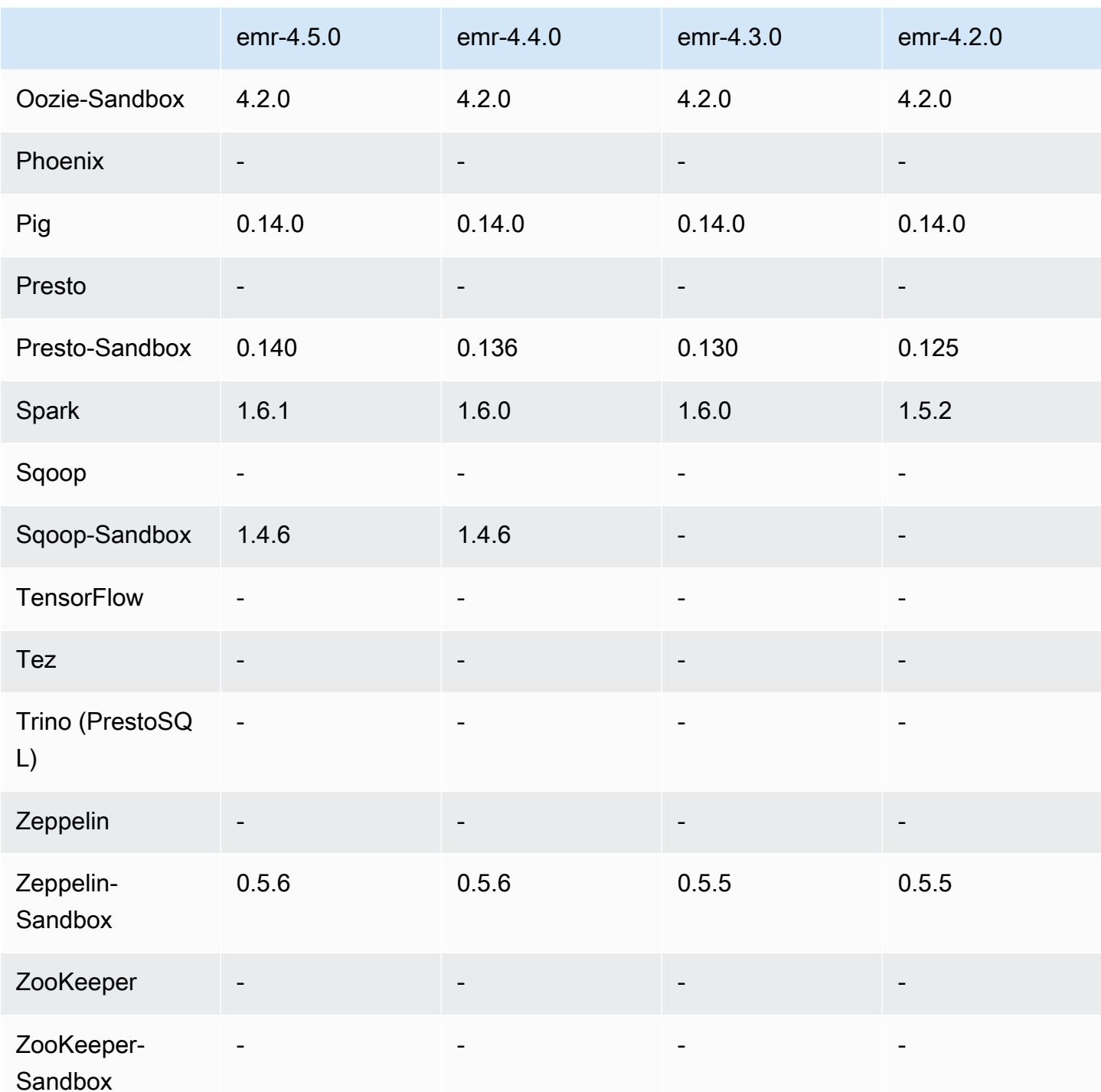

notas de la versión 4.5.0

Las siguientes notas de la versión incluyen información sobre la versión 4.5.0 de Amazon EMR.

Fecha de lanzamiento: 4 de abril de 2016

#### **Características**

- Actualizado a Spark 1.6.1
- Actualizado a Hadoop 2.7.2
- Actualizado a Presto 0.140
- Se ha añadido AWS KMS compatibilidad con el cifrado del lado del servidor de Amazon S3.

Problemas conocidos resueltos de las versiones anteriores

- Se ha corregido un problema donde los servidores de MySQL y Apache no se iniciaban después de reiniciar un nodo.
- Se ha corregido un problema donde IMPORT no funcionaba correctamente con tablas no particionadas almacenadas en Amazon S3
- Se ha corregido un problema en Presto donde requiere que el directorio intermedio sea /mnt/tmp en lugar de /tmp al escribir en tablas de Hive.

Versiones de componentes 4.5.0

A continuación, se muestran los componentes que Amazon EMR instala con esta versión. Algunos se instalan como parte de paquetes de aplicación de Big Data. Otros son exclusivos de Amazon EMR y se instalan para ciertos procesos y características del sistema. Normalmente, estos componentes comienzan con emr o aws. Normalmente, los paquetes de aplicación de macrodatos de la versión más reciente de Amazon EMR son las versiones más recientes que pueden encontrarse en la comunidad. Intentamos que las versiones de la comunidad estén disponibles en Amazon EMR lo más rápido posible.

Algunos componentes de Amazon EMR son distintos de las versiones que se encuentran en la comunidad. Estos componentes tienen una etiqueta de versión con el formato *CommunityVersion*amzn-*EmrVersion*. La *EmrVersion* empieza por 0. Por ejemplo, si un componente de la comunidad de código abierto llamado myapp-component con la versión 2.2 se ha modificado tres veces para incluirlo en diferentes versiones de lanzamiento de Amazon EMR, la versión que se mostrará será 2.2-amzn-2.

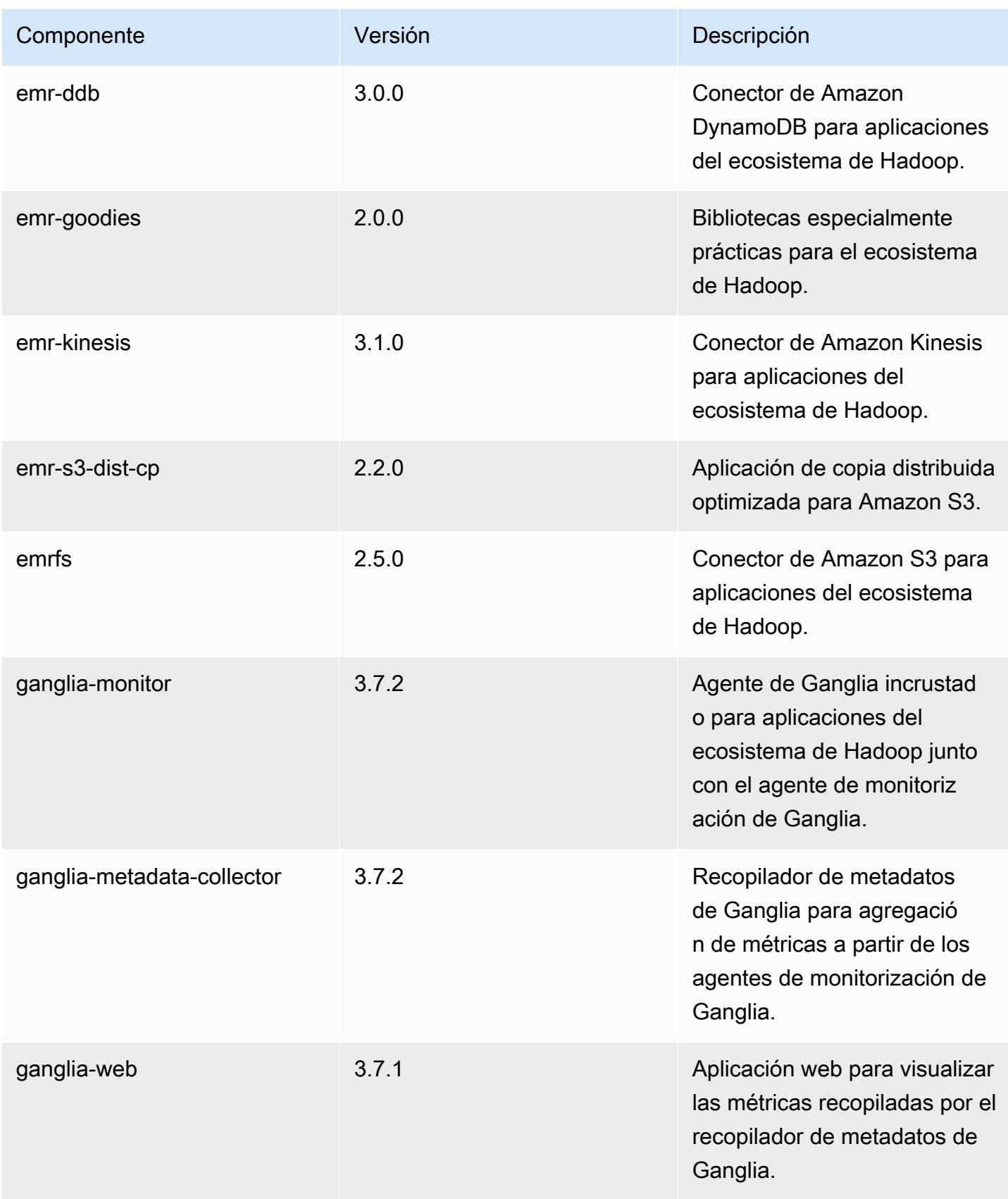

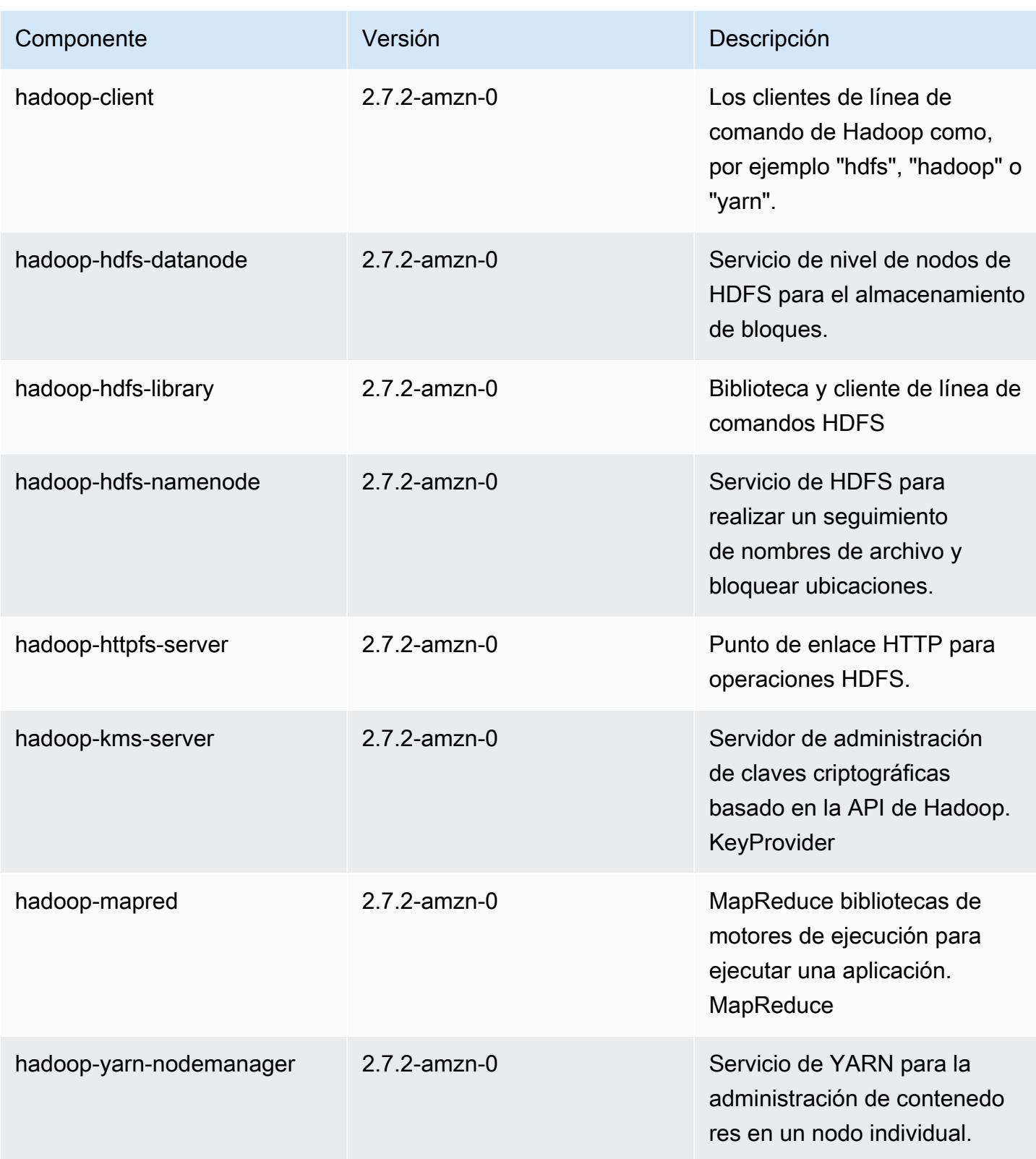

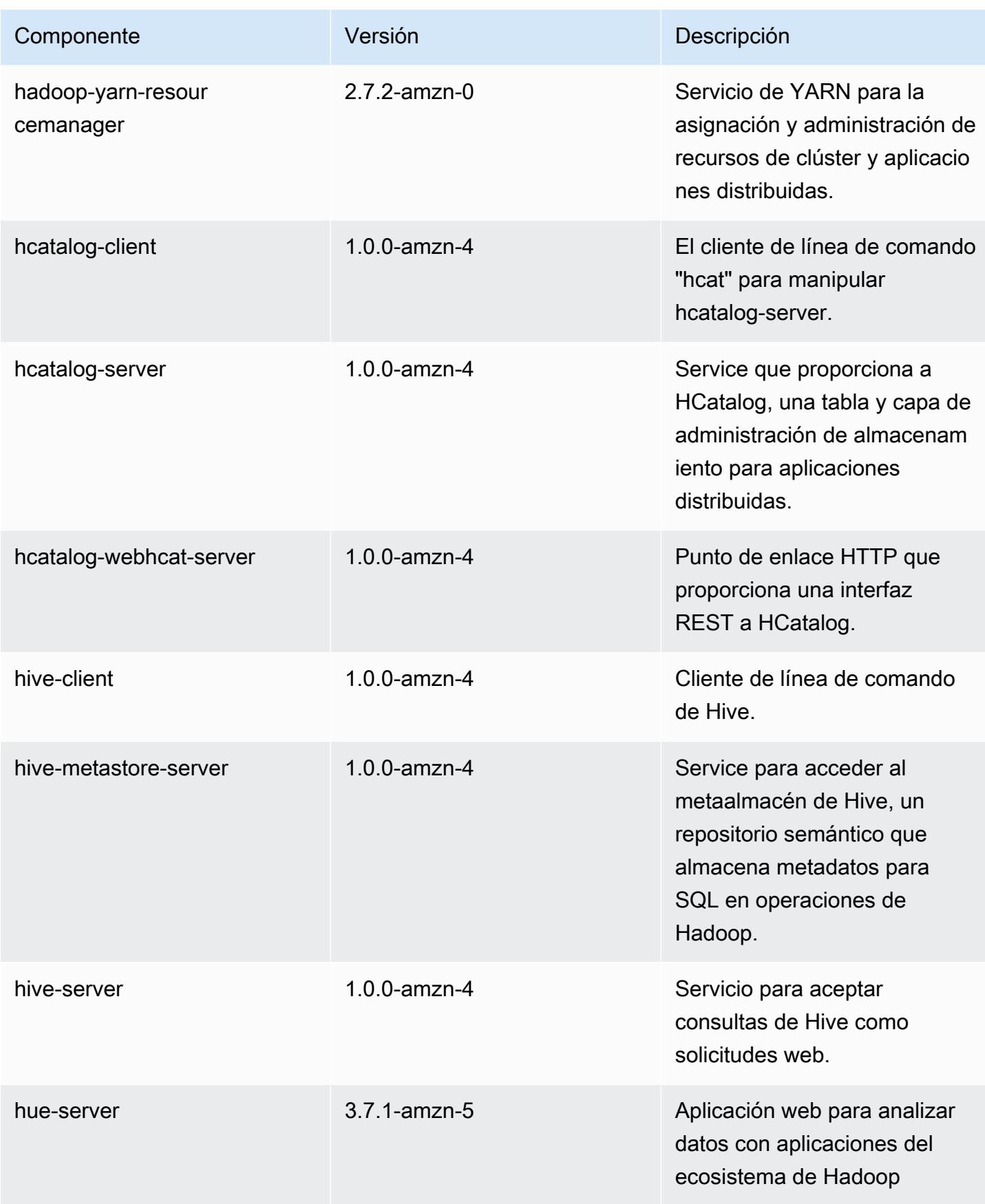

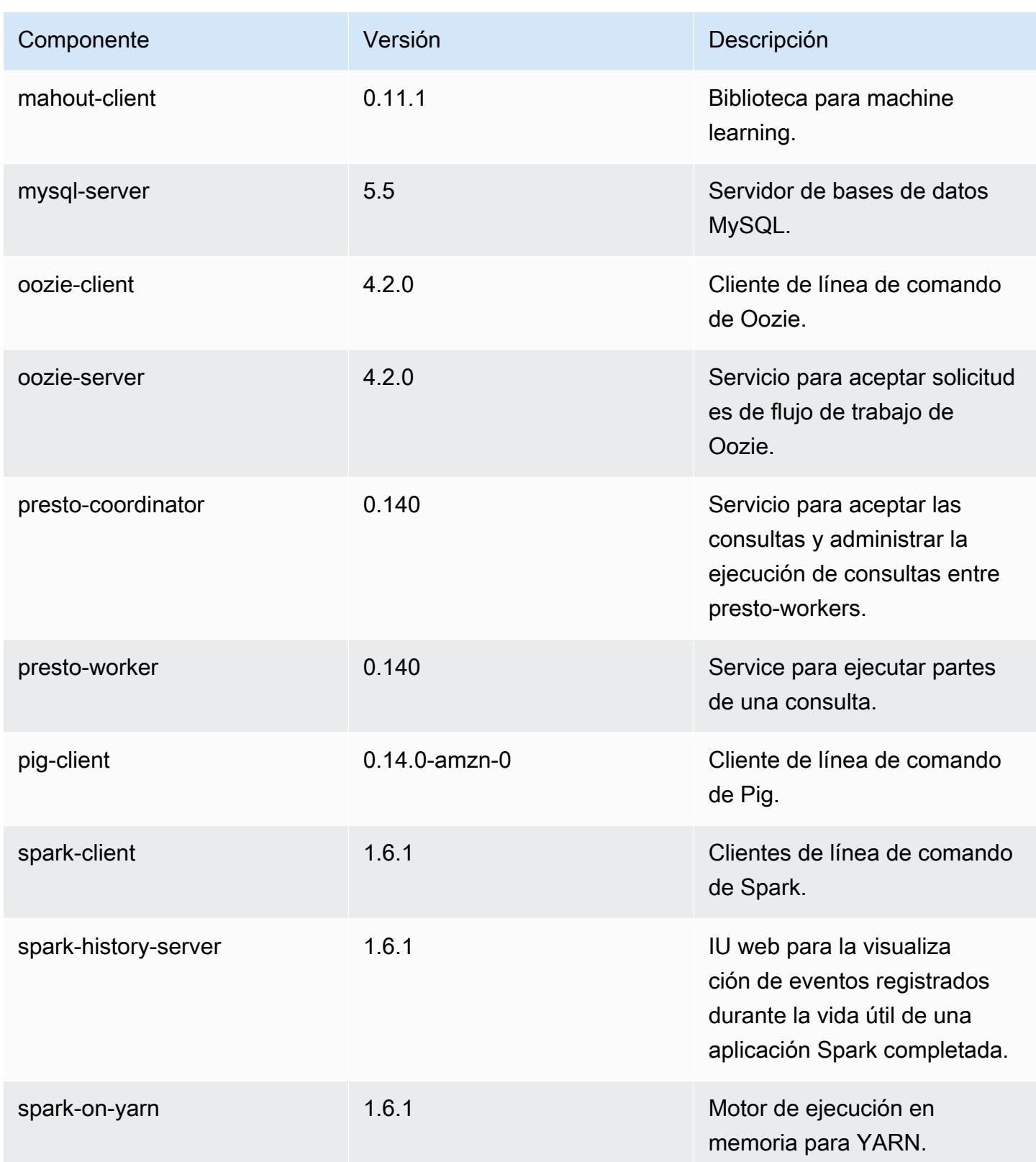

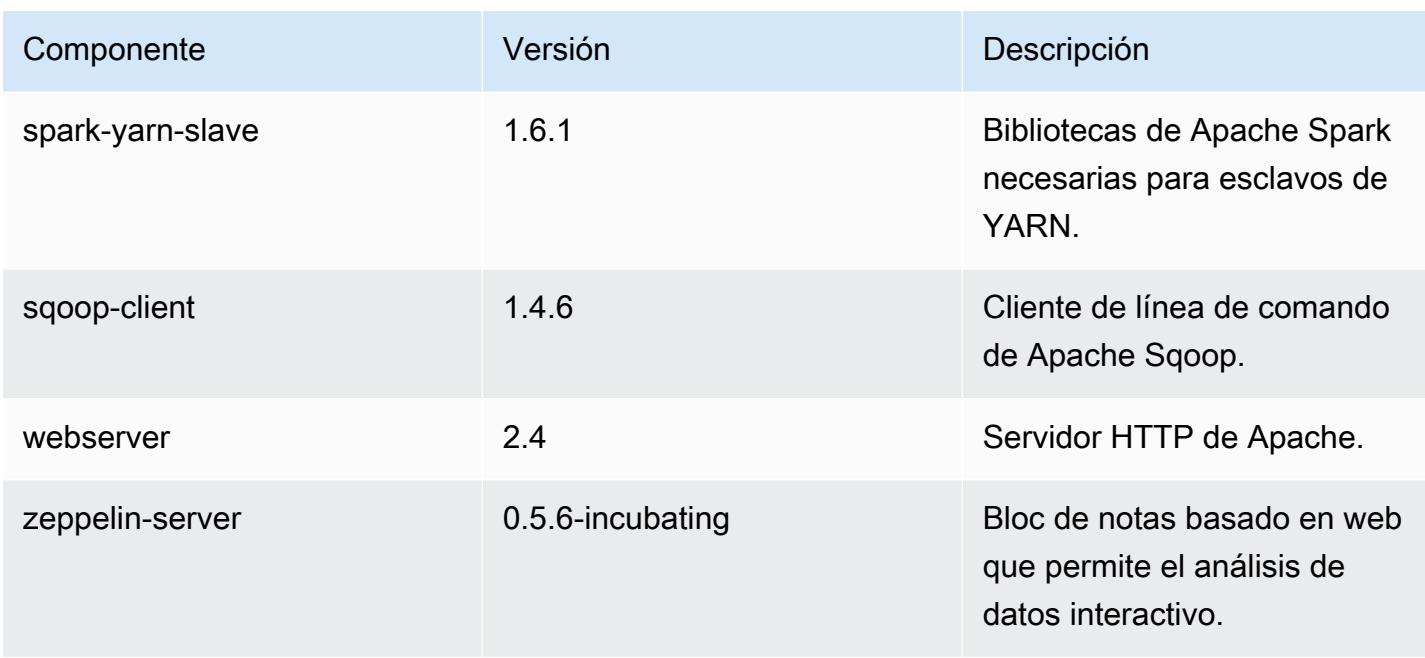

### clasificaciones de configuración 4.5.0

Las clasificaciones de configuración le permiten personalizar las aplicaciones. Suelen corresponder a un archivo XML de configuración para la aplicación como, por ejemplo, hive-site.xml. Para obtener más información, consulte [Configuración de aplicaciones.](#page-3517-0)

#### Clasificaciones de emr-4.5.0

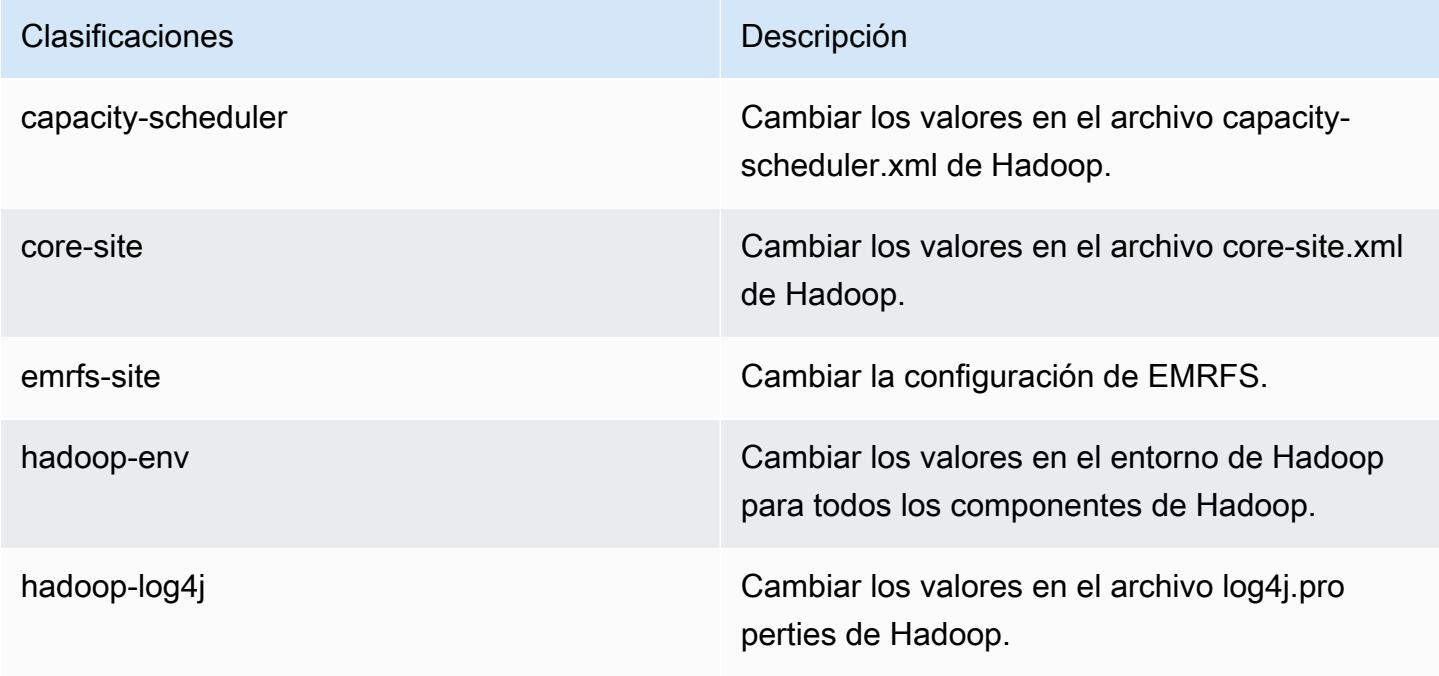

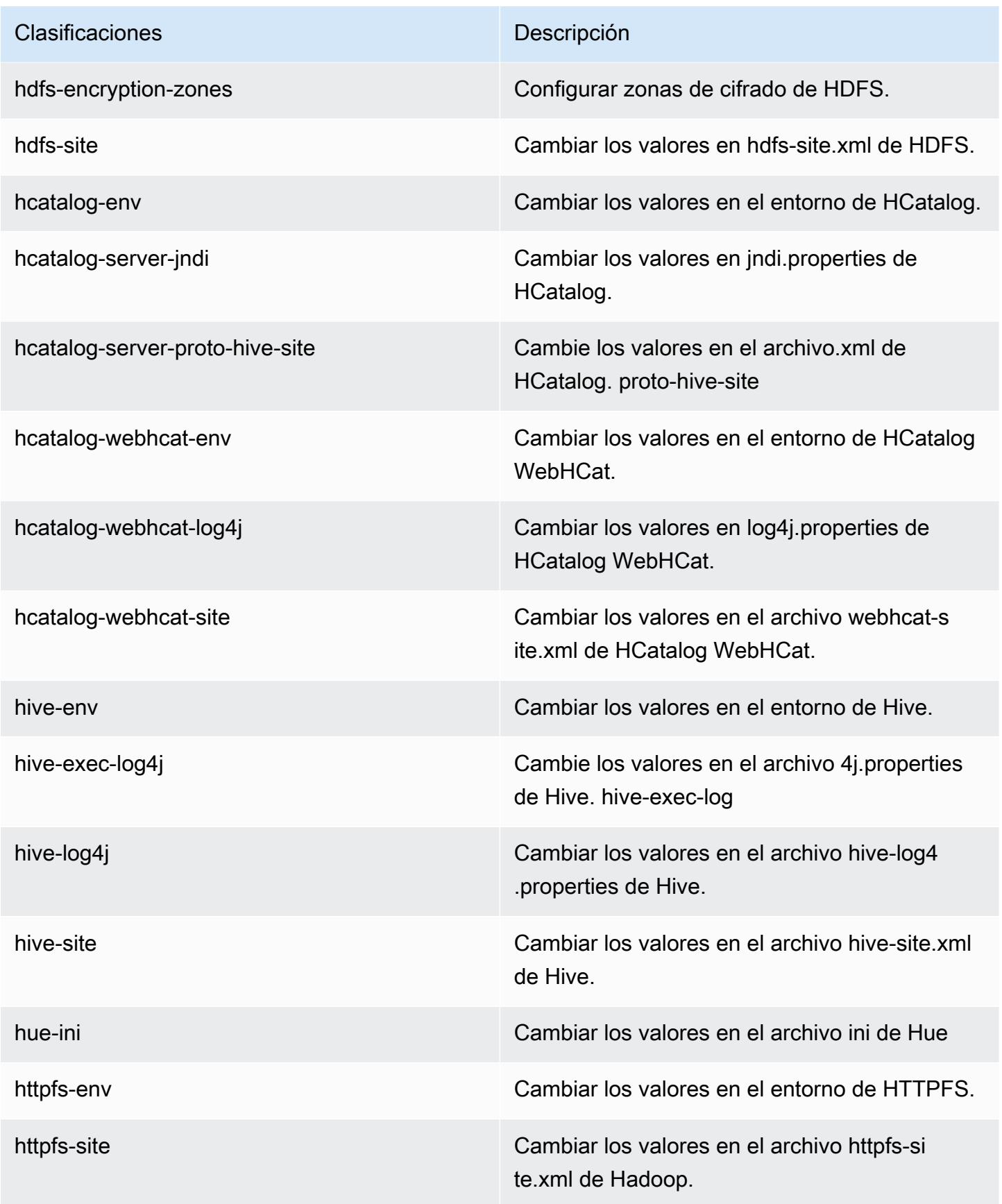

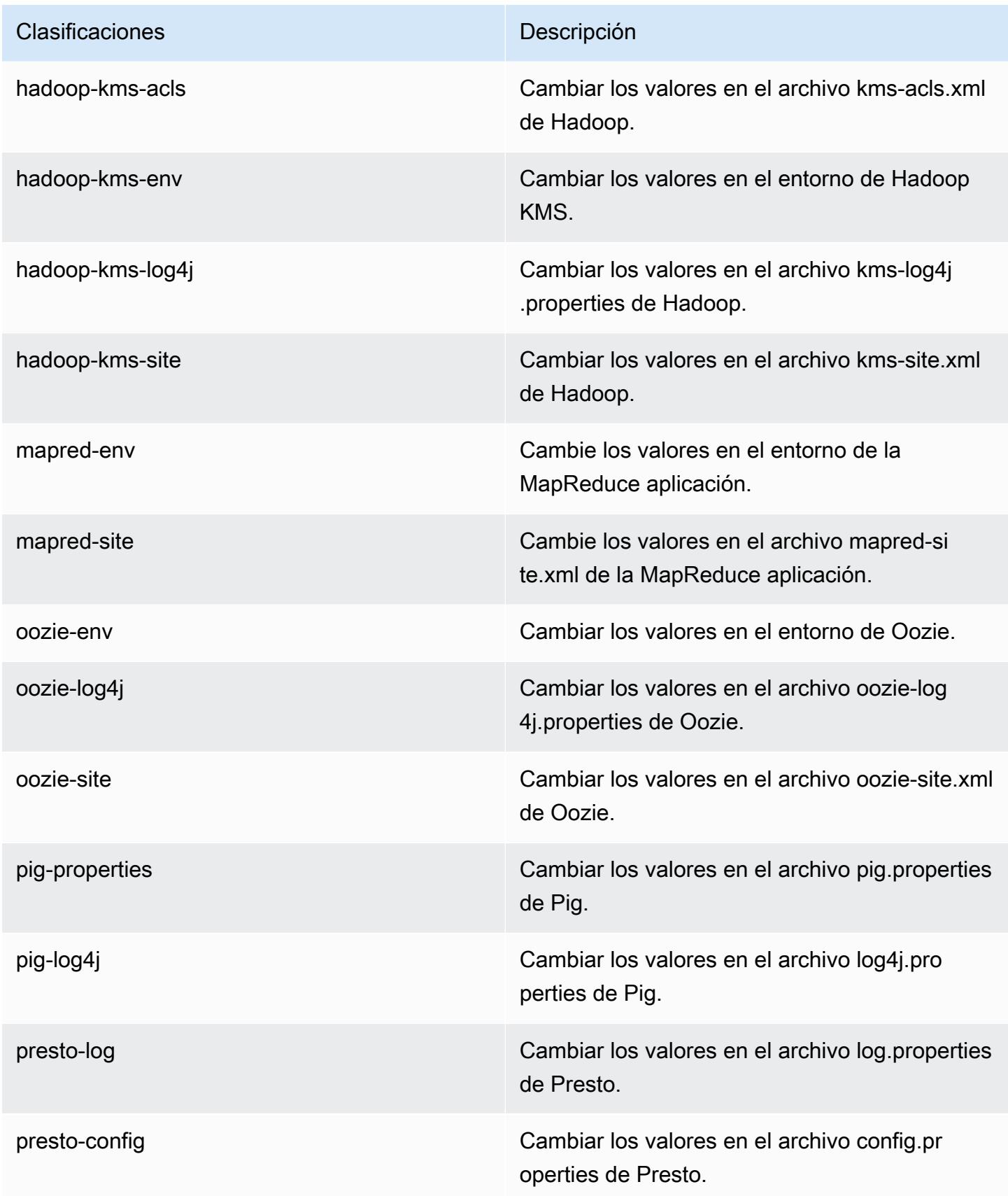

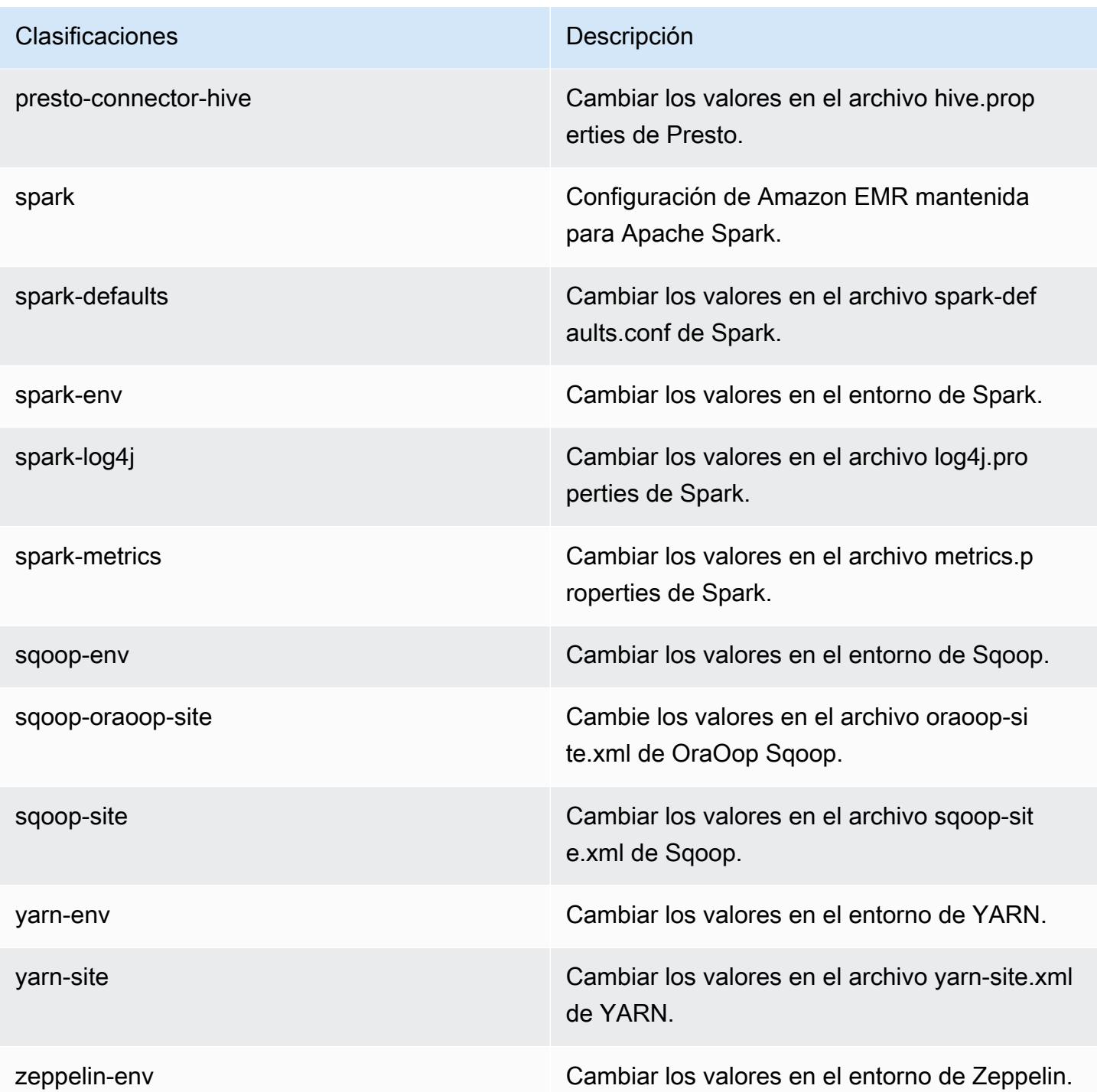

# Amazon EMR, versión 4.4.0

## Versiones de la aplicación 4.4.0

Esta versión admite las siguientes aplicaciones: [Ganglia,](http://ganglia.info) [HCatalog](https://cwiki.apache.org/confluence/display/Hive/HCatalog), [Hadoop,](http://hadoop.apache.org/docs/current/) [Hive,](http://hive.apache.org/) [Hue](http://gethue.com/), [Mahout,](http://mahout.apache.org/) [Oozie-Sandbox,](http://oozie.apache.org/) [Pig,](http://pig.apache.org/) [Presto-Sandbox](https://prestodb.io/), [Spark](https://spark.apache.org/docs/latest/), [Sqoop-Sandbox](http://sqoop.apache.org/) y [Zeppelin-Sandbox.](https://zeppelin.incubator.apache.org/)

En la siguiente tabla se enumeran las versiones de la aplicación disponibles en esta versión de Amazon EMR y las versiones de la aplicación en las tres versiones anteriores de Amazon EMR (cuando corresponda).

Para ver un historial completo de las versiones de la aplicación disponibles para cada versión de Amazon EMR, consulte los temas siguientes:

- [Versiones de las aplicaciones en las versiones 7.x de Amazon EMR](#page-23-0)
- [Versiones de la aplicación en las versiones 6.x de Amazon EMR](#page-87-0)
- [Versiones de la aplicación en las versiones 5.x de Amazon EMR](#page-1080-0)
- [Versiones de la aplicación en las versiones 4.x de Amazon EMR](#page-2690-0)

#### Información sobre la versión de la aplicación

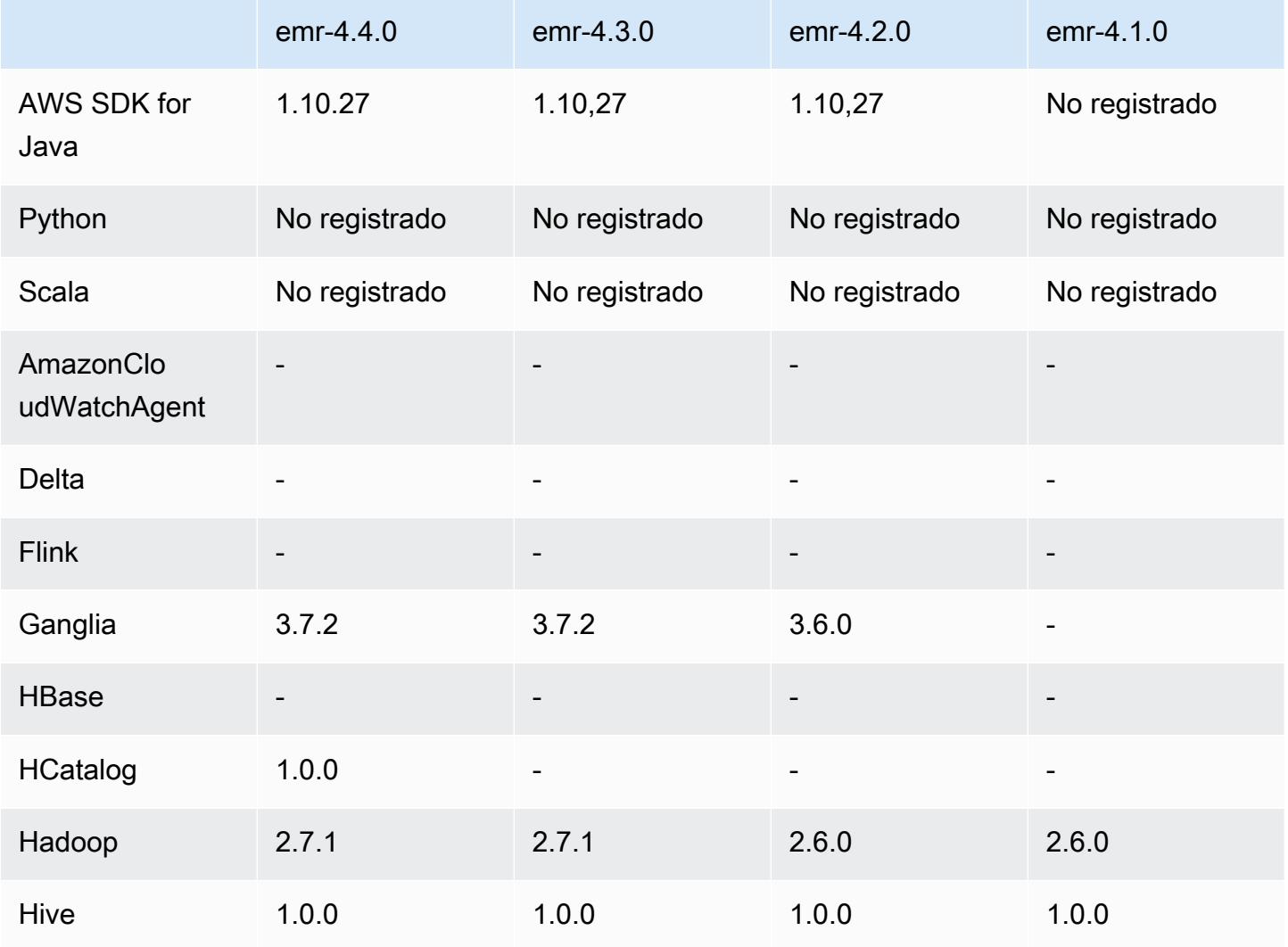

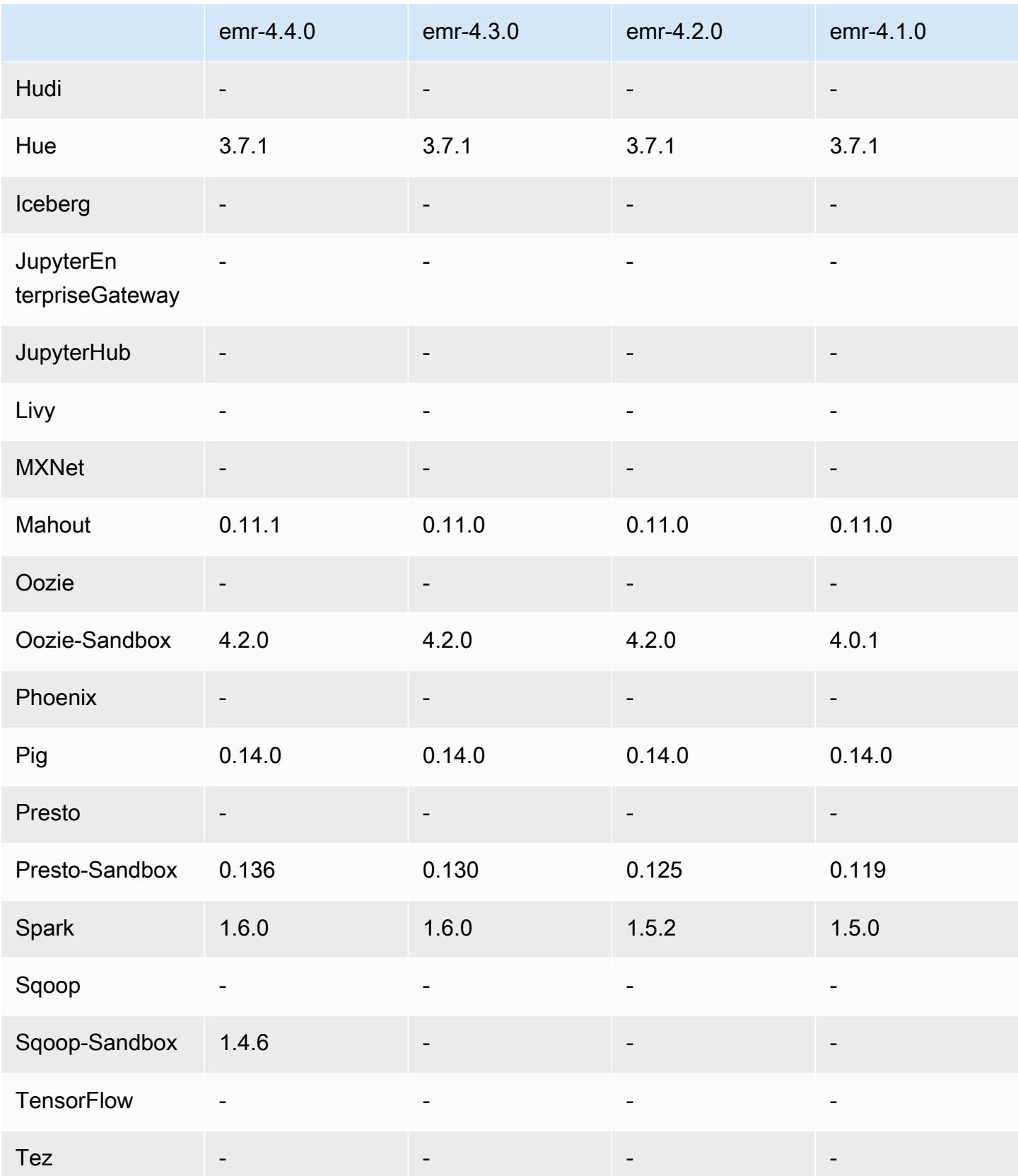

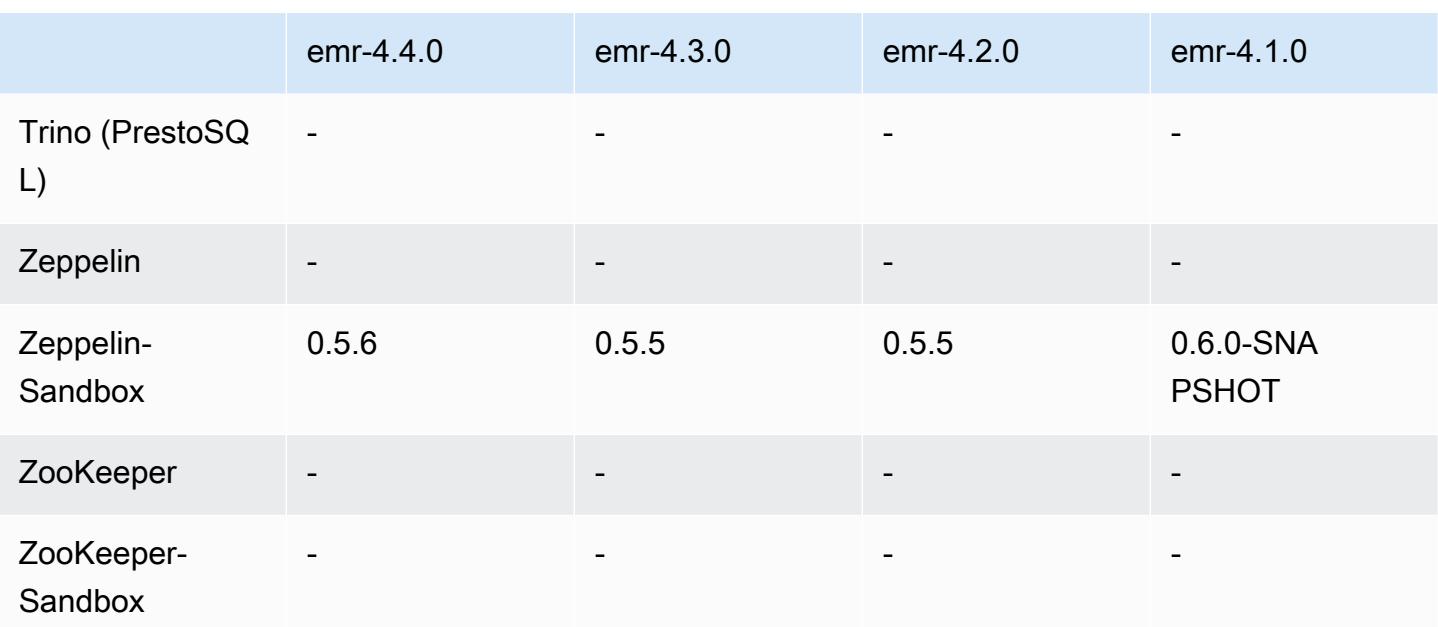

### notas de la versión 4.4.0

Las siguientes notas de la versión incluyen información sobre la versión 4.4.0 de Amazon EMR.

Fecha de lanzamiento: 14 de marzo de 2016

#### Características

- Se ha añadido HCatalog 1.0.0
- Se ha añadido Sqoop-Sandbox 1.4.6
- Actualizado a Presto 0.136
- Actualizado a Zeppelin 0.5.6
- Actualizado a Mahout 0.11.1
- dynamicResourceAllocation habilitado de forma predeterminada.
- Se ha añadido una tabla de todas las clasificaciones de configuración para esta versión. Para obtener más información, consulte la tabla de clasificaciones de configuración de [Configuración de](https://docs.aws.amazon.com/emr/latest/ReleaseGuide/emr-configure-apps.html)  [aplicaciones](https://docs.aws.amazon.com/emr/latest/ReleaseGuide/emr-configure-apps.html).

Problemas conocidos resueltos de las versiones anteriores

• Se ha corregido un error que provocaba que la maximizeResourceAllocation configuración no reservara suficiente memoria para los demonios de YARN ApplicationMaster.

- Se ha corregido un problema encontrado con una DNS personalizada. Si alguna entrada en resolve.conf precede a las entradas personalizadas proporcionada, entonces las entradas personalizadas no se pueden resolver. Este comportamiento se veía afectado por clústeres en una VPC donde el servidor de nombres de VPC predeterminado se inserta como entrada superior en resolve.conf.
- Se ha corregido un problema donde la versión predeterminada de Python se traslada a la versión 2.7 y boto no se ha instalado para dicha versión.
- Se ha corregido un error donde los contenedores de YARN y las aplicaciones de Spark generarían un archivo único de base de datos round robin (rrd) de Ganglia, que daría lugar a que se llenara el primer disco asociado a la instancia. Debido a esta solución, las métricas en el nivel de contenedor de YARN se han deshabilitado y las métricas en el nivel de aplicación de Spark se han deshabilitado.
- Se ha corregido un problema en el insertador de registros que eliminaría todas las carpetas con registro vacío. El resultado era que la CLI de Hive no podía realizar el registro porque el insertador de registros eliminaba la carpeta user vacía en /var/log/hive.
- Se ha corregido un problema que afectaba a las importaciones de Hive, que afectaba a las particiones y daba lugar a un error durante la importación.
- Se ha corregido un problema donde EMRFS y s3-dist-cp no gestionaban de forma adecuada los nombres de bucket que contenían puntos.
- Se ha cambiado un comportamiento en EMRFS, de forma que los buckets con control de versiones habilitado en el archivo de marcador \_\$folder\$ no se creaba de forma continua, lo que podría contribuir a mejorar el rendimiento de los buckets con control de versiones habilitado.
- Se ha cambiado el comportamiento en EMRFS de forma que no utiliza archivos de instrucciones, excepto en aquellos casos en los que el cifrado del lado del cliente está habilitado. Si desea eliminar archivos de instrucciones al utilizar el cifrado del lado cliente, puede establecer la propiedad de emrfs-site.xml, fs.s3.cse.cryptoStorageMode.deleteInstructionFiles.enabled, en true.
- Se ha cambiado la agregación de registros de YARN para conservar los registros en el destino agregación durante dos días. El destino predeterminado es el almacenamiento de HDFS de su clúster. Si desea cambiar esta duración, cambie el valor de yarn.log-aggregation.retainseconds utilizando la clasificación de configuración yarn-site al crear el clúster. Como siempre, puede guardar los registros de las aplicaciones en Amazon S3 utilizando el parámetro log-uri al crear el clúster.
#### Parches aplicados

- [HIVE-9655](https://issues.apache.org/jira/browse/HIVE-9655)
- [HIVE-9183](https://issues.apache.org/jira/browse/HIVE-9183)
- [HADOOP-12810](https://issues.apache.org/jira/browse/HADOOP-12810)

Versiones de los componentes 4.4.0

A continuación, se muestran los componentes que Amazon EMR instala con esta versión. Algunos se instalan como parte de paquetes de aplicación de Big Data. Otros son exclusivos de Amazon EMR y se instalan para ciertos procesos y características del sistema. Normalmente, estos componentes comienzan con emr o aws. Normalmente, los paquetes de aplicación de macrodatos de la versión más reciente de Amazon EMR son las versiones más recientes que pueden encontrarse en la comunidad. Intentamos que las versiones de la comunidad estén disponibles en Amazon EMR lo más rápido posible.

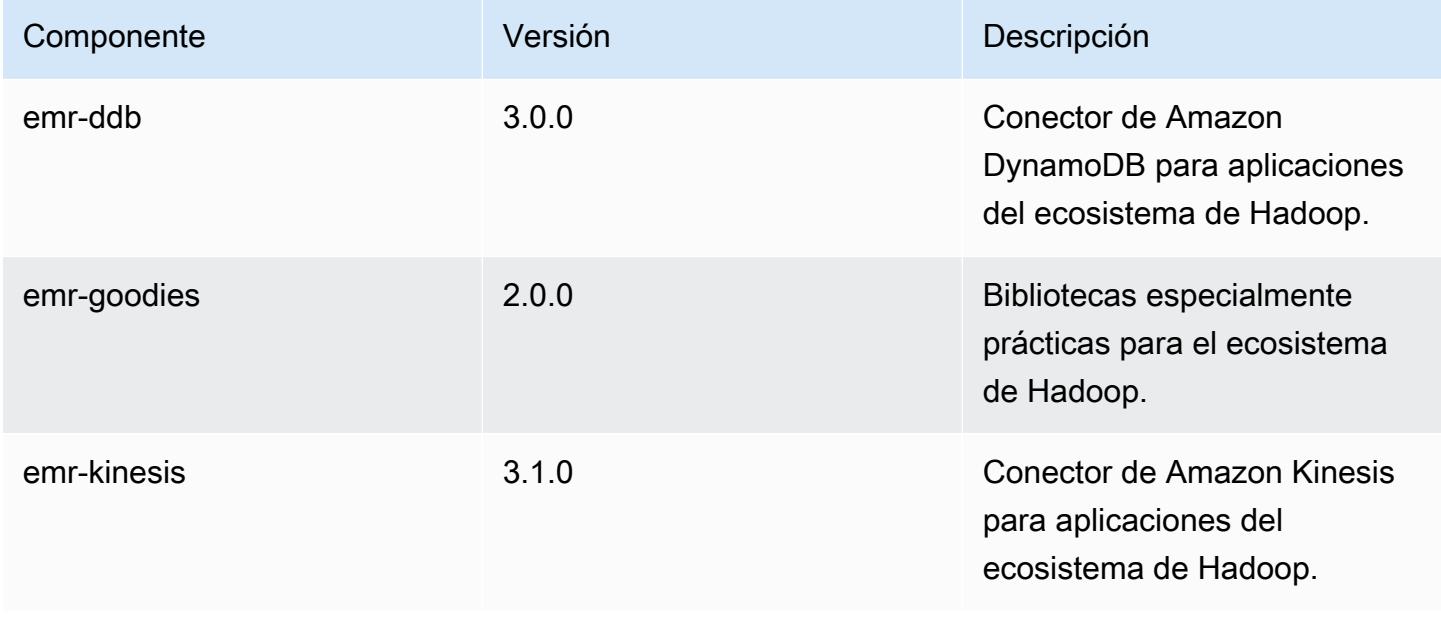

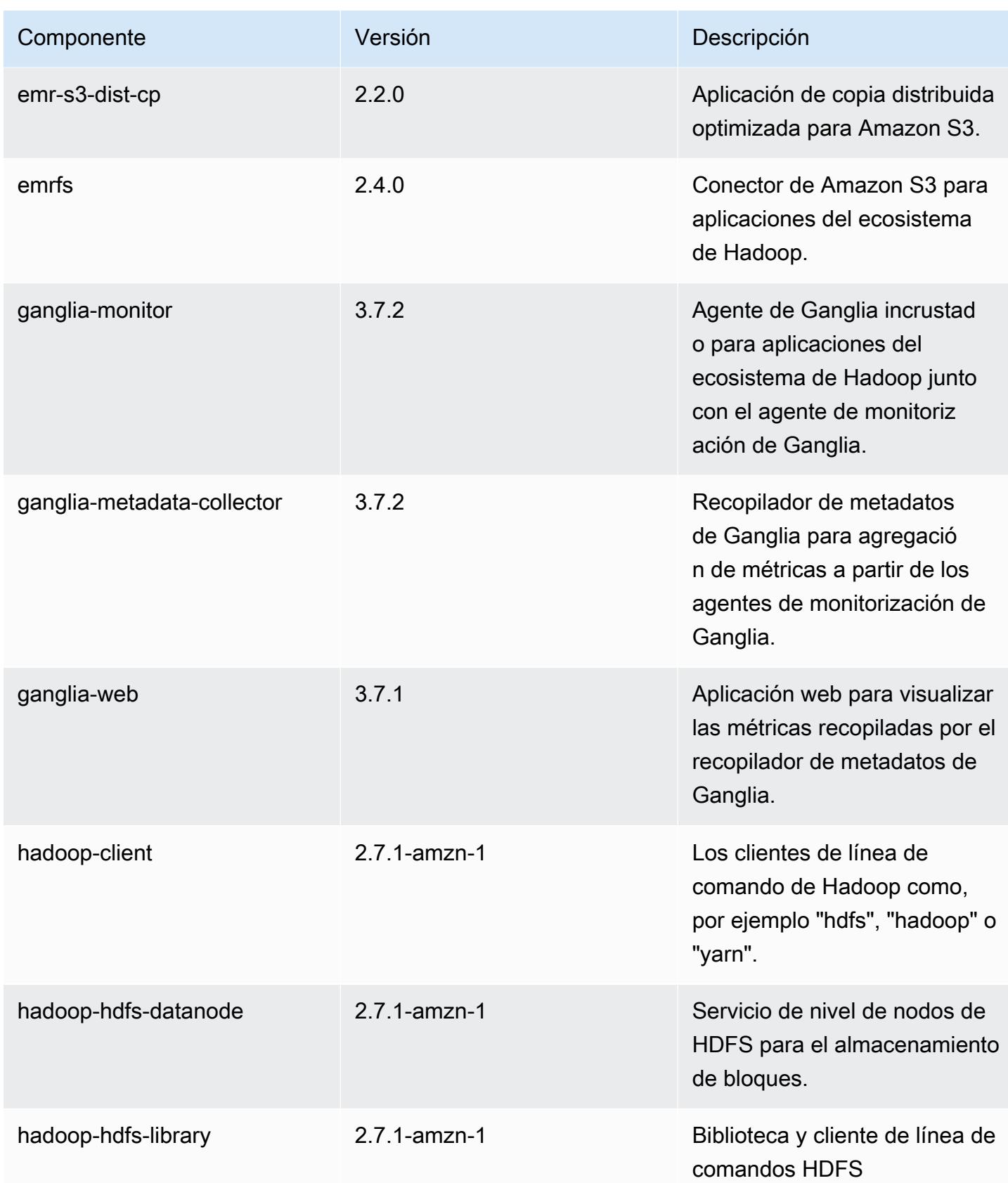

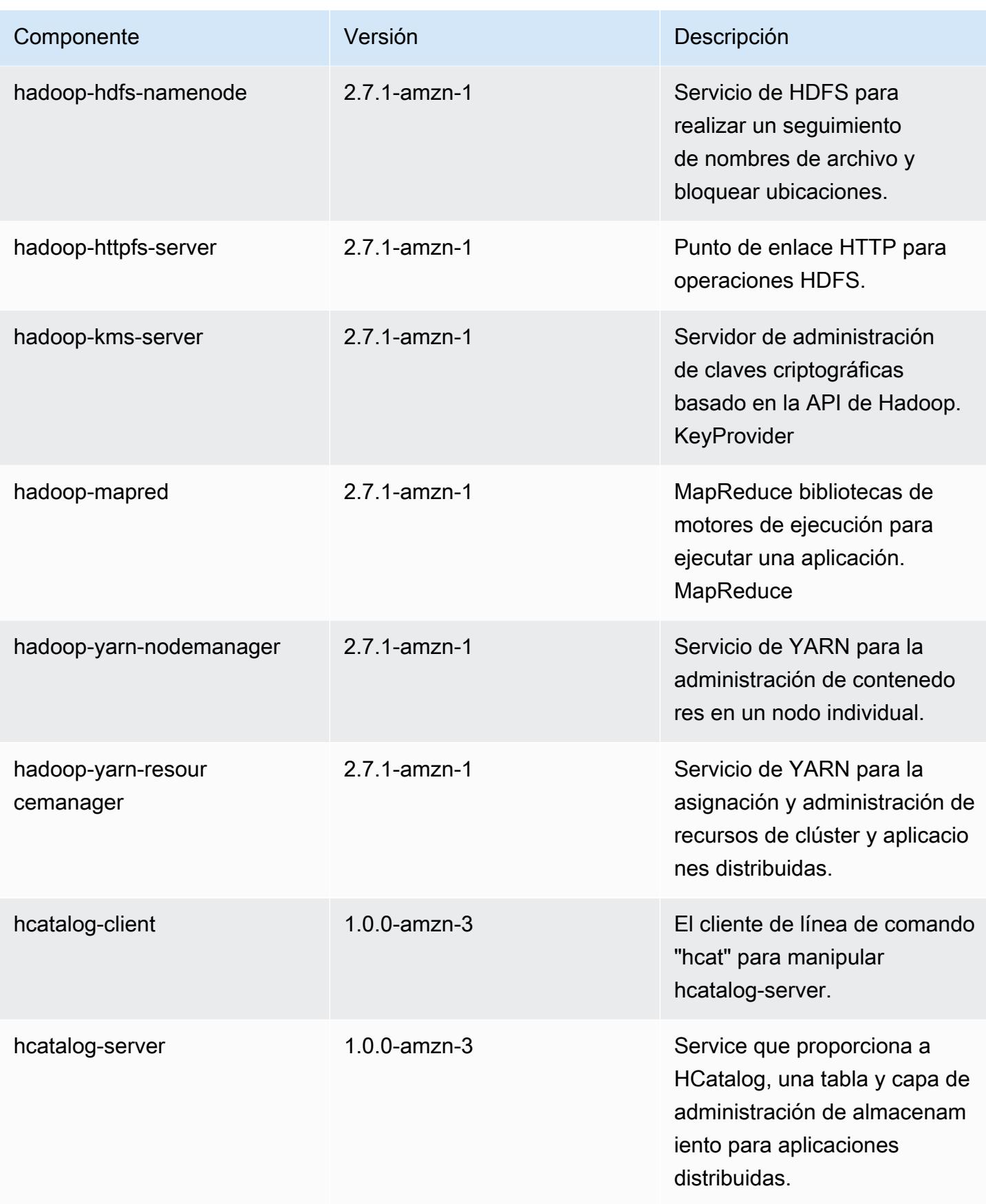

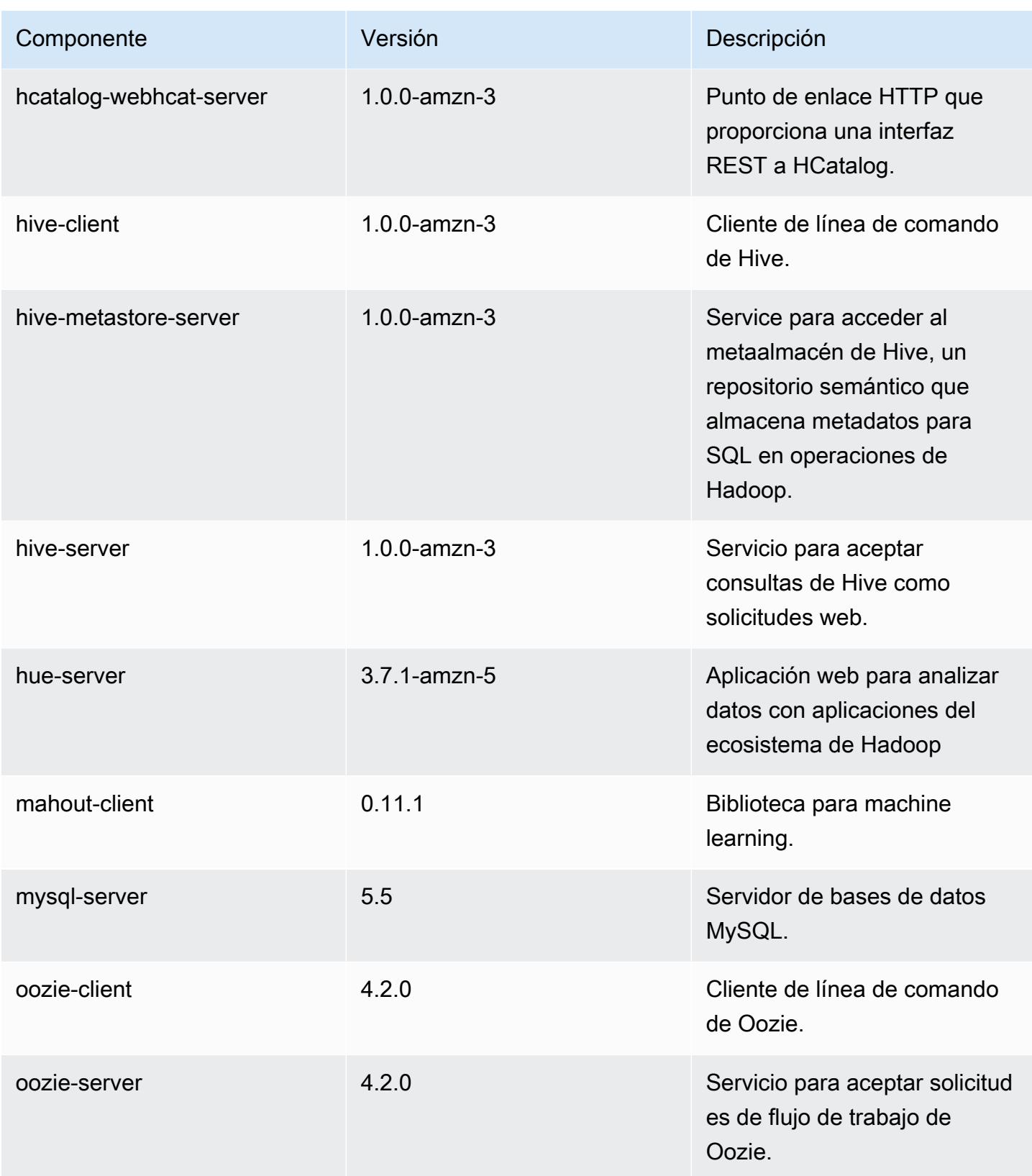

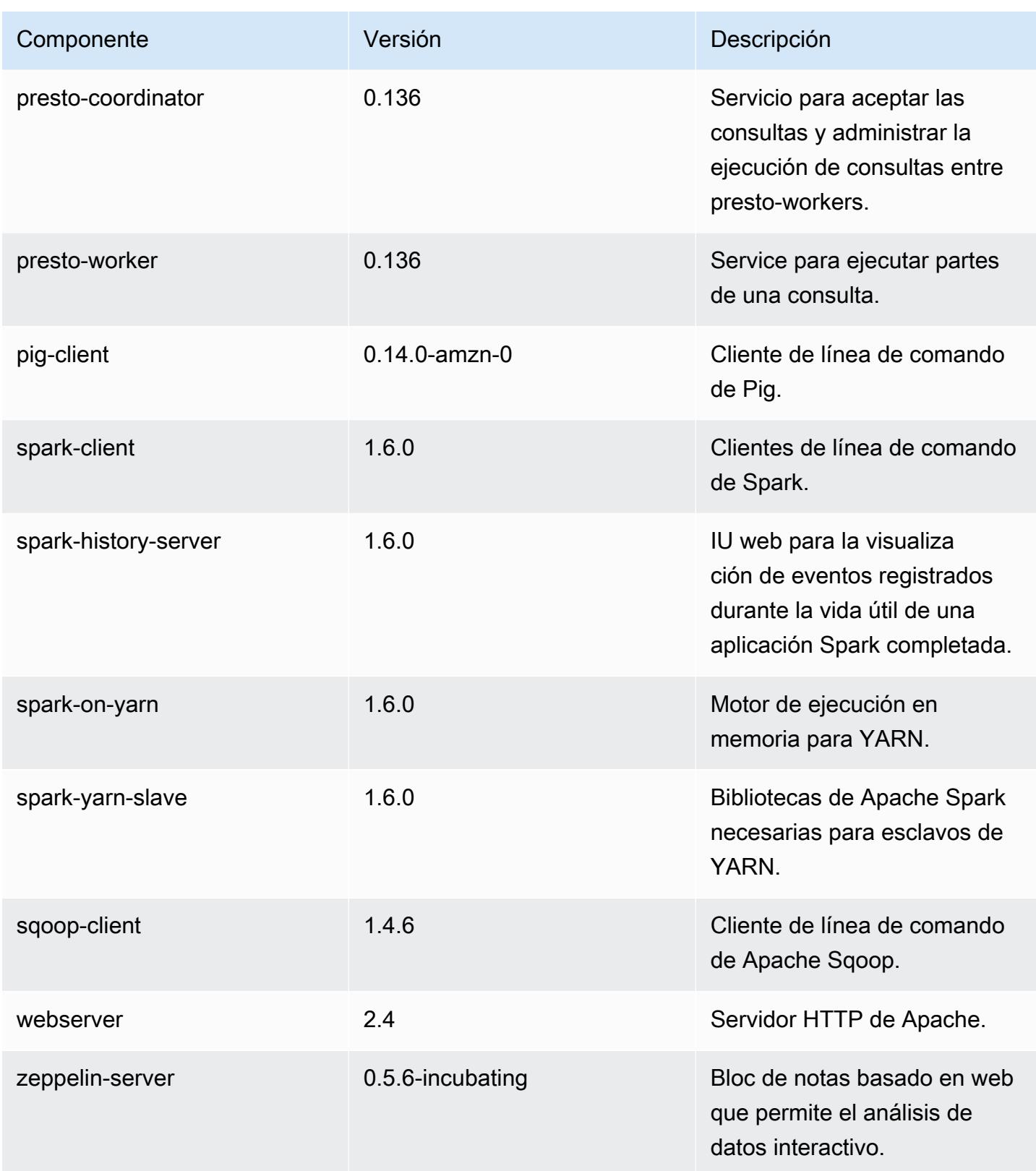

### clasificaciones de configuración 4.4.0

Las clasificaciones de configuración le permiten personalizar las aplicaciones. Suelen corresponder a un archivo XML de configuración para la aplicación como, por ejemplo, hive-site.xml. Para obtener más información, consulte [Configuración de aplicaciones.](#page-3517-0)

#### Clasificaciones de emr-4.4.0

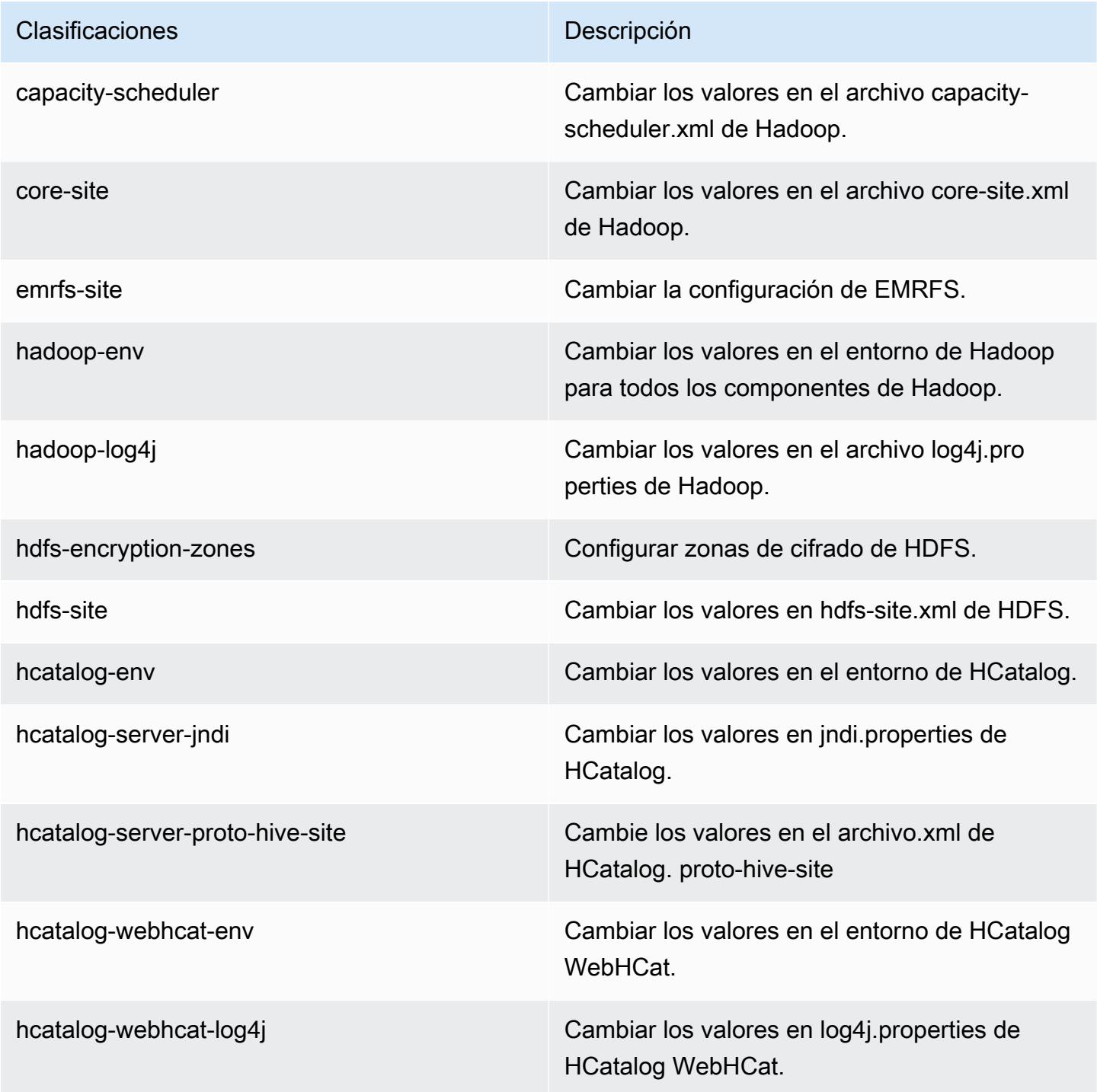

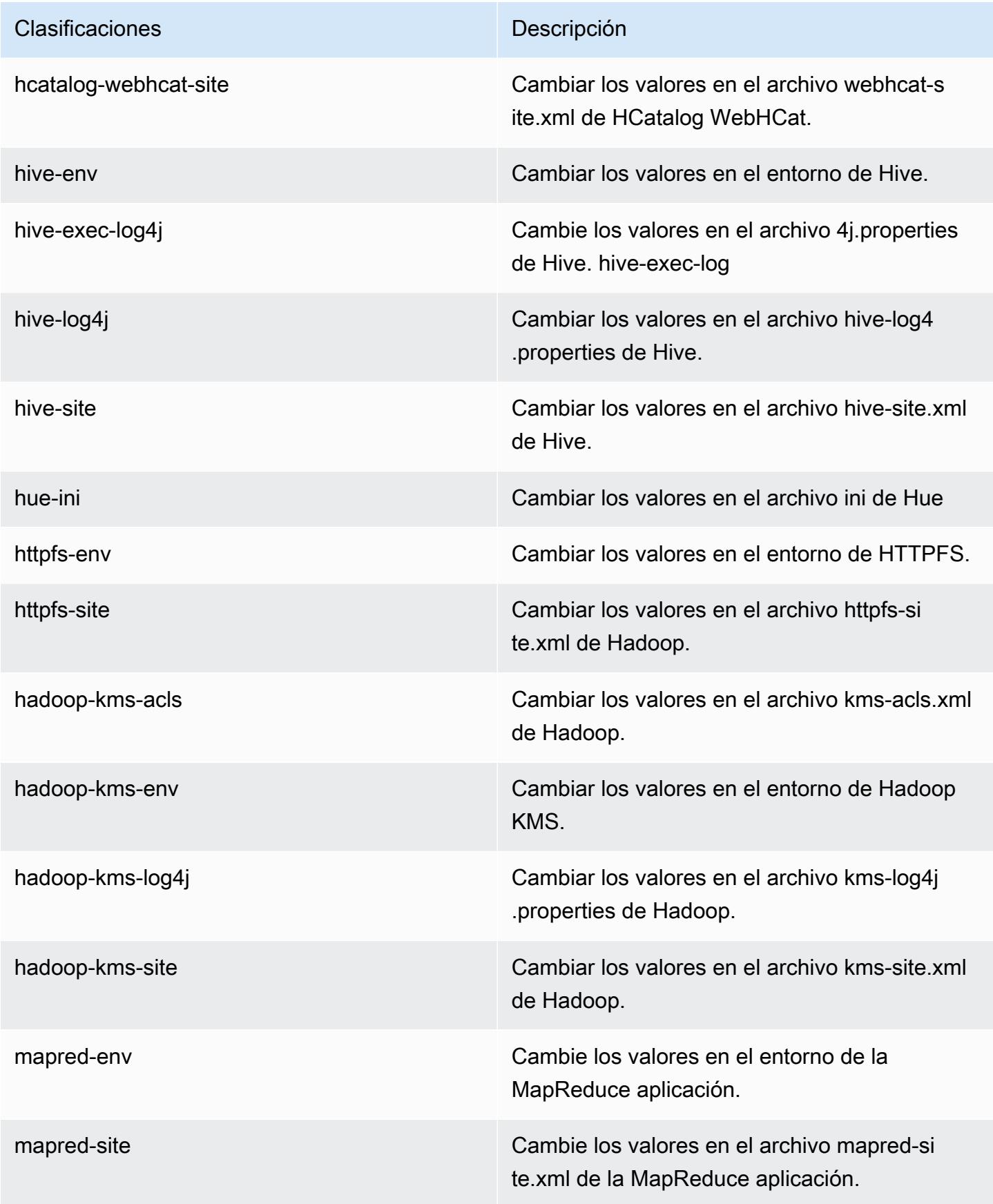

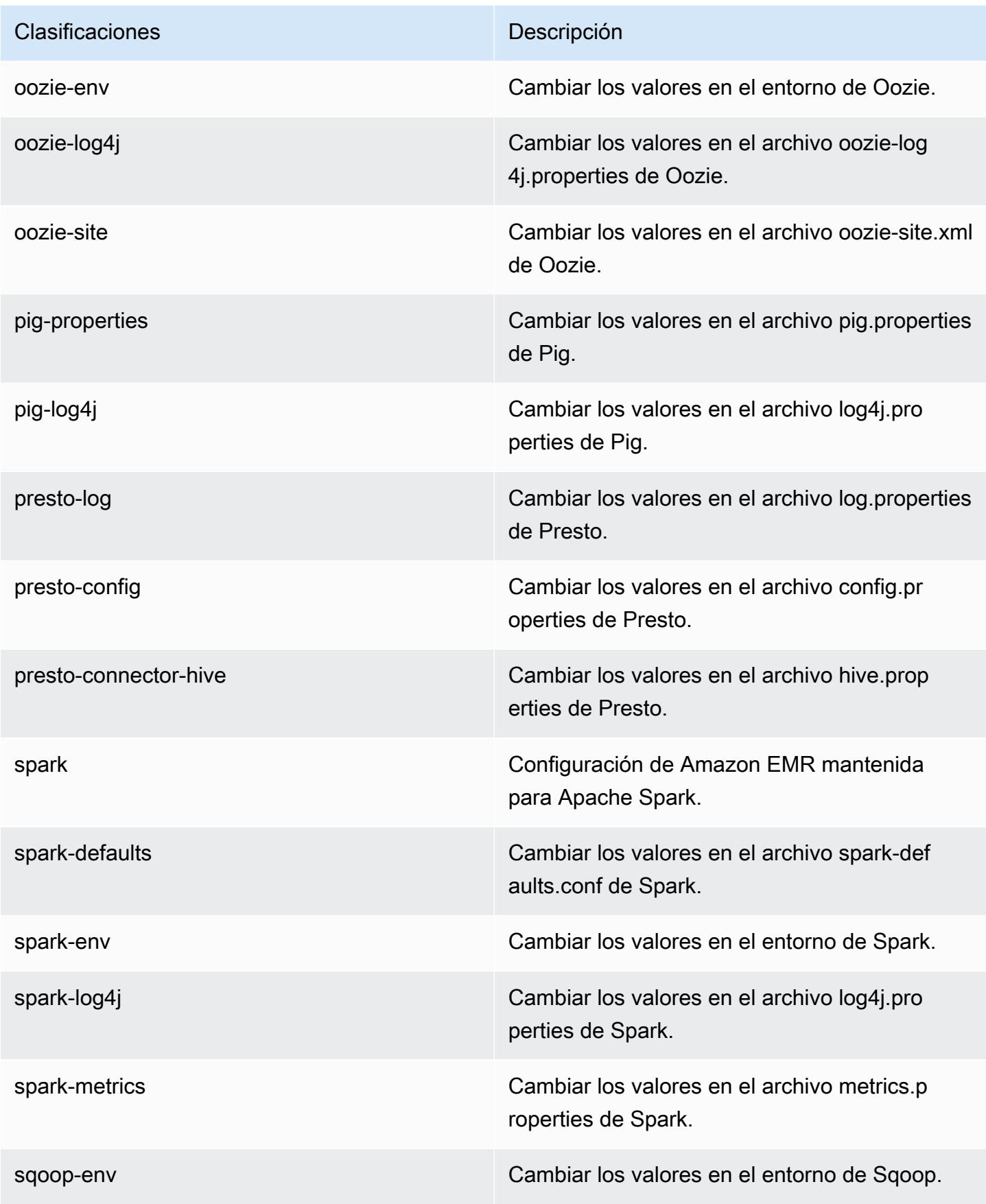

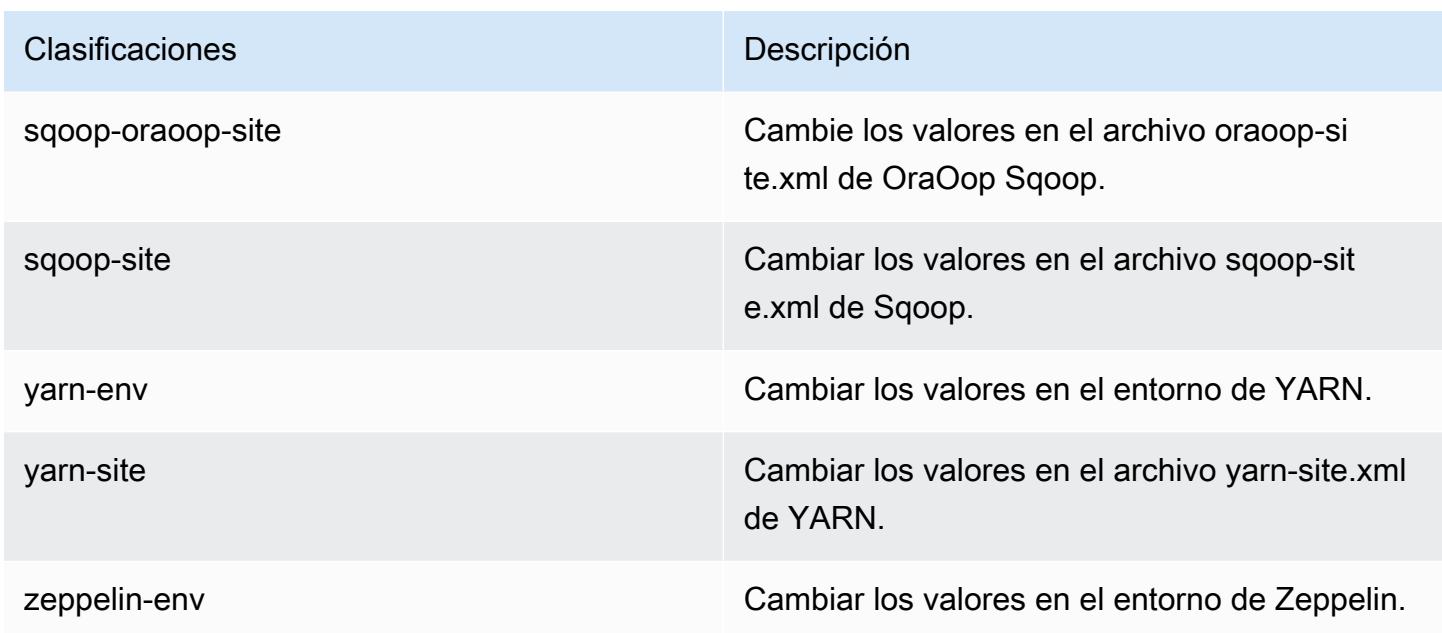

# Amazon EMR, versión 4.3.0

Versiones de la aplicación 4.3.0

Esta versión admite las siguientes aplicaciones: [Ganglia,](http://ganglia.info) [Hadoop](http://hadoop.apache.org/docs/current/), [Hive,](http://hive.apache.org/) [Hue,](http://gethue.com/) [Mahout](http://mahout.apache.org/), [Oozie-](http://oozie.apache.org/)[Sandbox](http://oozie.apache.org/), [Pig](http://pig.apache.org/), [Presto-Sandbox,](https://prestodb.io/) [Spark](https://spark.apache.org/docs/latest/) y [Zeppelin-Sandbox.](https://zeppelin.incubator.apache.org/)

En la siguiente tabla se enumeran las versiones de la aplicación disponibles en esta versión de Amazon EMR y las versiones de la aplicación en las tres versiones anteriores de Amazon EMR (cuando corresponda).

Para ver un historial completo de las versiones de la aplicación disponibles para cada versión de Amazon EMR, consulte los temas siguientes:

- [Versiones de las aplicaciones en las versiones 7.x de Amazon EMR](#page-23-0)
- [Versiones de la aplicación en las versiones 6.x de Amazon EMR](#page-87-0)
- [Versiones de la aplicación en las versiones 5.x de Amazon EMR](#page-1080-0)
- [Versiones de la aplicación en las versiones 4.x de Amazon EMR](#page-2690-0)

# Información sobre la versión de la aplicación

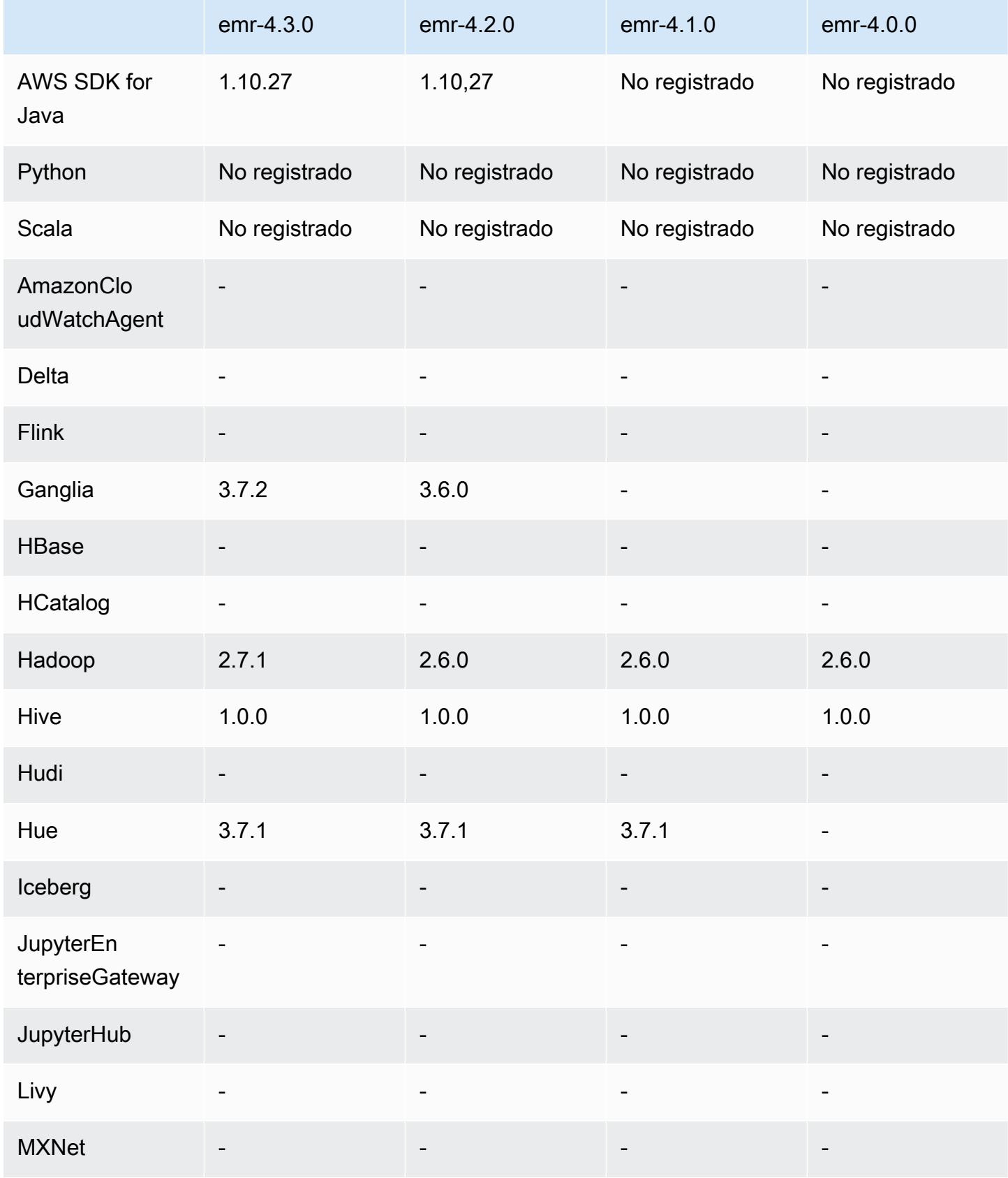

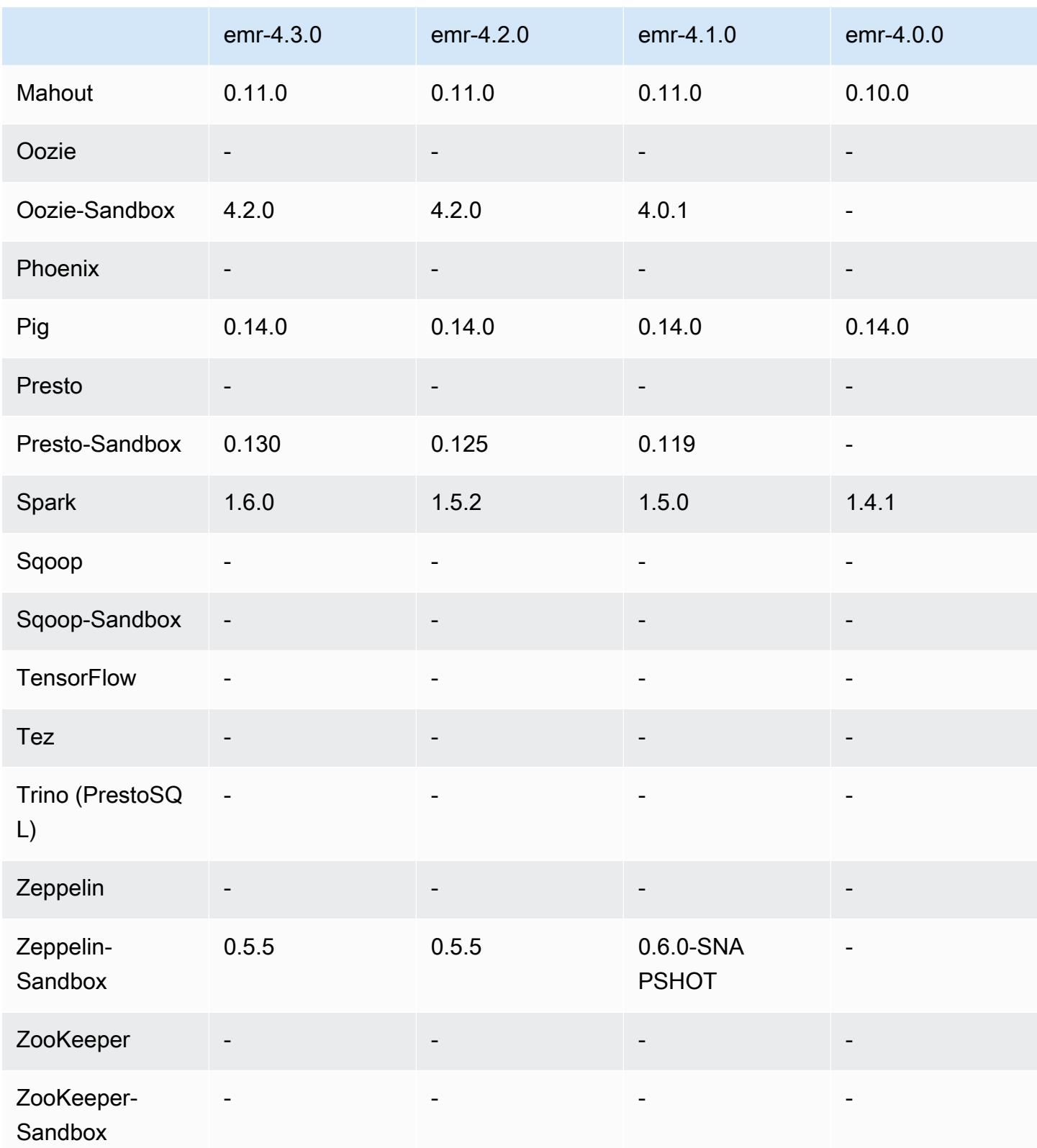

#### notas de la versión 4.3.0

Las siguientes notas de la versión incluyen información sobre la versión 4.3.0 de Amazon EMR.

Fecha de lanzamiento: 19 de enero de 2016

**Características** 

- Actualizado a Hadoop 2.7.1
- Actualizado a Spark 1.6.0
- Actualizado Ganglia a 3.7.2
- Actualizado Presto a 0.130
- Amazon EMR ha hecho algunos cambios en spark.dynamicAllocation.enabled cuando se define en true; su valor predeterminado es false. Cuando se define en true, esto afecta a los valores predeterminados del ajuste maximizeResourceAllocation:
	- Si spark.dynamicAllocation.enabled se ha definido en true, spark.executor.instances no ha sido definido por maximizeResourceAllocation.
	- El ajuste spark.driver.memory se configura ahora en función de los tipos de instancia en el clúster de forma similar a cómo se define spark.executors.memory. Sin embargo, dado que la aplicación del controlador Spark puede ejecutarse en la instancia principal o en una de las instancias secundarias (por ejemplo, en un cliente de YARN y modos de clústeres, respectivamente), el ajuste spark.driver.memory se basa en el tipo de instancia del tipo de instancia más pequeño de estos dos grupos de instancias.
	- El ajuste spark.default.parallelism se define ahora como el doble del número de núcleos de CPU disponibles para contenedores de YARN. En las versiones anteriores, era la mitad de dicho valor.
	- Los cálculos de la sobrecarga de memoria reservada para procesos de Spark YARN se han ajustado para ser más precisos, lo que se traduce en un pequeño aumento en la cantidad total de memoria disponible para Spark (es decir, spark.executor.memory).

Problemas conocidos resueltos de las versiones anteriores

- La agregación de registros de YARN ahora está habilitada de forma predeterminada.
- Se ha corregido un problema por el que los registros no se enviaban a un bucket de registros de Amazon S3 del clúster cuando la agregación de registros de YARN estaba habilitada.
- Los tamaños de contenedor de YARN ahora tienen un nuevo mínimo de 32 en todos los tipos de nodos.
- Se ha corregido un problema con Ganglia que provocaba E/S de disco excesiva en el nodo principal en clústeres grandes.
- Se ha corregido un problema que impedía que los registros de las aplicaciones se enviaran a Amazon S3 cuando se cierra un clúster.
- Se ha corregido un problema en la CLI de EMRFS que provocaba que determinados comandos devolvieran error.
- Se ha corregido un problema con Zeppelin que impedía que las dependencias se cargaran en la base. SparkContext
- Se ha corregido un problema que se producía al intentar un ajuste de tamaño para añadir instancias.
- Se ha corregido un problema en Hive donde CREATE TABLE AS SELECT realiza llamadas de lista excesivas a Amazon S3.
- Se ha corregido un problema donde clústeres grandes no aprovisionarían correctamente cuando estaban instalados Hue, Oozie y Ganglia.
- Se ha corregido un problema en s3-dist-cp que devolvería un código de salida cero incluso si ha devuelto un error.

Versiones de los componentes 4.3.0

A continuación, se muestran los componentes que Amazon EMR instala con esta versión. Algunos se instalan como parte de paquetes de aplicación de Big Data. Otros son exclusivos de Amazon EMR y se instalan para ciertos procesos y características del sistema. Normalmente, estos componentes comienzan con emr o aws. Normalmente, los paquetes de aplicación de macrodatos de la versión más reciente de Amazon EMR son las versiones más recientes que pueden encontrarse en la comunidad. Intentamos que las versiones de la comunidad estén disponibles en Amazon EMR lo más rápido posible.

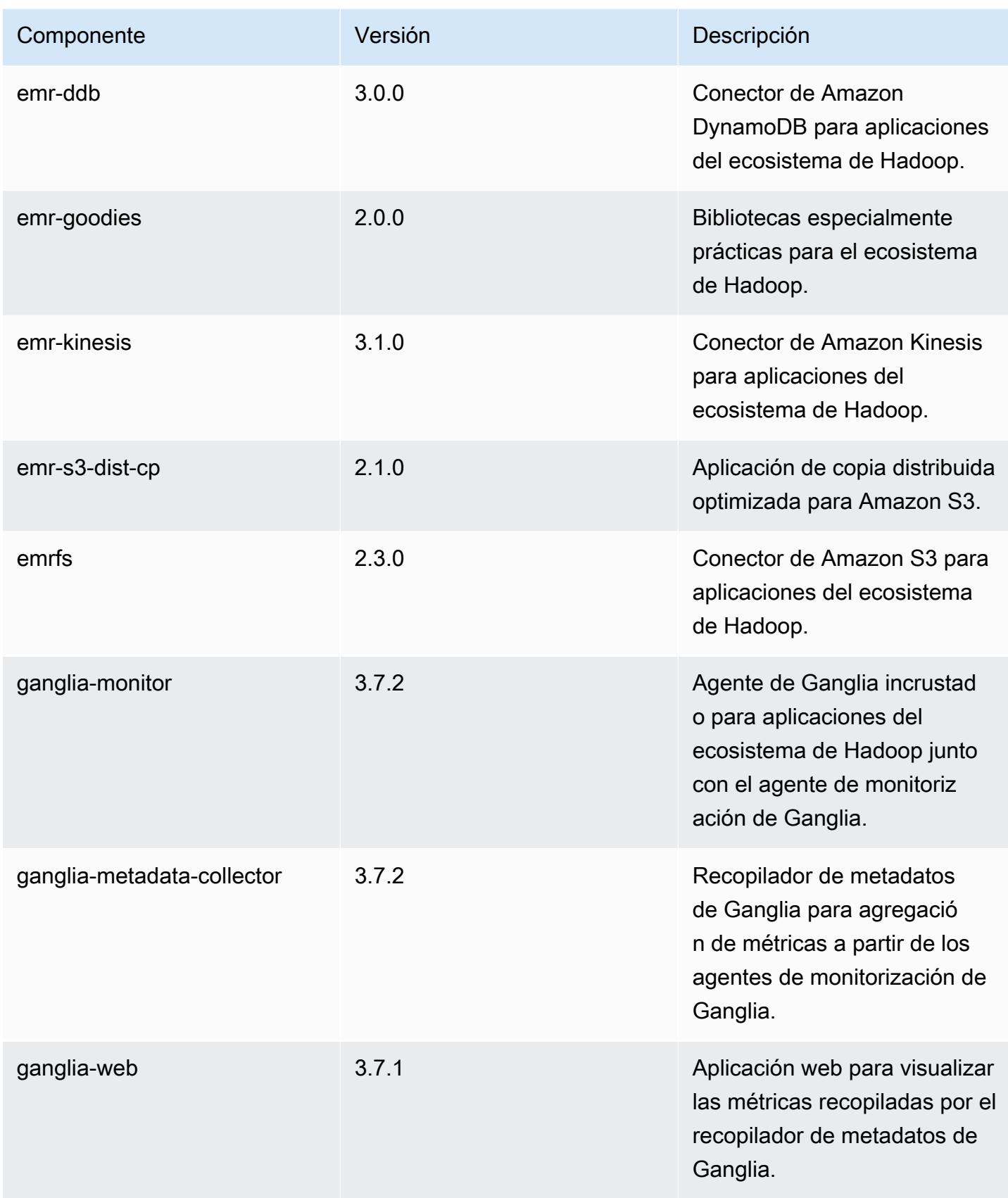

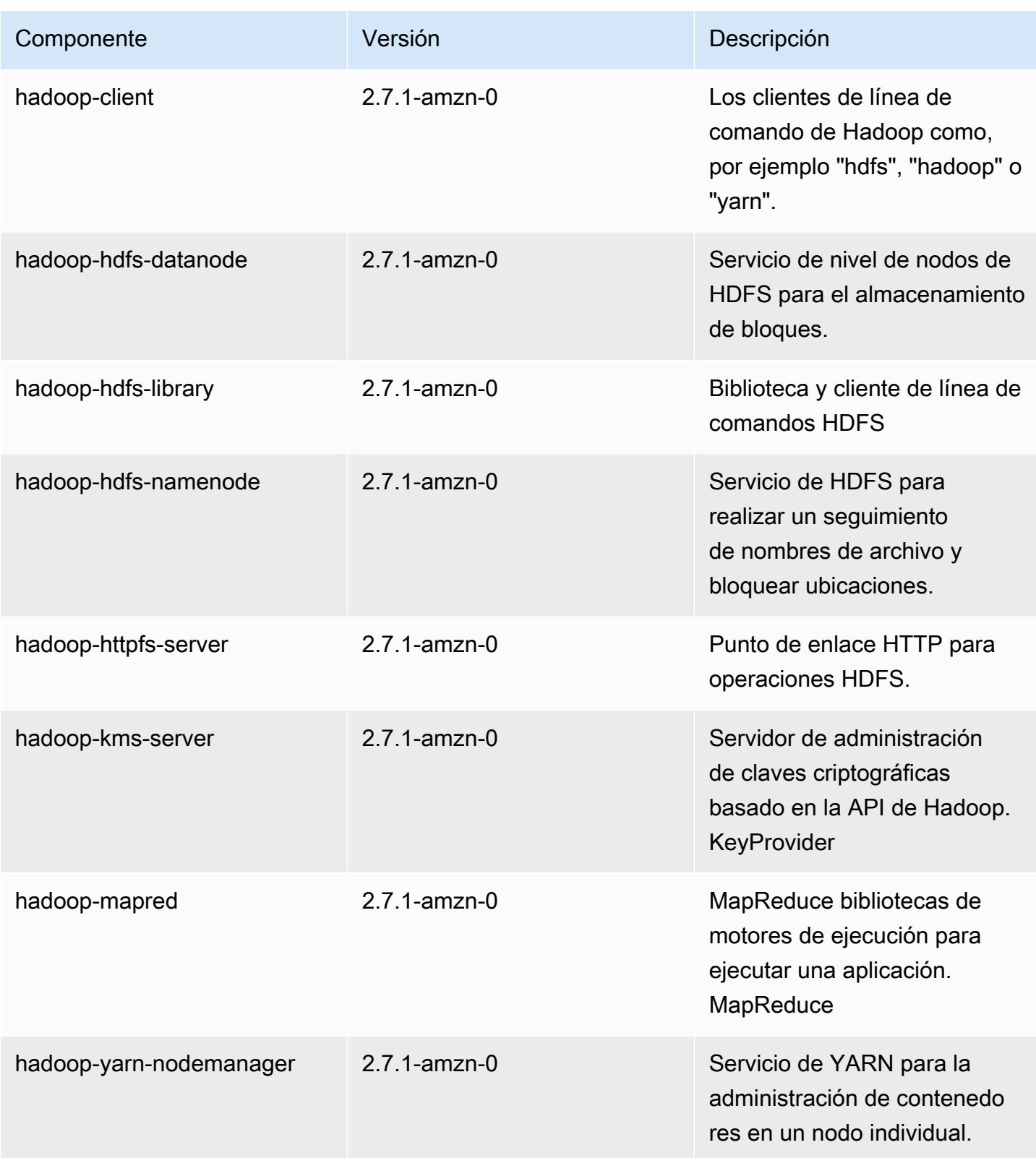

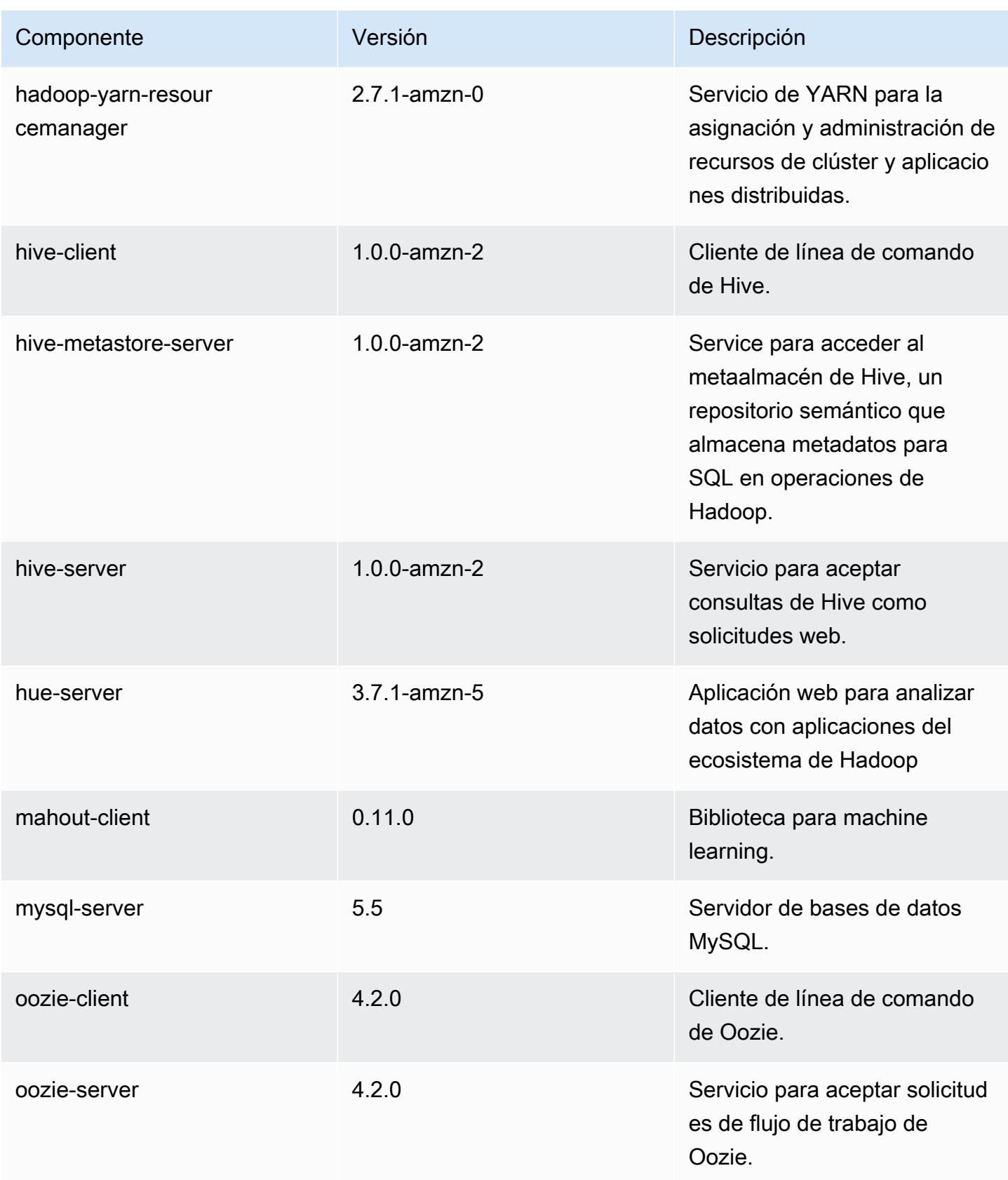

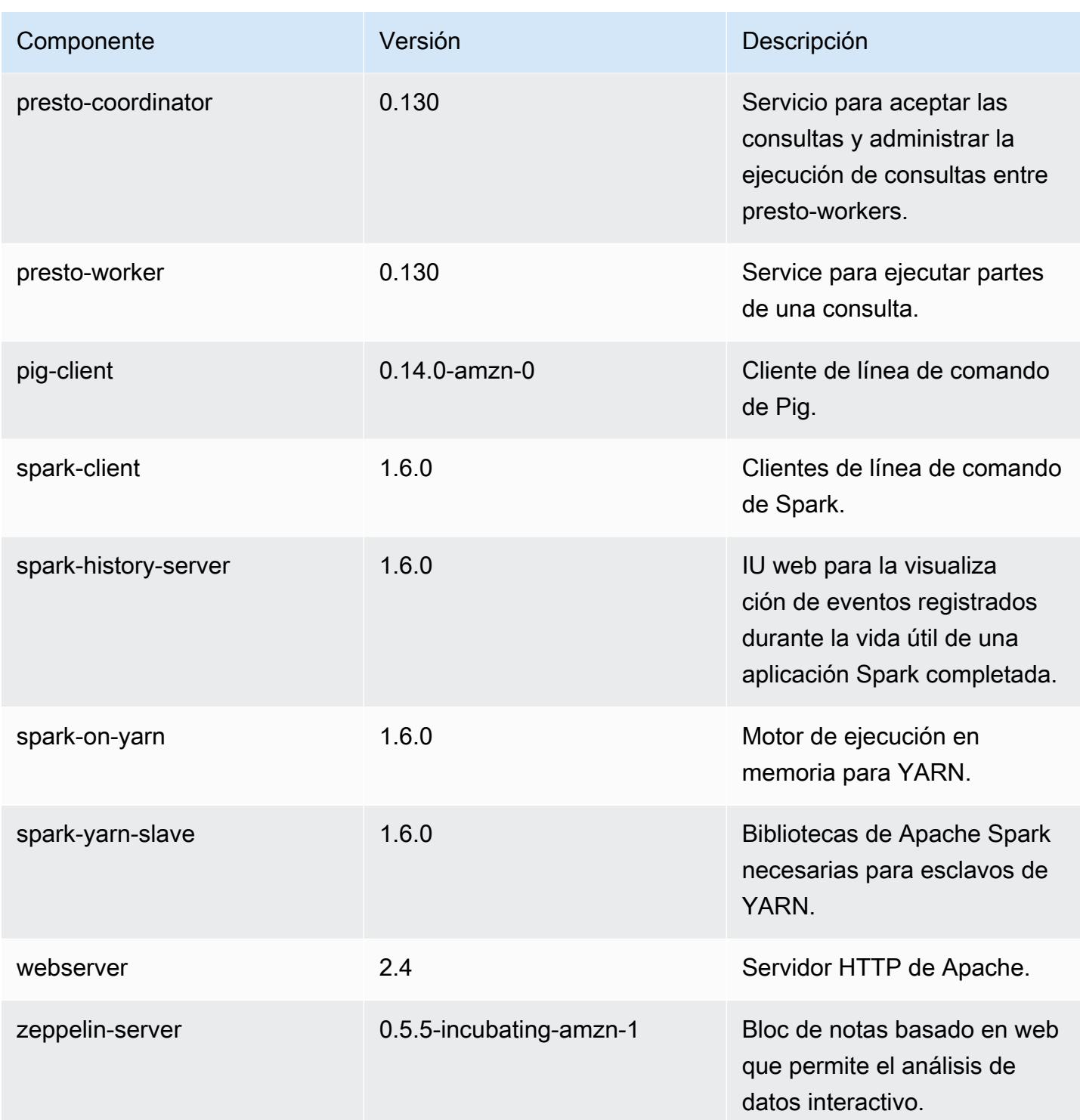

### clasificaciones de configuración 4.3.0

Las clasificaciones de configuración le permiten personalizar las aplicaciones. Suelen corresponder a un archivo XML de configuración para la aplicación como, por ejemplo, hive-site.xml. Para obtener más información, consulte [Configuración de aplicaciones.](#page-3517-0)

#### Clasificaciones de emr-4.3.0

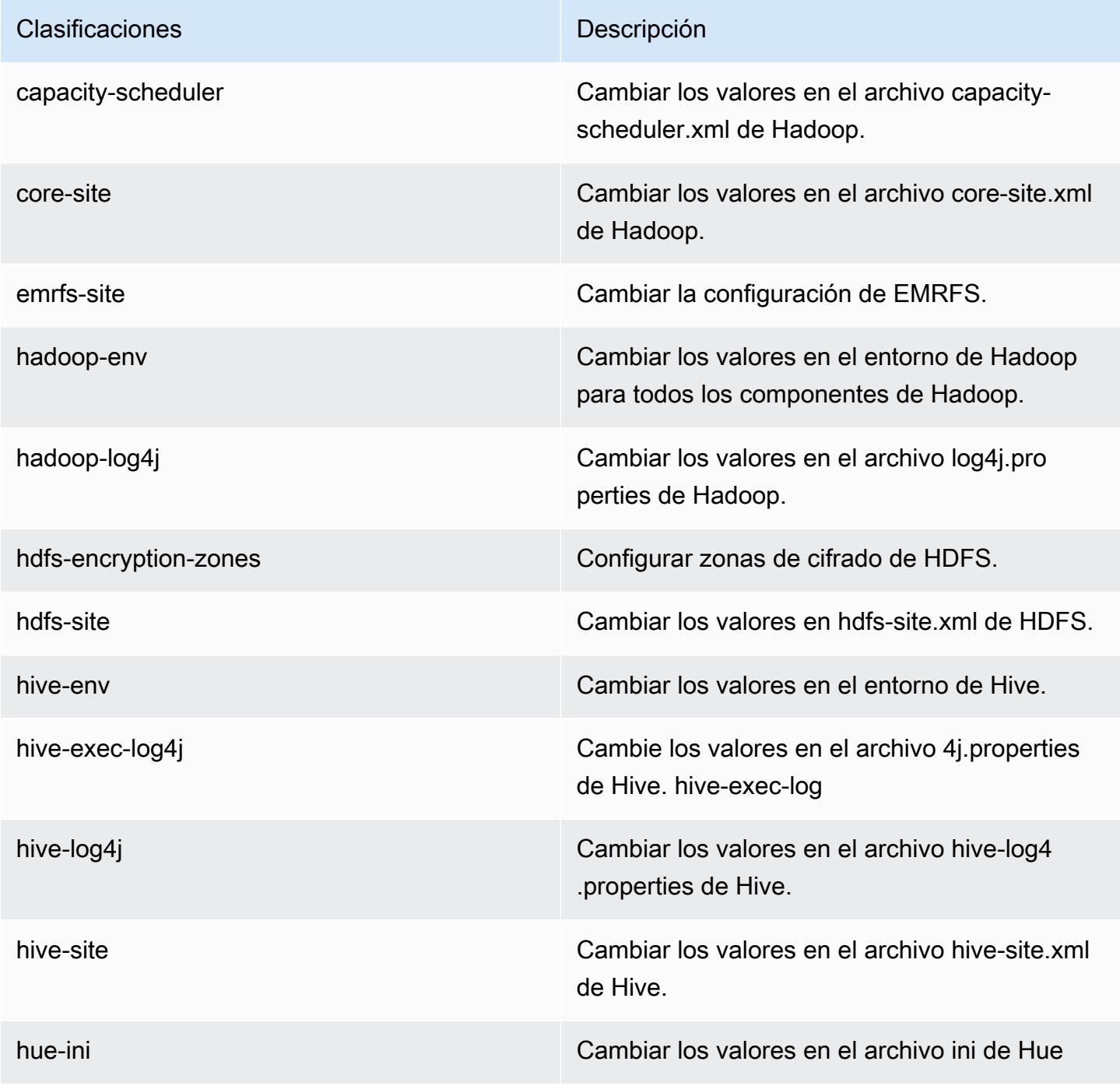

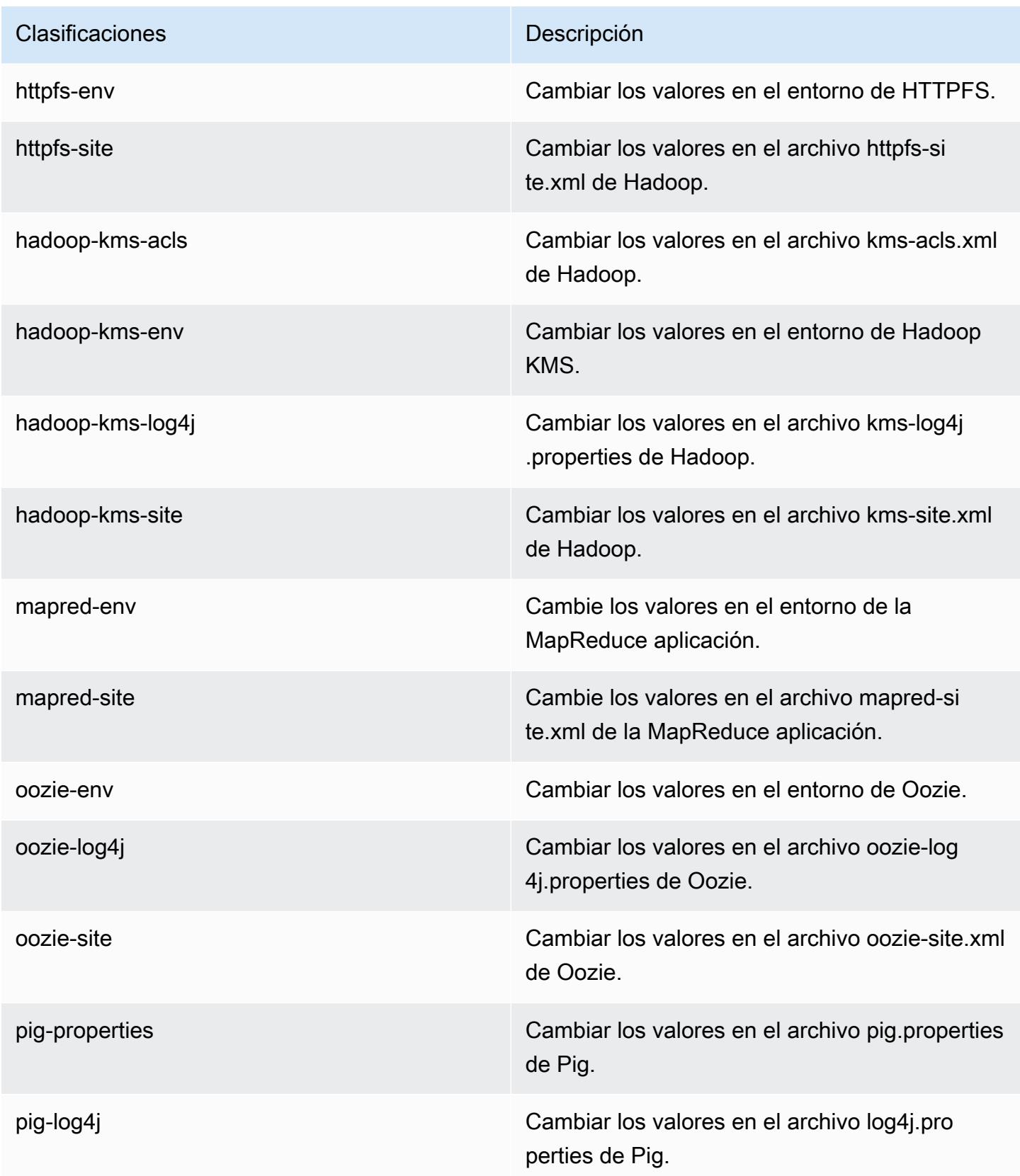

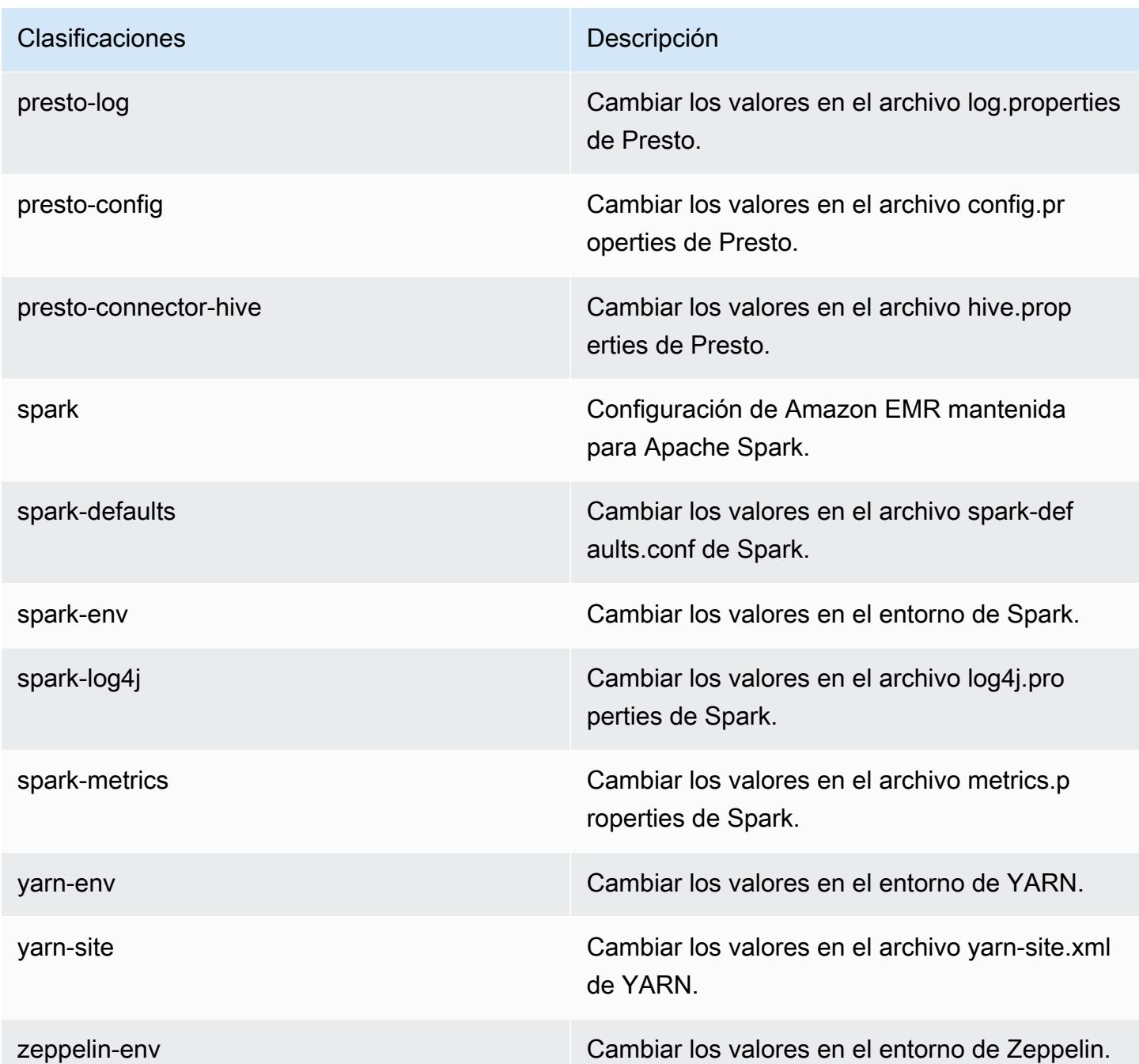

# Amazon EMR, versión 4.2.0

Versiones de la aplicación 4.2.0

Esta versión admite las siguientes aplicaciones: [Ganglia,](http://ganglia.info) [Hadoop](http://hadoop.apache.org/docs/current/), [Hive,](http://hive.apache.org/) [Hue,](http://gethue.com/) [Mahout](http://mahout.apache.org/), [Oozie-](http://oozie.apache.org/)[Sandbox](http://oozie.apache.org/), [Pig](http://pig.apache.org/), [Presto-Sandbox,](https://prestodb.io/) [Spark](https://spark.apache.org/docs/latest/) y [Zeppelin-Sandbox.](https://zeppelin.incubator.apache.org/)

En la siguiente tabla se enumeran las versiones de la aplicación disponibles en esta versión de Amazon EMR y las versiones de la aplicación en las tres versiones anteriores de Amazon EMR (cuando corresponda).

Para ver un historial completo de las versiones de la aplicación disponibles para cada versión de Amazon EMR, consulte los temas siguientes:

- [Versiones de las aplicaciones en las versiones 7.x de Amazon EMR](#page-23-0)
- [Versiones de la aplicación en las versiones 6.x de Amazon EMR](#page-87-0)
- [Versiones de la aplicación en las versiones 5.x de Amazon EMR](#page-1080-0)
- [Versiones de la aplicación en las versiones 4.x de Amazon EMR](#page-2690-0)

#### Información sobre la versión de la aplicación

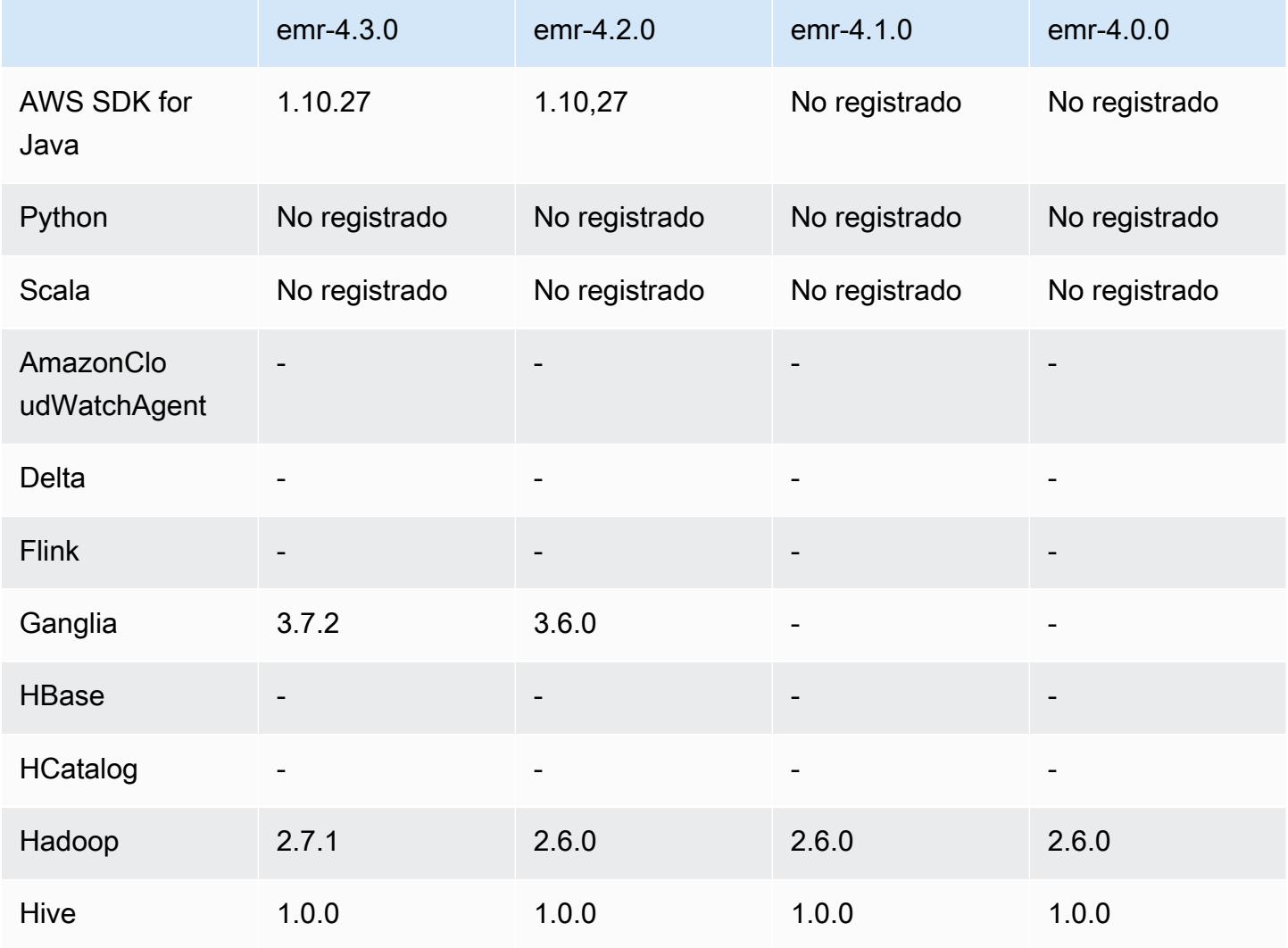

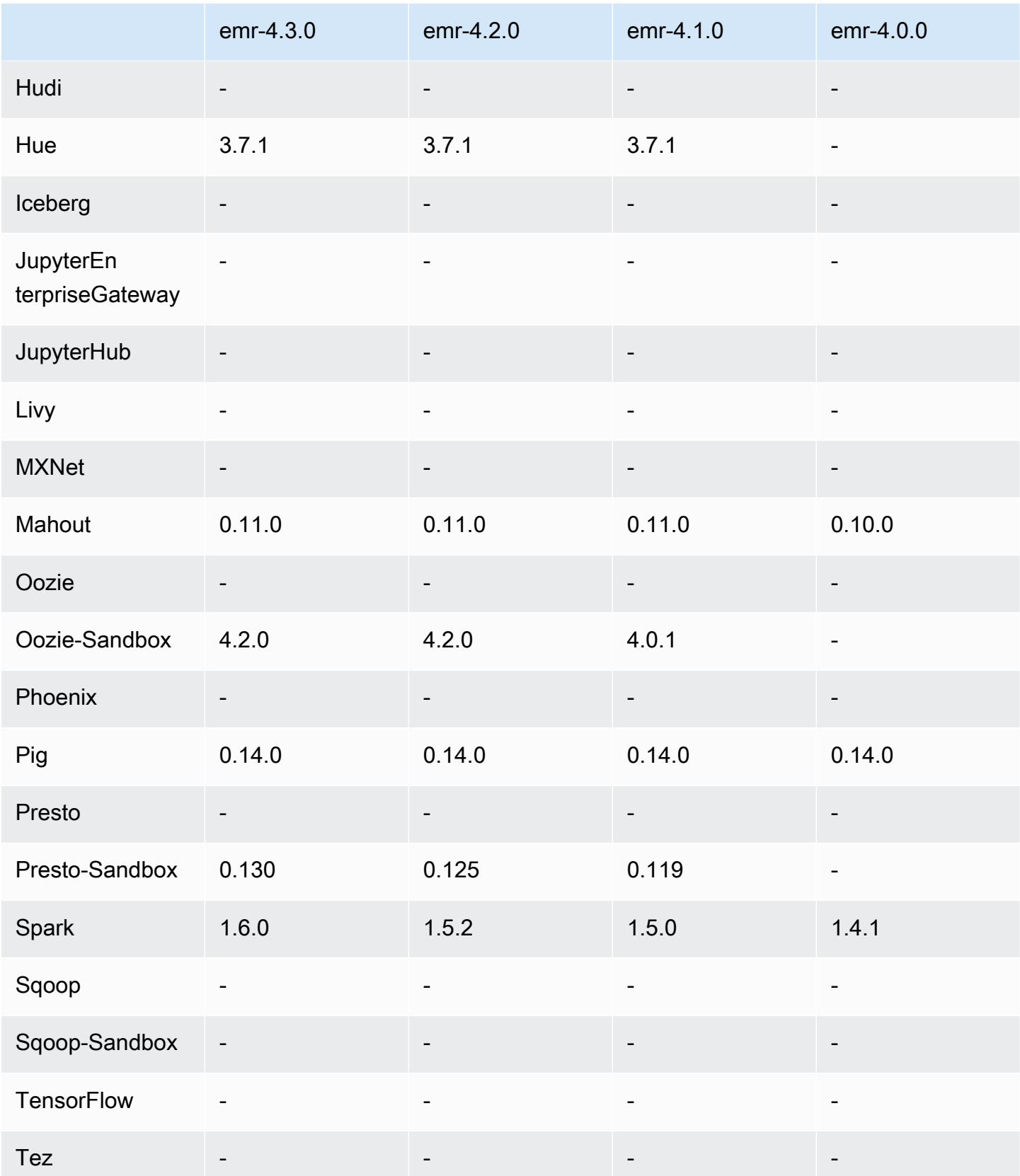

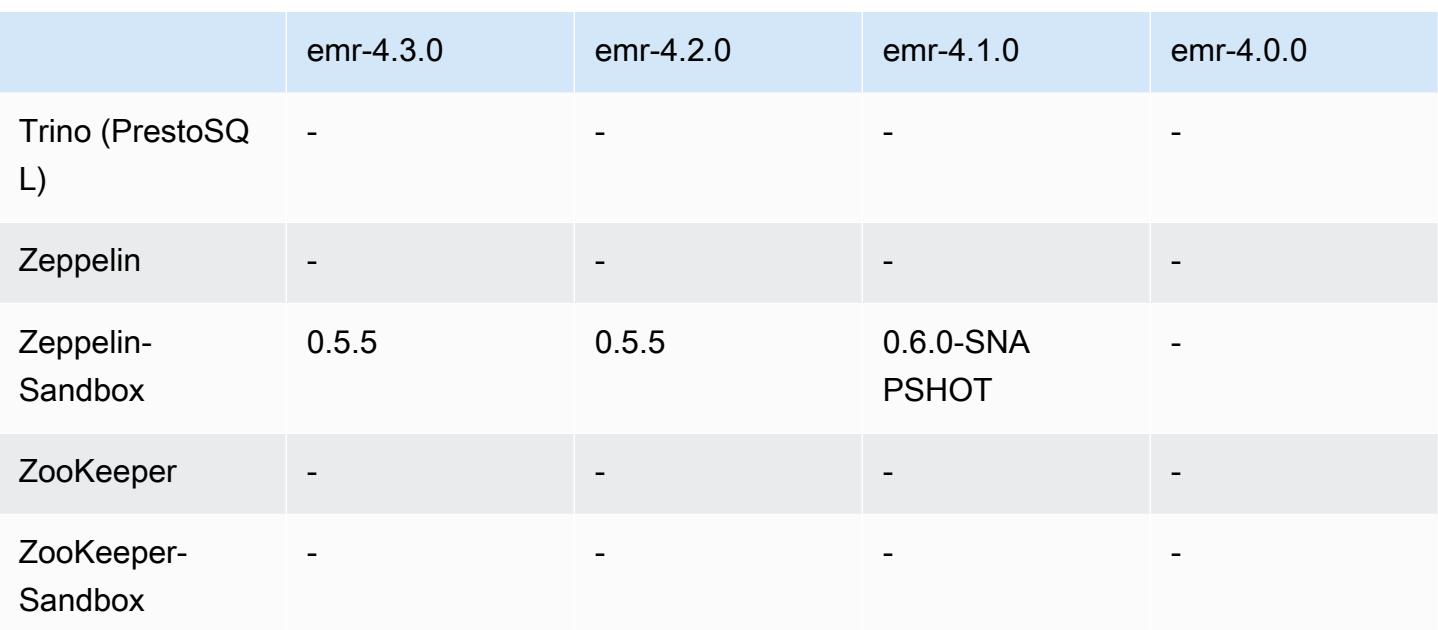

#### notas de la versión 4.2.0

Las siguientes notas de la versión incluyen información sobre la versión 4.2.0 de Amazon EMR.

Fecha de lanzamiento: 18 de noviembre de 2015

#### **Características**

- Se ha añadido compatibilidad con Ganglia
- Actualizado a Spark 1.5.2
- Actualizado a Presto 0.125
- Actualizado Oozie a 4.2.0
- Actualizado Zeppelin a 0.5.5
- Se actualizó AWS SDK for Java a la 1.10.27

Problemas conocidos resueltos de las versiones anteriores

- Se ha corregido un problema con la CLI de EMRFS, donde no se utilizaba el nombre de la tabla de metadatos predeterminado.
- Se ha corregido un problema que se presentaba al utilizar tablas respaldadas por ORC en Amazon S3.
- Se ha corregido un problema encontrado con un error de coincidencia de versión de Python en la configuración de Spark.
- Se ha corregido un error cuando falla la notificación del estado de un nodo de YARN debido a problemas de DNS para clústeres en una VPC.
- Se ha corregido un error que se presentaba cuando YARN retiraba nodos, lo que daba lugar a aplicaciones que no respondían o a la incapacidad de programar nuevas aplicaciones.
- Se ha corregido un error que se encuentra cuando los clústeres terminan con el estado TIMED\_OUT\_STARTING.
- Se ha corregido un error que se encuentra al incluir la dependencia de EMRFS Scala en otras versiones. Se ha eliminado la dependencia de Scala.

### Versiones del componente 4.2.0

A continuación, se muestran los componentes que Amazon EMR instala con esta versión. Algunos se instalan como parte de paquetes de aplicación de Big Data. Otros son exclusivos de Amazon EMR y se instalan para ciertos procesos y características del sistema. Normalmente, estos componentes comienzan con emr o aws. Normalmente, los paquetes de aplicación de macrodatos de la versión más reciente de Amazon EMR son las versiones más recientes que pueden encontrarse en la comunidad. Intentamos que las versiones de la comunidad estén disponibles en Amazon EMR lo más rápido posible.

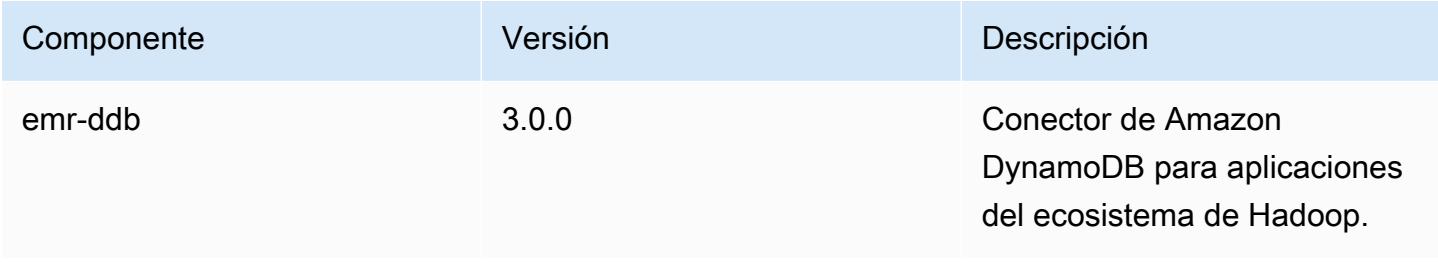

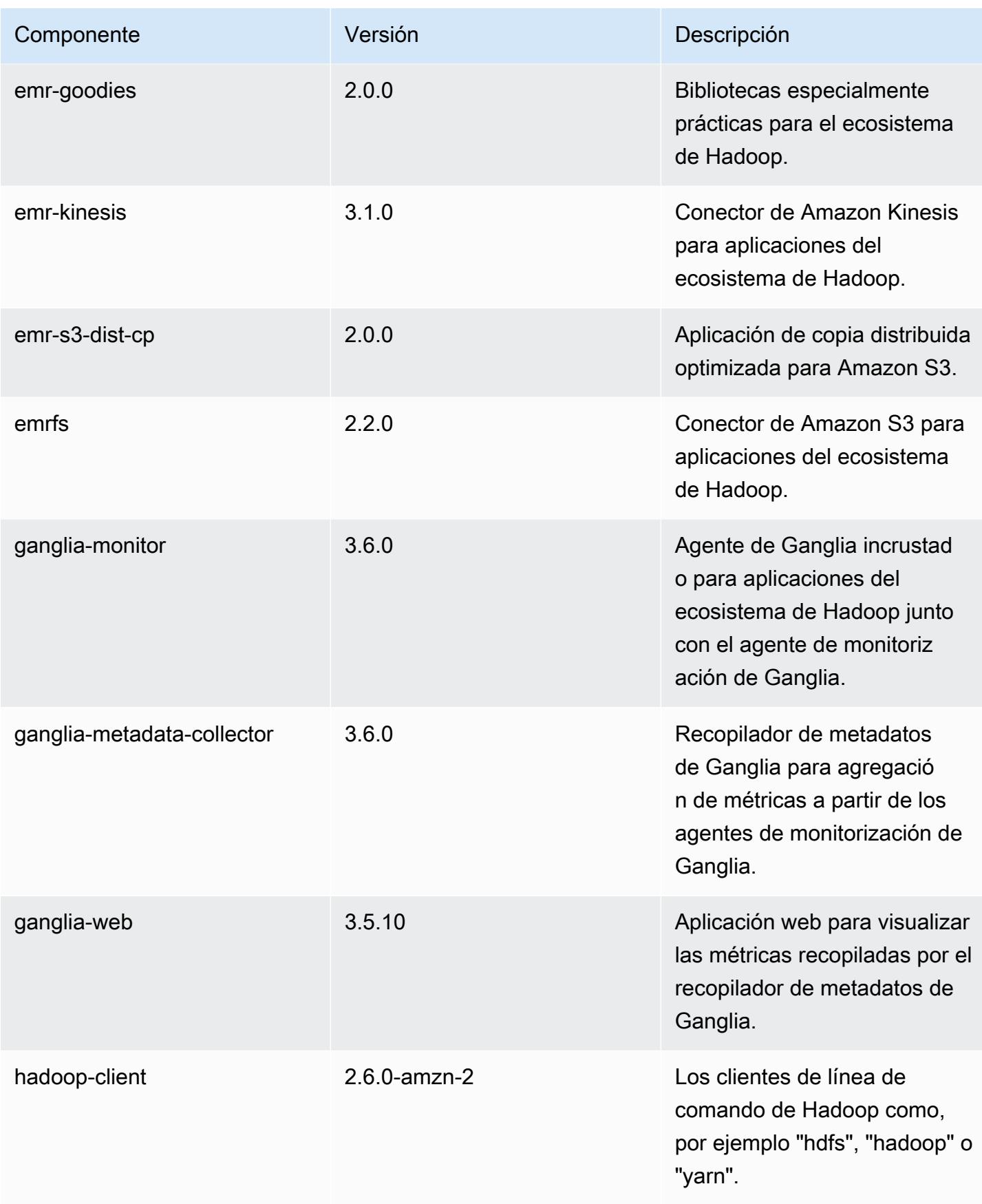

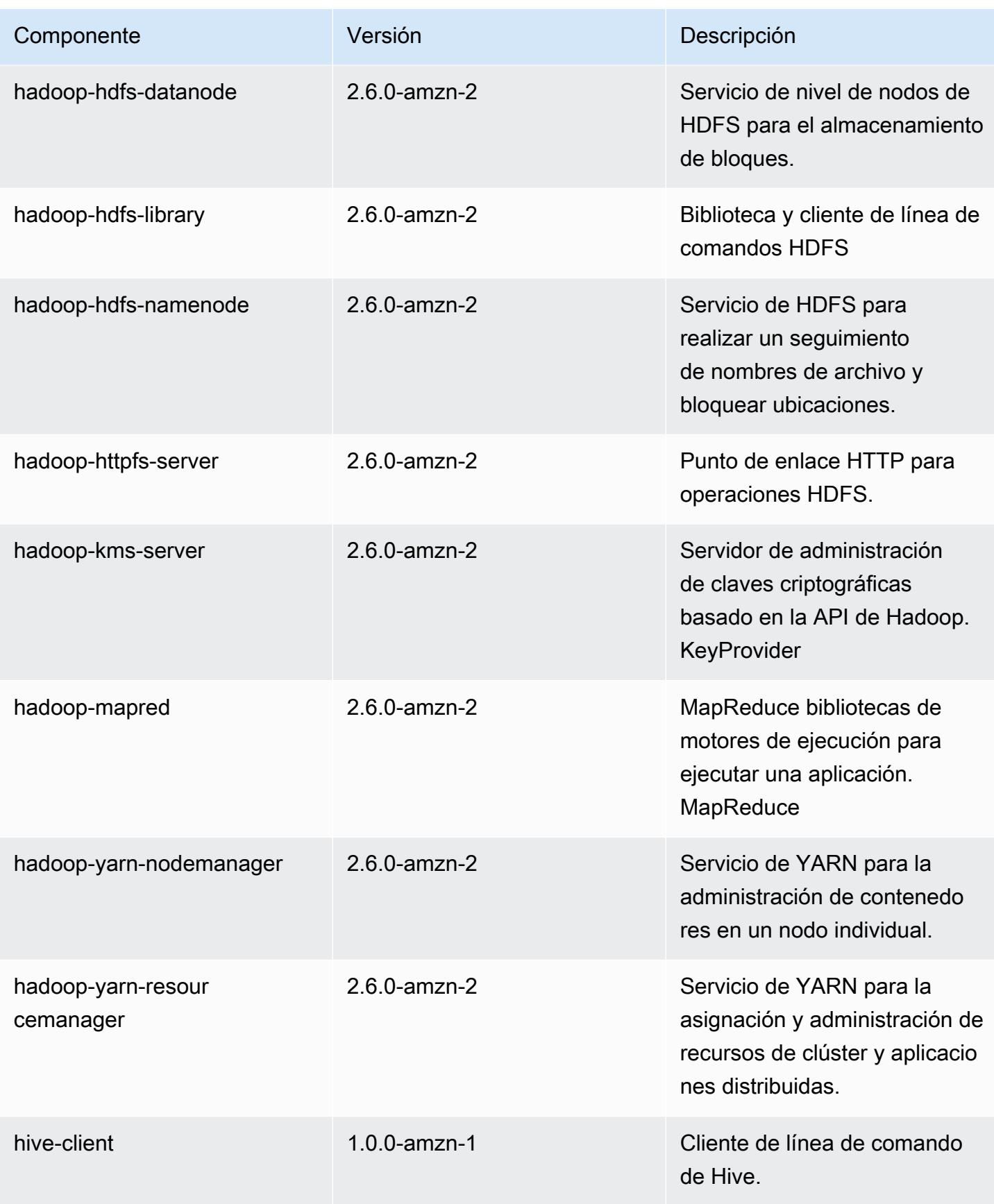

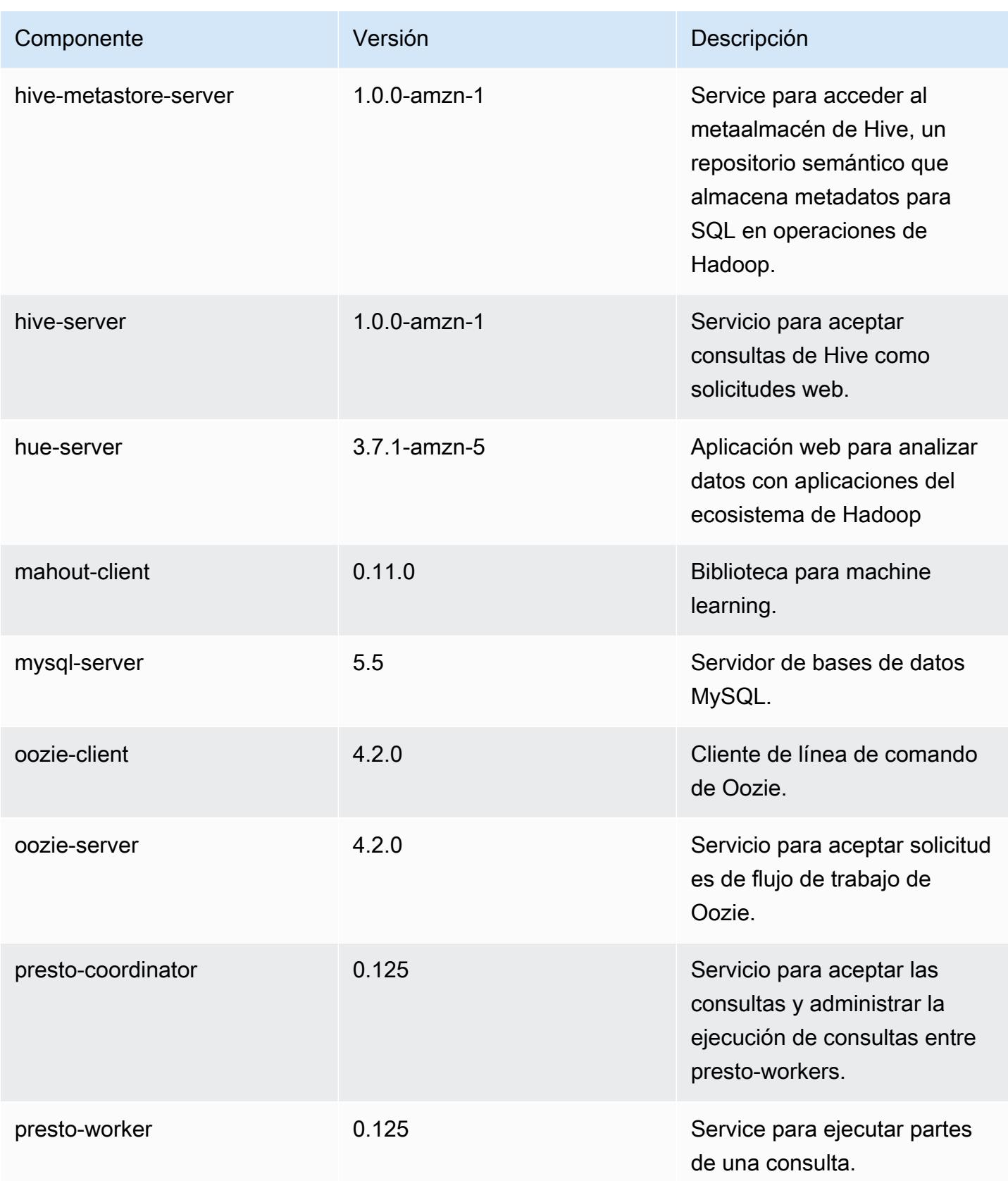

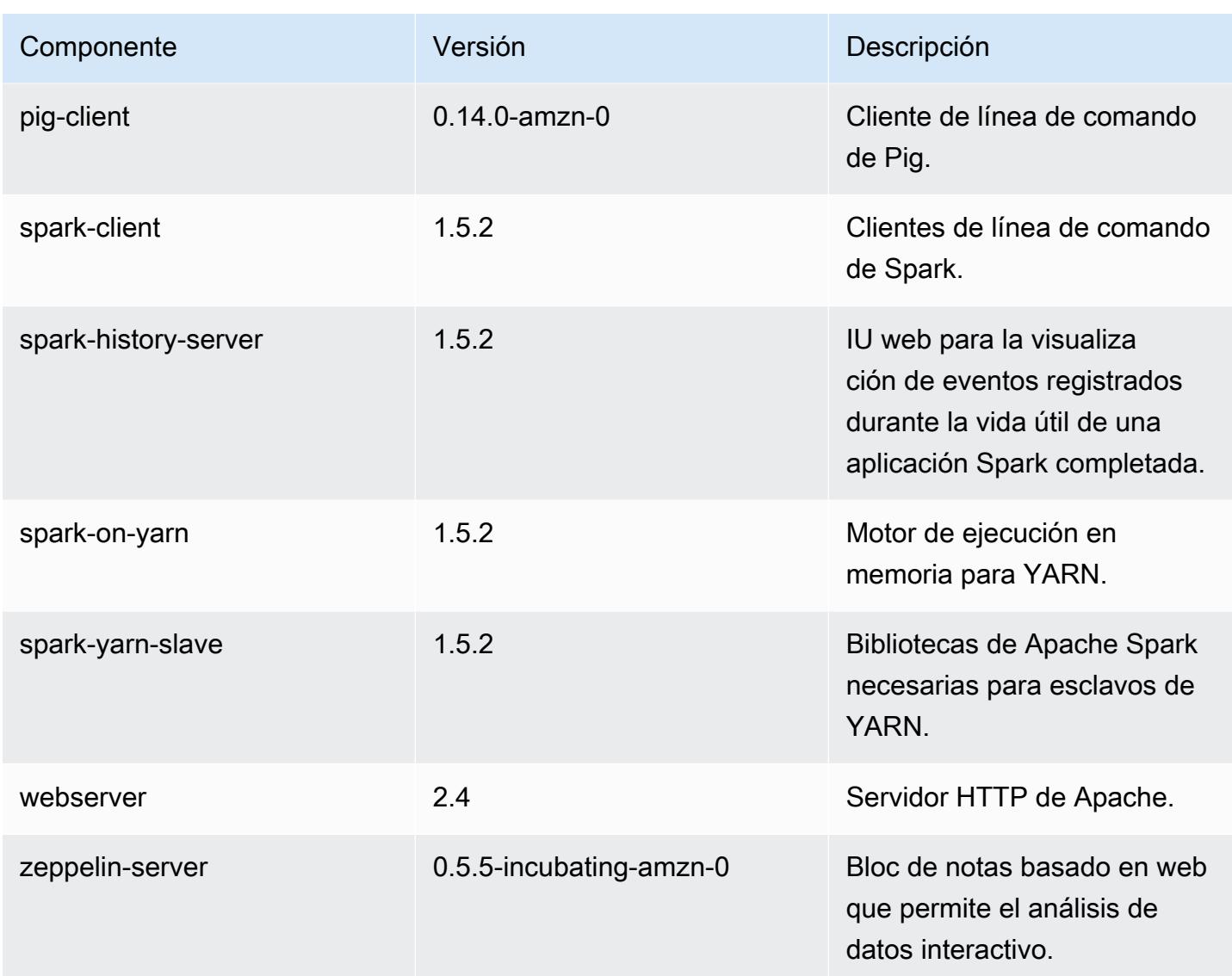

### clasificaciones de configuración 4.2.0

Las clasificaciones de configuración le permiten personalizar las aplicaciones. Suelen corresponder a un archivo XML de configuración para la aplicación como, por ejemplo, hive-site.xml. Para obtener más información, consulte [Configuración de aplicaciones.](#page-3517-0)

Clasificaciones de emr-4.2.0

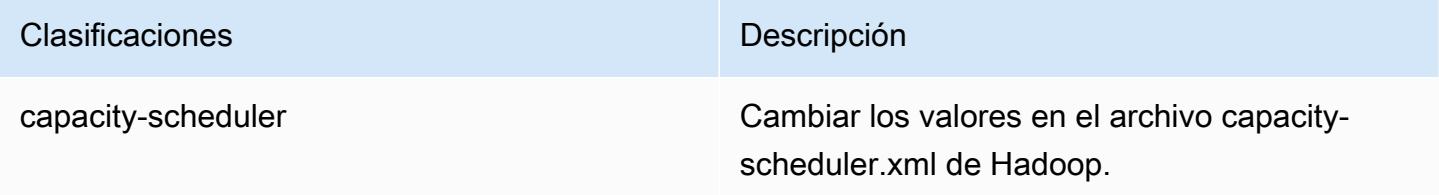

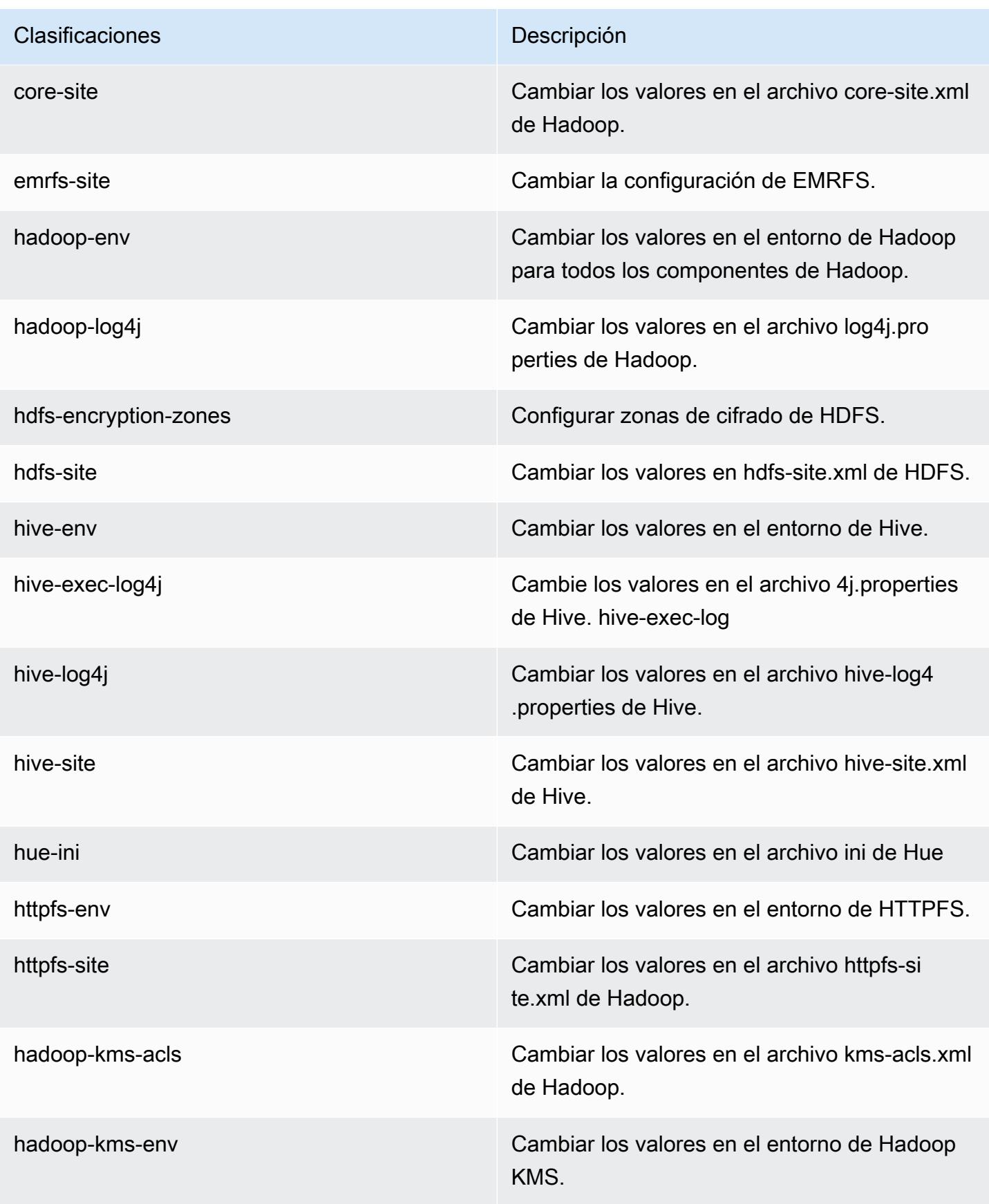

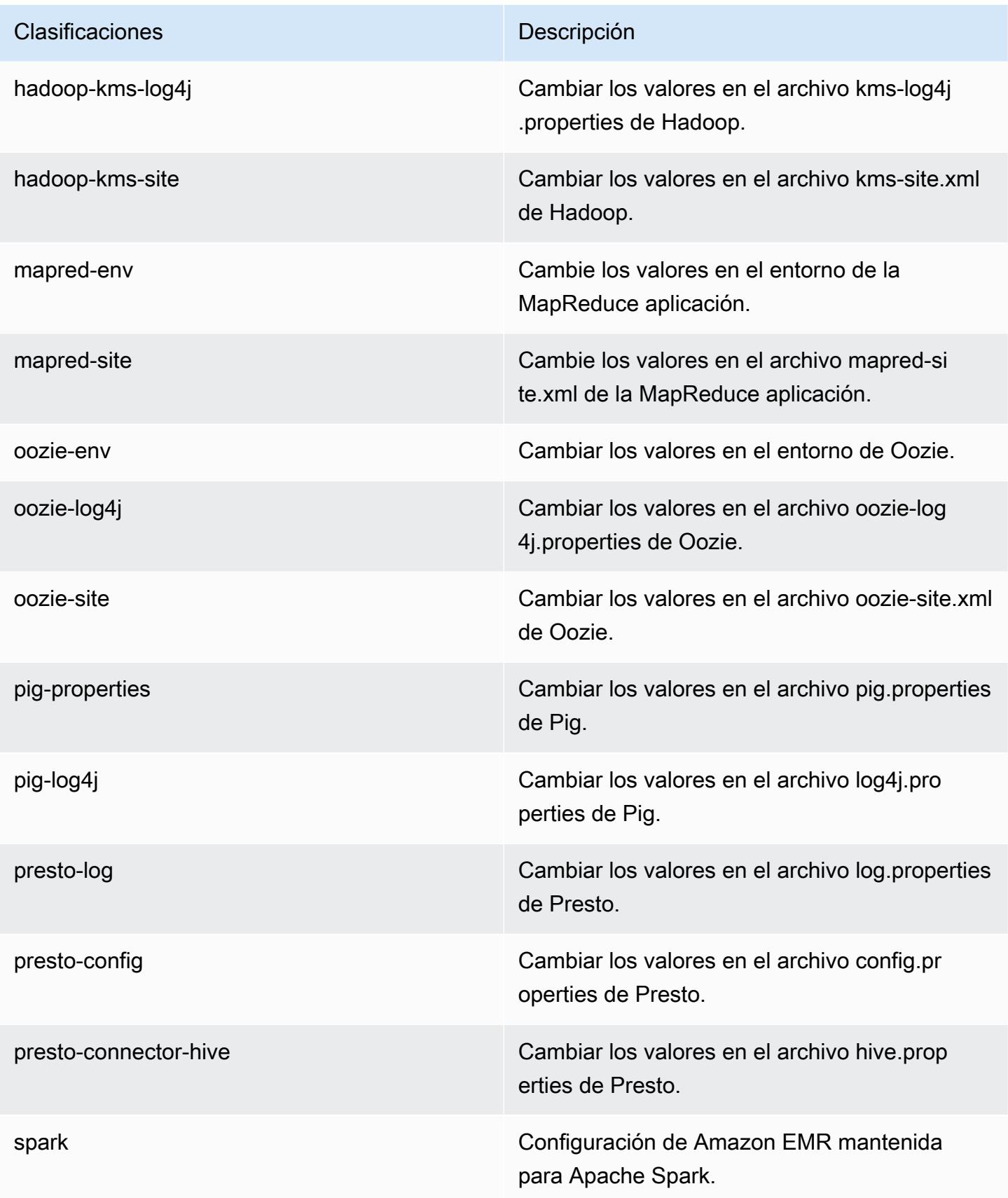

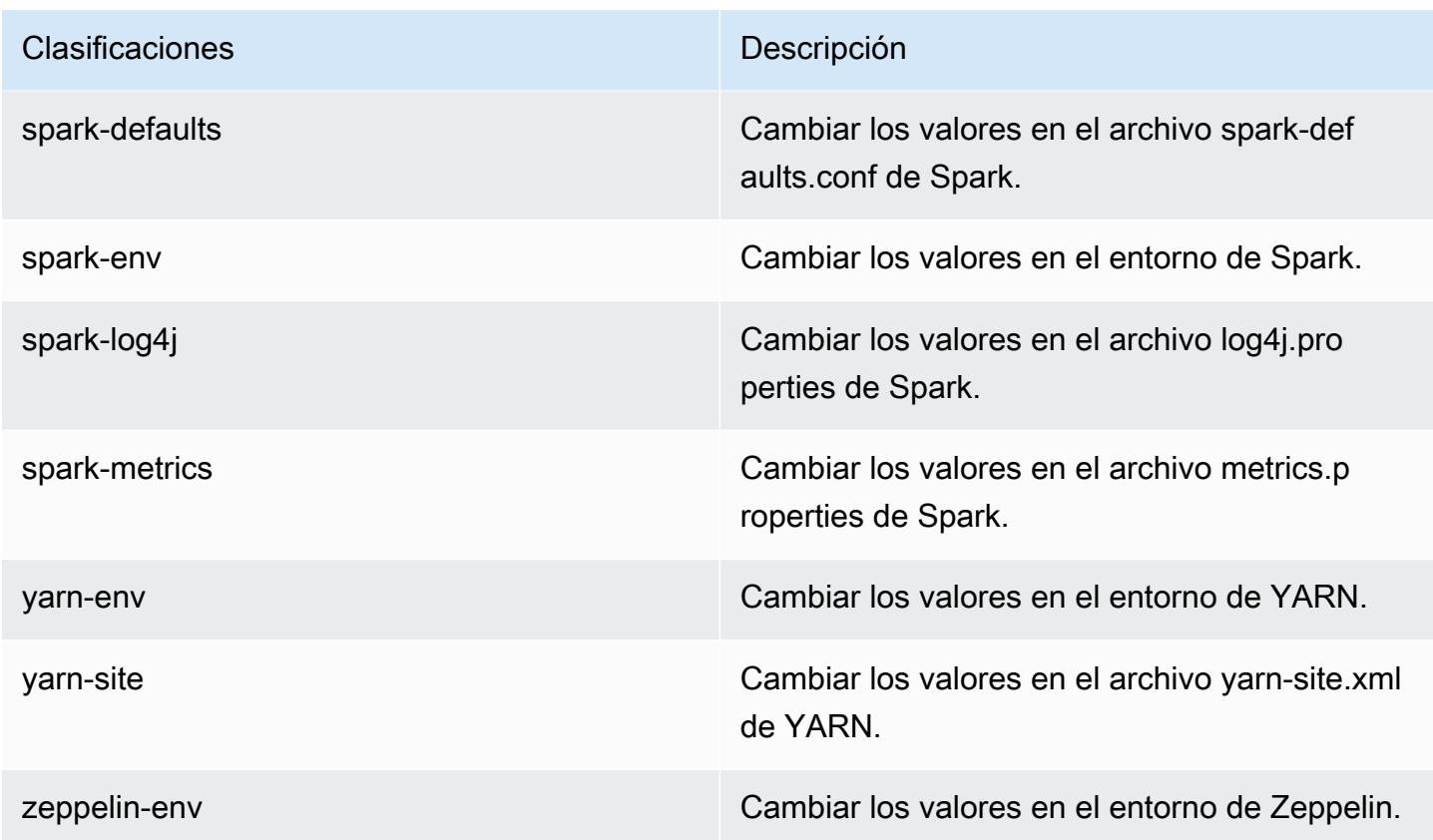

## Amazon EMR, versión 4.1.0

Versiones de la aplicación 4.1.0

Esta versión admite las siguientes aplicaciones: [Hadoop](http://hadoop.apache.org/docs/current/), [Hive,](http://hive.apache.org/) [Hue,](http://gethue.com/) [Mahout](http://mahout.apache.org/), [Oozie-Sandbox,](http://oozie.apache.org/) [Pig,](http://pig.apache.org/) [Presto-Sandbox](https://prestodb.io/), [Spark](https://spark.apache.org/docs/latest/) y [Zeppelin-Sandbox.](https://zeppelin.incubator.apache.org/)

En la siguiente tabla se enumeran las versiones de la aplicación disponibles en esta versión de Amazon EMR y las versiones de la aplicación en las tres versiones anteriores de Amazon EMR (cuando corresponda).

Para ver un historial completo de las versiones de la aplicación disponibles para cada versión de Amazon EMR, consulte los temas siguientes:

- [Versiones de las aplicaciones en las versiones 7.x de Amazon EMR](#page-23-0)
- [Versiones de la aplicación en las versiones 6.x de Amazon EMR](#page-87-0)
- [Versiones de la aplicación en las versiones 5.x de Amazon EMR](#page-1080-0)
- [Versiones de la aplicación en las versiones 4.x de Amazon EMR](#page-2690-0)

# Información sobre la versión de la aplicación

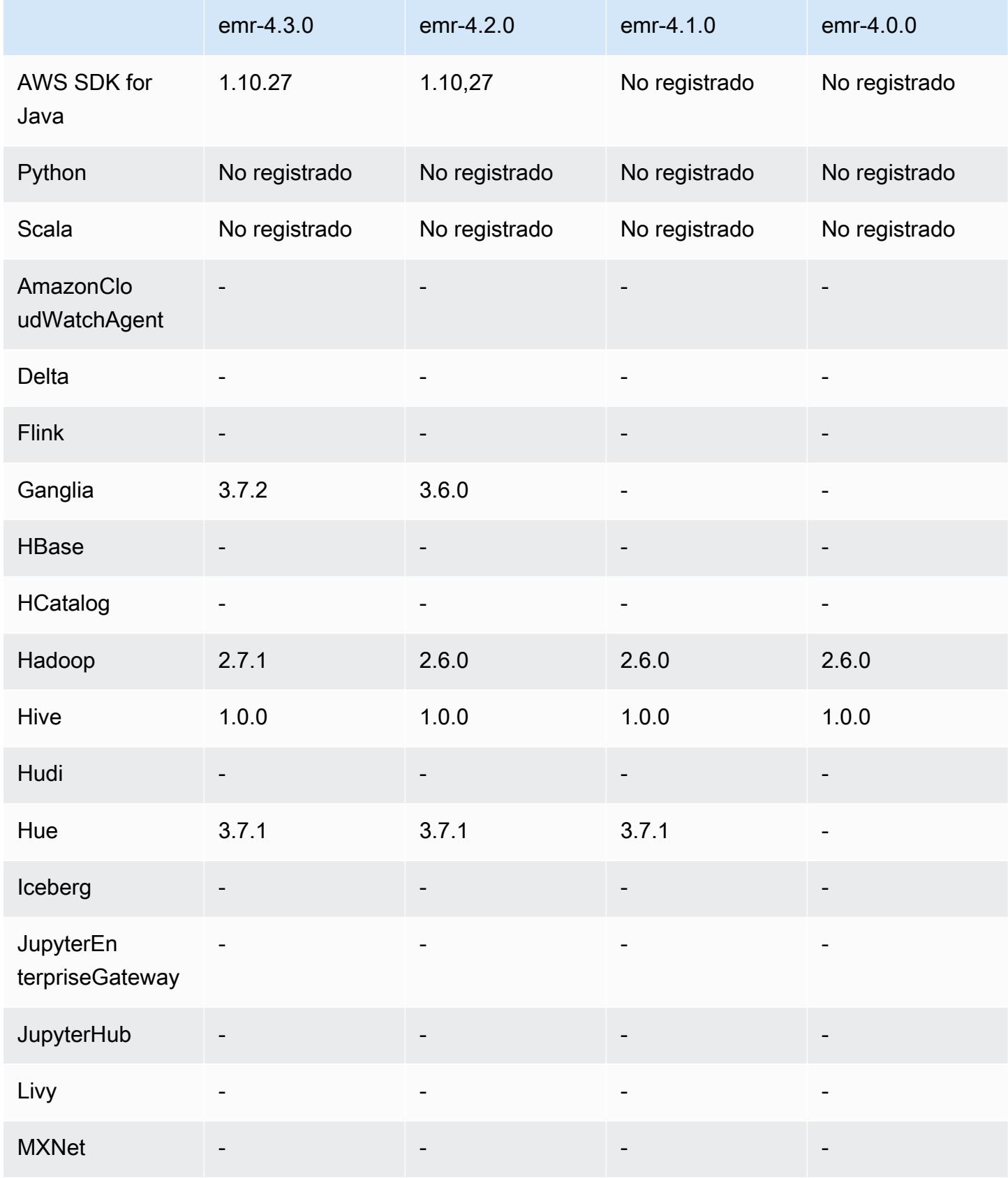

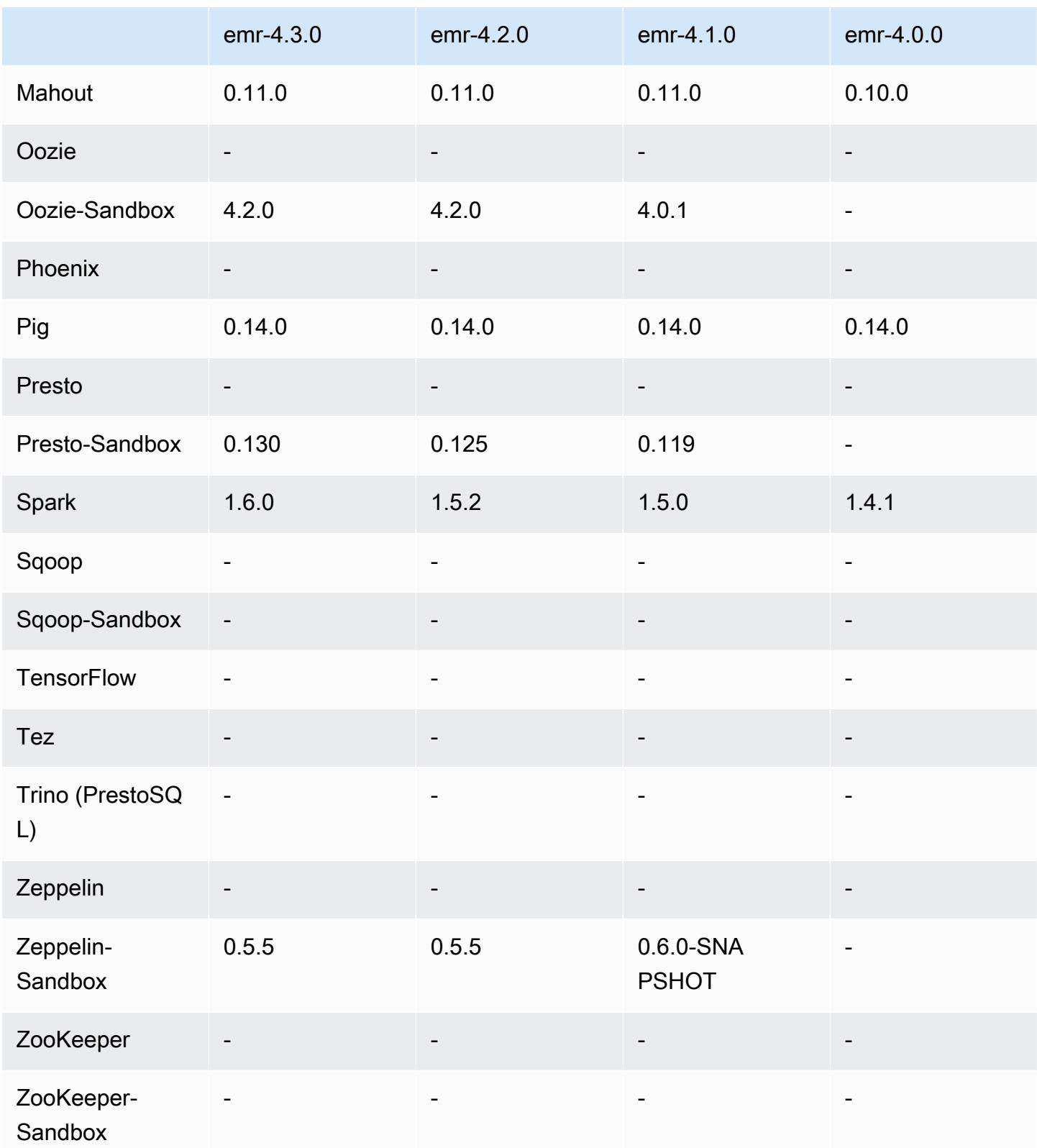

#### notas de la versión 4.1.0

#### Versiones de los componentes 4.1.0

A continuación, se muestran los componentes que Amazon EMR instala con esta versión. Algunos se instalan como parte de paquetes de aplicación de Big Data. Otros son exclusivos de Amazon EMR y se instalan para ciertos procesos y características del sistema. Normalmente, estos componentes comienzan con emr o aws. Normalmente, los paquetes de aplicación de macrodatos de la versión más reciente de Amazon EMR son las versiones más recientes que pueden encontrarse en la comunidad. Intentamos que las versiones de la comunidad estén disponibles en Amazon EMR lo más rápido posible.

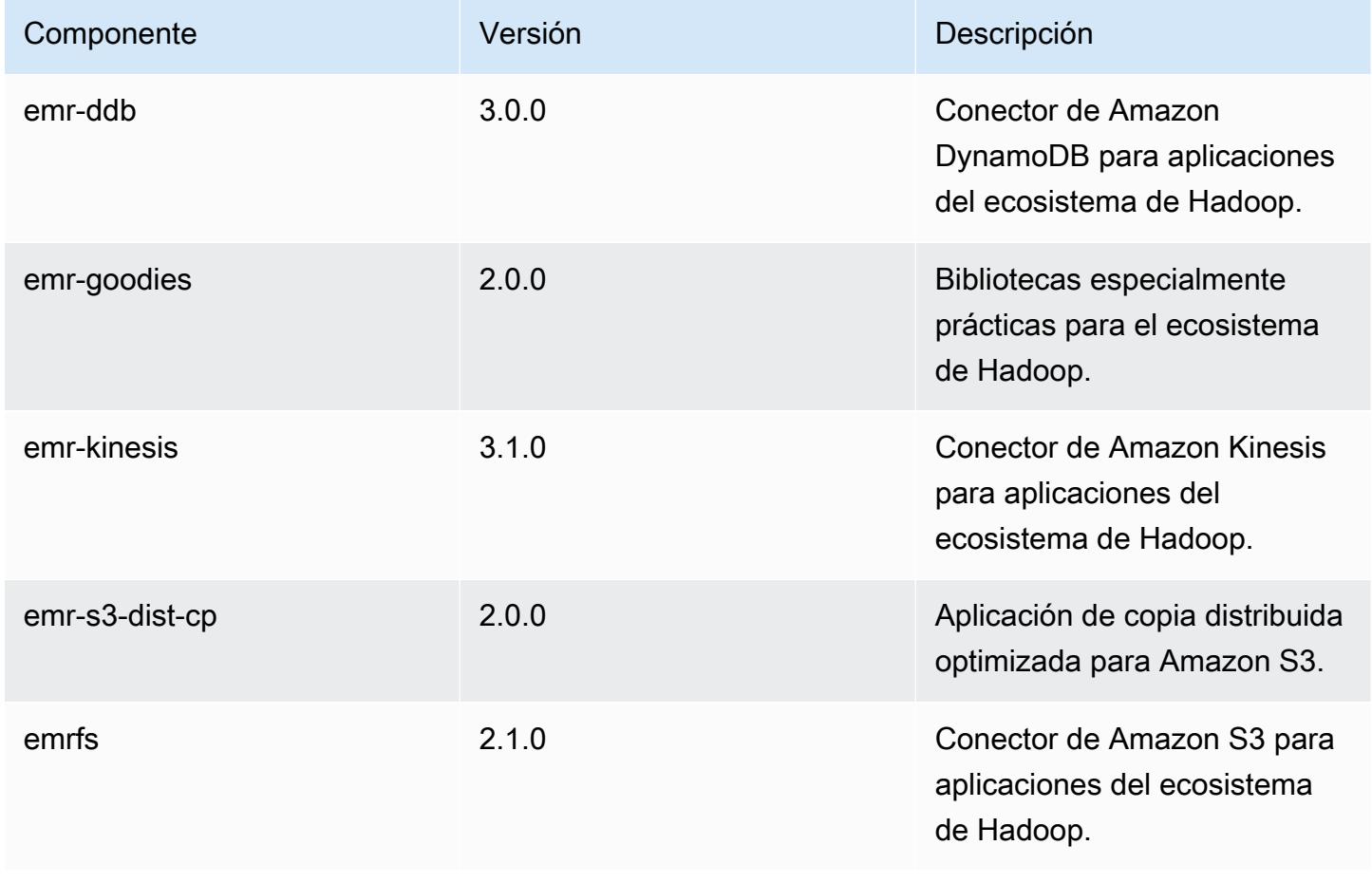

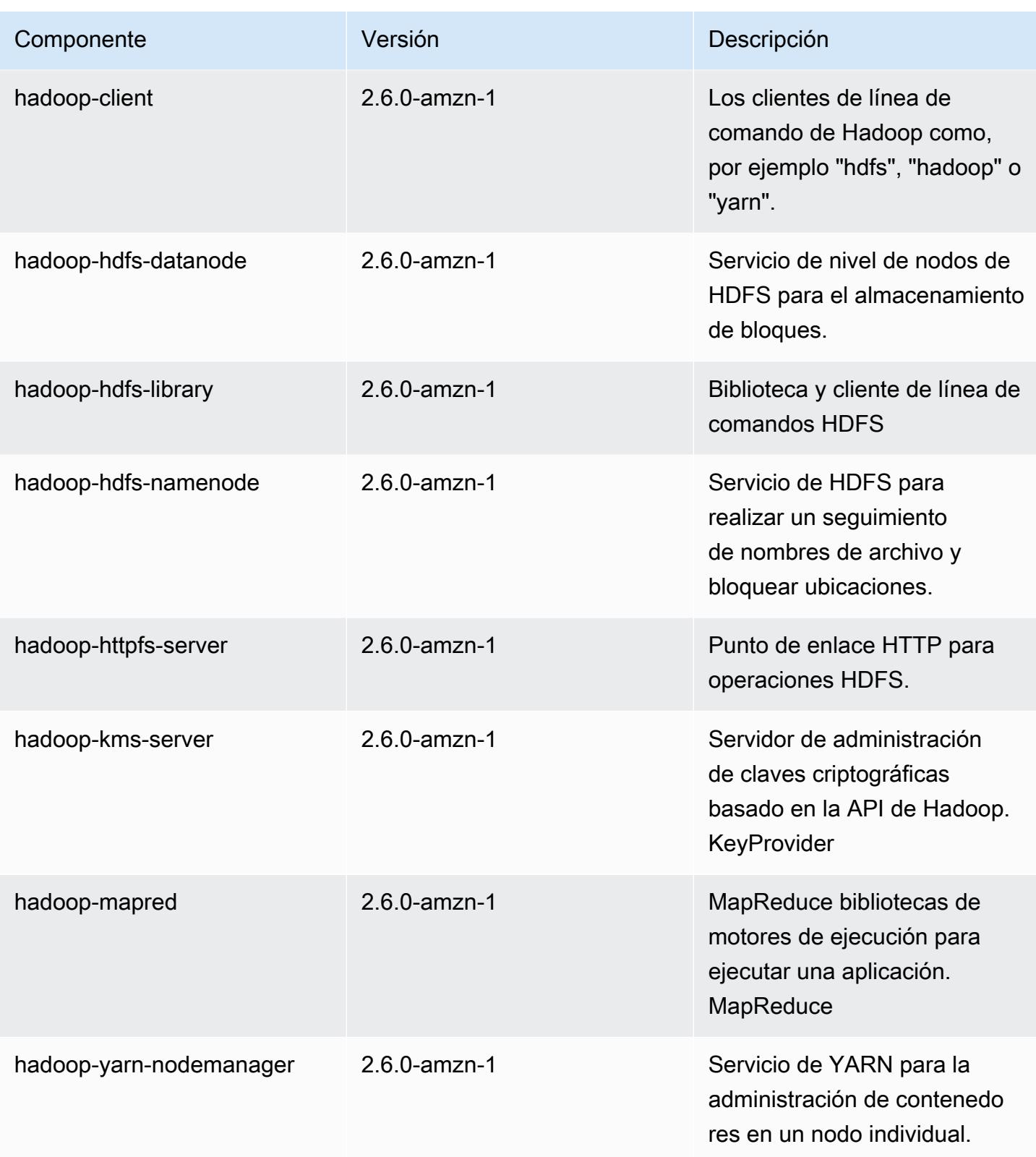

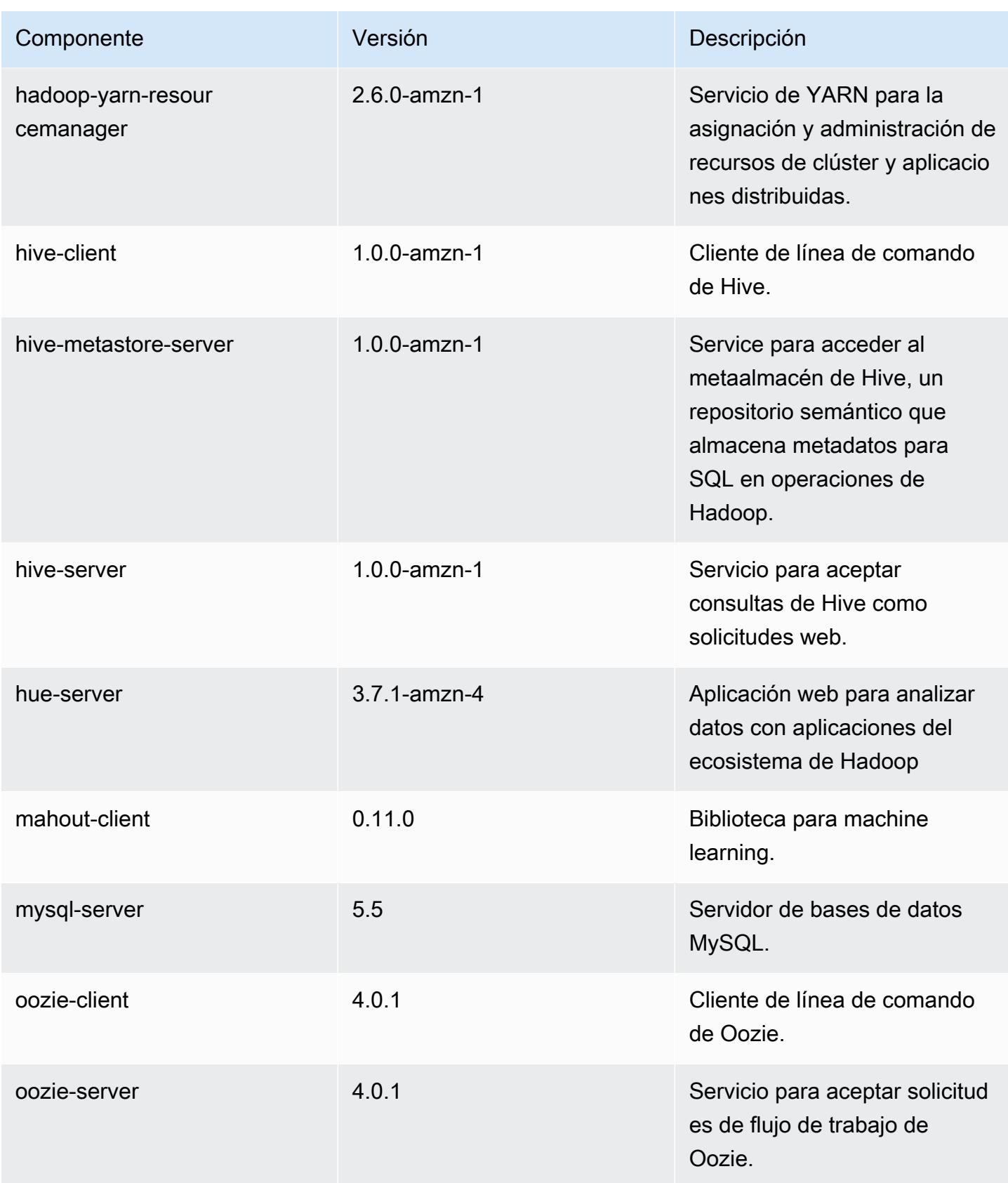
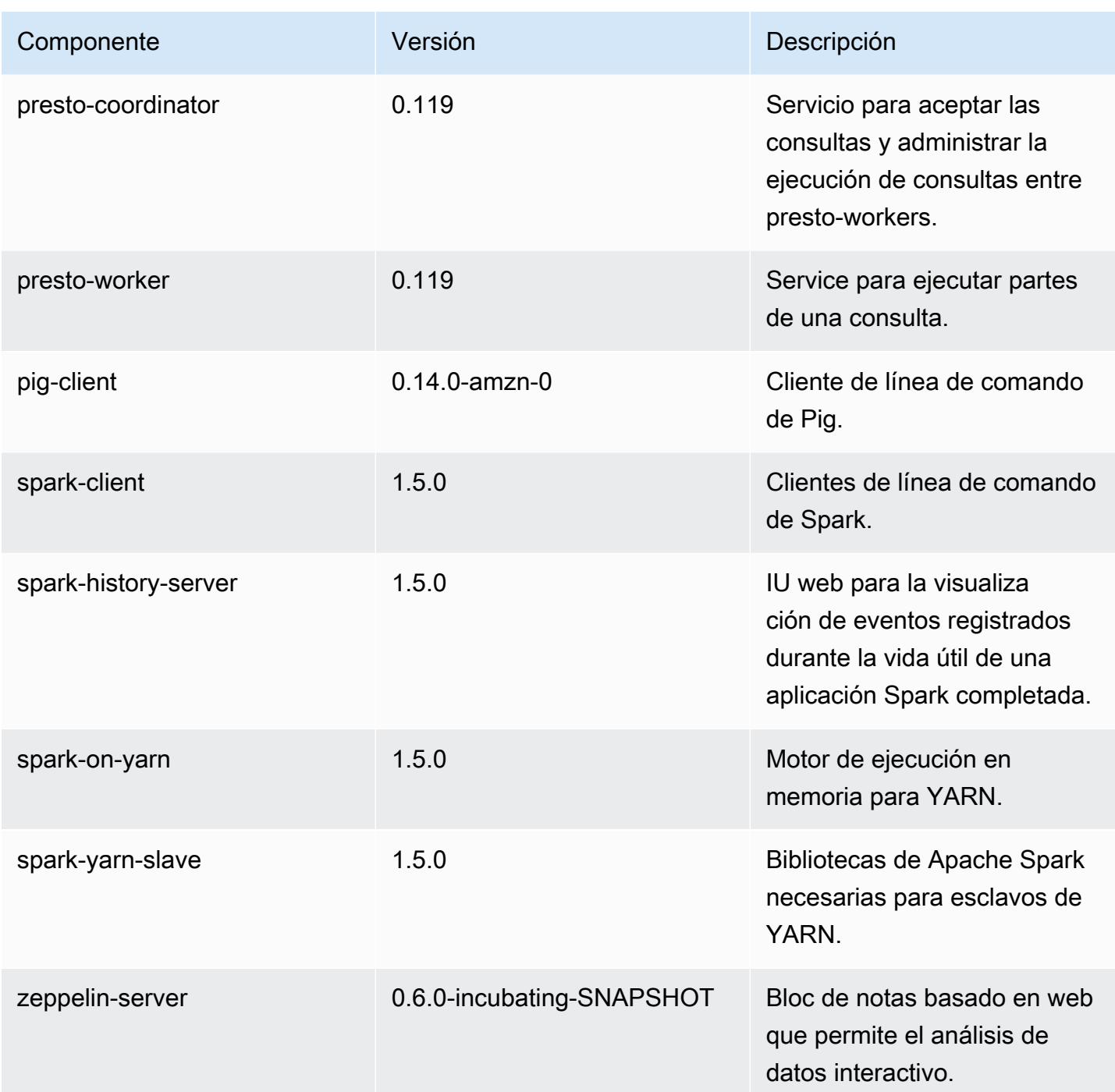

# clasificaciones de configuración 4.1.0

Las clasificaciones de configuración le permiten personalizar las aplicaciones. Suelen corresponder a un archivo XML de configuración para la aplicación como, por ejemplo, hive-site.xml. Para obtener más información, consulte [Configuración de aplicaciones.](#page-3517-0)

#### Clasificaciones de emr-4.1.0

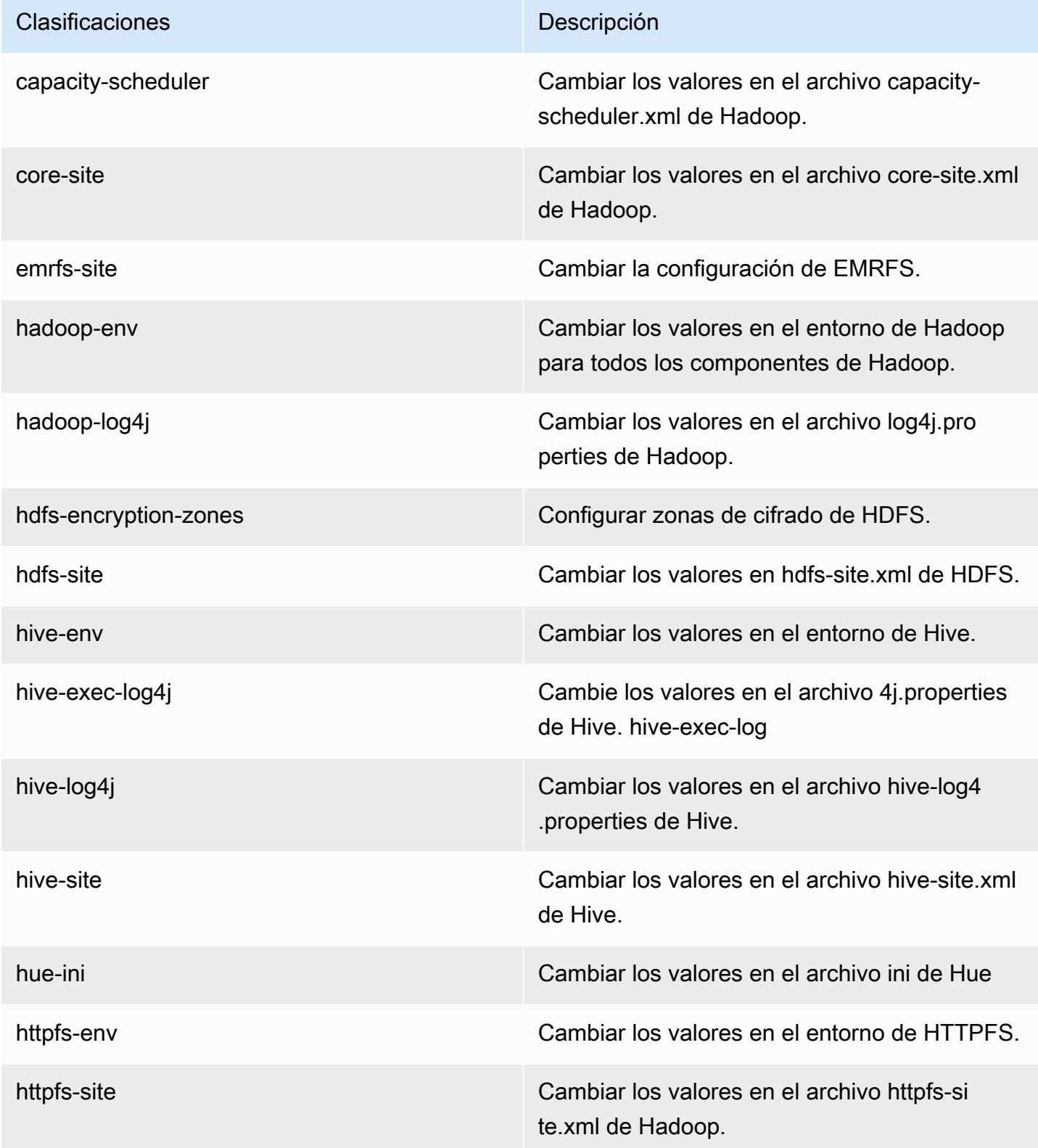

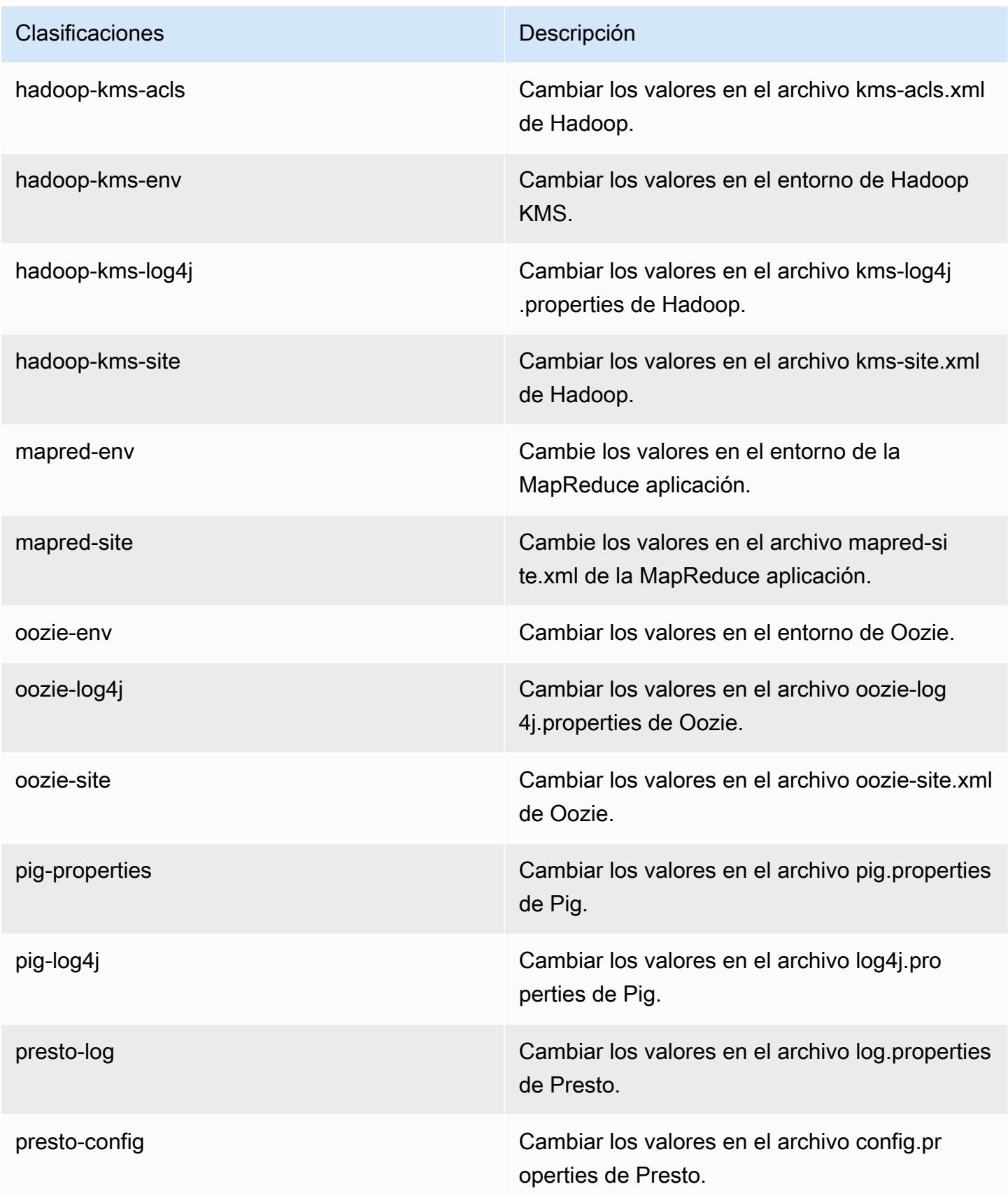

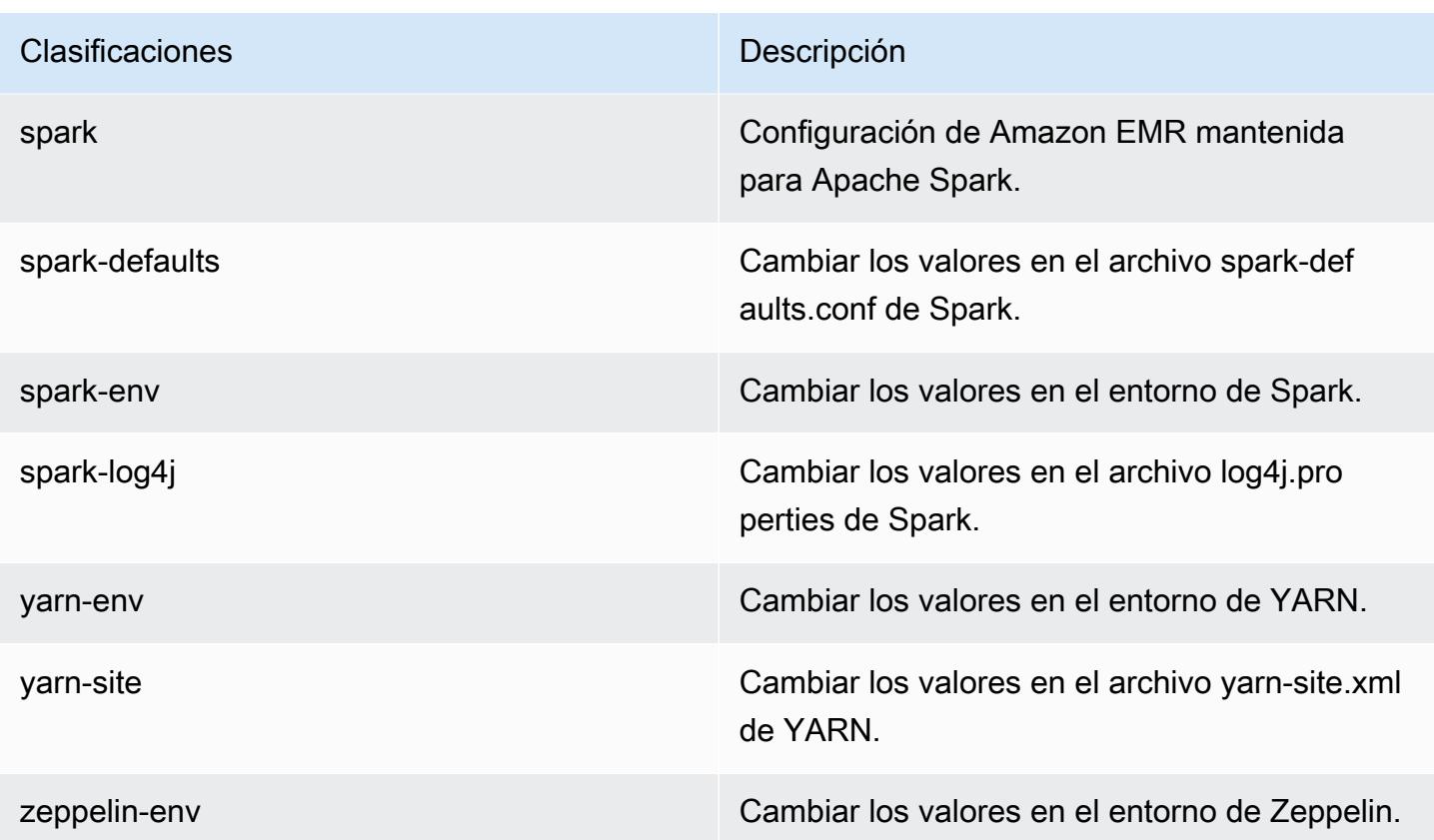

# Amazon EMR, versión 4.0.0

Versiones de la aplicación 4.0.0

Esta versión admite las siguientes aplicaciones: [Hadoop](http://hadoop.apache.org/docs/current/), [Hive,](http://hive.apache.org/) [Mahout,](http://mahout.apache.org/) [Pig](http://pig.apache.org/) y [Spark.](https://spark.apache.org/docs/latest/)

En la siguiente tabla se enumeran las versiones de la aplicación disponibles en esta versión de Amazon EMR y las versiones de la aplicación en las tres versiones anteriores de Amazon EMR (cuando corresponda).

Para ver un historial completo de las versiones de la aplicación disponibles para cada versión de Amazon EMR, consulte los temas siguientes:

- [Versiones de las aplicaciones en las versiones 7.x de Amazon EMR](#page-23-0)
- [Versiones de la aplicación en las versiones 6.x de Amazon EMR](#page-87-0)
- [Versiones de la aplicación en las versiones 5.x de Amazon EMR](#page-1080-0)
- [Versiones de la aplicación en las versiones 4.x de Amazon EMR](#page-2690-0)

# Información sobre la versión de la aplicación

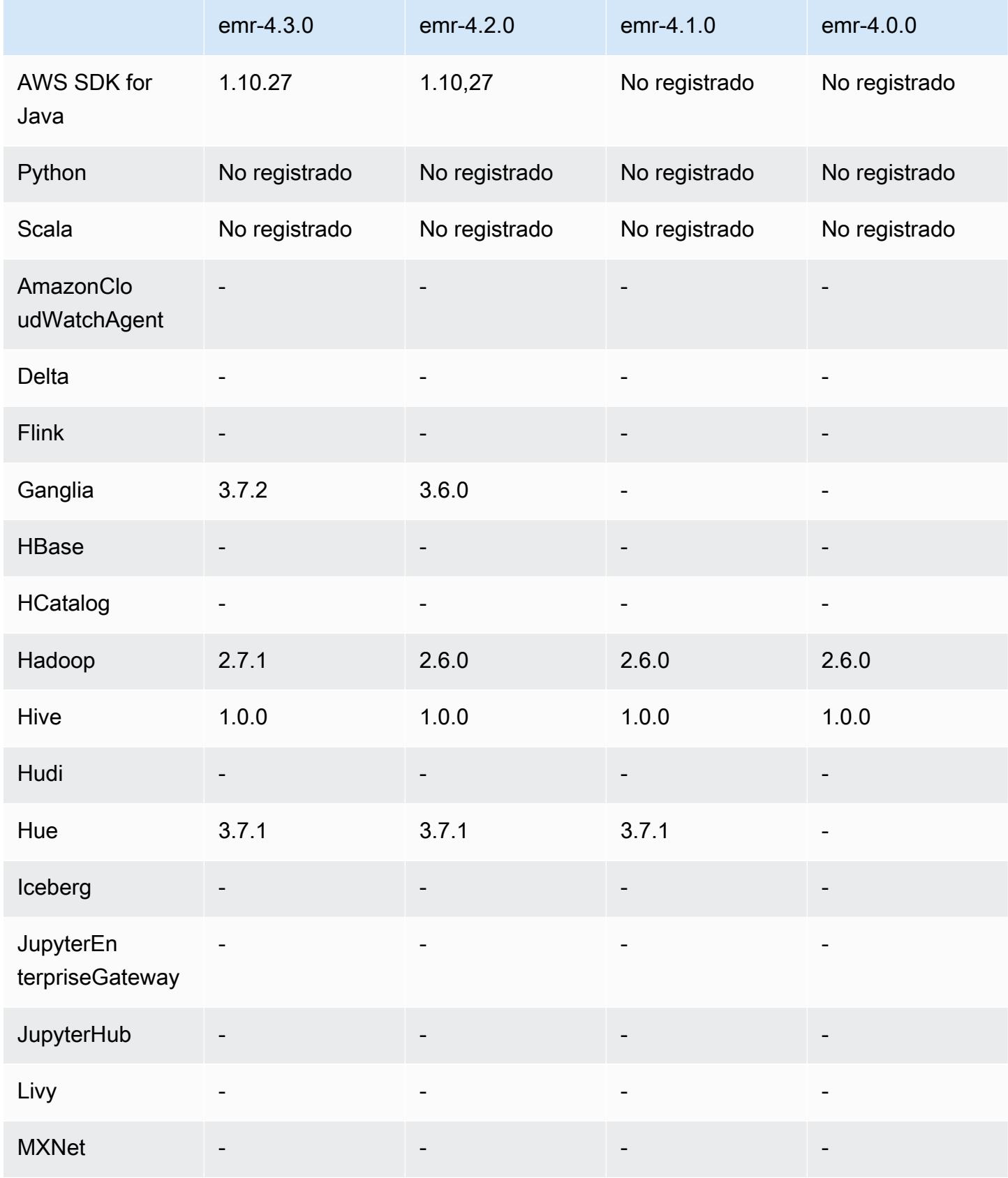

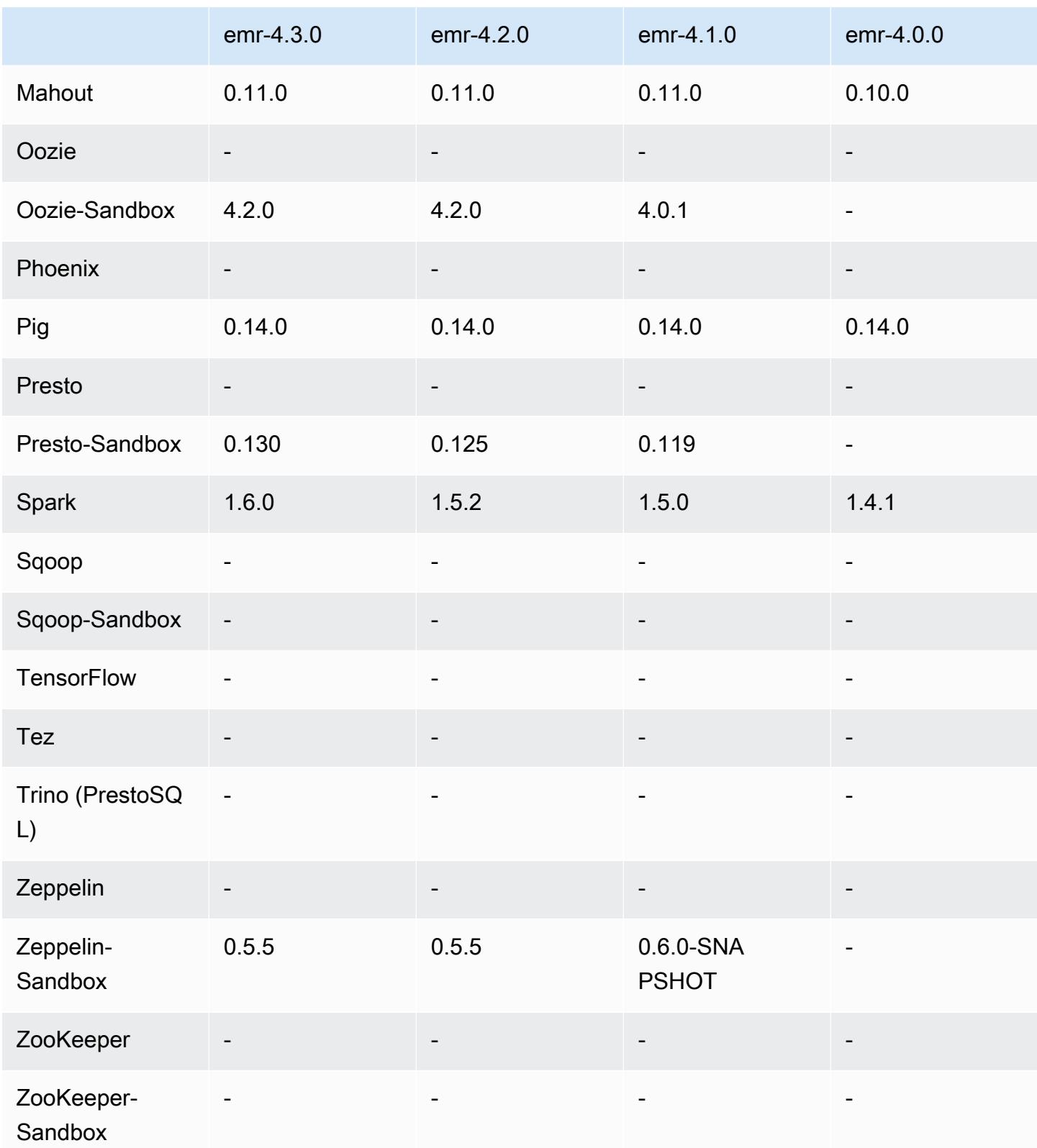

#### notas de la versión 4.0.0

### versiones de los componentes 4.0.0

A continuación, se muestran los componentes que Amazon EMR instala con esta versión. Algunos se instalan como parte de paquetes de aplicación de Big Data. Otros son exclusivos de Amazon EMR y se instalan para ciertos procesos y características del sistema. Normalmente, estos componentes comienzan con emr o aws. Normalmente, los paquetes de aplicación de macrodatos de la versión más reciente de Amazon EMR son las versiones más recientes que pueden encontrarse en la comunidad. Intentamos que las versiones de la comunidad estén disponibles en Amazon EMR lo más rápido posible.

Algunos componentes de Amazon EMR son distintos de las versiones que se encuentran en la comunidad. Estos componentes tienen una etiqueta de versión con el formato *CommunityVersion*amzn-*EmrVersion*. La *EmrVersion* empieza por 0. Por ejemplo, si un componente de la comunidad de código abierto llamado myapp-component con la versión 2.2 se ha modificado tres veces para incluirlo en diferentes versiones de lanzamiento de Amazon EMR, la versión que se mostrará será 2.2-amzn-2.

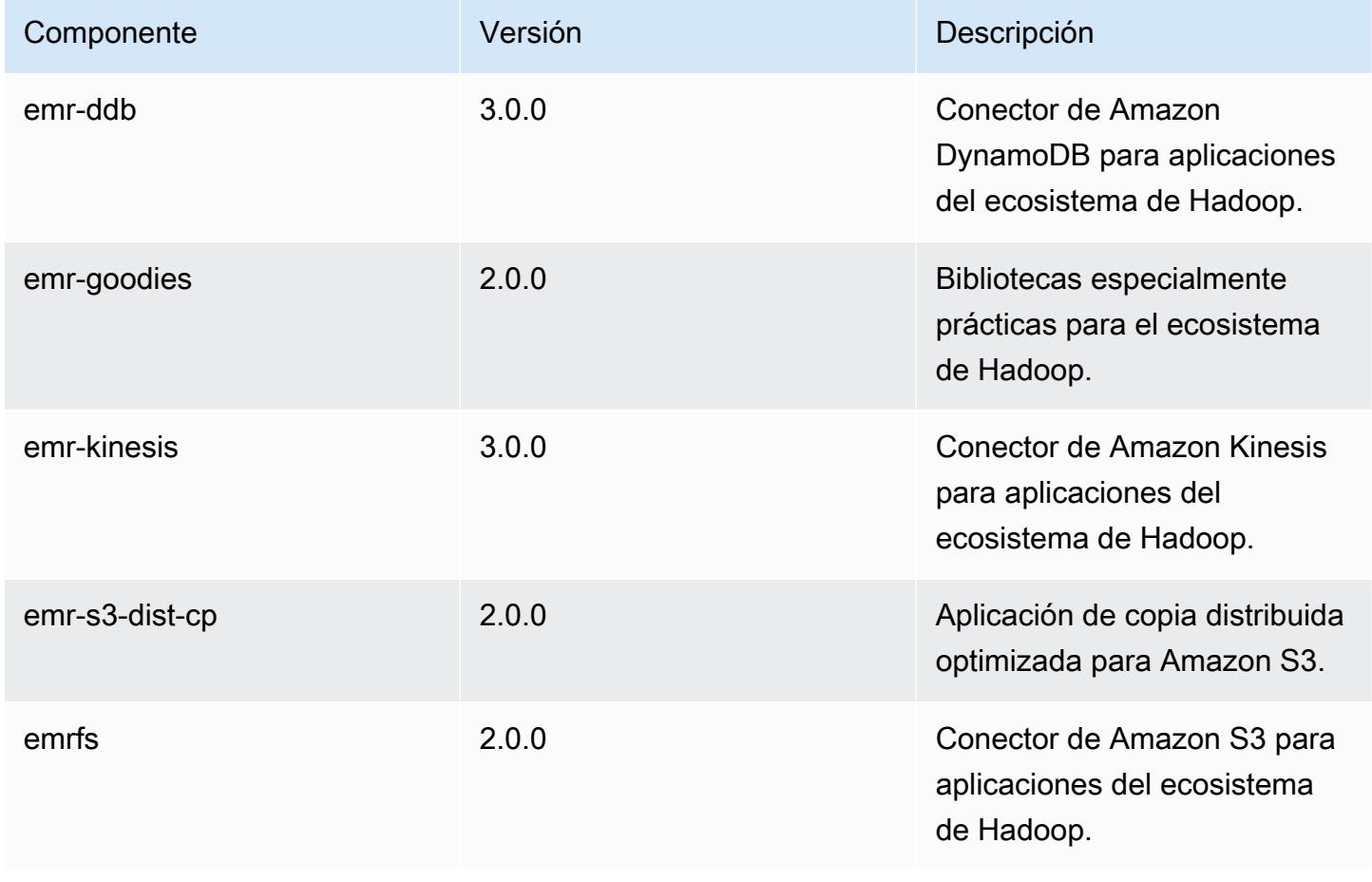

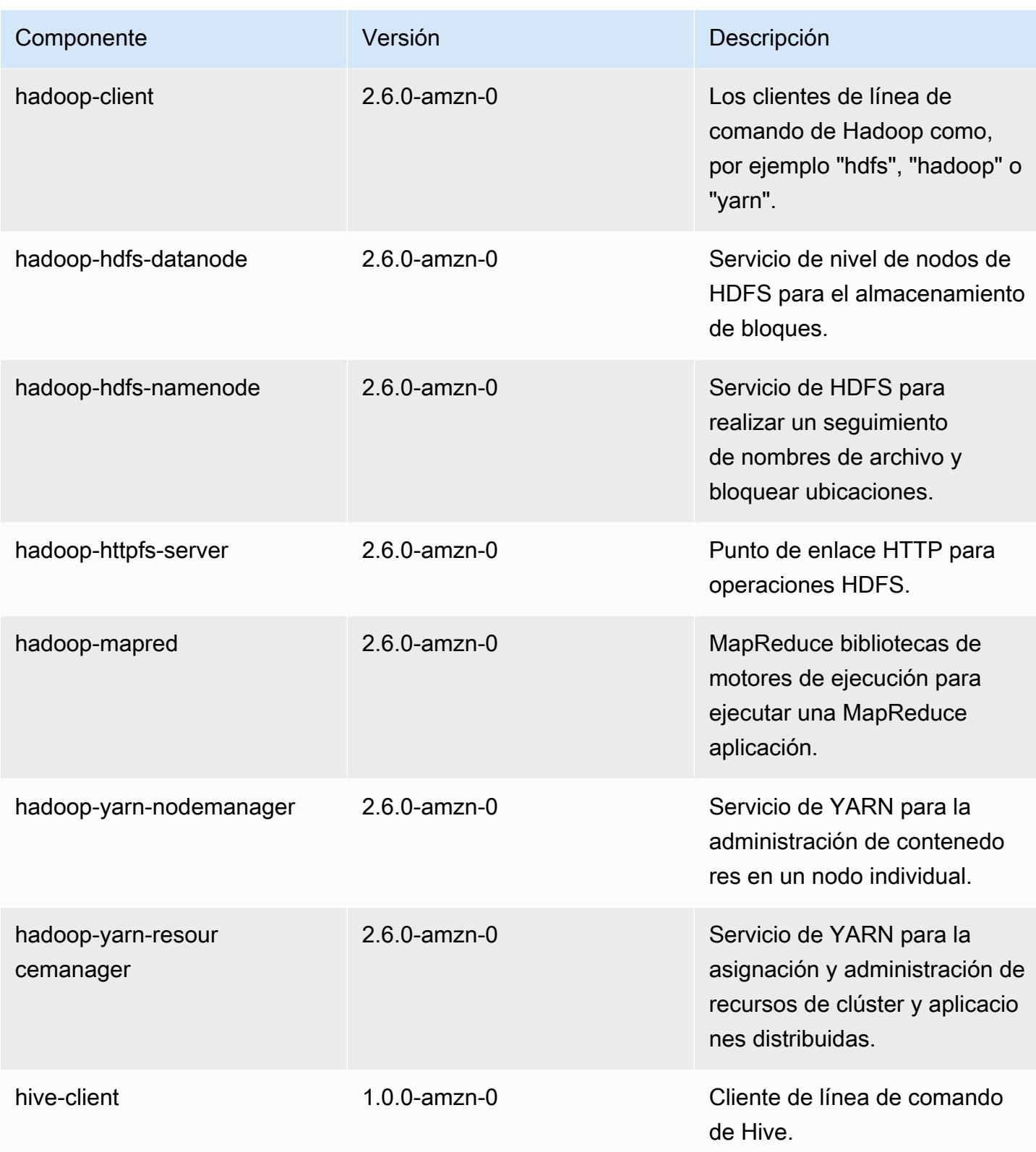

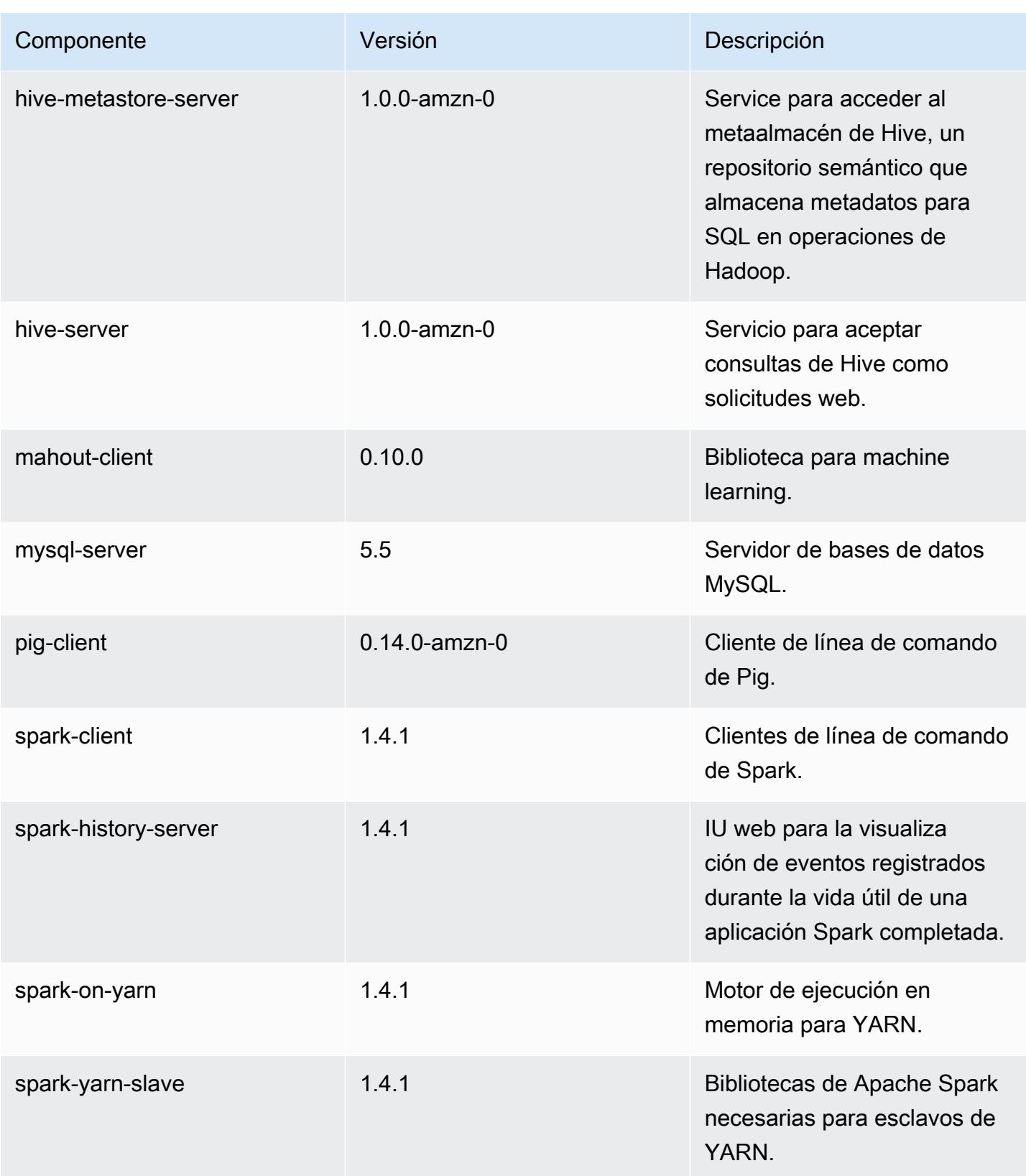

## clasificaciones de configuración 4.0.0

Las clasificaciones de configuración le permiten personalizar las aplicaciones. Suelen corresponder a un archivo XML de configuración para la aplicación como, por ejemplo, hive-site.xml. Para obtener más información, consulte [Configuración de aplicaciones.](#page-3517-0)

#### Clasificaciones de emr-4.0.0

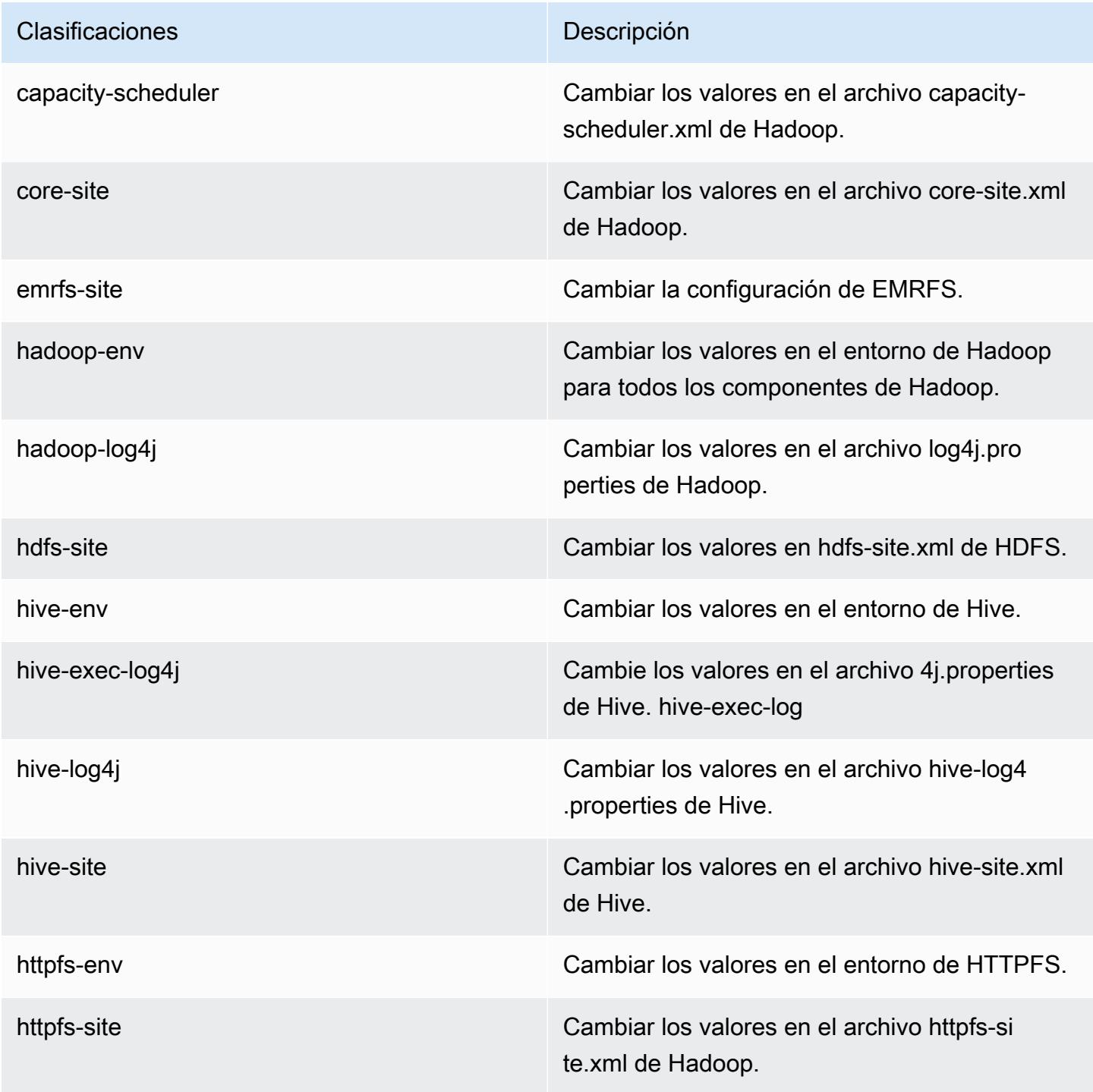

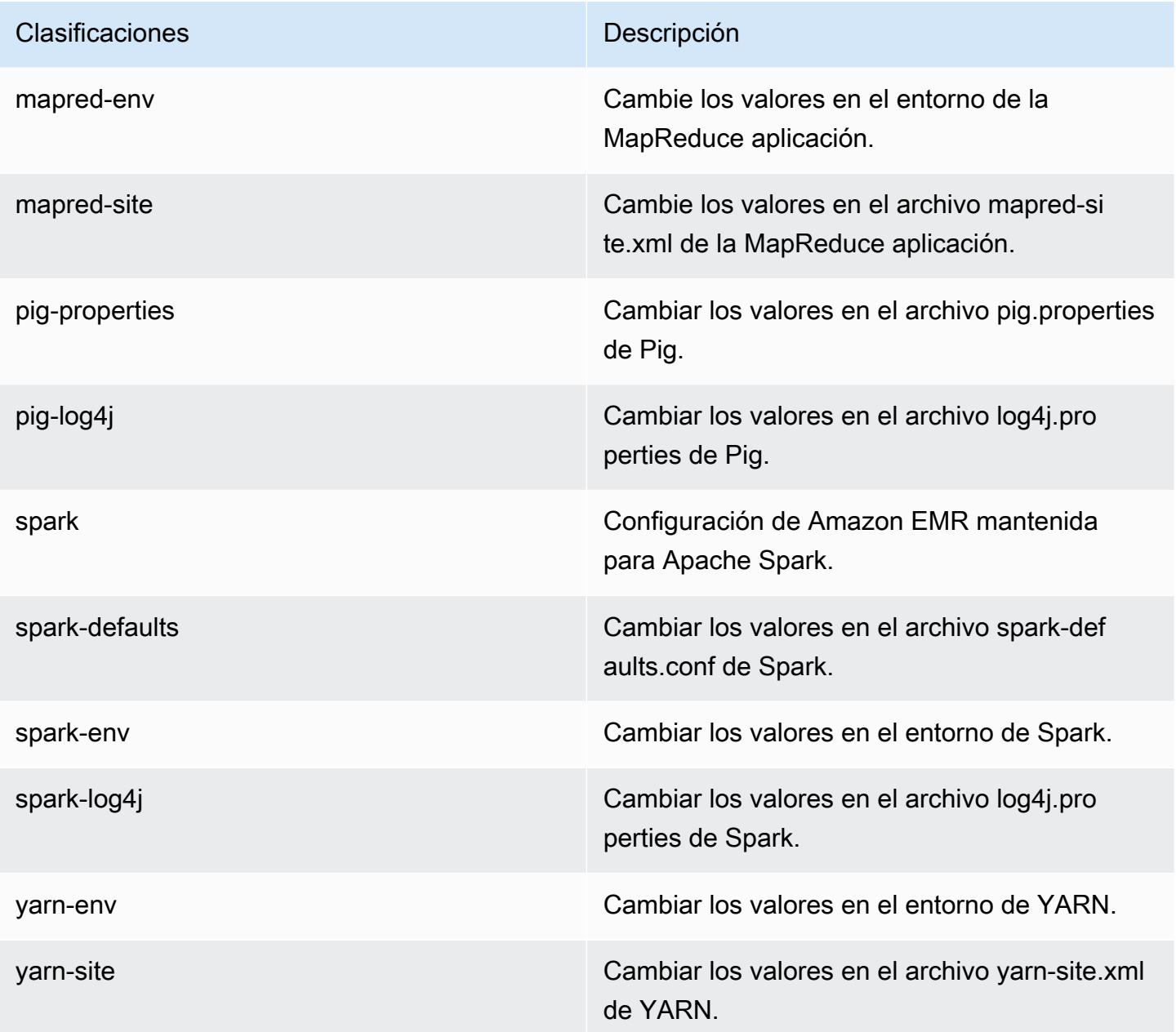

# Versiones 2.x y 3.x de la AMI de Amazon EMR

#### **a** Note

AWS está actualizando la configuración de TLS para todos los puntos finales de la AWS API a una versión mínima de TLS 1.2. Las versiones 3.10 y anteriores de Amazon EMR solo admiten conexiones TLS 1.0/1.1. Después del 4 de diciembre de 2023, no podrá crear clústeres con Amazon EMR 3.10 y versiones anteriores.

Si utiliza Amazon EMR 3.10 o una versión anterior, se recomienda que pruebe y migre inmediatamente sus cargas de trabajo a la versión más reciente de Amazon EMR. Para más información, consulte el [Blog seguridad de AWS.](https://aws.amazon.com/blogs/security/tls-1-2-required-for-aws-endpoints/)

Las versiones 2.x y 3.x de Amazon EMR, denominadas versiones de la AMI, están disponibles para las soluciones preexistentes que las necesitan por motivos de compatibilidad. No es recomendable que cree nuevos clústeres o nuevas soluciones con estas versiones. Carecen de las características de las versiones más recientes e incluyen paquetes de aplicaciones obsoletos.

Se recomienda que cree las soluciones con la versión de lanzamiento de Amazon EMR más reciente.

El ámbito de las diferencias entre las versiones de las series 2.x y 3.x y las versiones recientes de Amazon EMR es importante. Estas diferencias abarcan desde cómo crear y configurar un clúster a los puertos y la estructura de directorios de aplicaciones en el clúster.

En esta sección se intentan explicar las diferencias más importantes de Amazon EMR, así como las diferencias de configuración y administración de aplicaciones específicas. No se trata de una lista completa. Si crea y utiliza clústeres de las series 2.x o 3.x, puede encontrar diferencias no descritas en esta sección.

#### Temas

- [Creación de un clúster con versiones anteriores de la AMI de Amazon EMR](#page-3072-0)
- [Instalación de aplicaciones con versiones anteriores de la AMI de Amazon EMR](#page-3074-0)
- [Personalización de la configuración de clústeres y aplicaciones con versiones anteriores de la AMI](#page-3074-1) [de Amazon EMR](#page-3074-1)
- [Detalles específicos de las aplicaciones de Hive para versiones anteriores de la AMI de Amazon](#page-3082-0)  [EMR](#page-3082-0)
- [Detalles específicos de las aplicaciones HBase para versiones anteriores de la AMI de Amazon](#page-3093-0) [EMR](#page-3093-0)
- [Detalles específicos de las aplicaciones de Pig para versiones anteriores de la AMI de Amazon](#page-3106-0) [EMR](#page-3106-0)
- [Detalles específicos de las aplicaciones Spark con versiones anteriores de AMI de Amazon EMR](#page-3112-0)
- [Diferencias de la DistCp utilidad S3 con las versiones AMI anteriores de Amazon EMR](#page-3116-0)

## <span id="page-3072-0"></span>Creación de un clúster con versiones anteriores de la AMI de Amazon EMR

Las versiones de lanzamiento 2.x y 3.x de Amazon EMR reciben el nombre de versiones de la AMI. Con la versión 4.0.0 y posteriores de Amazon EMR, a las versiones se les referencia por versión de lanzamiento, mediante una etiqueta de versión como emr-5.11.0. Este cambio se hace más evidente cuando se crea un clúster mediante o mediante programación. AWS CLI

Cuando utilice la AWS CLI para crear un clúster mediante una versión de lanzamiento de AMI, utilice la --ami-version opción, por ejemplo,--ami-version 3.11.0. Muchas opciones, características y aplicaciones introducidas en la versión 4.0.0 y posteriores de Amazon EMR no están disponibles cuando se especifica una --ami-version. Para obtener más información, consulte [create-cluster](https://docs.aws.amazon.com/cli/latest/reference/emr/create-cluster.html) en la Referencia de comandos de la AWS CLI .

El siguiente AWS CLI comando de ejemplo lanza un clúster mediante una versión de AMI.

**a** Note

Se incluyen caracteres de continuación de línea de Linux (\) para facilitar la lectura. Se pueden eliminar o utilizar en los comandos de Linux. En Windows, elimínelos o sustitúyalos por un signo de intercalación (^).

```
aws emr create-cluster --name "Test cluster" --ami-version 3.11.0 \
--applications Name=Hue Name=Hive Name=Pig \
--use-default-roles --ec2-attributes KeyName=myKey \
--instance-groups InstanceGroupType=MASTER,InstanceCount=1,\
InstanceType=m3.xlarge InstanceGroupType=CORE,InstanceCount=2,\
InstanceType=m3.xlarge --bootstrap-actions Path=s3://elasticmapreduce/bootstrap-
actions/configure-hadoop,\
Name="Configuring infinite JVM reuse",Args=["-m","mapred.job.reuse.jvm.num.tasks=-1"]
```
Cuando se crea un clúster mediante programación, todas las versiones de Amazon EMR utilizan la acción RunJobFlowRequest de la API de EMR. El siguiente código Java de ejemplo crea un clúster con la versión de AMI 3.11.0.

```
RunJobFlowRequest request = new RunJobFlowRequest() 
    .withName("AmiVersion Cluster") 
    .withAmiVersion("3.11.0") 
    .withInstances(new JobFlowInstancesConfig()
```

```
 .withEc2KeyName("myKeyPair") 
 .withInstanceCount(1) 
 .withKeepJobFlowAliveWhenNoSteps(true) 
 .withMasterInstanceType("m3.xlarge") 
 .withSlaveInstanceType("m3.xlarge");
```
La siguiente llamada RunJobFlowRequest utiliza una etiqueta de lanzamiento en su lugar:

```
RunJobFlowRequest request = new RunJobFlowRequest() 
    .withName("ReleaseLabel Cluster") 
    .withReleaseLabel("emr-7.1.0") 
    .withInstances(new JobFlowInstancesConfig() 
     .withEc2KeyName("myKeyPair") 
     .withInstanceCount(1) 
     .withKeepJobFlowAliveWhenNoSteps(true) 
     .withMasterInstanceType("m3.xlarge") 
     .withSlaveInstanceType("m3.xlarge");
```
Configuración del tamaño del clúster

Cuando se ejecuta el clúster, Hadoop determina el número de tareas de mapeador y reductor necesarias para procesar los datos. Los clústeres más grandes deben tener más tareas para un mejor uso de recursos y un tiempo de procesamiento más corto. Normalmente, un clúster de EMR sigue teniendo el mismo tamaño durante todo el clúster; define el número de tareas al crear el clúster. Al cambiar el tamaño de un clúster en ejecución, puede variar el procesamiento durante la ejecución del clúster. Por lo tanto, en lugar de utilizar un número de tareas fijo, puede variar el número de tareas durante la vida útil del clúster. Existen dos opciones de configuración para ayudar a definir el número ideal de tareas:

- mapred.map.tasksperslot
- mapred.reduce.tasksperslot

Puede establecer ambas opciones en el archivo mapred-conf.xml. Al enviar un trabajo al clúster, el cliente del trabajo comprueba el número total actual de ranuras de Map y Reduce disponibles en todo el clúster. El cliente de trabajo, a continuación, utiliza las siguientes ecuaciones para definir el número de tareas:

- mapred.map.tasks = mapred.map.tasksperslot \* ranuras de Map en el clúster
- mapred.reduce.tasks = mapred.reduce.tasksperslot \* ranuras de Reduce en el clúster

El cliente de trabajo solo lee el parámetro tasksperslot si el número de tareas no está configurado. Puede cambiar el número de tareas en cualquier momento, ya sea para todos los clústeres a través de una acción de arranque o individualmente por trabajo añadiendo un paso para cambiar la configuración.

Amazon EMR resiste los errores de los nodos de tarea y continúa la ejecución del clúster incluso si un nodo de tarea deja de estar disponible. Amazon EMR aprovisiona automáticamente nodos de tareas adicionales para sustituir los que no funcionen.

Puede tener un número diferente de nodos de tareas para cada paso del clúster. También puede añadir un paso a un clúster en ejecución para modificar el número de nodos de tareas. Dado que existe la garantía de que todos los pasos se ejecutarán en secuencia de forma predeterminada, puede especificar el número de nodos de tareas en ejecución para cualquier paso.

# <span id="page-3074-0"></span>Instalación de aplicaciones con versiones anteriores de la AMI de Amazon EMR

Cuando se usa una versión de AMI, las aplicaciones se instalan de varias maneras, incluyendo el NewSupportedProducts parámetro de la [RunJobFlow](https://docs.aws.amazon.com/ElasticMapReduce/latest/API/API_RunJobFlow.html)acción, las acciones de arranque y la acción [Step.](https://docs.aws.amazon.com/ElasticMapReduce/latest/API/API_Step.html)

# <span id="page-3074-1"></span>Personalización de la configuración de clústeres y aplicaciones con versiones anteriores de la AMI de Amazon EMR

En la versión 4.0.0 de Amazon EMR se introdujo un método simplificado de configurar aplicaciones mediante clasificaciones de configuración. Para obtener más información, consulte [Configuración](#page-3517-0) [de aplicaciones.](#page-3517-0) Cuando se utiliza una versión de AMI, las aplicaciones se configuran mediante acciones de arranque y pasando argumentos. Por ejemplo, las acciones de arranque configurehadoop y configure-daemons configuran propiedades del entorno específicas de Hadoop y YARN como --namenode-heap-size. En versiones más recientes, estas se configuran con las clasificaciones de configuración hadoop-env y yarn-env. Para ver las acciones de arranque que realizan configuraciones comunes, consulte el [emr-bootstrap-actions repositorio en Github.](https://github.com/awslabs/emr-bootstrap-actions)

En las siguientes tablas, se asignan acciones de arranque a clasificaciones de configuración de las versiones de Amazon EMR más recientes.

#### Hadoop

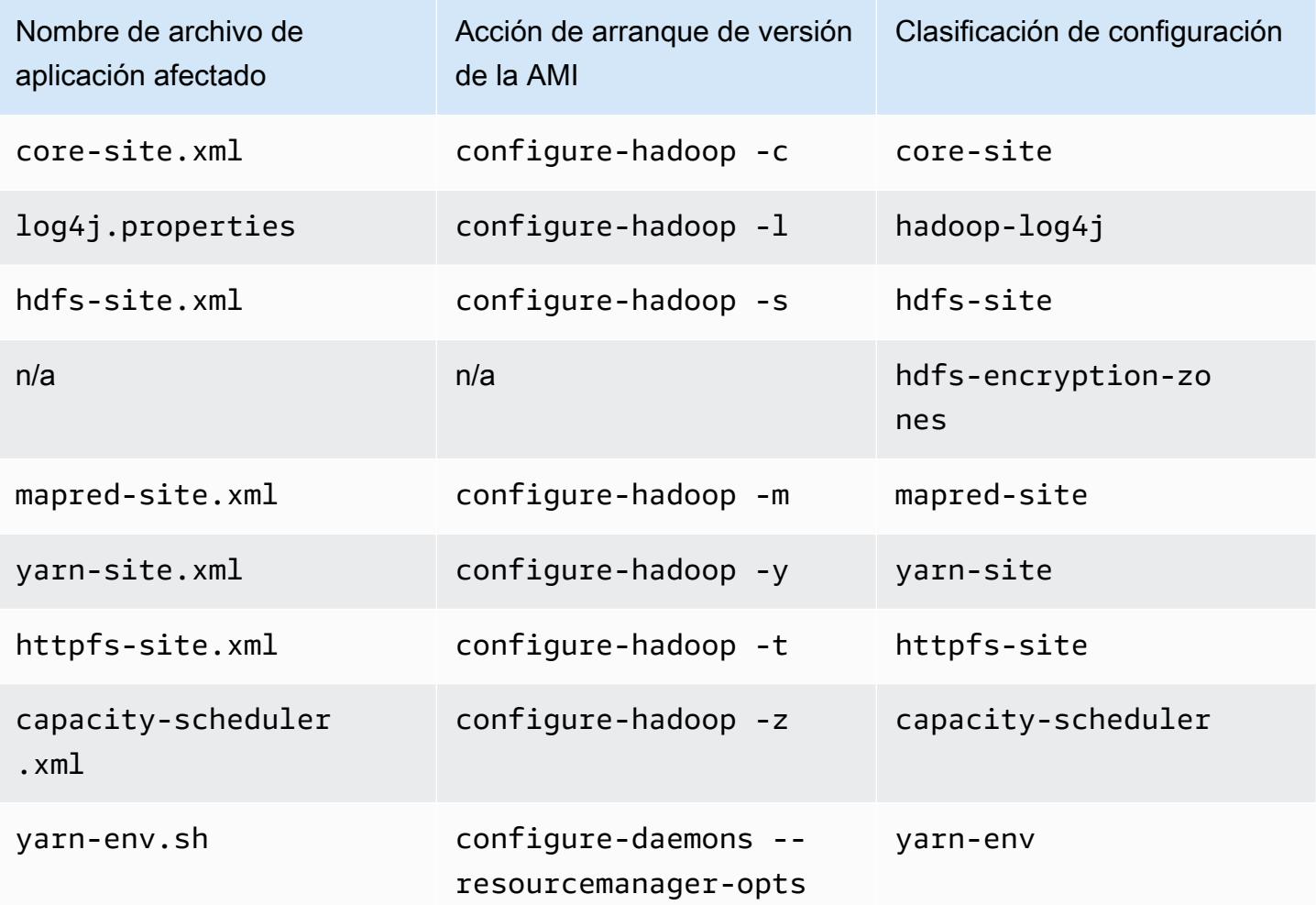

#### Hive

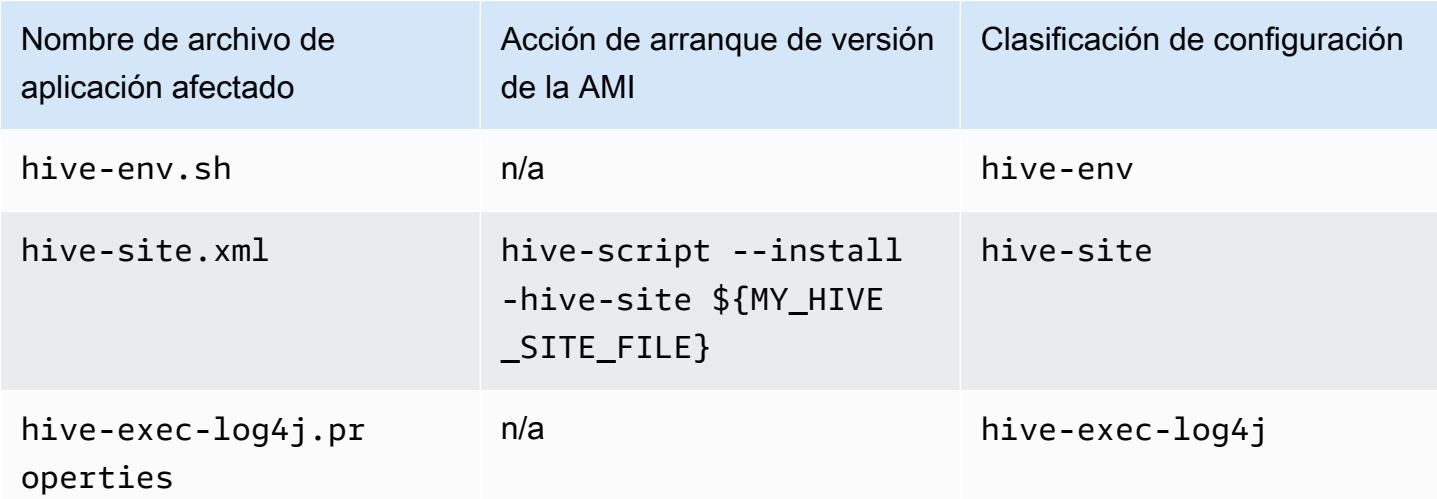

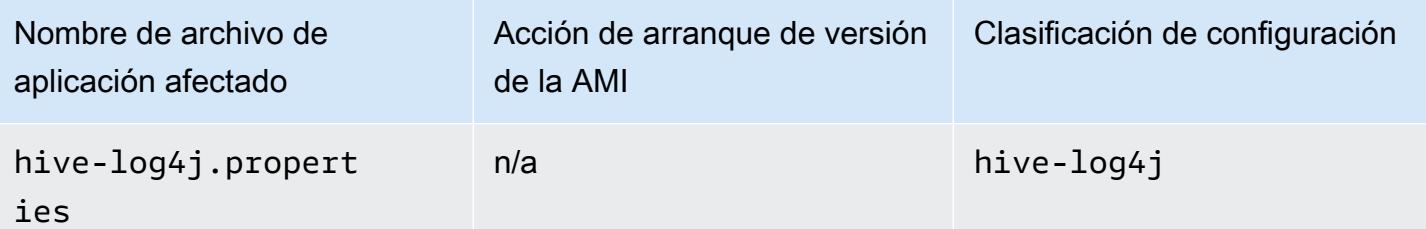

#### EMRFS

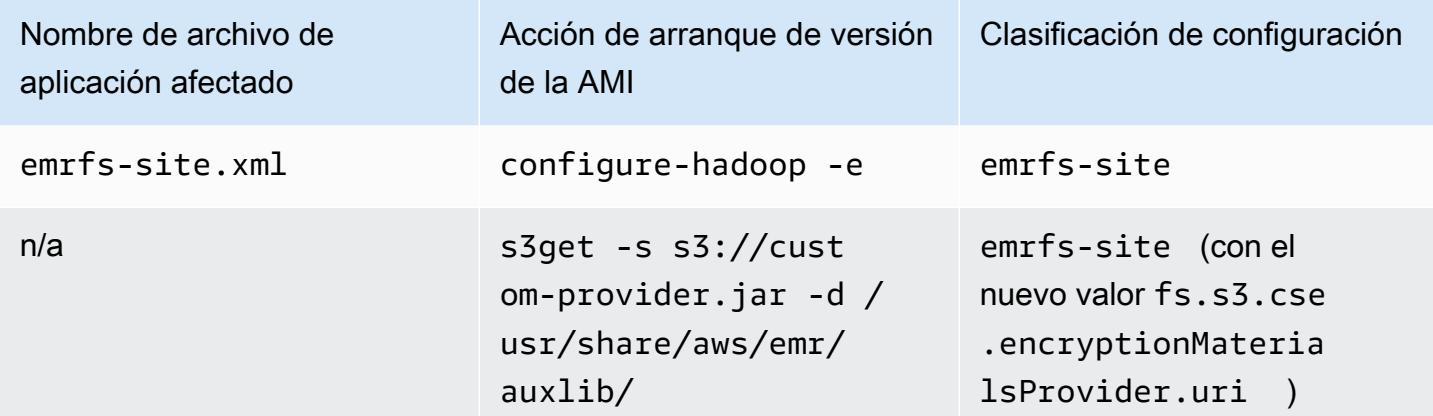

Para ver una lista de todas las clasificaciones, consulte [Configuración de aplicaciones.](#page-3517-0)

#### Variables de entorno de la aplicación

Cuando se utiliza una versión de AMI, se usa un script hadoop-user-env.sh junto con la acción de arranque configure-daemons para configurar el entorno de Hadoop. El script incluye las siguientes acciones:

```
#!/bin/bash 
export HADOOP_USER_CLASSPATH_FIRST=true; 
echo "HADOOP_CLASSPATH=/path/to/my.jar" >> /home/hadoop/conf/hadoop-user-env.sh
```
En la versión 4.x de Amazon EMR, se hace lo mismo con la clasificación de configuración hadoopenv, tal y como se muestra en el ejemplo siguiente:

```
\Gamma      { 
                        "Classification":"hadoop-env", 
                        "Properties":{
```

```
         }, 
                       "Configurations":[ 
\{\hspace{.1cm} \}               "Classification":"export", 
                                      "Properties":{ 
                            "HADOOP_USER_CLASSPATH_FIRST":"true",
                                              "HADOOP_CLASSPATH":"/path/to/my.jar" 
               } 
            } 
              \mathbf{I}      } 
    \mathbf{I}
```
Otro ejemplo consiste en usar configure-daemons y pasar --namenode-heap-size=2048 y - namenode-opts=-XX:GCTimeRatio=19, que es equivalente a las siguientes clasificaciones de configuración.

```
\Gamma      { 
                       "Classification":"hadoop-env", 
                       "Properties":{ 
                       }, 
                       "Configurations":[ 
\{\hspace{.1cm} \}               "Classification":"export", 
                                      "Properties":{ 
                                              "HADOOP_DATANODE_HEAPSIZE": "2048", 
                    "HADOOP_NAMENODE_OPTS": "-XX:GCTimeRatio=19" 
               } 
            } 
                       ] 
               } 
    \mathbf{I}
```
Otras variables de entorno de aplicaciones ya no están definidas en /home/hadoop/.bashrc. En su lugar, se definen principalmente en archivos /etc/default por componente o aplicación, como por ejemplo /etc/default/hadoop. Los scripts encapsuladores en /usr/bin/ instalados por RPM de aplicaciones también pueden establecer variables de entorno adicionales antes de implicar el script de bin real.

## Puertos de servicio

Cuando se utiliza una versión de AMI, algunos servicios utilizan puertos personalizados.

### Cambios en la configuración del puerto

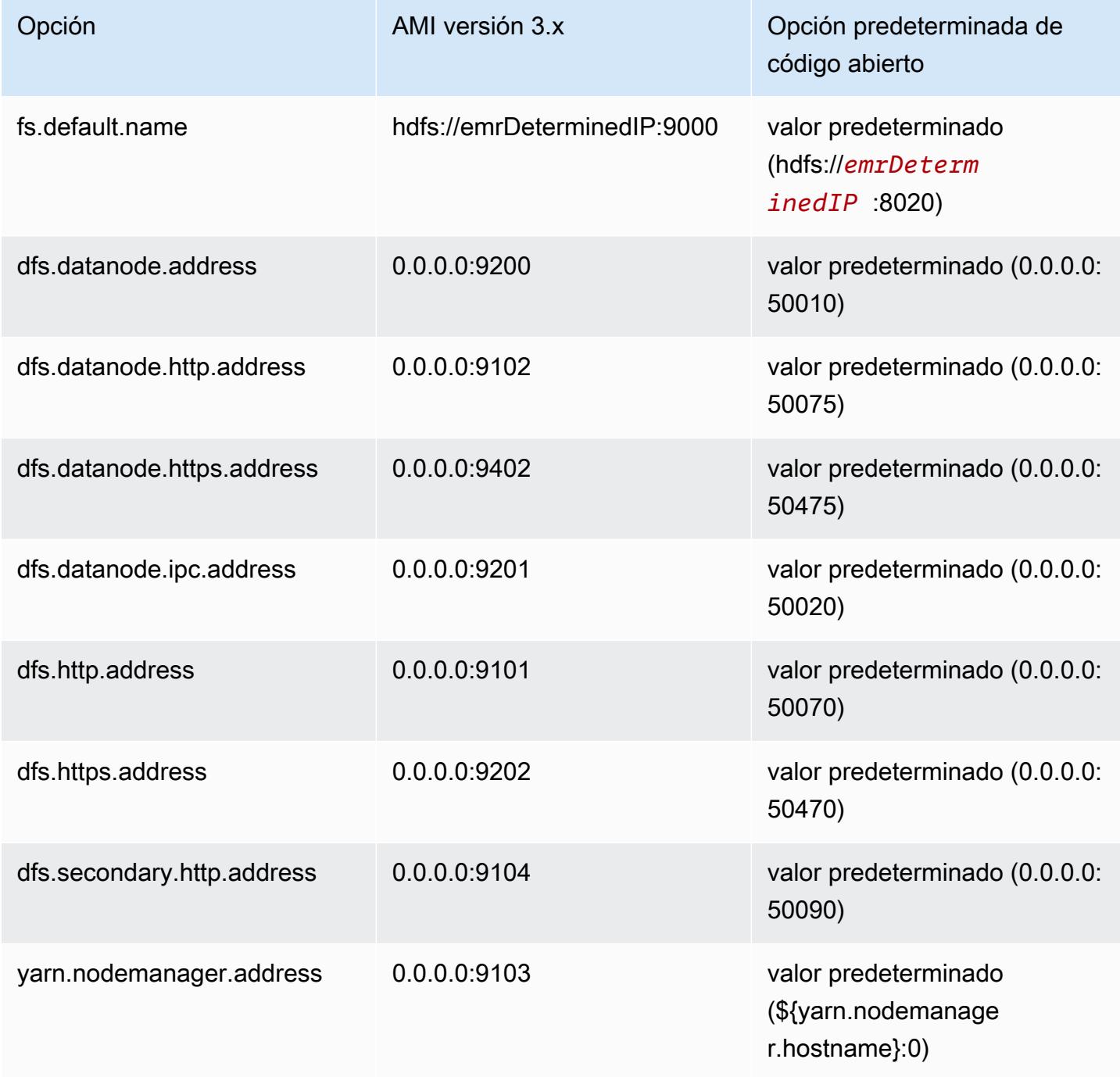

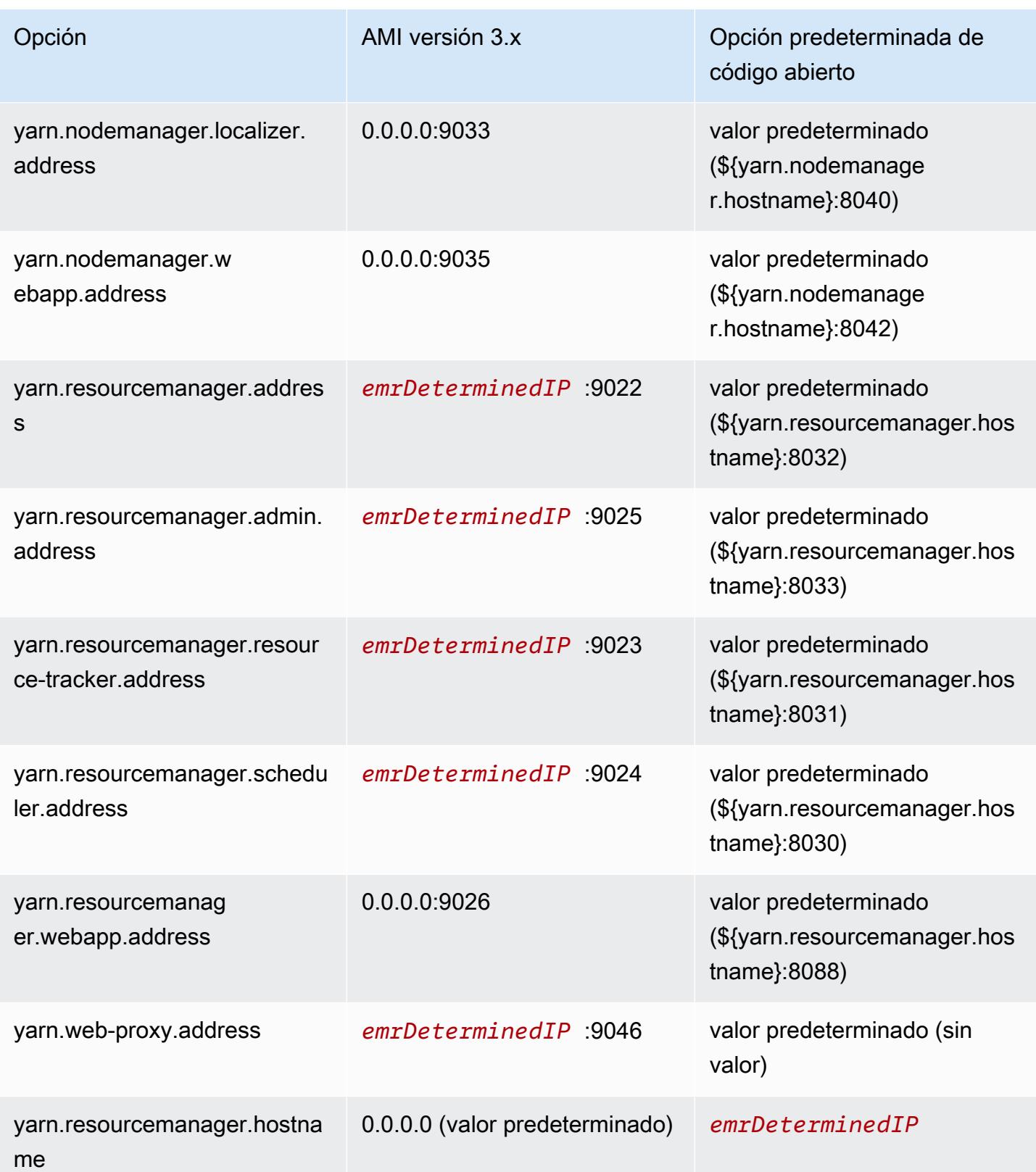

#### **a** Note

La *emrDeterminedIP* es una dirección IP generada por Amazon EMR.

### Usuarios

Cuando se utiliza una versión de AMI, el usuario hadoop ejecuta todos los procesos y es propietario de todos los archivos. En la versión 4.0.0 y posteriores de Amazon EMR, los usuarios existen en el nivel de aplicación y de componente.

Secuencia de instalación, artefactos instalados y ubicaciones de archivos de registro

Cuando se utiliza una versión de AMI, los artefactos de aplicación y sus directorios de configuración se instalan en el directorio /home/hadoop/*application*. Por ejemplo, si instaló Hive, el directorio sería /home/hadoop/hive. En la versión 4.0.0 y posteriores de Amazon EMR, los artefactos de la aplicación se instalan en el directorio /usr/lib/*application*. Cuando se utiliza una versión de AMI, los archivos log se encuentran en diversos lugares. En la tabla siguiente se indican las ubicaciones.

Cambios en las ubicaciones de registro en Amazon S3

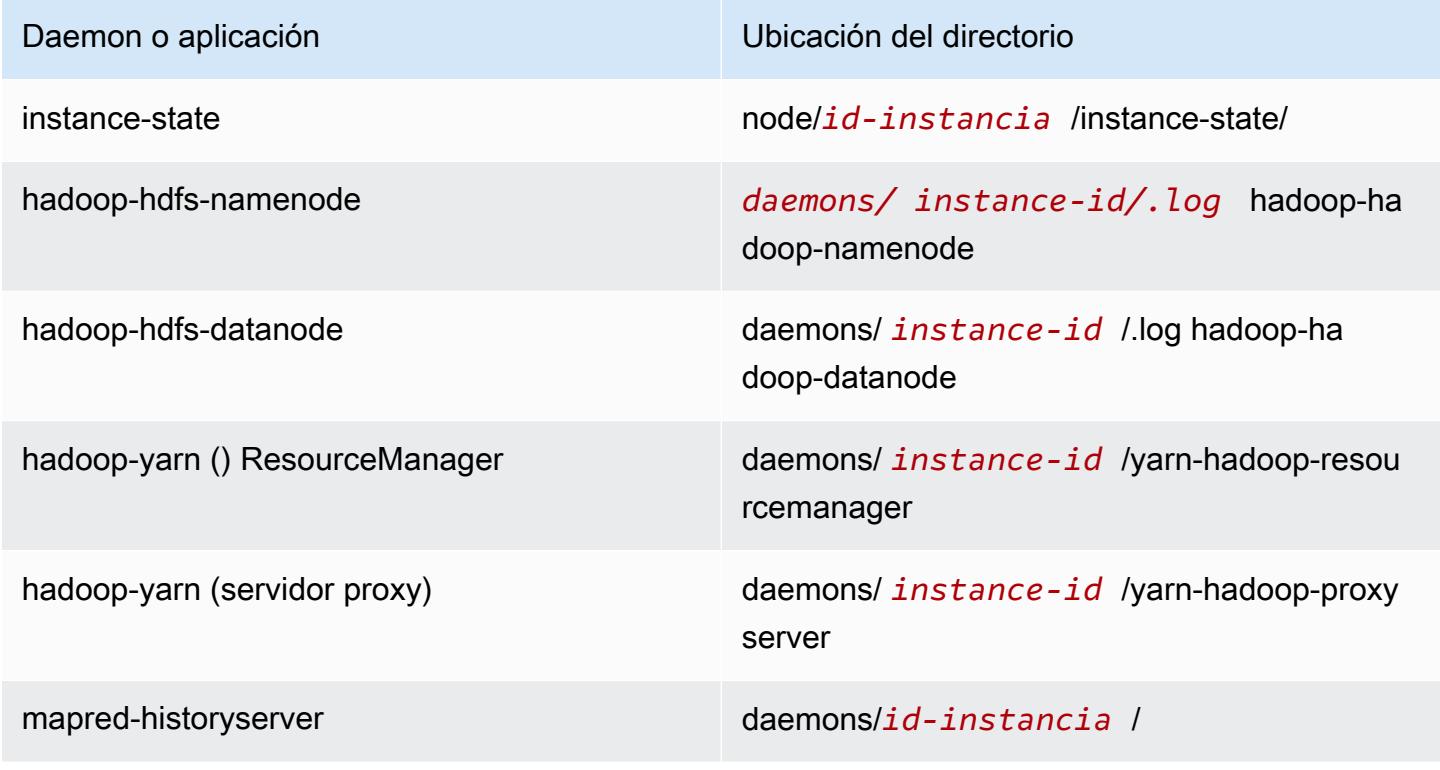

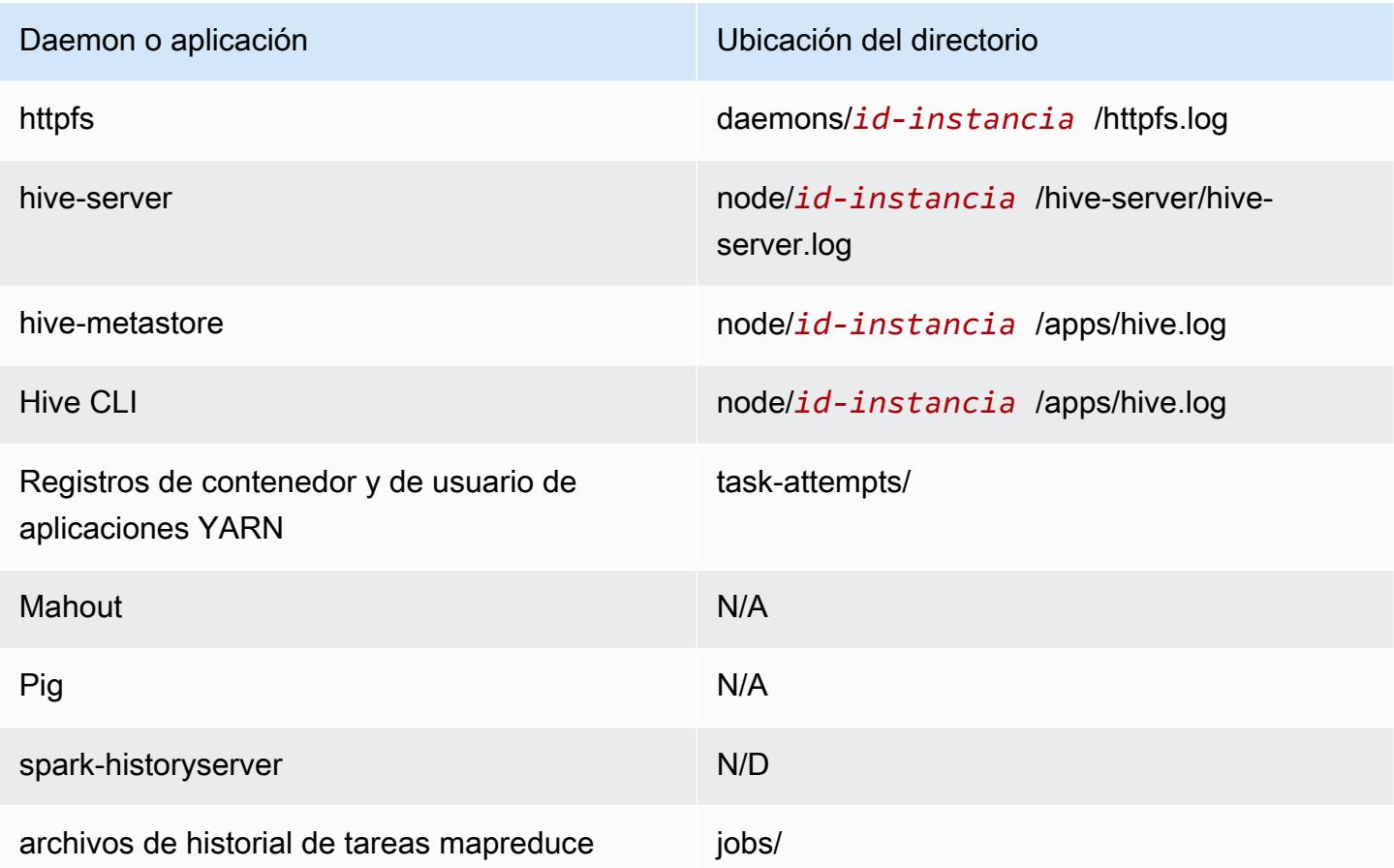

## Command Runner

Cuando se utiliza una versión de AMI, muchos scripts o programas, como /home/hadoop/ contrib/streaming/hadoop-streaming.jar, no se colocan en el entorno de ruta de inicio de sesión del shell, por lo que debe especificar la ruta completa cuando utilice un archivo jar como command-runner.jar o script-runner.jar para ejecutar los scripts. command-runner.jar está ubicado en la AMI y, por tanto, no hay necesidad de conocer un URI completo como ocurría con script-runner.jar.

## Factor de replicación

El factor de replicación le permite configurar cuándo iniciar una JVM de Hadoop. Puede iniciar una nueva JVM de Hadoop para cada tarea, lo que proporciona un mejor aislamiento de tareas, o bien puede compartir las JVM entre tareas, lo que proporciona una menor sobrecarga de la plataforma. Si está procesando muchos archivos pequeños, es razonable reutilizar el JVM muchas veces para amortizar el costo de startup. Sin embargo, si cada tarea tarda mucho tiempo o procesa una gran cantidad de datos, es posible que desee no reutilizar la JVM para garantizar que se libere toda

la memoria para las tareas siguientes. Cuando se utiliza una versión de AMI, puede personalizar el factor de replicación mediante la acción de arranque configure-hadoop para establecer la propiedad mapred.job.reuse.jvm.num.tasks.

El siguiente ejemplo muestra cómo configurar el factor de reutilización de JVM para el uso infinito de la JVM.

**a** Note

Se incluyen caracteres de continuación de línea de Linux (\) para facilitar la lectura. Se pueden eliminar o utilizar en los comandos de Linux. En Windows, elimínelos o sustitúyalos por un signo de intercalación (^).

```
aws emr create-cluster --name "Test cluster" --ami-version 3.11.0 \
--applications Name=Hue Name=Hive Name=Pig \
--use-default-roles --ec2-attributes KeyName=myKey \
--instance-groups InstanceGroupType=MASTER,InstanceCount=1,InstanceType=m3.xlarge \
InstanceGroupType=CORE,InstanceCount=2,InstanceType=m3.xlarge \
--bootstrap-actions Path=s3://elasticmapreduce/bootstrap-actions/configure-hadoop,\
Name="Configuring infinite JVM reuse",Args=["-m","mapred.job.reuse.jvm.num.tasks=-1"]
```
# <span id="page-3082-0"></span>Detalles específicos de las aplicaciones de Hive para versiones anteriores de la AMI de Amazon EMR

Archivos de registro

Cuando se utilizan las versiones 2.x y 3.x de la AMI de Amazon EMR, los registros de Hive se almacenan en /mnt/var/log/apps/. Para poder admitir las versiones simultáneas de Hive, la versión de Hive que ejecuta determina el nombre de archivo de registro, tal y como se muestra en la siguiente tabla.

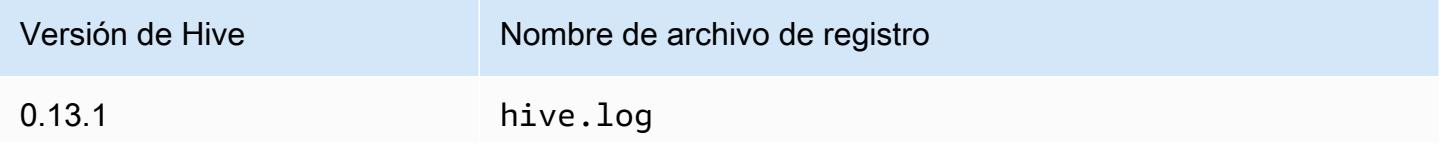

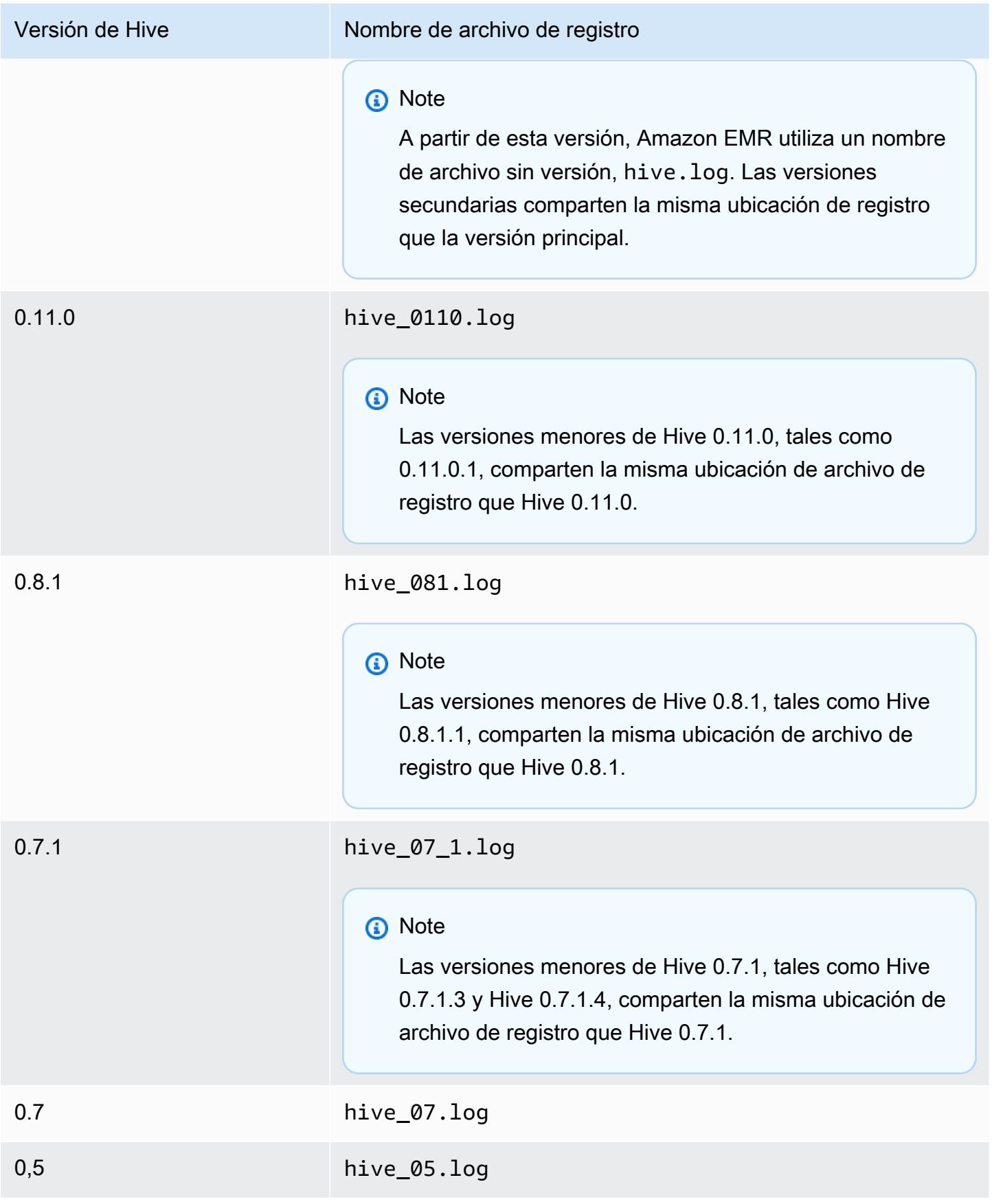

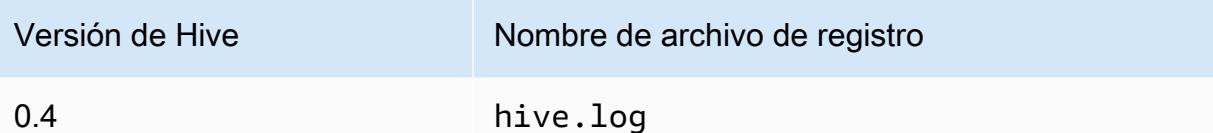

### Funcionalidad de entrada de división

Para implementar la funcionalidad de entrada de división utilizando versiones de Hive anteriores a la 0.13.1 (versiones de la AMI de Amazon EMR anteriores a la 3.11.0), utilice lo siguiente:

```
hive> set hive.input.format=org.apache.hadoop.hive.ql.io.HiveCombineSplitsInputFormat;
hive> set mapred.min.split.size=100000000;
```
Esta funcionalidad se dejó de utilizar con Hive 0.13.1. Para obtener la misma funcionalidad de formato de entrada de división en la versión 3.11.0 de la AMI de Amazon EMR, utilice lo siguiente:

set hive.hadoop.supports.splittable.combineinputformat=true;

#### Puertos de servicio de Thrift

Thrift es un marco de trabajo de RPC que define un formato de serialización binario compacto utilizado para conservar estructuras de datos para su análisis posterior. Normalmente, Hive configura el servidor para operar en los siguientes puertos.

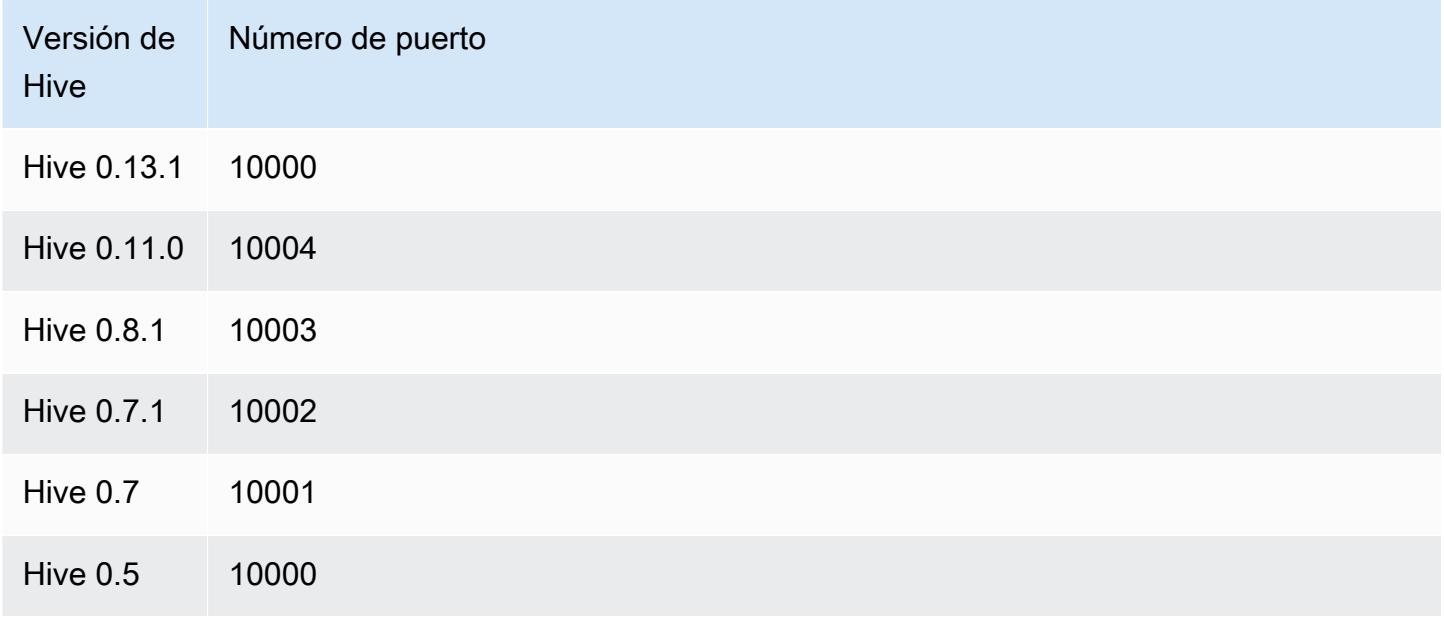

Para obtener más información sobre los servicios de thrift, consulte [http://wiki.apache.org/thrift/.](http://wiki.apache.org/thrift/)

Uso de Hive para recuperar particiones

Amazon EMR incluye una instrucción en el lenguaje de consultas de Hive que recupera las particiones de una tabla de los datos de tabla ubicados en Amazon S3. El ejemplo siguiente lo muestra.

```
CREATE EXTERNAL TABLE (json string) raw_impression 
PARTITIONED BY (dt string) 
LOCATION 's3://elastic-mapreduce/samples/hive-ads/tables/impressions';
ALTER TABLE logs RECOVER PARTITIONS;
```
Los datos y los directorios de la partición deben estar en la ubicación especificada en la definición de tabla y deben nombrarse de acuerdo con la convención de Hive: por ejemplo, dt=2009-01-01.

**a** Note

Después de Hive 0.13.1 esta capacidad se admite de forma nativa msck repair *table* y, por tanto, no se admite recover partitions. [Para obtener más información, consulte](https://cwiki.apache.org/confluence/display/Hive/LanguageManual+DDL)  [https://cwiki.apache.org/confluence/display/Hive/ +DDL. LanguageManual](https://cwiki.apache.org/confluence/display/Hive/LanguageManual+DDL)

Pasar una variable de Hive a un script

Para pasar una variable a un paso de Hive mediante el AWS CLI, escriba el siguiente comando, sustituya *myKey* por el nombre del par de claves de EC2 *y* sustituya mybucket por el nombre de su depósito. En este ejemplo, SAMPLE es un valor de variable precedido por el modificador -d. Esta variable se define en el script de Hive como: \${SAMPLE}.

#### **a** Note

Se incluyen caracteres de continuación de línea de Linux (\) para facilitar la lectura. Se pueden eliminar o utilizar en los comandos de Linux. En Windows, elimínelos o sustitúyalos por un signo de intercalación (^).

```
aws emr create-cluster --name "Test cluster" --ami-version 3.9 \
--applications Name=Hue Name=Hive Name=Pig \
--use-default-roles --ec2-attributes KeyName=myKey \
--instance-type m3.xlarge --instance-count 3 \
--steps Type=Hive,Name="Hive Program",ActionOnFailure=CONTINUE,\
Args=[-f,s3://elasticmapreduce/samples/hive-ads/libs/response-time-stats.q,-d,\
INPUT=s3://elasticmapreduce/samples/hive-ads/tables,-d,OUTPUT=s3://mybucket/hive-ads/
output/,\
-d,SAMPLE=s3://elasticmapreduce/samples/hive-ads/]
```
### Especificación de la ubicación de un metaalmacén externo

El siguiente procedimiento muestra cómo omitir los valores de configuración predeterminados para la ubicación del metaalmacén de Hive e iniciar un clúster con la ubicación de metaalmacén reconfigurada.

Para crear un metaalmacén situado fuera del clúster de EMR

1. Cree una base de datos MySQL o Aurora mediante Amazon RDS.

Para obtener información acerca de cómo crear una base de datos de Amazon RDS, consulte [Introducción a Amazon RDS](https://docs.aws.amazon.com/AmazonRDS/latest/UserGuide/CHAP_GettingStarted.html).

2. Modifique sus grupos de seguridad para permitir las conexiones JDBC entre su base de datos y el grupo de seguridad -Master. ElasticMapReduce

Para más información acerca de cómo modificar los grupos de seguridad para el acceso, consulte [Grupos de seguridad de Amazon RDS](https://docs.aws.amazon.com/AmazonRDS/latest/UserGuide/Overview.RDSSecurityGroups.html) en la Guía del usuario de Amazon RDS.

- 3. Ajuste los valores de configuración de JDBC en hive-site.xml:
	- a. Cree un archivo de configuración hive-site.xml que contenga lo siguiente:

```
<configuration> 
   <property> 
     <name>javax.jdo.option.ConnectionURL</name> 
     <value>jdbc:mariadb://hostname:3306/hive?createDatabaseIfNotExist=true</
value> 
     <description>JDBC connect string for a JDBC metastore</description> 
   </property> 
   <property> 
     <name>javax.jdo.option.ConnectionUserName</name> 
     <value>hive</value>
```

```
 <description>Username to use against metastore database</description> 
   </property> 
   <property> 
     <name>javax.jdo.option.ConnectionPassword</name> 
     <value>password</value> 
     <description>Password to use against metastore database</description> 
   </property>
</configuration>
```
*Nombre de host* es la dirección de DNS de la instancia de Amazon RDS que ejecuta la base de datos. *Nombre de usuario* y *Contraseña* son las credenciales de la base de datos. Para más información sobre la conexión a instancias de base de datos de MySQL y Aurora, consulte [Conexión a la instancia de base de datos que ejecuta el motor de base de](https://docs.aws.amazon.com/AmazonRDS/latest/UserGuide/USER_ConnectToInstance.html)  [datos de MySQL](https://docs.aws.amazon.com/AmazonRDS/latest/UserGuide/USER_ConnectToInstance.html) y [Conexión a un clúster de base de datos de Aurora](https://docs.aws.amazon.com/AmazonRDS/latest/UserGuide/Aurora.Connecting.html) en la Guía del usuario de Amazon RDS.

Amazon EMR instala los controladores de JDBC.

**a** Note

La propiedad value no debe contener espacios ni saltos de línea. Debe aparecer todo en una única línea.

- b. Guarde el archivo hive-site.xml en una ubicación de Amazon S3 como, por ejemplo, s3://*mybucket/*hive-site.xml.
- 4. Cree un clúster especificando la ubicación en Amazon S3 del archivo hive-site.xml personalizado.

El siguiente comando de ejemplo muestra un AWS CLI comando que hace esto.

#### **a** Note

Se incluyen caracteres de continuación de línea de Linux (\) para facilitar la lectura. Se pueden eliminar o utilizar en los comandos de Linux. En Windows, elimínelos o sustitúyalos por un signo de intercalación (^).

```
aws emr create-cluster --name "Test cluster" --ami-version 3.10 \
--applications Name=Hue Name=Hive Name=Pig \
```

```
--use-default-roles --ec2-attributes KeyName=myKey \
--instance-type m3.xlarge --instance-count 3 \
--bootstrap-actions Name="Install Hive Site Configuration",\
Path="s3://region.elasticmapreduce/libs/hive/hive-script",\
Args=["--base-path","s3://elasticmapreduce/libs/hive","--install-hive-site",\
"--hive-site=s3://mybucket/hive-site.xml","--hive-versions","latest"]
```
Conectarse a Hive mediante JDBC

Para conectarse a Hive a través de JDBC es necesario que descargue el controlador JDBC e instale un cliente SQL. El siguiente ejemplo muestra el uso de SQL Workbench/J para conectarse a Hive a través de JDBC.

Para descargar controladores de JDBC

- 1. Descargue y extraiga los controladores adecuados para las versiones de Hive a las que desea acceder. La versión de Hive difiere en función de la AMI que elija al crear un clúster de Amazon EMR.
	- Controladores JDBC Hive 0.13.1: https://.s3.amazonaws.com/public/ JDBC\_1.0.4.1004.zip [amazon-odbc-jdbc-drivers AmazonHive](https://amazon-odbc-jdbc-drivers.s3.amazonaws.com/public/AmazonHiveJDBC_1.0.4.1004.zip)
	- Controladores JDBC de Hive 0.11.0: [https://mvnrepository.com/artifact/org.apache.hive/hive](https://mvnrepository.com/artifact/org.apache.hive/hive-jdbc/0.11.0)[jdbc/0.11.0](https://mvnrepository.com/artifact/org.apache.hive/hive-jdbc/0.11.0)
	- Controladores JDBC de Hive 0.8.1: [https://mvnrepository.com/artifact/org.apache.hive/hive](https://mvnrepository.com/artifact/org.apache.hive/hive-jdbc/0.8.1)[jdbc/0.8.1](https://mvnrepository.com/artifact/org.apache.hive/hive-jdbc/0.8.1)
- 2. Instale SQL Workbench/J. Para obtener más información, consulte [Installing and starting SQL](http://www.sql-workbench.net/manual/install.html)  [Workbench/J](http://www.sql-workbench.net/manual/install.html) en el manual del usuario de SQL Workbench/J.
- 3. Cree un túnel de SSH en el nodo principal del clúster. El puerto de conexión varía en función de la versión de Hive. En las tablas siguientes se proporcionan comandos de ejemplo para usuarios ssh de Linux y comandos de PuTTY para usuarios de Windows.

Comandos SSH de Linux

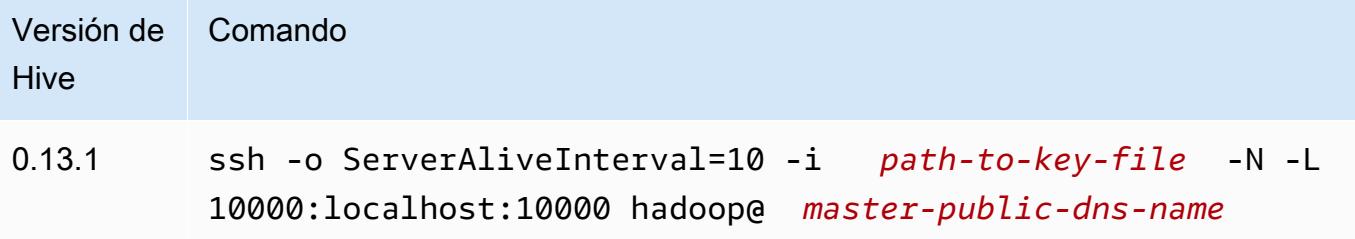

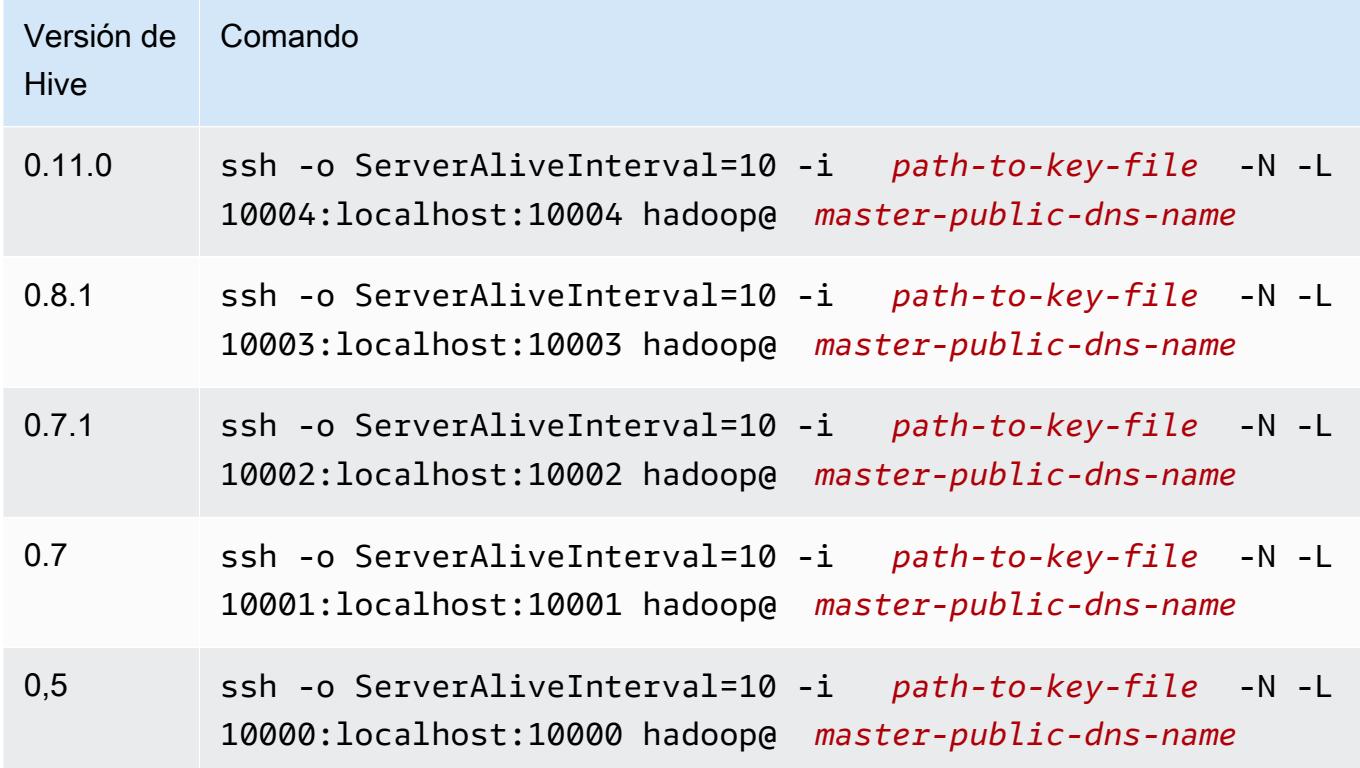

Configuración del túnel PuTTY para Windows

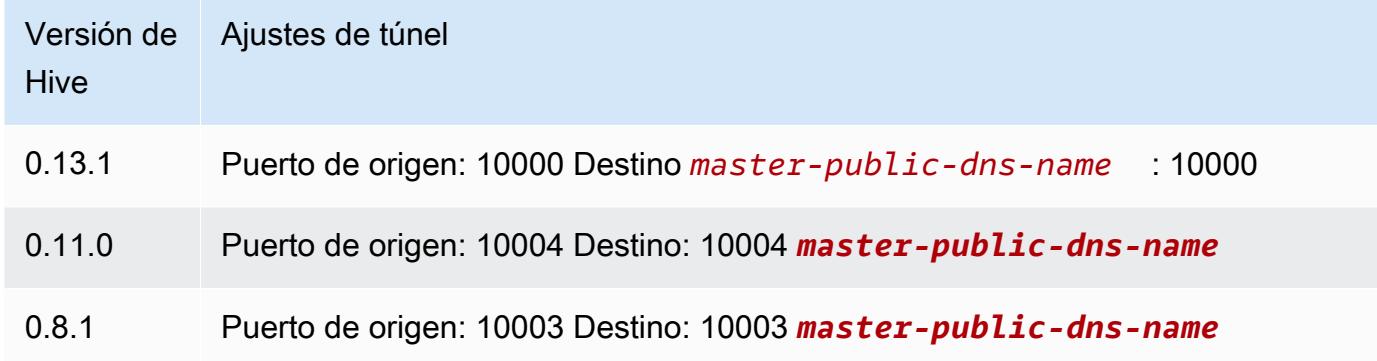

- 4. Añadir el controlador JDBC a SQL Workbench.
	- a. En el cuadro de diálogo Select Connection Profile (Seleccionar perfil de conexión), elija Manage Drivers (Administrar controladores).
	- b. Elija el icono Create a new entry (Crear entrada nueva) (página en blanco).
	- c. En el campo Name (Nombre), escriba **Hive JDBC**.
	- d. En Library (Biblioteca), haga clic en el icono Select the JAR file(s) (Seleccionar los archivos JAR).
	- e. Seleccione los archivos JAR que se muestran en la siguiente tabla.

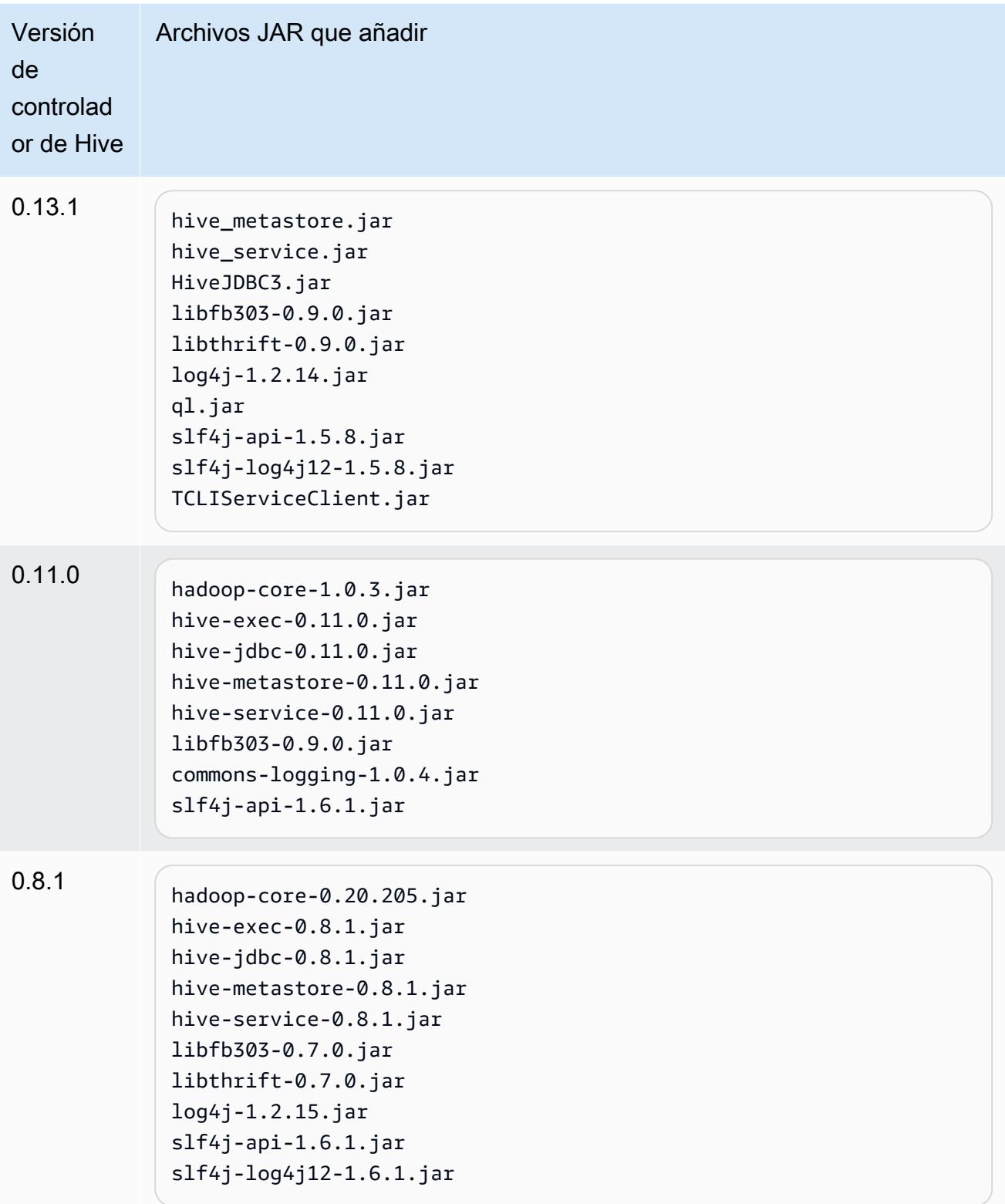

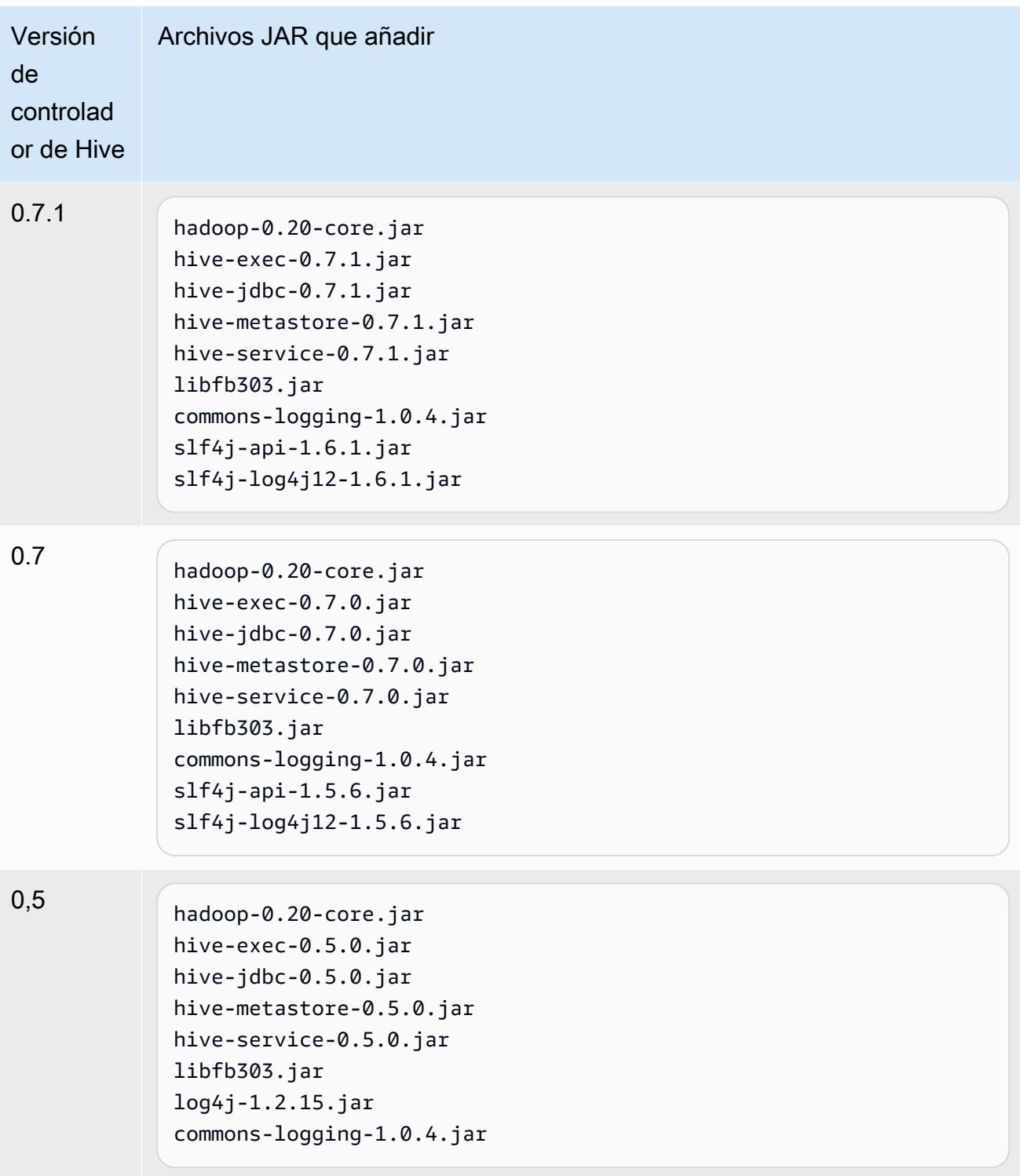

f. En el cuadro de diálogo Please select one driver (Seleccione un controlador), seleccione un controlador en función de la siguiente tabla y haga clic en OK (Aceptar).

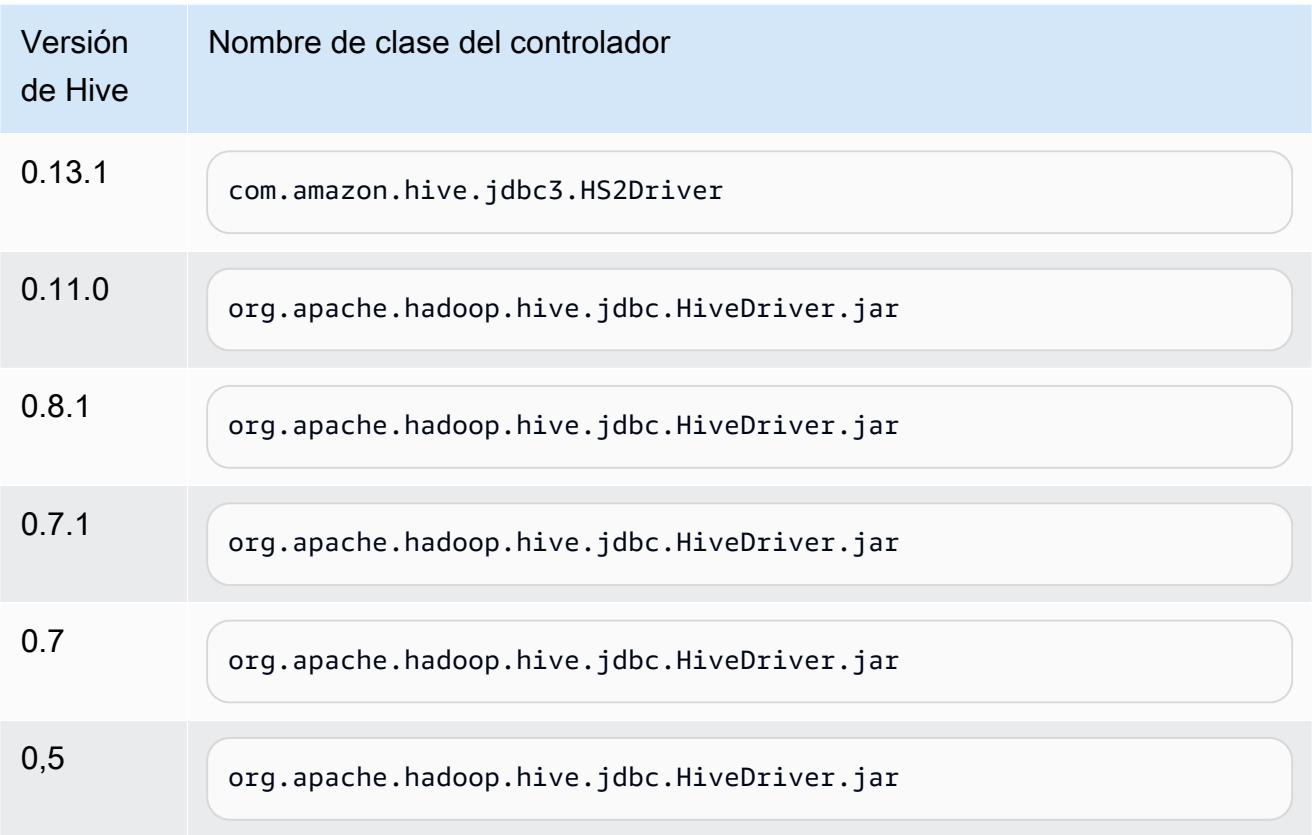

5. Cuando vuelva al cuadro de diálogo Select Connection Profile (Seleccionar perfil de conexión), compruebe que el campo Driver (Controlador) esté definido en Hive JDBC (JDBC de Hive) y proporcione la cadena de conexión de JDBC en el campo URL de acuerdo con la siguiente tabla.

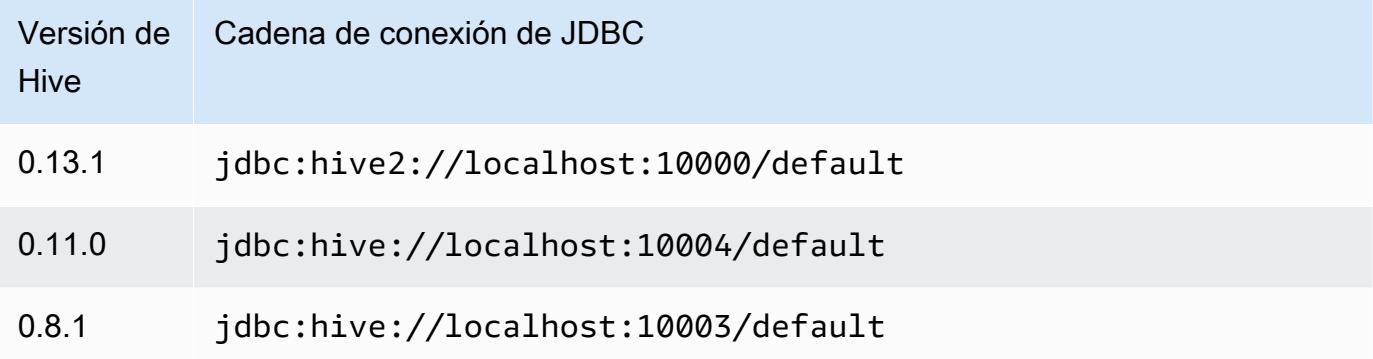

Si el clúster utiliza la versión 3.3.1 o posterior de la AMI, en el cuadro de diálogo Select Connection Profile (Seleccionar perfil de conexión), escriba **hadoop** en el campo Username (Nombre de usuario).

# <span id="page-3093-0"></span>Detalles específicos de las aplicaciones HBase para versiones anteriores de la AMI de Amazon EMR

Versiones de HBase compatibles

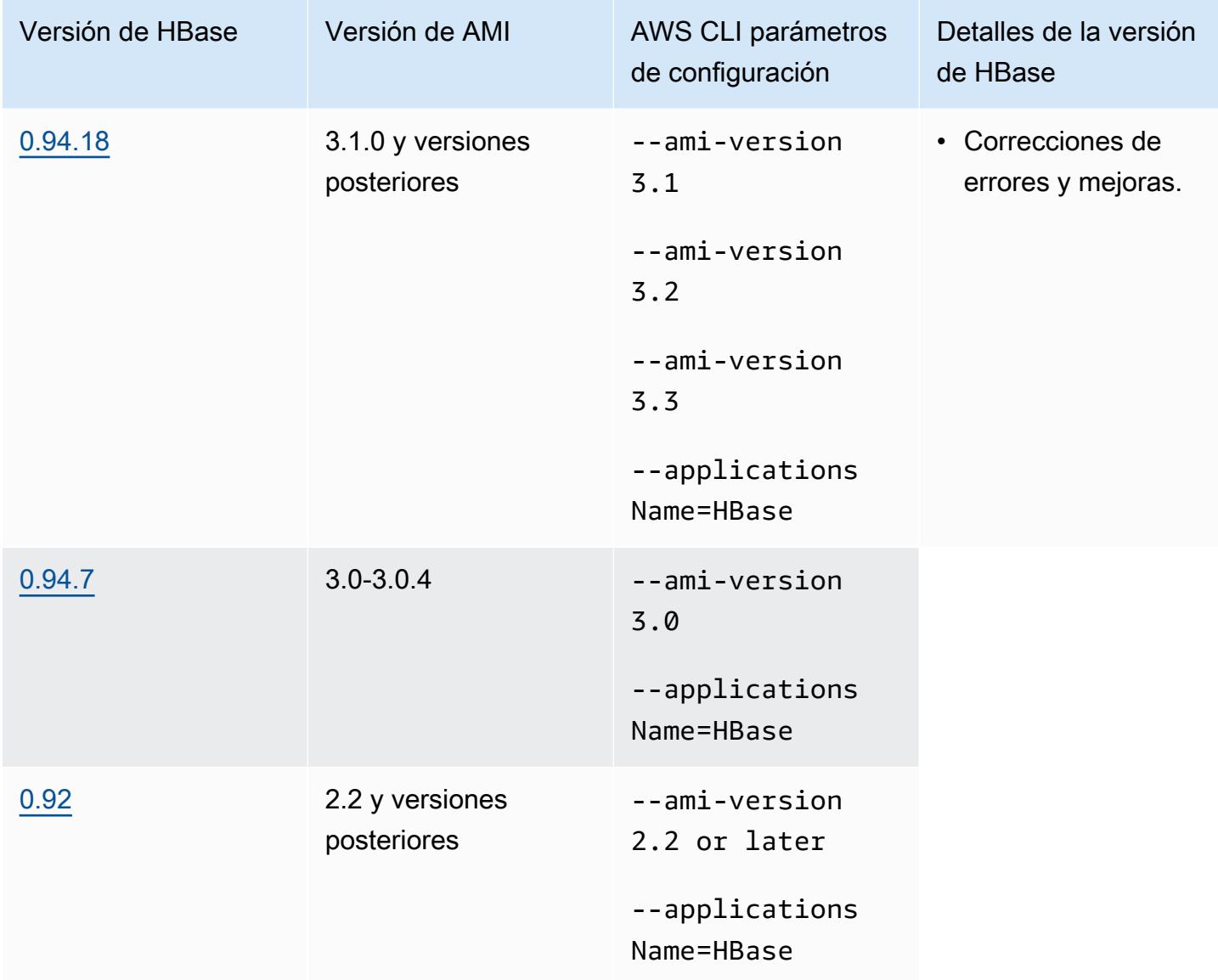

Requisitos previos de clúster de HBase

Un clúster creado con las versiones 2.x y 3.x de la AMI de Amazon EMR debe cumplir los requisitos siguientes para HBase.

- El AWS CLI (opcional): para interactuar con HBase mediante la línea de comandos, descargue e instale la última versión de. AWS CLI Para obtener más información, consulte [Installing the AWS](https://docs.aws.amazon.com/cli/latest/userguide/installing.html)  [Command Line Interface](https://docs.aws.amazon.com/cli/latest/userguide/installing.html) en la Guía del usuario de AWS Command Line Interface .
- Al menos dos instancias (opcional): el nodo maestro del clúster ejecuta el servidor maestro de HBase y ZooKeeper, y los nodos de tareas ejecutan los servidores de la región de HBase. Para obtener el máximo rendimiento, los clústeres de HBase deben ejecutarse en al menos dos instancias EC2, pero puede ejecutar HBase en un único nodo para fines de evaluación.
- Clúster de ejecución prolongada: HBase solo se ejecuta en clústeres de ejecución prolongada. La CLI y la consola de Amazon EMR crean clústeres de ejecución prolongada de manera predeterminada.
- Un conjunto de par de claves de Amazon EC2 (recomendado): para utilizar el protocolo de red Secure Shell (SSH) para conectar con el nodo maestro y ejecutar comandos de intérprete de comandos de HBase, debe utilizar un par de claves de Amazon EC2 al crear el clúster.
- Las versiones correctas de AMI y Hadoop: los clústeres de HBase en la actualidad se admiten únicamente en Hadoop 20.205 o versiones posteriores.
- Ganglia (opcional): para monitorizar las métricas de desempeño de HBase, instale Ganglia al crear el clúster.
- Un bucket de Amazon S3 para registros (opcional): los registros para HBase están disponibles en el nodo maestro. Si desea que estos registros se copien en Amazon S3, especifique un bucket de S3 para que reciba archivos de registro al crear el clúster.

## Creación de un clúster con HBase

En la siguiente tabla se muestran las opciones disponibles cuando se utiliza la consola para crear un clúster con HBase mediante una versión de AMI de Amazon EMR.

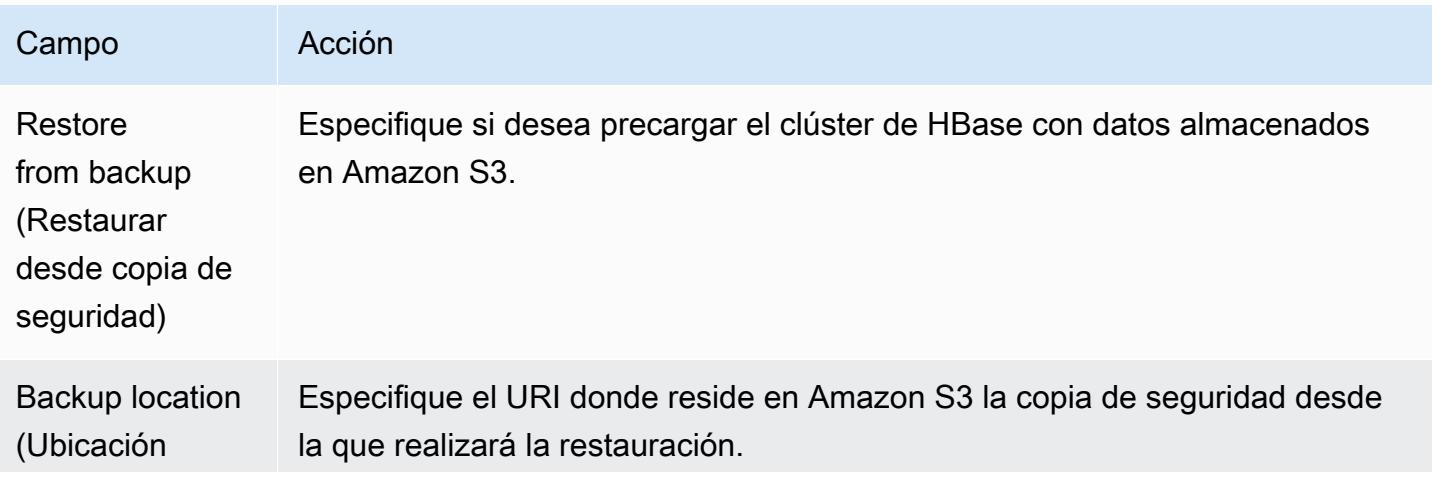

Amazon EMR Guía de publicación de Amazon EMR

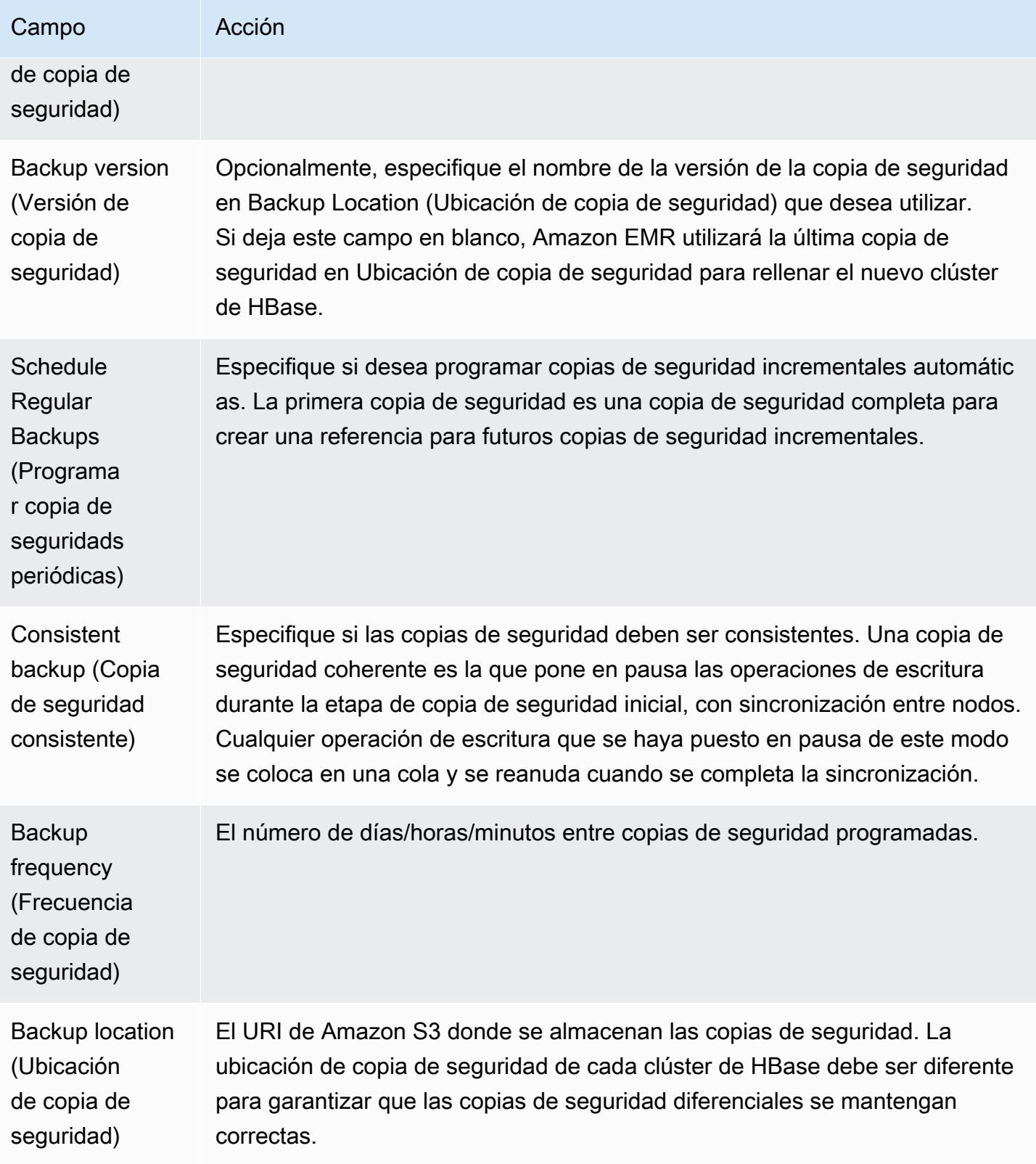
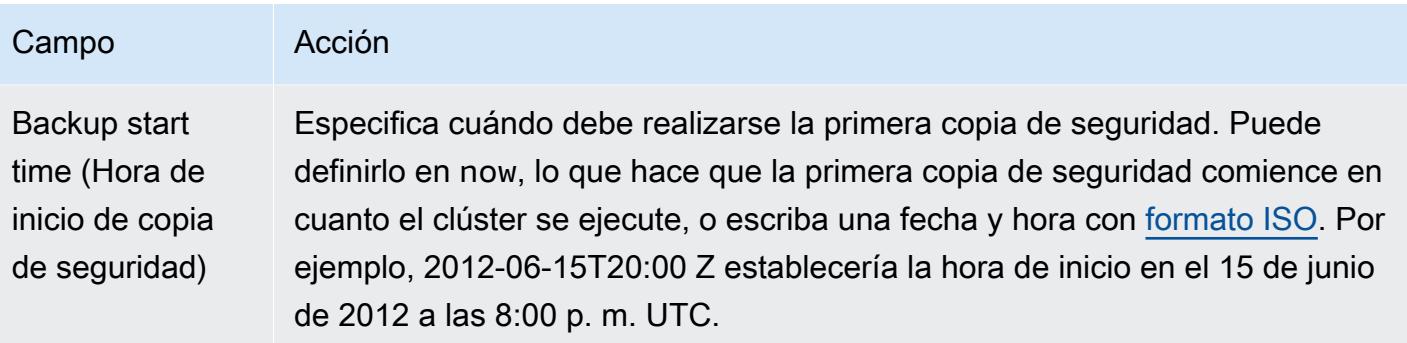

El siguiente AWS CLI comando de ejemplo lanza un clúster con HBase y otras aplicaciones:

## **a** Note

Se incluyen caracteres de continuación de línea de Linux (\) para facilitar la lectura. Se pueden eliminar o utilizar en los comandos de Linux. En Windows, elimínelos o sustitúyalos por un signo de intercalación (^).

```
aws emr create-cluster --name "Test cluster" --ami-version 3.3 \ 
                --applications Name=Hue Name=Hive Name=Pig Name=HBase \ 
                --use-default-roles --ec2-attributes KeyName=myKey \ 
                --instance-type c1.xlarge --instance-count 3 --termination-protected
```
Después de haber realizado la conexión entre los clústeres de Hive y HBase (tal y como se muestra en el procedimiento anterior), puede acceder a los datos almacenados en el clúster de HBase creando una tabla externa en Hive.

En el siguiente ejemplo, cuando se ejecuta desde el símbolo del sistema de Hive, se crea una tabla externa que hace referencia a los datos almacenados en una tabla de HBase denominada inputTable. A continuación, puede hacer referencia a inputTable en instrucciones de Hive para consultar y modificar los datos almacenados en el clúster de HBase.

## **G** Note

El siguiente ejemplo utiliza protobuf-java-2.4.0a.jar en la AMI 2.3.3, pero debe modificar el ejemplo de adaptarlo a su versión. Para comprobar la versión de Protocol Buffers JAR que tiene, ejecute el comando en el símbolo del sistema de Hive: ! ls /home/hadoop/lib;.

```
add jar lib/emr-metrics-1.0.jar ; 
                add jar lib/protobuf-java-2.4.0a.jar ; 
                set hbase.zookeeper.quorum=ec2-107-21-163-157.compute-1.amazonaws.com ; 
                create external table inputTable (key string, value string) 
                     stored by 'org.apache.hadoop.hive.hbase.HBaseStorageHandler' 
                       with serdeproperties ("hbase.columns.mapping" = ":key,f1:col1") 
                       tblproperties ("hbase.table.name" = "t1"); 
                select count(*) from inputTable ;
```
# Personalización de la configuración de HBase

Aunque la configuración predeterminada debería funcionar con la mayoría de aplicaciones, tiene flexibilidad para modificar sus opciones de configuración de HBase. Para ello, ejecute uno de los dos scripts de acciones de arranque:

- configure-hbase-daemons—Configura las propiedades de los daemons master, regionserver y zookeeper. Estas propiedades incluyen el tamaño de montón y opciones que transferir a la Máquina virtual Java (JVM) cuando se inicia el daemon de HBase. Puede definir estas propiedades como argumentos en la acción de arranque. Esta acción de arranque modifica el archivo de configuración /home/hadoop/conf/ .sh en el clúster de HBase. hbase-user-env
- configure-hbase: configura opciones específicas del sitio de HBase tales como el puerto al que debe vincular el maestro HBase y el número máximo de veces que el cliente de la CLI debe volver a intentar una acción. Puede configurarlos one-by-one como argumentos en la acción de arranque o puede especificar la ubicación de un archivo de configuración XML en Amazon S3. Esta acción de arranque modifica el archivo de configuración /home/hadoop/conf/hbase-site.xml en el clúster de HBase.

### **a** Note

Estos scripts, al igual que otras acciones de arranque, solo se pueden ejecutar cuando se crea el clúster; no puede utilizarlos para cambiar la configuración de un clúster de HBase que se está ejecutando en este momento.

Al ejecutar las acciones configure-hbase o configure-hbase-daemonsbootstrap, los valores que especifique anulan los valores predeterminados. Cualquier valor que no haya definido explícitamente toma los valores predeterminados.

La configuración de HBase con estas acciones de arranque es análoga al uso de acciones de arranque en Amazon EMR para configurar opciones de Hadoop y propiedades de daemon de Hadoop. La diferencia es que HBase no dispone de opciones de memoria por proceso. En su lugar, las opciones de memoria se establecen utilizando el argumento --*daemon*-opts, donde *daemon* se sustituye por el nombre del daemon que se desea configurar.

Configurar daemons de HBase

Amazon EMR proporciona una acción de arranque, s3://*region*.elasticmapreduce/ bootstrap-actions/configure-hbase-daemons, que puede utilizar para cambiar la configuración de daemons de HBase, donde *región* es la región en la que desea lanzar el clúster de HBase.

Para configurar los daemons de HBase mediante la AWS CLI, añada la acción de configurehbase-daemons arranque al lanzar el clúster para configurar uno o más daemons de HBase. Puede definir las siguientes propiedades:

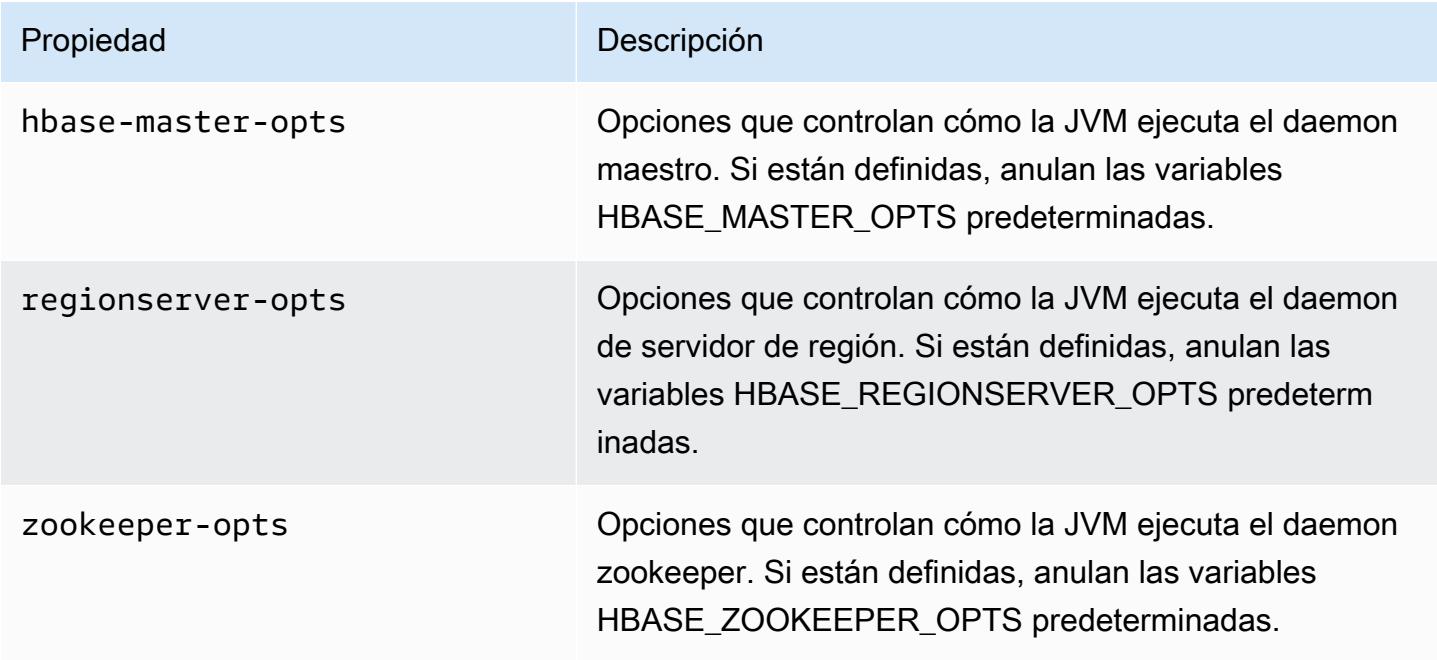

Para obtener más información sobre estas opciones, consulte [hbase-env.sh](https://hbase.apache.org/book.html#hbase.env.sh) en la documentación de HBase.

En el siguiente ejemplo se muestra una acción de arranque para configurar valores para zookeeper-opts y hbase-master-opts.

#### **a** Note

Se incluyen caracteres de continuación de línea de Linux (\) para facilitar la lectura. Se pueden eliminar o utilizar en los comandos de Linux. En Windows, elimínelos o sustitúyalos por un signo de intercalación (^).

```
aws emr create-cluster --name "Test cluster" --ami-version 3.3 \
--applications Name=Hue Name=Hive Name=Pig Name=HBase \
--use-default-roles --ec2-attributes KeyName=myKey \
--instance-type c1.xlarge --instance-count 3 --termination-protected \
--bootstrap-actions Path=s3://elasticmapreduce/bootstrap-actions/configure-hbase-
daemons,\
Args=["--hbase-zookeeper-opts=-Xmx1024m -XX:GCTimeRatio=19","--hbase-master-opts=-
Xmx2048m","--hbase-regionserver-opts=-Xmx4096m"]
```
### Configurar ajustes de sitio de HBase

Amazon EMR proporciona una acción de arranque, s3://elasticmapreduce/bootstrapactions/configure-hbase, que puede utilizar para cambiar la configuración de HBase. Puede establecer valores de configuración one-by-one, como argumentos en la acción de arranque, o puede especificar la ubicación de un archivo de configuración XML en Amazon S3. Establecer los valores de configuración one-by-one es útil si solo necesita establecer algunos ajustes de configuración. Definirlos utilizando un archivo XML resulta útil si tiene que hacer muchos cambios o si desea guardar las opciones de configuración que reutilizar.

### **a** Note

Puede agregar un prefijo de región al nombre del bucket de Amazon S3, como s3://*region*.elasticmapreduce/bootstrap-actions/configure-hbase, donde *region* es la región donde se va a lanzar el clúster de HBase.

Esta acción de arranque modifica el archivo de configuración /home/hadoop/conf/hbasesite.xml en el clúster de HBase. La acción de arranque solo se puede ejecutar cuando se ha lanzado el clúster de HBase.

Para más información sobre los ajustes del sitio de HBase que se pueden configurar, consulte [Configuración predeterminada](http://hbase.apache.org/book.html#config.files) en la documentación de HBase.

Defina la acción de arranque configure-hbase al lanzar el clúster de HBase y especifique los valores en hbase-site.xml que desea cambiar.

Para especificar la configuración individual de un sitio de HBase mediante el AWS CLI

• Para cambiar el ajuste hbase.hregion.max.filesize, escriba el comando siguiente y sustituya *myKey* por el nombre de su par de claves de Amazon EC2.

### **a** Note

Se incluyen caracteres de continuación de línea de Linux (\) para facilitar la lectura. Se pueden eliminar o utilizar en los comandos de Linux. En Windows, elimínelos o sustitúyalos por un signo de intercalación (^).

```
aws emr create-cluster --name "Test cluster" --ami-version 3.3 \
--applications Name=Hue Name=Hive Name=Pig Name=HBase \
--use-default-roles --ec2-attributes KeyName=myKey \
--instance-type c1.xlarge --instance-count 3 --termination-protected \
--bootstrap-actions Path=s3://elasticmapreduce/bootstrap-actions/configure-
hbase,Args=["-s","hbase.hregion.max.filesize=52428800"]
```
Para especificar la configuración del sitio de HBase con un archivo XML mediante el AWS CLI

- 1. Cree una versión personalizada de hbase-site.xml. Su archivo personalizado debe ser XML válido. Para reducir la probabilidad de introducir errores, empiece por la copia predeterminada de hbase-site.xml, que se encuentra en el nodo maestro de HBase de Amazon EMR en / home/hadoop/conf/hbase-site.xml y edite una copia de dicho archivo en lugar de crearlo desde cero. Puede proporcionar un nombre nuevo al nuevo archivo o dejarlo como hbasesite.xml.
- 2. Cargue el archivo hbase-site.xml personalizado en un bucket de Amazon S3. Debe tener los permisos establecidos para que la AWS cuenta que lanza el clúster pueda acceder al archivo. Si la AWS cuenta que lanza el clúster también es propietaria del bucket de Amazon S3, tendrá acceso.

3. Defina la acción de arranque configure-hbase cuando lance el clúster de HBase e incluya la ubicación del archivo hbase-site.xml personalizado. El ejemplo siguiente establece los valores de configuración de sitio de HBase en los especificados en el archivo s3://mybucket/ my-hbase-site.xml. Escriba el comando siguiente, sustituya *myKey* por el nombre de su par de claves de EC2 y sustituya *mybucket* por el nombre de su bucket de Amazon S3.

### **a** Note

Se incluyen caracteres de continuación de línea de Linux (\) para facilitar la lectura. Se pueden eliminar o utilizar en los comandos de Linux. En Windows, elimínelos o sustitúyalos por un signo de intercalación (^).

```
aws emr create-cluster --name "Test cluster" --ami-version 3.3 \ 
         --applications Name=Hue Name=Hive Name=Pig Name=HBase \ 
         --use-default-roles --ec2-attributes KeyName=myKey \ 
         --instance-type c1.xlarge --instance-count 3 --termination-protected \ 
         --bootstrap-actions Path=s3://elasticmapreduce/bootstrap-actions/configure-
hbase,Args=["--site-config-file","s3://mybucket/config.xml"]
```
Si especifica más de una opción para personalizar la operación de HBase, debe adjuntar cada par de clave-valor a un modificador de la opción -s, tal y como se muestra en el ejemplo siguiente:

```
 --bootstrap-actions s3://elasticmapreduce/bootstrap-actions/configure-
hbase,Args=["-s","zookeeper.session.timeout=60000"]
```
Con el proxy configurado y la conexión SSH abiertos, puede ver la interfaz de usuario de HBase abriendo una ventana del navegador con http: //:60010/master-status *master-public-dns-name*, donde se encuentra *master-public-dns-name*la dirección DNS pública del nodo principal del clúster de HBase.

Puede consultar los registros de HBase actuales utilizando SSH para conectar al nodo principal y acceder al directorio mnt/var/log/hbase. Estos registros no estarán disponibles una vez que el clúster se haya terminado a menos que hubiera habilitado el registro en Amazon S3 cuando se lanzó el clúster.

# Hacer una copia de seguridad y restaurar HBase

Amazon EMR le brinda la posibilidad de hacer copias de seguridad de los datos de HBase en Amazon S3, ya sea manualmente o mediante una programación automatizada. Puede realizar tanto copias de seguridad completas como incrementales. Después de tener una versión en copia de seguridad de los datos de HBase, puede restaurar dicha versión a un clúster de HBase. Puede restaurar a un clúster de HBase que se está ejecutando actualmente o lanzar un nuevo clúster rellenando automáticamente con datos de copia de seguridad.

Durante el proceso de copia de seguridad, HBase sigue ejecutando comandos de escritura. Aunque esto garantiza que el clúster permanezca disponible durante la copia de seguridad, existe el riesgo de inconsistencia entre los datos cuya copia de seguridad se realiza y las operaciones de escritura que se ejecutan en paralelo. Para comprender las inconsistencias que podrían surgir, tiene que tener en cuenta que HBase distribuye las operaciones de escritura entre los nodos en su clúster. Si una operación de escritura se produce después de sondear un nodo determinado, dichos datos no se incluyen en el archivo de copia de seguridad. Puede incluso encontrar que las escrituras anteriores al clúster de HBase (enviado a un nodo que ya se ha sondeado) podrían no estar en el archivo de copia de seguridad, mientras que se incluyen las escrituras posteriores (enviadas a un nodo antes de sondearlo).

Si se requiere una copia de seguridad consistente, debe poner en pausa las escrituras en HBase durante la parte inicial del proceso de copia de seguridad, la sincronización entre nodos. Puede hacerlo especificando el parámetro --consistent al solicitar una copia de seguridad. Con este parámetro, las escrituras durante este período se ponen en cola y se ejecutan en cuanto se completa la sincronización. También puede programar copias de seguridad recurrentes, que resuelven cualquier inconsistencia a lo largo del tiempo, ya que los datos que faltan en un paso de copia de seguridad se incluyen en el siguiente paso de copia de seguridad.

Cuando haga una copia de seguridad de los datos de HBase, debería especificar un directorio de copia de seguridad distinto para cada clúster. Una forma sencilla de hacerlo consiste en utilizar el identificador del clúster como parte de la ruta especificada en el directorio de copia de seguridad. Por ejemplo, s3://mybucket/backups/j-3AEXXXXXX16F2. Esto garantiza que cualquier copia de seguridad incremental futura haga referencia al clúster de HBase correcto.

Cuando esté listo para eliminar los archivos de copia de seguridad antiguos que ya no son necesarios, le recomendamos que primero realice una copia de seguridad completa de sus datos de HBase. Esto garantiza que se conserven todos los datos y ofrece una línea de base para futuras copias de seguridad incrementales. Una vez realizado la copia de seguridad completa, puede acceder a la ubicación de copia de seguridad y eliminar manualmente los archivos de copia de seguridad antiguos.

El proceso de copia de seguridad de HBase utiliza S3 DistCp para la operación de copia, lo que presenta ciertas limitaciones en cuanto al espacio de almacenamiento temporal de archivos.

Hacer una copia de seguridad y restaurar HBase utilizando la consola

La consola ofrece la posibilidad de lanzar un nuevo clúster y rellenarlo con datos desde una copia de seguridad de HBase anterior. También le ofrece la posibilidad de programar copias de seguridad incrementales de datos de HBase. Otra funcionalidad adicional de copia de seguridad y restauración, como la posibilidad de restaurar datos en un clúster que ya está en ejecución, realizar copias de seguridad manuales y programar copias de seguridad completos automatizadas, está disponible utilizando la CLI.

Para rellenar un nuevo clúster con datos de HBase archivados utilizando la consola

- 1. Vaya hasta la nueva consola de Amazon EMR y seleccione Ir a la consola antigua en el panel de navegación lateral. Para más información sobre lo que puede esperar al cambiar a la consola antigua, consulte [Uso de la consola antigua](https://docs.aws.amazon.com/emr/latest/ManagementGuide/whats-new-in-console.html#console-opt-in).
- 2. Elija Create cluster.
- 3. En la sección Software Configuration (Configuración de software), en Additional Applications (Aplicaciones adicionales), elija HBase y Configure and add (Configurar y añadir).
- 4. En el cuadro de diálogo Add Application (Añadir aplicación), marque Restore From Backup (Restaurar a partir de una copia de seguridad).
- 5. En Backup Location (Ubicación de copia de seguridad), especifique la ubicación del backup que desea cargar en el nuevo clúster de HBase. Debe ser una URL de Amazon S3 de la forma s3://myawsbucket/backups/.
- 6. Puede definir un valor para Backup Version (Versión de copia de seguridad) para especificar el nombre de la versión de copia de seguridad que desea cargar. Si no define un valor para la Versión de copia de seguridad, Amazon EMR carga la copia de seguridad más reciente en la ubicación especificada.
- 7. Elija Add (Añadir) y continúe con la creación del clúster especificando las demás opciones que desee.

Para programar copias de seguridad automatizadas de datos de HBase utilizando la consola

- 1. En la sección Software Configuration (Configuración de software), en Additional Applications (Aplicaciones adicionales), elija HBase y Configure and add (Configurar y añadir).
- 2. Elija Schedule Regular Backups (Programar copias de seguridad periódicas).
- 3. Especifique si las copias de seguridad deben ser consistentes. Una copia de seguridad coherente es la que pone en pausa las operaciones de escritura durante la etapa de copia de seguridad inicial, con sincronización entre nodos. Cualquier operación de escritura que se haya puesto en pausa de este modo se coloca en una cola y se reanuda cuando se completa la sincronización.
- 4. Defina la frecuencia con la que se deben realizar las copias de seguridad introduciendo un número para Backup Frequency (Frecuencia de copia de seguridad) y eligiendo Days (Días), Hours (Horas) o Minutes (Minutos). La primera copia de seguridad automatizada que se ejecuta es una copia de seguridad completa; posteriormente, Amazon EMR guarda las copias de seguridad incrementales en función de la programación que especifique.
- 5. Especifique la ubicación en Amazon S3 donde deben almacenarse las copias de seguridad. Se debe realizar una copia de seguridad de cada clúster de HBase en una ubicación independiente en Amazon S3 para garantizar que las copias de seguridad incrementales se calculen correctamente.
- 6. Especifique cuándo se debe realizar la primera copia de seguridad definiendo un valor para Backup Start Time (Hora de inicio de copia de seguridad). Puede definirlo en now, lo que hace que la primera copia de seguridad comience en cuanto el clúster se ejecute, o escriba una fecha y hora con [formato ISO.](http://www.w3.org/TR/NOTE-datetime) Por ejemplo, 2013-09-26T20:00 Z establece la hora de inicio en el 26 de septiembre de 2013 a las 8:00 p. m. UTC.
- 7. Elija Añadir.
- 8. Continúe con la creación del clúster con otras opciones como desee.

# Supervise HBase con CloudWatch

Amazon EMR informa de tres métricas CloudWatch que puede utilizar para supervisar sus copias de seguridad de HBase. Estas métricas se actualizan CloudWatch en intervalos de cinco minutos y se proporcionan de forma gratuita.

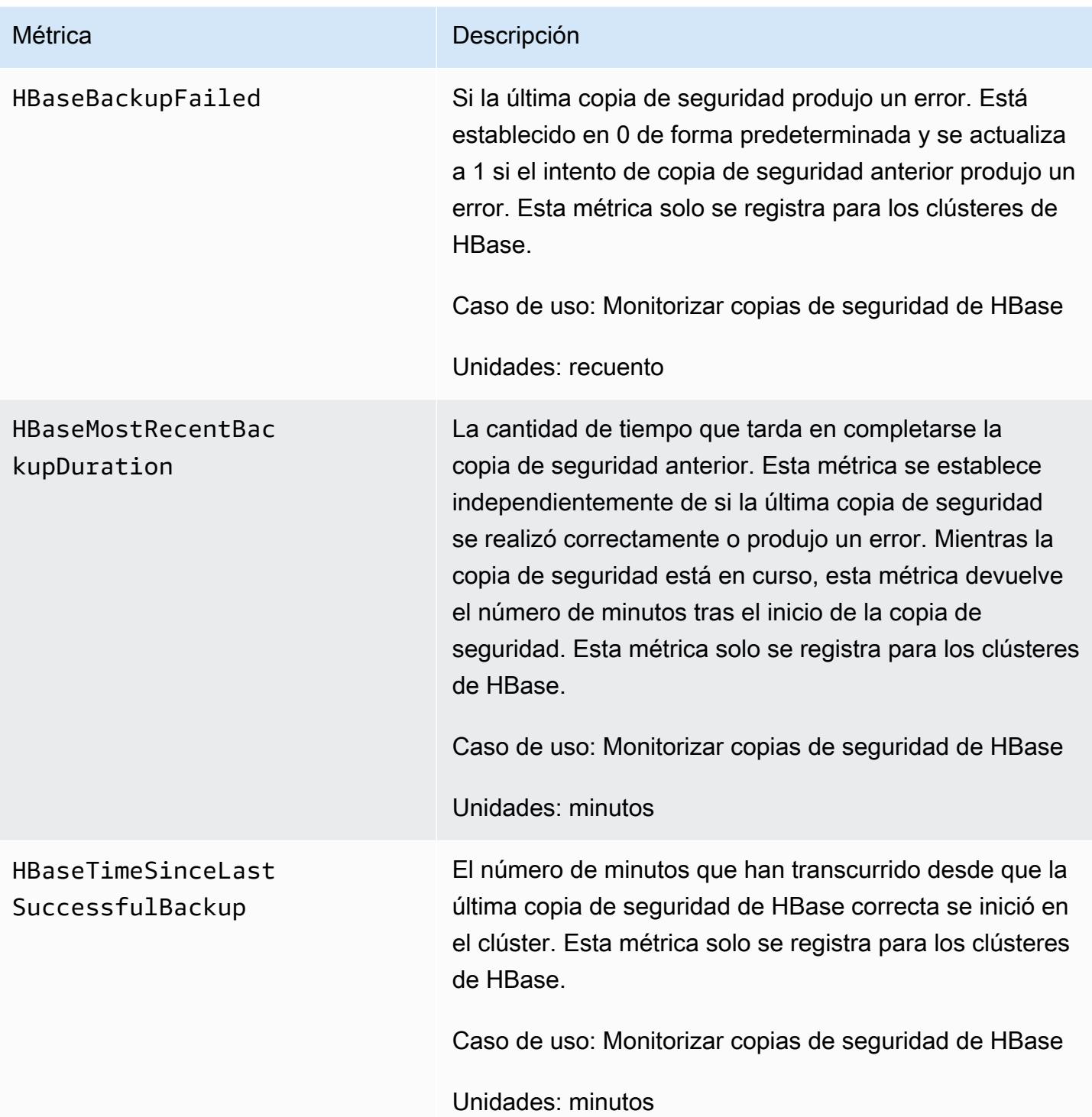

# Configuración de Ganglia para HBase

Para configurar Ganglia para HBase, utilice la configure-hbase-for-gangliaacción bootstrap. Esta acción de arranque configura HBase para publicar métricas en Ganglia.

Debe configurar HBase y Ganglia al lanzar el clúster; los informes de Ganglia no se pueden añadir a un clúster en ejecución.

Ganglia también almacena los archivos de registro en el servidor en /mnt/var/log/ganglia/ rrds. Si configura su clúster para mantener los archivos de registro en un bucket de Amazon S3, los archivos de registro de Ganglia también se mantienen ahí.

Para lanzar un clúster con Ganglia for HBase, utilice la acción configure-hbase-for-gangliabootstrap como se muestra en el siguiente ejemplo.

### **a** Note

Se incluyen caracteres de continuación de línea de Linux (\) para facilitar la lectura. Se pueden eliminar o utilizar en los comandos de Linux. En Windows, elimínelos o sustitúyalos por un signo de intercalación (^).

```
aws emr create-cluster --name "Test cluster" --ami-version 3.3 \
--applications Name=Hue Name=Hive Name=Pig Name=HBase Name=Ganglia \
--use-default-roles --ec2-attributes KeyName=myKey \
--instance-type c1.xlarge --instance-count 3 --termination-protected \
--bootstrap-actions Path=s3://elasticmapreduce/bootstrap-actions/configure-hbase-for-
ganglia
```
Una vez que el clúster se haya lanzado con Ganglia configurado, puede acceder a los informes y gráficos de Ganglia utilizando la interfaz gráfica que se ejecuta en el nodo principal.

# Detalles específicos de las aplicaciones de Pig para versiones anteriores de la AMI de Amazon EMR

# Versiones de Pig compatibles

La versión de Pig que puede agregar a su clúster depende de la versión de la AMI de Amazon EMR y de la versión de Hadoop que utilice. En la tabla siguiente se muestra las versiones de la AMI y las versiones de Hadoop que son compatibles con las distintas versiones de Pig. Le recomendamos que utilice la última versión disponible de Pig para aprovechar las mejoras de rendimiento y las nuevas funcionalidades.

Cuando utilizas la API para instalar Pig, se utiliza la versión predeterminada, a menos que especifiques --pig-versions como argumento el paso que carga Pig en el clúster durante la llamada a. [RunJobFlow](https://docs.aws.amazon.com/ElasticMapReduce/latest/API/API_RunJobFlow.html)

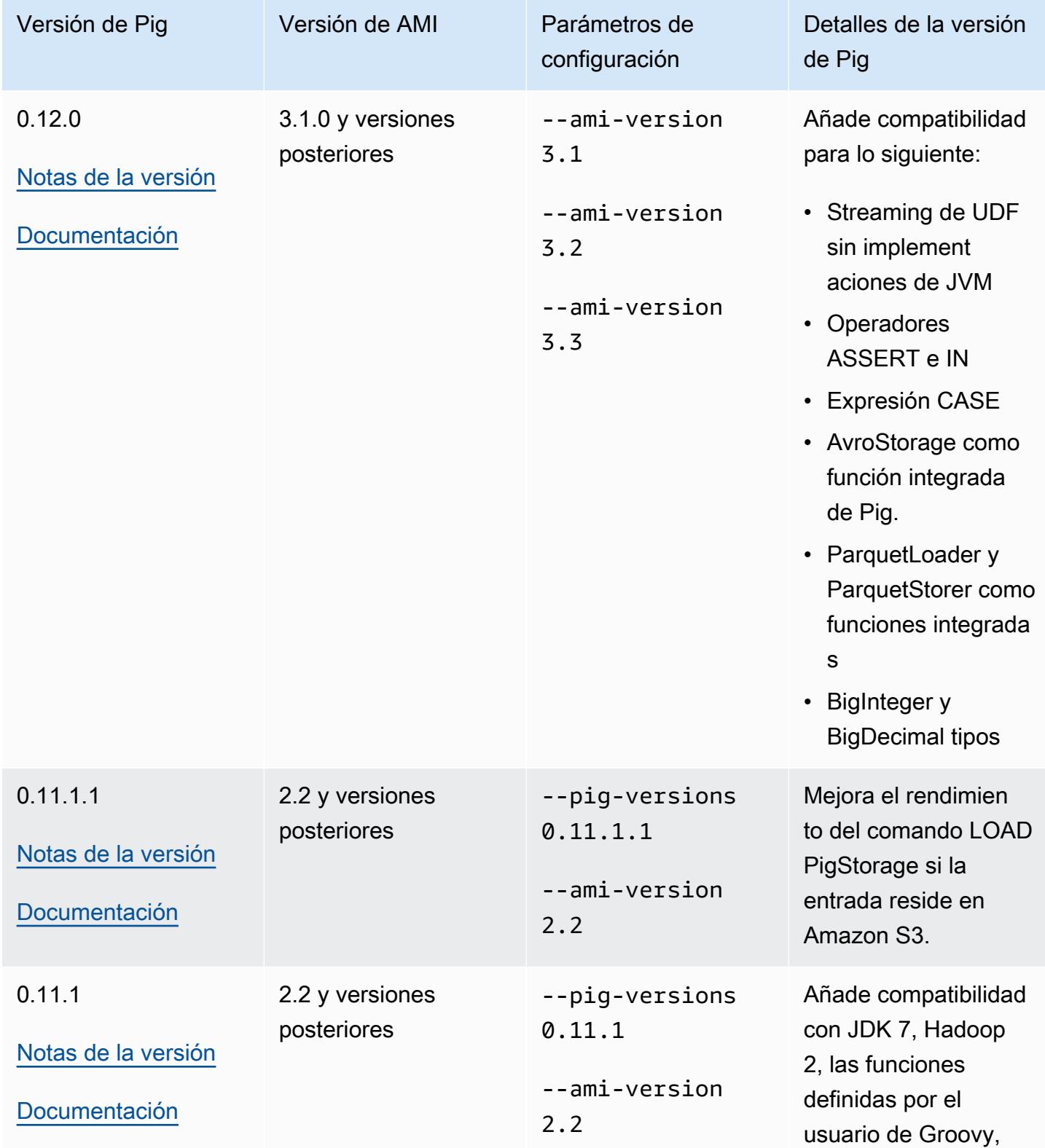

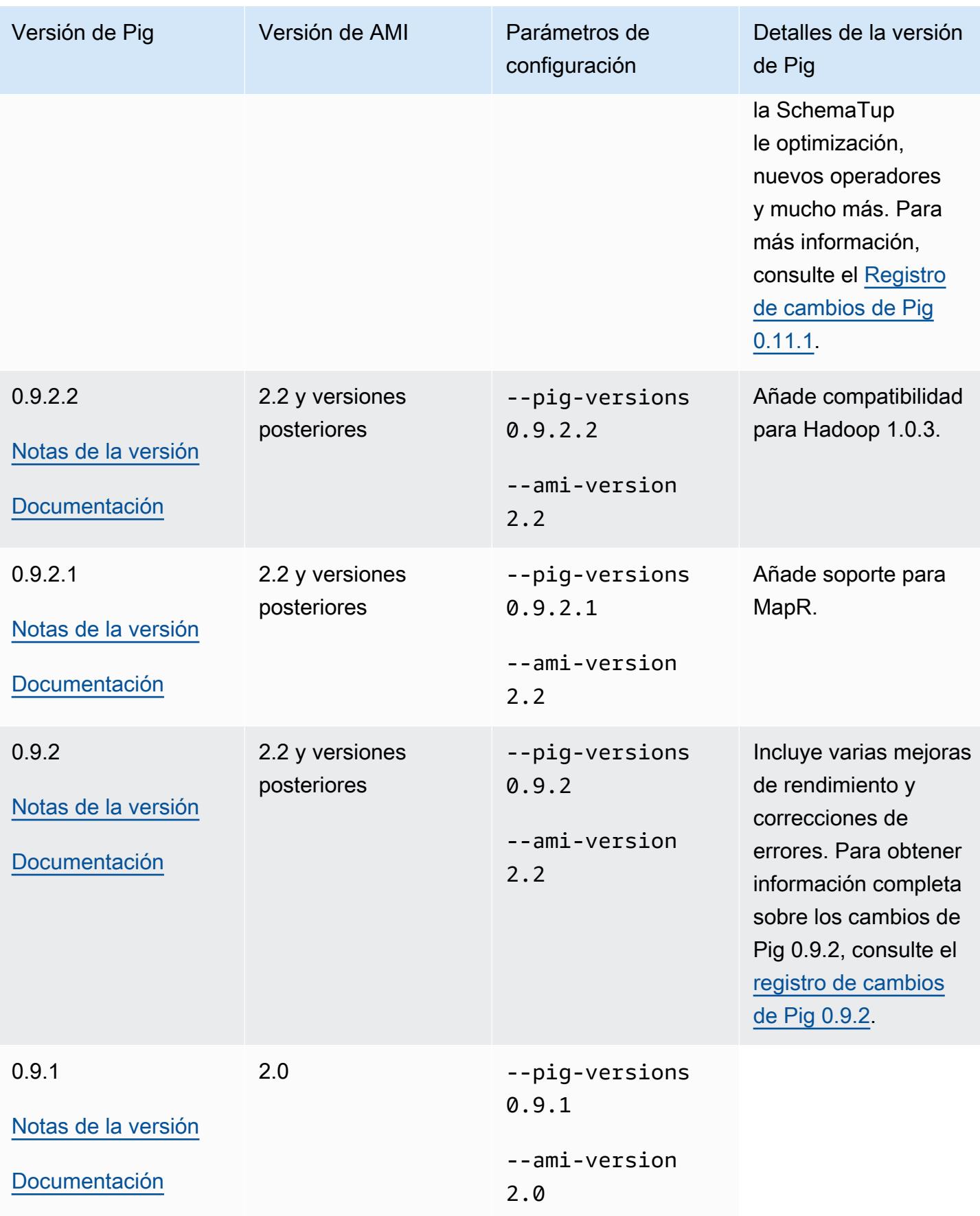

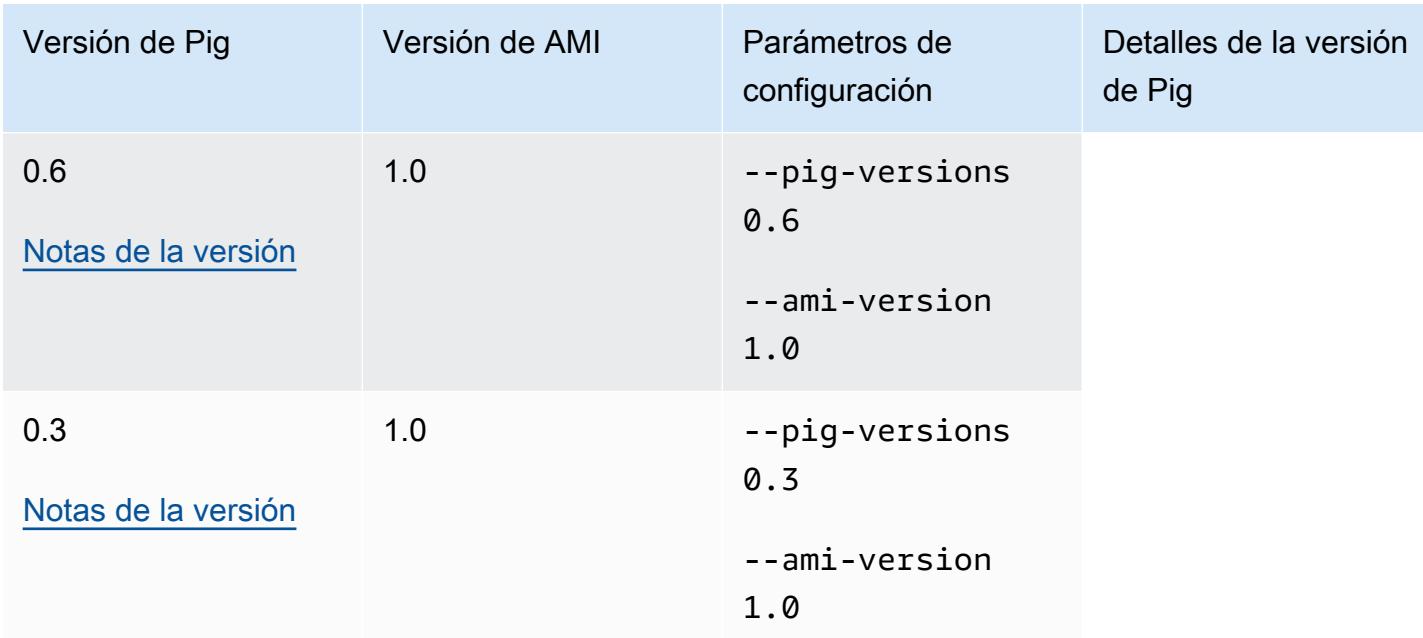

# Detalles de la versión de Pig

Amazon EMR admite determinadas versiones de Pig que podrían tener aplicados parches de Amazon EMR adicionales. Puede configurar la versión de Pig que desea ejecutar en clústeres de Amazon EMR. Para obtener más información acerca de cómo hacerlo, consulte [Apache Pig.](#page-5319-0) En las siguientes secciones se describen diferentes versiones de Pig y los parches aplicados a las versiones cargadas en Amazon EMR.

## Parches de Pig

En esta sección se describen los parches personalizados aplicados a versiones de Pig disponibles con Amazon EMR.

```
Parches de Pig 0.11.1.1
```
La versión Amazon EMR de Pig 0.11.1.1 es una versión de mantenimiento que mejora el rendimiento del comando LOAD PigStorage si la entrada reside en Amazon S3.

```
Parches de Pig 0.11.1
```
La versión de Amazon EMR de Pig 0.11.1 contiene todas las actualizaciones facilitadas por la Apache Software Foundation y los parches acumulativos de Amazon EMR de la versión 0.9.2.2 de Pig. Sin embargo, no hay parches nuevos específicos de Amazon EMR en Pig 0.11.1.

## Parches de Pig 0.9.2

Apache Pig 0.9.2 es una versión de mantenimiento de Pig. El equipo de Amazon EMR ha aplicado los siguientes parches a la versión de Amazon EMR de Pig 0.9.2.

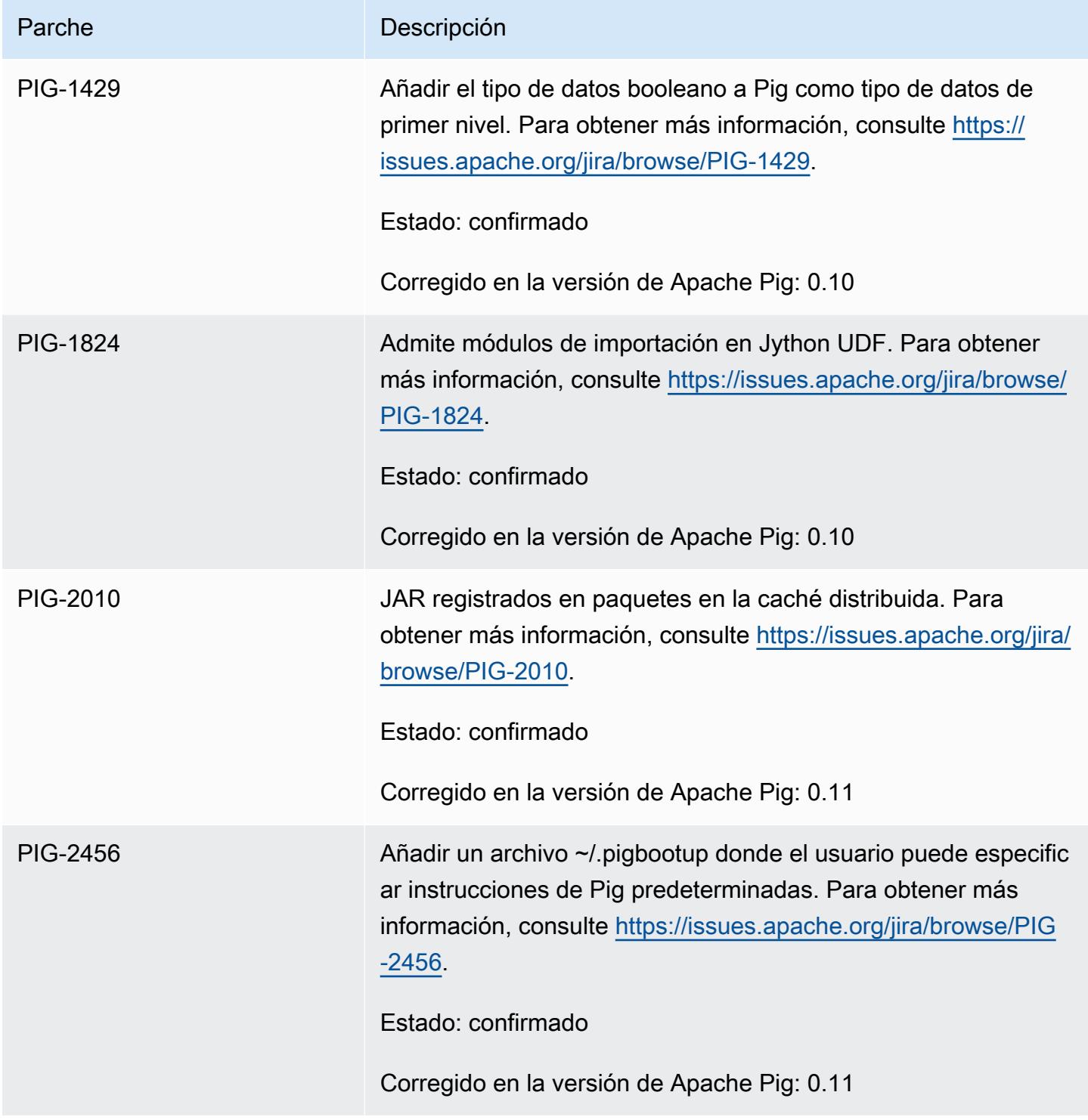

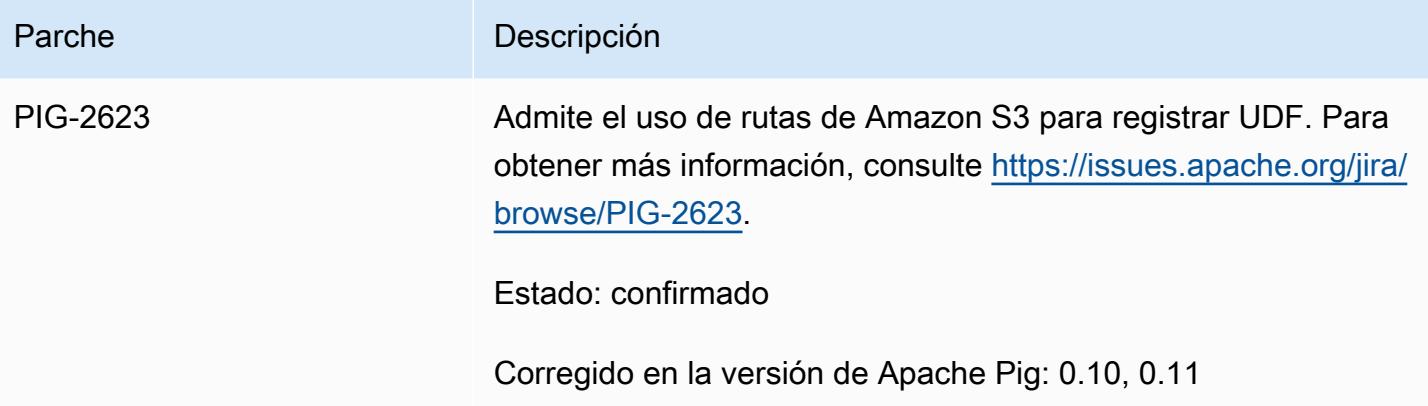

Parches de Pig 0.9.1

El equipo de Amazon EMR ha aplicado los siguientes parches a la versión de Amazon EMR de Pig 0.9.1.

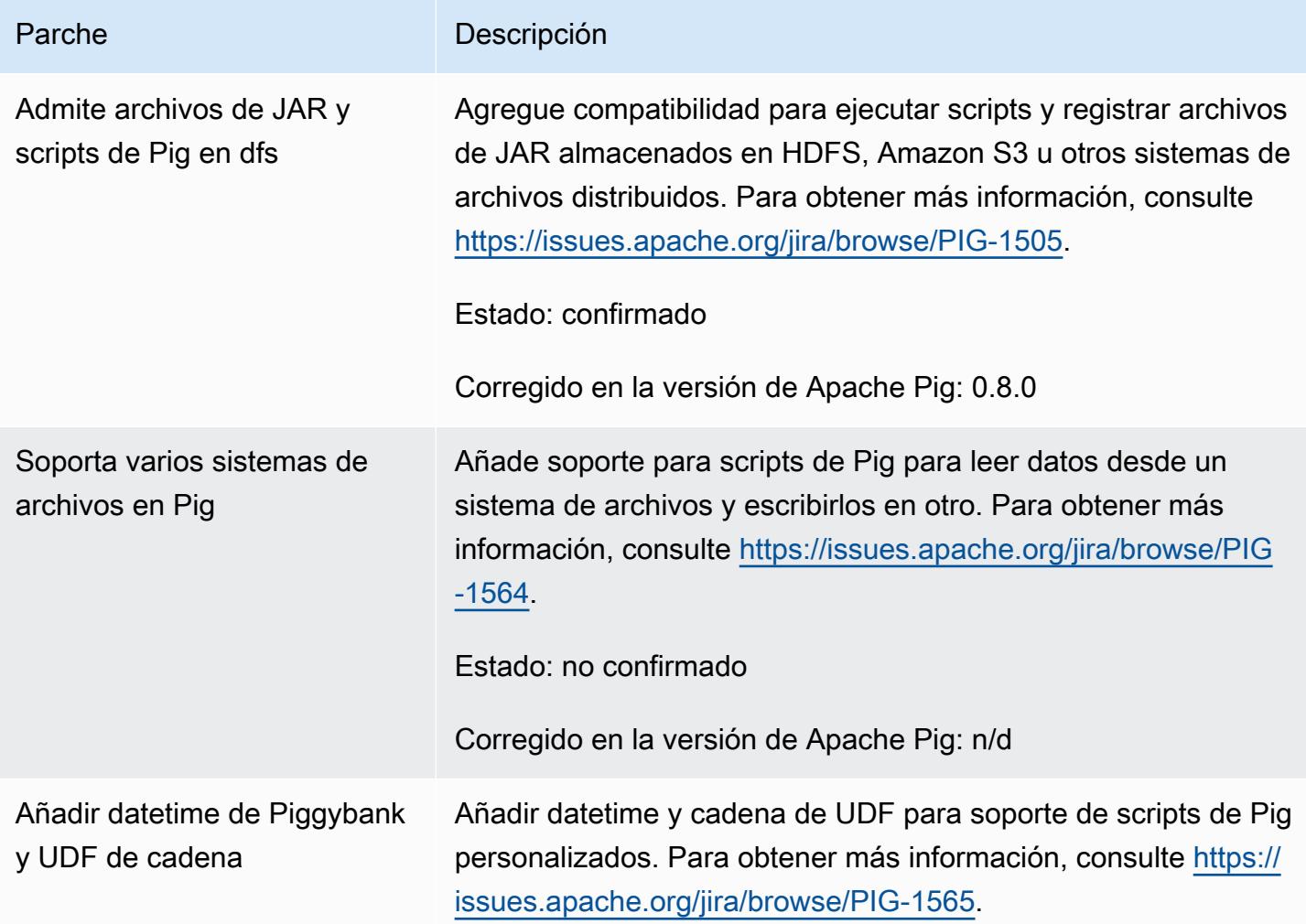

Parche Descripción

Estado: no confirmado

Corregido en la versión de Apache Pig: n/d

## Clústeres de Pig interactivos y por lotes

Amazon EMR le permite ejecutar scripts de Pig en dos modos:

- Interactivo
- Lote

Al lanzar un clúster de larga duración mediante la consola o la AWS CLI, puede conectarse ssh al nodo maestro como usuario de Hadoop y utilizar el shell de Grunt para desarrollar y ejecutar sus scripts de Pig de forma interactiva. El uso de Pig de forma interactiva le permite revisar el script de Pig con mayor facilidad que el modo por lotes. Después de revisar correctamente el script de Pig en modo interactivo, puede cargar el script en Amazon S3 y utilizar el modo por lotes para ejecutar el script en la fase de producción. También puede enviar comandos de Pig de forma interactiva en un clúster en ejecución para analizar y transformar los datos según sea necesario.

En el modo de lotes, se carga el script de Pig en Amazon S3 y, a continuación, se envía el trabajo al clúster como un paso. Los pasos de Pig se pueden enviar a un clúster en ejecución prolongada o a un clúster transitorio.

# Detalles específicos de las aplicaciones Spark con versiones anteriores de AMI de Amazon EMR

Usar Spark interactivamente o en modo de lote

Amazon EMR le permite ejecutar aplicaciones de Spark en dos modos:

- Interactivo
- Lote

Cuando lanzas un clúster de larga duración con la consola o la consola AWS CLI, puedes conectarte mediante SSH al nodo maestro como usuario de Hadoop y usar el shell de Spark para desarrollar

y ejecutar tus aplicaciones de Spark de forma interactiva. El uso de Spark de forma interactiva le permite crear prototipos o probar aplicaciones de Spark con mayor facilidad en un entorno de lotes. Después de revisar correctamente la aplicación Spark en modo interactivo, puede colocar la aplicación JAR o el programa Python en el sistema de archivos local en el nodo maestro del clúster en Amazon S3. A continuación, puede enviar la aplicación como un flujo de trabajo por lotes.

En el modo de lotes, cargue su script de Spark en Amazon S3 o el sistema de archivos del nodo maestro local y, a continuación, envíe el trabajo al clúster como un paso. Los pasos de Spark se pueden enviar a un clúster en ejecución prolongada o a un clúster transitorio.

Creación de un clúster con Spark instalado

Para lanzar un clúster con Spark instalado utilizando la consola

- 1. Vaya hasta la nueva consola de Amazon EMR y seleccione Ir a la consola antigua en el panel de navegación lateral. Para más información sobre lo que puede esperar al cambiar a la consola antigua, consulte [Uso de la consola antigua](https://docs.aws.amazon.com/emr/latest/ManagementGuide/whats-new-in-console.html#console-opt-in).
- 2. Elija Create cluster.
- 3. En Software Configuration (Configuración de software), elija la versión de la AMI que necesite.
- 4. Para Applications to be installed (Aplicaciones que hay que instalar), elija Spark en la lista y, a continuación, elija Configure and add (Configurar y añadir).
- 5. Añada argumentos para cambiar la configuración de Spark como desee. Para obtener más información, consulte [Configurar Spark](#page-3114-0). Elija Add (Agregar).
- 6. Seleccione las demás opciones que necesite y, a continuación, elija Create cluster (Crear clúster).

El siguiente ejemplo muestra cómo crear un clúster con Spark mediante Java:

```
AmazonElasticMapReduceClient emr = new AmazonElasticMapReduceClient(credentials);
SupportedProductConfig sparkConfig = new SupportedProductConfig() 
    .withName("Spark");
RunJobFlowRequest request = new RunJobFlowRequest() 
    .withName("Spark Cluster") 
    .withAmiVersion("3.11.0") 
    .withNewSupportedProducts(sparkConfig) 
    .withInstances(new JobFlowInstancesConfig() 
     .withEc2KeyName("myKeyName")
```

```
 .withInstanceCount(1) 
     .withKeepJobFlowAliveWhenNoSteps(true) 
     .withMasterInstanceType("m3.xlarge") 
     .withSlaveInstanceType("m3.xlarge") 
    ); 
RunJobFlowResult result = emr.runJobFlow(request);
```
## <span id="page-3114-0"></span>Configurar Spark

[Para configurar Spark al crear un clúster, ejecuta la acción de arranque que se encuentra en el](https://github.com/awslabs/emr-bootstrap-actions/tree/master/spark)  [repositorio awslabs/ /spark de Github. emr-bootstrap-actions](https://github.com/awslabs/emr-bootstrap-actions/tree/master/spark) Para ver los argumentos que acepta la acción de arranque, consulte [README](https://github.com/aws-samples/emr-bootstrap-actions/blob/master/spark/examples/README.md) en ese repositorio. La acción de arranque configura propiedades en el archivo \$SPARK\_CONF\_DIR/spark-defaults.conf. Para obtener más información acerca de la configuración, consulte el tema Spark Configuration en la documentación de Spark. Puede sustituir "latest" en la URL siguiente por el número de versión de Spark que va a instalar, por ejemplo, 2.2.0 <http://spark.apache.org/docs/latest/configuration.html>.

También es posible configurar Spark dinámicamente en el momento de enviar la aplicación. Existe un valor para maximizar automáticamente la asignación de recursos para un ejecutor utilizando el archivo de configuración spark. Para obtener más información, consulte [Anulación de las opciones](#page-3115-0)  [de configuración predeterminadas de Spark.](#page-3115-0)

Cambio de la configuración predeterminada de Spark

El siguiente ejemplo muestra cómo crear un clúster con spark.executor.memory establecido en 2G mediante la AWS CLI.

### **a** Note

Se incluyen caracteres de continuación de línea de Linux (\) para facilitar la lectura. Se pueden eliminar o utilizar en los comandos de Linux. En Windows, elimínelos o sustitúyalos por un signo de intercalación (^).

```
aws emr create-cluster --name "Spark cluster" --ami-version 3.11.0 \
--applications Name=Spark, Args=[-d,spark.executor.memory=2G] --ec2-attributes 
 KeyName=myKey \
--instance-type m3.xlarge --instance-count 3 --use-default-roles
```
#### Enviar trabajo a Spark

Para enviar trabajos a un clúster, utilice un paso para ejecutar el script spark-submit en su clúster de EMR. Agrega el paso mediante el método que se muestra en: addJobFlowSteps [AmazonElasticMapReduceClient](https://docs.aws.amazon.com/AWSJavaSDK/latest/javadoc/com/amazonaws/services/elasticmapreduce/AmazonElasticMapReduceClient.html)

```
AWSCredentials credentials = new BasicAWSCredentials(accessKey, secretKey);
AmazonElasticMapReduceClient emr = new AmazonElasticMapReduceClient(credentials);
StepFactory stepFactory = new StepFactory();
AddJobFlowStepsRequest req = new AddJobFlowStepsRequest();
req.withJobFlowId("j-1K48XXXXXXHCB");
List<StepConfig> stepConfigs = new ArrayList<StepConfig>(); 
StepConfig sparkStep = new StepConfig() 
  .withName("Spark Step") 
  .withActionOnFailure("CONTINUE") 
  .withHadoopJarStep(stepFactory.newScriptRunnerStep("/home/hadoop/spark/bin/spark-
submit","--class","org.apache.spark.examples.SparkPi","/home/hadoop/spark/lib/spark-
examples-1.3.1-hadoop2.4.0.jar","10"));
stepConfigs.add(sparkStep);
req.withSteps(stepConfigs);
AddJobFlowStepsResult result = emr.addJobFlowSteps(req);
```
<span id="page-3115-0"></span>Anulación de las opciones de configuración predeterminadas de Spark

Es posible que desee anular los valores de configuración predeterminados de Spark por aplicación. Puede hacerlo cuando envíe aplicaciones utilizando un paso, que básicamente transfiere opciones a spark-submit. Por ejemplo, es posible que desee cambiar la memoria asignada a un proceso de ejecutor cambiando spark.executor.memory. Puede proporcionar el modificador --executormemory con un argumento como el siguiente:

```
/home/hadoop/spark/bin/spark-submit --executor-memory 1g --class 
  org.apache.spark.examples.SparkPi /home/hadoop/spark/lib/spark-examples*.jar 10
```
Del mismo modo, puede ajustar --executor-cores y --driver-memory. En un paso, debería proporcionar los siguientes argumentos al paso:

```
--executor-memory 1g --class org.apache.spark.examples.SparkPi /home/hadoop/spark/lib/
spark-examples*.jar 10
```
También puede ajustar la configuración que puede no tener un modificador integrado utilizando la opción --conf. Para obtener más información sobre otras opciones que se pueden ajustar, consulte el tema [Dynamically loading Spark properties](https://spark.apache.org/docs/latest/configuration.html#dynamically-loading-spark-properties) en la documentación de Apache Spark.

# Diferencias de la DistCp utilidad S3 con las versiones AMI anteriores de Amazon EMR

# Amazon EMR admite DistCp versiones S3

Las siguientes DistCp versiones de S3 son compatibles con las versiones de AMI de Amazon EMR. DistCpLas versiones de S3 posteriores a la 1.0.7 se encuentran directamente en los clústeres. Utilice el JAR de /home/hadoop/lib para las características más recientes.

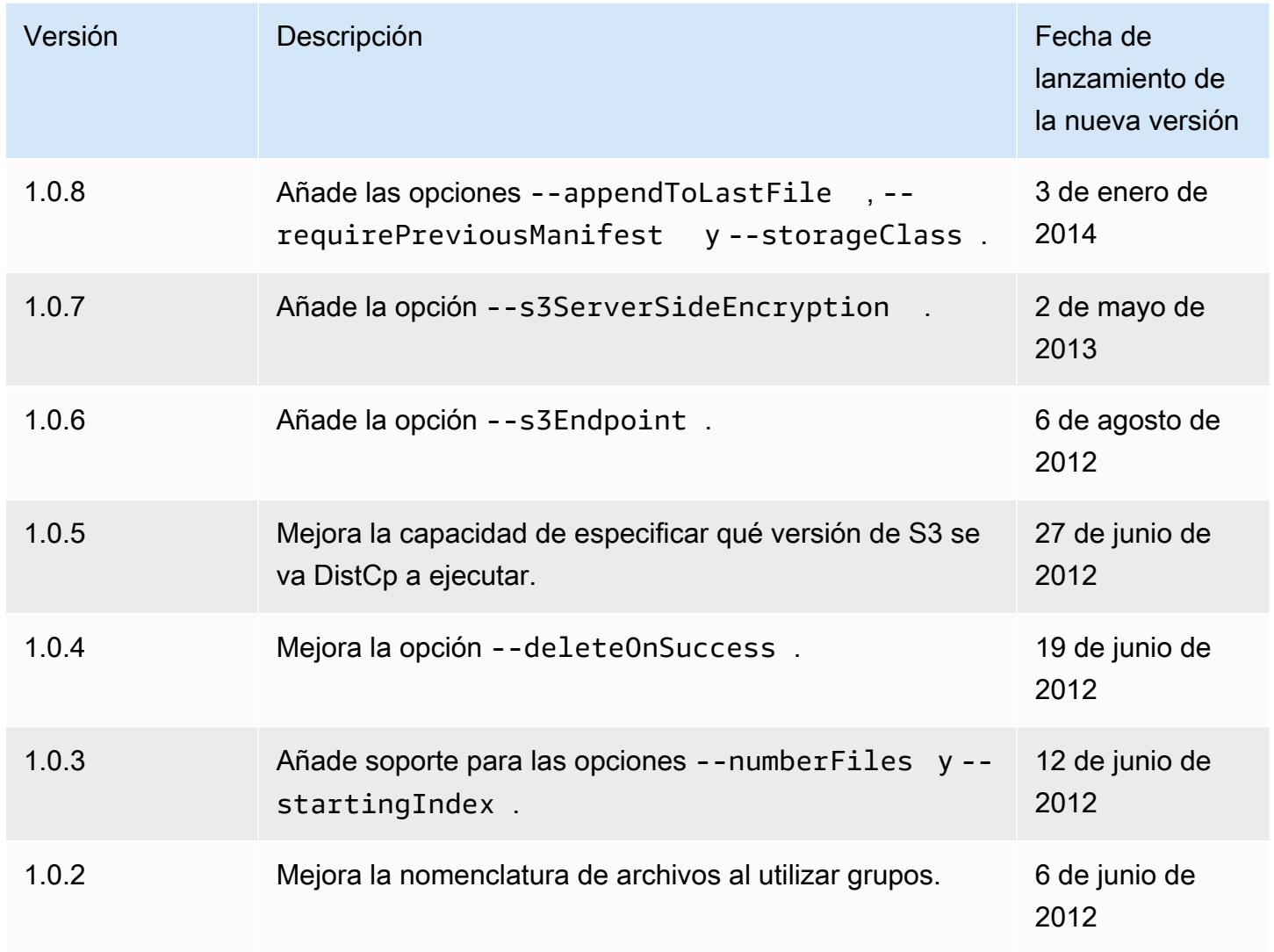

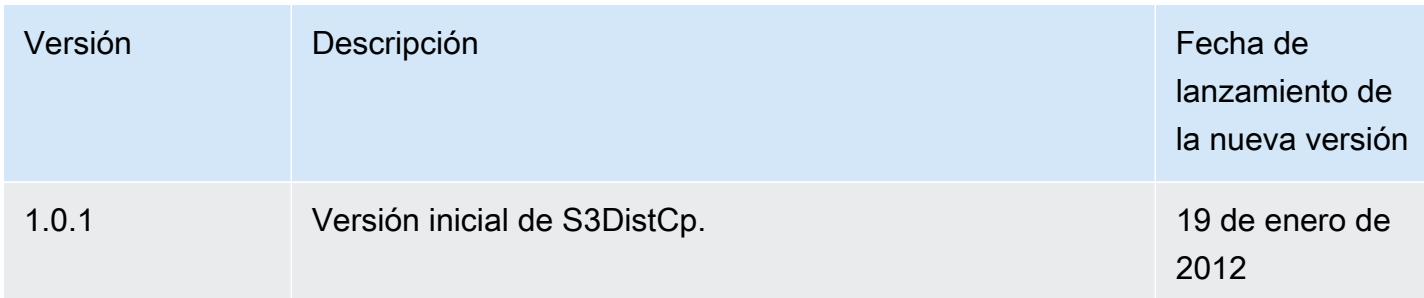

## Agregue un paso de DistCp copia de S3 a un clúster

*Para añadir un paso de DistCp copia de S3 a un clúster en ejecución, escriba el siguiente comando, sustituya j-3GYxxxxxx9IOK por su ID de clúster y sustituya mybucket por el nombre de su bucket de Amazon S3.*

### **G** Note

Se incluyen caracteres de continuación de línea de Linux (\) para facilitar la lectura. Se pueden eliminar o utilizar en los comandos de Linux. En Windows, elimínelos o sustitúyalos por un signo de intercalación (^).

```
aws emr add-steps --cluster-id j-3GYXXXXXX9IOK \
--steps Type=CUSTOM_JAR,Name="S3DistCp step",Jar=/home/hadoop/lib/emr-s3distcp-1.0.jar,
\setminusArgs=["--s3Endpoint,s3-eu-west-1.amazonaws.com",\
"--src,s3://mybucket/logs/j-3GYXXXXXX9IOJ/node/",\
"--dest,hdfs:///output",\
"--srcPattern,.*[a-zA-Z,]+"]
```
Example Cargue CloudFront los registros de Amazon en HDFS

En este ejemplo, se cargan CloudFront los registros de Amazon en HDFS añadiendo un paso a un clúster en ejecución. En el proceso, cambia el formato de compresión de Gzip (el CloudFront predeterminado) a LZO. Esto resulta útil porque los datos comprimidos mediante LZO se pueden dividir en varias asignaciones a medida que se descomprimen, por lo que ya no tendrá que esperar hasta que se complete la compresión, como hace con Gzip. Esto proporciona un mejor rendimiento al analizar los datos con Amazon EMR. Este ejemplo mejora además el rendimiento utilizando la expresión regular especificada en la opción --groupBy para combinar todos los registros de una hora dada en un archivo único. Los clústeres de Amazon EMR son más eficaces al procesar

unos pocos archivos grandes comprimidos con LZO que al procesar muchos archivos pequeños comprimidos con Gzip. Para dividir los archivos de LZO, debe indexarlos y utilizar la biblioteca de terceros hadoop-lzo.

*Para cargar CloudFront los registros de Amazon en HDFS, escriba el siguiente comando, sustituya J-3GYxxxxxx9IOK por su ID de clúster y sustituya mybucket por el nombre de su bucket de Amazon S3.*

**a** Note

Se incluyen caracteres de continuación de línea de Linux (\) para facilitar la lectura. Se pueden eliminar o utilizar en los comandos de Linux. En Windows, elimínelos o sustitúyalos por un signo de intercalación (^).

```
aws emr add-steps --cluster-id j-3GYXXXXXX9IOK \
--steps Type=CUSTOM_JAR,Name="S3DistCp step",Jar=/home/hadoop/lib/emr-s3distcp-1.0.jar,
\setminusArgs=["--src,s3://mybucket/cf","--dest,hdfs:///local",\
"--groupBy,.*XABCD12345678.([0-9]+-[0-9]+-[0-9]+-[0-9]+).*",\
"--targetSize,128",
"--outputCodec,lzo","--deleteOnSuccess"]
```
Considere el caso en el que el ejemplo anterior se ejecuta en los siguientes archivos de registro. **CloudFront** 

s3://DOC-EXAMPLE-BUCKET1/cf/XABCD12345678.2012-02-23-01.HLUS3JKx.gz s3://DOC-EXAMPLE-BUCKET1/cf/XABCD12345678.2012-02-23-01.I9CNAZrg.gz s3://DOC-EXAMPLE-BUCKET1/cf/XABCD12345678.2012-02-23-02.YRRwERSA.gz s3://DOC-EXAMPLE-BUCKET1/cf/XABCD12345678.2012-02-23-02.dshVLXFE.gz s3://DOC-EXAMPLE-BUCKET1/cf/XABCD12345678.2012-02-23-02.LpLfuShd.gz

S3 DistCp copia, concatena y comprime los archivos en los dos archivos siguientes, donde el nombre del archivo viene determinado por la coincidencia realizada por la expresión regular.

```
hdfs:///local/2012-02-23-01.lzo
hdfs:///local/2012-02-23-02.lzo
```
# Novedades

En esta página, se describen los cambios y las funcionalidades disponibles en las versiones más recientes de Amazon EMR 7.x, 6.x y 5.x.

Estas notas de la versión también están disponibles en las páginas [Amazon EMR 7.1.0,](#page-23-0) Amazon [EMR 6.15.0 y A](#page-87-0)[mazon EMR](#page-1080-0) [5.36.2,](#page-87-0) junto con las versiones de la aplicación, las versiones de los componentes y las clasificaciones de configuración disponibles para cada versión.

- Para ver las notas de lanzamiento de versiones anteriores, consulte el [Archivo de notas de la](#page-3155-0) [versión de Amazon EMR.](#page-3155-0)
- Para recibir actualizaciones cuando haya una nueva versión de Amazon EMR disponible, suscríbase a la [fuente RSS de las notas de la versión de Amazon EMR.](https://docs.aws.amazon.com/emr/latest/ReleaseGuide/amazon-emr-release-notes.rss)
	- **a** Note

Las versiones posteriores de Amazon EMR utilizan AWS Signature Version 4 (SigV4) para autenticar las solicitudes a Amazon S3. Le recomendamos que utilice una versión de Amazon EMR compatible con SigV4 para acceder a nuevos buckets de S3 y evitar la interrupción de sus cargas de trabajo. Para obtener más información y ver una lista de las versiones de Amazon EMR compatibles con SigV4, consulte [Amazon EMR y AWS Signature](#page-3143-0)  [versión 4.](#page-3143-0)

# Amazon EMR 7.1.0 (última versión de la serie 7.x)

Las nuevas versiones de Amazon EMR estarán disponibles en diferentes regiones durante un periodo de varios días, comenzando por la primera región en la fecha de lanzamiento inicial. Es posible que la versión de lanzamiento más reciente no esté disponible en su región durante este periodo.

Las siguientes notas de la versión incluyen información sobre la versión 7.1.0 de Amazon EMR. Los cambios son relativos a la versión 7.1.0.

#### Nuevas características

- Actualizaciones de la aplicación: Amazon EMR 7.1.0 application upgrades include Livy 0.8.0, Trino 435, and ZooKeeper 3.9.1.
- [Reemplazo de nodos en mal](https://docs.aws.amazon.com/emr/latest/ManagementGuide/emr-plan-node-replacement.html) estado: con Amazon EMR 7.1.0 y versiones posteriores, el reemplazo de nodos en mal estado está habilitado de forma predeterminada, por lo que Amazon EMR reemplazará sin problemas los nodos en mal estado. Para evitar que sus flujos de trabajo actuales se vean afectados en las versiones 7.0.0 y anteriores de Amazon EMR, se deshabilita el reemplazo de nodos en mal estado si deshabilitó la protección de terminación en su clúster.
- [CloudWatch Agente](https://docs.aws.amazon.com/emr/latest/ReleaseGuide/emr-AmazonCloudWatchAgent.html): configure el CloudWatch agente para que utilice métricas de sistema adicionales, añada métricas de aplicación y cambie el destino de las métricas con la API de configuración de Amazon EMR.

### Problemas conocidos

• EMR Studio no admite Python 3.11.

Cambios, mejoras y problemas resueltos

- Si bien Amazon EMR 7.1.0 es compatible con Python 3.9 de forma predeterminada, Livy 0.8.0 y Spark de Amazon EMR 7.1.0 admiten Python 3.11.
- Esta versión corrige el problema de tener que ejecutar cada línea de una en una cuando se usa PySpark con la versión 3.11 de Python.
- Actualización de Zeppelin: Amazon EMR 7.1.0 incluye una actualización de Zeppelin al SDK para Java v2. AWS Esta actualización permite que un portátil Zeppelin S3 acepte un proveedor de materiales de cifrado personalizados. El AWS SDK for Java v2 elimina la EncryptionMaterialsProvider interfaz. Al actualizar a Amazon EMR 7.1.0, debe implementar la [interfaz Keyring](https://github.com/aws/amazon-s3-encryption-client-java/blob/main/src/main/java/software/amazon/encryption/s3/materials/Keyring.java) si desea utilizar un cifrado personalizado. [Para ver un ejemplo de cómo](https://github.com/aws/amazon-s3-encryption-client-java/blob/a5d714fe27f97793997e41745939ef7da8a22167/src/main/java/software/amazon/encryption/s3/materials/KmsKeyring.java#L36) [implementar la interfaz Keyring, consulte .java. KmsKeyring](https://github.com/aws/amazon-s3-encryption-client-java/blob/a5d714fe27f97793997e41745939ef7da8a22167/src/main/java/software/amazon/encryption/s3/materials/KmsKeyring.java#L36)
- Al actualizar a la versión 7.1.0 de Amazon EMR, cambie su proveedor de claves personalizado para el cifrado de discos locales a fin de generar claves mediante el algoritmo AES de AES/GCM/. NoPadding [Si no actualiza el algoritmo, es posible que se produzca un error en la creación del](https://docs.aws.amazon.com/emr/latest/ManagementGuide/emr-encryption-enable.html#emr-custom-keys) clúster. [Local disk encryption failed on master instance \(i-123456789\) due](https://docs.aws.amazon.com/emr/latest/ManagementGuide/emr-encryption-enable.html#emr-custom-keys)  to internal error. [Para obtener más información sobre la creación de un proveedor de](https://docs.aws.amazon.com/emr/latest/ManagementGuide/emr-encryption-enable.html#emr-custom-keys)  [claves personalizadas, consulte Creación de un proveedor de claves personalizadas.](https://docs.aws.amazon.com/emr/latest/ManagementGuide/emr-encryption-enable.html#emr-custom-keys)
- Amazon EMR 7.1.0 mejora la resiliencia de un nodo en condiciones de poco espacio en disco al mejorar la lógica de truncamiento de registros para los archivos con identificadores de archivos abiertos.
- Esta versión mejora la lógica de codificación y decodificación para minimizar el riesgo de corrupción de datos y errores en los nodos cuando los daemons de Amazon EMR leen y escriben archivos al reiniciar un nodo.
- Al lanzar un clúster con la última versión del parche de Amazon EMR 5.36 o superior, 6.6 o superior, o 7.0 o superior, Amazon EMR utiliza la última versión de Amazon Linux 2023 o Amazon Linux 2 como la AMI de Amazon EMR predeterminada. Para más información, consulte [Uso de la](https://docs.aws.amazon.com/emr/latest/ManagementGuide/emr-default-ami.html)  [AMI de Amazon Linux predeterminada para Amazon EMR](https://docs.aws.amazon.com/emr/latest/ManagementGuide/emr-default-ami.html).

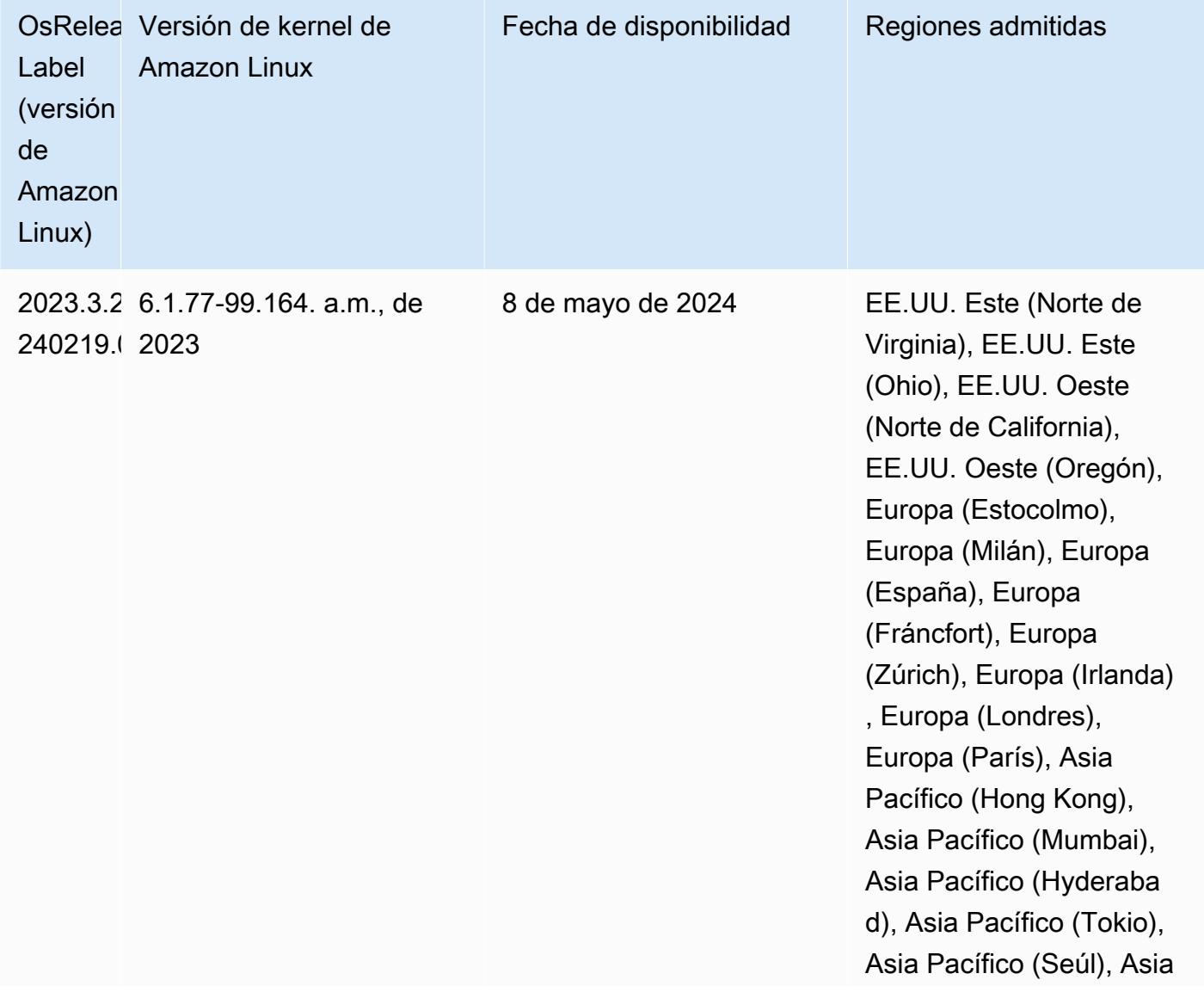

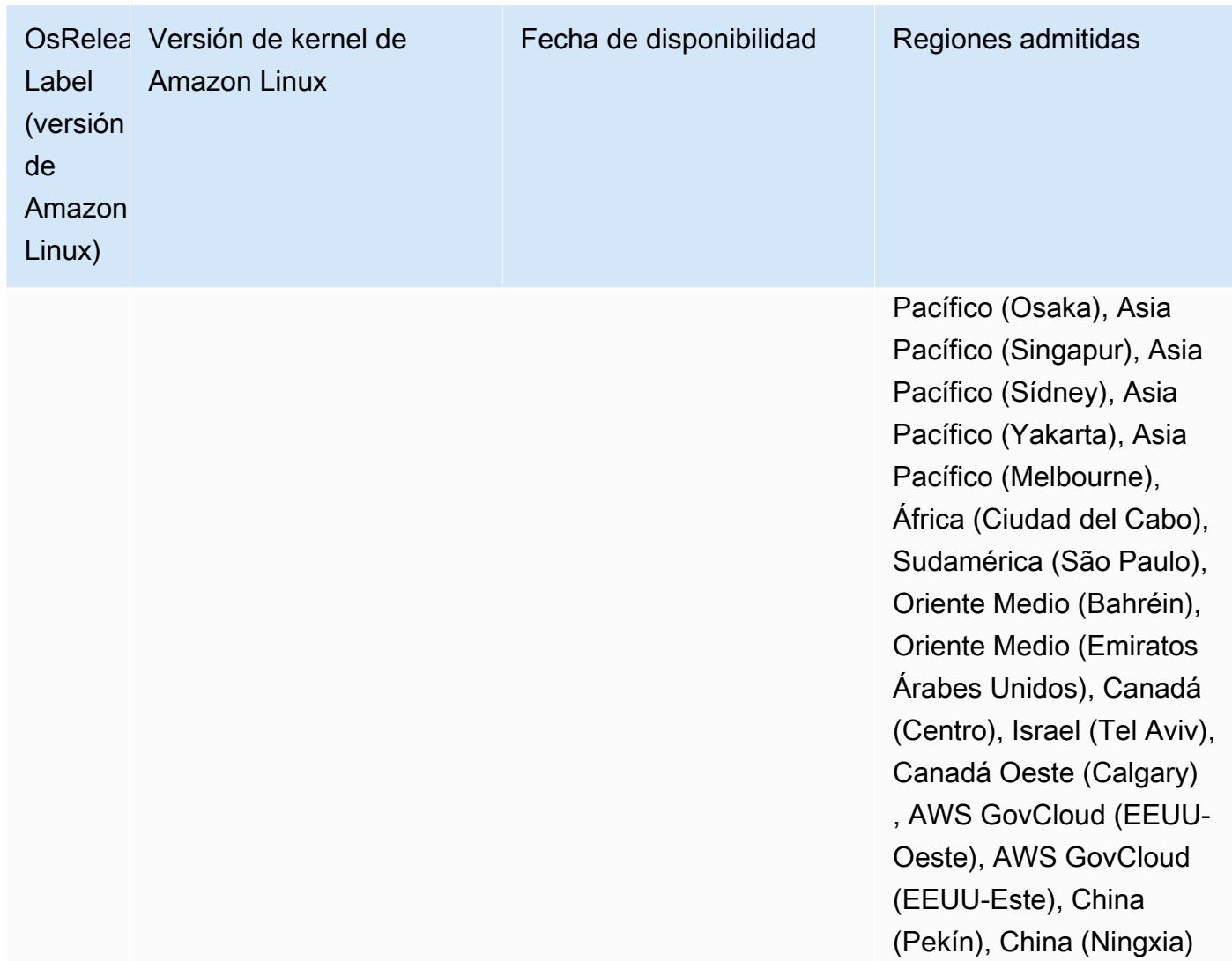

# Amazon EMR 6.15.0 (última versión de la serie 6.x)

Las nuevas versiones de Amazon EMR estarán disponibles en diferentes regiones durante un periodo de varios días, comenzando por la primera región en la fecha de lanzamiento inicial. Es posible que la versión de lanzamiento más reciente no esté disponible en su región durante este periodo.

Las siguientes notas de la versión incluyen información sobre la versión 6.15.0 de Amazon EMR. Los cambios son respecto a la versión 6.14.0. Para obtener información sobre el cronograma de lanzamiento, consulte el [Registro de cambios de la versión 6.15.0](#page-135-0).

### Nuevas características

- Actualizaciones de la aplicación: Amazon EMR 6.15.0 application upgrades include Apache Hadoop 3.3.6, Apache Hudi 0.14.0-amzn-0, Iceberg 1.4.0-amzn-0, and Trino 426.
- [Lanzamientos más rápidos para clústeres de EMR que se ejecutan en EC2](https://aws.amazon.com/about-aws/whats-new/2023/11/amazon-emr-ec2-clusters-5-minutes-less/): ahora es hasta un 35 % más rápido lanzar un clúster de Amazon EMR en EC2. Con esta mejora, la mayoría de los clientes pueden lanzar sus clústeres en 5 minutos o menos.
- [CodeWhisperer para EMR Studio](https://docs.aws.amazon.com/emr/latest/ManagementGuide/emr-studio-codewhisperer.html): ahora puede utilizar Amazon con CodeWhisperer Amazon EMR Studio para obtener recomendaciones en tiempo real a medida que escribe código. JupyterLab CodeWhisperer puede completar sus comentarios, terminar líneas de código individuales, hacer line-by-line recomendaciones y generar funciones con formato completo.
- [Tiempos de reinicio de tareas más rápidos con Flink](https://docs.aws.amazon.com/emr/latest/ReleaseGuide/flink-restart.html): con Amazon EMR 6.15.0 y versiones posteriores, Apache Flink dispone de varios mecanismos nuevos para mejorar el tiempo de reinicio de los trabajos durante las operaciones de recuperación o escalado de tareas. Esto optimiza la velocidad de los gráficos de recuperación y reinicio de la ejecución para mejorar la estabilidad del trabajo.
- [Control de acceso detallado y a nivel de tabla para formatos de tabla abierta:](https://docs.aws.amazon.com/emr/latest/ManagementGuide/emr-lf-enable.html) con Amazon EMR 6.15.0 y versiones posteriores, cuando ejecuta trabajos de Spark en Amazon EMR en clústeres de EC2 que acceden a los datos del catálogo de datos de AWS Glue, puede AWS Lake Formation utilizar para aplicar permisos a nivel de tabla, fila, columna y celda en tablas basadas en Hudi, Iceberg o Delta Lake.
- Actualización de Hadoop: Amazon EMR 6.15.0 incluye una actualización de Apache Hadoop a la versión 3.3.6. Hadoop 3.3.6 era la versión más reciente en el momento de la implementación de Amazon EMR 6.15, lanzada por Apache en junio de 2023. Las versiones anteriores de Amazon EMR (6.9.0 a 6.14.x) utilizaban Hadoop 3.3.3.

La actualización incluye cientos de mejoras y correcciones, además de características que incluyen parámetros de nodos de datos reconfigurables, la opción DFSAdmin para iniciar operaciones de reconfiguración masiva en todos los nodos de datos activos y una API vectorizada que permite a los lectores más exigentes especificar varios rangos de lectura. Hadoop 3.3.6 también incorpora compatibilidad con las API de HDFS y la semántica de su registro de escritura anticipada (WAL), de modo que HBase pueda ejecutarse en otras implementaciones de sistemas de almacenamiento. Para obtener más información, consulte los registros de cambios de las versiones [3.3.4](https://hadoop.apache.org/docs/r3.3.4/hadoop-project-dist/hadoop-common/release/3.3.4/CHANGELOG.3.3.4.html), [3.3.5](https://hadoop.apache.org/docs/r3.3.5/hadoop-project-dist/hadoop-common/release/3.3.5/CHANGELOG.3.3.5.html) y [3.3.6](https://hadoop.apache.org/docs/r3.3.6/hadoop-project-dist/hadoop-common/release/3.3.6/CHANGELOG.3.3.6.html) en la documentación de Apache Hadoop.

• Soporte para AWS SDK for Java, versión 2: las aplicaciones de Amazon EMR 6.15.0 pueden usar las versiones [1.12.569](https://github.com/aws/aws-sdk-java/tree/1.12.569) o [2.20.160 AWS](https://github.com/aws/aws-sdk-java-v2/tree/2.20.160) del SDK para Java si la aplicación es compatible con la

versión 2. El AWS SDK para Java 2.x es una importante reescritura del código base de la versión 1.x. Se basa en Java 8 y agrega varias características solicitadas con frecuencia. Entre estas se incluyen la compatibilidad con operaciones de E/S sin bloqueo y la capacidad de conectar una implementación HTTP diferente en tiempo de ejecución. Para obtener más información, incluida una guía de migración del SDK para Java v1 a la v2, consulte la guía [AWS SDK para Java, versión](https://docs.aws.amazon.com/sdk-for-java) [2.](https://docs.aws.amazon.com/sdk-for-java)

Cambios, mejoras y problemas resueltos

- Para mejorar sus clústeres de EMR de alta disponibilidad, esta versión permite la conectividad con los daemons de Amazon EMR en un host local que utiliza puntos de conexión IPv6.
- Esta versión permite que TLS 1.2 se comunique con todos los nodos principales del clúster de alta disponibilidad ZooKeeper aprovisionado.
- Esta versión mejora la administración de los archivos de registro de ZooKeeper transacciones que se mantienen en los nodos principales para minimizar los escenarios en los que los archivos de registro se exceden de los límites e interrumpen las operaciones del clúster.
- Esta versión hace que la comunicación entre nodos sea más resiliente para los clústeres de EMR de alta disponibilidad. Esta mejora reduce la posibilidad de que se produzcan errores en las acciones de arranque o en el inicio del clúster.
- En Amazon EMR 6.15.0, Tez presenta configuraciones que puede especificar para abrir de forma asíncrona las divisiones de entrada en una división agrupada de Tez. Esto se traduce en un rendimiento más rápido de las consultas de lectura cuando hay un gran número de divisiones de entrada en una sola división agrupada de Tez. Para obtener más información, consulte [Apertura de](https://docs.aws.amazon.com/emr/latest/ReleaseGuide/tez-configure.html#tez-configure-async)  [división asíncrona de Tez.](https://docs.aws.amazon.com/emr/latest/ReleaseGuide/tez-configure.html#tez-configure-async)
- Al lanzar un clúster con la última versión del parche de Amazon EMR 5.36 o superior, 6.6 o superior, o 7.0 o superior, Amazon EMR utiliza la última versión de Amazon Linux 2023 o Amazon Linux 2 como la AMI de Amazon EMR predeterminada. Para más información, consulte [Uso de la](https://docs.aws.amazon.com/emr/latest/ManagementGuide/emr-default-ami.html)  [AMI de Amazon Linux predeterminada para Amazon EMR](https://docs.aws.amazon.com/emr/latest/ManagementGuide/emr-default-ami.html).

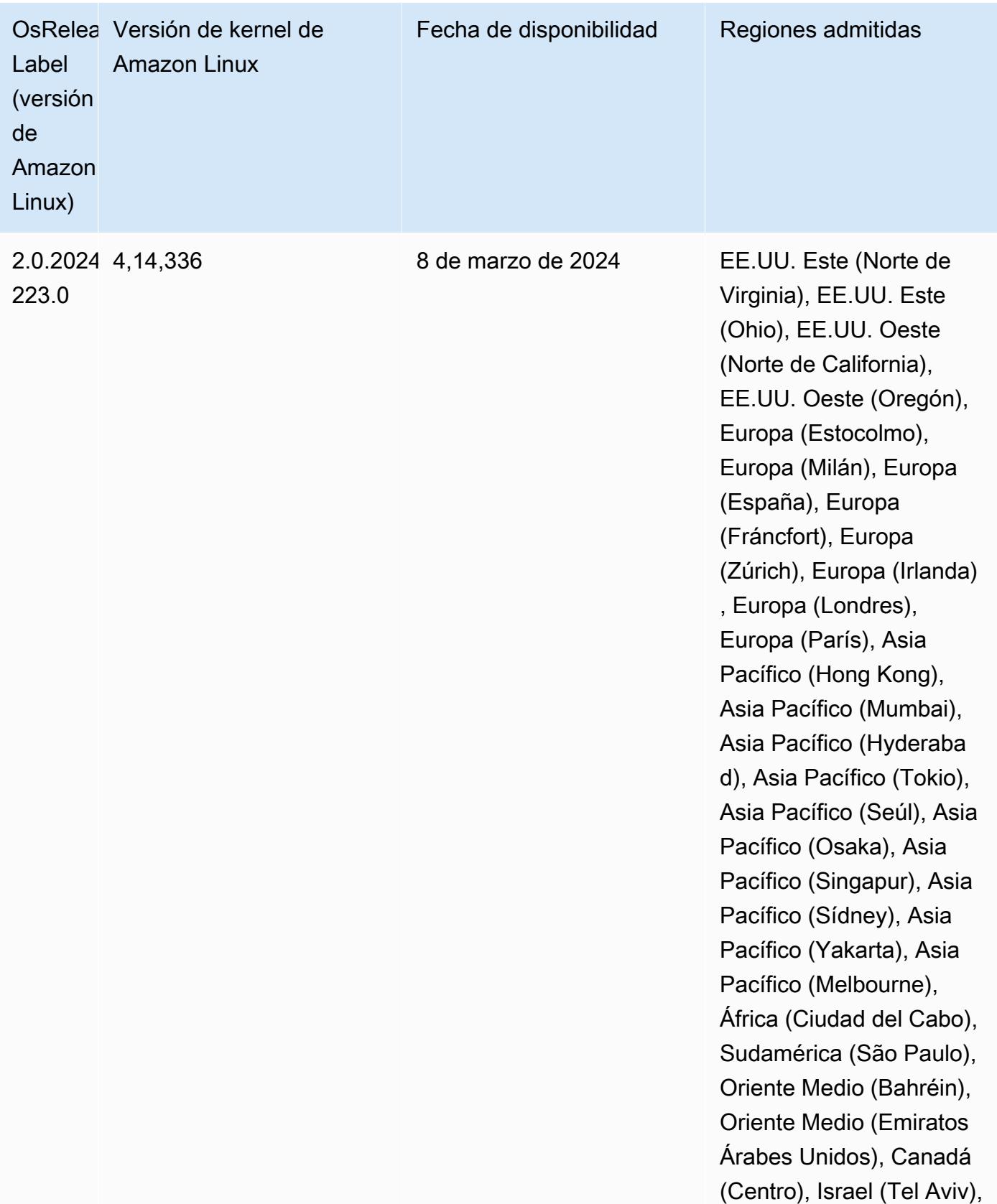

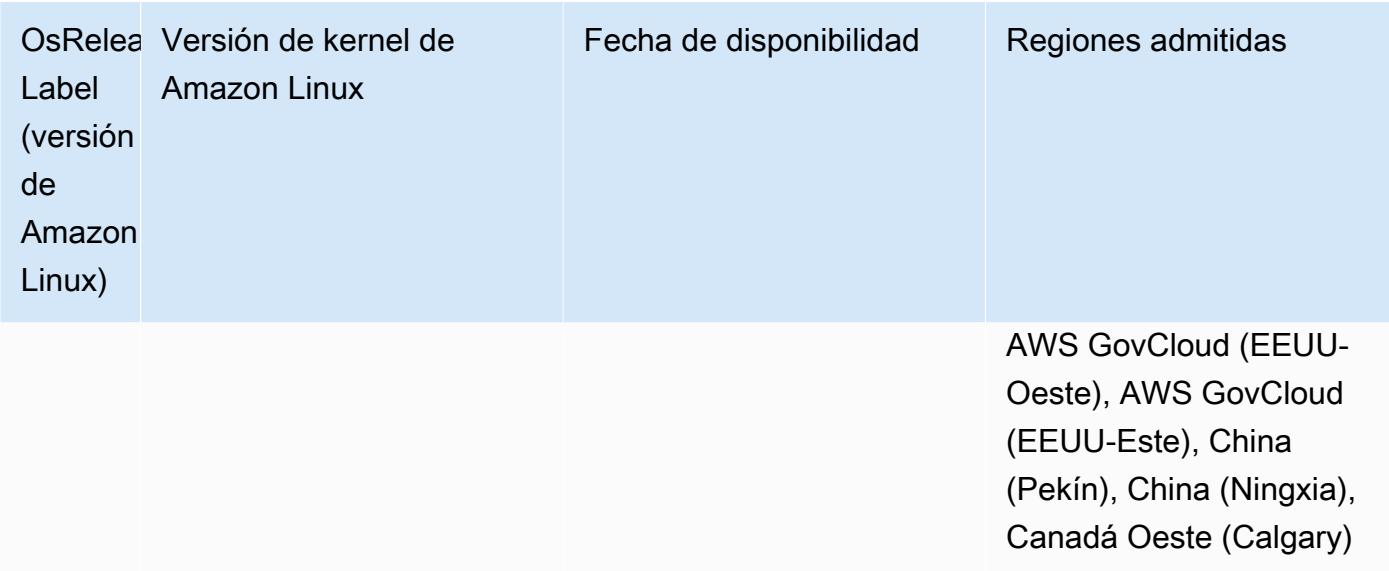

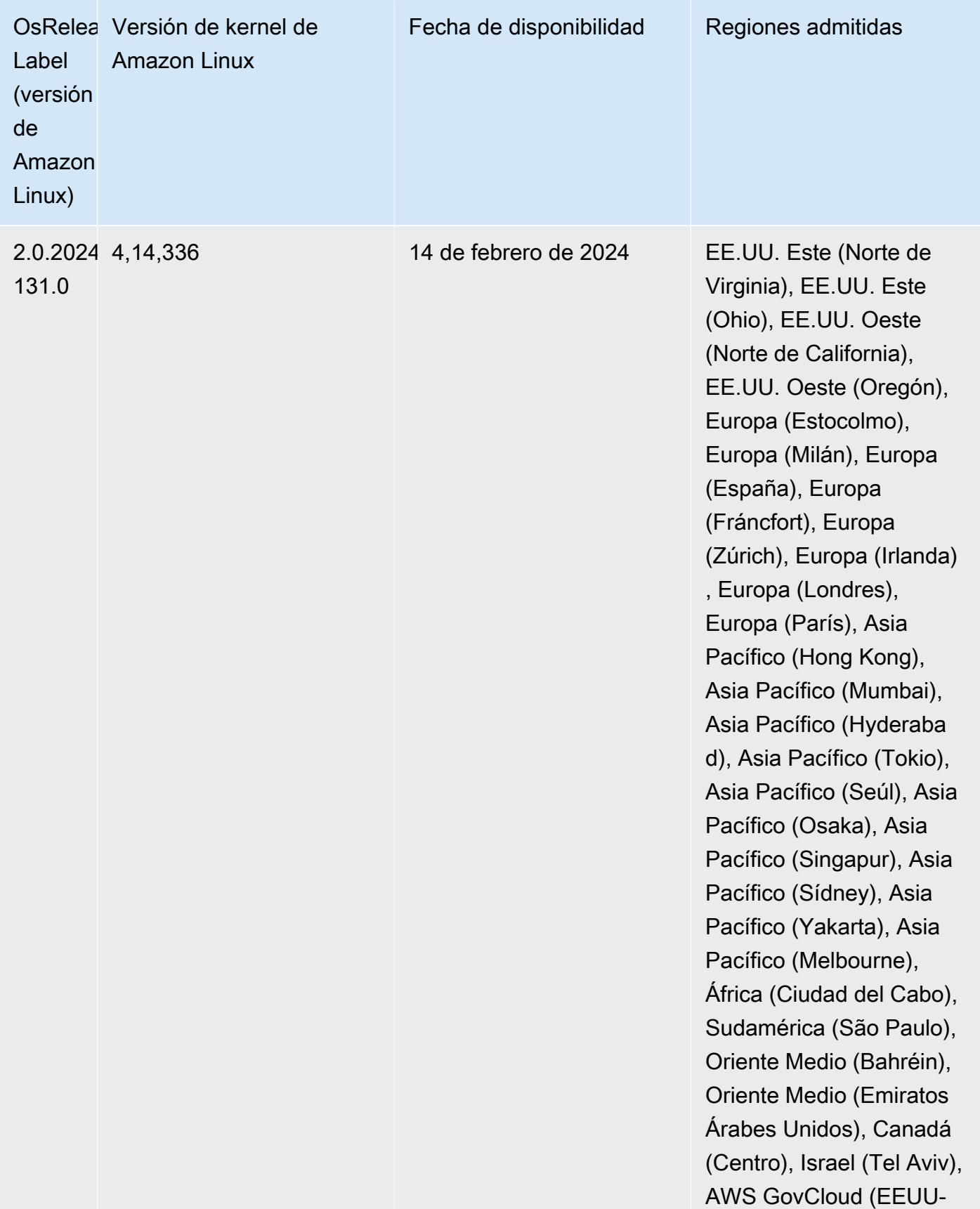

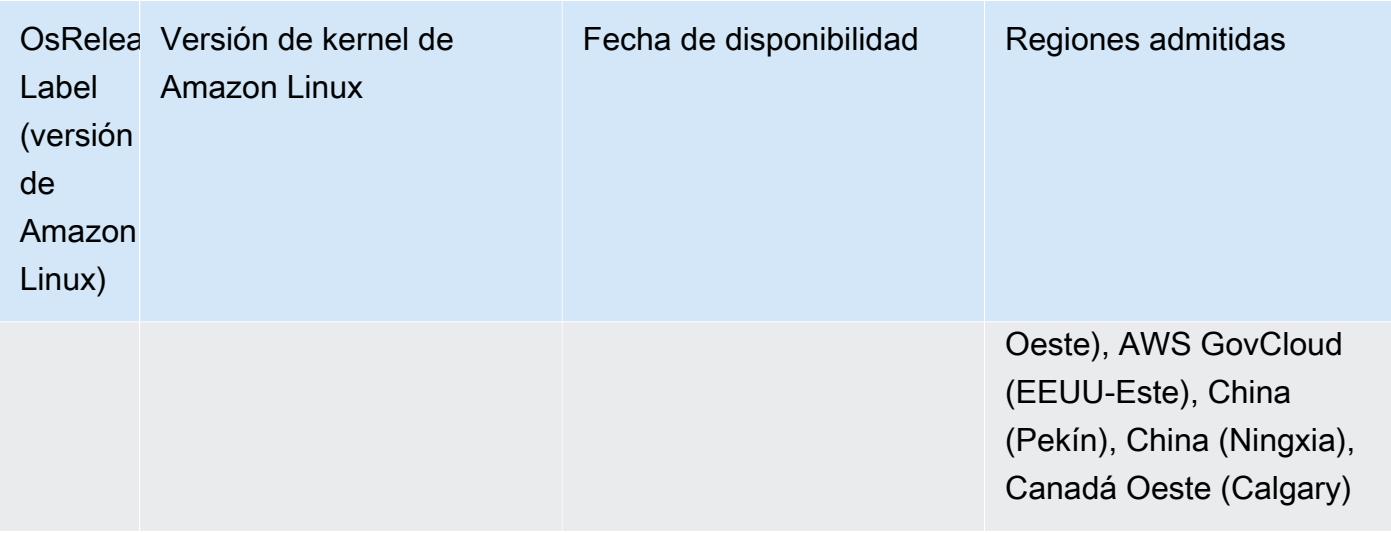

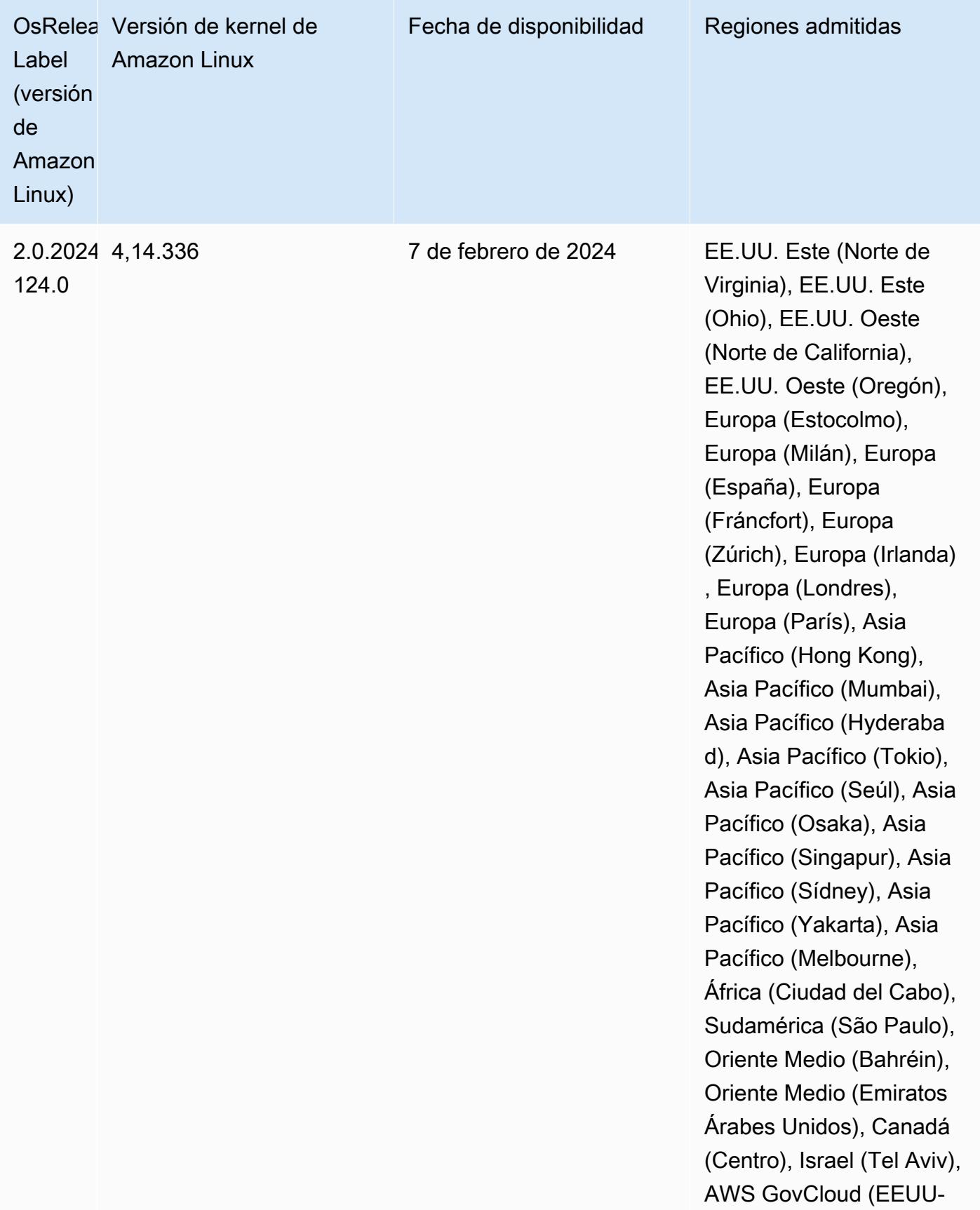

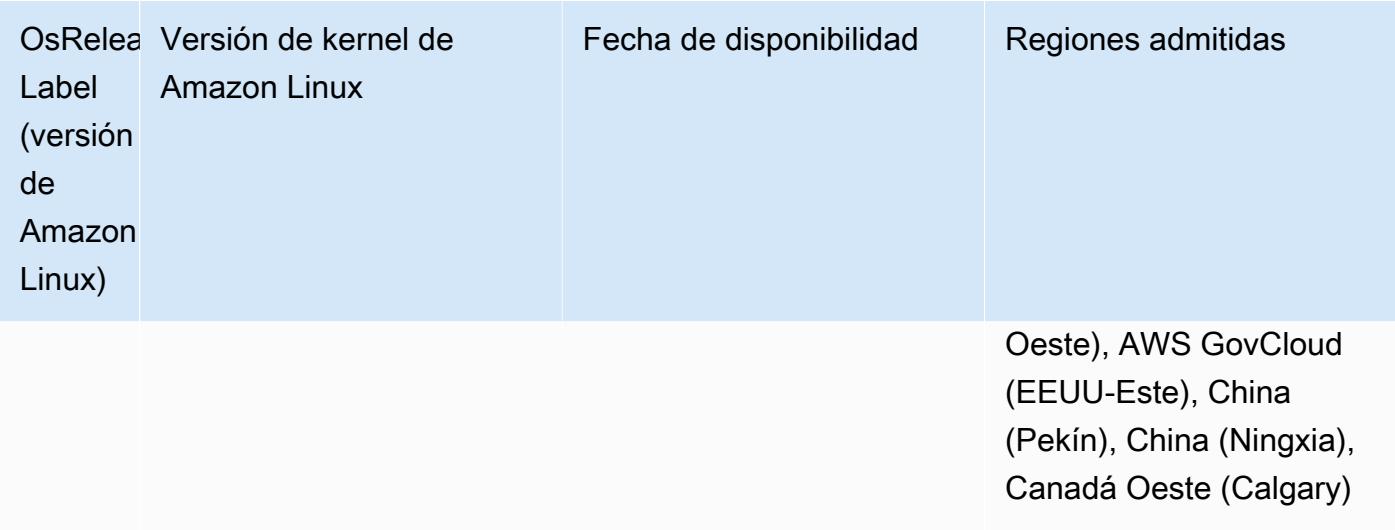
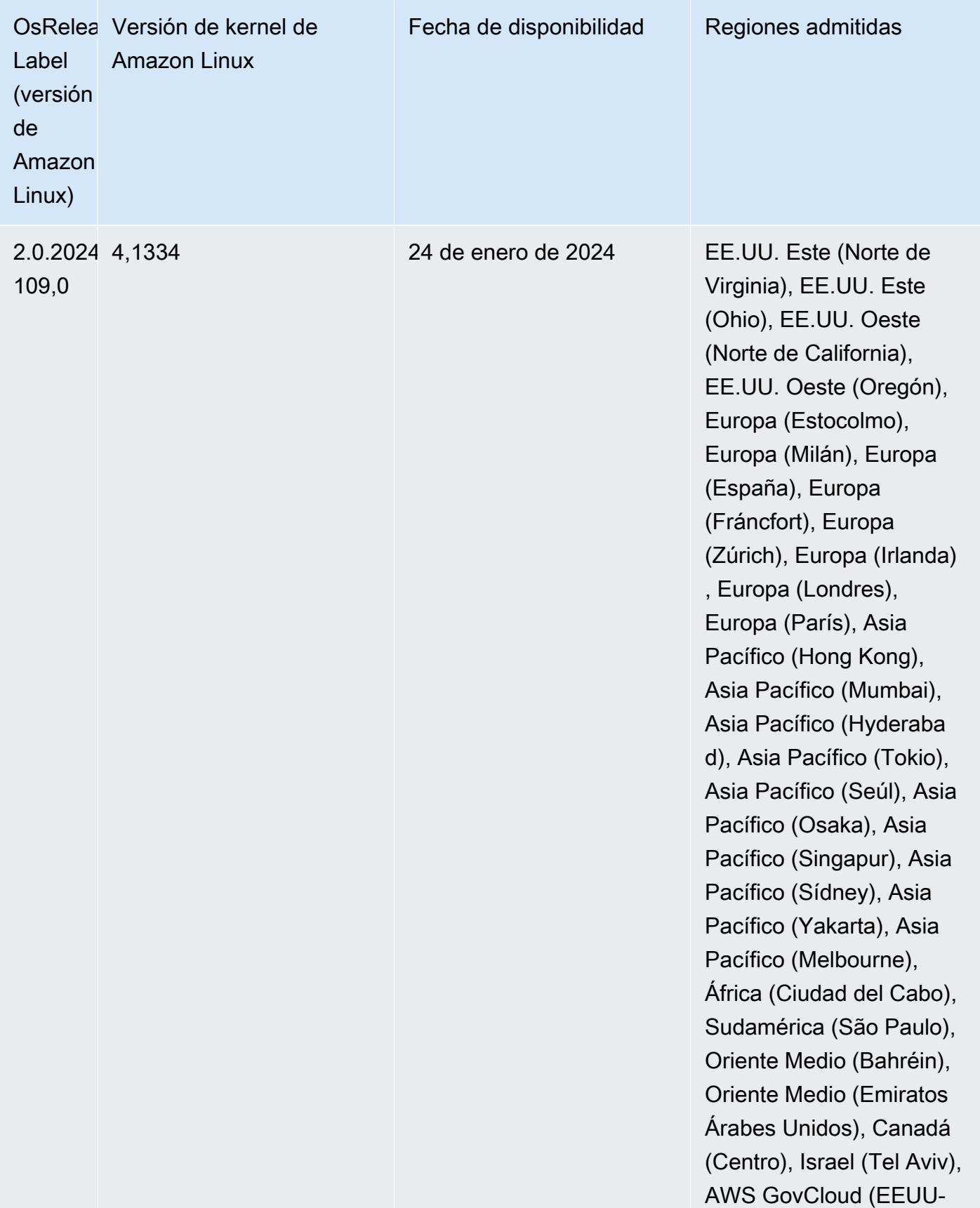

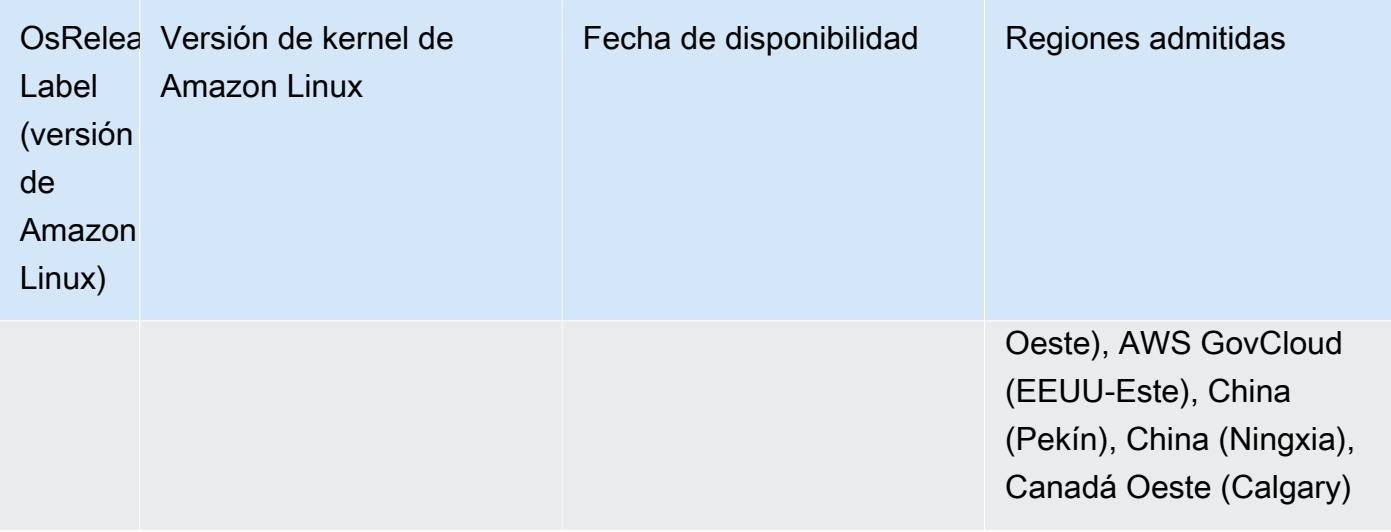

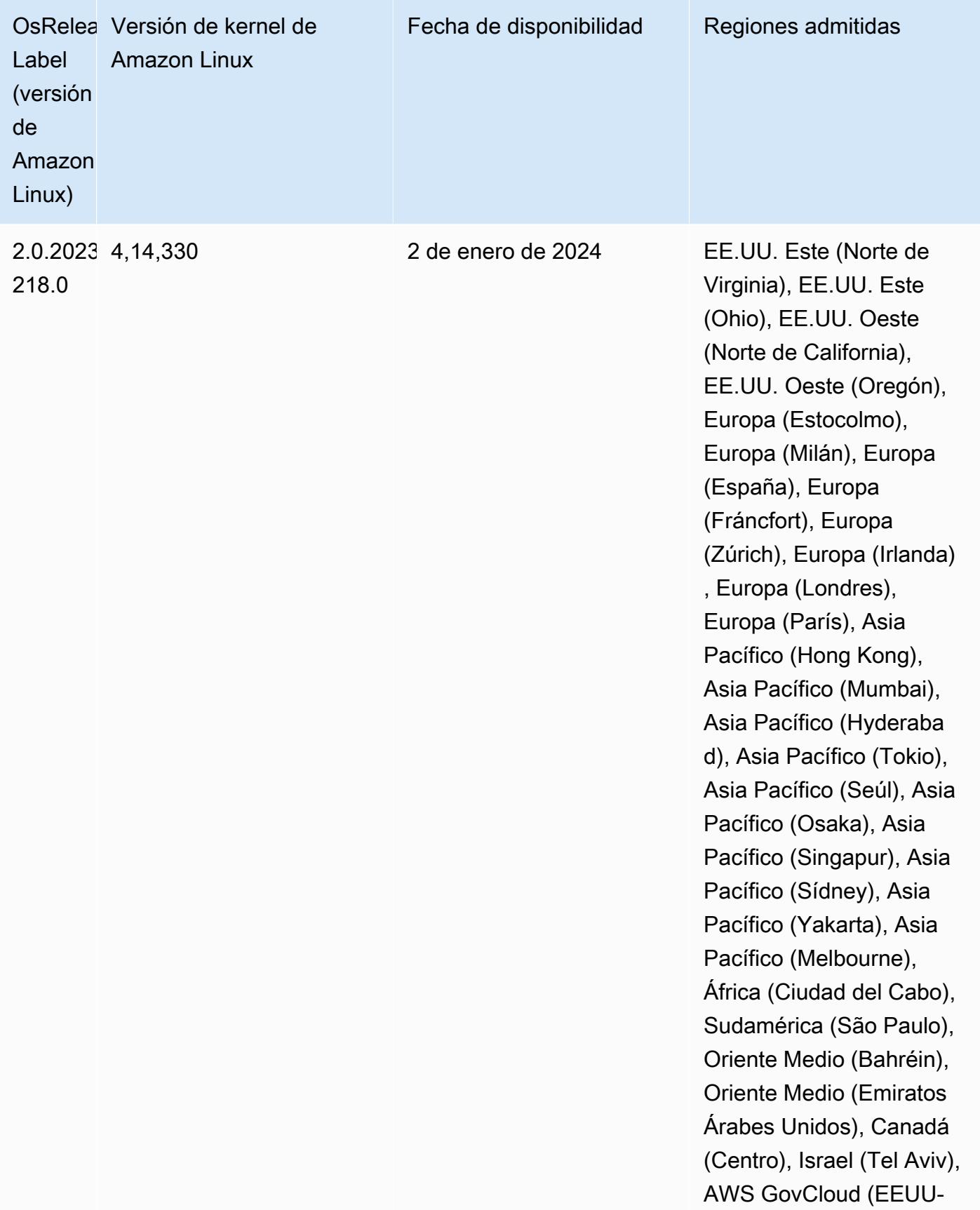

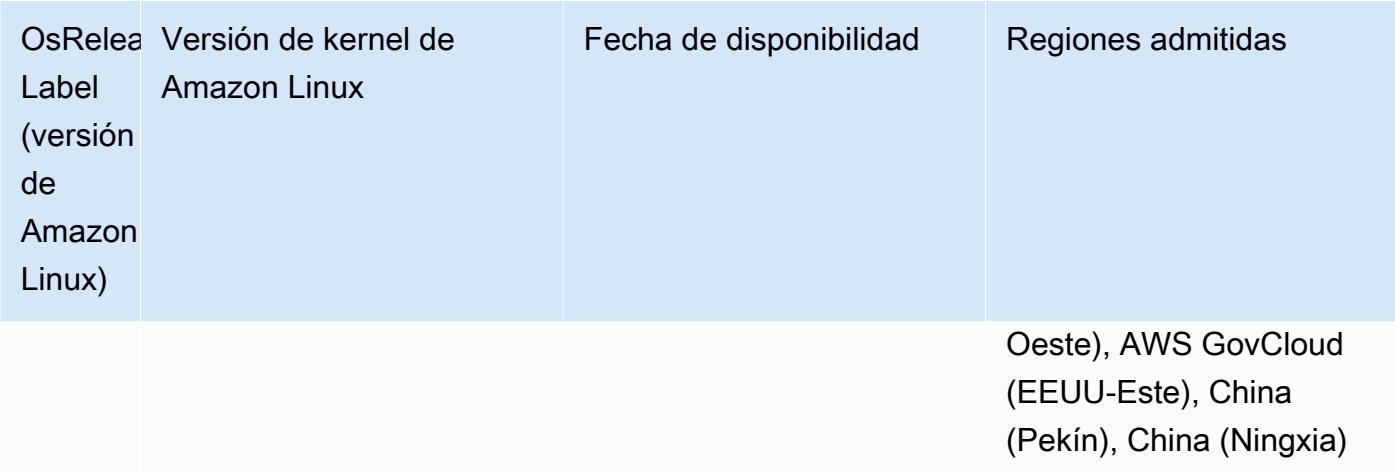

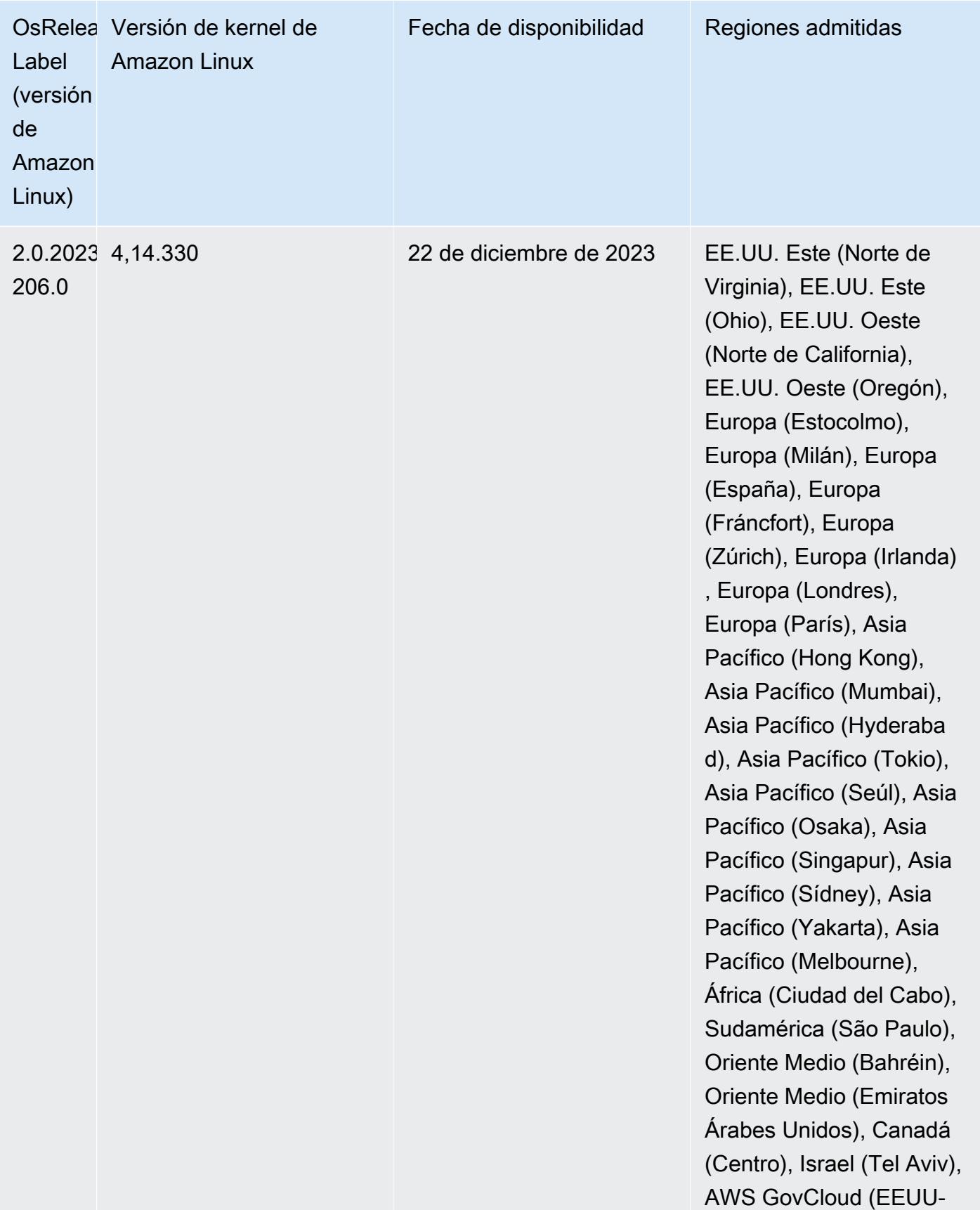

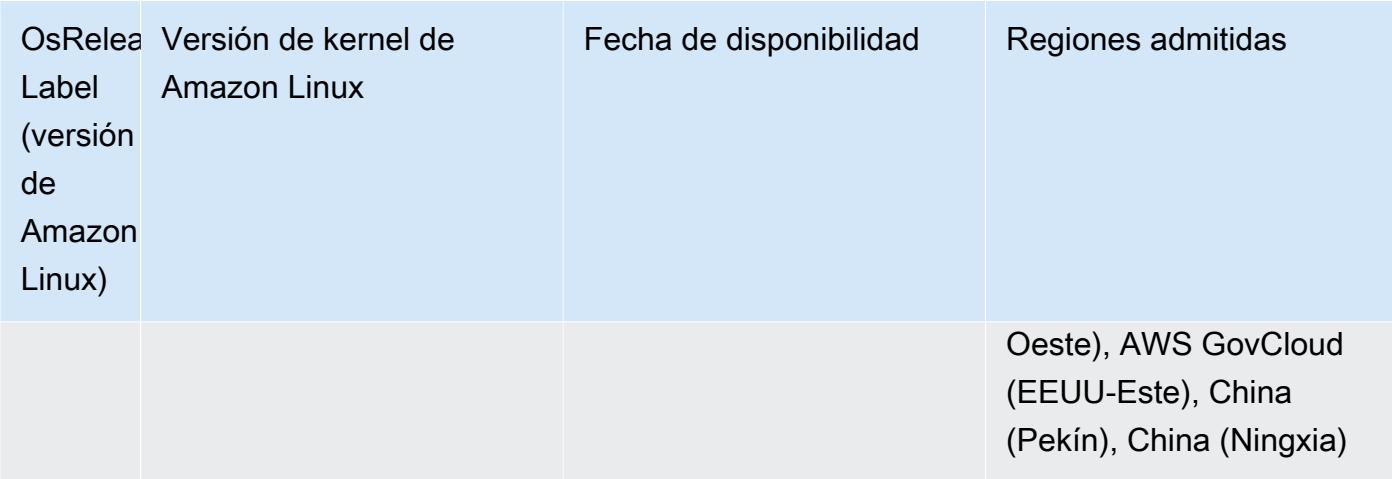

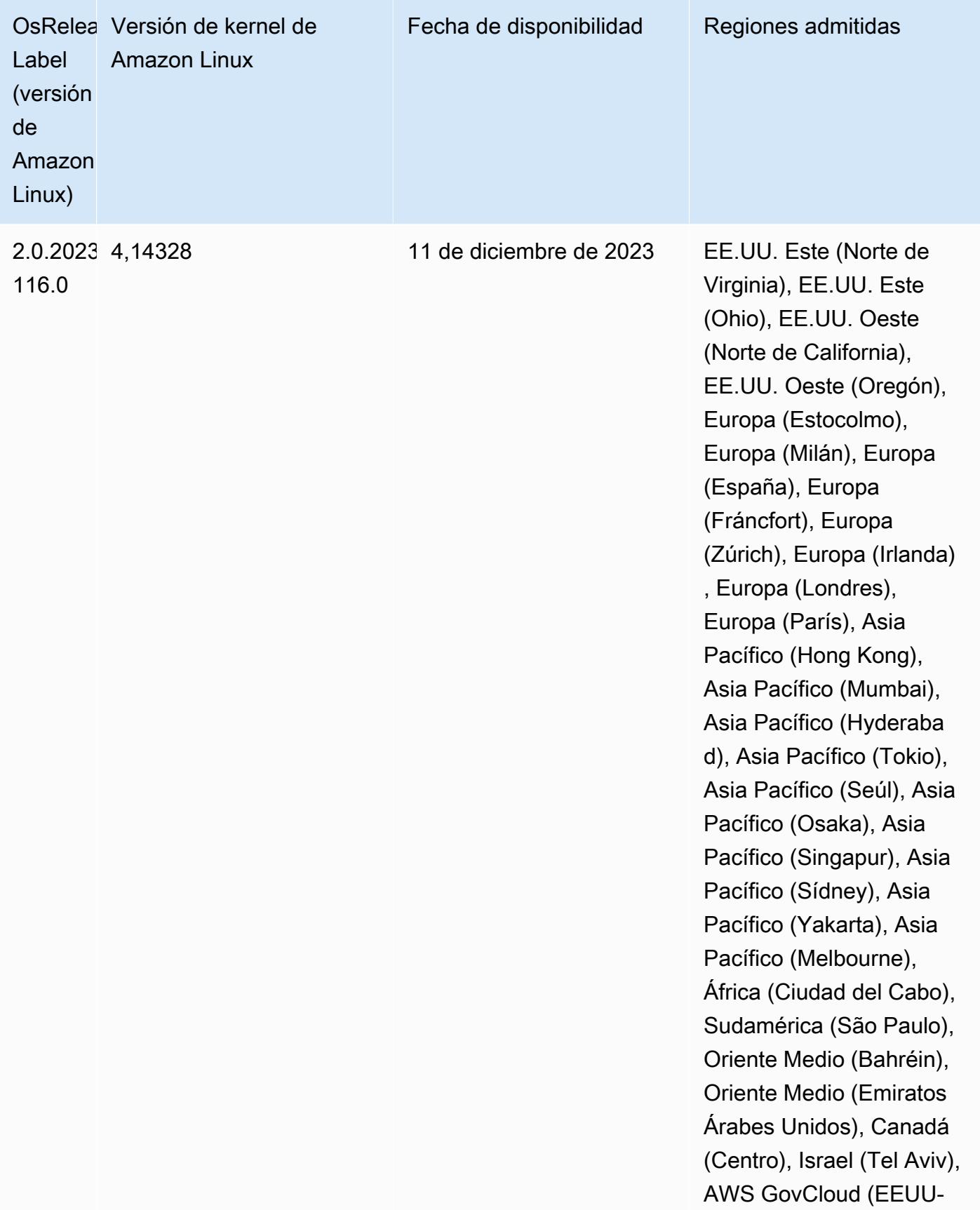

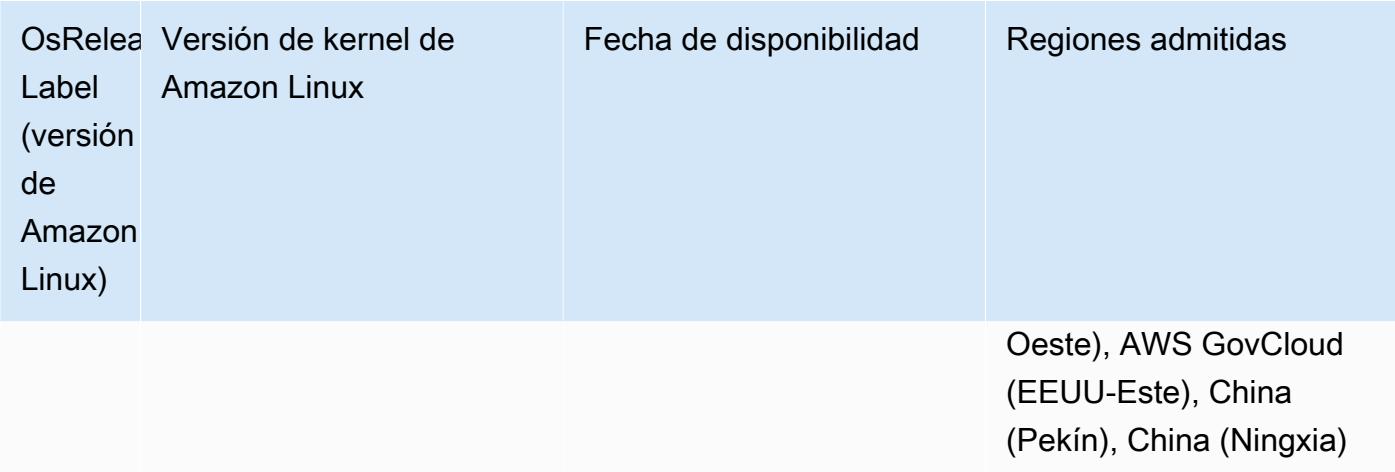

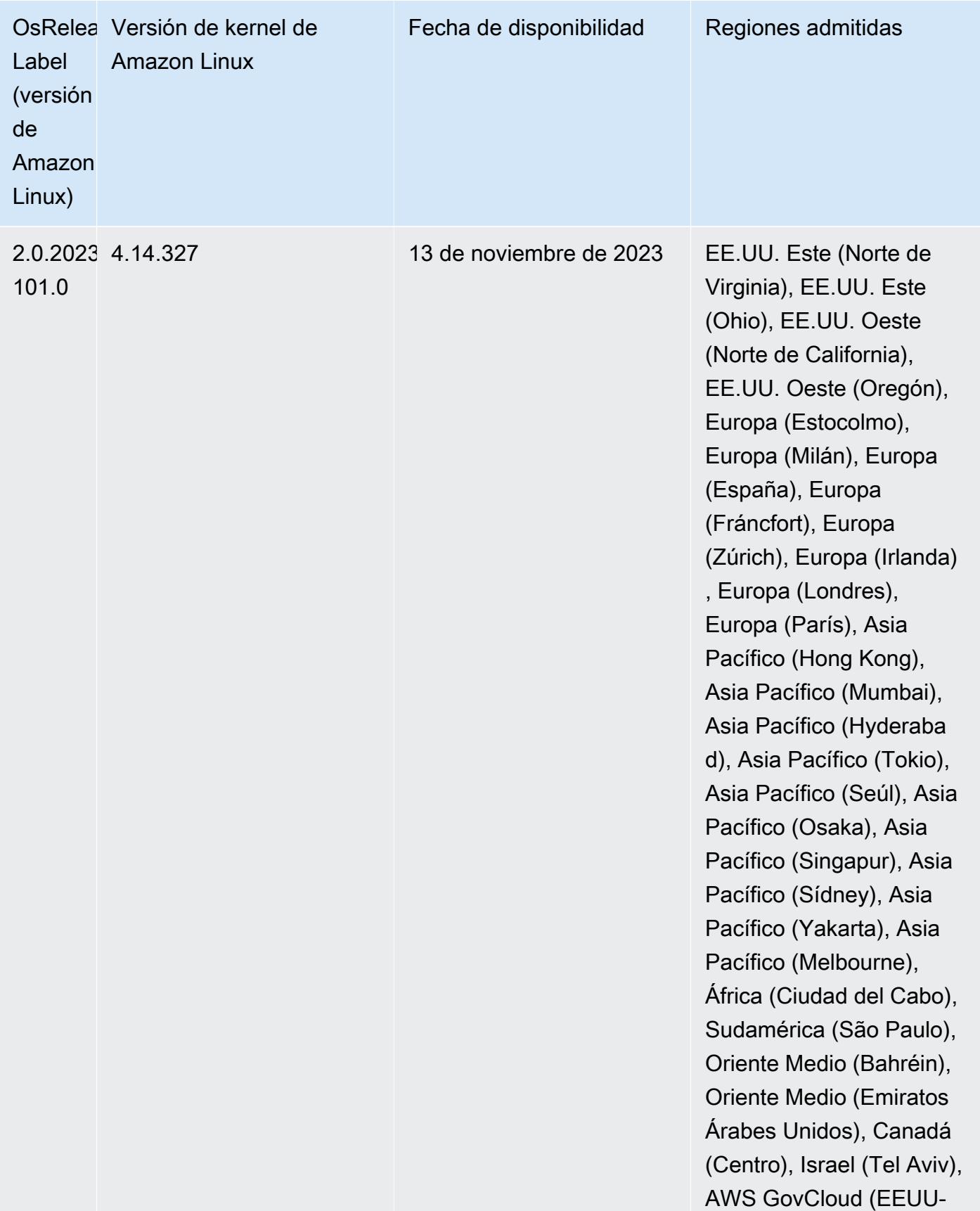

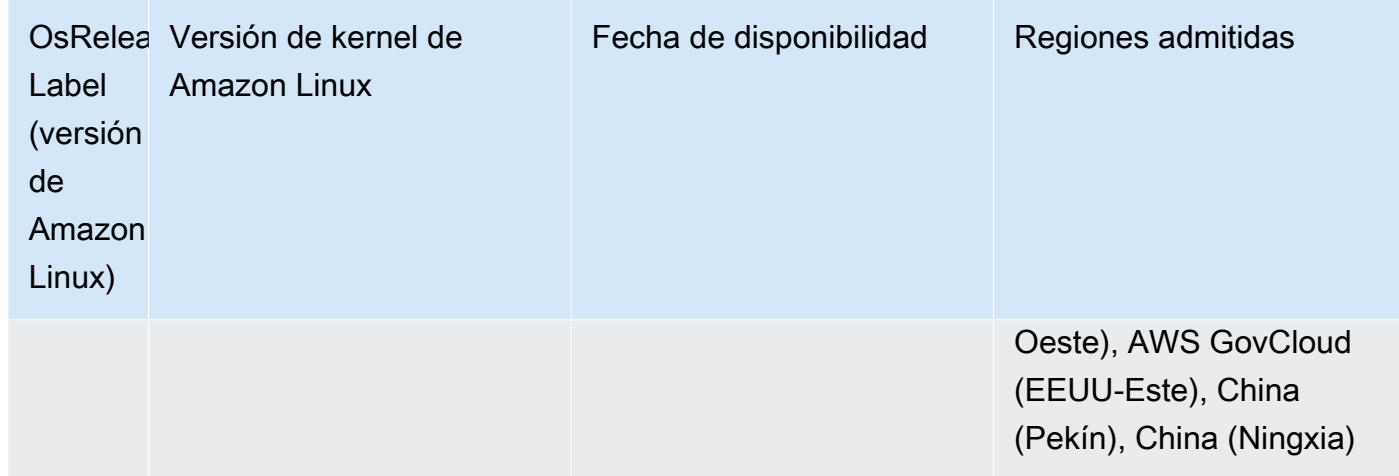

# Amazon EMR 5.36.2 (última versión de la serie 5.x)

Las nuevas versiones de Amazon EMR estarán disponibles en diferentes regiones durante un periodo de varios días, comenzando por la primera región en la fecha de lanzamiento inicial. Es posible que la versión de lanzamiento más reciente no esté disponible en su región durante este periodo.

Las siguientes notas de la versión incluyen información sobre la versión 5.36.2 de Amazon EMR. Los cambios son relativos a la versión 5.36.1. Para obtener información sobre el cronograma de lanzamiento, consulte el [registro de cambios.](https://docs.aws.amazon.com/emr/latest/ReleaseGuide/emr-5362-release.html#5362-changelog)

Cambios, mejoras y problemas resueltos

- Esta versión mejora la lógica de reducción de escala del clúster para que Amazon EMR no reduzca la escala de los nodos principales por debajo de la configuración del factor de replicación de HDFS para el clúster. Esta mejora cumple con los requisitos de redundancia de datos y reduce la posibilidad de que una operación de escalado se detenga.
- Esta versión añade un nuevo mecanismo de reintento al flujo de trabajo de escalado de clústeres para ejecutar Presto o Trino. Esta mejora reduce el riesgo de que el cambio de tamaño del clúster se ejecute indefinidamente debido a una única operación de cambio de tamaño fallida. También mejora la utilización del clúster, ya que el clúster se escala y reduce verticalmente más rápido.
- Soluciona un problema que provocaba que las operaciones de reducción de escala del clúster se paralizaran mientras Amazon EMR desmantelaba correctamente un nodo principal y este dejaba de funcionar correctamente antes de que se retirara por completo.
- Mejora la estabilidad de un nodo en un clúster de alta disponibilidad con varios nodos principales cuando Amazon EMR reinicia un único nodo.
- Optimiza la administración de registros con Amazon EMR que se ejecuta en Amazon EC2. Como resultado, es posible que observe una pequeña reducción en los costos de almacenamiento de los registros de su clúster.
- Mejora la administración de los archivos de registro de ZooKeeper transacciones que se mantienen en los nodos principales para minimizar los escenarios en los que los archivos de registro se exceden de los límites e interrumpen las operaciones del clúster.
- Corrige un error poco frecuente que podía provocar el fallo de un clúster de alta disponibilidad con varios nodos principales por no poder comunicarse con el Yarn. ResourceManager
- Al lanzar un clúster con la última versión del parche de Amazon EMR 5.36 o superior, 6.6 o superior, o 7.0 o superior, Amazon EMR utiliza la última versión de Amazon Linux 2023 o Amazon Linux 2 como la AMI de Amazon EMR predeterminada. Para más información, consulte [Uso de la](https://docs.aws.amazon.com/emr/latest/ManagementGuide/emr-default-ami.html)  [AMI de Amazon Linux predeterminada para Amazon EMR](https://docs.aws.amazon.com/emr/latest/ManagementGuide/emr-default-ami.html).

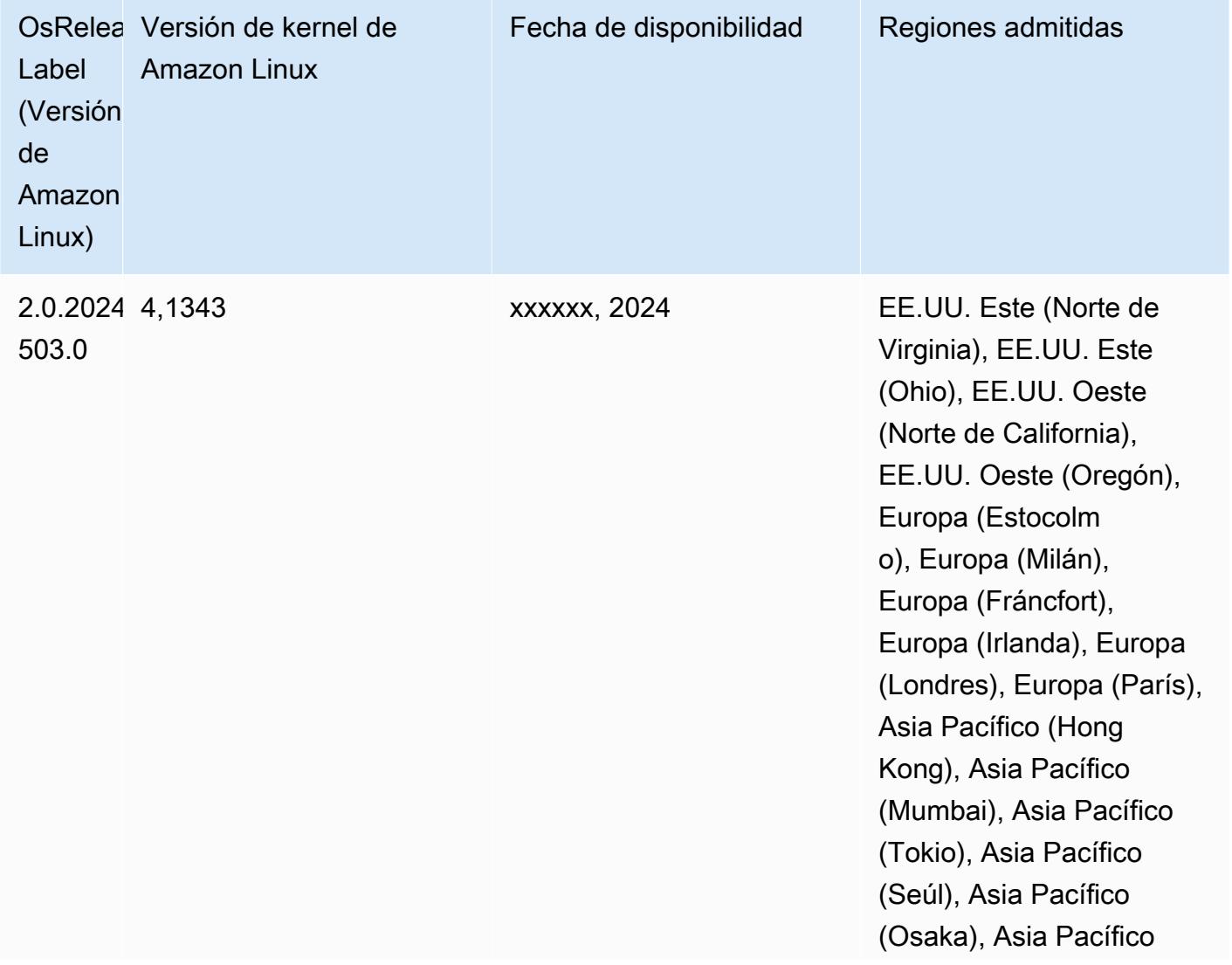

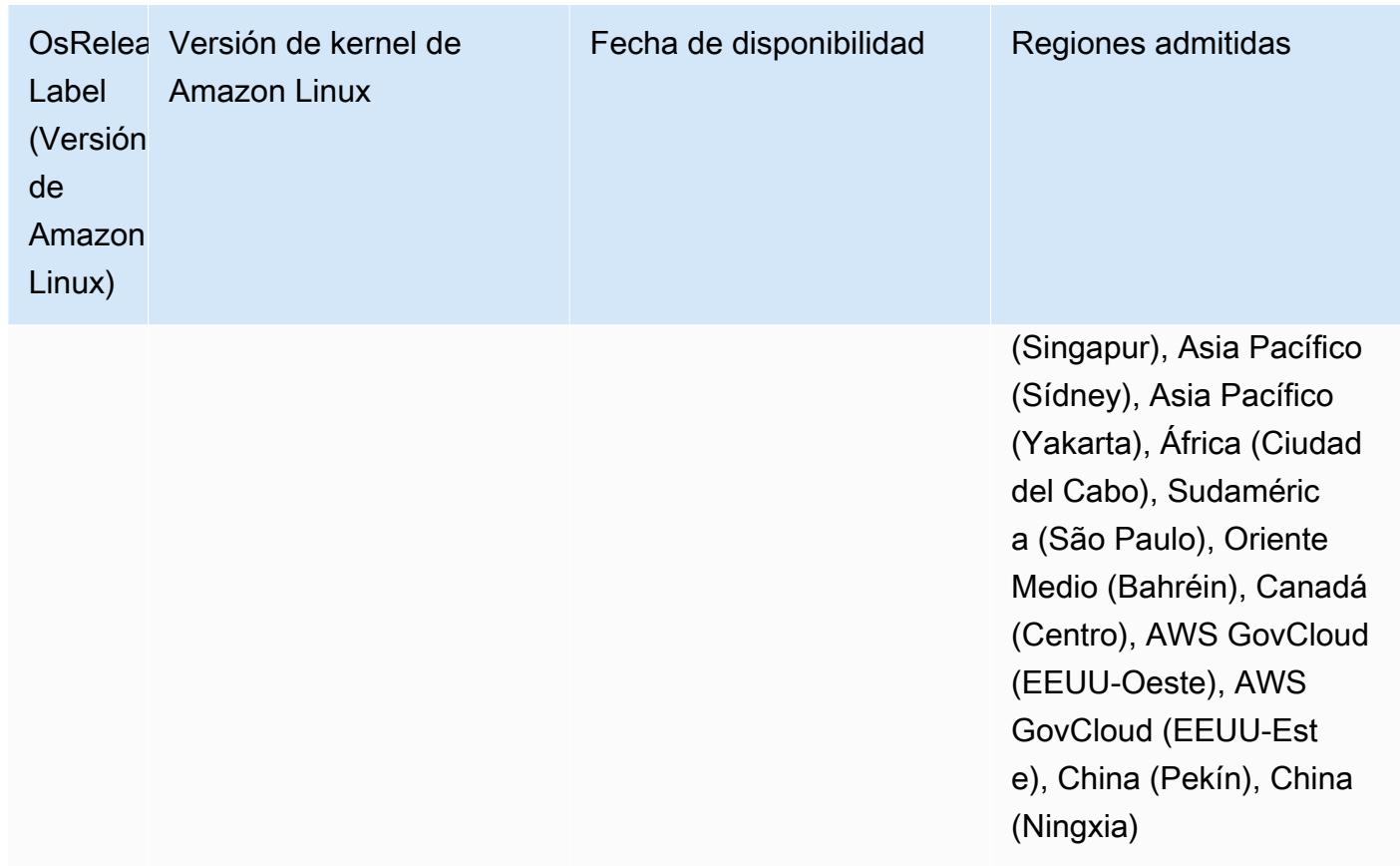

# Amazon EMR y AWS Signature versión 4

Las versiones de Amazon EMR utilizan la versión 4 (SigV4) de AWS Signature para autenticar las solicitudes a Amazon S3. Los buckets creados en Amazon S3 después del 24 de junio de 2020 no admiten solicitudes firmadas por Signature Version 2 (SigV2). Los buckets creados el 24 de junio de 2020 o antes seguirán siendo compatibles con SigV2. Le recomendamos que migre a una versión de Amazon EMR compatible con SigV4 para acceder a nuevos buckets de S3 y evitar la interrupción de sus cargas de trabajo.

Si utiliza aplicaciones incluidas en Amazon EMR, como Apache Spark, Apache Hive y Presto, no necesita cambiar el código de la aplicación para usar SigV4. Si utiliza aplicaciones personalizadas que no están incluidas en Amazon EMR, es posible que deba actualizar el código para utilizar SigV4. Para más información, consulte [Transición de Signature Version 2 a Signature Version 4](https://docs.aws.amazon.com/AmazonS3/latest/dev/UsingAWSSDK.html#UsingAWSSDK-move-to-Sig4) en la Guía del usuario de Amazon S3.

Las siguientes versiones de Amazon EMR son compatibles con SigV4: emr-4.7.4, emr-4.8.5, emr-4.9.6, emr-4.10.1, emr-5.1.1, emr-5.2.3, emr-5.3.2, emr-5.4.1, emr-5.5.4, emr-5.6.1, emr-5.7.1, emr-5.8.3, emr-5.9.1, emr-5.10.1, emr-5.11.4, emr-5.12.3, emr-5.13.1, emr-5.14.2, emr-5.15.1,

emr-5.16.1, emr-5.17.2, emr-5.18.1, emr-5.19.1, emr-5.20.1, emr-5.21.2, and emr-5.22.0 and higher. Todas las versiones 6.x y 7.x son compatibles con SigV4.

### Método para mitigar CVE-2021-44228

#### **a** Note

En el caso de la versión 6.9.0 y posteriores de Amazon EMR, todos los componentes instalados por Amazon EMR que utilizan bibliotecas Log4j utilizan la versión 2.17.1 o posteriores de Log4j.

#### Amazon EMR ejecutándose en EC2

El problema que se analiza en [CVE-2021-44228](https://nvd.nist.gov/vuln/detail/CVE-2021-44228) afecta a las versiones principales de Apache Log4j comprendidas entre la 2.0.0 y la 2.14.1 cuando se procesan entradas de orígenes que no son de confianza. Los clústeres de Amazon EMR lanzados con las versiones 5.x de Amazon EMR hasta la 5.34.0 y las versiones 6.x de EMR hasta Amazon EMR 6.5.0 incluyen marcos de código abierto como Apache Hive, Flink, HUDI, Presto y Trino, que utilizan estas versiones de Apache Log4j. Sin embargo, muchos clientes utilizan los marcos de código abierto instalados en sus clústeres de Amazon EMR para procesar y registrar las entradas de orígenes que no son de confianza.

Se recomienda que aplique la "Solución de acción de arranque de Amazon EMR para Log4j CVE-2021-44228" como se describe en la siguiente sección. Esta solución también aborda CVE-2021-45046.

#### **a** Note

Los scripts de acción de arranque para Amazon EMR se actualizaron el 7 de septiembre de 2022 para incluir mejoras y correcciones de errores incrementales para Oozie. Si utiliza Oozie, debe aplicar la solución de acción de arranque de Amazon EMR actualizada que se describe en la siguiente sección.

#### Amazon EMR en EKS

Si utiliza [Amazon EMR en EKS](https://docs.aws.amazon.com/emr/latest/EMR-on-EKS-DevelopmentGuide/emr-eks.html) con la configuración predeterminada, no se verá afectado por el problema descrito en CVE-2021-44228 y no tendrá que aplicar la solución descrita en la sección [Solución de acción de arranque de Amazon EMR para Log4j CVE-2021-44228 y CVE-2021-45046](#page-3145-0). Para Amazon EMR en EKS, el tiempo de ejecución de Amazon EMR para Spark utiliza la versión 1.2.17 de Apache Log4j. Cuando utilice Amazon EMR en EKS, no debe cambiar la configuración predeterminada del componente log4j. appender a log.

## <span id="page-3145-0"></span>Solución de acción de arranque de Amazon EMR para Log4j CVE-2021-44228 y CVE-2021-45046

Esta solución proporciona una acción de arranque de Amazon EMR que debe aplicarse en los clústeres de Amazon EMR. Para cada versión de Amazon EMR, encontrará a continuación un enlace a un script de acciones de arranque. Para aplicar esta acción de arranque, debe completar los siguientes pasos:

- 1. Copie el script correspondiente a su versión de Amazon EMR en un bucket de S3 local en su Cuenta de AWS. Asegúrese de utilizar un script de arranque específico para su versión de Amazon EMR.
- 2. Configure una acción de arranque para sus clústeres de EMR a fin de ejecutar el script copiado en su bucket de S3 según las instrucciones que se describen en la [documentación de EMR](https://docs.aws.amazon.com/emr/latest/ManagementGuide/emr-plan-bootstrap.html). Si tiene otras acciones de arranque configuradas para sus clústeres de EMR, asegúrese de que este script esté configurado como el primer script de acciones de arranque que se ejecute.
- 3. Termine los clústeres de EMR existentes y lance nuevos clústeres con el script de acción bootstrap. AWS recomienda probar los scripts de arranque en el entorno de pruebas y validar las aplicaciones antes de aplicarlos al entorno de producción. Si no está utilizando la revisión más reciente para una versión secundaria de EMR (por ejemplo, 6.3.0), debe usar la revisión más reciente (por ejemplo, 6.3.1) y, a continuación, aplicar la solución descrita anteriormente.

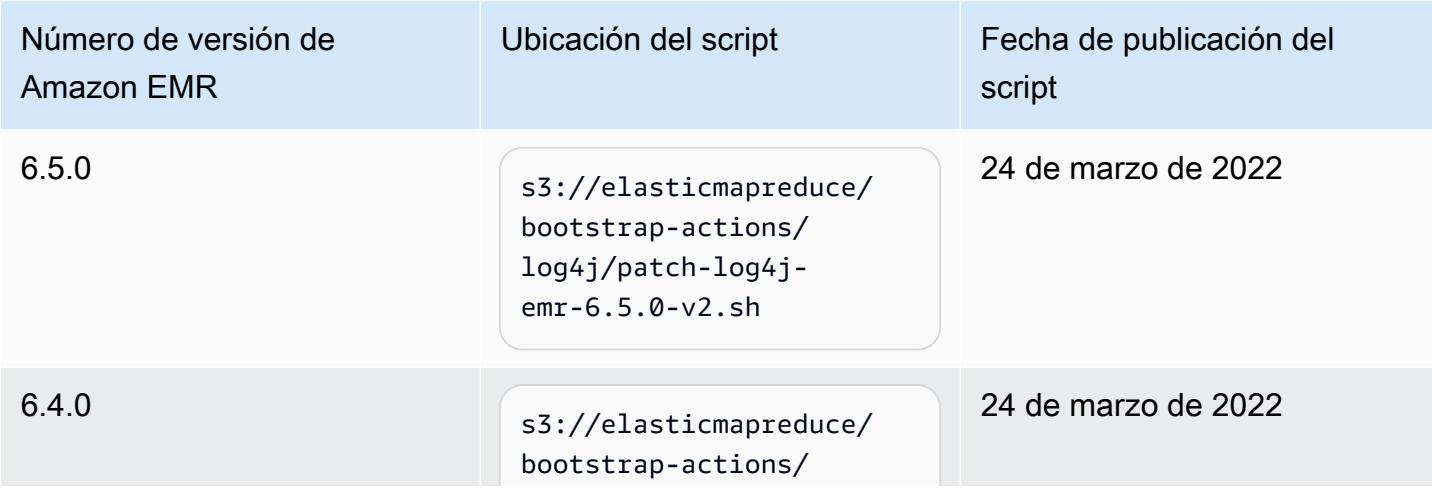

CVE-2021-44228 y CVE-2021-45046: scripts de arranque para versiones de Amazon EMR

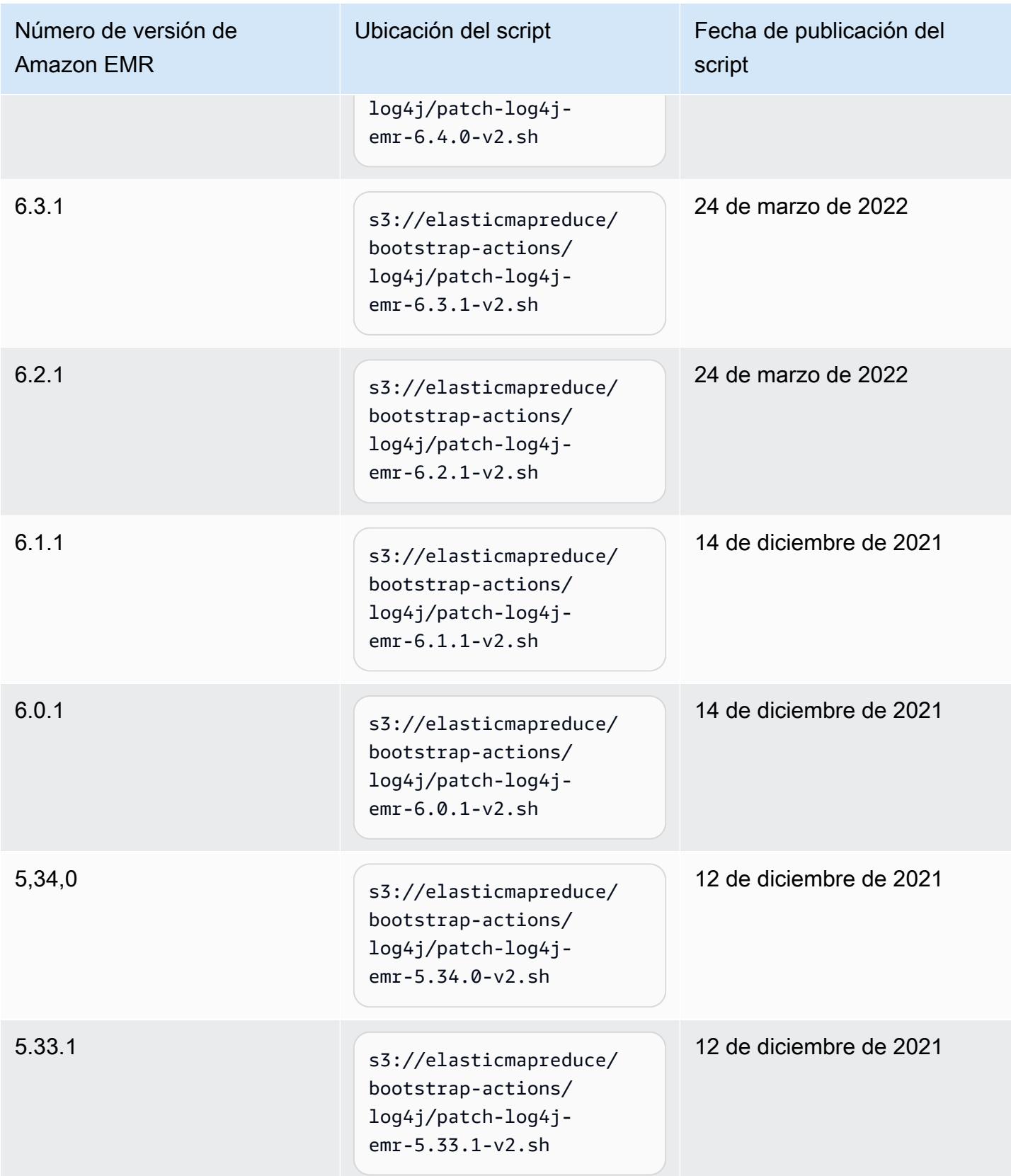

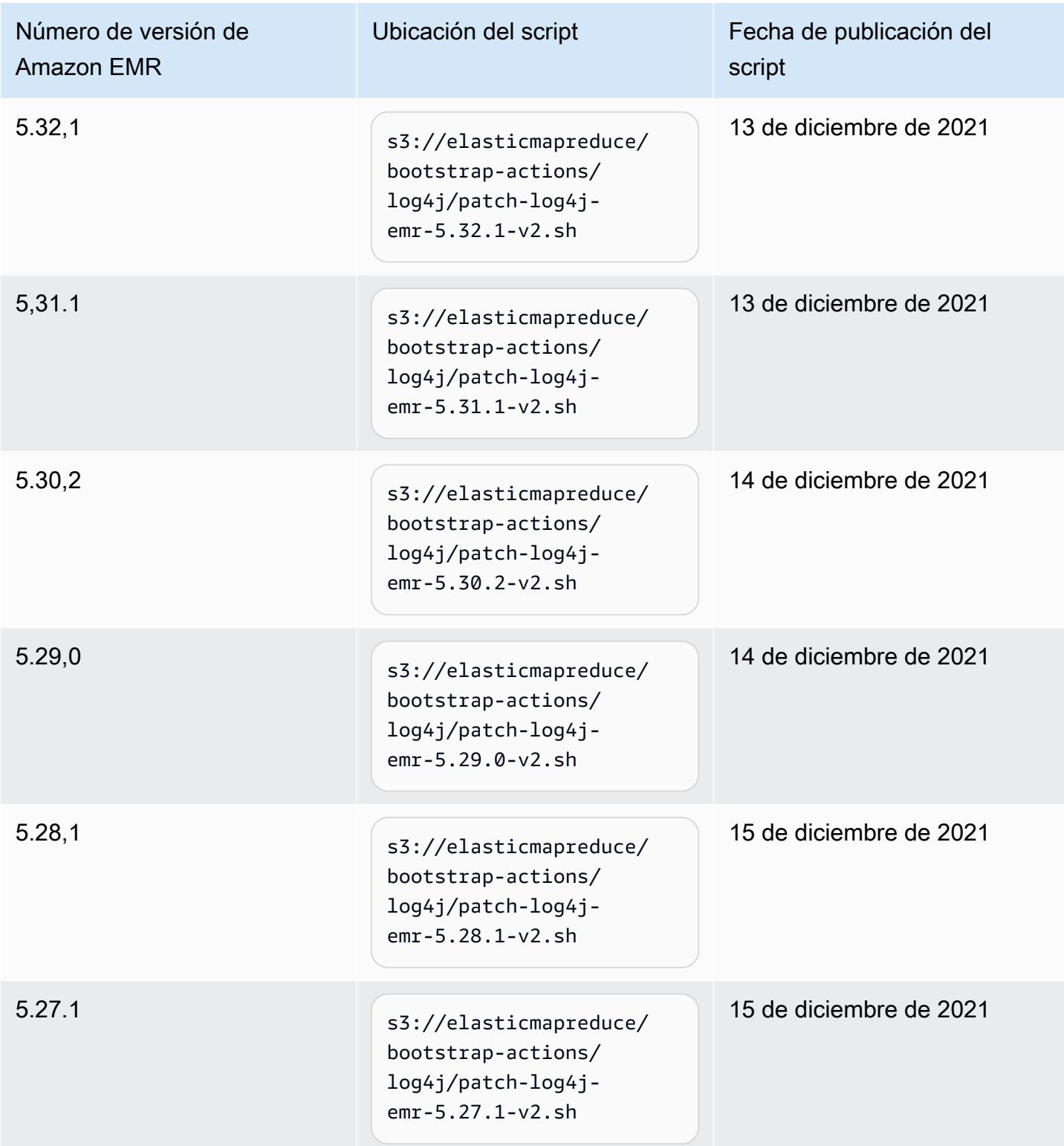

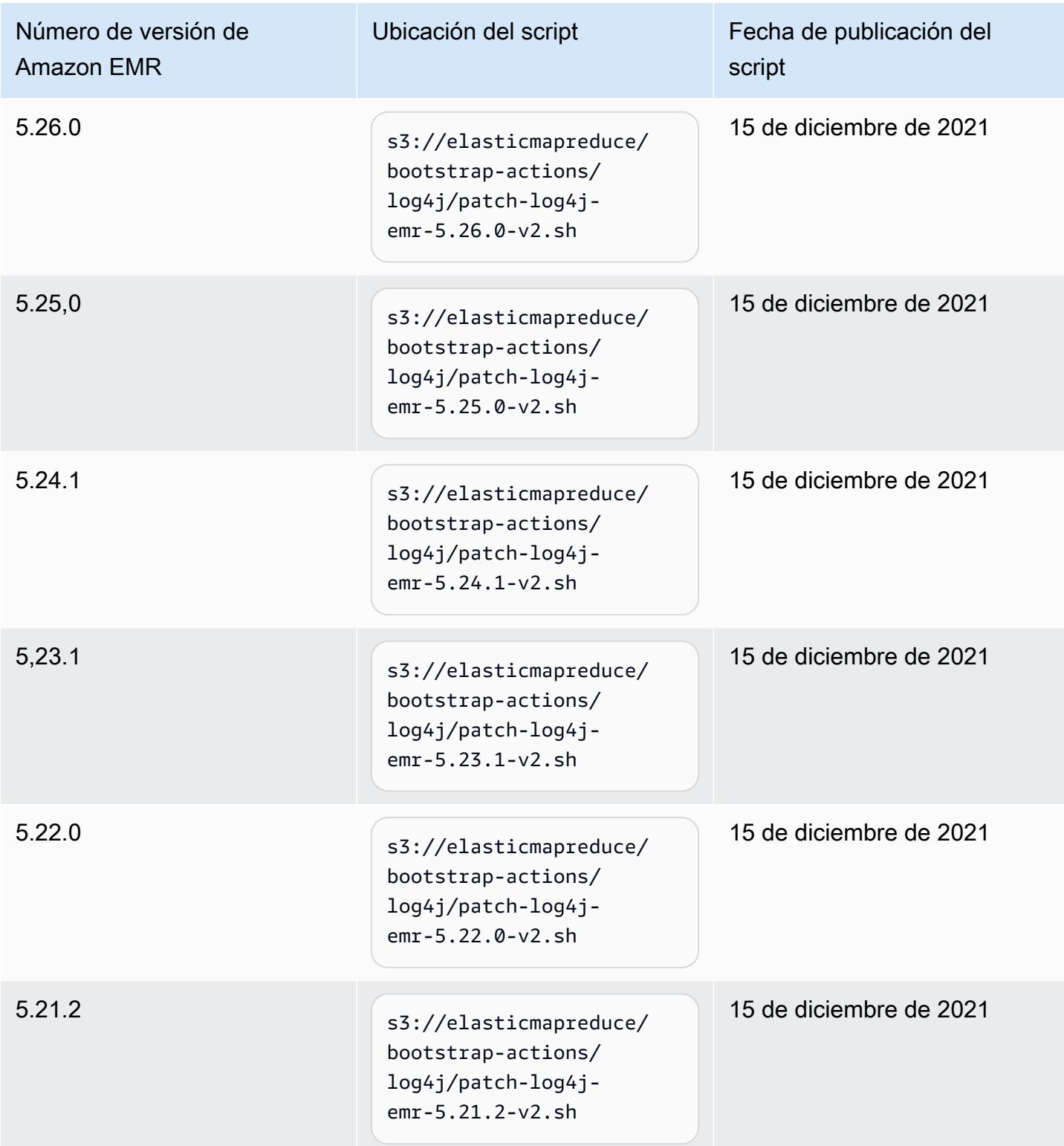

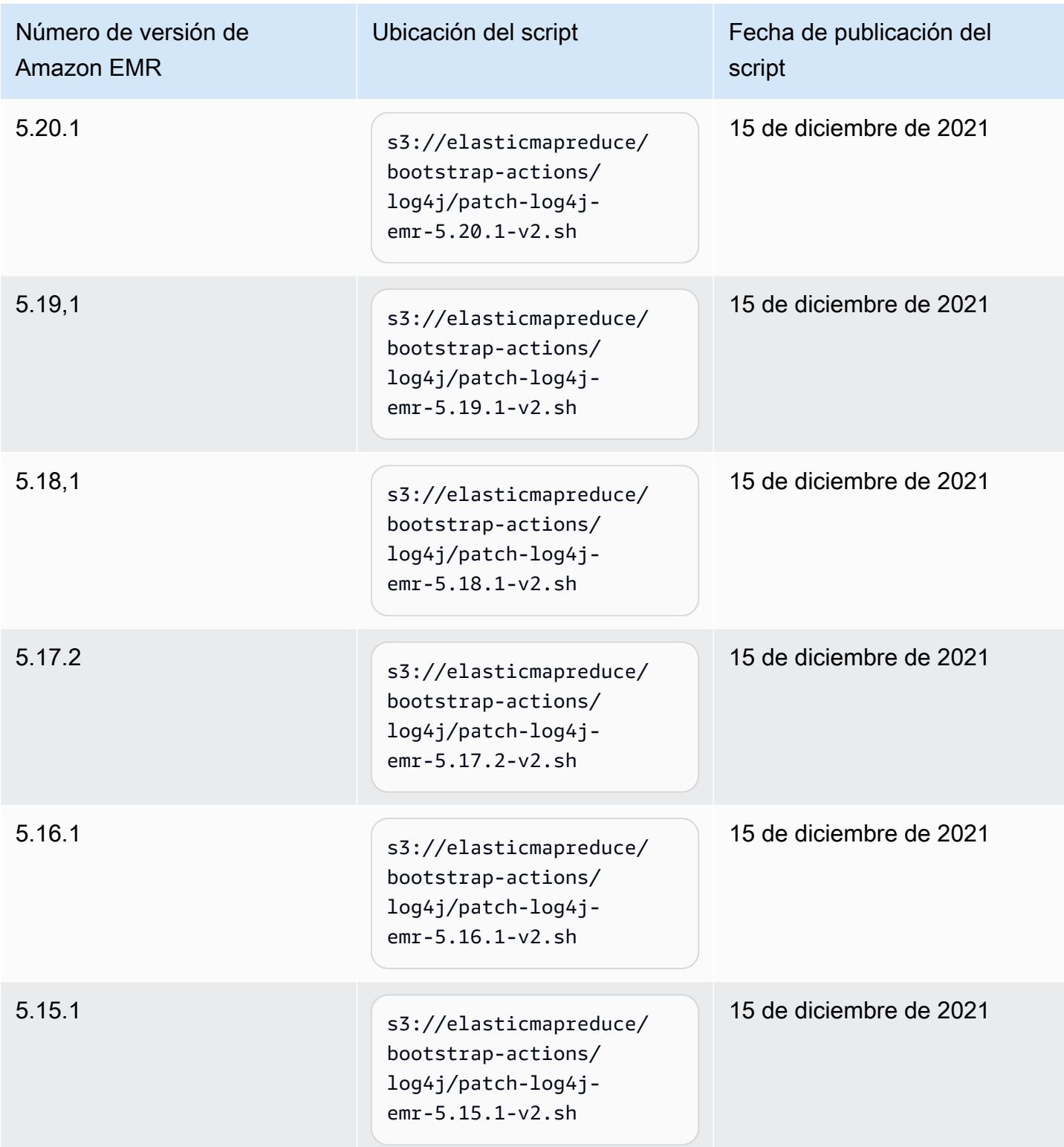

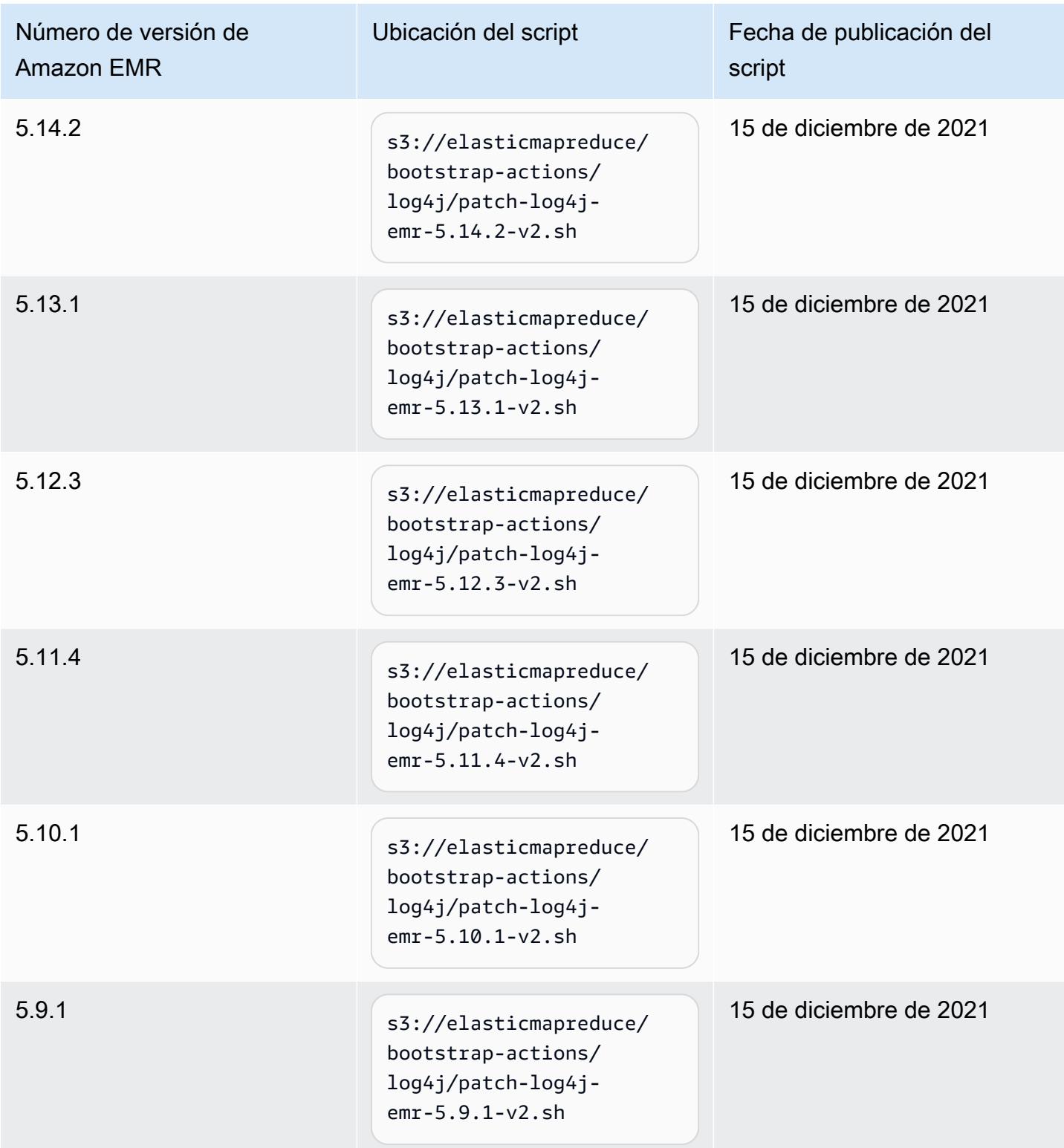

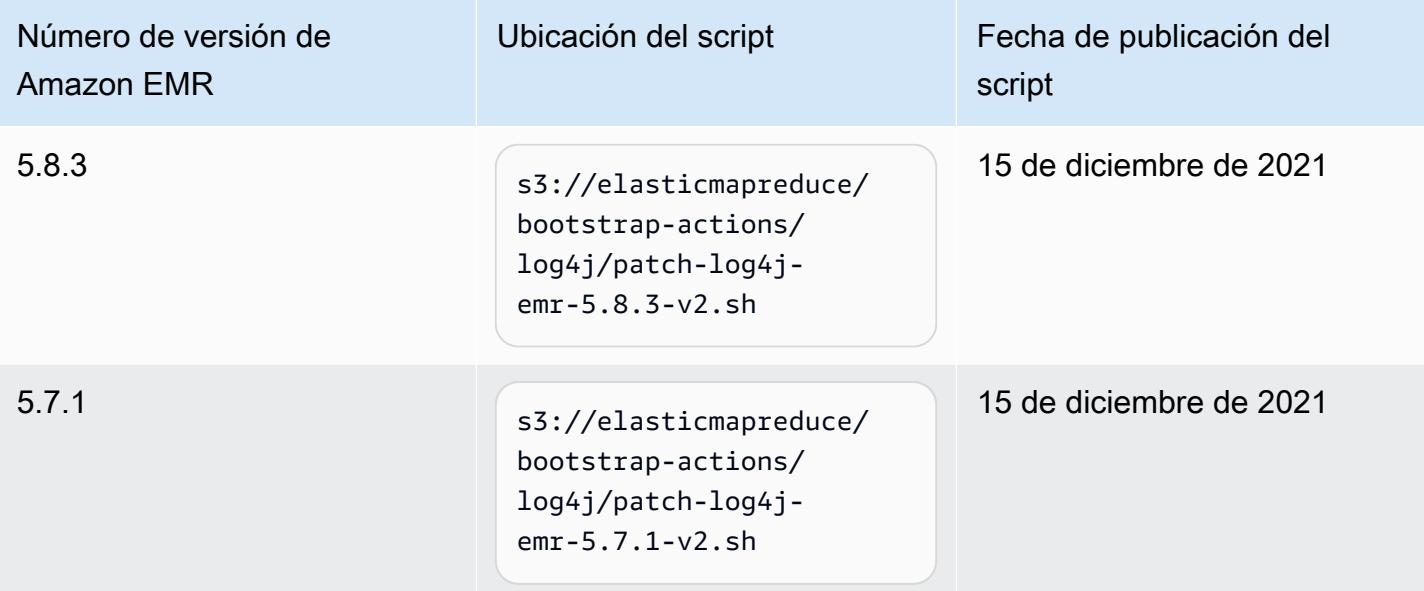

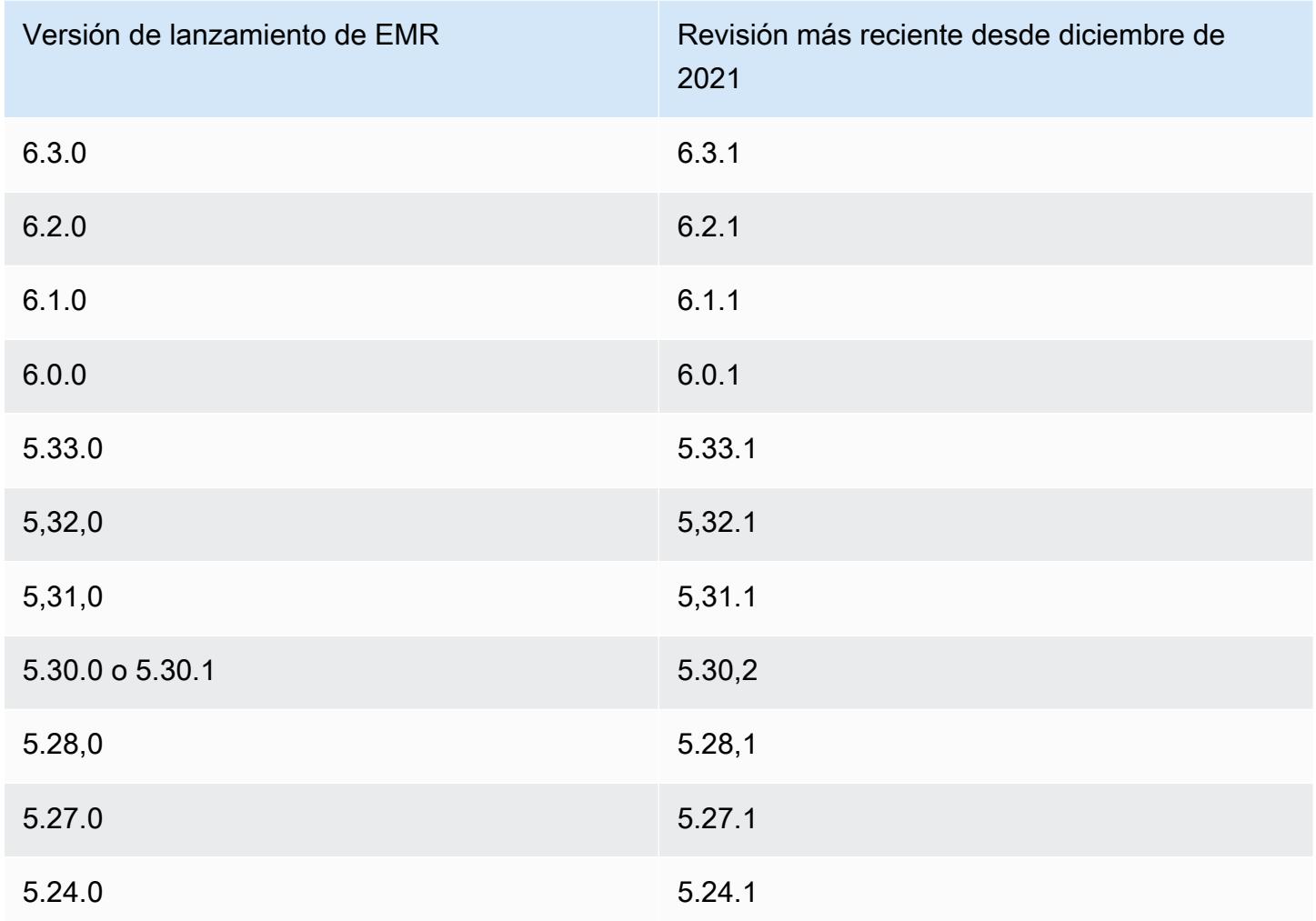

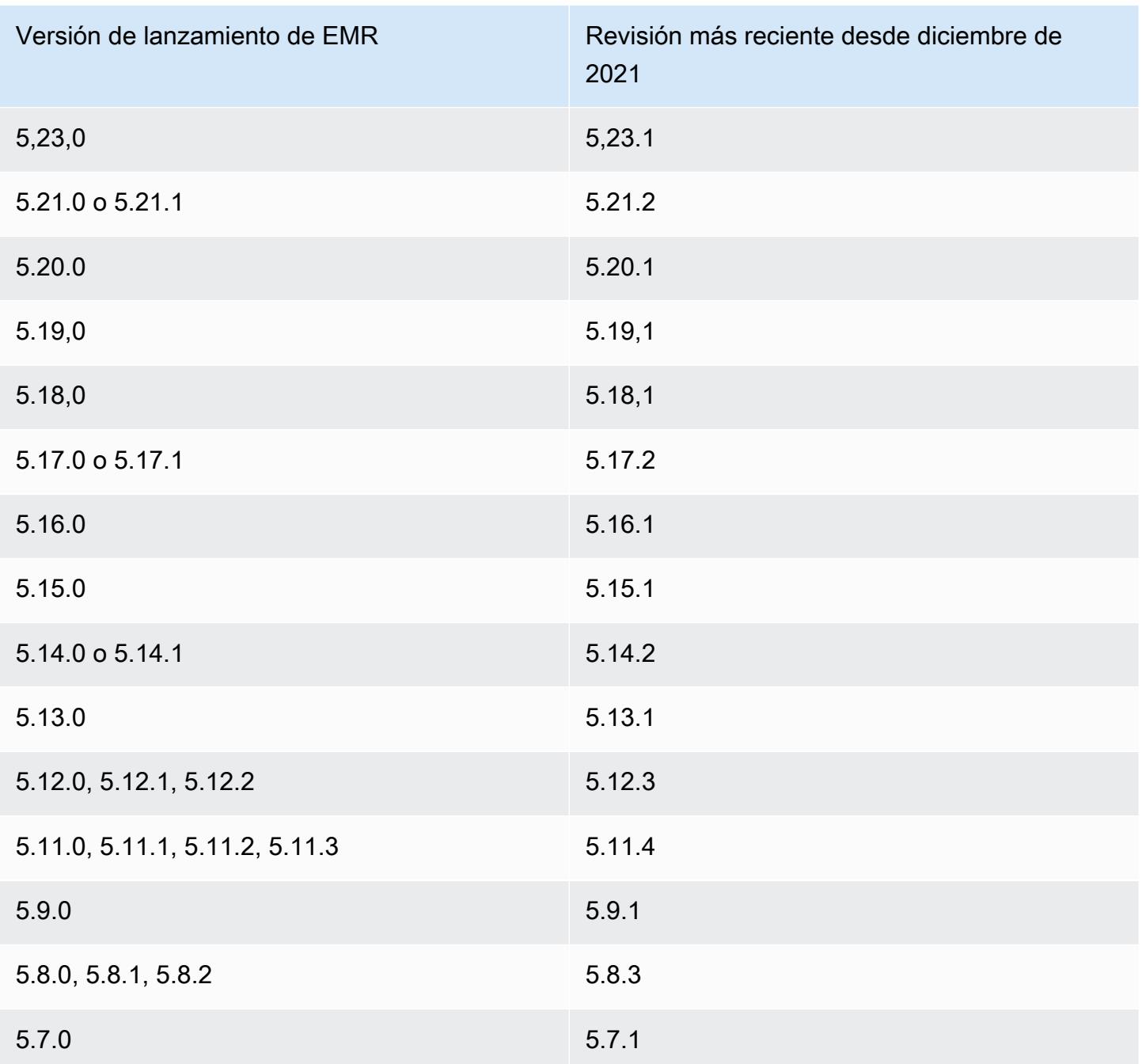

### Preguntas frecuentes

• ¿Las versiones de EMR anteriores a EMR 5 se ven afectadas por CVE-2021-44228?

No. Las versiones de EMR anteriores a la versión 5 de EMR utilizan versiones de Log4j anteriores a la 2.0.

• ¿Esta solución también aborda el CVE-2021-45046?

Sí. Esta solución también aborda el CVE-2021-45046.

• ¿La solución gestiona las aplicaciones personalizadas que instalo en mis clústeres de EMR?

El script de arranque solo actualiza los archivos JAR que instala EMR. Si instala y ejecuta aplicaciones personalizadas y archivos JAR en sus clústeres de EMR mediante acciones de arranque, como pasos enviados a sus clústeres, con una AMI de Amazon Linux personalizada o por medio de cualquier otro mecanismo, póngase en contacto con el proveedor de la aplicación para determinar si sus aplicaciones personalizadas se ven afectadas por CVE-2021-44228 y determinar la solución adecuada.

• ¿Cómo debo gestionar las [imágenes de docker personalizadas](https://docs.aws.amazon.com/emr/latest/EMR-on-EKS-DevelopmentGuide/docker-custom-images.html) con EMR en EKS?

Si agrega aplicaciones personalizadas a Amazon EMR en EKS mediante [imágenes de](https://docs.aws.amazon.com/emr/latest/EMR-on-EKS-DevelopmentGuide/docker-custom-images.html)  [docker personalizadas](https://docs.aws.amazon.com/emr/latest/EMR-on-EKS-DevelopmentGuide/docker-custom-images.html) o envía trabajos a Amazon EMR en EKS con archivos de aplicaciones personalizados, póngase en contacto con el proveedor de la aplicación para determinar si sus aplicaciones personalizadas se ven afectadas por CVE-2021-44228 y determinar la solución adecuada.

• ¿Cómo funciona el script de arranque para mitigar el problema descrito en CVE-2021-44228 y CVE-2021-45046?

El script de arranque actualiza las instrucciones de inicio de EMR al agregar un nuevo conjunto de instrucciones. Estas nuevas instrucciones eliminan los archivos de JndiLookup clase utilizados a través de Log4j por todos los marcos de código abierto instalados por EMR. Esto sigue la [recomendación publicada por Apache](https://nvd.nist.gov/vuln/detail/CVE-2021-45046#vulnCurrentDescriptionTitle) para abordar los problemas de Log4j.

• ¿Hay alguna actualización de EMR que utilice la versión 2.17.1 o posteriores de Log4j?

Las versiones de EMR 5 hasta la versión 5.34 y las versiones de EMR 6 hasta la versión 6.5 utilizan versiones anteriores de marcos de código abierto que son incompatibles con las versiones más recientes de Log4j. Si continúa utilizando estas versiones, le recomendamos que aplique la acción de arranque para mitigar los problemas presentados en los CVE. Después de EMR 5 versión 5.34 y EMR 6 versión 6.5, las aplicaciones que utilicen Log4j 1.x y Log4j 2.x se actualizarán para utilizar Log4j 1.2.17 (o superior) y Log4j 2.17.1 (o superior) respectivamente, y no requerirán usar las acciones de arranque mencionadas anteriormente para mitigar los problemas de CVE.

• ¿Las versiones de EMR se ven afectadas por el CVE-2021-45105?

CVE-2021-45105 no afecta a las aplicaciones instaladas por Amazon EMR con las configuraciones predeterminadas de EMR. De las aplicaciones instaladas por Amazon EMR, solo Apache Hive utiliza Apache Log4j con [búsquedas de contexto](https://logging.apache.org/log4j/2.x/index.html) y no utiliza un diseño de patrones no predeterminado de manera que permita procesar datos de entrada inapropiados.

• ¿Se ve afectado Amazon EMR por alguna de las siguientes divulgaciones de CVE?

En la siguiente tabla se incluye una lista de los CVE relacionados con Log4j y se indica si cada CVE afecta a Amazon EMR. La información de esta tabla solo se aplica cuando Amazon EMR instala las aplicaciones con las configuraciones predeterminadas.

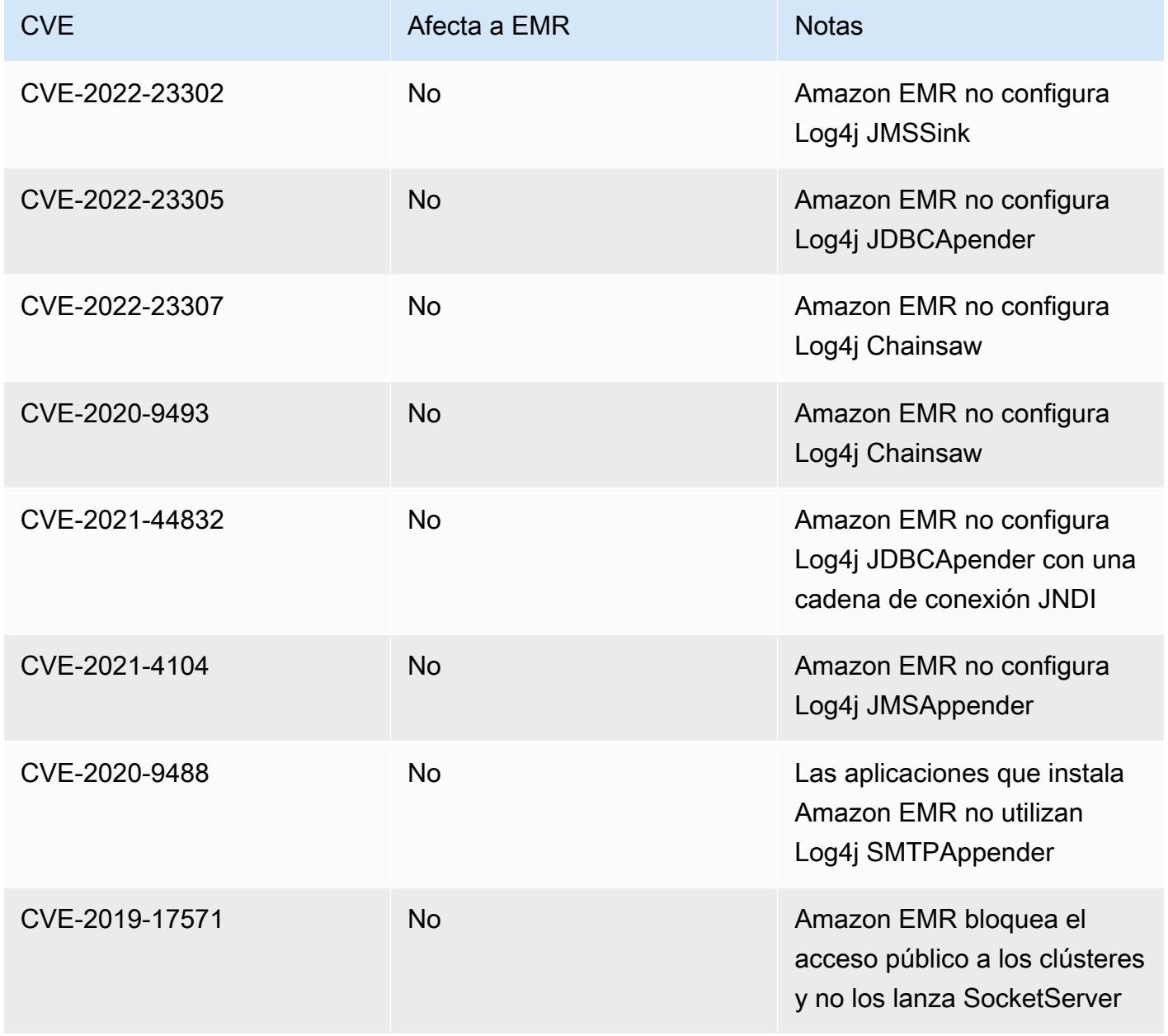

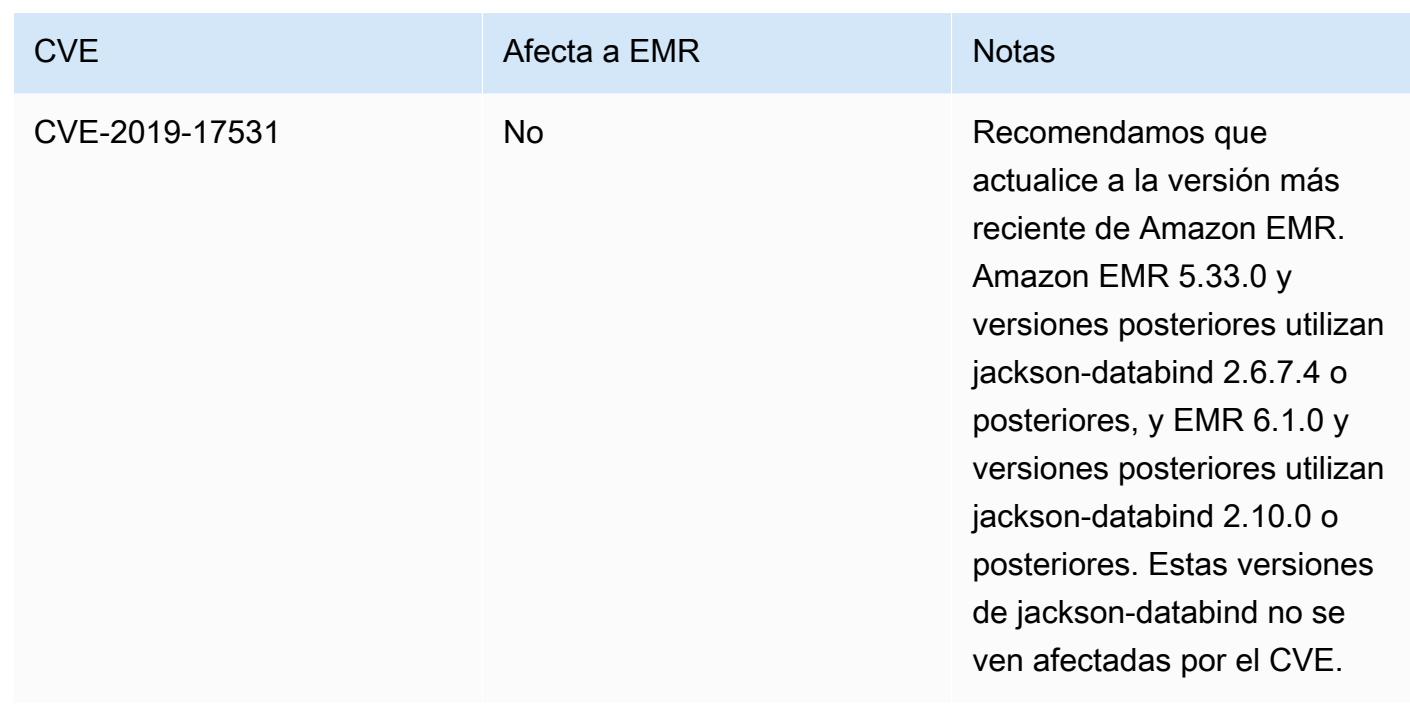

### Archivo de notas de la versión de Amazon EMR

Las notas de la versión de todas las versiones de Amazon EMR están disponibles a continuación. Para ver información de la versión completa para cada versión, consulte [Versiones de lanzamiento](#page-86-0) [de Amazon EMR 6.x,](#page-86-0) [Versiones de lanzamiento de Amazon EMR 5.x](#page-1076-0) y [Versiones de lanzamiento de](#page-2688-0) [Amazon EMR 4.x](#page-2688-0).

Para recibir actualizaciones cuando haya una nueva versión de Amazon EMR disponible, suscríbase a la [fuente RSS de las notas de la versión de Amazon EMR](https://docs.aws.amazon.com/emr/latest/ReleaseGuide/amazon-emr-release-notes.rss).

### Versión 6.14.0

Las siguientes notas de la versión incluyen información sobre la versión 6.14.0 de Amazon EMR. Los cambios son respecto a la versión 6.13.0. Para obtener información sobre el cronograma de lanzamiento, consulte el [Registro de cambios de la versión 6.14.0](#page-183-0).

### Nuevas características

- Amazon EMR 6.14.0 supports Apache Spark 3.4.1, Apache Spark RAPIDS 23.06.0-amzn-2, Flink 1.17.1, Iceberg 1.3.1, and Trino 422.
- El [Escalado administrado de Amazon EMR](https://docs.aws.amazon.com/emr/latest/ManagementGuide/emr-managed-scaling.html) ya está disponible en la región Asia-Pacífico (Yakarta) ap-southeast-3 para los clústeres que cree con Amazon EMR 6.14.0 y versiones posteriores.

#### Cambios, mejoras y problemas resueltos

- La versión 6.14.0 optimiza la administración de registros con Amazon EMR en ejecución en Amazon EC2. Como resultado, es posible que observe una pequeña reducción en los costos de almacenamiento de los registros de su clúster.
- La versión 6.14.0 mejora el flujo de trabajo de escalado para tener en cuenta las diferentes instancias principales que tienen una variación sustancial de tamaño en sus volúmenes de Amazon EBS. Esta mejora se aplica únicamente a los nodos principales; las operaciones de reducción vertical de la escala de los nodos de tareas no se ven afectadas.
- La versión 6.14.0 mejora la forma en que Amazon EMR interactúa con aplicaciones de código abierto, como Apache Hadoop YARN ResourceManager and HDFS NameNode. Esta mejora reduce el riesgo de que se produzcan retrasos operativos relacionados con el escalado de clústeres y mitiga las fallas en el arranque que se producen debido a problemas de conectividad con las aplicaciones de código abierto.
- La versión 6.14.0 optimiza la instalación de las aplicaciones durante el lanzamiento del clúster. Esto reduce la cantidad necesaria de tiempo para que arranque el clúster para determinadas combinaciones de aplicaciones de Amazon EMR.
- La versión 6.14.0 corrige un problema por el que las operaciones de reducción vertical de la escala del clúster se interrumpen cuando un clúster que se ejecuta en una VPC con un dominio personalizado experimenta el reinicio de un nodo de tareas o nodo principal.
- Al lanzar un clúster con la última versión del parche de Amazon EMR 5.36 o superior, 6.6 o superior, o 7.0 o superior, Amazon EMR utiliza la última versión de Amazon Linux 2023 o Amazon Linux 2 como la AMI de Amazon EMR predeterminada. Para más información, consulte [Uso de la](https://docs.aws.amazon.com/emr/latest/ManagementGuide/emr-default-ami.html)  [AMI de Amazon Linux predeterminada para Amazon EMR](https://docs.aws.amazon.com/emr/latest/ManagementGuide/emr-default-ami.html).

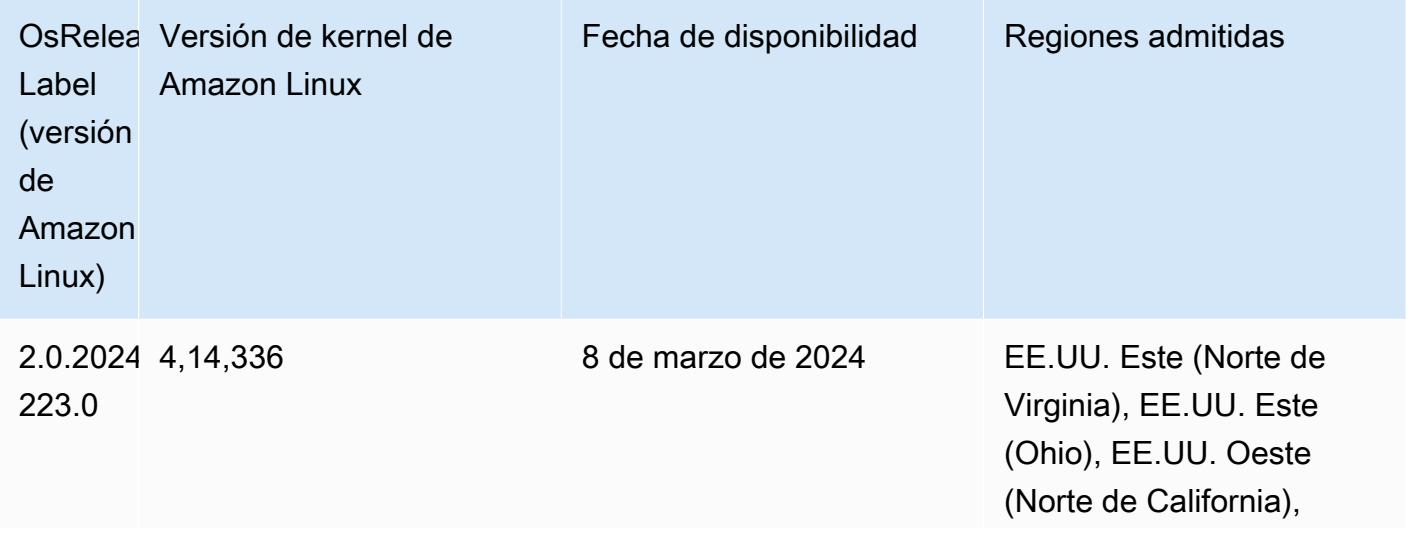

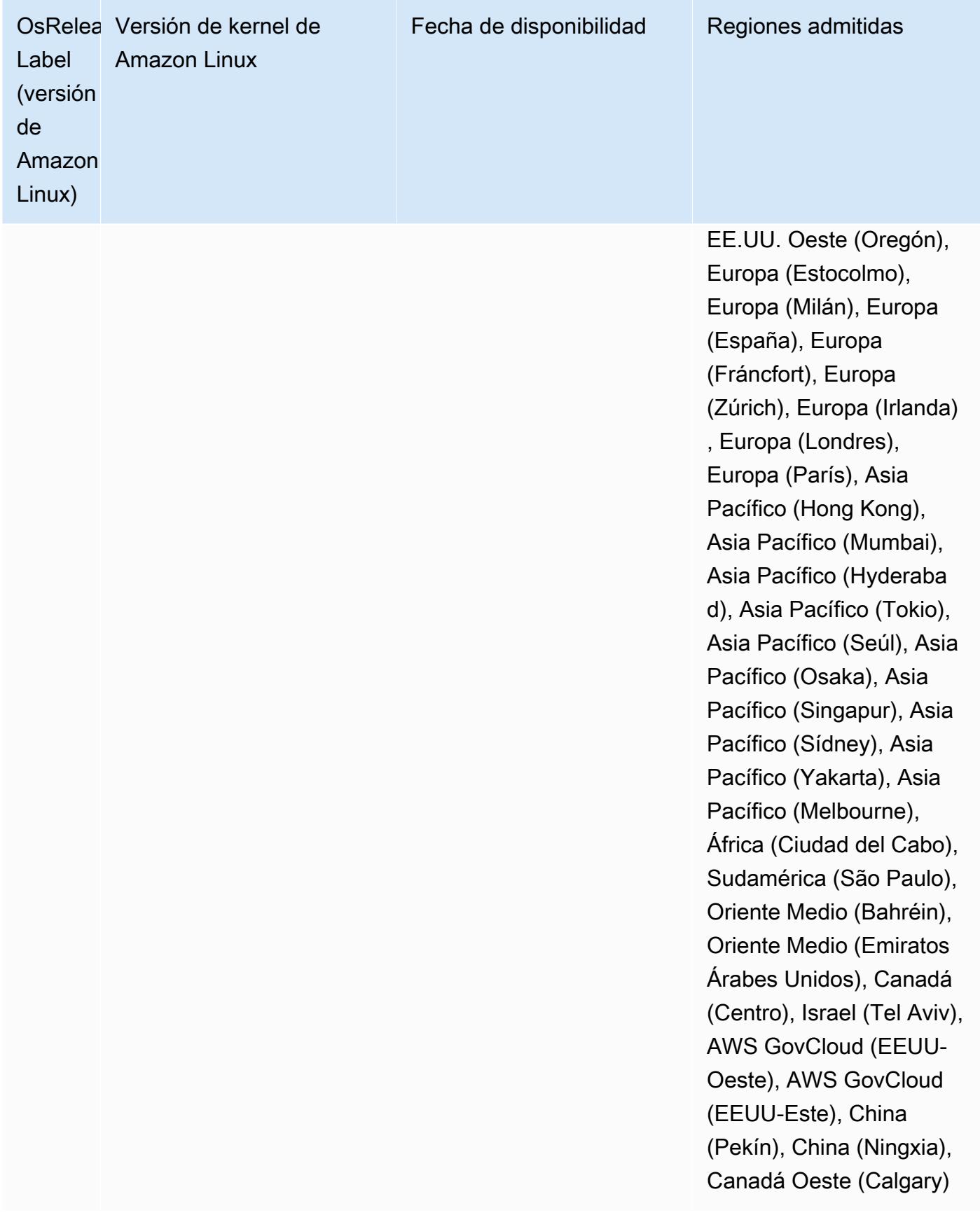

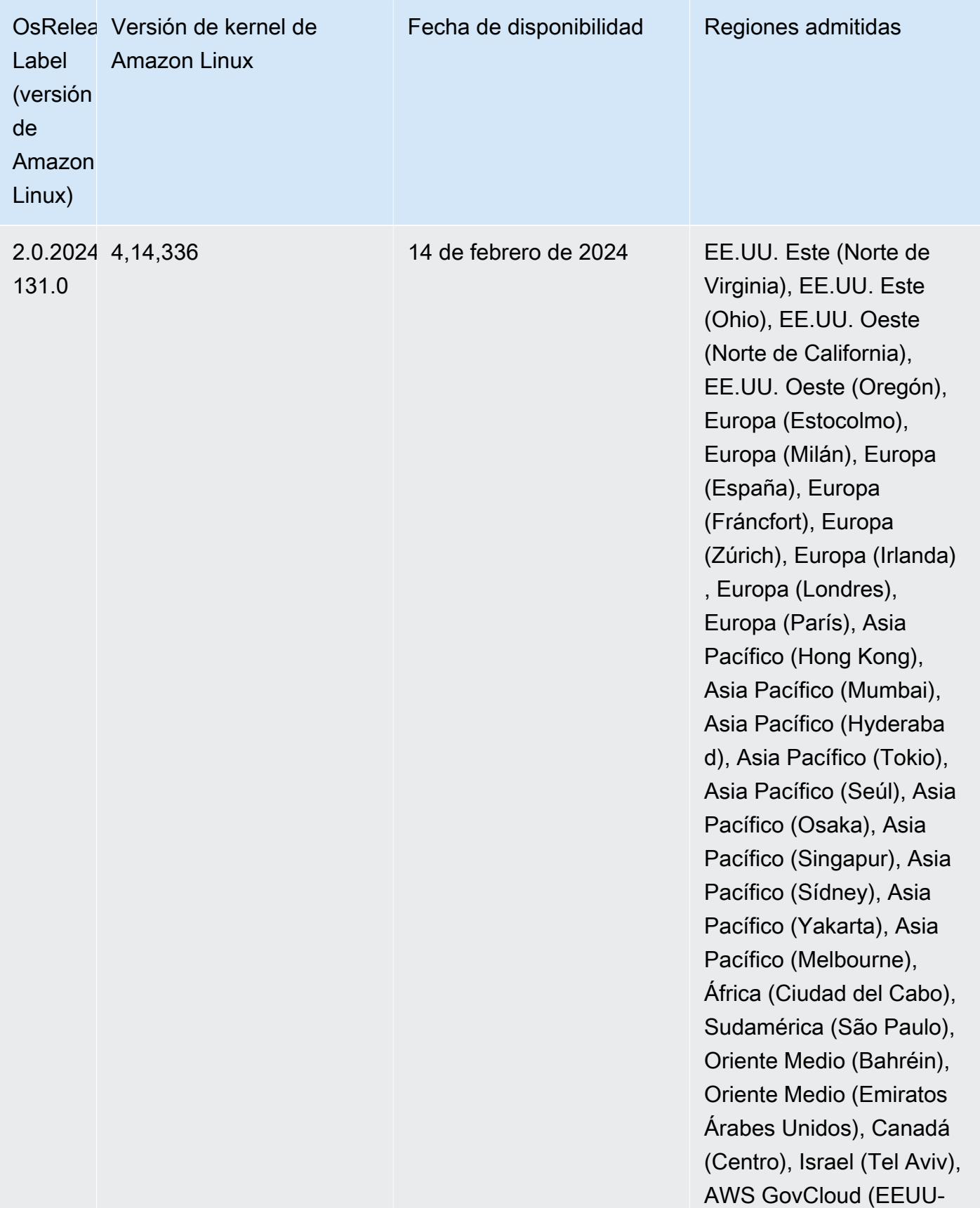

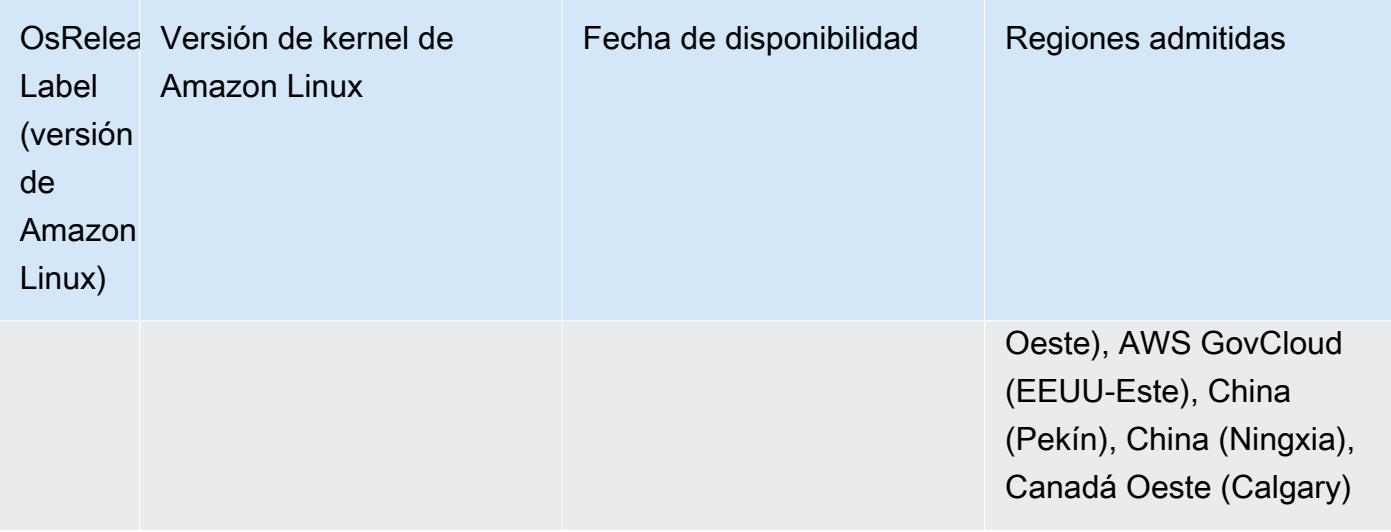

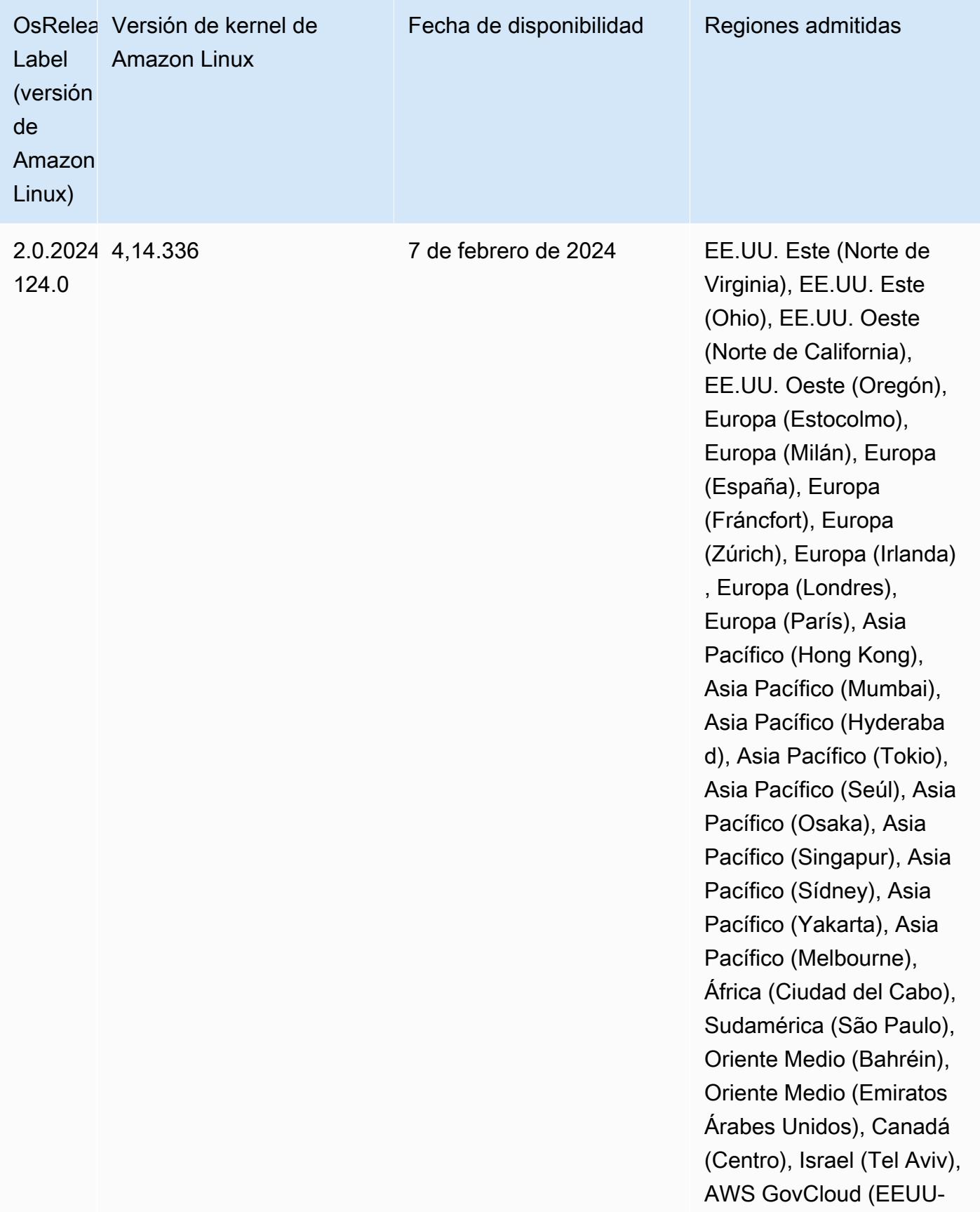

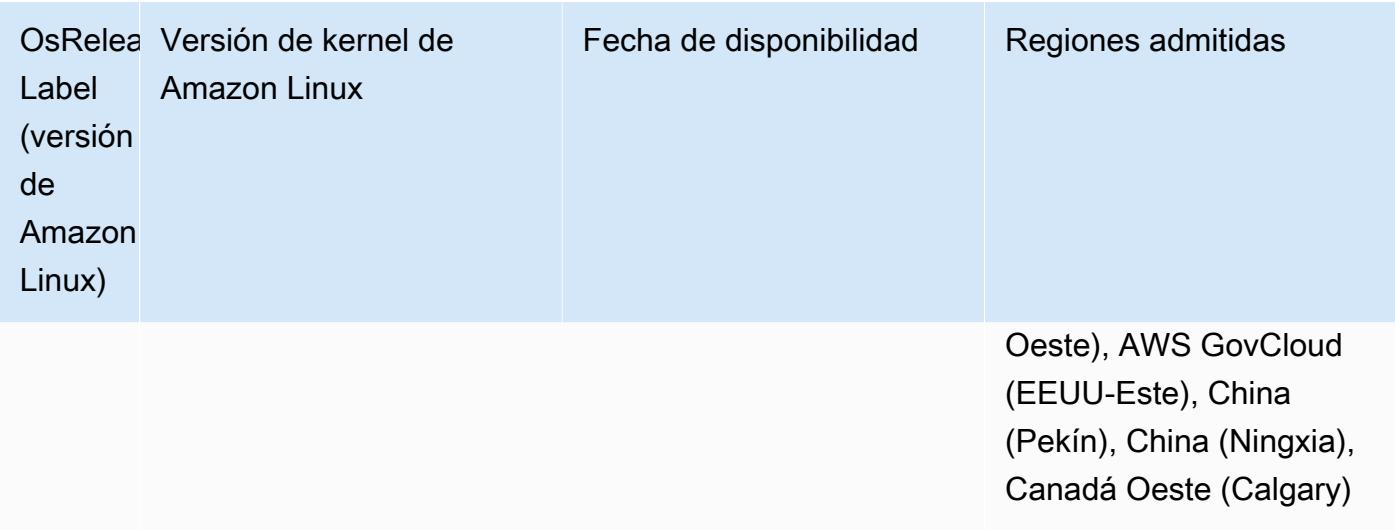

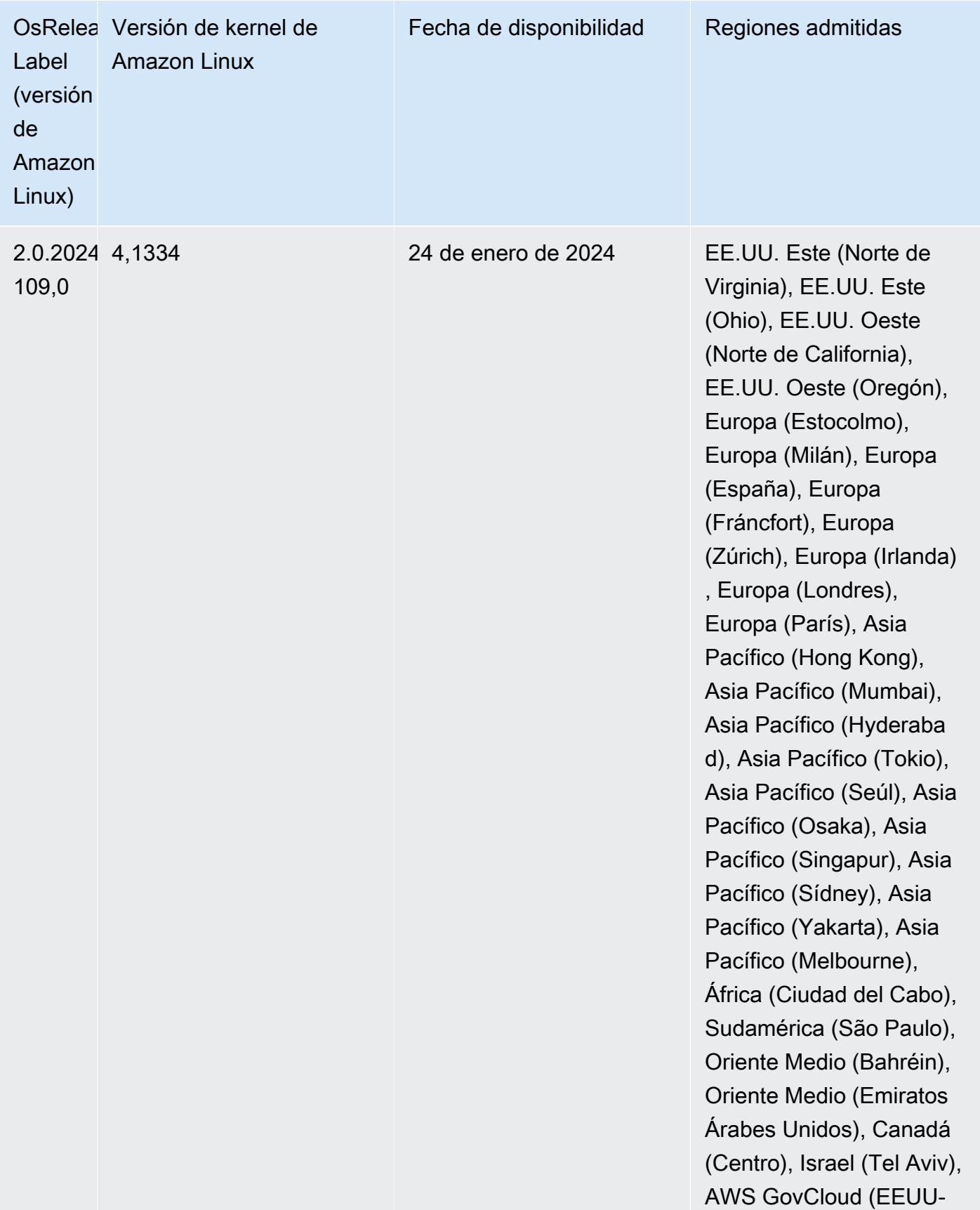

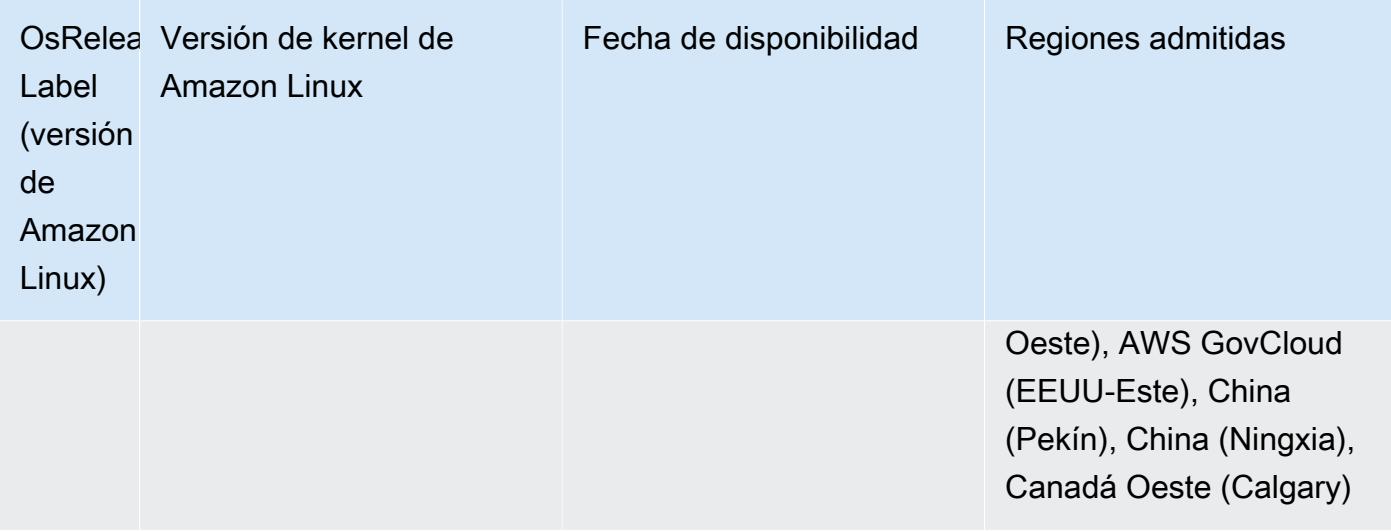

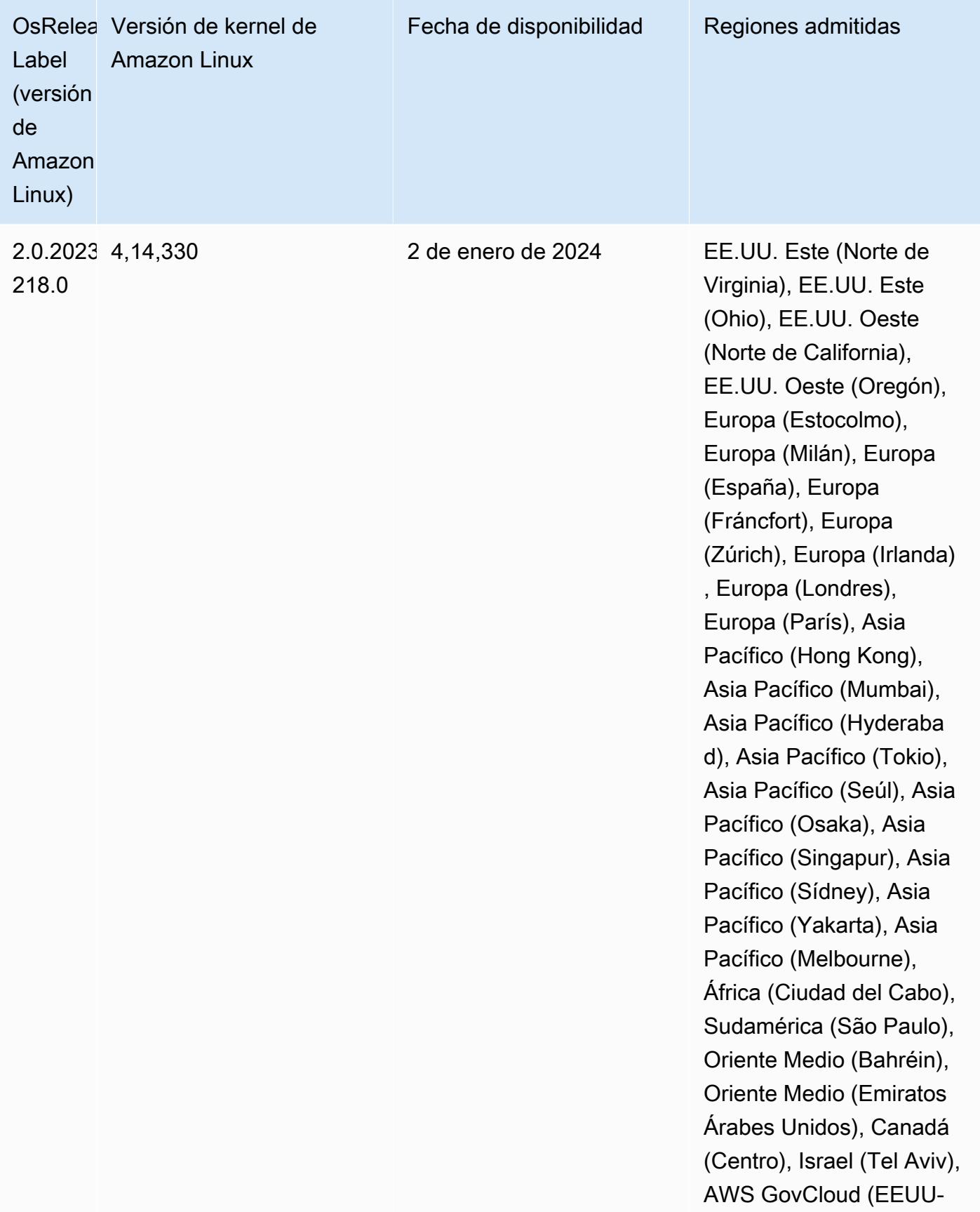

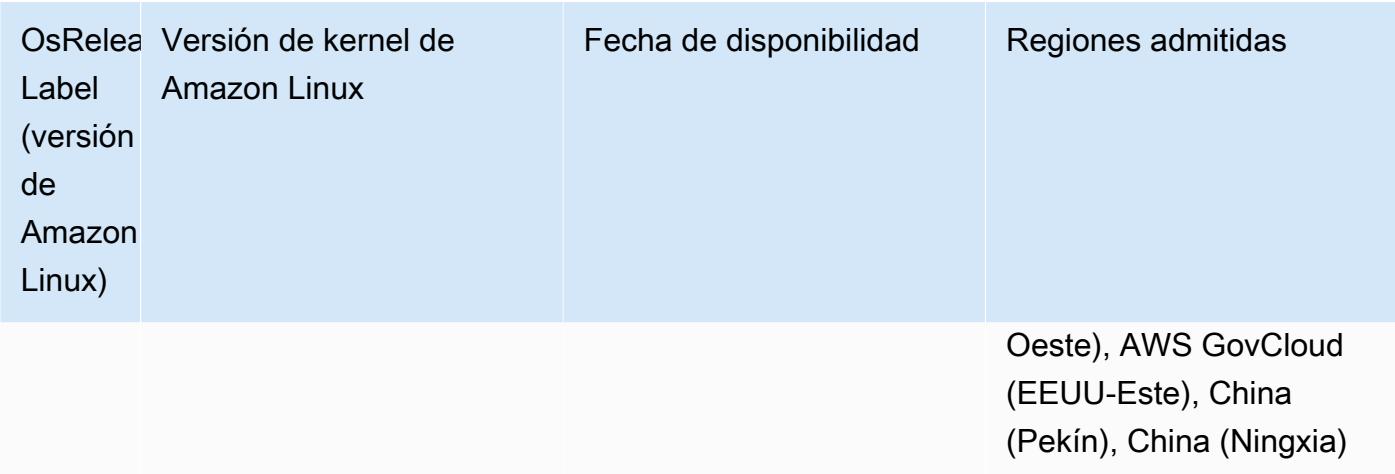

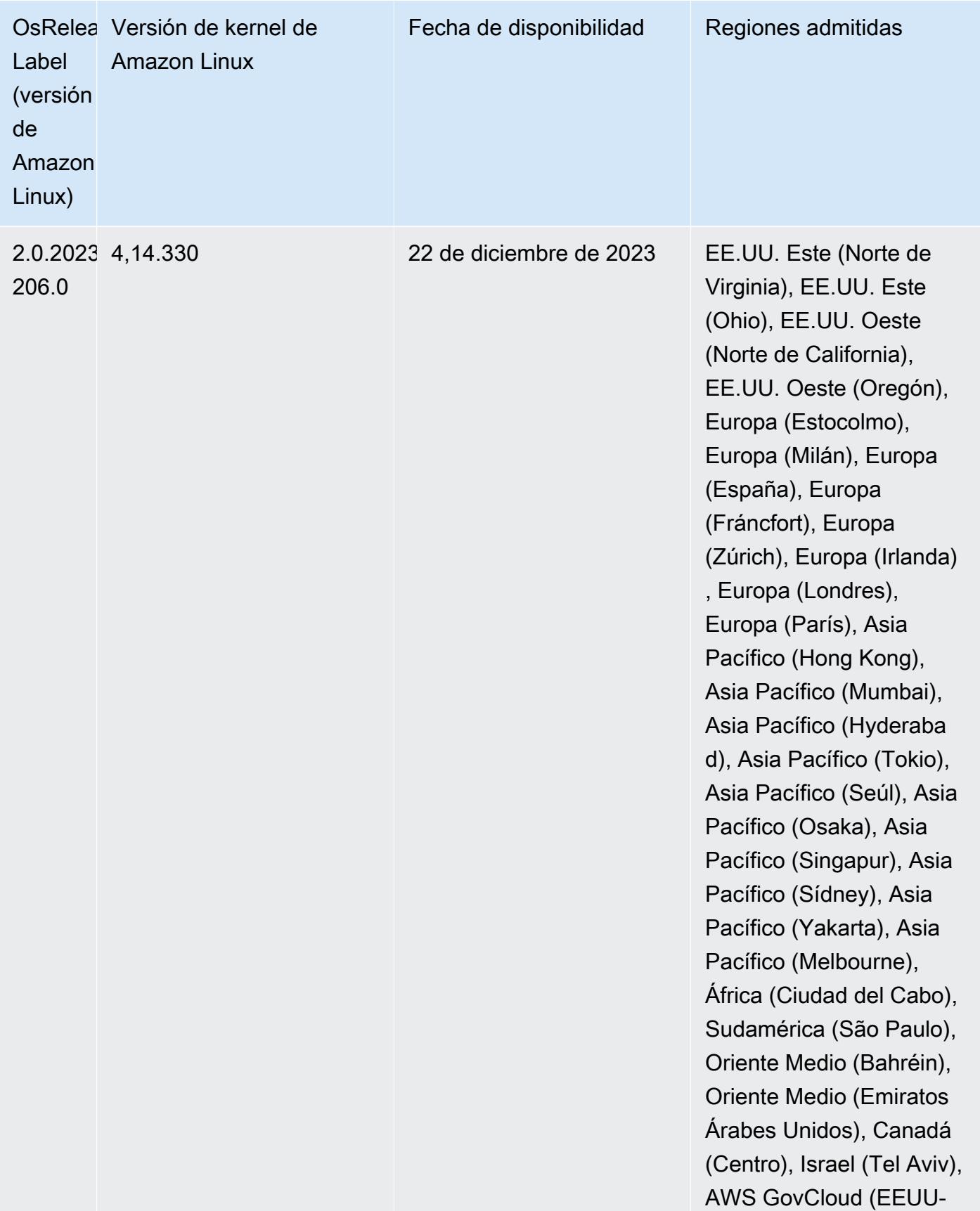

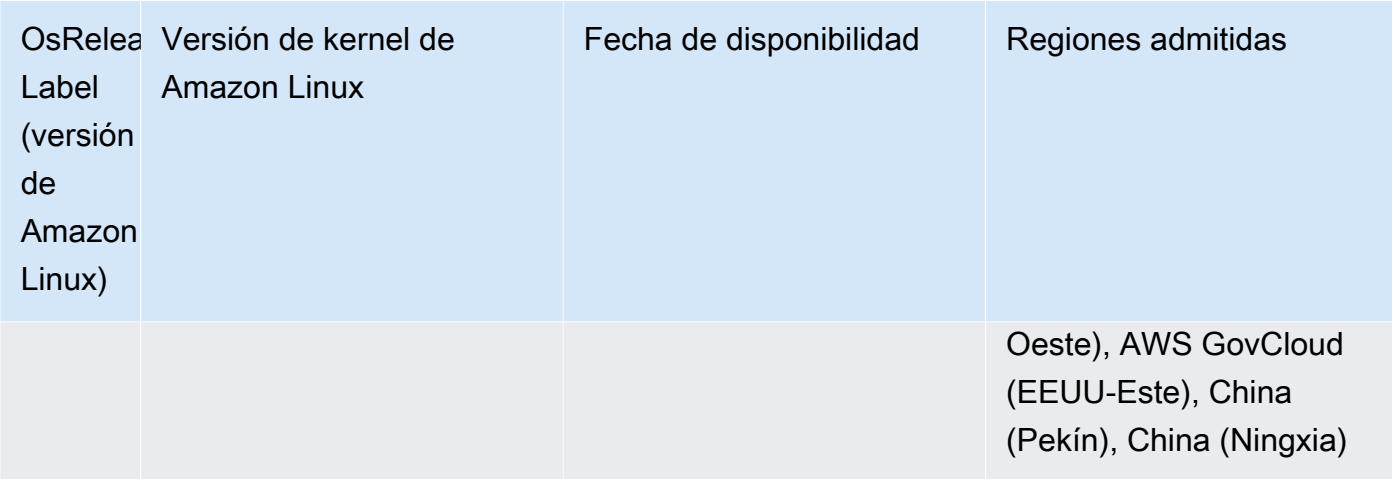
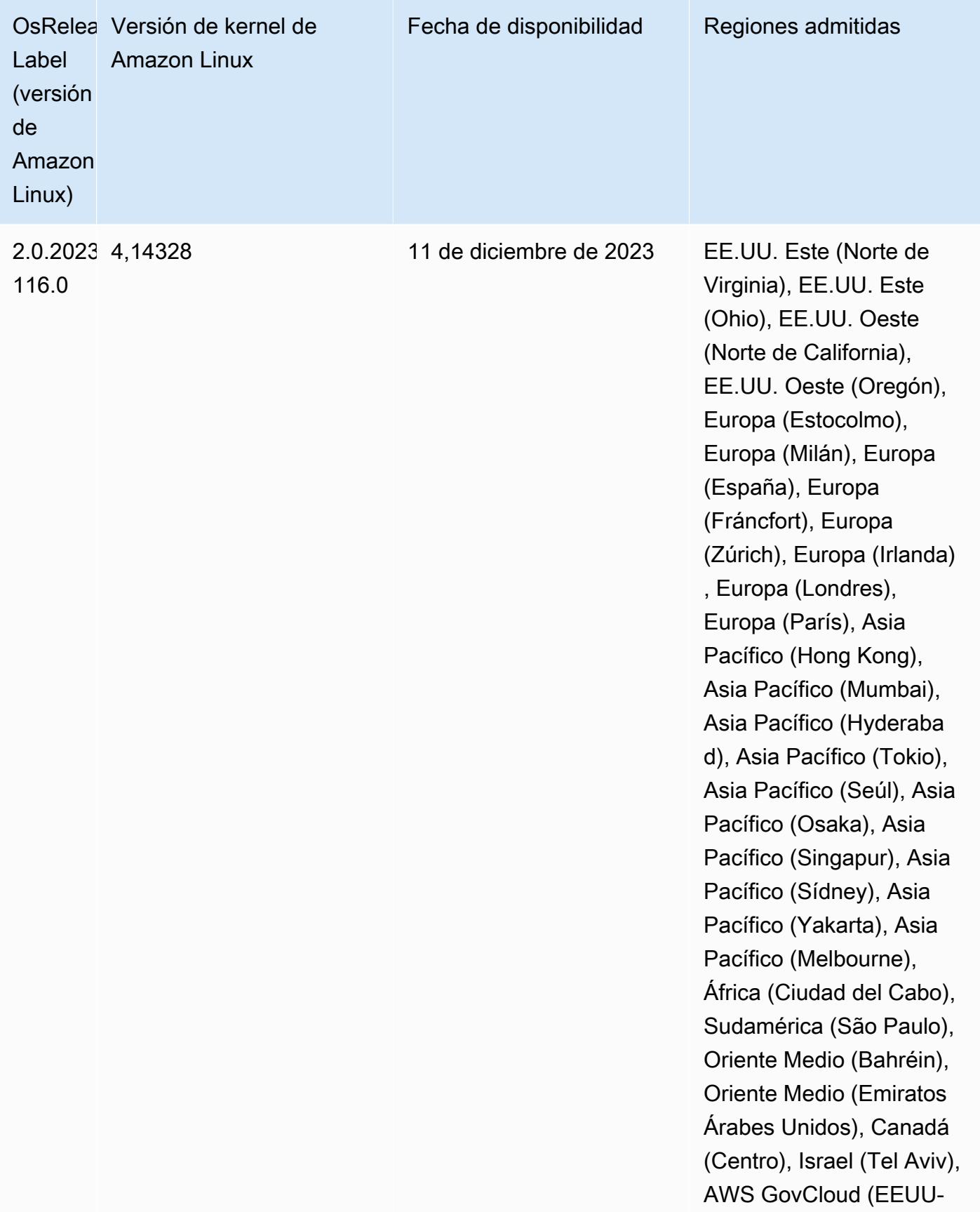

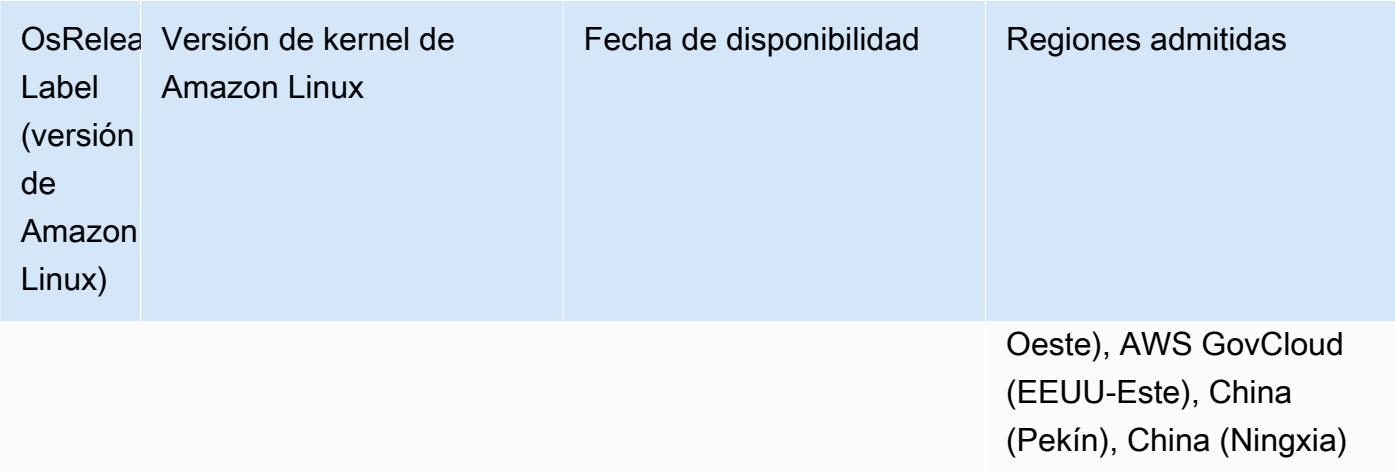

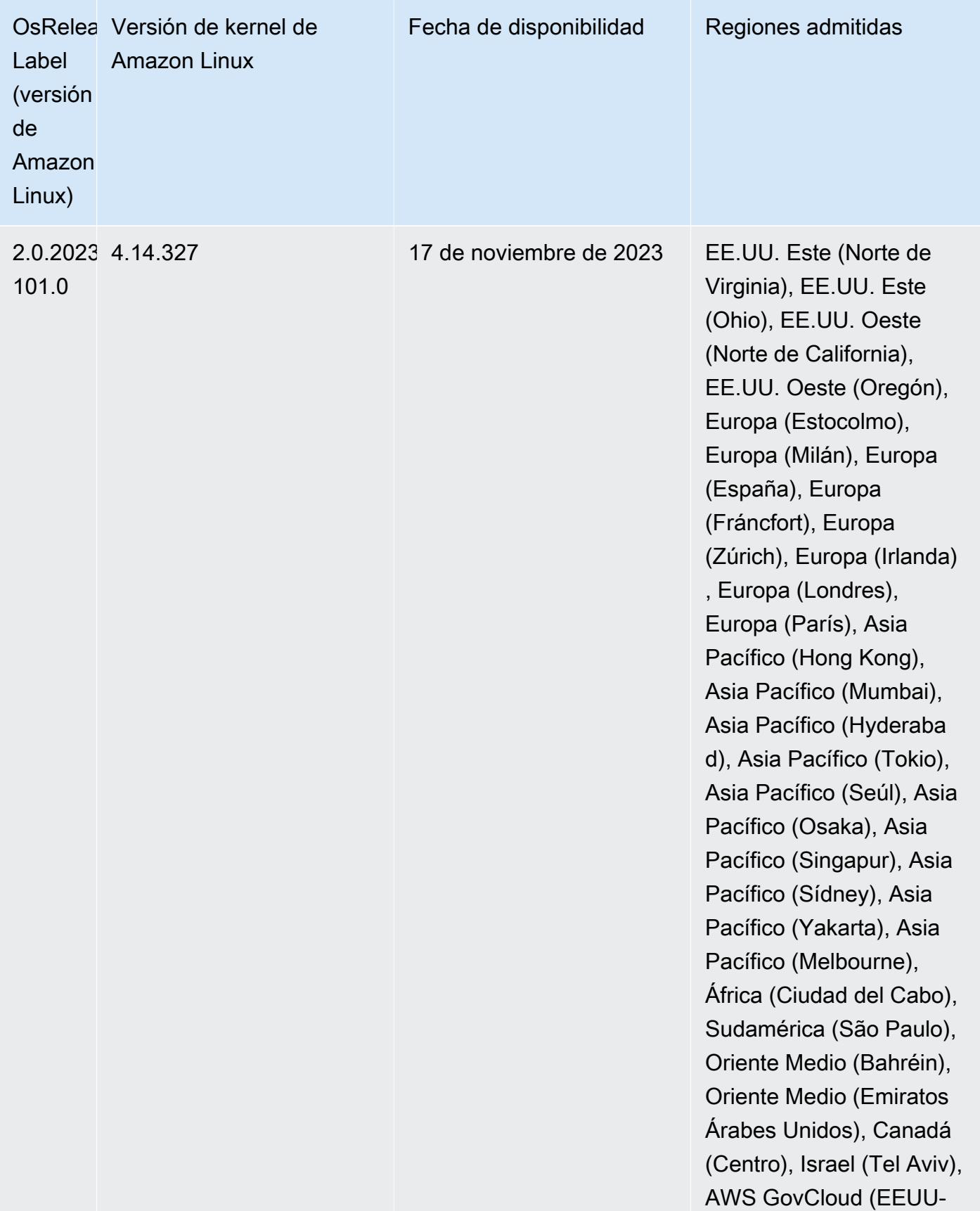

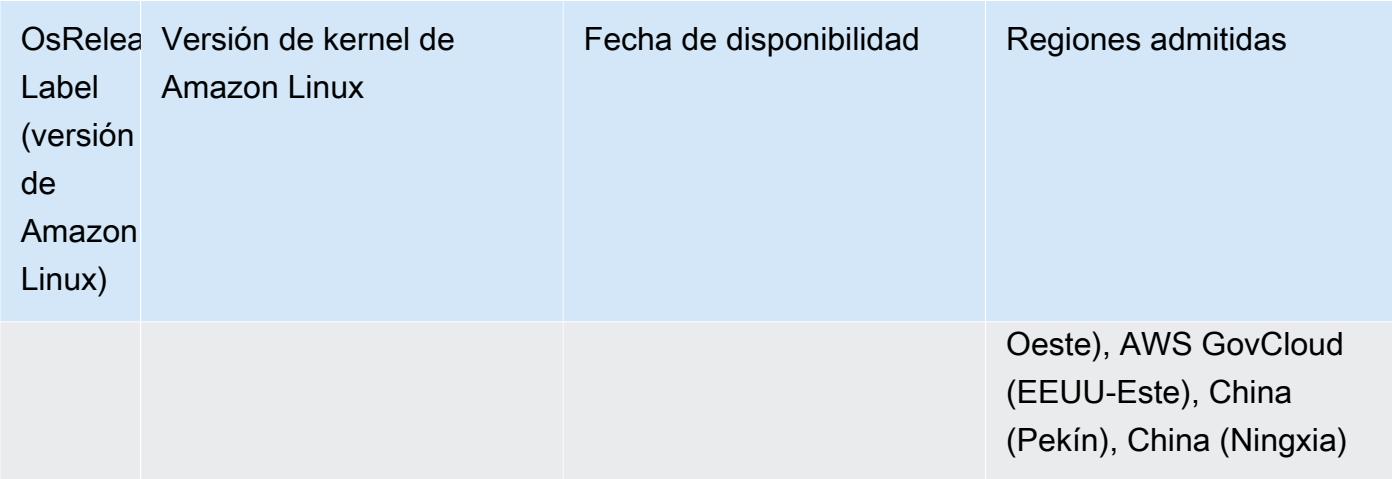

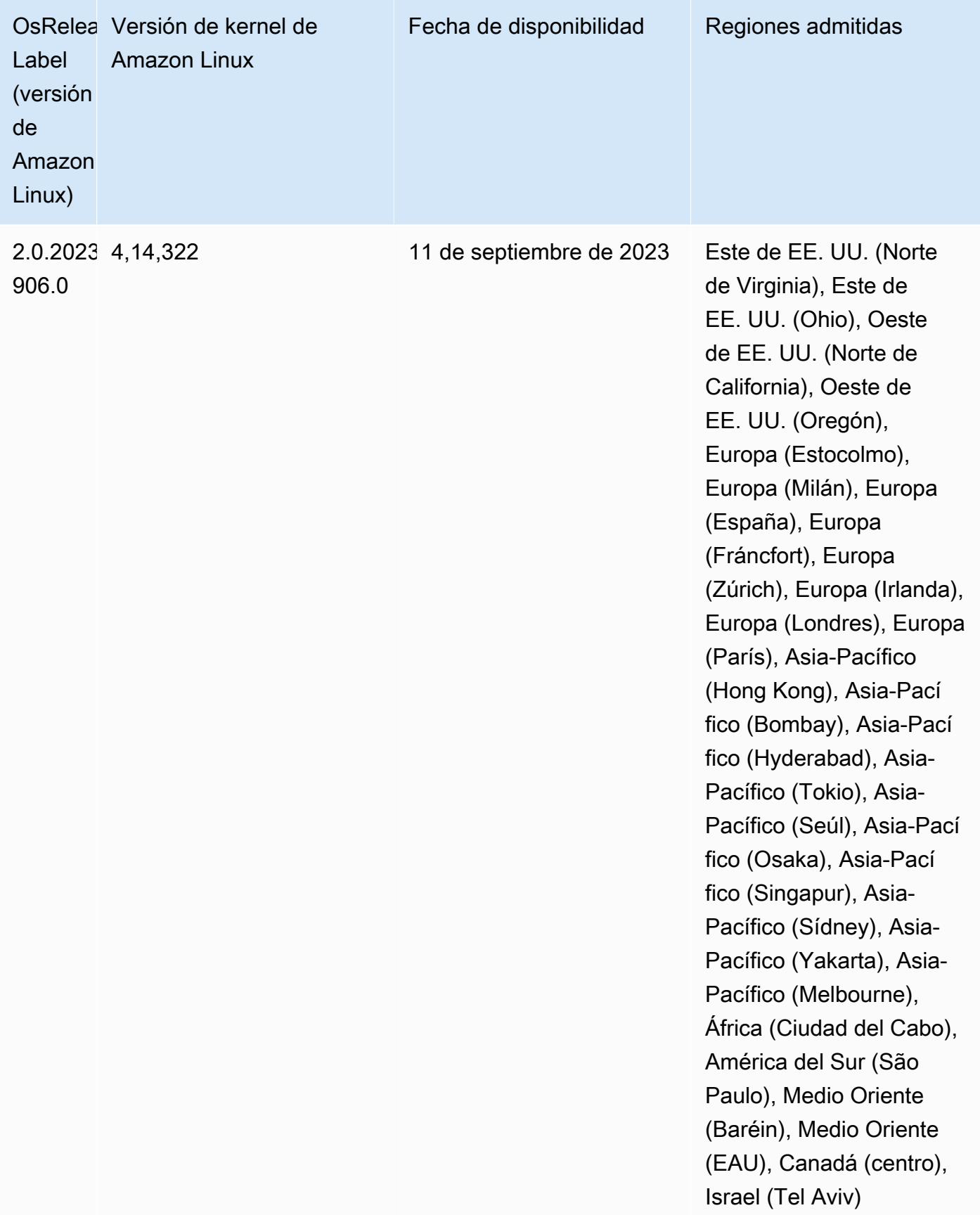

## Versión 6.13.0

Las siguientes notas de la versión incluyen información sobre la versión 6.13.0 de Amazon EMR. Los cambios son respecto a la versión 6.12.0. Para obtener información sobre el cronograma de lanzamiento, consulte el [Registro de cambios de la versión 6.13.0](#page-238-0).

Nuevas características

• Amazon EMR 6.13.0 supports Apache Spark 3.4.1, Apache Spark RAPIDS 23.06.0-amzn-1, CUDA Toolkit 11.8.0, and JupyterHub 1.5.0.

Cambios, mejoras y problemas resueltos

- La versión 6.13.0 mejora el daemon de administración de registros de Amazon EMR para garantizar que todos los registros se carguen a una cadencia normal en Amazon S3 cuando se emite un comando de terminación de clúster. Esto facilita que los clústeres se terminen de forma más rápida.
- La versión 6.13.0 mejora las capacidades de administración de registros de Amazon EMR para garantizar la carga coherente y puntual de todos los archivos de registro a Amazon S3. Esto beneficia especialmente a los clústeres de EMR de ejecución prolongada.
- Al lanzar un clúster con la última versión del parche de Amazon EMR 5.36 o superior, 6.6 o superior, o 7.0 o superior, Amazon EMR utiliza la última versión de Amazon Linux 2023 o Amazon Linux 2 como la AMI de Amazon EMR predeterminada. Para más información, consulte [Uso de la](https://docs.aws.amazon.com/emr/latest/ManagementGuide/emr-default-ami.html)  [AMI de Amazon Linux predeterminada para Amazon EMR](https://docs.aws.amazon.com/emr/latest/ManagementGuide/emr-default-ami.html).

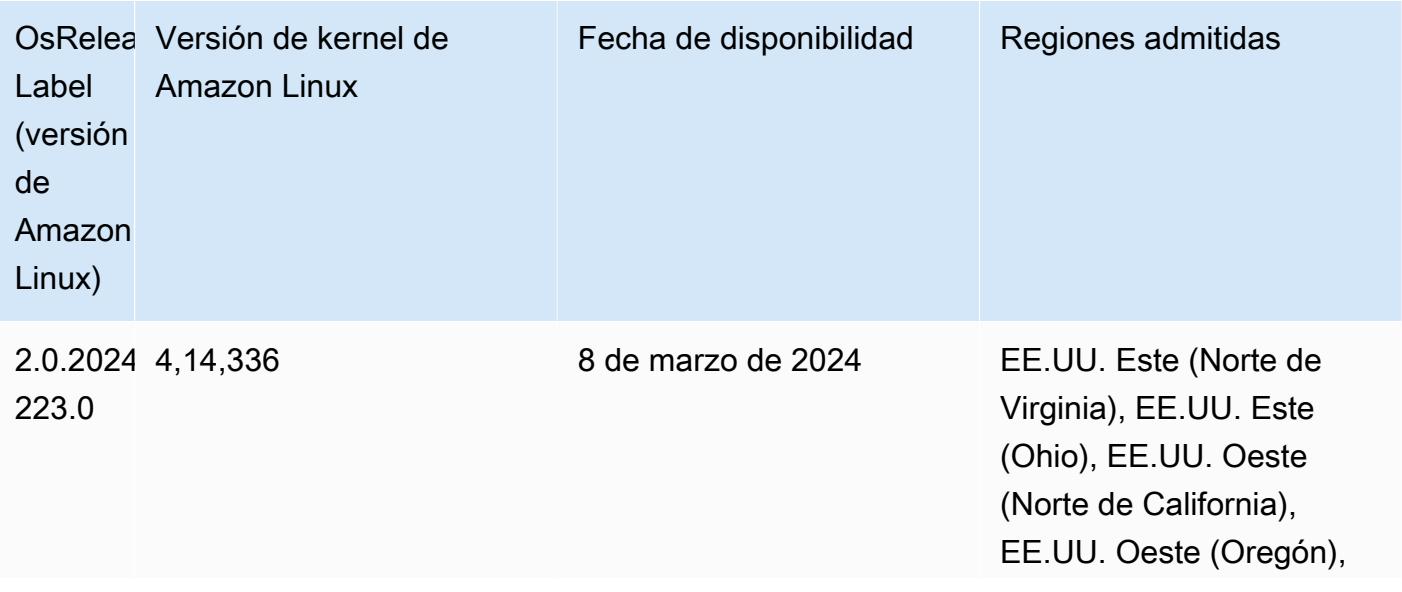

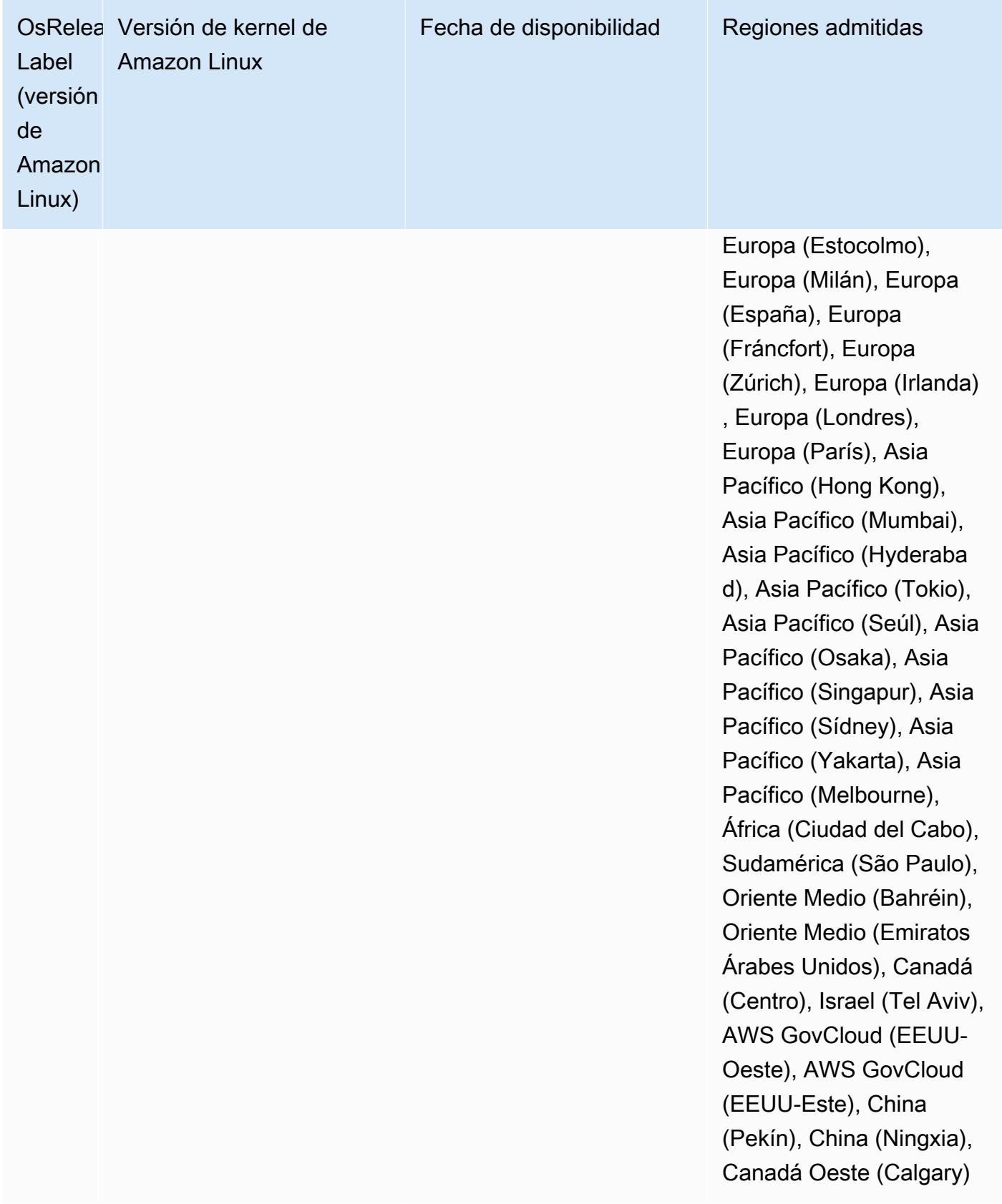

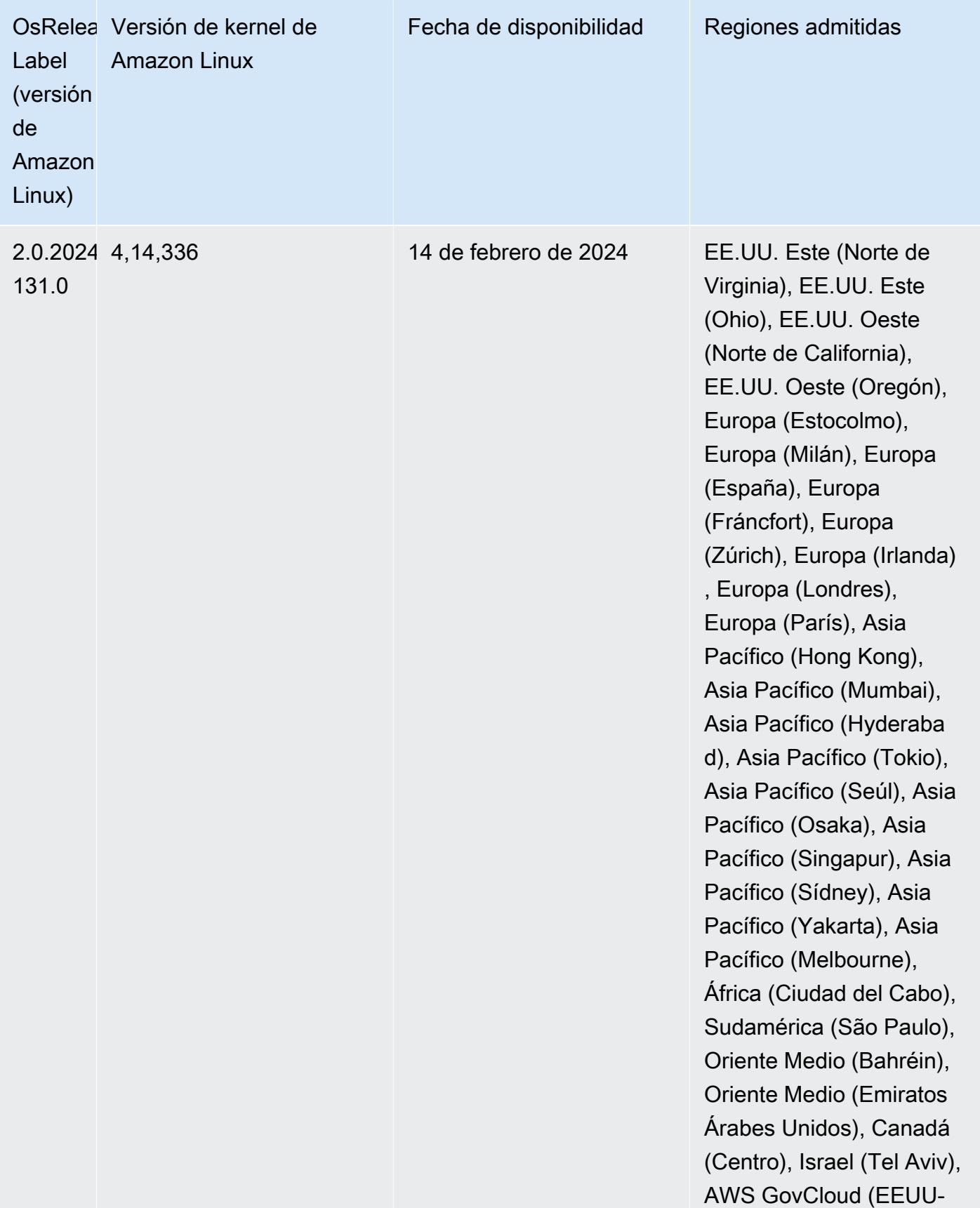

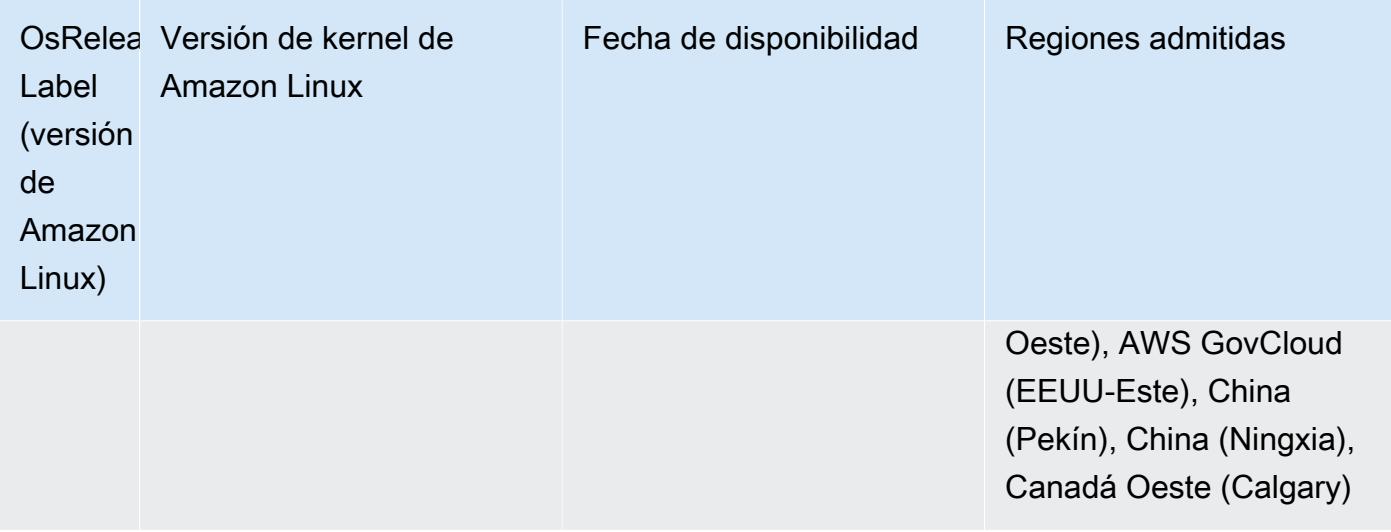

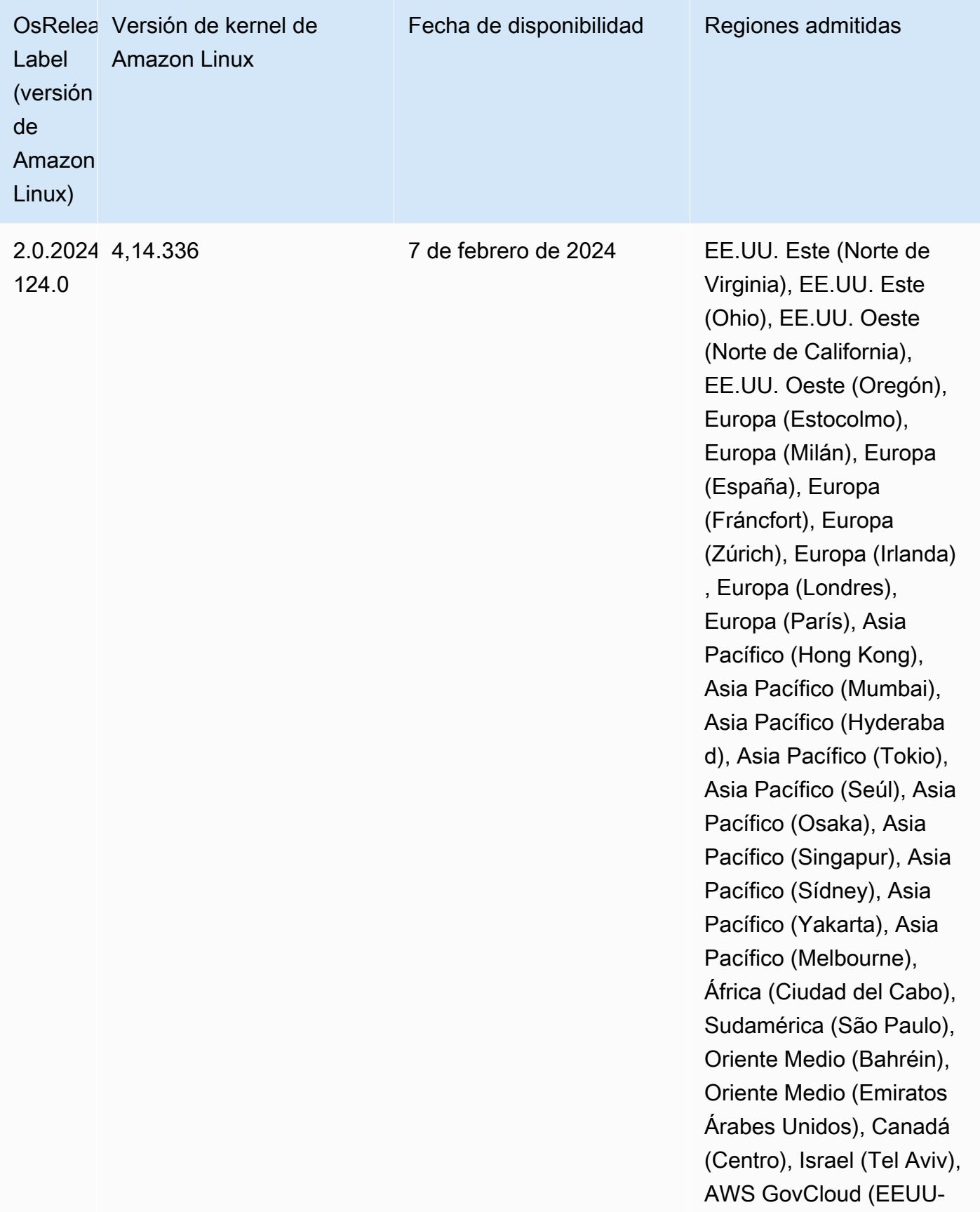

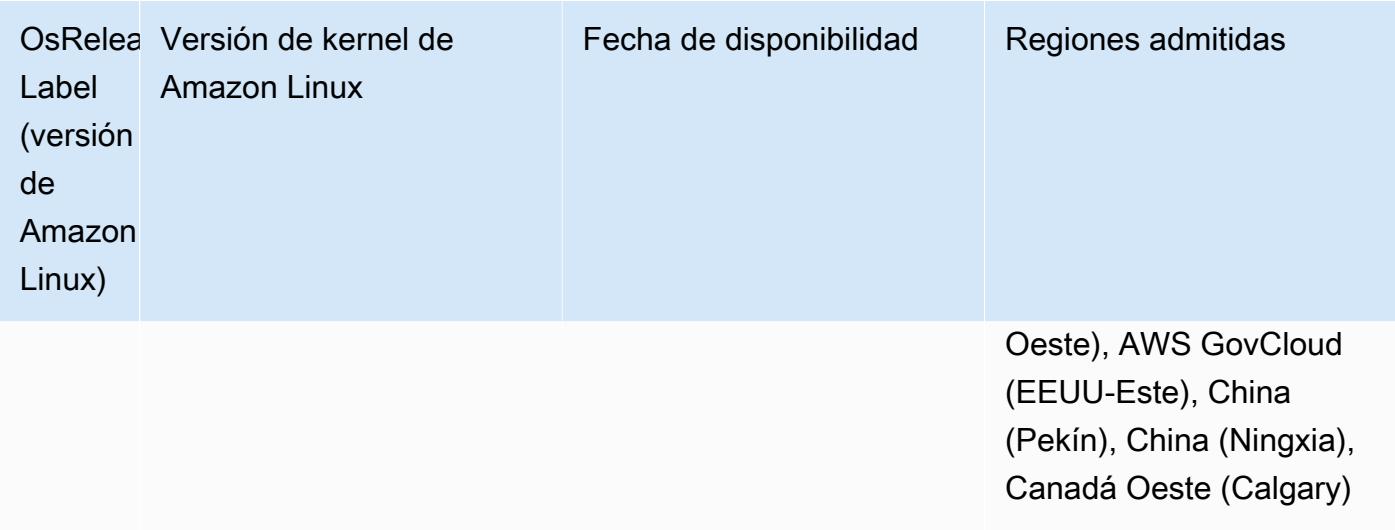

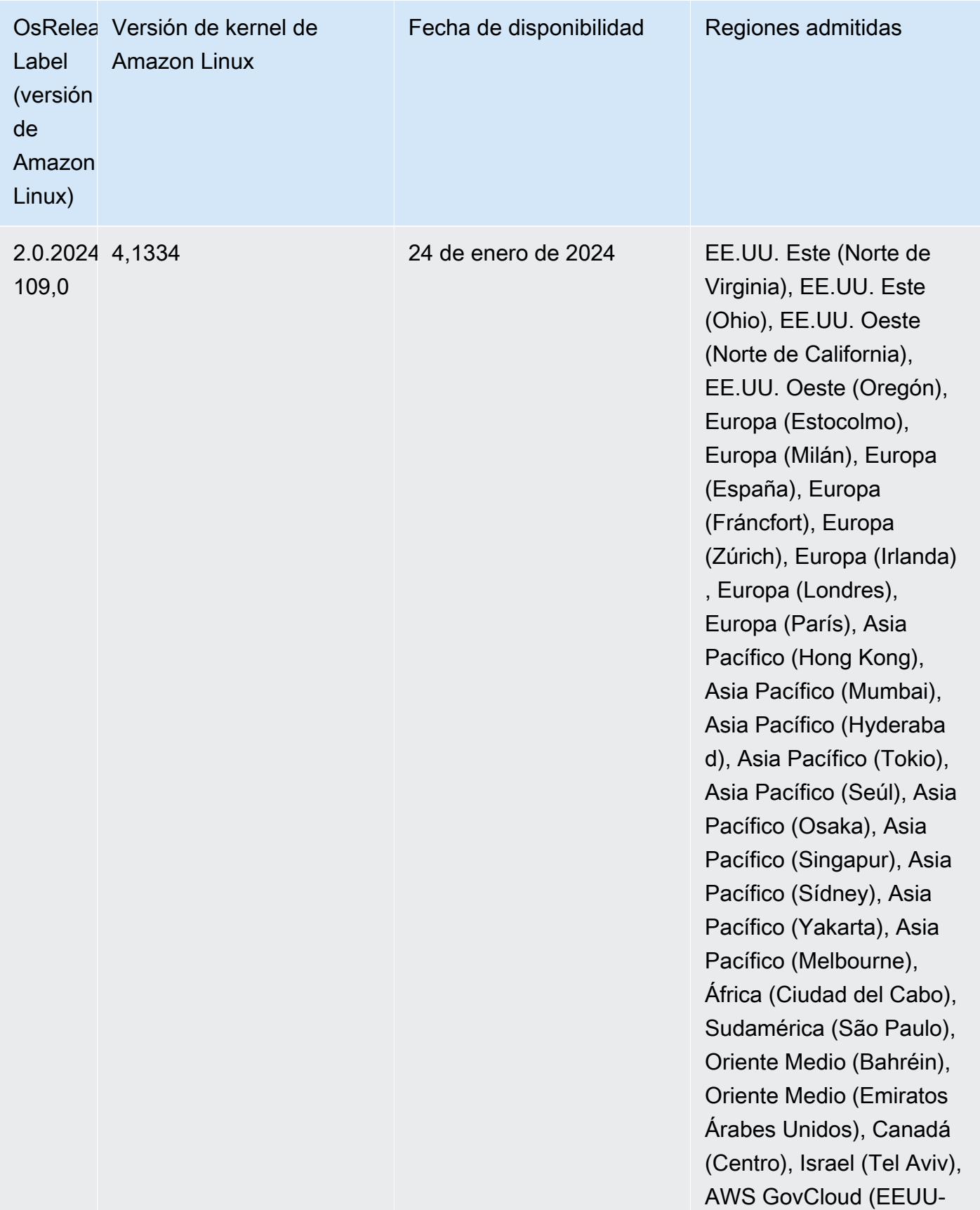

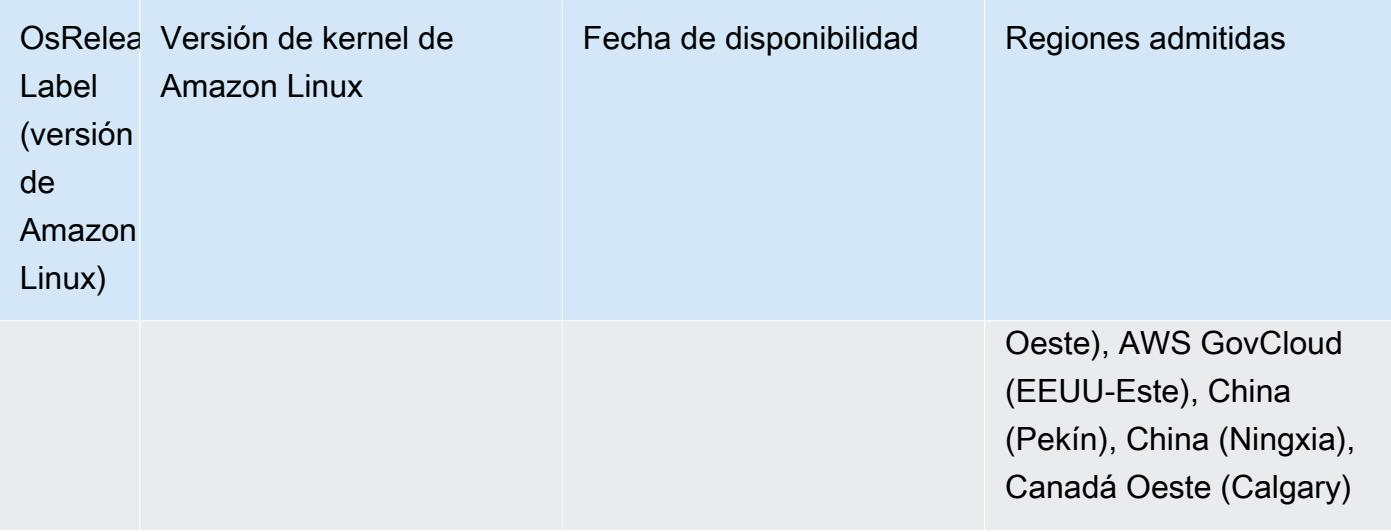

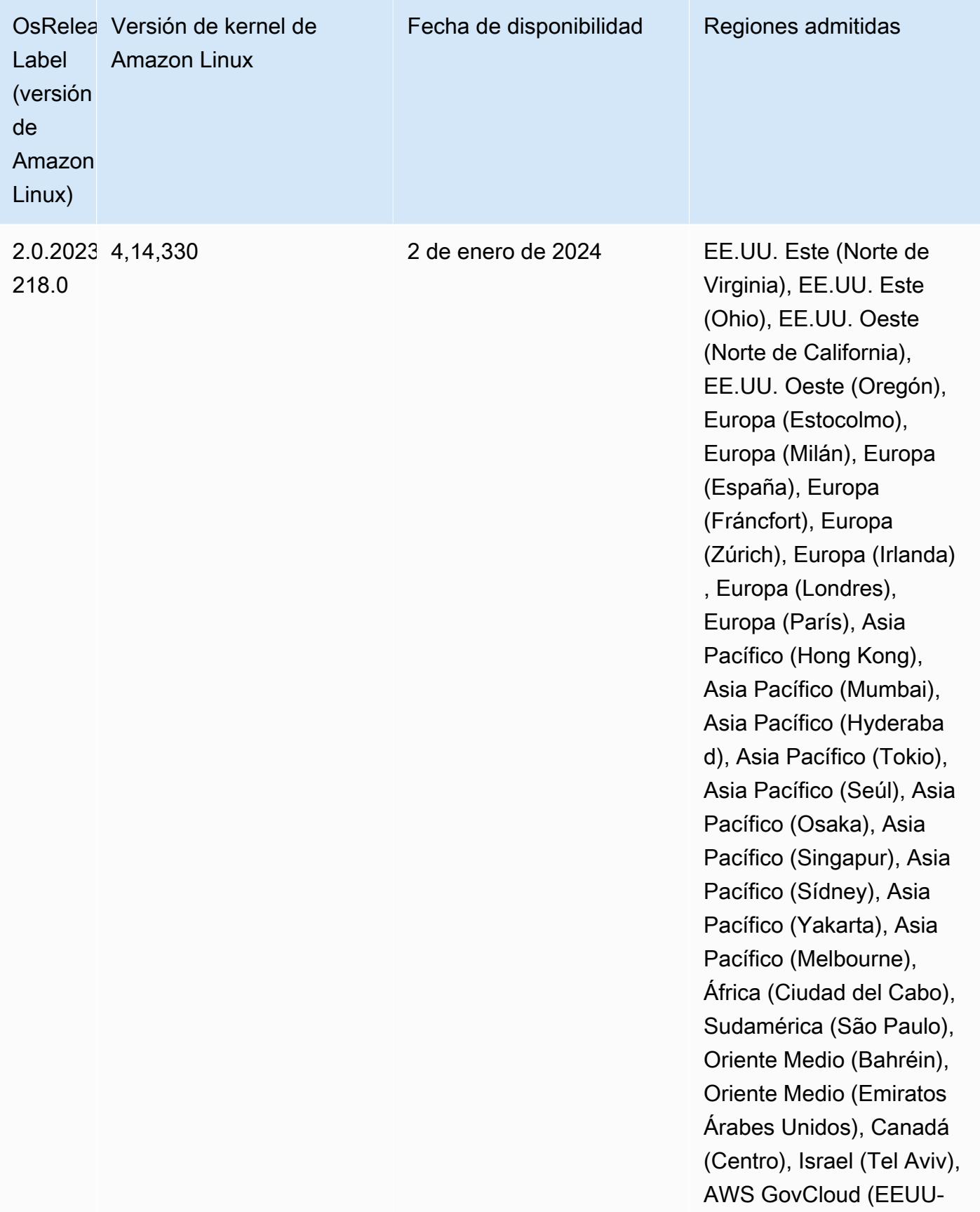

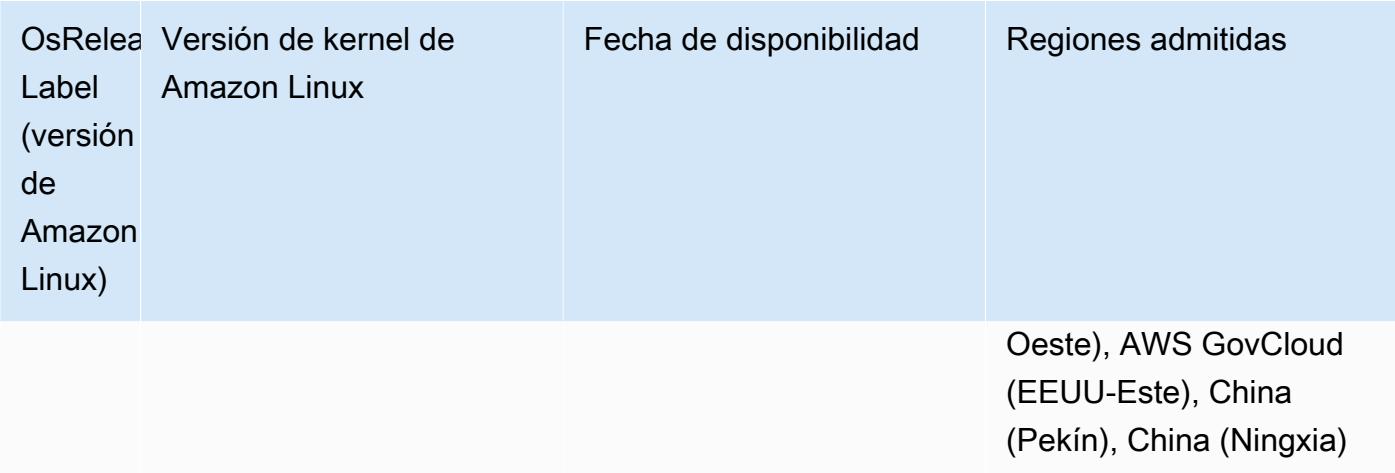

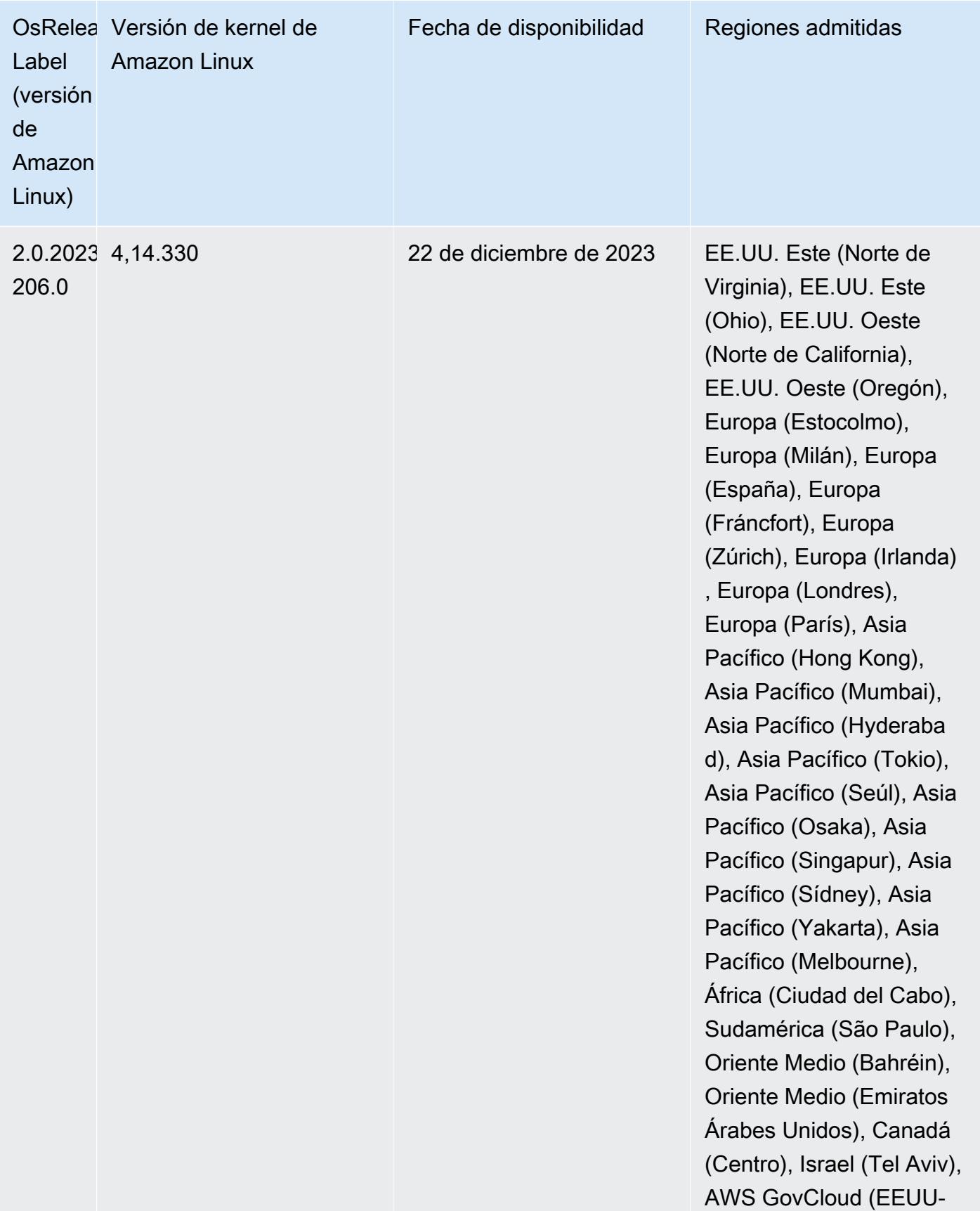

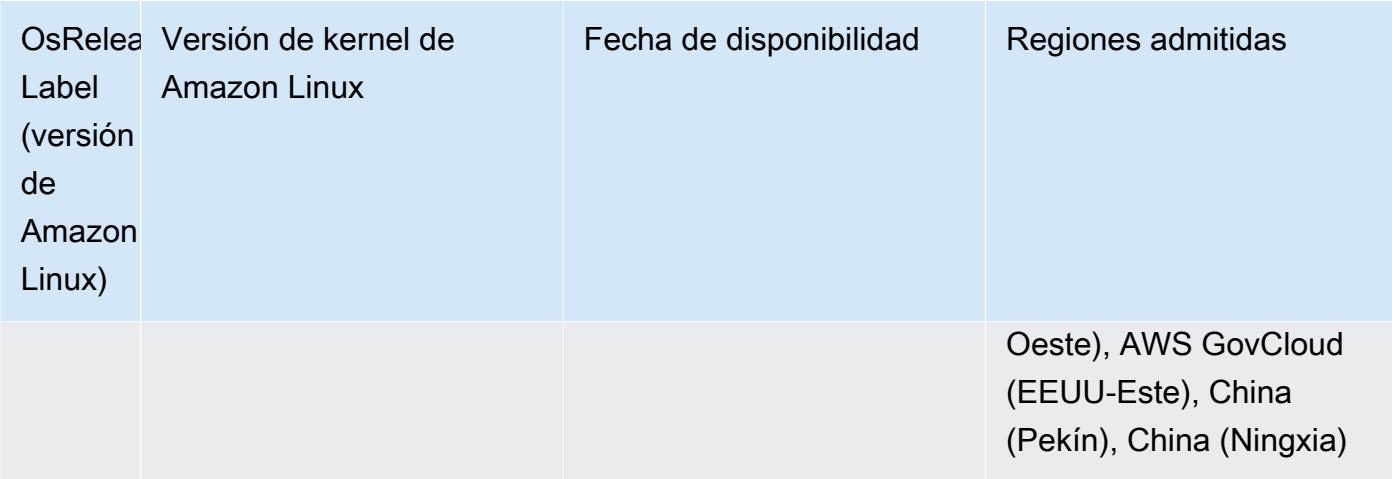

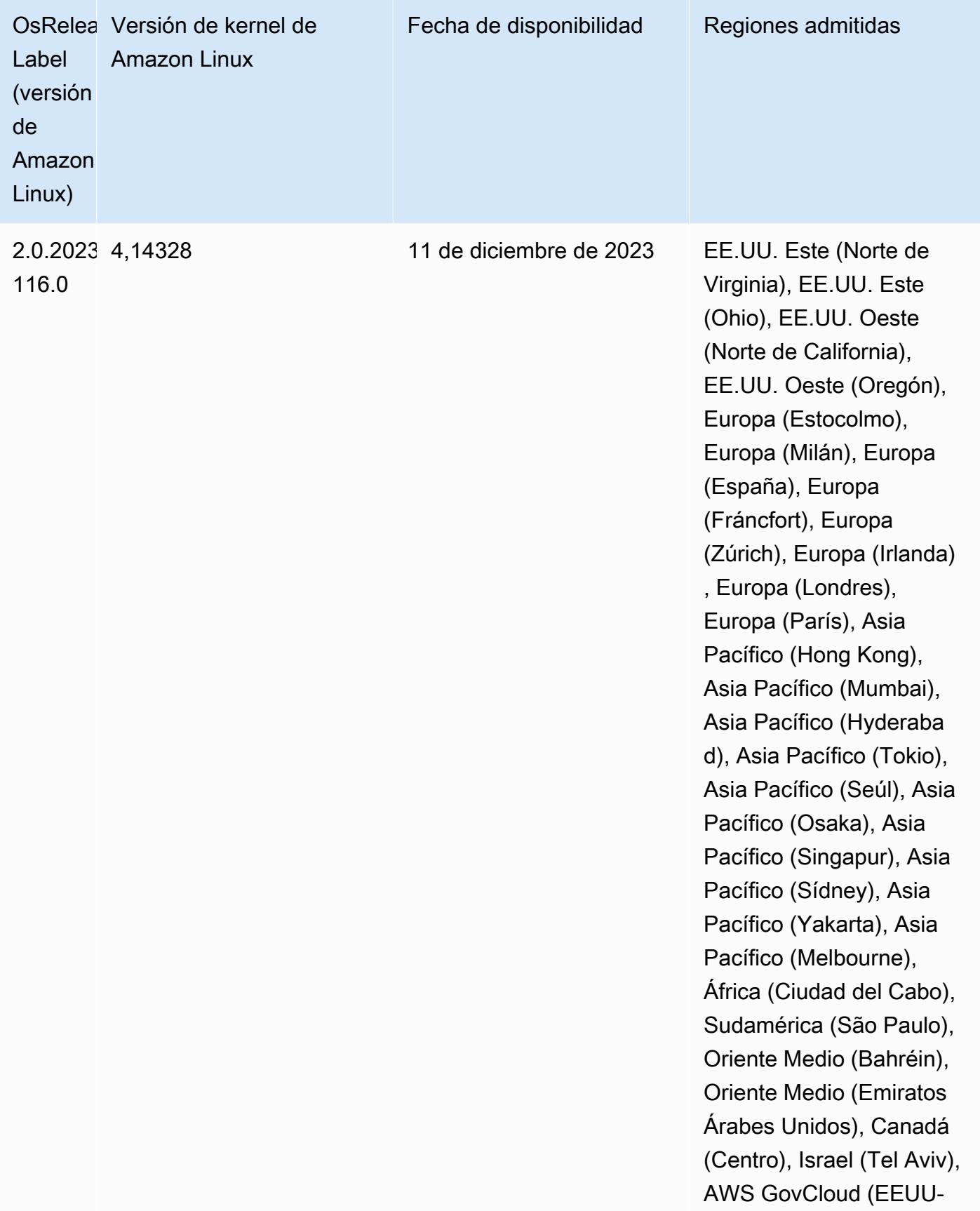

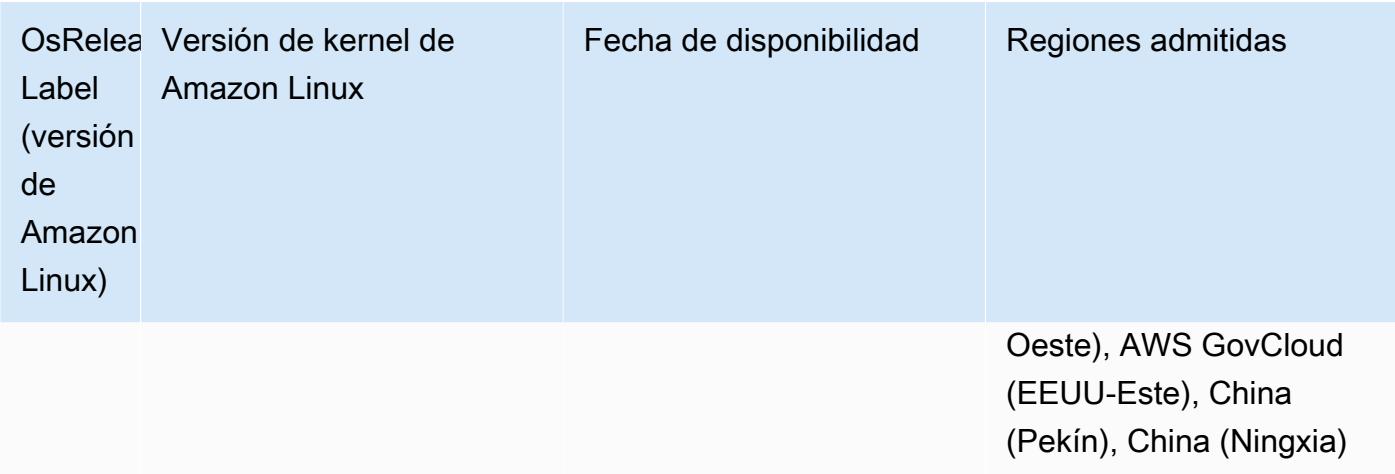

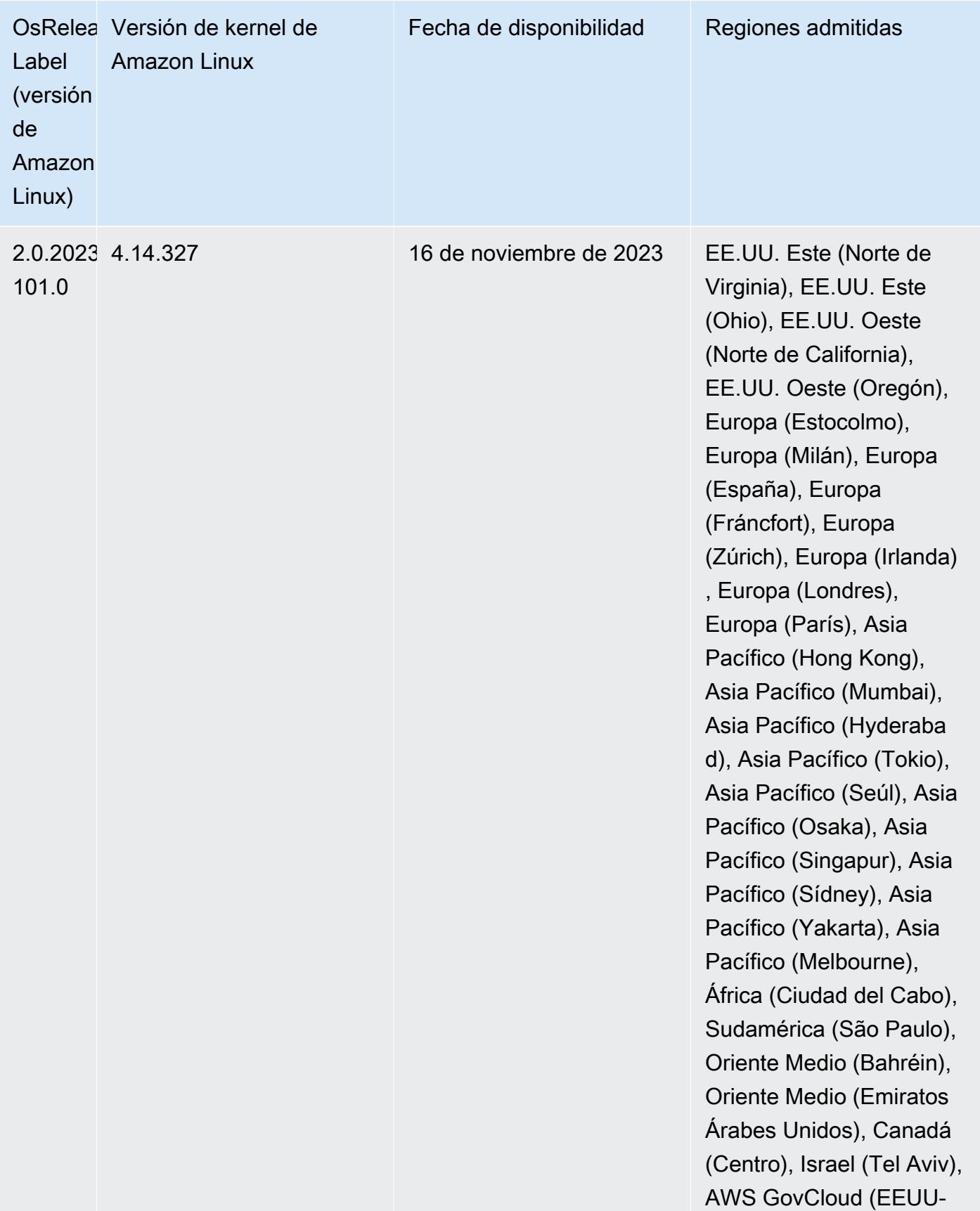

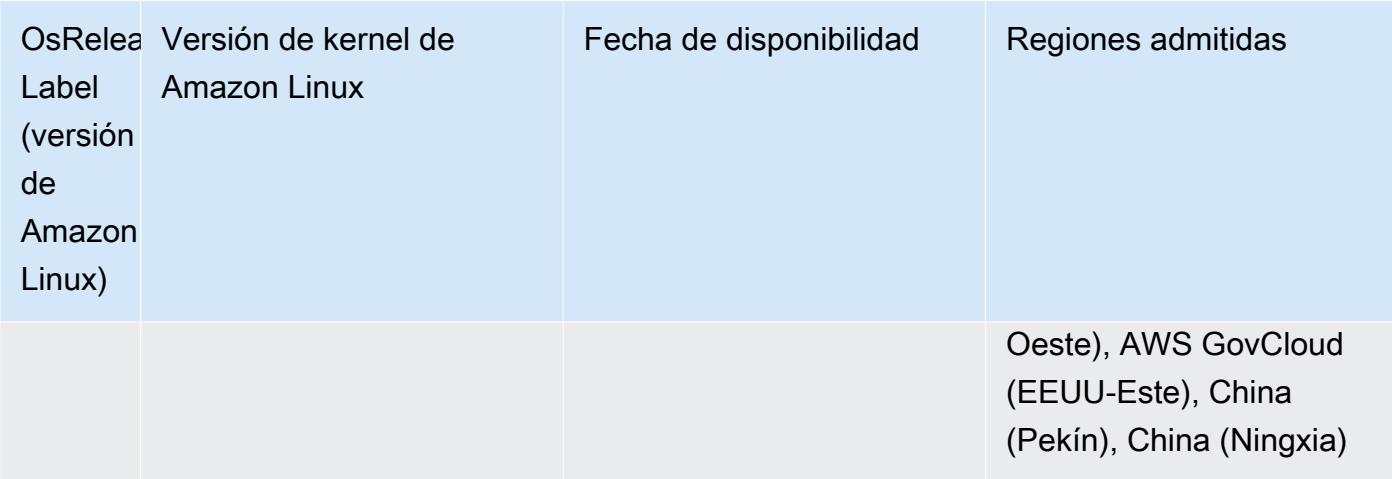

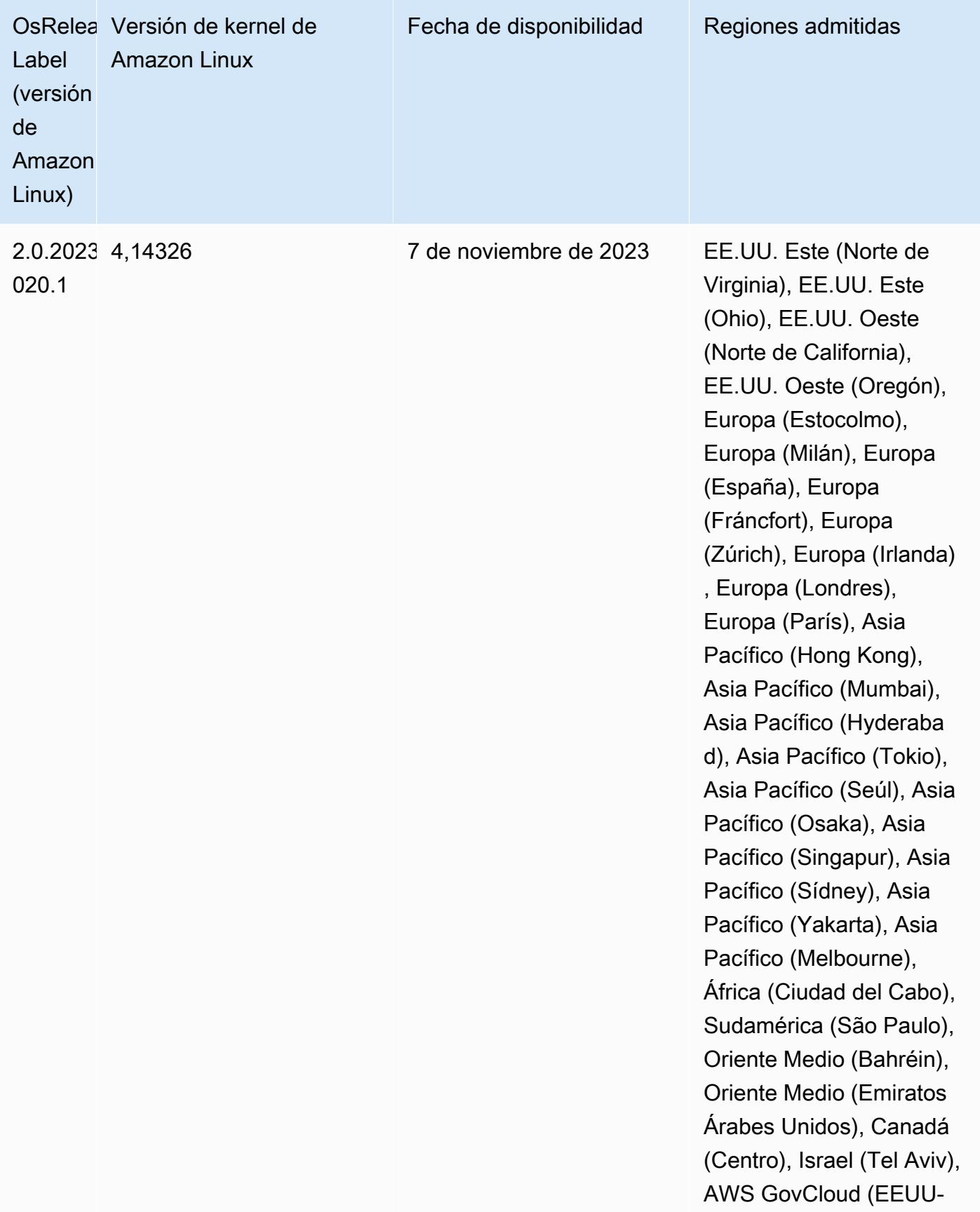

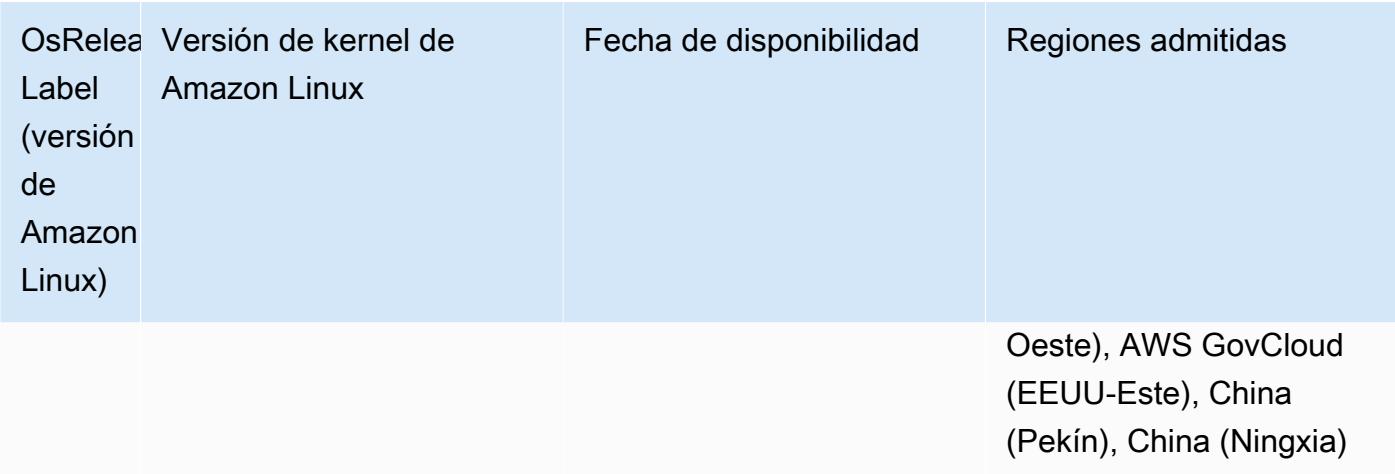

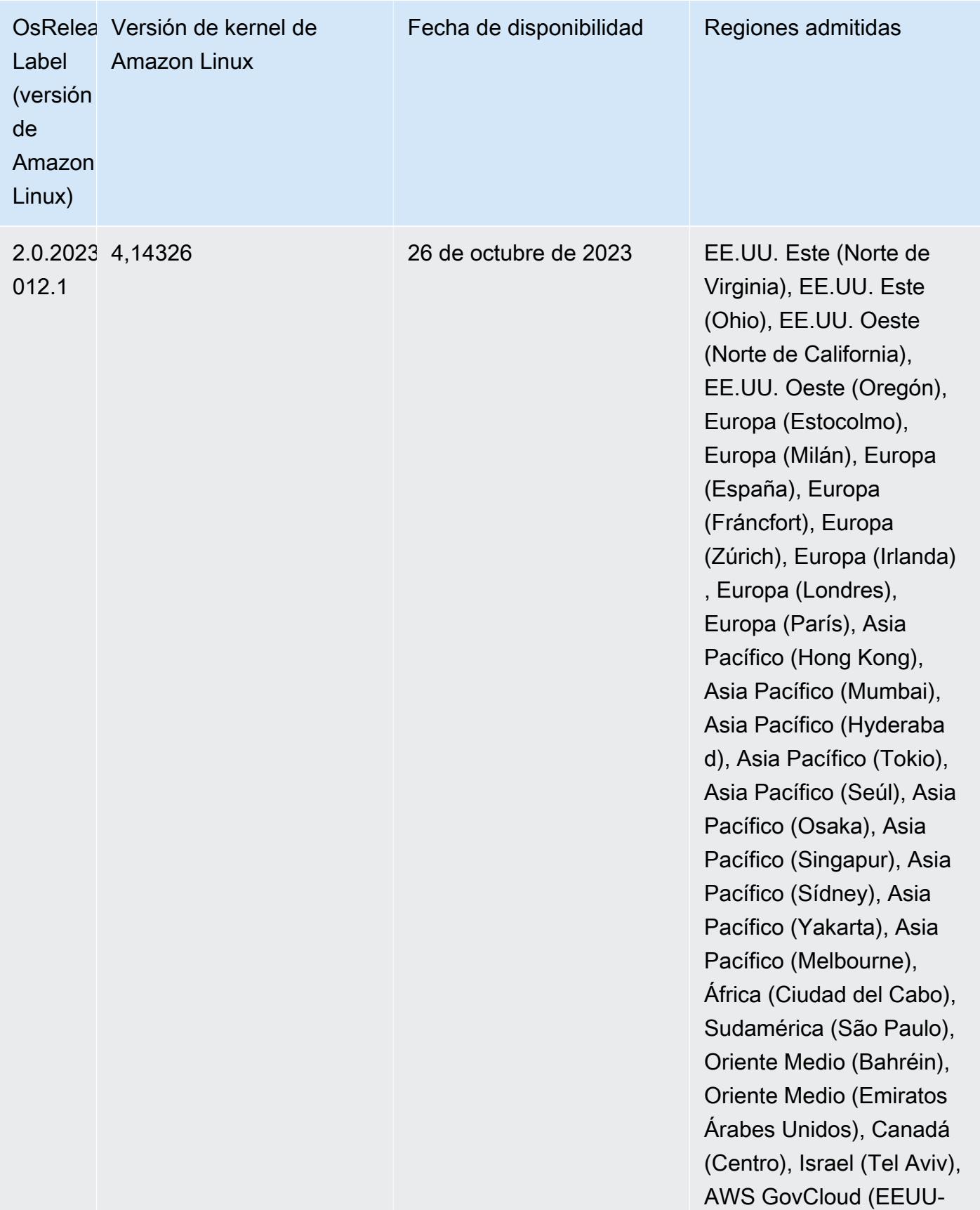

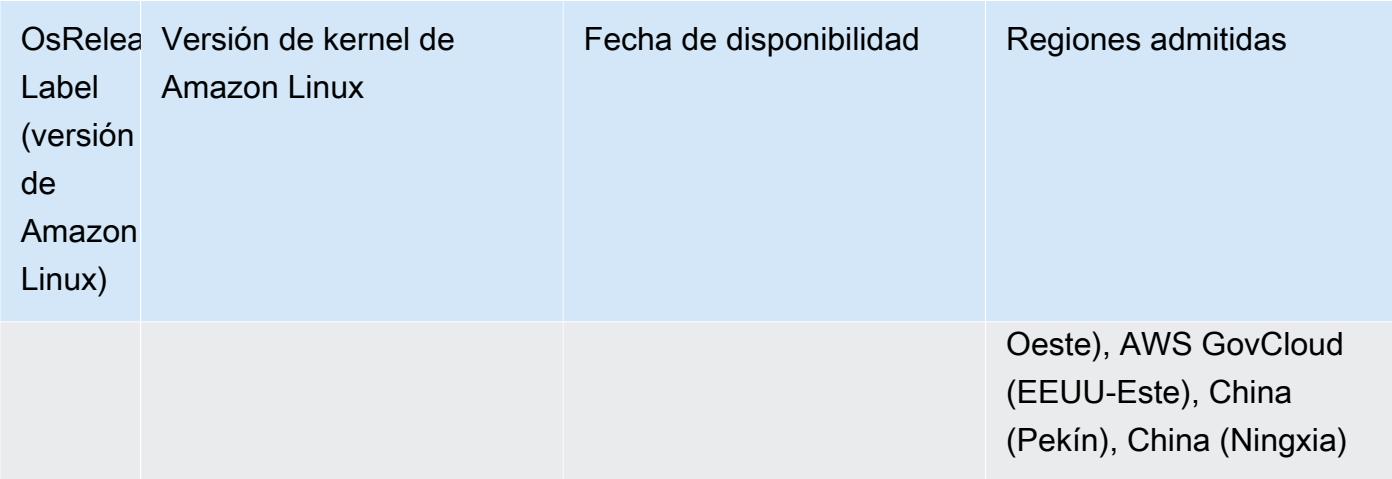

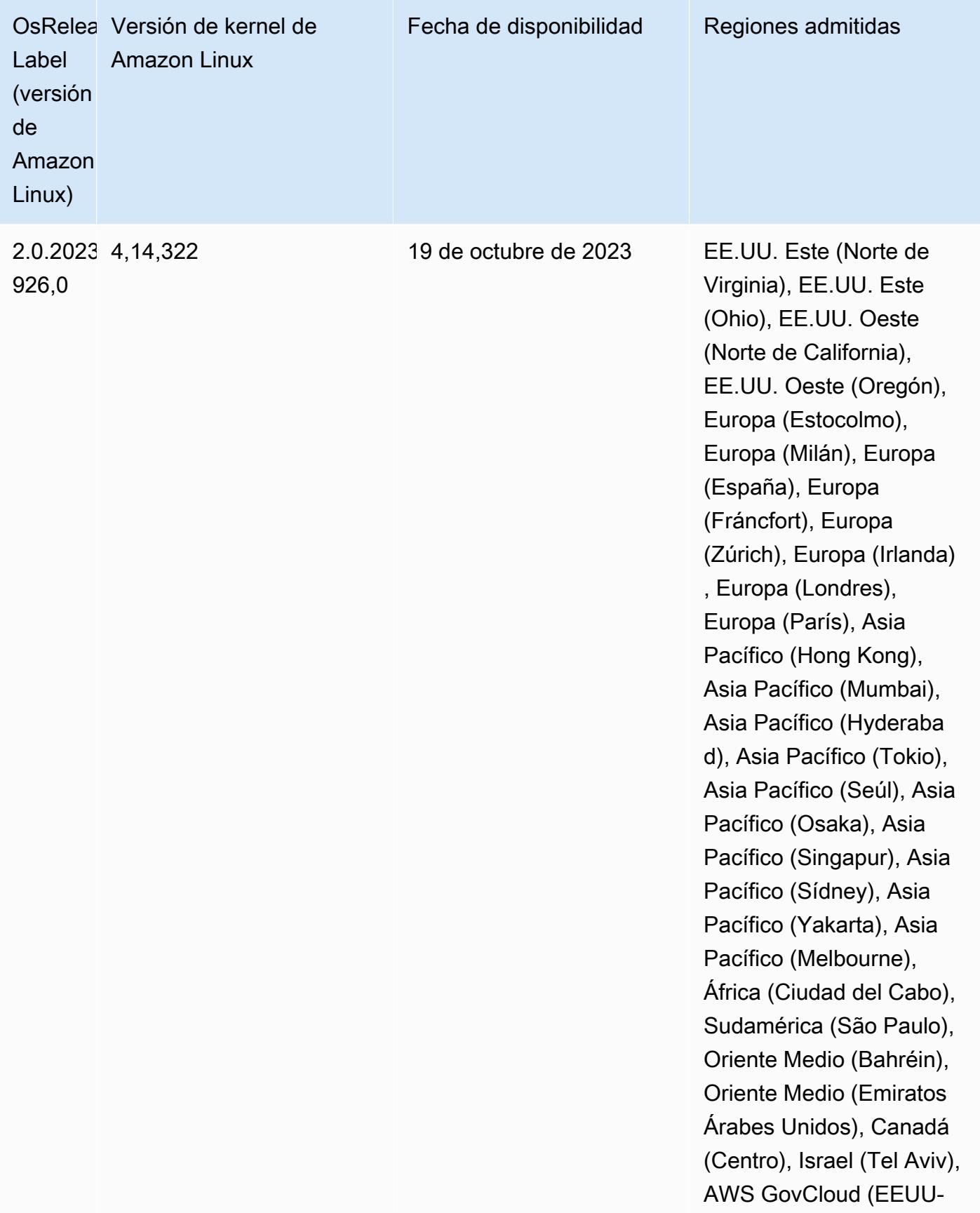

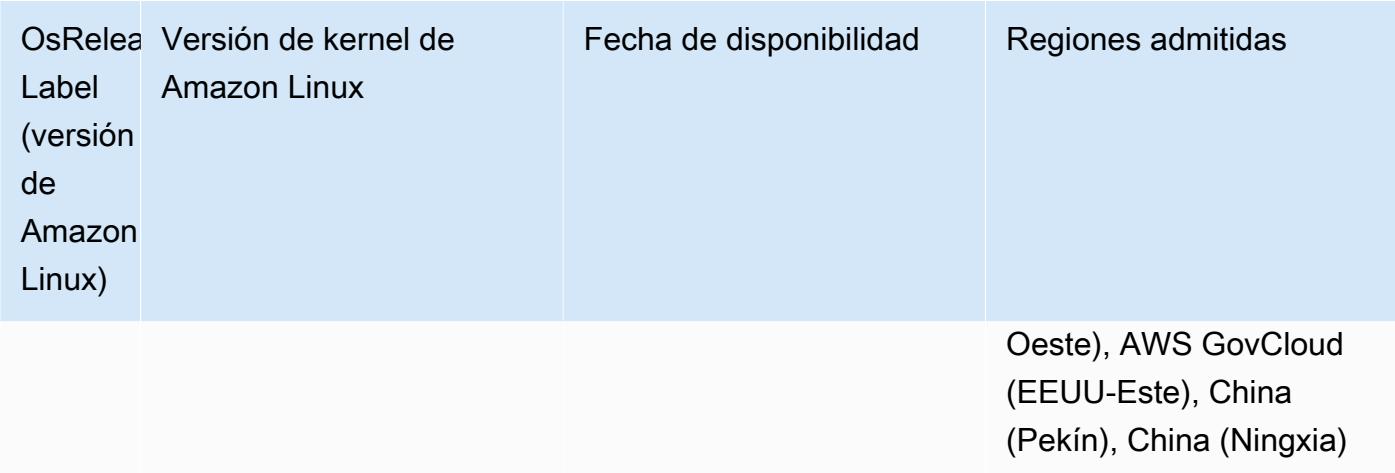

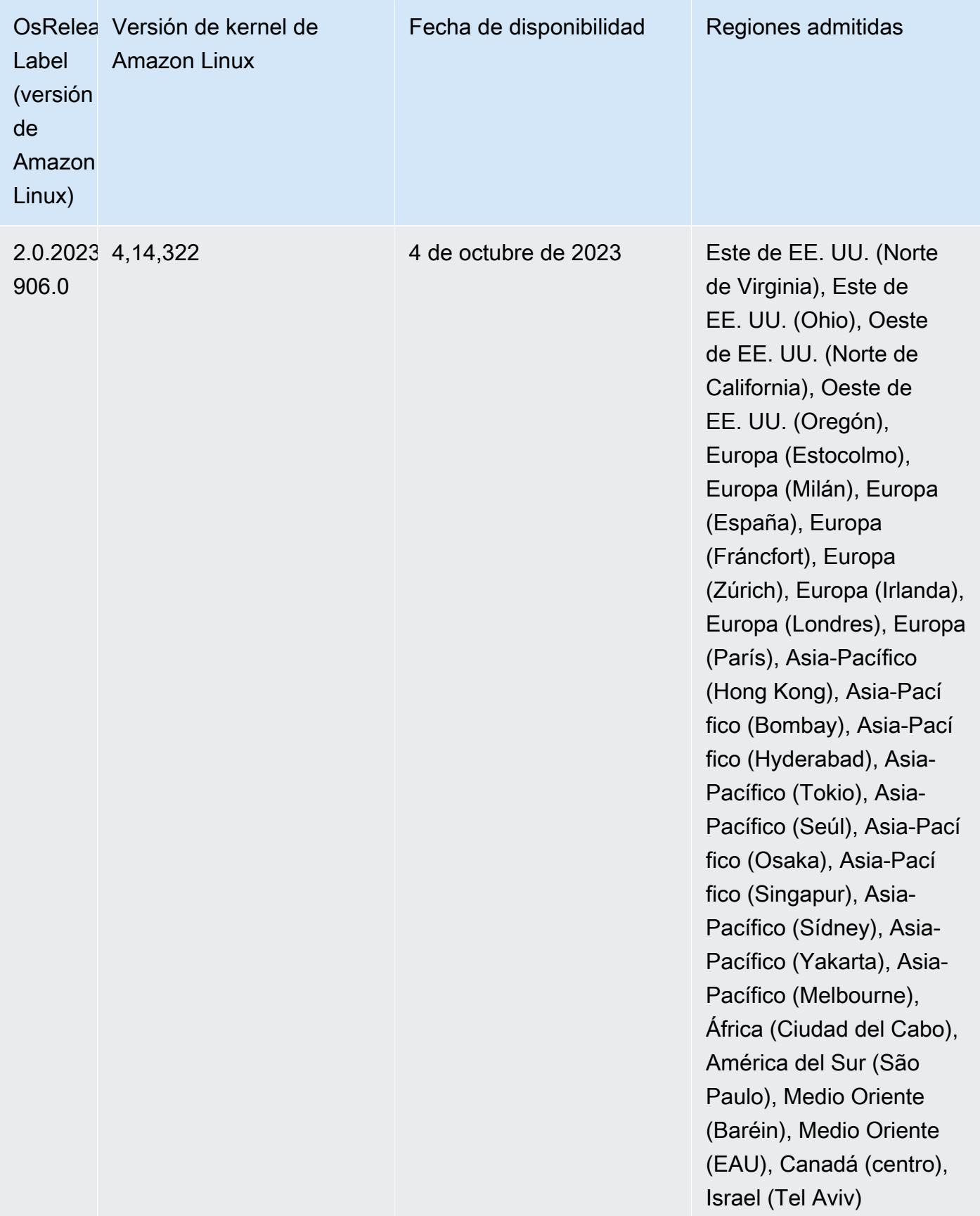

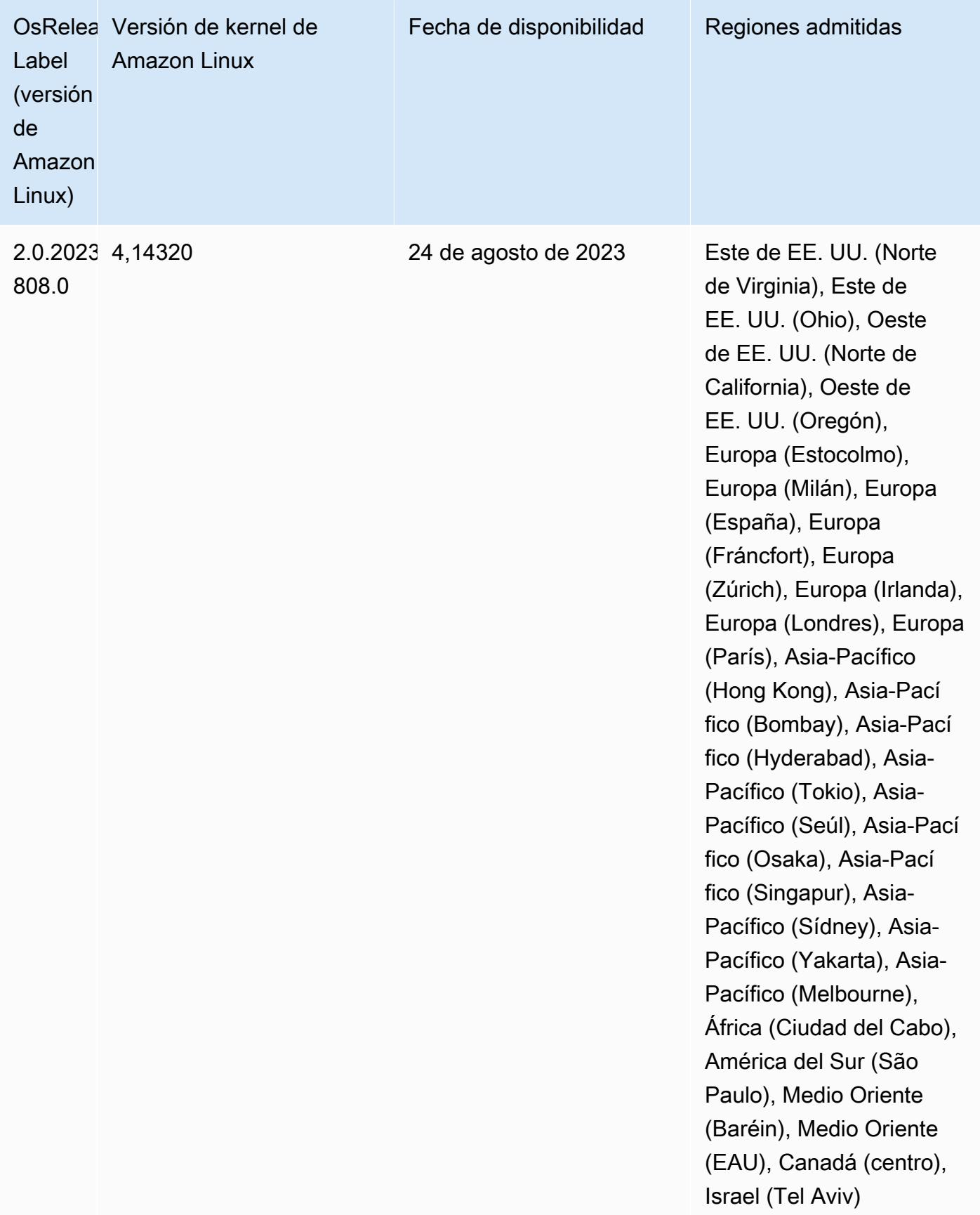

## Versión 6.12.0

Las siguientes notas de la versión incluyen información sobre la versión 6.12.0 de Amazon EMR. Los cambios son respecto a la versión 6.11.0. Para obtener información sobre el cronograma de lanzamiento, consulte el [Registro de cambios de la versión 6.12.0](#page-298-0).

Nuevas características

- Amazon EMR 6.12.0 supports Apache Spark 3.4.0, Apache Spark RAPIDS 23.06.0-amzn-0, CUDA 11.8.0, Apache Hudi 0.13.1-amzn-0, Apache Iceberg 1.3.0-amzn-0, Trino 414, and PrestoDB 0.281.
- Las versiones 6.12.0 y posteriores de Amazon EMR admiten la integración de LDAP con Apache Livy, Apache Hive through HiveServer 2 (HS2), Trino, Presto y Hue. También puede instalar Apache Spark y Apache Hadoop en un clúster de EMR que utilice la versión 6.12.0 o posteriores y configurarlos para que utilicen LDAP. Para más información, consulte [Uso de servidores de Active](https://docs.aws.amazon.com/emr/latest/ManagementGuide/ldap.html)  [Directory o LDAP para la autenticación con Amazon EMR.](https://docs.aws.amazon.com/emr/latest/ManagementGuide/ldap.html)

Cambios, mejoras y problemas resueltos

- La versión 6.12.0 y posteriores de Amazon EMR proporcionan compatibilidad con el tiempo de ejecución de Java 11 para Flink. Para obtener más información, consulte [Configuración de Flink](#page-3675-0)  [para que se ejecute con Java 11](#page-3675-0).
- La versión 6.12.0 agrega un nuevo mecanismo de reintento al flujo de trabajo de escalado de clústeres para clústeres de EMR que ejecutan Presto o Trino. Esta mejora reduce el riesgo de que el cambio de tamaño del clúster se detenga indefinidamente debido a una única operación de cambio de tamaño con errores. También mejora la utilización del clúster, ya que el clúster se escala y reduce verticalmente más rápido.
- La versión 6.12.0 corrige un problema que provocaba que las operaciones de reducción vertical de los clústeres se interrumpieran cuando un nodo principal que se encontraba en proceso de retirada estable pasara a un estado incorrecto por cualquier motivo antes de retirarse por completo.
- La versión 6.12.0 mejora la lógica de reducción vertical de los clústeres para que el clúster no intente reducir verticalmente los nodos principales por debajo de la configuración de la configuración del factor de replicación de HDFS del clúster. Esto se ajusta a sus requisitos de redundancia de datos y reduce la posibilidad de que una operación de escalado se detenga.
- La versión 6.12.0 mejora el rendimiento y la eficiencia del servicio de supervisión de estado de Amazon EMR al aumentar la velocidad a la que registra los cambios de estado de las instancias.

Esta mejora reduce la posibilidad de que se degrade el rendimiento de los nodos del clúster que ejecutan varias herramientas de cliente personalizadas o aplicaciones de terceros.

- La versión 6.12.0 mejora el rendimiento del daemon de administración de registros en el clúster para Amazon EMR. Como resultado, hay menos probabilidades de que se degrade el rendimiento con los clústeres de EMR que ejecutan pasos con una alta simultaneidad.
- Con la versión 6.12.0 de Amazon EMR, el daemon de administración de registros se ha actualizado para identificar todos los registros que están en uso activo con controladores de archivos abiertos en el almacenamiento de instancias local y los procesos asociados. Esta actualización garantiza que Amazon EMR elimine correctamente los archivos y recupere espacio de almacenamiento una vez archivados los registros en Amazon S3.
- La versión 6.12.0 incluye una mejora del daemon de administración de registros que elimina los directorios escalonados vacíos y no utilizados del sistema de archivos del clúster local. Un número excesivamente elevado de directorios vacíos puede reducir el rendimiento de los daemons de Amazon EMR y provocar una sobreutilización del disco.
- La versión 6.12.0 permite la rotación de registros para los registros del servidor YARN Timeline. Esto minimiza los escenarios de sobreutilización del disco, especialmente en el caso de clústeres de ejecución prolongada.
- El tamaño del volumen raíz predeterminado ha aumentado a 15 GB en la versión 6.10.0 y posteriores de Amazon EMR. Las versiones anteriores tienen un tamaño de volumen raíz predeterminado de 10 GB.
- Al lanzar un clúster con la última versión del parche de Amazon EMR 5.36 o superior, 6.6 o superior, o 7.0 o superior, Amazon EMR utiliza la última versión de Amazon Linux 2023 o Amazon Linux 2 como la AMI de Amazon EMR predeterminada. Para más información, consulte [Uso de la](https://docs.aws.amazon.com/emr/latest/ManagementGuide/emr-default-ami.html)  [AMI de Amazon Linux predeterminada para Amazon EMR](https://docs.aws.amazon.com/emr/latest/ManagementGuide/emr-default-ami.html).

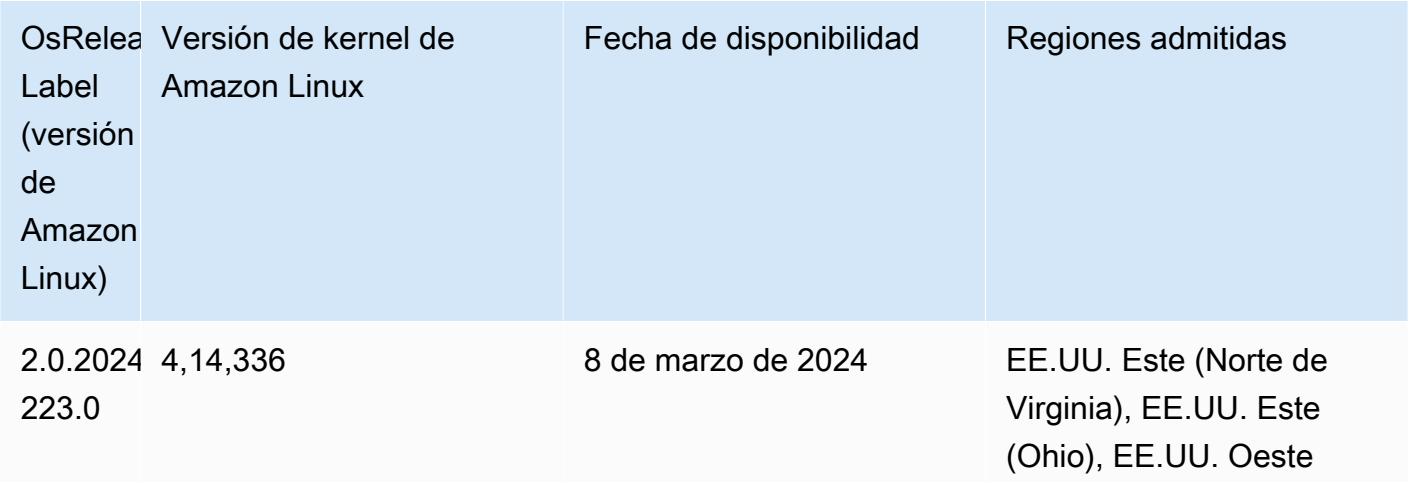

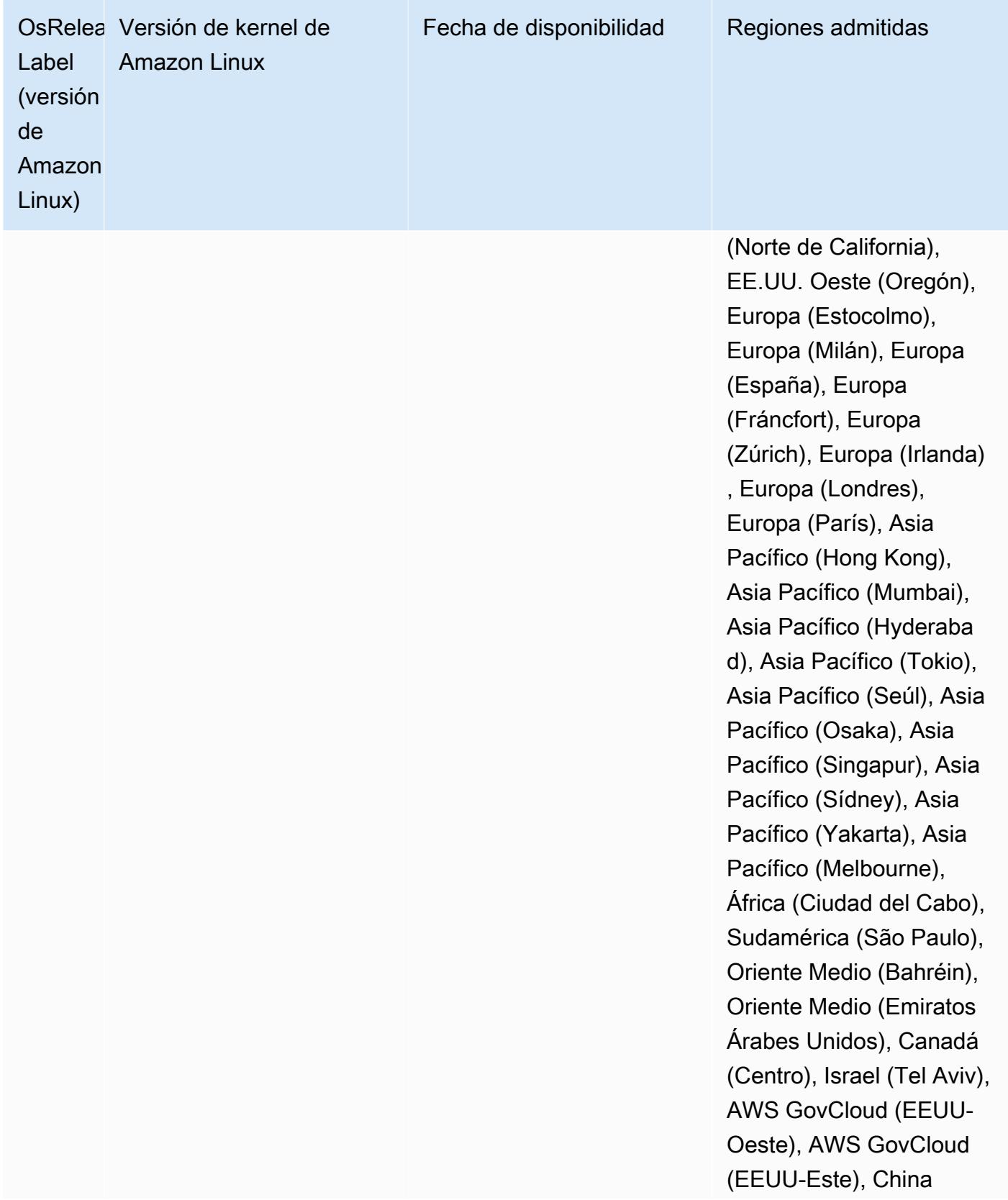

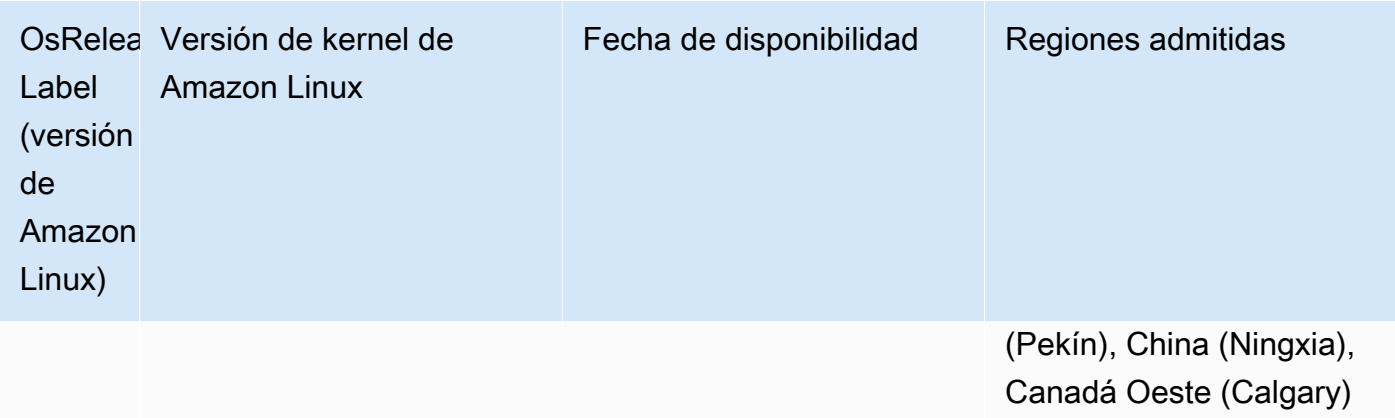

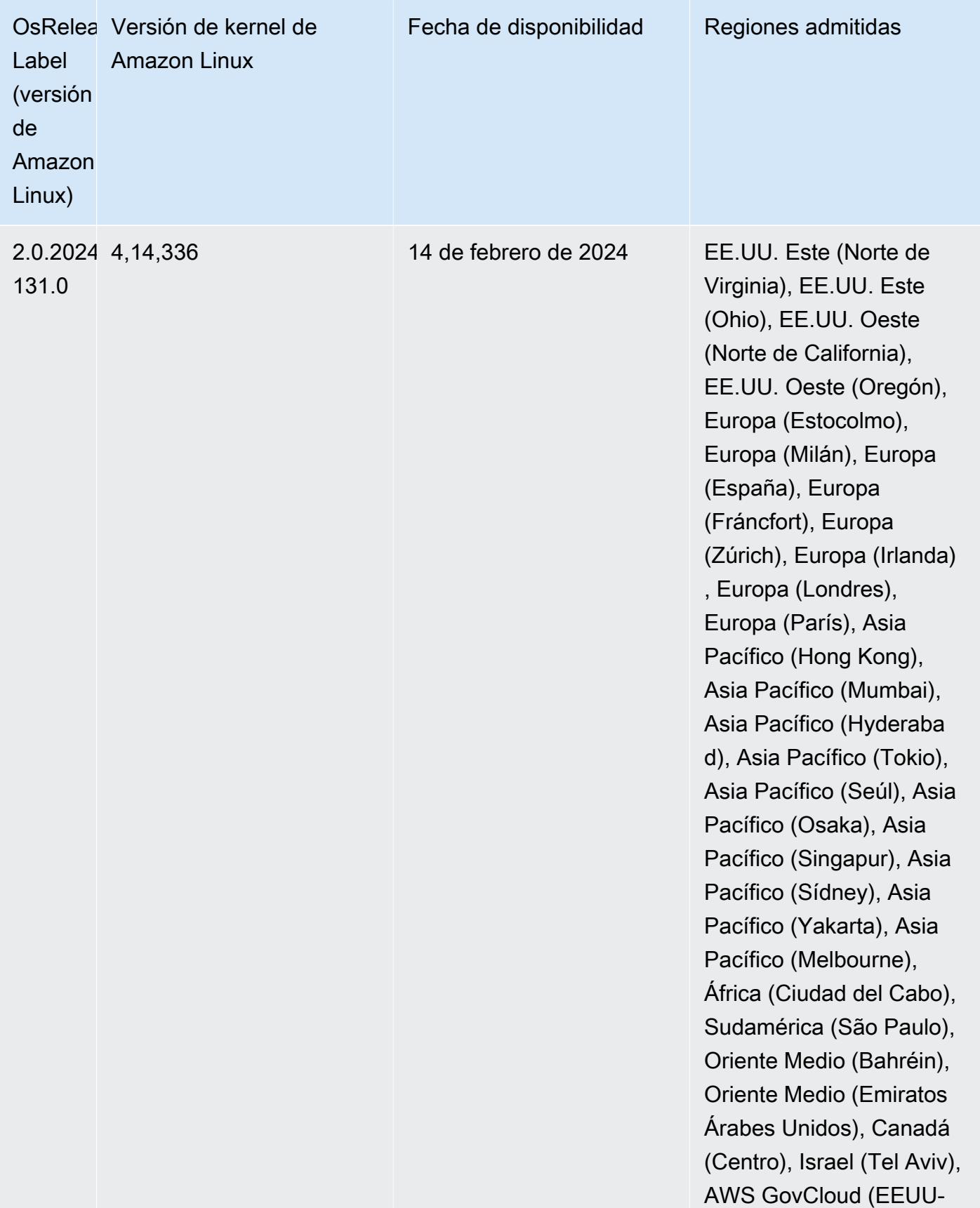

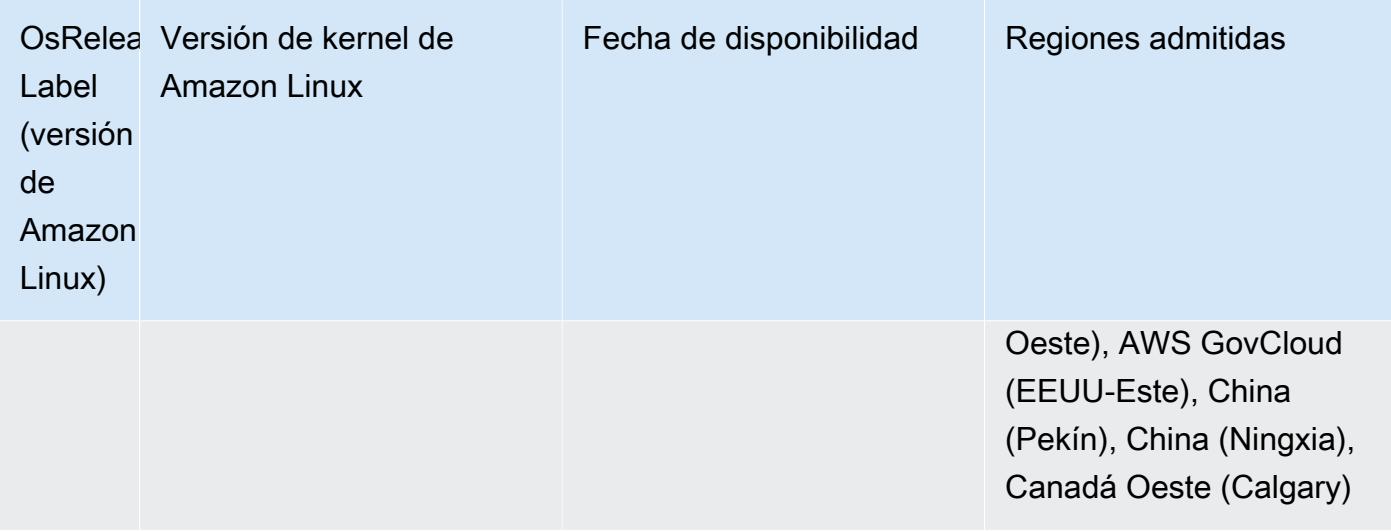

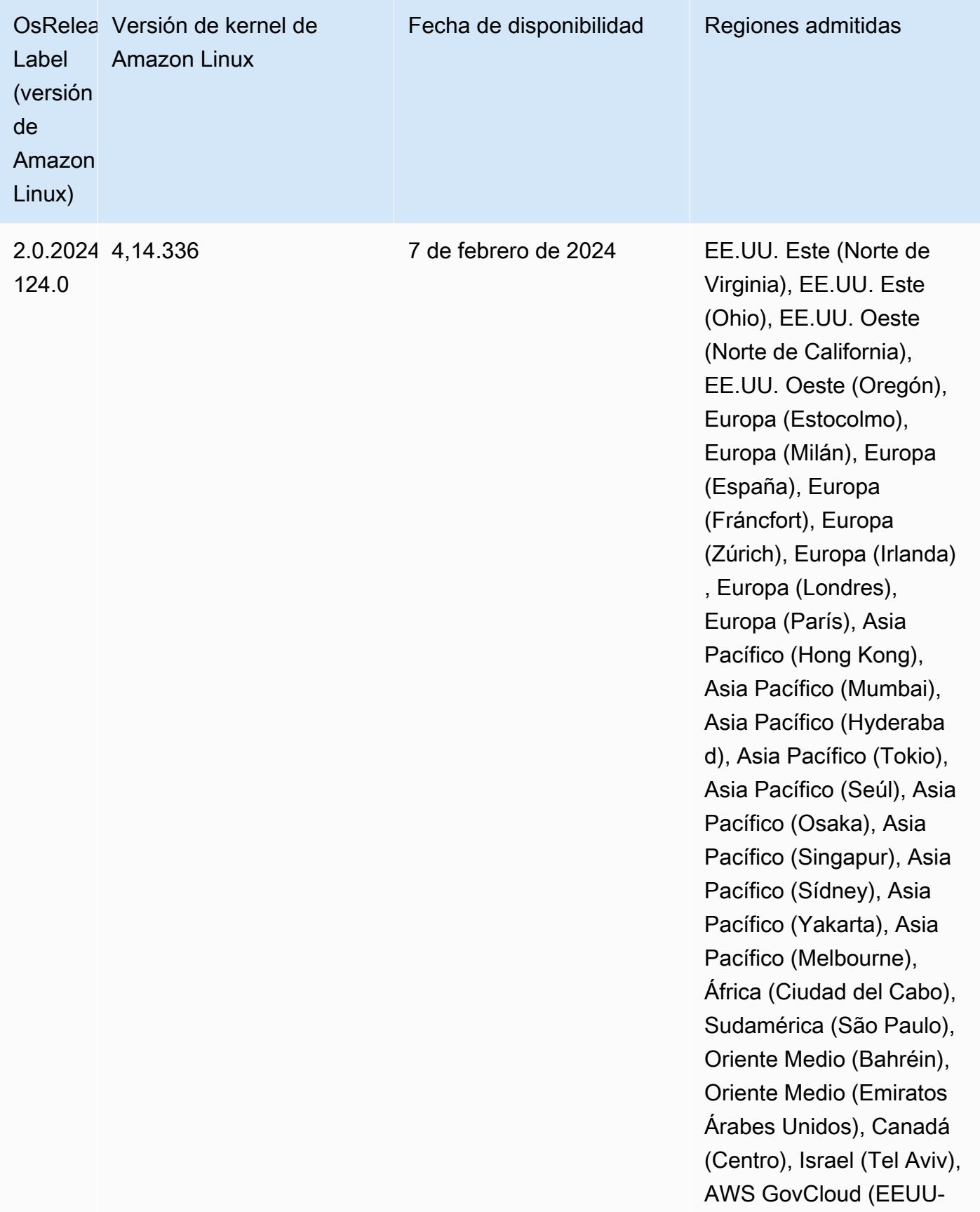
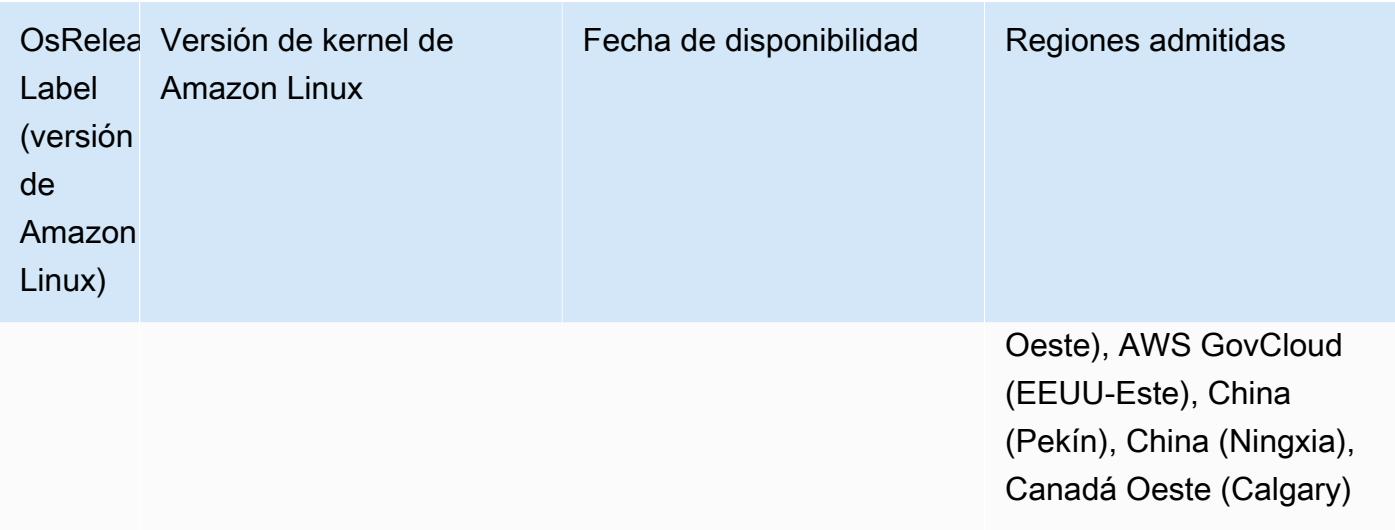

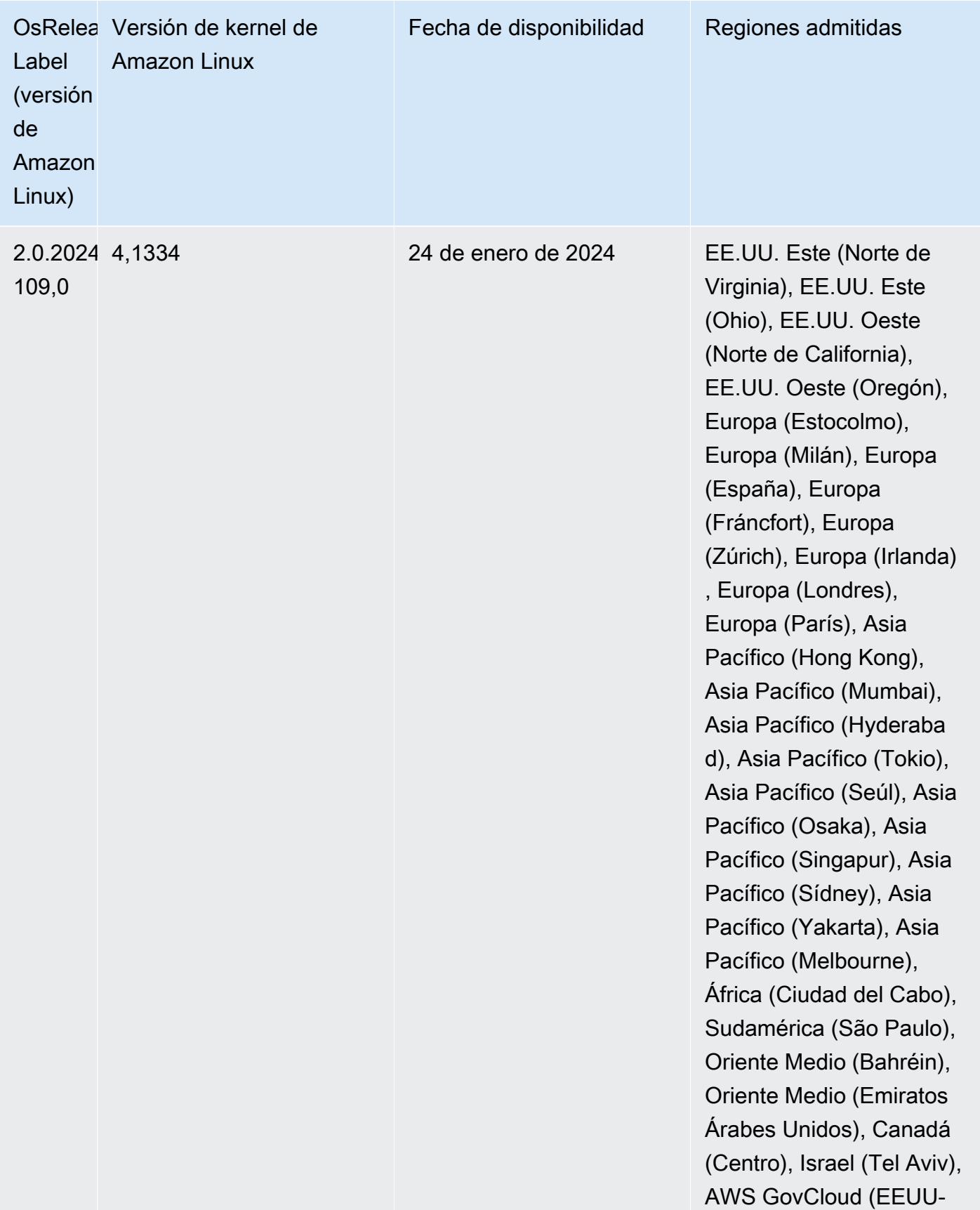

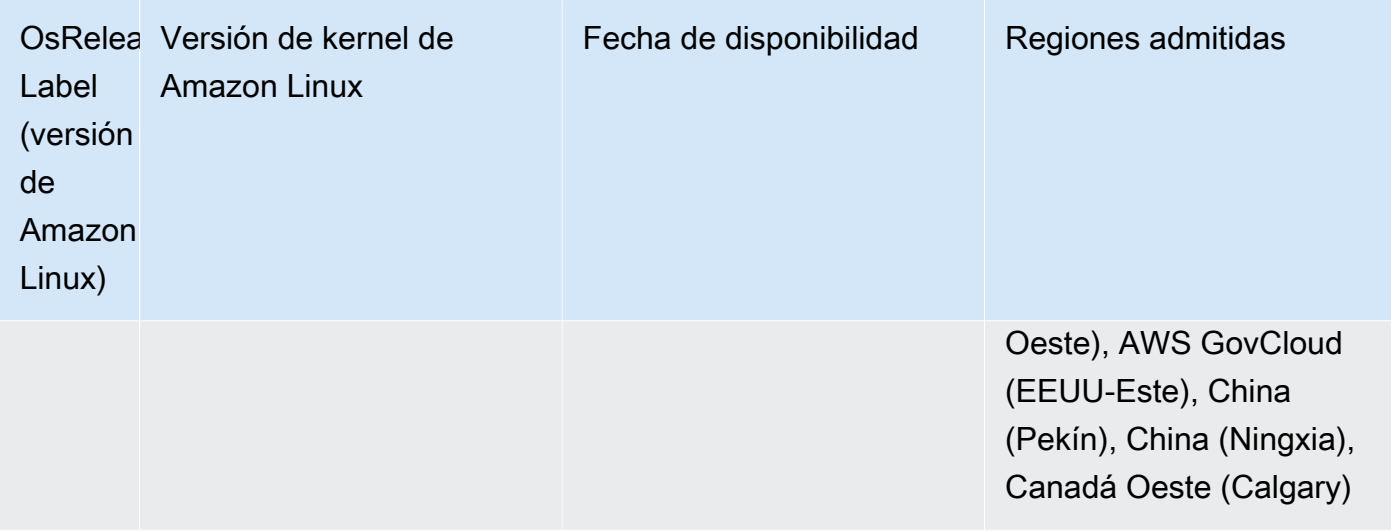

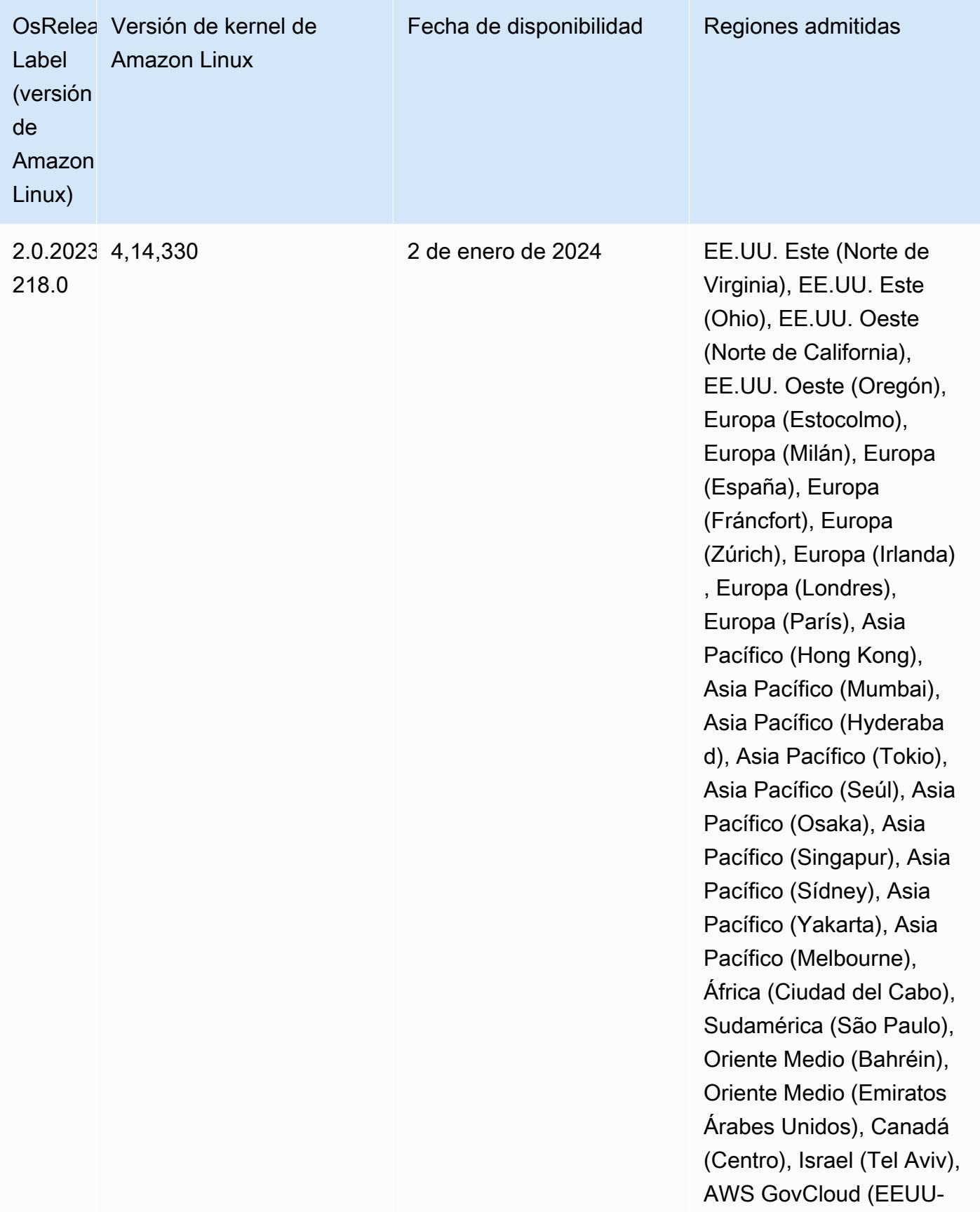

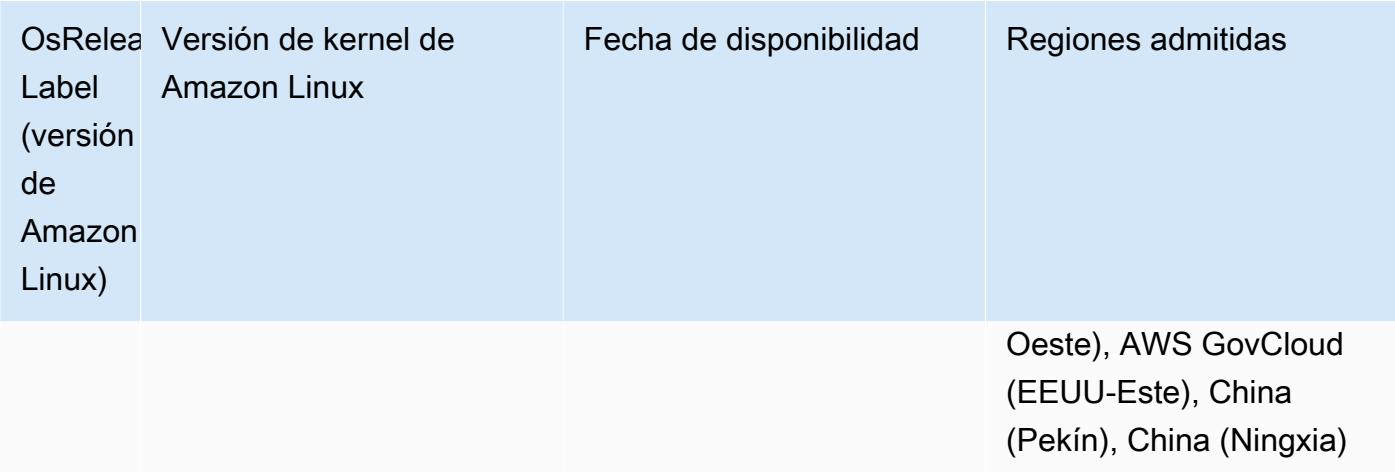

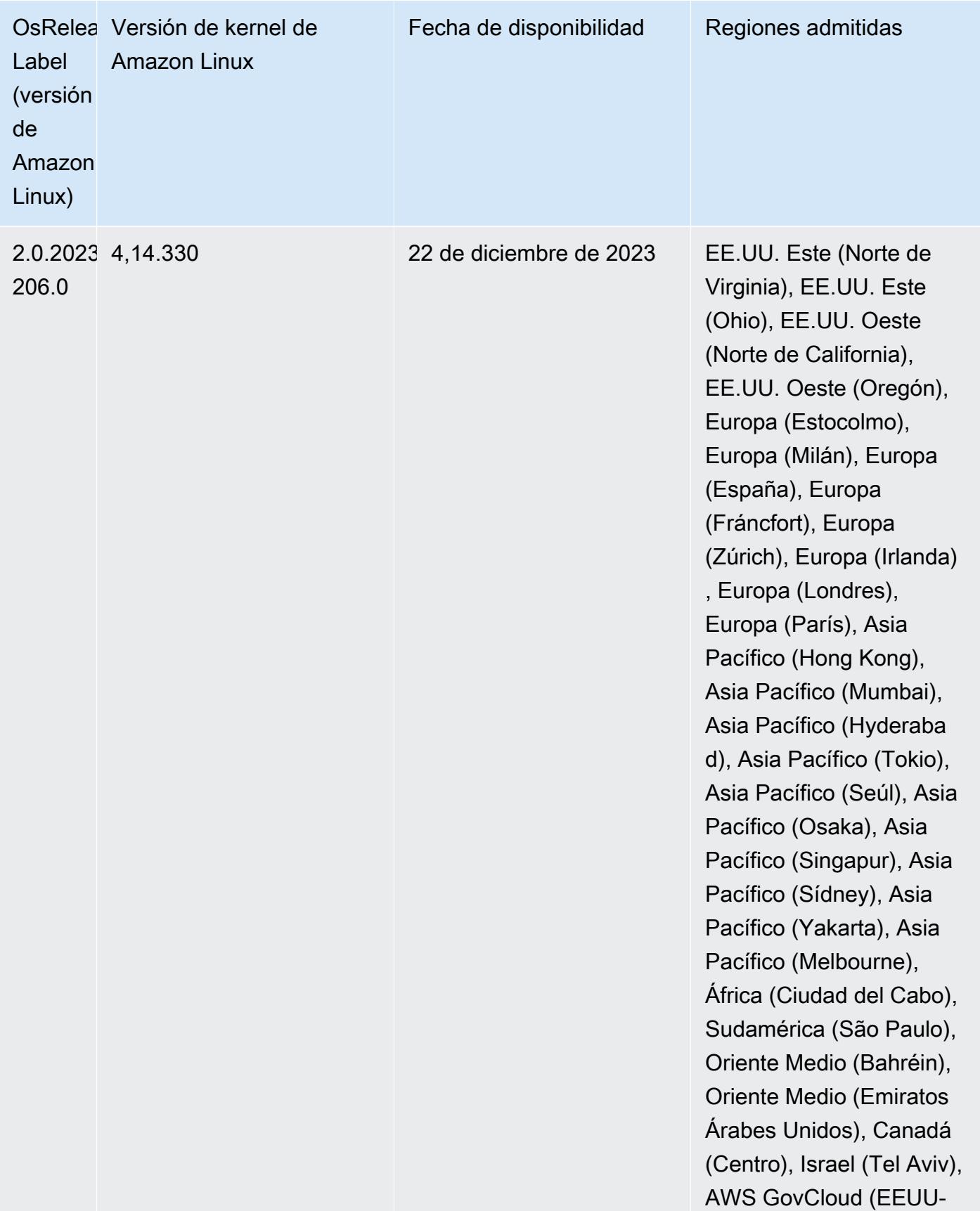

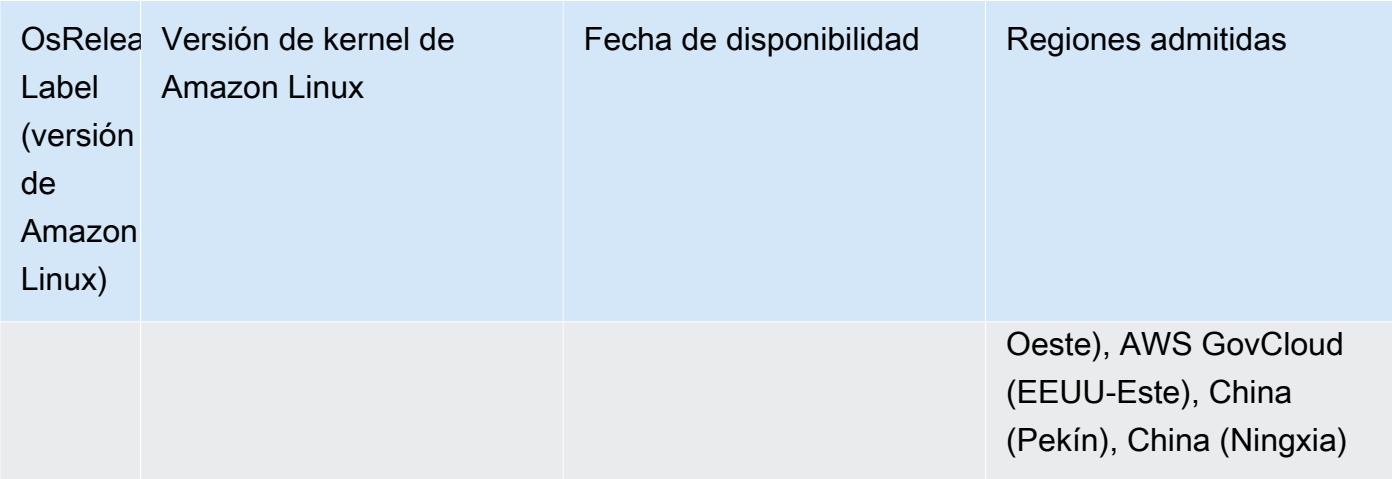

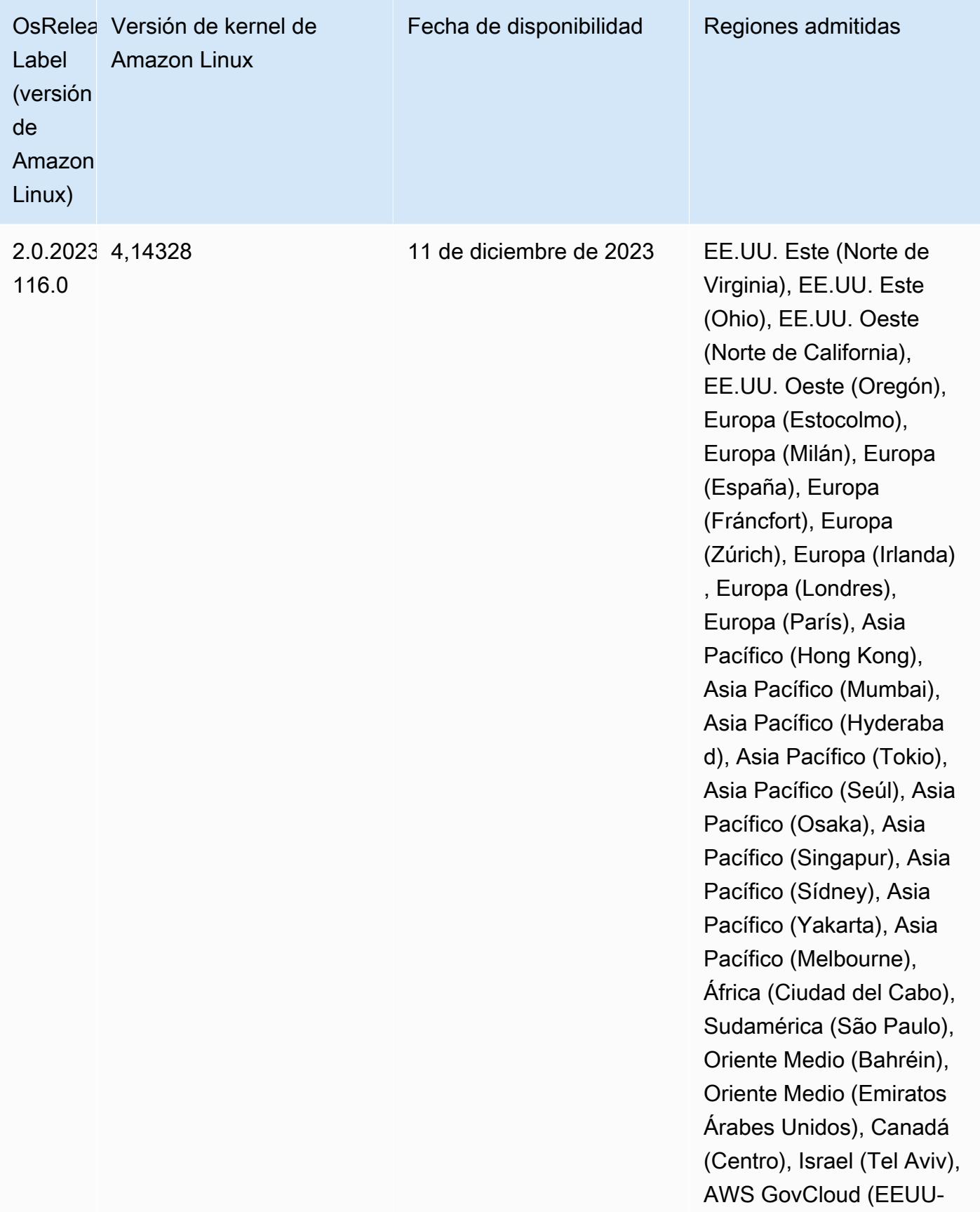

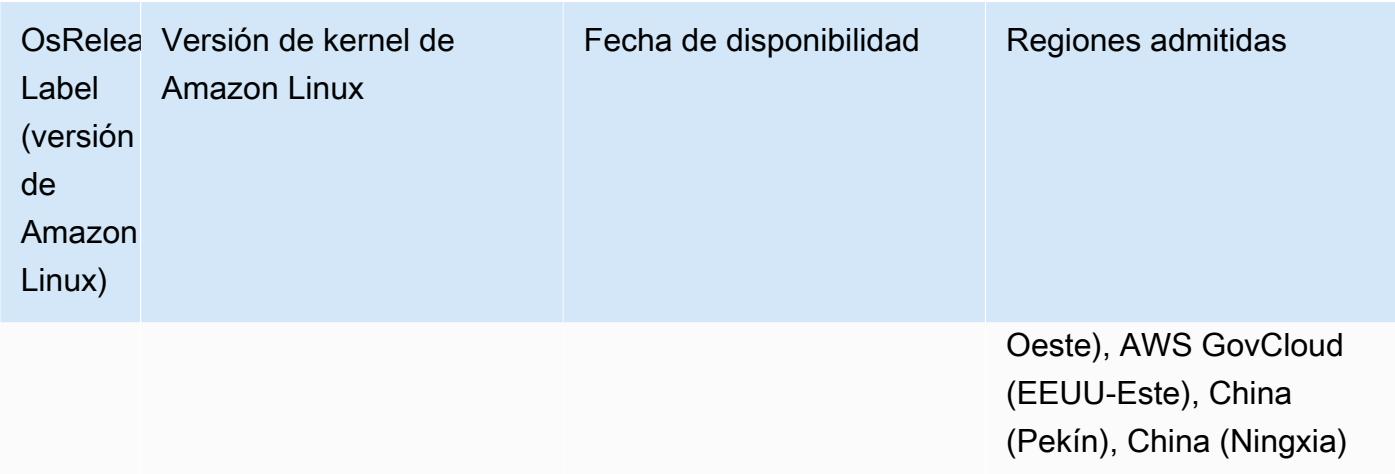

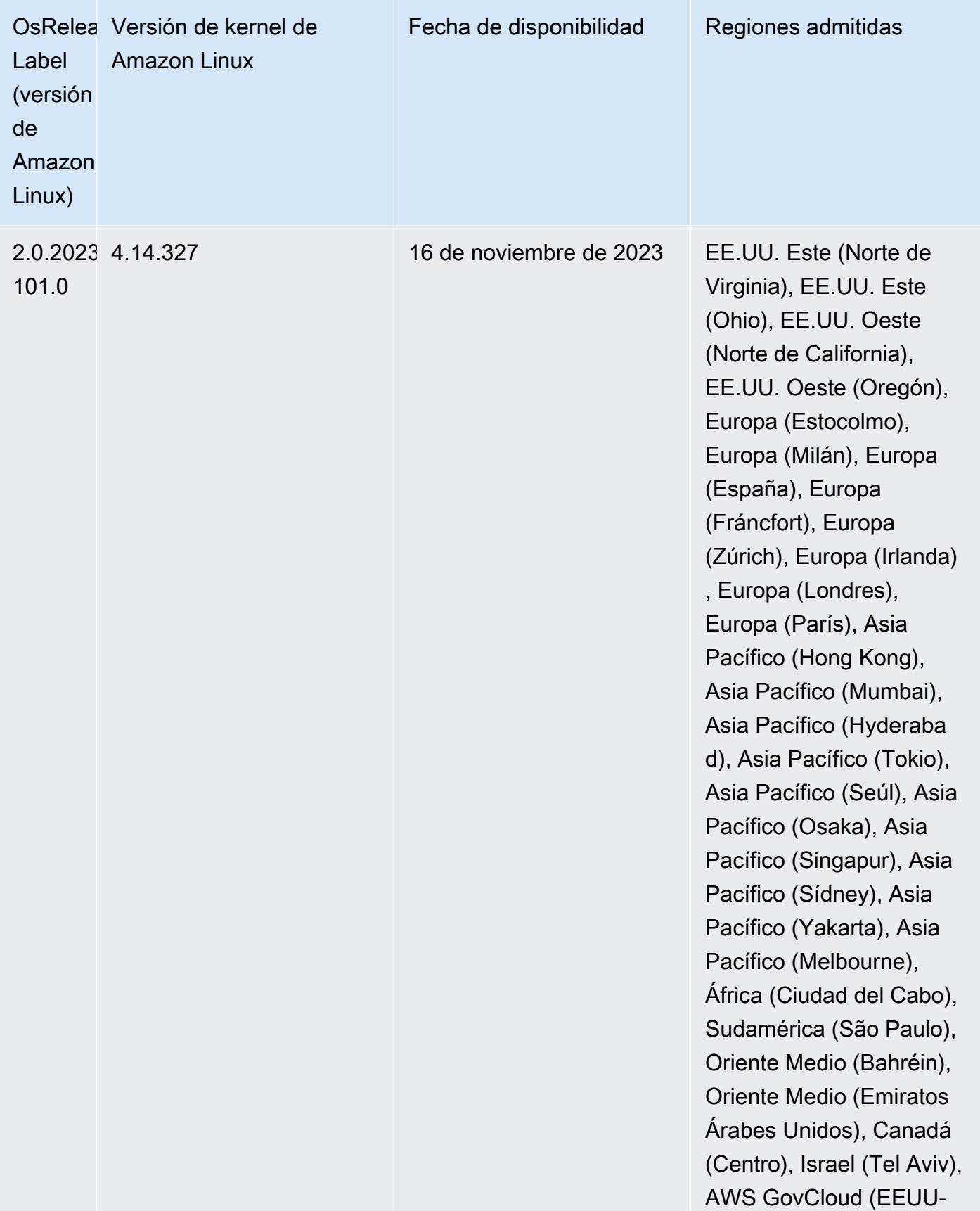

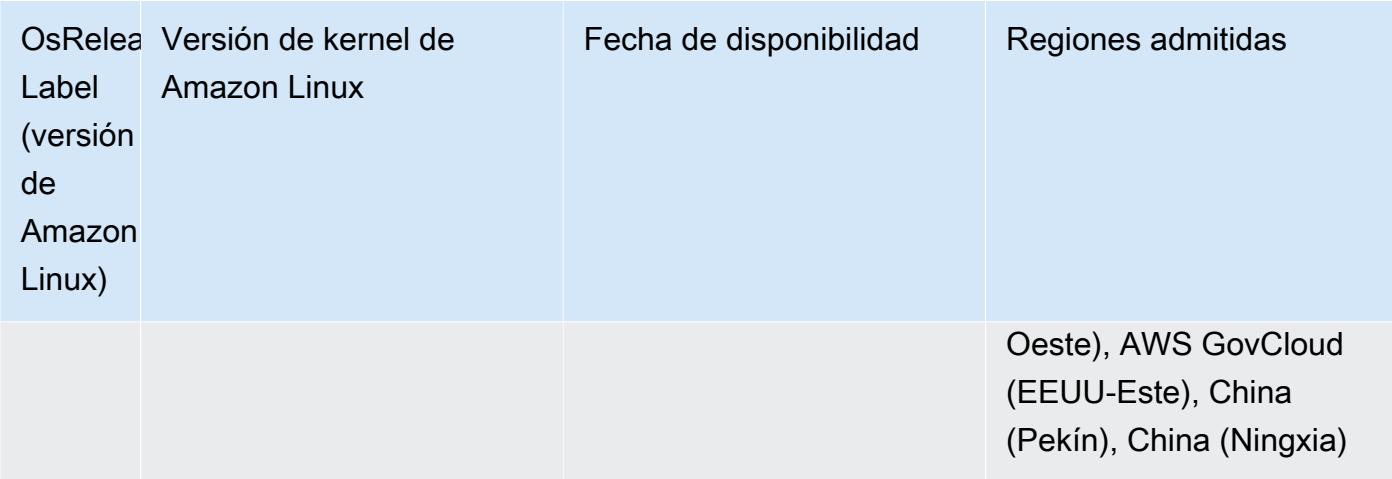

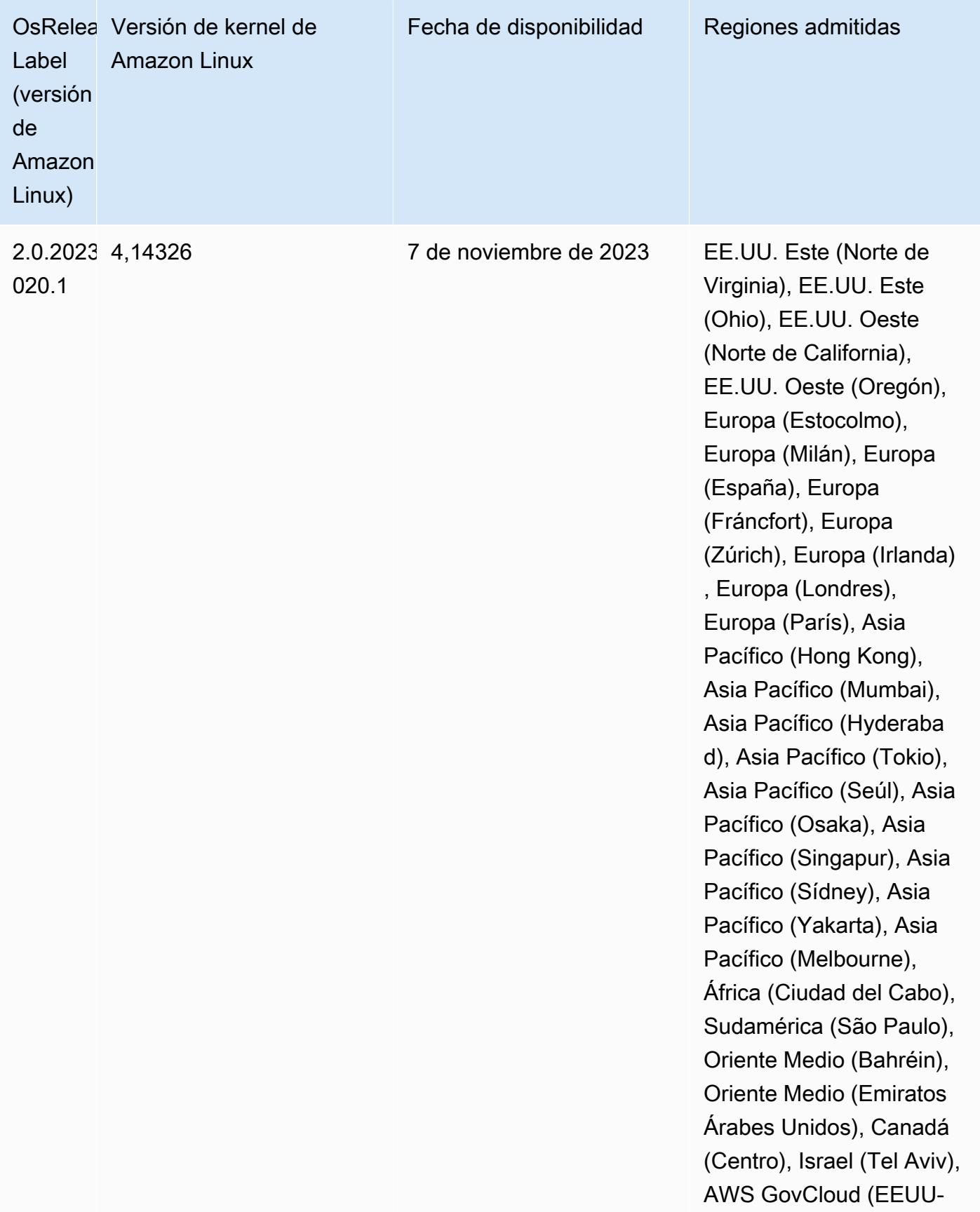

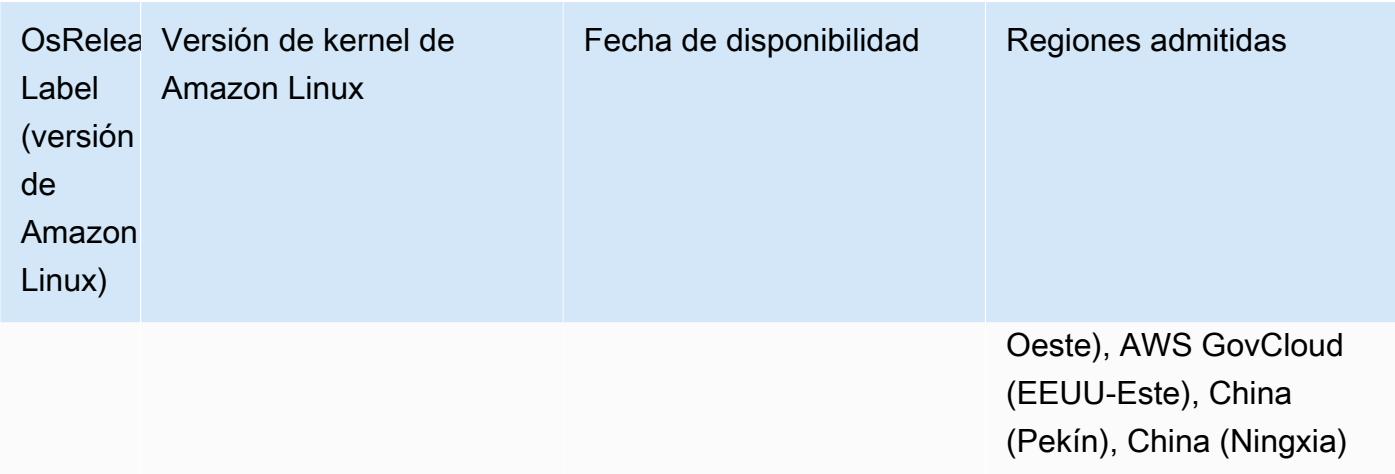

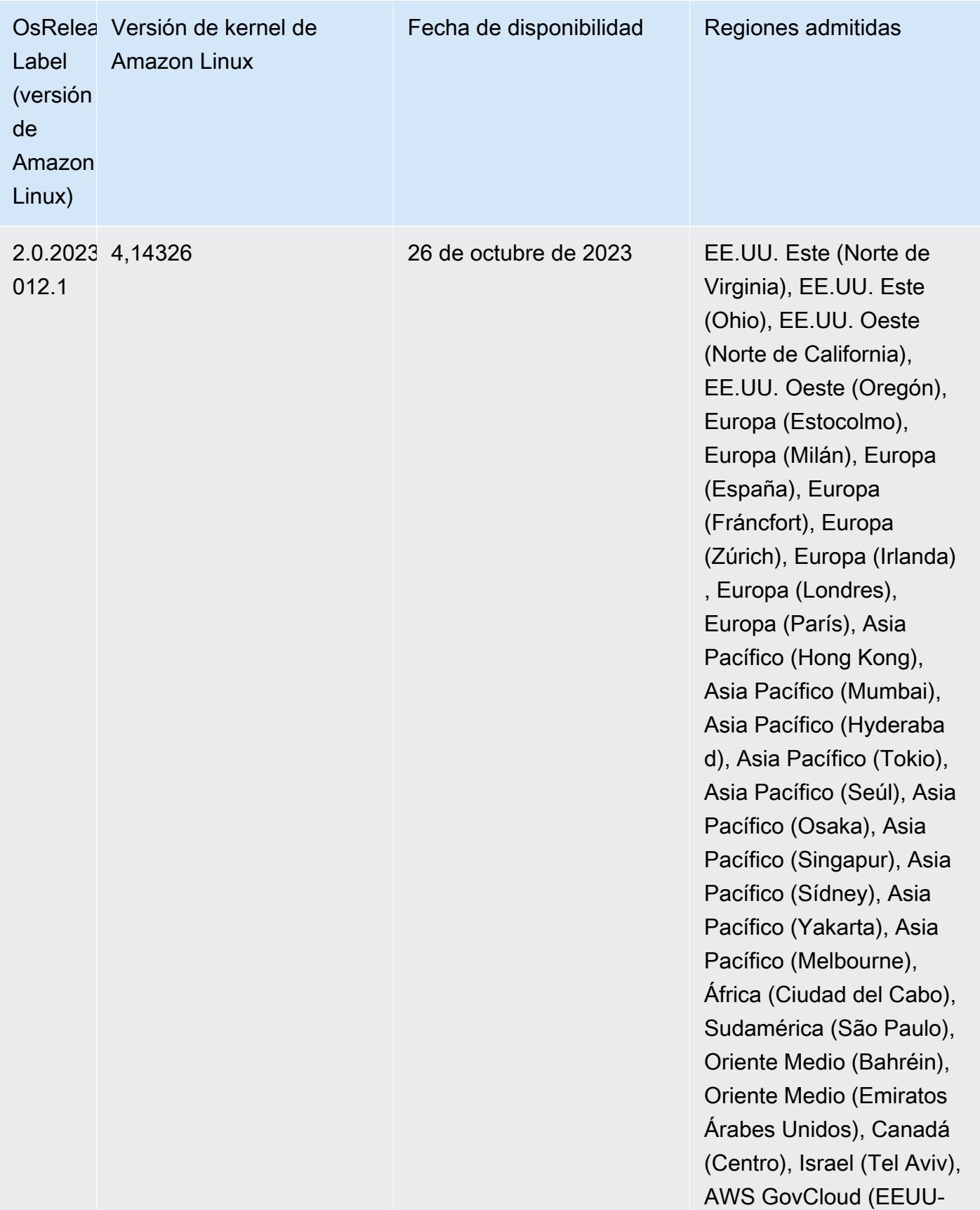

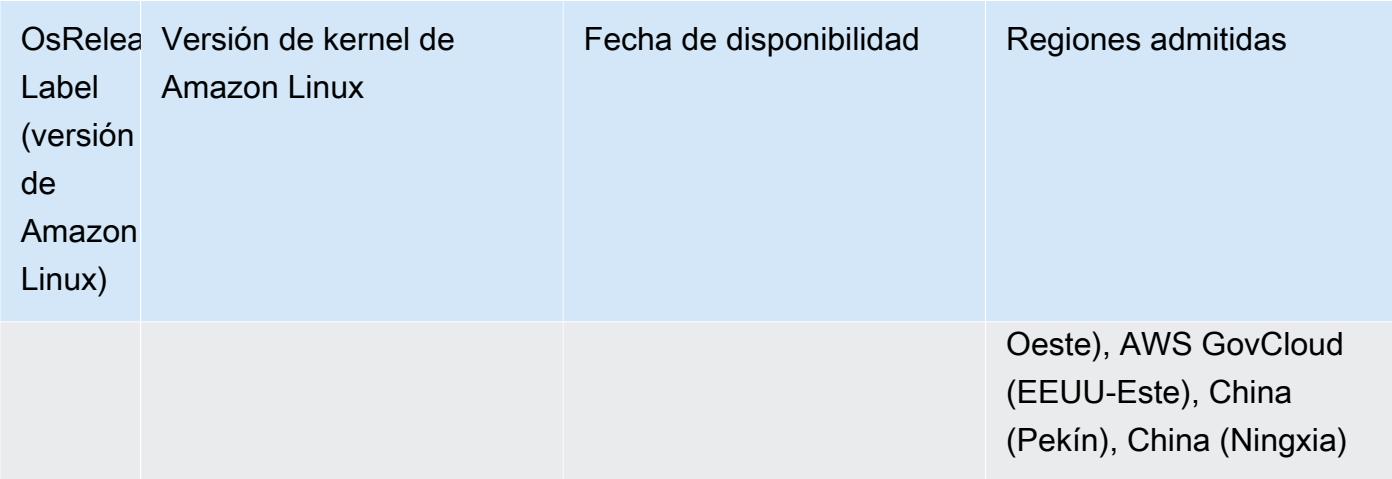

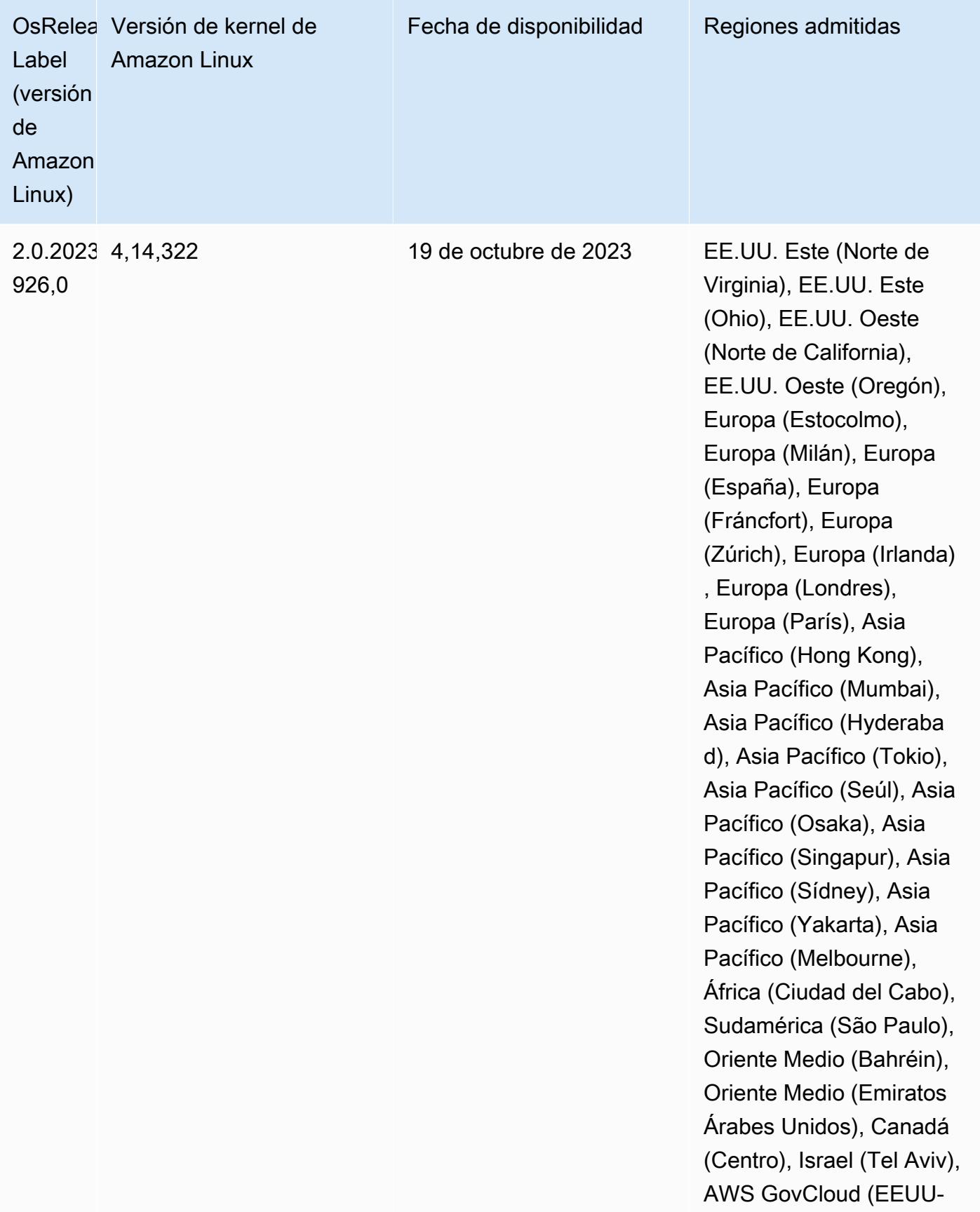

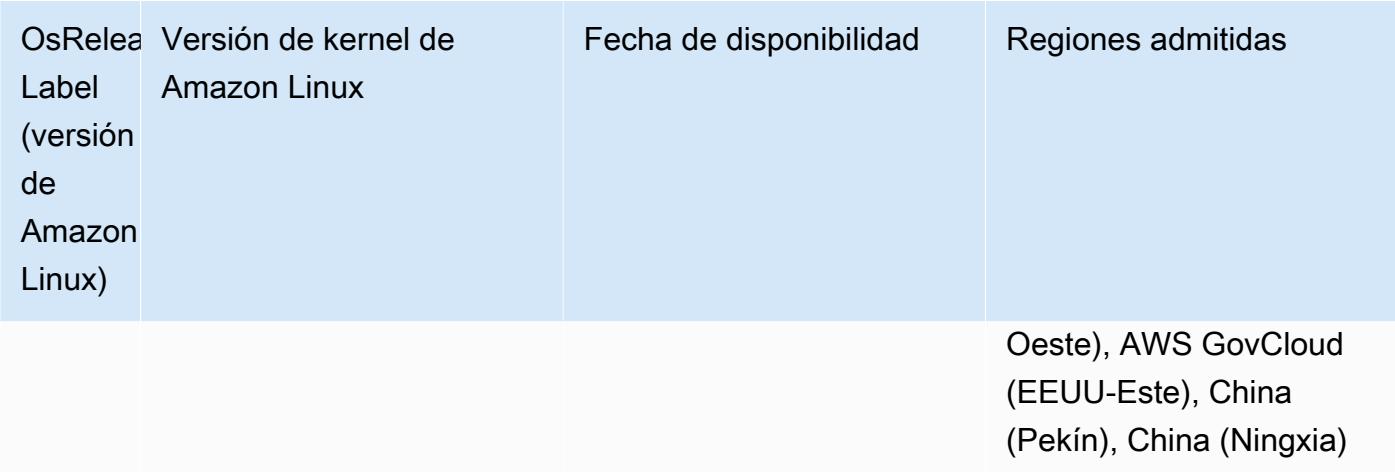

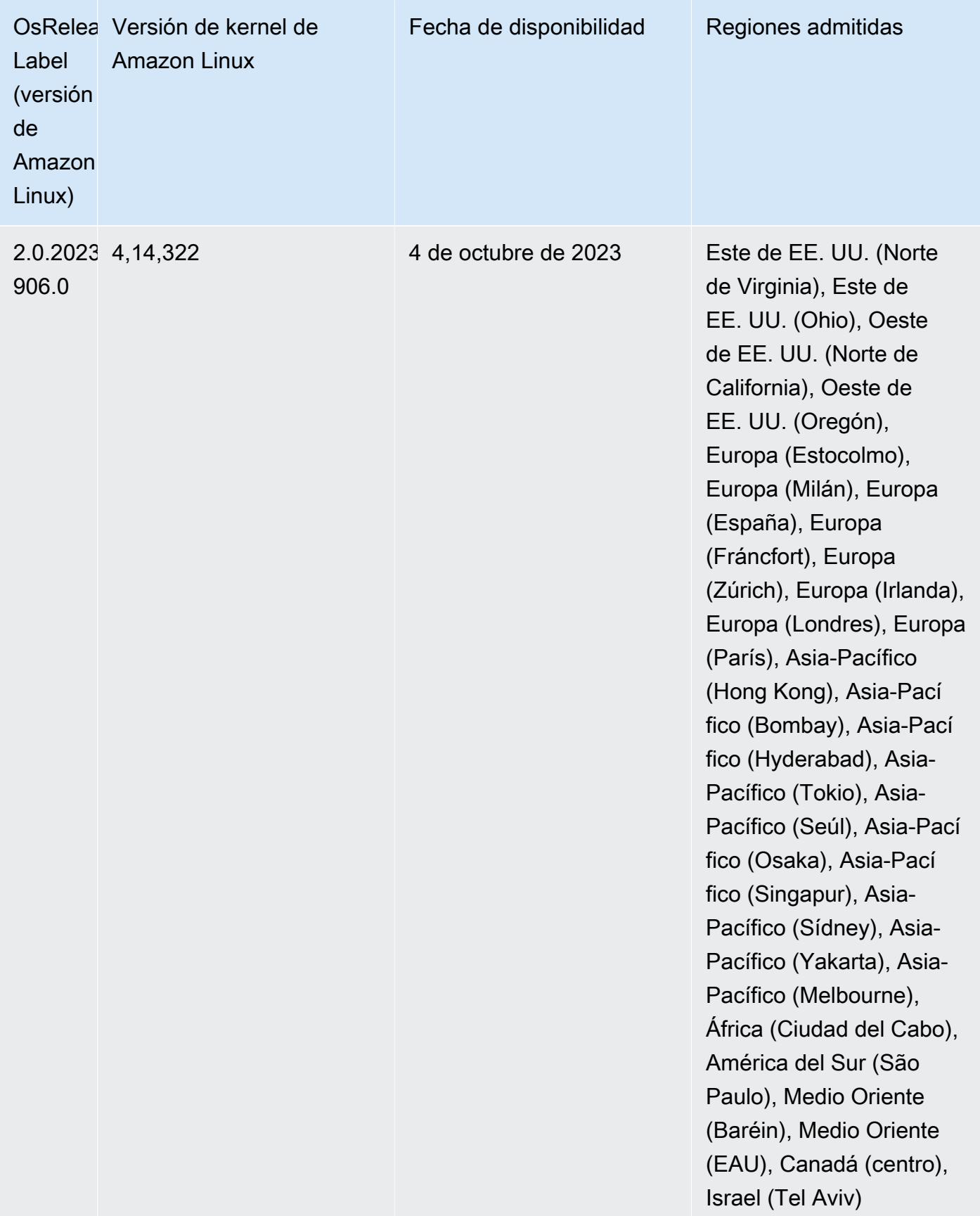

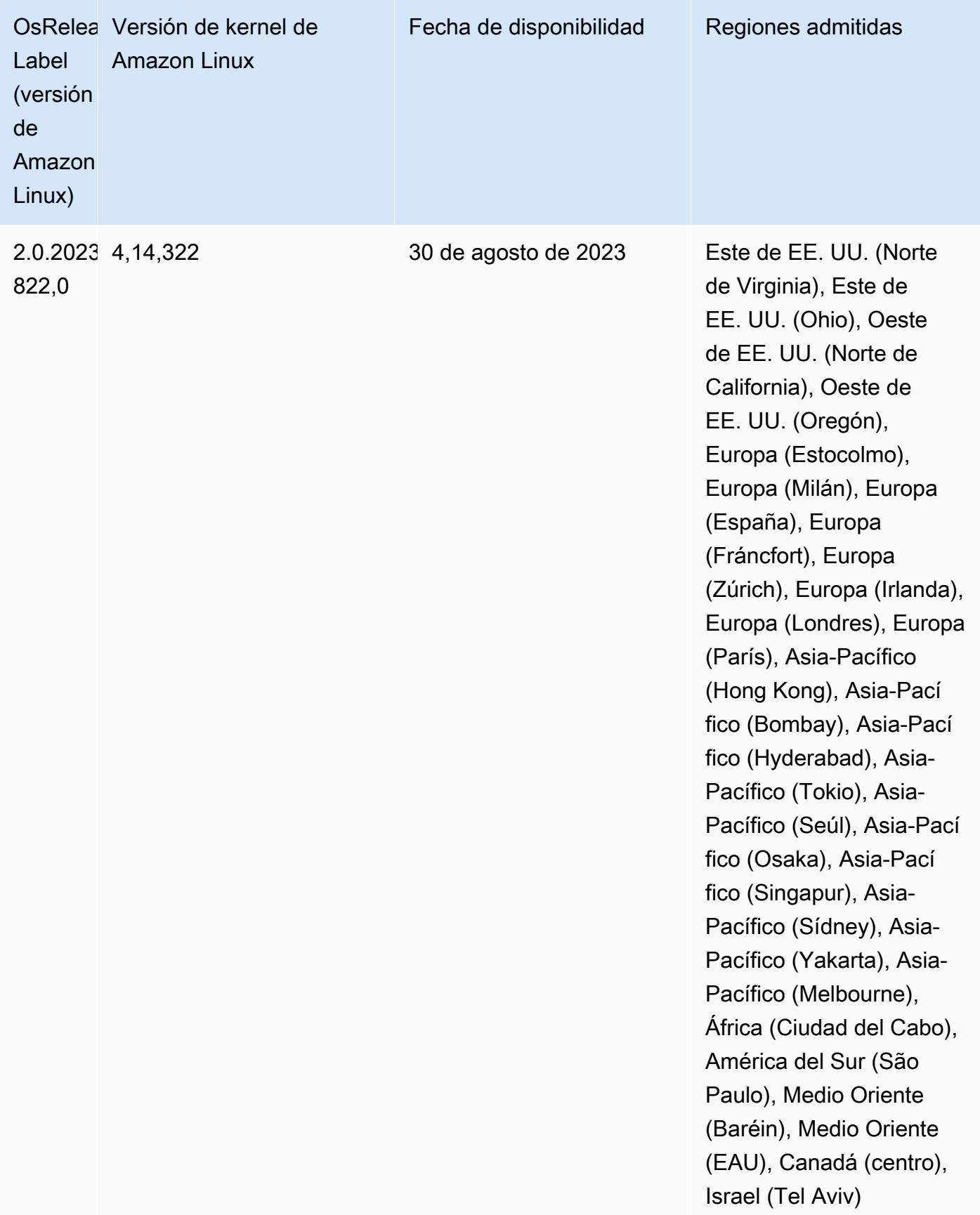

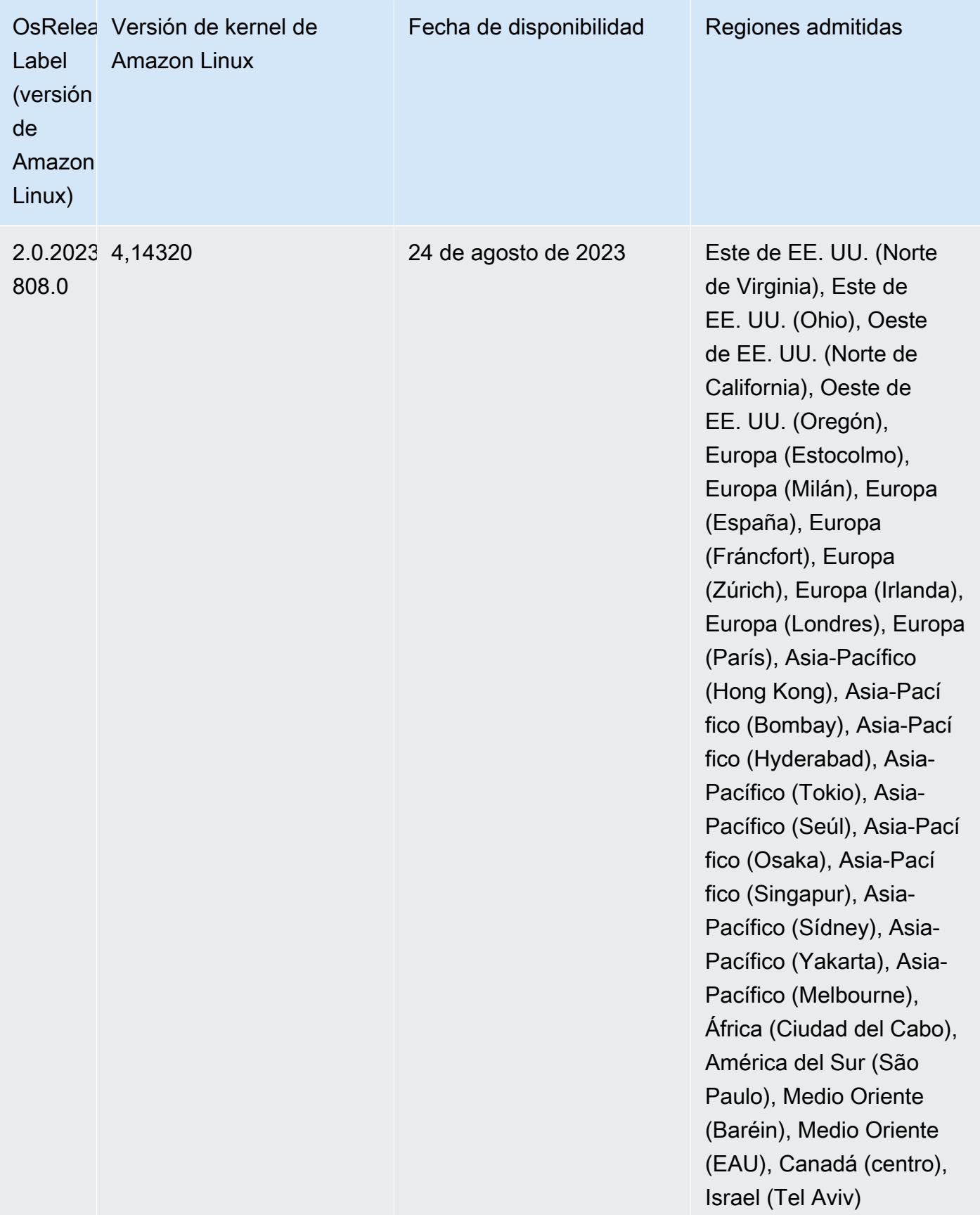

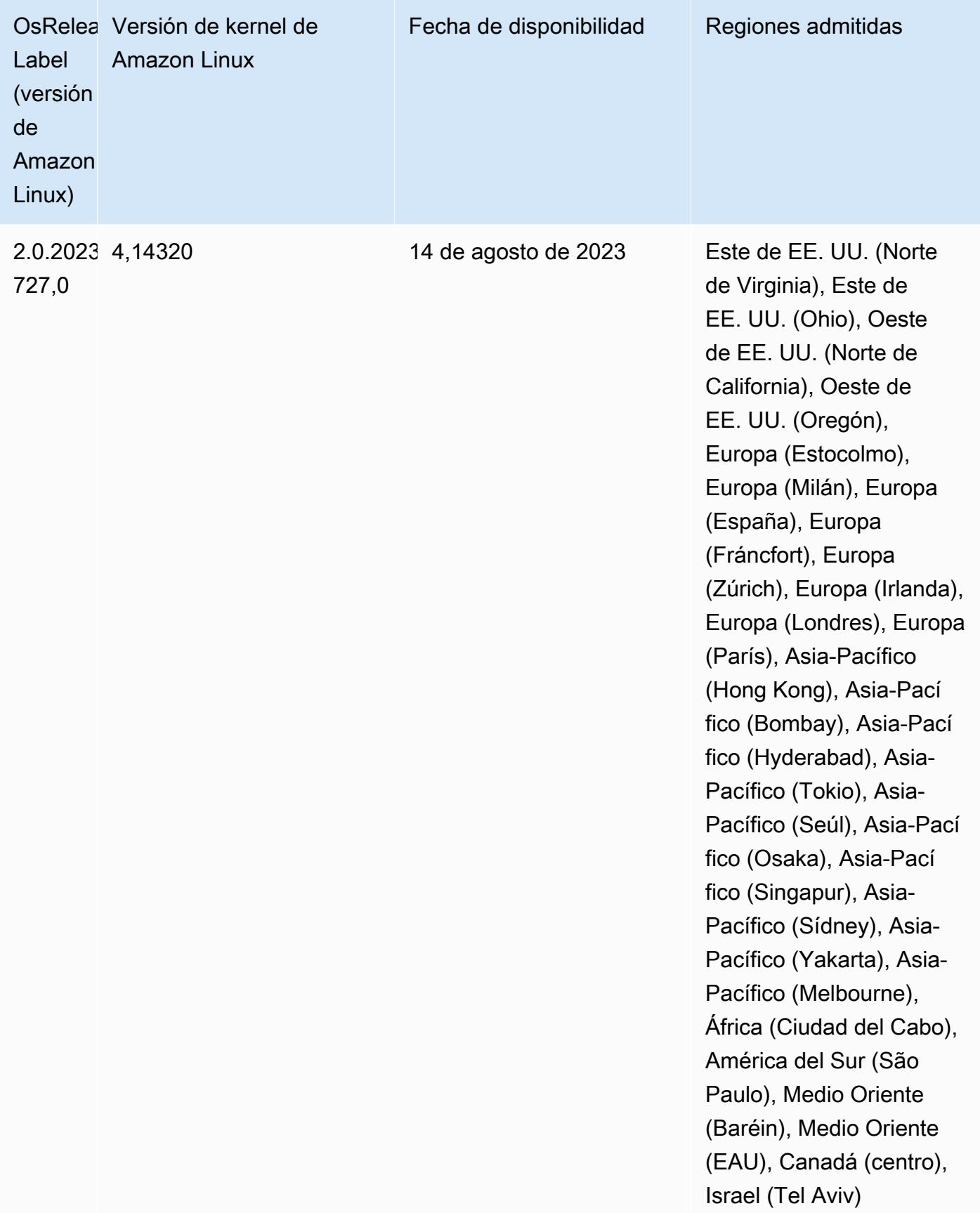

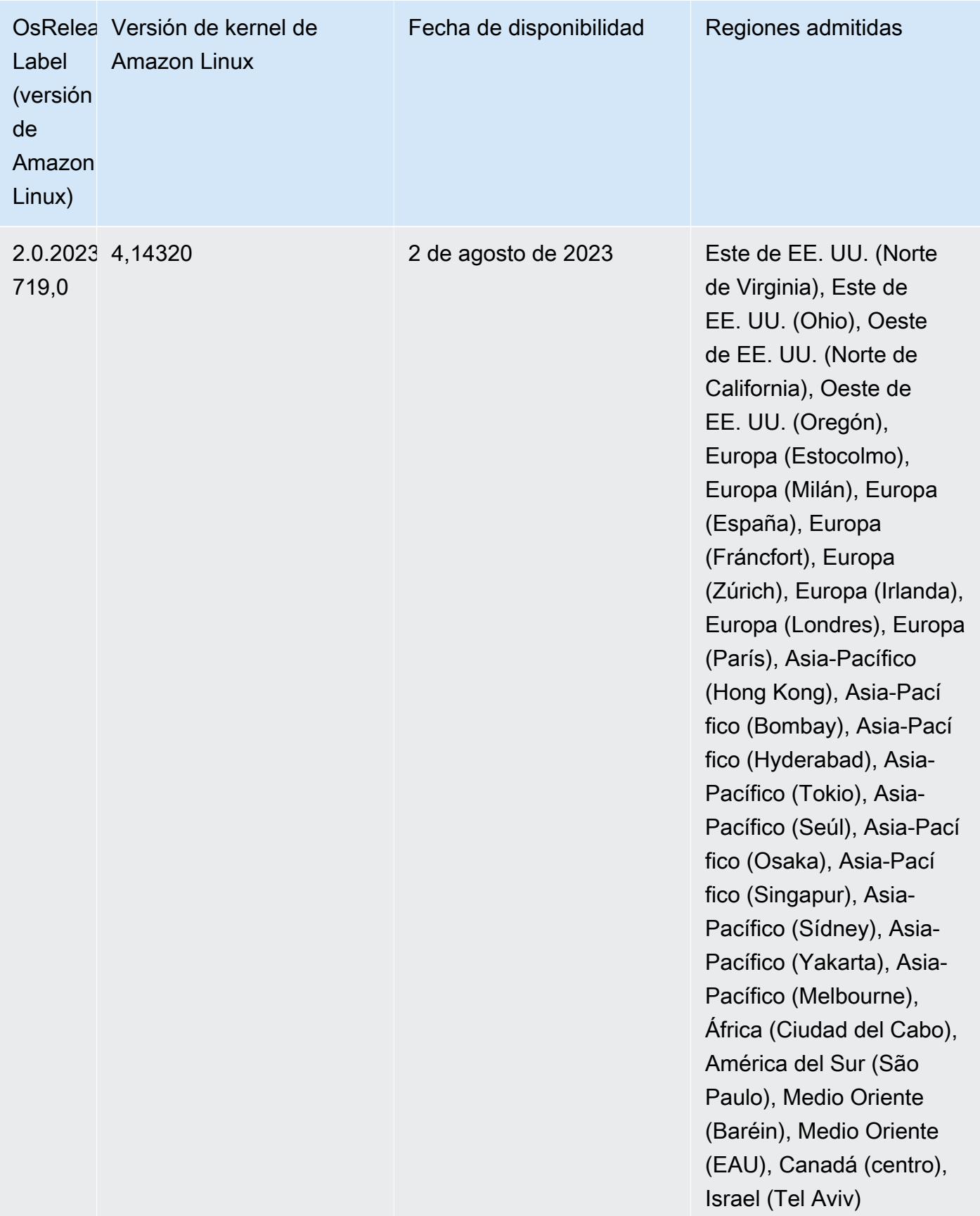

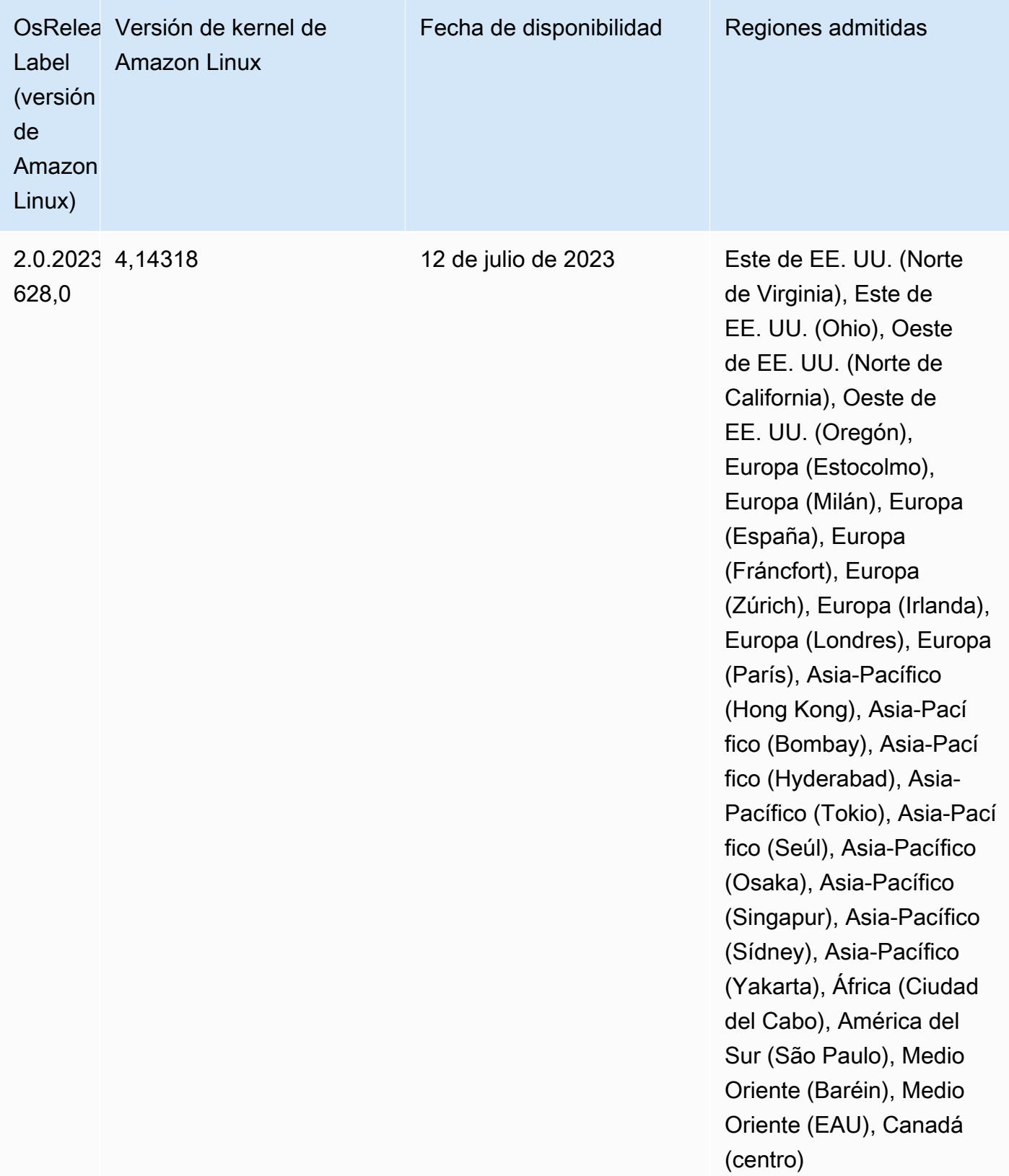

## Versión 6.11.1

Las siguientes notas de la versión incluyen información sobre la versión 6.11.1 de Amazon EMR. Los cambios son respecto a la versión 6.11.0. Para obtener información sobre el cronograma de lanzamiento, consulte el [Registro de cambios de la versión 6.11.1](#page-354-0).

Cambios, mejoras y problemas resueltos

- Debido a la contención de bloqueo, un nodo puede entrar en un interbloqueo si se agrega o elimina al mismo tiempo que intenta retirarse. Como resultado, el administrador de recursos de Hadoop (YARN) deja de responder y afecta a todos los contenedores entrantes y en ejecución actualmente.
- Esta versión incluye un cambio que permite que los clústeres de alta disponibilidad se recuperen de un estado de error tras el reinicio.
- Esta versión incluye correcciones de seguridad para Hue y HBase.
- Esta versión corrige un problema por el que los clústeres que ejecutan cargas de trabajo en Spark con Amazon EMR podrían recibir silenciosamente resultados incorrectos con contains, startsWith, endsWith y like. Este problema se produce cuando utiliza las expresiones en campos particionados que tienen metadatos en Hive3 Metastore Server (HMS) de Amazon EMR.
- Esta versión corrige un problema con la limitación en Glue cuando no hay funciones definidas por el usuario (UDF).
- Esta versión corrige un problema que elimina los registros de contenedores mediante el servicio de agregación de registros de nodos antes de que el insertador de registros pudiera enviarlos a S3 en caso de retirada de YARN.
- Esta versión corrige un problema con las métricas del FairShare programador cuando la etiqueta de nodo está habilitada para Hadoop.
- Esta versión corrige un problema que afectaba al rendimiento de Spark cuando se establecía un valor true predeterminado para la configuración spark.yarn.heterogeneousExecutors.enabled en spark-defaults.conf.
- Esta versión corrige un problema que provocaba que la tarea de reducción no pudiera leer los datos de mezclas aleatorias. El problema provocaba errores en las consultas de Hive debido a un error de memoria dañada.
- Esta versión agrega un nuevo mecanismo de reintento al flujo de trabajo de escalado de clústeres para clústeres de EMR que ejecutan Presto o Trino. Esta mejora reduce el riesgo de que el cambio de tamaño del clúster se detenga indefinidamente debido a una única operación de cambio de

tamaño con errores. También mejora la utilización del clúster, ya que el clúster se escala y reduce verticalmente más rápido.

- Esta versión mejora la lógica de reducción vertical del clúster para que el clúster no intente reducir verticalmente los nodos principales por debajo de la configuración del factor de replicación de HDFS del clúster. Esto se ajusta a sus requisitos de redundancia de datos y reduce la posibilidad de que una operación de escalado se detenga.
- El daemon de administración de registros se ha actualizado para identificar todos los registros que están en uso activo con controladores de archivos abiertos en el almacenamiento de instancias local y los procesos asociados. Esta actualización garantiza que Amazon EMR elimine correctamente los archivos y recupere espacio de almacenamiento una vez archivados los registros en Amazon S3.
- Esta versión incluye una mejora del daemon de administración de registros que elimina los directorios escalonados vacíos y no utilizados del sistema de archivos del clúster local. Un número excesivamente elevado de directorios vacíos puede reducir el rendimiento de los daemons de Amazon EMR y provocar una sobreutilización del disco.
- Al lanzar un clúster con la última versión del parche de Amazon EMR 5.36 o superior, 6.6 o superior, o 7.0 o superior, Amazon EMR utiliza la última versión de Amazon Linux 2023 o Amazon Linux 2 como la AMI de Amazon EMR predeterminada. Para más información, consulte [Uso de la](https://docs.aws.amazon.com/emr/latest/ManagementGuide/emr-default-ami.html)  [AMI de Amazon Linux predeterminada para Amazon EMR](https://docs.aws.amazon.com/emr/latest/ManagementGuide/emr-default-ami.html).

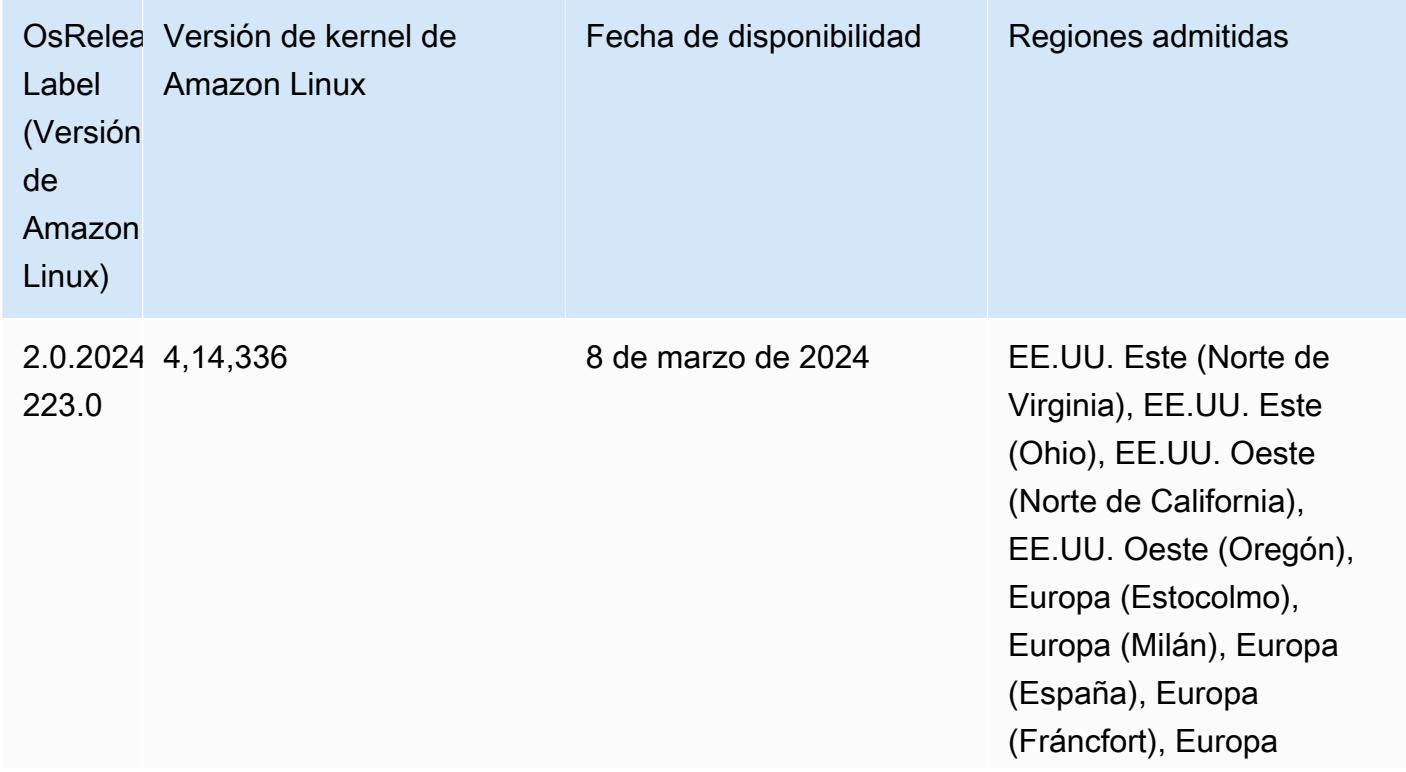

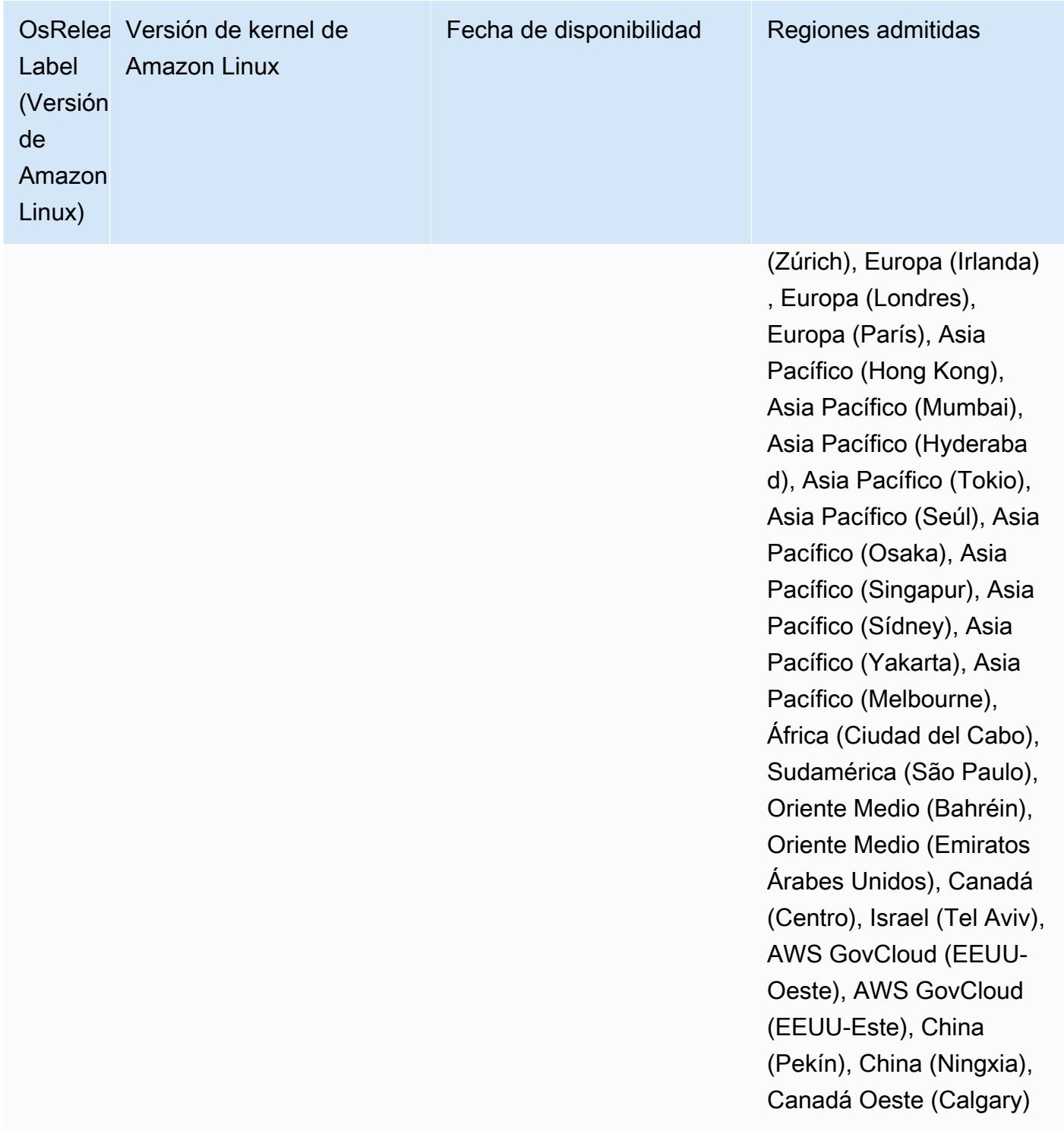

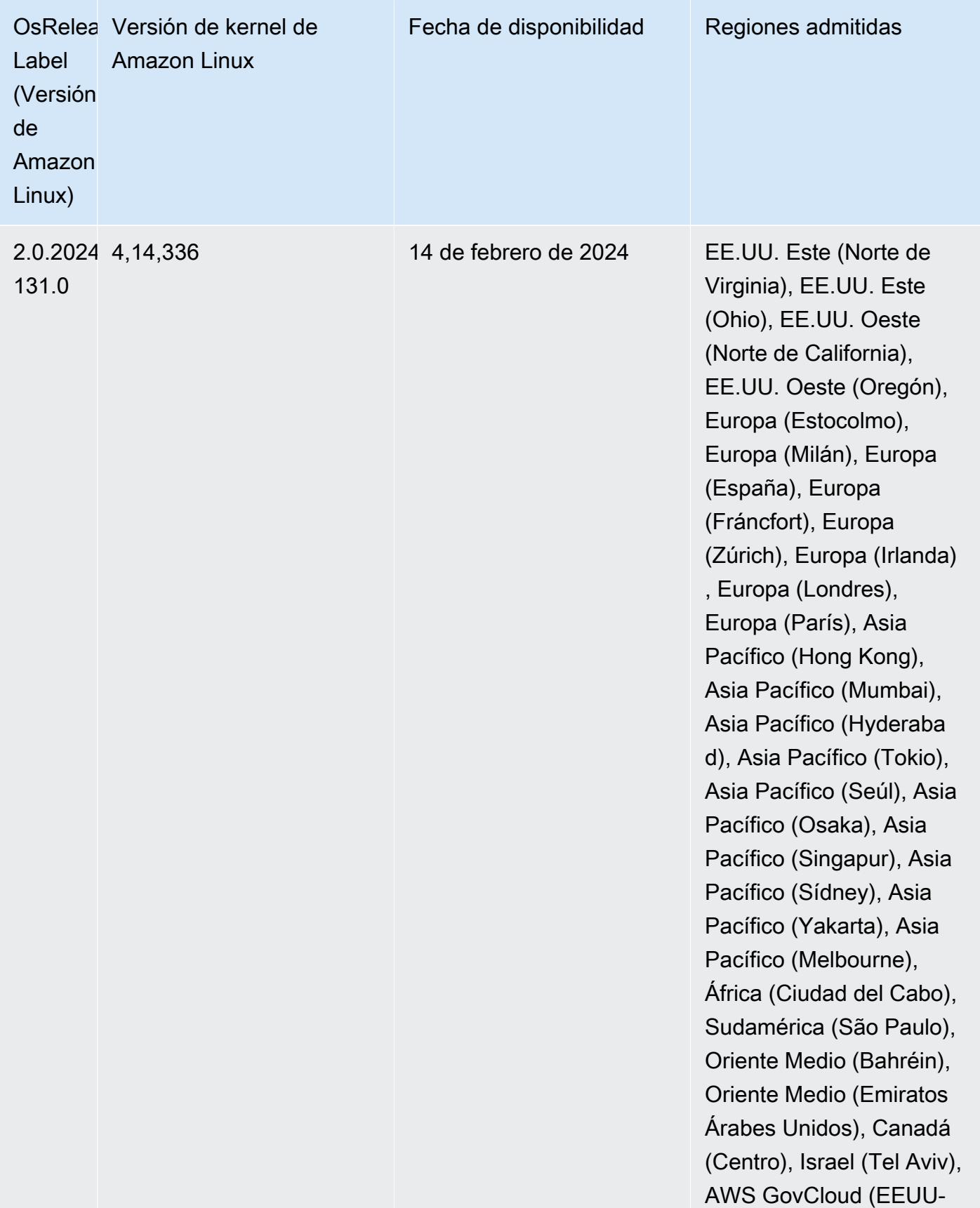

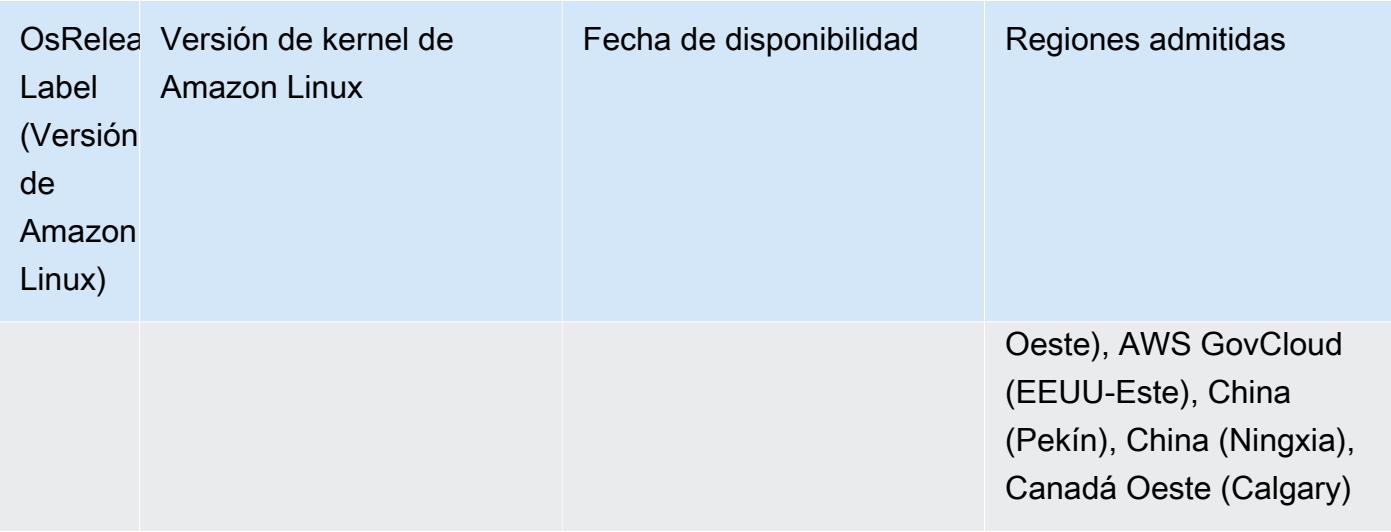

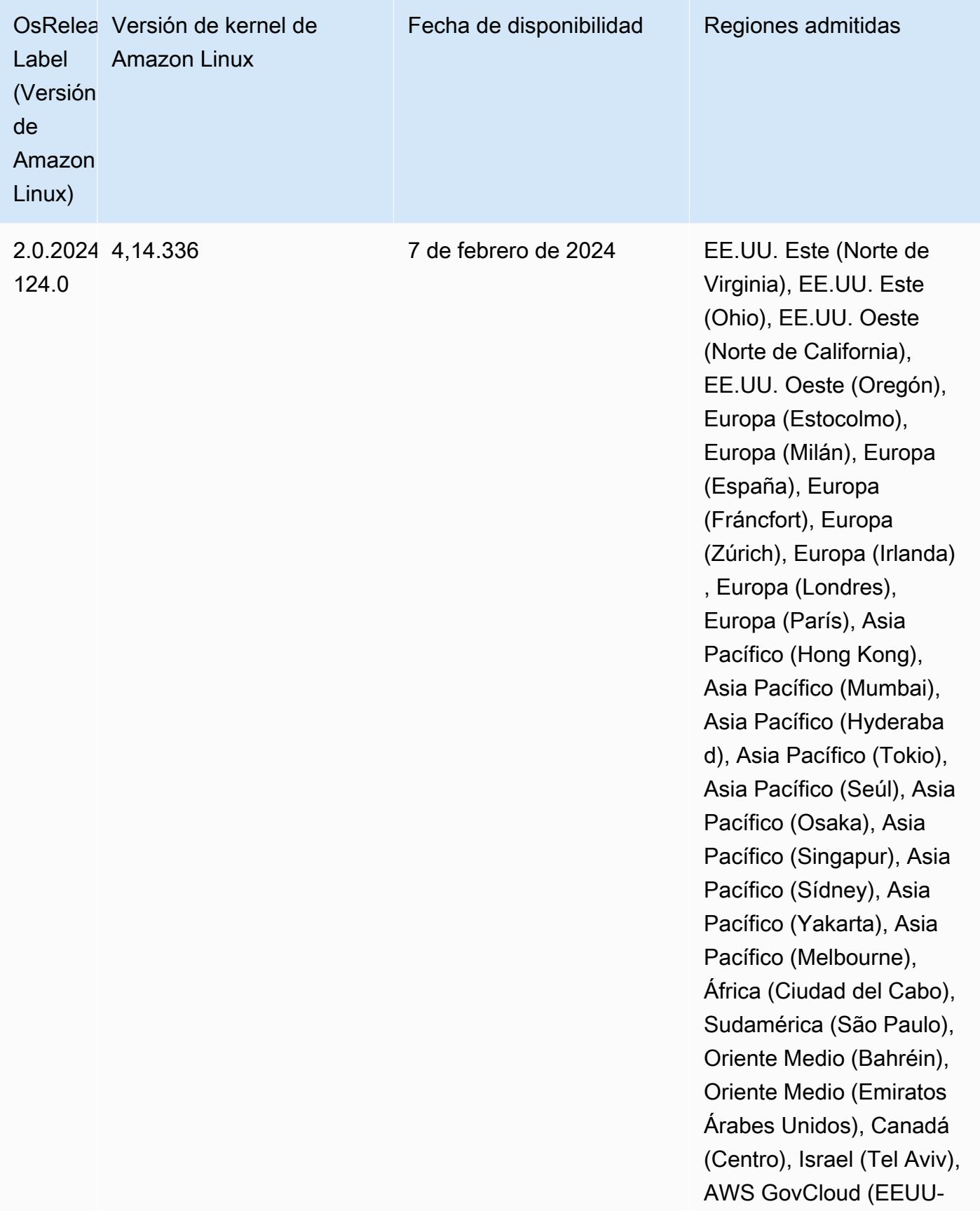

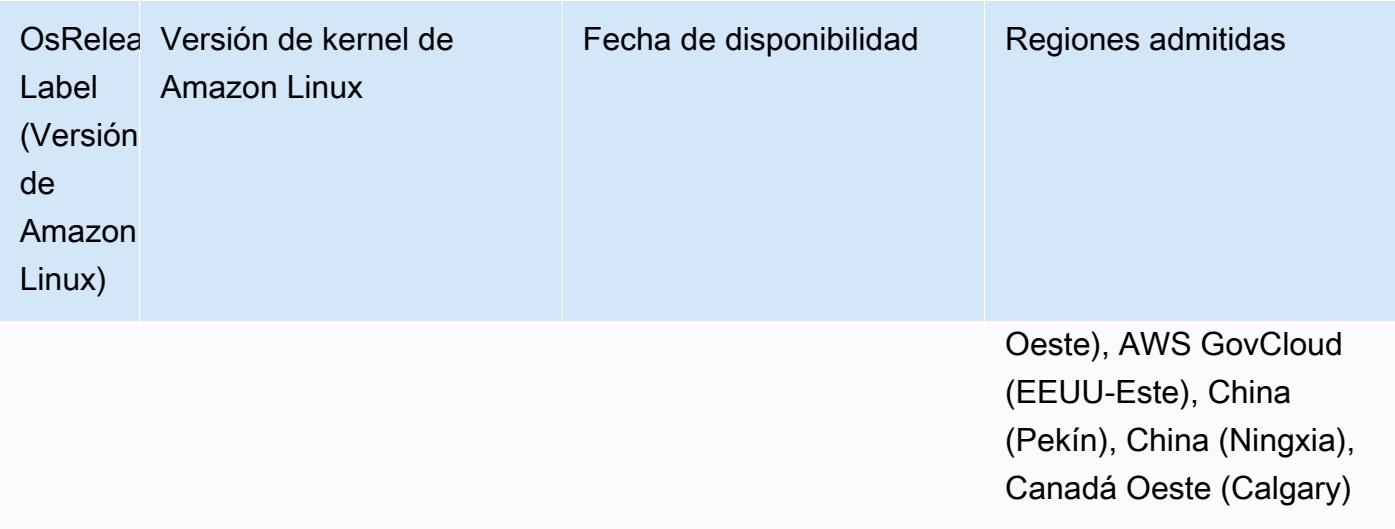

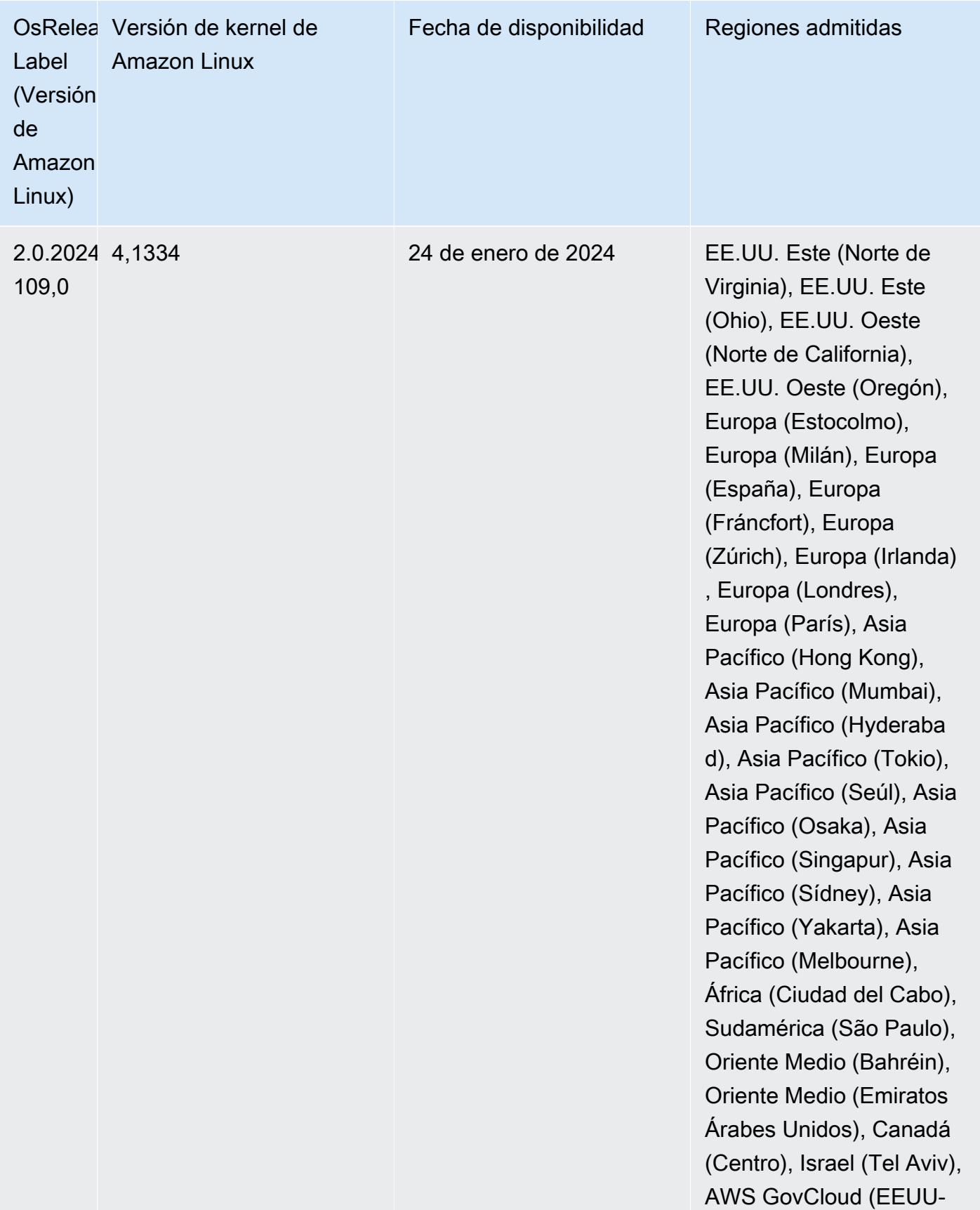

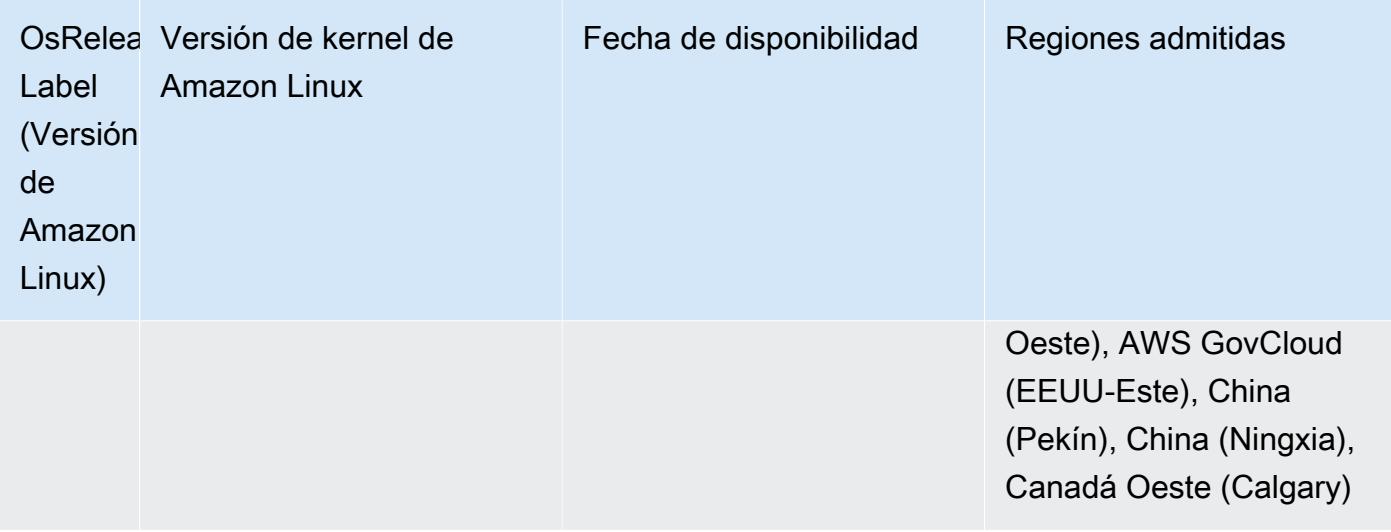

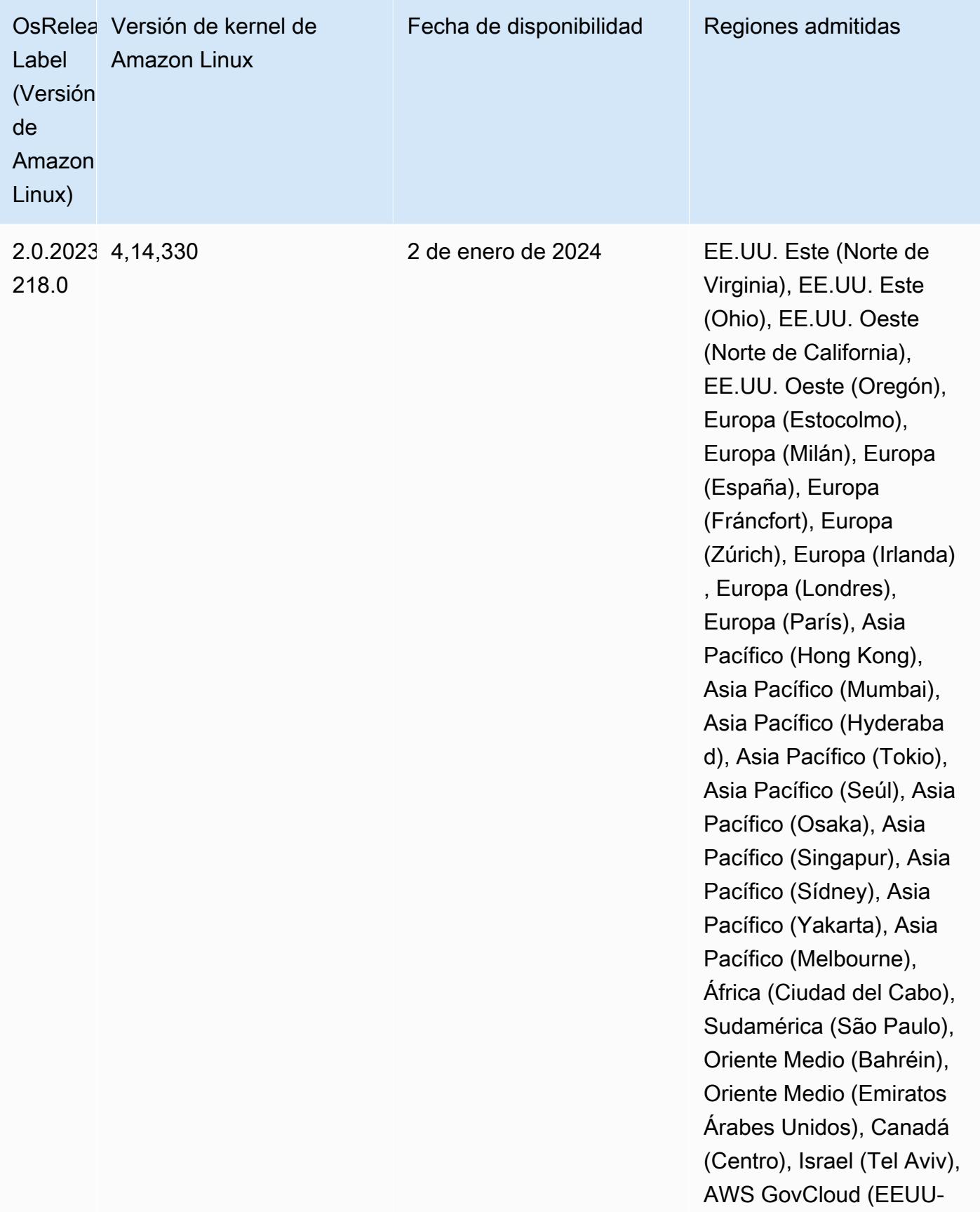

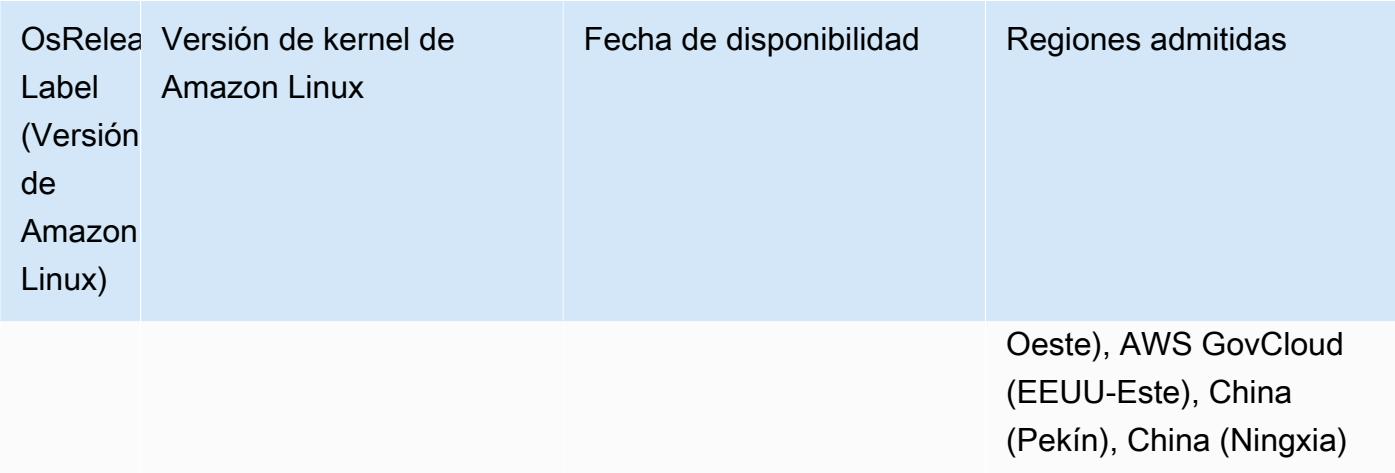

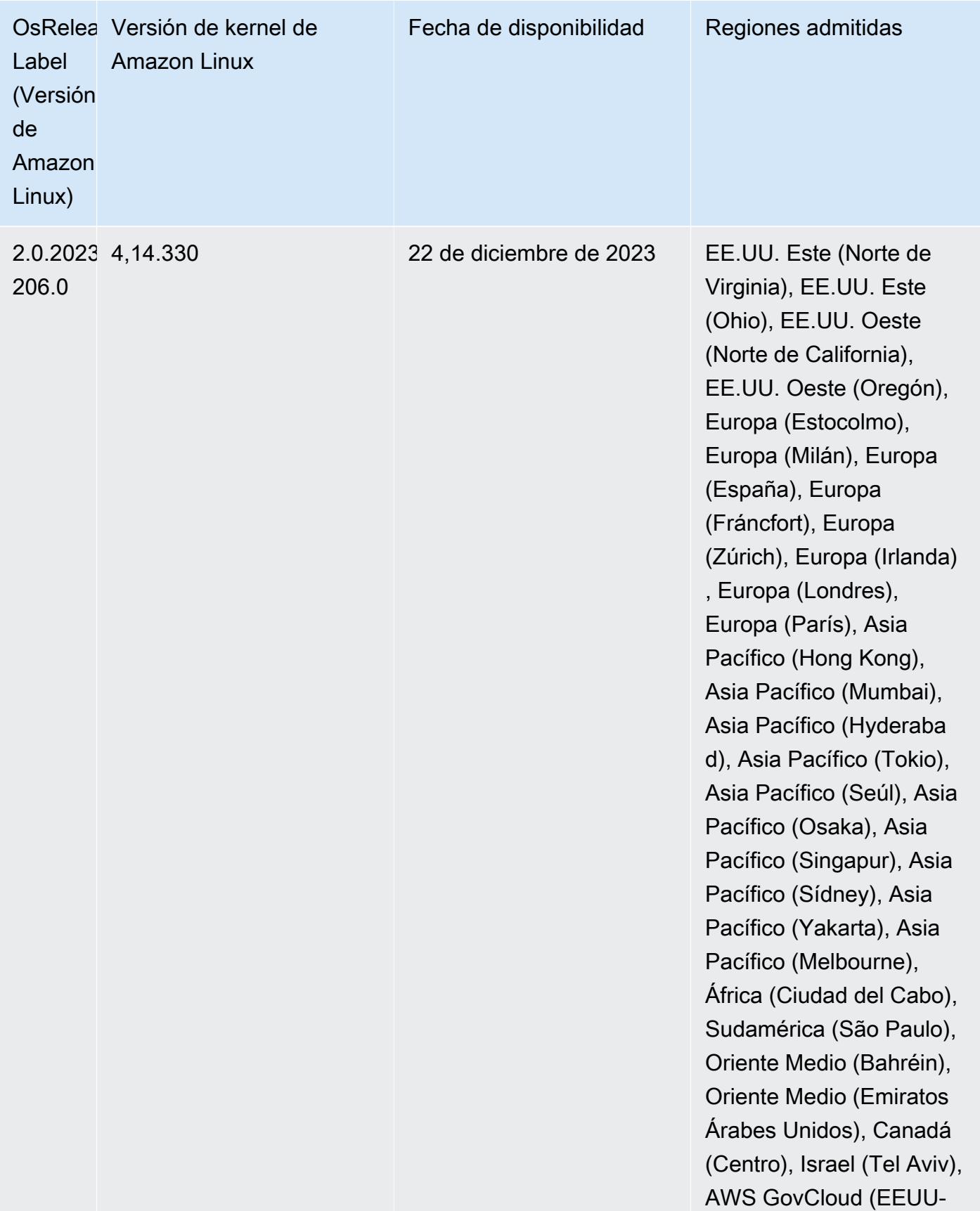

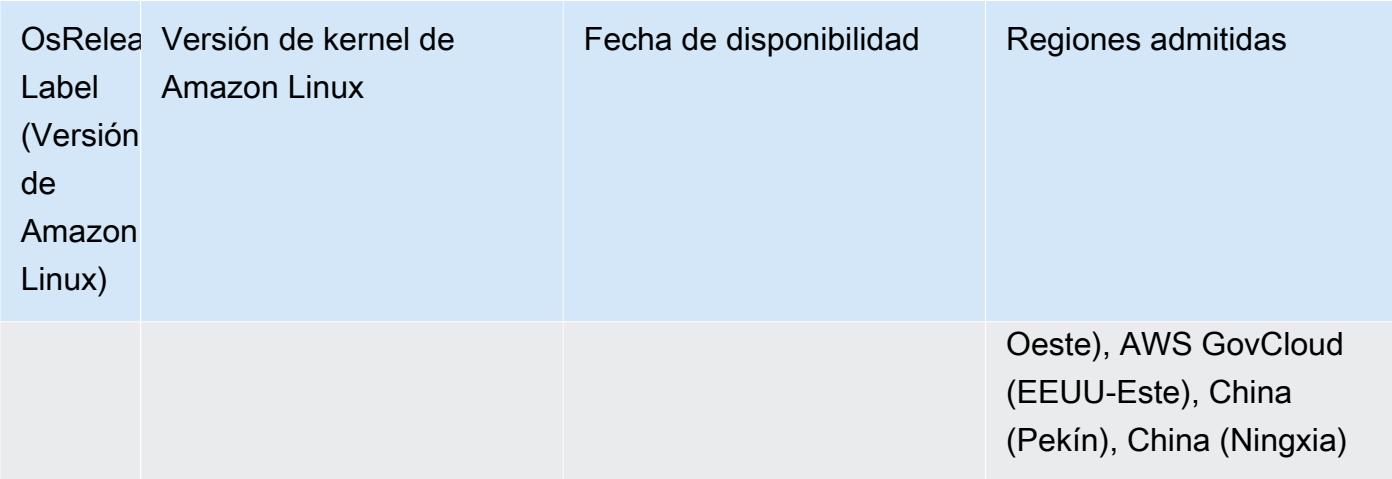
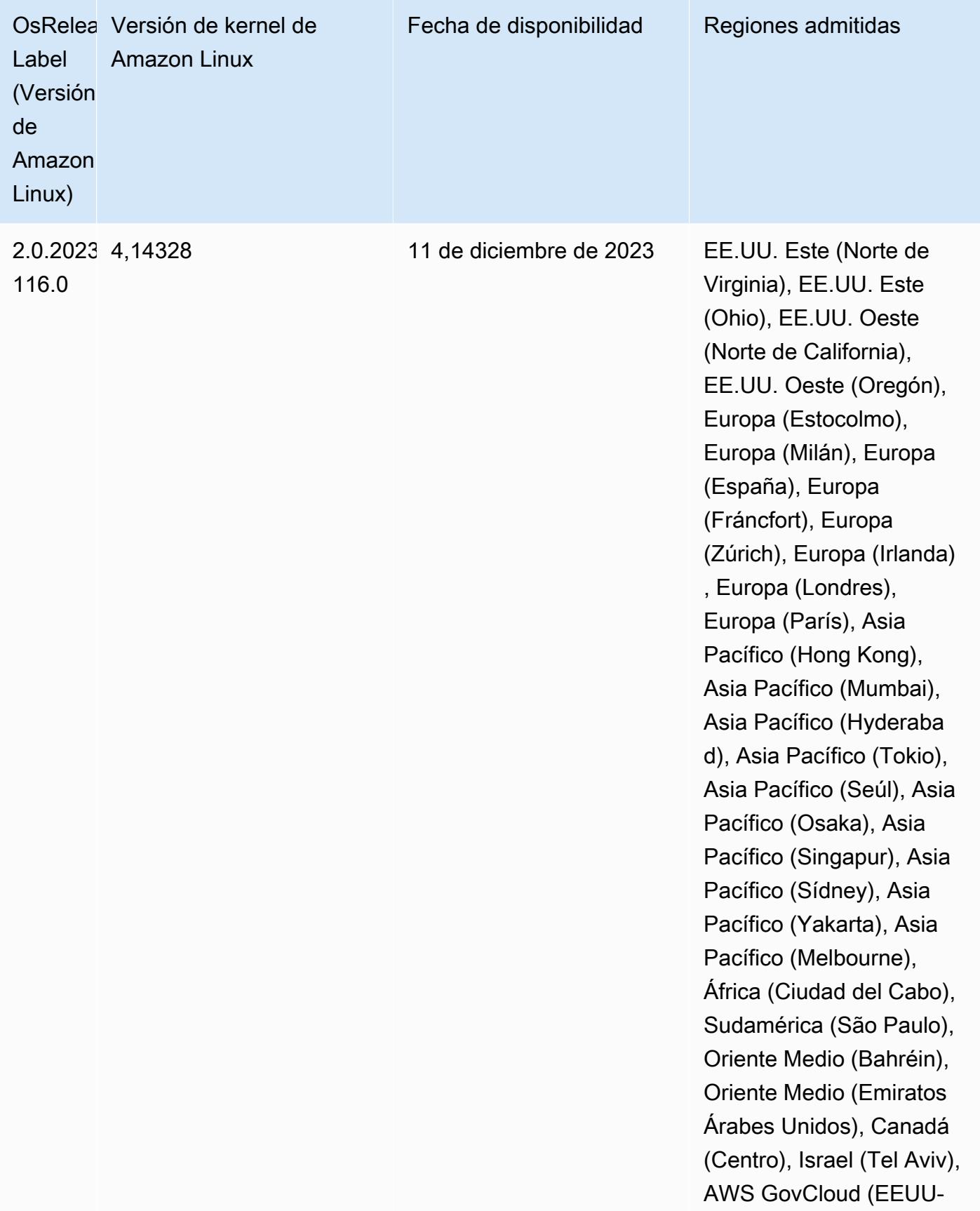

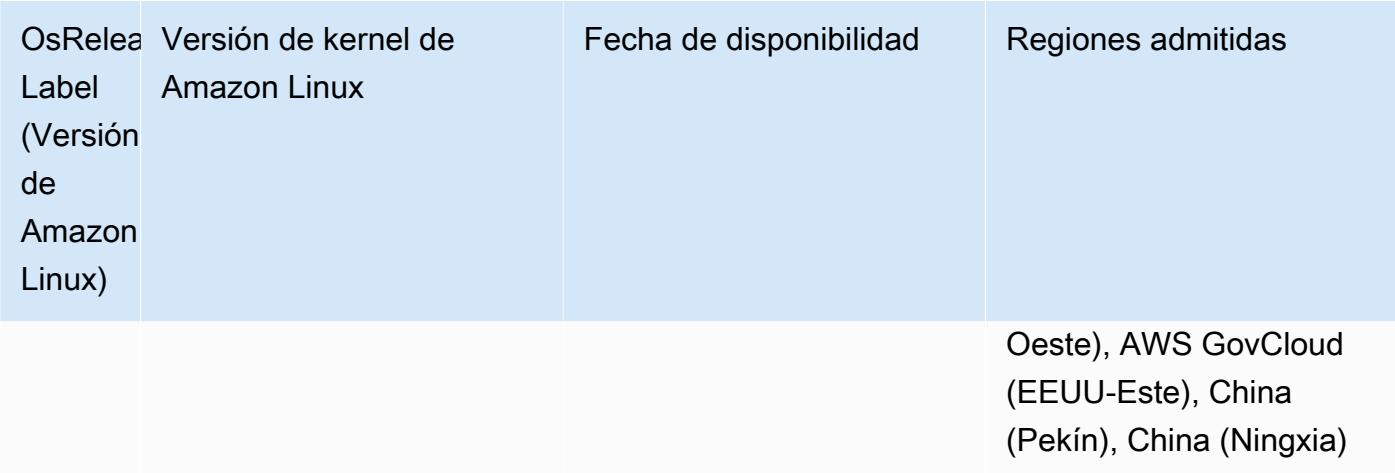

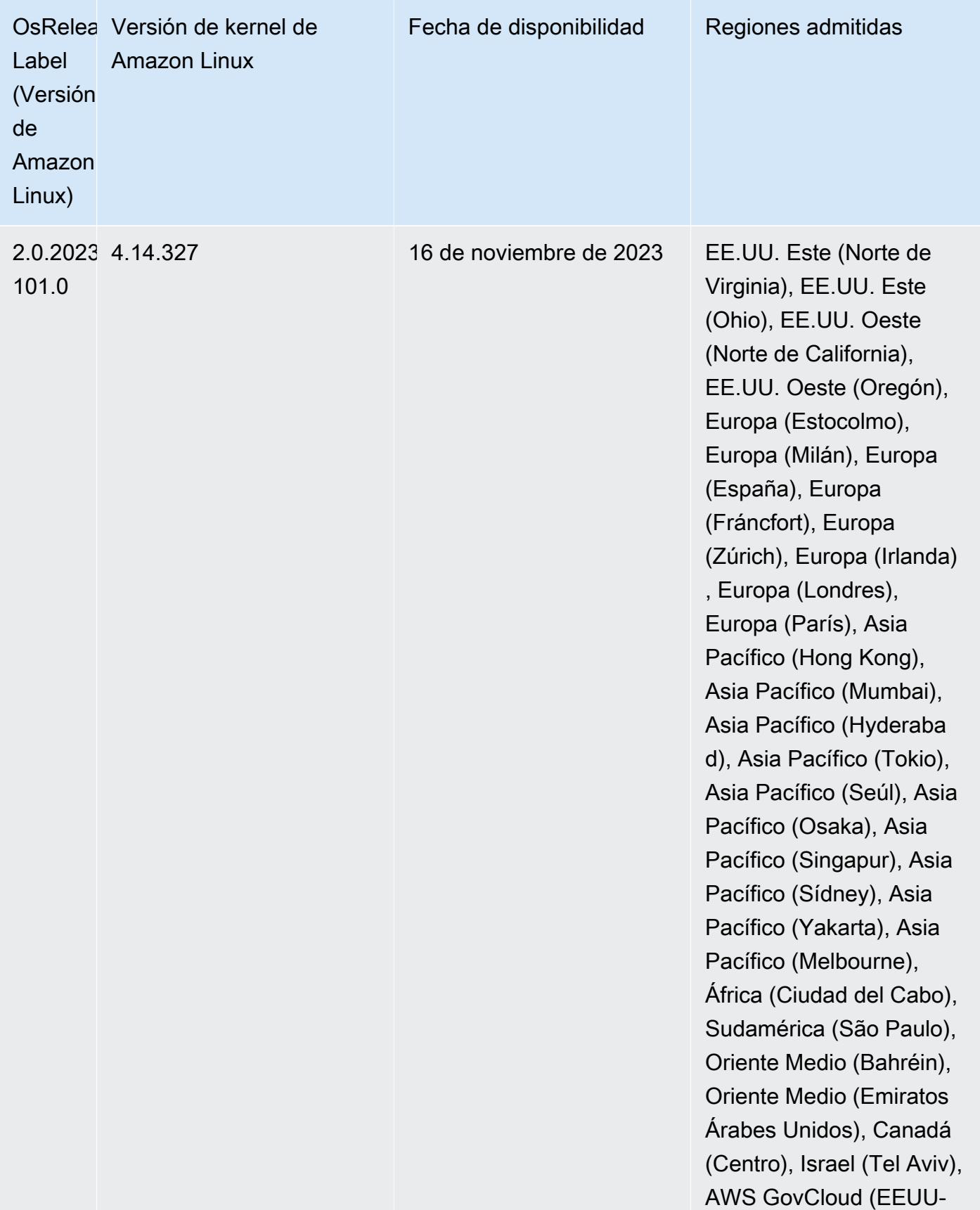

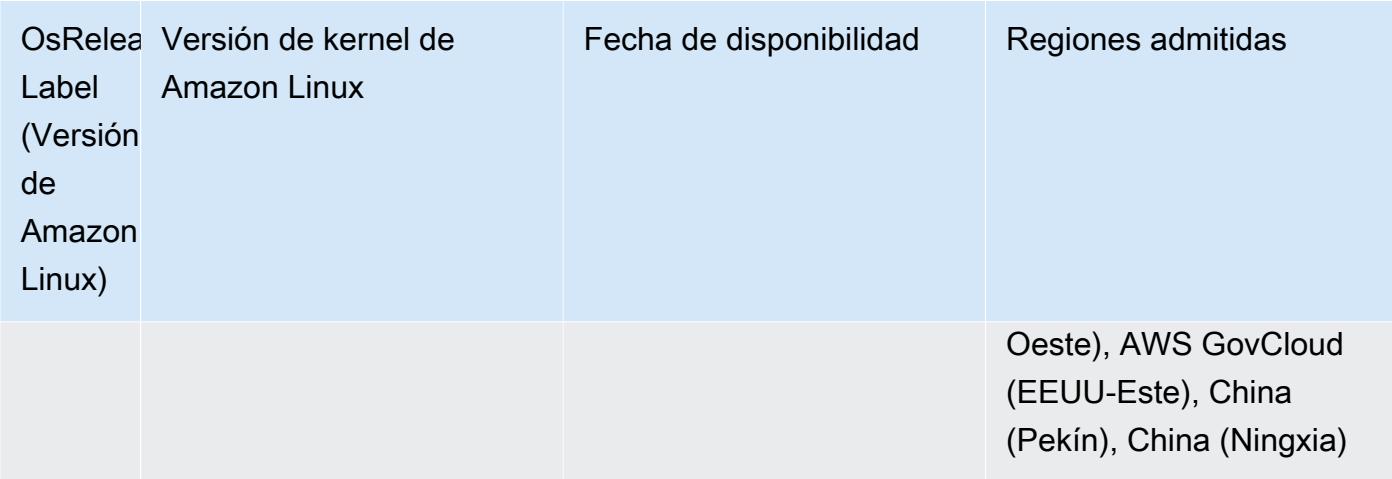

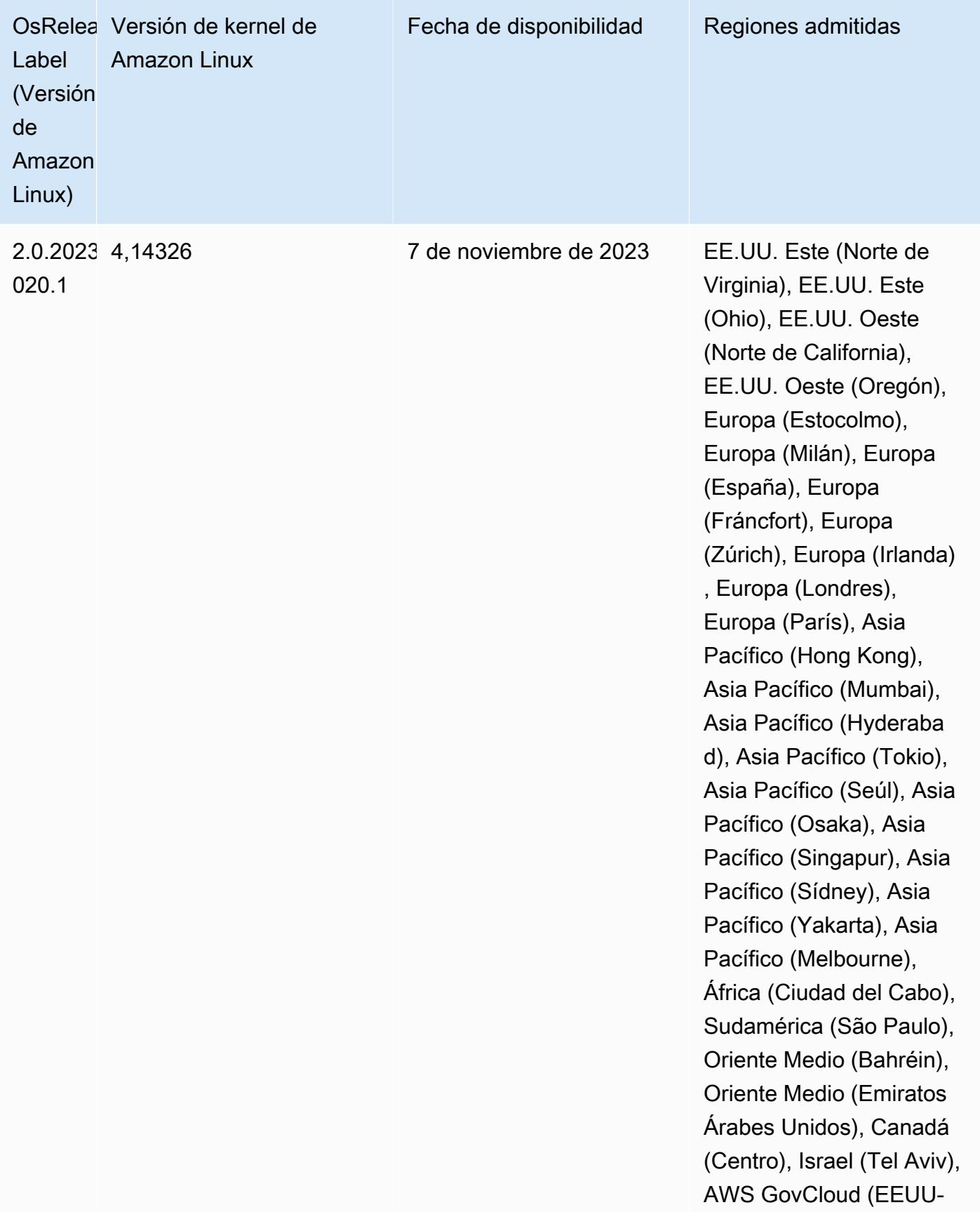

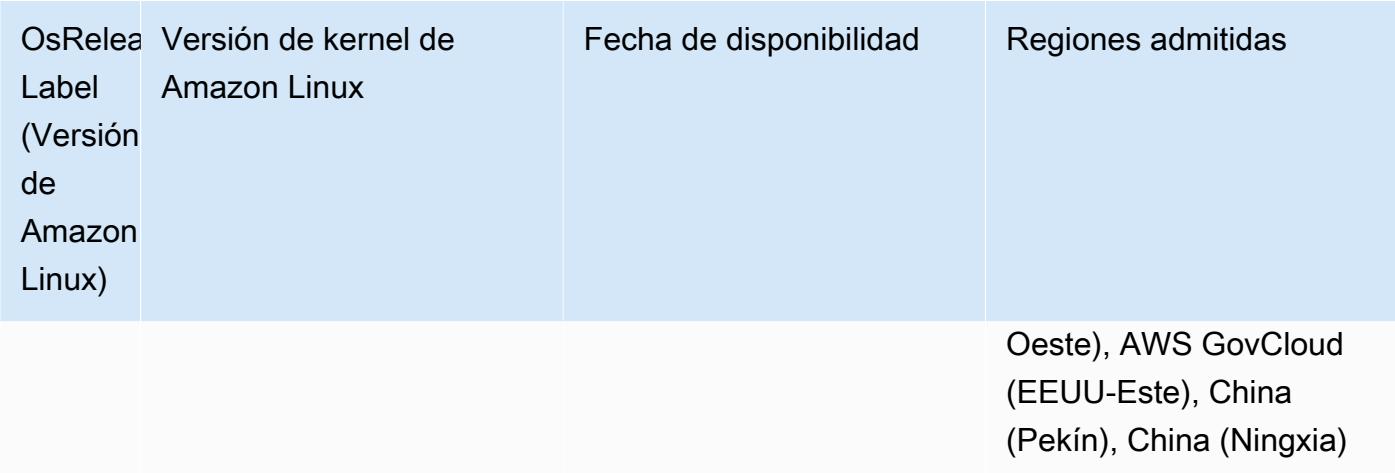

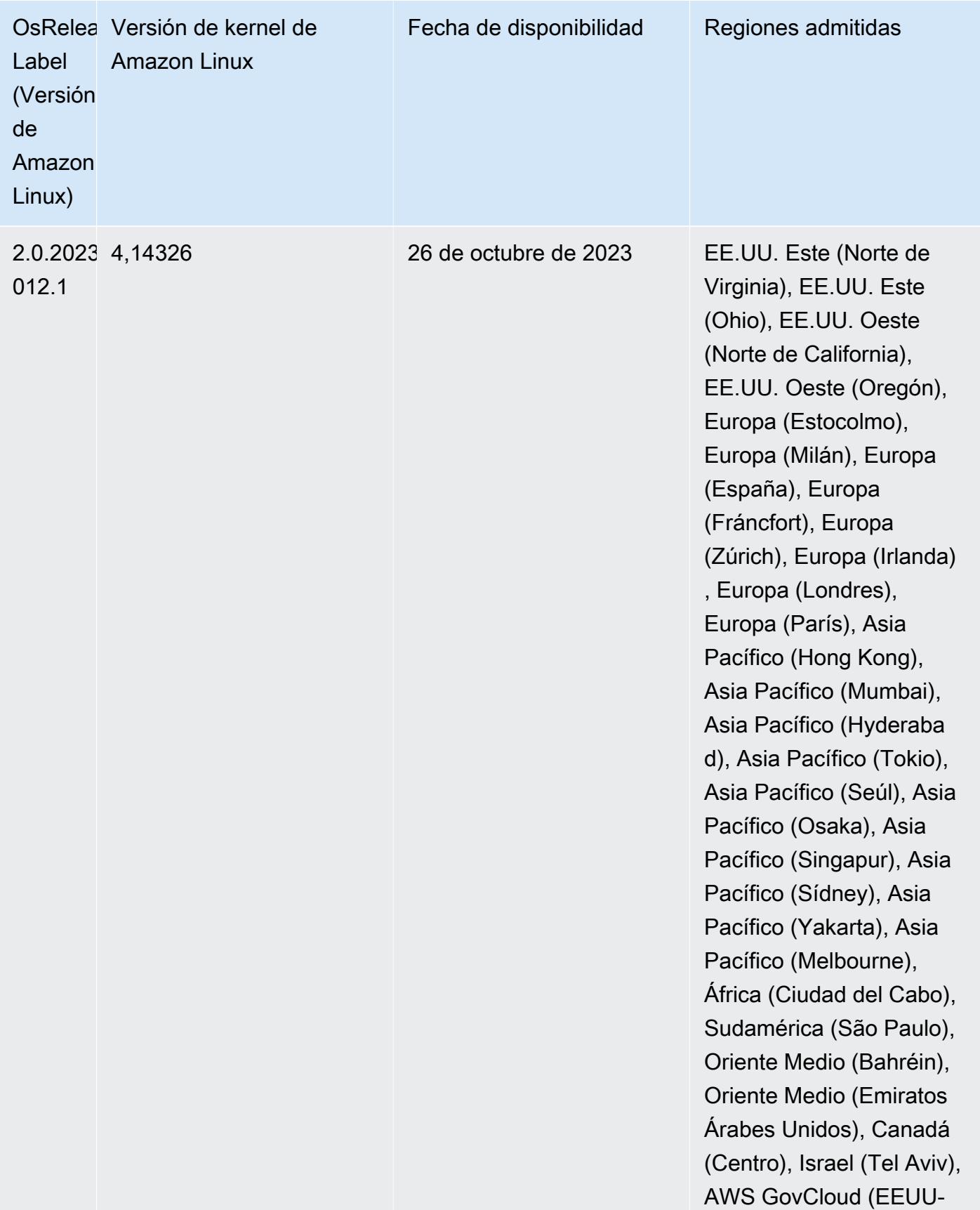

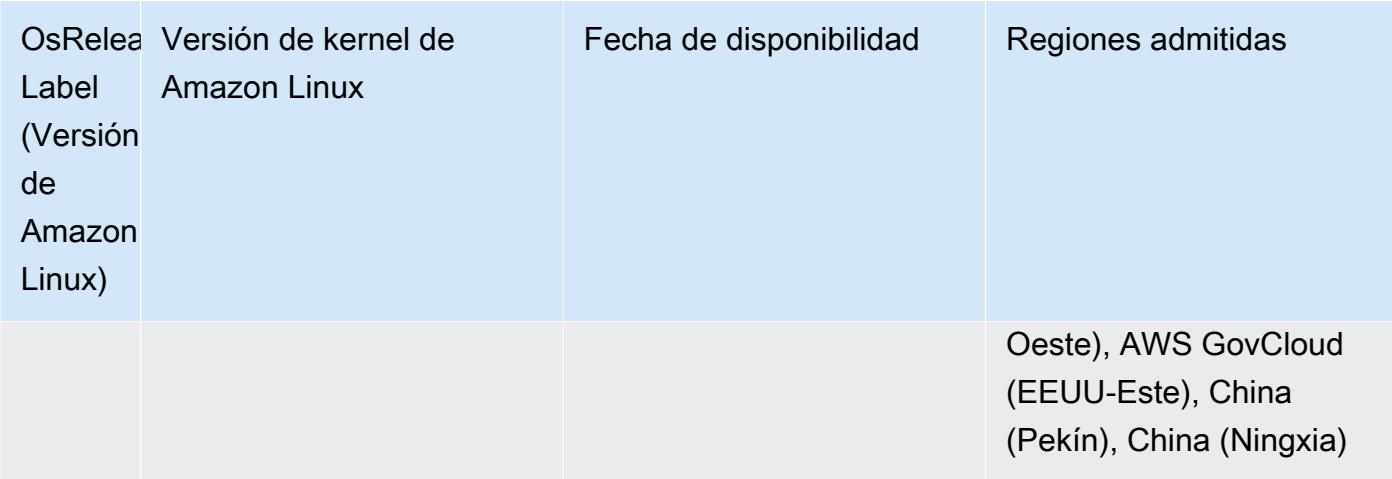

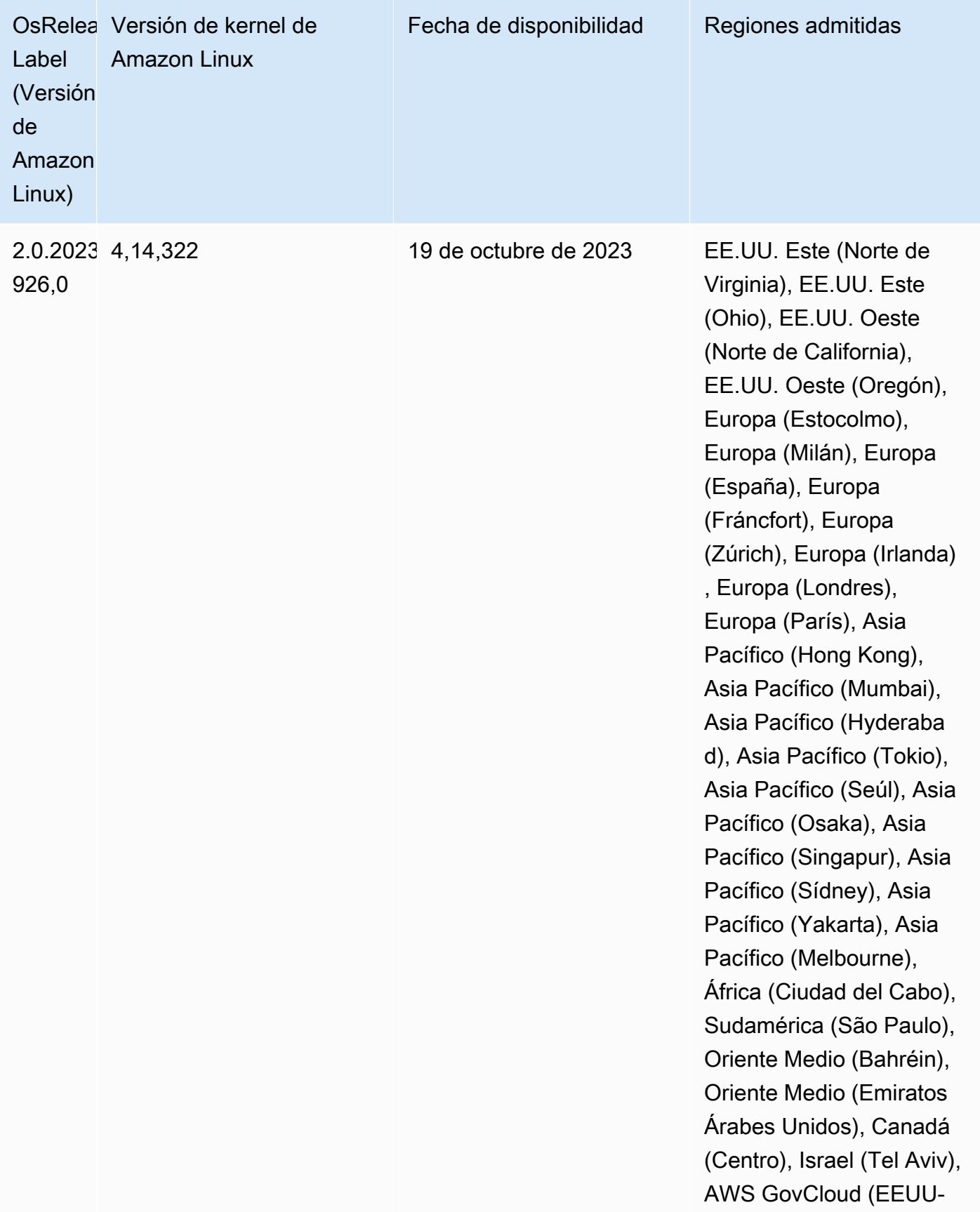

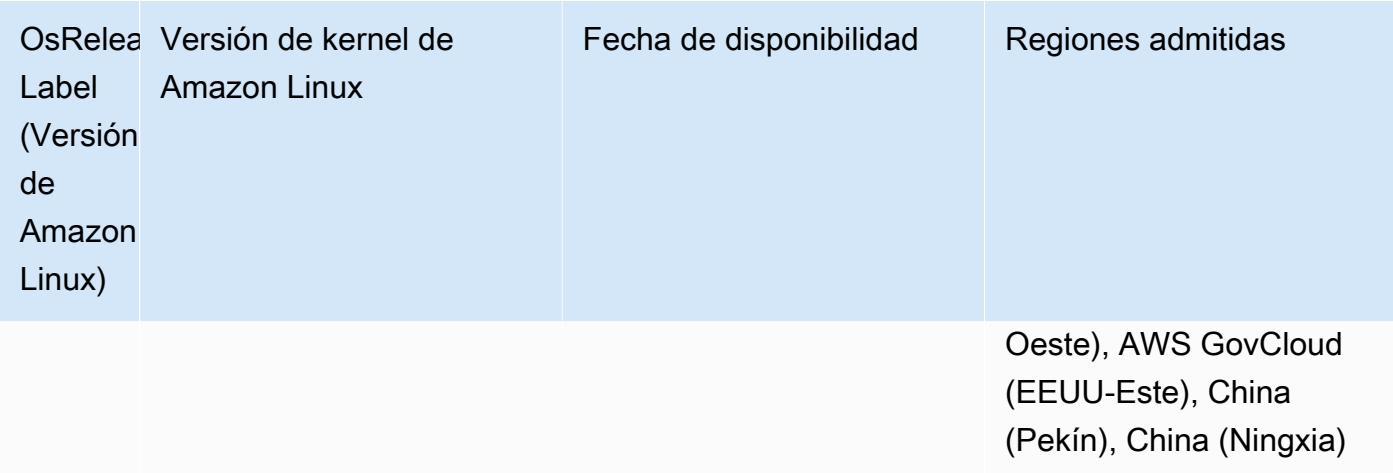

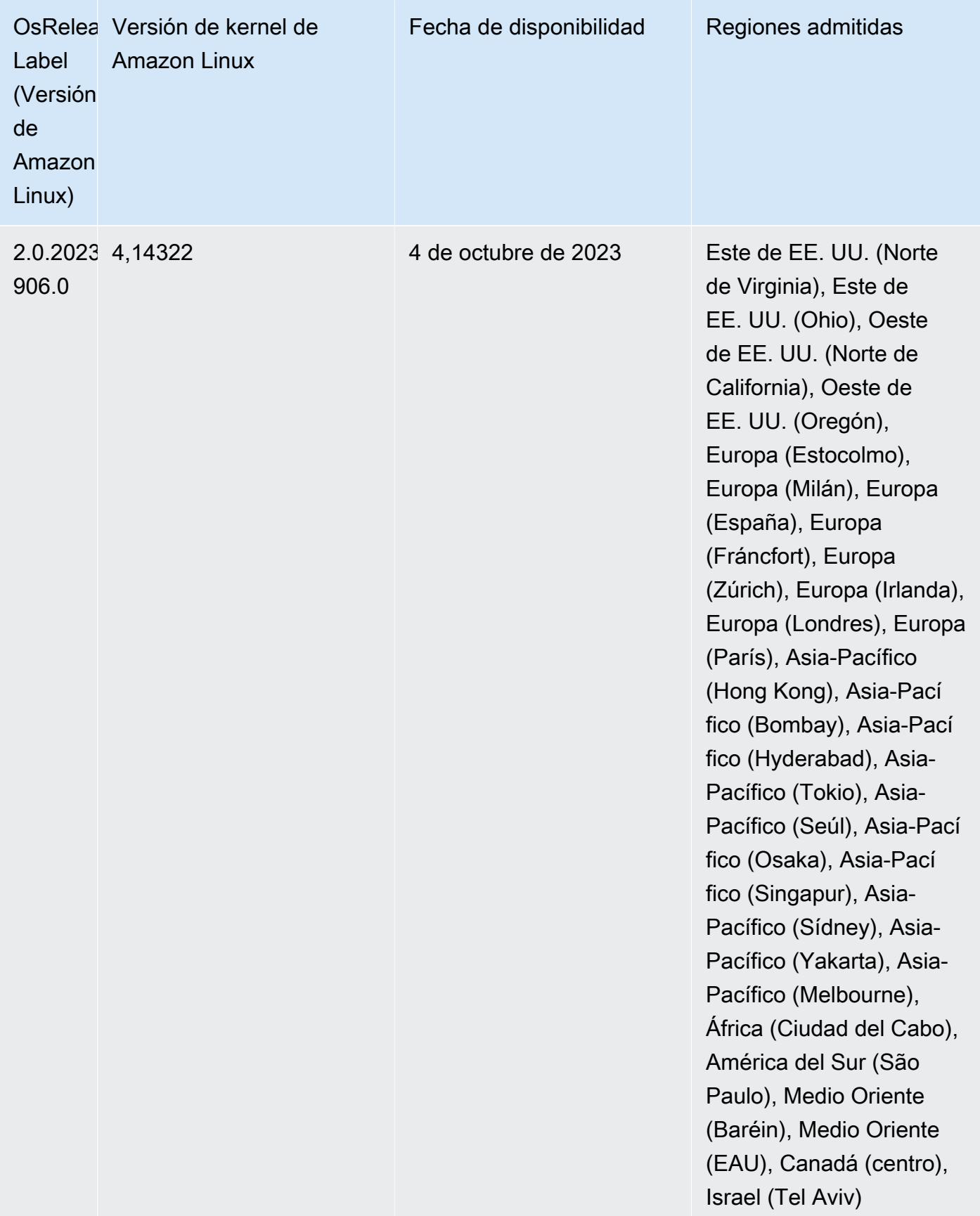

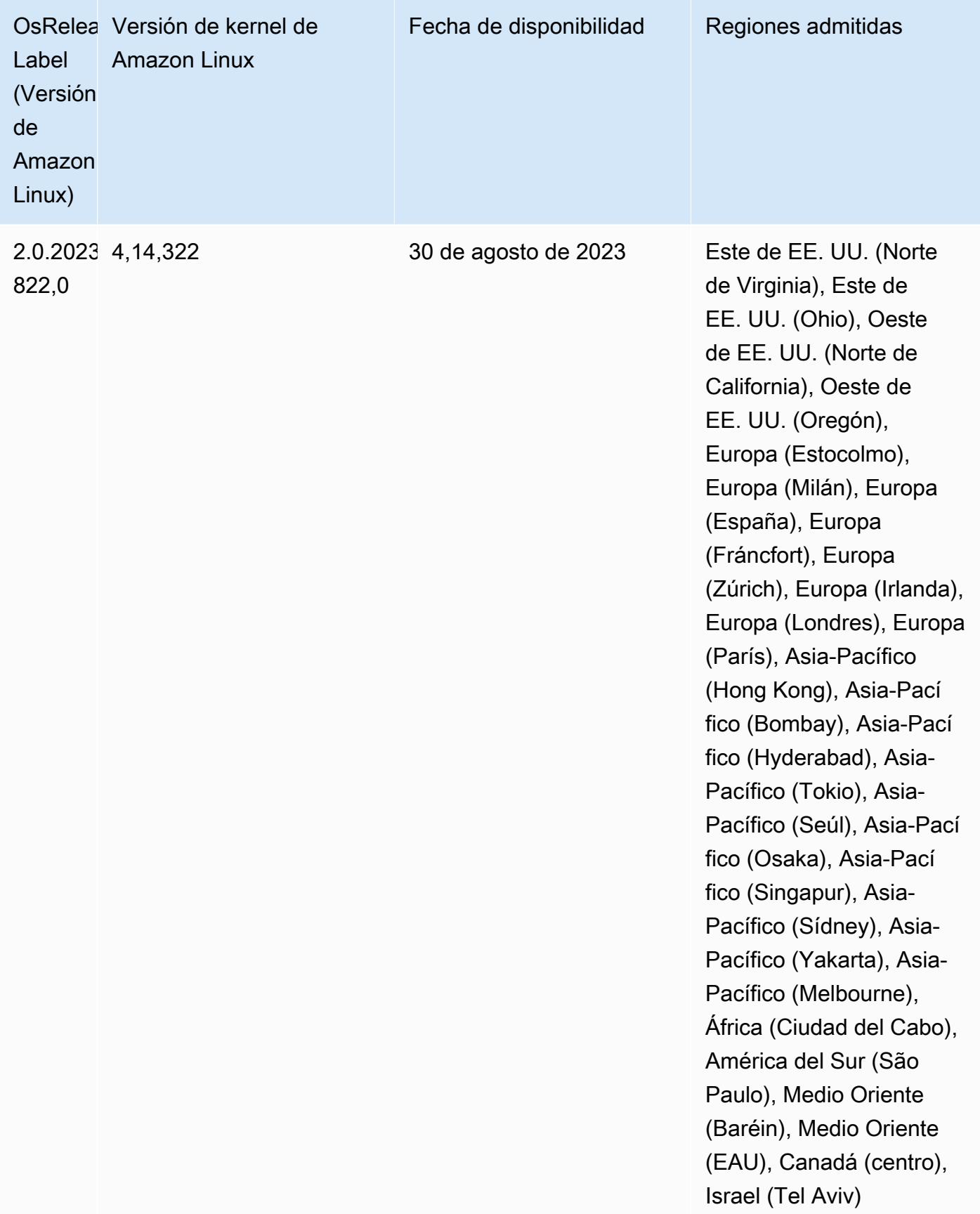

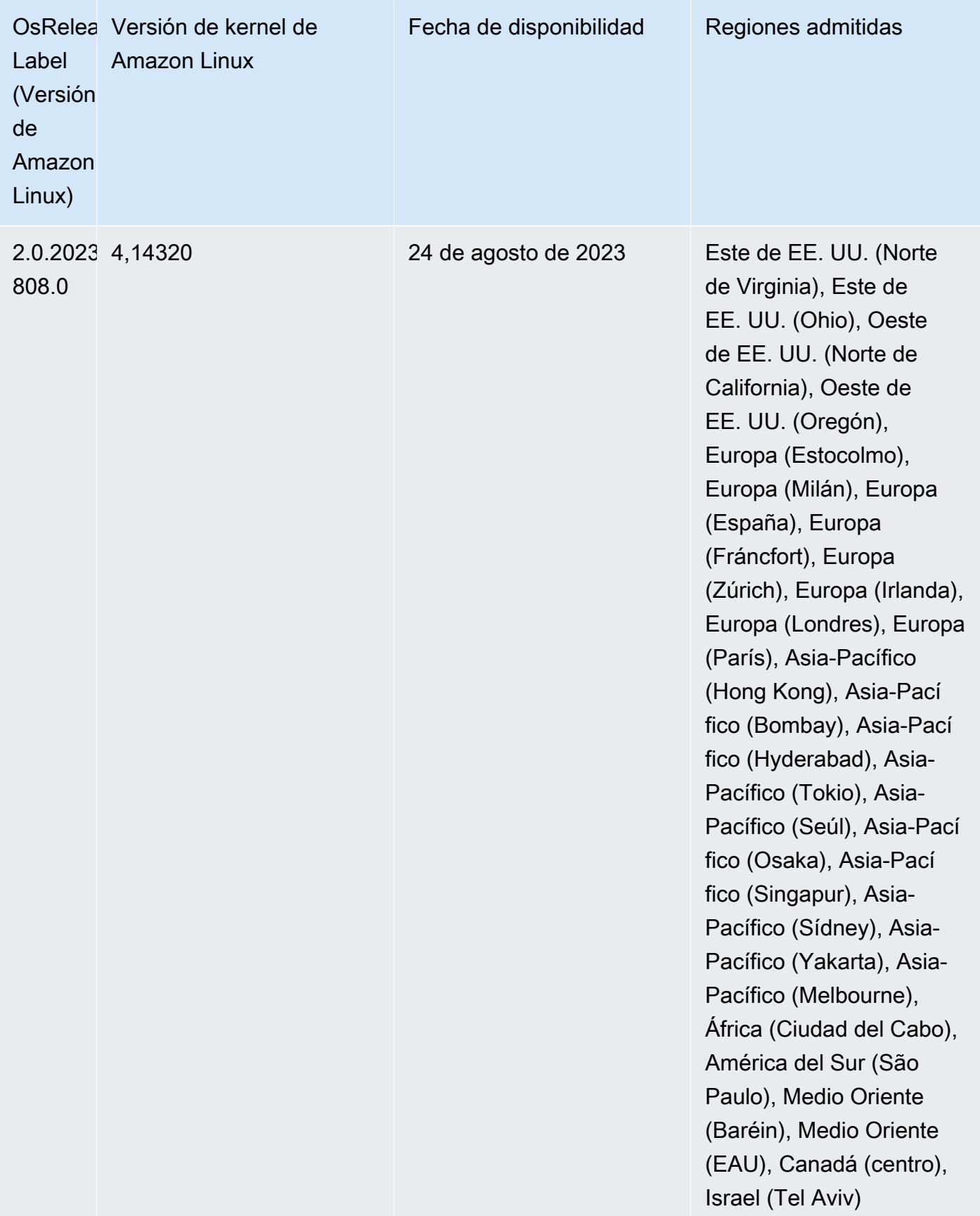

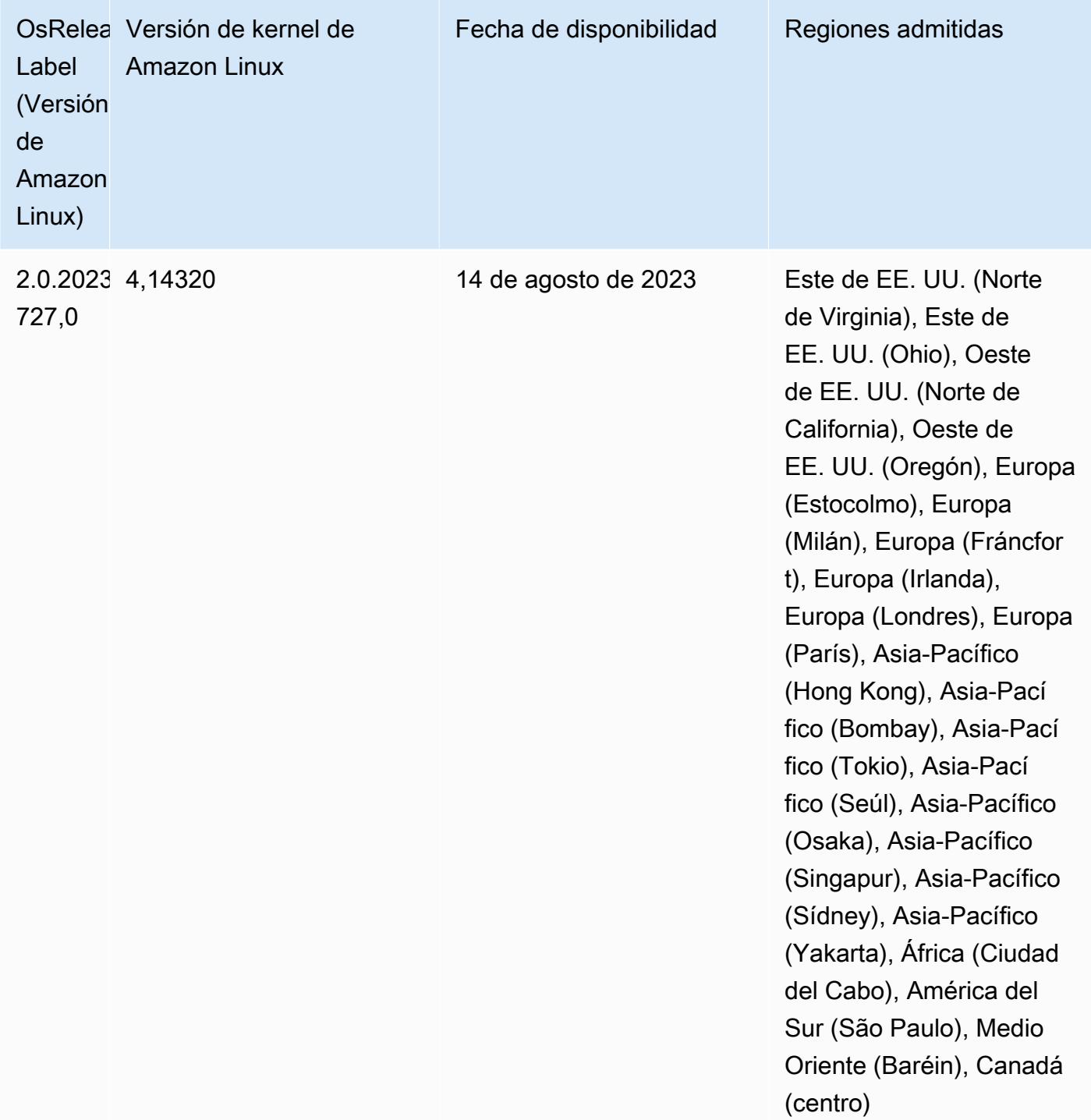

## Versión 6.11.0

Las siguientes notas de la versión incluyen información sobre la versión 6.11.0 de Amazon EMR. Los cambios son respecto a la versión 6.10.0. Para obtener información sobre el cronograma de lanzamiento, consulte el [registro de cambios.](https://docs.aws.amazon.com/emr/latest/ReleaseGuide/emr-6110-release.html#6110-changelog)

### Nuevas características

• Amazon EMR 6.11.0 es compatible con Apache Spark 3.3.2-amzn-0, Apache Spark RAPIDS 23.02.0-amzn-0, CUDA 11.8.0, Apache Hudi 0.13.0-amzn-0, Apache Iceberg 1.2.0 amzn-0, Trino 410-amzn-0 y PrestoDB 0.279-amzn-0.

### Cambios, mejoras y problemas resueltos

- Con Amazon EMR 6.11.0, el conector de DynamoDB se ha actualizado a la versión 5.0.0. La versión 5.0.0 usa. AWS SDK for Java 2.x En las versiones anteriores se utilizaba la versión AWS SDK for Java 1.x. Como resultado de esta actualización, se recomienda encarecidamente que pruebe el código antes de utilizar el conector de DynamoDB con Amazon EMR 6.11.
- Cuando el conector de DynamoDB para Amazon EMR 6.11.0 llama al servicio DynamoDB, utiliza el valor de región que usted proporciona para la propiedad dynamodb.endpoint. Se recomienda que también configure dynamodb.region cuando utilice dynamodb.endpoint y que ambas propiedades tengan la misma Región de AWS. Si lo usa dynamodb.endpoint y no lo configuradynamodb.region, el conector de DynamoDB para Amazon EMR 6.11.0 devolverá una excepción de región no válida e intentará conciliar la Región de AWS información del servicio de metadatos de instancias (IMDS) de Amazon EC2. Si el conector no puede recuperar la región del IMDS, el valor predeterminado será Este de EE. UU. (Norte de Virginia) (us-east-1). El siguiente error es un ejemplo de la excepción de región no válida que puede producirse si no configura la dynamodb.region propiedad correctamente: error software.amazon.awssdk.services.dynamodb.model.DynamoDbException: Credential should be scoped to a valid region. para obtener más información sobre las clases afectadas por la AWS SDK for Java actualización a la versión 2.x, consulte la confirmación de actualización [AWS SDK for Java de la versión 1.x a la 2.x \(#175\)](https://github.com/awslabs/emr-dynamodb-connector/commit/1dec9d1972d3673c3fae6c6ea51f19f295147ccf) en el GitHub repositorio del conector Amazon EMR - DynamoDB.
- Esta versión corrige un problema por el que los datos de las columnas se convierten en NULL cuando se utiliza Delta Lake para almacenar los datos de la tabla Delta en Amazon S3 tras una operación de cambio de nombre de columna. Para más información sobre esta característica experimental de Delta Lake, consulte [Operación de cambio de nombre de columnas](https://docs.delta.io/latest/delta-batch.html#rename-columns) en la Guía del usuario de Delta Lake.
- La versión 6.11.0 corrige un problema que podía producirse al crear un nodo de periferia mediante la replicación de uno de los nodos principales de un clúster con varios nodos principales. El nodo de periferia replicado podría provocar retrasos en las operaciones de reducción vertical o provocar un uso elevado de la memoria en los nodos principales. Para obtener más información sobre cómo

crear un nodo perimetral para comunicarse con su clúster de EMR, consulte [Edge Node Creator](https://github.com/aws-samples/aws-emr-utilities/tree/main/utilities/emr-edge-node-creator) en el aws-samples repositorio de. GitHub

- La versión 6.11.0 mejora el proceso de automatización que Amazon EMR utiliza para volver a montar los volúmenes de Amazon EBS en una instancia tras un reinicio.
- La versión 6.11.0 corrige un problema que provocaba brechas intermitentes en las métricas de Hadoop que Amazon EMR publica en Amazon. CloudWatch
- La versión 6.11.0 corrige un problema con los clústeres de EMR por el que se interrumpe una actualización del archivo de configuración de YARN que contiene la lista de nodos excluidos del clúster debido a una sobreutilización del disco. La actualización incompleta dificulta las futuras operaciones de reducción vertical de los clústeres. Esta versión garantiza que el clúster se mantenga en buen estado y que las operaciones de escalado funcionen según lo previsto.
- El tamaño del volumen raíz predeterminado ha aumentado a 15 GB en la versión 6.10.0 y posteriores de Amazon EMR. Las versiones anteriores tienen un tamaño de volumen raíz predeterminado de 10 GB.
- Hadoop 3.3.3 ha introducido un cambio en YARN ([YARN-9608\)](https://issues.apache.org/jira/browse/YARN-9608) que mantiene los nodos donde se ejecutaron los contenedores en un estado de retirada hasta que se complete la aplicación. Este cambio garantiza que los datos locales, como los datos de mezclas aleatorias, no se pierdan y que no sea necesario volver a ejecutar el trabajo. Este enfoque también puede provocar una infrautilización de los recursos en los clústeres con o sin el escalado administrado habilitado.

En las versiones 6.11.0 y posteriores de Amazon EMR, así como en las 6.8.1, 6.9.1 y 6.10.1, el valor de yarn.resourcemanager.decommissioning-nodes-watcher.wait-forapplications se establece como false en yarn-site.xml para resolver este problema.

Si bien la corrección soluciona los problemas que ha introducido YARN-9608, es posible que los trabajos de Hive presenten errores debido a la pérdida de datos de mezclas aleatorias en los clústeres que tienen habilitado el escalado administrado. Se ha mitigado ese riesgo en esta versión al configurar también yarn.resourcemanager.decommissioning-nodes-watcher.waitfor-shuffle-data para las cargas de trabajo de Hive. Esta configuración solo está disponible con la versión 6.11.0 y posteriores de Amazon EMR.

• Al lanzar un clúster con la última versión del parche de Amazon EMR 5.36 o superior, 6.6 o superior, o 7.0 o superior, Amazon EMR utiliza la última versión de Amazon Linux 2023 o Amazon Linux 2 como la AMI de Amazon EMR predeterminada. Para más información, consulte [Uso de la](https://docs.aws.amazon.com/emr/latest/ManagementGuide/emr-default-ami.html)  [AMI de Amazon Linux predeterminada para Amazon EMR](https://docs.aws.amazon.com/emr/latest/ManagementGuide/emr-default-ami.html).

### **a** Note

Esta versión ya no recibe actualizaciones automáticas de la AMI, ya que ha sido sustituida por 1 versión de revisión adicional. La versión de revisión se indica con el número que sigue al segundo punto decimal (6.8.*1*). Para comprobar si está utilizando la versión de revisión más reciente, consulte las versiones disponibles en la [Guía de versiones](https://docs.aws.amazon.com/emr/latest/ReleaseGuide) o consulte el menú desplegable Versiones de Amazon EMR cuando cree un clúster en la consola o utilice la acción de la API [ListReleaseLabels](https://docs.aws.amazon.com/emr/latest/APIReference/API_ListReleaseLabels.html) o la CLI [list-release](https://docs.aws.amazon.com/cli/latest/reference/emr/list-release-labels.html)[labels](https://docs.aws.amazon.com/cli/latest/reference/emr/list-release-labels.html). Para recibir actualizaciones sobre las nuevas versiones, suscríbase a la fuente RSS de la página [Novedades](https://docs.aws.amazon.com/emr/latest/ReleaseGuide/emr-whatsnew.html).

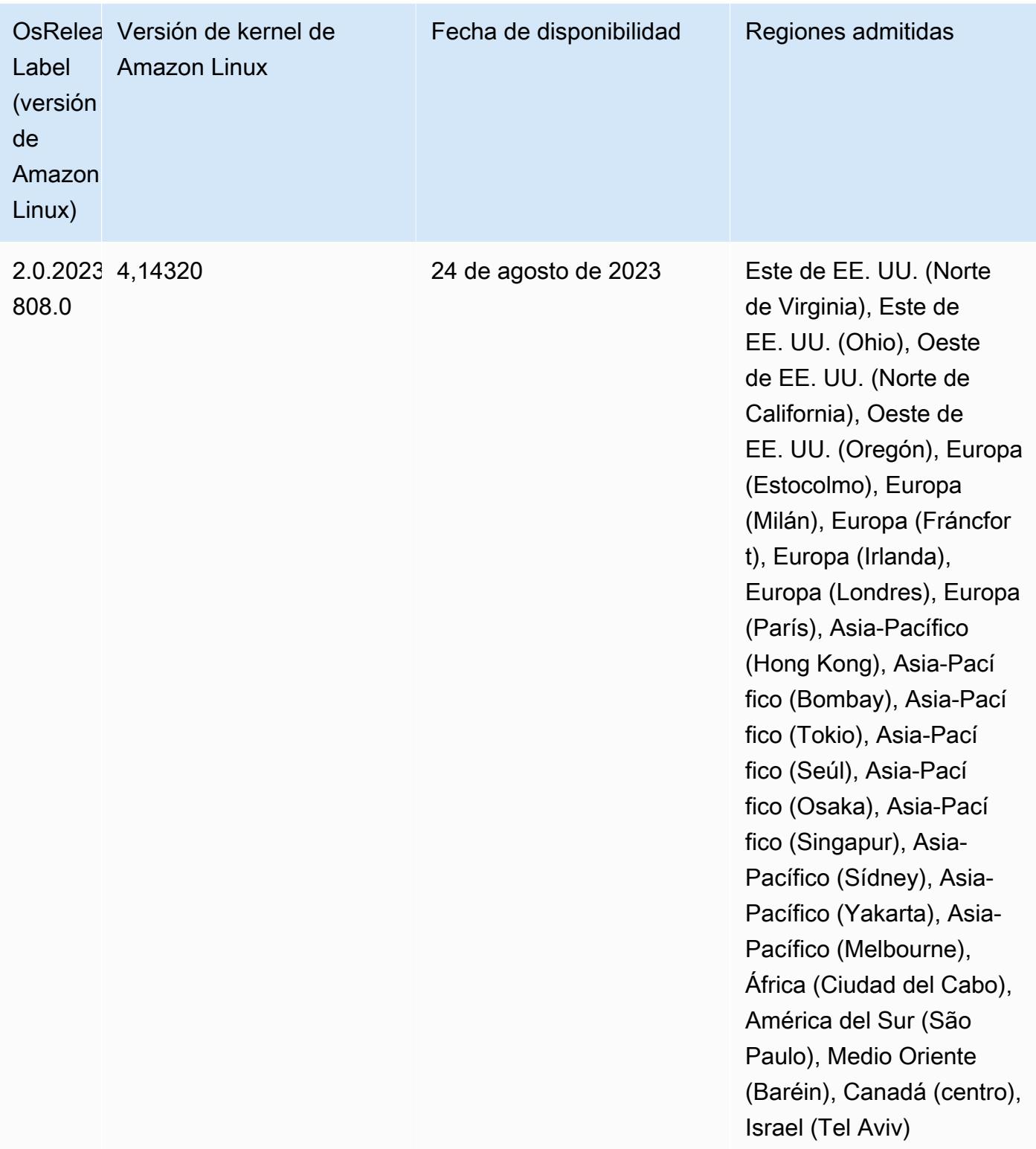

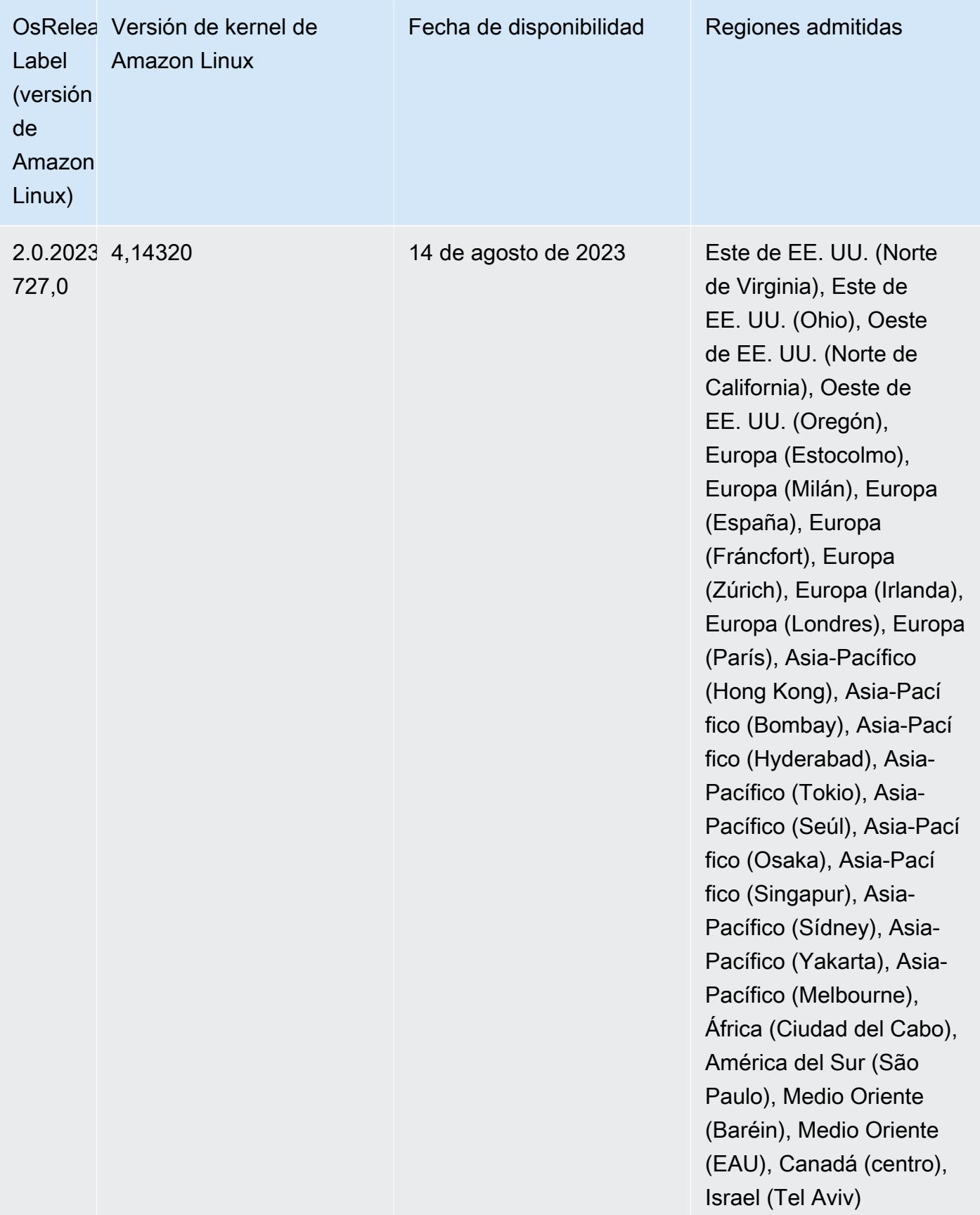

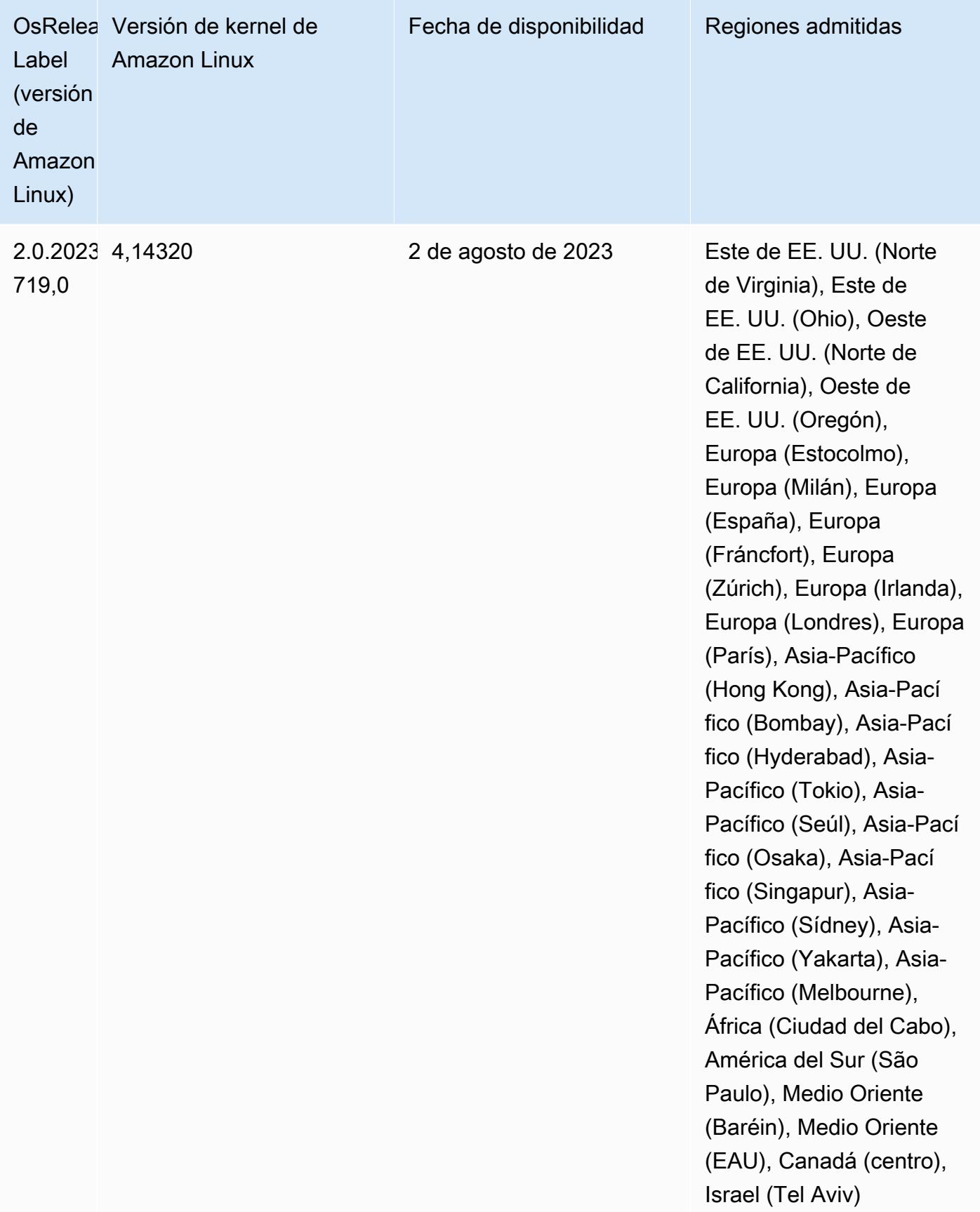

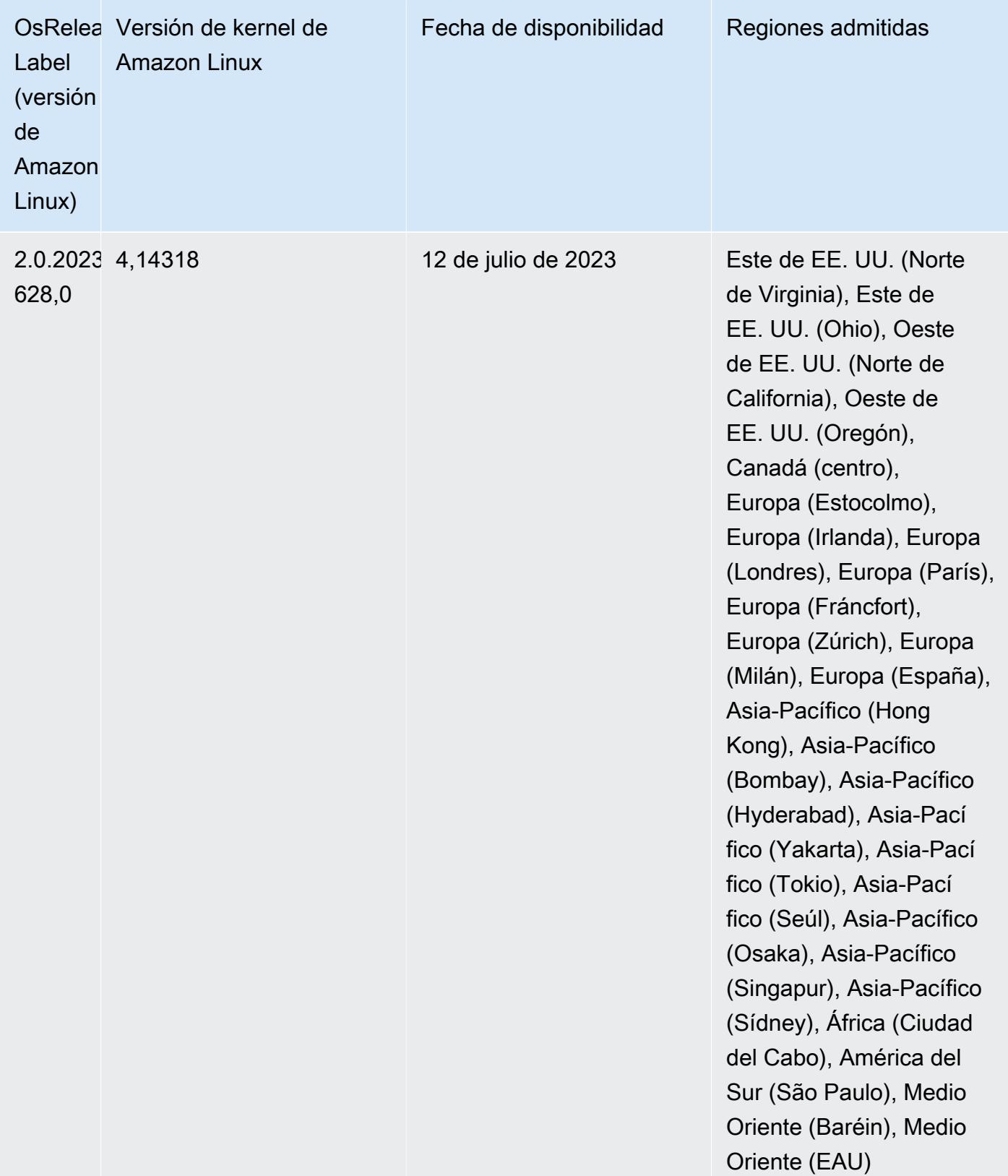

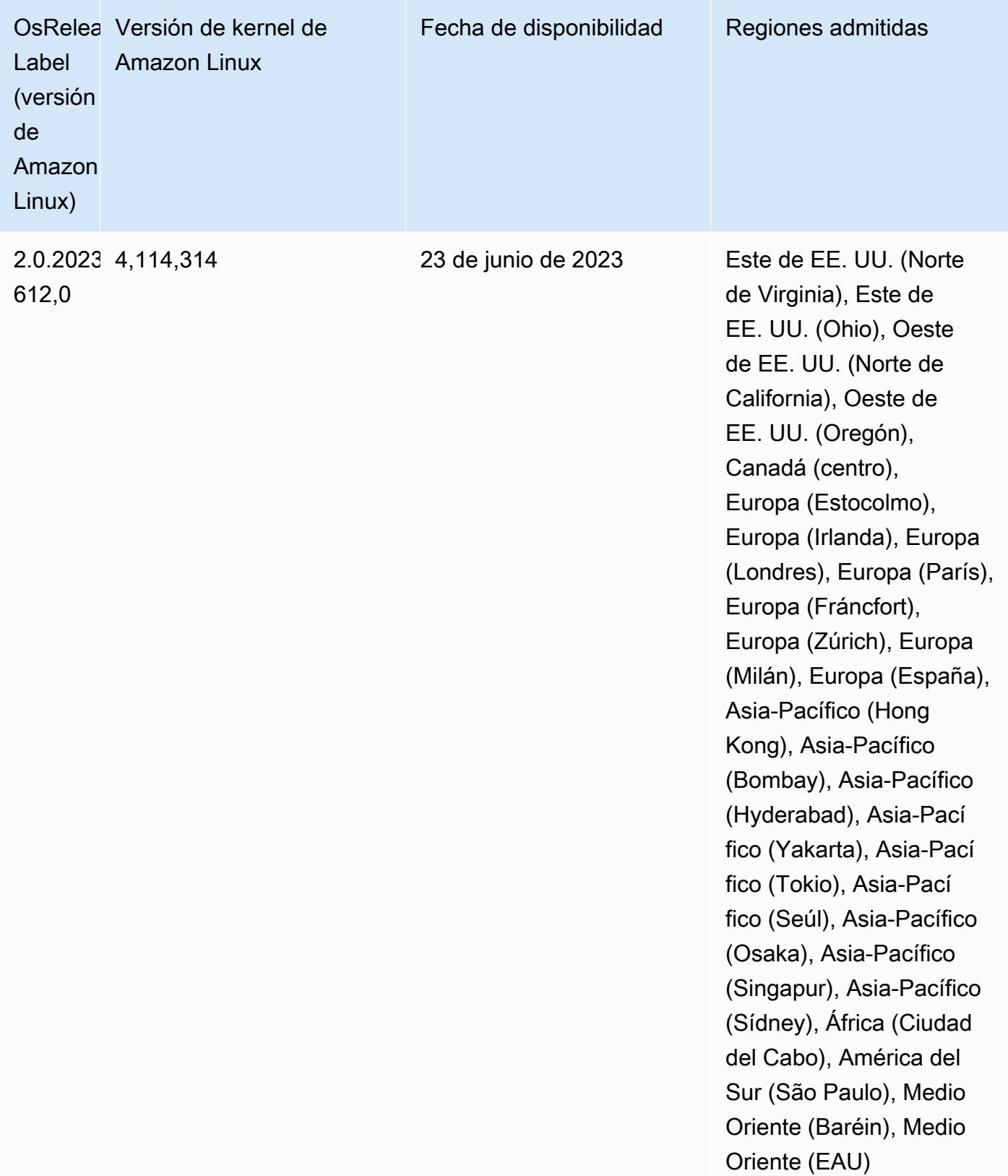

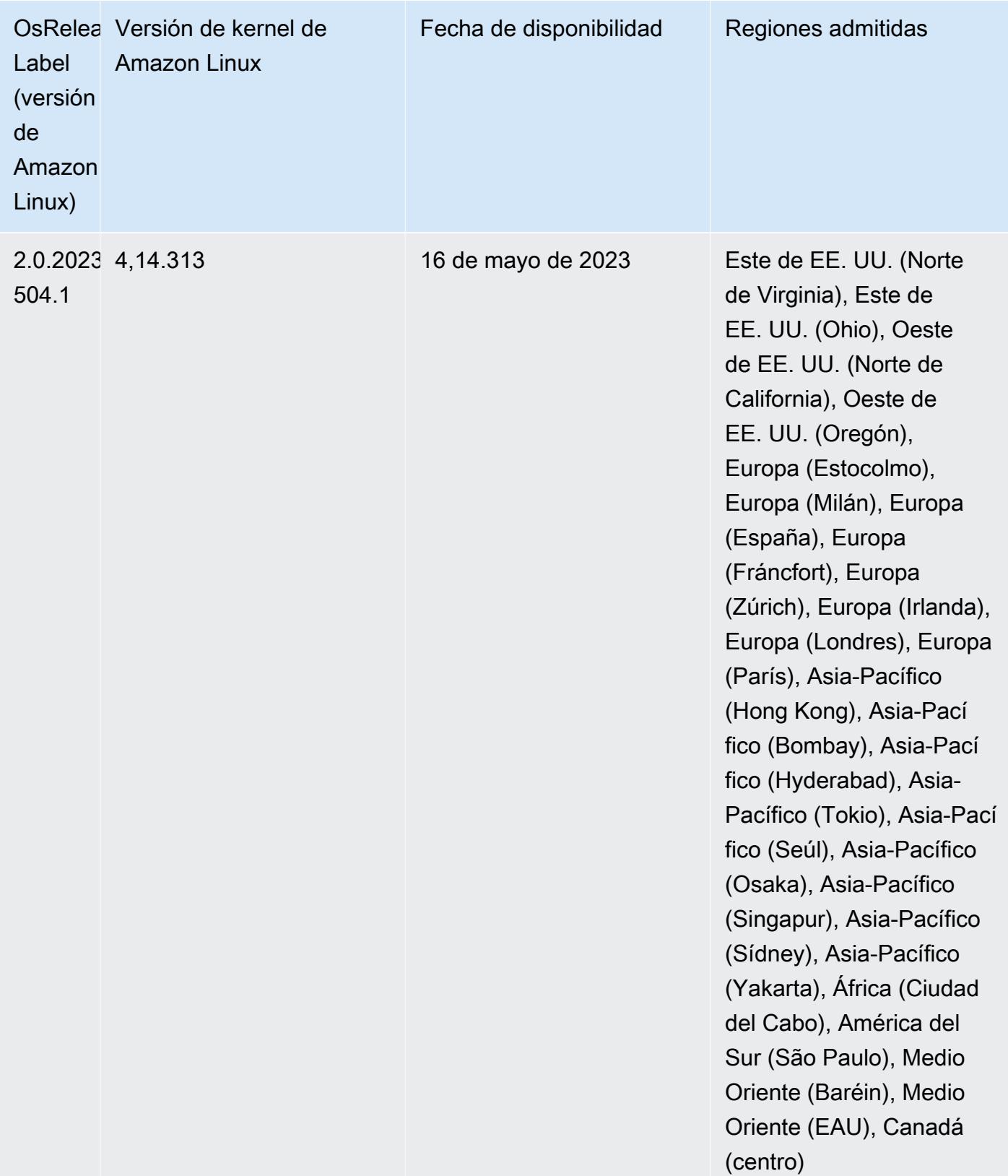

# Versión 6.10.0

Las siguientes notas de la versión incluyen información sobre la versión 6.10.0 de Amazon EMR. Los cambios son respecto a la versión 6.9.0. Para obtener información sobre el cronograma de lanzamiento, consulte el [registro de cambios.](https://docs.aws.amazon.com/emr/latest/ReleaseGuide/emr-6100-release.html#6100-changelog)

## Nuevas características

- Amazon EMR 6.10.0 es compatible con Apache Spark 3.3.1, Apache Spark RAPIDS 22.12.0, CUDA 11.8.0, Apache Hudi 0.12.2-amzn-0, Apache Iceberg 1.1.0-amzn-0, Trino 403 y PrestoDB 0.278.1
- Amazon EMR 6.10.0 incluye un conector Trino-Hudi nativo que proporciona acceso de lectura a los datos de las tablas de Hudi. Puede activar el conector con trino-cli --catalog hudi y configurarlo según sus requisitos con trino-connector-hudi. La integración nativa con Amazon EMR significa que ya no necesitará utilizar trino-connector-hive para consultar tablas de Hudi. Para obtener una lista de las configuraciones compatibles con el nuevo conector, consulte la página [Hudi connector](https://trino.io/docs/current/connector/hudi.html) de la documentación de Trino.
- Las versiones 6.10.0 y posteriores de Amazon EMR admiten la integración de Apache Zeppelin con Apache Flink. Para obtener más información, consulte [Trabajar con trabajos de Flink de](#page-3701-0) [Zeppelin en Amazon EMR.](#page-3701-0)

## Problemas conocidos

• Hadoop 3.3.3 ha introducido un cambio en YARN ([YARN-9608\)](https://issues.apache.org/jira/browse/YARN-9608) que mantiene los nodos donde se ejecutaron los contenedores en un estado de retirada hasta que se complete la aplicación. Este cambio garantiza que los datos locales, como los datos de mezclas aleatorias, no se pierdan y que no sea necesario volver a ejecutar el trabajo. Este enfoque también puede provocar una infrautilización de los recursos en los clústeres con o sin el escalado administrado habilitado.

Para solucionar este problema en Amazon EMR 6.10.0, puede establecer el valor de yarn.resourcemanager.decommissioning-nodes-watcher.wait-for-applications como false en yarn-site.xml. En las versiones 6.11.0 y posteriores de Amazon EMR, así como en las 6.8.1, 6.9.1 y 6.10.1, la configuración se establece en false de manera predeterminada para resolver este problema.

### Cambios, mejoras y problemas resueltos

- Amazon EMR 6.10.0 elimina la dependencia en minimal-json.jar de la [integración de Amazon](#page-5583-0) [Redshift para Apache Spark](#page-5583-0) y agrega automáticamente los archivos JAR necesarios relacionados con Spark-Redshift a la ruta de clases de los ejecutores de Spark: spark-redshift.jar, spark-avro.jar y RedshiftJDBC.jar.
- La versión 6.10.0 mejora el daemon de administración de registros en el clúster para supervisar las carpetas de registro adicionales del clúster de EMR. Esta mejora minimiza los escenarios de sobreutilización del disco.
- La versión 6.10.0 reinicia automáticamente el daemon de administración de registros en el clúster cuando se detiene. Esta mejora reduce el riesgo de que los nodos parezcan estar en mal estado debido a la sobreutilización del disco.
- Amazon EMR 6.10.0 admite puntos de conexión regionales para la asignación de usuarios de EMRFS.
- El tamaño del volumen raíz predeterminado ha aumentado a 15 GB en la versión 6.10.0 y posteriores de Amazon EMR. Las versiones anteriores tienen un tamaño de volumen raíz predeterminado de 10 GB.
- La versión 6.10.0 corrige un problema que provocaba que los trabajos de Spark se detuvieran cuando todos los ejecutores de Spark restantes se encontraban en un host de retirada con el administrador de recursos de YARN.
- Con las versiones 6.6.0 a 6.9.x de Amazon EMR, las consultas INSERT con partición dinámica y una cláusula ORDER BY o SORT BY siempre tendrán dos reductores. Este problema se debe al cambio [HIVE-20703](https://issues.apache.org/jira/browse/HIVE-20703) de OSS, que sitúa la optimización de la clasificación dinámica de las particiones en una decisión basada en los costos. Si su carga de trabajo no requiere ordenar las particiones dinámicas, le recomendamos que establezca la propiedad hive.optimize.sort.dynamic.partition.threshold en -1 para deshabilitar la nueva característica y obtener el número de reductores calculado correctamente. Este problema se ha corregido en OSS Hive como parte de [HIVE-22269](https://issues.apache.org/jira/browse/HIVE-22269) y se ha corregido en Amazon EMR 6.10.0.
- Al lanzar un clúster con la última versión del parche de Amazon EMR 5.36 o superior, 6.6 o superior, o 7.0 o superior, Amazon EMR utiliza la última versión de Amazon Linux 2023 o Amazon Linux 2 como la AMI de Amazon EMR predeterminada. Para más información, consulte [Uso de la](https://docs.aws.amazon.com/emr/latest/ManagementGuide/emr-default-ami.html)  [AMI de Amazon Linux predeterminada para Amazon EMR](https://docs.aws.amazon.com/emr/latest/ManagementGuide/emr-default-ami.html).

### **a** Note

Esta versión ya no recibe actualizaciones automáticas de la AMI, ya que ha sido sustituida por 1 versión de revisión adicional. La versión de revisión se indica con el número que sigue al segundo punto decimal (6.8.*1*). Para comprobar si está utilizando la versión de revisión más reciente, consulte las versiones disponibles en la [Guía de versiones](https://docs.aws.amazon.com/emr/latest/ReleaseGuide) o consulte el menú desplegable Versiones de Amazon EMR cuando cree un clúster en la consola o utilice la acción de la API [ListReleaseLabels](https://docs.aws.amazon.com/emr/latest/APIReference/API_ListReleaseLabels.html) o la CLI [list-release](https://docs.aws.amazon.com/cli/latest/reference/emr/list-release-labels.html)[labels](https://docs.aws.amazon.com/cli/latest/reference/emr/list-release-labels.html). Para recibir actualizaciones sobre las nuevas versiones, suscríbase a la fuente RSS de la página [Novedades](https://docs.aws.amazon.com/emr/latest/ReleaseGuide/emr-whatsnew.html).

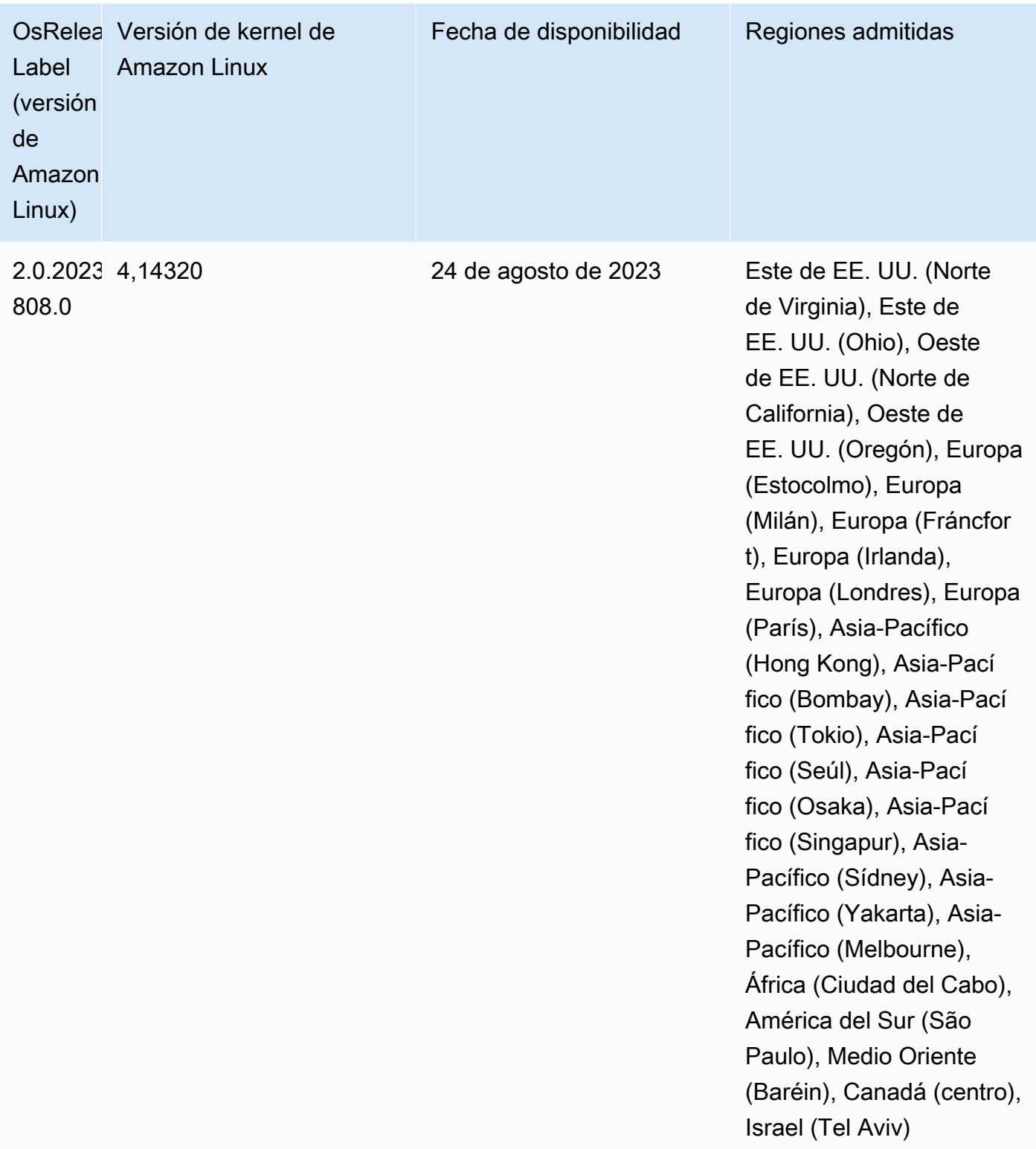

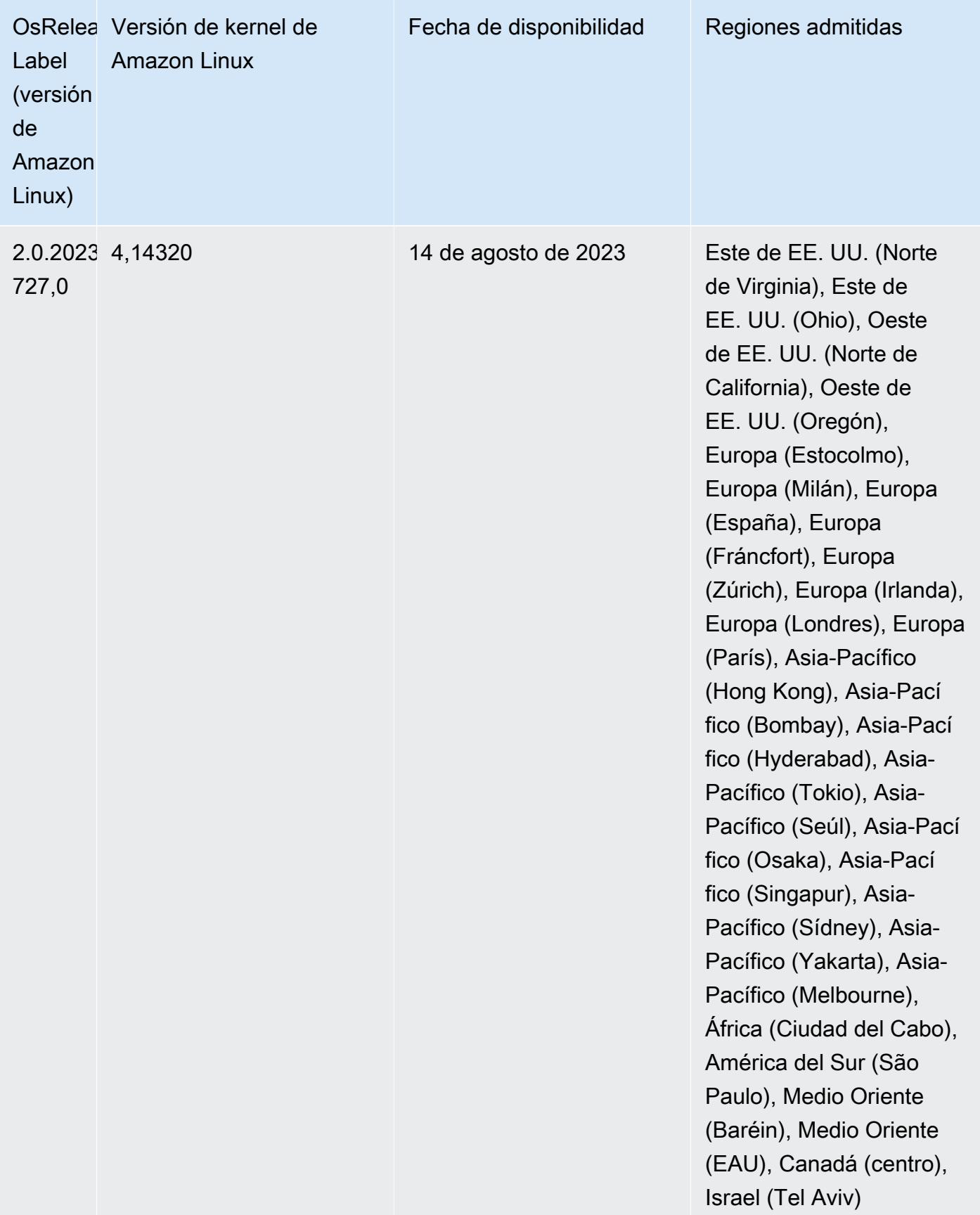

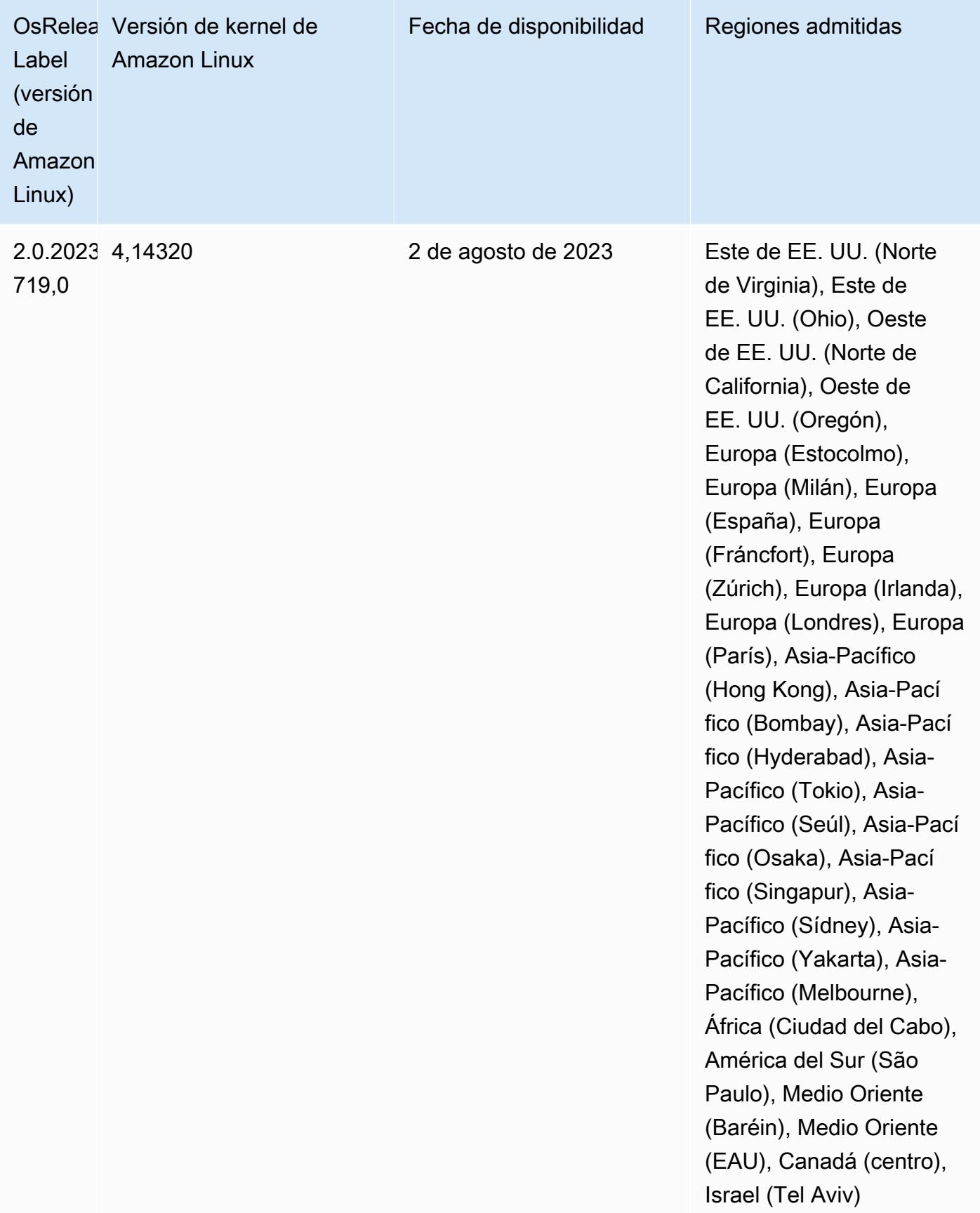

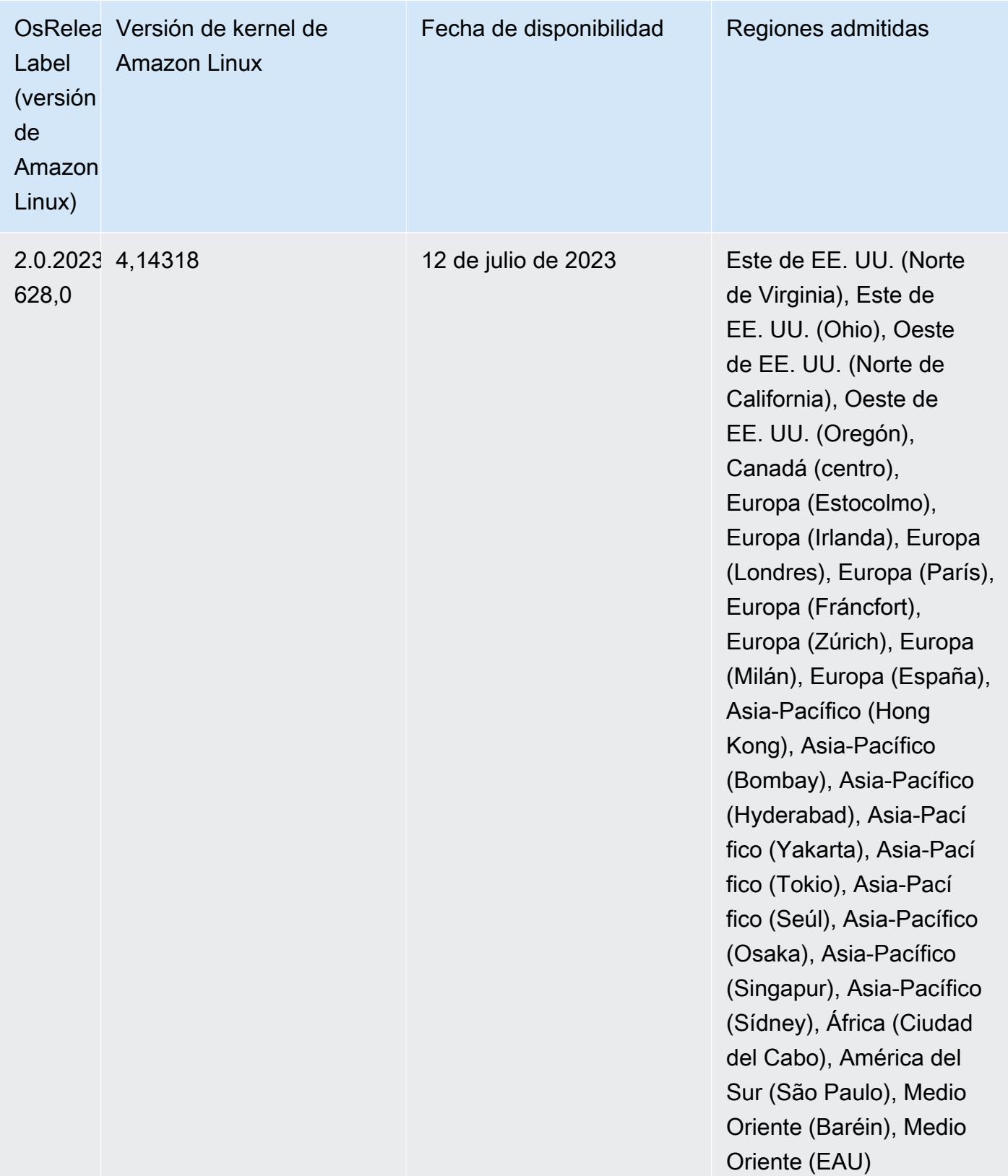

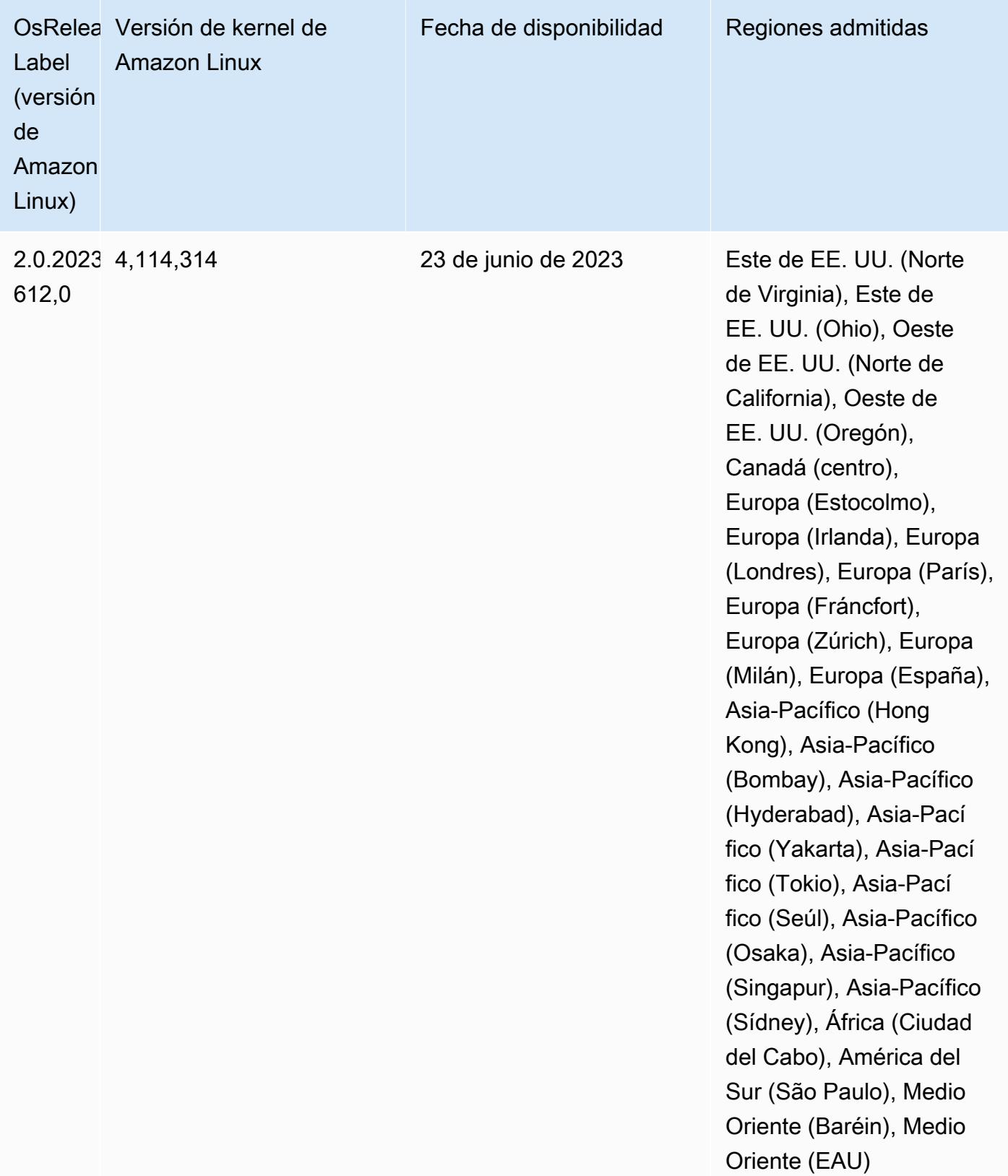

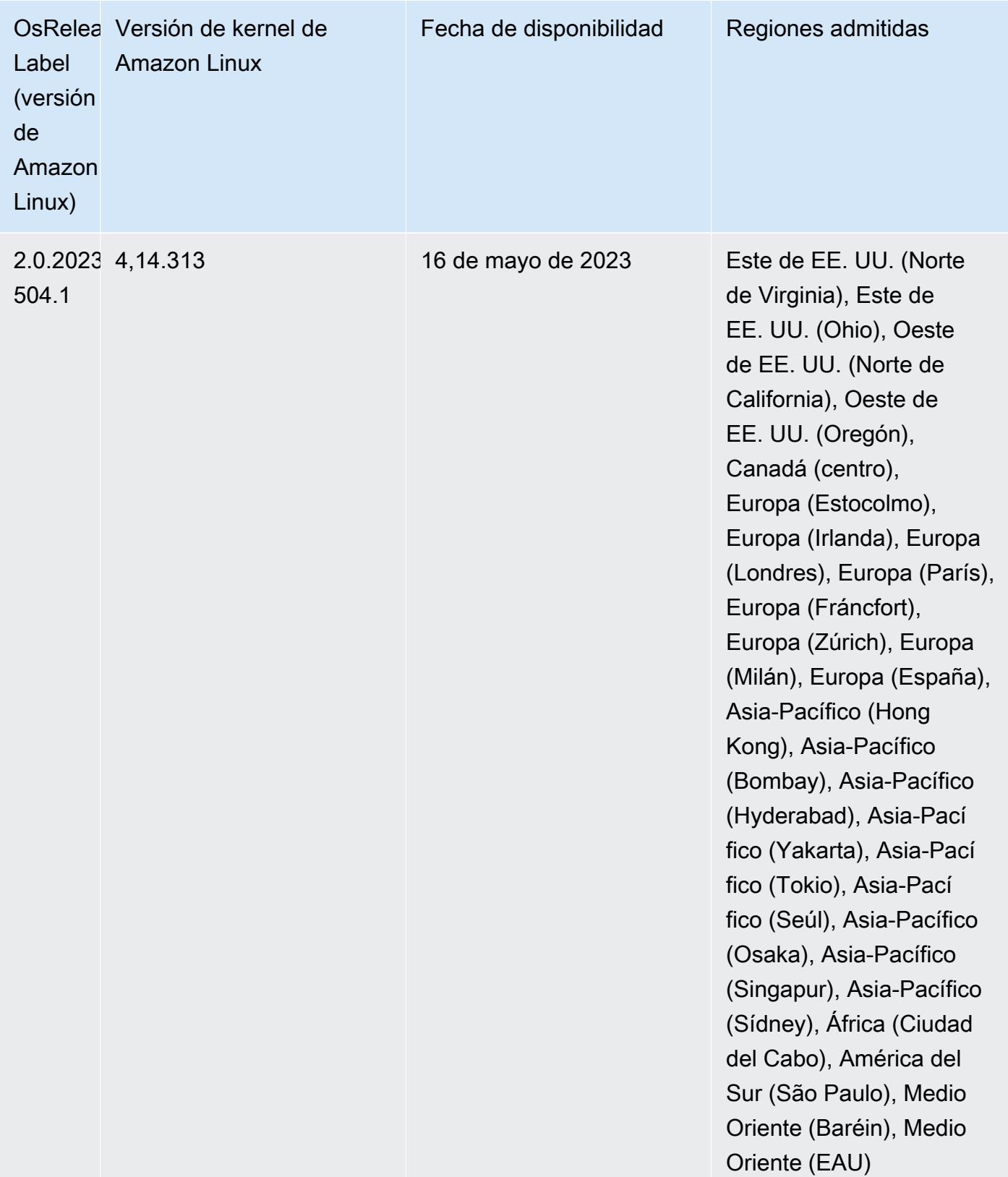

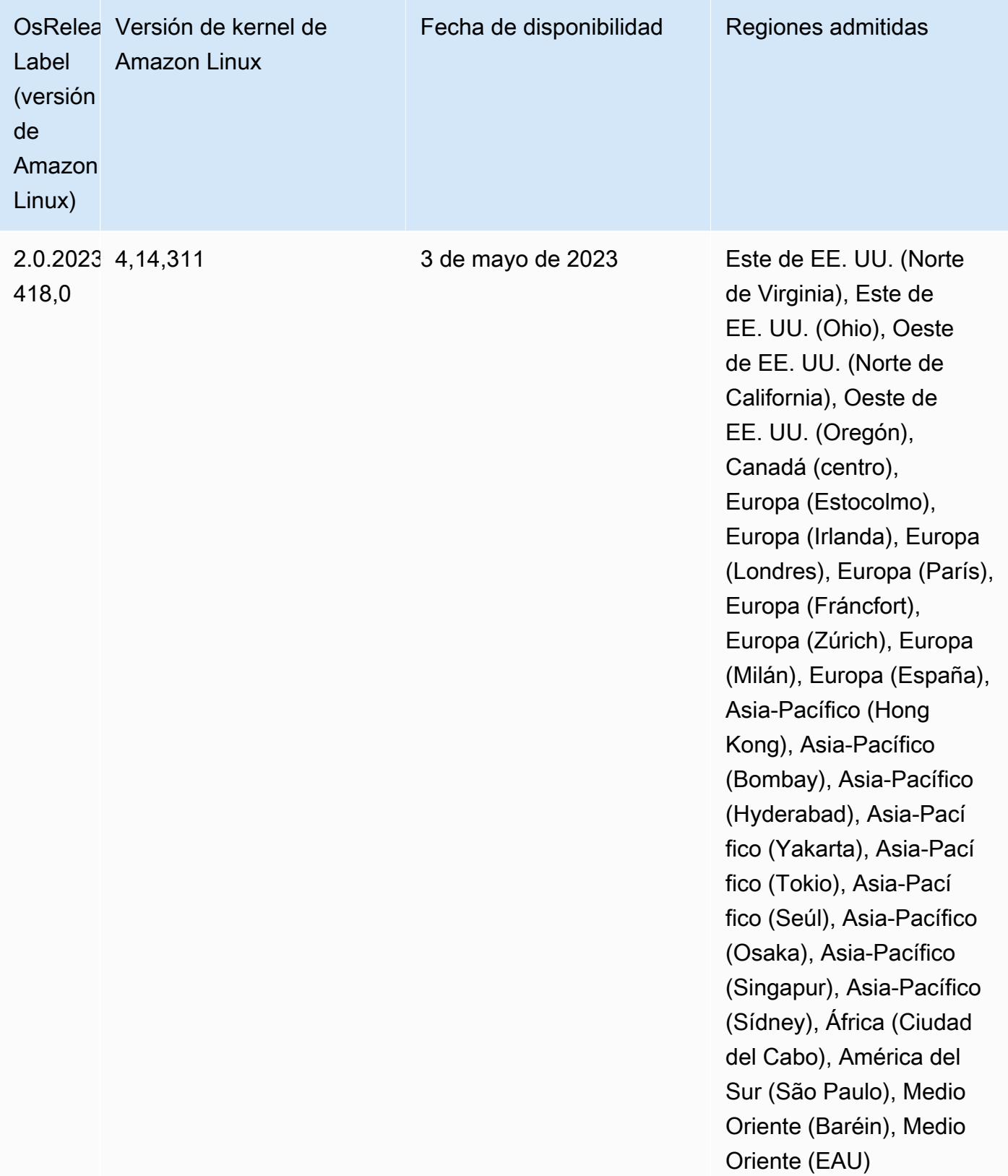

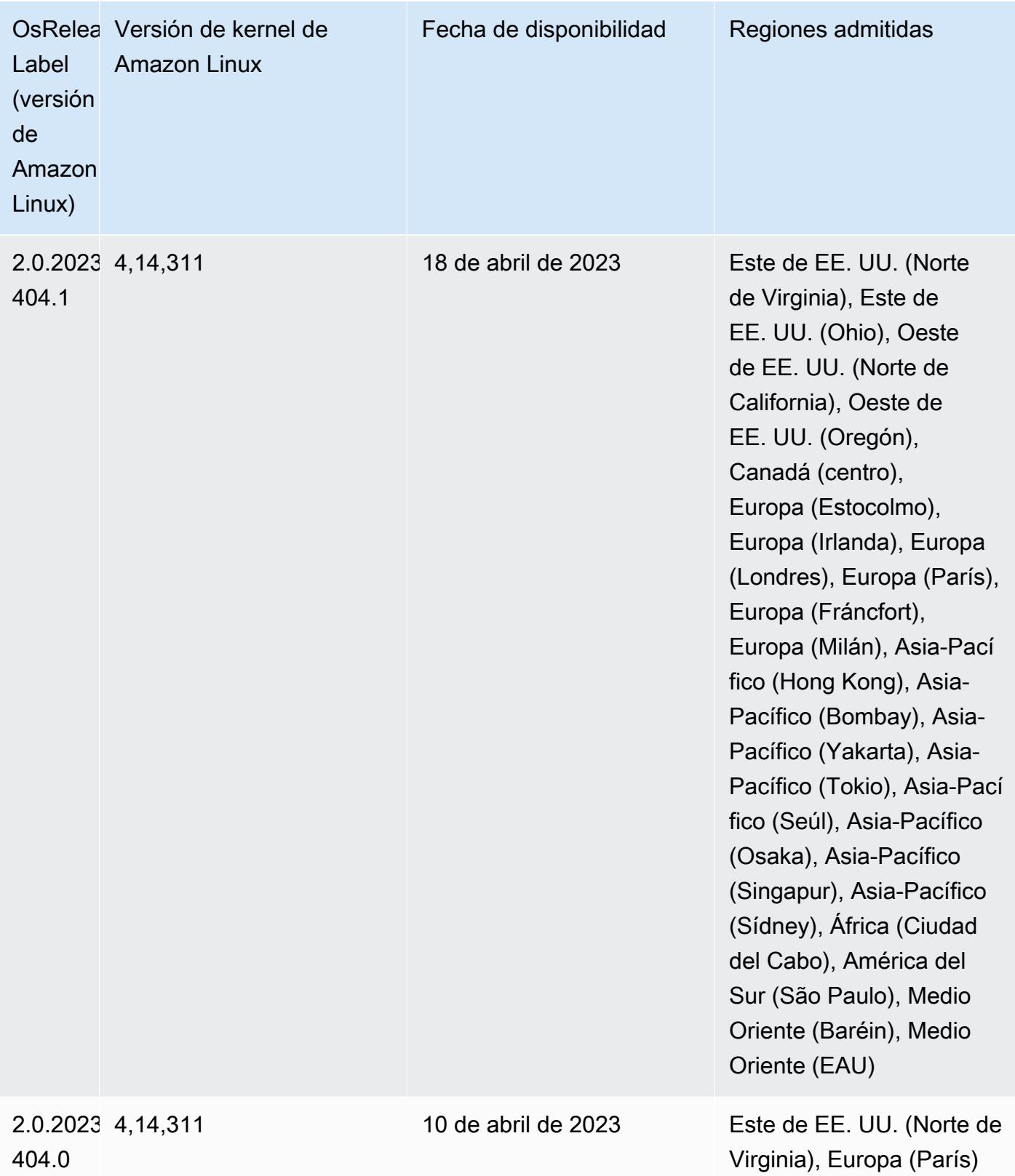

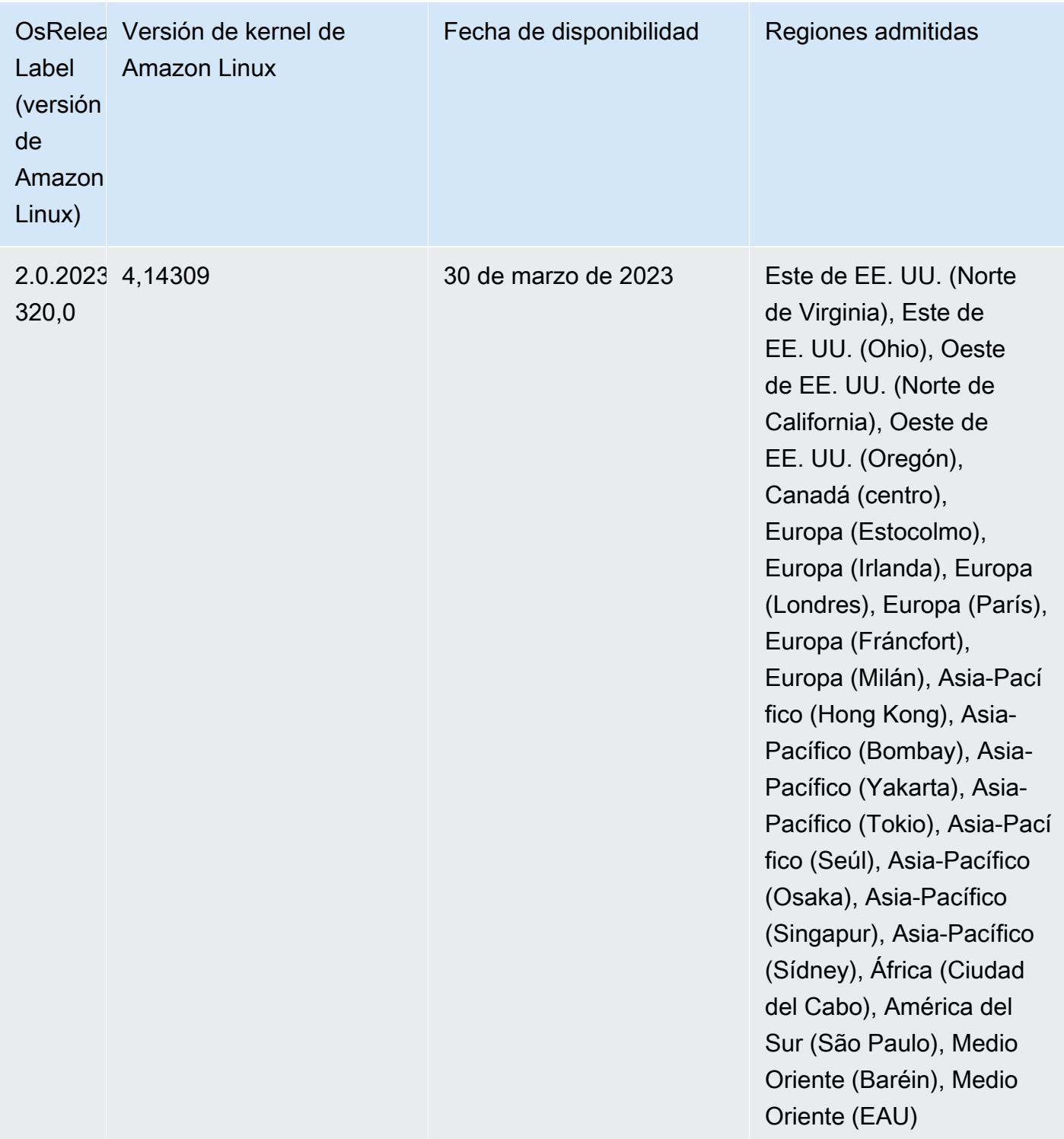

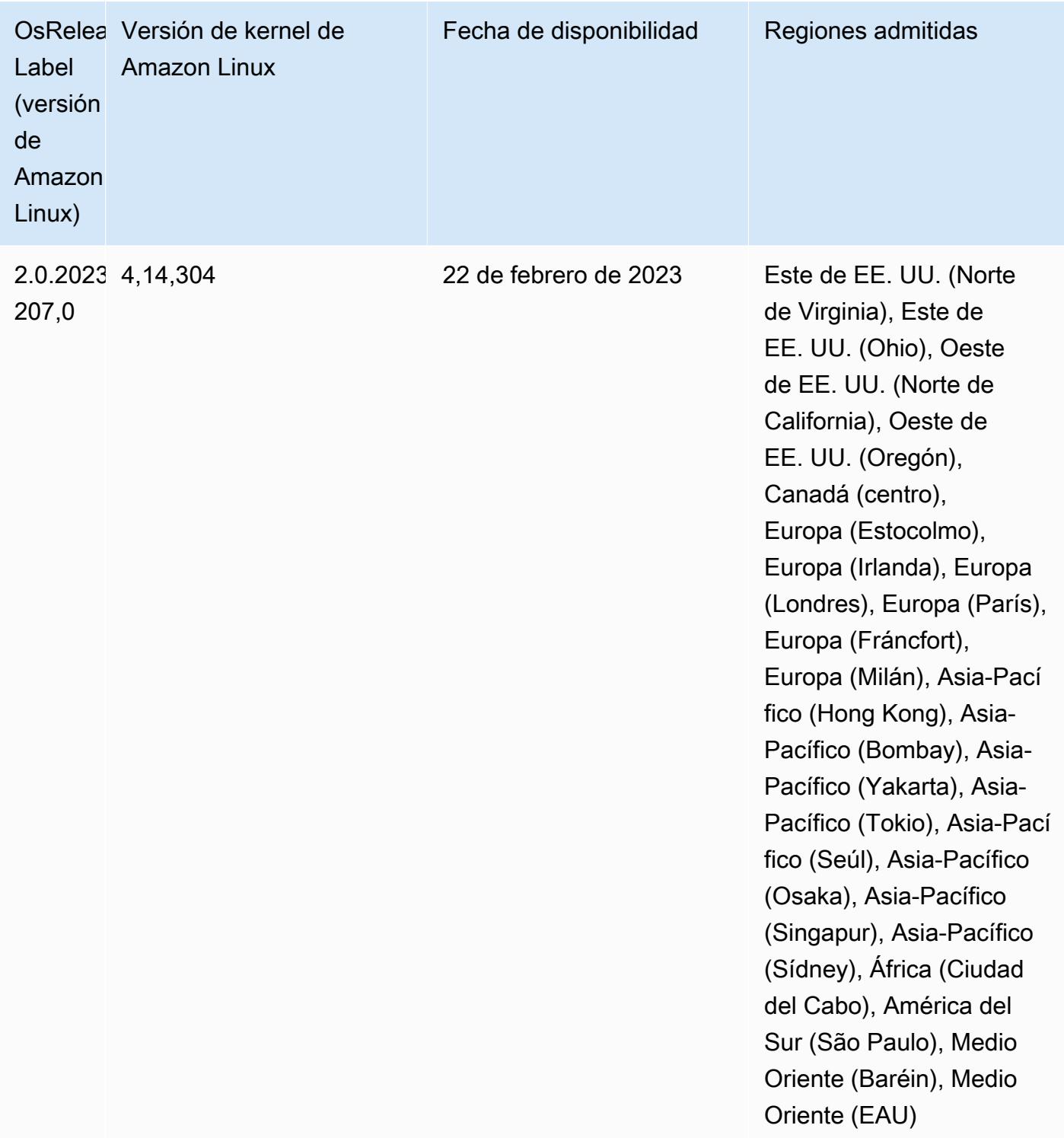
# Versión 6.9.0

Las siguientes notas de la versión incluyen información sobre la versión 6.9.0 de Amazon EMR. Los cambios son respecto a la versión 6.8.0 de Amazon EMR. Para obtener información sobre el cronograma de lanzamiento, consulte el [registro de cambios.](https://docs.aws.amazon.com/emr/latest/ReleaseGuide/emr-690-release.html#690-changelog)

Nuevas características

- La versión 6.9.0 de Amazon EMR es compatible con Apache Spark RAPIDS 22.08.0, Apache Hudi 0.12.1, Apache Iceberg 0.14.1, Trino 398 y Tez 0.10.2.
- La versión 6.9.0 de Amazon EMR incluye una nueva aplicación de código abierto, [Delta Lake](#page-3649-0) 2.1.0.
- La integración de Amazon Redshift para Apache Spark se incluye en las versiones 6.9.0 y posteriores de Amazon EMR. La integración nativa, que anteriormente era una herramienta de código abierto, es un conector de Spark que puede utilizar para crear aplicaciones de Apache Spark que leen y escriben datos en Amazon Redshift y Amazon Redshift sin servidor. Para obtener más información, consulte [Uso de la integración de Amazon Redshift para Apache Spark con](#page-5582-0) [Amazon EMR](#page-5582-0) .
- La versión 6.9.0 de Amazon EMR agrega compatibilidad para archivar registros en Amazon S3 durante la reducción vertical del clúster. Anteriormente, solo podía archivar archivos de registro en Amazon S3 durante la terminación del clúster. Esta nueva capacidad garantiza que los archivos de registro generados en el clúster persistan en Amazon S3 incluso después de terminar el nodo. Para más información, consulte [Configurar el registro y la depuración de un clúster.](https://docs.aws.amazon.com/emr/latest/ManagementGuide/emr-plan-debugging.html)
- Para admitir consultas de ejecución prolongada, Trino ahora incluye un mecanismo de ejecución tolerante a errores. La ejecución tolerante a errores mitiga los errores de las consultas al volver a intentar las consultas con errores o las tareas que las componen. Para obtener más información, consulte [Ejecución tolerante a errores en Trino.](#page-5418-0)
- Puede utilizar Apache Flink en Amazon EMR para el procesamiento unificado BATCH y STREAM de tablas de Apache Hive o metadatos de cualquier origen de tabla de Flink, como Iceberg, Kinesis o Kafka. Puedes especificar el catálogo de datos de AWS Glue como el metaalmacén de Flink mediante la API AWS Management Console AWS CLI, o Amazon EMR. Para obtener más información, consulte [Configuración de Flink en Amazon EMR.](#page-3669-0)
- Ahora puede especificar las funciones de tiempo de ejecución AWS Identity and Access Management (IAM) y el control de acceso AWS Lake Formation basado para las consultas de Apache Spark, Apache Hive y Presto en Amazon EMR en clústeres de EC2 con Amazon Studio.

SageMaker Para más información, consulte [Configuración de roles en tiempo de ejecución para](https://docs.aws.amazon.com/emr/latest/ManagementGuide/emr-steps-runtime-roles.html)  [los pasos de Amazon EMR.](https://docs.aws.amazon.com/emr/latest/ManagementGuide/emr-steps-runtime-roles.html)

#### Problemas conocidos

- En el caso de la versión 6.9.0 de Amazon EMR, Trino no funciona en clústeres habilitados para Apache Ranger. Si tiene que utilizar Trino con Ranger, contacte con [AWS Support.](https://console.aws.amazon.com/support/home#/)
- Si utiliza la integración de Amazon Redshift para Apache Spark y tiene un valor de time, timetz, timestamp o timestamptz con una precisión de microsegundos en formato Parquet, el conector redondea los valores de tiempo al valor de milisegundos más cercano. Como solución alternativa, utilice el parámetro unload\_s3\_format de formato de descarga de texto.
- Cuando utiliza Spark con el formato de ubicación de particiones de Hive para leer datos en Amazon S3 y ejecuta Spark en las versiones 5.30.0 a 5.36.0 y 6.2.0 a 6.9.0 de Amazon EMR, es posible que se produzca un problema que impida que el clúster lea los datos correctamente. Esto puede ocurrir si las particiones tienen todas las características siguientes:
	- Se analizan dos o más particiones de la misma tabla.
	- Al menos una ruta de directorio de particiones es un prefijo de al menos otra ruta de directorio de particiones; por ejemplo, s3://bucket/table/p=a es un prefijo de s3://bucket/table/ p=a b.
	- El primer carácter que sigue al prefijo del otro directorio de particiones tiene un valor UTF-8 inferior al carácter / (U+002F). Por ejemplo, el carácter de espacio (U+0020) que aparece entre a y b en s3://bucket/table/p=a b entra en esta categoría. Tenga en cuenta que hay otros 14 caracteres que no son de control: !"#\$%&'()\*+,-. Para más información, consulte [UTF-8](https://www.utf8-chartable.de/)  [encoding table and Unicode characters](https://www.utf8-chartable.de/).

Como solución alternativa a este problema, defina la configuración spark.sql.sources.fastS3PartitionDiscovery.enabled como false en la clasificación spark-defaults.

- Las conexiones a los clústeres de Amazon EMR desde Amazon SageMaker Studio pueden fallar de forma intermitente con un código de respuesta 403 Forbidden. Este error se produce cuando la configuración del rol de IAM en el clúster tarda más de 60 segundos. Como solución alternativa, puede instalar una revisión de Amazon EMR para permitir los reintentos y aumentar el tiempo de espera a un mínimo de 300 segundos. Siga los siguientes pasos para aplicar la acción de arranque al lanzar el clúster.
	- 1. Descargue el script de arranque y los archivos RPM de los siguientes URI de Amazon S3.

```
s3://emr-data-access-control-us-east-1/customer-bootstrap-actions/gcsc/replace-
rpms.sh
s3://emr-data-access-control-us-east-1/customer-bootstrap-actions/gcsc/emr-
secret-agent-1.18.0-SNAPSHOT20221121212949.noarch.rpm
```
- 2. Cargue los archivos del paso anterior a un bucket de Amazon S3 de su propiedad. El depósito debe estar en el mismo Región de AWS lugar en el que planea lanzar el clúster.
- 3. Incluya la siguiente acción de arranque cuando inicie el clúster de EMR. Sustituya *bootstrap\_URI* y *RPM\_URI* por los URI correspondientes de Amazon S3.

```
--bootstrap-actions "Path=bootstrap_URI,Args=[RPM_URI]"
```
• Con las versiones 5.36.0 y 6.6.0 a 6.9.0 de Amazon EMR, los componentes de servicio SecretAgent y RecordServer pueden sufrir una pérdida de datos de registro debido a una configuración incorrecta del patrón de nombres de archivo en las propiedades de Log4j2. Una configuración incorrecta hace que los componentes generen solo un archivo de registro por día. Cuando se aplica la estrategia de rotación, se sobrescribe el archivo existente en lugar de generar un nuevo archivo de registro como se esperaba. Como solución alternativa, utilice una acción de arranque para generar archivos de registro cada hora y agregue un entero de incremento automático en el nombre del archivo para gestionar la rotación.

En el caso de las versiones 6.6.0 a 6.9.0 de Amazon EMR, utilice la siguiente acción de arranque al lanzar un clúster.

```
‑‑bootstrap‑actions "Path=s3://emr-data-access-control-us-east-1/customer-bootstrap-
actions/log-rotation-emr-6x/replace-puppet.sh,Args=[]"
```
En el caso de Amazon EMR 5.36.0, utilice la siguiente acción de arranque al lanzar un clúster.

‑‑bootstrap‑actions "Path=s3://emr-data-access-control-us-east-1/customer-bootstrapactions/log-rotation-emr-5x/replace-puppet.sh,Args=[]"

• Apache Flink proporciona FileSystem conectores S3 FileSystem y Hadoop nativos, que permiten a las aplicaciones crear FileSink y escribir los datos en Amazon S3. Esto FileSink falla con una de las dos excepciones siguientes.

java.lang.UnsupportedOperationException: Recoverable writers on Hadoop are only supported for HDFS

```
Caused by: java.lang.NoSuchMethodError: 
  org.apache.hadoop.io.retry.RetryPolicies.retryOtherThanRemoteAndSaslException(Lorg/
apache/hadoop/io/retry/RetryPolicy;Ljava/util/Map;)Lorg/apache/hadoop/io/retry/
RetryPolicy; 
at the contract of the contract of the contract of the contract of the contract of the contract of the contract
  org.apache.hadoop.yarn.client.RMProxy.createRetryPolicy(RMProxy.java:302) ~[hadoop-
yarn-common-3.3.3-amzn-0.jar:?]
```
Como solución alternativa, puede instalar una revisión de Amazon EMR, que soluciona el problema anterior en Flink. Siga los siguientes pasos para aplicar la acción de arranque al iniciar el clúster.

- 1. Descargue el archivo flink-rpm en su bucket de Amazon S3. La ruta de su RPM es s3://*DOC-EXAMPLE-BUCKET*/rpms/flink/.
- 2. Descargue el script de arranque y los archivos RPM de Amazon S3 con los siguientes URI. *regionName*Sustitúyalo por el Región de AWS lugar en el que planea lanzar el clúster.

```
s3://emr-data-access-control-regionName/customer-bootstrap-actions/gcsc/replace-
rpms.sh
```
3. Hadoop 3.3.3 ha introducido un cambio en YARN [\(YARN-9608](https://issues.apache.org/jira/browse/YARN-9608)) que mantiene los nodos donde se ejecutaron los contenedores en un estado de retirada hasta que se complete la aplicación. Este cambio garantiza que los datos locales, como los datos de mezclas aleatorias, no se pierdan y que no sea necesario volver a ejecutar el trabajo. En Amazon EMR 6.8.0 y 6.9.0, este enfoque también podría provocar una infrautilización de los recursos en los clústeres con o sin el escalado administrado habilitado.

Con [Amazon EMR 6.10.0](#page-450-0), hay una solución alternativa para este problema: puede establecer el valor de yarn.resourcemanager.decommissioning-nodes-watcher.wait-forapplications como false en yarn-site.xml. En las versiones 6.11.0 y posteriores de Amazon EMR, así como en las 6.8.1, 6.9.1 y 6.10.1, la configuración se establece en false de manera predeterminada para resolver este problema.

Cambios, mejoras y problemas resueltos

• En el caso de la versión 6.9.0 y posteriores de Amazon EMR, todos los componentes instalados por Amazon EMR que utilizan bibliotecas Log4j utilizan la versión 2.17.1 o posteriores de Log4j.

- Cuando utiliza el conector de DynamoDB con Spark en las versiones 6.6.0, 6.7.0 y 6.8.0 de Amazon EMR, todas las lecturas de la tabla devuelven un resultado vacío, aunque la división de entrada haga referencia a datos que no están vacíos. La versión 6.9.0 de Amazon EMR corrige este problema.
- Amazon EMR 6.9.0 agrega compatibilidad limitada para el control de acceso basado en Lake Formation con Apache Hudi al leer datos con Spark SQL. La compatibilidad es para consultas SELECT que utilizan Spark SQL y se limita al control de acceso en el nivel de columnas. Para más información, consulte [Hudi y Lake Formation](https://docs.aws.amazon.com/emr/latest/ManagementGuide/hudi-with-lake-formation.html).
- Cuando utiliza Amazon EMR 6.9.0 para crear un clúster de Hadoop con [etiquetas de nodo](https://hadoop.apache.org/docs/current/hadoop-yarn/hadoop-yarn-site/NodeLabel.html) habilitadas, la [API de métricas de YARN](https://hadoop.apache.org/docs/current/hadoop-yarn/hadoop-yarn-site/ResourceManagerRest.html#Cluster_Metrics_API) devuelve información agregada en todas las particiones, en lugar de la partición predeterminada. Para más información, consulte [YARN-11414](https://issues.apache.org/jira/browse/YARN-11414).
- Con la versión 6.9.0 de Amazon EMR, hemos actualizado Trino a la versión 398, que utiliza Java 17. La versión anterior compatible de Trino para Amazon EMR 6.8.0 era Trino 388 y se ejecutaba en Java 11. Para más información sobre este cambio, consulte las [actualizaciones de](https://trino.io/blog/2022/07/14/trino-updates-to-java-17.html)  [Trino a Java 17](https://trino.io/blog/2022/07/14/trino-updates-to-java-17.html) en el blog de Trino.
- Esta versión corrige un problema de desajuste de la secuencia de tiempo entre Apache BigTop y Amazon EMR en la secuencia de inicio del clúster EC2. Este desajuste de la secuencia de tiempo se produce cuando un sistema intenta llevar a cabo dos o más operaciones al mismo tiempo en lugar de hacerlas en la secuencia correcta. Como resultado, algunas configuraciones de clústeres experimentaron tiempos de espera de inicio de instancias y tiempos de inicio de clústeres más lentos.
- Al lanzar un clúster con la última versión del parche de Amazon EMR 5.36 o superior, 6.6 o superior, o 7.0 o superior, Amazon EMR utiliza la última versión de Amazon Linux 2023 o Amazon Linux 2 como la AMI de Amazon EMR predeterminada. Para más información, consulte [Uso de la](https://docs.aws.amazon.com/emr/latest/ManagementGuide/emr-default-ami.html)  [AMI de Amazon Linux predeterminada para Amazon EMR](https://docs.aws.amazon.com/emr/latest/ManagementGuide/emr-default-ami.html).

## **a** Note

Esta versión ya no recibe actualizaciones automáticas de la AMI, ya que ha sido sustituida por 1 versión de revisión adicional. La versión de revisión se indica con el número que sigue al segundo punto decimal (6.8.*1*). Para comprobar si está utilizando la versión de revisión más reciente, consulte las versiones disponibles en la [Guía de versiones](https://docs.aws.amazon.com/emr/latest/ReleaseGuide) o consulte el menú desplegable Versiones de Amazon EMR cuando cree un clúster en la consola o utilice la acción de la API [ListReleaseLabels](https://docs.aws.amazon.com/emr/latest/APIReference/API_ListReleaseLabels.html) o la CLI [list-release-](https://docs.aws.amazon.com/cli/latest/reference/emr/list-release-labels.html) [labels](https://docs.aws.amazon.com/cli/latest/reference/emr/list-release-labels.html). Para recibir actualizaciones sobre las nuevas versiones, suscríbase a la fuente RSS de la página [Novedades](https://docs.aws.amazon.com/emr/latest/ReleaseGuide/emr-whatsnew.html).

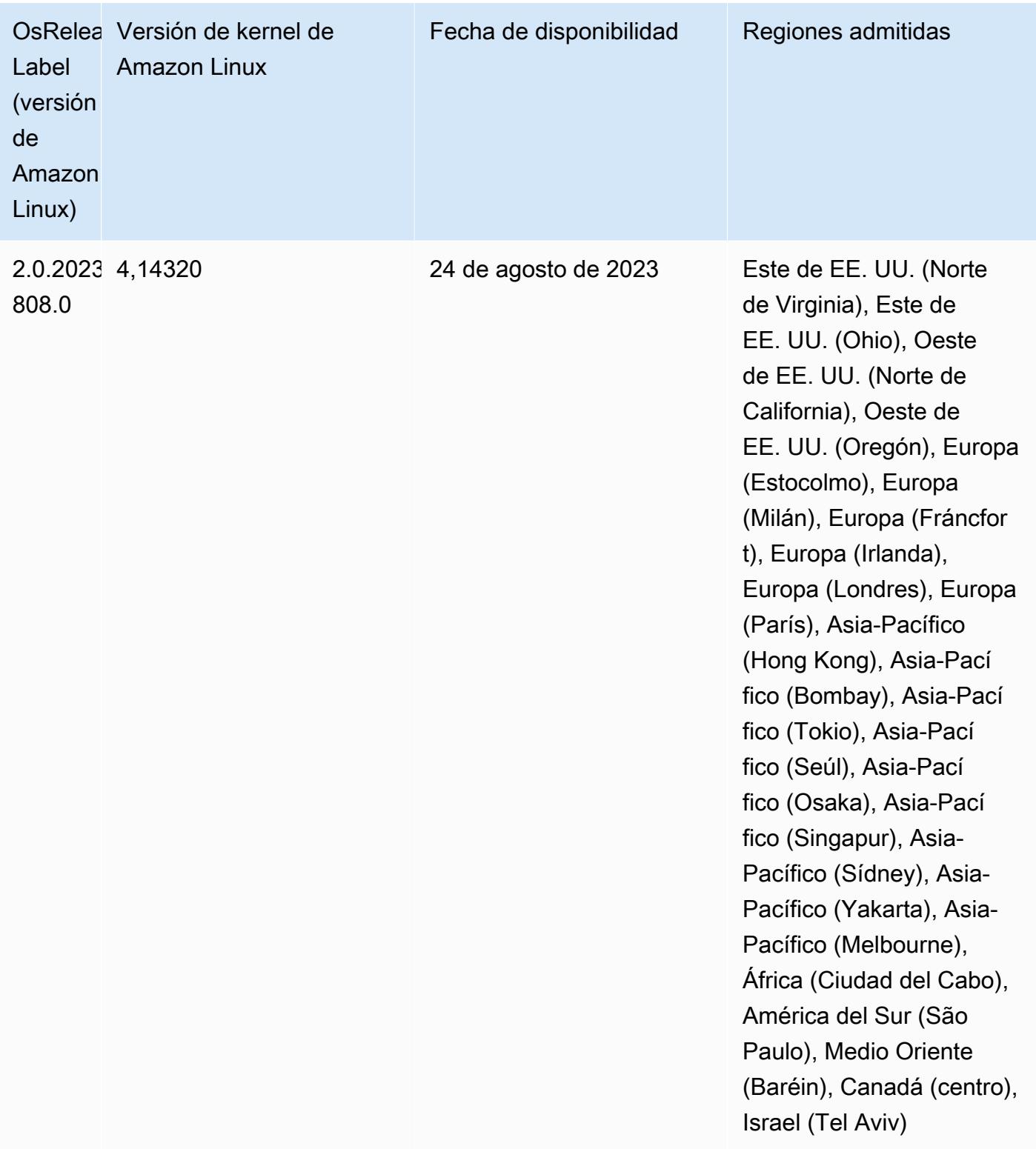

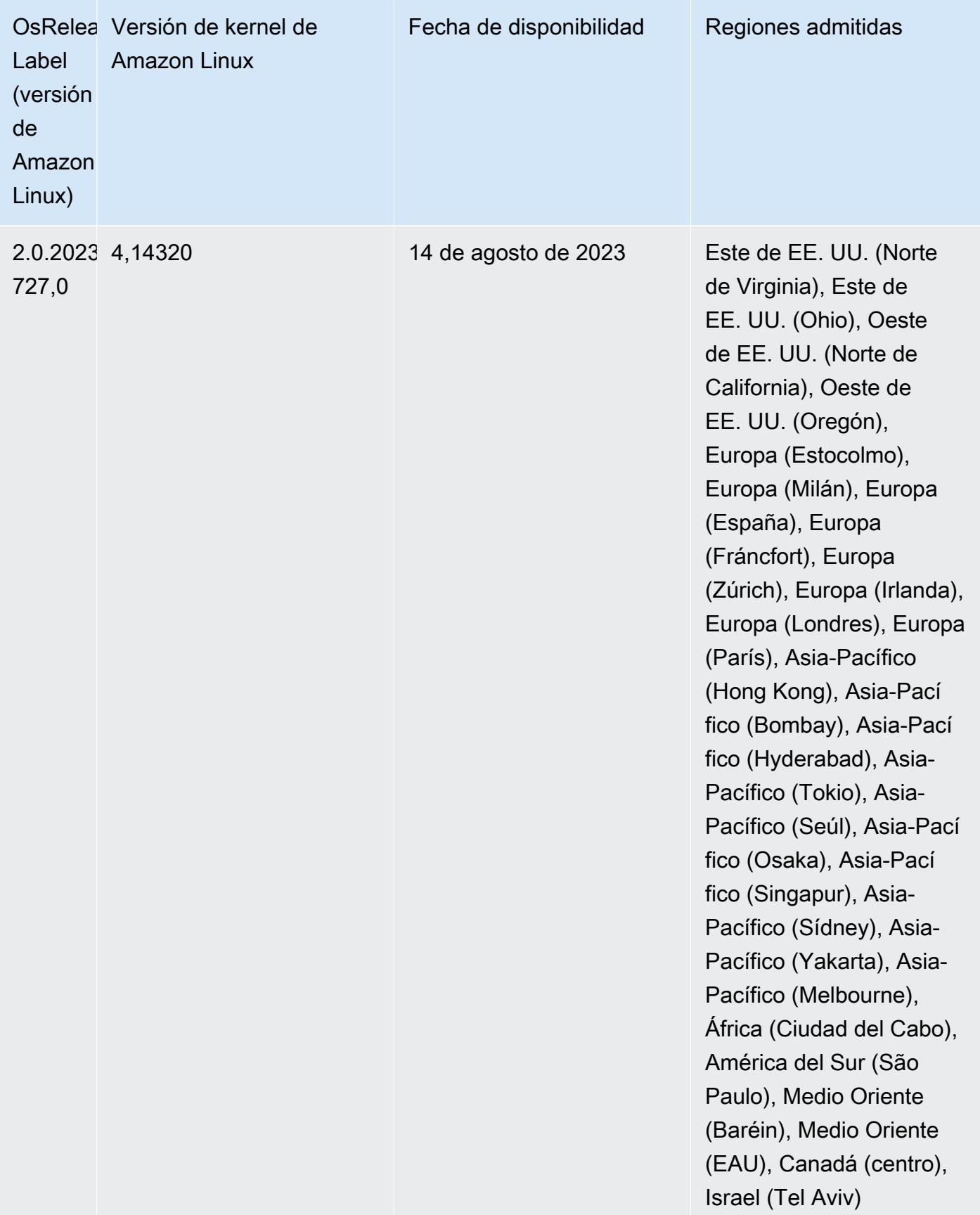

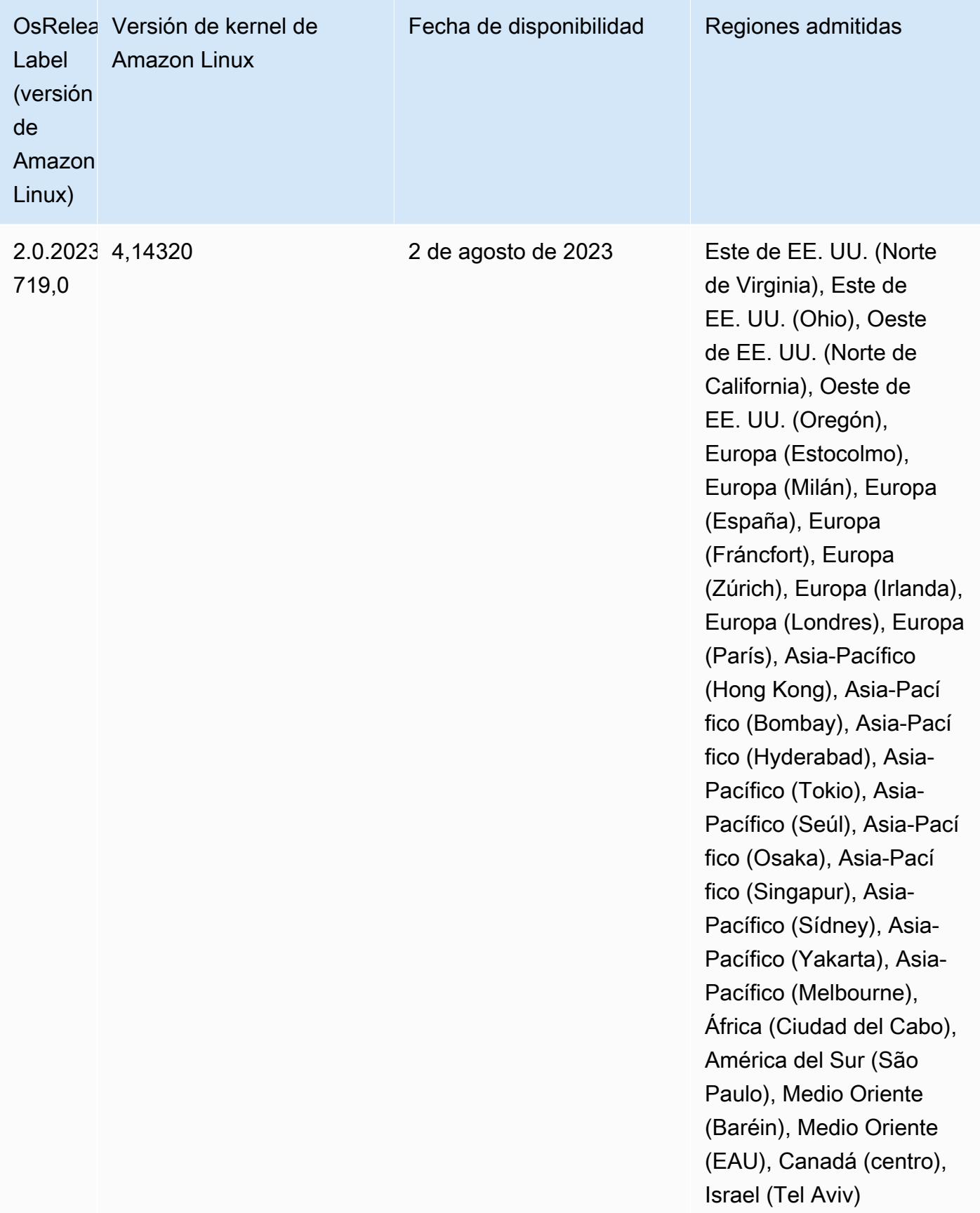

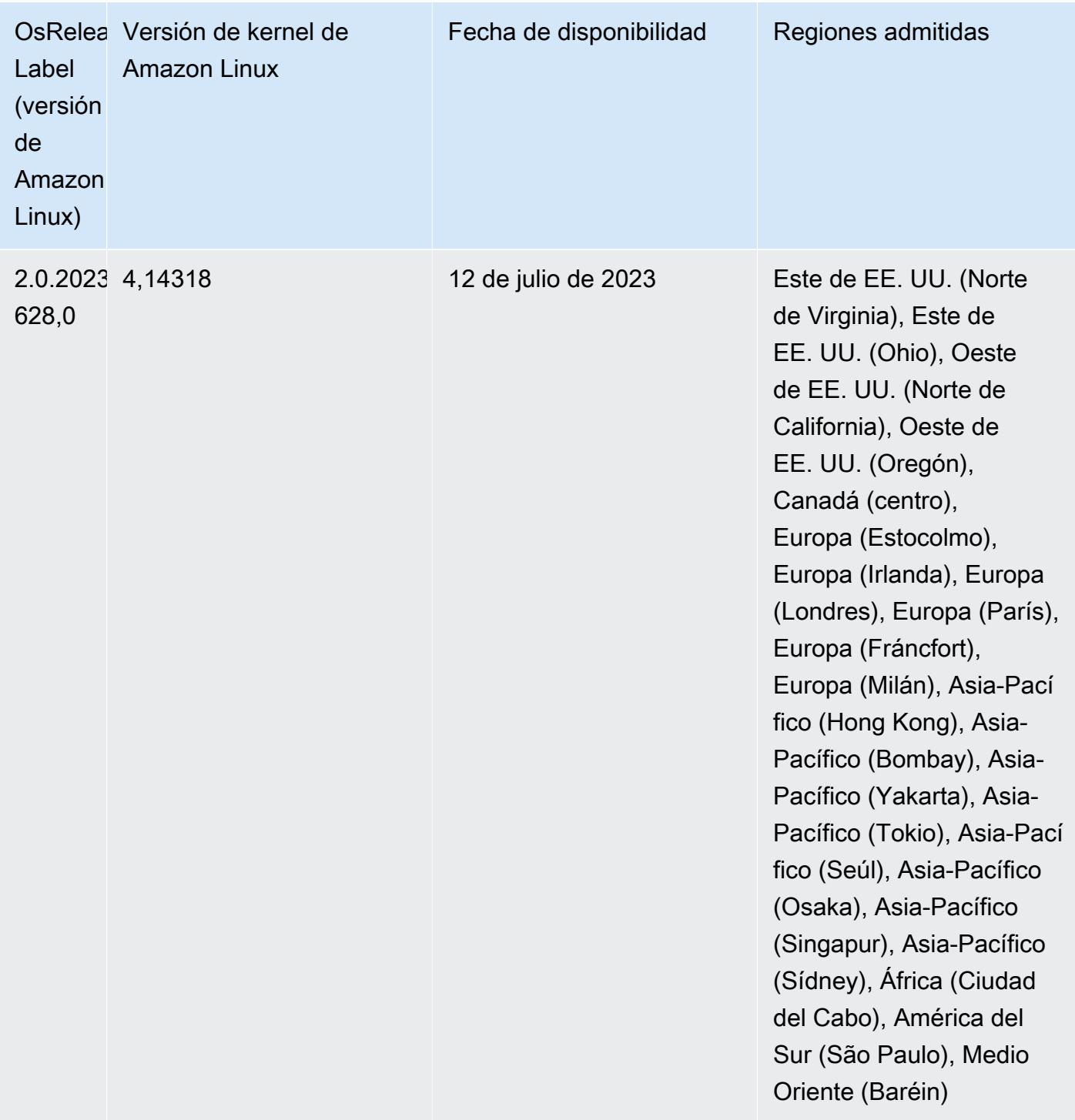

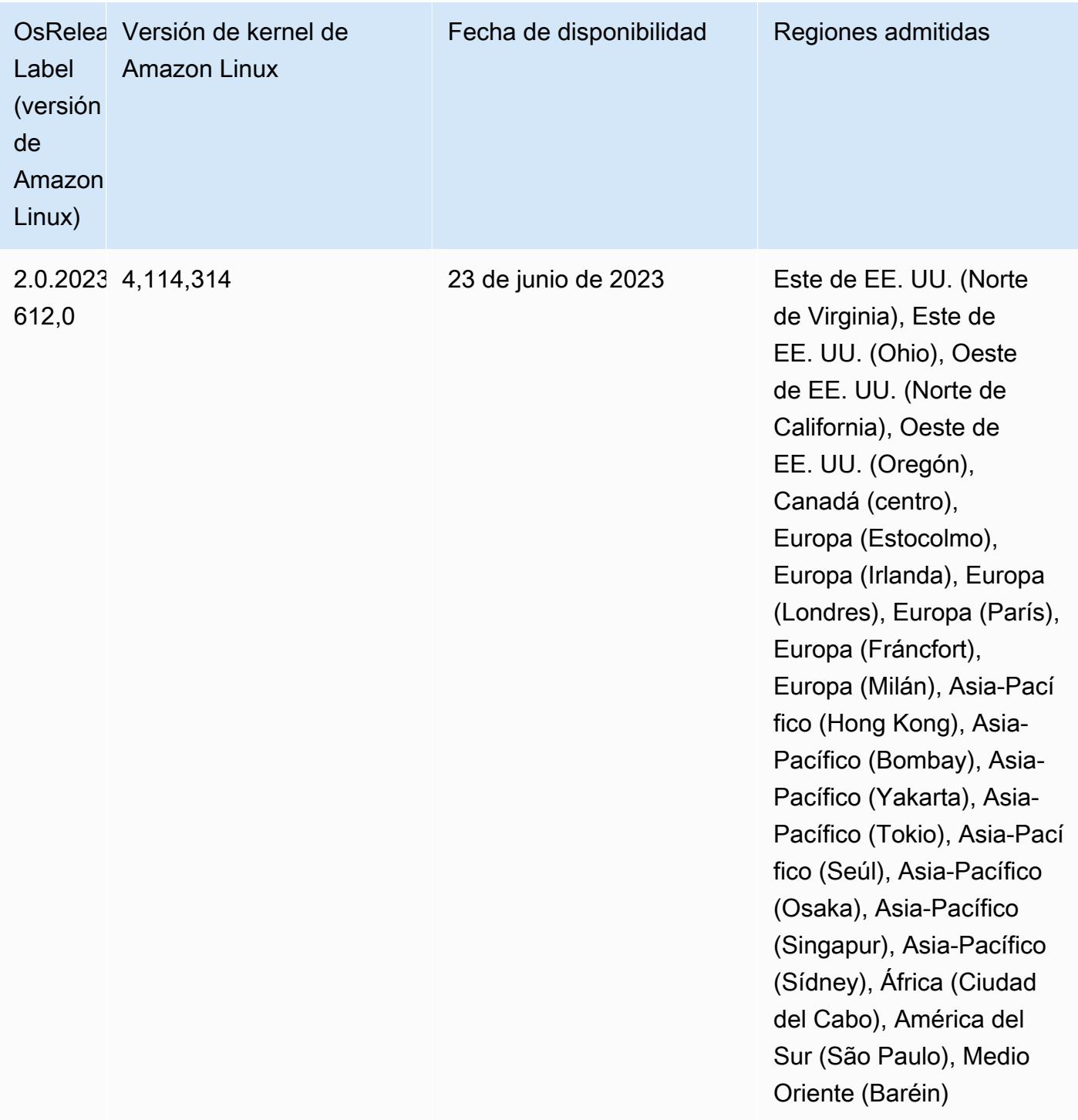

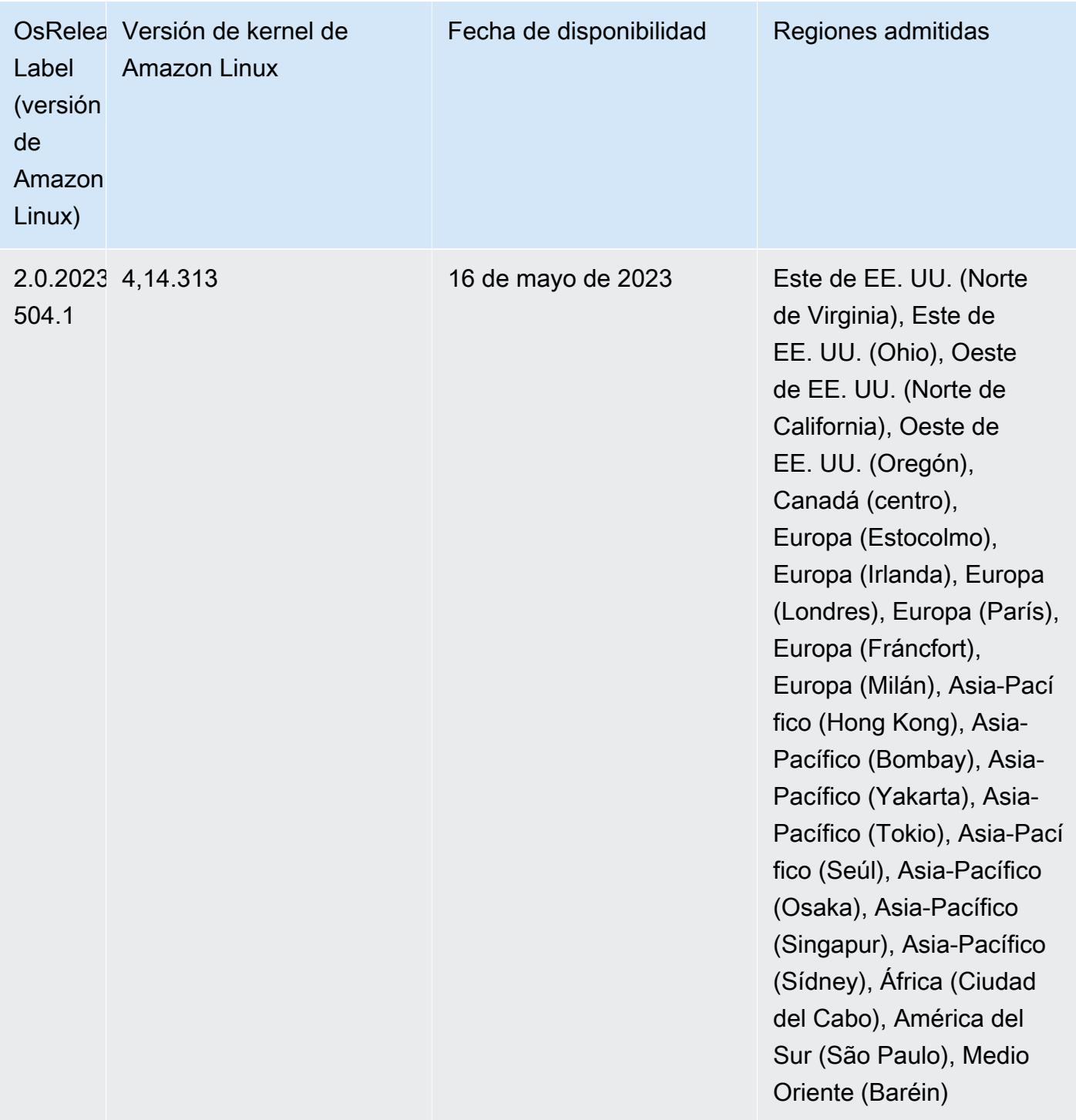

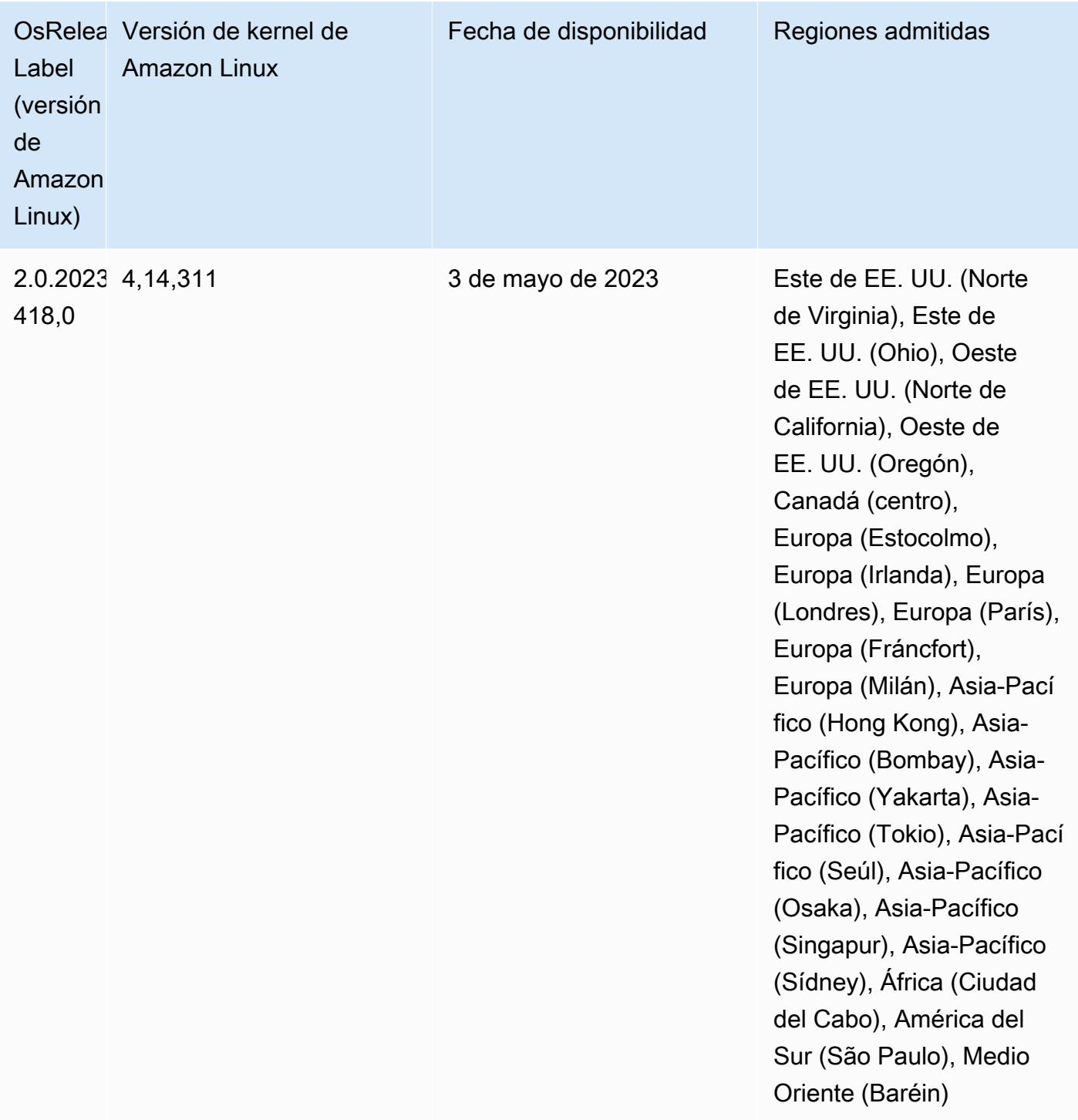

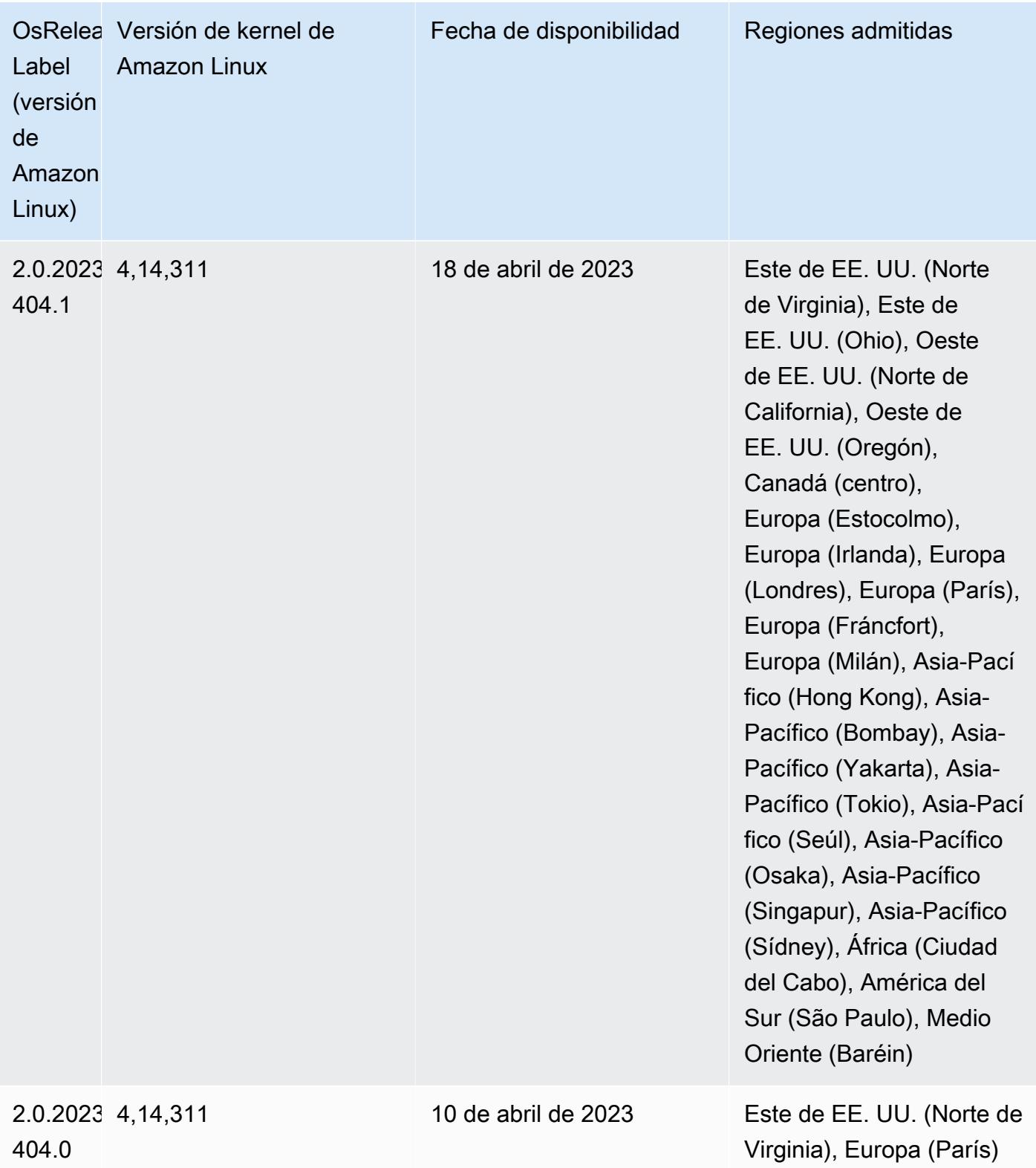

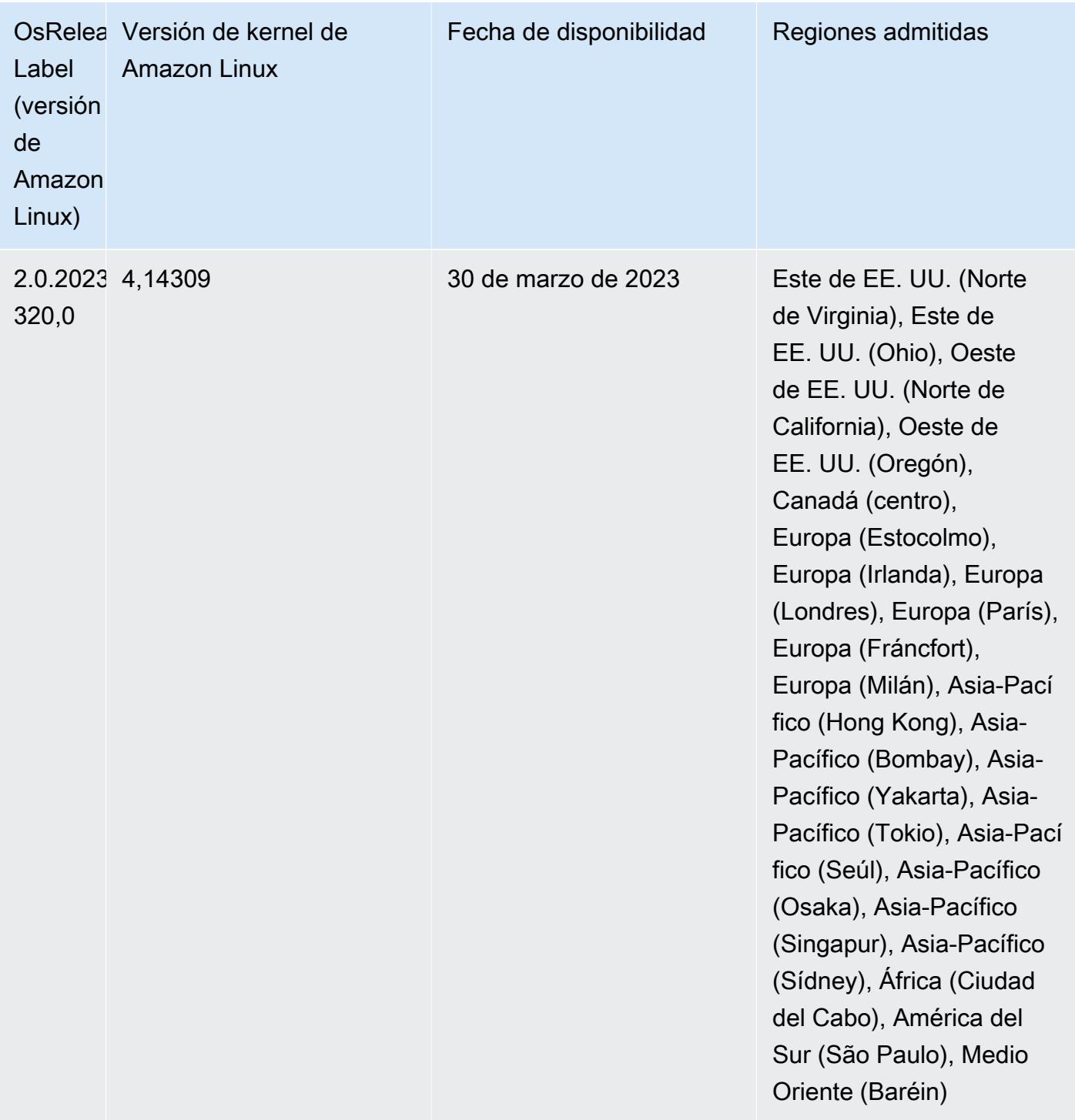

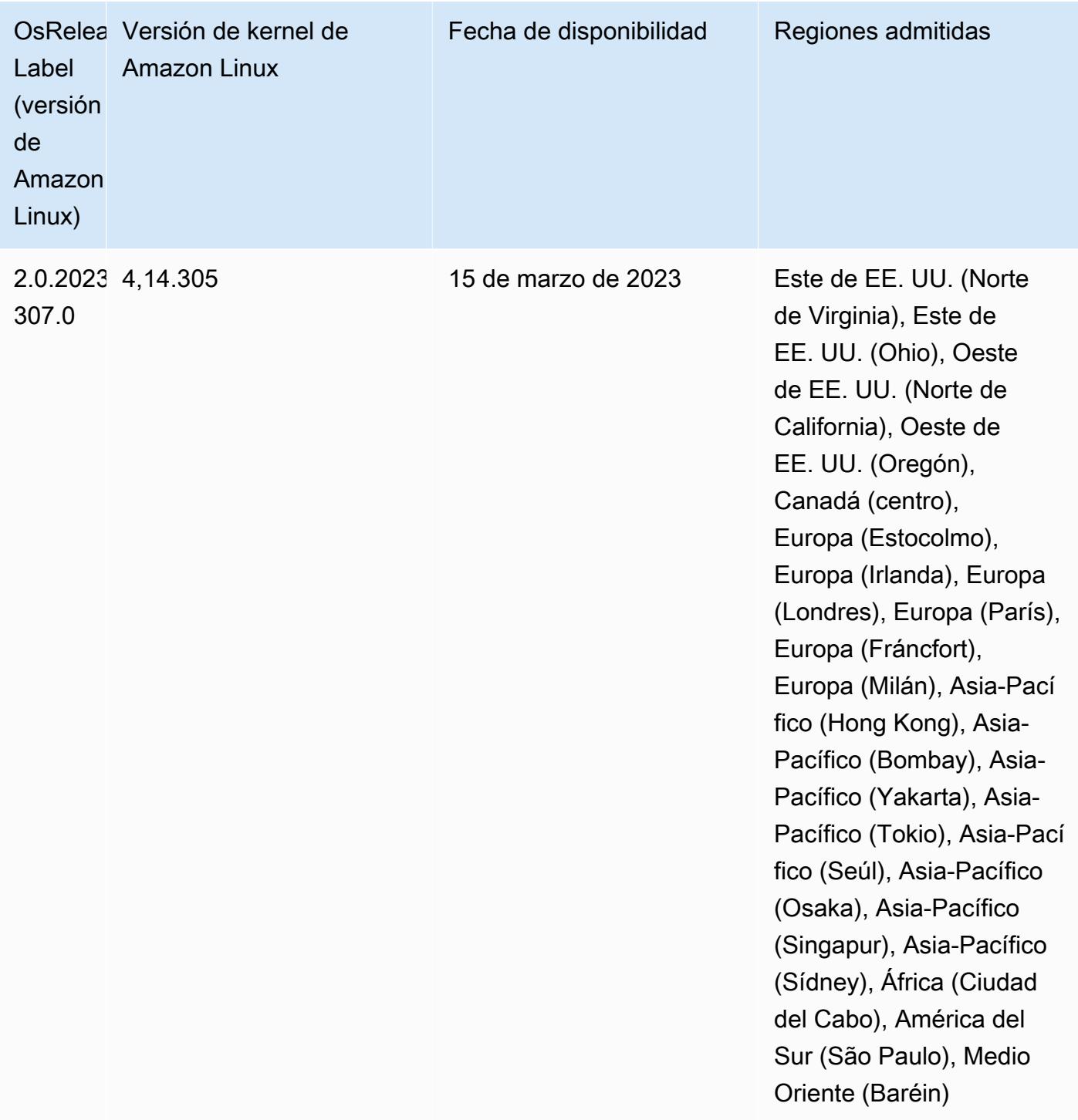

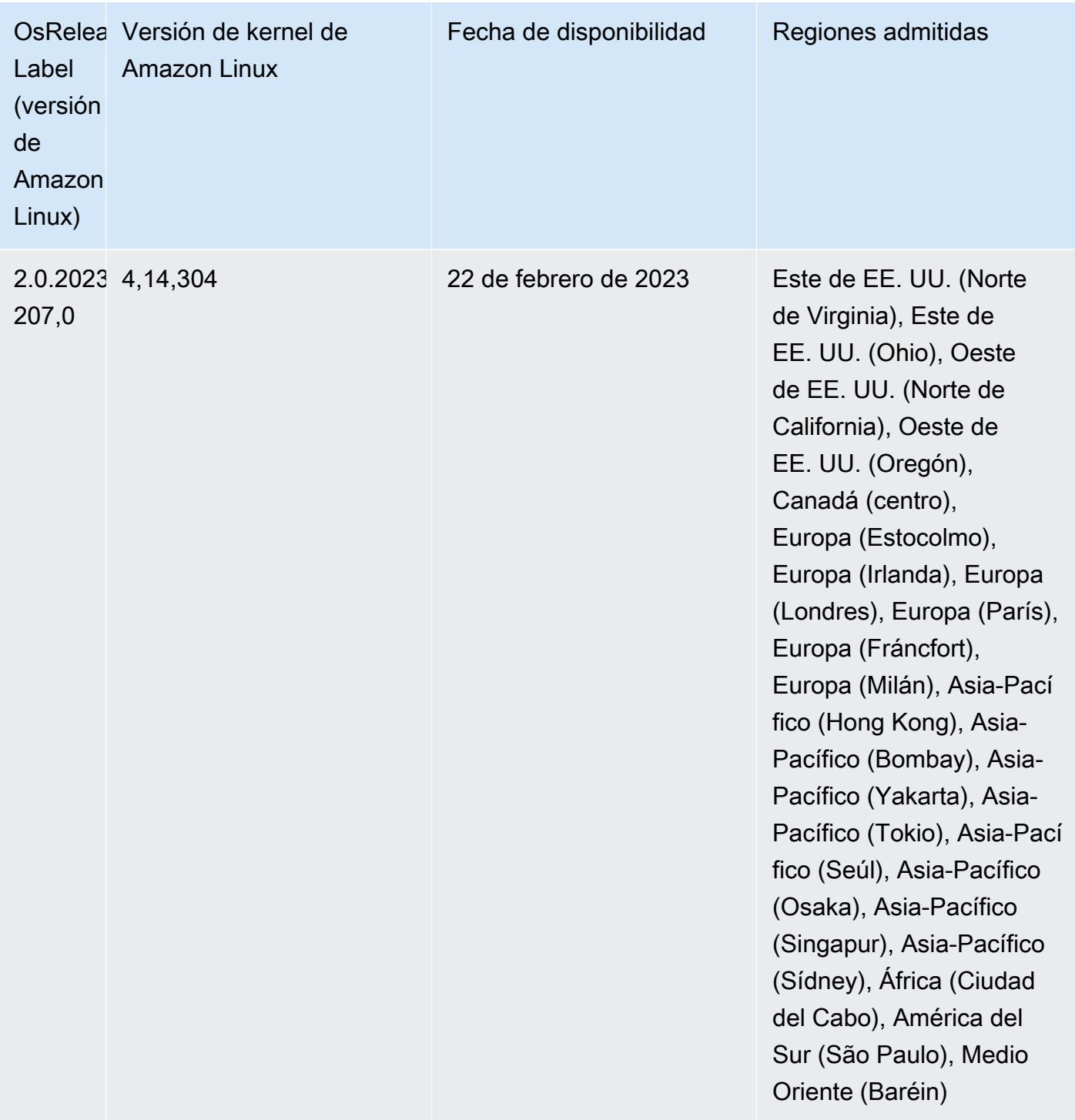

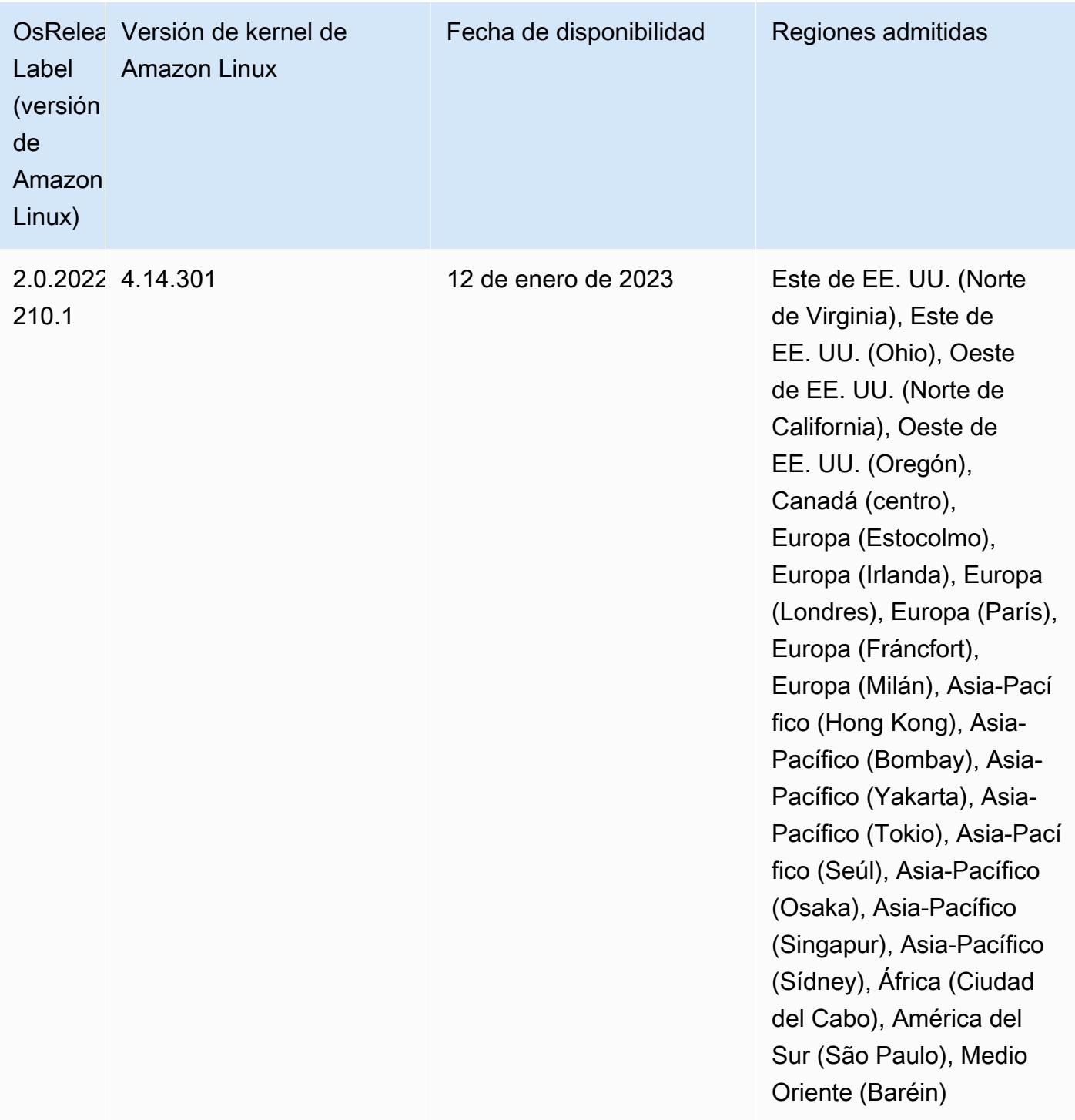

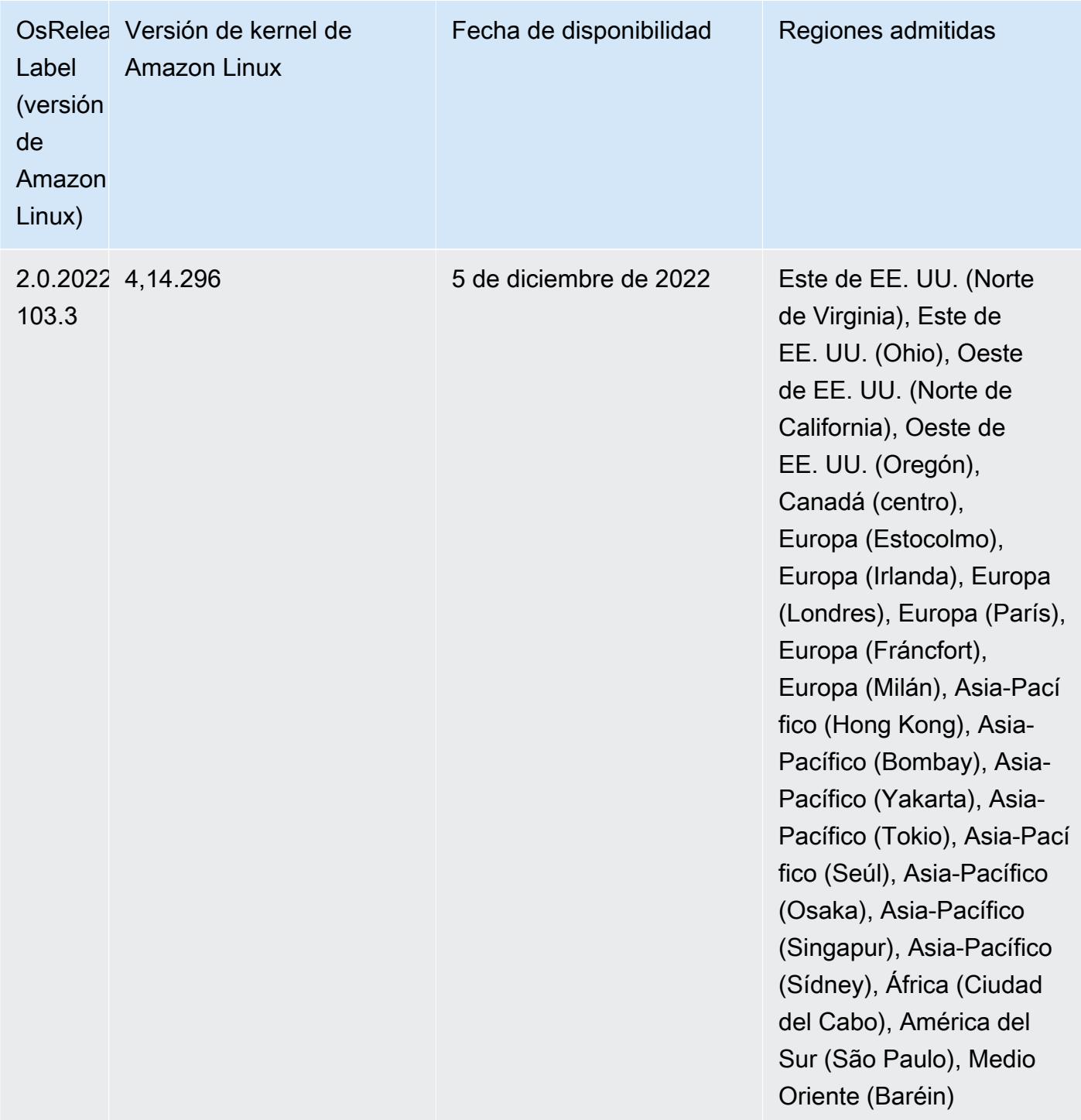

## Versión 6.8.0

Las siguientes notas de la versión incluyen información sobre la versión 6.8.0 de Amazon EMR. Los cambios son respecto a la versión 6.7.0.

#### Nuevas características

- La característica de pasos de Amazon EMR ahora es compatible con el punto de conexión de Apache Livy y los clientes JDBC/ODBC. Para más información, consulte [Configuración de roles en](https://docs.aws.amazon.com/emr/latest/ManagementGuide/emr-steps-runtime-roles.html)  [tiempo de ejecución para los pasos de Amazon EMR.](https://docs.aws.amazon.com/emr/latest/ManagementGuide/emr-steps-runtime-roles.html)
- La versión 6.8.0 de Amazon EMR incluye la versión 2.4.12 de Apache HBase. Con esta versión de HBase, puede archivar y eliminar sus tablas de HBase. El proceso de archivado de Amazon S3 cambia el nombre de todos los archivos de tabla al directorio de archivado. Esto puede ser un proceso largo y costoso. Ahora puede omitir el proceso de archivado y rechazar y eliminar rápidamente tablas grandes. Para obtener más información, consulte [Uso del intérprete de](#page-4553-0)  [comandos de HBase](#page-4553-0).

#### Problemas conocidos

• Hadoop 3.3.3 ha introducido un cambio en YARN ([YARN-9608\)](https://issues.apache.org/jira/browse/YARN-9608) que mantiene los nodos donde se ejecutaron los contenedores en un estado de retirada hasta que se complete la aplicación. Este cambio garantiza que los datos locales, como los datos de mezclas aleatorias, no se pierdan y que no sea necesario volver a ejecutar el trabajo. En Amazon EMR 6.8.0 y 6.9.0, este enfoque también podría provocar una infrautilización de los recursos en los clústeres con o sin el escalado administrado habilitado.

Con [Amazon EMR 6.10.0,](#page-450-0) hay una solución alternativa para este problema: puede establecer el valor de yarn.resourcemanager.decommissioning-nodes-watcher.wait-forapplications como false en yarn-site.xml. En las versiones 6.11.0 y posteriores de Amazon EMR, así como en las 6.8.1, 6.9.1 y 6.10.1, la configuración se establece en false de manera predeterminada para resolver este problema.

### Cambios, mejoras y problemas resueltos

- Cuando las versiones 6.5.0, 6.6.0 o 6.7.0 de Amazon EMR leían las tablas de Apache Phoenix a través del intérprete de comandos de Apache Spark, Amazon EMR producía un NoSuchMethodError. La versión 6.8.0 de Amazon EMR corrige este problema.
- Amazon EMR 6.8.0 viene con [Apache Hudi](https://hudi.apache.org/) 0.11.1; sin embargo, los clústeres de Amazon EMR 6.8.0 también son compatibles con el código abierto hudi-spark3.3-bundle\_2.12 de Hudi 0.12.0.
- La versión 6.8.0 de Amazon EMR incluye la versión 3.3.0 de Apache Spark. Esta versión de Spark utiliza Apache Log4j 2 y el archivo log4j2.properties para configurar Log4j en los procesos de Spark. Si utiliza Spark en el clúster o crea clústeres de EMR con parámetros de configuración personalizados y desea actualizar a la versión 6.8.0 de Amazon EMR, debe migrar al nuevo formato de clave y clasificación de configuración spark-log4j2 de Apache Log4j 2. Para obtener más información, consulte [Migración de Apache Log4j 1.x a Log4j 2.x](#page-5527-0).
- Al lanzar un clúster con la última versión del parche de Amazon EMR 5.36 o superior, 6.6 o superior, o 7.0 o superior, Amazon EMR utiliza la última versión de Amazon Linux 2023 o Amazon Linux 2 como la AMI de Amazon EMR predeterminada. Para más información, consulte [Uso de la](https://docs.aws.amazon.com/emr/latest/ManagementGuide/emr-default-ami.html)  [AMI de Amazon Linux predeterminada para Amazon EMR](https://docs.aws.amazon.com/emr/latest/ManagementGuide/emr-default-ami.html).

#### **a** Note

Esta versión ya no recibe actualizaciones automáticas de la AMI, ya que ha sido sustituida por 1 versión de revisión adicional. La versión de revisión se indica con el número que sigue al segundo punto decimal (6.8.*1*). Para comprobar si está utilizando la versión de revisión más reciente, consulte las versiones disponibles en la [Guía de versiones](https://docs.aws.amazon.com/emr/latest/ReleaseGuide) o consulte el menú desplegable Versiones de Amazon EMR cuando cree un clúster en la consola o utilice la acción de la API [ListReleaseLabels](https://docs.aws.amazon.com/emr/latest/APIReference/API_ListReleaseLabels.html) o la CLI [list-release](https://docs.aws.amazon.com/cli/latest/reference/emr/list-release-labels.html)[labels](https://docs.aws.amazon.com/cli/latest/reference/emr/list-release-labels.html). Para recibir actualizaciones sobre las nuevas versiones, suscríbase a la fuente RSS de la página [Novedades](https://docs.aws.amazon.com/emr/latest/ReleaseGuide/emr-whatsnew.html).

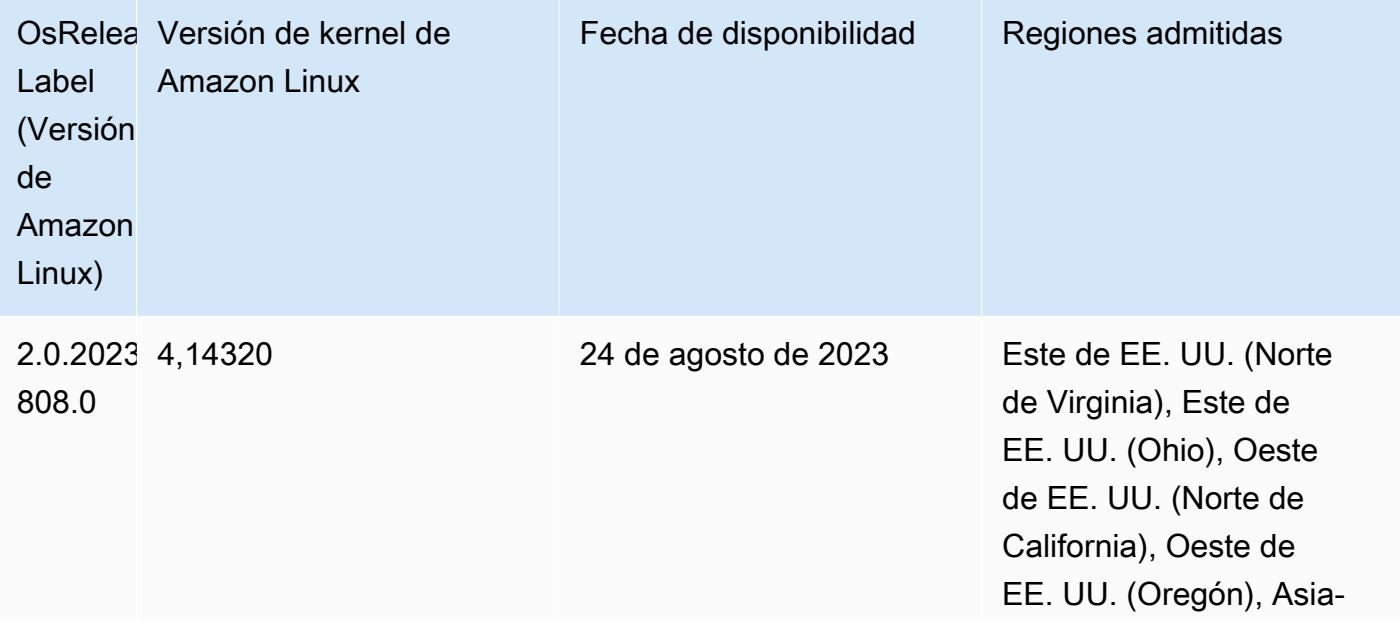

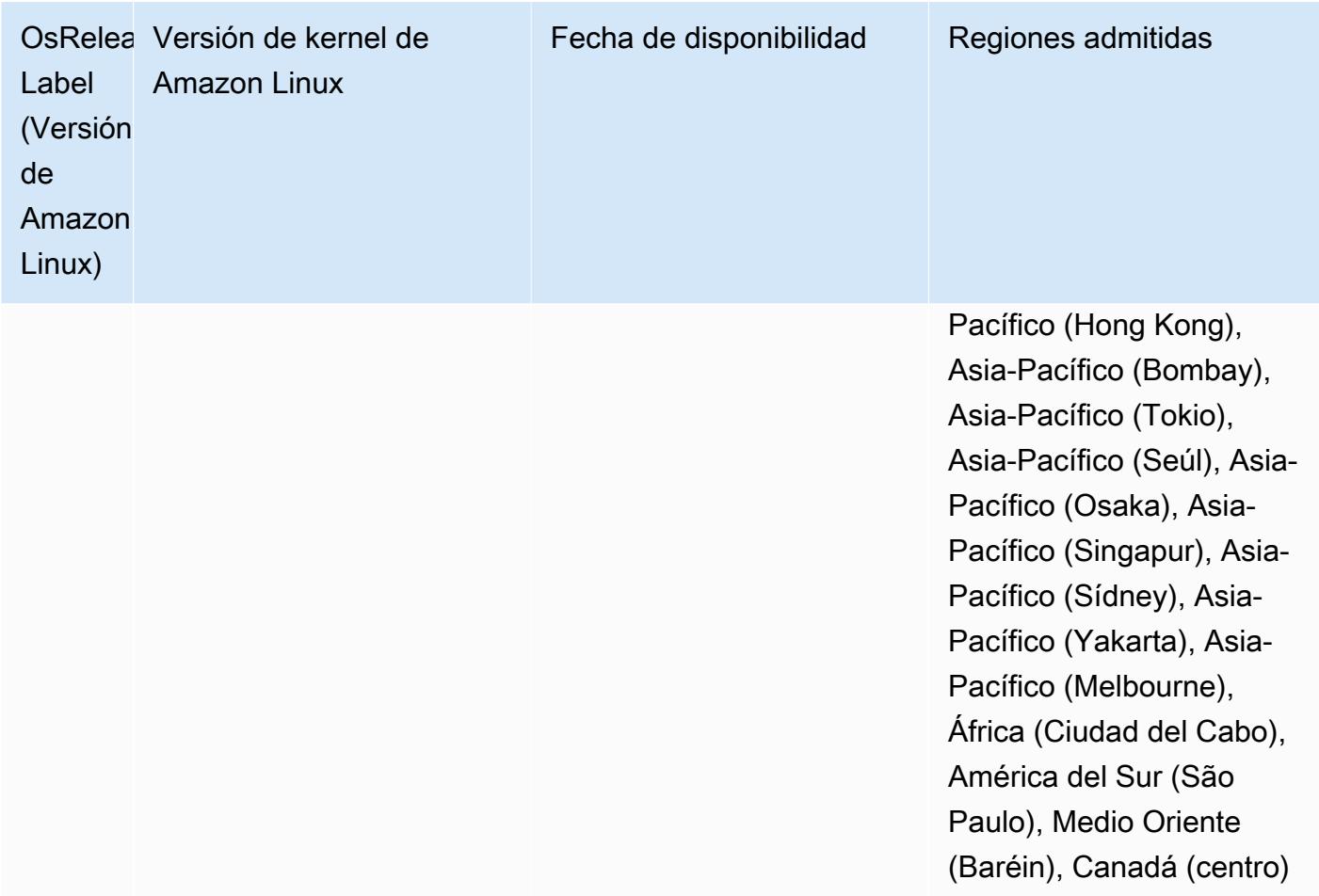

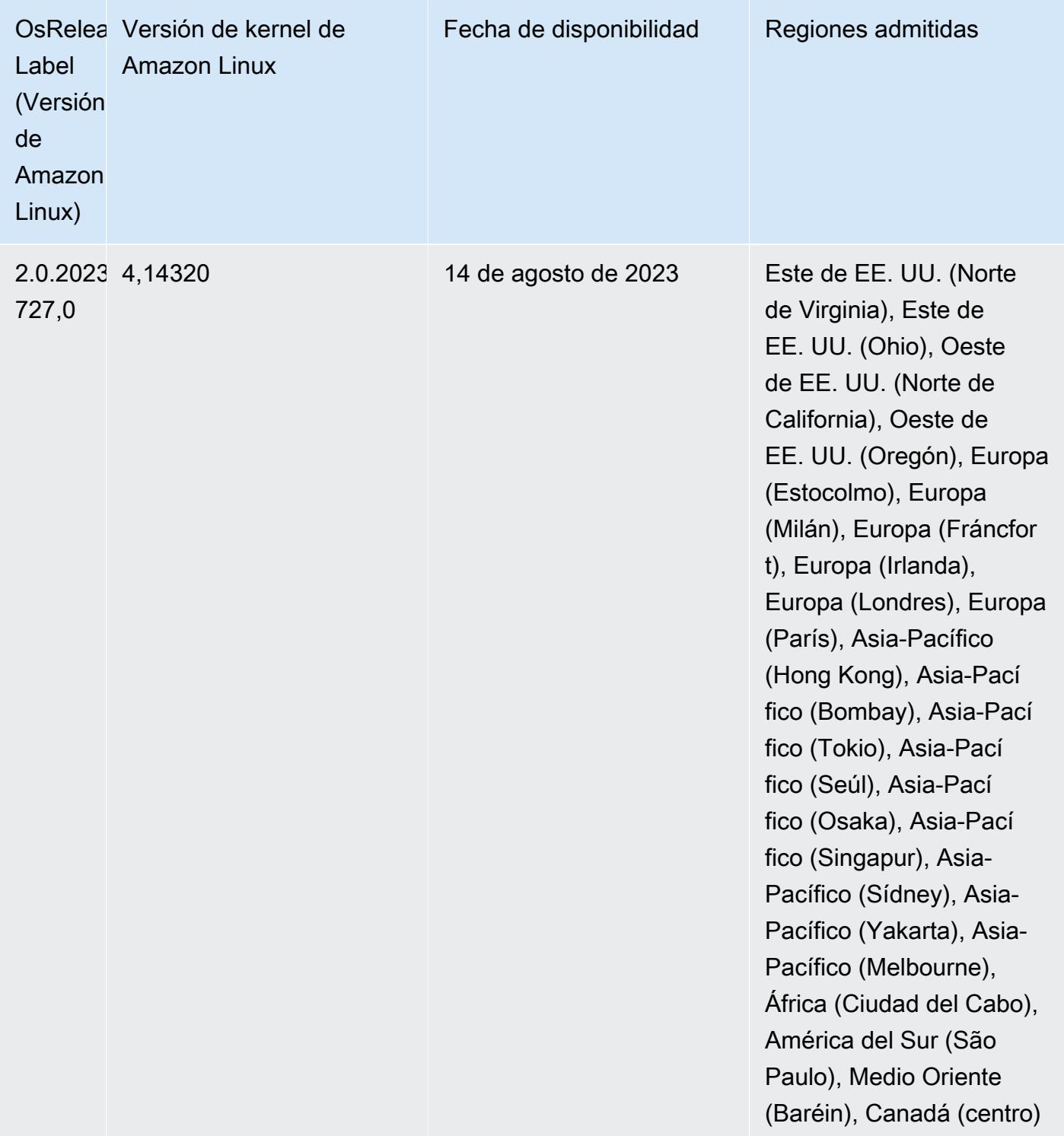

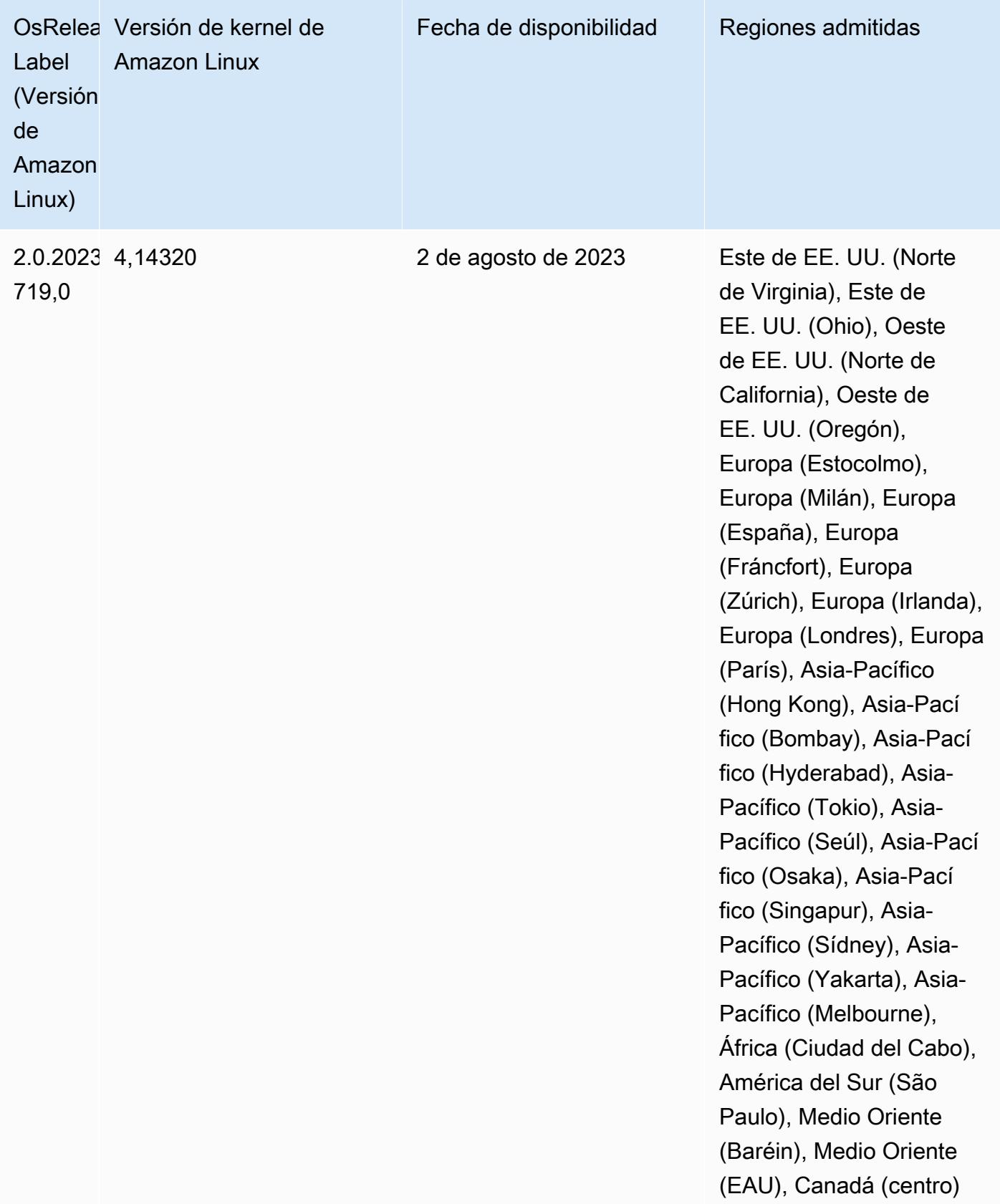

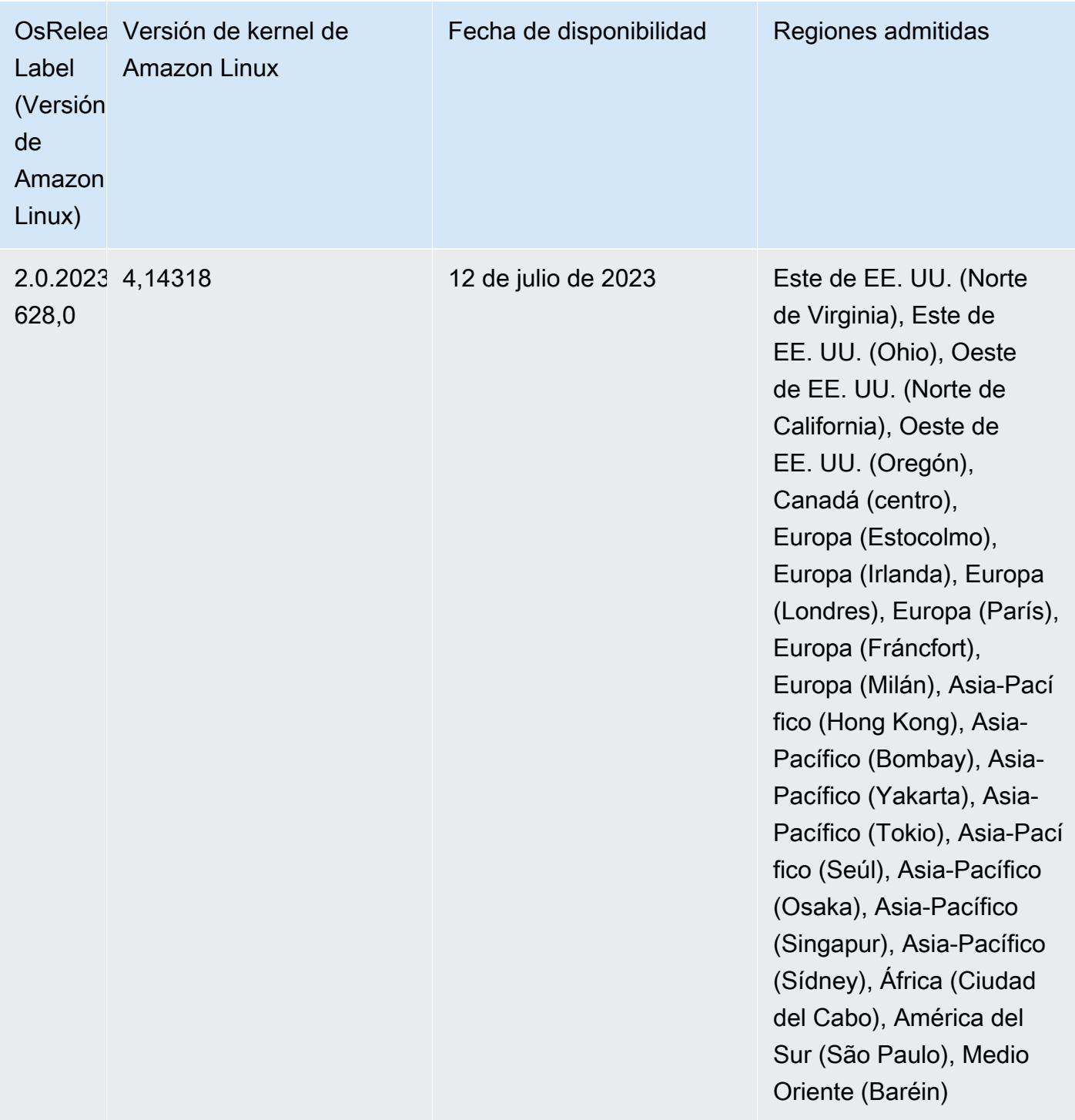

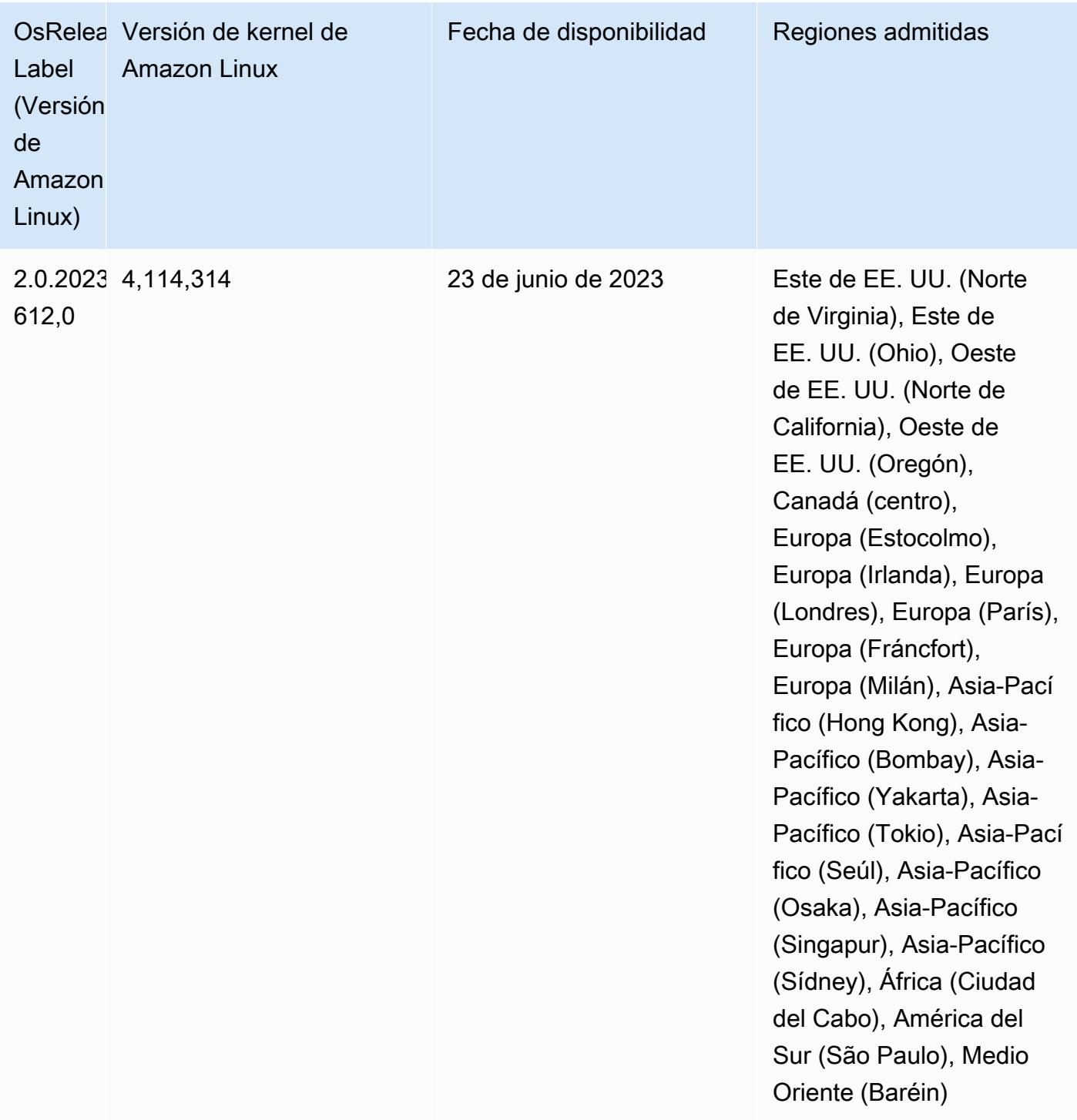

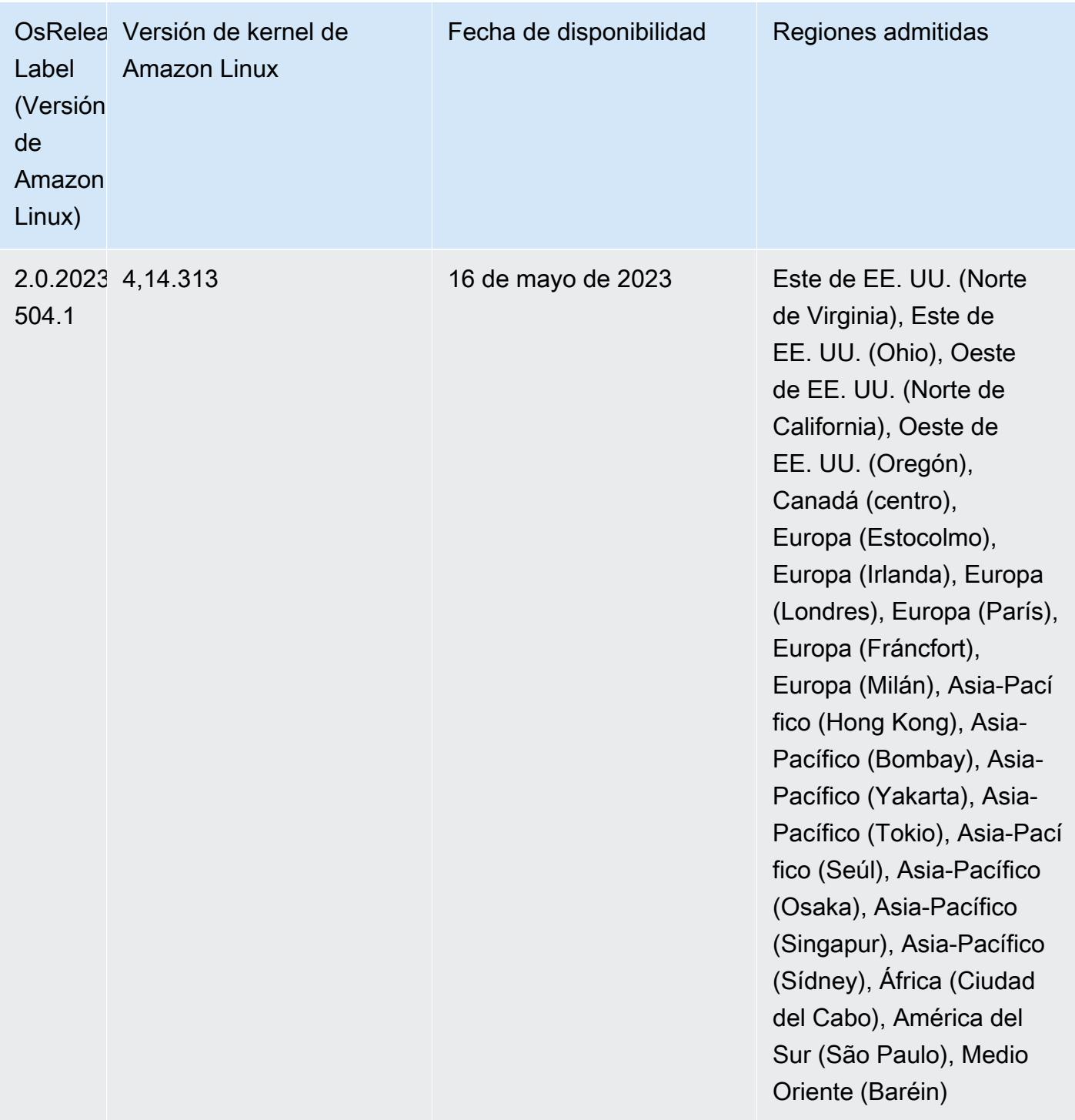

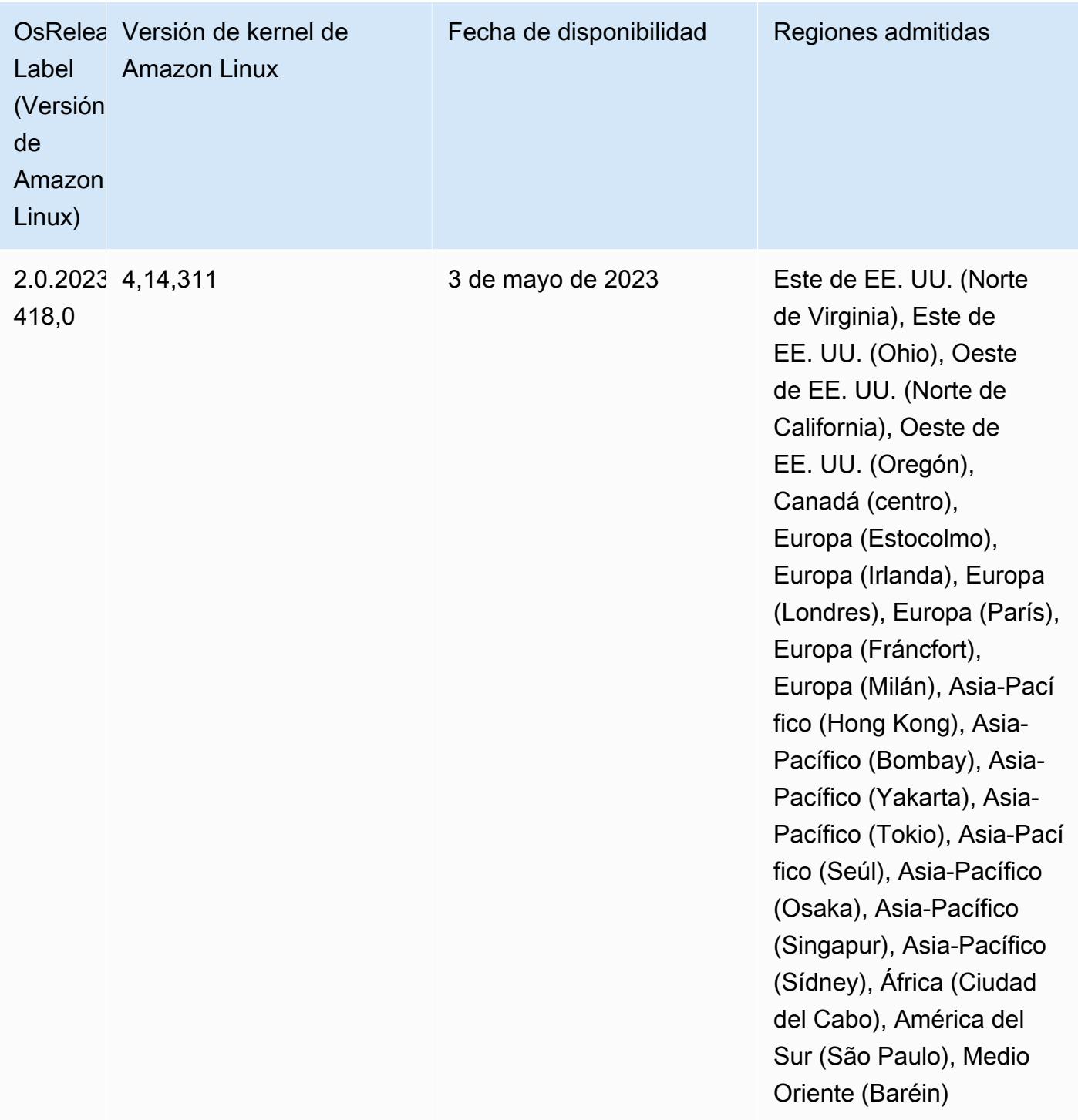

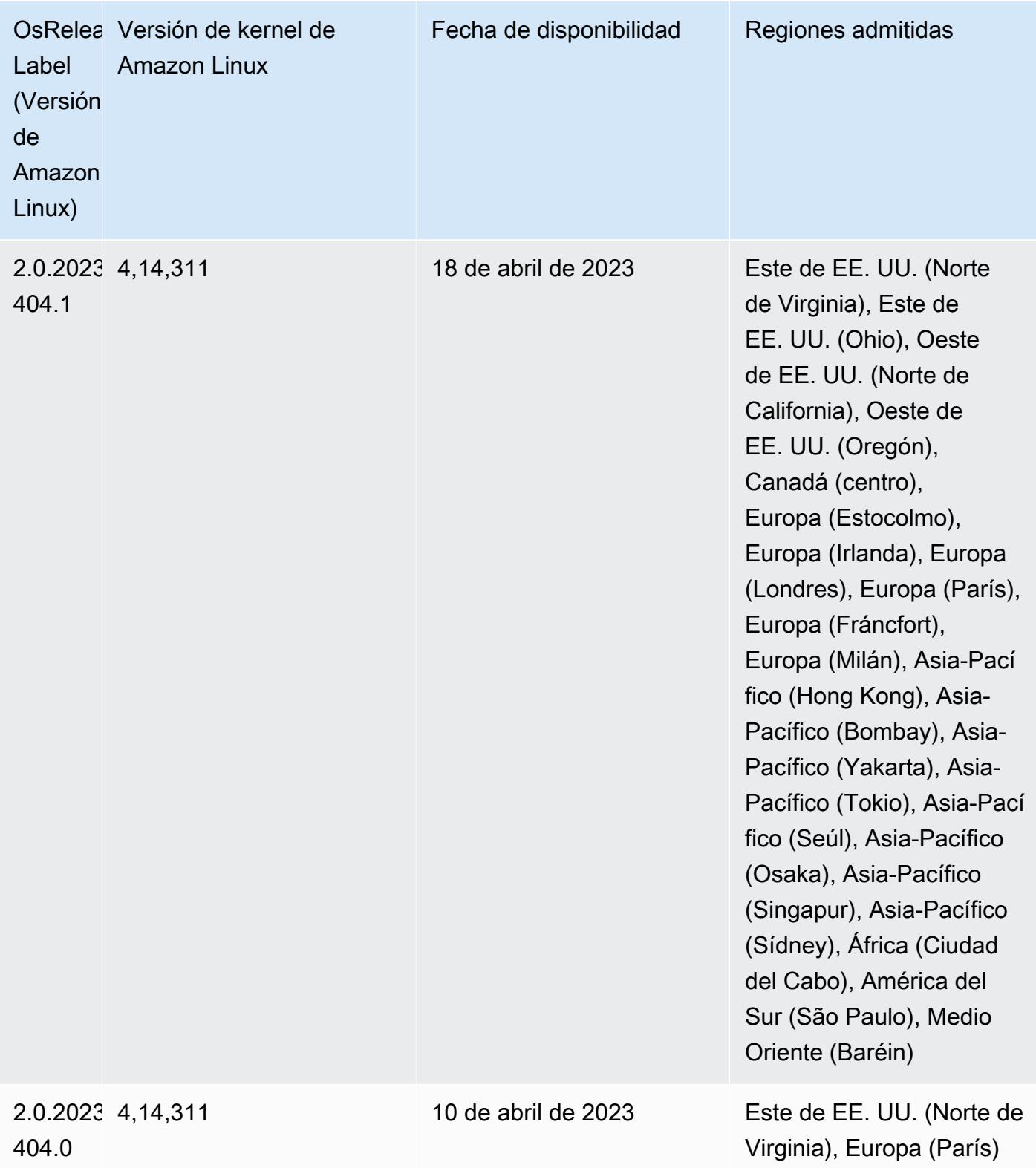

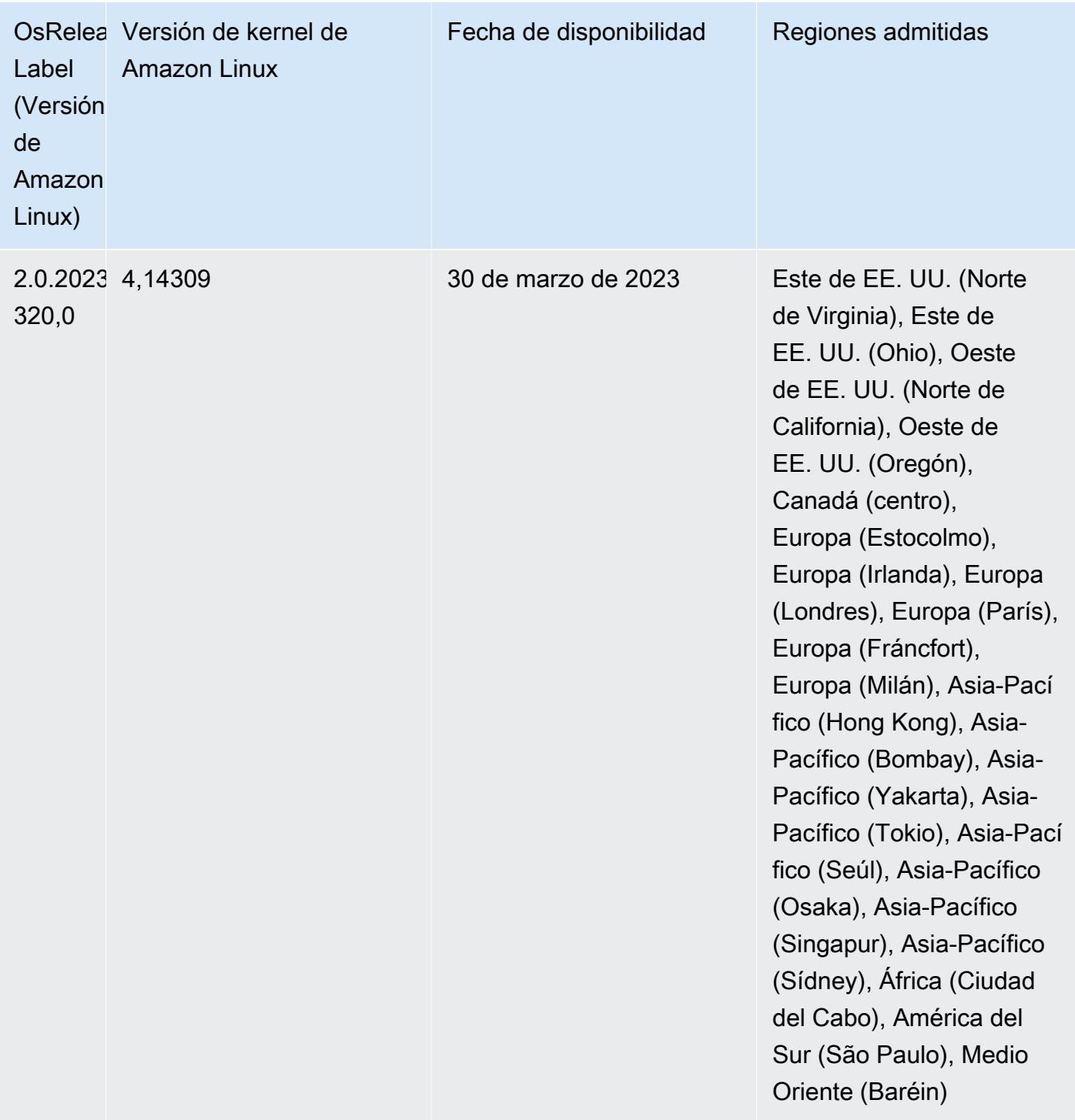

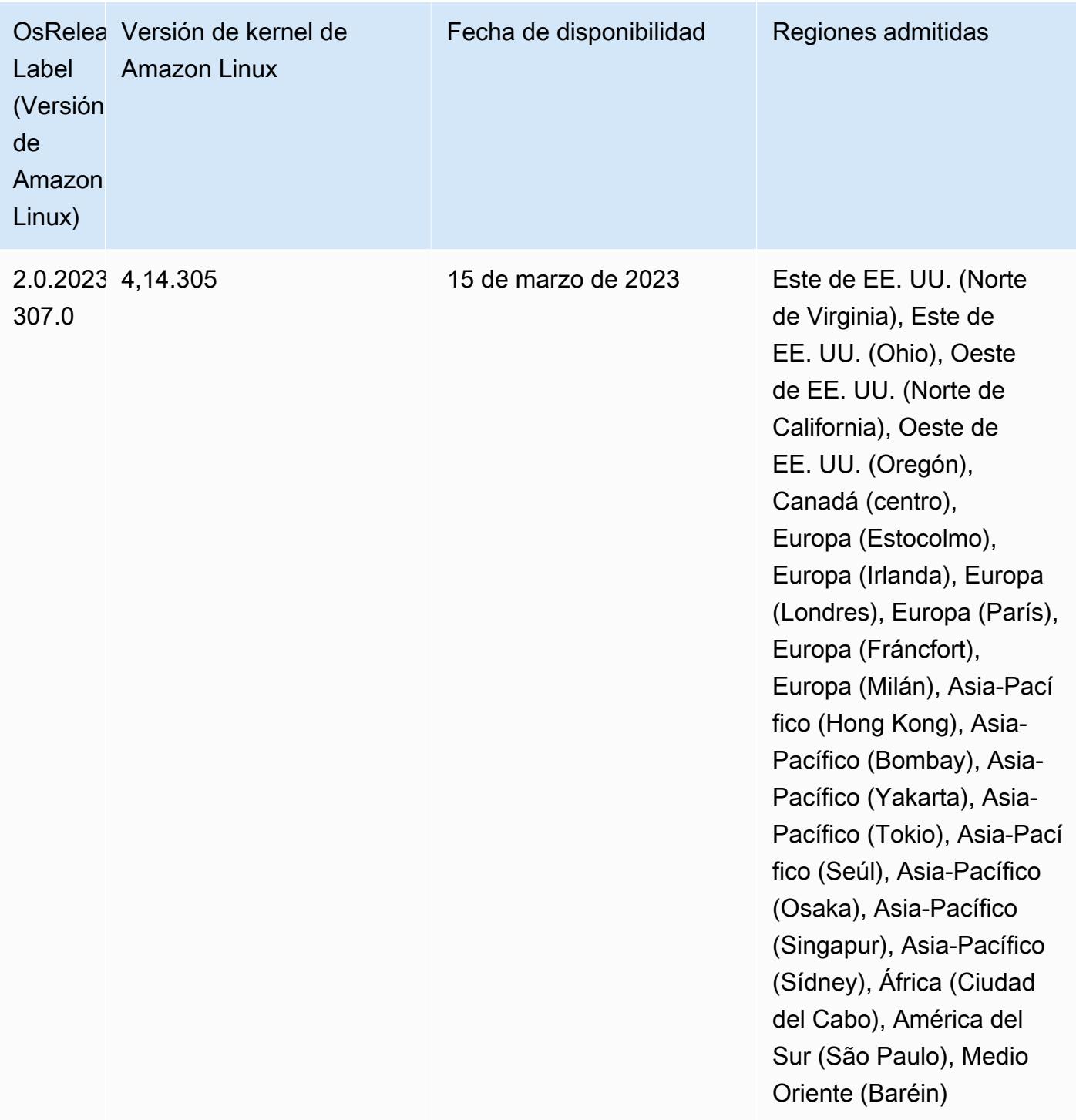

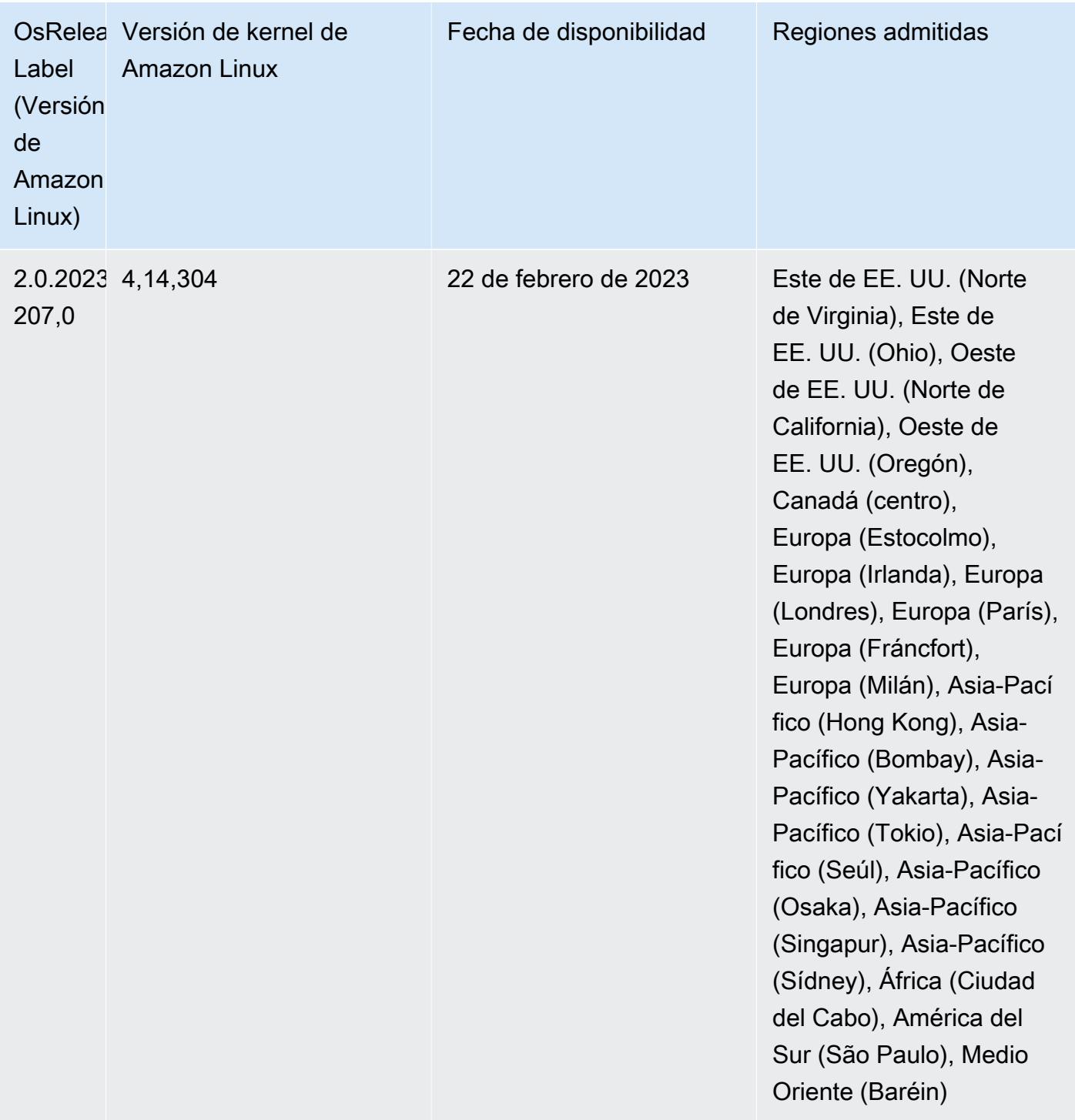

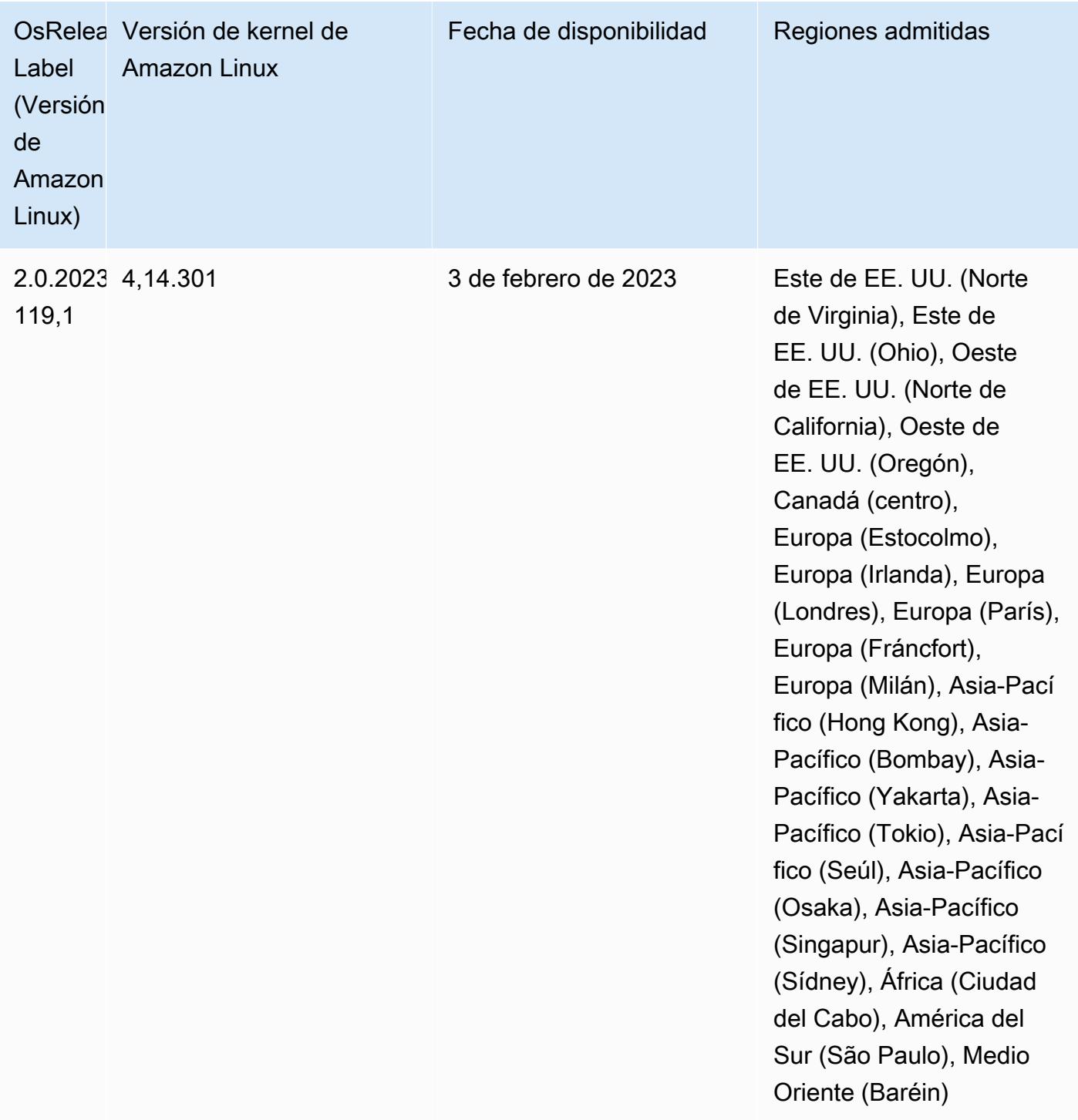

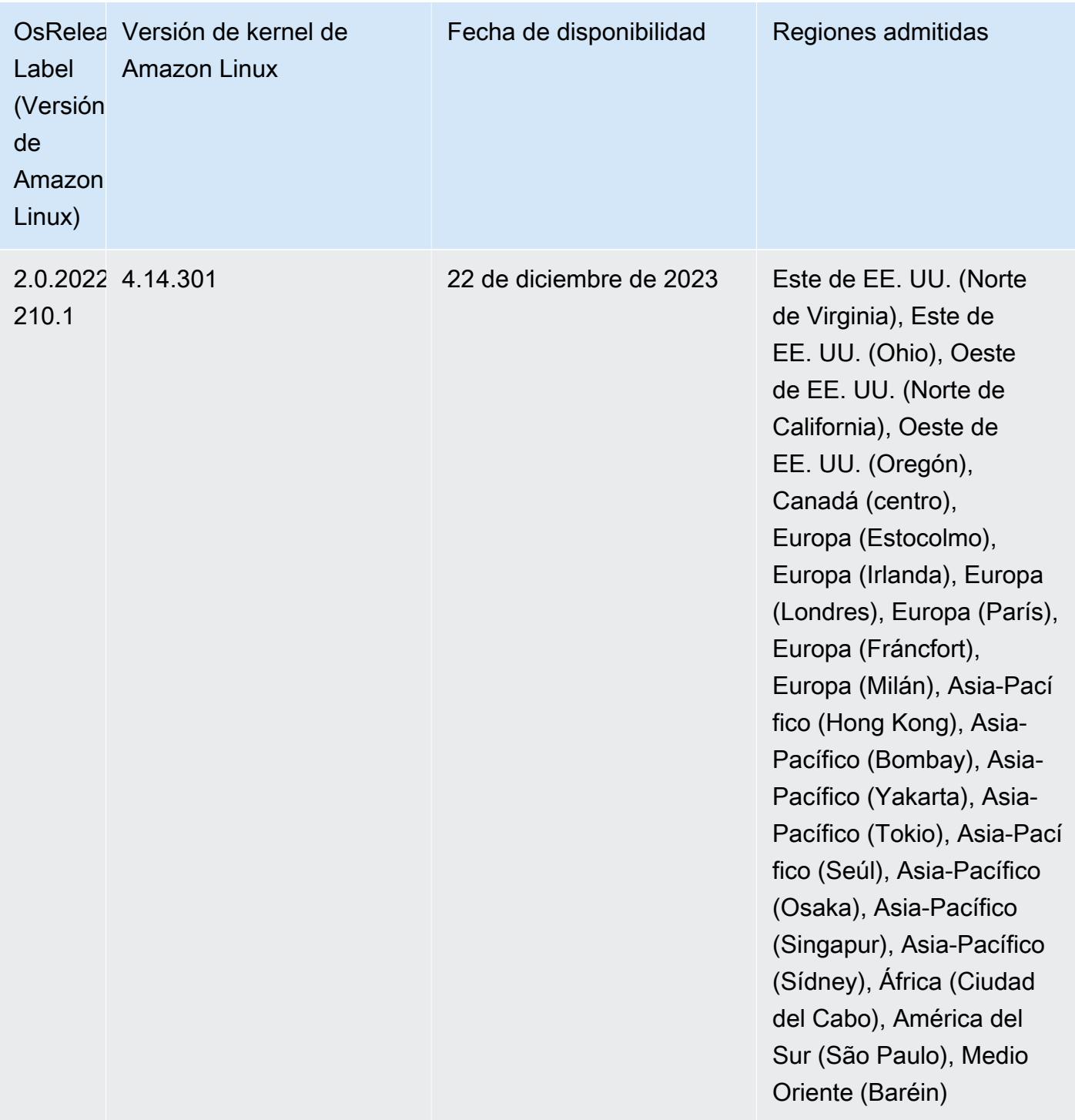

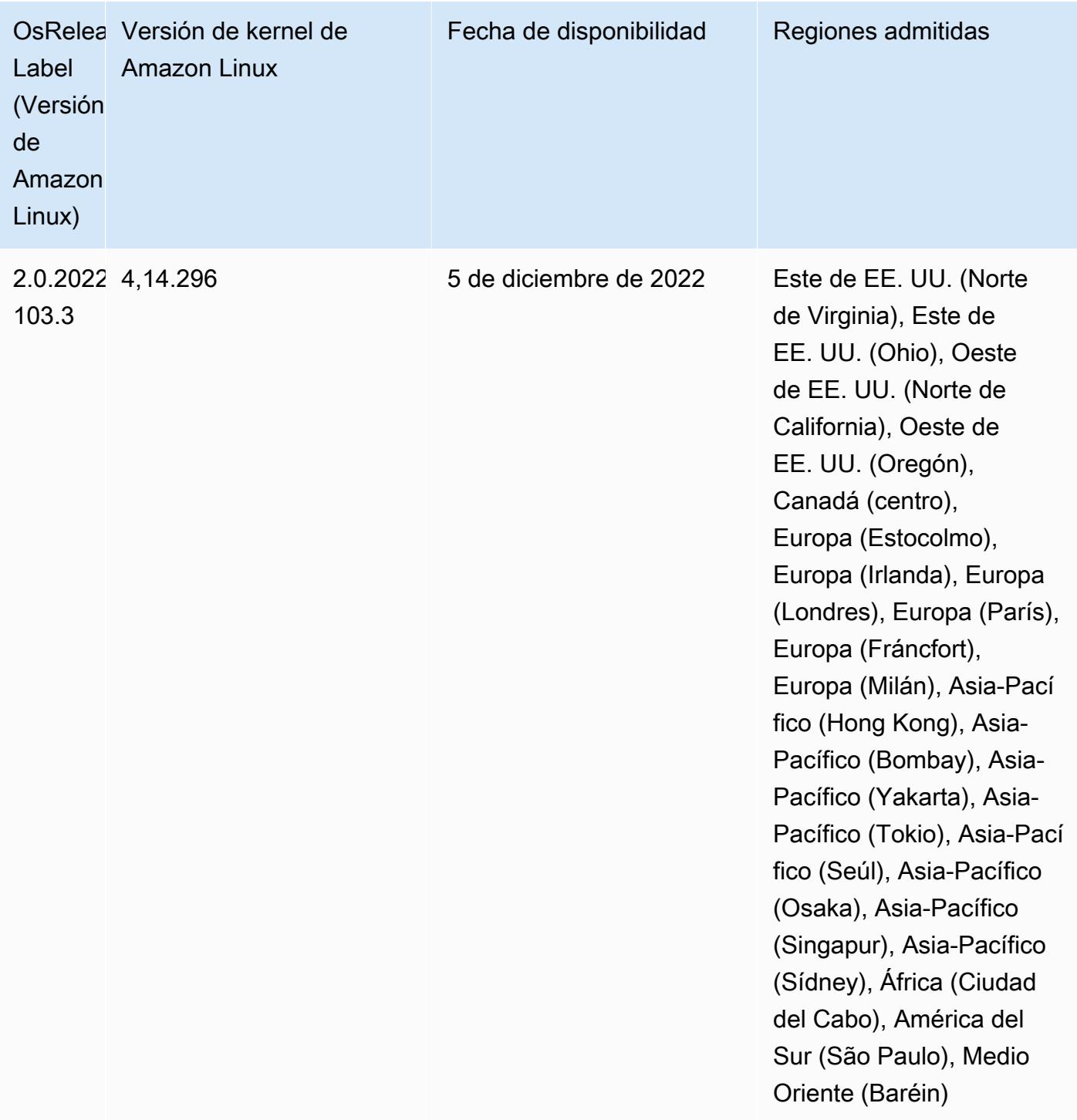

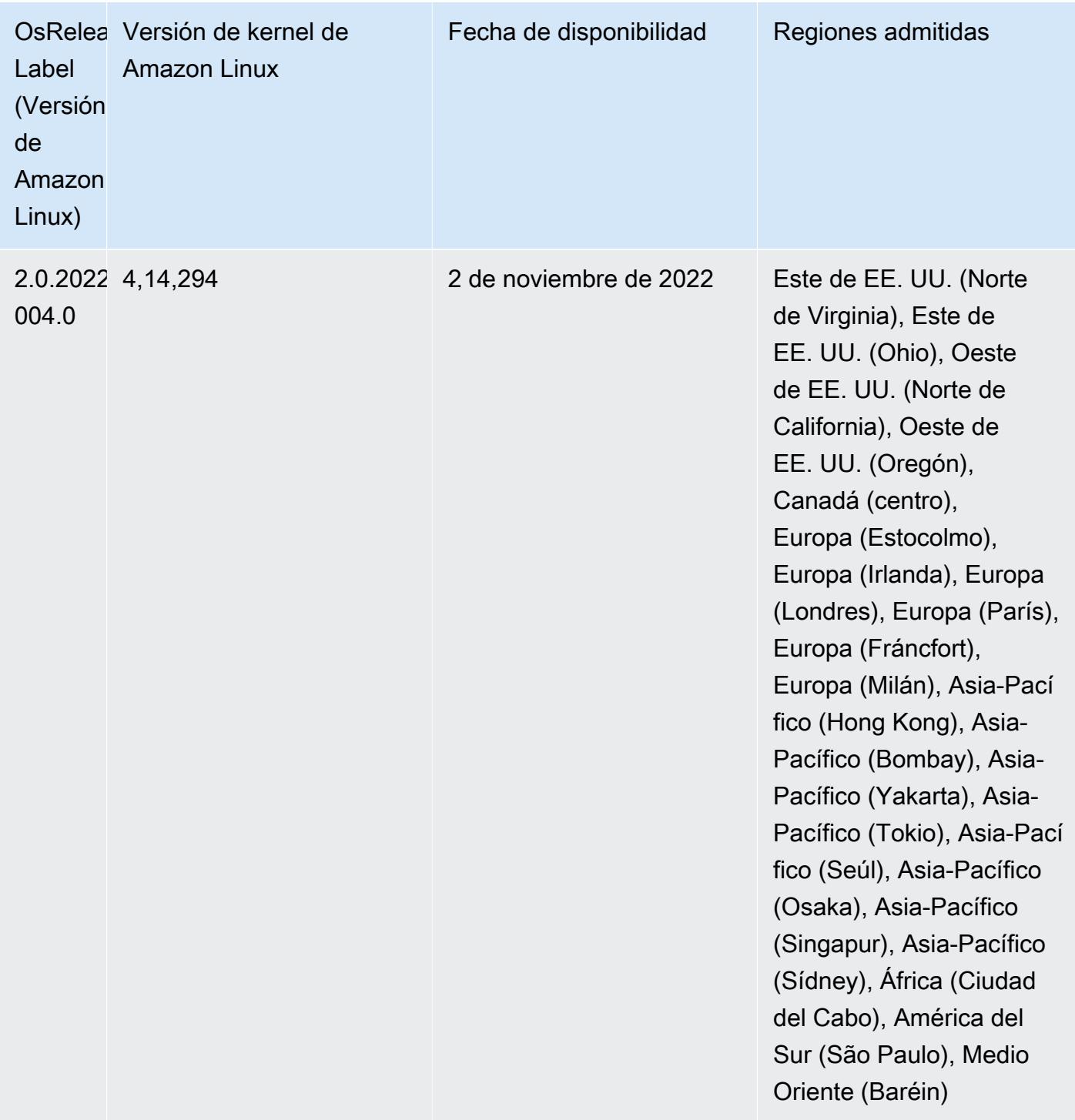

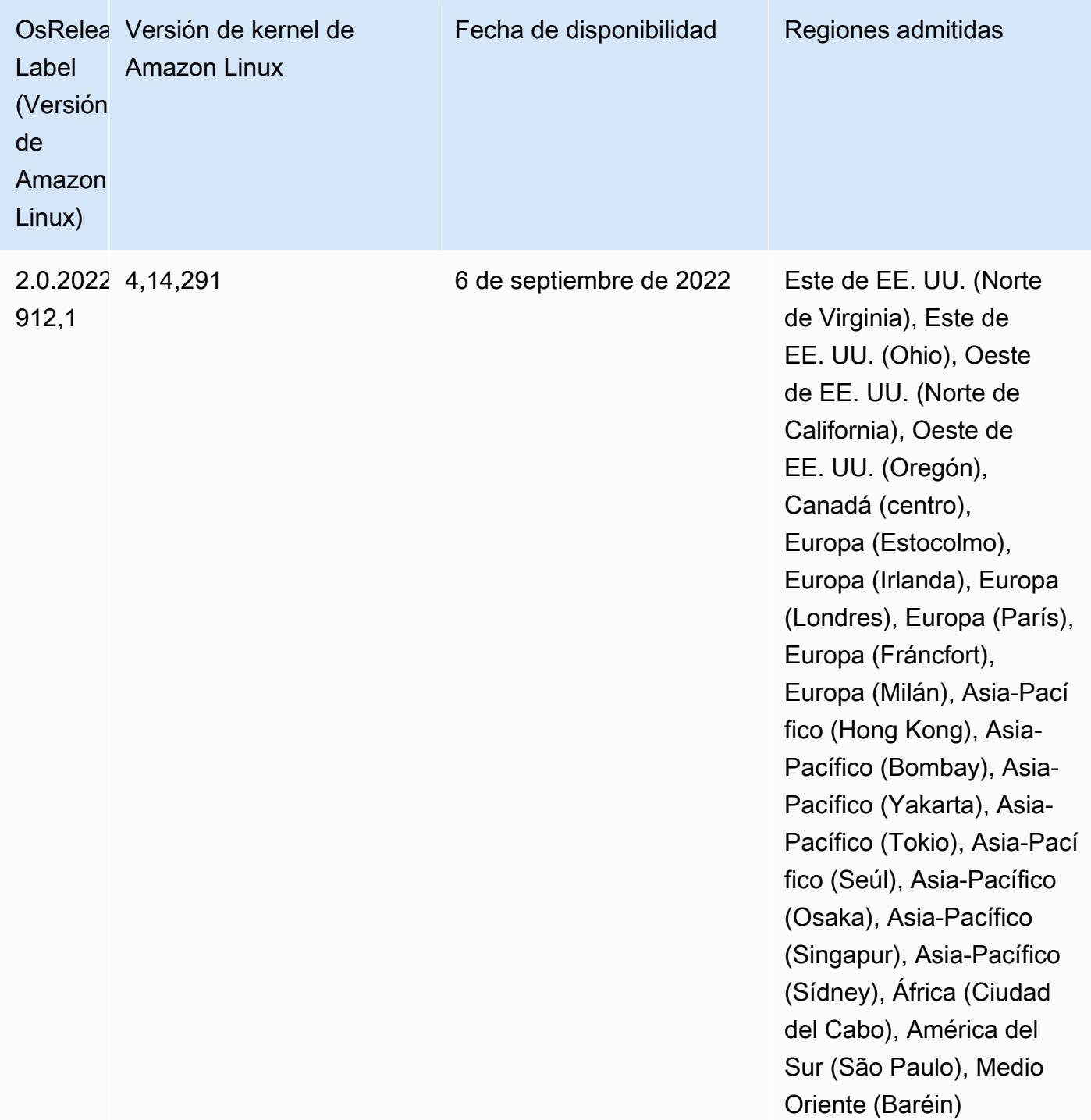

#### Problemas conocidos

• Cuando utiliza el conector de DynamoDB con Spark en las versiones 6.6.0, 6.7.0 y 6.8.0 de Amazon EMR, todas las lecturas de la tabla devuelven un resultado vacío, aunque la división de entrada haga referencia a datos que no están vacíos. Esto se debe a que Spark 3.2.0 establece
spark.hadoopRDD.ignoreEmptySplits en true de manera predeterminada. Como solución alternativa, establezca spark.hadoopRDD.ignoreEmptySplits explícitamente en false. La versión 6.9.0 de Amazon EMR corrige este problema.

- Cuando utiliza Spark con el formato de ubicación de particiones de Hive para leer datos en Amazon S3 y ejecuta Spark en las versiones 5.30.0 a 5.36.0 y 6.2.0 a 6.9.0 de Amazon EMR, es posible que se produzca un problema que impida que el clúster lea los datos correctamente. Esto puede ocurrir si las particiones tienen todas las características siguientes:
	- Se analizan dos o más particiones de la misma tabla.
	- Al menos una ruta de directorio de particiones es un prefijo de al menos otra ruta de directorio de particiones; por ejemplo, s3://bucket/table/p=a es un prefijo de s3://bucket/table/ p=a b.
	- El primer carácter que sigue al prefijo del otro directorio de particiones tiene un valor UTF-8 inferior al carácter / (U+002F). Por ejemplo, el carácter de espacio (U+0020) que aparece entre a y b en s3://bucket/table/p=a b entra en esta categoría. Tenga en cuenta que hay otros 14 caracteres que no son de control: !"#\$%&'()\*+,-. Para más información, consulte [UTF-8](https://www.utf8-chartable.de/)  [encoding table and Unicode characters](https://www.utf8-chartable.de/).

Como solución alternativa a este problema, defina la configuración spark.sql.sources.fastS3PartitionDiscovery.enabled como false en la clasificación spark-defaults.

• Con las versiones 5.36.0 y 6.6.0 a 6.9.0 de Amazon EMR, los componentes de servicio SecretAgent y RecordServer pueden sufrir una pérdida de datos de registro debido a una configuración incorrecta del patrón de nombres de archivo en las propiedades de Log4j2. Una configuración incorrecta hace que los componentes generen solo un archivo de registro por día. Cuando se aplica la estrategia de rotación, se sobrescribe el archivo existente en lugar de generar un nuevo archivo de registro como se esperaba. Como solución alternativa, utilice una acción de arranque para generar archivos de registro cada hora y agregue un entero de incremento automático en el nombre del archivo para gestionar la rotación.

En el caso de las versiones 6.6.0 a 6.9.0 de Amazon EMR, utilice la siguiente acción de arranque al lanzar un clúster.

```
‑‑bootstrap‑actions "Path=s3://emr-data-access-control-us-east-1/customer-bootstrap-
actions/log-rotation-emr-6x/replace-puppet.sh,Args=[]"
```
En el caso de Amazon EMR 5.36.0, utilice la siguiente acción de arranque al lanzar un clúster.

```
‑‑bootstrap‑actions "Path=s3://emr-data-access-control-us-east-1/customer-bootstrap-
actions/log-rotation-emr-5x/replace-puppet.sh,Args=[]"
```
Para obtener más información sobre el cronograma de lanzamiento, consulte el [registro de cambios.](https://docs.aws.amazon.com/emr/latest/ReleaseGuide/emr-680-release.html#680-changelog)

## Versión 6.7.0

Las siguientes notas de la versión incluyen información sobre la versión 6.7.0 de Amazon EMR. Los cambios son respecto a la versión 6.6.0.

Fecha de lanzamiento inicial: 15 de julio de 2022

Nuevas características

- Amazon EMR ahora es compatible con Apache Spark 3.2.1, Apache Hive 3.1.3, HUDI 0.11, PrestoDB 0.272 y Trino 0.378.
- Admite controles de acceso basados en roles de IAM y Lake Formation con pasos de EMR (Spark, Hive) para Amazon EMR en clústeres de EC2.
- Admite las instrucciones de definición de datos de Apache Spark en clústeres habilitados para Apache Ranger. Esto ahora incluye compatibilidad para que las aplicaciones de Trino lean y escriban metadatos de Apache Hive en clústeres habilitados para Apache Ranger. Para más información, consulte [Habilitar la gobernanza federada mediante Trino y Apache Ranger en](https://aws.amazon.com/blogs/big-data/enable-federated-governance-using-trino-and-apache-ranger-on-amazon-emr/)  [Amazon EMR.](https://aws.amazon.com/blogs/big-data/enable-federated-governance-using-trino-and-apache-ranger-on-amazon-emr/)
- Al lanzar un clúster con la última versión del parche de Amazon EMR 5.36 o superior, 6.6 o superior, o 7.0 o superior, Amazon EMR utiliza la última versión de Amazon Linux 2023 o Amazon Linux 2 como la AMI de Amazon EMR predeterminada. Para más información, consulte [Uso de la](https://docs.aws.amazon.com/emr/latest/ManagementGuide/emr-default-ami.html)  [AMI de Amazon Linux predeterminada para Amazon EMR](https://docs.aws.amazon.com/emr/latest/ManagementGuide/emr-default-ami.html).

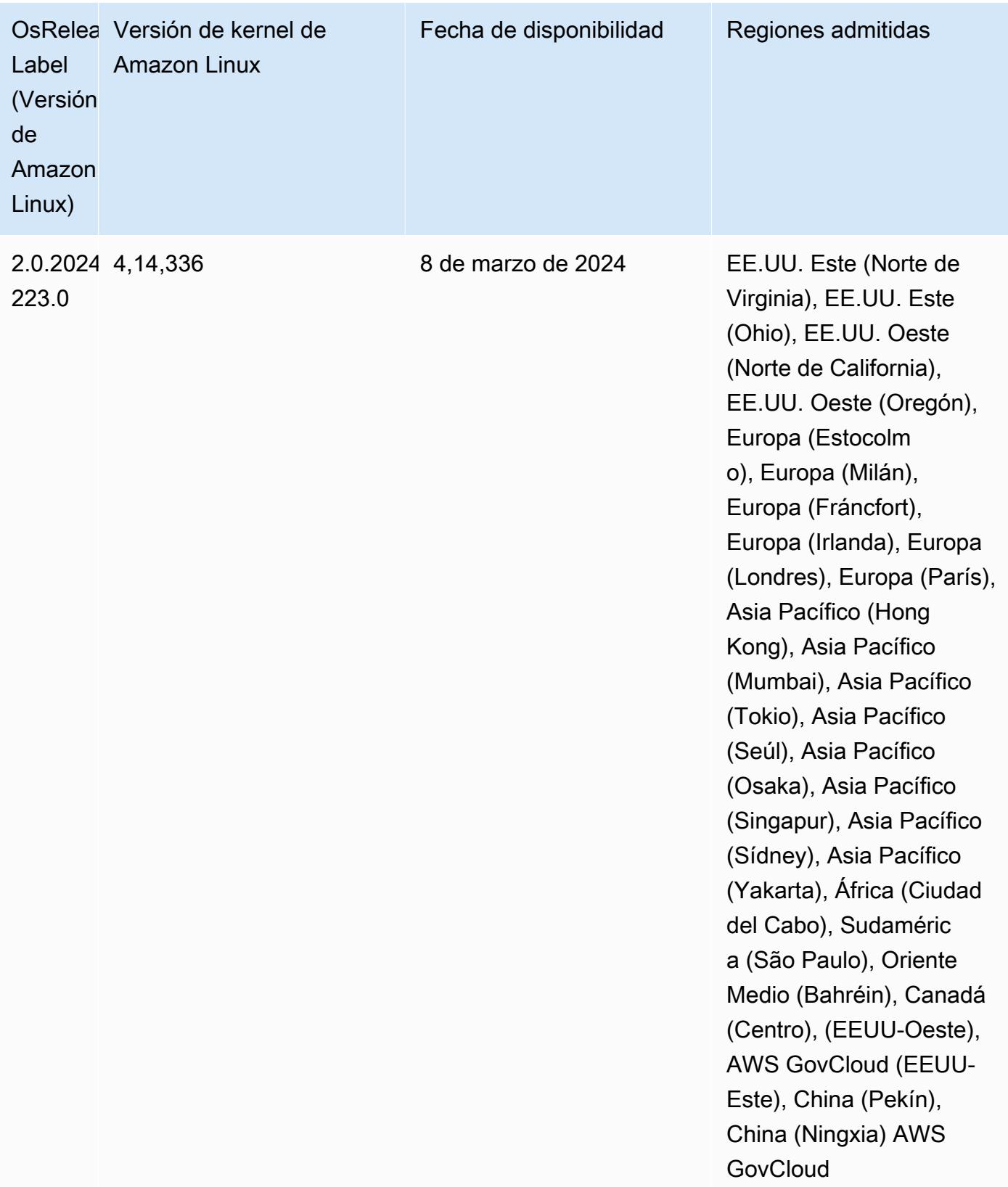

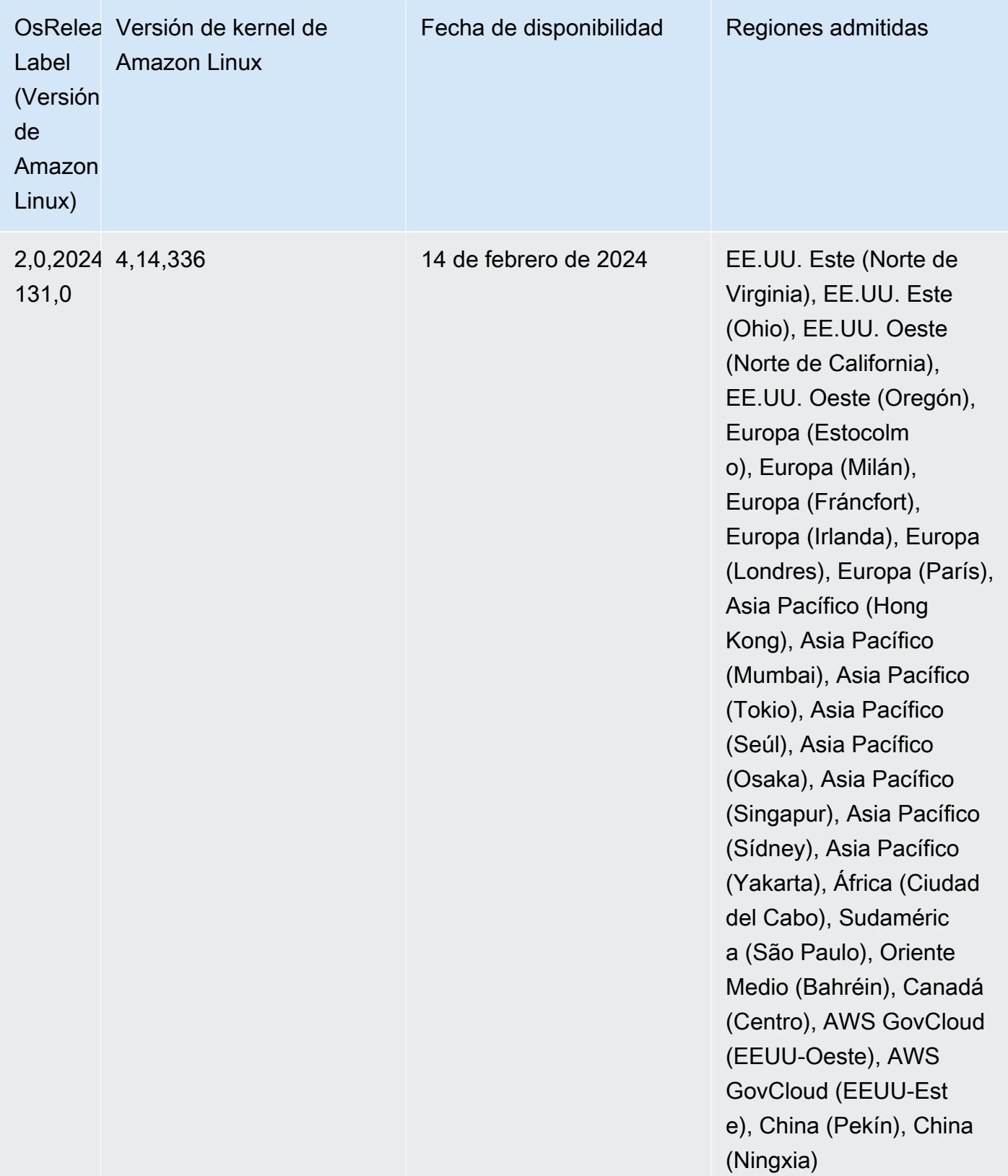

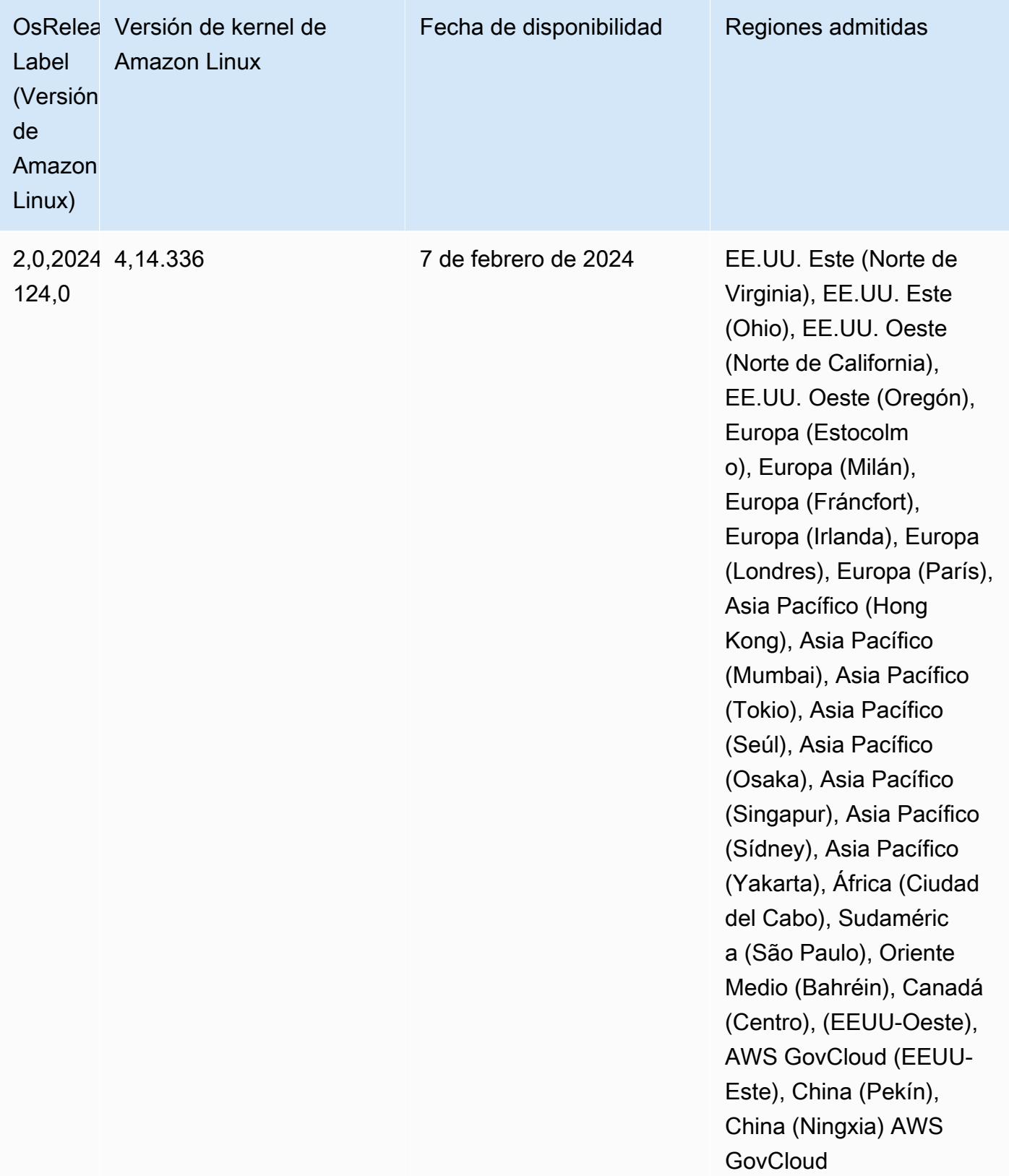

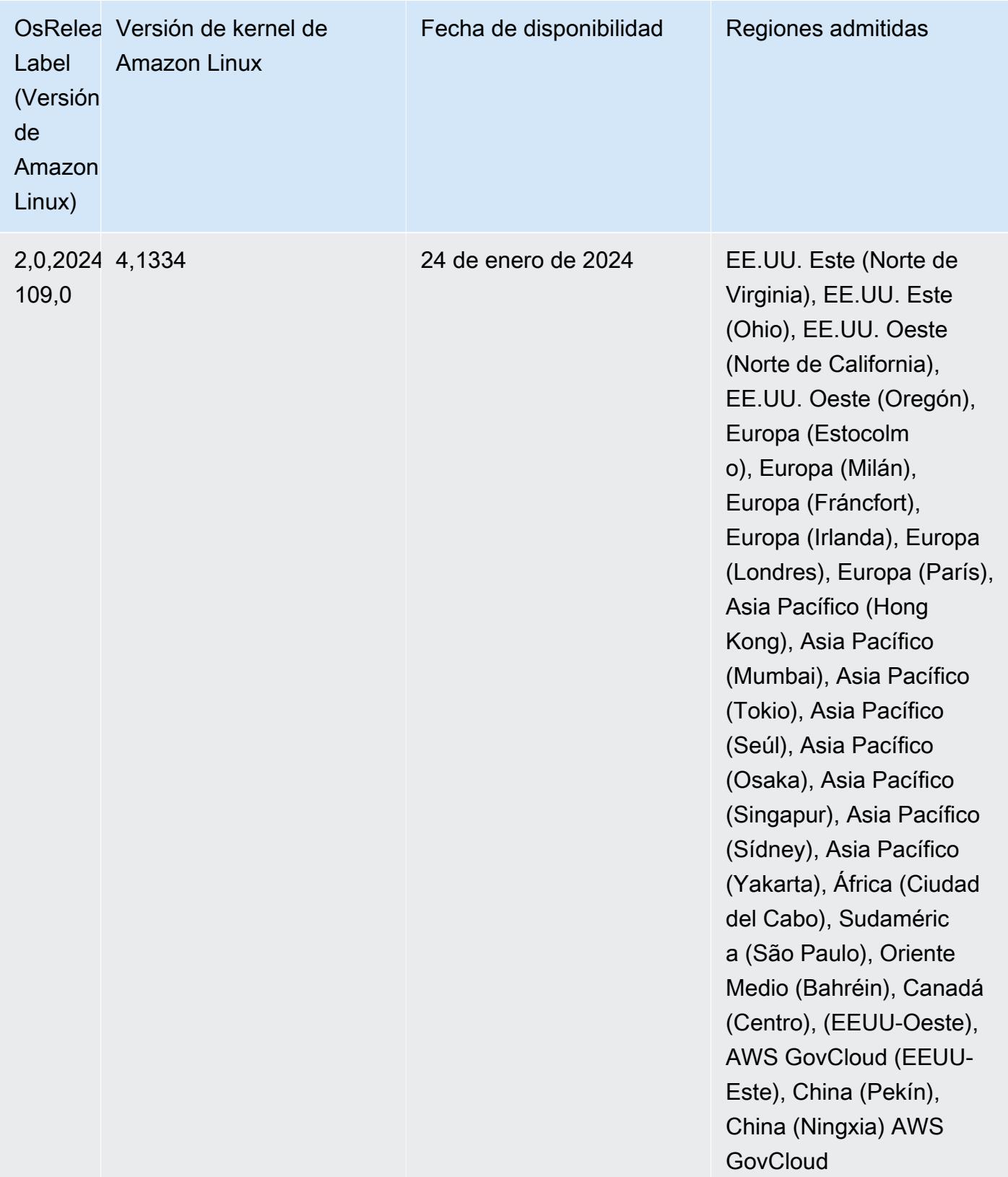

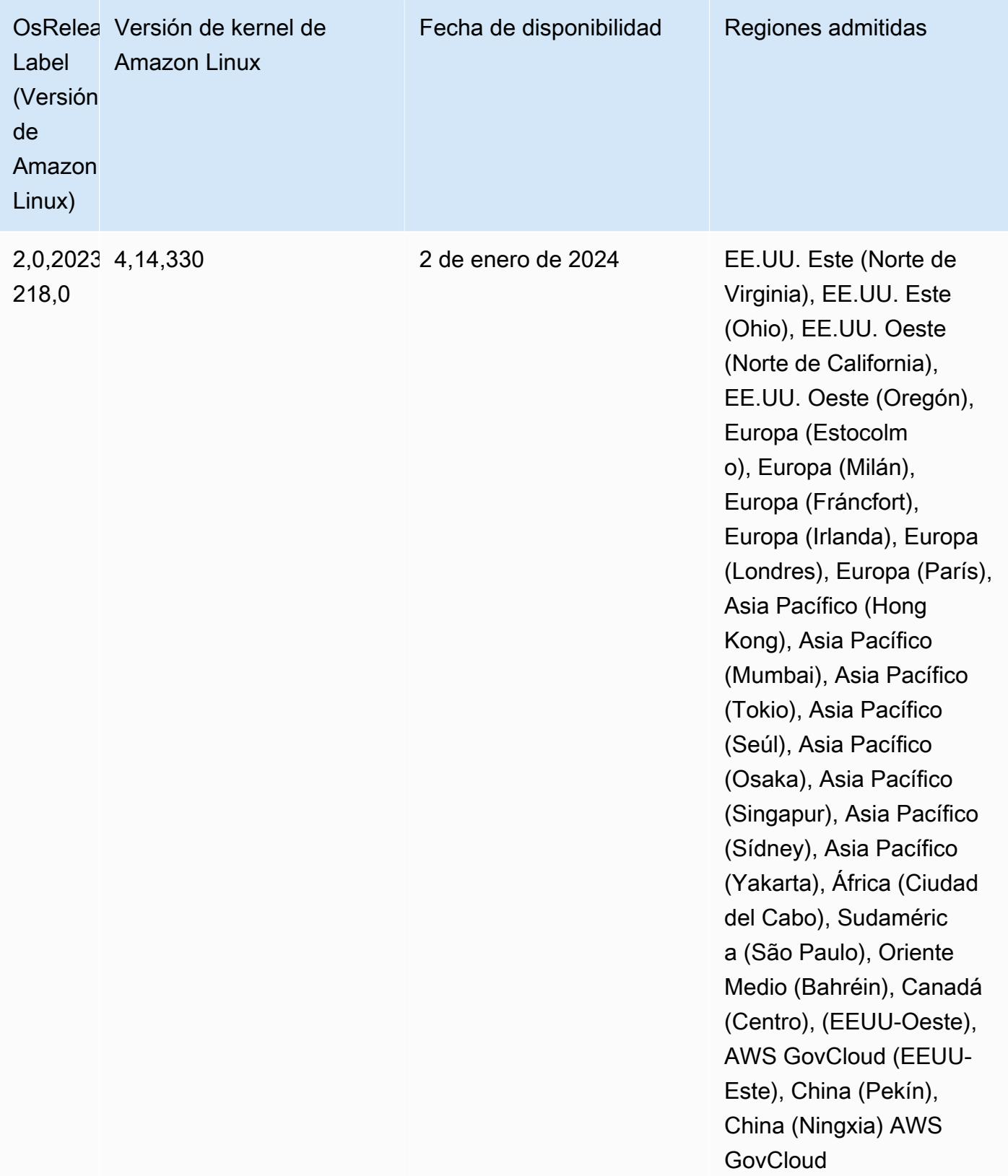

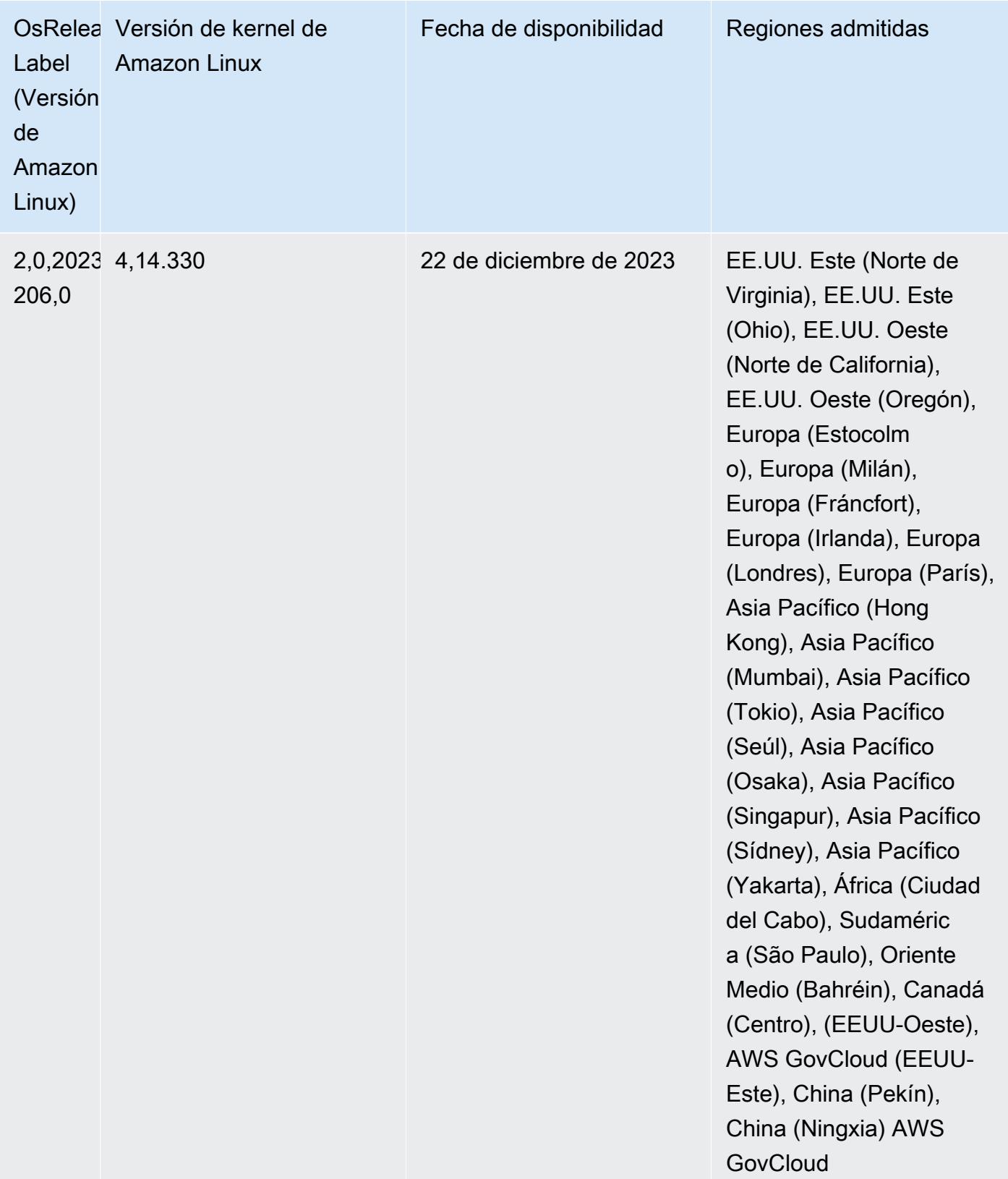

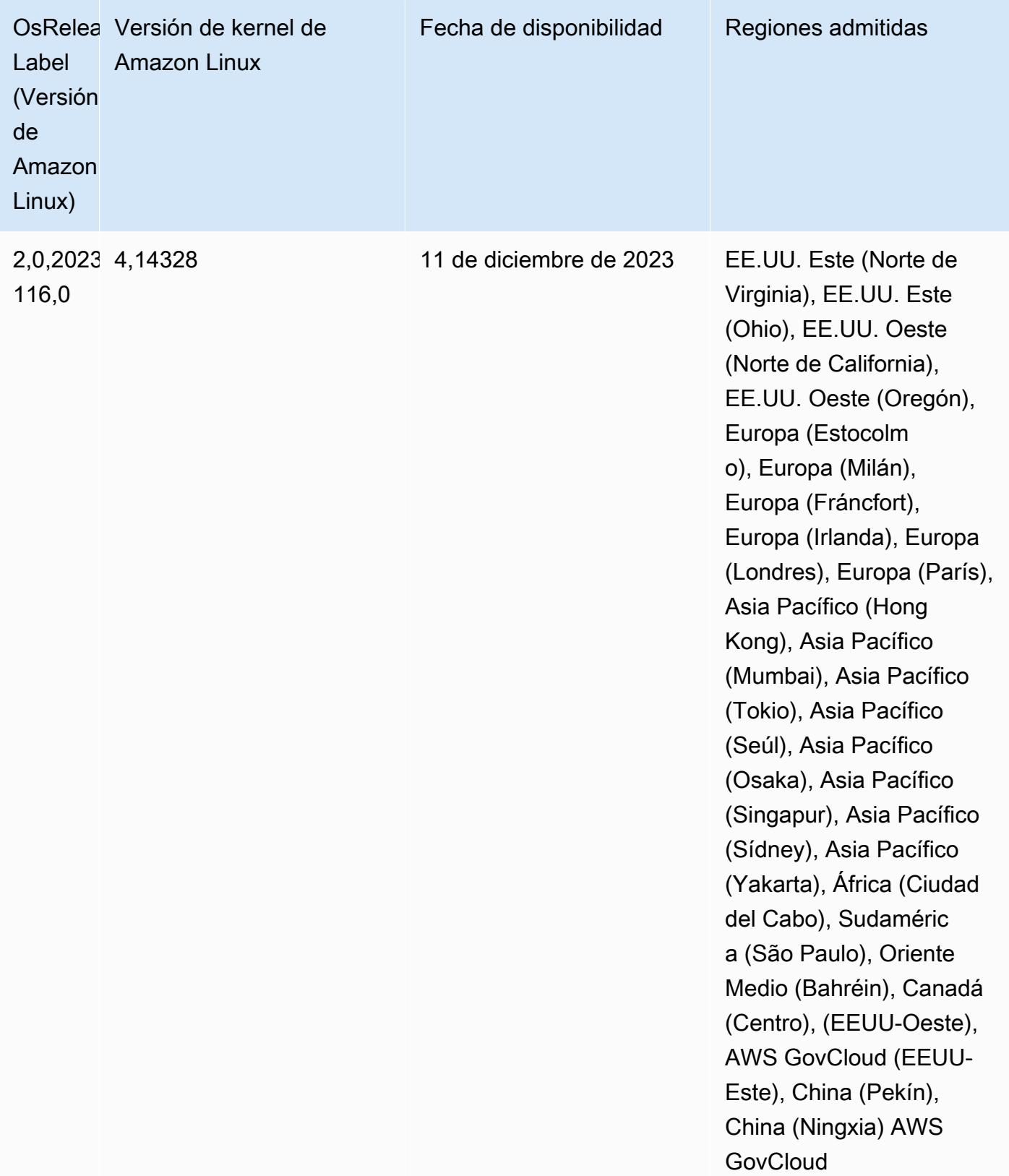

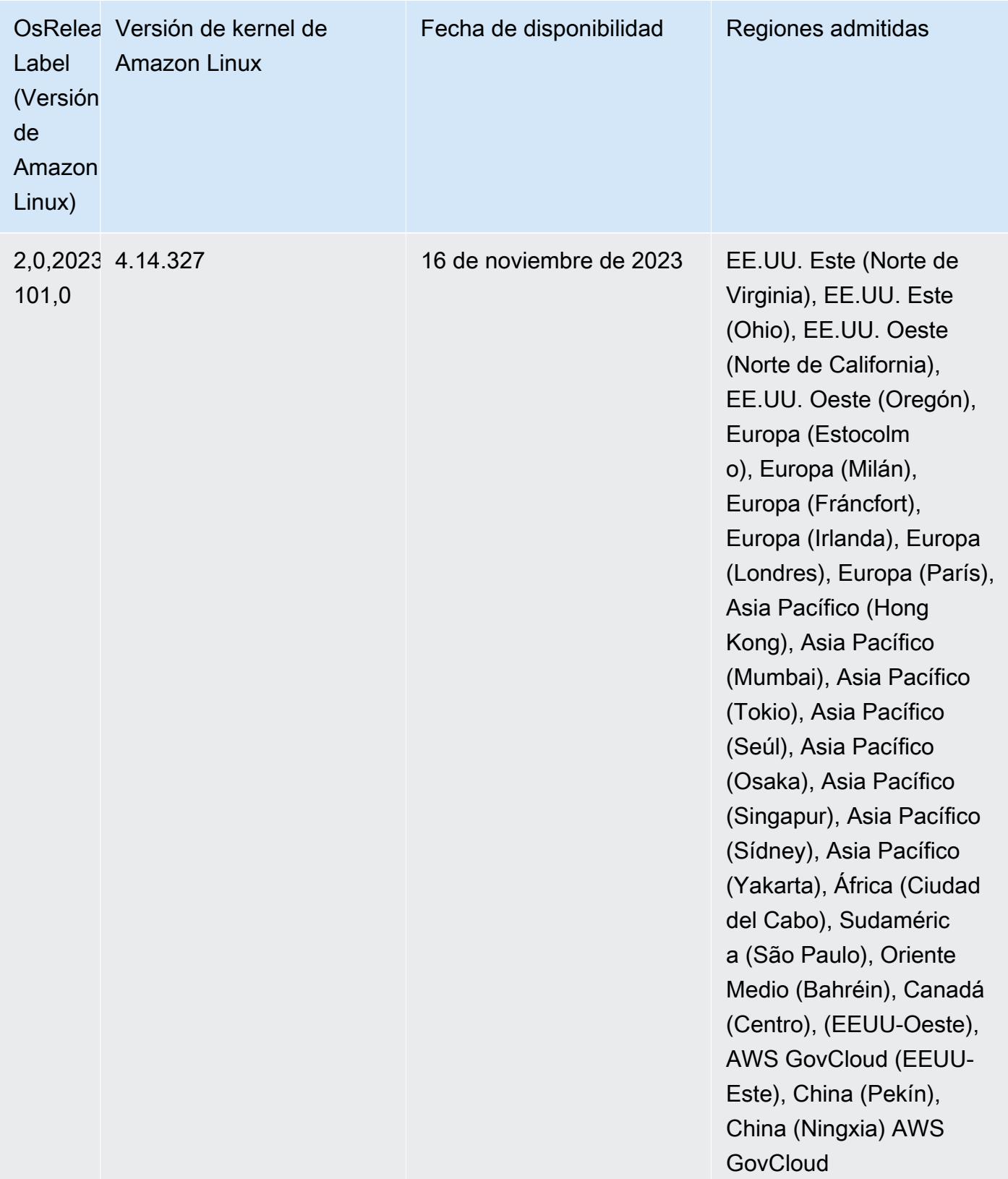

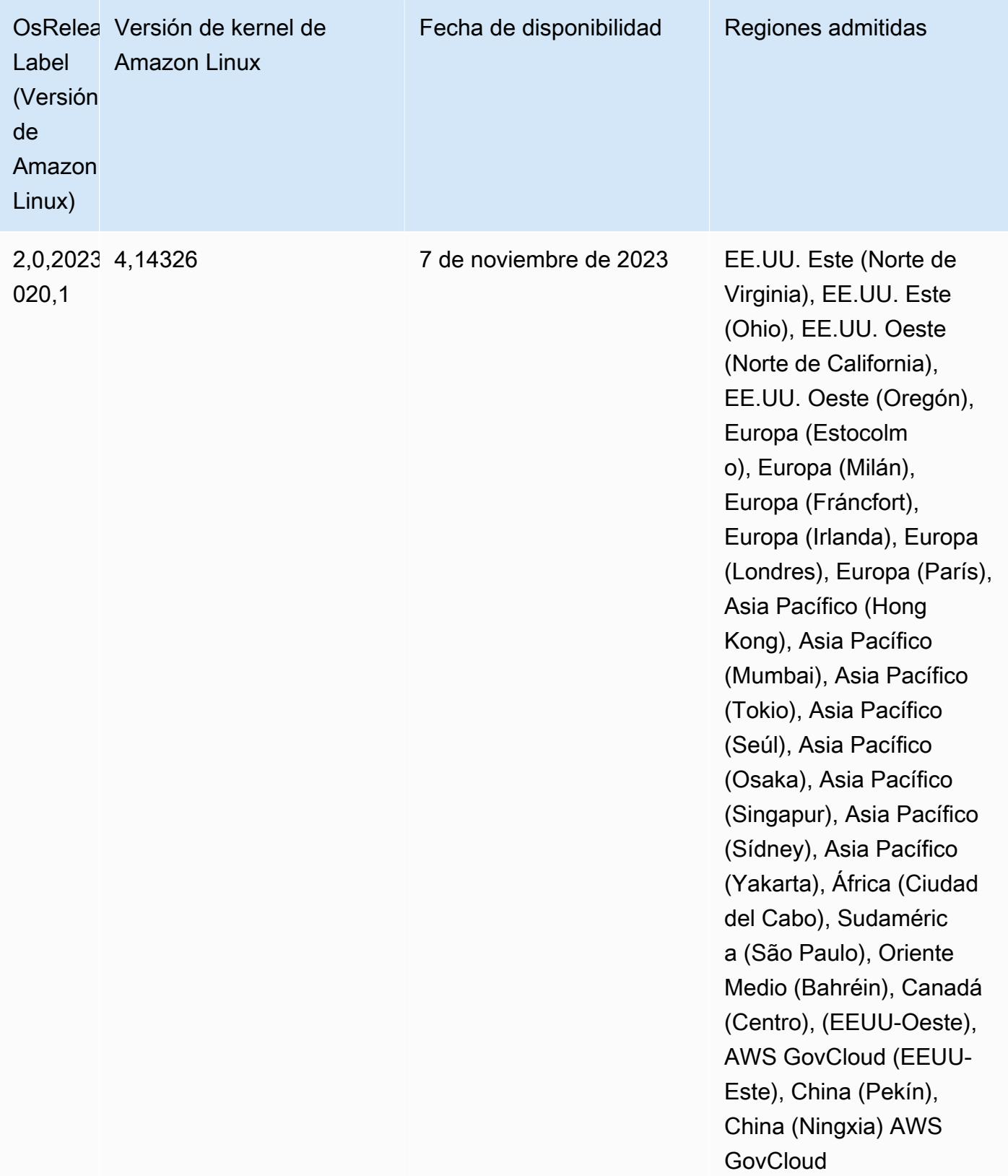

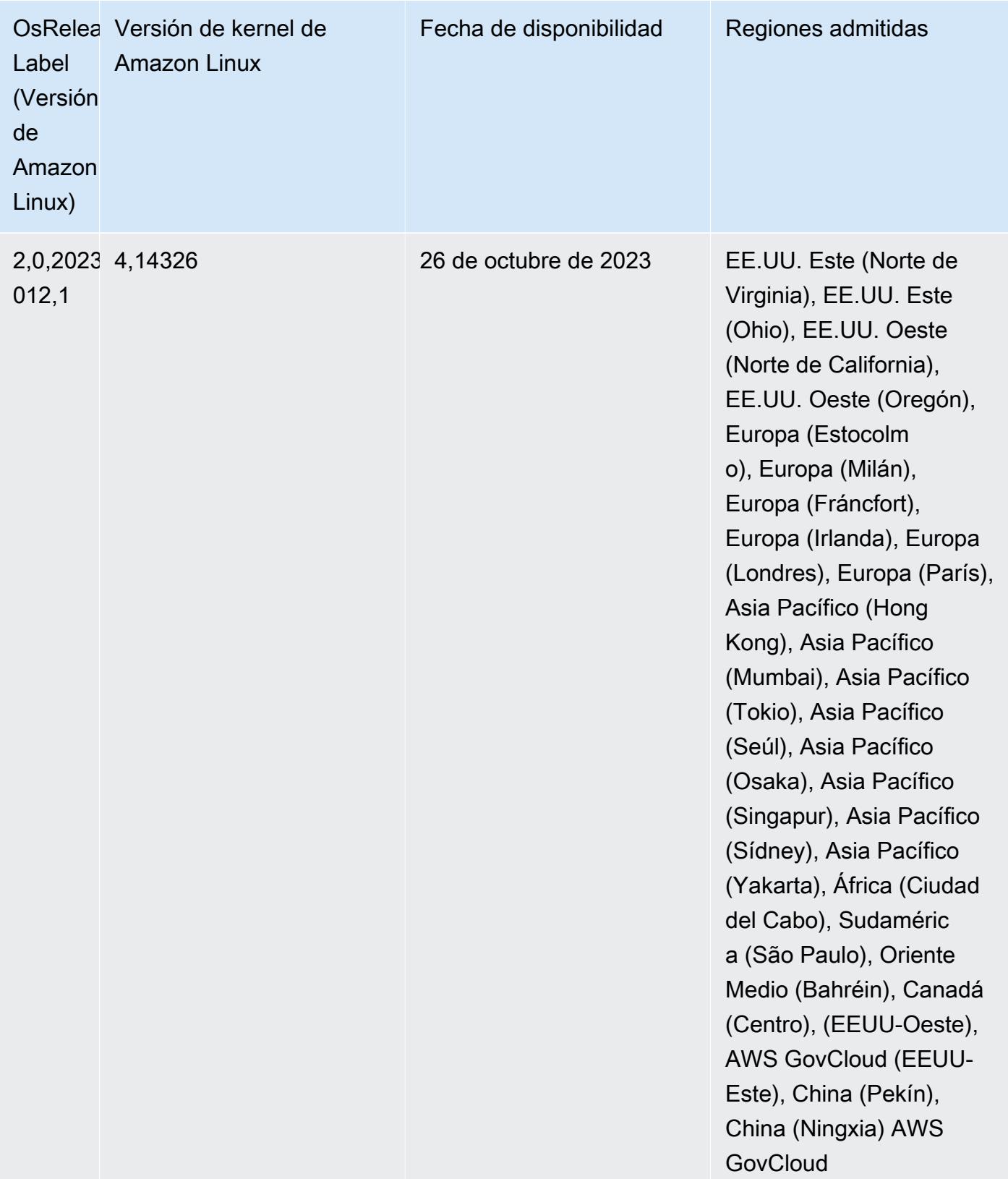

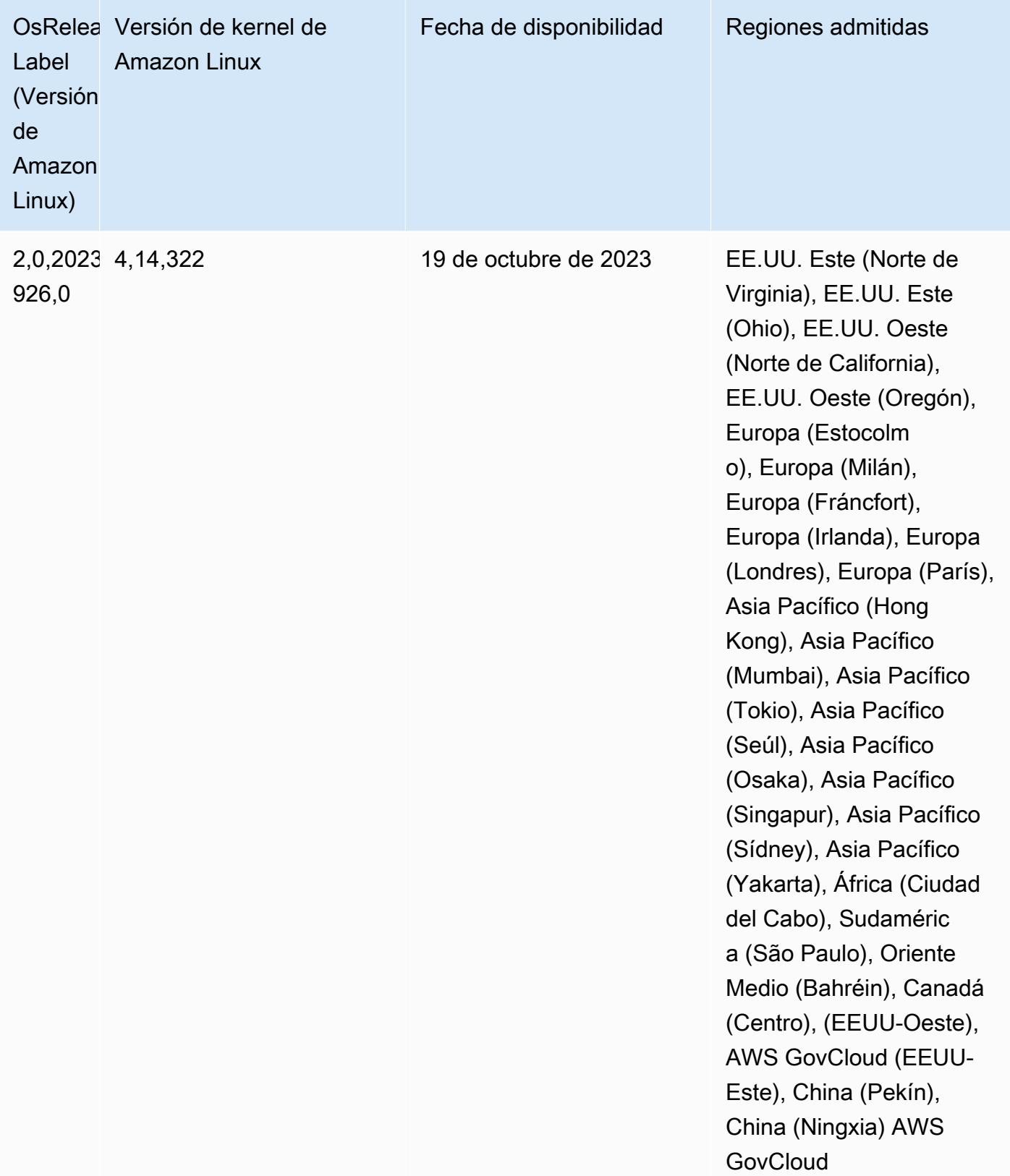

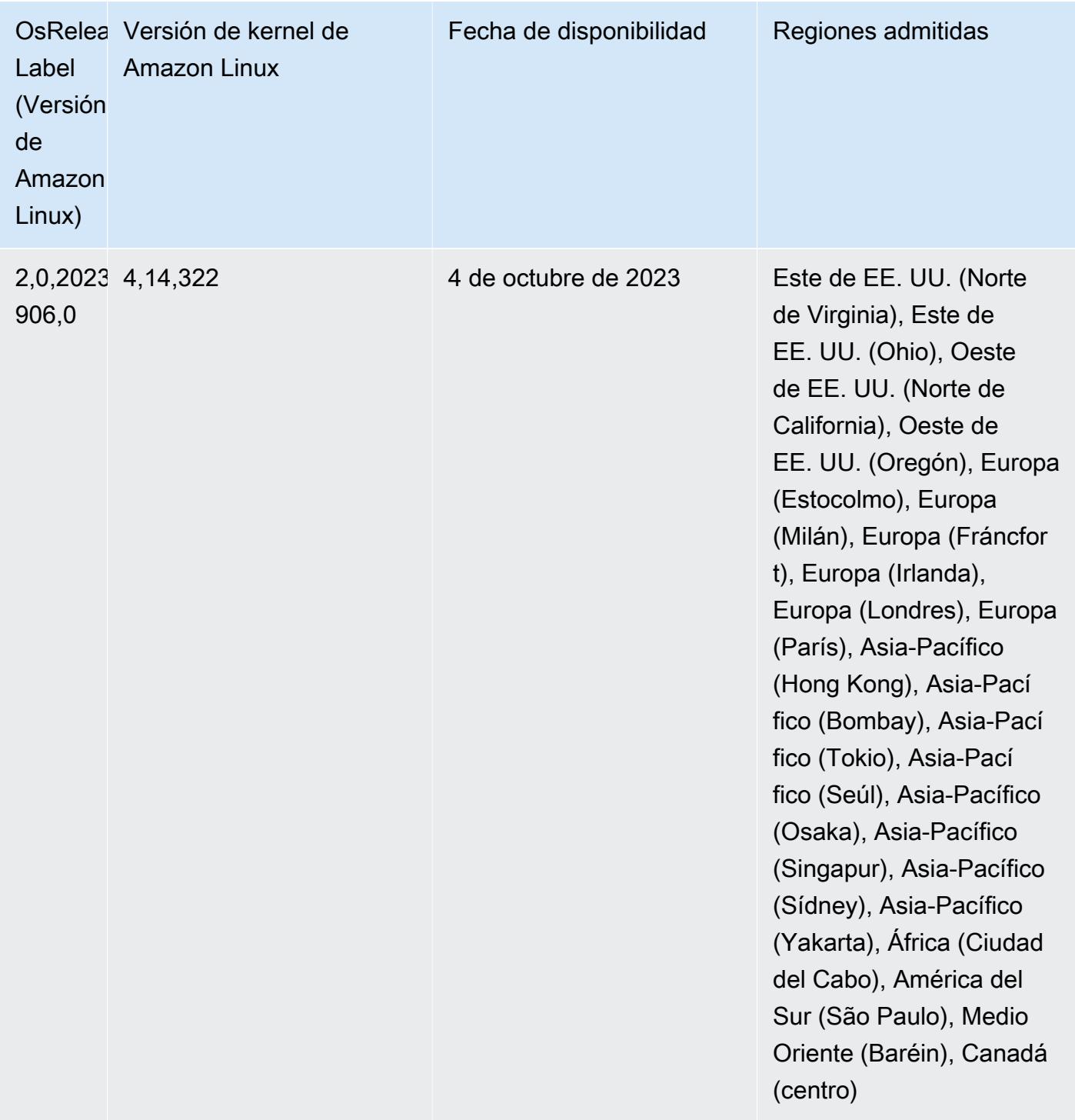

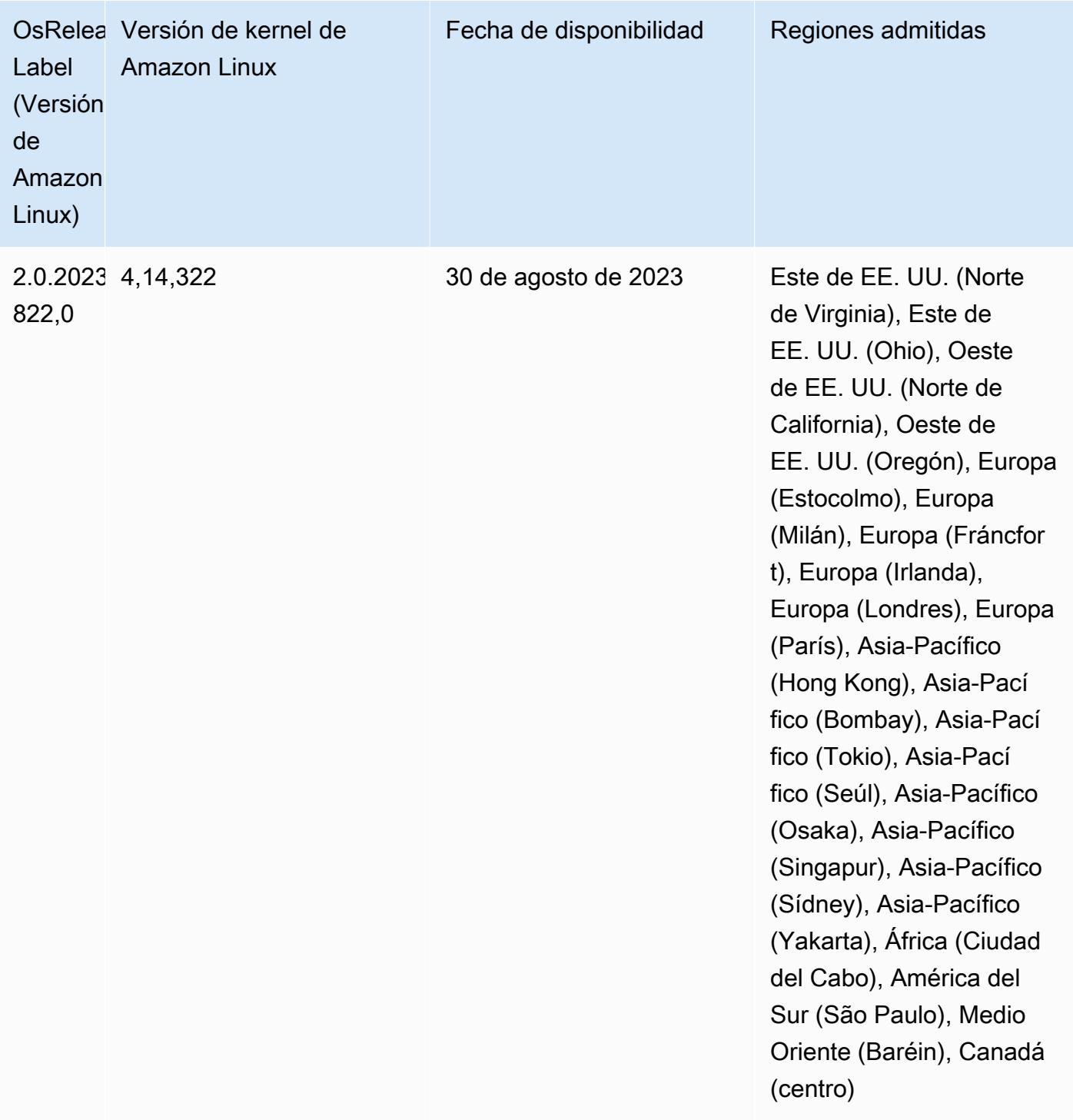

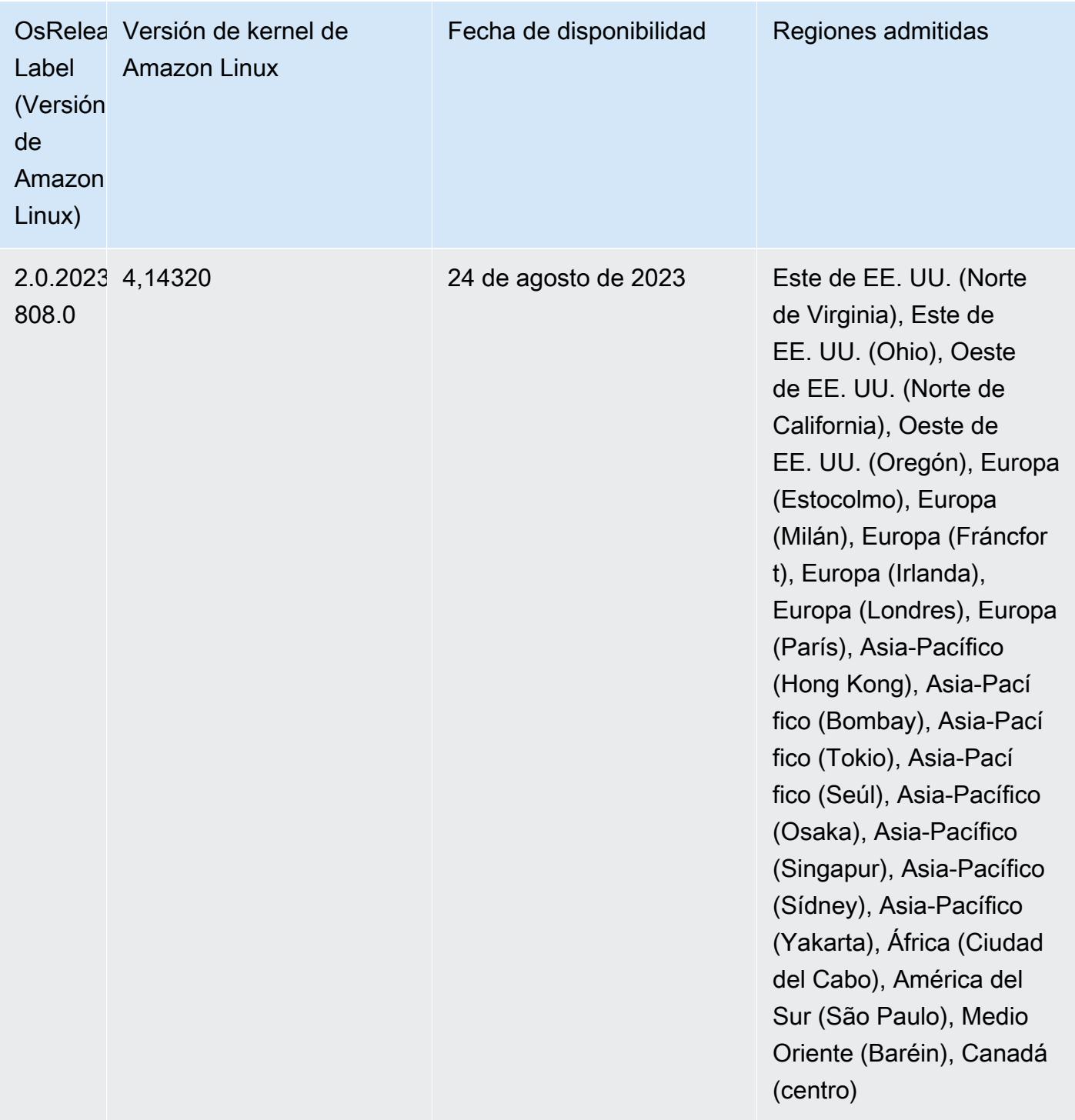

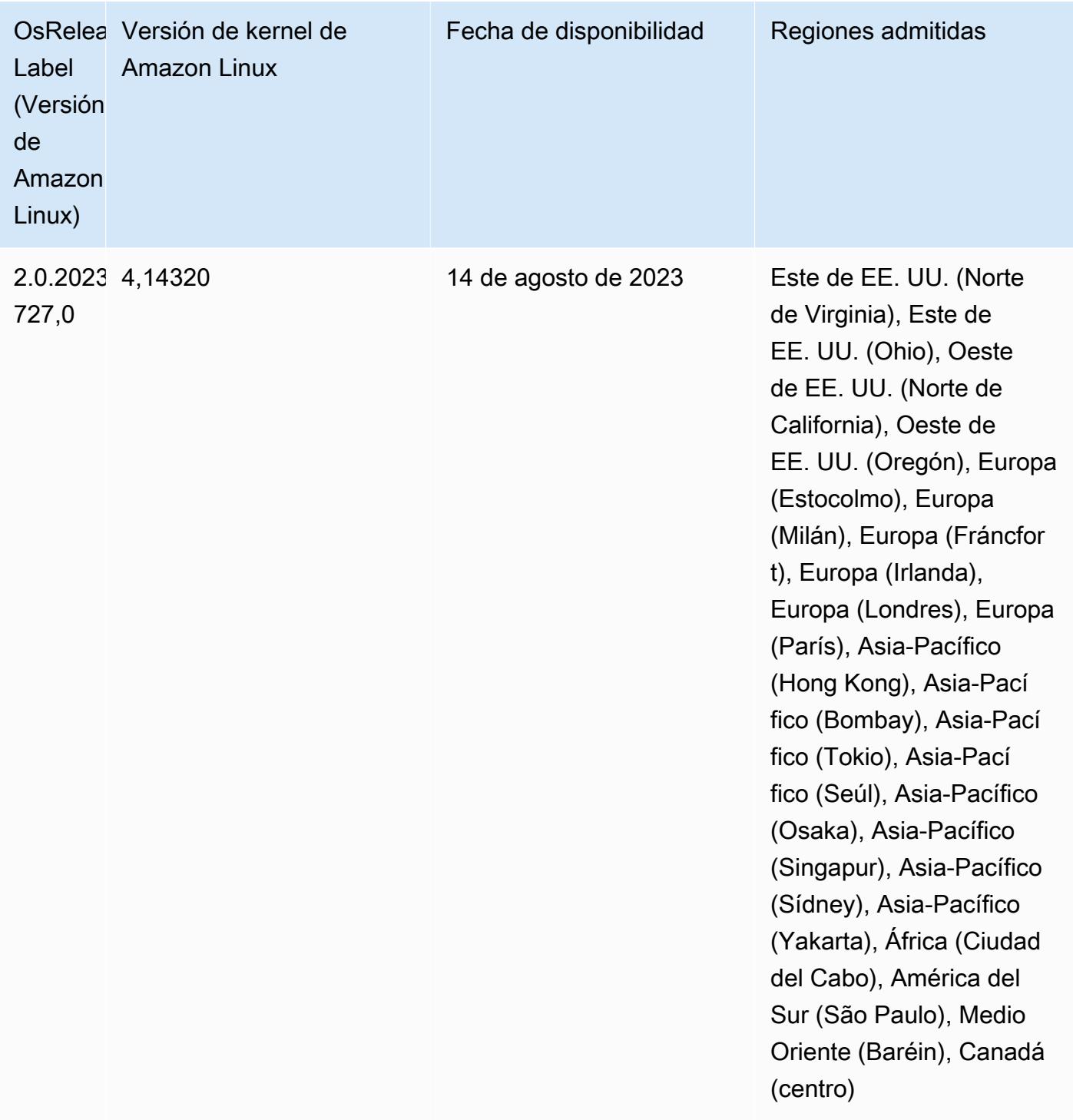

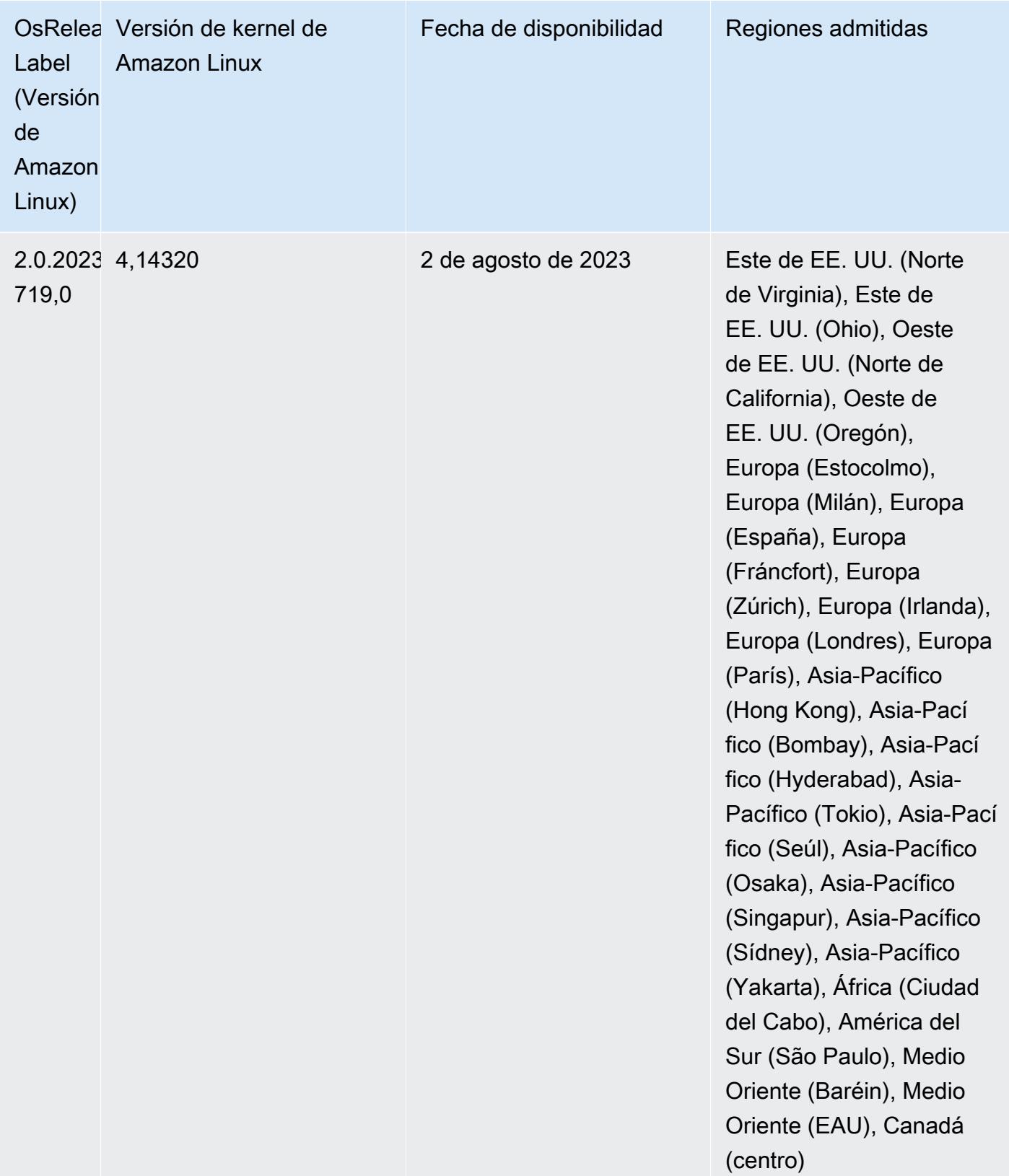

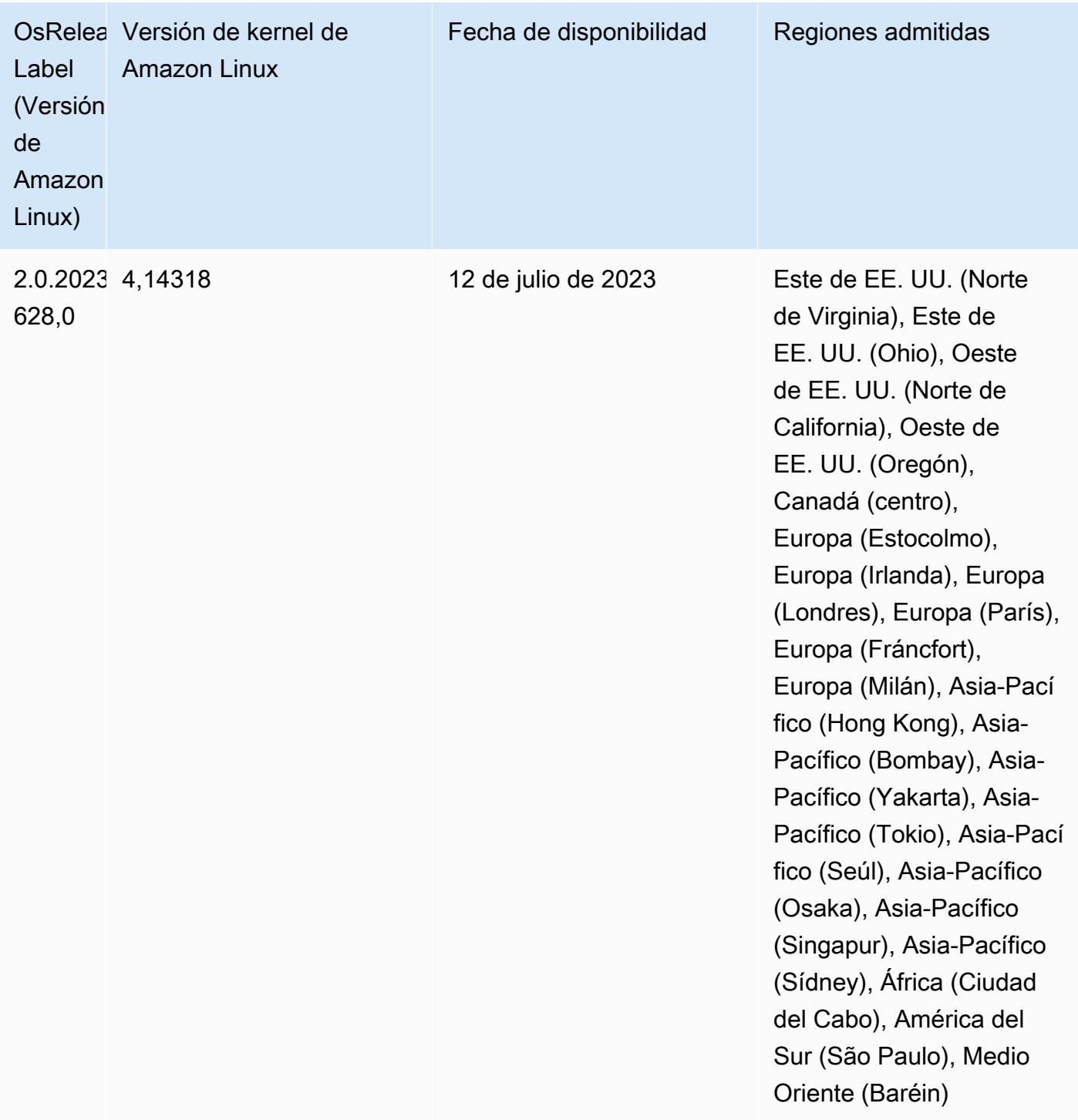

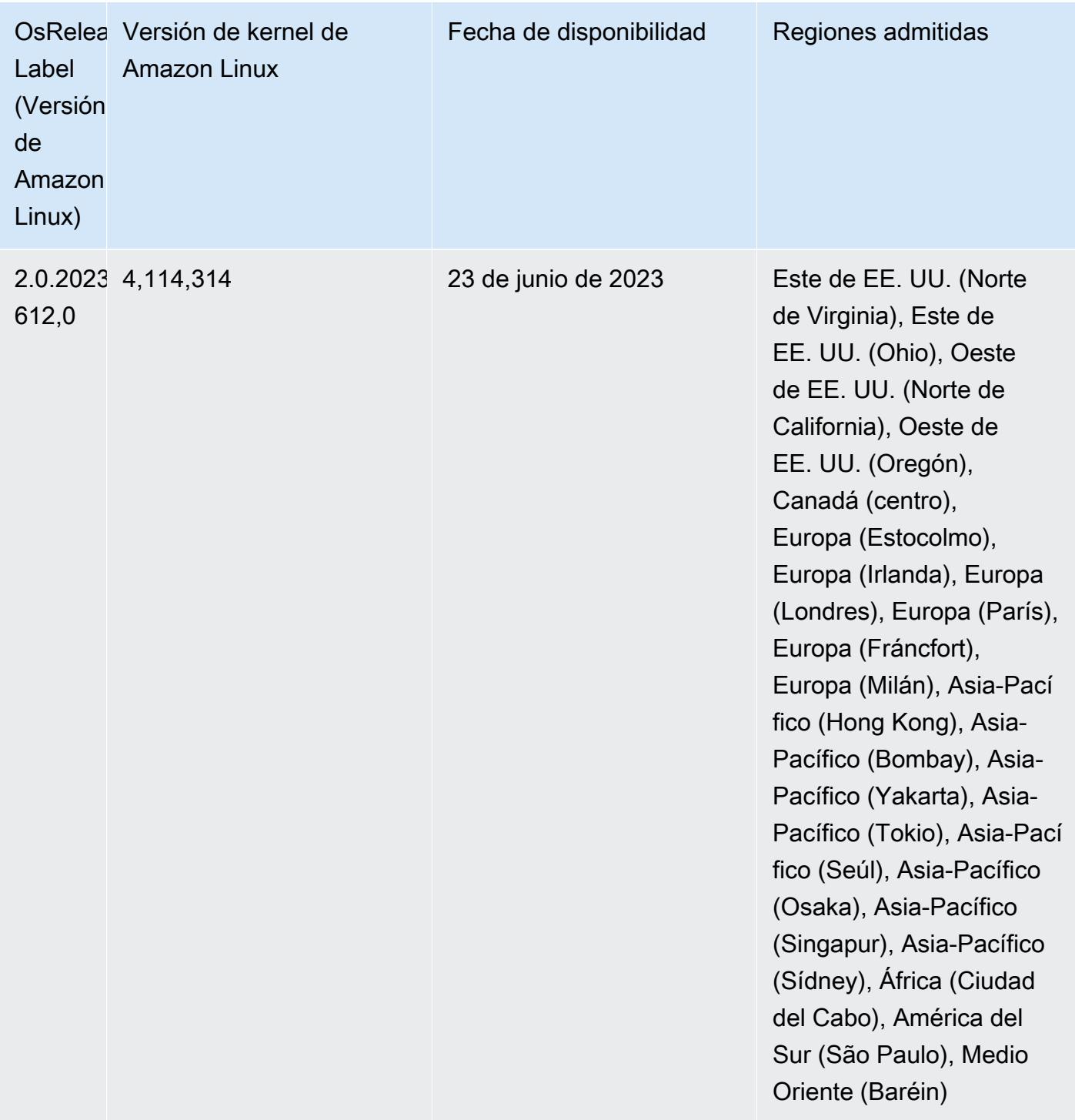

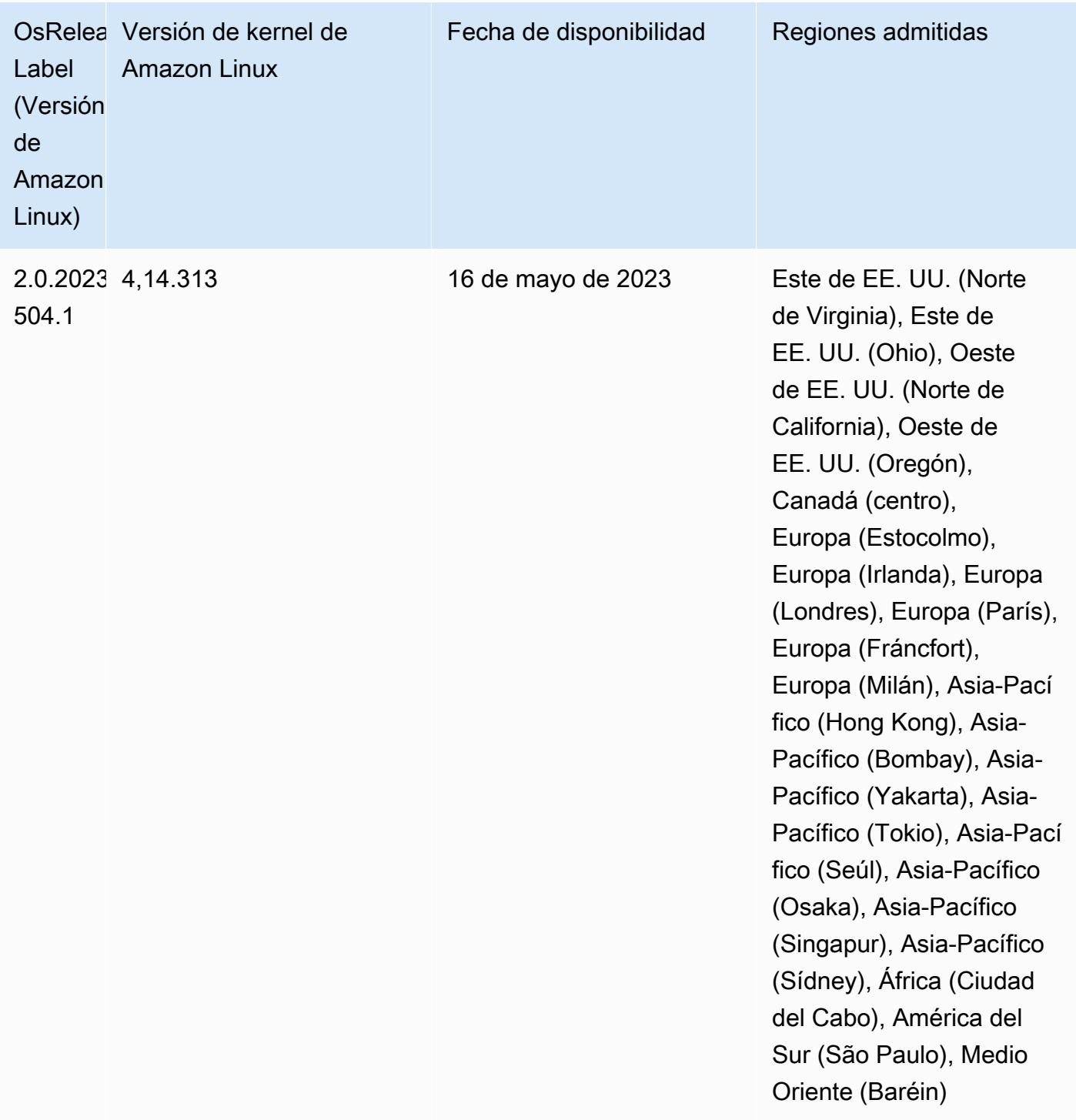

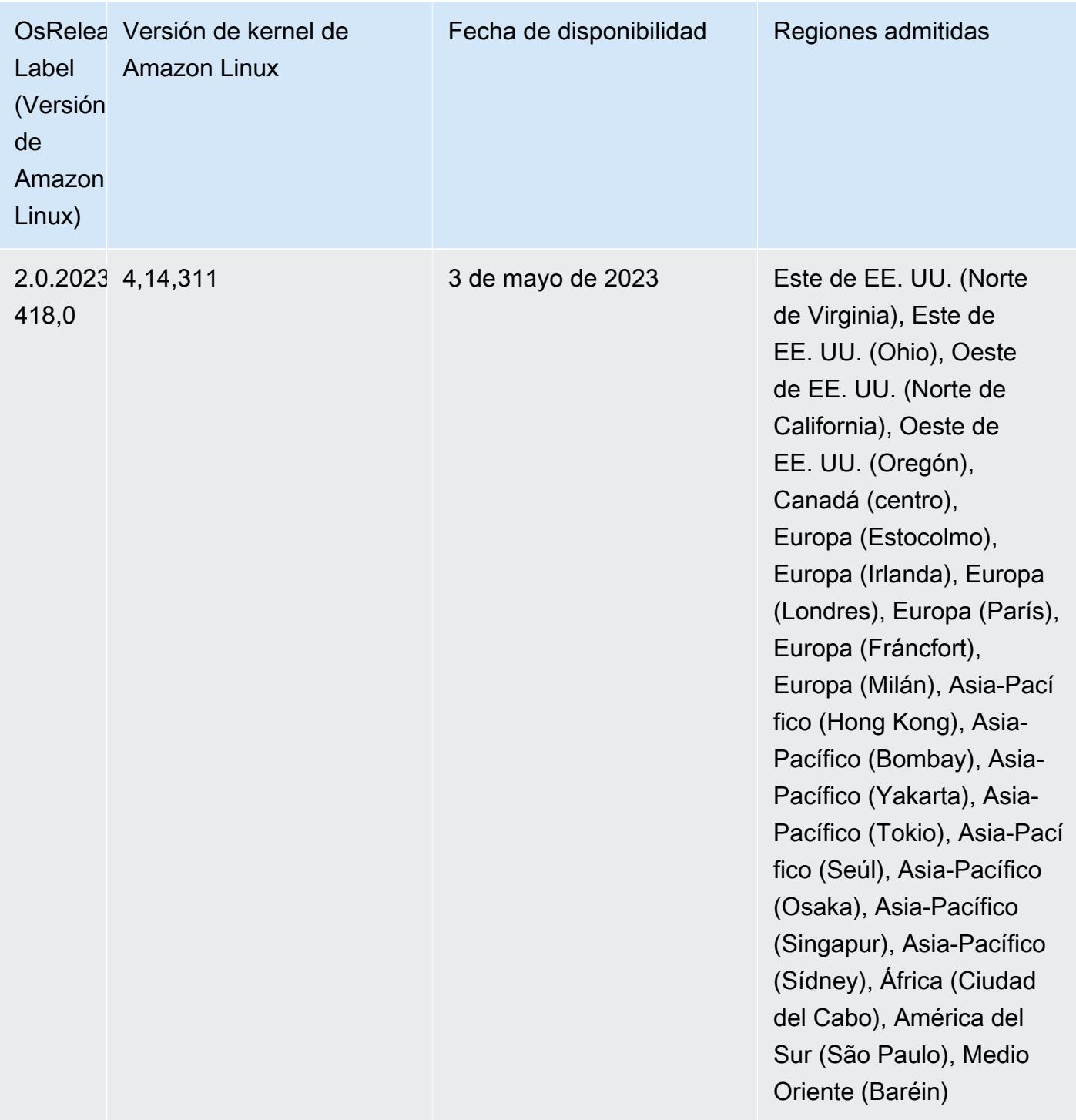

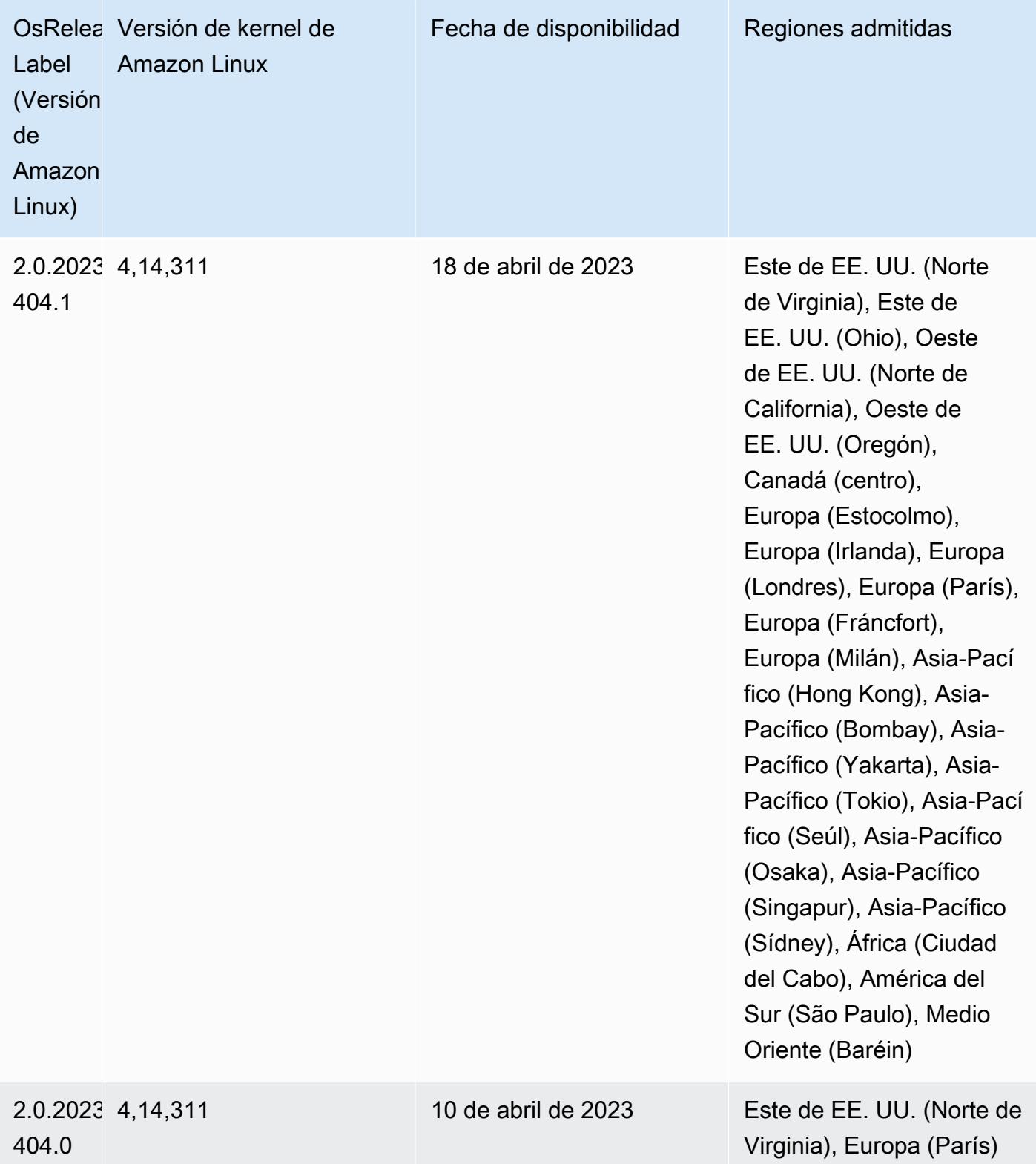

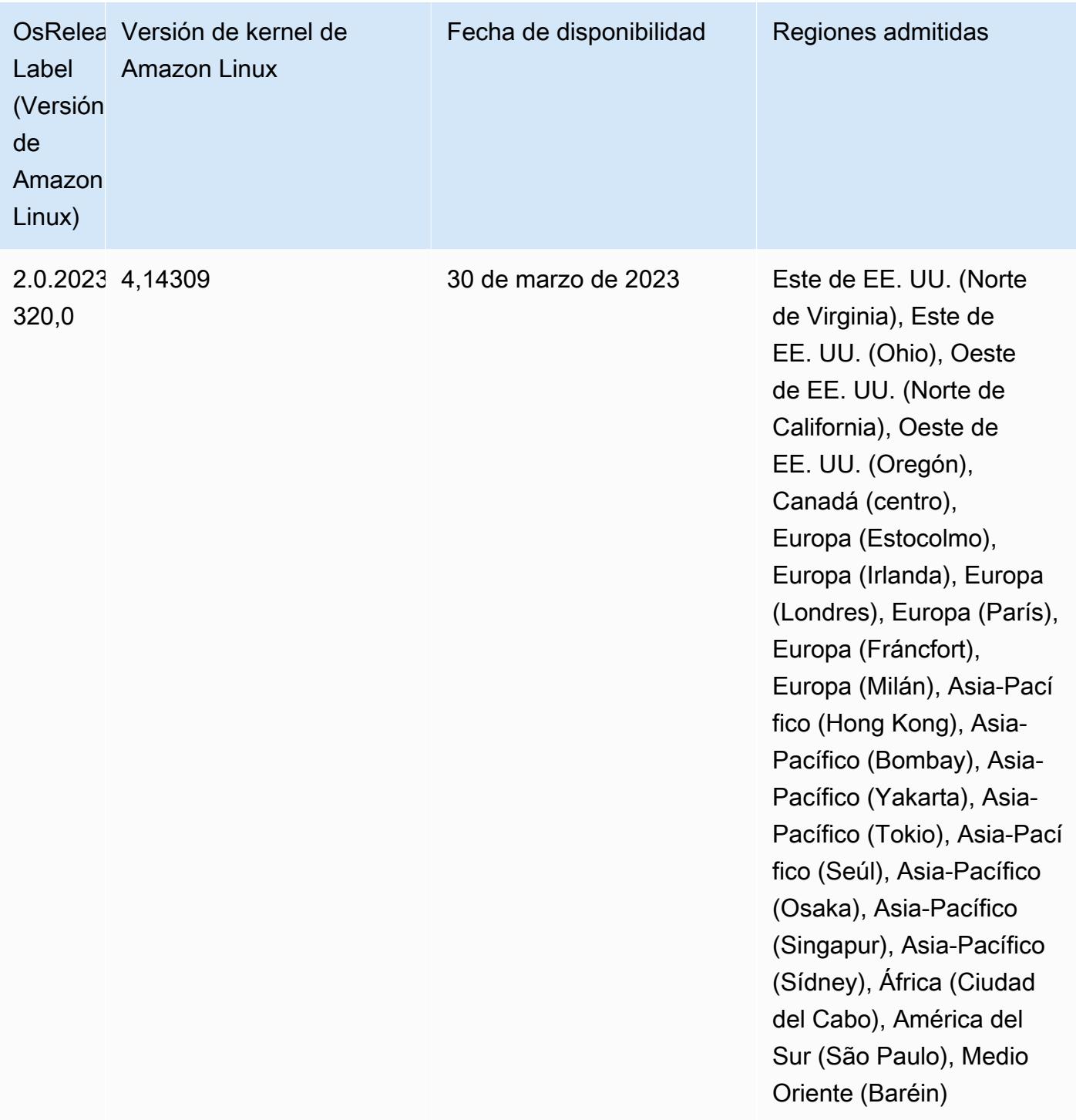

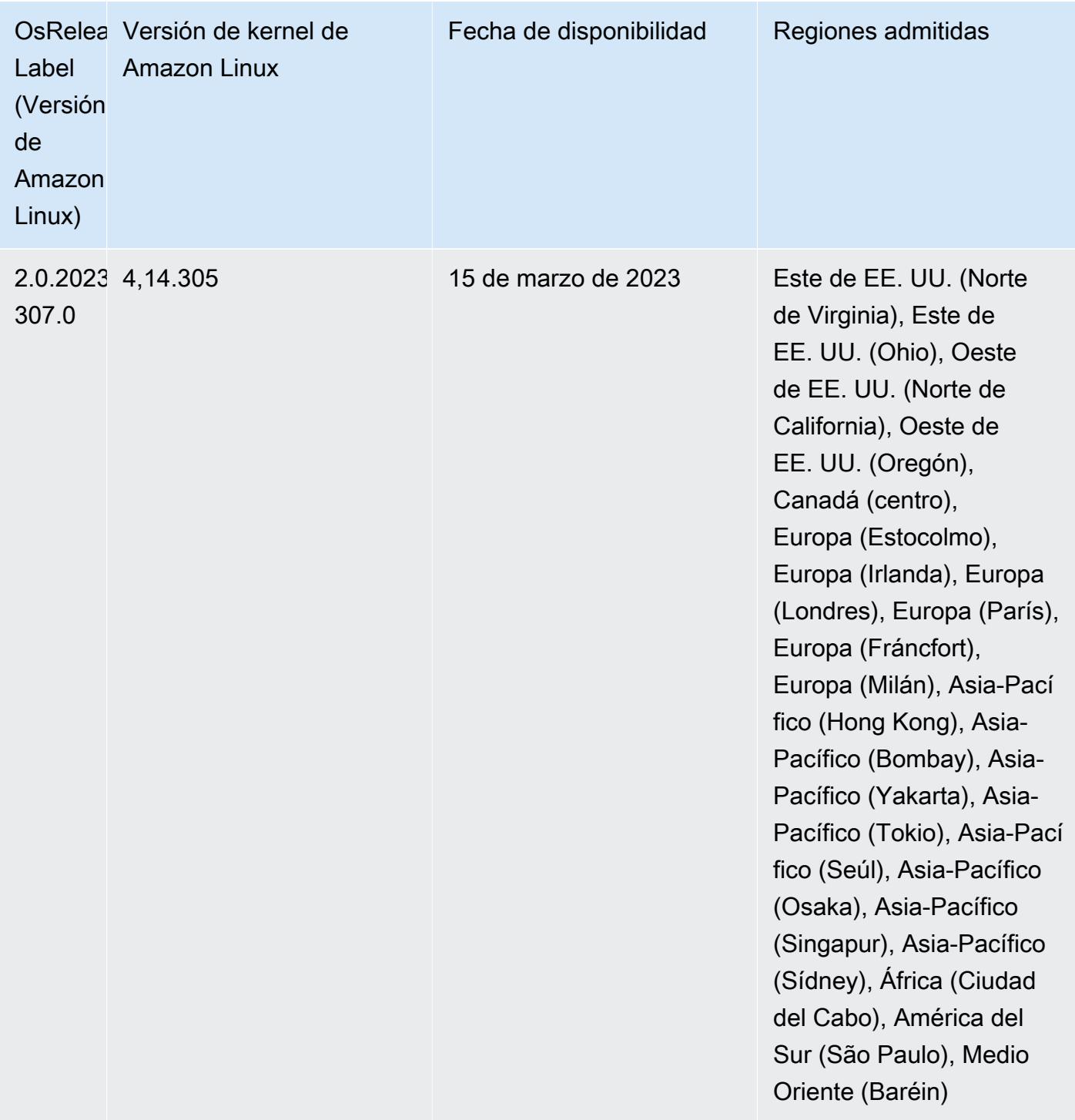

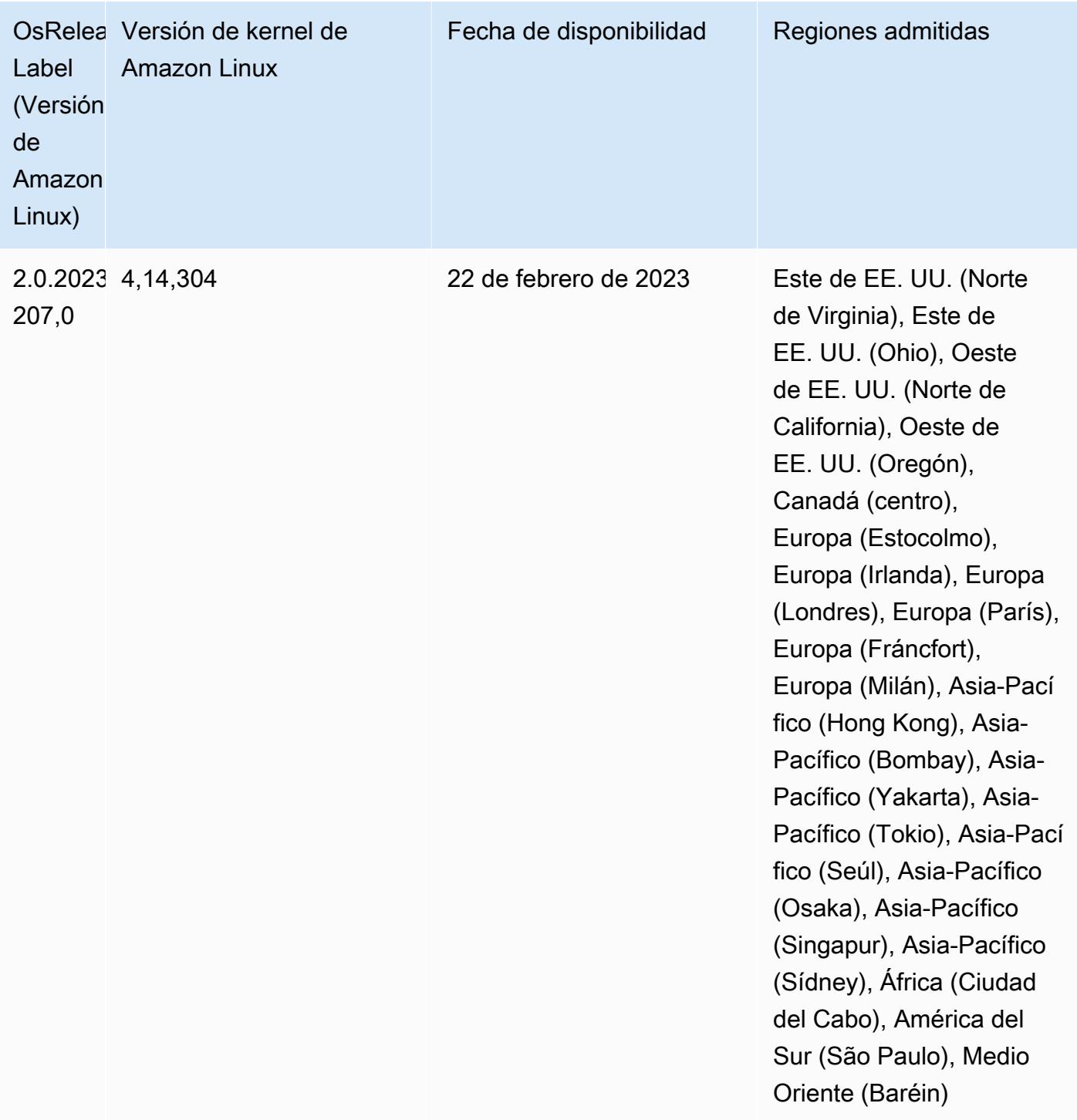

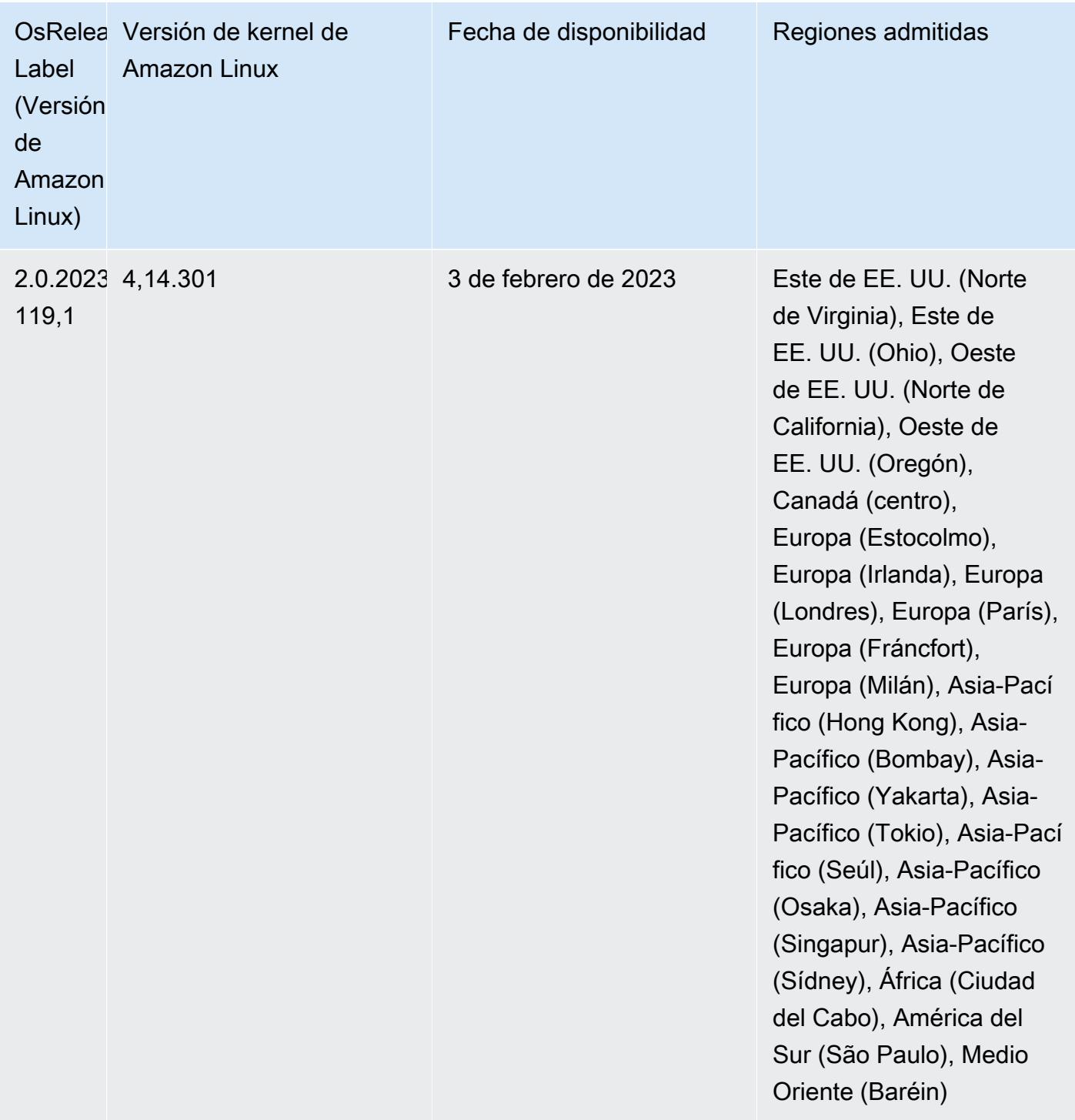

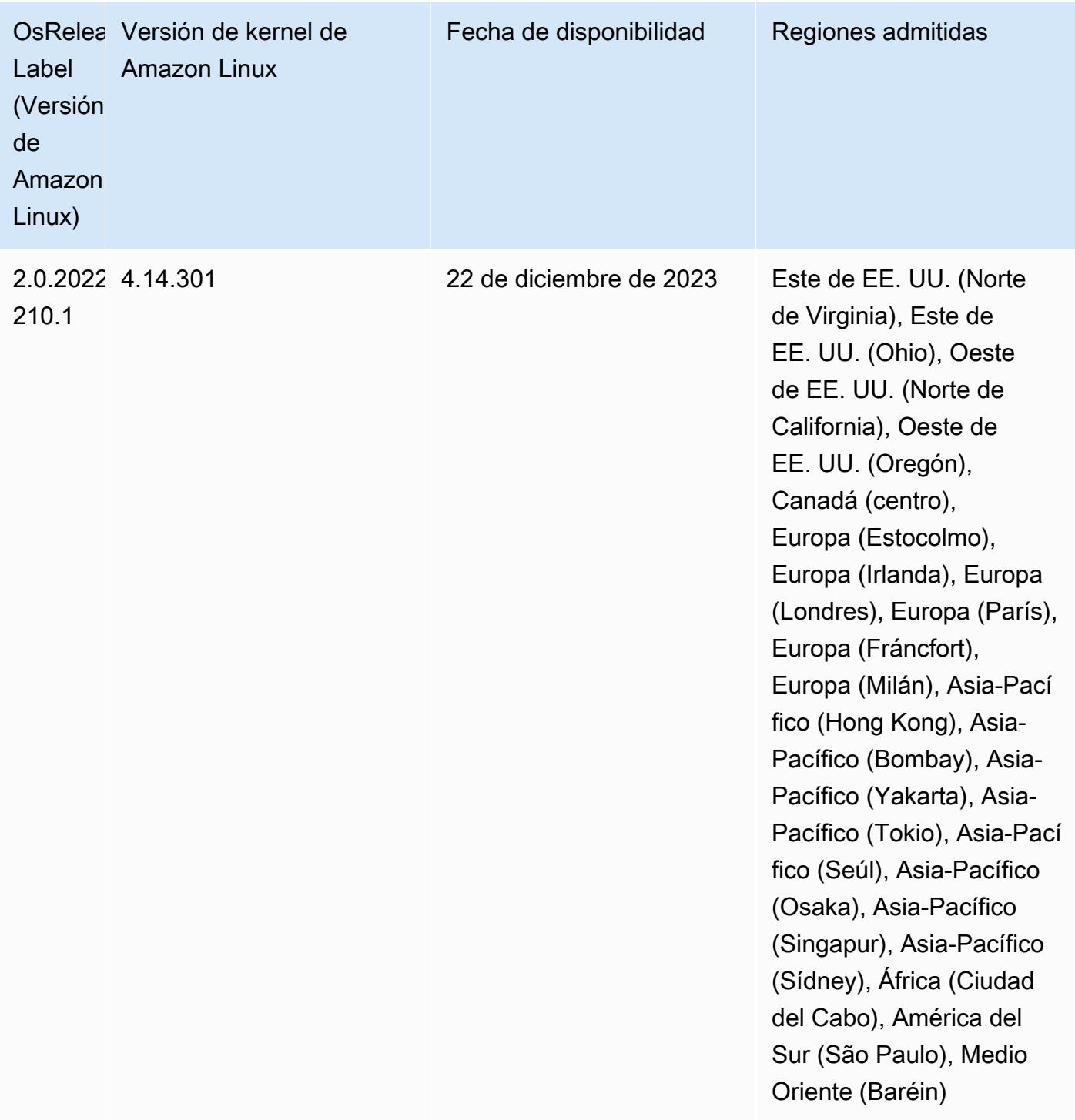

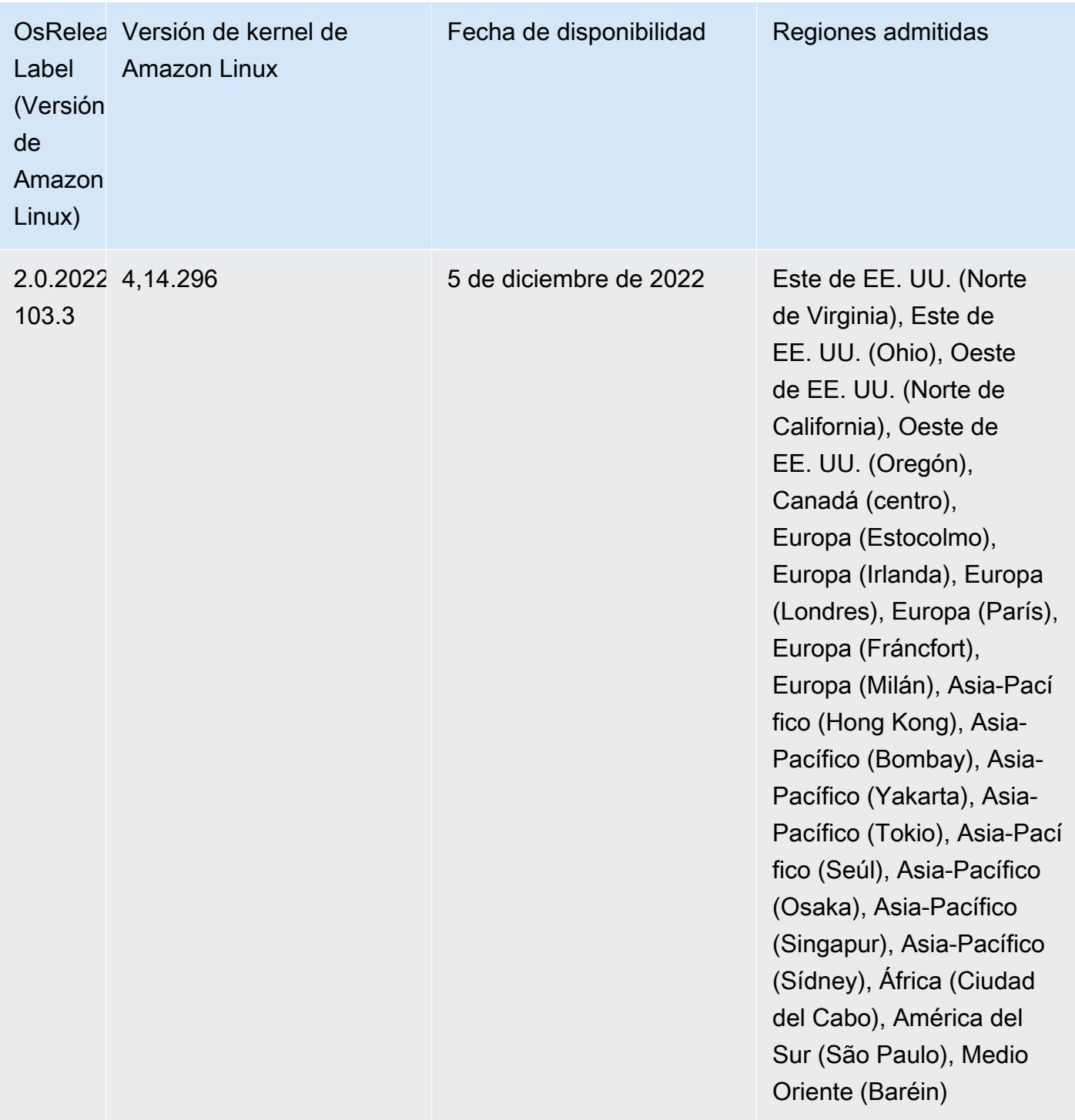

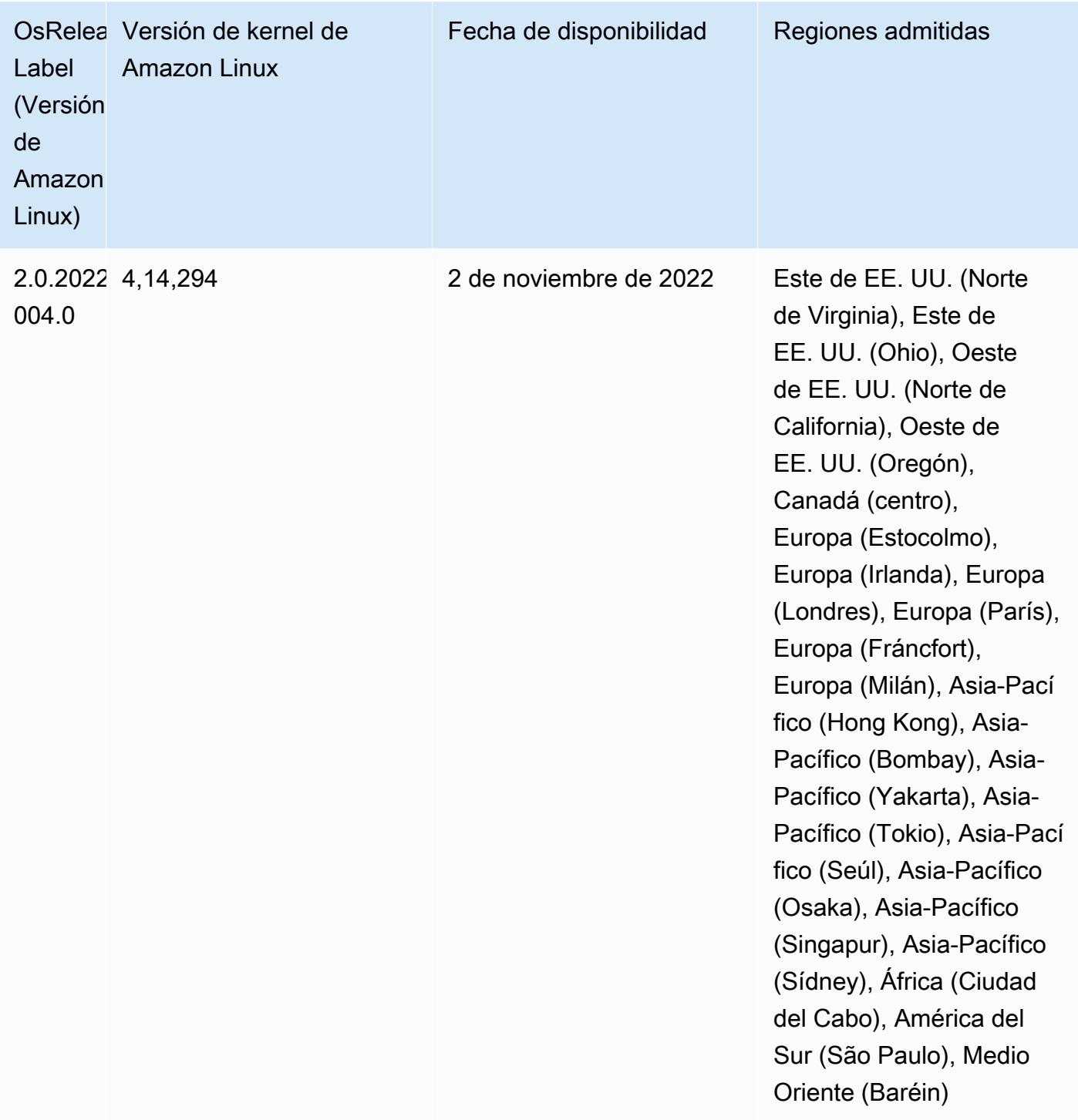

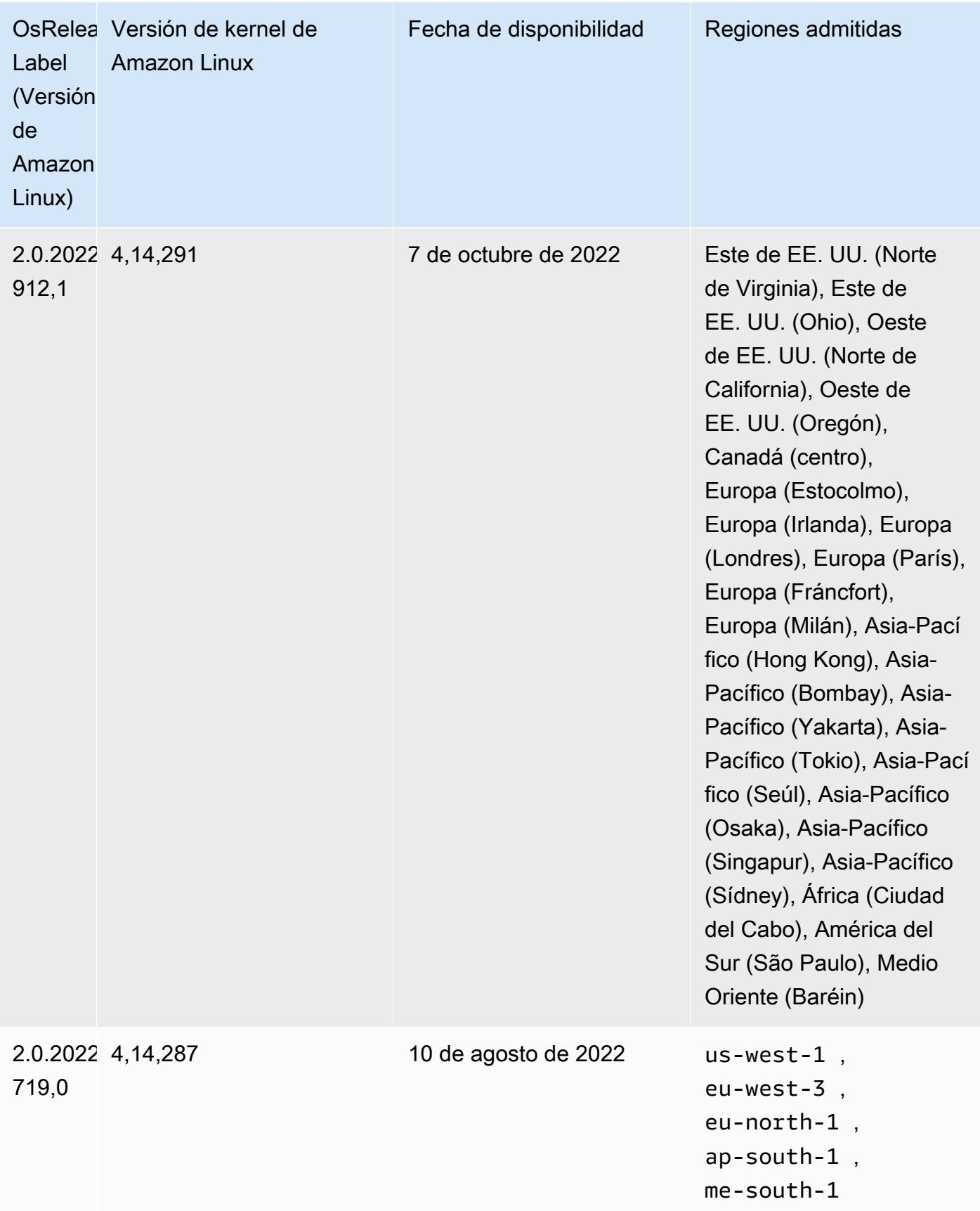

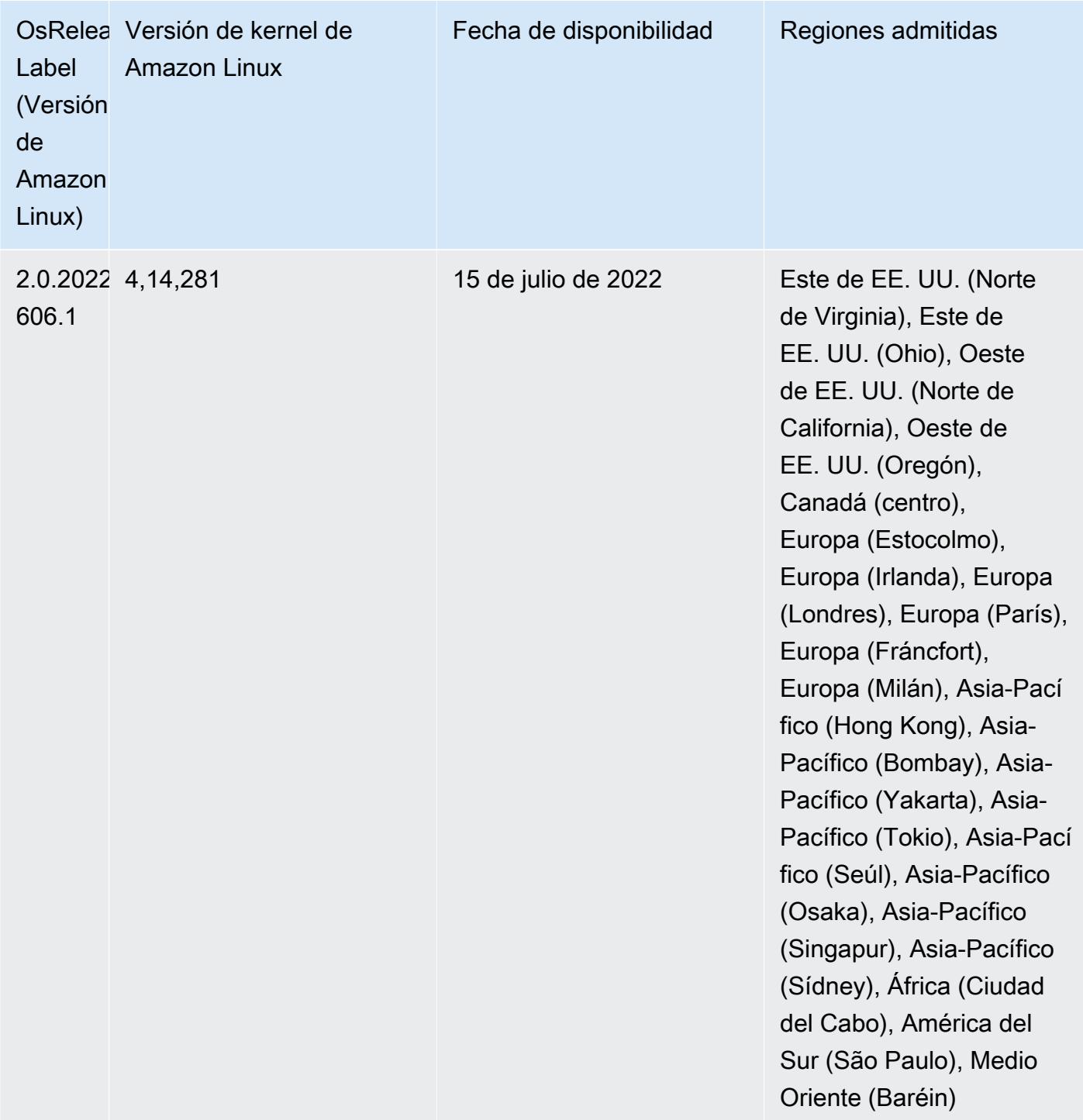

## Problemas conocidos

• Cuando las versiones 6.5.0, 6.6.0 o 6.7.0 de Amazon EMR leen las tablas de Apache Phoenix a través del intérprete de comandos de Apache Spark, se produce un error NoSuchMethodError porque Amazon EMR utiliza un valor de Hbase.compat.version incorrecto. La versión 6.8.0 de Amazon EMR corrige este problema.

- Cuando utiliza el conector de DynamoDB con Spark en las versiones 6.6.0, 6.7.0 y 6.8.0 de Amazon EMR, todas las lecturas de la tabla devuelven un resultado vacío, aunque la división de entrada haga referencia a datos que no están vacíos. Esto se debe a que Spark 3.2.0 establece spark.hadoopRDD.ignoreEmptySplits en true de manera predeterminada. Como solución alternativa, establezca spark.hadoopRDD.ignoreEmptySplits explícitamente en false. La versión 6.9.0 de Amazon EMR corrige este problema.
- Cuando utiliza Spark con el formato de ubicación de particiones de Hive para leer datos en Amazon S3 y ejecuta Spark en las versiones 5.30.0 a 5.36.0 y 6.2.0 a 6.9.0 de Amazon EMR, es posible que se produzca un problema que impida que el clúster lea los datos correctamente. Esto puede ocurrir si las particiones tienen todas las características siguientes:
	- Se analizan dos o más particiones de la misma tabla.
	- Al menos una ruta de directorio de particiones es un prefijo de al menos otra ruta de directorio de particiones; por ejemplo, s3://bucket/table/p=a es un prefijo de s3://bucket/table/ p=a b.
	- El primer carácter que sigue al prefijo del otro directorio de particiones tiene un valor UTF-8 inferior al carácter / (U+002F). Por ejemplo, el carácter de espacio (U+0020) que aparece entre a y b en s3://bucket/table/p=a b entra en esta categoría. Tenga en cuenta que hay otros 14 caracteres que no son de control: !"#\$%&'()\*+,-. Para más información, consulte [UTF-8](https://www.utf8-chartable.de/)  [encoding table and Unicode characters](https://www.utf8-chartable.de/).

Como solución alternativa a este problema, defina la configuración spark.sql.sources.fastS3PartitionDiscovery.enabled como false en la clasificación spark-defaults.

• Con las versiones 5.36.0 y 6.6.0 a 6.9.0 de Amazon EMR, los componentes de servicio SecretAgent y RecordServer pueden sufrir una pérdida de datos de registro debido a una configuración incorrecta del patrón de nombres de archivo en las propiedades de Log4j2. Una configuración incorrecta hace que los componentes generen solo un archivo de registro por día. Cuando se aplica la estrategia de rotación, se sobrescribe el archivo existente en lugar de generar un nuevo archivo de registro como se esperaba. Como solución alternativa, utilice una acción de arranque para generar archivos de registro cada hora y agregue un entero de incremento automático en el nombre del archivo para gestionar la rotación.

En el caso de las versiones 6.6.0 a 6.9.0 de Amazon EMR, utilice la siguiente acción de arranque al lanzar un clúster.

```
‑‑bootstrap‑actions "Path=s3://emr-data-access-control-us-east-1/customer-bootstrap-
actions/log-rotation-emr-6x/replace-puppet.sh,Args=[]"
```
En el caso de Amazon EMR 5.36.0, utilice la siguiente acción de arranque al lanzar un clúster.

```
‑‑bootstrap‑actions "Path=s3://emr-data-access-control-us-east-1/customer-bootstrap-
actions/log-rotation-emr-5x/replace-puppet.sh,Args=[]"
```
• La API GetClusterSessionCredentials no es compatible con los clústeres que se ejecutan en Amazon EMR 6.7 o versiones anteriores.

## Versión 6.6.0

Las siguientes notas de la versión incluyen información sobre la versión 6.6.0 de Amazon EMR. Los cambios son respecto a la versión 6.5.0.

Fecha de lanzamiento inicial: 9 de mayo de 2022

Última actualización de la documentación: 15 de junio de 2022

Nuevas características

- Amazon EMR 6.6 ahora admite Apache Spark 3.2, Apache Spark RAPIDS 22.02, CUDA 11, Apache Hudi 0.10.1, Apache Iceberg 0.13, Trino 0.367 y PrestoDB 0.267.
- Al lanzar un clúster con la última versión del parche de Amazon EMR 5.36 o superior, 6.6 o superior, o 7.0 o superior, Amazon EMR utiliza la última versión de Amazon Linux 2023 o Amazon Linux 2 como la AMI de Amazon EMR predeterminada. Para más información, consulte [Uso de la](https://docs.aws.amazon.com/emr/latest/ManagementGuide/emr-default-ami.html)  [AMI de Amazon Linux predeterminada para Amazon EMR](https://docs.aws.amazon.com/emr/latest/ManagementGuide/emr-default-ami.html).

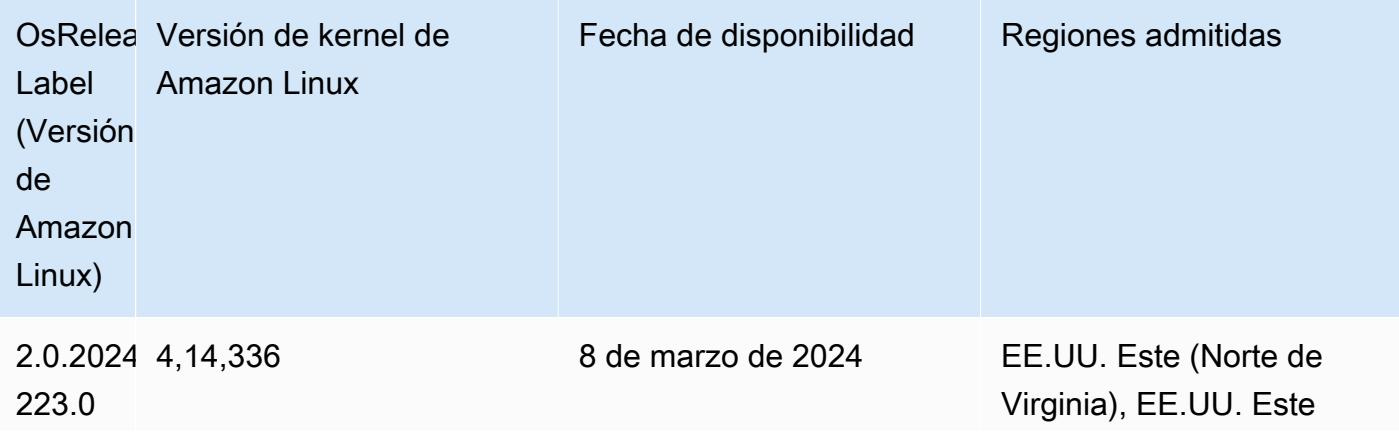

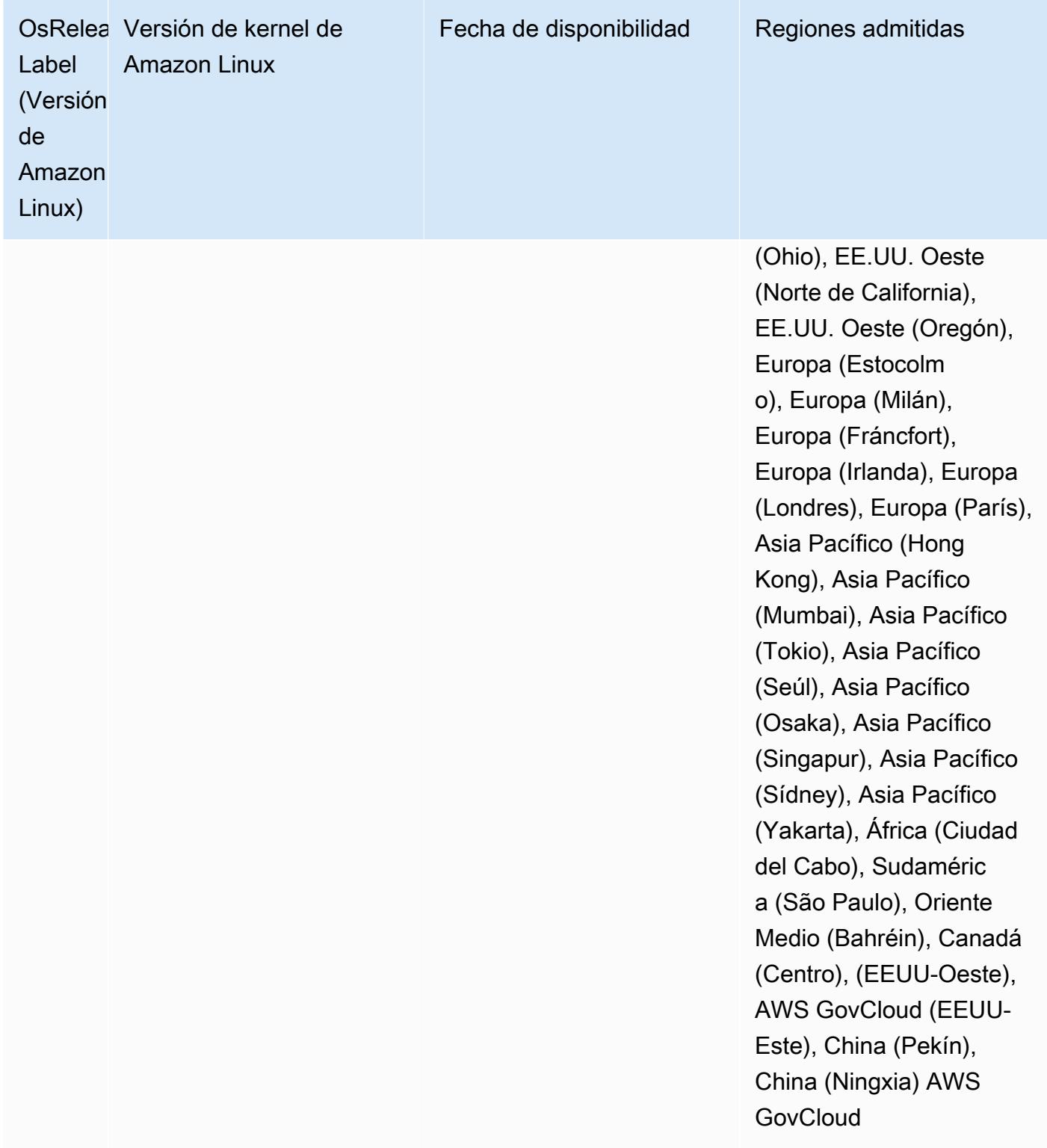

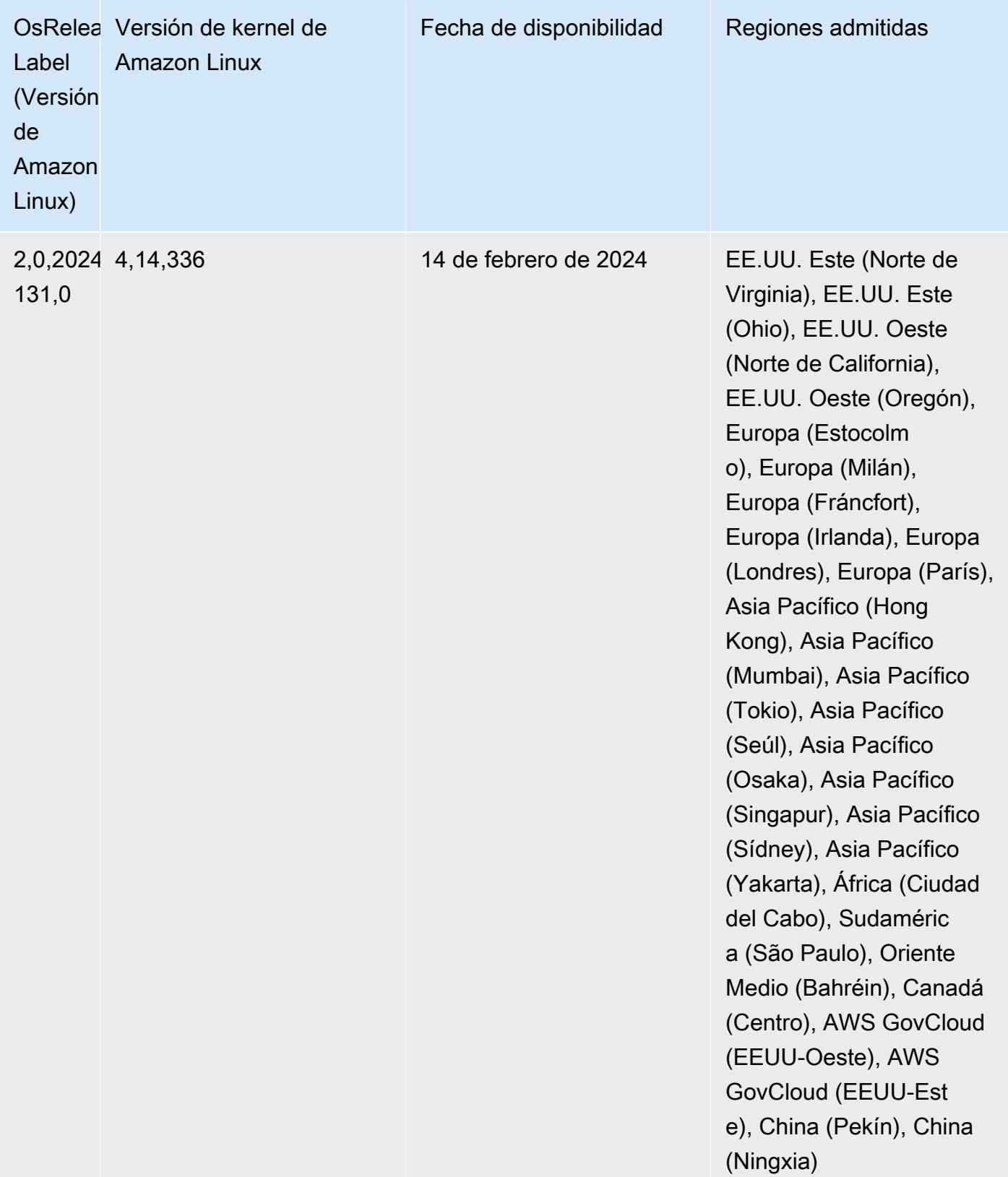
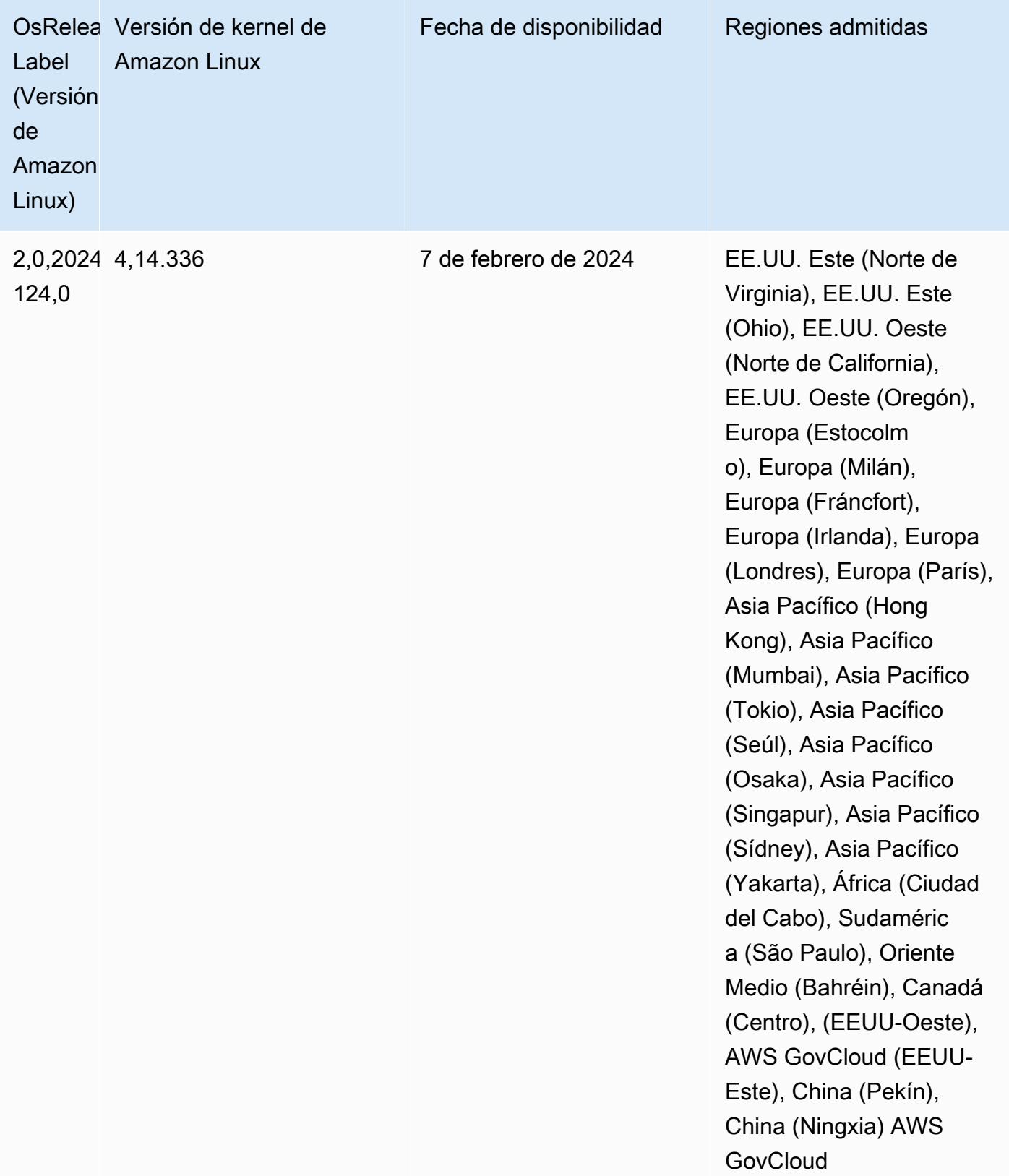

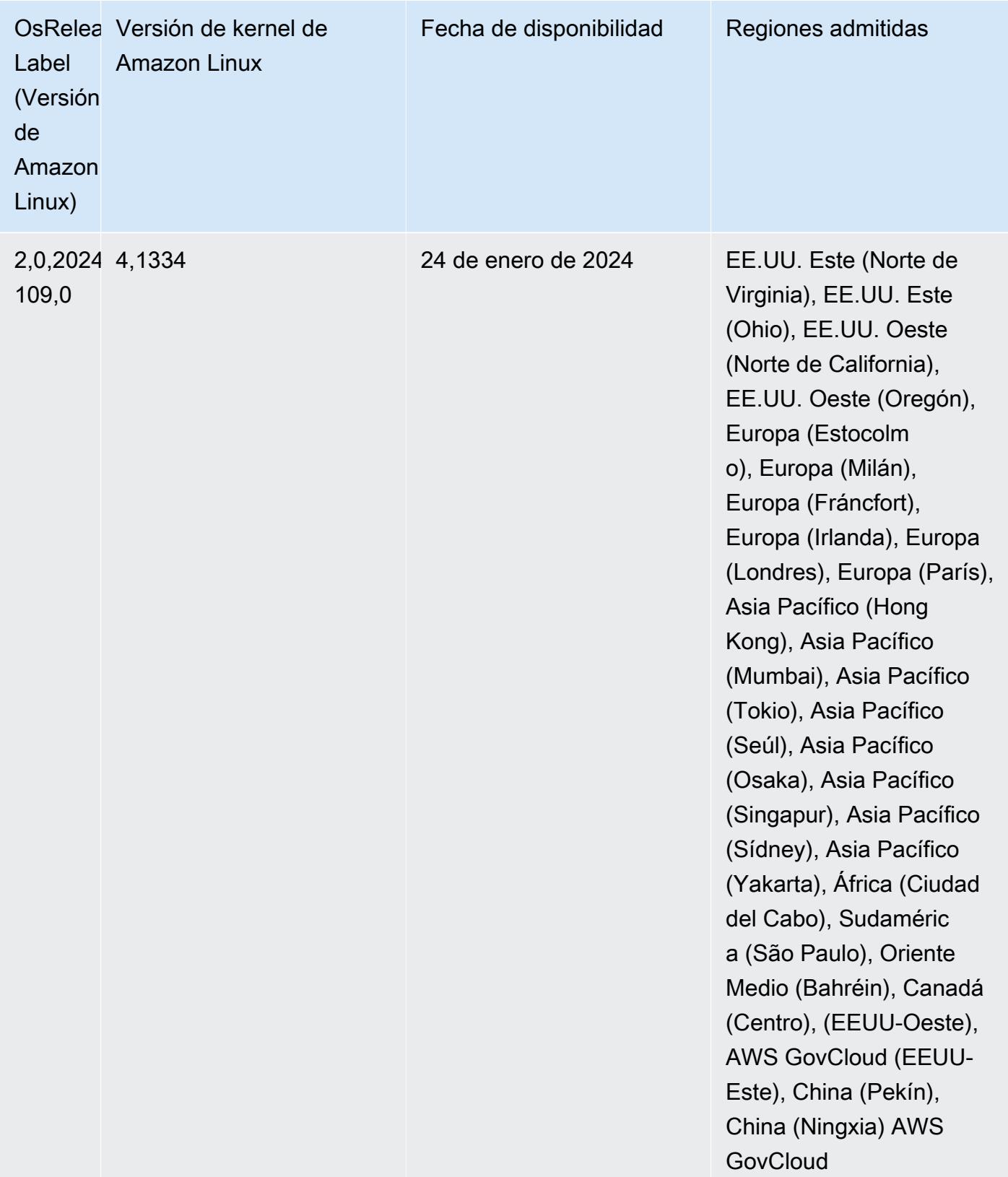

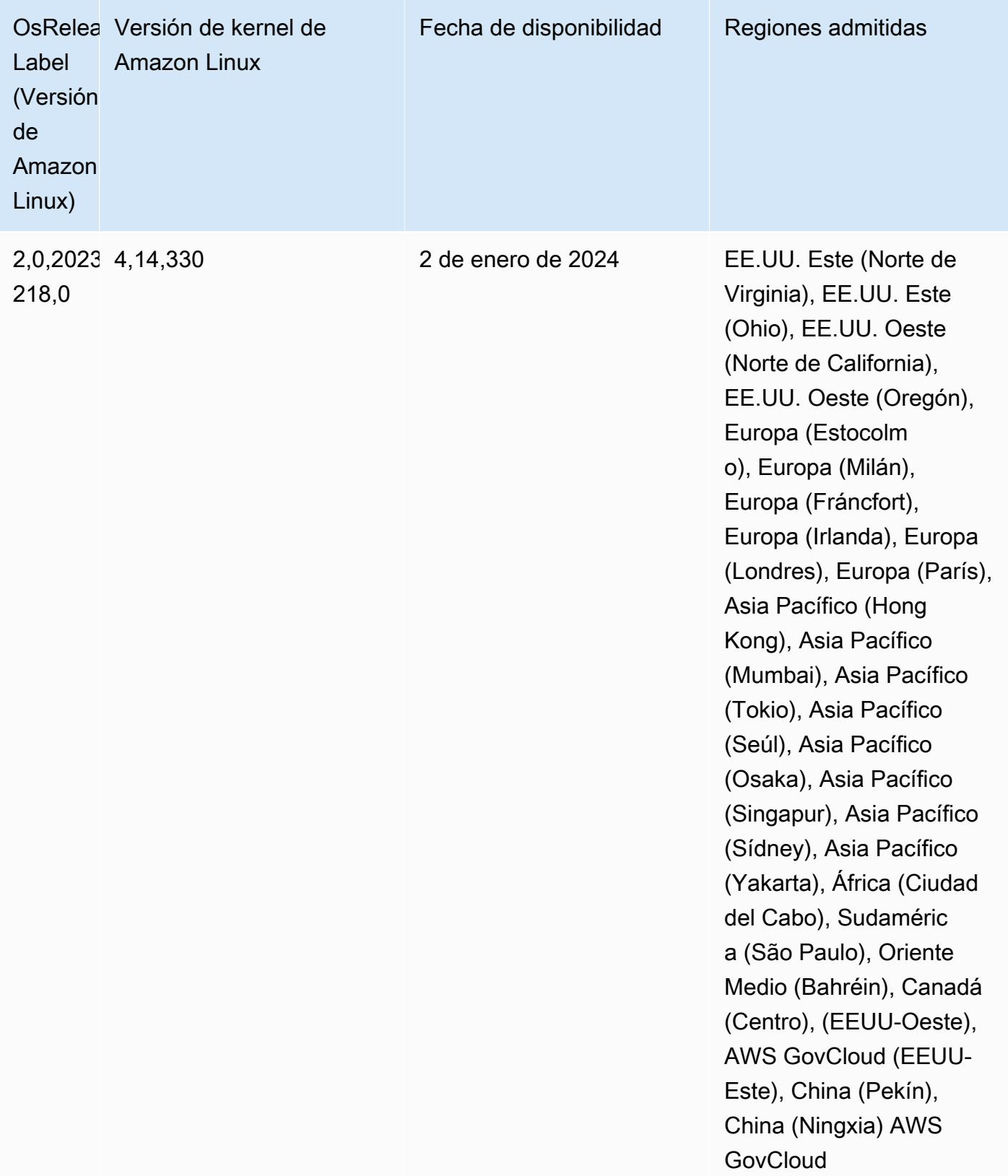

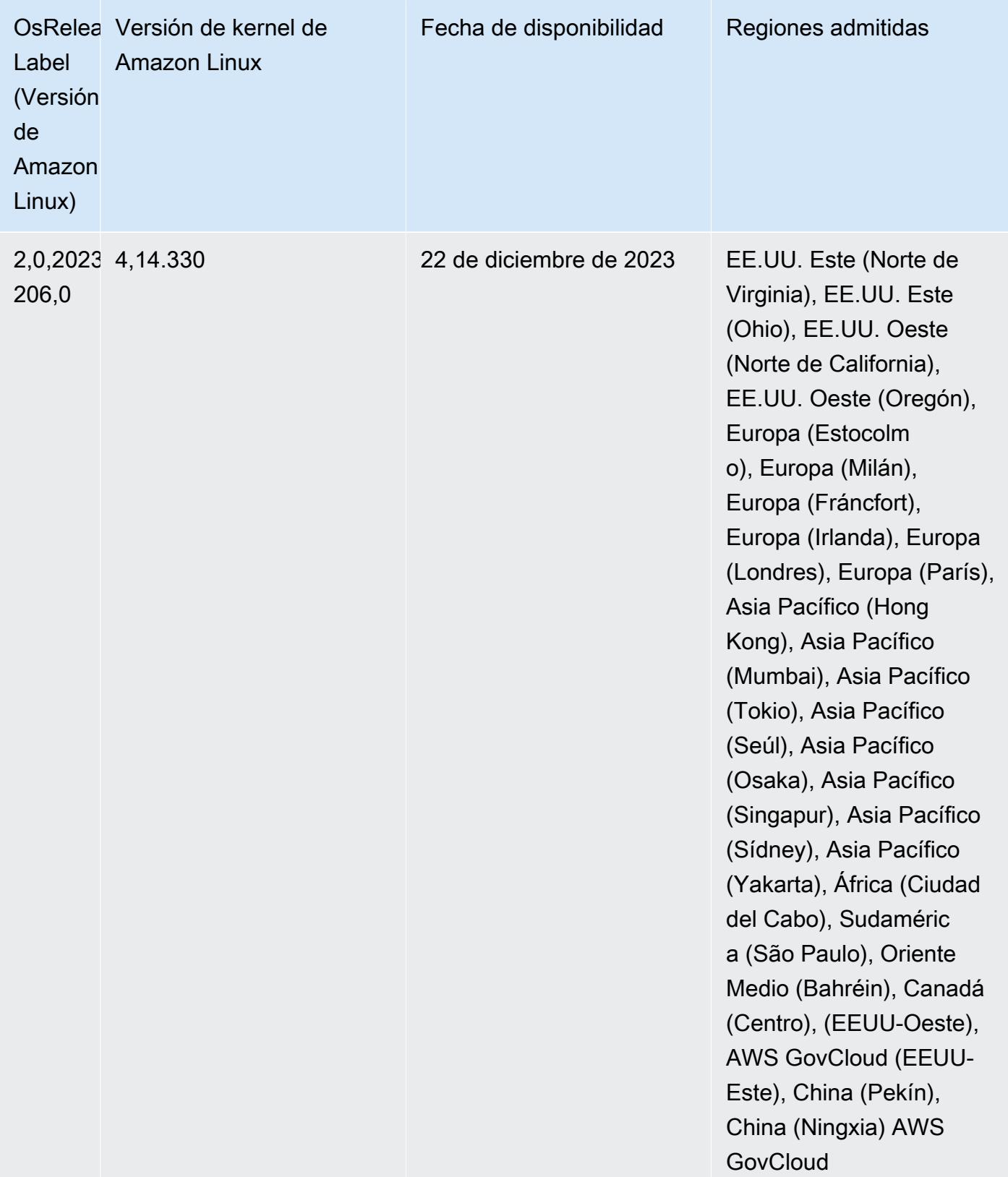

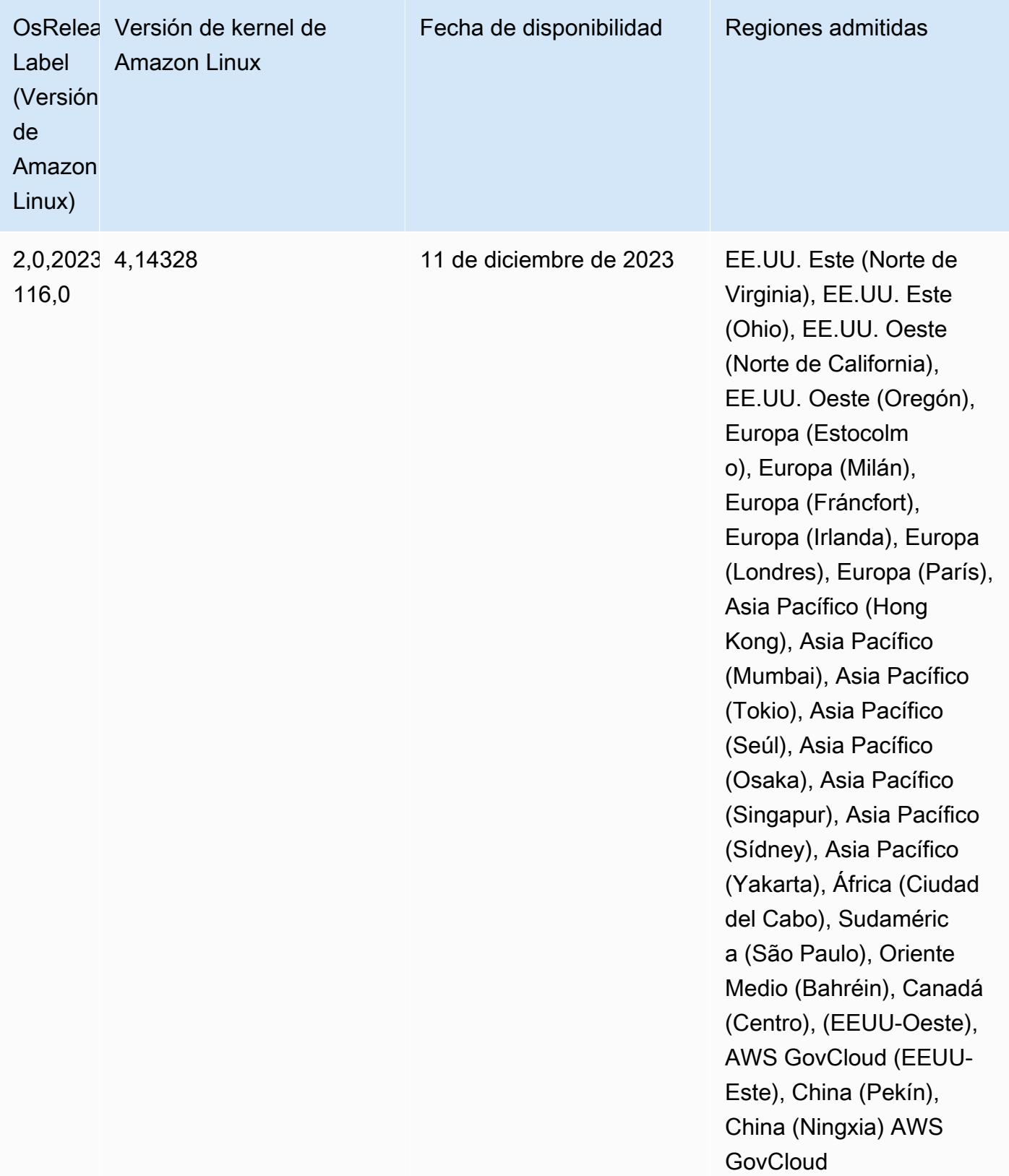

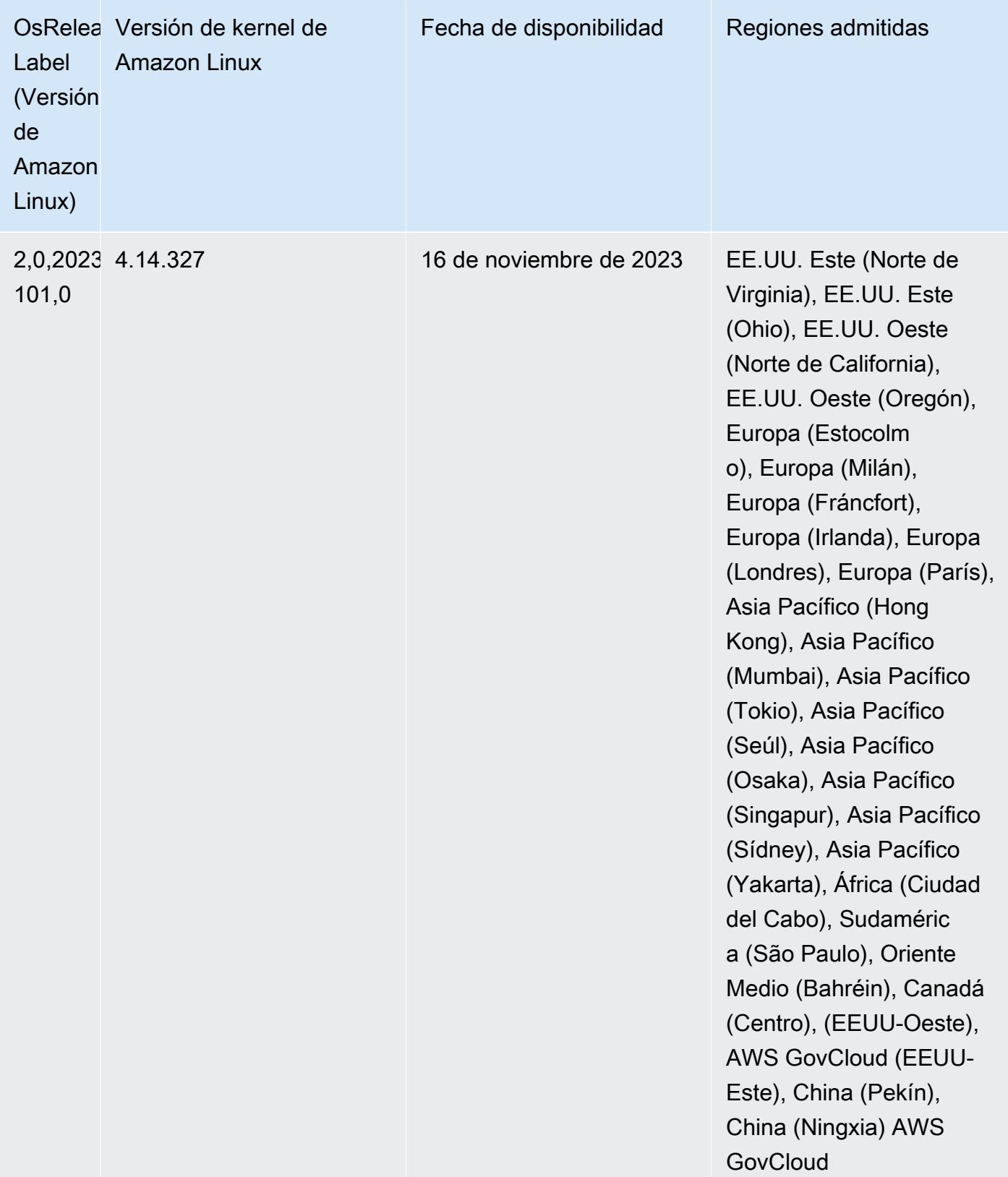

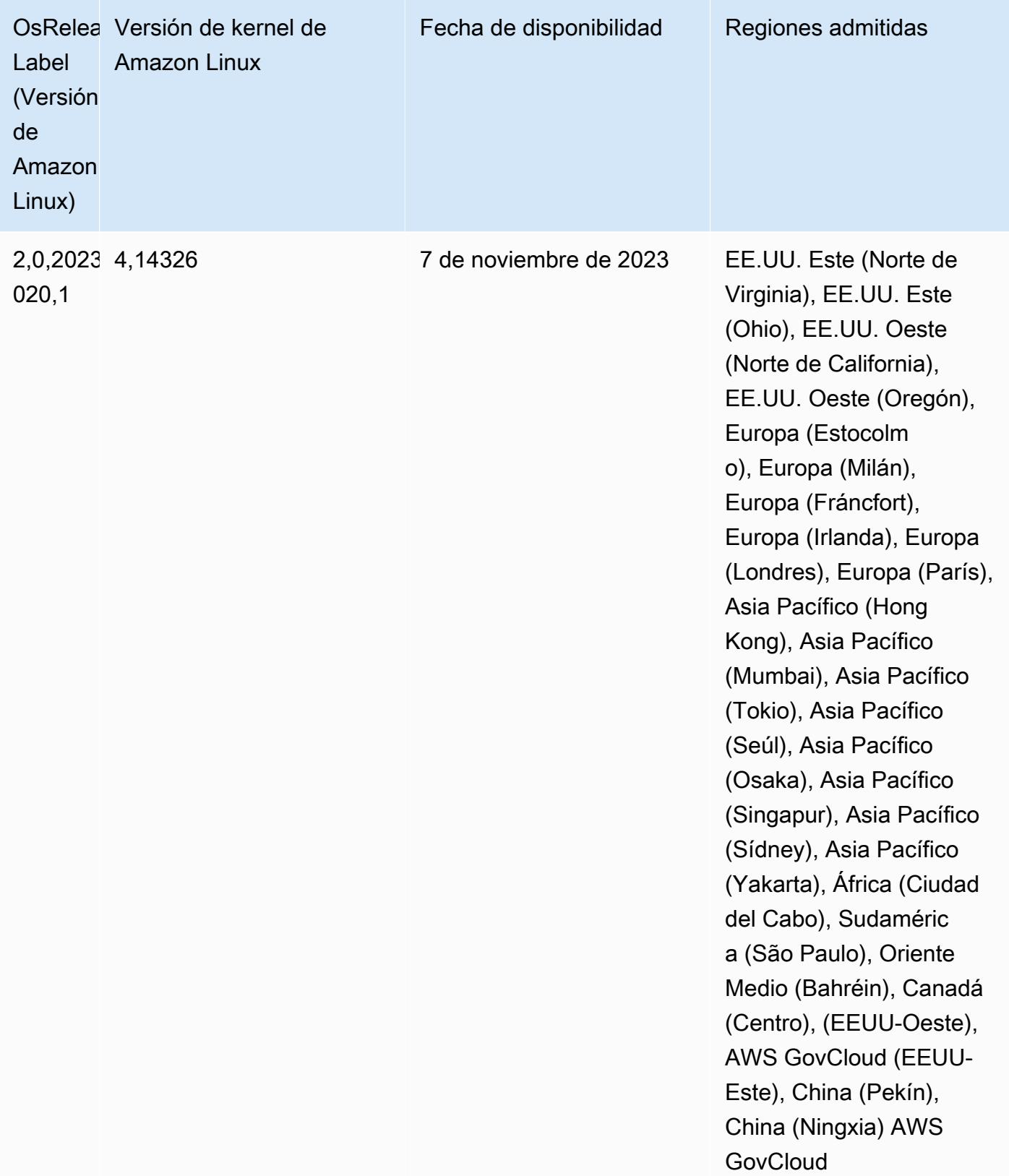

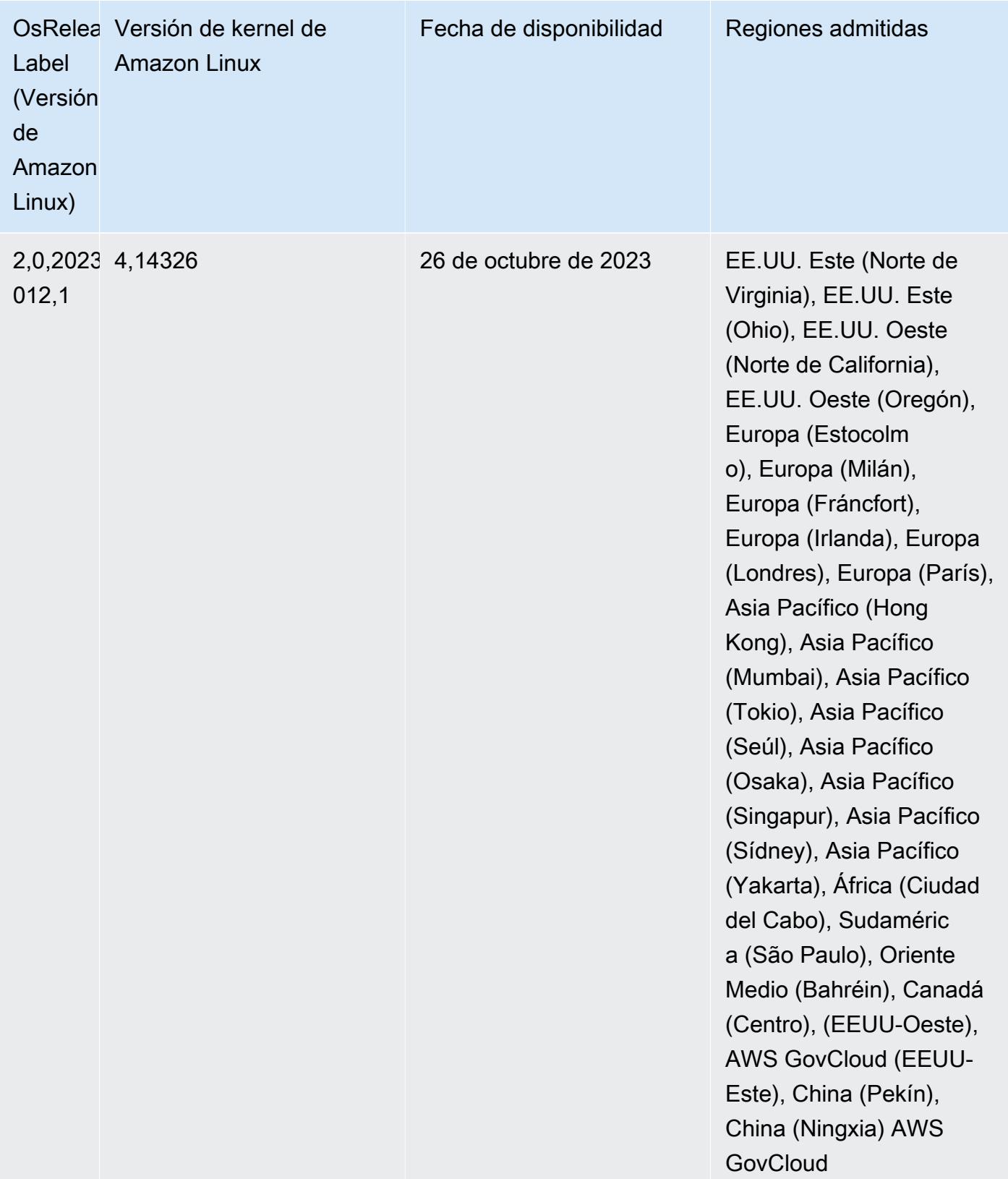

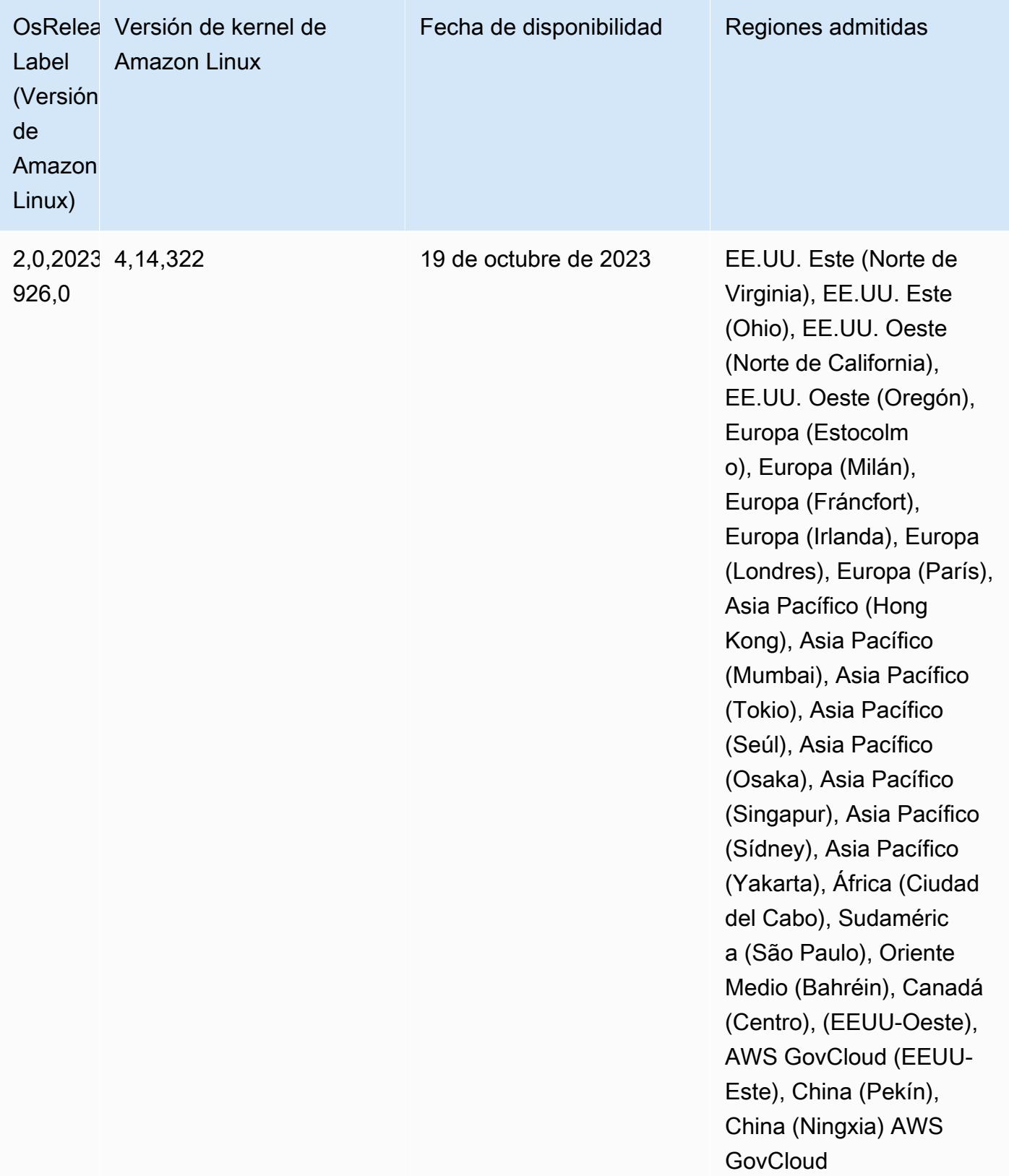

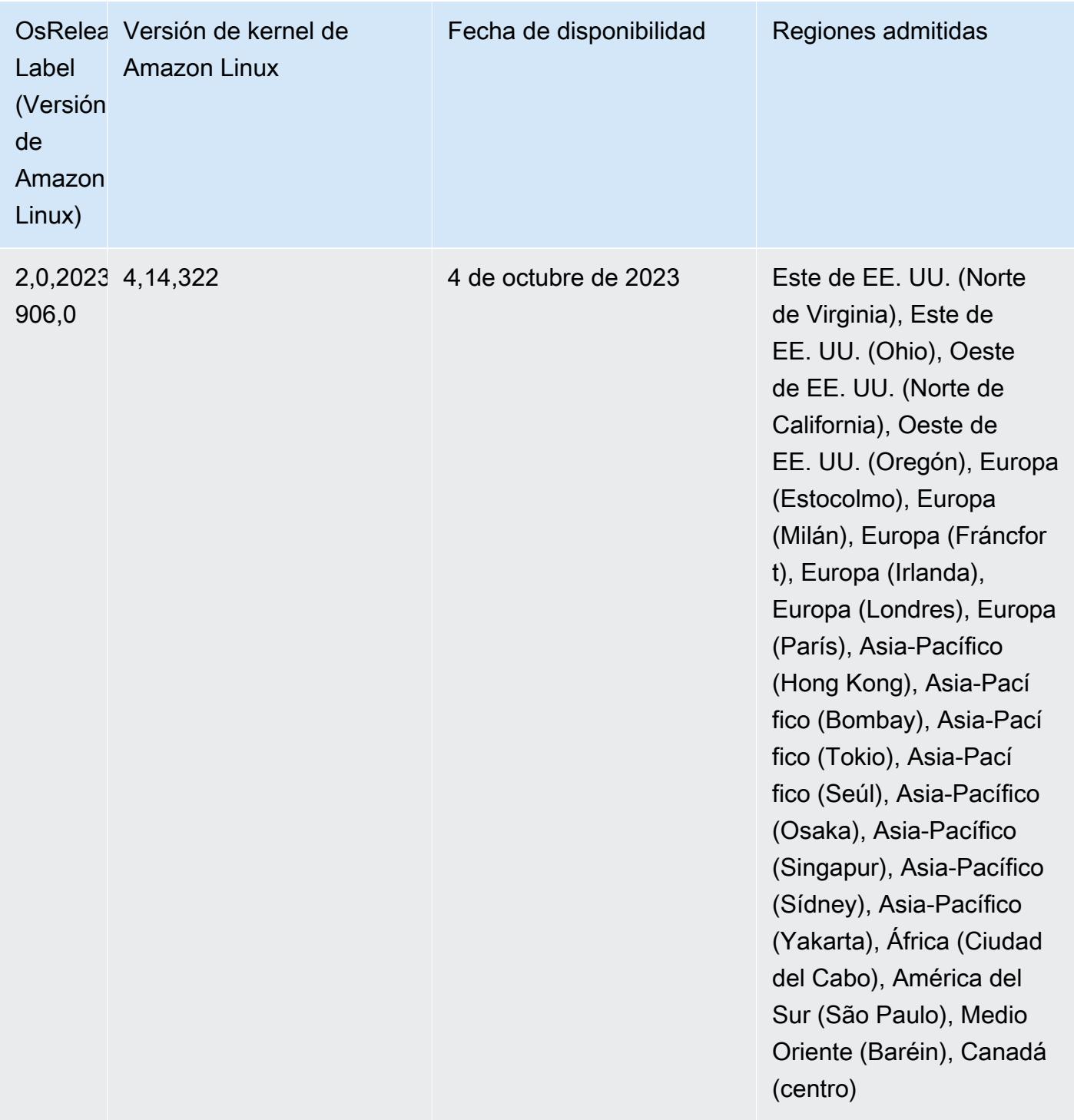

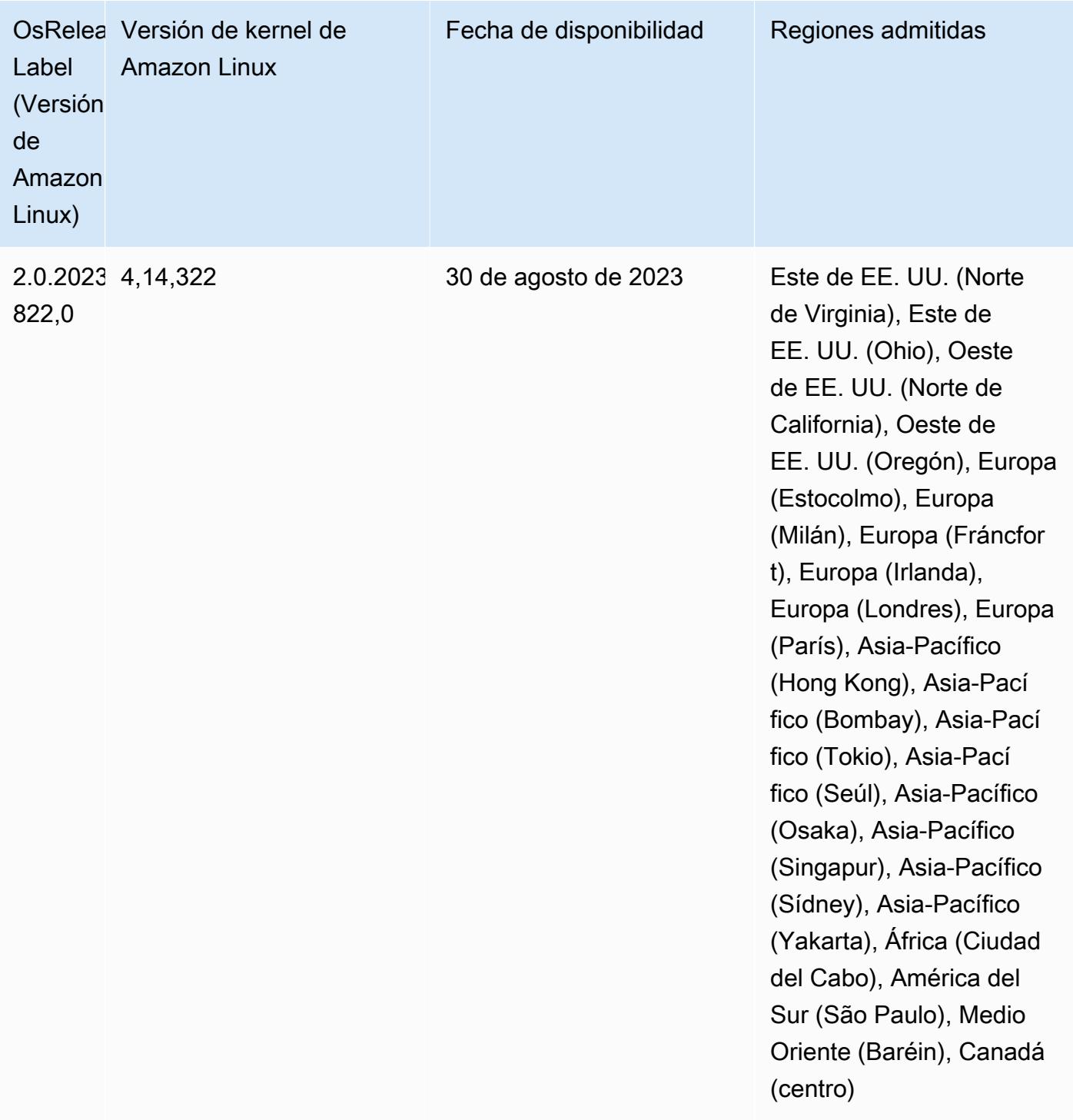

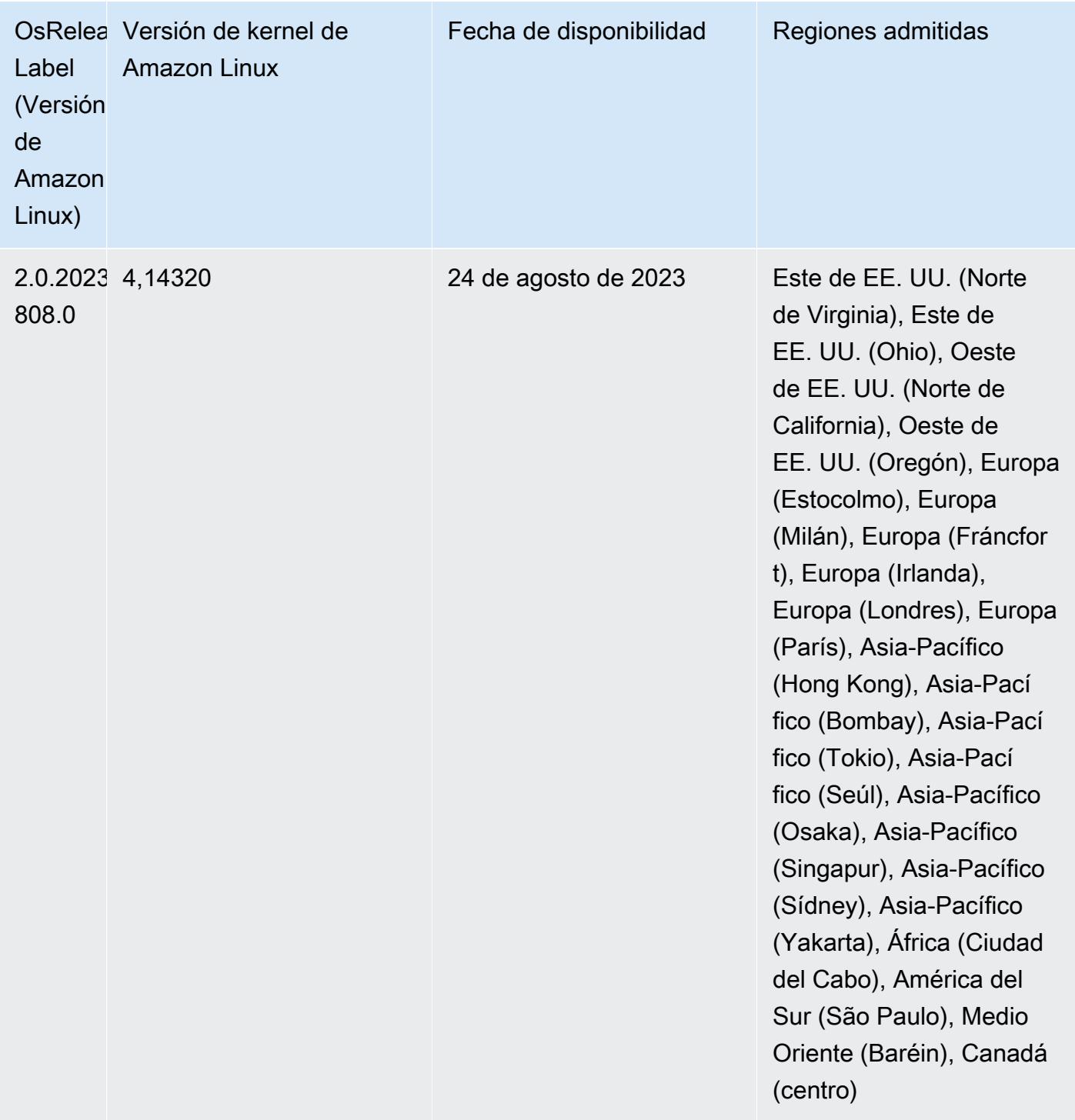

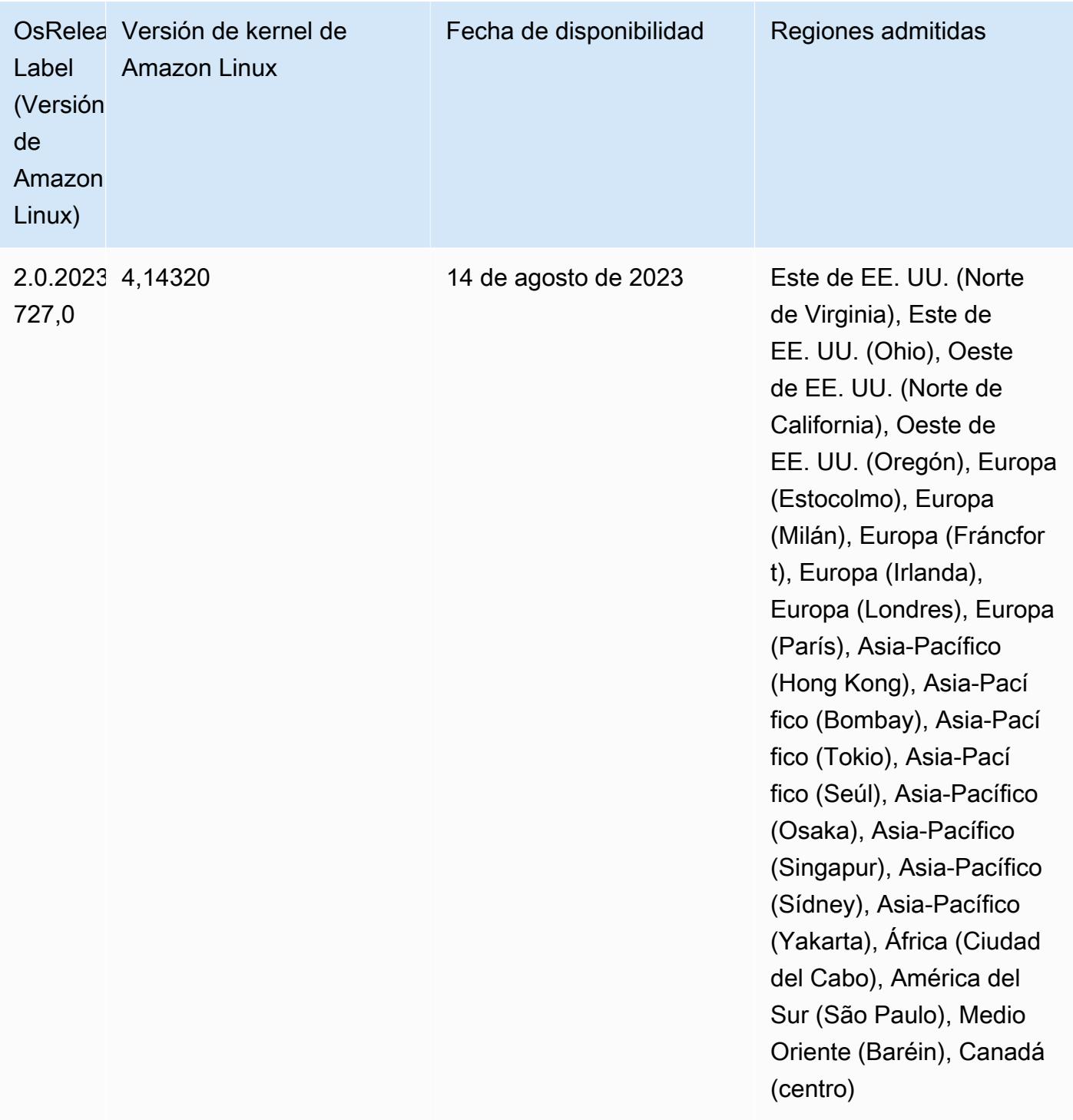

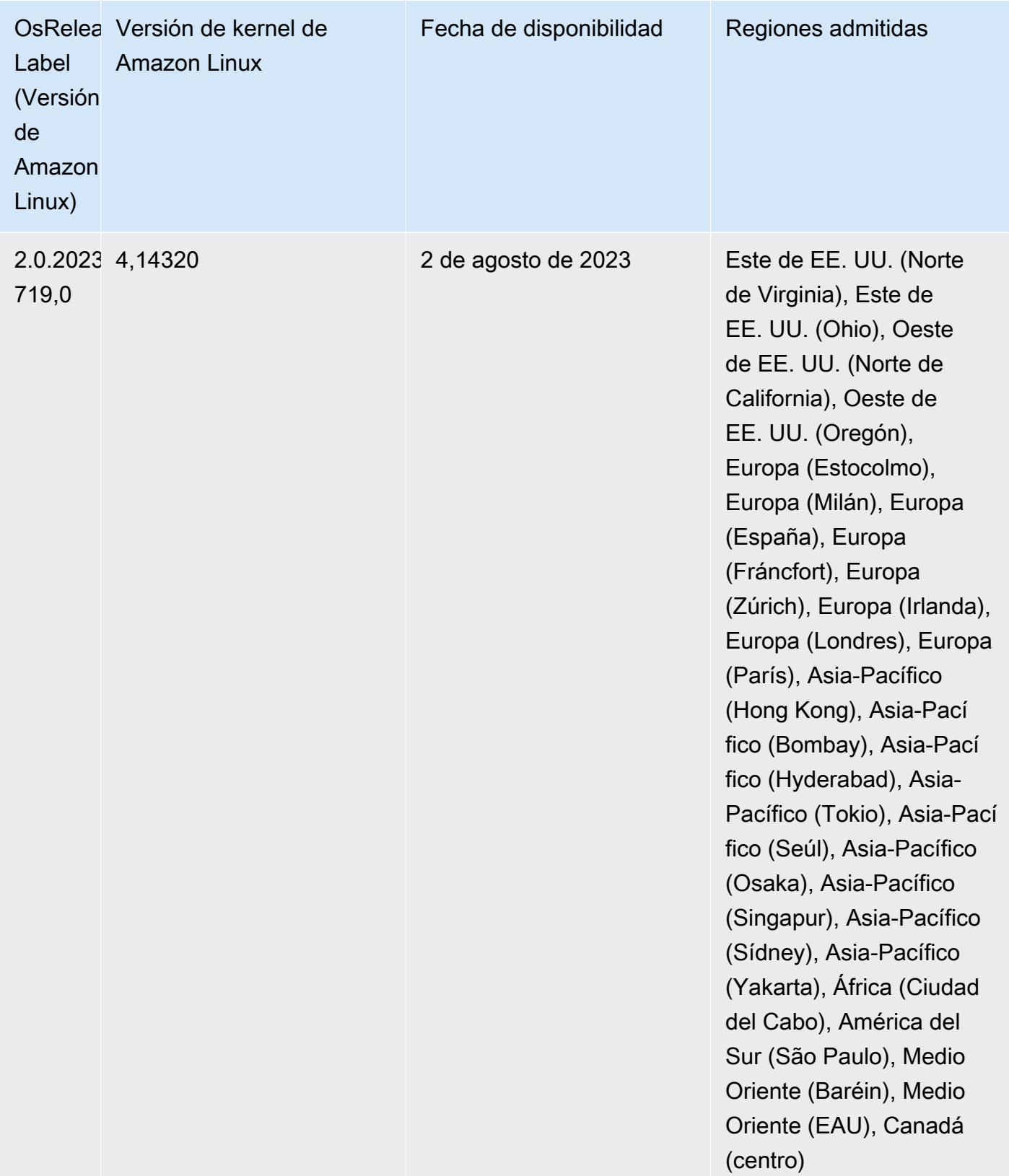

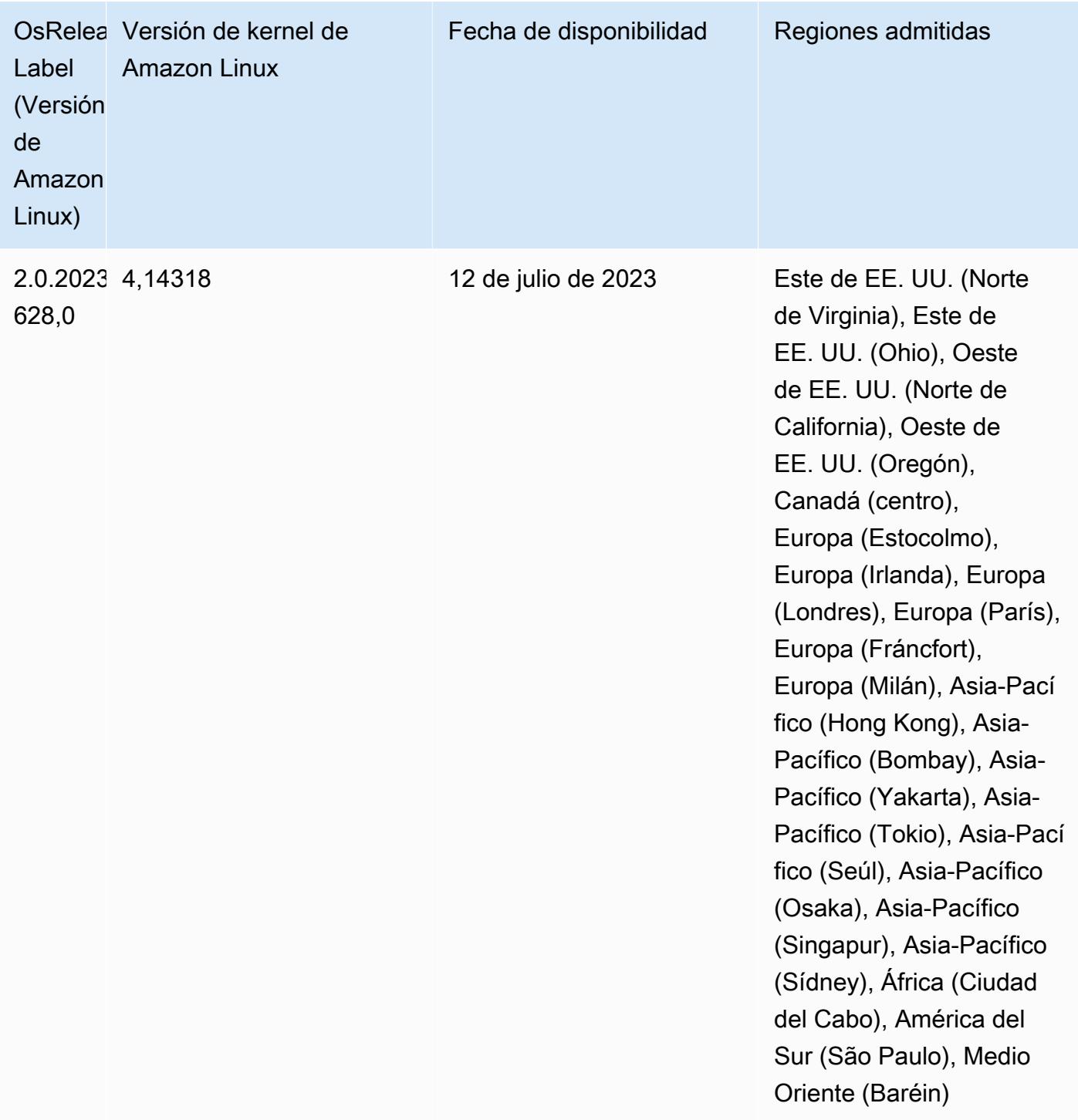

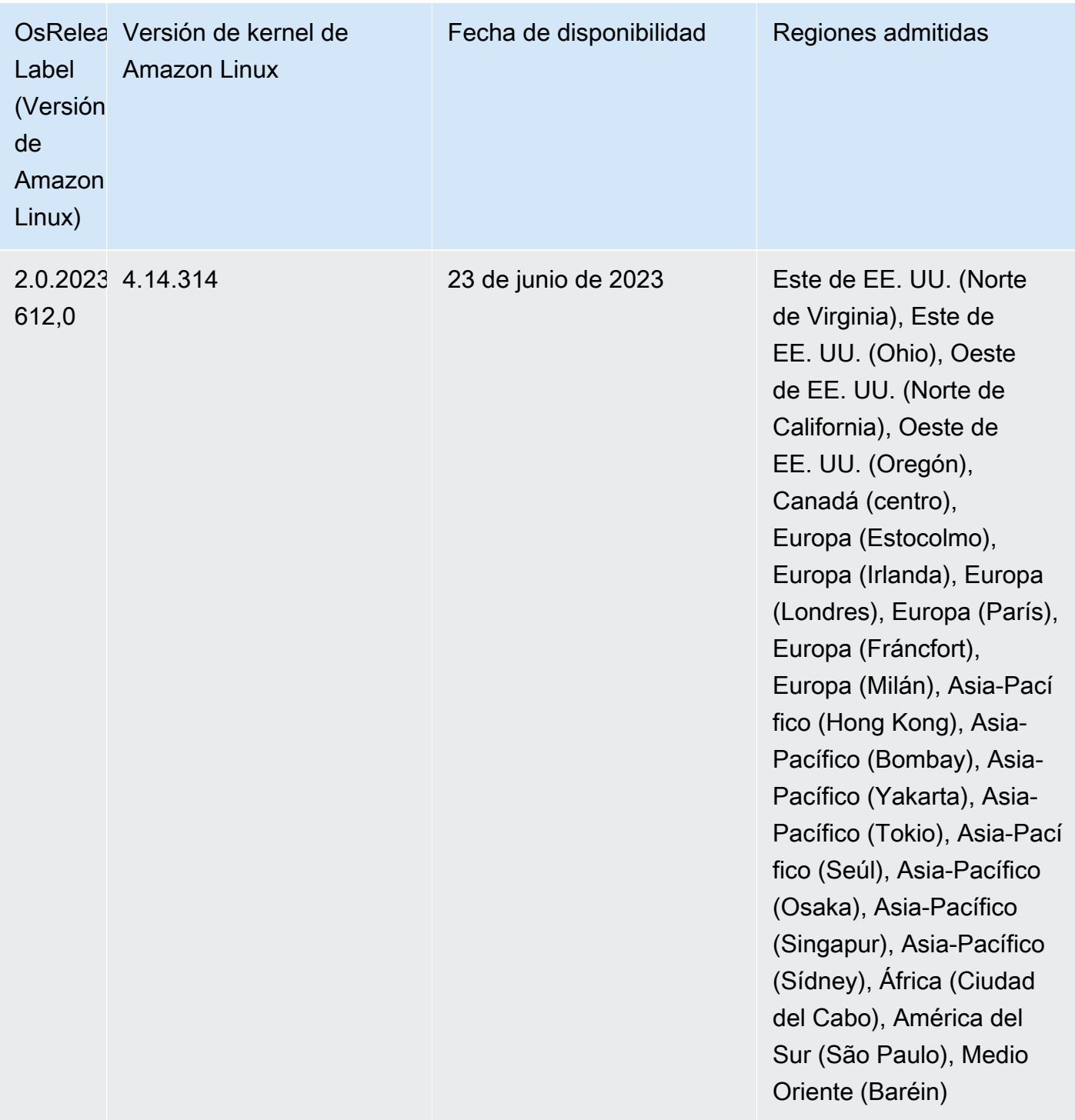

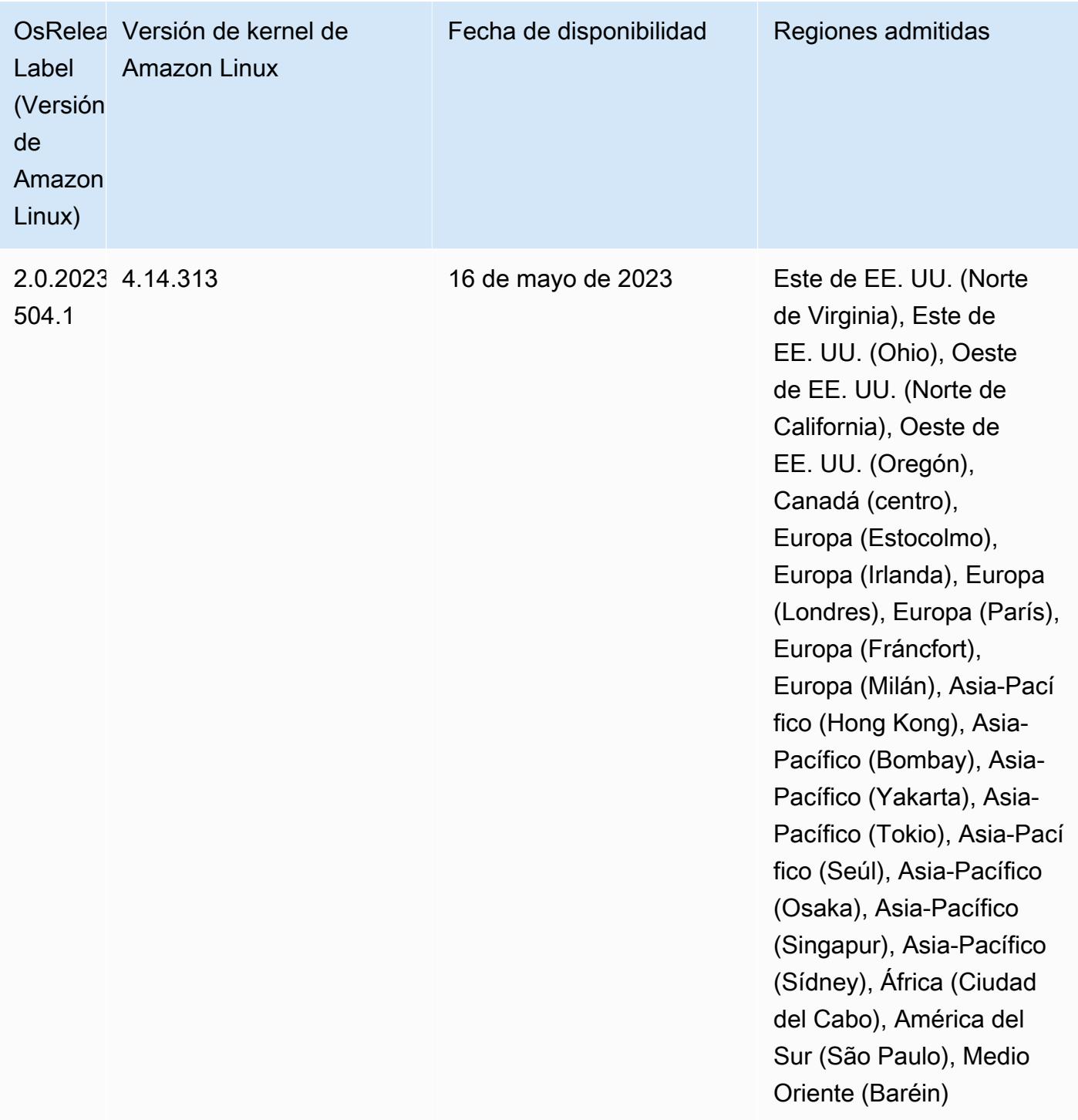

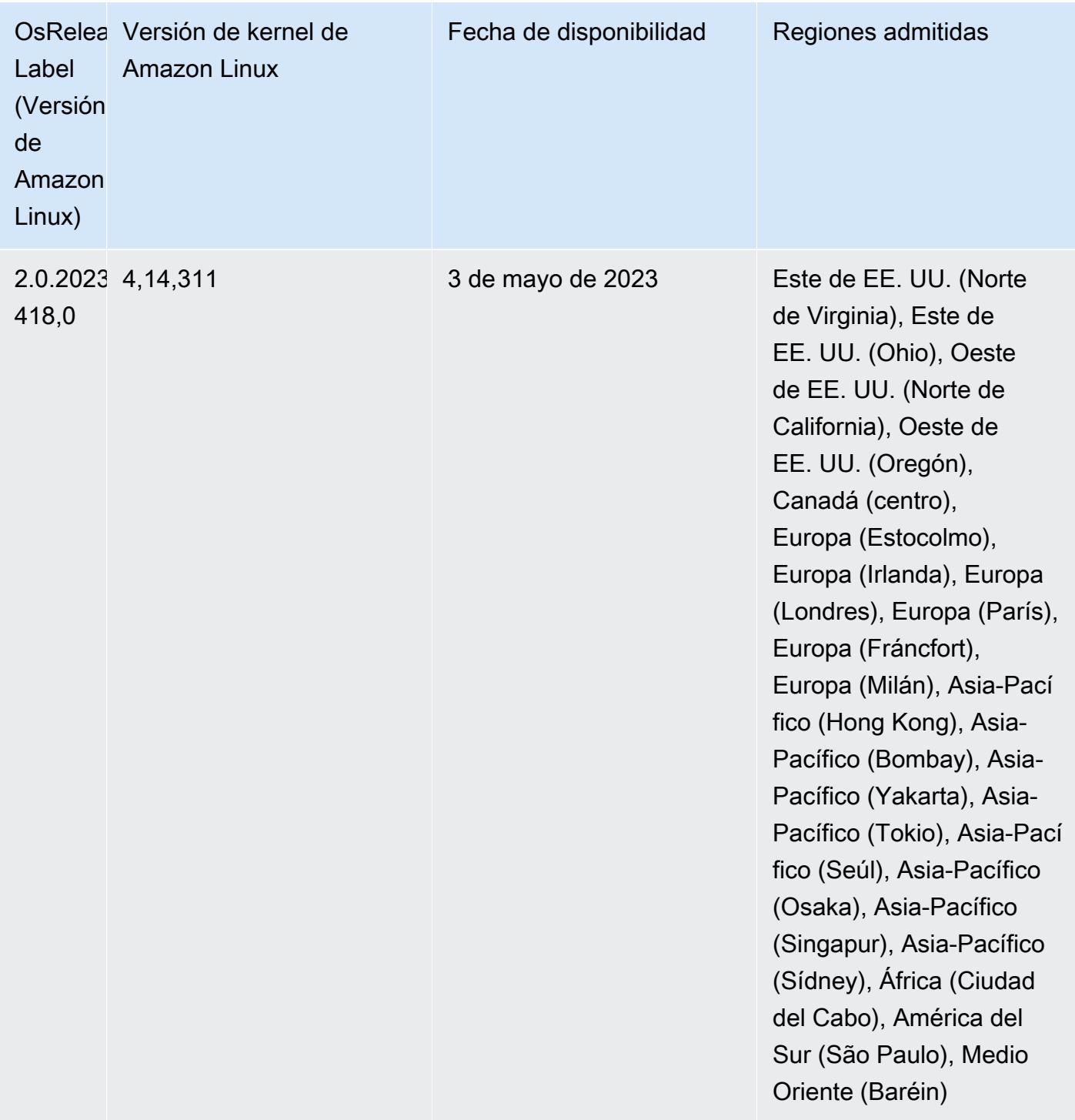

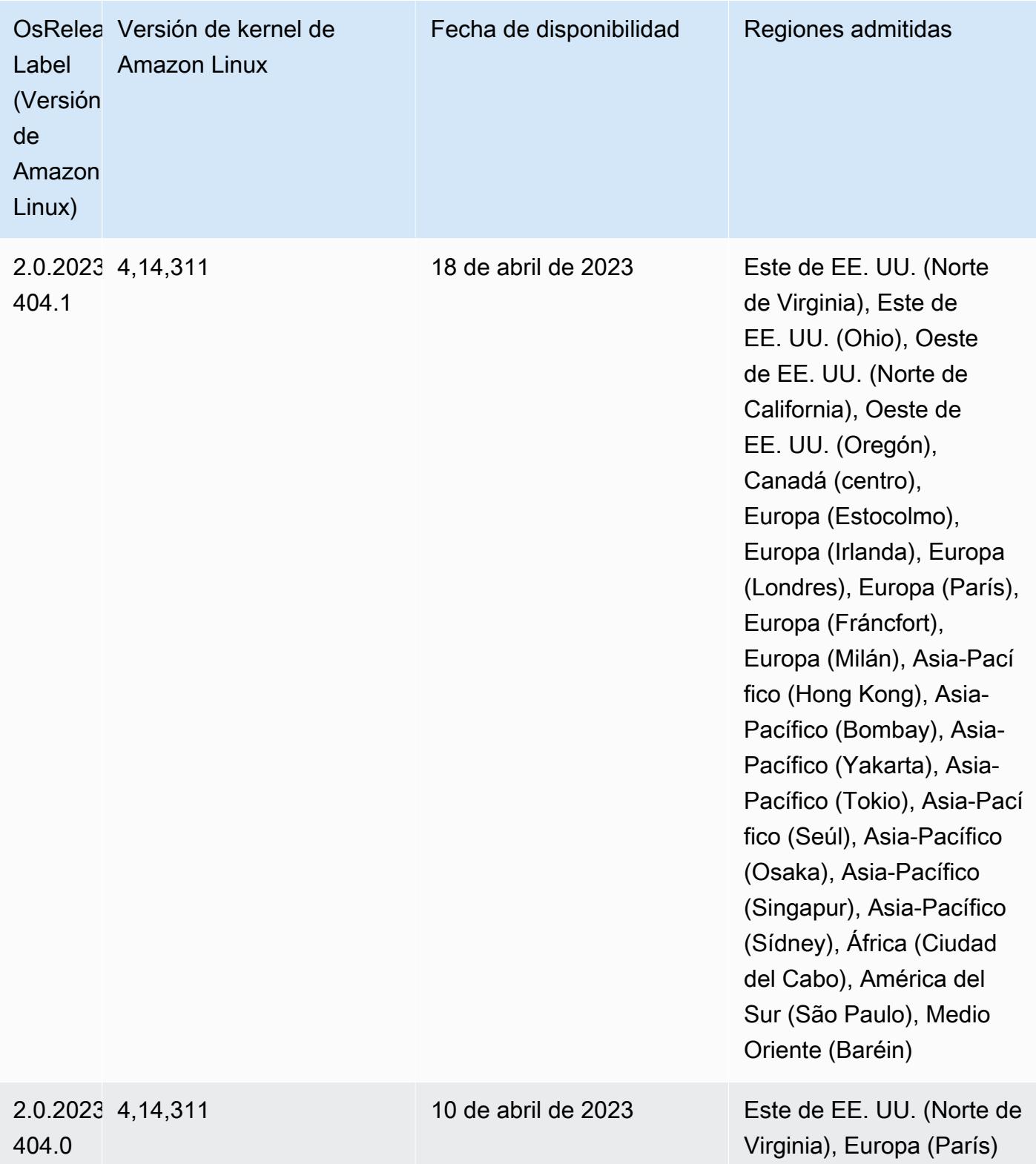

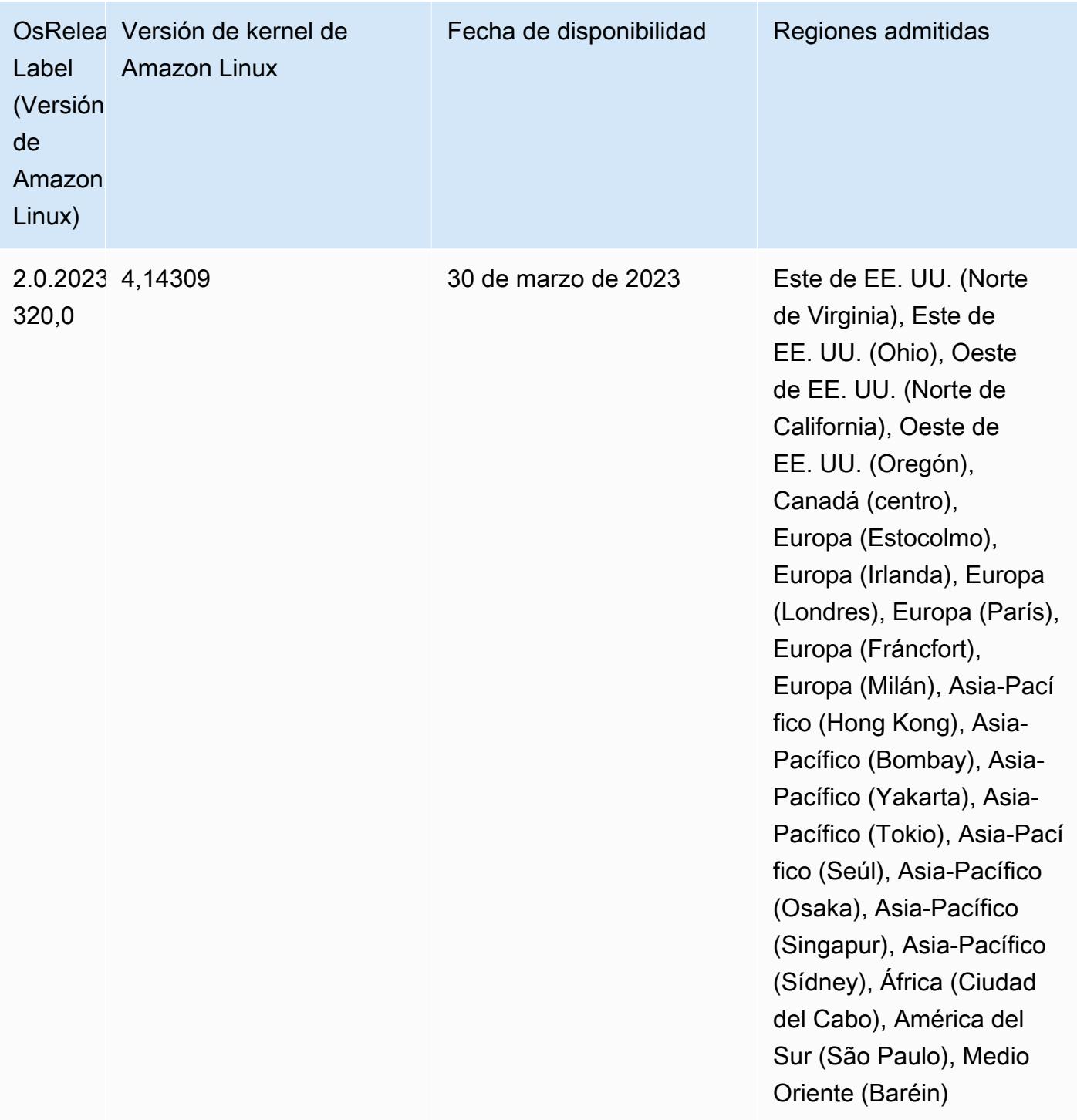

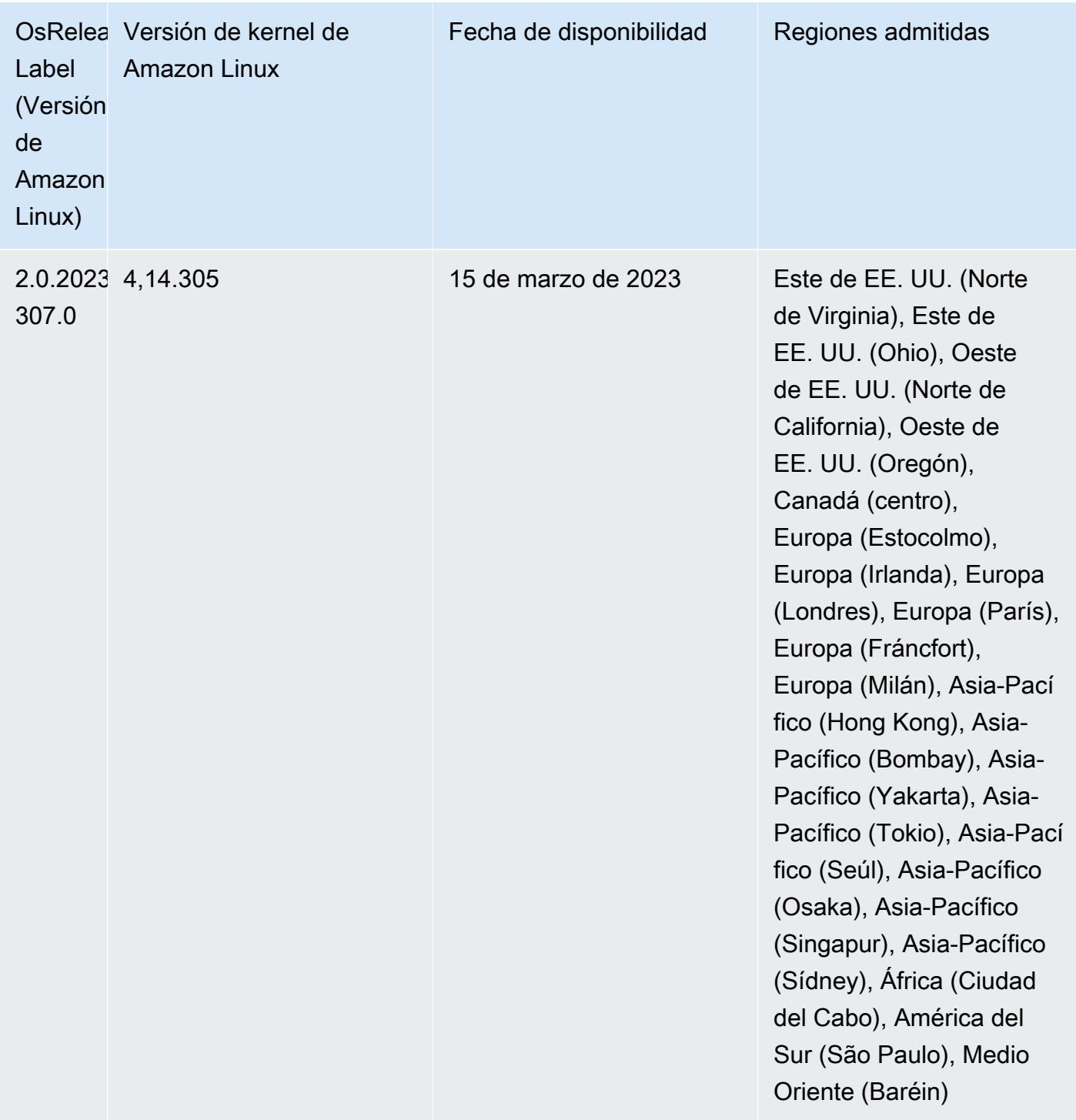

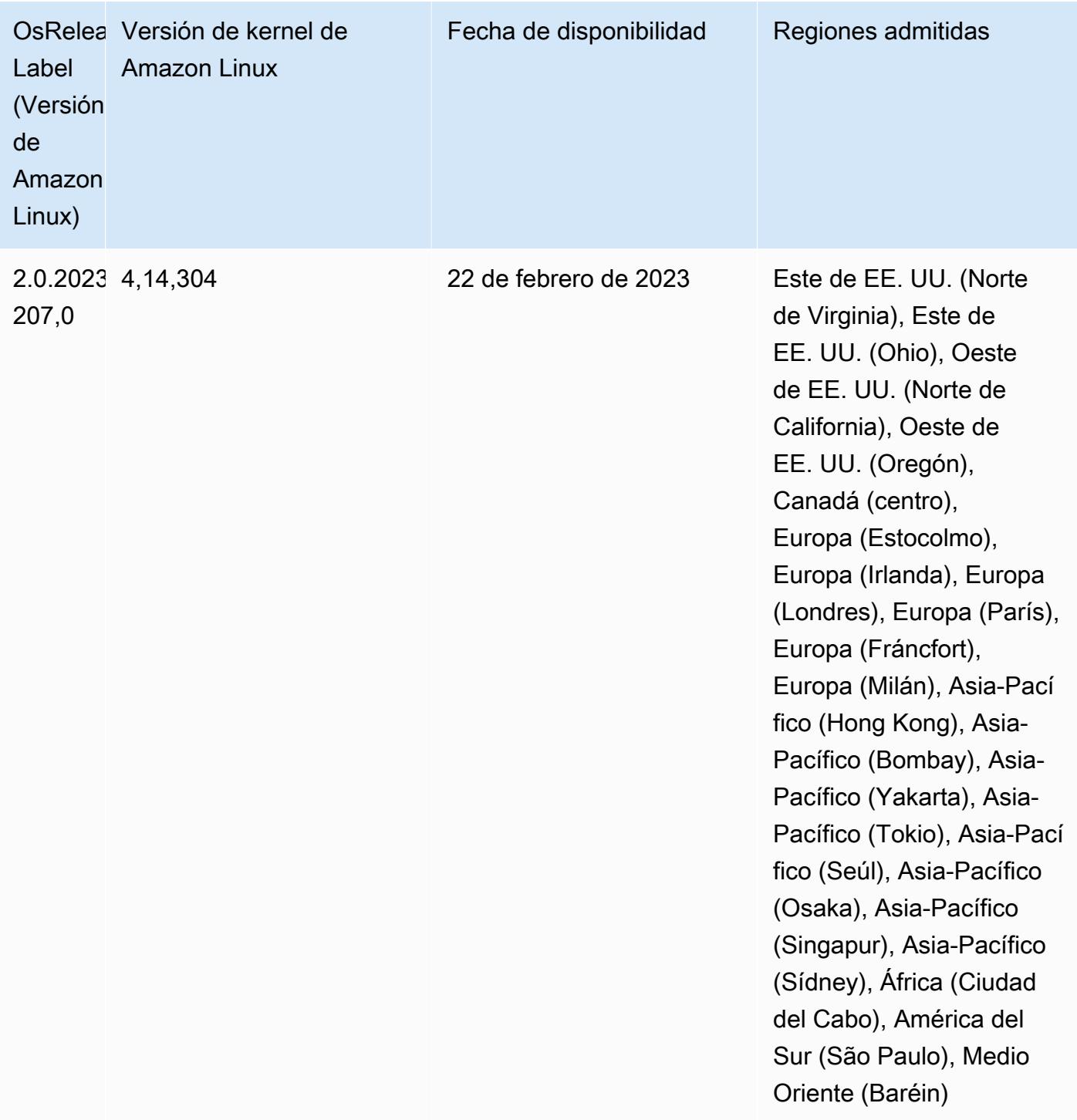

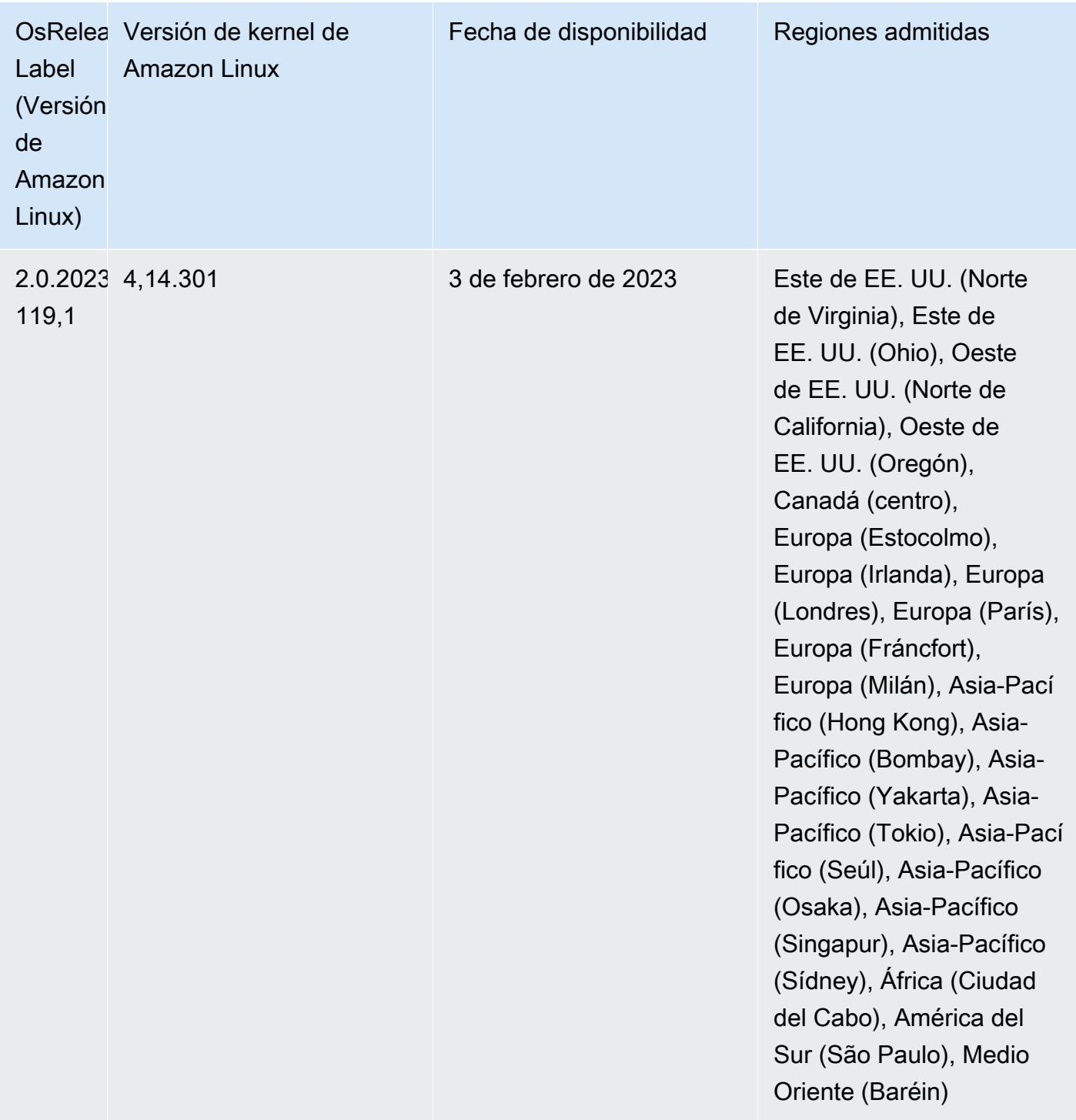

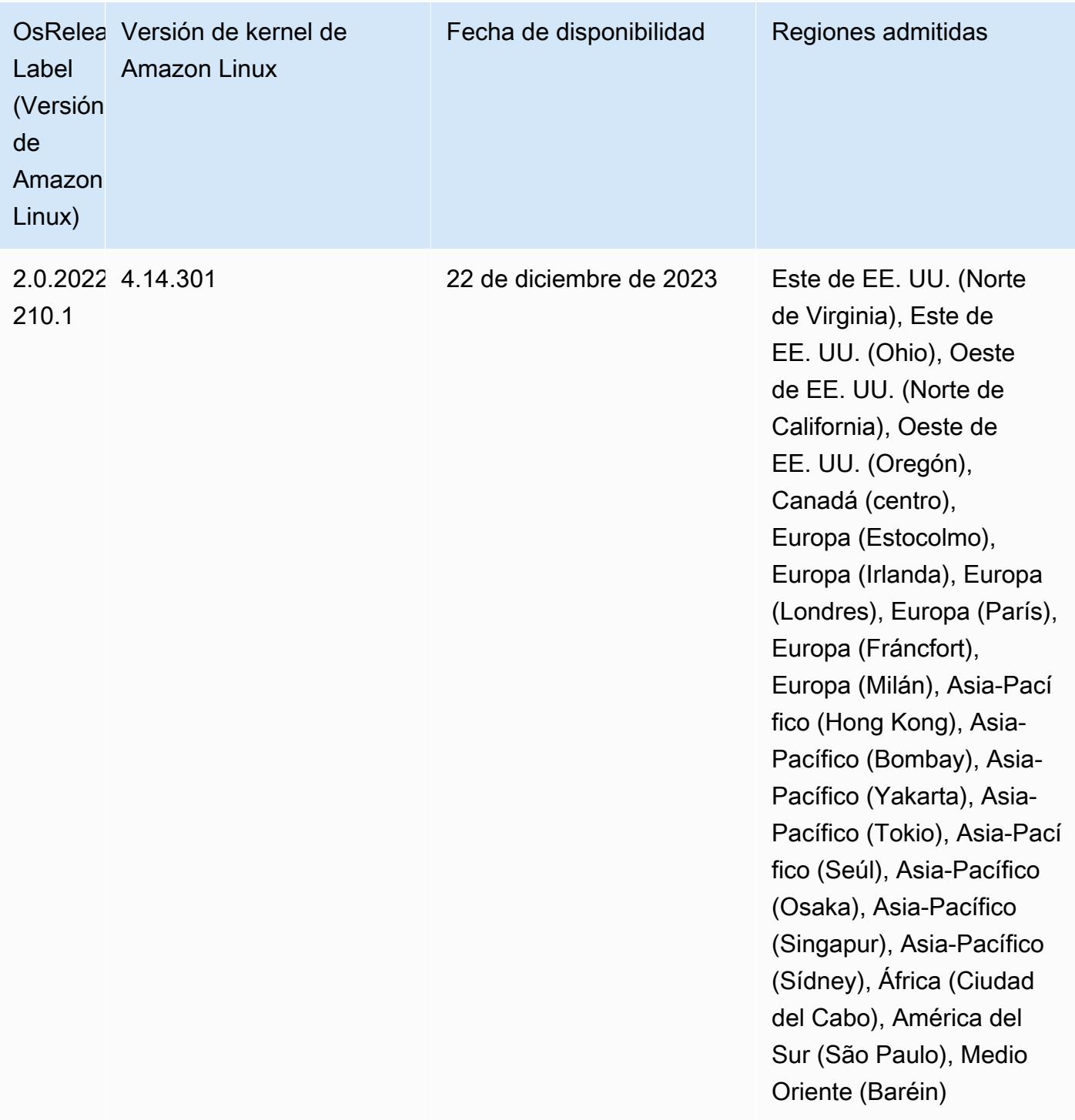

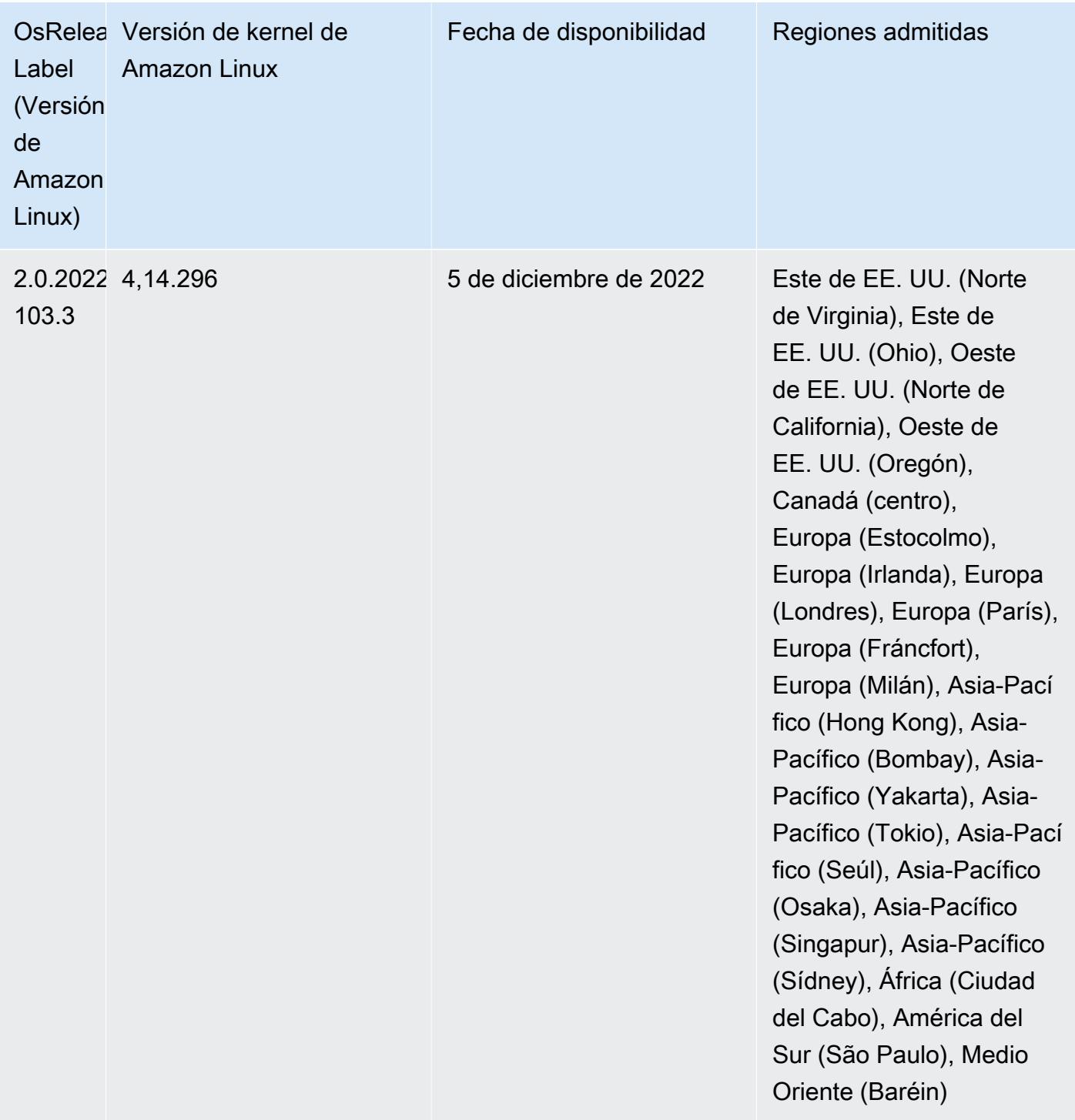

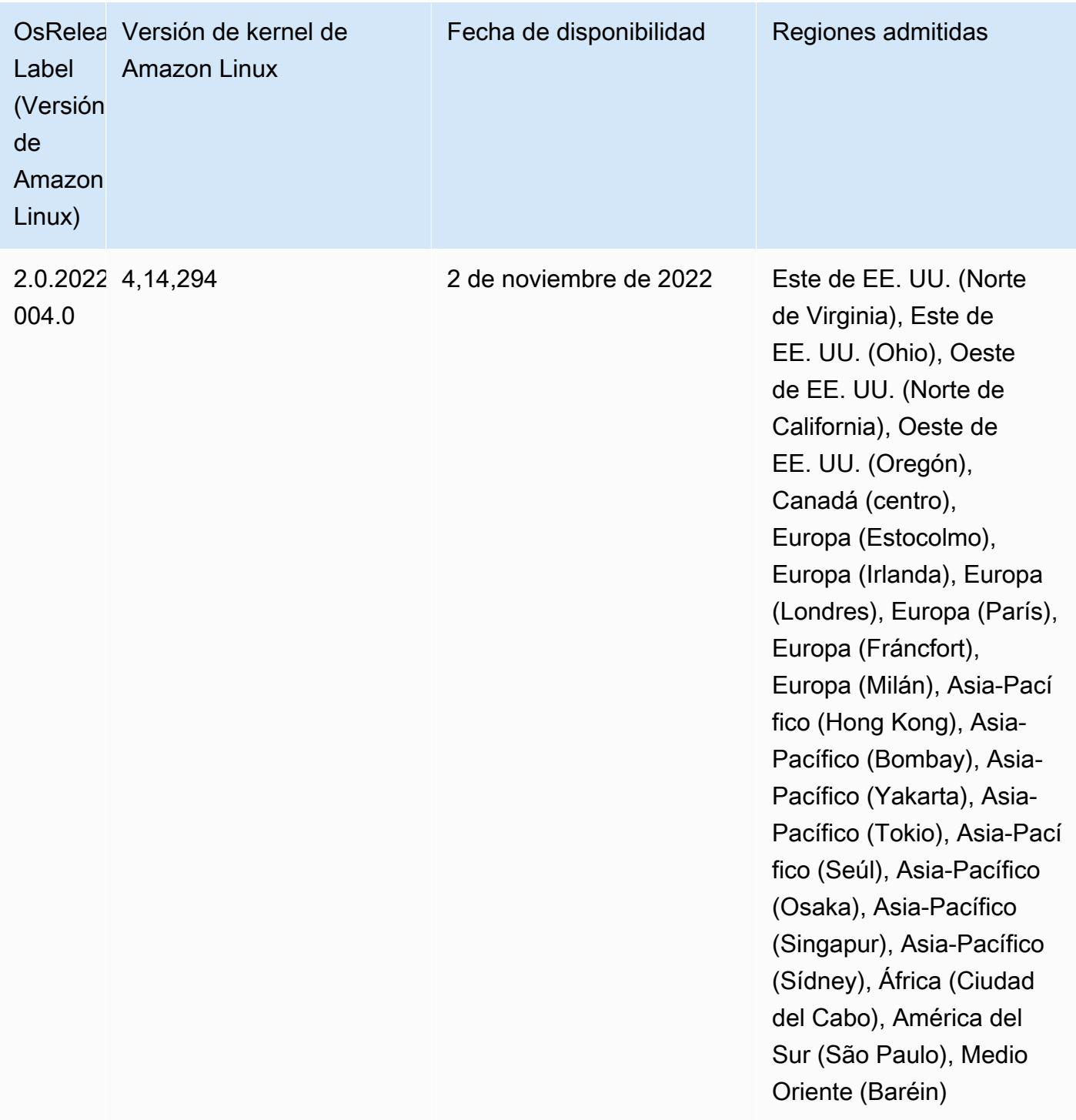

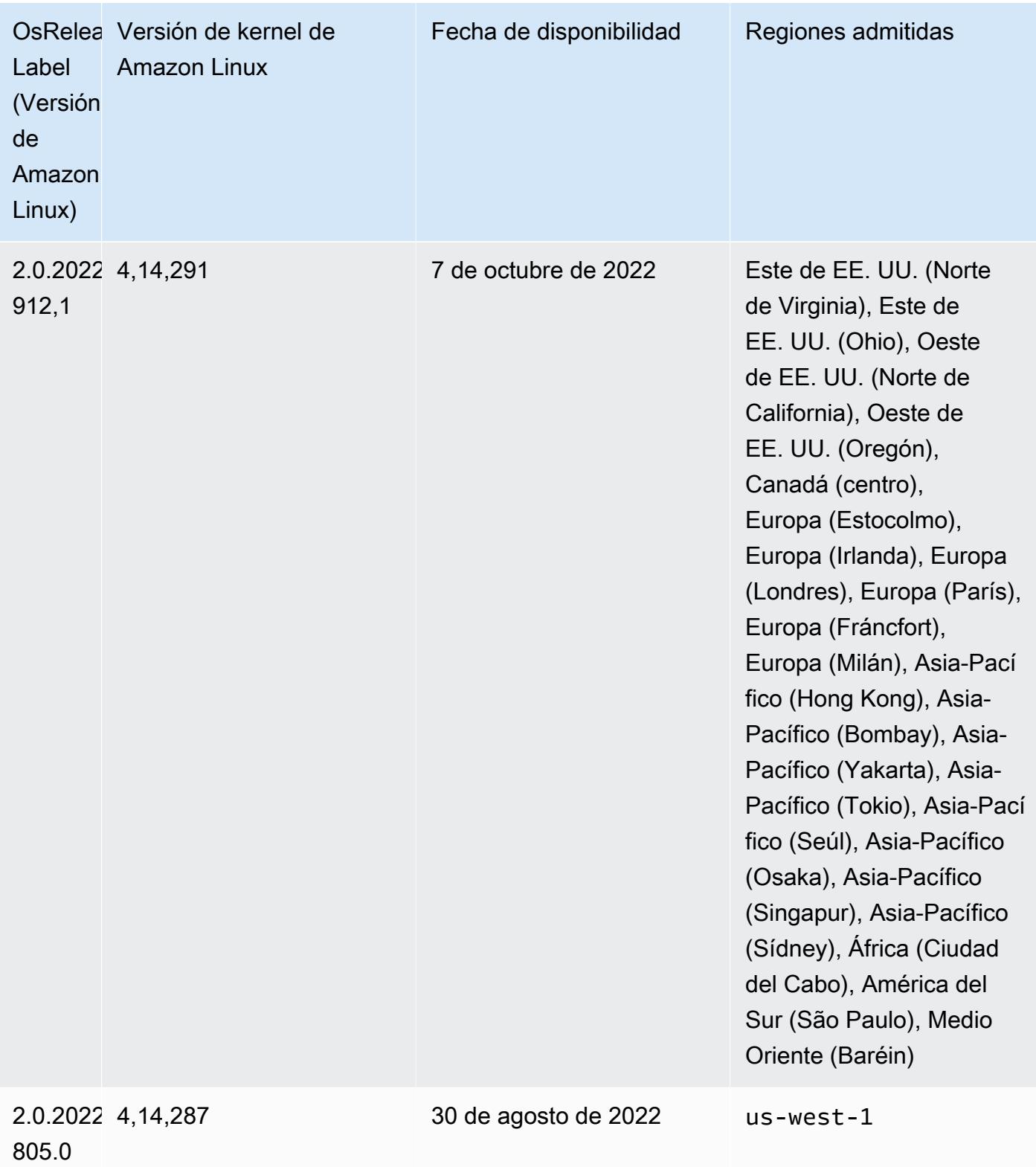

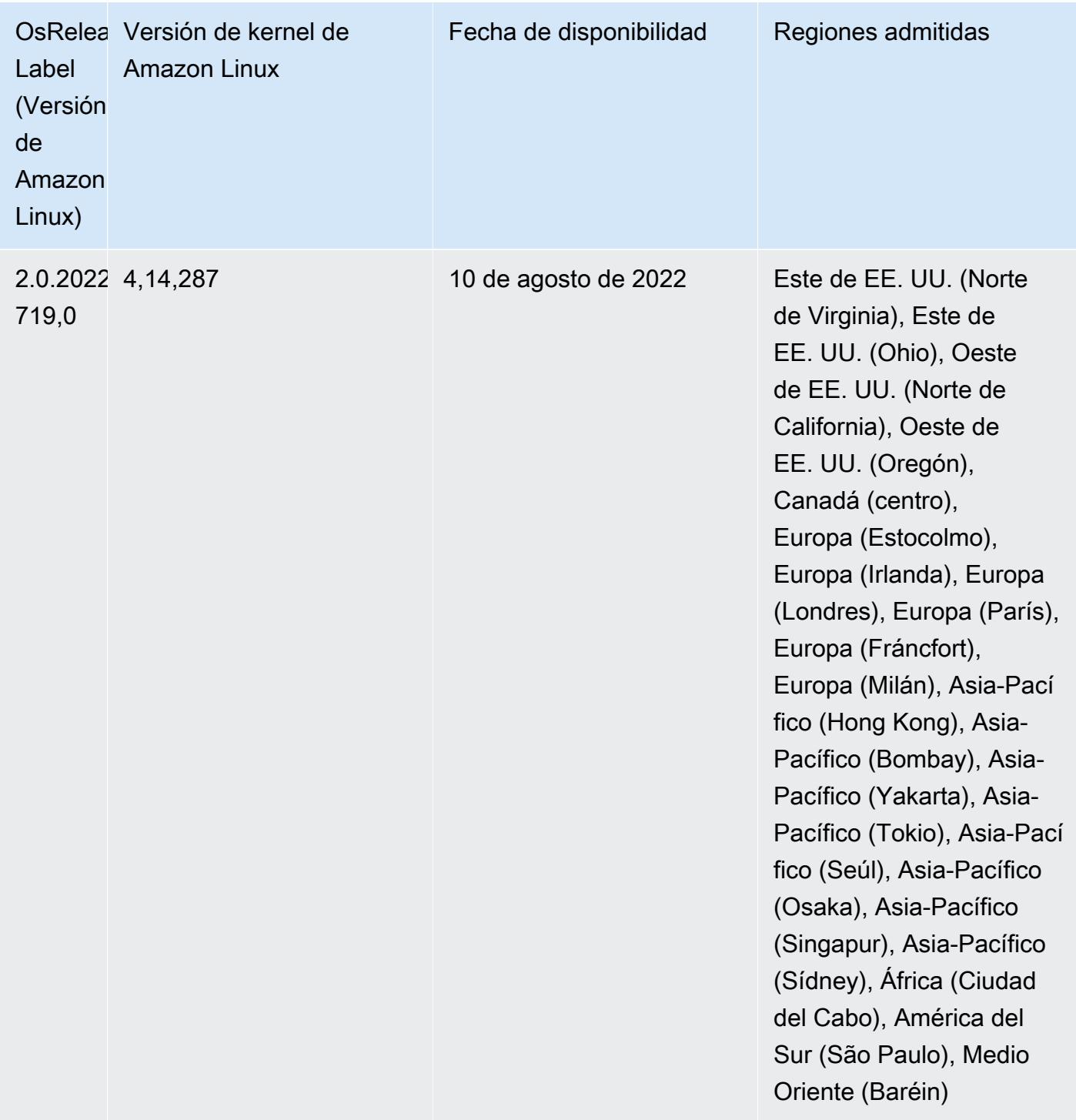

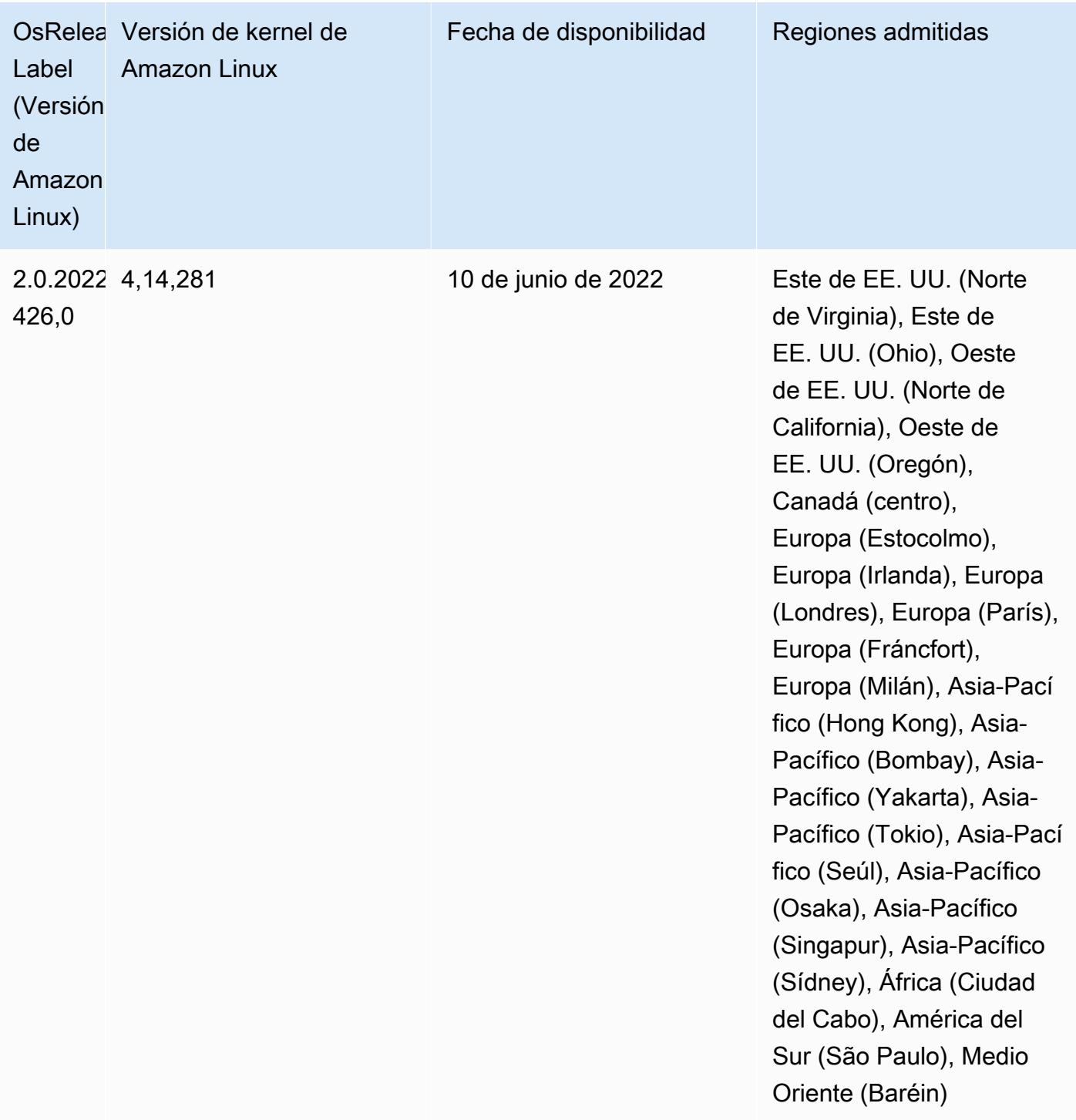

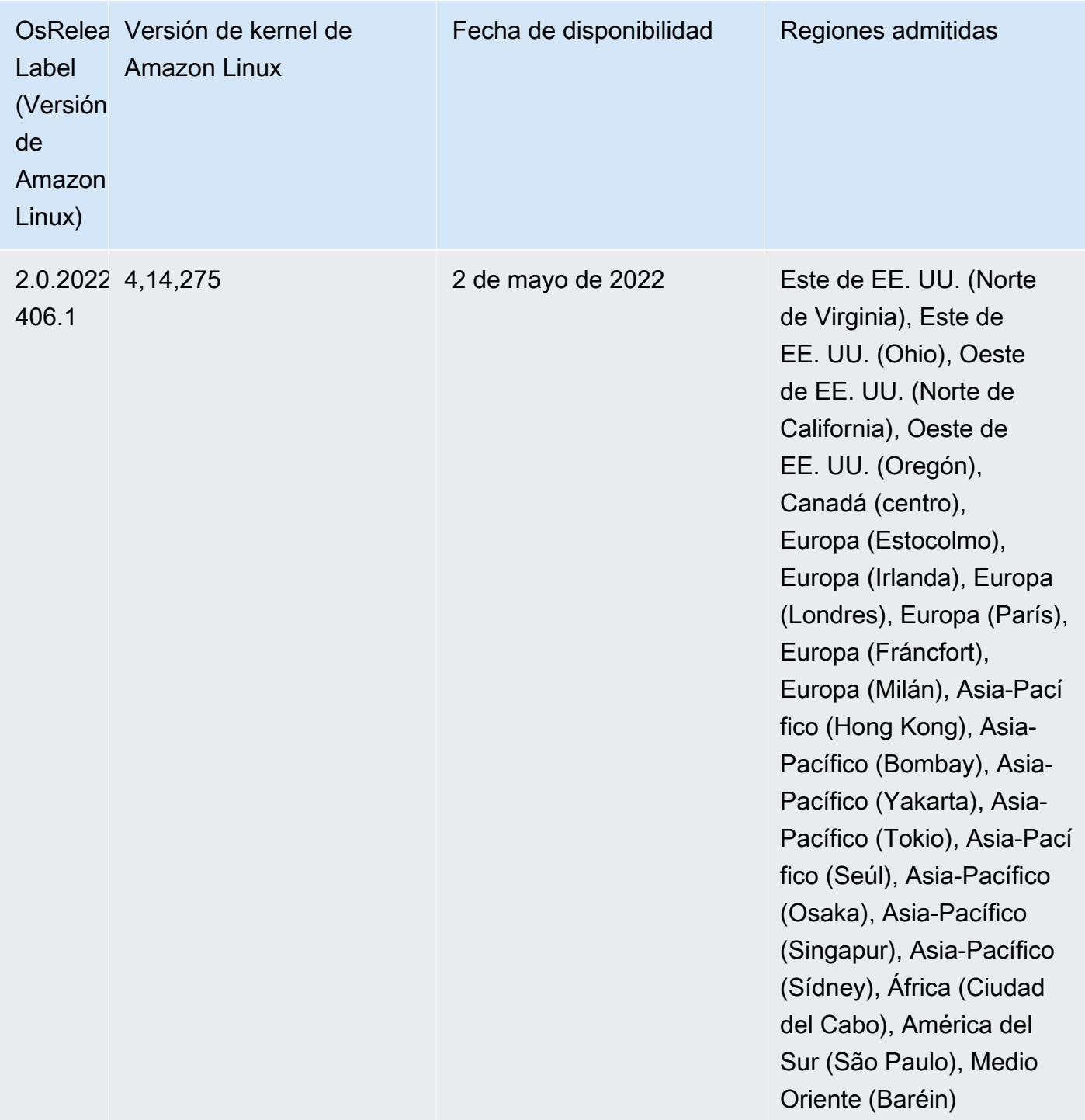

• Con Amazon EMR 6.6 y versiones posteriores, las aplicaciones que utilizan Log4j 1.x y Log4j 2.x se actualizan para utilizar Log4j 1.2.17 (o posterior) y Log4j 2.17.1 (o posterior), respectivamente, y no requieren el uso de las [acciones de arranque](https://docs.aws.amazon.com/emr/latest/ReleaseGuide/emr-log4j-vulnerability.html) proporcionadas para mitigar los problemas de CVE.

• [Escalado administrado] Optimización del escalado administrado de datos de mezclas aleatorias de Spark: para las versiones 5.34.0 y posteriores de Amazon EMR, y las versiones 6.4.0 y

posteriores de EMR, el escalado administrado ahora es compatible con los datos de mezclas aleatorias de Spark (datos que Spark redistribuye entre las particiones para realizar operaciones específicas). Para más información sobre las operaciones de mezclas aleatorias, consulte [Uso del](https://docs.aws.amazon.com/emr/latest/ManagementGuide/emr-managed-scaling.html)  [escalado administrado de EMR en Amazon EMR](https://docs.aws.amazon.com/emr/latest/ManagementGuide/emr-managed-scaling.html) en la Guía de administración de Amazon EMR y [Spark Programming Guide.](https://spark.apache.org/docs/latest/rdd-programming-guide.html#shuffle-operations)

• A partir de Amazon EMR 5.32.0 y 6.5.0, el tamaño dinámico del ejecutor para Apache Spark se habilita de forma predeterminada. Para activar o desactivar esta característica, puede utilizar el parámetro de configuración spark.yarn.heterogeneousExecutors.enabled.

### Cambios, mejoras y problemas resueltos

• Amazon EMR reduce el tiempo de inicio del clúster hasta 80 segundos de promedio para los clústeres que utilizan la opción de AMI predeterminada de EMR y que solo instalan aplicaciones comunes, como Apache Hadoop, Apache Spark y Apache Hive.

### Problemas conocidos

- Cuando las versiones 6.5.0, 6.6.0 o 6.7.0 de Amazon EMR leen las tablas de Apache Phoenix a través del intérprete de comandos de Apache Spark, se produce un error NoSuchMethodError porque Amazon EMR utiliza un valor de Hbase.compat.version incorrecto. La versión 6.8.0 de Amazon EMR corrige este problema.
- Cuando utiliza el conector de DynamoDB con Spark en las versiones 6.6.0, 6.7.0 y 6.8.0 de Amazon EMR, todas las lecturas de la tabla devuelven un resultado vacío, aunque la división de entrada haga referencia a datos que no están vacíos. Esto se debe a que Spark 3.2.0 establece spark.hadoopRDD.ignoreEmptySplits en true de manera predeterminada. Como solución alternativa, establezca spark.hadoopRDD.ignoreEmptySplits explícitamente en false. La versión 6.9.0 de Amazon EMR corrige este problema.
- En los clústeres de ejecución prolongada de Trino, Amazon EMR 6.6.0 habilita los parámetros de registro de recopilación de elementos no utilizados en el archivo jvm.config de Trino para obtener mejor información de los registros de recopilación de elementos no utilizados. Este cambio agrega muchos registros de recopilación de elementos no utilizados al archivo launcher.log (/var/log/trino/ launcher.log). Si ejecuta clústeres de Trino en Amazon EMR 6.6.0, es posible que los nodos se queden sin espacio en disco después de que el clúster haya estado ejecutándose durante un par de días debido a los registros agregados.

La solución alternativa para este problema consiste en ejecutar el siguiente script como una acción de arranque para deshabilitar los parámetros de registro de recopilación de elementos no utilizados en jvm.config al crear o clonar el clúster para Amazon EMR 6.6.0.

```
#!/bin/bash 
   set -ex 
   PRESTO_PUPPET_DIR='/var/aws/emr/bigtop-deploy/puppet/modules/trino' 
   sudo bash -c "sed -i '/-Xlog/d' ${PRESTO_PUPPET_DIR}/templates/jvm.config"
```
- Cuando utiliza Spark con el formato de ubicación de particiones de Hive para leer datos en Amazon S3 y ejecuta Spark en las versiones 5.30.0 a 5.36.0 y 6.2.0 a 6.9.0 de Amazon EMR, es posible que se produzca un problema que impida que el clúster lea los datos correctamente. Esto puede ocurrir si las particiones tienen todas las características siguientes:
	- Se analizan dos o más particiones de la misma tabla.
	- Al menos una ruta de directorio de particiones es un prefijo de al menos otra ruta de directorio de particiones; por ejemplo, s3://bucket/table/p=a es un prefijo de s3://bucket/table/ p=a b.
	- El primer carácter que sigue al prefijo del otro directorio de particiones tiene un valor UTF-8 inferior al carácter / (U+002F). Por ejemplo, el carácter de espacio (U+0020) que aparece entre a y b en s3://bucket/table/p=a b entra en esta categoría. Tenga en cuenta que hay otros 14 caracteres que no son de control: !"#\$%&'()\*+,-. Para más información, consulte [UTF-8](https://www.utf8-chartable.de/)  [encoding table and Unicode characters](https://www.utf8-chartable.de/).

Como solución alternativa a este problema, defina la configuración spark.sql.sources.fastS3PartitionDiscovery.enabled como false en la clasificación spark-defaults.

• Con las versiones 5.36.0 y 6.6.0 a 6.9.0 de Amazon EMR, los componentes de servicio SecretAgent y RecordServer pueden sufrir una pérdida de datos de registro debido a una configuración incorrecta del patrón de nombres de archivo en las propiedades de Log4j2. Una configuración incorrecta hace que los componentes generen solo un archivo de registro por día. Cuando se aplica la estrategia de rotación, se sobrescribe el archivo existente en lugar de generar un nuevo archivo de registro como se esperaba. Como solución alternativa, utilice una acción de arranque para generar archivos de registro cada hora y agregue un entero de incremento automático en el nombre del archivo para gestionar la rotación.

En el caso de las versiones 6.6.0 a 6.9.0 de Amazon EMR, utilice la siguiente acción de arranque al lanzar un clúster.

```
‑‑bootstrap‑actions "Path=s3://emr-data-access-control-us-east-1/customer-bootstrap-
actions/log-rotation-emr-6x/replace-puppet.sh,Args=[]"
```
En el caso de Amazon EMR 5.36.0, utilice la siguiente acción de arranque al lanzar un clúster.

```
‑‑bootstrap‑actions "Path=s3://emr-data-access-control-us-east-1/customer-bootstrap-
actions/log-rotation-emr-5x/replace-puppet.sh,Args=[]"
```
# Versión 5.35.0

Esta es la nota de la versión 5.35.0 de Amazon EMR.

Las siguientes notas de la versión incluyen información sobre la versión 5.35.0 de Amazon EMR. Los cambios son respecto a la versión 5.34.0.

Fecha de lanzamiento inicial: 30 de marzo de 2022

#### Nuevas características

• Las aplicaciones de Amazon EMR, versión 5.35, que utilizan Log4j 1.x y Log4j 2.x se actualizan para utilizar Log4j 1.2.17 (o posterior) y Log4j 2.17.1 (o posterior), respectivamente, y no requieren el uso de acciones de arranque para mitigar los problemas de CVE de las versiones anteriores. Consulte [Método para mitigar CVE-2021-44228.](#page-3144-0)

Cambios, mejoras y problemas resueltos

Cambios en Flink

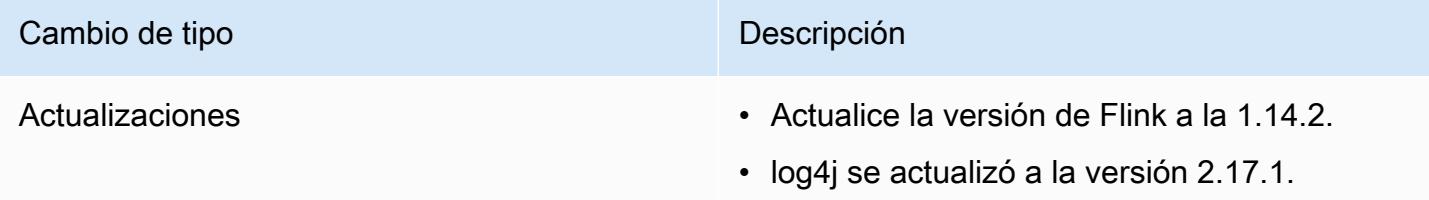

# Cambios en Hadoop

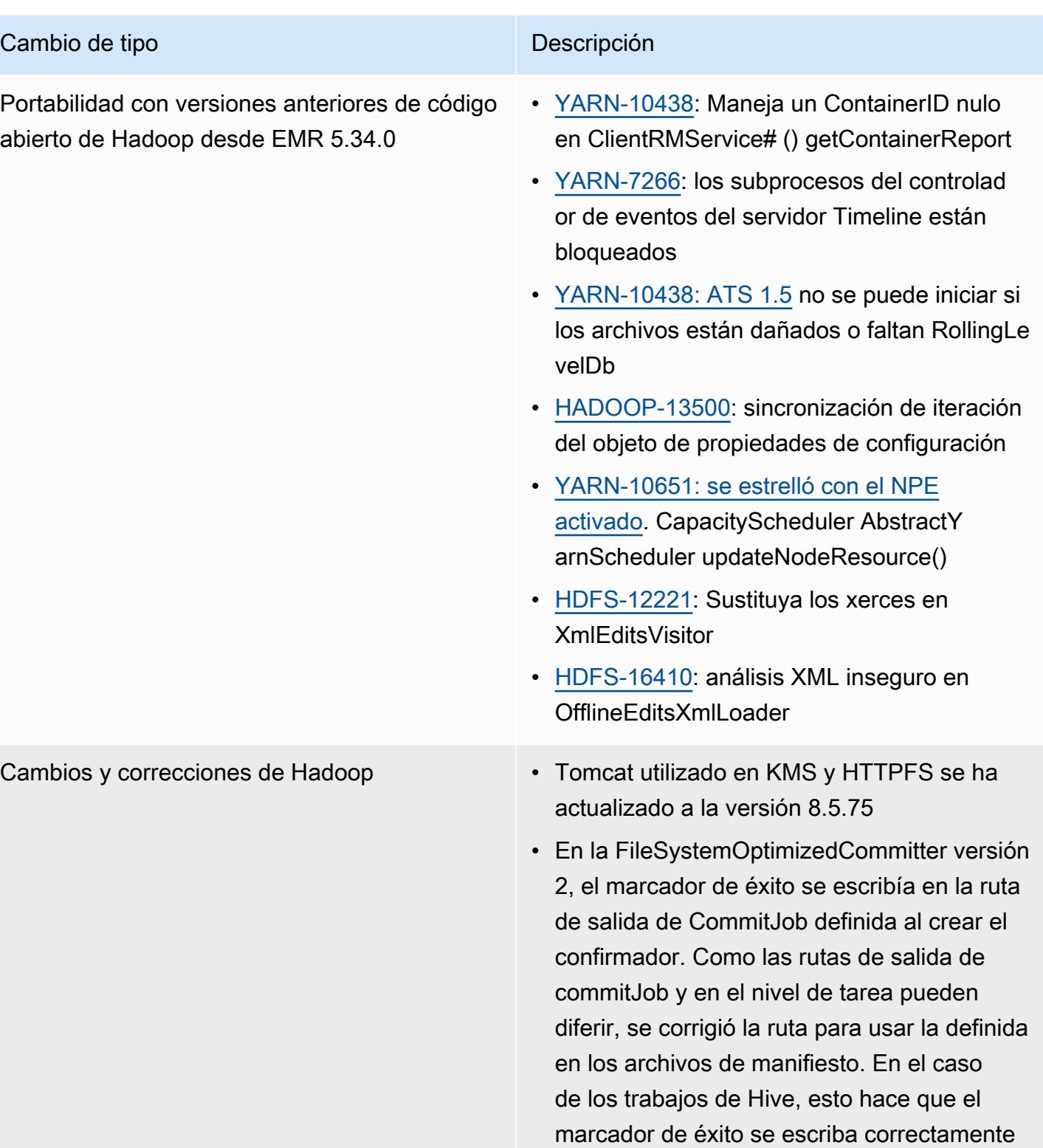

al realizar operaciones como la partición

dinámica o UNION ALL.

#### Cambio de tipo de la contrata de la contrata de la contrata de la contrata de la contrata de la contrata de la

Hive se ha actualizado a la [versión 2.3.9](https://www.mail-archive.com/user@hive.apache.org/msg22311.html) de código abierto, que incluye estas correcciones de JIRA

Backports de código abierto de Hive desde

- [HIVE-17155](https://issues.apache.org/jira/browse/HIVE-17155): findConfFile () en HiveConf .java tiene algunos problemas con la ruta de configuración
- [HIVE-24797](https://issues.apache.org/jira/browse/HIVE-24797): deshabilite la validación de valores predeterminados al analizar los esquemas de Avro
- [HIVE-21563](https://issues.apache.org/jira/browse/HIVE-21563): Mejore el rendimiento de la tabla # deshabilitándola una vez getEmptyT able registerAllFunctions
- [HIVE-18147](https://issues.apache.org/jira/browse/HIVE-18147): Las pruebas pueden fallar con java.net. BindException: La dirección ya está en uso
- [HIVE-24608](https://issues.apache.org/jira/browse/HIVE-24608): cambie de nuevo a get\_table en el cliente de HMS para Hive 2.3.x
- [HIVE-21200](https://issues.apache.org/jira/browse/HIVE-21200): Vectorización: columna de fecha que arroja java.lang. Unsupport edOperationException para parquet
- [HIVE-19228](https://issues.apache.org/jira/browse/HIVE-19228): elimine el uso de commons-h ttpclient 3.x
- [HIVE-19990](https://issues.apache.org/jira/browse/HIVE-19990): la consulta con un literal de intervalo en la condición de unión falla
- [HIVE-25824](https://issues.apache.org/jira/browse/HIVE-25824): actualice branch-2.3 a log4j 2.17.0
- [TEZ-4062](https://issues.apache.org/jira/browse/TEZ-4062): la programación de intentos especulativos debe anularse cuando la tarea se haya completado
- [TEZ-4108](https://issues.apache.org/jira/browse/TEZ-4108): en condiciones de carrera NullPointerException durante una ejecución especulativa

EMR 5.34.0

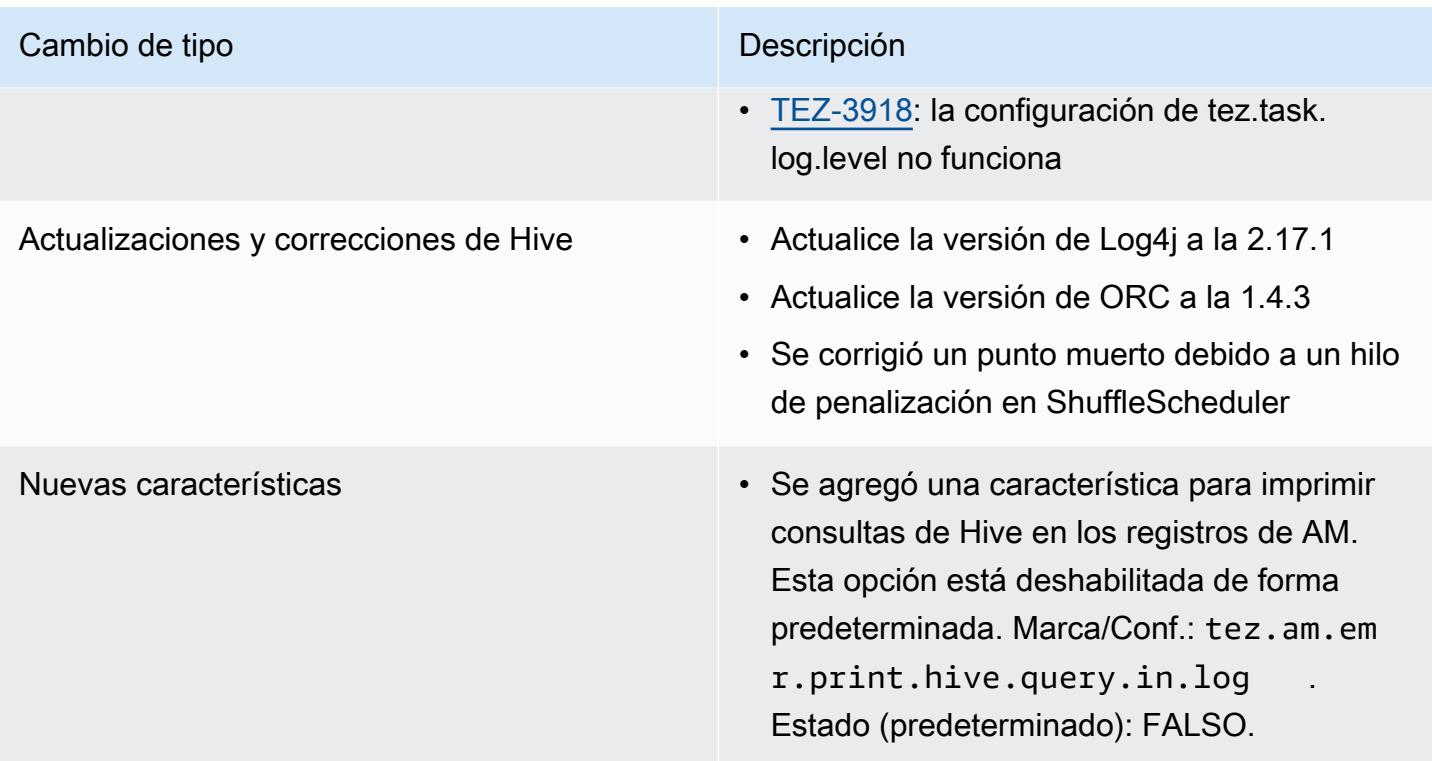

# Cambios en Oozie

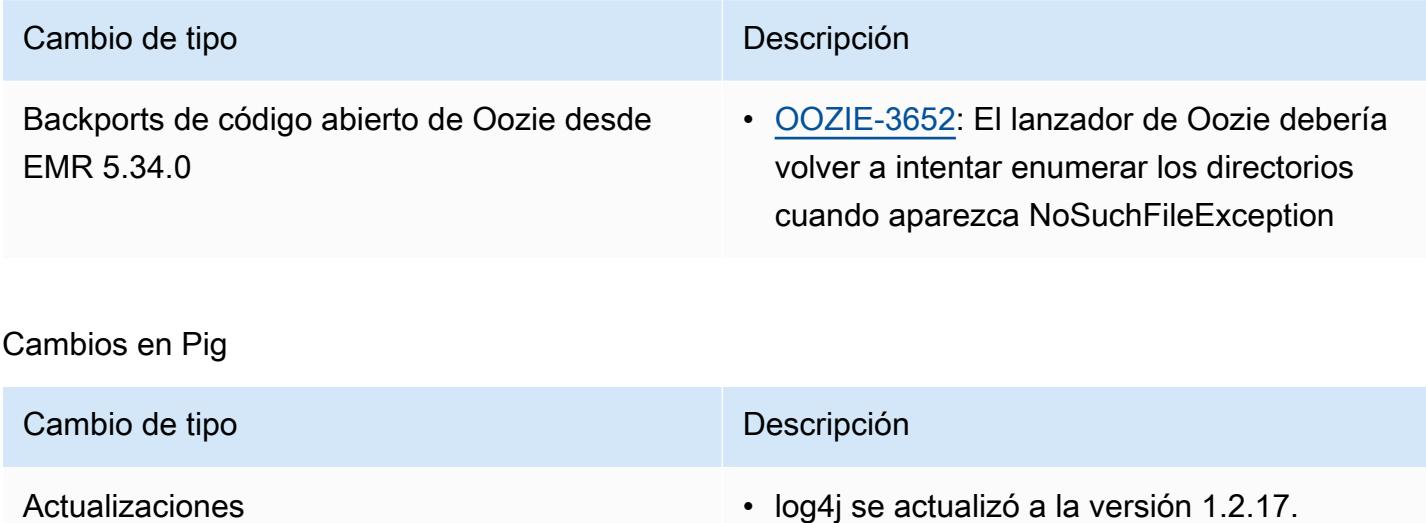

#### Problemas conocidos

• Cuando utiliza Spark con el formato de ubicación de particiones de Hive para leer datos en Amazon S3 y ejecuta Spark en las versiones 5.30.0 a 5.36.0 y 6.2.0 a 6.9.0 de Amazon EMR, es posible que se produzca un problema que impida que el clúster lea los datos correctamente. Esto puede ocurrir si las particiones tienen todas las características siguientes:
- Se analizan dos o más particiones de la misma tabla.
- Al menos una ruta de directorio de particiones es un prefijo de al menos otra ruta de directorio de particiones; por ejemplo, s3://bucket/table/p=a es un prefijo de s3://bucket/table/ p=a b.
- El primer carácter que sigue al prefijo del otro directorio de particiones tiene un valor UTF-8 inferior al carácter / (U+002F). Por ejemplo, el carácter de espacio (U+0020) que aparece entre a y b en s3://bucket/table/p=a b entra en esta categoría. Tenga en cuenta que hay otros 14 caracteres que no son de control: !"#\$%&'()\*+,-. Para más información, consulte [UTF-8](https://www.utf8-chartable.de/)  [encoding table and Unicode characters](https://www.utf8-chartable.de/).

Como solución alternativa a este problema, defina la configuración spark.sql.sources.fastS3PartitionDiscovery.enabled como false en la clasificación spark-defaults.

# Versión 5.34.0

Las siguientes notas de la versión incluyen información sobre la versión 5.34.0 de Amazon EMR. Los cambios son respecto a la versión 5.33.1.

Fecha de lanzamiento inicial: 20 de enero de 2022

Fecha de lanzamiento: 21 de marzo de 2022

## Nuevas características

- [Escalado administrado] Optimización del escalado administrado de datos de mezclas aleatorias de Spark: para las versiones 5.34.0 y posteriores de Amazon EMR, y las versiones 6.4.0 y posteriores de EMR, el escalado administrado ahora es compatible con los datos de mezclas aleatorias de Spark (datos que Spark redistribuye entre las particiones para realizar operaciones específicas). Para más información sobre las operaciones de mezclas aleatorias, consulte [Uso del](https://docs.aws.amazon.com/emr/latest/ManagementGuide/emr-managed-scaling.html)  [escalado administrado de EMR en Amazon EMR](https://docs.aws.amazon.com/emr/latest/ManagementGuide/emr-managed-scaling.html) en la Guía de administración de Amazon EMR y [Spark Programming Guide.](https://spark.apache.org/docs/latest/rdd-programming-guide.html#shuffle-operations)
- [Hudi] Mejoras para simplificar la configuración de Hudi. El control de simultaneidad optimista se deshabilita de forma predeterminada.

#### Cambios, mejoras y problemas resueltos

- Esta es una versión para solucionar problemas con el escalado de Amazon EMR cuando no logra escalar o reducir verticalmente de forma correcta un clúster o provoca errores en las aplicaciones.
- Anteriormente, el reinicio manual del administrador de recursos en un clúster multimaestro provocaba que los daemons en el clúster de Amazon EMR, como ZooKeeper, recargaran todos los nodos perdidos o retirados previamente en el archivo znode de ZooKeeper. Esto provocaba que se superaran los límites predeterminados en ciertas situaciones. Amazon EMR ahora elimina del archivo de ZooKeeper los registros de nodos perdidos o retirados que tengan más de una hora de antigüedad y se han incrementado los límites internos.
- Se solucionó un problema por el que las solicitudes de escalado de un clúster grande y muy utilizado fallaban cuando los daemons en el clúster de Amazon EMR ejecutaban actividades de comprobación de estado, como recopilar el estado del nodo de YARN y el estado del nodo de HDFS. Esto se debía a que los daemons en el clúster no podían comunicar los datos del estado de un nodo a los componentes internos de Amazon EMR.
- Se han mejorado los daemons de EMR en el clúster para realizar un seguimiento correcto de los estados de los nodos cuando se reutilizan las direcciones IP a fin de mejorar la fiabilidad durante las operaciones de escalado.
- [SPARK-29683.](https://issues.apache.org/jira/browse/SPARK-29683) Se ha corregido un error que provocaba que se produjeran errores en los trabajos durante la reducción vertical del clúster, ya que Spark daba por sentado que todos los nodos disponibles estaban en la lista de denegados.
- [YARN-9011.](https://issues.apache.org/jira/browse/YARN-9011) Se ha corregido un error que provocaba que se produjeran errores en los trabajos debido a una condición de carrera durante la retirada de YARN cuando el clúster intentaba escalarse o reducirse verticalmente.
- Se ha solucionado el problema que provocaba errores en los pasos o trabajos durante el escalado del clúster al garantizar que los estados de los nodos sean siempre coherentes entre los daemons en el clúster de Amazon EMR y YARN o HDFS.
- Se ha solucionado un problema por el que las operaciones de clúster, como la reducción vertical y el envío escalonado, fallaban en los clústeres de Amazon EMR habilitados con la autenticación de Kerberos. Esto se debía a que el daemon en el clúster de Amazon EMR no renovó el ticket de Kerberos, que es necesario para comunicarse de forma segura con HDFS o YARN en ejecución en el nodo principal.
- Se ha actualizado Zeppelin a la versión 0.10.0.
- Corrección de Livy: actualizado a la versión 0.7.1
- Mejora del rendimiento de Spark: los ejecutores heterogéneos se deshabilitan cuando se anulan ciertos valores de configuración de Spark en EMR 5.34.0.
- Los servidores WebHDFS y HttpFS están deshabilitados de forma predeterminada. Puede volver a habilitar WebHDFS mediante la configuración de Hadoop, dfs.webhdfs.enabled. El servidor HttpFS se puede iniciar mediante sudo systemctl start hadoop-httpfs.

## Problemas conocidos

- La característica Cuadernos de Amazon EMR que se utiliza con la suplantación de usuarios de Livy no funciona porque HttpFS está deshabilitado de forma predeterminada. En este caso, el cuaderno de EMR no puede conectarse al clúster que tiene habilitada la suplantación de Livy. La solución alternativa consiste en iniciar el servidor HttpFS antes de conectar el cuaderno de EMR al clúster mediante sudo systemctl start hadoop-httpfs.
- Las consultas de Hue no funcionan en Amazon EMR 6.4.0 porque el servidor HttpFS de Apache Hadoop está deshabilitado de forma predeterminada. Para usar Hue en Amazon EMR 6.4.0, inicie manualmente el servidor HttpFS en el nodo principal de Amazon EMR mediante sudo systemctl start hadoop-httpfs o [utilice un paso de Amazon EMR.](https://docs.aws.amazon.com/emr/latest/ManagementGuide/add-step-cli.html)
- La característica Cuadernos de Amazon EMR que se utiliza con la suplantación de usuarios de Livy no funciona porque HttpFS está deshabilitado de forma predeterminada. En este caso, el cuaderno de EMR no puede conectarse al clúster que tiene habilitada la suplantación de Livy. La solución alternativa consiste en iniciar el servidor HttpFS antes de conectar el cuaderno de EMR al clúster mediante sudo systemctl start hadoop-httpfs.
- Cuando utiliza Spark con el formato de ubicación de particiones de Hive para leer datos en Amazon S3 y ejecuta Spark en las versiones 5.30.0 a 5.36.0 y 6.2.0 a 6.9.0 de Amazon EMR, es posible que se produzca un problema que impida que el clúster lea los datos correctamente. Esto puede ocurrir si las particiones tienen todas las características siguientes:
	- Se analizan dos o más particiones de la misma tabla.
	- Al menos una ruta de directorio de particiones es un prefijo de al menos otra ruta de directorio de particiones; por ejemplo, s3://bucket/table/p=a es un prefijo de s3://bucket/table/ p=a b.
	- El primer carácter que sigue al prefijo del otro directorio de particiones tiene un valor UTF-8 inferior al carácter / (U+002F). Por ejemplo, el carácter de espacio (U+0020) que aparece entre a y b en s3://bucket/table/p=a b entra en esta categoría. Tenga en cuenta que hay otros 14 caracteres que no son de control: !"#\$%&'()\*+,-. Para más información, consulte [UTF-8](https://www.utf8-chartable.de/)  [encoding table and Unicode characters](https://www.utf8-chartable.de/).

Como solución alternativa a este problema, defina la configuración spark.sql.sources.fastS3PartitionDiscovery.enabled como false en la clasificación spark-defaults.

## Versión 6.5.0

Las siguientes notas de la versión incluyen información sobre la versión 6.5.0 de Amazon EMR. Los cambios son respecto a la versión 6.4.0.

Fecha de lanzamiento inicial: 20 de enero de 2022

Fecha de lanzamiento: 21 de marzo de 2022

Nuevas características

- [Escalado administrado] Optimización del escalado administrado de datos de mezclas aleatorias de Spark: para las versiones 5.34.0 y posteriores de Amazon EMR, y las versiones 6.4.0 y posteriores de EMR, el escalado administrado ahora es compatible con los datos de mezclas aleatorias de Spark (datos que Spark redistribuye entre las particiones para realizar operaciones específicas). Para más información sobre las operaciones de mezclas aleatorias, consulte [Uso del](https://docs.aws.amazon.com/emr/latest/ManagementGuide/emr-managed-scaling.html)  [escalado administrado de EMR en Amazon EMR](https://docs.aws.amazon.com/emr/latest/ManagementGuide/emr-managed-scaling.html) en la Guía de administración de Amazon EMR y [Spark Programming Guide.](https://spark.apache.org/docs/latest/rdd-programming-guide.html#shuffle-operations)
- A partir de Amazon EMR 5.32.0 y 6.5.0, el tamaño dinámico del ejecutor para Apache Spark se habilita de forma predeterminada. Para activar o desactivar esta característica, puede utilizar el parámetro de configuración spark.yarn.heterogeneousExecutors.enabled.
- Compatibilidad con el formato de tabla abierto Apache Iceberg para conjuntos de datos analíticos muy grandes.
- Support para ranger-trino-plugin 2.0.1-amzn-1
- Compatibilidad con toree 0.5.0

Cambios, mejoras y problemas resueltos

• La versión 6.5 de Amazon EMR ahora es compatible con Apache Iceberg 0.12.0 y ofrece mejoras en el tiempo de ejecución con Tiempo de ejecución de Amazon EMR para Apache Spark, Tiempo de ejecución de Amazon EMR para Presto y Tiempo de ejecución de Amazon EMR para Apache Hive.

- [Apache Iceberg](https://iceberg.apache.org/) es un formato de tabla abierto para grandes conjuntos de datos en Amazon S3 y proporciona un rendimiento de consultas rápido en tablas grandes, confirmaciones atómicas, escrituras simultáneas y evolución de tablas compatible con SQL. A partir de Amazon EMR 6.5, puede usar Apache Spark 3.1.2 con el formato de tabla de Iceberg.
- Apache Hudi 0.9 agrega compatibilidad con DDL y DML de Spark SQL. Esto le permite crear y upsert tablas de Hudi utilizando únicamente instrucciones SQL. Apache Hudi 0.9 también incluye mejoras en el rendimiento de las consultas y del escritor.
- El Tiempo de ejecución de Amazon EMR para Apache Hive mejora el rendimiento de Apache Hive en Amazon S3 al eliminar las operaciones de cambio de nombre durante las operaciones de preparación y mejora el rendimiento de los comandos de comprobación de metaalmacén (MSCK) que se utilizan para reparar tablas.

## Problemas conocidos

- Cuando las versiones 6.5.0, 6.6.0 o 6.7.0 de Amazon EMR leen las tablas de Apache Phoenix a través del intérprete de comandos de Apache Spark, se produce un error NoSuchMethodError porque Amazon EMR utiliza un valor de Hbase.compat.version incorrecto. La versión 6.8.0 de Amazon EMR corrige este problema.
- Los clústeres de paquetes de HBase en alta disponibilidad (HA) no se aprovisionan con el tamaño de volumen y el tipo de instancia predeterminados. La solución alternativa para este problema consiste en aumentar el tamaño del volumen raíz.
- Para utilizar las acciones de Spark con Apache Oozie, debe agregar la siguiente configuración al archivo workflow.xml de Oozie. De lo contrario, varias bibliotecas críticas, como Hadoop y EMRFS, no aparecerán en la ruta de clases de los ejecutores de Spark que lance Oozie.

<spark-opts>--conf spark.yarn.populateHadoopClasspath=true</spark-opts>

- Cuando utiliza Spark con el formato de ubicación de particiones de Hive para leer datos en Amazon S3 y ejecuta Spark en las versiones 5.30.0 a 5.36.0 y 6.2.0 a 6.9.0 de Amazon EMR, es posible que se produzca un problema que impida que el clúster lea los datos correctamente. Esto puede ocurrir si las particiones tienen todas las características siguientes:
	- Se analizan dos o más particiones de la misma tabla.
	- Al menos una ruta de directorio de particiones es un prefijo de al menos otra ruta de directorio de particiones; por ejemplo, s3://bucket/table/p=a es un prefijo de s3://bucket/table/ p=a b.

• El primer carácter que sigue al prefijo del otro directorio de particiones tiene un valor UTF-8 inferior al carácter / (U+002F). Por ejemplo, el carácter de espacio (U+0020) que aparece entre a y b en s3://bucket/table/p=a b entra en esta categoría. Tenga en cuenta que hay otros 14 caracteres que no son de control: !"#\$%&'()\*+,-. Para más información, consulte [UTF-8](https://www.utf8-chartable.de/)  [encoding table and Unicode characters](https://www.utf8-chartable.de/).

Como solución alternativa a este problema, defina la configuración spark.sql.sources.fastS3PartitionDiscovery.enabled como false en la clasificación spark-defaults.

## Versión 640

Las siguientes notas de la versión incluyen información sobre la versión 6.4.0 de Amazon EMR. Los cambios son respecto a la versión 6.3.0.

Fecha de lanzamiento inicial: 20 de septiembre de 2021

Fecha de lanzamiento: 21 de marzo de 2022

Aplicaciones compatibles

- AWS SDK for Java versión 1.12.31
- CloudWatch Sink versión 2.2.0
- Conector de DynamoDB, versión 4.16.0
- EMRFS, versión 2.47.0
- Amazon EMR Goodies, versión 3.2.0
- Conector de Kinesis para Amazon EMR, versión 3.5.0
- Servidor de registros de Amazon EMR, versión 2.1.0
- Scripts de Amazon EMR, versión 2.5.0
- Flink, versión 1.13.1
- Versión de Ganglia 3.7.2
- AWS Cliente Glue Hive Metastore versión 3.3.0
- Hadoop, versión 3.2.1-amzn-4
- HBase, versión 2.4.4-amzn-0
- ase-operator-tools HB 1.1.0
- HCatalog versión 3.1.2-amzn-5
- Hive, versión 3.1.2-amzn-5
- Hudi versión 0.8.0-amzn-0
- Hue versión 4.9.0
- Java JDK, versión Corretto-8.302.08.1 (compilación 1.8.0\_302-b08)
- JupyterHub versión 1.4.1
- Livy versión 0.7.1-incubating
- MXNet versión 1.8.0
- Oozie versión 5.2.1
- Phoenix versión 5.1.2
- Pig, versión 0.17.0
- Presto, versión 0.254.1-amzn-0
- Trino, versión 359
- Apache Ranger KMS (cifrado transparente multimaestro), versión 2.0.0
- ranger-plugins 2.0.1-amzn-0
- ranger-s3-plugin 1.2.0
- SageMaker Spark SDK versión 1.4.1
- Scala, versión 2.12.10 (máquina virtual de servidor OpenJDK de 64 bits, Java 1.8.0\_282)
- Spark, versión 3.1.2-amzn-0
- spark-rapids 0.4.1
- Sqoop, versión 1.4.7
- TensorFlow versión 2.4.1
- Tez, versión 0.9.2
- Zeppelin versión 0.9.0
- ZooKeeper versión 3.5.7
- Conectores y controladores: conector de DynamoDB 4.16.0

#### Nuevas características

• [Escalado administrado] Optimización del escalado administrado de datos de mezclas aleatorias de Spark: para las versiones 5.34.0 y posteriores de Amazon EMR, y las versiones 6.4.0 y

posteriores de EMR, el escalado administrado ahora es compatible con los datos de mezclas aleatorias de Spark (datos que Spark redistribuye entre las particiones para realizar operaciones específicas). Para más información sobre las operaciones de mezclas aleatorias, consulte [Uso del](https://docs.aws.amazon.com/emr/latest/ManagementGuide/emr-managed-scaling.html)  [escalado administrado de EMR en Amazon EMR](https://docs.aws.amazon.com/emr/latest/ManagementGuide/emr-managed-scaling.html) en la Guía de administración de Amazon EMR y [Spark Programming Guide.](https://spark.apache.org/docs/latest/rdd-programming-guide.html#shuffle-operations)

- En los clústeres de Amazon EMR habilitados para Apache Ranger, puede utilizar Apache Spark SQL para insertar datos o actualizar las tablas del metaalmacén de Apache Hive mediante INSERT INTO, INSERT OVERWRITE y ALTER TABLE. Al utilizar ALTER TABLE con Spark SQL, la ubicación de una partición debe ser el directorio secundario de la ubicación de una tabla. Amazon EMR no admite actualmente la inserción de datos en una partición en la que la ubicación de la partición es diferente de la ubicación de la tabla.
- PrestoSQL se ha [renombrado como Trino.](https://trino.io/blog/2020/12/27/announcing-trino.html)
- Hive: la ejecución de consultas SELECT sencillas con la cláusula LIMIT se acelera al detener la ejecución de las consultas en cuanto se obtiene el número de registros mencionado en la cláusula LIMIT. Las consultas SELECT simples son consultas que no tienen GROUP BY u ORDER BY por cláusula o consultas que no tienen una etapa reductora. Por ejemplo, SELECT \* from <TABLE> WHERE <Condition> LIMIT <Number>.

Control de simultaneidad de Hudi

- Hudi ahora es compatible con el control de simultaneidad optimista (OCC), que se puede utilizar con operaciones de escritura como UPSERT e INSERT para permitir cambios desde varios escritores a la misma tabla de Hudi. Se trata de un OCC de nivel de archivo, por lo que dos confirmaciones (o escritores) pueden escribir en la misma tabla, siempre que sus cambios no entren en conflicto. Para más información, consulte [Control de simultaneidad de Hudi](https://hudi.apache.org/docs/concurrency_control/).
- Los clústeres de Amazon EMR tienen instalado ZooKeeper, que se puede utilizar como proveedor de bloqueos para OCC. Para facilitar el uso de esta característica, los clústeres de Amazon EMR tienen las siguientes propiedades preconfiguradas:

```
hoodie.write.lock.provider=org.apache.hudi.client.transaction.lock.ZookeeperBasedLockProvider
hoodie.write.lock.zookeeper.url=<EMR Zookeeper URL>
hoodie.write.lock.zookeeper.port=<EMR Zookeeper Port>
hoodie.write.lock.zookeeper.base_path=/hudi
```
Para habilitar el OCC, debe configurar las siguientes propiedades con sus opciones de trabajo de Hudi o en el nivel de clúster mediante la API de configuraciones de Amazon EMR:

```
hoodie.write.concurrency.mode=optimistic_concurrency_control
hoodie.cleaner.policy.failed.writes=LAZY (Performs cleaning of failed writes lazily 
  instead of inline with every write)
hoodie.write.lock.zookeeper.lock_key=<Key to uniquely identify the Hudi table> (Table 
  Name is a good option)
```
Hudi Monitoring: CloudWatch integración de Amazon para informar sobre las métricas de Hudi

• Amazon EMR admite la publicación de Hudi Metrics en Amazon. CloudWatch Se habilita mediante el establecimiento de las siguientes configuraciones obligatorias:

```
hoodie.metrics.on=true
hoodie.metrics.reporter.type=CLOUDWATCH
```
• Las siguientes son configuraciones opcionales de Hudi que se pueden cambiar:

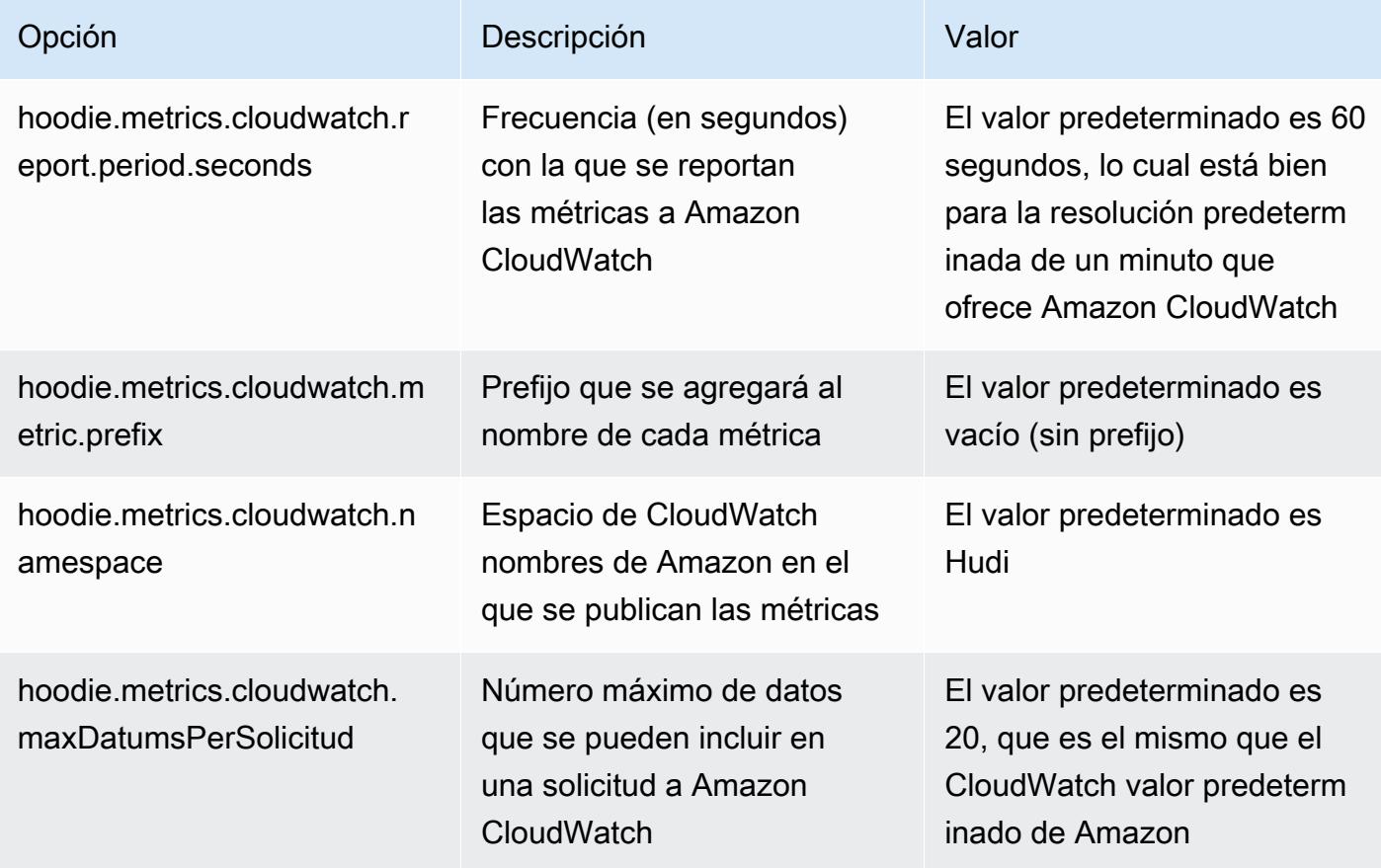

## Soporte y mejoras en las configuraciones de Amazon EMR Hudi

• Los clientes ahora pueden aprovechar la API de configuraciones de EMR y la característica de reconfiguración para configurar los ajustes de Hudi en el nivel de clúster. Se ha introducido un nuevo soporte de configuración basado en archivos en /etc/hudi/conf/hudi-defaults.conf, similar al de otras aplicaciones como Spark, Hive, etc. EMR configura algunos valores predeterminados para mejorar la experiencia del usuario:

— hoodie.datasource.hive\_sync.jdbcurl se ha configurado en la URL del servidor de Hive del clúster y ya no es necesario especificarlo. Esto resulta especialmente útil cuando se ejecuta un trabajo en el modo de clúster de Spark, en el que anteriormente había que especificar la IP maestra de Amazon EMR.

— Configuraciones específicas de HBase, que son útiles para utilizar el índice de HBase con Hudi.

— Configuración específica para el proveedor de bloqueos de ZooKeeper, tal como se explica en la sección de control de simultaneidad, que facilita el uso del control de simultaneidad optimista (OCC).

• Se han introducido cambios adicionales para reducir el número de configuraciones que hay que pasar y, en la medida de lo posible, deducir automáticamente:

— La palabra clave partitionBy se puede utilizar para especificar la columna de particiones.

— Al activar Hive Sync, ya no es obligatorio pasar HIVE\_TABLE\_OPT\_KEY, HIVE\_PARTITION\_FIELDS\_OPT\_KEY, HIVE\_PARTITION\_EXTRACTOR\_CLASS\_OPT\_KEY. Estos valores se pueden deducir del nombre de la tabla de Hudi y del campo de partición.

— No es obligatorio pasar KEYGENERATOR\_CLASS\_OPT\_KEY y se puede deducir de casos más simples de SimpleKeyGenerator y ComplexKeyGenerator.

## Advertencias de Hudi

- Hudi no admite la ejecución vectorizada en las tablas Hive for Merge on Read (MoR) y Bootstrap. Por ejemplo, count(\*) presenta un error con la tabla en tiempo real de Hudi cuando hive.vectorized.execution.enabled se establece en true. Como solución alternativa, puede deshabilitar la lectura vectorizada al establecer hive.vectorized.execution.enabled en false.
- La compatibilidad con varios escritores no es compatible con la característica de arranque de Hudi.

• Flink Streamer y Flink SQL son características experimentales de esta versión. Se recomienda el uso de estas características en implementaciones de producción.

Cambios, mejoras y problemas resueltos

Esta es una versión para solucionar problemas con el escalado de Amazon EMR cuando no logra escalar o reducir verticalmente de forma correcta un clúster o provoca errores en las aplicaciones.

- Anteriormente, el reinicio manual del administrador de recursos en un clúster multimaestro provocaba que los daemons en el clúster de Amazon EMR, como ZooKeeper, recargaran todos los nodos perdidos o retirados previamente en el archivo znode de ZooKeeper. Esto provocaba que se superaran los límites predeterminados en ciertas situaciones. Amazon EMR ahora elimina del archivo de ZooKeeper los registros de nodos perdidos o retirados que tengan más de una hora de antigüedad y se han incrementado los límites internos.
- Se solucionó un problema por el que las solicitudes de escalado de un clúster grande y muy utilizado fallaban cuando los daemons en el clúster de Amazon EMR ejecutaban actividades de comprobación de estado, como recopilar el estado del nodo de YARN y el estado del nodo de HDFS. Esto se debía a que los daemons en el clúster no podían comunicar los datos del estado de un nodo a los componentes internos de Amazon EMR.
- Se han mejorado los daemons de EMR en el clúster para realizar un seguimiento correcto de los estados de los nodos cuando se reutilizan las direcciones IP a fin de mejorar la fiabilidad durante las operaciones de escalado.
- [SPARK-29683.](https://issues.apache.org/jira/browse/SPARK-29683) Se ha corregido un error que provocaba que se produjeran errores en los trabajos durante la reducción vertical del clúster, ya que Spark daba por sentado que todos los nodos disponibles estaban en la lista de denegados.
- [YARN-9011.](https://issues.apache.org/jira/browse/YARN-9011) Se ha corregido un error que provocaba que se produjeran errores en los trabajos debido a una condición de carrera durante la retirada de YARN cuando el clúster intentaba escalarse o reducirse verticalmente.
- Se ha solucionado el problema que provocaba errores en los pasos o trabajos durante el escalado del clúster al garantizar que los estados de los nodos sean siempre coherentes entre los daemons en el clúster de Amazon EMR y YARN o HDFS.
- Se ha solucionado un problema por el que las operaciones de clúster, como la reducción vertical y el envío escalonado, fallaban en los clústeres de Amazon EMR habilitados con la autenticación de Kerberos. Esto se debía a que el daemon en el clúster de Amazon EMR no renovó el ticket de Kerberos, que es necesario para comunicarse de forma segura con HDFS o YARN en ejecución en el nodo principal.

• Configuración de un clúster para corregir los problemas de rendimiento del servidor YARN Timeline de Apache en las versiones 1 y 1.5

Las versiones 1 y 1.5 del servidor YARN Timeline de Apache pueden provocar problemas de rendimiento con clústeres de EMR grandes y muy activos, especialmente con yarn.resourcemanager.system-metrics-publisher.enabled=true, que es la configuración predeterminada de Amazon EMR. Un servidor YARN Timeline v2 de código abierto resuelve el problema de rendimiento relacionado con la escalabilidad del servidor YARN Timeline.

Otras alternativas para este problema incluyen:

- Configurando yarn.resourcemanager. system-metrics-publisher.enabled=false en yarn-site.xml.
- La habilitación de la corrección para este problema al crear un clúster, tal y como se describe a continuación.

Las siguientes versiones de Amazon EMR contienen una corrección para este problema de rendimiento del servidor YARN Timeline.

EMR 5.30.2, 5.31.1, 5.32.1, 5.33.1, 5.34.x, 6.0.1, 6.1.1, 6.2.1, 6.3.1, 6.4.x

Para habilitar la corrección en cualquiera de las versiones de Amazon EMR especificadas anteriormente, defina estas propiedades como true en un archivo JSON de configuración que se pasa mediante el parámetro de comando [aws emr create-cluster](https://docs.aws.amazon.com/emr/latest/ReleaseGuide/emr-configure-apps-create-cluster.html): --configurations file://./configurations.json. También puede habilitar la corrección mediante la [interfaz](https://docs.aws.amazon.com/emr/latest/ReleaseGuide/emr-configure-apps-running-cluster.html) [de usuario de la consola de reconfiguración](https://docs.aws.amazon.com/emr/latest/ReleaseGuide/emr-configure-apps-running-cluster.html).

Ejemplo del contenido del archivo configurations.json:

```
\Gamma{
"Classification": "yarn-site",
"Properties": {
"yarn.resourcemanager.system-metrics-publisher.timeline-server-v1.enable-batch": 
  "true",
"yarn.resourcemanager.system-metrics-publisher.enabled": "true"
},
"Configurations": []
}
]
```
- Los servidores WebHDFS y HttpFS están deshabilitados de forma predeterminada. Puede volver a habilitar WebHDFS mediante la configuración de Hadoop, dfs.webhdfs.enabled. El servidor HttpFS se puede iniciar mediante sudo systemctl start hadoop-httpfs.
- HTTPS ahora está habilitado de forma predeterminada para los repositorios de Amazon Linux. Si utiliza una política de VPCE de Amazon S3 para restringir el acceso a buckets específicos, debe agregar el nuevo ARN arn:aws:s3:::amazonlinux-2-repos-\$region/\* del bucket de Amazon Linux a su política (sustituya \$region por la región en la que se encuentra el punto de conexión). Para obtener más información, consulte este tema en los foros de discusión. AWS [Anuncio: Amazon Linux 2 ahora admite la posibilidad de utilizar HTTPS mientras se conecta a](https://forums.aws.amazon.com/ann.jspa?annID=8528)  [repositorios de paquetes](https://forums.aws.amazon.com/ann.jspa?annID=8528).
- Hive: se ha mejorado el rendimiento de las consultas de escritura al permitir el uso de un directorio temporal en HDFS para el último trabajo. Los datos temporales del trabajo final se escriben en HDFS en lugar de Amazon S3 y el rendimiento mejora porque los datos se mueven de HDFS a la ubicación de la tabla final (Amazon S3) en lugar de entre dispositivos Amazon S3.
- Hive: mejora el tiempo de compilación de consultas hasta 2,5 veces con la eliminación de particiones del metaalmacén de Glue.
- Cuando Hive pasa las UDF integradas al servidor del metaalmacén de Hive, de manera predeterminada solo un subconjunto de esas UDF integradas se pasa al metaalmacén de Glue, ya que Glue solo admite operadores de expresión limitados. Si configura hive.glue.partition.pruning.client=true, toda la eliminación de particiones se realiza en el cliente. Si configura hive.glue.partition.pruning.server=true, entonces toda la eliminación de particiones se realiza en el lado del servidor.

## Problemas conocidos

- Las consultas de Hue no funcionan en Amazon EMR 6.4.0 porque el servidor HttpFS de Apache Hadoop está deshabilitado de forma predeterminada. Para usar Hue en Amazon EMR 6.4.0, inicie manualmente el servidor HttpFS en el nodo principal de Amazon EMR mediante sudo systemctl start hadoop-httpfs o [utilice un paso de Amazon EMR.](https://docs.aws.amazon.com/emr/latest/ManagementGuide/add-step-cli.html)
- La característica Cuadernos de Amazon EMR que se utiliza con la suplantación de usuarios de Livy no funciona porque HttpFS está deshabilitado de forma predeterminada. En este caso, el cuaderno de EMR no puede conectarse al clúster que tiene habilitada la suplantación de Livy. La solución alternativa consiste en iniciar el servidor HttpFS antes de conectar el cuaderno de EMR al clúster mediante sudo systemctl start hadoop-httpfs.
- En la versión 6.4.0 de Amazon EMR, Phoenix no admite el componente de conectores de Phoenix.

• Para utilizar las acciones de Spark con Apache Oozie, debe agregar la siguiente configuración al archivo workflow.xml de Oozie. De lo contrario, varias bibliotecas críticas, como Hadoop y EMRFS, no aparecerán en la ruta de clases de los ejecutores de Spark que lance Oozie.

<spark-opts>--conf spark.yarn.populateHadoopClasspath=true</spark-opts>

- Cuando utiliza Spark con el formato de ubicación de particiones de Hive para leer datos en Amazon S3 y ejecuta Spark en las versiones 5.30.0 a 5.36.0 y 6.2.0 a 6.9.0 de Amazon EMR, es posible que se produzca un problema que impida que el clúster lea los datos correctamente. Esto puede ocurrir si las particiones tienen todas las características siguientes:
	- Se analizan dos o más particiones de la misma tabla.
	- Al menos una ruta de directorio de particiones es un prefijo de al menos otra ruta de directorio de particiones; por ejemplo, s3://bucket/table/p=a es un prefijo de s3://bucket/table/ p=a b.
	- El primer carácter que sigue al prefijo del otro directorio de particiones tiene un valor UTF-8 inferior al carácter / (U+002F). Por ejemplo, el carácter de espacio (U+0020) que aparece entre a y b en s3://bucket/table/p=a b entra en esta categoría. Tenga en cuenta que hay otros 14 caracteres que no son de control: !"#\$%&'()\*+,-. Para más información, consulte [UTF-8](https://www.utf8-chartable.de/)  [encoding table and Unicode characters](https://www.utf8-chartable.de/).

Como solución alternativa a este problema, defina la configuración spark.sql.sources.fastS3PartitionDiscovery.enabled como false en la clasificación spark-defaults.

## Versión 5.32.0

Las siguientes notas de la versión incluyen información sobre la versión 5.32.0 de Amazon EMR. Los cambios son respecto a la versión 5.31.0.

Fecha de lanzamiento inicial: 8 de enero de 2021

## Actualizaciones

- Se ha actualizado el conector de Amazon Glue a la versión 1.14.0
- Se actualizó el SDK de Amazon SageMaker Spark a la versión 1.4.1
- Se actualizó AWS SDK for Java a la versión 1.11.890
- Se ha actualizado el conector de DynamoDB para EMR a la versión 4.16.0
- Se ha actualizado EMRFS a la versión 2.45.0
- Se han actualizado las métricas de análisis de registros de EMR a la versión 1.18.0
- MetricsAndEventsApiGateway Cliente EMR actualizado a la versión 1.5.0
- Se ha actualizado el servidor de registros de EMR a la versión 1.8.0
- Se ha actualizado EMR S3 Dist CP a la versión 2.17.0
- Se ha actualizado EMR Secret Agent a la versión 1.7.0
- Se ha actualizado Flink a la versión 1.11.2
- Se ha actualizado Hadoop a la versión 2.10.1-amzn-0
- Se ha actualizado Hive a la versión 2.3.7-amzn-3
- Se ha actualizado Hue a la versión 4.8.0
- Se ha actualizado MXNet a la versión 1.7.0
- Se ha actualizado OpenCV a la versión 4.4.0
- Se ha actualizado Presto a la versión 0.240.1-amzn-0
- Se ha actualizado Spark a la versión 2.4.7-amzn-0
- Actualizado a la versión TensorFlow 2.3.1

Cambios, mejoras y problemas resueltos

- Esta es una versión para solucionar problemas con el escalado de Amazon EMR cuando no logra escalar o reducir verticalmente de forma correcta un clúster o provoca errores en las aplicaciones.
- Se solucionó un problema por el que las solicitudes de escalado de un clúster grande y muy utilizado fallaban cuando los daemons en el clúster de Amazon EMR ejecutaban actividades de comprobación de estado, como recopilar el estado del nodo de YARN y el estado del nodo de HDFS. Esto se debía a que los daemons en el clúster no podían comunicar los datos del estado de un nodo a los componentes internos de Amazon EMR.
- Se han mejorado los daemons de EMR en el clúster para realizar un seguimiento correcto de los estados de los nodos cuando se reutilizan las direcciones IP a fin de mejorar la fiabilidad durante las operaciones de escalado.
- [SPARK-29683.](https://issues.apache.org/jira/browse/SPARK-29683) Se ha corregido un error que provocaba que se produjeran errores en los trabajos durante la reducción vertical del clúster, ya que Spark daba por sentado que todos los nodos disponibles estaban en la lista de denegados.
- [YARN-9011.](https://issues.apache.org/jira/browse/YARN-9011) Se ha corregido un error que provocaba que se produjeran errores en los trabajos debido a una condición de carrera durante la retirada de YARN cuando el clúster intentaba escalarse o reducirse verticalmente.
- Se ha solucionado el problema que provocaba errores en los pasos o trabajos durante el escalado del clúster al garantizar que los estados de los nodos sean siempre coherentes entre los daemons en el clúster de Amazon EMR y YARN o HDFS.
- Se ha solucionado un problema por el que las operaciones de clúster, como la reducción vertical y el envío escalonado, fallaban en los clústeres de Amazon EMR habilitados con la autenticación de Kerberos. Esto se debía a que el daemon en el clúster de Amazon EMR no renovó el ticket de Kerberos, que es necesario para comunicarse de forma segura con HDFS o YARN en ejecución en el nodo principal.
- Las versiones más recientes de Amazon EMR corrigen el problema al reducir el límite de "Máximo de archivos abiertos" en las versiones anteriores de AL2 en Amazon EMR. Las versiones 5.30.1, 5.30.2, 5.31.1, 5.32.1, 6.0.1, 6.1.1, 6.2.1, 5.33.0, 6.3.0 y posteriores de Amazon EMR ahora incluyen una corrección permanente con una configuración "Máximo de archivos abiertos" más alta.
- Versiones de componentes actualizadas.
- Para obtener una lista de las versiones de los componentes, consulte [Acerca de las versiones de](https://docs.aws.amazon.com/emr/latest/ReleaseGuide/emr-release-components.html)  [Amazon EMR](https://docs.aws.amazon.com/emr/latest/ReleaseGuide/emr-release-components.html) en esta guía.

### Nuevas características

- A partir de Amazon EMR 5.32.0 y 6.5.0, el tamaño dinámico del ejecutor para Apache Spark se habilita de forma predeterminada. Para activar o desactivar esta característica, puede utilizar el parámetro de configuración spark.yarn.heterogeneousExecutors.enabled.
- Estado de compatibilidad con el servicio de metadatos de instancias (IMDS) V2: los componentes de Amazon EMR 5.23.1, 5.27.1 y 5.32 o versiones posteriores utilizan IMDSv2 para todas las llamadas al IMDS. Para las llamadas al IMDS en el código de la aplicación, puede utilizar IMDSv1 e IMDSv2, o configurar el IMDS para que utilice solo IMDSv2 para mayor seguridad. En otras versiones de EMR 5.x, la deshabilitación de IMDSv1 provoca un error en el inicio del clúster.
- A partir de Amazon EMR 5.32.0, puede iniciar un clúster que se integre de forma nativa con Apache Ranger. Apache Ranger es un marco de código abierto para habilitar, supervisar y administrar la seguridad integral de los datos en toda la plataforma Hadoop. Para obtener más información, consulte [Apache Ranger](https://ranger.apache.org/). Con la integración nativa, puede utilizar su propio Apache

Ranger para aplicar un control de acceso a los datos detallado en Amazon EMR. Consulte [Integración de Amazon EMR con Apache Ranger](https://docs.aws.amazon.com/emr/latest/ManagementGuide/emr-ranger.html) en la Guía de versiones de Amazon EMR.

- La versión 5.32.0 de Amazon EMR es compatible con Amazon EMR en EKS. Para más información sobre cómo empezar a utilizar EMR en EKS, consulte ¿Qué es Amazon EMR en [EKS?.](https://docs.aws.amazon.com/emr/latest/EMR-on-EKS-DevelopmentGuide/emr-eks.html)
- La versión 5.32.0 de Amazon EMR es compatible con Amazon EMR Studio (versión preliminar). Para más información sobre cómo empezar a usar EMR Studio, consulte [Amazon EMR Studio](https://docs.aws.amazon.com/emr/latest/ManagementGuide/emr-studio.html)  [\(versión preliminar\).](https://docs.aws.amazon.com/emr/latest/ManagementGuide/emr-studio.html)
- Políticas gestionadas con ámbito de aplicación: para ajustarse a las prácticas AWS recomendadas, Amazon EMR ha introducido la versión 2 de las políticas gestionadas predeterminadas con ámbito de EMR como sustitutivas de las políticas que quedarán en desuso. Consulte [Políticas](https://docs.aws.amazon.com/emr/latest/ManagementGuide/emr-managed-iam-policies.html) [administradas por Amazon EMR.](https://docs.aws.amazon.com/emr/latest/ManagementGuide/emr-managed-iam-policies.html)

## Problemas conocidos

- En el caso de los clústeres de subredes privadas de Amazon EMR 6.3.0 y 6.2.0, no puede acceder a la interfaz de usuario web de Ganglia. Aparecerá el error "Acceso denegado (403)". Otras interfaces de usuario web, como Spark, Hue, Zeppelin, Livy y JupyterHub Tez, funcionan con normalidad. El acceso a la interfaz de usuario web de Ganglia en los clústeres de subredes públicas también funciona con normalidad. Para resolver este problema, reinicie el servicio httpd en el nodo principal con sudo systemctl restart httpd. Este problema se ha corregido en la versión 6.4.0 de Amazon EMR.
- Reducir el límite de "Máximo de archivos abiertos" en las versiones de AL2 anteriores [corregido en versiones más recientes]. Las versiones de Amazon EMR emr-5.30.x, emr-5.31.0, emr-5.32.0, emr-6.0.0, emr-6.1.0 y emr-6.2.0 se basan en versiones anteriores de Amazon Linux 2 (AL2), que tienen una configuración de ulimit inferior para "Máximo de archivos abiertos" cuando los clústeres de Amazon EMR se crean con la AMI predeterminada. Las versiones 5.30.1, 5.30.2, 5.31.1, 5.32.1, 6.0.1, 6.1.1, 6.2.1, 5.33.0, 6.3.0 y posteriores de Amazon EMR ahora incluyen una corrección permanente con una configuración más alta de "Máximo de archivos abiertos". Las versiones con el límite inferior de archivos abiertos provocan el error "Demasiados archivos abiertos" al enviar el trabajo de Spark. En las versiones afectadas, la AMI predeterminada de Amazon EMR tiene una configuración de ulimit predeterminada de 4096 para "Máximo de archivos abiertos", una cantidad inferior al límite de 65 536 archivos de la AMI de Amazon Linux 2 más reciente. La configuración de ulimit inferior para "Máximo de archivos abiertos" provoca un fallo en el trabajo de Spark cuando el controlador y el ejecutor de Spark intentan abrir más de 4096 archivos. Para

solucionar el problema, Amazon EMR tiene un script de acciones de arranque (BA) que ajusta la configuración de ulimit al crear el clúster.

Si utiliza una versión anterior de Amazon EMR que no tiene una corrección permanente para este problema, la siguiente solución alternativa le permite establecer explícitamente el ulimit del controlador de instancias en un máximo de 65 536 archivos.

Establecimiento explícito de un ulimit desde la línea de comandos

1. Edite /etc/systemd/system/instance-controller.service para agregar los siguientes parámetros a la sección de servicio.

LimitNOFILE=65536

LimitNPROC=65536

- 2. Reiniciar InstanceController
	- \$ sudo systemctl daemon-reload
	- \$ sudo systemctl restart instance-controller

Establecimiento de un ulimit mediante una acción de arranque (BA)

También puede usar un script de acciones de arranque (BA) para configurar el ulimit del controlador de instancias en 65 536 archivos al crear el clúster.

```
#!/bin/bash
for user in hadoop spark hive; do
sudo tee /etc/security/limits.d/$user.conf << EOF
$user - nofile 65536
$user - nproc 65536
EOF
done
for proc in instancecontroller logpusher; do
sudo mkdir -p /etc/systemd/system/$proc.service.d/
sudo tee /etc/systemd/system/$proc.service.d/override.conf << EOF
[Service]
LimitNOFILE=65536
LimitNPROC=65536
EOF
pid=$(pgrep -f aws157.$proc.Main)
```
•

```
sudo prlimit --pid $pid --nofile=65535:65535 --nproc=65535:65535
done
sudo systemctl daemon-reload
```
#### **A** Important

Los clústeres de Amazon EMR que ejecutan las imágenes de máquina de Amazon (AMI) de Amazon Linux o Amazon Linux 2 utilizan el comportamiento predeterminado de Amazon Linux y no descargan ni instalan automáticamente actualizaciones importantes y críticas del kernel que requieren un reinicio. Este comportamiento es el mismo que el de otras instancias de Amazon EC2 que ejecutan la AMI predeterminada de Amazon Linux. Si aparecen nuevas actualizaciones de software de Amazon Linux que requieren un reinicio (por ejemplo, actualizaciones del kernel, NVIDIA y CUDA) tras el lanzamiento de una versión de Amazon EMR, las instancias de clúster de Amazon EMR que ejecutan la AMI predeterminada no descargan ni instalan automáticamente esas actualizaciones. Para obtener actualizaciones del kernel, puede [personalizar la AMI de Amazon EMR](https://docs.aws.amazon.com/emr/latest/ManagementGuide/emr-custom-ami.html) para que [utilice la AMI de Amazon Linux más reciente.](https://docs.aws.amazon.com/AWSEC2/latest/UserGuide/finding-an-ami.html)

- Actualmente, la GovCloud región no admite la posibilidad de crear una configuración de seguridad que especifique la opción de integración con el AWS Ranger. La configuración de seguridad se puede llevar a cabo con la CLI. Consulte [Creación de la configuración de seguridad de EMR](https://docs.aws.amazon.com/emr/latest/ManagementGuide/emr-ranger-security-config.html) en la Guía de administración de Amazon EMR.
- Cuando se AtRestEncryption habilita el cifrado HDFS en un clúster que usa Amazon EMR 5.31.0 o 5.32.0, las consultas de Hive producen la siguiente excepción de tiempo de ejecución.

```
TaskAttempt 3 failed, info=[Error: Error while running task ( failure ) : 
 attempt_1604112648850_0001_1_01_000000_3:java.lang.RuntimeException: 
 java.lang.RuntimeException: Hive Runtime Error while closing 
 operators: java.io.IOException: java.util.ServiceConfigurationError: 
 org.apache.hadoop.security.token.TokenIdentifier: Provider 
 org.apache.hadoop.hbase.security.token.AuthenticationTokenIdentifier not found
```
- Cuando utiliza Spark con el formato de ubicación de particiones de Hive para leer datos en Amazon S3 y ejecuta Spark en las versiones 5.30.0 a 5.36.0 y 6.2.0 a 6.9.0 de Amazon EMR, es posible que se produzca un problema que impida que el clúster lea los datos correctamente. Esto puede ocurrir si las particiones tienen todas las características siguientes:
	- Se analizan dos o más particiones de la misma tabla.
- Al menos una ruta de directorio de particiones es un prefijo de al menos otra ruta de directorio de particiones; por ejemplo, s3://bucket/table/p=a es un prefijo de s3://bucket/table/ p=a b.
- El primer carácter que sigue al prefijo del otro directorio de particiones tiene un valor UTF-8 inferior al carácter / (U+002F). Por ejemplo, el carácter de espacio (U+0020) que aparece entre a y b en s3://bucket/table/p=a b entra en esta categoría. Tenga en cuenta que hay otros 14 caracteres que no son de control: !"#\$%&'()\*+,-. Para más información, consulte [UTF-8](https://www.utf8-chartable.de/)  [encoding table and Unicode characters](https://www.utf8-chartable.de/).

Como solución alternativa a este problema, defina la configuración spark.sql.sources.fastS3PartitionDiscovery.enabled como false en la clasificación spark-defaults.

# Versión 6.2.0

Las siguientes notas de la versión incluyen información sobre la versión 6.2.0 de Amazon EMR. Los cambios son respecto a la versión 6.1.0.

Fecha de lanzamiento inicial: 9 de diciembre de 2020

Fecha de la última actualización: 4 de octubre de 2021

Aplicaciones compatibles

- AWS SDK for Java versión 1.11.828
- emr-record-server versión 1.7.0
- Flink, versión 1.11.2
- Versión de Ganglia 3.7.2
- Hadoop, versión 3.2.1-amzn-1
- HBase, versión 2.2.6-amzn-0
- ase-operator-tools HB 1.0.0
- HCatalog versión 3.1.2-amzn-0
- Hive, versión 3.1.2-amzn-3
- Hudi versión 0.6.0-amzn-1
- Hue versión 4.8.0
- JupyterHub versión 1.1.0
- Livy versión 0.7.0
- MXNet versión 1.7.0
- Oozie versión 5.2.0
- Versión de Phoenix 5.0.0
- Pig, versión 0.17.0
- Presto, versión 0.238.3-amzn-1
- PrestoSQL, versión 343
- Spark, versión 3.0.1-amzn-0
- spark-rapids 0.2.0
- TensorFlow versión 2.3.1
- Zeppelin, versión 0.9.0-preview1
- Versión de Zookeeper 3.4.14
- Conectores y controladores: conector de DynamoDB 4.16.0

### Nuevas características

- HBase: se ha eliminado el cambio de nombre en la fase de confirmación y se ha agregado el seguimiento persistente de HFile. Consulte [Seguimiento persistente de HFile](https://docs.aws.amazon.com/emr/latest/ReleaseGuide/emr-hbase-s3.html#emr-hbase-s3-hfile-tracking) en la Guía de versiones de Amazon EMR.
- HBase: se ha agregado portabilidad con versiones anteriores para [Create a config that forces to](https://issues.apache.org/jira/browse/HBASE-23066)  [cache blocks on compaction.](https://issues.apache.org/jira/browse/HBASE-23066)
- PrestoDB: mejoras en la eliminación dinámica de particiones. El reordenamiento de uniones basado en reglas funciona con datos no particionados.
- Políticas gestionadas con ámbito de aplicación: para ajustarse a las prácticas AWS recomendadas, Amazon EMR ha introducido la versión 2 de las políticas gestionadas predeterminadas con ámbito de EMR como sustitutivas de las políticas que quedarán en desuso. Consulte [Políticas](https://docs.aws.amazon.com/emr/latest/ManagementGuide/emr-managed-iam-policies.html) [administradas por Amazon EMR.](https://docs.aws.amazon.com/emr/latest/ManagementGuide/emr-managed-iam-policies.html)
- Estado de compatibilidad del servicio de metadatos de instancias (IMDS) V2: en el caso de Amazon EMR 6.2 o posteriores, los componentes de Amazon EMR utilizan IMDSv2 para todas las llamadas al IMDS. Para las llamadas al IMDS en el código de la aplicación, puede utilizar IMDSv1 e IMDSv2, o configurar el IMDS para que utilice solo IMDSv2 para mayor seguridad. Si deshabilita IMDSv1 en versiones anteriores de Amazon EMR 6.x, se produce un error al iniciar el clúster.

### Cambios, mejoras y problemas resueltos

- Esta es una versión para solucionar problemas con el escalado de Amazon EMR cuando no logra escalar o reducir verticalmente de forma correcta un clúster o provoca errores en las aplicaciones.
- Se solucionó un problema por el que las solicitudes de escalado de un clúster grande y muy utilizado fallaban cuando los daemons en el clúster de Amazon EMR ejecutaban actividades de comprobación de estado, como recopilar el estado del nodo de YARN y el estado del nodo de HDFS. Esto se debía a que los daemons en el clúster no podían comunicar los datos del estado de un nodo a los componentes internos de Amazon EMR.
- Se han mejorado los daemons de EMR en el clúster para realizar un seguimiento correcto de los estados de los nodos cuando se reutilizan las direcciones IP a fin de mejorar la fiabilidad durante las operaciones de escalado.
- [SPARK-29683.](https://issues.apache.org/jira/browse/SPARK-29683) Se ha corregido un error que provocaba que se produjeran errores en los trabajos durante la reducción vertical del clúster, ya que Spark daba por sentado que todos los nodos disponibles estaban en la lista de denegados.
- [YARN-9011.](https://issues.apache.org/jira/browse/YARN-9011) Se ha corregido un error que provocaba que se produjeran errores en los trabajos debido a una condición de carrera durante la retirada de YARN cuando el clúster intentaba escalarse o reducirse verticalmente.
- Se ha solucionado el problema que provocaba errores en los pasos o trabajos durante el escalado del clúster al garantizar que los estados de los nodos sean siempre coherentes entre los daemons en el clúster de Amazon EMR y YARN o HDFS.
- Se ha solucionado un problema por el que las operaciones de clúster, como la reducción vertical y el envío escalonado, fallaban en los clústeres de Amazon EMR habilitados con la autenticación de Kerberos. Esto se debía a que el daemon en el clúster de Amazon EMR no renovó el ticket de Kerberos, que es necesario para comunicarse de forma segura con HDFS o YARN en ejecución en el nodo principal.
- Las versiones más recientes de Amazon EMR corrigen el problema al reducir el límite de "Máximo de archivos abiertos" en las versiones anteriores de AL2 en Amazon EMR. Las versiones 5.30.1, 5.30.2, 5.31.1, 5.32.1, 6.0.1, 6.1.1, 6.2.1, 5.33.0, 6.3.0 y posteriores de Amazon EMR ahora incluyen una corrección permanente con una configuración "Máximo de archivos abiertos" más alta.
- Spark: mejoras de rendimiento en el tiempo de ejecución de Spark.

### Problemas conocidos

• Amazon EMR 6.2 tiene permisos incorrectos configurados en el archivo libinstance-controller-java / etc/cron.d/ de EMR 6.2.0. Los permisos del archivo son 645 (-rw-r--r-x), cuando deberían ser 644 (-rw-r--r--). Por consiguiente, la versión 6.2 de Amazon EMR no registra los registros del estado de la instancia y el directorio /emr/instance-logs está vacío. Este problema se ha corregido en la versión 6.3.0 de Amazon EMR y posteriores.

Para solucionar este problema, ejecute el siguiente script como acción de arranque al iniciar el clúster.

#!/bin/bash sudo chmod 644 /etc/cron.d/libinstance-controller-java

- En el caso de los clústeres de subredes privadas de Amazon EMR 6.2.0 y 6.3.0, no puede acceder a la interfaz de usuario web de Ganglia. Aparecerá el error "Acceso denegado (403)". Otras interfaces de usuario web, como Spark, Hue, Zeppelin, Livy y Tez JupyterHub, funcionan con normalidad. El acceso a la interfaz de usuario web de Ganglia en los clústeres de subredes públicas también funciona con normalidad. Para resolver este problema, reinicie el servicio httpd en el nodo principal con sudo systemctl restart httpd. Este problema se ha corregido en la versión 6.4.0 de Amazon EMR.
- Hay un problema en Amazon EMR 6.2.0 por el que httpd genera errores continuamente, lo que provoca que Ganglia no esté disponible. Aparece el error "No se puede conectar al servidor". Para corregir un clúster que ya se está ejecutando con este problema, utilice SSH en el nodo principal del clúster y agregue la línea Listen 80 al archivo httpd.conf ubicado en /etc/httpd/ conf/httpd.conf. Este problema se ha corregido en la versión 6.3.0 de Amazon EMR.
- HTTPD presenta errores en los clústeres de EMR 6.2.0 cuando se utiliza una configuración de seguridad. Esto hace que la interfaz de usuario de la aplicación web de Ganglia no esté disponible. Para acceder a la interfaz de usuario de la aplicación web de Ganglia, agregue Listen 80 al archivo /etc/httpd/conf/httpd.conf del nodo principal del clúster. Para obtener información acerca de la conexión al clúster, consulte [Conectarse al nodo principal mediante SSH](https://docs.aws.amazon.com/emr/latest/ManagementGuide/emr-connect-master-node-ssh.html).

Cuadernos de EMR tampoco puede establecer una conexión con los clústeres de EMR 6.2.0 cuando se utiliza una configuración de seguridad. El cuaderno no podrá enumerar los kernels ni enviar trabajos a Spark. En su lugar, se recomienda que utilice Cuadernos de EMR con otra versión de Amazon EMR.

• Reducir el límite de "Máximo de archivos abiertos" en las versiones de AL2 anteriores [corregido en versiones más recientes]. Las versiones de Amazon EMR emr-5.30.x, emr-5.31.0, emr-5.32.0, emr-6.0.0, emr-6.1.0 y emr-6.2.0 se basan en versiones anteriores de Amazon Linux 2 (AL2), que tienen una configuración de ulimit inferior para "Máximo de archivos abiertos" cuando los clústeres de Amazon EMR se crean con la AMI predeterminada. Las versiones 5.30.1, 5.30.2, 5.31.1, 5.32.1, 6.0.1, 6.1.1, 6.2.1, 5.33.0, 6.3.0 y posteriores de Amazon EMR ahora incluyen una corrección permanente con una configuración más alta de "Máximo de archivos abiertos". Las versiones con el límite inferior de archivos abiertos provocan el error "Demasiados archivos abiertos" al enviar el trabajo de Spark. En las versiones afectadas, la AMI predeterminada de Amazon EMR tiene una configuración de ulimit predeterminada de 4096 para "Máximo de archivos abiertos", una cantidad inferior al límite de 65 536 archivos de la AMI de Amazon Linux 2 más reciente. La configuración de ulimit inferior para "Máximo de archivos abiertos" provoca un fallo en el trabajo de Spark cuando el controlador y el ejecutor de Spark intentan abrir más de 4096 archivos. Para solucionar el problema, Amazon EMR tiene un script de acciones de arranque (BA) que ajusta la configuración de ulimit al crear el clúster.

Si utiliza una versión anterior de Amazon EMR que no tiene una corrección permanente para este problema, la siguiente solución alternativa le permite establecer explícitamente el ulimit del controlador de instancias en un máximo de 65 536 archivos.

Establecimiento explícito de un ulimit desde la línea de comandos

1. Edite /etc/systemd/system/instance-controller.service para agregar los siguientes parámetros a la sección de servicio.

LimitNOFILE=65536

LimitNPROC=65536

- 2. Reiniciar InstanceController
	- \$ sudo systemctl daemon-reload
	- \$ sudo systemctl restart instance-controller

Establecimiento de un ulimit mediante una acción de arranque (BA)

También puede usar un script de acciones de arranque (BA) para configurar el ulimit del controlador de instancias en 65 536 archivos al crear el clúster.

```
#!/bin/bash
for user in hadoop spark hive; do
sudo tee /etc/security/limits.d/$user.conf << EOF
$user - nofile 65536
$user - nproc 65536
EOF
done
for proc in instancecontroller logpusher; do
sudo mkdir -p /etc/systemd/system/$proc.service.d/
sudo tee /etc/systemd/system/$proc.service.d/override.conf << EOF
[Service]
LimitNOFILE=65536
LimitNPROC=65536
EOF
pid=$(pgrep -f aws157.$proc.Main)
sudo prlimit --pid $pid --nofile=65535:65535 --nproc=65535:65535
done
sudo systemctl daemon-reload
```
#### **A** Important

•

•

Amazon EMR 6.1.0 y 6.2.0 incluyen un problema de rendimiento que puede afectar gravemente a todas las operaciones de inserción, upsert y eliminación de Hudi. Si piensa utilizar Hudi con Amazon EMR 6.1.0 o 6.2.0, póngase en AWS contacto con el servicio de asistencia para obtener un RPM de Hudi parcheado.

### **A** Important

Los clústeres de Amazon EMR que ejecutan las imágenes de máquina de Amazon (AMI) de Amazon Linux o Amazon Linux 2 utilizan el comportamiento predeterminado de Amazon Linux y no descargan ni instalan automáticamente actualizaciones importantes y críticas del kernel que requieren un reinicio. Este comportamiento es el mismo que el de otras instancias de Amazon EC2 que ejecutan la AMI predeterminada de Amazon Linux. Si aparecen nuevas actualizaciones de software de Amazon Linux que requieren un reinicio (por ejemplo, actualizaciones del kernel, NVIDIA y CUDA) tras el lanzamiento de una versión de Amazon EMR, las instancias de clúster de Amazon EMR que ejecutan la AMI predeterminada no descargan ni instalan automáticamente esas actualizaciones. Para

obtener actualizaciones del kernel, puede [personalizar la AMI de Amazon EMR](https://docs.aws.amazon.com/emr/latest/ManagementGuide/emr-custom-ami.html) para que [utilice la AMI de Amazon Linux más reciente.](https://docs.aws.amazon.com/AWSEC2/latest/UserGuide/finding-an-ami.html)

- Los artefactos de Maven de Amazon EMR 6.2.0 no están publicados. Se publicarán en una versión futura de Amazon EMR.
- El seguimiento persistente de HFile mediante la tabla del sistema de archivos de almacenamiento de HBase no admite la característica de replicación regional de HBase. Para más información sobre la replicación regional de HBase, consulte [Timeline-consistent High Available Reads](http://hbase.apache.org/book.html#arch.timelineconsistent.reads).
- Diferencias entre las versiones de agrupación en buckets de Amazon EMR 6.x y EMR 5.x Hive

EMR 5.x utiliza OOS Apache Hive 2, mientras que en EMR 6.x se utiliza OOS Apache Hive 3. Hive2 de código abierto usa la versión 1 de agrupación en buckets, mientras que Hive3 de código abierto usa la versión 2 de agrupación en buckets. Esta diferencia de versión de agrupación en buckets entre Hive 2 (EMR 5.x) y Hive 3 (EMR 6.x) significa que el hash de agrupación en buckets de Hive funciona de manera diferente. Vea el ejemplo siguiente.

La siguiente tabla es un ejemplo creado en EMR 6.x y EMR 5.x, respectivamente.

```
-- Using following LOCATION in EMR 6.x
CREATE TABLE test_bucketing (id INT, desc STRING)
PARTITIONED BY (day STRING)
CLUSTERED BY(id) INTO 128 BUCKETS
LOCATION 's3://your-own-s3-bucket/emr-6-bucketing/';
-- Using following LOCATION in EMR 5.x 
LOCATION 's3://your-own-s3-bucket/emr-5-bucketing/';
```
Se insertan los mismos datos en EMR 6.x y EMR 5.x.

```
INSERT INTO test_bucketing PARTITION (day='01') VALUES(66, 'some_data');
INSERT INTO test_bucketing PARTITION (day='01') VALUES(200, 'some_data');
```
Al comprobar la ubicación de S3, se muestra que el nombre del archivo de agrupación en buckets es diferente, ya que la función de hash es diferente entre EMR 6.x (Hive 3) y EMR 5.x (Hive 2).

```
[hadoop@ip-10-0-0-122 ~]$ aws s3 ls s3://your-own-s3-bucket/emr-6-bucketing/day=01/
2020-10-21 20:35:16 13 000025_0
2020-10-21 20:35:22 14 000121_0
[hadoop@ip-10-0-0-122 ~]$ aws s3 ls s3://your-own-s3-bucket/emr-5-bucketing/day=01/
```
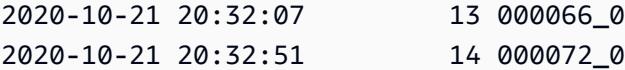

También puede ver la diferencia de versión mediante la ejecución del siguiente comando en la CLI de Hive en EMR 6.x. Tenga en cuenta que devuelve la versión 2 de la agrupación en buckets.

```
hive> DESCRIBE FORMATTED test_bucketing;
...
Table Parameters: 
     bucketing_version 2
...
```
• Problema conocido en clústeres con varios nodos principales y autenticación de Kerberos

Si ejecuta clústeres con varios nodos principales y autenticación de Kerberos en las versiones 5.20.0 y posteriores de Amazon EMR, es posible que tenga problemas con las operaciones del clúster, como la reducción vertical o el envío escalonado, después de que el clúster se haya estado ejecutando durante algún tiempo. El periodo de tiempo depende del periodo de validez del ticket de Kerberos que se haya definido. El problema de la reducción vertical afecta tanto a las solicitudes de reducción vertical automática como a las solicitudes de reducción vertical explícita que haya enviado. Las operaciones adicionales del clúster también pueden verse afectadas.

#### Solución:

- SSH como usuario de hadoop con el nodo principal líder del clúster de EMR con varios nodos principales.
- Ejecute el siguiente comando para renovar el ticket de Kerberos para el usuario de hadoop.

kinit -kt <keytab\_file> <principal>

Normalmente, el archivo keytab se encuentra en /etc/hadoop.keytab y la entidad principal tiene la forma de hadoop/<hostname>@<REALM>.

#### **a** Note

Esta solución alternativa estará en vigor durante el periodo de validez del ticket de Kerberos. Esta duración es de 10 horas de forma predeterminada, pero se puede

configurar con los ajustes de Kerberos. Debe volver a ejecutar el comando anterior una vez que venza el ticket de Kerberos.

- Cuando utiliza Spark con el formato de ubicación de particiones de Hive para leer datos en Amazon S3 y ejecuta Spark en las versiones 5.30.0 a 5.36.0 y 6.2.0 a 6.9.0 de Amazon EMR, es posible que se produzca un problema que impida que el clúster lea los datos correctamente. Esto puede ocurrir si las particiones tienen todas las características siguientes:
	- Se analizan dos o más particiones de la misma tabla.
	- Al menos una ruta de directorio de particiones es un prefijo de al menos otra ruta de directorio de particiones; por ejemplo, s3://bucket/table/p=a es un prefijo de s3://bucket/table/ p=a b.
	- El primer carácter que sigue al prefijo del otro directorio de particiones tiene un valor UTF-8 inferior al carácter / (U+002F). Por ejemplo, el carácter de espacio (U+0020) que aparece entre a y b en s3://bucket/table/p=a b entra en esta categoría. Tenga en cuenta que hay otros 14 caracteres que no son de control: !"#\$%&'()\*+,-. Para más información, consulte [UTF-8](https://www.utf8-chartable.de/)  [encoding table and Unicode characters](https://www.utf8-chartable.de/).

Como solución alternativa a este problema, defina la configuración spark.sql.sources.fastS3PartitionDiscovery.enabled como false en la clasificación spark-defaults.

# Versión 5.31.0

Las siguientes notas de la versión incluyen información sobre la versión 5.31.0 de Amazon EMR. Los cambios son respecto a la versión 5.30.1.

Fecha de lanzamiento inicial: 9 de octubre de 2020

Fecha de la última actualización: 15 de octubre de 2020

## Actualizaciones

- Se ha actualizado el conector de Amazon Glue a la versión 1.13.0
- Se actualizó el SDK de Amazon SageMaker Spark a la versión 1.4.0
- Se ha actualizado el conector Amazon Kinesis a la versión 3.5.9
- Se actualizó AWS SDK for Java a la versión 1.11.852
- Se ha actualizado Bigtop-tomcat a la versión 8.5.56
- Se ha actualizado EMRFS a la versión 2.43.0
- MetricsAndEventsApiGateway Cliente EMR actualizado a la versión 1.4.0
- Se ha actualizado EMR S3 Dist CP a la versión 2.15.0
- Se ha actualizado EMR S3 Select a la versión 1.6.0
- Se ha actualizado Flink a la versión 1.11.0
- Se ha actualizado Hadoop a la versión 2.10.0
- Se ha actualizado Hive a la versión 2.3.7
- Se ha actualizado Hudi a la versión 0.6.0
- Se ha actualizado Hue a la versión 4.7.1
- Actualizado a la versión JupyterHub 1.1.0
- Se ha actualizado MXNet a la versión 1.6.0
- Se ha actualizado OpenCV a la versión 4.3.0
- Se ha actualizado Presto a la versión 0.238.3
- Actualizado TensorFlow a la versión 2.1.0

Cambios, mejoras y problemas resueltos

- Esta es una versión para solucionar problemas con el escalado de Amazon EMR cuando no logra escalar o reducir verticalmente de forma correcta un clúster o provoca errores en las aplicaciones.
- Se solucionó un problema por el que las solicitudes de escalado de un clúster grande y muy utilizado fallaban cuando los daemons en el clúster de Amazon EMR ejecutaban actividades de comprobación de estado, como recopilar el estado del nodo de YARN y el estado del nodo de HDFS. Esto se debía a que los daemons en el clúster no podían comunicar los datos del estado de un nodo a los componentes internos de Amazon EMR.
- Se han mejorado los daemons de EMR en el clúster para realizar un seguimiento correcto de los estados de los nodos cuando se reutilizan las direcciones IP a fin de mejorar la fiabilidad durante las operaciones de escalado.
- [SPARK-29683.](https://issues.apache.org/jira/browse/SPARK-29683) Se ha corregido un error que provocaba que se produjeran errores en los trabajos durante la reducción vertical del clúster, ya que Spark daba por sentado que todos los nodos disponibles estaban en la lista de denegados.
- [YARN-9011.](https://issues.apache.org/jira/browse/YARN-9011) Se ha corregido un error que provocaba que se produjeran errores en los trabajos debido a una condición de carrera durante la retirada de YARN cuando el clúster intentaba escalarse o reducirse verticalmente.
- Se ha solucionado el problema que provocaba errores en los pasos o trabajos durante el escalado del clúster al garantizar que los estados de los nodos sean siempre coherentes entre los daemons en el clúster de Amazon EMR y YARN o HDFS.
- Se ha solucionado un problema por el que las operaciones de clúster, como la reducción vertical y el envío escalonado, fallaban en los clústeres de Amazon EMR habilitados con la autenticación de Kerberos. Esto se debía a que el daemon en el clúster de Amazon EMR no renovó el ticket de Kerberos, que es necesario para comunicarse de forma segura con HDFS o YARN en ejecución en el nodo principal.
- Las versiones más recientes de Amazon EMR corrigen el problema al reducir el límite de "Máximo de archivos abiertos" en las versiones anteriores de AL2 en Amazon EMR. Las versiones 5.30.1, 5.30.2, 5.31.1, 5.32.1, 6.0.1, 6.1.1, 6.2.1, 5.33.0, 6.3.0 y posteriores de Amazon EMR ahora incluyen una corrección permanente con una configuración "Máximo de archivos abiertos" más alta.
- Las [estadísticas de columnas de Hive](https://cwiki.apache.org/confluence/display/Hive/StatsDev#StatsDev-ColumnStatistics) son compatibles con las versiones 5.31.0 y posteriores de Amazon EMR.
- Versiones de componentes actualizadas.
- Compatibilidad con EMRFS S3EC V2 en Amazon EMR 5.31.0. En las versiones 1.11.837 y posteriores del SDK para Java de S3, se ha introducido la versión 2 del cliente de cifrado (S3EC V2) con varias mejoras de seguridad. Para más información, consulte los siguientes temas:
	- Publicación en el blog de S3: [Updates to the Amazon S3 encryption client](https://aws.amazon.com/blogs/developer/updates-to-the-amazon-s3-encryption-client/).
	- AWS SDK for Java Guía para desarrolladores: [migre los clientes de cifrado y descifrado a](https://docs.aws.amazon.com/sdk-for-java/v1/developer-guide/s3-encryption-migration.html#s3-cse-update-code) la versión 2.
	- Guía de administración de EMR: [Cifrado del cliente de Amazon S3.](https://docs.aws.amazon.com/emr/latest/ReleaseGuide/emr-emrfs-encryption-cse.html)

La versión 1 del cliente de cifrado todavía está disponible en el SDK por motivos de compatibilidad con versiones anteriores.

## Nuevas características

• Reducir el límite de "Máximo de archivos abiertos" en las versiones de AL2 anteriores [corregido en versiones más recientes]. Las versiones de Amazon EMR emr-5.30.x, emr-5.31.0, emr-5.32.0, emr-6.0.0, emr-6.1.0 y emr-6.2.0 se basan en versiones anteriores de Amazon Linux 2 (AL2), que tienen una configuración de ulimit inferior para "Máximo de archivos abiertos" cuando los clústeres de Amazon EMR se crean con la AMI predeterminada. Las versiones 5.30.1, 5.30.2, 5.31.1, 5.32.1, 6.0.1, 6.1.1, 6.2.1, 5.33.0, 6.3.0 y posteriores de Amazon EMR ahora incluyen una corrección

permanente con una configuración más alta de "Máximo de archivos abiertos". Las versiones con el límite inferior de archivos abiertos provocan el error "Demasiados archivos abiertos" al enviar el trabajo de Spark. En las versiones afectadas, la AMI predeterminada de Amazon EMR tiene una configuración de ulimit predeterminada de 4096 para "Máximo de archivos abiertos", una cantidad inferior al límite de 65 536 archivos de la AMI de Amazon Linux 2 más reciente. La configuración de ulimit inferior para "Máximo de archivos abiertos" provoca un fallo en el trabajo de Spark cuando el controlador y el ejecutor de Spark intentan abrir más de 4096 archivos. Para solucionar el problema, Amazon EMR tiene un script de acciones de arranque (BA) que ajusta la configuración de ulimit al crear el clúster.

Si utiliza una versión anterior de Amazon EMR que no tiene una corrección permanente para este problema, la siguiente solución alternativa le permite establecer explícitamente el ulimit del controlador de instancias en un máximo de 65 536 archivos.

Establecimiento explícito de un ulimit desde la línea de comandos

1. Edite /etc/systemd/system/instance-controller.service para agregar los siguientes parámetros a la sección de servicio.

LimitNOFILE=65536

LimitNPROC=65536

- 2. Reiniciar InstanceController
	- \$ sudo systemctl daemon-reload
	- \$ sudo systemctl restart instance-controller

Establecimiento de un ulimit mediante una acción de arranque (BA)

También puede usar un script de acciones de arranque (BA) para configurar el ulimit del controlador de instancias en 65 536 archivos al crear el clúster.

```
#!/bin/bash
for user in hadoop spark hive; do
sudo tee /etc/security/limits.d/$user.conf << EOF
$user - nofile 65536
$user - nproc 65536
EOF
done
```

```
for proc in instancecontroller logpusher; do
sudo mkdir -p /etc/systemd/system/$proc.service.d/
sudo tee /etc/systemd/system/$proc.service.d/override.conf << EOF
[Service]
LimitNOFILE=65536
LimitNPROC=65536
EOF
pid=$(pgrep -f aws157.$proc.Main)
sudo prlimit --pid $pid --nofile=65535:65535 --nproc=65535:65535
done
sudo systemctl daemon-reload
```
• Con Amazon EMR 5.31.0, puede lanzar un clúster que se integre con Lake Formation. Esta integración proporciona un filtrado de datos detallado a nivel de columna para las bases de datos y tablas del catálogo de datos de Glue. AWS También permite un inicio de sesión único federado en cuadernos de EMR o Apache Zeppelin desde un sistema de identidades empresariales. Para más información, consulte [Integración de Amazon EMR con AWS Lake Formation](https://docs.aws.amazon.com/emr/latest/ManagementGuide/emr-lake-formation.html) en la Guía de administración de Amazon EMR.

Amazon EMR with Lake Formation está disponible actualmente en 16 AWS regiones: EE.UU. Este (Ohio y Norte de Virginia), EE.UU. Oeste (Norte de California y Oregón), Asia Pacífico (Bombay, Seúl, Singapur, Sídney y Tokio), Canadá (Central), Europa (Fráncfort, Irlanda, Londres, París y Estocolmo) y Sudamérica (São Paulo).

Problemas conocidos

• Problema conocido en clústeres con varios nodos principales y autenticación de Kerberos

Si ejecuta clústeres con varios nodos principales y autenticación de Kerberos en las versiones 5.20.0 y posteriores de Amazon EMR, es posible que tenga problemas con las operaciones del clúster, como la reducción vertical o el envío escalonado, después de que el clúster se haya estado ejecutando durante algún tiempo. El periodo de tiempo depende del periodo de validez del ticket de Kerberos que se haya definido. El problema de la reducción vertical afecta tanto a las solicitudes de reducción vertical automática como a las solicitudes de reducción vertical explícita que haya enviado. Las operaciones adicionales del clúster también pueden verse afectadas.

Solución:

- SSH como usuario de hadoop con el nodo principal líder del clúster de EMR con varios nodos principales.
- Ejecute el siguiente comando para renovar el ticket de Kerberos para el usuario de hadoop.

kinit -kt <keytab\_file> <principal>

Normalmente, el archivo keytab se encuentra en /etc/hadoop.keytab y la entidad principal tiene la forma de hadoop/<hostname>@<REALM>.

### **a** Note

Esta solución alternativa estará en vigor durante el periodo de validez del ticket de Kerberos. Esta duración es de 10 horas de forma predeterminada, pero se puede configurar con los ajustes de Kerberos. Debe volver a ejecutar el comando anterior una vez que venza el ticket de Kerberos.

• Cuando se AtRestEncryption habilita el cifrado HDFS en un clúster que usa Amazon EMR 5.31.0 o 5.32.0, las consultas de Hive producen la siguiente excepción de tiempo de ejecución.

TaskAttempt 3 failed, info=[Error: Error while running task ( failure ) : attempt\_1604112648850\_0001\_1\_01\_000000\_3:java.lang.RuntimeException: java.lang.RuntimeException: Hive Runtime Error while closing operators: java.io.IOException: java.util.ServiceConfigurationError: org.apache.hadoop.security.token.TokenIdentifier: Provider org.apache.hadoop.hbase.security.token.AuthenticationTokenIdentifier not found

- Cuando utiliza Spark con el formato de ubicación de particiones de Hive para leer datos en Amazon S3 y ejecuta Spark en las versiones 5.30.0 a 5.36.0 y 6.2.0 a 6.9.0 de Amazon EMR, es posible que se produzca un problema que impida que el clúster lea los datos correctamente. Esto puede ocurrir si las particiones tienen todas las características siguientes:
	- Se analizan dos o más particiones de la misma tabla.
	- Al menos una ruta de directorio de particiones es un prefijo de al menos otra ruta de directorio de particiones; por ejemplo, s3://bucket/table/p=a es un prefijo de s3://bucket/table/ p=a b.
	- El primer carácter que sigue al prefijo del otro directorio de particiones tiene un valor UTF-8 inferior al carácter / (U+002F). Por ejemplo, el carácter de espacio (U+0020) que aparece entre a y b en s3://bucket/table/p=a b entra en esta categoría. Tenga en cuenta que hay otros

14 caracteres que no son de control: ! "#\$%&' ()\*+, -. Para más información, consulte UTF-8 [encoding table and Unicode characters](https://www.utf8-chartable.de/).

Como solución alternativa a este problema, defina la configuración spark.sql.sources.fastS3PartitionDiscovery.enabled como false en la clasificación spark-defaults.

# Versión 6.1.0

Las siguientes notas de la versión incluyen información sobre la versión 6.1.0 de Amazon EMR. Los cambios son respecto a la versión 6.0.0.

Fecha de lanzamiento inicial: 4 de septiembre de 2020

Fecha de la última actualización: 15 de octubre de 2020

Aplicaciones compatibles

- AWS SDK for Java versión 1.11.828
- Flink, versión 1.11.0
- Versión de Ganglia 3.7.2
- Hadoop, versión 3.2.1-amzn-1
- HBase, versión 2.2.5
- ase-operator-tools HB 1.0.0
- HCatalog versión 3.1.2-amzn-0
- Hive, versión 3.1.2-amzn-1
- Hudi versión 0.5.2-incubating
- Hue versión 4.7.1
- JupyterHub versión 1.1.0
- Livy versión 0.7.0
- MXNet versión 1.6.0
- Oozie versión 5.2.0
- Versión de Phoenix 5.0.0
- Presto, versión 0.232
- PrestoSQL, versión 338
- Spark, versión 3.0.0-amzn-0
- TensorFlow versión 2.1.0
- Zeppelin, versión 0.9.0-preview1
- Versión de Zookeeper 3.4.14
- Conectores y controladores: DynamoDB Connector 4.14.0

### Nuevas características

- Los tipos de instancias de ARM se admiten a partir de la versión 5.30.0 de Amazon EMR y la versión 6.1.0 de Amazon EMR.
- Los tipos de instancia de uso general m6g se admiten a partir de las versiones 6.1.0 y 5.30.0 de Amazon EMR. Para más información, consulte [Tipos de instancias admitidas](https://docs.aws.amazon.com/emr/latest/ManagementGuide/emr-supported-instance-types.html) en la Guía de administración de Amazon EMR.
- La característica de grupos de ubicación de EC2 se admite a partir de la versión 5.23.0 de Amazon EMR como opción para varios clústeres de nodos principales. Actualmente, la característica de grupos de ubicación solo admite los tipos de nodos principales y la estrategia SPREAD se aplica a esos nodos. La estrategia SPREAD coloca un pequeño grupo de instancias en un hardware subyacente independiente para evitar la pérdida de varios nodos principales en caso de que se produzca un error de hardware. Para más información, consulte [Integración de EMR con el grupo](https://docs.aws.amazon.com/emr/latest/ManagementGuide/emr-plan-ha-placementgroup.html)  [de ubicación de EC2](https://docs.aws.amazon.com/emr/latest/ManagementGuide/emr-plan-ha-placementgroup.html) en la Guía de administración de Amazon EMR.
- Escalado administrado: con la versión 6.1.0 de Amazon EMR, puede habilitar el escalado administrado de Amazon EMR para aumentar o disminuir automáticamente el número de instancias o unidades del clúster en función de la carga de trabajo. Amazon EMR evalúa continuamente las métricas del clúster para tomar decisiones de escalado que optimicen los clústeres en cuanto al costo y la velocidad. El escalado administrado también está disponible en la versión 5.30.0 y posteriores de Amazon EMR, excepto 6.0.0. Para más información, consulte [Recursos de escalado de clúster](https://docs.aws.amazon.com/emr/latest/ManagementGuide/emr-scale-on-demand.html) en la Guía de administración de Amazon EMR.
- La versión 338 de PrestoSQL es compatible con EMR 6.1.0. Para más información, consulte [Presto.](https://docs.aws.amazon.com/emr/latest/ReleaseGuide/emr-presto.html)
	- PrestoSQL solo es compatible con EMR 6.1.0 y versiones posteriores, no con EMR 6.0.0 ni EMR 5.x.
	- El nombre de la aplicación, Presto, se sigue utilizando para instalar PrestoDB en los clústeres. Para instalar PrestoSQL en los clústeres, utilice el nombre de la aplicación PrestoSQL.
- Puede instalar PrestoDB o PrestoSQL, pero no puede instalar ambos en un solo clúster. Si se especifican PrestoDB y PrestoSQL al intentar crear un clúster, se produce un error tanto en la validación como en la solicitud de creación del clúster.
- PrestoSQL es compatible con clústeres de maestro único o multimaestro. En los clústeres multimaestro, se necesita un metaalmacén de Hive externo para ejecutar PrestoSQL o PrestoDB. Consulte [Aplicaciones admitidas en un clúster de EMR con varios nodos principales.](https://docs.aws.amazon.com/emr/latest/ManagementGuide/emr-plan-ha-applications.html#emr-plan-ha-applications-list)
- Soporte de autenticación automática de ECR en Apache Hadoop y Apache Spark con Docker: los usuarios de Spark pueden utilizar imágenes de Docker de Docker Hub y Amazon Elastic Container Registry (Amazon ECR) para definir las dependencias del entorno y la biblioteca.

## [Configuración de Docker](https://docs.aws.amazon.com/emr/latest/ManagementGuide/emr-plan-docker.html) y [Ejecución de aplicaciones de Spark con Docker mediante Amazon](https://docs.aws.amazon.com/emr/latest/ReleaseGuide/emr-spark-docker.html) [EMR 6.x.](https://docs.aws.amazon.com/emr/latest/ReleaseGuide/emr-spark-docker.html).

• EMR admite transacciones ACID de Apache Hive: Amazon EMR 6.1.0 agrega compatibilidad con las transacciones ACID de Hive para que cumpla con las propiedades ACID de una base de datos. Con esta característica, puede ejecutar operaciones INSERT, UPDATE, DELETE, y MERGE en tablas administradas por Hive con datos de Amazon Simple Storage Service (Amazon S3). Se trata de una característica clave para casos de uso como la ingesta de contenido en streaming, la reformulación de datos, las actualizaciones masivas mediante MERGE y los cambios lentos de dimensiones. Para más información, incluidos ejemplos de configuración y casos de uso, consulte [Amazon EMR admite transacciones ACID de Apache Hive.](https://aws.amazon.com/blogs/big-data/amazon-emr-supports-apache-hive-acid-transactions)

## Cambios, mejoras y problemas resueltos

- Esta es una versión para solucionar problemas con el escalado de Amazon EMR cuando no logra escalar o reducir verticalmente de forma correcta un clúster o provoca errores en las aplicaciones.
- Se solucionó un problema por el que las solicitudes de escalado de un clúster grande y muy utilizado fallaban cuando los daemons en el clúster de Amazon EMR ejecutaban actividades de comprobación de estado, como recopilar el estado del nodo de YARN y el estado del nodo de HDFS. Esto se debía a que los daemons en el clúster no podían comunicar los datos del estado de un nodo a los componentes internos de Amazon EMR.
- Se han mejorado los daemons de EMR en el clúster para realizar un seguimiento correcto de los estados de los nodos cuando se reutilizan las direcciones IP a fin de mejorar la fiabilidad durante las operaciones de escalado.
- [SPARK-29683.](https://issues.apache.org/jira/browse/SPARK-29683) Se ha corregido un error que provocaba que se produjeran errores en los trabajos durante la reducción vertical del clúster, ya que Spark daba por sentado que todos los nodos disponibles estaban en la lista de denegados.
- [YARN-9011.](https://issues.apache.org/jira/browse/YARN-9011) Se ha corregido un error que provocaba que se produjeran errores en los trabajos debido a una condición de carrera durante la retirada de YARN cuando el clúster intentaba escalarse o reducirse verticalmente.
- Se ha solucionado el problema que provocaba errores en los pasos o trabajos durante el escalado del clúster al garantizar que los estados de los nodos sean siempre coherentes entre los daemons en el clúster de Amazon EMR y YARN o HDFS.
- Se ha solucionado un problema por el que las operaciones de clúster, como la reducción vertical y el envío escalonado, fallaban en los clústeres de Amazon EMR habilitados con la autenticación de Kerberos. Esto se debía a que el daemon en el clúster de Amazon EMR no renovó el ticket de Kerberos, que es necesario para comunicarse de forma segura con HDFS o YARN en ejecución en el nodo principal.
- Las versiones más recientes de Amazon EMR corrigen el problema al reducir el límite de "Máximo de archivos abiertos" en las versiones anteriores de AL2 en Amazon EMR. Las versiones 5.30.1, 5.30.2, 5.31.1, 5.32.1, 6.0.1, 6.1.1, 6.2.1, 5.33.0, 6.3.0 y posteriores de Amazon EMR ahora incluyen una corrección permanente con una configuración "Máximo de archivos abiertos" más alta.
- Apache Flink no es compatible con EMR 6.0.0, pero sí con EMR 6.1.0 con Flink 1.11.0. Esta es la primera versión de Flink que es compatible oficialmente con Hadoop 3. Consulte [Apache Flink](https://flink.apache.org/news/2020/07/06/release-1.11.0.html) [1.11.0 Release Announcement.](https://flink.apache.org/news/2020/07/06/release-1.11.0.html)
- Se ha eliminado Ganglia de los paquetes predeterminados de EMR 6.1.0.

## Problemas conocidos

• Reducir el límite de "Máximo de archivos abiertos" en las versiones de AL2 anteriores [corregido en versiones más recientes]. Las versiones de Amazon EMR emr-5.30.x, emr-5.31.0, emr-5.32.0, emr-6.0.0, emr-6.1.0 y emr-6.2.0 se basan en versiones anteriores de Amazon Linux 2 (AL2), que tienen una configuración de ulimit inferior para "Máximo de archivos abiertos" cuando los clústeres de Amazon EMR se crean con la AMI predeterminada. Las versiones 5.30.1, 5.30.2, 5.31.1, 5.32.1, 6.0.1, 6.1.1, 6.2.1, 5.33.0, 6.3.0 y posteriores de Amazon EMR ahora incluyen una corrección permanente con una configuración más alta de "Máximo de archivos abiertos". Las versiones con el límite inferior de archivos abiertos provocan el error "Demasiados archivos abiertos" al enviar el trabajo de Spark. En las versiones afectadas, la AMI predeterminada de Amazon EMR

tiene una configuración de ulimit predeterminada de 4096 para "Máximo de archivos abiertos", una cantidad inferior al límite de 65 536 archivos de la AMI de Amazon Linux 2 más reciente. La configuración de ulimit inferior para "Máximo de archivos abiertos" provoca un fallo en el trabajo de Spark cuando el controlador y el ejecutor de Spark intentan abrir más de 4096 archivos. Para solucionar el problema, Amazon EMR tiene un script de acciones de arranque (BA) que ajusta la configuración de ulimit al crear el clúster.

Si utiliza una versión anterior de Amazon EMR que no tiene una corrección permanente para este problema, la siguiente solución alternativa le permite establecer explícitamente el ulimit del controlador de instancias en un máximo de 65 536 archivos.

Establecimiento explícito de un ulimit desde la línea de comandos

1. Edite /etc/systemd/system/instance-controller.service para agregar los siguientes parámetros a la sección de servicio.

LimitNOFILE=65536

LimitNPROC=65536

- 2. Reiniciar InstanceController
	- \$ sudo systemctl daemon-reload
	- \$ sudo systemctl restart instance-controller

Establecimiento de un ulimit mediante una acción de arranque (BA)

También puede usar un script de acciones de arranque (BA) para configurar el ulimit del controlador de instancias en 65 536 archivos al crear el clúster.

```
#!/bin/bash
for user in hadoop spark hive; do
sudo tee /etc/security/limits.d/$user.conf << EOF
$user - nofile 65536
$user - nproc 65536
EOF
done
for proc in instancecontroller logpusher; do
sudo mkdir -p /etc/systemd/system/$proc.service.d/
sudo tee /etc/systemd/system/$proc.service.d/override.conf << EOF
```
•

```
[Service]
LimitNOFILE=65536
LimitNPROC=65536
EOF
pid=$(pgrep -f aws157.$proc.Main)
sudo prlimit --pid $pid --nofile=65535:65535 --nproc=65535:65535
done
sudo systemctl daemon-reload
```
## **A** Important

Amazon EMR 6.1.0 y 6.2.0 incluyen un problema de rendimiento que puede afectar gravemente a todas las operaciones de inserción, upsert y eliminación de Hudi. Si piensa utilizar Hudi con Amazon EMR 6.1.0 o 6.2.0, póngase en AWS contacto con el servicio de asistencia para obtener un RPM de Hudi parcheado.

- Si establece una configuración personalizada de recopilación de elementos no utilizados con spark.driver.extraJavaOptions y spark.executor.extraJavaOptions, esto provocará un error en el inicio del controlador o ejecutor con EMR 6.1 debido a una configuración de recopilación de elementos no utilizados conflictiva. En su lugar, con la versión 6.1.0 de EMR, debe especificar una configuración personalizada de recopilación de elementos no utilizados de Spark para los controladores y ejecutores con las propiedades spark.driver.defaultJavaOptions y spark.executor.defaultJavaOptions. Obtenga más información en [Apache Spark Runtime Environment](https://spark.apache.org/docs/latest/configuration.html#runtime-environment) y [Configuración de la recopilación de](https://docs.aws.amazon.com/emr/latest/ReleaseGuide/emr-spark-configure.html#spark-gc-config)  [elementos no utilizados de Spark en Amazon EMR 6.1.0.](https://docs.aws.amazon.com/emr/latest/ReleaseGuide/emr-spark-configure.html#spark-gc-config)
- Al utilizar Pig con Oozie (y dentro de Hue, ya que Hue utiliza las acciones de Oozie para ejecutar scripts de Pig), se genera un error que indica que no se puede cargar una biblioteca lzo nativa. Este mensaje de error es informativo y no impide que Pig se ejecute.
- Soporte de simultaneidad de Hudi: actualmente, Hudi no admite escrituras simultáneas en una sola tabla de Hudi. Además, Hudi revierte los cambios que estén realizando los escritores en curso antes de permitir que comience un nuevo escritor. Las escrituras simultáneas pueden interferir con este mecanismo e introducir condiciones de carrera, lo que puede provocar la corrupción de los datos. Debe asegurarse de que, como parte de su flujo de trabajo de procesamiento de datos, solo haya un escritor de Hudi trabajando en una tabla de Hudi a la vez. Hudi admite que varios lectores simultáneos trabajen en la misma tabla de Hudi.
- Problema conocido en clústeres con varios nodos principales y autenticación de Kerberos

Si ejecuta clústeres con varios nodos principales y autenticación de Kerberos en las versiones 5.20.0 y posteriores de Amazon EMR, es posible que tenga problemas con las operaciones del clúster, como la reducción vertical o el envío escalonado, después de que el clúster se haya estado ejecutando durante algún tiempo. El periodo de tiempo depende del periodo de validez del ticket de Kerberos que se haya definido. El problema de la reducción vertical afecta tanto a las solicitudes de reducción vertical automática como a las solicitudes de reducción vertical explícita que haya enviado. Las operaciones adicionales del clúster también pueden verse afectadas.

Solución:

- SSH como usuario de hadoop con el nodo principal líder del clúster de EMR con varios nodos principales.
- Ejecute el siguiente comando para renovar el ticket de Kerberos para el usuario de hadoop.

kinit -kt <keytab\_file> <principal>

Normalmente, el archivo keytab se encuentra en /etc/hadoop.keytab y la entidad principal tiene la forma de hadoop/<hostname>@<REALM>.

#### **G** Note

Esta solución alternativa estará en vigor durante el periodo de validez del ticket de Kerberos. Esta duración es de 10 horas de forma predeterminada, pero se puede configurar con los ajustes de Kerberos. Debe volver a ejecutar el comando anterior una vez que venza el ticket de Kerberos.

• Hay un problema en Amazon EMR 6.1.0 que afecta a los clústeres que ejecutan Presto. Tras un periodo de tiempo prolongado (días), el clúster puede generar errores como "su: no se puede ejecutar /bin/bash: recurso temporalmente no disponible" o "error de la solicitud del intérprete de comandos en el canal 0". Este problema se debe a un proceso interno de Amazon EMR (InstanceController) que genera demasiados procesos ligeros (LWP), lo que, finalmente, hace que el usuario de Hadoop supere su límite de nproc. Esto impide que el usuario abra procesos adicionales. La solución para este problema consiste en actualizar a EMR 6.2.0.

# Versión 6.0.0

Las siguientes notas de la versión incluyen información sobre la versión 6.0.0 de Amazon EMR.

Fecha de lanzamiento inicial: 10 de marzo de 2020

Aplicaciones compatibles

- AWS SDK for Java versión 1.11.711
- Versión de Ganglia 3.7.2
- Versión de Hadoop 3.2.1
- Versión de HBase 2.2.3
- Versión de HCatalog 3.1.2
- Versión de Hive 3.1.2
- Versión de Hudi 0.5.0-incubating
- Versión de Hue 4.4.0
- JupyterHub versión 1.0.0
- Versión de Livy 0.6.0
- Versión de MXNet 1.5.1
- Versión de Oozie 5.1.0
- Versión de Phoenix 5.0.0
- Versión de Presto 0.230
- Versión de Spark 2.4.4
- TensorFlow versión 1.14.0
- Versión de Zeppelin 0.9.0-SNAPSHOT
- Versión de Zookeeper 3.4.14
- Conectores y controladores: DynamoDB Connector 4.14.0

### **a** Note

Flink, Sqoop, Pig y Mahout no están disponibles en la versión 6.0.0 de Amazon EMR.

#### Nuevas características

- Soporte de tiempo de ejecución para YARN Docker: las aplicaciones de YARN, como los trabajos de Spark, ahora pueden ejecutarse en el contexto de un contenedor de Docker. Esto le permite definir fácilmente dependencias en una imagen de Docker sin necesidad de instalar bibliotecas personalizadas en su clúster de Amazon EMR. Para más información, consulte [Configurar la](https://docs.aws.amazon.com/emr/latest/ManagementGuide/emr-plan-docker.html)  [integración de Docker](https://docs.aws.amazon.com/emr/latest/ManagementGuide/emr-plan-docker.html) y [Ejecutar aplicaciones de Spark con Docker mediante Amazon EMR 6.0.0.](https://docs.aws.amazon.com/emr/latest/ReleaseGuide/emr-spark-docker.html)
- Soporte LLAP de Hive: Hive ahora admite el modo de ejecución LLAP para mejorar el rendimiento de las consultas. Para obtener más información, consulte [Uso de Hive LLAP.](https://docs.aws.amazon.com/emr/latest/ReleaseGuide/emr-hive-llap.html)

#### Cambios, mejoras y problemas resueltos

- Esta es una versión para solucionar problemas con el escalado de Amazon EMR cuando no logra escalar o reducir verticalmente de forma correcta un clúster o provoca errores en las aplicaciones.
- Se solucionó un problema por el que las solicitudes de escalado de un clúster grande y muy utilizado fallaban cuando los daemons en el clúster de Amazon EMR ejecutaban actividades de comprobación de estado, como recopilar el estado del nodo de YARN y el estado del nodo de HDFS. Esto se debía a que los daemons en el clúster no podían comunicar los datos del estado de un nodo a los componentes internos de Amazon EMR.
- Se han mejorado los daemons de EMR en el clúster para realizar un seguimiento correcto de los estados de los nodos cuando se reutilizan las direcciones IP a fin de mejorar la fiabilidad durante las operaciones de escalado.
- [SPARK-29683.](https://issues.apache.org/jira/browse/SPARK-29683) Se ha corregido un error que provocaba que se produjeran errores en los trabajos durante la reducción vertical del clúster, ya que Spark daba por sentado que todos los nodos disponibles estaban en la lista de denegados.
- [YARN-9011.](https://issues.apache.org/jira/browse/YARN-9011) Se ha corregido un error que provocaba que se produjeran errores en los trabajos debido a una condición de carrera durante la retirada de YARN cuando el clúster intentaba escalarse o reducirse verticalmente.
- Se ha solucionado el problema que provocaba errores en los pasos o trabajos durante el escalado del clúster al garantizar que los estados de los nodos sean siempre coherentes entre los daemons en el clúster de Amazon EMR y YARN o HDFS.
- Se ha solucionado un problema por el que las operaciones de clúster, como la reducción vertical y el envío escalonado, fallaban en los clústeres de Amazon EMR habilitados con la autenticación de Kerberos. Esto se debía a que el daemon en el clúster de Amazon EMR no renovó el ticket de

Kerberos, que es necesario para comunicarse de forma segura con HDFS o YARN en ejecución en el nodo principal.

- Las versiones más recientes de Amazon EMR corrigen el problema al reducir el límite de "Máximo de archivos abiertos" en las versiones anteriores de AL2 en Amazon EMR. Las versiones 5.30.1, 5.30.2, 5.31.1, 5.32.1, 6.0.1, 6.1.1, 6.2.1, 5.33.0, 6.3.0 y posteriores de Amazon EMR ahora incluyen una corrección permanente con una configuración "Máximo de archivos abiertos" más alta.
- Amazon Linux
	- Amazon Linux 2 es el sistema operativo de la serie de versiones 6.x de EMR.
	- Para la administración de servicios se utiliza systemd en lugar de upstart que se utilizaba en Amazon Linux 1.
- Kit de desarrollo de Java (JDK)
	- Corretto JDK 8 es el JDK predeterminado para la serie de versiones de EMR 6.x.
- Scala
	- Scala 2.12 se utiliza con Apache Spark y Apache Livy.
- Python 3
	- Python 3 es ahora la versión predeterminada de Python en EMR.
- Etiquetas de nodo YARN
	- A partir de la serie de versiones 6.x de Amazon EMR, la característica de etiquetas de nodo YARN está desactivada de forma predeterminada. De forma predeterminada, los procesos maestros de la aplicación se pueden ejecutar tanto en nodos principales como en nodos de tareas. Puede habilitar la función de etiquetas de nodo YARN configurando las siguientes propiedades: yarn.node-labels.enabled y yarn.node-labels.am.default-nodelabel-expression. Para más información, consulte [Comprensión de los nodos principales,](https://docs.aws.amazon.com/emr/latest/ManagementGuide/emr-master-core-task-nodes.html)  [básicos y de tareas](https://docs.aws.amazon.com/emr/latest/ManagementGuide/emr-master-core-task-nodes.html).

## Problemas conocidos

• Reducir el límite de "Máximo de archivos abiertos" en las versiones de AL2 anteriores [corregido en versiones más recientes]. Las versiones de Amazon EMR emr-5.30.x, emr-5.31.0, emr-5.32.0, emr-6.0.0, emr-6.1.0 y emr-6.2.0 se basan en versiones anteriores de Amazon Linux 2 (AL2), que tienen una configuración de ulimit inferior para "Máximo de archivos abiertos" cuando los clústeres de Amazon EMR se crean con la AMI predeterminada. Las versiones 5.30.1, 5.30.2, 5.31.1, 5.32.1, 6.0.1, 6.1.1, 6.2.1, 5.33.0, 6.3.0 y posteriores de Amazon EMR ahora incluyen una corrección

permanente con una configuración más alta de "Máximo de archivos abiertos". Las versiones con el límite inferior de archivos abiertos provocan el error "Demasiados archivos abiertos" al enviar el trabajo de Spark. En las versiones afectadas, la AMI predeterminada de Amazon EMR tiene una configuración de ulimit predeterminada de 4096 para "Máximo de archivos abiertos", una cantidad inferior al límite de 65 536 archivos de la AMI de Amazon Linux 2 más reciente. La configuración de ulimit inferior para "Máximo de archivos abiertos" provoca un fallo en el trabajo de Spark cuando el controlador y el ejecutor de Spark intentan abrir más de 4096 archivos. Para solucionar el problema, Amazon EMR tiene un script de acciones de arranque (BA) que ajusta la configuración de ulimit al crear el clúster.

Si utiliza una versión anterior de Amazon EMR que no tiene una corrección permanente para este problema, la siguiente solución alternativa le permite establecer explícitamente el ulimit del controlador de instancias en un máximo de 65 536 archivos.

Establecimiento explícito de un ulimit desde la línea de comandos

1. Edite /etc/systemd/system/instance-controller.service para agregar los siguientes parámetros a la sección de servicio.

LimitNOFILE=65536

LimitNPROC=65536

- 2. Reiniciar InstanceController
	- \$ sudo systemctl daemon-reload
	- \$ sudo systemctl restart instance-controller

Establecimiento de un ulimit mediante una acción de arranque (BA)

También puede usar un script de acciones de arranque (BA) para configurar el ulimit del controlador de instancias en 65 536 archivos al crear el clúster.

```
#!/bin/bash
for user in hadoop spark hive; do
sudo tee /etc/security/limits.d/$user.conf << EOF
$user - nofile 65536
$user - nproc 65536
EOF
done
```

```
for proc in instancecontroller logpusher; do
sudo mkdir -p /etc/systemd/system/$proc.service.d/
sudo tee /etc/systemd/system/$proc.service.d/override.conf << EOF
[Service]
LimitNOFILE=65536
LimitNPROC=65536
EOF
pid=$(pgrep -f aws157.$proc.Main)
sudo prlimit --pid $pid --nofile=65535:65535 --nproc=65535:65535
done
sudo systemctl daemon-reload
```
- El shell interactivo de Spark, que incluye PySpark SparkR y spark-shell, no admite el uso de Docker con bibliotecas adicionales.
- Para utilizar Python 3 con la versión 6.0.0 de Amazon EMR, debe agregar PATH a yarn.nodemanager.env-whitelist.
- La funcionalidad Live Long and Process (LLAP) no se admite cuando se utiliza el catálogo de datos de AWS Glue como metaalmacén de Hive.
- Al utilizar Amazon EMR 6.0.0 con la integración de Spark y Docker, debe configurar las instancias del clúster con el mismo tipo de instancia y la misma cantidad de volúmenes de EBS para evitar errores al enviar un trabajo de Spark con el tiempo de ejecución de Docker.
- En Amazon EMR 6.0.0, el problema [HBASE-24286](https://issues.apache.org/jira/browse/HBASE-24286) afecta al modo de almacenamiento de HBase en Amazon S3. El maestro de HBase no se puede inicializar cuando se crea el clúster con los datos de S3 existentes.
- Problema conocido en clústeres con varios nodos principales y autenticación de Kerberos

Si ejecuta clústeres con varios nodos principales y autenticación de Kerberos en las versiones 5.20.0 y posteriores de Amazon EMR, es posible que tenga problemas con las operaciones del clúster, como la reducción vertical o el envío escalonado, después de que el clúster se haya estado ejecutando durante algún tiempo. El periodo de tiempo depende del periodo de validez del ticket de Kerberos que se haya definido. El problema de la reducción vertical afecta tanto a las solicitudes de reducción vertical automática como a las solicitudes de reducción vertical explícita que haya enviado. Las operaciones adicionales del clúster también pueden verse afectadas.

Solución:

• SSH como usuario de hadoop con el nodo principal líder del clúster de EMR con varios nodos principales.

• Ejecute el siguiente comando para renovar el ticket de Kerberos para el usuario de hadoop.

```
kinit -kt <keytab_file> <principal>
```
Normalmente, el archivo keytab se encuentra en /etc/hadoop.keytab y la entidad principal tiene la forma de hadoop/<hostname>@<REALM>.

#### **a** Note

Esta solución alternativa estará en vigor durante el periodo de validez del ticket de Kerberos. Esta duración es de 10 horas de forma predeterminada, pero se puede configurar con los ajustes de Kerberos. Debe volver a ejecutar el comando anterior una vez que venza el ticket de Kerberos.

## Versión 5.30.1

Las siguientes notas de la versión incluyen información sobre la versión 5.30.1 de Amazon EMR. Los cambios son respecto a la versión 5.30.0.

Fecha de lanzamiento inicial: 30 de junio de 2020

Fecha de la última actualización: 24 de agosto de 2020

Cambios, mejoras y problemas resueltos

- Las versiones más recientes de Amazon EMR corrigen el problema al reducir el límite de "Máximo de archivos abiertos" en las versiones anteriores de AL2 en Amazon EMR. Las versiones 5.30.1, 5.30.2, 5.31.1, 5.32.1, 6.0.1, 6.1.1, 6.2.1, 5.33.0, 6.3.0 y posteriores de Amazon EMR ahora incluyen una corrección permanente con una configuración "Máximo de archivos abiertos" más alta.
- Se ha solucionado el problema que provocaba que el proceso del controlador de instancias generaba un número infinito de procesos.
- Se ha solucionado el problema que provocaba que Hue no pudiera ejecutar una consulta de Hive, mostrara el mensaje "database is locked" e impidiera la ejecución de consultas.
- Se ha corregido un problema de Spark que permitía ejecutar más tareas simultáneamente en el clúster de EMR.
- Se ha corregido un error en el cuaderno de Jupyter que provocaba el "too many files open" en el servidor de Jupyter.
- Se ha corregido un problema con las horas de inicio de los clústeres.

Nuevas características

- Las interfaces de aplicación persistentes de la IU de Tez y el servidor YARN Timeline están disponibles con las versiones 6.x de Amazon EMR y la versión 5.30.1 y posteriores de EMR. El acceso mediante un enlace al historial de aplicaciones persistente con un solo clic le permite acceder rápidamente al historial de trabajos sin necesidad de configurar un proxy web a través de una conexión SSH. Los registros de los clústeres activos y terminados están disponibles durante los 30 días posteriores a la finalización de la aplicación. Para más información, consulte [Ver](https://docs.aws.amazon.com/emr/latest/ManagementGuide/app-history-spark-UI.html)  [interfaces de usuario de aplicaciones persistentes](https://docs.aws.amazon.com/emr/latest/ManagementGuide/app-history-spark-UI.html) en la Guía de administración de Amazon EMR.
- Las API de ejecución de cuadernos de EMR están disponibles para ejecutar cuadernos de EMR mediante un script o una línea de comandos. La capacidad de iniciar, detener, enumerar y describir las ejecuciones de cuadernos EMR sin la AWS consola le permite controlar mediante programación un cuaderno EMR. Al utilizar una celda de cuaderno parametrizada, puede pasar diferentes valores de parámetros a un cuaderno sin tener que crear una copia del cuaderno para cada nuevo conjunto de valores de parámetros. Consulte [Acciones de la API de EMR.](https://docs.aws.amazon.com/emr/latest/APIReference/API_Operations.html) Para ver un código de ejemplo, consulte [Ejemplos de comandos para ejecutar Cuadernos de EMR mediante](https://docs.aws.amazon.com/emr/latest/ManagementGuide/emr-managed-notebooks-headless.html) [programación](https://docs.aws.amazon.com/emr/latest/ManagementGuide/emr-managed-notebooks-headless.html).

## Problemas conocidos

• Reducir el límite de "Máximo de archivos abiertos" en las versiones de AL2 anteriores [corregido en versiones más recientes]. Las versiones de Amazon EMR emr-5.30.x, emr-5.31.0, emr-5.32.0, emr-6.0.0, emr-6.1.0 y emr-6.2.0 se basan en versiones anteriores de Amazon Linux 2 (AL2), que tienen una configuración de ulimit inferior para "Máximo de archivos abiertos" cuando los clústeres de Amazon EMR se crean con la AMI predeterminada. Las versiones 5.30.1, 5.30.2, 5.31.1, 5.32.1, 6.0.1, 6.1.1, 6.2.1, 5.33.0, 6.3.0 y posteriores de Amazon EMR ahora incluyen una corrección permanente con una configuración más alta de "Máximo de archivos abiertos". Las versiones con el límite inferior de archivos abiertos provocan el error "Demasiados archivos abiertos" al enviar el trabajo de Spark. En las versiones afectadas, la AMI predeterminada de Amazon EMR tiene una configuración de ulimit predeterminada de 4096 para "Máximo de archivos abiertos", una cantidad inferior al límite de 65 536 archivos de la AMI de Amazon Linux 2 más reciente. La configuración de ulimit inferior para "Máximo de archivos abiertos" provoca un fallo en el trabajo

de Spark cuando el controlador y el ejecutor de Spark intentan abrir más de 4096 archivos. Para solucionar el problema, Amazon EMR tiene un script de acciones de arranque (BA) que ajusta la configuración de ulimit al crear el clúster.

Si utiliza una versión anterior de Amazon EMR que no tiene una corrección permanente para este problema, la siguiente solución alternativa le permite establecer explícitamente el ulimit del controlador de instancias en un máximo de 65 536 archivos.

Establecimiento explícito de un ulimit desde la línea de comandos

1. Edite /etc/systemd/system/instance-controller.service para agregar los siguientes parámetros a la sección de servicio.

LimitNOFILE=65536

LimitNPROC=65536

- 2. Reiniciar InstanceController
	- \$ sudo systemctl daemon-reload
	- \$ sudo systemctl restart instance-controller

Establecimiento de un ulimit mediante una acción de arranque (BA)

También puede usar un script de acciones de arranque (BA) para configurar el ulimit del controlador de instancias en 65 536 archivos al crear el clúster.

```
#!/bin/bash
for user in hadoop spark hive; do
sudo tee /etc/security/limits.d/$user.conf << EOF
$user - nofile 65536
$user - nproc 65536
EOF
done
for proc in instancecontroller logpusher; do
sudo mkdir -p /etc/systemd/system/$proc.service.d/
sudo tee /etc/systemd/system/$proc.service.d/override.conf << EOF
[Service]
LimitNOFILE=65536
LimitNPROC=65536
EOF
```

```
pid=$(pgrep -f aws157.$proc.Main)
sudo prlimit --pid $pid --nofile=65535:65535 --nproc=65535:65535
done
sudo systemctl daemon-reload
```
• EMR Notebooks

La característica que le permite instalar kernels y bibliotecas de Python adicionales en el nodo principal del clúster está deshabilitada de forma predeterminada en la versión 5.30.1 de EMR. Para más información sobre esta característica, consulte [Instalación de kernels y bibliotecas de Python](https://docs.aws.amazon.com/emr/latest/ManagementGuide/emr-managed-notebooks-installing-libraries-and-kernels.html) [en el nodo principal del clúster](https://docs.aws.amazon.com/emr/latest/ManagementGuide/emr-managed-notebooks-installing-libraries-and-kernels.html).

Para habilitar la característica, haga lo siguiente:

1. Asegúrese de que la política de permisos adjunta al rol de servicio de Cuadernos de EMR permita la siguiente acción:

elasticmapreduce:ListSteps

Para obtener más información, consulte [Rol de servicio para cuadernos de EMR.](https://docs.aws.amazon.com/emr/latest/ManagementGuide/emr-managed-notebooks-service-role.html)

2. Utilice el AWS CLI para ejecutar un paso en el clúster que configura los EMR Notebooks, como se muestra en el siguiente ejemplo. Sustituya *us-east-1* por la región en la que reside el clúster. Para obtener más información, consulte [Adición de pasos a un clúster mediante la AWS](https://docs.aws.amazon.com/emr/latest/ManagementGuide/add-step-cli.html) [CLI](https://docs.aws.amazon.com/emr/latest/ManagementGuide/add-step-cli.html).

```
aws emr add-steps --cluster-id MyClusterID --steps 
  Type=CUSTOM_JAR,Name=EMRNotebooksSetup,ActionOnFailure=CONTINUE,Jar=s3://us-
east-1.elasticmapreduce/libs/script-runner/script-runner.jar,Args=["s3://
awssupportdatasvcs.com/bootstrap-actions/EMRNotebooksSetup/emr-notebooks-setup.sh"]
```
• Escalado administrado

Las operaciones de escalado administrado en los clústeres 5.30.0 y 5.30.1 sin Presto instalado pueden provocar errores en las aplicaciones o provocar que un grupo de instancias o una flota de instancias uniformes permanezcan en estado ARRESTED, especialmente cuando una operación de reducción vertical va seguida inmediatamente de una operación de escalado vertical.

Como solución alternativa, elija Presto como aplicación para instalar cuando cree un clúster con las versiones 5.30.0 y 5.30.1 de Amazon EMR, incluso si su trabajo no requiere Presto.

• Problema conocido en clústeres con varios nodos principales y autenticación de Kerberos Versión 5.30.1 3412 Si ejecuta clústeres con varios nodos principales y autenticación de Kerberos en las versiones 5.20.0 y posteriores de Amazon EMR, es posible que tenga problemas con las operaciones del clúster, como la reducción vertical o el envío escalonado, después de que el clúster se haya estado ejecutando durante algún tiempo. El periodo de tiempo depende del periodo de validez del ticket de Kerberos que se haya definido. El problema de la reducción vertical afecta tanto a las solicitudes de reducción vertical automática como a las solicitudes de reducción vertical explícita que haya enviado. Las operaciones adicionales del clúster también pueden verse afectadas.

Solución:

- SSH como usuario de hadoop con el nodo principal líder del clúster de EMR con varios nodos principales.
- Ejecute el siguiente comando para renovar el ticket de Kerberos para el usuario de hadoop.

kinit -kt <keytab\_file> <principal>

Normalmente, el archivo keytab se encuentra en /etc/hadoop.keytab y la entidad principal tiene la forma de hadoop/<hostname>@<REALM>.

#### **a** Note

Esta solución alternativa estará en vigor durante el periodo de validez del ticket de Kerberos. Esta duración es de 10 horas de forma predeterminada, pero se puede configurar con los ajustes de Kerberos. Debe volver a ejecutar el comando anterior una vez que venza el ticket de Kerberos.

- Cuando utiliza Spark con el formato de ubicación de particiones de Hive para leer datos en Amazon S3 y ejecuta Spark en las versiones 5.30.0 a 5.36.0 y 6.2.0 a 6.9.0 de Amazon EMR, es posible que se produzca un problema que impida que el clúster lea los datos correctamente. Esto puede ocurrir si las particiones tienen todas las características siguientes:
	- Se analizan dos o más particiones de la misma tabla.
	- Al menos una ruta de directorio de particiones es un prefijo de al menos otra ruta de directorio de particiones; por ejemplo, s3://bucket/table/p=a es un prefijo de s3://bucket/table/ p=a b.
	- El primer carácter que sigue al prefijo del otro directorio de particiones tiene un valor UTF-8 inferior al carácter / (U+002F). Por ejemplo, el carácter de espacio (U+0020) que aparece entre

a y b en s3://bucket/table/p=a b entra en esta categoría. Tenga en cuenta que hay otros 14 caracteres que no son de control: !"#\$%&'()\*+,-. Para más información, consulte [UTF-8](https://www.utf8-chartable.de/)  [encoding table and Unicode characters](https://www.utf8-chartable.de/).

Como solución alternativa a este problema, defina la configuración spark.sql.sources.fastS3PartitionDiscovery.enabled como false en la clasificación spark-defaults.

# Versión 5.30.0

Las siguientes notas de la versión incluyen información sobre la versión 5.30.0 de Amazon EMR. Los cambios son respecto a la versión 5.29.0.

Fecha de lanzamiento inicial: 13 de mayo de 2020

Fecha de la última actualización: 25 de junio de 2020

## Actualizaciones

- Actualizado a la versión AWS SDK for Java 1 11 759
- Se actualizó el SDK de Amazon SageMaker Spark a la versión 1.3.0
- Se actualizó el servidor de registros de EMR a la versión 1.6.0
- Se ha actualizado Flink a la versión 1.10.0
- Se actualizó Ganglia a la versión 3.7.2
- Se actualizó HBase a la versión 1.4.13
- Se actualizó Hudi a la versión 0.5.2-incubating
- Se actualizó Hue a la versión 4.6.0
- Se actualizó JupyterHub a la versión 1.1.0
- Se actualizó Livy a la versión 0.7.0-incubating
- Se actualizó Oozie a la versión 5.2.0
- Se actualizó Presto a la versión 0.232
- Se actualizó Spark a la versión 2.4.5
- Conectores y controladores actualizados: Amazon Glue Connector 1.12.0; Amazon Kinesis Connector 3.5.0; EMR DynamoDB Connector 4.14.0

#### Nuevas características

- Cuadernos de EMR: cuando se utiliza con clústeres de EMR creados con la versión 5.30.0, los kernels de cuadernos de EMR se ejecutan en un clúster. Esto mejora el rendimiento del bloc de notas y le permite instalar y personalizar kernels. También puede instalar bibliotecas de Python en el nodo principal del clúster. Para obtener más información, consulte [Instalación y uso de kernels y](https://docs.aws.amazon.com/emr/latest/ManagementGuide/emr-managed-notebooks-installing-libraries-and-kernels.html)  [bibliotecas](https://docs.aws.amazon.com/emr/latest/ManagementGuide/emr-managed-notebooks-installing-libraries-and-kernels.html) en la Guía de administración de EMR.
- Escalado administrado: con la versión 5.30.0 y posteriores de Amazon EMR, puede habilitar el escalado administrado de EMR para aumentar o disminuir automáticamente el número de instancias o unidades del clúster en función de la carga de trabajo. Amazon EMR evalúa continuamente las métricas del clúster para tomar decisiones de escalado que optimicen los clústeres en cuanto al costo y la velocidad. Para más información, consulte [Recursos de escalado](https://docs.aws.amazon.com/emr/latest/ManagementGuide/emr-scale-on-demand.html) [de clúster](https://docs.aws.amazon.com/emr/latest/ManagementGuide/emr-scale-on-demand.html) en la Guía de administración de Amazon EMR.
- Cifrar los archivos de registro almacenados en Amazon S3: con Amazon EMR versión 5.30.0 y versiones posteriores, puede cifrar los archivos de registro almacenados en Amazon S3 con una clave gestionada por el cliente. AWS KMS Para más información, consulte [Consultar archivos de](https://docs.aws.amazon.com/emr/latest/ManagementGuide/emr-plan-debugging.html#emr-log-encryption) [registros almacenados en Amazon S3](https://docs.aws.amazon.com/emr/latest/ManagementGuide/emr-plan-debugging.html#emr-log-encryption) en la Guía de administración de Amazon EMR.
- Compatibilidad con Amazon Linux 2: en la versión 5.30.0 y posteriores de EMR, EMR utiliza el sistema operativo Amazon Linux 2. Las nuevas AMI (imágenes de máquina de Amazon) personalizadas deben basarse en la AMI de Amazon Linux 2. Para obtener más información, consulte [Uso de una AMI personalizada](https://docs.aws.amazon.com/emr/latest/ManagementGuide/emr-custom-ami.html).
- Escalado automático estable de Presto: los clústeres de EMR que utilizan la versión 5.30.0 se pueden configurar con un periodo de espera de escalado automático que da tiempo a las tareas de Presto para terminar de ejecutarse antes de que su nodo se retire. Para obtener más información, consulte [Uso del escalado automático de Presto con la retirada estable.](#page-5420-0)
- Creación de instancias de flota con una nueva opción de estrategia de asignación: hay una nueva opción de estrategia de asignación disponible en la versión 5.12.1 y posteriores de EMR. Ofrece un aprovisionamiento de clústeres más rápido, una asignación de spot más precisa y menos interrupciones de las instancias de spot. Se requieren actualizaciones de los roles de servicio de EMR no predeterminados. Consulte [Configurar flotas de instancias](https://docs.aws.amazon.com/emr/latest/ManagementGuide/emr-instance-fleet.html).
- Comandos sudo systemctl stop y sudo systemctl start: en la versión 5.30.0 y posteriores de EMR, que utilizan el sistema operativo Amazon Linux 2, EMR utiliza los comandos sudo systemctl stop y sudo systemctl start para reiniciar los servicios. Para más información, consulte [¿Cómo reinicio un servicio en Amazon EMR?.](https://aws.amazon.com/premiumsupport/knowledge-center/restart-service-emr/)

#### Cambios, mejoras y problemas resueltos

- La versión 5.30.0 de EMR no instala Ganglia de forma predeterminada. Puede seleccionar explícitamente Ganglia para instalar cuando cree un clúster.
- Optimizaciones de rendimiento de Spark.
- Optimizaciones de rendimiento de Presto.
- Python 3 es la opción predeterminada para la versión 5.30.0 y posteriores de Amazon EMR.
- El grupo de seguridad administrado predeterminado para el acceso al servicio en subredes privadas se ha actualizado con nuevas reglas. Si utiliza un grupo de seguridad personalizado para el acceso al servicio, debe incluir las mismas reglas que el grupo de seguridad administrado predeterminado. Para más información, consulte [Grupo de seguridad administrado por Amazon](https://docs.aws.amazon.com/emr/latest/ManagementGuide/emr-man-sec-groups.html#emr-sg-elasticmapreduce-sa-private)  [EMR para el acceso al servicio \(Subredes privadas\).](https://docs.aws.amazon.com/emr/latest/ManagementGuide/emr-man-sec-groups.html#emr-sg-elasticmapreduce-sa-private) Si utiliza un rol de servicio personalizado para Amazon EMR, debe conceder permiso a ec2:describeSecurityGroups para que EMR pueda validar si los grupos de seguridad se crean correctamente. Si utiliza EMR\_DefaultRole, este permiso ya está incluido en la política administrada predeterminada.

#### Problemas conocidos

• Reducir el límite de "Máximo de archivos abiertos" en las versiones de AL2 anteriores [corregido en versiones más recientes]. Las versiones de Amazon EMR emr-5.30.x, emr-5.31.0, emr-5.32.0, emr-6.0.0, emr-6.1.0 y emr-6.2.0 se basan en versiones anteriores de Amazon Linux 2 (AL2), que tienen una configuración de ulimit inferior para "Máximo de archivos abiertos" cuando los clústeres de Amazon EMR se crean con la AMI predeterminada. Las versiones 5.30.1, 5.30.2, 5.31.1, 5.32.1, 6.0.1, 6.1.1, 6.2.1, 5.33.0, 6.3.0 y posteriores de Amazon EMR ahora incluyen una corrección permanente con una configuración más alta de "Máximo de archivos abiertos". Las versiones con el límite inferior de archivos abiertos provocan el error "Demasiados archivos abiertos" al enviar el trabajo de Spark. En las versiones afectadas, la AMI predeterminada de Amazon EMR tiene una configuración de ulimit predeterminada de 4096 para "Máximo de archivos abiertos", una cantidad inferior al límite de 65 536 archivos de la AMI de Amazon Linux 2 más reciente. La configuración de ulimit inferior para "Máximo de archivos abiertos" provoca un fallo en el trabajo de Spark cuando el controlador y el ejecutor de Spark intentan abrir más de 4096 archivos. Para solucionar el problema, Amazon EMR tiene un script de acciones de arranque (BA) que ajusta la configuración de ulimit al crear el clúster.

Si utiliza una versión anterior de Amazon EMR que no tiene una corrección permanente para este problema, la siguiente solución alternativa le permite establecer explícitamente el ulimit del controlador de instancias en un máximo de 65 536 archivos.

Establecimiento explícito de un ulimit desde la línea de comandos

1. Edite /etc/systemd/system/instance-controller.service para agregar los siguientes parámetros a la sección de servicio.

LimitNOFILE=65536

LimitNPROC=65536

- 2. Reinicie InstanceController
	- \$ sudo systemctl daemon-reload
	- \$ sudo systemctl restart instance-controller

Establecimiento de un ulimit mediante una acción de arranque (BA)

También puede usar un script de acciones de arranque (BA) para configurar el ulimit del controlador de instancias en 65 536 archivos al crear el clúster.

```
#!/bin/bash
for user in hadoop spark hive; do
sudo tee /etc/security/limits.d/$user.conf << EOF
$user - nofile 65536
$user - nproc 65536
EOF
done
for proc in instancecontroller logpusher; do
sudo mkdir -p /etc/systemd/system/$proc.service.d/
sudo tee /etc/systemd/system/$proc.service.d/override.conf << EOF
[Service]
LimitNOFILE=65536
LimitNPROC=65536
EOF
pid=$(pgrep -f aws157.$proc.Main)
sudo prlimit --pid $pid --nofile=65535:65535 --nproc=65535:65535
done
```
sudo systemctl daemon-reload

#### • Escalado administrado

Las operaciones de escalado administrado en los clústeres 5.30.0 y 5.30.1 sin Presto instalado pueden provocar errores en las aplicaciones o provocar que un grupo de instancias o una flota de instancias uniformes permanezcan en estado ARRESTED, especialmente cuando una operación de reducción vertical va seguida inmediatamente de una operación de escalado vertical.

Como solución alternativa, elija Presto como aplicación para instalar cuando cree un clúster con las versiones 5.30.0 y 5.30.1 de Amazon EMR, incluso si su trabajo no requiere Presto.

• Problema conocido en clústeres con varios nodos principales y autenticación de Kerberos

Si ejecuta clústeres con varios nodos principales y autenticación de Kerberos en las versiones 5.20.0 y posteriores de Amazon EMR, es posible que tenga problemas con las operaciones del clúster, como la reducción vertical o el envío escalonado, después de que el clúster se haya estado ejecutando durante algún tiempo. El periodo de tiempo depende del periodo de validez del ticket de Kerberos que se haya definido. El problema de la reducción vertical afecta tanto a las solicitudes de reducción vertical automática como a las solicitudes de reducción vertical explícita que haya enviado. Las operaciones adicionales del clúster también pueden verse afectadas.

Solución:

- SSH como usuario de hadoop con el nodo principal líder del clúster de EMR con varios nodos principales.
- Ejecute el siguiente comando para renovar el ticket de Kerberos para el usuario de hadoop.

kinit -kt <keytab\_file> <principal>

Normalmente, el archivo keytab se encuentra en /etc/hadoop.keytab y la entidad principal tiene la forma de hadoop/<hostname>@<REALM>.

#### **a** Note

Esta solución alternativa estará en vigor durante el periodo de validez del ticket de Kerberos. Esta duración es de 10 horas de forma predeterminada, pero se puede

configurar con los ajustes de Kerberos. Debe volver a ejecutar el comando anterior una vez que venza el ticket de Kerberos.

- El motor de base de datos predeterminado para Hue 4.6.0 es SQLite, lo que provoca problemas al intentar utilizar Hue con una base de datos externa. Para solucionar este problema, defina engine en su clasificación de configuración hue-ini como mysql. Este problema se ha corregido en la versión 5.30.1 de Amazon EMR.
- Cuando utiliza Spark con el formato de ubicación de particiones de Hive para leer datos en Amazon S3 y ejecuta Spark en las versiones 5.30.0 a 5.36.0 y 6.2.0 a 6.9.0 de Amazon EMR, es posible que se produzca un problema que impida que el clúster lea los datos correctamente. Esto puede ocurrir si las particiones tienen todas las características siguientes:
	- Se analizan dos o más particiones de la misma tabla.
	- Al menos una ruta de directorio de particiones es un prefijo de al menos otra ruta de directorio de particiones; por ejemplo, s3://bucket/table/p=a es un prefijo de s3://bucket/table/ p=a b.
	- El primer carácter que sigue al prefijo del otro directorio de particiones tiene un valor UTF-8 inferior al carácter / (U+002F). Por ejemplo, el carácter de espacio (U+0020) que aparece entre a y b en s3://bucket/table/p=a b entra en esta categoría. Tenga en cuenta que hay otros 14 caracteres que no son de control: ! "#\$%&' ()\*+, -. Para más información, consulte UTF-8 [encoding table and Unicode characters](https://www.utf8-chartable.de/).

Como solución alternativa a este problema, defina la configuración spark.sql.sources.fastS3PartitionDiscovery.enabled como false en la clasificación spark-defaults.

# Versión 5.29.0

Las siguientes notas de la versión incluyen información sobre la versión 5.29.0 de Amazon EMR. Los cambios son respecto a la versión 5.28.1.

Fecha de lanzamiento inicial: 17 de enero de 2020

## Actualizaciones

- Actualizado AWS SDK for Java a la versión 1.11.682
- Actualización de Hive a la versión 2.3.6
- Se ha actualizado Flink a la versión 1.9.1
- Se ha actualizado EMRFS a la versión 2.38.0
- Se ha actualizado el conector EMR DynamoDB a la versión 4.13.0

Cambios, mejoras y problemas resueltos

- Spark
	- Optimizaciones de rendimiento de Spark.
- EMRFS
	- La guía de administración actualiza la configuración predeterminada de emrfs-site.xml para una visualización coherente.

#### Problemas conocidos

• Problema conocido en clústeres con varios nodos principales y autenticación de Kerberos

Si ejecuta clústeres con varios nodos principales y autenticación de Kerberos en las versiones 5.20.0 y posteriores de Amazon EMR, es posible que tenga problemas con las operaciones del clúster, como la reducción vertical o el envío escalonado, después de que el clúster se haya estado ejecutando durante algún tiempo. El periodo de tiempo depende del periodo de validez del ticket de Kerberos que se haya definido. El problema de la reducción vertical afecta tanto a las solicitudes de reducción vertical automática como a las solicitudes de reducción vertical explícita que haya enviado. Las operaciones adicionales del clúster también pueden verse afectadas.

Solución:

- SSH como usuario de hadoop con el nodo principal líder del clúster de EMR con varios nodos principales.
- Ejecute el siguiente comando para renovar el ticket de Kerberos para el usuario de hadoop.

```
kinit -kt <keytab_file> <principal>
```
Normalmente, el archivo keytab se encuentra en /etc/hadoop.keytab y la entidad principal tiene la forma de hadoop/<hostname>@<REALM>.

### **a** Note

Esta solución alternativa estará en vigor durante el periodo de validez del ticket de Kerberos. Esta duración es de 10 horas de forma predeterminada, pero se puede configurar con los ajustes de Kerberos. Debe volver a ejecutar el comando anterior una vez que venza el ticket de Kerberos.

## Versión 5.28.1

Las siguientes notas de la versión incluyen información sobre la versión 5.28.1 de Amazon EMR. Los cambios son respecto a la versión 5.28.0.

Fecha de lanzamiento inicial: 10 de enero de 2020

Cambios, mejoras y problemas resueltos

- Spark
	- Se han corregido problemas de compatibilidad con Spark.
- CloudWatch Métricas
	- Se corrigió la publicación de Amazon CloudWatch Metrics en un clúster de EMR con varios nodos principales.
- Mensaje de registro deshabilitado
	- Se ha deshabilitado el mensaje de registro falso: "... usando una versión anterior (<4.5.8) del cliente http de Apache".

#### Problemas conocidos

• Problema conocido en clústeres con varios nodos principales y autenticación de Kerberos

Si ejecuta clústeres con varios nodos principales y autenticación de Kerberos en las versiones 5.20.0 y posteriores de Amazon EMR, es posible que tenga problemas con las operaciones del clúster, como la reducción vertical o el envío escalonado, después de que el clúster se haya estado ejecutando durante algún tiempo. El periodo de tiempo depende del periodo de validez del ticket de Kerberos que se haya definido. El problema de la reducción vertical afecta tanto a las solicitudes de reducción vertical automática como a las solicitudes de reducción

vertical explícita que haya enviado. Las operaciones adicionales del clúster también pueden verse afectadas.

Solución:

- SSH como usuario de hadoop con el nodo principal líder del clúster de EMR con varios nodos principales.
- Ejecute el siguiente comando para renovar el ticket de Kerberos para el usuario de hadoop.

```
kinit -kt <keytab_file> <principal>
```
Normalmente, el archivo keytab se encuentra en /etc/hadoop.keytab y la entidad principal tiene la forma de hadoop/<hostname>@<REALM>.

## **a** Note

Esta solución alternativa estará en vigor durante el periodo de validez del ticket de Kerberos. Esta duración es de 10 horas de forma predeterminada, pero se puede configurar con los ajustes de Kerberos. Debe volver a ejecutar el comando anterior una vez que venza el ticket de Kerberos.

# Versión 5.28.0

Las siguientes notas de la versión incluyen información sobre la versión 5.28.0 de Amazon EMR. Los cambios son respecto a la versión 5.27.0.

Fecha de lanzamiento inicial: 12 de noviembre de 2019

Actualizaciones

- Actualización de Flink a la versión 1.9.0
- Actualización de Hive a la versión 2.3.6
- Actualización de MXNet a la versión 1.5.1
- Actualización de Phoenix a la versión 4.14.3
- Actualización de Presto a la versión 0.227
- Actualización de Zeppelin a la versión 0.8.2

#### Nuevas características

- [Apache Hudi](https://hudi.apache.org/) ahora está disponible para que Amazon EMR lo instale al crear un clúster. Para obtener más información, consulte [Hudi](#page-4909-0).
- (25 de noviembre de 2019) Ahora puede ejecutar varios pasos en paralelo para mejorar la utilización del clúster y ahorrar costos. También puede cancelar los pasos pendientes y los pasos que estén en ejecución. Para obtener más información, consulte Cómo [trabajar con Steps](https://docs.aws.amazon.com/emr/latest/ManagementGuide/emr-work-with-steps.html) [utilizando la consola AWS CLI and.](https://docs.aws.amazon.com/emr/latest/ManagementGuide/emr-work-with-steps.html)
- (3 de diciembre de 2019) Ahora puede crear y ejecutar clústeres de EMR en ellos. AWS Outposts AWS Outposts habilita AWS los servicios, la infraestructura y los modelos operativos nativos en las instalaciones locales. En AWS Outposts los entornos, puede usar las mismas AWS API, herramientas e infraestructura que usa en la AWS nube. Para obtener más información, consulte [Clústeres de EMR en. AWS Outposts](https://docs.aws.amazon.com/emr/latest/ManagementGuide/emr-plan-outposts.html)
- (11 de marzo de 2020) A partir de la versión 5.28.0 de Amazon EMR, puede crear y ejecutar clústeres de Amazon EMR en una subred de Zonas AWS locales como una extensión lógica de una región que admite Zonas locales. AWS Una zona local permite que las funciones de Amazon EMR y un subconjunto de AWS servicios, como los servicios de procesamiento y almacenamiento, se ubiquen más cerca de los usuarios, lo que proporciona un acceso de muy baja latencia a las aplicaciones que se ejecutan localmente. Para obtener una lista de las zonas locales disponibles, consulte [Zonas locales de AWS](https://aws.amazon.com/about-aws/global-infrastructure/localzones/). Para obtener información sobre el acceso a las zonas AWS locales disponibles, consulte [Regiones, Zonas de disponibilidad y Zonas locales](https://docs.aws.amazon.com/AWSEC2/latest/UserGuide/using-regions-availability-zones.html).

Actualmente, Zonas locales no es compatible con Cuadernos de Amazon EMR y no admite conexiones directas a Amazon EMR mediante el punto de conexión de VPC de la interfaz (AWS PrivateLink).

Cambios, mejoras y problemas resueltos

- Compatibilidad mejorada de aplicaciones para clústeres de alta disponibilidad
	- Para más información, consulte [Aplicaciones admitidas en un clúster de EMR con varios nodos](https://docs.aws.amazon.com/emr/latest/ManagementGuide/emr-plan-ha-applications.html#emr-plan-ha-applications-list)  [principales](https://docs.aws.amazon.com/emr/latest/ManagementGuide/emr-plan-ha-applications.html#emr-plan-ha-applications-list) en la Guía de administración de Amazon EMR.
- Spark
	- Optimizaciones de rendimiento
- Hive
	- Optimizaciones de rendimiento

#### • Presto

• Optimizaciones de rendimiento

#### Problemas conocidos

• Problema conocido en clústeres con varios nodos principales y autenticación de Kerberos

Si ejecuta clústeres con varios nodos principales y autenticación de Kerberos en las versiones 5.20.0 y posteriores de Amazon EMR, es posible que tenga problemas con las operaciones del clúster, como la reducción vertical o el envío escalonado, después de que el clúster se haya estado ejecutando durante algún tiempo. El periodo de tiempo depende del periodo de validez del ticket de Kerberos que se haya definido. El problema de la reducción vertical afecta tanto a las solicitudes de reducción vertical automática como a las solicitudes de reducción vertical explícita que haya enviado. Las operaciones adicionales del clúster también pueden verse afectadas.

Solución:

- SSH como usuario de hadoop con el nodo principal líder del clúster de EMR con varios nodos principales.
- Ejecute el siguiente comando para renovar el ticket de Kerberos para el usuario de hadoop.

kinit -kt <keytab\_file> <principal>

Normalmente, el archivo keytab se encuentra en /etc/hadoop.keytab y la entidad principal tiene la forma de hadoop/<hostname>@<REALM>.

#### **a** Note

Esta solución alternativa estará en vigor durante el periodo de validez del ticket de Kerberos. Esta duración es de 10 horas de forma predeterminada, pero se puede configurar con los ajustes de Kerberos. Debe volver a ejecutar el comando anterior una vez que venza el ticket de Kerberos.

# Versión 5.27.0

Las siguientes notas de la versión incluyen información sobre la versión 5.27.0 de Amazon EMR. Los cambios son respecto a la versión 5.26.0.

Fecha de lanzamiento inicial: 23 de septiembre de 2019

Actualizaciones

- AWS SDK for Java 1.11.615
- Flink 1.8.1
- JupyterHub 1.0.0
- Spark 2.4.4
- TensorFlow 1.14.0
- Conectores y controladores:
	- Conector de DynamoDB 4.12.0

## Nuevas características

- (24 de octubre de 2019) Las siguientes características nuevas de Cuadernos de EMR están disponibles en todas las versiones de Amazon EMR.
	- Puede asociar repositorios de Git con EMR Notebooks para guardar los cuadernos en un entorno con control de versiones. Puede compartir código con sus compañeros y reutilizar los cuadernos de Jupyter existentes a través de repositorios de Git remotos. Para más información, consulte [Agregar repositorios de Git con Cuadernos de Amazon EMR](https://docs.aws.amazon.com/emr/latest/ManagementGuide/emr-git-repo.html) en la Guía de administración de Amazon EMR.
	- La [utilidad nbdime](https://github.com/jupyter/nbdime) ahora está disponible en Cuadernos de EMR para simplificar la comparación y la combinación de cuadernos.
	- Ahora son compatibles los cuadernos EMR. JupyterLab JupyterLab es un entorno de desarrollo interactivo basado en la web totalmente compatible con los portátiles Jupyter. Ahora puede elegir abrir su bloc de notas en el editor de cuadernos de JupyterLab Jupyter.
- (30 de octubre de 2019) Con las versiones 5.25.0 y posteriores de Amazon EMR, puede conectarse a la interfaz de usuario del servidor del historial de Spark desde la página Resumen del clúster o desde la pestaña Historial de aplicaciones de la consola. En lugar de configurar un proxy web a través de una conexión SSH, puede acceder rápidamente a la interfaz de usuario del servidor de historial de Spark para ver las métricas de las aplicaciones y acceder a los archivos

de registro relevantes de los clústeres activos y terminados. Para más información, consulte [Acceso fuera del clúster a las interfaces de usuario de aplicaciones persistentes](https://docs.aws.amazon.com/emr/latest/ManagementGuide/app-history-spark-UI.html) en la Guía de administración de Amazon EMR.

Cambios, mejoras y problemas resueltos

- Clúster de Amazon EMR con varios nodos principales
	- Puede instalar y ejecutar Flink en un clúster de Amazon EMR con varios nodos principales. Para más información, consulte [Aplicaciones y características compatibles](https://docs.aws.amazon.com/emr/latest/ManagementGuide/emr-plan-ha-applications.html).
	- Puede configurar el cifrado transparente de HDFS en un clúster de Amazon EMR con varios nodos principales. Para más información, consulte [Cifrado transparente de HDFS en clústeres](https://docs.aws.amazon.com/emr/latest/ReleaseGuide/emr-encryption-tdehdfs.html#emr-hadoop-kms-multi-master) [de EMR con varios nodos principales](https://docs.aws.amazon.com/emr/latest/ReleaseGuide/emr-encryption-tdehdfs.html#emr-hadoop-kms-multi-master).
	- Ahora puede modificar la configuración de las aplicaciones que se ejecutan en un clúster de Amazon EMR con varios nodos principales. Para obtener más información, consulte [Suministrar](https://docs.aws.amazon.com/emr/latest/ReleaseGuide/emr-configure-apps-running-cluster.html) [una configuración para un grupo de instancias en un clúster en ejecución.](https://docs.aws.amazon.com/emr/latest/ReleaseGuide/emr-configure-apps-running-cluster.html)
- Conector de DynamoDB para Amazon EMR
	- El conector de DynamoDB para Amazon EMR ahora admite los siguientes tipos de datos de DynamoDB: boolean, list, map, item y null. Para más información, consulte [Configurar una tabla](https://docs.aws.amazon.com/emr/latest/ReleaseGuide/EMR_Interactive_Hive.html) [de Hive para ejecutar comandos de Hive.](https://docs.aws.amazon.com/emr/latest/ReleaseGuide/EMR_Interactive_Hive.html)

## Problemas conocidos

• Problema conocido en clústeres con varios nodos principales y autenticación de Kerberos

Si ejecuta clústeres con varios nodos principales y autenticación de Kerberos en las versiones 5.20.0 y posteriores de Amazon EMR, es posible que tenga problemas con las operaciones del clúster, como la reducción vertical o el envío escalonado, después de que el clúster se haya estado ejecutando durante algún tiempo. El periodo de tiempo depende del periodo de validez del ticket de Kerberos que se haya definido. El problema de la reducción vertical afecta tanto a las solicitudes de reducción vertical automática como a las solicitudes de reducción vertical explícita que haya enviado. Las operaciones adicionales del clúster también pueden verse afectadas.

## Solución:

• SSH como usuario de hadoop con el nodo principal líder del clúster de EMR con varios nodos principales.

• Ejecute el siguiente comando para renovar el ticket de Kerberos para el usuario de hadoop.

```
kinit -kt <keytab_file> <principal>
```
Normalmente, el archivo keytab se encuentra en /etc/hadoop.keytab y la entidad principal tiene la forma de hadoop/<hostname>@<REALM>.

#### **a** Note

Esta solución alternativa estará en vigor durante el periodo de validez del ticket de Kerberos. Esta duración es de 10 horas de forma predeterminada, pero se puede configurar con los ajustes de Kerberos. Debe volver a ejecutar el comando anterior una vez que venza el ticket de Kerberos.

## Versión 5.26.0

Las siguientes notas de la versión incluyen información sobre la versión 5.26.0 de Amazon EMR. Los cambios son respecto a la versión 5.25.0.

Fecha de lanzamiento inicial: 8 de agosto de 2019

Fecha de la última actualización: 19 de agosto de 2019

Actualizaciones

- AWS SDK for Java 1.11.595
- HBase 1.4.10
- Phoenix 4.14.2
- Conectores y controladores:
	- Conector de DynamoDB 4.11.0
	- MariaDB Connector 2.4.2
	- Controlador JDBC de Amazon Redshift, versión 1.2.32.1056

#### Nuevas características

- (Beta) Con Amazon EMR 5.26.0, puede lanzar un clúster que se integre con Lake Formation. Esta integración proporciona un acceso detallado a nivel de columnas a las bases de datos y tablas del catálogo de datos de Glue. AWS También permite un inicio de sesión único federado en cuadernos de EMR o Apache Zeppelin desde un sistema de identidades empresariales. Para obtener más información, consulte [Integración de Amazon EMR con AWS Lake Formation \(beta\).](https://docs.aws.amazon.com/emr/latest/ManagementGuide/emr-lake-formation.html)
- (19 de agosto de 2019) El bloqueo de acceso público de Amazon EMR ya está disponible en todas las versiones de Amazon EMR que admiten grupos de seguridad. Bloquear el acceso público es una configuración que abarca toda la cuenta y que se aplica a cada región. AWS El bloqueo de acceso público evita que un clúster se ejecute cuando un grupo de seguridad asociado con el clúster disponga de una regla que permita el tráfico entrante desde IPv4 0.0.0.0/0 o IPv6 ::/0 (acceso público) en un puerto, a no ser que el puerto se especifique como excepción. El puerto 22 es una excepción de forma predeterminada. Para más información, consulte [Uso del bloqueo de](https://docs.aws.amazon.com/emr/latest/ManagementGuide/emr-block-public-access.html)  [acceso público de Amazon EMR](https://docs.aws.amazon.com/emr/latest/ManagementGuide/emr-block-public-access.html) en la Guía de administración de Amazon EMR.

Cambios, mejoras y problemas resueltos

- EMR Notebooks
	- Con la versión 5.26.0 y posteriores de EMR, Cuadernos de EMR admite bibliotecas de Python limitadas a cuadernos, además de las bibliotecas de Python predeterminadas. Puede instalar bibliotecas limitadas a cuadernos desde el editor de cuadernos sin tener que volver a crear un clúster ni volver a asociar un cuaderno a un clúster. Las bibliotecas con ámbito de cuaderno se instalan en un entorno virtual de Python, por lo que solo se aplican a la sesión de cuaderno actual. Esto le permite aislar las dependencias de los cuadernos. Para más información, consulte [Uso de bibliotecas adaptadas a los cuadernos](https://docs.aws.amazon.com/emr/latest/ManagementGuide/emr-managed-notebooks-custom-libraries-limitations.html) en la Guía de administración de Amazon EMR.
- EMRFS
	- Puede habilitar una característica de verificación de ETag (beta) al configurar fs.s3.consistent.metadata.etag.verification.enabled como true. Con esta característica, EMRFS utiliza las ETags de Amazon S3 para verificar que los objetos leídos tienen la última versión disponible. Esta función resulta útil para los casos de read-after-update uso en los que los archivos de Amazon S3 se sobrescriben y conservan el mismo nombre. Esta capacidad de comprobación de ETag no funciona actualmente con S3 Select. Para más información, consulte [Configuración de la vista consistente.](https://docs.aws.amazon.com/emr/latest/ManagementGuide/emrfs-configure-consistent-view.html)
- Spark
- Las siguientes optimizaciones ahora se habilitan de forma predeterminada: la eliminación dinámica de particiones, DISTINCT antes de INTERSECT, las mejoras en la inferencia estadística del plan de SQL para JOIN seguida de consultas DISTINCT, el aplanamiento de las subconsultas escalares, el reordenamiento optimizado de las uniones y la unión mediante filtros de Bloom. Para más información, consulte [Optimización del rendimiento de Spark.](https://docs.aws.amazon.com/emr/latest/ReleaseGuide/emr-spark-performance.html)
- Se ha mejorado la generación de código en todas las etapas para Sort Merge Join.
- Se ha mejorado la reutilización de fragmentos de consultas y subconsultas.
- Mejoras en la preasignación de los ejecutores en el inicio de Spark.
- Las uniones con filtro de Bloom ya no se aplican cuando el lado más pequeño de la unión incluye una sugerencia de transmisión.
- Tez
	- Se ha resuelto un problema con Tez. La interfaz de usuario de Tez ahora funciona en un clúster de Amazon EMR con varios nodos principales.

### Problemas conocidos

- Las capacidades mejoradas de generación de código en todas las etapas de Sort Merge Join pueden aumentar la presión de la memoria cuando están habilitadas. Esta optimización mejora el rendimiento, pero puede provocar reintentos de trabajo o errores si spark.yarn.executor.memoryOverheadFactor no se ajusta para proporcionar suficiente memoria. Para deshabilitar esta característica, establezca spark.sql.sortMergeJoinExec.extendedCodegen.enabled como "Falso".
- Problema conocido en clústeres con varios nodos principales y autenticación de Kerberos

Si ejecuta clústeres con varios nodos principales y autenticación de Kerberos en las versiones 5.20.0 y posteriores de Amazon EMR, es posible que tenga problemas con las operaciones del clúster, como la reducción vertical o el envío escalonado, después de que el clúster se haya estado ejecutando durante algún tiempo. El periodo de tiempo depende del periodo de validez del ticket de Kerberos que se haya definido. El problema de la reducción vertical afecta tanto a las solicitudes de reducción vertical automática como a las solicitudes de reducción vertical explícita que haya enviado. Las operaciones adicionales del clúster también pueden verse afectadas.

Solución:

- SSH como usuario de hadoop con el nodo principal líder del clúster de EMR con varios nodos principales.
- Ejecute el siguiente comando para renovar el ticket de Kerberos para el usuario de hadoop.

kinit -kt <keytab\_file> <principal>

Normalmente, el archivo keytab se encuentra en /etc/hadoop.keytab y la entidad principal tiene la forma de hadoop/<hostname>@<REALM>.

#### **a** Note

Esta solución alternativa estará en vigor durante el periodo de validez del ticket de Kerberos. Esta duración es de 10 horas de forma predeterminada, pero se puede configurar con los ajustes de Kerberos. Debe volver a ejecutar el comando anterior una vez que venza el ticket de Kerberos.

## Versión 5.25.0

Las siguientes notas de la versión incluyen información sobre la versión 5.25.0 de Amazon EMR. Los cambios son respecto a la versión 5.24.1.

Fecha de lanzamiento inicial: 17 de julio de 2019

Fecha de la última actualización: 30 de octubre de 2019

Amazon EMR 5.25.0

Actualizaciones

- AWS SDK for Java 1.11.566
- Hive 2.3.5
- Presto 0.220
- Spark 2.4.3
- TensorFlow 1.13.1
- Tez 0.9.2
- ZooKeeper 3.4.14

### Nuevas características

• (30 de octubre de 2019) A partir de la versión 5.25.0 de Amazon EMR, podrá conectarse a la IU del servidor del historial de Spark desde la página Resumen del clúster o desde la pestaña Historial de aplicaciones de la consola. En lugar de configurar un proxy web a través de una conexión SSH, puede acceder rápidamente a la interfaz de usuario del servidor de historial de Spark para ver las métricas de las aplicaciones y acceder a los archivos de registro relevantes de los clústeres activos y terminados. Para más información, consulte [Acceso fuera del clúster a las](https://docs.aws.amazon.com/emr/latest/ManagementGuide/app-history-spark-UI.html)  [interfaces de usuario de aplicaciones persistentes](https://docs.aws.amazon.com/emr/latest/ManagementGuide/app-history-spark-UI.html) en la Guía de administración de Amazon EMR.

## Cambios, mejoras y problemas resueltos

- Spark
	- Se ha mejorado el rendimiento de algunas uniones mediante el uso de filtros de Bloom para hacer un filtrado previo de las entradas. La optimización está deshabilitada de forma predeterminada y se puede habilitar configurando el parámetro spark.sql.bloomFilterJoin.enabled de configuración de Spark en true.
	- Se ha mejorado el rendimiento de la agrupación de columnas por tipo de cadena.
	- Se ha mejorado la configuración predeterminada de memoria y núcleos del ejecutor de Spark de los tipos de instancias R4 para clústeres sin HBase instalado.
	- Se ha resuelto un problema anterior relacionado con la característica de eliminación dinámica de particiones, por el que la tabla eliminada tenía que estar en el lado izquierdo de la unión.
	- Se ha mejorado la optimización de DISTINCT antes de INTERSECT para aplicarla a casos adicionales relacionados con alias.
	- Se ha mejorado la inferencia estadística del plan de SQL para JOIN seguida de consultas DISTINCT. Esta mejora se ha desactivado de forma predeterminada y se puede habilitar configurando el parámetro de configuración de Spark spark.sql.statsImprovements.enabled como true. La característica Distinct antes de Intersect requiere esta optimización y se habilitará automáticamente cuando spark.sql.optimizer.distinctBeforeIntersect.enabled se establezca en true.
	- Se ha optimizado el orden de unión con base en el tamaño de la tabla y de los filtros. La optimización se ha desactivado de forma predeterminada y se puede habilitar configurando el parámetro de configuración de Spark spark.sql.optimizer.sizeBasedJoinReorder.enabled en true.

Para más información, consulte [Optimización del rendimiento de Spark](https://docs.aws.amazon.com/emr/latest/ReleaseGuide/emr-spark-performance.html).

- EMRFS
	- La configuración de EMRFS, fs.s3.buckets.create.enabled, ahora está deshabilitada de forma predeterminada. Tras realizar pruebas, se ha descubierto que al deshabilitar esta configuración se mejora el rendimiento y se evita la creación involuntaria de buckets de S3. Si su aplicación se basa en esta funcionalidad, puede habilitarla estableciendo la propiedad fs.s3.buckets.create.enabled en true en la clasificación de configuración emrfs-site. Para obtener información, consulte [Suministro de una configuración durante la creación](https://docs.aws.amazon.com/emr/latest/ReleaseGuide/emr-configure-apps-create-cluster.html) [de un clúster.](https://docs.aws.amazon.com/emr/latest/ReleaseGuide/emr-configure-apps-create-cluster.html)
- Mejoras en el cifrado de disco local y en el cifrado de S3 en las configuraciones de seguridad (5 de agosto de 2019)
	- Se ha separado la configuración del cifrado de Amazon S3 de la configuración del cifrado de disco local en la configuración de seguridad.
	- Se ha agregado una opción para habilitar el cifrado de EBS en la versión 5.24.0 y posteriores. Al seleccionar esta opción, se cifra el volumen del dispositivo raíz además de los volúmenes de almacenamiento. Las versiones anteriores requerían el uso de una AMI personalizada para cifrar el volumen del dispositivo raíz.
	- Para más información, consulte [Opciones de cifrado](https://docs.aws.amazon.com/emr/latest/ManagementGuide/emr-data-encryption-options.html) en la Guía de administración de Amazon EMR.

## Problemas conocidos

• Problema conocido en clústeres con varios nodos principales y autenticación de Kerberos

Si ejecuta clústeres con varios nodos principales y autenticación de Kerberos en las versiones 5.20.0 y posteriores de Amazon EMR, es posible que tenga problemas con las operaciones del clúster, como la reducción vertical o el envío escalonado, después de que el clúster se haya estado ejecutando durante algún tiempo. El periodo de tiempo depende del periodo de validez del ticket de Kerberos que se haya definido. El problema de la reducción vertical afecta tanto a las solicitudes de reducción vertical automática como a las solicitudes de reducción vertical explícita que haya enviado. Las operaciones adicionales del clúster también pueden verse afectadas.

Solución:

- SSH como usuario de hadoop con el nodo principal líder del clúster de EMR con varios nodos principales.
- Ejecute el siguiente comando para renovar el ticket de Kerberos para el usuario de hadoop.

#### kinit -kt <keytab\_file> <principal>

Normalmente, el archivo keytab se encuentra en /etc/hadoop.keytab y la entidad principal tiene la forma de hadoop/<hostname>@<REALM>.

#### **a** Note

Esta solución alternativa estará en vigor durante el periodo de validez del ticket de Kerberos. Esta duración es de 10 horas de forma predeterminada, pero se puede configurar con los ajustes de Kerberos. Debe volver a ejecutar el comando anterior una vez que venza el ticket de Kerberos.

# Versión 5.24.1

Las siguientes notas de la versión incluyen información sobre la versión 5.24.1 de Amazon EMR. Los cambios son respecto a la versión 5.24.0.

Fecha de lanzamiento inicial: 26 de junio de 2019

Cambios, mejoras y problemas resueltos

• Se ha actualizado la AMI de Amazon Linux predeterminada para Amazon EMR a fin de incluir importantes actualizaciones de seguridad del kernel de Linux, incluido el problema de denegación de servicio TCP SACK ([AWS-2019-005\)](https://aws.amazon.com/security/security-bulletins/AWS-2019-005/).

#### Problemas conocidos

• Problema conocido en clústeres con varios nodos principales y autenticación de Kerberos

Si ejecuta clústeres con varios nodos principales y autenticación de Kerberos en las versiones 5.20.0 y posteriores de Amazon EMR, es posible que tenga problemas con las operaciones del clúster, como la reducción vertical o el envío escalonado, después de que el clúster se haya estado ejecutando durante algún tiempo. El periodo de tiempo depende del periodo de validez del ticket de Kerberos que se haya definido. El problema de la reducción vertical afecta tanto a las solicitudes de reducción vertical automática como a las solicitudes de reducción vertical explícita que haya enviado. Las operaciones adicionales del clúster también pueden verse afectadas.

Solución:

- SSH como usuario de hadoop con el nodo principal líder del clúster de EMR con varios nodos principales.
- Ejecute el siguiente comando para renovar el ticket de Kerberos para el usuario de hadoop.

kinit -kt <keytab\_file> <principal>

Normalmente, el archivo keytab se encuentra en /etc/hadoop.keytab y la entidad principal tiene la forma de hadoop/<hostname>@<REALM>.

#### **a** Note

Esta solución alternativa estará en vigor durante el periodo de validez del ticket de Kerberos. Esta duración es de 10 horas de forma predeterminada, pero se puede configurar con los ajustes de Kerberos. Debe volver a ejecutar el comando anterior una vez que venza el ticket de Kerberos.

## Versión 5.24.0

Las siguientes notas de la versión incluyen información sobre la versión 5.24.0 de Amazon EMR. Los cambios son respecto a la versión 5.23.0.

Fecha de lanzamiento inicial: 11 de junio de 2019

Fecha de la última actualización: 5 de agosto de 2019

Actualizaciones

- $\cdot$  Flink 1.8.0
- Hue
- JupyterHub 0.9.6
- Livy 0.6.0
- MxNet 1.4.0
- Presto 0.219
- Spark 2.4.2
- AWS SDK for Java 1.11,546
- Conectores y controladores:
	- Conector de DynamoDB 4.9.0
	- MariaDB Connector 2.4.1
	- Controlador JDBC de Amazon Redshift, versión 1.2.27.1051

#### Cambios, mejoras y problemas resueltos

- Spark
	- Se ha agregado una optimización para eliminar las particiones de forma dinámica. La optimización se deshabilita de forma predeterminada. Para habilitarla, defina el parámetro de configuración de Spark spark.sql.dynamicPartitionPruning.enabled en true.
	- Se ha mejorado el rendimiento de las consultas INTERSECT. Esta optimización se deshabilita de forma predeterminada. Para habilitarla, defina el parámetro de configuración de Spark spark.sql.optimizer.distinctBeforeIntersect.enabled en true.
	- Se ha agregado una optimización para aplanar las subconsultas escalares con agregados que utilicen la misma relación. La optimización se deshabilita de forma predeterminada. Para habilitarla, defina el parámetro de configuración de Spark spark.sql.optimizer.flattenScalarSubqueriesWithAggregates.enabled en true.
	- Se ha mejorado la generación de código en todas las etapas.

Para más información, consulte [Optimización del rendimiento de Spark](https://docs.aws.amazon.com/emr/latest/ReleaseGuide/emr-spark-performance.html).

- Mejoras en el cifrado de disco local y en el cifrado de S3 en las configuraciones de seguridad (5 de agosto de 2019)
	- Se ha separado la configuración del cifrado de Amazon S3 de la configuración del cifrado de disco local en la configuración de seguridad.
	- Se ha agregado una opción para habilitar el cifrado de EBS. Al seleccionar esta opción, se cifra el volumen del dispositivo raíz además de los volúmenes de almacenamiento. Las versiones anteriores requerían el uso de una AMI personalizada para cifrar el volumen del dispositivo raíz.
	- Para más información, consulte [Opciones de cifrado](https://docs.aws.amazon.com/emr/latest/ManagementGuide/emr-data-encryption-options.html) en la Guía de administración de Amazon EMR.
#### Problemas conocidos

• Problema conocido en clústeres con varios nodos principales y autenticación de Kerberos

Si ejecuta clústeres con varios nodos principales y autenticación de Kerberos en las versiones 5.20.0 y posteriores de Amazon EMR, es posible que tenga problemas con las operaciones del clúster, como la reducción vertical o el envío escalonado, después de que el clúster se haya estado ejecutando durante algún tiempo. El periodo de tiempo depende del periodo de validez del ticket de Kerberos que se haya definido. El problema de la reducción vertical afecta tanto a las solicitudes de reducción vertical automática como a las solicitudes de reducción vertical explícita que haya enviado. Las operaciones adicionales del clúster también pueden verse afectadas.

Solución:

- SSH como usuario de hadoop con el nodo principal líder del clúster de EMR con varios nodos principales.
- Ejecute el siguiente comando para renovar el ticket de Kerberos para el usuario de hadoop.

kinit -kt <keytab\_file> <principal>

Normalmente, el archivo keytab se encuentra en /etc/hadoop.keytab y la entidad principal tiene la forma de hadoop/<hostname>@<REALM>.

### **a** Note

Esta solución alternativa estará en vigor durante el periodo de validez del ticket de Kerberos. Esta duración es de 10 horas de forma predeterminada, pero se puede configurar con los ajustes de Kerberos. Debe volver a ejecutar el comando anterior una vez que venza el ticket de Kerberos.

## Versión 5.23.0

Las siguientes notas de la versión incluyen información sobre la versión 5.23.0 de Amazon EMR. Los cambios son respecto a la versión 5.22.0.

Fecha de lanzamiento inicial: 1 de abril de 2019

### Fecha de la última actualización: 30 de abril de 2019

Actualizaciones

• AWS SDK for Java 1.11,519

### Nuevas características

• (30 de abril de 2019) Con Amazon EMR 5.23.0 y versiones posteriores, puede lanzar un clúster con tres nodos principales para admitir la alta disponibilidad de aplicaciones como YARN Resource Manager, HDFS, Spark NameNode, Hive y Ganglia. El nodo principal ya no es un posible punto único de error con esta característica. Si se produce un error en uno de los nodos principales, se produce un error automáticamente en Amazon EMR a través de un nodo principal en espera y se sustituye el nodo principal con error por uno nuevo con las mismas acciones de arranque y configuración. Para más información, consulte [Planificación y configuración de nodos principales.](https://docs.aws.amazon.com/emr/latest/ManagementGuide/emr-plan-ha.html)

### Problemas conocidos

• Interfaz de usuario de Tez (corregida en la versión 5.26.0 de Amazon EMR)

La IU de Tez no funciona en un clúster de EMR con varios nodos principales.

- Hue (corregido en la versión 5.24.0 de Amazon EMR)
	- Hue en ejecución en Amazon EMR no es compatible con Solr. A partir de la versión 5.20.0 de Amazon EMR, un problema de configuración incorrecta hace que Solr se habilite y aparezca un mensaje de error inofensivo similar al siguiente:

```
Solr server could not be contacted properly: 
HTTPConnectionPool('host=ip-xx-xx-xx-xx.ec2.internal', 
port=1978): Max retries exceeded with url: /solr/admin/info/
system?user.name=hue&doAs=administrator&wt=json (Caused by 
NewConnectionError(': Failed to establish a new connection: [Errno 111] 
Connection refused',))
```
Para evitar que aparezca el mensaje de error de Solr:

- 1. Conéctese a la línea de comandos del nodo principal utilizando SSH.
- 2. Use un editor de texto para abrir el archivo hue. ini. Por ejemplo:

sudo vim /etc/hue/conf/hue.ini

3. Busque el término appblacklist y modifique la línea de la siguiente manera:

appblacklist = search

4. Guarde los cambios y reinicie Hue como se muestra en el siguiente ejemplo:

sudo stop hue; sudo start hue

• Problema conocido en clústeres con varios nodos principales y autenticación de Kerberos

Si ejecuta clústeres con varios nodos principales y autenticación de Kerberos en las versiones 5.20.0 y posteriores de Amazon EMR, es posible que tenga problemas con las operaciones del clúster, como la reducción vertical o el envío escalonado, después de que el clúster se haya estado ejecutando durante algún tiempo. El periodo de tiempo depende del periodo de validez del ticket de Kerberos que se haya definido. El problema de la reducción vertical afecta tanto a las solicitudes de reducción vertical automática como a las solicitudes de reducción vertical explícita que haya enviado. Las operaciones adicionales del clúster también pueden verse afectadas.

Solución:

- SSH como usuario de hadoop con el nodo principal líder del clúster de EMR con varios nodos principales.
- Ejecute el siguiente comando para renovar el ticket de Kerberos para el usuario de hadoop.

kinit -kt <keytab\_file> <principal>

Normalmente, el archivo keytab se encuentra en /etc/hadoop.keytab y la entidad principal tiene la forma de hadoop/<hostname>@<REALM>.

#### **G** Note

Esta solución alternativa estará en vigor durante el periodo de validez del ticket de Kerberos. Esta duración es de 10 horas de forma predeterminada, pero se puede configurar con los ajustes de Kerberos. Debe volver a ejecutar el comando anterior una vez que venza el ticket de Kerberos.

# Versión 5.22.0

Las siguientes notas de la versión incluyen información sobre la versión 5.22.0 de Amazon EMR. Los cambios son respecto a la versión 5.21.0.

### **A** Important

A partir de la versión 5.22.0 de Amazon EMR, Amazon EMR AWS utiliza Signature Version 4 exclusivamente para autenticar las solicitudes a Amazon S3. Las versiones anteriores de Amazon EMR utilizan AWS Signature Version 2 en algunos casos, a menos que las notas de la versión indiquen que se utiliza exclusivamente Signature Version 4. Para obtener más información, consulte [Autenticación de solicitudes \(versión de AWS firma 4\)](https://docs.aws.amazon.com/AmazonS3/latest/API/sig-v4-authenticating-requests.html) y [Autenticación](https://docs.aws.amazon.com/AmazonS3/latest/API/auth-request-sig-v2.html)  [de solicitudes \(versión de AWS firma 2\)](https://docs.aws.amazon.com/AmazonS3/latest/API/auth-request-sig-v2.html) en la Guía para desarrolladores de Amazon Simple Storage Service.

Fecha de lanzamiento inicial: 20 de marzo de 2019

### Actualizaciones

- Flink 1.7.1
- HBase 1.4.9
- Oozie 5.1.0
- Phoenix 4.14.1
- Zeppelin 0.8.1
- Conectores y controladores:
	- Conector de DynamoDB 4.8.0
	- MariaDB Connector 2.2.6
	- Controlador JDBC de Amazon Redshift, versión 1.2.20.1043

### Nuevas características

• Se modificó la configuración de EBS predeterminada para los tipos de instancias de EC2 con almacenamiento exclusivo para EBS. Al crear un clúster utilizando la versión 5.22.0 y posteriores de Amazon EMR, la cantidad predeterminada de almacenamiento de EBS aumenta en función del tamaño de la instancia. Además, podemos dividir un mayor almacenamiento en varios

volúmenes, lo que ofrece un mayor desempeño de IOPS. Si desea utilizar una configuración de almacenamiento para instancias de EBS diferente, puede especificarlo al crear un clúster de EMR o añadir nodos a un clúster existente. Para más información sobre la cantidad de almacenamiento y la cantidad de volúmenes asignados de forma predeterminada a cada tipo de instancia, consulte [Almacenamiento predeterminado de EBS para instancias](https://docs.aws.amazon.com/emr/latest/ManagementGuide/emr-plan-storage.html#emr-plan-storage-ebs-storage-default) en la Guía de administración de Amazon EMR.

Cambios, mejoras y problemas resueltos

- Spark
	- Se ha introducido una nueva propiedad de configuración para Spark en YARN, spark.yarn.executor.memoryOverheadFactor. El valor de esta propiedad es un factor de escala que establece el valor de la sobrecarga de memoria en un porcentaje de la memoria del ejecutor, con un mínimo de 384 MB. Si la sobrecarga de memoria se establece de forma explícita mediante spark.yarn.executor.memoryOverhead, esta propiedad no tendrá ningún efecto. El valor predeterminado es 0.1875, que representa el 18,75 %. Este valor predeterminado para Amazon EMR deja más espacio en los contenedores de YARN para la sobrecarga de memoria del ejecutor que el 10 % predeterminado que ha establecido Spark internamente. El valor predeterminado de Amazon EMR del 18,75 % mostró empíricamente menos errores relacionados con la memoria en los puntos de referencia de TPC-DS.
	- Se ha agregado portabilidad con versiones anteriores para [SPARK-26316](https://issues.apache.org/jira/browse/SPARK-26316) a fin de mejorar el rendimiento.
- En las versiones 5.19.0, 5.20.0 y 5.21.0 de Amazon EMR, las etiquetas de los nodos de YARN se almacenan en un directorio de HDFS. En algunas situaciones, esto provoca demoras en el inicio del nodo principal y, a continuación, provoca que el clúster agote el tiempo de espera y se produzca un error en el lanzamiento. A partir de la versión 5.22.0 de Amazon EMR, este problema se ha resuelto. Las etiquetas de los nodos de YARN se almacenan en el disco local de cada nodo del clúster, lo que evita las dependencias de HDFS.

Problemas conocidos

- Hue (corregido en la versión 5.24.0 de Amazon EMR)
	- Hue en ejecución en Amazon EMR no es compatible con Solr. A partir de la versión 5.20.0 de Amazon EMR, un problema de configuración incorrecta hace que Solr se habilite y aparezca un mensaje de error inofensivo similar al siguiente:

Solr server could not be contacted properly: HTTPConnectionPool('host=ip-xx-xx-xx-xx.ec2.internal', port=1978): Max retries exceeded with url: /solr/admin/info/ system?user.name=hue&doAs=administrator&wt=json (Caused by NewConnectionError(': Failed to establish a new connection: [Errno 111] Connection refused',))

Para evitar que aparezca el mensaje de error de Solr:

- 1. Conéctese a la línea de comandos del nodo principal utilizando SSH.
- 2. Use un editor de texto para abrir el archivo hue. ini. Por ejemplo:

sudo vim /etc/hue/conf/hue.ini

3. Busque el término appblacklist y modifique la línea de la siguiente manera:

appblacklist = search

4. Guarde los cambios y reinicie Hue como se muestra en el siguiente ejemplo:

sudo stop hue; sudo start hue

• Problema conocido en clústeres con varios nodos principales y autenticación de Kerberos

Si ejecuta clústeres con varios nodos principales y autenticación de Kerberos en las versiones 5.20.0 y posteriores de Amazon EMR, es posible que tenga problemas con las operaciones del clúster, como la reducción vertical o el envío escalonado, después de que el clúster se haya estado ejecutando durante algún tiempo. El periodo de tiempo depende del periodo de validez del ticket de Kerberos que se haya definido. El problema de la reducción vertical afecta tanto a las solicitudes de reducción vertical automática como a las solicitudes de reducción vertical explícita que haya enviado. Las operaciones adicionales del clúster también pueden verse afectadas.

Solución:

- SSH como usuario de hadoop con el nodo principal líder del clúster de EMR con varios nodos principales.
- Ejecute el siguiente comando para renovar el ticket de Kerberos para el usuario de hadoop.

```
kinit -kt <keytab_file> <principal>
```
Normalmente, el archivo keytab se encuentra en /etc/hadoop.keytab y la entidad principal tiene la forma de hadoop/<hostname>@<REALM>.

### **a** Note

Esta solución alternativa estará en vigor durante el periodo de validez del ticket de Kerberos. Esta duración es de 10 horas de forma predeterminada, pero se puede configurar con los ajustes de Kerberos. Debe volver a ejecutar el comando anterior una vez que venza el ticket de Kerberos.

# Versión 5.21.1

Las siguientes notas de la versión incluyen información sobre la versión 5.21.1 de Amazon EMR. Los cambios son respecto a la versión 5.21.0.

Fecha de lanzamiento inicial: 18 de julio de 2019

Cambios, mejoras y problemas resueltos

• Se ha actualizado la AMI de Amazon Linux predeterminada para Amazon EMR a fin de incluir importantes actualizaciones de seguridad del kernel de Linux, incluido el problema de denegación de servicio TCP SACK ([AWS-2019-005\)](https://aws.amazon.com/security/security-bulletins/AWS-2019-005/).

### Problemas conocidos

• Problema conocido en clústeres con varios nodos principales y autenticación de Kerberos

Si ejecuta clústeres con varios nodos principales y autenticación de Kerberos en las versiones 5.20.0 y posteriores de Amazon EMR, es posible que tenga problemas con las operaciones del clúster, como la reducción vertical o el envío escalonado, después de que el clúster se haya estado ejecutando durante algún tiempo. El periodo de tiempo depende del periodo de validez del ticket de Kerberos que se haya definido. El problema de la reducción vertical afecta tanto a las solicitudes de reducción vertical automática como a las solicitudes de reducción vertical explícita que haya enviado. Las operaciones adicionales del clúster también pueden verse afectadas.

Solución:

- SSH como usuario de hadoop con el nodo principal líder del clúster de EMR con varios nodos principales.
- Ejecute el siguiente comando para renovar el ticket de Kerberos para el usuario de hadoop.

kinit -kt <keytab\_file> <principal>

Normalmente, el archivo keytab se encuentra en /etc/hadoop.keytab y la entidad principal tiene la forma de hadoop/<hostname>@<REALM>.

### **a** Note

Esta solución alternativa estará en vigor durante el periodo de validez del ticket de Kerberos. Esta duración es de 10 horas de forma predeterminada, pero se puede configurar con los ajustes de Kerberos. Debe volver a ejecutar el comando anterior una vez que venza el ticket de Kerberos.

# Versión 5.21.0

Las siguientes notas de la versión incluyen información sobre la versión 5.21.0 de Amazon EMR. Los cambios son respecto a la versión 5.20.0.

Fecha de lanzamiento inicial: 18 de febrero de 2019

Fecha de la última actualización: 3 de abril de 2019

Actualizaciones

- Flink 1.7.0
- Presto 0.215
- AWS SDK for Java 1.11.479

### Nuevas características

• (3 de abril de 2019) Con la versión 5.21.0 y posteriores de Amazon EMR, puede anular las configuraciones de clúster y especificar las clasificaciones de configuración adicionales para cada grupo de instancias en un clúster en ejecución. Para ello, utilice la consola Amazon EMR, el AWS

Command Line Interface (AWS CLI) o el AWS SDK. Para obtener más información, consulte [Suministrar una configuración para un grupo de instancias en un clúster en ejecución.](https://docs.aws.amazon.com/emr/latest/ReleaseGuide/emr-configure-apps-running-cluster.html)

Cambios, mejoras y problemas resueltos

- Zeppelin
	- Se ha adaptado [ZEPPELIN-3878.](https://issues.apache.org/jira/browse/ZEPPELIN-3878)

Problemas conocidos

- Hue (corregido en la versión 5.24.0 de Amazon EMR)
	- Hue en ejecución en Amazon EMR no es compatible con Solr. A partir de la versión 5.20.0 de Amazon EMR, un problema de configuración incorrecta hace que Solr se habilite y aparezca un mensaje de error inofensivo similar al siguiente:

Solr server could not be contacted properly: HTTPConnectionPool('host=ip-xx-xx-xx-xx.ec2.internal', port=1978): Max retries exceeded with url: /solr/admin/info/ system?user.name=hue&doAs=administrator&wt=json (Caused by NewConnectionError(': Failed to establish a new connection: [Errno 111] Connection refused',))

Para evitar que aparezca el mensaje de error de Solr:

- 1. Conéctese a la línea de comandos del nodo principal utilizando SSH.
- 2. Use un editor de texto para abrir el archivo hue. ini. Por ejemplo:

sudo vim /etc/hue/conf/hue.ini

3. Busque el término appblacklist y modifique la línea de la siguiente manera:

appblacklist = search

4. Guarde los cambios y reinicie Hue como se muestra en el siguiente ejemplo:

sudo stop hue; sudo start hue

#### • Tez

• Este problema se ha solucionado en la versión 5.22.0 de Amazon EMR.

Cuando se conecta a la interfaz de usuario de Tez en http://*MasterDNS*:8080/tez-ui mediante una conexión SSH con el nodo principal del clúster, aparece el error "Adapter operation failed - Timeline server (ATS) is out of reach. Either it is down, or CORS is not enabled" o bien las tareas muestran inesperadamente N/A.

Esto se debe a que la interfaz de usuario de Tez realiza solicitudes al servidor YARN Timeline con localhost en vez de con el nombre de host del nodo principal. Como solución alternativa, hay un script disponible para ejecutar como acción o paso de arranque. El script actualiza el nombre del host en el archivo configs.env de Tez. Para más información y obtener la ubicación del script, consulte [Bootstrap Instructions.](http://awssupportdatasvcs.com/bootstrap-actions/fix_tez_ui_0-9-1/)

- En las versiones 5.19.0, 5.20.0 y 5.21.0 de Amazon EMR, las etiquetas de los nodos de YARN se almacenan en un directorio de HDFS. En algunas situaciones, esto provoca demoras en el inicio del nodo principal y, a continuación, provoca que el clúster agote el tiempo de espera y se produzca un error en el lanzamiento. A partir de la versión 5.22.0 de Amazon EMR, este problema se ha resuelto. Las etiquetas de los nodos de YARN se almacenan en el disco local de cada nodo del clúster, lo que evita las dependencias de HDFS.
- Problema conocido en clústeres con varios nodos principales y autenticación de Kerberos

Si ejecuta clústeres con varios nodos principales y autenticación de Kerberos en las versiones 5.20.0 y posteriores de Amazon EMR, es posible que tenga problemas con las operaciones del clúster, como la reducción vertical o el envío escalonado, después de que el clúster se haya estado ejecutando durante algún tiempo. El periodo de tiempo depende del periodo de validez del ticket de Kerberos que se haya definido. El problema de la reducción vertical afecta tanto a las solicitudes de reducción vertical automática como a las solicitudes de reducción vertical explícita que haya enviado. Las operaciones adicionales del clúster también pueden verse afectadas.

Solución:

- SSH como usuario de hadoop con el nodo principal líder del clúster de EMR con varios nodos principales.
- Ejecute el siguiente comando para renovar el ticket de Kerberos para el usuario de hadoop.

kinit -kt <keytab\_file> <principal>

Normalmente, el archivo keytab se encuentra en /etc/hadoop.keytab y la entidad principal tiene la forma de hadoop/<hostname>@<REALM>.

### **a** Note

Esta solución alternativa estará en vigor durante el periodo de validez del ticket de Kerberos. Esta duración es de 10 horas de forma predeterminada, pero se puede configurar con los ajustes de Kerberos. Debe volver a ejecutar el comando anterior una vez que venza el ticket de Kerberos.

# Versión 5.20.0

Las siguientes notas de la versión incluyen información sobre la versión 5.20.0 de Amazon EMR. Los cambios son respecto a la versión 5.19.0.

Fecha de lanzamiento inicial: 18 de diciembre de 2018

Fecha de la última actualización: 22 de enero de 2019

Actualizaciones

- Flink 1.6.2
- HBase 1.4.8
- Hive 2.3.4
- Hue 4.3 0
- MXNet 1.3.1
- Presto 0.214
- Spark 2.4.0
- TensorFlow 1.12.0
- Tez 0.9.1
- AWS SDK for Java 1.11.461

Nuevas características

• (22 de enero de 2019) Se ha mejorado Kerberos en Amazon EMR para admitir la autenticación de las entidades principales desde un KDC externo. Esto centraliza la administración de entidades principales porque varios clústeres pueden compartir un único KDC externo. Además, el KDC externo puede tener una relación de confianza entre ámbitos con un dominio de Active Directory.

Esto permite que todos los clústeres autentiquen entidades principales desde Active Directory. Para más información, consulte [Uso de la autenticación de Kerberos](https://docs.aws.amazon.com/emr/latest/ManagementGuide/emr-kerberos.html) en la Guía de administración de Amazon EMR.

Cambios, mejoras y problemas resueltos

- AMI de Amazon Linux predeterminada para Amazon EMR
	- Se ha actualizado el paquete de Python3 de Python 3.4 a 3.6.
- El confirmador optimizado para S3 de EMRFS
	- El confirmador optimizado para S3 de EMRFS ahora está habilitado de forma predeterminada, lo que mejora el rendimiento de escritura. Para obtener más información, consulte [Uso del](#page-5560-0)  [confirmador optimizado para S3 de EMRFS.](#page-5560-0)
- Hive
	- Se ha adaptado [HIVE-16686](https://issues.apache.org/jira/browse/HIVE-16686).
- Glue con Spark y Hive
	- En EMR 5.20.0 o versiones posteriores, la reducción de particiones en paralelo se habilita automáticamente para Spark y Hive cuando se utiliza AWS Glue Data Catalog como metaalmacén. Este cambio reduce significativamente el tiempo de planificación de consultas al ejecutar varias solicitudes en paralelo para recuperar particiones. El número total de segmentos que se pueden ejecutar simultáneamente oscila entre 1 y 10. El valor predeterminado es 5, que es la configuración recomendada. Para cambiarlo, especifique la propiedad aws.glue.partition.num.segments en la clasificación de la configuración hive-site. Si se produce una limitación, puede desactivar la característica cambiando el valor a 1. Para más información, consulte [Estructura Segment de AWS Glue.](https://docs.aws.amazon.com/glue/latest/dg/aws-glue-api-catalog-partitions.html#aws-glue-api-catalog-partitions-Segment)

### Problemas conocidos

- Hue (corregido en la versión 5.24.0 de Amazon EMR)
	- Hue en ejecución en Amazon EMR no es compatible con Solr. A partir de la versión 5.20.0 de Amazon EMR, un problema de configuración incorrecta hace que Solr se habilite y aparezca un mensaje de error inofensivo similar al siguiente:

```
Solr server could not be contacted properly: 
HTTPConnectionPool('host=ip-xx-xx-xx-xx.ec2.internal', 
port=1978): Max retries exceeded with url: /solr/admin/info/
```

```
system?user.name=hue&doAs=administrator&wt=json (Caused by 
NewConnectionError(': Failed to establish a new connection: [Errno 111] 
Connection refused',))
```
Para evitar que aparezca el mensaje de error de Solr:

- 1. Conéctese a la línea de comandos del nodo principal utilizando SSH.
- 2. Use un editor de texto para abrir el archivo hue. ini. Por ejemplo:

sudo vim /etc/hue/conf/hue.ini

3. Busque el término appblacklist y modifique la línea de la siguiente manera:

appblacklist = search

4. Guarde los cambios y reinicie Hue como se muestra en el siguiente ejemplo:

sudo stop hue; sudo start hue

#### • Tez

• Este problema se ha solucionado en la versión 5.22.0 de Amazon EMR.

Cuando se conecta a la interfaz de usuario de Tez en http://*MasterDNS*:8080/tez-ui mediante una conexión SSH con el nodo principal del clúster, aparece el error "Adapter operation failed - Timeline server (ATS) is out of reach. Either it is down, or CORS is not enabled" o bien las tareas muestran inesperadamente N/A.

Esto se debe a que la interfaz de usuario de Tez realiza solicitudes al servidor YARN Timeline con localhost en vez de con el nombre de host del nodo principal. Como solución alternativa, hay un script disponible para ejecutar como acción o paso de arranque. El script actualiza el nombre del host en el archivo configs.env de Tez. Para más información y obtener la ubicación del script, consulte [Bootstrap Instructions.](http://awssupportdatasvcs.com/bootstrap-actions/fix_tez_ui_0-9-1/)

- En las versiones 5.19.0, 5.20.0 y 5.21.0 de Amazon EMR, las etiquetas de los nodos de YARN se almacenan en un directorio de HDFS. En algunas situaciones, esto provoca demoras en el inicio del nodo principal y, a continuación, provoca que el clúster agote el tiempo de espera y se produzca un error en el lanzamiento. A partir de la versión 5.22.0 de Amazon EMR, este problema se ha resuelto. Las etiquetas de los nodos de YARN se almacenan en el disco local de cada nodo del clúster, lo que evita las dependencias de HDFS.
- Problema conocido en clústeres con varios nodos principales y autenticación de Kerberos

Si ejecuta clústeres con varios nodos principales y autenticación de Kerberos en las versiones 5.20.0 y posteriores de Amazon EMR, es posible que tenga problemas con las operaciones del clúster, como la reducción vertical o el envío escalonado, después de que el clúster se haya estado ejecutando durante algún tiempo. El periodo de tiempo depende del periodo de validez del ticket de Kerberos que se haya definido. El problema de la reducción vertical afecta tanto a las solicitudes de reducción vertical automática como a las solicitudes de reducción vertical explícita que haya enviado. Las operaciones adicionales del clúster también pueden verse afectadas.

Solución:

- SSH como usuario de hadoop con el nodo principal líder del clúster de EMR con varios nodos principales.
- Ejecute el siguiente comando para renovar el ticket de Kerberos para el usuario de hadoop.

kinit -kt <keytab\_file> <principal>

Normalmente, el archivo keytab se encuentra en /etc/hadoop.keytab y la entidad principal tiene la forma de hadoop/<hostname>@<REALM>.

### **a** Note

Esta solución alternativa estará en vigor durante el periodo de validez del ticket de Kerberos. Esta duración es de 10 horas de forma predeterminada, pero se puede configurar con los ajustes de Kerberos. Debe volver a ejecutar el comando anterior una vez que venza el ticket de Kerberos.

## Versión 5.19.0

Las siguientes notas de la versión incluyen información sobre la versión 5.19.0 de Amazon EMR. Los cambios son respecto a la versión 5.18.0.

Fecha de lanzamiento inicial: 7 de noviembre de 2018

Fecha de la última actualización: 19 de noviembre de 2018

#### Actualizaciones

- Hadoop 2.8.5
- Flink 1.6.1
- JupyterHub 0.9.4
- MXNet 1.3.0
- Presto 0.212
- TensorFlow 1.11.0
- ZooKeeper 3.4.13
- AWS SDK for Java 1.11.433

#### Nuevas características

- (19 de noviembre de 2018) Cuadernos de EMR es un entorno administrado basado en cuadernos de Jupyter. Es compatible con los núcleos mágicos de Spark para PySpark Spark SQL, Spark R y Scala. Cuadernos de EMR se puede utilizar con clústeres creados con la versión 5.18.0 y posteriores de Amazon EMR. Para más información, consulte [Uso de Cuadernos de EMR](https://docs.aws.amazon.com/emr/latest/ManagementGuide/emr-managed-notebooks.html) en la Guía de administración de Amazon EMR.
- El confirmador optimizado para S3 de EMRFS está disponible al escribir archivos Parquet con Spark y EMRFS. Este confirmador mejora el rendimiento de escritura. Para obtener más información, consulte [Uso del confirmador optimizado para S3 de EMRFS.](#page-5560-0)

Cambios, mejoras y problemas resueltos

- YARN
	- Se ha modificado la lógica que limita el proceso maestro de la aplicación a ejecutarse en los nodos principales. Esta funcionalidad ahora utiliza la característica y las propiedades de las etiquetas de nodos de YARN en las clasificaciones de configuración yarn-site y capacityscheduler. Para obtener información, consulte [https://docs.aws.amazon.com/emr/latest/](https://docs.aws.amazon.com/emr/latest/ManagementGuide/emr-plan-instances-guidelines.html#emr-plan-spot-YARN.) [ManagementGuide/emr-plan-instances-guidelines.html#emr-plan-spot-YARN.](https://docs.aws.amazon.com/emr/latest/ManagementGuide/emr-plan-instances-guidelines.html#emr-plan-spot-YARN.)
- AMI de Amazon Linux predeterminada para Amazon EMR
	- ruby18, php56 y gcc48 ya no se instalan de forma predeterminada. Se pueden instalar si se desea utilizando yum.

• La gema aws-sdk ruby ya no se instala de forma predeterminada. Si lo desea, se puede instalar utilizando gem install aws-sdk. También se pueden instalar componentes específicos. Por ejemplo, gem install aws-sdk-s3.

### Problemas conocidos

- Cuadernos de EMR: en algunas circunstancias, con varios editores de cuadernos abiertos, puede parecer que el editor de cuadernos no puede conectarse al clúster. Si esto ocurre, borre las cookies del navegador y, a continuación, vuelva a abrir los editores de cuadernos.
- CloudWatch ContainerPending Escalado métrico y automático: (corregido en la versión 5.20.0) Amazon EMR puede emitir un valor negativo para. ContainerPending Si ContainerPending se utiliza en una regla de escalado automático, el escalado automático no se comportará como se esperaba. Evite usar ContainerPending con el escalado automático.
- En las versiones 5.19.0, 5.20.0 y 5.21.0 de Amazon EMR, las etiquetas de los nodos de YARN se almacenan en un directorio de HDFS. En algunas situaciones, esto provoca demoras en el inicio del nodo principal y, a continuación, provoca que el clúster agote el tiempo de espera y se produzca un error en el lanzamiento. A partir de la versión 5.22.0 de Amazon EMR, este problema se ha resuelto. Las etiquetas de los nodos de YARN se almacenan en el disco local de cada nodo del clúster, lo que evita las dependencias de HDFS.

# Versión 5.18.0

Las siguientes notas de la versión incluyen información sobre la versión 5.18.0 de Amazon EMR. Los cambios son respecto a la versión 5.17.0.

Fecha de lanzamiento inicial: 24 de octubre de 2018

Actualizaciones

- $\cdot$  Flink 1.6.0
- HBase 1.4.7
- Presto 0.210
- Spark 2.3.2
- Zeppelin 0.8.0

### Nuevas características

• A partir de Amazon EMR 5.18.0, puede utilizar el repositorio de artefactos de Amazon EMR para compilar el código de trabajos con las versiones exactas de las bibliotecas y dependencias que están disponibles con determinadas versiones de Amazon EMR. Para obtener más información, consulte [Comprobación de dependencias mediante el repositorio de artefactos de Amazon EMR](#page-3547-0).

Cambios, mejoras y problemas resueltos

- Hive
	- Se ha agregado soporte para S3 Select. Para obtener más información, consulte [Uso de S3](#page-4742-0)  [Select con Hive para mejorar el rendimiento](#page-4742-0).
- Presto
	- Se ha agregado soporte para [S3 Select](https://aws.amazon.com/blogs/aws/s3-glacier-select/) Pushdown. Para obtener más información, consulte [Uso](#page-5401-0) [de S3 Select Pushdown con Presto para mejorar el rendimiento.](#page-5401-0)
- Spark
	- Se ha cambiado la configuración predeterminada de log4j para Spark y ahora permite distribuir los registros de contenedores cada hora para los trabajos de streaming de Spark. Esto ayuda a evitar que se eliminen los registros de los trabajos de streaming de Spark de ejecución prolongada.

# Versión 5.17.1

Las siguientes notas de la versión incluyen información sobre la versión 5.17.1 de Amazon EMR. Los cambios son respecto a la versión 5.17.0.

Fecha de lanzamiento inicial: 18 de julio de 2019

Cambios, mejoras y problemas resueltos

• Se ha actualizado la AMI de Amazon Linux predeterminada para Amazon EMR a fin de incluir importantes actualizaciones de seguridad del kernel de Linux, incluido el problema de denegación de servicio TCP SACK ([AWS-2019-005\)](https://aws.amazon.com/security/security-bulletins/AWS-2019-005/).

# Versión 5.17.0

Las siguientes notas de la versión incluyen información sobre la versión 5.17.0 de Amazon EMR. Los cambios son respecto a la versión 5.16.0.

Fecha de lanzamiento inicial: 30 de agosto de 2018

Actualizaciones

- Flink  $1.5.2$
- HBase 1.4.6
- Presto 0.206

### Nuevas características

• Se ha agregado compatibilidad con TensorFlow. Para obtener más información, consulte [TensorFlow.](#page-5710-0)

Cambios, mejoras y problemas resueltos

- JupyterHub
	- Se ha agregado compatibilidad con la persistencia de cuadernos en Amazon S3. Para obtener más información, consulte [Configuración de la persistencia de los cuadernos en Amazon S3.](#page-5040-0)
- Spark
	- Se ha agregado soporte para [S3 Select.](https://aws.amazon.com/blogs/aws/s3-glacier-select/) Para obtener más información, consulte [Uso de S3](#page-5555-0)  [Select con Spark para mejorar el rendimiento de las consultas.](#page-5555-0)
- Se han resuelto los problemas con las métricas de CloudWatch y la característica de escalado automático en las versiones 5.14.0, 5.15.0 o 5.16.0 de Amazon EMR.

### Problemas conocidos

• Al crear un clúster que utiliza Kerberos con Livy instalado, Livy produce un error que indica que la autenticación simple no está habilitada. El problema se resuelve al reiniciar el servidor de Livy. Como solución alternativa, agregue un paso durante la creación del clúster que ejecuta sudo restart livy-server en el nodo principal.

• Si utiliza una AMI personalizada de Amazon Linux basada en una AMI de Amazon Linux con una fecha de creación del 11 de agosto de 2018, el servidor de Oozie no podrá iniciarse. Si utiliza Oozie, cree una AMI personalizada basada en un ID de AMI de Amazon Linux con una fecha de creación diferente. Puede utilizar el siguiente AWS CLI comando para obtener una lista de los ID de imagen de todas las AMI HVM de Amazon Linux con una versión 2018.03, junto con la fecha de lanzamiento, de modo que pueda elegir una AMI de Amazon Linux adecuada como base. MyRegion Sustitúyalo por tu identificador de región, como us-west-2.

```
aws ec2 --region MyRegion describe-images --owner amazon --query 'Images[?
Name!=`null`]|[?starts_with(Name, `amzn-ami-hvm-2018.03`) == `true`].
[CreationDate,ImageId,Name]' --output text | sort -rk1
```
# Versión 5.16.0

Las siguientes notas de la versión incluyen información sobre la versión 5.16.0 de Amazon EMR. Los cambios son respecto a la versión 5.15.0.

Fecha de lanzamiento inicial: 19 de julio de 2018

Actualizaciones

- Hadoop 2.8.4
- Flink  $1.5.0$
- Livy 0.5.0
- MXNet  $1.2.0$
- Phoenix 4.14.0
- Presto 0.203
- Spark 2.3.1
- AWS SDK for Java 1.11.336
- $\cdot$  CUDA 9.2
- Controlador JDBC de Amazon Redshift, versión 1.2 15.1025

Cambios, mejoras y problemas resueltos

• HBase

- Se ha adaptado [HBASE-20723](https://issues.apache.org/jira/browse/HBASE-20723)
- Presto
	- Cambios de configuración para admitir la autenticación LDAP. Para obtener más información, consulte [Uso de la autenticación LDAP para Presto en Amazon EMR.](#page-5405-0)
- Spark
	- La versión 2.3.1 de Apache Spark, disponible a partir de la versión 5.16.0 de Amazon EMR, aborda [CVE-2018-8024](https://nvd.nist.gov/vuln/detail/CVE-2018-8024) y [CVE-2018-1334](https://nvd.nist.gov/vuln/detail/CVE-2018-1334). Se recomienda migrar las versiones anteriores de Spark a la versión 2.3.1 o posteriores de Spark.

### Problemas conocidos

- Esta versión de lanzamiento no es compatible con los tipos de instancias c1.medium ni m1.small. Los clústeres que utilizan cualquiera de estos tipos de instancias no se inician. Como solución alternativa, especifique un tipo de instancia diferente o utilice una versión de lanzamiento diferente.
- Al crear un clúster que utiliza Kerberos con Livy instalado, Livy produce un error que indica que la autenticación simple no está habilitada. El problema se resuelve al reiniciar el servidor de Livy. Como solución alternativa, agregue un paso durante la creación del clúster que ejecuta sudo restart livy-server en el nodo principal.
- Una vez que se reinicie el nodo principal o se reinicie el controlador de instancias, no se recopilarán las CloudWatch métricas y la función de escalado automático no estará disponible en las versiones 5.14.0, 5.15.0 o 5.16.0 de Amazon EMR. Este problema se ha corregido en la versión 5.17.0 de Amazon EMR.

# Versión 5.15.0

Las siguientes notas de la versión incluyen información sobre la versión 5.15.0 de Amazon EMR. Los cambios son respecto a la versión 5.14.0.

Fecha de lanzamiento inicial: 21 de junio de 2018

### Actualizaciones

- Se ha actualizado HBase a la versión 1.4.4
- Se ha actualizado Hive a la versión 2.3.3
- Se ha actualizado Hue a la versión 4.2.0
- Se ha actualizado Oozie a la versión 5.0.0
- Se ha actualizado ZooKeeper a la versión 3.4.12
- Se actualizó el SDK a la versión 1.11.333 AWS

Cambios, mejoras y problemas resueltos

- Hive
	- Se ha adaptado [HIVE-18069](https://issues.apache.org/jira/browse/HIVE-18069)
- Hue
	- Se ha actualizado Hue para autenticarse correctamente con Livy cuando Kerberos está habilitado. Ahora se admite Livy cuando se usa Kerberos con Amazon EMR.
- JupyterHub
	- Se actualizó JupyterHub para que Amazon EMR instale las bibliotecas cliente LDAP de forma predeterminada.
	- Se ha corregido un error en el script que genera los certificados autofirmados.

#### Problemas conocidos

- Esta versión de lanzamiento no es compatible con los tipos de instancias c1.medium ni m1.small. Los clústeres que utilizan cualquiera de estos tipos de instancias no se inician. Como solución alternativa, especifique un tipo de instancia diferente o utilice una versión de lanzamiento diferente.
- Una vez que se reinicie el nodo principal o se reinicie el controlador de instancias, no se recopilarán las CloudWatch métricas y la función de escalado automático no estará disponible en las versiones 5.14.0, 5.15.0 o 5.16.0 de Amazon EMR. Este problema se ha corregido en la versión 5.17.0 de Amazon EMR.

## Versión 5.14.1

Las siguientes notas de la versión incluyen información sobre la versión 5.14.1 de Amazon EMR. Los cambios son respecto a la versión 5.14.0.

Fecha de lanzamiento inicial: 17 de octubre de 2018

Se ha actualizado la AMI predeterminada de Amazon EMR para abordar posibles vulnerabilidades de seguridad.

# Versión 5.14.0

Las siguientes notas de la versión incluyen información sobre la versión 5.14.0 de Amazon EMR. Los cambios son respecto a la versión 5.13.0.

Fecha de lanzamiento inicial: 4 de junio de 2018

Actualizaciones

- Se ha actualizado Flink a la versión 1.4.2
- Se ha actualizado Apache MXNet a la versión 1.1.0
- Se ha actualizado Apache Sqoop a la versión 1.4.7

### Nuevas características

• Se agregó soporte. JupyterHub Para obtener más información, consulte [JupyterHub.](#page-5032-0)

Cambios, mejoras y problemas resueltos

- EMRFS
	- La cadena userAgent de las solicitudes para Amazon S3 se ha actualizado para incluir la información de usuario y de grupo de la entidad principal que la invoca. Esto se puede usar con AWS CloudTrail los registros para un seguimiento más completo de las solicitudes.
- HBase
	- Se ha incluido [HBASE-20447,](https://issues.apache.org/jira/browse/HBASE-20447) que soluciona un problema que podía provocar problemas de caché, especialmente cuando las regiones estaban divididas.
- MXNet
	- Se han agregado bibliotecas OpenCV.
- Spark
	- Cuando Spark escribe archivos Parquet en una ubicación de Amazon S3 mediante EMRFS, el FileOutputCommitter algoritmo se ha actualizado para usar la versión 2 en lugar de la versión

1. Esto reduce el número de cambios de nombre, lo que mejora el rendimiento de la aplicación. Este cambio no afecta a:

- Aplicaciones distintas de Spark.
- Aplicaciones que escriben en otros sistemas de archivos, como HDFS (que aún utilizan la versión 1 de). FileOutputCommitter

• Aplicaciones que utilizan otros formatos de salida, como texto o csv, que ya utilizan la escritura directa de EMRFS.

Problemas conocidos

- JupyterHub
	- No se admite el uso de clasificaciones de configuración para configurar JupyterHub cuadernos de Jupyter individuales al crear un clúster. Edite manualmente los archivos jupyterhub\_config.py y jupyter notebook config.py para cada usuario. Para obtener más información, consulte [Configurando JupyterHub.](#page-5039-0)
	- JupyterHub no se inicia en los clústeres de una subred privada y se produce un error con el mensaje. Error: ENOENT: no such file or directory, open '/etc/jupyter/ conf/server.crt' Esto es provocado por un error en el script que genera los certificados autofirmados. Utilice la siguiente solución alternativa para generar certificados autofirmados. Todos los comandos se ejecutan mientras está conectado al nodo principal.
		- 1. Copie el script de generación de certificados del contenedor al nodo principal:

```
sudo docker cp jupyterhub:/tmp/gen_self_signed_cert.sh ./
```
2. Utilice un editor de texto para cambiar la línea 23 y cambiar el nombre de host público por un nombre de host local, como se muestra a continuación:

*local* hostname=\$(curl -s \$EC2\_METADATA\_SERVICE\_URI/*local*-hostname)

3. Ejecute el script para generar certificados autofirmados:

sudo bash ./gen\_self\_signed\_cert.sh

4. Mueva los archivos de certificados que genera el script al directorio /etc/jupyter/conf/:

sudo mv /tmp/server.crt /tmp/server.key /etc/jupyter/conf/

Puedes revisar tail el jupyter.log archivo para comprobar que se ha JupyterHub reiniciado y que devuelve un código de respuesta de 200. Por ejemplo:

```
tail -f /var/log/jupyter/jupyter.log
```
Este debe devolver una respuesta similar a la siguiente:

```
# [I 2018-06-14 18:56:51.356 JupyterHub app:1581] JupyterHub is now running at 
 https://:9443/
# 19:01:51.359 - info: [ConfigProxy] 200 GET /api/routes
```
• Una vez que se reinicie el nodo principal o se reinicie el controlador de instancias, no se recopilarán las CloudWatch métricas y la función de escalado automático no estará disponible en las versiones 5.14.0, 5.15.0 o 5.16.0 de Amazon EMR. Este problema se ha corregido en la versión 5.17.0 de Amazon EMR.

## Versión 5.13.0

Las siguientes notas de la versión incluyen información sobre la versión 5.13.0 de Amazon EMR. Los cambios son respecto a la versión 5.12.0.

#### Actualizaciones

- Se ha actualizado Spark a la versión 2.3.0
- Se ha actualizado HBase a la versión 1.4.2
- Se ha actualizado Presto a la versión 0.194
- Se AWS SDK for Java actualizó a la versión 1.11.297

Cambios, mejoras y problemas resueltos

- Hive
	- Se ha adaptado [HIVE-15436](https://issues.apache.org/jira/browse/HIVE-15436). Se han mejorado las API de Hive para que solo devuelvan vistas.

#### Problemas conocidos

• MXNet no tiene actualmente bibliotecas OpenCV.

## Versión 5.12.2

Las siguientes notas de la versión incluyen información sobre la versión 5.12.2 de Amazon EMR. Los cambios son respecto a la versión 5.12.1.

Fecha de lanzamiento inicial: 29 de agosto de 2018

Cambios, mejoras y problemas resueltos

• Esta versión aborda una posible vulnerabilidad de seguridad.

# Versión 5.12.1

Las siguientes notas de la versión incluyen información sobre la versión 5.12.1 de Amazon EMR. Los cambios son respecto a la versión 5.12.0.

Fecha de lanzamiento inicial: 29 de marzo de 2018

Cambios, mejoras y problemas resueltos

• Se ha actualizado el kernel de Amazon Linux de la AMI predeterminada de Amazon Linux para Amazon EMR a fin de abordar posibles vulnerabilidades.

## Versión 5.12.0

Las siguientes notas de la versión incluyen información sobre la versión 5.12.0 de Amazon EMR. Los cambios son respecto a la versión 5.11.1.

### Actualizaciones

- AWS SDK para Java 1.11.238 ⇒ 1.11.267. Para obtener más información, consulta el [registro de](https://github.com/aws/aws-sdk-java/blob/master/CHANGELOG.md) [cambios de AWS SDK for Java](https://github.com/aws/aws-sdk-java/blob/master/CHANGELOG.md) GitHub.
- Hadoop 2.7.3 ⇒ 2.8.3. Para más información, consulte [Versiones de Apache Hadoop](http://hadoop.apache.org/releases.html).
- Flink 1.3.2 ⇒ 1.4.0. Para más información, consulte [Apache Flink 1.4.0 Release Announcement.](https://flink.apache.org/news/2017/12/12/release-1.4.0.html)
- HBase 1.3.1 ⇒ 1.4.0. Para más información, consulte [Anuncio de lanzamiento de HBase.](http://mail-archives.apache.org/mod_mbox/www-announce/201712.mbox/%3CCA+RK=_AU+tB=7SU1HRbeKVEd-sKA5WcJo3oa43vQ6PMB3L9pgQ@mail.gmail.com%3E)
- Hue 4.0.1 ⇒ 4.1.0. Para más información, consulte las [notas de la versión](https://docs.gethue.com/releases/release-notes-4.10.0/).
- MxNet 0.12.0 ⇒ 1.0.0. Para obtener más información, consulte el [registro de cambios de MXNet](https://github.com/apache/incubator-mxnet/releases/tag/1.0.0). **GitHub**
- Presto 0.187 ⇒ 0.188. Para más información, consulte las [notas de la versión](https://prestodb.io/docs/current/release/release-0.188.html).

Cambios, mejoras y problemas resueltos

• Hadoop

- La propiedad yarn.resourcemanager.decommissioning.timeout se ha cambiado a yarn.resourcemanager.nodemanager-graceful-decommission-timeout-secs. Puede utilizar esta propiedad para personalizar la reducción vertical del clúster. Para más información, consulte [Reducción vertical de clúster](https://docs.aws.amazon.com/emr/latest/ManagementGuide/emr-scaledown-behavior.html) en la Guía de administración de Amazon EMR.
- La CLI de Hadoop ha agregado la opción -d al comando cp (copia), que especifica la copia directa. Puede utilizarlo para evitar la creación de un archivo .COPYING intermediario, lo que agiliza la copia de datos entre Amazon S3. Para más información, consulte [HADOOP-12384](https://issues.apache.org/jira/browse/HADOOP-12384).
- Pig
	- Se ha agregado la clasificación de configuración pig-env, que simplifica la configuración de las propiedades del entorno de Pig. Para obtener más información, consulte [Configuración de](#page-3517-0)  [aplicaciones](#page-3517-0).
- Presto
	- Se ha agregado la clasificación de configuración presto-connector-redshift, que se puede utilizar para configurar valores en el archivo de configuración redshift.properties de Presto. Para más información, consulte [Redshift Connector](https://prestodb.io/docs/current/connector/redshift.html) en la documentación de Presto y [Configuración de aplicaciones](#page-3517-0).
	- Se ha agregado compatibilidad con Presto para EMRFS y es la configuración predeterminada. Las versiones anteriores de Amazon EMR utilizaban PrestoS3FileSystem, que era la única opción. Para obtener más información, consulte [Configuración de EMRFS y PrestoS3](#page-5424-0) [FileSystem](#page-5424-0).

## **a** Note

Si consulta los datos subyacentes en Amazon S3 con la versión 5.12.0 de Amazon EMR, pueden producirse errores en Presto. Esto se debe a que Presto no recoge los valores de clasificación de configuración de emrfs-site.xml. Como solución alternativa, cree un subdirectorio de emrfs en usr/lib/presto/plugin/hive-hadoop2/ y cree un enlace simbólico en usr/lib/presto/plugin/hive-hadoop2/emrfs al archivo /usr/share/aws/emr/emrfs/conf/emrfs-site.xml existente. A continuación, reinicie el proceso presto-server (sudo presto-server stop seguido de sudo presto-server start).

- Spark
	- [SPARK-22036](https://issues.apache.org/jira/browse/SPARK-22036) compatible: la multiplicación a veces devuelve un valor nulo. BigDecimal

### Problemas conocidos

- MXNet no incluye las bibliotecas OpenCV.
- SparkR no está disponible para los clústeres creados con una AMI personalizada porque R no está instalado de forma predeterminada en los nodos del clúster.

# Versión 5.11.3

Las siguientes notas de la versión incluyen información sobre la versión 5.11.3 de Amazon EMR. Los cambios son respecto a la versión 5.11.2.

Fecha de lanzamiento inicial: 18 de julio de 2019

Cambios, mejoras y problemas resueltos

• Se ha actualizado la AMI de Amazon Linux predeterminada para Amazon EMR a fin de incluir importantes actualizaciones de seguridad del kernel de Linux, incluido el problema de denegación de servicio TCP SACK ([AWS-2019-005\)](https://aws.amazon.com/security/security-bulletins/AWS-2019-005/).

# Versión 5.11.2

Las siguientes notas de la versión incluyen información sobre la versión 5.11.2 de Amazon EMR. Los cambios son respecto a la versión 5.11.1.

Fecha de lanzamiento inicial: 29 de agosto de 2018

Cambios, mejoras y problemas resueltos

• Esta versión aborda una posible vulnerabilidad de seguridad.

## Versión 5.11.1

Las siguientes notas de la versión incluyen información sobre la versión 5.11.1 de Amazon EMR. Los cambios son respecto a la versión 5.11.0 de Amazon EMR.

Fecha de lanzamiento inicial: 22 de enero de 2018

## Cambios, mejoras y problemas resueltos

• Se ha actualizado el kernel de Amazon Linux de la AMI predeterminada de Amazon Linux para Amazon EMR a fin de abordar las vulnerabilidades asociadas a la ejecución especulativa (CVE-2017-5715, CVE-2017-5753 y CVE-2017-5754). Para obtener más información, consulte <https://aws.amazon.com/security/security-bulletins/AWS-2018-013/>.

## Problemas conocidos

- MXNet no incluye las bibliotecas OpenCV.
- Hive 2.3.2 establece hive.compute.query.using.stats=true de forma predeterminada. Esto desemboca en consultas que obtienen datos de las estadísticas existentes en lugar de directamente de los datos, lo que puede dar lugar a confusión. Por ejemplo, si tiene una tabla con hive.compute.query.using.stats=true y carga nuevos archivos en la tabla LOCATION, la ejecución de una consulta SELECT COUNT(\*) en la tabla devuelve el recuento de las estadísticas, en lugar de seleccionar las filas añadidas.

Para resolver este problema, utilice el comando ANALYZE TABLE para recopilar nuevas estadísticas o establezca hive.compute.query.using.stats=false. Para obtener más información, consulte [Statistics in Hive](https://cwiki.apache.org/confluence/display/Hive/StatsDev#StatsDev-ExistingTables%E2%80%93ANALYZE) en la documentación de Apache Hive.

# Versión 5.11.0

Las siguientes notas de la versión incluyen información sobre la versión 5.11.0 de Amazon EMR. Los cambios son respecto a la versión 5.10.0 de Amazon EMR.

## Actualizaciones

Las siguientes aplicaciones y componentes se han actualizado en esta versión para incluir las siguientes versiones.

- Hive 2.3.2
- Spark 2.2.1
- SDK para Java 1.11.238

## Nuevas características

- Spark
	- Se ha añadido el ajuste spark.decommissioning.timeout.threshold, que mejora el comportamiento de retirada de Spark cuando se utilizan instancias de spot. Para obtener más información, consulte [Configuración del comportamiento de retirada de nodos.](#page-5520-0)
	- Se agregó el aws-sagemaker-spark-sdk [componente a Spark, que instala Amazon](https://aws.amazon.com/sagemaker/)  [SageMaker Spark y las dependencias asociadas para la integración de Spark con Amazon.](https://aws.amazon.com/sagemaker/) [SageMaker](https://aws.amazon.com/sagemaker/) Puedes usar Amazon SageMaker Spark para crear canalizaciones de aprendizaje automático (ML) de Spark mediante Amazon SageMaker Stages. Para obtener más información, consulta el [léame de SageMaker Spark](https://github.com/aws/sagemaker-spark/blob/master/README.md) sobre el GitHub [uso de Apache Spark con Amazon](https://docs.aws.amazon.com/sagemaker/latest/dg/apache-spark.html)  [SageMaker](https://docs.aws.amazon.com/sagemaker/latest/dg/apache-spark.html) en la Guía para SageMaker desarrolladores de Amazon.

## Problemas conocidos

- MXNet no incluye las bibliotecas OpenCV.
- Hive 2.3.2 establece hive.compute.query.using.stats=true de forma predeterminada. Esto desemboca en consultas que obtienen datos de las estadísticas existentes en lugar de directamente de los datos, lo que puede dar lugar a confusión. Por ejemplo, si tiene una tabla con hive.compute.query.using.stats=true y carga nuevos archivos en la tabla LOCATION, la ejecución de una consulta SELECT COUNT(\*) en la tabla devuelve el recuento de las estadísticas, en lugar de seleccionar las filas añadidas.

Para resolver este problema, utilice el comando ANALYZE TABLE para recopilar nuevas estadísticas o establezca hive.compute.query.using.stats=false. Para obtener más información, consulte [Statistics in Hive](https://cwiki.apache.org/confluence/display/Hive/StatsDev#StatsDev-ExistingTables%E2%80%93ANALYZE) en la documentación de Apache Hive.

# Versión 5.10.0

Las siguientes notas de la versión incluyen información sobre la versión 5.10.0 de Amazon EMR. Los cambios son respecto a la versión 5.9.0 de Amazon EMR.

## Actualizaciones

Las siguientes aplicaciones y componentes se han actualizado en esta versión para incluir las siguientes versiones.

- AWS SDK for Java 1.11.221
- Hive 2.3.1
- Presto 0.187

## Nuevas características

- Se ha agregado compatibilidad para autenticación Kerberos. Para más información, consulte [Uso](https://docs.aws.amazon.com/emr/latest/ManagementGuide/emr-kerberos.html)  [de la autenticación de Kerberos](https://docs.aws.amazon.com/emr/latest/ManagementGuide/emr-kerberos.html) en la Guía de administración de Amazon EMR
- Se ha agregado compatibilidad con los roles de IAM de las solicitudes de EMRFS para Amazon S3. Para más información, consulte [Configurar roles de IAM de solicitudes de EMRFS para](https://docs.aws.amazon.com/emr/latest/ManagementGuide/emr-emrfs-iam-roles.html)  [Amazon S3](https://docs.aws.amazon.com/emr/latest/ManagementGuide/emr-emrfs-iam-roles.html) en la Guía de administración de Amazon EMR.
- Se ha agregado un soporte para los tipos de instancias P2 y P3 basados en GPU. Para más información, consulte [Instancias P2 de Amazon EC2](https://aws.amazon.com/ec2/instance-types/p2/) e [Instancias P3 de Amazon EC2](https://aws.amazon.com/ec2/instance-types/p3/). El controlador NVIDIA 384,81 y el controlador CUDA 9.0.176 están instalados en estos tipos de instancias de forma predeterminada.
- Se agregó compatibilidad con [Apache MXNet.](#page-5143-0)

## Cambios, mejoras y problemas resueltos

- Presto
	- Se ha añadido compatibilidad con el uso del catálogo de datos de AWS Glue como metastore predeterminado de Hive. Para obtener más información, consulte [Uso de Presto con el catálogo](https://docs.aws.amazon.com/emr/latest/ReleaseGuide/emr-presto.html#emr-presto-glue)  [de datos de AWS Glue.](https://docs.aws.amazon.com/emr/latest/ReleaseGuide/emr-presto.html#emr-presto-glue)
	- Se ha agregado compatibilidad para las [funciones geoespaciales](https://prestodb.io/docs/current/functions/geospatial.html).
	- Se ha agregado compatibilidad con las uniones de [derrame en el disco](https://prestodb.io/docs/current/admin/spill.html).
	- Se ha agregado compatibilidad con el [conector de Redshift](https://prestodb.io/docs/current/connector/redshift.html).
- Spark
	- Se ha adaptado [SPARK-20640,](https://issues.apache.org/jira/browse/SPARK-20640) lo que hace que el tiempo de espera de rpc y los reintentos de los valores de registro de reorganización sean configurables mediante las propiedades spark.shuffle.registration.timeout y spark.shuffle.registration.maxAttempts.
	- El [SPARK-21549](https://issues.apache.org/jira/browse/SPARK-21549) es compatible, lo que corrige un error que se produce al grabar archivos personalizados en ubicaciones que no son HDFS. OutputFormat
- Se ha adaptado [Hadoop-13270](https://issues.apache.org/jira/browse/HADOOP-13270)
- Se han eliminado las bibliotecas Numpy, Scipy y Matplotlib de la AMI base de Amazon EMR. Si la aplicación requiere estas bibliotecas, están disponibles en el repositorio de aplicaciones, por lo que puede utilizar una acción de arranque para instalarlas en todos los nodos mediante yum install.
- La AMI base de Amazon EMR ya no incluye paquetes RPM de aplicaciones, por lo que los paquetes RPM ya no están presentes en los nodos del clúster. Las AMI personalizadas y la AMI base de Amazon EMR ahora hacen referencia al repositorio de paquetes RPM de Amazon S3.
- Debido a la introducción de la facturación por segundo en Amazon EC2, el valor predeterminado para Comportamiento de escalado descendente ahora es Terminar al completar la tarea en lugar de Terminar a la hora de la instancia. Para más información, consulte [Reducción de escala del](https://docs.aws.amazon.com/emr/latest/ManagementGuide/emr-scaledown-behavior.html) [clúster](https://docs.aws.amazon.com/emr/latest/ManagementGuide/emr-scaledown-behavior.html).

## Problemas conocidos

- MXNet no incluye las bibliotecas OpenCV.
- Hive 2.3.1 establece hive.compute.query.using.stats=true de forma predeterminada. Esto desemboca en consultas que obtienen datos de las estadísticas existentes en lugar de directamente de los datos, lo que puede dar lugar a confusión. Por ejemplo, si tiene una tabla con hive.compute.query.using.stats=true y carga nuevos archivos en la tabla LOCATION, la ejecución de una consulta SELECT COUNT(\*) en la tabla devuelve el recuento de las estadísticas, en lugar de seleccionar las filas añadidas.

Para resolver este problema, utilice el comando ANALYZE TABLE para recopilar nuevas estadísticas o establezca hive.compute.query.using.stats=false. Para obtener más información, consulte [Statistics in Hive](https://cwiki.apache.org/confluence/display/Hive/StatsDev#StatsDev-ExistingTables%E2%80%93ANALYZE) en la documentación de Apache Hive.

# Versión 5.9.0

Las siguientes notas de la versión incluyen información sobre la versión 5.9.0 de Amazon EMR. Los cambios son respecto a la versión 5.8.0 de Amazon EMR.

Fecha de lanzamiento: 5 de octubre de 2017

Última actualización de características: 12 de octubre de 2017

## Actualizaciones

Las siguientes aplicaciones y componentes se han actualizado en esta versión para incluir las siguientes versiones.

- AWS SDK for Java versión 1.11.183
- Flink 1.3.2
- Hue 4.0.1
- Pig 0.17.0
- Presto 0.184

## Nuevas características

- Se ha añadido compatibilidad con Livy (versión 0.4.0-incubating). Para obtener más información, consulte [Apache Livy](#page-5096-0).
- Se ha añadido compatibilidad con Hue Notebook para Spark.
- Se ha agregado compatibilidad con instancias de Amazon EC2 de la serie i3 (12 de octubre de 2017).

## Cambios, mejoras y problemas resueltos

- Spark
	- Se ha añadido un nuevo conjunto de características que ayudan a asegurarse de que Spark gestiona de un modo más correcto la terminación de los nodos debido a una solicitud de cambio de tamaño manual o a una política de escalado automático. Para obtener más información, consulte [Configuración del comportamiento de retirada de nodos](#page-5520-0).
	- SSL se utiliza en lugar de 3DES para el cifrado en tránsito del servicio de transferencia de bloques, lo que mejora el rendimiento cuando se utilizan tipos de instancias de Amazon EC2 con AES-NI.
	- Se ha adaptado [SPARK-21494.](https://issues.apache.org/jira/browse/SPARK-21494)
- Zeppelin
	- Se ha adaptado [ZEPPELIN-2377.](https://issues.apache.org/jira/browse/ZEPPELIN-2377)
- HBase
- Se agregó el parche [HBASE-18533](https://issues.apache.org/jira/browse/HBASE-18533), que permite valores adicionales para la configuración de BucketCache HBase utilizando la clasificación de configuración. hbase-site
- Hue
	- Se agregó compatibilidad con AWS Glue Data Catalog para el editor de consultas Hive en Hue.
	- Los superusuarios de Hue pueden acceder, de forma predeterminada, a todos los archivos para los que tienen autorización de acceso los roles de IAM de Amazon EMR. Los usuarios recién creados no obtienen automáticamente permisos de acceso al navegador de archivos de Amazon S3, por lo que es necesario activar los permisos filebrowser.s3\_access para su grupo.
- Se ha solucionado un problema que impedía el acceso a los datos subyacentes de JSON creados con el Catálogo de datos de AWS Glue.

## Problemas conocidos

- El lanzamiento del clúster produce un error cuando se instalan todas las aplicaciones y no se cambia el tamaño del volumen raíz de Amazon EBS predeterminado. Como solución alternativa, utilice el aws emr create-cluster comando del AWS CLI y especifique un parámetro más grande--ebs-root-volume-size.
- Hive 2.3.0 establece hive.compute.query.using.stats=true de forma predeterminada. Esto desemboca en consultas que obtienen datos de las estadísticas existentes en lugar de directamente de los datos, lo que puede dar lugar a confusión. Por ejemplo, si tiene una tabla con hive.compute.query.using.stats=true y carga nuevos archivos en la tabla LOCATION, la ejecución de una consulta SELECT COUNT(\*) en la tabla devuelve el recuento de las estadísticas, en lugar de seleccionar las filas añadidas.

Para resolver este problema, utilice el comando ANALYZE TABLE para recopilar nuevas estadísticas o establezca hive.compute.query.using.stats=false. Para obtener más información, consulte [Statistics in Hive](https://cwiki.apache.org/confluence/display/Hive/StatsDev#StatsDev-ExistingTables%E2%80%93ANALYZE) en la documentación de Apache Hive.

# Versión 5.8.2

Las siguientes notas de la versión incluyen información sobre la versión 5.8.2 de Amazon EMR. Los cambios son respecto a la versión 5.8.1.

Fecha de lanzamiento inicial: 29 de marzo de 2018

Cambios, mejoras y problemas resueltos

• Se ha actualizado el kernel de Amazon Linux de la AMI predeterminada de Amazon Linux para Amazon EMR a fin de abordar posibles vulnerabilidades.

# Versión 5.8.1

Las siguientes notas de la versión incluyen información sobre la versión 5.8.1 de Amazon EMR. Los cambios son respecto a la versión 5.8.0 de Amazon EMR.

Fecha de lanzamiento inicial: 22 de enero de 2018

Cambios, mejoras y problemas resueltos

• Se ha actualizado el kernel de Amazon Linux de la AMI predeterminada de Amazon Linux para Amazon EMR a fin de abordar las vulnerabilidades asociadas a la ejecución especulativa (CVE-2017-5715, CVE-2017-5753 y CVE-2017-5754). Para obtener más información, consulte <https://aws.amazon.com/security/security-bulletins/AWS-2018-013/>.

# Versión 5.8.0

Las siguientes notas de la versión incluyen información sobre la versión 5.8.0 de Amazon EMR. Los cambios son respecto a la versión 5.7.0 de Amazon EMR.

Fecha de lanzamiento inicial: 10 de agosto de 2017

Última actualización de características: 25 de septiembre de 2017

## Actualizaciones

Las siguientes aplicaciones y componentes se han actualizado en esta versión para incluir las siguientes versiones:

- AWS SDK 1.11.160
- Flink 1.3.1
- Hive 2.3.0. Para más información, consulte [Notas de la versión](https://issues.apache.org/jira/secure/ConfigureReleaseNote.jspa?projectId=12310843&version=12340269) en el sitio de Apache Hive.
- Spark 2.2.0. Para más información, consulte [Notas de la versión](https://spark.apache.org/releases/spark-release-2-2-0.html) en el sitio de Apache Spark.

## Nuevas características

• Se ha agregado la posibilidad de visualizar el historial de aplicaciones (25 de septiembre de 2017). Para más información, consulte [Visualización del historial de aplicaciones](https://docs.aws.amazon.com/emr/latest/ManagementGuide/emr-cluster-application-history.html) en la Guía de administración de Amazon EMR.

## Cambios, mejoras y problemas resueltos

- Integración con AWS Glue Data Catalog
	- Se ha añadido la posibilidad de que Hive y Spark SQL utilicen AWS Glue Data Catalog como almacén de metadatos de Hive. Para obtener más información, consulte [Uso del catálogo de](#page-4727-0) [datos de AWS Glue como metaalmacén para Hive](#page-4727-0) y [Usa el catálogo de datos de AWS Glue](#page-5509-0)  [como metaalmacén para Spark SQL.](#page-5509-0)
- Se ha añadido el Application history (Historial de aplicaciones) a los detalles del clúster, lo que le permite ver datos históricos de las aplicaciones de YARN y detalles adicionales de las aplicaciones de Spark. Para obtener más información, consulte [Ver el historial de aplicaciones](https://docs.aws.amazon.com/emr/latest/ManagementGuide/emr-cluster-application-history.html) en la Guía de administración de Amazon EMR.
- Oozie
	- Se ha adaptado [OOZIE-2748.](https://issues.apache.org/jira/browse/OOZIE-2748)
- Hue
	- Se ha adaptado [HUE-5859](https://issues.cloudera.org/browse/HUE-5859)
- HBase
	- Se ha añadido un parche para exponer la hora de inicio del servidor principal de HBase a través de Java Management Extensions (JMX) utilizando getMasterInitializedTime.
	- Se ha añadido un parche que mejora la hora de inicio del clúster.

## Problemas conocidos

- El lanzamiento del clúster produce un error cuando se instalan todas las aplicaciones y no se cambia el tamaño del volumen raíz de Amazon EBS predeterminado. Como solución alternativa, utilice el aws emr create-cluster comando del AWS CLI y especifique un parámetro más grande. --ebs-root-volume-size
- Hive 2.3.0 establece hive.compute.query.using.stats=true de forma predeterminada. Esto desemboca en consultas que obtienen datos de las estadísticas existentes en lugar de

directamente de los datos, lo que puede dar lugar a confusión. Por ejemplo, si tiene una tabla con hive.compute.query.using.stats=true y carga nuevos archivos en la tabla LOCATION, la ejecución de una consulta SELECT COUNT(\*) en la tabla devuelve el recuento de las estadísticas, en lugar de seleccionar las filas añadidas.

Para resolver este problema, utilice el comando ANALYZE TABLE para recopilar nuevas estadísticas o establezca hive.compute.query.using.stats=false. Para obtener más información, consulte [Statistics in Hive](https://cwiki.apache.org/confluence/display/Hive/StatsDev#StatsDev-ExistingTables%E2%80%93ANALYZE) en la documentación de Apache Hive.

- Spark: cuando se utiliza Spark, hay un problema de fuga de un controlador de archivos con el daemon apppusher que puede aparecer con un trabajo de Spark de ejecución prolongada después de varias horas o días. Para solucionar el problema, conéctese al nodo principal y escriba sudo /etc/init.d/apppusher stop. Esto detiene el daemon apppusher, que Amazon EMR reiniciará automáticamente.
- Historial de aplicaciones
	- Los datos históricos de los ejecutores de Spark inactivos no están disponibles.
	- El historial de aplicaciones no está disponible para clústeres que utilizan una configuración de seguridad para habilitar el cifrado en tránsito.

# Versión 5.7.0

Las siguientes notas de la versión incluyen información sobre la versión 5.7.0 de Amazon EMR. Los cambios son respecto a la versión 5.6.0 de Amazon EMR.

Fecha de lanzamiento: 13 de julio de 2017

## Actualizaciones

- Flink 1.3.0
- Phoenix 4.11.0
- Zeppelin 0.7.2

## Nuevas características

• Se ha añadido la posibilidad de especificar una AMI de Amazon Linux personalizada al crear un clúster. Para más información, consulte [Uso de una AMI personalizada](https://docs.aws.amazon.com/emr/latest/ManagementGuide/emr-custom-ami.html).
### Cambios, mejoras y problemas resueltos

- HBase
	- Se ha añadido la posibilidad de configurar clústeres de réplicas de lectura de HBase. Consulte [Uso de un clúster de réplicas de lectura.](https://docs.aws.amazon.com/emr/latest/ReleaseGuide/emr-hbase-s3.html#emr-hbase-s3-read-replica)
	- Varias correcciones de errores y mejoras
- Presto: se ha agregado la capacidad de configurar node.properties.
- YARN: se ha agregado la capacidad de configurar container-log4j.properties
- Sqoop: se ha adaptado [SQOOP-2880,](https://issues.apache.org/jira/browse/SQOOP-2880) que introduce un argumento que le permite definir el directorio temporal Sqoop.

## Versión 5.6.0

Las siguientes notas de la versión incluyen información sobre la versión 5.6.0 de Amazon EMR. Los cambios son respecto a la versión 5.5.0 de Amazon EMR.

Fecha de lanzamiento: 5 de junio de 2017

### Actualizaciones

- Flink 1.2.1
- HBase 1.3.1
- Mahout 0.13.0. Esta es la primera versión de Mahout que admite Spark 2.x en la versión 5.0 y posteriores de Amazon EMR.
- Spark 2.1.1

### Cambios, mejoras y problemas resueltos

- Presto
	- Se ha añadido la posibilidad de habilitar la comunicación segura SSL/TLS entre nodos de Presto habilitando el cifrado en tránsito a través de una configuración de seguridad. Para más información, consulte [Cifrado de datos en tránsito.](https://docs.aws.amazon.com/emr/latest/ReleaseGuide/emr-data-encryption-options.html#emr-encryption-intransit)
	- Se ha adaptado [Presto 7661,](https://github.com/prestodb/presto/pull/7661/commits) que añade la opción VERBOSE a la instrucción EXPLAIN ANALYZE para notificar estadísticas de bajo nivel más detalladas sobre un plan de consulta.

# Versión 5.5.3

Las siguientes notas de la versión incluyen información sobre la versión 5.5.3 de Amazon EMR. Los cambios son respecto a la versión 5.5.2.

Fecha de lanzamiento inicial: 29 de agosto de 2018

Cambios, mejoras y problemas resueltos

• Esta versión aborda una posible vulnerabilidad de seguridad.

# Versión 5.5.2

Las siguientes notas de la versión incluyen información sobre la versión 5.5.2 de Amazon EMR. Los cambios son respecto a la versión 5.5.1.

Fecha de lanzamiento inicial: 29 de marzo de 2018

Cambios, mejoras y problemas resueltos

• Se ha actualizado el kernel de Amazon Linux de la AMI predeterminada de Amazon Linux para Amazon EMR a fin de abordar posibles vulnerabilidades.

## Versión 5.5.1

Las siguientes notas de la versión incluyen información sobre la versión 5.5.1 de Amazon EMR. Los cambios son respecto a la versión 5.5.0 de Amazon EMR.

Fecha de lanzamiento inicial: 22 de enero de 2018

### Cambios, mejoras y problemas resueltos

• Se ha actualizado el kernel de Amazon Linux de la AMI predeterminada de Amazon Linux para Amazon EMR a fin de abordar las vulnerabilidades asociadas a la ejecución especulativa (CVE-2017-5715, CVE-2017-5753 y CVE-2017-5754). Para obtener más información, consulte <https://aws.amazon.com/security/security-bulletins/AWS-2018-013/>.

# Versión 5.5.0

Las siguientes notas de la versión incluyen información sobre la versión 5.5.0 de Amazon EMR. Los cambios son respecto a la versión 5.4.0 de Amazon EMR.

Fecha de lanzamiento: 26 de abril de 2017

### Actualizaciones

- Hue 3.12
- Presto 0.170
- Zeppelin 0.7.1
- ZooKeeper 3.4.10

### Cambios, mejoras y problemas resueltos

- Spark
	- Se ha adaptado el parche de Spark [\(SPARK-20115\) Fix DAGScheduler to recompute all the lost](https://issues.apache.org/jira/browse/SPARK-20115) [shuffle blocks when external shuffle service is unavailable](https://issues.apache.org/jira/browse/SPARK-20115) a la versión 2.1.0 de Spark, que se incluye en esta versión.
- Flink
	- Flink ahora se compila con Scala 2.11. Si utiliza las bibliotecas y la API de Scala, le recomendamos que utilice Scala 2.11 en sus proyectos.
	- Se ha resuelto un problema donde los valores predeterminados de HADOOP CONF DIR y YARN\_CONF\_DIR no se definían correctamente, por tanto no funcionaba start-scalashell.sh. También se ha añadido la capacidad de definir estos valores utilizando env.hadoop.conf.dir y env.yarn.conf.dir en /etc/flink/conf/flink-conf.yaml o la clasificación de configuración flink-conf.
	- Se ha introducido un nuevo comando específico de EMR, flink-scala-shell como encapsulador para start-scala-shell.sh. Recomendamos utilizar este comando en lugar de start-scala-shell. El nuevo comando simplifica la ejecución. Por ejemplo, flinkscala-shell -n 2 inicia un shell Scala de Flink con un paralelismo de tareas de 2.
	- Se ha introducido un nuevo comando específico de EMR, flink-yarn-session como encapsulador para yarn-session.sh. Recomendamos utilizar este comando en lugar de yarn-session. El nuevo comando simplifica la ejecución. Por ejemplo, flink-yarn-

session -d -n 2 inicia una sesión de Flink de ejecución prolongada en un estado desasociado con dos administradores de tareas.

- Se ha corregido [\(FLINK-6125\) Commons httpclient is not shaded anymore in Flink 1.2.](https://issues.apache.org/jira/browse/FLINK-6125)
- Presto
	- Se ha agregado compatibilidad para autenticación LDAP. El uso de LDAP con Presto en Amazon EMR requiere habilitar el acceso HTTPS para el coordinador de Presto (httpserver.https.enabled=true en config.properties). Para conocer los detalles de configuración, consulte [LDAP Authentication](https://prestodb.io/docs/current/security/ldap.html) en la documentación de Presto.
	- Se agregó compatibilidad con SHOW GRANTS.
- AMI base de Linux de Amazon EMR
	- Las versiones de Amazon EMR ahora se basan en Amazon Linux 2017.03. Para más información, consulte las [notas de la versión de Amazon Linux AMI 2017.03](https://aws.amazon.com/amazon-linux-ami/2017.03-release-notes/).
	- Se ha eliminado Python 2.6 de la imagen de Linux de base en Amazon EMR. Python 2.7 y 3.4 se instalan de forma predeterminada. Puede instalar Python 2.6 manualmente si es necesario.

# Versión 540

Las siguientes notas de la versión incluyen información sobre la versión 5.4.0 de Amazon EMR. Los cambios son respecto a la versión 5.3.0 de Amazon EMR.

Fecha de lanzamiento: 8 de marzo de 2017

### Actualizaciones

Las siguientes actualizaciones están disponibles en esta versión:

- Actualizado a Flink 1.2.0
- Actualizado a Hbase 1.3.0
- Actualizado a Phoenix 4.9.0

### **a** Note

Si actualiza desde una versión anterior de Amazon EMR a una versión 5.4.0 o posterior de Amazon EMR y utiliza la indexación secundaria, actualice los índices locales como se describe en la [documentación de Apache Phoenix](https://phoenix.apache.org/secondary_indexing.html#Upgrading_Local_Indexes_created_before_4.8.0). Amazon EMR elimina las configuraciones requeridas de la clasificación de hbase-site, pero los índices

se tienen que volver a rellenar. Se admite la actualización de índices en línea y fuera de línea. Las actualizaciones en línea son la opción predeterminada, lo que significa que los índices se rellenan al inicializar desde los clientes de Phoenix versión 4.8.0 o superior. Para especificar actualizaciones fuera de línea, defina la configuración phoenix.client.localIndexUpgrade en false en la clasificación phoenix-site y, a continuación, SSH en el nodo principal para ejecutar psql [zookeeper] -1.

- Actualizado a Presto 0.166
- Actualizado a Zeppelin 0.7.0

### Cambios y mejoras

Se han hechos los siguientes cambios en versiones de Amazon EMR para la etiqueta de versión emr-5.4.0:

• Se ha añadido compatibilidad para instancias r4. Consulte [Tipos de instancias de Amazon EC2.](https://aws.amazon.com/ec2/instance-types/)

### Versión 5.3.1

Las siguientes notas de la versión incluyen información sobre la versión 5.3.1 de Amazon EMR. Los cambios son respecto a la versión 5.3.0 de Amazon EMR.

Fecha de lanzamiento: 7 de febrero de 2017

Cambios menores para agregar portabilidad con versiones anteriores de las revisiones de Zeppelin y actualizar la AMI predeterminada de Amazon EMR.

### Versión 5.3.0

Las siguientes notas de la versión incluyen información sobre la versión 5.3.0 de Amazon EMR. Los cambios son respecto a la versión 5.2.1 de Amazon EMR.

Fecha de lanzamiento: 26 de enero de 2017

### Actualizaciones

Las siguientes actualizaciones están disponibles en esta versión:

• Actualizado a Hive 2.1.1

- Actualizado a Hue 3.11.0
- Actualizado a Spark 2.1.0
- Actualizado a Oozie 4.3.0
- Actualizado a Flink 1 1 4

Se han hechos los siguientes cambios en versiones de Amazon EMR para la etiqueta de versión emr- $5.3.0<sup>o</sup>$ 

- Se ha añadido un parche a Hue que le permite utilizar el ajuste interpreters\_shown\_on\_wheel para configurar qué intérpretes se muestran primero en la rueda de selección de bloc de notas, independientemente de su orden en el archivo hue. ini.
- Se ha añadido la clasificación de configuración hive-parquet-logging, que se puede utilizar para configurar valores en el archivo parquet-logging.properties de Hive.

## Versión 522

Las siguientes notas de la versión incluyen información sobre la versión 5.2.2 de Amazon EMR. Los cambios son respecto a la versión 5.2.1 de Amazon EMR.

Fecha de lanzamiento: 2 de mayo de 2017

Problemas conocidos resueltos de las versiones anteriores

• Se ha adaptado [SPARK-194459,](https://issues.apache.org/jira/browse/SPARK-19459) que resuelve un problema en que la lectura desde una tabla de ORC con columnas char/varchar puede generar un error.

### Versión 5.2.1

Las siguientes notas de la versión incluyen información sobre la versión 5.2.1 de Amazon EMR. Los cambios son respecto a la versión 5.2.0 de Amazon EMR.

Fecha de lanzamiento: 29 de diciembre de 2016

### Actualizaciones

Las siguientes actualizaciones están disponibles en esta versión:

- Se ha actualizado Presto a la versión 0.157.1. Para más información, consulte las [Presto Release](https://prestodb.io/docs/current/release/release-0.157.1.html)  [Notes](https://prestodb.io/docs/current/release/release-0.157.1.html) en la documentación de Presto.
- Se ha actualizado ZooKeeper a la versión 3.4.9. Para obtener más información, consulte las [notas](https://zookeeper.apache.org/doc/r3.4.9/releasenotes.html)  [ZooKeeper de la versión](https://zookeeper.apache.org/doc/r3.4.9/releasenotes.html) en la documentación de Apache ZooKeeper.

Se han hechos los siguientes cambios en versiones de Amazon EMR para la etiqueta de versión emr-5.2.1:

- Se ha agregado compatibilidad con el tipo de instancia m4.16xlarge de Amazon EC2 en la versión 4.8.3 y posteriores de Amazon EMR, excluyendo las versiones 5.0.0, 5.0.3 y 5.2.0.
- Las versiones de Amazon EMR ahora se basan en Amazon Linux 2016.09. Para obtener más información, consulte [https://aws.amazon.com/amazon-linux-ami/2016.09-release-notes/.](https://aws.amazon.com/amazon-linux-ami/2016.09-release-notes/)
- La ubicación de las rutas de configuración de Flink y YARN ahora se define de forma predeterminada en /etc/default/flink y no es necesario definir las variables de entorno FLINK\_CONF\_DIR y HADOOP\_CONF\_DIR al ejecutar los scripts de controlador flink o yarnsession.sh para lanzar los trabajos de Flink.
- Se agregó soporte para la FlinkKinesisConsumer clase.

Problemas conocidos resueltos de las versiones anteriores

- Se ha corregido un problema en Hadoop que provocaba que el ReplicationMonitor hilo se quedara atascado durante mucho tiempo debido a una carrera entre la replicación y la eliminación del mismo archivo en un clúster grande.
- Se solucionó un problema por el que ControlledJob #toString fallaba con una excepción de puntero nulo (NPE) cuando el estado del trabajo no se actualizaba correctamente.

# Versión 5.2.0

Las siguientes notas de la versión incluyen información sobre la versión 5.2.0 de Amazon EMR. Los cambios son respecto a la versión 5.1.0 de Amazon EMR.

Fecha de lanzamiento: 21 de noviembre de 2016

Los siguientes cambios y mejoras están disponibles en esta versión:

- Se ha agregado el modo de almacenamiento de Amazon S3 para HBase.
- Le permite especificar una ubicación de Amazon S3 para el directorio raíz de HBase. Para más información, consulte [HBase en Amazon S3.](https://docs.aws.amazon.com/emr/latest/ReleaseGuide/emr-hbase-s3.html)

### Actualizaciones

Las siguientes actualizaciones están disponibles en esta versión:

• Actualizado a Spark 2.0.2

#### Problemas conocidos resueltos de las versiones anteriores

- Corregido un error con /mnt limitado a 2 TB en tipos de instancias solo para EBS.
- Se ha corregido un error con registros instance-controller y logpusher que generan sus archivos .out correspondientes en lugar de los archivos .log configurados para log4j normales, que rotan cada hora. Los archivos .out no rotan, por lo que esto finalmente rellenaría la partición /emr. Este problema solo afecta a los tipos de instancia de máquina virtual de hardware (HVM).

## Versión 5.1.0

Las siguientes notas de la versión incluyen información sobre la versión 5.1.0 de Amazon EMR. Los cambios son respecto a la versión 5.0.0 de Amazon EMR.

Fecha de lanzamiento: 3 de noviembre de 2016

### Cambios y mejoras

Los siguientes cambios y mejoras están disponibles en esta versión:

- Se ha añadido soporte para Flink 1.1.3.
- Presto se ha añadido como una opción en la sección de bloc de notas de Hue.

#### Actualizaciones

Las siguientes actualizaciones están disponibles en esta versión:

- Actualizado a HBase 1.2.3
- Actualizado a Zeppelin 0.6.2

### Problemas conocidos resueltos de las versiones anteriores

• Se ha corregido un problema con las consultas de Tez en Amazon S3 con archivos de ORC que no tienen un rendimiento tan bueno como en las versiones de Amazon EMR anteriores a la 4.x.

## Versión 5.0.3

Las siguientes notas de la versión incluyen información sobre la versión 5.0.3 de Amazon EMR. Los cambios son respecto a la versión 5.0.0 de Amazon EMR.

Fecha de lanzamiento: 24 de octubre de 2016

### Actualizaciones

Las siguientes actualizaciones están disponibles en esta versión:

- Actualizado a Hadoop 2.7.3
- Actualizado a Presto 0.152.3, que incluye soporte para la interfaz web de Presto. Puede acceder a la interfaz web de Presto en el coordinador de Presto utilizando el puerto 8889. Para más información acerca de la interfaz web de Presto, consulte [Interfaz web](https://prestodb.io/docs/current/admin/web-interface.html) en la documentación de Presto.
- Actualizado a Spark 2.0.1
- Las versiones de Amazon EMR ahora se basan en Amazon Linux 2016.09. Para obtener más información, consulte [https://aws.amazon.com/amazon-linux-ami/2016.09-release-notes/.](https://aws.amazon.com/amazon-linux-ami/2016.09-release-notes/)

# Versión 5.0.0

Fecha de lanzamiento: 27 de julio de 2016

#### Actualizaciones

Las siguientes actualizaciones están disponibles en esta versión:

- Actualizado a Hive 2.1
- Actualizado a Presto 0.150
- Actualizado a Spark 2.0
- Actualizado a Hue 3.10.0
- Actualizado a Pig 0.16.0
- Actualizado a Tez 0.8.4
- Actualizado a Zeppelin 0.6.1

### Cambios y mejoras

Se han hechos los siguientes cambios en versiones de Amazon EMR para la etiqueta de versión emr-5.0.0 o superior:

- Amazon EMR es compatible con las últimas versiones de código abierto de Hive (versión 2.1) y Pig (versión 0.16.0). Si ha utilizado Hive o Pig en Amazon EMR en el pasado, esto podría afectar a algunos casos de uso. Para obtener más información, consulte [Hive](https://docs.aws.amazon.com/emr/latest/ReleaseGuide/emr-hive.html) y [Pig.](https://docs.aws.amazon.com/emr/latest/ReleaseGuide/emr-pig.html)
- El motor de ejecución predeterminado para Hive y Pig es ahora Tez. Para cambiarlo, debería editar los valores adecuados en las clasificaciones de configuración hive-site y pigproperties, respectivamente.
- Se ha añadido una característica de depuración de paso mejorada, que le permite ver la causa raíz de los errores de paso en caso de que el servicio pueda determinar la causa. Para más información, consulte [Depuración escalonada mejorada](https://docs.aws.amazon.com/emr/latest/ManagementGuide/emr-enhanced-step-debugging.html) en la Guía de administración de Amazon EMR.
- Las aplicaciones que anteriormente terminaban por "-Sandbox" ya no tienen ese sufijo. Esto podría interrumpir la automatización, por ejemplo, si utiliza scripts para lanzar clústeres con estas aplicaciones. En la siguiente tabla se muestran los nombres de aplicación la versión 4.7.2 de Amazon EMR en comparación con su versión 5.0.0.

#### Cambios de nombre de aplicación

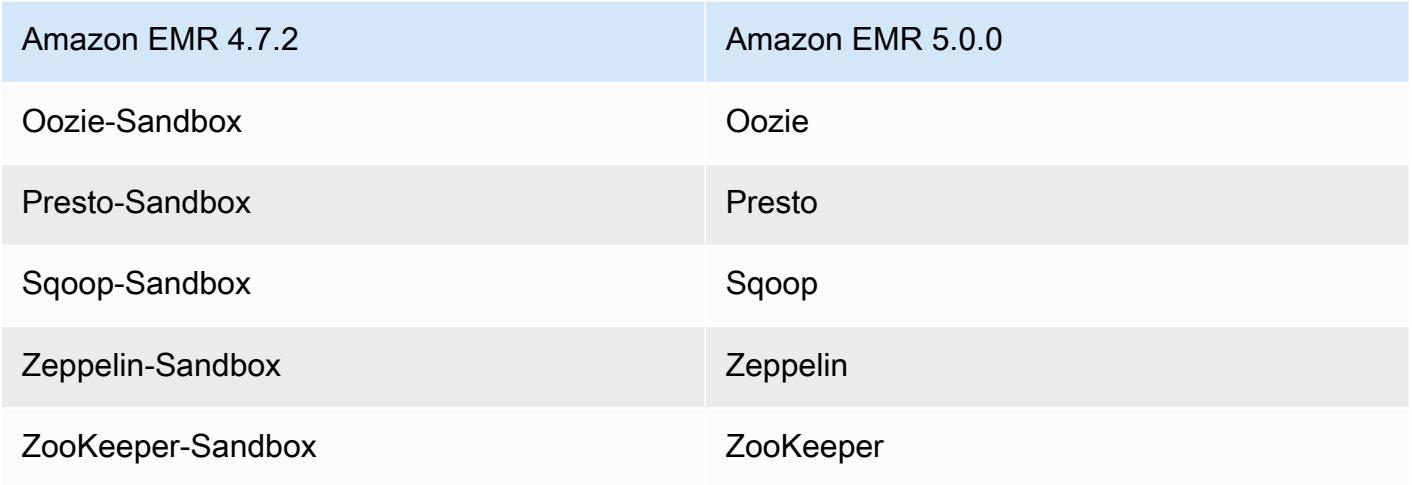

- Spark ya está compilado para Scala 2.11.
- Java 8 es ahora el JVM predeterminado. Todas las aplicaciones se ejecutan utilizando el tiempo de ejecución de Java 8. No hay cambios en el destino de código de bytes de ninguna aplicación. La mayoría de las aplicaciones siguen estableciendo como destino Java 7.
- Zeppelin ahora incluye características de autenticación. Para obtener más información, consulte [Zeppelin](https://docs.aws.amazon.com/emr/latest/ReleaseGuide/emr-zeppelin.html).
- Se ha añadido soporte para configuraciones de seguridad, que le permiten crear y aplicar opciones de cifrado con más facilidad. Para más información, consulte [Cifrado de datos.](https://docs.aws.amazon.com/emr/latest/ReleaseGuide/emr-data-encryption.html)

## Versión 4.9.5

Las siguientes notas de la versión incluyen información sobre la versión 4.9.5 de Amazon EMR. Los cambios son respecto a la versión 4.9.4.

Fecha de lanzamiento inicial: 29 de agosto de 2018

Cambios, mejoras y problemas resueltos

- HBase
	- Esta versión aborda una posible vulnerabilidad de seguridad.

## Versión 4.9.4

Las siguientes notas de la versión incluyen información sobre la versión 4.9.4 de Amazon EMR. Los cambios son respecto a la versión 4.9.3.

Fecha de lanzamiento inicial: 29 de marzo de 2018

Cambios, mejoras y problemas resueltos

• Se ha actualizado el kernel de Amazon Linux de la AMI predeterminada de Amazon Linux para Amazon EMR a fin de abordar posibles vulnerabilidades.

# Versión 4.9.3

Las siguientes notas de la versión incluyen información sobre la versión 4.9.3 de Amazon EMR. Los cambios son respecto a la versión 4.9.2 de Amazon EMR.

Fecha de lanzamiento inicial: 22 de enero de 2018

Cambios, mejoras y problemas resueltos

• Se ha actualizado el kernel de Amazon Linux de la AMI predeterminada de Amazon Linux para Amazon EMR a fin de abordar las vulnerabilidades asociadas a la ejecución especulativa (CVE-2017-5715, CVE-2017-5753 y CVE-2017-5754). Para obtener más información, consulte <https://aws.amazon.com/security/security-bulletins/AWS-2018-013/>.

# Versión 4.9.2

Las siguientes notas de la versión incluyen información sobre la versión 4.9.2 de Amazon EMR. Los cambios son respecto a la versión 4.9.1 de Amazon EMR.

Fecha de lanzamiento: 13 de julio de 2017

Se han realizado pequeños cambios, correcciones de errores y mejoras en esta versión.

# Versión 4.9.1

Las siguientes notas de la versión incluyen información sobre la versión 4.9.1 de Amazon EMR. Los cambios son respecto a la versión 4.8.4 de Amazon EMR.

Fecha de lanzamiento: 10 de abril de 2017

#### Problemas conocidos resueltos de las versiones anteriores

- Se han adaptado [HIVE-9976](https://issues.apache.org/jira/browse/HIVE-9976) y [HIVE-10106](https://issues.apache.org/jira/browse/HIVE-10106)
- Se ha corregido un problema en YARN donde un gran número de nodos (superior a 2 000) y contenedores (superiores a 5 000) provocan un error de falta de memoria, por ejemplo: "Exception in thread 'main' java.lang.OutOfMemoryError".

### Cambios y mejoras

Se han hechos los siguientes cambios en versiones de Amazon EMR para la etiqueta de versión emr-4.9.1:

- Las versiones de Amazon EMR ahora se basan en Amazon Linux 2017.03. Para obtener más información, consulte [https://aws.amazon.com/amazon-linux-ami/2017.03-release-notes/.](https://aws.amazon.com/amazon-linux-ami/2017.03-release-notes/)
- Se ha eliminado Python 2.6 de la imagen de Linux de base en Amazon EMR. Puede instalar Python 2.6 manualmente si es necesario.

### Versión 4.8.4

Las siguientes notas de la versión incluyen información sobre la versión 4.8.4 de Amazon EMR. Los cambios son respecto a la versión 4.8.3 de Amazon EMR.

Fecha de lanzamiento: 7 de febrero de 2017

Se han realizado pequeños cambios, correcciones de errores y mejoras en esta versión.

## Versión 4.8.3

Las siguientes notas de la versión incluyen información sobre la versión 4.8.3 de Amazon EMR. Los cambios son respecto a la versión 4.8.2 de Amazon EMR.

Fecha de lanzamiento: 29 de diciembre de 2016

### Actualizaciones

Las siguientes actualizaciones están disponibles en esta versión:

• Se ha actualizado Presto a la versión 0.157.1. Para más información, consulte las [Presto Release](https://prestodb.io/docs/current/release/release-0.157.1.html)  [Notes](https://prestodb.io/docs/current/release/release-0.157.1.html) en la documentación de Presto.

- Actualizado a Spark 1.6.3. Para más información, consulte las [Spark Release Notes](http://spark.apache.org/releases/spark-release-1-6-3.html) en la documentación de Apache Spark.
- Actualizado a 3.4.9. ZooKeeper Para obtener más información, consulte las [notas ZooKeeper de la](https://zookeeper.apache.org/doc/r3.4.9/releasenotes.html)  [versión](https://zookeeper.apache.org/doc/r3.4.9/releasenotes.html) en la ZooKeeper documentación de Apache.

Se han hechos los siguientes cambios en versiones de Amazon EMR para la etiqueta de versión emr-4.8.3:

- Se ha agregado compatibilidad con el tipo de instancia m4.16xlarge de Amazon EC2 en la versión 4.8.3 y posteriores de Amazon EMR, excluyendo las versiones 5.0.0, 5.0.3 y 5.2.0.
- Las versiones de Amazon EMR ahora se basan en Amazon Linux 2016.09. Para obtener más información, consulte [https://aws.amazon.com/amazon-linux-ami/2016.09-release-notes/.](https://aws.amazon.com/amazon-linux-ami/2016.09-release-notes/)

Problemas conocidos resueltos de las versiones anteriores

- Se ha corregido un problema en Hadoop que provocaba que el ReplicationMonitor hilo se quedara atascado durante mucho tiempo debido a una carrera entre la replicación y la eliminación del mismo archivo en un clúster grande.
- Se solucionó un problema por el que ControlledJob #toString fallaba con una excepción de puntero nulo (NPE) cuando el estado del trabajo no se actualizaba correctamente.

# Versión 4.8.2

Las siguientes notas de la versión incluyen información sobre la versión 4.8.2 de Amazon EMR. Los cambios son respecto a la versión 4.8.0 de Amazon EMR.

Fecha de lanzamiento: 24 de octubre de 2016

### Actualizaciones

Las siguientes actualizaciones están disponibles en esta versión:

- Actualizado a Hadoop 2.7.3
- Actualizado a Presto 0.152.3, que incluye soporte para la interfaz web de Presto. Puede acceder a la interfaz web de Presto en el coordinador de Presto utilizando el puerto 8889. Para más

información acerca de la interfaz web de Presto, consulte [Interfaz web](https://prestodb.io/docs/current/admin/web-interface.html) en la documentación de Presto.

• Las versiones de Amazon EMR ahora se basan en Amazon Linux 2016.09. Para obtener más información, consulte [https://aws.amazon.com/amazon-linux-ami/2016.09-release-notes/.](https://aws.amazon.com/amazon-linux-ami/2016.09-release-notes/)

## Versión 4.8.0

Fecha de lanzamiento: 7 de septiembre de 2016

### Actualizaciones

Las siguientes actualizaciones están disponibles en esta versión:

- Actualizado a HBase 1.2.2
- Actualizado a Presto-Sandbox 0.151
- Actualizado a Tez 0.8.4
- Actualizado a Zeppelin-Sandbox 0.6.1

### Cambios y mejoras

Se han hechos los siguientes cambios en versiones de Amazon EMR para la etiqueta de versión emr-4.8 $0$ 

- Se ha corregido un error en YARN que ApplicationMaster provocaba que intentaran limpiar contenedores que ya no existen porque sus instancias se habían cerrado.
- Se ha corregido la URL de hive-server2 para acciones de Hive2 en los ejemplos de Oozie.
- Se ha añadido soporte para catálogos de Presto adicionales.
- Se han adaptado los parches: [HIVE-8948](https://issues.apache.org/jira/browse/HIVE-8948), [HIVE-12679](https://issues.apache.org/jira/browse/HIVE-12679), [HIVE-13405](https://issues.apache.org/jira/browse/HIVE-13405), [PHOENIX-3116,](https://issues.apache.org/jira/browse/PHOENIX-3116) [HADOOP-12689](https://issues.apache.org/jira/browse/HADOOP-12689)
- Se ha añadido soporte para configuraciones de seguridad, que le permiten crear y aplicar opciones de cifrado con más facilidad. Para más información, consulte [Cifrado de datos.](https://docs.aws.amazon.com/emr/latest/ReleaseGuide/emr-data-encryption.html)

# Versión 472

Las siguientes notas de la versión incluyen información sobre la versión 4.7.2 de Amazon EMR.

Fecha de lanzamiento: 15 de julio de 2016

### Características

Las siguientes características están disponibles en esta versión:

- Actualizado a Mahout 0.12.2
- Actualizado a Presto 0.148
- Actualizado a Spark 1.6.2
- Ahora puedes crear una AWSCredentialsProvider para usarla con EMRFS utilizando un URI como parámetro. Para obtener más información, consulte [Crear una AWSCredentialsProvider para](https://docs.aws.amazon.com/emr/latest/ReleaseGuide/emr-plan-credentialsprovider.html) EMRFS.
- EMRFS ahora permite a los usuarios configurar un punto de conexión de DynamoDB personalizado para sus metadatos de vista coherente utilizando la propiedad fs.s3.consistent.dynamodb.endpoint en emrfs-site.xml.
- Se ha añadido un script en /usr/bin denominado spark-example, que envuelve /usr/ lib/spark/spark/bin/run-example para que pueda ejecutar los ejemplos directamente. Por ejemplo, para ejecutar el SparkPi ejemplo que viene con la distribución de Spark, puedes ejecutarlo spark-example SparkPi 100 desde la línea de comandos o usarlo commandrunner.jar como un paso en la API.

Problemas conocidos resueltos de las versiones anteriores

- Se ha corregido un problema donde Oozie no tenía spark-assembly.jar en la ubicación correcta cuando Spark también está instalado, lo que se traducía en un error al lanzar aplicaciones de Spark con Oozie.
- Se ha solucionado un problema con registros basado en Spark Log4j en contenedores de YARN.

## Versión 471

Fecha de lanzamiento: 10 de junio de 2016

### Problemas conocidos resueltos de las versiones anteriores

• Se ha corregido un error que ampliaba el tiempo de startup de clústeres lanzadas en una VPC con subredes privadas. El error únicamente afectaba a clústeres lanzados con la versión 4.7.0 de Amazon EMR.

• Se ha corregido un error que gestionaba incorrectamente el listado de archivos en Amazon EMR para los clústeres iniciados con la versión 4.7.0 de Amazon EMR.

### Versión 4.7.0

#### **A** Important

Amazon EMR 4.7.0 está obsoleto. Utilice Amazon EMR 4.7.1 o una versión posterior en su lugar.

Fecha de lanzamiento: 2 de junio de 2016

### **Características**

Las siguientes características están disponibles en esta versión:

- Se ha añadido Apache Phoenix 4.7.0
- Se ha añadido Apache Tez 0.8.3
- Actualizado a HBase 1.2.1
- Actualizado a Mahout 0.12.0
- Actualizado a Presto 0.147
- Se actualizó AWS SDK for Java a la versión 1.10.75
- La marca final se ha eliminado de la propiedad mapreduce.cluster.local.dir en mapredsite.xml para permitir a los usuarios ejecutar Pig en modo local.

Los controladores JDBC de Amazon Redshift están disponibles en el clúster

Los controladores JDBC de Amazon Redshift ahora se incluyen en /usr/share/aws/redshift/ jdbc. /usr/share/aws/redshift/jdbc/RedshiftJDBC41.jar es el controlador de Amazon Redshift compatible con JDBC 4.1 y /usr/share/aws/redshift/jdbc/RedshiftJDBC4.jar es el controlador de Amazon Redshift compatible con JDBC 4.0. Para más información, consulte [Configurar una conexión JDBC](https://docs.aws.amazon.com/redshift/latest/mgmt/configure-jdbc-connection.html) en la Guía de administración de Amazon Redshift.

### Java 8

Excepto para Presto, OpenJDK 1.7 es el JDK predeterminado para todas las aplicaciones. No obstante, tanto OpenJDK 1.7 como 1.8 están instalados. Para más información sobre cómo definir JAVA\_HOME para las aplicaciones, consulte [Configuración de aplicaciones para utilizar Java 8.](https://docs.aws.amazon.com/emr/latest/ReleaseGuide/emr-configure-apps.html#configuring-java8)

### Problemas conocidos resueltos de las versiones anteriores

- Se ha corregido un problema de kernel que afectaba notablemente a los volúmenes de HDD de rendimiento optimizado (st1) de EBS para Amazon EMR en emr-4.6.0.
- Se ha corregido un problema donde un clúster fallaría si alguna de la zona de cifrado de HDFS se especifica sin elegir Hadoop como aplicación.
- Se ha cambiado la política de escritura de HDFS predeterminada RoundRobin a AvailableSpaceVolumeChoosingPolicy. Algunos volúmenes no se utilizaron correctamente con la RoundRobin configuración, lo que provocó fallos en los nodos principales y un HDFS poco fiable.
- Se ha corregido un problema con la CLI de EMRFS que provocaría una excepción al crear la tabla de metadatos de DynamoDB predeterminada para vistas coherentes.
- Se ha corregido un problema de bloqueo en EMRFS que ocurría potencialmente durante las operaciones de copia y cambio de nombre de multipartes.
- Se ha corregido un problema con EMRFS que provocaba que el CopyPart tamaño predeterminado fuera de 5 MB. El valor predeterminado se ha fijado correctamente ahora en 128 MB.
- Se ha corregido un problema con la configuración de upstart de Zeppelin que potencialmente impedía parar el servicio.
- Se ha corregido un problema con Spark y Zeppelin, que impedía que utilizara el esquema de URI de s3a:// porque /usr/lib/hadoop/hadoop-aws.jar no se cargó correctamente en la classpath respectiva.
- Se ha adaptado [HUE-2484](https://issues.cloudera.org/browse/HUE-2484).
- Se ha adaptado una [confirmación](https://github.com/cloudera/hue/commit/c3c89f085e7a29c9fac7de016d881142d90af3eb) desde Hue 3.9.0 (no existe JIRA) para corregir un problema con la muestra de navegador de HBase.
- Se ha adaptado [HIVE-9073.](https://issues.apache.org/jira/browse/HIVE-9073)

# Versión 4.6.0

Fecha de lanzamiento: 21 de abril de 2016

### **Características**

Las siguientes características están disponibles en esta versión:

- Se ha añadido HBase 1.2.0
- Se ha añadido Zookeeper-Sandbox 3.4.8
- Actualizado a Presto-Sandbox 0.143
- Las versiones de Amazon EMR ahora se basan en Amazon Linux 2016.03.0. Para obtener más información, consulte [https://aws.amazon.com/amazon-linux-ami/2016.03-release-notes/.](https://aws.amazon.com/amazon-linux-ami/2016.03-release-notes/)

## Problema que afecta a los tipos de volúmenes de HDD de rendimiento optimizado (st1) de EBS

Un problema en el kernel de Linux versiones 4.2 y superiores afecta notablemente al rendimiento en volúmenes de EBS HDD con velocidad optimizada (st1) para EMR. Esta versión (emr-4.6.0) utiliza el kernel versión 4.4.5 y, por tanto, se ve afectada. Por lo tanto, le recomendamos no utilizar emr-4.6.0 si desea utilizar los volúmenes de EBS st1. Puede utilizar emr-4.5.0 o versiones anteriores de Amazon EMR sin que afecten a st1. Además, proporcionamos la corrección en futuras versiones.

### Valores predeterminados de Python

Python 3.4 se instala ahora de forma predeterminada, pero Python 2.7 sigue siendo el valor predeterminado del sistema. Puede configurar Python 3.4 como predeterminado del sistema mediante una acción de arranque; puede usar la API de configuración para establecer la exportación de PYSPARK\_PYTHON /usr/bin/python3.4 en la spark-env clasificación para que afecte a la versión de Python utilizada por. PySpark

### Java 8

Excepto para Presto, OpenJDK 1.7 es el JDK predeterminado para todas las aplicaciones. No obstante, tanto OpenJDK 1.7 como 1.8 están instalados. Para más información sobre cómo definir JAVA\_HOME para las aplicaciones, consulte [Configuración de aplicaciones para utilizar Java 8.](https://docs.aws.amazon.com/emr/latest/ReleaseGuide/emr-configure-apps.html#configuring-java8)

#### Problemas conocidos resueltos de las versiones anteriores

• Se ha corregido un problema donde el aprovisionamiento de aplicaciones en ocasiones fallaría aleatoriamente debido a una contraseña generada.

- Anteriormente, mysqld estaba instalado en todos los nodos. Ahora, solo está instalado en la instancia principal y únicamente si la aplicación elegida incluye mysql-server como componente. En la actualidad, las siguientes aplicaciones incluyen el componente mysqlserver: HCatalog, Hive, Hue, Presto-Sandbox y Sqoop-Sandbox.
- Se ha cambiado yarn.scheduler.maximum-allocation-vcores a 80 desde el valor predeterminado de 32, que corrige un problema introducido en emr-4.4.0 que se produce sobre todo con Spark al utilizar la opción maximizeResourceAllocation en un clúster cuyo tipo de instancia secundaria es uno de los pocos tipos de instancia grandes que tienen los vcores de YARN definidos en un valor superior a 32; es decir, c4.8xlarge, cc2.8xlarge, hs1.8xlarge, i2.8xlarge, m2.4xlarge, r3.8xlarge, d2.8xlarge o m4.10xlarge se han visto afectados por este problema.
- s3-dist-cp ahora utiliza EMRFS para todas las nominaciones de Amazon S3 y ya no hay fases en un directorio temporal de HDFS.
- Se ha corregido un problema con la gestión de excepciones para las cargas multiparte de cifrado del lado del cliente.
- Se ha agregado una opción para permitir a los usuarios cambiar la clase de almacenamiento de Amazon S3. De forma predeterminada, este valor es STANDARD. El valor de clasificación de configuración emrfs-site es fs.s3.storageClass y los valores posibles son STANDARD, STANDARD\_IA y REDUCED\_REDUNDANCY. Para más información sobre las clases de almacenamiento, consulte [Clases de almacenamiento](https://docs.aws.amazon.com/AmazonS3/latest/dev/storage-class-intro.html) en la Guía del usuario de Amazon Simple Storage Service.

# Versión 4.5.0

Fecha de lanzamiento: 4 de abril de 2016

### **Características**

Las siguientes características están disponibles en esta versión:

- Actualizado a Spark 1.6.1
- Actualizado a Hadoop 2.7.2
- Actualizado a Presto 0.140
- Se ha añadido AWS KMS compatibilidad con el cifrado del lado del servidor de Amazon S3.

### Problemas conocidos resueltos de las versiones anteriores

- Se ha corregido un problema donde los servidores de MySQL y Apache no se iniciaban después de reiniciar un nodo.
- Se ha corregido un problema donde IMPORT no funcionaba correctamente con tablas no particionadas almacenadas en Amazon S3
- Se ha corregido un problema en Presto donde requiere que el directorio intermedio sea /mnt/tmp en lugar de /tmp al escribir en tablas de Hive.

## Versión 440

Fecha de lanzamiento: 14 de marzo de 2016

### Características

Las siguientes características están disponibles en esta versión:

- Se ha añadido HCatalog 1.0.0
- Se ha añadido Sqoop-Sandbox 1.4.6
- Actualizado a Presto 0.136
- Actualizado a Zeppelin 0.5.6
- Actualizado a Mahout 0.11.1
- dynamicResourceAllocation habilitado de forma predeterminada.
- Se ha añadido una tabla de todas las clasificaciones de configuración para esta versión. Para más información, consulte la tabla de clasificaciones de configuración de [Configuración de aplicaciones](https://docs.aws.amazon.com/emr/latest/ReleaseGuide/emr-configure-apps.html).

### Problemas conocidos resueltos de las versiones anteriores

- Se ha corregido un error que provocaba que la maximizeResourceAllocation configuración no reservara suficiente memoria para los demonios de YARN ApplicationMaster.
- Se ha corregido un problema encontrado con una DNS personalizada. Si alguna entrada en resolve.conf precede a las entradas personalizadas proporcionada, entonces las entradas personalizadas no se pueden resolver. Este comportamiento se veía afectado por clústeres en una VPC donde el servidor de nombres de VPC predeterminado se inserta como entrada superior en resolve.conf.
- Se ha corregido un problema donde la versión predeterminada de Python se traslada a la versión 2.7 y boto no se ha instalado para dicha versión.
- Se ha corregido un error donde los contenedores de YARN y las aplicaciones de Spark generarían un archivo único de base de datos round robin (rrd) de Ganglia, que daría lugar a que se llenara el primer disco asociado a la instancia. Debido a esta solución, las métricas en el nivel de contenedor de YARN se han deshabilitado y las métricas en el nivel de aplicación de Spark se han deshabilitado.
- Se ha corregido un problema en el insertador de registros que eliminaría todas las carpetas con registro vacío. El resultado era que la CLI de Hive no podía realizar el registro porque el insertador de registros eliminaba la carpeta user vacía en /var/log/hive.
- Se ha corregido un problema que afectaba a las importaciones de Hive, que afectaba a las particiones y daba lugar a un error durante la importación.
- Se ha corregido un problema donde EMRFS y s3-dist-cp no gestionaban de forma adecuada los nombres de bucket que contenían puntos.
- Se ha cambiado un comportamiento en EMRFS, de forma que los buckets con control de versiones habilitado en el archivo de marcador  $$folder$$  no se creaba de forma continua, lo que podría contribuir a mejorar el rendimiento de los buckets con control de versiones habilitado.
- Se ha cambiado el comportamiento en EMRFS de forma que no utiliza archivos de instrucciones, excepto en aquellos casos en los que el cifrado del lado del cliente está habilitado. Si desea eliminar archivos de instrucciones al utilizar el cifrado del lado cliente, puede establecer la propiedad de emrfs-site.xml, fs.s3.cse.cryptoStorageMode.deleteInstructionFiles.enabled, en true.
- Se ha cambiado la agregación de registros de YARN para conservar los registros en el destino agregación durante dos días. El destino predeterminado es el almacenamiento de HDFS de su clúster. Si desea cambiar esta duración, cambie el valor de yarn.log-aggregation.retainseconds utilizando la clasificación de configuración yarn-site al crear el clúster. Como siempre, puede guardar los registros de las aplicaciones en Amazon S3 utilizando el parámetro log-uri al crear el clúster.

### Parches aplicados

En esta versión se han incluido los siguientes parches de proyectos de código abierto:

- [HIVE-9655](https://issues.apache.org/jira/browse/HIVE-9655)
- [HIVE-9183](https://issues.apache.org/jira/browse/HIVE-9183)

#### • [HADOOP-12810](https://issues.apache.org/jira/browse/HADOOP-12810)

## Versión 4.3.0

Fecha de lanzamiento: 19 de enero de 2016

### **Características**

Las siguientes características están disponibles en esta versión:

- Actualizado a Hadoop 2.7.1
- Actualizado a Spark 1.6.0
- Actualizado Ganglia a 3.7.2
- Actualizado Presto a 0.130

Amazon EMR ha hecho algunos cambios en spark.dynamicAllocation.enabled cuando se define en true; su valor predeterminado es false. Cuando se define en true, esto afecta a los valores predeterminados del ajuste maximizeResourceAllocation:

- Si spark.dynamicAllocation.enabled se ha definido en true, spark.executor.instances no ha sido definido por maximizeResourceAllocation.
- El ajuste spark.driver.memory se configura ahora en función de los tipos de instancia en el clúster de forma similar a cómo se define spark.executors.memory. Sin embargo, dado que la aplicación del controlador Spark puede ejecutarse en la instancia principal o en una de las instancias secundarias (por ejemplo, en un cliente de YARN y modos de clústeres, respectivamente), el ajuste spark.driver.memory se basa en el tipo de instancia del tipo de instancia más pequeño de estos dos grupos de instancias.
- El ajuste spark.default.parallelism se define ahora como el doble del número de núcleos de CPU disponibles para contenedores de YARN. En las versiones anteriores, era la mitad de dicho valor.
- Los cálculos de la sobrecarga de memoria reservada para procesos de Spark YARN se ha ajustado para ser más precisa, lo que se traduce en un pequeño aumento en la cantidad total de memoria disponible para Spark (es decir, spark.executor.memory).

#### Problemas conocidos resueltos de las versiones anteriores

- La agregación de registros de YARN ahora está habilitada de forma predeterminada.
- Se ha corregido un problema por el que los registros no se enviaban a un bucket de registros de Amazon S3 del clúster cuando la agregación de registros de YARN estaba habilitada.
- Los tamaños de contenedor de YARN ahora tienen un nuevo mínimo de 32 en todos los tipos de nodos.
- Se ha corregido un problema con Ganglia que provocaba E/S de disco excesiva en el nodo principal en clústeres grandes.
- Se ha corregido un problema que impedía que los registros de las aplicaciones se enviaran a Amazon S3 cuando se cierra un clúster.
- Se ha corregido un problema en la CLI de EMRFS que provocaba que determinados comandos devolvieran error.
- Se ha corregido un problema con Zeppelin que impedía que las dependencias se cargaran en la base. SparkContext
- Se ha corregido un problema que se producía al intentar un ajuste de tamaño para añadir instancias.
- Se ha corregido un problema en Hive donde CREATE TABLE AS SELECT realiza llamadas de lista excesivas a Amazon S3.
- Se ha corregido un problema donde clústeres grandes no aprovisionarían correctamente cuando estaban instalados Hue, Oozie y Ganglia.
- Se ha corregido un problema en s3-dist-cp que devolvería un código de salida cero incluso si ha devuelto un error.

### Parches aplicados

En esta versión se han incluido los siguientes parches de proyectos de código abierto:

- [OOZIE-2402](https://issues.apache.org/jira/browse/OOZIE-2402)
- [HIVE-12502](https://issues.apache.org/jira/browse/HIVE-12502)
- [HIVE-10631](https://issues.apache.org/jira/browse/HIVE-10631)
- [HIVE-12213](https://issues.apache.org/jira/browse/HIVE-12213)
- [HIVE-10559](https://issues.apache.org/jira/browse/HIVE-10559)
- [HIVE-12715](https://issues.apache.org/jira/browse/HIVE-12715)

#### • [HIVE-10685](https://issues.apache.org/jira/browse/HIVE-10685)

### Versión 4.2.0

Fecha de lanzamiento: 18 de noviembre de 2015

### **Características**

Las siguientes características están disponibles en esta versión:

- Se ha añadido compatibilidad con Ganglia
- Actualizado a Spark 1.5.2
- Actualizado a Presto 0.125
- Actualizado Oozie a 4.2.0
- Actualizado Zeppelin a 0.5.5
- Se actualizó a la versión 1.10.27 AWS SDK for Java

Problemas conocidos resueltos de las versiones anteriores

- Se ha corregido un problema con la CLI de EMRFS, donde no se utilizaba el nombre de la tabla de metadatos predeterminado.
- Se ha corregido un problema que se presentaba al utilizar tablas respaldadas por ORC en Amazon S3.
- Se ha corregido un problema encontrado con un error de coincidencia de versión de Python en la configuración de Spark.
- Se ha corregido un error cuando falla la notificación del estado de un nodo de YARN debido a problemas de DNS para clústeres en una VPC.
- Se ha corregido un error que se encuentra cuando YARN retira nodos, lo que da lugar a aplicaciones que no responden o a la incapacidad de programar nuevas aplicaciones.
- Se ha corregido un error que se encuentra cuando los clústeres terminan con el estado TIMED\_OUT\_STARTING.
- Se ha corregido un error que se encuentra al incluir la dependencia de EMRFS Scala en otras versiones. Se ha eliminado la dependencia de Scala.

# Configuración de aplicaciones

Para anular las configuraciones predeterminadas de una aplicación, puede subministrar un objeto de configuración. Puede utilizar tanto una sintaxis abreviada para proporcionar la configuración como hacer referencia al objeto de configuración en un archivo JSON. Los objetos de configuración se componen de una clasificación, propiedades y configuraciones anidadas opcionales. Las propiedades corresponden a la configuración de la aplicación que desee cambiar. Es posible especificar varias clasificaciones para varias aplicaciones en un solo objeto JSON.

#### **A** Warning

Las operaciones de la API de descripción y lista de Amazon EMR emiten configuraciones personalizadas, que se pueden establecer y que se utilizan como parte de los flujos de trabajo de Amazon EMR, en texto sin formato. Para incluir información confidencial, como contraseñas, en estas configuraciones, consulte [Almacenamiento de datos de configuración](https://docs.aws.amazon.com/emr/latest/ReleaseGuide/storing-sensitive-data.html) [confidenciales en AWS Secrets Manager.](https://docs.aws.amazon.com/emr/latest/ReleaseGuide/storing-sensitive-data.html)

Las clasificaciones de configuración disponibles varían según la versión de Amazon EMR. Para obtener una lista de las clasificaciones de configuración compatibles con una versión de lanzamiento concreta, consulte la página correspondiente a esa versión en la sección [Acerca de las versiones de](#page-21-0) [Amazon EMR.](#page-21-0)

A continuación se muestra un ejemplo de archivo de JSON para obtener una lista de configuraciones.

```
\Gamma { 
     "Classification": "core-site", 
     "Properties": { 
       "hadoop.security.groups.cache.secs": "250" 
     } 
   }, 
   { 
     "Classification": "mapred-site", 
     "Properties": { 
        "mapred.tasktracker.map.tasks.maximum": "2", 
       "mapreduce.map.sort.spill.percent": "0.90",
```

```
 "mapreduce.tasktracker.reduce.tasks.maximum": "5" 
     } 
   }
]
```
Una clasificación de configuración suele corresponderse con un archivo de configuración específico de la aplicación. Por ejemplo, la clasificación hive-site se corresponde con los valores del archivo de configuración hive-site.xml de Hive. Una excepción es la acción de arranque configuredaemons ya no admitida, que se utiliza para establecer parámetros de entorno como --namenodeheap-size. Las opciones de este tipo se engloban en las clasificaciones hadoop-env y yarn-env con sus propias clasificaciones de exportación anidadas. Si alguna clasificación termina por env, debe utilizar la subclasificación de exportación.

Otra excepción es s3get, que se utiliza para colocar un objeto EncryptionMaterialsProvider del cliente en cada nodo de un clúster para su uso en cifrado del cliente. Se ha añadido una opción a la clasificación emrfs-site para este fin.

A continuación se muestra un ejemplo de la clasificación hadoop-env.

```
\Gamma { 
      "Classification": "hadoop-env", 
      "Properties": { 
     }, 
      "Configurations": [ 
       \{ "Classification": "export", 
           "Properties": { 
             "HADOOP_DATANODE_HEAPSIZE": "2048", 
             "HADOOP_NAMENODE_OPTS": "-XX:GCTimeRatio=19" 
           }, 
           "Configurations": [ 
         \mathbf{I} } 
     ] 
   }
]
```
A continuación se muestra un ejemplo de la clasificación yarn-env.

```
\Gamma { 
      "Classification": "yarn-env", 
      "Properties": { 
     }, 
      "Configurations": [ 
        { 
           "Classification": "export", 
           "Properties": { 
             "YARN_RESOURCEMANAGER_OPTS": "-Xdebug -Xrunjdwp:transport=dt_socket" 
           }, 
           "Configurations": [ 
          ] 
        } 
     \mathbf{I} }
]
```
Los siguientes ajustes no pertenecen a un archivo de configuración, pero los utiliza Amazon EMR para configurar potencialmente diversos ajustes en su nombre.

Ajustes mantenidos por Amazon EMR

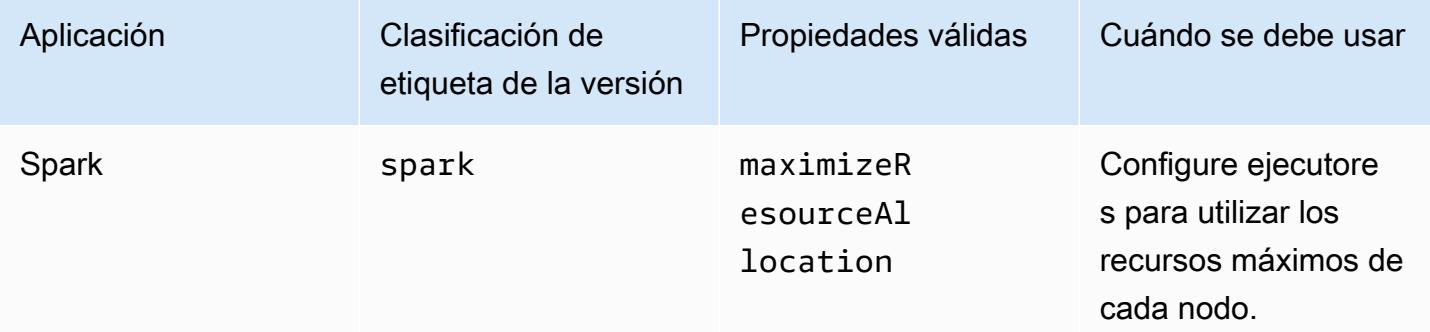

#### Temas

- [Configuración de las aplicaciones al crear un clúster](#page-3520-0)
- [Reconfiguración de un grupo de instancias en un clúster en ejecución](#page-3522-0)
- [Almacenamiento de datos de configuración confidenciales en AWS Secrets Manager](#page-3536-0)
- [Configuración de aplicaciones para utilizar una máquina virtual de Java específica](#page-3538-0)

# <span id="page-3520-0"></span>Configuración de las aplicaciones al crear un clúster

Al crear un clúster, puede anular las configuraciones predeterminadas de las aplicaciones mediante la consola Amazon EMR, AWS Command Line Interface el AWS CLI() o AWS el SDK.

Para anular la configuración predeterminada de una aplicación, debe especificar valores personalizados en una clasificación de configuración. Una clasificación de configuración corresponde a un archivo XML de configuración para una aplicación, como hive-site.xml.

Las clasificaciones de configuración varían en función de la versión de Amazon EMR. Para ver una lista de las clasificaciones de configuración que están disponibles para cada versión de lanzamiento, consulte la página de detalles de lanzamiento. Por ejemplo, [Versión 6.4.0. de Amazon EMR.](#page-848-0)

## Proporcionar una configuración en la consola al crear un clúster

Para proporcionar una configuración, vaya a la página Crear clúster y expanda la configuración del software. A continuación, puede introducir la configuración directamente a través de JSON o una sintaxis abreviada mostrada en el texto en sombra en la consola. De lo contrario, puede proporcionar una URI de Amazon S3 para un archivo con un objeto Configurations de JSON.

Para proporcionar una configuración para un grupo de instancias, selecciona un clúster de la lista de clústeres y, a continuación, selecciona la pestaña Configuraciones. En la tabla de configuraciones de grupos de instancias, selecciona el grupo de instancias que deseas editar y, a continuación, selecciona Reconfigurar.

# Proporciona una configuración mediante la opción AWS CLI al crear un clúster

Puede proporcionar una configuración para create-cluster suministrando una ruta a un archivo JSON almacenado localmente o en Amazon S3. En el siguiente ejemplo se supone que está utilizando los roles predeterminados de Amazon EMR y que roles ya se han creado. Si necesita crear los roles, ejecute aws emr create-default-roles en primer lugar.

Si la configuración está en su directorio local, puede utilizar el siguiente comando de ejemplo.

```
aws emr create-cluster --use-default-roles --release-label emr-7.1.0 --applications 
 Name=Hive \
--instance-type m5.xlarge --instance-count 3 --configurations file://./
configurations.json
```
Si su configuración está en una ruta de Amazon S3, tendrá que configurar la siguiente solución alternativa antes de pasar la ruta de Amazon S3 al comando create-cluster.

```
#!/bin/sh
# Assume the ConfigurationS3Path is not public, and its present in the same AWS account 
  as the EMR cluster
ConfigurationS3Path="s3://my-bucket/config.json"
# Get a presigned HTTP URL for the s3Path
ConfigurationURL=`aws s3 presign $ConfigurationS3Path --expires-in 300`
# Fetch the presigned URL, and minify the JSON so that it spans only a single line
Configurations=`curl $ConfigurationURL | jq -c .`
aws emr create-cluster --use-default-roles --release-label emr-5.34.0 --instance-type 
  m5.xlarge --instance-count 2 --applications Name=Hadoop Name=Spark --configurations 
  $Configurations
```
### Proporcione una configuración mediante el SDK de Java al crear un clúster

El siguiente extracto de programa muestra cómo proporcionar una configuración utilizando AWS SDK for Java.

```
Application hive = new Application().withName("Hive");
Map<String,String> hiveProperties = new HashMap<String,String>();
  hiveProperties.put("hive.join.emit.interval","1000"); 
  hiveProperties.put("hive.merge.mapfiles","true"); 
Configuration myHiveConfig = new Configuration() 
  .withClassification("hive-site") 
  .withProperties(hiveProperties);
RunJobFlowRequest request = new RunJobFlowRequest() 
  .withName("Create cluster with ReleaseLabel") 
  .withReleaseLabel("emr-5.20.0") 
  .withApplications(hive) 
  .withConfigurations(myHiveConfig) 
  .withServiceRole("EMR_DefaultRole") 
  .withJobFlowRole("EMR_EC2_DefaultRole") 
  .withInstances(new JobFlowInstancesConfig() 
   .withEc2KeyName("myEc2Key") 
   .withInstanceCount(3) 
   .withKeepJobFlowAliveWhenNoSteps(true) 
   .withMasterInstanceType("m4.large")
```

```
 .withSlaveInstanceType("m4.large") 
 );
```
# <span id="page-3522-0"></span>Reconfiguración de un grupo de instancias en un clúster en ejecución

Con la versión 5.21.0 y posteriores de Amazon EMR, puede volver a configurar las aplicaciones de clúster y especificar las clasificaciones de configuración adicionales para cada grupo de instancias en un clúster en ejecución. Para ello, puede utilizar la consola Amazon EMR, el AWS Command Line Interface (AWS CLI) o el AWS SDK.

Cuando actualiza la configuración de una aplicación para un grupo de instancias en la nueva consola de Amazon EMR, la consola intenta combinar la nueva configuración con la configuración existente para crear una nueva configuración activa. En el caso excepcional de que Amazon EMR no pueda combinar la configuración, la consola le avisará.

Después de enviar una solicitud de reconfiguración para un grupo de instancias, Amazon EMR asigna un número de versión para la nueva especificación de configuración. Para realizar un seguimiento del número de versión de una configuración o del estado de un grupo de instancias, consulta los CloudWatch eventos. Para obtener más información, consulta [Supervisar CloudWatch](https://docs.aws.amazon.com/emr/latest/ManagementGuide/emr-manage-cloudwatch-events.html) [eventos](https://docs.aws.amazon.com/emr/latest/ManagementGuide/emr-manage-cloudwatch-events.html).

**a** Note

Solo puede anular, pero no eliminar, las configuraciones de clúster que se hayan especificado durante la su creación. Si hay diferencias entre la configuración existente y el archivo que suministra, Amazon EMR restablece las configuraciones modificadas manualmente, como las que ha modificado mientras estaba conectado al clúster mediante SSH, a los valores predeterminados del clúster para el grupo de instancias especificado.

## Consideraciones a la hora de volver a configurar un grupo de instancias

#### Acciones de reconfiguración

Cuando envía una solicitud de reconfiguración mediante la consola de Amazon EMR, AWS Command Line Interface el AWS CLI() o el SDK, Amazon EMR comprueba AWS el archivo de configuración existente en el clúster. Si hay diferencias entre la configuración existente y el archivo que suministra, Amazon EMR inicia las acciones de reconfiguración, reinicia algunas aplicaciones y restablece cualquiera de las configuraciones modificadas manualmente, como las que ha modificado mientras estaba conectado al clúster mediante SSH, a los valores predeterminados del clúster para el grupo de instancias especificado.

#### **a** Note

Amazon EMR realiza algunas acciones predeterminadas durante la reconfiguración de cada grupo de instancias. Estas acciones predeterminadas pueden entrar en conflicto con las personalizaciones del clúster que haya realizado y provocar errores de reconfiguración. Para obtener información sobre cómo solucionar errores de reconfiguración, consulte [Solución de problemas de reconfiguración de grupos de](#page-3533-0) [instancias](#page-3533-0).

Amazon EMR también inicia acciones de reconfiguración para las clasificaciones de configuración que especifique en su solicitud. Para obtener una lista completa de estas acciones, consulte la sección Clasificaciones de configuración de la versión de Amazon EMR que utilice. Por ejemplo, [Clasificaciones de configuración 6.2.0](#page-972-0).

#### **a** Note

En la guía de versiones de Amazon EMR solo se enumeran las acciones de reconfiguración a partir de las versiones 5.32.0 y 6.2.0 de Amazon EMR.

#### Interrupción del servicio

Amazon EMR sigue un proceso continuo para volver a configurar las instancias de los grupos de instancias Task y Core. Solo el 10 por ciento de las instancias de un grupo de instancias se modifican y se reinicia a la vez. Este proceso tarda más en terminar pero reduce la posibilidad de error de la aplicación en un clúster en ejecución.

Para ejecutar trabajos de YARN durante un reinicio de YARN, puede crear un clúster de Amazon EMR con varios nodos maestros o establecer yarn.resourcemanager.recovery.enabled en true en su clasificación de configuración yarn-site. [Para obtener más información sobre el](https://docs.aws.amazon.com/emr/latest/ManagementGuide/emr-plan-ha-applications.html#emr-plan-ha-applications-YARN)  [uso de varios nodos maestros, consulte YARN de alta disponibilidad. ResourceManager](https://docs.aws.amazon.com/emr/latest/ManagementGuide/emr-plan-ha-applications.html#emr-plan-ha-applications-YARN)

#### Validación de aplicaciones

Amazon EMR comprueba que todas las aplicaciones del clúster se estén ejecutando tras el proceso de reinicio de la reconfiguración. Si alguna aplicación no está disponible, se produce un error en la operación de reconfiguración general. Si una reconfiguración da error, Amazon EMR invierte los parámetros de configuración a la versión anterior que funcionaba.

#### **a** Note

Para evitar un error de reconfiguración, le recomendamos que solo instale en el clúster las aplicaciones que tenga pensado utilizar. También le recomendamos que se asegure de que todas las aplicaciones del clúster estén en buen estado y en funcionamiento antes de enviar una solicitud de reconfiguración.

#### Tipos de reconfiguración

Puede volver a configurar un grupo de instancias de una de estas dos maneras:

- Overwrite. Método de reconfiguración predeterminado y el único disponible en las versiones de Amazon EMR anteriores a las 5.35.0 y 6.6.0. Este método de reconfiguración sobrescribe indiscriminadamente todos los archivos del clúster con el conjunto de configuraciones recién enviado. El método borra cualquier cambio en los archivos de configuración realizado fuera de la API de reconfiguración.
- Merge. Método de reconfiguración compatible con las versiones 5.35.0 y 6.6.0 y posteriores de Amazon EMR, excepto desde la consola de Amazon EMR, que no admite ninguna versión. Este método de reconfiguración combina las configuraciones recién enviadas con las configuraciones que ya existen en el clúster. Esta opción solo agrega o modifica las nuevas configuraciones que envíe. Conserva las configuraciones existentes.

#### **G** Note

Amazon EMR sigue sobrescribiendo algunas configuraciones esenciales de Hadoop que necesita para garantizar que el servicio se ejecute correctamente.

#### Limitaciones

Cuando vuelva a configurar un grupo de instancias en un clúster en ejecución, tenga en cuenta las siguientes limitaciones:

- Las aplicaciones que no son de YARN pueden fallar durante el reinicio o provocar problemas con el clúster, especialmente si no están configuradas correctamente. Los clústeres que se acerquen al uso máximo de memoria y CPU pueden tener problemas tras el proceso de reinicio. Esto es especialmente cierto en el caso del grupo de instancias maestro.
- No puede enviar una solicitud de reconfiguración cuando se está cambiando el tamaño de un grupo de instancias. Si una reconfiguración mientras se inicia un grupo de instancias se está cambiando de reconfiguración, no puede comenzar hasta que se haya completado el grupo de instancias de tamaño y viceversa.
- Después de configurar un grupo de instancias, Amazon EMR reinicia las aplicaciones para permitir que las nuevas configuraciones surtan efecto. Puede darse un error de trabajo u otro comportamiento de la aplicación inesperado si las aplicaciones están en uso durante la reconfiguración.
- Si una reconfiguración para un grupo de instancias da error, Amazon EMR invierte los parámetros de configuración a la versión anterior que funcionaba. Si el proceso de reversión también da error, debe enviar una nueva solicitud ModifyInstanceGroup para recuperar el grupo de instancias desde el estado SUSPENDED.
- Las solicitudes de reconfiguración para cualquier Phoenix clasificaciones de configuración solo se admiten en la versión 5.23.0 y versiones posteriores de Amazon EMR, y no son compatibles con la versión 5.21.0 o 5.22.0 de Amazon EMR.
- Las solicitudes de reconfiguración para cualquier HBase clasificaciones de configuración solo se admiten en la versión 5.30.0 y versiones posteriores de Amazon EMR, y no son compatibles desde la versión 5.23.0 hasta la 5.29.0 de Amazon EMR.
- Amazon EMR admite solicitudes de reconfiguración de aplicaciones en un clúster de Amazon EMR con varios nodos principales solo en las versiones 5.27.0 y posteriores de Amazon EMR.
- La reconfiguración de la clasificación hdfs-encryption-zones o cualquiera de las clasificaciones de configuración de Hadoop KMS no se admite en clúster de Amazon EMR con varios nodos principales.
- Amazon EMR actualmente no admite determinadas solicitudes de reconfiguración del programador de capacidad que requieren reiniciar el YARN. ResourceManager Por ejemplo, no puede eliminar por completo una cola.

# Reconfiguración de un grupo de instancias en la consola

#### **a** Note

La consola de Amazon EMR no admite reconfiguraciones de tipo Merge.

#### 1. [Abra la consola Amazon EMR en https://console.aws.amazon.com/emr](https://console.aws.amazon.com/emr)

- 2. En la lista de clústeres llamada Nombre, seleccione el clúster activo que desea volver a configurar.
- 3. Abra la página de detalles del clúster y vaya a la pestaña Configuraciones.
- 4. En la lista desplegable Filter, seleccione el grupo de instancias que desea volver a configurar.
- 5. En el menú desplegable Volver a configurar, elija Editar en la tabla o Editar en el archivo JSON.
	- Editar en la tabla: en la tabla de clasificación de configuración, edite la propiedad y el valor de las configuraciones existentes o elija Agregar configuración para suministrar clasificaciones de configuración adicionales.
	- Editar en el archivo JSON: ingrese la configuración directamente en el JSON o use la sintaxis abreviada (mostrada en el texto en sombra). De lo contrario, proporcione una URI de Amazon S3 para un archivo con un objeto Configurations de JSON.

#### **a** Note

La columna Origen de la tabla de clasificación de configuración indica si la configuración se proporciona al crear un clúster o cuando se especifican configuraciones adicionales para este grupo de instancias. Puede editar las configuraciones para un grupo de instancias de ambas fuentes. No puede eliminar las configuraciones de clúster iniciales, pero puede anularlas para un grupo de instancias.

También puede añadir o editar clasificaciones de configuración anidadas directamente a la tabla. Por ejemplo, para indicar una clasificación de subredes export adicionales hadoop-env, añada una clasificación de configuración hadoop.export a la tabla. A continuación, proporcione una propiedad específica y el valor de esta clasificación.

- 6. (Opcional) Seleccione Apply this configuration to all active instance groups (Aplicar esta configuración a todos los grupos de instancias activas).
- 7. Guarde los cambios.

# Reconfiguración de un grupo de instancias con la CLI

Use el comando modify-instance-groups para especificar una nueva configuración para cada grupo de instancias en un clúster en ejecución.

#### **a** Note

En los siguientes ejemplos, sustituya *<j-2AL4XXXXXX5T9>* por su ID de clúster y sustituya *<ig-1xxxxxxx9>* por su ID del grupo de instancias.

Example – Sustitución de una configuración para un grupo de instancias

El siguiente ejemplo hace referencia a un archivo JSON de configuración llamado instanceGroups.json para editar la propiedad del comprobador de estado del NodeManager disco YARN para un grupo de instancias.

1. Prepare la clasificación de la configuración y guárdela como instanceGroups.json en el mismo directorio en el que ejecutará el comando.

```
\Gamma { 
        "InstanceGroupId":"<ig-1xxxxxxx9>", 
        "Configurations":[ 
\overline{\mathcal{E}} "Classification":"yarn-site", 
               "Properties":{ 
                  "yarn.nodemanager.disk-health-checker.enable":"true", 
                  "yarn.nodemanager.disk-health-checker.max-disk-utilization-per-disk-
percentage":"100.0" 
               }, 
               "Configurations":[] 
           } 
        ] 
    }
]
```
2. Ejecute el siguiente comando de la .
```
aws emr modify-instance-groups --cluster-id <j-2AL4XXXXXX5T9> \
--instance-groups file://instanceGroups.json
```
Example – Agregado de una configuración a un grupo de instancias

Si desea agregar una configuración a un grupo de instancias, debe incluir todas las configuraciones antes especificadas para ese grupo de instancias en su nueva solicitud ModifyInstanceGroup. De lo contrario, las configuraciones antes especificadas se eliminan.

En el siguiente ejemplo, se agrega una propiedad para el comprobador de memoria NodeManager virtual YARN. La configuración también incluye valores previamente especificados para el comprobador de estado del NodeManager disco YARN, de modo que los valores no se sobrescriban.

1. Prepare los contenidos siguientes en instanceGroups.json y guárdelos en el mismo directorio en el que va a ejecutará el comando.

```
\Gamma { 
       "InstanceGroupId":"<ig-1xxxxxxx9>", 
       "Configurations":[ 
           { 
              "Classification":"yarn-site", 
              "Properties":{ 
                  "yarn.nodemanager.disk-health-checker.enable":"true", 
                  "yarn.nodemanager.disk-health-checker.max-disk-utilization-per-disk-
percentage":"100.0", 
                  "yarn.nodemanager.vmem-check-enabled":"true", 
                  "yarn.nodemanager.vmem-pmem-ratio":"3.0" 
              }, 
              "Configurations":[] 
          } 
       ] 
    }
]
```
2. Ejecute el siguiente comando de la .

```
aws emr modify-instance-groups --cluster-id <j-2AL4XXXXXX5T9> \
```
--instance-groups file://instanceGroups.json

Example – Agregar una configuración a un grupo de instancias con la reconfiguración de tipo Merge

Si desea usar el método de reconfiguración Overwrite predeterminado para agregar una configuración, debe incluir todas las configuraciones especificadas previamente para ese grupo de instancias en su nueva solicitud ModifyInstanceGroup. De lo contrario, el método Overwrite elimina las configuraciones que haya especificado anteriormente. No necesita hacer esto con la reconfiguración Merge. En su lugar, debe asegurarse de que su solicitud solo incluya las nuevas configuraciones.

En el siguiente ejemplo, se agrega una propiedad para el comprobador de memoria NodeManager virtual YARN. Como se trata de una reconfiguración de tipo Merge, no sobrescribe los valores previamente especificados para el comprobador de estado del NodeManager disco YARN.

1. Prepare los contenidos siguientes en instanceGroups.json y guárdelos en el mismo directorio en el que va a ejecutará el comando.

```
\Gamma {"InstanceGroupId":"<ig-1xxxxxxx9>", 
     "ReconfigurationType" :"MERGE", 
        "Configurations":[ 
            {"Classification":"yarn-site", 
               "Properties":{ 
                   "yarn.nodemanager.vmem-check-enabled":"true", 
                   "yarn.nodemanager.vmem-pmem-ratio":"3.0" 
               }, 
               "Configurations":[] 
           } 
       \mathbf{I} }
\mathbf 1
```
2. Ejecute el siguiente comando de la .

```
aws emr modify-instance-groups --cluster-id <j-2AL4XXXXXX5T9> \
--instance-groups file://instanceGroups.json
```
Example – Eliminación de una configuración para un grupo de instancias

Para eliminar una configuración para un grupo de instancias, envíe una nueva solicitud de reconfiguración que excluya la configuración anterior.

### **a** Note

Solo puede anular la configuración inicial del clúster. No puede eliminarla.

Por ejemplo, para eliminar la configuración del comprobador de estado del NodeManager disco YARN del ejemplo anterior, envíe una nueva instanceGroups. json con el siguiente contenido.

```
\Gamma { 
        "InstanceGroupId":"<ig-1xxxxxxx9>", 
        "Configurations":[ 
           { 
               "Classification":"yarn-site", 
               "Properties":{ 
                   "yarn.nodemanager.vmem-check-enabled":"true", 
                   "yarn.nodemanager.vmem-pmem-ratio":"3.0" 
               }, 
               "Configurations":[] 
           } 
        ] 
    }
]
```
### **a** Note

Para eliminar todas las configuraciones de la última solicitud de reconfiguración, envíe una solicitud de reconfiguración con una matriz vacía de configuraciones. Por ejemplo:

 $\Gamma$  { "InstanceGroupId":"*<ig-1xxxxxxx9>*", "Configurations":[] }

 $\mathbf{I}$ 

Example — Reconfigurar y cambiar el tamaño de un grupo de instancias en una sola solicitud

En el siguiente ejemplo de JSON se demuestra cómo reconfigurar y cambiar el tamaño de un grupo de instancias en la misma solicitud.

```
\Gamma { 
       "InstanceGroupId":"<ig-1xxxxxxx9>", 
       "InstanceCount":5, 
       "EC2InstanceIdsToTerminate":["i-123"], 
       "ForceShutdown":true, 
       "ShrinkPolicy":{ 
           "DecommissionTimeout":10, 
           "InstanceResizePolicy":{ 
              "InstancesToTerminate":["i-123"], 
              "InstancesToProtect":["i-345"], 
              "InstanceTerminationTimeout":20 
          } 
       }, 
       "Configurations":[ 
           { 
              "Classification":"yarn-site", 
              "Configurations":[], 
              "Properties":{ 
                 "yarn.nodemanager.disk-health-checker.enable":"true", 
                 "yarn.nodemanager.disk-health-checker.max-disk-utilization-per-disk-
percentage":"100.0" 
 } 
 } 
      \mathbf{I} }
]
```
## Reconfiguración de un grupo de instancias con el SDK para Java

**a** Note

En los siguientes ejemplos, sustituya *<j-2AL4XXXXXX5T9>* por su ID de clúster y sustituya *<ig-1xxxxxxx9>* por su ID del grupo de instancias.

El siguiente fragmento de código proporciona una nueva configuración para un grupo de instancias mediante AWS SDK for Java.

```
AWSCredentials credentials = new BasicAWSCredentials("access-key", "secret-key");
AmazonElasticMapReduce emr = new AmazonElasticMapReduceClient(credentials);
Map<String, String> hiveProperties = new HashMap<String, String>();
hiveProperties.put("hive.join.emit.interval","1000");
hiveProperties.put("hive.merge.mapfiles","true"); 
Configuration configuration = new Configuration() 
     .withClassification("hive-site") 
     .withProperties(hiveProperties); 
InstanceGroupModifyConfig igConfig = new InstanceGroupModifyConfig() 
     .withInstanceGroupId("<ig-1xxxxxxx9>") 
     .withReconfigurationType("MERGE"); 
     .withConfigurations(configuration);
ModifyInstanceGroupsRequest migRequest = new ModifyInstanceGroupsRequest() 
     .withClusterId("<j-2AL4XXXXXX5T9>") 
     .withInstanceGroups(igConfig);
emr.modifyInstanceGroups(migRequest);
```
Con el siguiente fragmento de código, se elimina una configuración especificada previamente para un grupo de instancias; para ello, se proporciona una matriz vacía de configuraciones.

```
List<Configuration> configurations = new ArrayList<Configuration>();
```
InstanceGroupModifyConfig igConfig = new InstanceGroupModifyConfig()

```
 .withInstanceGroupId("<ig-1xxxxxxx9>") 
     .withConfigurations(configurations);
ModifyInstanceGroupsRequest migRequest = new ModifyInstanceGroupsRequest() 
     .withClusterId("<j-2AL4XXXXXX5T9>") 
     .withInstanceGroups(igConfig);
emr.modifyInstanceGroups(migRequest);
```
## Solución de problemas de reconfiguración de grupos de instancias

Si se produce un error en el proceso de reconfiguración de un grupo de instancias, Amazon EMR revierte la reconfiguración y registra un mensaje de error mediante un evento de Amazon. CloudWatch El evento proporciona un breve resumen del error de reconfiguración. Enumera las instancias en las que la reconfiguración ha fallado y los mensajes de error correspondientes. A continuación se muestra el ejemplo de un mensaje de error.

The reconfiguration operation for instance group *ig-1xxxxxxx9* in Amazon EMR cluster *j-2AL4XXXXXX5T9* (ExampleClusterName) failed at 2021-01-01 00:00 UTC and took 2 minutes to fail. Failed configuration version is *example12345*. Failure message: Instance *i-xxxxxxx1*, *i-xxxxxxx2*, *i-xxxxxxx3* failed with message "This is an example failure message".

Para recopilar más datos sobre un error de reconfiguración, puede consultar los registros de aprovisionamiento de nodos. Esto es especialmente útil cuando recibe un mensaje como el siguiente.

```
i-xxxxxxx1 failed with message "Unable to complete transaction and some changes were 
  applied."
```
### On the node

Para acceder a los registros de aprovisionamiento de nodos al conectarse a un nodo

- 1. Use SSH para conectarse al nodo en el que no se pudo realizar la reconfiguración. Para obtener instrucciones, consulte [Conexión con la instancia de Linux](https://docs.aws.amazon.com/AWSEC2/latest/UserGuide/AccessingInstances.html) en la Guía del usuario de Amazon EC2 para instancias de Linux.
- 2. Navegue hasta el siguiente directorio, que contiene los archivos de registro de aprovisionamiento del nodo.

/mnt/var/log/provision-node/

3. Abra el subdirectorio reports y busque el informe de aprovisionamiento de nodos para la reconfiguración. El directorio reports organiza los registros por número de versión de reconfiguración, identificador único universal (UUID), dirección IP de la instancia de Amazon EC2 y marca de tiempo. Cada informe es un archivo YAML comprimido que contiene información detallada sobre el proceso de reconfiguración.

A continuación, se muestra un ejemplo del nombre y la ruta de un archivo de informe.

```
/reports/2/ca598xxx-cxxx-4xxx-bxxx-6dbxxxxxxxxx/ip-10-73-xxx-
xxx.ec2.internal/202104061715.yaml.gz
```
4. Puede examinar un informe con un visor de archivos como zless, como se muestra en el siguiente ejemplo.

zless 202104061715.yaml.gz

### Amazon S3

Para acceder a los registros de aprovisionamiento de nodos mediante Amazon S3

- 1. Inicie sesión en la consola de Amazon S3 AWS Management Console y ábrala en [https://](https://console.aws.amazon.com/s3/) [console.aws.amazon.com/s3/](https://console.aws.amazon.com/s3/).
- 2. Abra el bucket de Amazon S3 que ha especificado al configurar el clúster para archivar los archivos de registro.
- 3. Navegue hasta la siguiente carpeta, que contiene los archivos de registro de aprovisionamiento del nodo:

```
DOC-EXAMPLE-BUCKET/elasticmapreduce/<cluster id>/node/<instance id>/provision-
node/
```
4. Abra la carpeta reports y busque el informe de aprovisionamiento de nodos para la reconfiguración. La carpeta reports organiza los registros por número de versión de reconfiguración, identificador único universal (UUID), dirección IP de la instancia de Amazon EC2 y marca de tiempo. Cada informe es un archivo YAML comprimido que contiene información detallada sobre el proceso de reconfiguración.

A continuación, se muestra un ejemplo del nombre y la ruta de un archivo de informe.

```
/reports/2/ca598xxx-cxxx-4xxx-bxxx-6dbxxxxxxxxx/ip-10-73-xxx-
xxx.ec2.internal/202104061715.yaml.gz
```
5. Para ver un archivo de registro, puede descargarlo de Amazon S3 en su máquina local como un archivo de texto. Para obtener instrucciones, consulte [Descarga de un objeto.](https://docs.aws.amazon.com/AmazonS3/latest/userguide/download-objects.html)

Cada archivo de registro contiene un informe de aprovisionamiento detallado para la reconfiguración asociada. Para encontrar información sobre los mensajes de error, puede buscar el nivel de registro err de un informe. El formato del informe depende de la versión de Amazon EMR del clúster.

En el siguiente ejemplo se muestra información de error para las versiones de Amazon EMR anteriores a la 5.32.0 y la 6.2.0.

```
- !ruby/object:Puppet::Util::Log 
       level: !ruby/sym err 
       tags: 
         - err 
       message: "Example detailed error message." 
       source: Puppet 
       time: 2021-01-01 00:00:00.000000 +00:00
```
Las versiones 5.32.0, 6.2.0 y posteriores de Amazon EMR utilizan el siguiente formato en su lugar.

```
- level: err 
   message: 'Example detailed error message.' 
   source: Puppet 
   tags: 
   - err 
   time: '2021-01-01 00:00:00.000000 +00:00' 
   file: 
   line:
```
# Almacenamiento de datos de configuración confidenciales en AWS Secrets Manager

Las operaciones de la API de descripción y lista de Amazon EMR que emiten datos de configuración personalizados (como DescribeCluster yListInstanceGroups) lo hacen en texto sin formato. Amazon EMR se integra AWS Secrets Manager para que pueda almacenar sus datos en Secrets Manager y utilizar el ARN secreto en sus configuraciones. De esta forma, no se transfieren datos de configuración confidenciales a Amazon EMR en texto plano ni se exponen a API externas. Si indica que un par de clave-valor contiene un ARN para un secreto almacenado en Secrets Manager, Amazon EMR recupera este secreto cuando envía los datos de configuración al clúster. Amazon EMR no envía la anotación cuando utiliza API externas para mostrar la configuración.

## Creación de un secreto

Para crear un secreto, siga los pasos de [Creación de un secreto de AWS Secrets Manager](https://docs.aws.amazon.com/secretsmanager/latest/userguide/create_secret.html) en Guía del usuario de AWS Secrets Manager . En el Paso 3, debe elegir el campo Texto no cifrado para ingresar su valor confidencial.

Tenga en cuenta que, si bien Secrets Manager permite que un secreto contenga hasta 65536 bytes, Amazon EMR limita la longitud combinada de la clave de propiedad (excluida la anotación) y el valor secreto recuperado a 1024 caracteres.

## Concesión de acceso a Amazon EMR para recuperar el secreto

Amazon EMR utiliza un rol de servicio de IAM para aprovisionar y gestionar los clústeres por usted. El rol de servicio para Amazon EMR define las acciones permitidas para Amazon EMR al aprovisionar recursos y realizar tareas de nivel de servicio que no se llevan a cabo en el contexto de una instancia de Amazon EC2 que se ejecuta dentro de un clúster. Para obtener más información sobre los roles de servicio, consulte [Rol de servicio para Amazon EMR \(rol de EMR\)](https://docs.aws.amazon.com/emr/latest/ManagementGuide/emr-iam-role.html) y [Personalización de roles de IAM.](https://docs.aws.amazon.com/emr/latest/ManagementGuide/emr-iam-roles-custom.html)

Para permitir que Amazon EMR recupere el valor secreto de Secrets Manager, agregue la siguiente declaración de política a su función de Amazon EMR al lanzar el clúster.

```
{ 
    "Sid":"AllowSecretsRetrieval", 
    "Effect":"Allow", 
    "Action":"secretsmanager:GetSecretValue", 
    "Resource":[
```
}

```
 "arn:aws:secretsmanager:<region>:<aws-account-id>:secret:<secret-name>" 
\mathbf{I}
```
Si crea el secreto con un servicio gestionado por el cliente AWS KMS key, también debe añadir kms:Decrypt permiso al rol de Amazon EMR para la clave que utilice. Para obtener más información, consulte [Autenticación y control de acceso para AWS Secrets Manager](https://docs.aws.amazon.com/secretsmanager/latest/userguide/auth-and-access.html) en la Guía del usuario de AWS Secrets Manager .

## Uso del secreto en una clasificación de configuración

Puede agregar la anotación EMR. secret@ a cualquier propiedad de configuración para indicar que su par de clave-valor contiene un ARN de un secreto almacenado en Secrets Manager.

En el siguiente ejemplo se muestra cómo proporcionar el ARN de un secreto en una clasificación de configuración:

```
{ 
    "Classification":"core-site", 
    "Properties":{ 
       "presto.s3.access-key":"<sensitive-access-key>", 
       "EMR.secret@presto.s3.secret-key":"arn:aws:secretsmanager:<region>:<aws-account-
id>:secret:<secret-name>" 
    }
}
```
Al crear el clúster y enviar la configuración anotada, Amazon EMR valida las propiedades de la configuración. Si su configuración es válida, Amazon EMR elimina la anotación de la configuración y recupera el secreto de Secrets Manager para crear la configuración real antes de aplicarla al clúster:

```
{ 
    "Classification":"core-site", 
    "Properties":{ 
       "presto.s3.access-key":"<sensitive-access-key>", 
       "presto.s3.secret-key":"<my-secret-key-retrieved-from-Secrets-Manager>" 
    }
}
```
Al llamar a una acción como DescribeCluster, Amazon EMR devuelve la configuración de la aplicación actual en el clúster. Si una propiedad de configuración de la aplicación está marcada

como que contiene el ARN de un secreto, la configuración de la aplicación devuelta por la llamada a DescribeCluster contiene el ARN y no el valor del secreto. Esto garantiza que el valor del secreto solo esté visible en el clúster:

```
{ 
    "Classification":"core-site", 
    "Properties":{ 
       "presto.s3.access-key":"<sensitive-access-key>", 
       "presto.s3.secret-key":"arn:aws:secretsmanager:<region>:<aws-account-
id>:secret:<secret-name>" 
    }
}
```
## Actualización del valor del secreto

Amazon EMR recupera el valor del secreto de una configuración anotada cada vez que el grupo de instancias adjunto se inicia, se reconfigura o cambia de tamaño. Puede usar Secrets Manager para modificar el valor de un secreto utilizado en la configuración de un clúster en ejecución. Cuando lo haga, puede enviar una solicitud de reconfiguración a cada grupo de instancias en el que desee recibir el valor actualizado. Para obtener más información sobre cómo reconfigurar un grupo de instancias y los aspectos que debe tener en cuenta al hacerlo, consulte [Reconfiguración de un grupo](#page-3522-0)  [de instancias en un clúster en ejecución.](#page-3522-0)

# Configuración de aplicaciones para utilizar una máquina virtual de Java específica

Las versiones de Amazon EMR tienen diferentes versiones predeterminadas de la máquina virtual Java (JVM). En esta página se explica la compatibilidad de JVM con diferentes versiones y aplicaciones.

## Consideraciones

Para obtener información sobre las versiones compatibles de Java para aplicaciones, consulte las páginas de las aplicaciones en la [Guía de la versiones de Amazon EMR](#page-21-0).

• Amazon EMR solo admite la ejecución de una versión de tiempo de ejecución en un clúster y no admite la ejecución de diferentes nodos o aplicaciones en diferentes versiones de tiempo de ejecución en el mismo clúster.

- En el caso de Amazon EMR 7.x, la máquina virtual Java (JVM) predeterminada es Java 17 para las aplicaciones compatibles con Java 17, con la excepción de Apache Livy. Para obtener información sobre las versiones compatibles del JDK para aplicaciones, consulte la Guía de versiones de Amazon EMR.
- A partir de Amazon EMR 7.1.0, Flink admite y está configurado en Java 17 de forma predeterminada. Para usar una versión diferente del motor de ejecución de Java, anule la configuración de. flink-conf Para obtener más información sobre cómo configurar Flink para que utilice Java 8 o Java 11, consulte [Configurar Flink para que se ejecute con](https://docs.aws.amazon.com/emr/latest/ReleaseGuide/flink-configure.html#flink-configure-java11) Java 11.
- En el caso de las versiones 5.x y 6.x de Amazon EMR, la máquina virtual Java (JVM) predeterminada es Java 8.
	- Para las versiones 6.12.0 y posteriores de Amazon EMR, algunas aplicaciones también son compatibles con Java 11 y 17.
	- En el caso de las versiones 6.9.0 y posteriores de Amazon EMR, Trino es compatible con Java 17 de forma predeterminada. Para obtener más información sobre Java 17 con Trino, consulte [Trino updates to Java 17](https://trino.io/blog/2022/07/14/trino-updates-to-java-17.html) en el blog de Trino.

Tenga en cuenta las siguientes consideraciones específicas de la aplicación al elegir la versión del tiempo de ejecución:

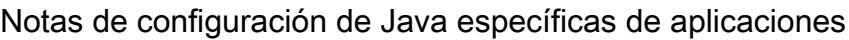

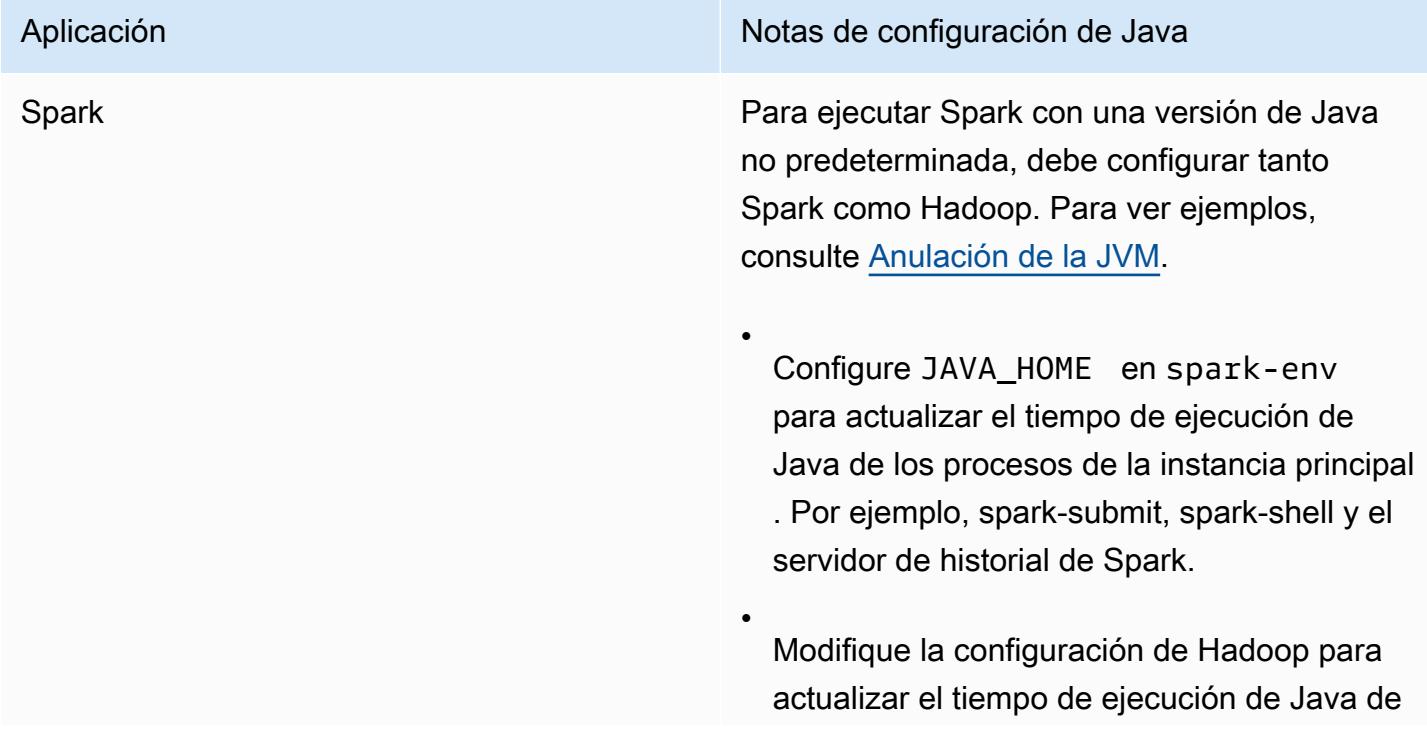

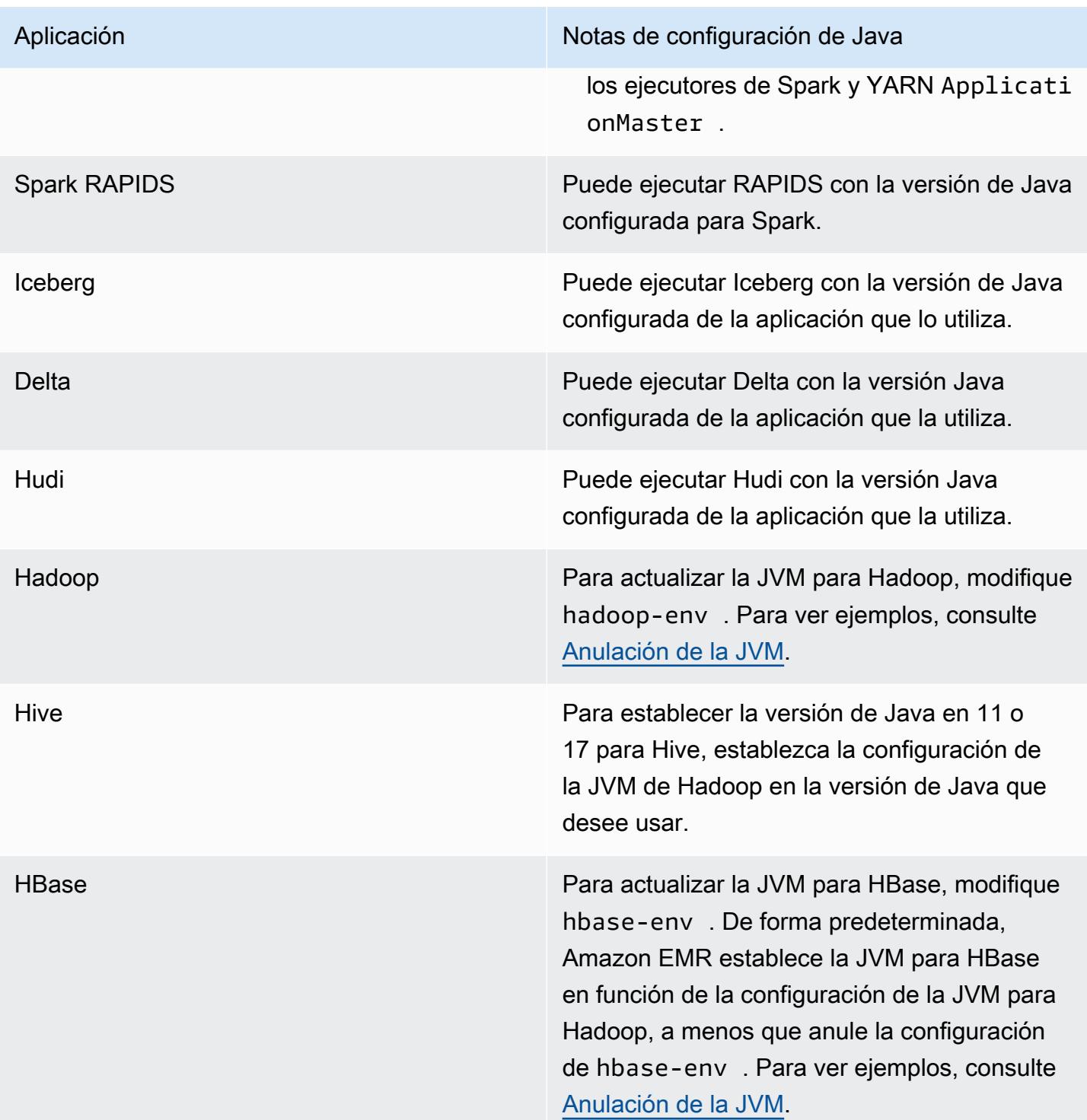

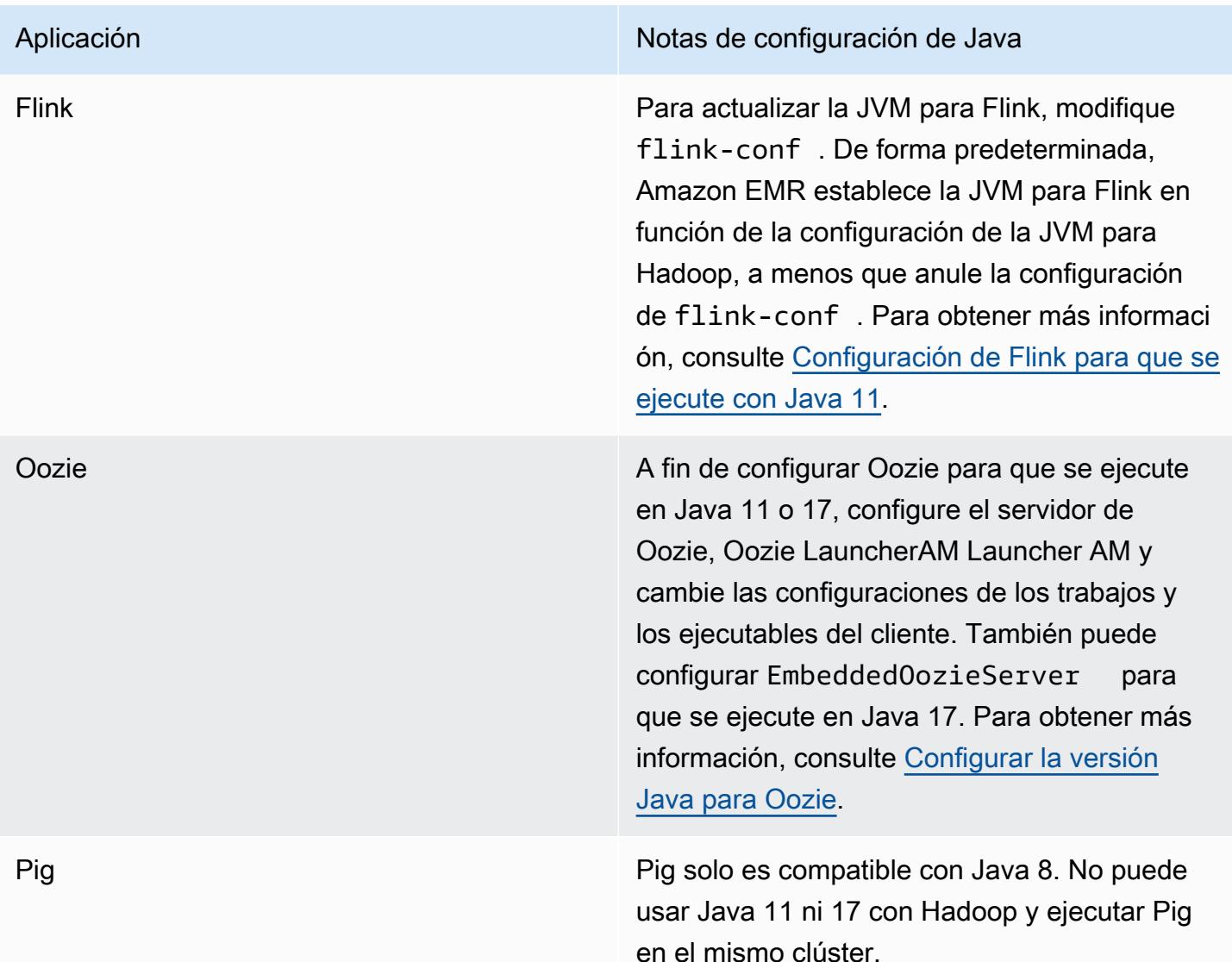

## <span id="page-3541-0"></span>Anulación de la JVM

A fin de anular la configuración de la JVM para una versión de Amazon EMR (por ejemplo, para usar Java 17 con un clúster que utilice la versión 6.12.0 de Amazon EMR), ingrese la configuración JAVA\_HOME en su clasificación de entorno, que es *application*-env para todas las aplicaciones excepto Flink. En el caso de Flink, la clasificación de entorno es flink-conf. Para ver los pasos de configuración del tiempo de ejecución de Java con Flink, consulte [Configuración de Flink para que se](#page-3675-0)  [ejecute con Java 11.](#page-3675-0)

### Temas

• [Anulación de la configuración de la JVM con Apache Spark](#page-3542-0)

- [Anulación de la configuración de JVM con Apache HBase](#page-3543-0)
- [Anulación de la configuración de la JVM con Apache Hadoop y Hive](#page-3543-1)

### <span id="page-3542-0"></span>Anulación de la configuración de la JVM con Apache Spark

Cuando usa Spark con las versiones 6.12 y posteriores de Amazon EMR, si escribe un controlador para su envío en modo clúster, el controlador usa Java 8, pero puede configurar el entorno para que los ejecutores usen Java 11 o 17. Y cuando utiliza Spark con versiones de Amazon EMR anteriores a 5.x y escribe un controlador para enviarlo en modo clúster, el controlador utiliza Java 7. Sin embargo, defina el entorno para asegurarse de que los ejecutores utilizan Java 8.

Para sustituir la JVM por Spark, le recomendamos que configure las clasificaciones de Hadoop y Spark.

```
{
"Classification": "hadoop-env", 
        "Configurations": [ 
\{"Classification": "export", 
               "Configurations": [], 
               "Properties": {
"JAVA_HOME": "/usr/lib/jvm/java-1.8.0" 
 } 
 } 
        ], 
        "Properties": {} 
    }, 
    {
"Classification": "spark-env", 
        "Configurations": [ 
\{"Classification": "export", 
                "Configurations": [], 
               "Properties": {
"JAVA_HOME": "/usr/lib/jvm/java-1.8.0" 
 } 
 } 
        ], 
        "Properties": {} 
    }
```
### <span id="page-3543-0"></span>Anulación de la configuración de JVM con Apache HBase

A fin de configurar HBase para que utilice Java 11, puede establecer la siguiente configuración al lanzar el clúster.

```
\Gamma { 
      "Classification": "hbase-env", 
      "Configurations": [ 
        { 
           "Classification": "export", 
           "Configurations": [], 
          "Properties": { 
             "JAVA_HOME": "/usr/lib/jvm/jre-11" 
          } 
        } 
      ], 
      "Properties": {} 
   }
]
```
<span id="page-3543-1"></span>Anulación de la configuración de la JVM con Apache Hadoop y Hive

En el siguiente ejemplo se muestra cómo configurar la JVM en la versión 17 para Hadoop y Hive.

```
\Gamma { 
         "Classification": "hadoop-env", 
             "Configurations": [ 
\overline{\mathcal{L}} "Classification": "export", 
                     "Configurations": [], 
                     "Properties": { 
                         "JAVA_HOME": "/usr/lib/jvm/jre-17" 
 } 
 } 
         ], 
         "Properties": {} 
     }
]
```
## Puertos de servicio

A continuación se indican los puertos de servicio de YARN y HDFS. Estos ajustes reflejan los valores predeterminados de Hadoop. Otros servicios de aplicaciones se alojan en puertos predeterminados a menos que se documente lo contrario. Para obtener más información, consulte la documentación del proyecto de la aplicación.

Configuración de puertos para YARN y HDFS

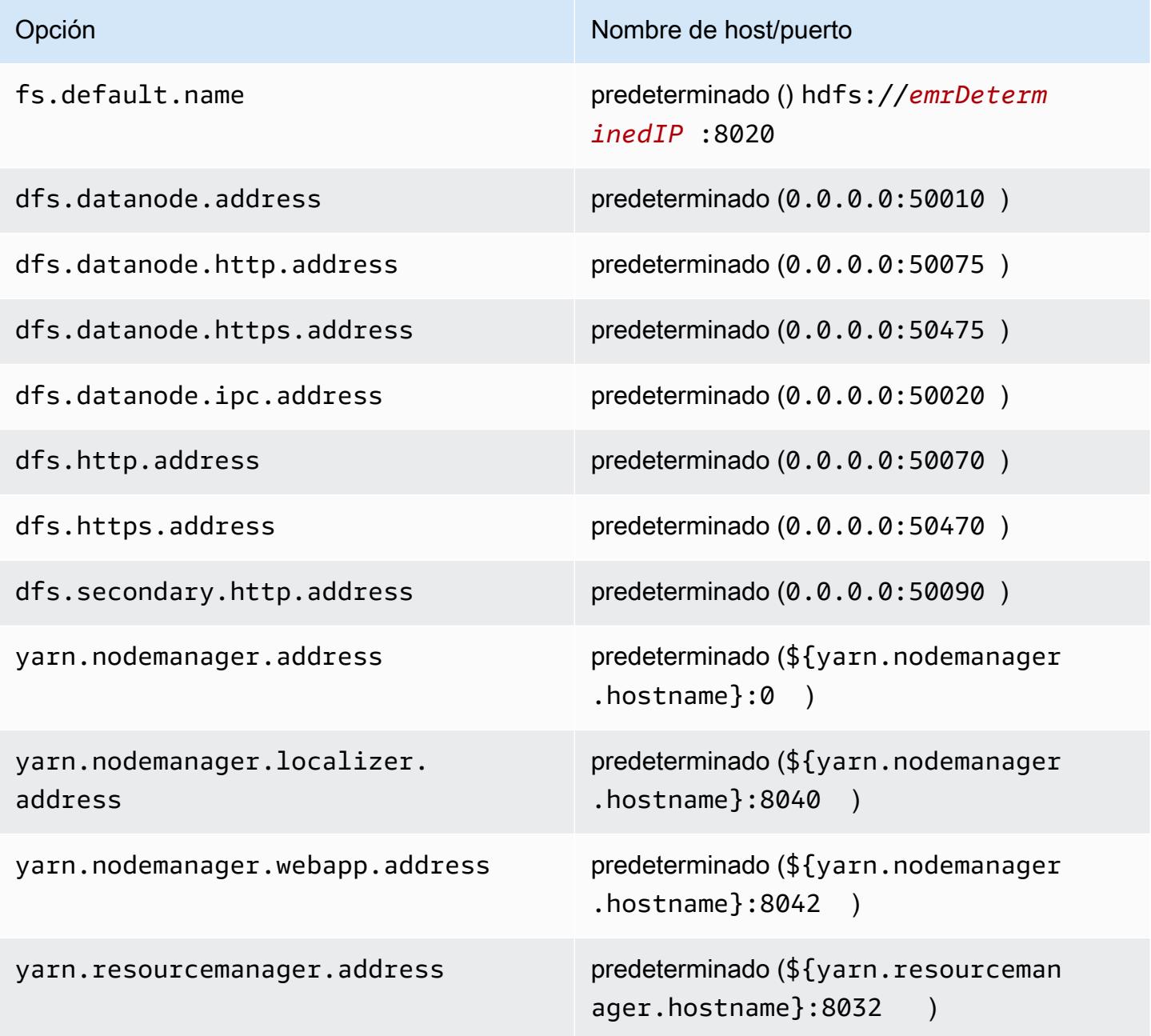

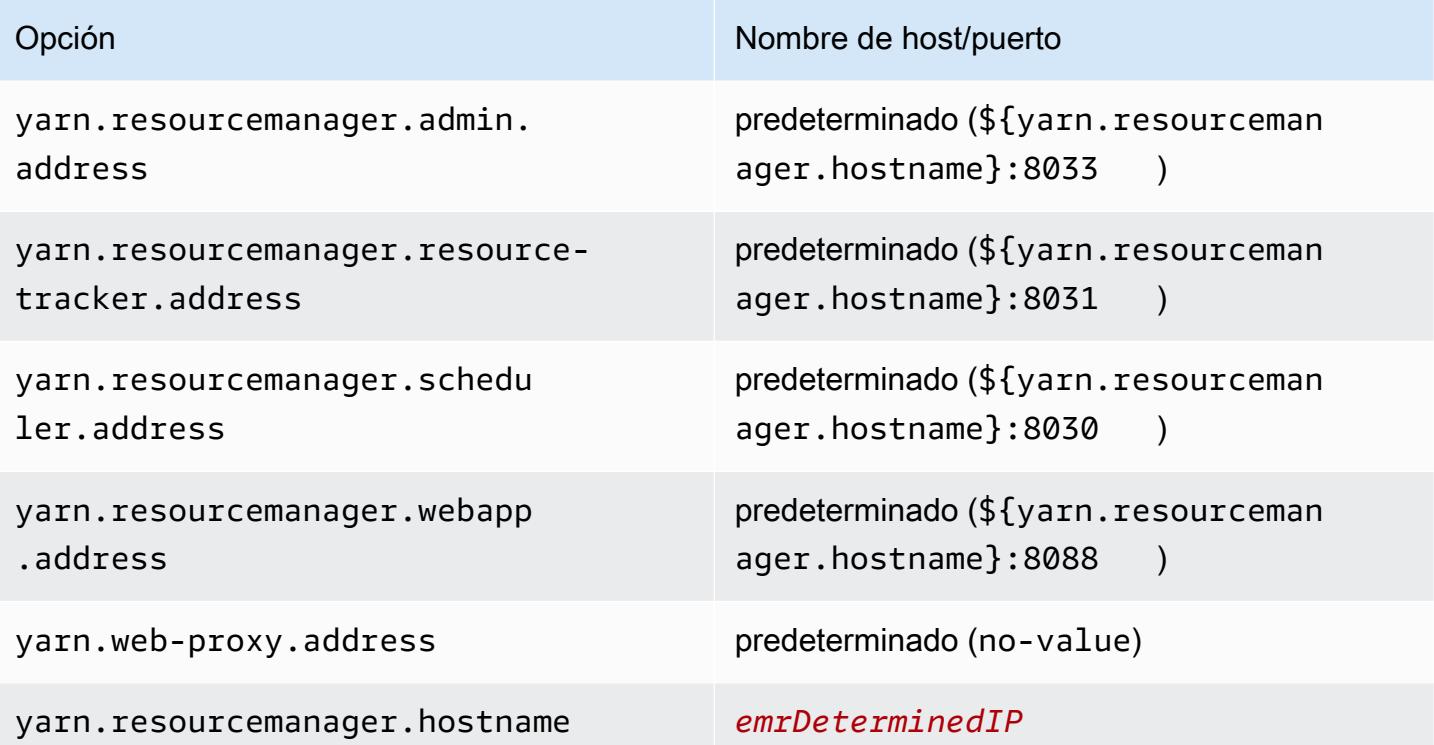

### **a** Note

El término *emrDeterminedIP* es una dirección IP generada por el plano de control de Amazon EMR. En la versión más reciente, esta convención se ha eliminado, excepto para la configuración yarn.resourcemanager.hostname y fs.default.name.

### Usuarios de la aplicación

Las aplicaciones ejecutarán procesos como su propio usuario. Por ejemplo, las JVM de Hive se ejecutan como usuariohive, las MapReduce JVM se ejecutan como mapred usuario, etc. Esto se demuestra en el siguiente ejemplo del estado de proceso.

USER PID %CPU %MEM VSZ RSS TTY STAT START TIME COMMAND hive 6452 0.2 0.7 853684 218520 ? Sl 16:32 0:13 /usr/lib/jvm/ java-openjdk/bin/java -Xmx256m -Dhive.log.dir=/var/log/hive -Dhive.log.file=hivemetastore.log -Dhive.log.threshold=INFO -Dhadoop.log.dir=/usr/lib/hadoop hive 6557 0.2 0.6 849508 202396 ? Sl 16:32 0:09 /usr/lib/jvm/javaopenjdk/bin/java -Xmx256m -Dhive.log.dir=/var/log/hive -Dhive.log.file=hive-server2.log -Dhive.log.threshold=INFO -Dhadoop.log.dir=/usr/lib/hadoop/l

hbase 6716 0.1 1.0 1755516 336600 ? Sl Jun21 2:20 /usr/lib/jvm/javaopenjdk/bin/java -Dproc\_master -XX:OnOutOfMemoryError=kill -9 %p -Xmx1024m -ea -XX: +UseConcMarkSweepGC -XX:+CMSIncrementalMode -Dhbase.log.dir=/var/ hbase 6871 0.0 0.7 1672196 237648 ? Sl Jun21 0:46 /usr/lib/jvm/javaopenjdk/bin/java -Dproc\_thrift -XX:OnOutOfMemoryError=kill -9 %p -Xmx1024m -ea -XX: +UseConcMarkSweepGC -XX:+CMSIncrementalMode -Dhbase.log.dir=/var/ hdfs 7491 0.4 1.0 1719476 309820 ? Sl 16:32 0:22 /usr/lib/jvm/javaopenjdk/bin/java -Dproc\_namenode -Xmx1000m -Dhadoop.log.dir=/var/log/hadoop-hdfs - Dhadoop.log.file=hadoop-hdfs-namenode-ip-10-71-203-213.log -Dhadoo yarn 8524 0.1 0.6 1626164 211300 ? Sl 16:33 0:05 /usr/lib/jvm/javaopenjdk/bin/java -Dproc\_proxyserver -Xmx1000m -Dhadoop.log.dir=/var/log/hadoop-yarn - Dyarn.log.dir=/var/log/hadoop-yarn -Dhadoop.log.file=yarn-yarnyarn 8646 1.0 1.2 1876916 385308 ? Sl 16:33 0:46 /usr/lib/jvm/javaopenjdk/bin/java -Dproc\_resourcemanager -Xmx1000m -Dhadoop.log.dir=/var/log/hadoop-yarn -Dyarn.log.dir=/var/log/hadoop-yarn -Dhadoop.log.file=yarn-y mapred 9265 0.2 0.8 1666628 260484 ? Sl 16:33 0:12 /usr/lib/jvm/javaopenjdk/bin/java -Dproc\_historyserver -Xmx1000m -Dhadoop.log.dir=/usr/lib/hadoop/logs - Dhadoop.log.file=hadoop.log -Dhadoop.home.dir=/usr/lib/hadoop

# Comprobación de dependencias mediante el repositorio de artefactos de Amazon EMR

Puede utilizar el repositorio de artefactos de Amazon EMR para compilar el código de trabajos de Apache Hive y Apache Hadoop con las versiones exactas de las bibliotecas y dependencias que están disponibles con determinadas versiones de Amazon EMR, a partir de la versión 5.18.0 de Amazon EMR. La compilación con los artefactos de Amazon EMR del repositorio ayuda a evitar problemas de rutas de clases en tiempo de ejecución al asegurarse de que las versiones de las bibliotecas con las que se ha compilado el trabajo son exactamente las mismas versiones proporcionadas en el clúster durante el tiempo de ejecución. En la actualidad, los artefactos de Amazon EMR solo están disponibles para las compilaciones de Maven.

Para obtener acceso al repositorio de artefactos, añada la URL del repositorio al archivo de configuración de Maven o al archivo de configuración pom.xml de un proyecto específico. A continuación, puede especificar las dependencias en la configuración del proyecto. Para las versiones de las dependencias, utilice la versión que se indica en la sección Versiones de los componentes para la versión que desee en [Versiones de lanzamiento de Amazon EMR 5.x.](#page-1076-0) Por ejemplo, las versiones de los componentes para la versión más reciente de Amazon EMR están disponibles en [the section called "Versiones de componentes 5.36.2"](#page-1084-0). Si un artefacto de un proyecto no aparece en la lista de la sección Versiones de los componentes, especifique la versión que se muestra para Hive y Hadoop en esa versión. Por ejemplo, en el caso de los componentes de Hadoop en Amazon EMR versión 5.18.0, la versión es 2.8.4-amzn-1.

La URL del repositorio de artefactos tiene la siguiente sintaxis:

### https://*s3-endpoint*/*region-ID*-emr-artifacts/*emr-release-label*/repos/maven/

- *s3-endpoint* es el punto de conexión de Amazon Simple Storage Service (Amazon S3) de la región del repositorio y *region-ID* es la región correspondiente. Por ejemplo, s3.uswest-1.amazonaws.com y us-west-1. Para obtener más información, consulte Puntos de conexión para Amazon S3 en Referencia general de Amazon Web Services. No hay diferencia en los artefactos entre regiones, por lo que puede especificar la región que le resulte más cómoda para su entorno de desarrollo.
- *emr-release-label*es la etiqueta de lanzamiento del clúster Amazon EMR que ejecutará el código. Las etiquetas de versión tienen el formato emr-*x.x.x*, como emr-5.36.2. Una serie de versiones de EMR puede incluir varias versiones. Por ejemplo, si utiliza la versión 5.24.1 de EMR,

utilice la primera etiqueta de versión de EMR dentro de la serie 5.24 emr-5.24.0, en la URL del repositorio de artefactos:

```
https://s3-endpoint/region-ID-emr-artifacts/emr-5.24.0/repos/maven/
```
Example Configuración de pom.xml para Maven

El siguiente archivo pom.xml de ejemplo configura un proyecto Maven para que se compile con los artefactos de Apache Hadoop y Apache Hive de emr-5.18.0, utilizando el repositorio de artefactos de us-west-1. Las versiones de las instantáneas no están disponibles en el repositorio de artefactos, por lo que las instantáneas están deshabilitadas en el archivo pom.xml. Los puntos suspensivos (*...*) del siguiente ejemplo indican la omisión de otros parámetros de configuración. No los copie en su proyecto de Maven.

```
<project>
 ...
  <repositories> 
   ...
   <repository> 
    <id>emr-5.18.0-artifacts</id> 
    <name>EMR 5.18.0 Releases Repository</name> 
    <releases> 
     <enabled>true</enabled> 
    </releases> 
    <snapshots> 
     <enabled>false</enabled> 
    </snapshots> 
    <url>https://s3.us-west-1.amazonaws.com/us-west-1-emr-artifacts/emr-5.18.0/repos/
maven/</url> 
   </repository> 
   ...
  </repositories>
 ...
  <dependencies> 
   ...
   <dependency> 
    <groupId>org.apache.hive</groupId> 
    <artifactId>hive-exec</artifactId> 
    <version>2.3.3-amzn-2</version> 
   </dependency> 
   <dependency>
```

```
 <groupId>org.apache.hadoop</groupId> 
   <artifactId>hadoop-common</artifactId> 
   <version>2.8.4-amzn-1</version> 
  </dependency> 
  ...
 </dependencies>
```
</project>

# Sistema de archivos de EMR (EMRFS)

El sistema de archivos de EMR (EMRFS) es una implementación de HDFS que utilizan todos los clústeres de Amazon EMR para leer y escribir archivos normales de Amazon EMR directamente en Amazon S3. EMRFS proporciona la comodidad de almacenar datos persistentes en Amazon S3 para su uso con Hadoop, al tiempo que proporciona características como el cifrado de datos.

El cifrado de datos permite cifrar los objetos que EMRFS escribe en Amazon S3 y permite a EMRFS trabajar con los objetos cifrados en Amazon S3. Si utiliza la versión 4.8.0 o posterior de Amazon EMR, puede utilizar los ajustes de seguridad para configurar el cifrado para los objetos de EMRFS en Amazon S3, junto con otros ajustes de cifrado. Para obtener más información, consulte [Opciones de](https://docs.aws.amazon.com/emr/latest/ManagementGuide/emr-data-encryption-options)  [cifrado](https://docs.aws.amazon.com/emr/latest/ManagementGuide/emr-data-encryption-options). Si utiliza una versión anterior de Amazon EMR, puede configurar manualmente los ajustes de cifrado. Para obtener más información, consulte [Especificación del cifrado de Amazon S3 mediante](#page-3586-0)  [propiedades de EMRFS.](#page-3586-0)

Amazon S3 ofrece una coherencia sólida de lectura después de escritura para todas las operaciones GET, PUT y LIST en todas las Regiones de AWS. Esto significa que lo que escriba con EMRFS es lo que leerá en Amazon S3, sin que ello afecte al rendimiento. Para obtener más información, consulte el [Modelo de consistencia de datos de Amazon S3](https://docs.aws.amazon.com/AmazonS3/latest/userguide/Welcome.html#ConsistencyModel).

Si utiliza la versión 5.10.0 o posterior de Amazon EMR, puede utilizar roles de IAM diferentes para las solicitudes de EMRFS a Amazon S3 en función de los usuarios o los grupos del clúster, o de la ubicación de los datos de EMRFS en Amazon S3. Para obtener más información, consulte [Configuración de roles de IAM para solicitudes de EMRFS a Amazon S3](https://docs.aws.amazon.com/emr/latest/ManagementGuide/emr-emrfs-iam-roles).

### **A** Warning

Antes de activar la ejecución especulativa para los clústeres de Amazon EMR que ejecutan trabajos de Apache Spark, consulte la siguiente información. EMRFS incluye el confirmador optimizado para EMRFS para S3, una OutputCommitter implementación que está optimizada para escribir archivos en Amazon S3 cuando se usa EMRFS. Si activa la característica de ejecución especulativa de Apache Spark con aplicaciones que escriben datos en Amazon S3 y no utilizan el confirmador optimizado para S3 de EMRFS, es posible que se produzcan los problemas de corrección de datos descritos en [SPARK-10063.](https://issues.apache.org/jira/browse/SPARK-10063) Esto puede ocurrir si utiliza versiones de Amazon EMR anteriores a la versión 5.19 de Amazon EMR o si escribe archivos en Amazon S3 con formatos como ORC y CSV. Estos formatos no son compatibles con el confirmador optimizado para S3 de EMRFS.

Para obtener una lista completa de los requisitos para usar el confirmador optimizado para S3 de EMRFS, consulte [Requisitos del confirmador optimizado para S3 de EMRFS.](https://docs.aws.amazon.com/emr/latest/ReleaseGuide/emr-spark-committer-reqs.html) La escritura directa de EMRFS se suele utilizar cuando no se admite el confirmador optimizado para S3 de EMRFS, por ejemplo, cuando se escribe lo siguiente:

- Un formato de salida distinto de Parquet, como ORC o texto.
- Archivos de Hadoop que utilizan la API RDD de Spark.
- SerDeParquet con Hive. Consulte [Hive metastore Parquet table conversion.](https://spark.apache.org/docs/latest/sql-data-sources-parquet.html#hive-metastore-parquet-table-conversion)

La escritura directa de EMRFS no se usa en los siguientes escenarios:

- Cuando no está habilitado el confirmador optimizado para S3 de EMRFS. Consulte [Requisitos para el confirmador optimizado para S3 de EMRFS](https://docs.aws.amazon.com/emr/latest/ReleaseGuide/emr-spark-committer-reqs.html).
- Al escribir particiones dinámicas con el valor dinámico partitionOverwriteMode establecido en dinámico.
- Al escribir en ubicaciones de particiones personalizadas, como ubicaciones que no se ajustan a la convención de ubicación de particiones predeterminada de Hive.
- Cuando se utilizan sistemas de archivos distintos de EMRFS, como cuando se escribe en HDFS o se utiliza el sistema de archivos S3A.

Para determinar si su aplicación utiliza la escritura directa en Amazon EMR 5.14.0 o una versión posterior, habilite el registro INFO de Spark. Si hay una línea de registro que contiene el texto "Direct Write: ENABLED" en los registros del controlador de Spark o en los registros del contenedor del ejecutor de Spark, su aplicación de Spark ha escrito mediante escritura directa.

De forma predeterminada, la ejecución especulativa está en estado OFF en los clústeres de Amazon EMR. Le recomendamos encarecidamente que no active la ejecución especulativa si se cumplen las dos condiciones siguientes:

- Está escribiendo datos en Amazon S3.
- Los datos se escriben en un formato distinto de Apache Parquet o en el formato Apache Parquet sin utilizar el confirmador optimizado para S3 de EMRFS.

Si activa la ejecución especulativa de Spark y escribe datos en Amazon S3 mediante la escritura directa de EMRFS, es posible que sufra una pérdida de datos intermitente. Cuando

escribe datos en HDFS o escribe datos en Parquet mediante el confirmador optimizado para S3 de EMRFS, Amazon EMR no utiliza la escritura directa y este problema no ocurre. Si necesita escribir datos en formatos que utilizan la escritura directa de EMRFS desde Spark a Amazon S3 y utilizar la ejecución especulativa, le recomendamos que escriba en HDFS y, a continuación, transfiera los archivos de salida a Amazon S3 mediante S3DistCp.

### Temas

- [Consistent view](#page-3552-0)
- [Autorización de acceso a los datos de EMRFS en Amazon S3](#page-3582-0)
- [Administrar el punto final predeterminado AWS Security Token Service](#page-3584-0)
- [Especificación del cifrado de Amazon S3 mediante propiedades de EMRFS](#page-3586-0)

## <span id="page-3552-0"></span>Consistent view

**A** Warning

El 1 de junio de 2023 será la fecha de fin de soporte estándar para la vista coherente de EMRFS en futuras versiones de Amazon EMR. La vista coherente de EMRFS seguirá funcionando en las versiones existentes.

Con el lanzamiento de Amazon S3 Strong read-after-write Coherence el 1 de diciembre de 2020, ya no necesitará usar la vista coherente de EMRFS (EMRFS CV) con sus clústeres de Amazon EMR. EMRFS CV es una función opcional que permite a los clústeres de Amazon EMR comprobar la lista y la coherencia de los objetos de read-after-write Amazon S3. Al crear un clúster y activar el CV de EMRFS, Amazon EMR crea una base de datos de Amazon DynamoDB para almacenar los metadatos de los objetos que utiliza para realizar un seguimiento de las listas y la coherencia de los objetos de S3. read-after-write Ahora puede desactivar la CV de EMRFS y eliminar la base de datos de DynamoDB que utiliza para no acumular costos adicionales. Los siguientes procedimientos explican cómo comprobar la característica de CV, desactivarla y eliminar la base de datos de DynamoDB que utiliza la característica.

### Para comprobar si está utilizando la característica de CV de EMRFS

1. Navegue hasta la pestaña Configuración. Si el clúster tiene la siguiente configuración, utiliza CV de EMRFS.

Classification=emrfs-site,Property=fs.s3.consistent,Value=true

2. [También puede utilizarla para describir el AWS CLI clúster con la API.](https://docs.aws.amazon.com/cli/latest/reference/emr/describe-cluster.html) describe-cluster Si el resultado contiene fs.s3.consistent: true, el clúster usa la CV de EMRFS.

Para desactivar CV de EMRFS en sus clústeres de Amazon EMR

Para desactivar la característica de CV de EMRFS, utilice una de las tres opciones siguientes. Debe probar estas opciones en su entorno de pruebas antes de aplicarlas a sus entornos de producción.

- 1. Para detener su clúster existente e iniciar uno nuevo sin las opciones de la CV de EMRFS
	- a. Antes de detener el clúster, asegúrese de hacer una copia de seguridad de los datos y de avisar a los usuarios.
	- b. Para detener el clúster, siga las instrucciones de la sección [Terminar un clúster](https://docs.aws.amazon.com/emr/latest/ManagementGuide/UsingEMR_TerminateJobFlow.html).
	- c. Si utiliza la consola de Amazon EMR para crear un clúster nuevo, vaya a Opciones avanzadas. En la sección Editar configuración de software, anule la selección de la opción para activar la CV de EMRFS. Si la casilla que corresponde a la vista coherente de EMRFS está disponible, manténgala desmarcada.
	- d. Si antes AWS CLI creabas un clúster nuevo con la [create-cluster](https://docs.aws.amazon.com/cli/latest/reference/emr/create-cluster.html)API, no utilices la emrfs opción, que activa EMRFS CV.
	- e. Si utilizas un SDK o AWS CloudFormation para crear un clúster nuevo, no utilices ninguna de las configuraciones que se muestran en [Configurar la vista coherente](https://docs.aws.amazon.com/emr/latest/ReleaseGuide/emrfs-configure-consistent-view.html).
- 2. Para clonar un clúster y eliminar el CV de EMRFS
	- a. En la consola de Amazon EMR, elija el clúster que usa CV de EMRFS.
	- b. En la parte superior de la página Detalles del clúster, elija Clonar.
	- c. Elija Anterior y vaya a Paso 1: software y pasos.
	- d. En Editar configuración de software, elimine la CV de EMRFS. En Editar configuración, elimine las siguientes configuraciones de la clasificación emrfs-site. Si está cargando JSON desde un bucket de S3, debe modificar su objeto de S3.

```
\Gamma {"classification": 
   "emrfs-site", 
   "properties": { 
    "fs.s3.consistent.retryPeriodSeconds":"10", 
    "fs.s3.consistent":"true", 
    "fs.s3.consistent.retryCount":"5", 
    "fs.s3.consistent.metadata.tableName":"EmrFSMetadata" 
   } 
 }
\mathbf{I}
```
- 3. Para eliminar el CV de EMRFS de un clúster que usa grupos de instancias
	- a. Utilice el siguiente comando para comprobar si un único clúster de EMR utiliza la tabla de DynamoDB asociada al CV de EMRFS o si varios clústeres comparten la tabla. El nombre de la tabla se especifica en fs.s3.consistent.metadata.tableName, tal y como se describe en [Configuración de la vista coherente](https://docs.aws.amazon.com/emr/latest/ReleaseGuide/emrfs-configure-consistent-view.html). El nombre de tabla predeterminado que utiliza la CV de EMRFS es EmrFSMetadata.

```
aws emr describe-cluster --cluster-id j-XXXXX | grep 
 fs.s3.consistent.metadata.tableName
```
b. Si el clúster no comparte la base de datos de DynamoDB con otro clúster, utilice el siguiente comando para volver a configurar el clúster y desactivar la CV de EMRFS. Para obtener más información, consulte la sección [Reconfiguración de un grupo de instancias en un](https://docs.aws.amazon.com/emr/latest/ReleaseGuide/emr-configure-apps-running-cluster.html) [clúster en ejecución](https://docs.aws.amazon.com/emr/latest/ReleaseGuide/emr-configure-apps-running-cluster.html).

```
aws emr modify-instance-groups --cli-input-json file://disable-emrfs-1.json
```
Este comando abre el archivo que desea modificar. Modifique el archivo con las siguientes configuraciones.

```
{ 
  "ClusterId": "j-xxxx", 
  "InstanceGroups": [ 
   { 
    "InstanceGroupId": "ig-xxxx", 
    "Configurations": [ 
    \{
```

```
 "Classification": "emrfs-site", 
       "Properties": { 
        "fs.s3.consistent": "false" 
       }, 
       "Configurations": [] 
     } 
    ] 
   } 
  ]
}
```
c. Si su clúster comparte la tabla de DynamoDB con otro clúster, desactive la CV de EMRFS en todos los clústeres cuando ningún clúster modifique ningún objeto de la ubicación de S3 compartida.

Para eliminar los recursos de Amazon DynamoDB asociados al CV de EMRFS

Después de eliminar el CV de EMRFS de sus clústeres de Amazon EMR, elimine los recursos de DynamoDB asociados al CV de EMRFS. Hasta que lo haga, seguirá incurriendo en cargos de DynamoDB asociados a la CV de EMRFS.

- 1. Compruebe las CloudWatch métricas de la tabla de DynamoDB y confirme que ningún clúster la utilice.
- 2. Elimine la tabla de DynamoDB.

aws dynamodb delete-table --table-name *<your-table-name>*

Para eliminar los recursos de Amazon SQS asociados al CV de EMRFS

- 1. Si configuró el clúster para enviar notificaciones de incoherencia a Amazon SQS, puede eliminar todas las colas de SQS.
- 2. Encuentre el nombre de cola de Amazon SQS se especifica en fs.s3.consistent.notification.SQS.queueName, tal y como se describe en [Configuración de la vista coherente](https://docs.aws.amazon.com/emr/latest/ReleaseGuide/emrfs-configure-consistent-view.html). El formato de nombre de cola predeterminado es EMRFS-Inconsistency-*<j-cluster ID>*.

```
aws sqs list-queues | grep 'EMRFS-Inconsistency'
aws sqs delete-queue –queue-url <your-queue-url>
```
### Para dejar de usar la CLI de EMRFS

La [CLI de EMRFS](https://docs.aws.amazon.com/emr/latest/ReleaseGuide/emrfs-cli-reference.html) administra los metadatos que genera la CV de EMRFS. Cuando el soporte estándar para la CV de EMRFS llegue a su fin en futuras versiones de Amazon EMR, el soporte para la CLI de EMRFS también lo hará.

### Temas

- [Habilitación de la vista coherente](#page-3556-0)
- [Seguimiento de objetos de EMRFS mediante la vista consistente de Amazon S3](#page-3558-0)
- [Lógica de reintentos](#page-3559-0)
- [Metadatos de la vista consistente de EMRFS](#page-3561-0)
- [Configurar las notificaciones de coherencia para CloudWatch Amazon SQS](#page-3564-0)
- [Configuración de la vista coherente](#page-3566-0)
- [La Referencia de los comandos de la CLI de EMRFS](#page-3571-0)

## <span id="page-3556-0"></span>Habilitación de la vista coherente

Puede habilitar el cifrado del lado del servidor de Amazon S3 o la vista coherente de EMRFS mediante la clasificación AWS Management Console AWS CLI, o de configuración. emrfs-site

Para configurar la vista consistente utilizando la consola

- 1. Vaya hasta la nueva consola de Amazon EMR y seleccione Ir a la consola antigua en el panel de navegación lateral. Para más información sobre lo que puede esperar al cambiar a la consola antigua, consulte [Uso de la consola antigua](https://docs.aws.amazon.com/emr/latest/ManagementGuide/whats-new-in-console.html#console-opt-in).
- 2. Elija Crear clúster e Ir a las opciones avanzadas.
- 3. Elija los valores de Step 1: Software and Steps (Paso 1: Software y pasos) y Step 2: Hardware (Paso 2: Hardware).
- 4. En Step 3: General Cluster Settings (Paso 3: Configuración general del clúster), en Additional Options (Opciones adicionales), elija EMRFS consistent view (Vista consistente de EMRFS).
- 5. En EMRFS Metadata store (Almacén de metadatos de EMRFS), escriba el nombre del almacén de metadatos. El valor predeterminado es **EmrFSMetadata**. Si la tabla EmrFSMetadata no existe, se crea automáticamente en DynamoDB.

#### **a** Note

Amazon EMR no elimina automáticamente los metadatos de EMRFS desde DynamoDB cuando se termina el clúster.

- 6. En Number of retries (Número de reintentos), escriba un valor entero. Si se detecta una inconsistencia, EMRFS intenta llamar a Amazon S3 este número de veces. El valor predeterminado es **5**.
- 7. En Retry period (in seconds) (Período de reintento (en segundos)), escriba un valor entero. Se trata de la cantidad de tiempo que EMRFS espera entre reintentos. El valor predeterminado es **10**.

**a** Note

Los reintentos siguientes utilizan un retardo exponencial.

Para lanzar un clúster con una vista coherente, habilitada mediante el AWS CLI

Le recomendamos que instale la versión actual de AWS CLI. Para descargar la versión más reciente, consulte <https://aws.amazon.com/cli/>.

### **a** Note

•

Se incluyen caracteres de continuación de línea de Linux (\) para facilitar la lectura. Se pueden eliminar o utilizar en los comandos de Linux. En Windows, elimínelos o sustitúyalos por un signo de intercalación (^).

```
aws emr create-cluster --instance-type m5.xlarge --instance-count 3 --emrfs 
 Consistent=true \
--release-label emr-7.1.0 --ec2-attributes KeyName=myKey
```
Para comprobar si la vista coherente está habilitada, utilice la AWS Management Console

• Para comprobar si la vista consistente está habilitada en la consola, vaya a Cluster List (Lista de clústeres) y seleccione el nombre del clúster para ver los Cluster Details (Detalles del clúster). El campo "EMRFS consistent view" tiene un valor de Enabled o Disabled.

Para comprobar si la vista consistente está habilitada examinando el archivo **emrfs-site.xml**

• Puede comprobar si la consistencia está habilitada inspeccionando el archivo de configuración emrfs-site.xml en el nodo principal del clúster. Si el valor booleano para fs.s3.consistent se define en true entonces la vista consistente está habilitada para las operaciones del sistema de archivos que implican Amazon S3.

## <span id="page-3558-0"></span>Seguimiento de objetos de EMRFS mediante la vista consistente de Amazon S3

EMRFS crea una vista consistente de los objetos en Amazon S3 agregando información sobre estos objetos a los metadatos de EMRFS. EMRFS añade estas listas a sus metadatos cuando:

- Un objeto escrito por EMRFS durante el transcurso de un trabajo de Amazon EMR.
- Un objeto se sincroniza con o se importa a los metadatos de EMRFS utilizando la CLI de EMRFS.

Los objetos leídos por EMRFS no se añaden automáticamente a los metadatos. Cuando EMRFS elimina un objeto, su entrada permanece en los metadatos con el estado eliminado hasta que dicha entrada se purga utilizando la CLI de EMRFS. Para obtener más información sobre la CLI, consulte [La Referencia de los comandos de la CLI de EMRFS.](#page-3571-0) Para obtener más información sobre la eliminación de listados en los metadatos de EMRFS, consulte [Metadatos de la vista consistente de](#page-3561-0)  [EMRFS.](#page-3561-0)

Por cada operación de Amazon S3, EMRFS comprueba los metadatos para obtener información sobre el conjunto de objetos en la vista consistente. Si EMRFS detecta que Amazon S3 es inconsistente durante una de estas operaciones, vuelve a intentar la operación, de acuerdo con los parámetros definidos en las propiedades de configuración de emrfs-site. Cuando EMRFS agota los reintentos, genera una excepción ConsistencyException o registra la excepción y continúa el flujo de trabajo. Para obtener más información acerca de la lógica de reintentos, consulte [Lógica de](#page-3559-0)  [reintentos.](#page-3559-0) Puede encontrar ConsistencyExceptions en sus registros, por ejemplo:

- listStatus: ningún objeto de Amazon S3 para elemento de metadatos / S3 bucket/dir/object
- getFileStatus: La clave dir/file está presente en los metadatos, pero no en Amazon S3

Si elimina un objeto directamente desde Amazon S3 y se está realizando su seguimiento en la vista consistente de EMRFS, EMRFS trata dicho objeto como inconsistente, ya que sigue apareciendo en los metadatos como presente en Amazon S3. Si los metadatos dejan de estar sincronizados con los objetos cuyo seguimiento realiza EMRFS en Amazon S3, puede utilizar el subcomando sync de la CLI de EMRFS para restablecer el estado de los metadatos de Amazon S3. Para descubrir discrepancias entre los metadatos y Amazon S3, utilice el comando diff. Por último, EMRFS solo tiene una vista consistente de los objetos a los que se hace referencia en los metadatos; puede haber otros objetos en la misma ruta de Amazon S3 de los que no se está realizando seguimiento. Cuando EMRFS muestra un listado de los objetos de una ruta de Amazon S3, devuelve el superconjunto de los objetos a los que se hace seguimiento en los metadatos y de los que están en esa ruta de Amazon S3.

## <span id="page-3559-0"></span>Lógica de reintentos

EMRFS intenta comprobar la consistencia de la lista de objetos a los que se hace seguimiento en sus metadatos un número de reintentos específico. El valor predeterminado es 5. En caso de que el número de reintentos supere el trabajo de origen se devuelve un error, a menos que fs.s3.consistent.throwExceptionOnInconsistency se haya establecido en false, donde solo registrará los objetos marcados como inconsistentes. EMRFS utiliza una política de reintento de retardo exponencial de forma predeterminada, pero también puede establecer a una política fija. Es posible que los usuarios también deseen volver a intentar tras un periodo de tiempo determinado antes de proceder con el resto de su trabajo sin lanzar una excepción. Pueden conseguirlo configurando fs.s3.consistent.throwExceptionOnInconsistency en false, fs.s3.consistent.retryPolicyType en fixed y fs.s3.consistent.retryPeriodSeconds para el valor deseado. El siguiente ejemplo crea un clúster con la consistencia habilitada, que registra las inconsistencias y establece un intervalo de

reintento fijo de 10 segundos:

Example Establecimiento de un periodo de reintento en una cantidad fija

```
aws emr create-cluster --release-label emr-7.1.0 \
--instance-type m5.xlarge --instance-count 1 \
```

```
--emrfs Consistent=true,Args=[fs.s3.consistent.throwExceptionOnInconsistency=false, 
 fs.s3.consistent.retryPolicyType=fixed,fs.s3.consistent.retryPeriodSeconds=10] --ec2-
attributes KeyName=myKey
```
### **a** Note

Se incluyen caracteres de continuación de línea de Linux (\) para facilitar la lectura. Se pueden eliminar o utilizar en los comandos de Linux. En Windows, elimínelos o sustitúyalos por un signo de intercalación (^).

Para obtener más información, consulte [Consistent view](#page-3552-0).

Las configuraciones de EMRFS para el IMDS obtienen llamadas regionales

EMRFS se basa en el IMDS (servicio de metadatos de instancias) para obtener la región de la instancia y Amazon S3, DynamoDB o los puntos de enlace. AWS KMS Sin embargo, el IMDS tiene un límite en cuanto al número de solicitudes que puede gestionar y las que superen ese límite fallarán. Este límite del IMDS puede provocar errores en la inicialización de EMRFS y provocar un error en la consulta o el comando. Puede utilizar el siguiente mecanismo de reintentos de retroceso exponencial con asignación al azar y propiedades de configuración de una región alternativa en emrfs-site.xml para abordar el escenario en el que todos los reintentos fallan.

```
<property> 
     <name>fs.s3.region.retryCount</name> 
     <value>3</value> 
     <description> 
     Maximum retries that would be attempted to get AWS region. 
     </description>
</property>
<property> 
     <name>fs.s3.region.retryPeriodSeconds</name> 
     <value>3</value> 
     <description> 
     Base sleep time in second for each get-region retry. 
     </description>
</property>
<property> 
     <name>fs.s3.region.fallback</name> 
     <value>us-east-1</value> 
     <description>
```

```
 Fallback to this region after maximum retries for getting AWS region have been 
 reached. 
     </description>
</property>
```
## <span id="page-3561-0"></span>Metadatos de la vista consistente de EMRFS

La vista consistente de EMRFS realiza un seguimiento de la consistencia mediante una tabla de DynamoDB que permite controlar los objetos de Amazon S3 que se han creado o sincronizado con EMRFS. Los metadatos se utilizan para realizar un seguimiento de todas las operaciones (lectura, escritura, actualización y copia) y no se almacena ningún contenido real. Estos metadatos se utilizan para validar si los objetos o los metadatos recibidos desde Amazon S3 coinciden con lo que se espera. Esta confirmación permite a EMRFS comprobar la coherencia de la lista y read-after-write la coherencia de los nuevos objetos que EMRFS escribe en Amazon S3 o los objetos sincronizados con EMRFS. Varios clústeres pueden compartir los mismos metadatos.

### Cómo añadir entradas a metadatos

Puede utilizar los subcomandos sync o import para agregar entradas a los metadatos. sync refleja el estado de los objetos de Amazon S3 de una ruta, mientras que import se utiliza estrictamente para añadir entradas nuevas a los metadatos. Para obtener más información, consulte [La Referencia](#page-3571-0) [de los comandos de la CLI de EMRFS.](#page-3571-0)

Cómo comprobar las diferencias entre metadatos y objetos en Amazon S3

Para comprobar si hay diferencias entre los metadatos y Amazon S3, utilice el subcomando diff de la CLI de EMRFS. Para obtener más información, consulte [La Referencia de los comandos de la CLI](#page-3571-0) [de EMRFS.](#page-3571-0)

Cómo saber si las operaciones de metadatos se están limitando

EMRFS establece límites de capacidad de rendimiento predeterminados en los metadatos para sus operaciones de lectura y escritura en 500 y 100 unidades, respectivamente. Un gran número de objetos o buckets podría provocar que las operaciones superen esta capacidad, a partir de la cual se verán limitadas por DynamoDB. Por ejemplo, una aplicación podría hacer que EMRFS lance una ProvisionedThroughputExceededException si realiza una operación que supere estos límites de capacidad. Tras la limitación, la herramienta de CLI de EMRFS vuelve a intentar la escritura en la tabla de DynamoDB mediante [retroceso exponencial](https://docs.aws.amazon.com/general/latest/gr/api-retries.html) hasta que finalice la operación o cuando alcance el máximo valor de reintento para escribir objetos desde Amazon EMR a Amazon S3.

Puede configurar sus propios límites de la capacidad de rendimiento. Sin embargo, DynamoDB tiene límites de partición estrictos de 3000 unidades de capacidad de lectura (RCU) y 1000 unidades de capacidad de escritura (WCU) por segundo para las operaciones de lectura y escritura. Para evitar errores de sync provocados por la limitación, le recomendamos que limite el rendimiento de las operaciones de lectura a menos de 3000 RCU y el de las operaciones de escritura a menos de 1000 WCU. Para obtener instrucciones sobre cómo configurar límites de capacidad de rendimiento personalizados, consulte [Configuración de la vista coherente](#page-3566-0).

También puede ver CloudWatch las métricas de Amazon de sus metadatos de EMRFS en la consola de DynamoDB, donde puede ver el número de solicitudes de lectura y escritura limitadas. Si tiene un valor distinto de cero para las solicitudes limitadas, la aplicación podría potencialmente beneficiarse del aumento de capacidad de rendimiento asignada para operaciones de lectura o escritura. También puede obtener un beneficio de rendimiento si ve que sus operaciones se aproximan a la capacidad máxima de rendimiento asignada en lecturas o escrituras durante un periodo de tiempo prolongado.

Características de rendimiento para operaciones de EMRFS notables

El valor predeterminado para las operaciones de lectura y escritura es de 400 y 100 unidades de capacidad de rendimiento, respectivamente. Las siguientes características de rendimiento le dan una idea del rendimiento necesario para determinadas operaciones. Estas pruebas se realizaron a través de clúster m3.large de un único nodo. Todas las operaciones tenían un único hilo. El rendimiento varia en gran medida en función de las características de la aplicación en particular y es posible que tenga que experimentar para optimizar las operaciones del sistema de archivos.

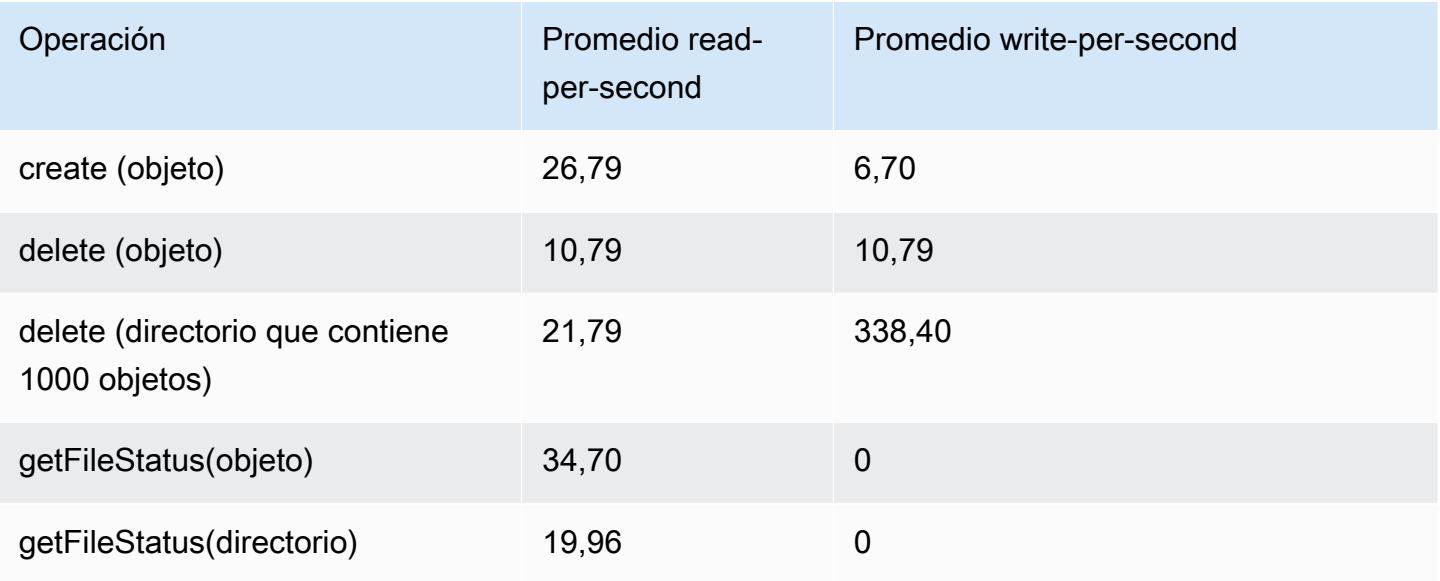

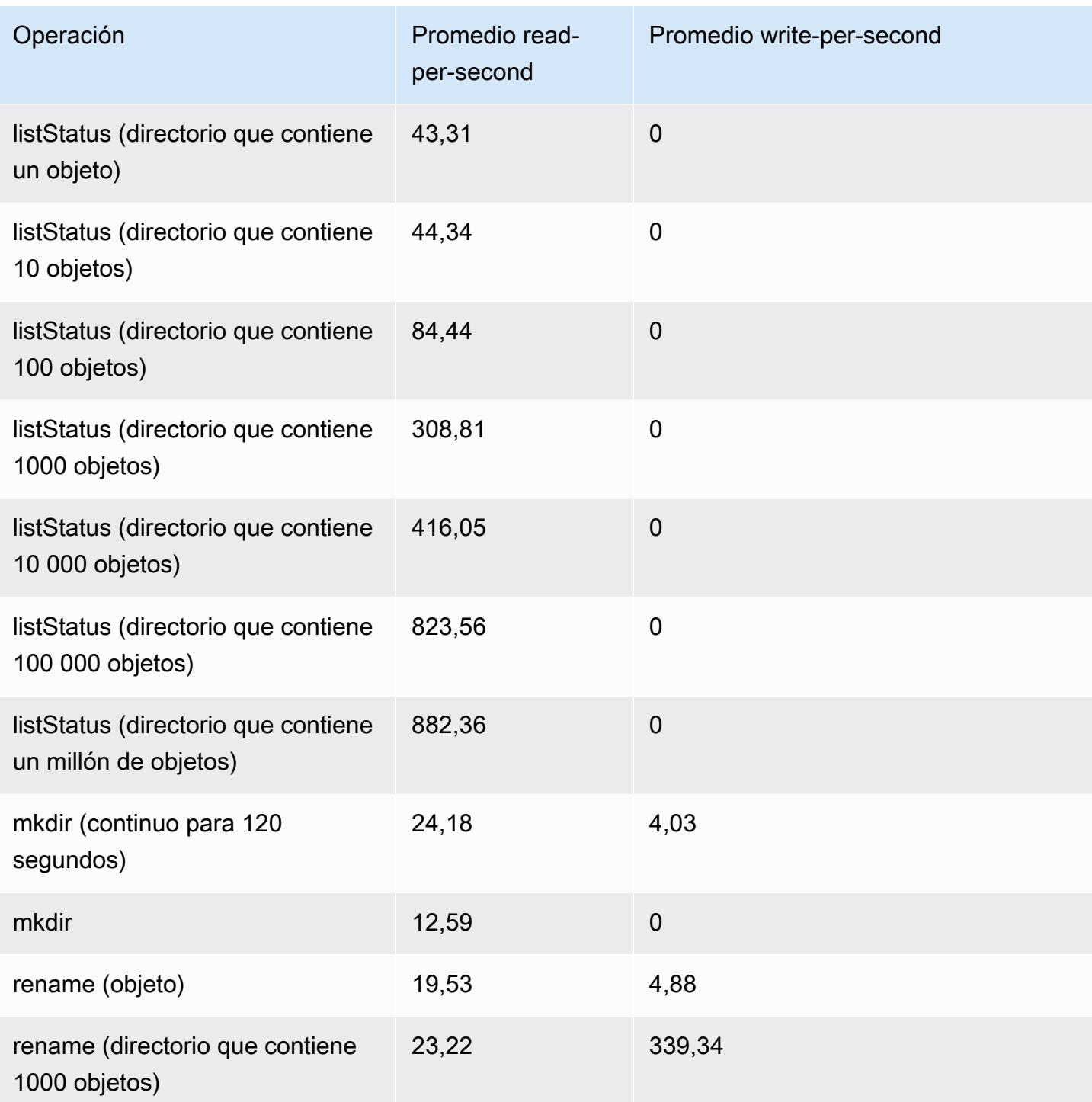

Para enviar un paso que elimina datos antiguos de su almacén de metadatos

Es posible que los usuarios deseen eliminar entradas particulares en los metadatos basados en DynamoDB. Esto puede ayudar a reducir los costos de almacenamiento asociados a la tabla. Los usuarios tienen la posibilidad de eliminar manualmente o mediante programación las entradas
particulares a través del subcomando delete de la CLI de EMRFS. No obstante, si elimina las entradas desde los metadatos, EMRFS ya no realiza ninguna comprobación de consistencia.

La eliminación mediante programación tras la finalización de un trabajo puede realizarse enviando un último paso al clúster, que ejecuta un comando de la CLI de EMRFS. Por ejemplo, escriba el siguiente comando para enviar un paso a su clúster para eliminar todas las entradas de más de dos días.

```
aws emr add-steps --cluster-id j-2AL4XXXXXX5T9 --steps Name="emrfsCLI",Jar="command-
runner.jar",Args=["emrfs","delete","--time","2","--time-unit","days"]
{ 
     "StepIds": [ 
         "s-B12345678902" 
    \mathbf 1}
```
Utilice el StepId valor devuelto para comprobar el resultado de la operación en los registros.

# Configurar las notificaciones de coherencia para CloudWatch Amazon SQS

Puede habilitar CloudWatch las métricas y los mensajes de Amazon SQS en EMRFS para los posibles problemas de coherencia de Amazon S3.

#### CloudWatch

Cuando CloudWatch las métricas están habilitadas, se envía una métrica denominada Inconsistencia cada vez que se produce un error en una llamada a la FileSystem API debido a la coherencia final de Amazon S3.

Para ver CloudWatch las métricas de posibles problemas de coherencia de Amazon S3

Para ver la métrica de inconsistencia en la CloudWatch consola, seleccione las métricas de EMRFS y, a continuación, seleccione un par JobFlowId/nombre de métrica. Por ejemplo, j-162XXXXXXM2CU ListStatus, j-162XXXXXXM2CU GetFileStatus etc.

- 1. [Abra la CloudWatch consola en https://console.aws.amazon.com/cloudwatch/.](https://console.aws.amazon.com/cloudwatch/)
- 2. En el Dashboard (Panel), en la sección Metrics (Métricas), elija EMRFS.
- 3. En el panel Métricas del flujo de trabajos, seleccione uno o más pares de JobFlowId/Nombre de métrica. Aparece una representación gráfica de las métricas en la ventana siguiente.

#### Amazon SQS

Cuando están habilitadas las notificaciones de Amazon SQS, se crea una cola de Amazon SQS con el nombre EMRFS-Inconsistency-<jobFlowId> cuando se inicializa EMRFS. Los mensajes de Amazon SQS se envían en la cola cuando falla una llamada a la API de FileSystem debido a consistencia final de Amazon S3. El mensaje contiene información como la API JobFlowId, una lista de rutas incoherentes, un rastreo de pila, etc. Los mensajes se pueden leer a través de la consola de Amazon SQS o mediante el comando read-sqs de EMRFS.

Para administrar mensajes de Amazon SQS para problemas de consistencia final de Amazon S3

Los mensajes de Amazon SQS para problemas de consistencia final de Amazon S3 se pueden leer con la CLI de EMRFS. Para leer mensajes desde una cola de Amazon SQS de EMRFS, escriba el comando read-sqs y especifique una ubicación de salida en el sistema de archivos local del nodo maestro para el archivo de salida resultante.

También puede eliminar una cola de Amazon SQS de EMRFS utilizando el comando delete-sqs.

1. Para leer los mensajes de una cola de Amazon SQS, escriba el siguiente comando. Sustituya *queuename* por el nombre de la cola de Amazon SQS que ha configurado y sustituya */path/ filename* por la ruta al archivo de salida:

emrfs read-sqs --queue-name *queuename* --output-file */path/filename*

Por ejemplo, para leer y generar mensajes de Amazon SQS desde la cola predeterminada, escriba:

```
emrfs read-sqs --queue-name EMRFS-Inconsistency-j-162XXXXXXM2CU --output-file /
path/filename
```
**a** Note

También puede utilizar los accesos directos -q y -o en lugar de --queue-name y - output-file respectivamente.

2. Para eliminar una cola de Amazon SQS, escriba el comando siguiente:

```
emrfs delete-sqs --queue-name queuename
```
Configurar las notificaciones de coherencia para CloudWatch Amazon SQS 3545

Por ejemplo, para eliminar la cola predeterminada, escriba:

emrfs delete-sqs --queue-name *EMRFS-Inconsistency-j-162XXXXXXM2CU*

**a** Note

También puede utilizar el acceso directo -q en lugar de --queue-name.

# Configuración de la vista coherente

Puede configurar ajustes adicionales para la vista consistente mediante las propiedades de configuración de emrfs-site. Por ejemplo, puede elegir otra opción predeterminada de rendimiento de DynamoDB suministrando los siguientes argumentos a la opción --emrfs de la CLI, utilizando la clasificación de configuración emrfs-site (solo para Amazon EMR versión 4.x y posteriores), o mediante una acción de arranque para configurar el archivo emrfs-site.xml en el nodo maestro:

Example Cambio de valores de lectura y escritura de metadatos predeterminados en el lanzamiento del clúster

```
aws emr create-cluster --release-label emr-7.1.0 --instance-type m5.xlarge \
--emrfs Consistent=true,Args=[fs.s3.consistent.metadata.read.capacity=600,\
fs.s3.consistent.metadata.write.capacity=300] --ec2-attributes KeyName=myKey
```
De forma alternativa, utilice el siguiente archivo de configuración y guárdelo de forma local o en Amazon S3:

```
\Gamma { 
        "Classification": "emrfs-site", 
        "Properties": { 
          "fs.s3.consistent.metadata.read.capacity": "600", 
          "fs.s3.consistent.metadata.write.capacity": "300" 
        } 
      } 
 \mathbf{I}
```
Utilice la configuración que ha creado con la siguiente sintaxis:

```
aws emr create-cluster --release-label emr-7.1.0 --applications Name=Hive \
--instance-type m5.xlarge --instance-count 2 --configurations file://./myConfig.json
```
#### **a** Note

Se incluyen caracteres de continuación de línea de Linux (\) para facilitar la lectura. Se pueden eliminar o utilizar en los comandos de Linux. En Windows, elimínelos o sustitúyalos por un signo de intercalación (^).

Las siguientes opciones se pueden configurar mediante configuraciones o AWS CLI --emrfs argumentos. Para obtener información sobre estos argumentos, consulte [Referencia de comandos](https://docs.aws.amazon.com/cli/latest/reference/)  [de AWS CLI.](https://docs.aws.amazon.com/cli/latest/reference/)

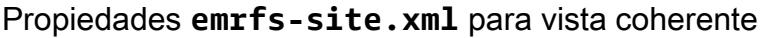

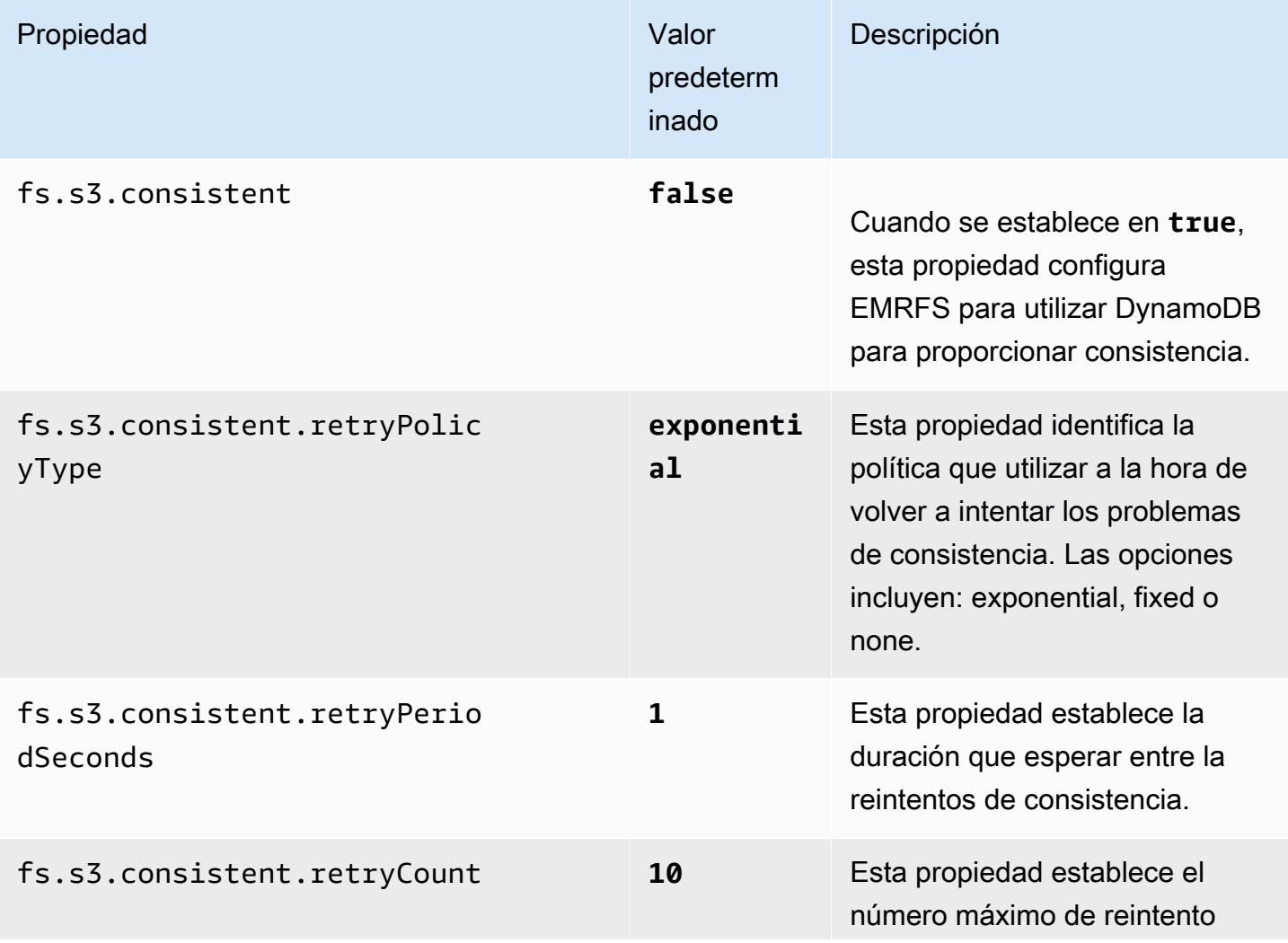

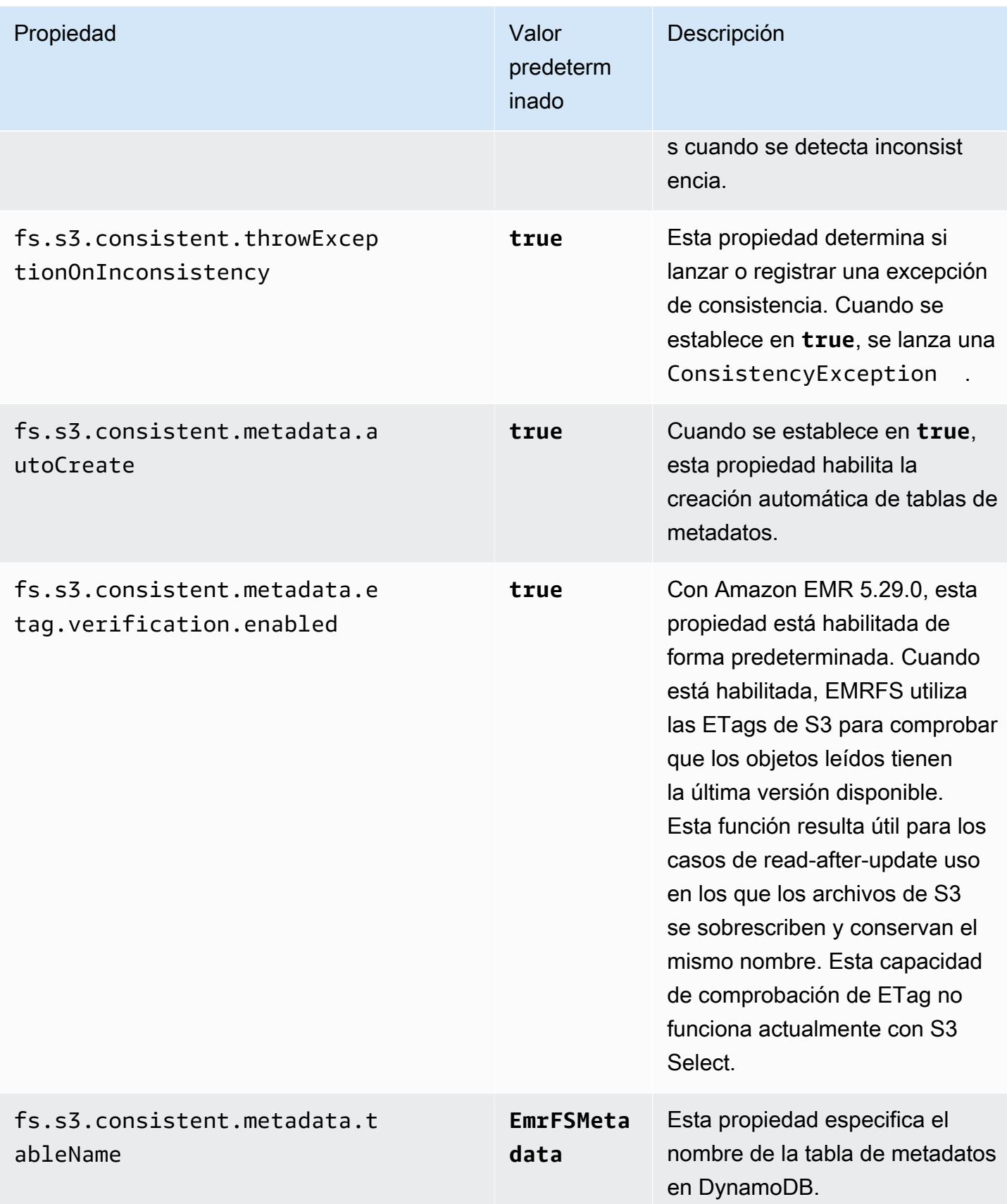

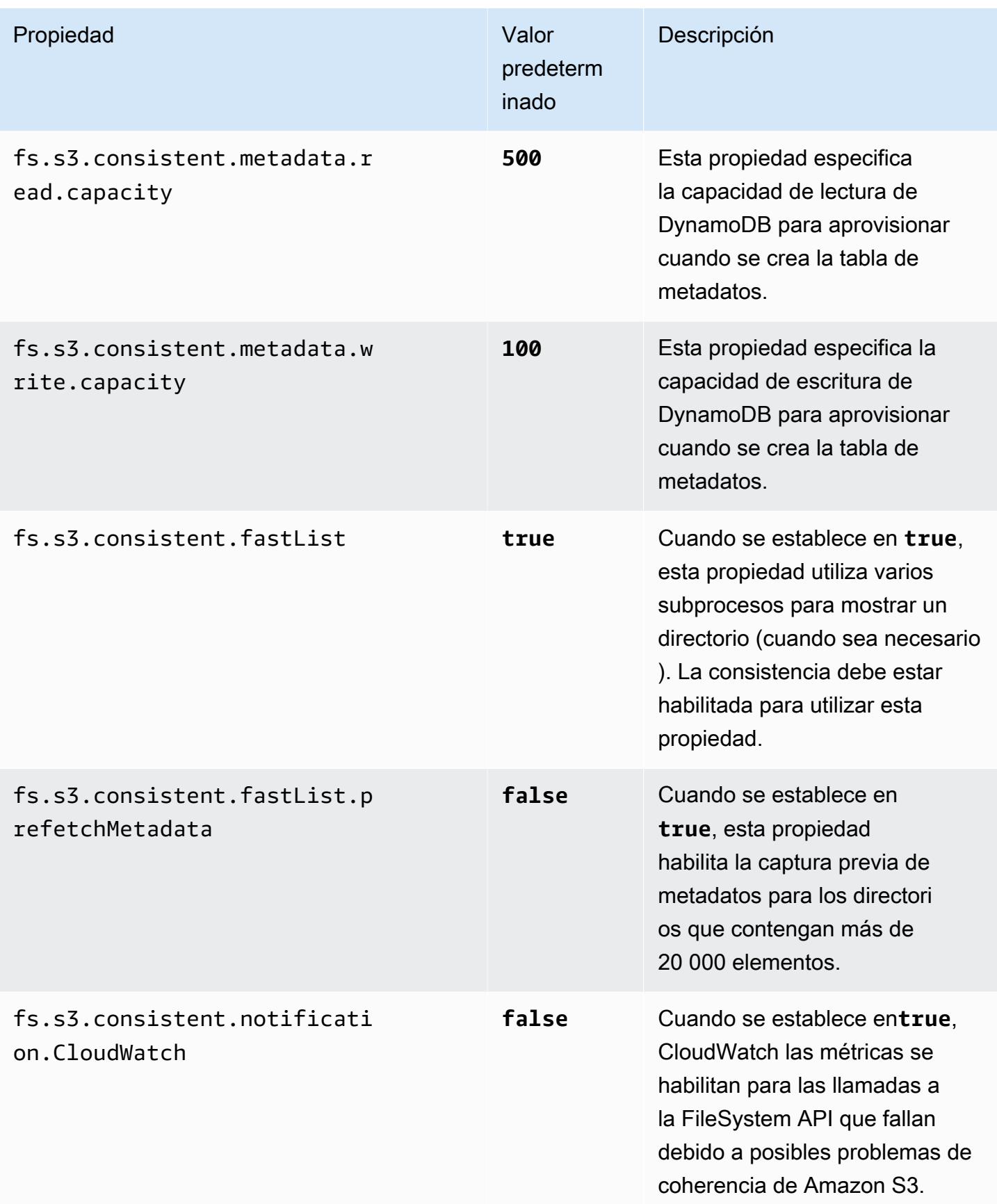

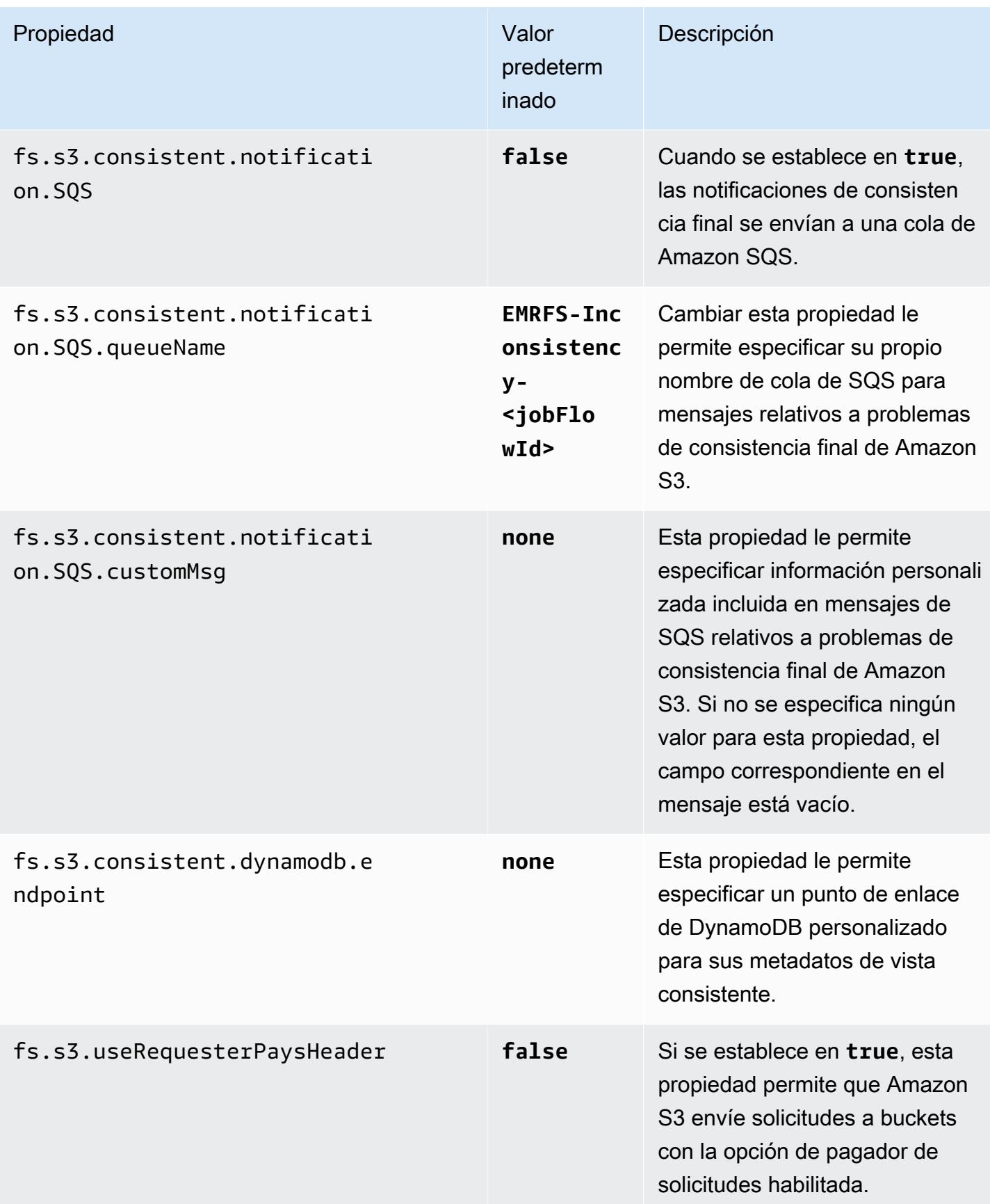

# La Referencia de los comandos de la CLI de EMRFS

La CLI de EMRFS se instala de forma predeterminada en todos los nodos principales del clúster creados con la versión 3.2.1 o posterior de Amazon EMR. Puede utilizar la CLI de EMRFS para administrar los metadatos de la vista consistente.

**a** Note

El comando emrfs solo se admite con la emulación de terminal VT100. Sin embargo, podría funcionar con otros modos de emulador del terminal.

#### comando de nivel superior emrfs

El comando de nivel superior emrfs admite la siguiente estructura.

```
emrfs [describe-metadata | set-metadata-capacity | delete-metadata | create-metadata |
 \setminuslist-metadata-stores | diff | delete | sync | import ] [options] [arguments]
```
Especifique [opciones], con o sin [argumentos] tal y como se describe en la siguiente tabla. Para [opciones] específicas de subcomandos (describe-metadata, set-metadata-capacity, etc.), consulte cada subcomando a continuación.

[Opciones] para emrfs

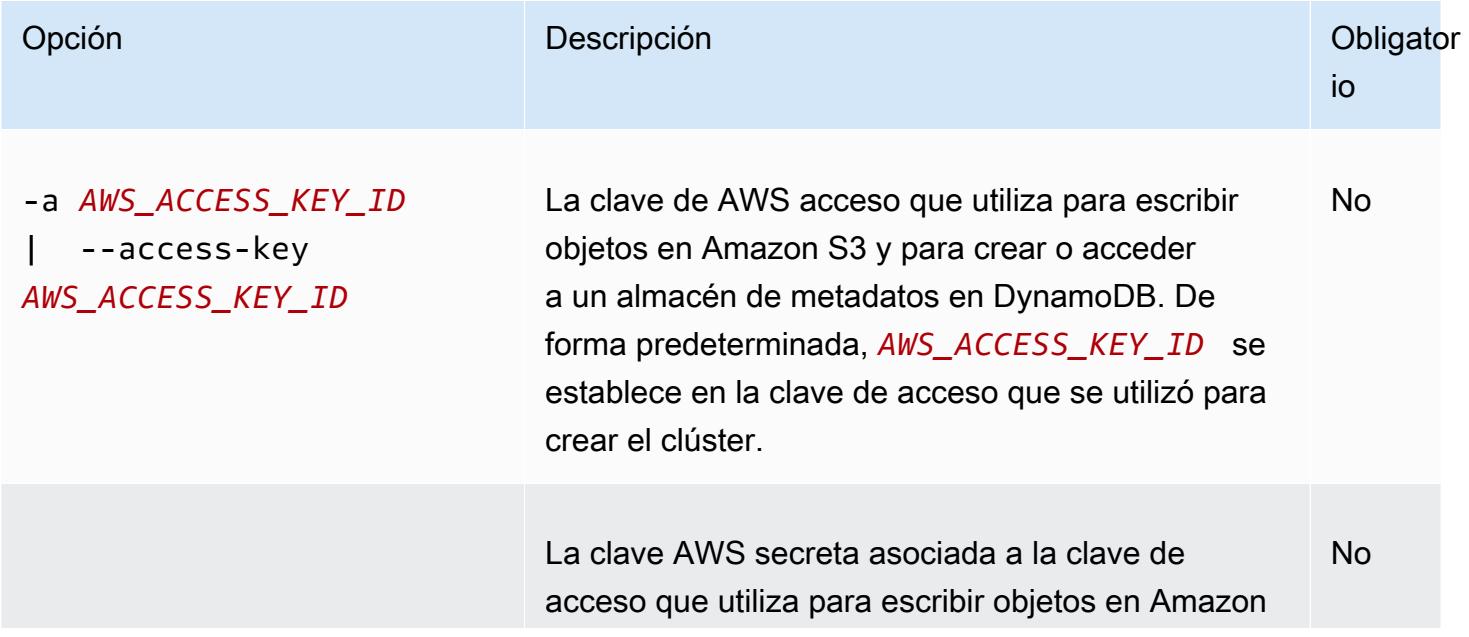

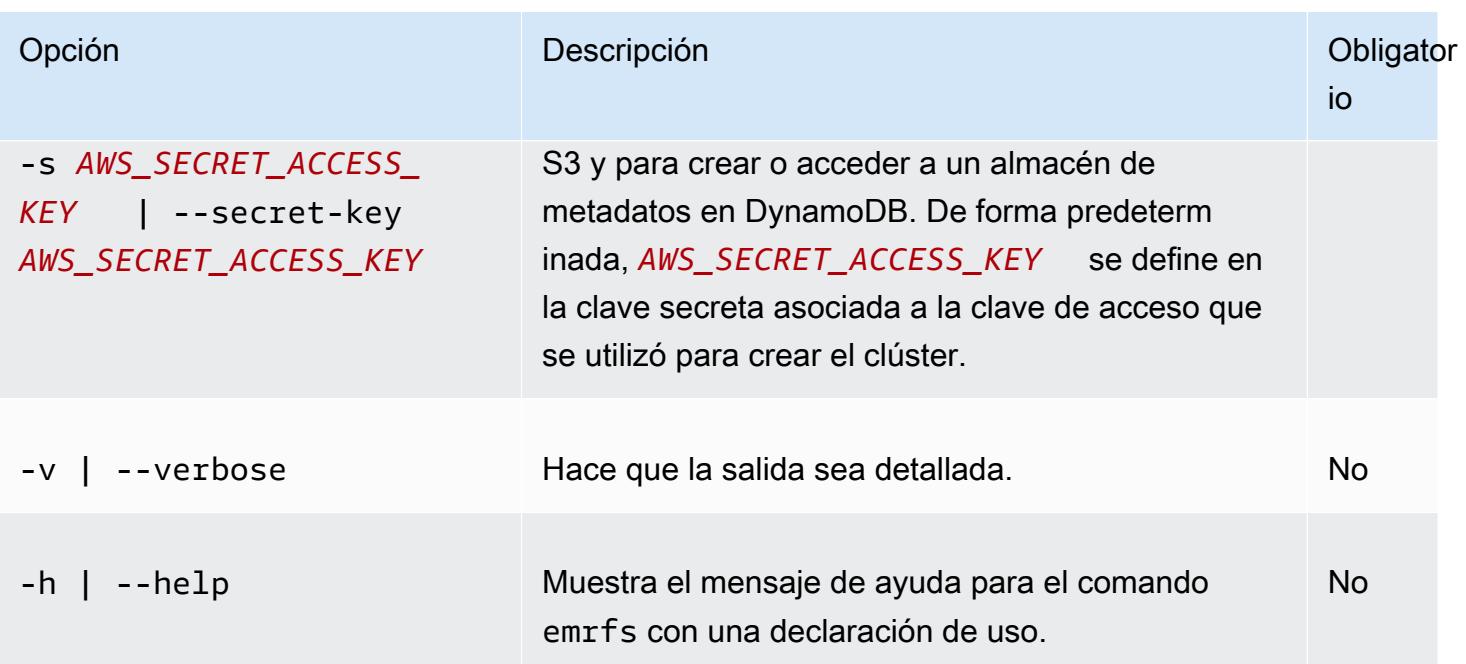

## subcomando emrfs describe-metadata

[Opciones] para emrfs describe-metadata

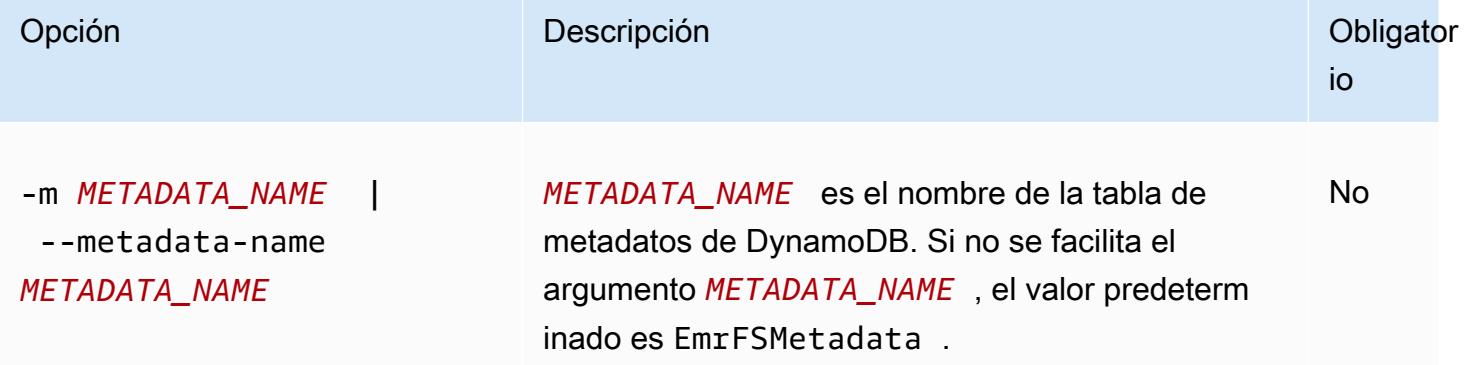

Example ejemplo de emrfs describe-metadata

En el siguiente ejemplo se describe la tabla de metadatos predeterminados.

```
$ emrfs describe-metadata
EmrFSMetadata 
   read-capacity: 400 
   write-capacity: 100 
   status: ACTIVE 
   approximate-item-count (6 hour delay): 12
```
## subcomando emrfs set-metadata-capacity

#### [Opciones] para emrfs set-metadata-capacity

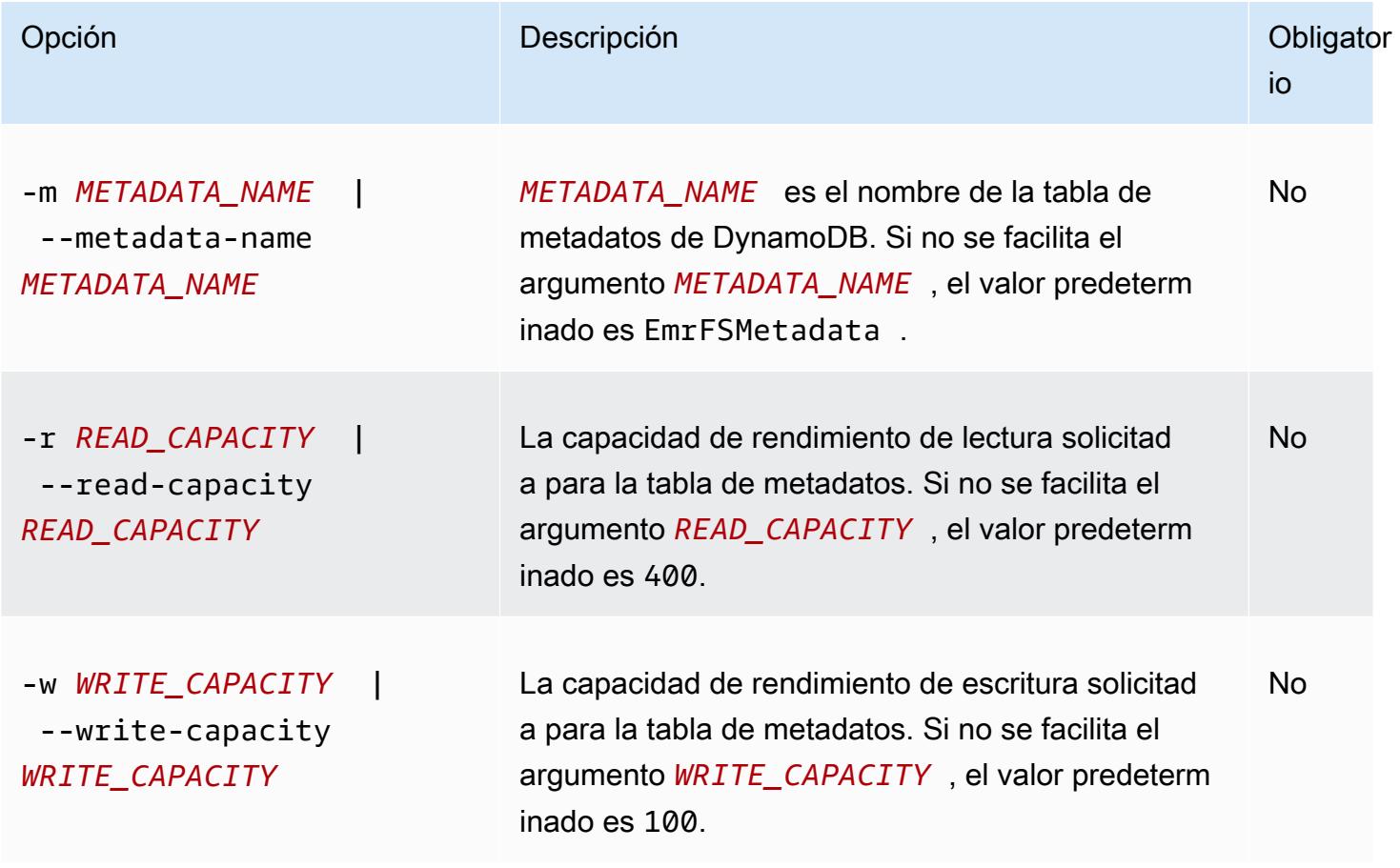

Example ejemplo de emrfs set-metadata-capacity

El siguiente ejemplo establece la capacidad de rendimiento de lectura en 600 y la capacidad de escritura en 150 para una tabla de metadatos denominada EmrMetadataAlt.

```
$ emrfs set-metadata-capacity --metadata-name EmrMetadataAlt --read-capacity 600 --
write-capacity 150 
   read-capacity: 400 
   write-capacity: 100 
   status: UPDATING 
   approximate-item-count (6 hour delay): 0
```
# subcomando emrfs delete-metadata

#### [Opciones] para emrfs delete-metadata

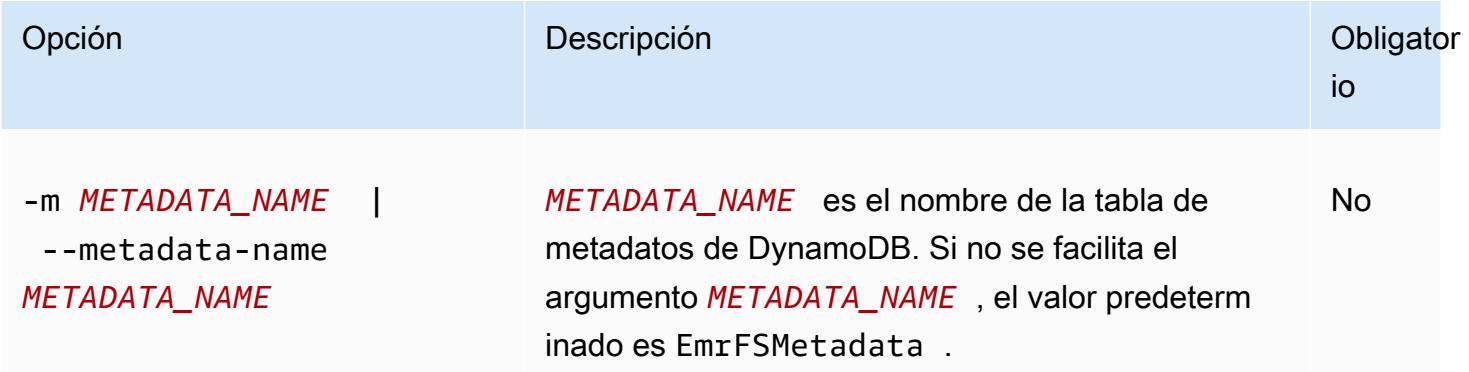

#### Example ejemplo de emrfs delete-metadata

En el siguiente ejemplo se elimina la tabla de metadatos predeterminados.

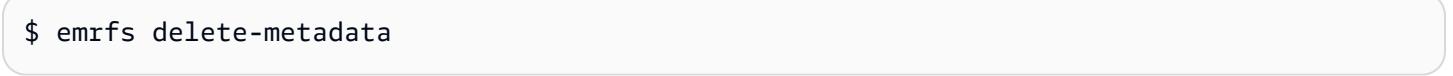

# subcomando emrfs create-metadata

[Opciones] para emrfs create-metadata

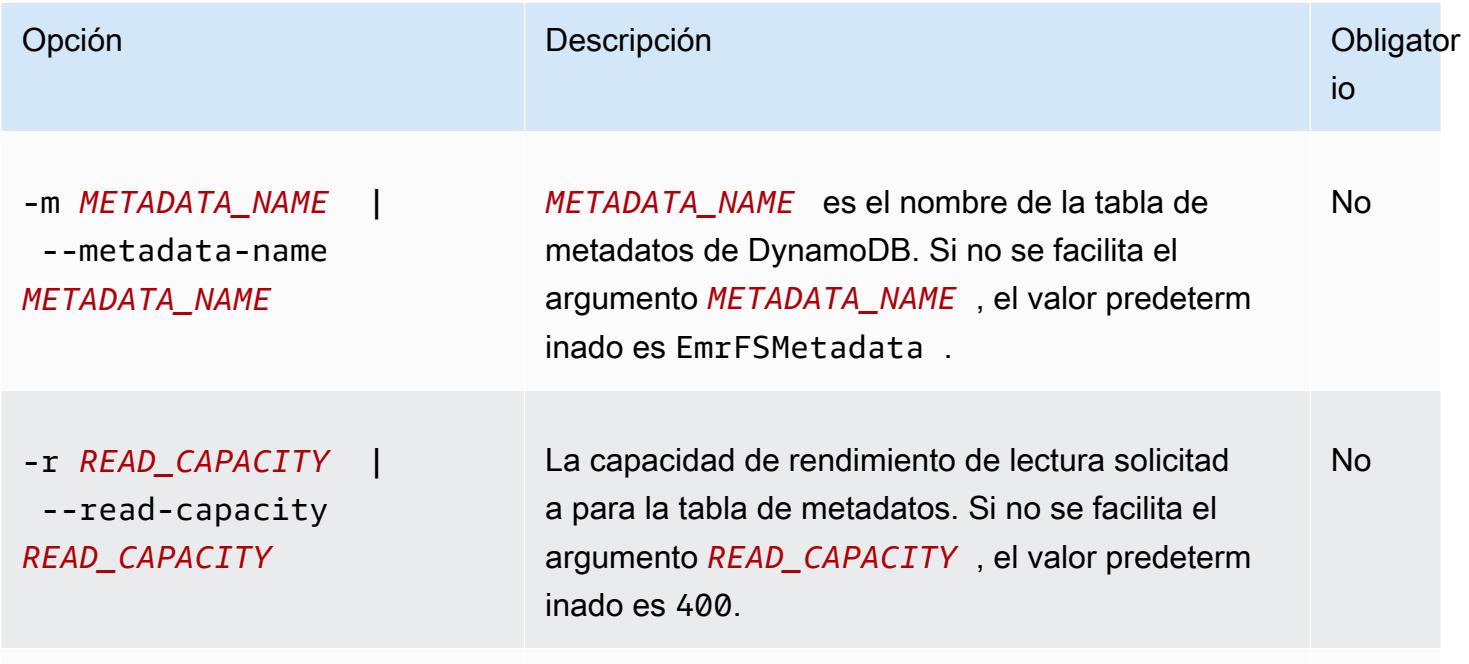

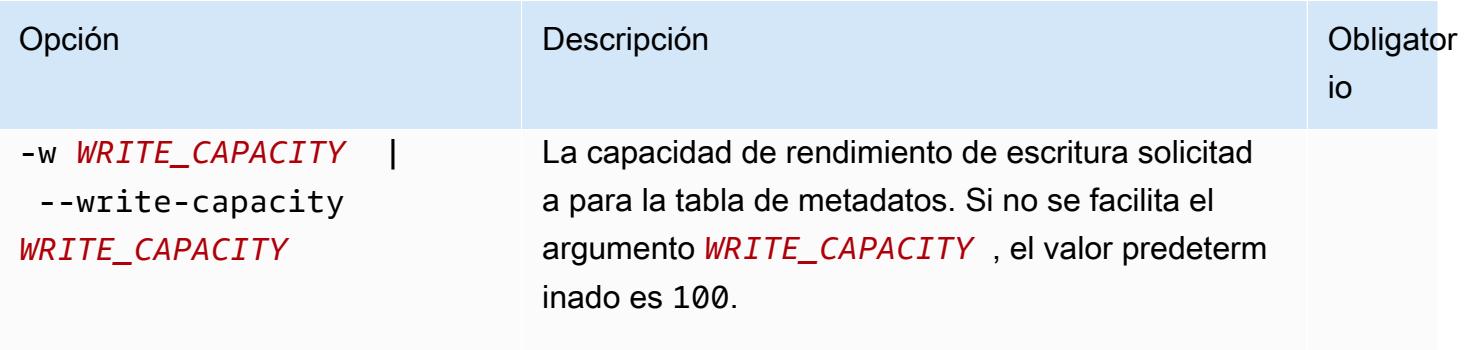

Example ejemplo de emrfs create-metadata

El siguiente ejemplo crea una tabla de metadatos denominada EmrFSMetadataAlt.

```
$ emrfs create-metadata -m EmrFSMetadataAlt
Creating metadata: EmrFSMetadataAlt
EmrFSMetadataAlt 
   read-capacity: 400 
   write-capacity: 100 
   status: ACTIVE 
   approximate-item-count (6 hour delay): 0
```
subcomando emrfs list-metadata-stores

El subcomando emrfs list-metadata-stores no tiene opciones.

Example Ejemplo ist-metadata-stores L

El siguiente ejemplo muestra las tablas de metadatos.

\$ emrfs list-metadata-stores EmrFSMetadata

subcomando emrfs diff

[Opciones] para emrfs diff

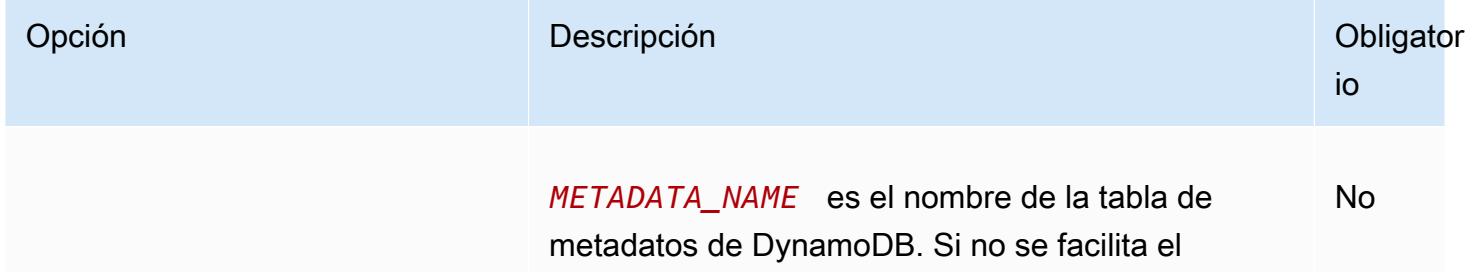

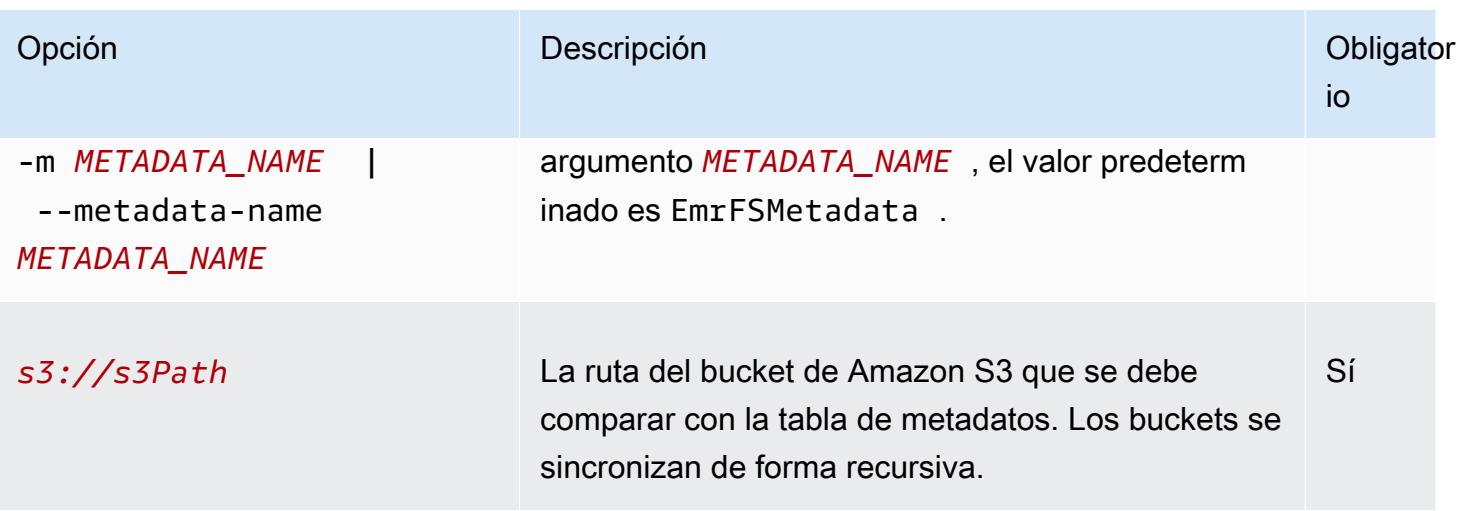

Example ejemplo de emrfs diff

En el siguiente ejemplo se compara la tabla de metadatos predeterminados con un bucket de Amazon S3.

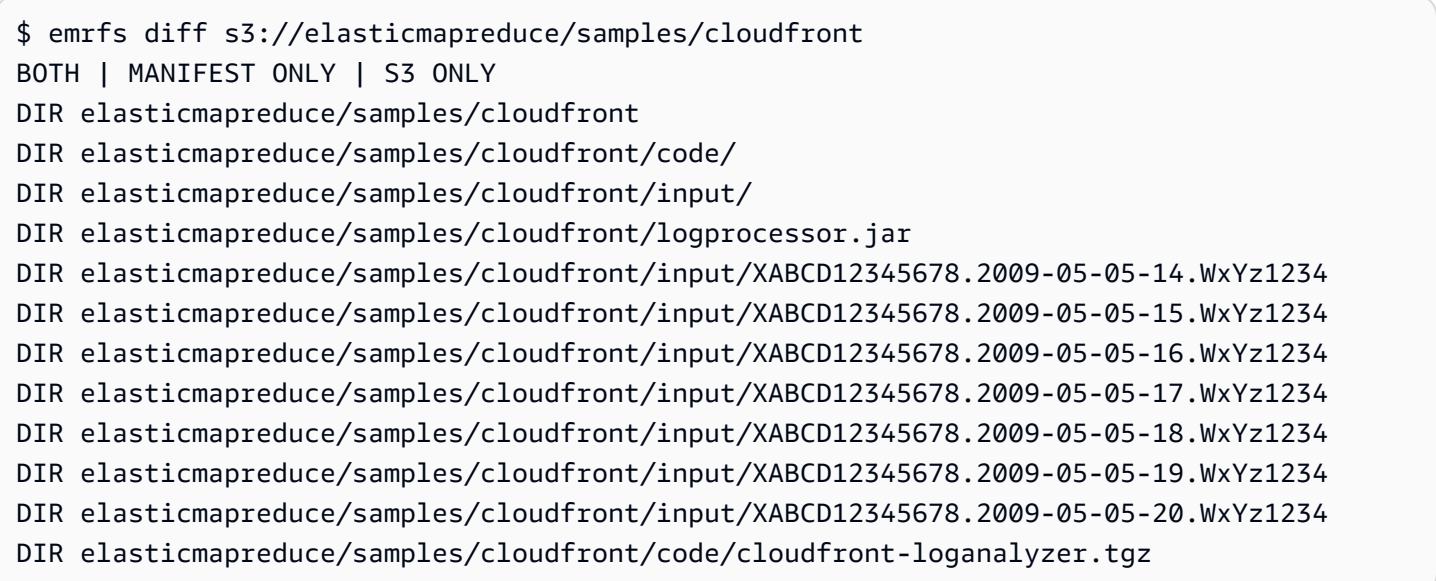

## subcomando emrfs delete

#### [Opciones] para emrfs delete

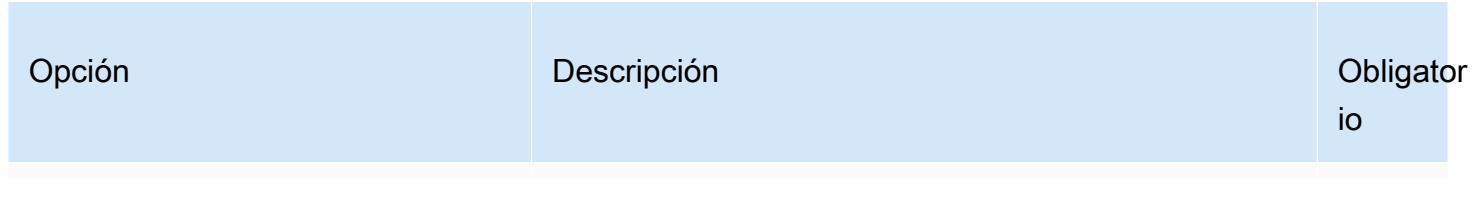

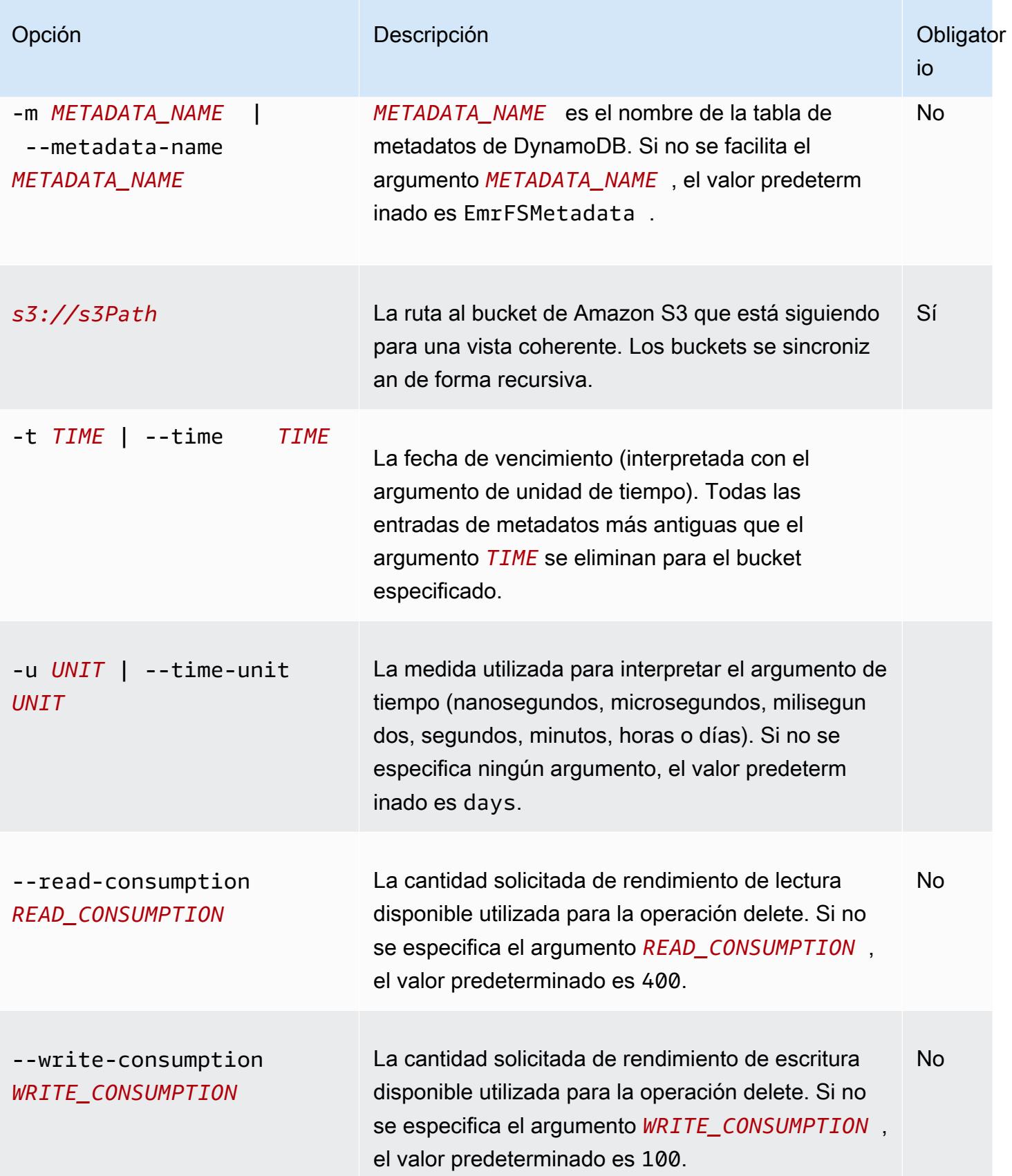

#### Example ejemplo de emrfs delete

El siguiente ejemplo elimina todos los objetos en un bucket de Amazon S3 desde los metadatos de seguimiento para una vista consistente.

```
$ emrfs delete s3://elasticmapreduce/samples/cloudfront
entries deleted: 11
```
# subcomando emrfs import

[Opciones] para emrfs import

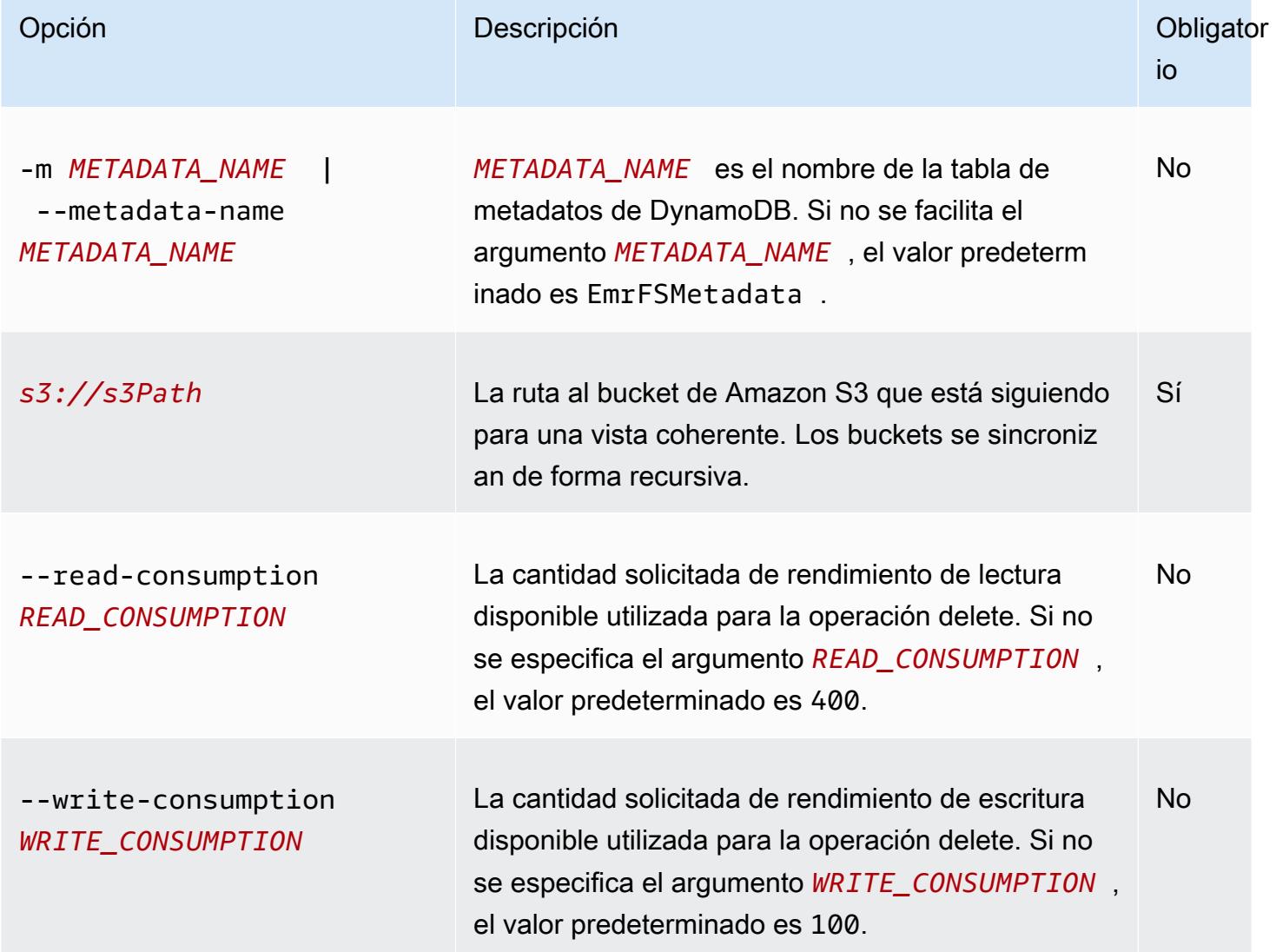

#### Example ejemplo de emrfs import

El siguiente ejemplo importa todos los objetos en un bucket de Amazon S3 con los metadatos de seguimiento para una vista consistente. Todas las claves desconocidas se omiten.

\$ emrfs import s3://elasticmapreduce/samples/cloudfront

## subcomando emrfs sync

[Opciones] para emrfs sync

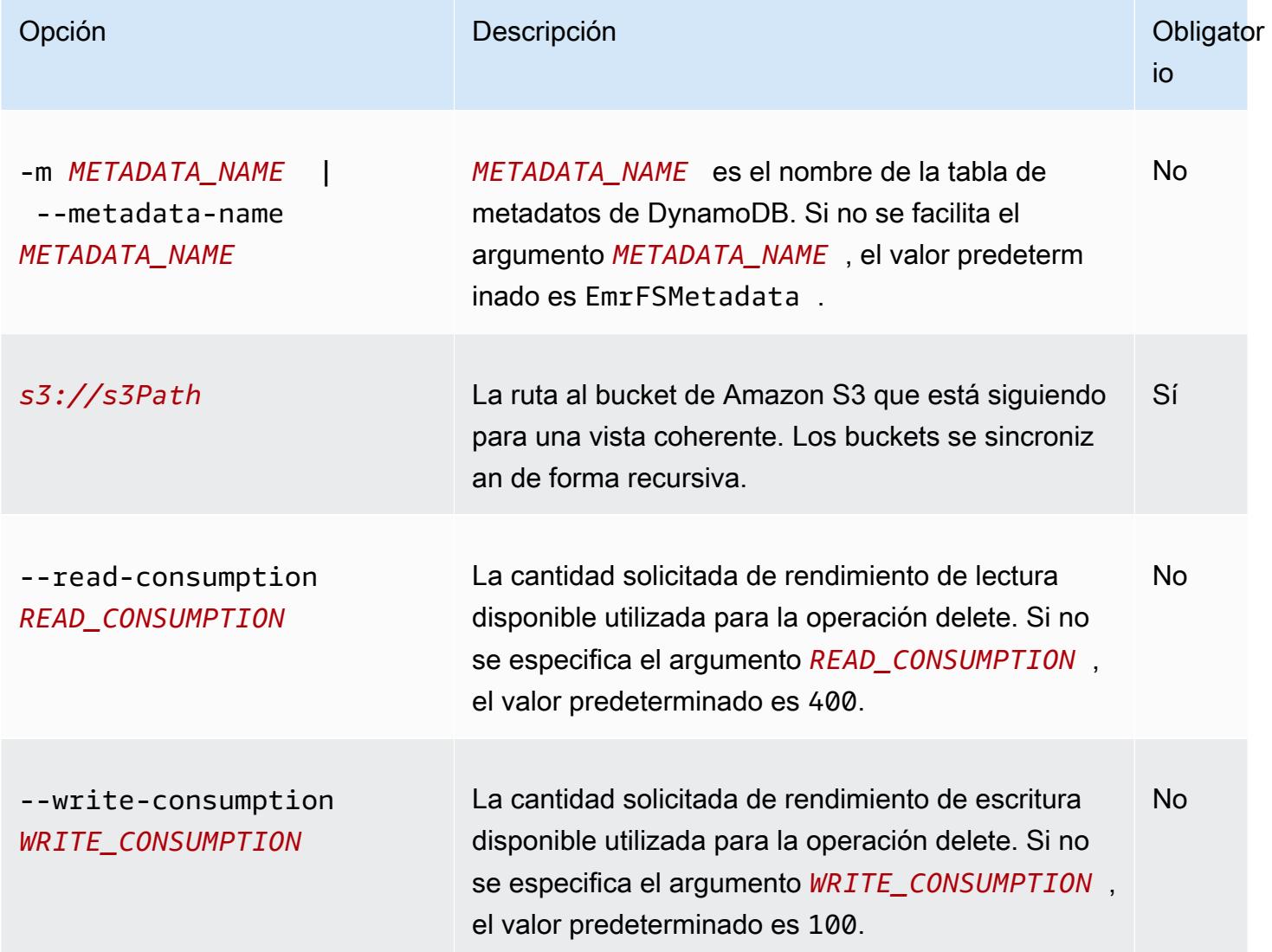

Example ejemplo de comando emrfs sync

El siguiente ejemplo importa todos los objetos en un bucket de Amazon S3 con los metadatos de seguimiento para una vista consistente. Todas las claves desconocidas se eliminan.

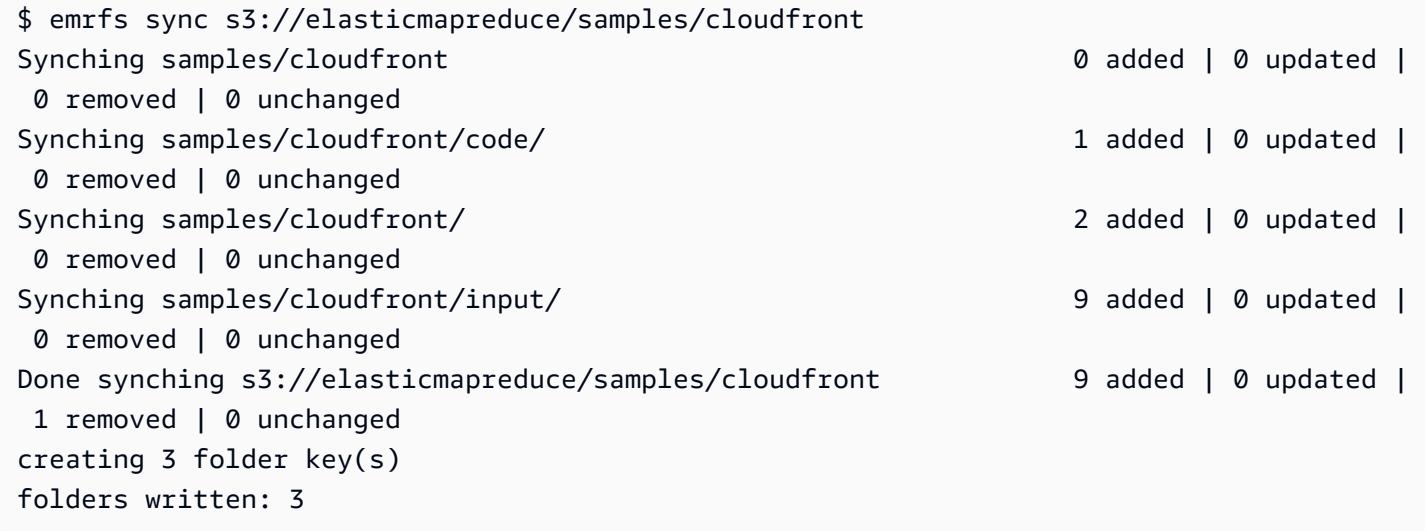

## subcomando emrfs read-sqs

[Opciones] para emrfs read-sqs

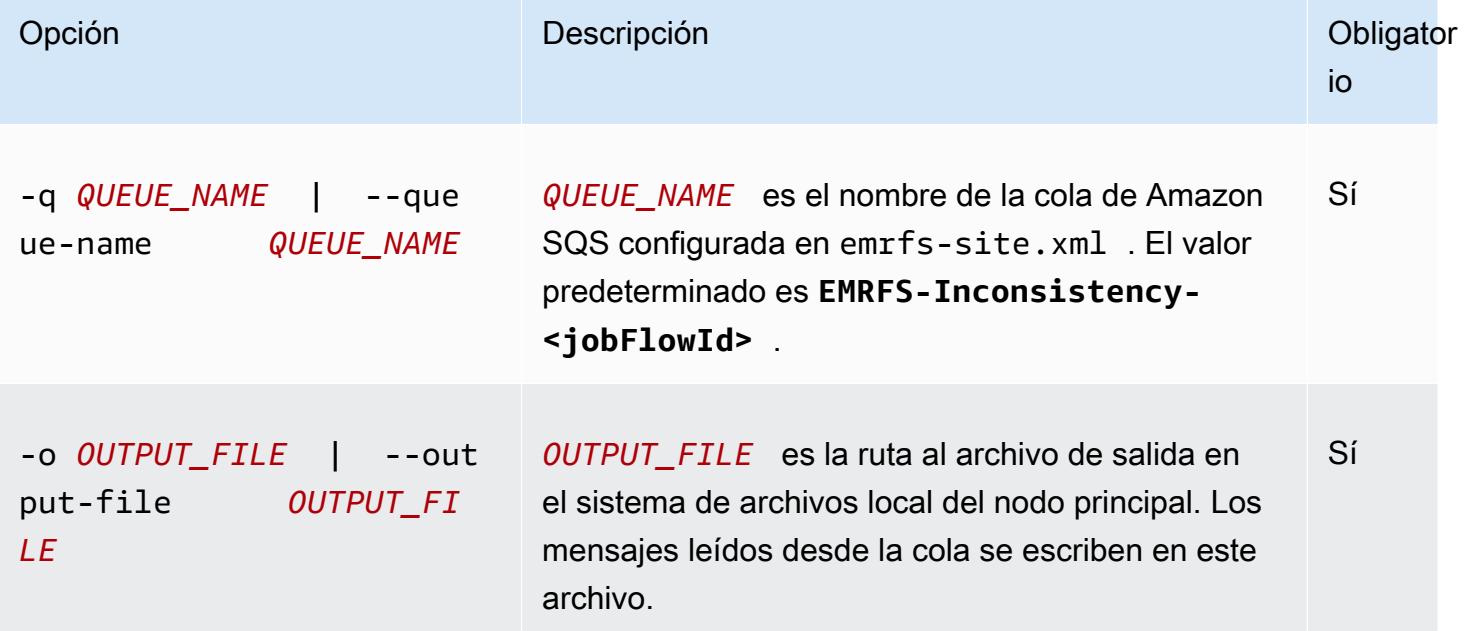

#### subcomando emrfs delete-sqs

#### [Opciones] para emrfs delete-sqs

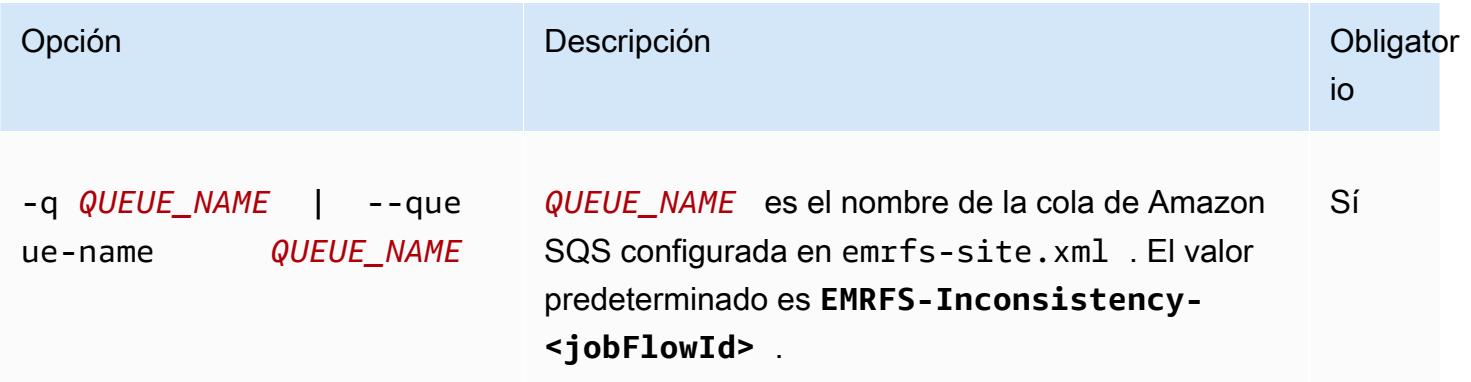

### Envío de comandos de CLI EMRFS CLI como pasos

El siguiente ejemplo muestra cómo utilizar la emrfs utilidad en el nodo principal aprovechando la API AWS CLI or y la command-runner.jar para ejecutar el emrfs comando como un paso. En el ejemplo, se utiliza AWS SDK for Python (Boto3) para añadir un paso a un clúster que añade objetos de un bucket de Amazon S3 a la tabla de metadatos EMRFS predeterminada.

```
import boto3
from botocore.exceptions import ClientError
def add_emrfs_step(command, bucket_url, cluster_id, emr_client): 
     """ 
     Add an EMRFS command as a job flow step to an existing cluster. 
     :param command: The EMRFS command to run. 
     :param bucket_url: The URL of a bucket that contains tracking metadata. 
     :param cluster_id: The ID of the cluster to update. 
     :param emr_client: The Boto3 Amazon EMR client object. 
     :return: The ID of the added job flow step. Status can be tracked by calling 
              the emr_client.describe_step() function. 
    ^{\rm{m}} ""
    job_flow\_step = { "Name": "Example EMRFS Command Step", 
         "ActionOnFailure": "CONTINUE", 
         "HadoopJarStep": { 
              "Jar": "command-runner.jar", 
              "Args": ["/usr/bin/emrfs", command, bucket_url],
```

```
 }, 
     } 
     try: 
         response = emr_client.add_job_flow_steps( 
              JobFlowId=cluster_id, Steps=[job_flow_step] 
         ) 
         step_id = response["StepIds"][0] 
         print(f"Added step {step_id} to cluster {cluster_id}.") 
     except ClientError: 
         print(f"Couldn't add a step to cluster {cluster_id}.") 
         raise 
     else: 
         return step_id
def usage_demo(): 
     emr_client = boto3.client("emr") 
     # Assumes the first waiting cluster has EMRFS enabled and has created metadata 
     # with the default name of 'EmrFSMetadata'. 
     cluster = emr_client.list_clusters(ClusterStates=["WAITING"])["Clusters"][0] 
     add_emrfs_step( 
         "sync", "s3://elasticmapreduce/samples/cloudfront", cluster["Id"], emr_client 
     )
if __name__ == '__main__": usage_demo()
```
Puede utilizar el valor devuelto step\_id para comprobar los registros para el resultado de la operación.

# Autorización de acceso a los datos de EMRFS en Amazon S3

De forma predeterminada, el rol de EMR para EC2 determina los permisos para obtener acceso a los datos de EMRFS en Amazon S3. Las políticas de IAM asociadas a este rol se aplican independientemente del usuario o del grupo que realice la solicitud a través de EMRFS. El valor predeterminado es EMR\_EC2\_DefaultRole. Para obtener más información, consulte [Rol de](https://docs.aws.amazon.com/emr/latest/ManagementGuide/emr-iam-role-for-ec2.html)  [servicio para instancias de EC2 del clúster \(perfil de instancia de EC2\).](https://docs.aws.amazon.com/emr/latest/ManagementGuide/emr-iam-role-for-ec2.html)

A partir de la versión 5.10.0 de Amazon EMR, puede utilizar una configuración de seguridad para especificar los roles de IAM para EMRFS. Esto le permite personalizar los permisos para las

solicitudes de EMRFS a Amazon S3 para los clústeres que tienen varios usuarios. Puede especificar roles de IAM diferentes para diferentes usuarios y grupos, y para ubicaciones de buckets de Amazon S3 diferentes basadas en el prefijo que tienen en Amazon S3. Cuando EMRFS realiza una solicitud a Amazon S3 que coincide con los usuarios, grupos o ubicaciones especificados, el clúster utiliza el rol correspondiente especificado en lugar del rol de EMR para EC2. Para obtener más información, consulte [Configuración de roles de IAM para solicitudes de EMRFS a Amazon S3](https://docs.aws.amazon.com/emr/latest/ManagementGuide/emr-emrfs-iam-roles).

Asimismo, si los requisitos de su solución de Amazon EMR no se satisfacen con los roles de IAM que EMRFS proporciona, puede definir una clase de proveedor de credenciales personalizada, que le permita personalizar el acceso a los datos de EMRFS en Amazon S3.

# Creación de un proveedor de credenciales personalizado para los datos de EMRFS en Amazon S3

[Para crear un proveedor de credenciales personalizado, debe implementar las clases configurables](https://hadoop.apache.org/docs/stable/api/org/apache/hadoop/conf/Configurable.html) [AWSCredentialsProvider](https://docs.aws.amazon.com/AWSJavaSDK/latest/javadoc/com/amazonaws/auth/AWSCredentialsProvider.html)[y las de Hadoop.](https://hadoop.apache.org/docs/stable/api/org/apache/hadoop/conf/Configurable.html)

Para obtener una explicación detallada de este enfoque, consulte [Analizar de forma segura los datos](https://aws.amazon.com/blogs/big-data/securely-analyze-data-from-another-aws-account-with-emrfs)  [de otra AWS cuenta con EMRFS](https://aws.amazon.com/blogs/big-data/securely-analyze-data-from-another-aws-account-with-emrfs) en el AWS blog sobre macrodatos. La entrada del blog incluye un tutorial que explica el procesoend-to-end, desde la creación de las funciones de IAM hasta el lanzamiento del clúster. También proporciona un ejemplo de código Java que implementa la clase del proveedor de credenciales personalizado.

Los pasos básicos son los siguientes:

Para especificar un proveedor de credenciales personalizado

- 1. Cree una clase de proveedor de credenciales personalizado compilada como un archivo JAR.
- 2. Ejecute un script como una acción de arranque para copiar el archivo JAR del proveedor de credenciales personalizado en la ubicación /usr/share/aws/emr/emrfs/auxlib del nodo principal del clúster. Para obtener más información acerca de las acciones de arranque, consulte [\(Opcional\) Crear acciones de arranque para instalar software adicional.](https://docs.aws.amazon.com/emr/latest/ManagementGuide/emr-plan-bootstrap.html)
- 3. Personalice la clasificación emrfs-site para especificar la clase que va a implementar en el archivo JAR. Para obtener más información acerca de cómo especificar objetos de configuración para personalizar aplicaciones, consulte [Configuración de aplicaciones](https://docs.aws.amazon.com/emr/latest/ReleaseGuide/emr-configure-apps.html) en la Guía de lanzamiento de Amazon EMR.

En el siguiente ejemplo se muestra un comando create-cluster que lanza un clúster de Hive con parámetros de configuración comunes, y que también incluye:

- Una acción de arranque que se ejecuta el script, *copy\_jar\_file.sh*, que se guarda en *mybucket* en Amazon S3.
- Una clasificación emrfs-site que especifica un proveedor de credenciales personalizado definido en el archivo JAR como *MyCustomCredentialsProvider*.

#### **a** Note

Se incluyen caracteres de continuación de línea de Linux (\) para facilitar la lectura. Se pueden eliminar o utilizar en los comandos de Linux. En Windows, elimínelos o sustitúyalos por un signo de intercalación (^).

```
aws emr create-cluster --applications Name=Hive \
--bootstrap-actions '[{"Path":"s3://mybucket/copy_jar_file.sh","Name":"Custom 
action"}]' \
--ec2-attributes '{"KeyName":"MyKeyPair","InstanceProfile":"EMR_EC2_DefaultRole",\
"SubnetId":"subnet-xxxxxxxx","EmrManagedSlaveSecurityGroup":"sg-xxxxxxxx",\
"EmrManagedMasterSecurityGroup":"sg-xxxxxxxx"}' \
--service-role EMR_DefaultRole_V2 --enable-debugging --release-label emr-7.1.0 \
--log-uri 's3n://my-emr-log-bucket/' --name 'test-awscredentialsprovider-emrfs' \
--instance-type=m5.xlarge --instance-count 3 \
--configurations '[{"Classification":"emrfs-site",\
"Properties":
{"fs.s3.customAWSCredentialsProvider":"MyAWSCredentialsProviderWithUri"},\
"Configurations":[]}]'
```
# Administrar el punto final predeterminado AWS Security Token **Service**

EMRFS utiliza el AWS Security Token Service (STS) para recuperar las credenciales de seguridad temporales con el fin de acceder a sus recursos. AWS Las versiones anteriores de Amazon EMR envían todas las AWS STS solicitudes a un único punto final global en. https:// sts.amazonaws.com Amazon EMR publica las versiones 5.31.0 y 6.1.0 y posteriores, en su lugar, realiza solicitudes a puntos de enlace regionales. AWS STS Esto reduce la latencia y mejora la validez del token de sesión. Para obtener más información sobre los AWS STS puntos de enlace,

consulte [Administración AWS STS en una AWS región en la Guía](https://docs.aws.amazon.com/IAM/latest/UserGuide/id_credentials_temp_enable-regions.html) del usuario.AWS Identity and Access Management

Cuando utiliza las versiones 5.31.0 y 6.1.0 y posteriores de Amazon EMR, puede anular el punto de conexión de AWS STS predeterminado. Para ello, debe cambiar la propiedad fs.s3.sts.endpoint en su configuración emrfs-site.

El siguiente AWS CLI ejemplo establece el AWS STS punto final predeterminado utilizado por EMRFS como el punto final global.

```
aws emr create-cluster --release-label <emr-5.33.0> --instance-type m5.xlarge \
--emrfs Args=[fs.s3.sts.endpoint=https://sts.amazonaws.com]
```
**a** Note

Se incluyen caracteres de continuación de línea de Linux (\) para facilitar la lectura. Se pueden eliminar o utilizar en los comandos de Linux. En Windows, elimínelos o sustitúyalos por un signo de intercalación (^).

Como alternativa, puede crear un archivo de configuración JSON con el siguiente ejemplo y especificarlo con el argumento --configurations de emr create-cluster. Para obtener más información sobre --configurations,, consulte [Referencia de comandos de AWS CLI .](https://awscli.amazonaws.com/v2/documentation/api/latest/reference/emr/create-cluster.html)

```
\Gamma { 
     "classification": "emrfs-site", 
     "properties": { 
        "fs.s3.sts.endpoint": "https://sts.amazonaws.com" 
     } 
   }
]
```
# Especificación del cifrado de Amazon S3 mediante propiedades de EMRFS

### **A** Important

A partir de la versión 4.8.0 de Amazon EMR, puede utilizar las configuraciones de seguridad para aplicar la configuración de cifrado con mayor facilidad y con más opciones. Recomendamos que utilice las configuraciones de seguridad. Para obtener más información, consulte [Configuración del cifrado de datos](https://docs.aws.amazon.com/emr/latest/ManagementGuide/emr-create-security-configuration.html#emr-security-configuration-encryption). Las instrucciones de la consola que se describen en esta sección están disponibles para las versiones anteriores a la 4.8.0. Si lo utiliza AWS CLI para configurar el cifrado de Amazon S3 tanto en la configuración del clúster como en una configuración de seguridad en versiones posteriores, la configuración de seguridad anula la configuración del clúster.

Al crear un clúster, puede especificar el cifrado del lado del servidor (SSE) o el cifrado del lado del cliente (CSE) para los datos de EMRFS en Amazon S3 mediante la consola o emrfs-site mediante las propiedades de clasificación a través del SDK de EMR. AWS CLI SSE y de CSE de Amazon S3 son mutuamente excluyentes, puede elegir uno de ellos, pero no ambos.

Para obtener AWS CLI instrucciones, consulte la sección correspondiente a su tipo de cifrado a continuación.

Para especificar las opciones de cifrado EMRFS mediante el AWS Management Console

- 1. Vaya hasta la nueva consola de Amazon EMR y seleccione Ir a la consola antigua en el panel de navegación lateral. Para más información sobre lo que puede esperar al cambiar a la consola antigua, consulte [Uso de la consola antigua](https://docs.aws.amazon.com/emr/latest/ManagementGuide/whats-new-in-console.html#console-opt-in).
- 2. Elija Crear clúster e Ir a las opciones avanzadas.
- 3. Para Release (Versión), elija 4.7.2 o anterior.
- 4. Elija otras opciones para Software and Steps (Software y pasos) adecuadas para su aplicación y, a continuación, elija Next (Siguiente).
- 5. En los paneles Hardware y General Cluster Settings (Configuración general del clúster), elija opciones adecuadas para su aplicación.
- 6. En el panel Security (Seguridad), en Authentication and encryption (Autenticación y cifrado), seleccione la opción S3 Encryption (with EMRFS) (Cifrado de S3 (con EMRFS)).

## **a** Note

La opción Cifrado del servidor de S3 con KMS Key Management (SSE-KMS) no está disponible cuando se utiliza Amazon EMR versión 4.4 o anterior.

- Si elige una opción que utiliza AWS Key Management, elija un identificador en el campo ID de clave de AWS KMS. Para obtener más información, consulte [Se utiliza AWS KMS keys para el](#page-3587-0) [cifrado EMRFS](#page-3587-0).
- Si elige S3 client-side encryption with custom materials provider (Cifrado del lado del cliente de S3 con el proveedor de materiales de cifrado personalizado), rellene los campos Class name (Nombre de la clase) y JAR location (Ubicación de JAR). Para obtener más información, consulte [Cifrado del cliente de Amazon S3.](#page-3591-0)
- 7. Elija las demás opciones que sean necesarias para su aplicación y, a continuación, elija Create Cluster (Crear clúster).

# <span id="page-3587-0"></span>Se utiliza AWS KMS keys para el cifrado EMRFS

La clave de AWS KMS cifrado debe crearse en la misma región que la instancia de clúster de Amazon EMR y los buckets de Amazon S3 utilizados con EMRFS. Si la clave que especifica está en una cuenta diferente de la que usa para configurar un clúster, debe especificar la clave mediante su ARN.

El rol del perfil de instancia de Amazon EC2 debe tener permisos para usar la clave de KMS que especifique. El rol predeterminado del perfil de instancia en Amazon EMR es EMR\_EC2\_DefaultRole. Si usa un rol diferente para el perfil de instancia o usa roles de IAM para las solicitudes de EMRFS a Amazon S3, asegúrese de agregar cada rol como usuario clave, según corresponda. Esto proporciona al rol los permisos para utilizar la clave de KMS. Para obtener más información, consulte [Uso de políticas de claves](https://docs.aws.amazon.com/kms/latest/developerguide/key-policies.html#key-policy-default-allow-users) en la Guía para desarrolladores de AWS Key Management Service y [Configuración de roles de IAM para solicitudes de EMRFS a Amazon S3.](https://docs.aws.amazon.com/emr/latest/ManagementGuide/emr-emrfs-iam-roles.html)

Puede utilizarla AWS Management Console para añadir su perfil de instancia o perfil de instancia EC2 a la lista de usuarios clave de la clave de KMS especificada, o puede utilizar la AWS CLI o un AWS SDK para adjuntar una política de claves adecuada.

Tenga en cuenta que Amazon EMR solo admite [claves de KMS simétricas.](https://docs.aws.amazon.com/kms/latest/developerguide/concepts.html#symmetric-cmks) No se puede utilizar una [clave KMS asimétrica](https://docs.aws.amazon.com/kms/latest/developerguide/symmetric-asymmetric.html#asymmetric-cmks) para cifrar datos en reposo en un clúster de Amazon EMR. Para obtener ayuda para determinar si una clave de KMS es simétrica o asimétrica, consulte [Identificación de claves de](https://docs.aws.amazon.com/kms/latest/developerguide/find-symm-asymm.html)  [KMS simétricas y asimétricas.](https://docs.aws.amazon.com/kms/latest/developerguide/find-symm-asymm.html)

El siguiente procedimiento describe cómo agregar el perfil de instancia de Amazon EMR predeterminado, EMR\_EC2\_DefaultRole como un usuario clave con la AWS Management Console. Se supone que ya ha creado una clave de KMS. Para crear una nueva clave de KMS, consulte [Creación de claves](https://docs.aws.amazon.com/kms/latest/developerguide/create-keys.html) en la Guía para desarrolladores de AWS Key Management Service .

Para agregar el perfil de instancia de EC2 para Amazon EMR a la lista de usuarios de claves de cifrado

- 1. Inicie sesión en la consola AWS Key Management Service (AWS KMS) AWS Management Console y ábrala en<https://console.aws.amazon.com/kms>.
- 2. Para cambiarla Región de AWS, usa el selector de regiones en la esquina superior derecha de la página.
- 3. Seleccione el alias de la clave de KMS que desee modificar.
- 4. En la página de detalles de la clave, en Key Users (Usuarios de claves), seleccione Add (Añadir).
- 5. En el cuadro de diálogo Add key users (Añadir usuarios clave), seleccione el rol adecuado. El nombre del rol predeterminado es EMR\_EC2\_DefaultRole.
- 6. Elija Añadir.

# Cifrado del servidor de Amazon S3

Cuando configura el cifrado del servidor de Amazon S3, Amazon S3 cifra los datos del objeto a medida que escribe los datos en el disco y descifra los datos cuando se accede. Para obtener más información sobre SSE, consulte [Protección de los datos con el cifrado del servidor](https://docs.aws.amazon.com/AmazonS3/latest/userguide/serv-side-encryption.html) en la Guía del usuario de Amazon Simple Storage Service.

Puede elegir entre dos sistemas de administración de claves distintos al especificar SSE en Amazon EMR:

- SSE-S3: Amazon S3 administra las claves en su nombre.
- SSE-KMS: se utiliza una AWS KMS key para configurar políticas adecuadas para Amazon EMR. Para obtener más información sobre los requisitos clave de Amazon EMR, consulte [Uso AWS](https://docs.aws.amazon.com/emr/latest/ManagementGuide/emr-encryption-enable.html#emr-awskms-keys) [KMS keys para cifrado.](https://docs.aws.amazon.com/emr/latest/ManagementGuide/emr-encryption-enable.html#emr-awskms-keys)

SSE con claves proporcionadas por el cliente (SSE-C) no está disponible para su uso con Amazon EMR.

Para crear un clúster con el SSE-S3 habilitado mediante el AWS CLI

• Escriba el siguiente comando:

```
aws emr create-cluster --release-label emr-4.7.2 or earlier \
--instance-count 3 --instance-type m5.xlarge --emrfs Encryption=ServerSide
```
También puede habilitar SSE-S3 configurando fs.s3. enableServerSideLa propiedad de cifrado es verdadera en las propiedades. emrfs-site Consulte el ejemplo de SSE-KMS a continuación y omita la propiedad para el ID de clave.

Para crear un clúster con el SSE-KMS habilitado mediante el AWS CLI

```
a Note
   SSE-KMS solo está disponible en la versión 4.5.0 y posteriores de Amazon EMR.
```

```
• Escriba el siguiente AWS CLI comando para crear un clúster 
con SSE-KMS, donde KeyID es, por ejemplo, AWS KMS key 
a4567b8-9900-12ab-1234-123a45678901:
```

```
aws emr create-cluster --release-label emr-4.7.2 or earlier --instance-count 3 \
--instance-type m5.xlarge --use-default-roles \
--emrfs Encryption=ServerSide,Args=[fs.s3.serverSideEncryption.kms.keyId=keyId]
```
--O BIEN--

Escriba el siguiente AWS CLI comando utilizando la clasificación y proporcione un archivo JSON de configuración con el contenido que se muestra de forma similar al del ejemplo siguiente: emrfs-site myConfig.json

```
aws emr create-cluster --release-label emr-4.7.2 or earlier --instance-count 3 
  --instance-type m5.xlarge --applications Name=Hadoop --configurations file://
myConfig.json --use-default-roles
```
Ejemplo de contenido de myConfig.json:

```
\Gamma { 
     "Classification":"emrfs-site", 
     "Properties": { 
         "fs.s3.enableServerSideEncryption": "true", 
         "fs.s3.serverSideEncryption.kms.keyId":"a4567b8-9900-12ab-1234-123a45678901" 
     } 
   }
]
```
## Propiedades de configuración para SSE-S3 y SSE-KMS

Estas propiedades se pueden configurar mediante la clasificación de configuración emrfs-site. SSE-KMS solo está disponible en la versión 4.5.0 y posteriores de Amazon EMR.

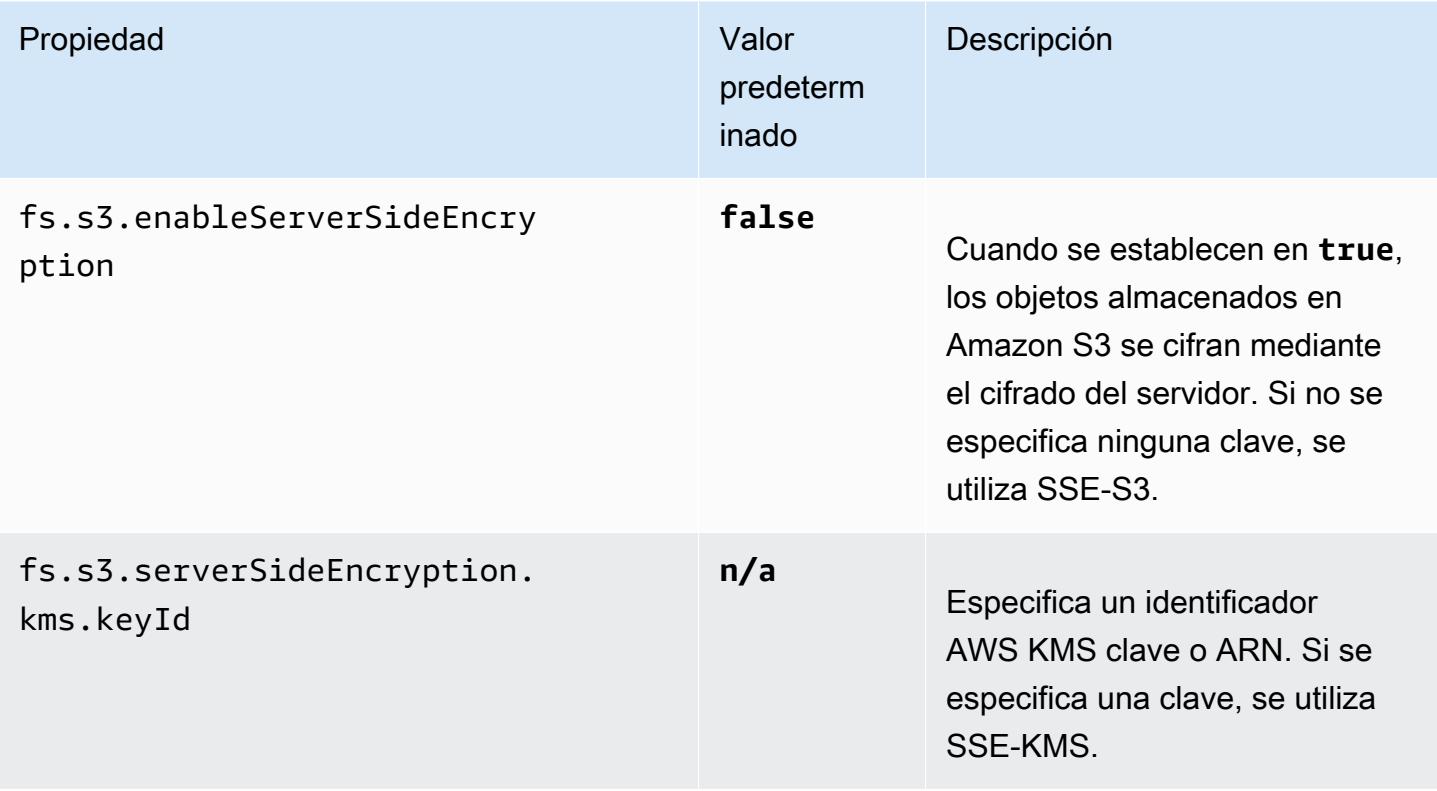

# <span id="page-3591-0"></span>Cifrado del cliente de Amazon S3

Con el cifrado del cliente de Amazon S3, el proceso de cifrado y descifrado de Amazon S3 se produce en el cliente de EMRFS en su clúster. Los objetos se cifran antes de cargarlos en Amazon S3 y se descifran después de que se descarguen. El proveedor que especifique proporciona la clave de cifrado que utiliza el cliente. El cliente puede usar claves proporcionadas por AWS KMS (CSE-KMS) o una clase de Java personalizada que proporciona la clave raíz del cliente (CSE-C). Los detalles de cifrado son ligeramente diferentes entre CSE-KMS y CSE-C, en función del proveedor especificado y de los metadatos del objeto que se descifra o se cifra. Para obtener más información sobre estas diferencias, consulte [Protección de los datos con el cifrado del cliente](https://docs.aws.amazon.com/AmazonS3/latest/userguide/UsingClientSideEncryption.html) en la Guía del usuario de Amazon Simple Storage Service.

#### **a** Note

El CSE de Amazon S3 solo garantiza que los datos de EMRFS intercambiados con Amazon S3 se cifren; no se cifran todos los datos en volúmenes de instancias de clúster. Además, ya que Hue no utiliza EMRFS, los objetos que Hue S3 File Browser escribe en Amazon S3 no se cifran.

Para especificar CSE-KMS para los datos de EMRFS en Amazon S3 mediante el AWS CLI

• Escriba el siguiente comando y sustituya *MyKMSKeyID* por el ID de clave o el ARN de la clave de KMS que se debe utilizar:

```
aws emr create-cluster --release-label emr-4.7.2 or earlier
--emrfs Encryption=ClientSide,ProviderType=KMS,KMSKeyId=MyKMSKeyId
```
### Creación de un proveedor de claves personalizadas

Según el tipo de cifrado que utilice al crear un proveedor de claves personalizado, la aplicación también debe implementar diferentes interfaces. EncryptionMaterialsProvider Ambas interfaces están disponibles en la versión 1.11.0 y posteriores del AWS SDK for Java.

• Para implementar el cifrado de Amazon S3, utilice [com.amazonaws.services.s3.model.](https://docs.aws.amazon.com/AWSJavaSDK/latest/javadoc/com/amazonaws/services/s3/model/EncryptionMaterialsProvider.html)  [EncryptionMaterialsProvider interfaz.](https://docs.aws.amazon.com/AWSJavaSDK/latest/javadoc/com/amazonaws/services/s3/model/EncryptionMaterialsProvider.html)

• Para implementar el cifrado del disco local, usa [com.amazonaws.services.elasticmapreduce.spi.security. EncryptionMaterialsProvider interfaz.](https://docs.aws.amazon.com/AWSJavaSDK/latest/javadoc/com/amazonaws/services/elasticmapreduce/spi/security/EncryptionMaterialsProvider.html)

Puede utilizar cualquier estrategia para proporcionar materiales de cifrado para la implementación. Por ejemplo, puede optar por proporcionar materiales de cifrado estáticos o integrarlos con un sistema de administración de claves más complejo.

Si utiliza el cifrado Amazon S3, debe utilizar los algoritmos de cifrado AES/GCM/ NoPadding para los materiales de cifrado personalizados.

Si utiliza el cifrado de disco local, el algoritmo de cifrado que se utilizará para los materiales de cifrado personalizados varía según la versión del EMR. Para Amazon EMR 7.0.0 y versiones anteriores, debe utilizar AES/GCM/. NoPadding Para Amazon EMR 7.1.0 y versiones posteriores, debe utilizar AES.

La EncryptionMaterialsProvider clase obtiene los materiales de cifrado por contexto de cifrado. Amazon EMR rellena el contexto de cifrado en tiempo de ejecución para ayudar al intermediario a determinar qué materiales de cifrado debe devolver.

Example Ejemplo: uso de un proveedor de claves de cifrado personalizadas para el cifrado de Amazon S3 con EMRFS

Cuando Amazon EMR obtiene los materiales de cifrado de la EncryptionMaterialsProvider clase para realizar el cifrado, EMRFS rellena opcionalmente el argumento MaterialsDescription con dos campos: el URI de Amazon S3 del objeto y JobFlowId el del clúster, que la clase puede utilizar para devolver materiales de cifrado de forma selectiva. EncryptionMaterialsProvider

Por ejemplo, el proveedor podría devolver claves distintas para diferentes prefijos URI de Amazon S3. Se trata de la descripción de los materiales de cifrado devuelta que se almacena finalmente con el objeto de Amazon S3 en lugar del valor materialsDescription que genera EMRFS y se transfiere al proveedor. Al descifrar un objeto de Amazon S3, la descripción del material de cifrado se pasa a la EncryptionMaterialsProvider clase para que, una vez más, devuelva de forma selectiva la clave correspondiente para descifrar el objeto.

A continuación se EncryptionMaterialsProvider proporciona una implementación de referencia. Otro proveedor personalizado, [EMRFSRSAEncryptionMaterialsProvider, está disponible en.](https://github.com/awslabs/emr-sample-apps/tree/master/emrfs-plugins/EMRFSRSAEncryptionMaterialsProvider) GitHub

```
import com.amazonaws.services.s3.model.EncryptionMaterials;
import com.amazonaws.services.s3.model.EncryptionMaterialsProvider;
import com.amazonaws.services.s3.model.KMSEncryptionMaterials;
```

```
import org.apache.hadoop.conf.Configurable;
import org.apache.hadoop.conf.Configuration;
import java.util.Map;
/** 
  * Provides KMSEncryptionMaterials according to Configuration 
  */
public class MyEncryptionMaterialsProviders implements EncryptionMaterialsProvider, 
 Configurable{ 
   private Configuration conf; 
   private String kmsKeyId; 
   private EncryptionMaterials encryptionMaterials; 
   private void init() { 
     this.kmsKeyId = conf.get("my.kms.key.id"); 
     this.encryptionMaterials = new KMSEncryptionMaterials(kmsKeyId); 
   } 
   @Override 
   public void setConf(Configuration conf) { 
     this.conf = conf; 
     init(); 
   } 
   @Override 
   public Configuration getConf() { 
     return this.conf; 
   } 
   @Override 
   public void refresh() { 
   } 
   @Override 
   public EncryptionMaterials getEncryptionMaterials(Map<String, String> 
  materialsDescription) { 
     return this.encryptionMaterials; 
   } 
   @Override 
   public EncryptionMaterials getEncryptionMaterials() { 
     return this.encryptionMaterials;
```
}

}

### Especificar un proveedor de materiales personalizados mediante el AWS CLI

Para usar la AWS CLI, transfiera los argumentos Encryption, ProviderType, CustomProviderClass y CustomProviderLocation a la opción emrfs.

```
aws emr create-cluster --instance-type m5.xlarge --release-label emr-4.7.2 or earlier
  --emrfs Encryption=ClientSide,ProviderType=Custom,CustomProviderLocation=s3://
mybucket/myfolder/provider.jar,CustomProviderClass=classname
```
Al definir Encryption en ClientSide, se habilita el cifrado del cliente, CustomProviderClass es el nombre del objeto EncryptionMaterialsProvider y CustomProviderLocation es la ubicación local o de Amazon S3 desde la que Amazon EMR copia CustomProviderClass en cada nodo del clúster y lo coloca en el classpath.

Especificación de un proveedor de materiales personalizado mediante un SDK

Para utilizar un SDK, puede establecer la propiedad

fs.s3.cse.encryptionMaterialsProvider.uri para descargar en cada nodo del clúster la clase EncryptionMaterialsProvider personalizada que se almacena en Amazon S3. Esto se configura en el archivo emrfs-site.xml junto con CSE habilitado y la ubicación correcta del proveedor personalizado.

Por ejemplo, al AWS SDK for Java usarlo RunJobFlowRequest, el código podría tener el siguiente aspecto:

```
<snip> 
  Map<String, String> emrfsProperties = new HashMap<String, String>();
       emrfsProperties.put("fs.s3.cse.encryptionMaterialsProvider.uri","s3://mybucket/
MyCustomEncryptionMaterialsProvider.jar"); 
       emrfsProperties.put("fs.s3.cse.enabled","true"); 
       emrfsProperties.put("fs.s3.consistent","true"); 
 emrfsProperties.put("fs.s3.cse.encryptionMaterialsProvider","full.class.name.of.EncryptionMate
   Configuration myEmrfsConfig = new Configuration() 
       .withClassification("emrfs-site")
```

```
 .withProperties(emrfsProperties);
```

```
 RunJobFlowRequest request = new RunJobFlowRequest() 
    .withName("Custom EncryptionMaterialsProvider") 
    .withReleaseLabel("emr-7.1.0") 
    .withApplications(myApp) 
    .withConfigurations(myEmrfsConfig) 
    .withServiceRole("EMR_DefaultRole_V2") 
    .withJobFlowRole("EMR_EC2_DefaultRole") 
    .withLogUri("s3://myLogUri/") 
    .withInstances(new JobFlowInstancesConfig() 
     .withEc2KeyName("myEc2Key") 
     .withInstanceCount(2) 
     .withKeepJobFlowAliveWhenNoSteps(true) 
     .withMasterInstanceType("m5.xlarge") 
     .withSlaveInstanceType("m5.xlarge") 
    ); 
   RunJobFlowResult result = emr.runJobFlow(request);
</snip>
```
## Personalización de EncryptionMaterialsProvider con argumentos

Es posible que necesite transferir argumentos directamente al proveedor. Para ello, puede utilizar la clasificación de configuración emrfs-site con argumentos personalizadas definidos como propiedades. A continuación se muestra un ejemplo de configuración que se guarda como un archivo, myConfig.json:

```
\Gamma { 
        "Classification": "emrfs-site", 
        "Properties": { 
           "myProvider.arg1":"value1", 
       "myProvider.arg2":"value2" 
        } 
      } 
 \mathbf{I}
```
Con el create-cluster comando de AWS CLI, puede usar la --configurations opción para especificar el archivo, tal como se muestra a continuación:

```
aws emr create-cluster --release-label emr-7.1.0 --instance-type m5.xlarge
  --instance-count 2 --configurations file://myConfig.json --emrfs
```
#### Encryption=ClientSide,CustomProviderLocation=*s3://mybucket/myfolder/ myprovider.jar*,CustomProviderClass=*classname*

#### Configuración del soporte para la versión 2 de EMRFS S3EC

Las versiones 1.11.837 y posteriores del SDK para Java de S3, se ha introducido la versión de soporte 2 del cliente de cifrado (S3EC V2) con varias mejoras de seguridad. Para obtener más información, consulte la publicación en el blog de S3: [Updates to the Amazon S3 encryption client](https://aws.amazon.com/blogs/developer/updates-to-the-amazon-s3-encryption-client/). Consulte también la [migración del cliente de cifrado de Amazon S3](https://docs.aws.amazon.com/sdk-for-java/v1/developer-guide/s3-encryption-migration.html) en la Guía para AWS SDK for Java desarrolladores.

La versión 1 del cliente de cifrado todavía está disponible en el SDK por motivos de compatibilidad con versiones anteriores. De forma predeterminada, EMRFS utilizará la versión 1 de S3EC para cifrar y descifrar los objetos de S3 si CSE está habilitado.

EMRFS no puede descifrar los objetos de S3 cifrados con la versión 2 de S3EC en un clúster de EMR cuya versión de lanzamiento sea anterior a emr-5.31.0 (emr-5.30.1 y anteriores, emr-6.1.0 y anteriores).

Example Configuración de EMRFS para usar la versión 2 de S3EC

A fin de configurar EMRFS para que utilice la versión 2 de S3EC, agregue la siguiente configuración:

```
{ 
   "Classification": "emrfs-site", 
   "Properties": { 
     "fs.s3.cse.encryptionV2.enabled": "true" 
   }
}
```
### **emrfs-site.xml** Propiedades para el cifrado del cliente de Amazon S3

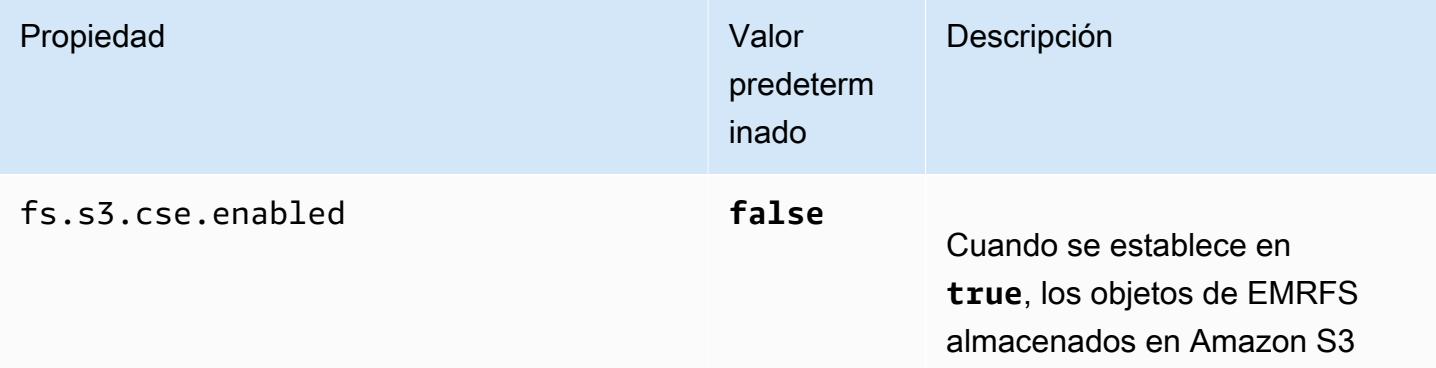

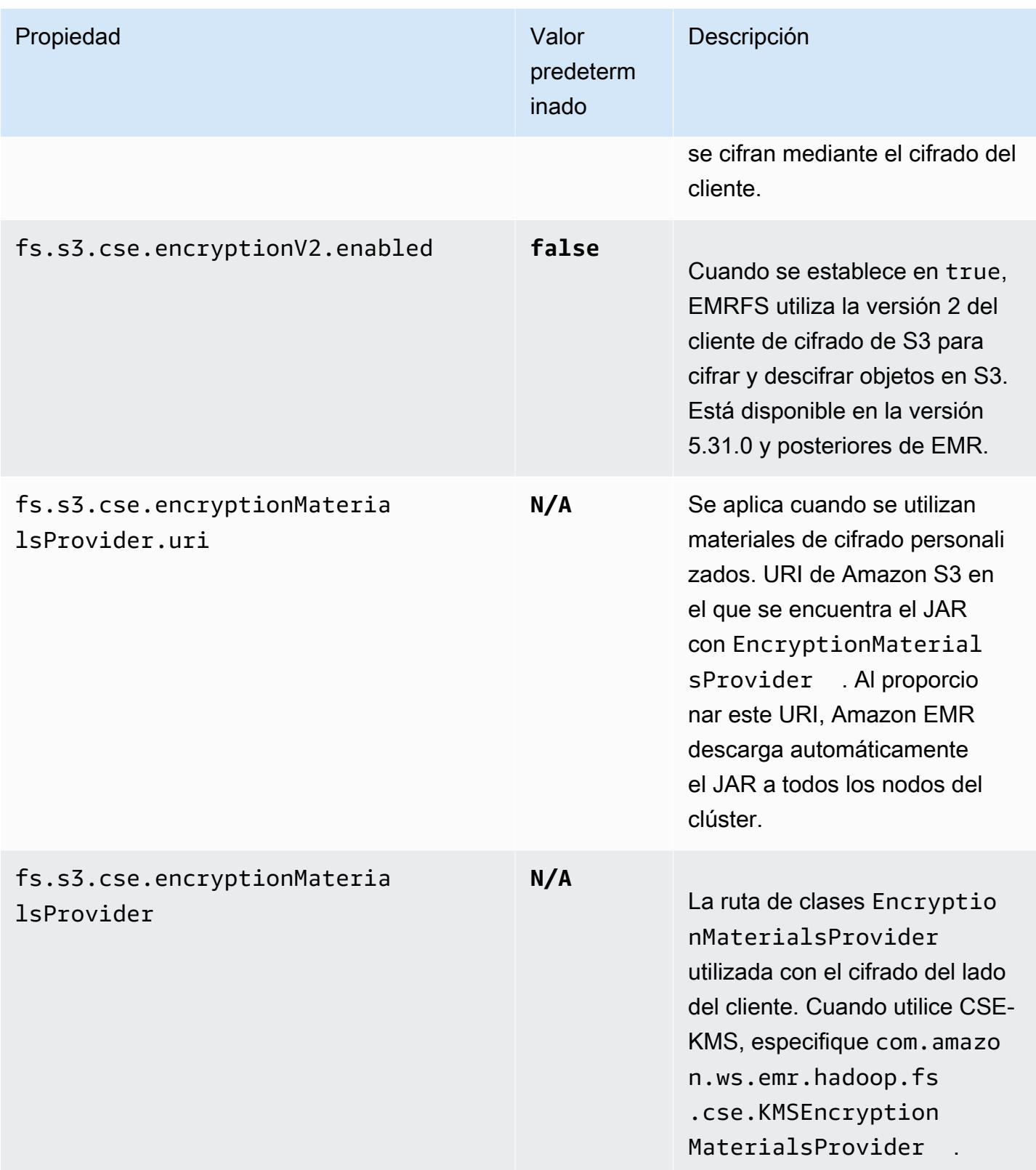

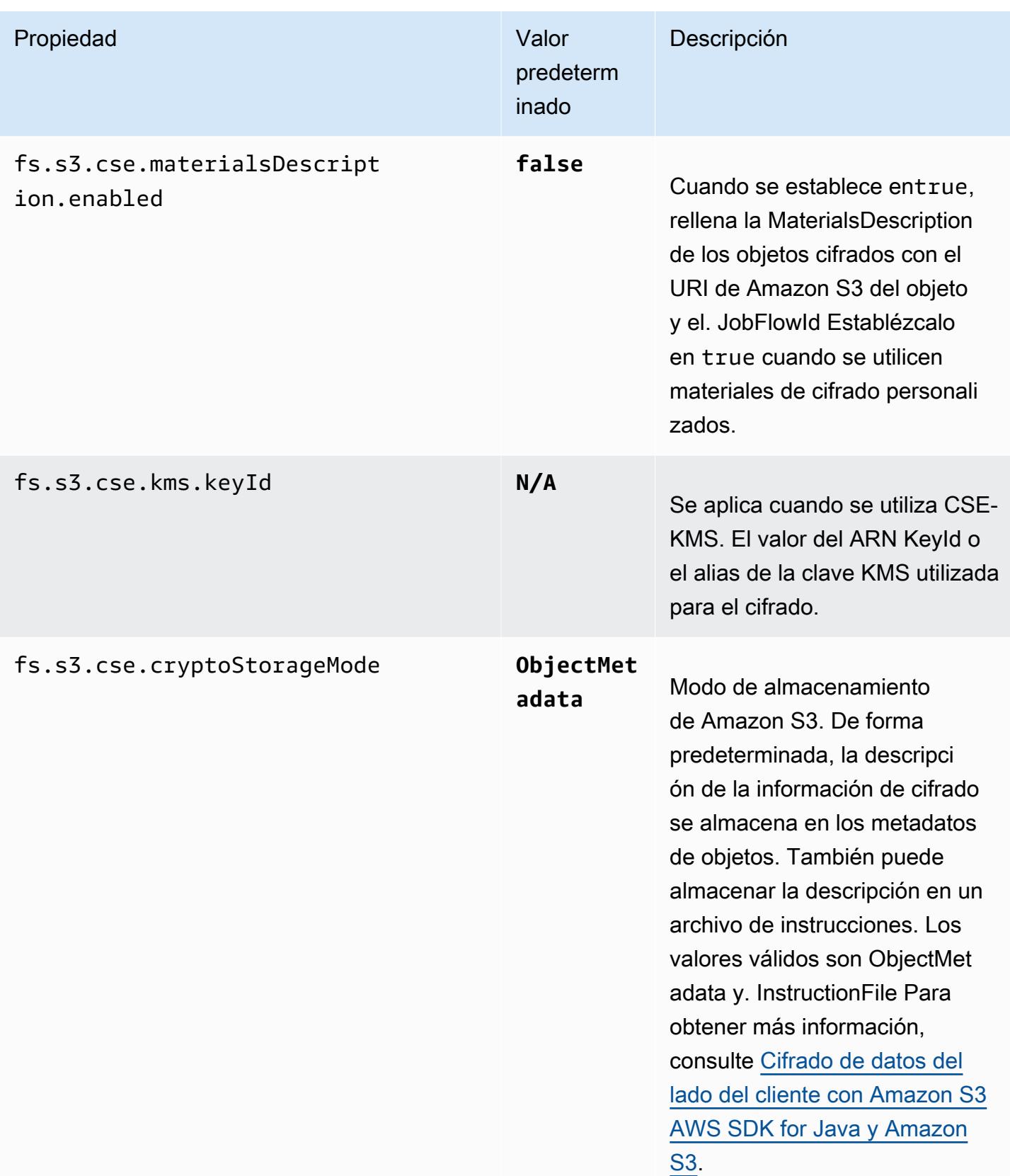

# CloudWatch Agente de Amazon

El CloudWatch agente de Amazon en Amazon EMR es una herramienta que puede supervisar las instancias de Amazon EC2 de su clúster de EMR. Puede almacenar y ver las métricas que recopila con el CloudWatch agente. CloudWatch Para obtener más información sobre el CloudWatch agente, consulta la [Guía del CloudWatch usuario de Amazon](https://docs.aws.amazon.com/AmazonCloudWatch/latest/monitoring/Install-CloudWatch-Agent.html).

**a** Note

Incurrirás en cargos adicionales si utilizas otros Servicios de AWS para publicar, consultar o ver las estadísticas de los CloudWatch agentes de Amazon. Consulta las siguientes páginas para obtener más información sobre los precios.

- [CloudWatch Precios de Amazon](https://aws.amazon.com/cloudwatch/pricing/)
- [Precios de Amazon Managed Service para Prometheus](https://aws.amazon.com/prometheus/pricing/)
- [Precios de Grafana gestionados por Amazon](https://aws.amazon.com/grafana/pricing/)

Estas métricas son independientes de las métricas gratuitas que Amazon EMR proporciona en el espacio de AWS/ElasticMapReduce nombres de. CloudWatch Para obtener más información sobre las métricas que el CloudWatch agente no publica, consulte [Supervisión](https://docs.aws.amazon.com/emr/latest/ManagementGuide/UsingEMR_ViewingMetrics.html)  [de las métricas de Amazon EMR](https://docs.aws.amazon.com/emr/latest/ManagementGuide/UsingEMR_ViewingMetrics.html) con. CloudWatch

Con Amazon EMR 7.0 y versiones posteriores, puede instalar una versión personalizada del CloudWatch agente de Amazon en su clúster para recopilar métricas de su clúster de EMR. El agente recopila las métricas de todos los nodos del clúster, las recopila en el nodo principal y publica las métricas de ese nodo en la nube.

Puede instalar el agente al crear un nuevo clúster en la consola o al utilizar la API createcluster. Para obtener más información, consulte [Cree un clúster de EMR que utilice Amazon Agent](#page-3601-0)  [CloudWatch .](#page-3601-0) De forma predeterminada, un clúster de Amazon EMR que ejecuta la serie 7.x publica [34 métricas a nivel del sistema CloudWatch en intervalos de](#page-3603-0) 60 segundos, pero puede configurar el agente para que publique métricas diferentes. Otra opción es publicar las métricas en Amazon Managed Service for Prometheus, y también puedes elegir qué métricas publicar. Para diferentes casos de uso y configuraciones, puede configurar el agente para que vea y consulte las métricas en la CloudWatch consola, Amazon Managed Grafana o a través de las API CloudWatch o Amazon
Managed Service for Prometheus. Se cobran Servicios de AWS cargos cuando se utilizan para almacenar y consultar métricas.

El CloudWatch agente de Amazon EMR puede publicar métricas del sistema y métricas de JMX para los siguientes servicios en su clúster de Amazon EMR.

- Hadoop DataNode
- Hadoop NameNode
- Hilo NodeManager
- Hilo ResourceManager
- HBase Master: solo Amazon EMR 7.1+
- HBase RegionServer : solo Amazon EMR 7.1+
- HBase ThriftServer : solo Amazon EMR 7.1+

Para obtener más información sobre las métricas disponibles y sobre cómo configurar el CloudWatch agente en Amazon EMR, consulte [Configuración del CloudWatch agente para Amazon EMR.](https://docs.aws.amazon.com/emr/latest/ReleaseGuide/AmazonCloudWatchAgent-config.html)

En la siguiente tabla se muestra la versión AmazonCloudWatchAgent incluida en la última versión de la serie Amazon EMR 7.x, junto con los componentes con los que se instala Amazon EMR. AmazonCloudWatchAgent

[Para ver la versión de los componentes que se incluyen AmazonCloudWatchAgent en esta versión,](#page-23-0) [consulte Versiones de componentes de la versión 7.1.0.](#page-23-0)

AmazonCloudWatchAgent información sobre la versión de emr-7.1.0

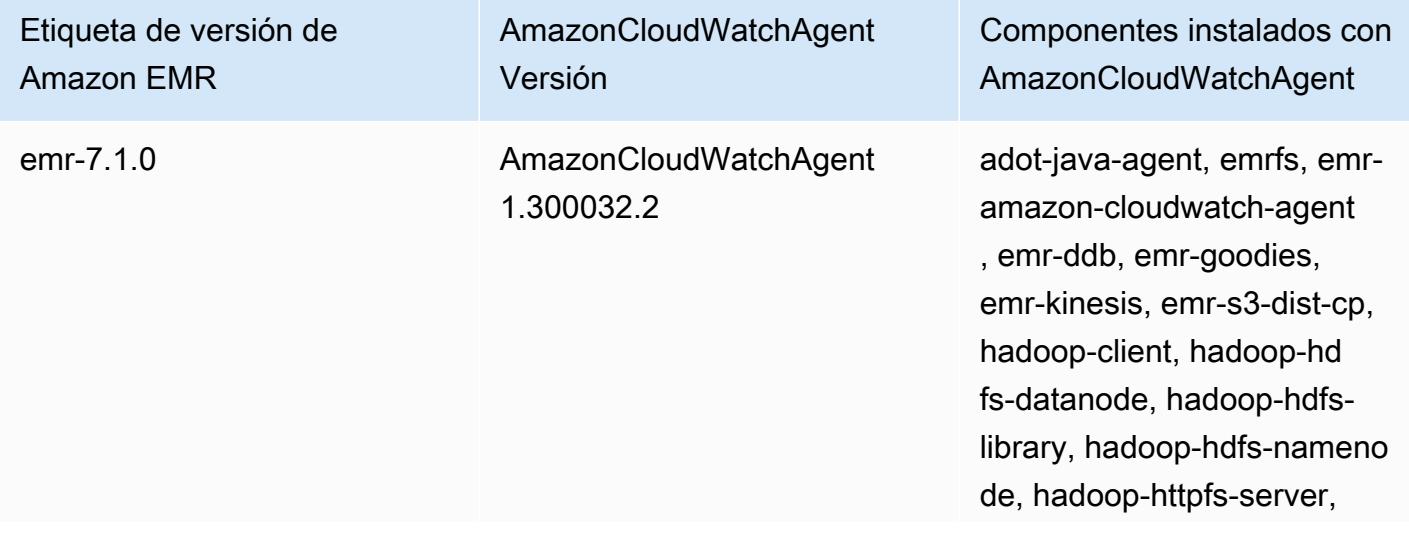

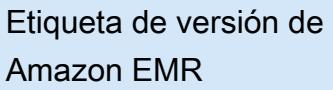

AmazonCloudWatchAgent Versión

Componentes instalados con AmazonCloudWatchAgent

hadoop-kms-server, hadoopmapred, hadoop-yarn-nodema nager, hadoop-yarn-resour cemanager, hadoop-yarntimeline-server

### Temas

- [Cree un clúster de EMR que utilice Amazon Agent CloudWatch](#page-3601-0)
- [Métricas predeterminadas para el CloudWatch agente con Amazon EMR](#page-3603-0)
- [CloudWatch Agente de configuración para Amazon EMR](#page-3606-0)
- [Consideraciones y limitaciones](#page-3647-0)
- [CloudWatch historial de lanzamientos de agentes](#page-3647-1)

# <span id="page-3601-0"></span>Cree un clúster de EMR que utilice Amazon Agent CloudWatch

Los procedimientos de esta sección describen los pasos para crear un clúster en Amazon EMR con un CloudWatch agente de Amazon desde AWS Management Console y desde. AWS CLI

### Temas

- [Permisos de IAM necesarios para el agente CloudWatch](#page-3601-1)
- [Punto final CloudWatch de agente obligatorio](#page-3602-0)
- [Creación de un clúster de EMR](#page-3602-1)

## <span id="page-3601-1"></span>Permisos de IAM necesarios para el agente CloudWatch

El CloudWatch agente necesita el cloudwatch:PutMetricData permiso AWS Identity and Access Management (IAM) en el perfil de instancia de Amazon EC2 para Amazon EMR. El rol predeterminado de Amazon EMR ya tiene este permiso. Puede crear el rol predeterminado desde aquí. AWS CLI aws emr create-default-roles Para más información, consulte [Rol de servicio](https://docs.aws.amazon.com/emr/latest/ManagementGuide/emr-iam-role-for-ec2.html) [para instancias de EC2 del clúster \(perfil de instancia de EC2\)](https://docs.aws.amazon.com/emr/latest/ManagementGuide/emr-iam-role-for-ec2.html) en la Guía de administración de Amazon EMR.

### El siguiente ejemplo de política de IAM incluye el permiso cloudwatch:PutMetricData:

```
{ 
   "Version": "2012-10-17", 
   "Statement": [ 
     { 
        "Effect": "Allow", 
        "Action": "cloudwatch:PutMetricData", 
        "Resource": "*" 
      } 
   ]
}
```
## <span id="page-3602-0"></span>Punto final CloudWatch de agente obligatorio

Para publicar las métricas de un clúster de EMR en una subred privada, cree un punto final de CloudWatch agente y asócielo a la VPC en la que se encuentra la subred privada. CloudWatch

Para obtener más información sobre los CloudWatch puntos de enlace de cada uno Región de AWS, consulta los [CloudWatch puntos de enlace y las cuotas de Amazon](https://docs.aws.amazon.com/general/latest/gr/cw_region.html) en la Guía de referencia AWS general.

## <span id="page-3602-1"></span>Creación de un clúster de EMR

Una vez que haya configurado los permisos y el punto de conexión necesarios para su uso con el CloudWatch agente, utilice el AWS Management Console o el AWS CLI para crear un nuevo clúster con el agente instalado.

### Console

Para crear un clúster con el CloudWatch agente de Amazon desde la consola

- 1. Vaya a la consola de Amazon EMR.
- 2. Elija Create cluster.
- 3. En Nombre y aplicaciones, elija la versión de Amazon EMR 7.0.0 o posterior.
- 4. En Paquete de aplicaciones, selecciona el paquete o las aplicaciones que deseas instalar en tu clúster e incluye el CloudWatch agente entre tus selecciones.
- 5. Continúe con la creación del clúster que se ajuste a las necesidades del caso de uso.

#### AWS CLI

En AWS CLI, puedes añadir un CloudWatch agente de Amazon a un clúster con el - applications parámetro forcreate-cluster.

Para crear un clúster con Amazon CloudWatch Agent desde AWS CLI

• Cuando crees un clúster, usa un comando similar al siguiente para incluir el CloudWatch agente de Amazon. Reemplace *myKey* por el nombre del par de claves de EC2.

```
aws emr create-cluster --name "Spark cluster with CloudWatch agent" \
--release-label emr-7.0.0 \
--applications Name=Spark Name=AmazonCloudWatchAgent \
--ec2-attributes KeyName=myKey --instance-type m7g.2xlarge \
--instance-count 3 --use-default-roles
```
Para obtener más información sobre cómo utilizar Amazon EMR con el AWS CLI, consulte la Referencia de [AWS CLI comandos.](https://awscli.amazonaws.com/v2/documentation/api/latest/reference/emr/index.html)

# <span id="page-3603-0"></span>Métricas predeterminadas para el CloudWatch agente con Amazon EMR

Al instalar el CloudWatch agente de Amazon en Amazon EMR, la configuración predeterminada publica las siguientes métricas del sistema para todas las instancias del clúster, a menos que [configure el agente](#page-3606-0) de forma diferente. Para ver las definiciones de cada métrica, consulta [las](https://docs.aws.amazon.com/AmazonCloudWatch/latest/monitoring/metrics-collected-by-CloudWatch-agent.html)  [métricas recopiladas por el CloudWatch agente](https://docs.aws.amazon.com/AmazonCloudWatch/latest/monitoring/metrics-collected-by-CloudWatch-agent.html) en la Guía del CloudWatch usuario de Amazon.

CPU

Métricas de CPU

- cpu\_usage\_active
- cpu\_usage\_guest
- cpu\_usage\_guest\_nice
- cpu\_usage\_idle
- cpu\_usage\_iowait
- cpu\_usage\_irq
- cpu\_usage\_nice
- cpu\_usage\_softirq
- cpu\_usage\_steal
- cpu\_usage\_system
- cpu\_usage\_user

#### Disk

Métricas de disco

- disk\_free
- disk\_total
- disk\_used
- disk\_used\_percent

#### Memory

Métricas de memoria

- mem\_active
- mem\_available
- mem\_available\_percent
- mem\_free
- mem\_inactive
- mem\_total
- mem\_used
- mem\_used\_percent
- mem\_buffered
- mem\_cached

#### Network IO

Métricas de E/S de red

• net\_bytes\_recv

- net\_bytes\_sent
- net\_packets\_recv
- net\_packets\_sent

Process

Métricas de proceso

- processes\_running
- processes\_total

#### Swap

Métricas de intercambio

- swap\_free
- swap\_used
- swap\_used\_percent

De forma predeterminada, el agente publica todas las métricas CloudWatch en el espacio de nombres CWAgent personalizado y en el esquemacluster.id,,instance.id,node.type. service.name Siga los siguientes pasos para ver estas métricas predeterminadas que el CloudWatch agente publica para Amazon EMR:

- 1. Ve a la CloudWatch consola de Amazon.
- 2. Elija la pestaña Métricas y, a continuación, Todas las métricas.
- 3. En Espacios de nombres personalizados, seleccione **CWAgent**. A continuación, selecciona el esquema: **cluster.id**,**instance.id**,**node.type**, **service.name**.
- 4. Siga consultando las métricas desde la CloudWatch interfaz según lo requiera su caso de uso.

Amazon EMR adjunta las siguientes etiquetas a cada métrica:. ["cluster.id", "instance.id', "node.type", "service.name"] Tenga en cuenta lo siguiente con respecto a estas etiquetas:

• El valor de la etiqueta cluster.id es el ID del clúster de EMR que produjo la métrica. Un ejemplo de valor de la etiqueta cluster.id es: j-123456789ABC.

- El valor de la etiqueta instance.id es el ID de la instancia del clúster de EMR que produjo la métrica. Un ejemplo de valor de la etiqueta instance.id es: i-01bcf5f140f3355777.
- El valor de la node.type etiqueta representa el tipo de nodo de la instancia en el clúster que produjo la métrica. Este valor puede ser mastercore, otask.
- El valor de la etiqueta service.name es el nombre del servicio que produjo la métrica. El valor predeterminado del service.name de las métricas predeterminadas del sistema es system.

**a** Note

La versión 7.0.0 de Amazon EMR utiliza un esquema de etiquetas métricas ligeramente diferente. cluster.idestá jobflow.id y no node.type está disponible. instance.idy service.name están disponibles.

# <span id="page-3606-0"></span>CloudWatch Agente de configuración para Amazon EMR

Amazon EMR 7.0.0 y versiones posteriores incluyen el agente de Amazon. CloudWatch En las siguientes secciones se describe cómo configurar el agente en el clúster de EMR, tal y como se describe en. [Cree un clúster de EMR que utilice Amazon Agent CloudWatch](#page-3601-0)

### Temas

- [Configurar el CloudWatch agente para Amazon EMR 7.1.0](#page-3606-1)
- [Configurar el CloudWatch agente para Amazon EMR 7.0.0](#page-3641-0)

## <span id="page-3606-1"></span>Configurar el CloudWatch agente para Amazon EMR 7.1.0

A partir de Amazon EMR 7.1.0, puede configurar el CloudWatch agente de Amazon para que utilice métricas de sistema adicionales, añada métricas de aplicación y cambie el destino de las métricas mediante la API de configuración de Amazon EMR. Para obtener más información sobre cómo usar la API de configuración de EMR para configurar las aplicaciones del clúster, consulte [Configurar](https://docs.aws.amazon.com/emr/latest/ReleaseGuide/emr-configure-apps.html) aplicaciones.

### **a** Note

7.1.0 solo admite el tipo de reconfiguración. OVERWRITE Para obtener más información sobre los tipos de reconfiguración, consulta [Consideraciones al reconfigurar](https://docs.aws.amazon.com/emr/latest/ReleaseGuide/emr-configure-apps-running-cluster.html#emr-configure-apps-running-cluster-considerations) un grupo de instancias.

#### Temas

- [Esquema de configuración](#page-3607-0)
- [Ejemplos de configuraciones de métricas del sistema](#page-3636-0)
- [Ejemplos de configuraciones de métricas de aplicaciones](#page-3639-0)
- [Ejemplo de Amazon Managed Service para Prometheus](#page-3640-0)

## <span id="page-3607-0"></span>Esquema de configuración

emr-metricstiene las siguientes clasificaciones:

- emr-system-metrics— configurar las métricas del sistema, como la CPU, el disco y la memoria.
- emr-hadoop-hdfs-datanode-metrics— configurar las métricas JMX de Hadoop DataNode
- emr-hadoop-hdfs-namenode-metrics— configurar las métricas de Hadoop JMX NameNode
- emr-hadoop-yarn-nodemanager-metrics— configurar las métricas de Yarn JMX NodeManager
- emr-hadoop-yarn-resourcemanager-metrics— configurar las métricas de Yarn ResourceManager JMX
- emr-hbase-master-metrics— configurar las métricas de HBase Master JMX
- emr-hbase-region-server-metrics— configurar las métricas JMX de HBase Region Server
- emr-hbase-rest-server-metrics— configurar las métricas JMX del servidor REST de **HBase**
- emr-hbase-thrift-server-metrics— configurar las métricas JMX de HBase Thrift Server

Las siguientes tablas describen las propiedades y configuraciones disponibles para todas las clasificaciones.

#### propiedades de emr-metrics

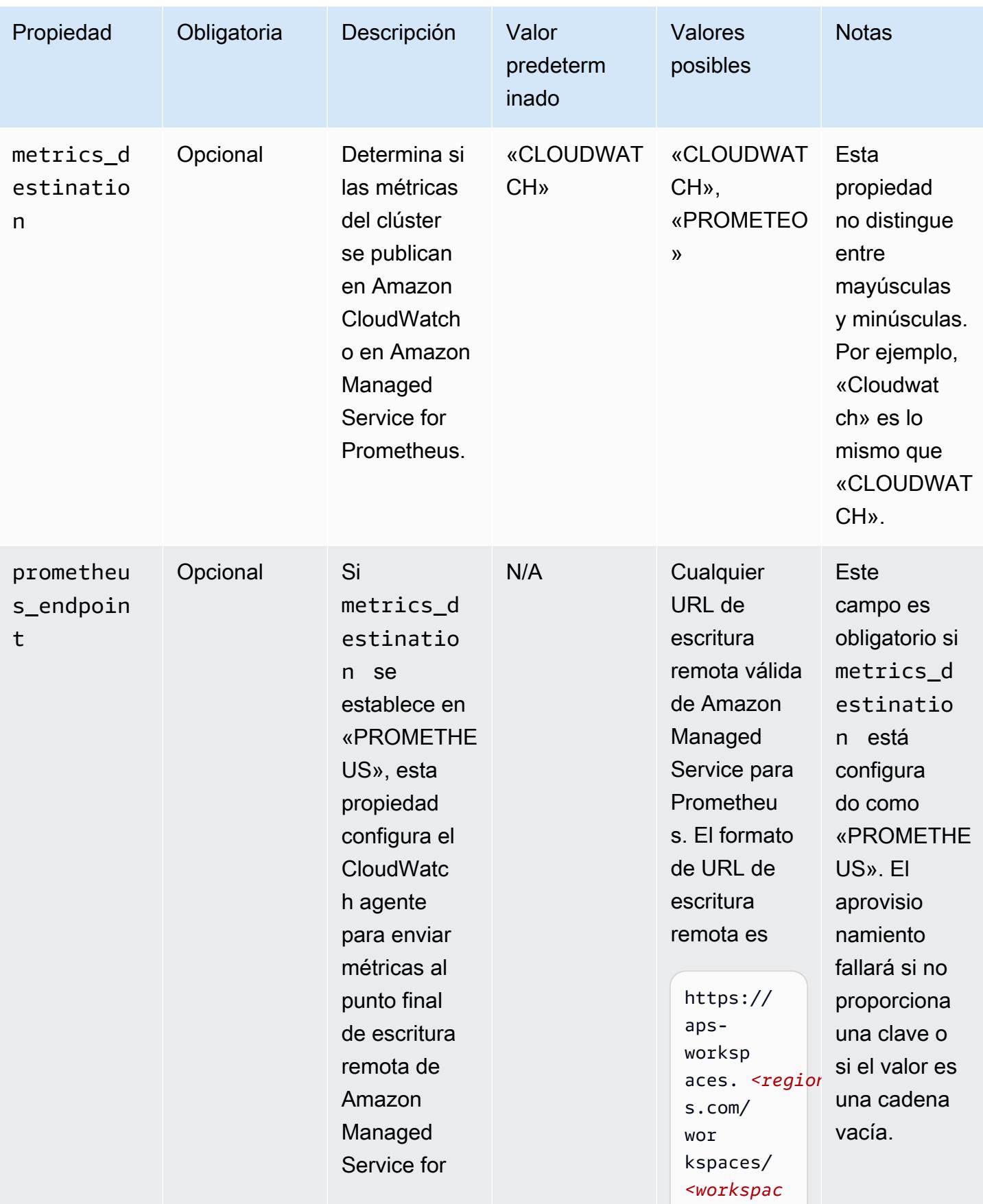

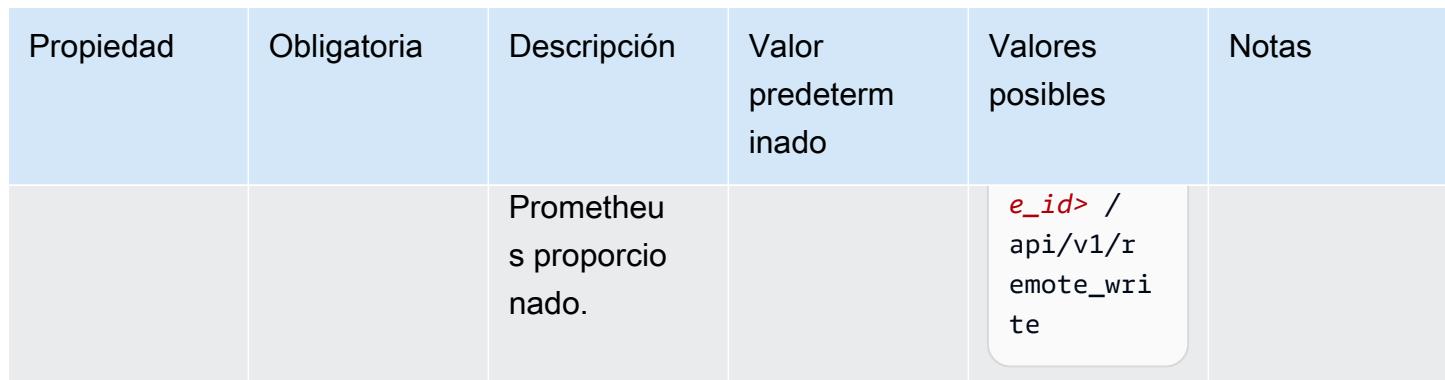

### emr-system-metrics propiedades

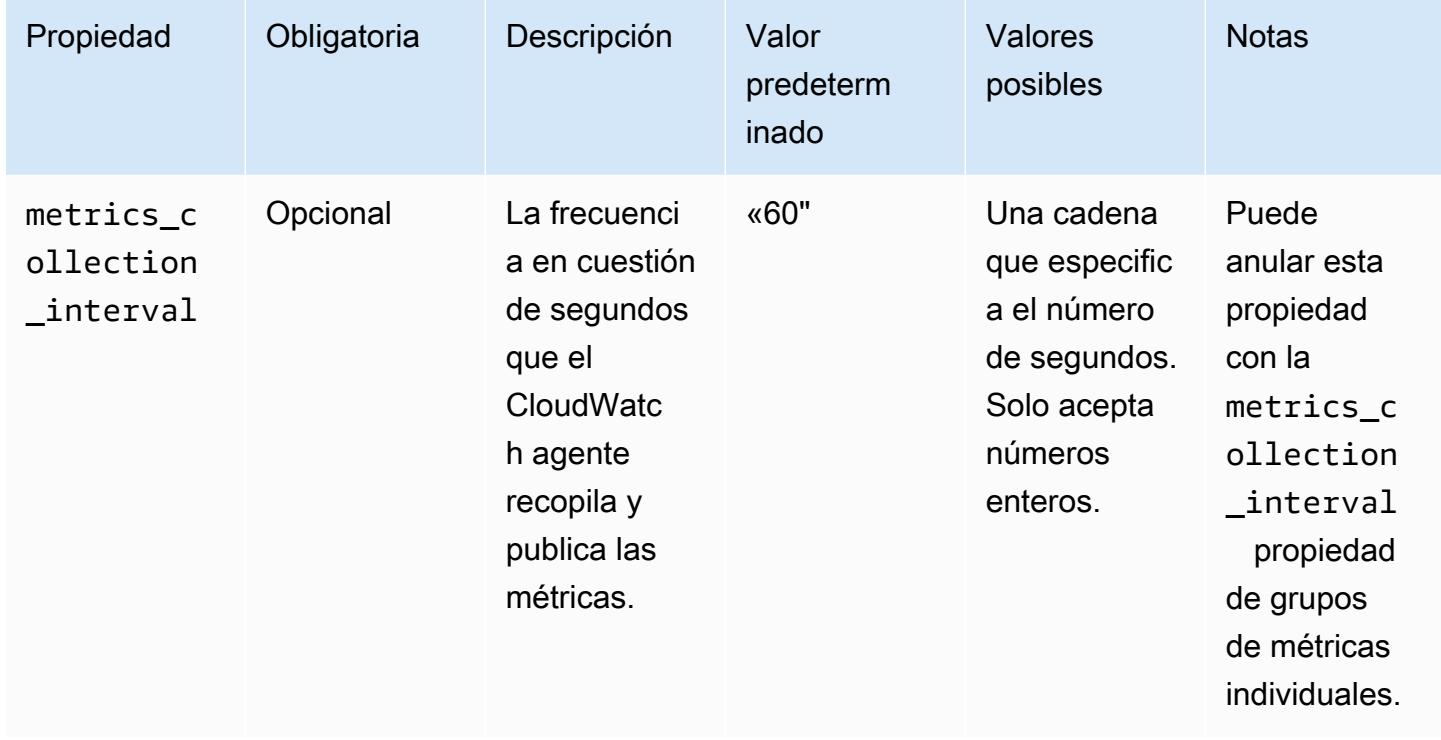

emr-system-metrics configuraciones

### cpu

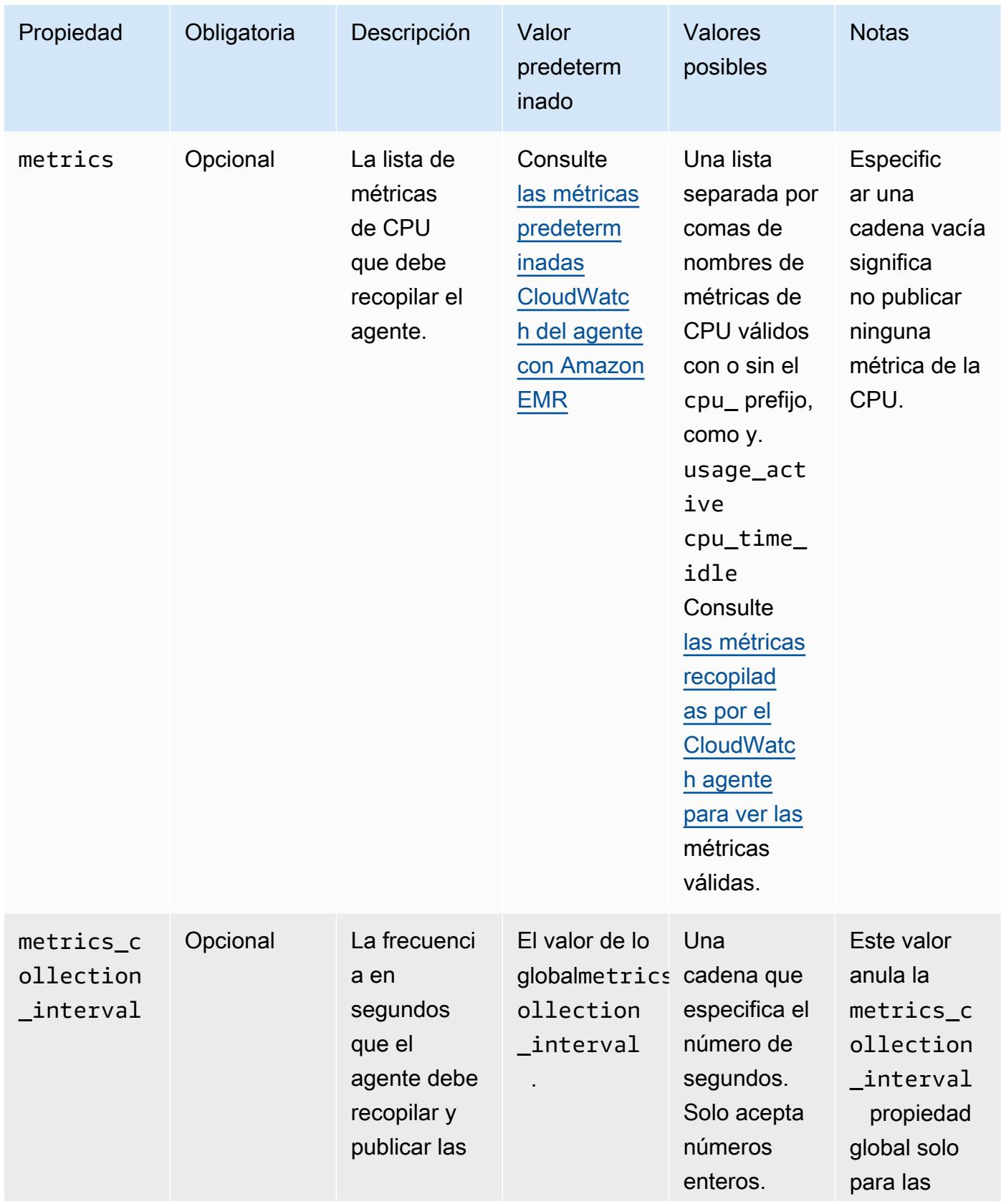

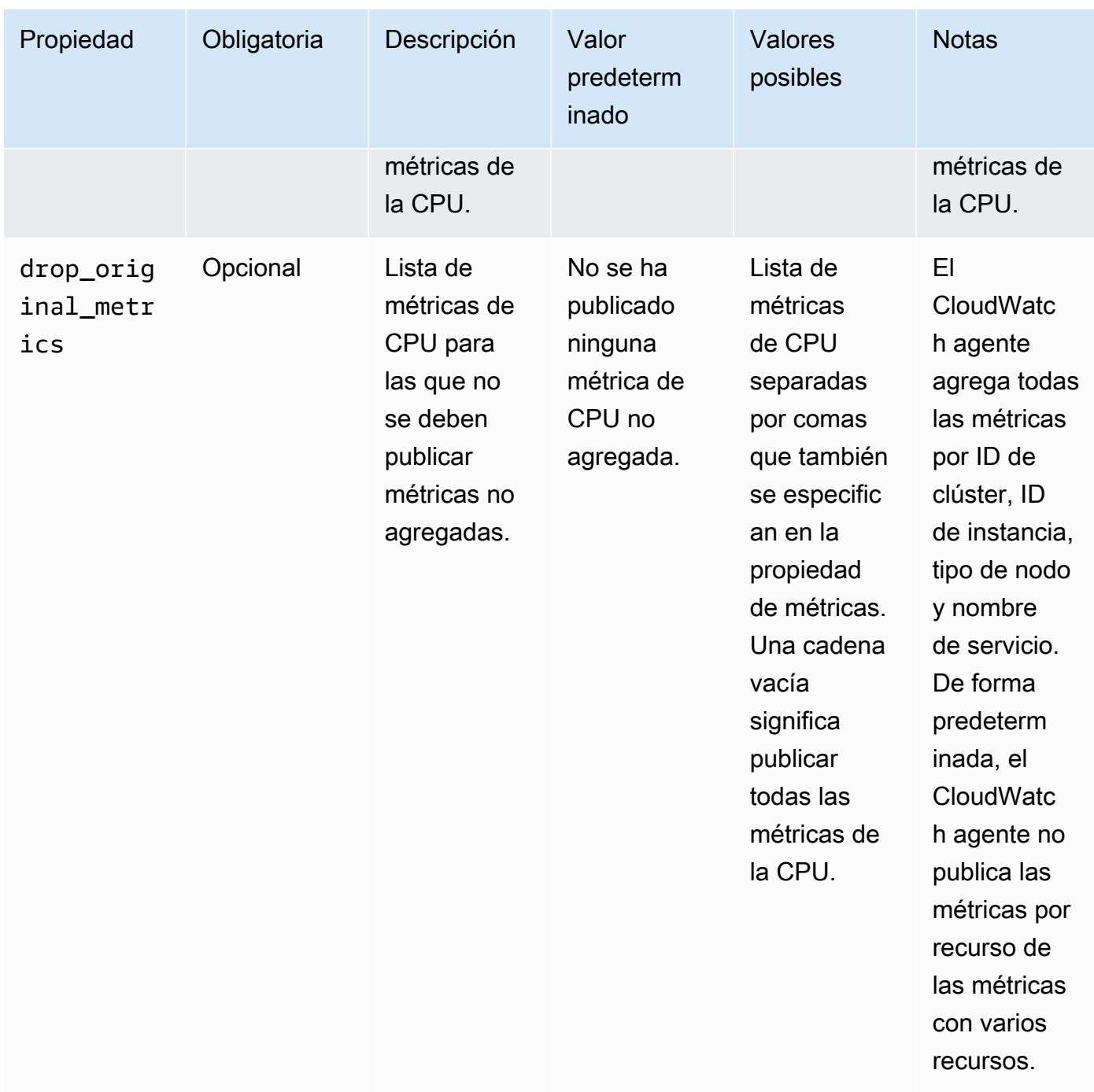

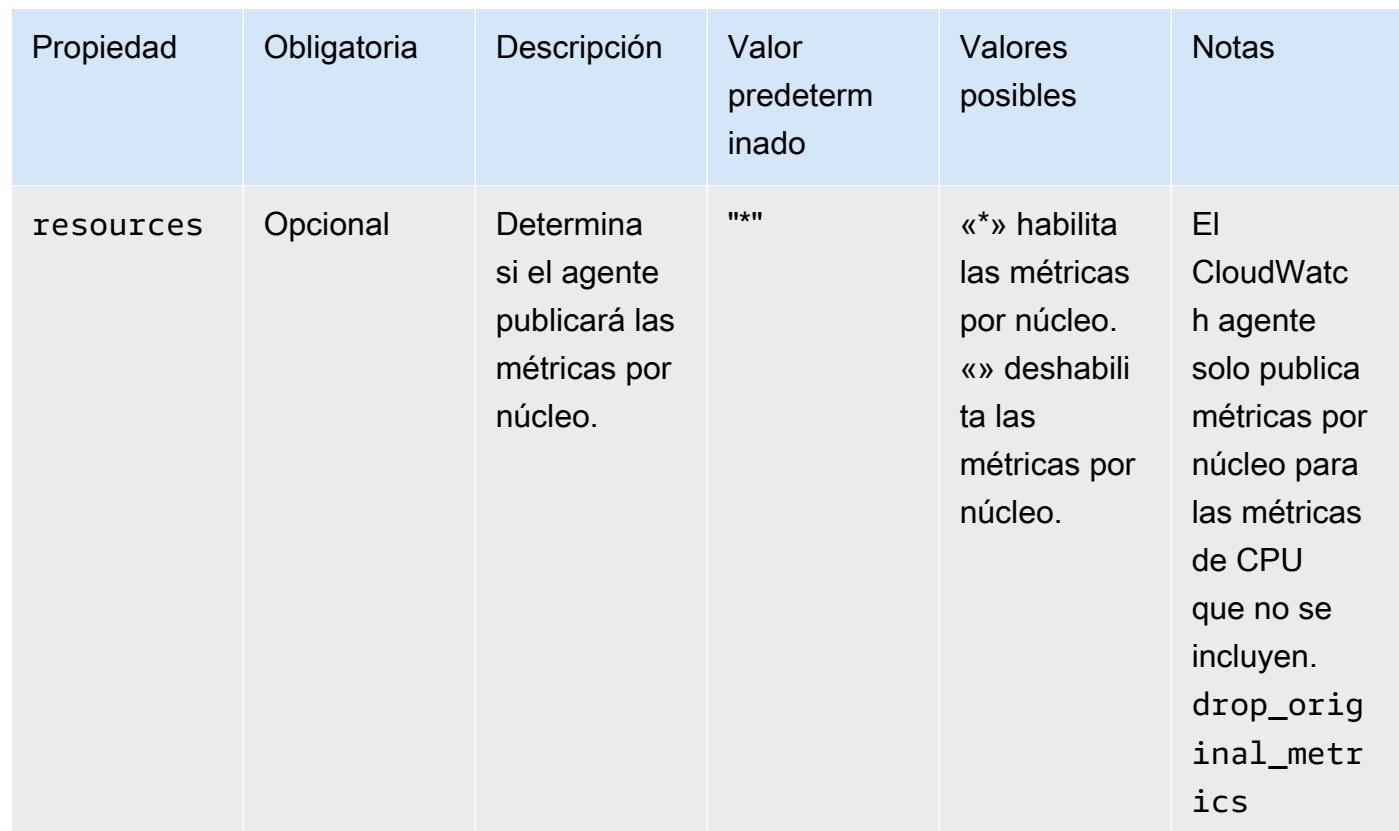

## disk

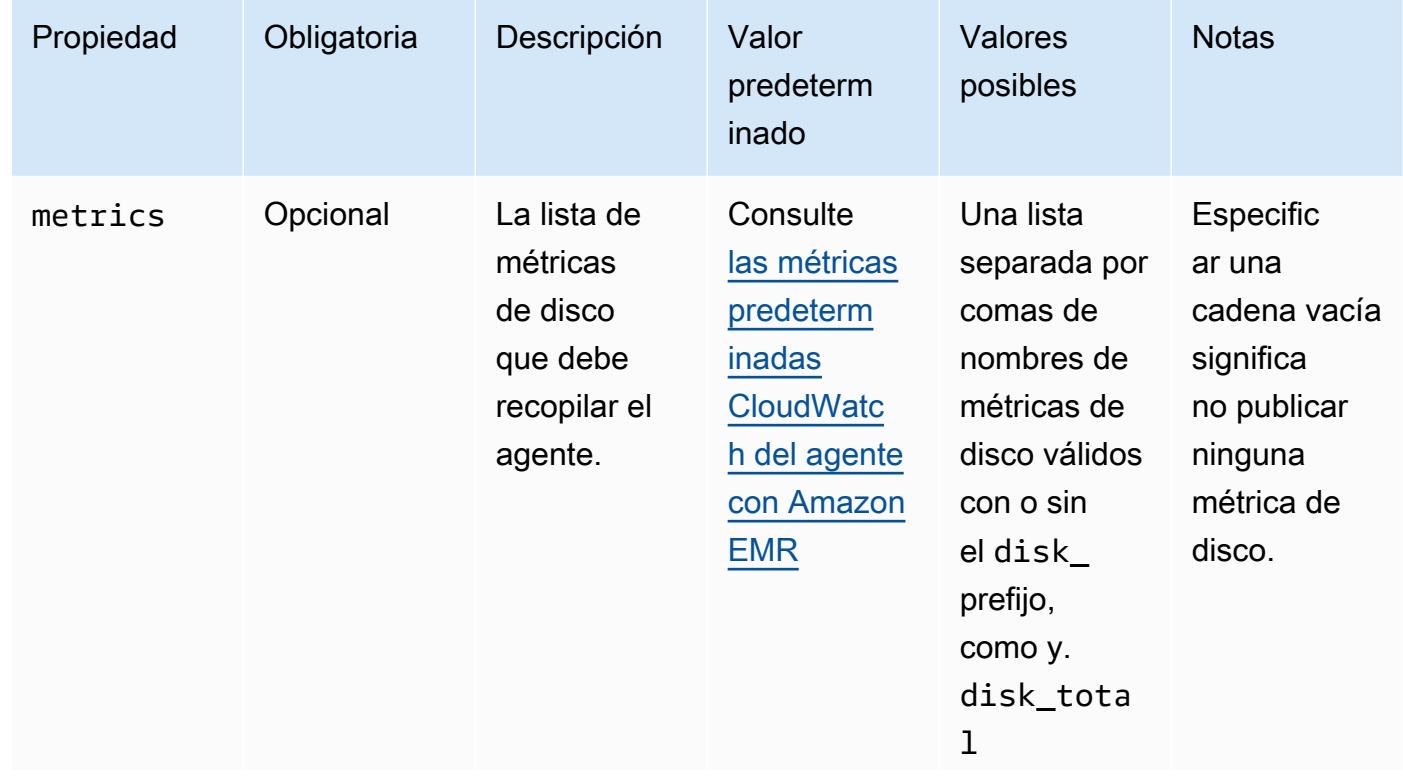

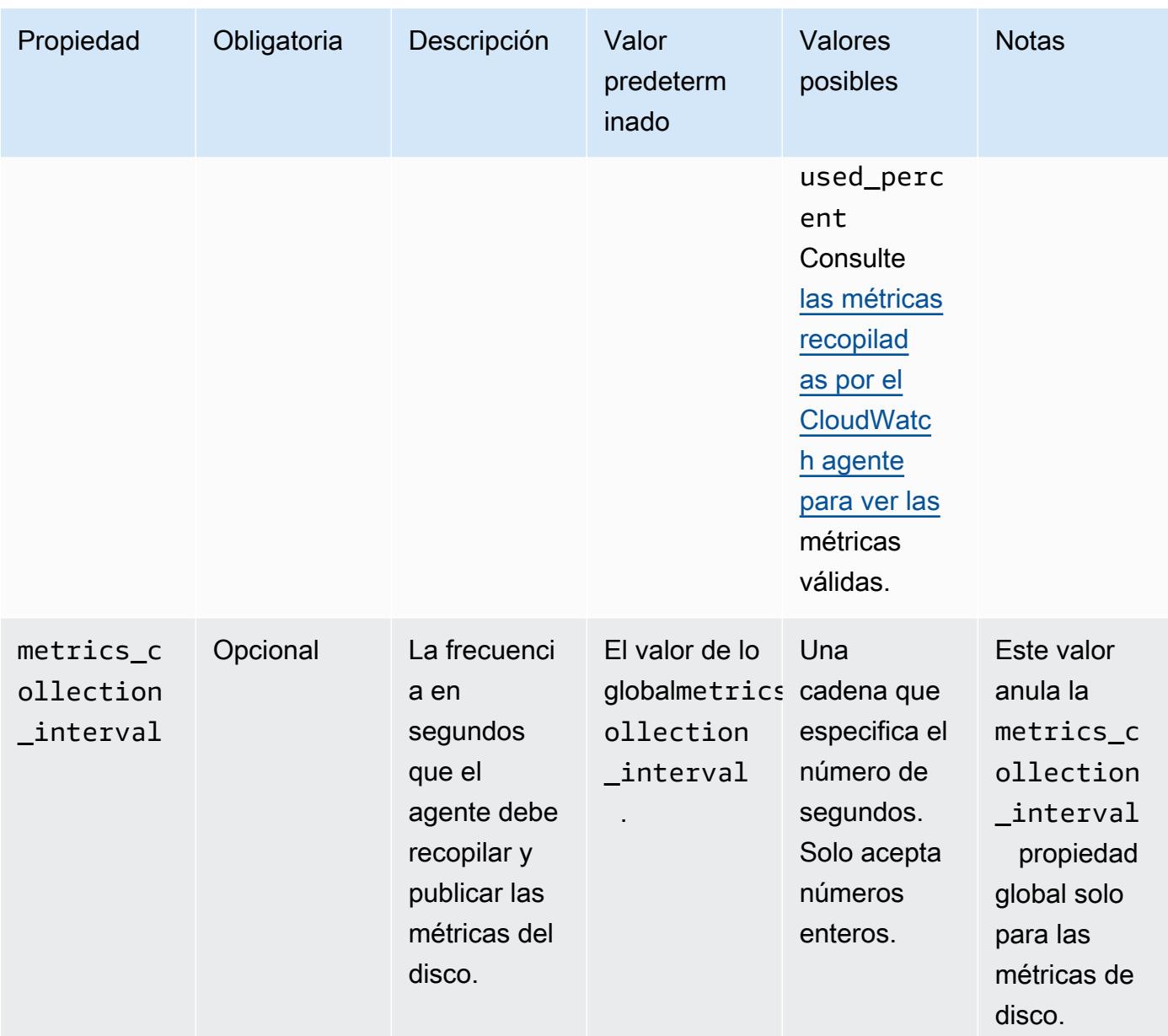

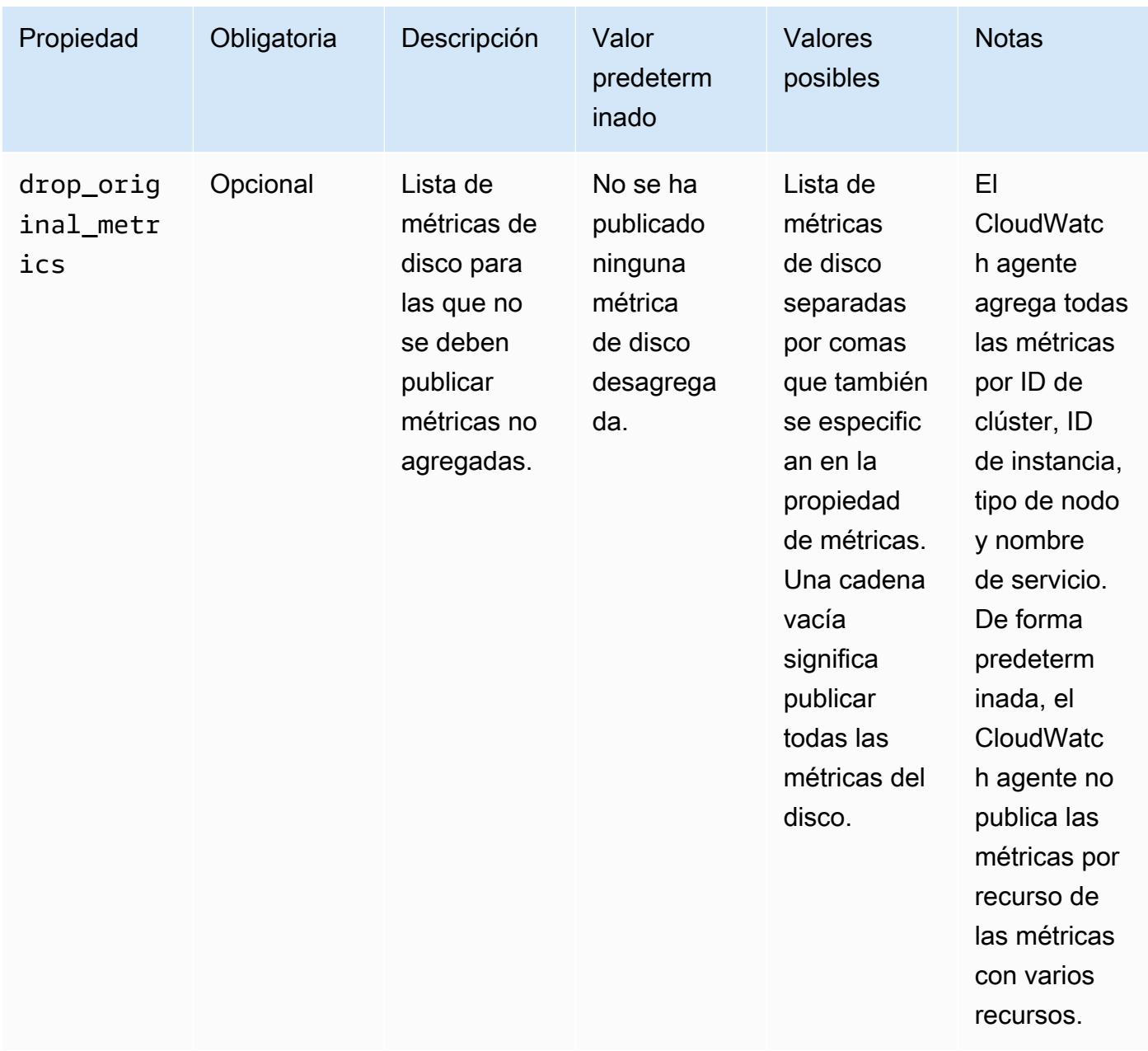

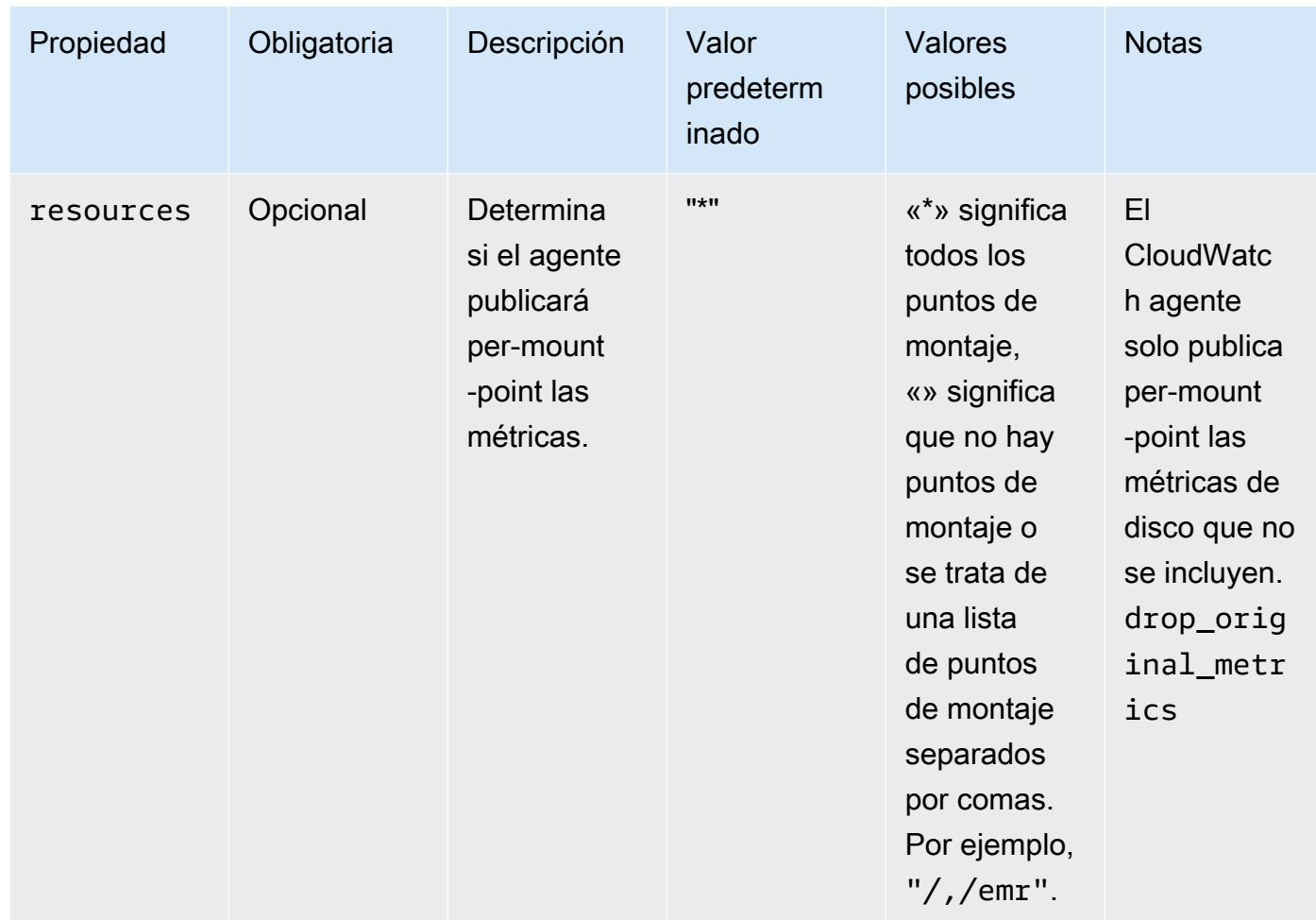

### diskio

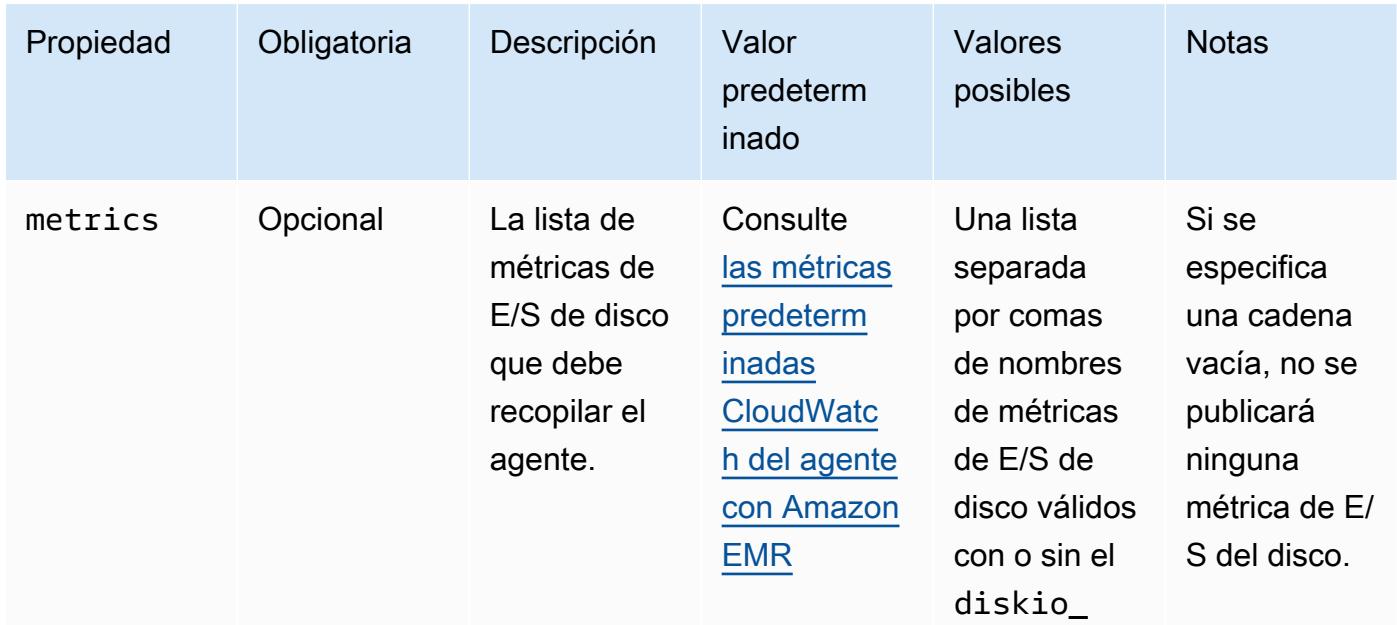

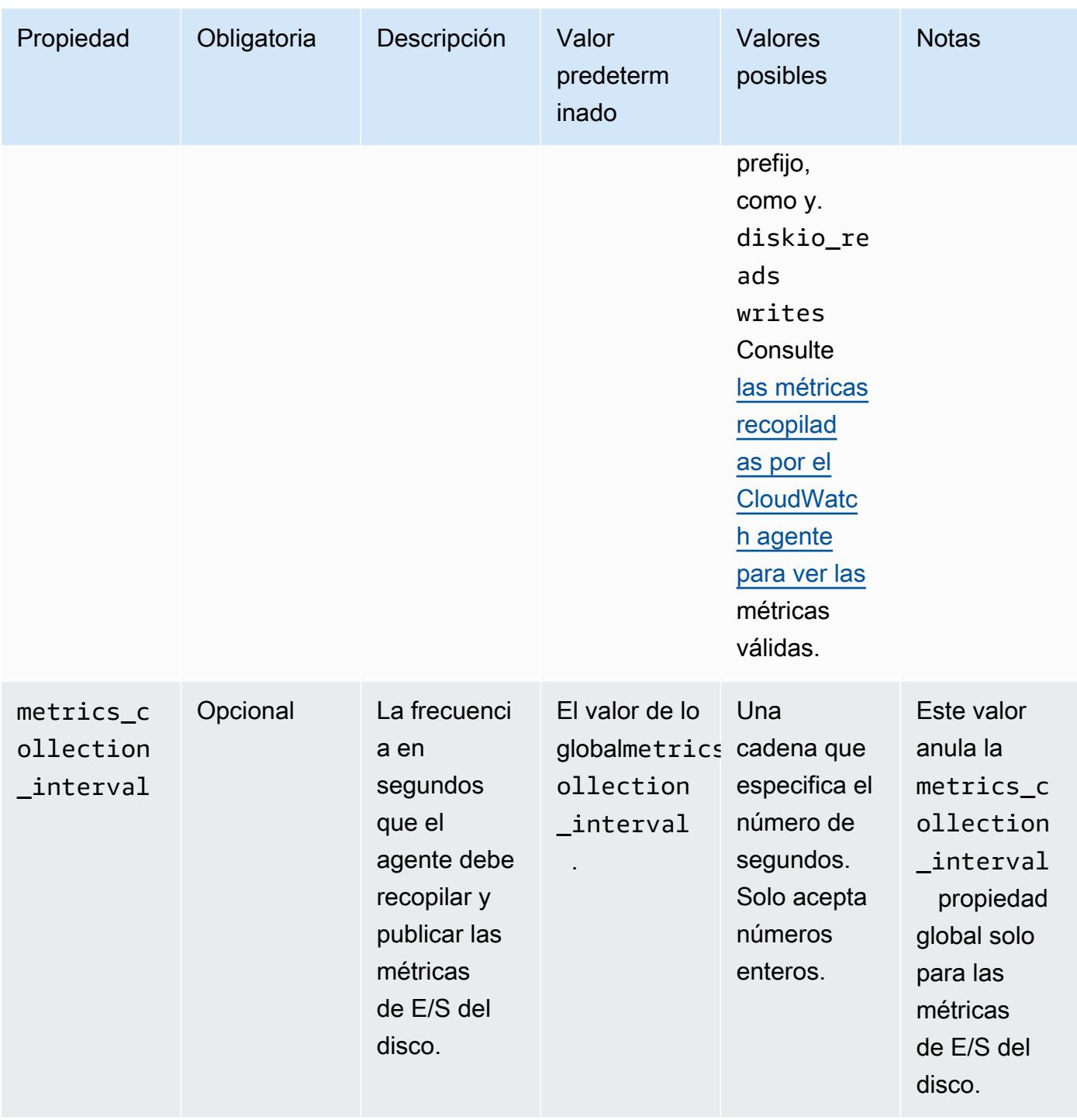

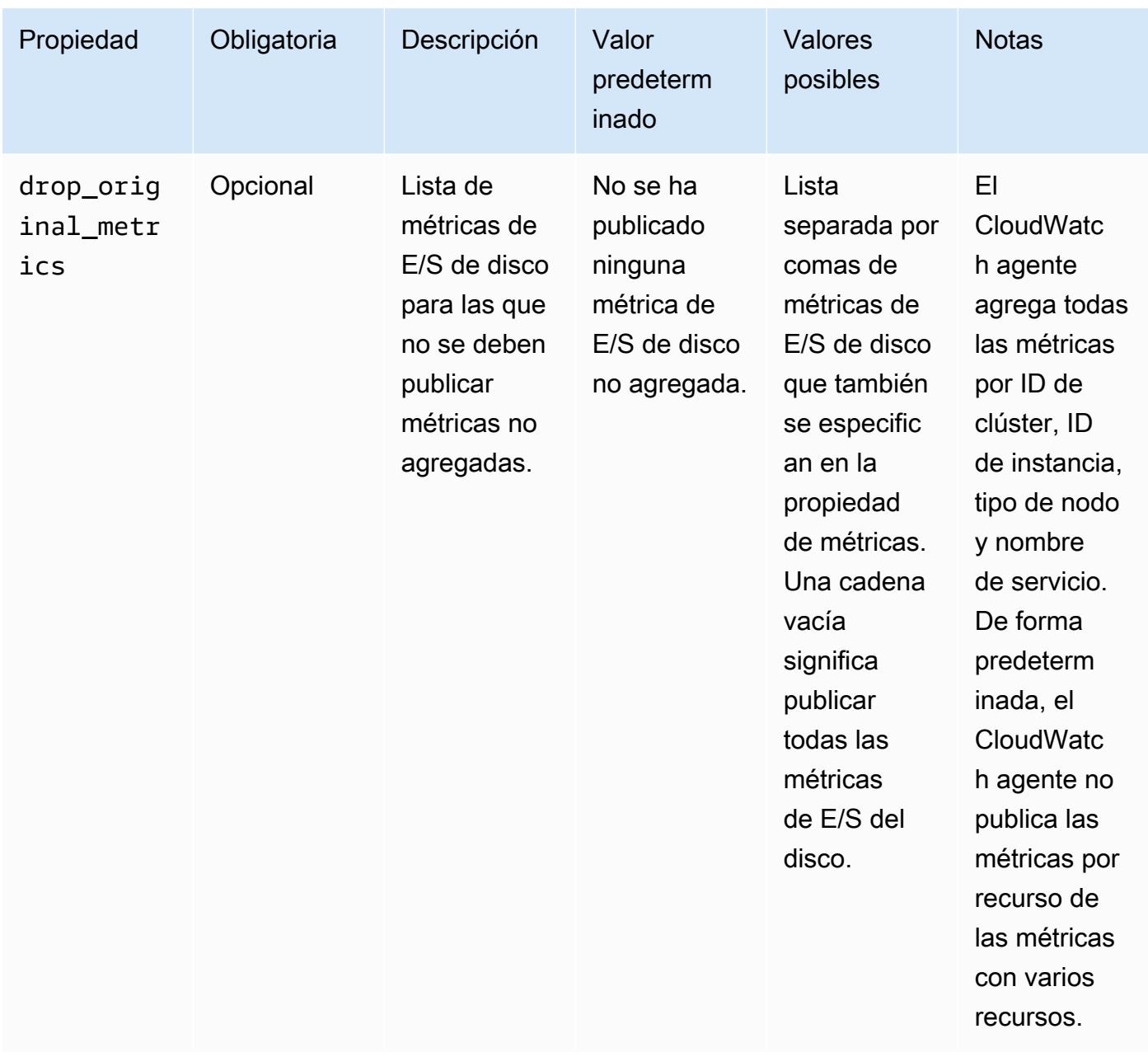

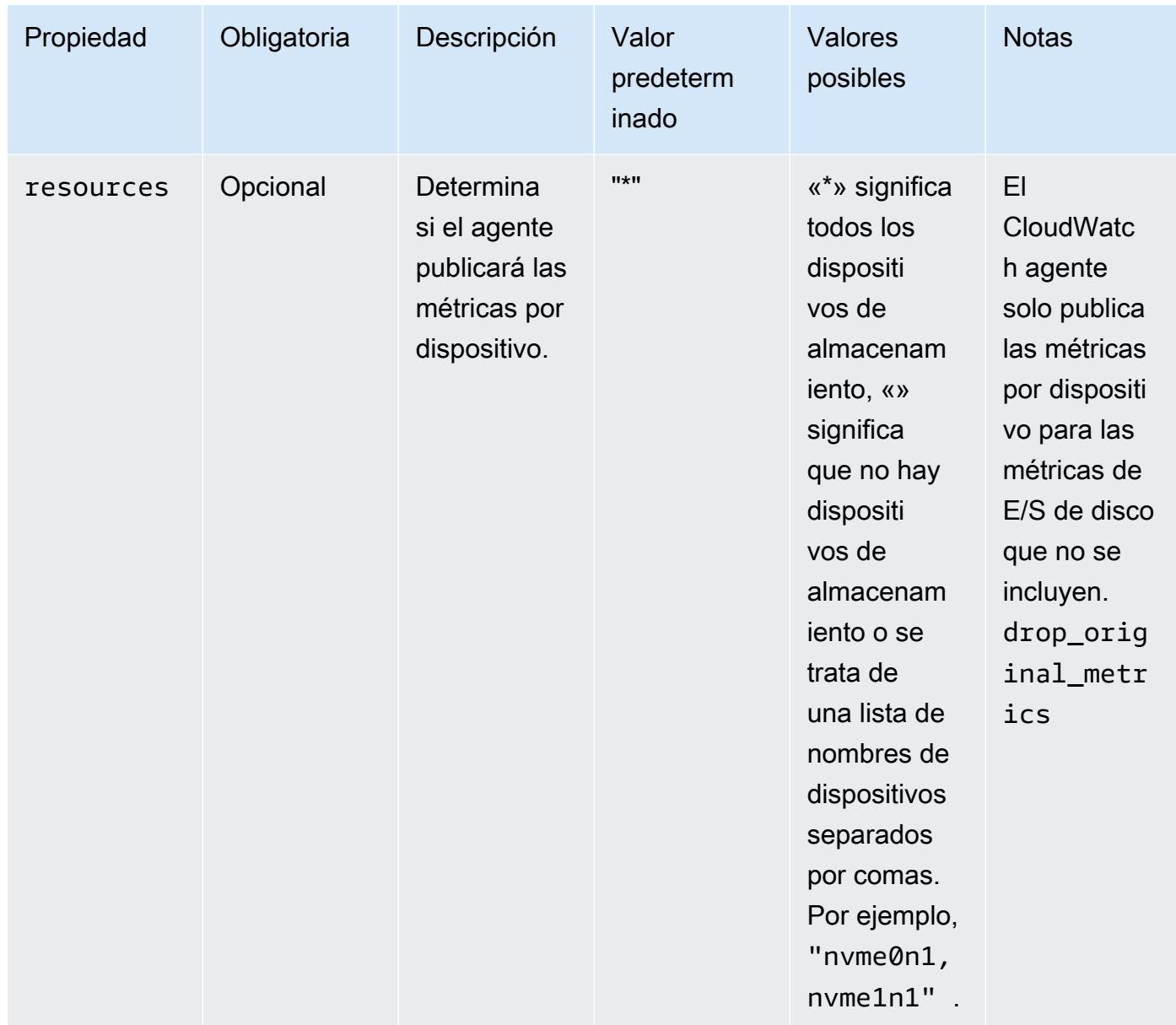

#### mem

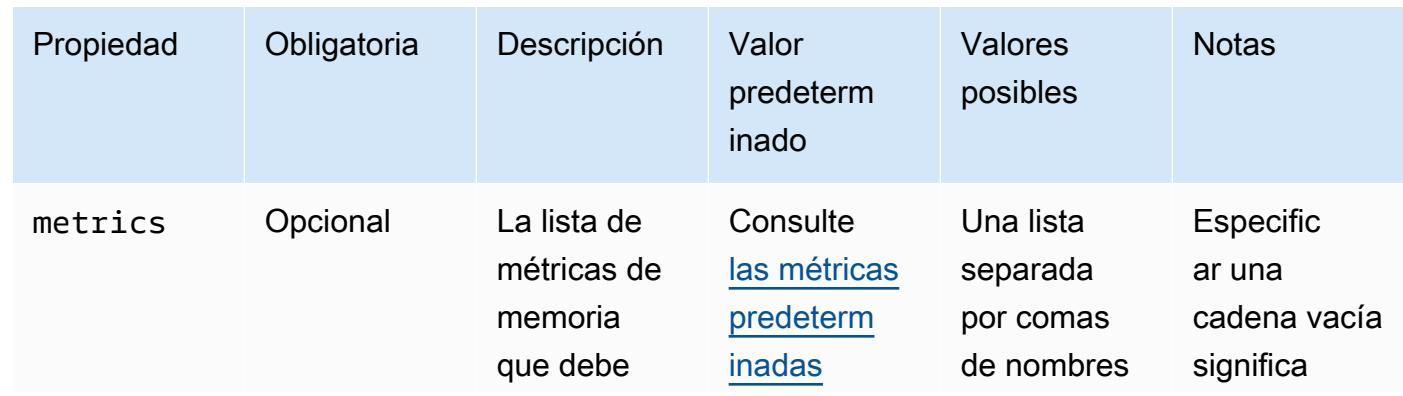

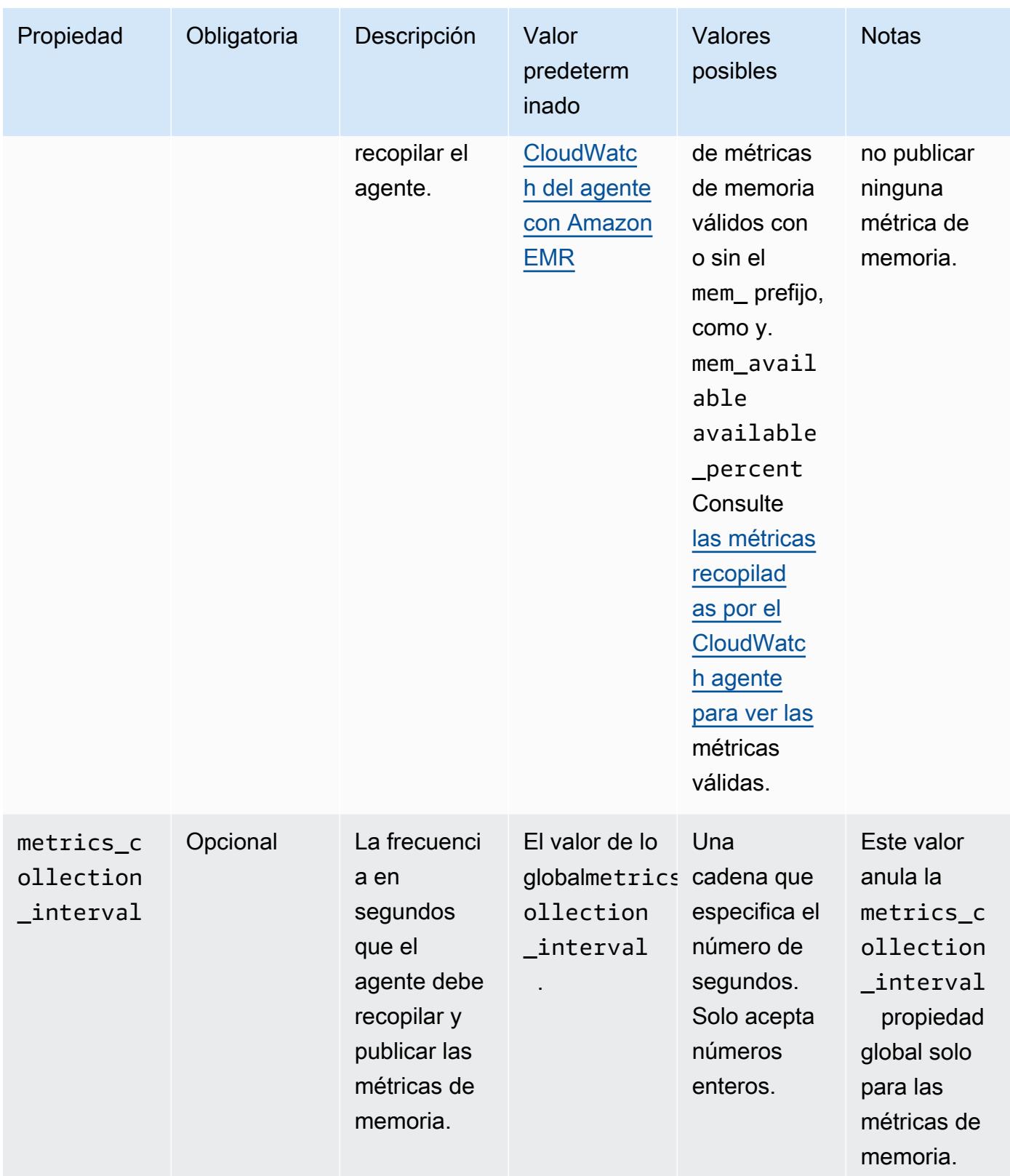

#### net

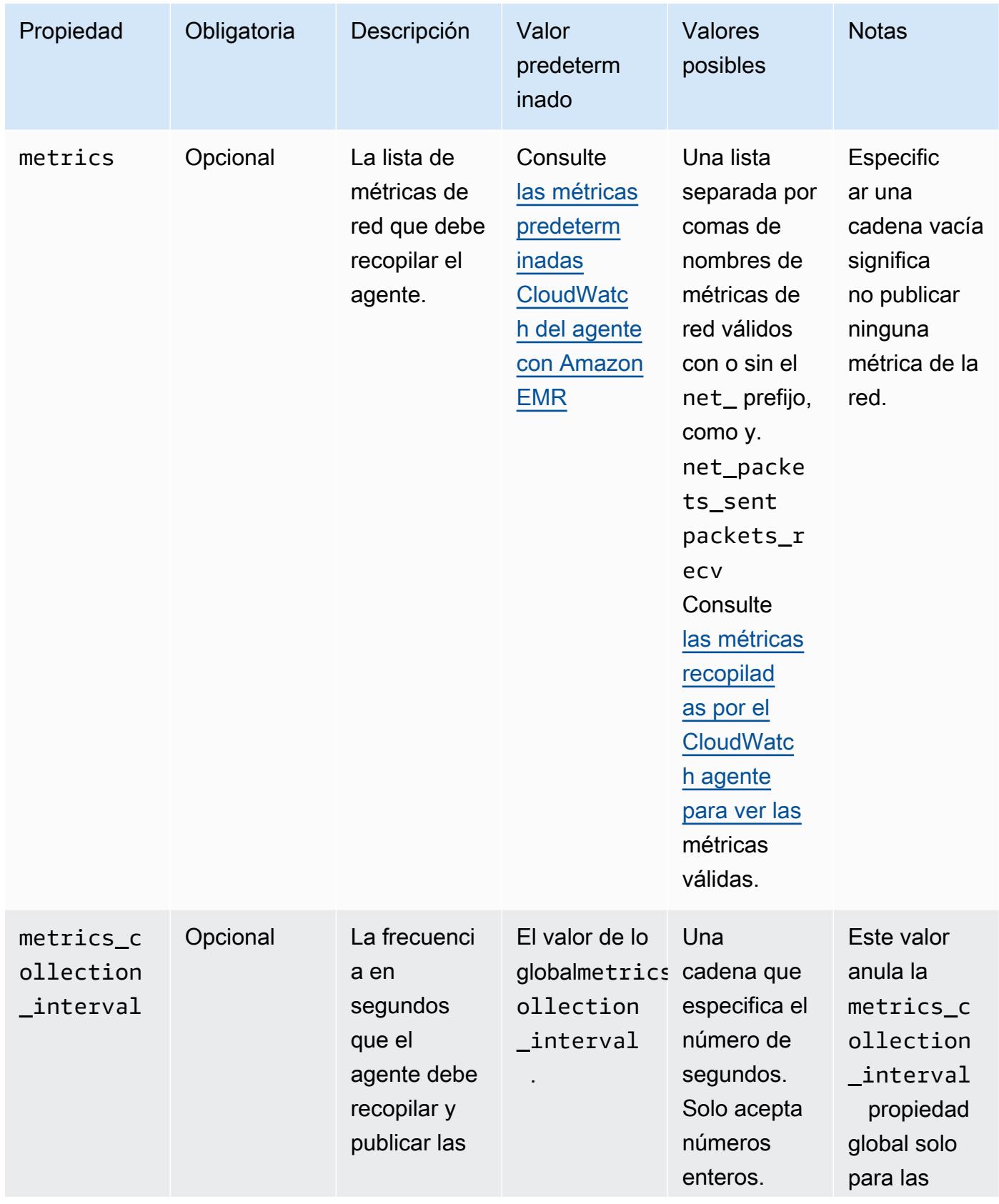

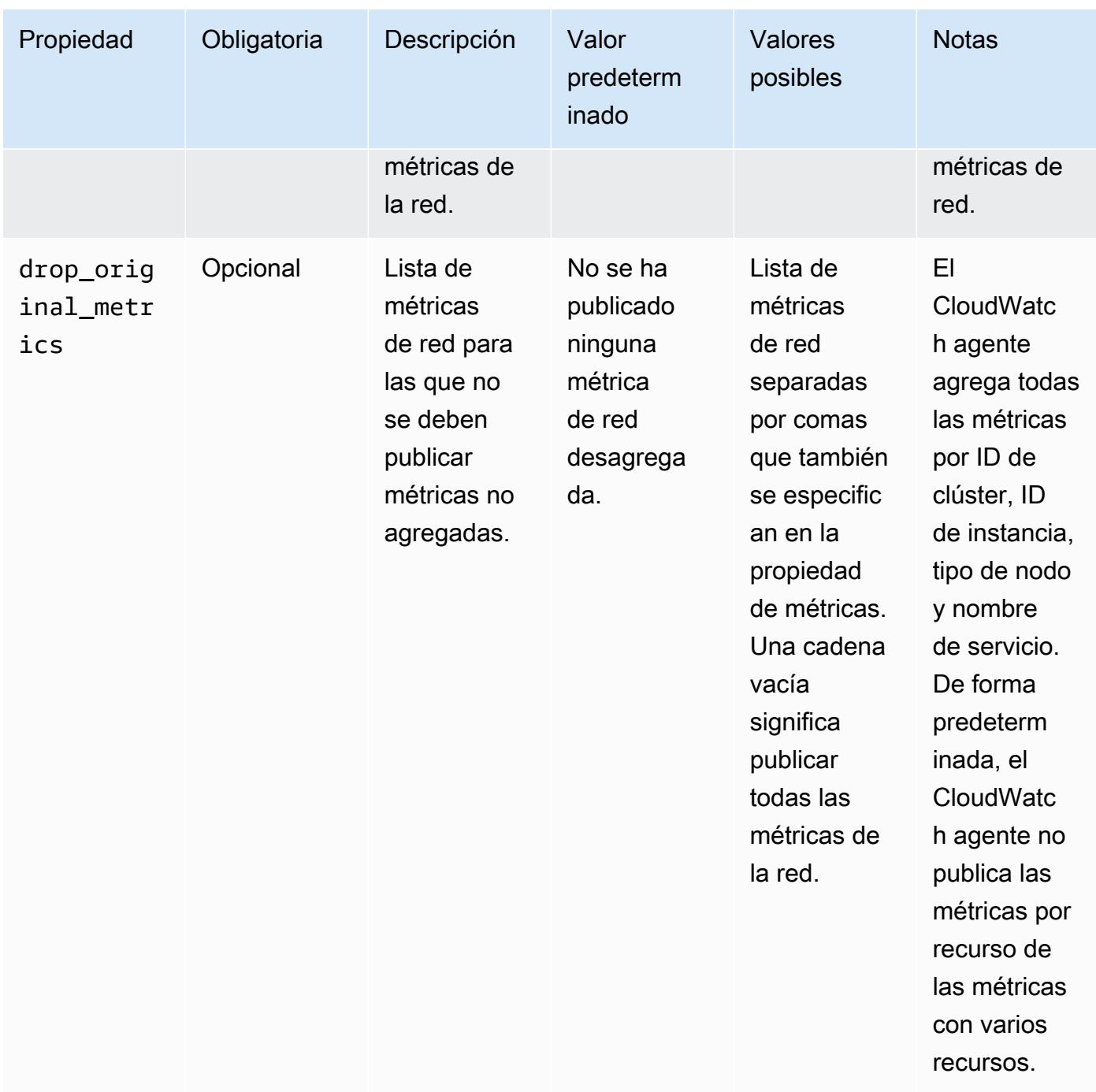

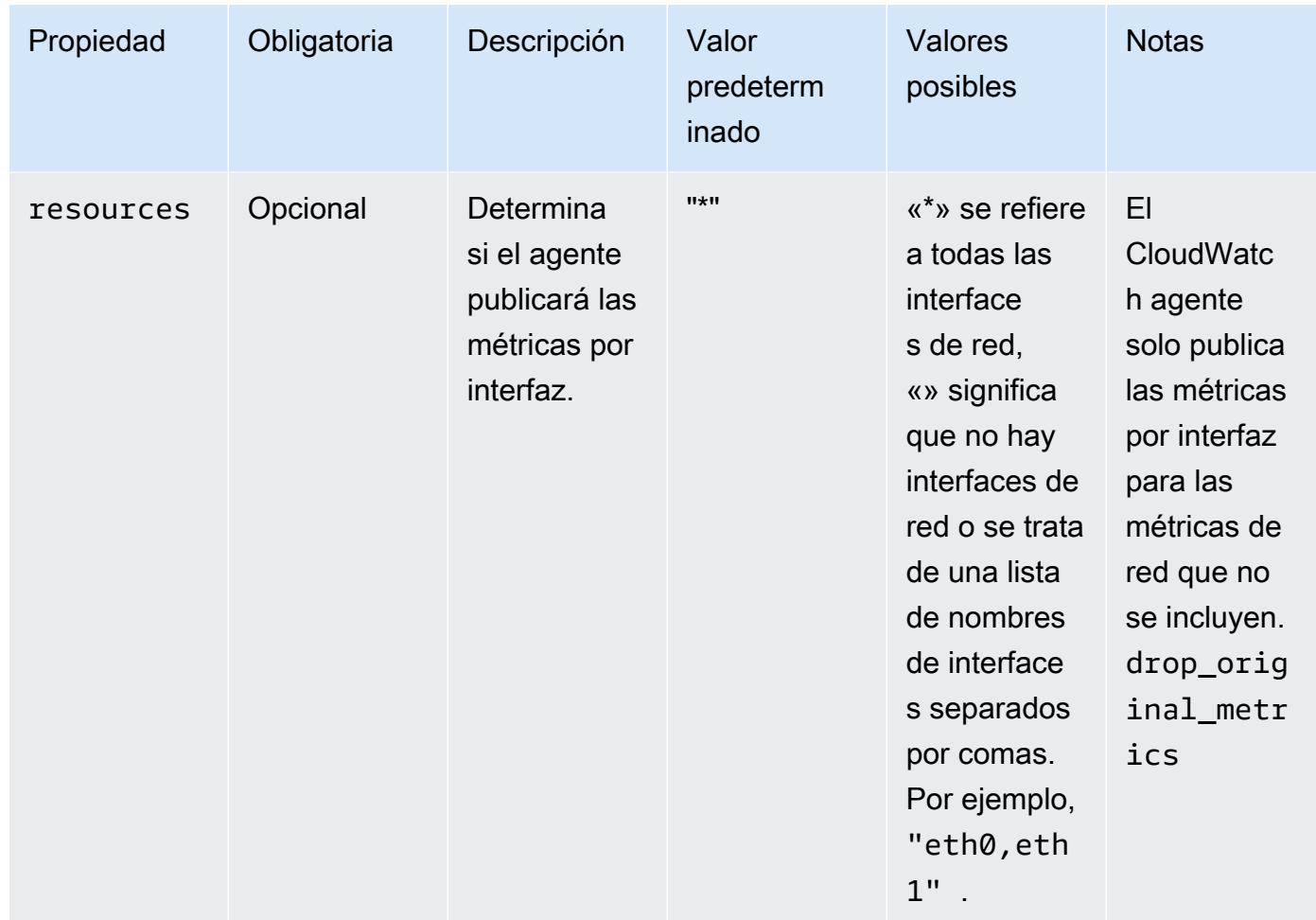

### netstat

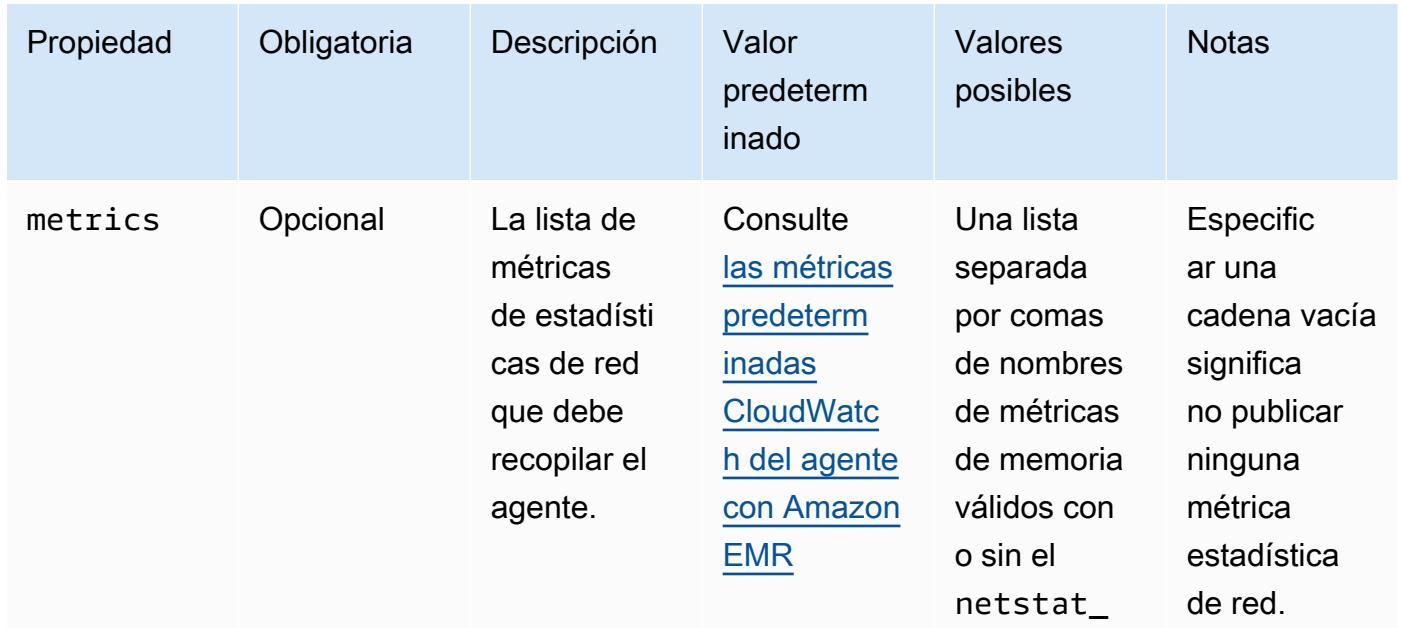

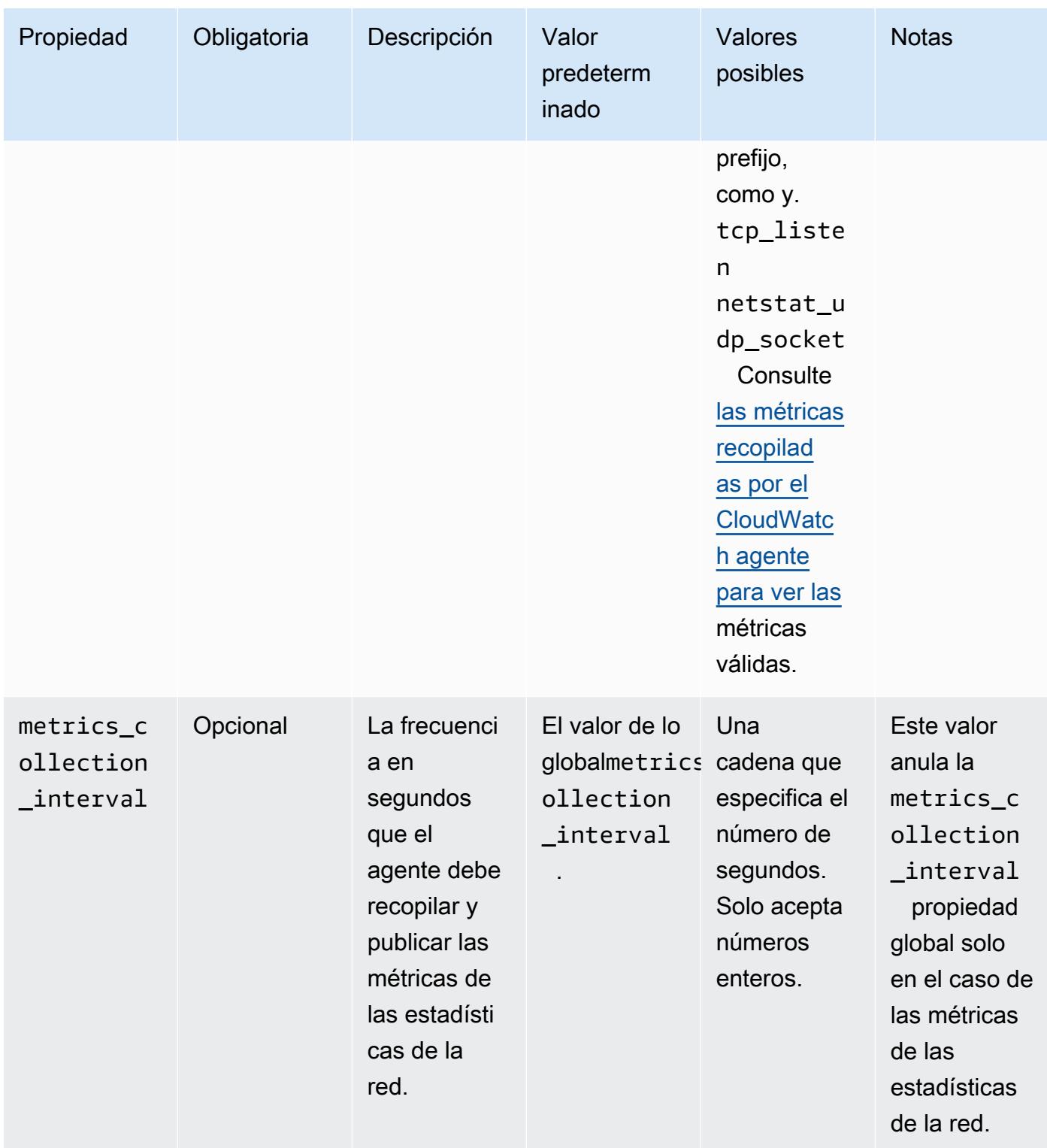

#### processes

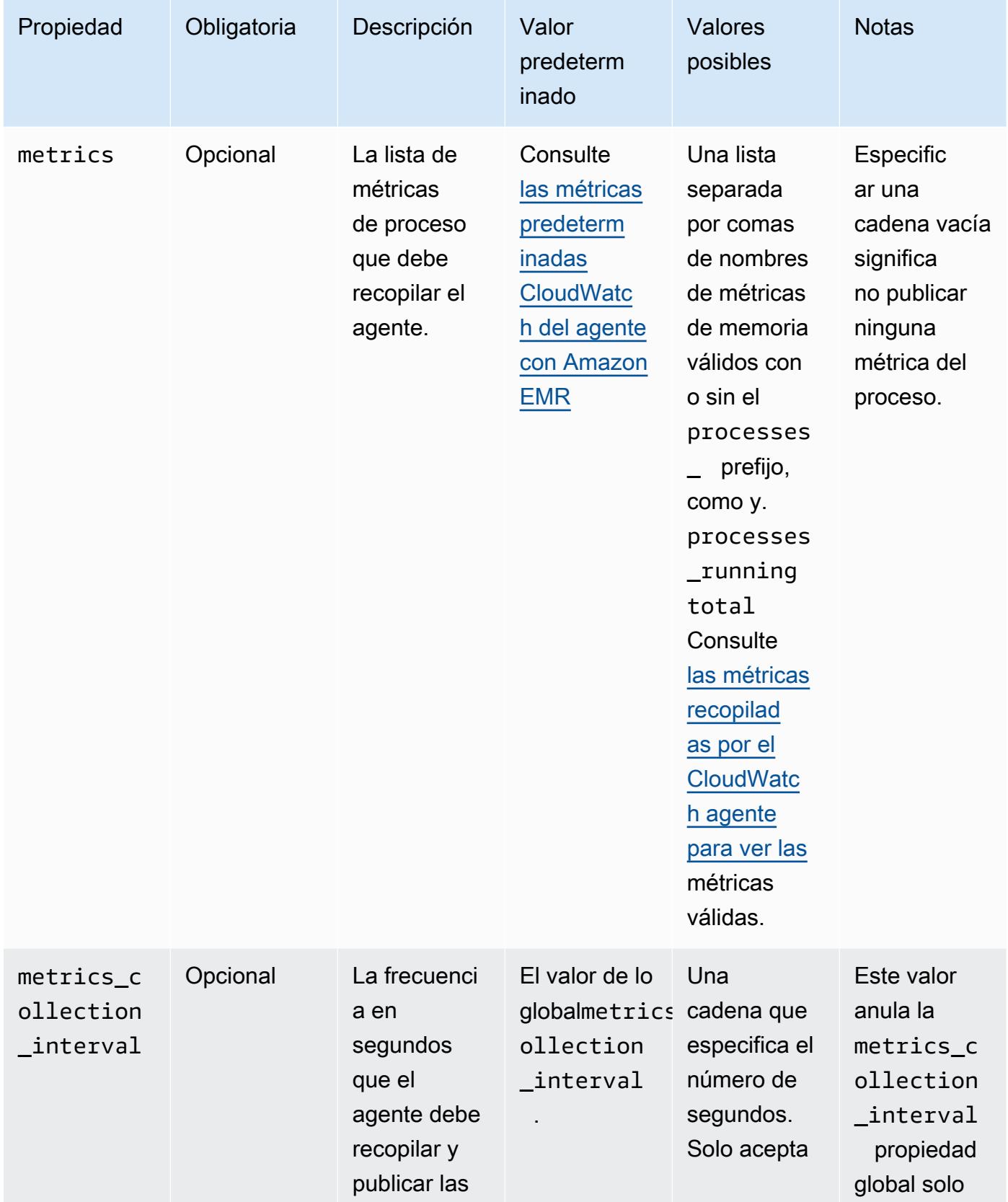

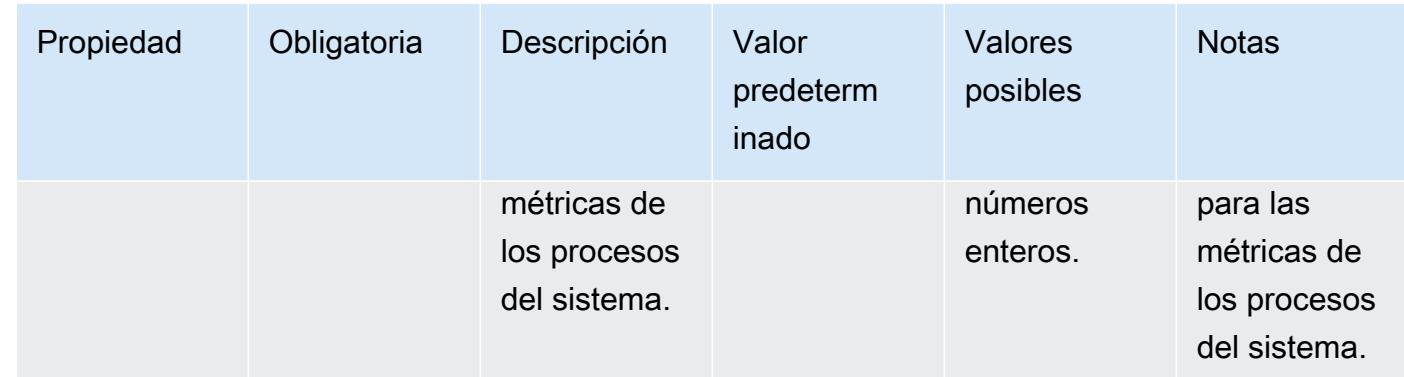

#### swap

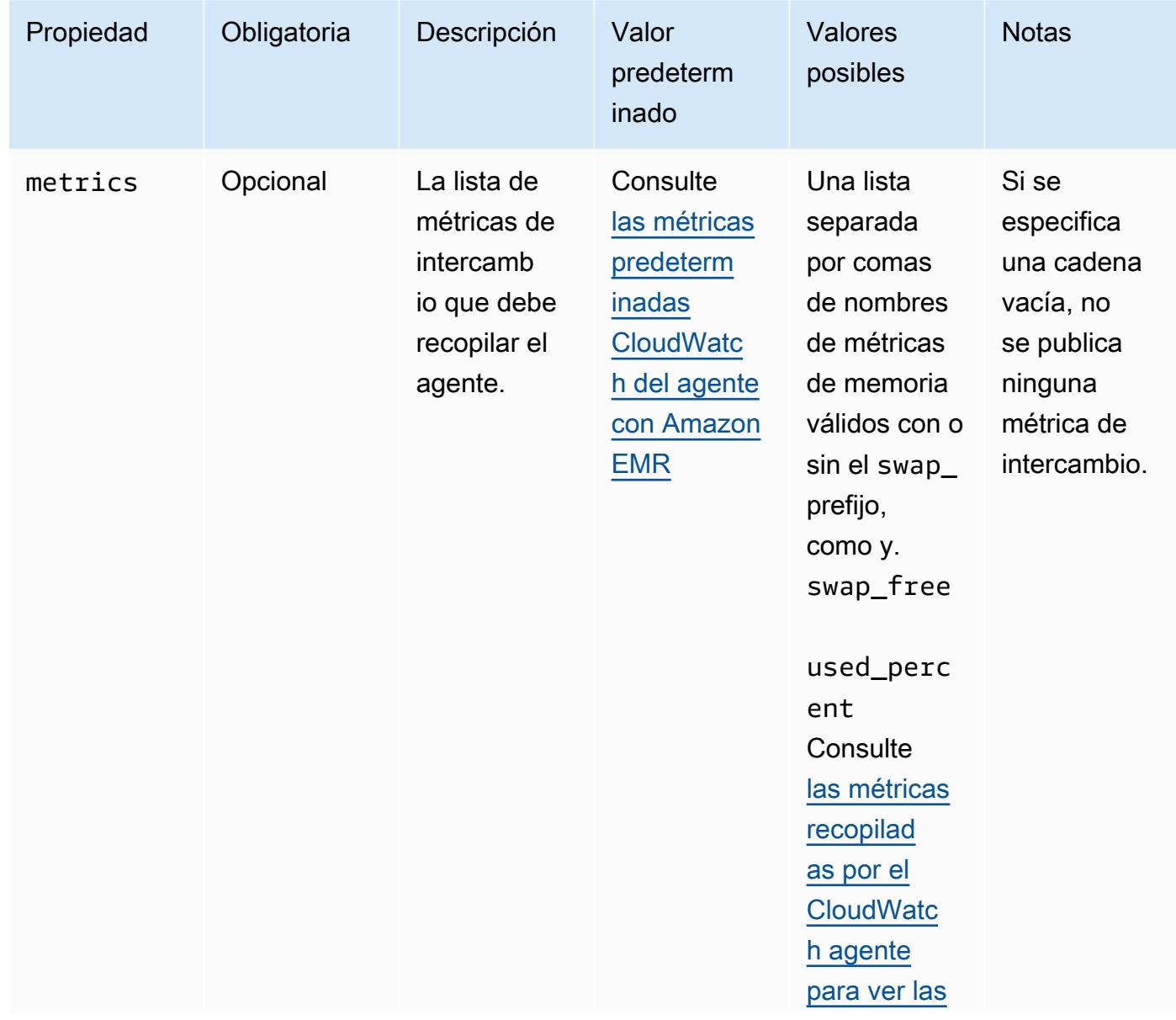

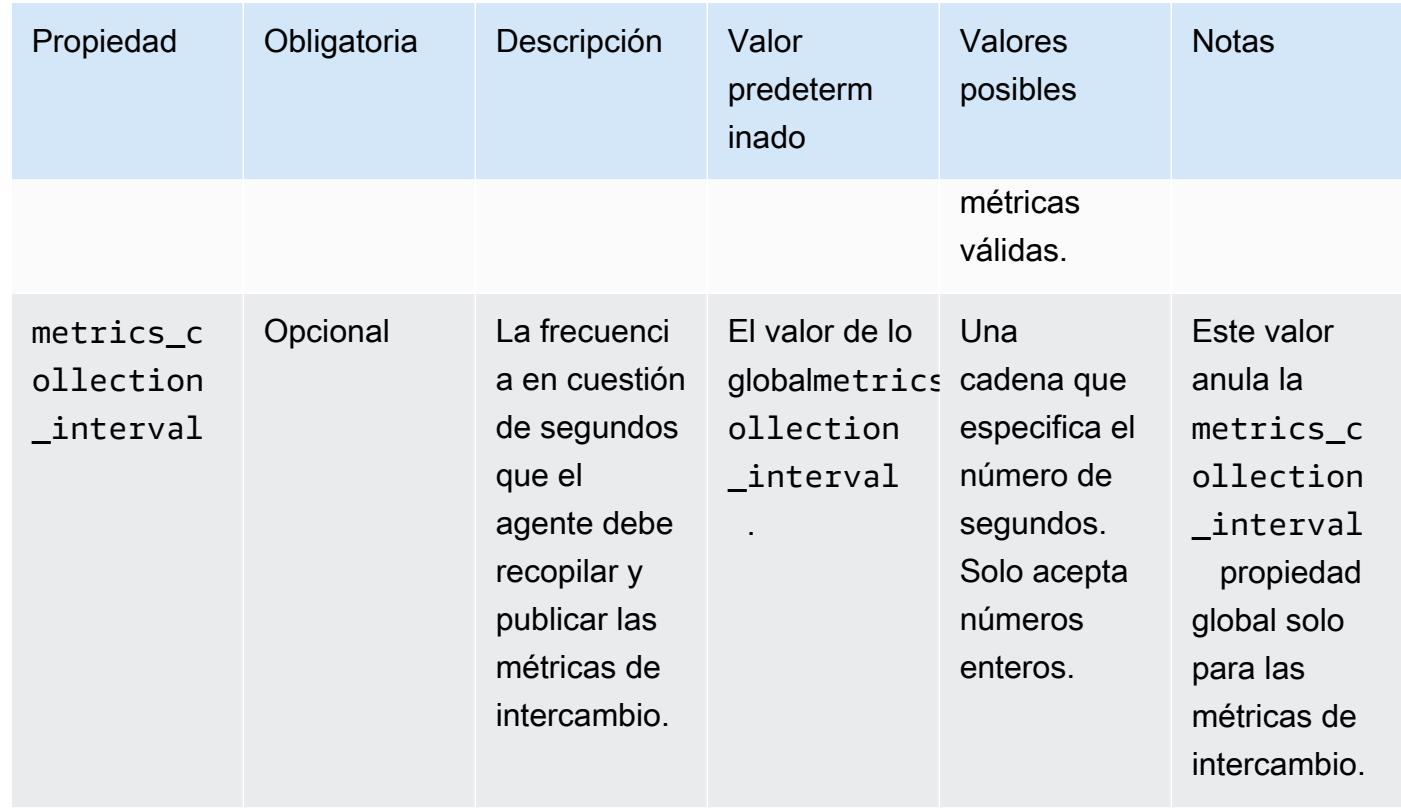

## emr-hadoop-hdfs-datanode-propiedades de métricas

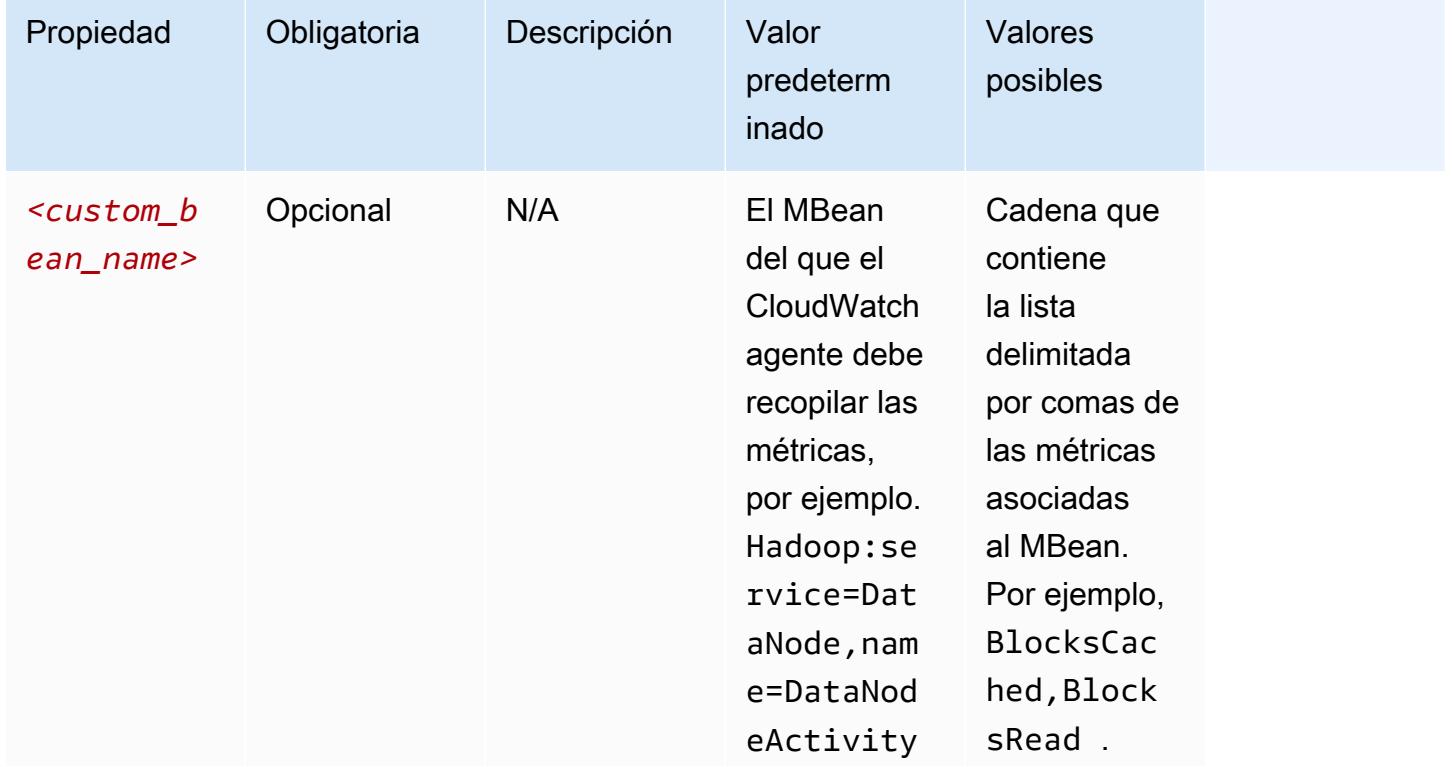

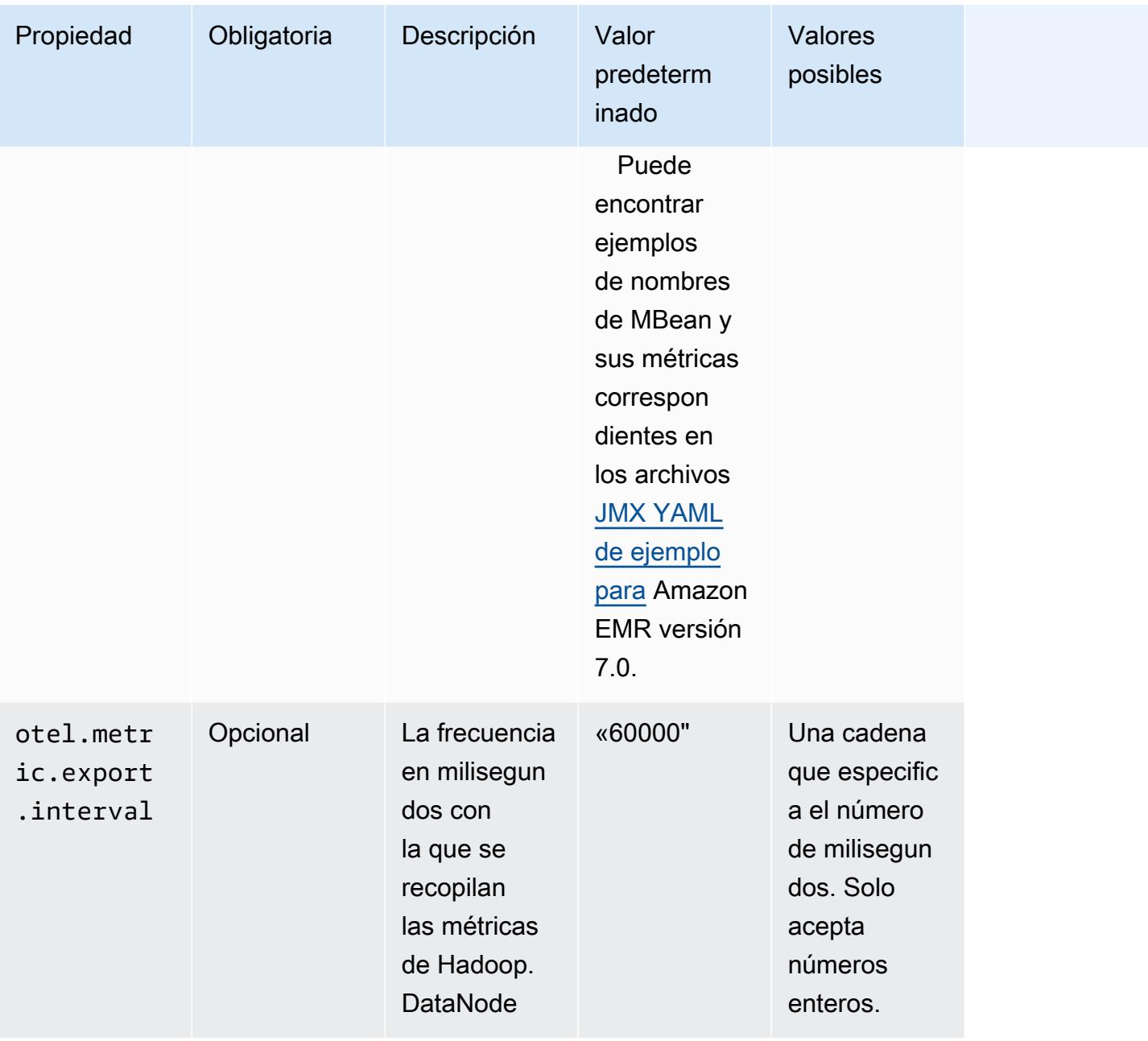

## emr-hadoop-hdfs-namenode-propiedades métricas

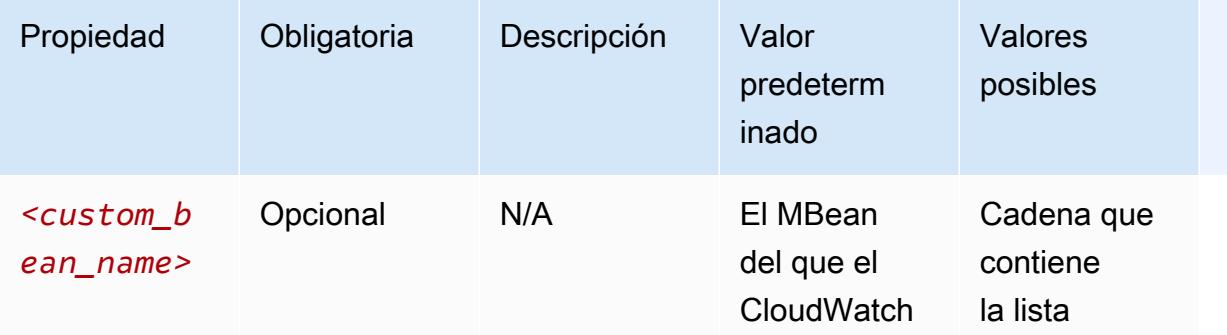

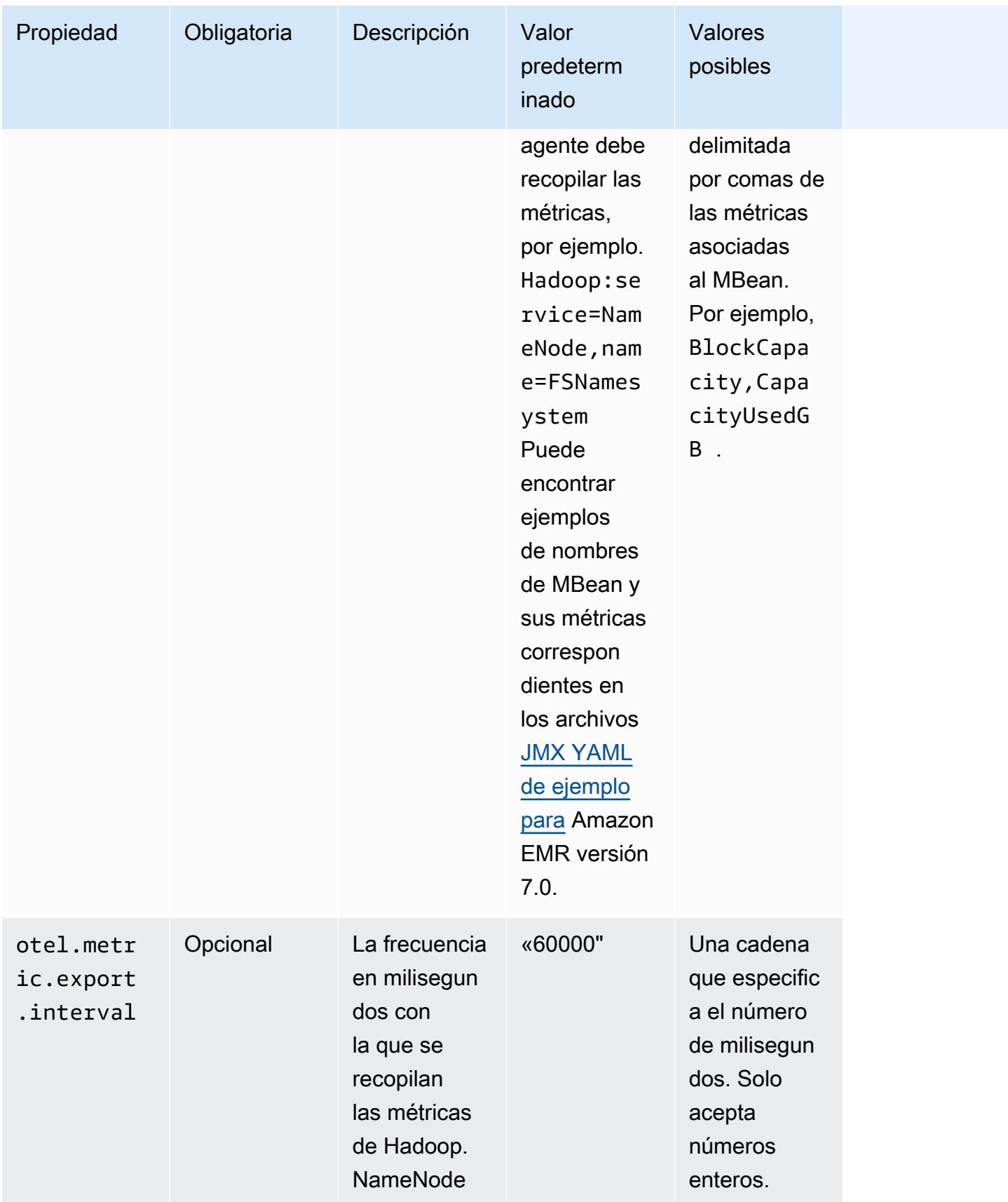

## emr-hadoop-yarn-nodemanager-propiedades métricas

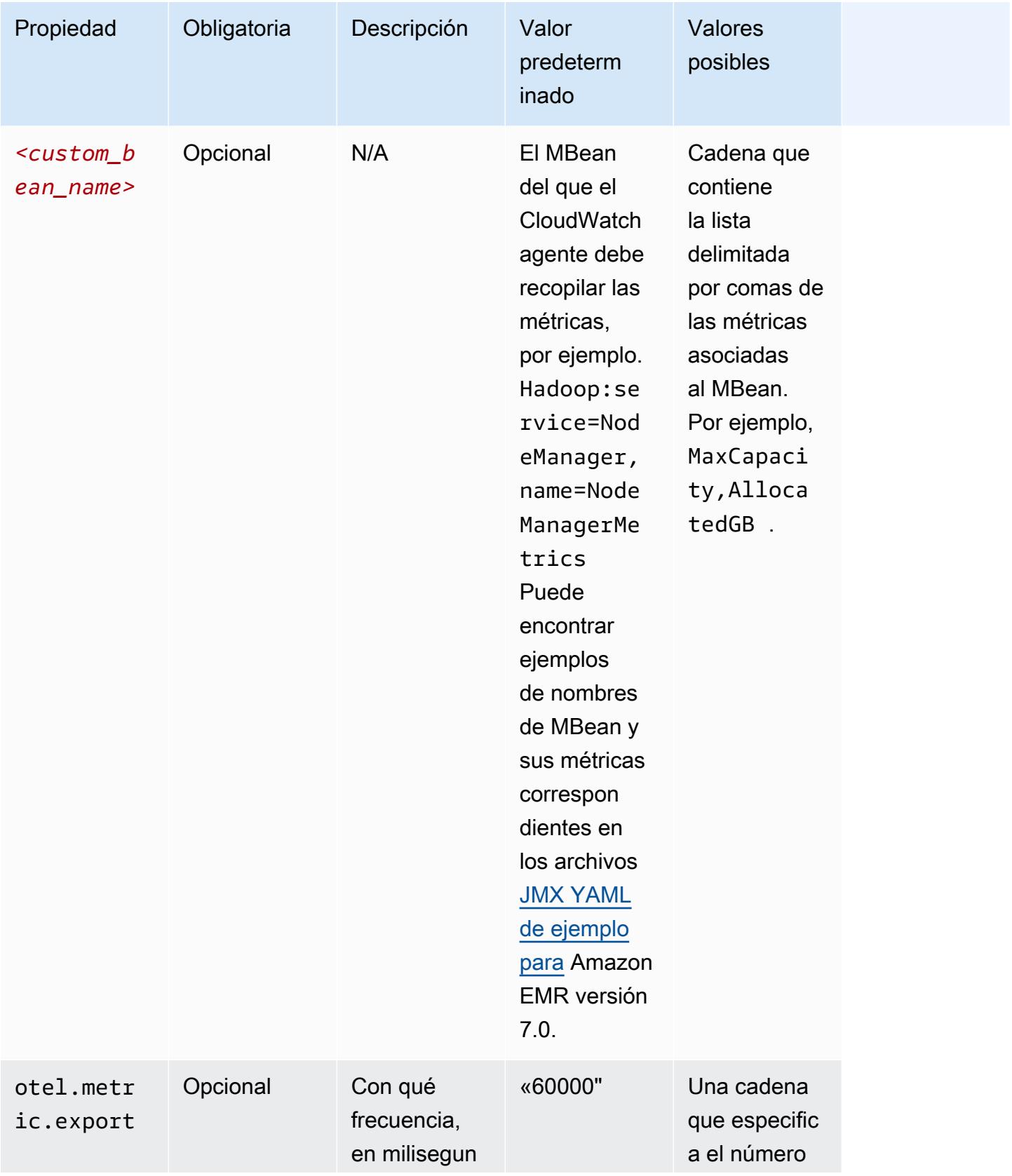

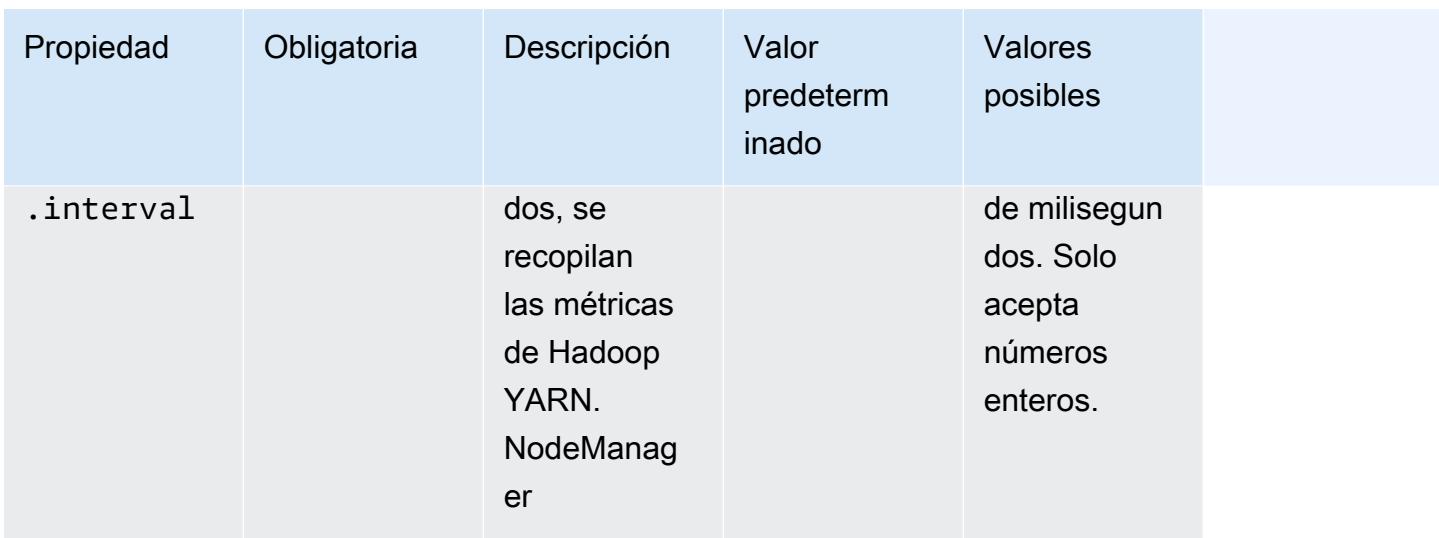

## emr-hadoop-yarn-resourcemanager-propiedades métricas

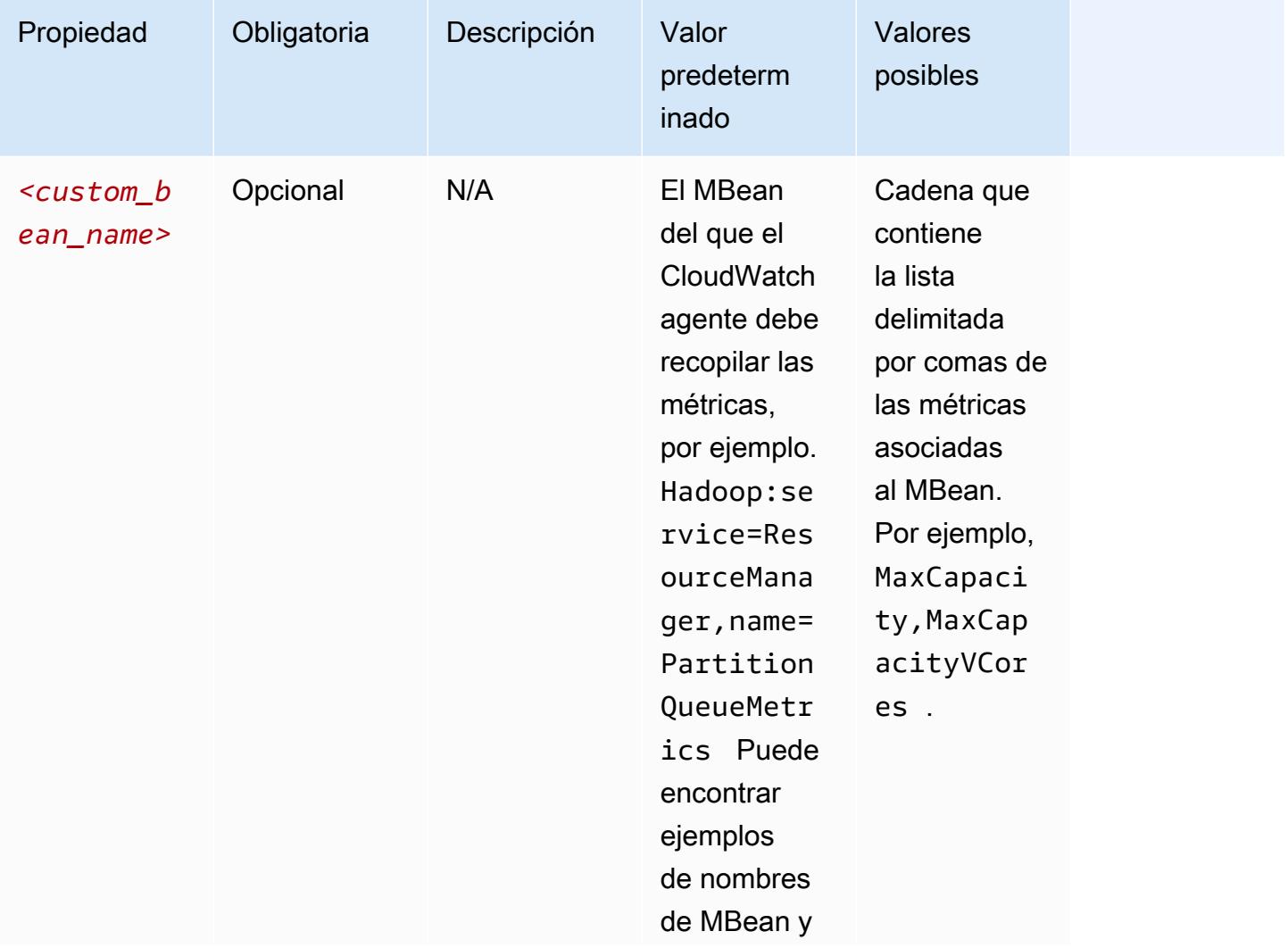

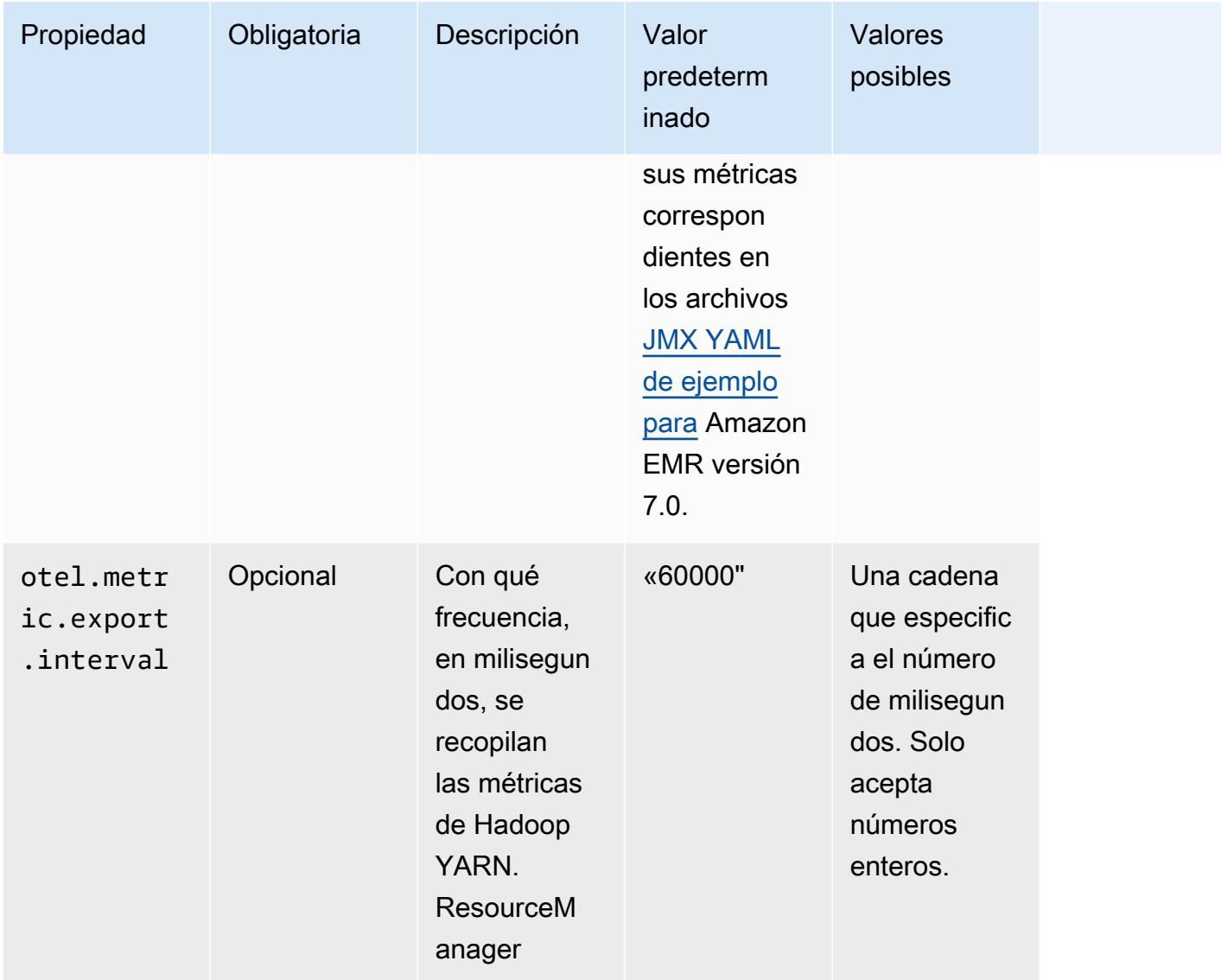

## emr-hbase-master-metrics propiedades

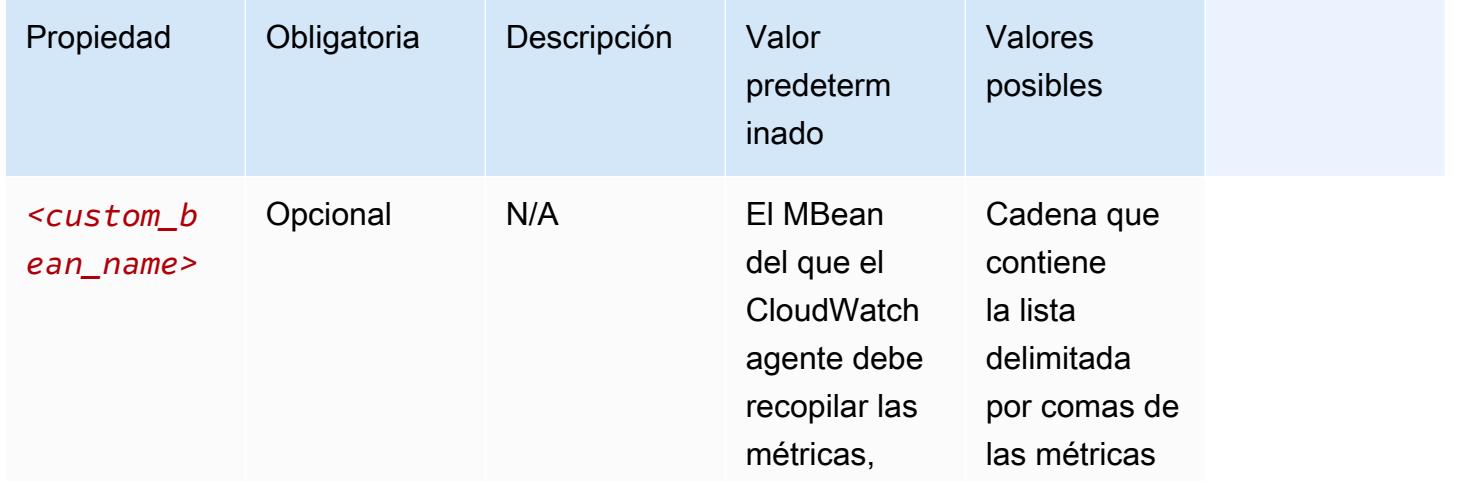

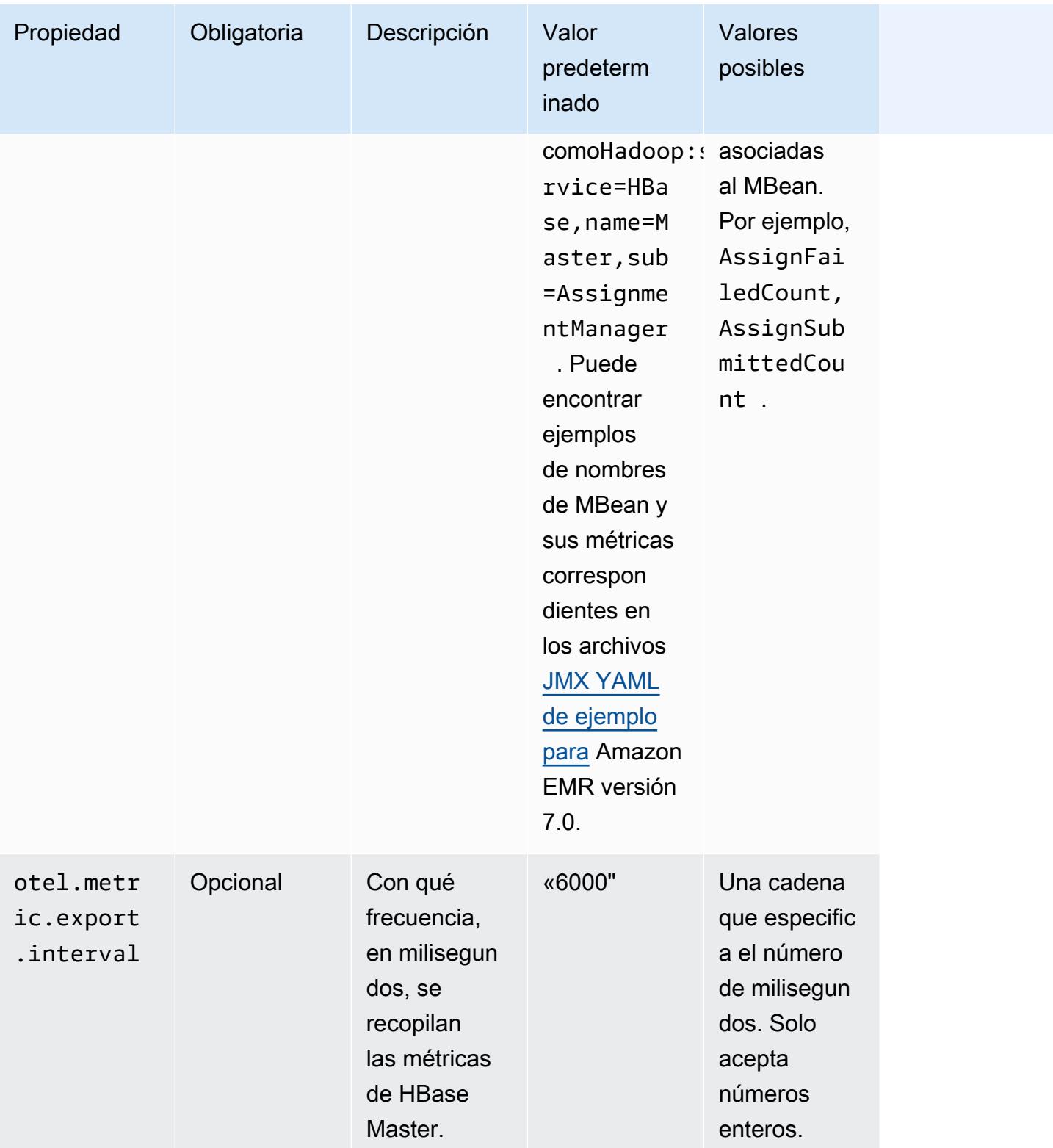

emr-hbase-region-server-propiedades métricas

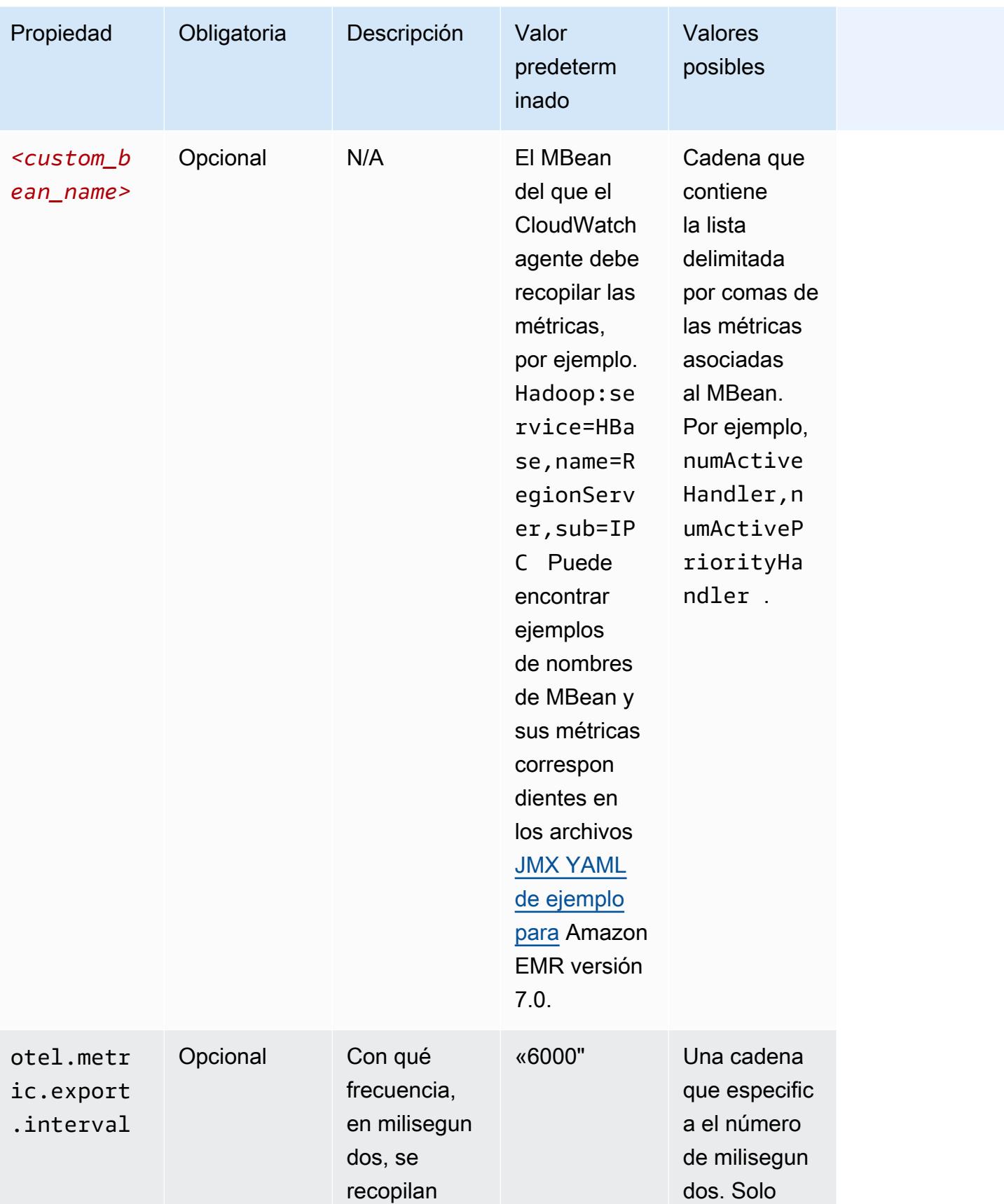

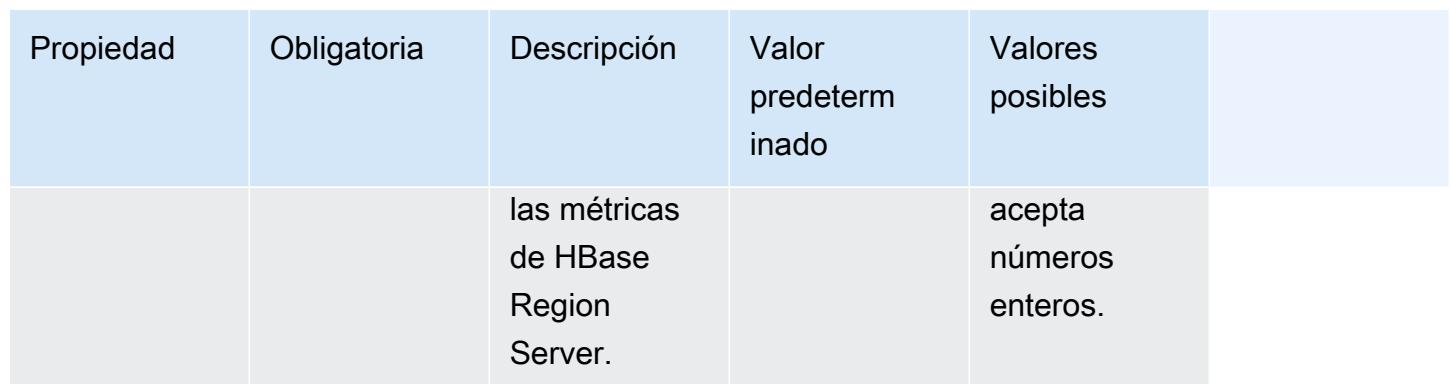

## emr-hbase-rest-server-propiedades métricas

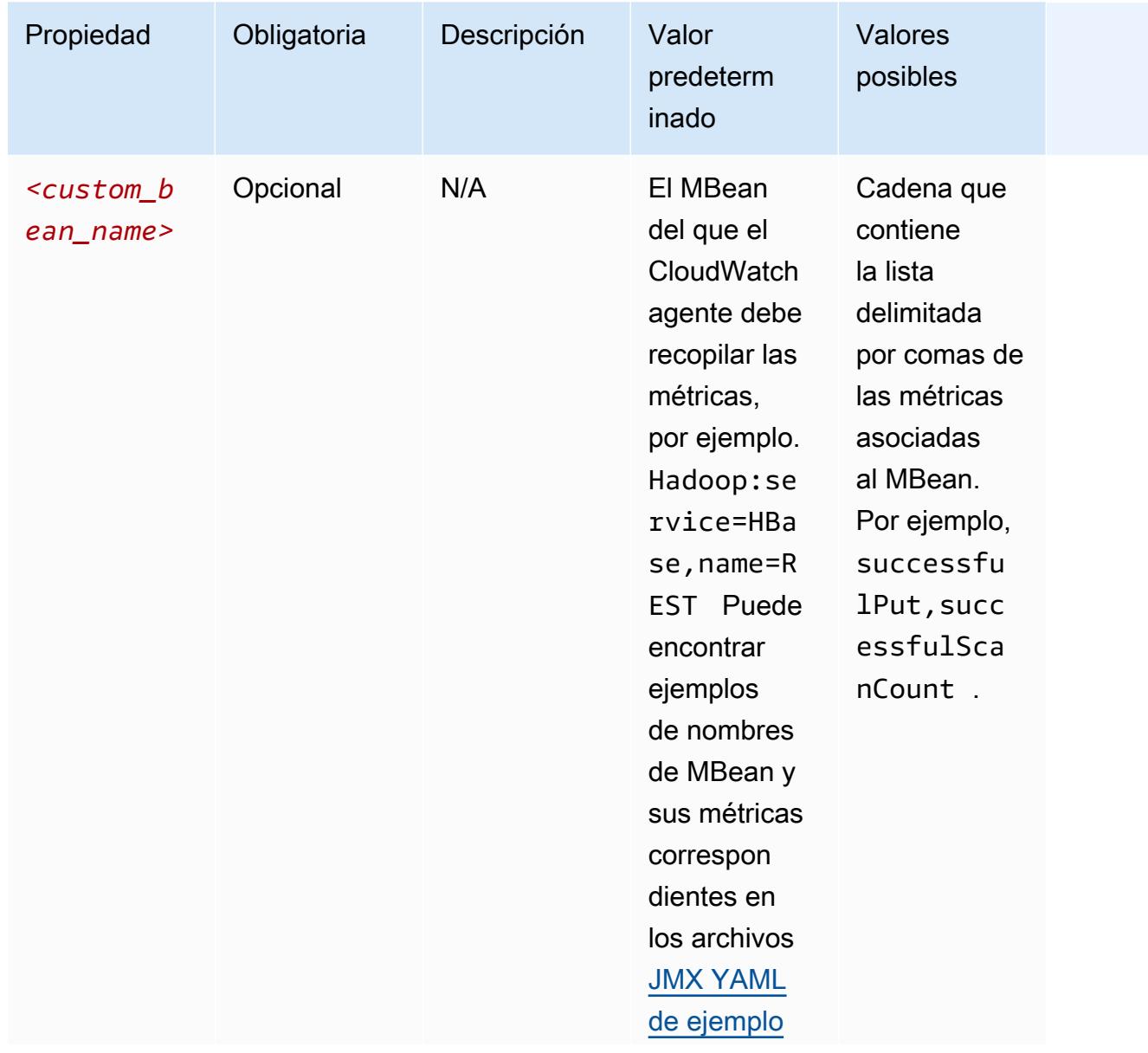

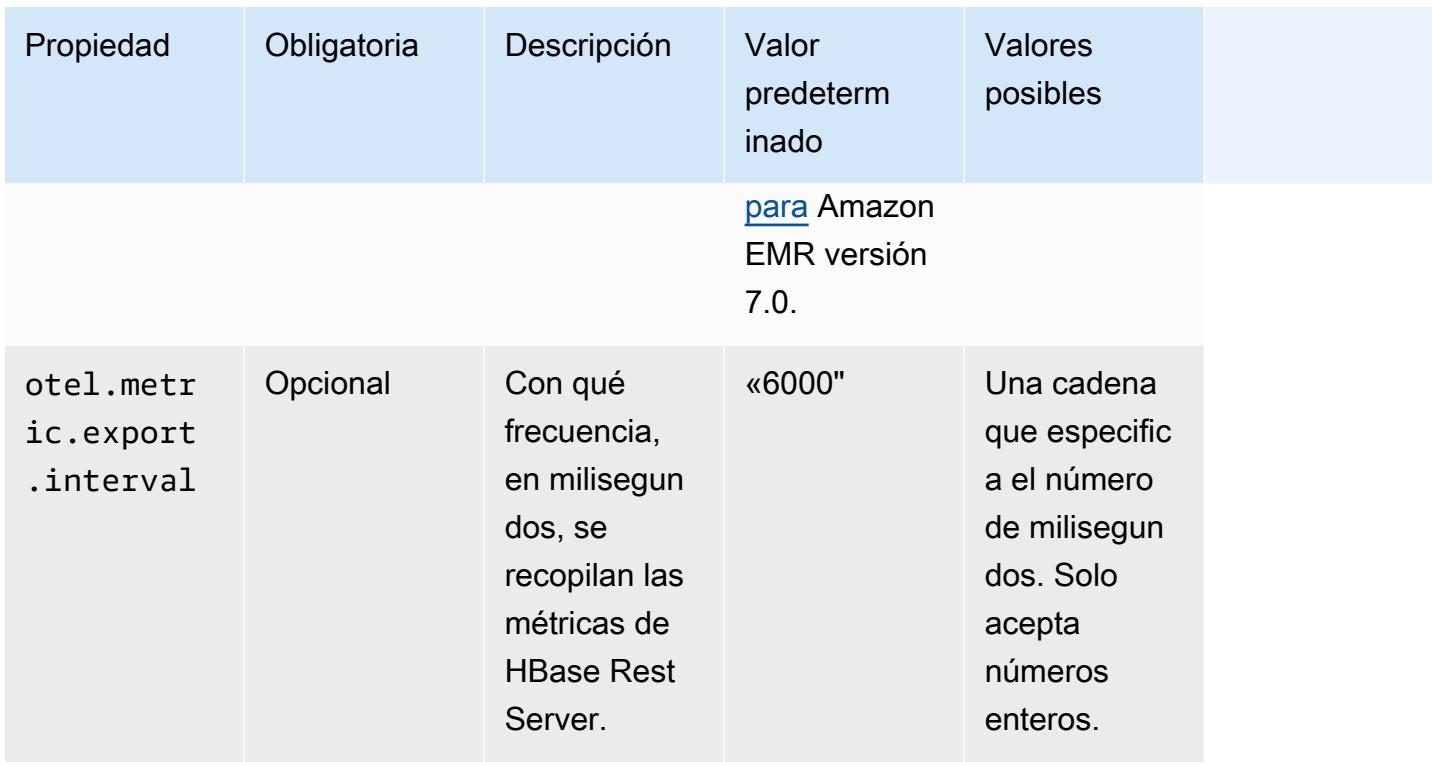

## emr-hbase-thrift-server-propiedades métricas

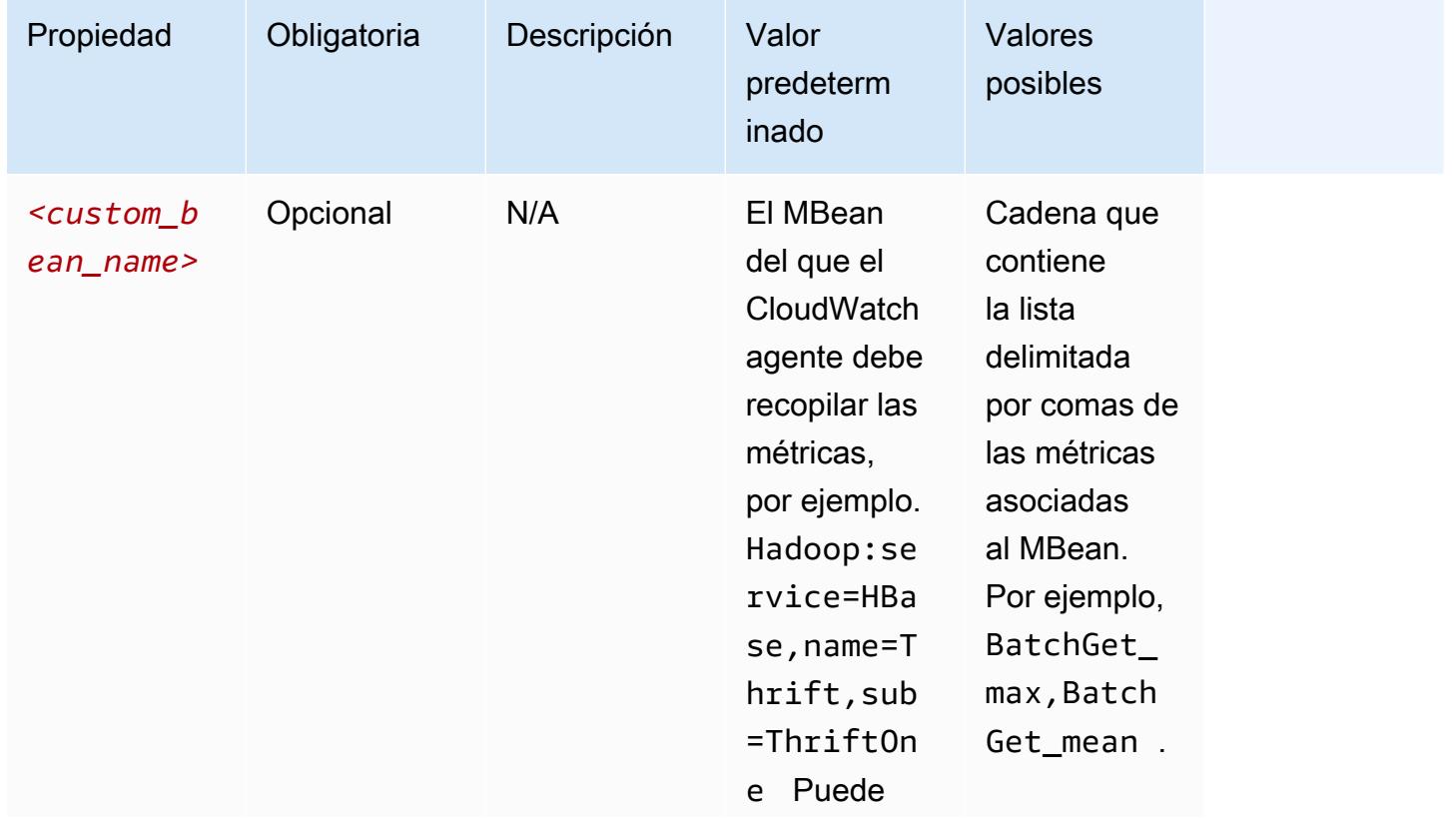
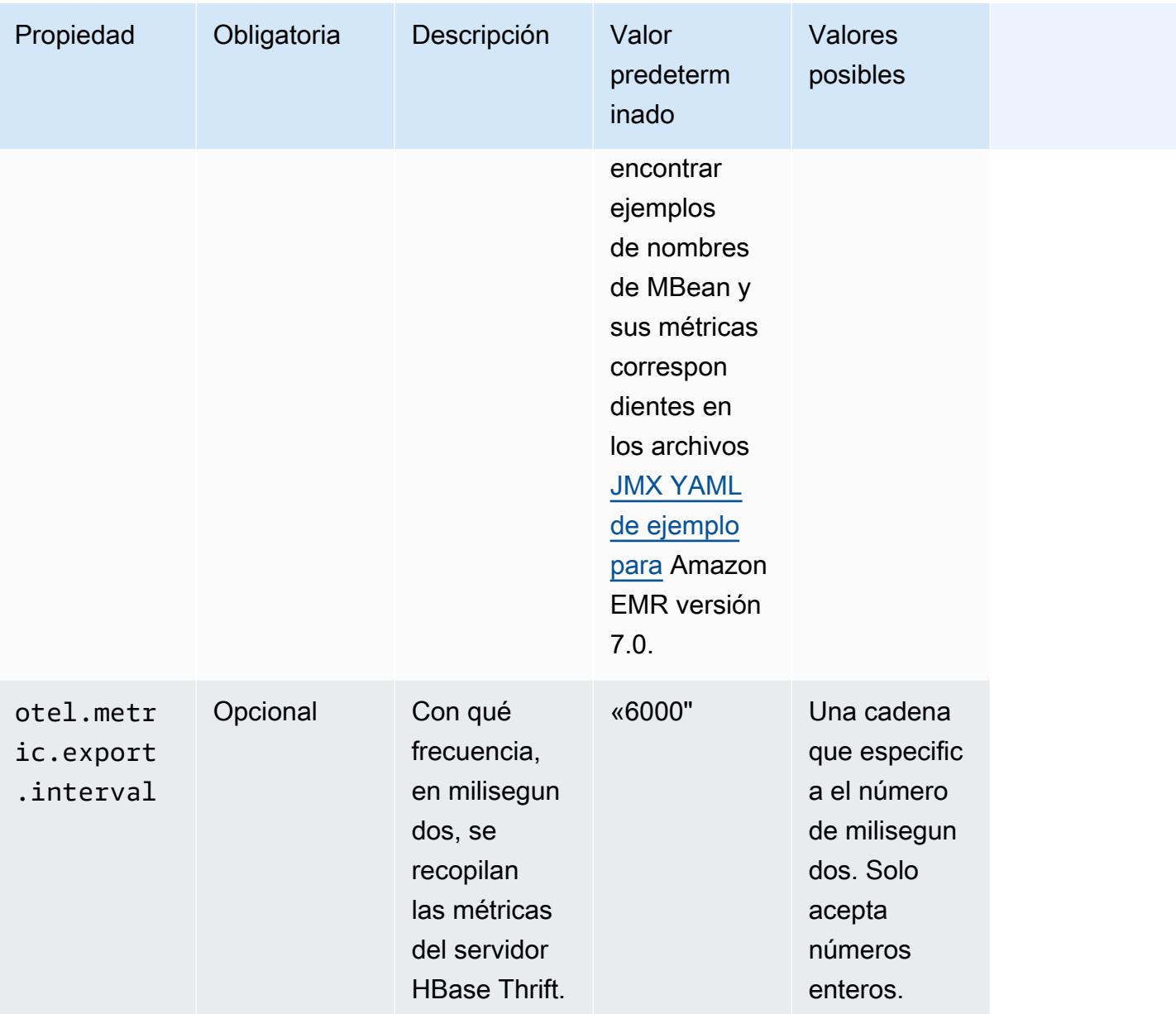

# Ejemplos de configuraciones de métricas del sistema

El siguiente ejemplo muestra cómo configurar el CloudWatch agente para que deje de exportar todas las métricas del sistema.

```
\Gamma { 
     "Classification": "emr-metrics", 
     "Properties": {}, 
     "Configurations": [ 
        {
```

```
 "Classification": "emr-system-metrics", 
           "Properties": {}, 
           "Configurations": [] 
        } 
     \mathbf{I} }
]
```
El siguiente ejemplo configura el CloudWatch agente para que exporte las métricas del sistema predeterminadas. Hacerlo es una forma rápida de restablecer el agente para que solo exporte las métricas predeterminadas del sistema si ya ha reconfigurado las métricas del sistema al menos una vez. Este restablecimiento también elimina cualquier métrica de la aplicación que se haya reconfigurado anteriormente.

```
\Gamma { 
      "Classification": "emr-metrics", 
      "Properties": {}, 
      "Configurations": [] 
   }
]
```
El siguiente ejemplo configura el clúster para exportar las cpu métricasmem, y. disk

```
\Gamma { 
     "Classification": "emr-metrics", 
     "Properties": {}, 
     "Configurations": [ 
       { 
         "Classification": "emr-system-metrics", 
         "Properties": { 
            "metrics_collection_interval": "20" 
         }, 
         "Configurations": [ 
            { 
              "Classification": "cpu", 
              "Properties": { 
                "metrics": "cpu_usage_guest,cpu_usage_idle", 
                "metrics_collection_interval": "30", 
                "drop_original_metrics": "cpu_usage_guest" 
 }
```

```
 }, 
\overline{a} "Classification": "mem", 
             "Properties": { 
               "metrics": "mem_active" 
 } 
           }, 
\{ "Classification": "disk", 
             "Properties": { 
               "metrics": "disk_used_percent", 
               "resources": "/,/mnt", 
               "drop_original_metrics": "" 
 } 
           } 
         ] 
       } 
     ] 
   }
]
```
La configuración del ejemplo anterior tiene las siguientes propiedades:

- Cada 30 segundos, el agente recopila la cpu\_guest métrica de todas las CPU. Puede encontrar la métrica agregada en el CloudWatch espacio de nombresCWAgent > cluster.id, instance.id, node.type, service.name.
- Cada 30 segundos, el agente recopila la cpu idle métrica de todas las CPU. Puede encontrar la métrica agregada en el CloudWatch espacio de nombresCWAgent > cluster.id, instance.id, node.type, service.name. El agente también recopila las métricas por CPU. Puede encontrarlos en el mismo espacio de nombres. El agente recopila esta métrica porque la drop\_original\_metrics propiedad no la contienecpu\_idle, por lo que no la ignora.
- Cada 20 segundos, el agente recopila la mem\_active métrica. Puede encontrar la métrica agregada en el espacio de CloudWatch nombresCWAgent > cluster.id, instance.id, node.type, service.name.
- Cada 20 segundos, el agente recopila las disk\_used\_percent métricas de los montajes / y del /mnt disco. Puede encontrar las métricas agregadas en el CloudWatch espacio de nombresCWAgent > cluster.id, instance.id, node.type, service.name. El agente también recopila las métricas por montaje. Puede encontrarlos en el mismo espacio de

nombres. El agente recopila esta métrica porque la drop\_original\_metrics propiedad no la contienedisk\_used\_percent, por lo que no la ignora.

Ejemplos de configuraciones de métricas de aplicaciones

El siguiente ejemplo configura el CloudWatch agente para que deje de exportar las métricas del servicio Hadoop Namenode.

```
\Gamma { 
     "Classification": "emr-metrics", 
     "Properties": {}, 
     "Configurations": [ 
       \{ "Classification": "emr-hadoop-hdfs-namenode-metrics", 
          "Properties": {}, 
          "Configurations": [] 
        } 
     ] 
   }
]
```
El siguiente ejemplo configura un clúster para exportar las métricas de las aplicaciones de Hadoop.

```
\Gamma { 
     "Classification": "emr-metrics", 
     "Properties": {}, 
     "Configurations": [ 
      \{ "Classification": "emr-hadoop-hdfs-namenode-metrics", 
         "Properties": { 
            "Hadoop:service=NameNode,name=FSNamesystem": "BlockCapacity,CapacityUsedGB", 
            "otel.metric.export.interval": "20000" 
         }, 
         "Configurations": [] 
       }, 
        { 
         "Classification": "emr-hadoop-hdfs-datanode-metrics", 
         "Properties": { 
            "Hadoop:service=DataNode,name=JvmMetrics": "MemNonHeapUsedM", 
            "otel.metric.export.interval": "30000"
```

```
 }, 
          "Configurations": [] 
        }, 
         { 
          "Classification": "emr-hadoop-yarn-resourcemanager-metrics", 
          "Properties": { 
            "Hadoop:service=ResourceManager,name=CapacitySchedulerMetrics": 
  "AllocateNumOps,NodeUpdateNumOps" 
          }, 
          "Configurations": [] 
        } 
     ] 
   }
]
```
El ejemplo anterior tiene las siguientes propiedades:

- Cada 20 segundos, el agente recopila las CapacityUsedGB métricas de BlockCapacity las instancias que ejecutan el servicio Hadoop Namenode.
- Cada 30 segundos, el agente recopila MemNonHeapUsedM métricas de las instancias que ejecutan el servicio Hadoop Datanode.
- Cada 30 segundos, el agente recopila las NodeUpdateNumOps métricas AllocateNumOps y las métricas de las instancias que ejecutan el Hadoop YARN. ResourceManaager

## Ejemplo de Amazon Managed Service para Prometheus

El siguiente ejemplo muestra cómo configurar el CloudWatch agente para exportar métricas a Amazon Managed Service for Prometheus.

Si actualmente exporta métricas a Amazon Managed Service for Prometheus y desea volver a configurar las métricas del clúster y seguir exportándolas a Amazon Managed Service for Prometheus, debe incluir las propiedades y. metrics\_destination prometheus\_endpoint

```
\Gamma { 
     "Classification": "emr-metrics", 
     "Properties": { 
        "metrics_destination": "prometheus", 
        "prometheus_endpoint": "http://amp-workspace/api/v1/remote_write" 
     },
```

```
 "Configurations": [] 
   }
]
```
Para utilizar el CloudWatch agente al que exportar las métricas CloudWatch, utilice el siguiente ejemplo.

```
\Gamma { 
      "Classification": "emr-metrics", 
      "Properties": { 
        "metrics_destination": "cloudwatch" 
      }, 
      "Configurations": [] 
   }
]
```
### **a** Note

El CloudWatch agente tiene un exportador de Prometheus que cambia el nombre de ciertos atributos. Para las etiquetas de métricas predeterminadas, Amazon Managed Service for Prometheus utiliza caracteres de subrayado en lugar de los puntos que utiliza Amazon. CloudWatch Si utilizas Amazon Managed Grafana para visualizar las métricas predeterminadas en Amazon Managed Service for Prometheus, las etiquetas aparecen como, y. cluster\_id instance\_id node\_type service\_name

# <span id="page-3641-0"></span>Configurar el CloudWatch agente para Amazon EMR 7.0.0

Puede configurar el CloudWatch agente de Amazon para que utilice métricas del sistema adicionales a las que proporciona [la configuración de CloudWatch agente predeterminada](#page-3603-0). La configuración de la versión 7.0.0 requiere el uso de acciones de arranque, de las que se ofrecen ejemplos en las siguientes secciones. En una próxima versión, Amazon EMR ofrecerá opciones de configuración adicionales a través de la API de Amazon EMR.

Temas

- [Configuración de métricas de sistema adicionales con Amazon EMR 7.0.0](#page-3642-0)
- [Configuración de las métricas de las aplicaciones con Amazon EMR 7.0.0](#page-3643-0)

• [Configuración de Amazon Managed Service para Prometheus como almacenamiento en la nube](#page-3644-0) [para métricas con Amazon EMR 7.0.0](#page-3644-0)

<span id="page-3642-0"></span>Configuración de métricas de sistema adicionales con Amazon EMR 7.0.0

Realice los siguientes pasos para configurar el agente para que utilice un conjunto diferente de métricas del sistema en Amazon EMR 7.0.0:

- 1. Cree o elija un bucket en su cuenta de Amazon S3 en el que desee almacenar los archivos de configuración que especifican las métricas del CloudWatch agente.
- 2. Cree el archivo de configuración del emr-amazon-cloudwatch-agent.json con las métricas especificadas que prefiera. Para ello, utilice uno de los métodos explicados en [Crear el archivo](https://docs.aws.amazon.com/AmazonCloudWatch/latest/monitoring/create-cloudwatch-agent-configuration-file.html)  [de configuración del CloudWatch agente](https://docs.aws.amazon.com/AmazonCloudWatch/latest/monitoring/create-cloudwatch-agent-configuration-file.html). Para obtener más información sobre la estructura del archivo de configuración del CloudWatch agente, consulte [Crear o editar manualmente el](https://docs.aws.amazon.com/AmazonCloudWatch/latest/monitoring/CloudWatch-Agent-Configuration-File-Details.html)  [archivo de configuración del CloudWatch agente](https://docs.aws.amazon.com/AmazonCloudWatch/latest/monitoring/CloudWatch-Agent-Configuration-File-Details.html) en la Guía del CloudWatch usuario de Amazon.
- 3. A continuación, navegue hasta el aws-emr-utilities repositorio GitHub y descargue los siguientes scripts de métricas del sistema:
	- **[install\\_system\\_metrics\\_launcher.sh](https://github.com/aws-samples/aws-emr-utilities/blob/main/applications/cloudwatch-agent/configuration/7.0/system-metrics/install_system_metrics_launcher.sh)**: un script que se descarga y luego ejecuta install\_system\_metrics.sh en segundo plano para que el nodo pueda terminar de arrancar.
	- **[install\\_system\\_metrics.sh](https://github.com/aws-samples/aws-emr-utilities/blob/main/applications/cloudwatch-agent/configuration/7.0/system-metrics/install_system_metrics.sh)**: un script que espera a que la instancia en la que se ejecuta termine de arrancar y, a continuación, descarga y aplica la configuración en el archivo JSON.
- 4. Abra cada archivo SH y reemplace *my-s3-bucket* por el nombre del bucket del paso 1.
- 5. Cargue el archivo JSON y los dos archivos SH en el bucket de S3.
- 6. Ahora, puede ir a la consola de Amazon EMR y crear un nuevo clúster con el CloudWatch agente. En el panel de navegación izquierdo, en EMR en EC2, seleccione Clústeres y, a continuación, Crear clúster.
- 7. En la sección Nombre y aplicaciones, elija la versión de Amazon EMR 7.0.0 o posterior.
- 8. En Paquete de aplicaciones, selecciona el paquete o las aplicaciones que deseas instalar en tu clúster e incluye Amazon CloudWatch Agent entre tus selecciones.
- 9. En la sección Acciones de arranque, seleccione Agregar.
	- En Nombre, ingrese **install\_system\_metrics\_launcher.sh**.
- Para la Ubicación del script, ingrese **s3://***my-s3-bucket***/ install\_system\_metrics\_launcher.sh**. Reemplace *my-s3-bucket* por la ruta al bucket de S3.
- Deje el bloque Argumentos vacío.
- 10. Seleccione Agregar acción de arranque.
- 11. Continúe con la creación del clúster para satisfacer las necesidades de la carga de trabajo.

Cuando se lanza el clúster, el CloudWatch agente publica en él las métricas del sistema que especificó en el archivo de configuración CloudWatch.

<span id="page-3643-0"></span>Configuración de las métricas de las aplicaciones con Amazon EMR 7.0.0

Puede configurar el CloudWatch agente de Amazon para que publique métricas de aplicaciones para HDFS y YARN además de las métricas del sistema. Realice los pasos siguientes para configurar el agente para que publique métricas de aplicaciones:

- 1. Cree o elija un bucket en su cuenta de Amazon S3 en el que desee almacenar los archivos de configuración que especifican las métricas del CloudWatch agente.
- 2. A continuación, navegue hasta el aws-emr-utilities repositorio GitHub y descargue los siguientes scripts:
	- **[install\\_app\\_metrics\\_launcher.sh](https://github.com/aws-samples/aws-emr-utilities/blob/main/applications/cloudwatch-agent/configuration/7.0/application-metrics/install_app_metrics_launcher.sh)**: un script que se descarga y luego ejecuta install\_app\_metrics.sh en segundo plano para que el nodo pueda terminar de arrancar.
	- **[install\\_app\\_metrics.sh](https://github.com/aws-samples/aws-emr-utilities/blob/main/applications/cloudwatch-agent/configuration/7.0/application-metrics/install_app_metrics.sh)**: un script que espera a que la instancia en la que se ejecuta termine de arrancar y, a continuación, descarga y aplica la configuración en los archivos YAML que se descargarán en el paso siguiente.
- 3. Abra cada archivo y reemplace *my-s3-bucket* por el nombre del bucket del paso 1.
- 4. A continuación, descargue los siguientes archivos de mapeo YAML. Para obtener información sobre cómo están estructurados estos archivos YAML, consulta [javaagent](https://github.com/open-telemetry/opentelemetry-java-instrumentation/tree/main/instrumentation/jmx-metrics/javaagent)en el OpenTelemetry Instrumentation for Java GitHub repositorio.
	- **[datanode-metrics.yaml](https://github.com/aws-samples/aws-emr-utilities/blob/main/applications/cloudwatch-agent/configuration/7.0/application-metrics/mappings/datanode-metrics.yaml)**: la configuración de las métricas de Hadoop DataNode.
	- **[namenode-metrics.yaml](https://github.com/aws-samples/aws-emr-utilities/blob/main/applications/cloudwatch-agent/configuration/7.0/application-metrics/mappings/namenode-metrics.yaml)**: la configuración de las métricas de Hadoop NameNode.
	- **[nodemanager-metrics.yaml](https://github.com/aws-samples/aws-emr-utilities/blob/main/applications/cloudwatch-agent/configuration/7.0/application-metrics/mappings/nodemanager-metrics.yaml)**: la configuración de las métricas de Yarn NodeManager.
	- **[resourcemanager-metrics.yaml](https://github.com/aws-samples/aws-emr-utilities/blob/main/applications/cloudwatch-agent/configuration/7.0/application-metrics/mappings/resourcemanager-metrics.yaml)**: la configuración de las métricas de Yarn ResourceManager.
- 5. Cargue los dos archivos SH y los cuatro archivos YAML en el bucket de S3.
- 6. Ahora, puede ir a la consola de Amazon EMR y crear un nuevo clúster con el CloudWatch agente. En el panel de navegación izquierdo, en EMR en EC2, seleccione Clústeres y, a continuación, Crear clúster.
- 7. En la sección Nombre y aplicaciones, elija la versión de Amazon EMR 7.0.0 o posterior.
- 8. En Paquete de aplicaciones, seleccione el paquete o el grupo personalizado de aplicaciones que desee instalar en su clúster e incluya el CloudWatch agente en sus selecciones.
- 9. En la sección Acciones de arranque, seleccione Agregar.
	- En Nombre, ingrese **install\_app\_metrics\_launcher.sh**.
	- Para la Ubicación del script, ingrese **s3://***my-s3-bucket***/ install\_app\_metrics\_launcher.sh**. Reemplace *my-s3-bucket* por la ruta al bucket de S3.
	- Deje el bloque Argumentos vacío.
- 10. Seleccione Agregar acción de arranque.
- 11. Continúe con la creación del clúster para satisfacer las necesidades de la carga de trabajo.

Cuando se lanza el clúster, el CloudWatch agente publica las métricas de la aplicación que especificó junto con las métricas del sistema CloudWatch.

<span id="page-3644-0"></span>Configuración de Amazon Managed Service para Prometheus como almacenamiento en la nube para métricas con Amazon EMR 7.0.0

Puede configurar el CloudWatch agente de Amazon para que publique las métricas en Amazon Managed Service for Prometheus en lugar de hacerlo. CloudWatch

### **a** Note

Puedes publicar las métricas del CloudWatch agente de Amazon en Amazon Managed Service for Prometheus o en CloudWatch Amazon, pero no puedes publicar las métricas en ambos servicios para el mismo clúster.

Para configurar el agente para que publique métricas en Amazon Managed Service for Prometheus, debe añadir el permiso (IAM) aps:RemoteWrite AWS Identity and Access Management al perfil de instancia de Amazon EC2 para Amazon EMR. El siguiente ejemplo de política contiene los permisos necesarios:

```
{ 
   "Version": "2012-10-17", 
   "Statement": [ 
     { 
        "Effect": "Allow", 
        "Action": "aps:RemoteWrite", 
        "Resource": "*" 
     } 
   ]
}
```
Usa el CloudWatch agente de un clúster de EMR para publicar métricas en Amazon Managed Service for Prometheus

Una vez que la política de servicio tenga los permisos correctos, siga estos pasos para lanzar un clúster que utilice el CloudWatch agente para publicar las métricas en Amazon Managed Service for Prometheus.

- 1. Utilice AWS Management Console o AWS CLI para crear un espacio de trabajo de Amazon Managed Service para Prometheus. Para obtener más información, consulte [Crear un espacio](https://docs.aws.amazon.com/prometheus/latest/userguide/AMP-onboard-create-workspace.html)  [de trabajo](https://docs.aws.amazon.com/prometheus/latest/userguide/AMP-onboard-create-workspace.html) en la Guía del usuario de Amazon Managed Service para Prometheus.
- 2. Cree o elija un bucket en la cuenta de Amazon S3 en la que desea almacenar los archivos de lanzamiento que especifican Amazon Managed Service para Prometheus como almacenamiento en la nube.
- 3. A continuación, navegue hasta el aws-emr-utilities repositorio GitHub y descargue los siguientes scripts:
	- **[add\\_prometheus\\_endpoint\\_launcher.sh](https://github.com/aws-samples/aws-emr-utilities/blob/main/applications/cloudwatch-agent/configuration/7.0/prometheus/add_prometheus_endpoint_launcher.sh)**: un script que se descarga y luego ejecuta add\_prometheus\_endpoint.sh en segundo plano para que el nodo pueda terminar de arrancar.
	- **[add\\_prometheus\\_endpoint.sh](https://github.com/aws-samples/aws-emr-utilities/blob/main/applications/cloudwatch-agent/configuration/7.0/prometheus/add_prometheus_endpoint.sh)** Un script que espera a que la instancia en la que se ejecuta termine de arrancarse y, a continuación, configura el CloudWatch agente para que lo publique en el punto final de Amazon Managed Service for Prometheus que usted proporciona como argumento al lanzar el clúster.
- 4. Abra cada archivo y reemplace *my-s3-bucket* por el nombre del bucket del paso 2.

5. Utilice AWS CLI para crear un clúster de EMR con la acción add\_prometheus\_endpoint\_launcher.sh bootstrap. En el siguiente comando, reemplace *my-s3-bucket* por el bucket que contiene la acción de arranque y reemplace *managedproremote-write-workspace-url* por el punto de conexión de escritura remoto del espacio de trabajo de Amazon Managed Service para Prometheus. Asegúrese de especificar una etiqueta de versión de Amazon EMR igual a emr-7.0.0 o posterior.

```
aws emr create-cluster --name managedpro-cluster \ 
     --release-label emr-7.0.0 \ 
     --applications Name=Hadoop Name=AmazonCloudWatchAgent \ 
     --ec2-attributes KeyName=myKey --instance-type m7g.2xlarge \ 
     --instance-count 3 --use-default-roles 
    --bootstrap-actions Name='Add Prometheus Endpoint',Path=s3://my-s3-bucket/
add_prometheus_endpoint_launcher.sh,Args='managedpro-remote-write-workspace-url'
```
Cuando se lanza el clúster, el CloudWatch agente publica las métricas que recopila en Amazon Managed Service for Prometheus.

Uso de Amazon Managed Service para Prometheus como origen de datos para Amazon Managed Grafana

Una vez que Amazon EMR haya publicado las métricas del clúster en Amazon Managed Service para Prometheus, puede realizar los siguientes pasos para visualizar las métricas con Amazon Managed Grafana:

- 1. Úsala AWS Management Console para crear un espacio de trabajo y un usuario de Grafana gestionados por Amazon con los permisos adecuados. Para obtener más información, consulte [Crear un espacio de trabajo](https://docs.aws.amazon.com/grafana/latest/userguide/AMG-create-workspace.html) en la Guía del usuario de Amazon Managed Grafana.
- 2. Agregue Amazon Managed Service para Prometheus como origen de datos para Amazon Managed Grafana. Para obtener más información, consulte [Uso de la configuración de la fuente](https://docs.aws.amazon.com/grafana/latest/userguide/AMP-adding-AWS-config.html)  [de datos AWS para agregar Amazon Managed Service para Prometheus como origen de datos](https://docs.aws.amazon.com/grafana/latest/userguide/AMP-adding-AWS-config.html) en la Guía del usuario de Amazon Managed Grafana.

**a** Note

El CloudWatch agente tiene un exportador de Prometheus que cambia el nombre de ciertos atributos. Para las etiquetas de métricas predeterminadas, Amazon Managed Service for

Prometheus utiliza caracteres de subrayado en lugar de los puntos que utiliza Amazon. CloudWatch Por lo tanto, si utiliza Amazon Managed Grafana para visualizar las métricas predeterminadas en Amazon Managed Service para Prometheus, las etiquetas aparecen como jobflow\_id, instance\_id y service\_name.

Además, cualquier métrica de la aplicación que el CloudWatch agente publique en Amazon Managed Service for Prometheus utiliza la job etiqueta en su lugar. service\_name Sin embargo, las métricas del sistema siguen utilizando la etiqueta service\_name.

# Consideraciones y limitaciones

- El CloudWatch agente nativo de Amazon está disponible para los clústeres que cree con las versiones 7.0.0 y posteriores de Amazon EMR.
- [La configuración del CloudWatch agente en Amazon EMR 7.0.0 requiere el uso de acciones de](#page-3641-0)  [arranque.](#page-3641-0) En una próxima versión, Amazon EMR ofrecerá opciones de configuración adicionales a través de la API de Amazon EMR.
- No puede instalar el CloudWatch agente de Amazon EMR si ya lo ha implementado mediante otro método, como CloudWatch Agent (SSM AWS Systems Manager Agent), en la región en la que creó el clúster. Si lo hace, el clúster se cerrará con errores.

# CloudWatch historial de lanzamientos de agentes

En la siguiente tabla se muestra la versión AmazonCloudWatchAgent incluida en cada versión de Amazon EMR, junto con los componentes instalados con la aplicación. Para ver las versiones de los componentes de cada versión, consulte la sección Versiones de los componentes en la versión correspondiente de [Versiones de Amazon EMR 7.x,](#page-22-0) [Versiones de lanzamiento de Amazon EMR 6.x](#page-86-0) o [Versiones de lanzamiento de Amazon EMR 5.x](#page-1076-0).

AmazonCloudWatchAgent información sobre la versión

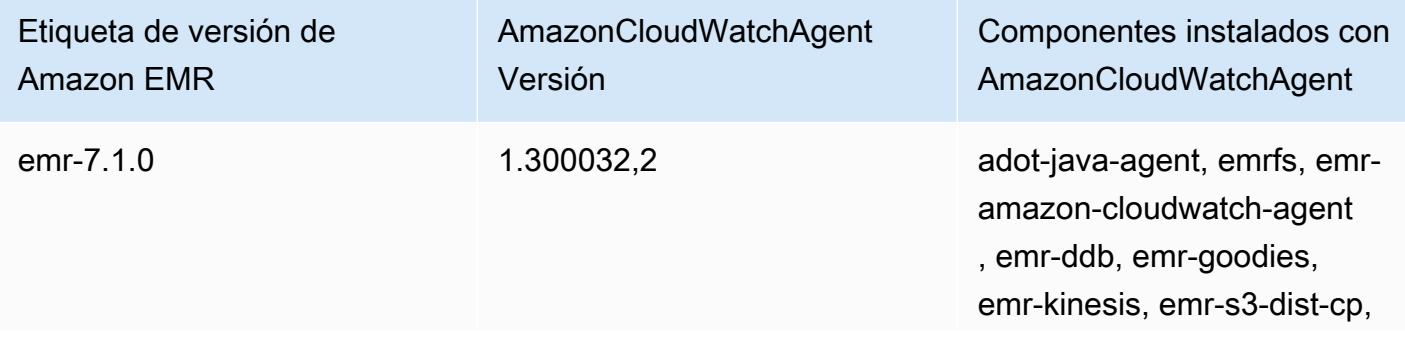

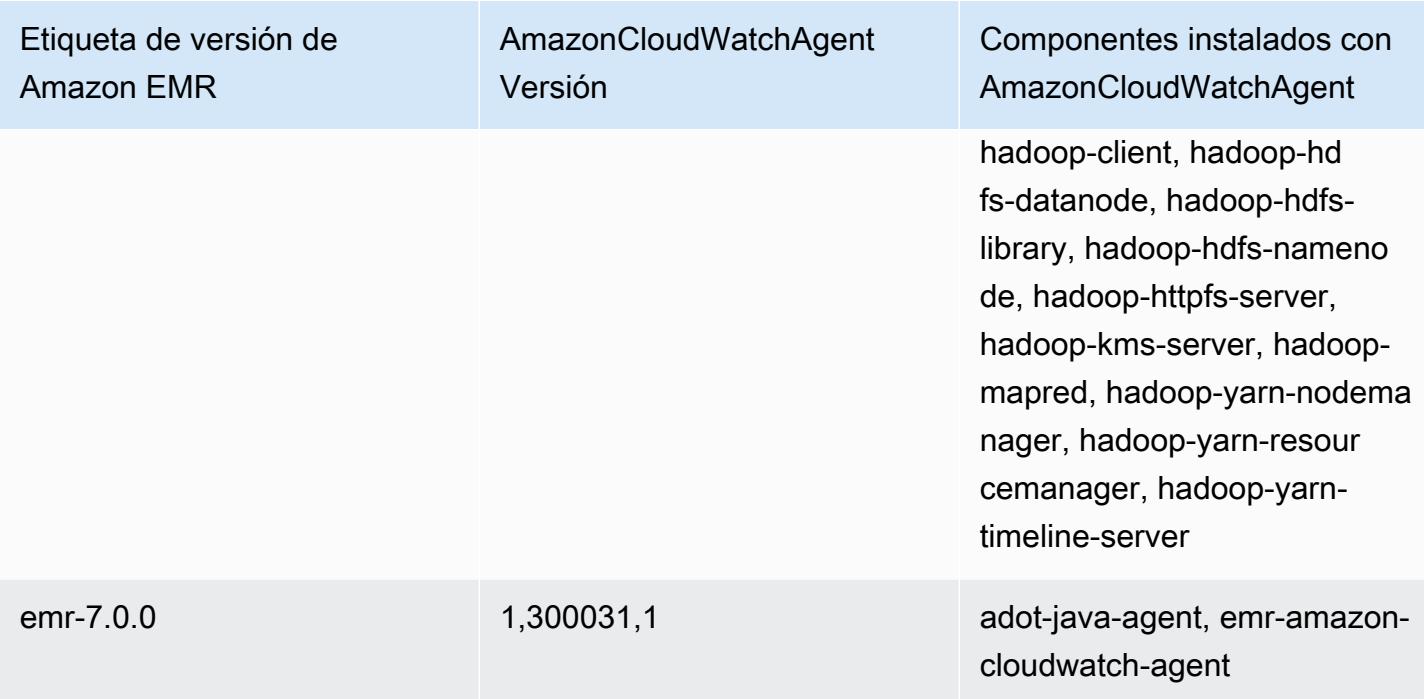

# Delta Lake

Delta Lake es un marco de capas de almacenamiento para arquitecturas de lake house que se suelen basar en Amazon S3. Con las versiones 6.9.0 y posteriores de Amazon EMR, puede utilizar [Apache Spark](https://aws.amazon.com/emr/features/spark/) 3.x en clústeres de Amazon EMR con tablas de Delta Lake. Para obtener más información sobre los lake houses con Delta Lake, consulte<https://delta.io/>.

En la siguiente tabla, se muestra la versión de Delta incluida en la última versión de la serie 7.x de Amazon EMR, junto con los componentes que Amazon EMR instala con Delta.

Para ver la versión de los componentes instalados con Delta en esta versión, consulte [Versiones de](#page-23-0) [componentes de la versión 7.1.0](#page-23-0).

Información sobre la versión Delta para emr-7.1.0

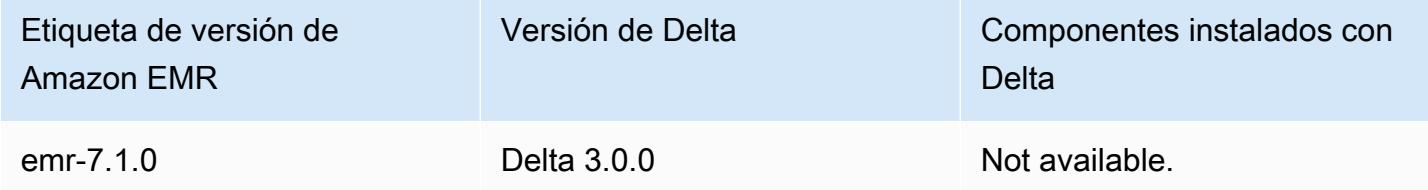

En la tabla siguiente, se muestra la versión de Delta incluida en la última versión de la serie Amazon EMR 6.x, junto con los componentes que Amazon EMR instala con Delta.

Para ver la versión de los componentes instalados con Delta en esta versión, consulte [Versiones de](#page-87-0) [los componentes de la versión 6.15.0.](#page-87-0)

Información de la versión de Delta para emr-6.15.0

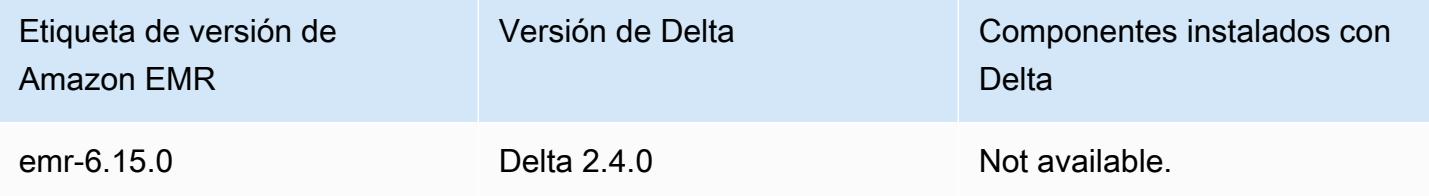

# Introducción a Delta Lake

Delta Lake es un proyecto de código abierto que ayuda a implementar arquitecturas de lago de datos modernas que se suelen basar en Amazon S3. Data Lake ofrece las siguientes capacidades:

- Transacciones atómicas, coherentes, aisladas y duraderas (ACID) en Spark. Los lectores ven una vista coherente de la tabla durante un trabajo de Spark.
- Gestión escalable de metadatos con procesamiento distribuido por Spark.
- Combina los casos de uso de streaming y lotes en la misma tabla Delta.
- Aplicación automática del esquema para evitar registros incorrectos durante la ingesta de datos.
- Viaje en el tiempo con el control de versiones de datos.
- Admite operaciones de combinación, actualización y eliminación para casos de uso complejos, como la captura de datos de cambio (CDC), upserts de streaming y mucho más.

# Uso de un clúster con Delta Lake instalado

#### Temas

- [Uso de un clúster de Delta Lake con Flink](#page-3650-0)
- [Utilice un clúster de Delta Lake con Trino](#page-3655-0)
- [Utilice un clúster de Delta Lake con Spark](#page-3656-0)
- [Uso de un clúster de Delta Lake con Spark y AWS Glue](#page-3662-0)

## <span id="page-3650-0"></span>Uso de un clúster de Delta Lake con Flink

Con la versión 6.11 y posteriores de Amazon EMR, puede usar Delta Lake con su clúster de Flink. En los siguientes ejemplos, se utiliza AWS CLI para trabajar con Delta Lake en un clúster Flink de Amazon EMR.

## **a** Note

Amazon EMR admite la DataStream API de Flink cuando utiliza Delta Lake con un clúster de Flink.

Creación de un clúster de Delta Lake

1. Cree un archivo, delta\_configurations.json, con el siguiente contenido:

```
[{"Classification":"delta-defaults",
```

```
 "Properties":{"delta.enabled":"true"}}]
```
2. Cree un clúster con la siguiente configuración. Reemplace example Amazon S3 bucket path y subnet ID por sus valores.

```
aws emr create-cluster 
--release-label emr-6.11.0 
--applications Name=Flink 
--configurations file://delta_configurations.json 
--region us-east-1 --name My_Spark_Delta_Cluster 
--log-uri s3://DOC-EXAMPLE-BUCKET/ 
--instance-type m5.xlarge 
--instance-count 3 
--service-role EMR_DefaultRole_V2 
--ec2-attributes 
  InstanceProfile=EMR_EC2_DefaultRole,SubnetId=subnet-1234567890abcdef0
```
Inicialización de una sesión de yarn de Flink

Para iniciar una sesión de Flink Yarn, ejecute el siguiente comando:

```
flink-yarn-session -d
```
Creación de un trabajo de Flink con Delta Lake

En los siguientes ejemplos, se muestra cómo usar sbt o Maven para crear su trabajo de Flink con Delta Lake.

sbt

[sbt](https://www.scala-sbt.org/1.x/docs/index.html) es una herramienta de compilación para Scala que puede usar con poca o ninguna configuración cuando tiene proyectos pequeños.

```
libraryDependencies ++= Seq( 
   "io.delta" %% "delta-flink" % deltaConnectorsVersion % "provided", 
   "io.delta" %% "delta-standalone" % deltaConnectorsVersion % "provided", 
   "org.apache.flink" %% "flink-clients" % flinkVersion % "provided", 
   "org.apache.flink" %% "flink-parquet" % flinkVersion % "provided", 
   "org.apache.hadoop" % "hadoop-client" % hadoopVersion % "provided", 
   "org.apache.flink" % "flink-table-common" % flinkVersion % "provided",
```

```
 "org.apache.flink" %% "flink-table-runtime" % flinkVersion % "provided")
```
#### Maven

[Maven](https://maven.apache.org) es una herramienta de automatización de compilaciones de código abierto de Apache Software Foundation. Con Maven, puede crear, publicar e implementar un trabajo de Flink con Delta Lake en Amazon EMR.

```
<project>
<properties> 
     <scala.main.version>2.12</scala.main.version> 
     <delta-connectors-version>0.6.0</delta-connectors-version> 
     <flink-version>1.16.1</flink-version> 
     <hadoop-version>3.1.0</hadoop-version>
</properties>
<dependencies> 
     <dependency> 
         <groupId>io.delta</groupId> 
         <artifactId>delta-flink</artifactId> 
         <version>$delta-connectors-version</version> 
         <scope>provided</scope> 
     </dependency> 
     <dependency> 
         <groupId>io.delta</groupId> 
         <artifactId>delta-standalone_$scala-main-version</artifactId> 
          <version>$delta-connectors-version</version> 
         <scope>provided</scope> 
     </dependency> 
     <dependency> 
         <groupId>org.apache.flink</groupId> 
         <artifactId>flink-clients</artifactId> 
          <version>$flink-version</version> 
          <scope>provided</scope> 
     </dependency> 
     <dependency> 
          <groupId>org.apache.flink</groupId> 
         <artifactId>flink-parquet</artifactId> 
         <version>$flink-version</version> 
          <scope>provided</scope> 
     </dependency> 
     <dependency> 
          <groupId>org.apache.hadoop</groupId>
```
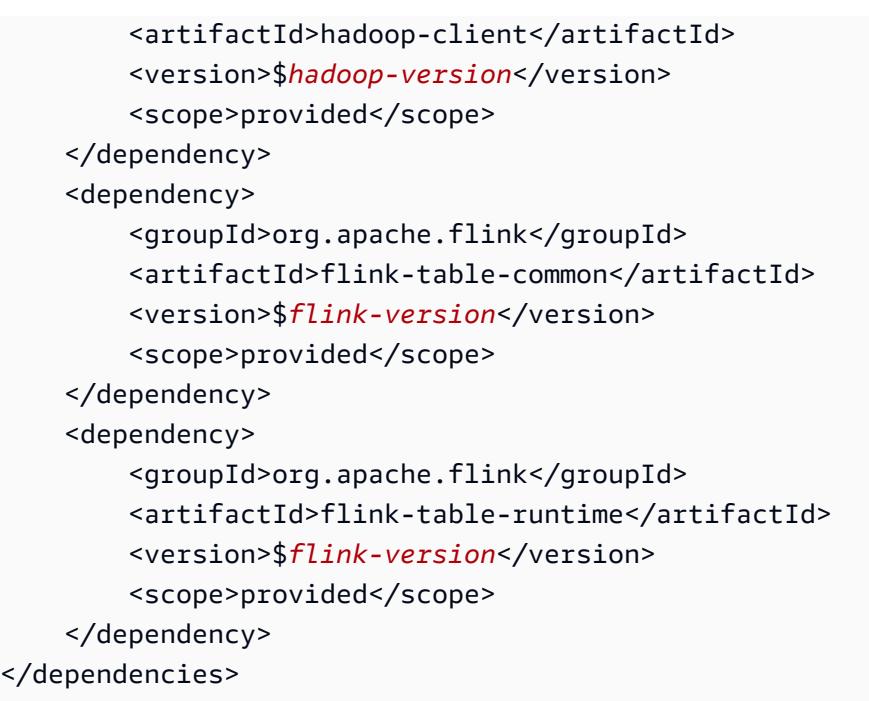

Escritura en una tabla Delta con la API DataStream de Flink

Utilice el siguiente ejemplo para crear un objeto DeltaSink para escribir en la tabla con un deltaTablePath:

```
public static DataStream<RowData> createDeltaSink( 
          DataStream<RowData> stream, 
          String deltaTablePath, 
          RowType rowType) { 
     Configuration configuration = new Configuration(); 
     DeltaSink<RowData> deltaSink = DeltaSink 
              .forRowData( 
                       new org.apache.flink.core.fs.Path(deltaTablePath), 
                       configuration, 
                       rowType) 
              .build(); 
     stream.sinkTo(deltaSink); 
     return stream;
}
```
Lectura de una tabla Delta con la API Flink Datastream

Utilice el siguiente ejemplo para crear un acotado DeltaSource que se lea en la tabla con un deltaTablePath:

```
public static DataStream<RowData> createBoundedDeltaSourceAllColumns( 
         StreamExecutionEnvironment env, 
         String deltaTablePath) { 
     Configuration configuration = new Configuration(); 
     DeltaSource<RowData> deltaSource = DeltaSource 
              .forBoundedRowData( 
                      new org.apache.flink.core.fs.Path(deltaTablePath), 
                      configuration) 
             .build();
     return env.fromSource(deltaSource, WatermarkStrategy.noWatermarks(), "delta-
source");
}
```
Creación de receptores con soporte para múltiples clústeres para la versión independiente de Delta Lake

Utilice el siguiente ejemplo para crear una tabla en la que DeltaSink escribir deltaTablePath y que sea [compatible con varios clústeres:](https://docs.delta.io/latest/delta-standalone.html#multi-cluster-setup)

```
public DataStream<RowData> createDeltaSink( 
         DataStream<RowData> stream, 
         String deltaTablePath) { 
     Configuration configuration = new Configuration(); 
     configuration.set("spark.delta.logStore.s3.impl", 
  "io.delta.storage.S3DynamoDBLogStore"); 
     configuration.set("spark.io.delta.storage.S3DynamoDBLogStore.ddb.tableName", 
  "delta_log"); 
     configuration.set("spark.io.delta.storage.S3DynamoDBLogStore.ddb.region", "us-
east-1"); 
     DeltaSink<RowData> deltaSink = DeltaSink 
          .forRowData( 
              new Path(deltaTablePath), 
             configuration, 
             rowType) 
        .build();
     stream.sinkTo(deltaSink); 
     return stream;
}
```
## Ejecución del trabajo de Flink

Use el comando siguiente para ejecutar el trabajo:

```
flink run FlinkJob.jar
```
## <span id="page-3655-0"></span>Utilice un clúster de Delta Lake con Trino

Con Amazon EMR versión 6.9.0 y versiones posteriores, puede usar Delta Lake con su clúster de Trino.

En este tutorial, utilizaremos el clúster Trino AWS CLI para trabajar con Delta Lake en Amazon EMR.

Creación de un clúster de Delta Lake

1. Cree un archivo, delta\_configurations.json y establezca valores para el catálogo que elija. Por ejemplo, si quiere usar el metaalmacén de Hive como catálogo, su archivo debe tener el siguiente contenido:

```
[{"Classification":"delta-defaults", 
     "Properties":{"delta.enabled":"true"}}, 
     {"Classification":"trino-connector-delta", 
     "Properties":{"hive.metastore.uri":"thrift://localhost:9083"}}]
```
Si quieres usar el catálogo de AWS Glue como tienda, tu archivo debe tener el siguiente contenido:

```
[{"Classification":"delta-defaults", 
     "Properties":{"delta.enabled":"true"}}, 
     {"Classification":"trino-connector-delta", 
     "Properties":{"hive.metastore":"glue"}}]
```
2. Cree un clúster con la siguiente configuración y sustituya **example Amazon S3 bucket path** y **subnet ID** por sus propios valores.

```
aws emr create-cluster 
     --release-label emr-6.9.0 
     --applications Name=Trino 
     --configurations file://delta_configurations.json
```

```
 --region us-east-1 --name My_Spark_Delta_Cluster 
    --log-uri s3://DOC-EXAMPLE-BUCKET/ 
    --instance-type m5.xlarge 
    --instance-count 2 
    --service-role EMR_DefaultRole_V2 
    --ec2-attributes 
 InstanceProfile=EMR_EC2_DefaultRole,SubnetId=subnet-1234567890abcdef0
```
## Inicialización de una sesión de Trino para Delta Lake

Para iniciar una sesión de Trino, ejecute el siguiente comando

```
trino-cli --catalog delta
```
## Escritura en una tabla de Delta Lake

Cree la siguiente tabla y escriba en ella con los siguientes comandos de SQL:

```
SHOW SCHEMAS;
CREATE TABLE default.delta_table (id int, data varchar, category varchar) WITH 
( location = 's3://DOC-EXAMPLE-BUCKET/<prefix>');
INSERT INTO default.delta_table VALUES (1,'a','c1'), (2,'b','c2'), (3,'c','c3');
```
Lectura de una tabla Delta Lake

Lea desde la tabla con el siguiente comando SQL:

```
SELECT * from default.delta_table;
```
# <span id="page-3656-0"></span>Utilice un clúster de Delta Lake con Spark

A partir de la versión 6.9.0 de Amazon EMR, puede usar Delta Lake con su clúster de Spark sin necesidad de incluir acciones de arranque. Para los lanzamientos 6.8.0 y anteriores de Amazon EMR, puede utilizar acciones de arranque para preinstalar todas las dependencias necesarias.

En los siguientes ejemplos, se utiliza AWS CLI para trabajar con Delta Lake en un clúster de Amazon EMR Spark.

Para usar Delta Lake en Amazon EMR con AWS Command Line Interface, primero cree un clúster. Para obtener información sobre cómo especificar la clasificación de Delta Lake con AWS Command Line Interface, consulte [Suministrar una configuración mediante la AWS Command Line Interface al](https://docs.aws.amazon.com/emr/latest/ReleaseGuide/emr-configure-apps-create-cluster.html#emr-configure-apps-create-cluster-cli) [crear un clúster](https://docs.aws.amazon.com/emr/latest/ReleaseGuide/emr-configure-apps-create-cluster.html#emr-configure-apps-create-cluster-cli) o [Proporcionar una configuración con el SDK de Java al crear un clúster.](https://docs.aws.amazon.com/emr/latest/ReleaseGuide/emr-configure-apps-create-cluster.html#emr-configure-apps-create-cluster-sdk)

1. Cree un archivo, configurations.json, con el siguiente contenido:

```
[{"Classification":"delta-defaults", "Properties":{"delta.enabled":"true"} }]
```
2. Cree un clúster con la siguiente configuración y sustituya el ejemplo de Amazon S3 **bucket path** y **subnet ID** por el suyo propio.

```
aws emr create-cluster 
      --release-label emr-6.9.0 
      --applications Name=Spark 
      --configurations file://delta_configurations.json 
      --region us-east-1 
      --name My_Spark_Delta_Cluster 
      --log-uri s3://DOC-EXAMPLE-BUCKET/ 
      --instance-type m5.xlarge 
      --instance-count 2 
      --service-role EMR_DefaultRole_V2 
      --ec2-attributes 
  InstanceProfile=EMR_EC2_DefaultRole,SubnetId=subnet-1234567890abcdef0
```
Como alternativa, puede crear un clúster de Amazon EMR y una aplicación de Spark con los siguientes archivos como dependencias de JAR en un trabajo de Spark:

```
/usr/share/aws/delta/lib/delta-core.jar,
/usr/share/aws/delta/lib/delta-storage.jar, 
/usr/share/aws/delta/lib/delta-storage-s3-dynamodb.jar
```
**a** Note

Si utiliza Amazon EMR versión 6.9.0 o superior, /usr/share/aws/delta/lib/ delta-spark.jar utilícela en lugar de. /usr/share/aws/delta/lib/deltacore.jar

Para obtener más información, consulte [Envío de aplicaciones.](https://spark.apache.org/docs/latest/submitting-applications.html#submitting-applications)

Para incluir una dependencia jar en un trabajo de Spark, agregue las siguientes propiedades de configuración a la aplicación Spark:

```
--conf "spark.jars=/usr/share/aws/delta/lib/delta-core.jar, 
      /usr/share/aws/delta/lib/delta-storage.jar, 
      /usr/share/aws/delta/lib/delta-storage-s3-dynamodb.jar"
```
Para obtener más información sobre las dependencias de trabajos de Spark, consulte [Dependency Management.](https://spark.apache.org/docs/3.2.1/running-on-kubernetes.html#dependency-management)

Si utiliza Amazon EMR versión 6.9.0 o superior, añada la /usr/share/aws/delta/lib/ delta-spark.jar configuración en su lugar.

```
--conf "spark.jars=/usr/share/aws/delta/lib/delta-spark.jar, 
      /usr/share/aws/delta/lib/delta-storage.jar, 
      /usr/share/aws/delta/lib/delta-storage-s3-dynamodb.jar"
```
Inicio de sesión de Spark para Delta Lake

En los siguientes ejemplos se muestra cómo iniciar el intérprete de comandos interactivo de Spark, utilizar el envío de Spark o usar Cuadernos de Amazon EMR para trabajar con Delta Lake en Amazon EMR.

spark-shell

1. Conéctese al nodo principal mediante SSH. Para obtener más información, consulte [Conectarse al nodo principal mediante SSH](https://docs.aws.amazon.com/emr/latest/ManagementGuide/emr-connect-master-node-ssh.html) en la Guía de administración de Amazon EMR. 2. Introduzca el siguiente comando para iniciar el shell de Spark. Para usar la PySpark carcasa, sustitúyala porspark-shell. pyspark

```
spark-shell \setminus--conf "spark.sql.extensions=io.delta.sql.DeltaSparkSessionExtension" \
    --conf 
  "spark.sql.catalog.spark_catalog=org.apache.spark.sql.delta.catalog.DeltaCatalog"
```
#### spark-submit

- 1. Conéctese al nodo principal mediante SSH. Para obtener más información, consulte [Conectarse al nodo principal mediante SSH](https://docs.aws.amazon.com/emr/latest/ManagementGuide/emr-connect-master-node-ssh.html) en la Guía de administración de Amazon EMR.
- 2. Introduzca el siguiente comando para iniciar la sesión de Spark para Delta Lake.

```
spark-submit 
     —conf "spark.sql.extensions=io.delta.sql.DeltaSparkSessionExtension" 
     —conf 
  "spark.sql.catalog.spark_catalog=org.apache.spark.sql.delta.catalog.DeltaCatalog"
```
#### EMR Studio notebooks

Para iniciar una sesión de Spark con Amazon EMR Studio configure su sesión de Spark con el comando mágico %%configure de su cuaderno de Amazon EMR, como en el siguiente ejemplo. Para obtener más información, consulte [Usar la magia de Cuadernos de Amazon EMR](https://docs.aws.amazon.com/emr/latest/ManagementGuide/emr-studio-magics.html#emr-magics) en la Guía de administración de Amazon EMR.

```
%%configure -f
{ 
   "conf": { 
     "spark.sql.extensions": "io.delta.sql.DeltaSparkSessionExtension", 
      "spark.sql.catalog.spark_catalog": 
  "org.apache.spark.sql.delta.catalog.DeltaCatalog" 
   }
}
```
## Escritura en una tabla de Delta Lake

El siguiente ejemplo muestra cómo crear un conjunto de datos de Delta Lake DataFrame y cómo escribirlo como tal. El ejemplo muestra cómo trabajar con conjuntos de datos con el intérprete de comandos de Spark mientras está conectado al nodo principal usando SSH como usuario predeterminado de Hadoop.

#### **a** Note

Para pegar muestras de código en el intérprete de comandos de Spark, escriba :paste en el símbolo del sistema, pegue el ejemplo y, a continuación, pulse CTRL + D.

#### PySpark

Spark incluye un intérprete de comandos basado en Python, pyspark, que puede utilizar para crear prototipos de programas de Spark escritos en Python. Al igual que con spark-shell, invoque pyspark en el nodo principal.

```
## Create a DataFrame
data = spark.createDataFrame([("100", "2015-01-01", "2015-01-01T13:51:39.340396Z"),
("101", "2015-01-01", "2015-01-01T12:14:58.597216Z"),
("102", "2015-01-01", "2015-01-01T13:51:40.417052Z"),
("103", "2015-01-01", "2015-01-01T13:51:40.519832Z")],
["id", "creation_date", "last_update_time"])
## Write a DataFrame as a Delta Lake dataset to the S3 location
spark.sql("""CREATE TABLE IF NOT EXISTS delta_table (id string, creation_date 
  string, 
last_update_time string)
USING delta location
's3://DOC-EXAMPLE-BUCKET/example-prefix/db/delta_table'""");
data.writeTo("delta_table").append()
```
Scala

```
import org.apache.spark.sql.SaveMode
import org.apache.spark.sql.functions._
```
// Create a DataFrame

```
val data = Seq(("100", "2015-01-01", "2015-01-01T13:51:39.340396Z"),
("101", "2015-01-01", "2015-01-01T12:14:58.597216Z"),
("102", "2015-01-01", "2015-01-01T13:51:40.417052Z"),
("103", "2015-01-01", "2015-01-01T13:51:40.519832Z")).toDF("id", "creation_date", 
 "last update time")
// Write a DataFrame as a Delta Lake dataset to the S3 location
spark.sql("""CREATE TABLE IF NOT EXISTS delta_table (id string,
creation_date string,
last update time string)
USING delta location
's3://DOC-EXAMPLE-BUCKET/example-prefix/db/delta_table'""");
data.write.format("delta").mode("append").saveAsTable("delta_table")
```
**SQL** 

```
-- Create a Delta Lake table with the S3 location
CREATE TABLE delta_table(id string,
creation_date string, 
last_update_time string)
USING delta LOCATION
's3://DOC-EXAMPLE-BUCKET/example-prefix/db/delta_table';
-- insert data into the table
INSERT INTO delta_table VALUES ("100", "2015-01-01", 
  "2015-01-01T13:51:39.340396Z"),
("101", "2015-01-01", "2015-01-01T12:14:58.597216Z"),
("102", "2015-01-01", "2015-01-01T13:51:40.417052Z"),
("103", "2015-01-01", "2015-01-01T13:51:40.519832Z");
```
### Lectura de una tabla Delta Lake

PySpark

```
ddf = spark.table("delta_table")
ddf.show()
```
Scala

```
val ddf = spark.table("delta_table")
```
ddf.show()

**SQL** 

```
SELECT * FROM delta_table;
```
# <span id="page-3662-0"></span>Uso de un clúster de Delta Lake con Spark y AWS Glue

Para usar el AWS Glue Catalog como almacén de tablas de Delta Lake, cree un clúster con los siguientes pasos. Para obtener información sobre cómo especificar la clasificación de Delta Lake mediante AWS Command Line Interface, consulte [Proporcionar una configuración mediante la AWS](https://docs.aws.amazon.com/emr/latest/ReleaseGuide/emr-configure-apps-create-cluster.html#emr-configure-apps-create-cluster-cli)  [Command Line Interface al crear un clúster](https://docs.aws.amazon.com/emr/latest/ReleaseGuide/emr-configure-apps-create-cluster.html#emr-configure-apps-create-cluster-cli) o [Proporcionar una configuración mediante el SDK de](https://docs.aws.amazon.com/emr/latest/ReleaseGuide/emr-configure-apps-create-cluster.html#emr-configure-apps-create-cluster-sdk)  [Java al crear un clúster.](https://docs.aws.amazon.com/emr/latest/ReleaseGuide/emr-configure-apps-create-cluster.html#emr-configure-apps-create-cluster-sdk)

Creación de un clúster de Delta Lake

1. Cree un archivo, configurations.json, con el siguiente contenido:

```
[{"Classification":"delta-defaults", 
"Properties":{"delta.enabled":"true"}},
{"Classification":"spark-hive-site",
"Properties":
{"hive.metastore.client.factory.class":"com.amazonaws.glue.catalog.metastore.AWSGlueDataCatalogHiveClientFactory"}}]
```
2. Cree un clúster con la siguiente configuración y sustituya **example Amazon S3 bucket path** y **subnet ID** por sus propios valores.

```
aws emr create-cluster 
     --release-label emr-6.9.0 
     --applications Name=Spark 
     --configurations file://delta_configurations.json 
     --region us-east-1 
     --name My_Spark_Delta_Cluster 
     --log-uri s3://DOC-EXAMPLE-BUCKET/ 
     --instance-type m5.xlarge 
     --instance-count 2 
     --service-role EMR_DefaultRole_V2
```
# --ec2-attributes

InstanceProfile=EMR\_EC2\_DefaultRole,SubnetId=**subnet-1234567890abcdef0**

# Consideraciones y limitaciones

- Se admite el uso de Delta Lake con las versiones 6.9.0 y posteriores de Amazon EMR. Puede usar [Apache Spark](https://aws.amazon.com/emr/features/spark/) 3.x en clústeres de Amazon EMR con tablas Delta.
- Le recomendamos que utilice el esquema de URI s3 para las rutas de ubicación de S3 en lugar de s3a para obtener el mejor rendimiento, la mejor seguridad y la mejor fiabilidad. Para obtener más información, consulte [Utilizar almacenamiento y sistemas de archivos](https://docs.aws.amazon.com/emr/latest/ManagementGuide/emr-plan-file-systems.html).
- Con Amazon EMR 7.0, no se admiten las instrucciones de conversión de datos a Iceberg ni Delta Universal Format (UniForm).
- Con Amazon EMR 6.9 y 6.10, al almacenar los datos de la tabla de Delta Lake en Amazon S3, los datos de las columnas se convierten en NULL después de la operación de cambio de nombre de las columnas. Este problema se resuelve con Amazon EMR 6.11. Para obtener más información sobre la operación experimental de cambio de nombre de columnas, consulte la [Column rename](https://docs.delta.io/latest/delta-batch.html#rename-columns) [operation](https://docs.delta.io/latest/delta-batch.html#rename-columns) en la Guía del usuario de Delta Lake.
- Si crea una base de datos en el catálogo de datos de AWS Glue fuera de Apache Spark, la base de datos podría tener un LOCATION campo vacío. Como Spark no permite crear bases de datos con una propiedad de ubicación vacía, aparecerá el siguiente error si usa Spark en Amazon EMR para crear una tabla Delta en una base de datos de Glue y la base de datos tiene una propiedad LOCATION vacía:

IllegalArgumentException: Can not create a Path from an empty string

Para resolver este problema, cree la base de datos en el Catálogo de datos con una ruta válida y no vacía para el campo LOCATION. A fin de ver los pasos para implementar esta solución, consulte [Excepción de argumento ilegal al crear una tabla](https://docs.aws.amazon.com/athena/latest/ug/notebooks-spark-known-issues.html#notebooks-spark-known-issues-illegal-argument-exception) en la Guía del usuario de Amazon Athena.

# Historial de lanzamientos de Delta

En la siguiente tabla se muestra la versión de Delta incluida en cada versión de lanzamiento de Amazon EMR, junto con los componentes instalados con la aplicación. Para ver las versiones de los componentes de cada versión, consulte la sección Versiones de los componentes en la versión correspondiente de [Versiones de Amazon EMR 7.x,](#page-22-0) [Versiones de lanzamiento de Amazon EMR 6.x](#page-86-0) o [Versiones de lanzamiento de Amazon EMR 5.x](#page-1076-0).

## Información de la versión de Delta

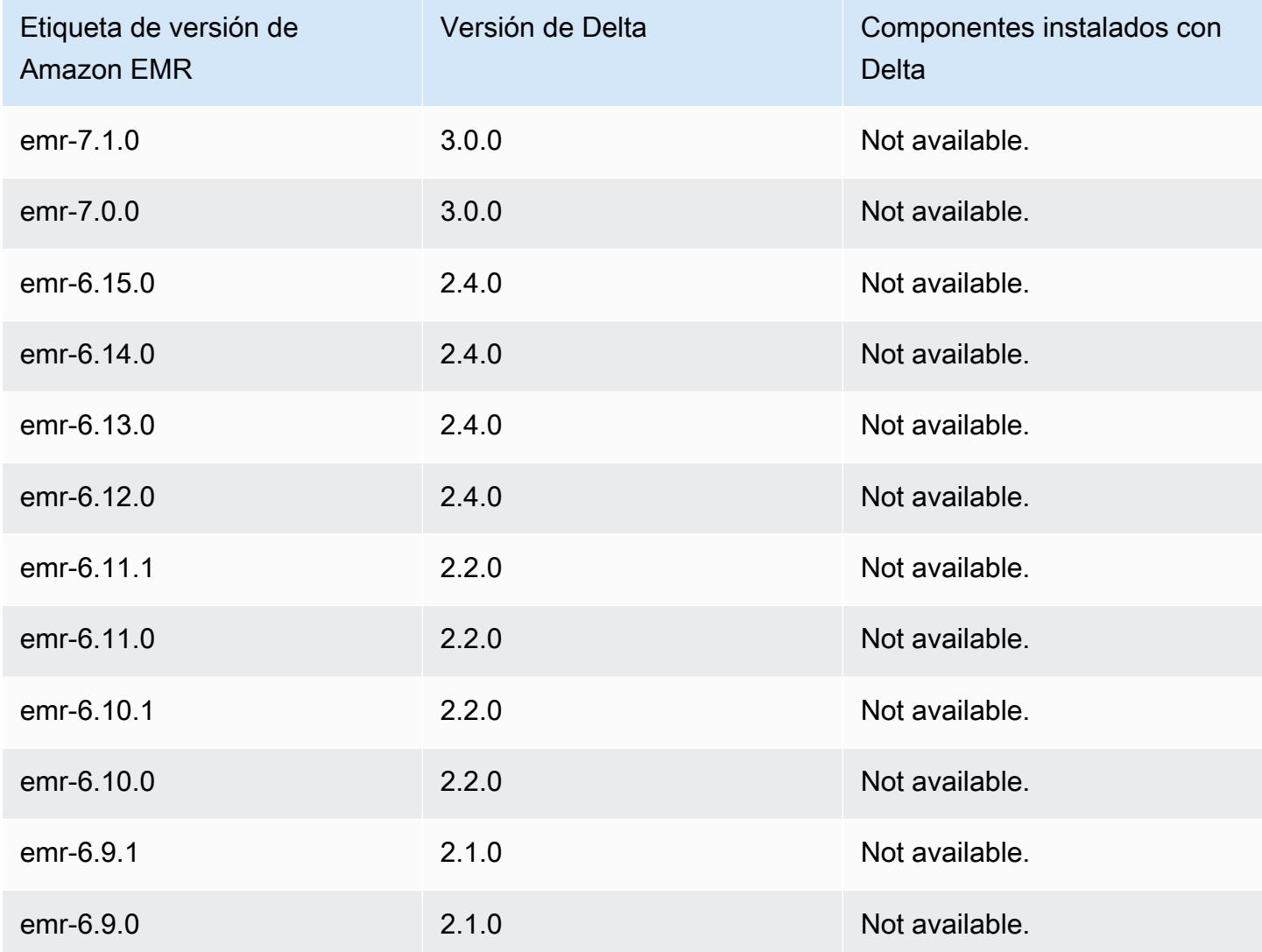

# Apache Flink

[Apache Flink](https://flink.apache.org/) es un motor de flujo de datos de streaming que se puede usar para ejecutar el procesamiento de flujos en tiempo real con orígenes de datos de alto rendimiento. Flink admite la semántica temporal de out-of-order eventos para eventos, la semántica de una sola vez, el control de contrapresión y las API optimizadas para escribir aplicaciones de streaming y por lotes.

Además, Flink dispone de conectores para orígenes de datos de terceros, tales como los siguientes:

- [Amazon Kinesis Data Streams](https://ci.apache.org/projects/flink/flink-docs-master/apis/streaming/connectors/kinesis.html)
- [Apache Kafka](https://ci.apache.org/projects/flink/flink-docs-master/apis/streaming/connectors/kafka.html)
- [Conector para Elasticsearch de Flink](https://ci.apache.org/projects/flink/flink-docs-master/apis/streaming/connectors/elasticsearch2.html)
- **[Twitter Streaming API](https://ci.apache.org/projects/flink/flink-docs-release-1.2/dev/connectors/twitter.html)**
- **[Cassandra](https://ci.apache.org/projects/flink/flink-docs-master/apis/streaming/connectors/cassandra.html)**

Amazon EMR admite Flink como una aplicación de YARN para que pueda administrar recursos junto con otras aplicaciones dentro de un clúster. Flink-on-YARN le permite enviar trabajos de Flink transitorios o puede crear un clúster en ejecución prolongada que acepte varios trabajos y asigne recursos de acuerdo con la reserva de YARN general.

Flink se incluye en las versiones de Amazon EMR 5.1.0 y posteriores.

**a** Note

La compatibilidad con la clase FlinkKinesisConsumer se agregó en la versión de lanzamiento de Amazon EMR 5.2.1.

En la siguiente tabla, se muestra la versión de Flink incluida en la última versión de la serie 7.x de Amazon EMR, junto con los componentes que Amazon EMR instala con Flink.

[Para ver la versión de los componentes instalados con Flink en esta versión, consulte Versiones de](#page-23-0)  [componentes de la versión 7.1.0.](#page-23-0)

### Información sobre la versión de Flink para emr-7.1.0

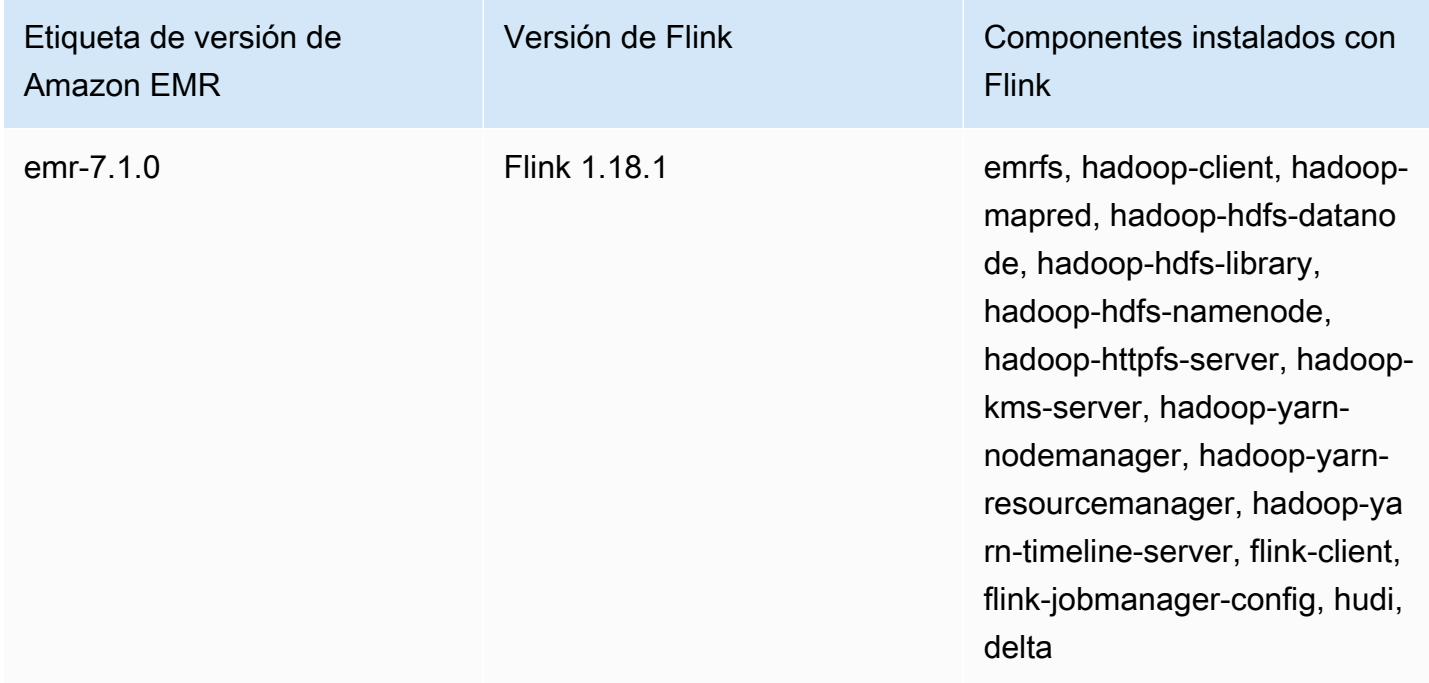

En la tabla siguiente, se muestra la versión de Flink incluida en la última versión de la serie Amazon EMR 6.x, junto con los componentes que Amazon EMR instala con Flink.

Para ver la versión de los componentes instalados con Flink en esta versión, consulte [Versiones de](#page-87-0)  [los componentes de la versión 6.15.0.](#page-87-0)

Información de la versión de Flink para emr-6.15.0

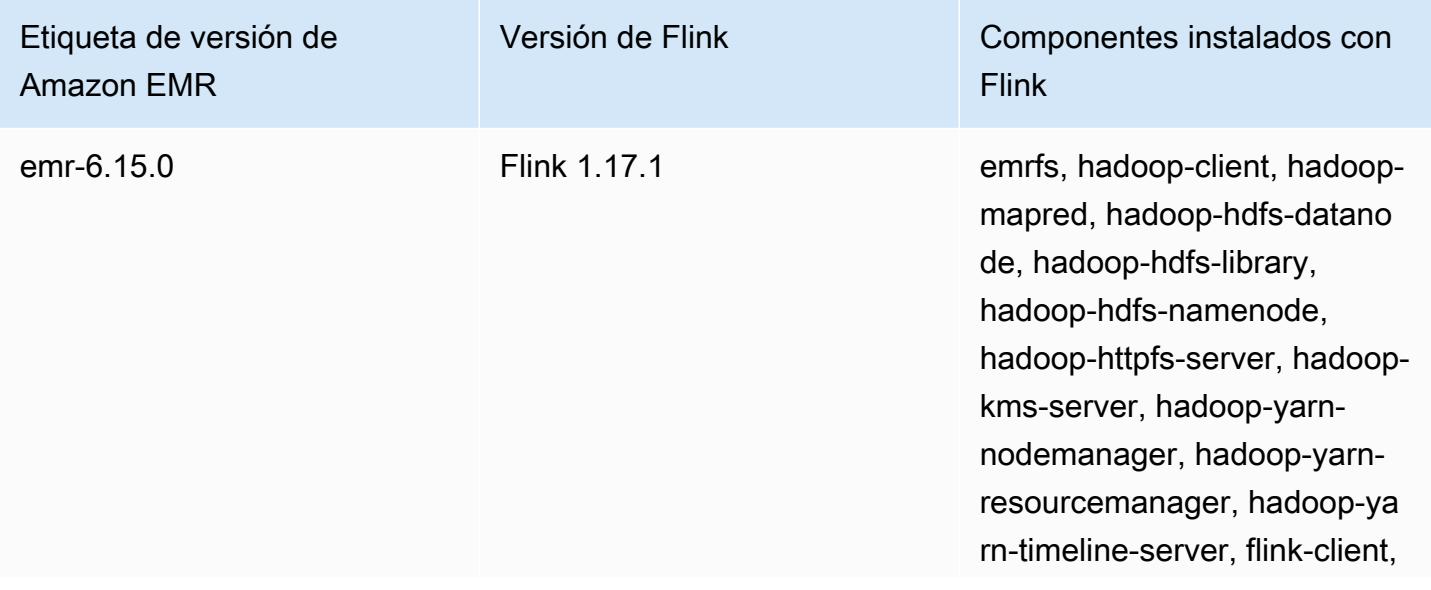

Etiqueta de versión de Amazon EMR

Versión de Flink Componentes instalados con Flink

> flink-jobmanager-config, hudi, delta-standalone-connectors

En la tabla siguiente, se muestra la versión de Flink incluida en la última versión de la serie Amazon EMR 5.x, junto con los componentes que Amazon EMR instala con Flink.

[Para ver la versión de los componentes instalados con Flink en esta versión, consulte Versiones de](#page-1080-0)  [componentes de la versión 5.36.2.](#page-1080-0)

Información sobre la versión de Flink para emr-5.36.2

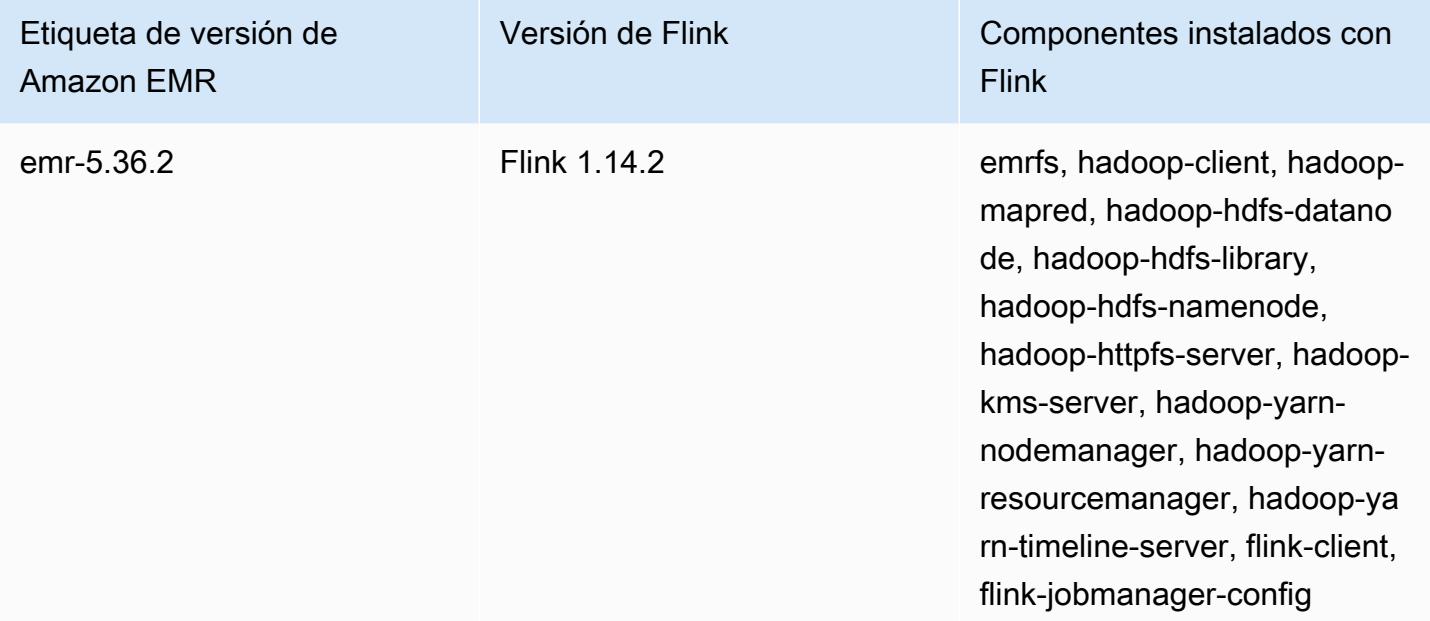

### Temas

- [Creación de un clúster con Flink](#page-3668-0)
- [Configuración de Flink en Amazon EMR](#page-3669-0)
- [Trabajar con trabajos de Flink en Amazon EMR](#page-3680-0)
- [Uso del intérprete de comandos de Scala](#page-3686-0)
- [Encontrar la interfaz web de Flink](#page-3686-1)
- [Escalador automático de Flink](#page-3688-0)
- [Optimización de los tiempos de reinicio de los trabajos para las operaciones de escalado y](#page-3697-0) [recuperación de tareas](#page-3697-0)
- [Trabajar con trabajos de Flink de Zeppelin en Amazon EMR](#page-3701-0)
- [Historial de lanzamientos de Flink](#page-3708-0)

# <span id="page-3668-0"></span>Creación de un clúster con Flink

Puede lanzar un clúster con el AWS Management Console AWS CLI, o un AWS SDK.

Para lanzar un clúster con Flink instalado de la consola

- 1. [Abra la consola Amazon EMR en https://console.aws.amazon.com/emr.](https://console.aws.amazon.com/emr/)
- 2. Elija Crear clúster e Ir a las opciones avanzadas.
- 3. En Software Configuration (Configuración de software), elija EMR Release emr-5.1.0 (EMR versión emr-5.1.0) o una versión posterior.
- 4. Elija Flink como aplicación, junto con las demás que desee instalar.
- 5. Seleccione las demás opciones que necesite y elija Create cluster (Crear clúster).

Para lanzar un clúster con Flink desde AWS CLI

• Cree el clúster con el siguiente comando:

```
aws emr create-cluster --release-label emr-7.1.0 \
--applications Name=Flink \
--configurations file://./configurations.json \
--region us-east-1 \
--log-uri s3://myLogUri \
--instance-type m5.xlarge \
--instance-count 2 \
--service-role EMR_DefaultRole_V2 \ 
--ec2-attributes KeyName=MyKeyName, InstanceProfile=EMR_EC2_DefaultRole \
--steps Type=CUSTOM_JAR,Jar=command-runner.jar,Name=Flink_Long_Running_Session,\
Args=flink-yarn-session,-d
```
## **a** Note

Se incluyen caracteres de continuación de línea de Linux (\) para facilitar la lectura. Se pueden eliminar o utilizar en los comandos de Linux. En Windows, elimínelos o sustitúyalos por un signo de intercalación (^).

# <span id="page-3669-0"></span>Configuración de Flink en Amazon EMR

# Configuración de Flink con el metaalmacén de Hive y el Catálogo de Glue

Las versiones 6.9.0 y posteriores de Amazon EMR son compatibles con Hive Metastore y AWS Glue Catalog con el conector Apache Flink a Hive. En esta sección se describen los pasos necesarios para configurar el [Catálogo de AWS Glue](#page-3670-0) y el [metaalmacén de Hive](#page-3669-1) con Flink.

### Temas

- [Uso del metaalmacén de Hive](#page-3669-1)
- [Utilice el catálogo de datos de AWS Glue](#page-3670-0)

## <span id="page-3669-1"></span>Uso del metaalmacén de Hive

- 1. Cree un clúster de EMR con la versión 6.9.0 o posterior y al menos dos aplicaciones: Hive y Flink.
- 2. Utilice el [ejecutor de scripts](https://docs.aws.amazon.com/emr/latest/ReleaseGuide/emr-commandrunner.html) para ejecutar el siguiente script como una función escalonada:

hive-metastore-setup.sh

```
sudo cp /usr/lib/hive/lib/antlr-runtime-3.5.2.jar /usr/lib/flink/lib 
sudo cp /usr/lib/hive/lib/hive-exec-3.1.3*.jar /lib/flink/lib 
sudo cp /usr/lib/hive/lib/libfb303-0.9.3.jar /lib/flink/lib 
sudo cp /usr/lib/flink/opt/flink-connector-hive_2.12-1.15.2.jar /lib/flink/lib
sudo chmod 755 /usr/lib/flink/lib/antlr-runtime-3.5.2.jar 
sudo chmod 755 /usr/lib/flink/lib/hive-exec-3.1.3*.jar 
sudo chmod 755 /usr/lib/flink/lib/libfb303-0.9.3.jar
sudo chmod 755 /usr/lib/flink/lib/flink-connector-hive_2.12-1.15.2.jar
```
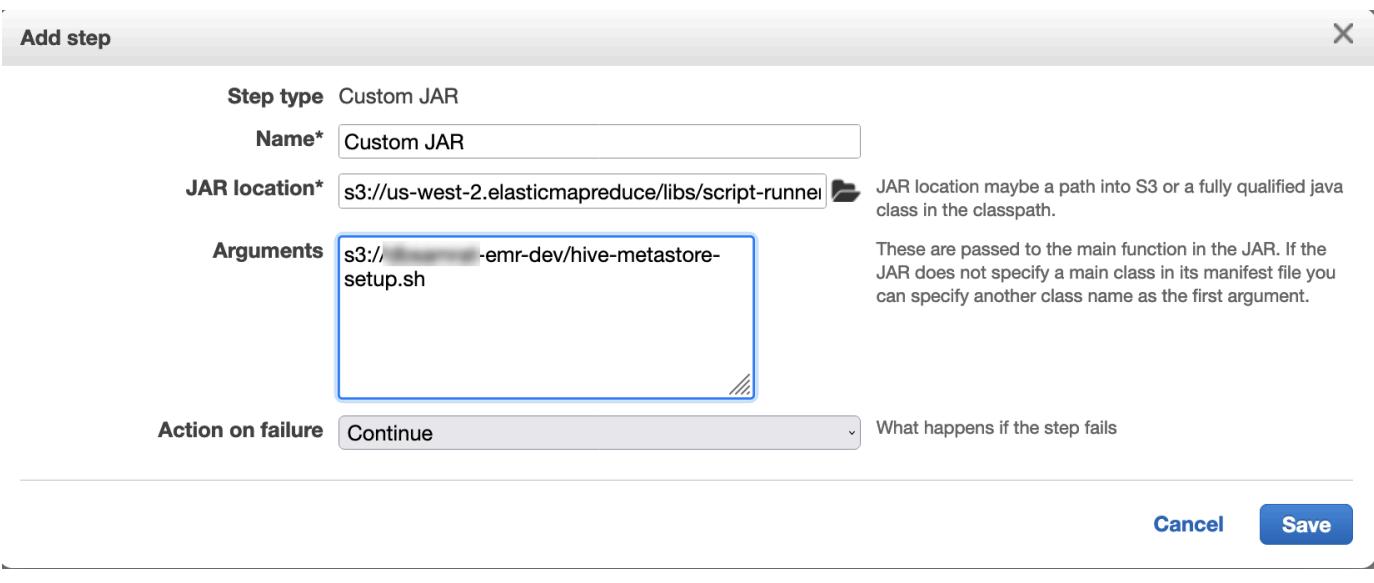

## <span id="page-3670-0"></span>Utilice el catálogo de datos de AWS Glue

- 1. Cree un clúster de EMR con la versión 6.9.0 o posterior y al menos dos aplicaciones: Hive y Flink.
- 2. Seleccione Usar para metadatos de la tabla de Hive en la configuración del Catálogo de datos de AWS Glue para habilitar el Catálogo de datos en el clúster.
- 3. Utilice el [ejecutor de scripts](https://docs.aws.amazon.com/emr/latest/ReleaseGuide/emr-commandrunner.html) para ejecutar el siguiente script como función escalonada: [Ejecución](https://docs.aws.amazon.com/emr/latest/ReleaseGuide/emr-commandrunner.html) [de comandos y scripts en un clúster de Amazon EMR](https://docs.aws.amazon.com/emr/latest/ReleaseGuide/emr-commandrunner.html):

glue-catalog-setup.sh

```
sudo cp /usr/lib/hive/auxlib/aws-glue-datacatalog-hive3-client.jar /usr/lib/flink/
lib 
sudo cp /usr/lib/hive/lib/antlr-runtime-3.5.2.jar /usr/lib/flink/lib 
sudo cp /usr/lib/hive/lib/hive-exec-3.1.3*.jar /lib/flink/lib 
sudo cp /usr/lib/hive/lib/libfb303-0.9.3.jar /lib/flink/lib 
sudo cp /usr/lib/flink/opt/flink-connector-hive_2.12-1.15.2.jar /lib/flink/lib
sudo chmod 755 /usr/lib/flink/lib/aws-glue-datacatalog-hive3-client.jar 
sudo chmod 755 /usr/lib/flink/lib/antlr-runtime-3.5.2.jar 
sudo chmod 755 /usr/lib/flink/lib/hive-exec-3.1.3*.jar 
sudo chmod 755 /usr/lib/flink/lib/libfb303-0.9.3.jar
sudo chmod 755 /usr/lib/flink/lib/flink-connector-hive_2.12-1.15.2.jar
```
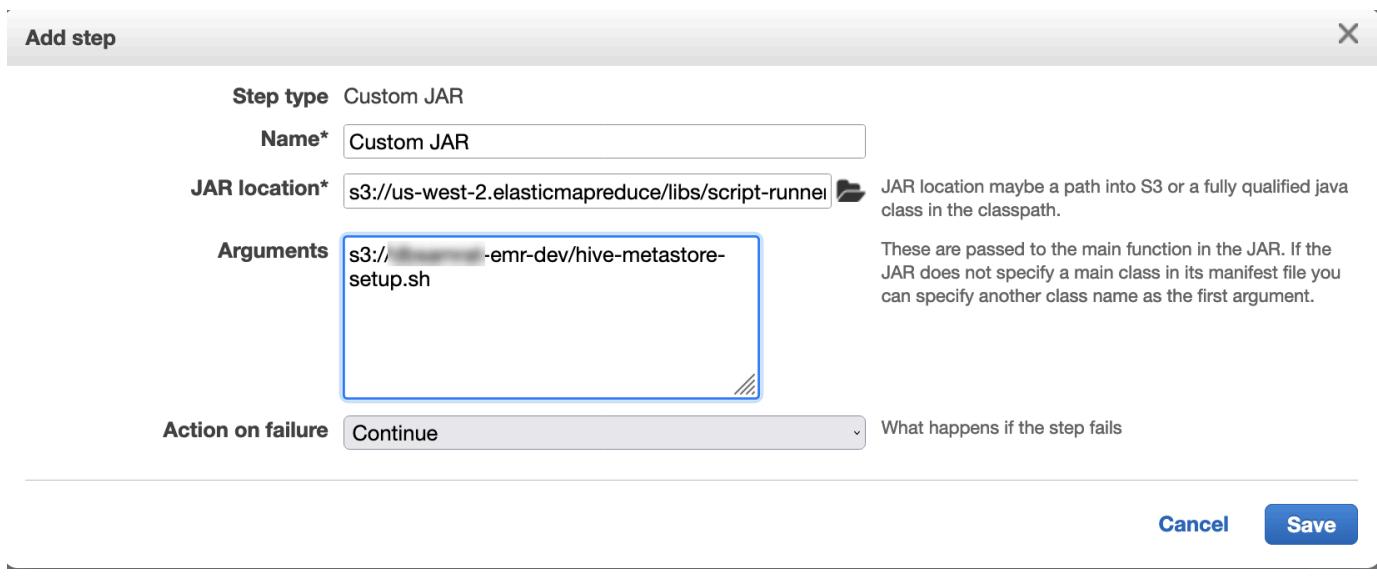

# Configuración de Flink con un archivo de configuración

Puede usar la API de configuración de Amazon EMR para configurar Flink con un archivo de configuración. Los archivos configurables dentro de la API son:

- flink-conf.yaml
- log4j.properties
- flink-log4j-session
- log4j-cli.properties

El archivo de configuración principal para Flink es flink-conf.yaml.

Para configurar el número de ranuras de tareas que se usan para Flink de la AWS CLI

1. Cree un archivo, configurations.json, con el siguiente contenido:

```
\overline{L} { 
        "Classification": "flink-conf", 
        "Properties": { 
           "taskmanager.numberOfTaskSlots":"2" 
        } 
      }
```
$\mathbf{I}$ 

2. A continuación, cree un clúster con la siguiente configuración:

```
aws emr create-cluster --release-label emr-7.1.0 \
--applications Name=Flink \
--configurations file://./configurations.json \
--region us-east-1 \
--log-uri s3://myLogUri \
--instance-type m5.xlarge \
--instance-count 2 \
--service-role EMR_DefaultRole_V2 \ 
--ec2-attributes KeyName=YourKeyName,InstanceProfile=EMR_EC2_DefaultRole
```
#### **a** Note

También puede cambiar algunas configuraciones con la API de Flink. Para obtener más información, consulte [Conceptos](https://ci.apache.org/projects/flink/flink-docs-release-1.12/concepts/index.html) en la documentación de Flink.

Con la versión 5.21.0 y posteriores de Amazon EMR, puede anular las configuraciones de clúster y especificar las clasificaciones de configuración adicionales para cada grupo de instancias en un clúster en ejecución. Para ello, utilice la consola Amazon EMR, el AWS Command Line Interface (AWS CLI) o el AWS SDK. Para obtener más información, consulte [Suministrar una configuración para un grupo de instancias en un clúster en ejecución.](https://docs.aws.amazon.com/emr/latest/ReleaseGuide/emr-configure-apps-running-cluster.html)

#### Opciones de paralelismo

Como propietario de la aplicación, conoce bien los recursos que asignar a las tareas en Flink. Para los ejemplos de esta documentación, utilice el mismo número de tareas que el de las tareas de instancias que utilice para la aplicación. En general, recomendamos este nivel inicial de paralelismo, pero también puede aumentar el grado de detalle del paralelismo con ranuras de tareas, que generalmente no deben superar el número de [núcleos virtuales](https://aws.amazon.com/ec2/virtualcores/) por instancia. Para obtener más información sobre la arquitectura de Flink, consulte [Conceptos](https://ci.apache.org/projects/flink/flink-docs-master/concepts/index.html) en la documentación de Flink.

### Configurar Flink en un clúster de EMR con varios nodos principales

El JobManager de Flink permanece disponible durante el proceso de conmutación por error del nodo principal en un clúster de Amazon EMR con varios nodos principales. A partir de Amazon

EMR 5.28.0, la JobManager alta disponibilidad también se habilita automáticamente. No se necesita ninguna configuración manual.

Con las versiones 5.27.0 o anteriores de Amazon EMR, JobManager existe un único punto de error. Cuando se produce un JobManager error, pierde todos los estados de las tareas y no reanudará las tareas en ejecución. Puede habilitar la JobManager alta disponibilidad configurando el recuento de intentos de aplicación, los puntos de control y habilitándola ZooKeeper como almacenamiento de estado para Flink, como se muestra en el siguiente ejemplo:

```
\Gamma { 
     "Classification": "yarn-site", 
     "Properties": { 
        "yarn.resourcemanager.am.max-attempts": "10" 
     } 
   }, 
   { 
     "Classification": "flink-conf", 
     "Properties": { 
          "yarn.application-attempts": "10", 
          "high-availability": "zookeeper", 
          "high-availability.zookeeper.quorum": "%{hiera('hadoop::zk')}", 
          "high-availability.storageDir": "hdfs:///user/flink/recovery", 
          "high-availability.zookeeper.path.root": "/flink" 
     } 
   }
]
```
Debe configurar tanto los intentos máximos maestros de aplicación para YARN como los intentos de aplicación para Flink. Para obtener más información, consulte [Configuración de la alta disponibilidad](https://ci.apache.org/projects/flink/flink-docs-release-1.8/ops/jobmanager_high_availability.html#maximum-application-master-attempts-yarn-sitexml) [de un clúster de YARN.](https://ci.apache.org/projects/flink/flink-docs-release-1.8/ops/jobmanager_high_availability.html#maximum-application-master-attempts-yarn-sitexml) También puede configurar los puntos de control de Flink para que los reiniciados JobManager recuperen los trabajos en ejecución a partir de puntos de control completados anteriormente. Para obtener más información, consulte [Puntos de comprobación de](https://ci.apache.org/projects/flink/flink-docs-release-1.8/dev/stream/state/checkpointing.html)  [Flink](https://ci.apache.org/projects/flink/flink-docs-release-1.8/dev/stream/state/checkpointing.html).

## Configuración del tamaño del proceso de memoria

Para las versiones de Amazon EMR que utilizan Flink 1.11.x, debe configurar el tamaño total del proceso de memoria tanto para () como para JobManager (jobmanager.memory.process.size) in. TaskManager taskmanager.memory.process.size flink-conf.yaml Para establecer estos valores, puede configurar el clúster con la API de configuración o eliminar manualmente

los comentarios de estos campos mediante SSH. Flink proporciona los siguientes valores predeterminados.

- jobmanager.memory.process.size: 1600 m
- taskmanager.memory.process.size: 1728 m

Para excluir el metaespacio y la sobrecarga de la JVM, utilice el tamaño total de la memoria de Flink (taskmanager.memory.flink.size) en lugar de taskmanager.memory.process.size. El valor predeterminado de taskmanager.memory.process.size es 1280 m. No se recomienda establecer taskmanager.memory.process.size y taskmanager.memory.process.size.

Todas las versiones de Amazon EMR que utilizan Flink 1.12.0 y versiones posteriores tienen los valores predeterminados enumerados en el conjunto de código abierto para Flink como valores predeterminados en Amazon EMR, por lo que no necesita configurarlos usted mismo.

### Configuración del tamaño del archivo de salida del registro

Los contenedores de aplicaciones de Flink crean tres tipos de archivos de registro (archivos .out, archivos .log y archivos .err) y también escriben en ellos. Solo los archivos .err se comprimen y se eliminan del sistema de archivos, mientras que los archivos de registro .log y .out permanecen en el sistema de archivos. Para garantizar que estos archivos de salida se puedan administrar y que el clúster permanezca estable, puede configurar la rotación de registros en log4j.properties para establecer un número máximo de archivos y limitar sus tamaños.

Versiones 5.30.0 y posteriores de Amazon EMR

A partir de Amazon EMR 5.30.0, Flink utiliza el marco de registro log4j2 con el nombre de clasificación de configuración flink-log4j.. Con el siguiente ejemplo de configuración se muestra el formato log4j2.

```
\Gamma { 
     "Classification": "flink-log4j", 
     "Properties": { 
       "appender.main.name": "MainAppender", 
       "appender.main.type": "RollingFile", 
       "appender.main.append" : "false", 
       "appender.main.fileName" : "${sys:log.file}", 
       "appender.main.filePattern" : "${sys:log.file}.%i", 
       "appender.main.layout.type" : "PatternLayout",
```

```
 "appender.main.layout.pattern" : "%d{yyyy-MM-dd HH:mm:ss,SSS} %-5p %-60c %x - %m
%n", 
       "appender.main.policies.type" : "Policies", 
       "appender.main.policies.size.type" : "SizeBasedTriggeringPolicy", 
       "appender.main.policies.size.size" : "100MB", 
       "appender.main.strategy.type" : "DefaultRolloverStrategy", 
       "appender.main.strategy.max" : "10" 
     }, 
   }
]
```
#### Versiones 5.29.0 y anteriores de Amazon EMR

Con las versiones 5.29.0 y anteriores de Amazon EMR, Flink usa el marco de registro log4j. El siguiente ejemplo ilustra la siguiente configuración de un dominio de log4j.

```
\overline{L} { 
     "Classification": "flink-log4j", 
     "Properties": { 
       "log4j.appender.file": "org.apache.log4j.RollingFileAppender", 
       "log4j.appender.file.append":"true", 
       # keep up to 4 files and each file size is limited to 100MB 
       "log4j.appender.file.MaxFileSize":"100MB", 
       "log4j.appender.file.MaxBackupIndex":4, 
       "log4j.appender.file.layout":"org.apache.log4j.PatternLayout", 
       "log4j.appender.file.layout.ConversionPattern":"%d{yyyy-MM-dd HH:mm:ss,SSS} %-5p 
  %-60c %x - %m%n" 
     }, 
   }
]
```
### Configuración de Flink para que se ejecute con Java 11

Las versiones 6.12.0 y posteriores de Amazon EMR proporcionan compatibilidad con el tiempo de ejecución de Java 11 para Flink. En las siguientes secciones, se describe cómo configurar el clúster para proporcionar compatibilidad con el tiempo de ejecución de Java 11 a Flink.

#### Temas

- [Configuración de Flink para Java 11 al crear un clúster](#page-3676-0)
- [Configuración de Flink para Java 11 en un clúster en ejecución](#page-3677-0)

• [Confirmación del tiempo de ejecución de Java para Flink en un clúster en ejecución](#page-3679-0)

### <span id="page-3676-0"></span>Configuración de Flink para Java 11 al crear un clúster

Siga los pasos siguientes para crear un clúster de EMR con Flink y el tiempo de ejecución de Java 11. El archivo de configuración en el que se agrega la compatibilidad con el tiempo de ejecución de Java 11 es flink-conf.yaml.

#### New console

Para crear un clúster con Flink y el tiempo de ejecución de Java 11 en la nueva consola

- 1. [Inicie sesión en la AWS Management Console consola Amazon EMR y ábrala en https://](https://console.aws.amazon.com/emr) [console.aws.amazon.com/emr.](https://console.aws.amazon.com/emr)
- 2. Elija Clústeres en EMR en EC2 en el panel de navegación izquierdo y, a continuación, elija Crear clúster.
- 3. Seleccione la versión 6.12.0 o posterior de Amazon EMR y elija instalar la aplicación de Flink. Seleccione cualquier otra aplicación que desee instalar en el clúster.
- 4. Continúe configurando el clúster. En la sección opcional Configuración de software, utilice la opción Ingresar la configuración predeterminada e ingrese la siguiente configuración:

```
\Gamma { 
        "Classification": "flink-conf", 
        "Properties": { 
          "containerized.taskmanager.env.JAVA_HOME":"/usr/lib/jvm/jre-11", 
          "containerized.master.env.JAVA_HOME":"/usr/lib/jvm/jre-11", 
          "env.java.home":"/usr/lib/jvm/jre-11" 
       } 
     }
\mathbf{I}
```
5. Continúe con la configuración y el lanzamiento del clúster.

#### AWS CLI

Para crear un clúster con el tiempo de ejecución de Flink y Java 11 desde la CLI

1. Cree un archivo de configuración configurations.json para que Flink use Java 11.

```
\Gamma { 
        "Classification": "flink-conf", 
        "Properties": { 
          "containerized.taskmanager.env.JAVA_HOME":"/usr/lib/jvm/jre-11", 
          "containerized.master.env.JAVA_HOME":"/usr/lib/jvm/jre-11", 
          "env.java.home":"/usr/lib/jvm/jre-11" 
       } 
     }
\mathbf{I}
```
2. Desde AWS CLI, cree un nuevo clúster de EMR con Amazon EMR versión 6.12.0 o superior e instale la aplicación Flink, como se muestra en el siguiente ejemplo:

```
aws emr create-cluster --release-label emr-6.12.0 \ 
--applications Name=Flink \ 
--configurations file://./configurations.json \ 
--region us-east-1 \ 
--log-uri s3://myLogUri \ 
--instance-type m5.xlarge \ 
--instance-count 2 \ 
--service-role EMR DefaultRole V2 \
--ec2-attributes KeyName=YourKeyName,InstanceProfile=EMR_EC2_DefaultRole
```
### <span id="page-3677-0"></span>Configuración de Flink para Java 11 en un clúster en ejecución

Siga los pasos siguientes para actualizar un clúster en ejecución de EMR con Flink y Java 11 en tiempo de ejecución. El archivo de configuración en el que se agrega la compatibilidad con el tiempo de ejecución de Java 11 es flink-conf.yaml.

### New console

Para actualizar un clúster en ejecución con el tiempo de ejecución de Flink y Java 11 en la nueva consola

- 1. [Inicie sesión en la AWS Management Console consola Amazon EMR y ábrala en https://](https://console.aws.amazon.com/emr) [console.aws.amazon.com/emr.](https://console.aws.amazon.com/emr)
- 2. Elija Clústeres en EMR en EC2 en el panel de navegación izquierdo y seleccione el clúster que desee actualizar.

### **a** Note

El clúster debe usar la versión 6.12.0 o posterior de Amazon EMR para admitir Java 11.

- 3. Seleccione la pestaña Configuraciones.
- 4. En la sección de Configuración del grupo de instancias, seleccione el grupo de instancias En ejecución que desea actualizar y, a continuación, seleccione Volver a configurar en el menú de acciones de la lista.
- 5. Vuelva a configurar el grupo de instancias con la opción Editar atributos de la siguiente manera. Seleccione Agregar nueva configuración después de cada uno de ellos.

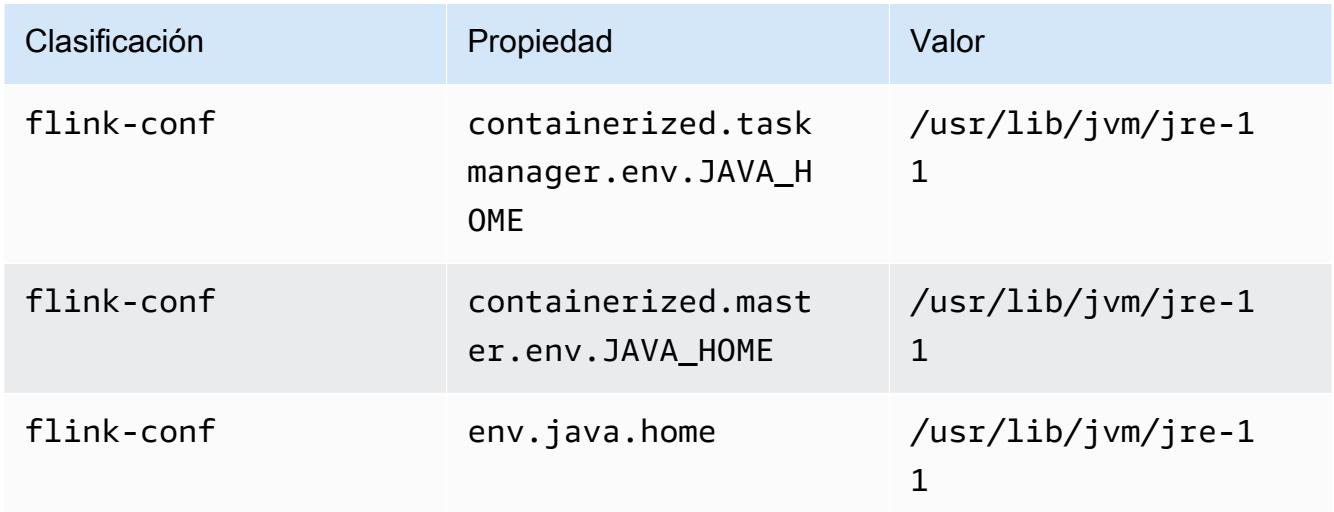

6. Seleccione Guardar cambios para agregar los ajustes de configuración.

#### AWS CLI

Para actualizar un clúster en ejecución para usar el tiempo de ejecución de Flink y Java 11 en la CLI

Use el comando modify-instance-groups para especificar una nueva configuración para cada grupo de instancias en un clúster en ejecución.

1. Primero, cree un archivo de configuración configurations.json que configure a Flink para usar Java 11. En el siguiente ejemplo, reemplace *ig-1xxxxxxx9* por el ID del grupo de instancias que quiere volver a configurar. Guarde el siguiente archivo en el mismo directorio en el que ejecutará el comando modify-instance-groups.

```
\Gamma { 
        "InstanceGroupId":"ig-1xxxxxxx9", 
        "Configurations":[ 
           { 
              "Classification":"flink-conf", 
              "Properties":{ 
                 "containerized.taskmanager.env.JAVA_HOME":"/usr/lib/jvm/jre-11", 
                 "containerized.master.env.JAVA_HOME":"/usr/lib/jvm/jre-11", 
                 "env.java.home":"/usr/lib/jvm/jre-11" 
              }, 
              "Configurations":[] 
           } 
       ] 
    }
]
```
2. Desde AWS CLI, ejecute el siguiente comando. Reemplace el ID del grupo de instancias que desea volver a configurar:

```
aws emr modify-instance-groups --cluster-id j-2AL4XXXXXX5T9 \
--instance-groups file://configurations.json
```
<span id="page-3679-0"></span>Confirmación del tiempo de ejecución de Java para Flink en un clúster en ejecución

A fin de determinar el tiempo de ejecución de Java para un clúster en ejecución, inicie sesión en el nodo principal con SSH, tal y como se describe en [Conectarse al nodo principal utilizando SSH](https://docs.aws.amazon.com/emr/latest/ManagementGuide/emr-connect-master-node-ssh.html). A continuación, ejecute el siguiente comando:

```
ps -ef | grep flink
```
El comando ps con la opción -ef muestra una lista de todos los procesos en ejecución en el sistema. Puede filtrar esa salida con grep para encontrar menciones de la cadena flink. Revise el resultado para ver el valor del Entorno de ejecución de Java (JRE), jre-XX. En la siguiente salida, jre-11 indica que se elige Java 11 en tiempo de ejecución para Flink.

flink 19130 1 0 09:17 ? 00:00:15 /usr/lib/jvm/jre-11/bin/ java -Djava.io.tmpdir=/mnt/tmp -Dlog.file=/usr/lib/flink/log/flink-flinkhistoryserver-0-ip-172-31-32-127.log -Dlog4j.configuration=file:/usr/lib/flink/conf/ log4j.properties -Dlog4j.configurationFile=file:/usr/lib/flink/conf/log4j.properties -Dlogback.configurationFile=file:/usr/lib/flink/conf/logback.xml -classpath /usr/lib/ flink/lib/flink-cep-1.17.0.jar:/usr/lib/flink/lib/flink-connector-files-1.17.0.jar:/ usr/lib/flink/lib/flink-csv-1.17.0.jar:/usr/lib/flink/lib/flink-json-1.17.0.jar:/usr/ lib/flink/lib/flink-scala\_2.12-1.17.0.jar:/usr/lib/flink/lib/flink-table-api-javauber-1.17.0.jar:/usr/lib/flink/lib/flink-table-api-scala-bridge\_2.12-1.17.0.

Como alternativa, [inicie sesión en el nodo principal con SSH](https://docs.aws.amazon.com/emr/latest/ManagementGuide/emr-connect-master-node-ssh.html) e inicie una sesión de YARN de Flink con el comando flink-yarn-session -d. El resultado muestra la máquina virtual de Java (JVM) de Flink, java-11-amazon-corretto en el siguiente ejemplo:

```
2023-05-29 10:38:14,129 INFO org.apache.flink.configuration.GlobalConfiguration 
      [] - Loading configuration property: containerized.master.env.JAVA_HOME, /usr/lib/
jvm/java-11-amazon-corretto.x86_64
```
## Trabajar con trabajos de Flink en Amazon EMR

Hay varias formas de interactuar con Flink en Amazon EMR: a través de la consola, la interfaz de Flink que se encuentra en la interfaz de usuario de seguimiento y en ResourceManager la línea de comandos. Puede enviar un archivo JAR a una aplicación de Flink con cualquiera de estas opciones. Una vez enviado un archivo JAR, se convierte en un trabajo gestionado por Flink. JobManager JobManager Se encuentra en el nodo YARN que aloja el daemon Application Master de la sesión de Flink.

Puede ejecutar una aplicación de Flink como trabajo de YARN en un clúster de ejecución prolongada o como clúster transitorio. En un clúster de ejecución prolongada, puede enviar varios trabajos de Flink a un clúster de Flink que se ejecuta en Amazon EMR. Si ejecuta un trabajo de Flink como clúster transitorio, su clúster de Amazon EMR solo existe durante el tiempo que se tarda en ejecutar la aplicación de Flink, por lo que solo se le cobrará por los recursos y el tiempo utilizado. Puede enviar un trabajo de Flink con la operación AddSteps de la API de Amazon EMR como un argumento de paso para la operación RunJobFlow o a través de los comandos AWS CLIaddsteps o create-cluster.

## Inicio de una aplicación de YARN de Flink como un paso en un clúster de ejecución prolongada

Para iniciar una aplicación de Flink a la que varios clientes puedan enviar trabajos mediante las operaciones de la API de YARN, debe crear un clúster o agregar una aplicación de Flink a un clúster existente. Para obtener instrucciones sobre cómo crear un clúster nuevo, consulte [Creación de un](#page-3668-0) [clúster con Flink.](#page-3668-0) Para iniciar una sesión de YARN en un clúster existente, utilice los siguientes pasos desde la consola, la AWS CLI o el SDK de Java.

#### **a** Note

El comando flink-yarn-session se agregó en Amazon EMR versión 5.5.0 como envoltorio para que el script yarn-session.sh simplifique la ejecución. Si utiliza una versión anterior de Amazon EMR, sustituya bash -c "/usr/lib/flink/bin/yarnsession.sh -d" por Argumentos en la consola o Args en el comando AWS CLI.

Para enviar un trabajo de Flink en un clúster existente desde la consola

Envíe la sesión de Flink de con el comando flink-yarn-session en un clúster existente.

1. [Abra la consola Amazon EMR en https://console.aws.amazon.com/emr.](https://console.aws.amazon.com/emr/)

- 2. En la lista de clústeres, seleccione el clúster que lanzó con anterioridad.
- 3. En la página de detalles del clúster, elija Steps (Pasos), Add Step (Añadir paso).
- 4. Utilice las directrices que siguen para introducir los parámetros y, a continuación, elija Agregar.

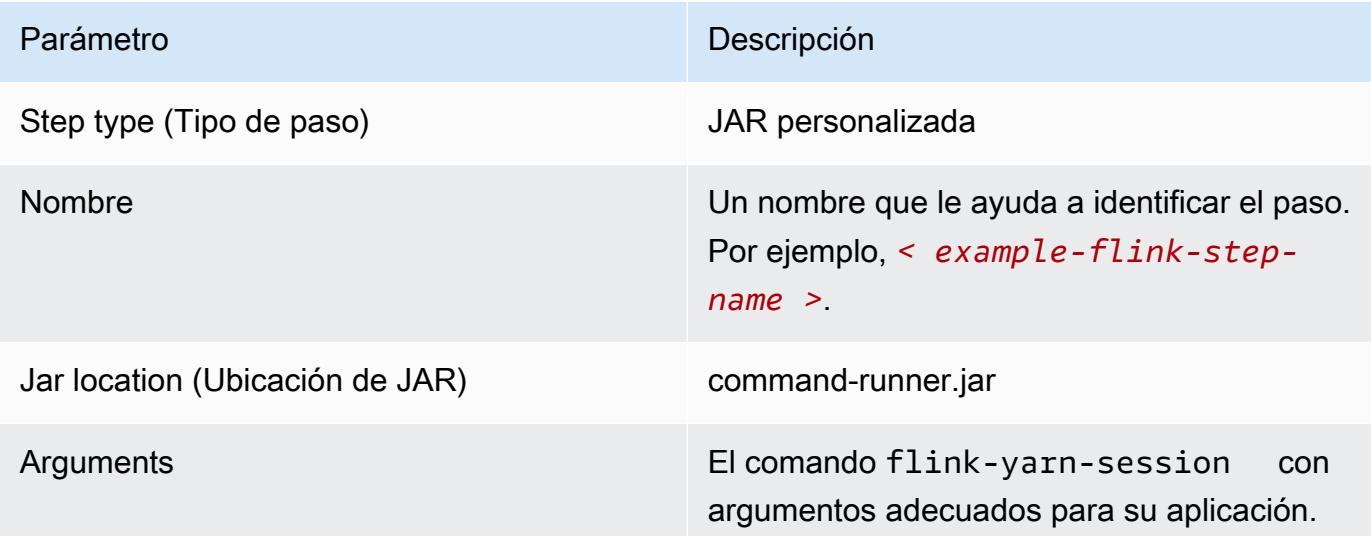

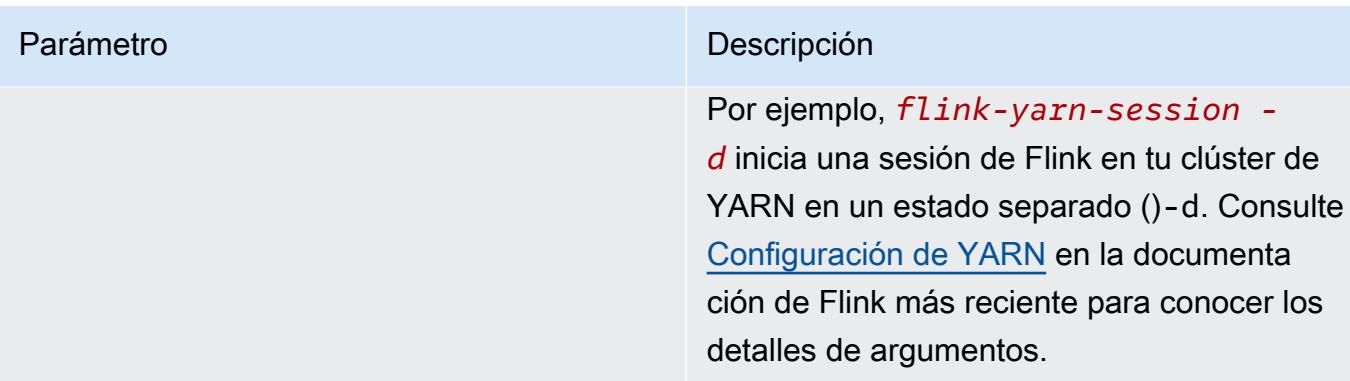

Para enviar un trabajo de Flink en un clúster existente con AWS CLI

• Utilice el comando add-steps para agregar un trabajo de Flink a un clúster de ejecución prolongada. El siguiente comando de ejemplo especifica Args="flink-yarn-session", " d" para iniciar una sesión de Flink dentro del clúster de YARN en un estado desconectado (-d). Consulte [Configuración de YARN](https://ci.apache.org/projects/flink/flink-docs-release-1.3/setup/yarn_setup.html#flink-yarn-session) en la documentación de Flink más reciente para conocer los detalles de argumentos.

```
aws emr add-steps --cluster-id <j-XXXXXXXX> --steps Type=CUSTOM_JAR,Name=<example-
flink-step-name>,Jar=command-runner.jar,Args="flink-yarn-session","-d"
```
# Envío del trabajo a una aplicación de Flink existente en un clúster de ejecución prolongada

Si ya tiene una aplicación de Flink existente en un clúster de ejecución prolongada, puede especificar el ID de la aplicación de Flink del clúster para enviar el trabajo. Para obtener el ID de la aplicación, ejecute la yarn application -list operación de [YarnClient](https://hadoop.apache.org/docs/current/api/org/apache/hadoop/yarn/client/api/YarnClient.html)API AWS CLI o a través de ella:

```
$ yarn application -list
16/09/07 19:32:13 INFO client.RMProxy: Connecting to ResourceManager at 
  ip-10-181-83-19.ec2.internal/10.181.83.19:8032
Total number of applications (application-types: [] and states: [SUBMITTED, ACCEPTED, 
  RUNNING]):1
Application-Id Application-Name Application-Type User Queue State 
  Final-State Progress Tracking-URL
application_1473169569237_0002 Flink session with 14 TaskManagers (detached) 
  Apache Flink hadoop default Annung RUNNING UNDEFINED
  100% http://ip-10-136-154-194.ec2.internal:33089
```
El ID de aplicación para esta sesión de Flink es application\_1473169569237\_0002 y puede usarlo para enviar trabajos a la aplicación desde AWS CLI o desde un SDK.

Example SDK para Java

```
List<StepConfig> stepConfigs = new ArrayList<StepConfig>(); 
HadoopJarStepConfig flinkWordCountConf = new HadoopJarStepConfig() 
     .withJar("command-runner.jar") 
     .withArgs("flink", "run", "-m", "yarn-cluster", "-yid", 
  "application_1473169569237_0002", "-yn", "2", "/usr/lib/flink/examples/streaming/
WordCount.jar", 
       "--input", "s3://myBucket/pg11.txt", "--output", "s3://myBucket/alice2/"); 
StepConfig flinkRunWordCount = new StepConfig() 
   .withName("Flink add a wordcount step") 
   .withActionOnFailure("CONTINUE") 
   .withHadoopJarStep(flinkWordCountConf); 
stepConfigs.add(flinkRunWordCount); 
AddJobFlowStepsResult res = emr.addJobFlowSteps(new AddJobFlowStepsRequest() 
    .withJobFlowId("myClusterId") 
    .withSteps(stepConfigs));
```
Example AWS CLI

```
aws emr add-steps --cluster-id <j-XXXXXXXX> \
--steps Type=CUSTOM_JAR,Name=Flink_Submit_To_Long_Running,Jar=command-runner.jar,\
Args="flink","run","-m","yarn-cluster","-yid","application_1473169569237_0002",\
"/usr/lib/flink/examples/streaming/WordCount.jar",\
"--input","s3://myBucket/pg11.txt","--output","s3://myBucket/alice2/" \
--region <region-code>
```
### Enviar un trabajo de Flink transitorio

El segundo ejemplo lanza un clúster transitorio que ejecuta un trabajo de Flink y, a continuación, termina al completarse.

Example SDK para Java

```
import java.util.ArrayList;
```

```
import java.util.List;
import com.amazonaws.AmazonClientException;
import com.amazonaws.auth.AWSCredentials;
import com.amazonaws.auth.AWSStaticCredentialsProvider;
import com.amazonaws.auth.profile.ProfileCredentialsProvider;
import com.amazonaws.services.elasticmapreduce.AmazonElasticMapReduce;
import com.amazonaws.services.elasticmapreduce.AmazonElasticMapReduceClientBuilder;
import com.amazonaws.services.elasticmapreduce.model.*;
public class Main_test { 
  public static void main(String[] args) { 
   AWSCredentials credentials_profile = null; 
   try { 
    credentials_profile = new ProfileCredentialsProvider("default").getCredentials(); 
   } catch (Exception e) { 
    throw new AmazonClientException( 
      "Cannot load credentials from .aws/credentials file. " + 
        "Make sure that the credentials file exists and the profile name is specified 
  within it.", 
      e); 
   } 
   AmazonElasticMapReduce emr = AmazonElasticMapReduceClientBuilder.standard() 
     .withCredentials(new AWSStaticCredentialsProvider(credentials_profile)) 
     .withRegion(Regions.US_WEST_1) 
    .build();
   List<StepConfig> stepConfigs = new ArrayList<StepConfig>(); 
   HadoopJarStepConfig flinkWordCountConf = new HadoopJarStepConfig() 
     .withJar("command-runner.jar") 
     .withArgs("bash", "-c", "flink", "run", "-m", "yarn-cluster", "-yn", "2", 
       "/usr/lib/flink/examples/streaming/WordCount.jar", "--input", "s3://path/to/
input-file.txt", "--output", 
       "s3://path/to/output/"); 
   StepConfig flinkRunWordCountStep = new StepConfig() 
     .withName("Flink add a wordcount step and terminate") 
     .withActionOnFailure("CONTINUE") 
     .withHadoopJarStep(flinkWordCountConf); 
   stepConfigs.add(flinkRunWordCountStep); 
   Application flink = new Application().withName("Flink");
```

```
 RunJobFlowRequest request = new RunJobFlowRequest() 
     .withName("flink-transient") 
     .withReleaseLabel("emr-5.20.0") 
     .withApplications(flink) 
     .withServiceRole("EMR_DefaultRole") 
     .withJobFlowRole("EMR_EC2_DefaultRole") 
     .withLogUri("s3://path/to/my/logfiles") 
     .withInstances(new JobFlowInstancesConfig() 
       .withEc2KeyName("myEc2Key") 
       .withEc2SubnetId("subnet-12ab3c45") 
       .withInstanceCount(3) 
       .withKeepJobFlowAliveWhenNoSteps(false) 
       .withMasterInstanceType("m4.large") 
       .withSlaveInstanceType("m4.large")) 
     .withSteps(stepConfigs); 
   RunJobFlowResult result = emr.runJobFlow(request); 
   System.out.println("The cluster ID is " + result.toString()); 
  }
}
```
#### Example AWS CLI

Utilice el subcomando create-cluster para crear un clúster transitorio que termina cuando se completa el trabajo de Flink:

```
aws emr create-cluster --release-label emr-5.2.1 \setminus--name "Flink_Transient" \
--applications Name=Flink \
--configurations file://./configurations.json \
--region us-east-1 \setminus-log-uri s3://myLogUri \
--auto-terminate
--instance-type m5.xlarge \
--instance-count 2 \
--service-role EMR_DefaultRole_V2 \ 
--ec2-attributes KeyName=<YourKeyName>,InstanceProfile=EMR_EC2_DefaultRole \
--steps Type=CUSTOM_JAR,Jar=command-runner.jar,Name=Flink_Long_Running_Session,\
Args="bash","-c","\"flink run -m yarn-cluster /usr/lib/flink/examples/streaming/
WordCount.jar
```
--input s3://myBucket/pg11.txt --output s3://myBucket/alice/""

## Uso del intérprete de comandos de Scala

El intérprete de comandos de Scala de Flink para clústeres de EMR solo está configurado para iniciar nuevas sesiones de YARN. Puede utilizar el shell Scala con el procedimiento siguiente.

Uso del intérprete de comandos de Scala de Flink en el nodo principal

- 1. Inicie sesión en el nodo principal con SSH, tal y como se describe en [Conectarse al nodo](https://docs.aws.amazon.com/emr/latest/ManagementGuide/emr-connect-master-node-ssh.html)  [principal utilizando SSH.](https://docs.aws.amazon.com/emr/latest/ManagementGuide/emr-connect-master-node-ssh.html)
- 2. Escriba lo siguiente para iniciar un shell:

En la versión 5.5.0 y posteriores de Amazon EMR, puede usar el siguiente comando para iniciar un clúster de Yarn para el intérprete de comandos de Scala con un TaskManager.

% flink-scala-shell yarn *1*

En las versiones anteriores de Amazon EMR, utilice:

% /usr/lib/flink/bin/start-scala-shell.sh yarn *1*

Esto inicia el shell Scala de Flink para que pueda utilizar de forma interactiva Flink. De la misma forma que con otras interfaces y opciones, puede escalar el valor de opción -n utilizado en el ejemplo en función del número de tareas que desea ejecutar desde el shell.

Para obtener más información, consulte [Scala REPL](https://ci.apache.org/projects/flink/flink-docs-release-1.10/ops/scala_shell.html) en la documentación de Apache Flink.

### Encontrar la interfaz web de Flink

La aplicación maestra que pertenece a la aplicación de Flink aloja la interfaz web de Flink. Es una forma alternativa de enviar un JAR como trabajo o de ver el estado actual de otros trabajos. La interfaz web de Flink está activa siempre y cuando tenga una sesión de Flink en ejecución. Si dispone de un trabajo de YARN de ejecución prolongada activo, puede seguir las instrucciones del tema [Conexión al nodo principal con SSH](https://docs.aws.amazon.com/emr/latest/ManagementGuide/emr-connect-master-node-ssh.html) de la Guía de administración de Amazon EMR para conectarse al ResourceManager de YARN. Por ejemplo, si ha configurado un túnel SSH y ha

Lo

activado un proxy en el navegador, puede elegir la conexión ResourceManager en Conexiones en la página de detalles del clúster de EMR.

**Cluster: Development Cluster** Waiting Cluster ready after last step completed.

**Connections:** 

Resource Manager ... (View All)

Después de encontrar ResourceManager, seleccione la aplicación de YARN que aloja una sesión de Flink. Elija el enlace bajo la columna Tracking UI (IU de seguimiento).

# **All Applications**

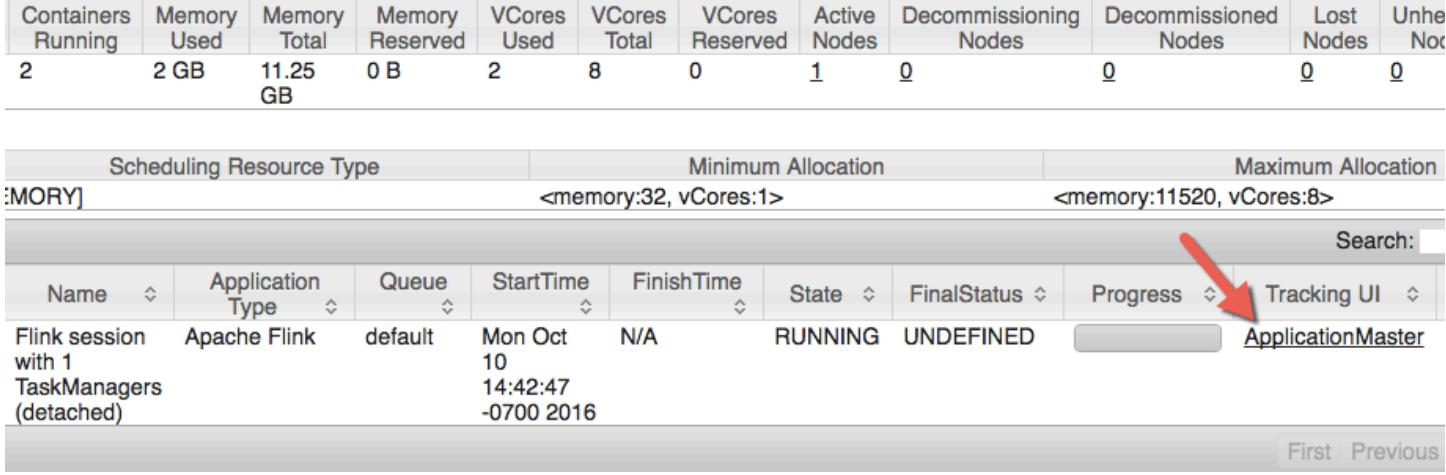

En la interfaz web de Flink, puede ver la configuración, enviar su propio JAR personalizado como trabajo o monitorizar los trabajos en curso.

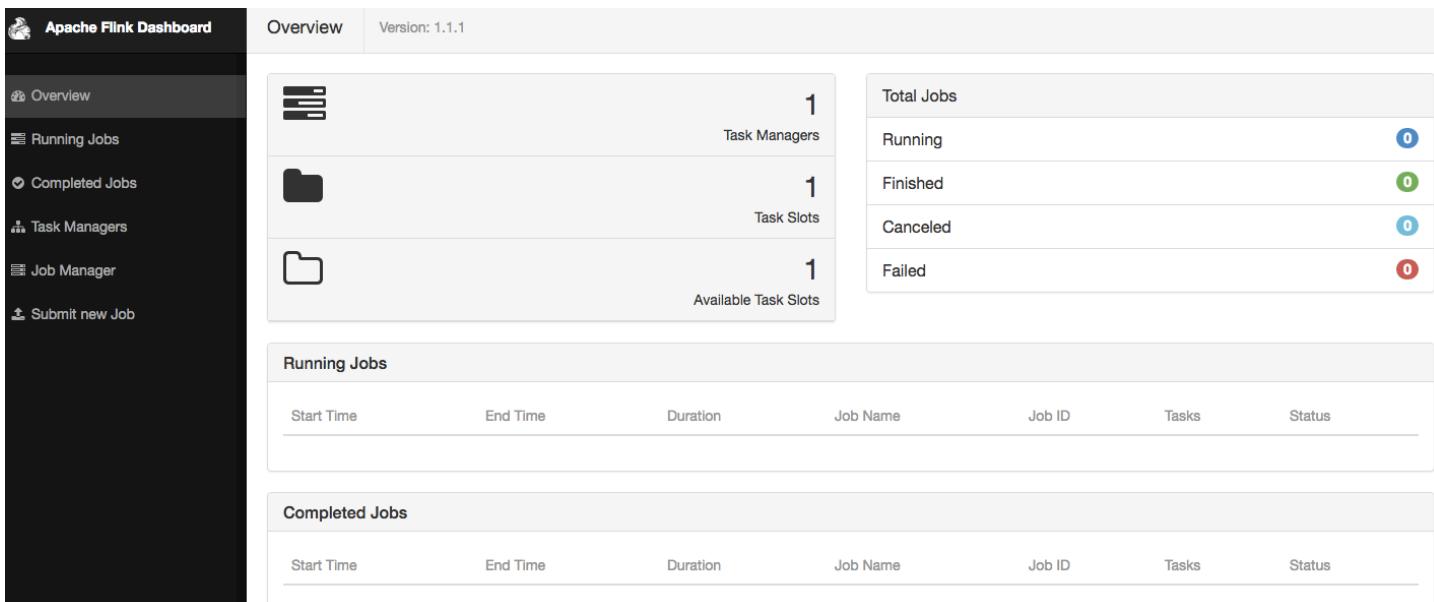

## Escalador automático de Flink

### Información general

Las versiones 6.15.0 y posteriores de Amazon EMR admiten el escalador automático de Flink. La funcionalidad del escalador automático de trabajos recopila métricas de la ejecución de los trabajos de transmisión de Flink y escala automáticamente los vértices individuales de los trabajos. Esto reduce la contrapresión y cumple el objetivo de utilización establecido.

Para obtener más información, consulte la sección sobre el [escalador automático](https://nightlies.apache.org/flink/flink-kubernetes-operator-docs-main/docs/custom-resource/autoscaler/) de la documentación del operador de Kubernetes de Apache Flink.

### Consideraciones

- Las versiones 6.15.0 y posteriores de Amazon EMR admiten el escalador automático de Flink.
- El escalador automático de Flink solo es compatible con trabajos de transmisión.
- Solo se admite el programador adaptativo. El programador predeterminado no es compatible.
- Se recomienda habilitar el escalado de clústeres para permitir el aprovisionamiento dinámico de recursos. Se prefiere el escalado administrado de Amazon EMR porque la evaluación de las métricas se realiza cada 5 a 10 segundos. En este intervalo, el clúster puede adaptarse más fácilmente al cambio en los recursos del clúster necesarios.

### Habilitación del escalador automático

Realice los siguientes pasos para habilitar el escalador automático de Flink al crear un clúster de Amazon EMR en EC2.

- 1. En la consola de Amazon EMR, cree un nuevo clúster de EMR:
	- a. Elija la versión emr-6.15.0 de Amazon EMR o una posterior. Elija el paquete de aplicaciones de Flink y seleccione cualquier otra aplicación que desee incluir en su clúster.

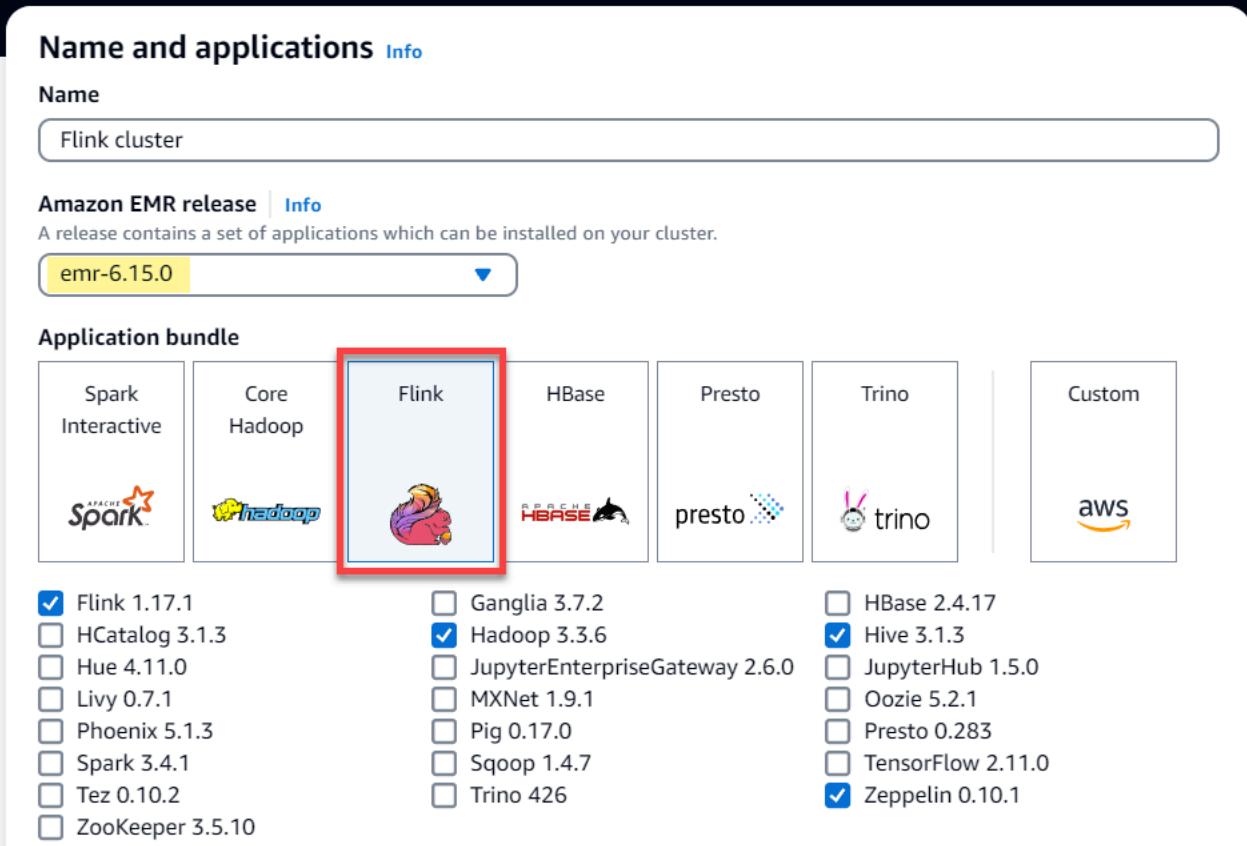

b. En la opción Escalado y aprovisionamiento del clúster, seleccione Usar escalado administrado de EMR.

#### Cluster scaling and provisioning Info

Set up scaling and provisioning configurations for the core and task node groups for your cluster.

#### Choose an option

 $\bigcirc$  Set cluster size manually Use this option if you know your workload patterns in advance.

**O** Use EMR-managed scaling Monitor key workload metrics so that EMR can optimize the cluster size and resource utilization.

 $\bigcirc$  Use custom automatic scaling To programmatically scale core and task nodes, create custom automatic scaling policies.

2. En la sección Configuración de software, introduzca la siguiente configuración para habilitar el escalador automático de Flink. Para los escenarios de prueba, defina el intervalo de decisión, el intervalo de la ventana de métricas y el intervalo de estabilización en un valor inferior para que el trabajo tome inmediatamente una decisión de escalado a fin de facilitar la verificación.

```
\Gamma { 
     "Classification": "flink-conf", 
     "Properties": { 
        "job.autoscaler.enabled": "true", 
        "jobmanager.scheduler": "adaptive", 
        "job.autoscaler.stabilization.interval": "60s", 
        "job.autoscaler.metrics.window": "60s", 
        "job.autoscaler.decision.interval": "10s", 
        "job.autoscaler.debug.logs.interval": "60s" 
     } 
   }
\mathbf 1
```
3. Seleccione o configure cualquier otro ajuste que prefiera y cree el clúster con escalador automático de Flink.

### Configuraciones del escalador automático

En esta sección, se describe la mayoría de las configuraciones que puede cambiar en función de sus necesidades específicas.

#### **a** Note

En el caso de configuraciones que se basan en el tiempo como time, interval y window, la unidad predeterminada es milisegundos cuando no se especifica ninguna. Por lo tanto, un valor de 30 sin sufijo equivale a 30 milisegundos. Para otras unidades de tiempo, incluya el sufijo apropiado de s para segundos, m para minutos y h para horas.

#### Temas

- [Configuraciones de bucles del escalador automático](#page-3691-0)
- [Configuraciones de la agregación de métricas y el historial](#page-3692-0)
- [Configuraciones a nivel de vértice de trabajo](#page-3693-0)
- [Configuraciones de eventos de procesamiento pendientes](#page-3694-0)
- [Configuraciones de operaciones de escala](#page-3695-0)

### <span id="page-3691-0"></span>Configuraciones de bucles del escalador automático

El escalador automático busca las métricas a nivel de vértice de trabajo para cada intervalo de tiempo configurable, las convierte en variables procesables a escala, estima el nuevo paralelismo entre los vértices de trabajo y lo recomienda al programador de trabajos. Las métricas se recopilan solo después del tiempo de reinicio del trabajo y del intervalo de estabilización del clúster.

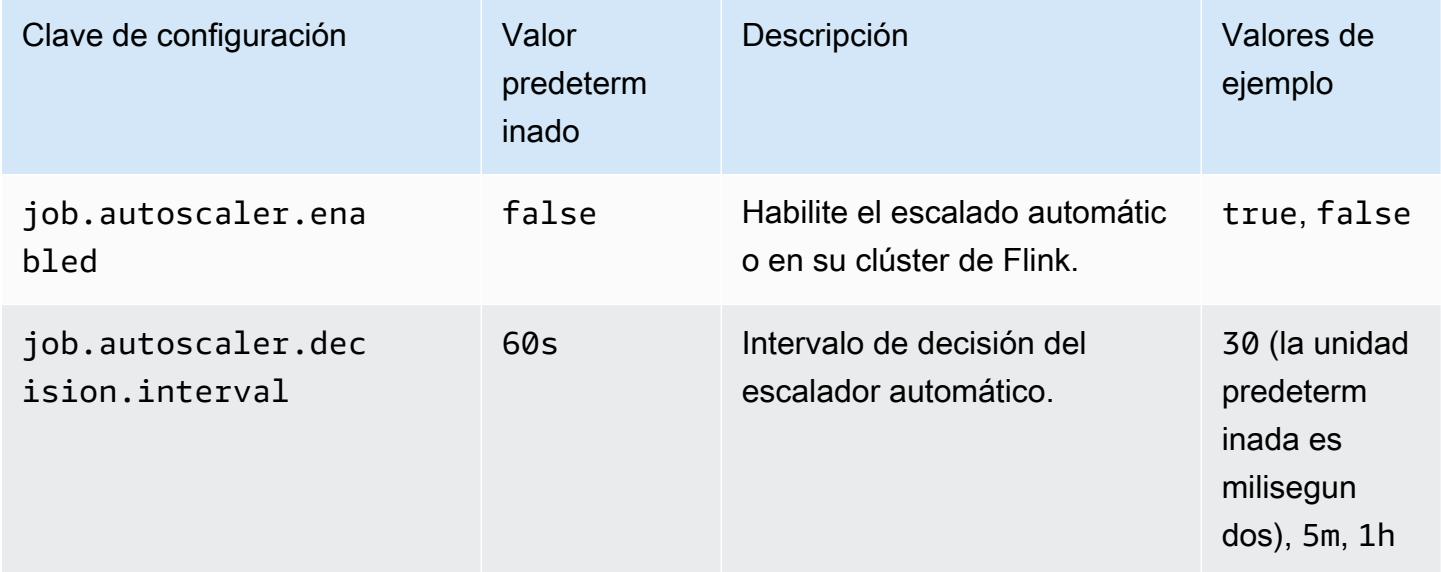

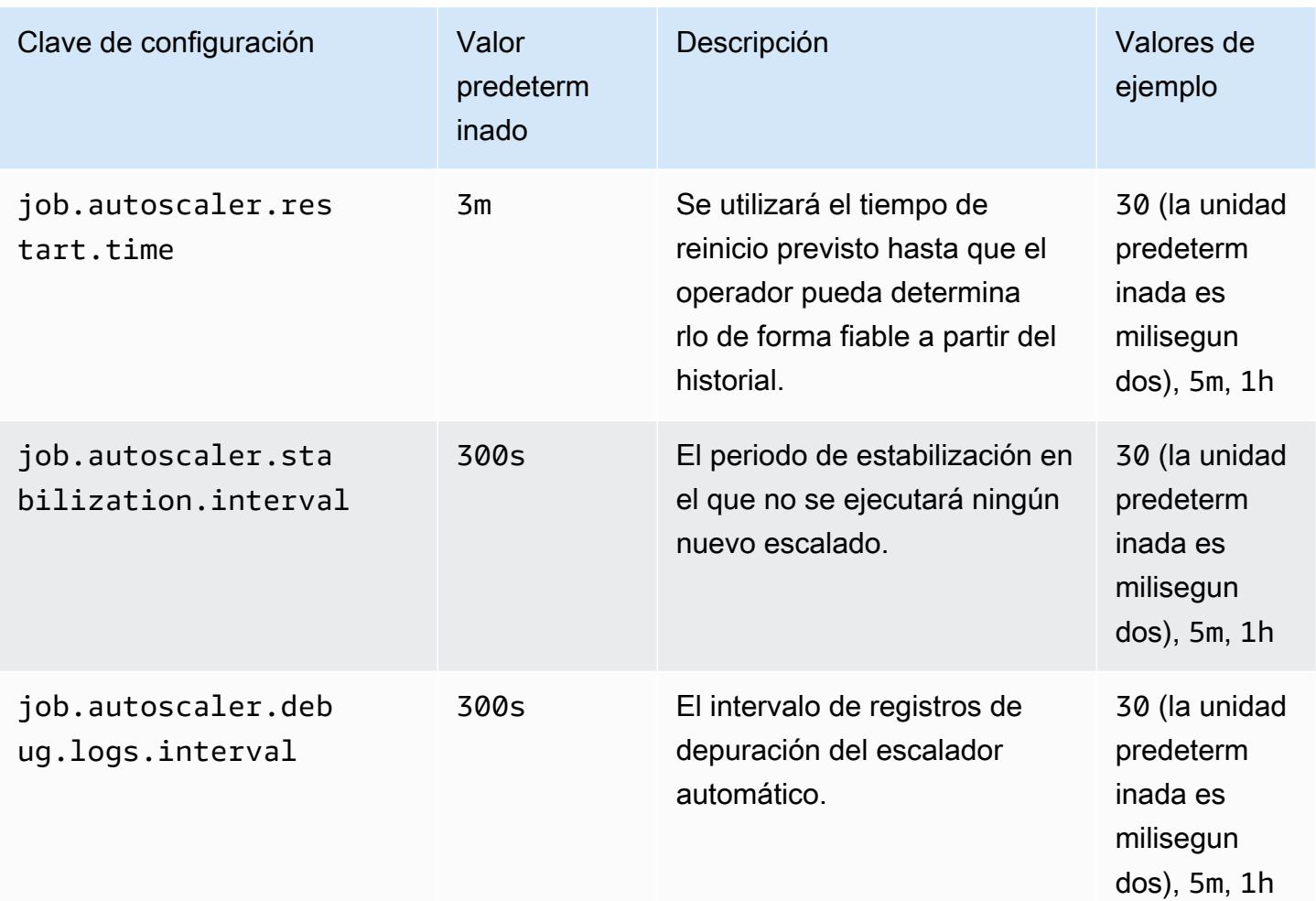

### <span id="page-3692-0"></span>Configuraciones de la agregación de métricas y el historial

El escalador automático busca las métricas, las agrega a lo largo de una ventana deslizante en función del tiempo y las evalúa para tomar decisiones de escalado. El historial de decisiones de escalado de cada vértice de trabajo se utiliza para estimar el nuevo paralelismo. Estos valores tienen una fecha de vencimiento basada en la antigüedad y el tamaño del historial (al menos 1).

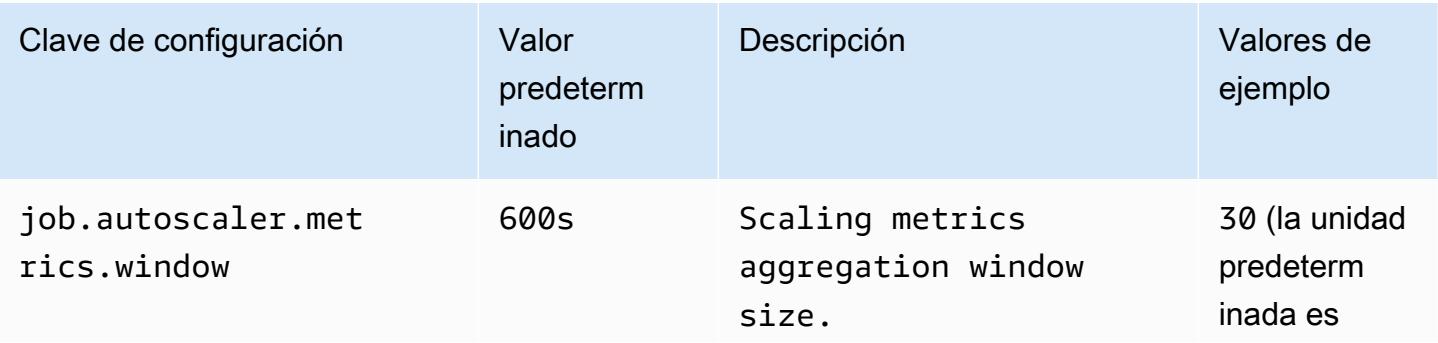

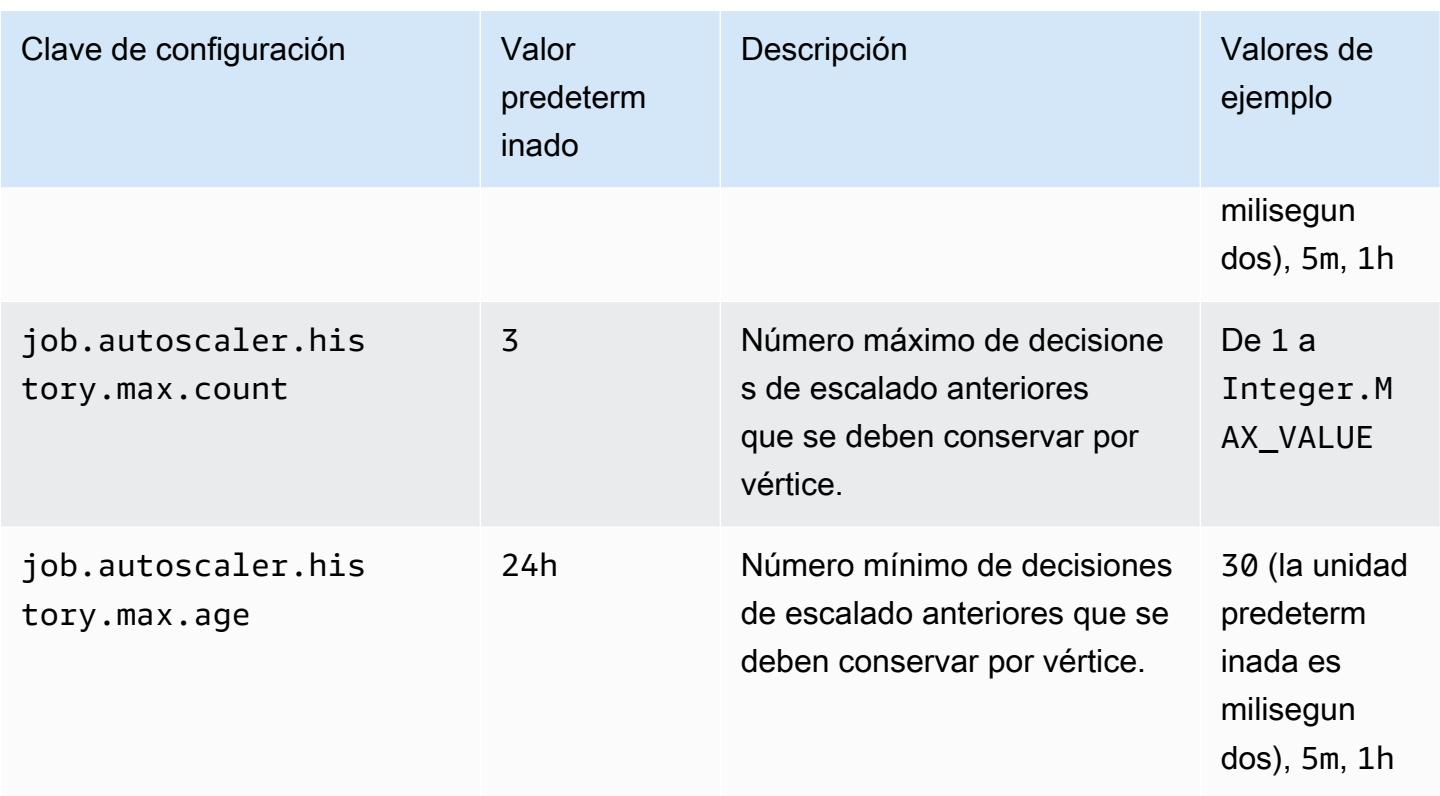

### <span id="page-3693-0"></span>Configuraciones a nivel de vértice de trabajo

El paralelismo de cada vértice de trabajo se modifica en función del objetivo de utilización y está limitado por los límites de paralelismo mínimo-máximo. No se recomienda fijar el objetivo de utilización cerca del 100 % (es decir, un valor de 1), y el límite de utilización funciona como amortiguador para gestionar las fluctuaciones de carga intermedias.

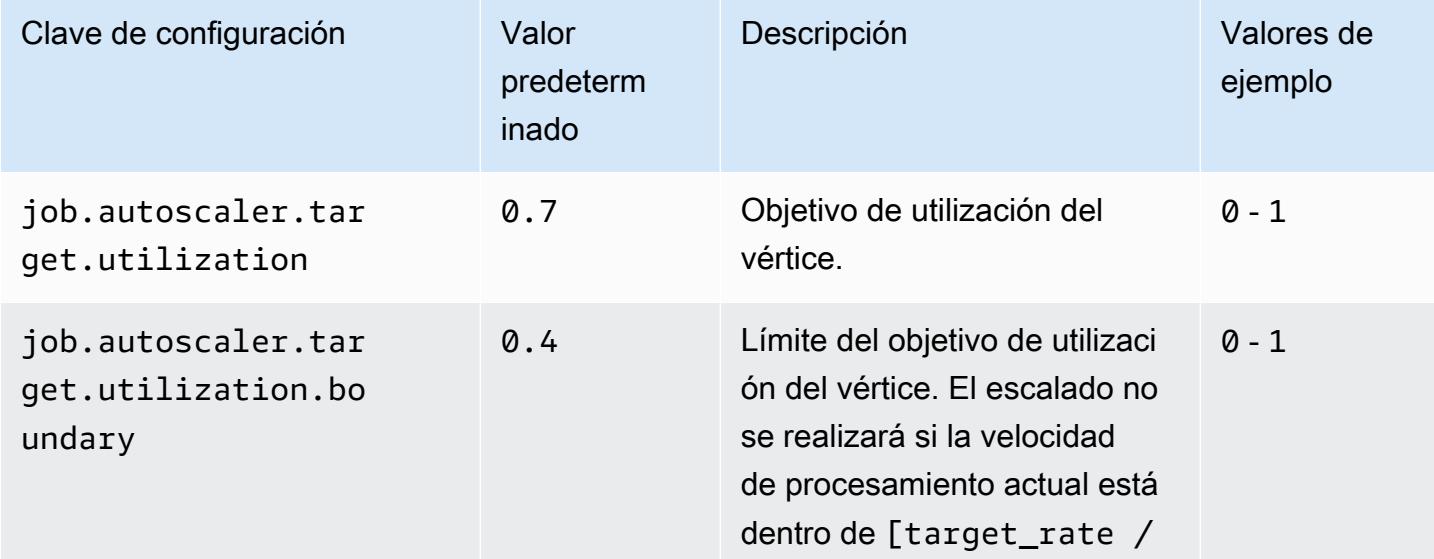

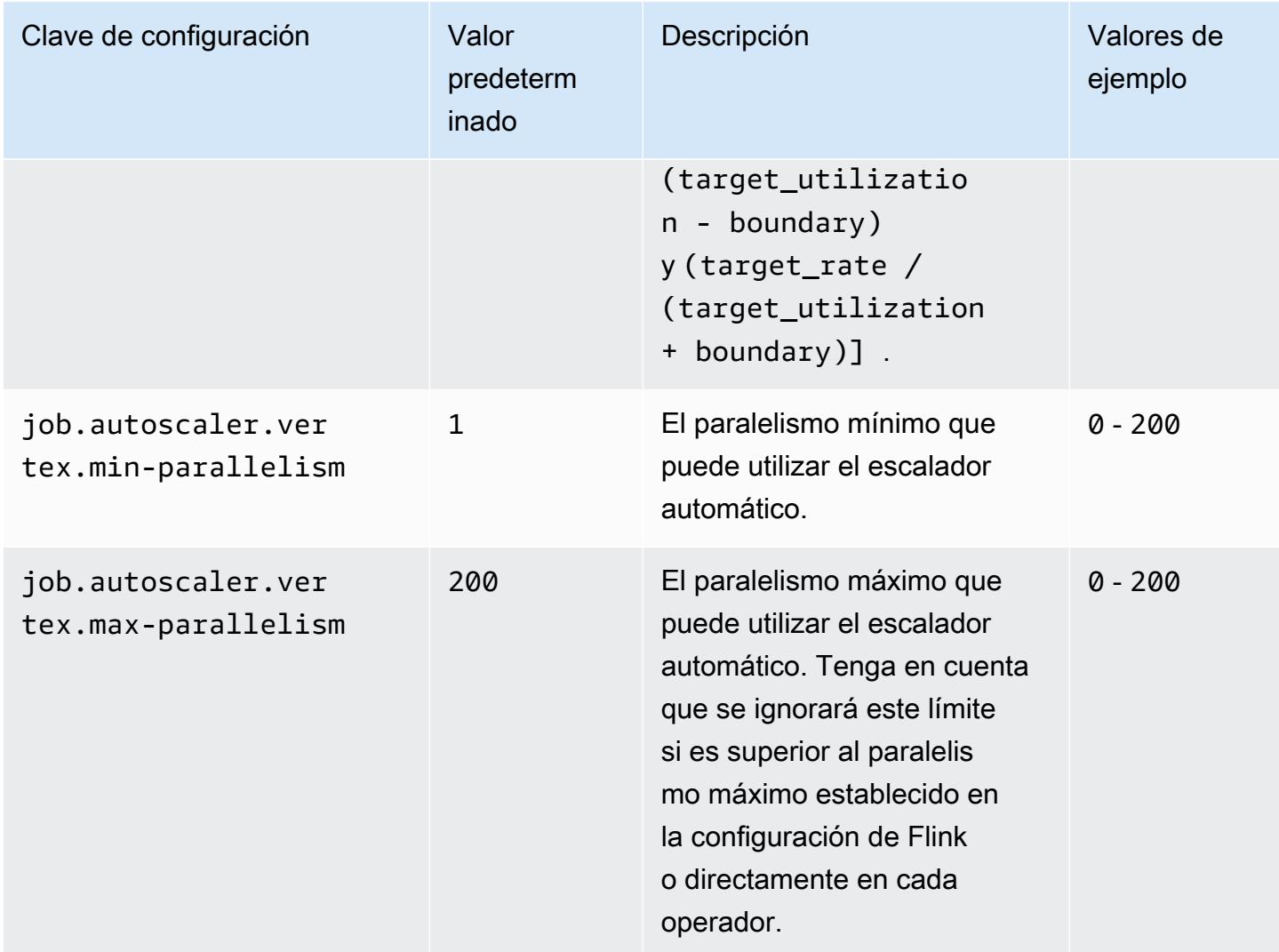

<span id="page-3694-0"></span>Configuraciones de eventos de procesamiento pendientes

El vértice de trabajo necesita recursos adicionales para gestionar los eventos pendientes, o atrasados, que se acumulan durante el periodo de operación de escalado. Esto también se conoce como duración de catch-up. Si el tiempo de procesamiento del atraso supera el valor del lag -threshold configurado, el objetivo de utilización del vértice de trabajo aumenta hasta el nivel máximo. Esto ayuda a evitar operaciones de escalado innecesarias mientras se procesa la acumulación de eventos pendientes.

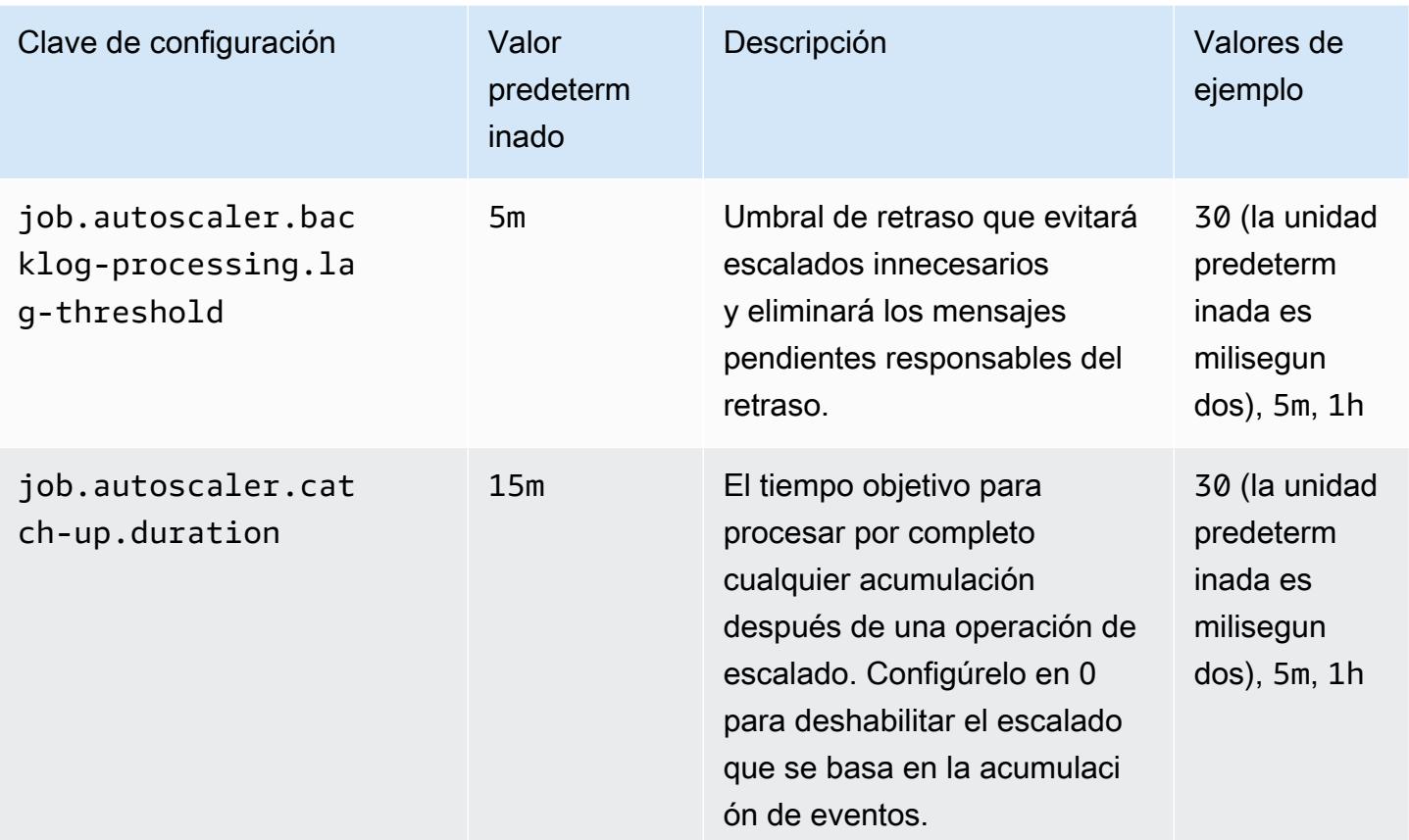

### <span id="page-3695-0"></span>Configuraciones de operaciones de escala

El escalador automático no realiza la operación de reducción vertical inmediatamente después de una operación de escalado vertical dentro del periodo de gracia. Esto evita un ciclo innecesario de operaciones de escalado vertical y reducción vertical provocado por fluctuaciones temporales de la carga.

Podemos utilizar la relación de operaciones de reducción vertical para reducir gradualmente el paralelismo y liberar recursos a fin de hacer frente a los picos de carga temporales. Esto también ayuda a evitar una operación de escalado vertical menor innecesaria tras una operación de reducción vertical mayor.

Se puede detectar una operación de escalado vertical ineficaz según el historial de decisiones de escalado de vértices de trabajo anteriores para evitar nuevos cambios en el paralelismo.

#### Configuraciones 3675

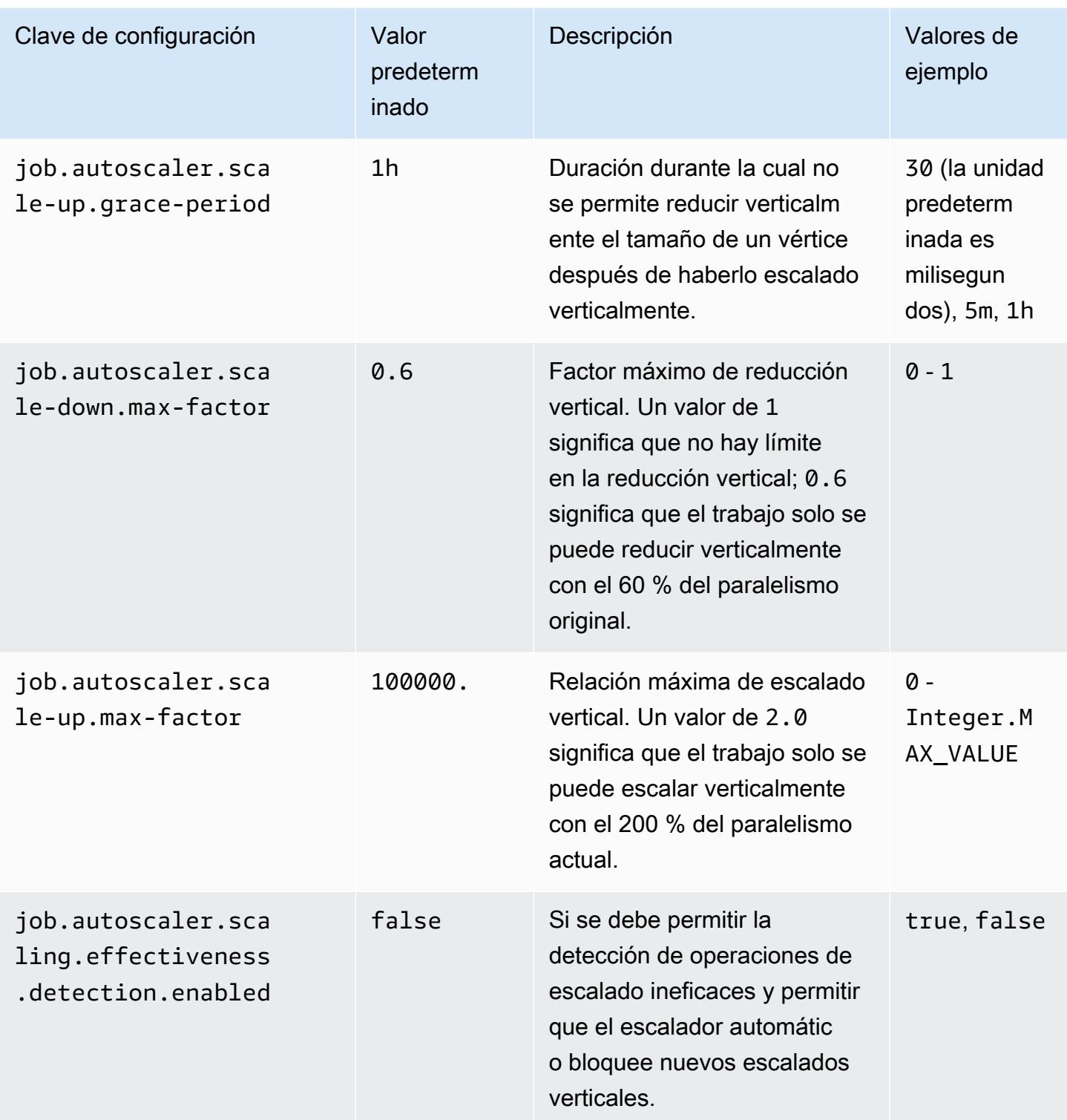

# Optimización de los tiempos de reinicio de los trabajos para las operaciones de escalado y recuperación de tareas

Cuando se produce un error en una tarea o se produce una operación de escalado, Flink intenta volver a ejecutar la tarea desde el último punto de control completado. El proceso de reinicio puede tardar un minuto o más en ejecutarse, según el tamaño del estado del punto de control y el número de tareas paralelas. Durante el periodo de reinicio, es posible que se acumulen tareas pendientes para el trabajo. Sin embargo, hay algunas formas en las que Flink optimiza la velocidad de los gráficos de recuperación y reinicio de la ejecución para mejorar la estabilidad del trabajo.

En esta página, se describen algunas de las formas en que Amazon EMR Flink puede mejorar el tiempo de reinicio de un trabajo durante las operaciones de recuperación o escalado de tareas.

#### Temas

- [Recuperación local de tareas](#page-3697-0)
- [Punto de control incremental genérico basado en registros](#page-3698-0)
- [Recuperación detallada](#page-3699-0)
- [Mecanismo de reinicio combinado en el programador adaptativo](#page-3700-0)

### <span id="page-3697-0"></span>Recuperación local de tareas

#### **a** Note

La recuperación local de tareas es compatible a partir de la versión 6.0.0 de Amazon EMR.

Con los puntos de control de Flink, cada tarea produce una instantánea de su estado que Flink graba en un almacenamiento distribuido como Amazon S3. En los casos de recuperación, las tareas restauran su estado desde el almacenamiento distribuido. El almacenamiento distribuido ofrece tolerancia a errores y puede redistribuir el estado durante el reescalado, ya que todos los nodos pueden acceder a él.

Sin embargo, un almacén distribuido remoto también tiene una desventaja: todas las tareas deben leer su estado desde una ubicación remota a través de la red. Esto puede provocar tiempos de recuperación prolongados para los estados de gran tamaño durante las operaciones de recuperación o escalado de tareas.

Este problema del tiempo de recuperación prolongado se resuelve mediante la recuperación local de tareas. Las tareas escriben su estado en el punto de control de un almacenamiento secundario que es local para la tarea, por ejemplo, en un disco local. También almacenan su estado en el almacenamiento principal, o Amazon S3 en nuestro caso. Durante la recuperación, el programador programa las tareas en el mismo administrador de tareas en el que se ejecutaron anteriormente, de modo que se puedan recuperar del almacén de estado local en lugar de leerlas del almacén de estado remoto. Para obtener más información, consulte [Task-Local Recovery](https://nightlies.apache.org/flink/flink-docs-master/docs/ops/state/large_state_tuning/#task-local-recovery) en la documentación de Apache Flink.

Nuestras pruebas comparativas con trabajos de muestra han demostrado que el tiempo de recuperación se ha reducido de unos minutos a unos pocos segundos con la opción de recuperación local de tareas habilitada.

Para habilitar la recuperación local de tareas, defina las siguientes configuraciones en el archivo flink-conf.yaml. Especifique el valor del intervalo de puntos de control en milisegundos.

```
 state.backend.local-recovery: true 
 state.backend: hasmap or rocksdb
 state.checkpoints.dir: s3://storage-location-bucket-path/checkpoint 
 execution.checkpointing.interval: 15000
```
### <span id="page-3698-0"></span>Punto de control incremental genérico basado en registros

**a** Note

Los puntos de control incrementales genéricos basados en registros son compatibles a partir de la versión 6.10.0 de Amazon EMR.

En Flink 1.16, se agregaron puntos de control incrementales genéricos basados en registros para mejorar la velocidad de los puntos de control. Un intervalo de puntos de control más rápido suele reducir el trabajo de recuperación, ya que es necesario volver a procesar menos eventos después de la recuperación. Para obtener más información, consulte [Improving speed and stability of](https://flink.apache.org/2022/05/30/improving-speed-and-stability-of-checkpointing-with-generic-log-based-incremental-checkpoints/)  [checkpointing with generic log-based incremental checkpoints](https://flink.apache.org/2022/05/30/improving-speed-and-stability-of-checkpointing-with-generic-log-based-incremental-checkpoints/) en el blog de Apache Flink.

Con trabajos de muestra, nuestras pruebas comparativas han demostrado que el tiempo de los puntos de control se ha reducido de unos minutos a unos pocos segundos con el punto de control incremental genérico basado en registros.

Para habilitar los puntos de control incrementales genéricos basados en registros, defina las siguientes configuraciones en el archivo flink-conf.yaml. Especifique el valor del intervalo de puntos de control en milisegundos.

 state.backend.changelog.enabled: true state.backend.changelog.storage: filesystem dstl.dfs.base-path: s3://*bucket-path*/changelog state.backend.local-recovery: true state.backend: rocksdb state.checkpoints.dir: s3://*bucket-path*/checkpoint execution.checkpointing.interval: *15000*

### <span id="page-3699-0"></span>Recuperación detallada

#### **a** Note

El soporte de la recuperación detallada para el programador predeterminado está disponible a partir de la versión 6.0.0 de Amazon EMR. El soporte de la recuperación detallada para el programador predeterminado está disponible a partir de la versión 6.15.0 de Amazon EMR.

Cuando se produce un error en una tarea durante la ejecución, Flink restablece todo el gráfico de ejecución y activa una nueva ejecución completa desde el último punto de control completado. Esto es más caro que volver a ejecutar las tareas con errores. La recuperación detallada reinicia solo el componente conectado a la canalización de la tarea con el error. En el siguiente ejemplo, el gráfico de tareas tiene 5 vértices (de A a E). Todas las conexiones entre los vértices se canalizan con una distribución puntual y el valor parallelism.default para el trabajo se establece en 2.

#### A # B # C # D # E

En este ejemplo, hay un total de 10 tareas en ejecución. La primera canalización (de a1 a e1) se ejecuta en un TaskManager (TM1) y la segunda canalización (de a2 a e2) se ejecuta en otro TaskManager (TM2).

a1 # b1 # c1 # d1 # e1  $a2 \# b2 \# c2 \# d2 \# e2$  Hay dos componentes conectados por canalización: a1 # e1 y a2 # e2. Si TM1 o TM2 falla, el error solo afecta a las 5 tareas de la canalización en la que el TaskManager se estaba ejecutando. La estrategia de reinicio solo inicia el componente canalizado afectado.

La recuperación detallada solo funciona con trabajos de Flink perfectamente paralelos. No es compatible con las operaciones keyBy() o redistribute(). Para obtener más información, consulte [FLIP-1: Fine Grained Recovery from Task Failures](https://cwiki.apache.org/confluence/display/FLINK/FLIP-1%3A+Fine+Grained+Recovery+from+Task+Failures) en el proyecto de Jira Flink Improvement Proposal.

Para habilitar la recuperación detallada, establezca las siguientes configuraciones en el archivo flink-conf.yaml.

```
jobmanager.execution.failover-strategy: region 
restart-strategy: exponential-delay or fixed-delay
```
## <span id="page-3700-0"></span>Mecanismo de reinicio combinado en el programador adaptativo

**a** Note

El mecanismo de reinicio combinado del programador adaptativo es compatible a partir de la versión 6.15.0 de Amazon EMR.

El programador adaptativo puede ajustar el paralelismo del trabajo en función de los espacios disponibles. Reduce automáticamente el paralelismo si no hay suficientes espacios disponibles para ajustarse al paralelismo del trabajo configurado. Si hay nuevos espacios disponibles, la tarea se escala verticalmente de nuevo al paralelismo del trabajo configurado. Un programador adaptativo evita el tiempo de inactividad del trabajo cuando no hay suficientes recursos disponibles. Este es el programador compatible con el escalador automático de Flink. Recomendamos el programador adaptativo con Amazon EMR Flink por estos motivos. Sin embargo, los programadores adaptativos pueden realizar varios reinicios en un periodo corto, uno por cada nuevo recurso agregado. Esto puede provocar una disminución en el rendimiento del trabajo.

Con Amazon EMR 6.15.0 y versiones posteriores, Flink cuenta con un mecanismo de reinicio combinado en el programador adaptativo que abre una ventana de reinicio cuando se agrega el primer recurso y, a continuación, espera hasta alcanzar el intervalo de ventana configurado del minuto predeterminado. Realiza un único reinicio cuando hay suficientes recursos disponibles para ejecutar el trabajo con el paralelismo configurado o cuando se agota el intervalo.

Con trabajos de muestra, nuestras pruebas comparativas han demostrado que esta característica procesa un 10 % de los registros más que el comportamiento predeterminado cuando se utiliza el programador adaptativo y el escalador automático de Flink.

Para habilitar el mecanismo de reinicio combinado, defina las siguientes configuraciones en el archivo flink-conf.yaml.

jobmanager.adaptive-scheduler.combined-restart.enabled: true jobmanager.adaptive-scheduler.combined-restart.window-interval: 1m

## Trabajar con trabajos de Flink de Zeppelin en Amazon EMR

## Introducción

Las versiones 6.10.0 y posteriores de Amazon EMR admiten la integración de [Apache Zeppelin](#page-5794-0) con Apache Flink. Puede enviar trabajos de Flink de forma interactiva a través de los cuadernos de Zeppelin. Con el intérprete de Flink, puede ejecutar consultas de Flink, definir los trabajos de streaming y lotes de Flink y visualizar el resultado en los cuadernos de Zeppelin. El intérprete de Flink se basa en la API de REST de Flink. Esto le permite acceder a los trabajos de Flink y manipularlos desde el entorno de Zeppelin para procesar y analizar los datos en tiempo real.

Hay cuatro subintérpretes en el intérprete de Flink. Tienen diferentes propósitos, pero todos están en la JVM y comparten los mismos puntos de entrada a Flink preconfigurados (ExecutionEnviroment, StreamExecutionEnvironment, BatchTableEnvironment, StreamTableEnvironment). Los intérpretes son los siguientes:

- %flink: crea ExecutionEnvironment, StreamExecutionEnvironment, BatchTableEnvironment, StreamTableEnvironment y proporciona un entorno de Scala.
- *\** flink.pyflink: proporciona un entorno de Python.
- *Sflink.ssql: proporciona un entorno de SQL de streaming.*
- *Sflink.bsql: proporciona un entorno de SQL de lotes.*

## <span id="page-3701-0"></span>Requisitos previos

• La integración de Zeppelin con Flink es compatible con los clústeres creados con la versión 6.10.0 y posteriores de Amazon EMR.

• Para ver las interfaces web que están alojadas en los clústeres de EMR como se requiere en estos pasos, debe configurar un túnel de SSH para permitir el acceso entrante. Para obtener más información, consulte [Configurar ajustes de proxy para ver sitios web alojados en el nodo principal.](https://docs.aws.amazon.com/emr/latest/ManagementGuide/emr-connect-master-node-proxy.html)

### Configuración de Zeppelin-Flink en un clúster de EMR

Siga los siguientes pasos para configurar Apache Flink en Apache Zeppelin para que se ejecute en un clúster de EMR:

1. Cree un clúster nuevo desde la consola de Amazon EMR. Seleccione emr-6.10.0 o una versión posterior para la versión de Amazon EMR. A continuación, elija personalizar el paquete de aplicaciones con la opción Personalizado. Incluya al menos Flink, Hadoop y Zeppelin en su paquete.

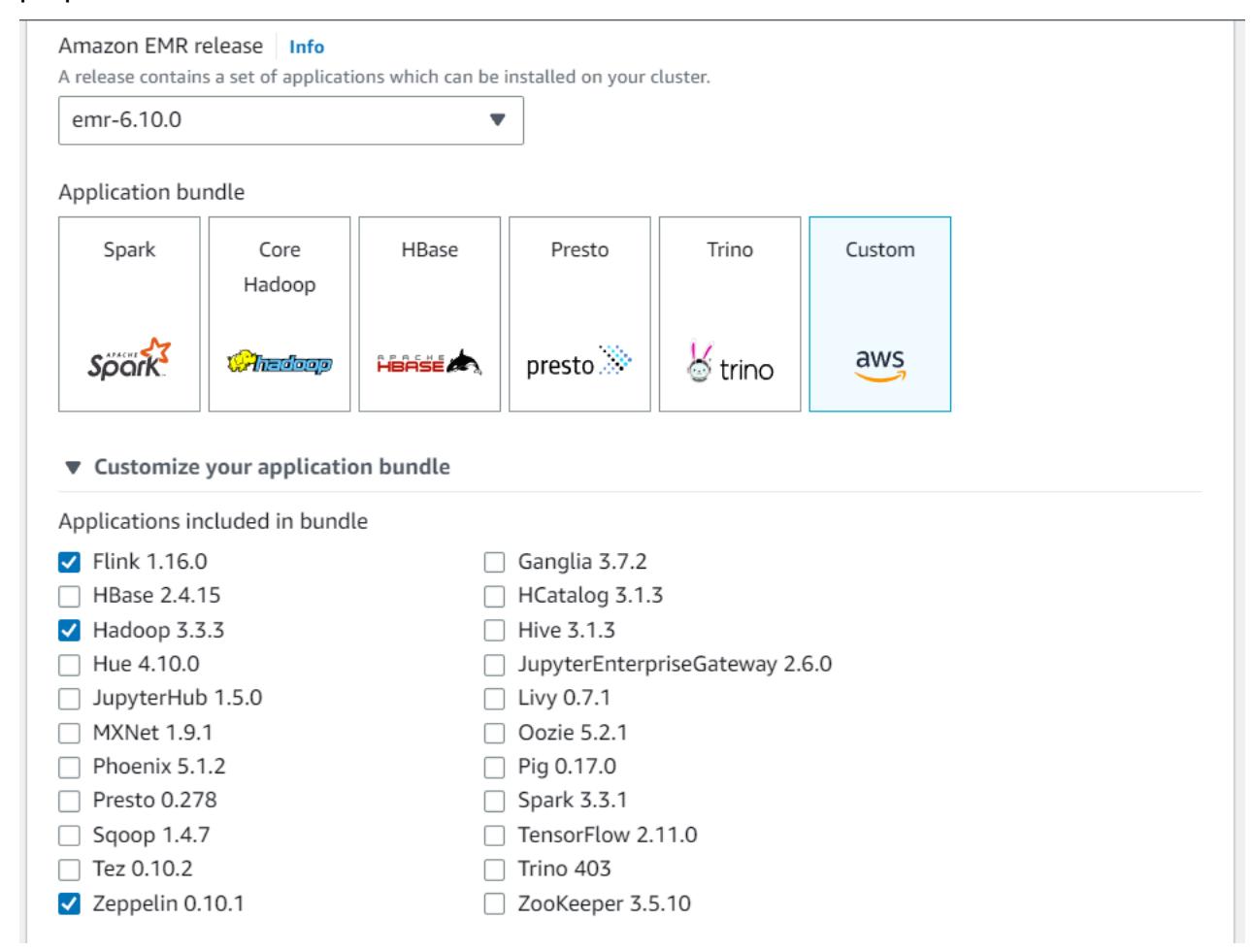

- 2. Cree el resto del clúster con la configuración que prefiera.
- 3. Una vez que el clúster esté en ejecución, selecciónelo en la consola para ver sus detalles y abrir la pestaña Aplicaciones. Seleccione Zeppelin en la sección Interfaces de usuario de aplicaciones

para abrir la interfaz web de Zeppelin. Asegúrese de haber configurado el acceso a la interfaz web de Zeppelin con un túnel de SSH al nodo principal y una conexión de proxy, tal y como se describe en [Requisitos previos](#page-3701-0).

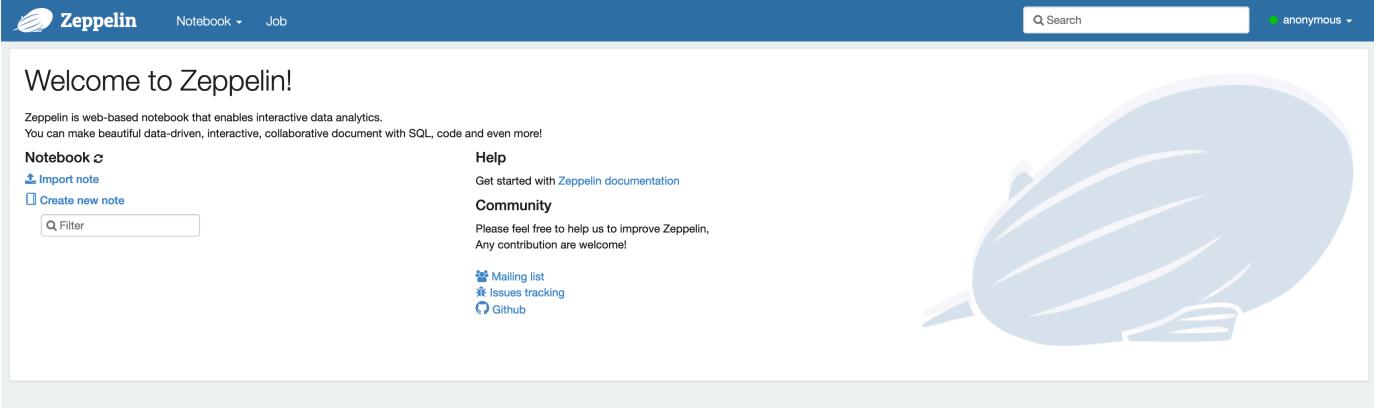

4. Ahora puede crear una nota nueva en un cuaderno de Zeppelin con Flink como intérprete predeterminado.

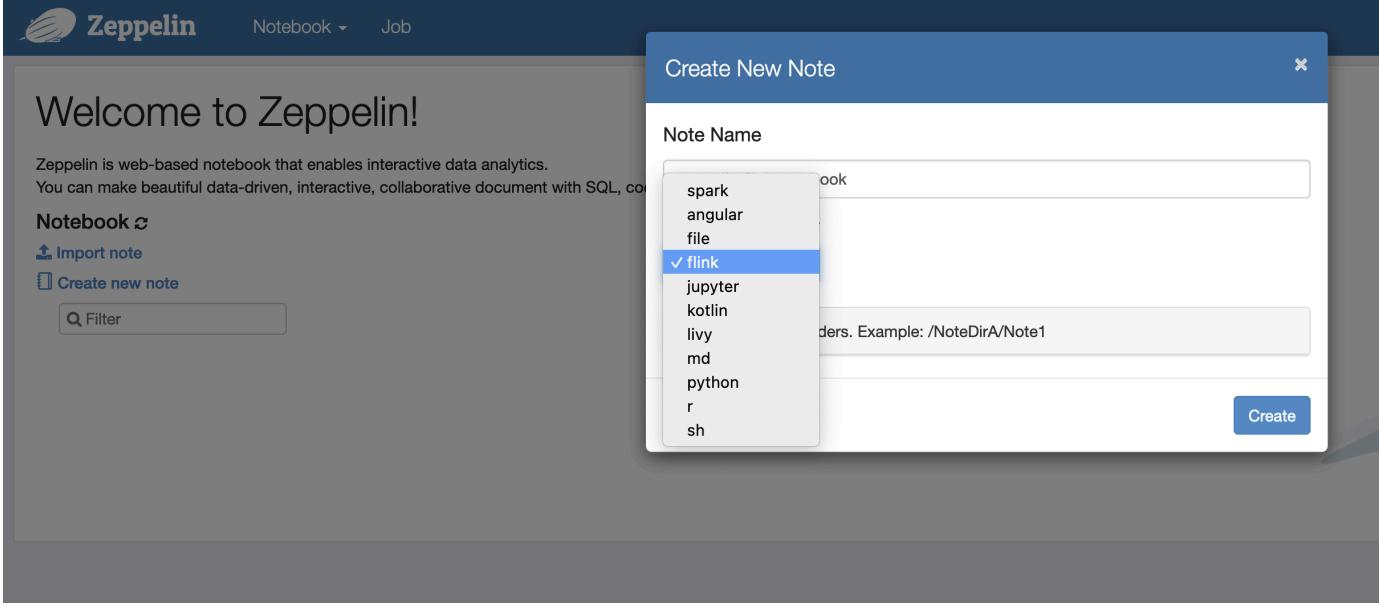

5. Consulte los siguientes ejemplos de código que muestran cómo ejecutar trabajos de Flink desde un cuaderno de Zeppelin.

Ejecución de trabajos de Flink con Zeppelin-Flink en un clúster de EMR

- Ejemplo 1: Flink Scala
	- a) WordCount Ejemplo de lote (SCALA)

```
%flink
val data = benv.fromElements("hello world", "hello flink", "hello hadoop")
data.floatMap(line => line.split("\\s")).map(w \implies (w, 1))
               .groupBy(0) 
               .sum(1) 
               .print()
```
b) WordCount Ejemplo de transmisión (SCALA)

```
%flink
val data = senv.fromElements("hello world", "hello flink", "hello hadoop")
data.flatMap(line => line.split("\\s")) 
  .map(w \implies (w, 1))
   .keyBy(0) 
  .sum(1) .print
senv.execute()
```

```
Batch WordCount
                                                                                                                                                                                           Streaming WordCount
                                                                                                                                 ■FLINK JOB FINISHED ▷ ※ 9 ※
                                                                                                                                                                                                                                                                                                                             ■FLINK JOB FINISHED ▷ ※ 图 @
 %flink
                                                                                                                                                                                             Kflink
 val data = benv.fromElements("hello world", "hello flink", "hello hadoop")<br>data.flatMap(line => line.split("\\s"))<br>data.flatMap(line => (w, j))<br>.groupBy(0)<br>.groupBy(0)<br>.groupBy(0)<br>.groupBy(0)<br>.groupBy(0)
                                                                                                                                                                                             val data = senv.fromElements("hello world", "hello flink", "hello hadoop")<br>data.flatMap(line => line.split("\\s"))
                                                                                                                                                                                                 print
|<br>|data: org.apache.flink.api.scala.DataSet[String] = org.apache.flink.api.scala.DataSet@22fe7dd5<br>|{Tlink,1}
                                                                                                                                                                                             senv.execute()
                                                                                                                                                                                                        rg.apache.flink.streaming.api.scala.DataStream[String] = org.apache.flink.streaming.api.scala.DataStre@
(hadoop, 1)<br>(hello,3)<br>(world,1)
                                                                                                                                                                                            202340f2
                                                                                                                                                                                             warning: there was one deprecation warning; for details, enable `:setting -deprecation' or `:replay -deprecation<br>warning: there was one deprecation warning; for details, enable `:setting -deprecation' or `:replay -deprecat
                                                                                                                                                                                           ,<br>res2: org.apache.flink.streaming.api.datastream.DataStreamSink[(String, Int)] = org.apache.flink.streaming.api.d<br>atastream.DataStreamSink@70e7b2f<br>res3: org.apache.flink.api.common.JobExecutionResult =<br>Program execution f
          ec. Last updated by anonymous at May 04 2023, 2:19:24 PM. (o
                                                                                                                                                                                             .<br>Took 12 een Leet undeted hy enor
                                                                                                                                                                                                                                    s at May 04 2023, 2:21:05 PM. (ou
```
• Ejemplo 2: SQL en streaming de Flink

```
%flink.ssql
SET 'sql-client.execution.result-mode' = 'tableau';
SET 'table.dml-sync' = 'true';
SET 'execution.runtime-mode' = 'streaming';
create table dummy_table ( 
   id int,
```

```
 data string
) with ( 
   'connector' = 'filesystem', 
   'path' = 's3://s3-bucket/dummy_table', 
   'format' = 'csv'
);
INSERT INTO dummy_table SELECT * FROM (VALUES (1, 'Hello World'), (2, 'Hi'), (2, 
  'Hi'), (3, 'Hello'), (3, 'World'), (4, 'ADD'), (5, 'LINE'));
```
SELECT \* FROM dummy\_table;

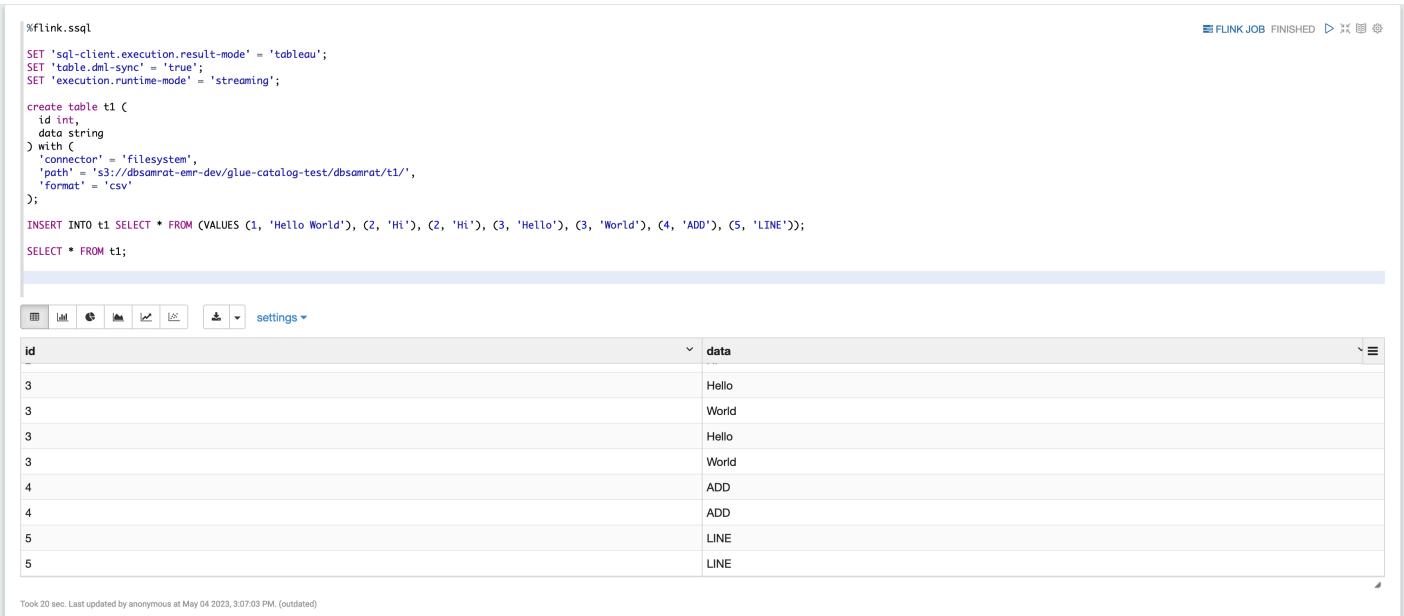

• Ejemplo 3, Pyflink. Tenga en cuenta que debe cargar su propio archivo de texto de muestra con el nombre word.txt de su bucket de S3.

```
%flink.pyflink
import argparse
import logging
import sys
from pyflink.common import Row
from pyflink.table import (EnvironmentSettings, TableEnvironment, TableDescriptor, 
 Schema, 
                            DataTypes, FormatDescriptor)
from pyflink.table.expressions import lit, col
from pyflink.table.udf import udtf
```

```
def word_count(input_path, output_path): 
    t env = TableEnvironment.create(EnvironmentSettings.in streaming mode())
     # write all the data to one file 
     t_env.get_config().set("parallelism.default", "1") 
     # define the source 
     if input_path is not None: 
         t_env.create_temporary_table( 
              'source', 
             TableDescriptor.for_connector('filesystem') 
                              .schema(Schema.new_builder() 
                                      .column('word', DataTypes.STRING()) 
                                     .build() .option('path', input_path) 
                              .format('csv') 
                             .build() tab = t_env.from_path('source') 
     else: 
         print("Executing word_count example with default input data set.") 
         print("Use --input to specify file input.") 
         tab = t_env.from_elements(map(lambda i: (i,), word_count_data), 
                                     DataTypes.ROW([DataTypes.FIELD('line', 
  DataTypes.STRING())])) 
     # define the sink 
     if output_path is not None: 
        t env.create temporary table(
              'sink', 
             TableDescriptor.for_connector('filesystem') 
                              .schema(Schema.new_builder() 
                                      .column('word', DataTypes.STRING()) 
                                      .column('count', DataTypes.BIGINT()) 
                                     .build() .option('path', output_path) 
                              .format(FormatDescriptor.for_format('canal-json') 
                                     .build().build() else: 
         print("Printing result to stdout. Use --output to specify output path.") 
         t_env.create_temporary_table( 
              'sink', 
             TableDescriptor.for_connector('print') 
                              .schema(Schema.new_builder()
```

```
 .column('word', DataTypes.STRING()) 
                                      .column('count', DataTypes.BIGINT()) 
                                     .build().build() @udtf(result_types=[DataTypes.STRING()]) 
     def split(line: Row): 
         for s in line[0].split(): 
             yield Row(s) 
     # compute word count 
     tab.flat_map(split).alias('word') \ 
        .group_by(col('word')) \ 
       .select(col('word'), lit(1).count) .execute_insert('sink') \ 
        .wait()
logging.basicConfig(stream=sys.stdout, level=logging.INFO, format="%(message)s")
word_count("s3://s3_bucket/word.txt", "s3://s3_bucket/demo_output.txt")
```
1. Elija FLINK JOB en la interfaz de usuario de Zeppelin para acceder a la interfaz de usuario web de Flink y verla.

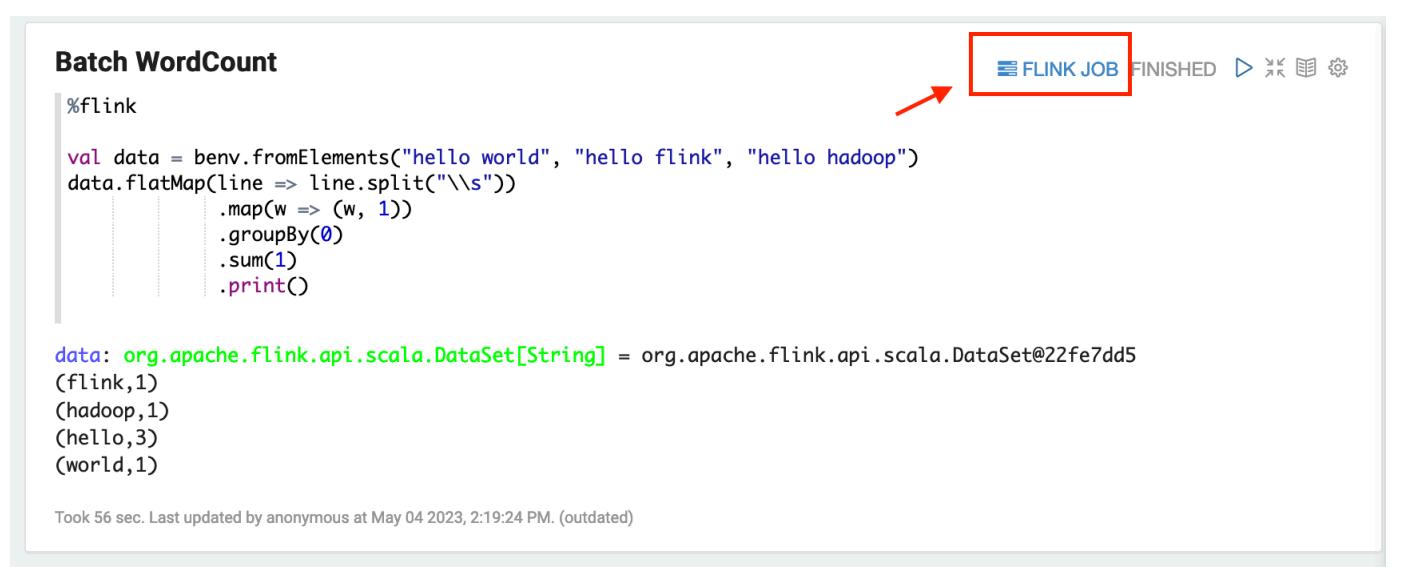

2. Al elegir FLINK JOB, se accede a la consola web de Flink en otra pestaña del navegador.
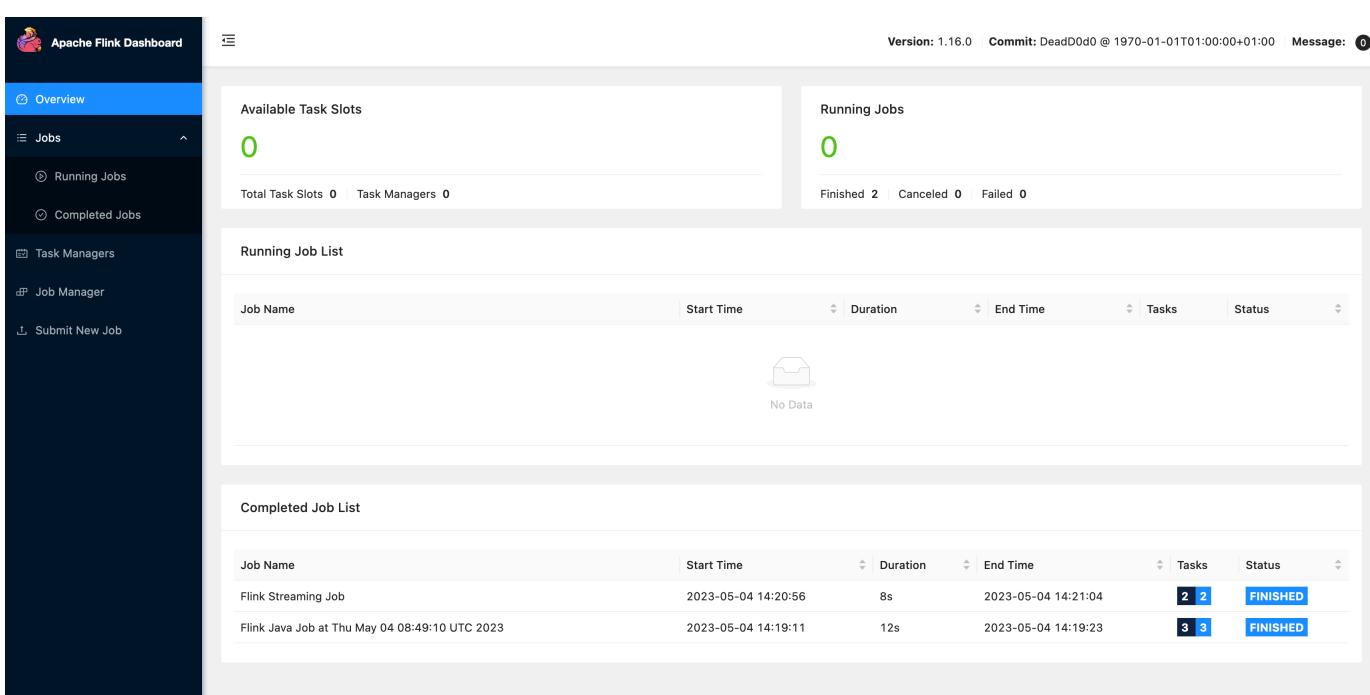

## Historial de lanzamientos de Flink

En la siguiente tabla se muestra la versión de Flink incluida en cada versión de lanzamiento de Amazon EMR, junto con los componentes instalados con la aplicación. Para ver las versiones de los componentes de cada versión, consulte la sección Versiones de los componentes en la versión correspondiente de [Versiones de Amazon EMR 7.x,](#page-22-0) [Versiones de lanzamiento de Amazon EMR 6.x](#page-86-0) o [Versiones de lanzamiento de Amazon EMR 5.x](#page-1076-0).

Información de la versión de Flink

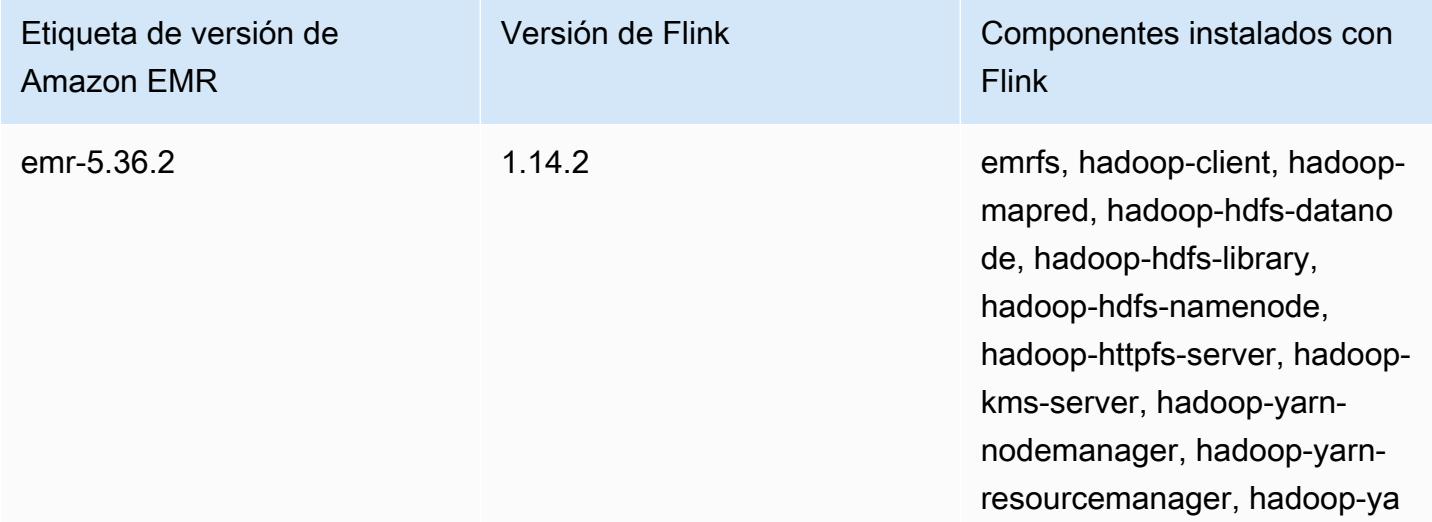

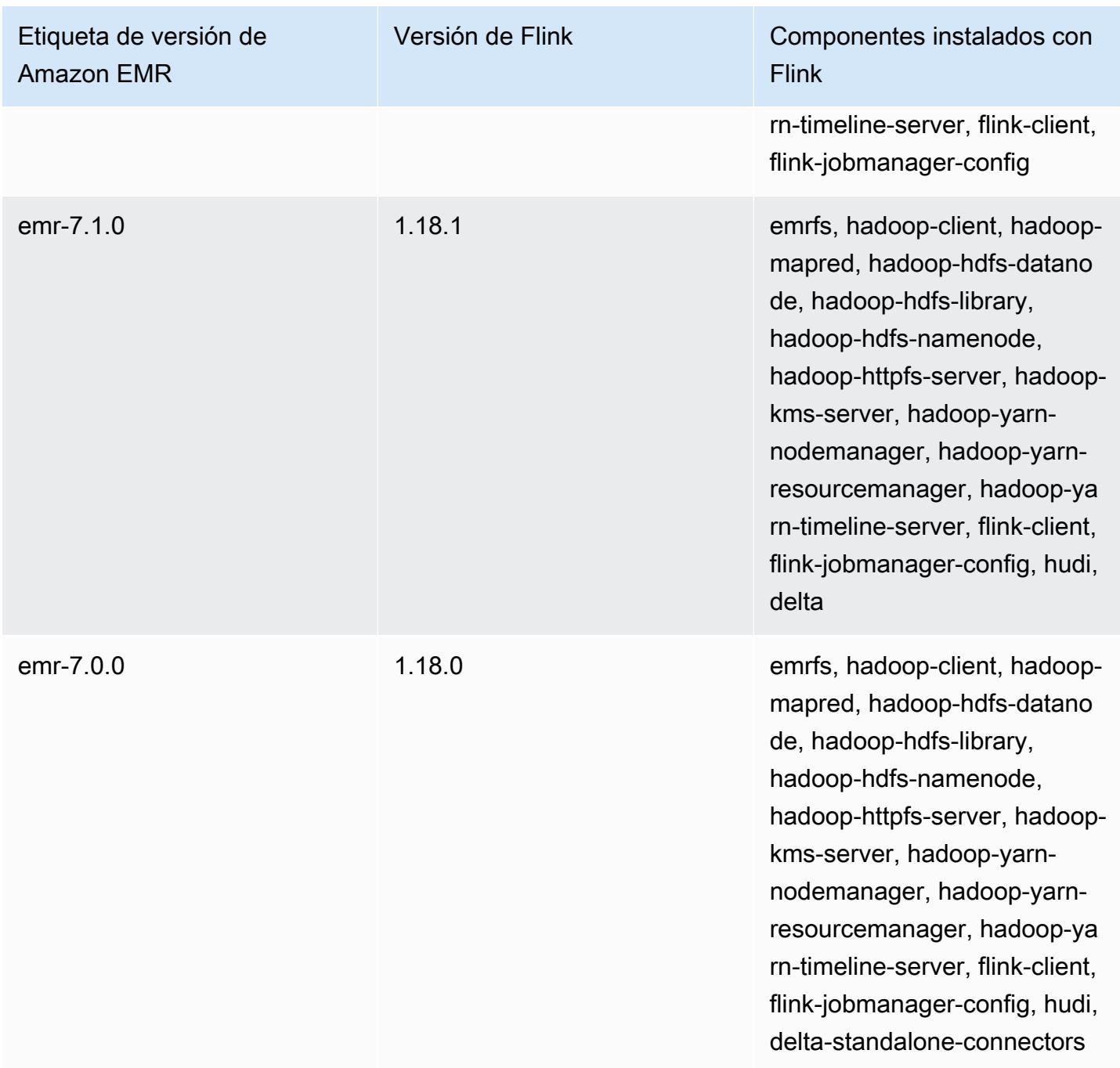

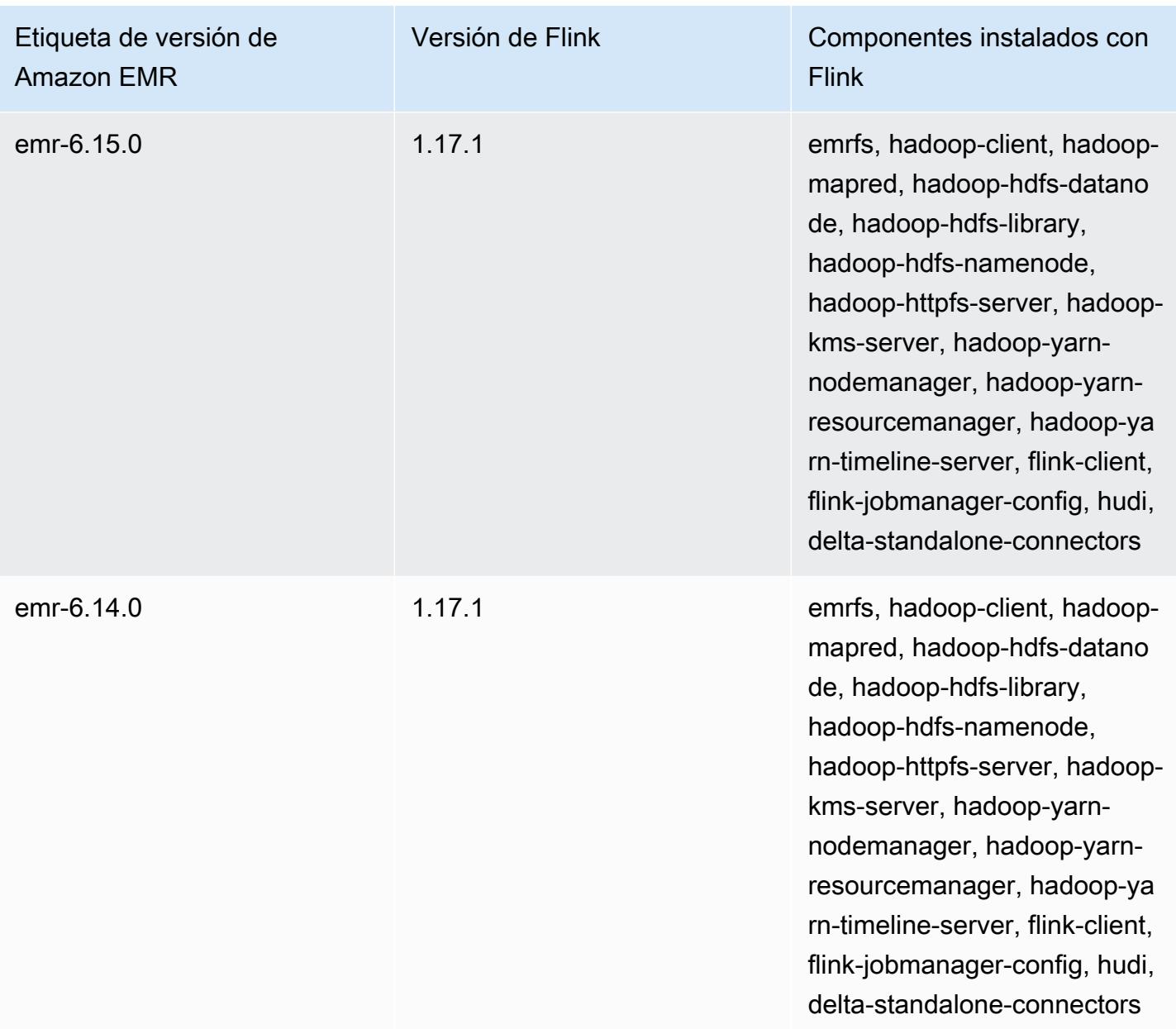

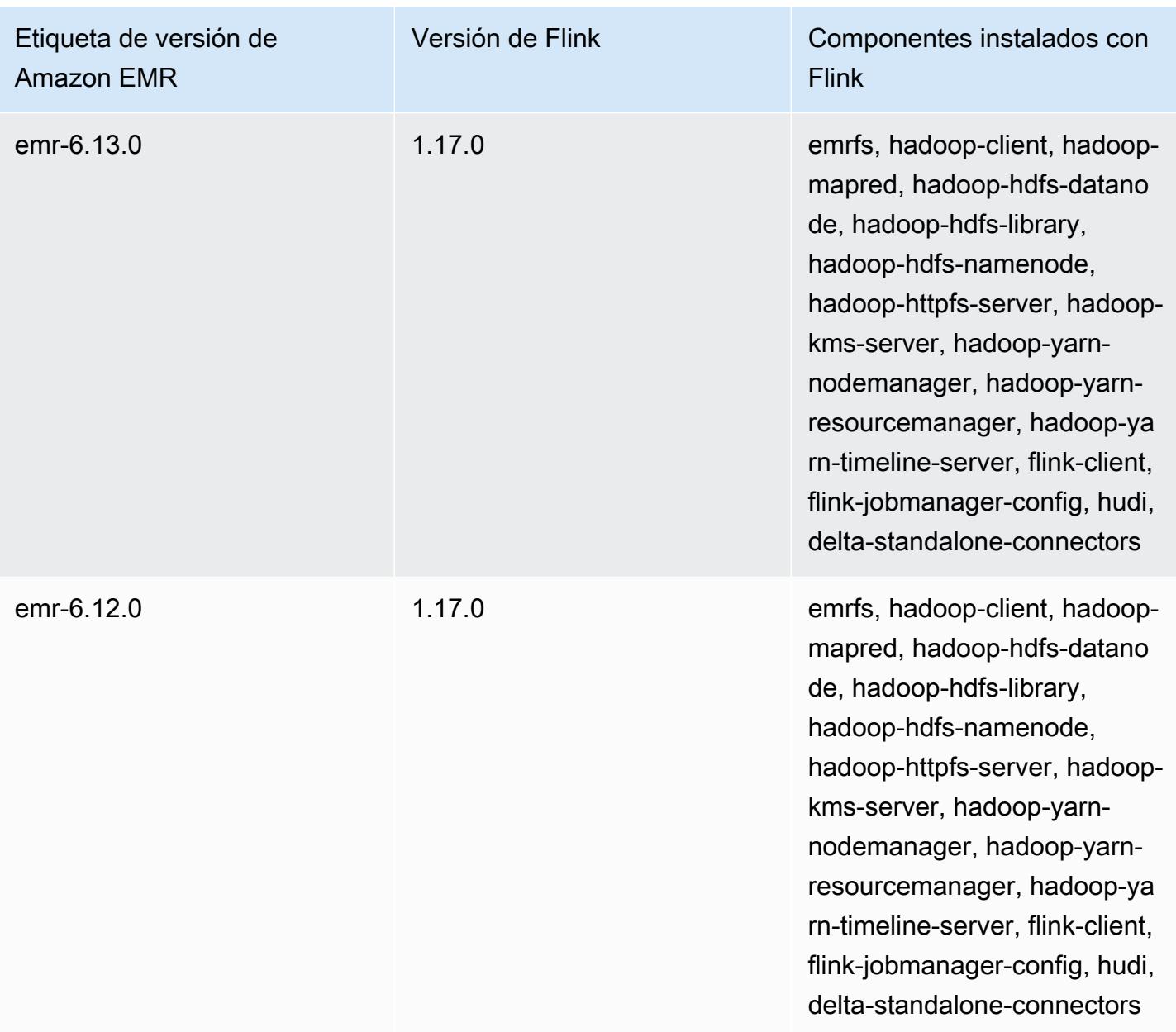

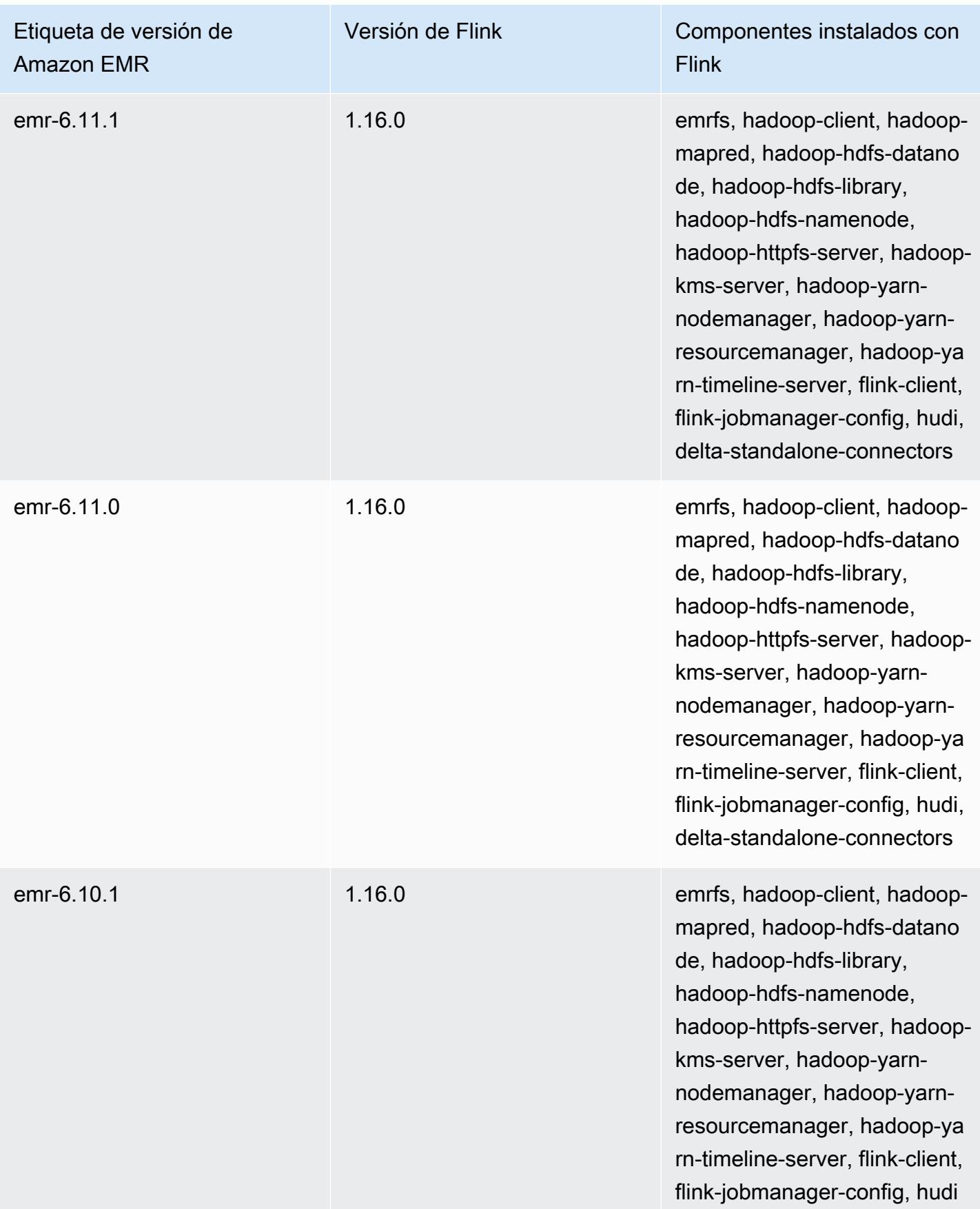

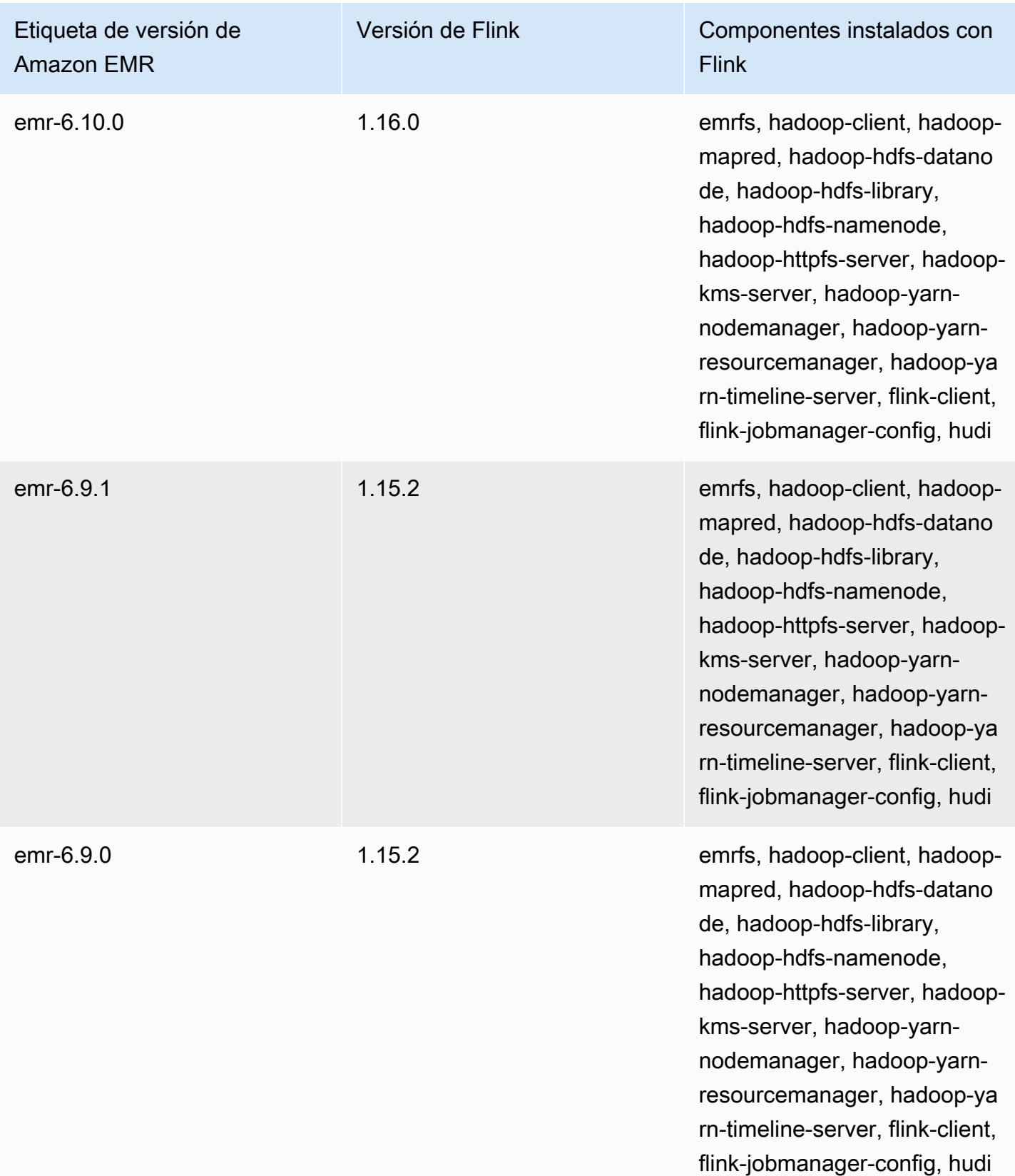

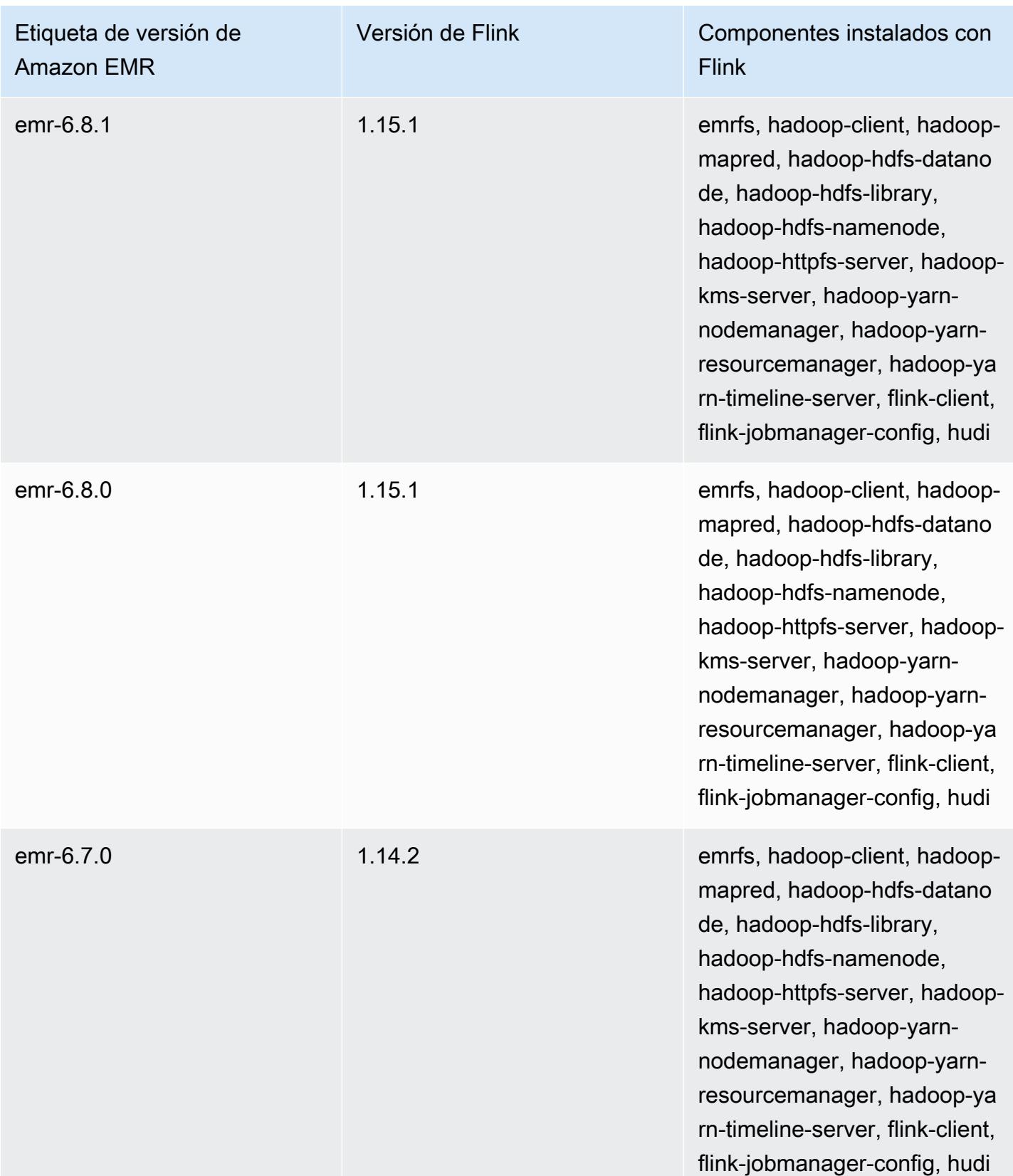

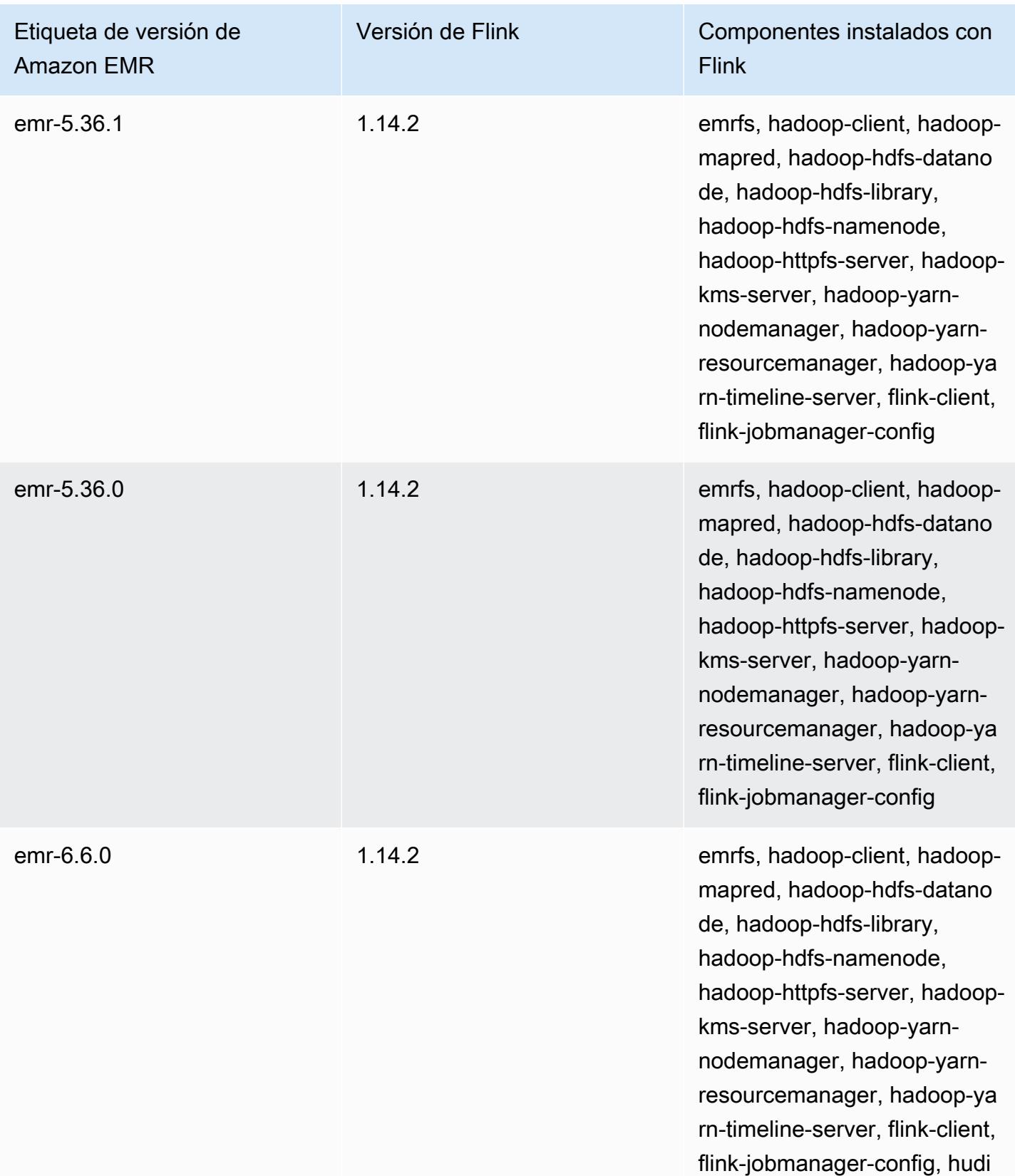

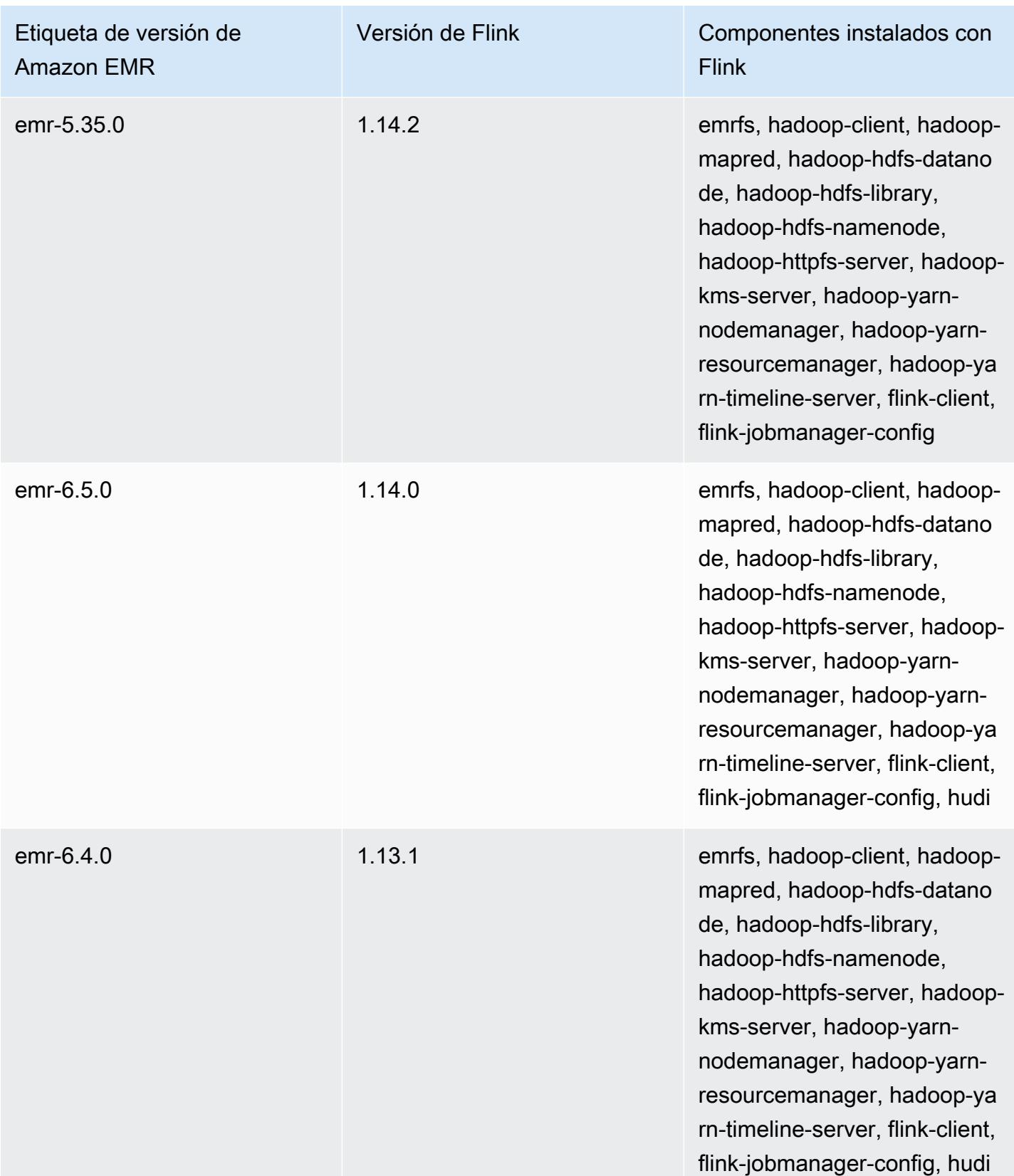

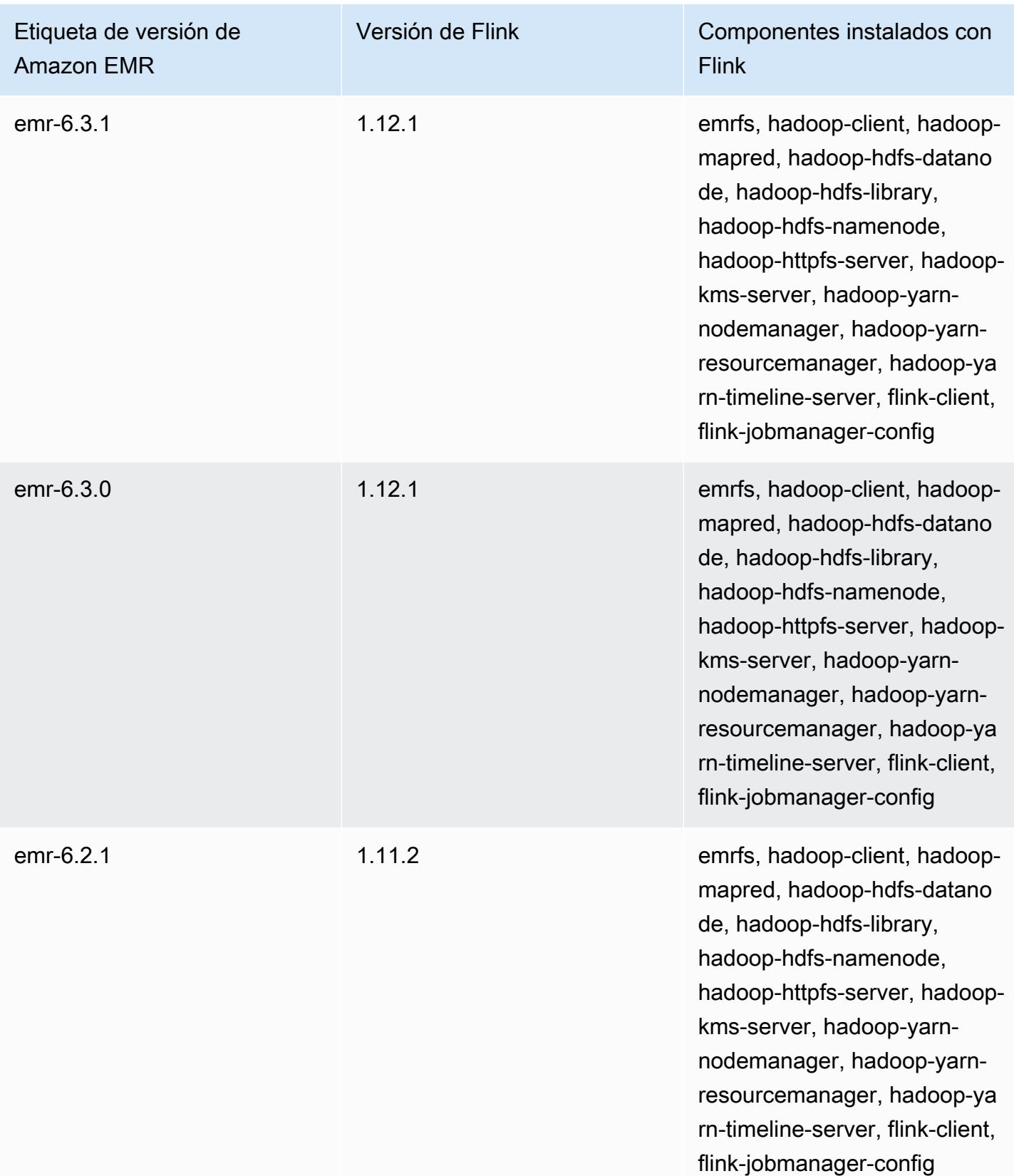

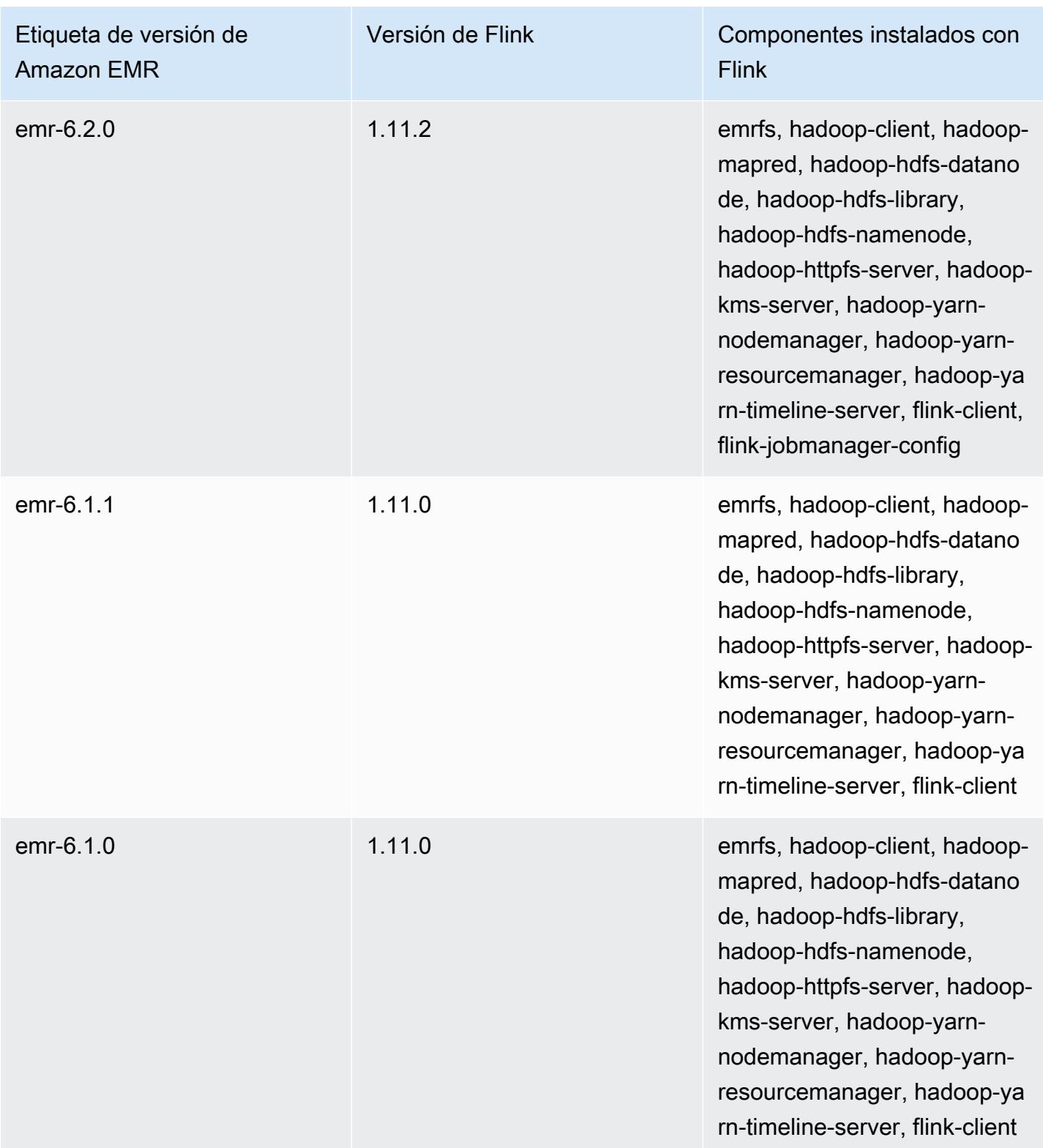

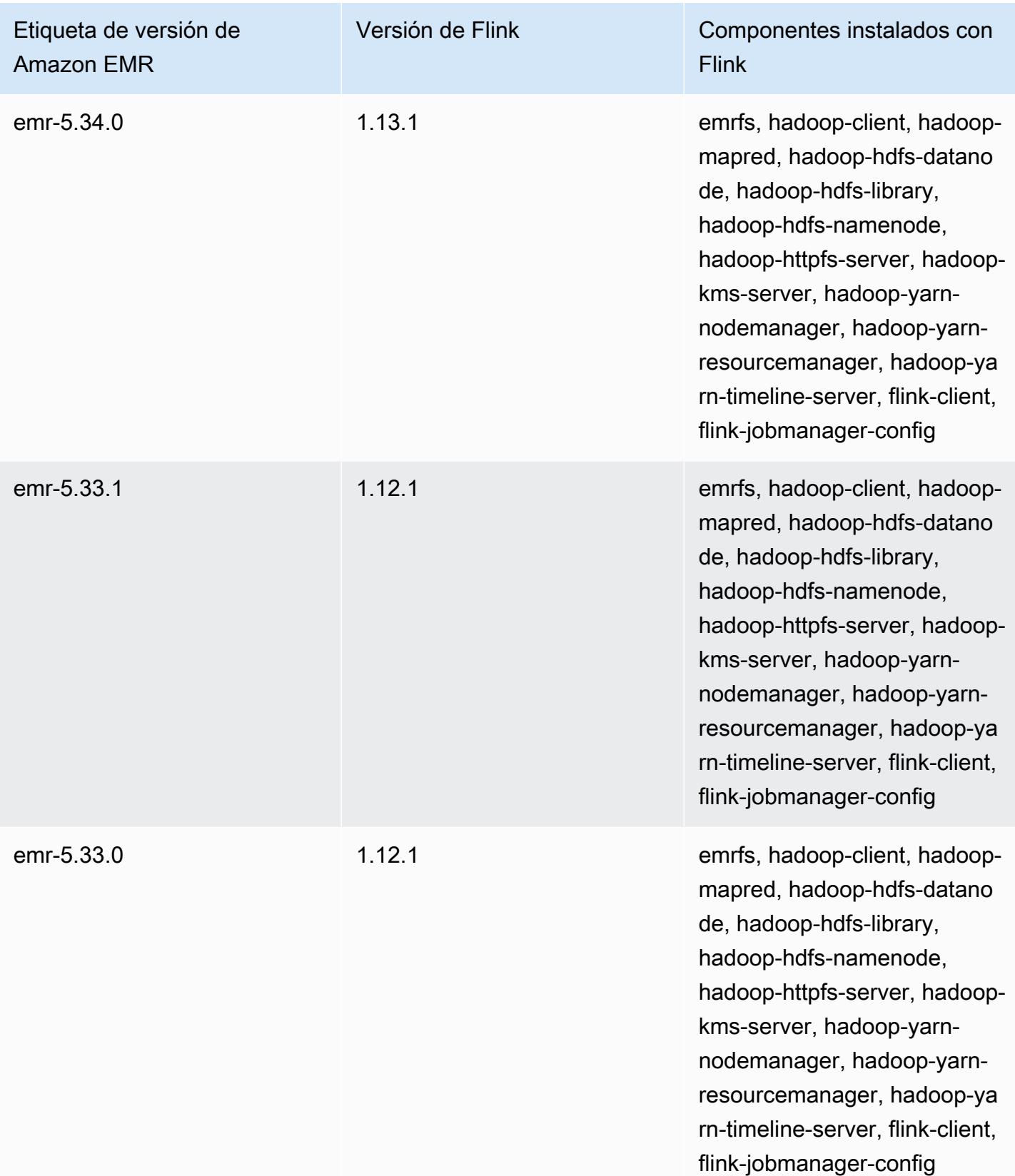

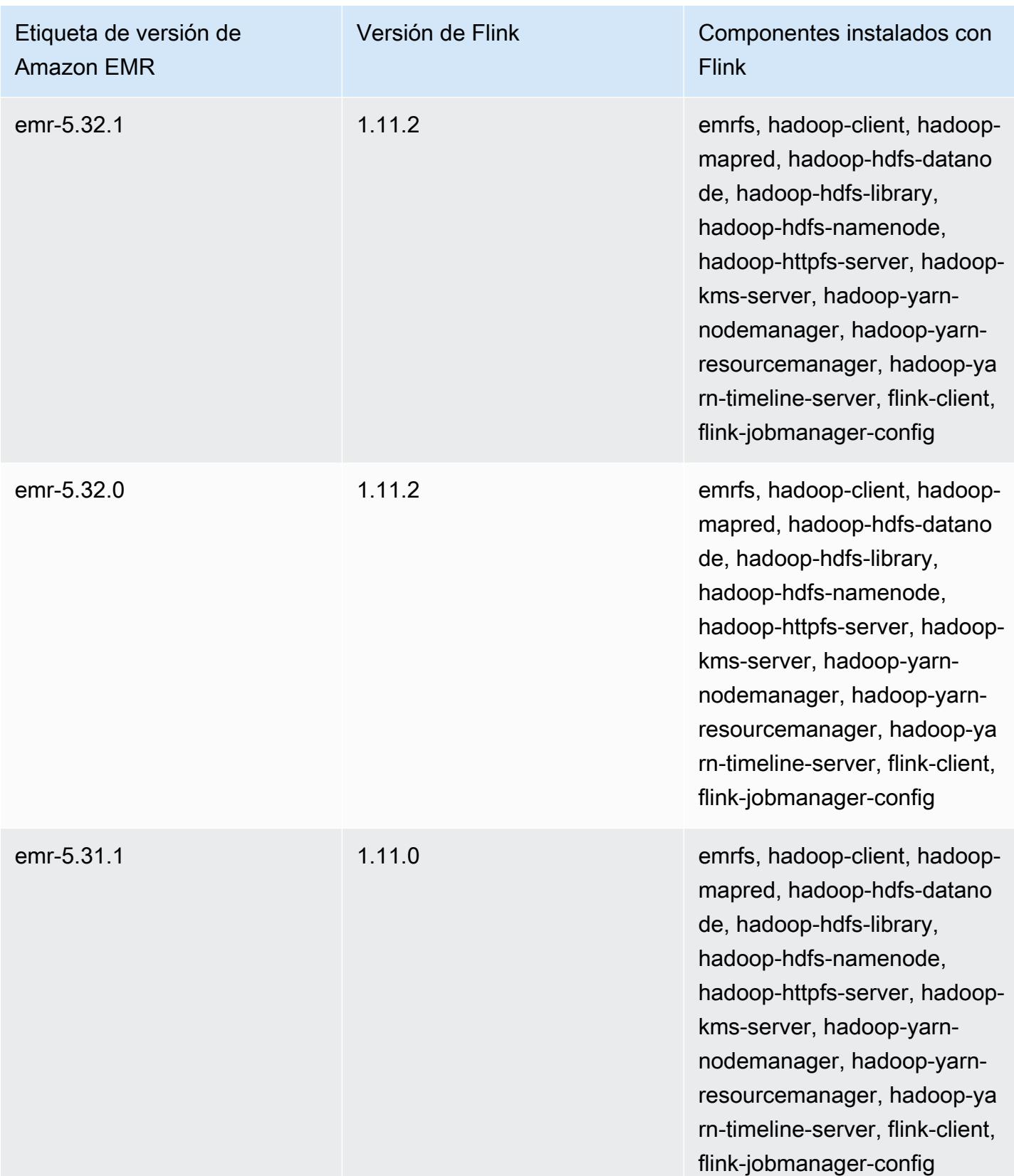

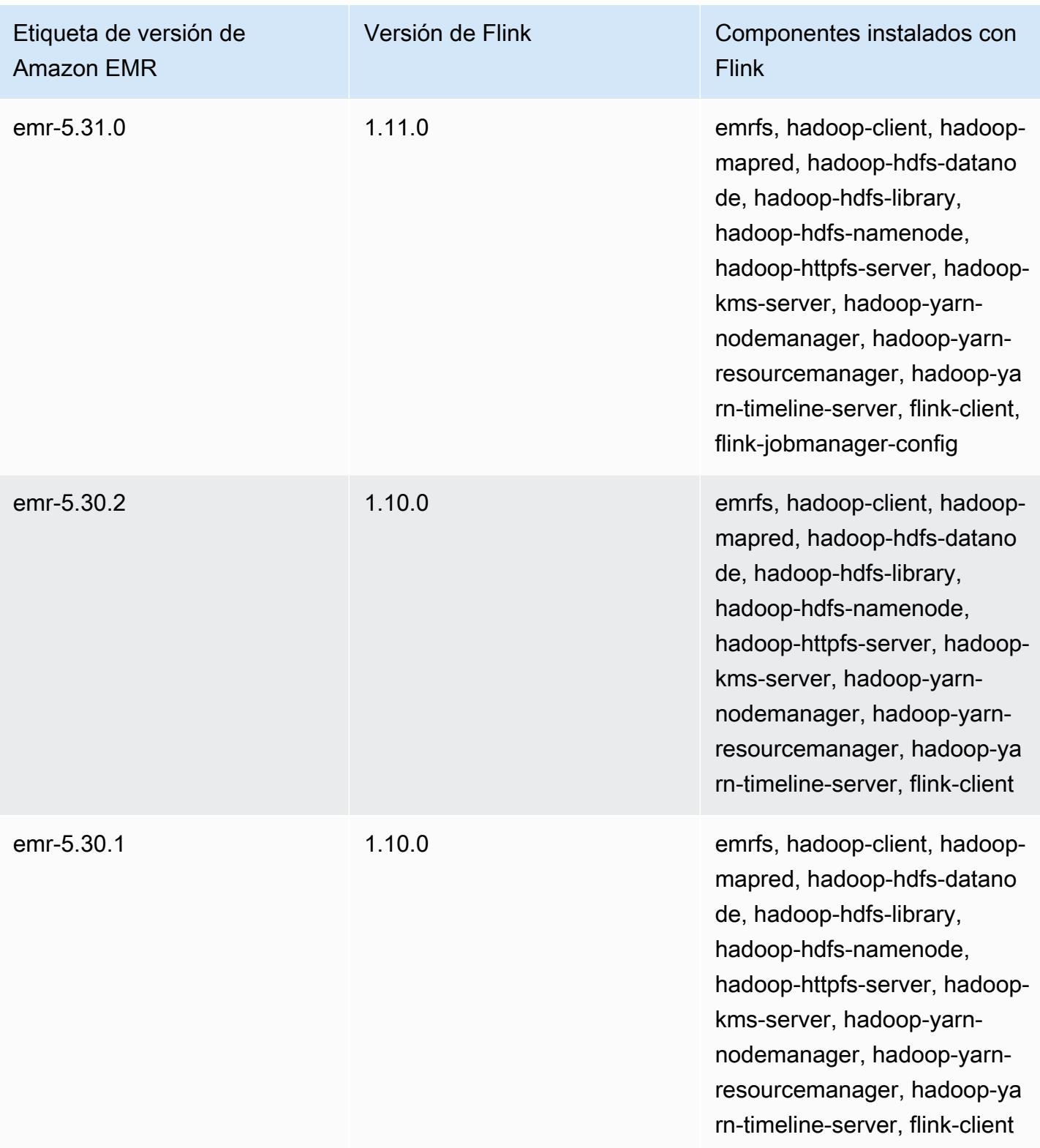

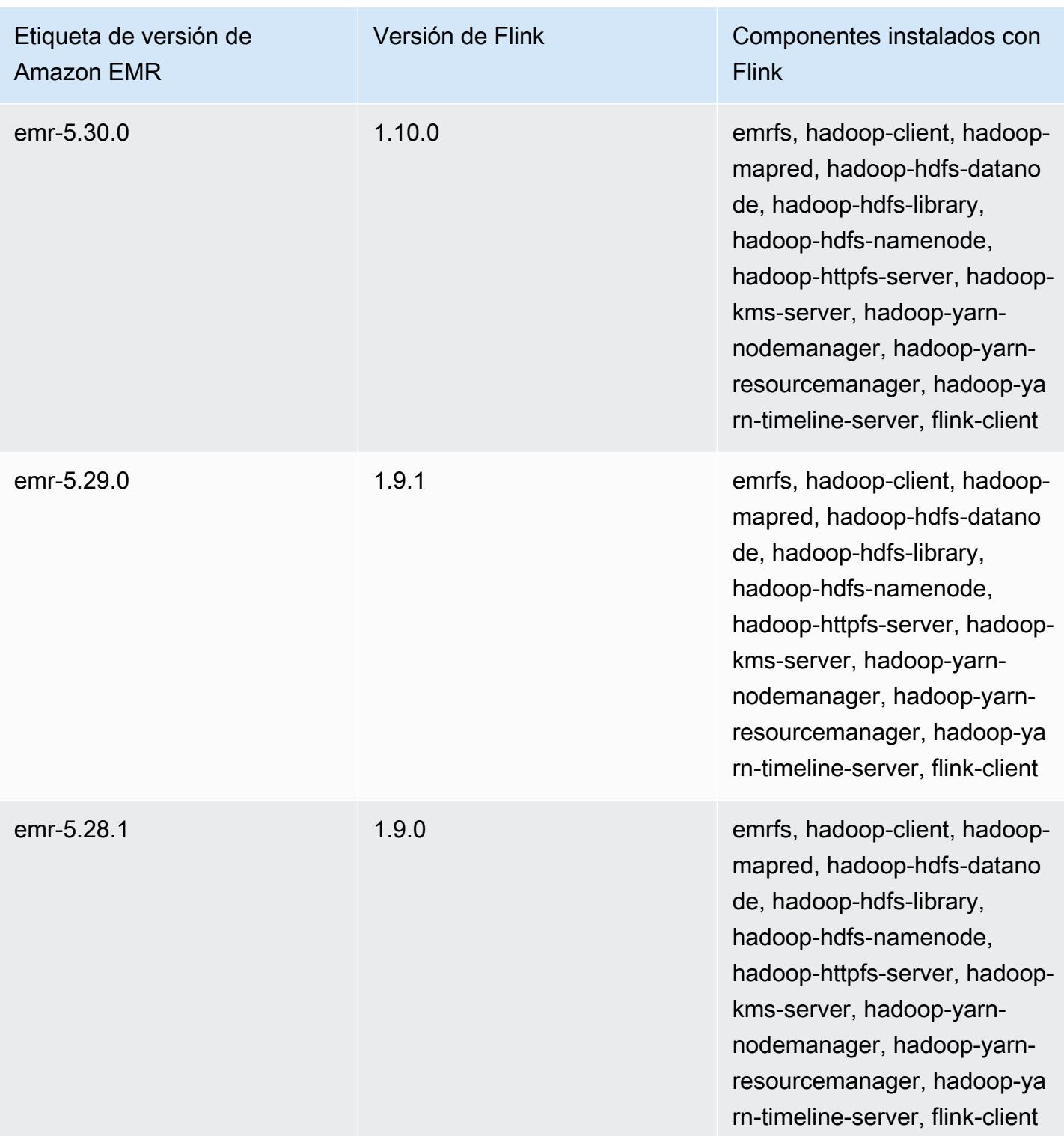

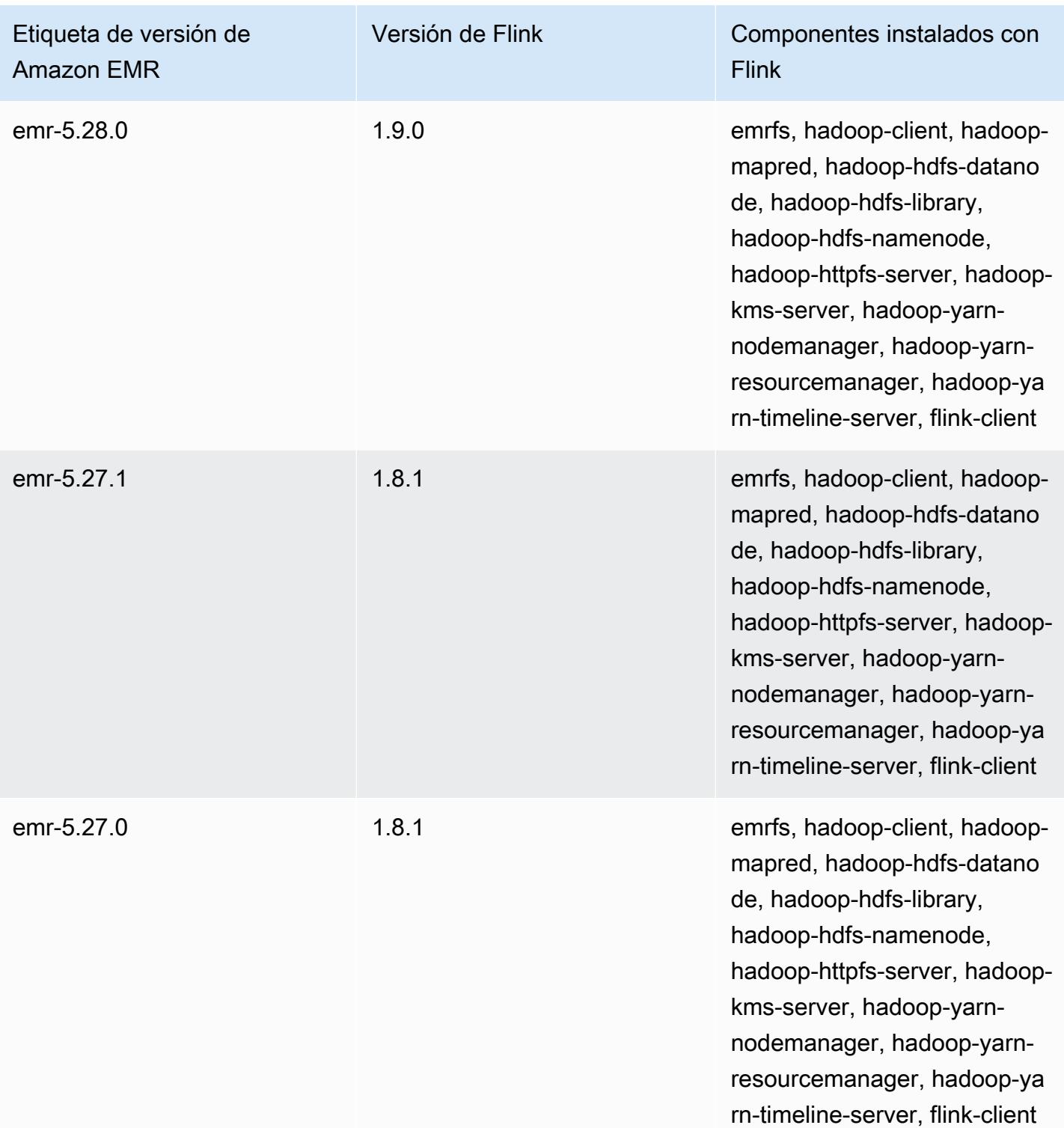

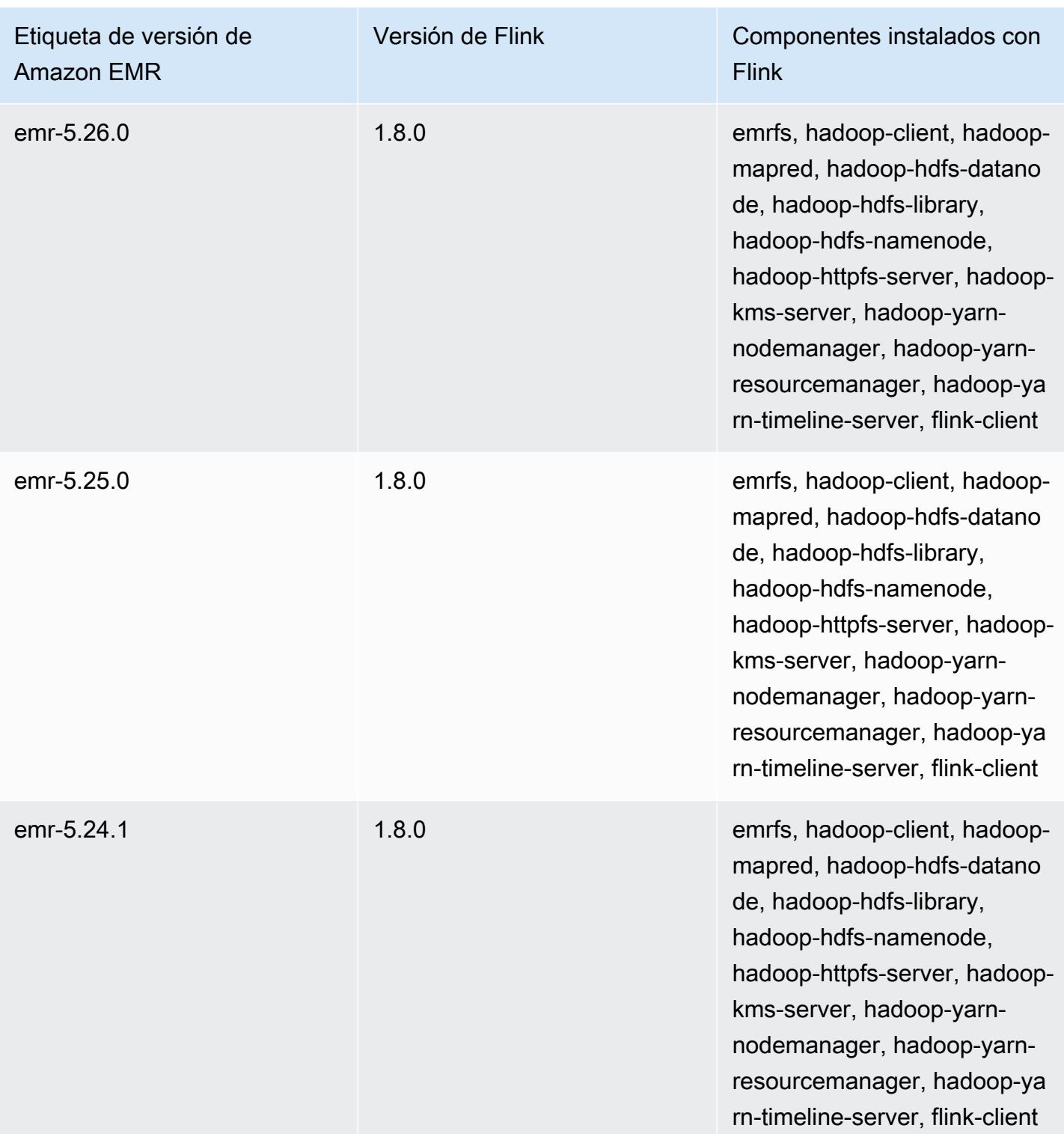

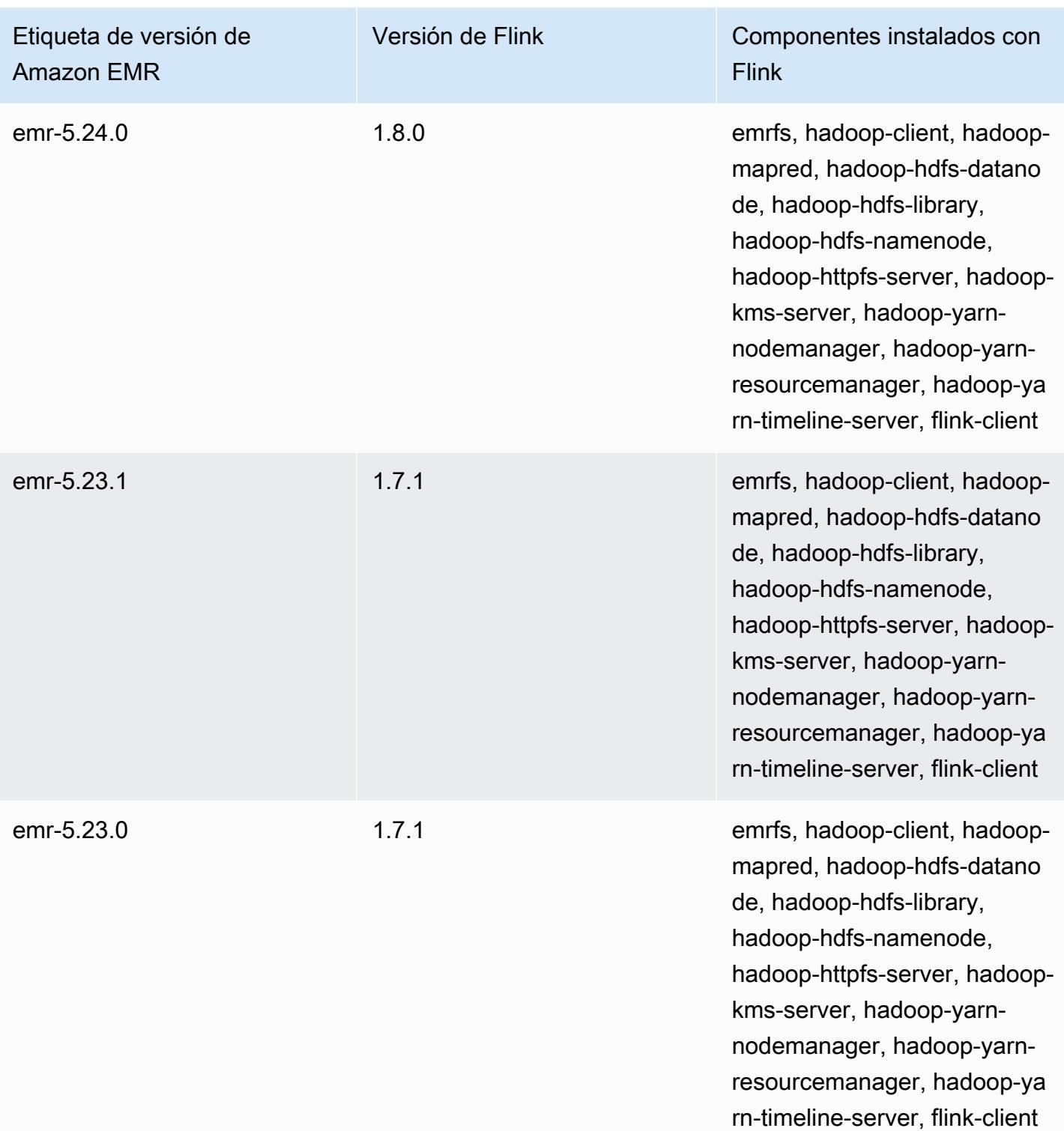

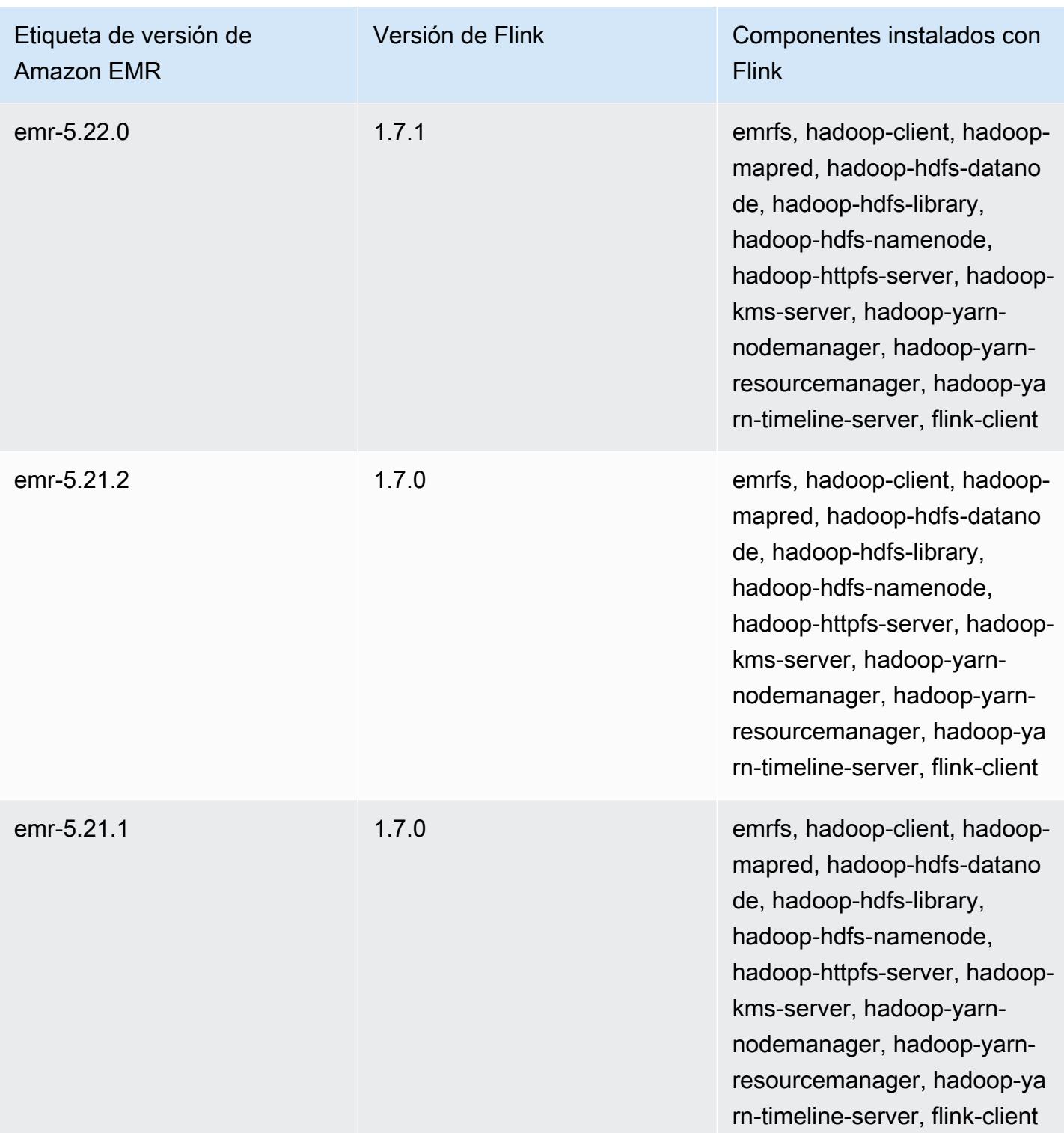

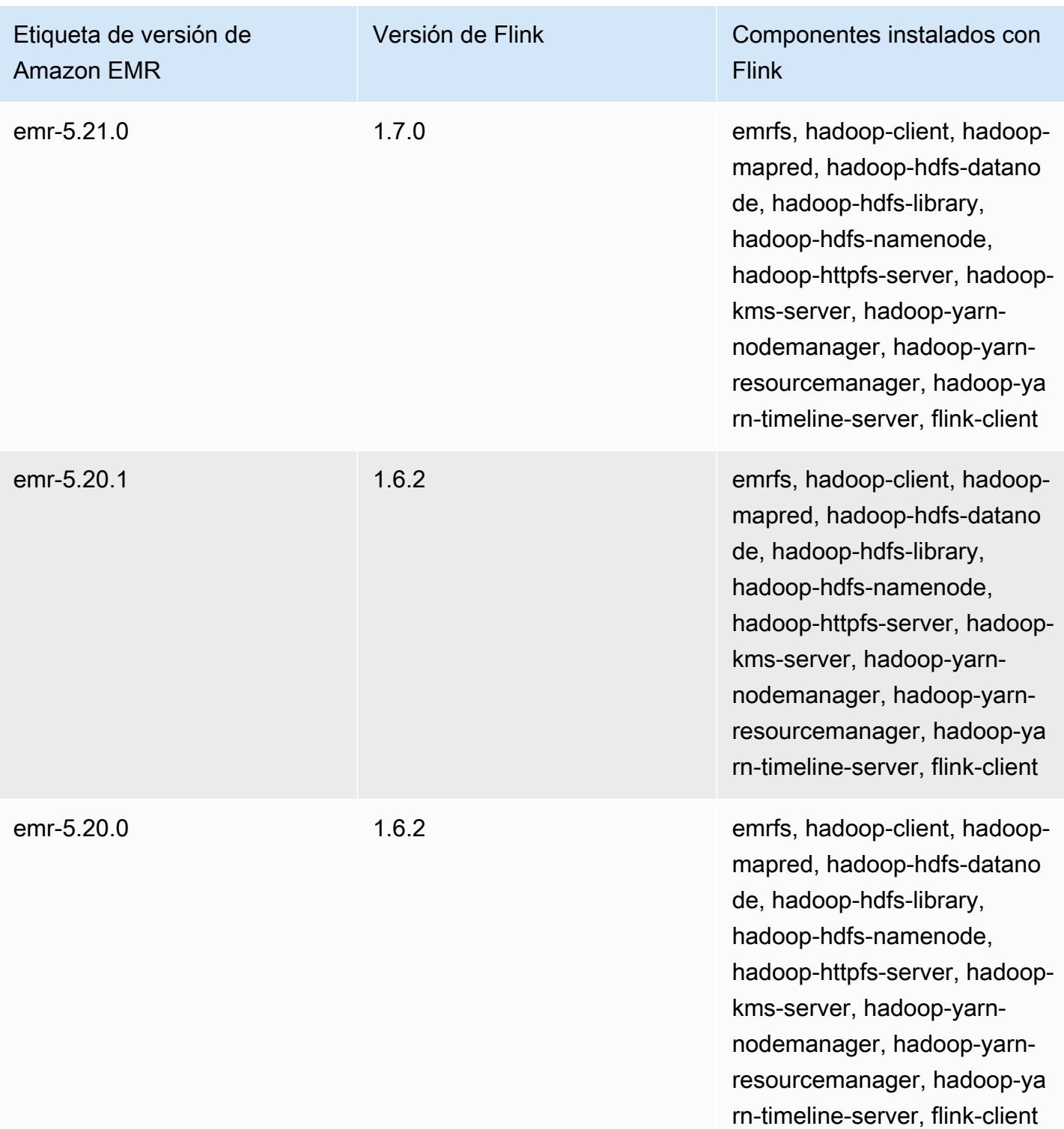

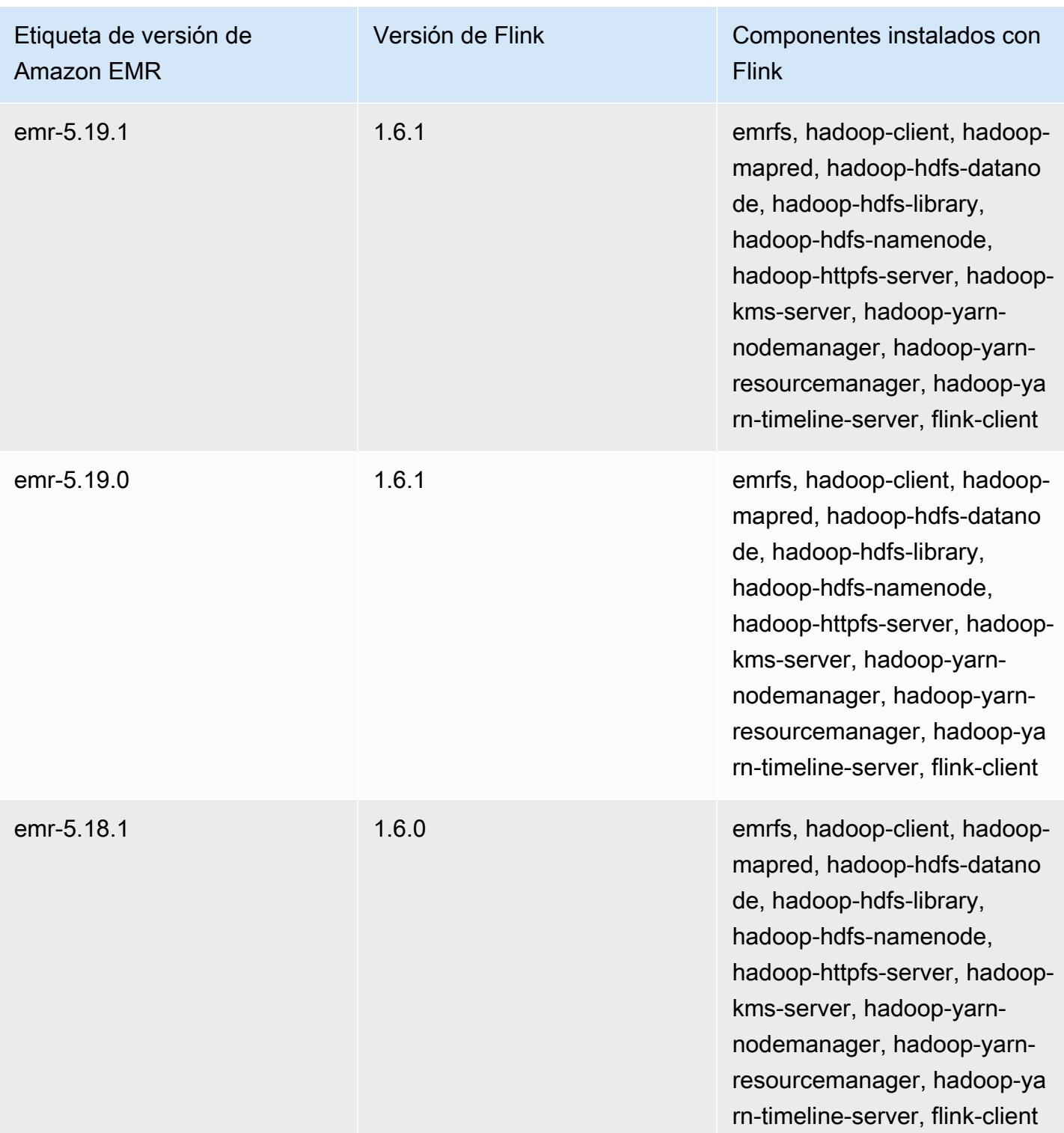

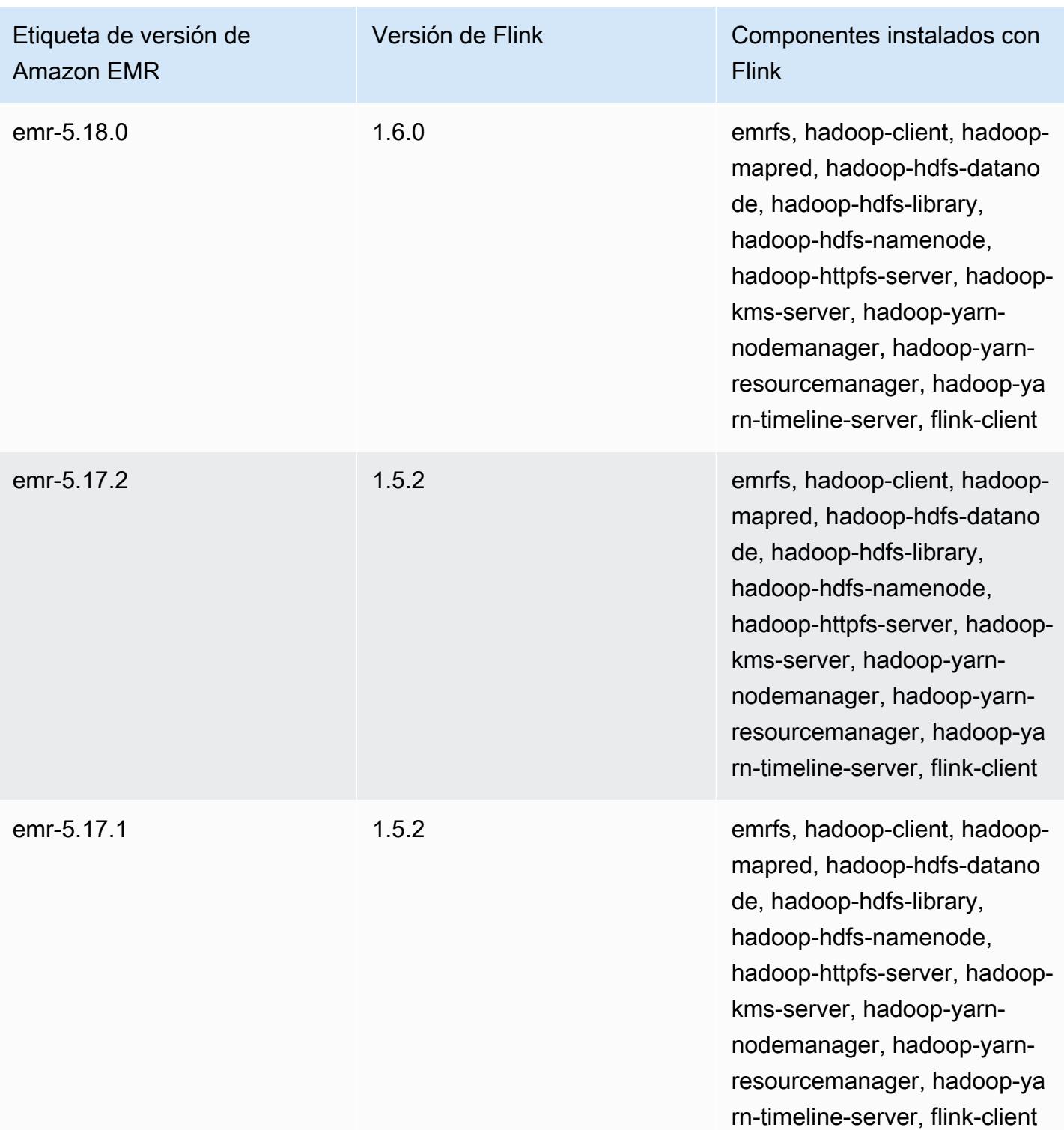

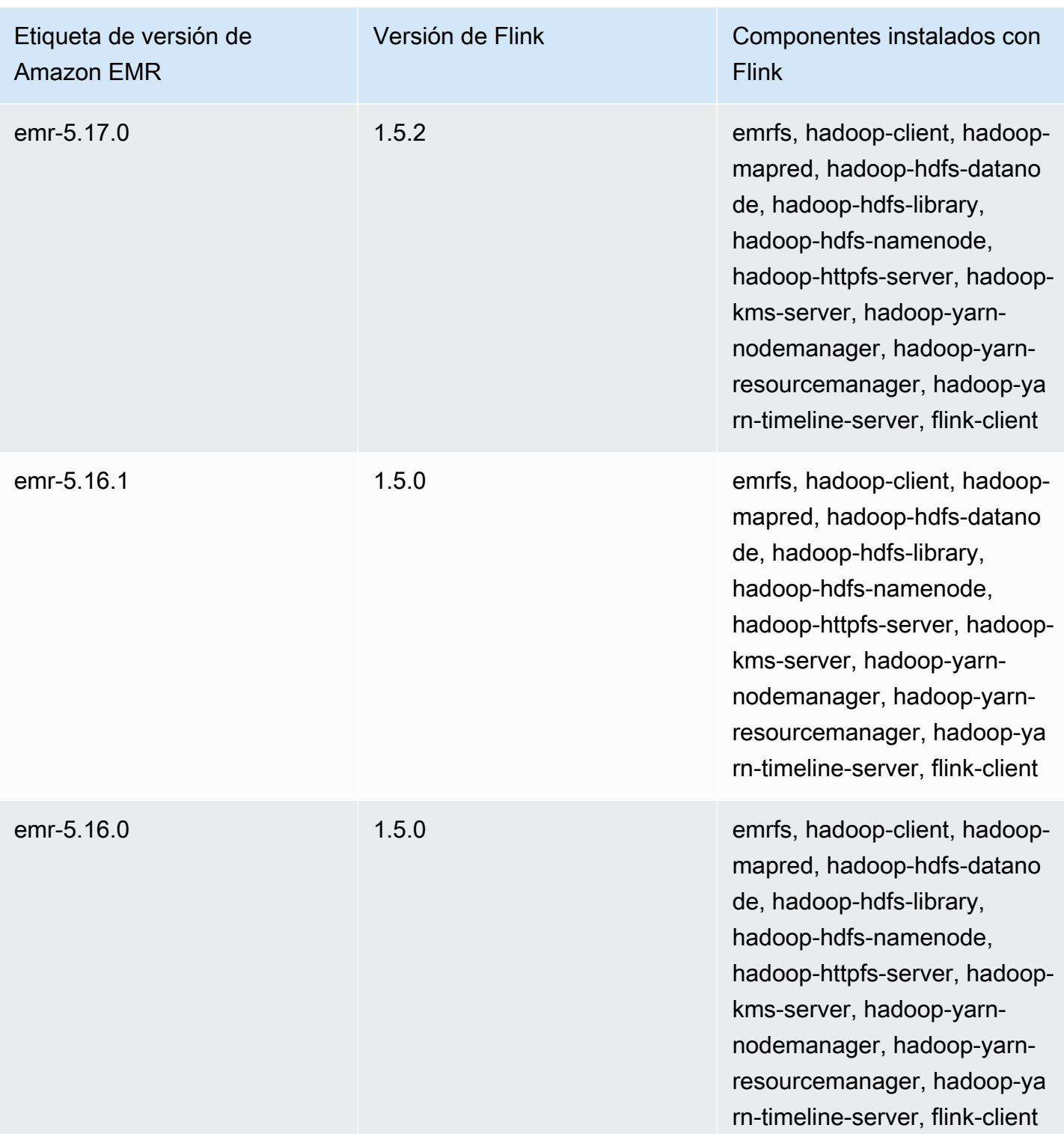

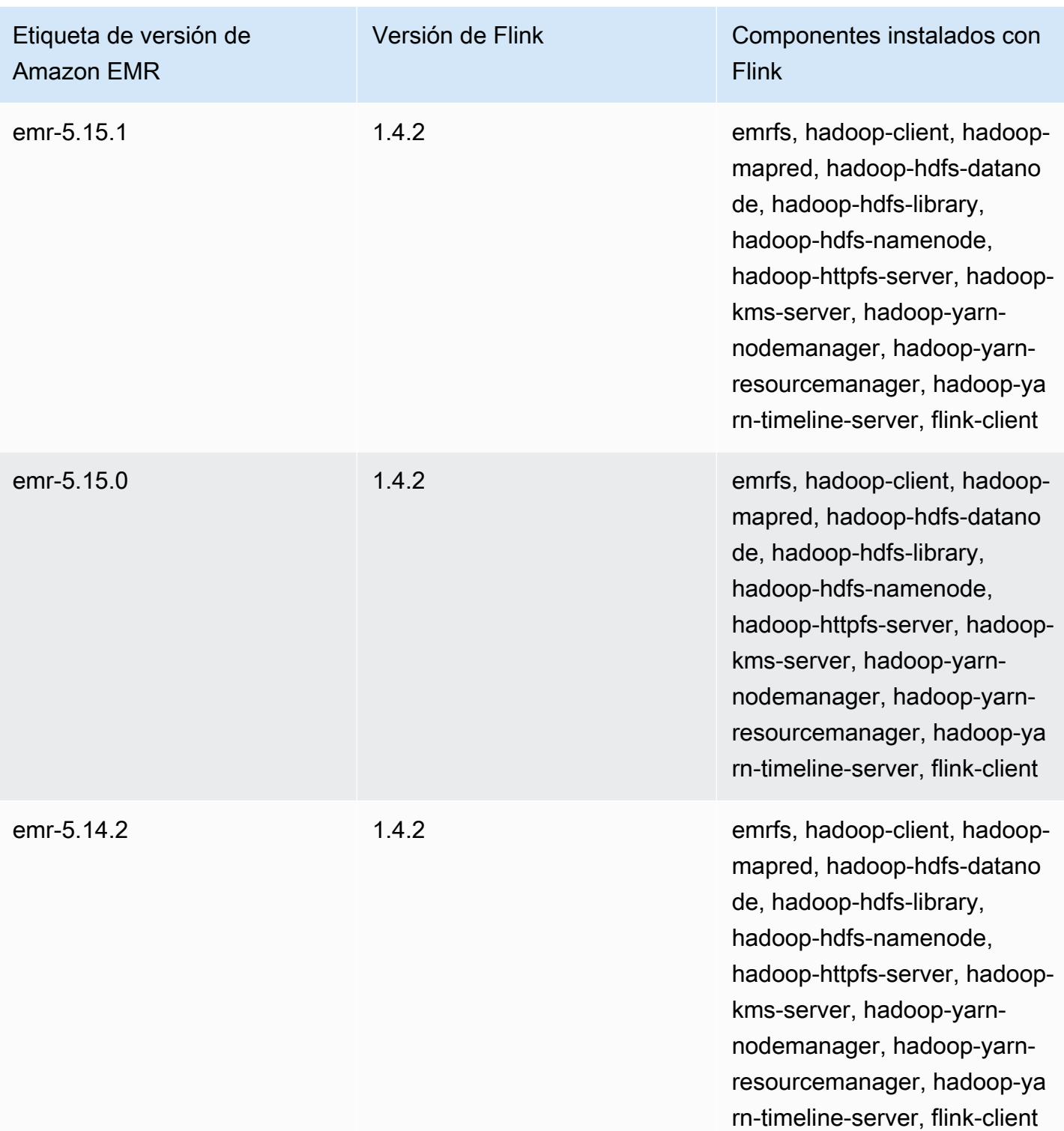

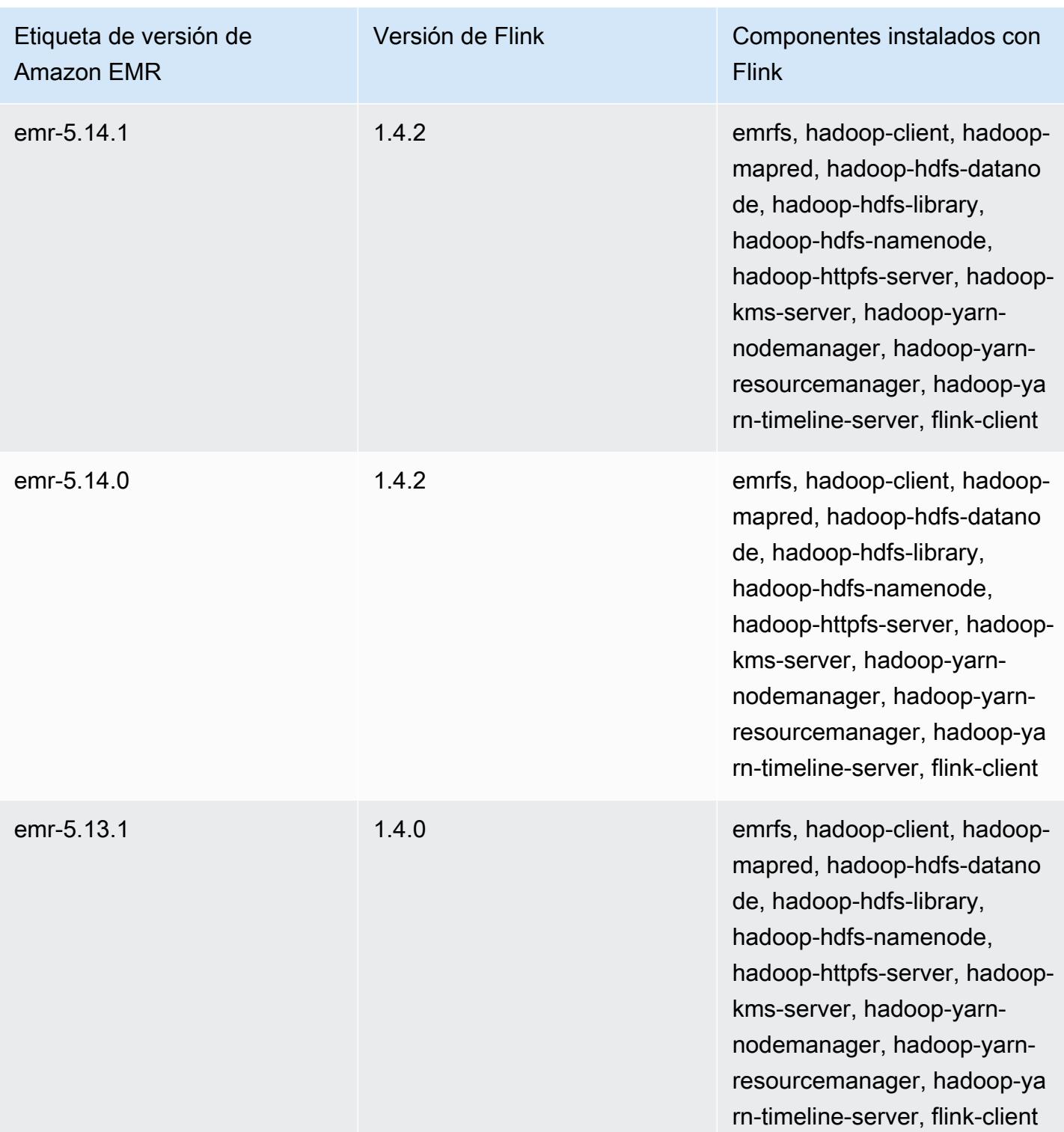

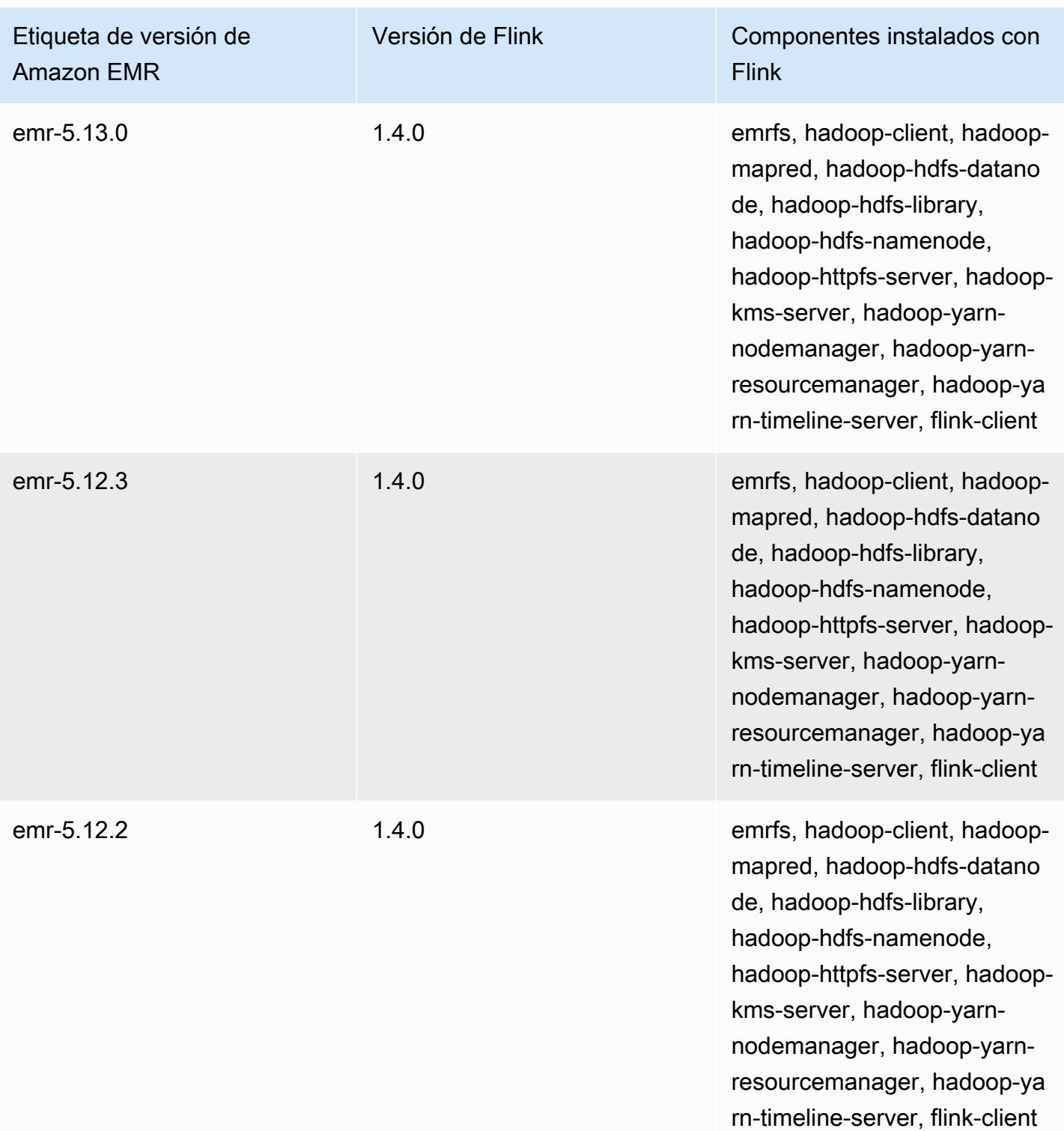

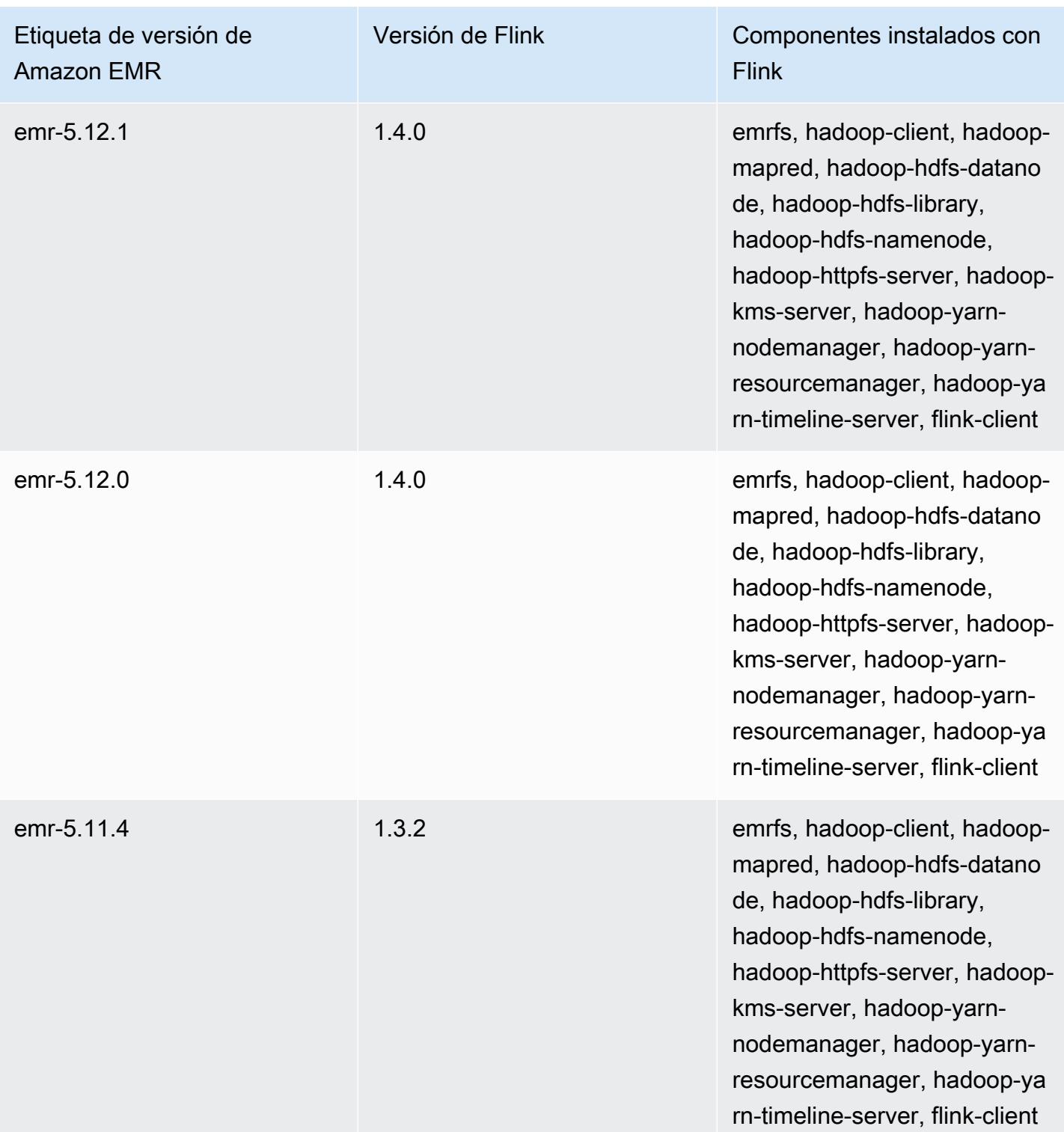

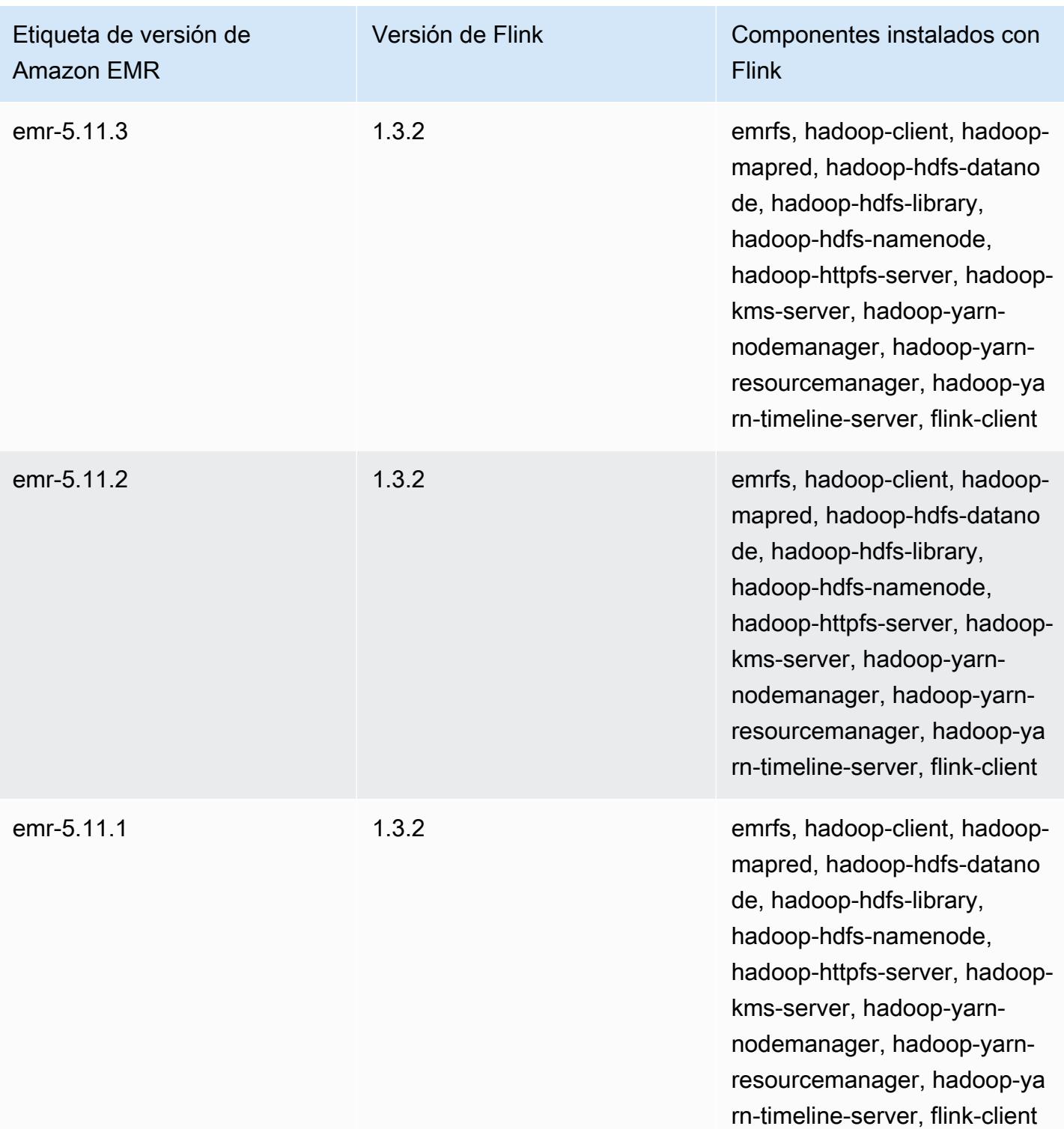

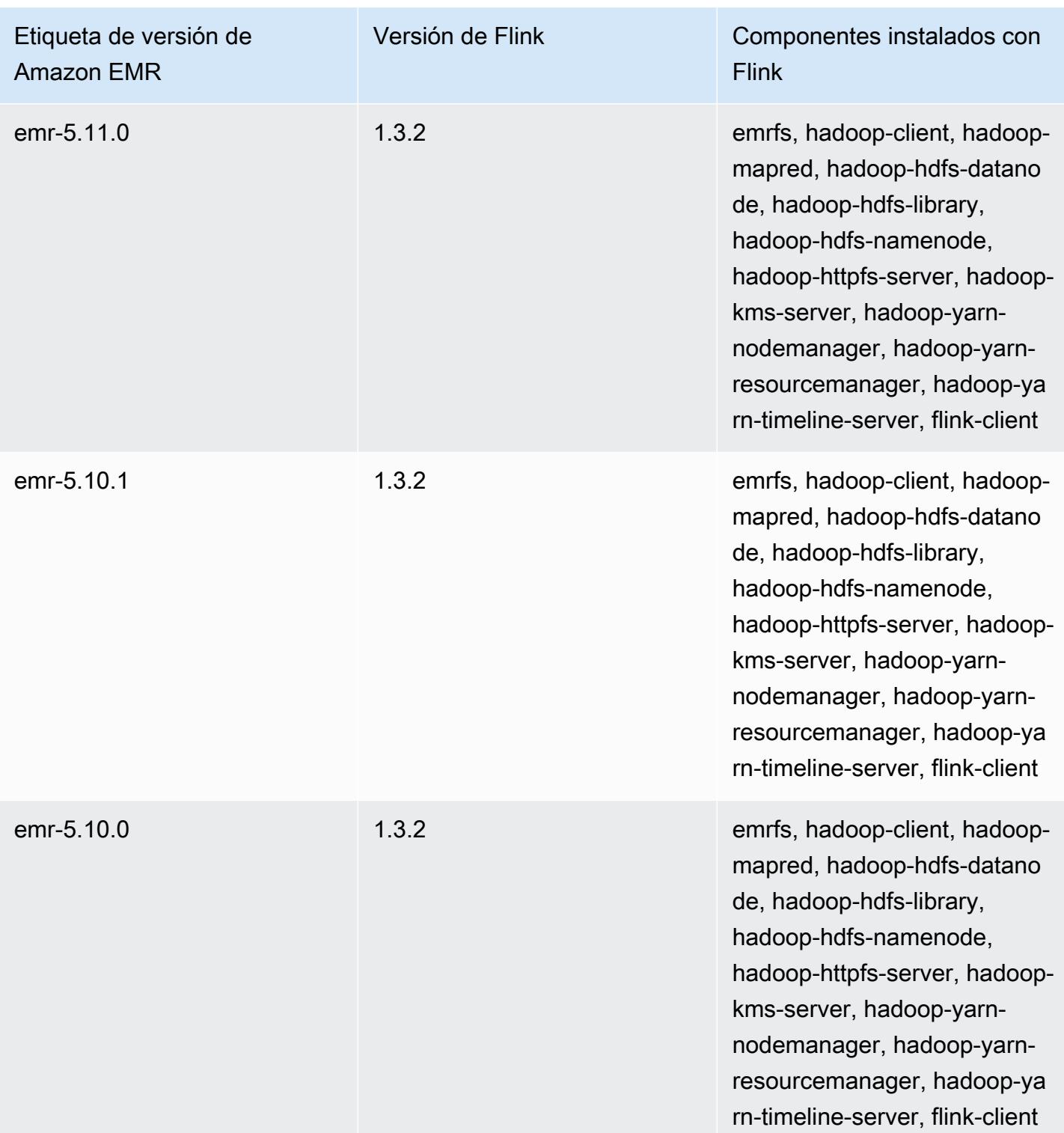

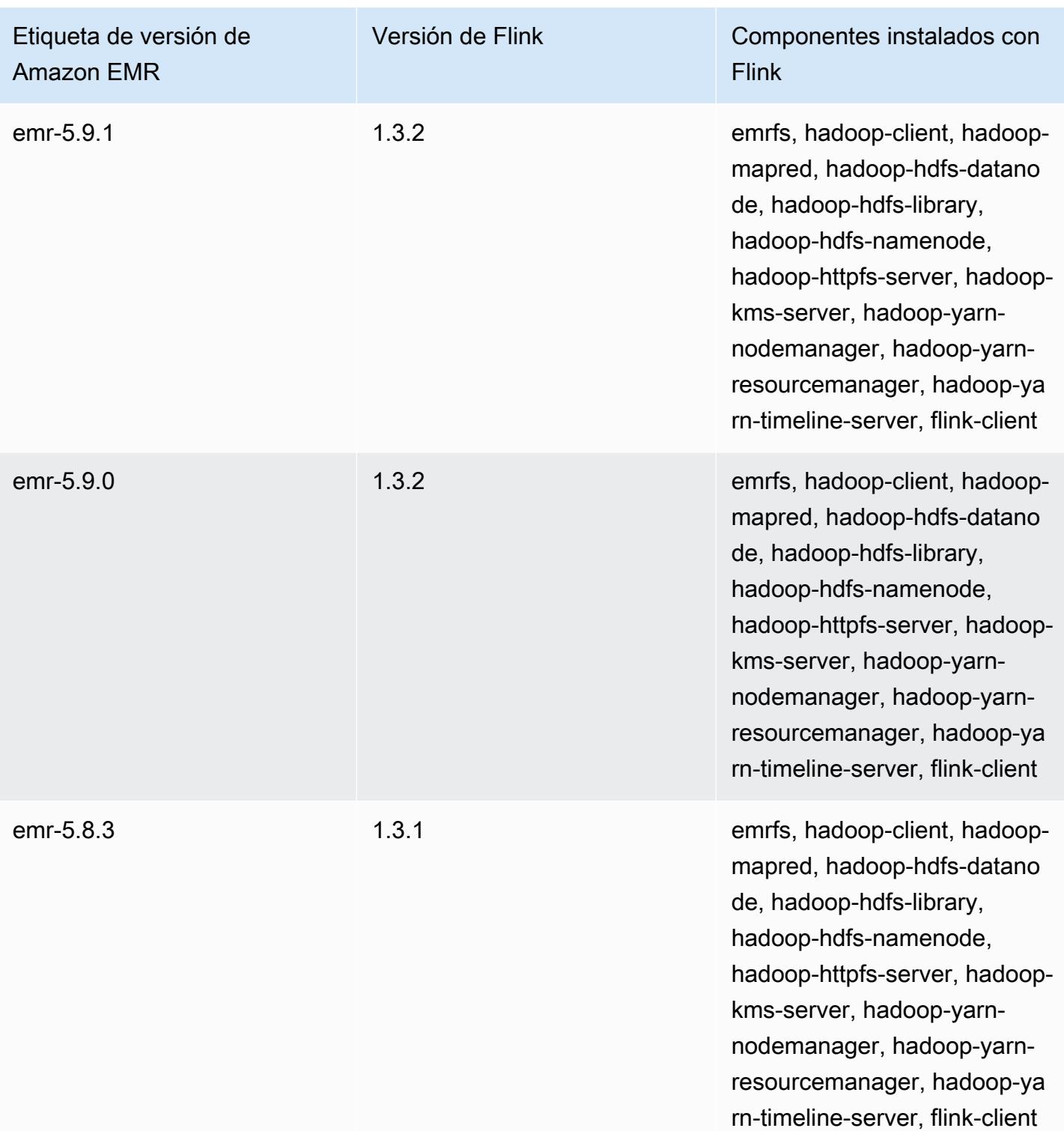

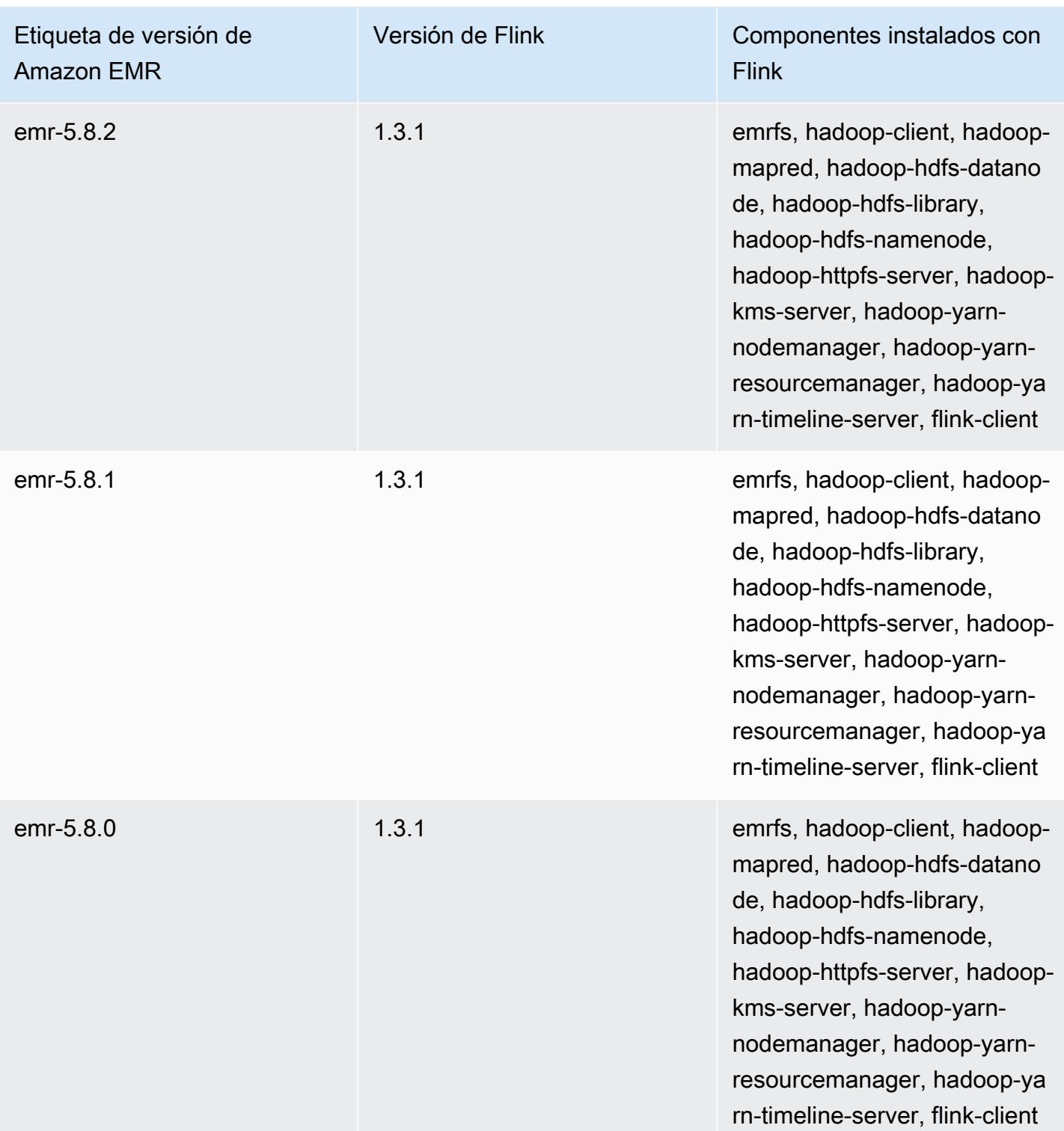

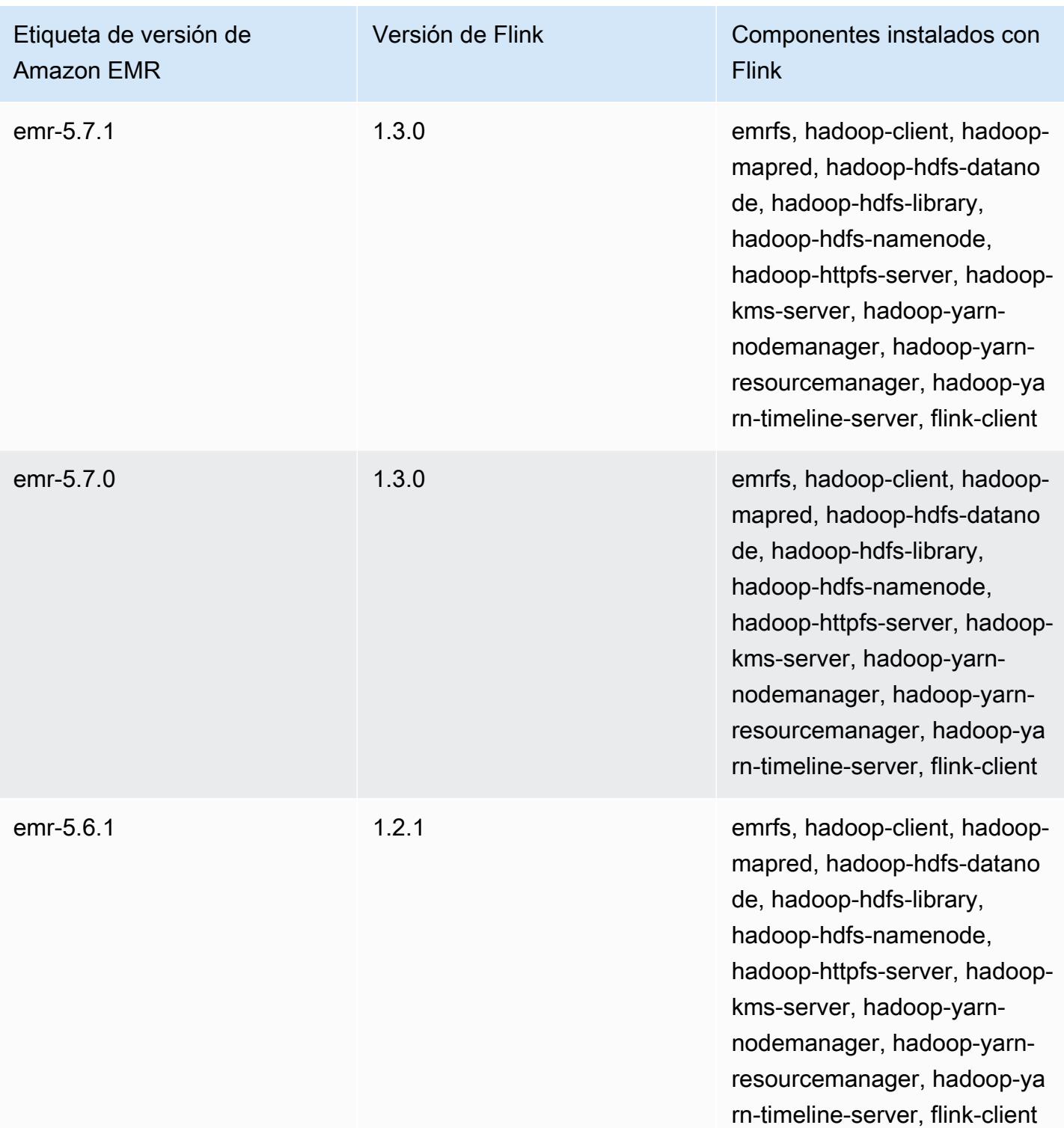

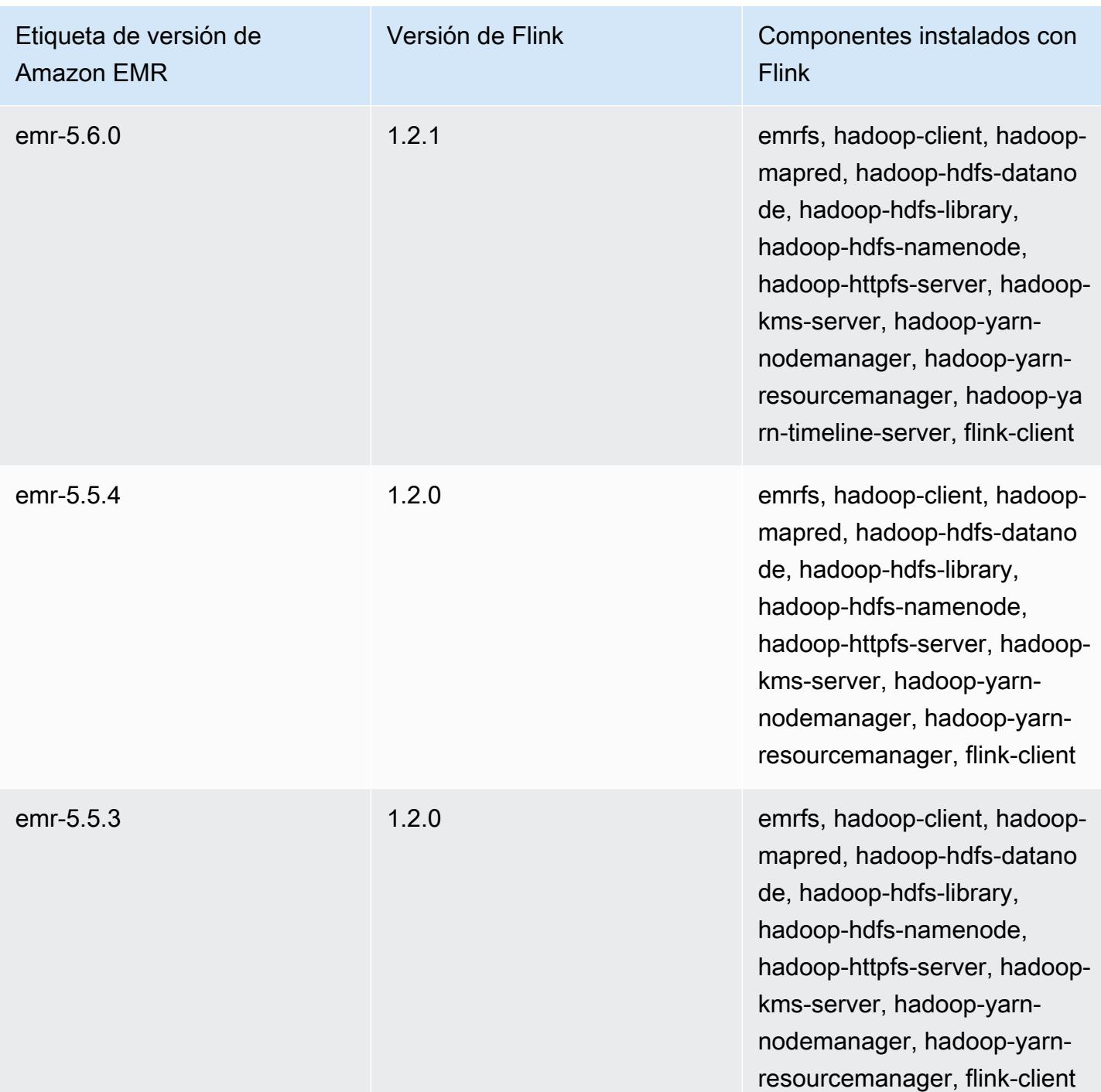

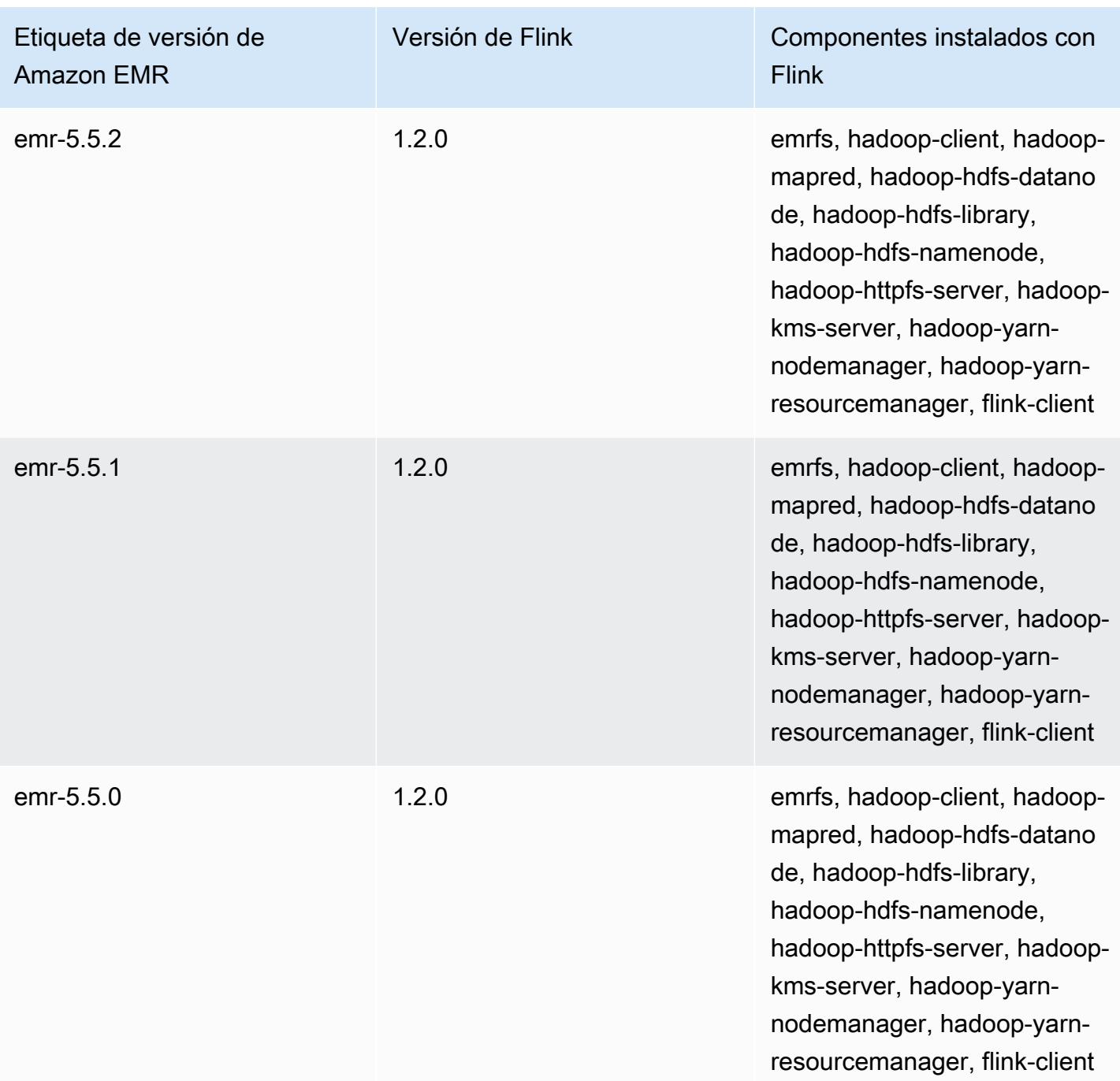

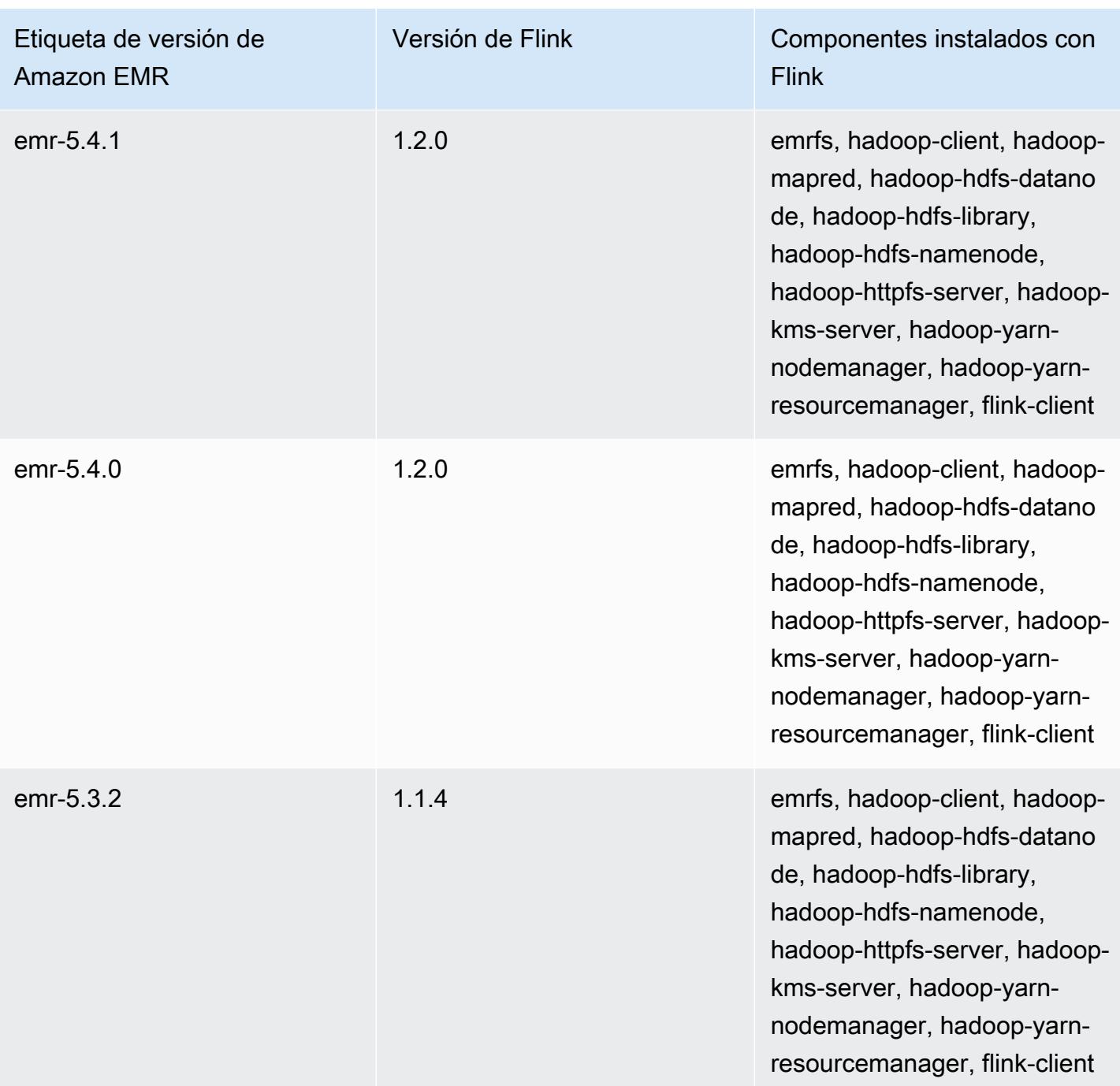

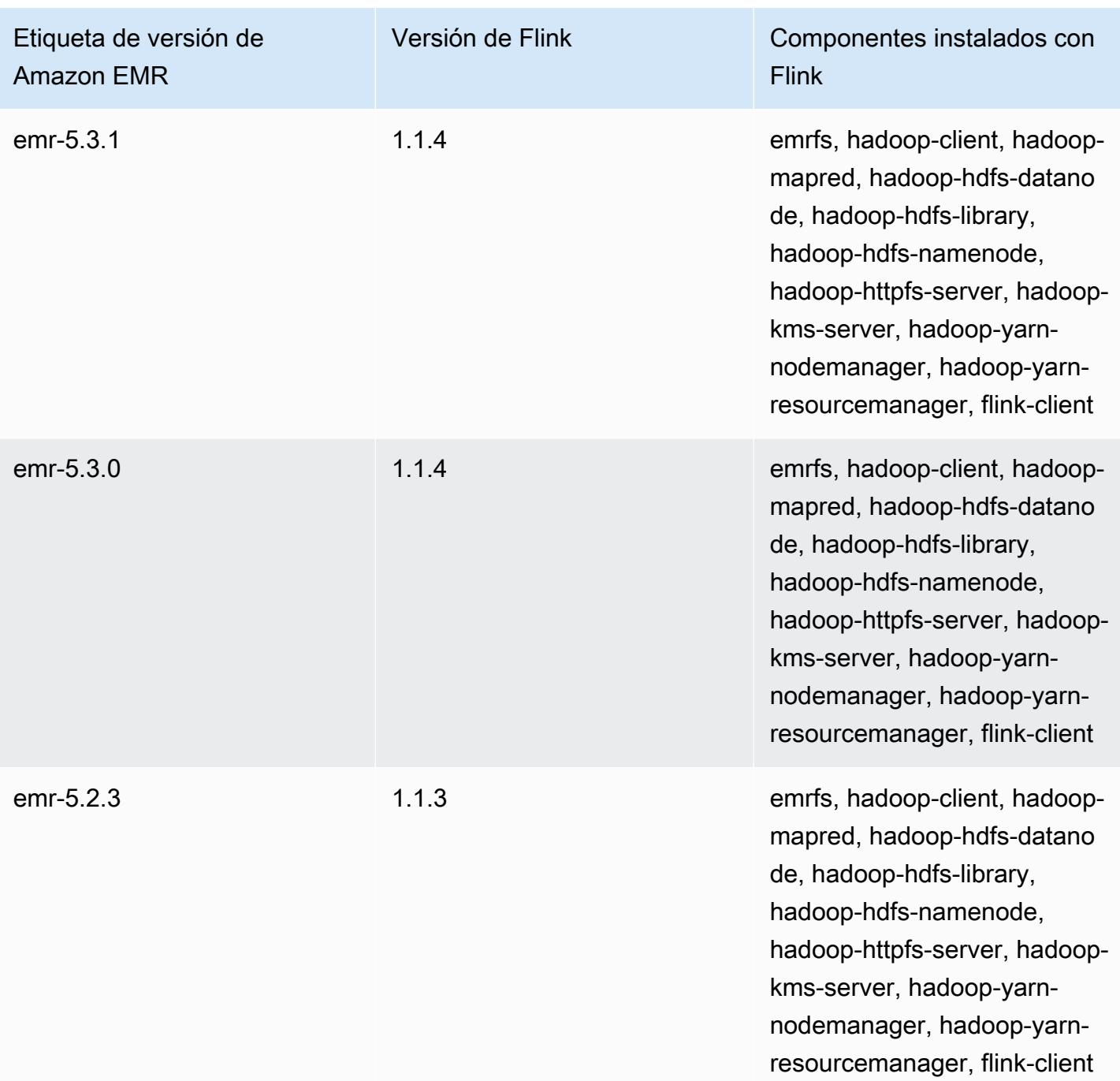
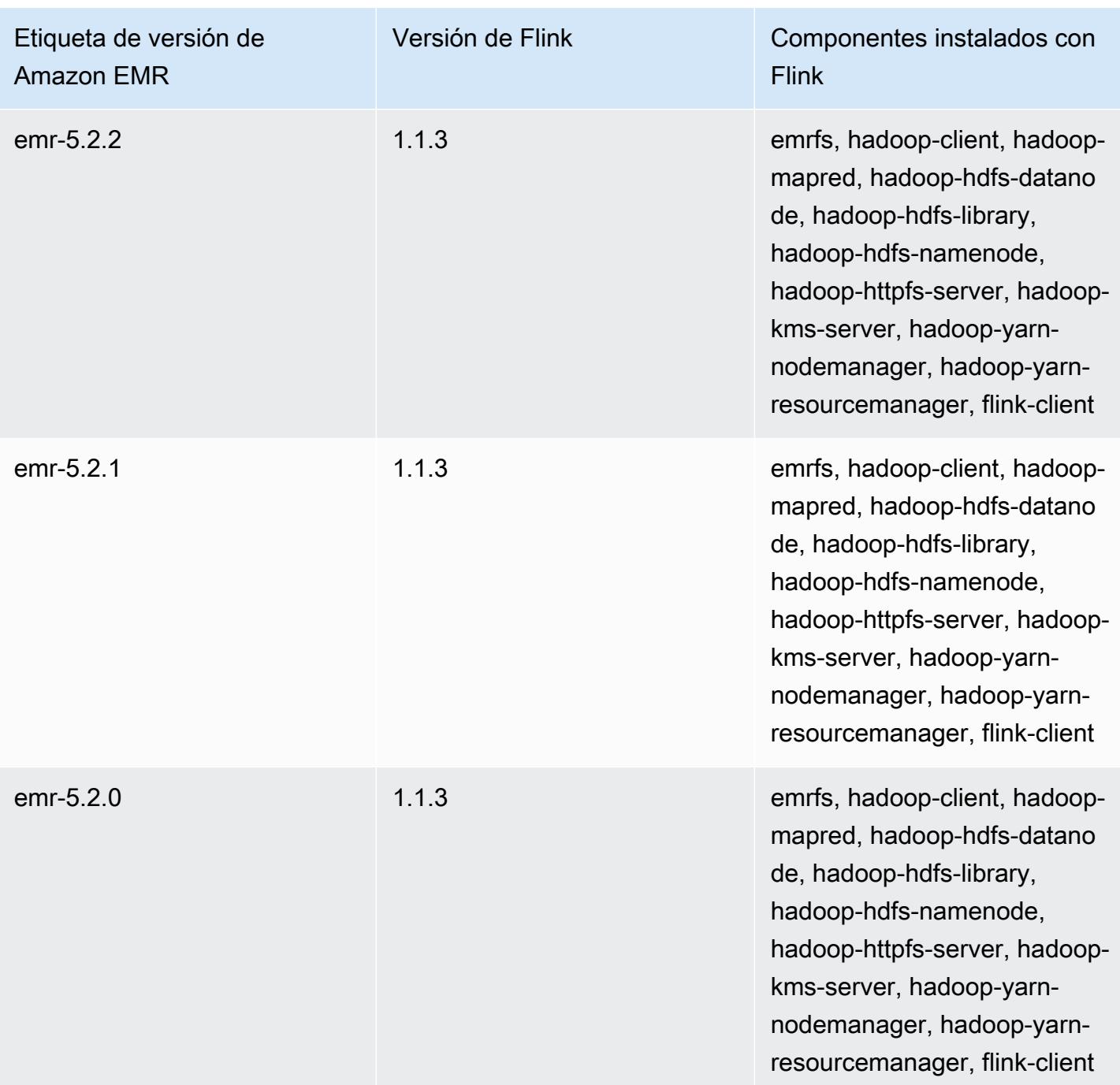

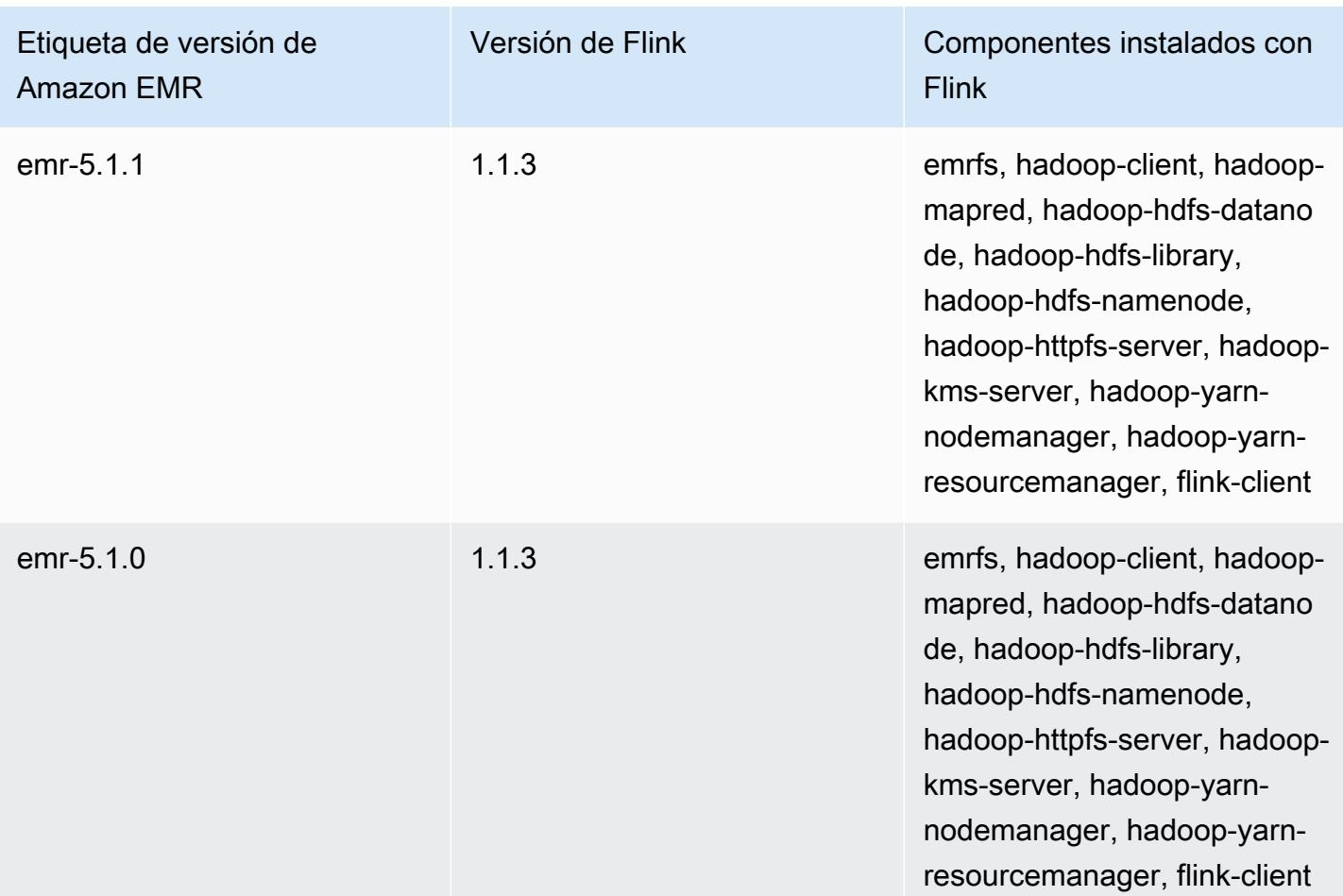

# **Ganglia**

#### **a** Note

La última versión de Amazon EMR que incluye Ganglia es Amazon EMR 6.15.0. Para monitorizar el clúster, las versiones posteriores a la 6.15.0 incluyen el agente de [Amazon](#page-3599-0) [CloudWatch .](#page-3599-0)

El proyecto de código abierto Ganglia es un sistema distribuido y escalable diseñado para monitorizar clústeres y redes al mismo tiempo que minimiza el impacto en su rendimiento. Al habilitar Ganglia en su clúster, puede generar informes y ver el rendimiento del clúster en su conjunto, además de inspeccionar el rendimiento de cada una de las instancias de nodo individuales. Ganglia también está configurado para adquirir y visualizar las métricas de Hadoop y Spark. Para obtener más información acerca del proyecto de código abierto Ganglia, visite [http://ganglia.info/.](http://ganglia.info/)

Cuando se consulta la IU web de Ganglia en un navegador, verá una descripción general del rendimiento del clúster, con gráficos donde se detalla la carga, el uso de memoria, el uso de CPU y el tráfico de red del clúster. Debajo de las estadísticas del clúster hay gráficos para cada servidor individual en el clúster.

En la tabla siguiente, se muestra la versión de Ganglia incluida en la última versión de la serie 6.x de Amazon EMR, junto con los componentes que Amazon EMR instala con Ganglia.

Para ver la versión de los componentes instalados con Ganglia en esta versión, consulte [Versiones](#page-87-0)  [de los componentes de la versión 6.15.0](#page-87-0).

Información de la versión de Ganglia para emr-6.15.0

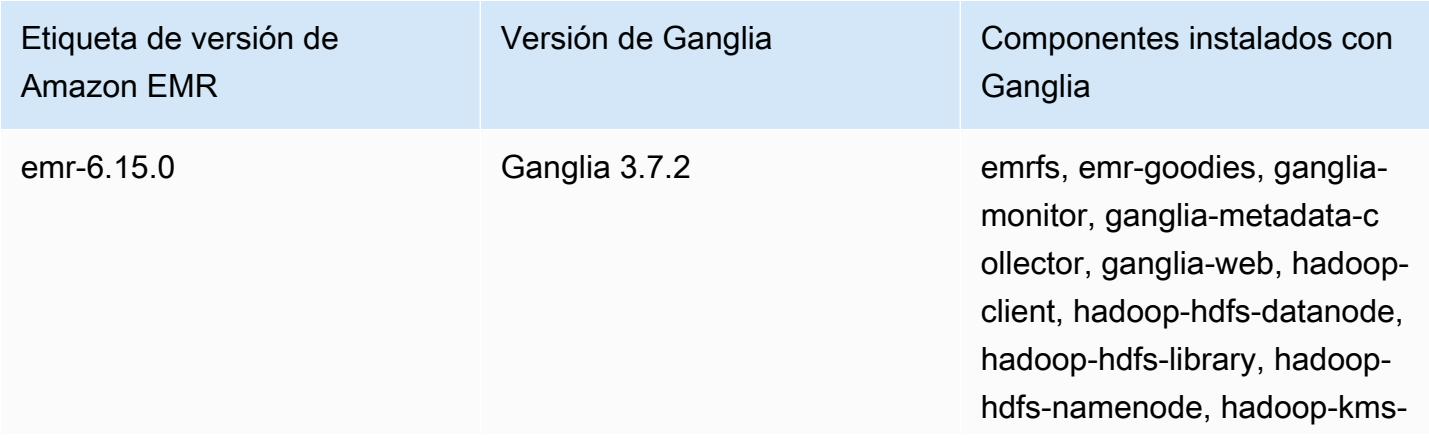

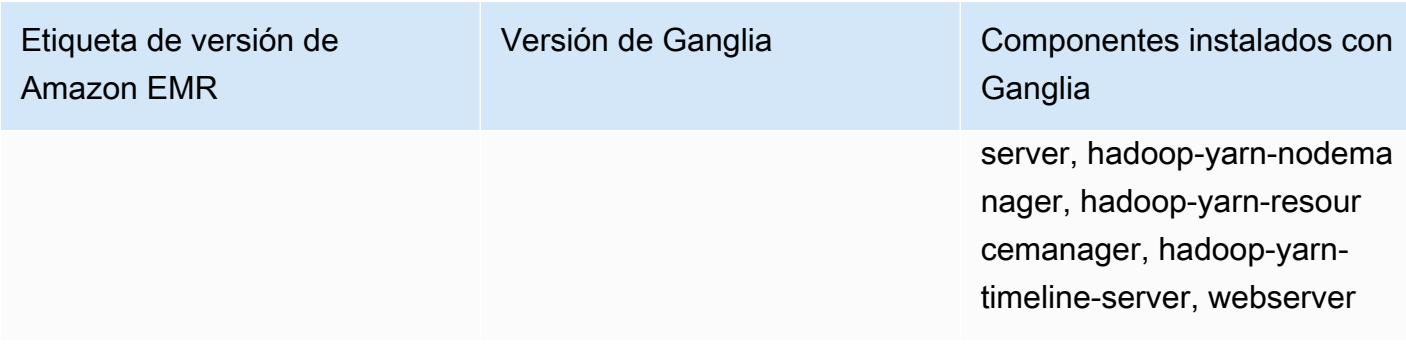

En la tabla siguiente, se muestra la versión de Ganglia incluida en la última versión de la serie 5.x de Amazon EMR, junto con los componentes que Amazon EMR instala con Ganglia.

Para ver la versión de los componentes instalados con Ganglia en esta versión, consulte Versiones de componentes de la [versión 5.36.2.](#page-1080-0)

Información sobre la versión de Ganglia para emr-5.36.2

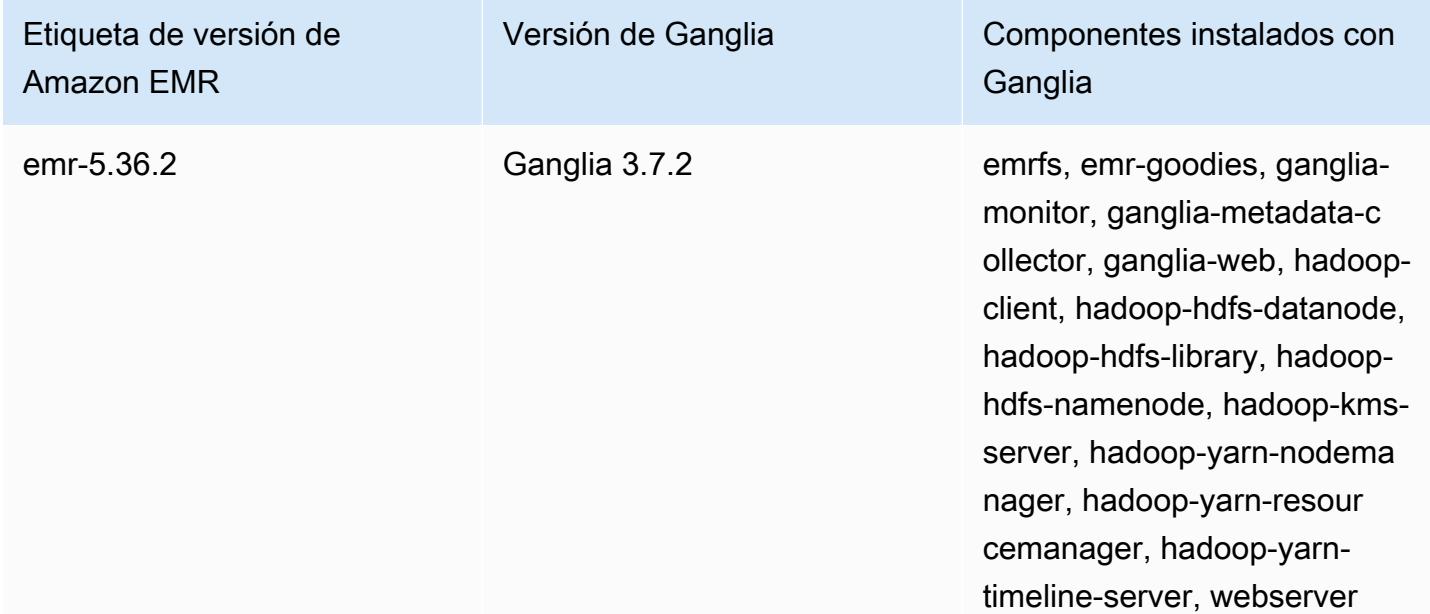

#### Temas

- [Creación de un clúster con Ganglia](#page-3748-0)
- [Ver métricas de Ganglia](#page-3749-0)
- [Métricas de Hadoop y Spark en Ganglia](#page-3750-0)
- [Historial de versiones de Ganglia](#page-3751-0)

# <span id="page-3748-0"></span>Creación de un clúster con Ganglia

#### **a** Note

La última versión de Amazon EMR que incluye Ganglia es Amazon EMR 6.15.0. Para monitorizar el clúster, las versiones posteriores a la 6.15.0 incluyen el agente de [Amazon](#page-3599-0) [CloudWatch .](#page-3599-0)

Para crear un clúster con Ganglia utilizando la consola

- 1. Vaya hasta la nueva consola de Amazon EMR y seleccione Ir a la consola antigua en el panel de navegación lateral. Para más información sobre lo que puede esperar al cambiar a la consola antigua, consulte [Uso de la consola antigua](https://docs.aws.amazon.com/emr/latest/ManagementGuide/whats-new-in-console.html#console-opt-in).
- 2. Elija Create cluster.
- 3. En Software configuration (Configuración de software), elija All Applications (Todas las aplicaciones), Core Hadoop o bien Spark.
- 4. Continúe con la creación del clúster con las configuraciones según proceda.

Para añadir Ganglia a un clúster mediante el AWS CLI

En el AWS CLI, puede añadir Ganglia a un clúster utilizando el create-cluster - applications parámetro. Si especifica solo Ganglia utilizando el parámetro --applications, Ganglia es la única aplicación instalada.

• Escriba el comando siguiente para añadir Ganglia cuando cree un clúster y sustituya *myKey* por el nombre de su par de claves de EC2.

**a** Note

Se incluyen caracteres de continuación de línea de Linux (\) para facilitar la lectura. Se pueden eliminar o utilizar en los comandos de Linux. En Windows, elimínelos o sustitúyalos por un signo de intercalación (^).

```
aws emr create-cluster --name "Spark cluster with Ganglia" --release-label 
 emr-6.15.0; \
```

```
--applications Name=Spark Name=Ganglia \
--ec2-attributes KeyName=myKey --instance-type m5.xlarge \
--instance-count 3 --use-default-roles
```
Cuando especifica el recuento de instancias sin utilizar el parámetro --instance-groups, se lanza un nodo principal único y el resto de las instancias se lanzan como nodos secundarios. Todos los nodos utilizan el tipo de instancia especificado en el comando.

**G** Note

Si no ha creado con anterioridad el rol de servicio de EMR predeterminado y el perfil de instancia de EC2, escriba aws emr create-default-roles para crearlos antes de escribir el subcomando create-cluster.

Para obtener más información sobre el uso de los comandos de Amazon EMR en AWS CLI, consulte.<https://docs.aws.amazon.com/cli/latest/reference/emr>

# <span id="page-3749-0"></span>Ver métricas de Ganglia

### **a** Note

La última versión de Amazon EMR que incluye Ganglia es Amazon EMR 6.15.0. Para monitorizar el clúster, las versiones posteriores a la 6.15.0 incluyen el agente de [Amazon](#page-3599-0) [CloudWatch .](#page-3599-0)

Ganglia proporciona una interfaz de usuario basada en web que puede utilizar para consultar las métricas que recopila Ganglia. Cuando ejecuta Ganglia en Amazon EMR, la interfaz web se ejecuta en el nodo maestro y se puede visualizar mediante el reenvío de puertos, también conocido como la creación de un túnel SSH. Para obtener más información sobre la visualización de interfaces web en Amazon EMR, consulte [Ver interfaces web alojadas en clústeres de EMR](https://docs.aws.amazon.com/emr/latest/ManagementGuide/emr-web-interfaces.html) en la Guía de administración de Amazon EMR.

Para ver la interfaz web de Ganglia

1. Utilice SSH para crear un túnel en el nodo principal y crear una conexión segura. Para obtener información sobre cómo crear un túnel SSH en el nodo maestro, consulte [Opción 2, parte 1:](https://docs.aws.amazon.com/emr/latest/ManagementGuide/emr-ssh-tunnel.html) 

[configurar un túnel SSH hacia el nodo maestro mediante el reenvío dinámico de puertos](https://docs.aws.amazon.com/emr/latest/ManagementGuide/emr-ssh-tunnel.html) en la Guía de administración de Amazon EMR.

- 2. Instale un navegador web con una herramienta de proxy, como el FoxyProxy complemento para Firefox, para crear un proxy SOCKS para dominios del tipo \*ec2\*.amazonaws.com\*. Para obtener más información, consulte [Opción 2, parte 2: configurar los ajustes del proxy para ver](https://docs.aws.amazon.com/emr/latest/ManagementGuide/emr-connect-master-node-proxy.html)  [los sitios web alojados en el nodo maestro](https://docs.aws.amazon.com/emr/latest/ManagementGuide/emr-connect-master-node-proxy.html) en la Guía de administración de Amazon EMR.
- 3. Con el proxy configurado y la conexión SSH abierta, puede ver la interfaz de usuario de Ganglia abriendo una ventana del navegador con http://*master-public-dns-name*/ganglia/, donde *master-public-dns-name*se encuentra la dirección DNS pública del servidor maestro del clúster EMR.

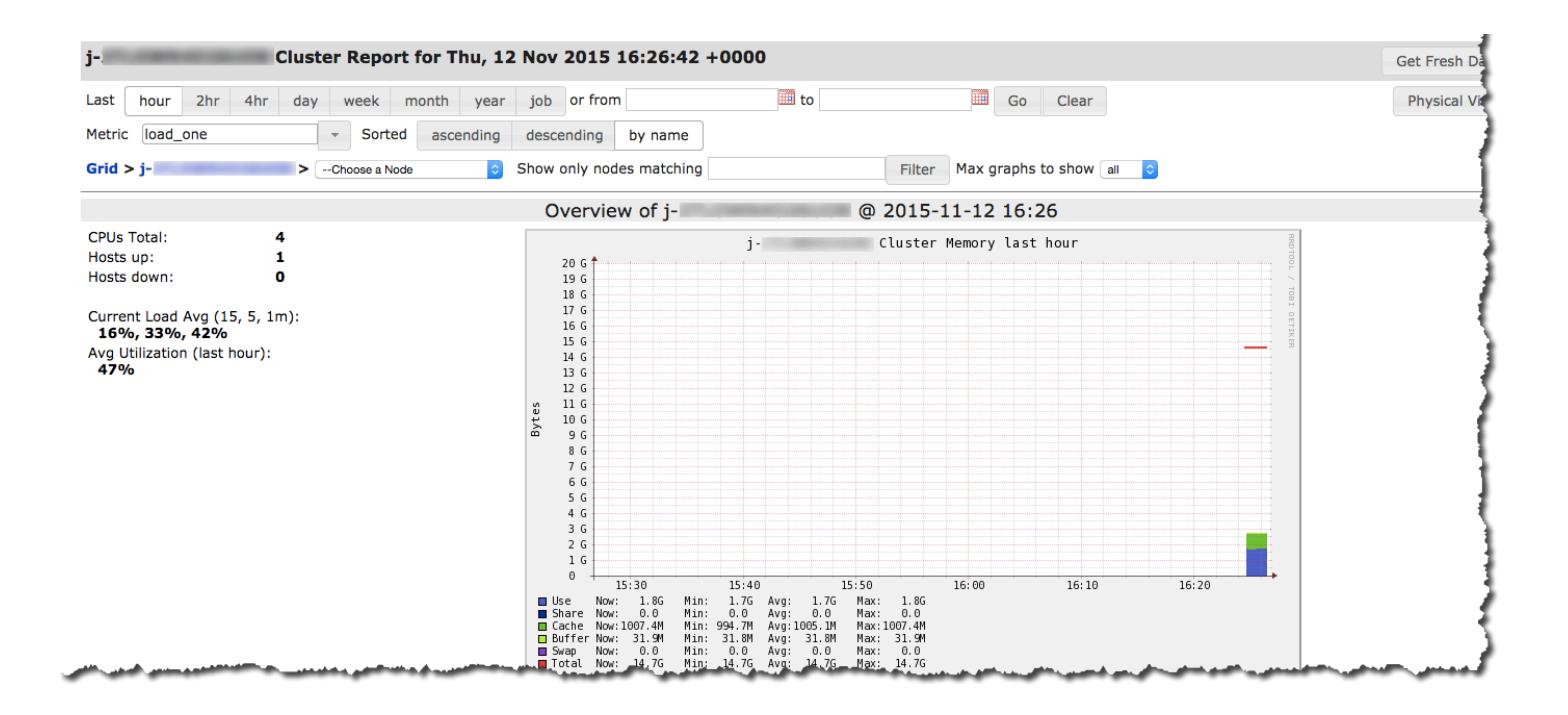

# <span id="page-3750-0"></span>Métricas de Hadoop y Spark en Ganglia

#### **a** Note

La última versión de Amazon EMR que incluye Ganglia es Amazon EMR 6.15.0. Para monitorizar el clúster, las versiones posteriores a la 6.15.0 incluyen el agente de [Amazon](#page-3599-0) [CloudWatch .](#page-3599-0)

Ganglia notifica métricas de Hadoop para cada instancia. Los distintos tipos de métricas vienen prefijados por categoría: sistema de archivos distribuido (dfs.\*), máquina virtual Java (jvm.\*), (mapred.\*) y llamadas a procedimientos remotos MapReduce (rpc.\*).

Las métricas de Ganglia basadas en YARN como, por ejemplo, Spark y Hadoop no están disponibles para las versiones 4.4.0 y 4.5.0 de EMR. Utilice una versión posterior para usar estas métricas.

Las métricas de Ganglia para Spark generalmente tienen prefijos para el ID de aplicación de YARN y Spark DAGScheduler. Por lo tanto, los prefijos siguen este formato:

- DAGScheduler.\*
- application xxxxxxxxxx xxxx.driver.\*
- application xxxxxxxxxx xxxx.executor.\*

### <span id="page-3751-0"></span>Historial de versiones de Ganglia

#### **a** Note

La última versión de Amazon EMR que incluye Ganglia es Amazon EMR 6.15.0. Para monitorizar el clúster, las versiones posteriores a la 6.15.0 incluyen el agente de [Amazon](#page-3599-0) [CloudWatch .](#page-3599-0)

En la siguiente tabla, se muestra la versión de Ganglia incluida en cada versión de lanzamiento de Amazon EMR, junto con los componentes instalados con la aplicación. Para ver las versiones de los componentes de cada versión, consulte la sección Versiones de los componentes en la versión correspondiente de [Versiones de Amazon EMR 7.x,](#page-22-0) [Versiones de lanzamiento de Amazon EMR 6.x](#page-86-0) o [Versiones de lanzamiento de Amazon EMR 5.x](#page-1076-0).

#### Información de la versión de Ganglia

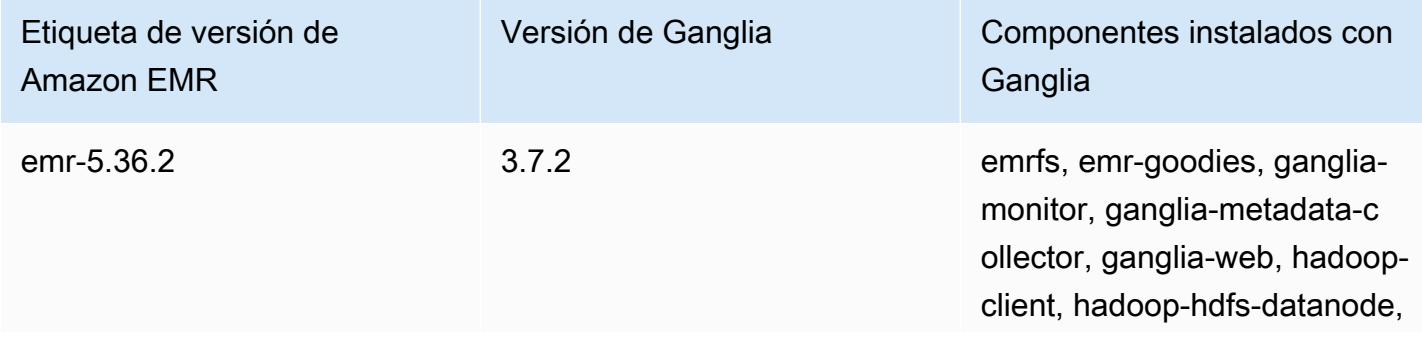

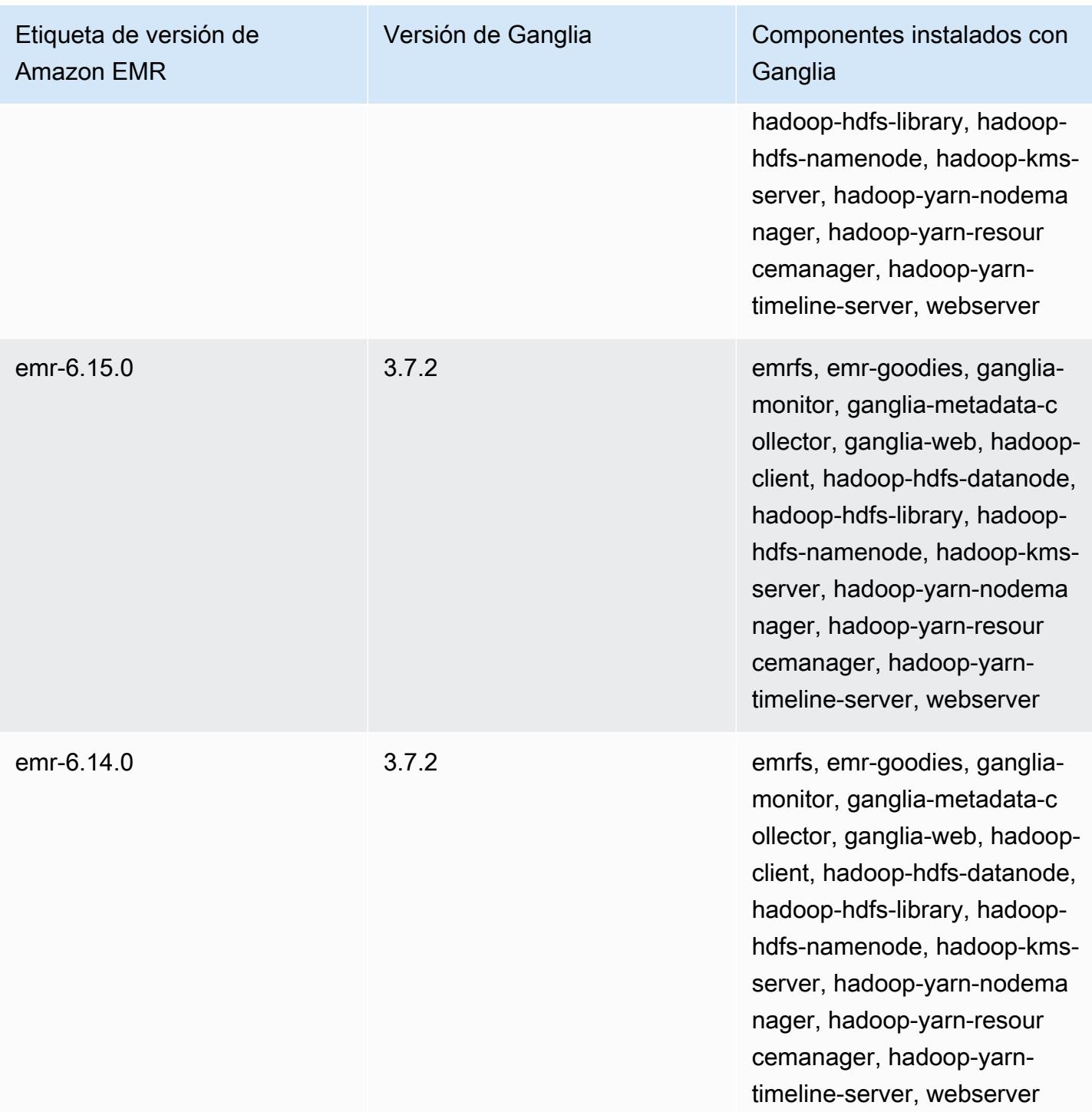

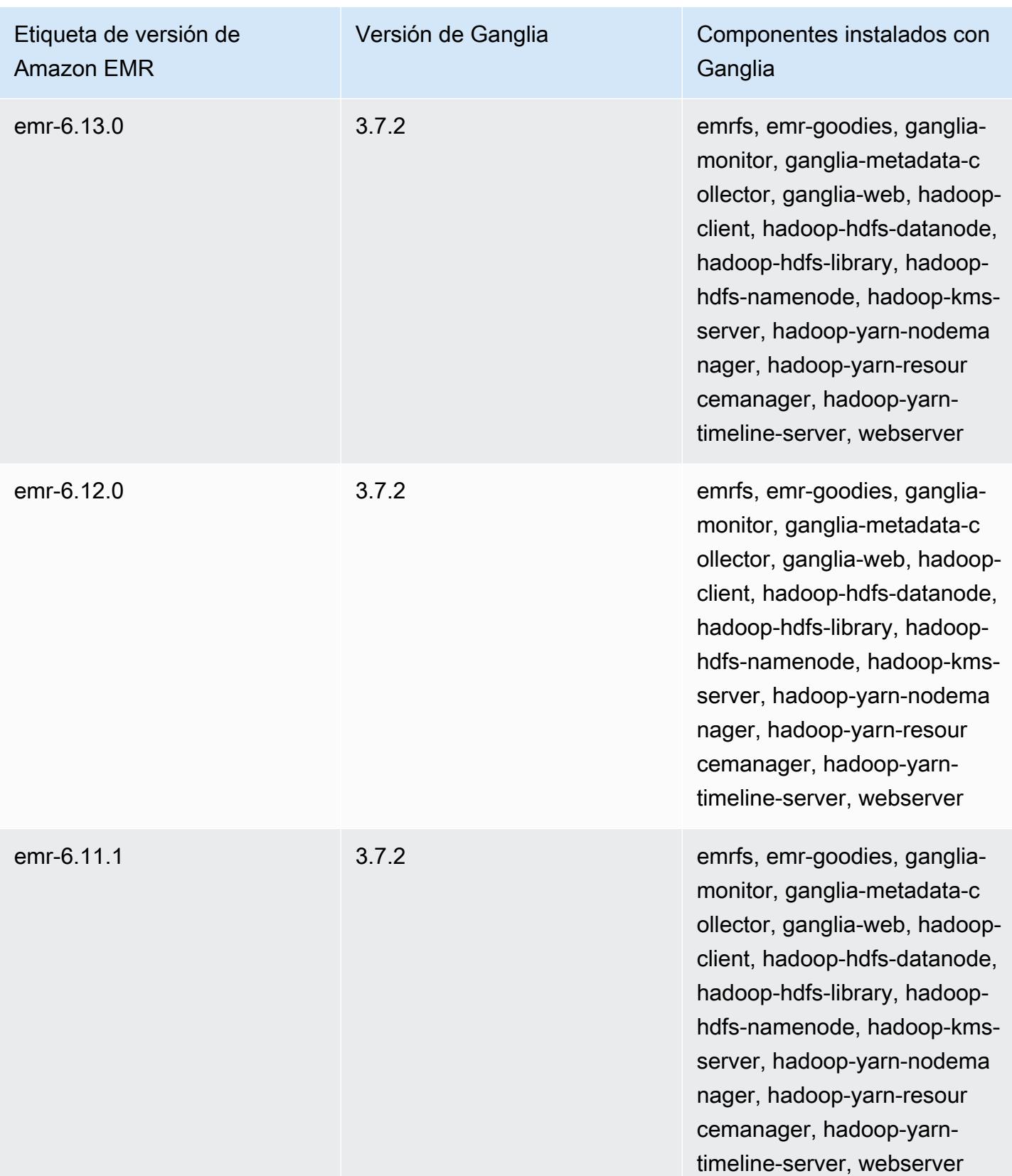

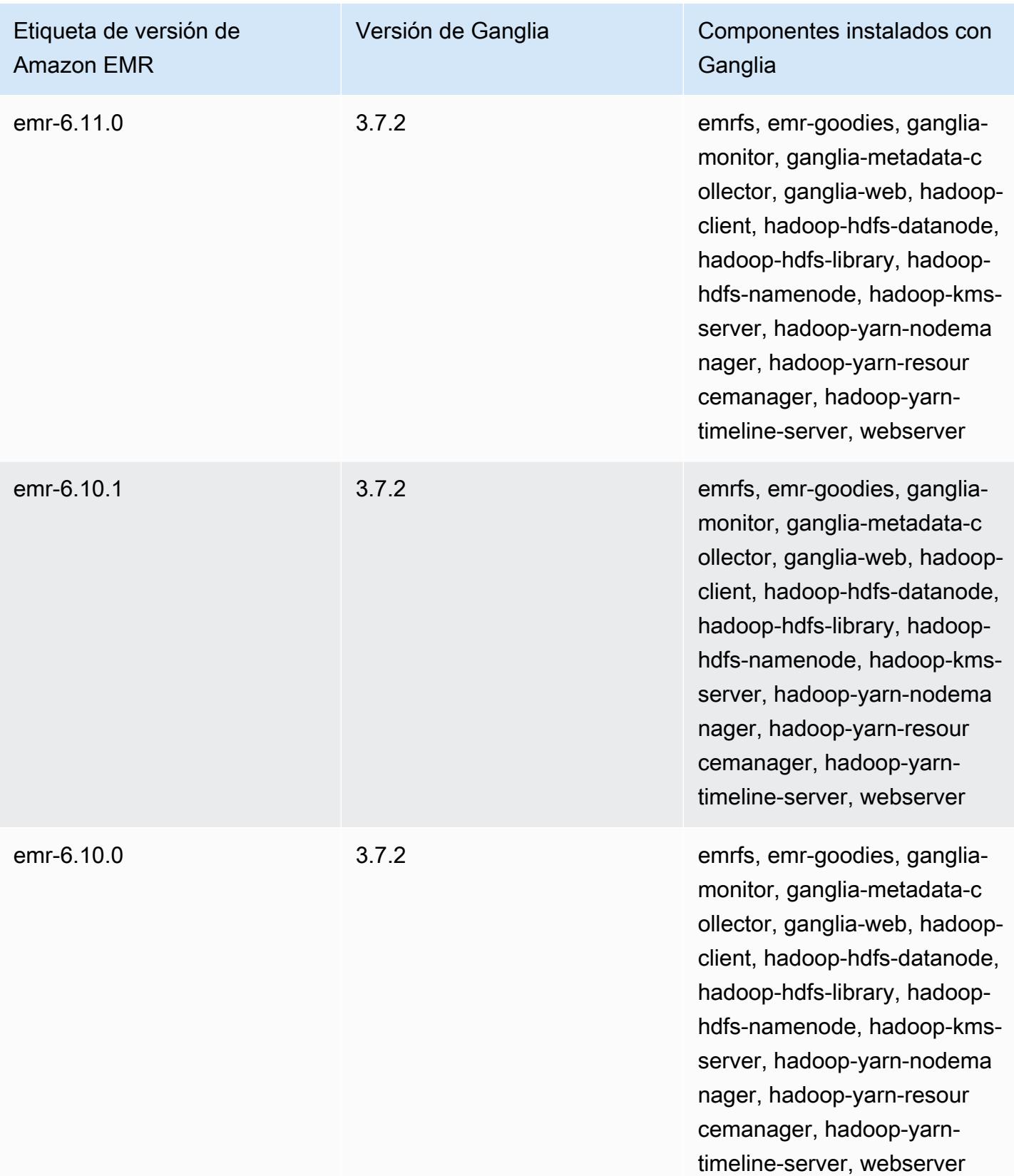

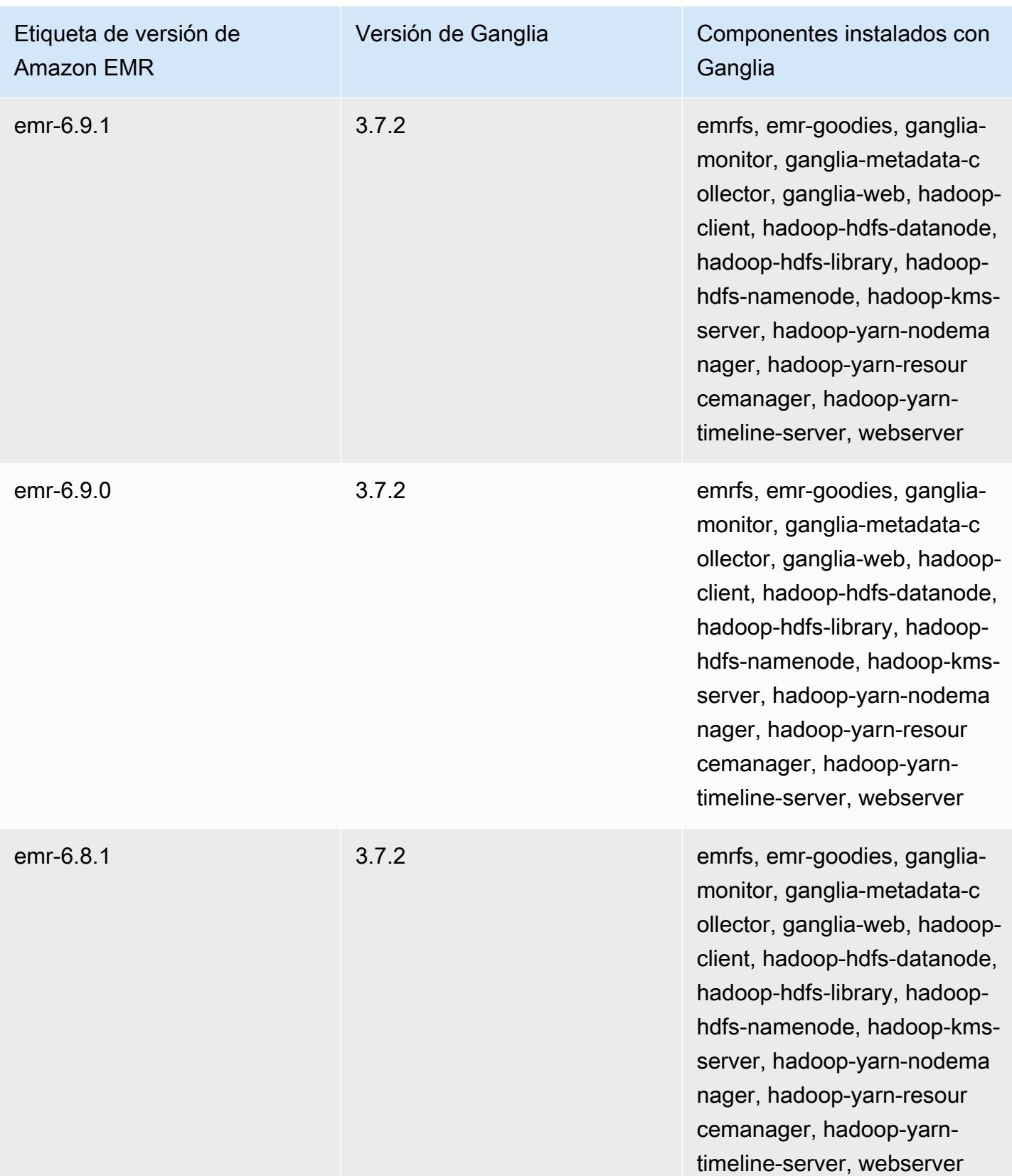

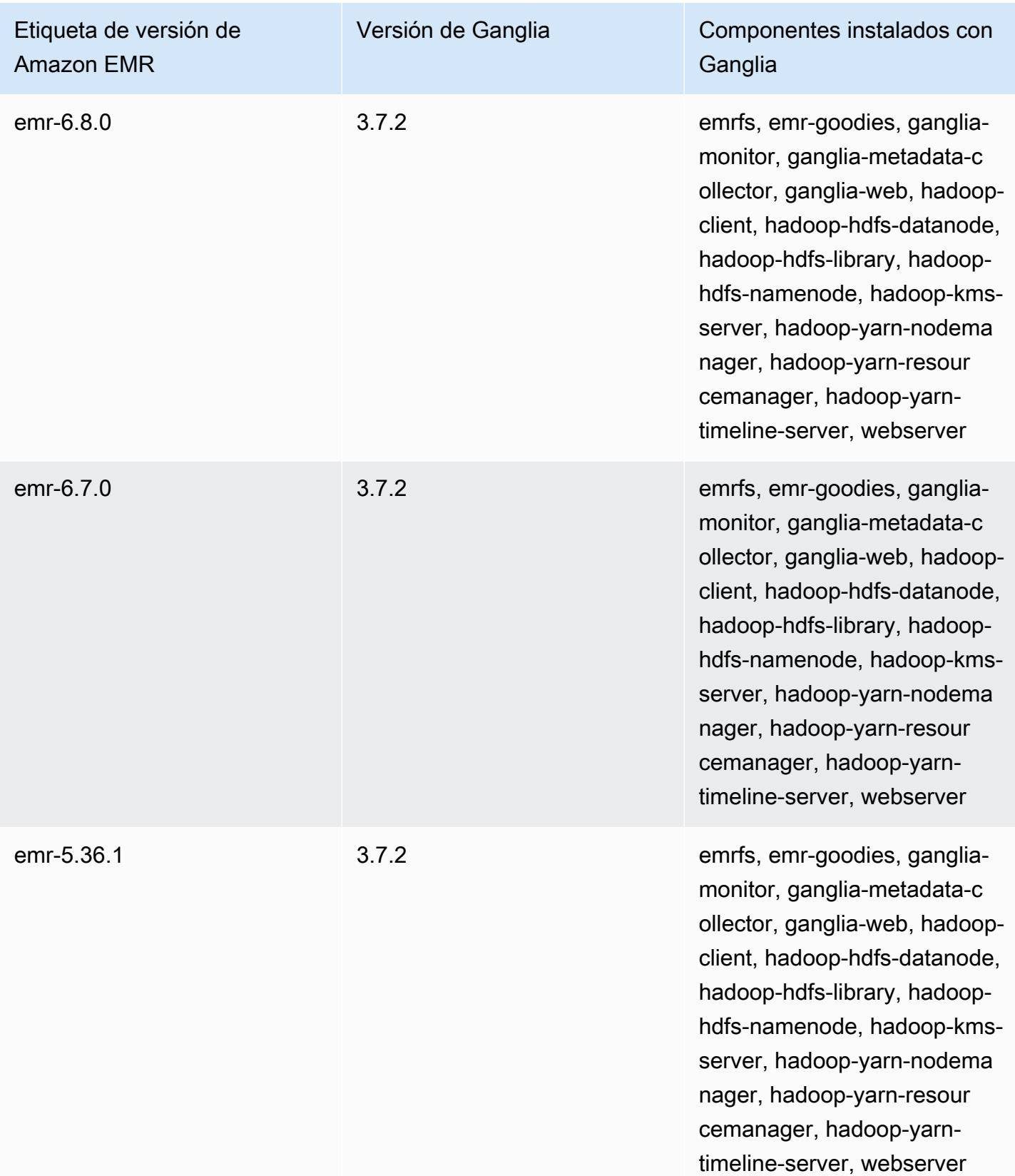

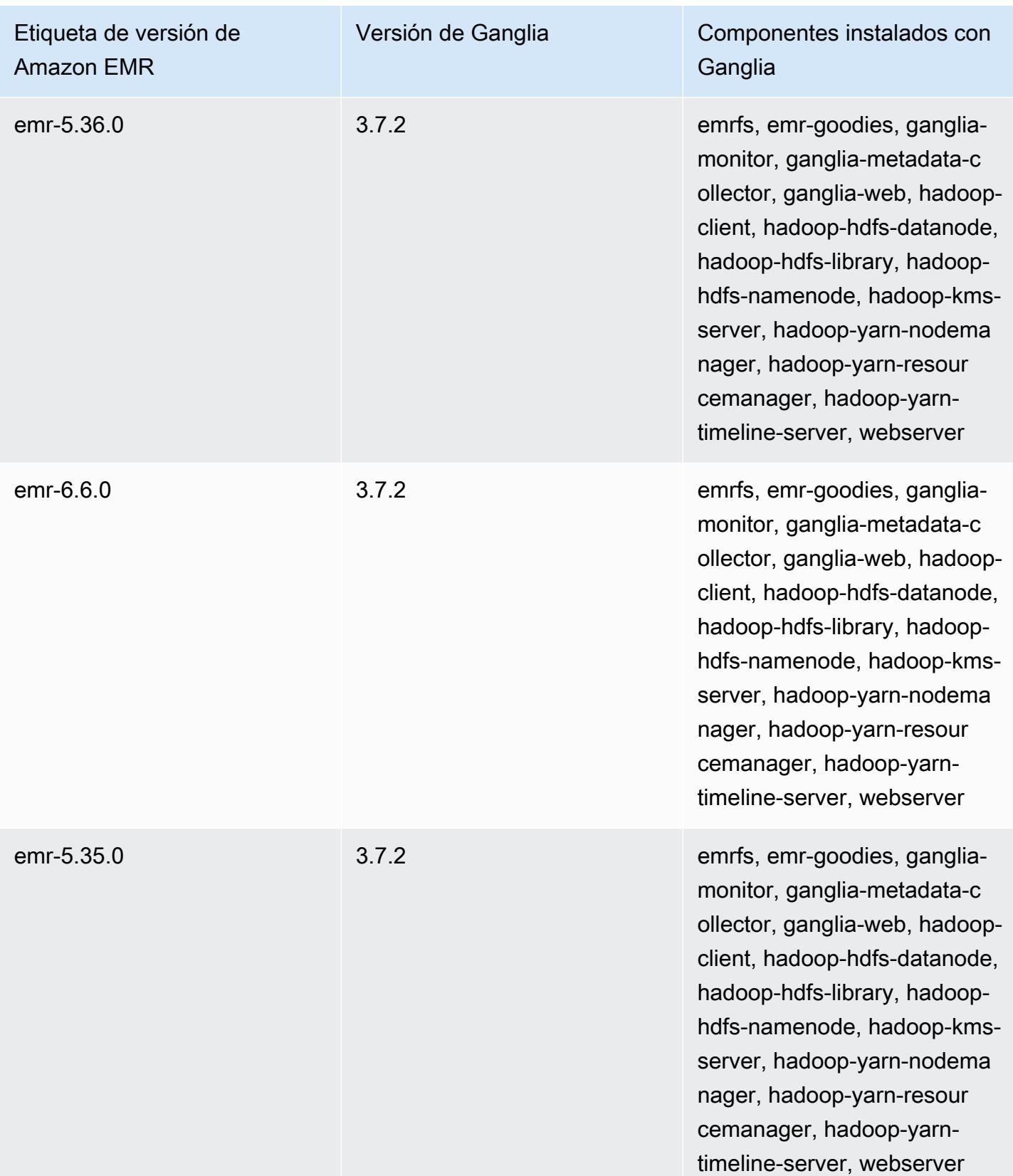

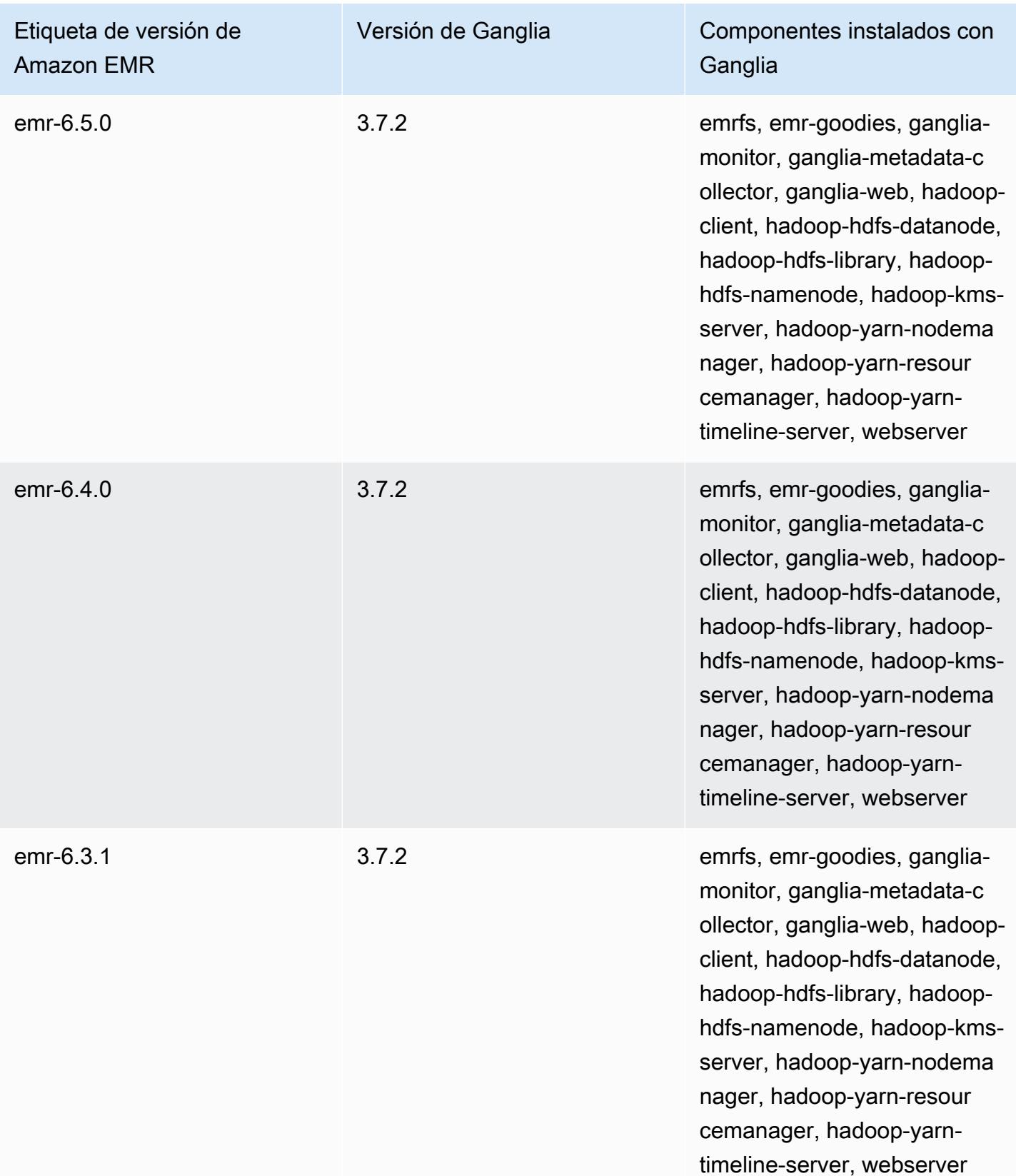

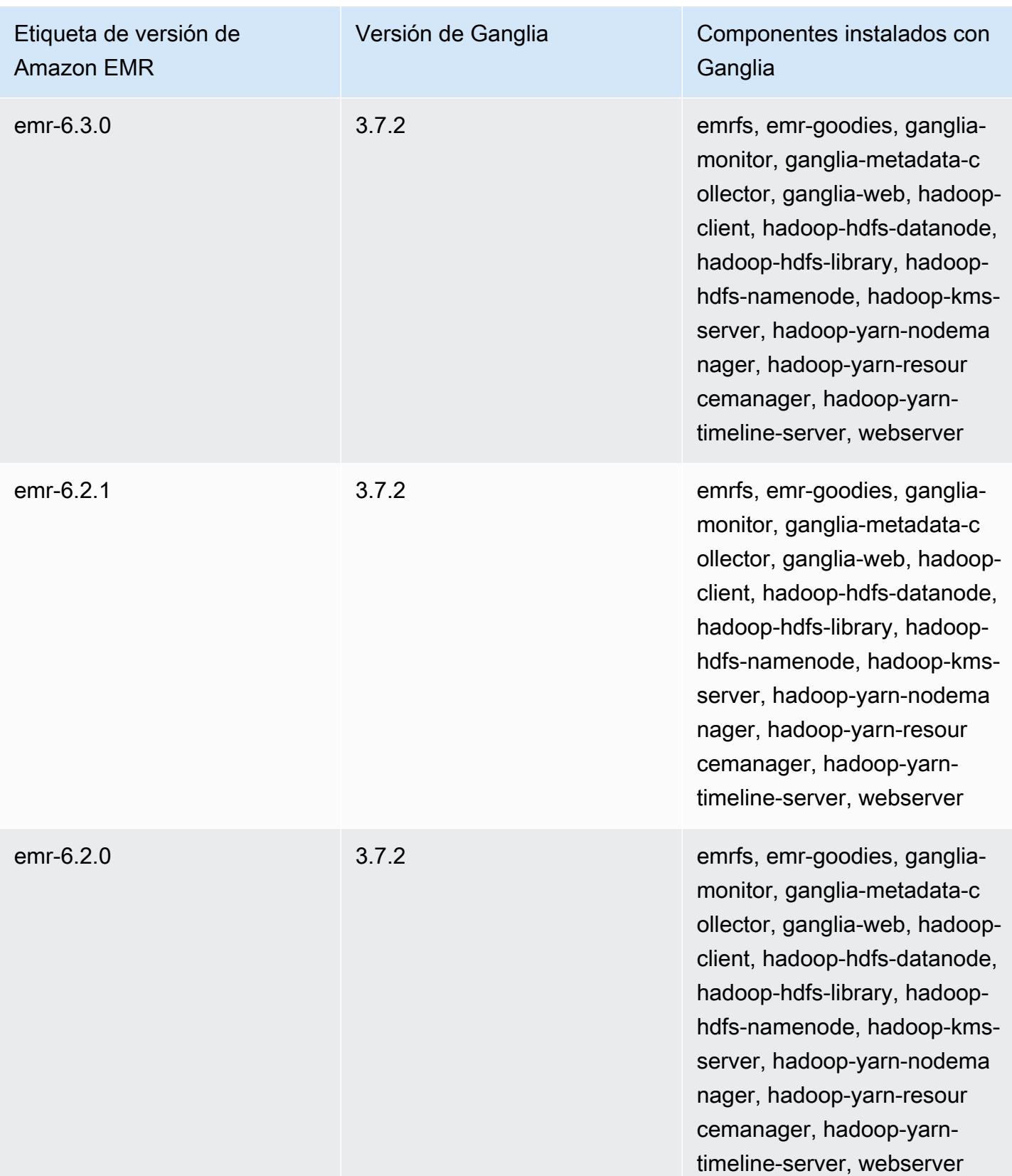

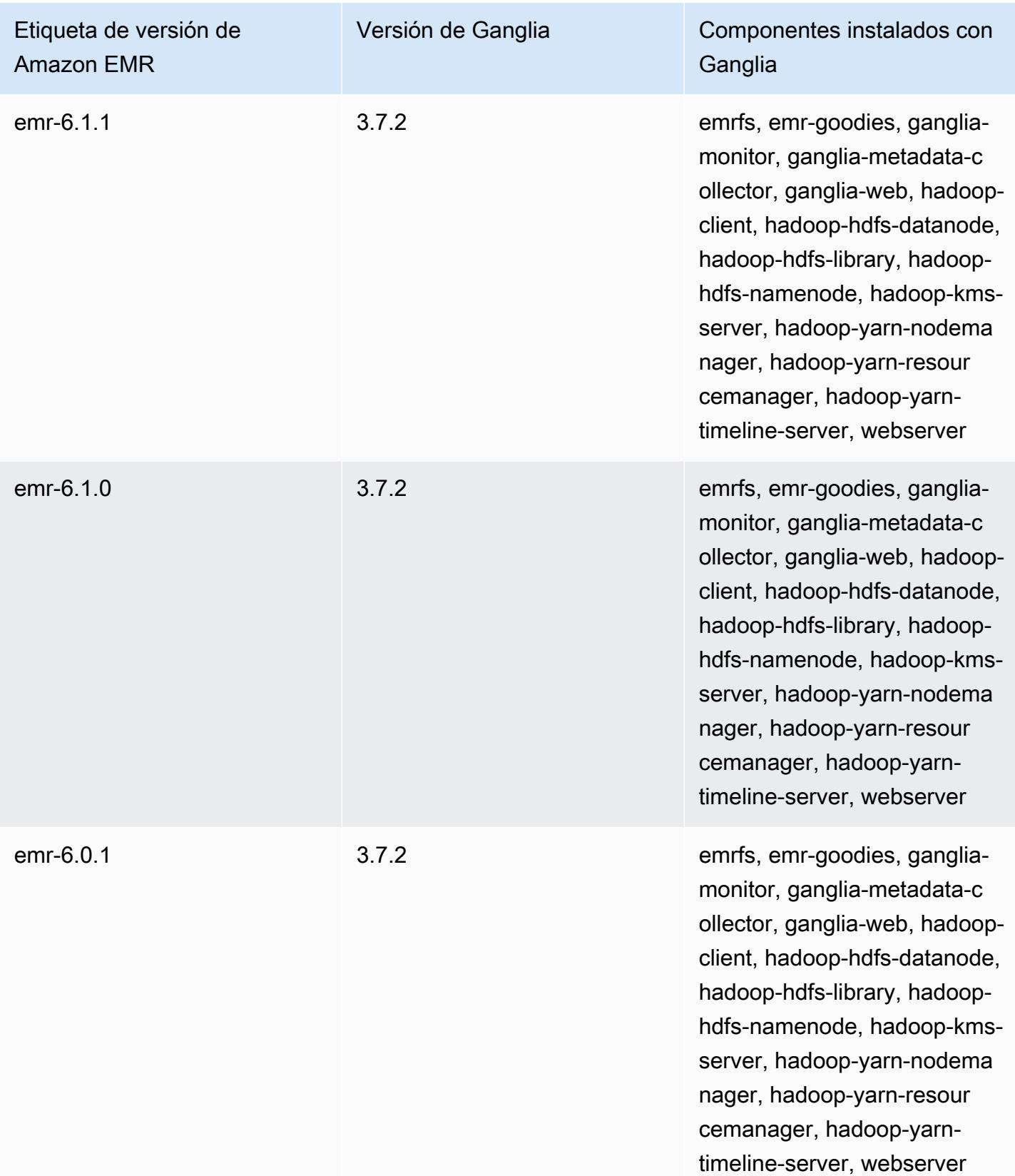

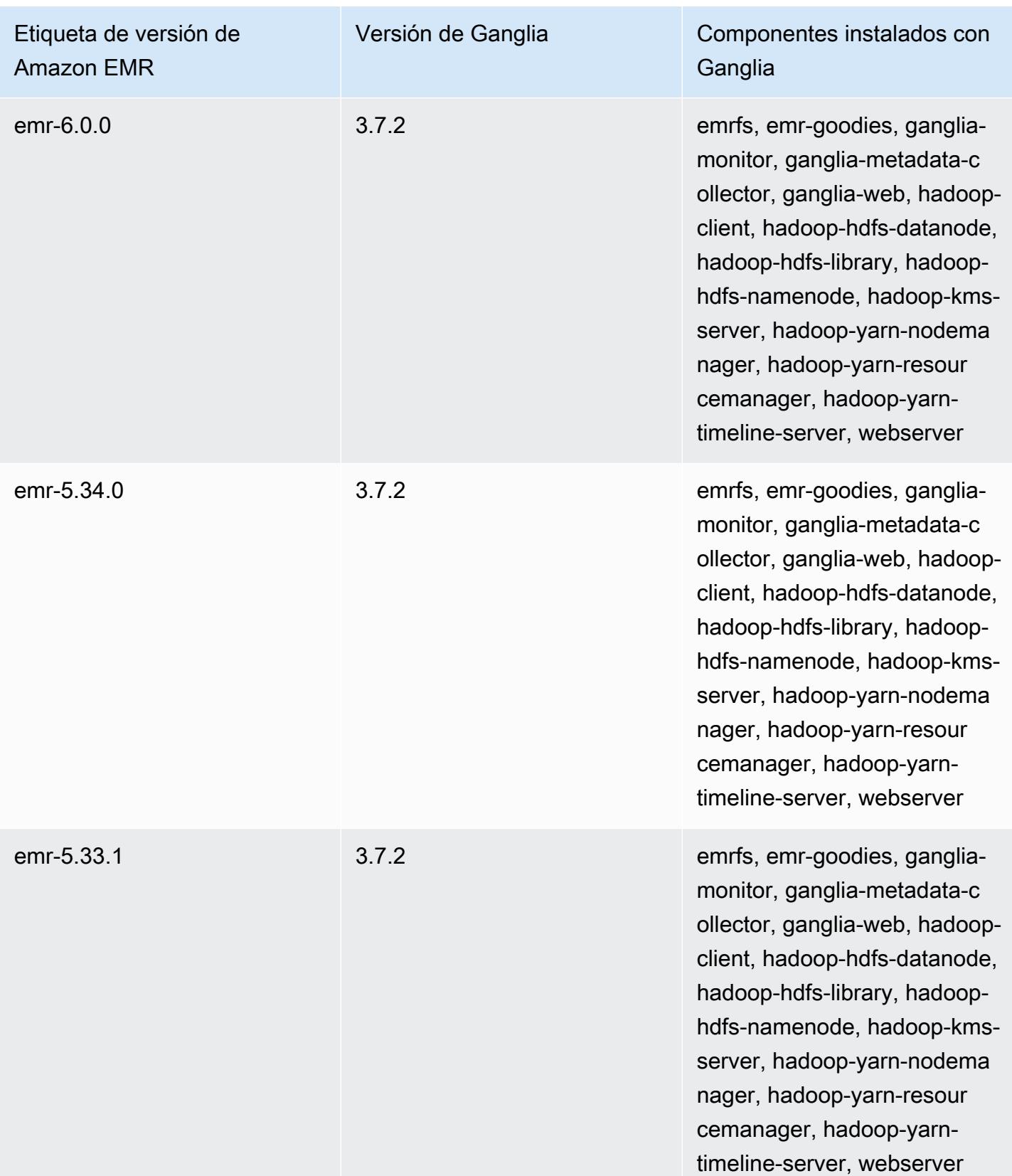

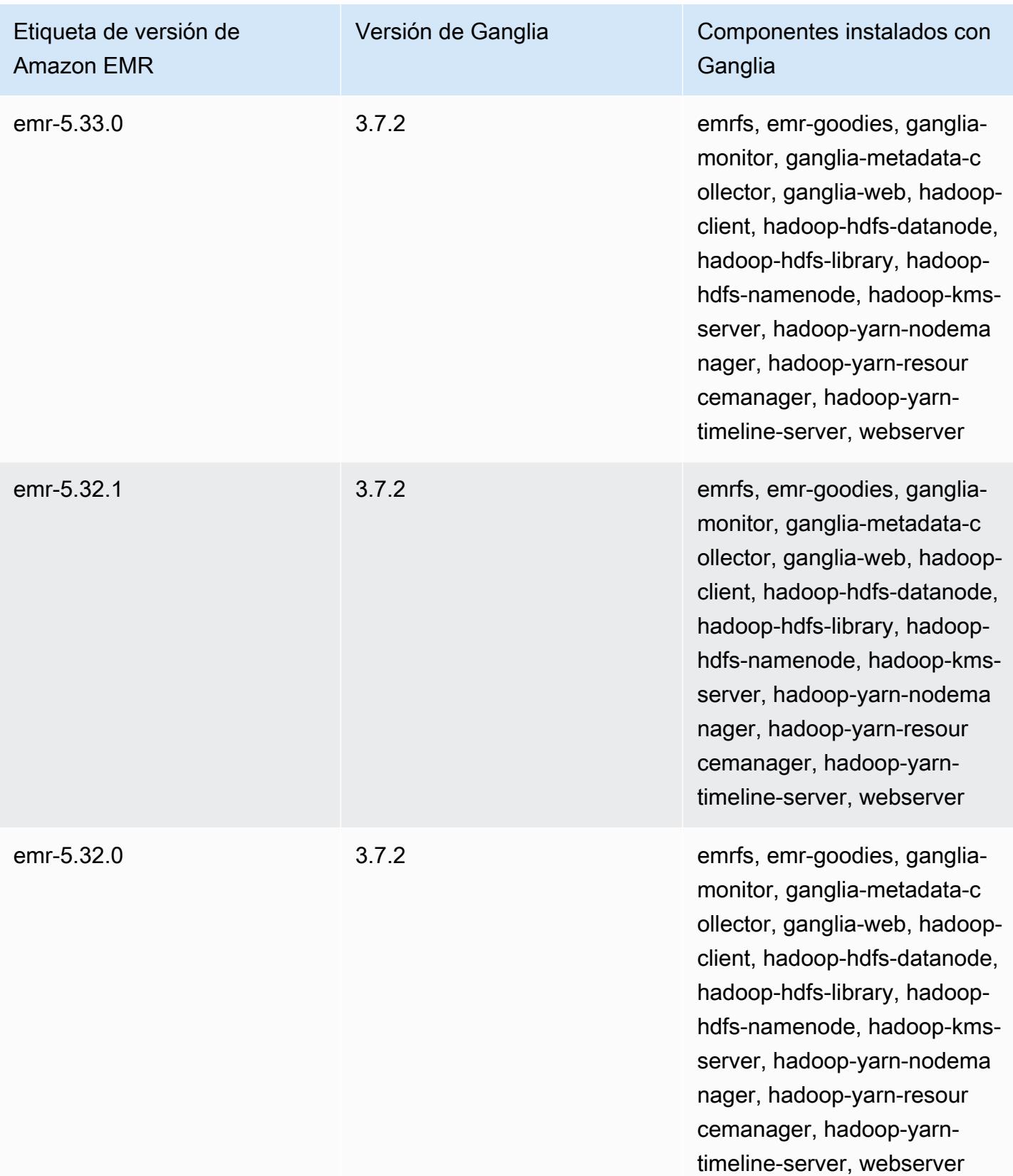

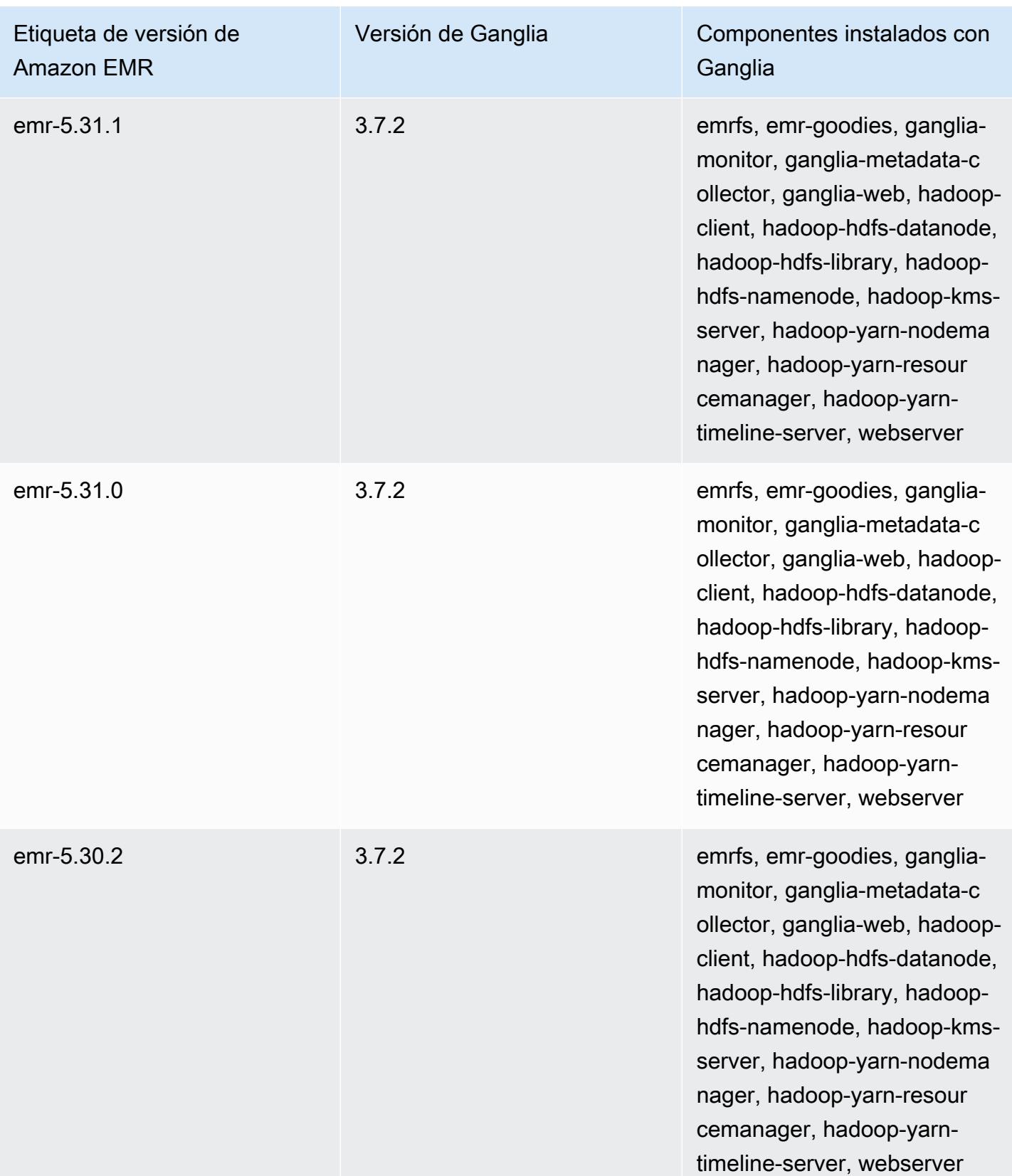

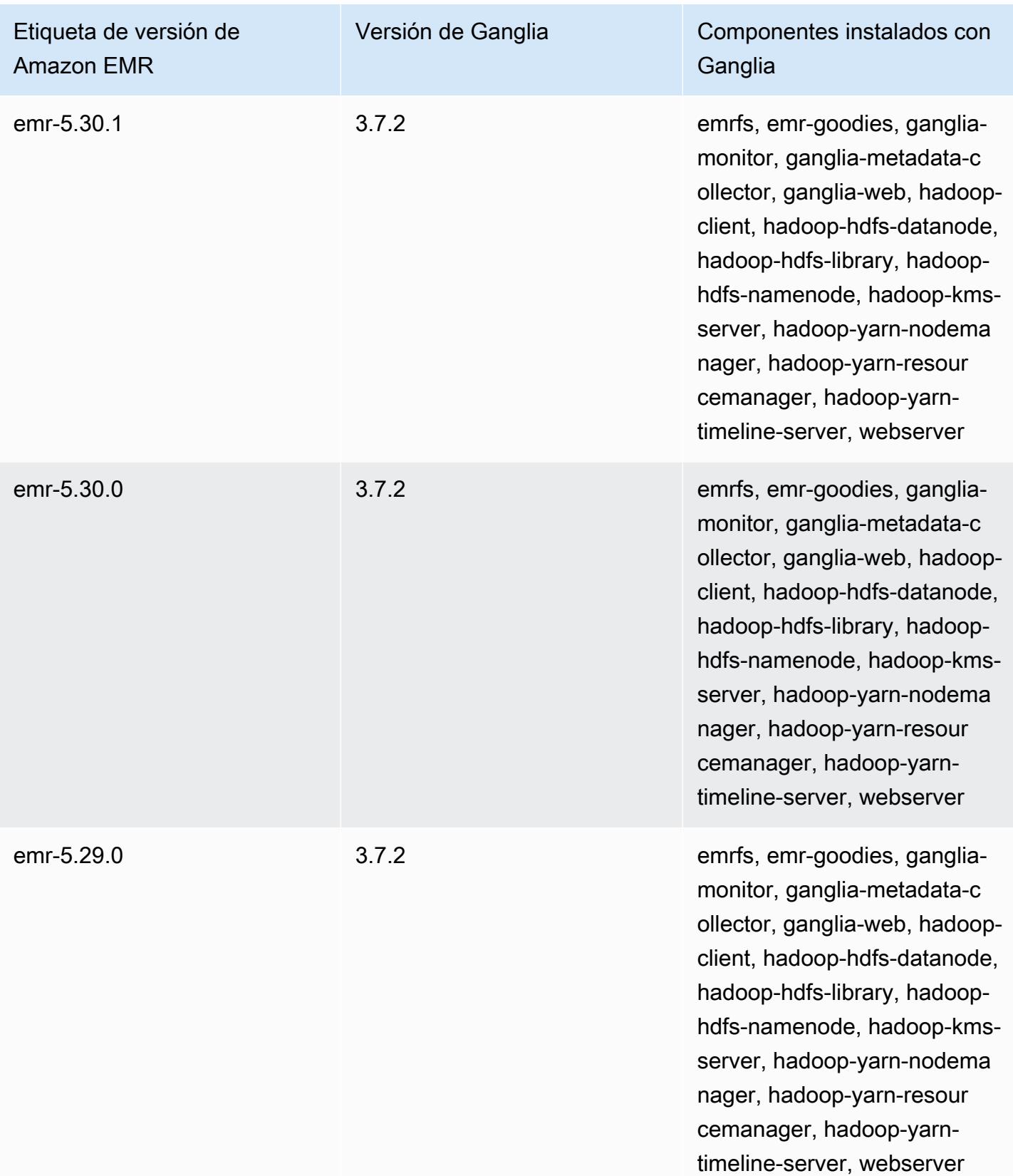

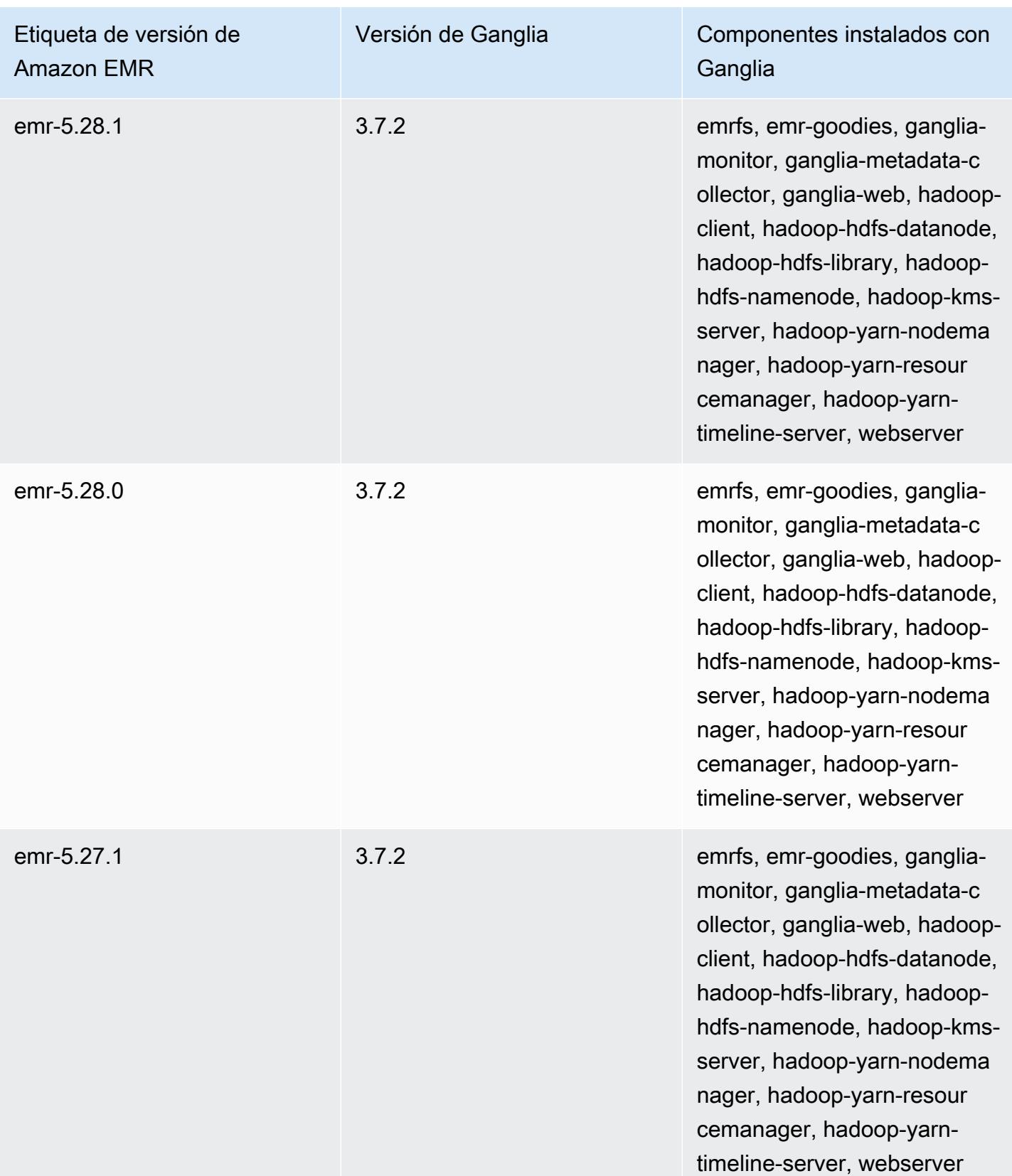

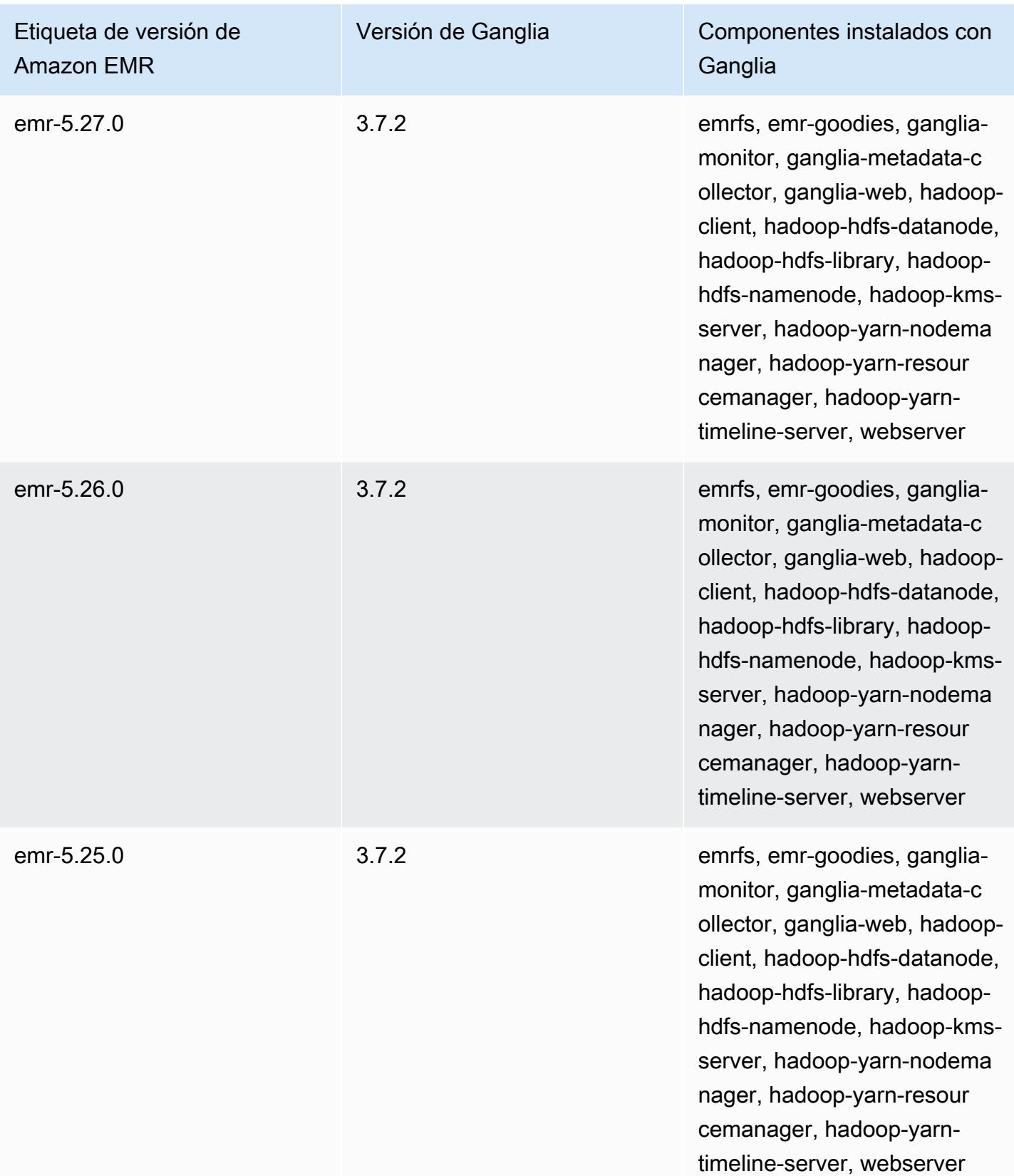

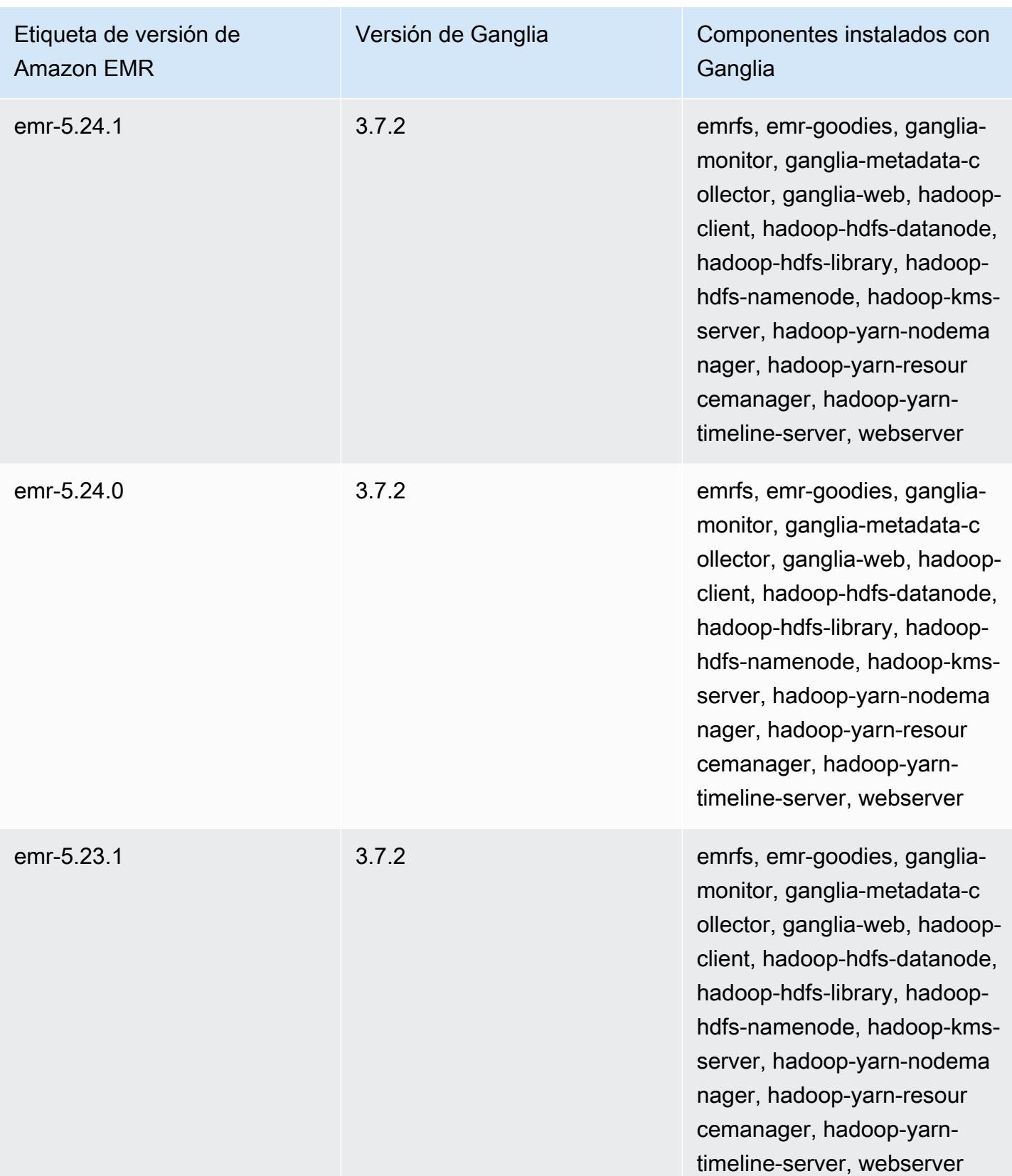

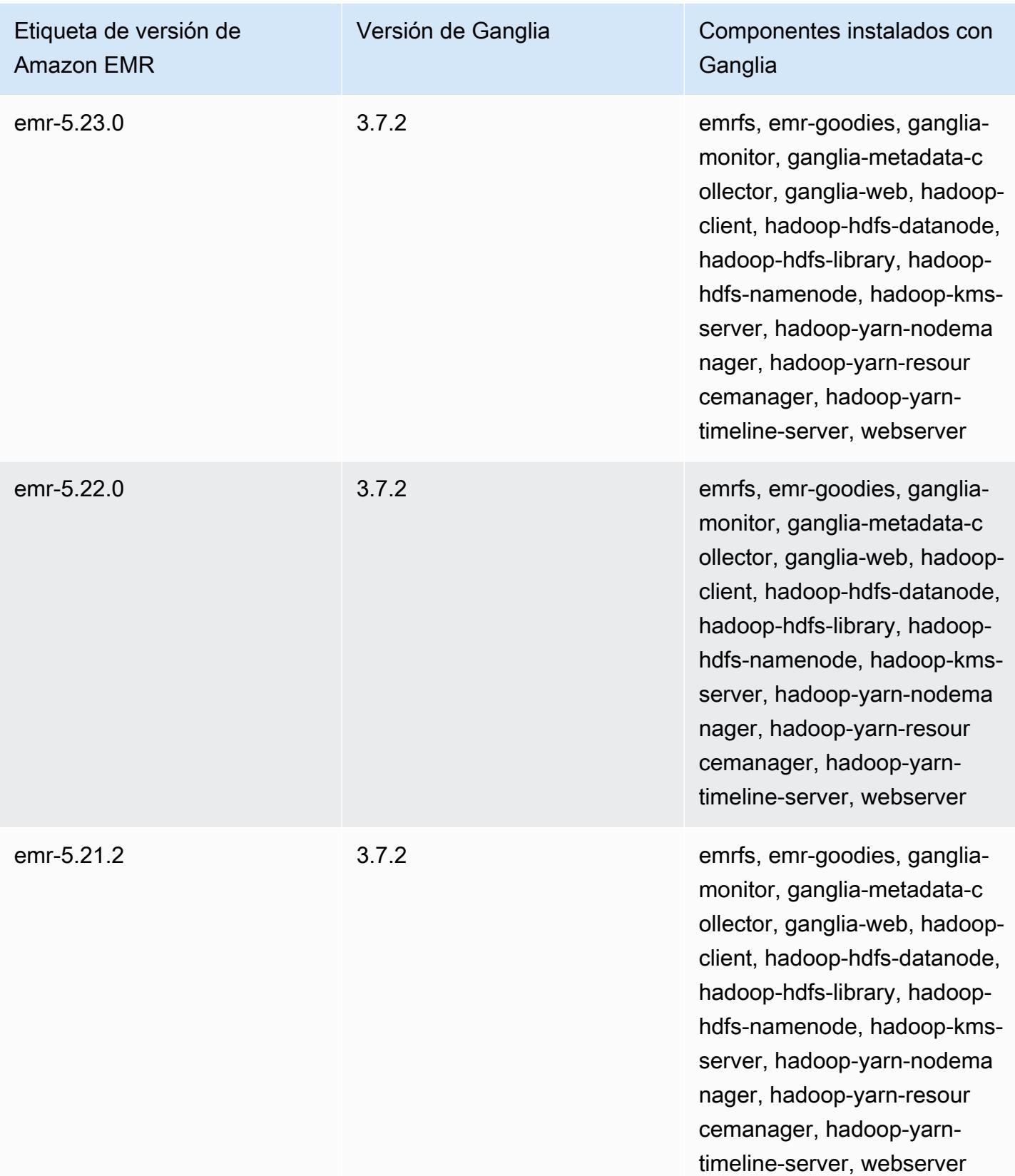

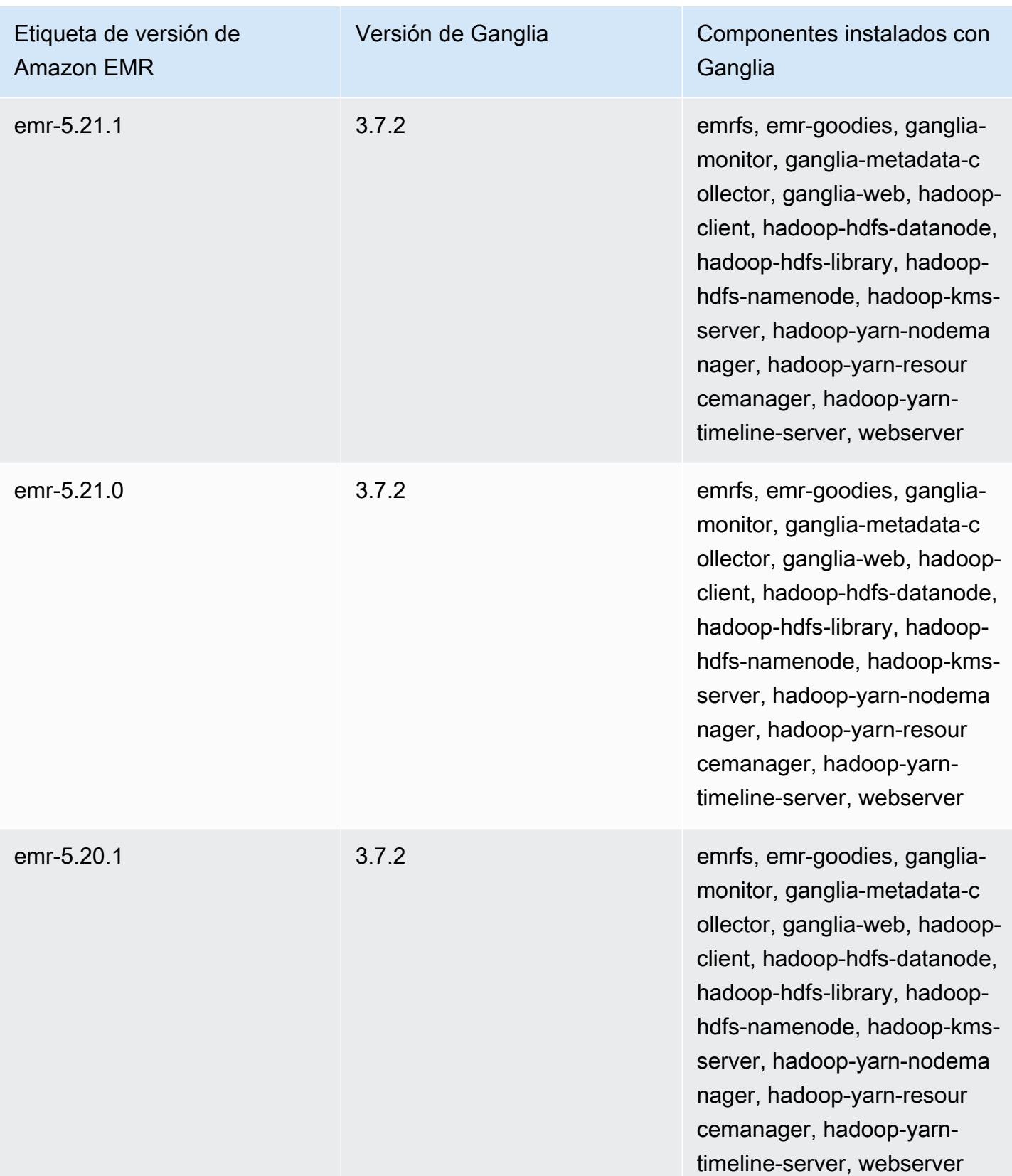

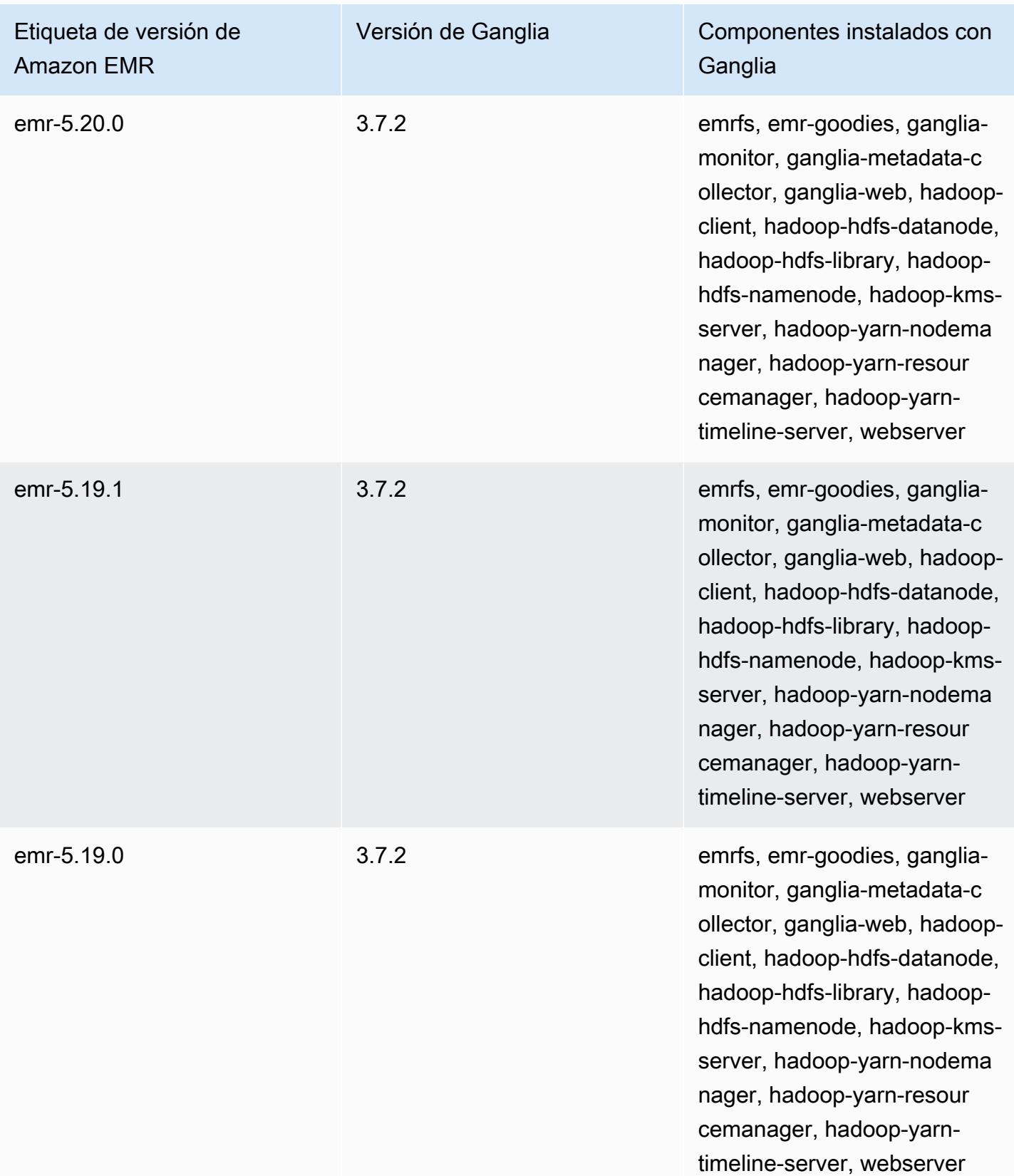

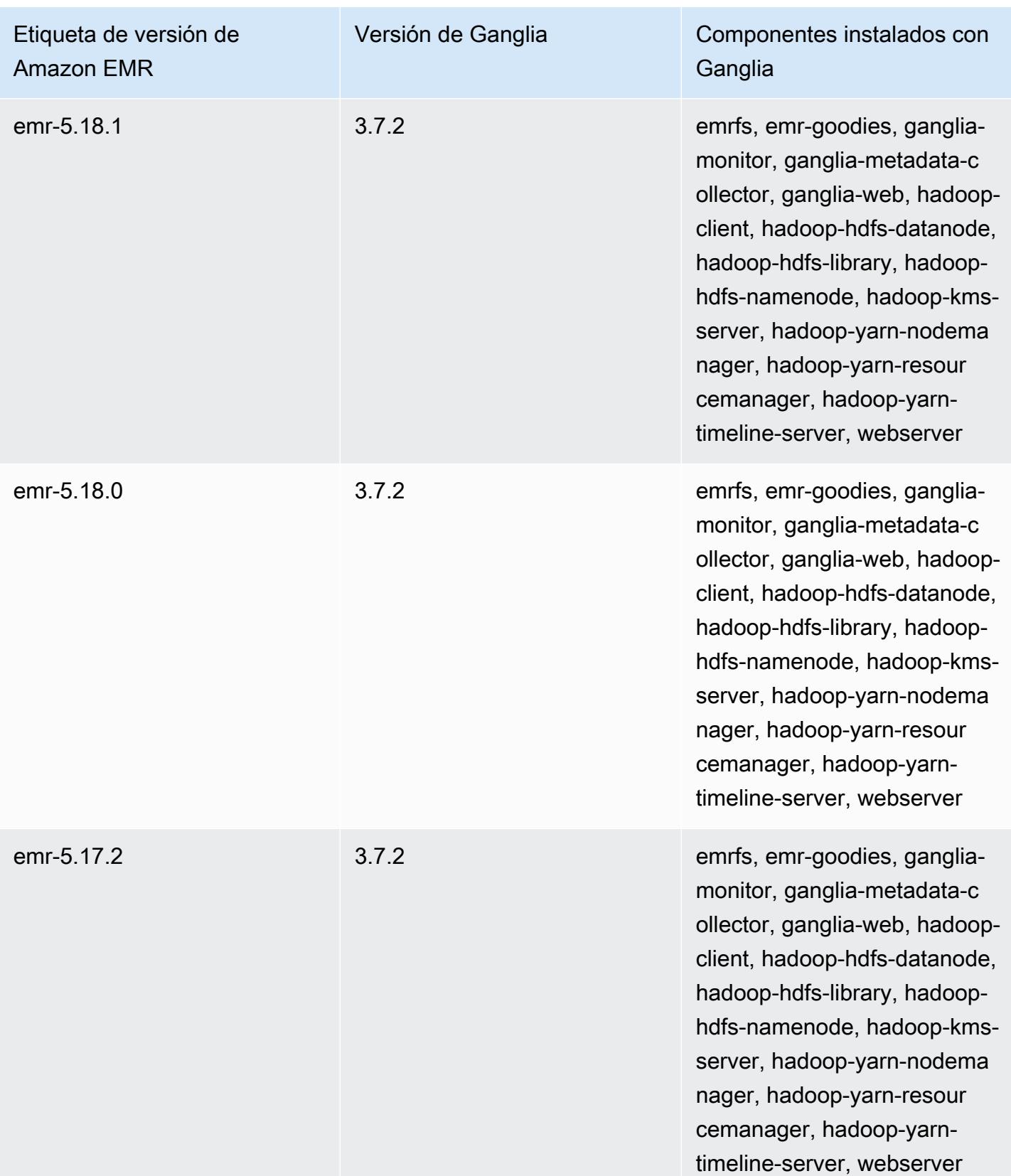

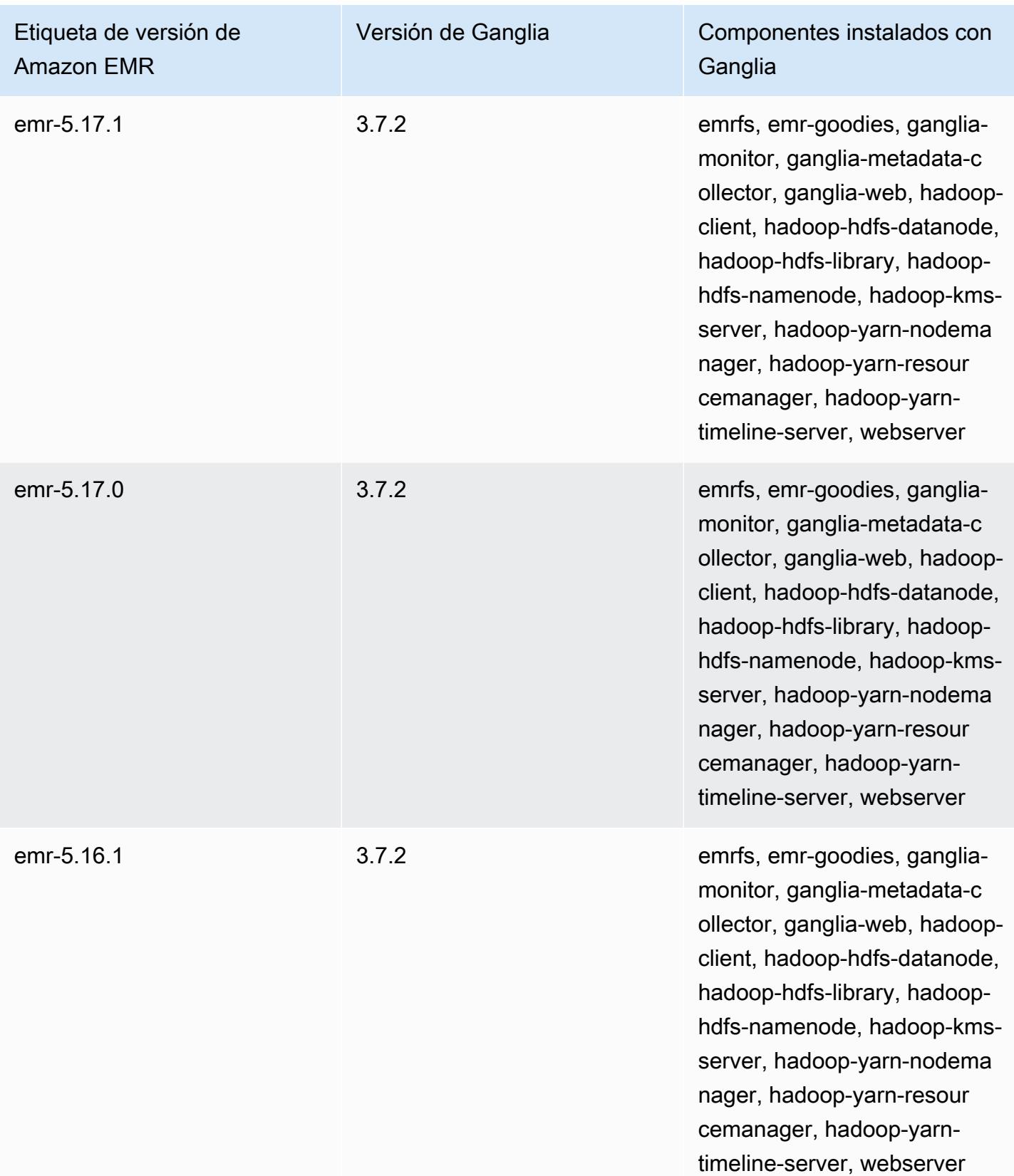

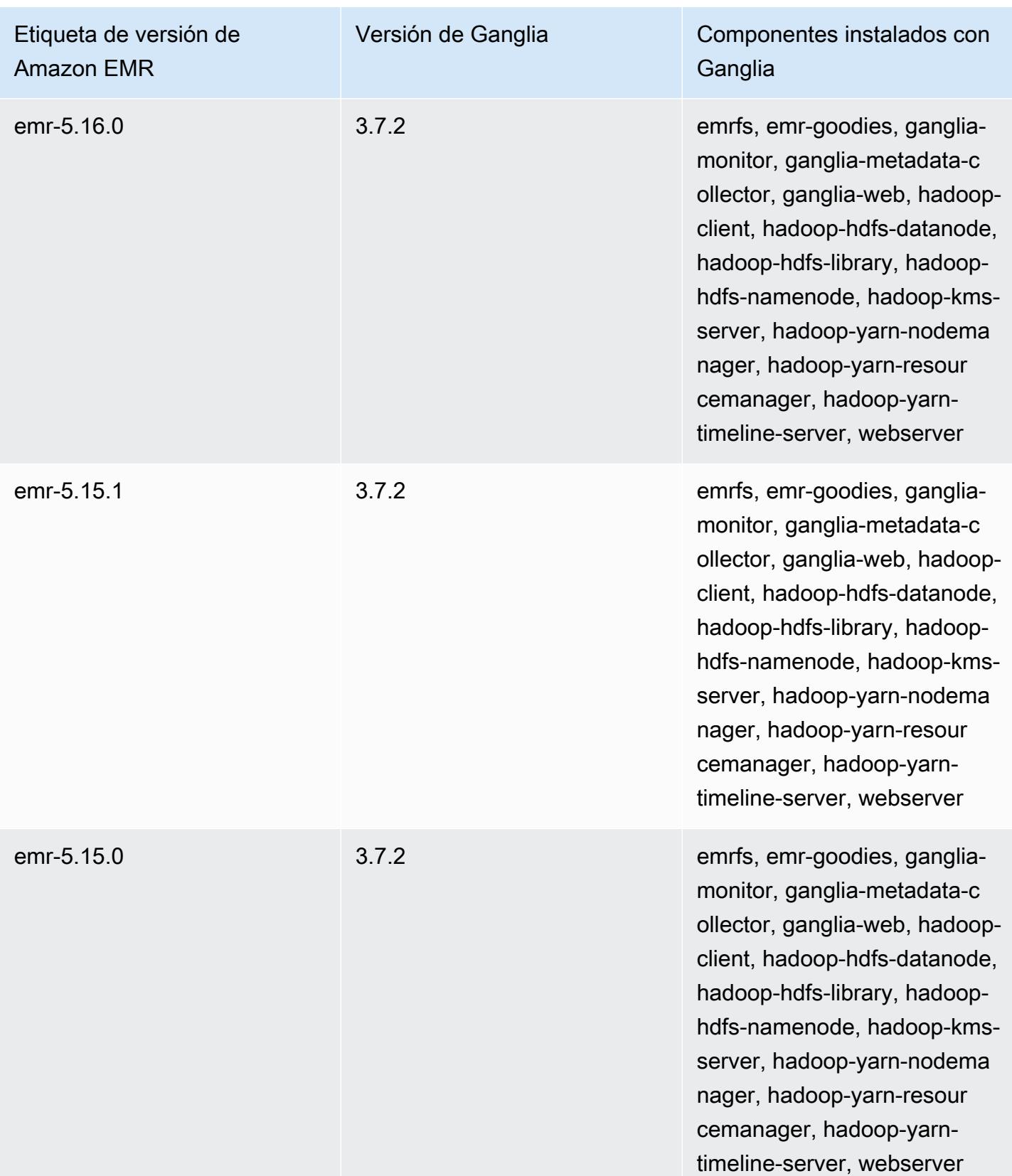

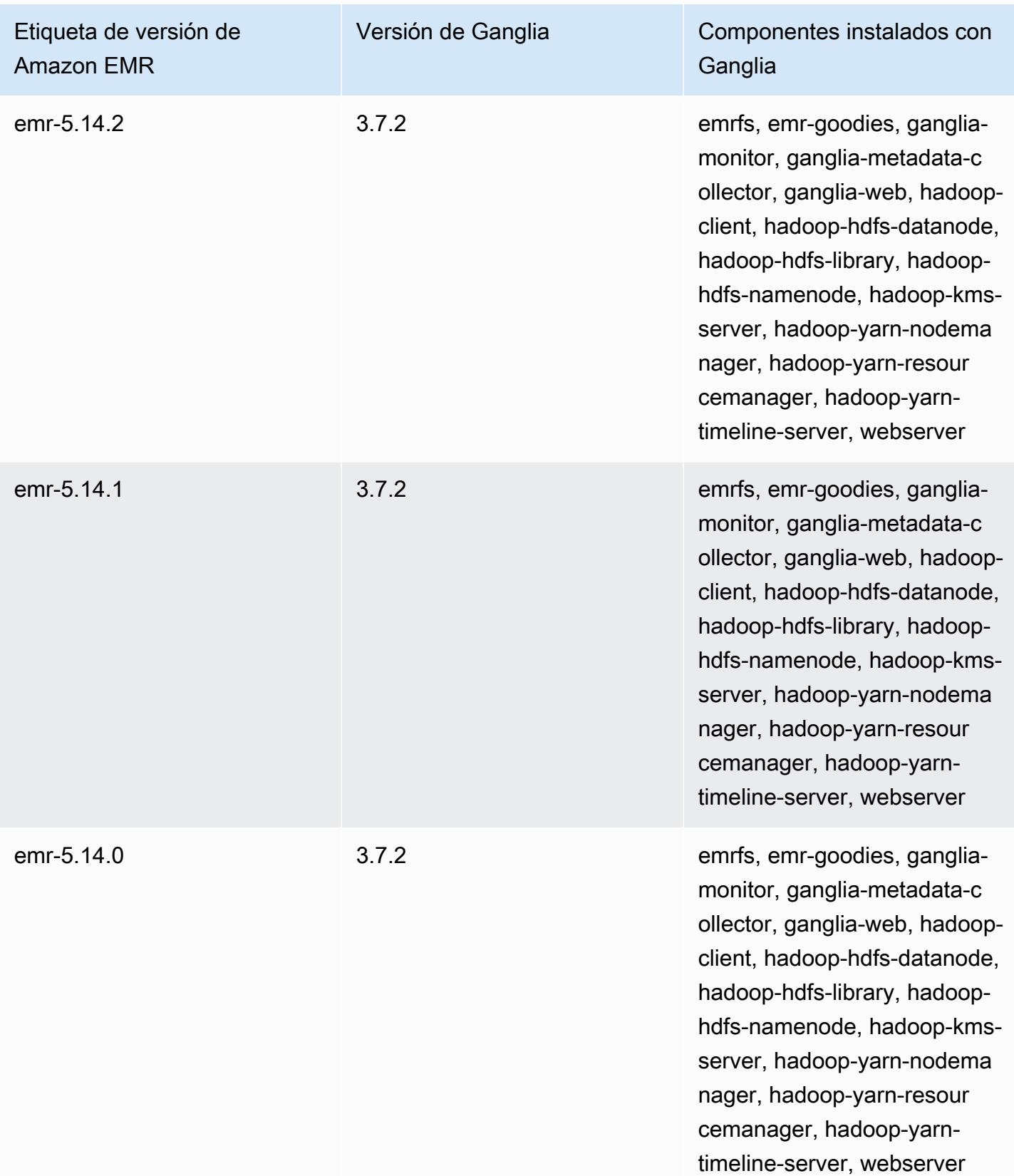

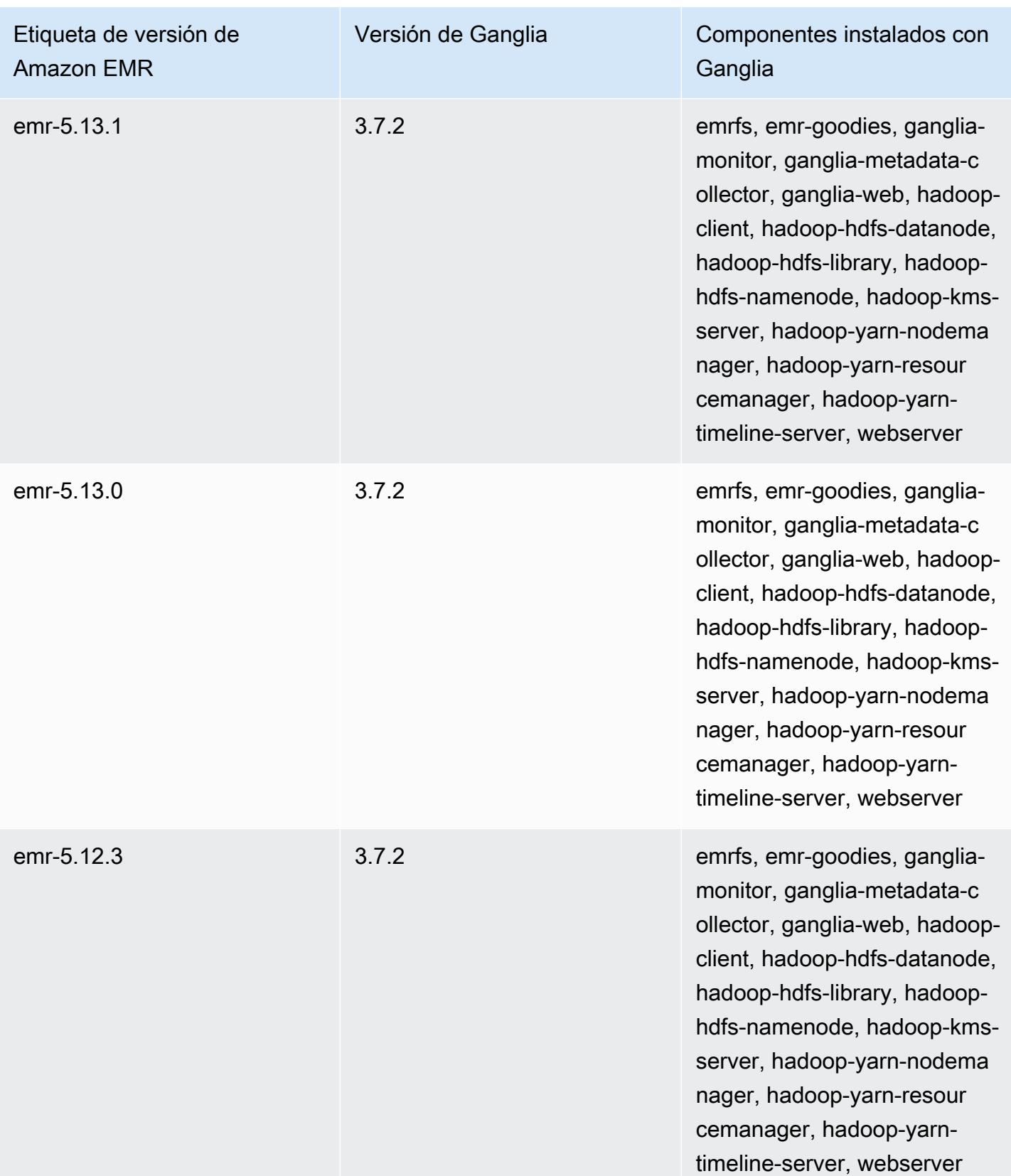

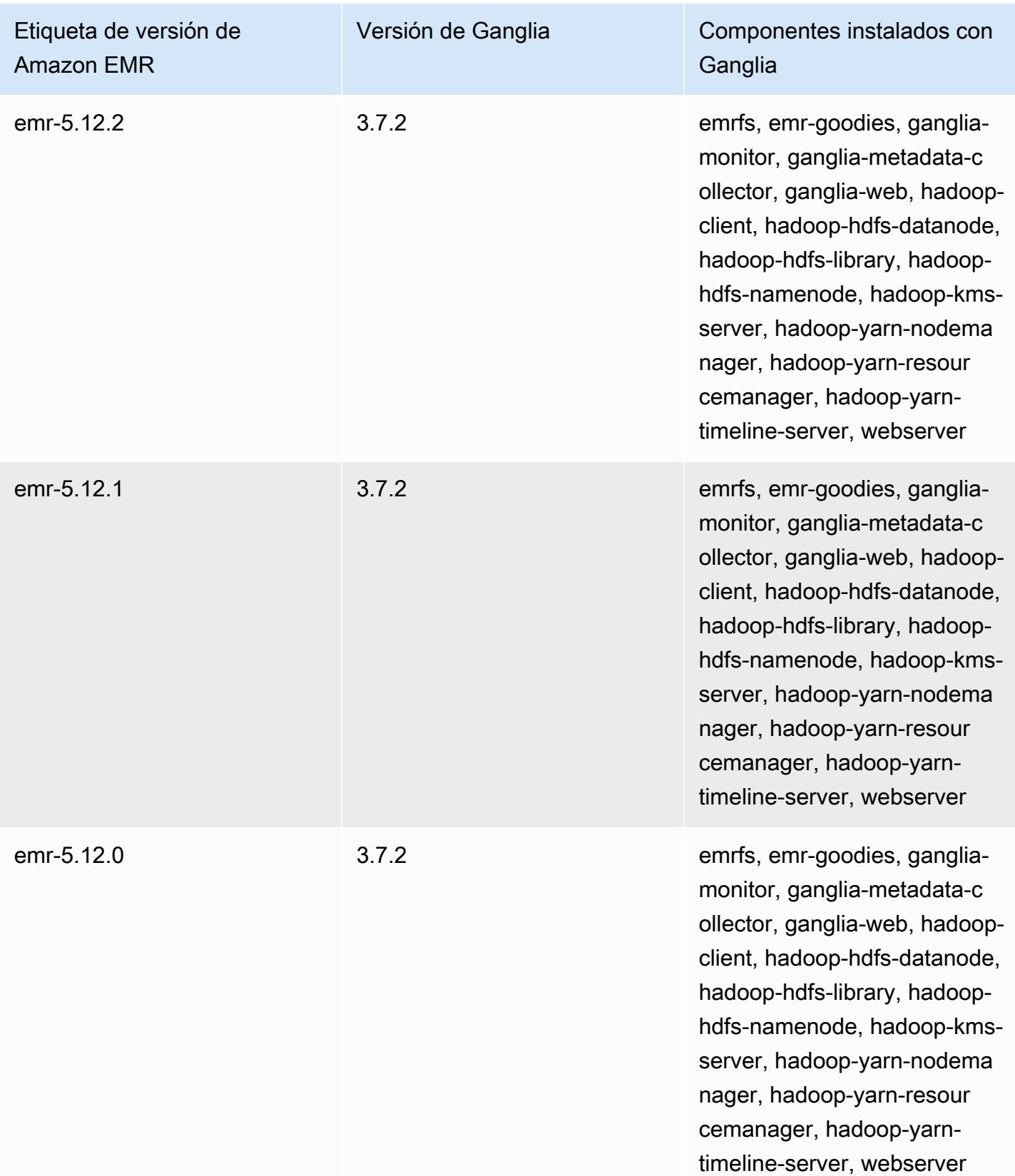

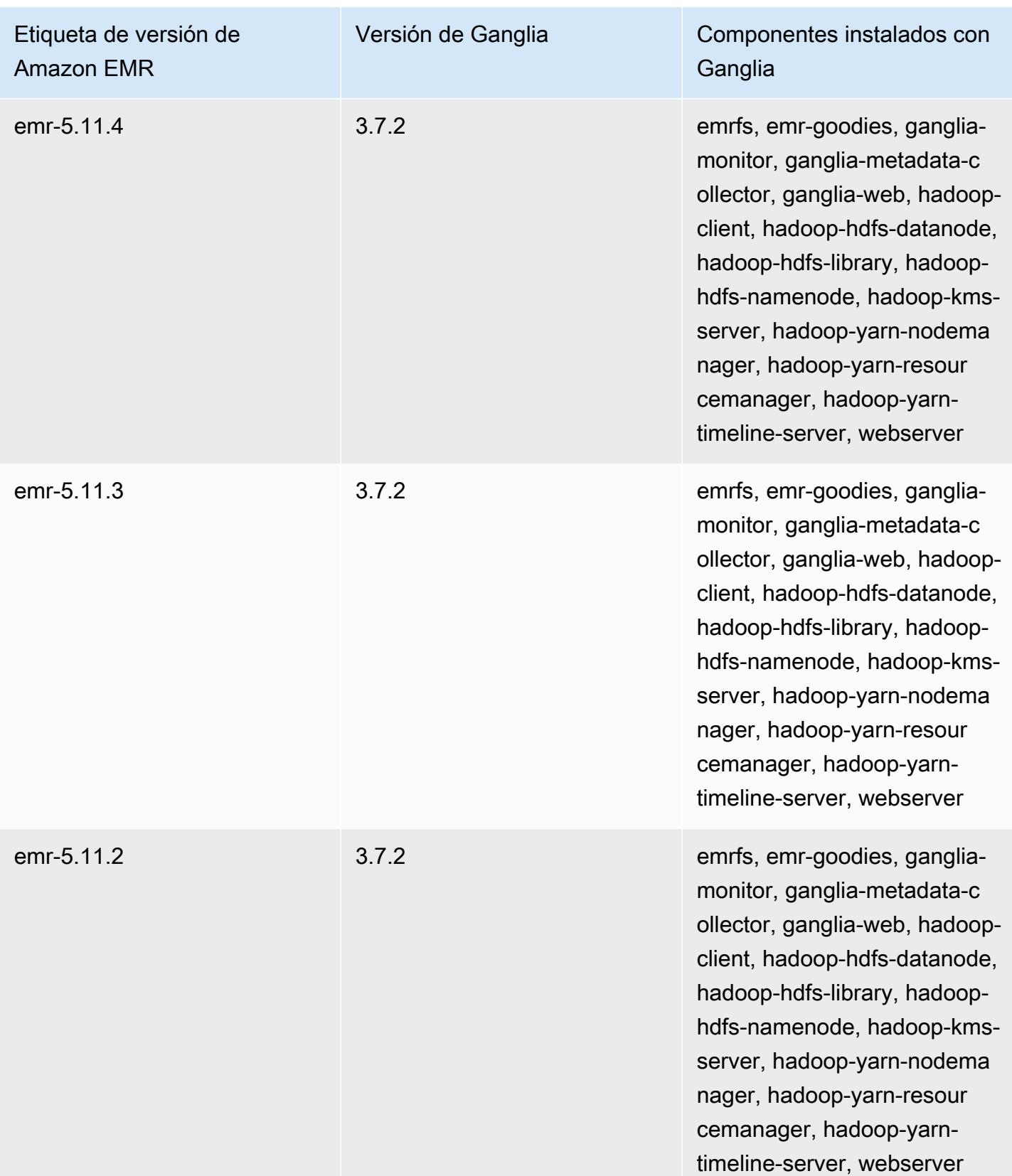

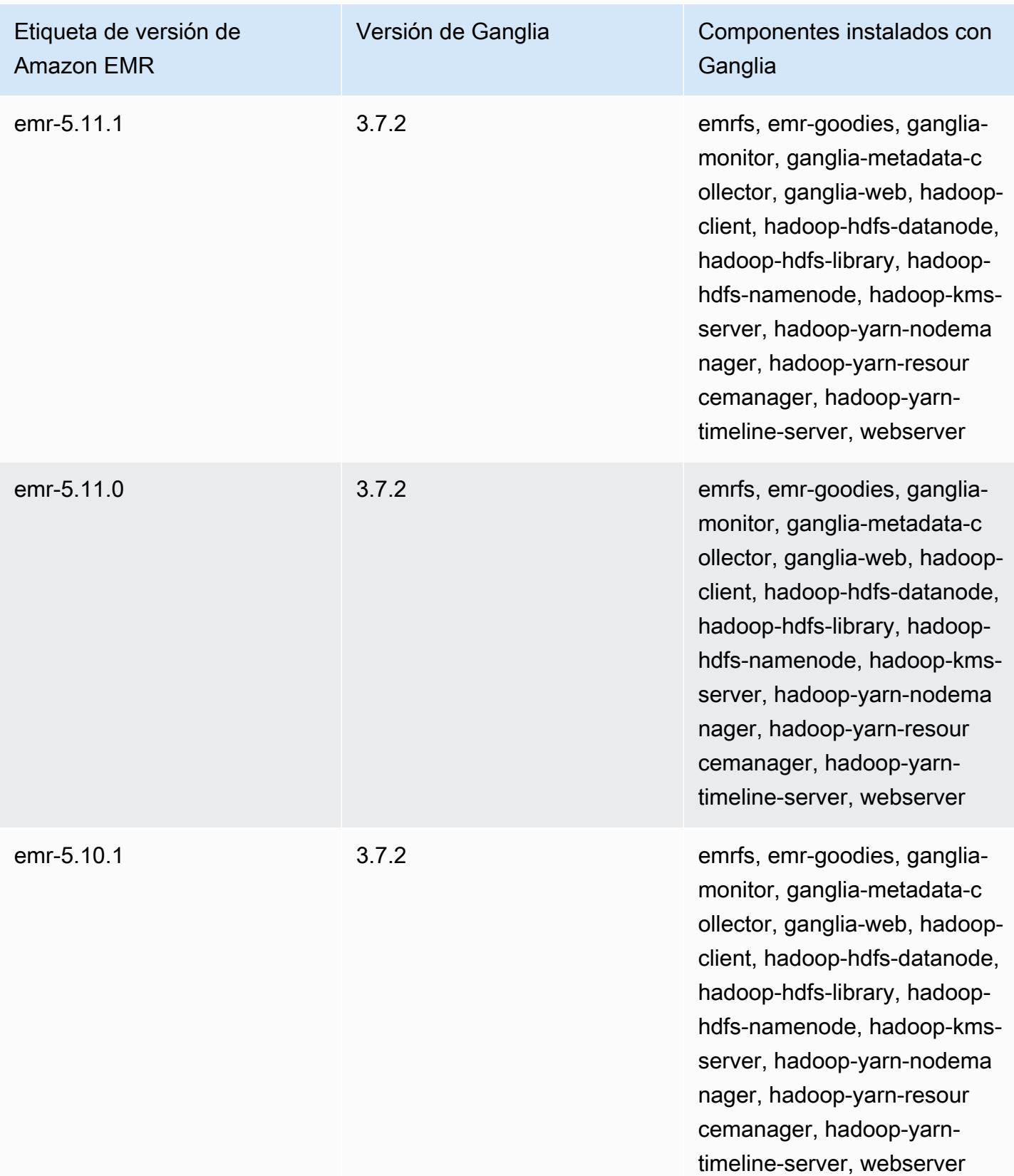

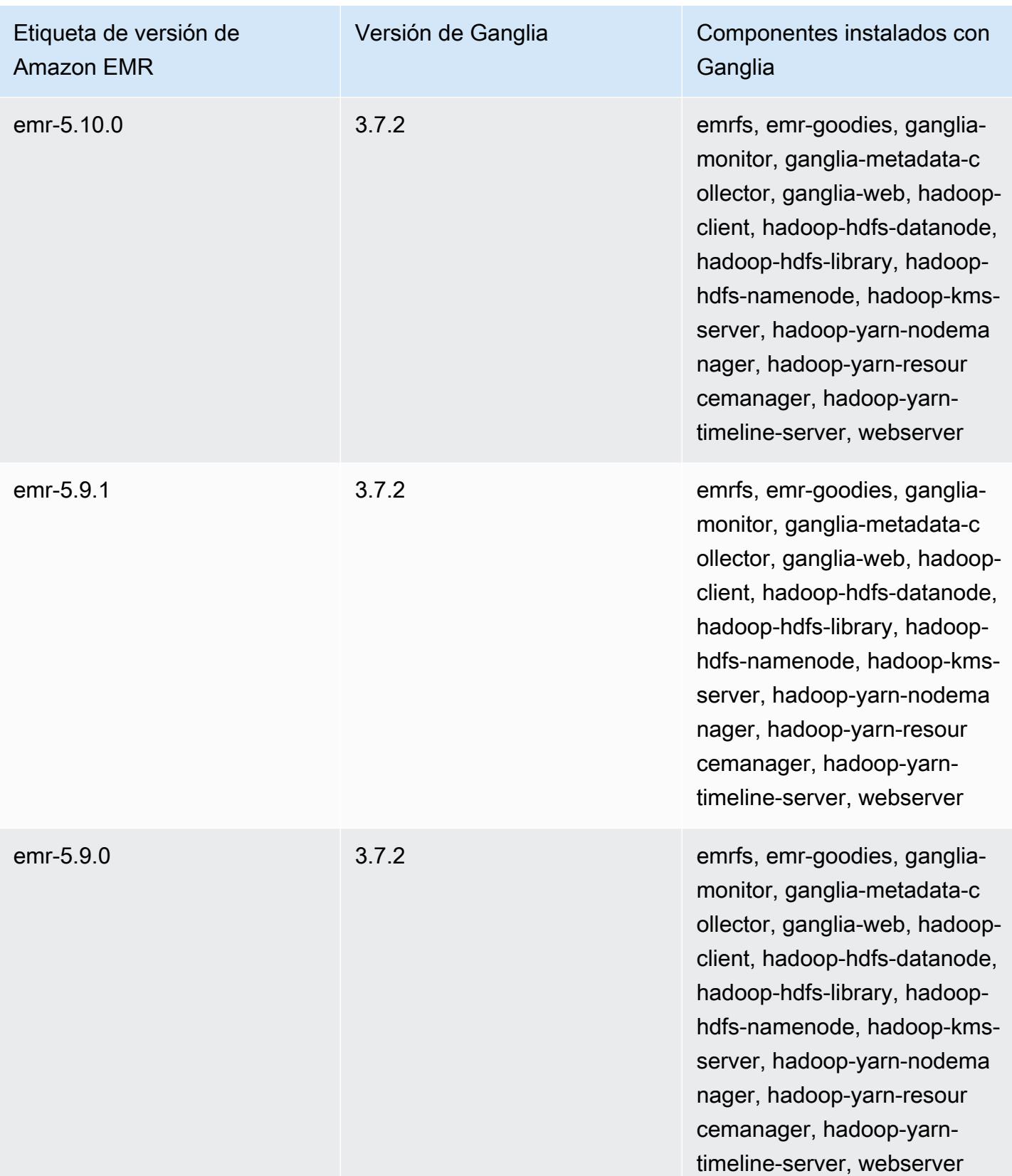
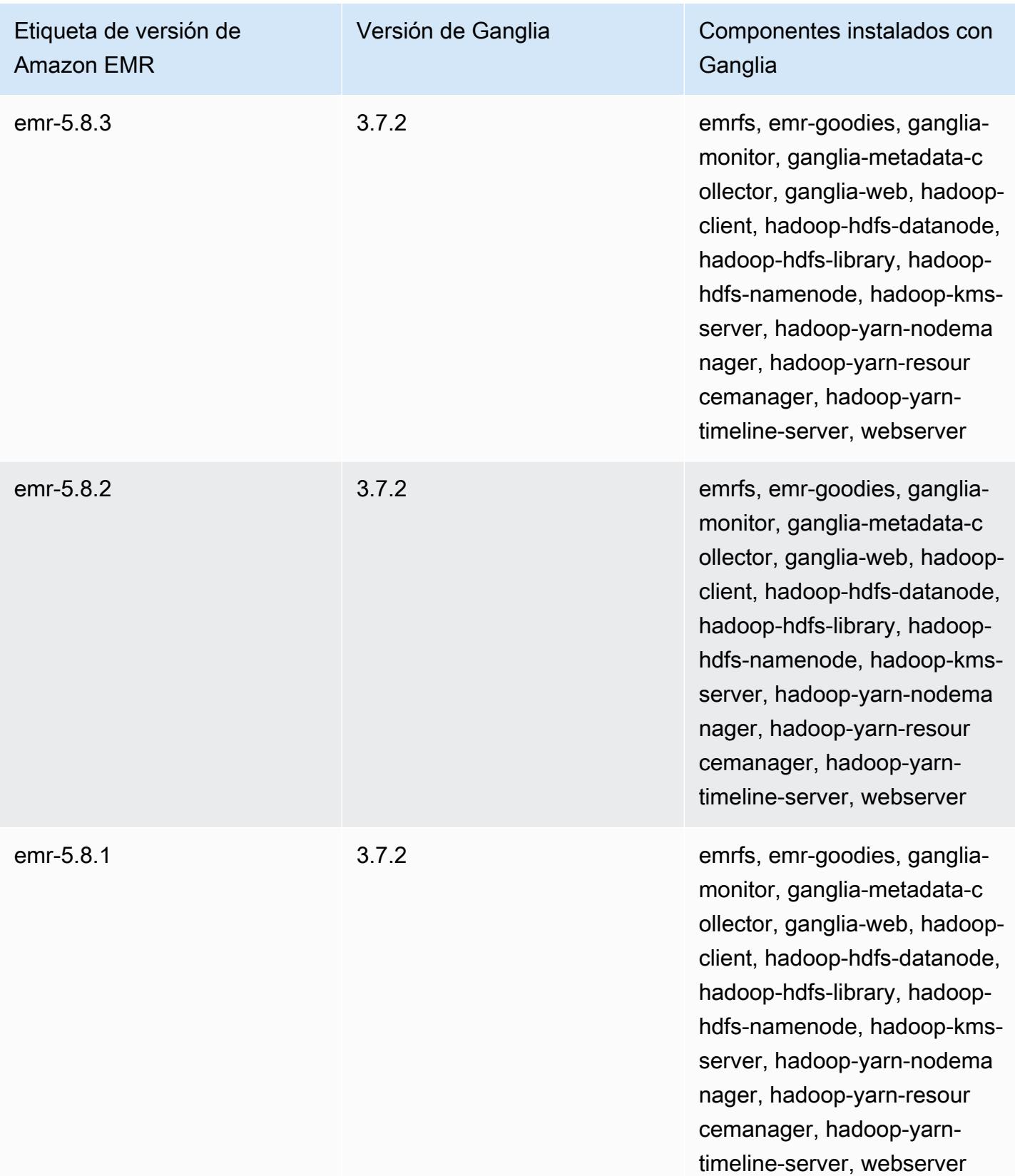

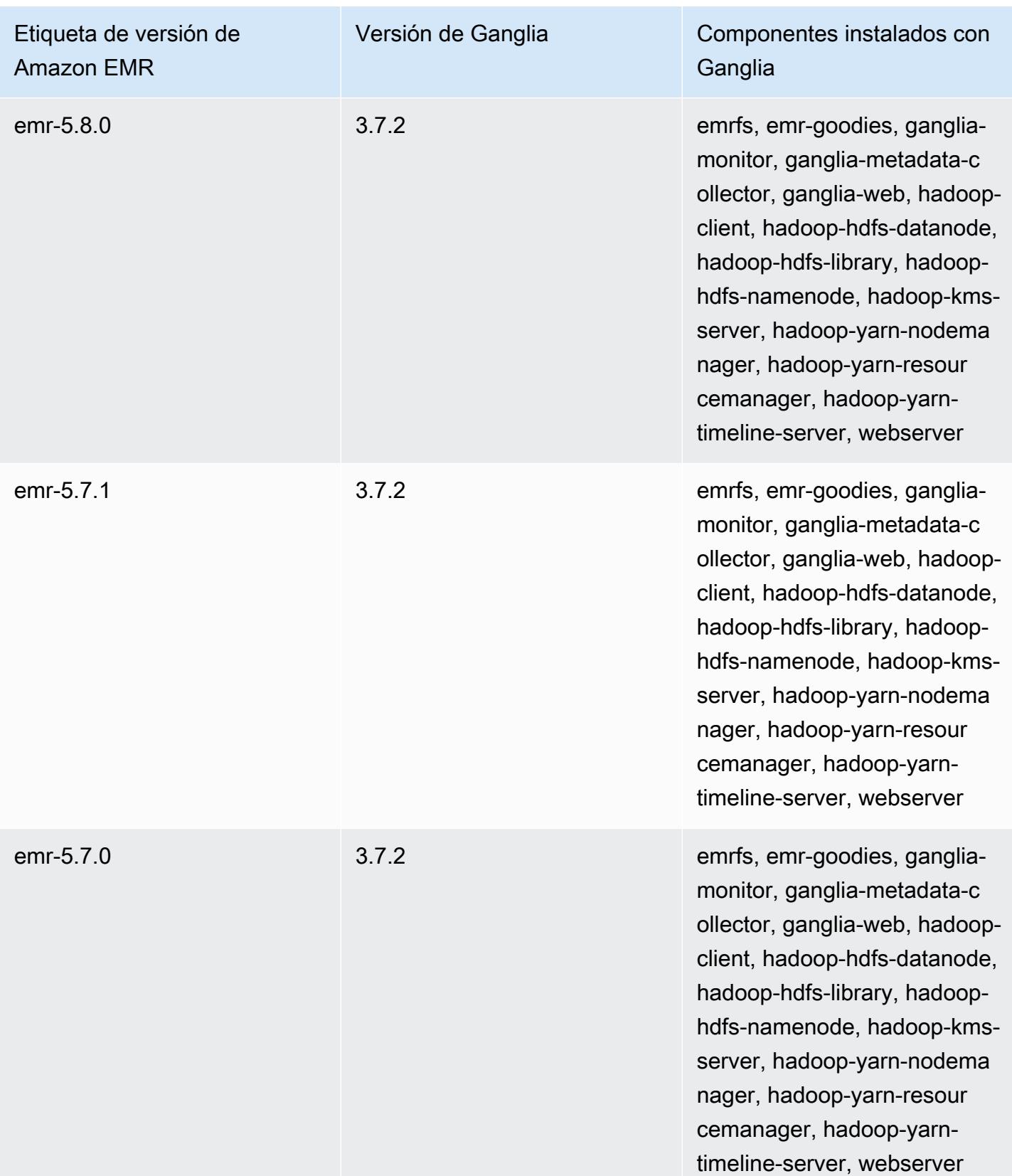

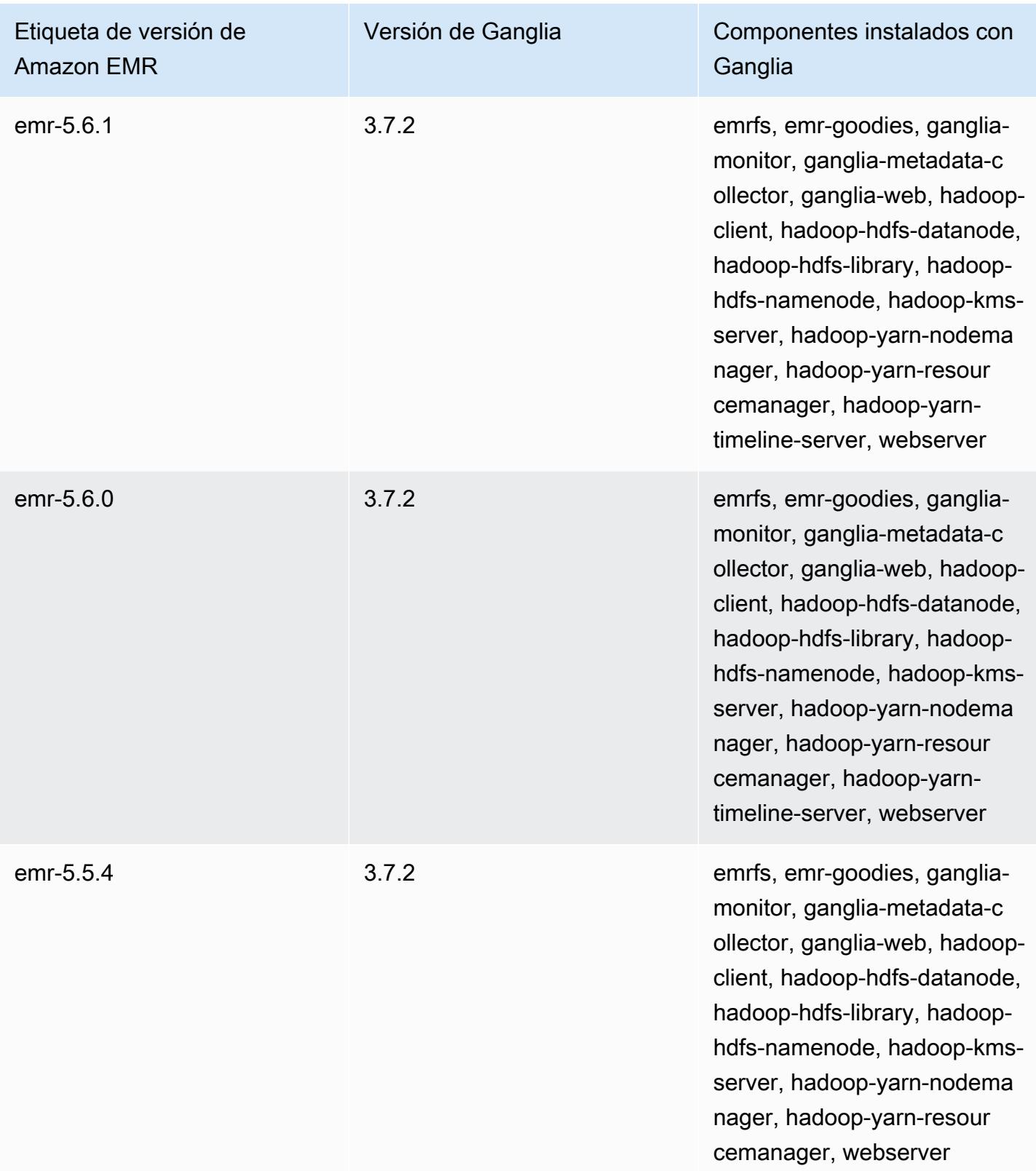

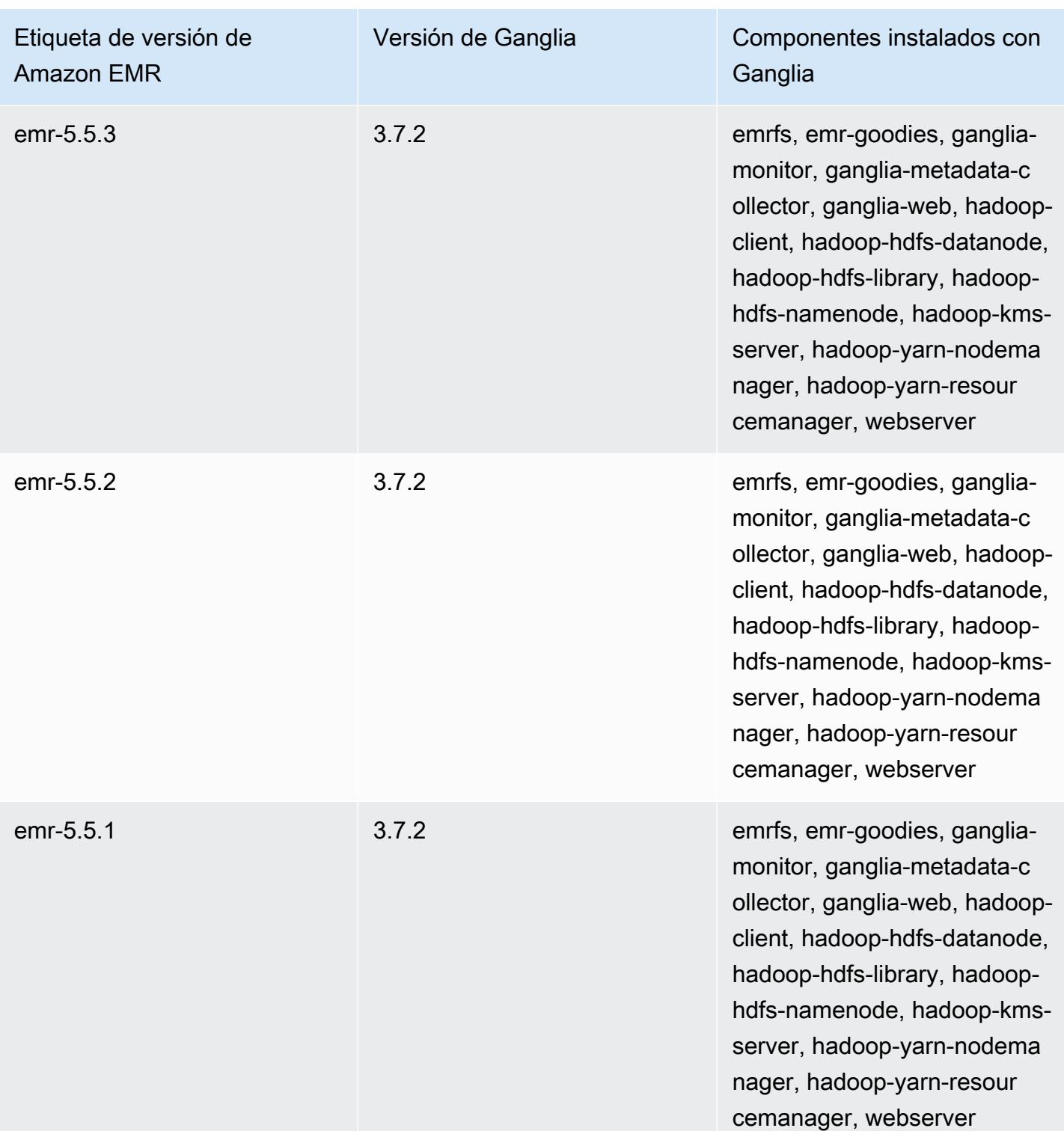

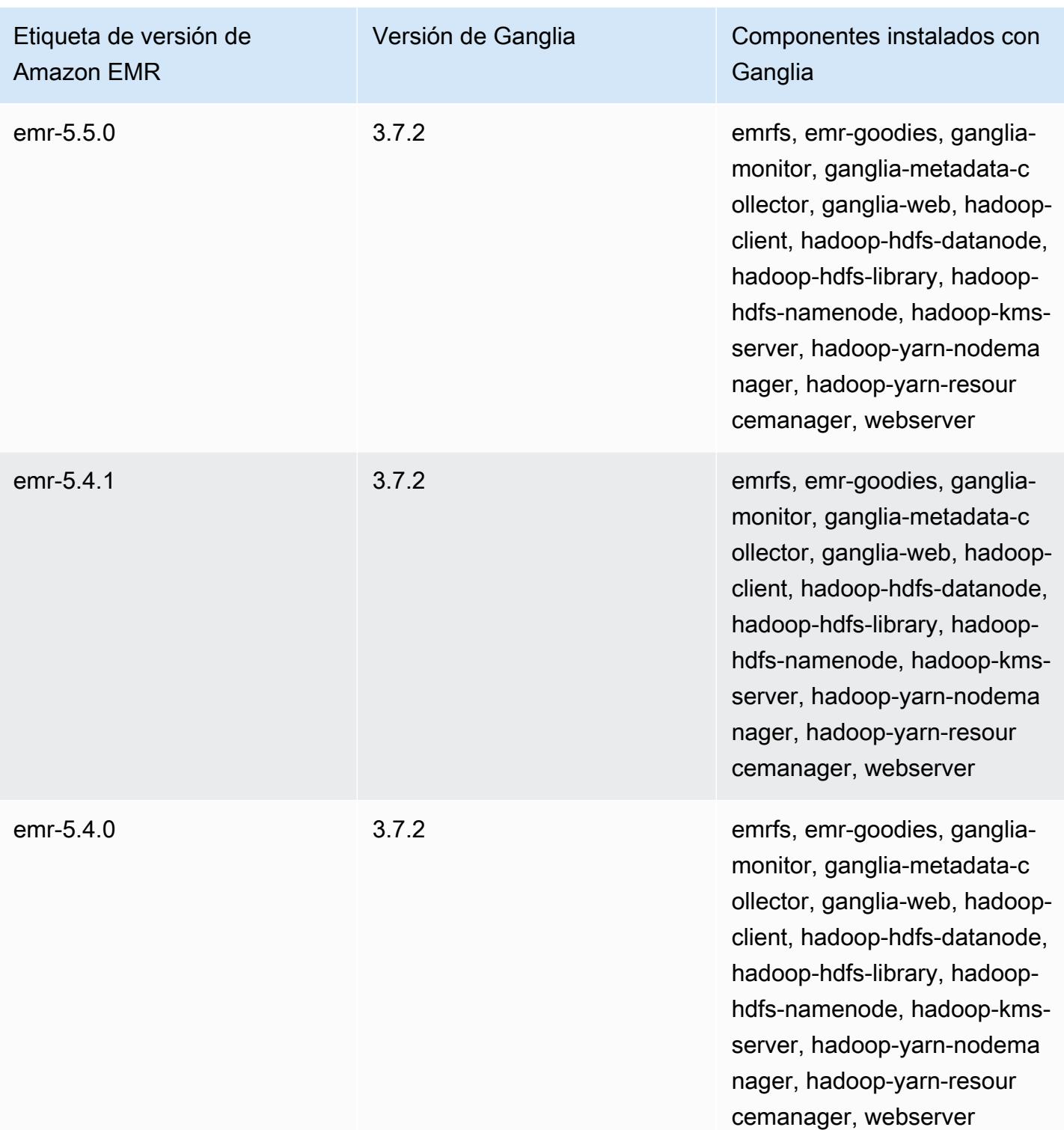

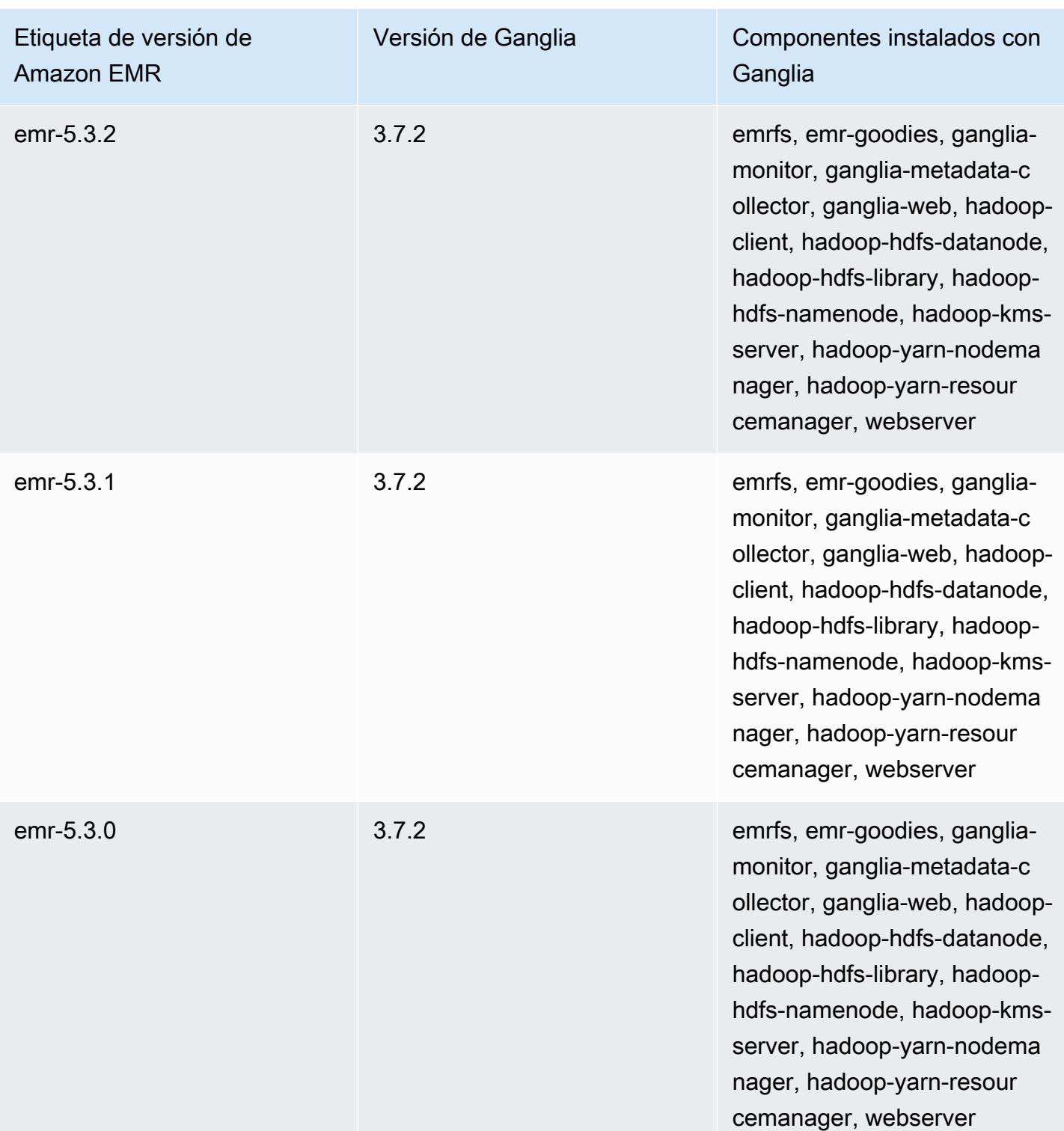

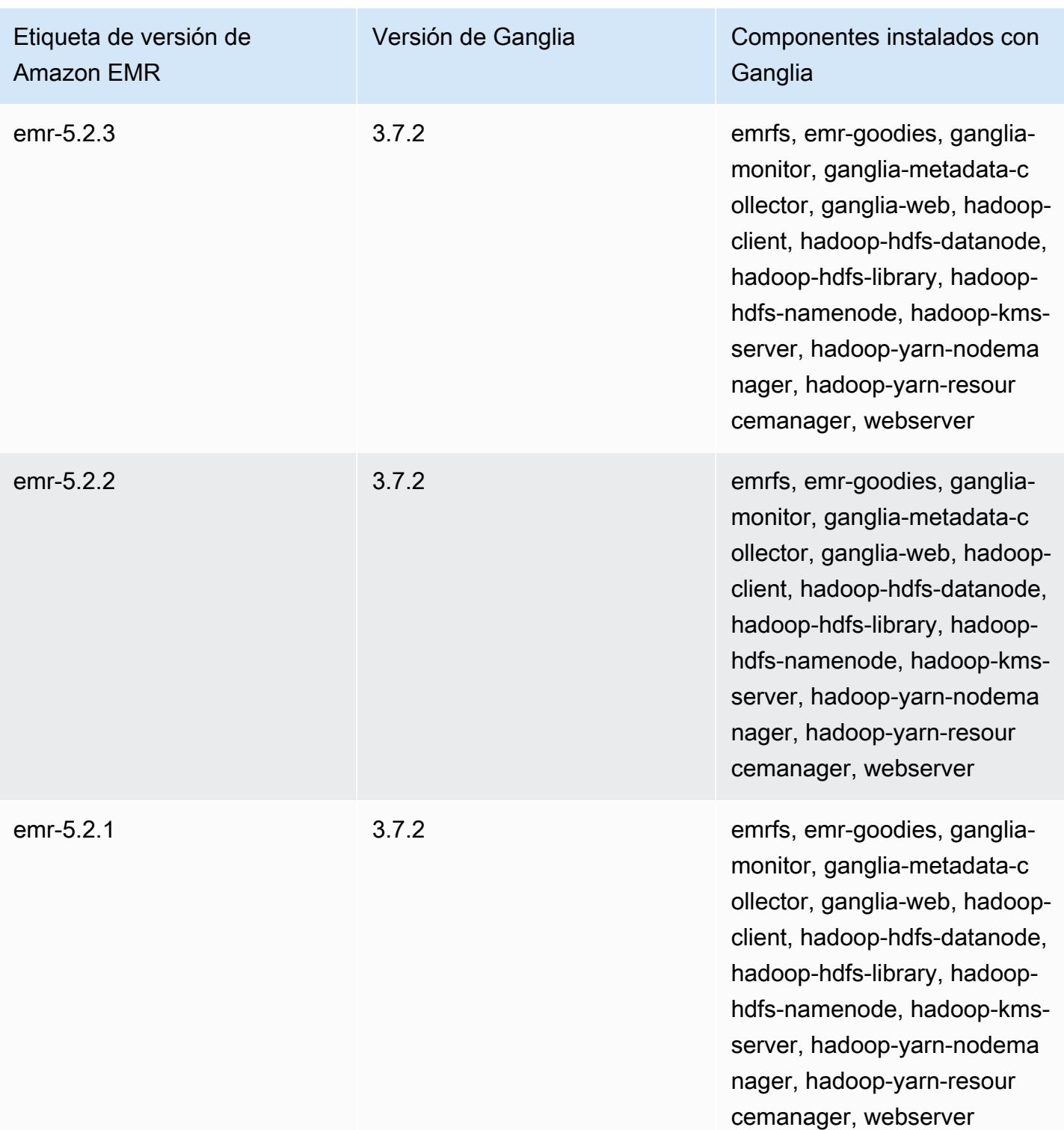

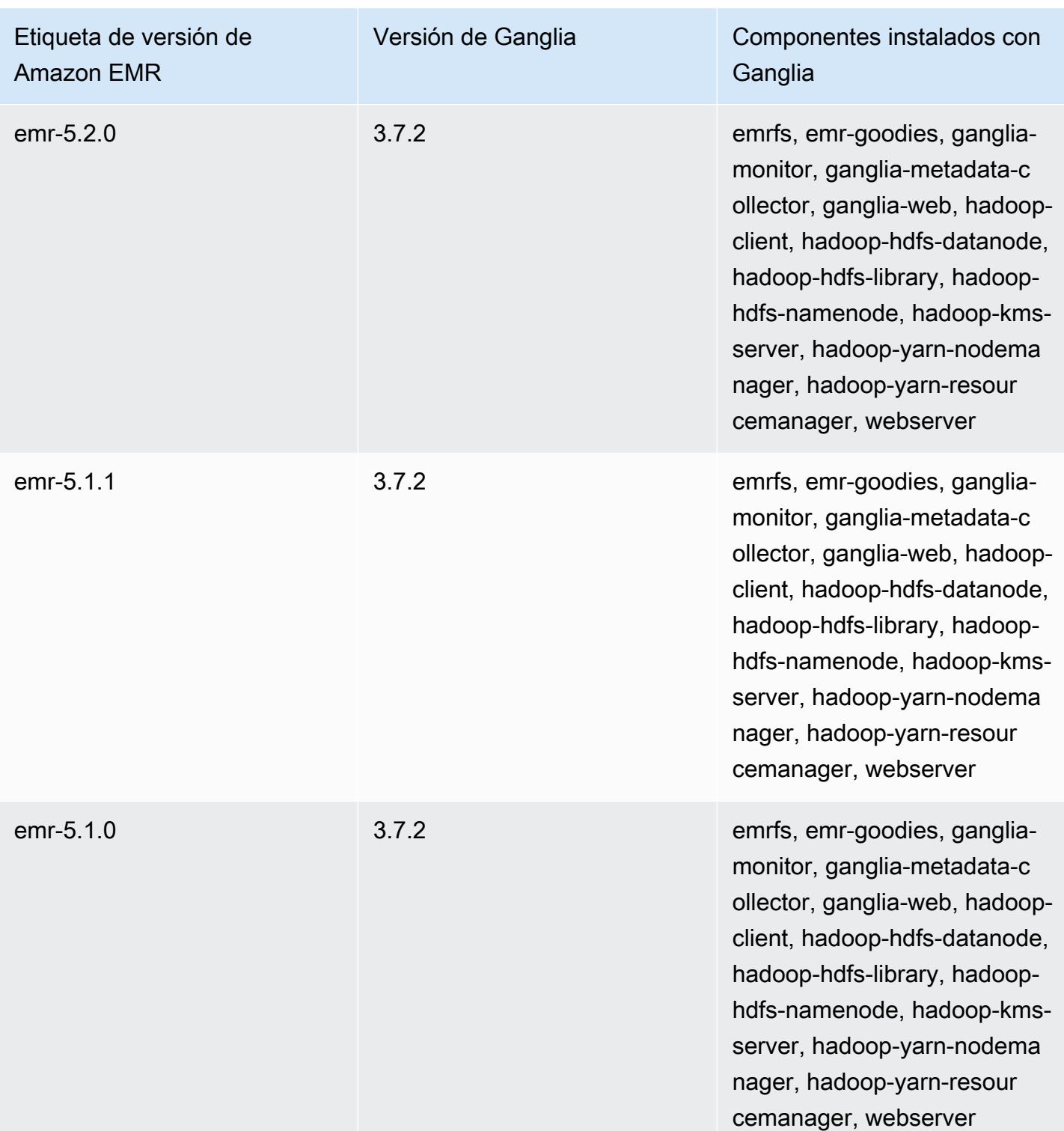

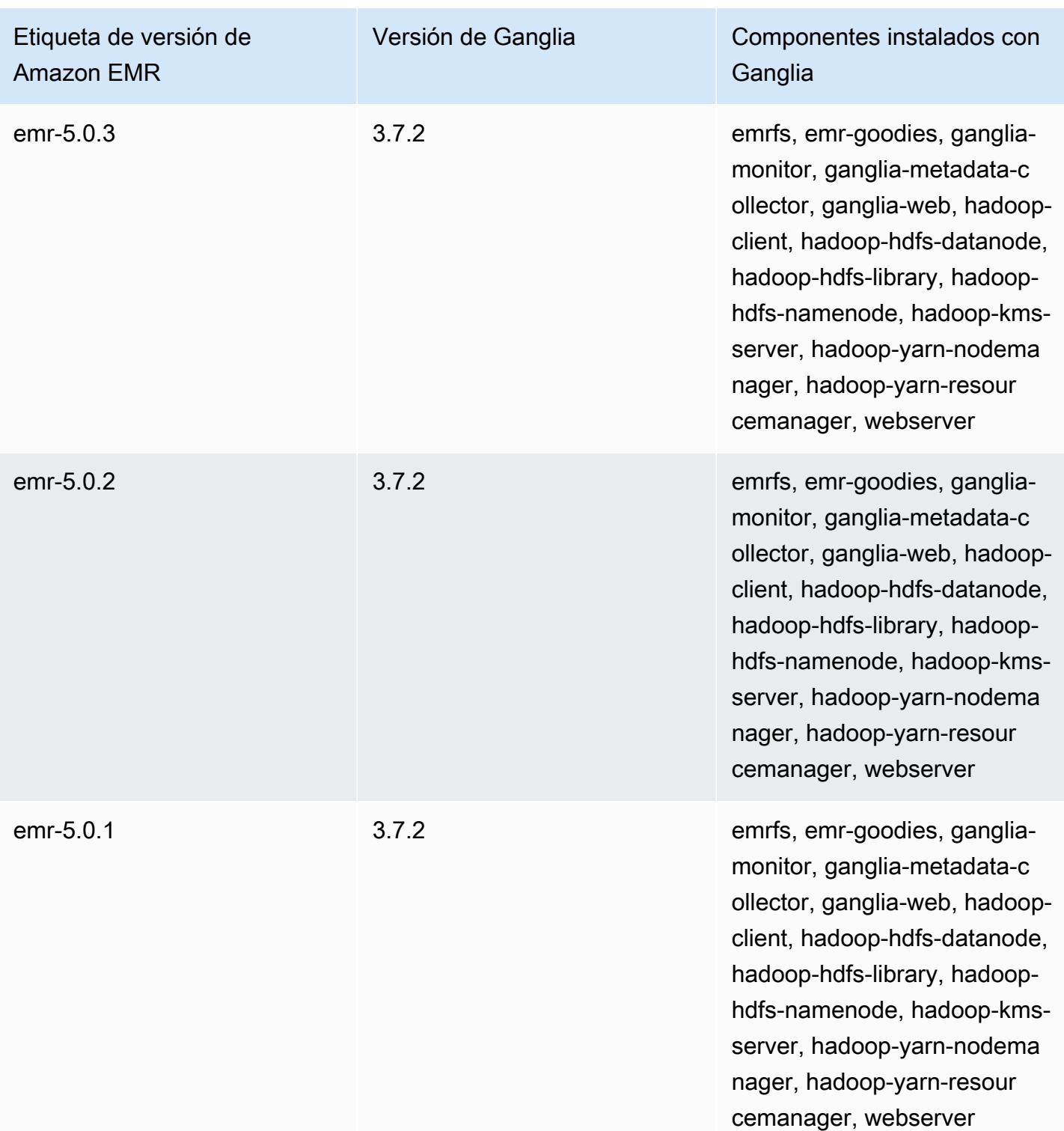

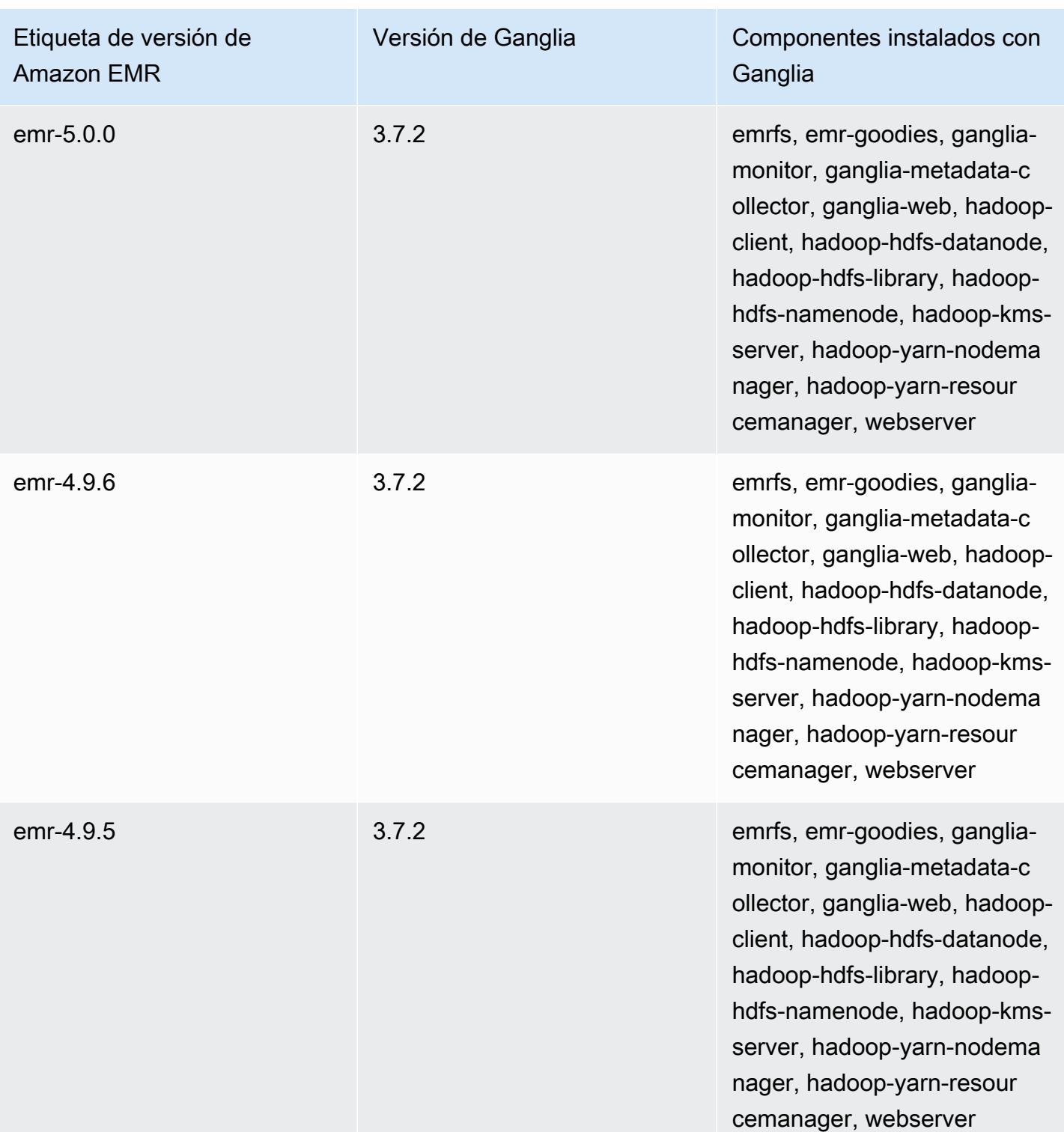

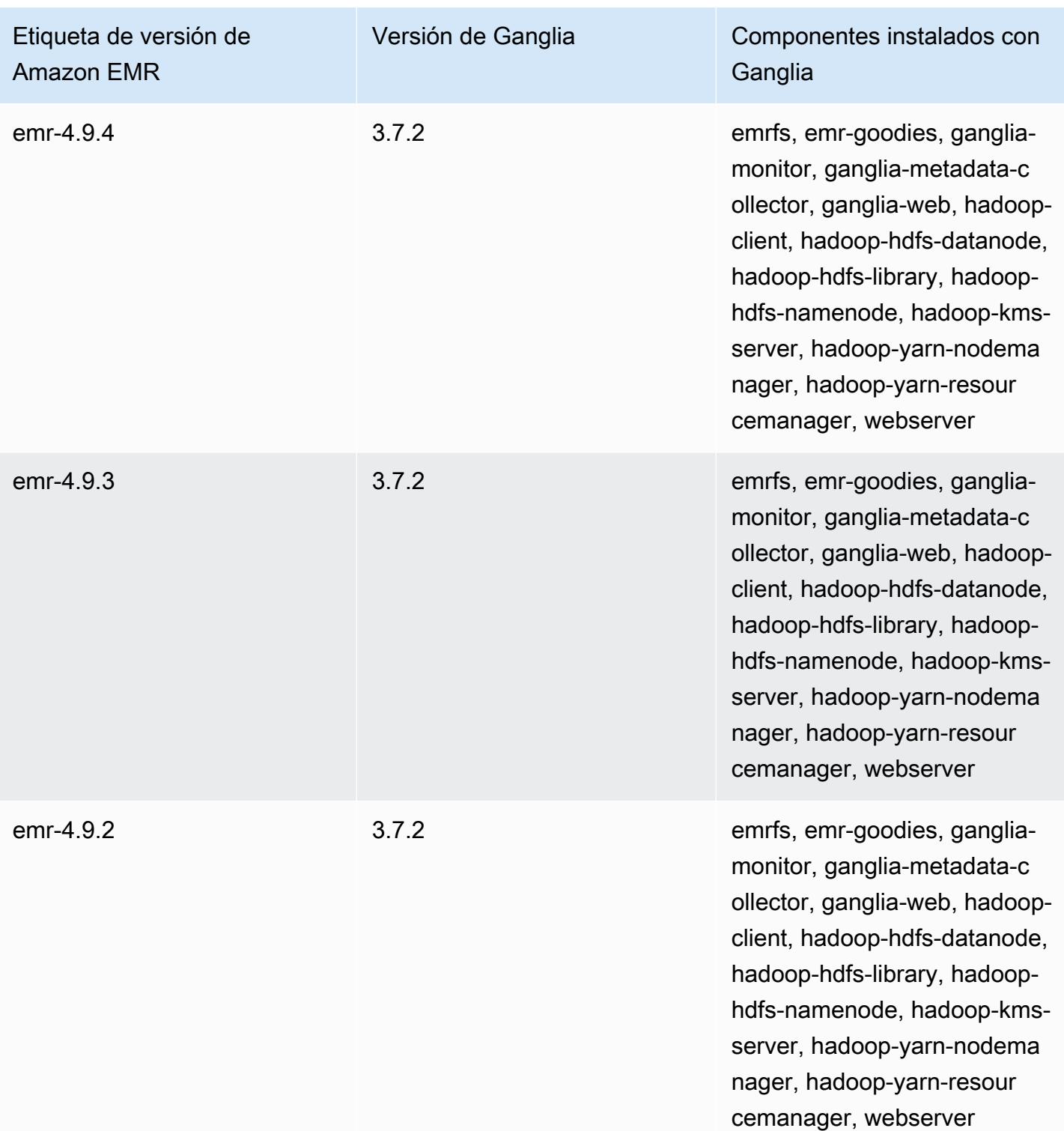

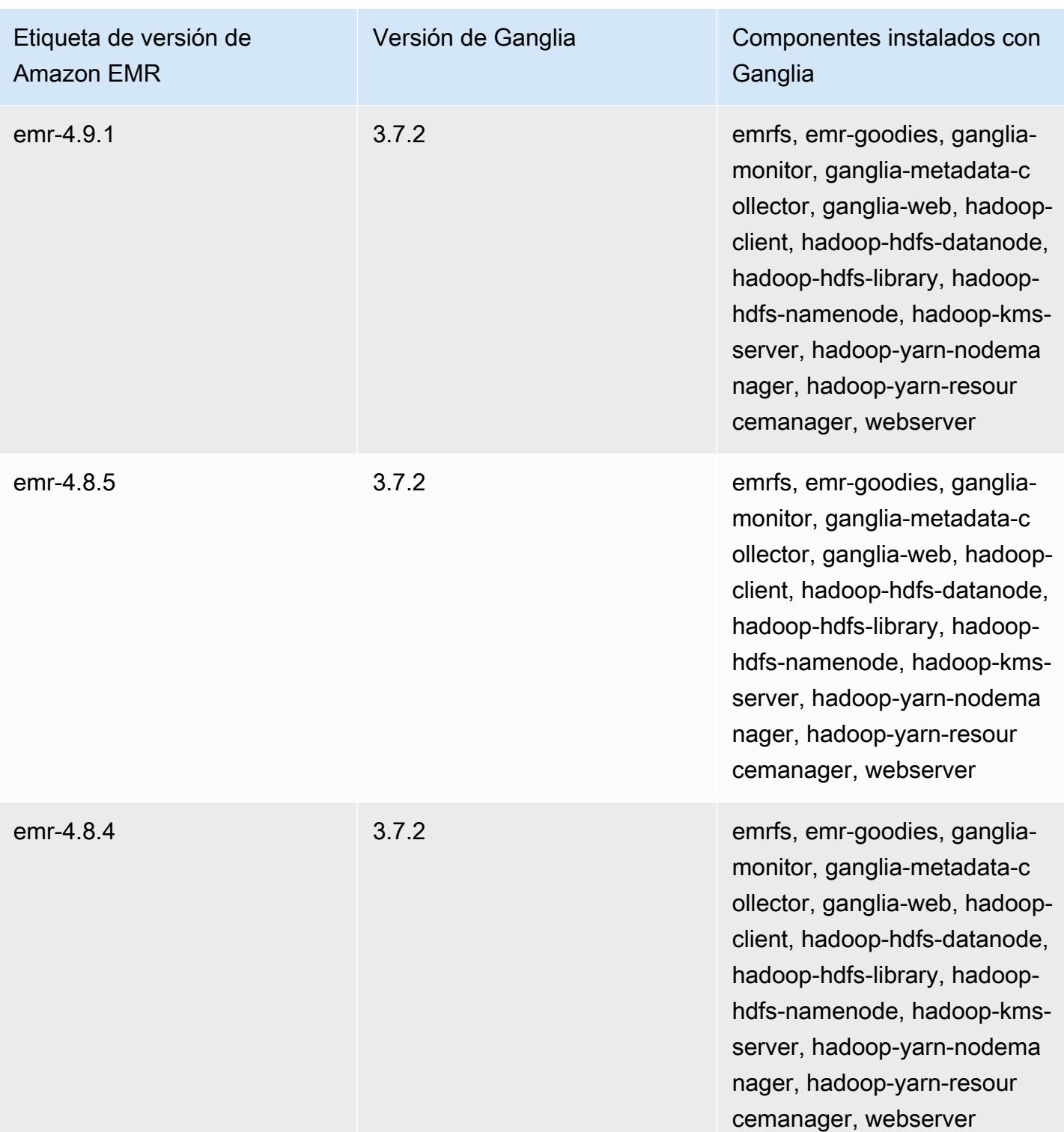

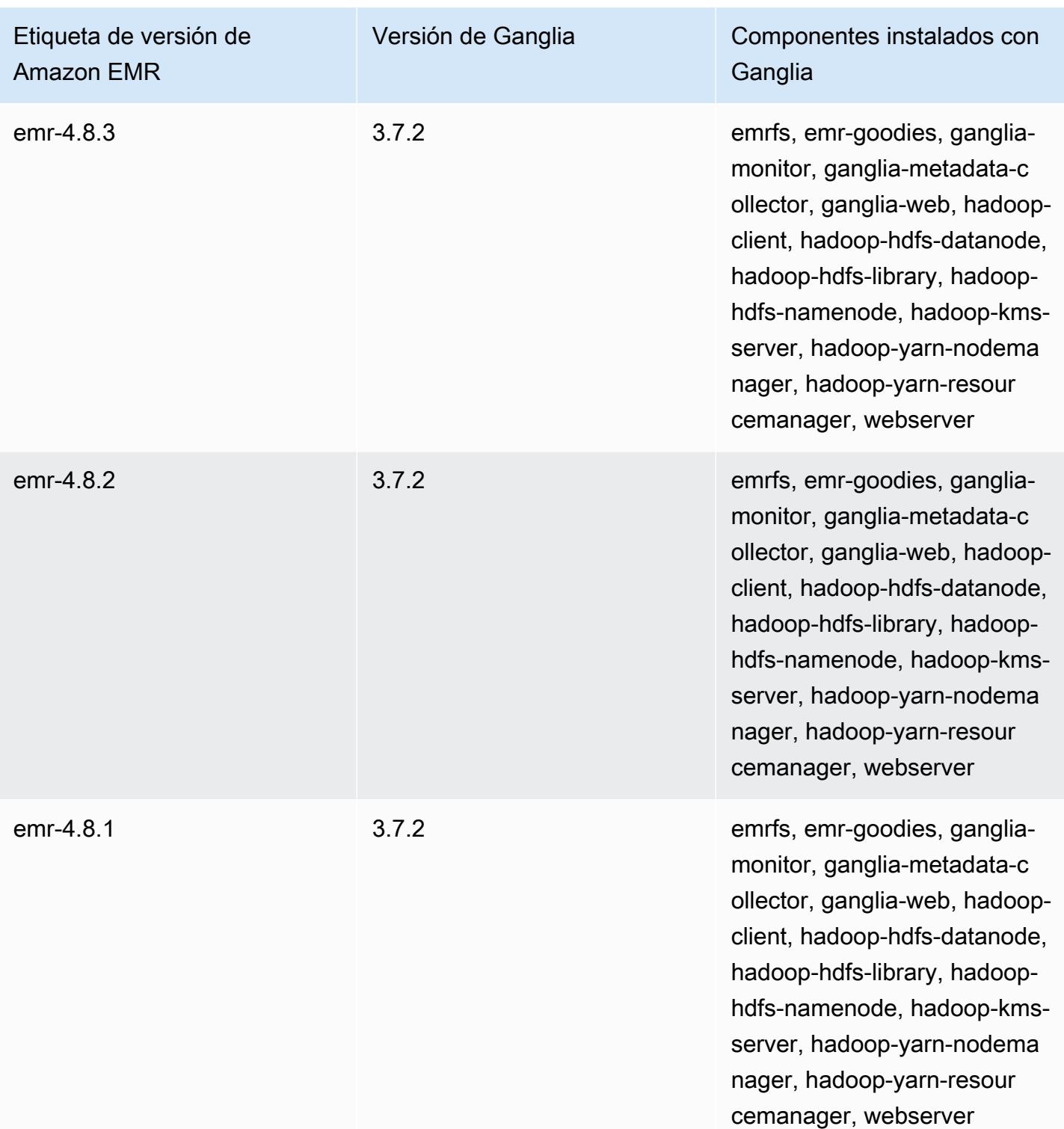

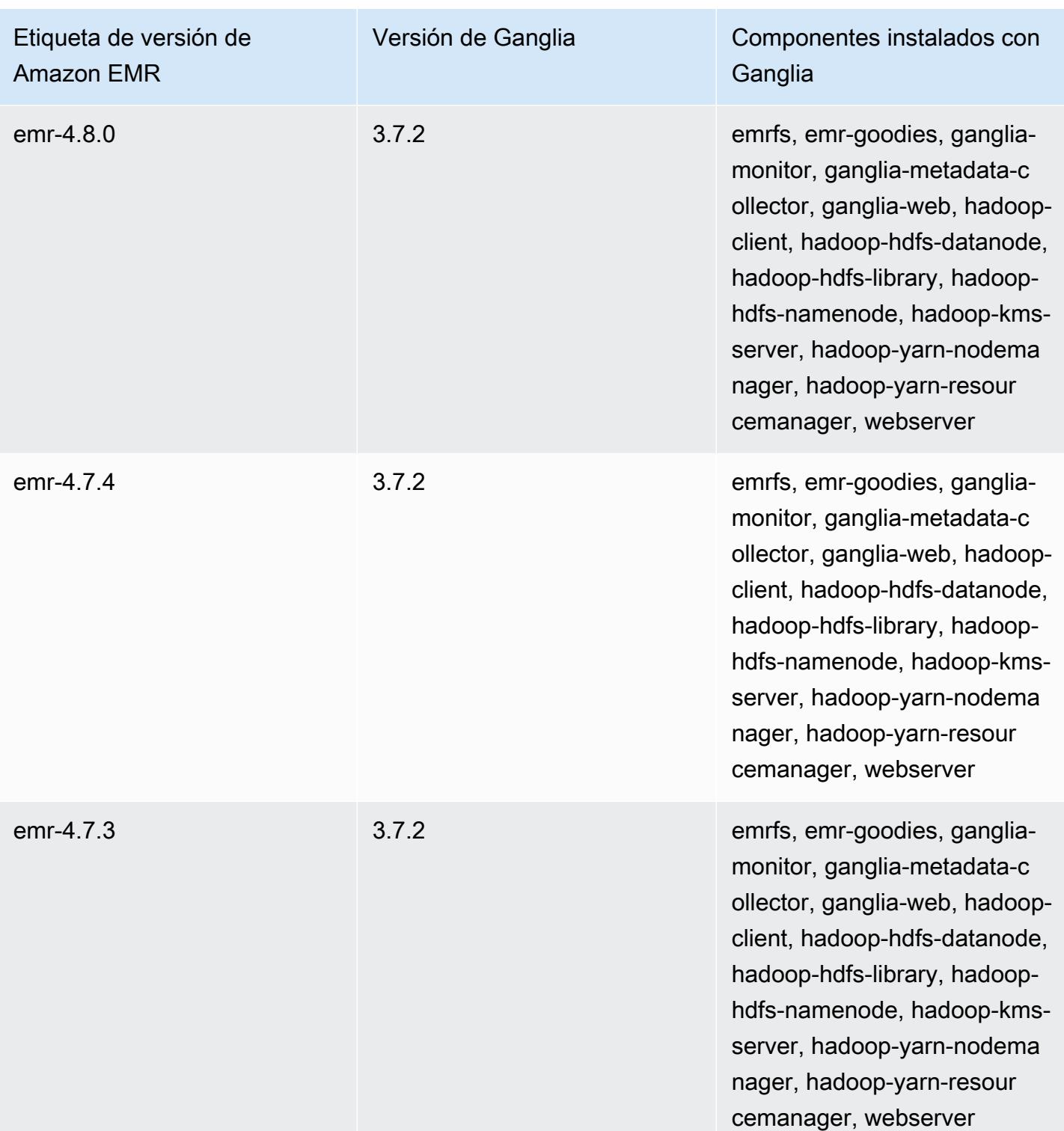

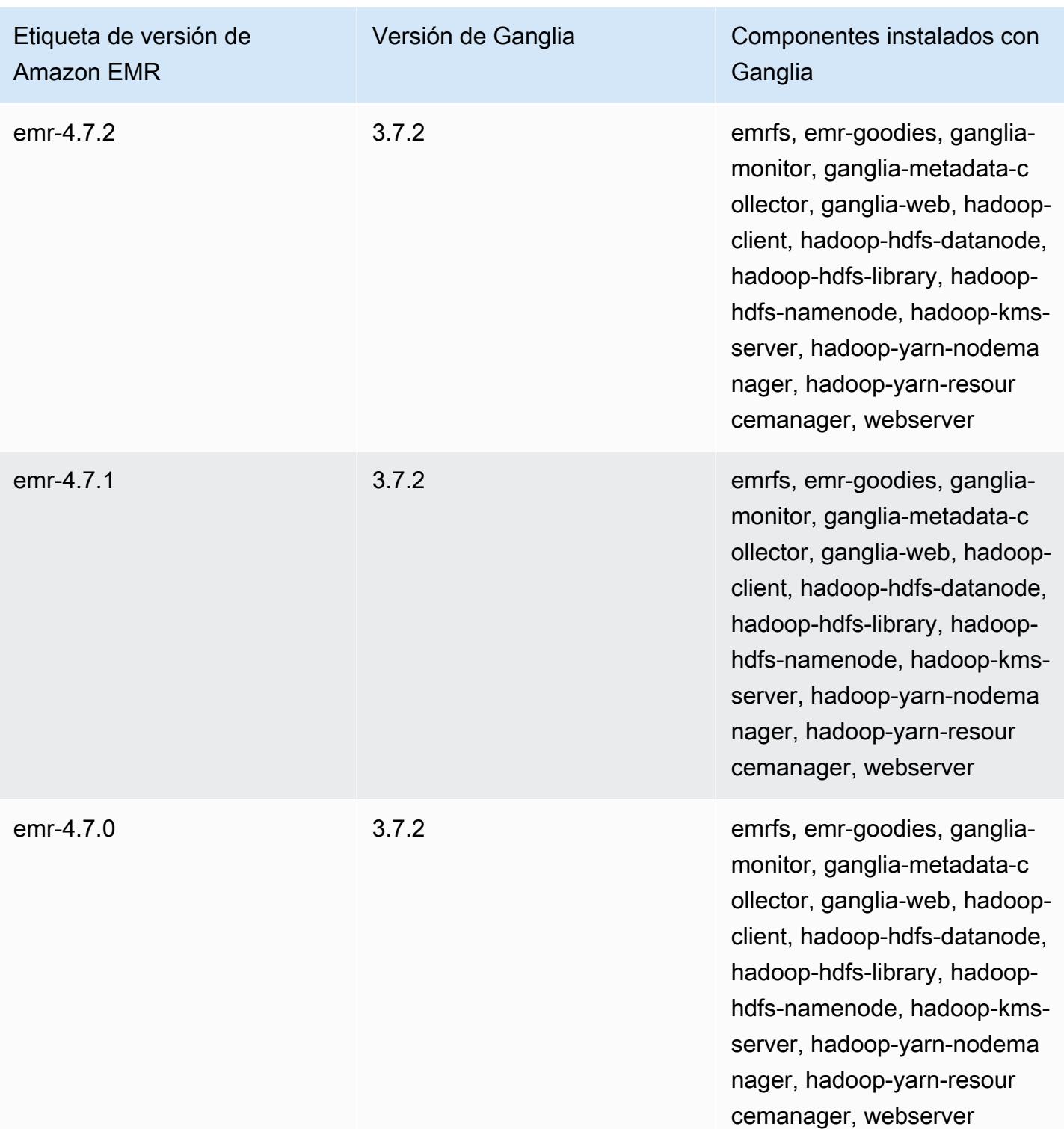

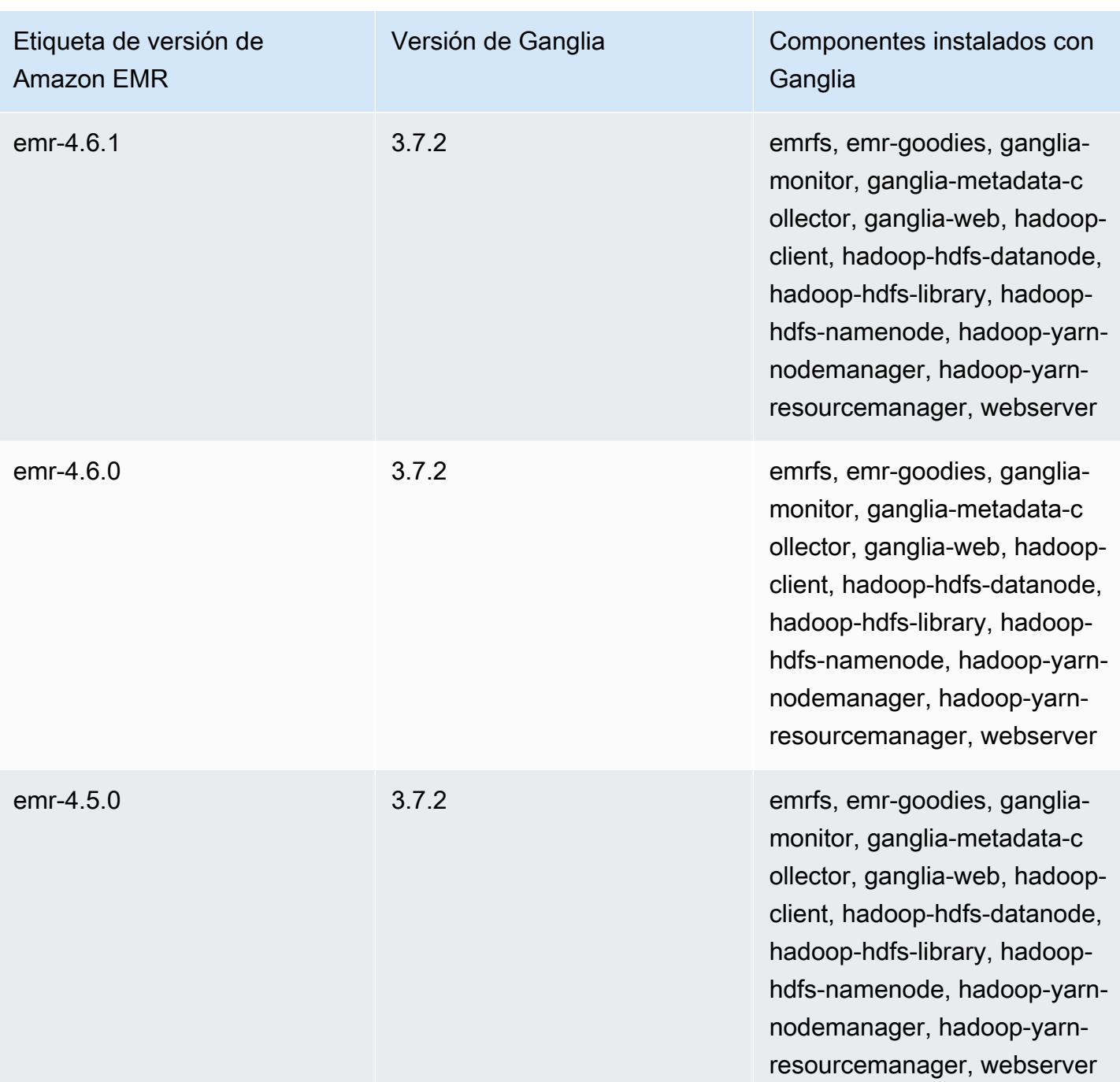

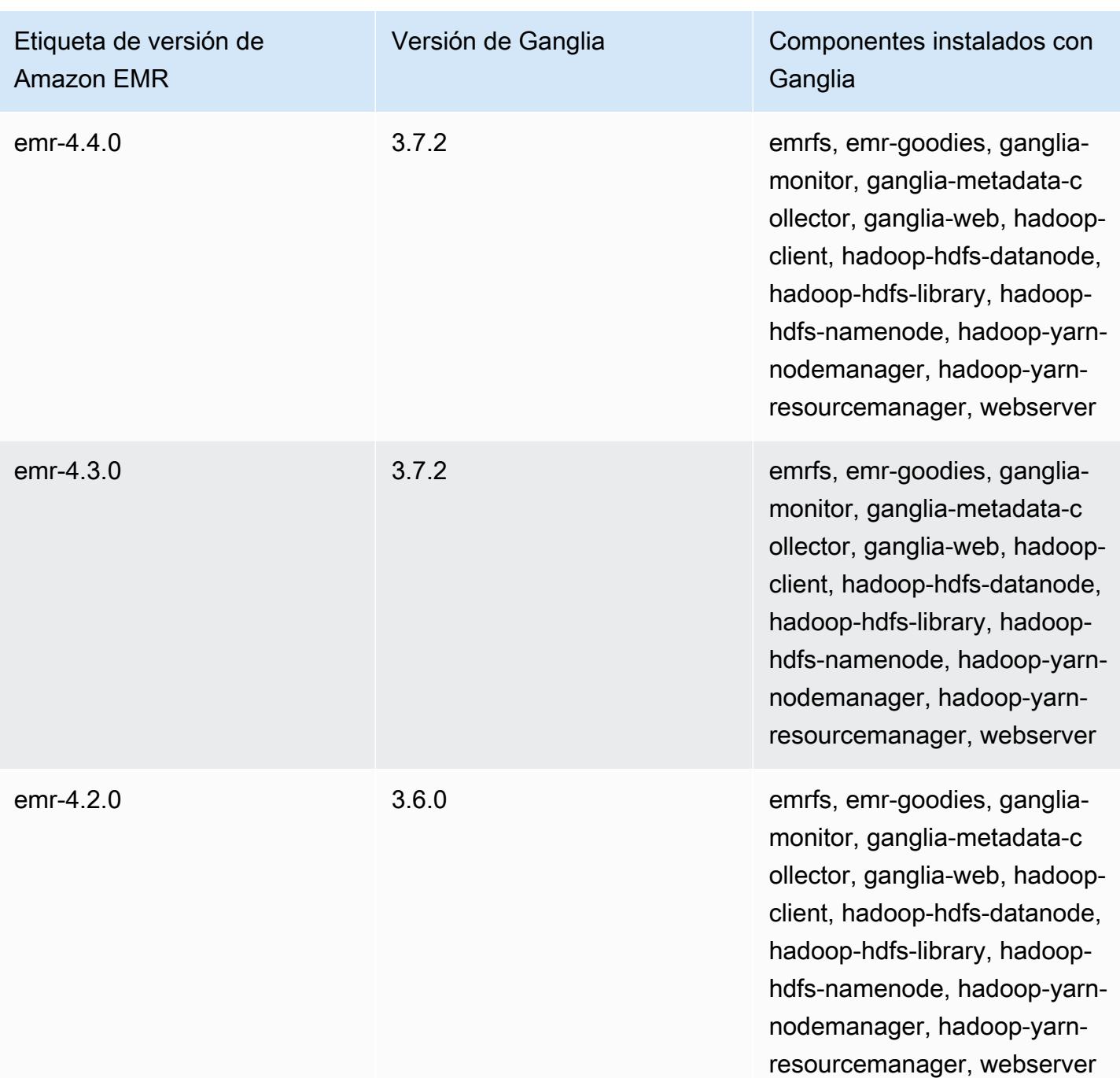

# Apache Hadoop

[Apache Hadoop](https://aws.amazon.com/elasticmapreduce/details/hadoop/) es un marco de trabajo de software de Java de código abierto que admite el procesamiento de grandes conjuntos de datos a través de un clúster de instancias. Se puede ejecutar en una única instancia o en miles de instancias. Hadoop usa varios modelos de procesamiento, como MapReduce Tez, para distribuir el procesamiento en varias instancias y también usa un sistema de archivos distribuido llamado HDFS para almacenar datos en varias instancias. Hadoop monitoriza el estado de las instancias del clúster y puede recuperarse de errores en uno o varios nodos. De esta manera, Hadoop proporciona mayor capacidad de almacenamiento y procesamiento, así como mayor disponibilidad. Para obtener más información, consulte la [documentación de Hadoop](http://hadoop.apache.org).

En la siguiente tabla, se muestra la versión de Hadoop incluida en la última versión de la serie 7.x de Amazon EMR, junto con los componentes que Amazon EMR instala con Hadoop.

[Para ver la versión de los componentes instalados con Hadoop en esta versión, consulte Versiones](#page-23-0)  [de componentes de la versión 7.1.0.](#page-23-0)

Información sobre la versión de Hadoop para emr-7.1.0

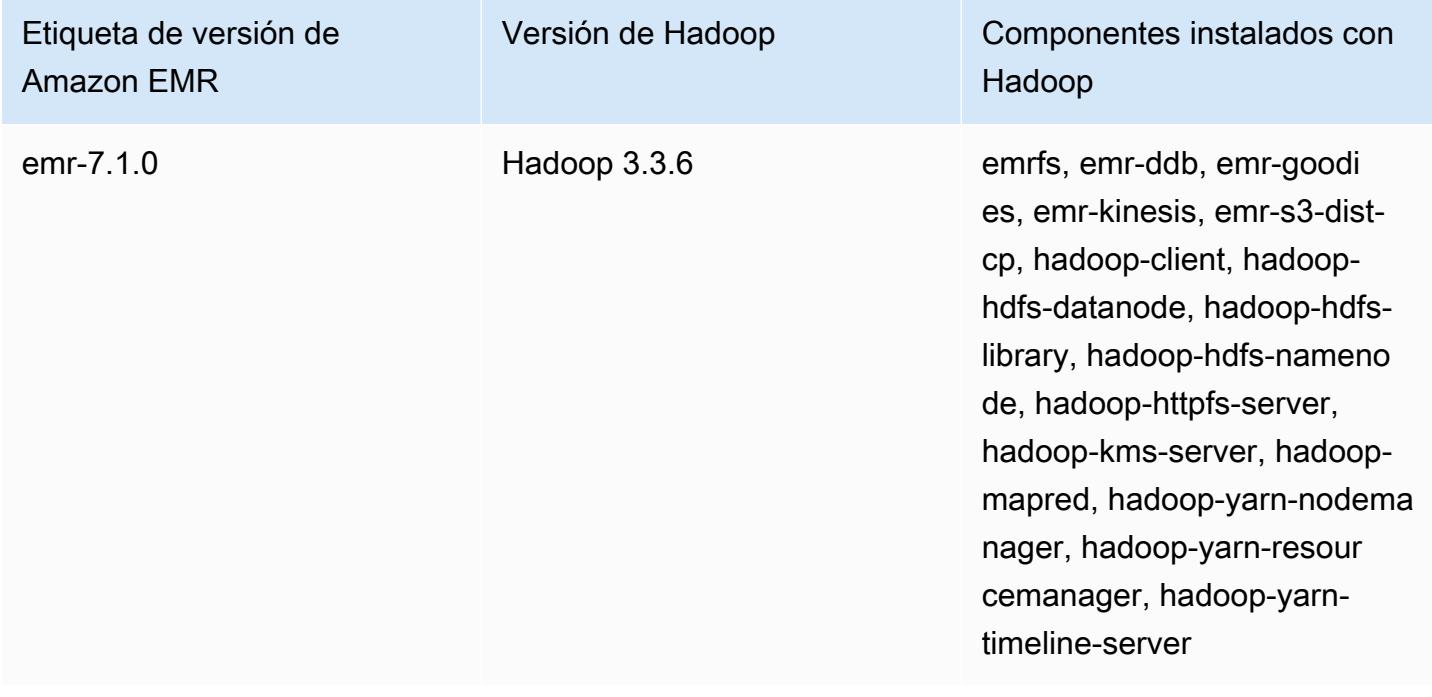

En la tabla siguiente, se muestra la versión de Hadoop incluida en la última versión de la serie 6.x de Amazon EMR, junto con los componentes que Amazon EMR instala con Hadoop.

Para ver la versión de los componentes instalados con Hadoop en esta versión, consulte [Versiones](#page-87-0)  [de los componentes de la versión 6.15.0](#page-87-0).

Información de la versión de Hadoop para emr-6.15.0

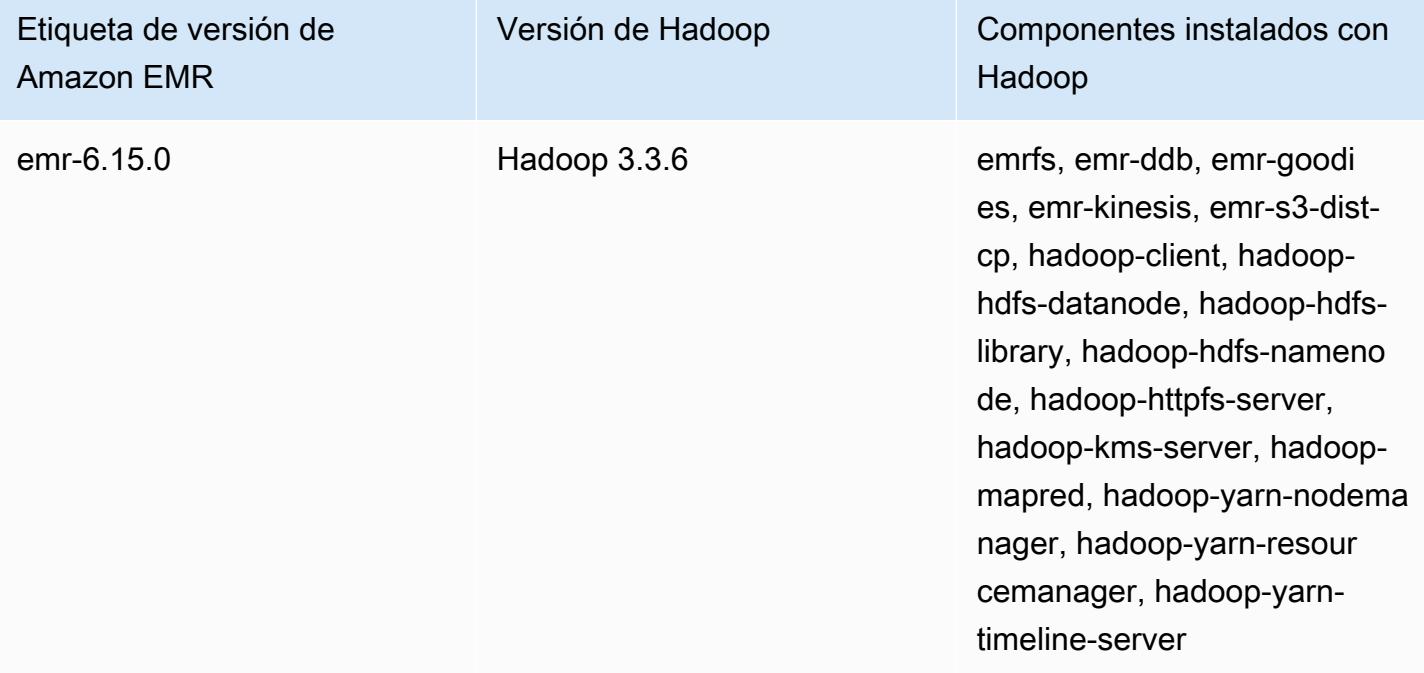

En la tabla siguiente, se muestra la versión de Hadoop incluida en la última versión de la serie 5.x de Amazon EMR, junto con los componentes que Amazon EMR instala con Hadoop.

[Para ver la versión de los componentes instalados con Hadoop en esta versión, consulte Versiones](#page-1080-0)  [de componentes de la versión 5.36.2.](#page-1080-0)

Información sobre la versión de Hadoop para emr-5.36.2

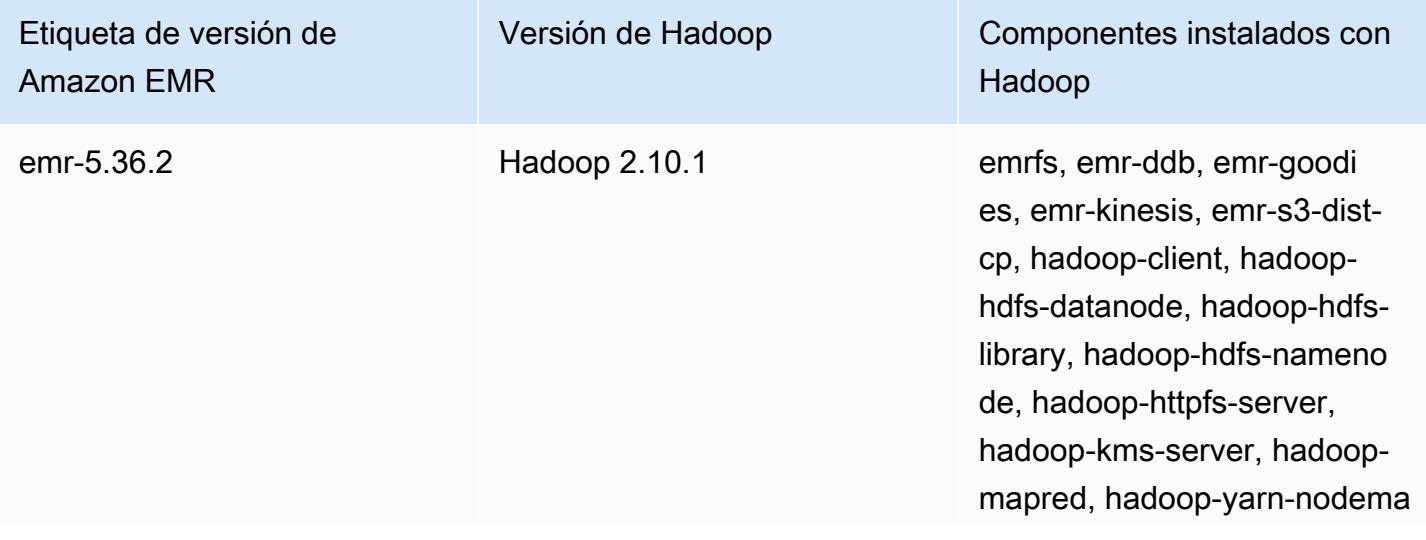

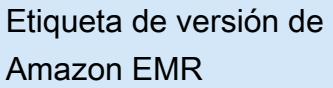

Versión de Hadoop Componentes instalados con Hadoop

> nager, hadoop-yarn-resour cemanager, hadoop-yarntimeline-server

A partir de Amazon EMR 5.18.0, puede utilizar el repositorio de artefactos de Amazon EMR para compilar el código de trabajos con las versiones exactas de las bibliotecas y dependencias que están disponibles con determinadas versiones de Amazon EMR. Para obtener más información, consulte [Comprobación de dependencias mediante el repositorio de artefactos de Amazon EMR](#page-3547-0).

### Temas

- [Configurar Hadoop](#page-3799-0)
- [Cifrado transparente en el HDFS en Amazon EMR](#page-4431-0)
- [Crear o ejecutar una aplicación de Hadoop](#page-4441-0)
- [Activar el reconocimiento de acceso no uniforme a la memoria para los contenedores YARN](#page-4453-0)
- [Historial de versiones de Hadoop](#page-4455-0)

# <span id="page-3799-0"></span>Configurar Hadoop

En las secciones siguientes se ofrecen las opciones de configuración predeterminadas para daemons de Hadoop, tareas y HDFS.

### Temas

- [Configuración de tareas](#page-3799-1)
- [Ajustes de configuración del daemon de Hadoop](#page-4160-0)
- [Configuración de HDFS](#page-4430-0)

# <span id="page-3799-1"></span>Configuración de tareas

Puede establecer variables de configuración para ajustar el rendimiento de sus MapReduce trabajos. En esta sección se proporcionan los valores predeterminados de los ajustes importantes. Los valores predeterminado varían en función del tipo de instancia EC2 del nodo utilizado en el clúster. HBase está disponible cuando se utiliza la versión 4.6.0 y posteriores de Amazon EMR. Se utilizan valores

predeterminados distintos cuando HBase está instalado. Estos valores se proporcionan junto con los valores predeterminados iniciales.

Hadoop 2 utiliza dos parámetros, mapreduce.map.java.opts y mapreduce.reduce.java.opts, para configurar la memoria para asignar y reducir JVM, respectivamente. Estos parámetros sustituyen a la opción de configuración única mapreduce.map.java.opts de versiones de Hadoop anteriores.

Del mismo modo, mapred.job.jvm.num.tasks sustituye a

mapred.job.reuse.jvm.num.tasks en Hadoop 2.7.2 y versiones posteriores. Amazon EMR establece este valor en 20 independientemente del tipo de instancia de EC2. Puede invalidar este valor con la clasificación de configuración mapred-site. La configuración de un valor de -1 indica que una JVM se puede volver a utilizar para un número infinito de tareas dentro de una solo trabajo, y un valor de 1 indica que se genera una nueva JVM para cada tarea.

Por ejemplo, para establecer el valor de mapred.job.jvm.num.tasks en -1 puede crear un archivo con el siguiente contenido:

```
\Gamma { 
         "Classification": "mapred-site", 
         "Properties": { 
           "mapred.job.jvm.num.tasks": "-1" 
         } 
      } 
  \mathbf{I}
```
Cuando utilice el create-cluster comando o el modify-instance-groups comando de AWS CLI, podrá hacer referencia al archivo de configuración JSON. En el siguiente ejemplo, el archivo de configuración se guarda como myConfig.json y se almacena en Amazon S3.

#### **a** Note

Se incluyen caracteres de continuación de línea de Linux (\) para facilitar la lectura. Se pueden eliminar o utilizar en los comandos de Linux. En Windows, elimínelos o sustitúyalos por un signo de intercalación (^).

aws emr create-cluster --release-label *emr-7.1.0* --instance-type m5.xlarge \

```
--instance-count 3 --applications Name=Hadoop --configurations https://
s3.amazonaws.com/mybucket/myfolder/myConfig.json\
--use-default-roles
```
Para cambiar los valores predeterminados que se enumeran a continuación, utilice la clasificación de configuración mapred-site de la misma forma, y establecer varias clasificaciones de configuración mediante un único archivo JSON. Para obtener más información, consulte [Configuración de](#page-3517-0)  [aplicaciones](#page-3517-0).

Con la versión 5.21.0 y posteriores de Amazon EMR, puede anular las configuraciones de clúster y especificar las clasificaciones de configuración adicionales para cada grupo de instancias en un clúster en ejecución. Para ello, utilice la consola Amazon EMR, el AWS Command Line Interface (AWS CLI) o el AWS SDK. Para obtener más información, consulte [Suministrar una configuración](https://docs.aws.amazon.com/emr/latest/ReleaseGuide/emr-configure-apps-running-cluster.html) [para un grupo de instancias en un clúster en ejecución.](https://docs.aws.amazon.com/emr/latest/ReleaseGuide/emr-configure-apps-running-cluster.html)

### Valores predeterminados para los ajustes de configuración de tareas

Tipos de instancias

- [Instancias c1](#page-3804-0)
- [Instancias c3](#page-3805-0)
- [Instancias c4](#page-3808-0)
- [Instancias c5](#page-3811-0)
- [Instancias c5a](#page-3816-0)
- [Instancias c5ad](#page-3821-0)
- [Instancias c5d](#page-3825-0)
- [Instancias c5n](#page-3830-0)
- [Instancias c6a](#page-3833-0)
- [Instancias c6g](#page-3839-0)
- [Instancias c6gd](#page-3843-0)
- [Instancias c6gn](#page-3847-0)
- [Instancias c6i](#page-3851-0)
- [Instancias C6id](#page-3857-0)
- [Instancias c6in](#page-3862-0)
- [Instancias C7a](#page-3867-0)
- [Instancias c7g](#page-3873-0)
- [Instancias c7gd](#page-3877-0)
- [Instancias C7gn](#page-3881-0)
- [Instancias c7i](#page-3885-0)
- [Instancias d2](#page-3891-0)
- [Instancias d3](#page-3893-0)
- [Instancias d3en](#page-3896-0)
- [Instancias g3](#page-3900-0)
- [Instancias g3s](#page-3902-0)
- [Instancias g4dn](#page-3903-0)
- [Instancias g5](#page-3907-0)
- [Instancias h1](#page-3912-0)
- [Instancias i2](#page-3915-0)
- [Instancias i3](#page-3917-0)
- [Instancias i3en](#page-3921-0)
- [Instancias i4g](#page-3925-0)
- [Instancias i4i](#page-3928-0)
- [Instancias im4gn](#page-3933-0)
- [Instancias is4gen](#page-3937-0)
- [Instancias m1](#page-3939-0)
- [Instancias m2](#page-3942-0)
- [Instancias m3](#page-3944-0)
- [Instancias m4](#page-3945-0)
- [Instancias m5](#page-3949-0)
- [Instancias m5a](#page-3954-0)
- [Instancias m5ad](#page-3959-0)
- [Instancias m5d](#page-3963-0)
- [Instancias m5dn](#page-3968-0)
- [Instancias m5n](#page-3973-0)
- [Instancias m5zn](#page-3977-0)
- [Instancias m6a](#page-3981-0)
- [Instancias m6g](#page-3987-0)
- [Instancias m6gd](#page-3991-0)
- [Instancias m6i](#page-3995-0)
- [Instancias m6id](#page-4000-0)
- [Instancias m6idn](#page-4005-0)
- [Instancias m6in](#page-4011-0)
- [Instancias m7a](#page-4016-0)
- [Instancias m7g](#page-4022-0)
- [Instancias m7gd](#page-4026-0)
- [Instancias m7i](#page-4030-0)
- [Instancias m7i-flex](#page-4035-0)
- [Instancias p2](#page-4038-0)
- [Instancias p3](#page-4040-0)
- [Instancias p5](#page-4042-0)
- [Instancias r3](#page-4043-0)
- [Instancias r4](#page-4045-0)
- [Instancias r5](#page-4049-0)
- [Instancias r5a](#page-4053-0)
- [Instancias r5ad](#page-4058-0)
- [Instancias r5b](#page-4063-0)
- [Instancias r5d](#page-4067-0)
- [Instancias r5dn](#page-4072-0)
- [Instancias r5n](#page-4077-0)
- [Instancias r6a](#page-4081-0)
- [Instancias r6g](#page-4087-0)
- [Instancias r6gd](#page-4091-0)
- [Instancias r6i](#page-4095-0)
- [Instancias r6id](#page-4101-0)
- [Instancias r6idn](#page-4106-0)
- [Instancias r6in](#page-4111-0)
- [Instancias r7a](#page-4117-0)
- [Instancias r7g](#page-4123-0)
- [Instancias r7gd](#page-4127-0)
- [Instancias r7i](#page-4131-0)
- [Instancias r7iz](#page-4136-0)
- [Instancias x1](#page-4141-0)
- [Instancias x1e](#page-4142-0)
- [Instancias x2gd](#page-4146-0)
- [Instancias x2idn](#page-4150-0)
- [Instancias x2iedn](#page-4152-0)
- [instancias z1d](#page-4157-0)

#### <span id="page-3804-0"></span>Instancias c1

### c1.medium

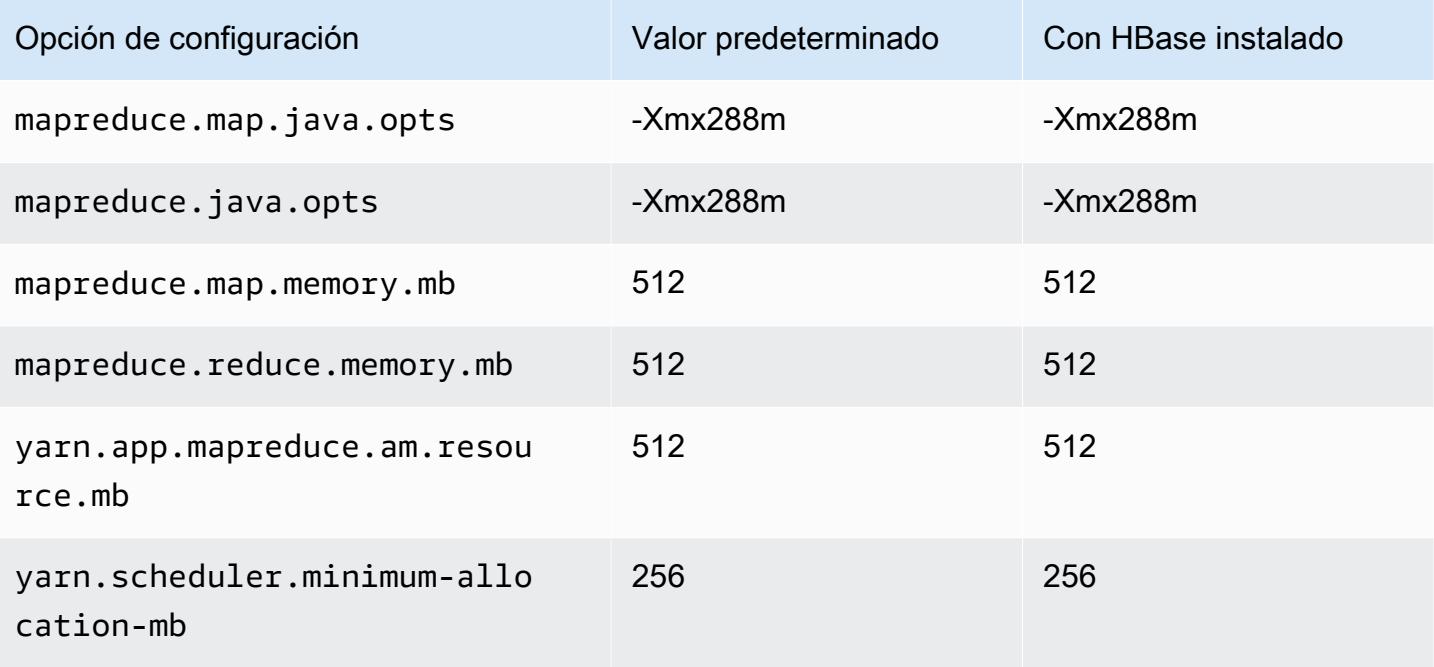

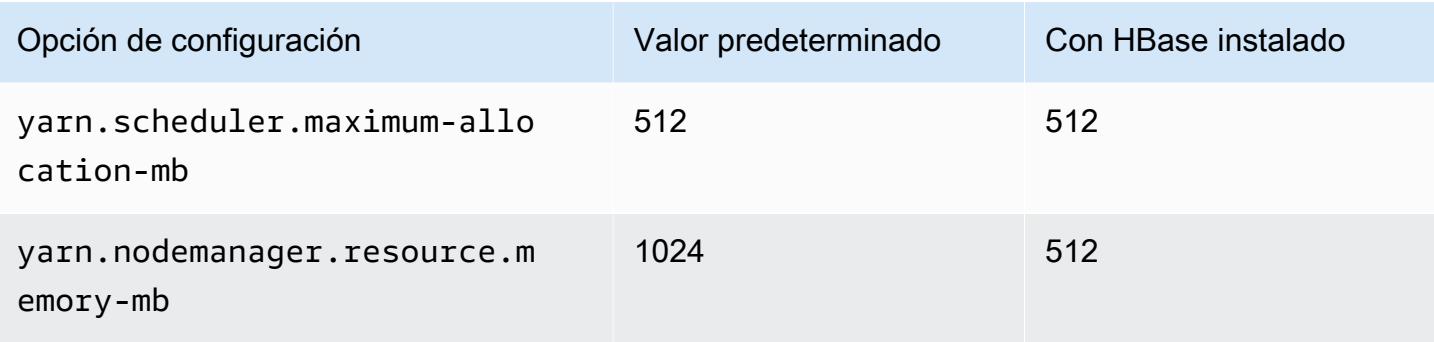

# c1.xlarge

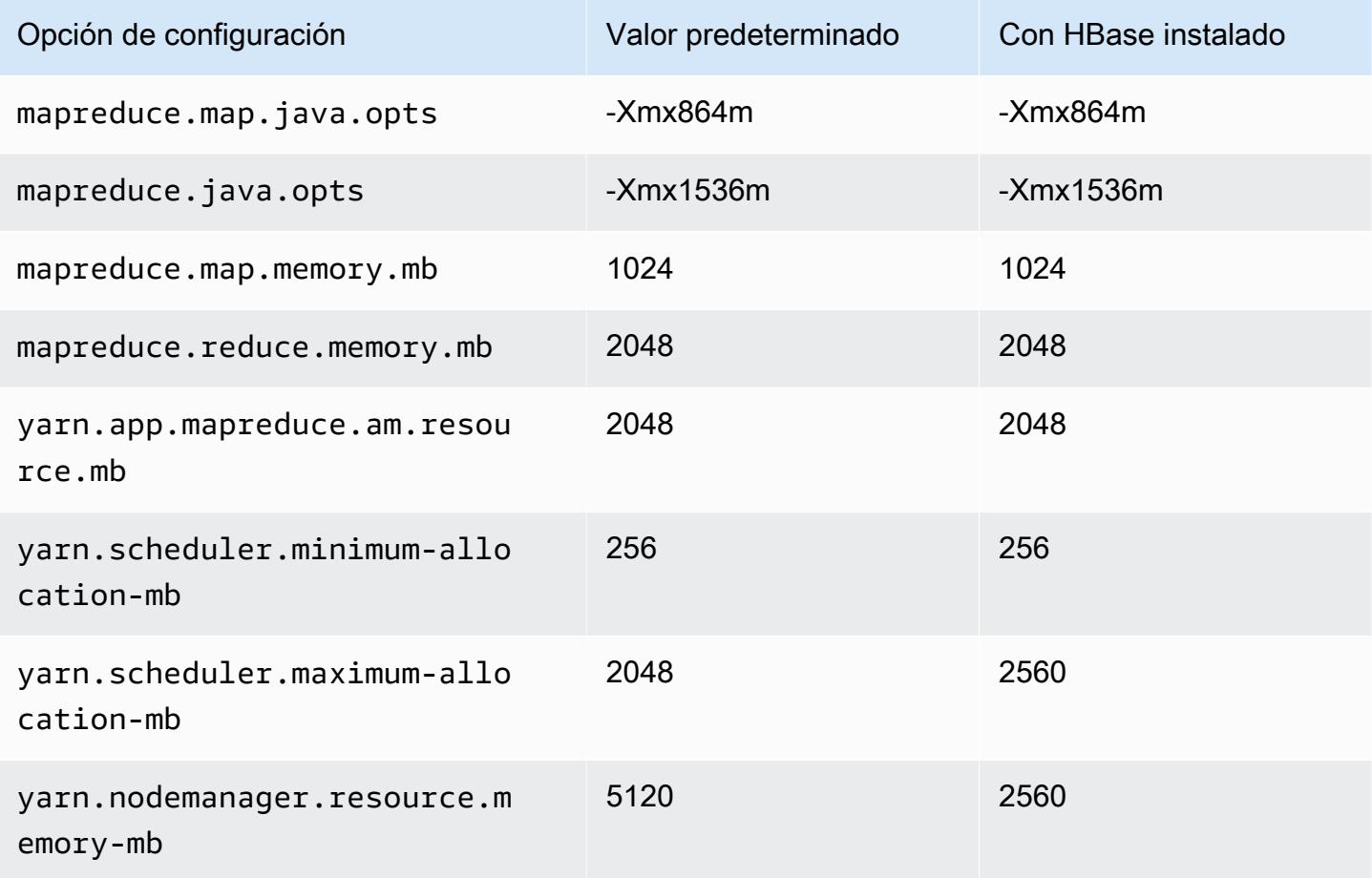

### <span id="page-3805-0"></span>Instancias c3

c3.xlarge

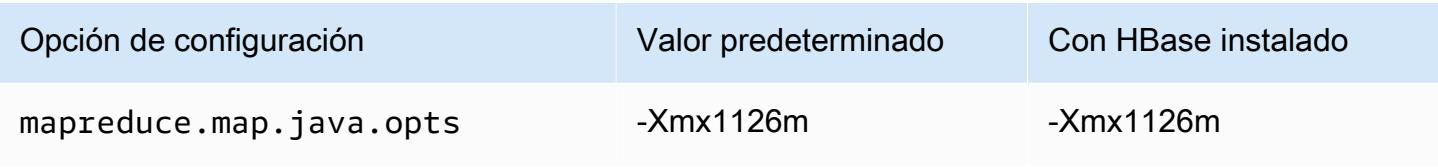

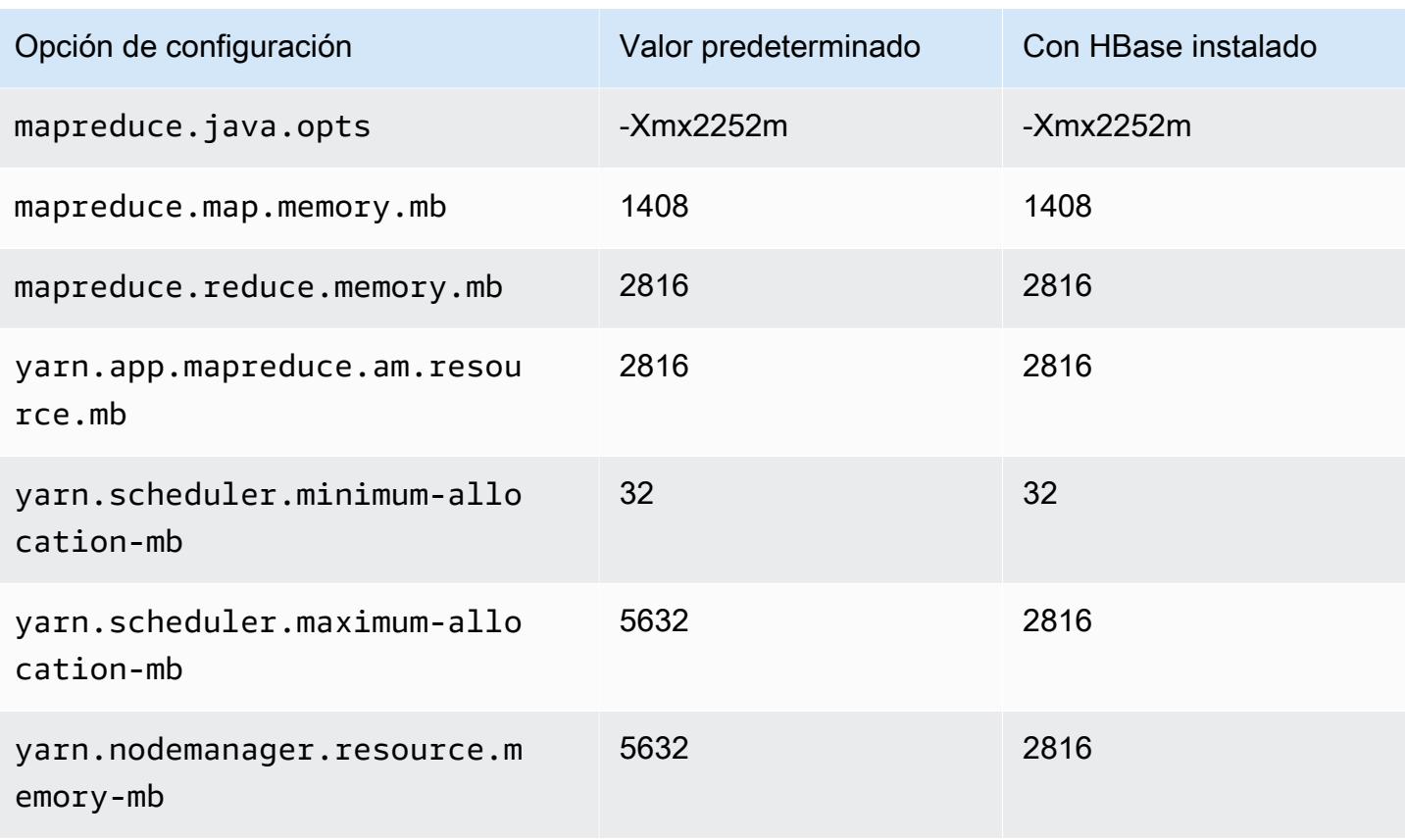

# c3.2xlarge

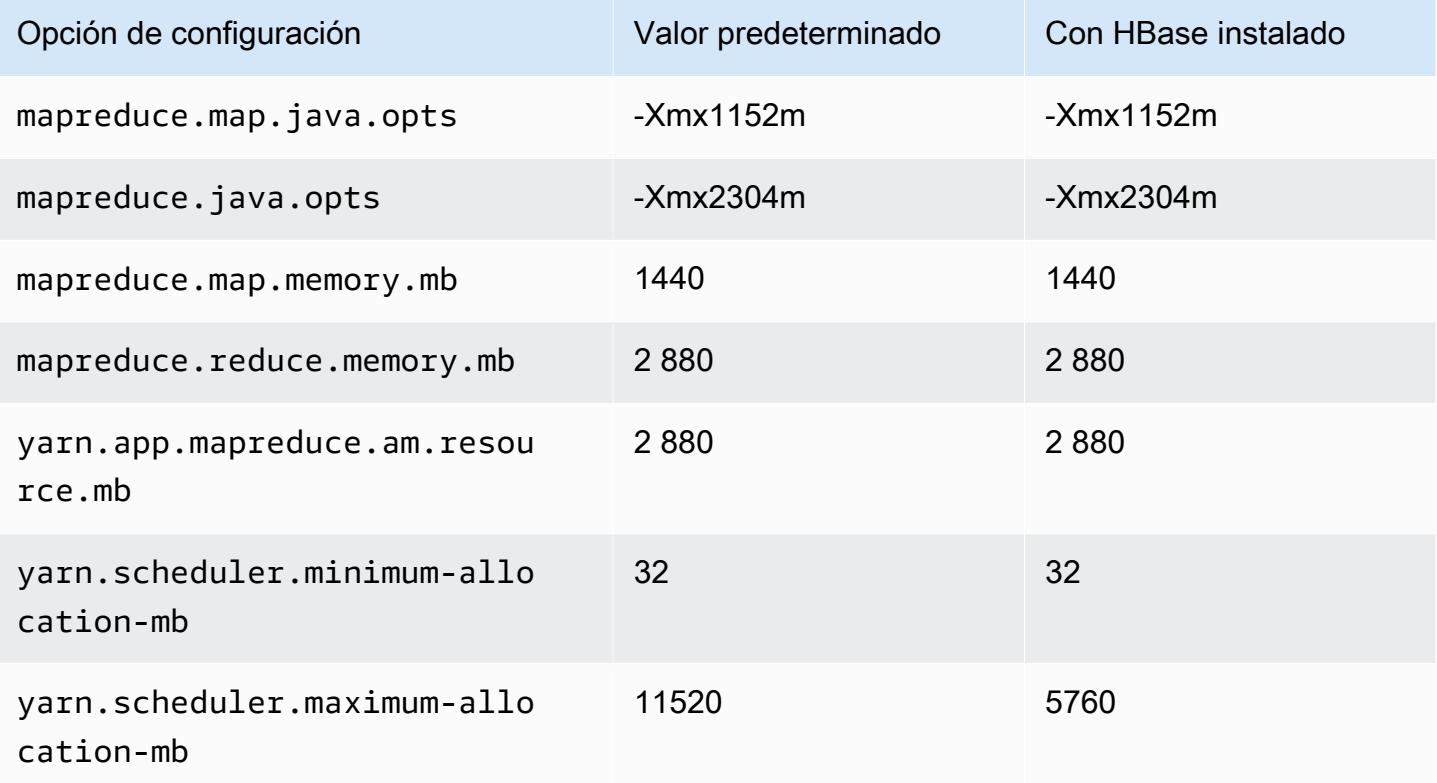

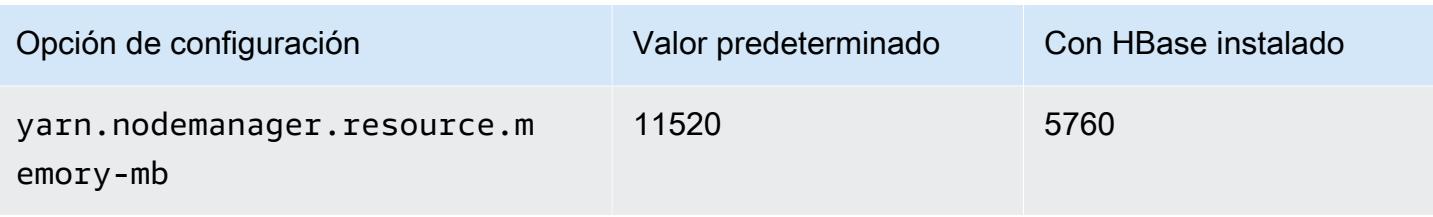

### c3.4xlarge

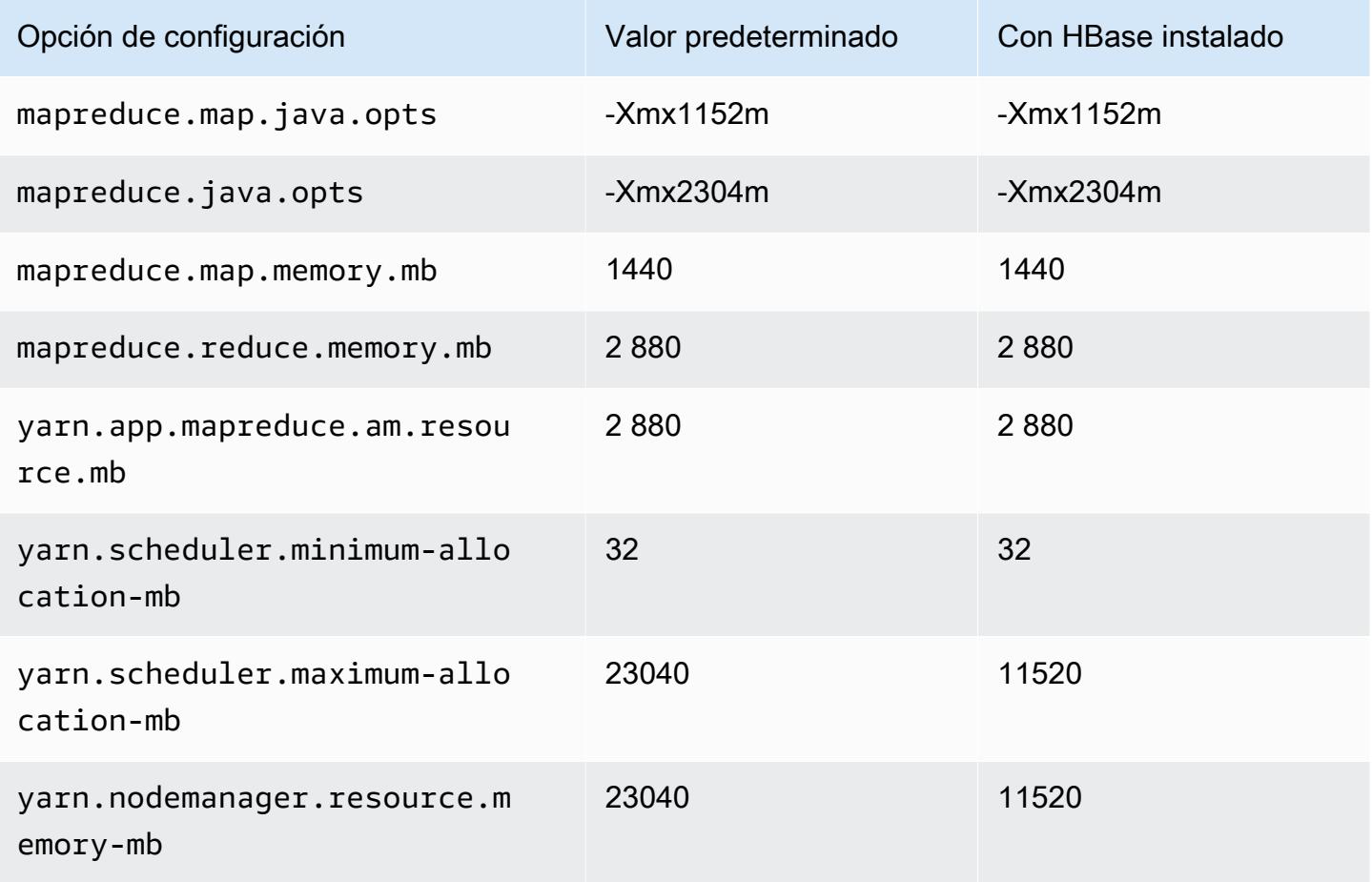

# c3.8xlarge

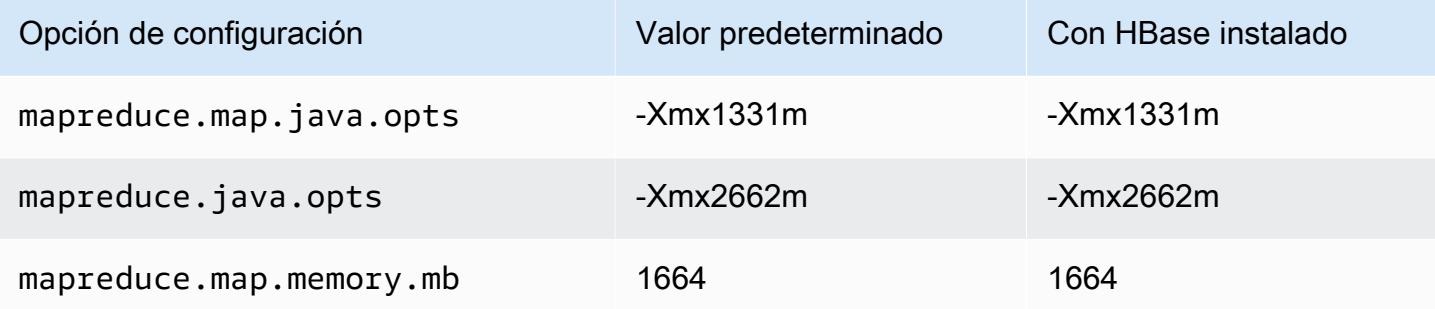

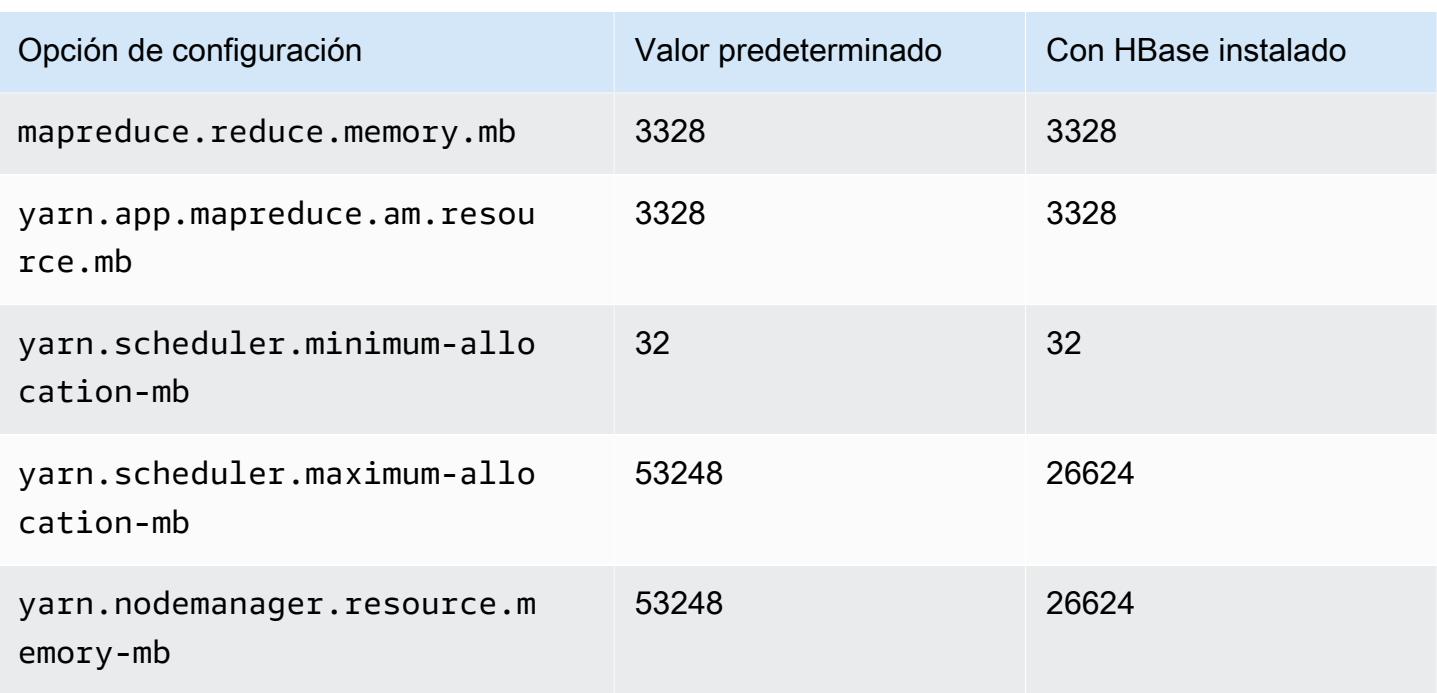

### <span id="page-3808-0"></span>Instancias c4

# c4.large

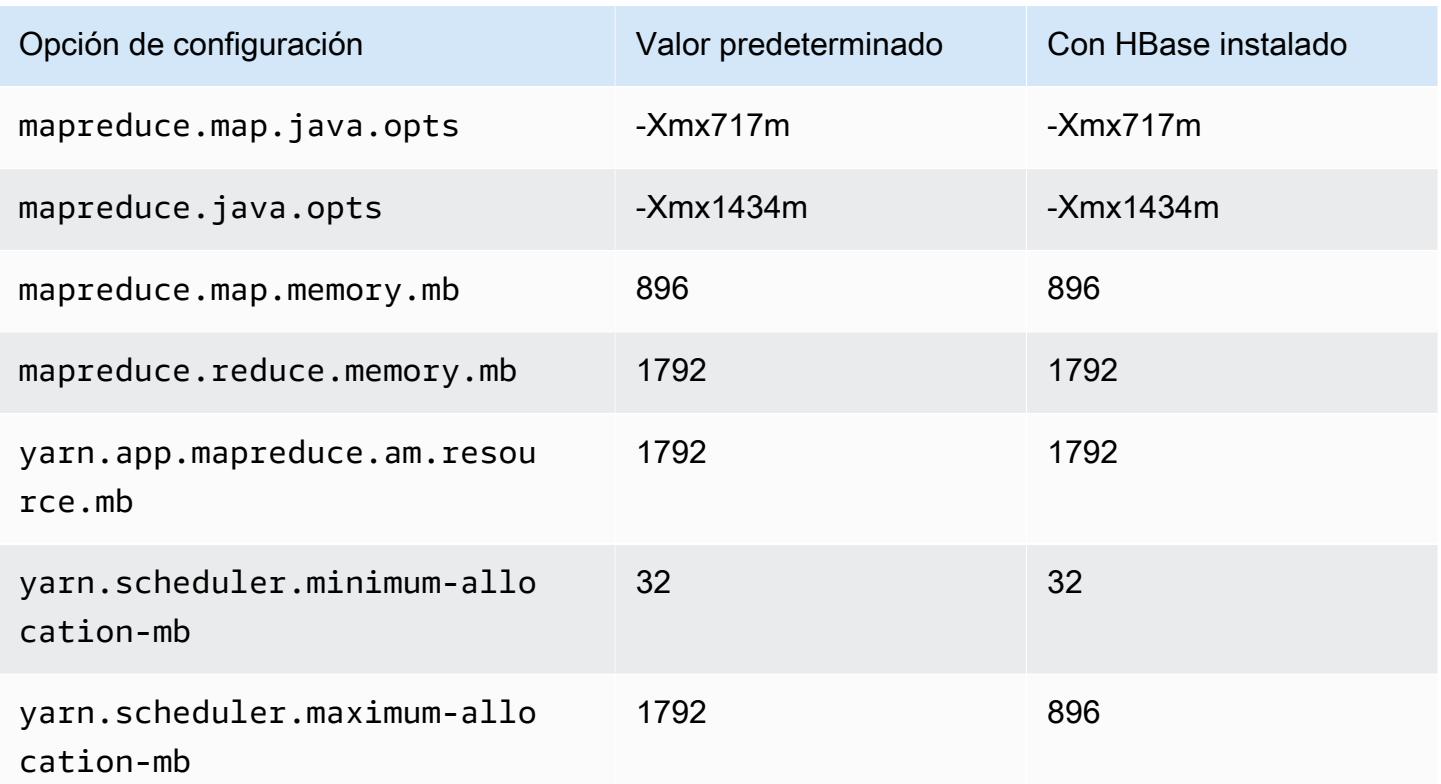

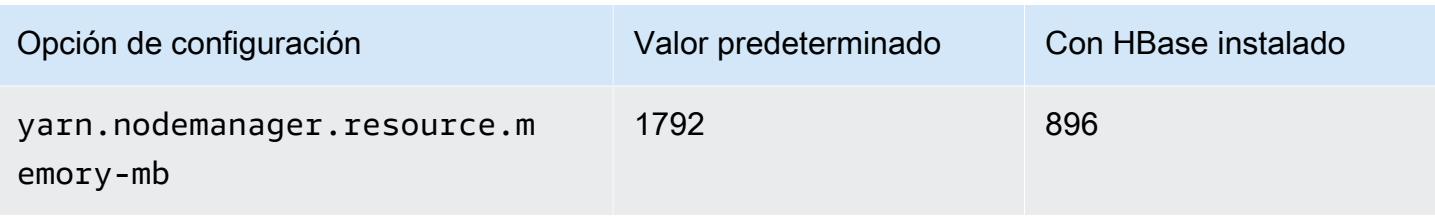

### c4.xlarge

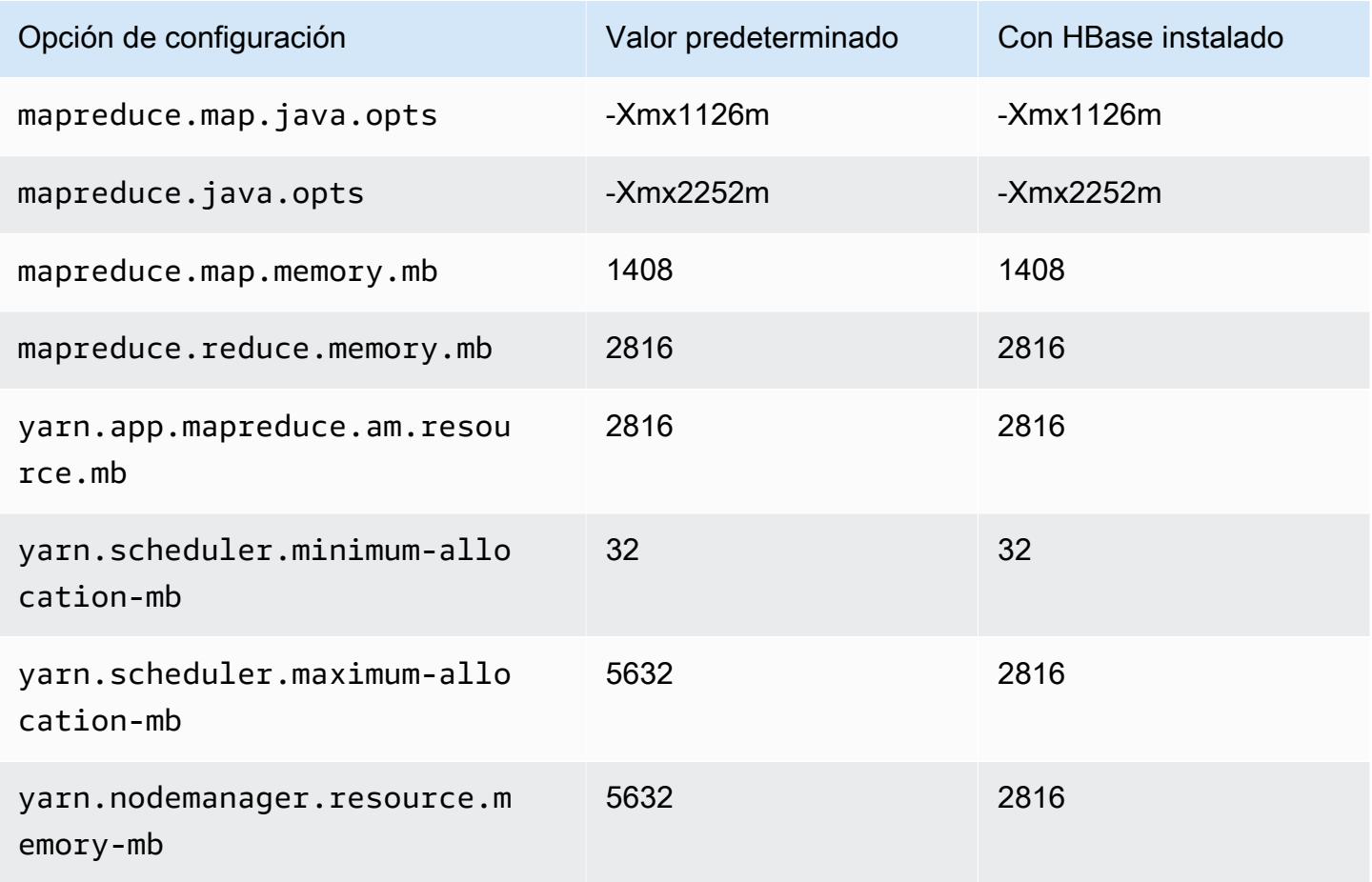

### c4.2xlarge

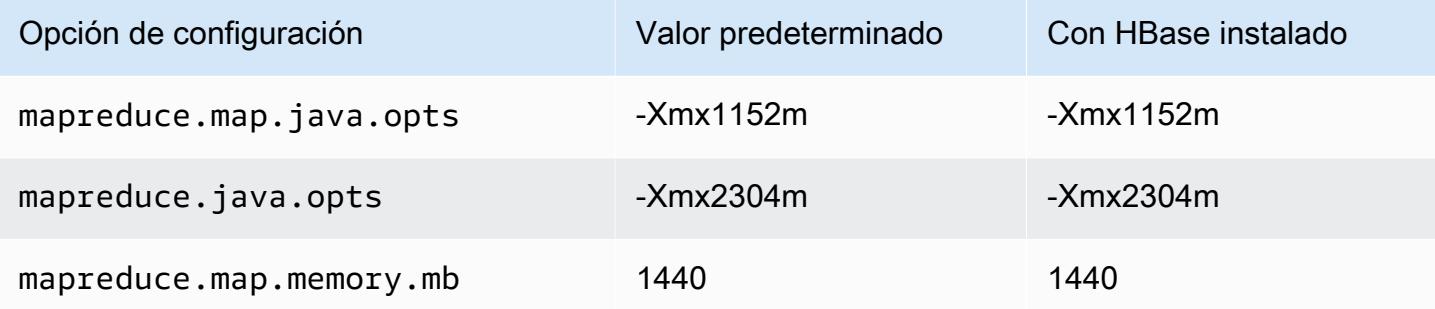

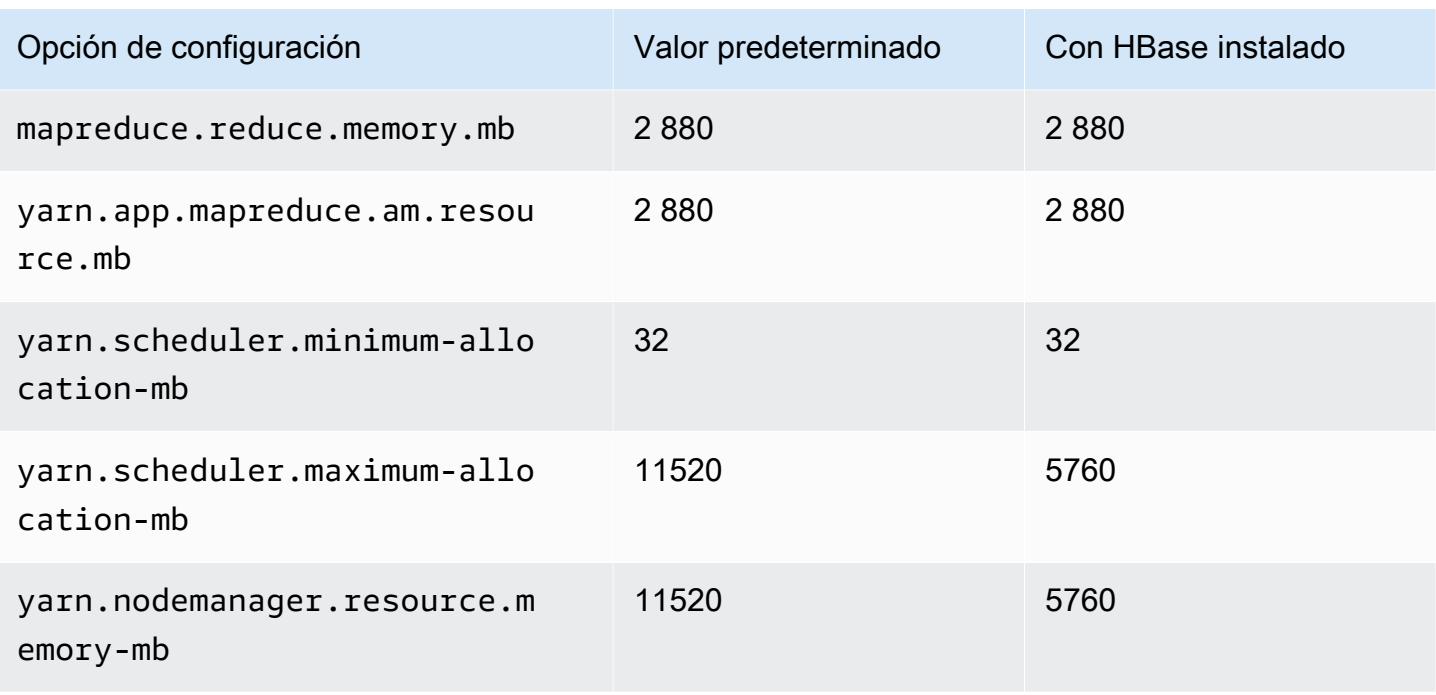

# c4.4xlarge

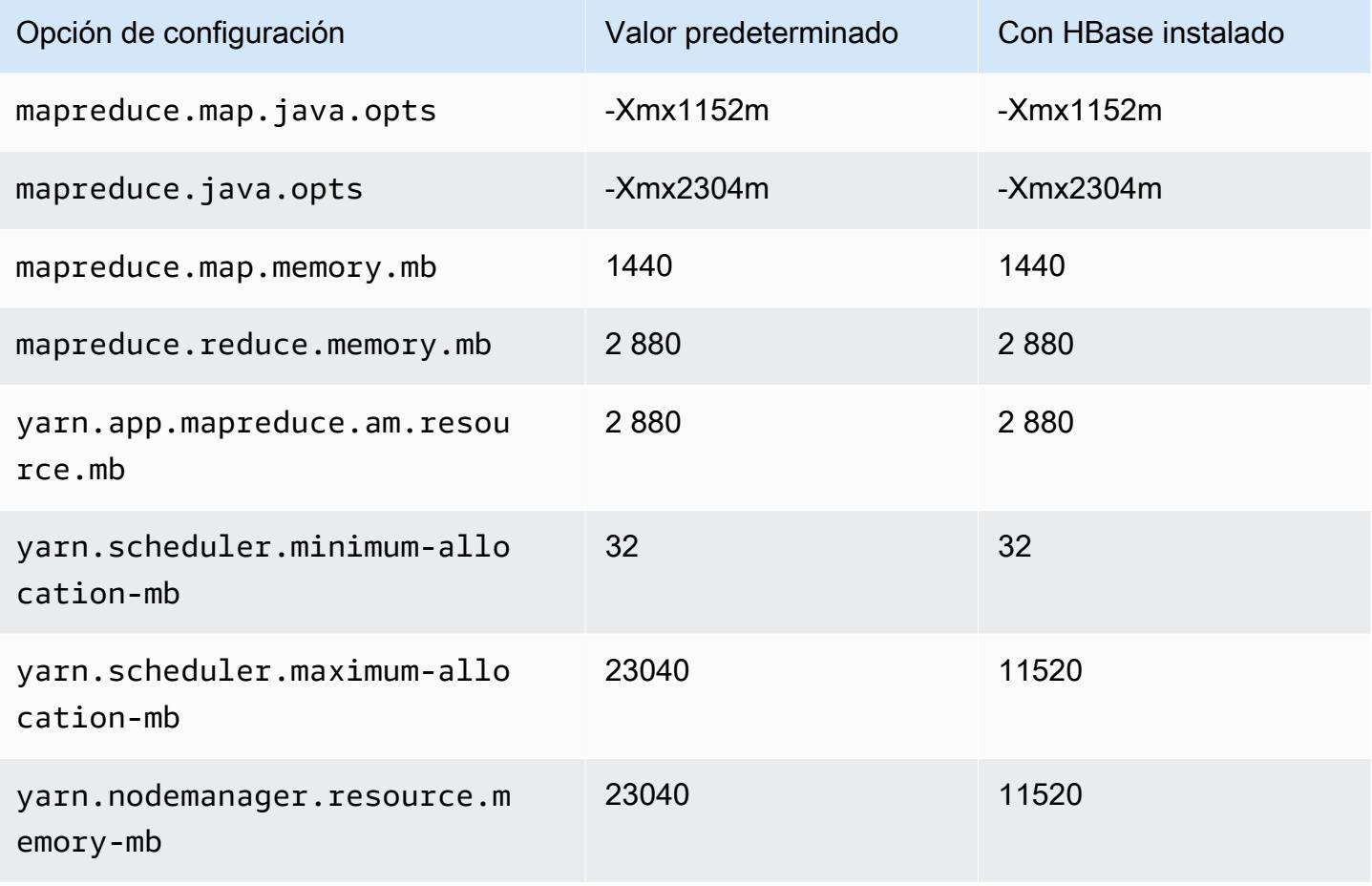

### c4.8xlarge

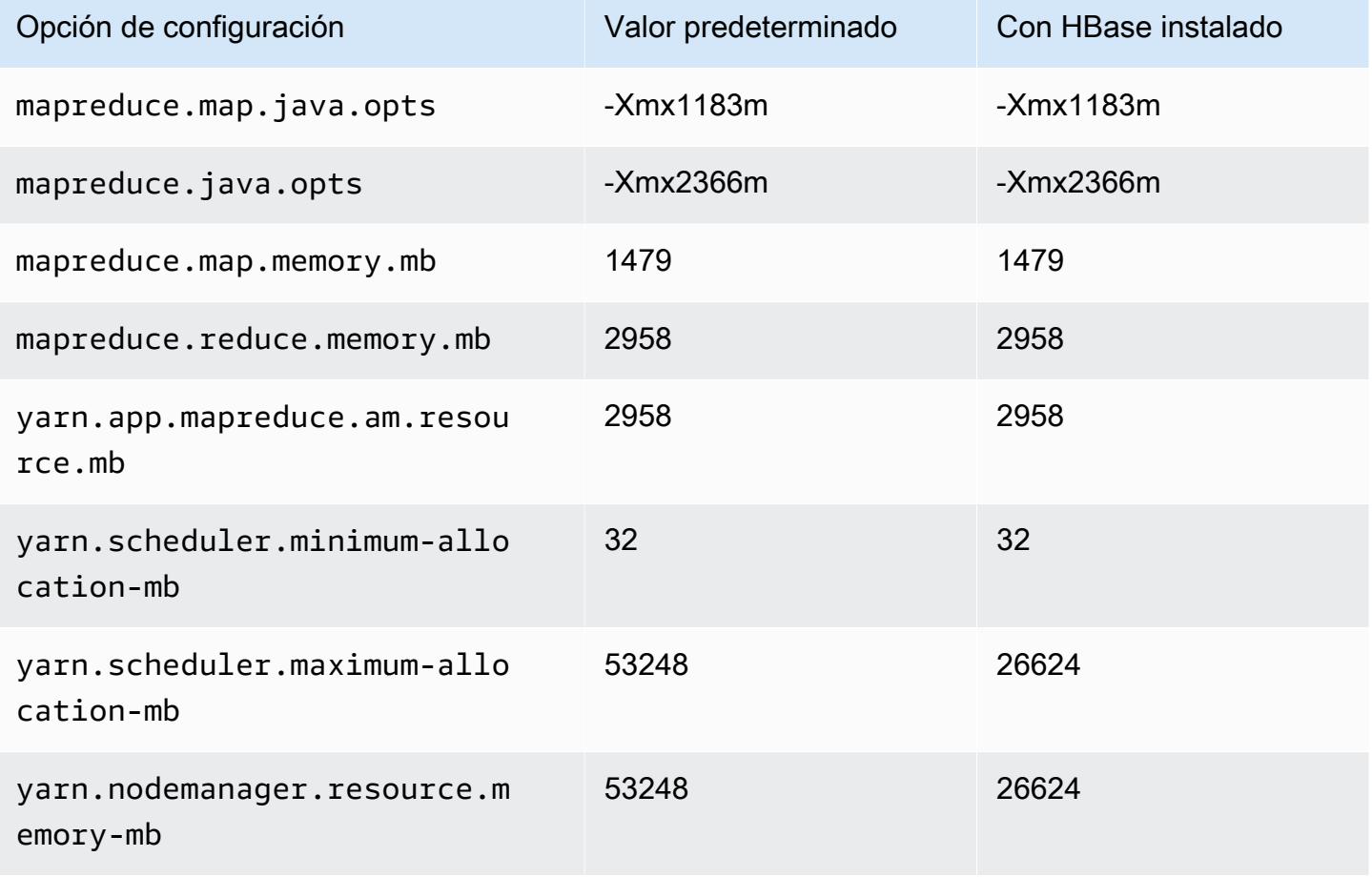

### <span id="page-3811-0"></span>Instancias c5

### c5.xlarge

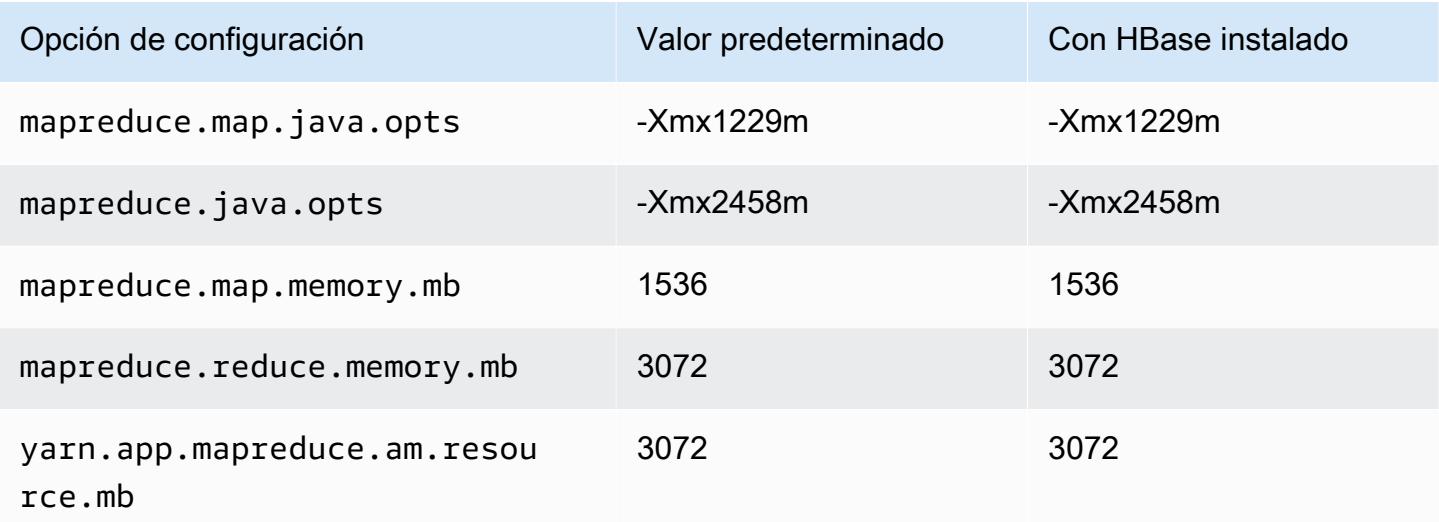

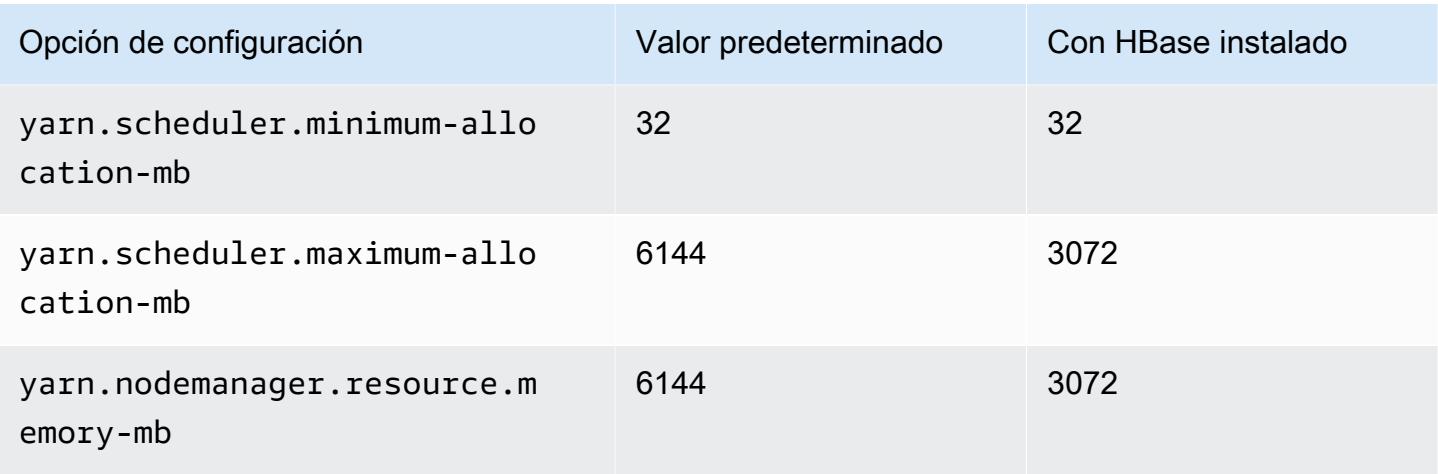

# c5.2xlarge

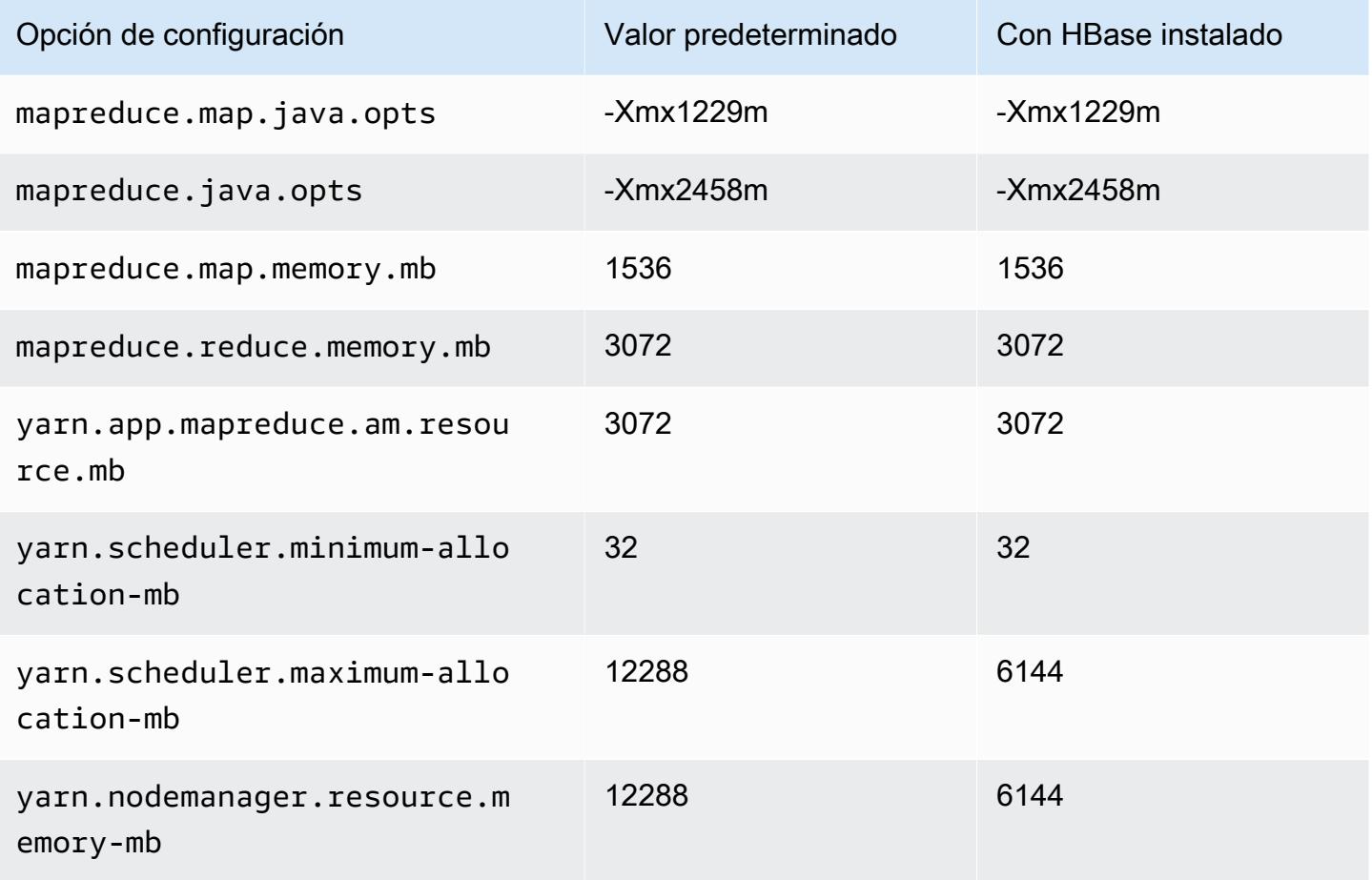

### c5.4xlarge

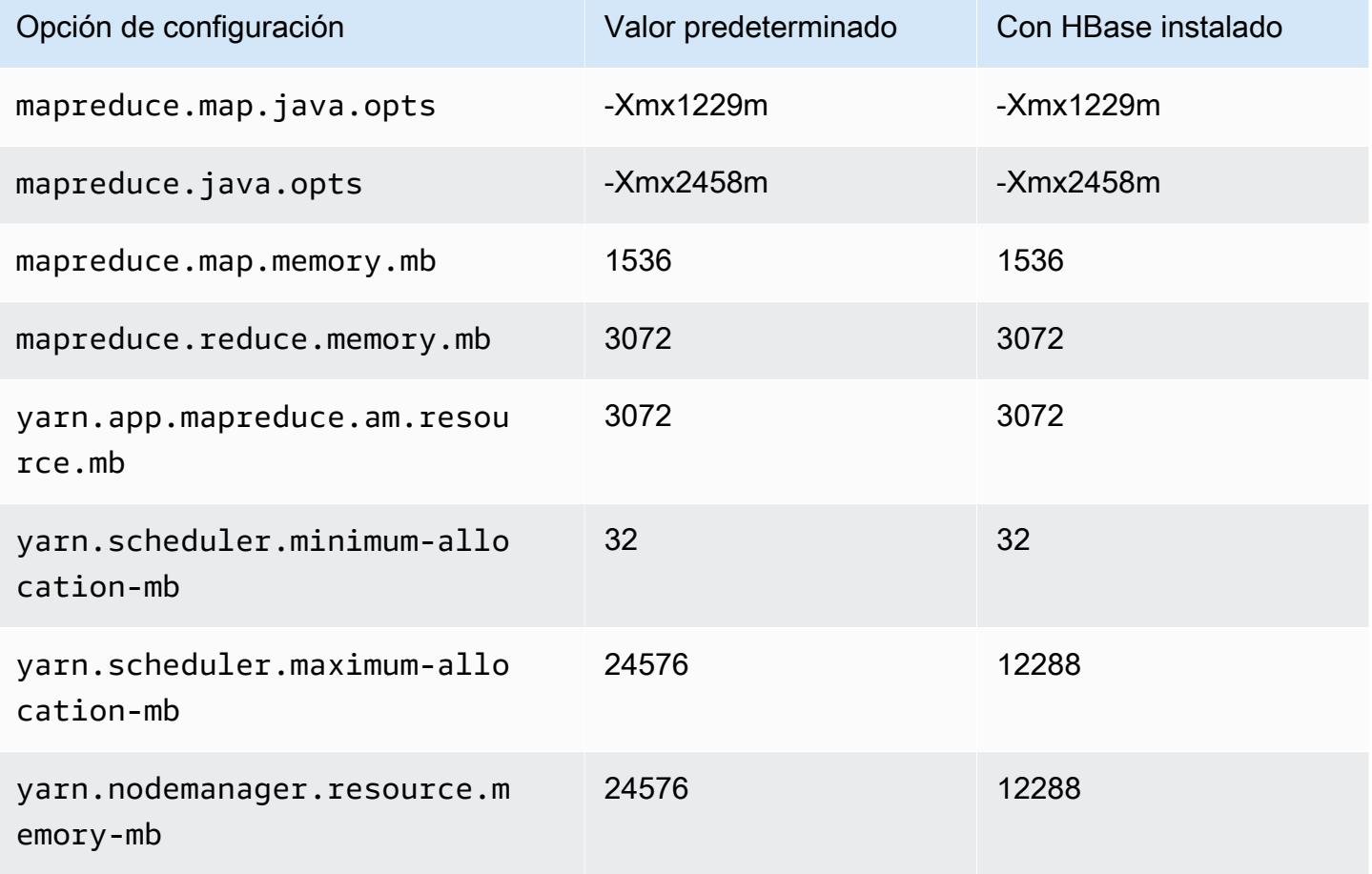

### c5.9xlarge

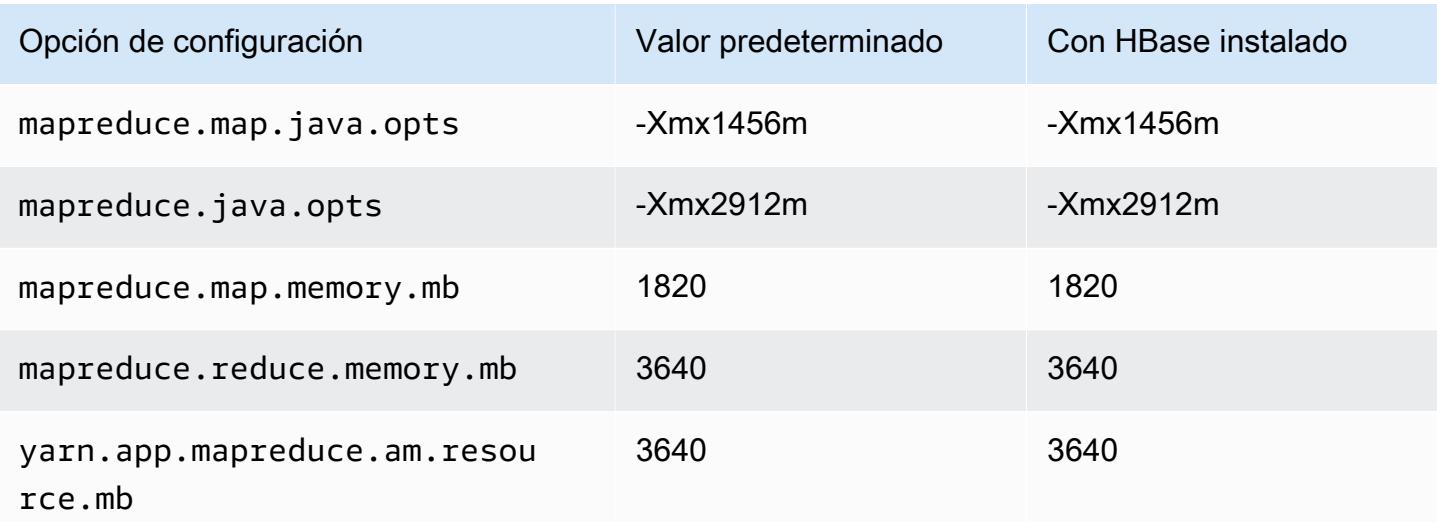

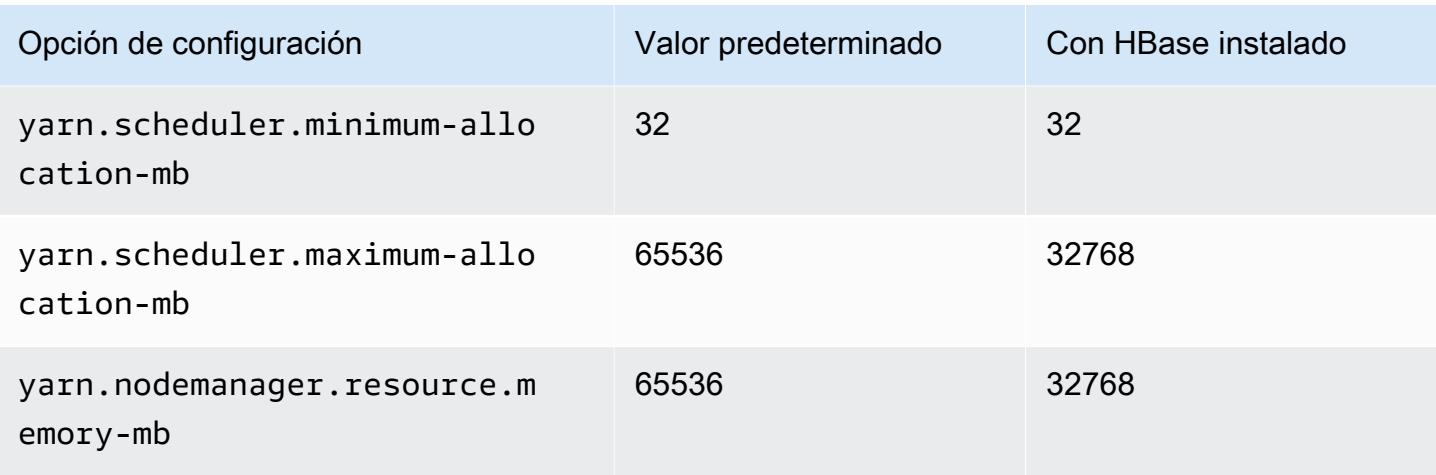

### c5.12xlarge

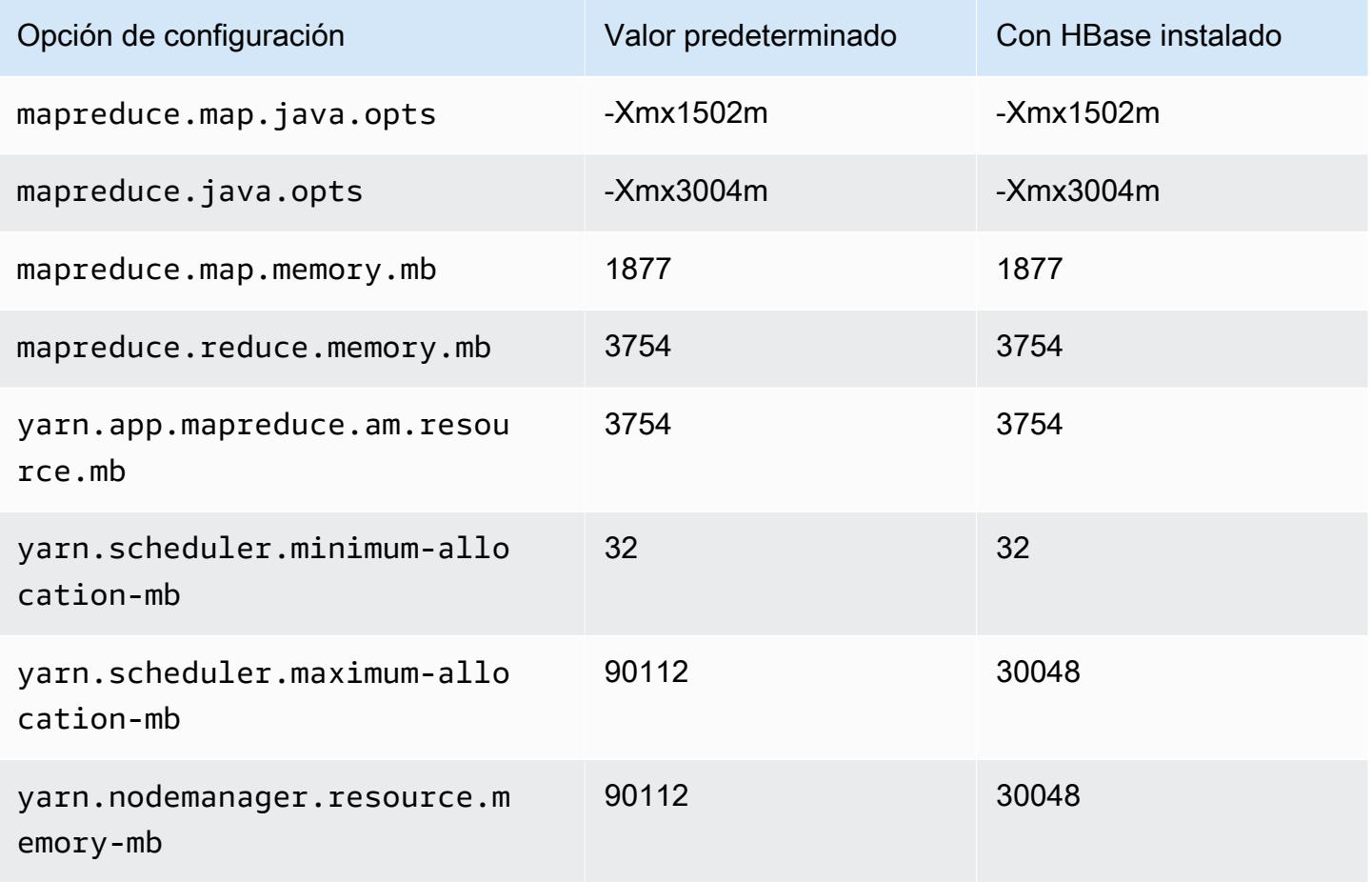

### c5.18xlarge

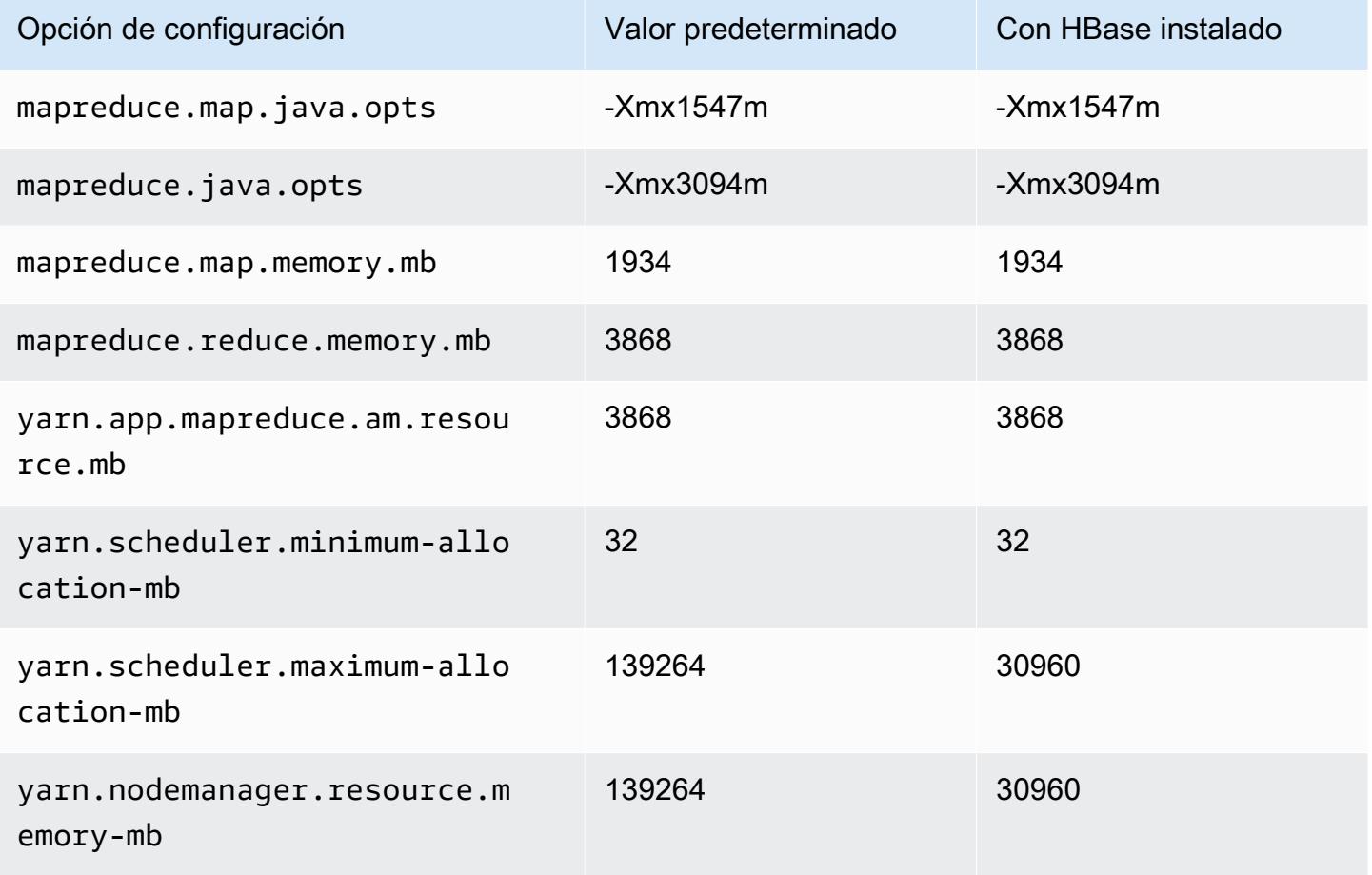

### c5.24xlarge

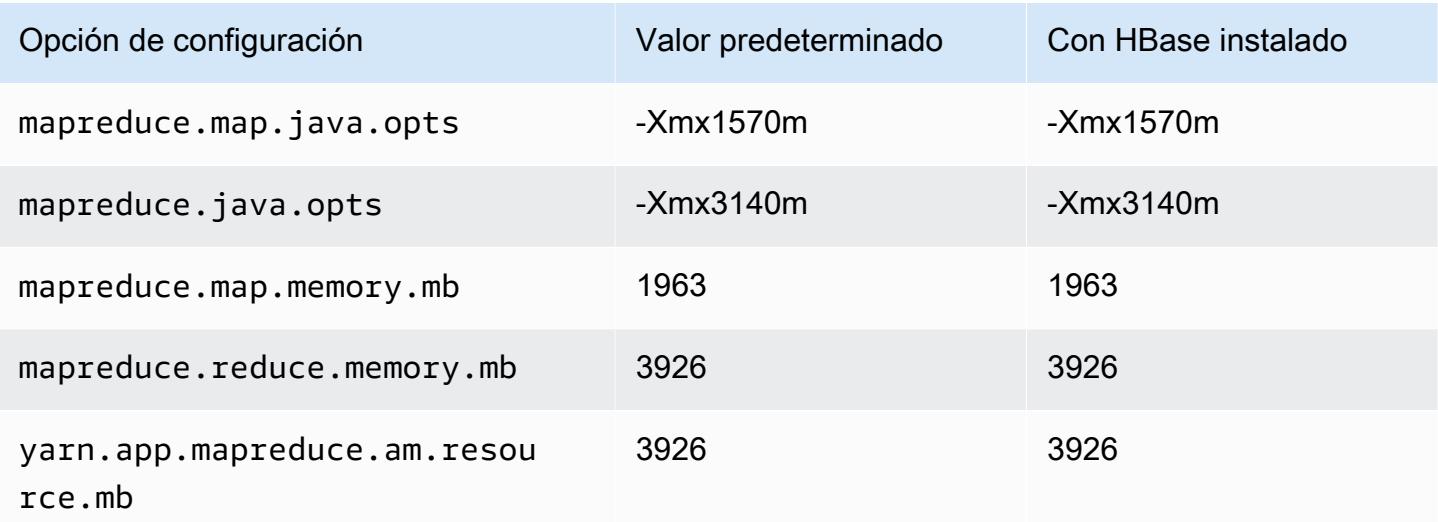
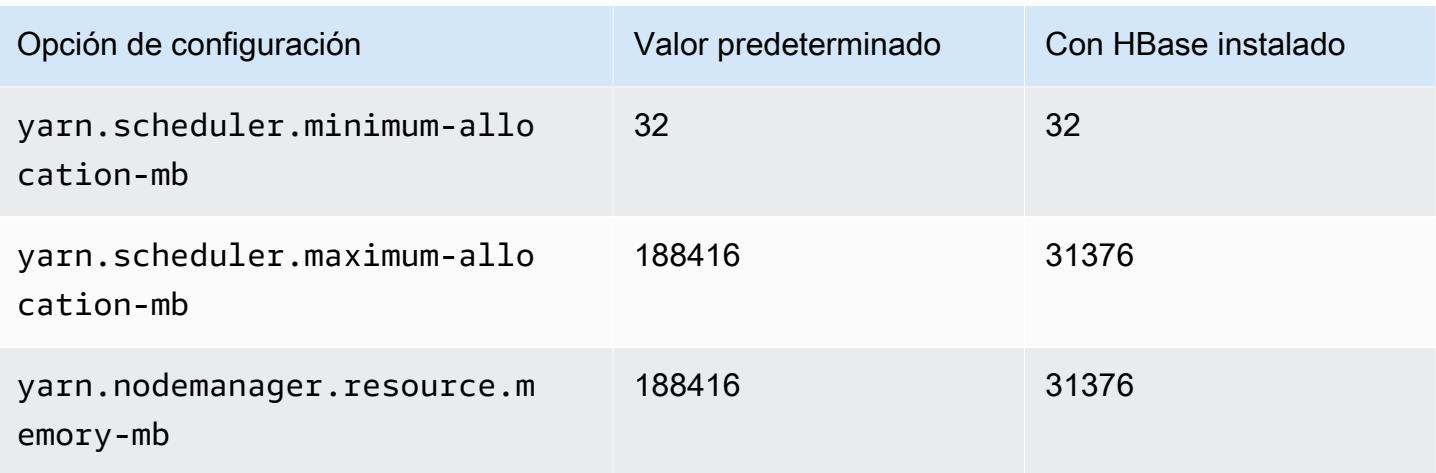

### Instancias c5a

### c5a.xlarge

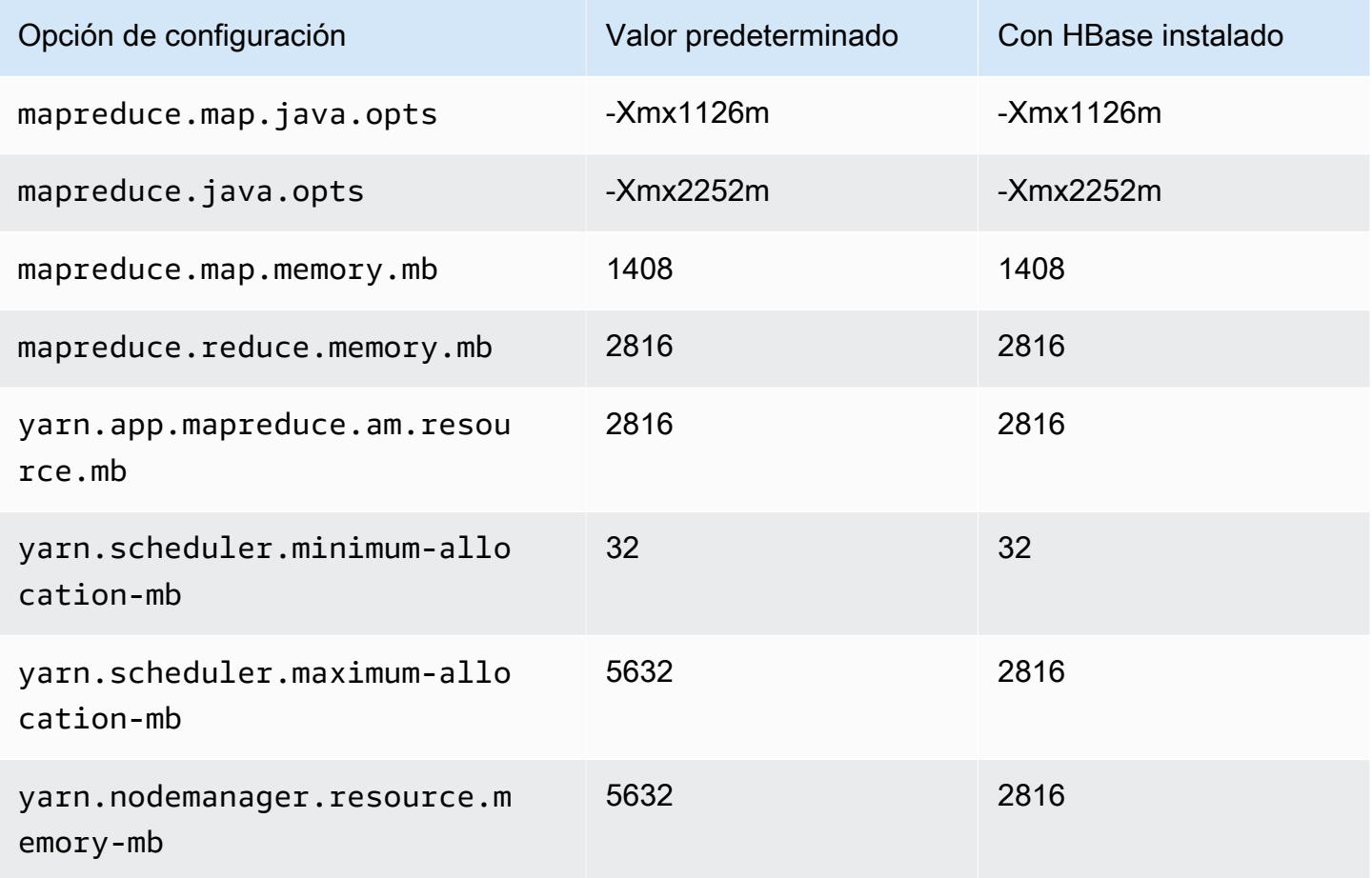

# c5a.2xlarge

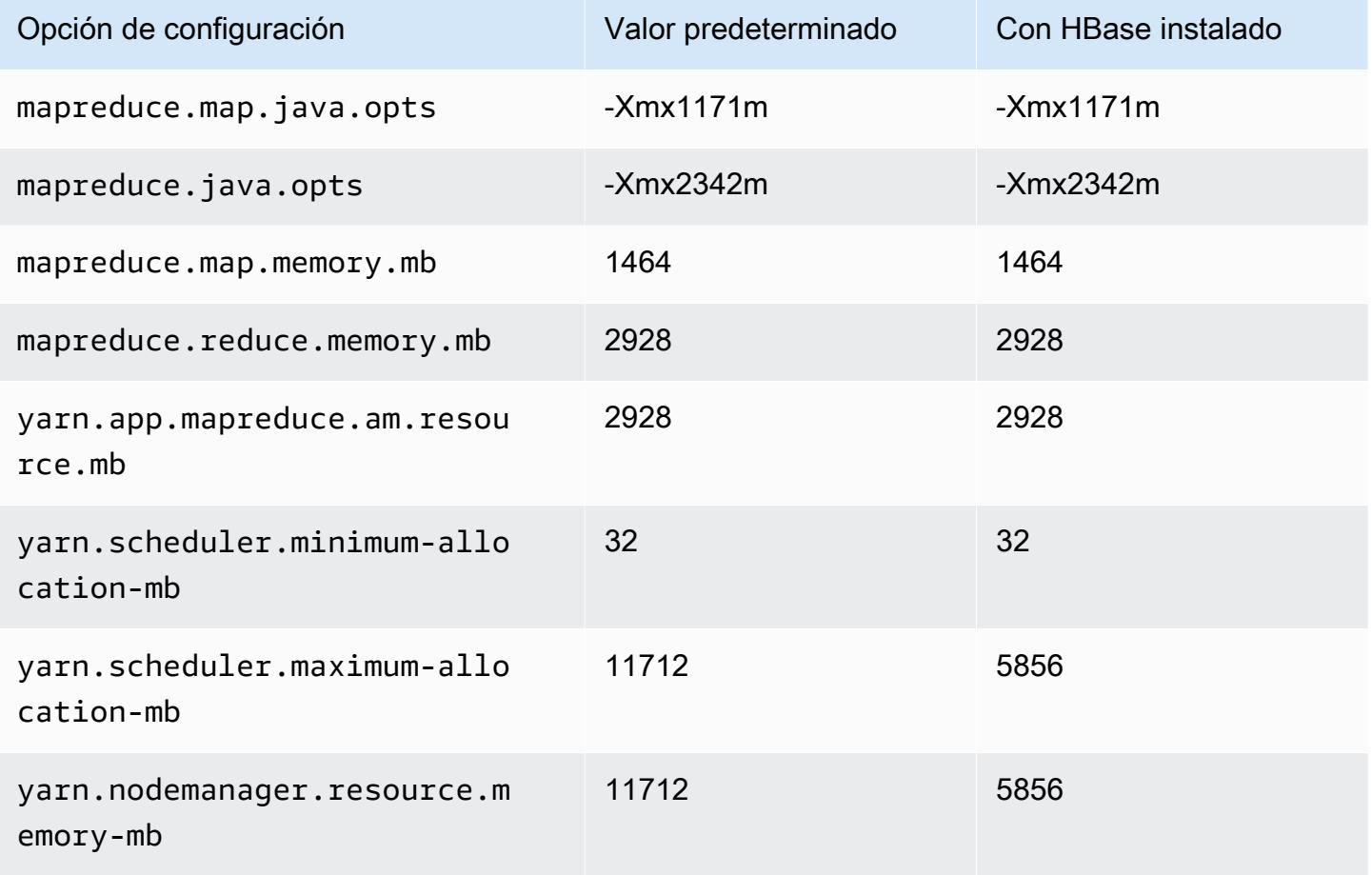

#### c5a.4xlarge

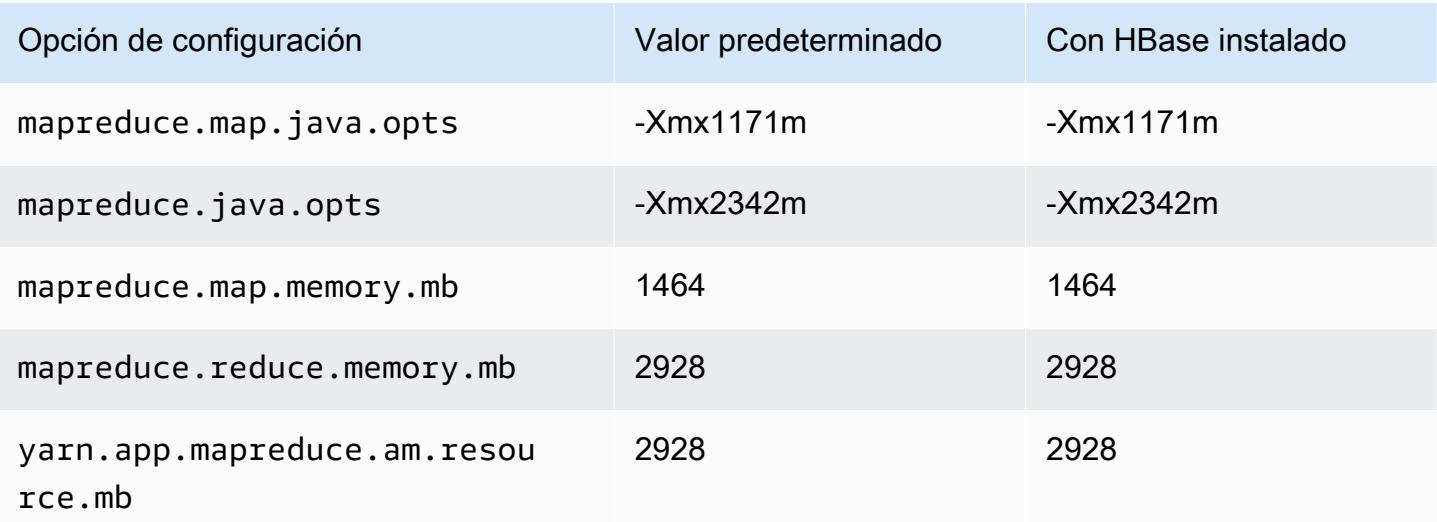

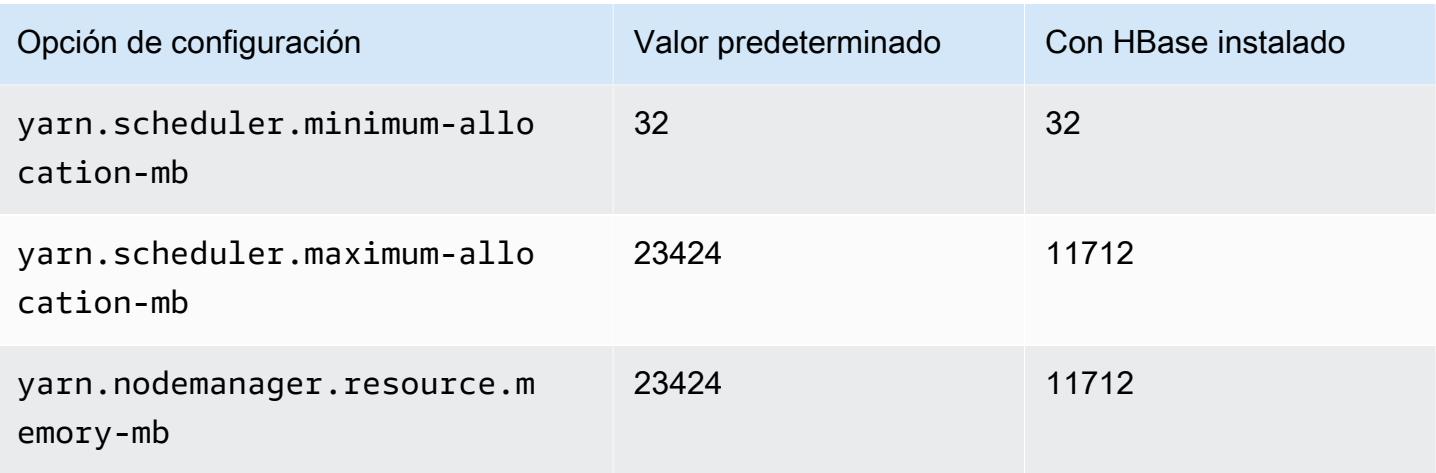

### c5a.8xlarge

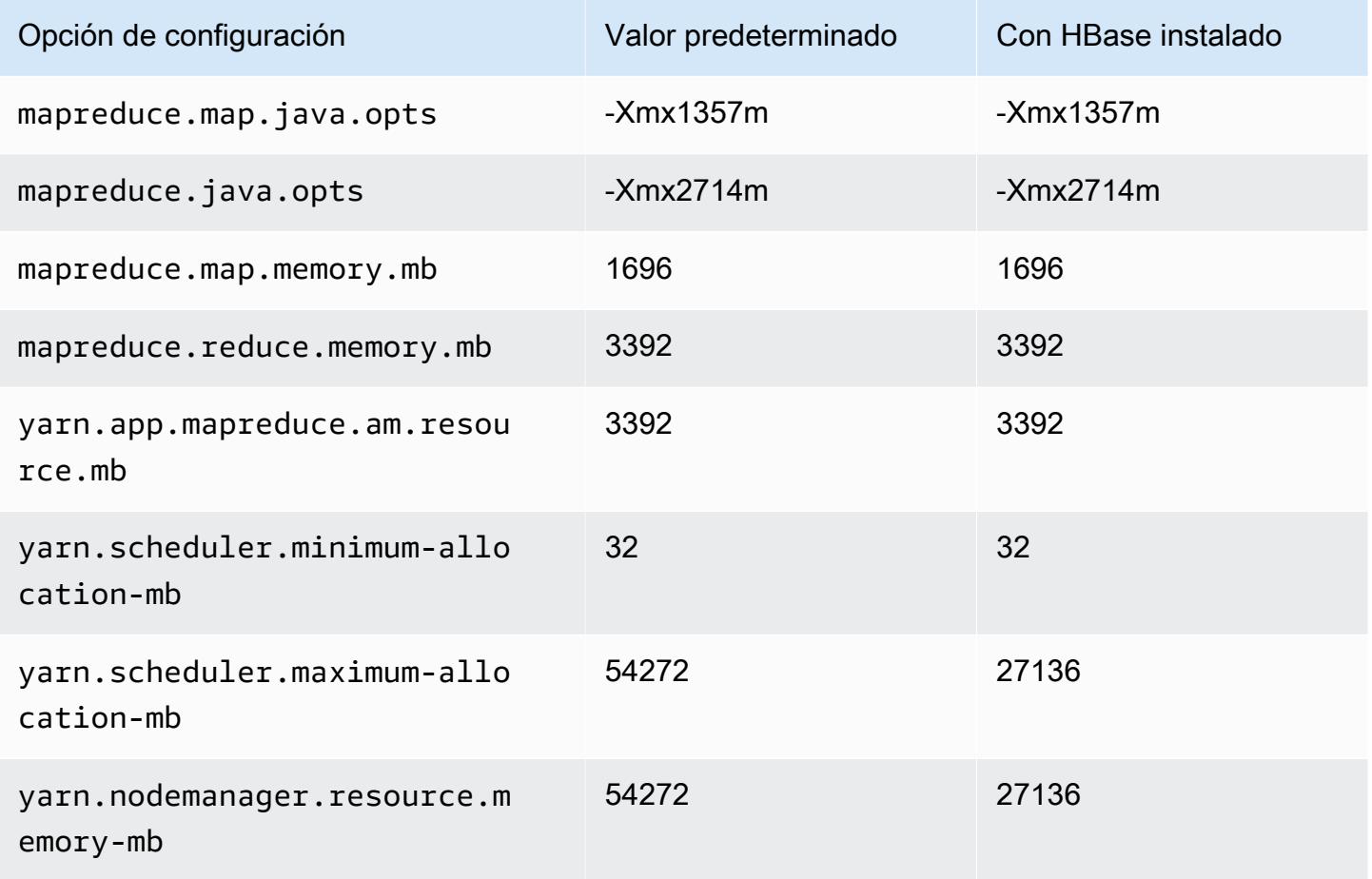

# c5a.12xlarge

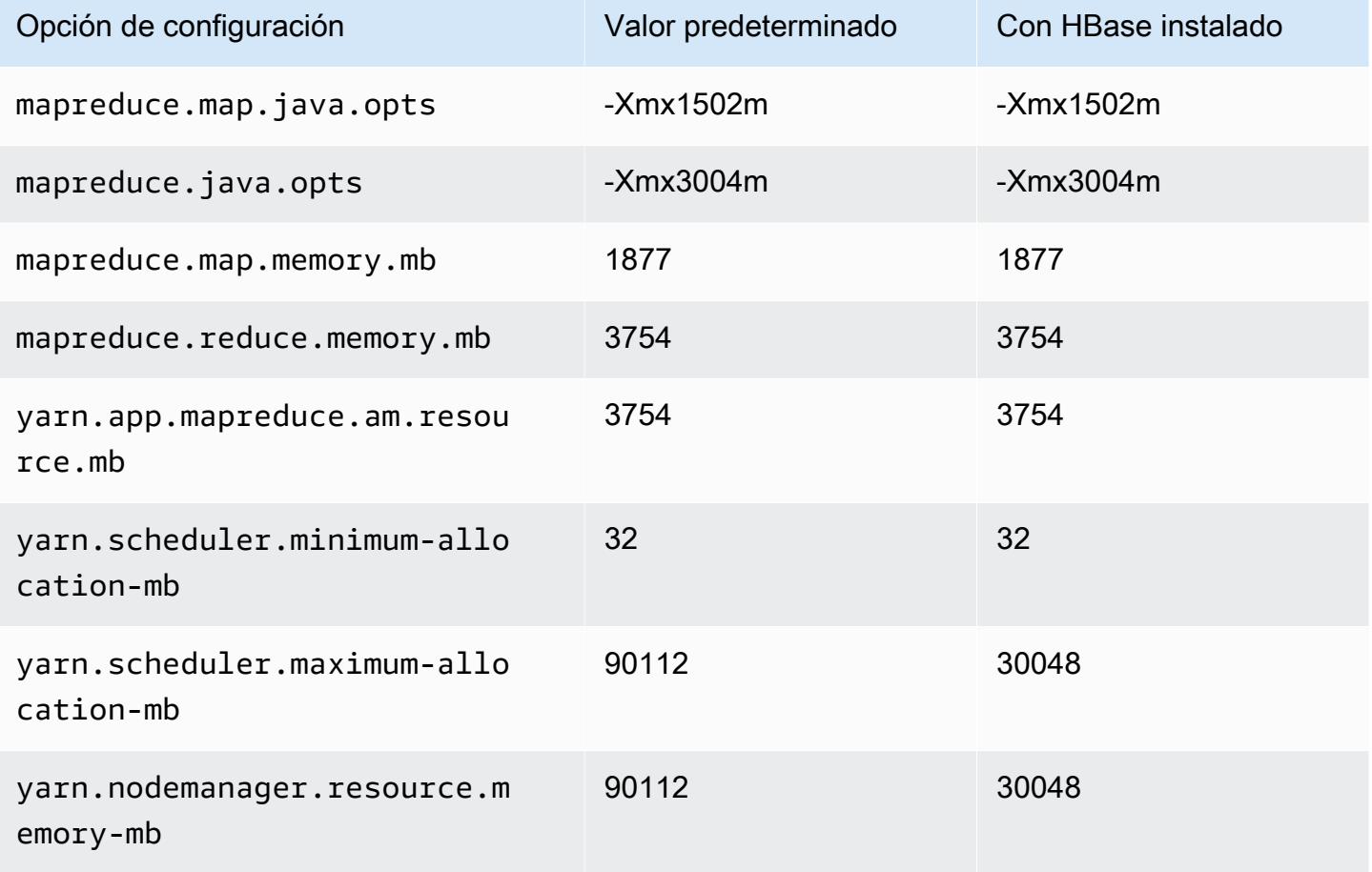

### c5a.16xlarge

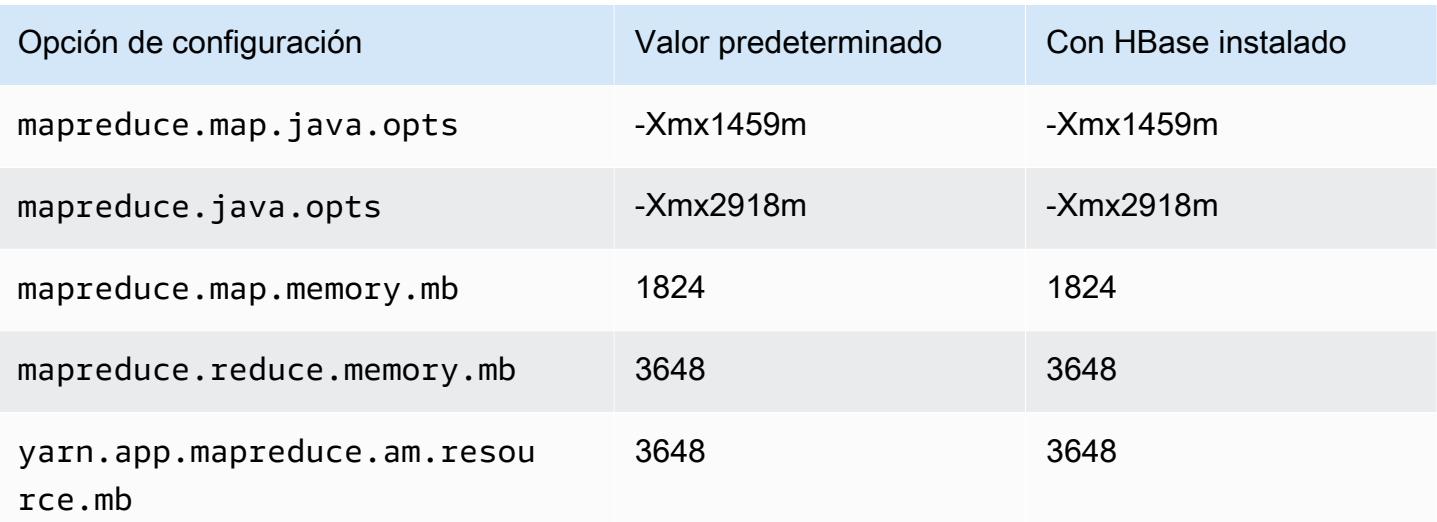

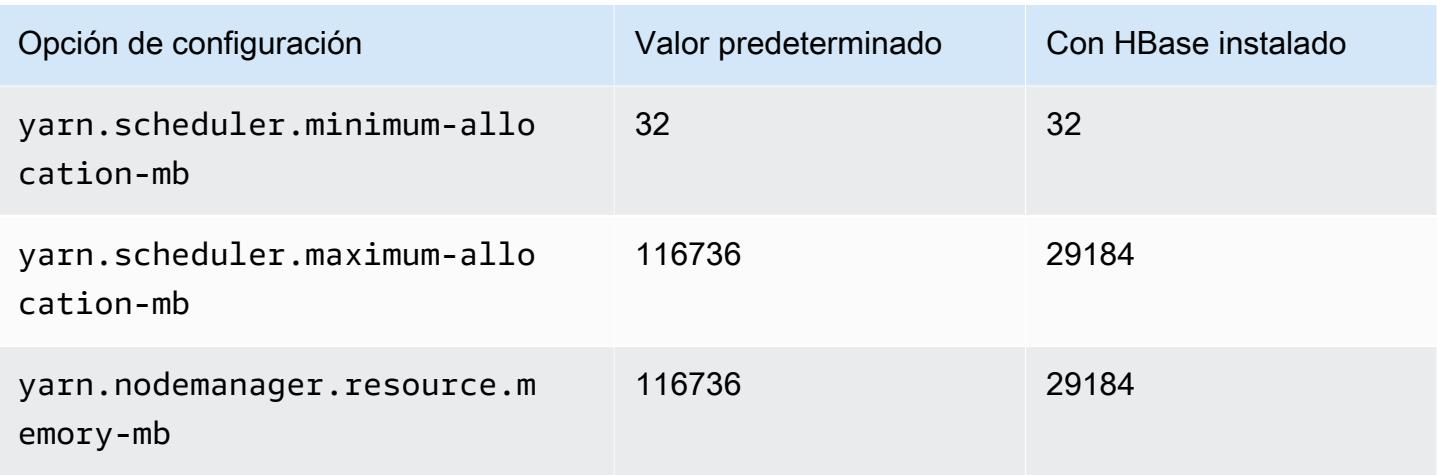

## c5a.24xlarge

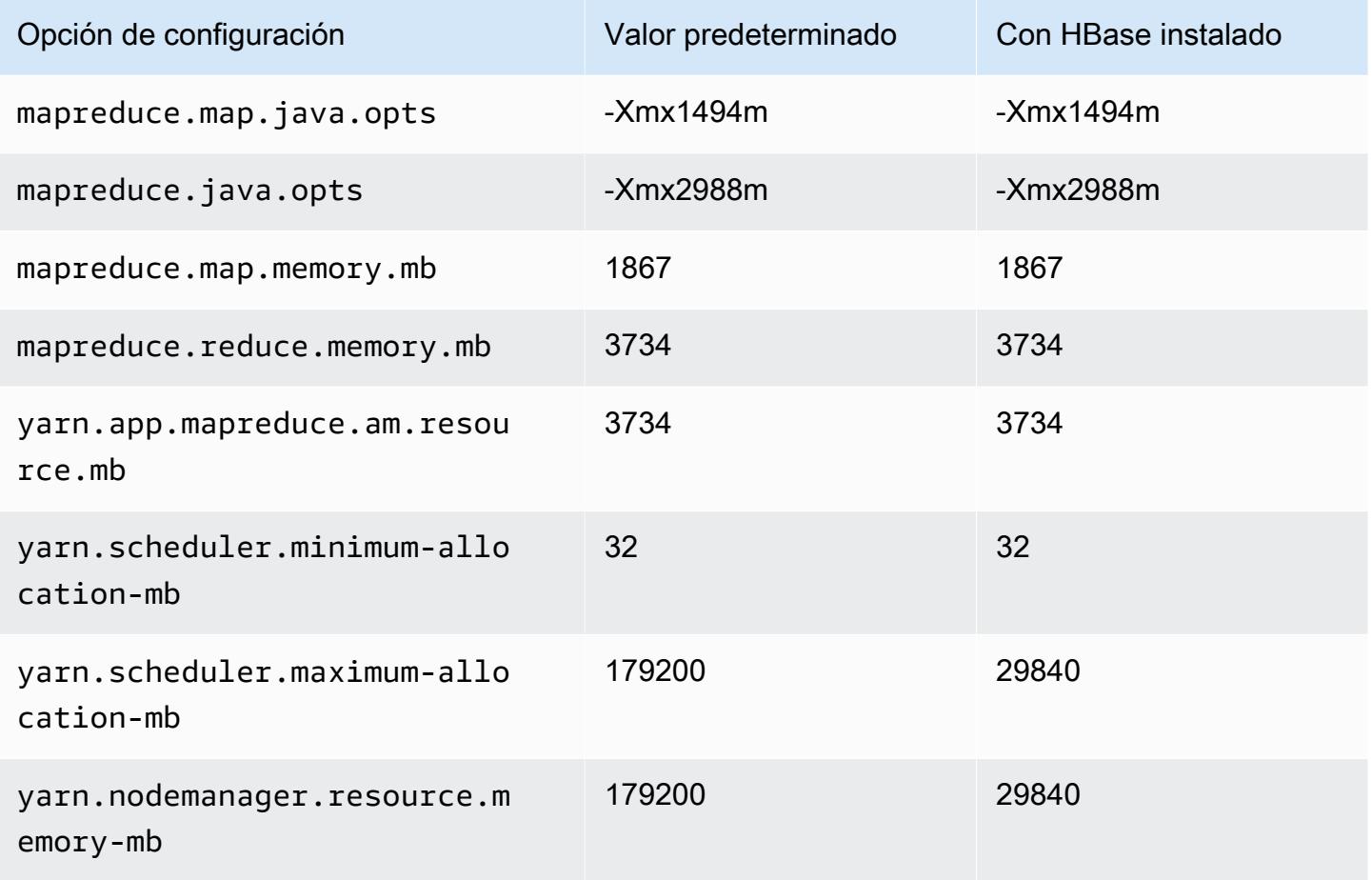

#### Instancias c5ad

## c5ad.xlarge

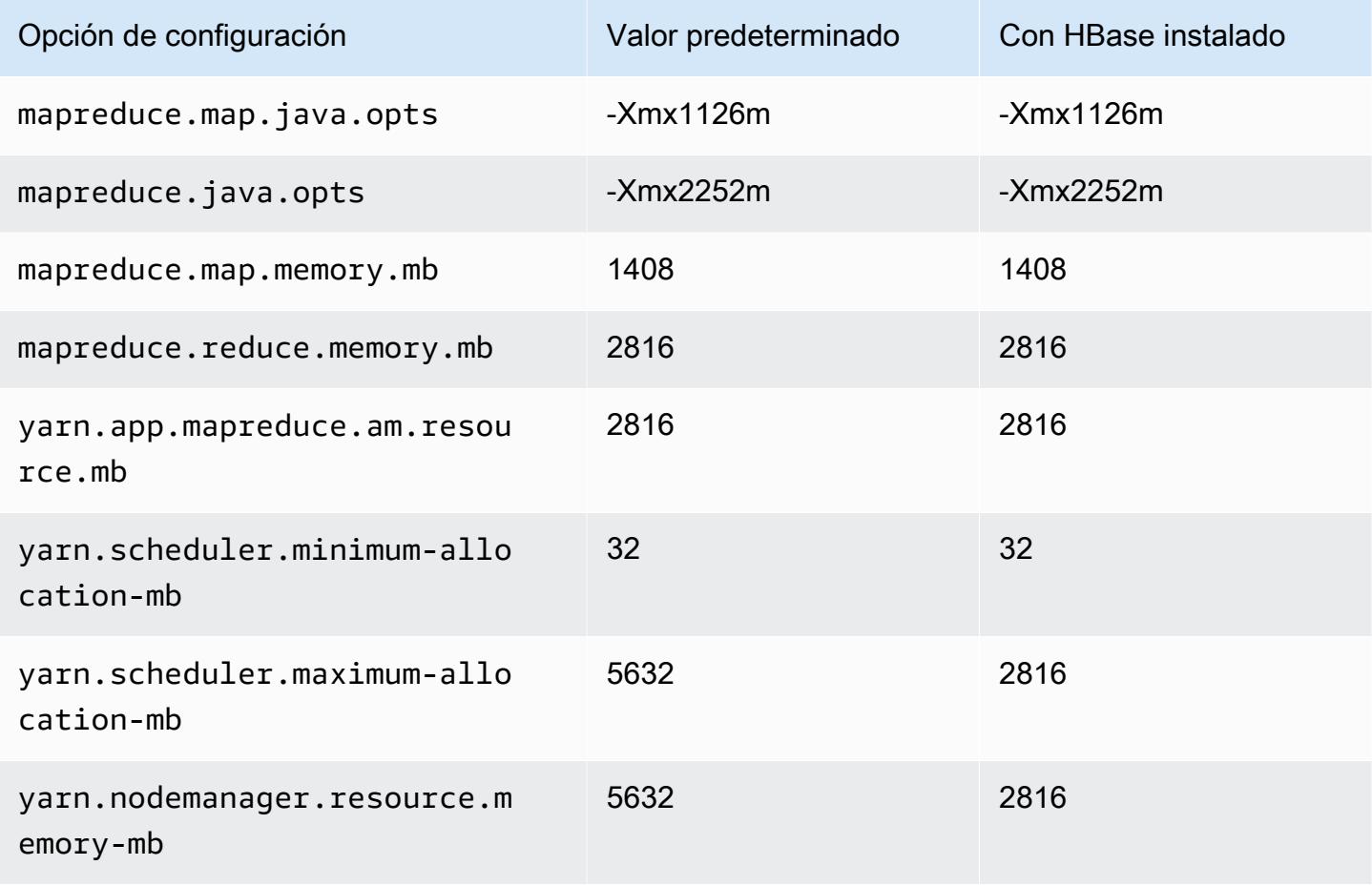

### c5ad.2xlarge

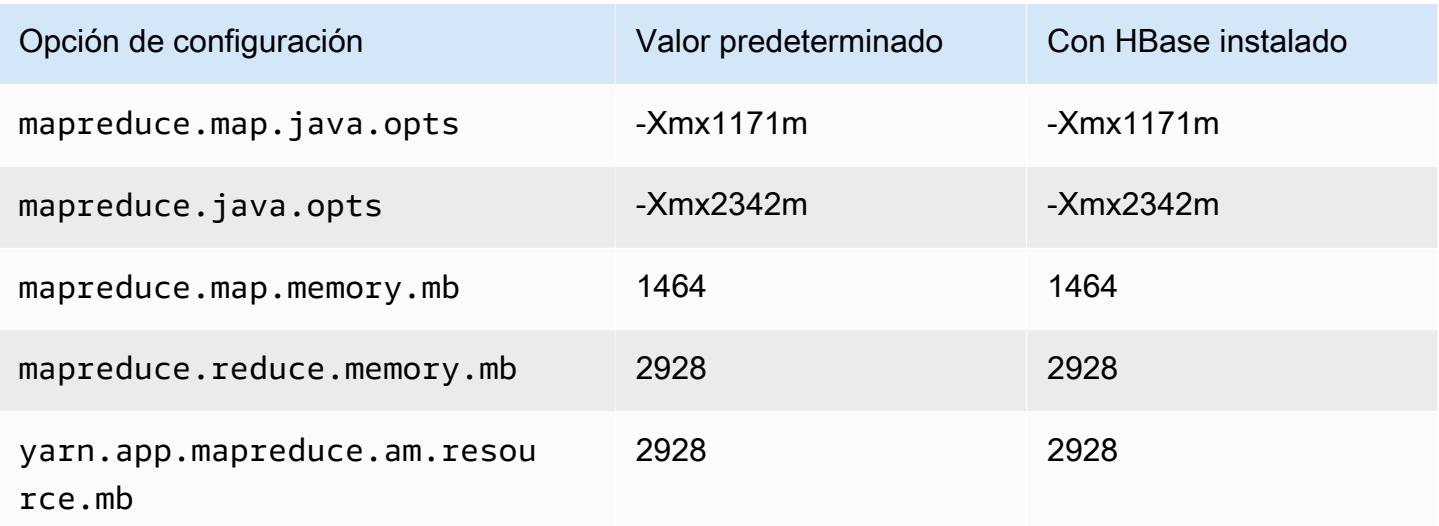

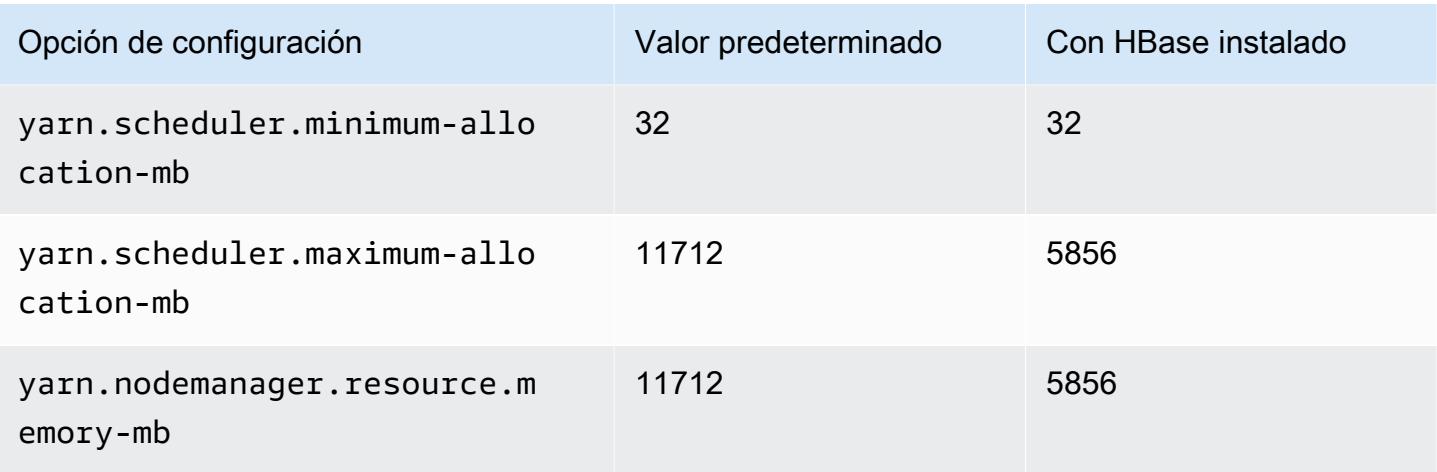

### c5ad.4xlarge

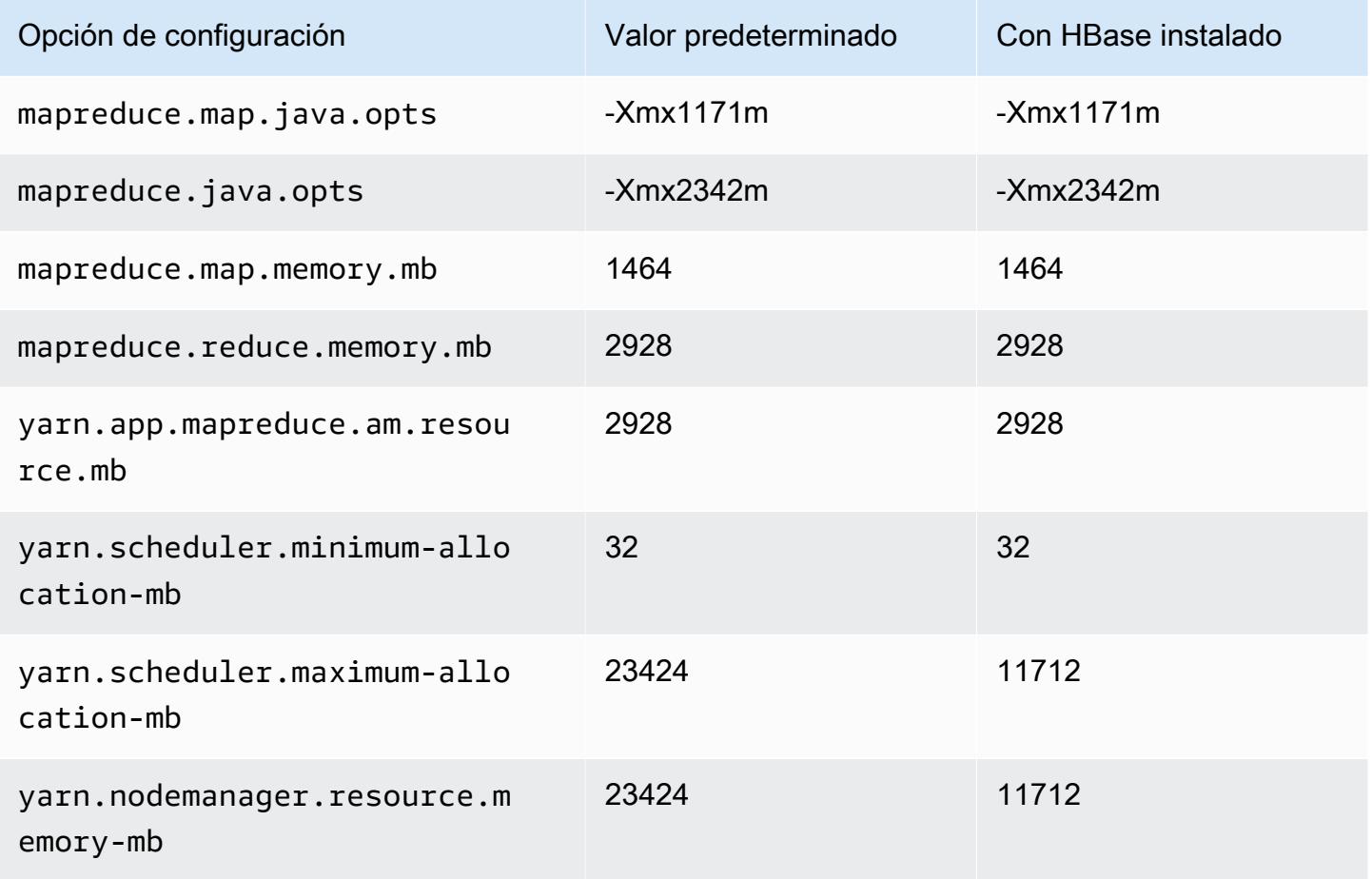

#### c5ad.8xlarge

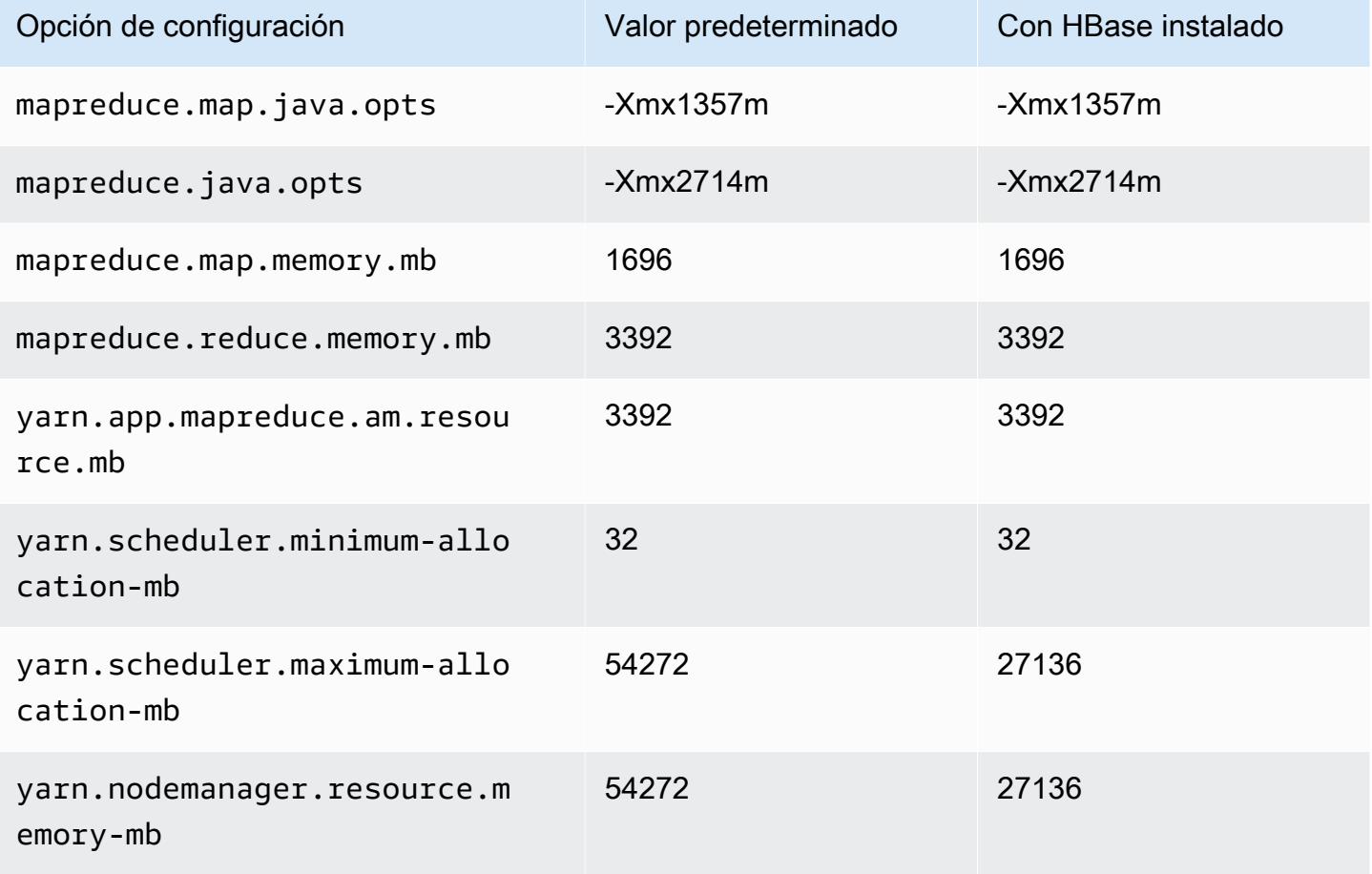

### c5ad.12xlarge

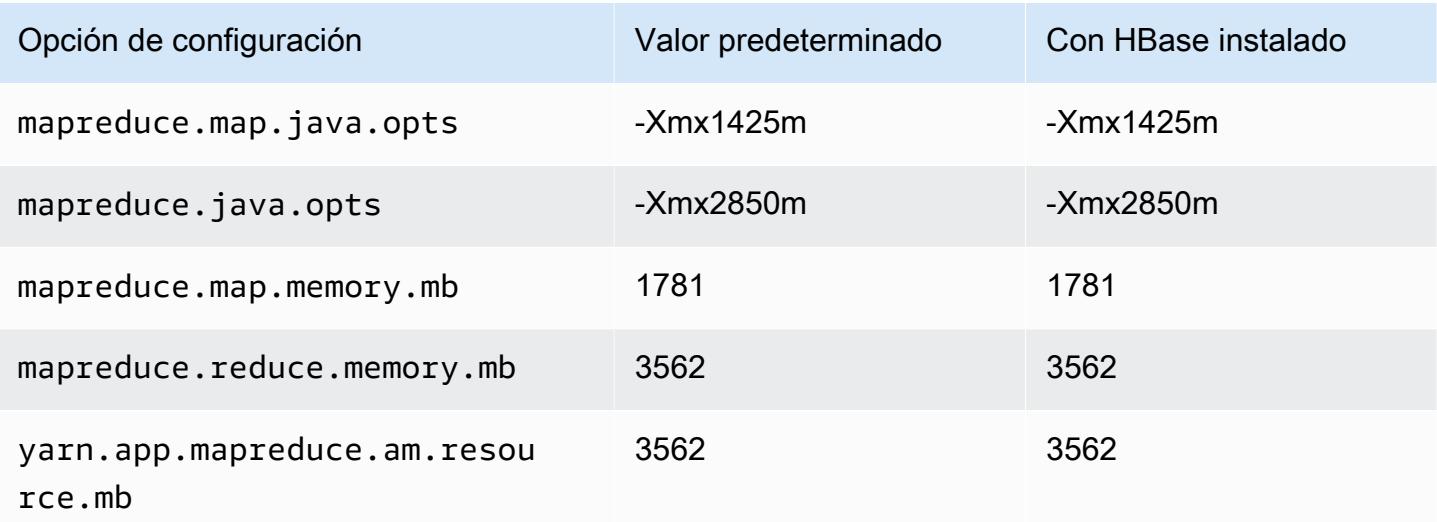

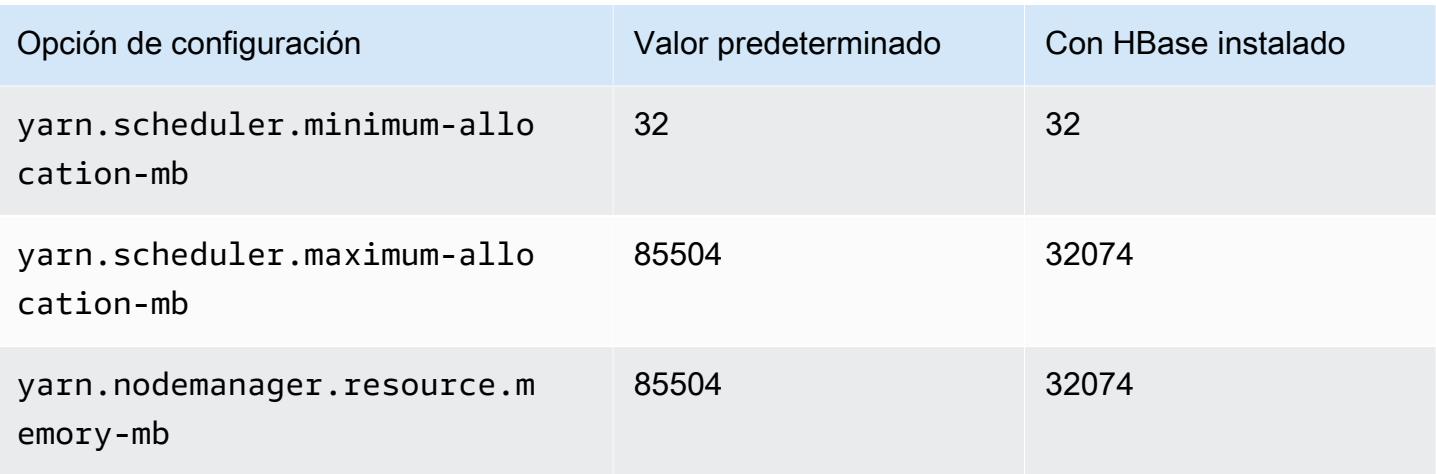

### c5ad.16xlarge

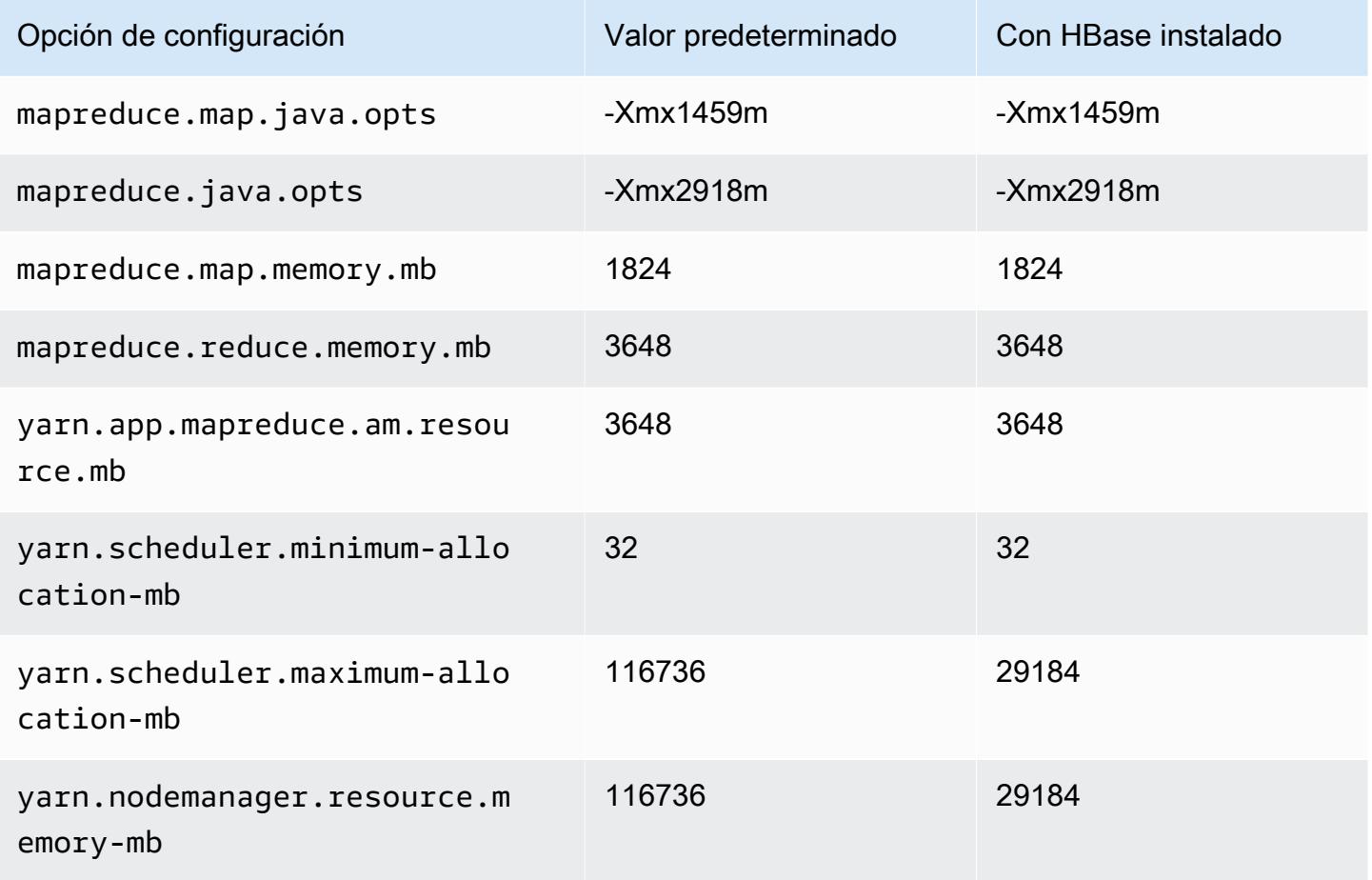

#### c5ad.24xlarge

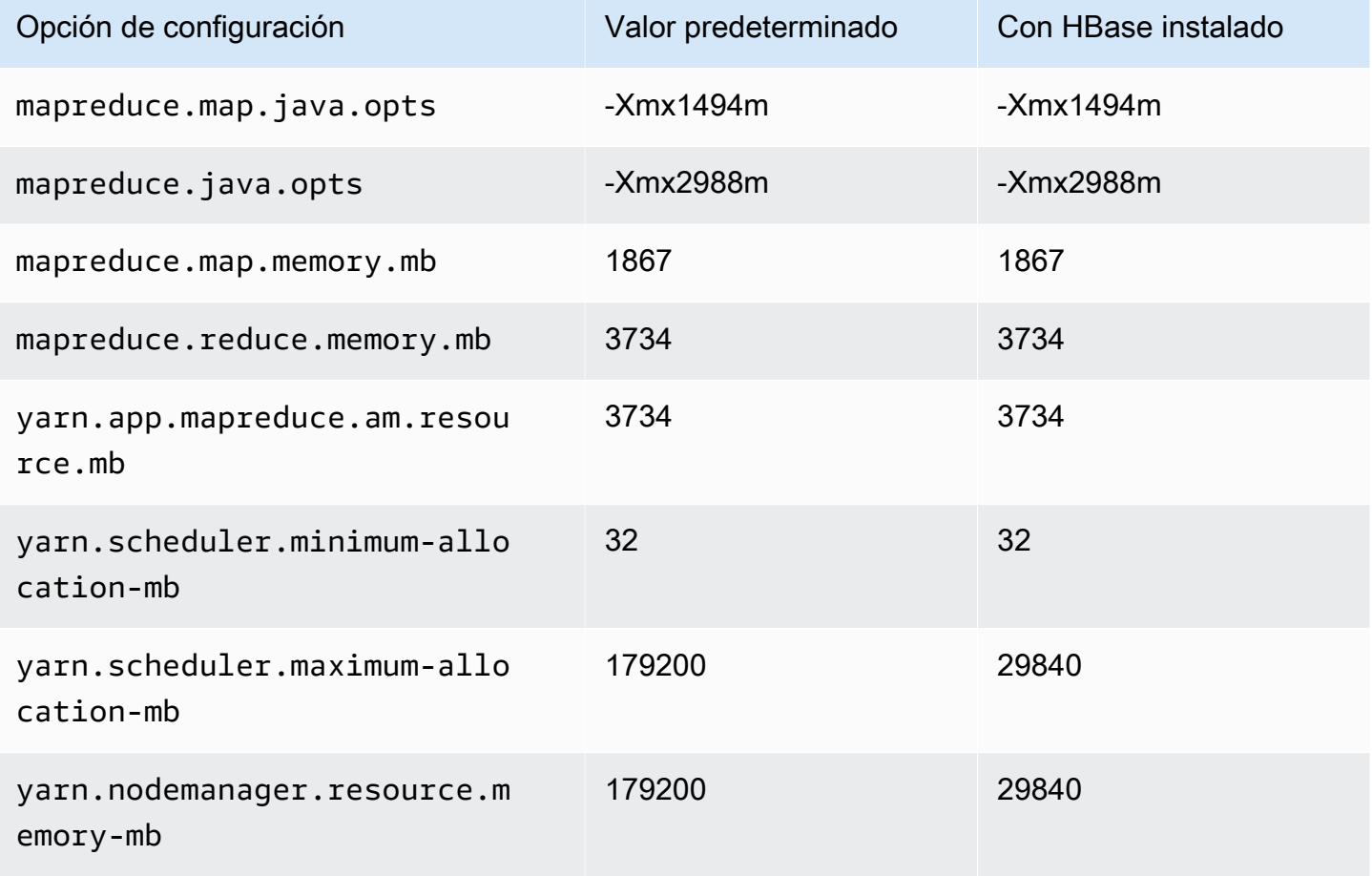

### Instancias c5d

### c5d.xlarge

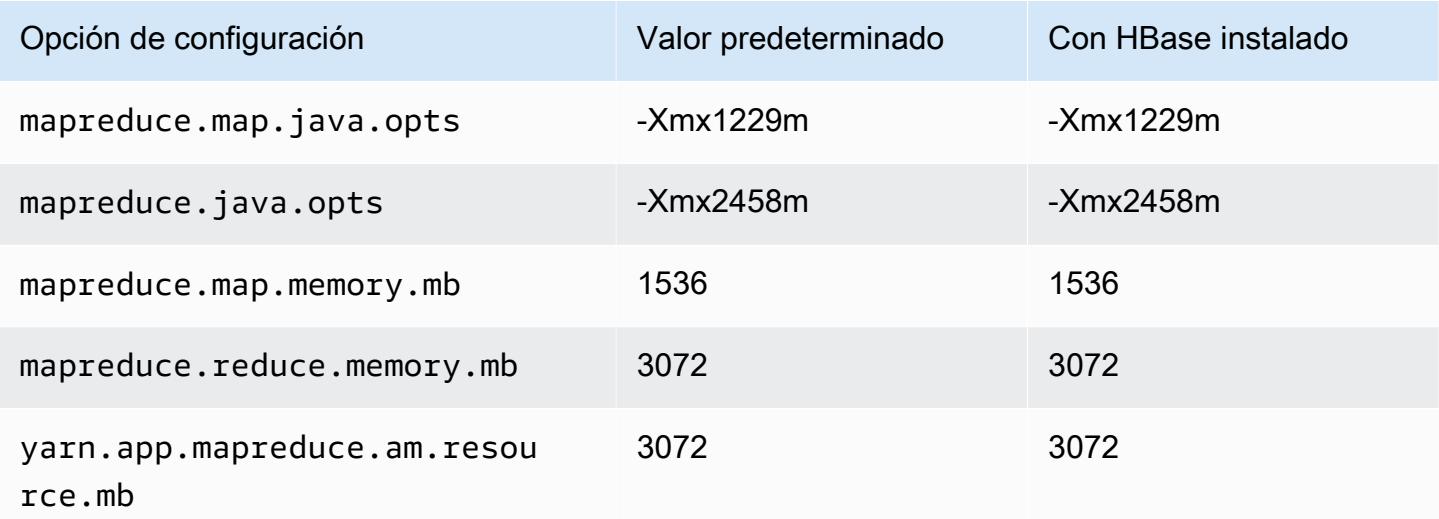

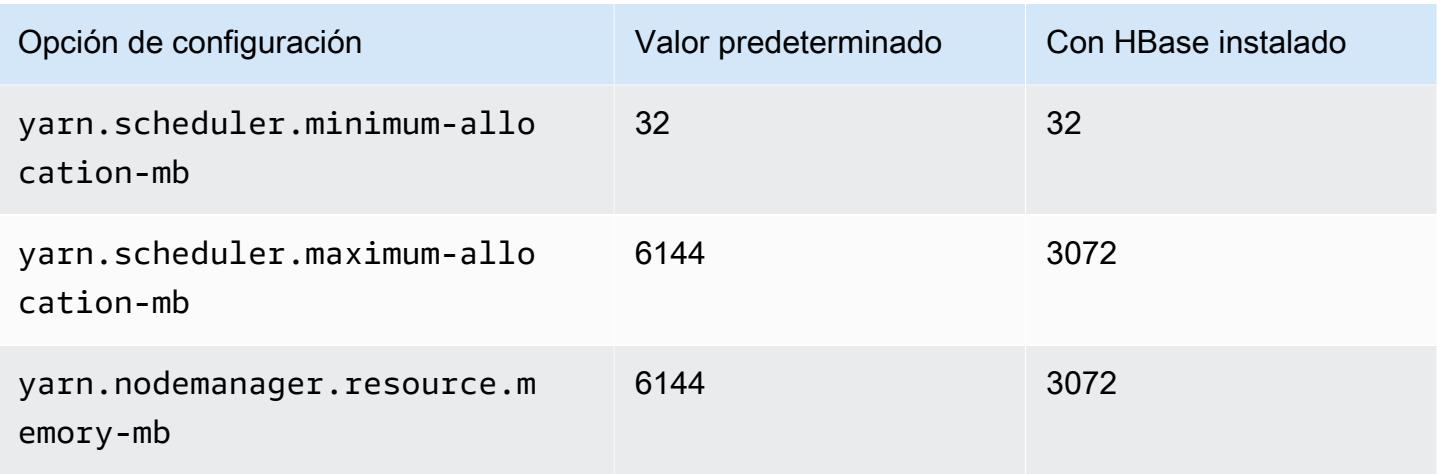

# c5d.2xlarge

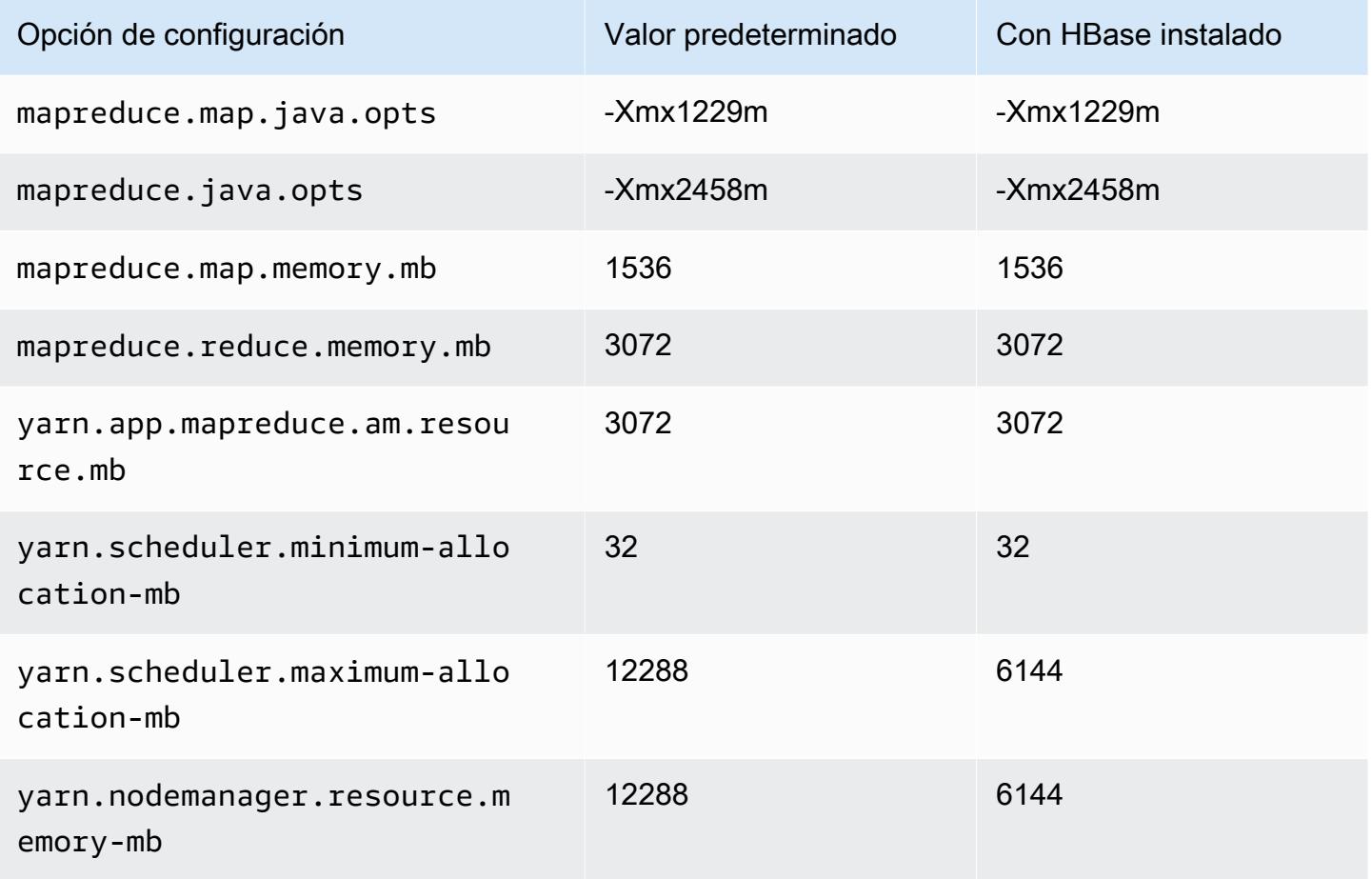

#### c5d.4xlarge

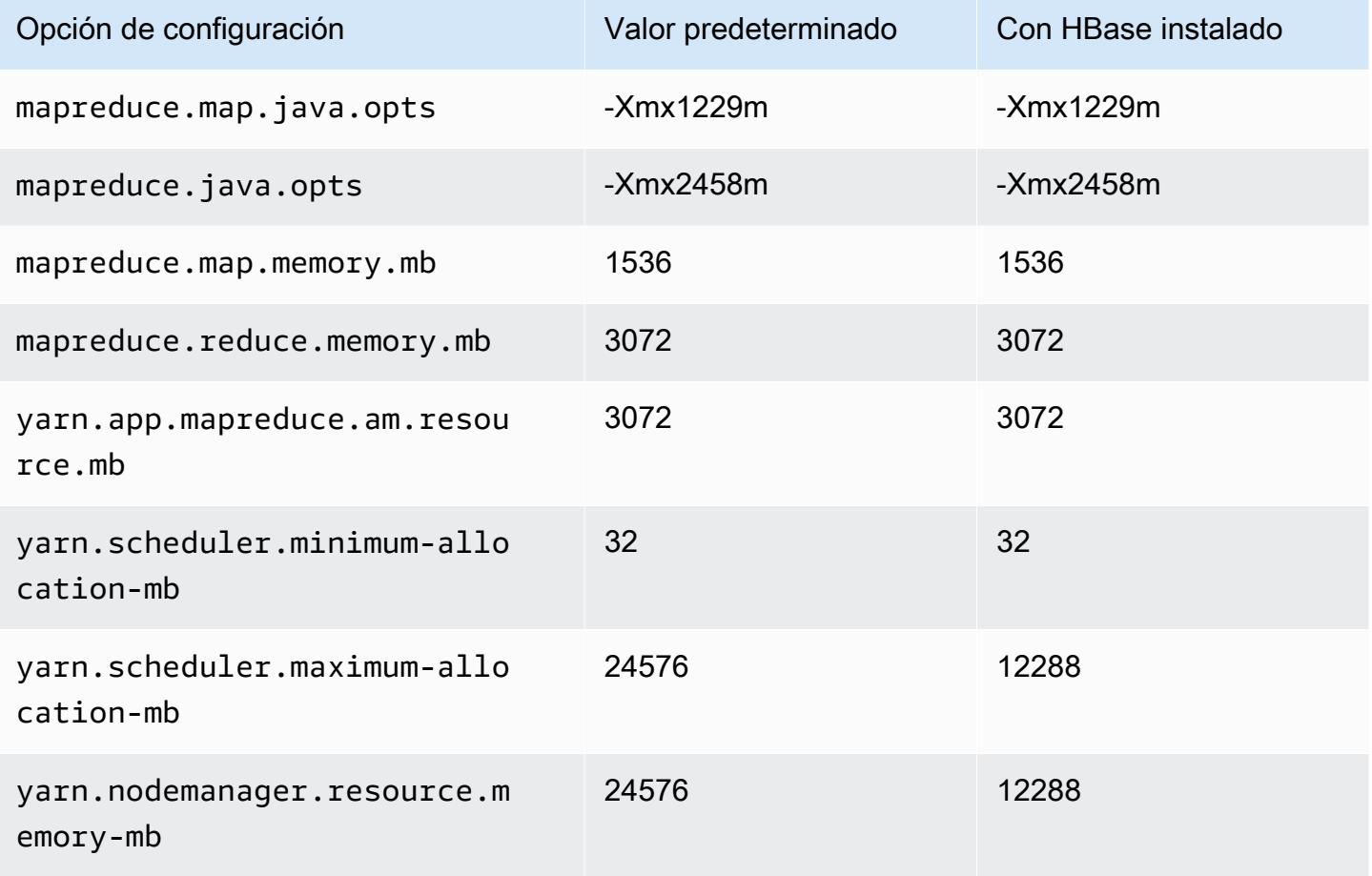

## c5d.9xlarge

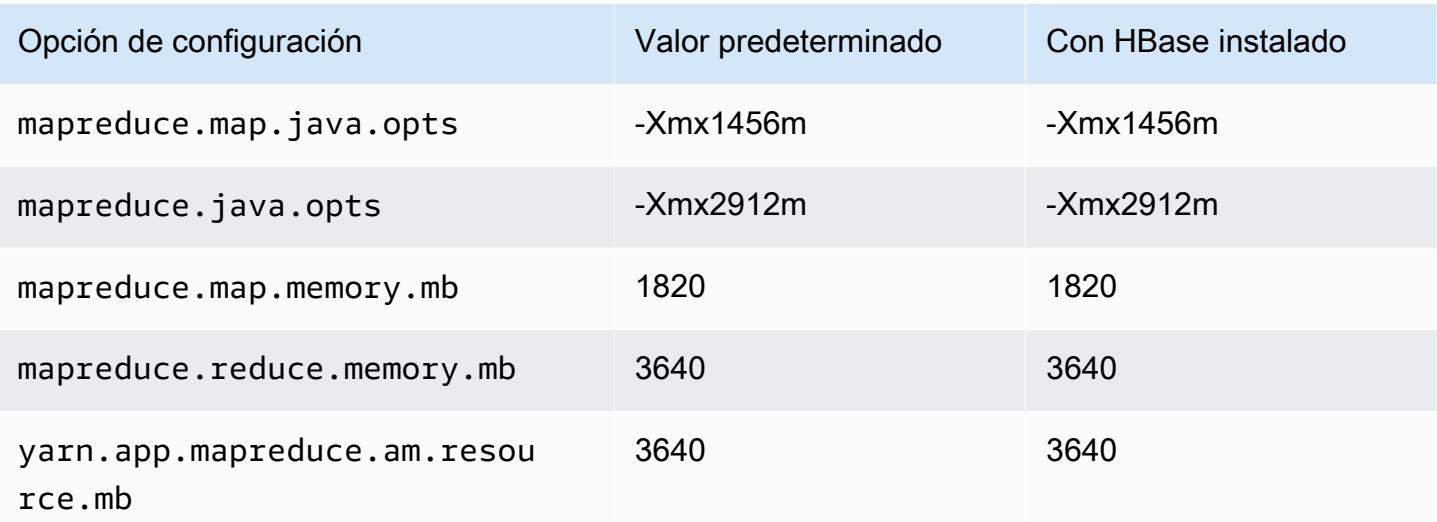

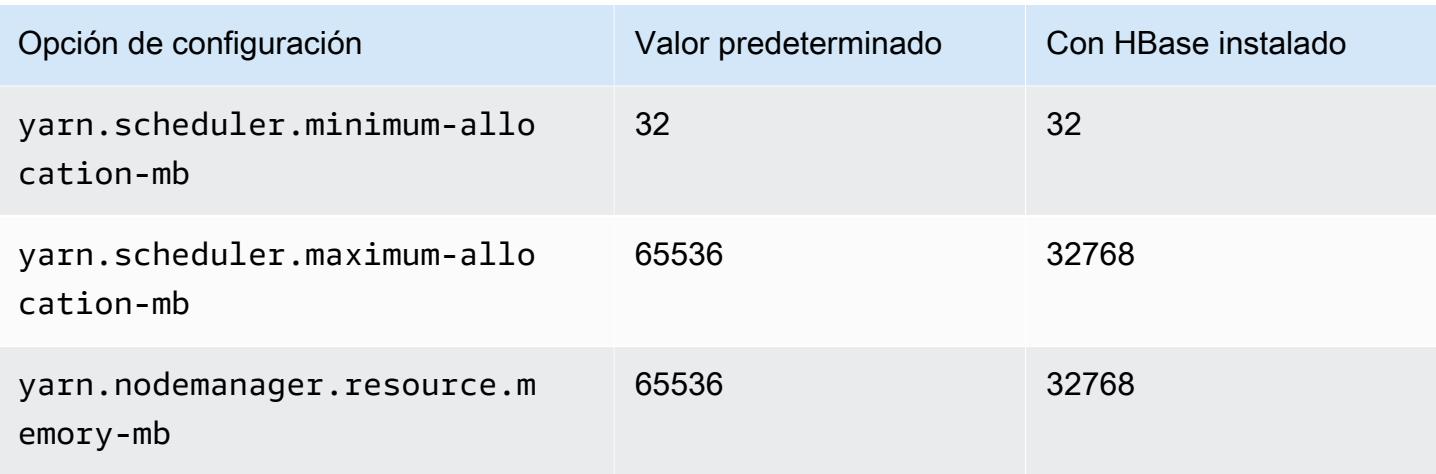

## c5d.12xlarge

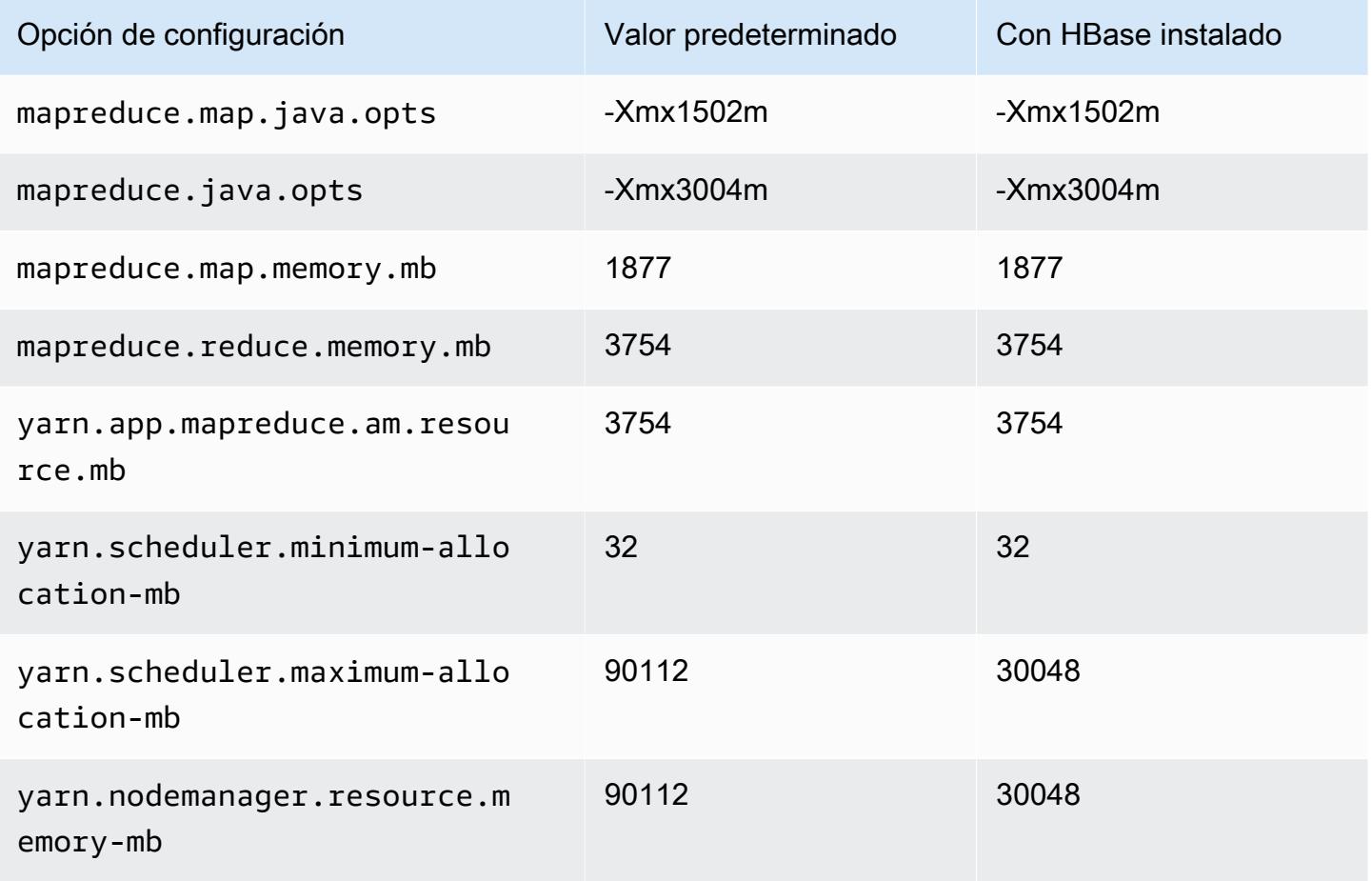

#### c5d.18xlarge

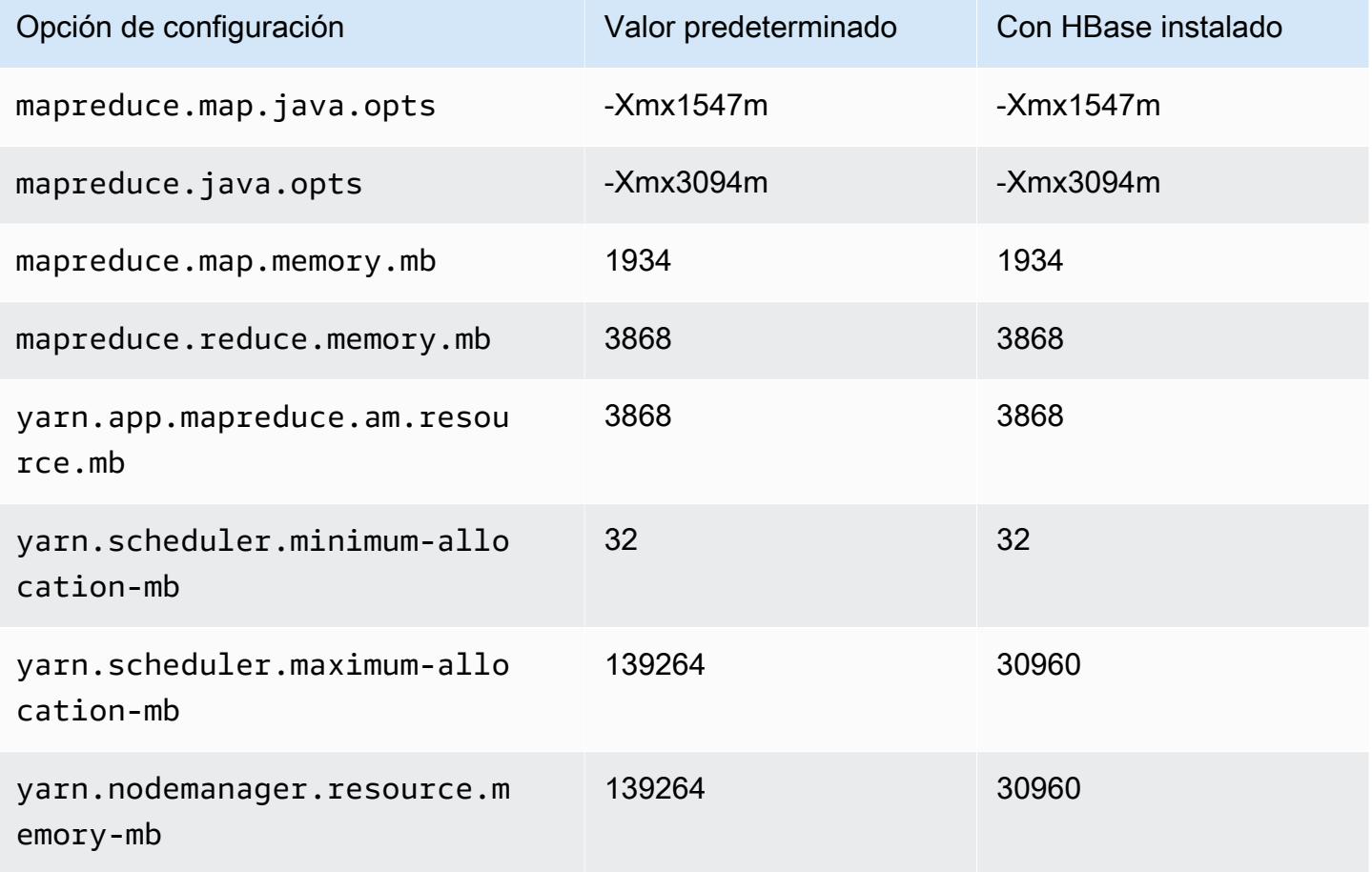

### c5d.24xlarge

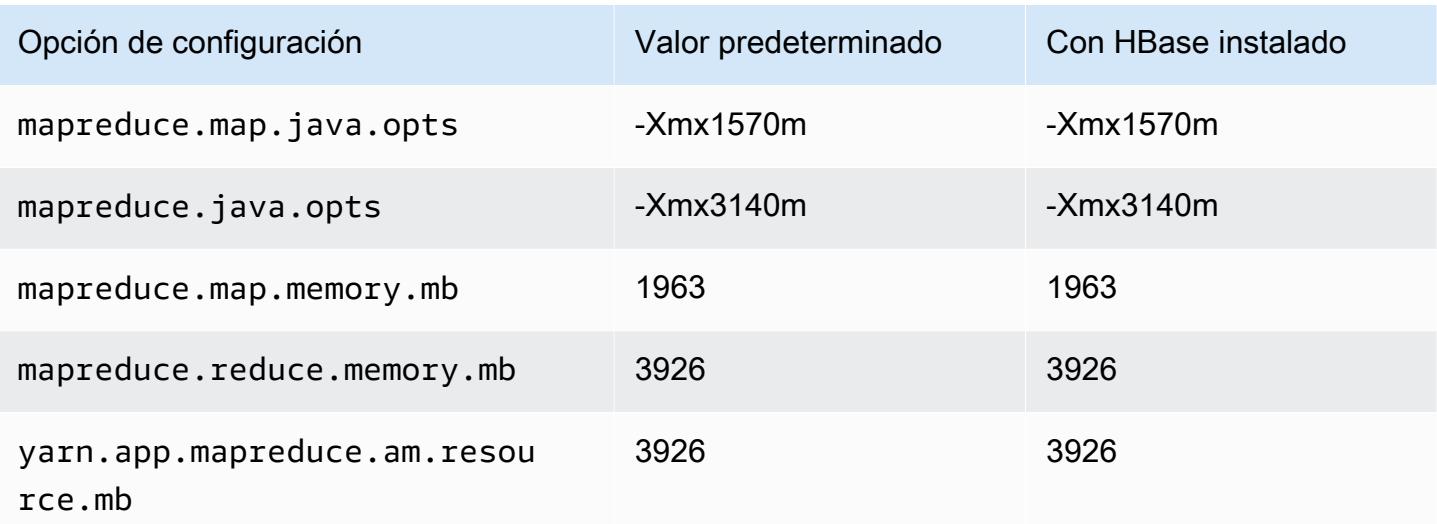

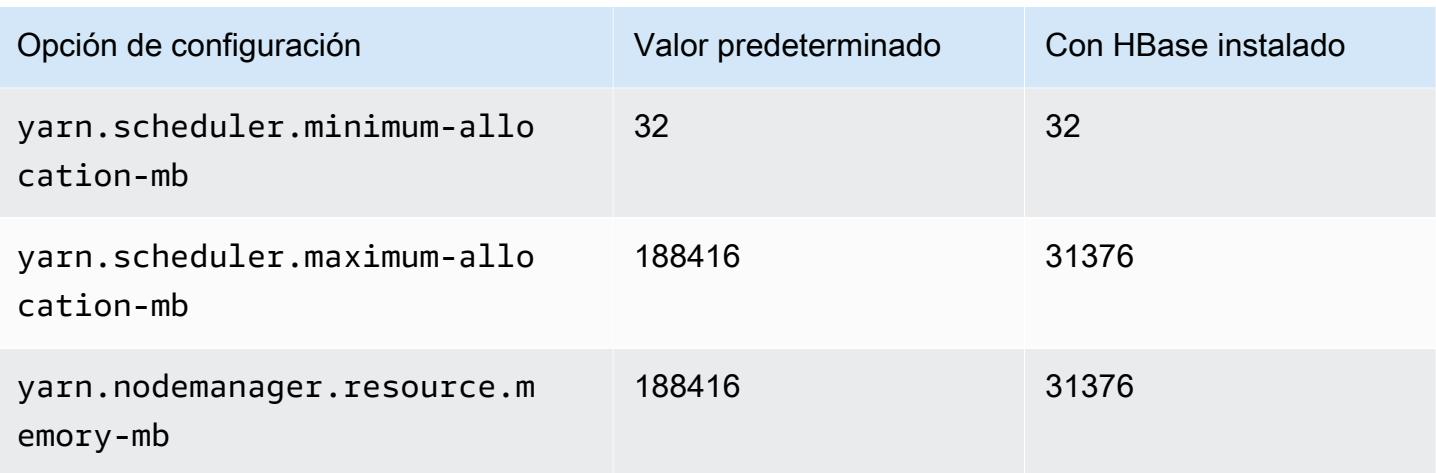

### Instancias c5n

### c5n.xlarge

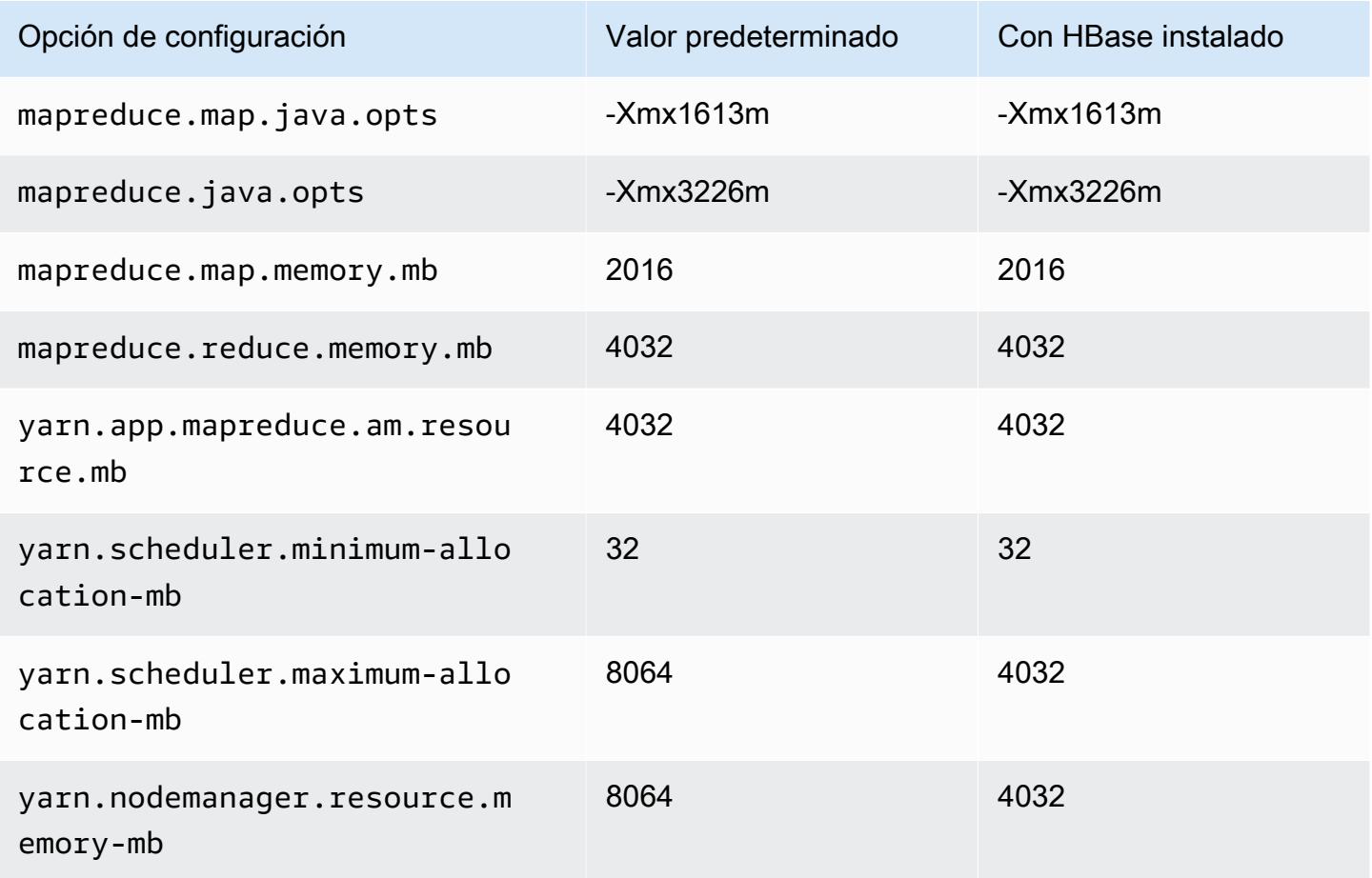

# c5n.2xlarge

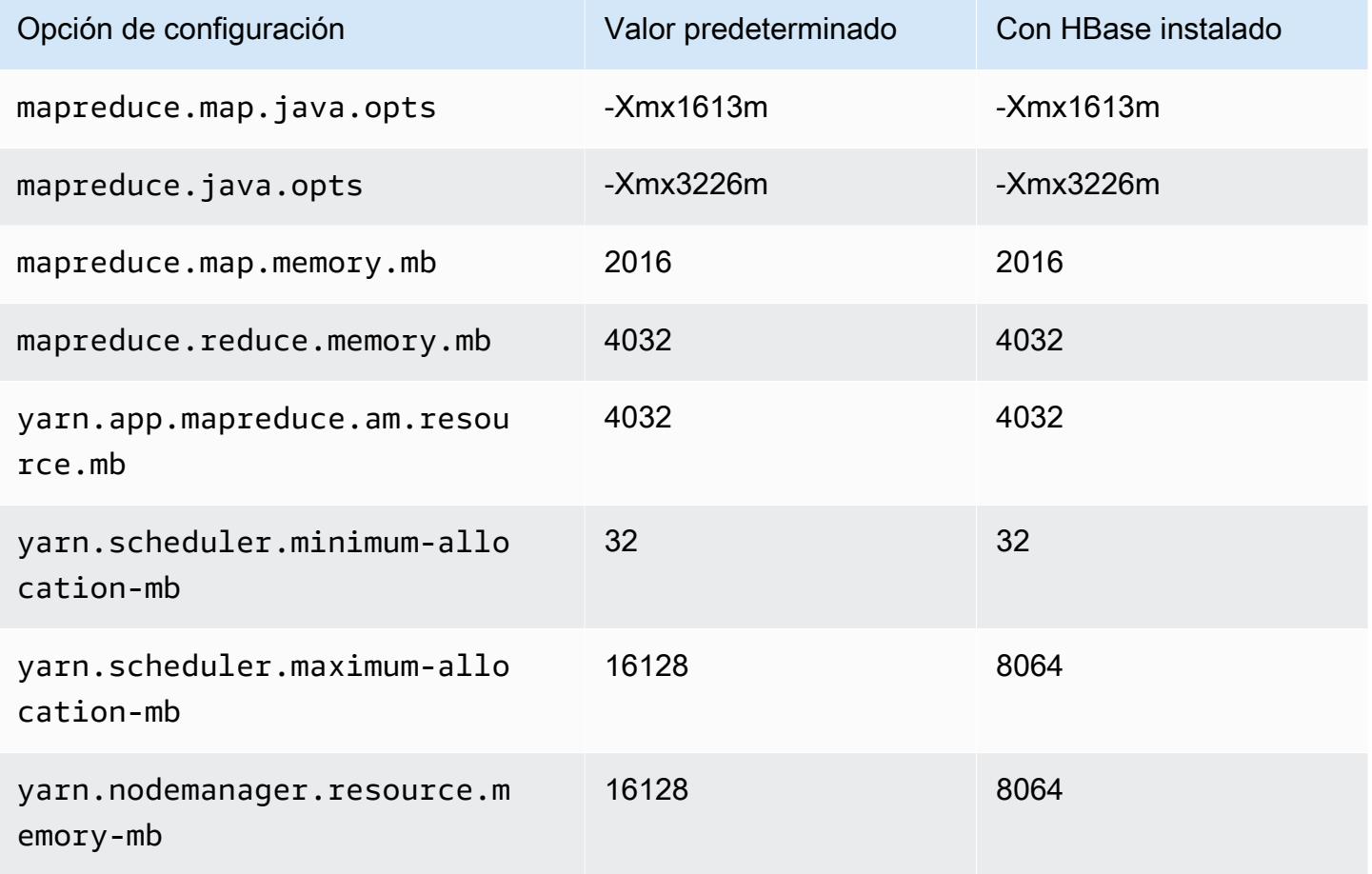

### c5n.4xlarge

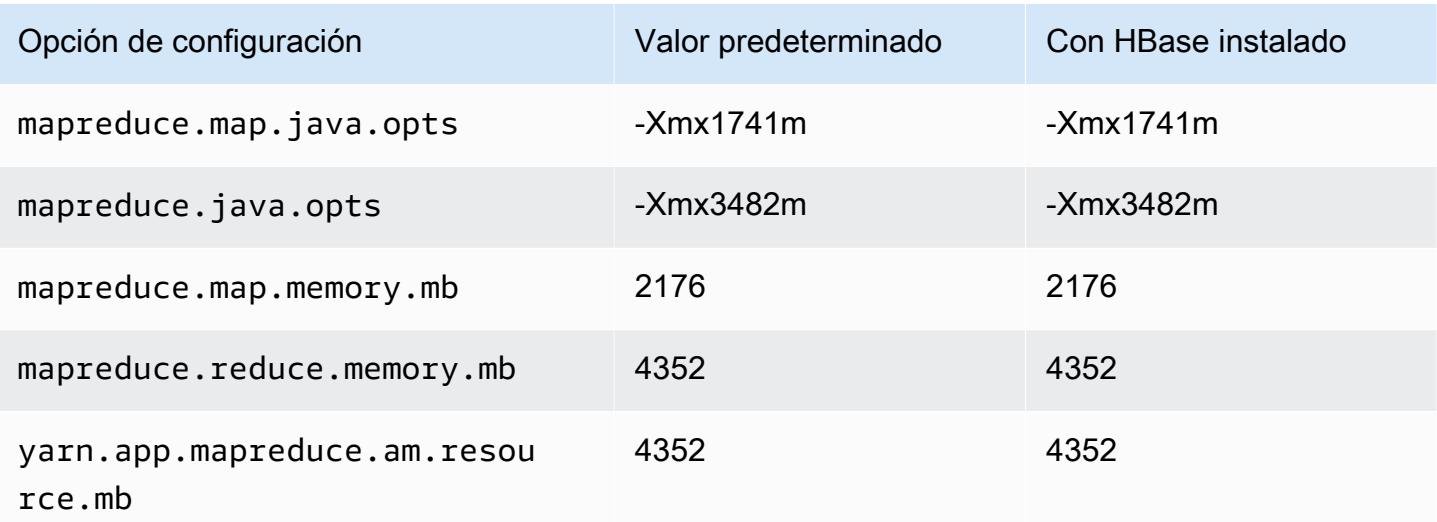

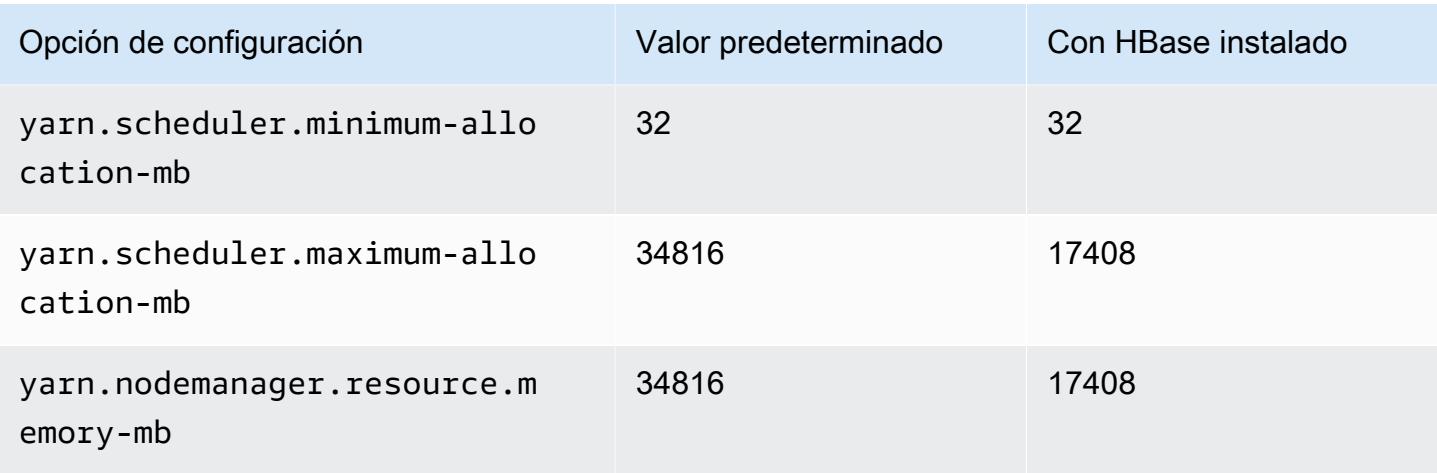

### c5n.9xlarge

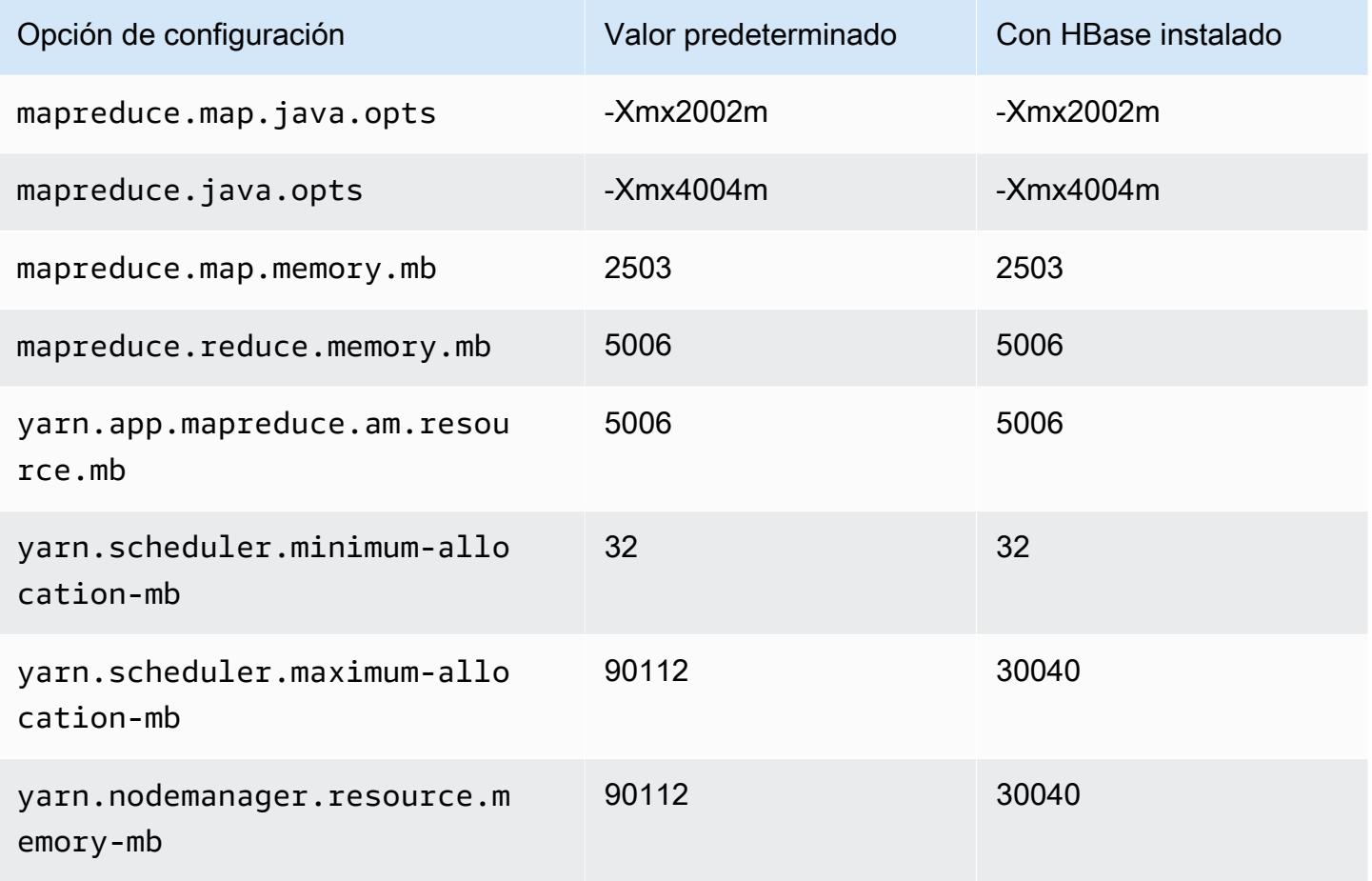

#### c5n.18xlarge

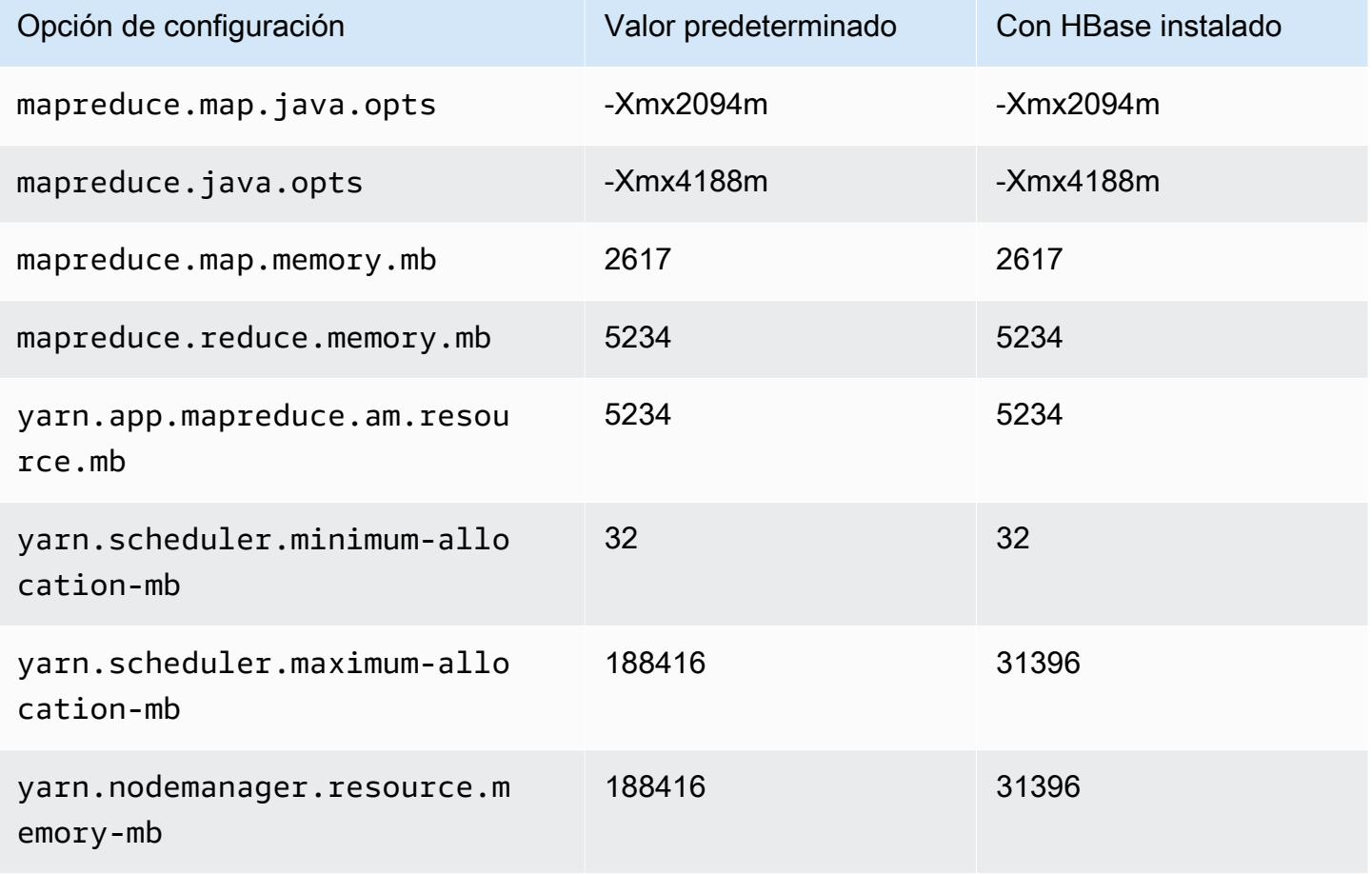

### Instancias c6a

### c6a.xlarge

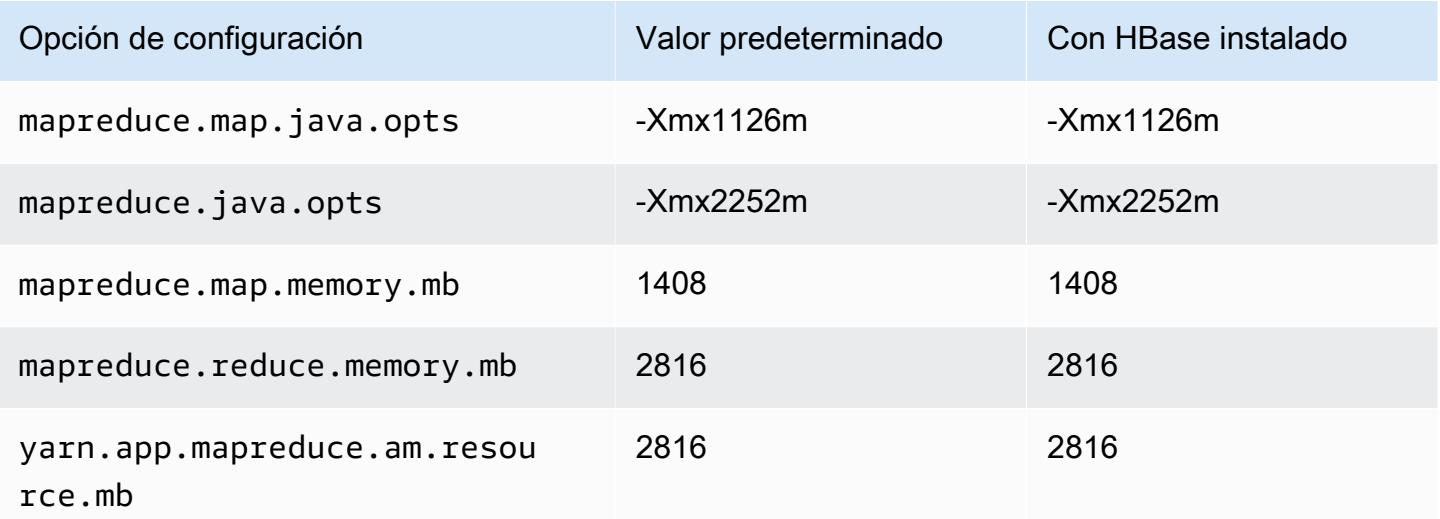

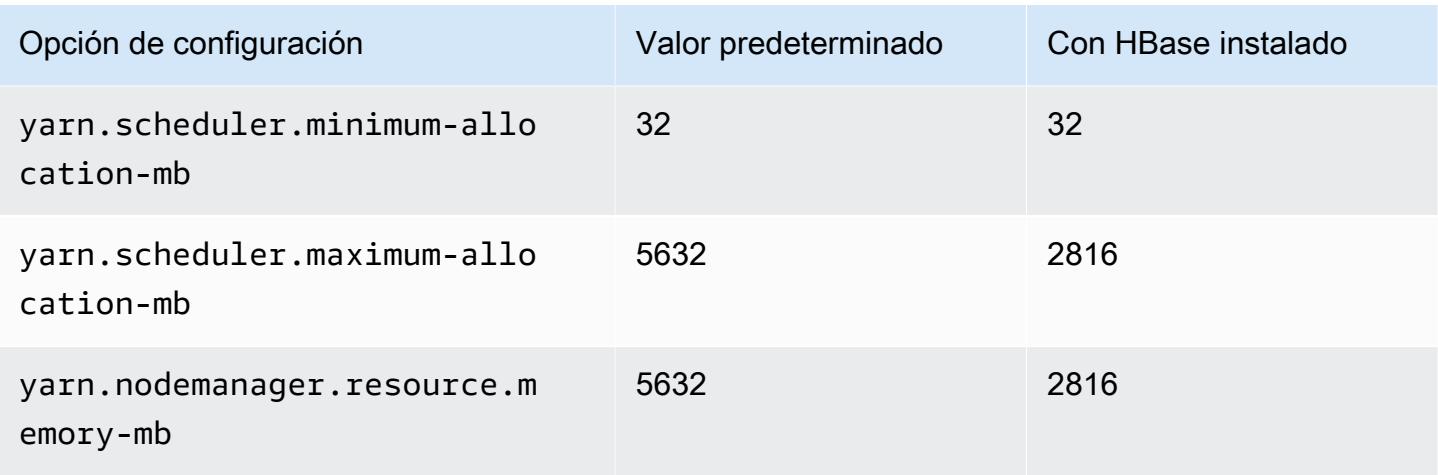

## c6a.2xlarge

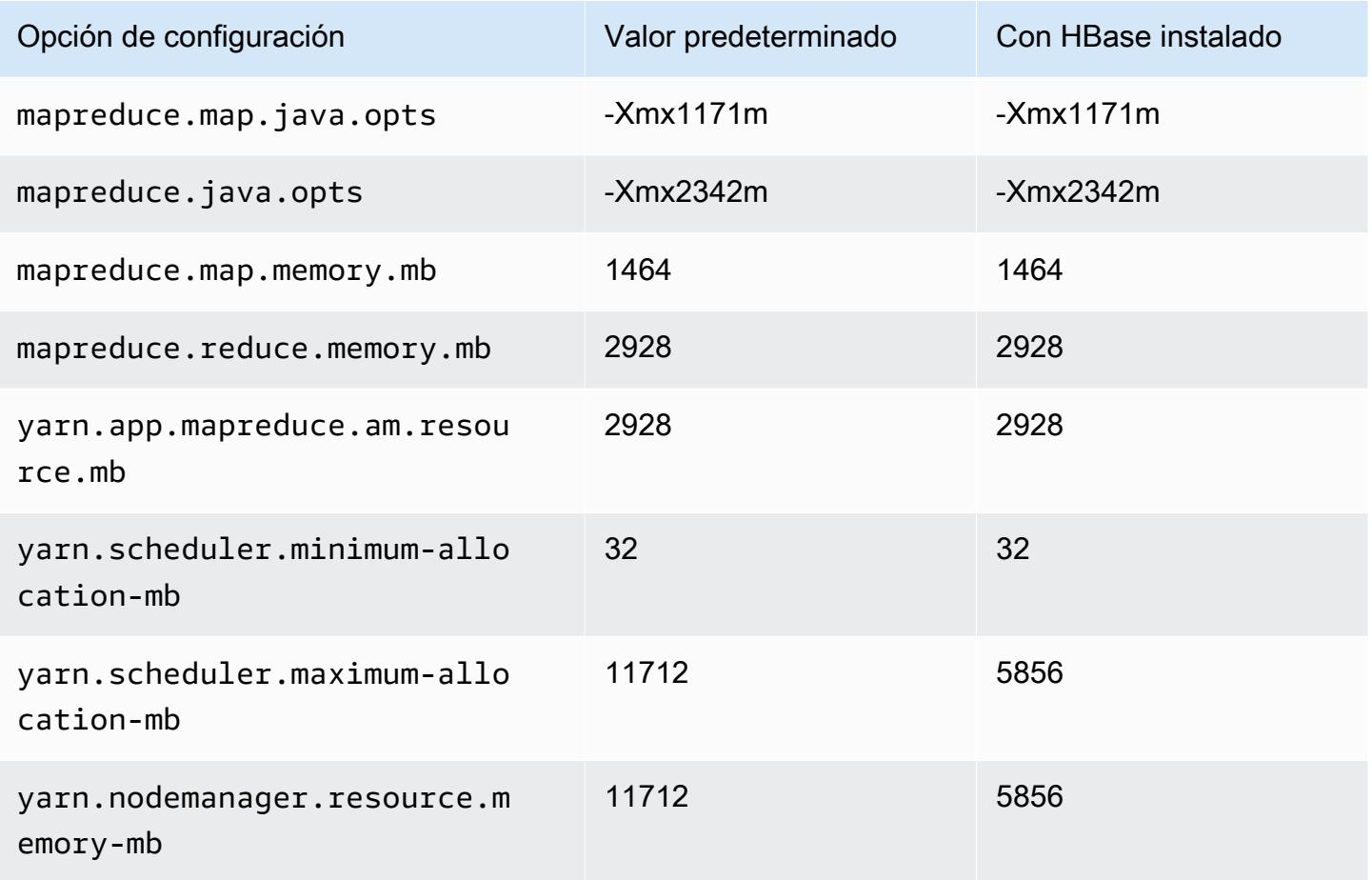

#### c6a.4xlarge

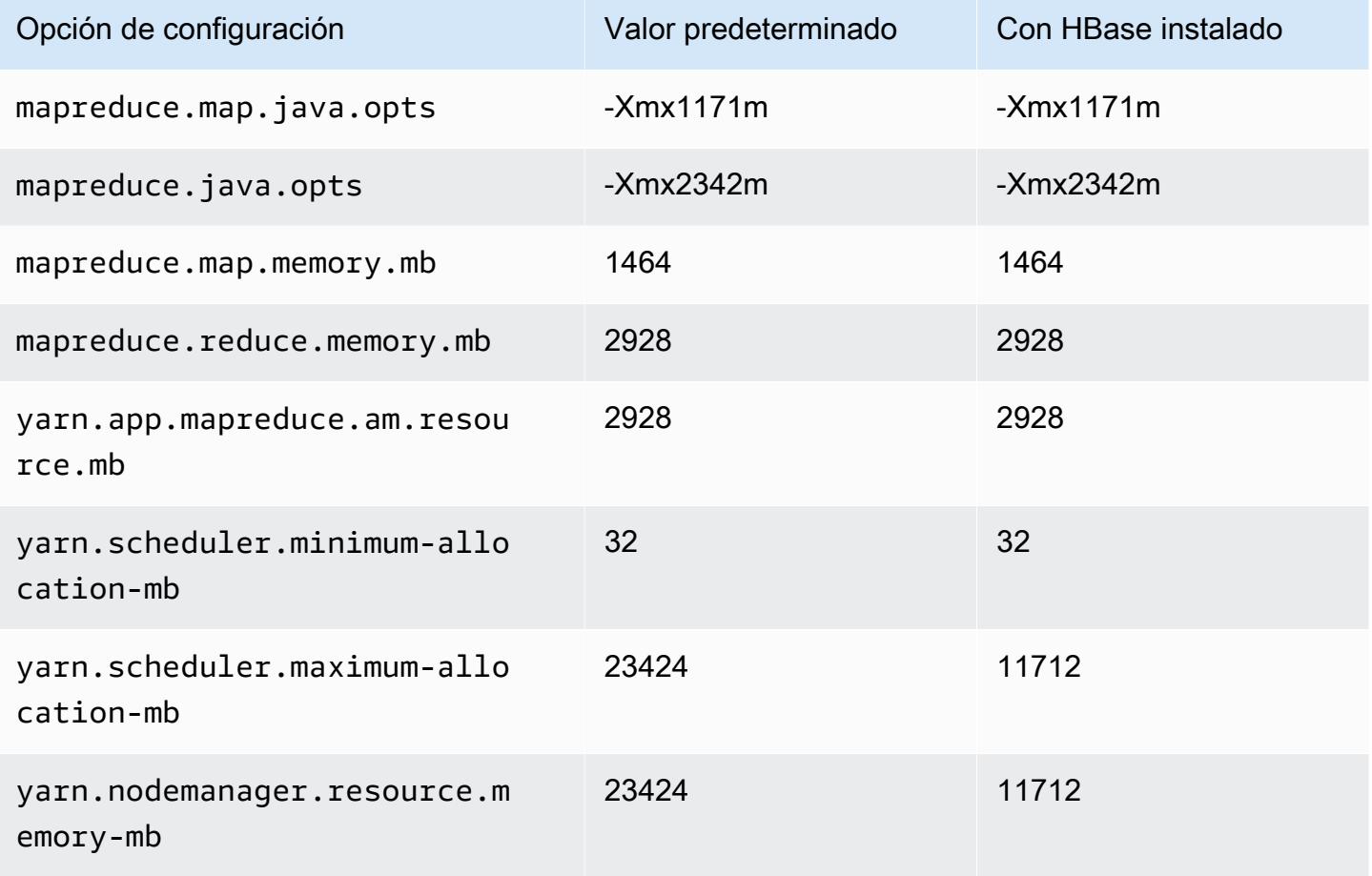

### c6a.8xlarge

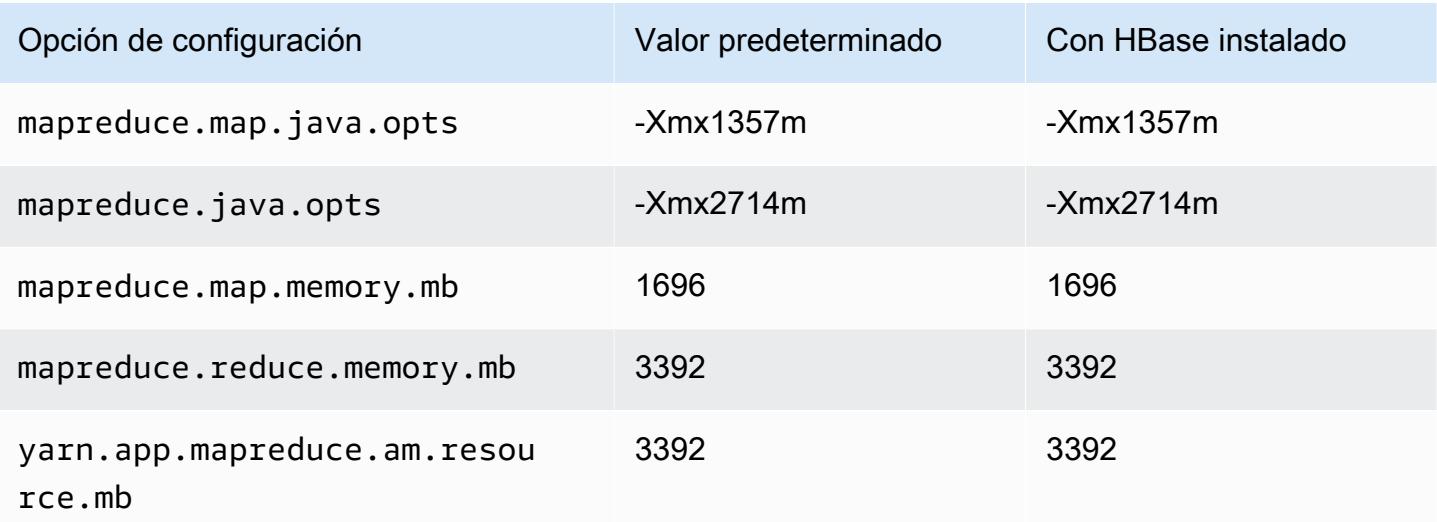

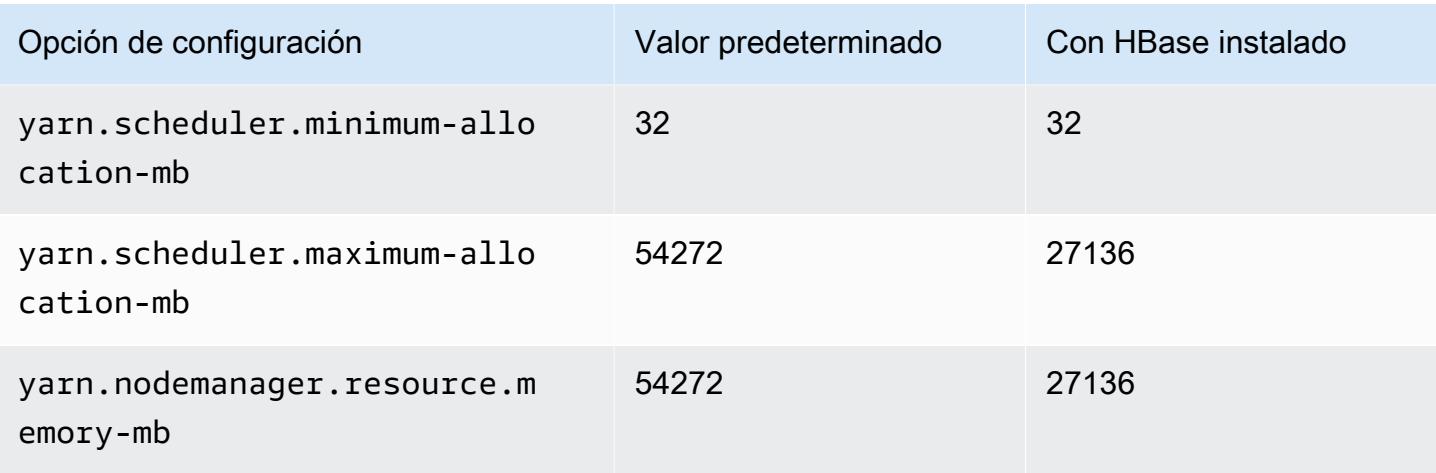

## c6a.12xlarge

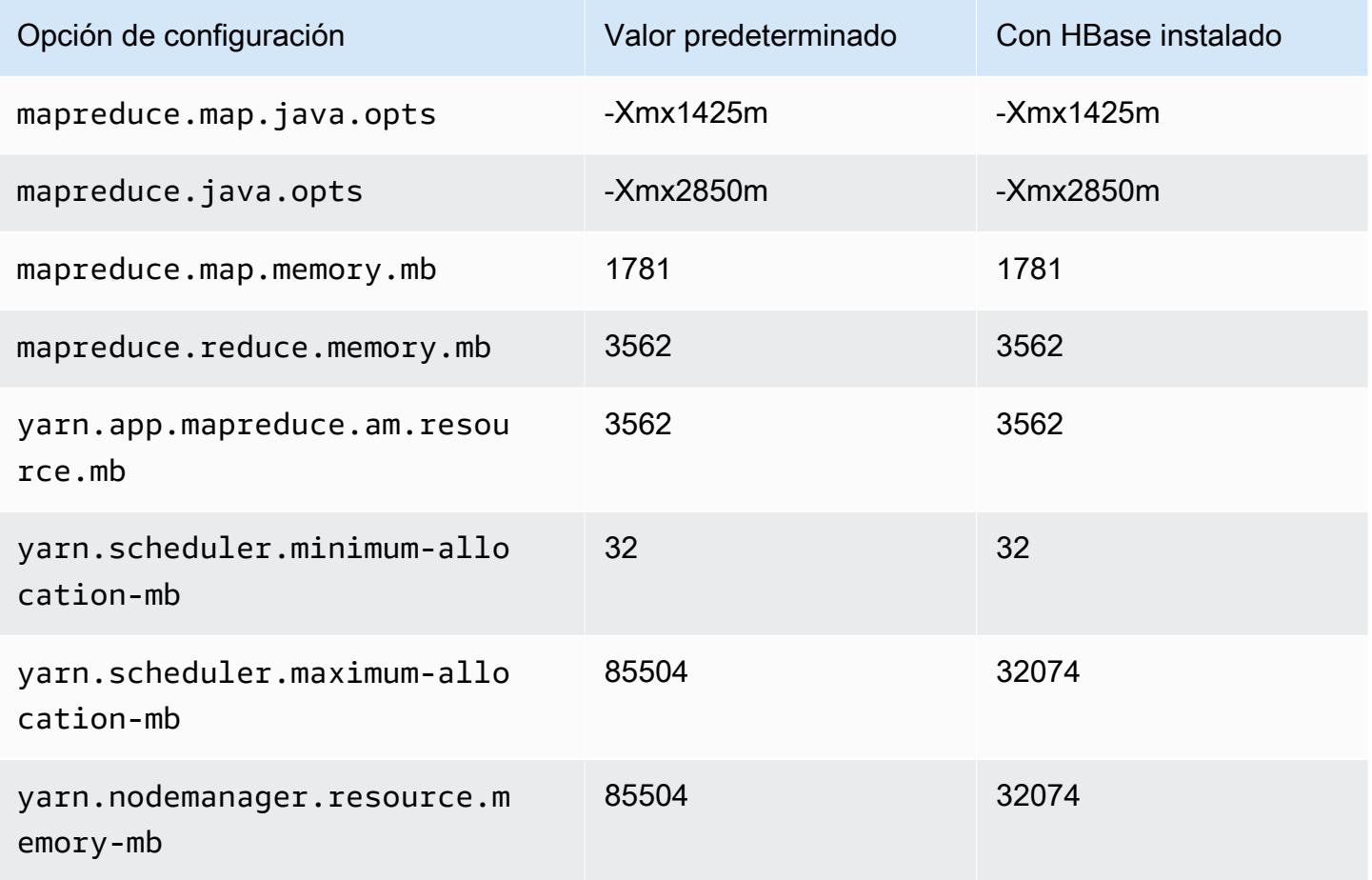

#### c6a.16xlarge

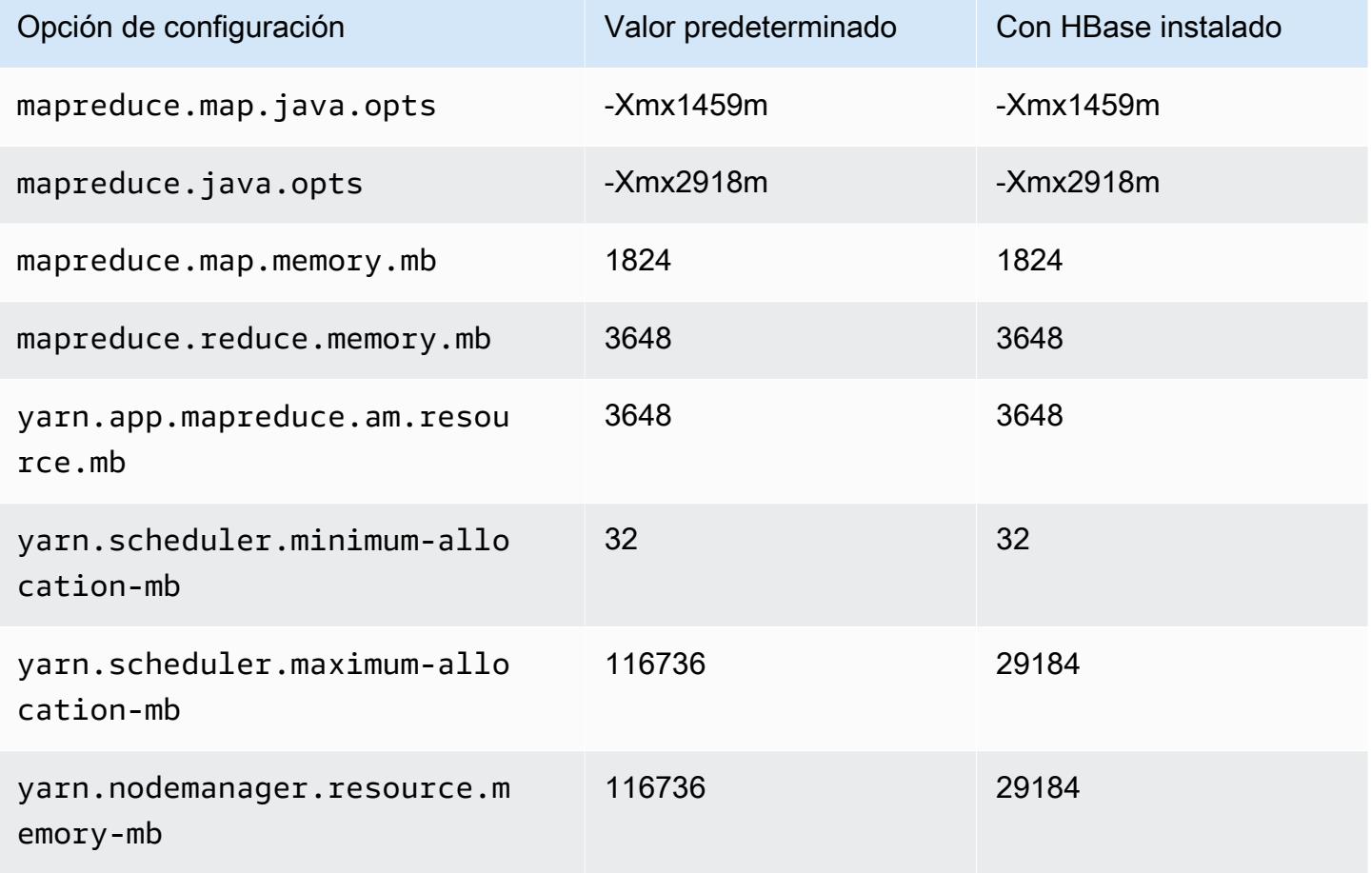

## c6a.24xlarge

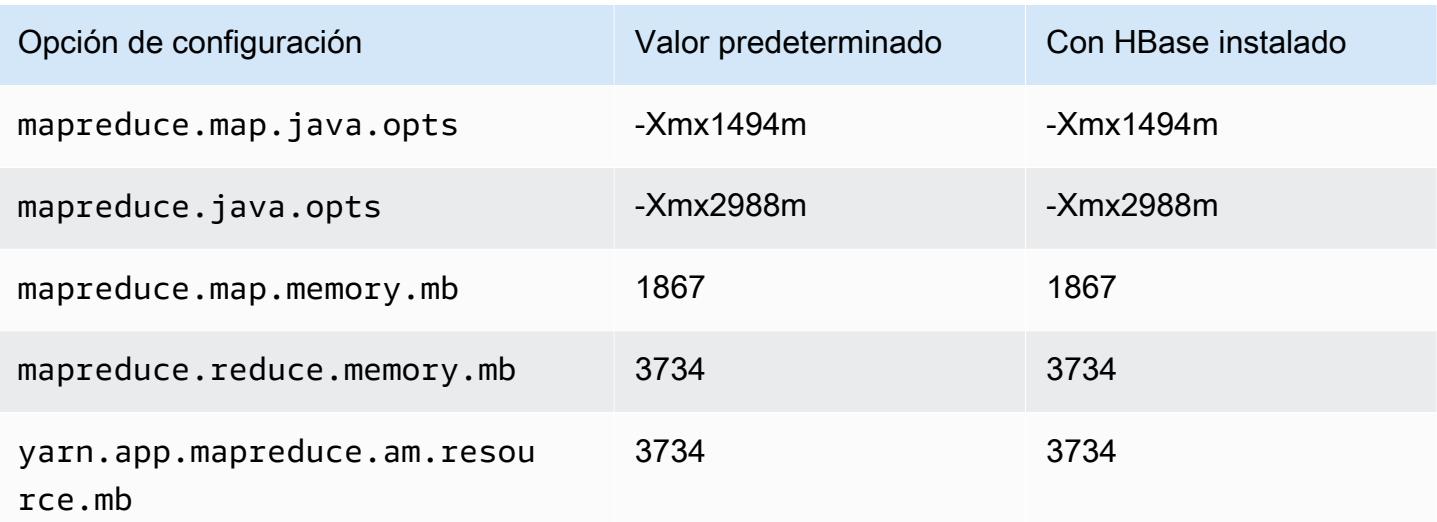

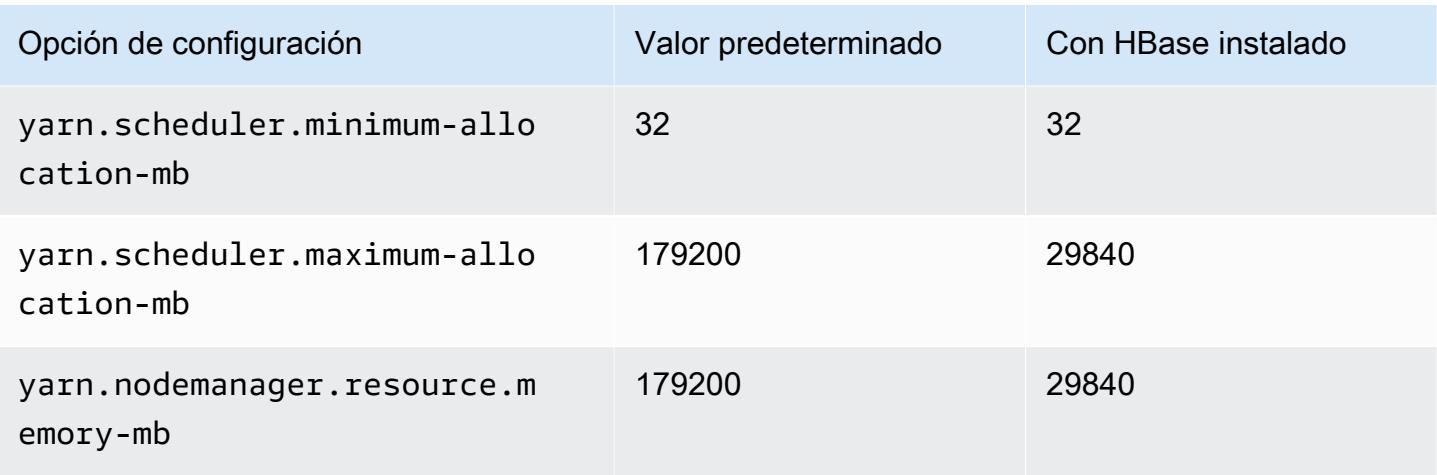

## c6a.32xlarge

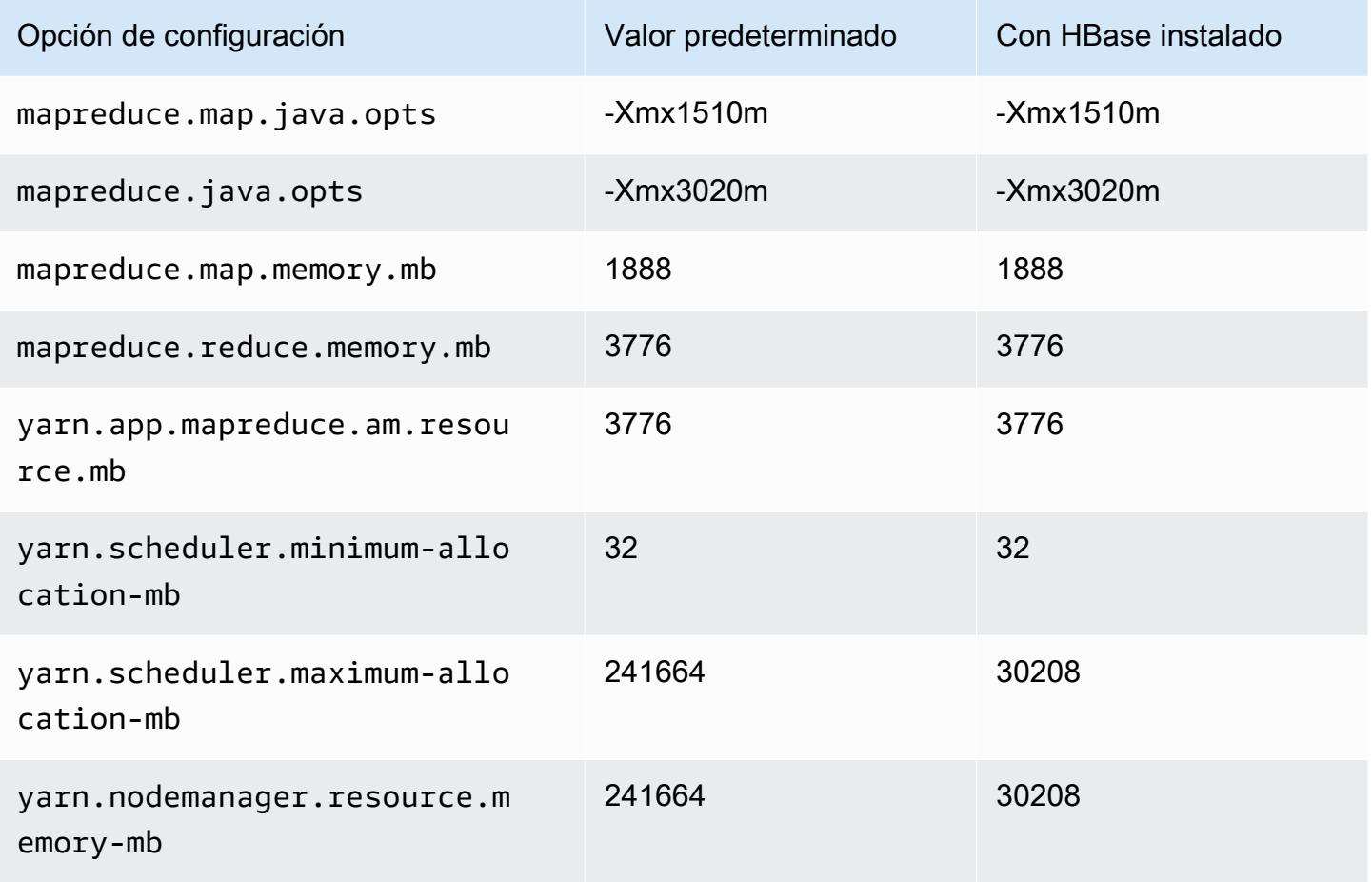

# c6a.48xlarge

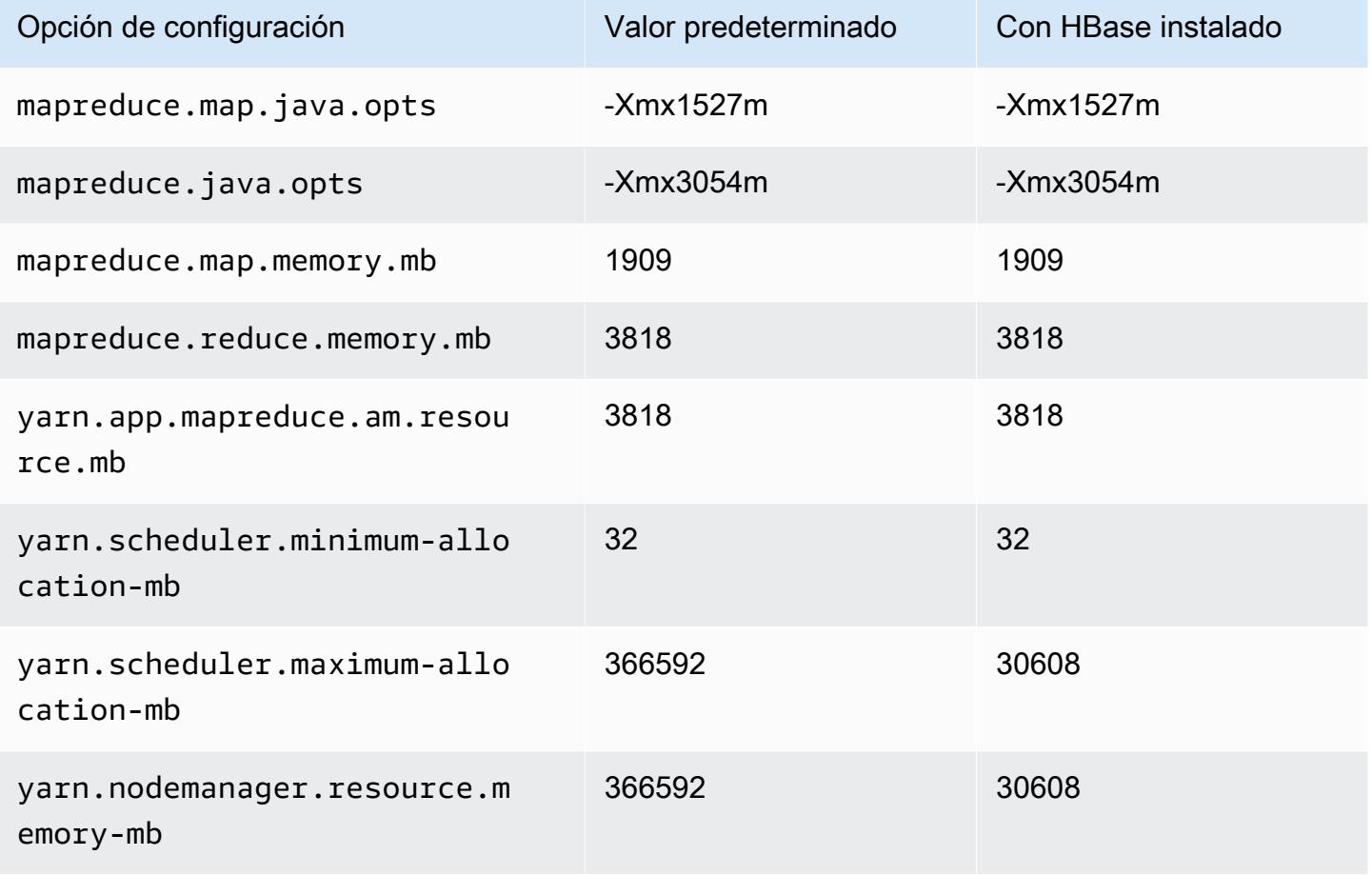

## Instancias c6g

### c6g.xlarge

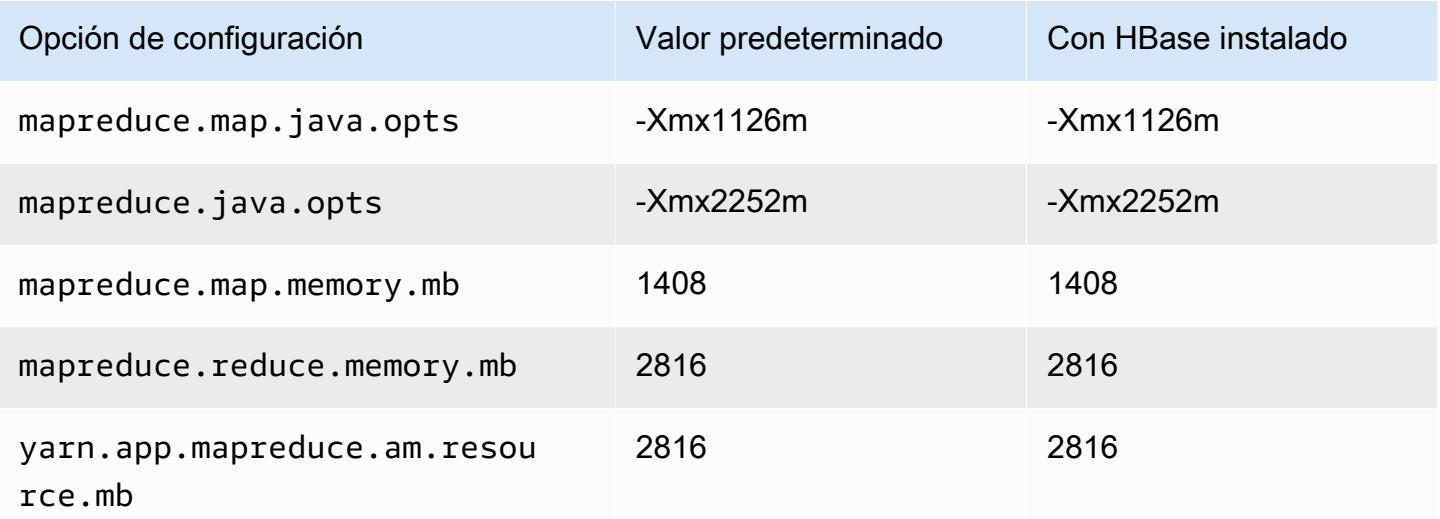

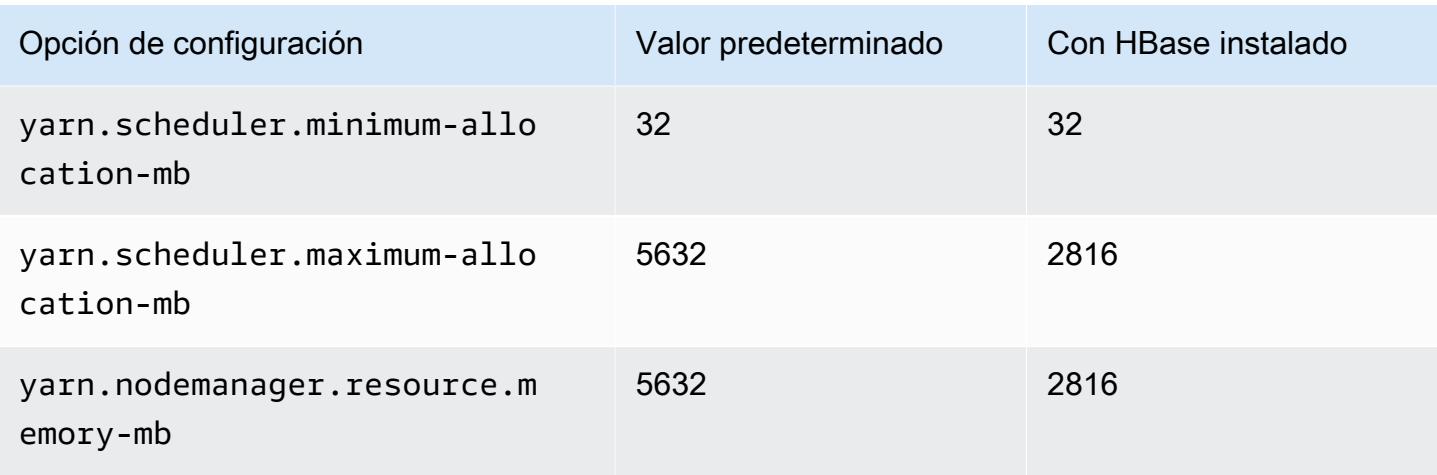

# c6g.2xlarge

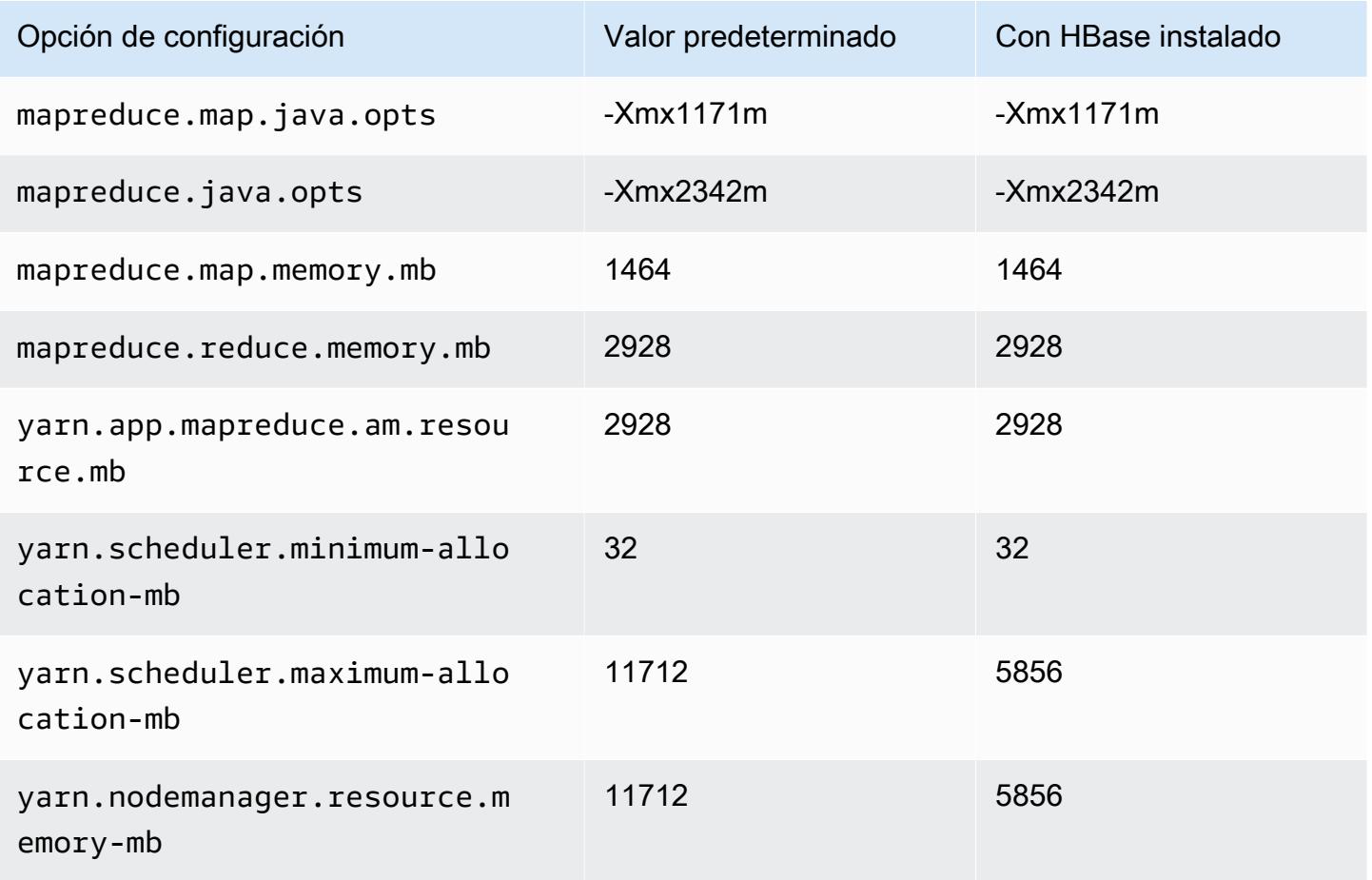

#### c6g.4xlarge

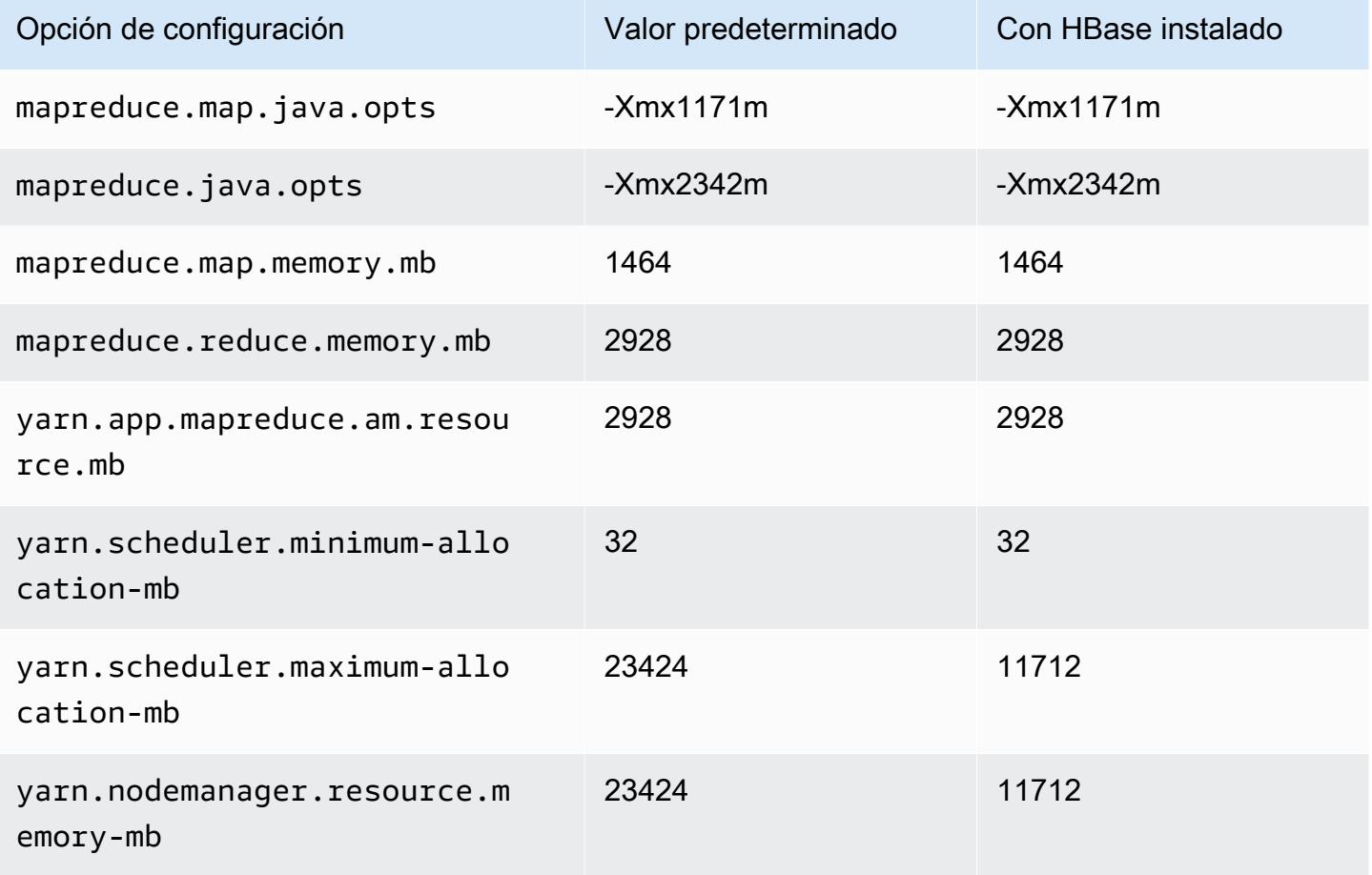

### c6g.8xlarge

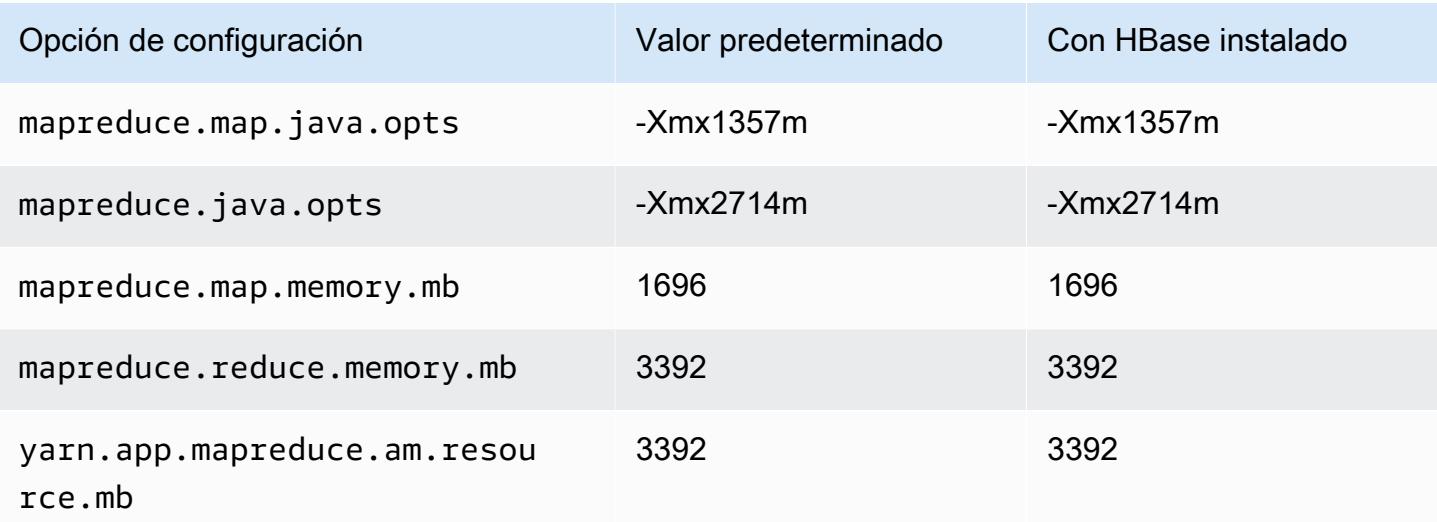

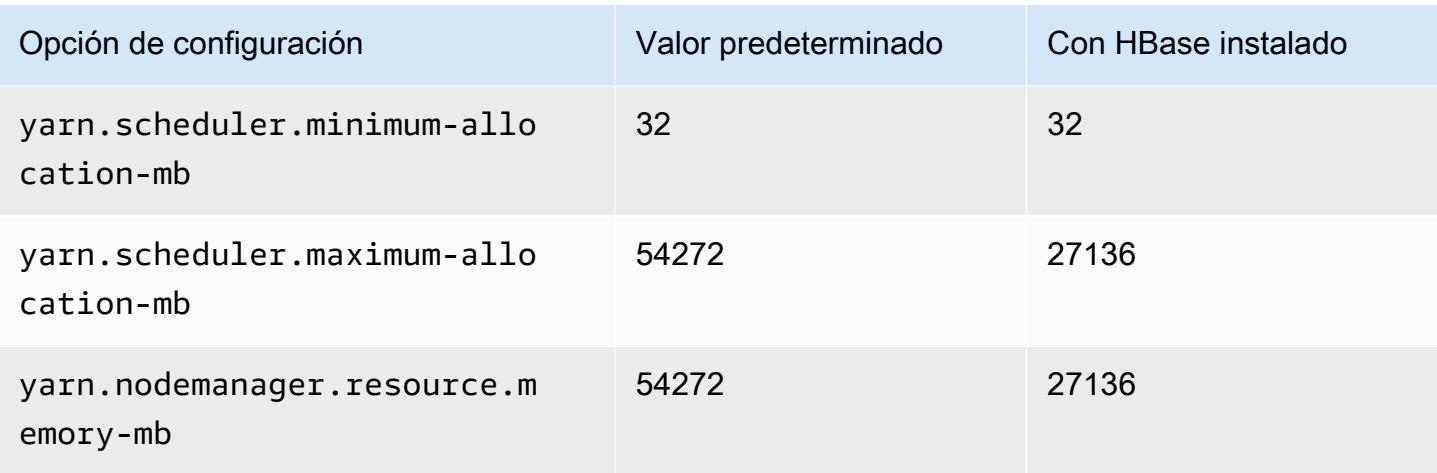

# c6g.12xlarge

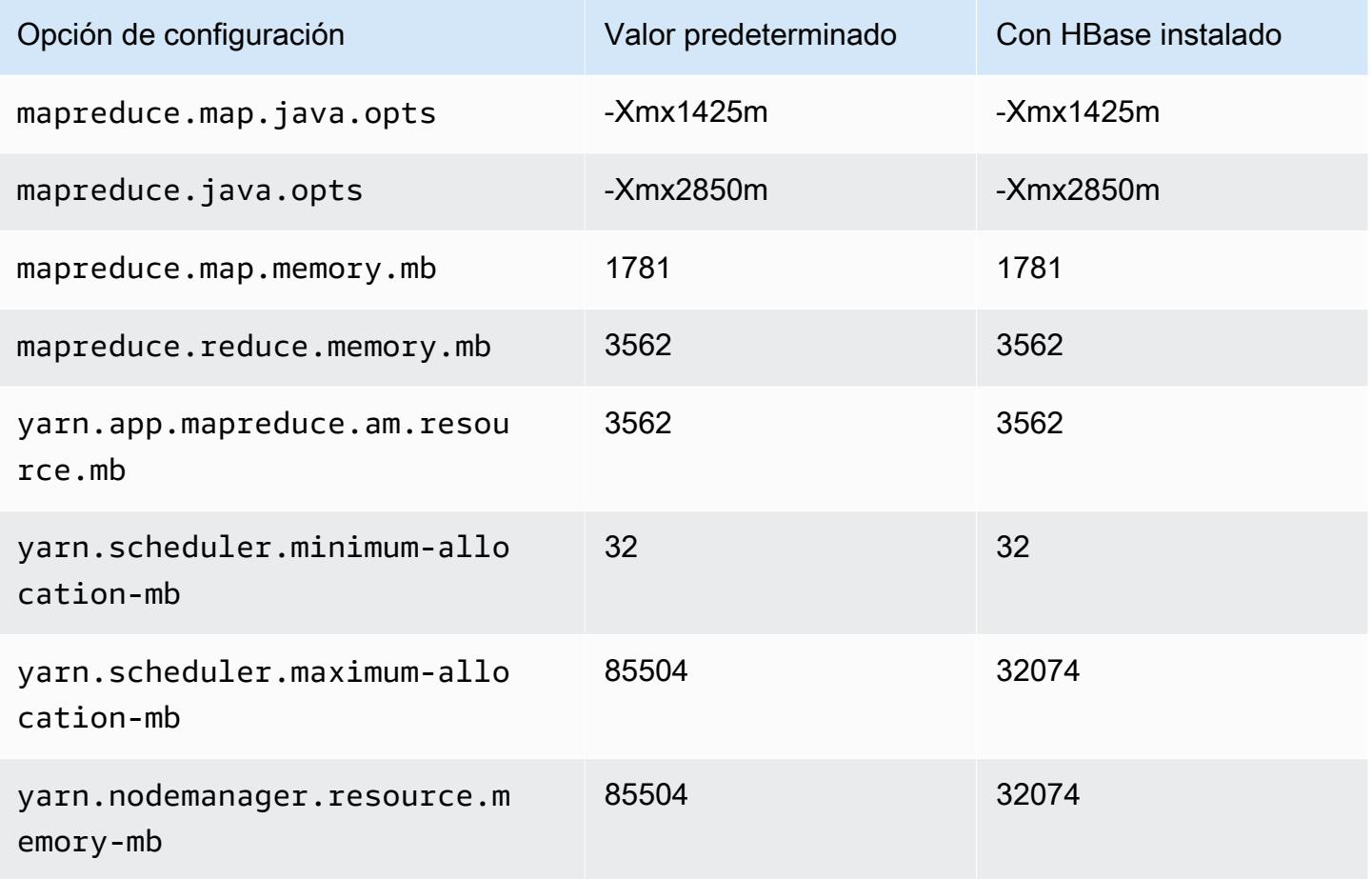

#### c6g.16xlarge

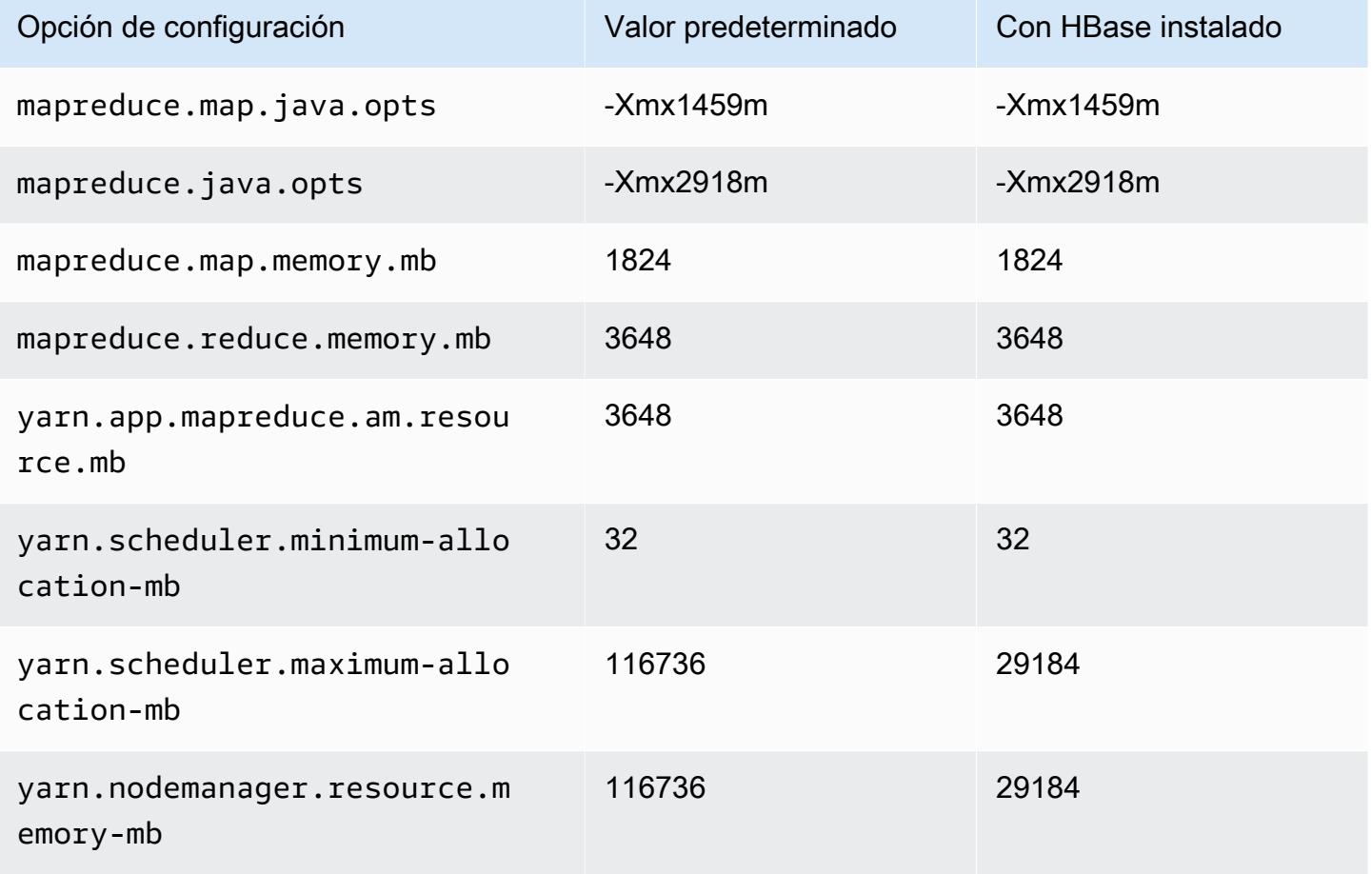

## Instancias c6gd

### c6gd.xlarge

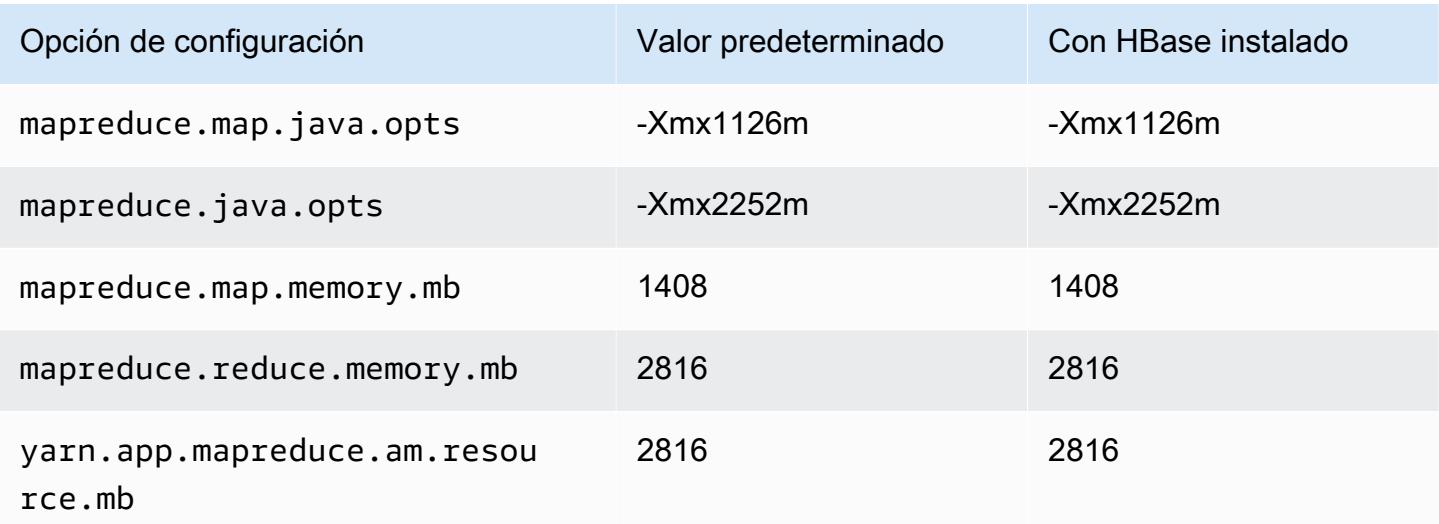

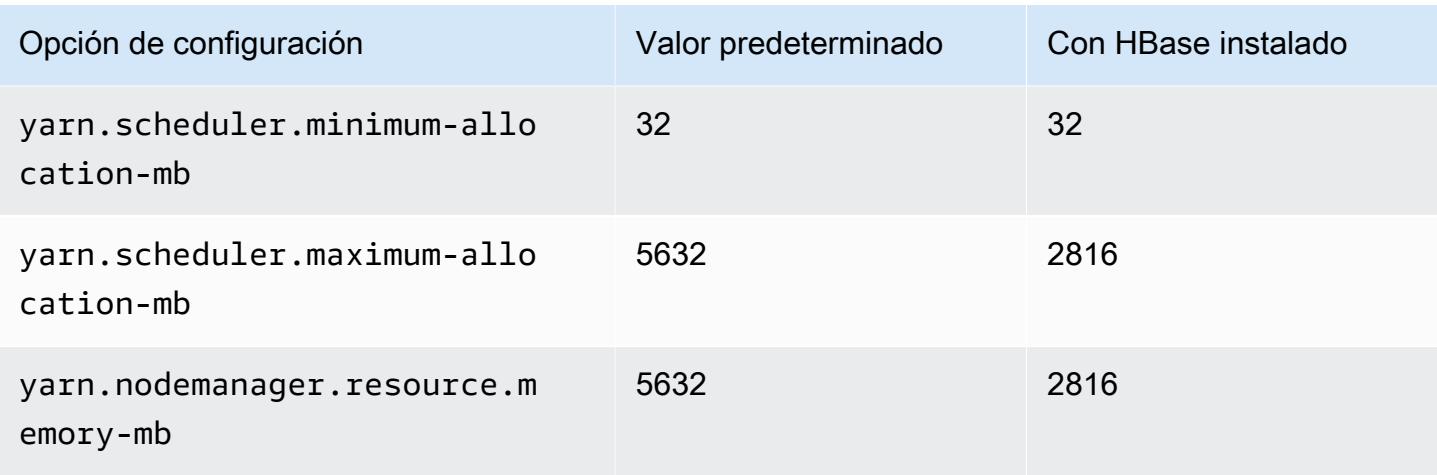

# c6gd.2xlarge

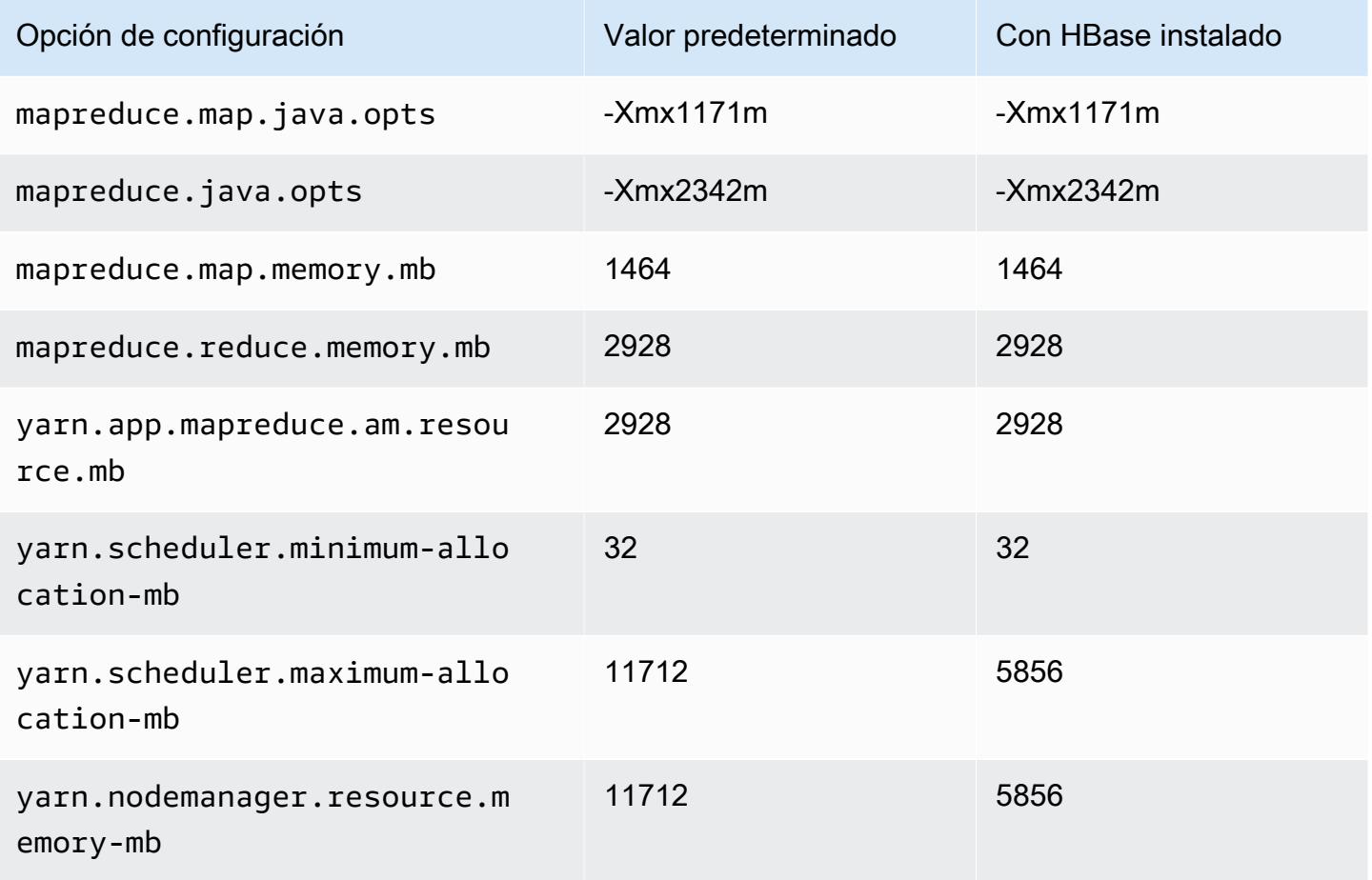

### c6gd.4xlarge

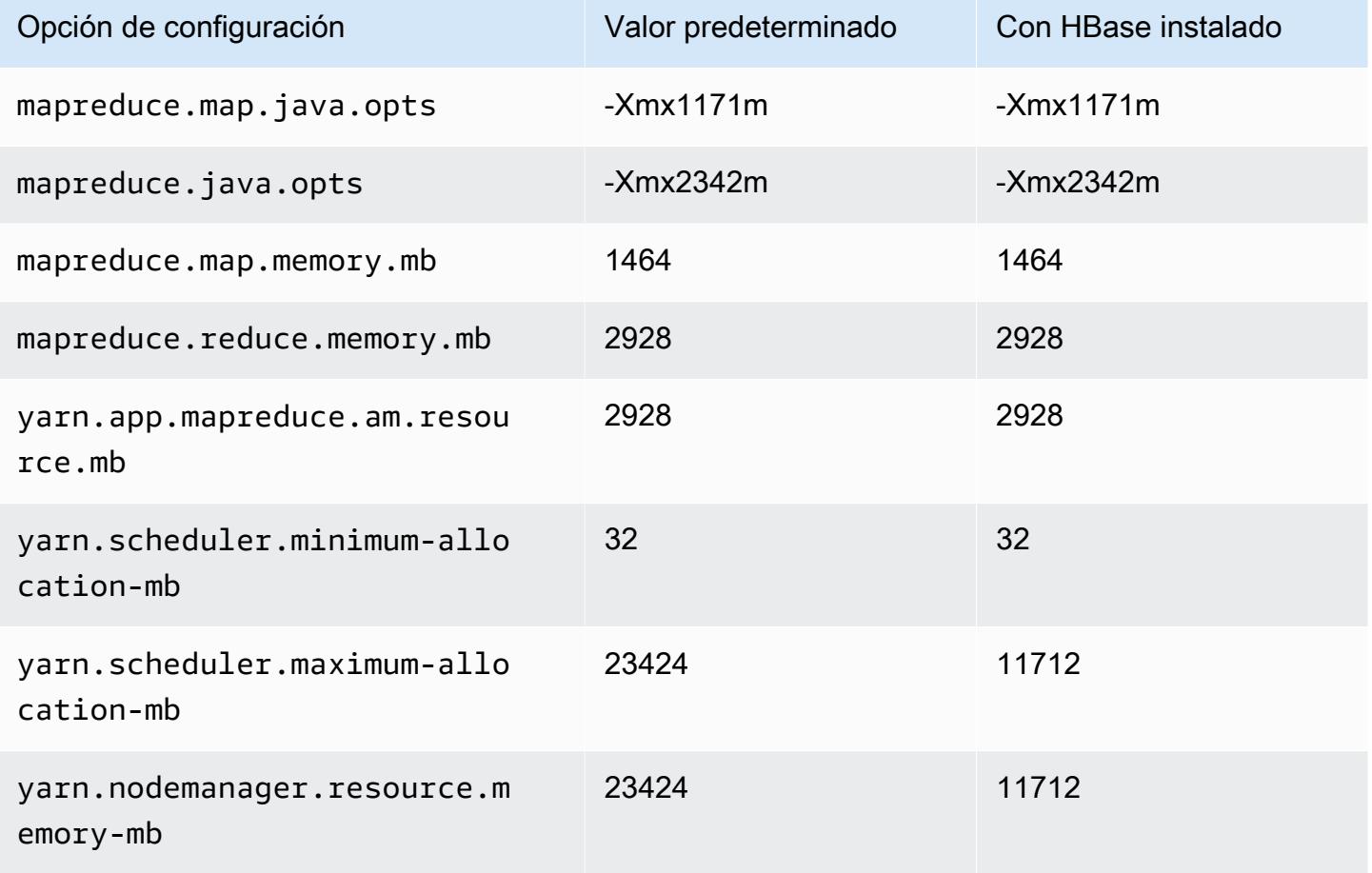

## c6gd.8xlarge

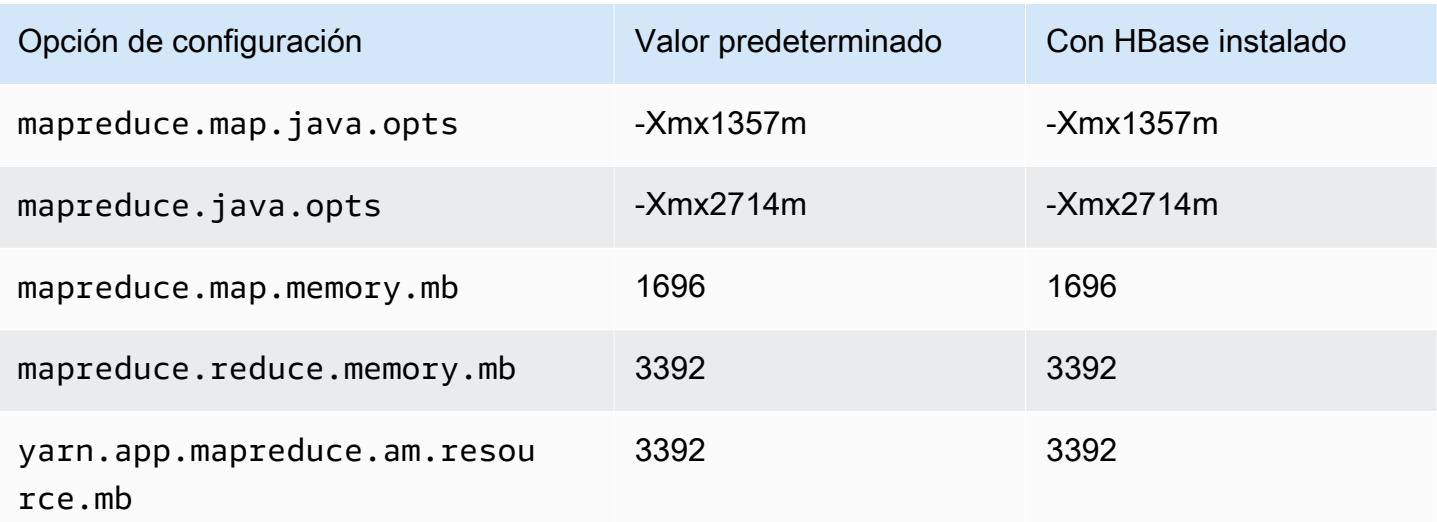

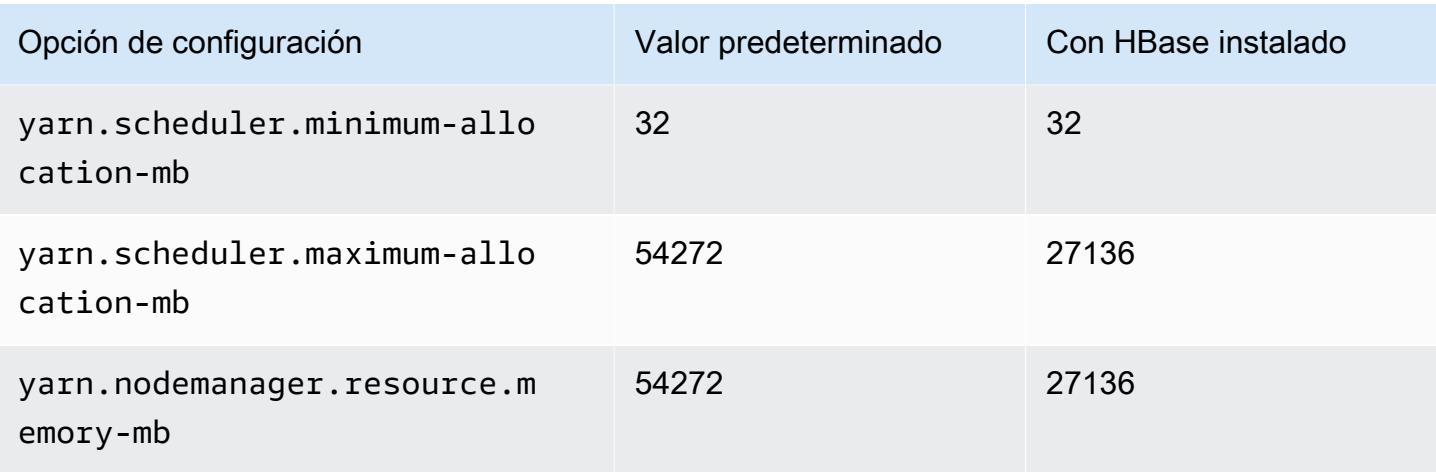

# c6gd.12xlarge

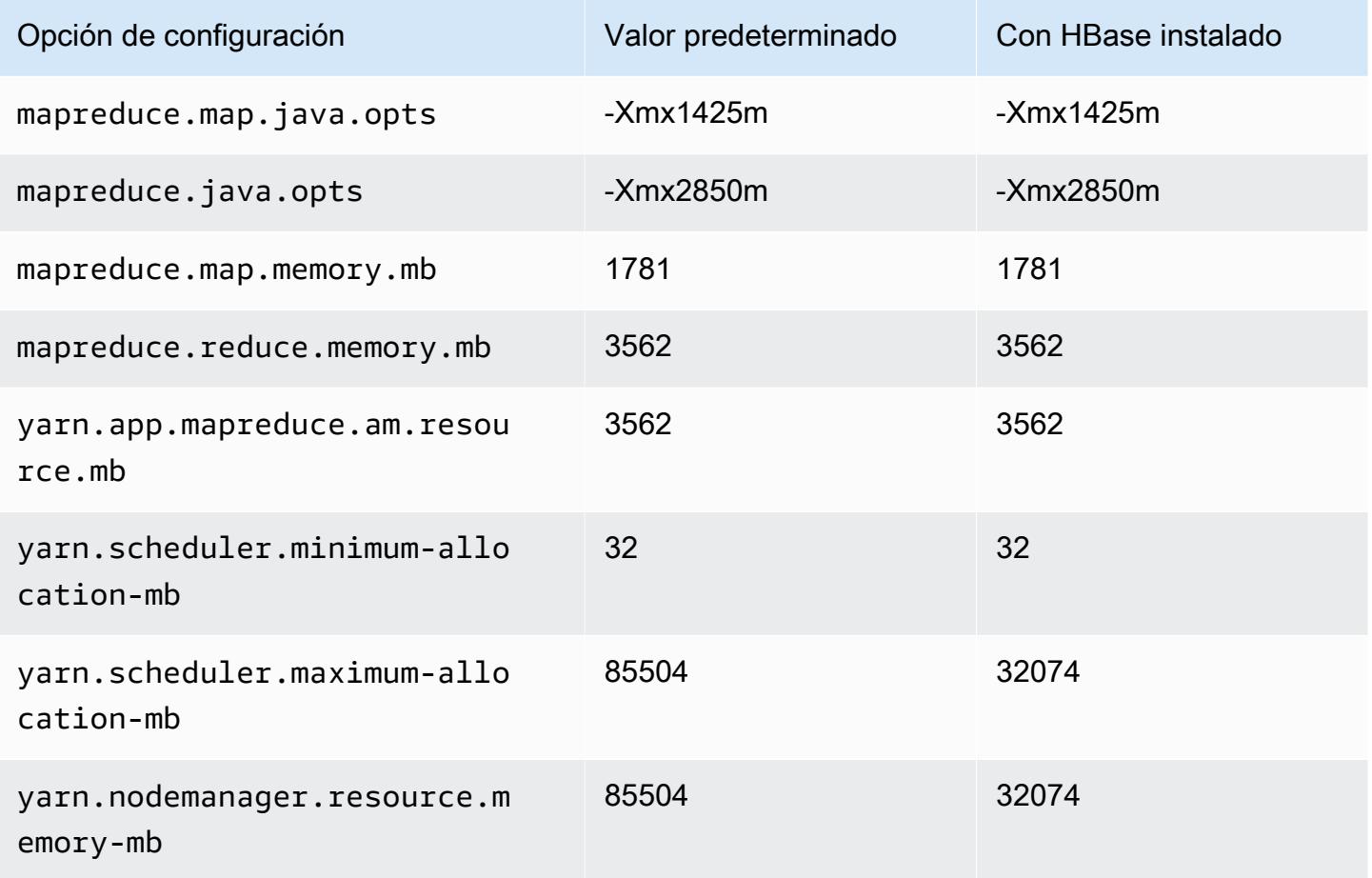

### c6gd.16xlarge

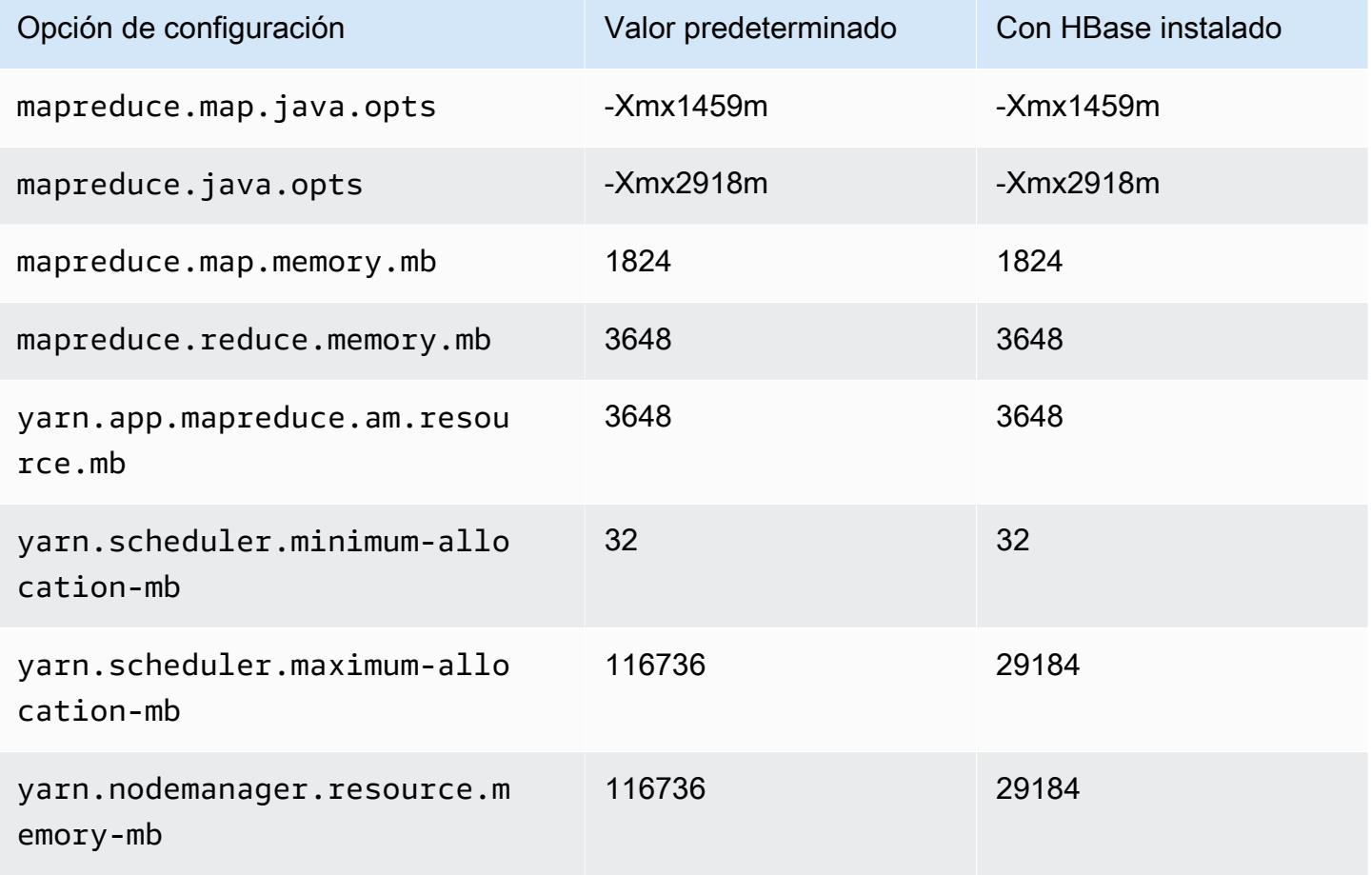

## Instancias c6gn

### c6gn.xlarge

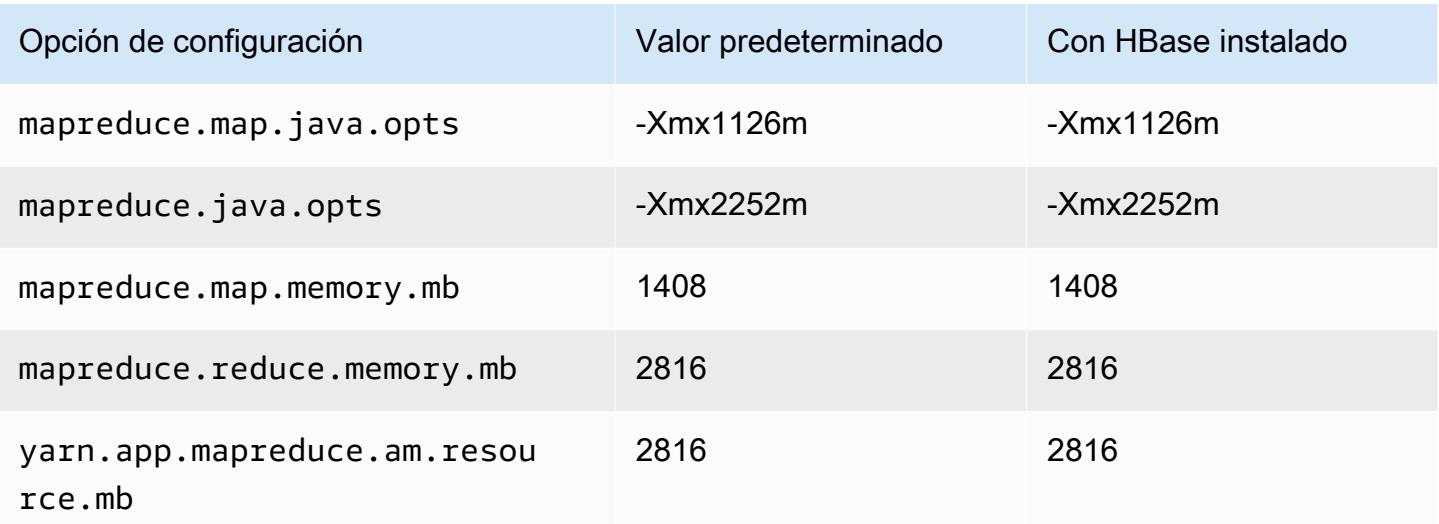

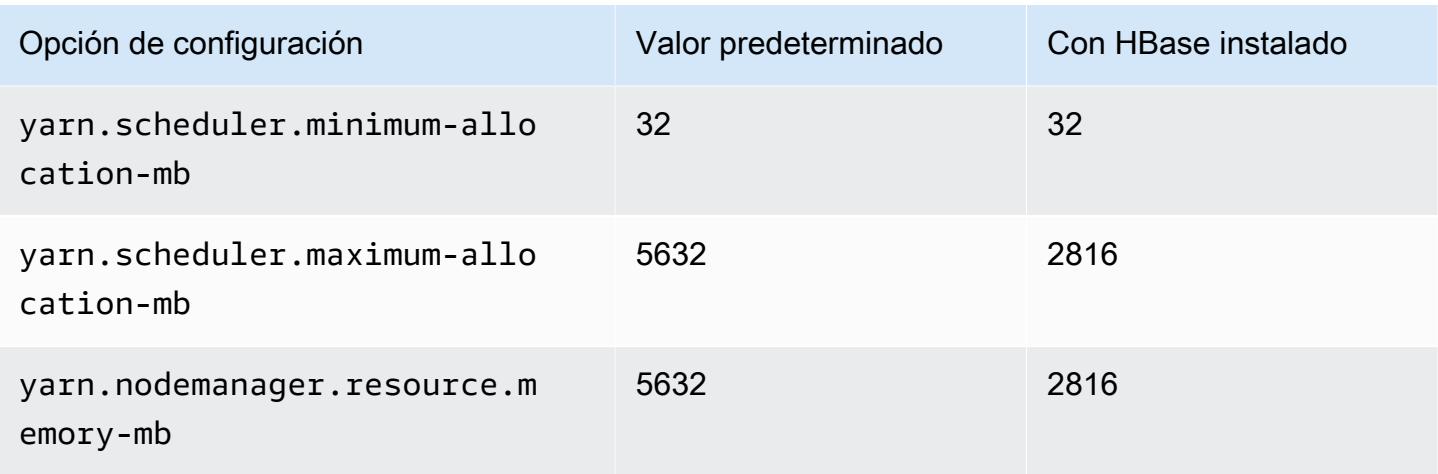

## c6gn.2xlarge

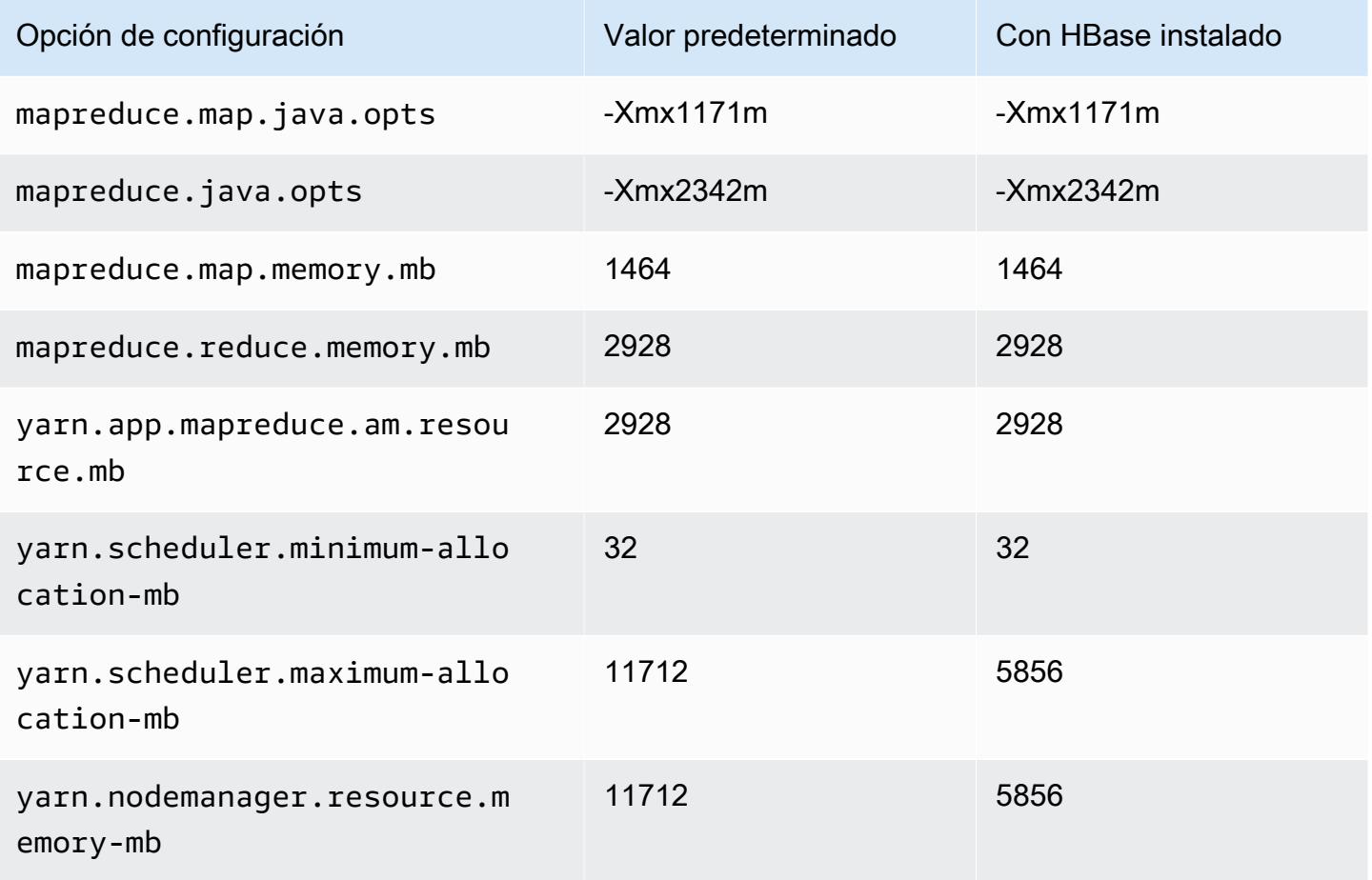

### c6gn.4xlarge

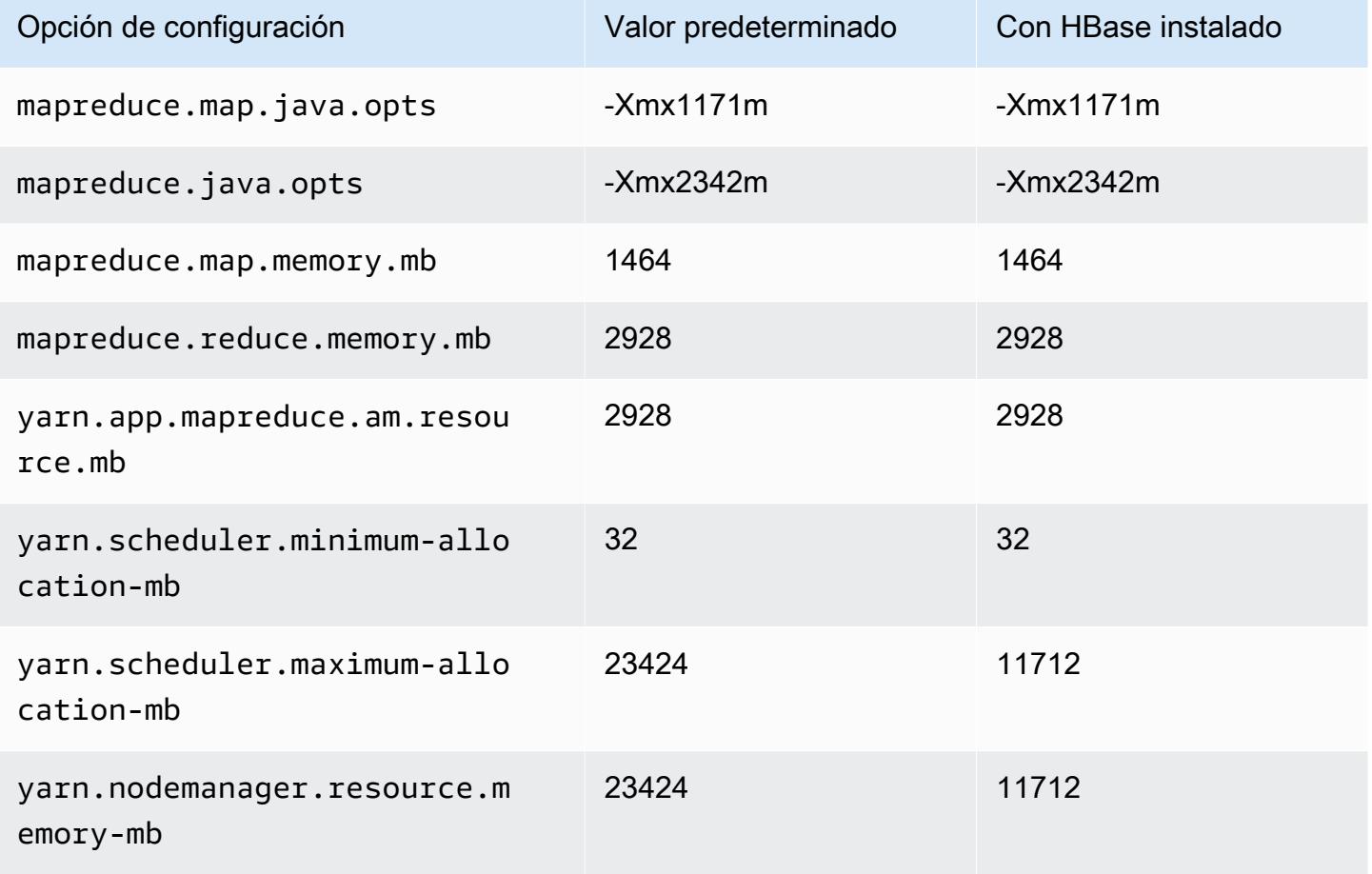

## c6gn.8xlarge

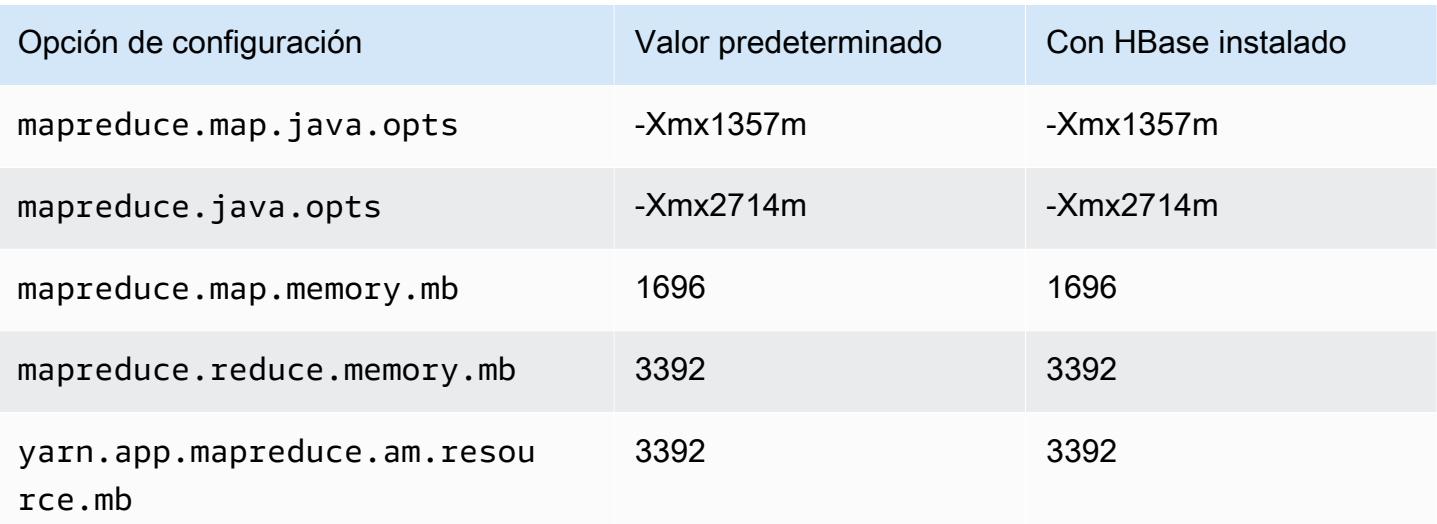

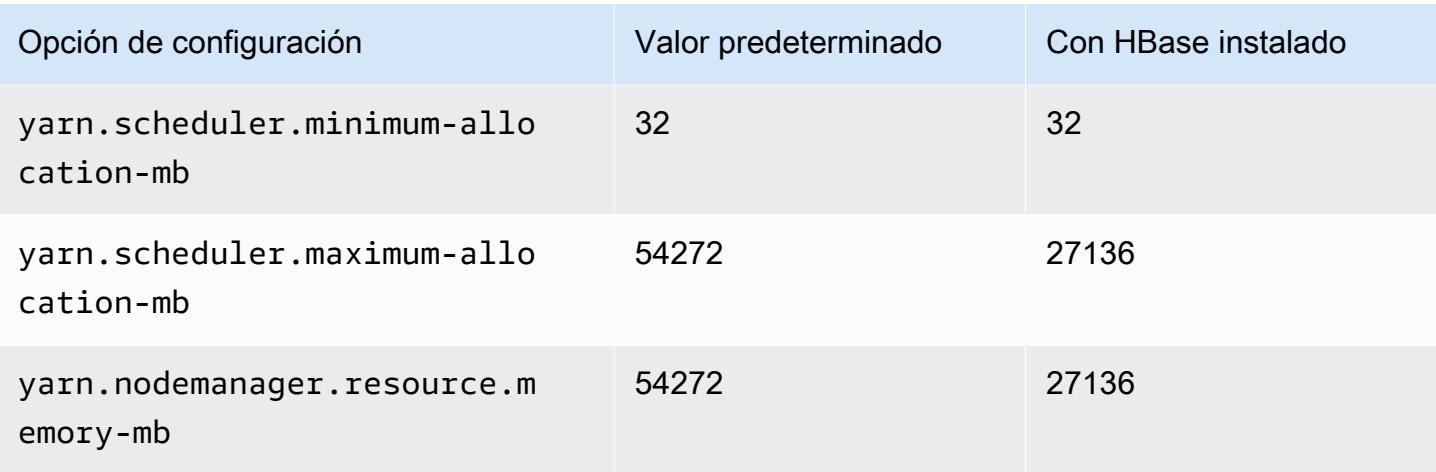

# c6gn.12xlarge

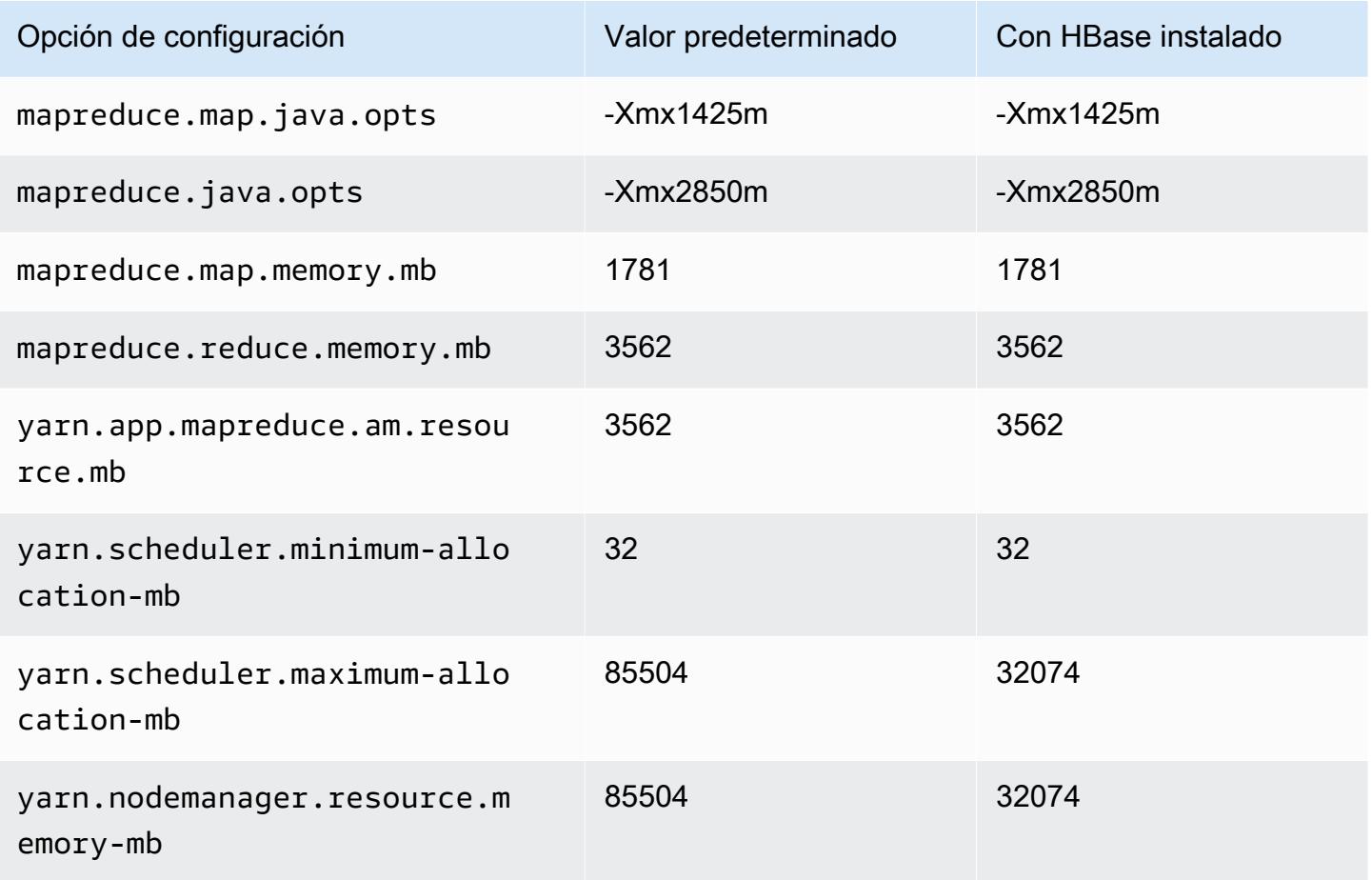

### c6gn.16xlarge

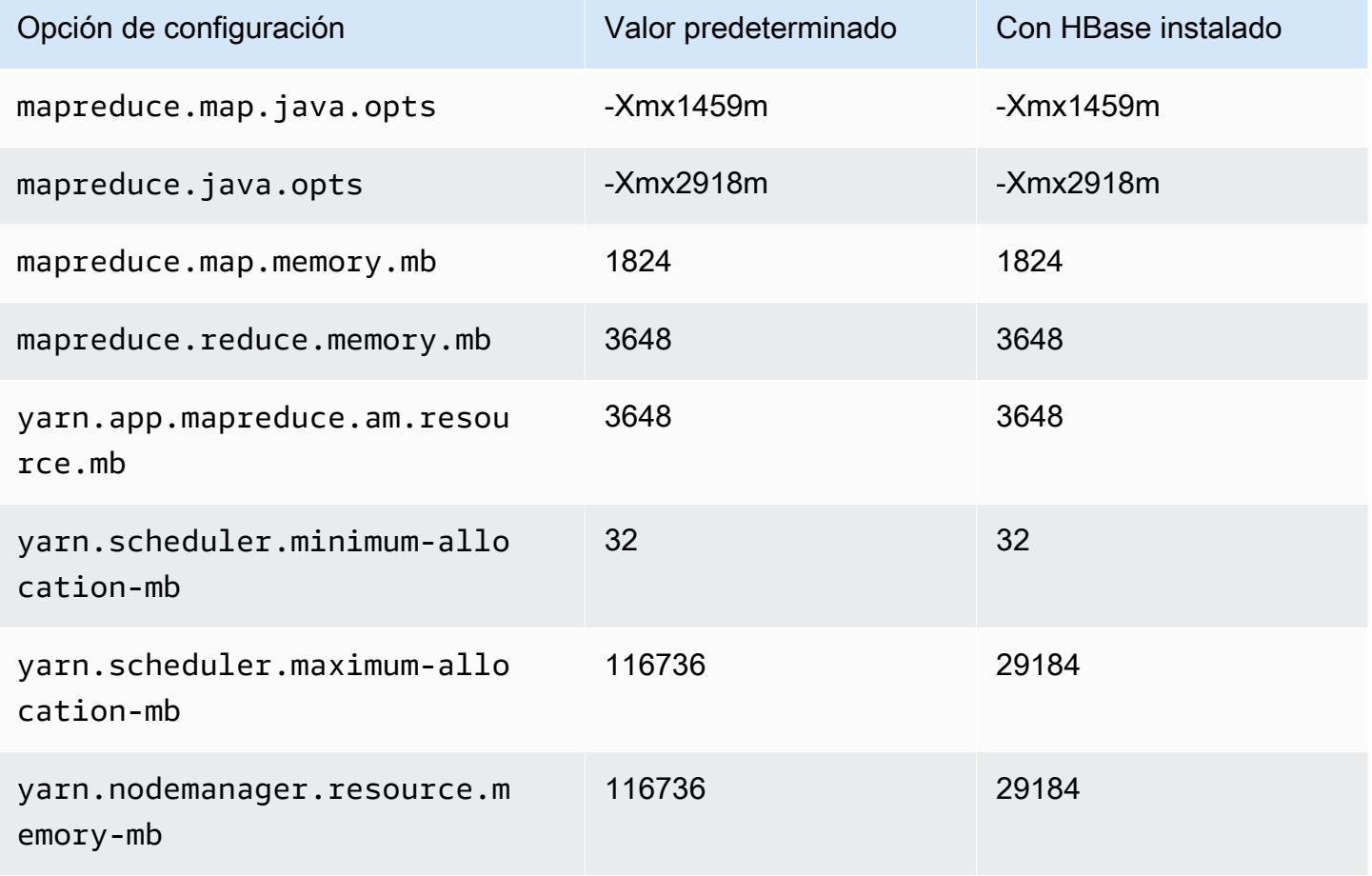

### Instancias c6i

### c6i.xlarge

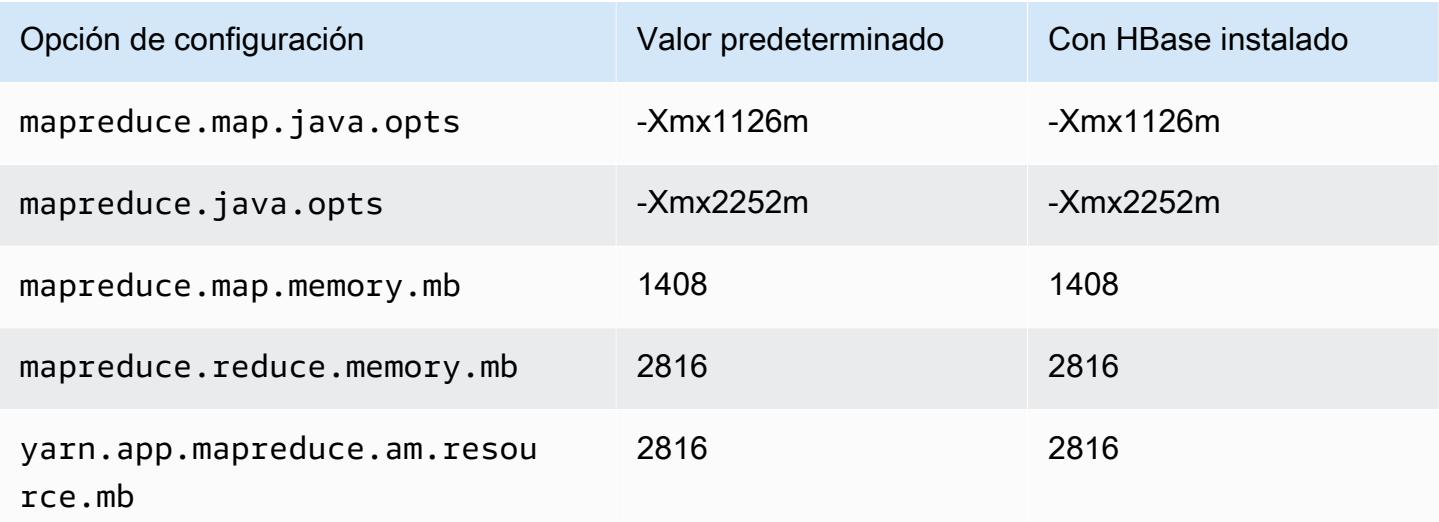
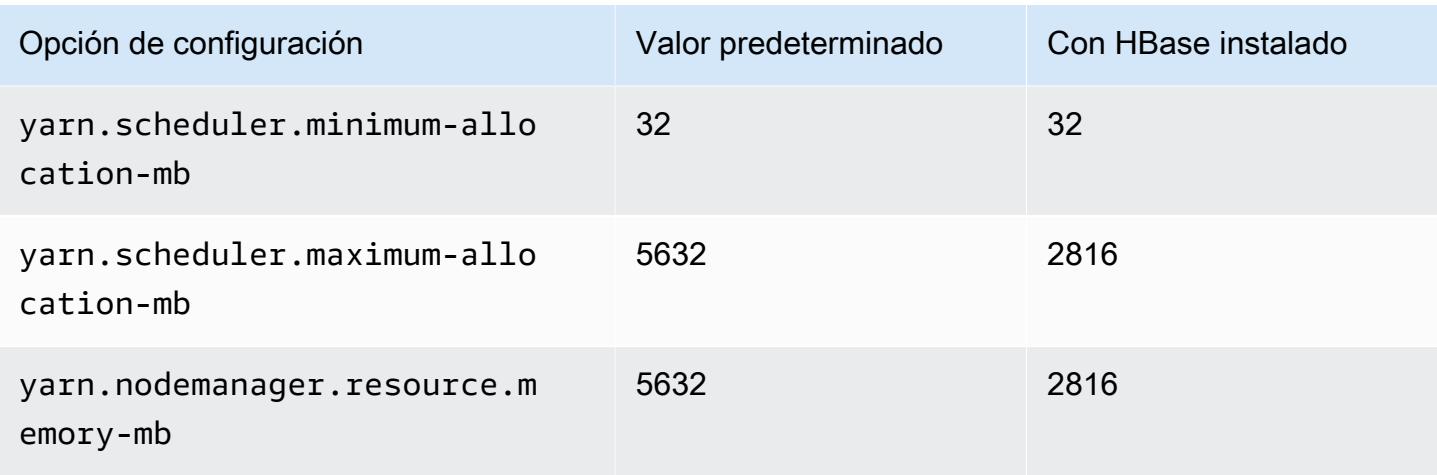

## c6i.2xlarge

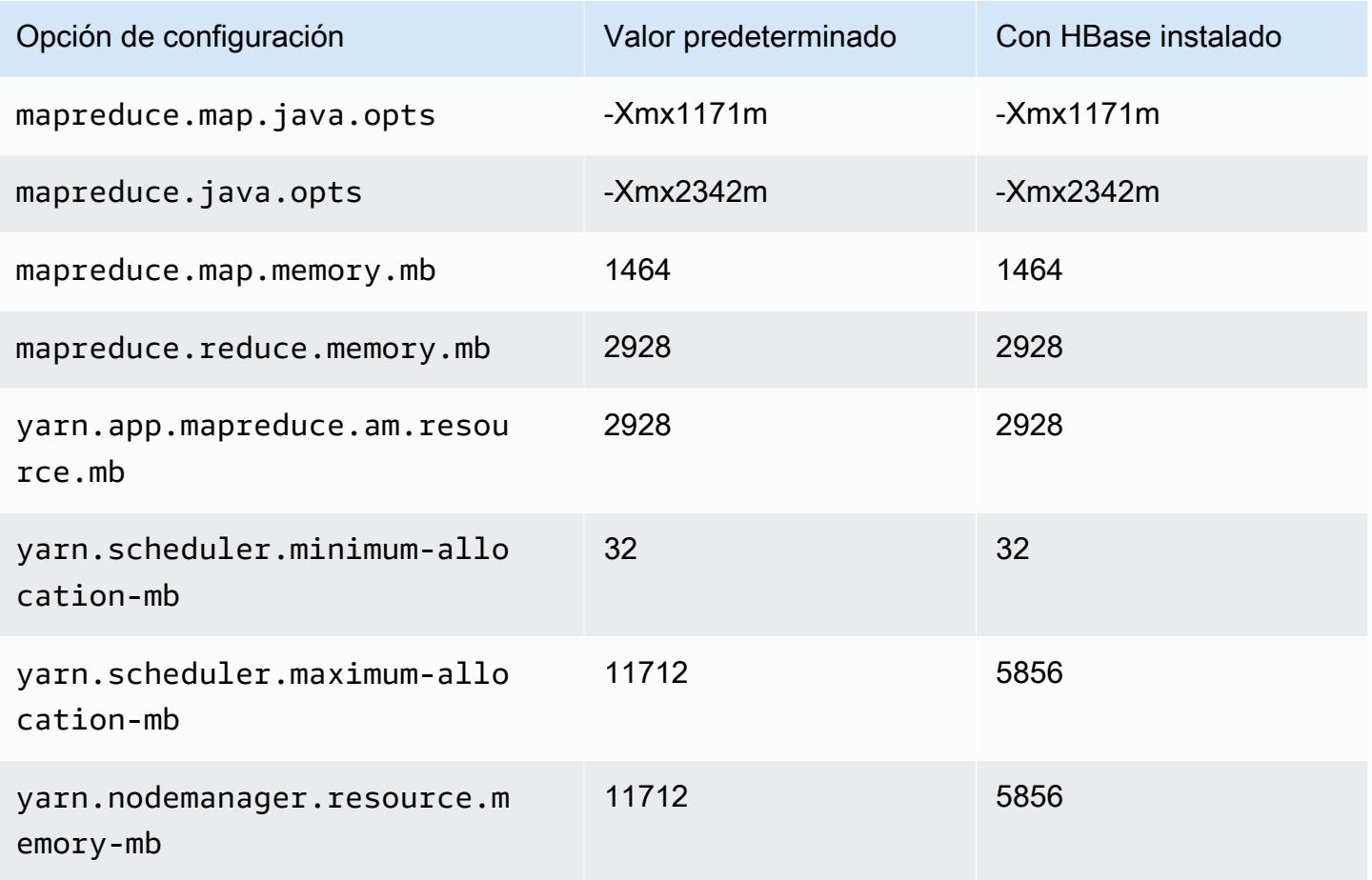

#### c6i.4xlarge

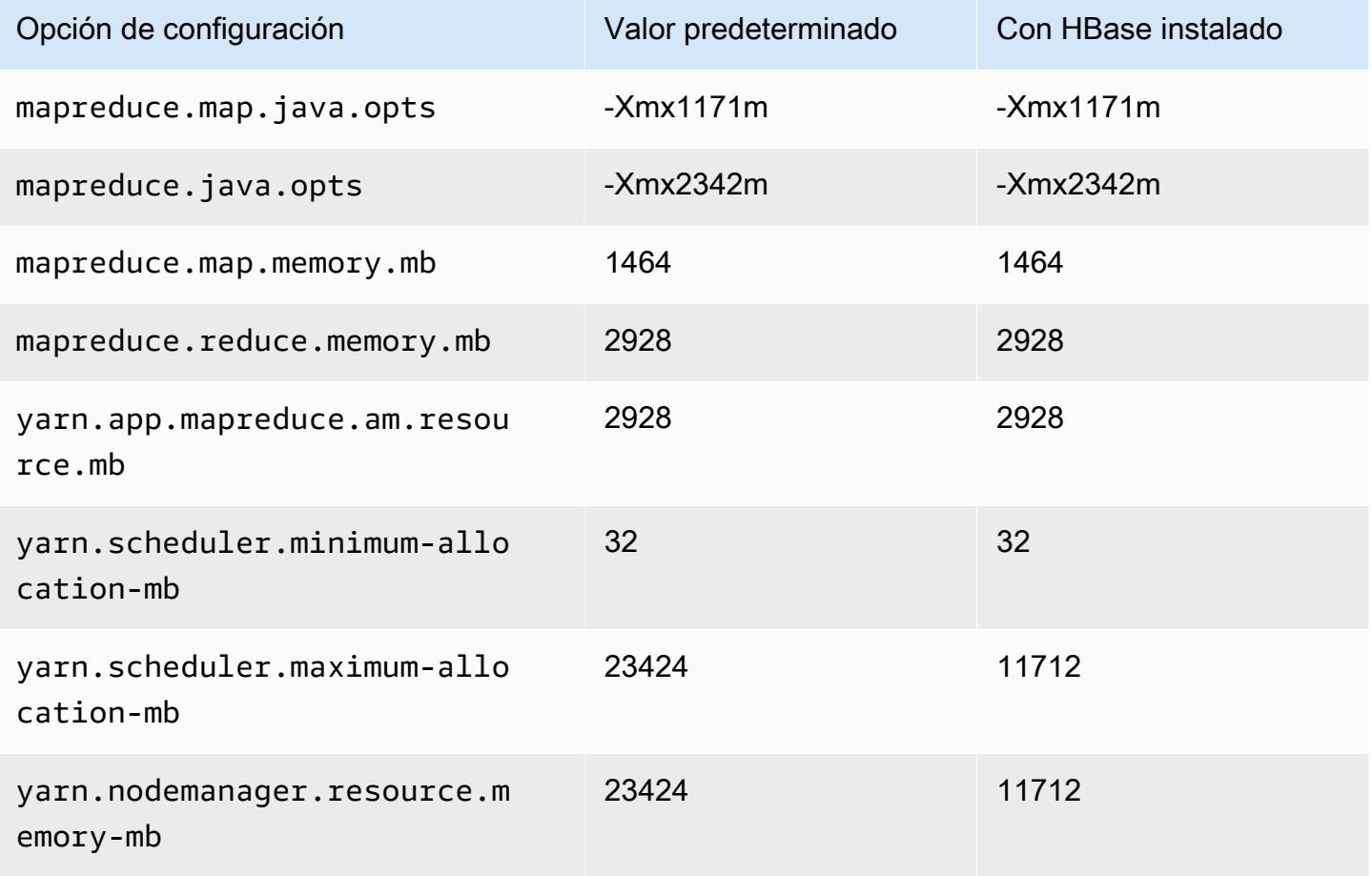

### c6i.8xlarge

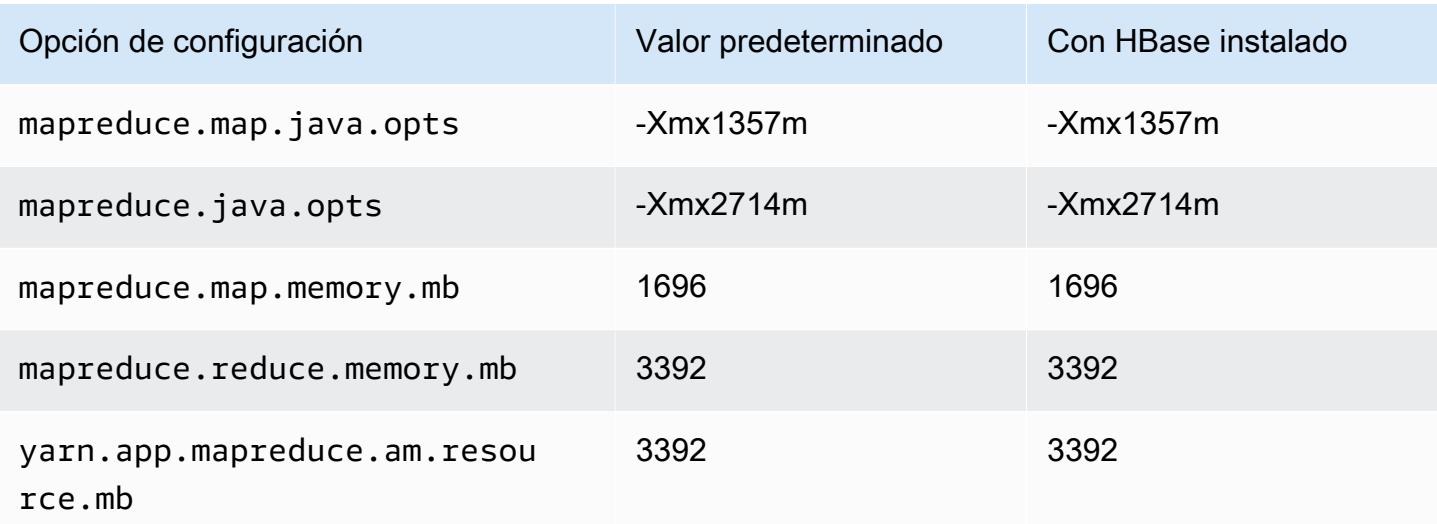

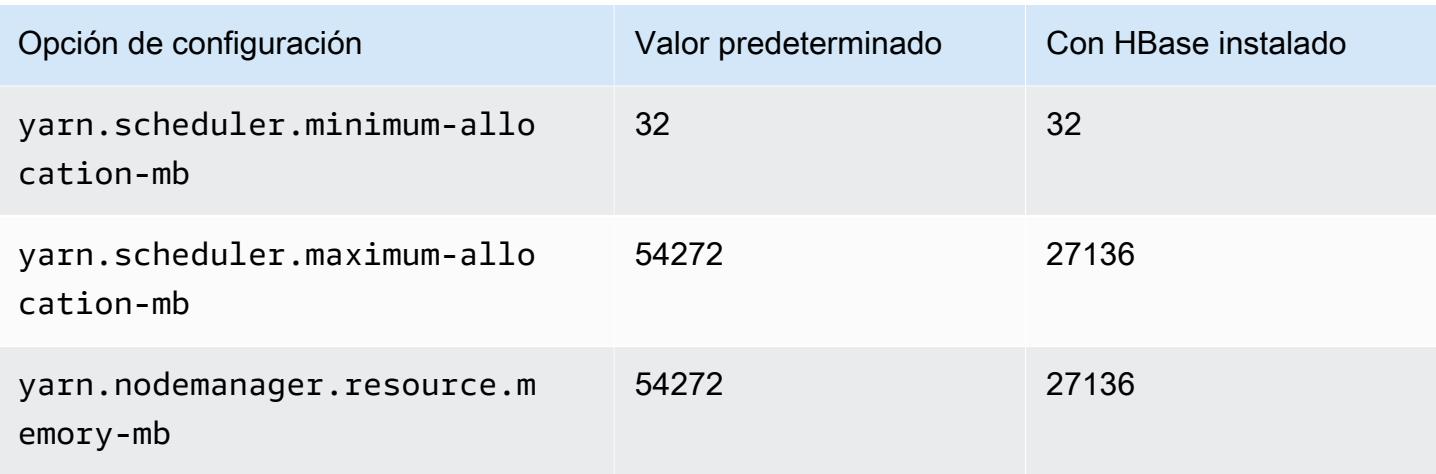

## c6i.12xlarge

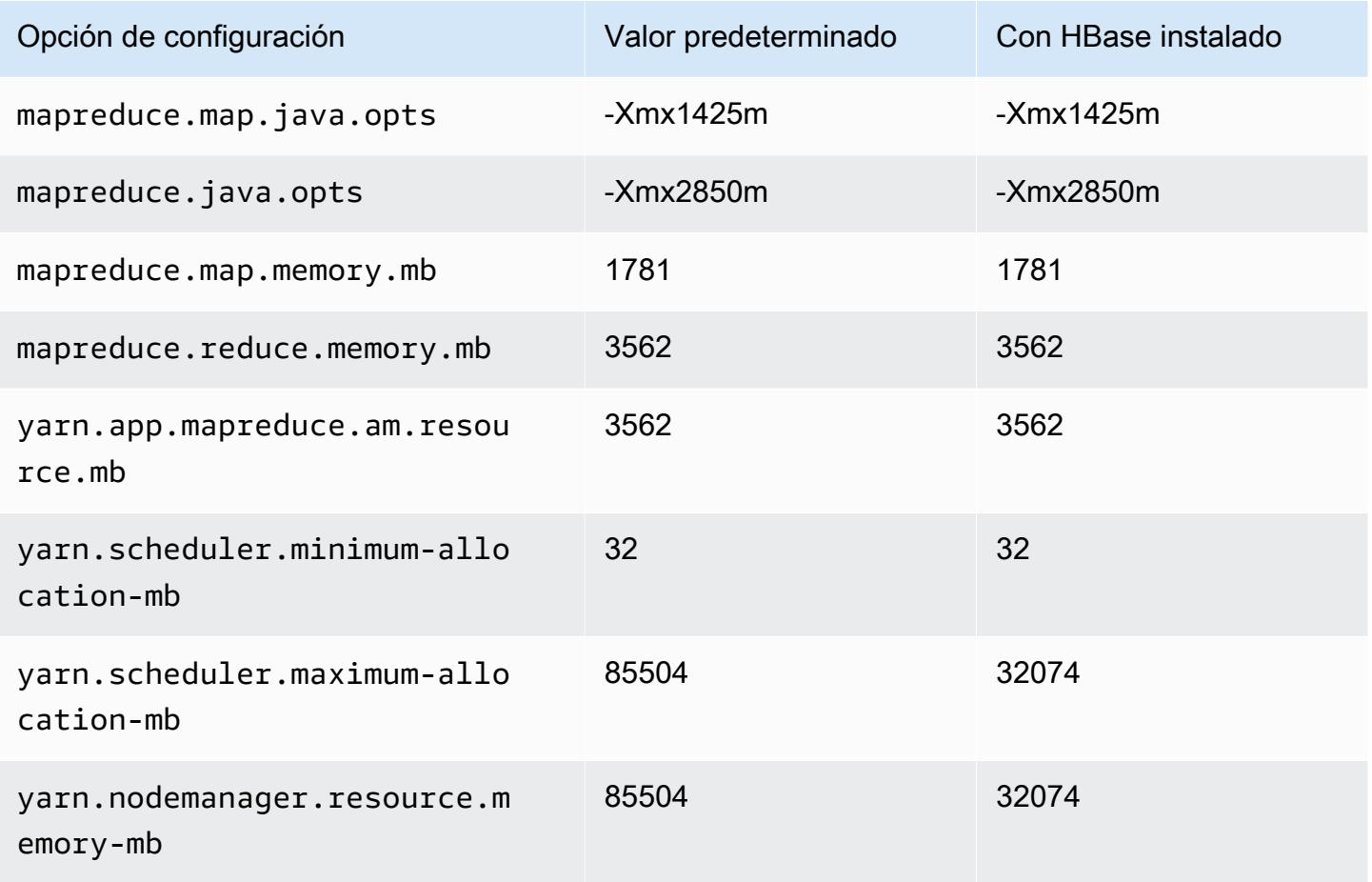

#### c6i.16xlarge

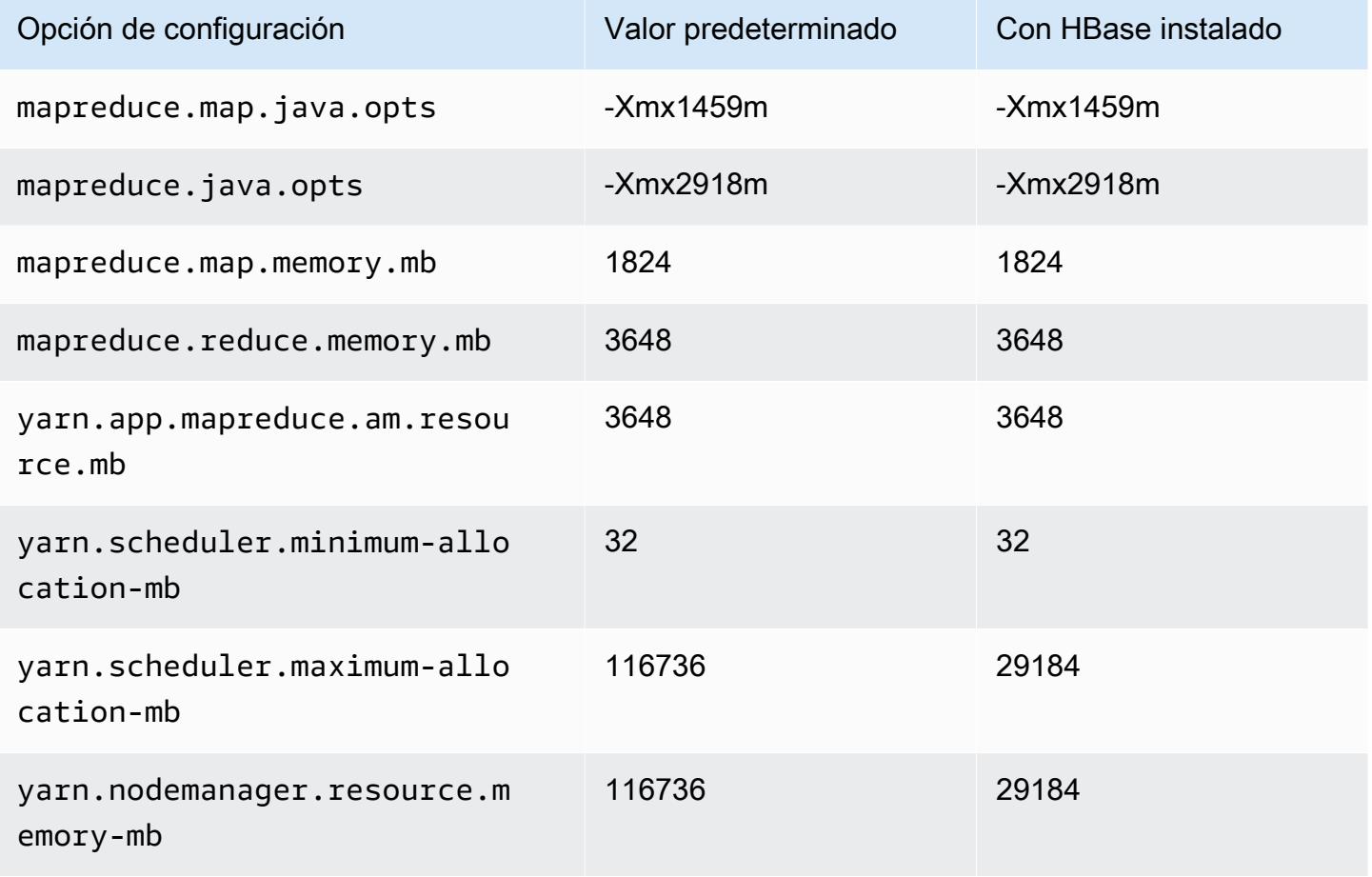

### c6i.24xlarge

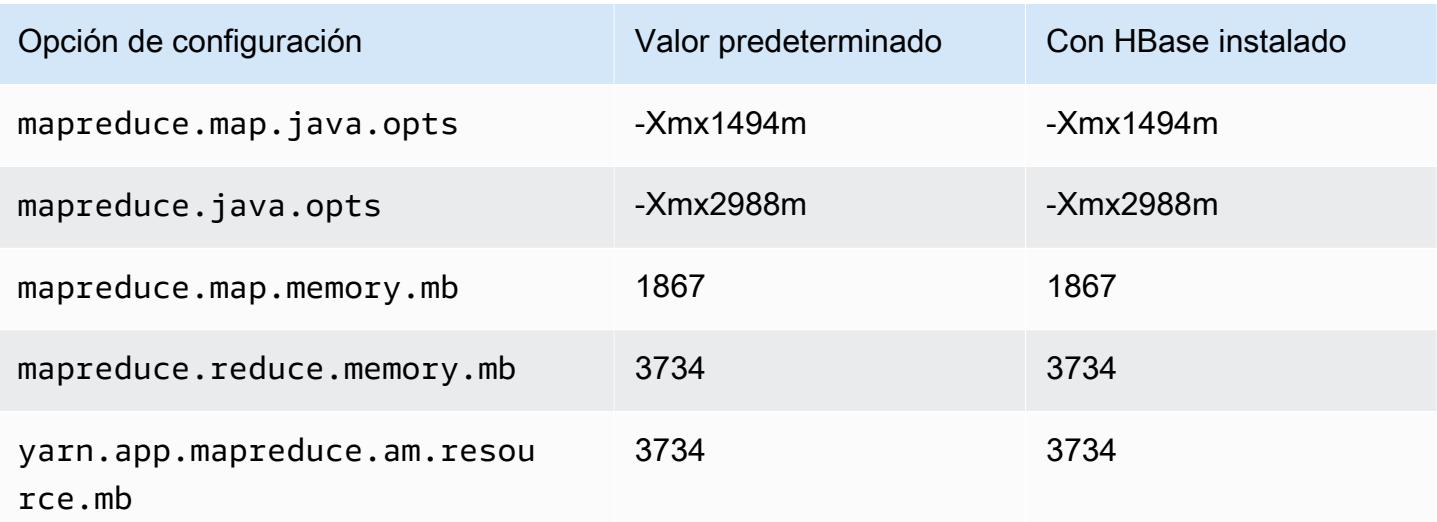

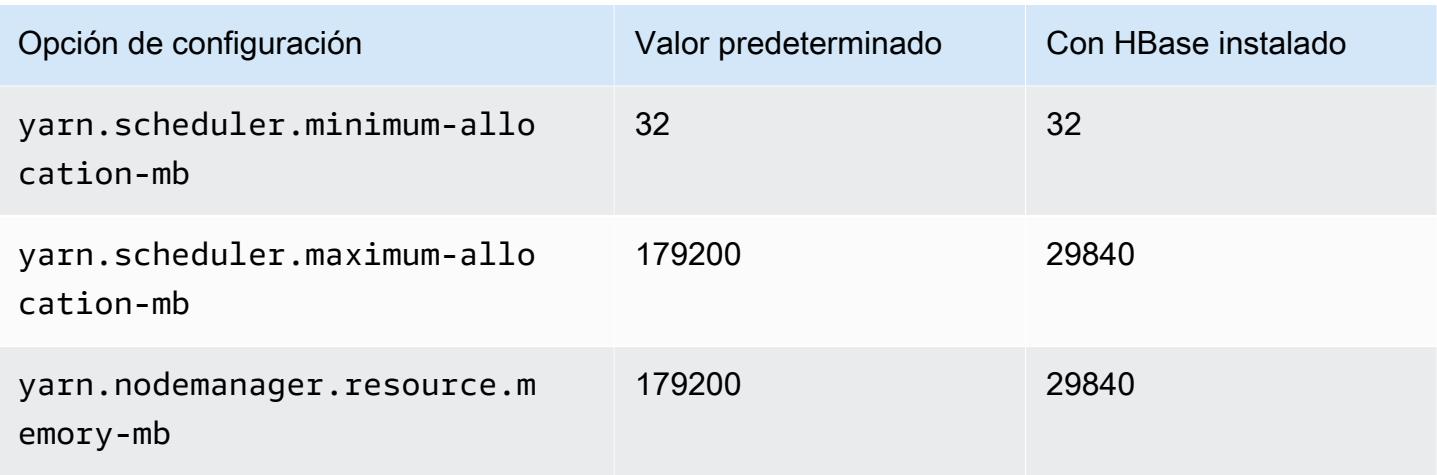

## c6i.32xlarge

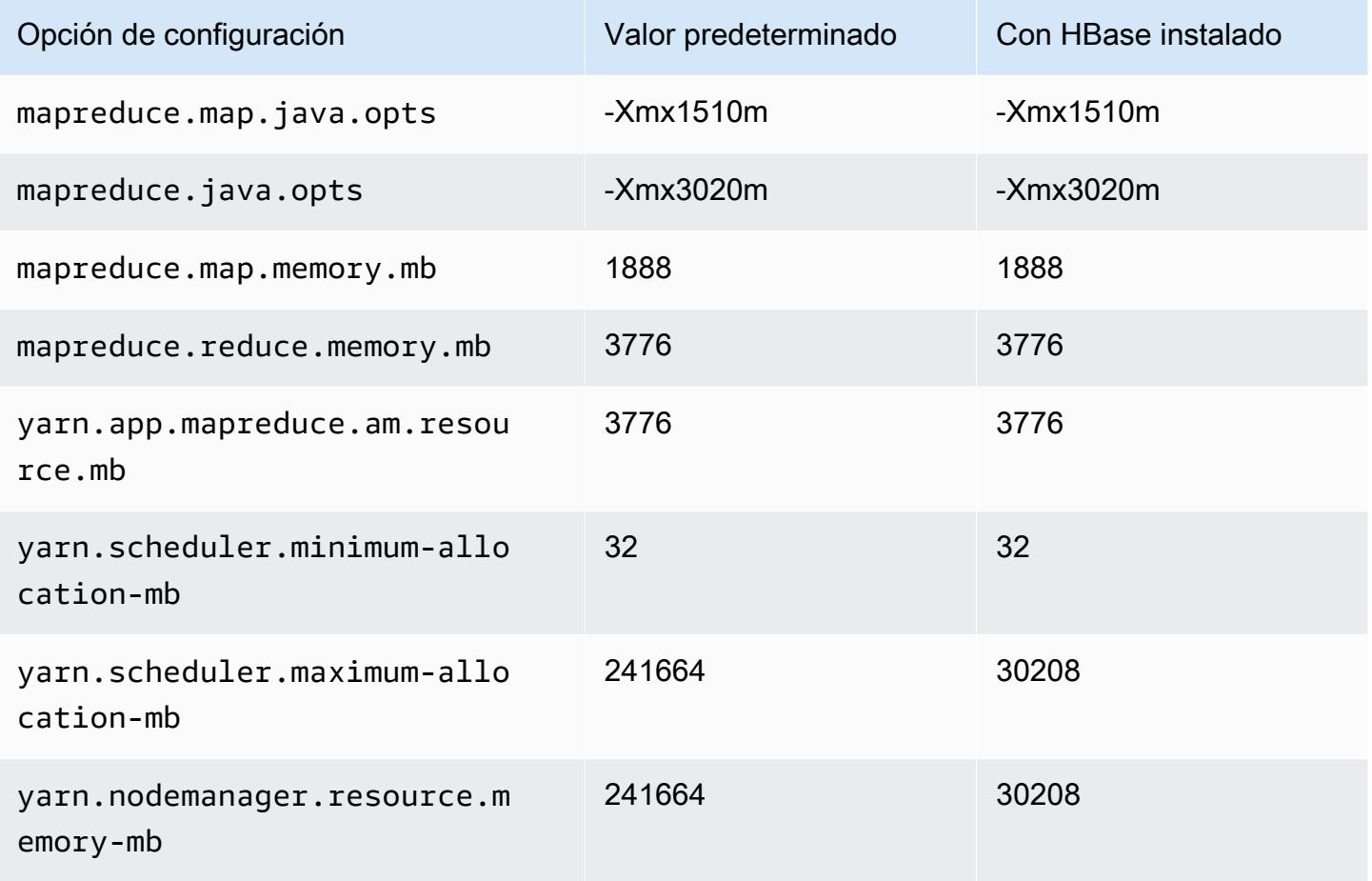

#### Instancias C6id

# c6id.xlarge

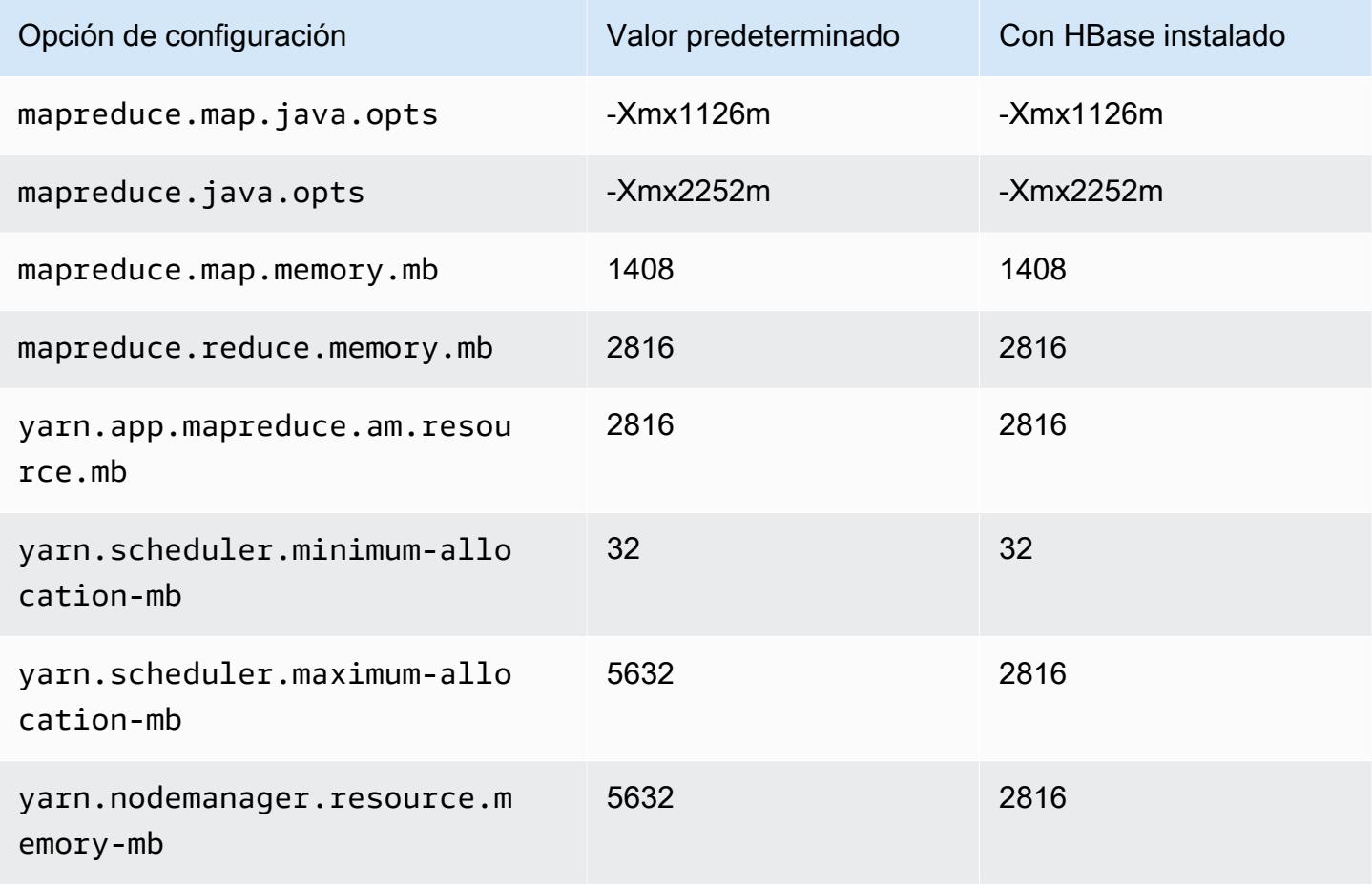

### c6id.2xlarge

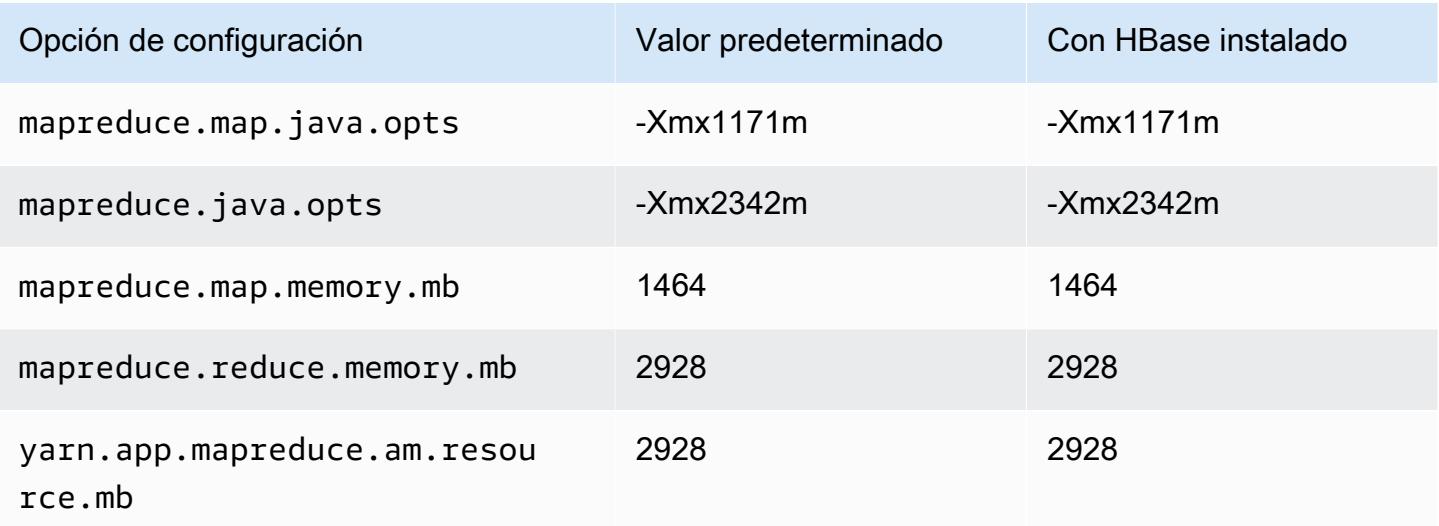

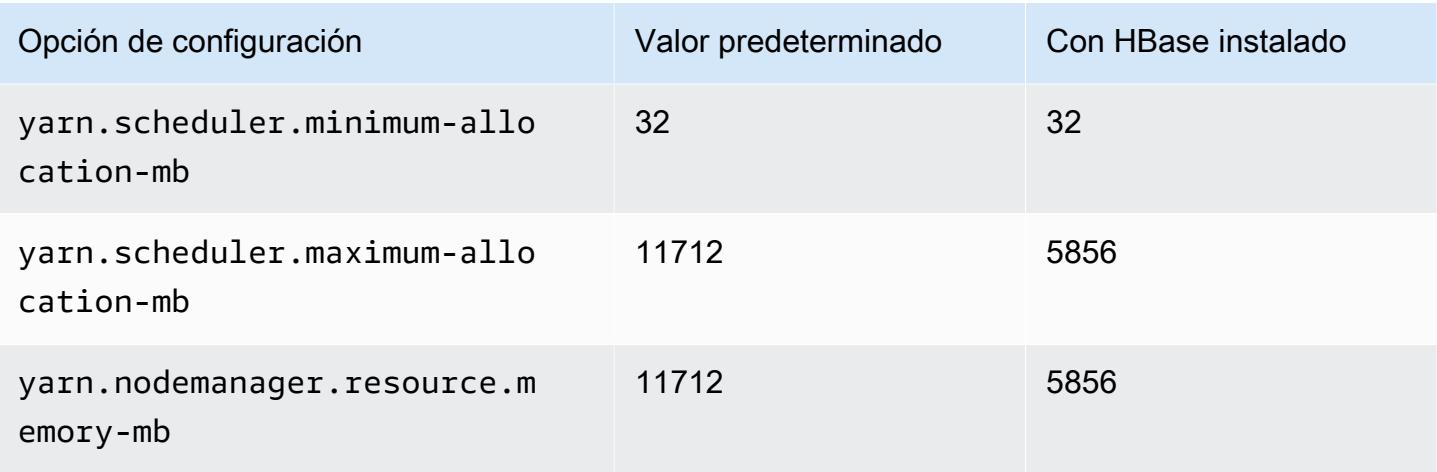

# c6id.4xlarge

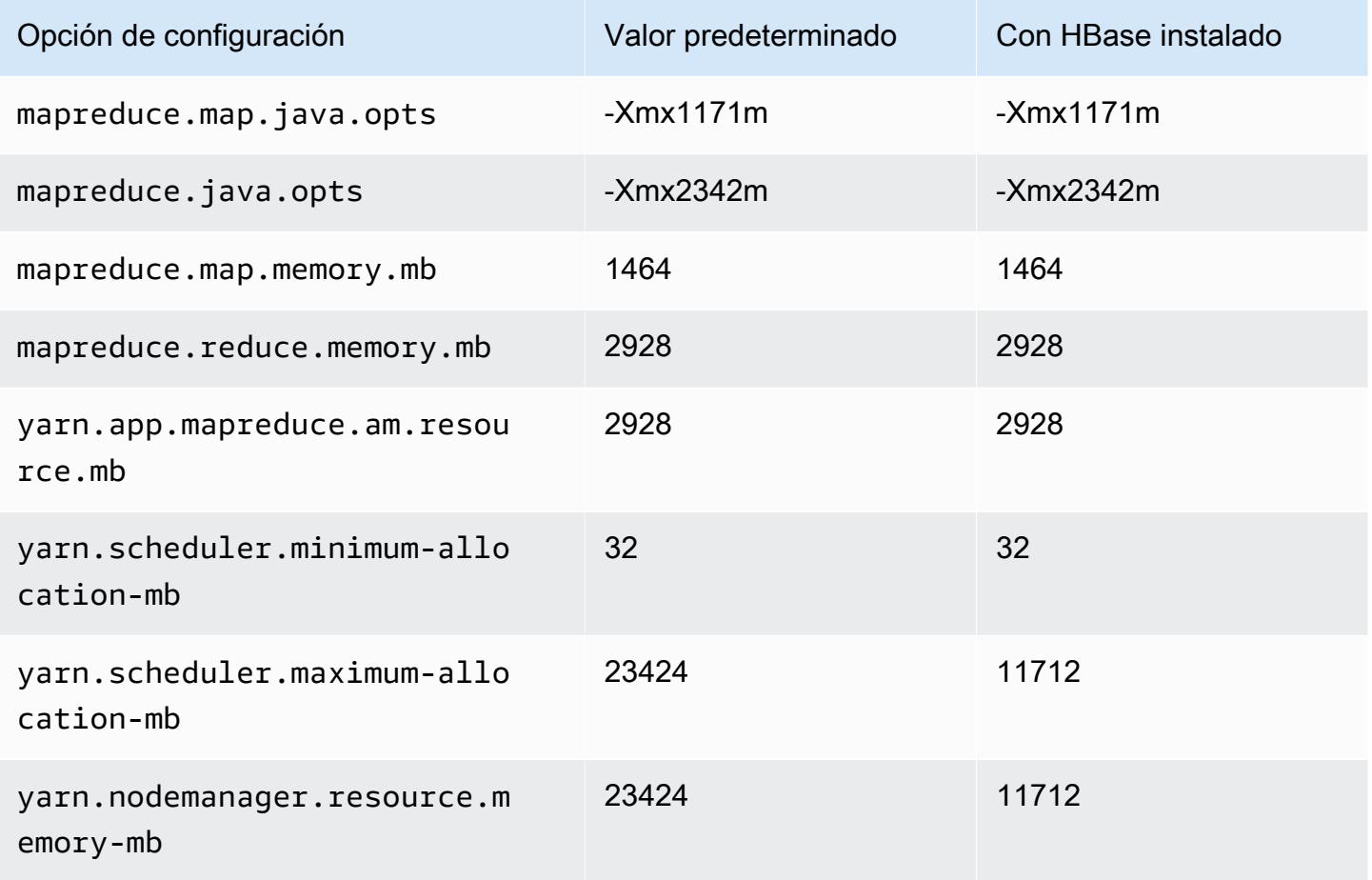

#### c6id.8xlarge

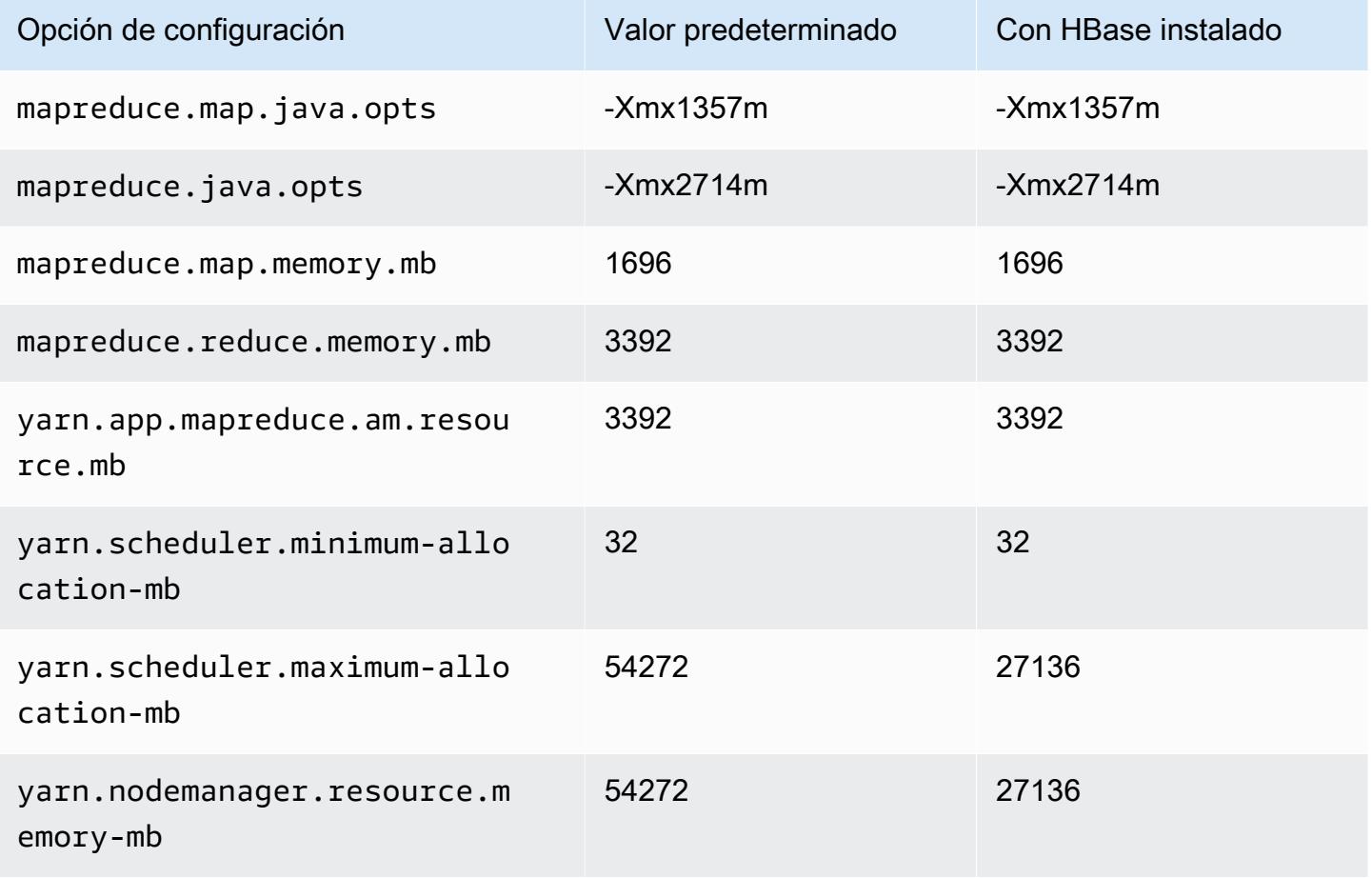

### c6id.12xlarge

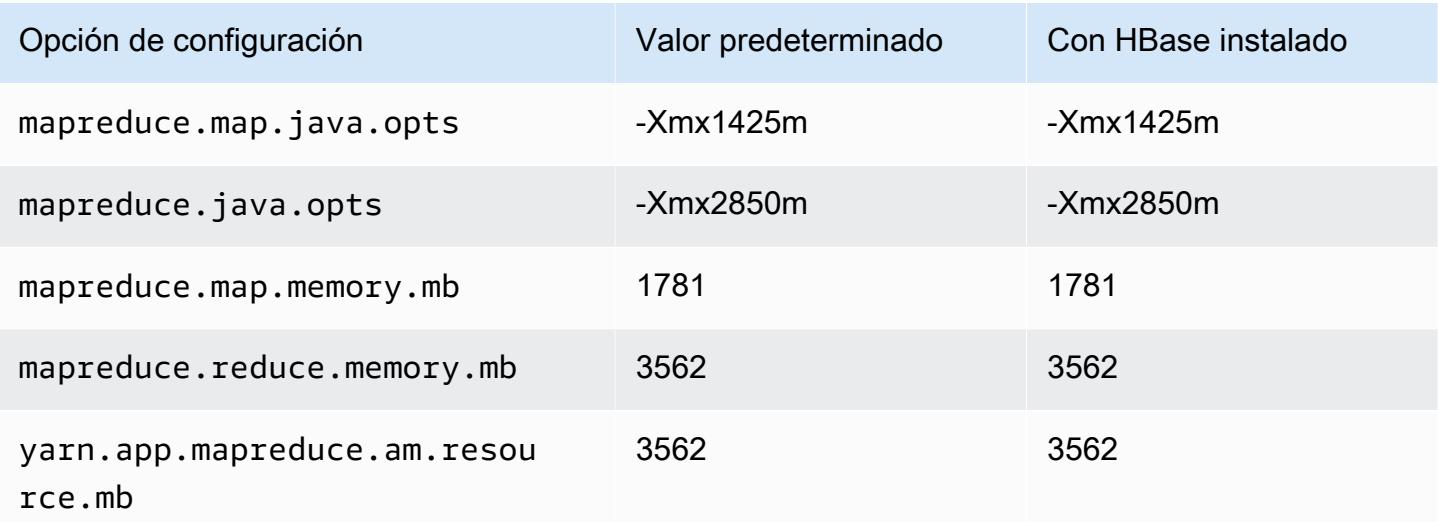

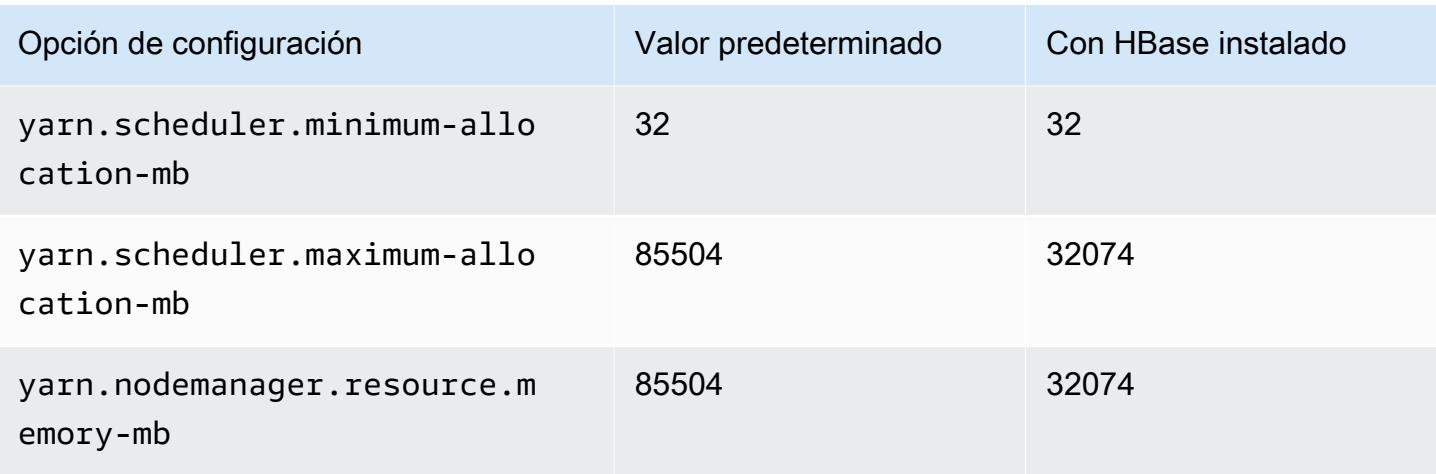

# c6id.16xlarge

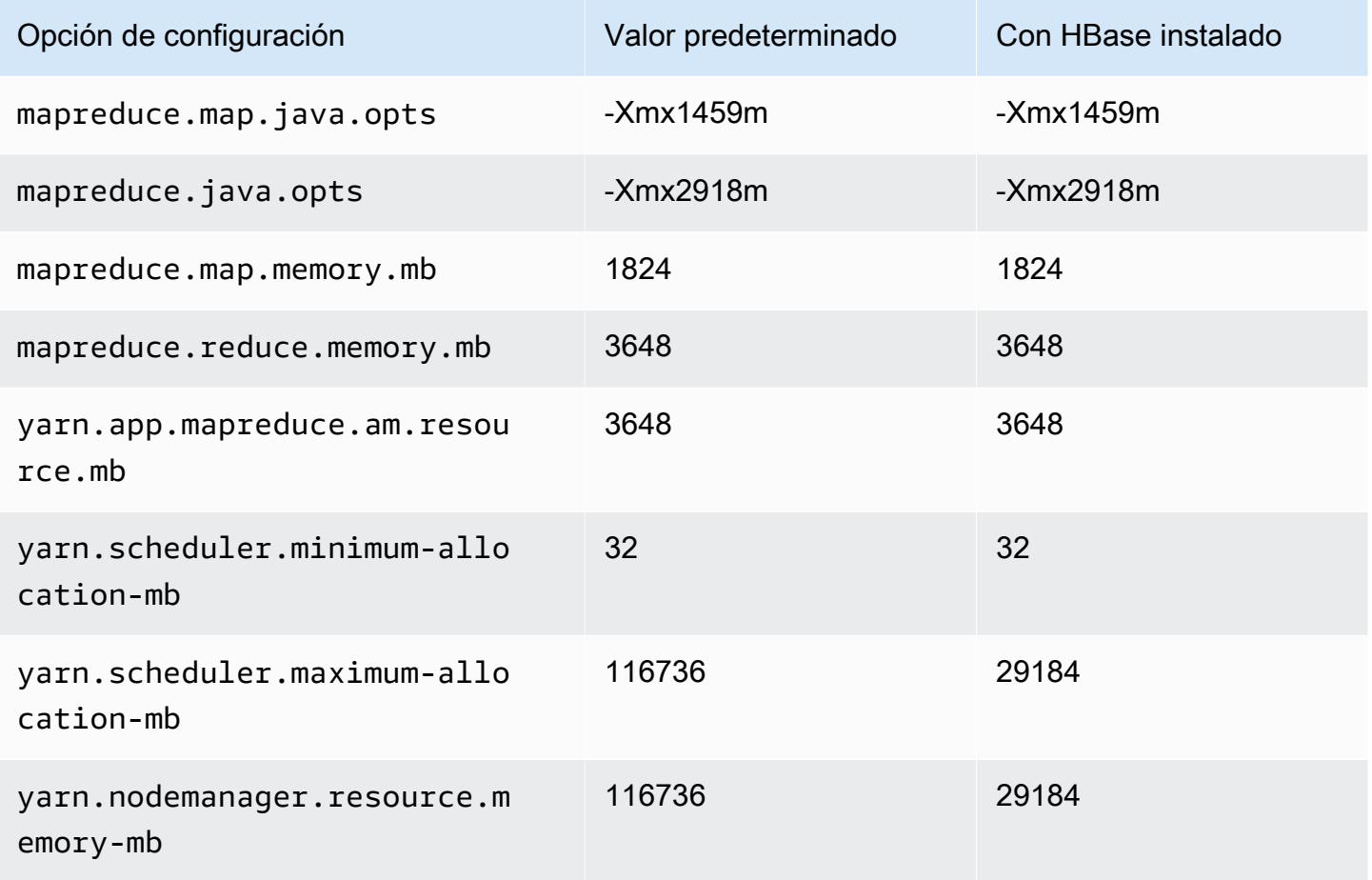

# c6id.24xlarge

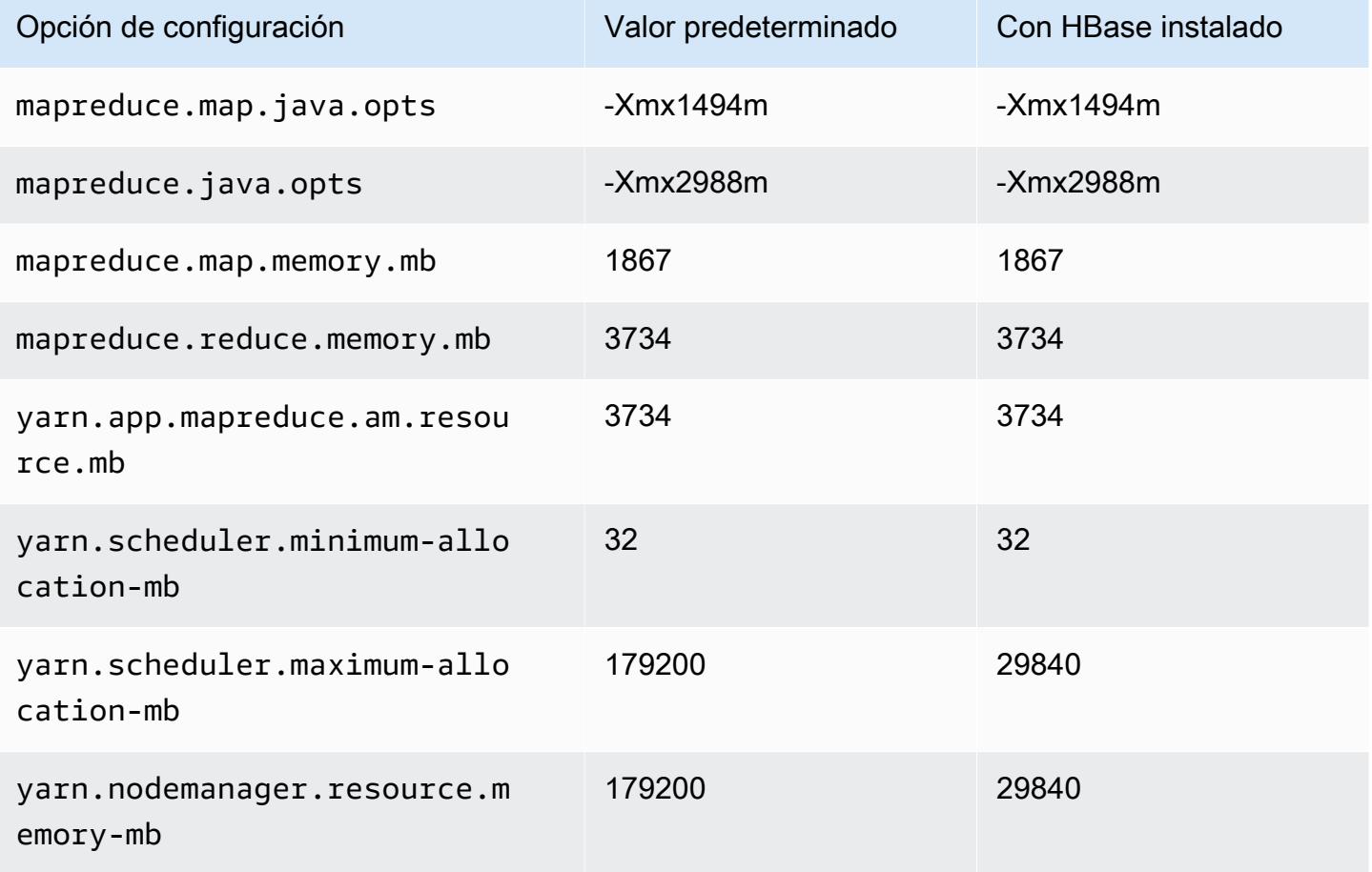

### c6id.32xlarge

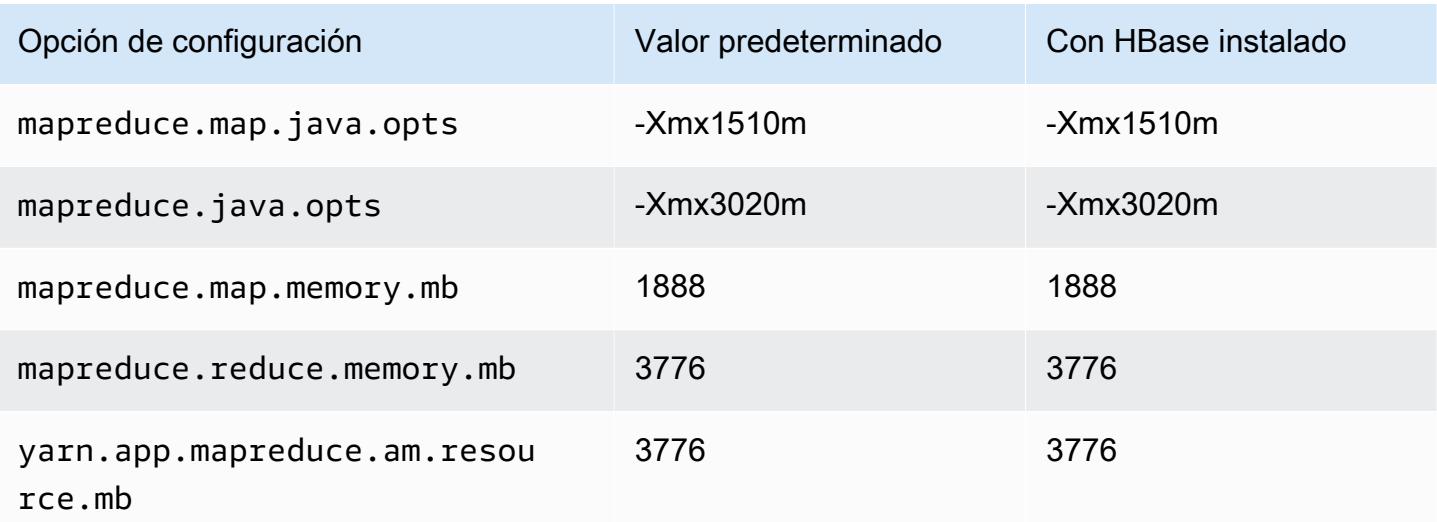

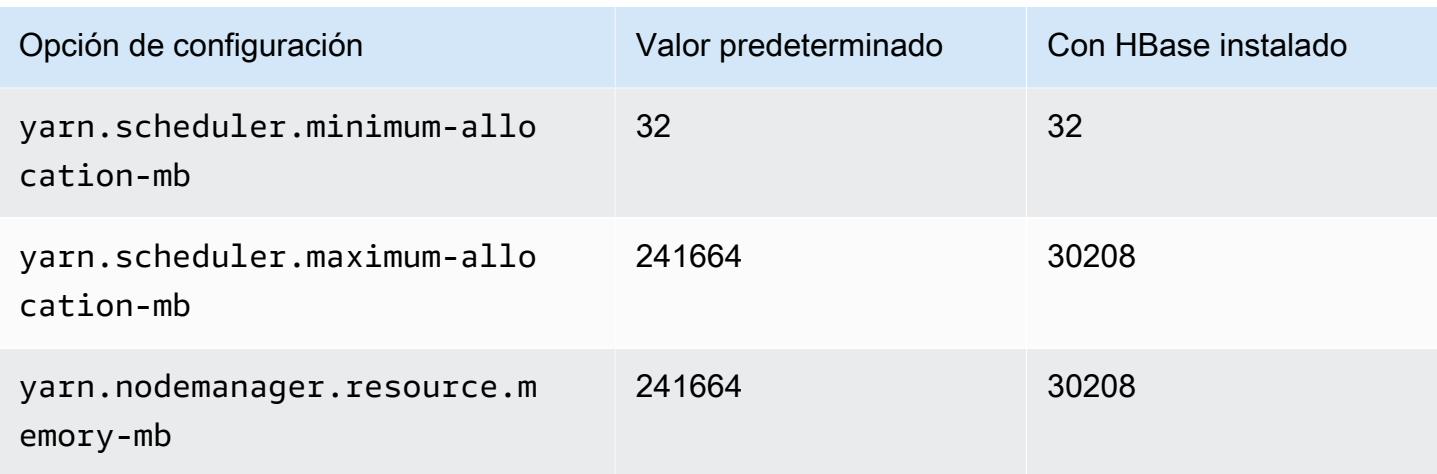

### Instancias c6in

### c6in.xlarge

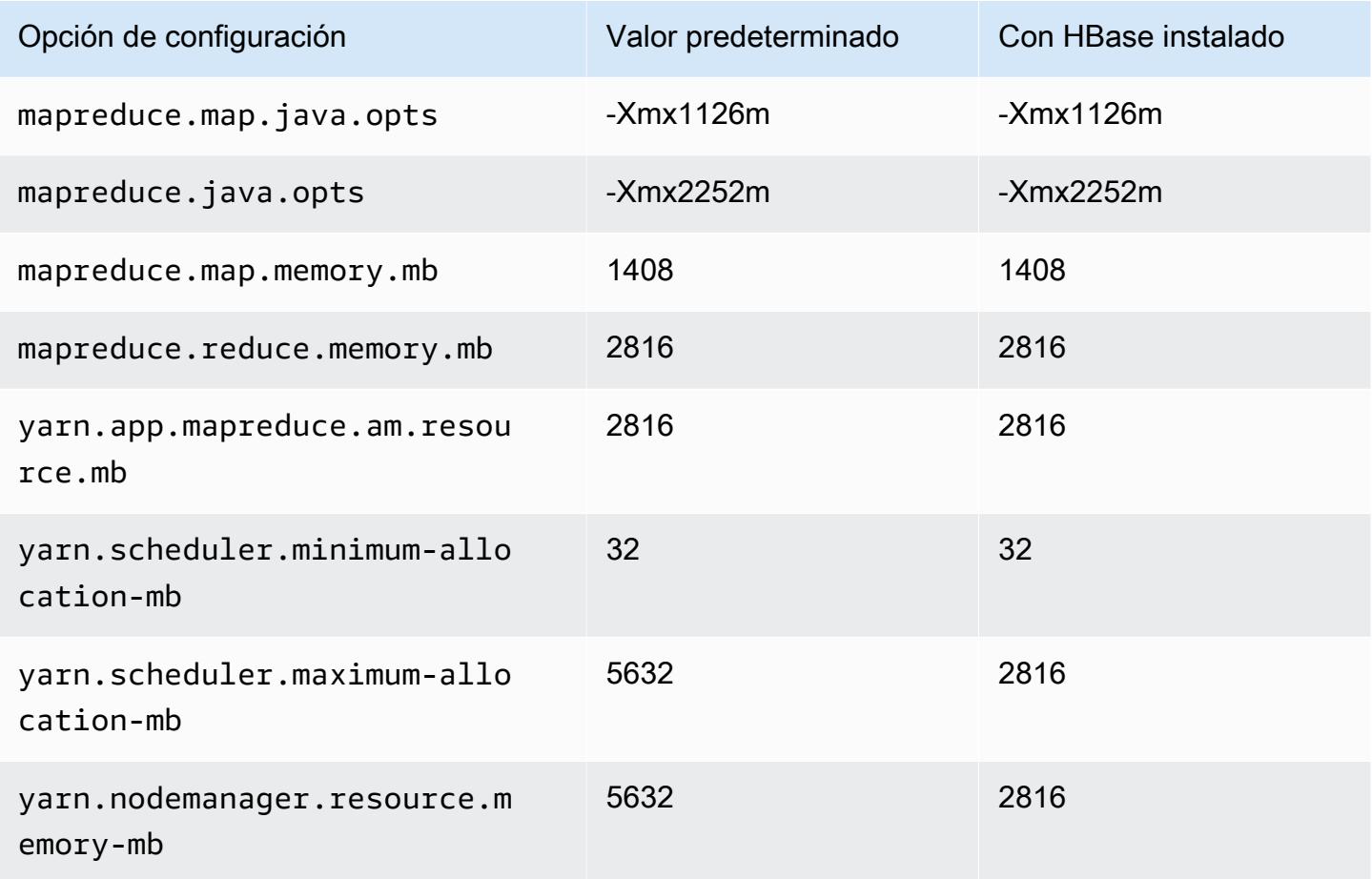

### c6in.2xlarge

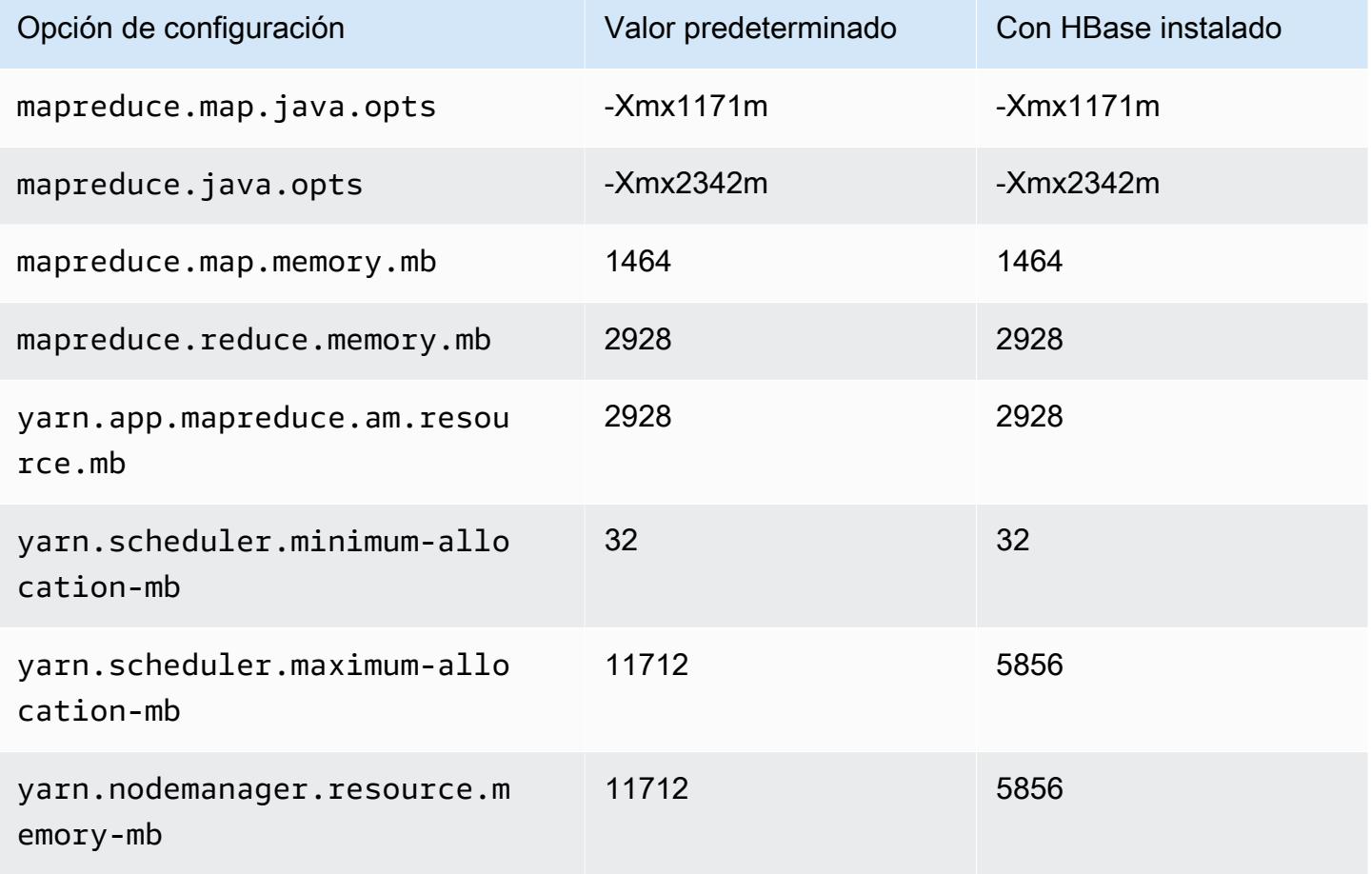

### c6in.4xlarge

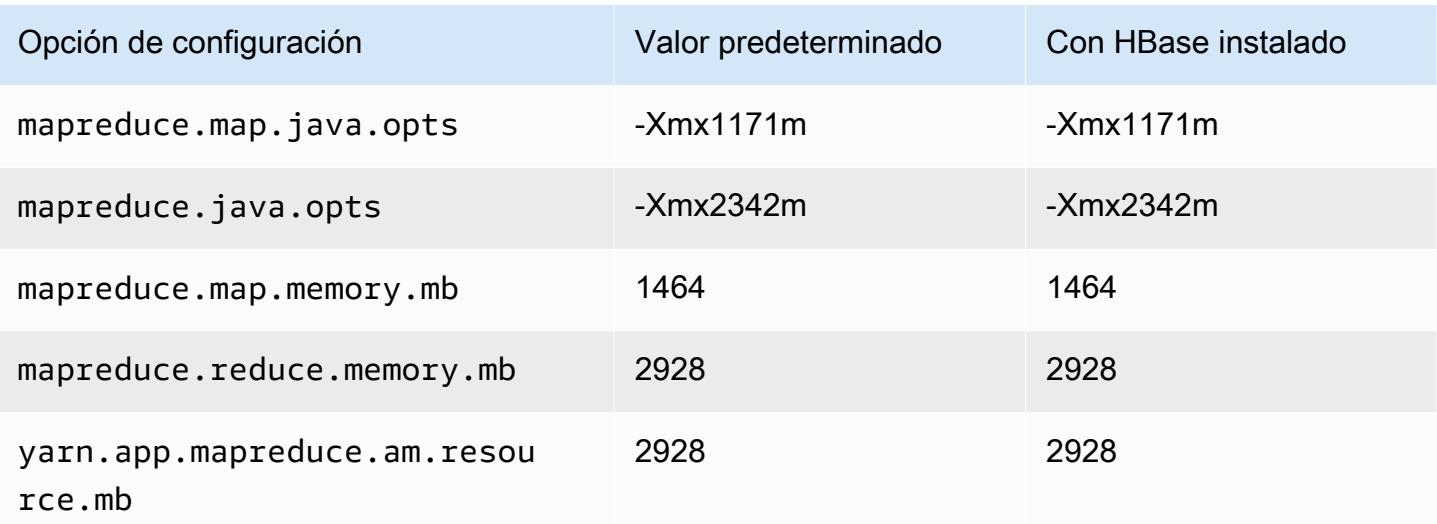

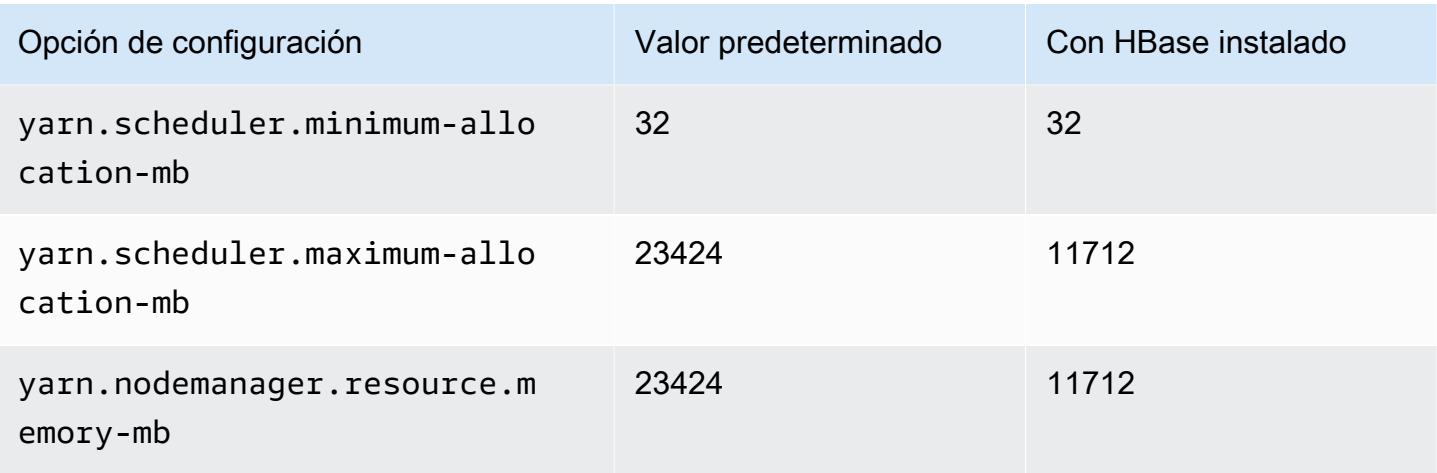

## c6in.8xlarge

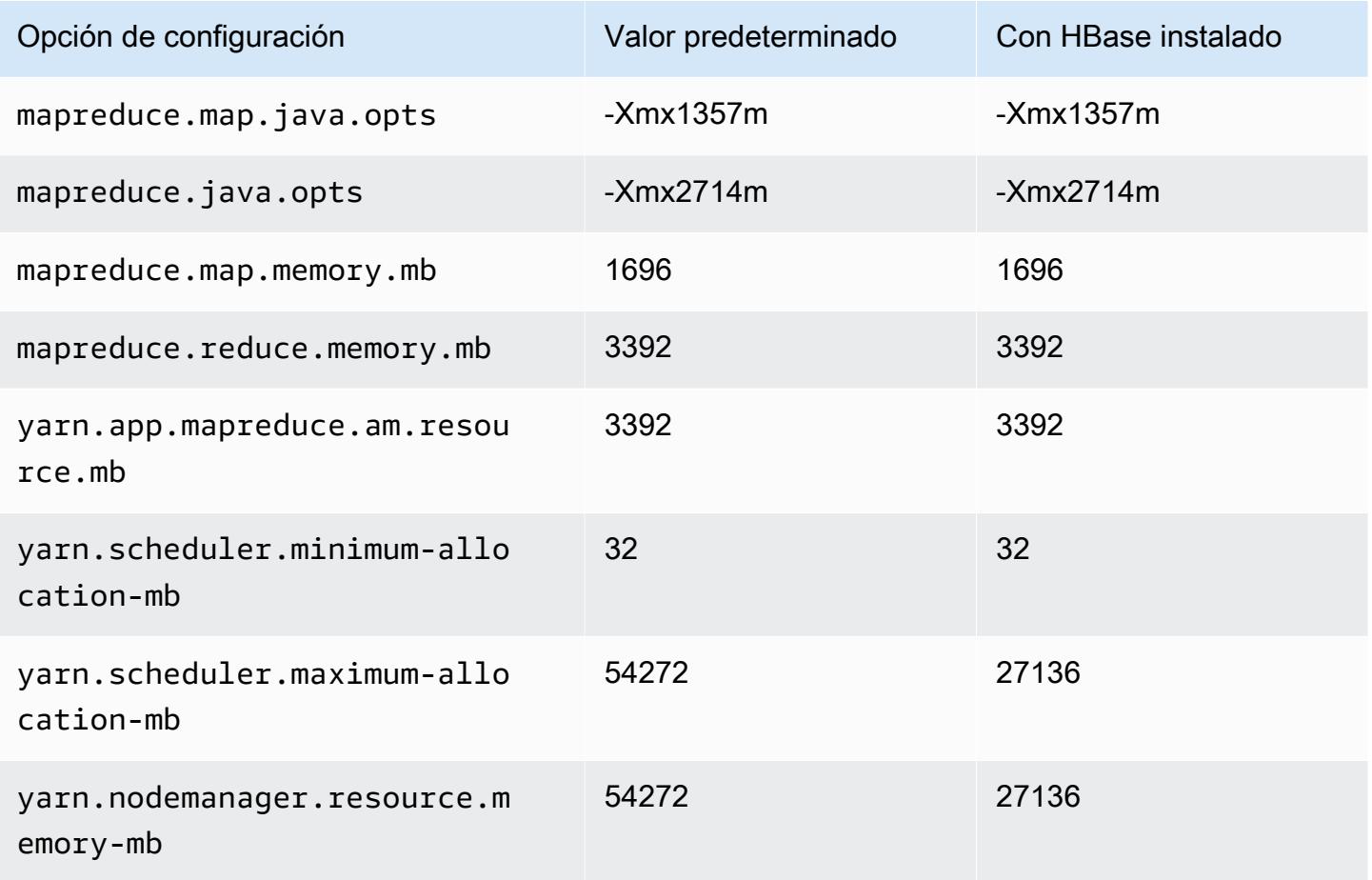

### c6in.12xlarge

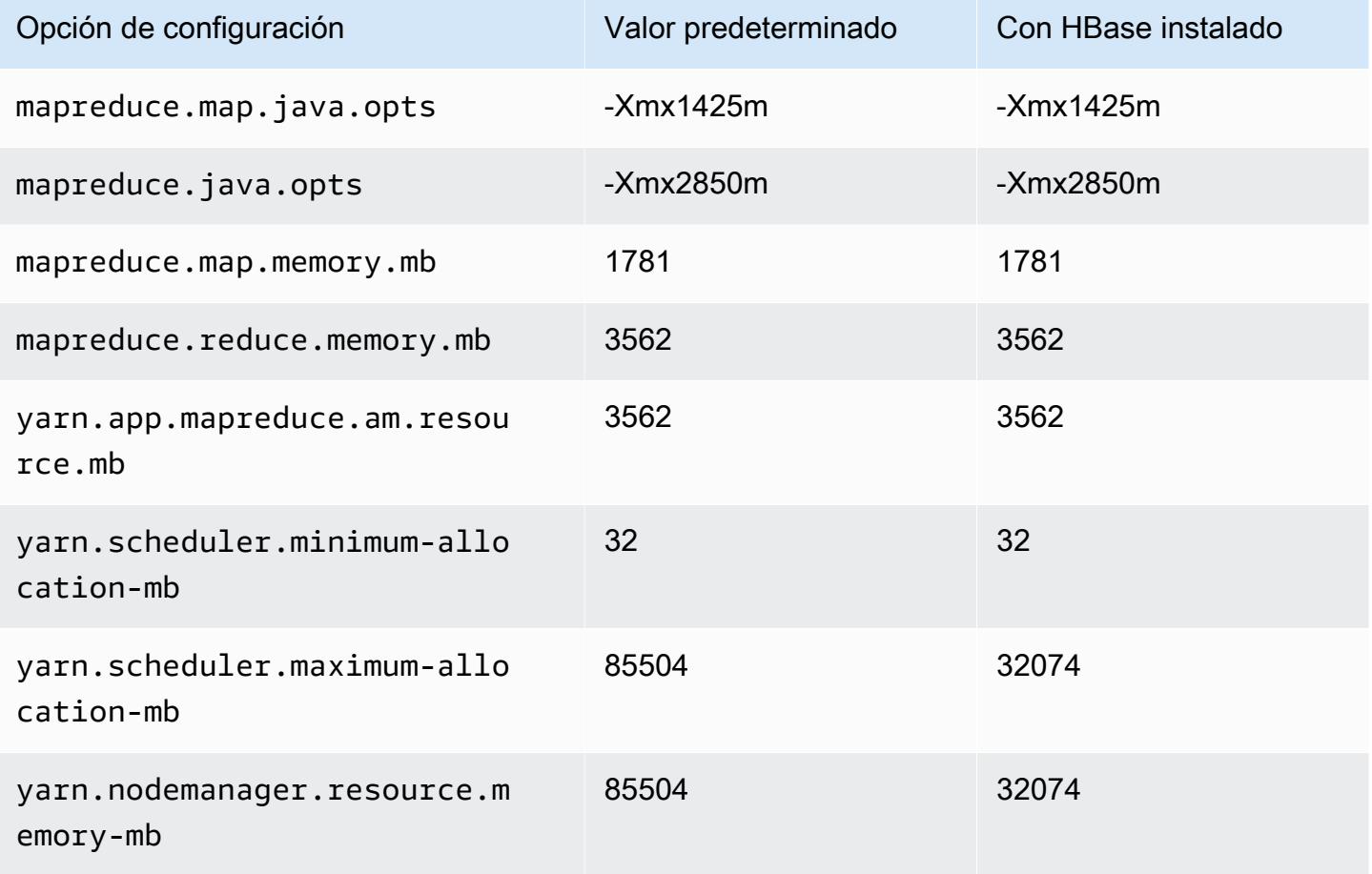

## c6in.16xlarge

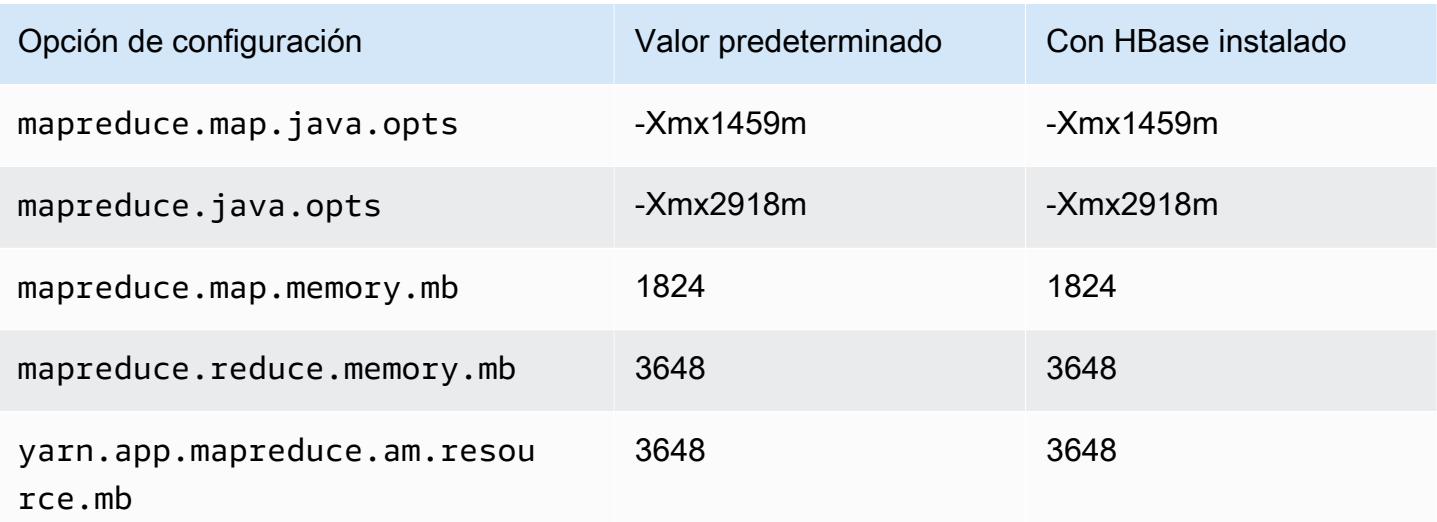

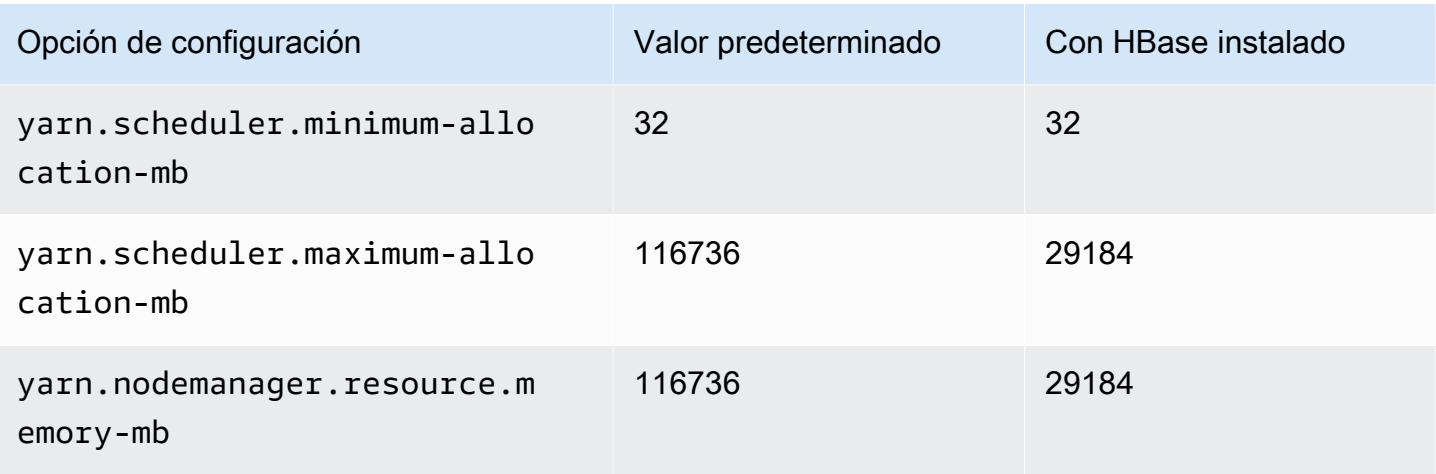

### c6in.24xlarge

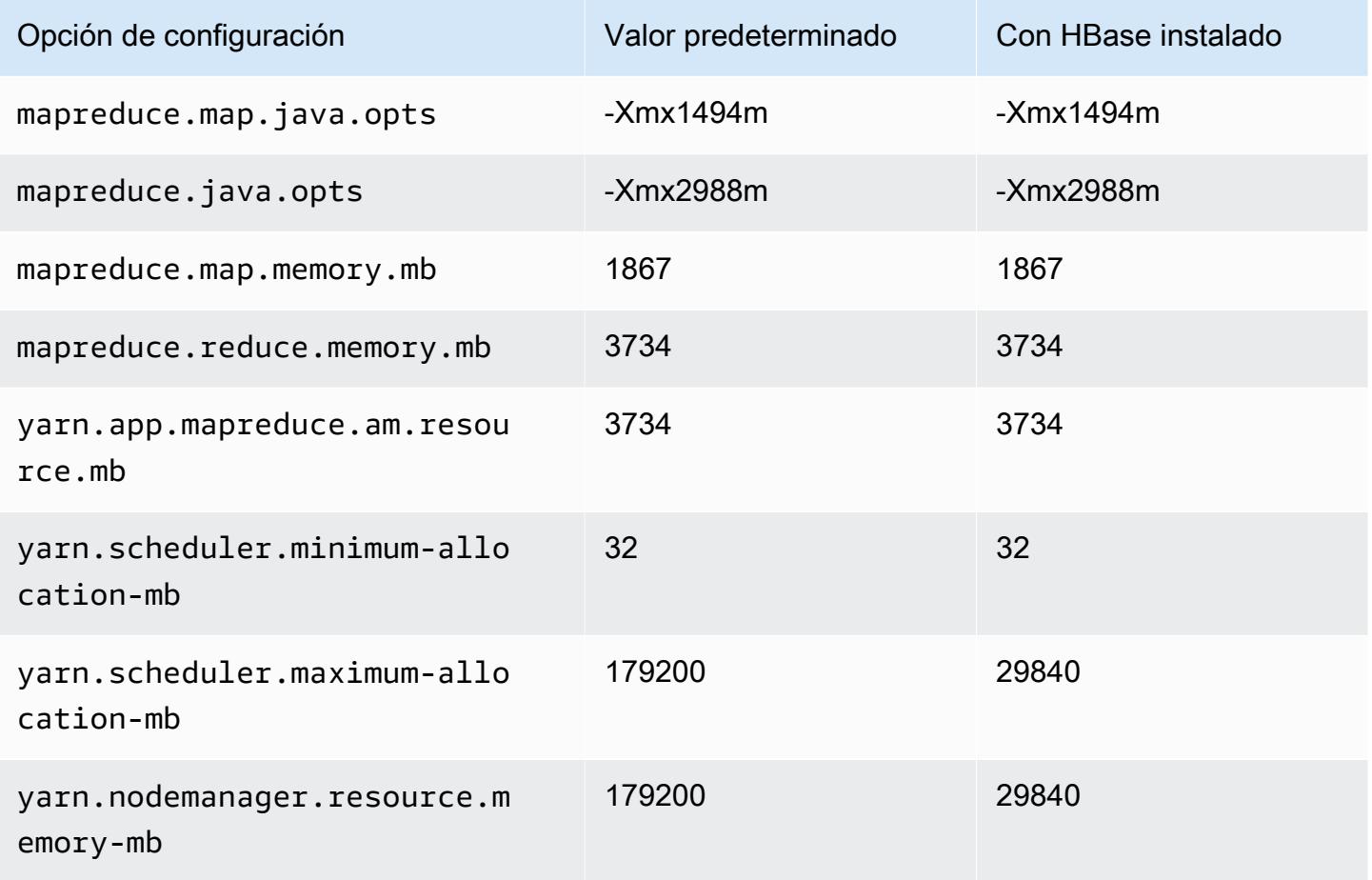

### c6in.32xlarge

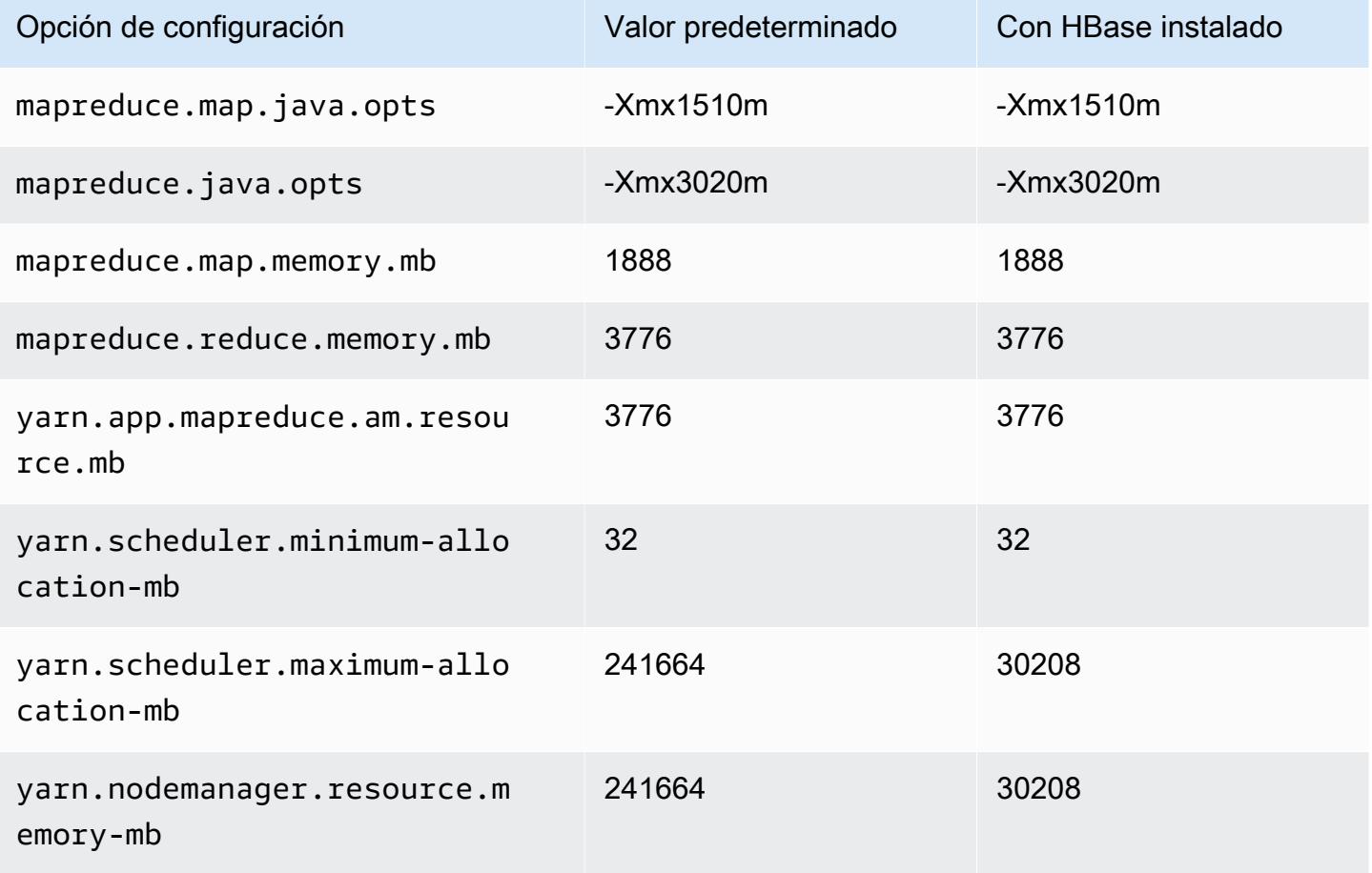

### Instancias C7a

### c7a.xlarge

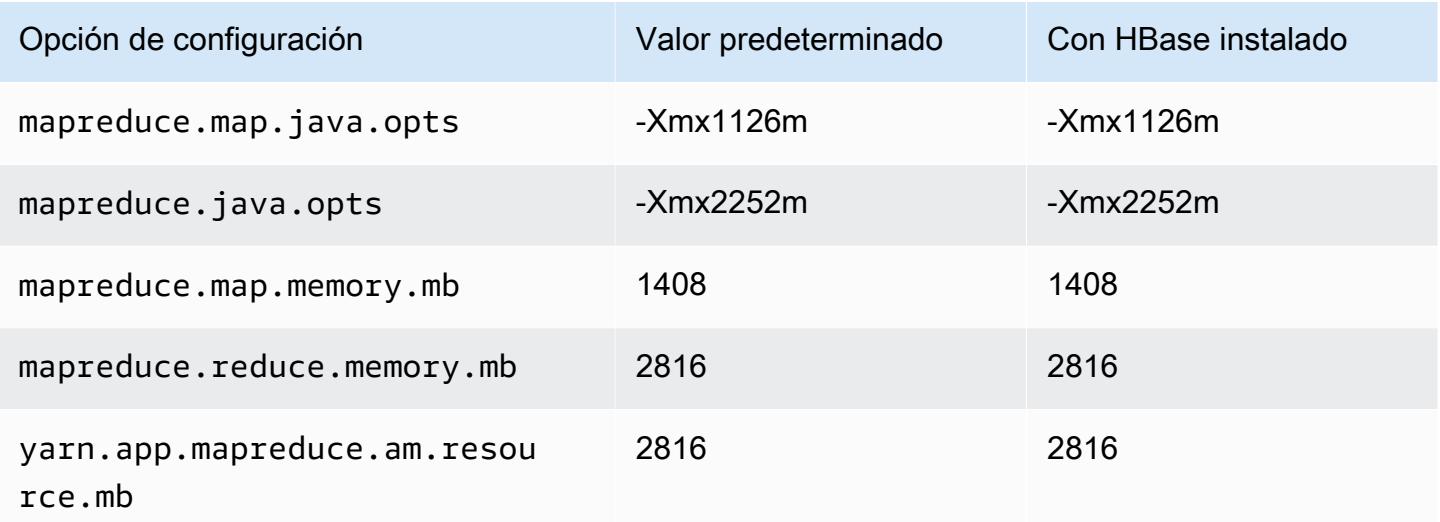

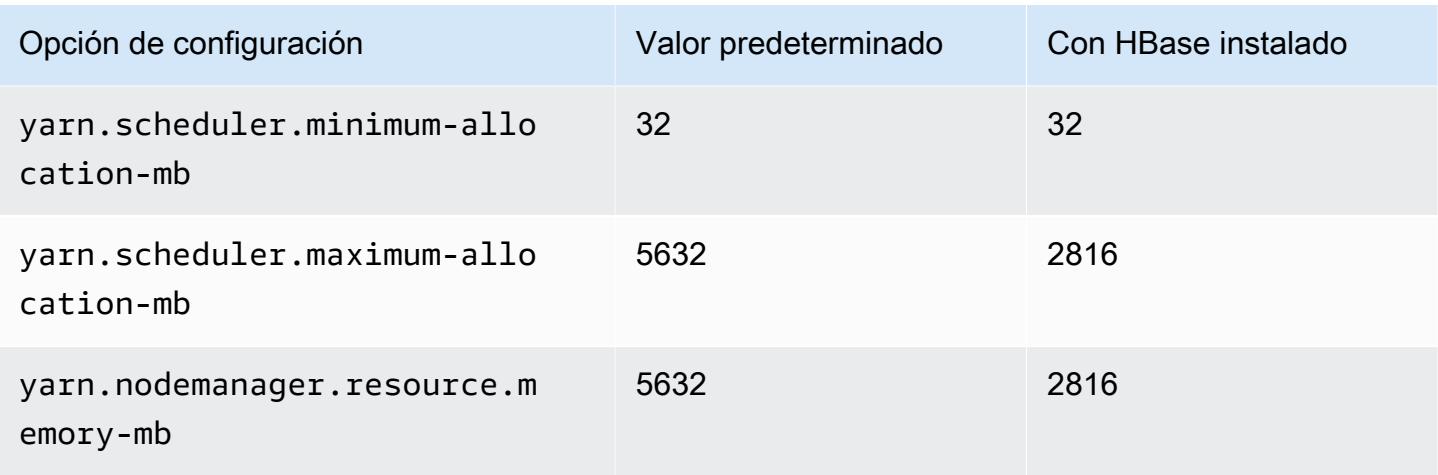

### c7a.2xlarge

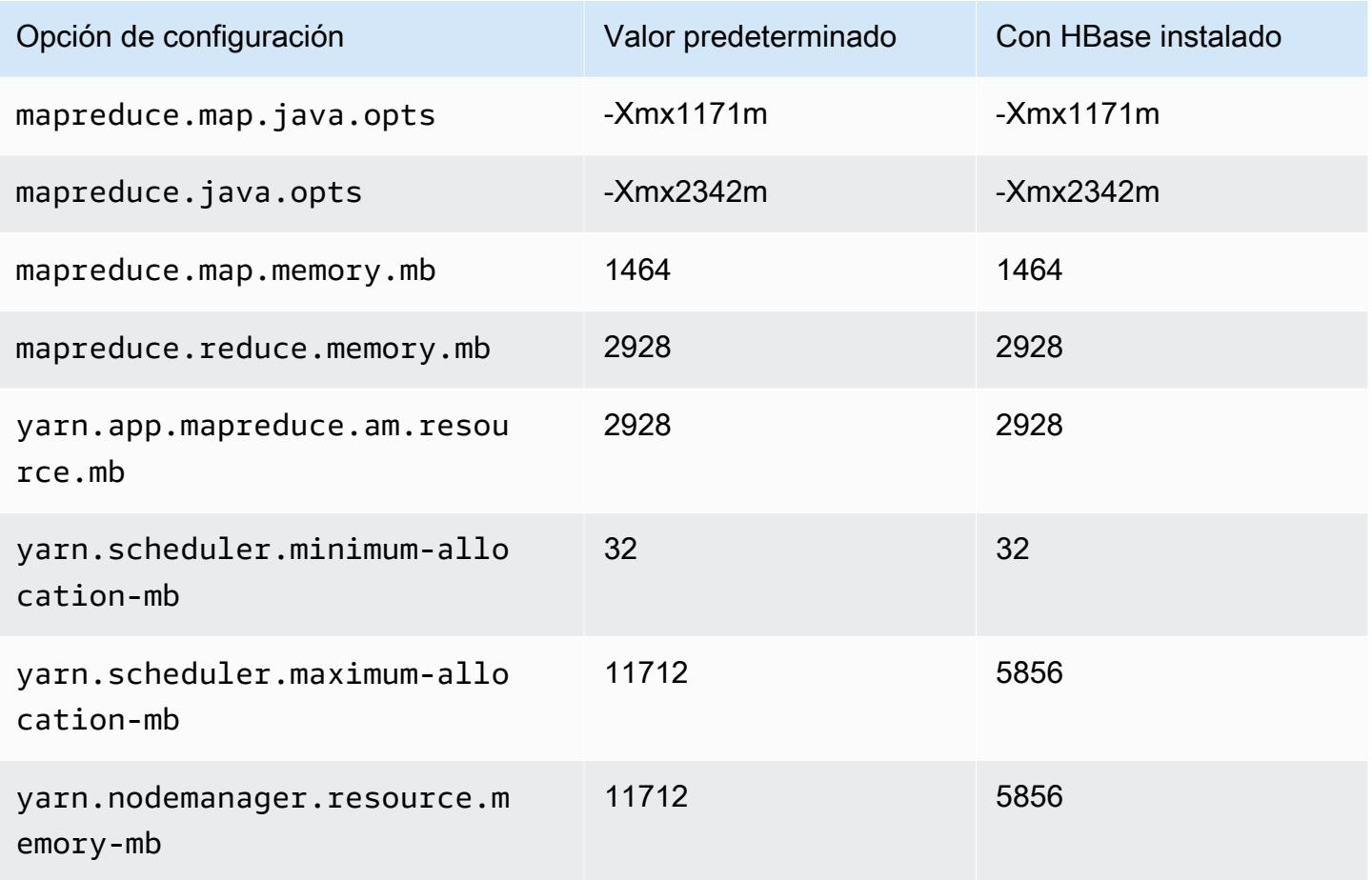

#### c7a.4xlarge

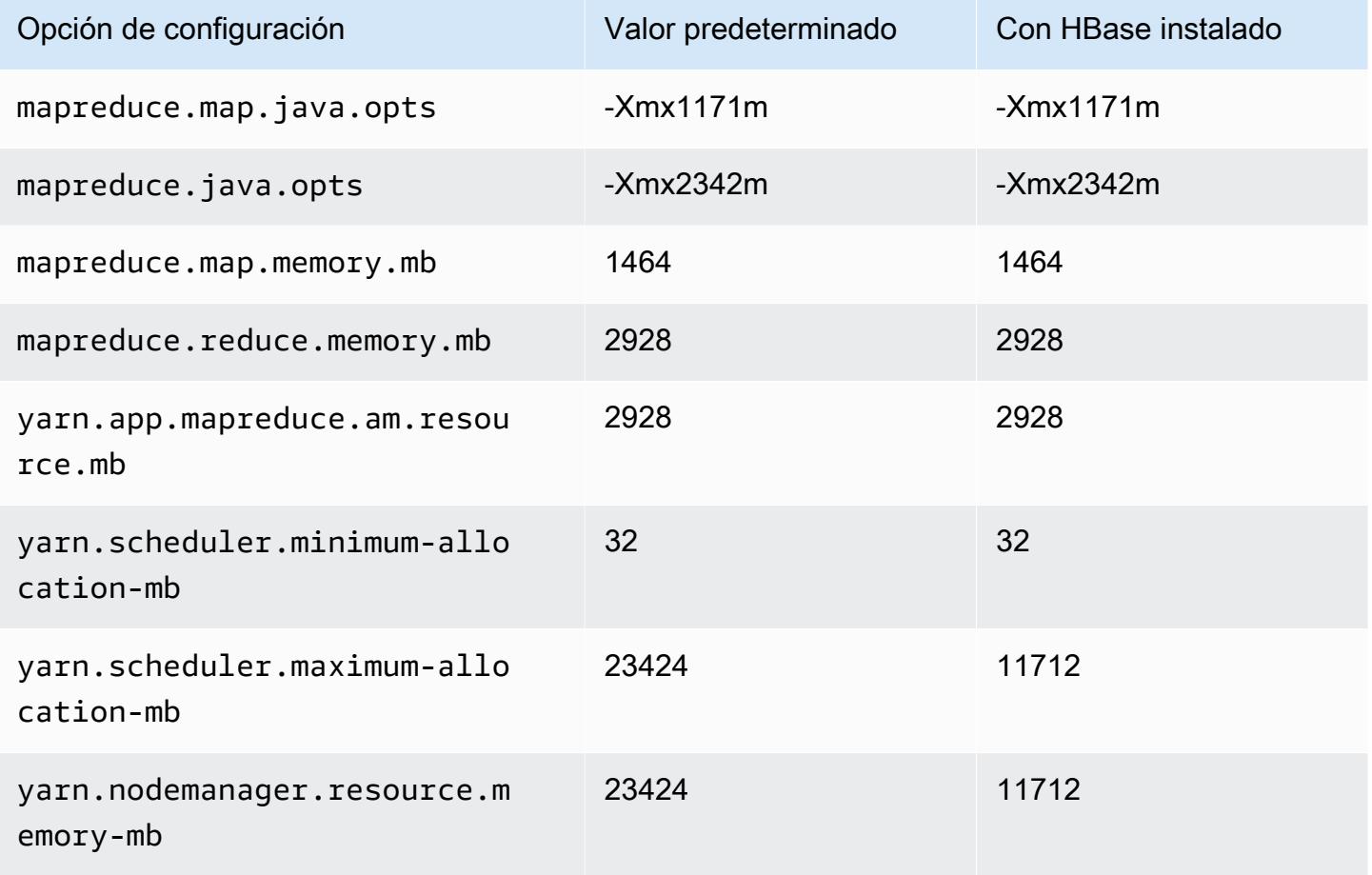

### c7a.8xlarge

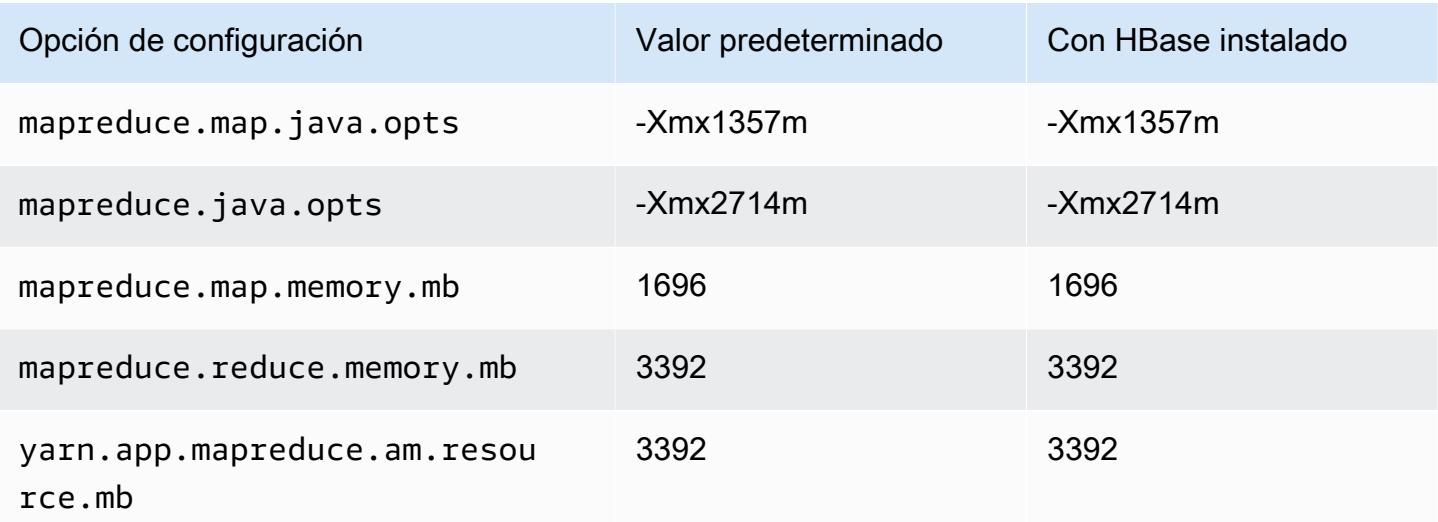

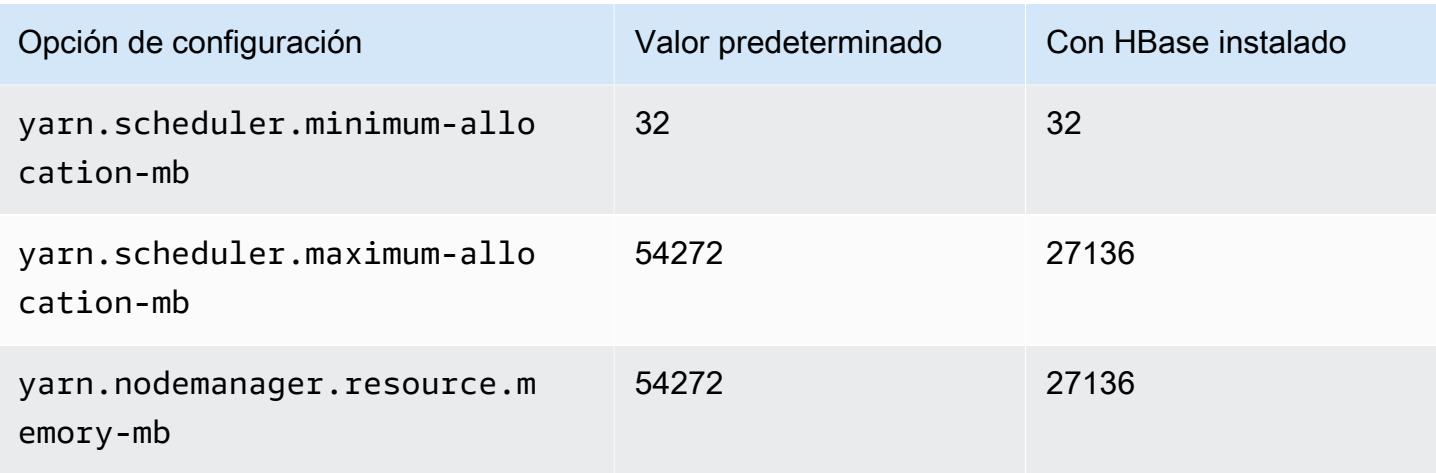

# c7a.12xlarge

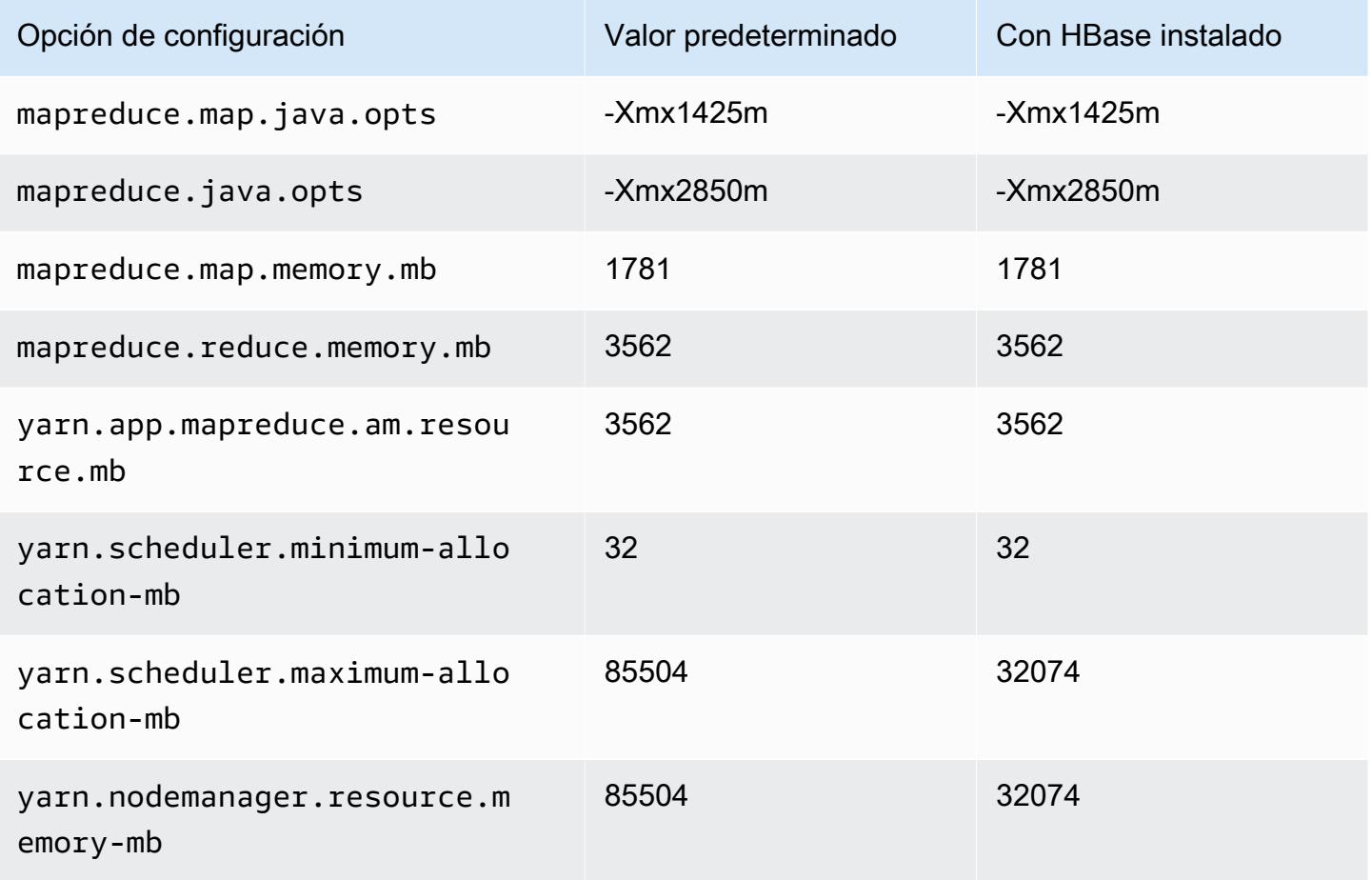

#### c7a.16xlarge

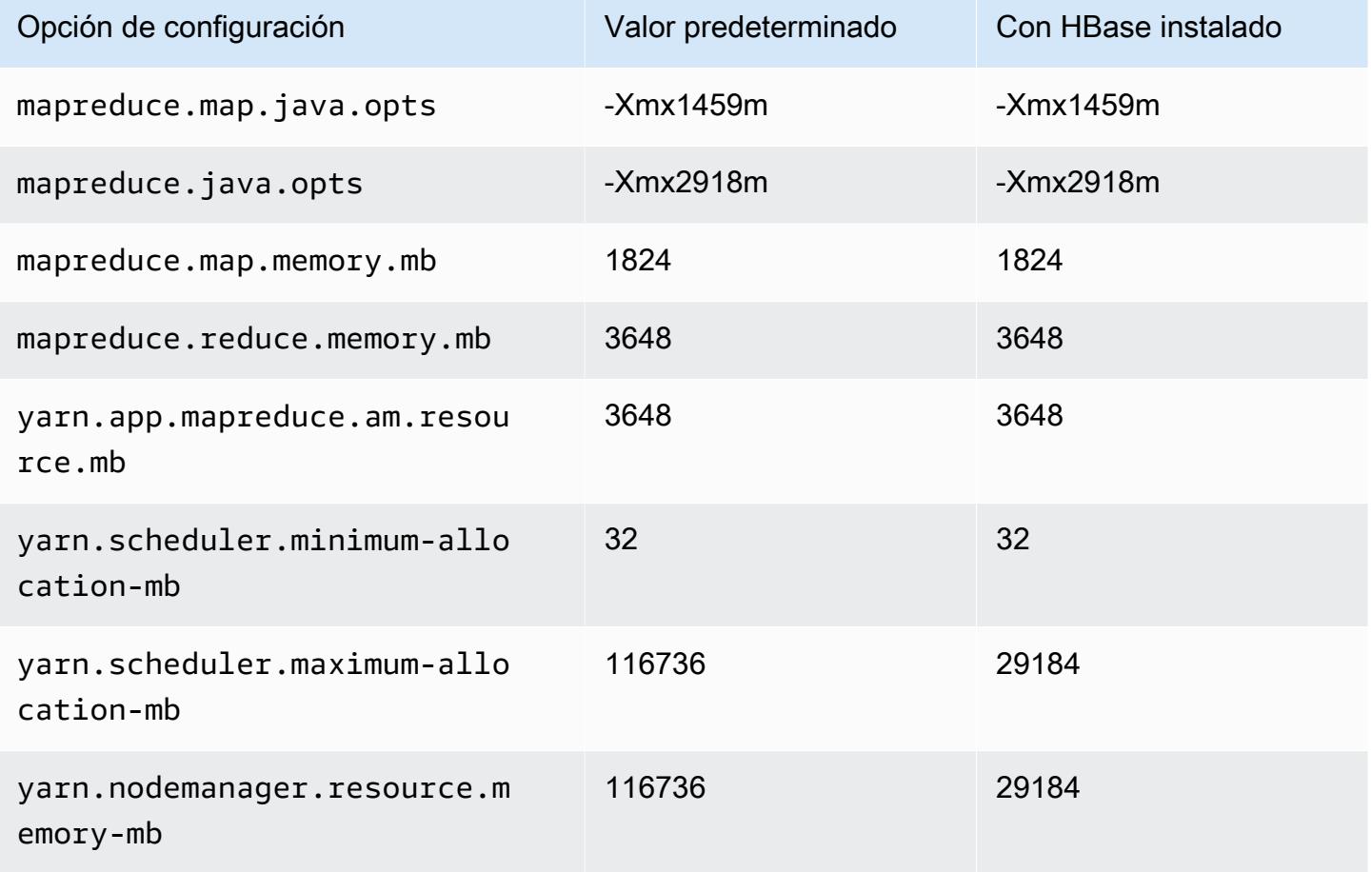

### c7a.24xlarge

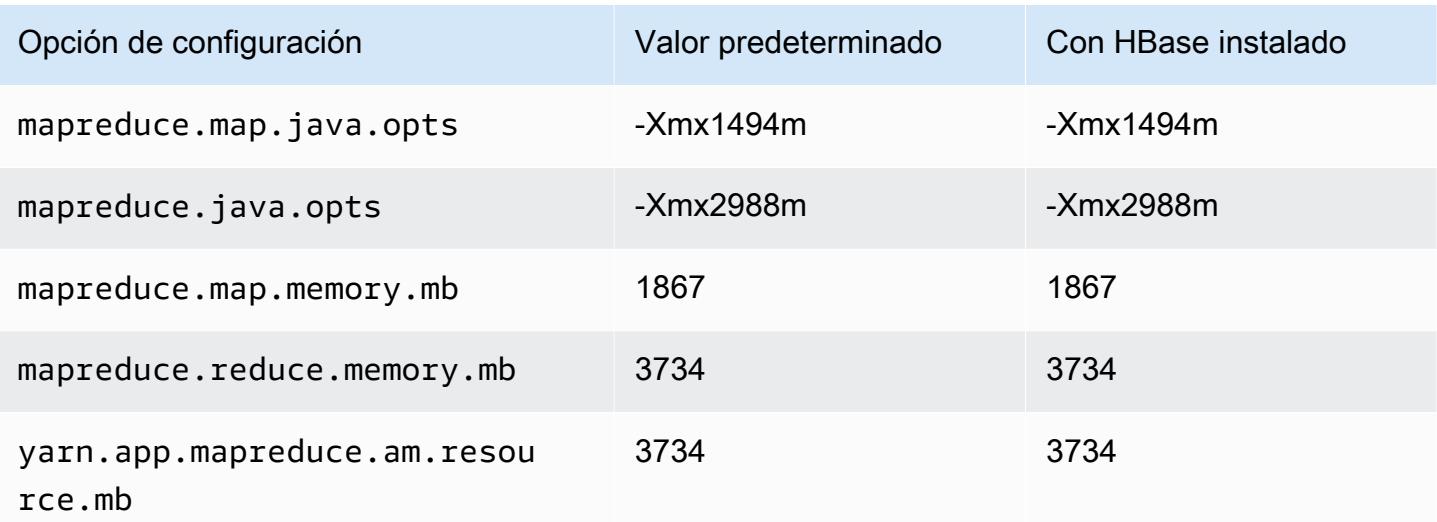

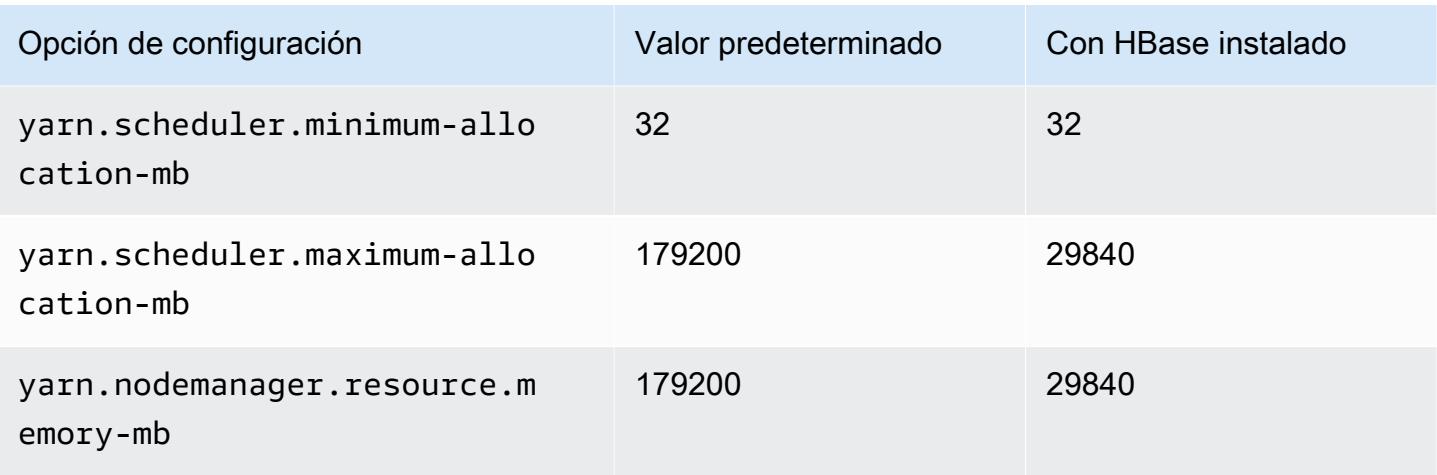

## c7a.32xlarge

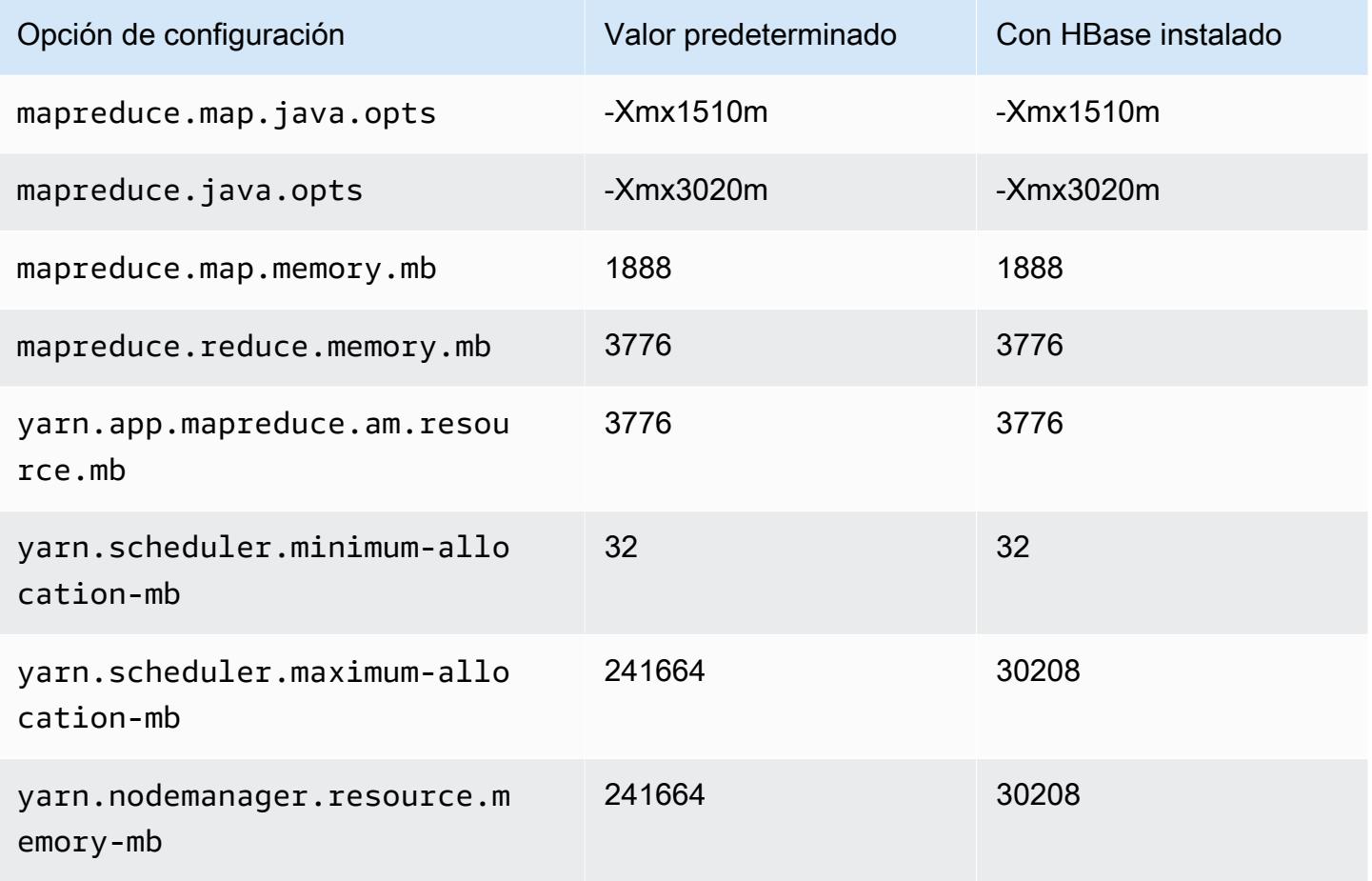

### c7a.48xlarge

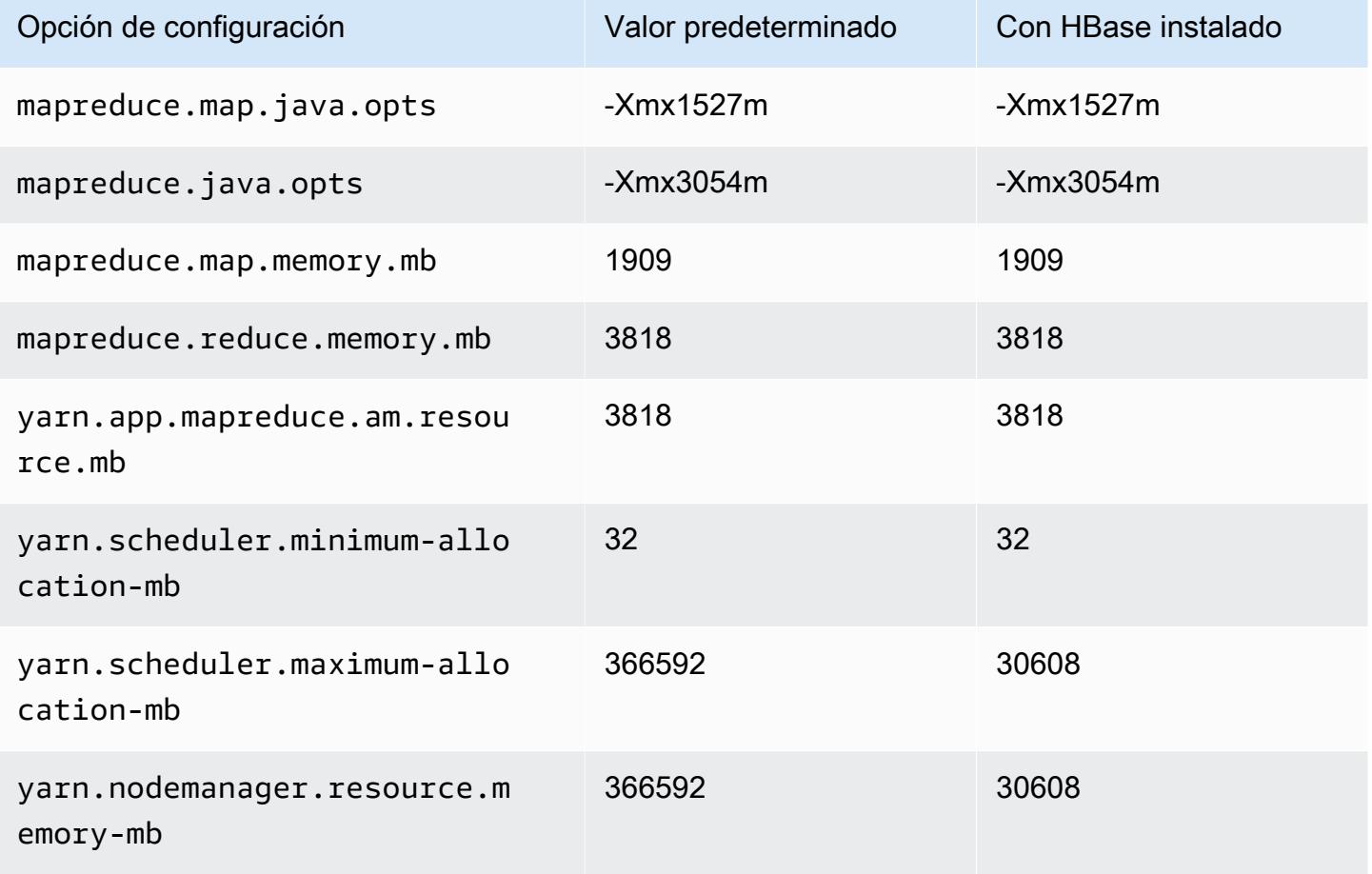

## Instancias c7g

### c7g.xlarge

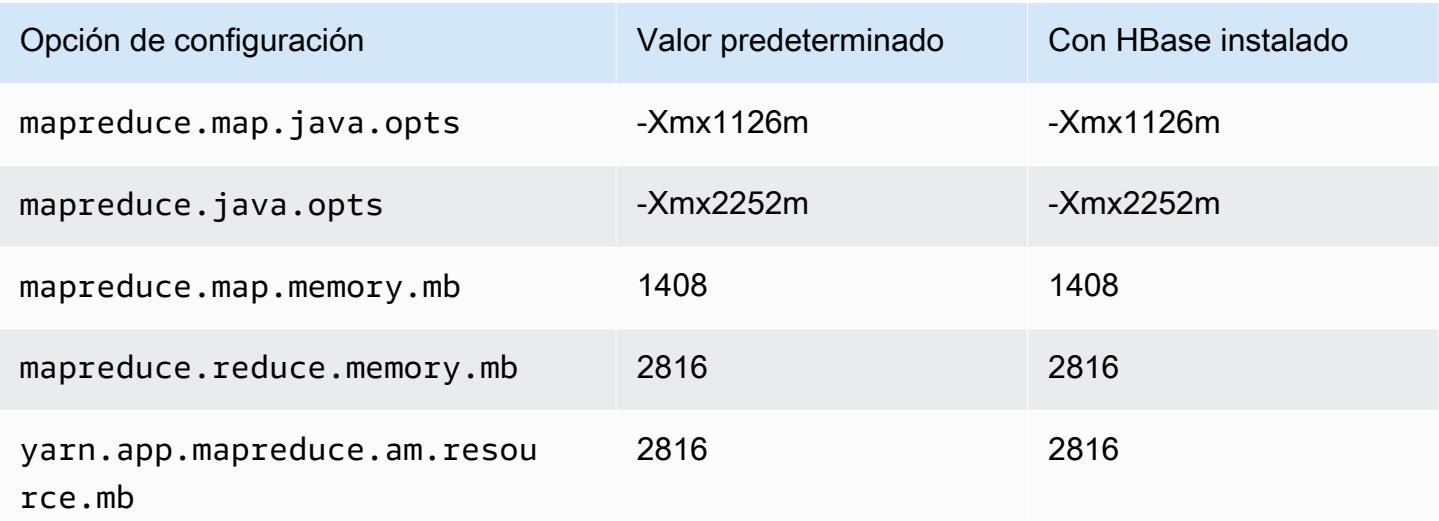

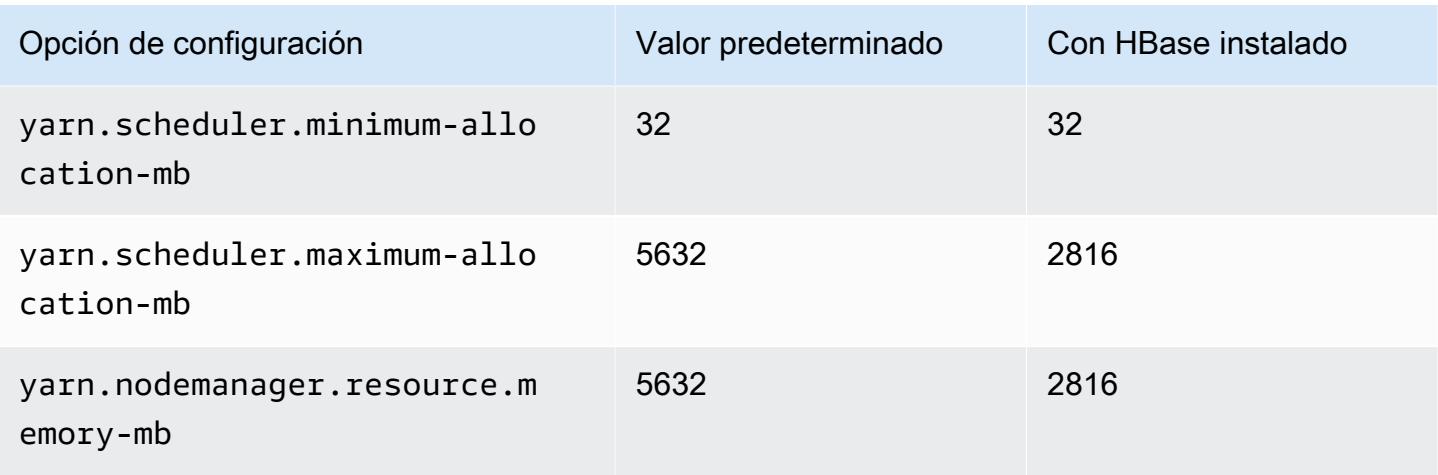

# c7g.2xlarge

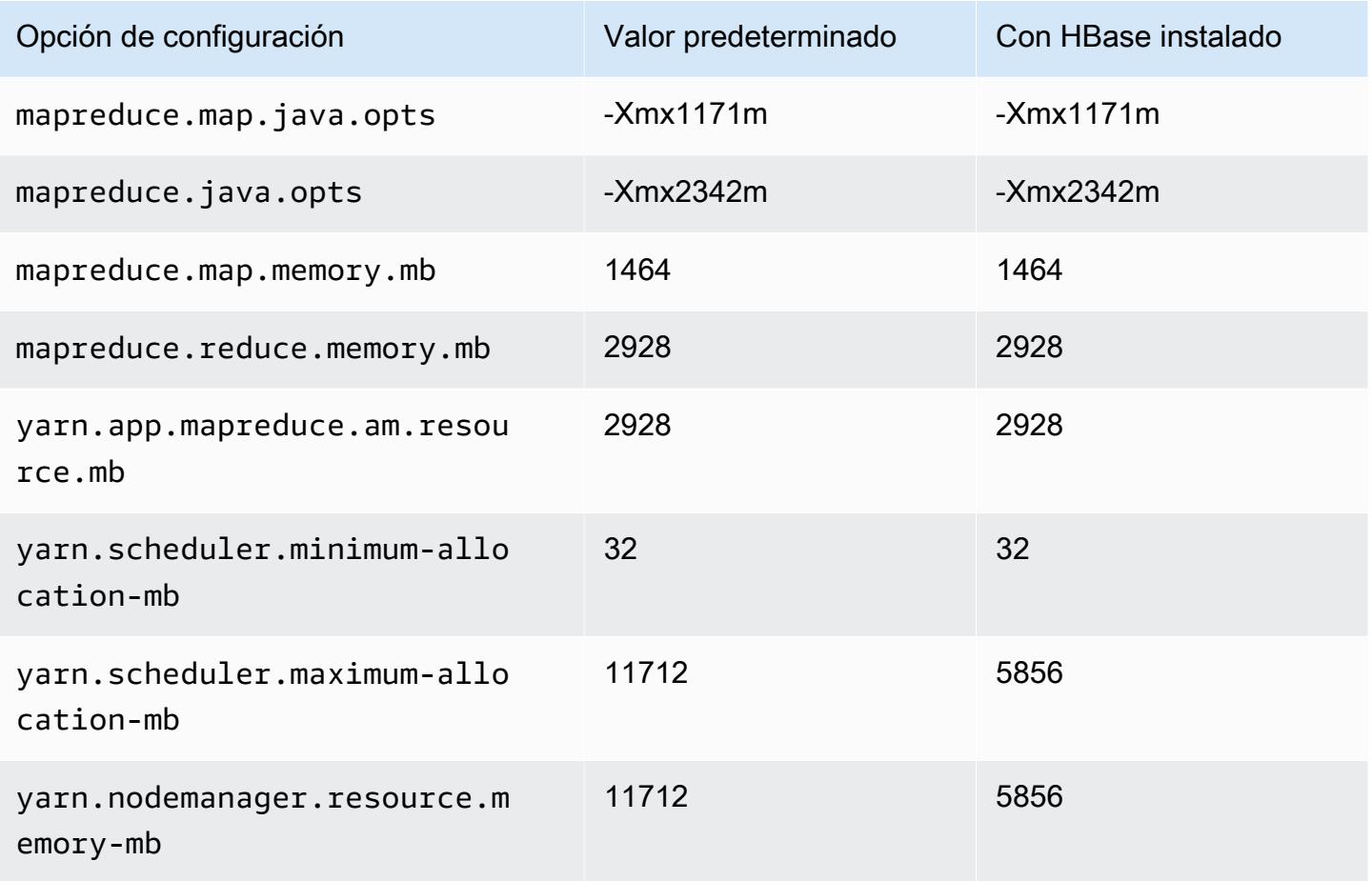

### c7g.4xlarge

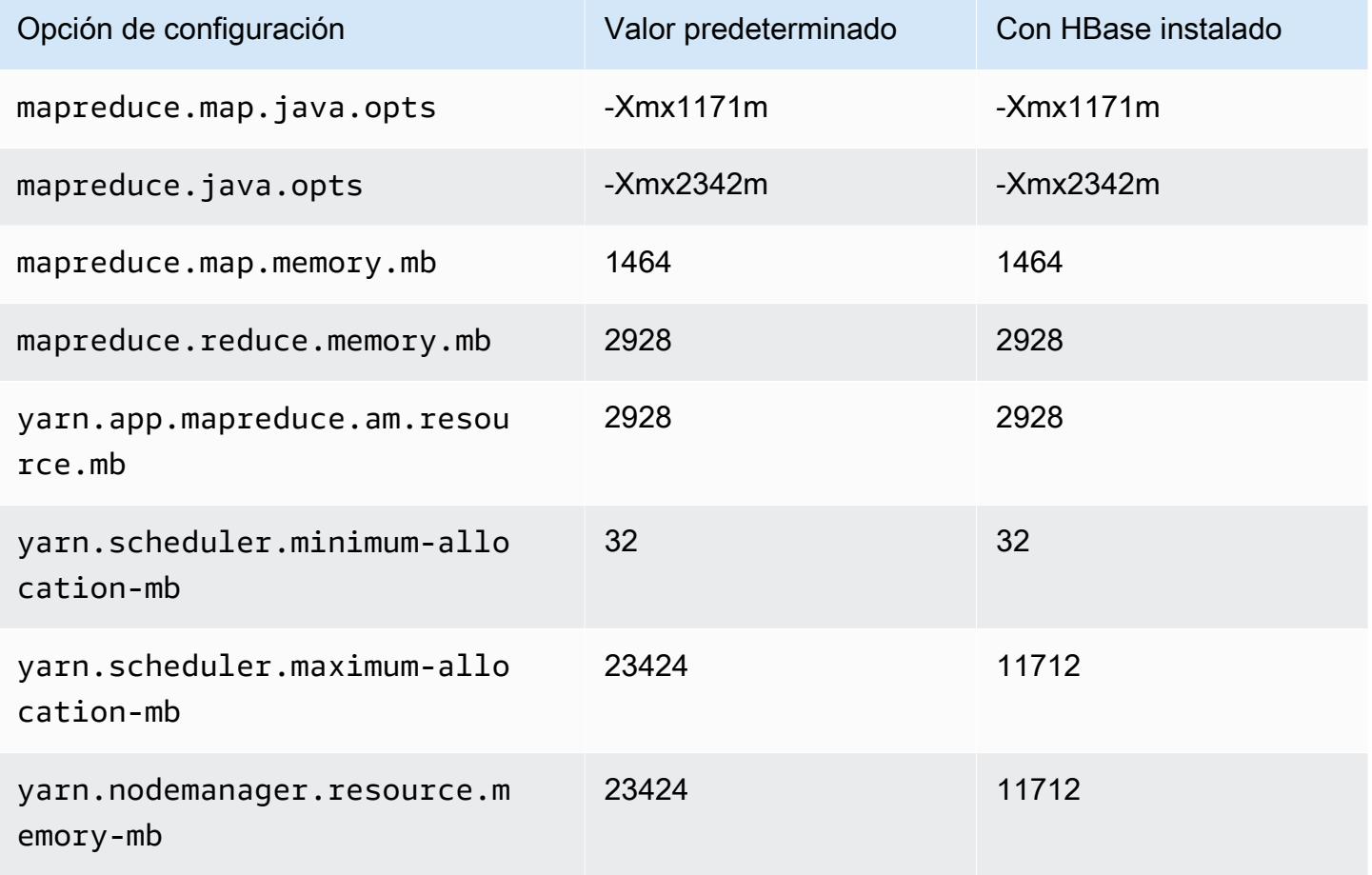

## c7g.8xlarge

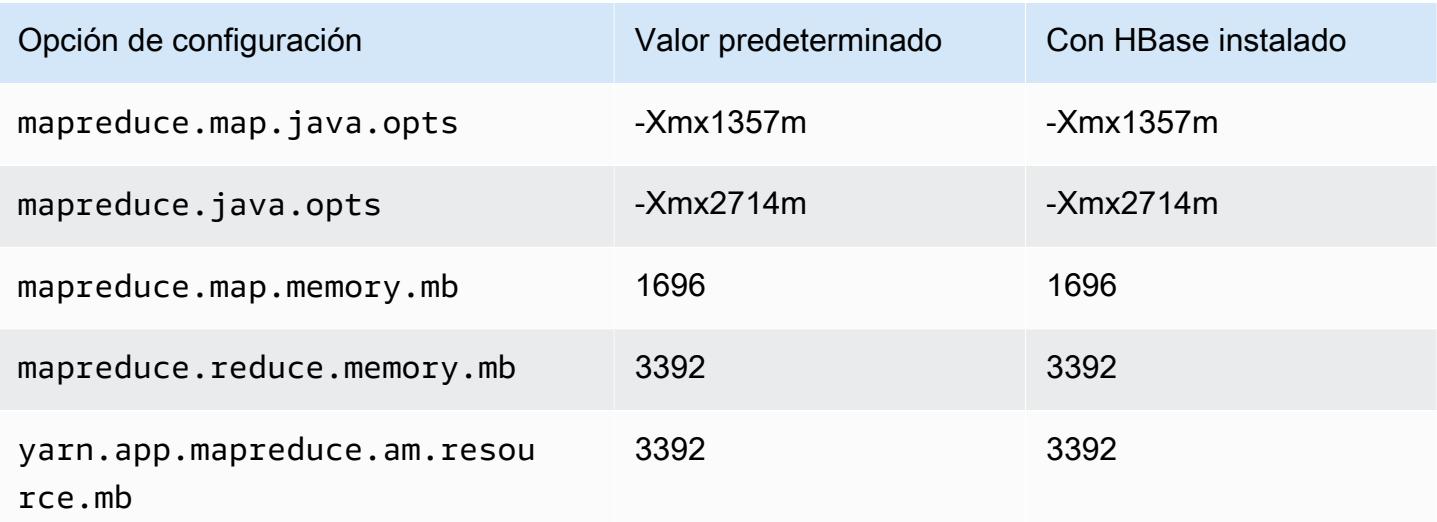

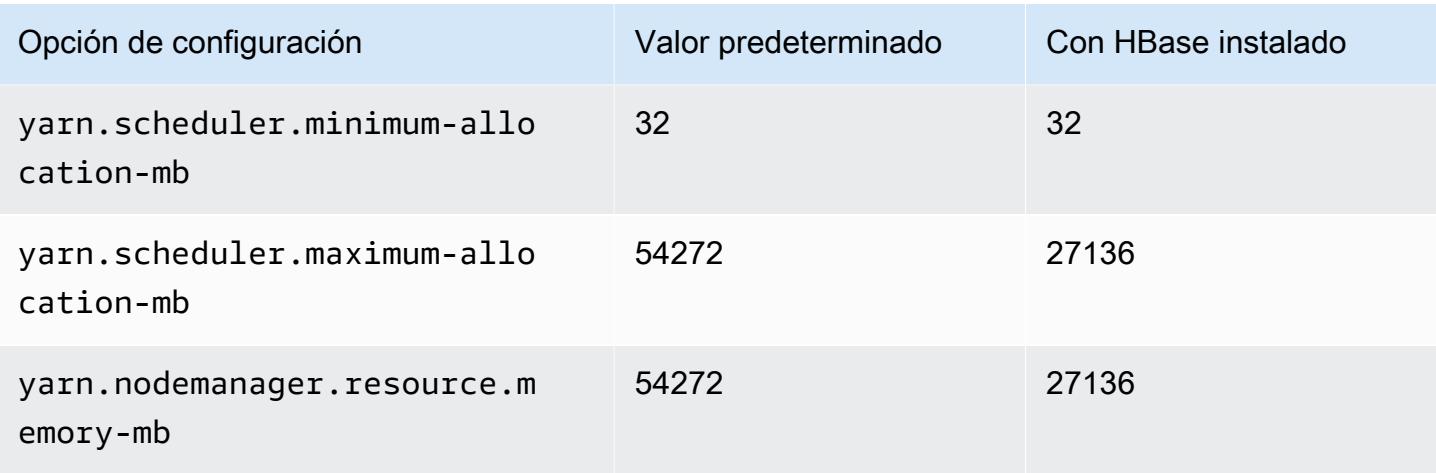

# c7g.12xlarge

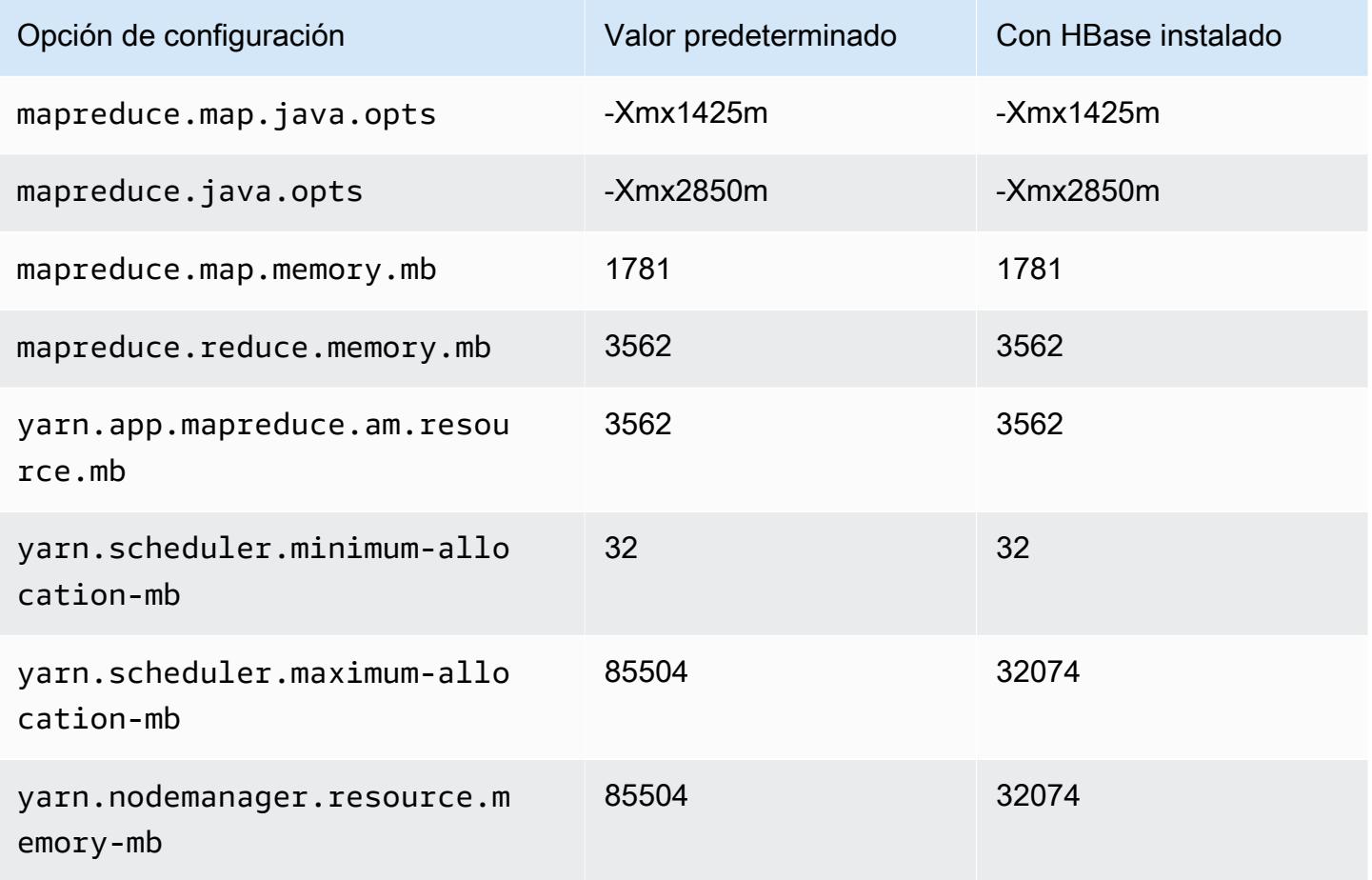

### c7g.16xlarge

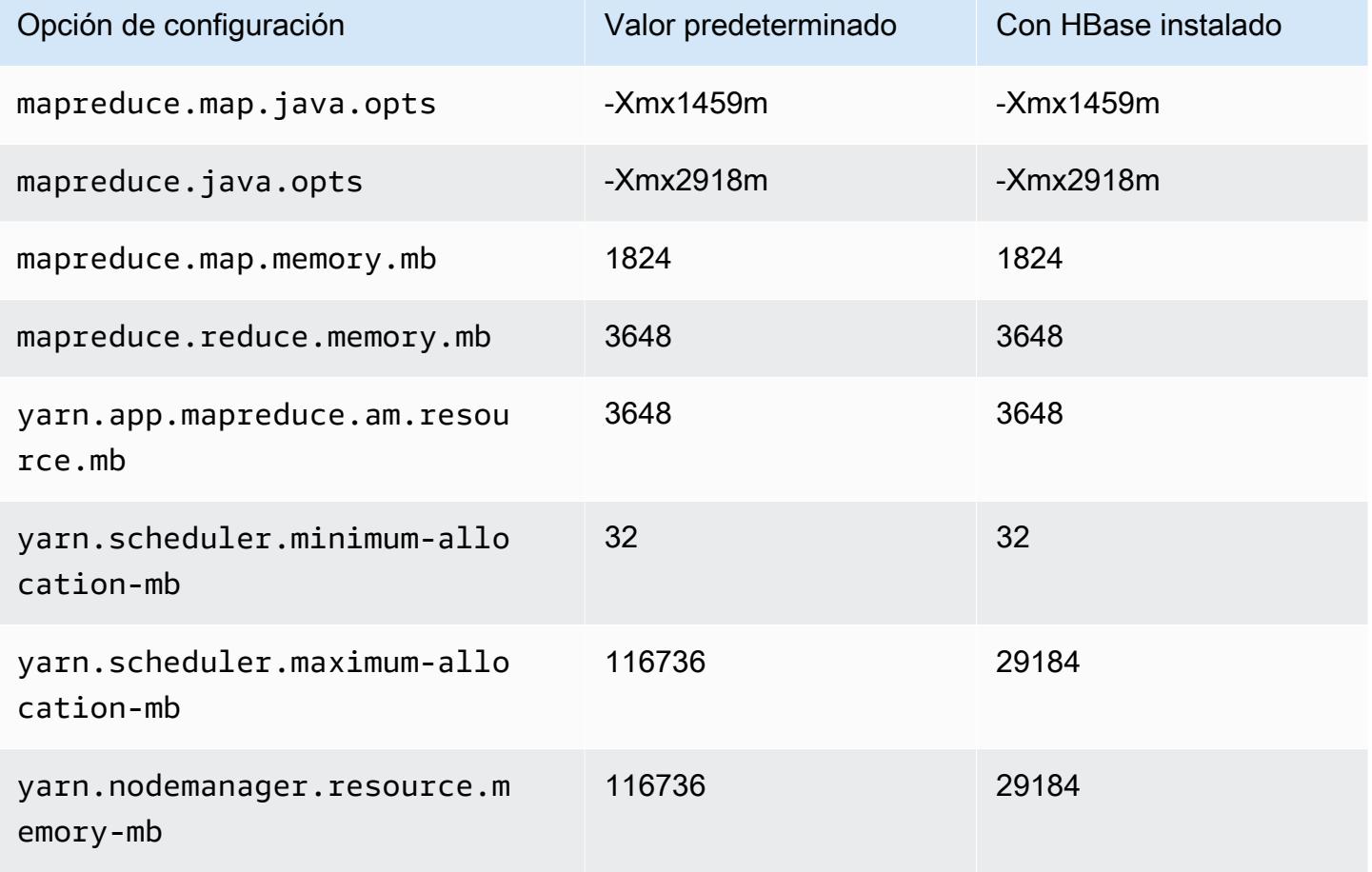

## Instancias c7gd

## c7gd.xlarge

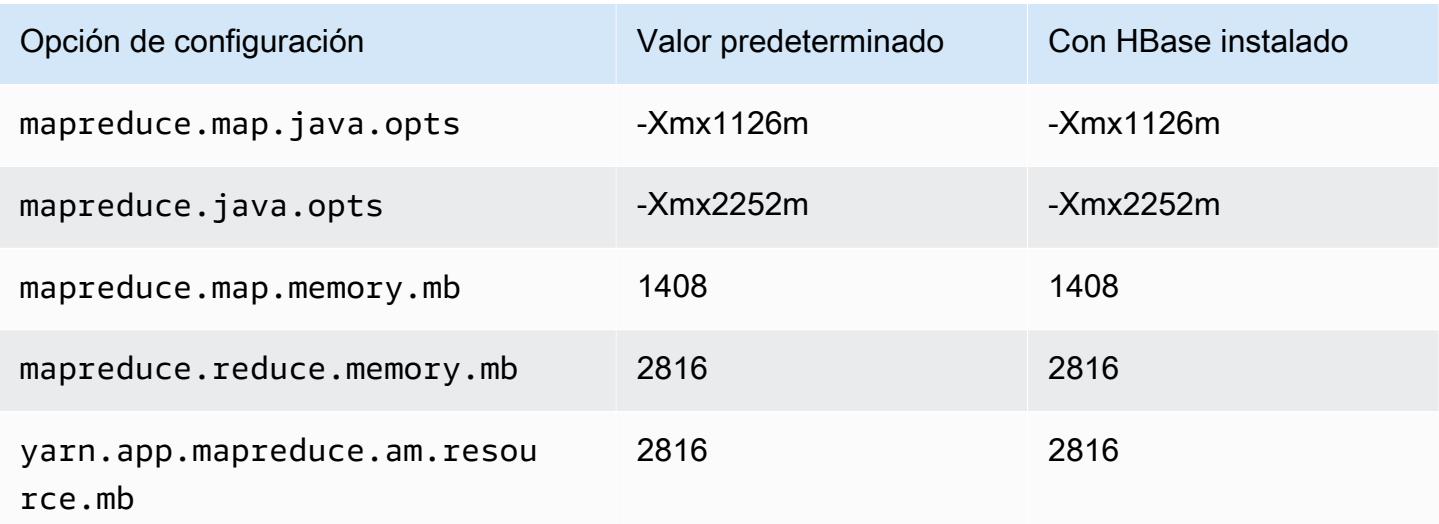

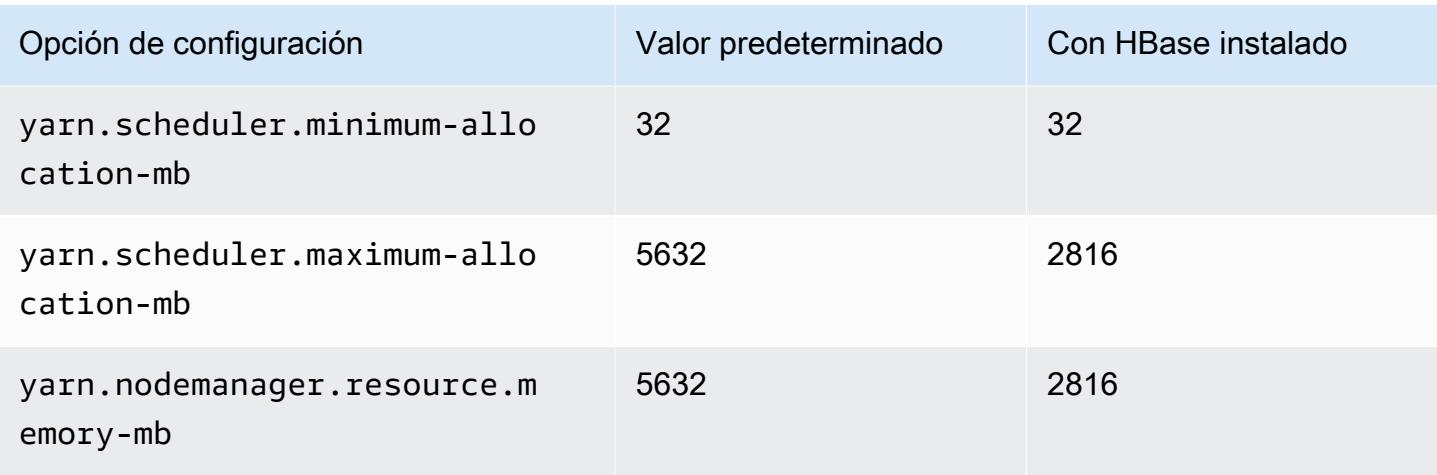

# c7gd.2xlarge

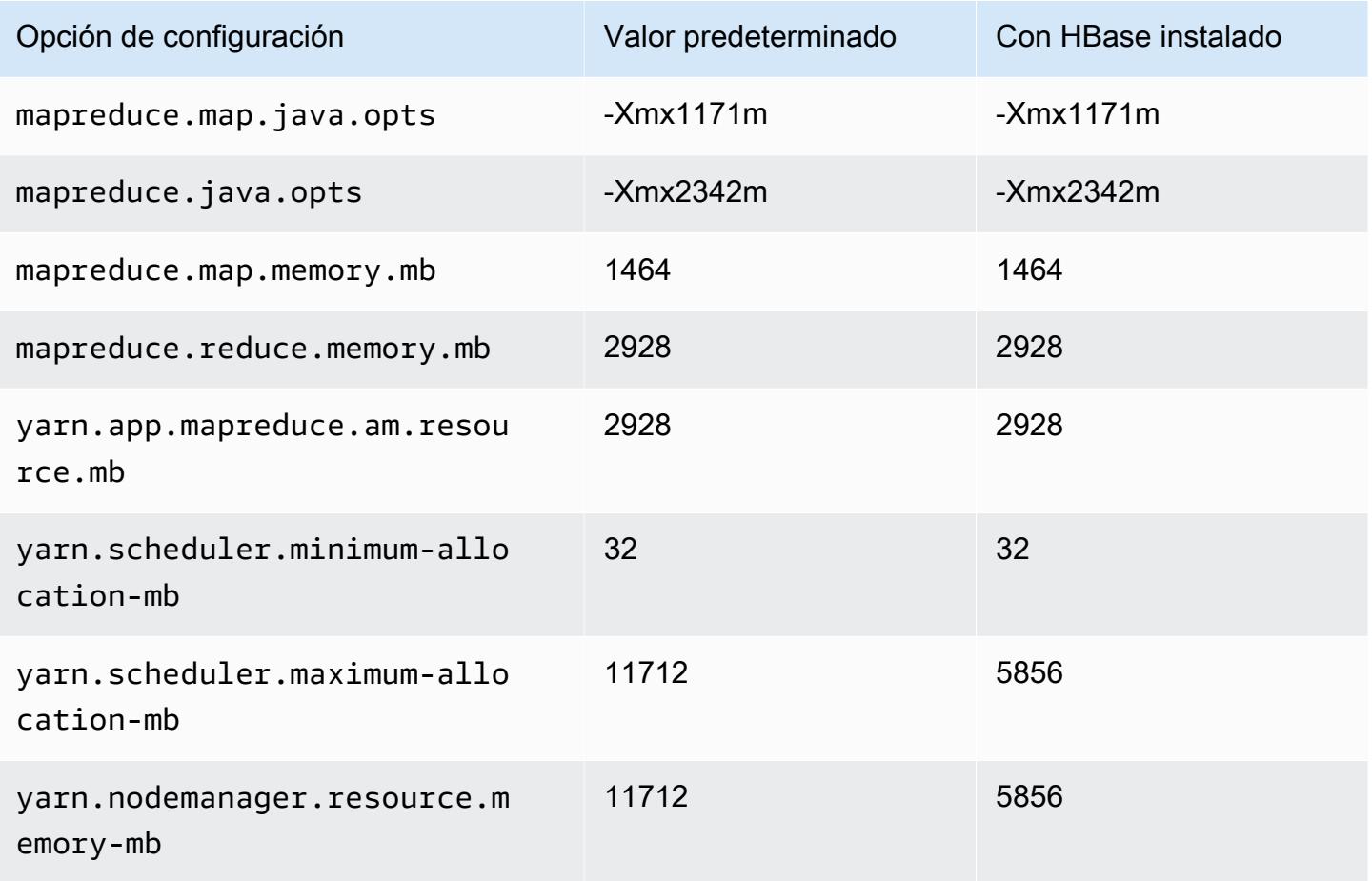

### c7gd.4xlarge

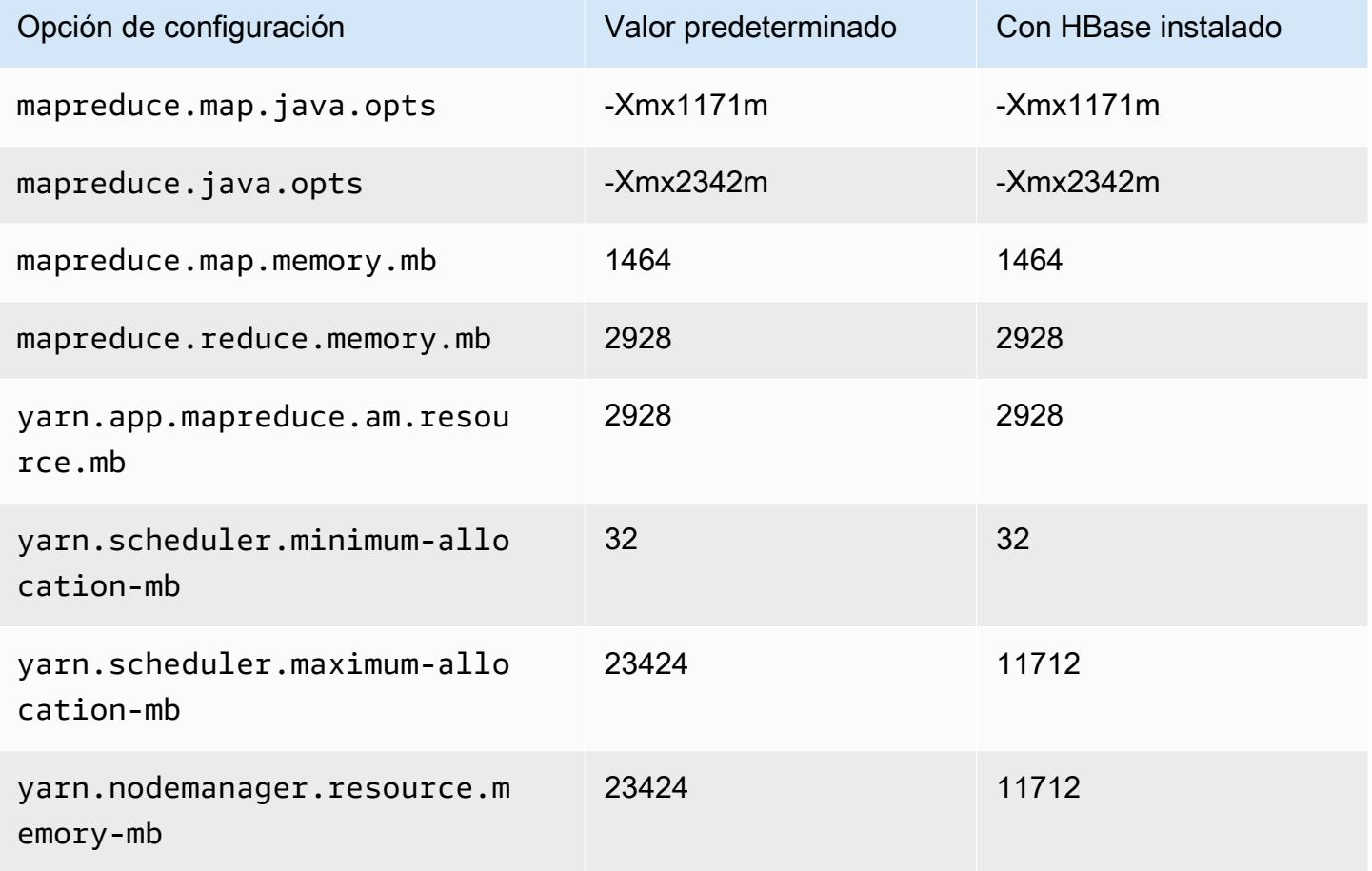

## c7gd.8xlarge

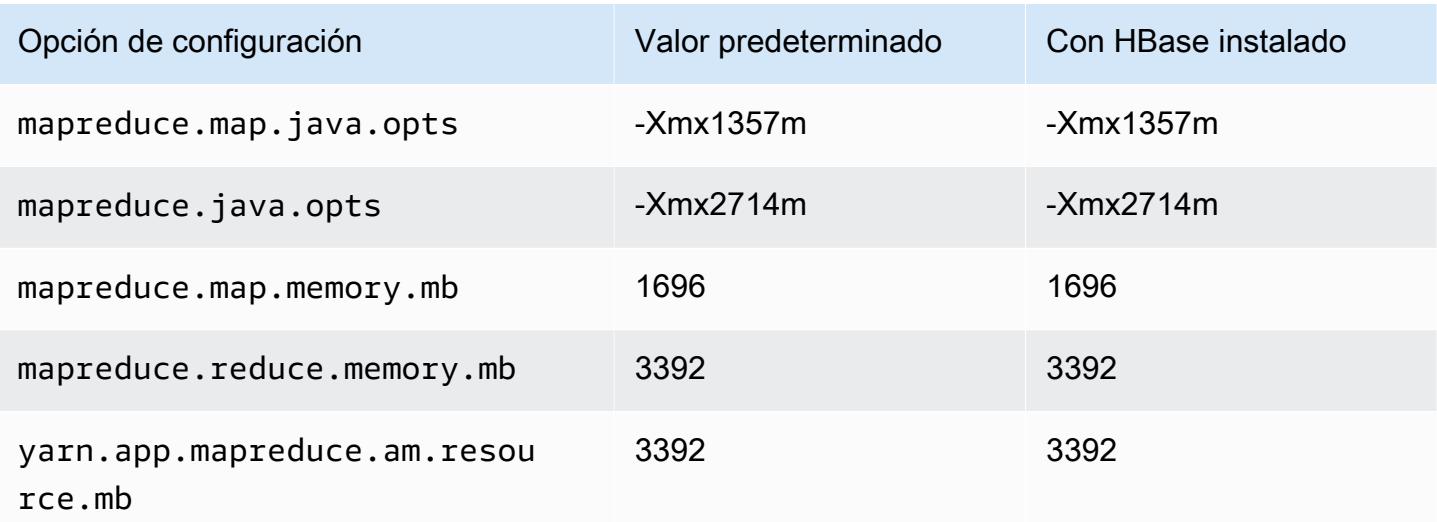

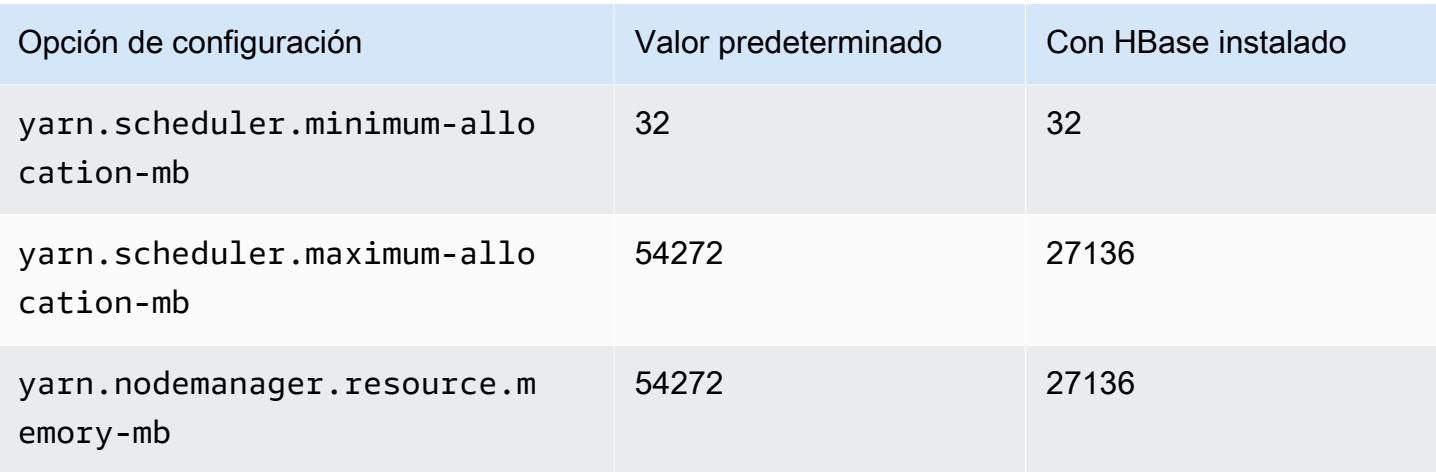

# c7gd.12xlarge

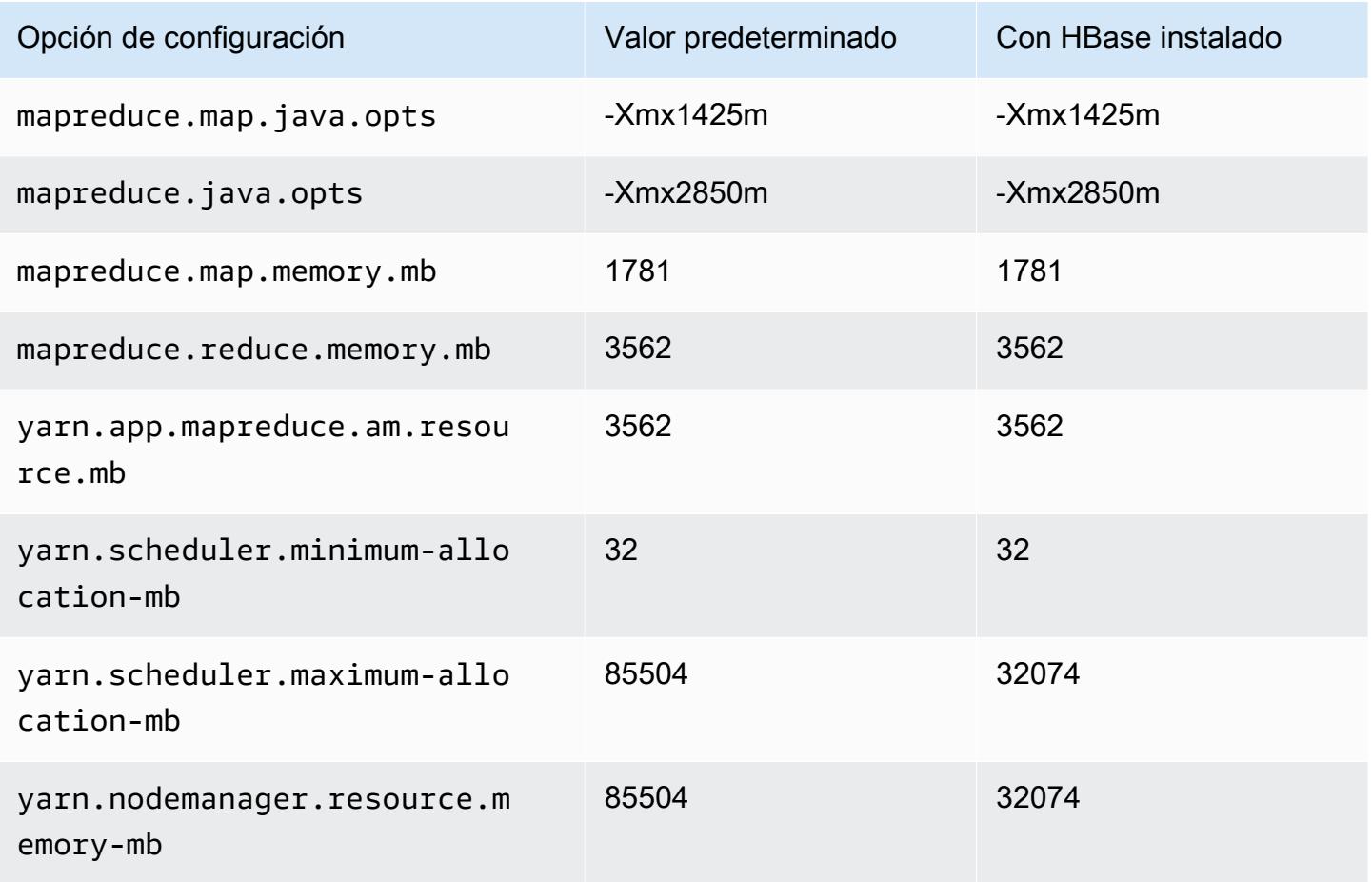

### c7gd.16xlarge

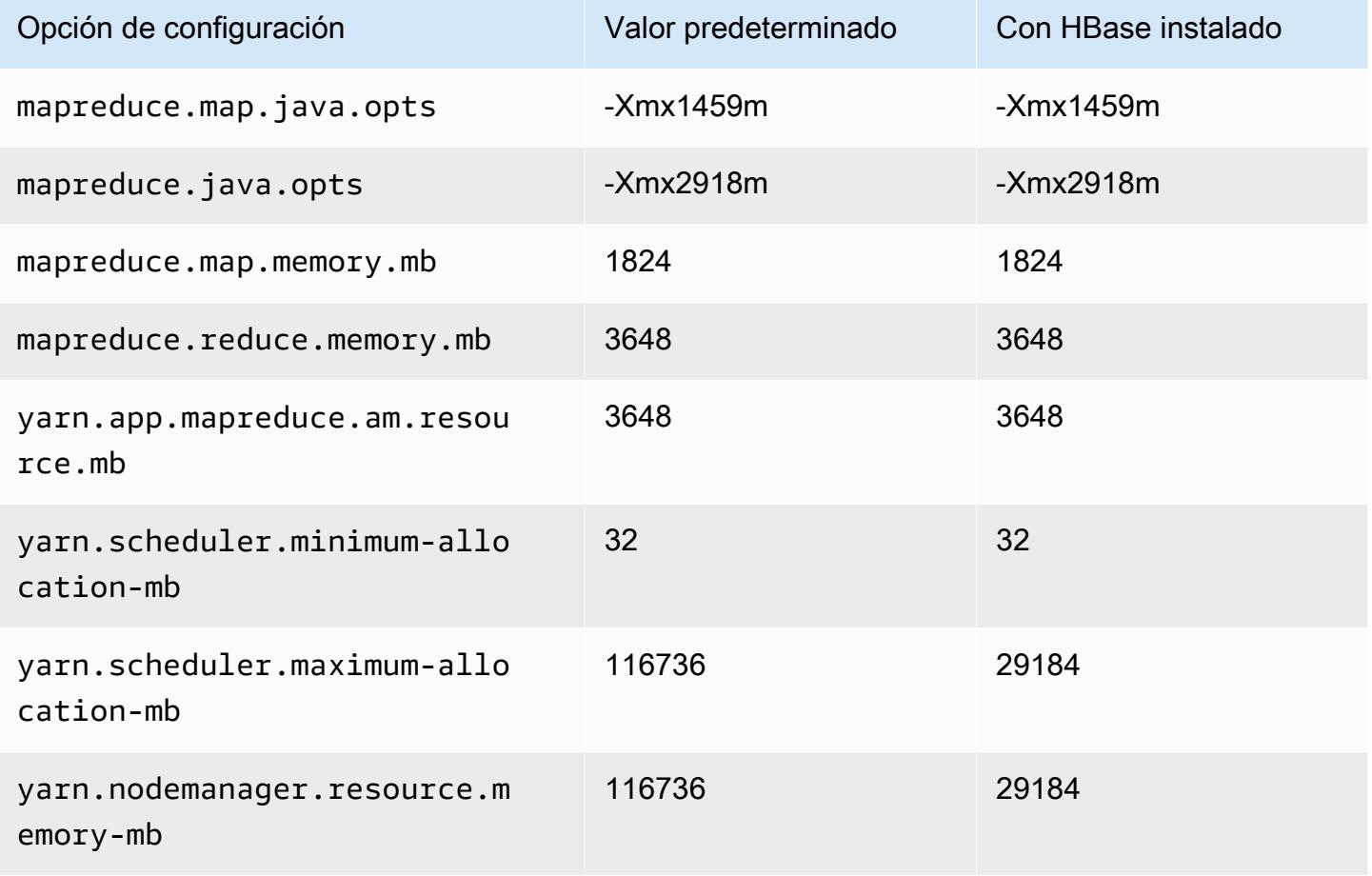

## Instancias C7gn

### c7gn.xlarge

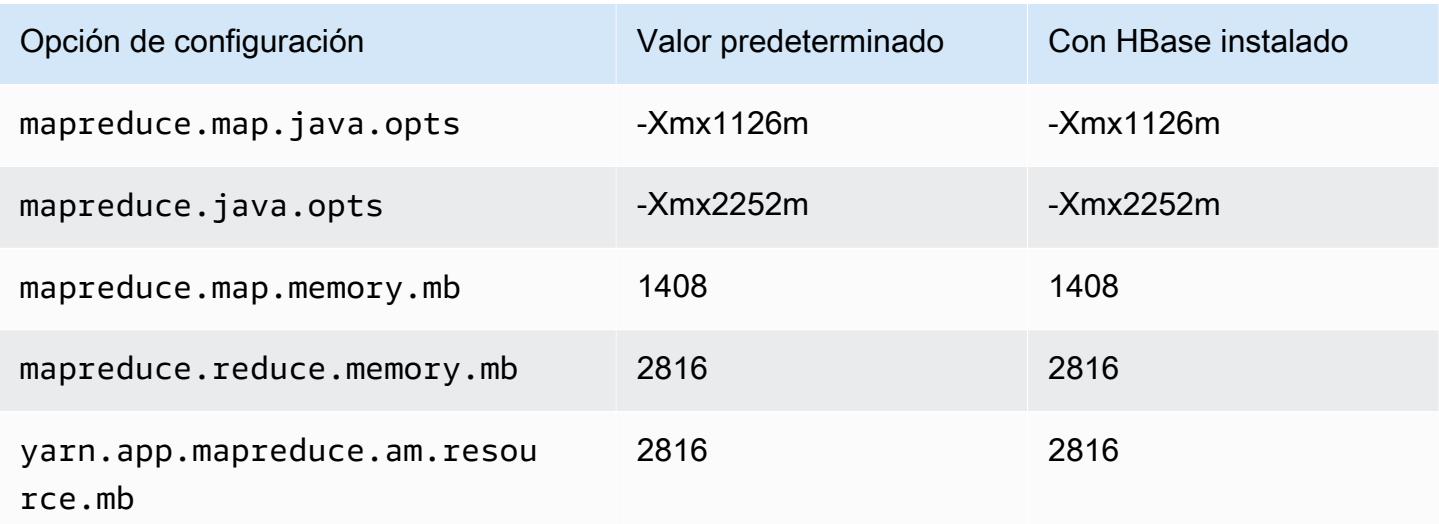

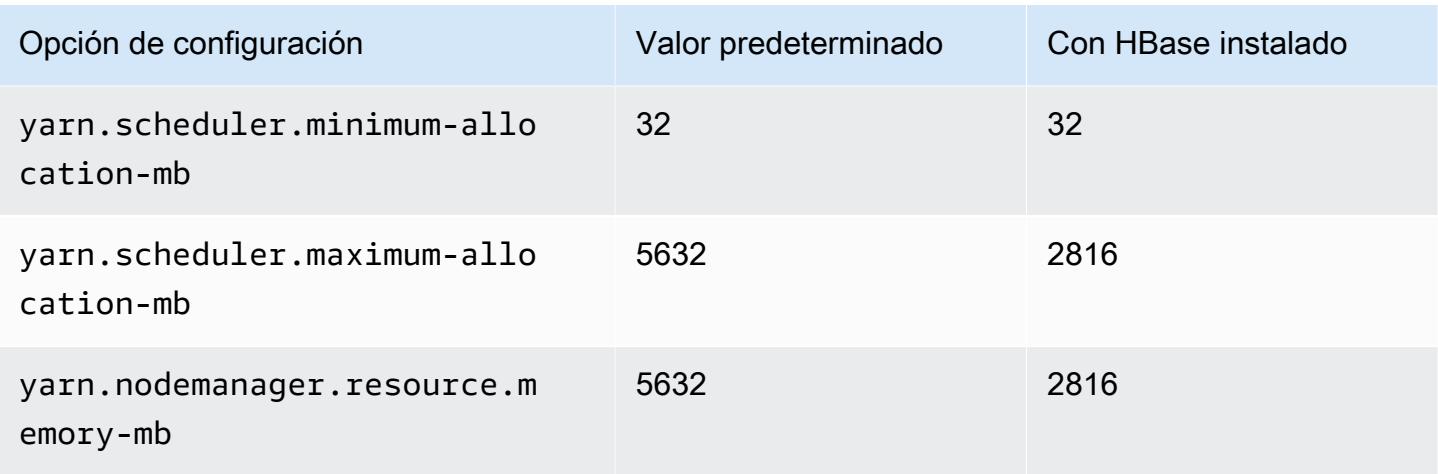

# c7gn.2xlarge

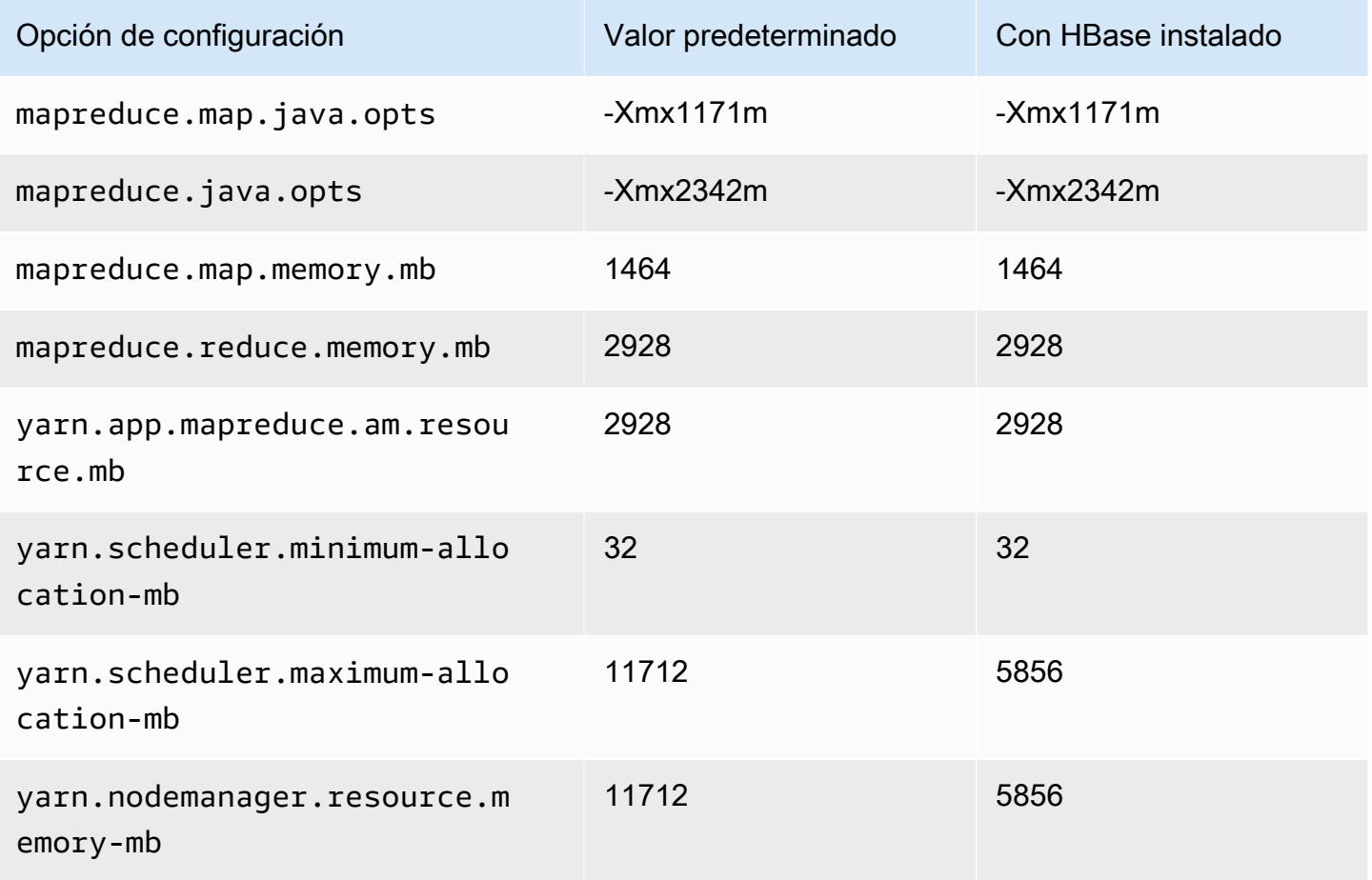

### c7gn.4xlarge

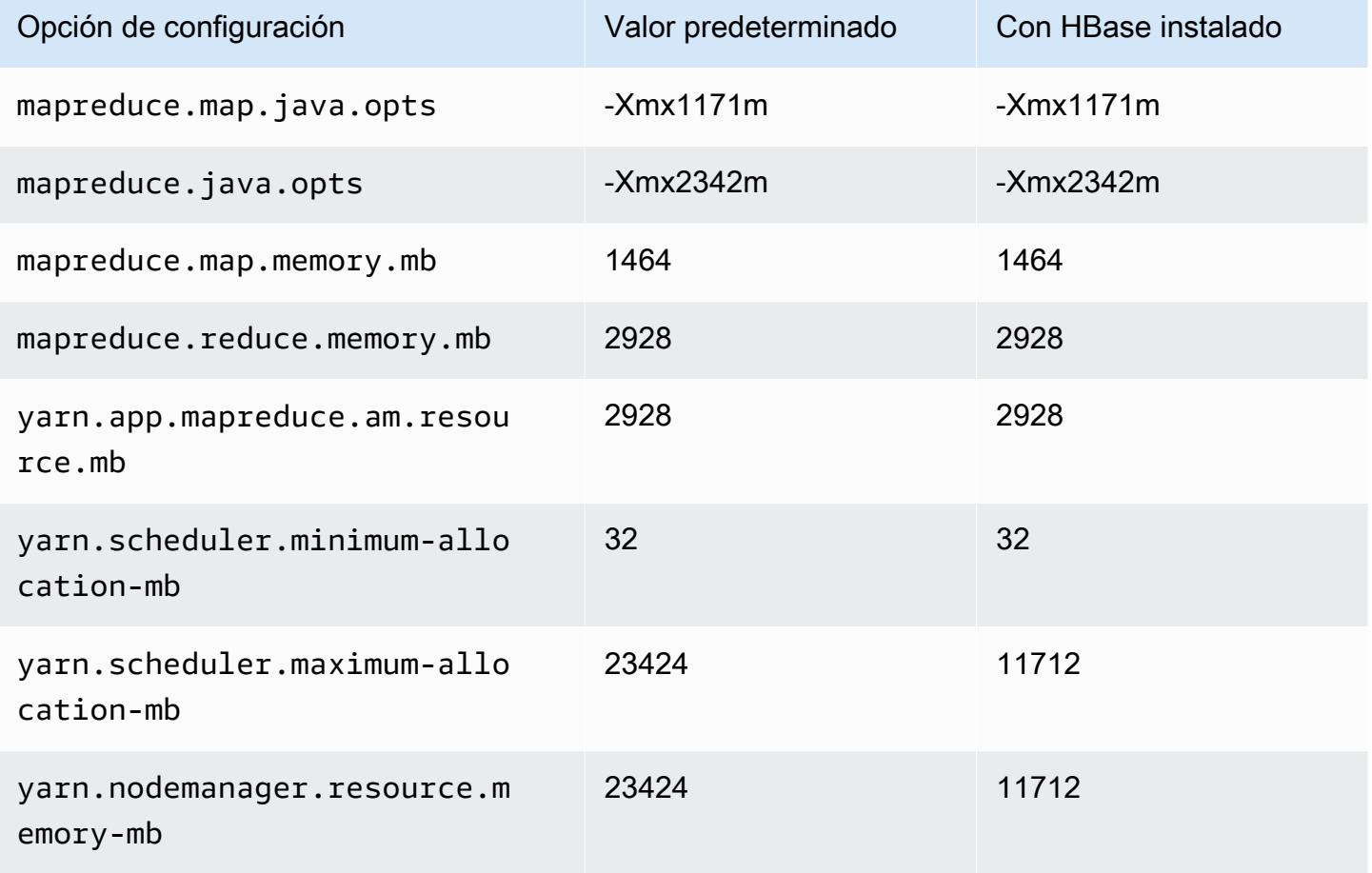

## c7gn.8xlarge

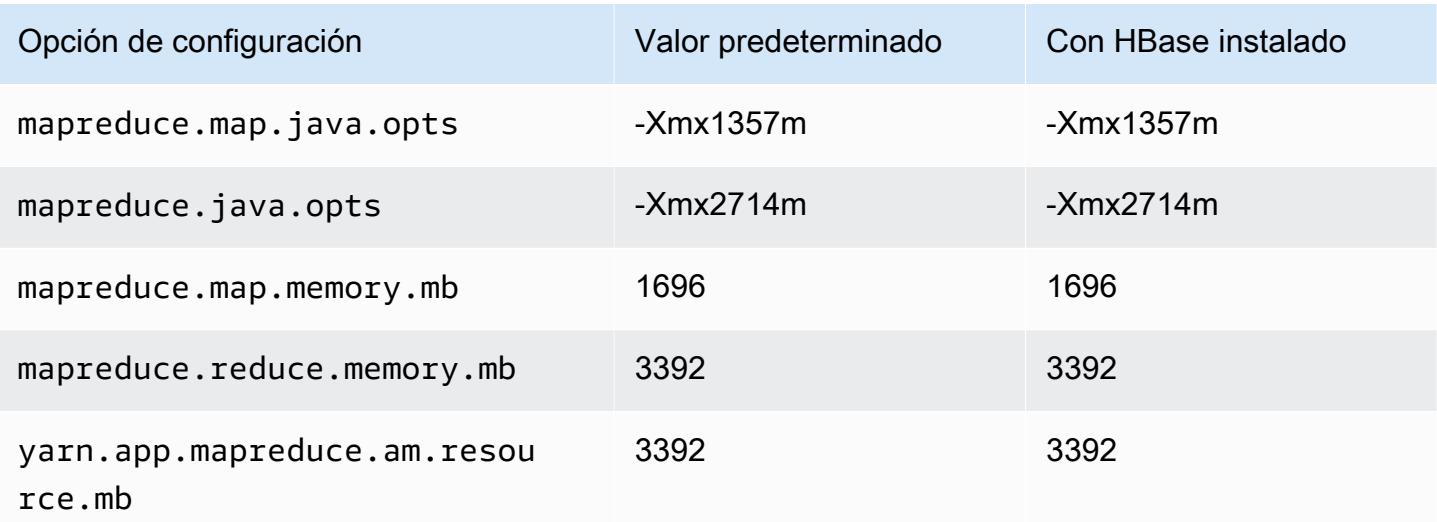

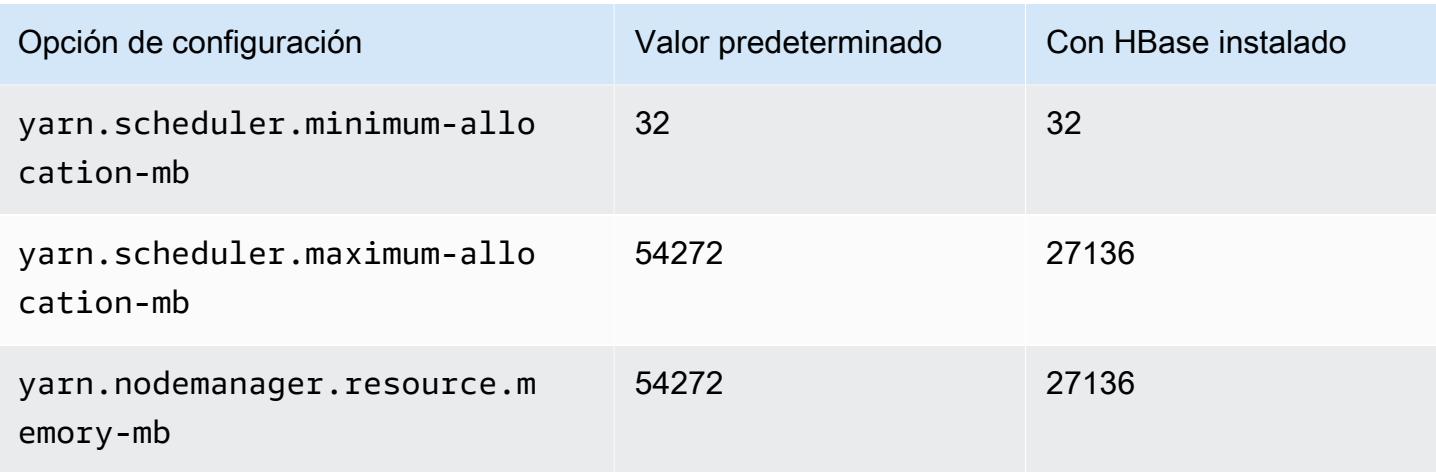

# c7gn.12xlarge

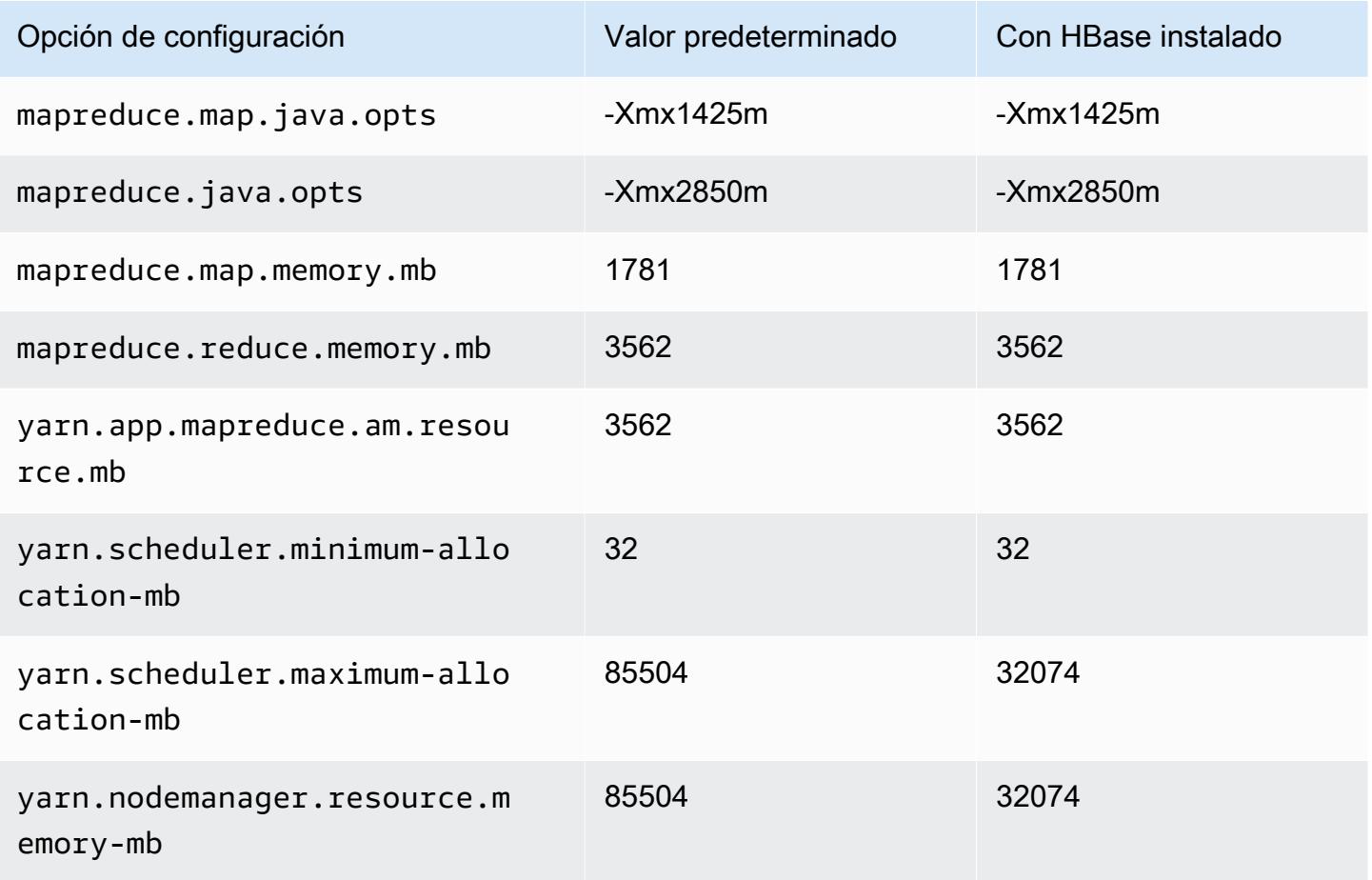

### c7gn.16xlarge

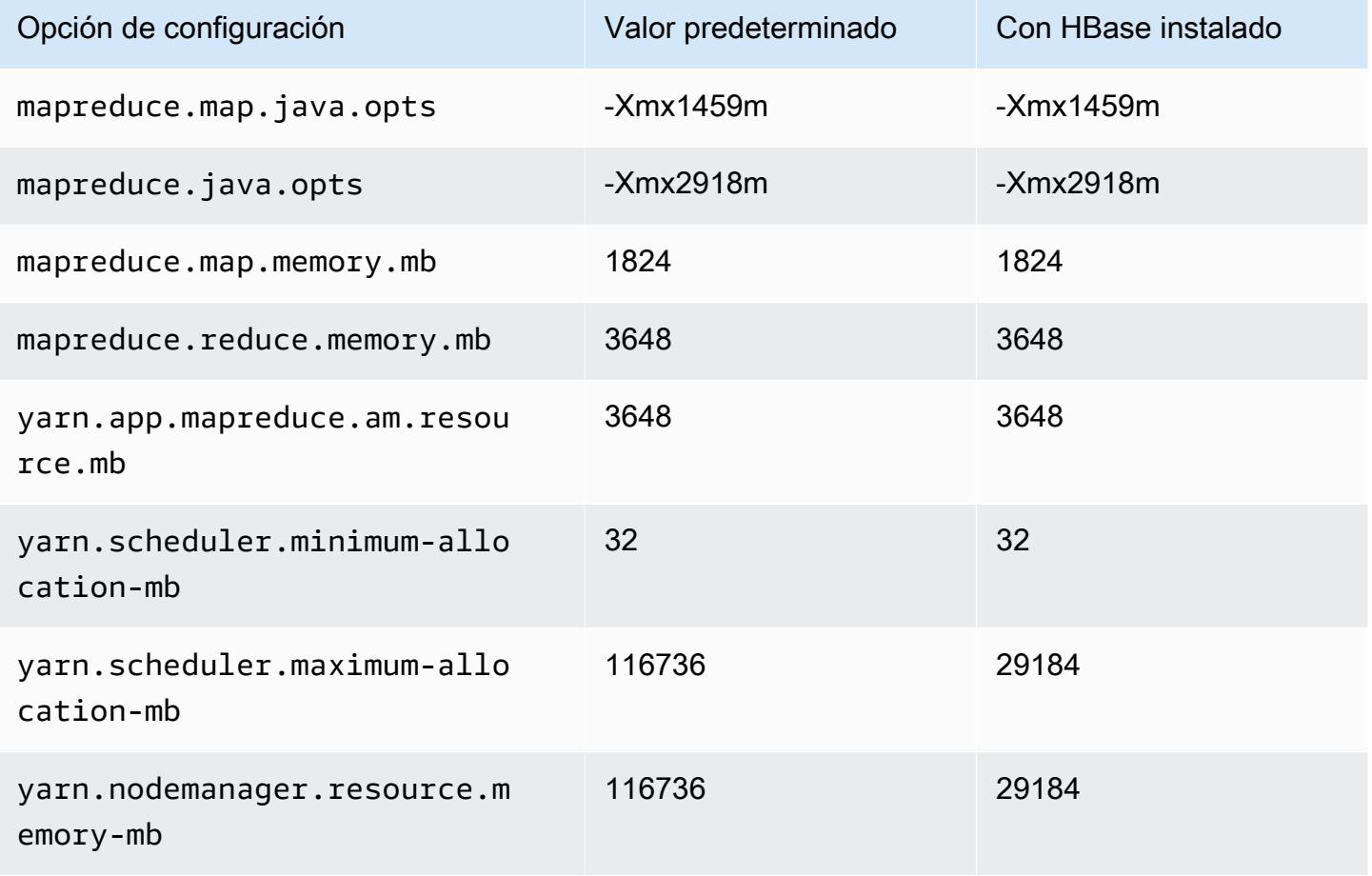

### Instancias c7i

### c7i.xlarge

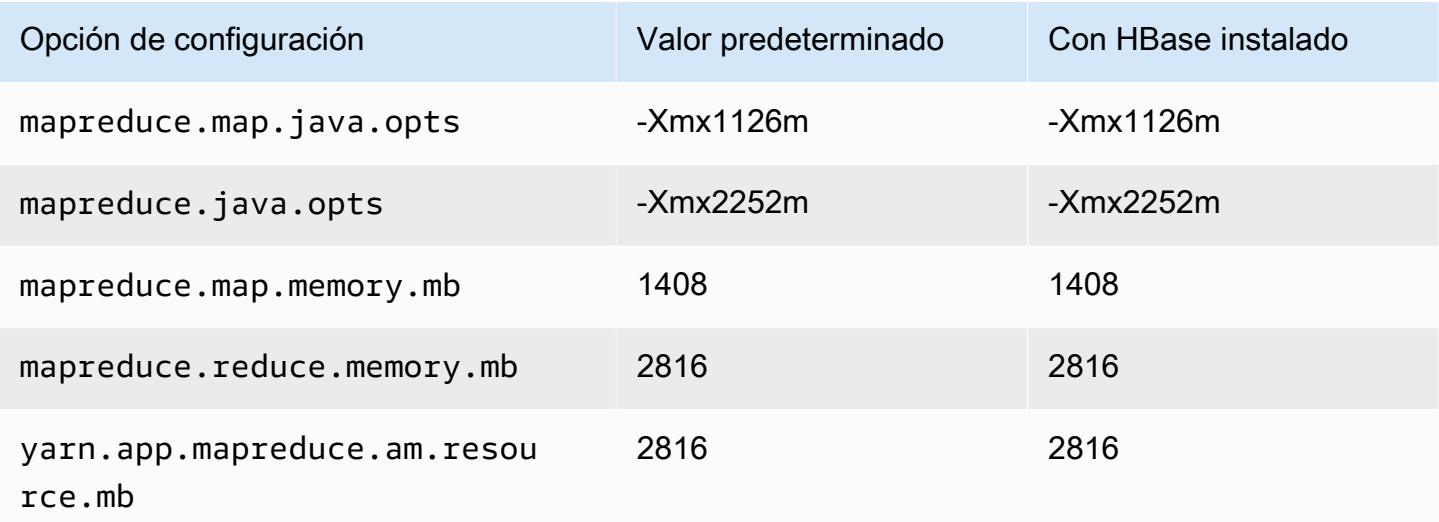

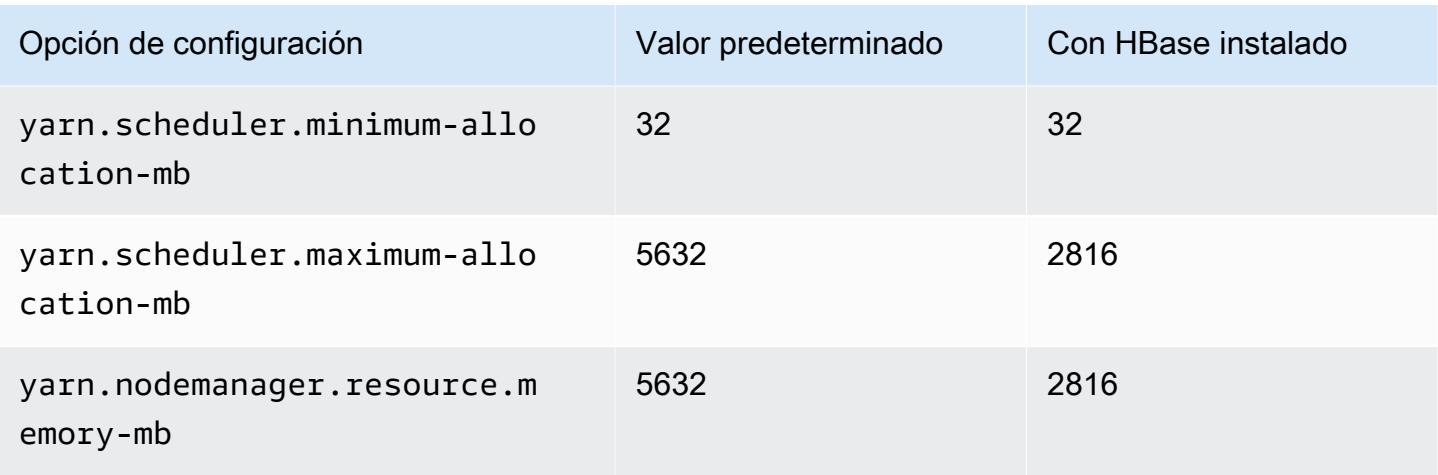

# c7i.2xlarge

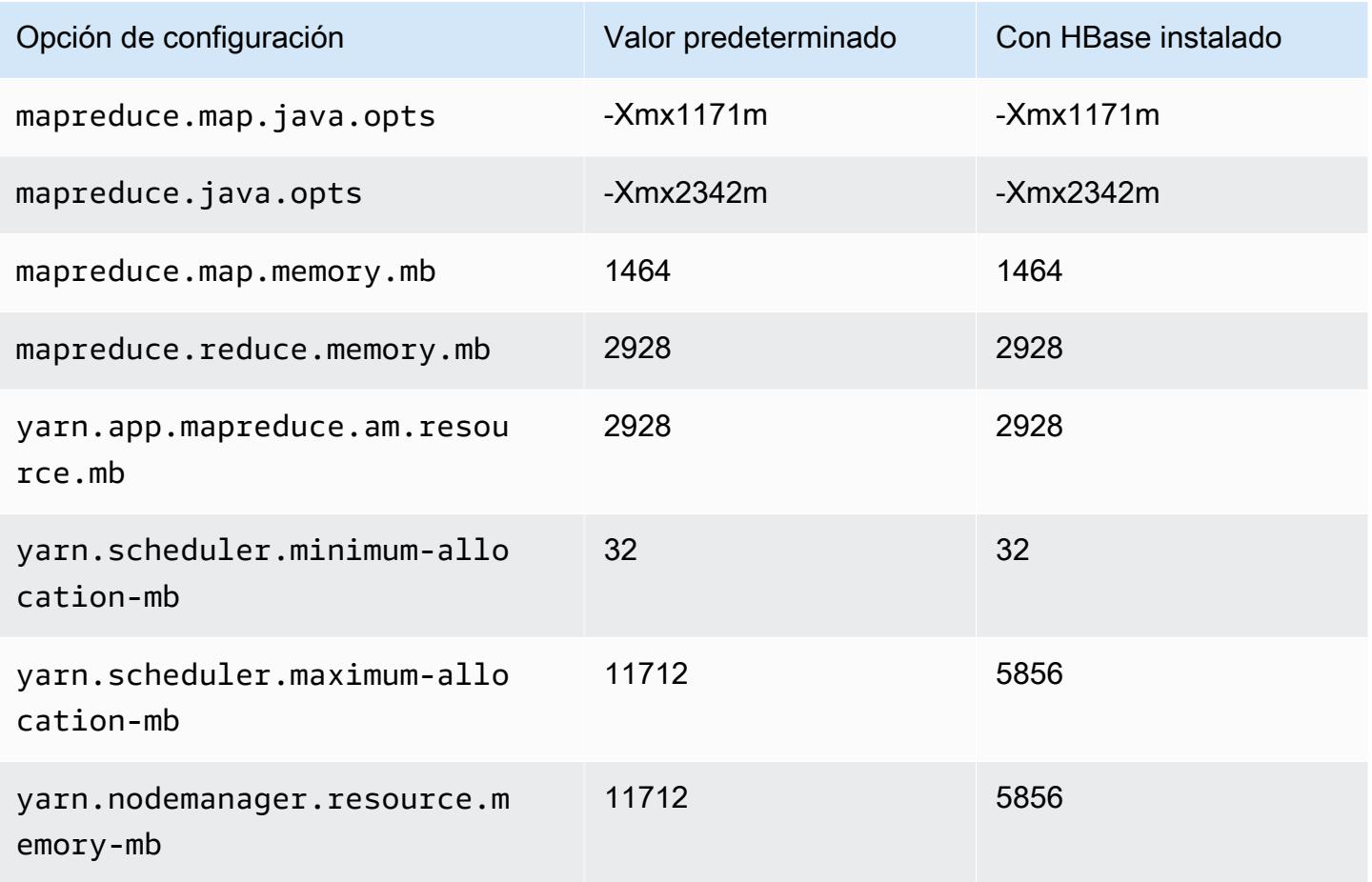

#### c7i.4xlarge

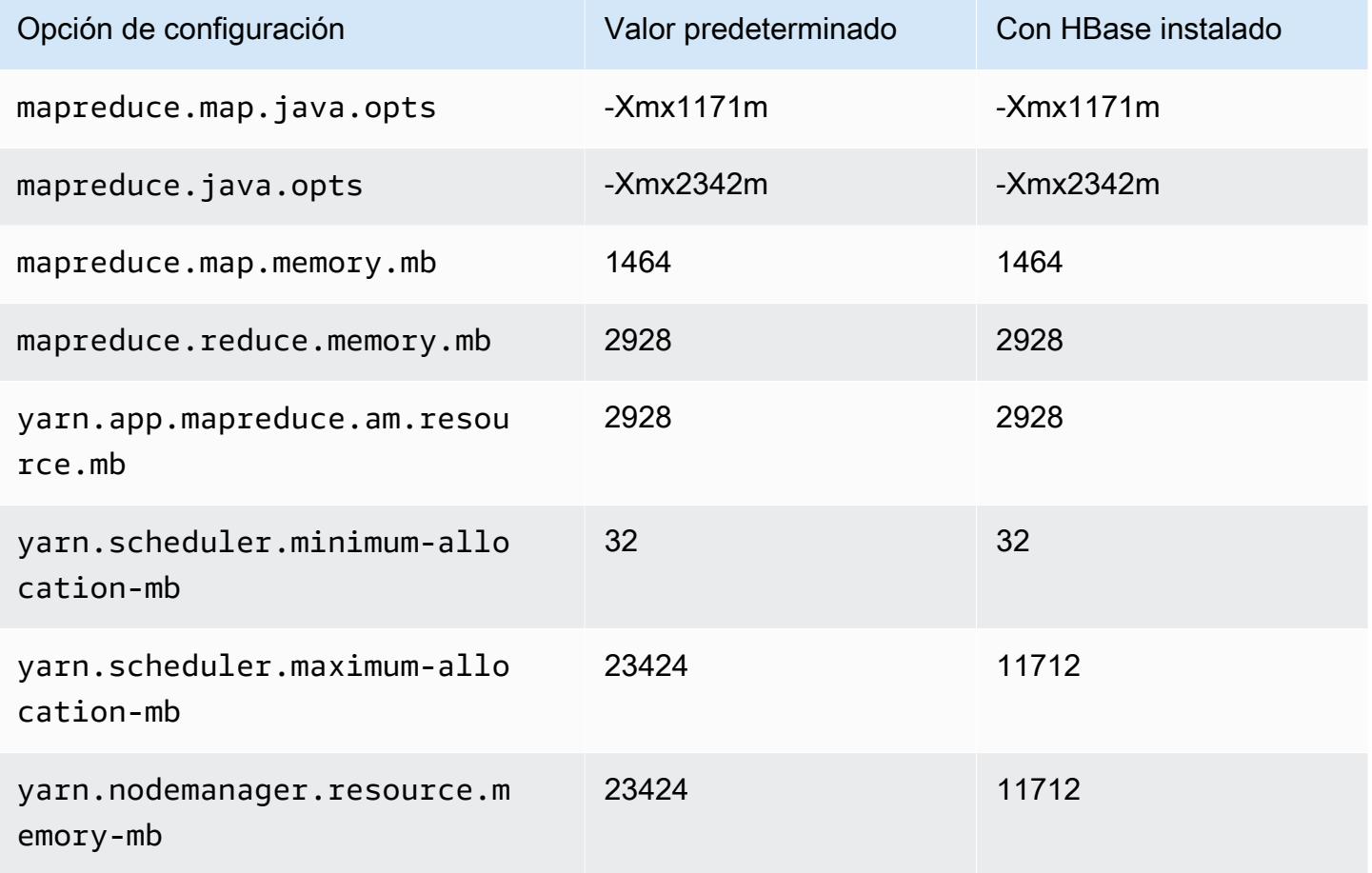

## c7i.8xlarge

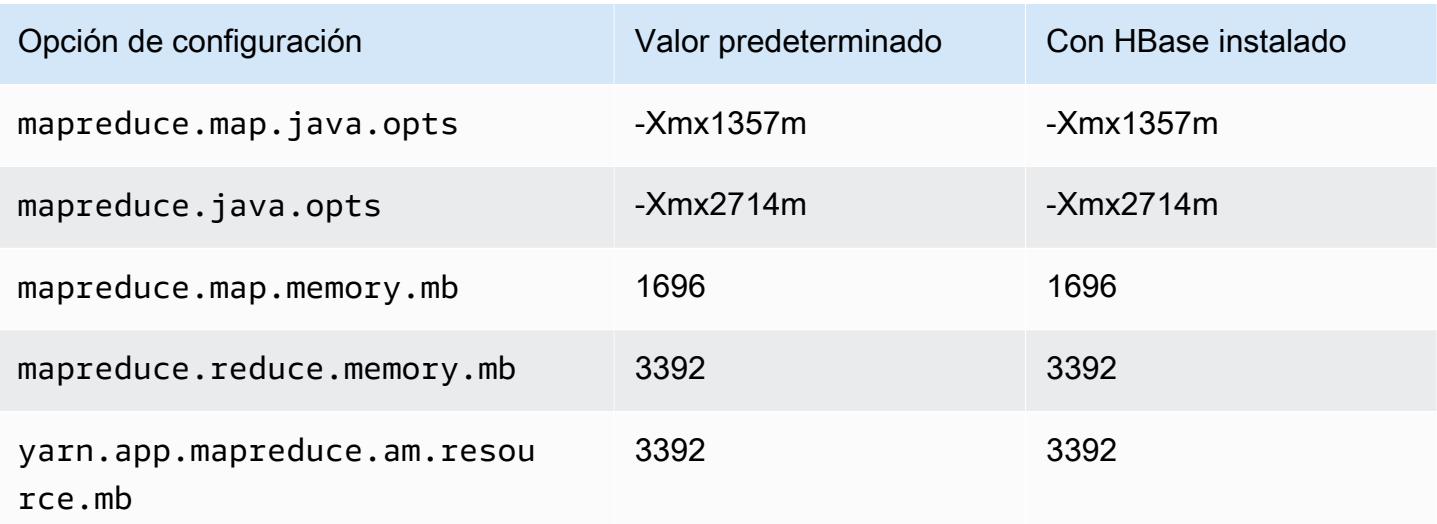
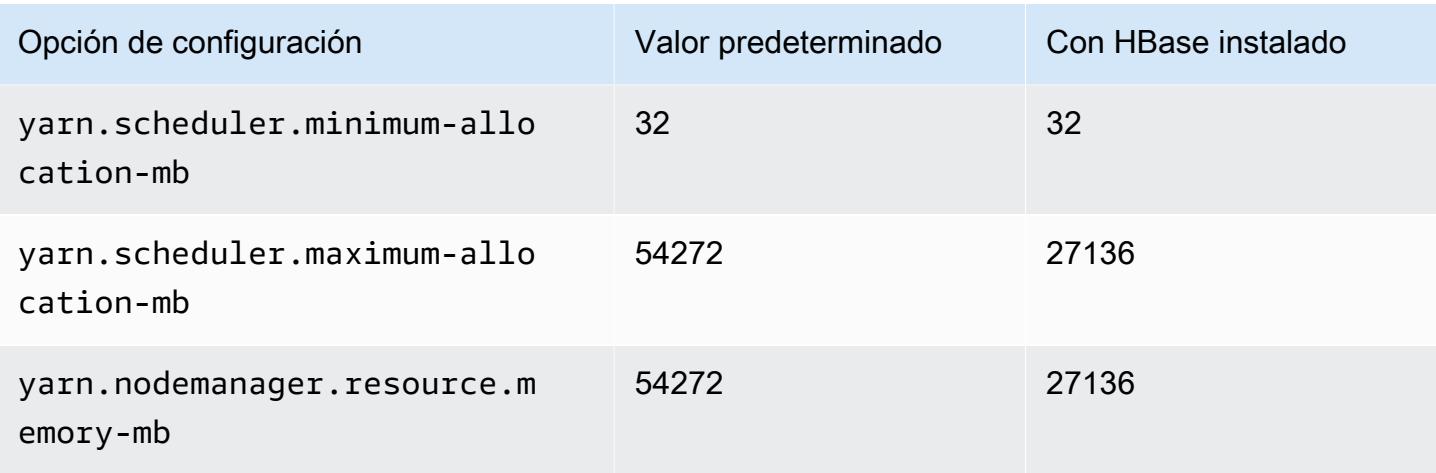

## c7i.12xlarge

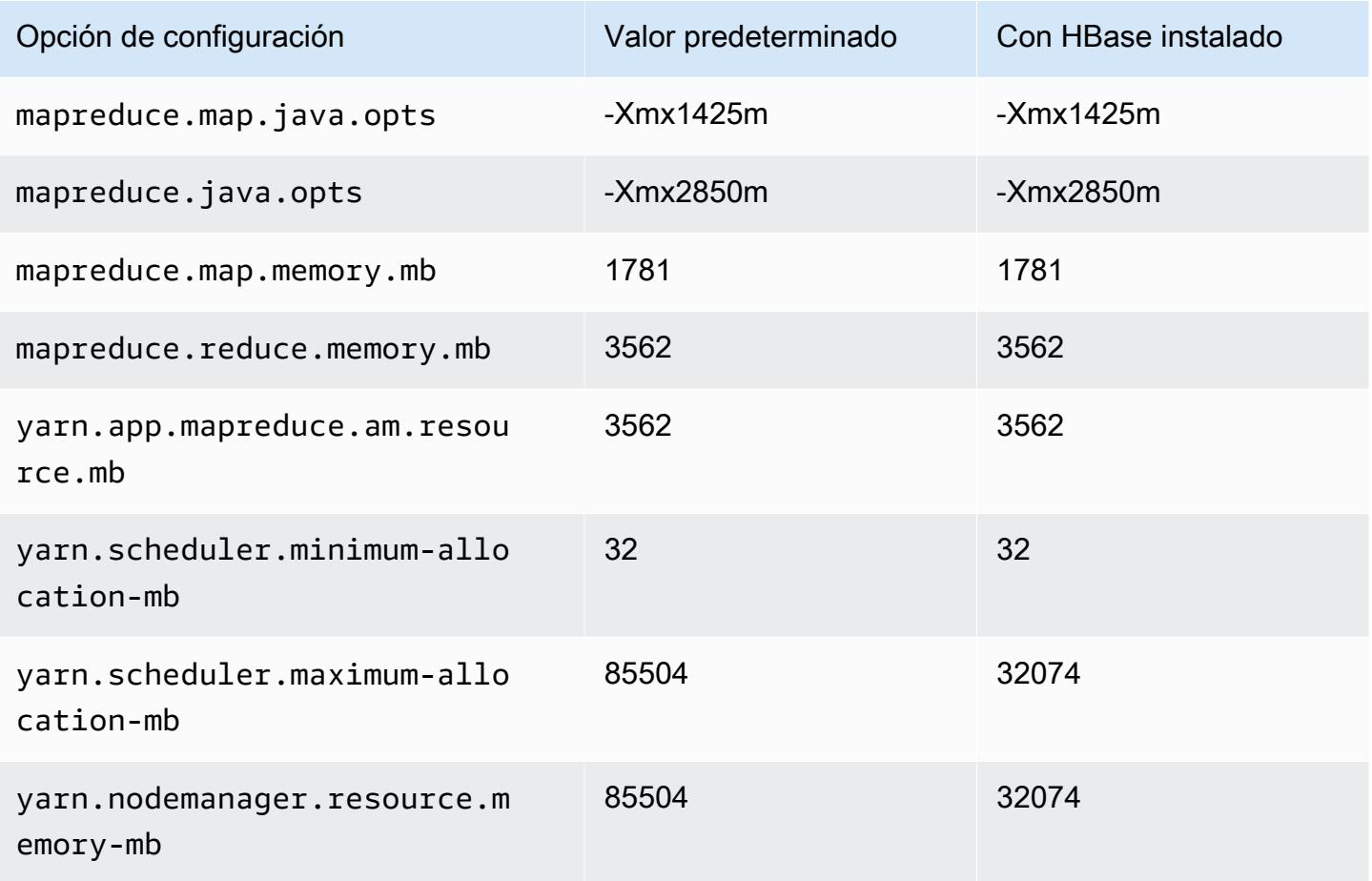

#### c7i.16xlarge

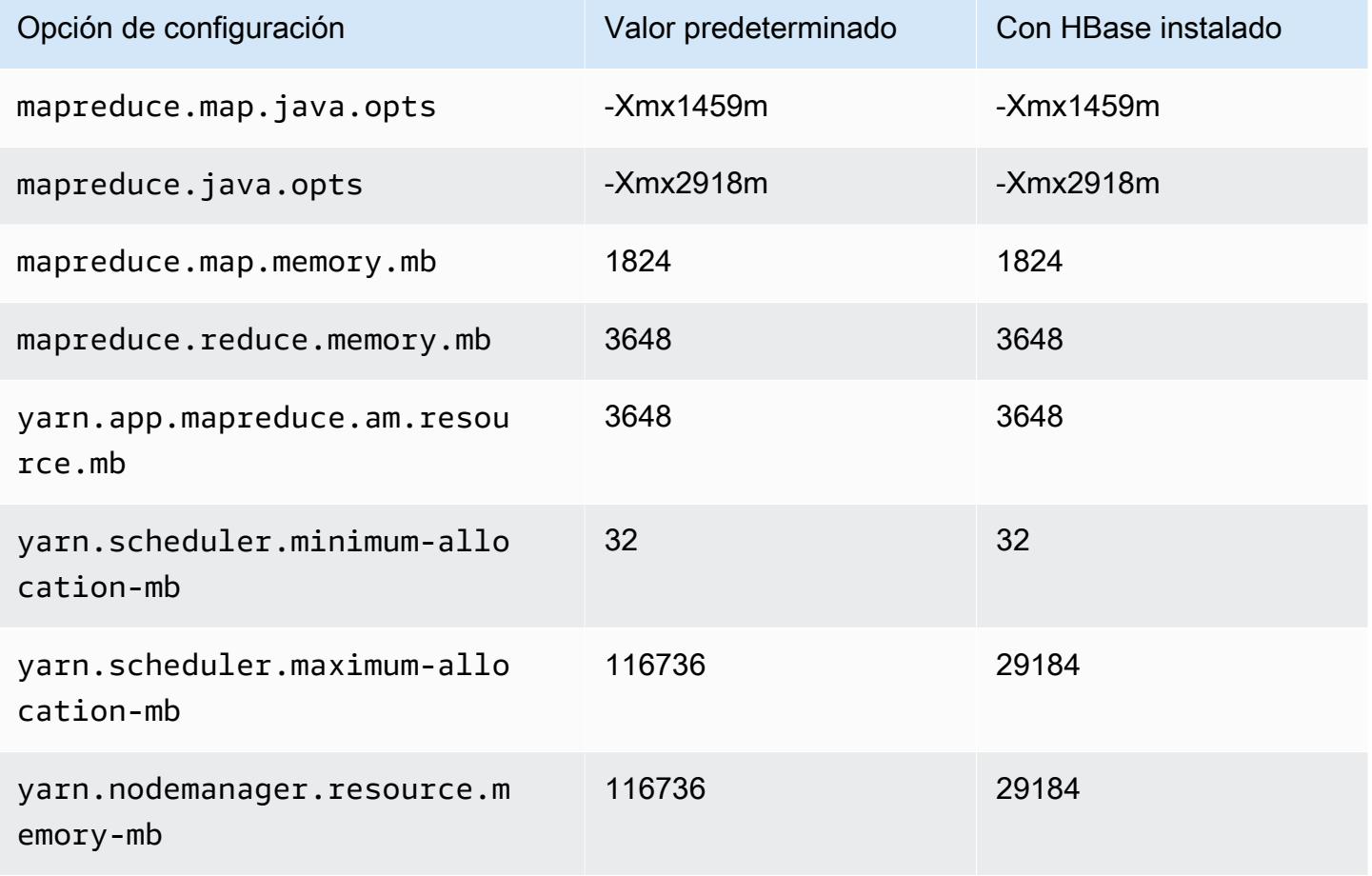

### c7i.24xlarge

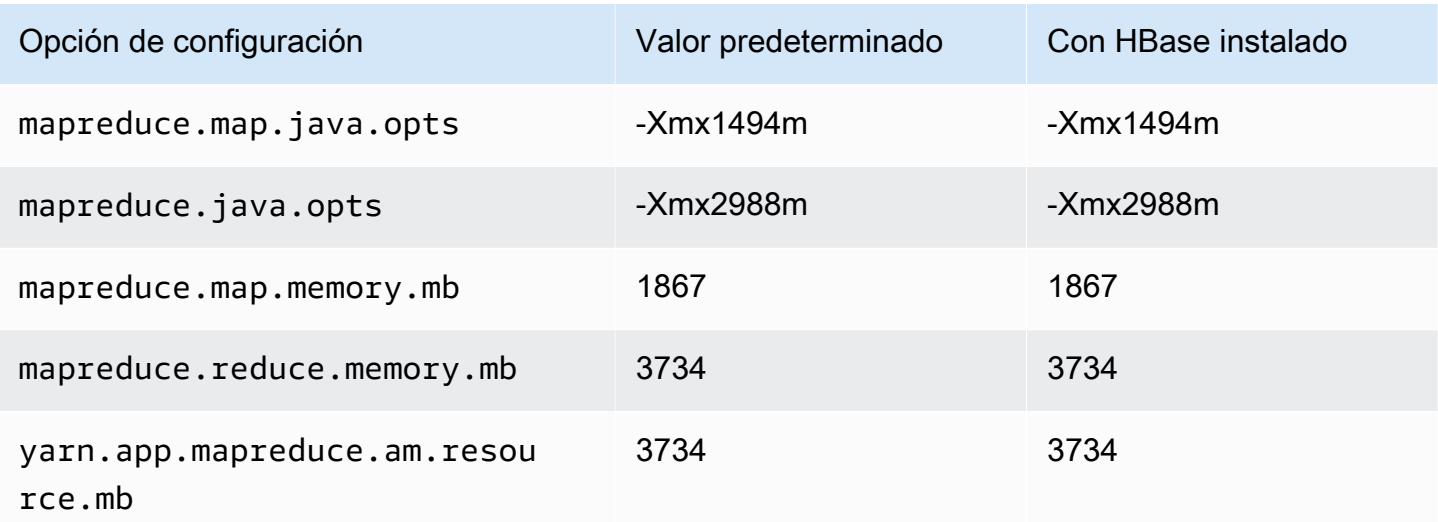

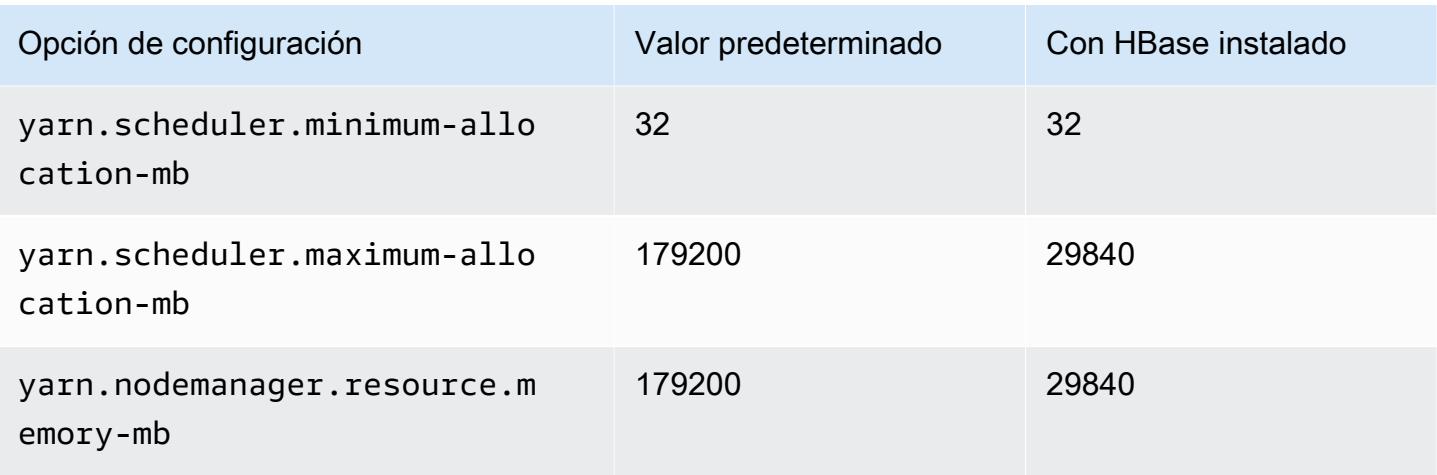

# c7i.48xlarge

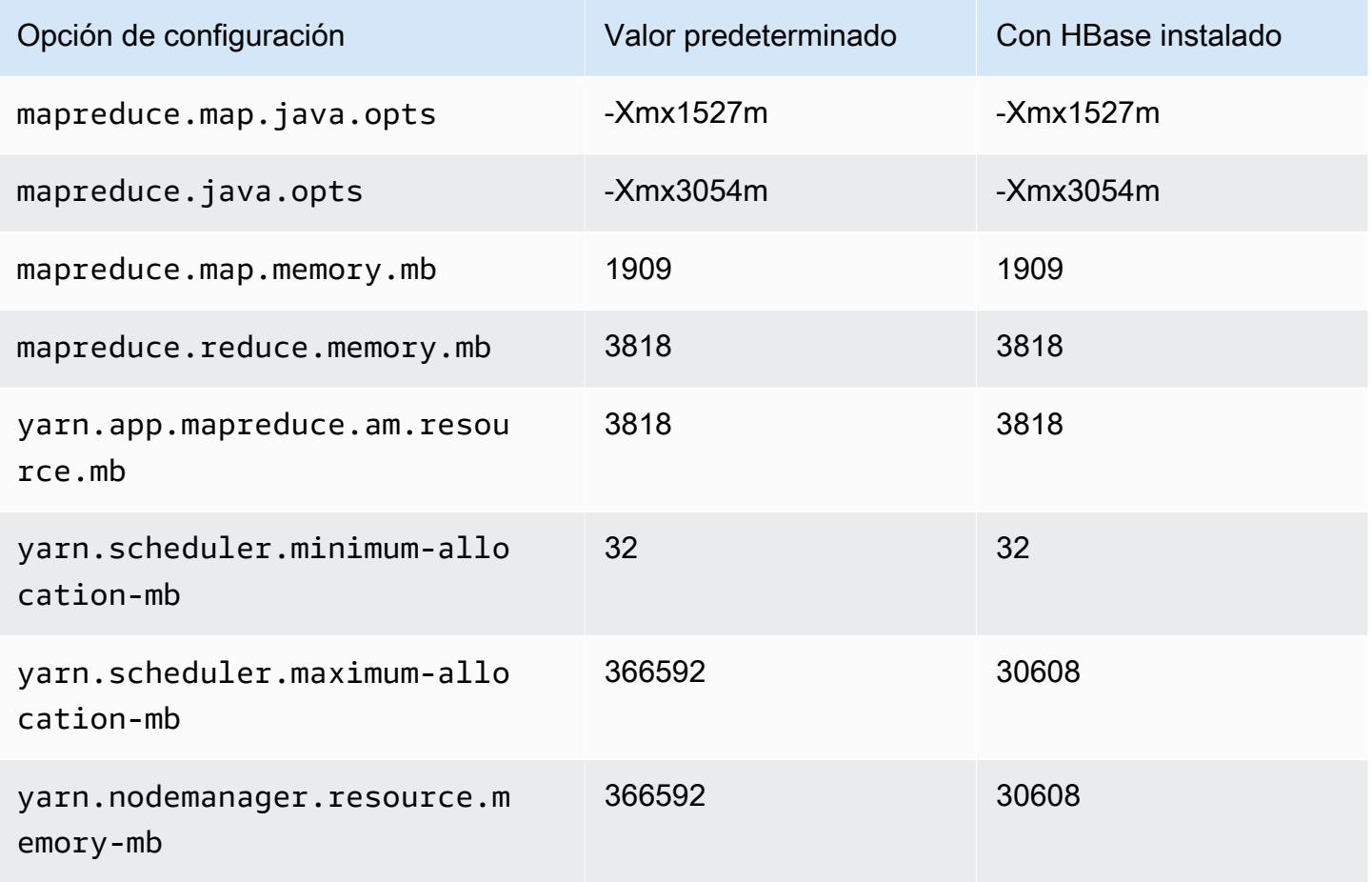

#### Instancias d2

# d2.xlarge

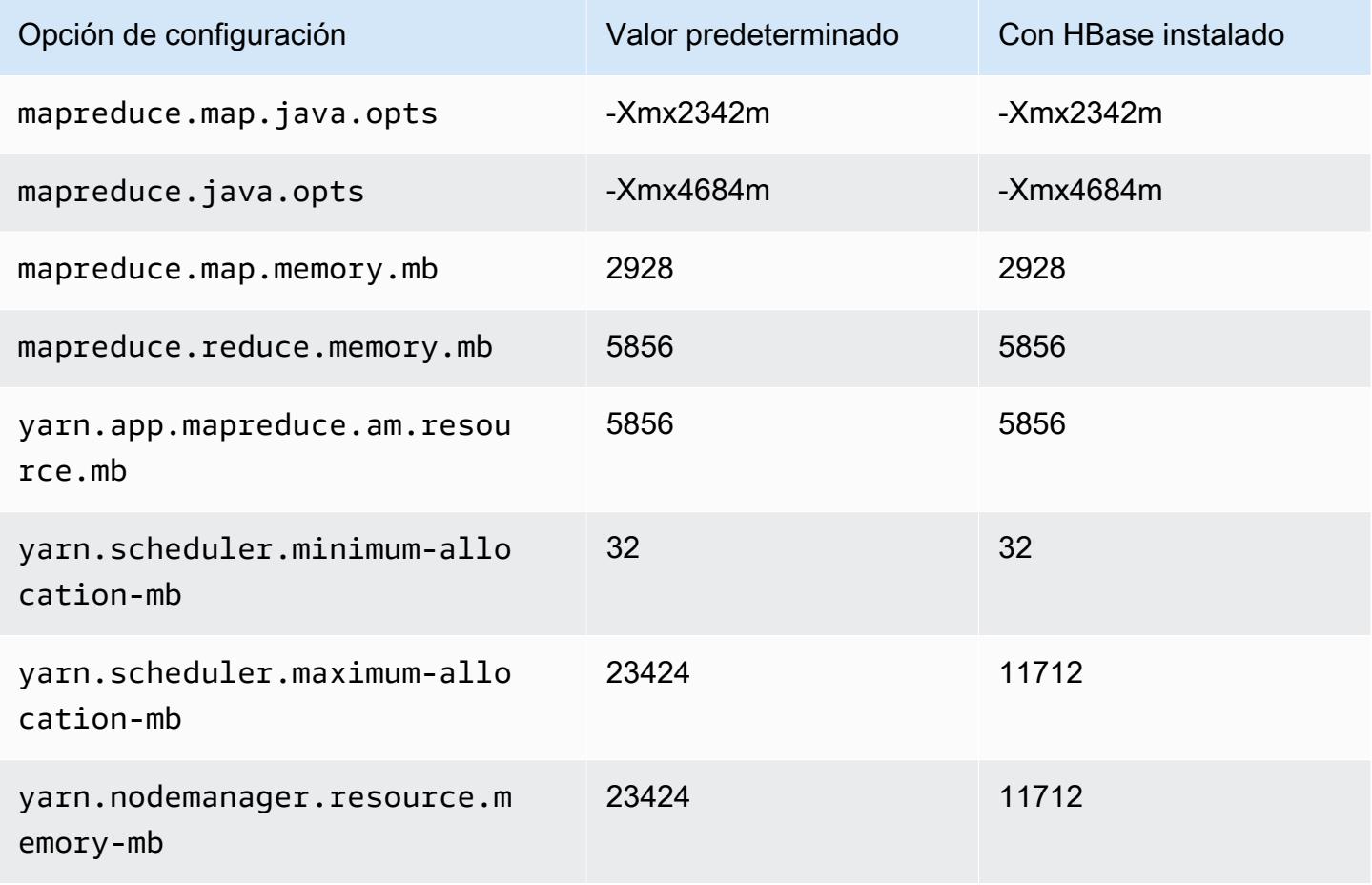

## d2.2xlarge

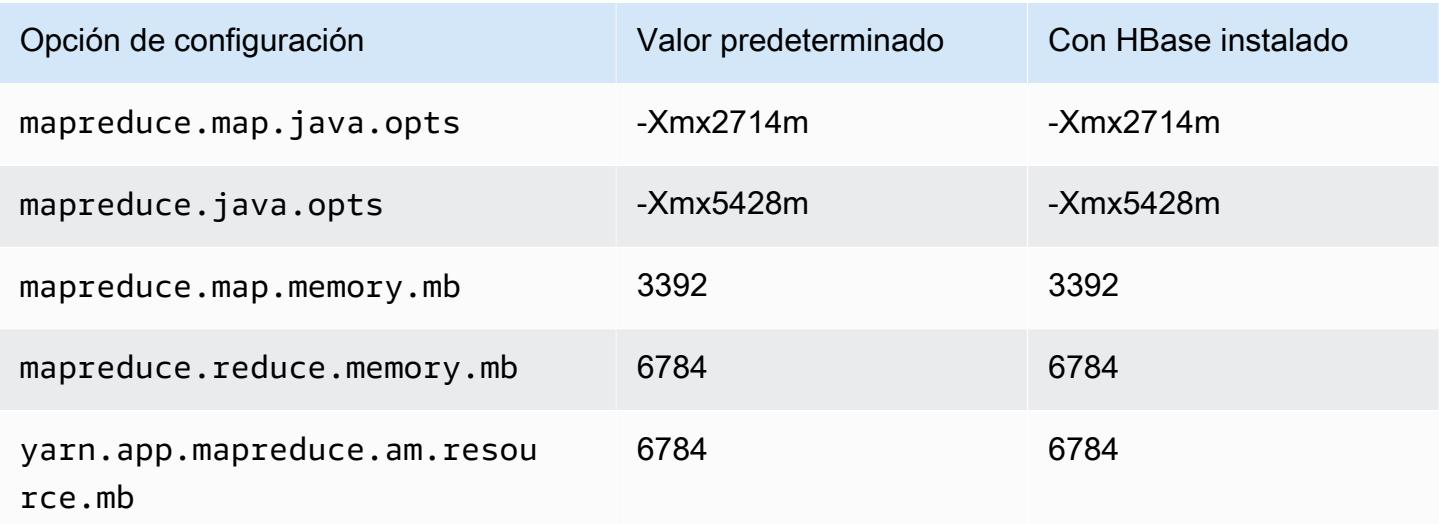

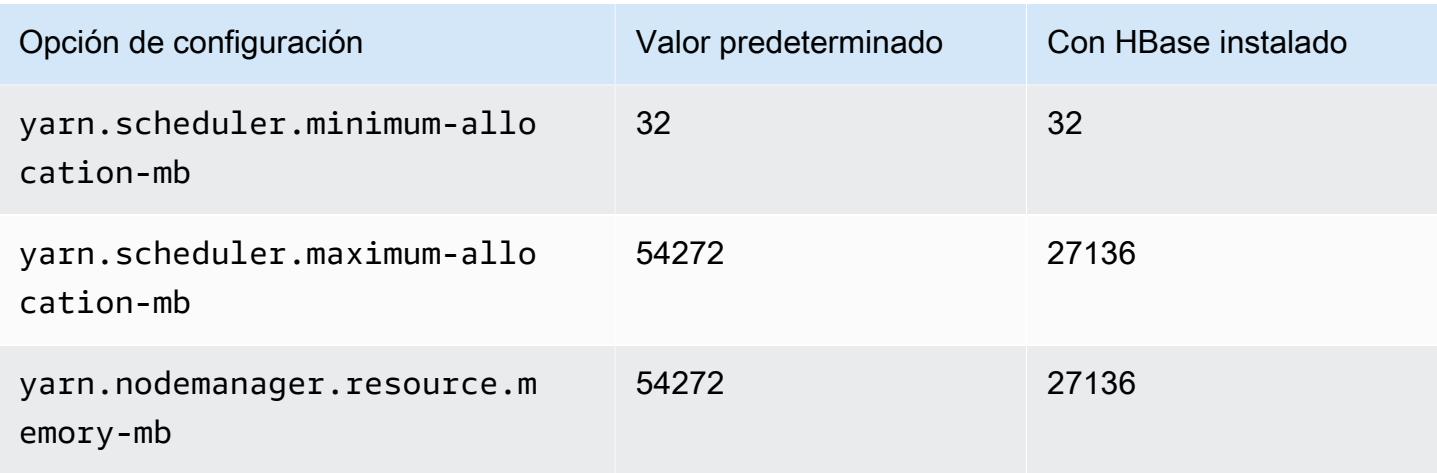

# d2.4xlarge

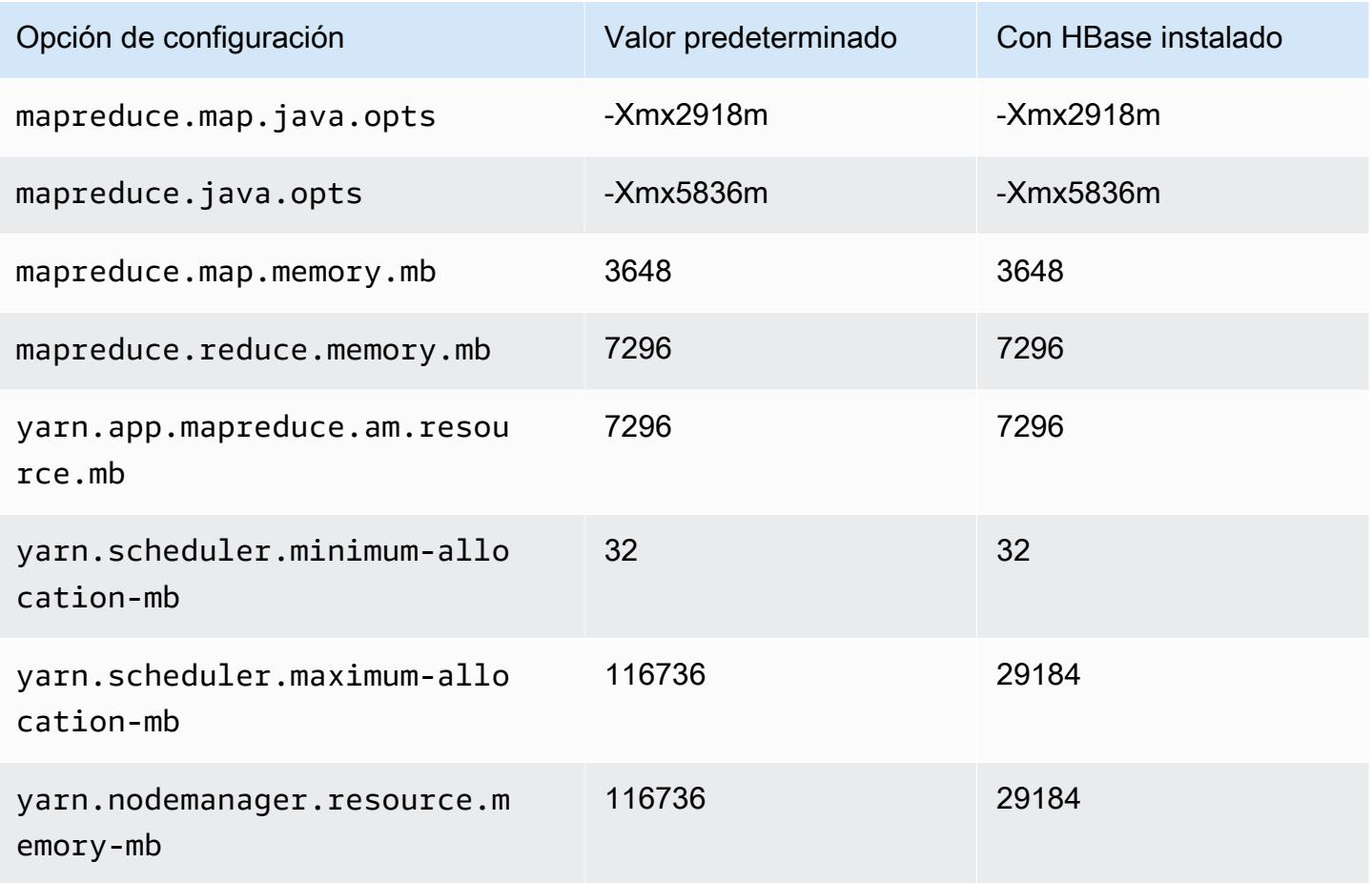

### d2.8xlarge

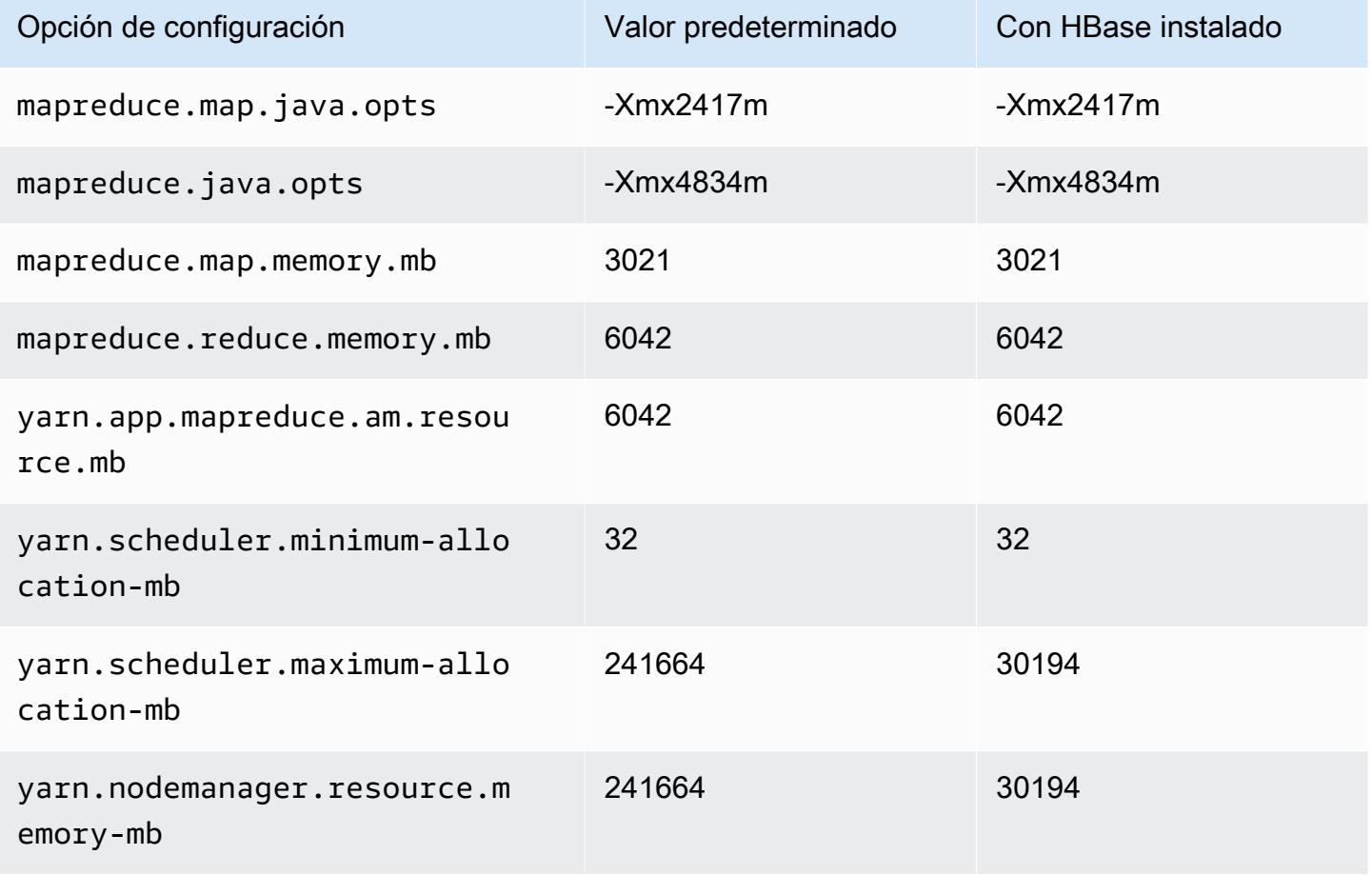

### Instancias d3

### d3.xlarge

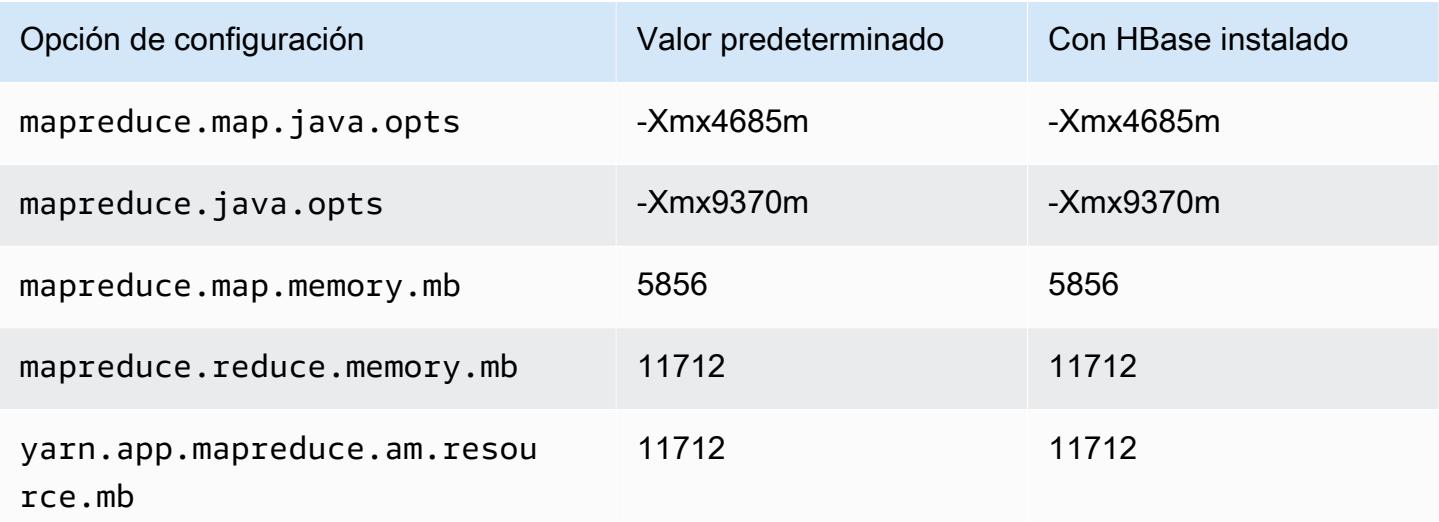

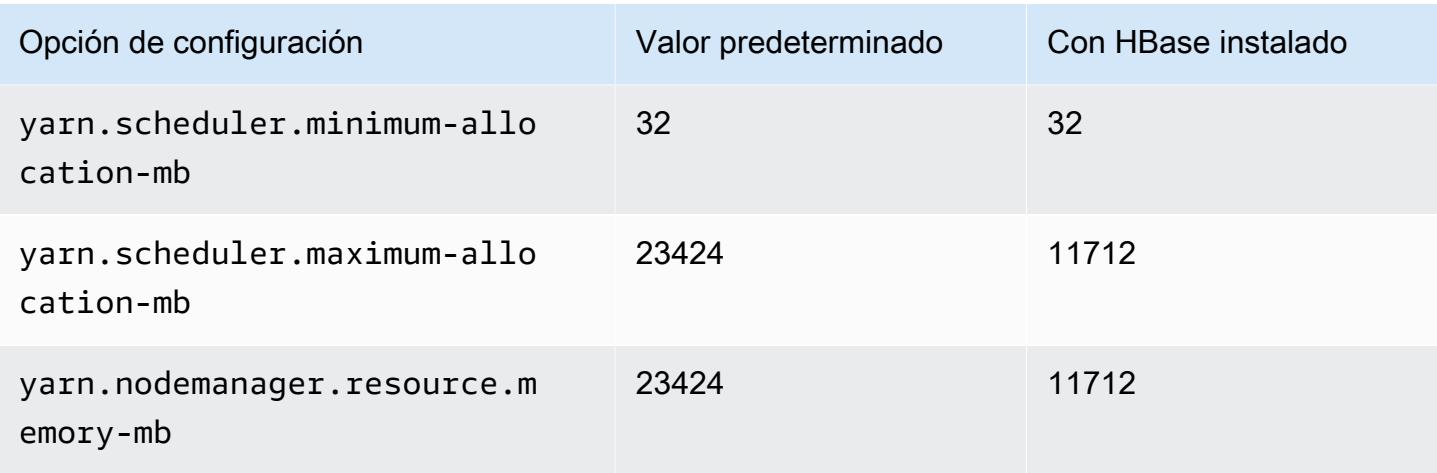

# d3.2xlarge

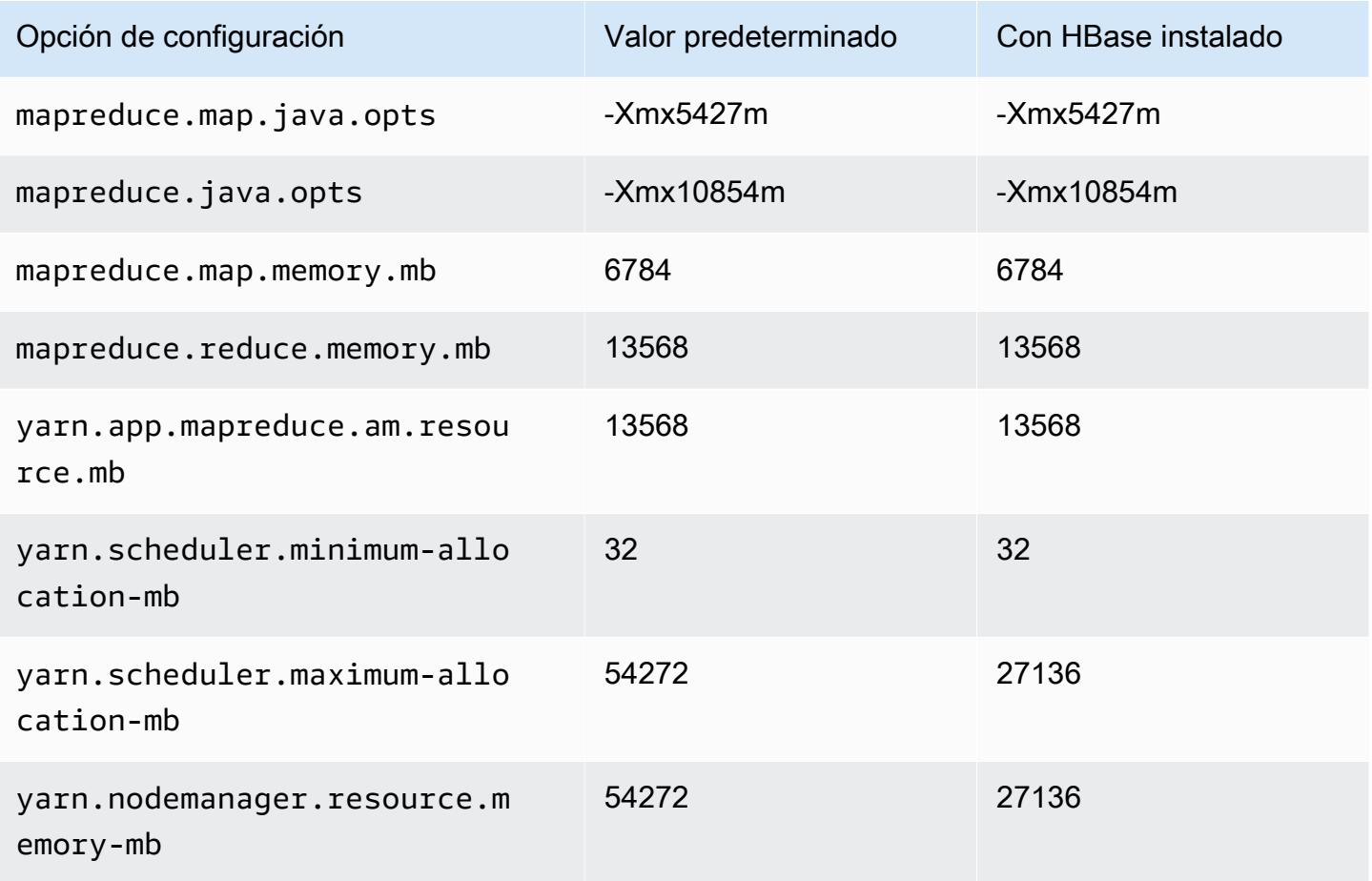

#### d3.4xlarge

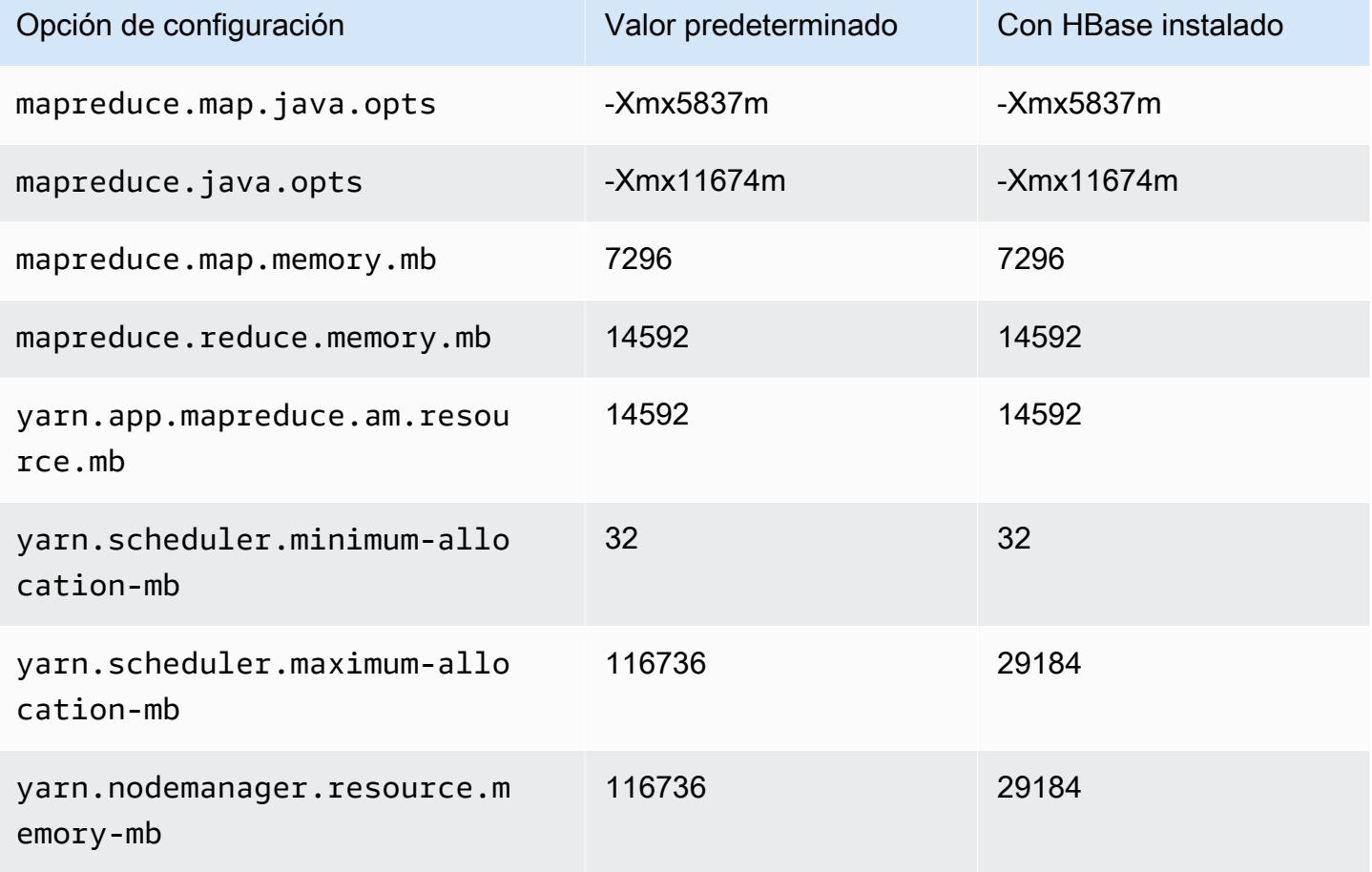

# d3.8xlarge

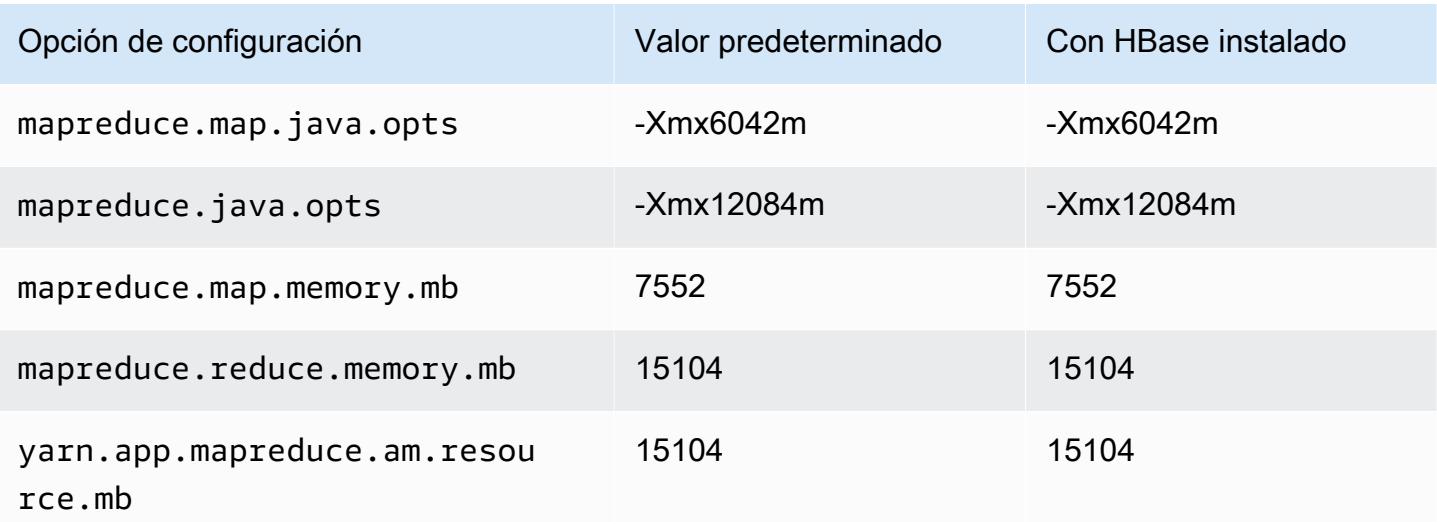

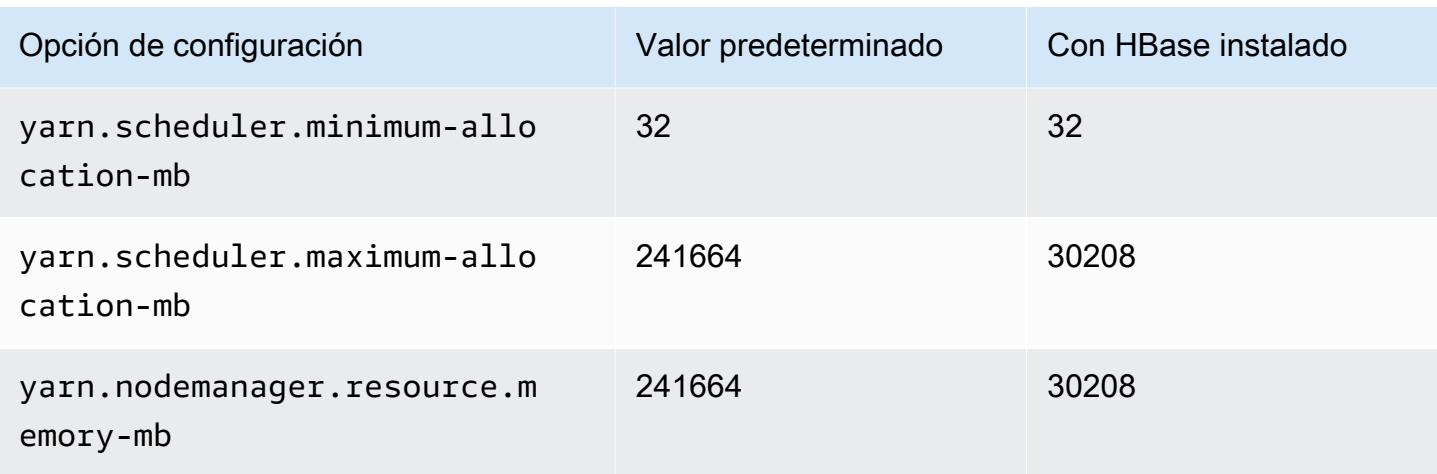

## Instancias d3en

### d3en.xlarge

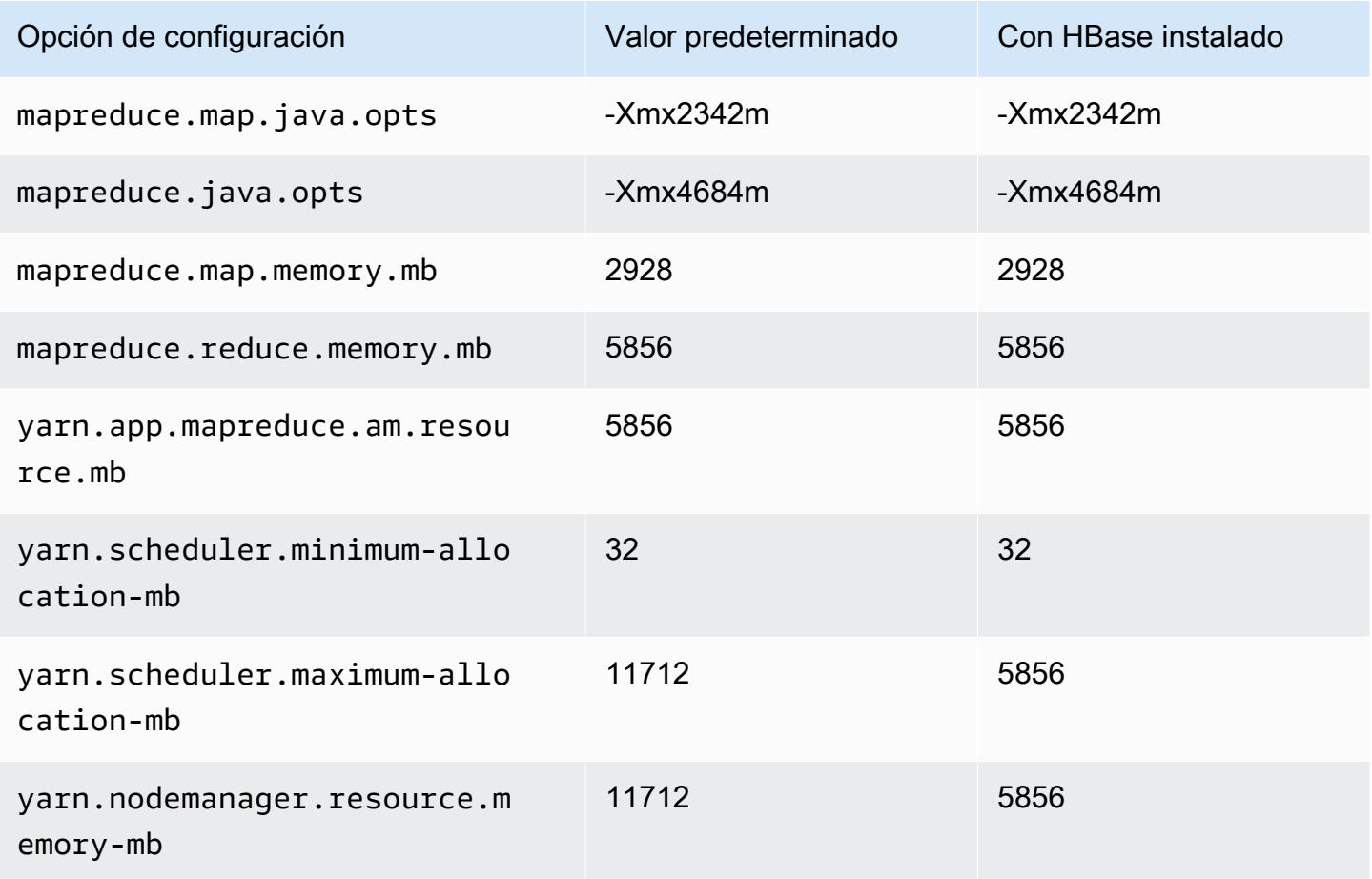

### d3en.2xlarge

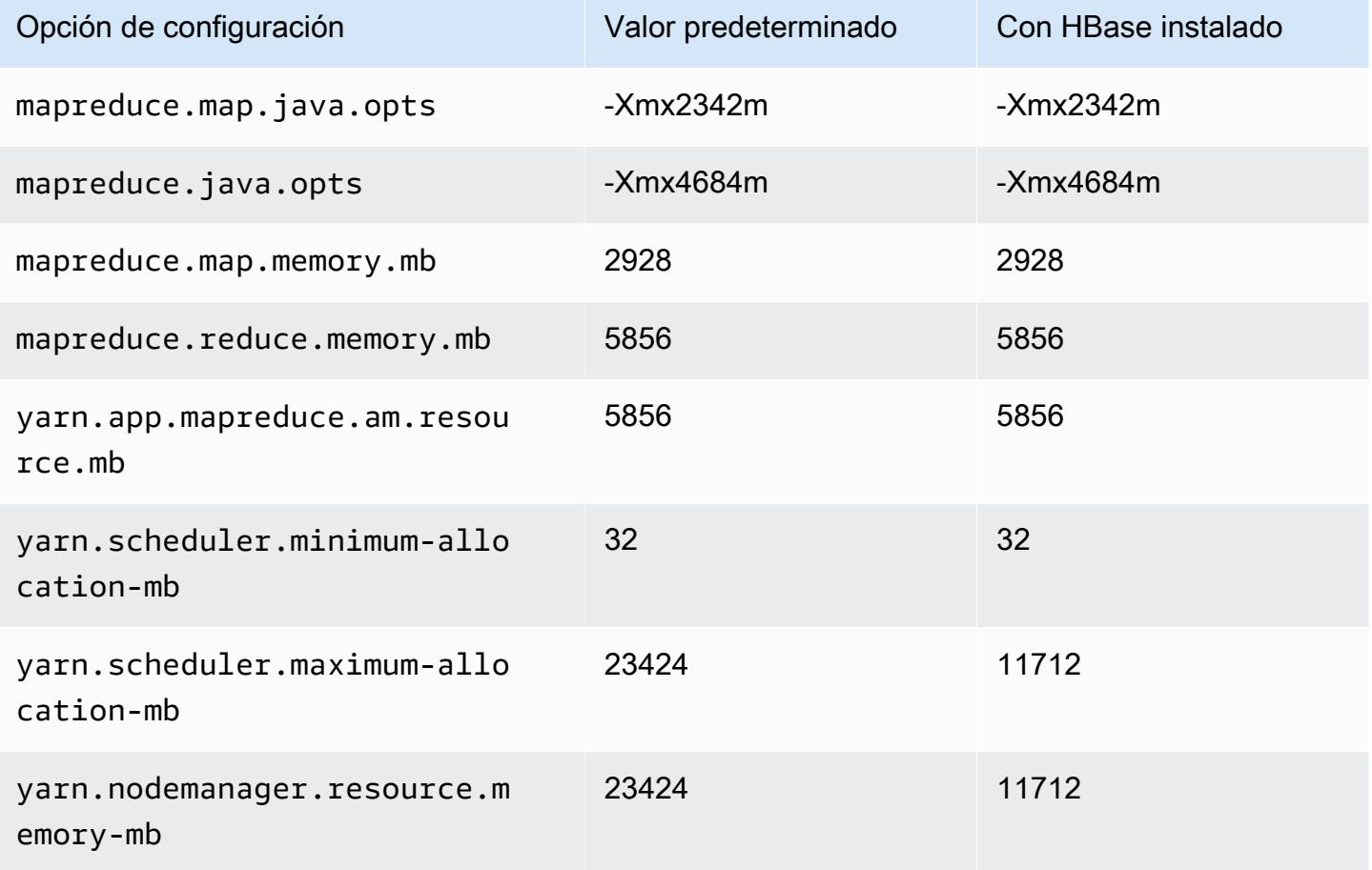

# d3en.4xlarge

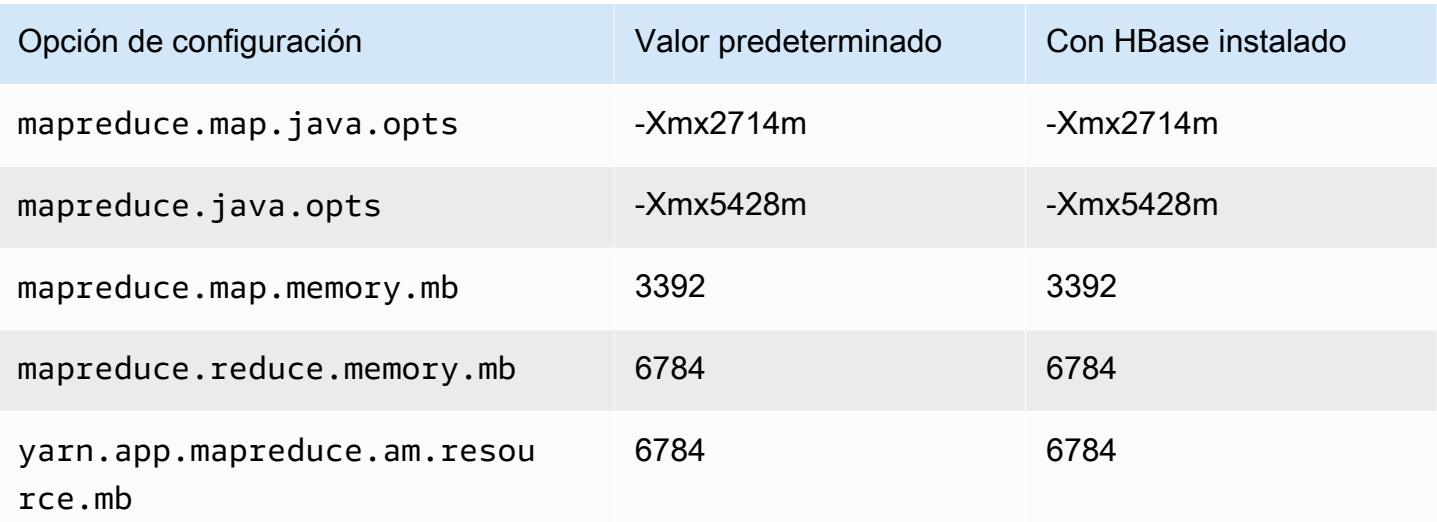

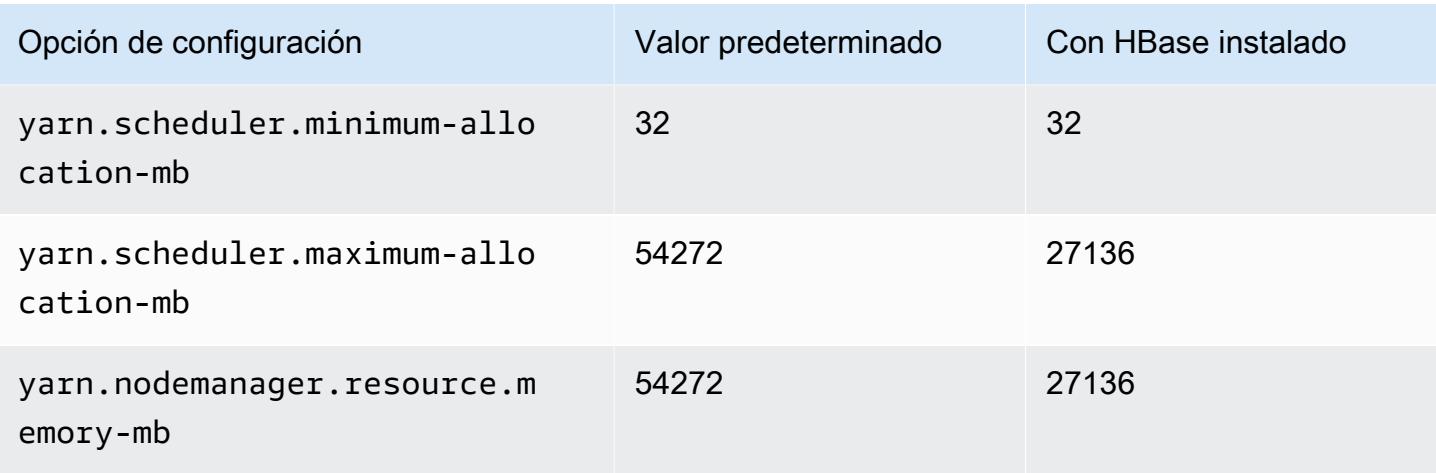

# d3en.6xlarge

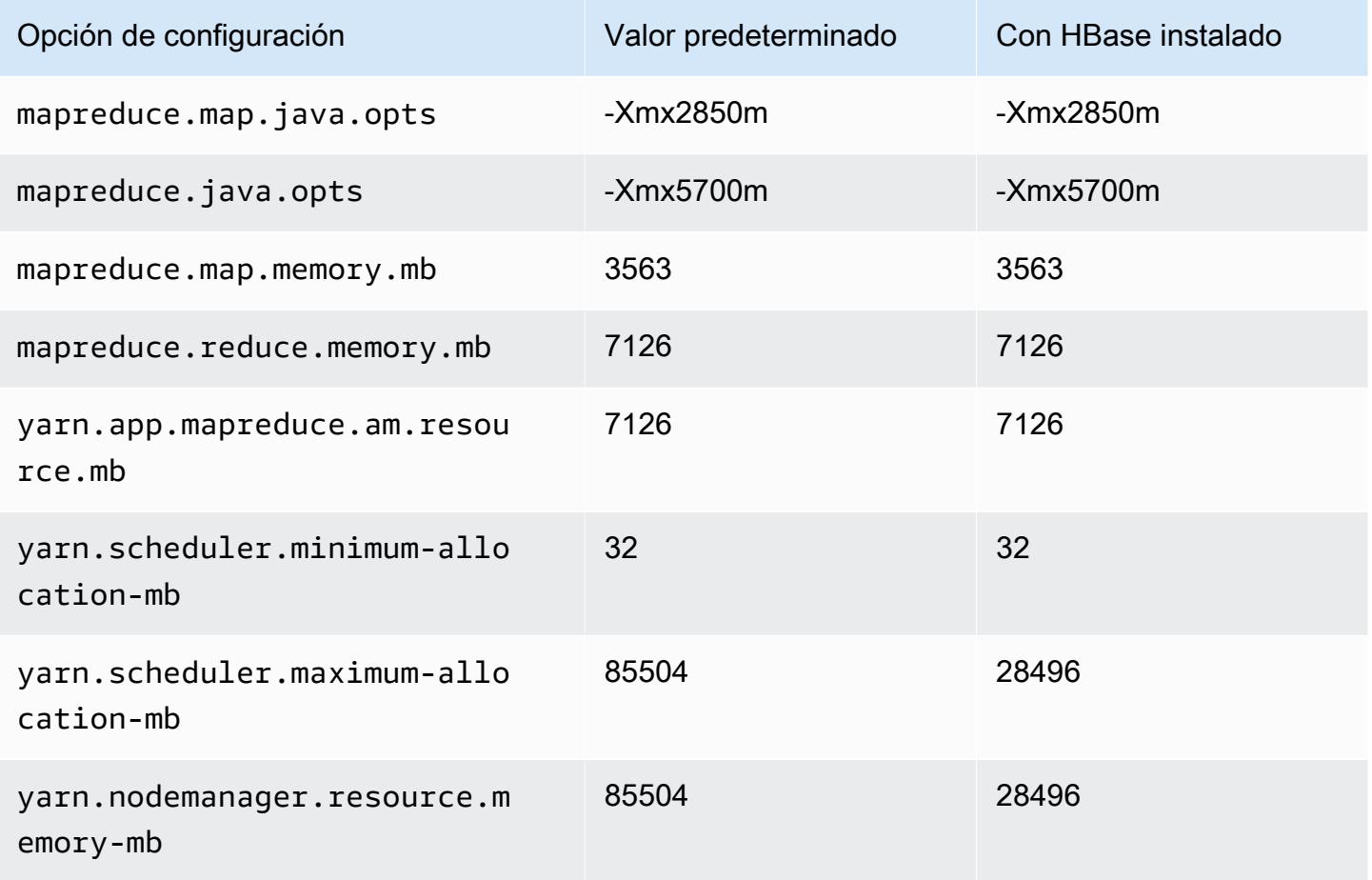

### d3en.8xlarge

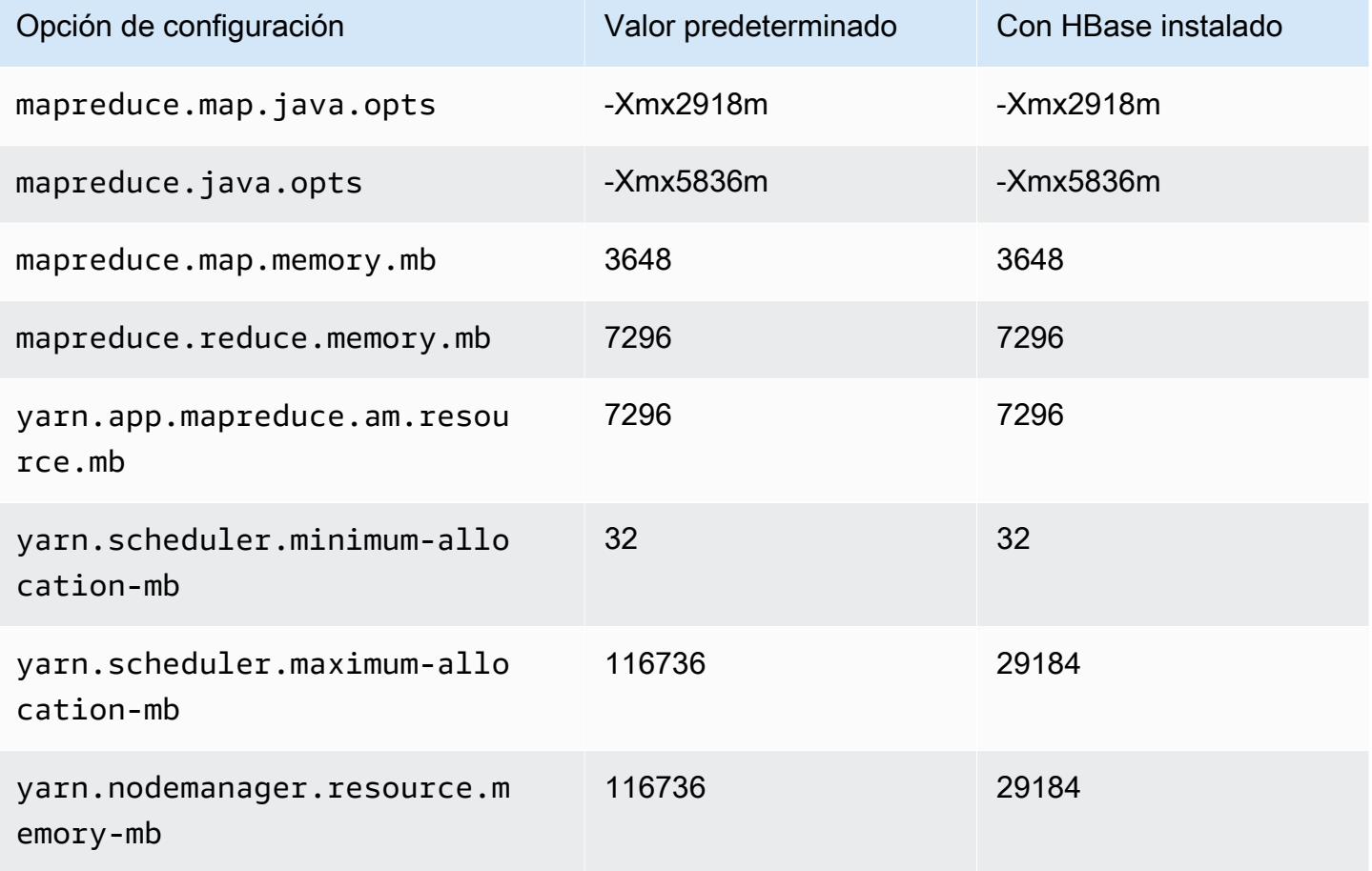

# d3en.12xlarge

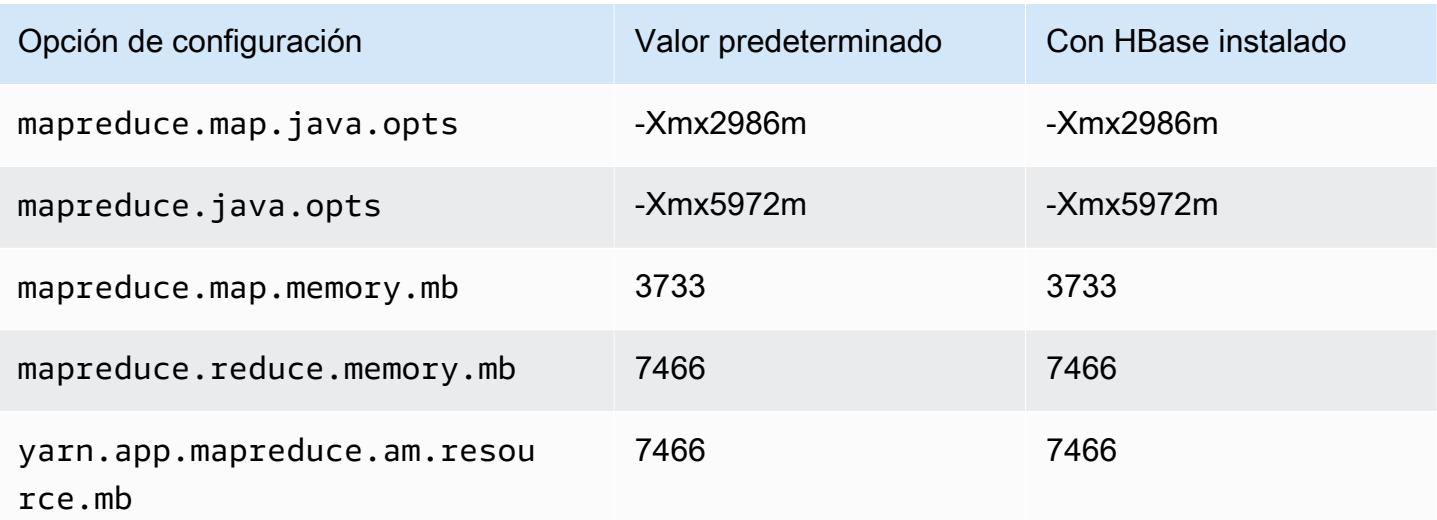

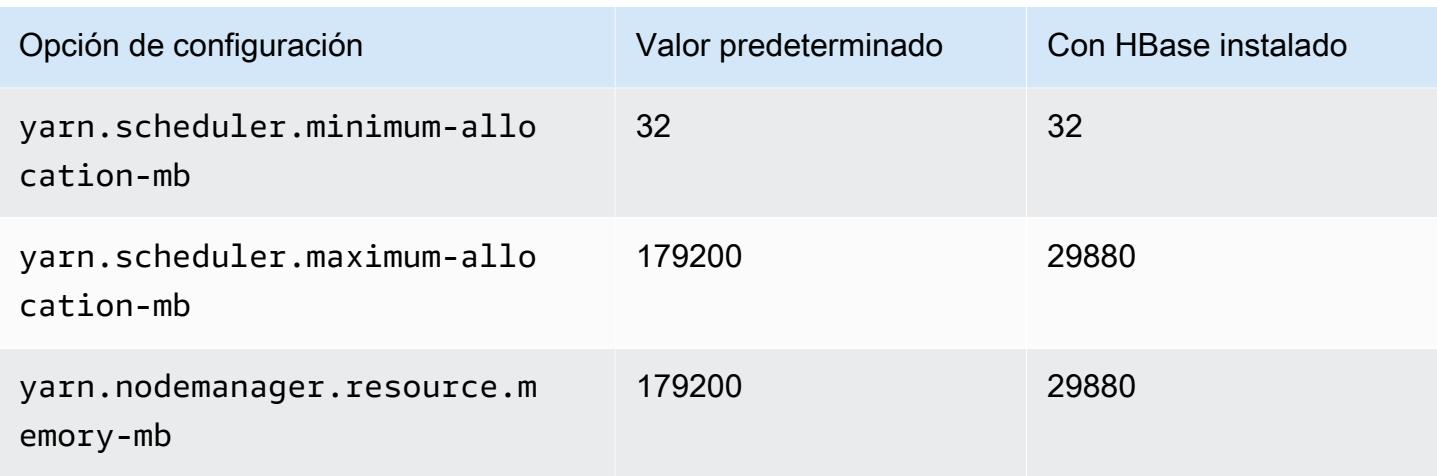

# Instancias g3

# g3.4xlarge

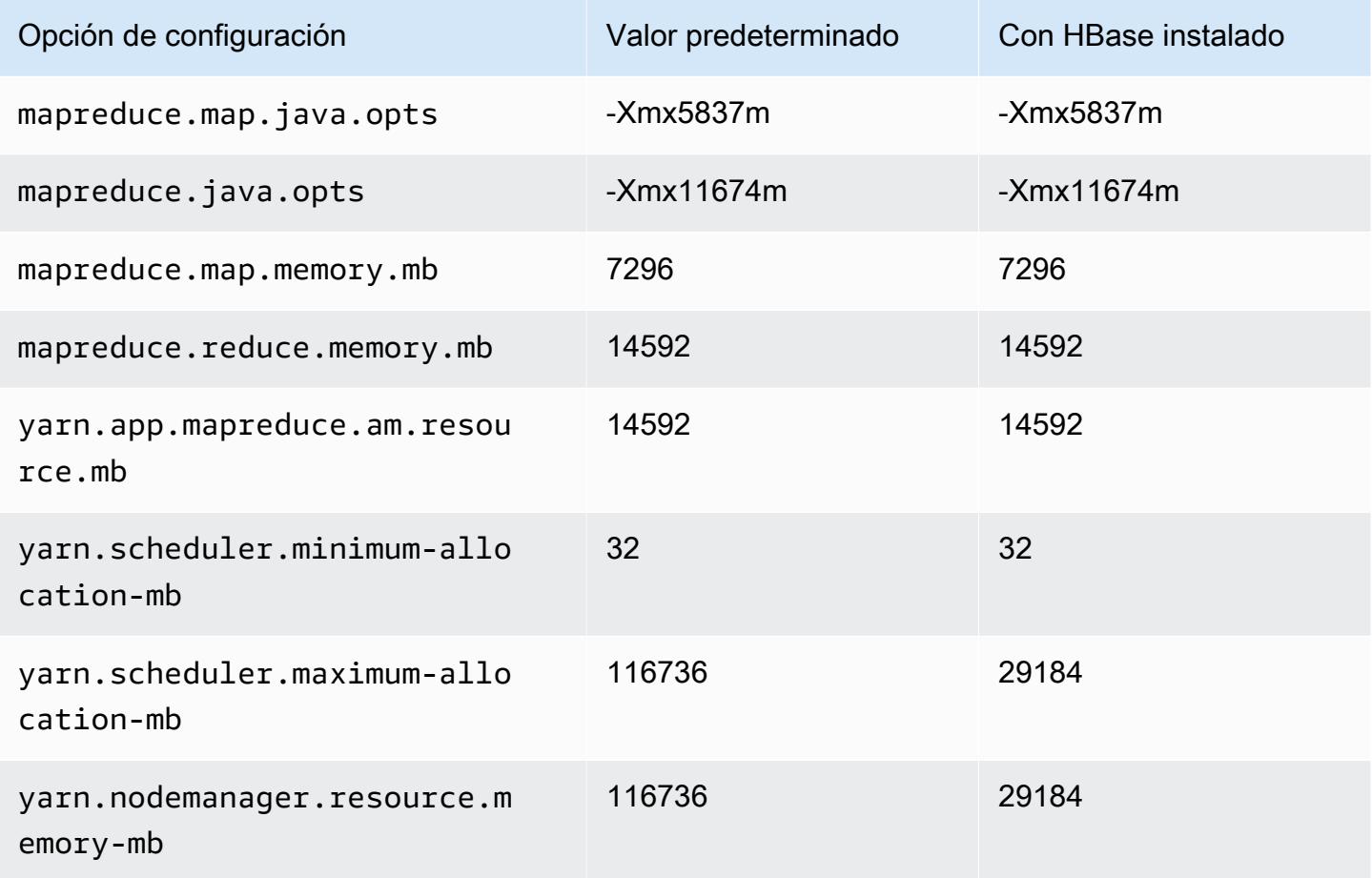

## g3.8xlarge

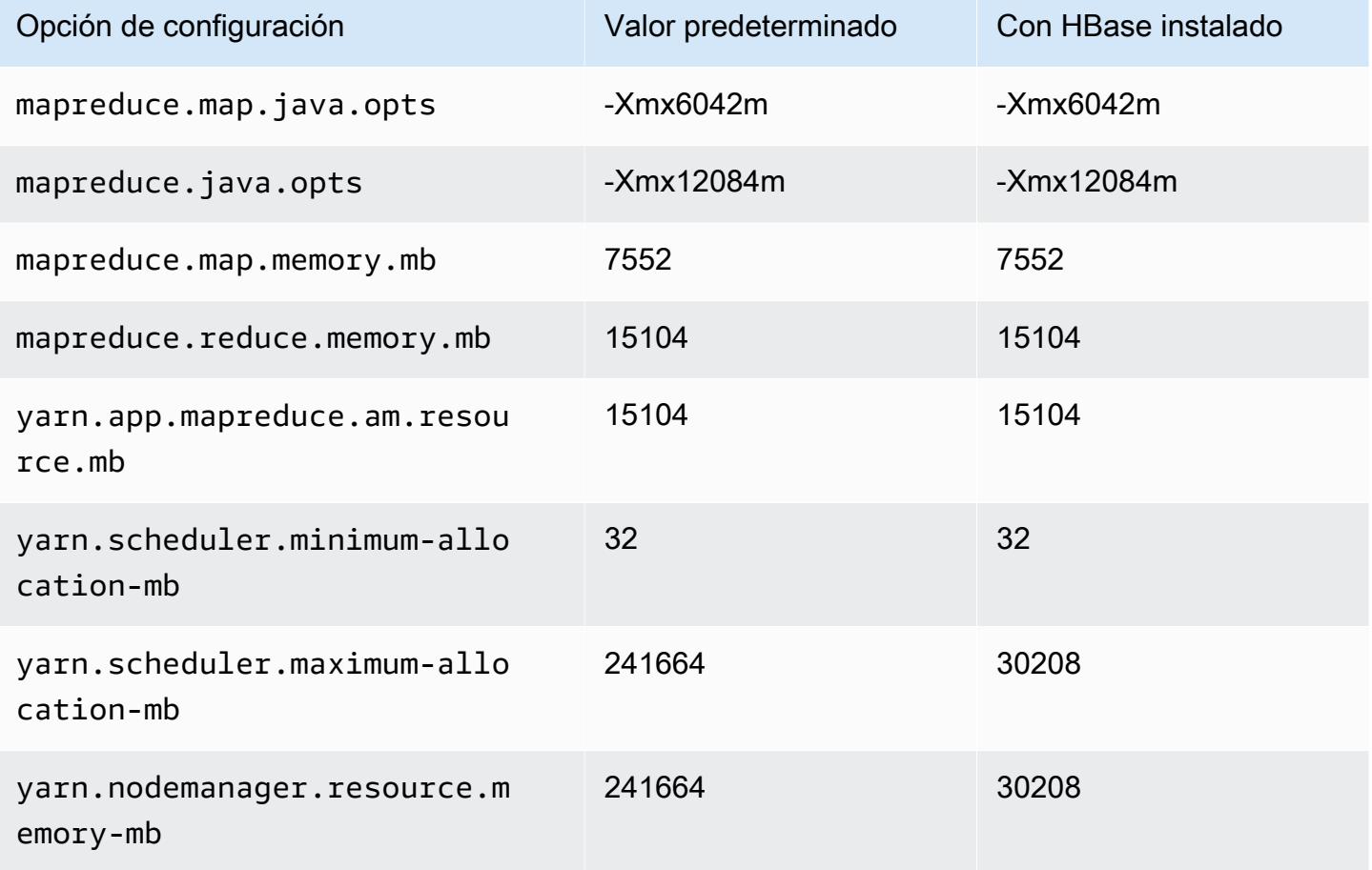

### g3.16xlarge

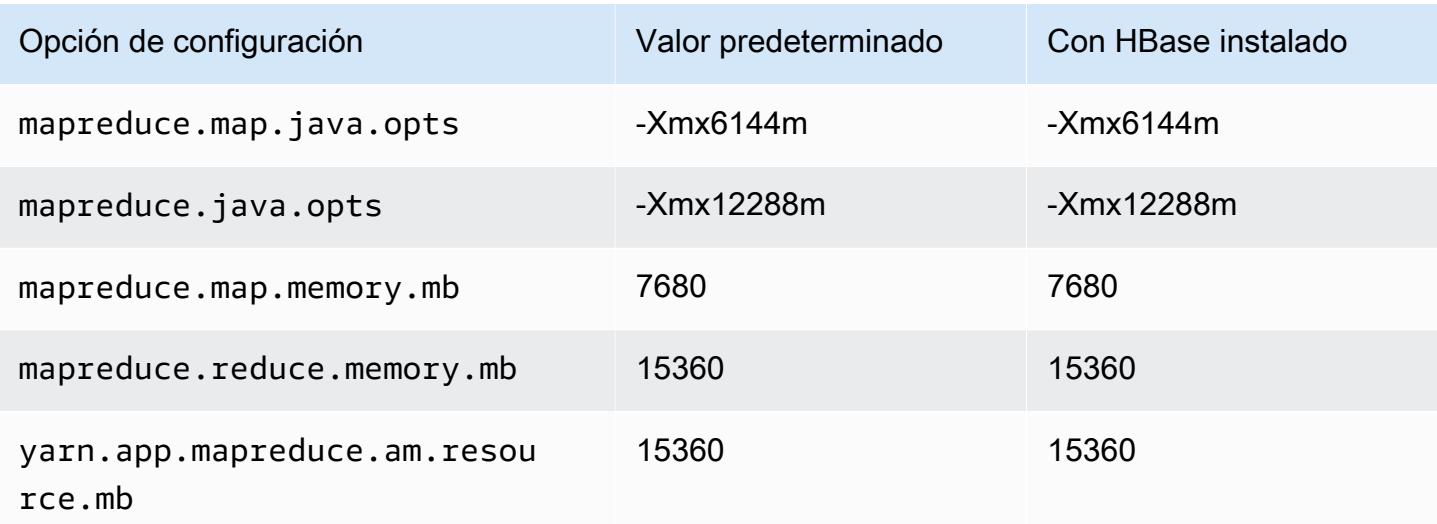

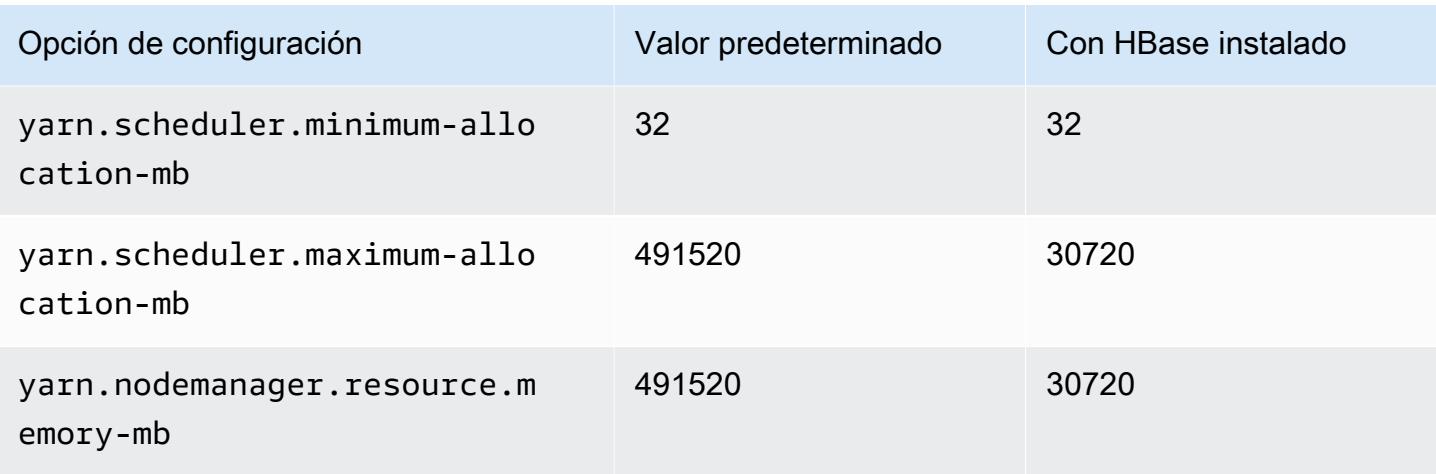

# Instancias g3s

### g3s.xlarge

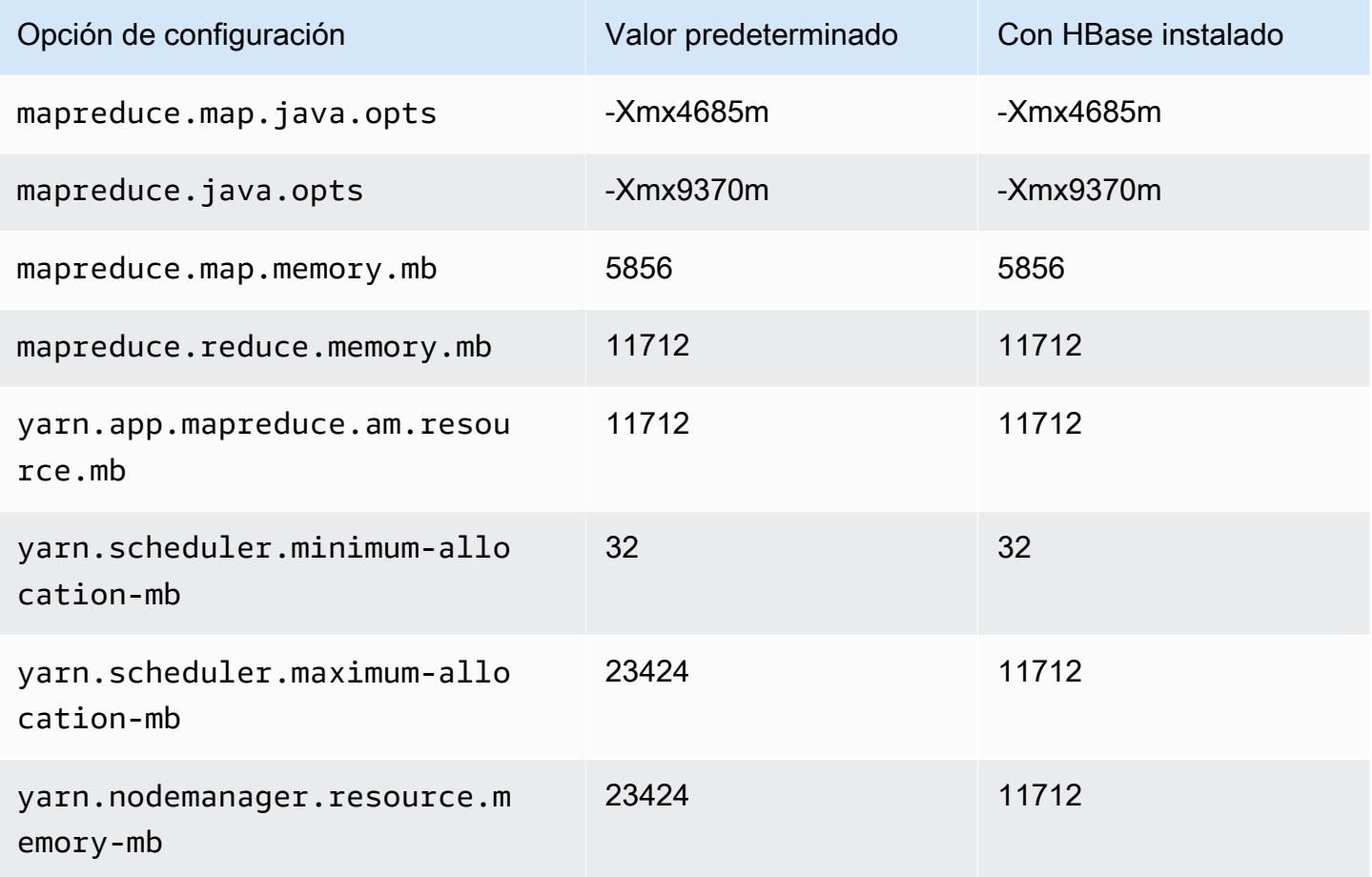

### Instancias g4dn

# g4dn.xlarge

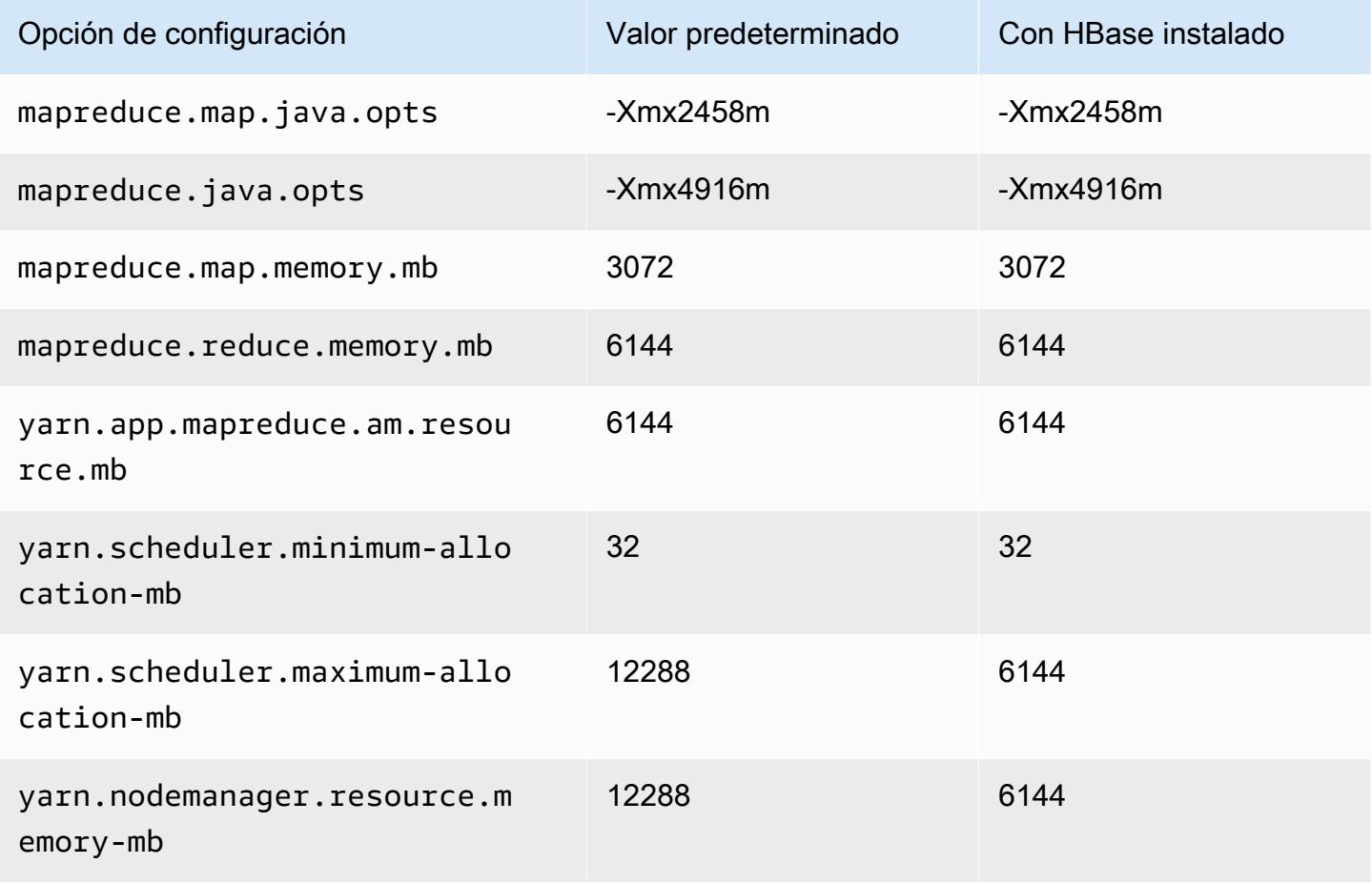

### g4dn.2xlarge

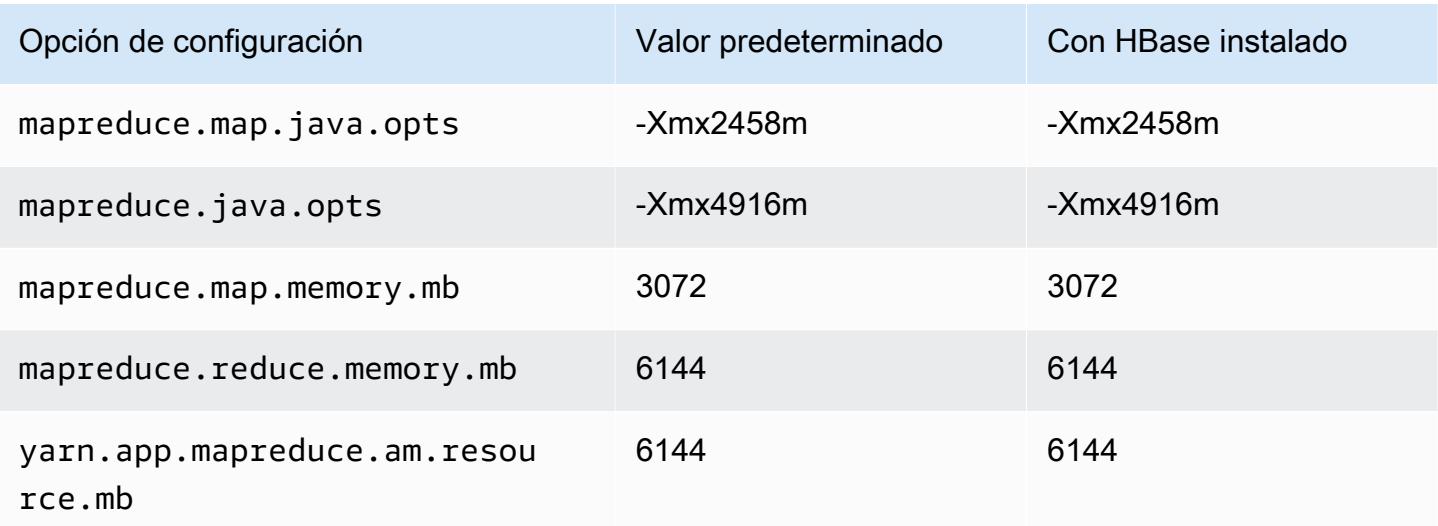

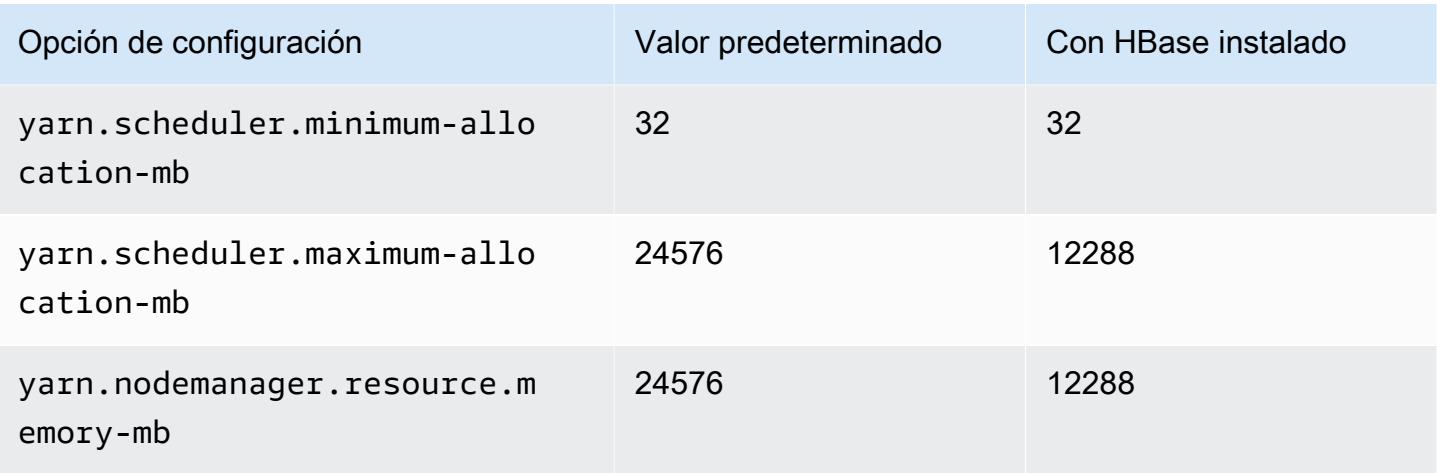

# g4dn.4xlarge

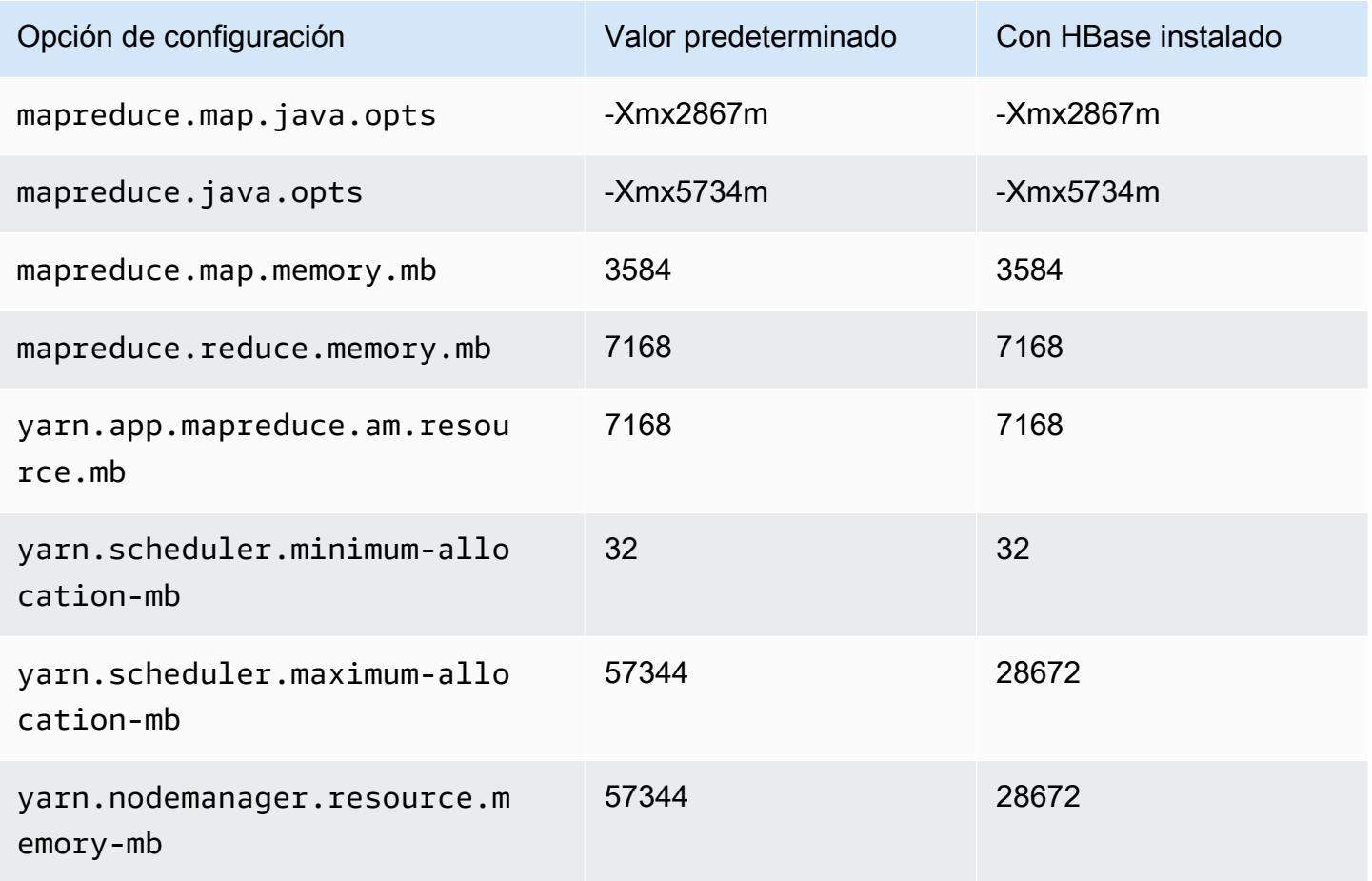

### g4dn.8xlarge

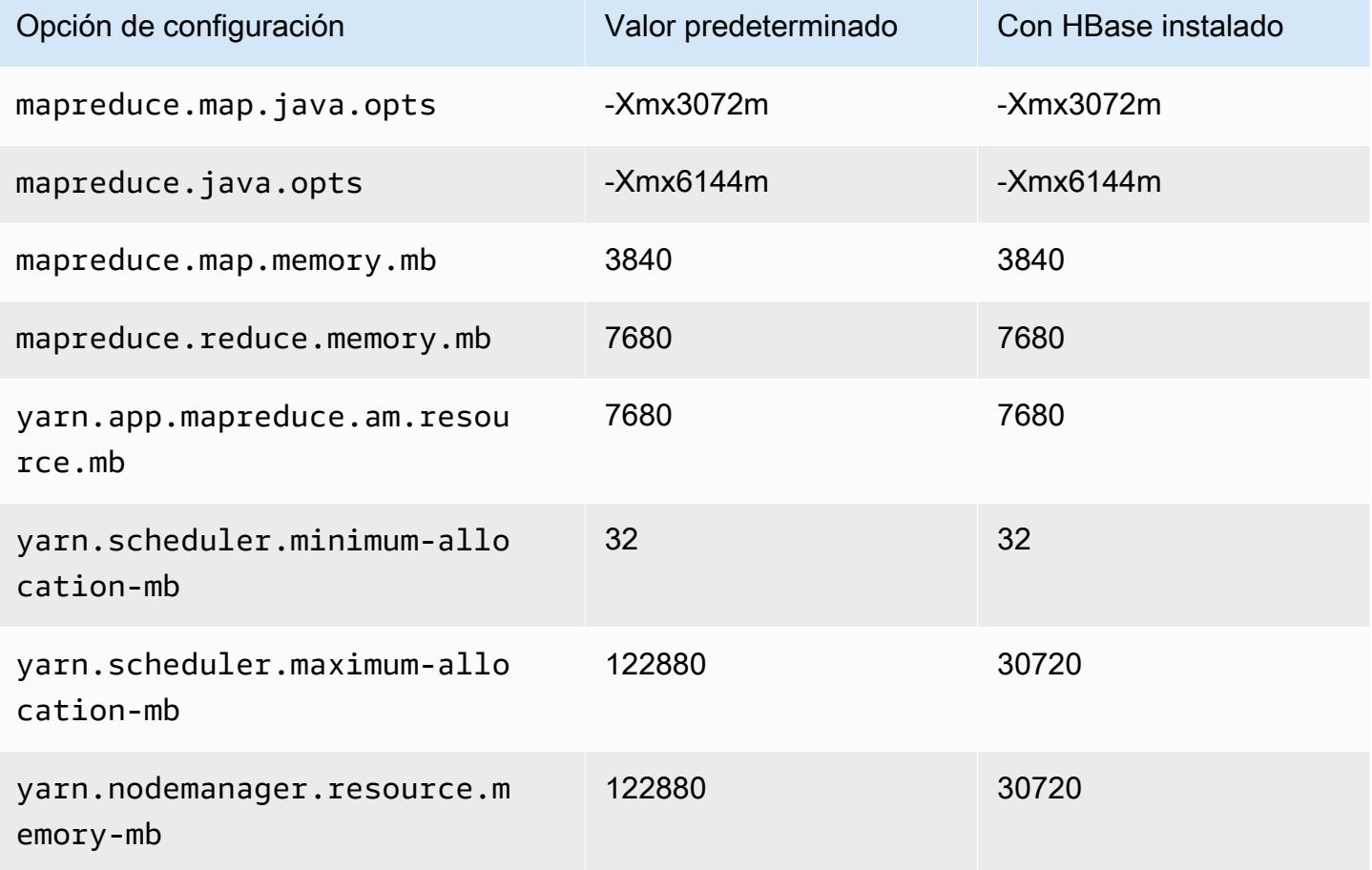

# g4dn.12xlarge

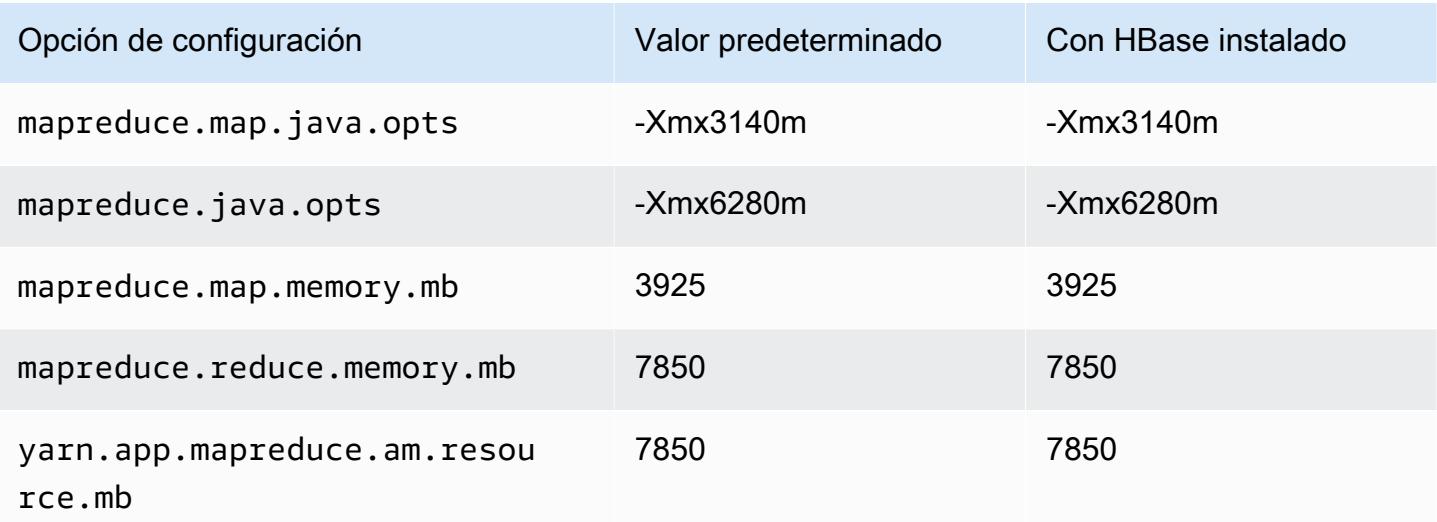

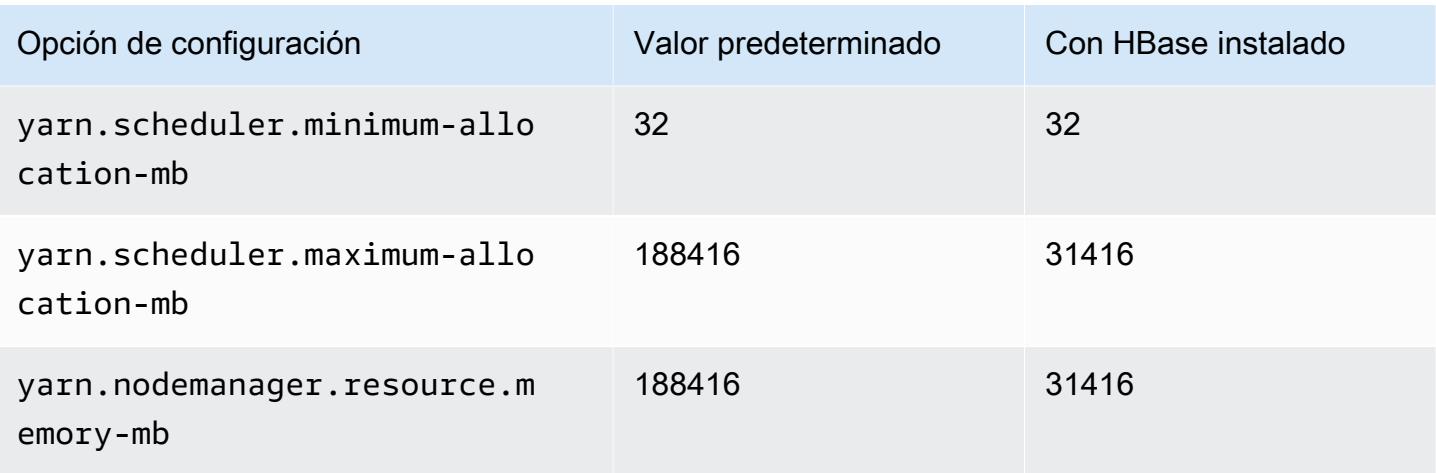

# g4dn.16xlarge

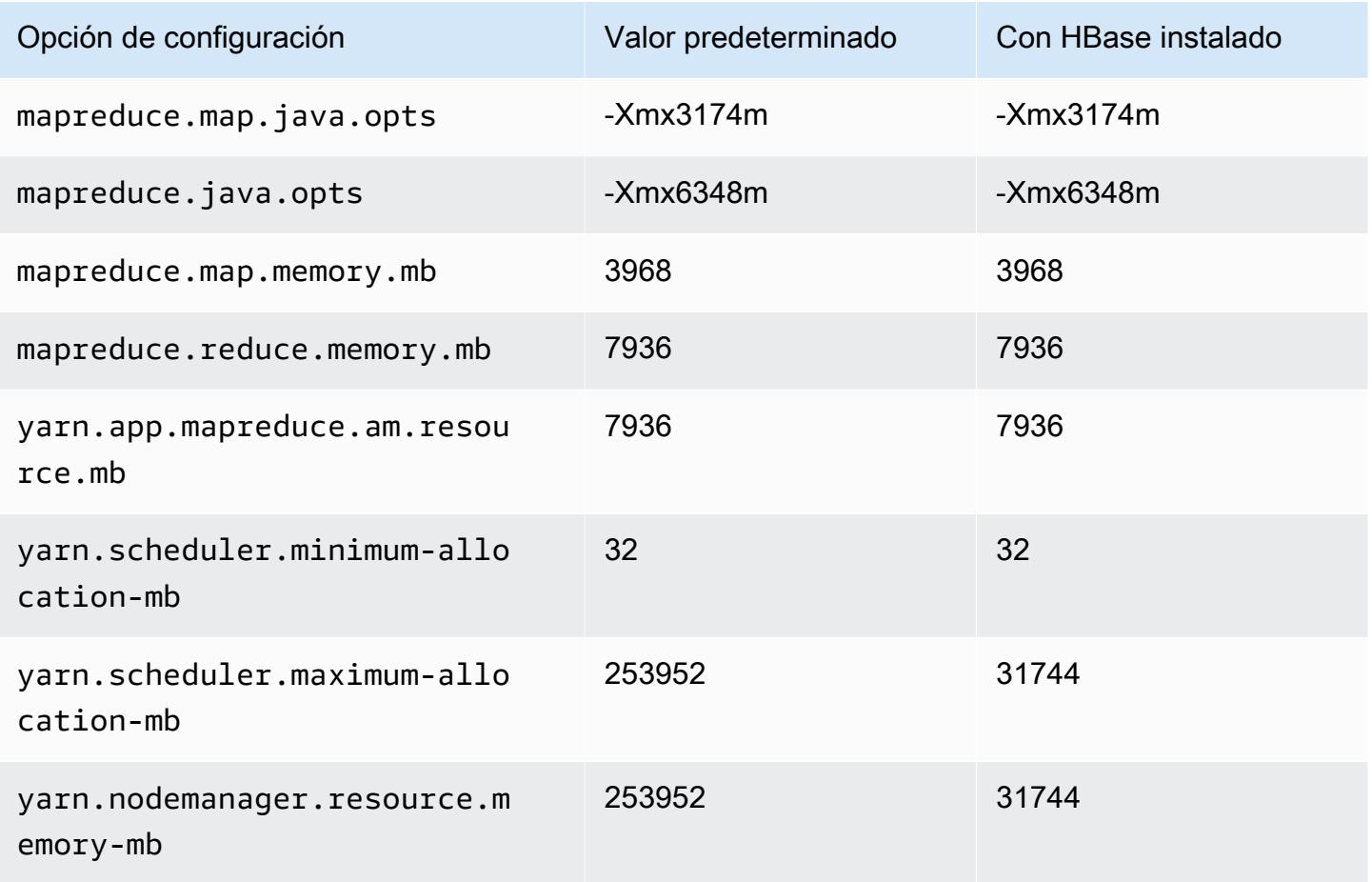

### Instancias g5

# g5.xlarge

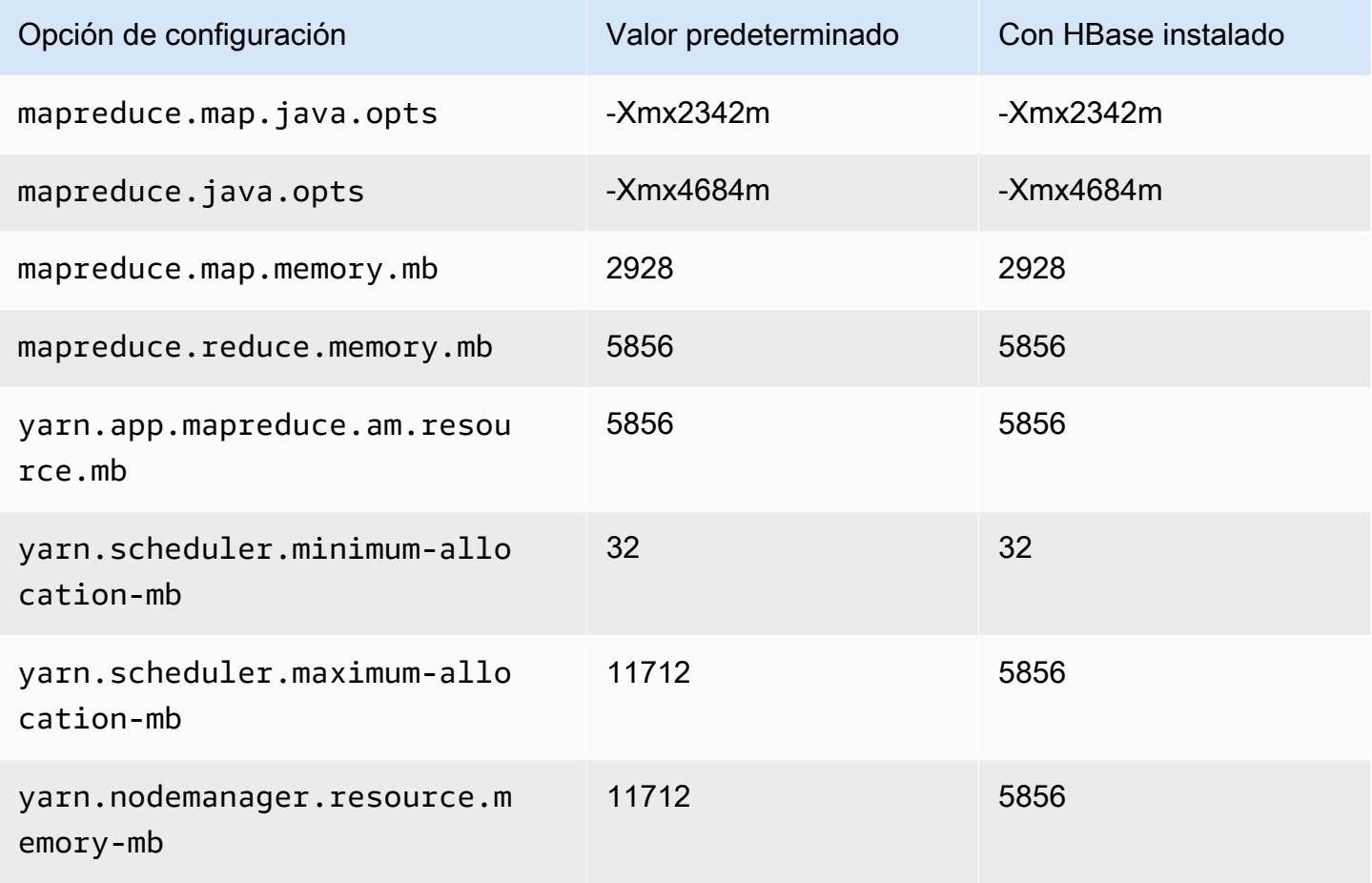

## g5.2xlarge

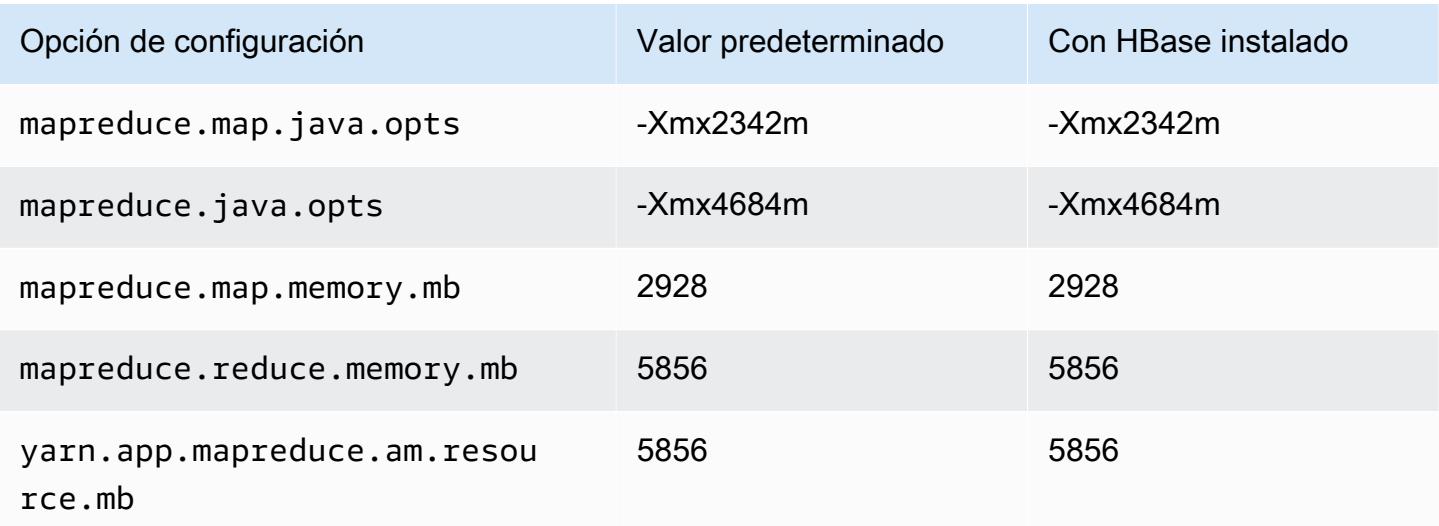

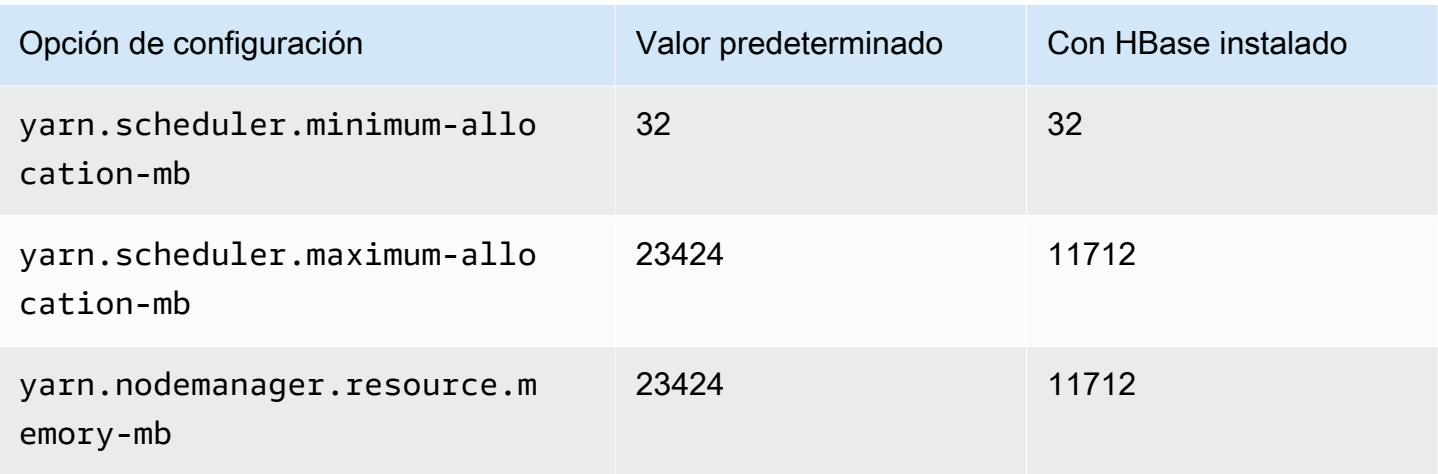

# g5.4xlarge

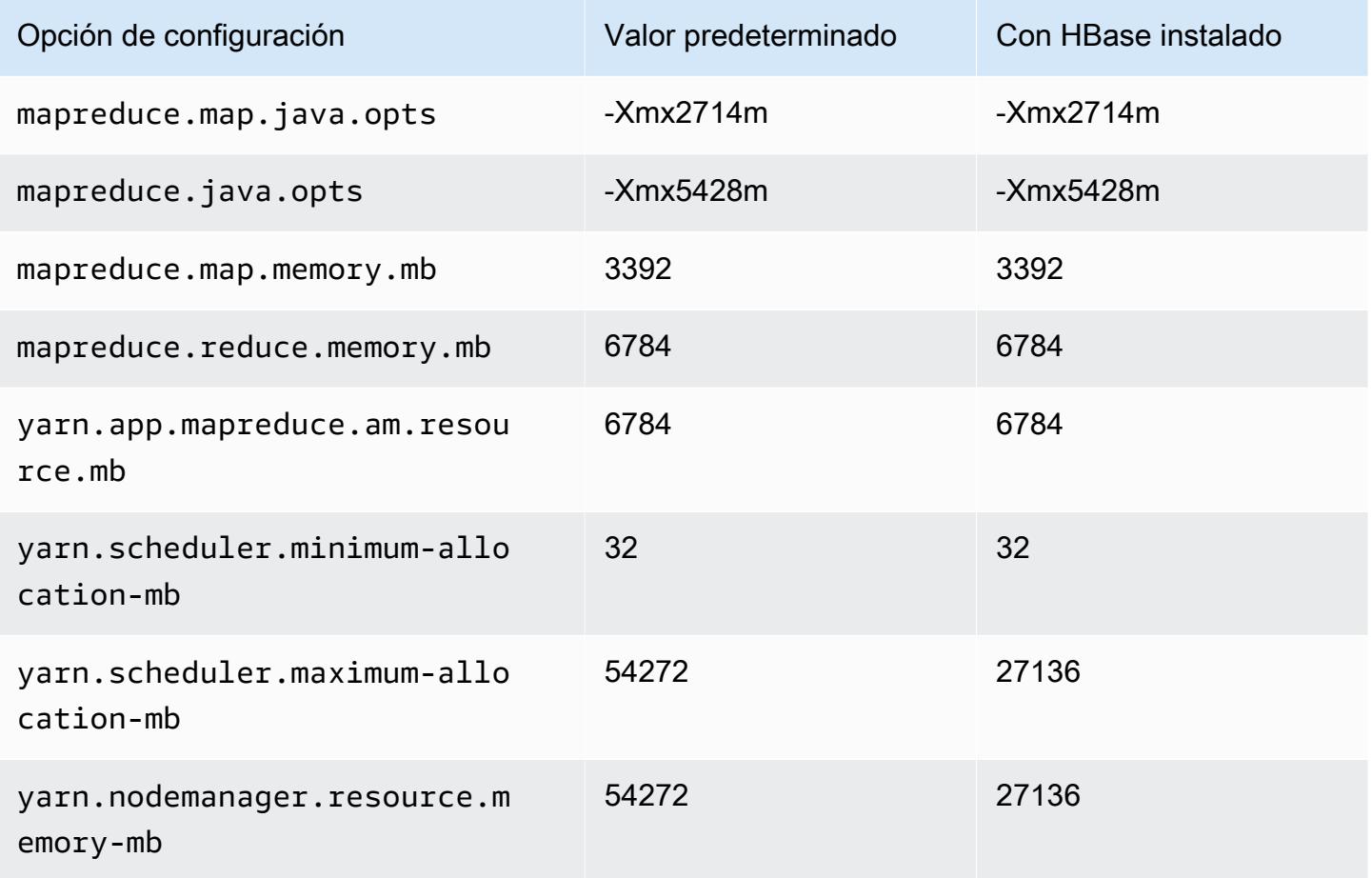

## g5.8xlarge

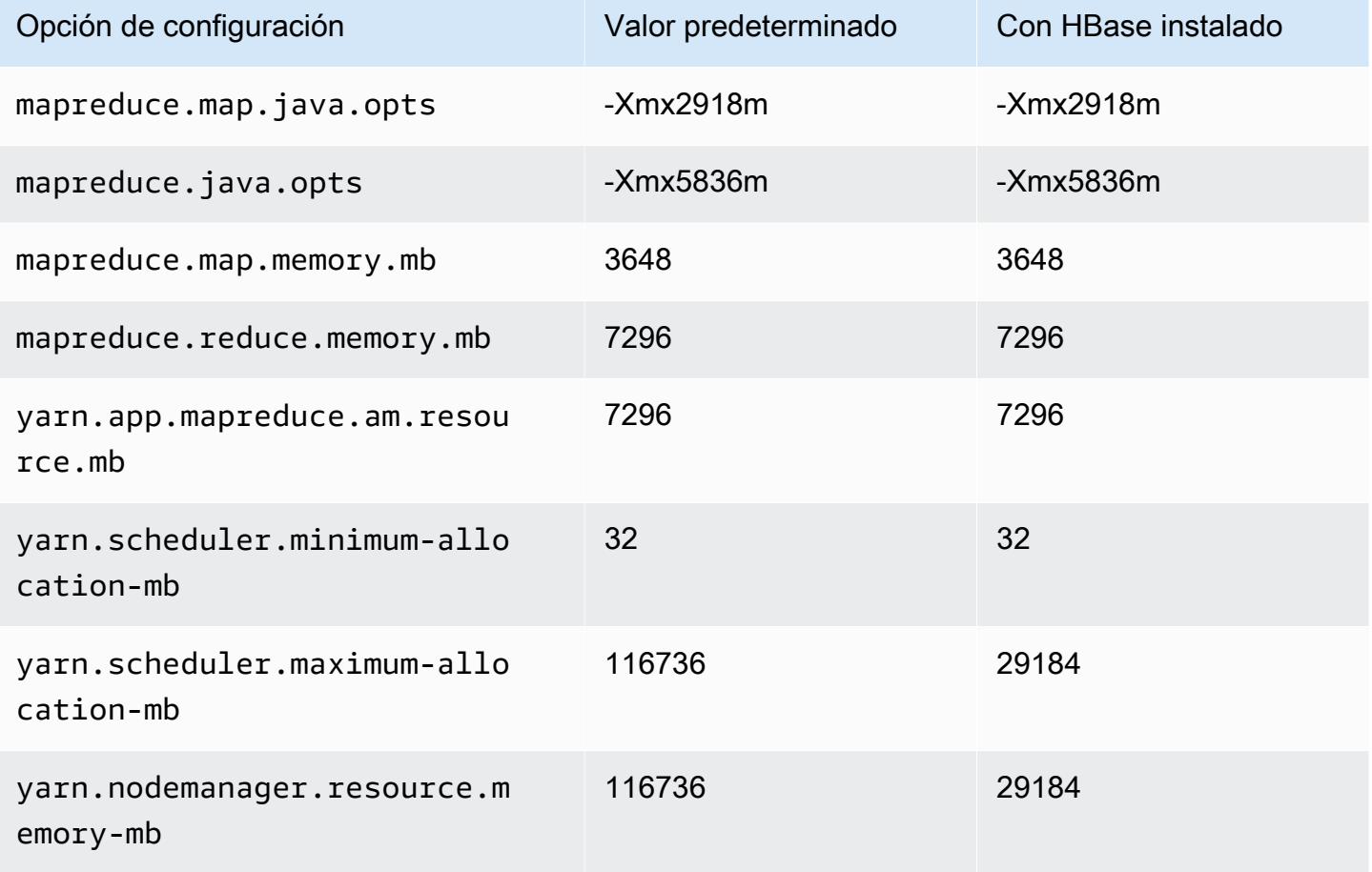

### g5.12xlarge

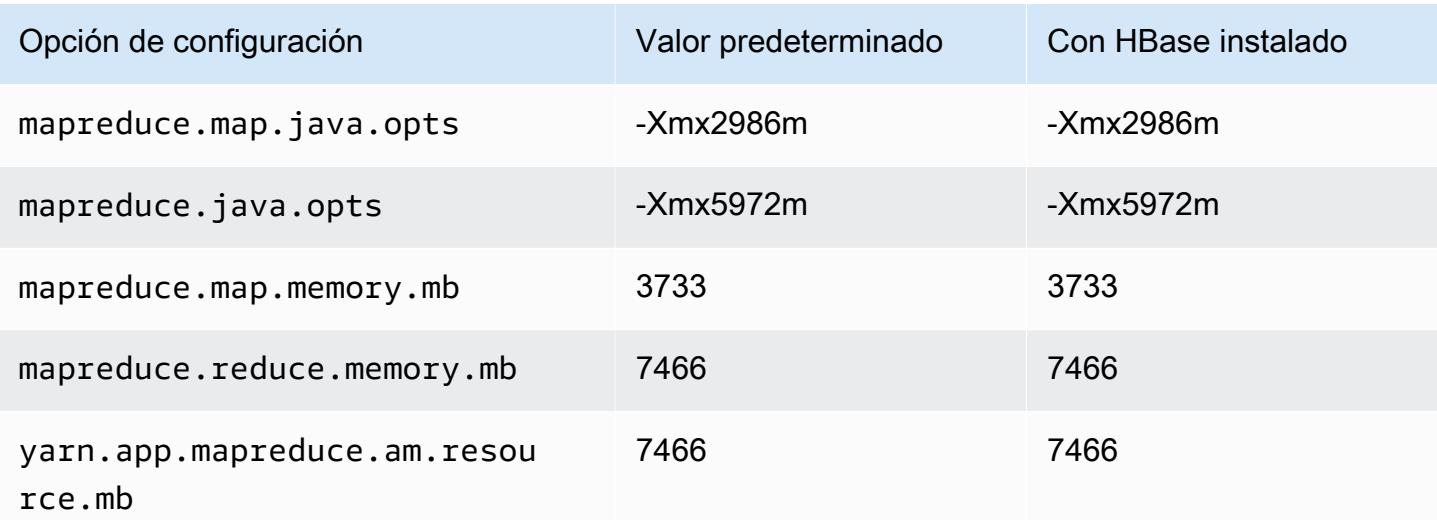

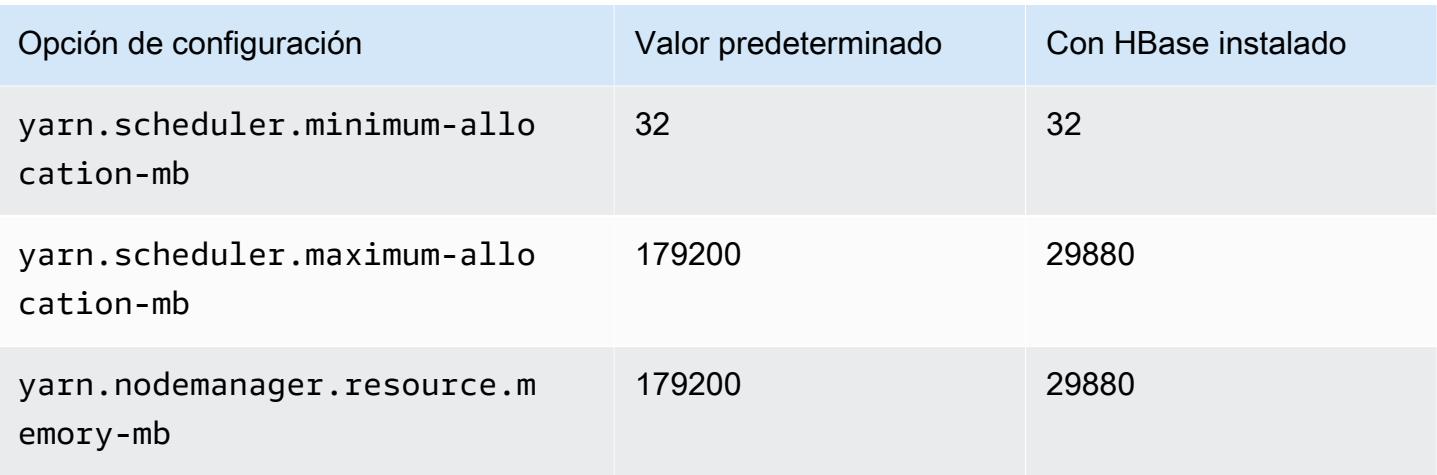

# g5.16xlarge

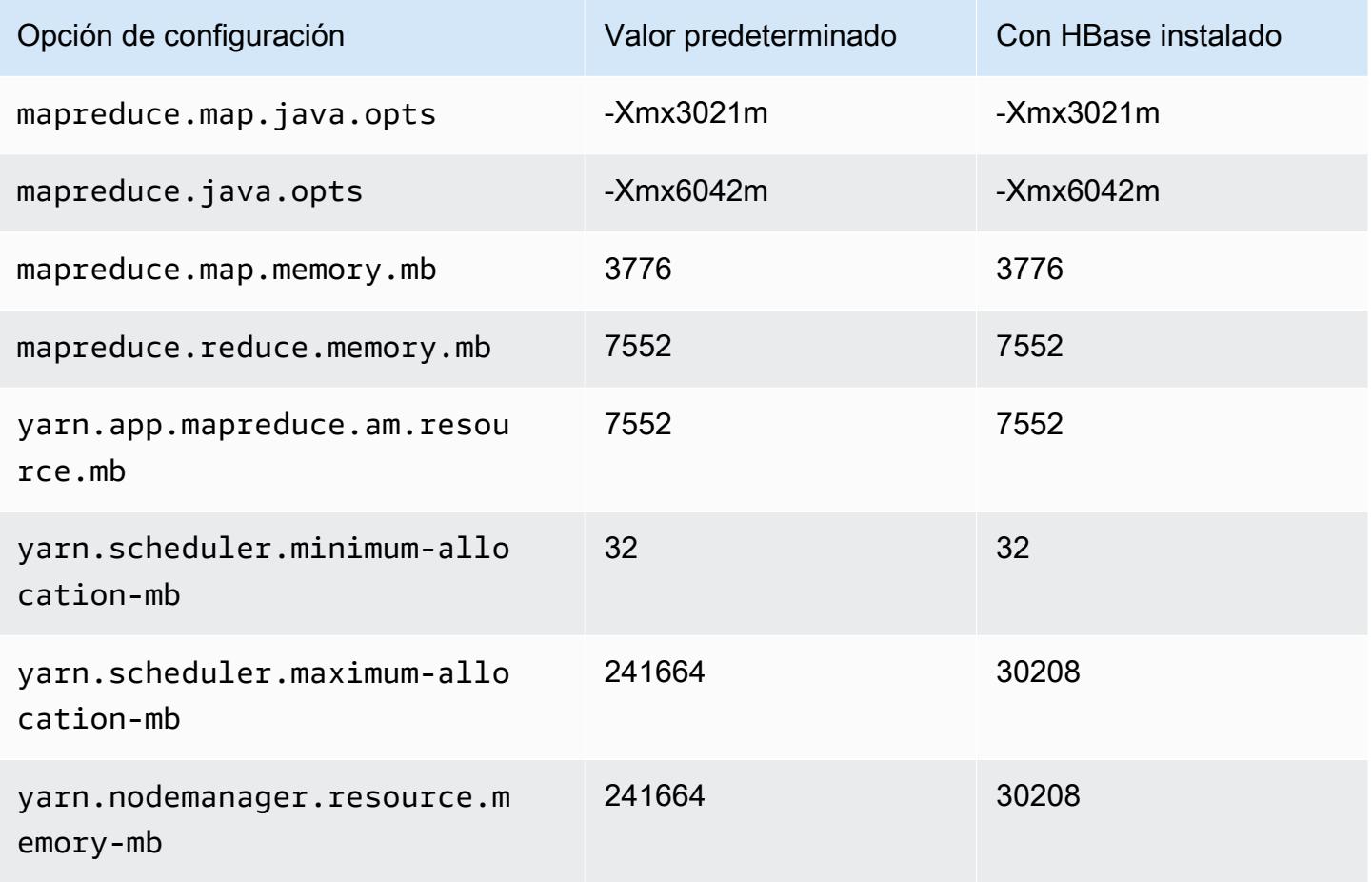

# g5.24xlarge

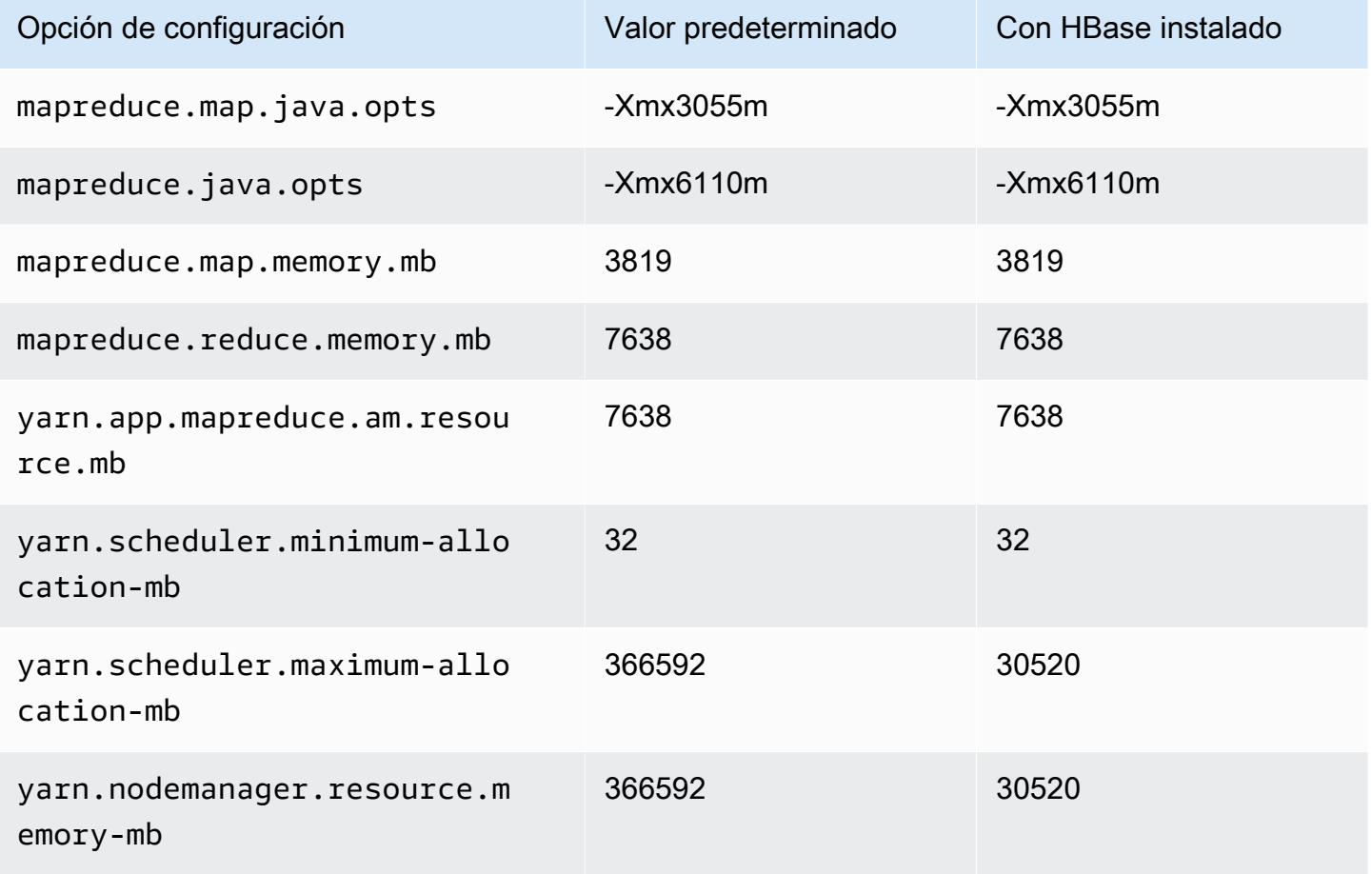

### g5.48xlarge

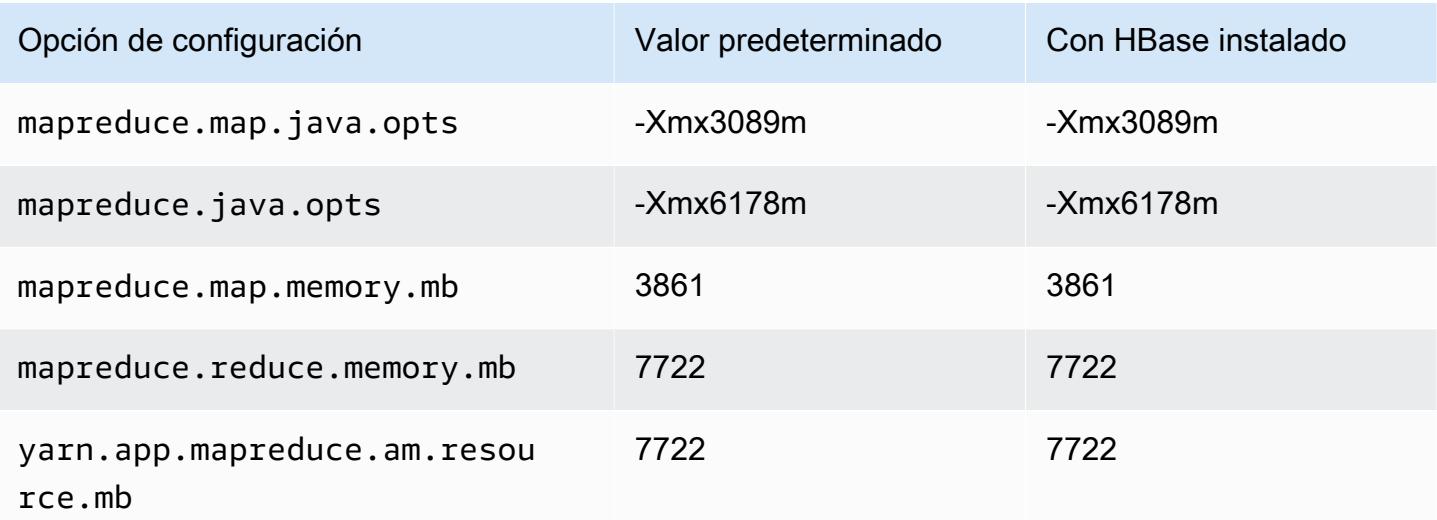

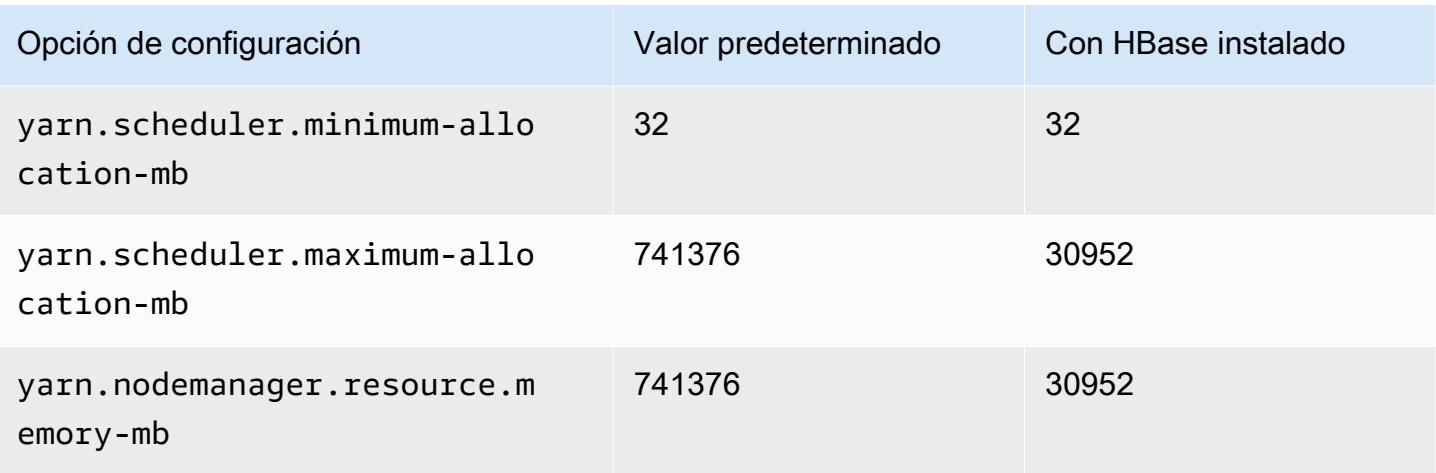

## Instancias h1

# h1.2xlarge

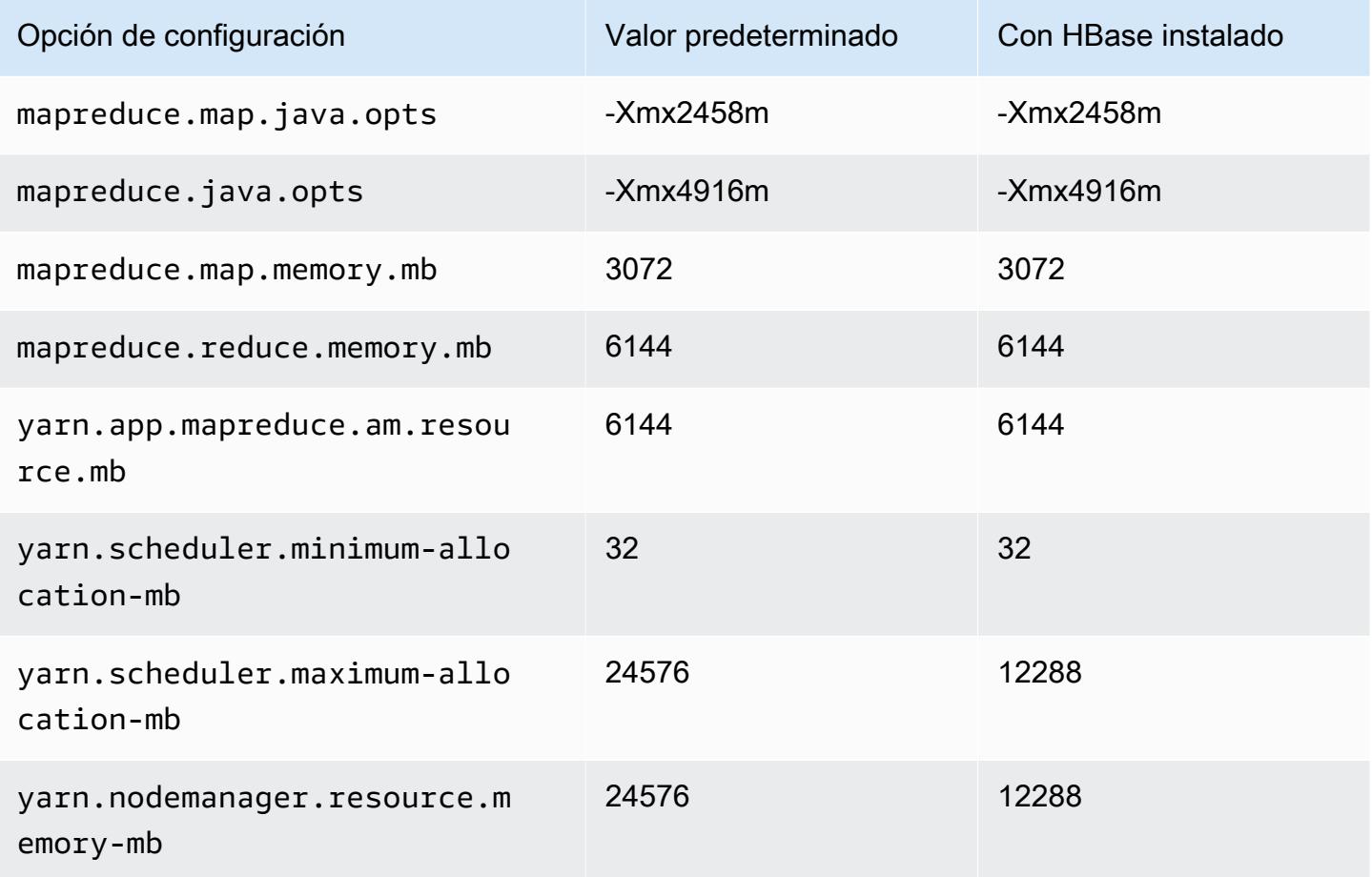

#### h1.4xlarge

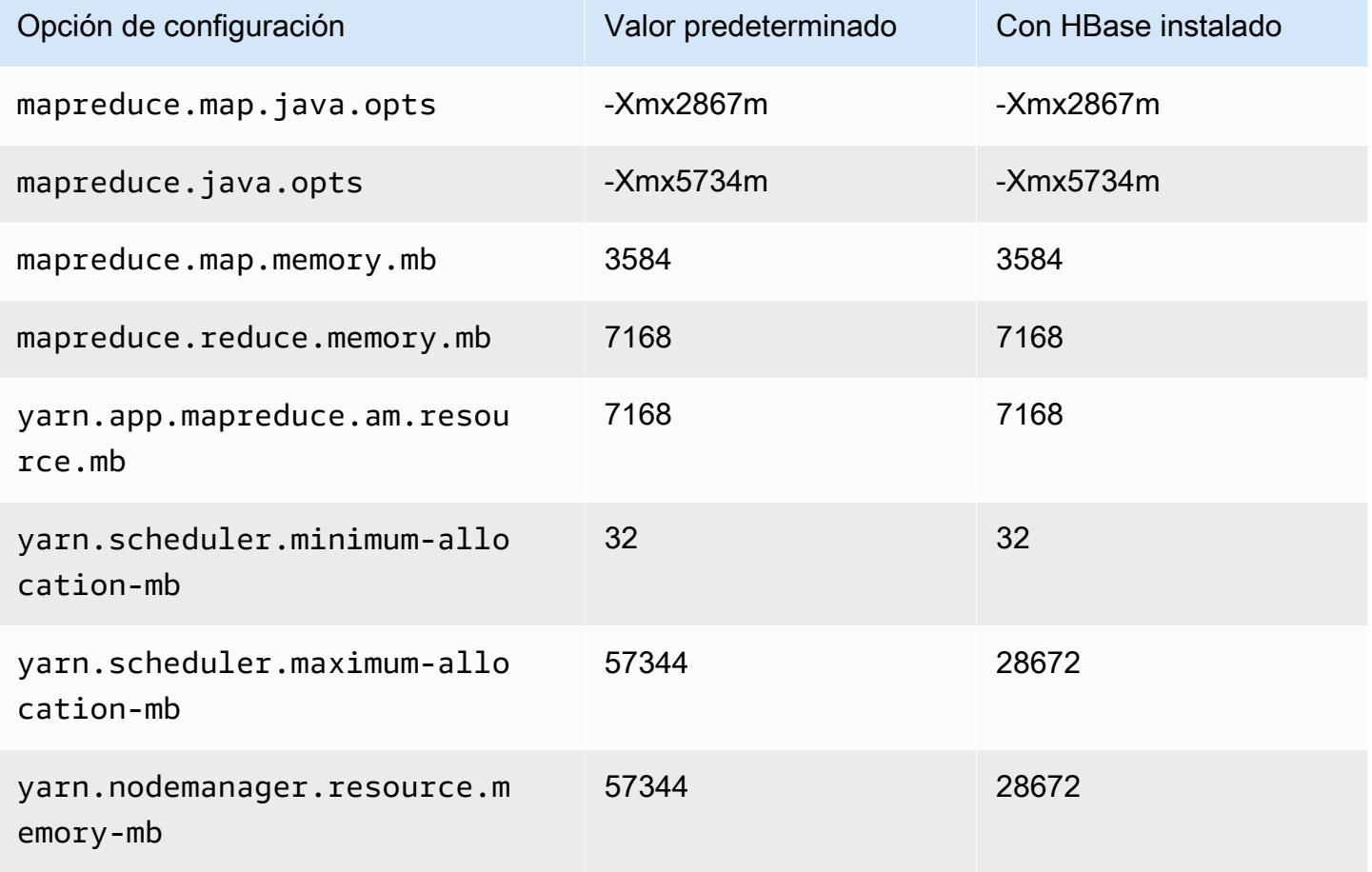

# h1.8xlarge

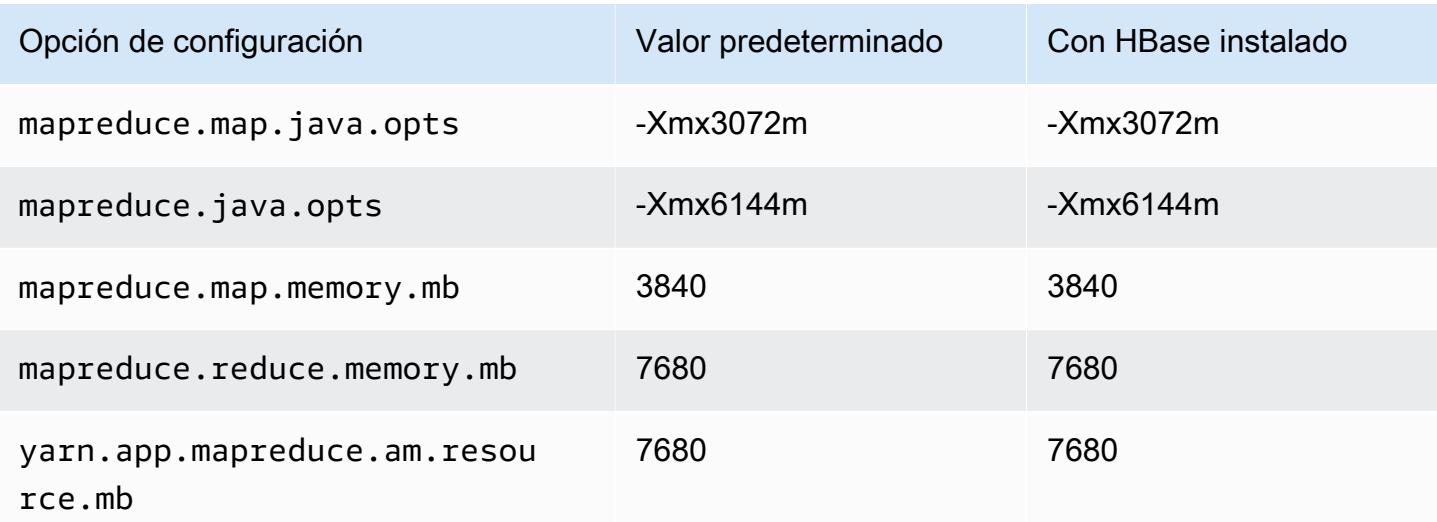

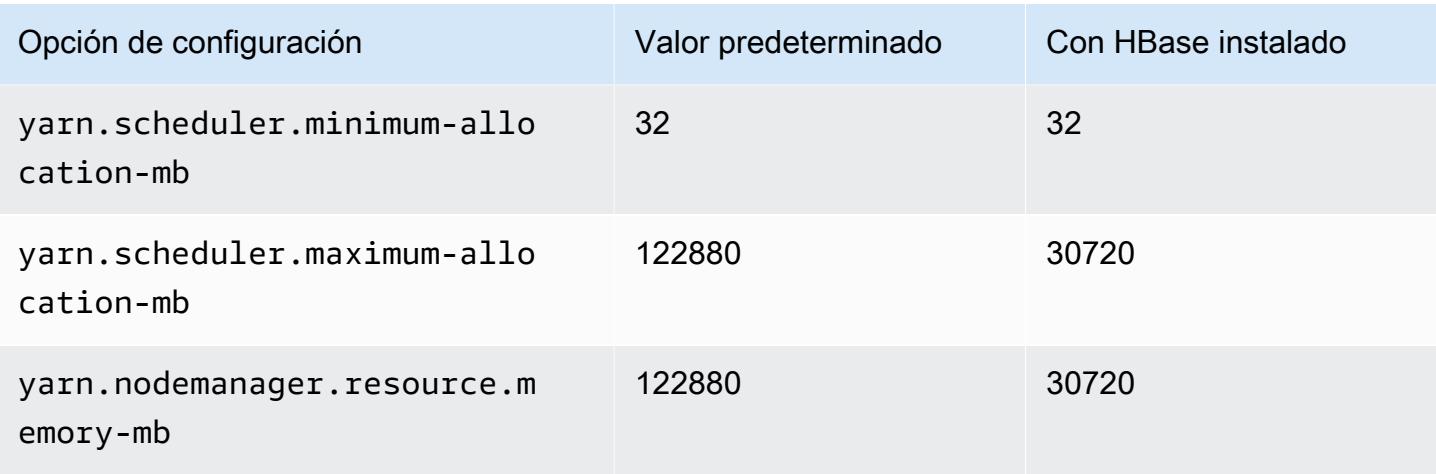

# h1.16xlarge

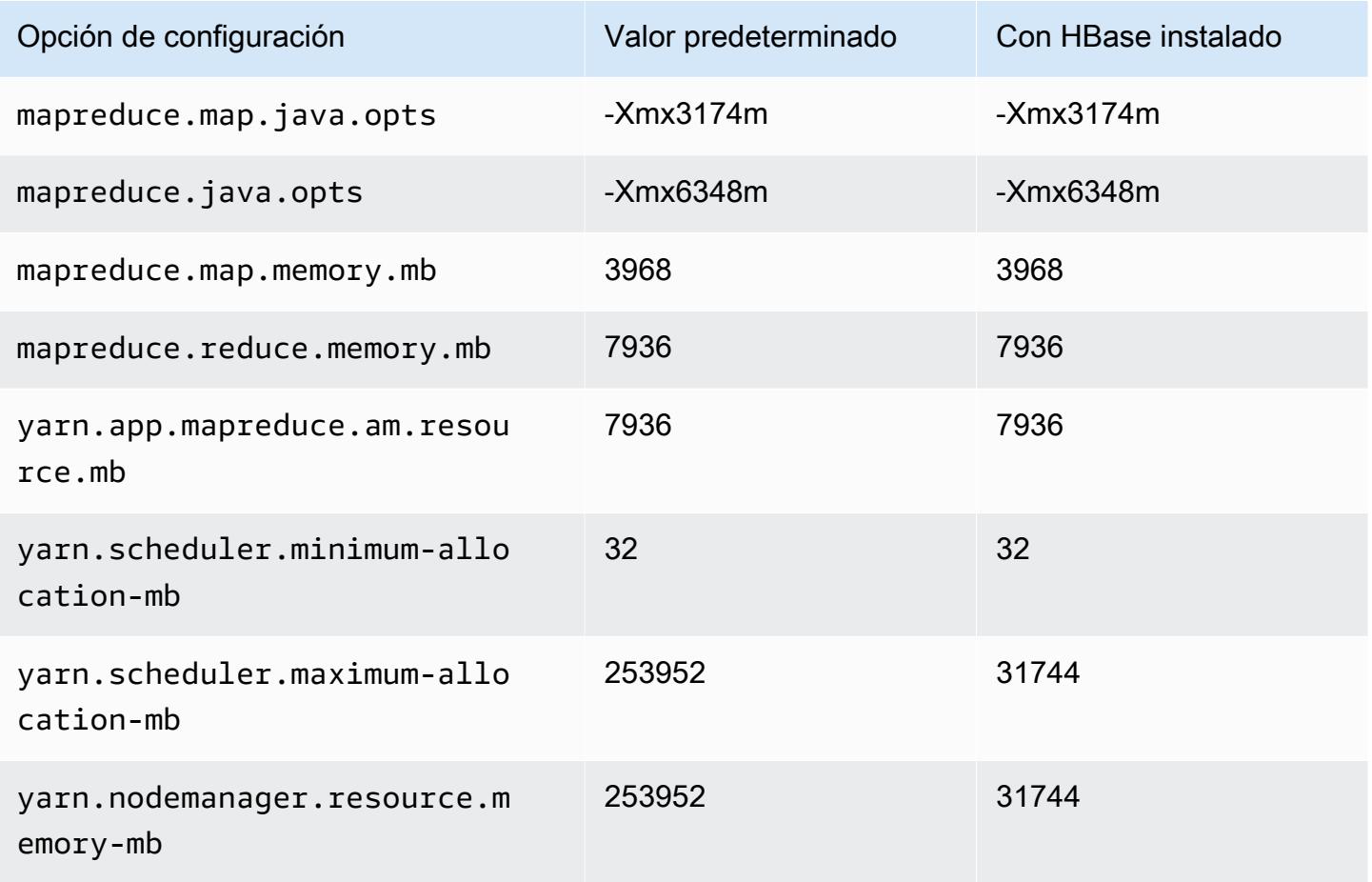

### Instancias i2

# i2.xlarge

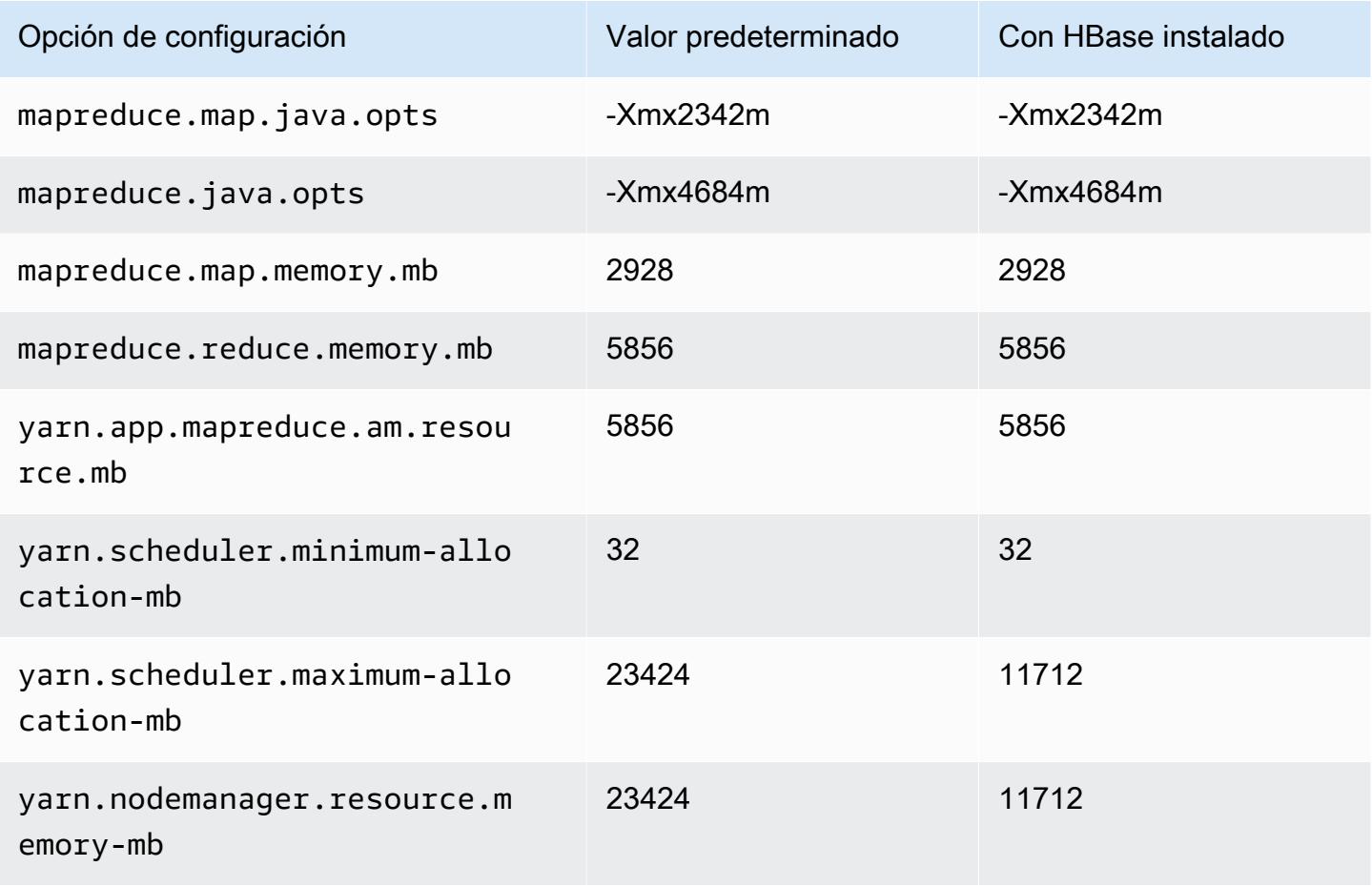

### i2.2xlarge

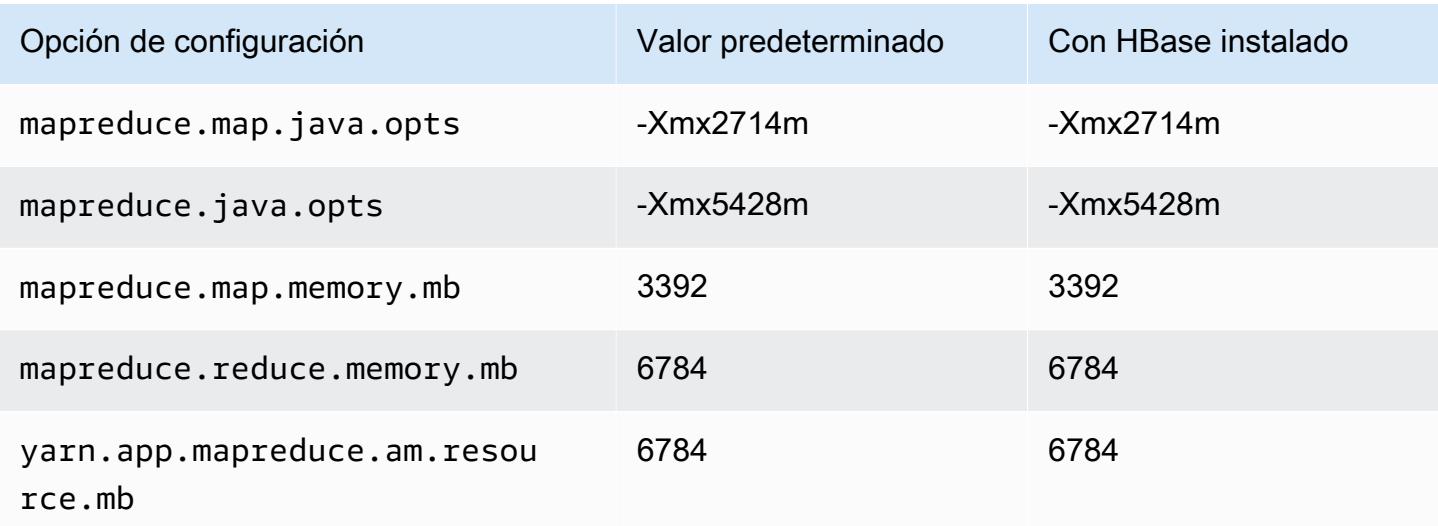

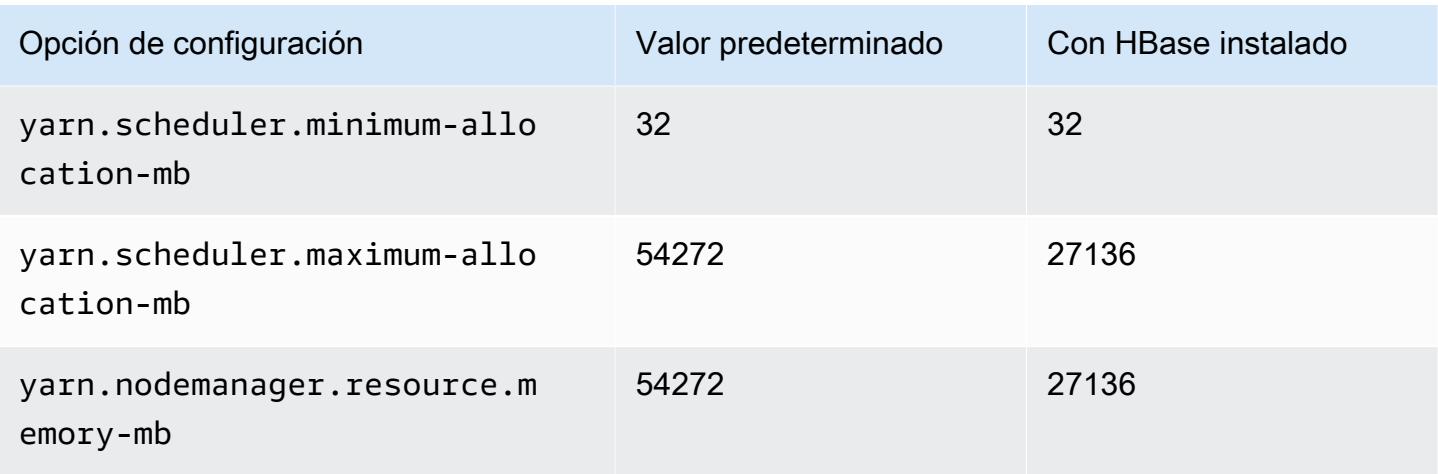

# i2.4xlarge

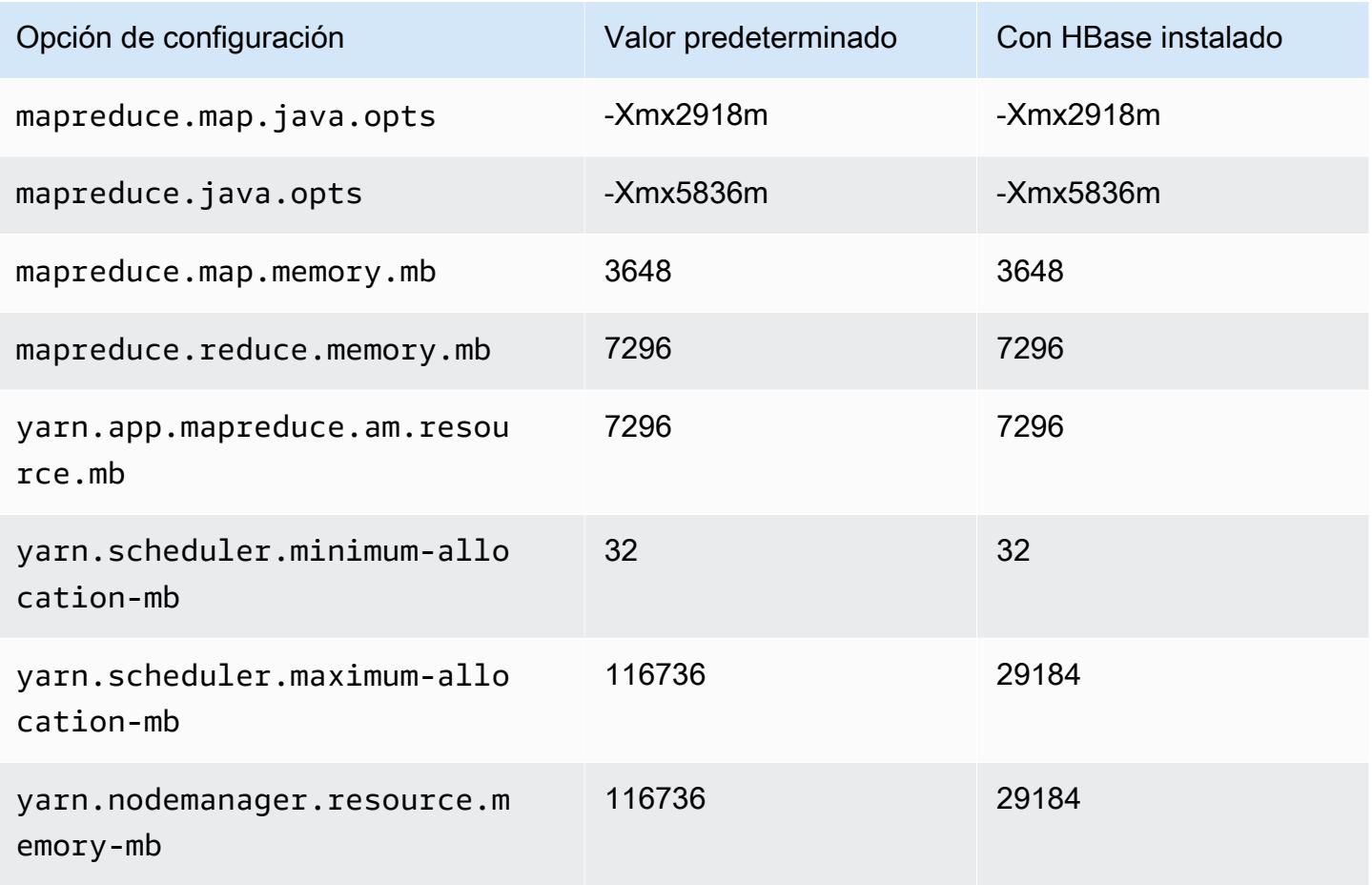

## i2.8xlarge

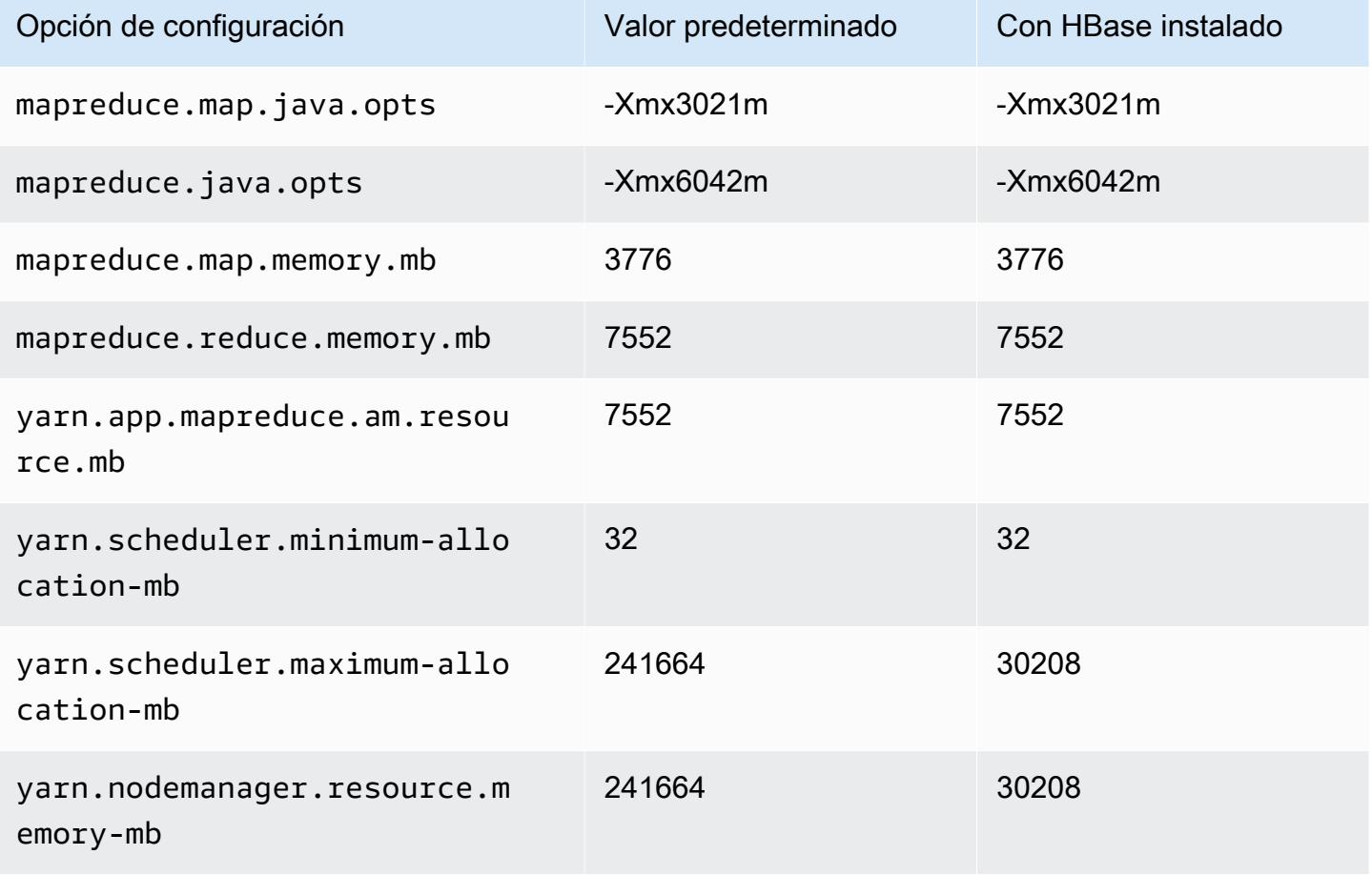

#### Instancias i3

### i3.xlarge

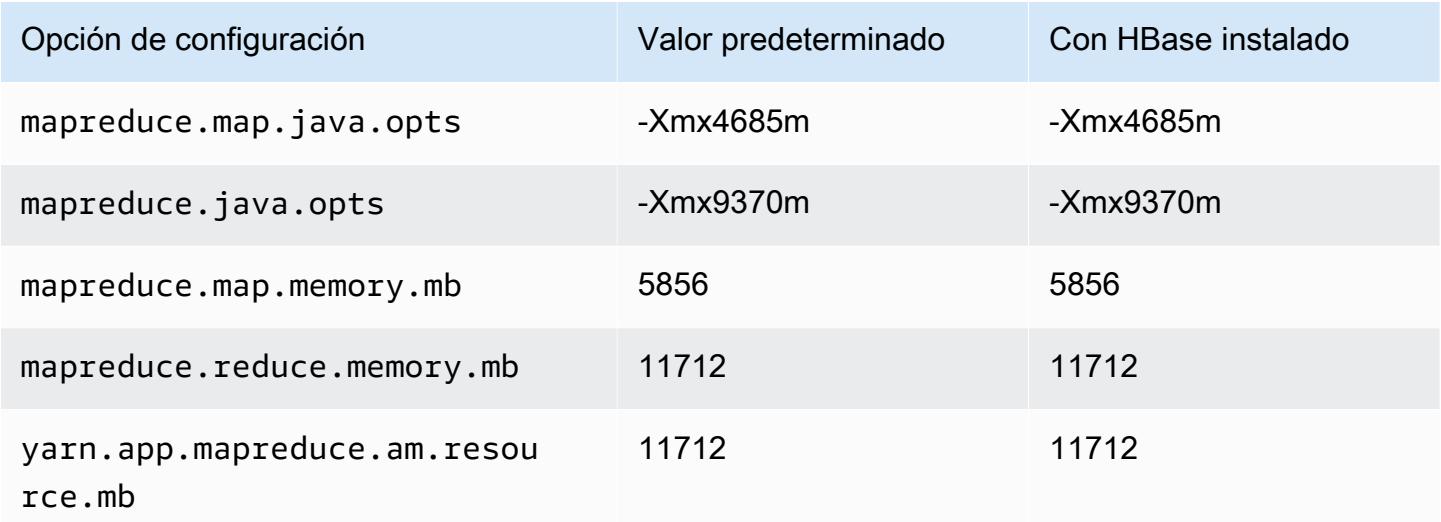

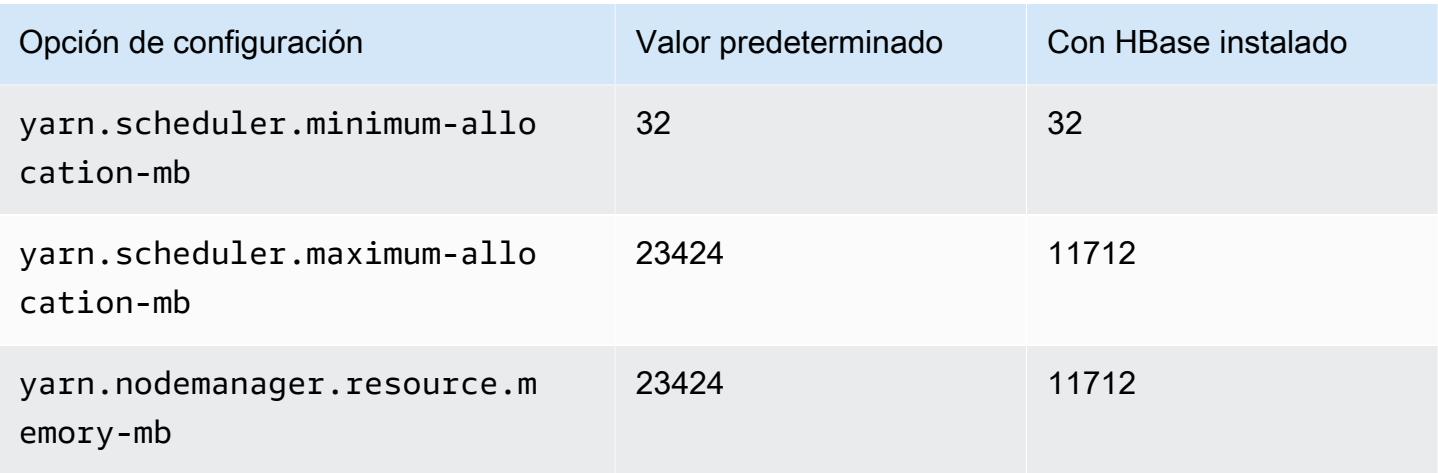

# i3.2xlarge

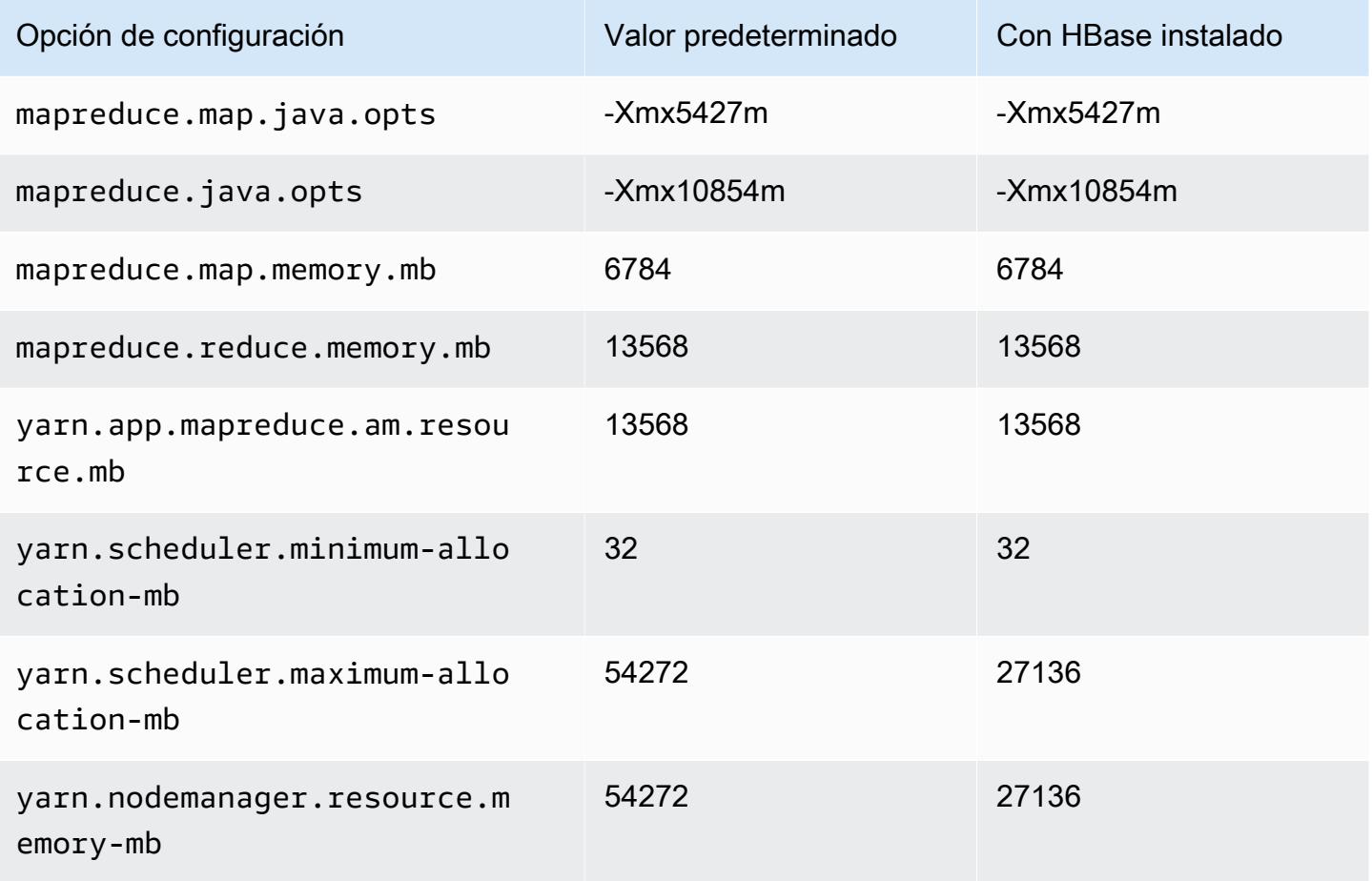

## i3.4xlarge

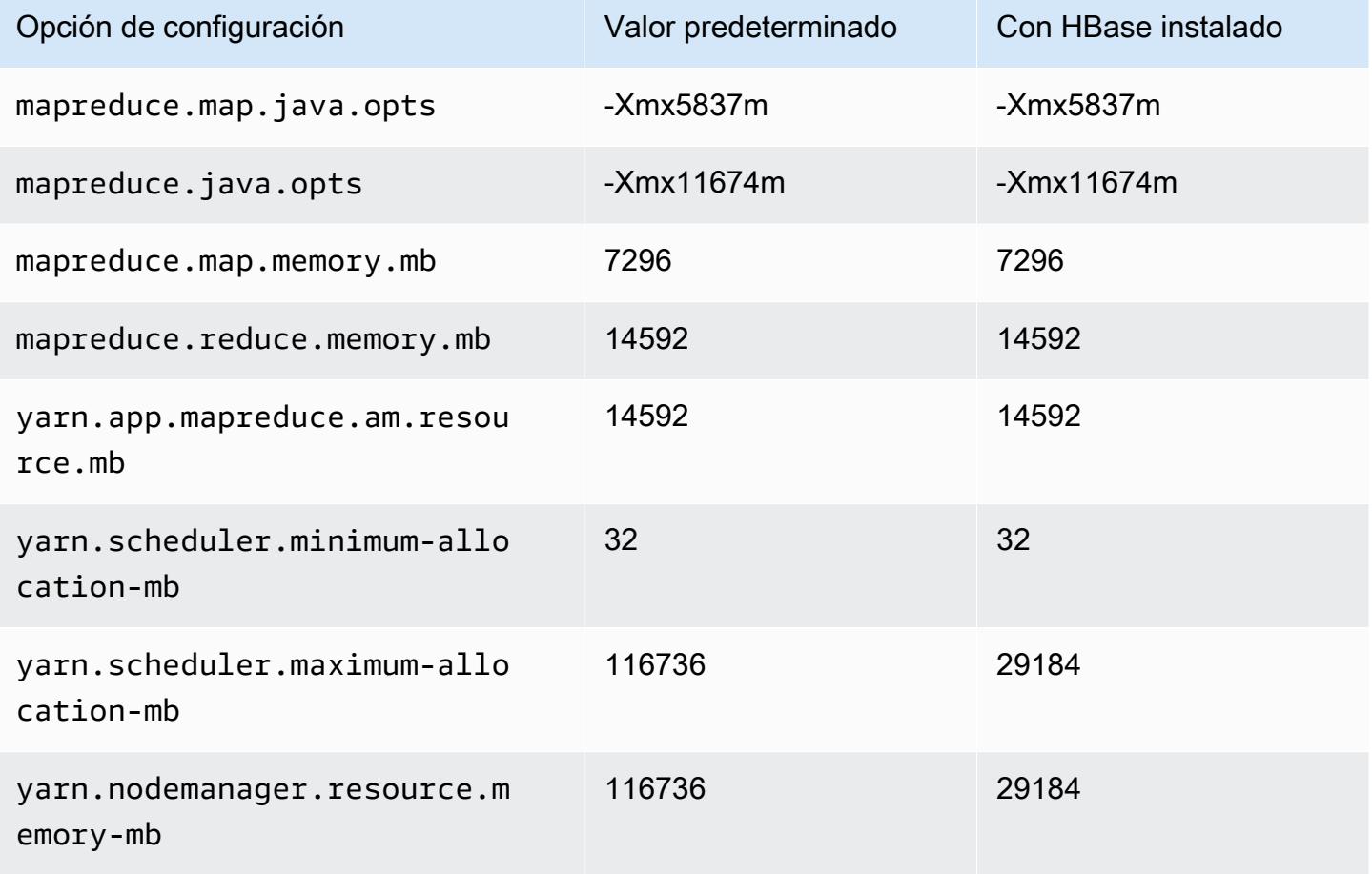

# i3.8xlarge

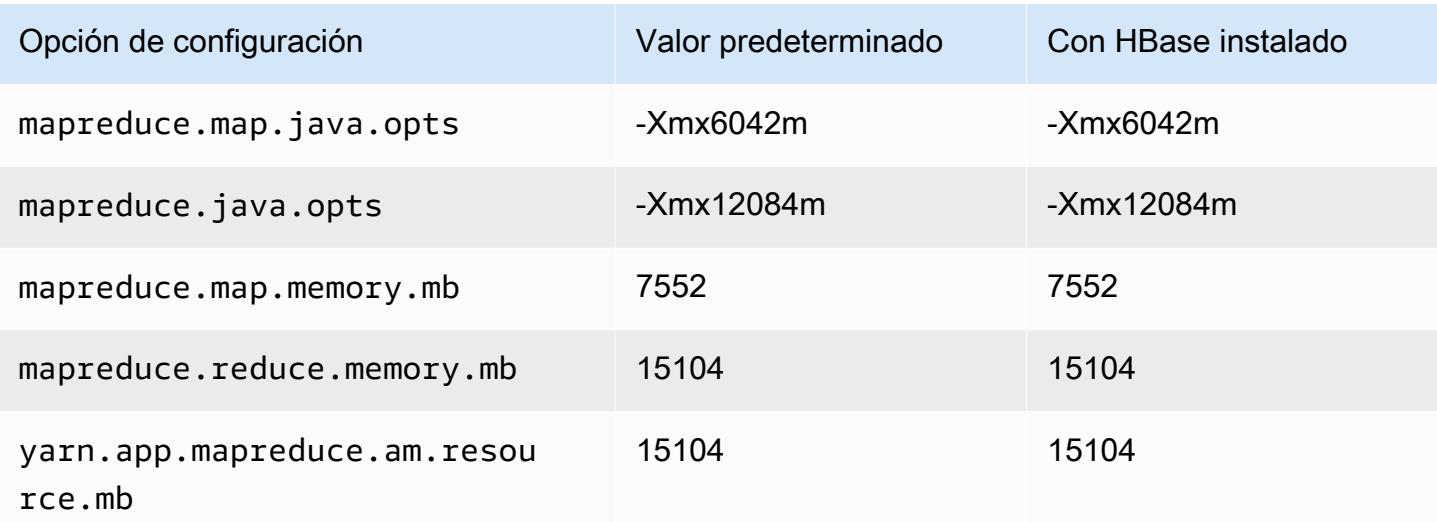

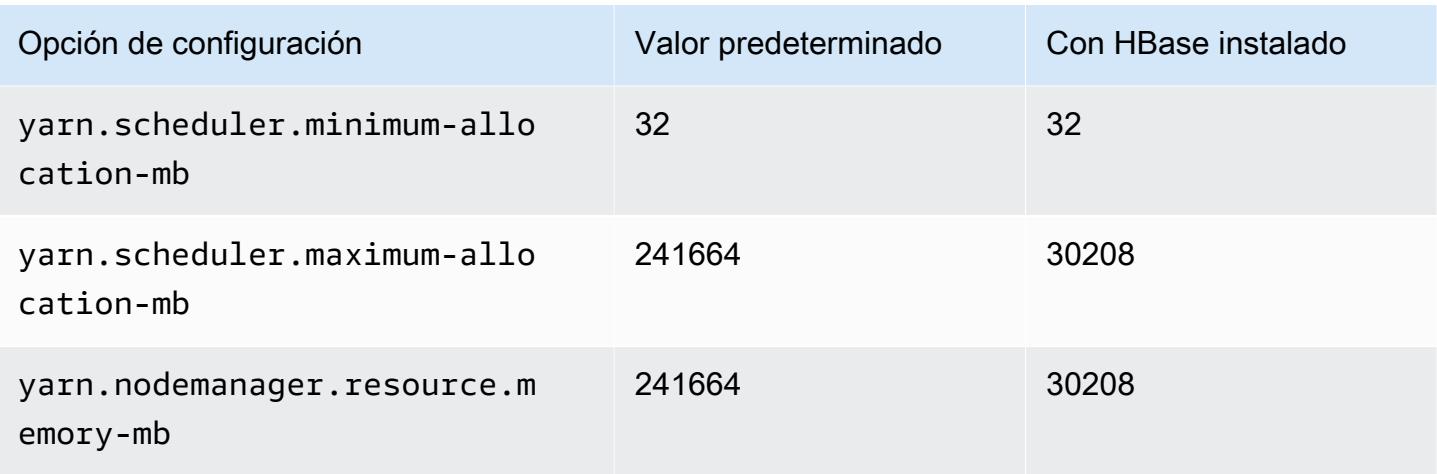

# i3.16xlarge

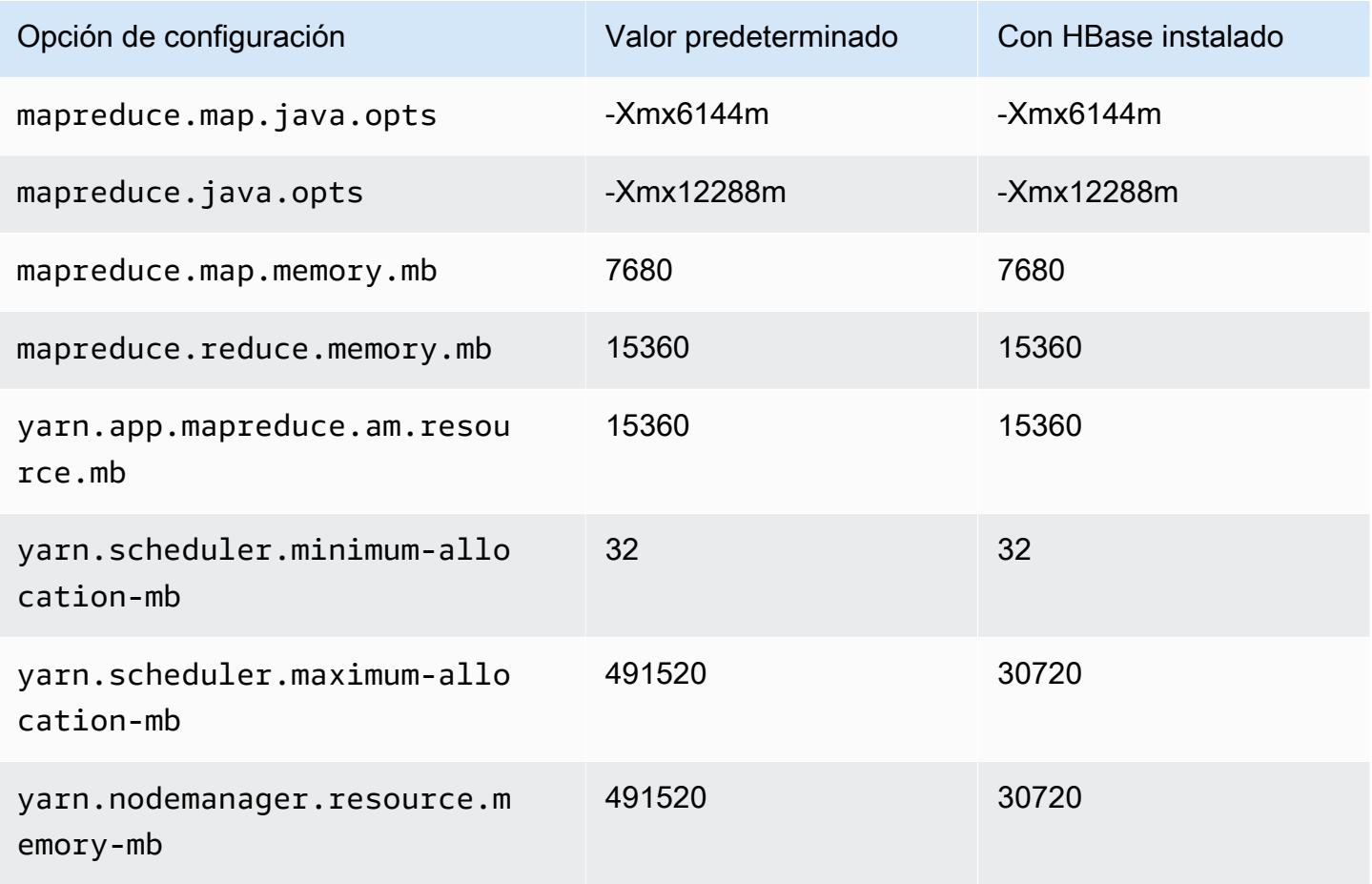

### Instancias i3en

# i3en.xlarge

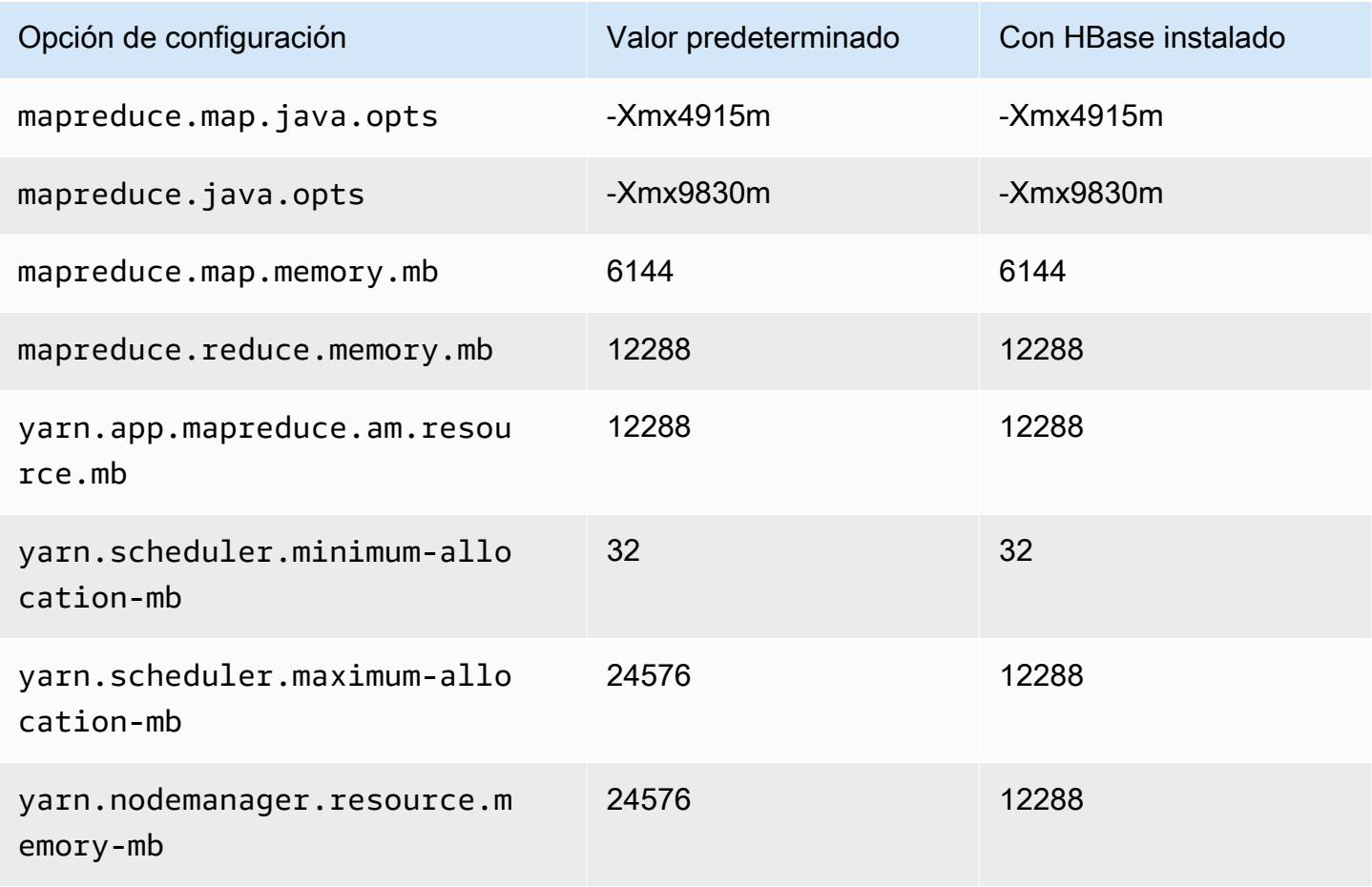

### i3en.2xlarge

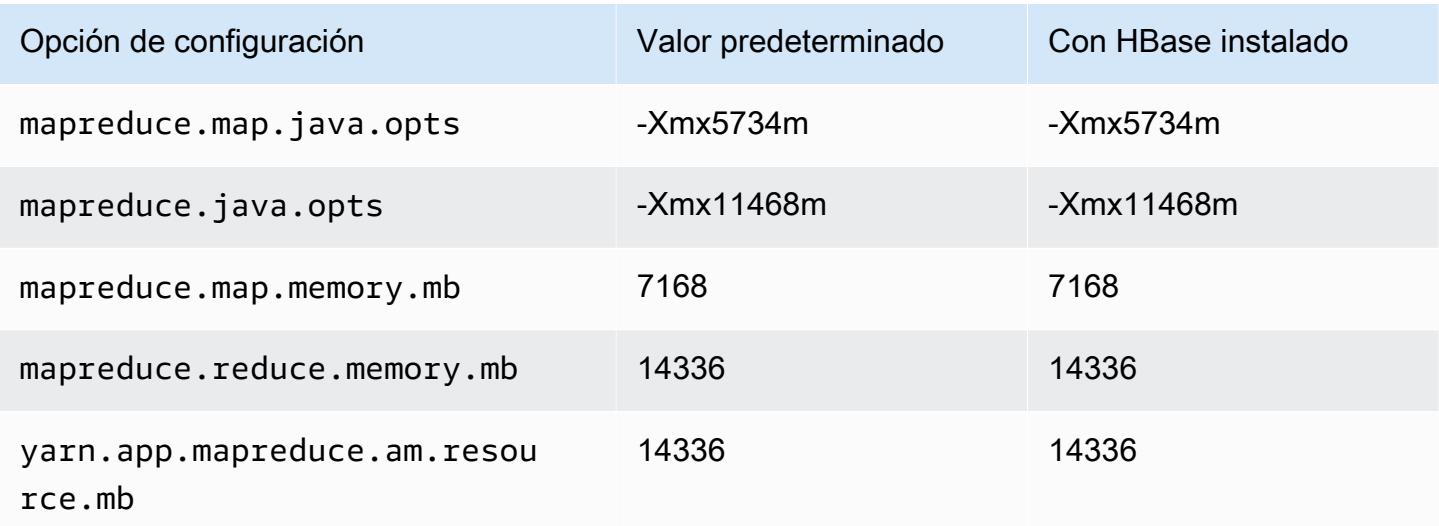

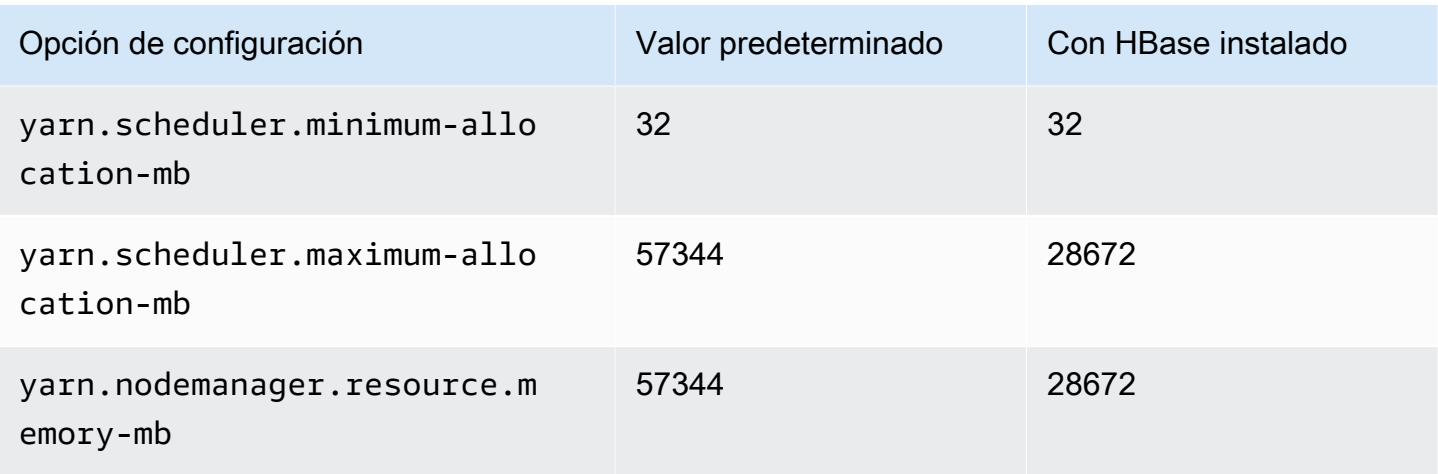

# i3en.3xlarge

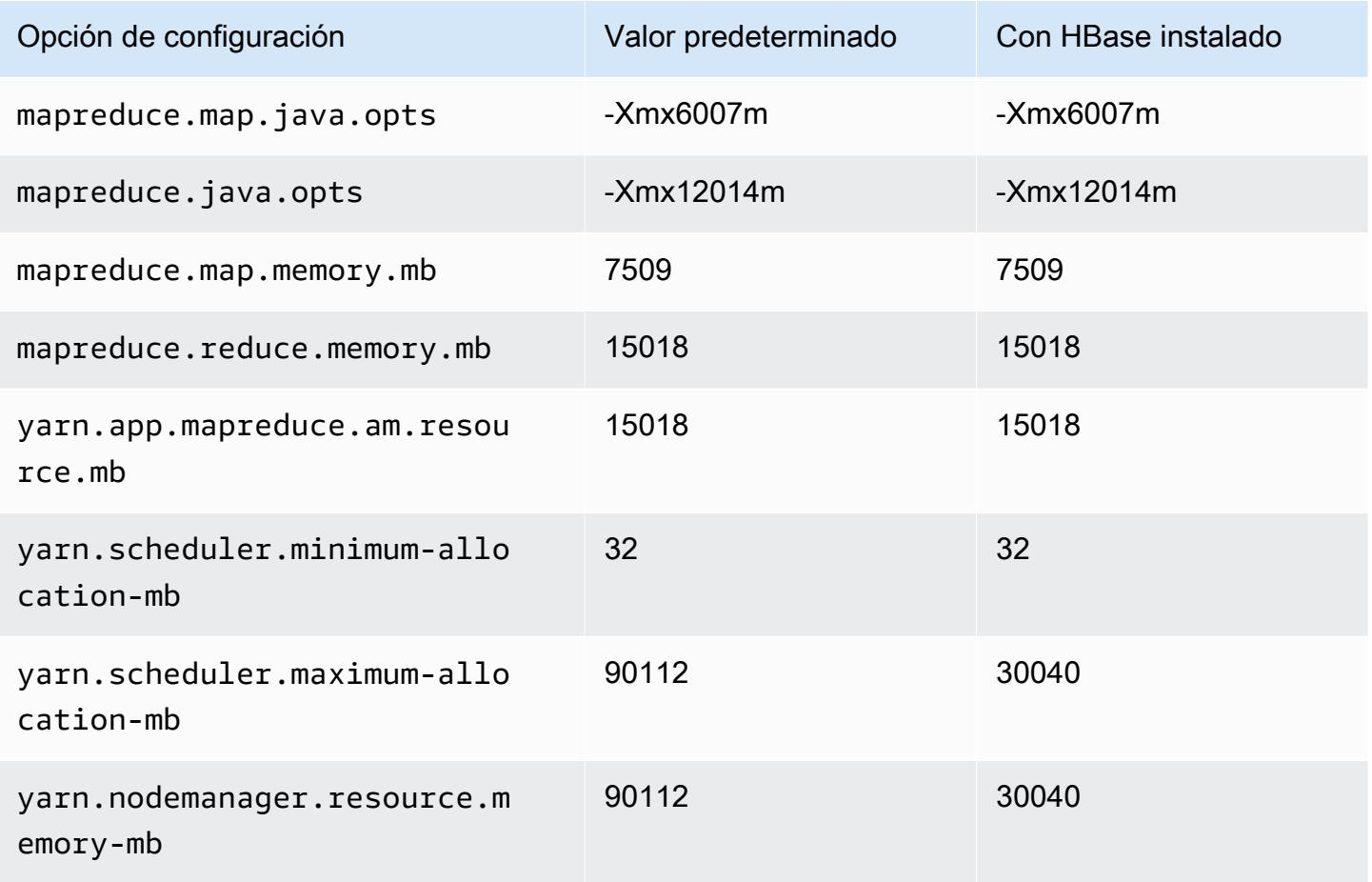

# i3en.6xlarge

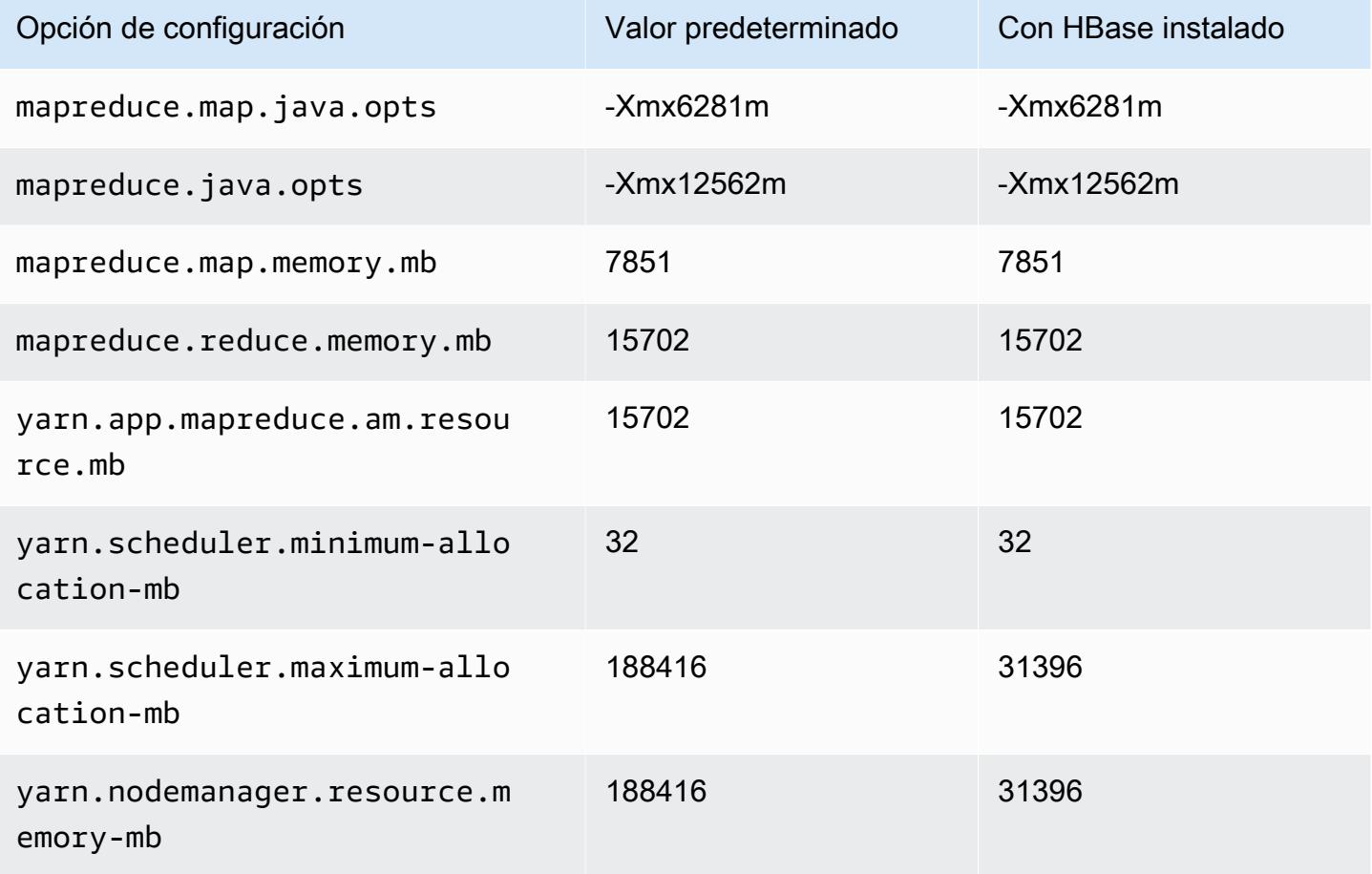

# i3en.12xlarge

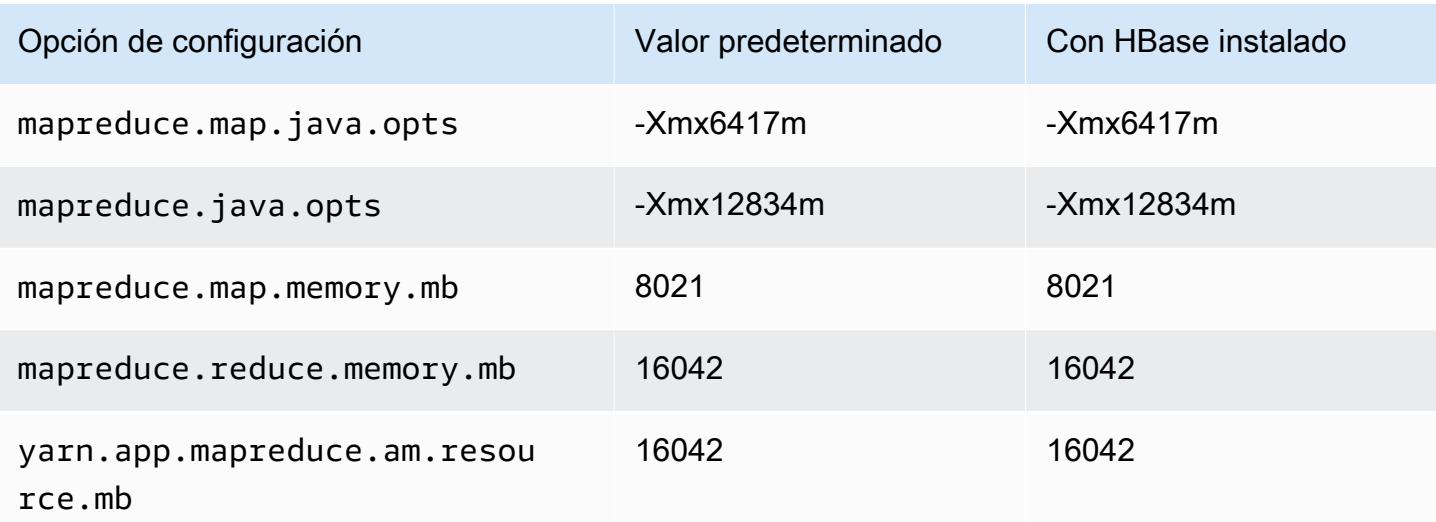
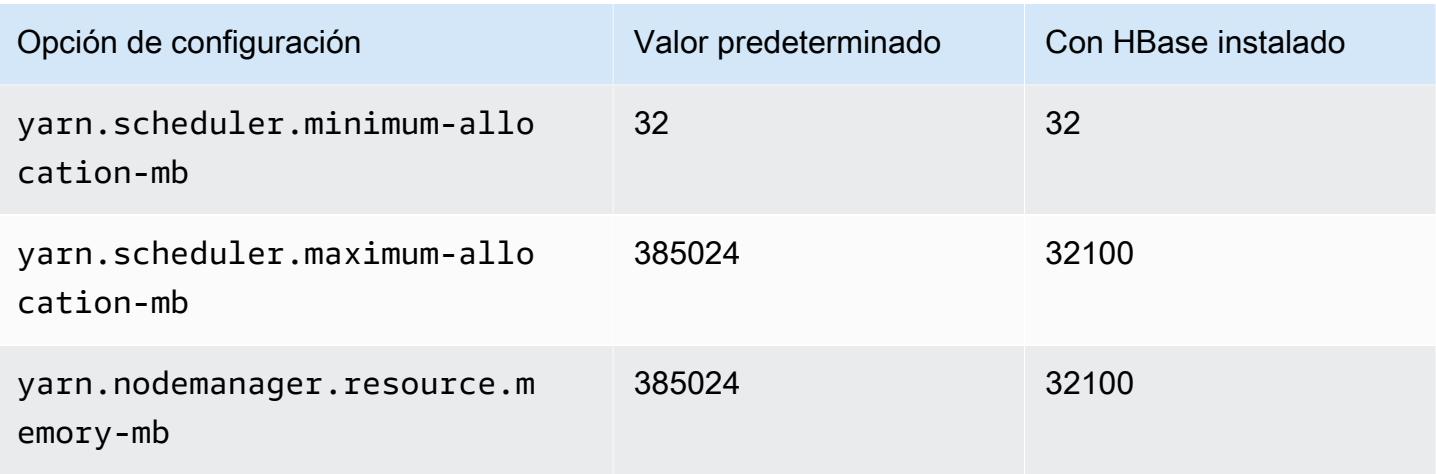

# i3en.24xlarge

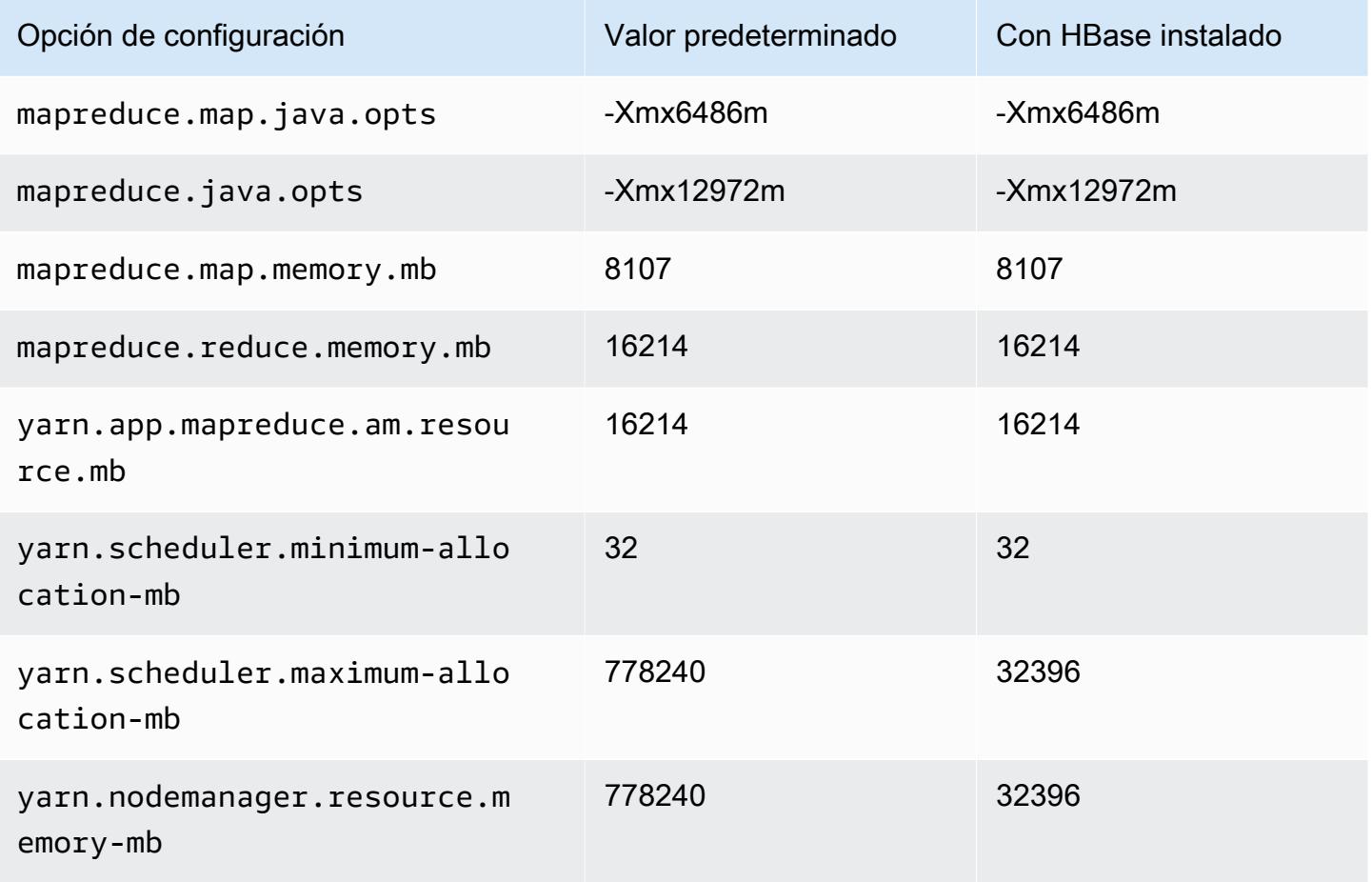

### Instancias i4g

# i4g.xlarge

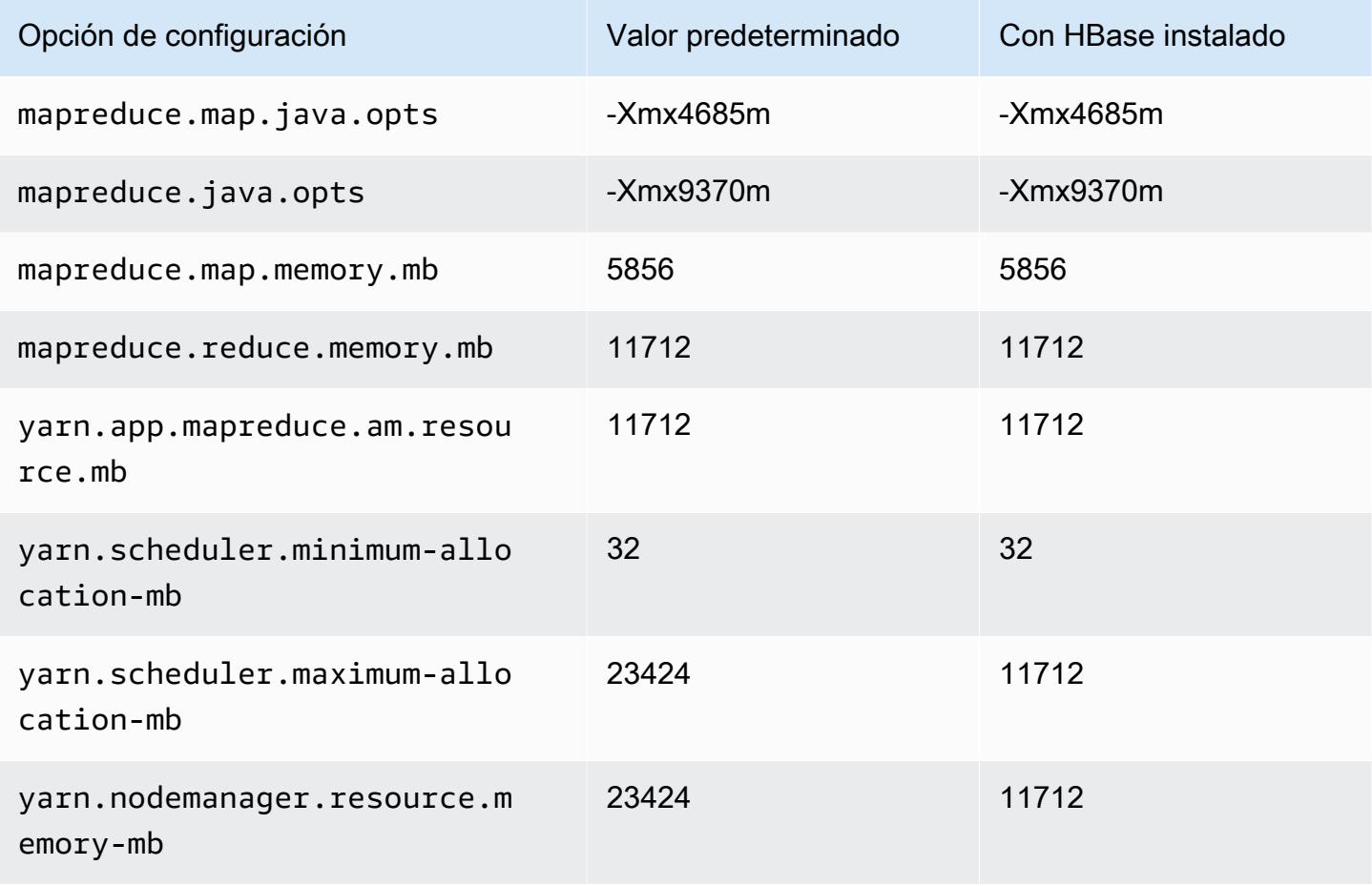

### i4g.2xlarge

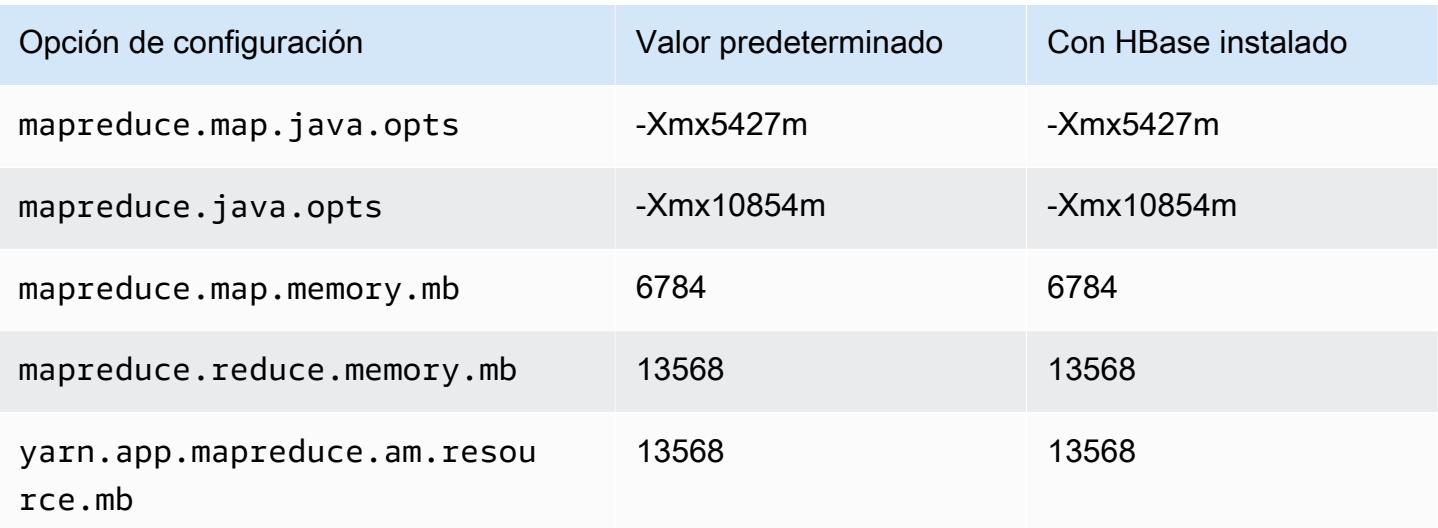

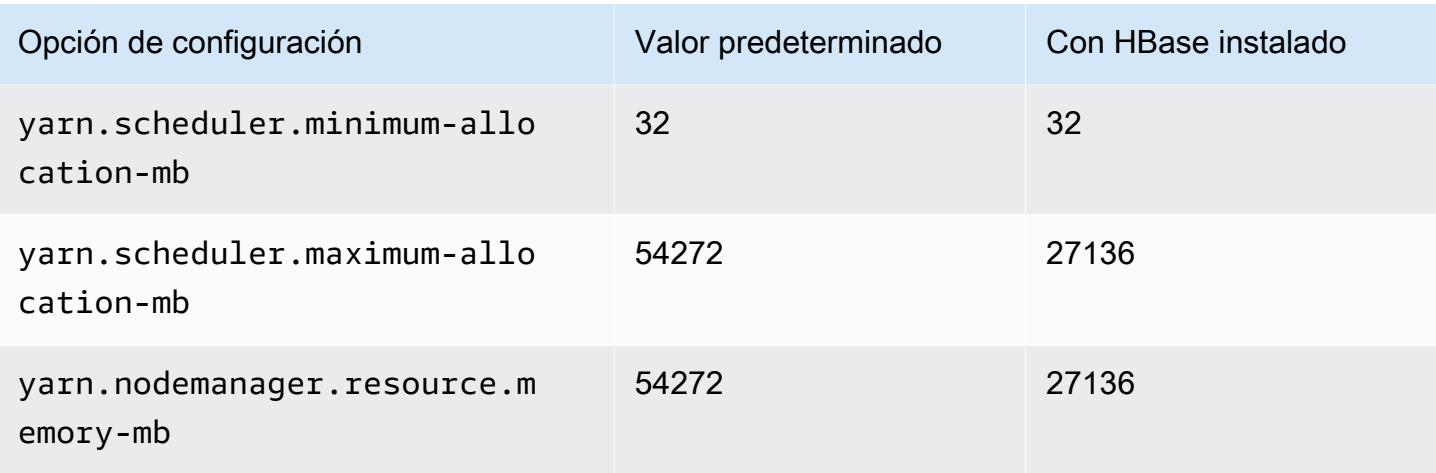

# i4g.4xlarge

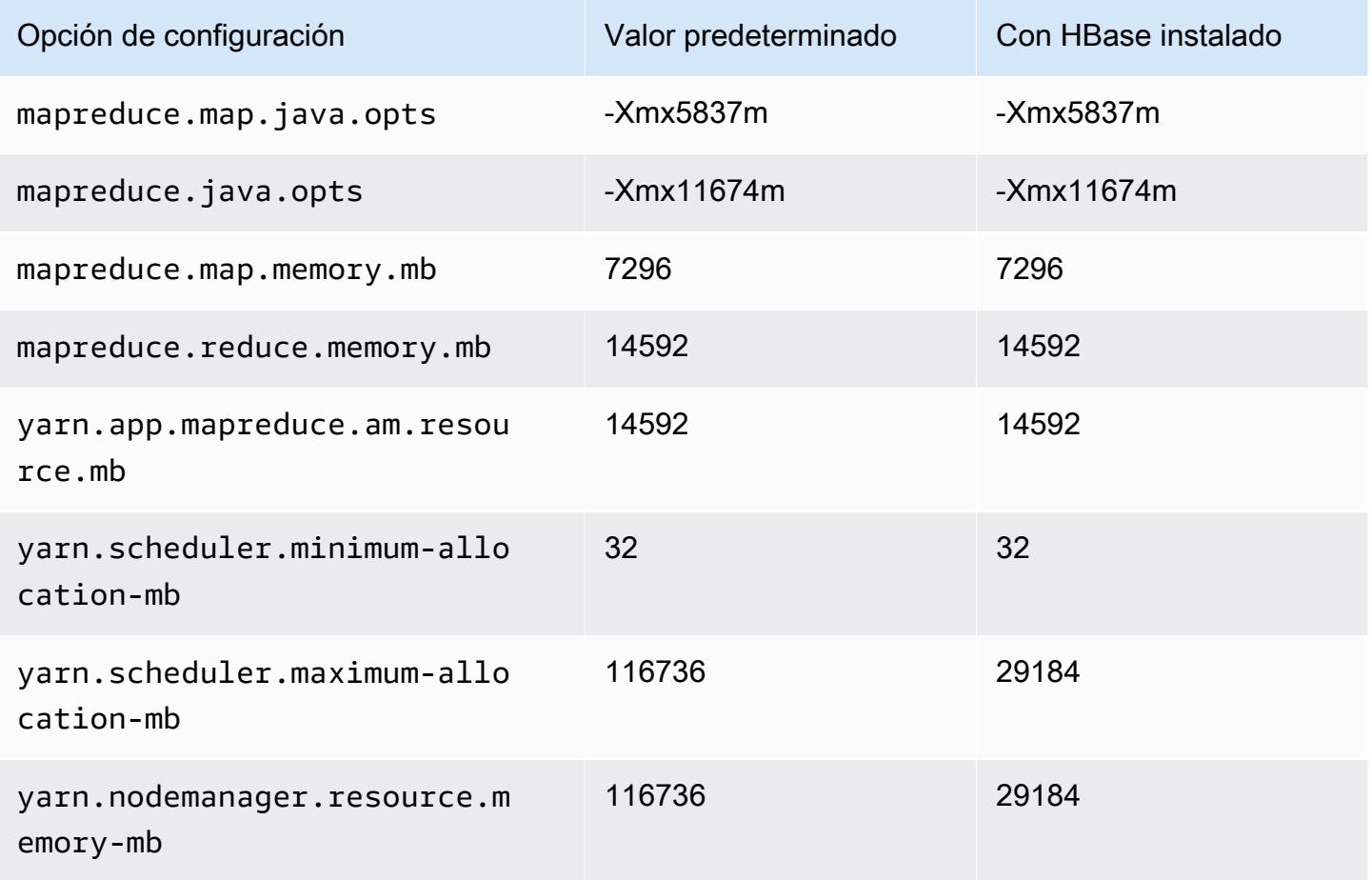

### i4g.8xlarge

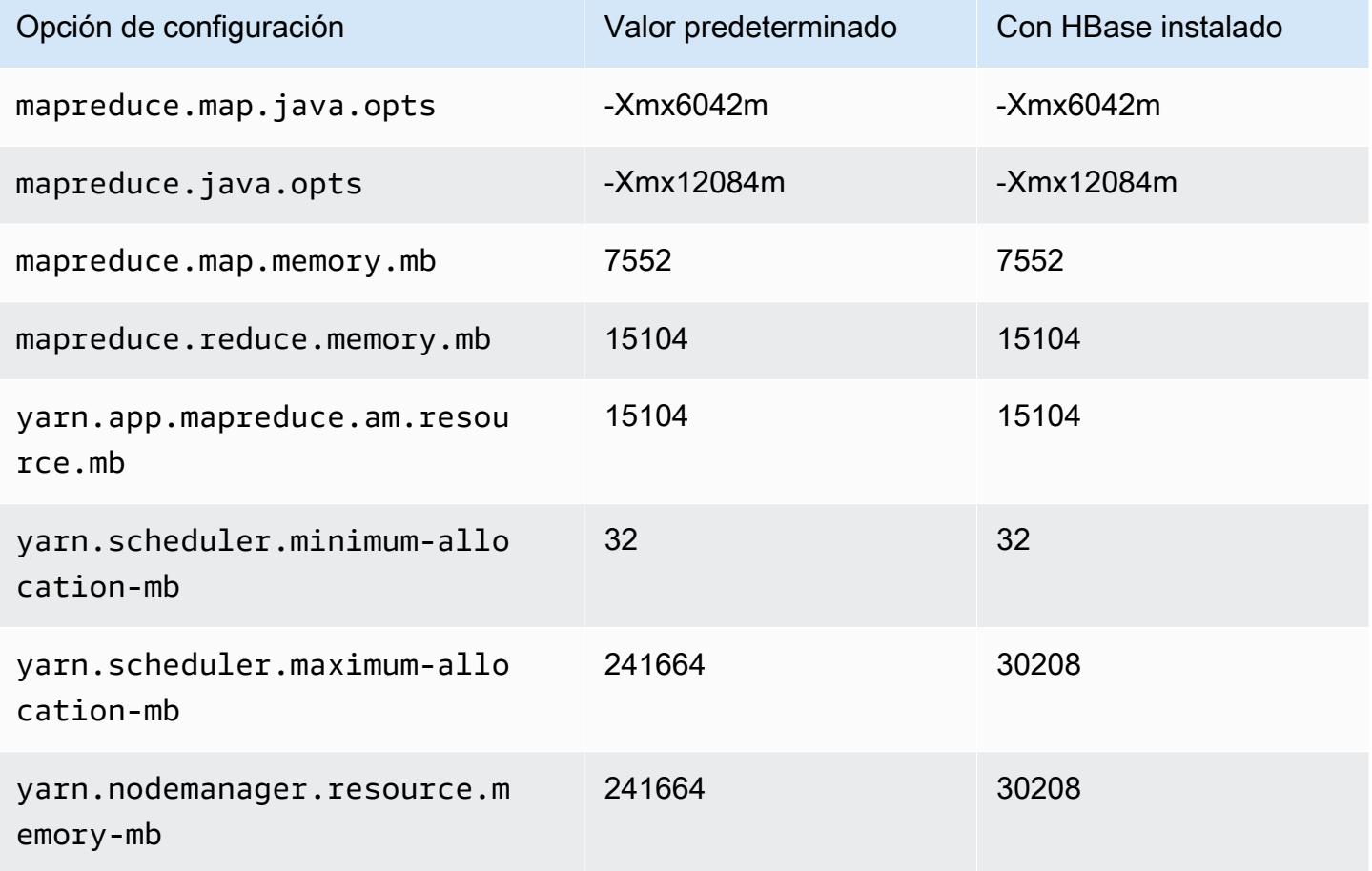

## i4g.16xlarge

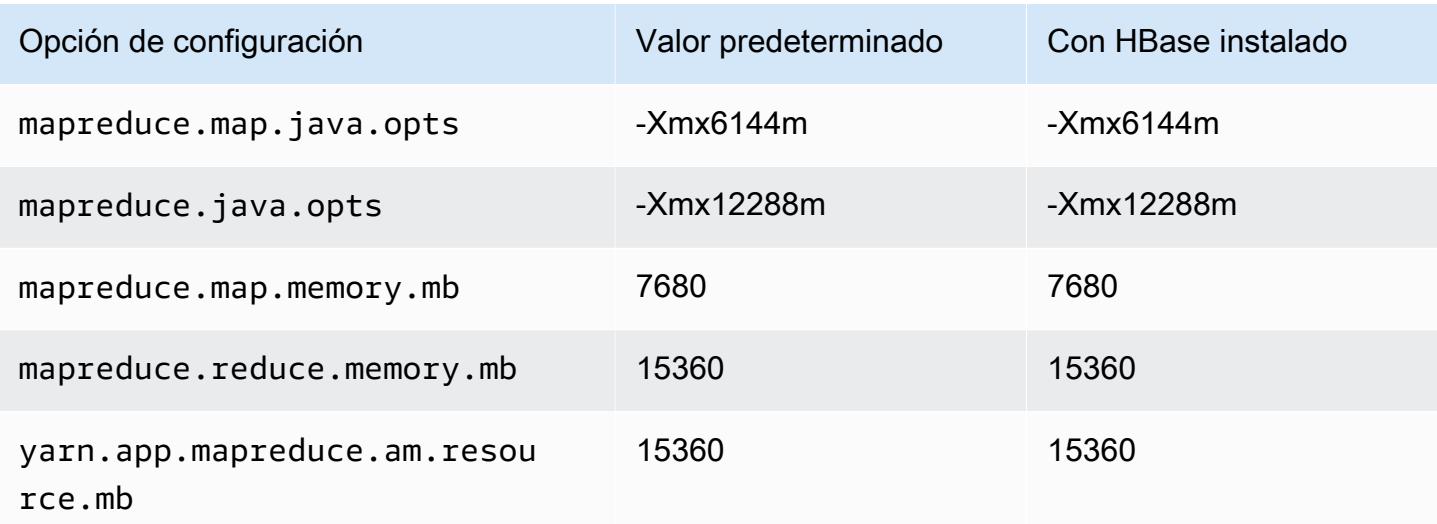

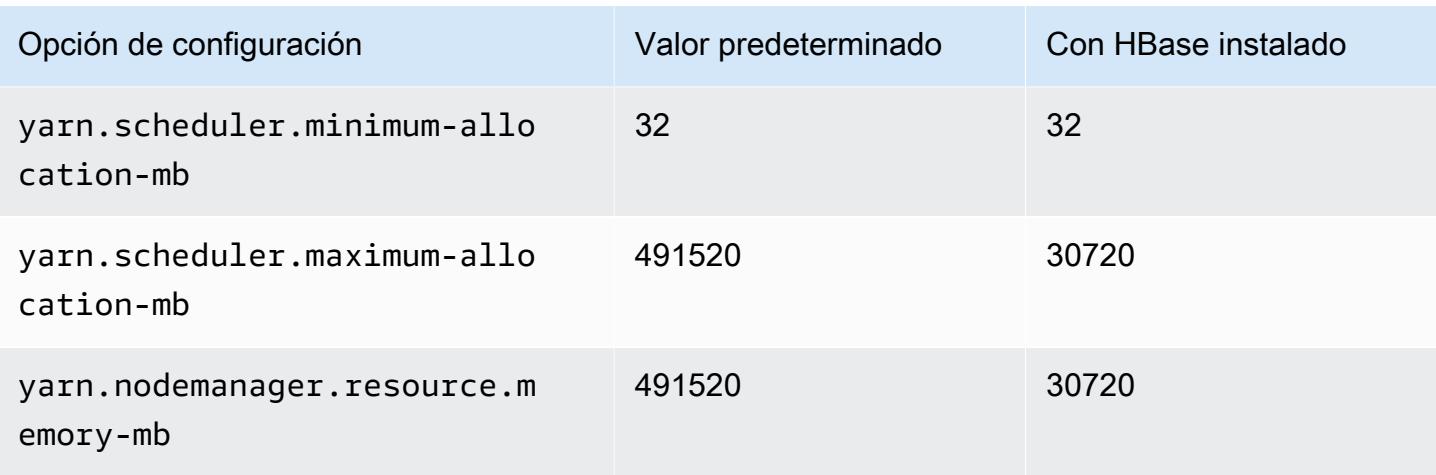

### Instancias i4i

## i4i.xlarge

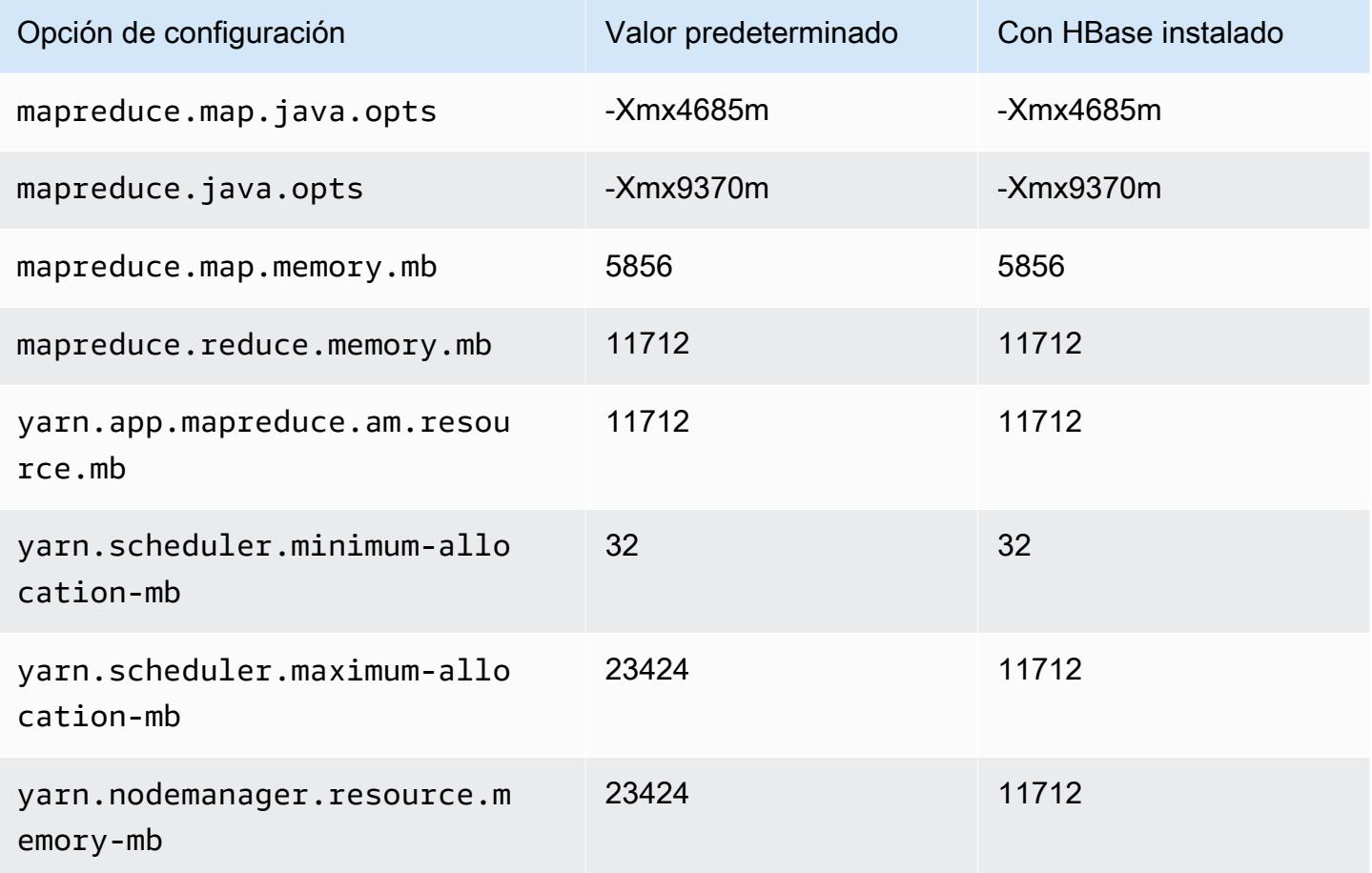

#### i4i.2xlarge

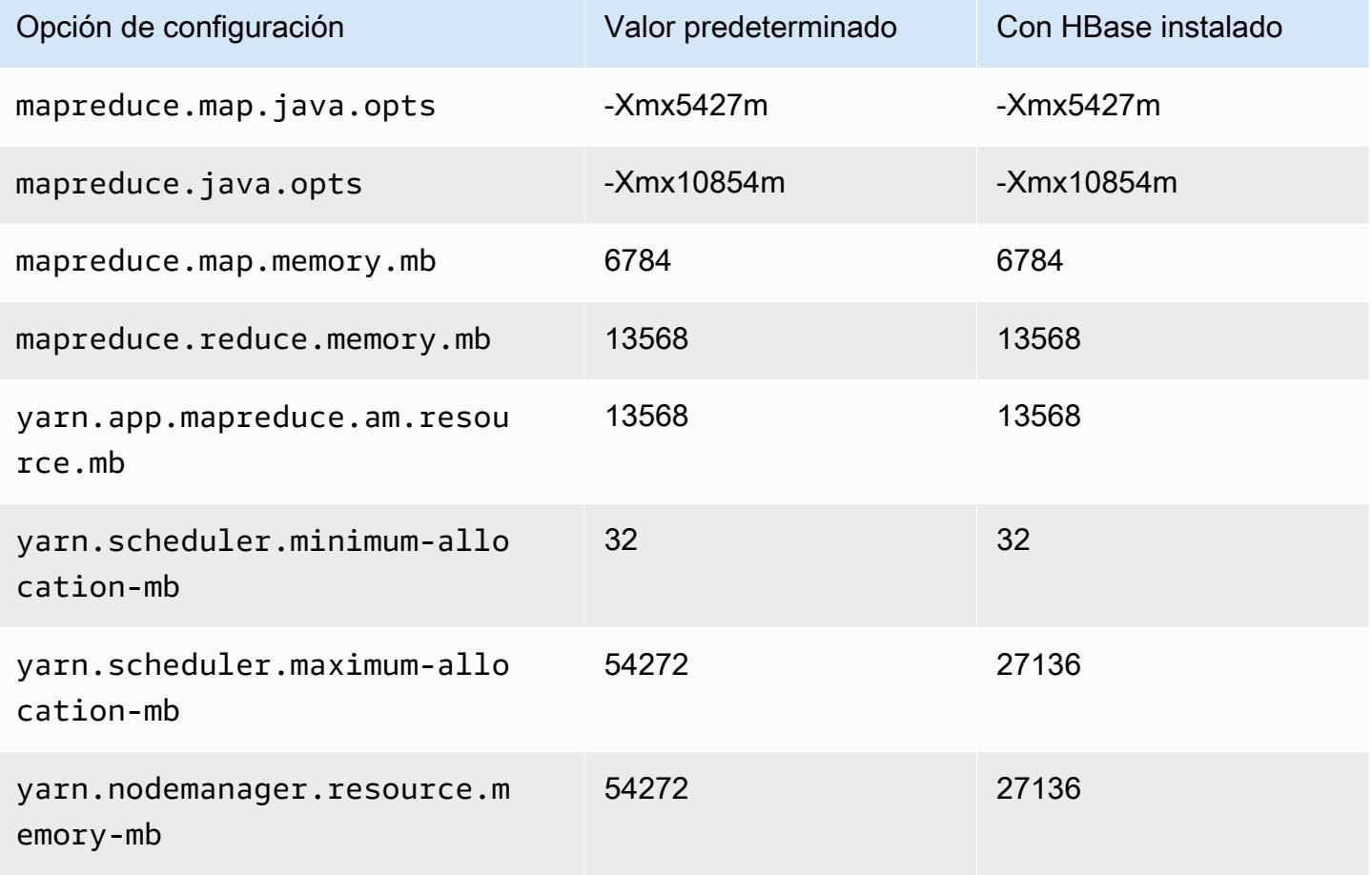

# i4i.4xlarge

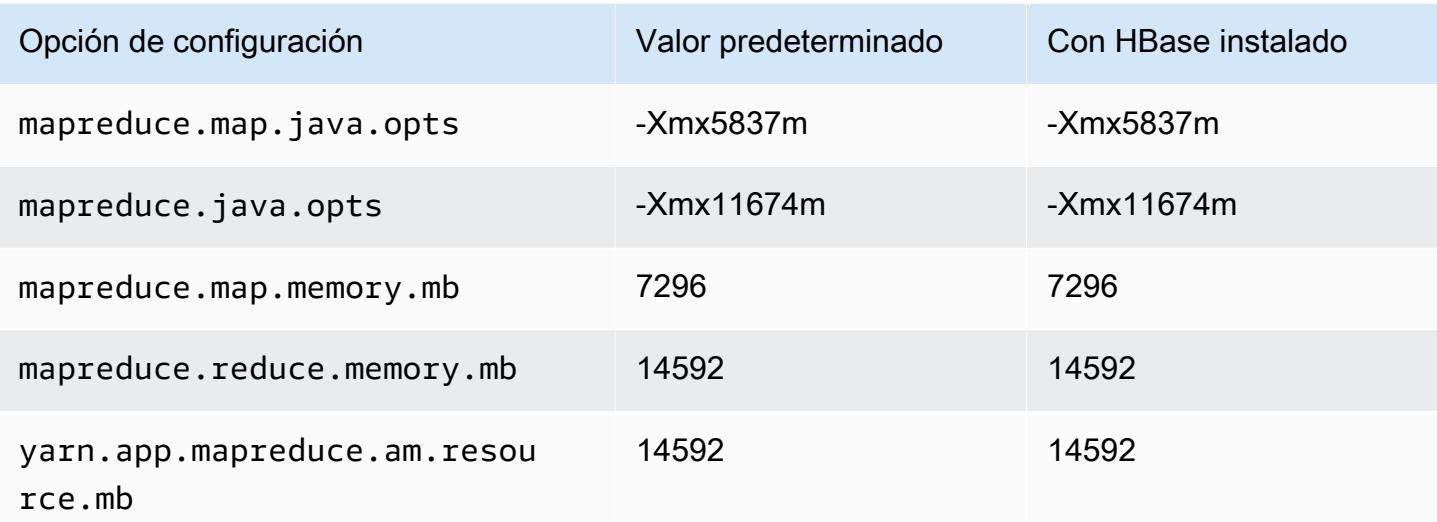

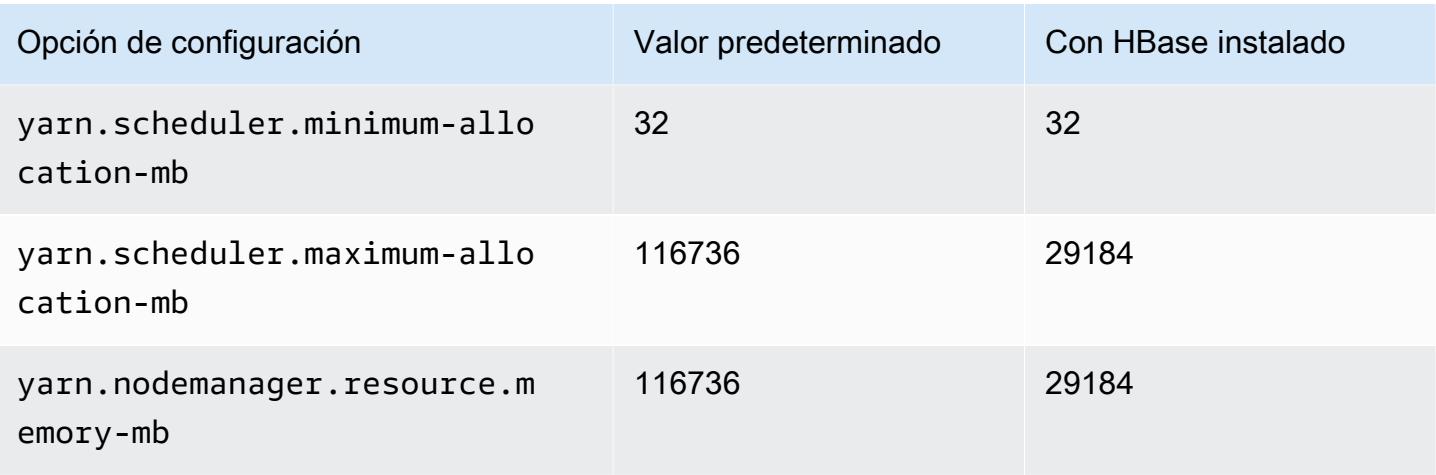

## i4i.8xlarge

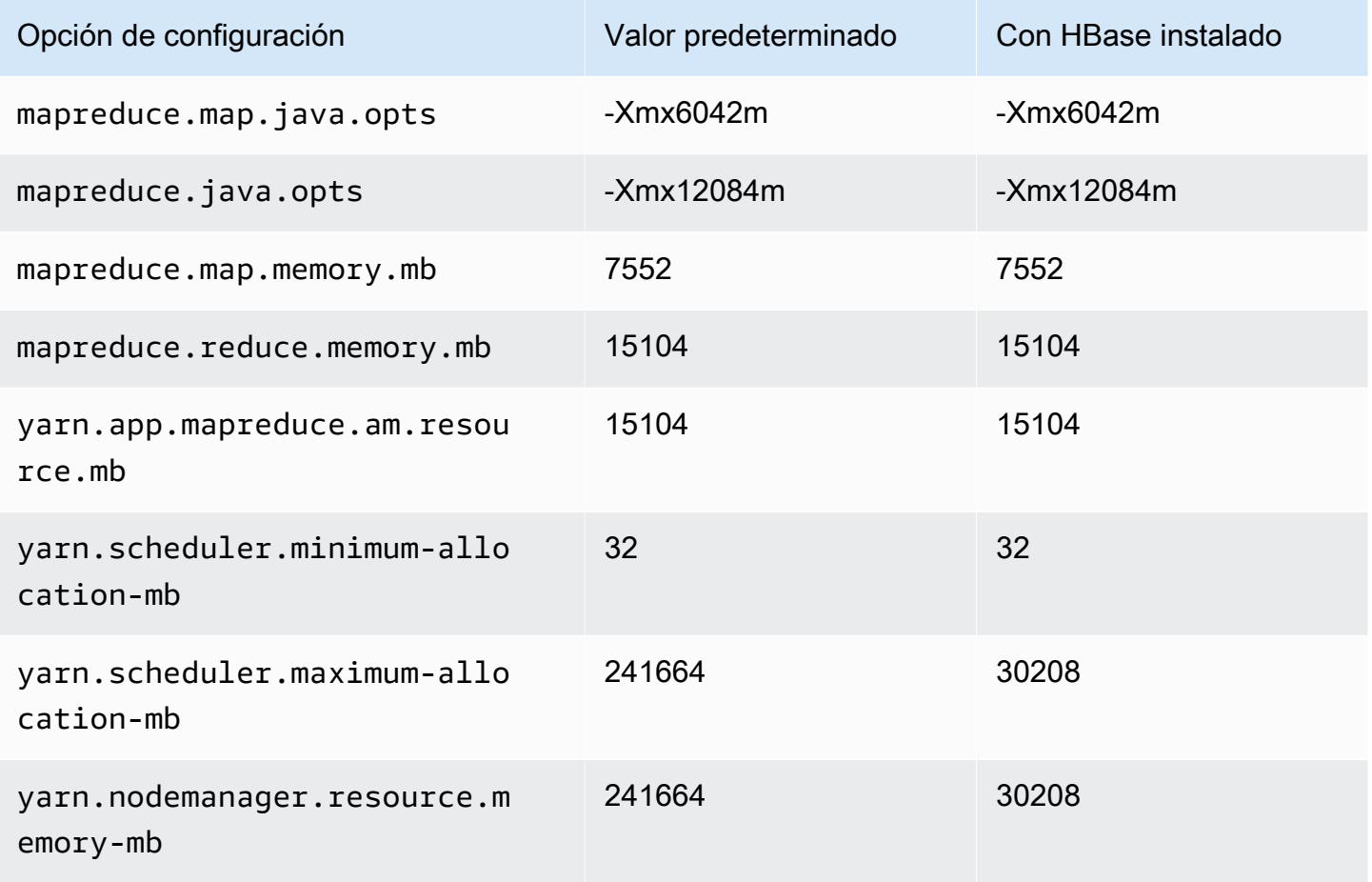

# i4i.12xlarge

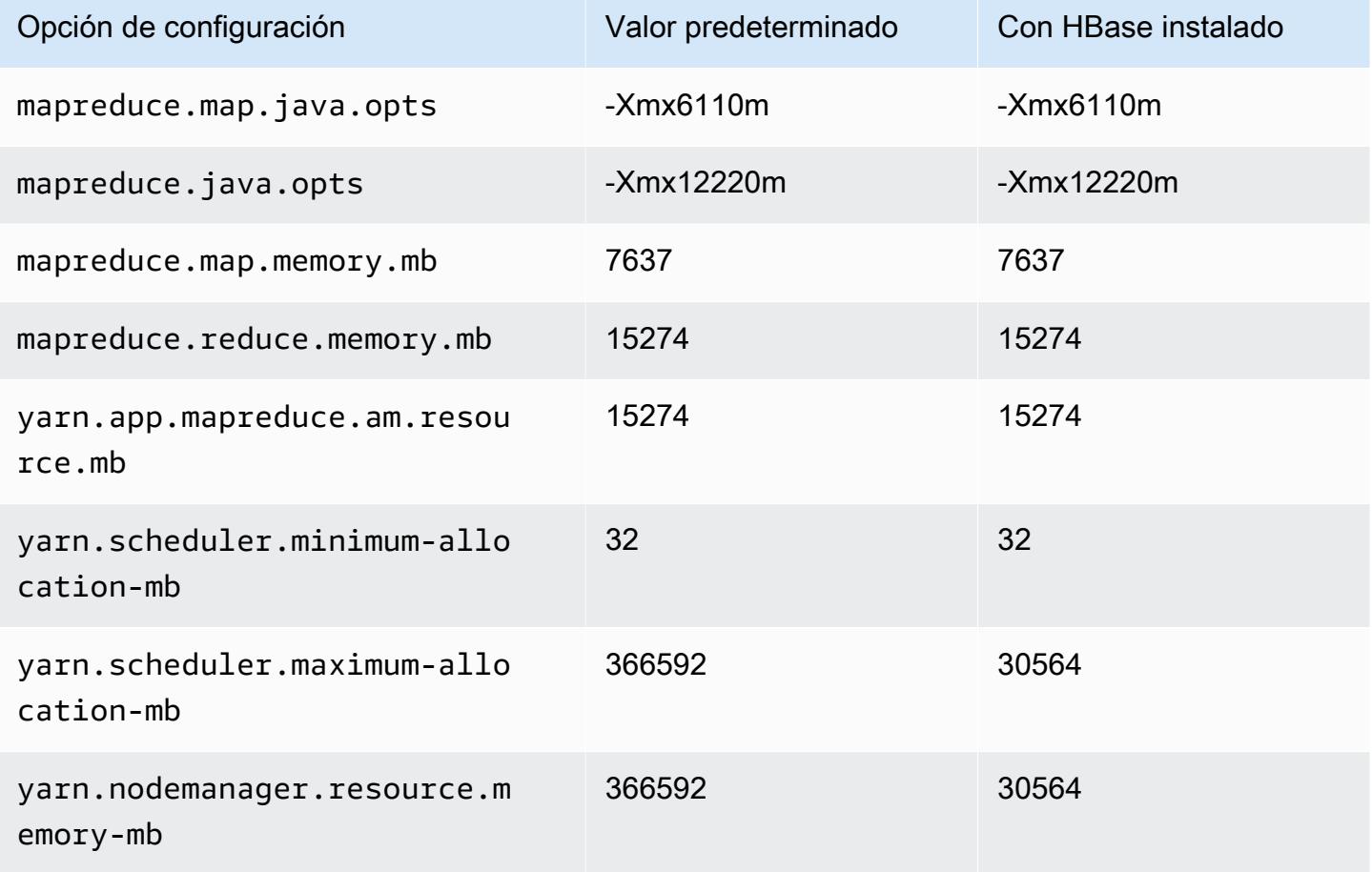

### i4i.16xlarge

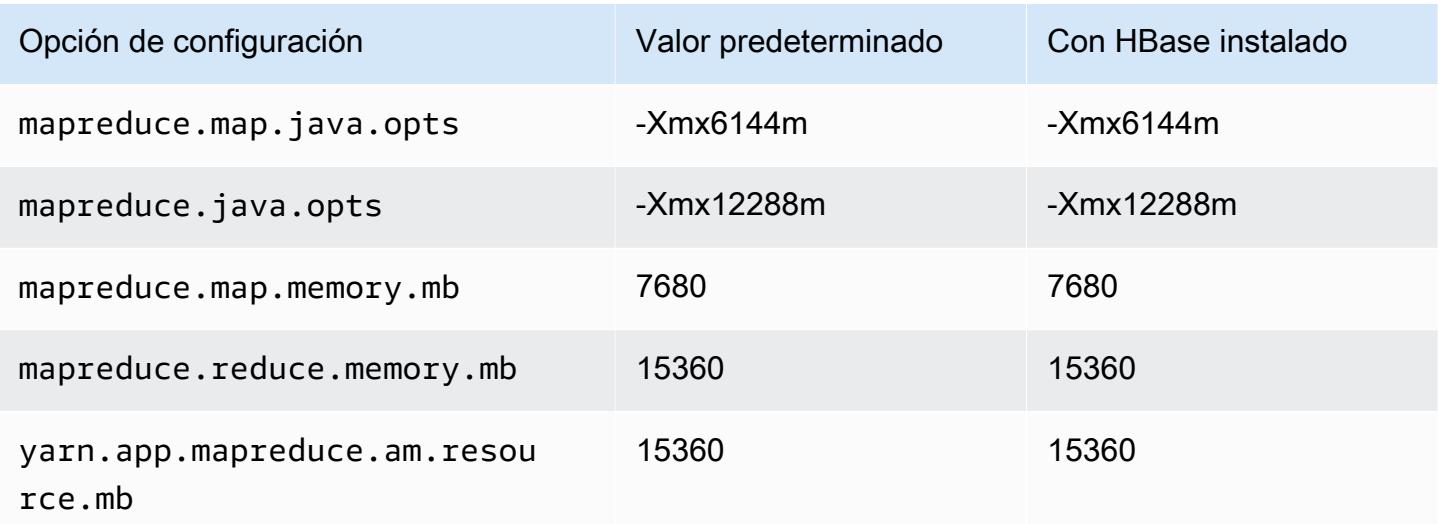

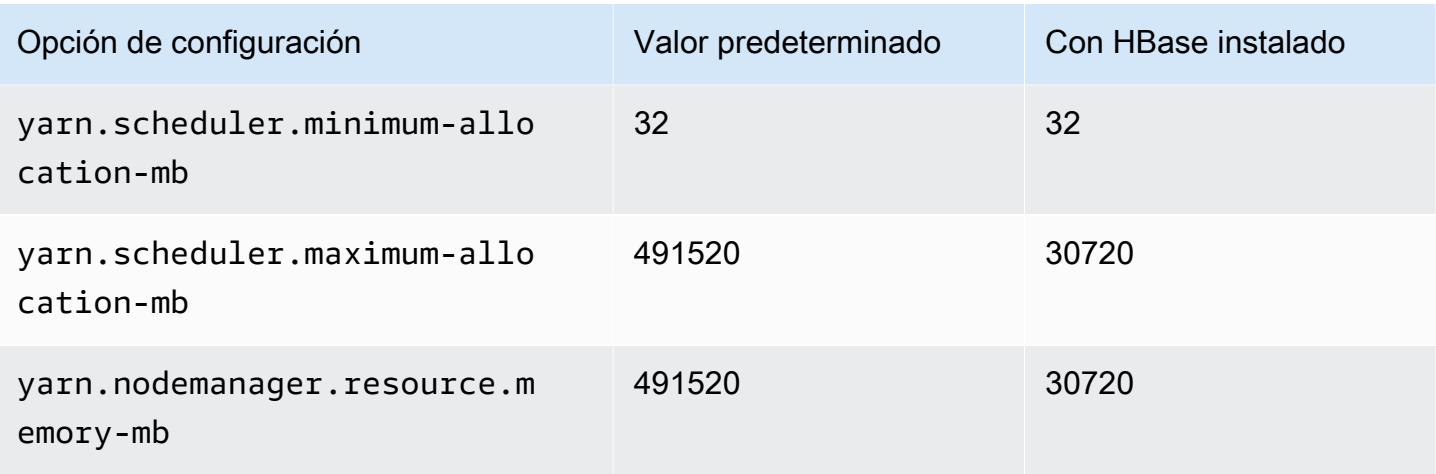

# i4i.24xlarge

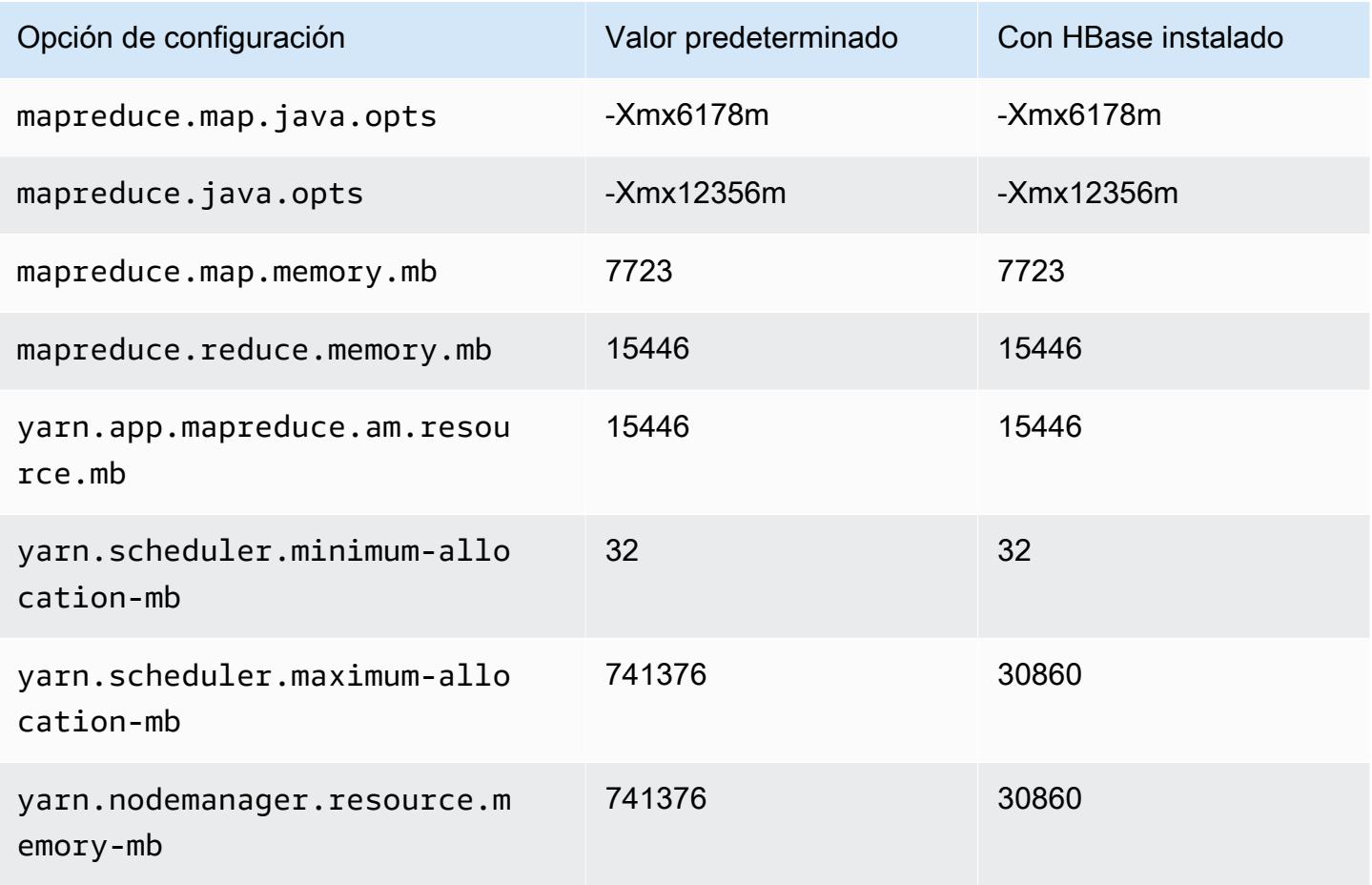

### i4i.32xlarge

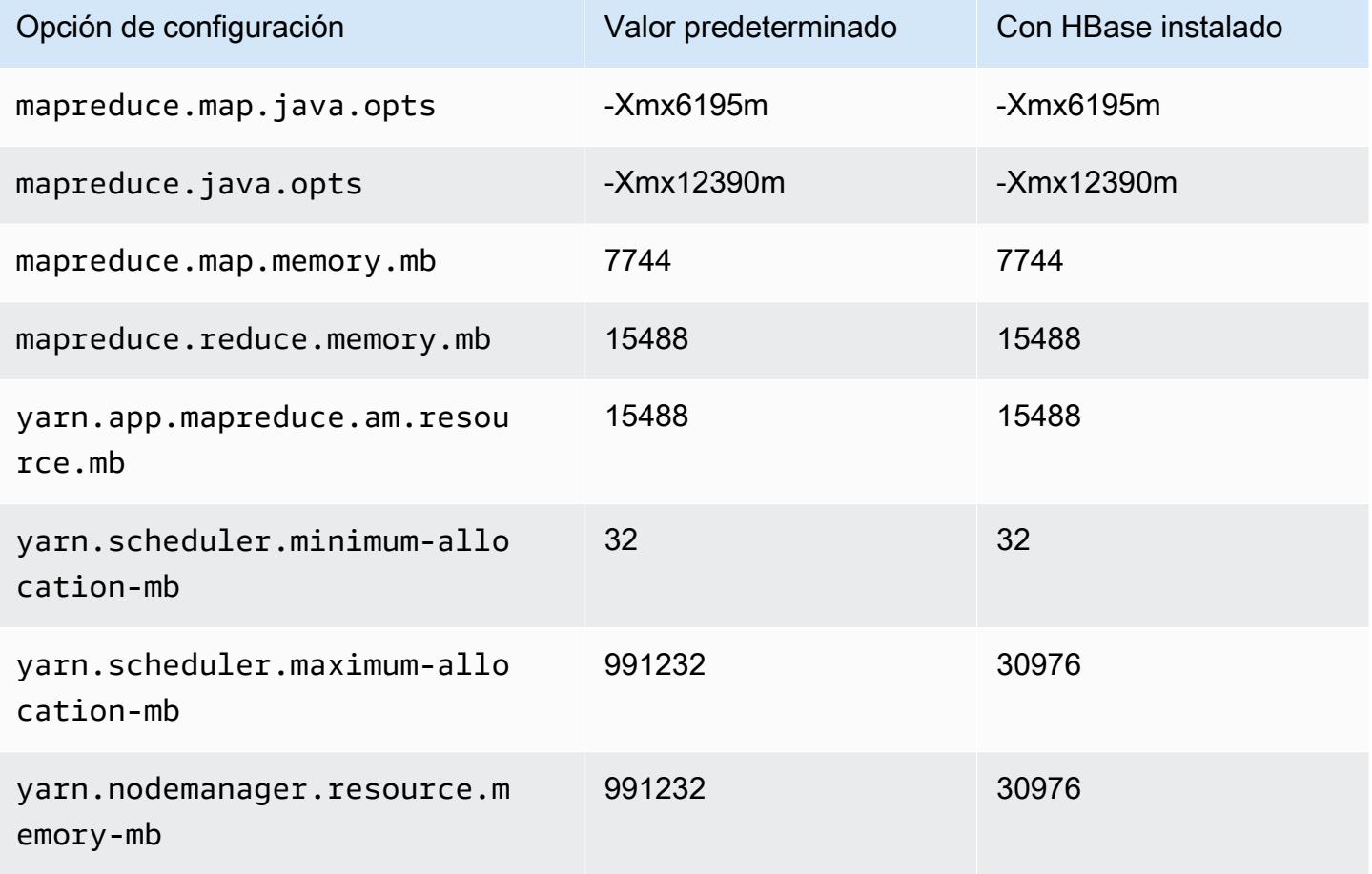

### Instancias im4gn

### im4gn.xlarge

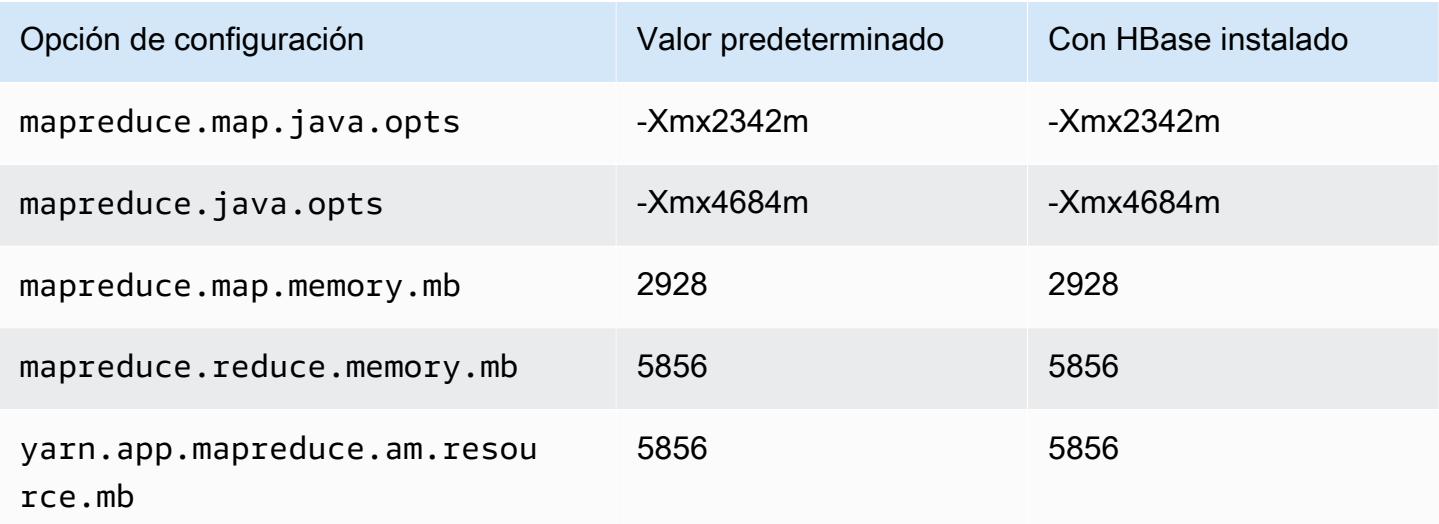

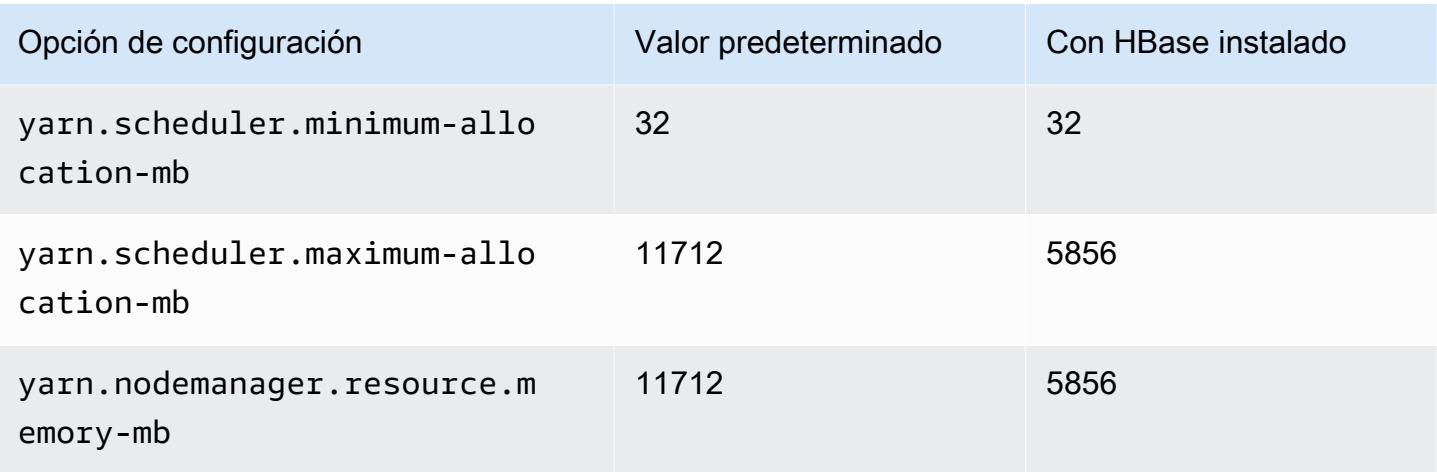

# im4gn.2xlarge

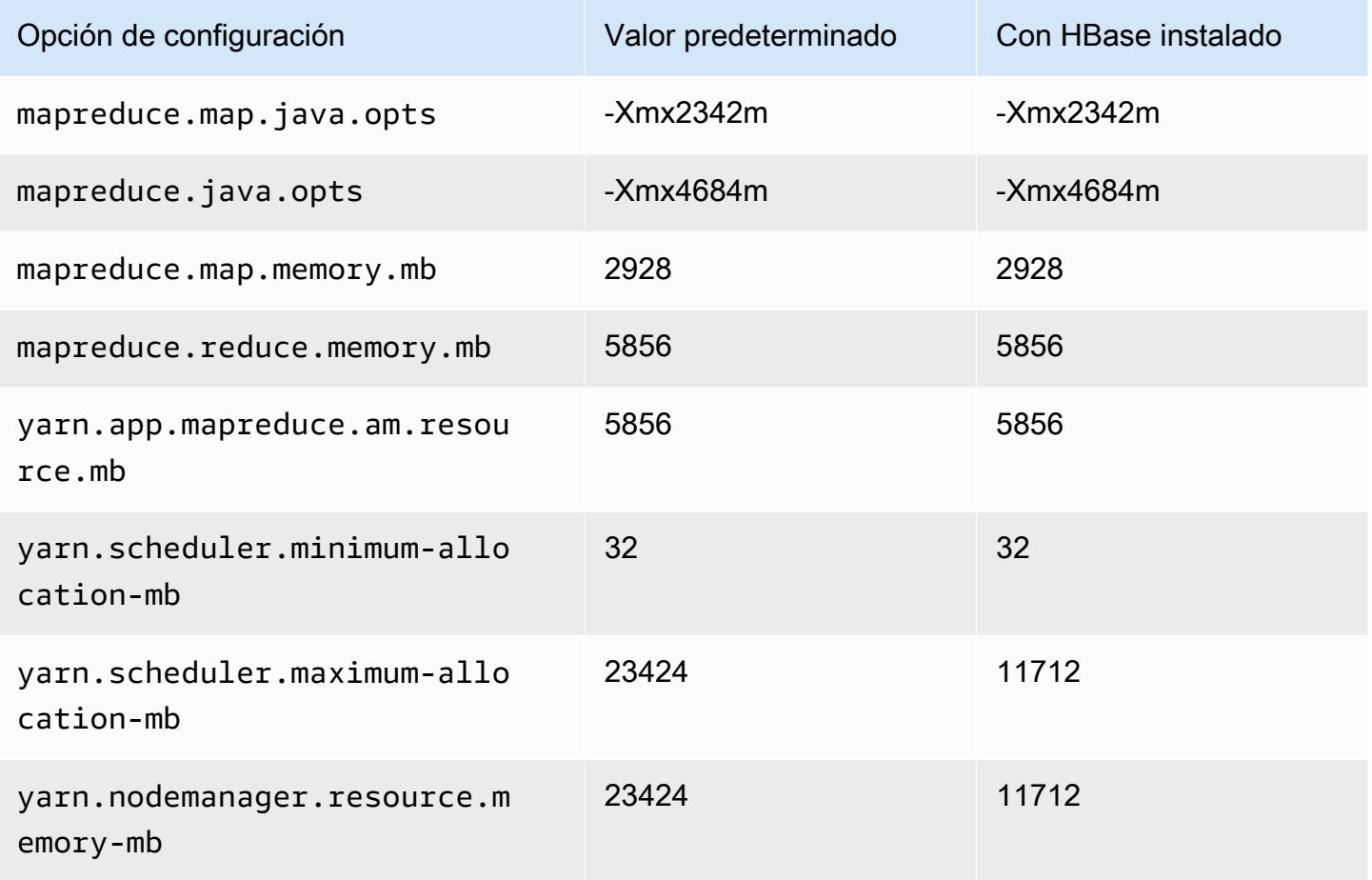

### im4gn.4xlarge

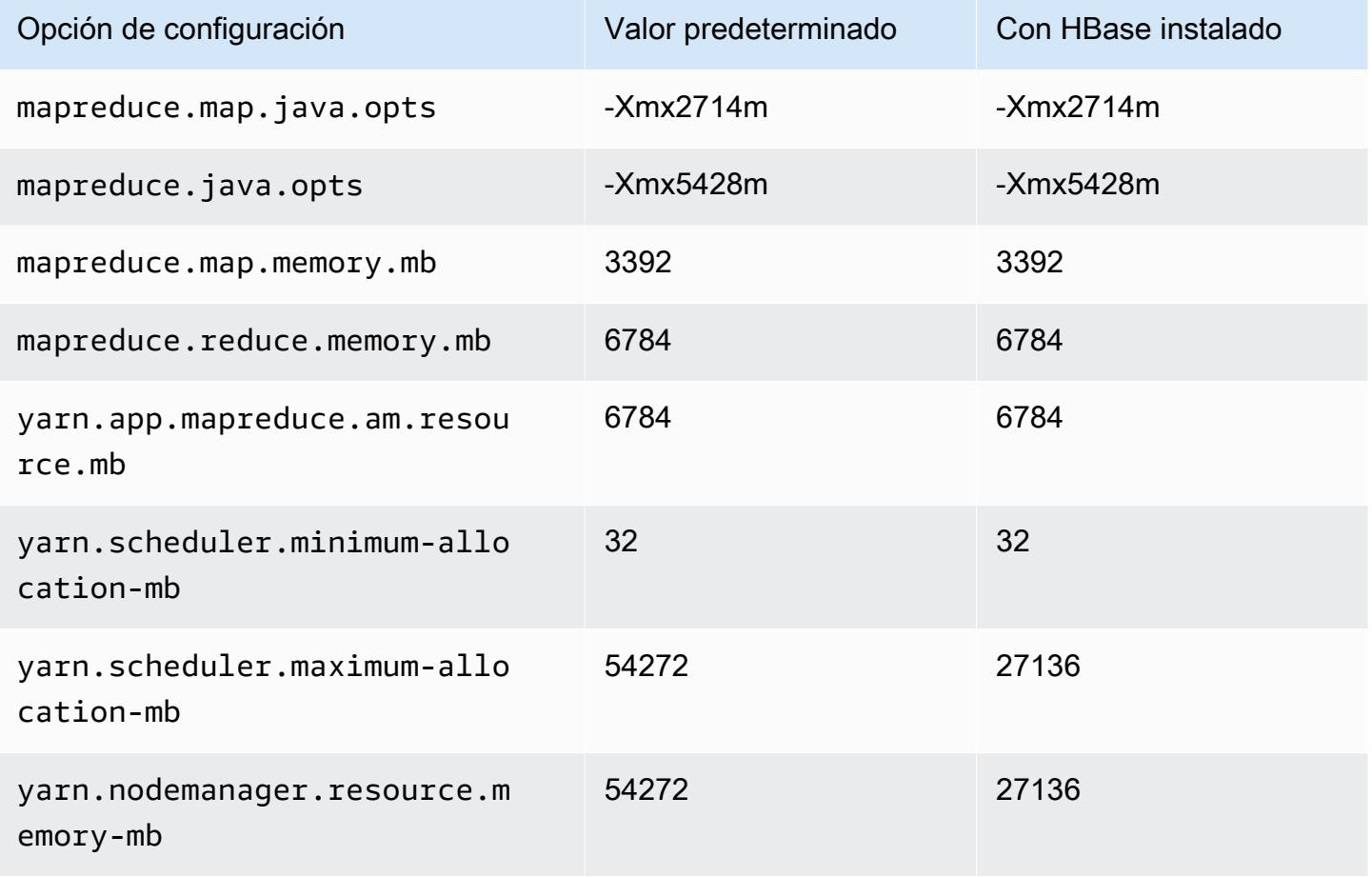

# im4gn.8xlarge

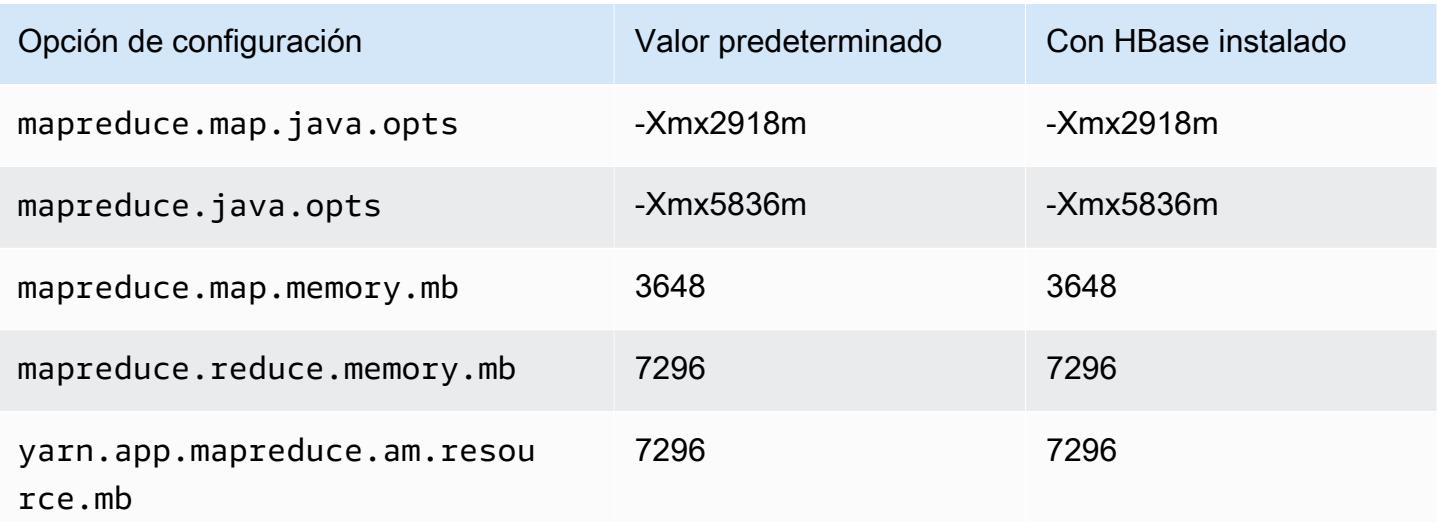

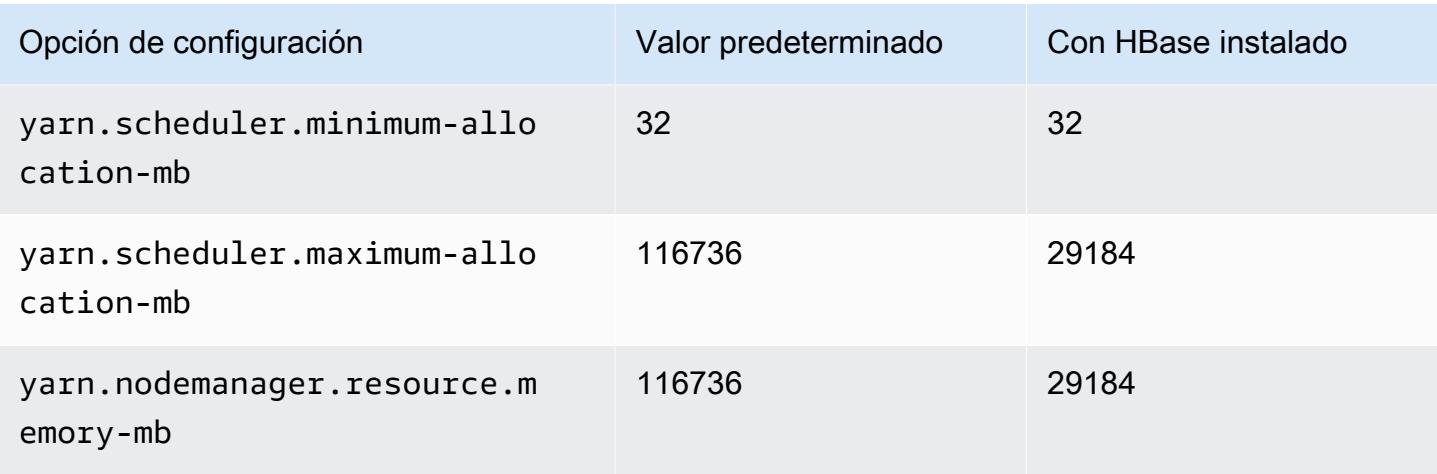

# im4gn.16xlarge

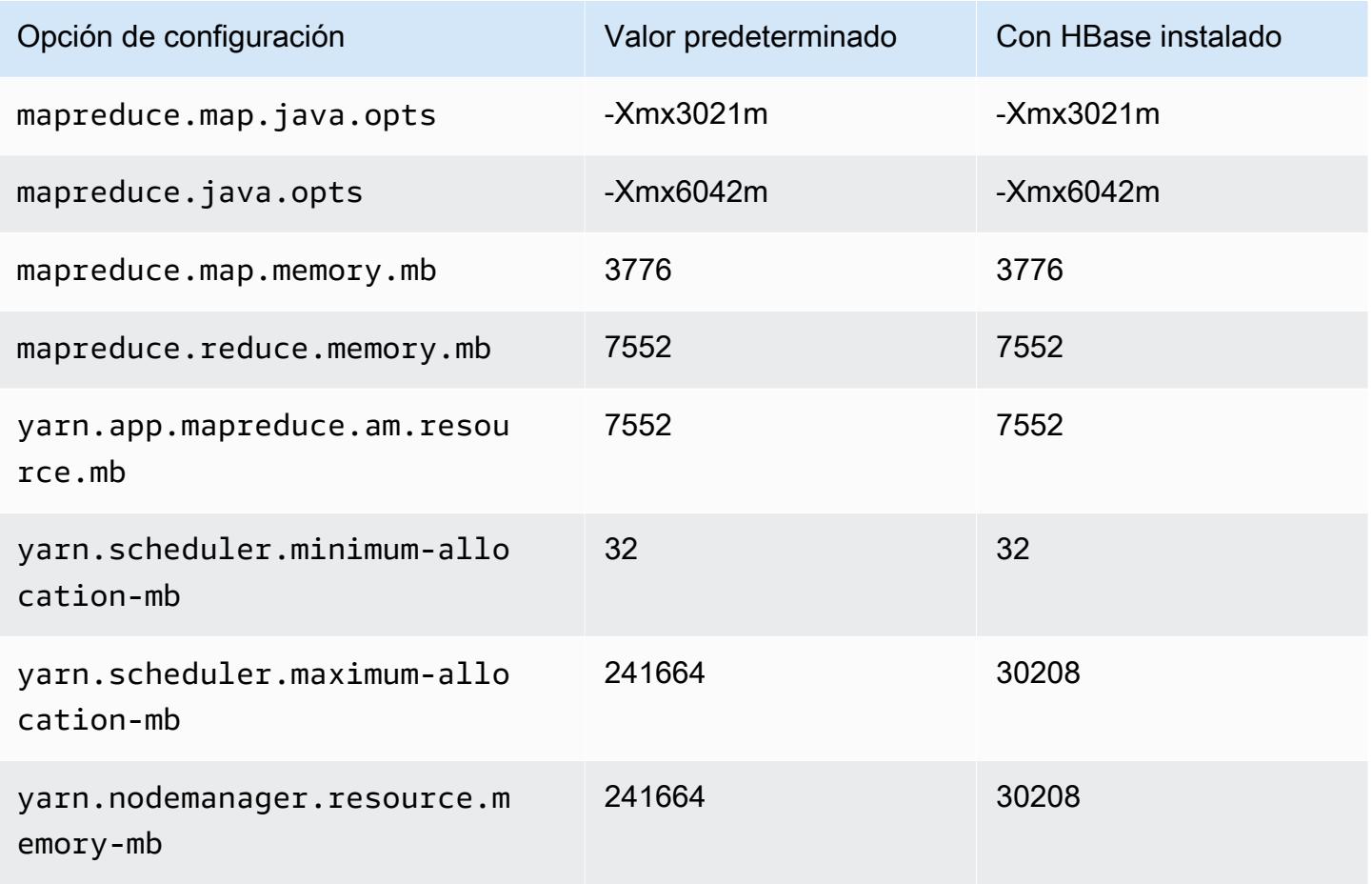

### Instancias is4gen

# is4gen.xlarge

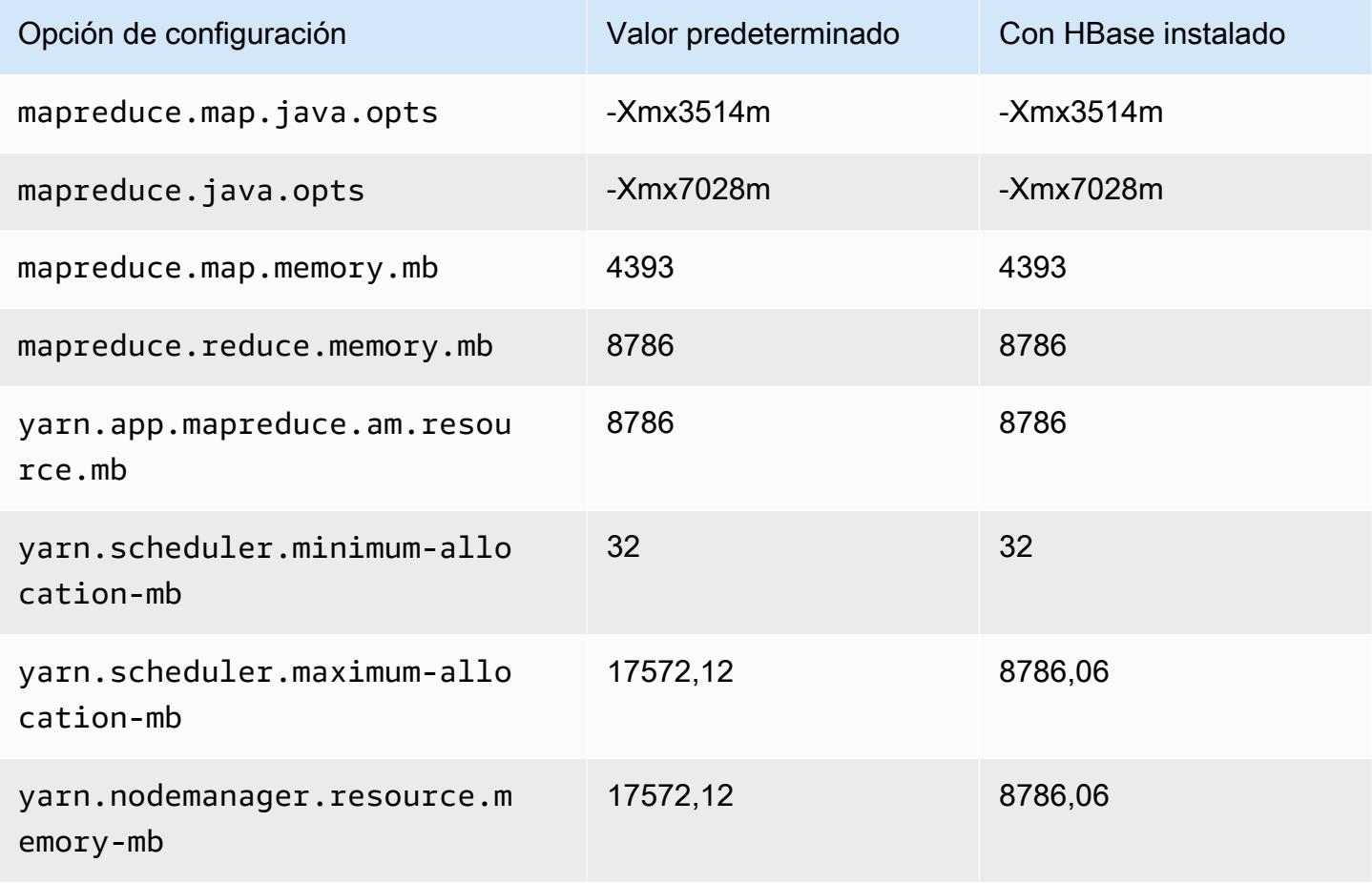

### is4gen.2xlarge

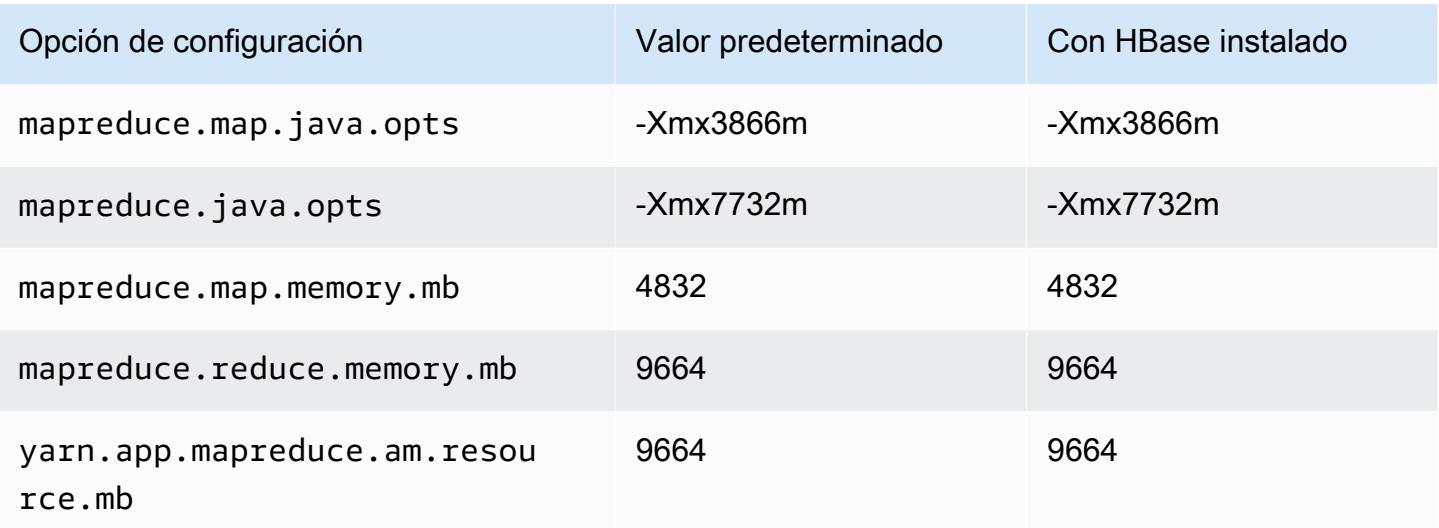

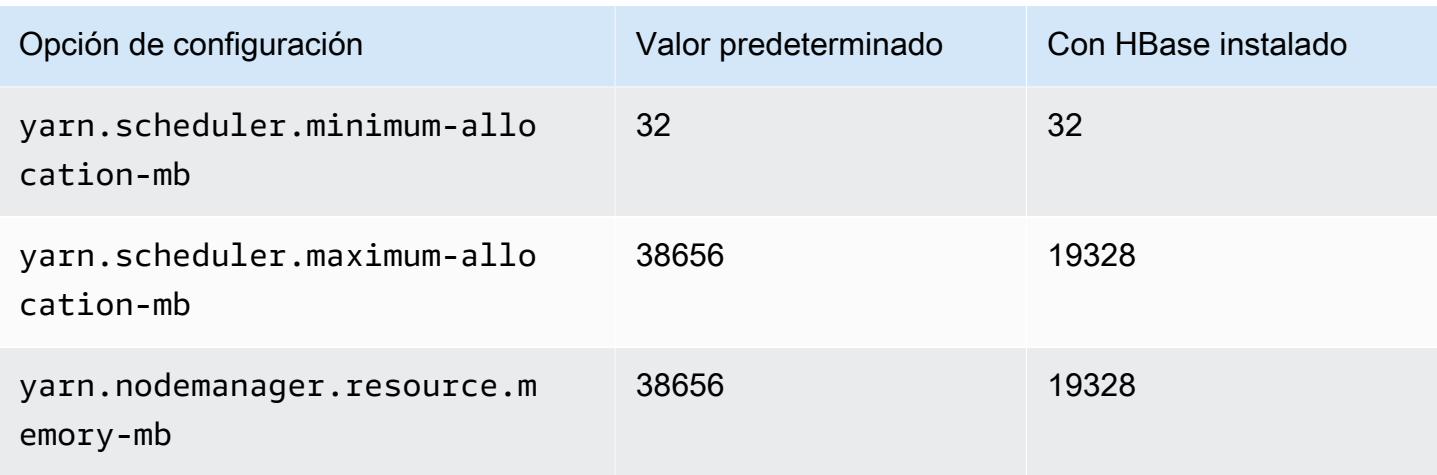

# is4gen.4xlarge

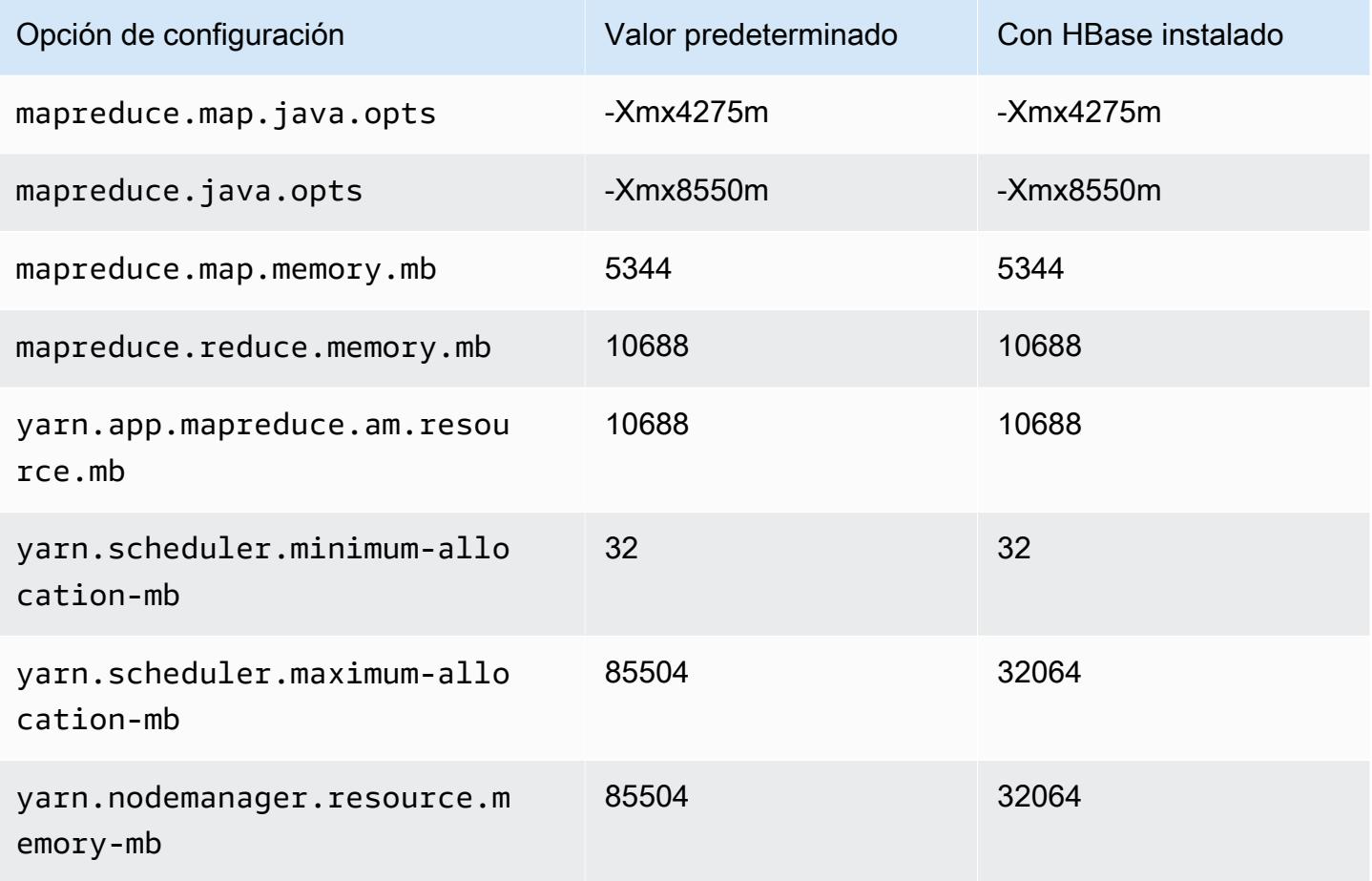

### is4gen.8xlarge

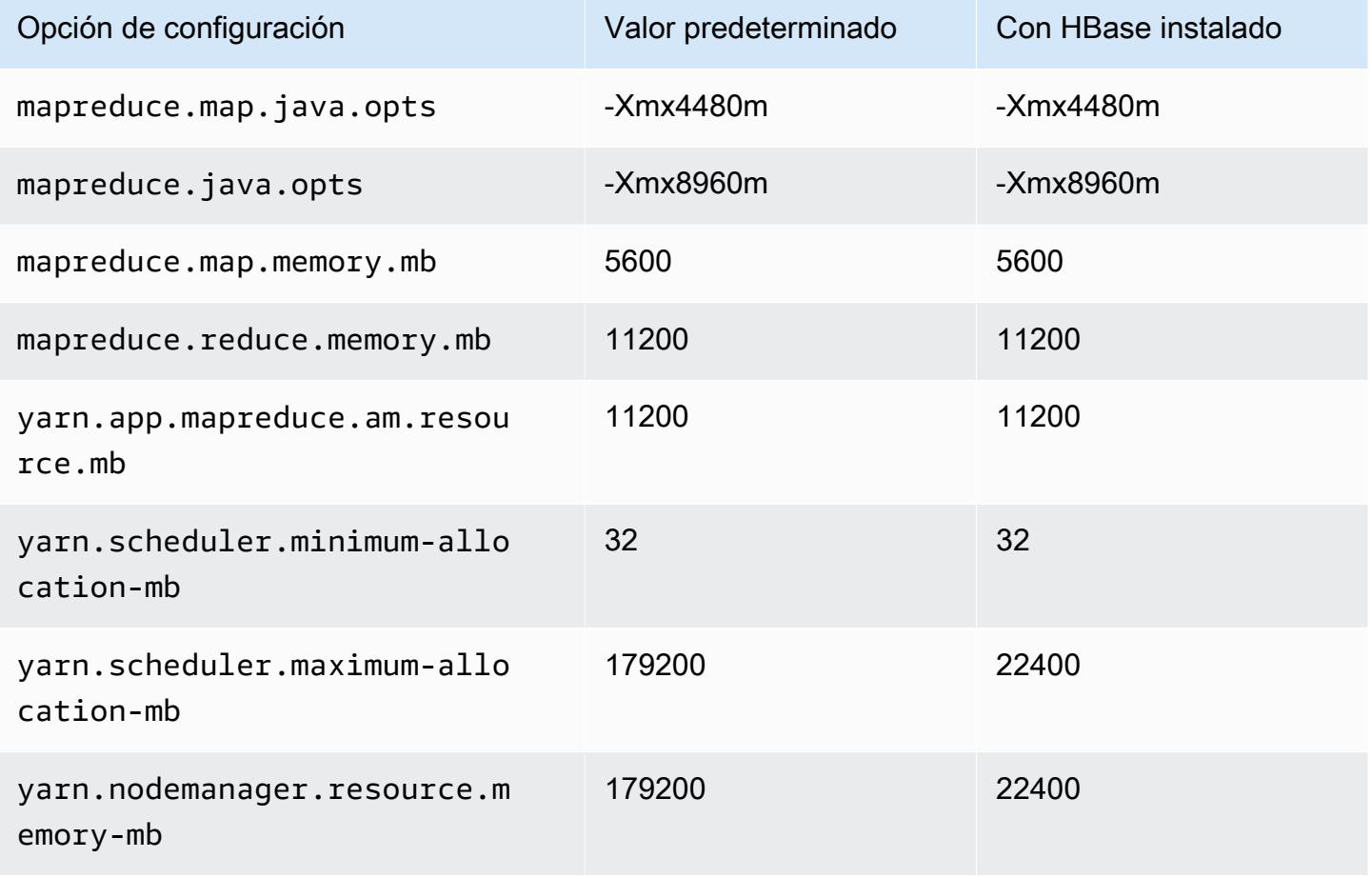

### Instancias m1

#### m1.small

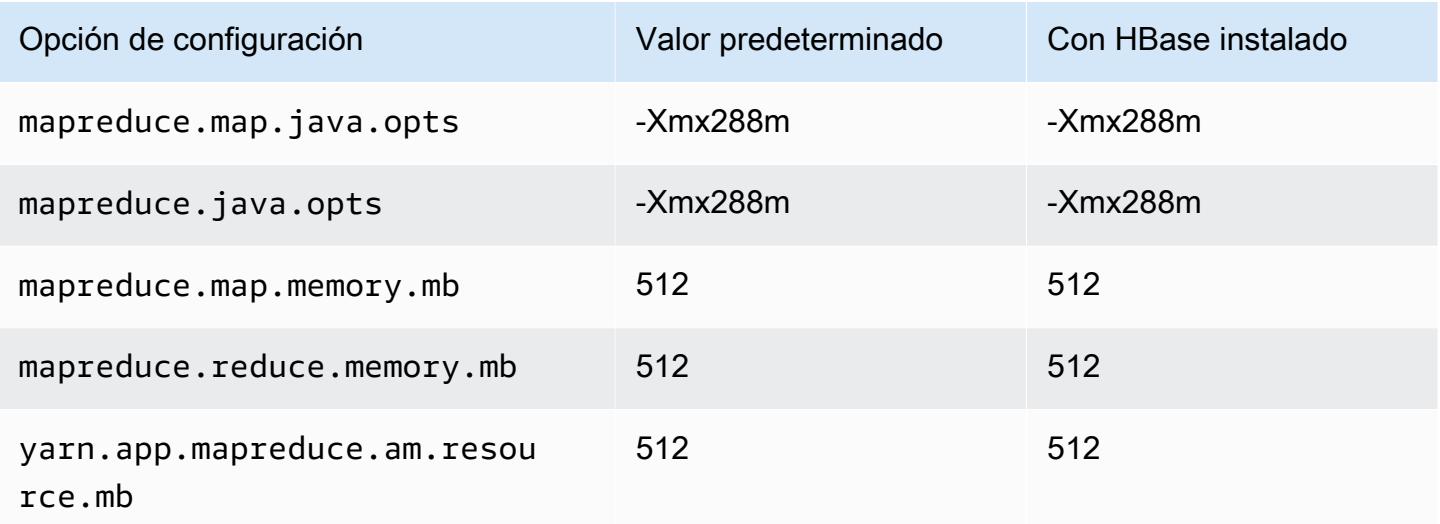

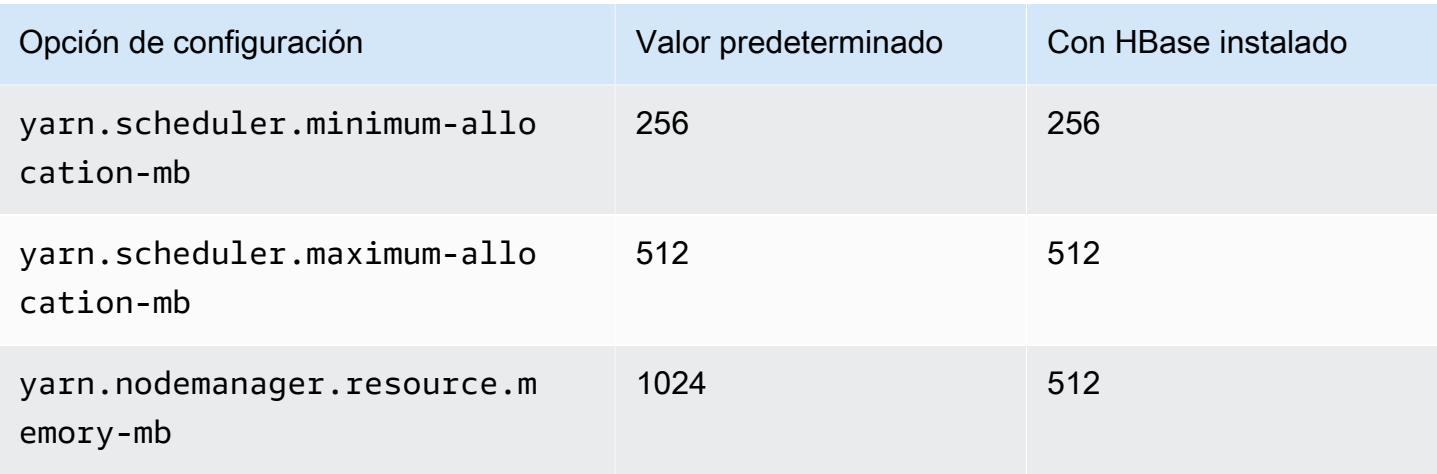

### m1.medium

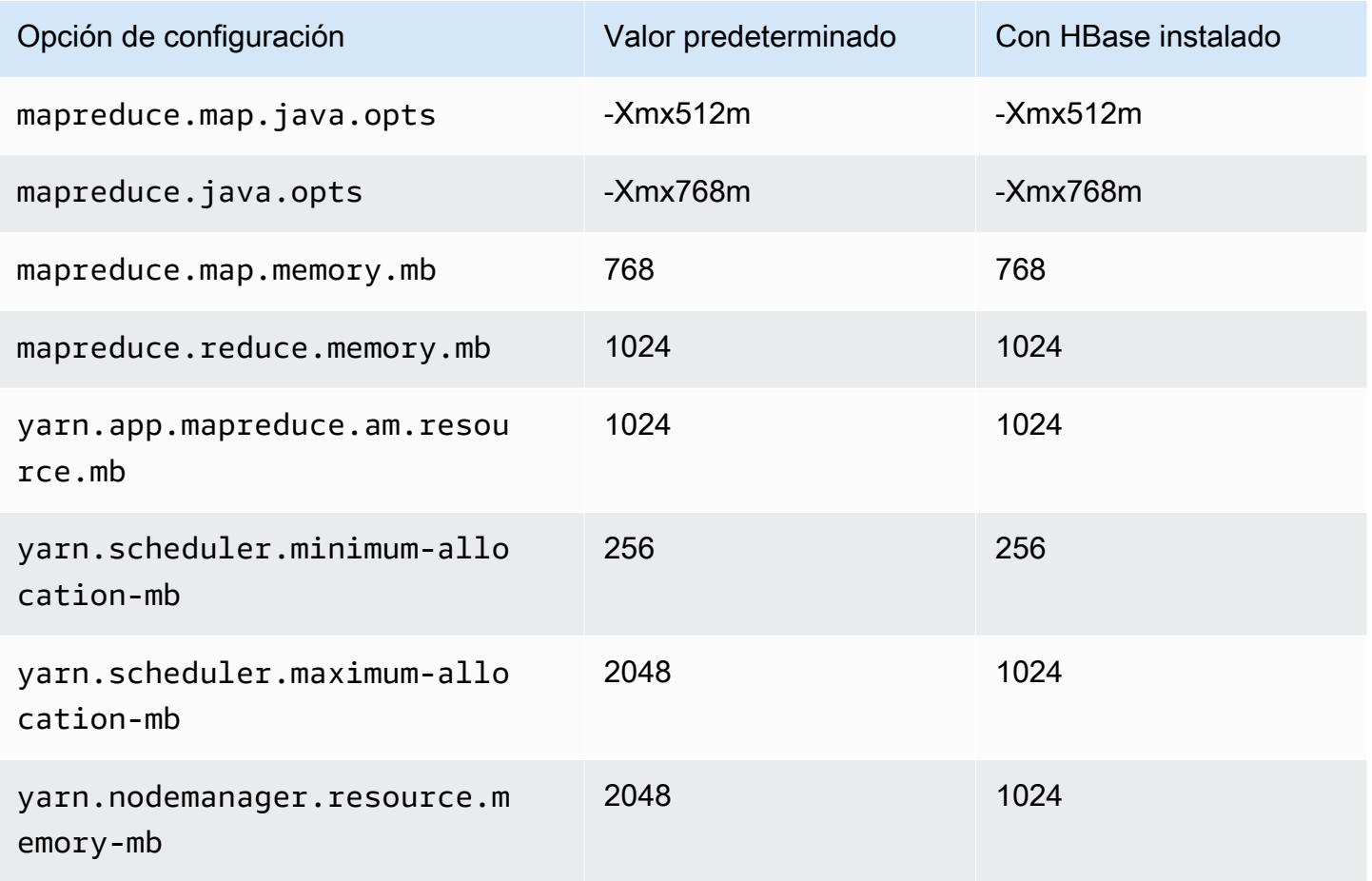

### m1.large

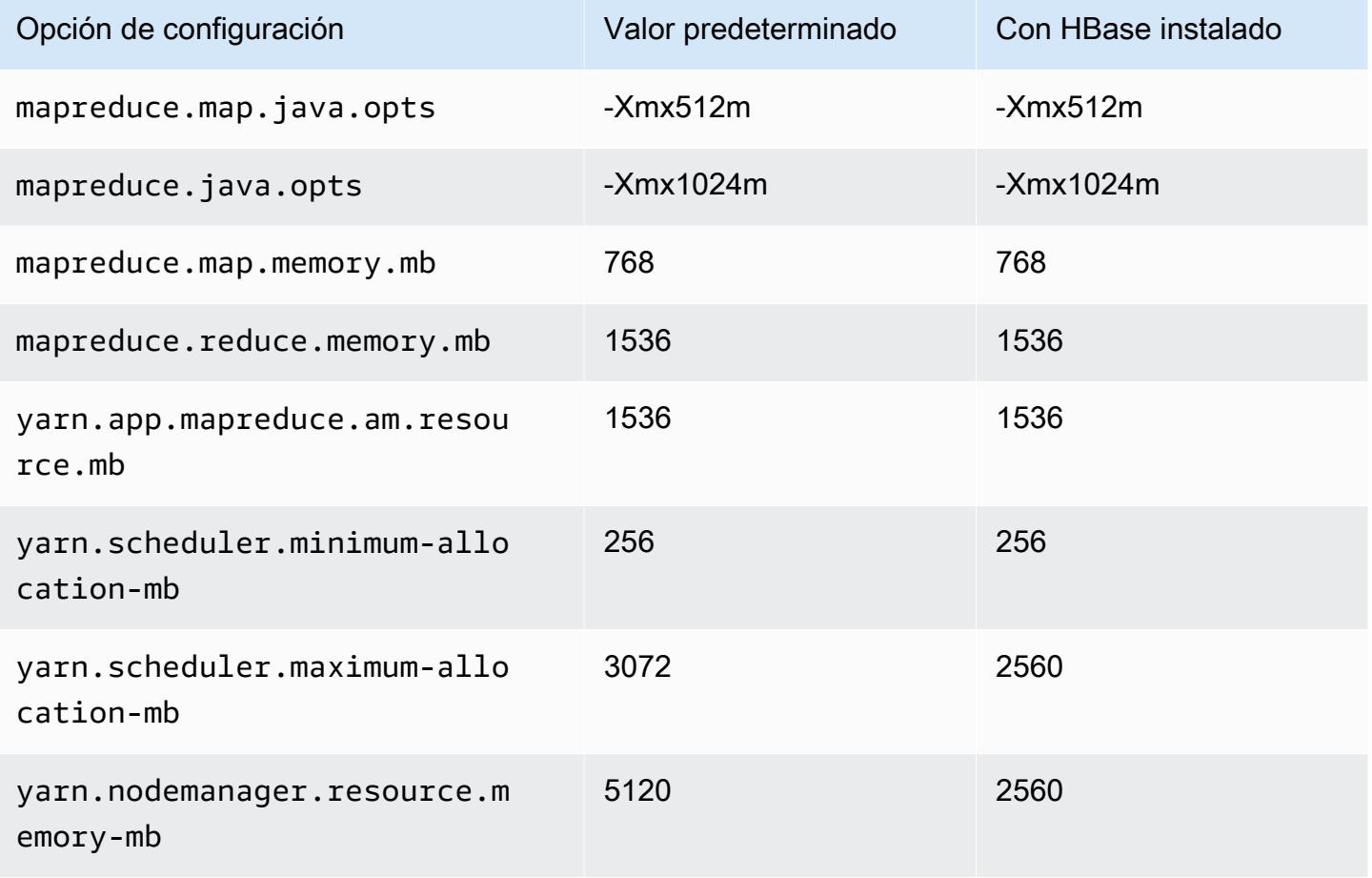

### m1.xlarge

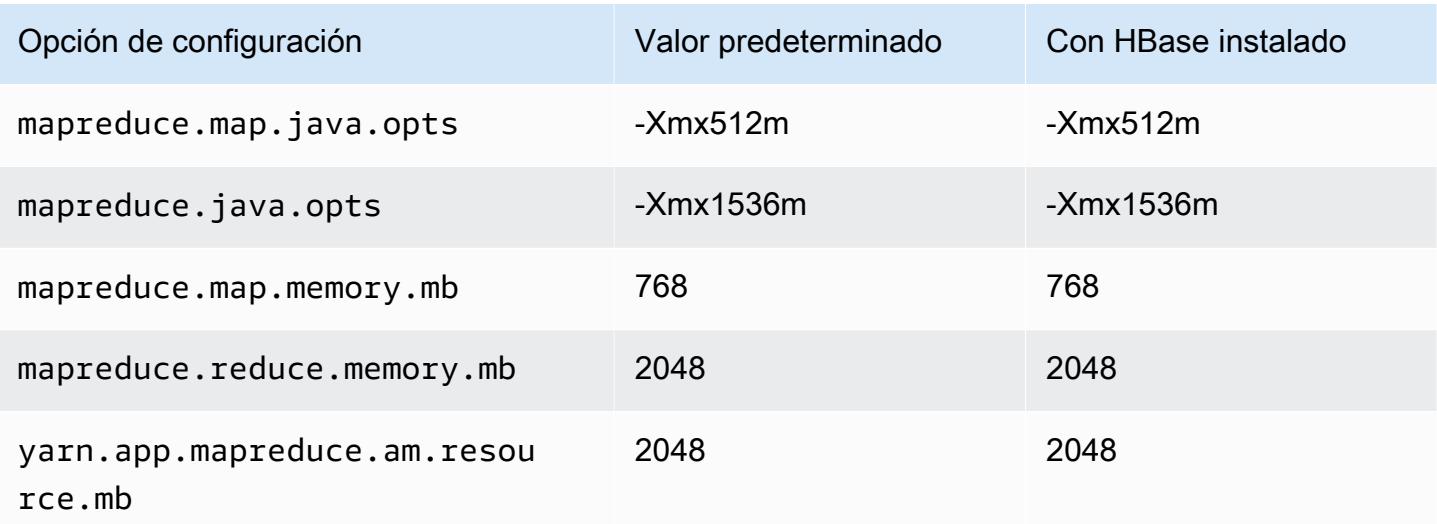

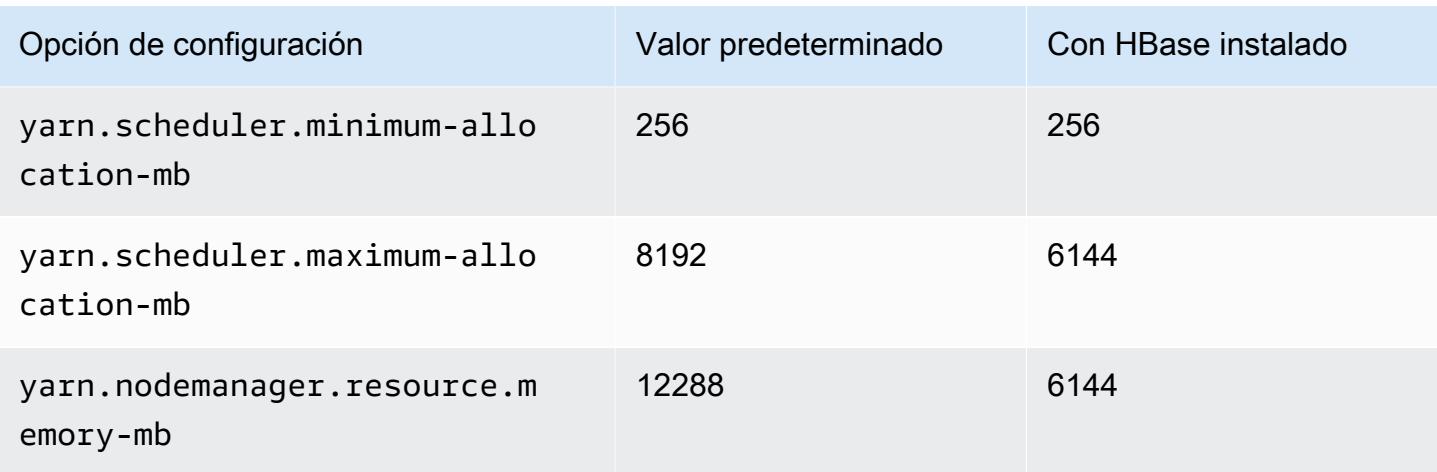

### Instancias m2

#### m2.xlarge

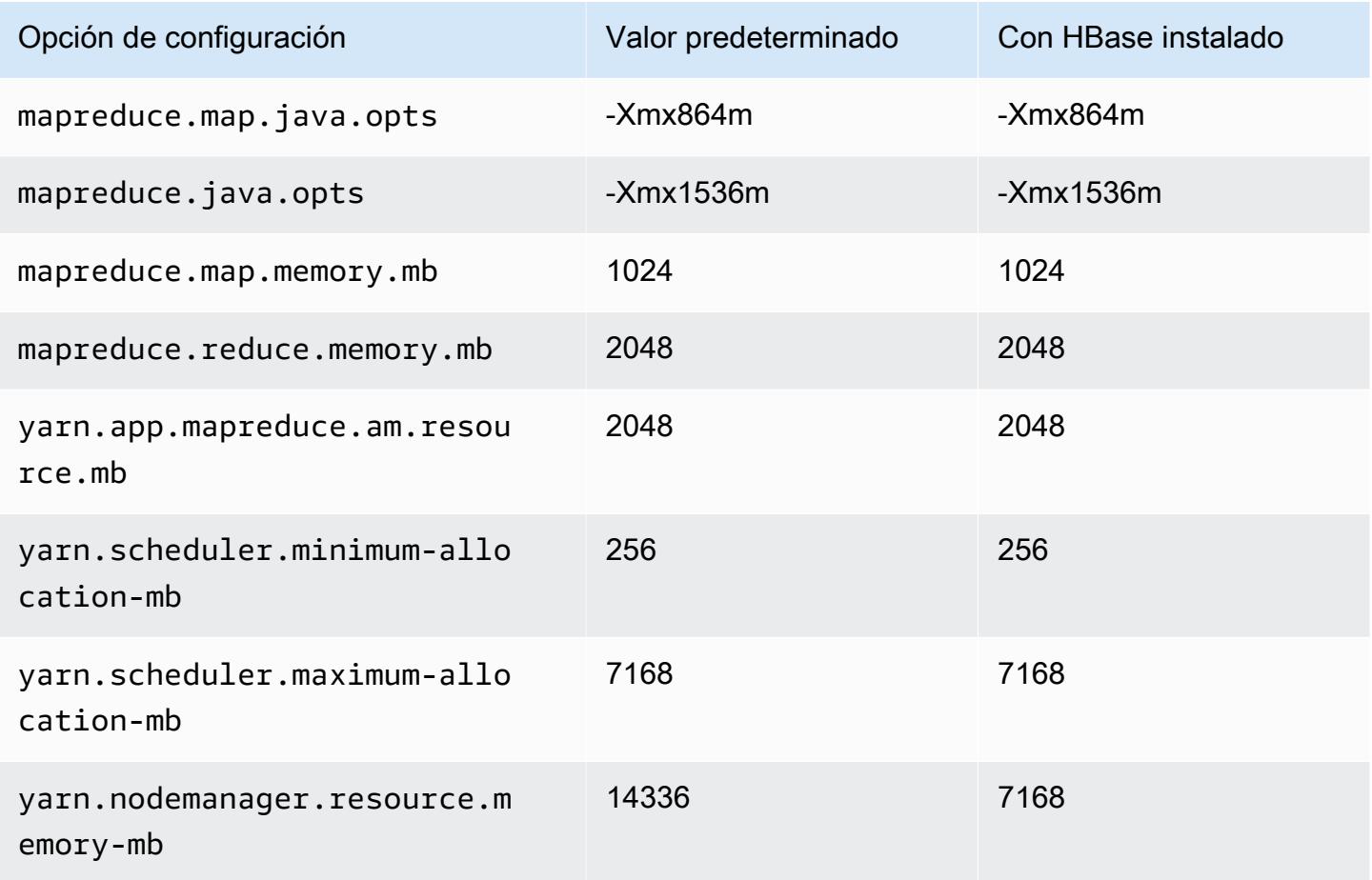

# m2.2xlarge

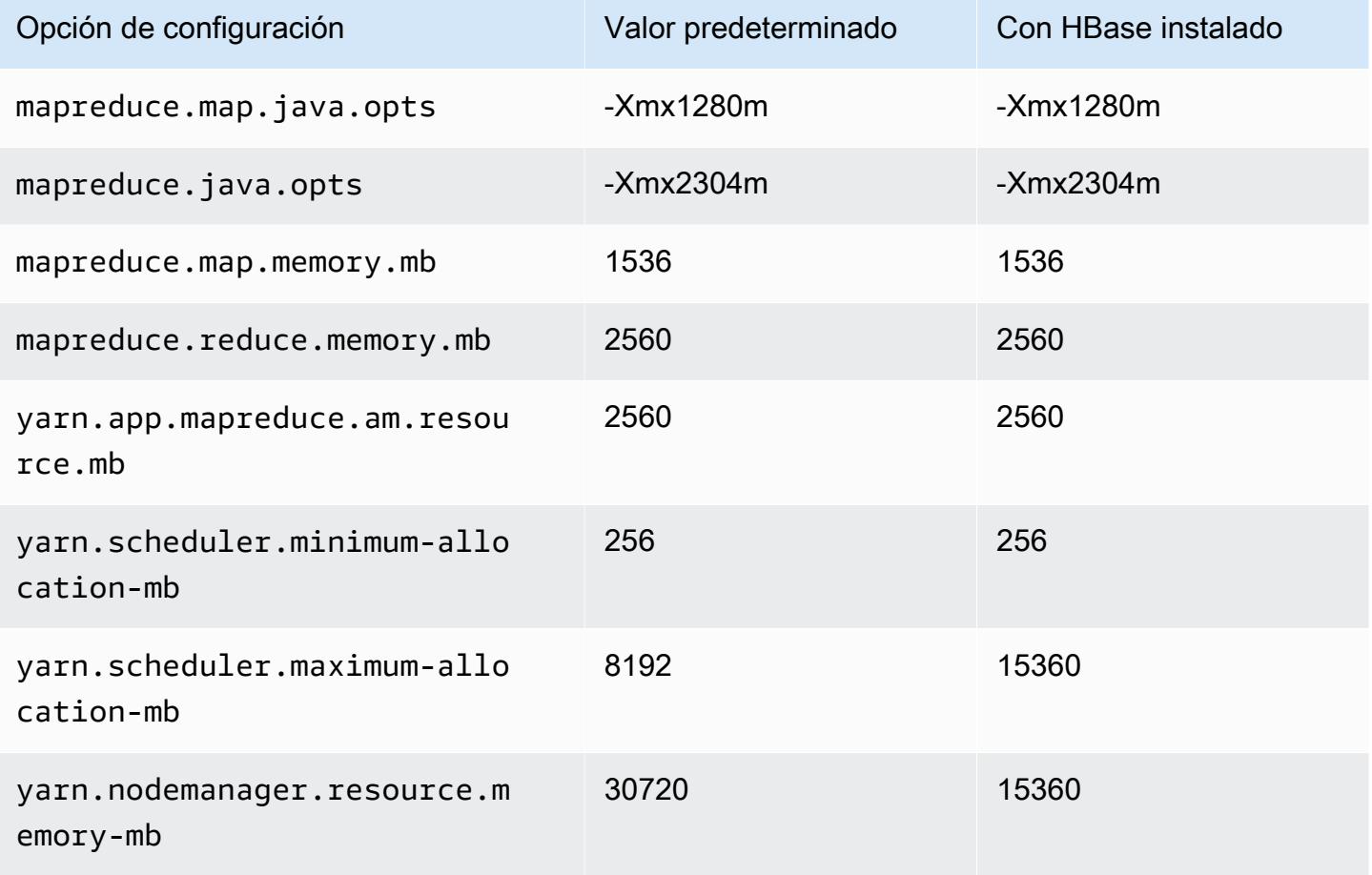

### m2.4xlarge

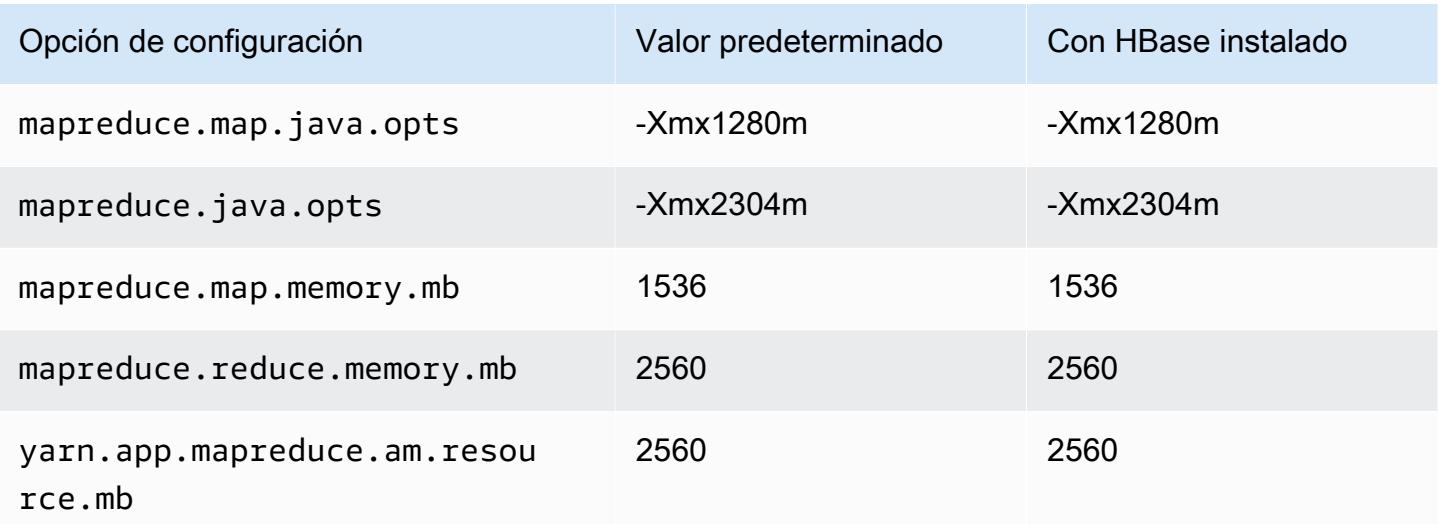

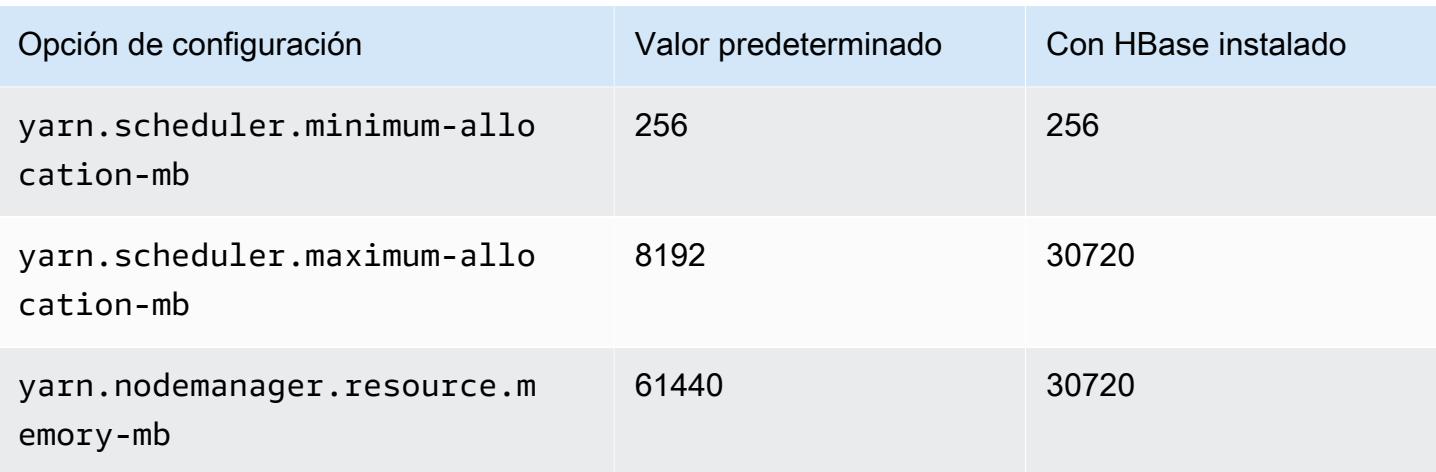

### Instancias m3

### m3.xlarge

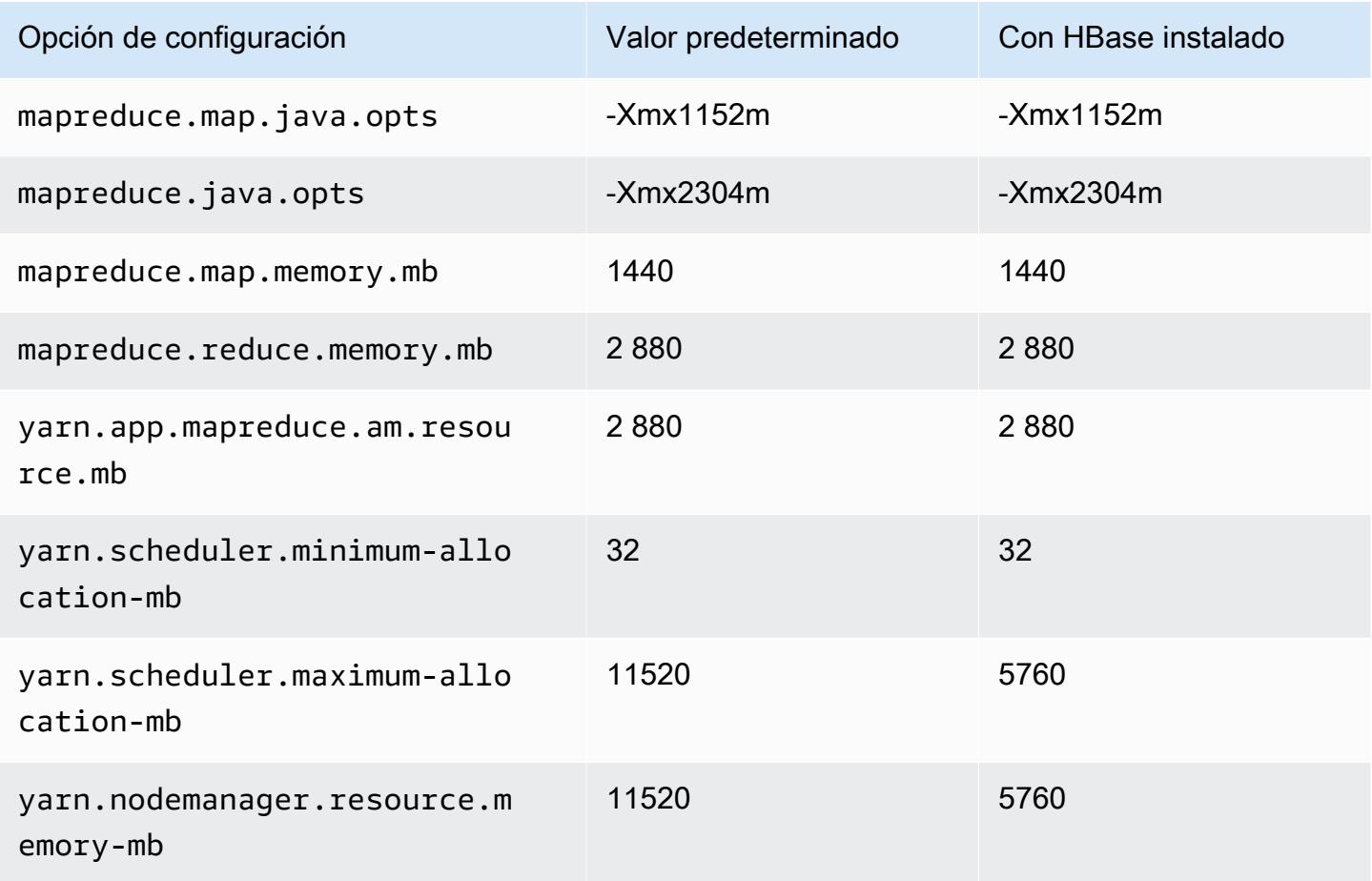

# m3.2xlarge

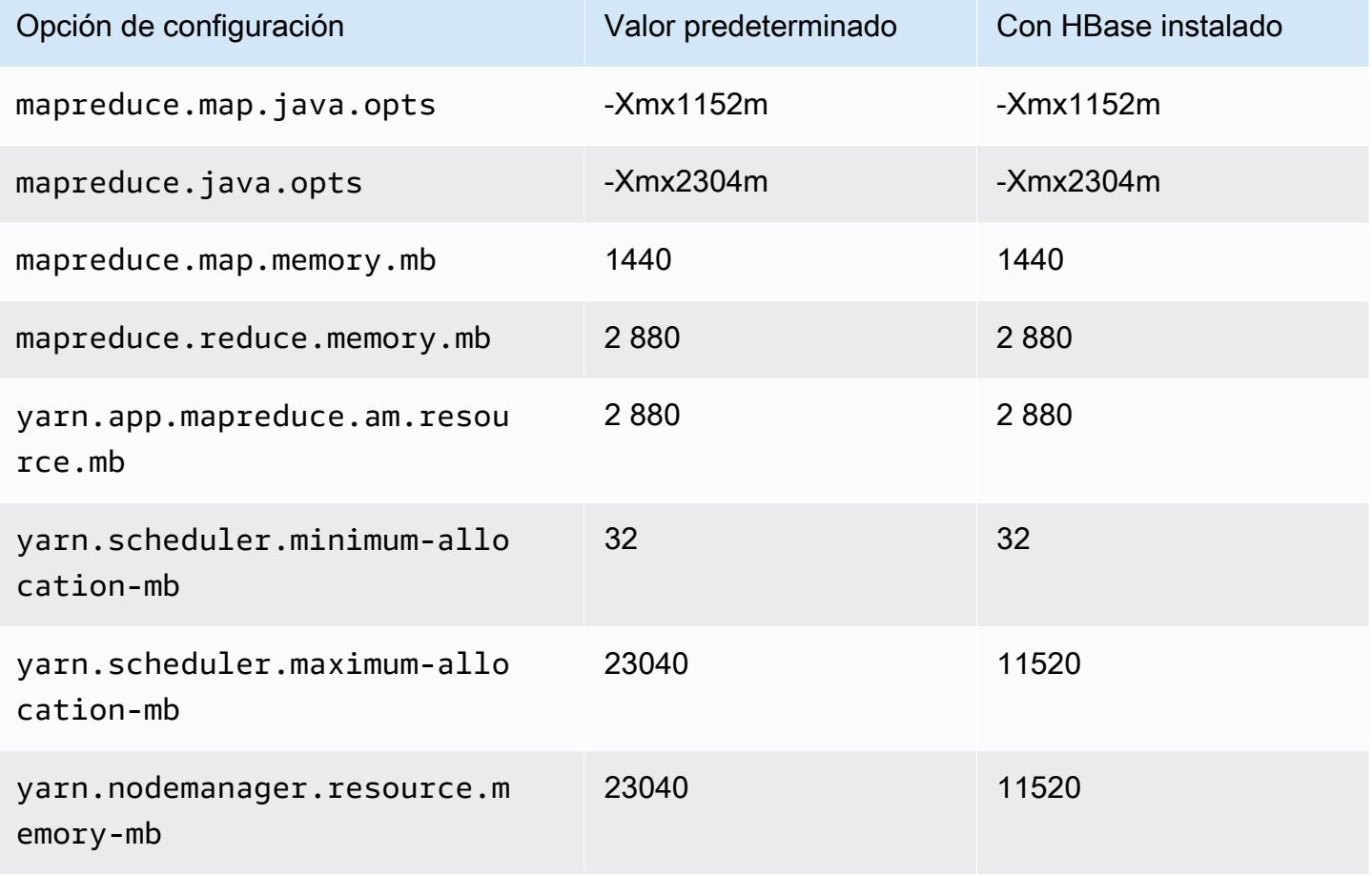

### Instancias m4

### m4.large

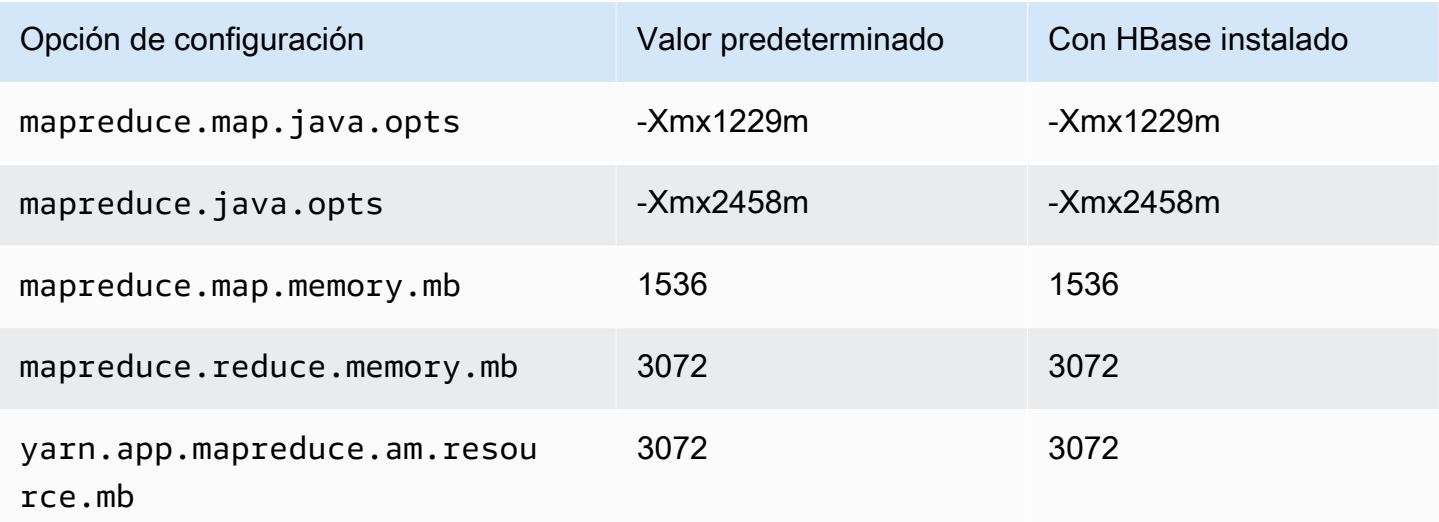

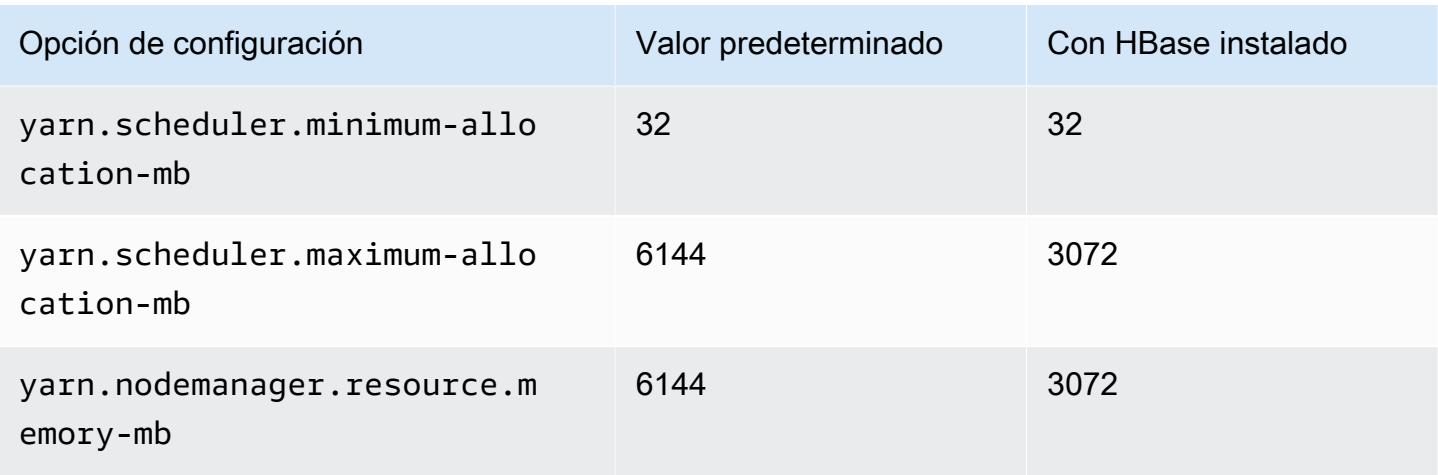

## m4.xlarge

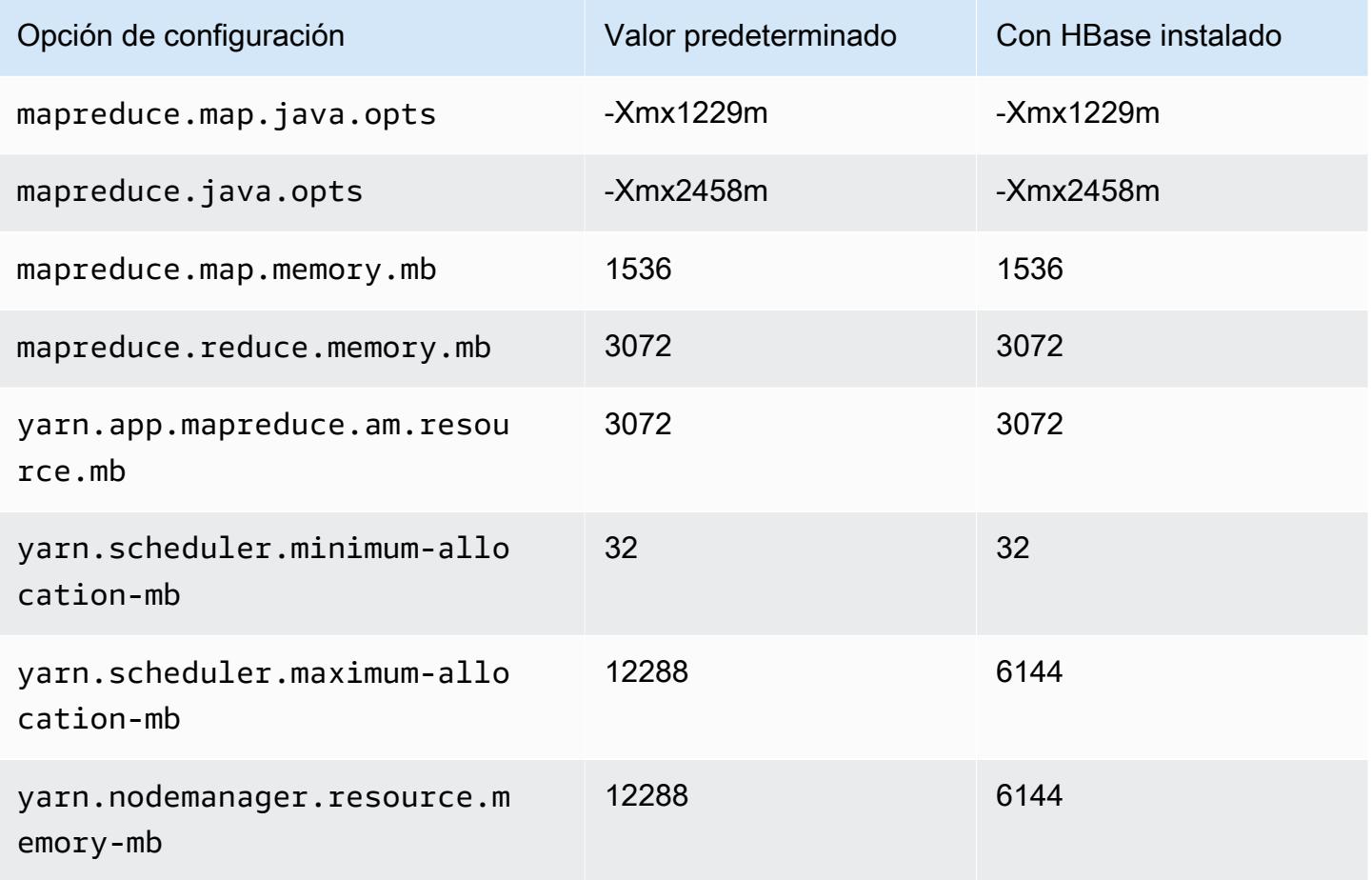

#### m4.2xlarge

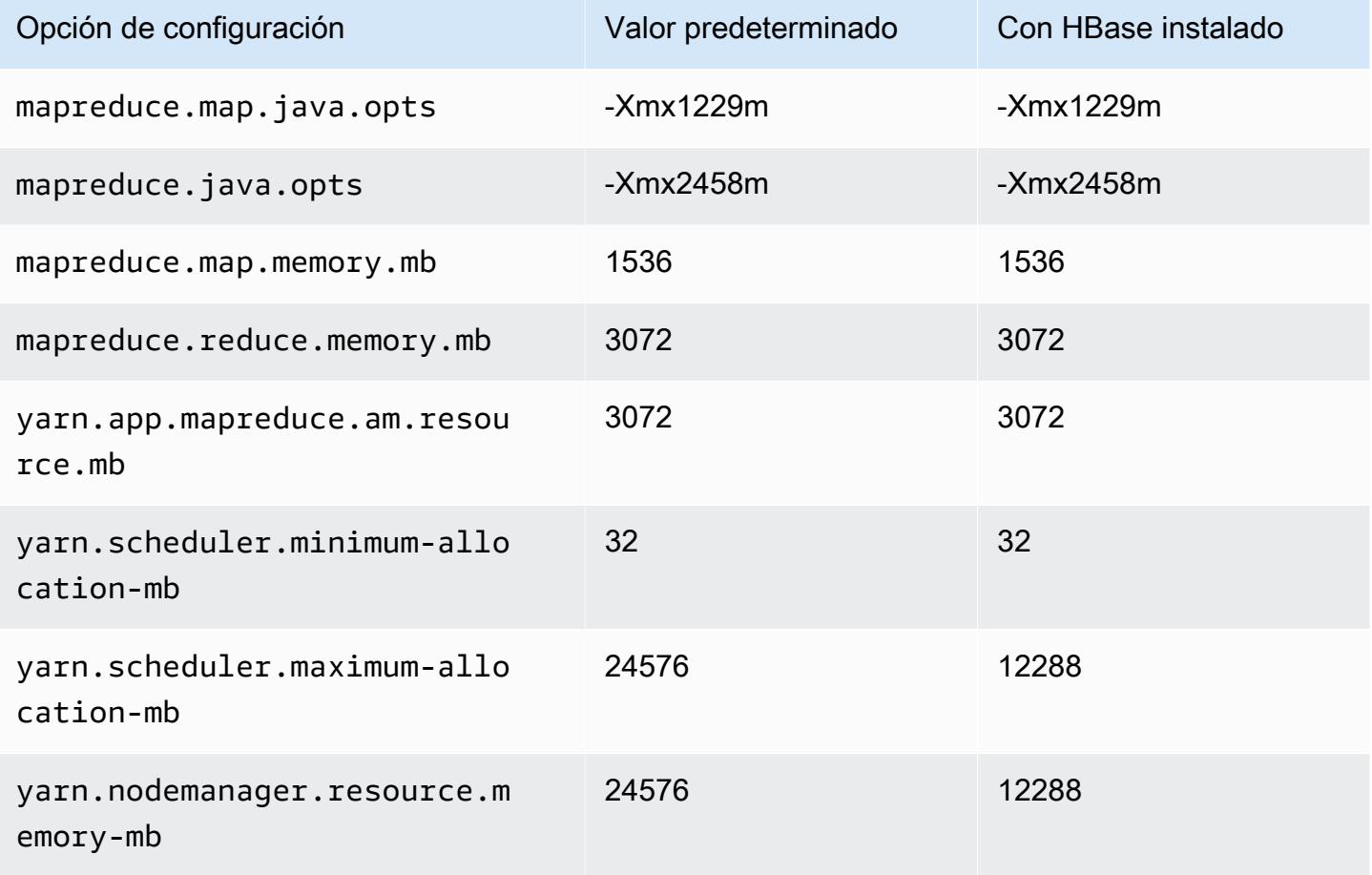

### m4.4xlarge

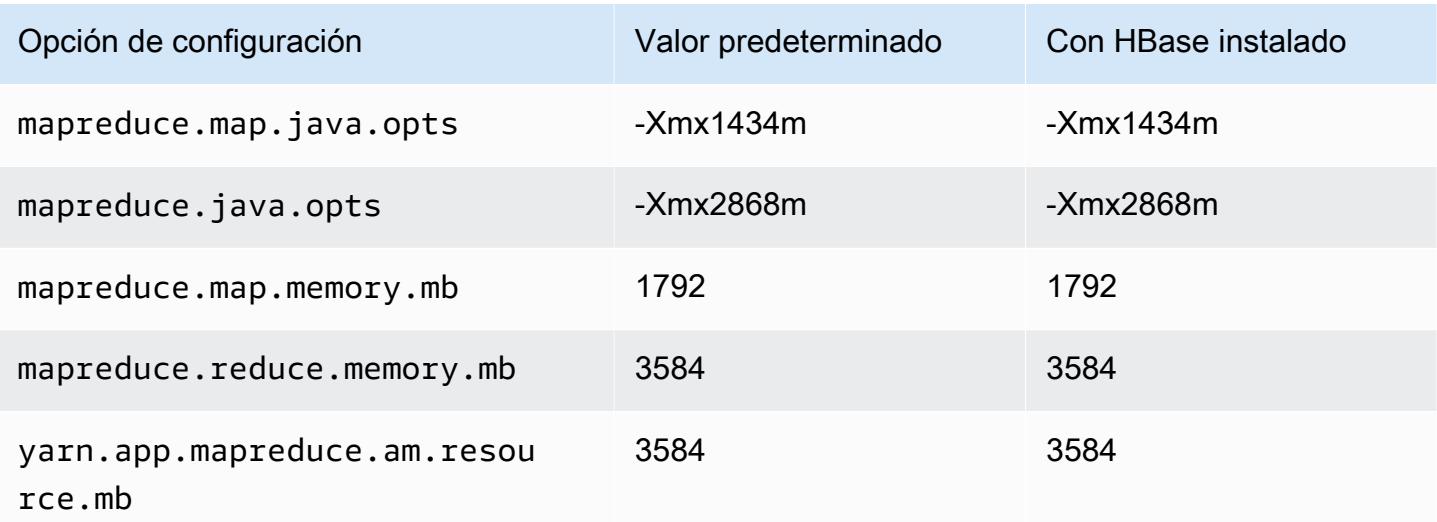

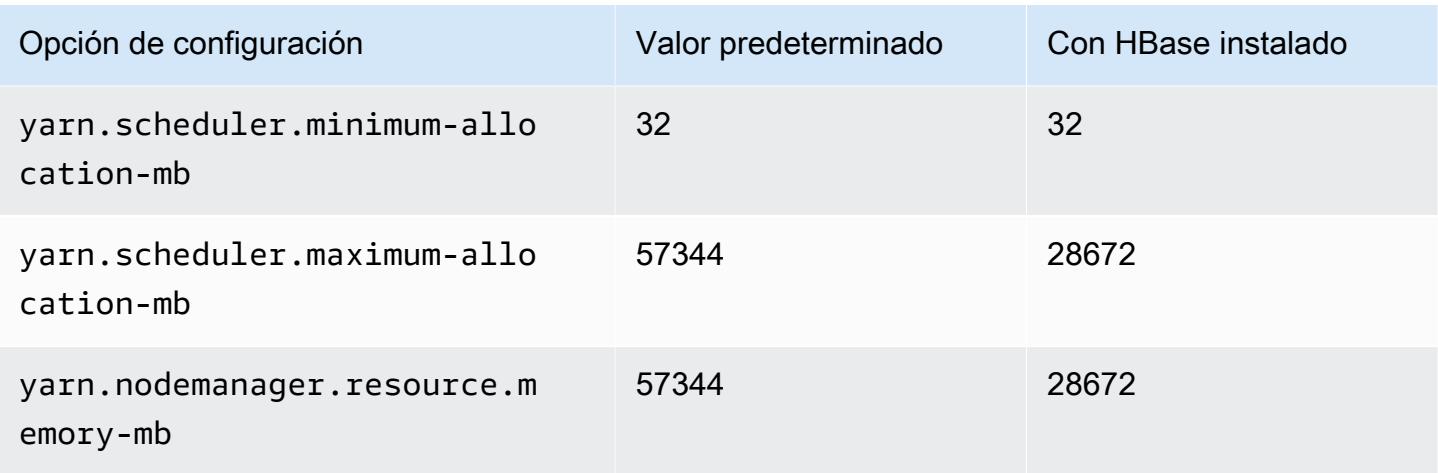

## m4.10xlarge

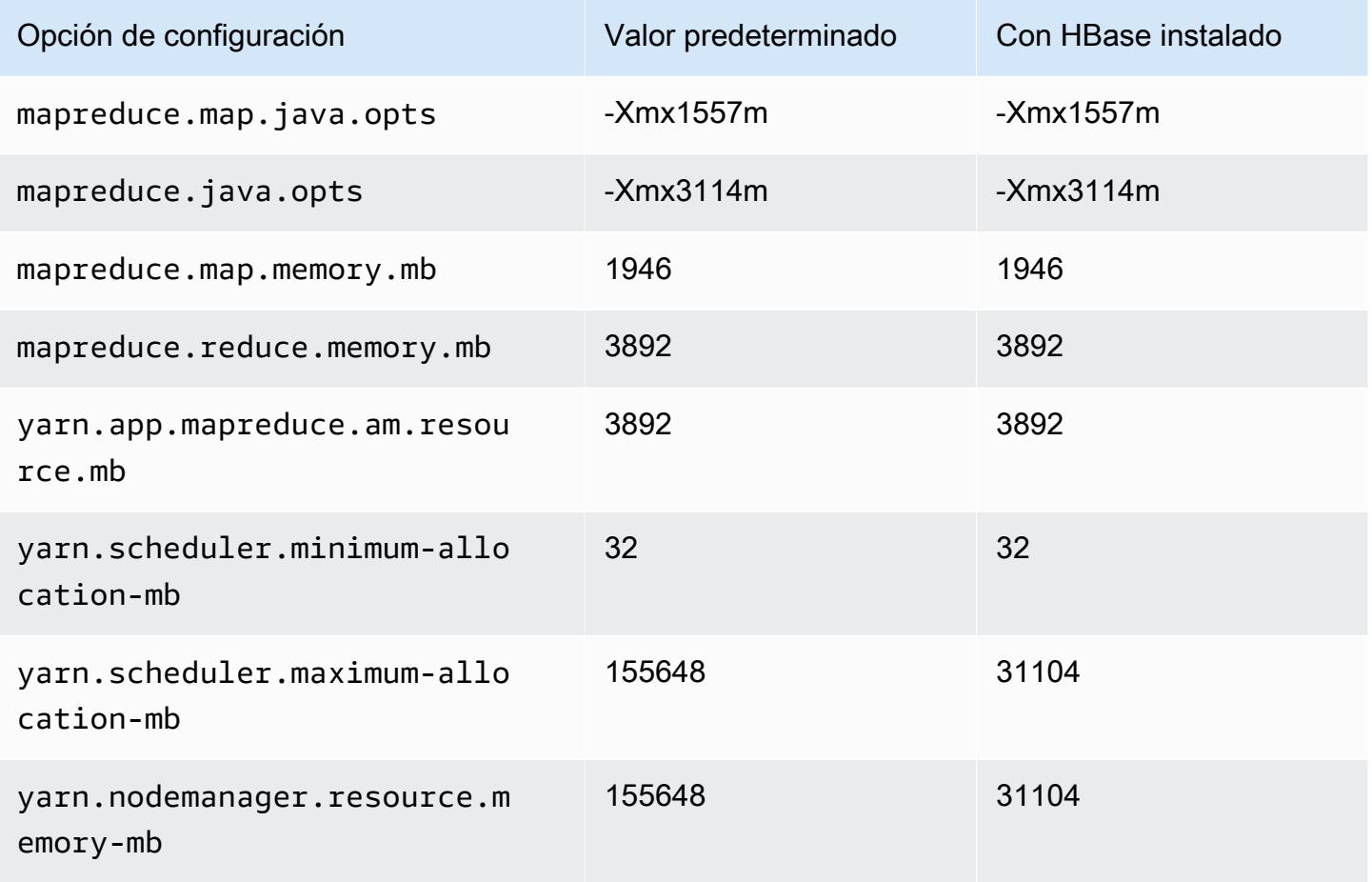

#### m4.16xlarge

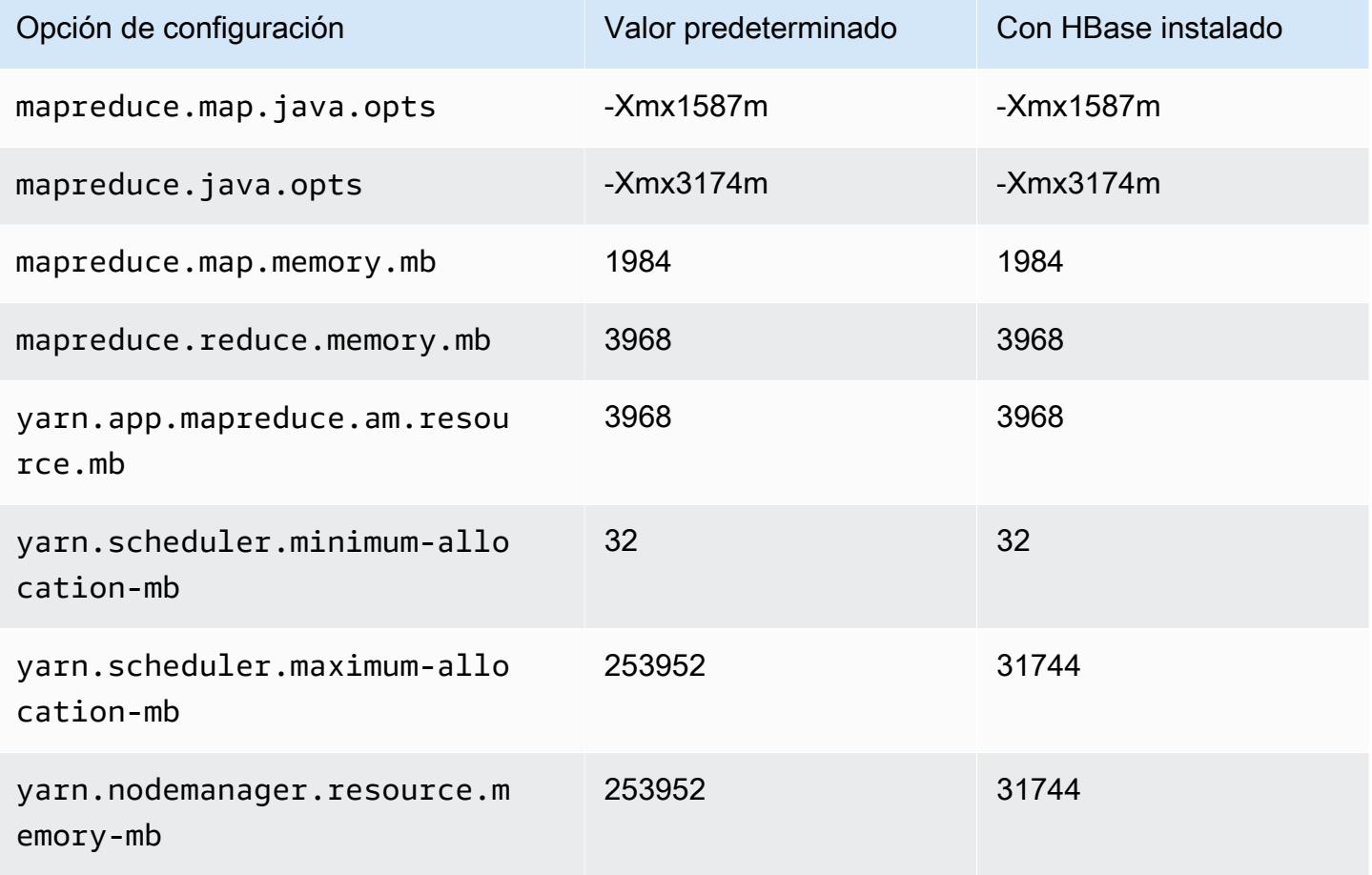

### Instancias m5

### m5.xlarge

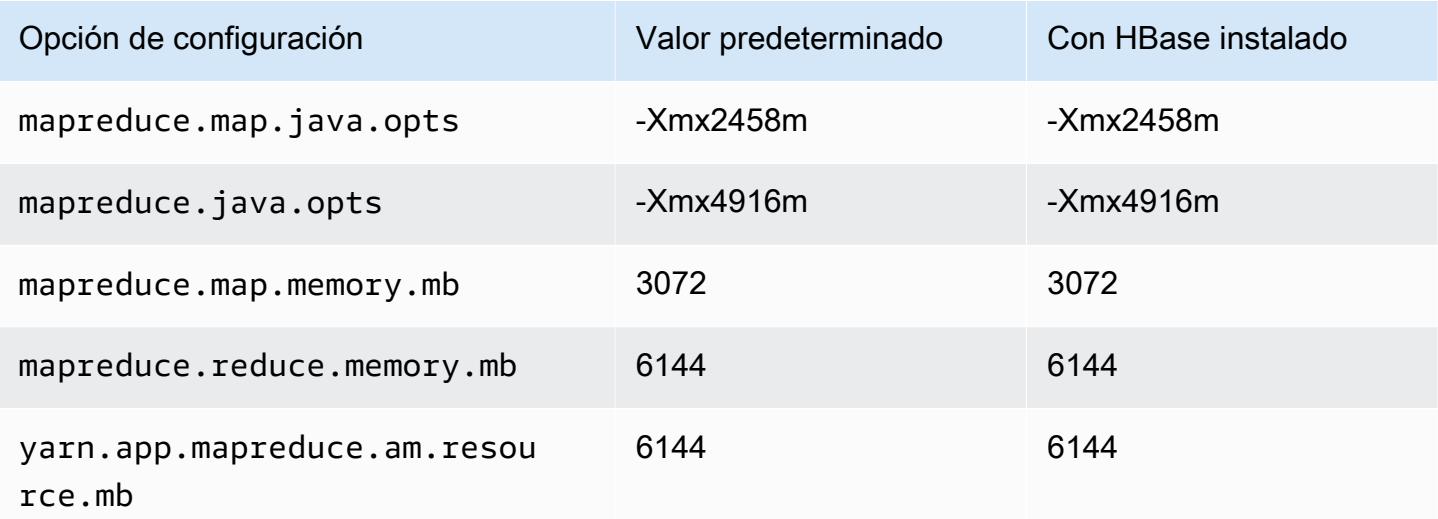

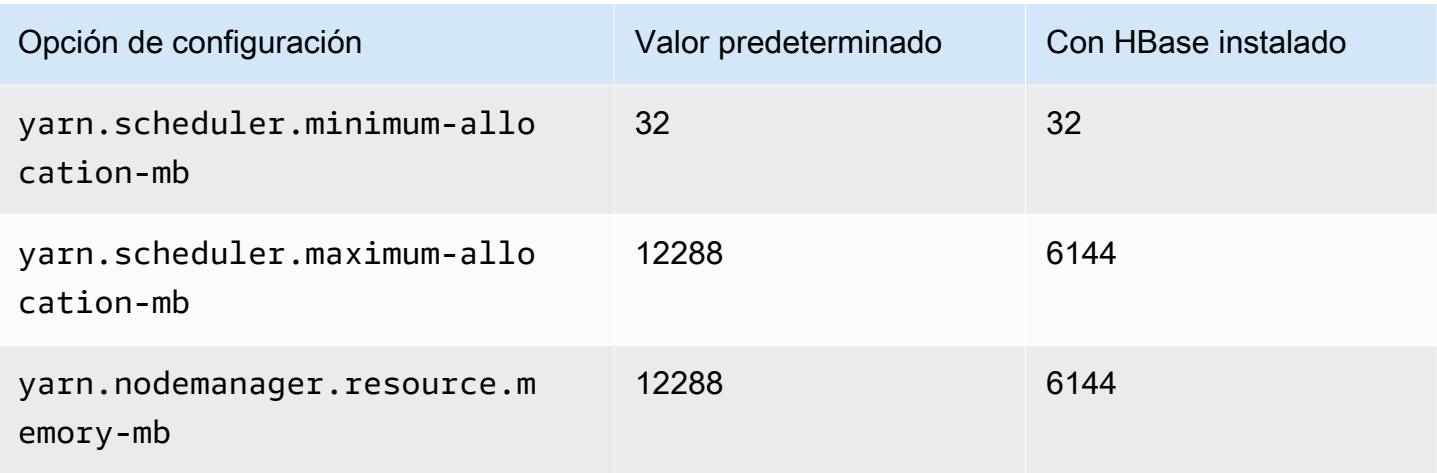

# m5.2xlarge

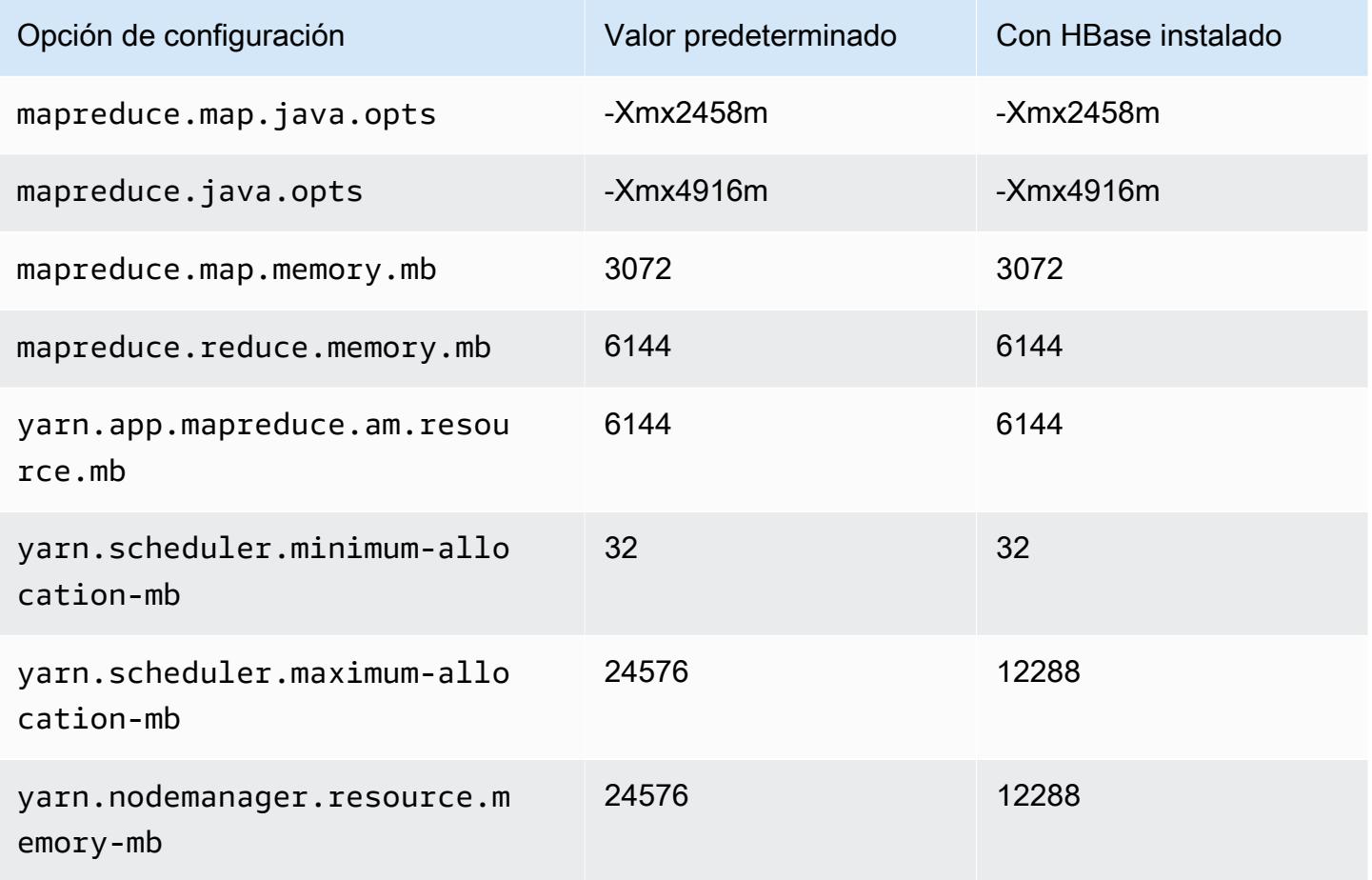

#### m5.4xlarge

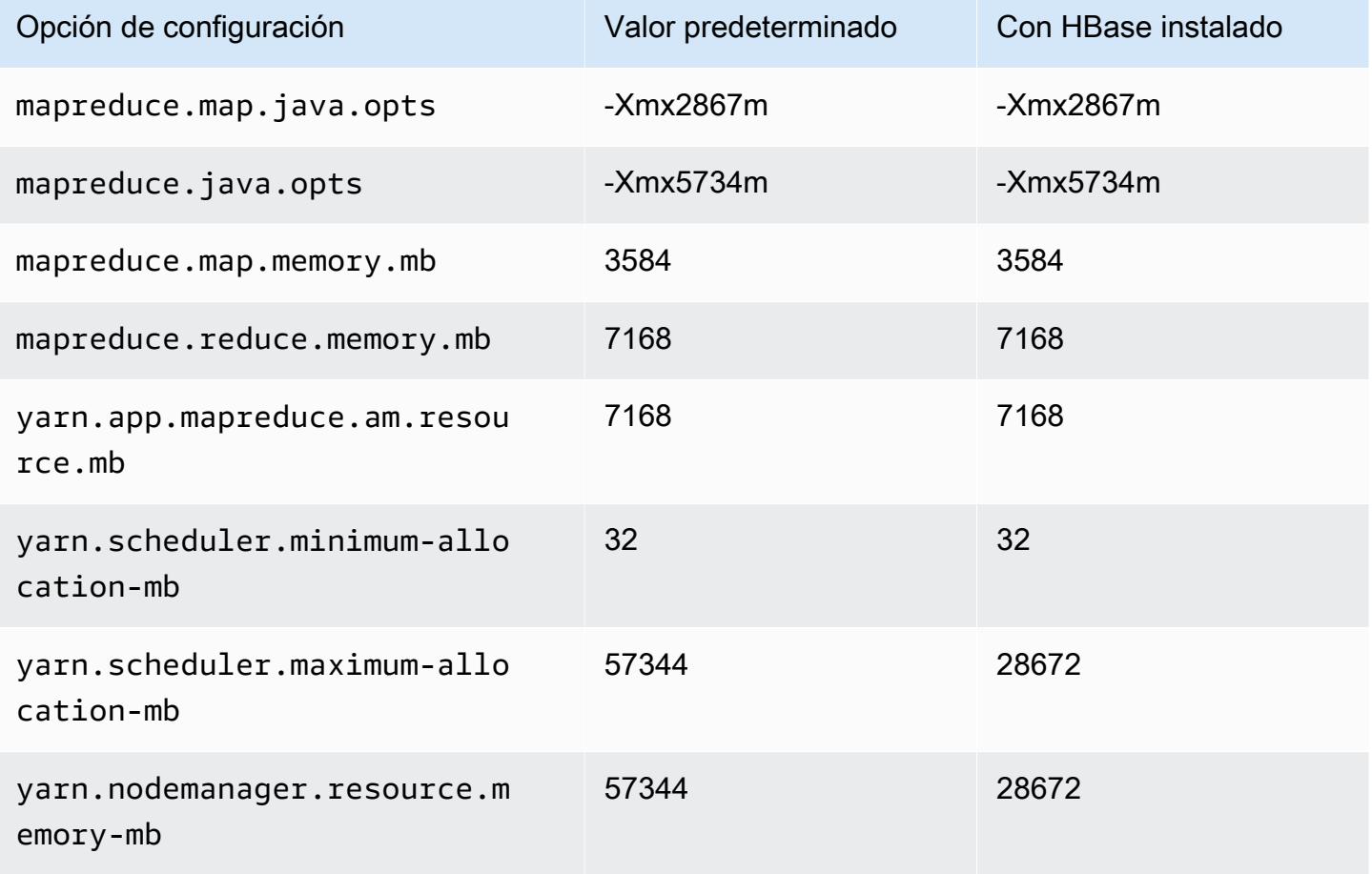

### m5.8xlarge

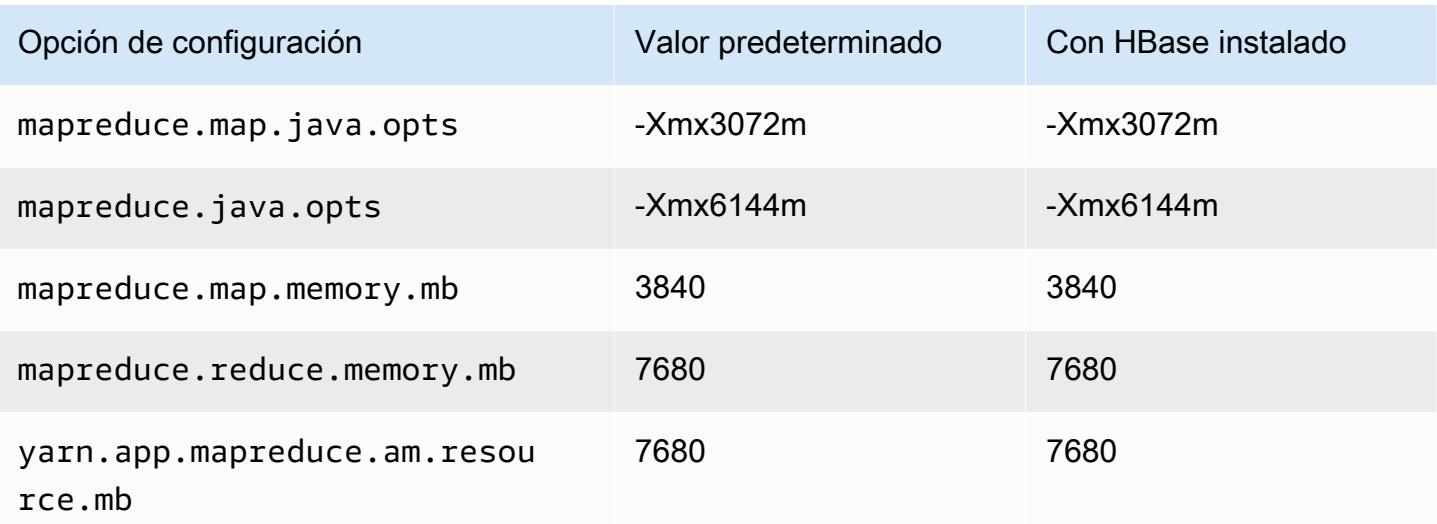

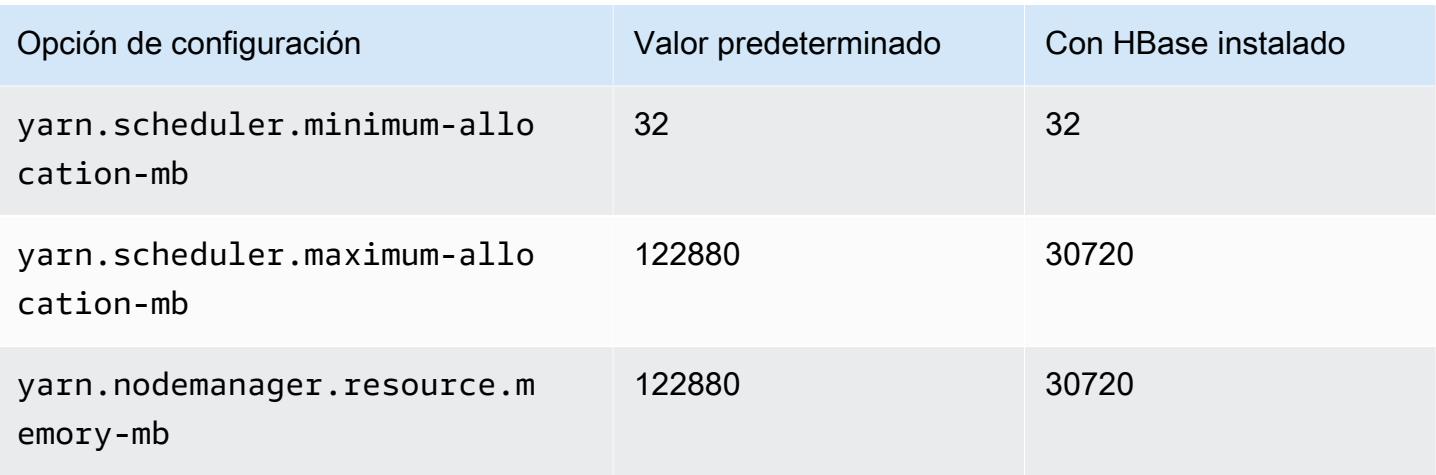

## m5.12xlarge

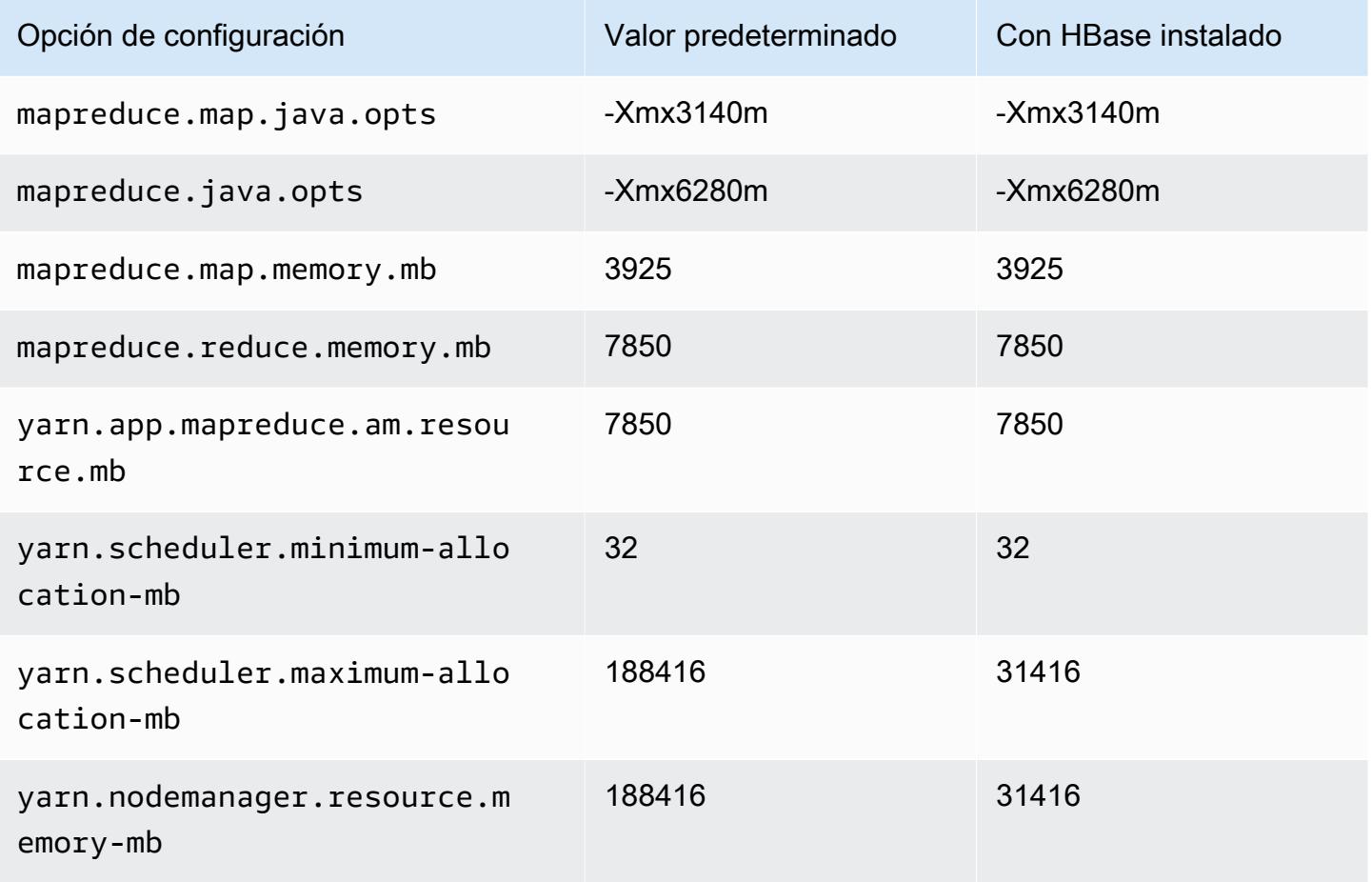

#### m5.16xlarge

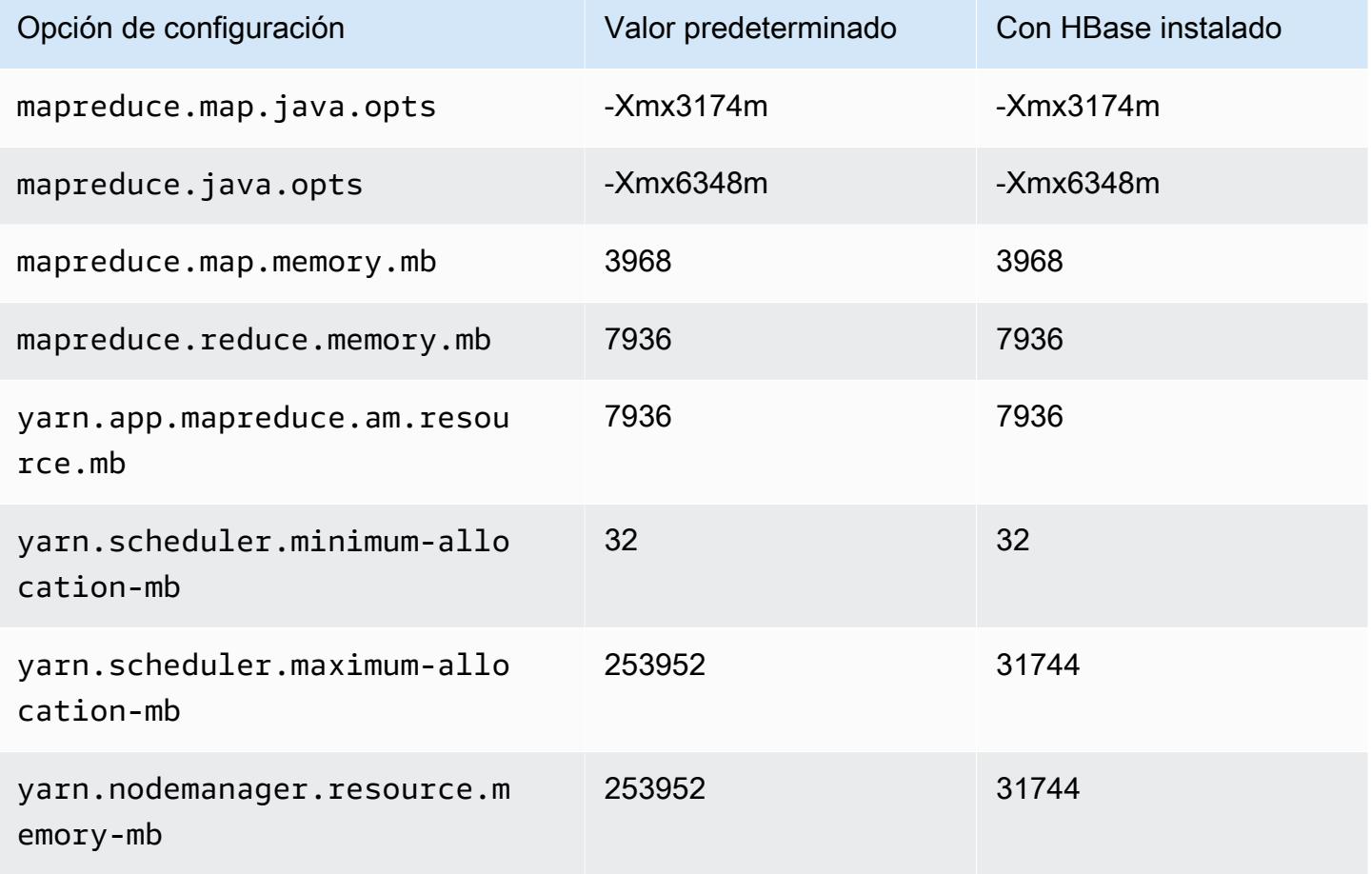

### m5.24xlarge

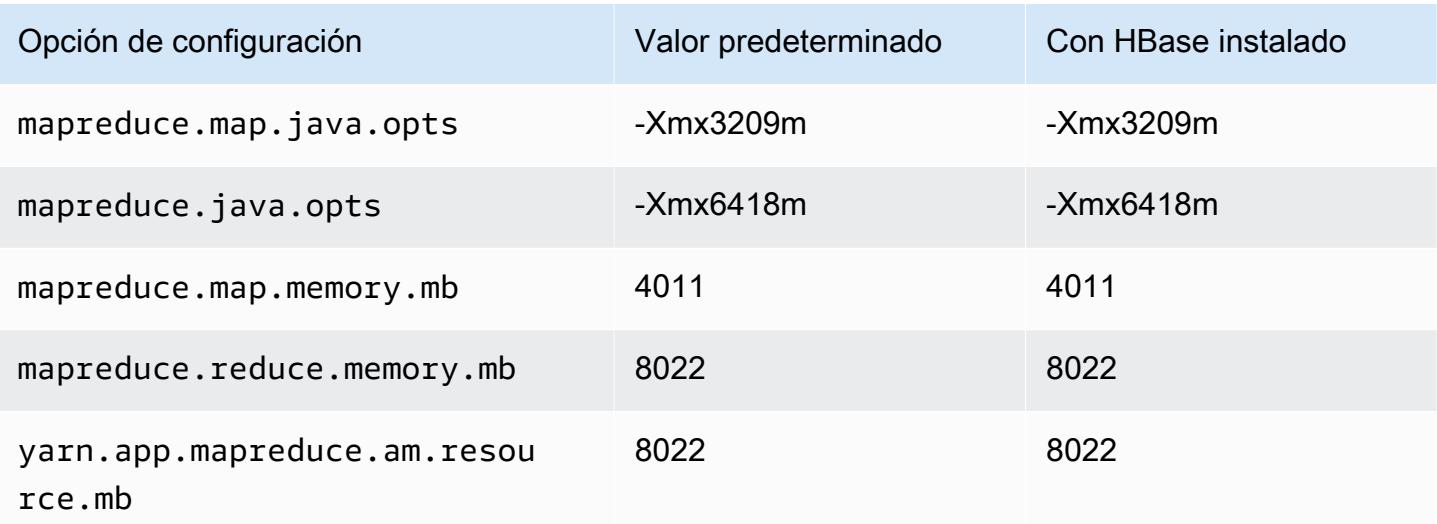

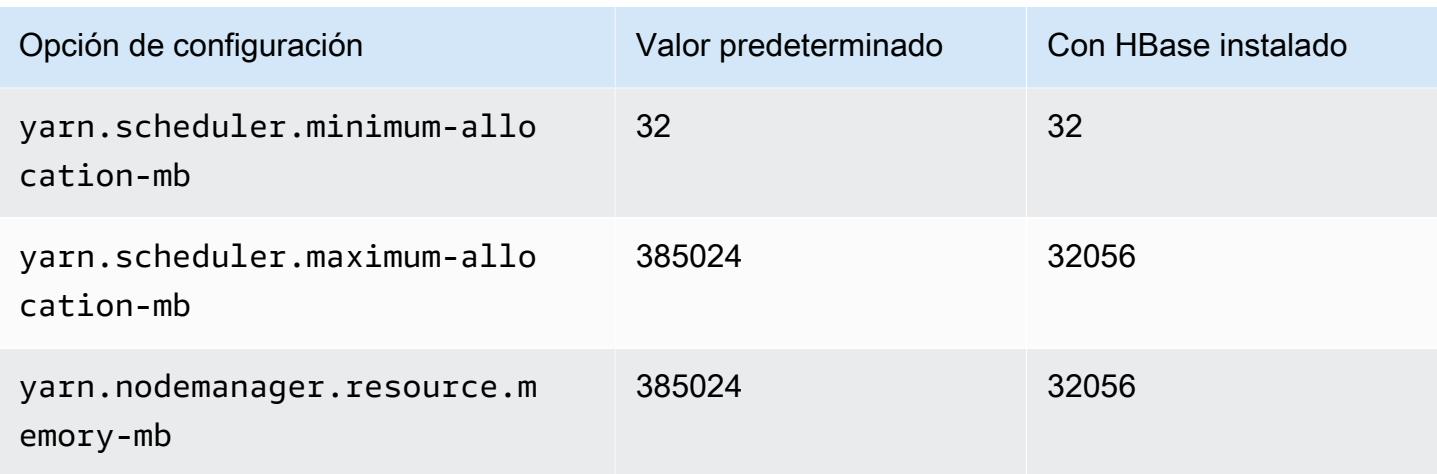

### Instancias m5a

### m5a.xlarge

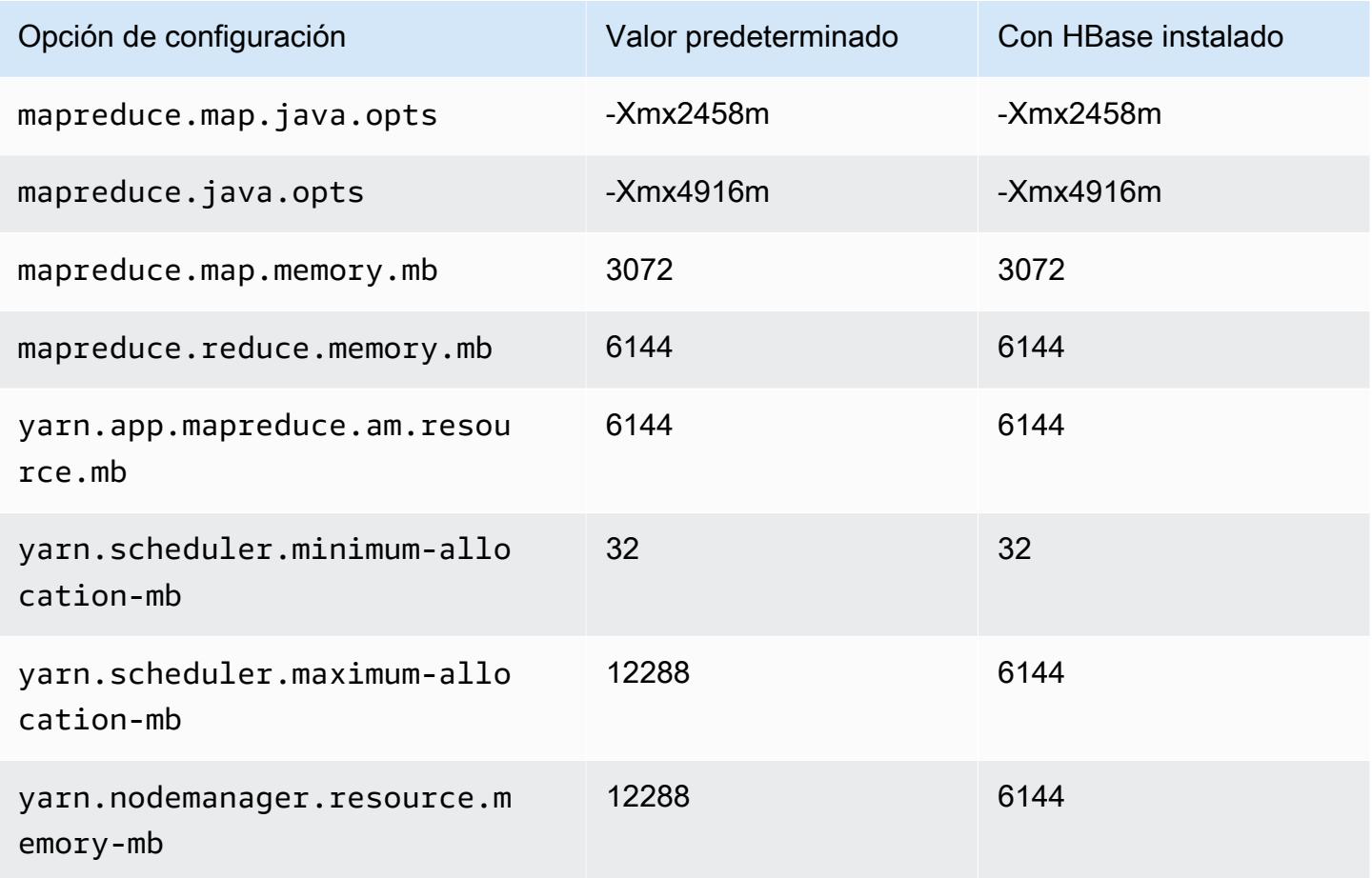

#### m5a.2xlarge

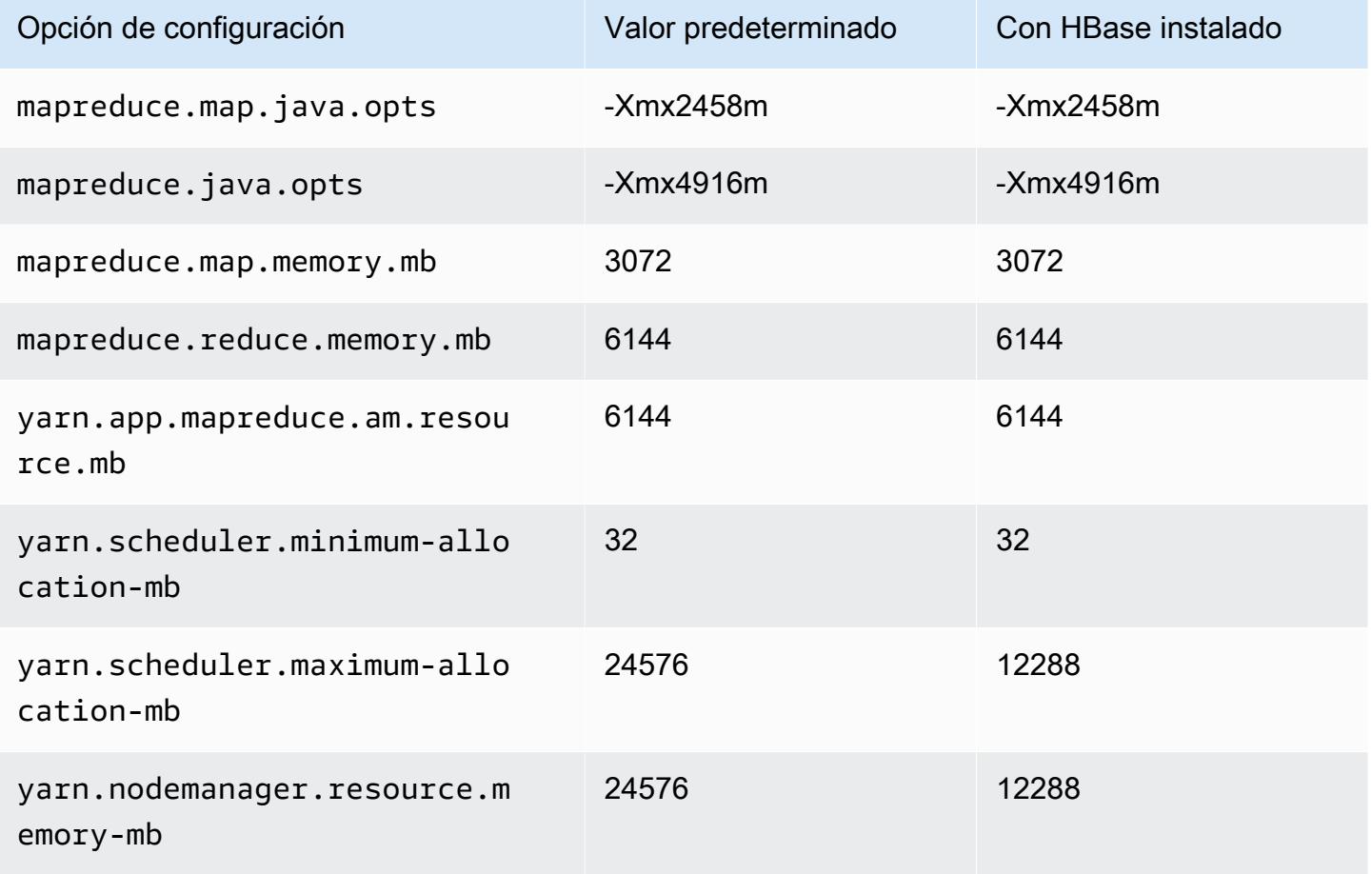

### m5a.4xlarge

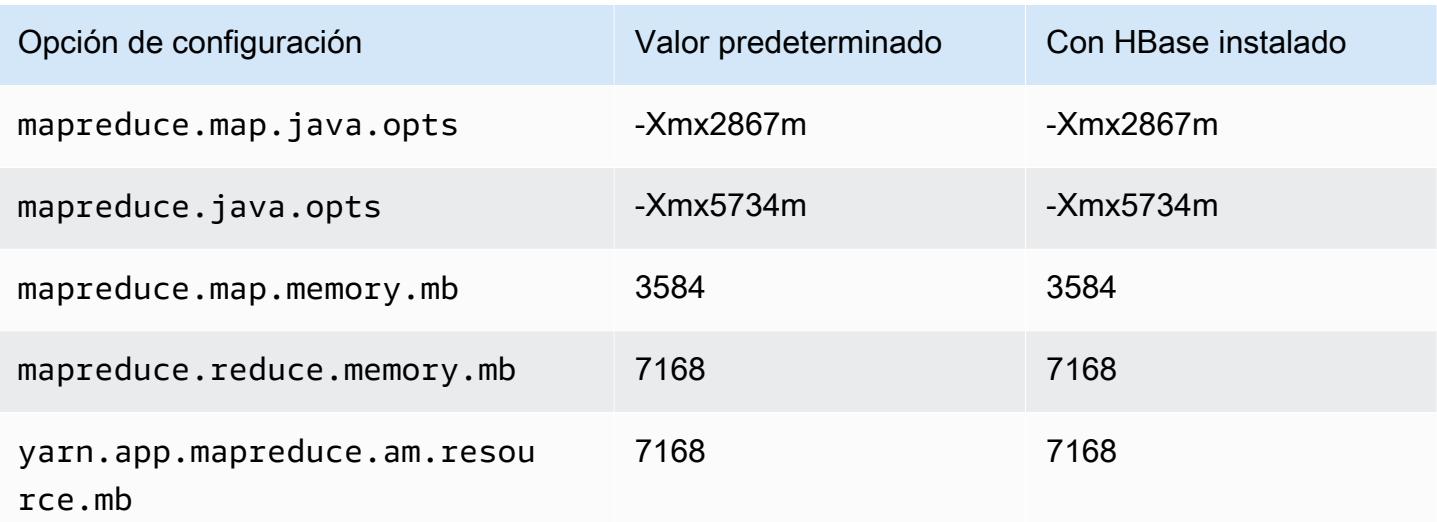

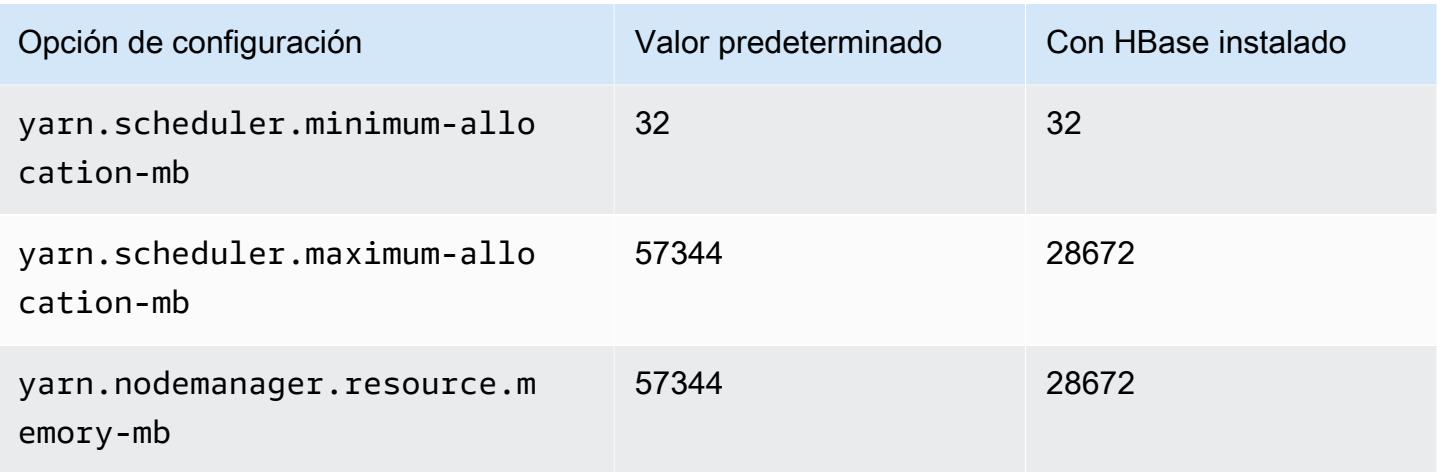

## m5a.8xlarge

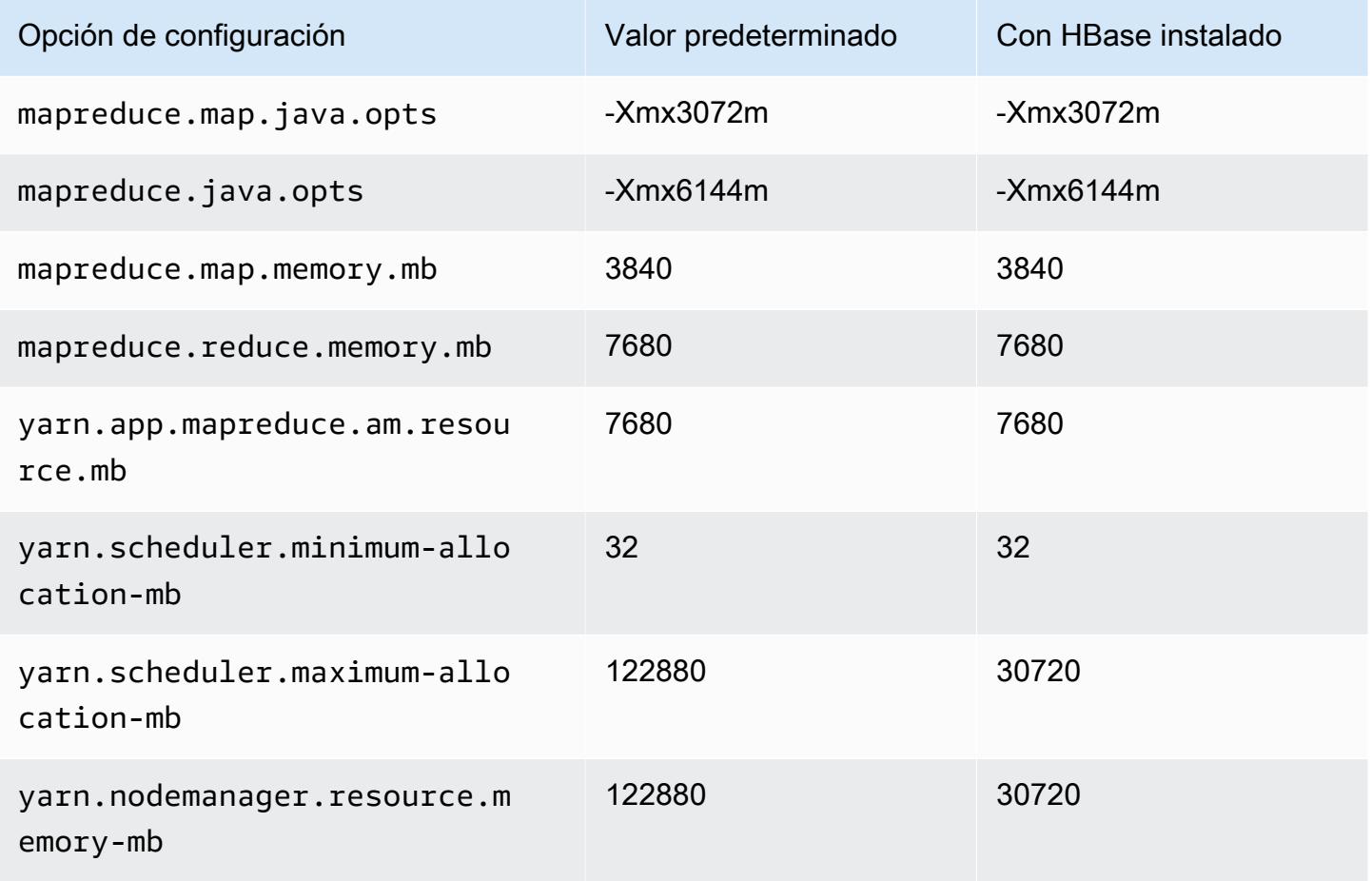

# m5a.12xlarge

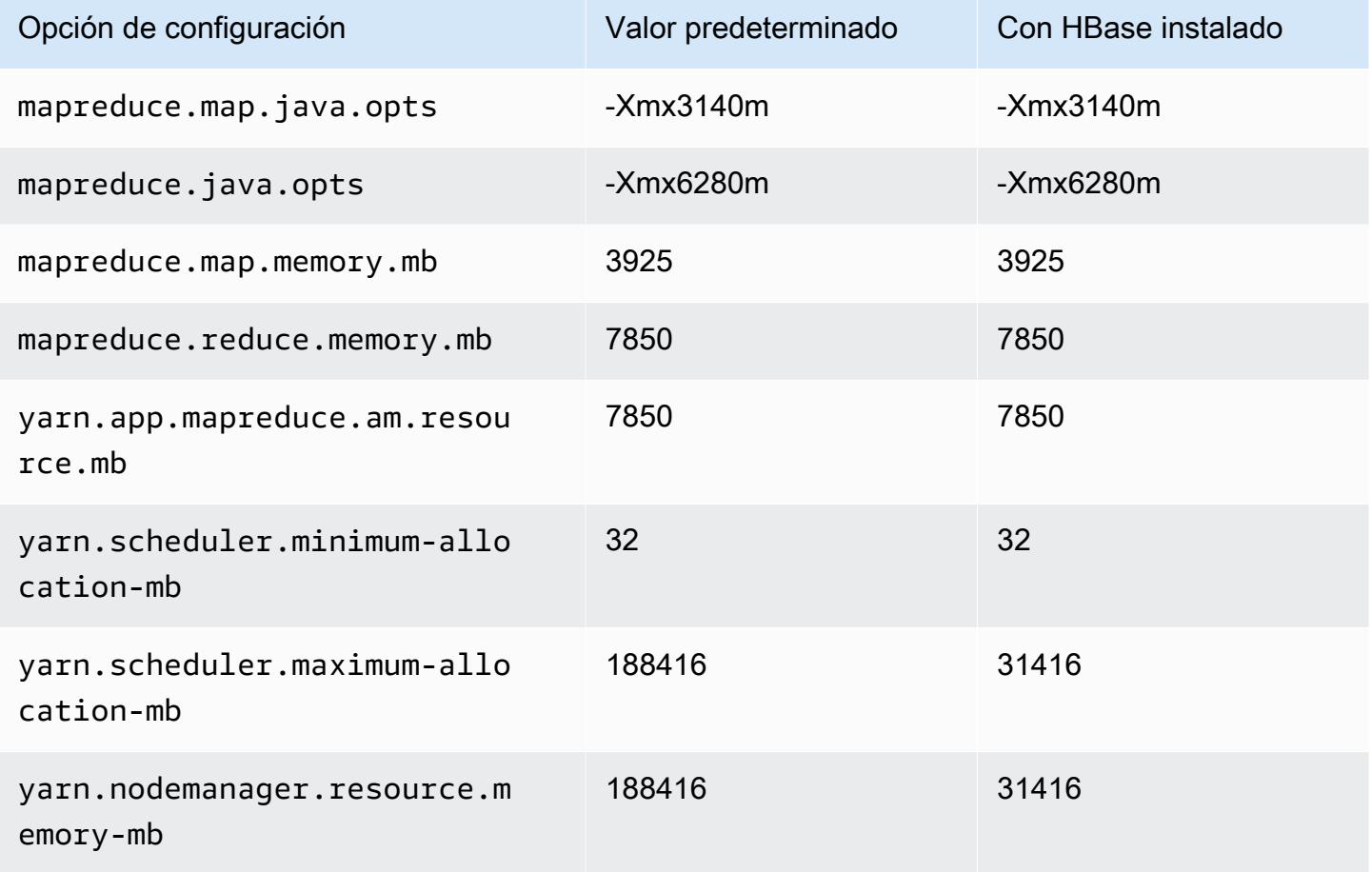

### m5a.16xlarge

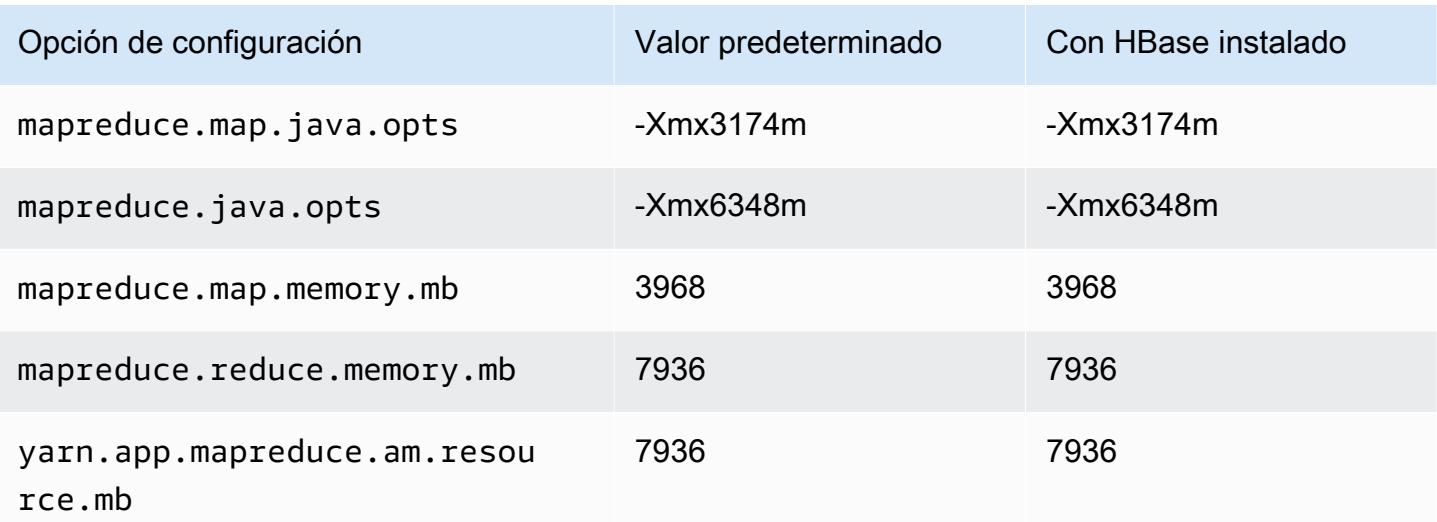

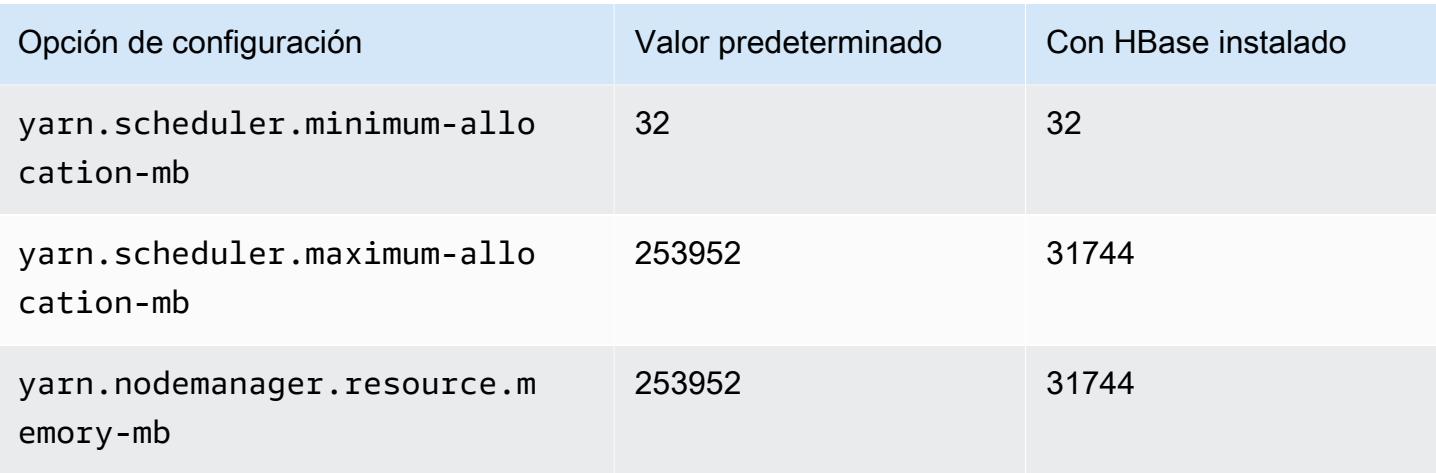

### m5a.24xlarge

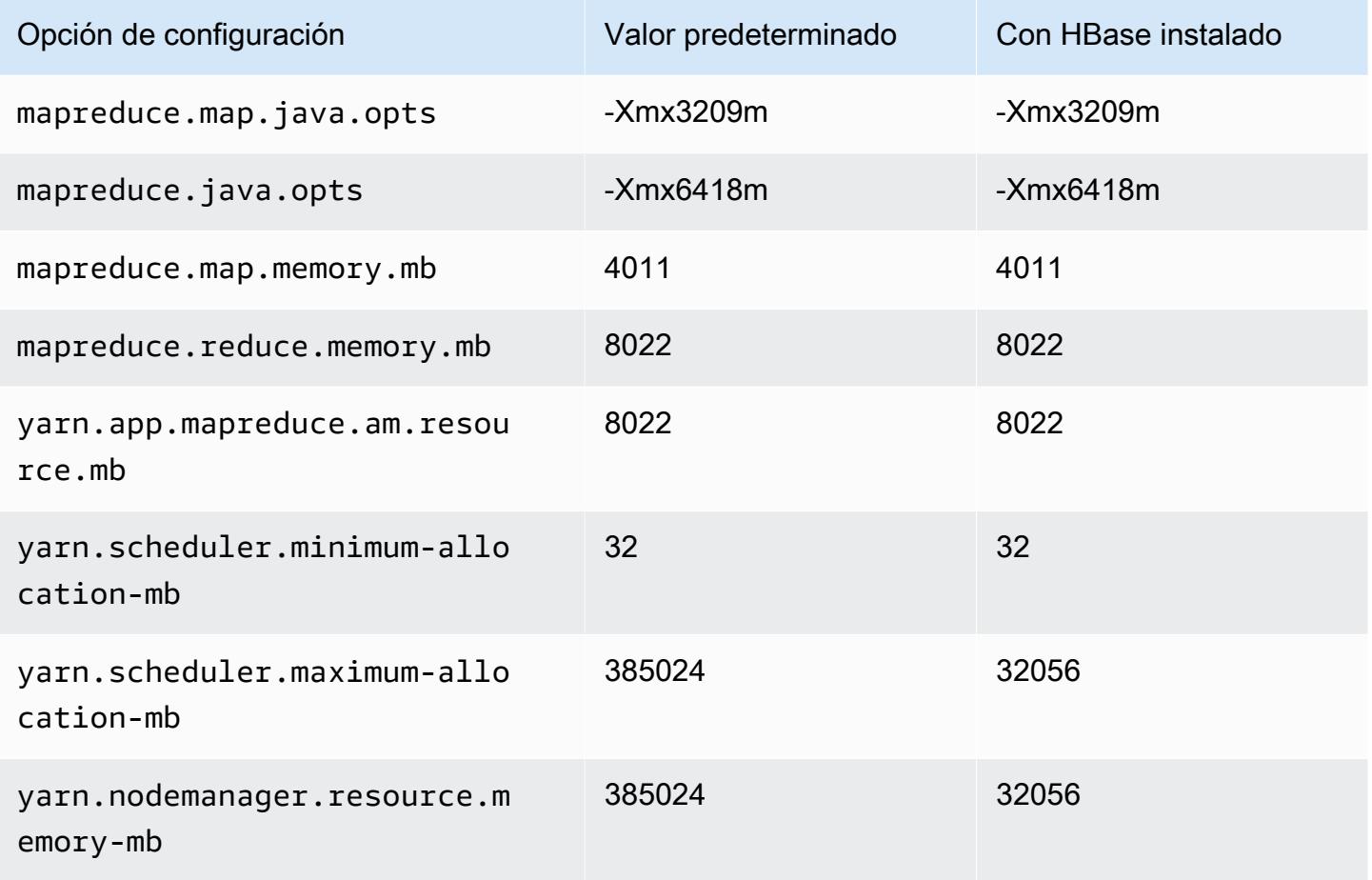

#### Instancias m5ad

### m5ad.xlarge

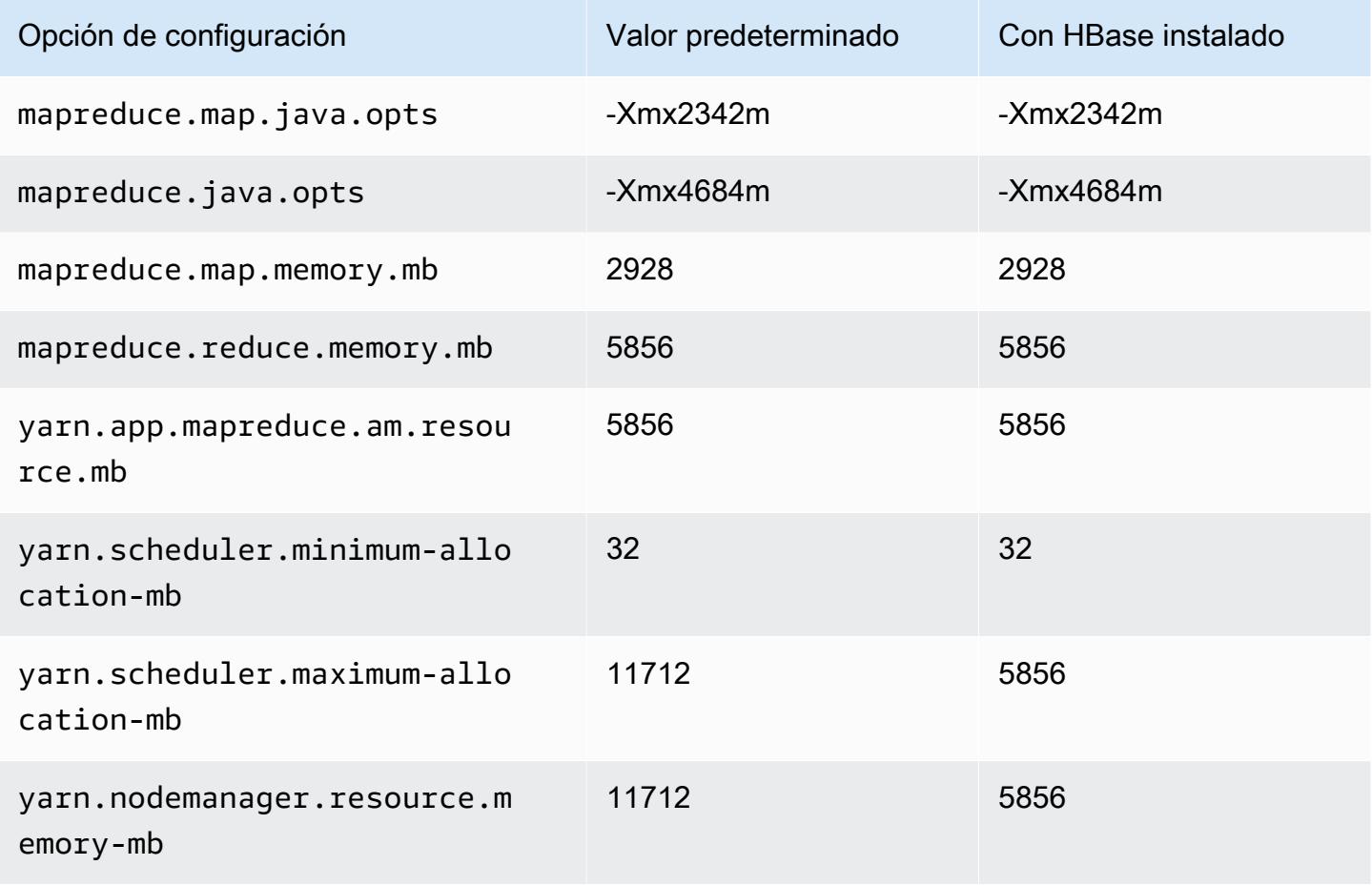

### m5ad.2xlarge

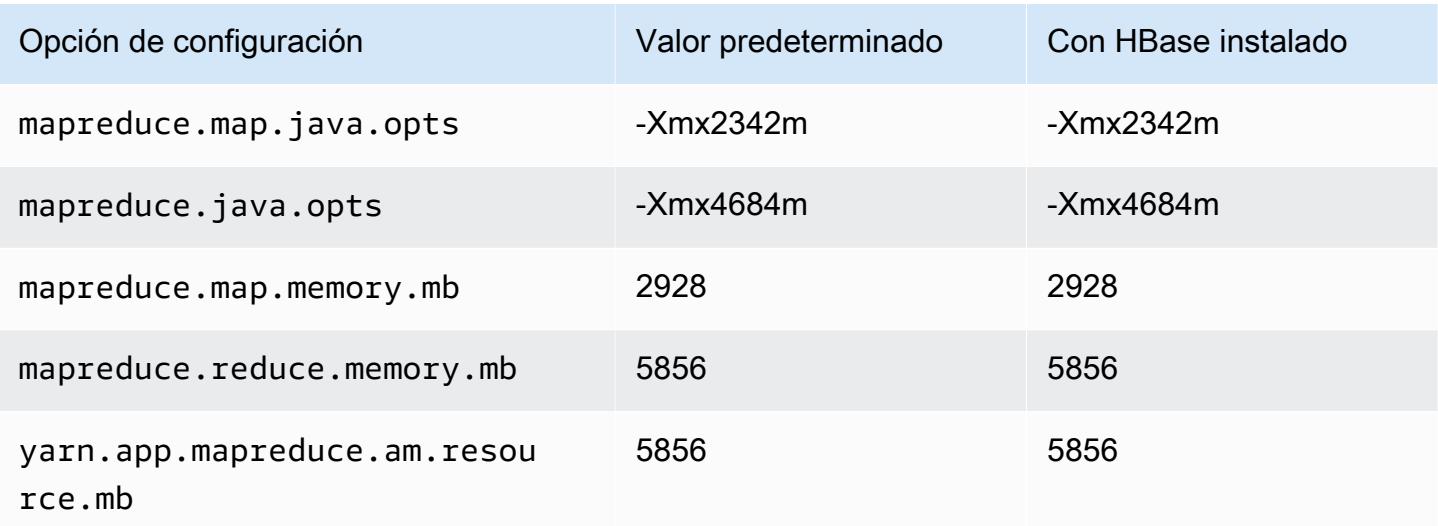
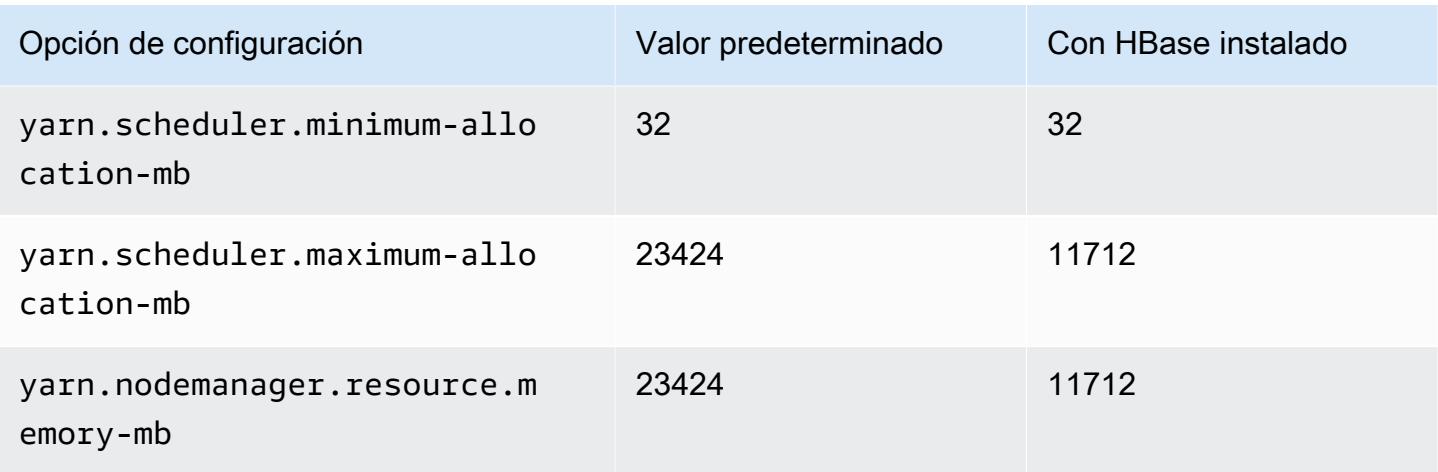

### m5ad.4xlarge

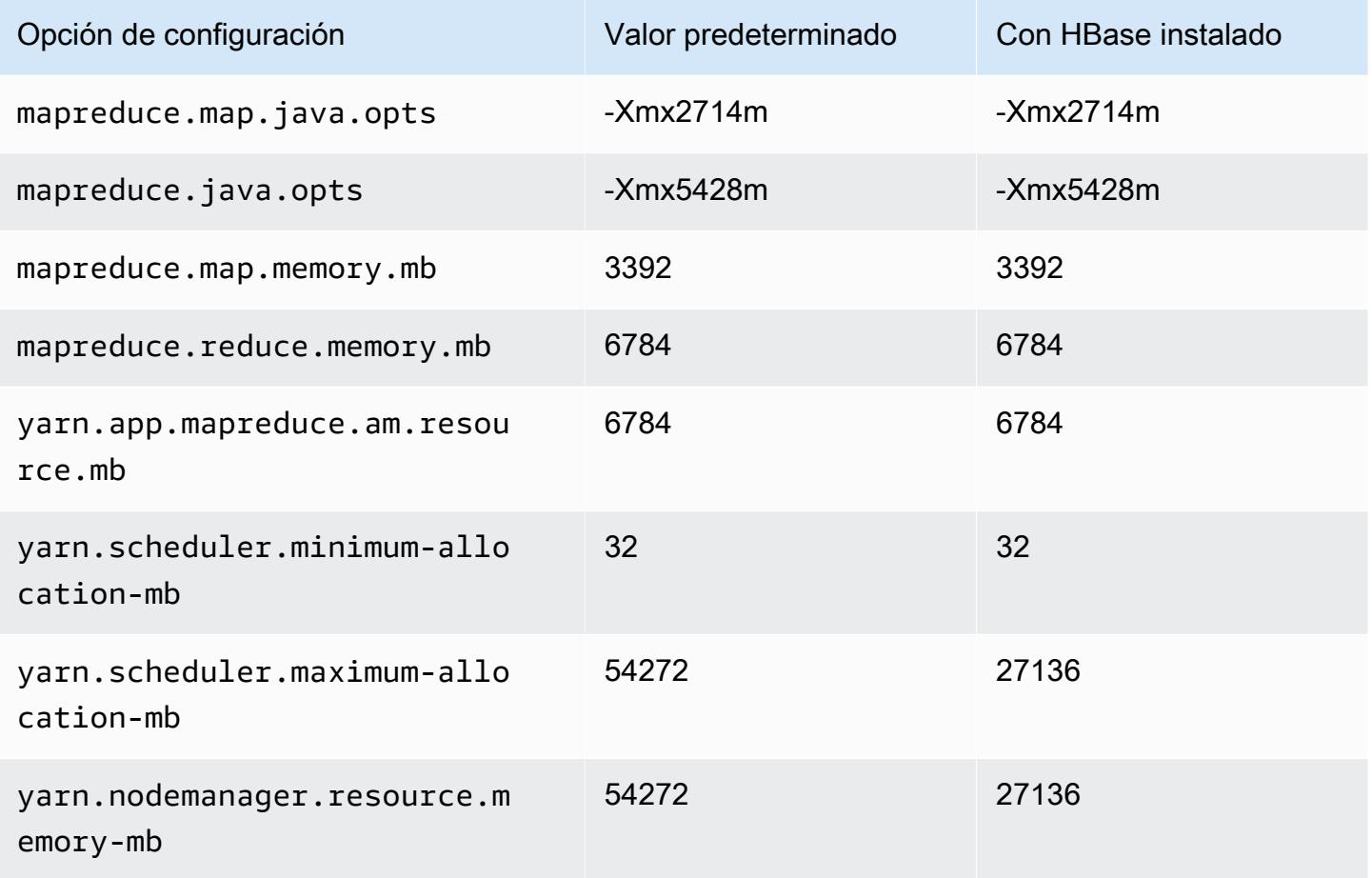

### m5ad.8xlarge

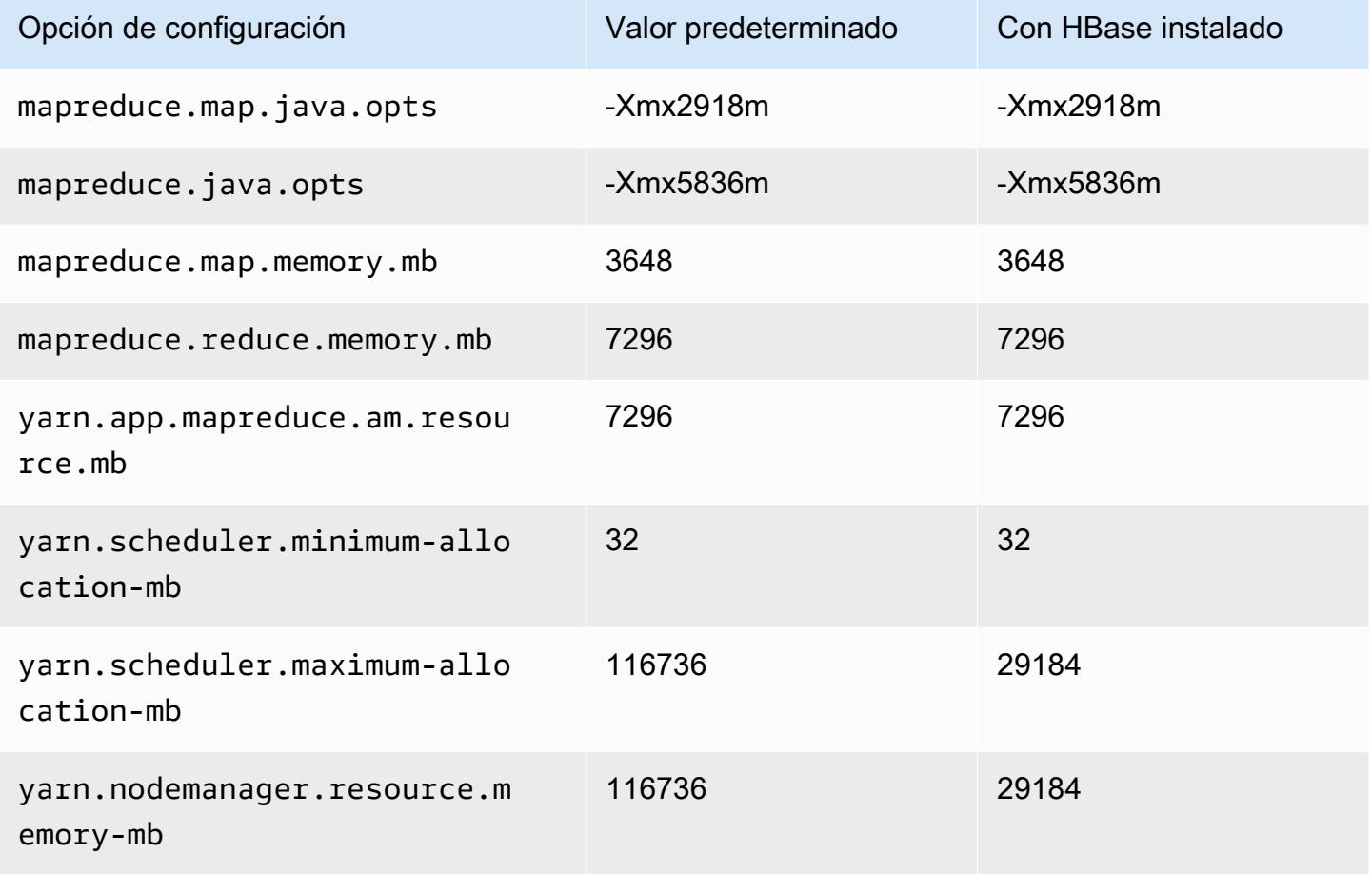

## m5ad.12xlarge

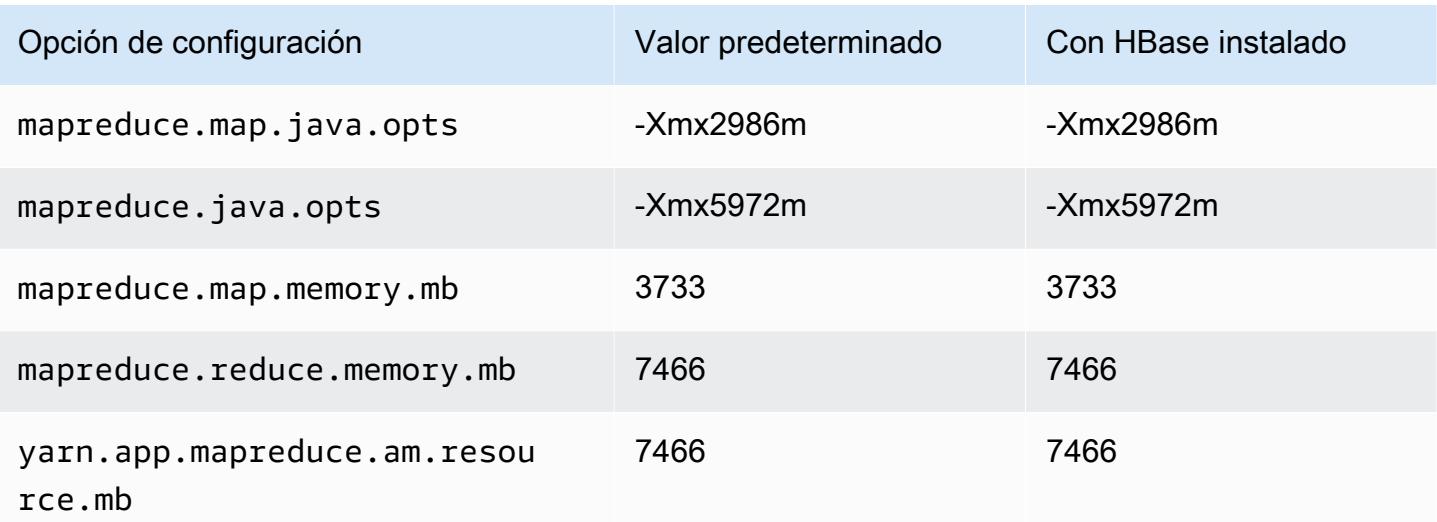

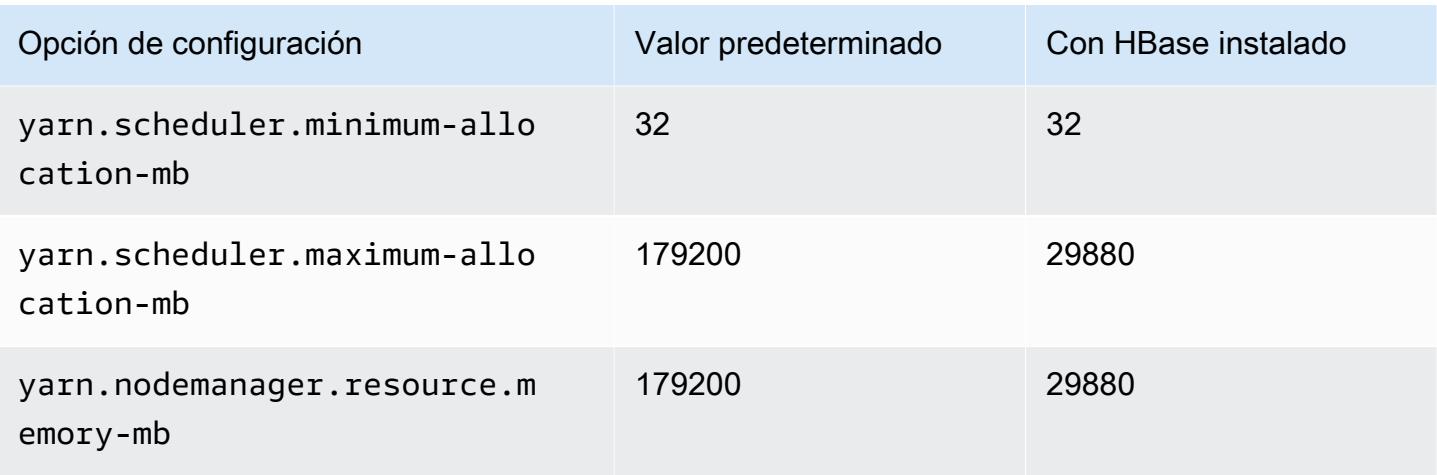

### m5ad.16xlarge

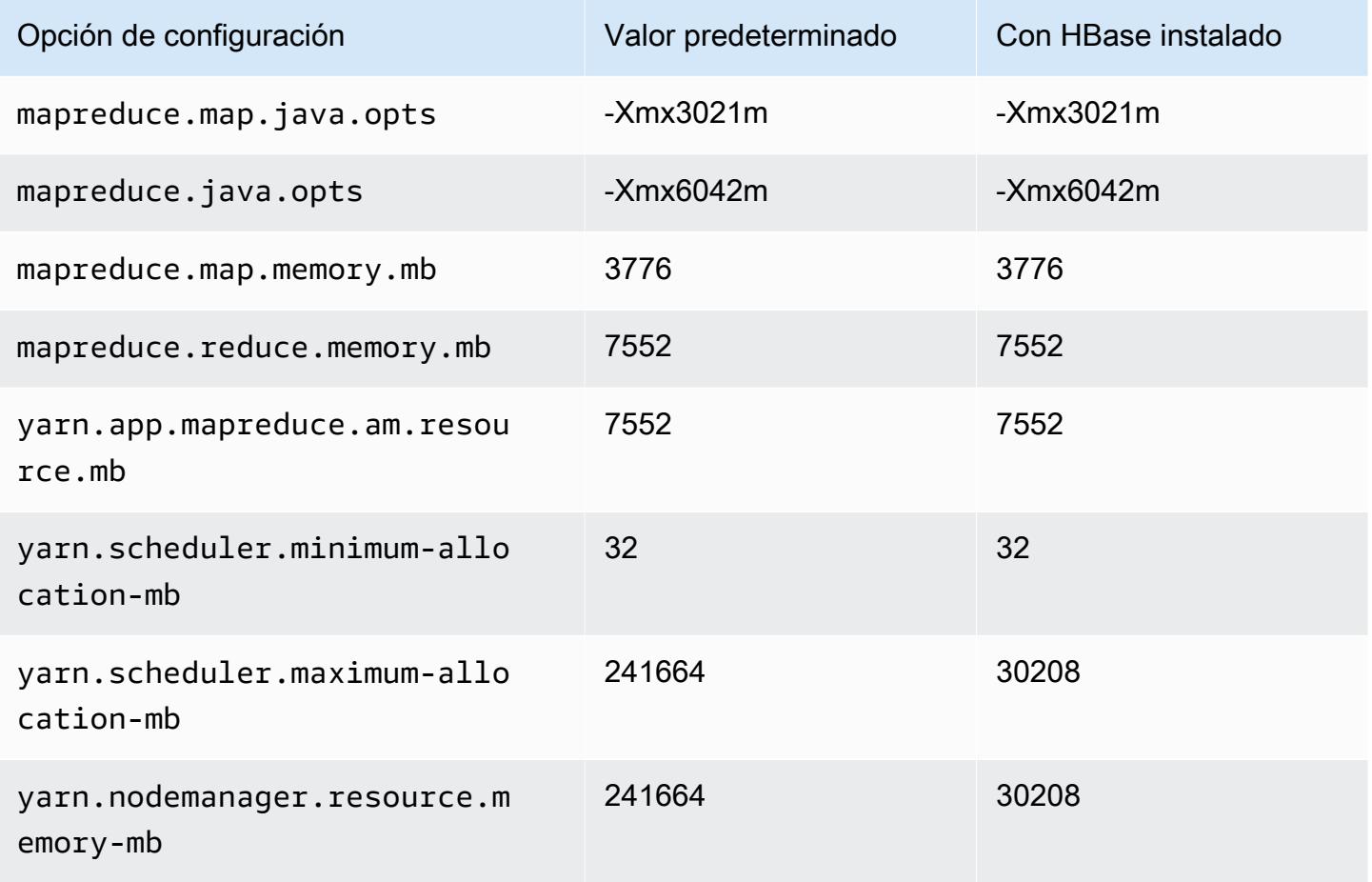

# m5ad.24xlarge

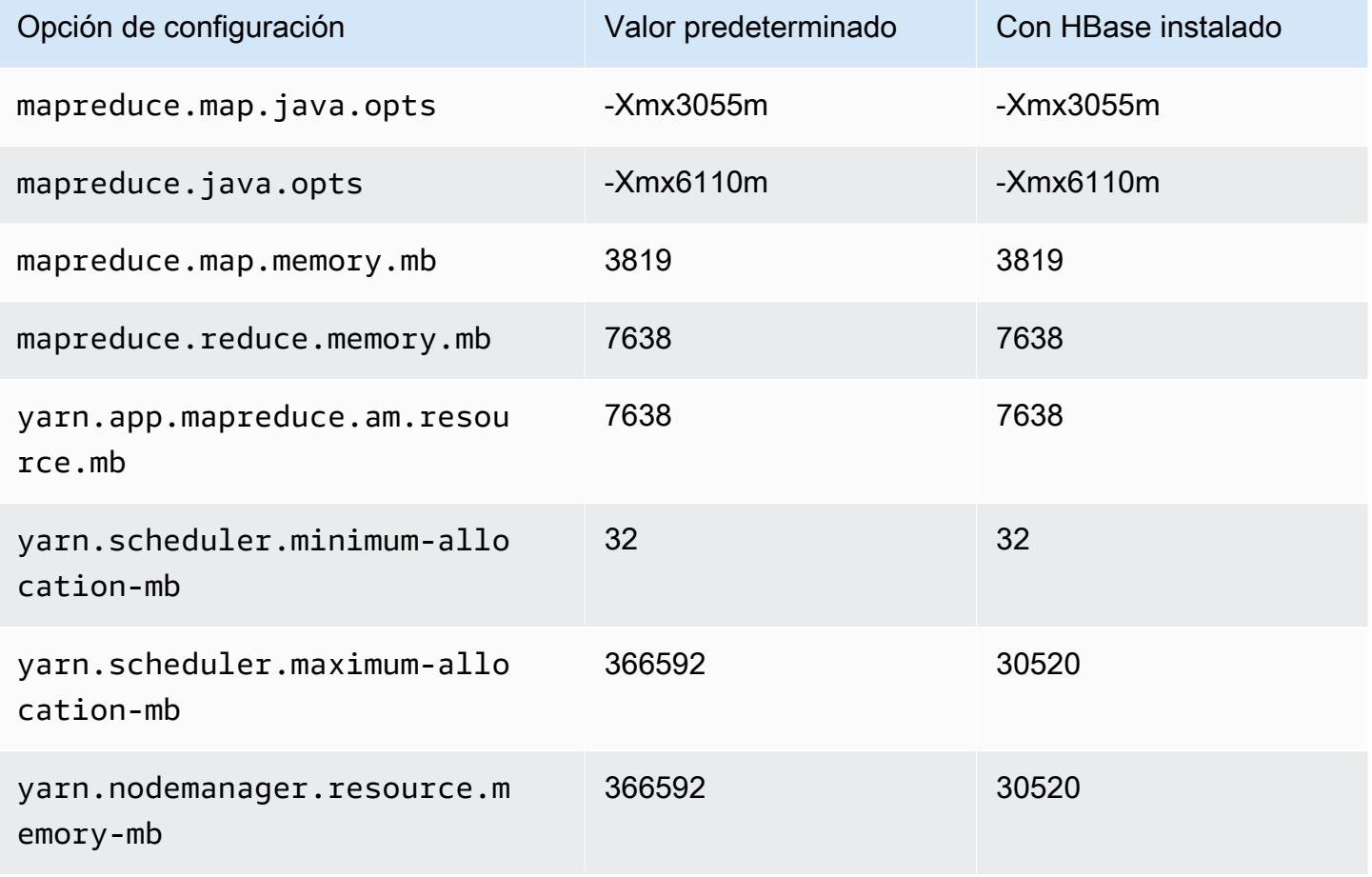

### Instancias m5d

### m5d.xlarge

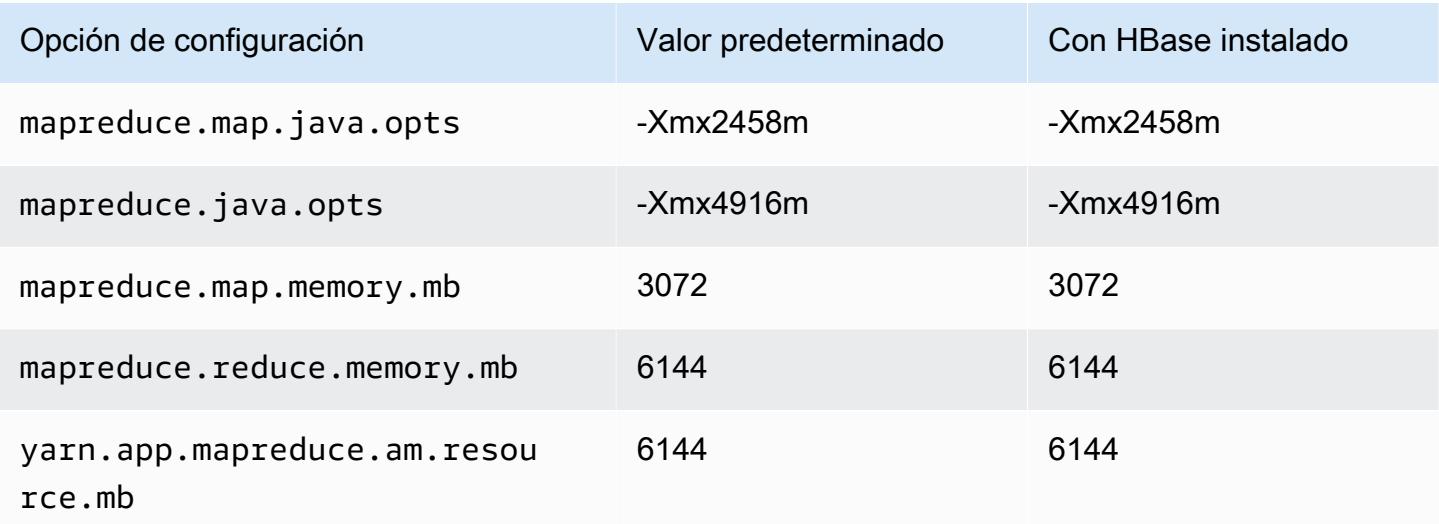

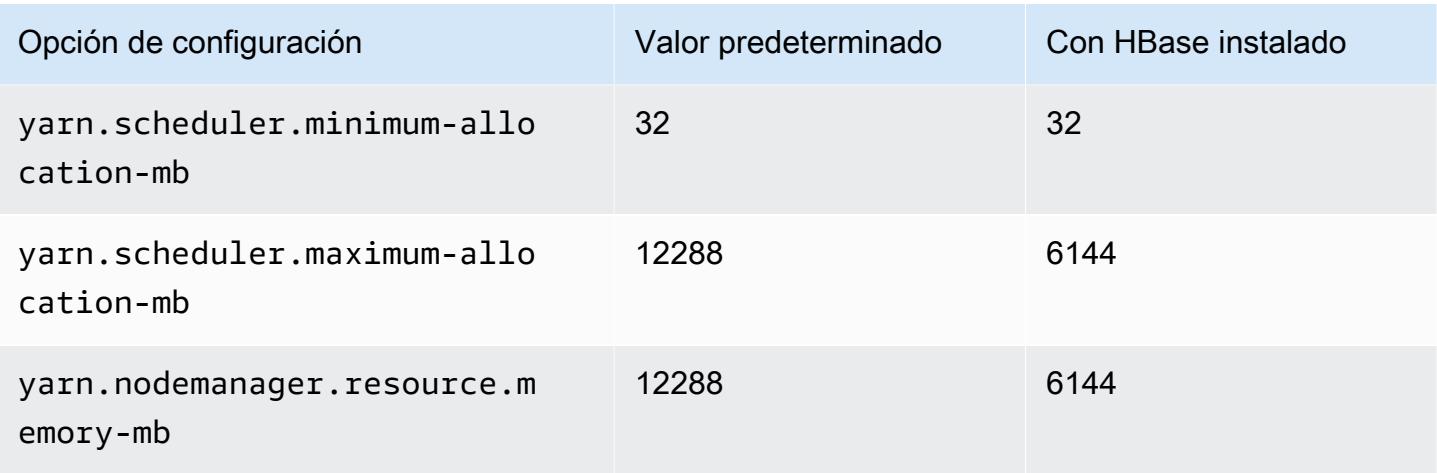

# m5d.2xlarge

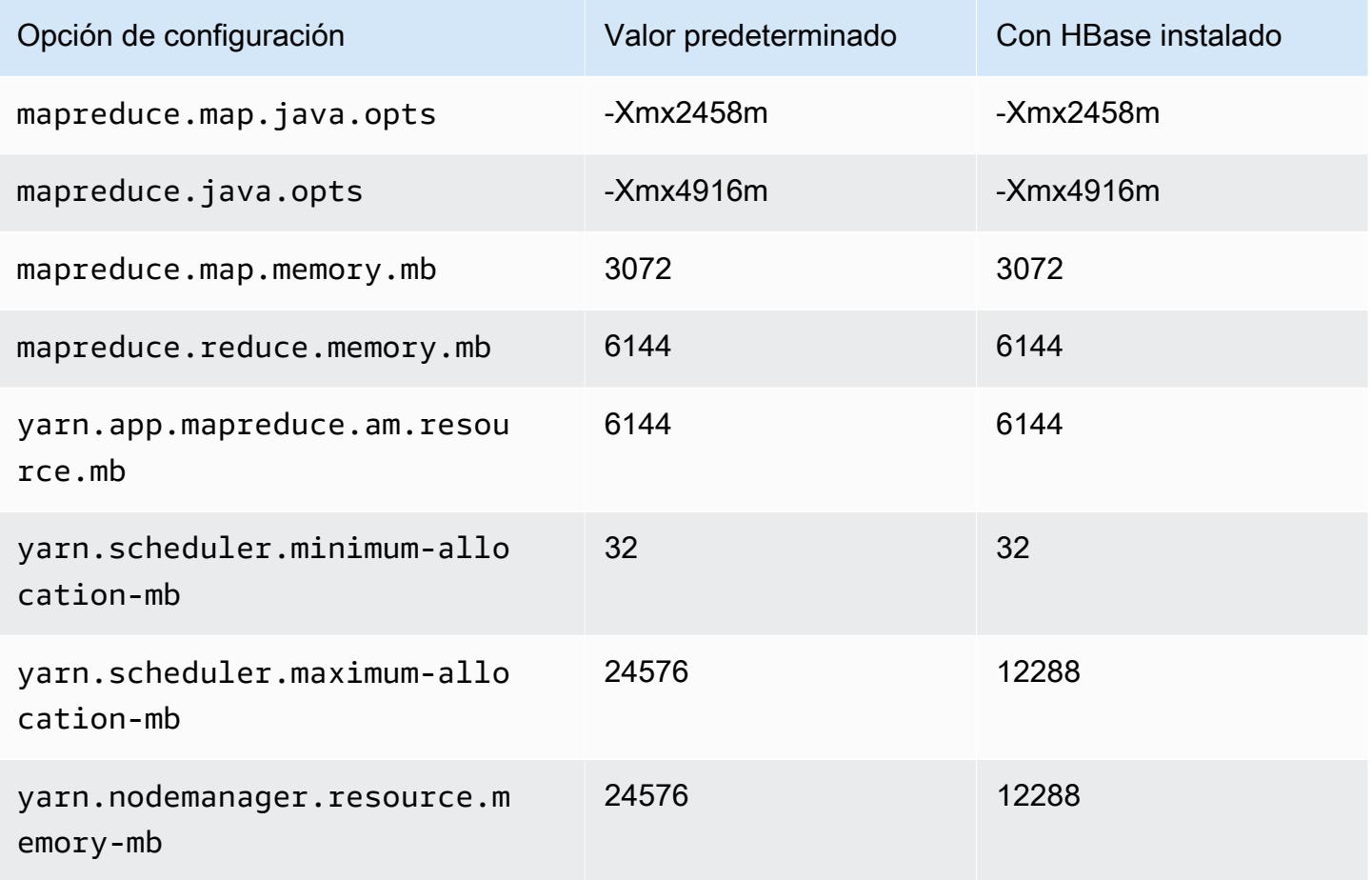

#### m5d.4xlarge

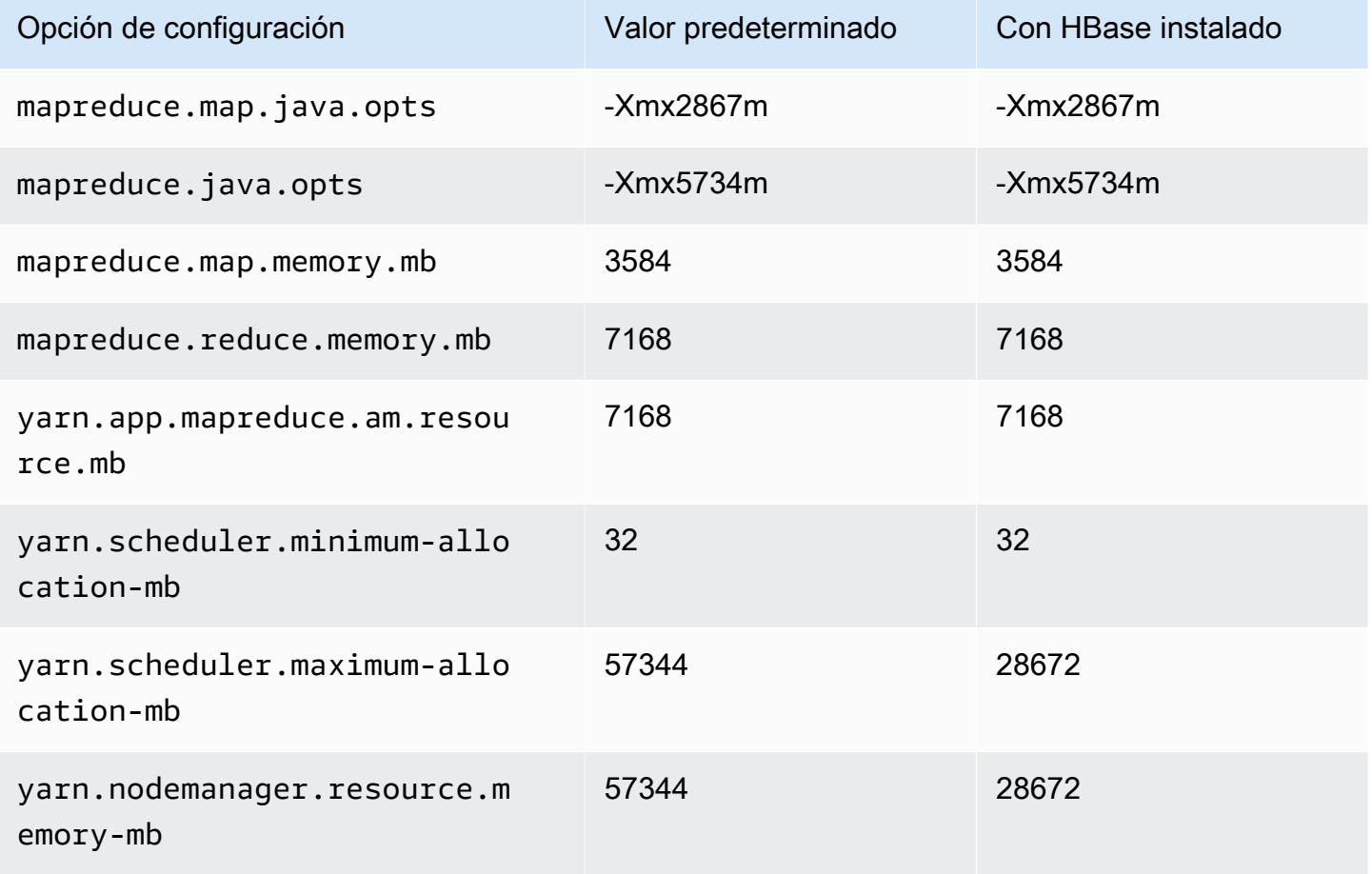

## m5d.8xlarge

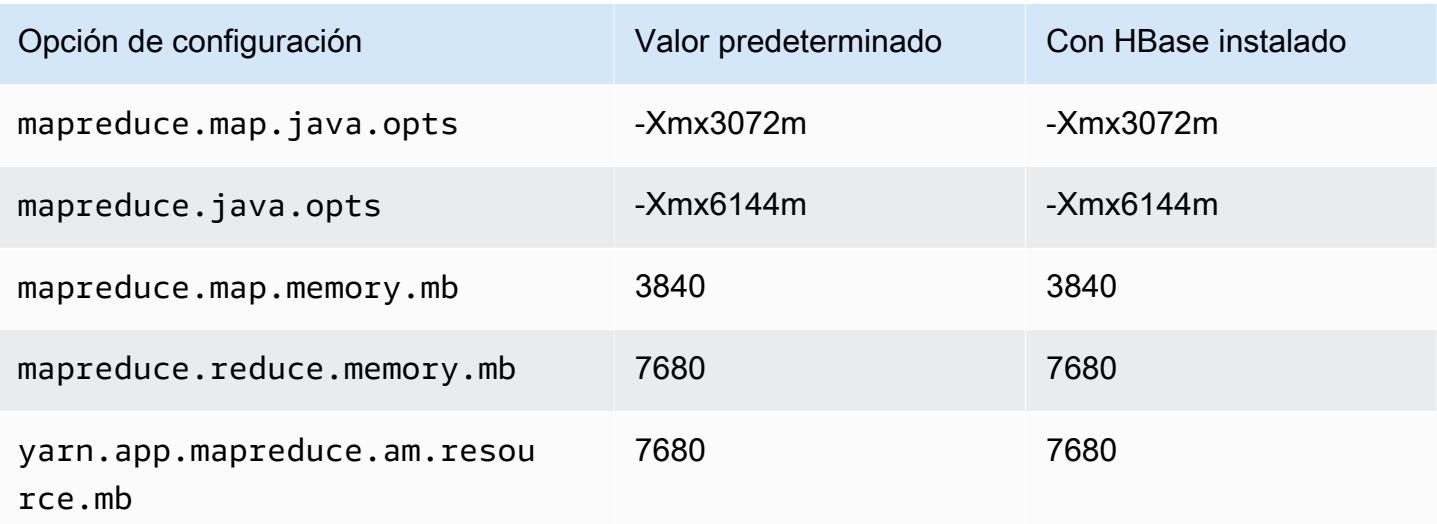

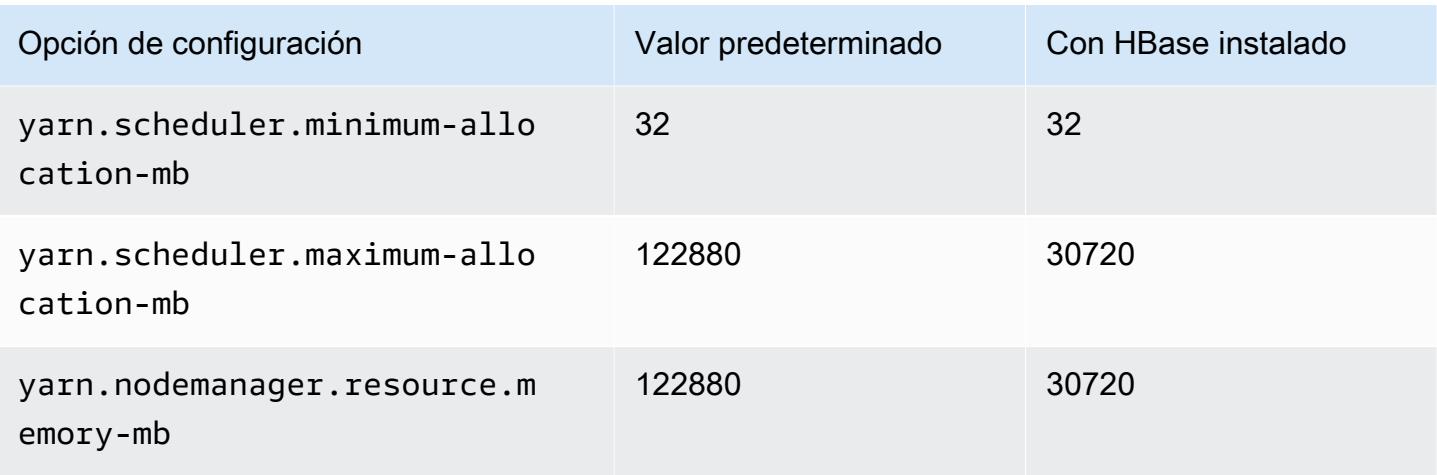

# m5d.12xlarge

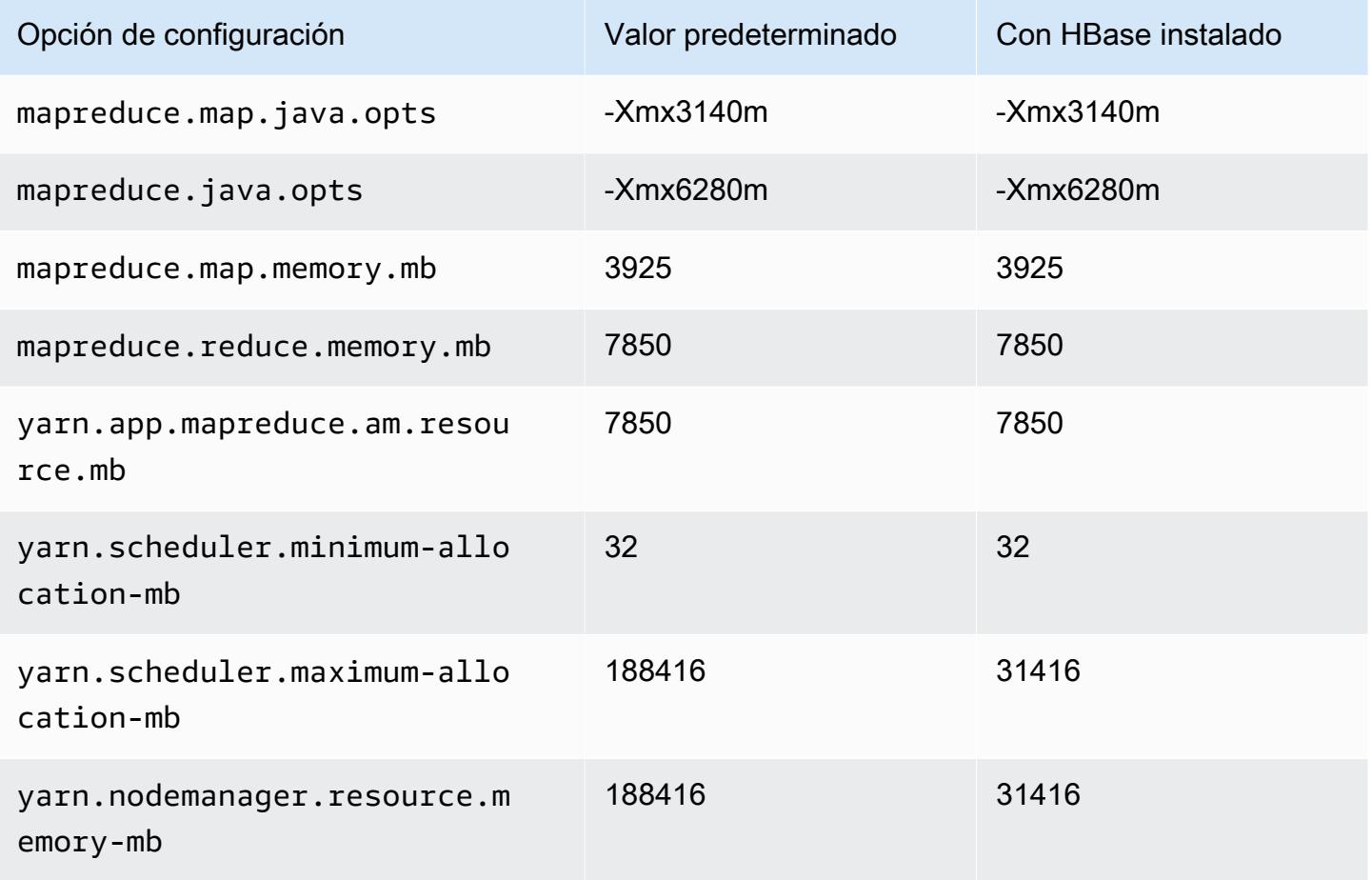

#### m5d.16xlarge

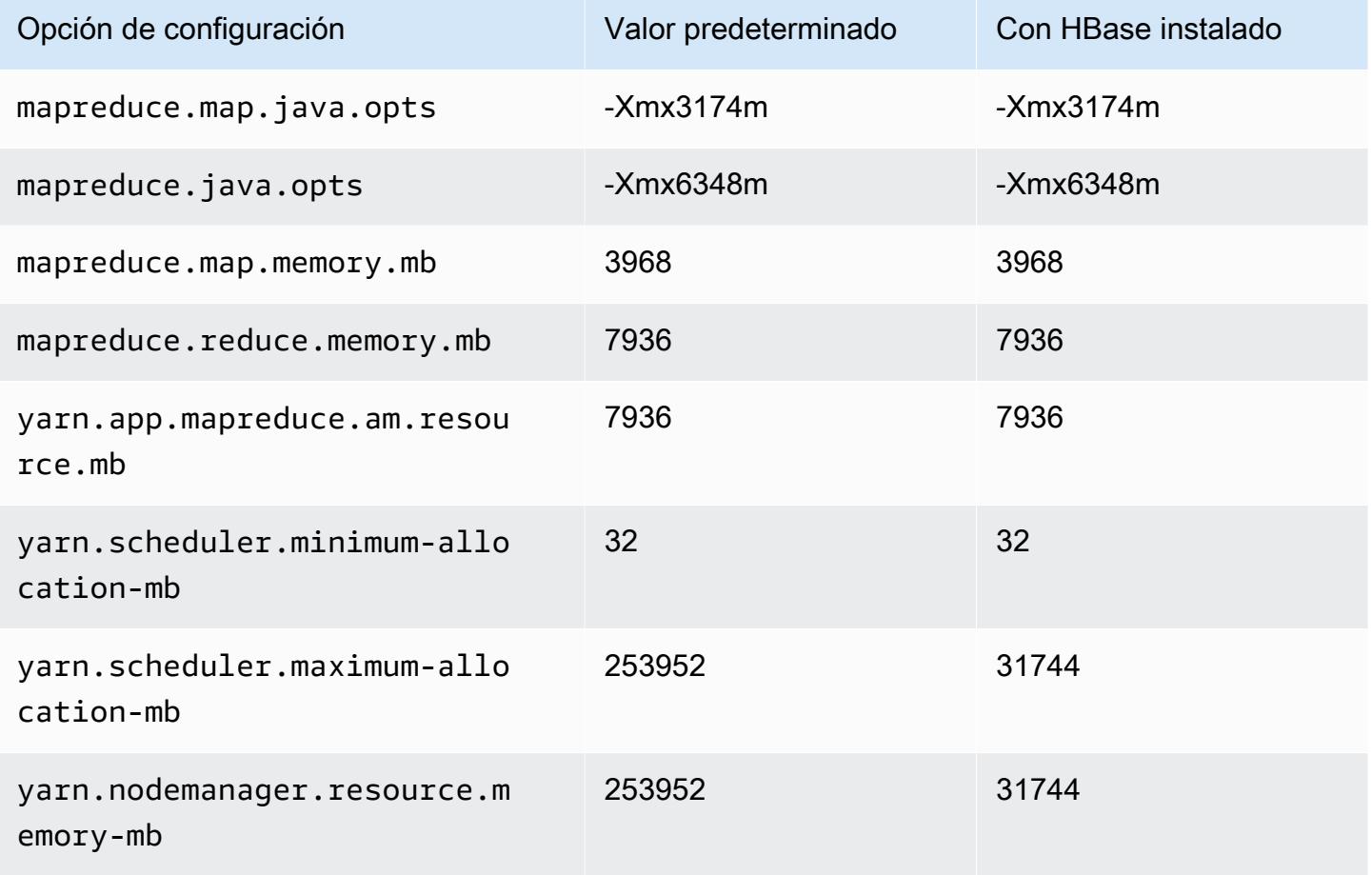

## m5d.24xlarge

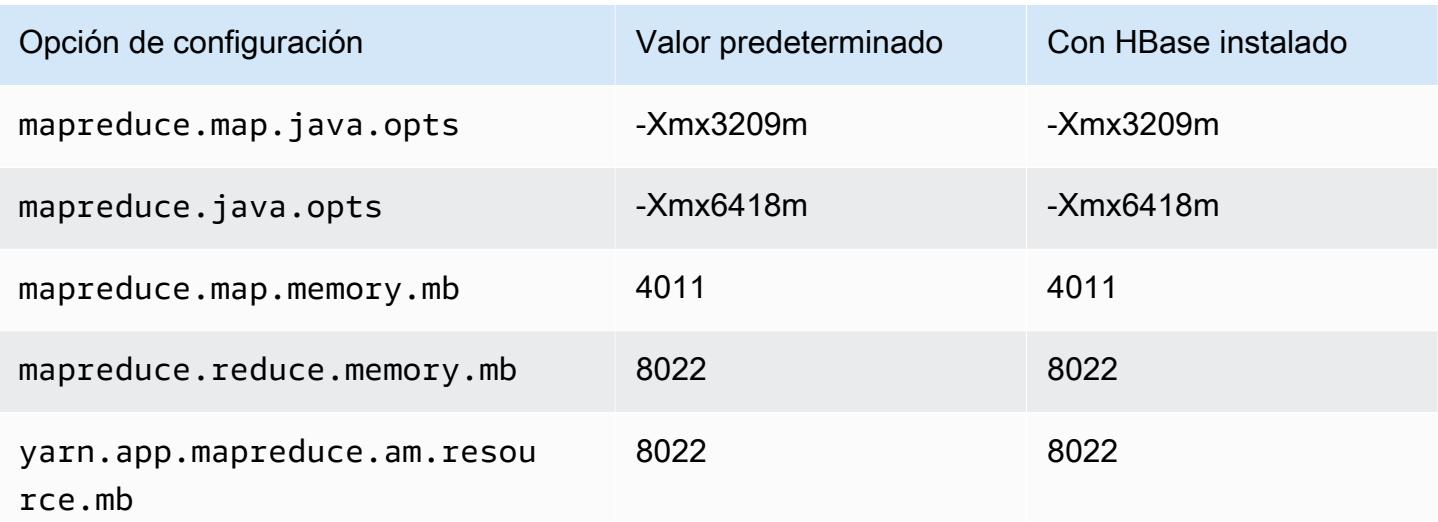

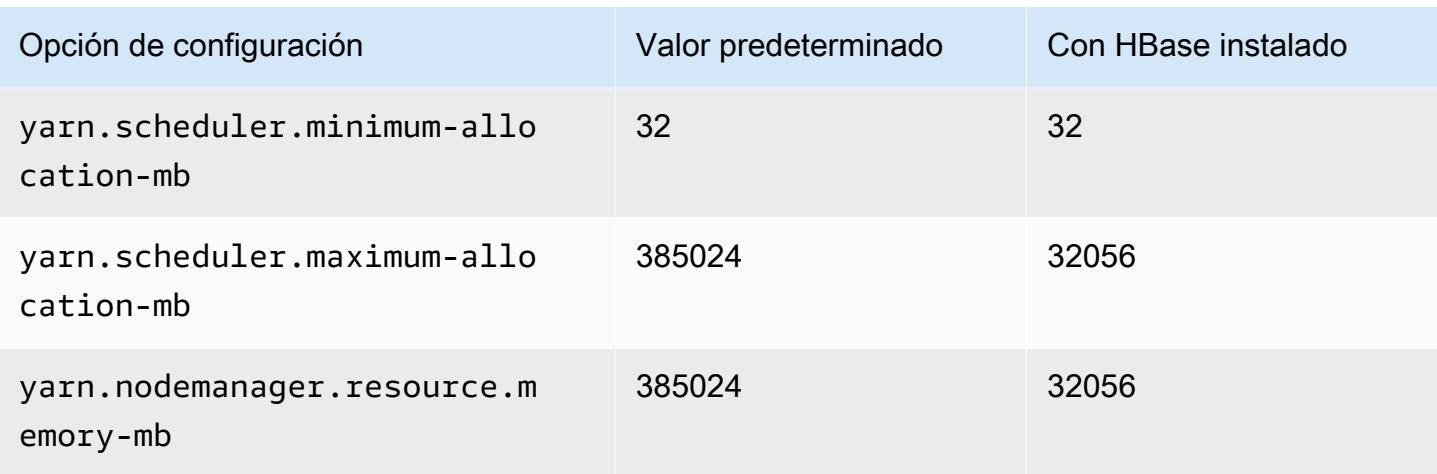

### Instancias m5dn

### m5dn.xlarge

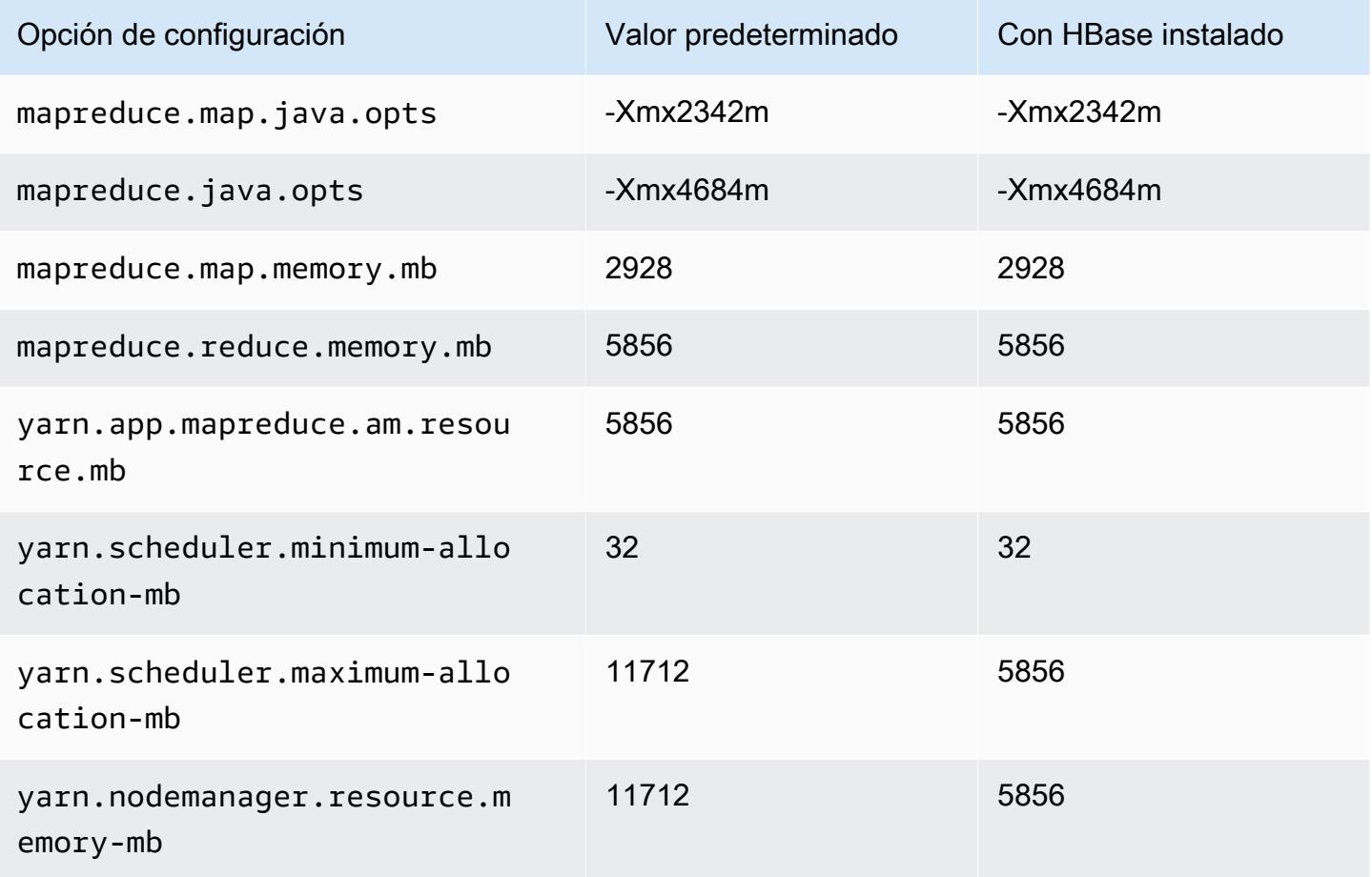

### m5dn.2xlarge

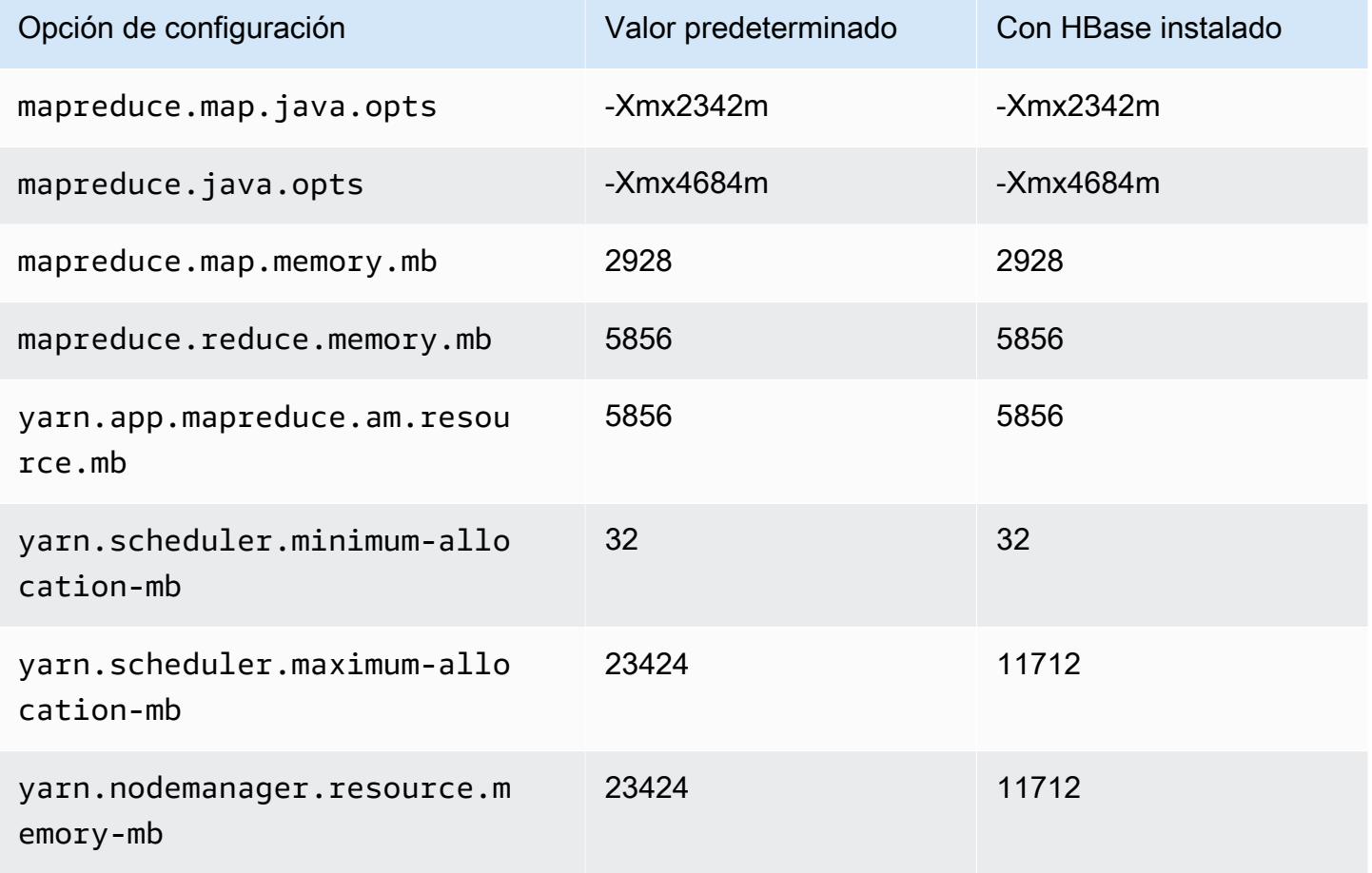

## m5dn.4xlarge

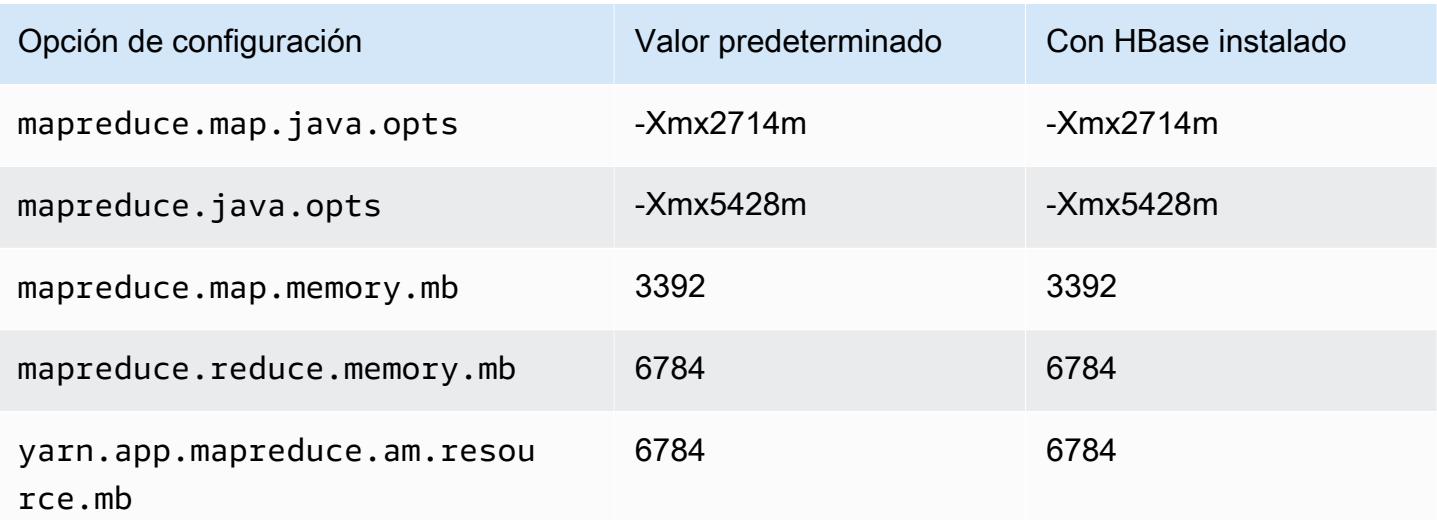

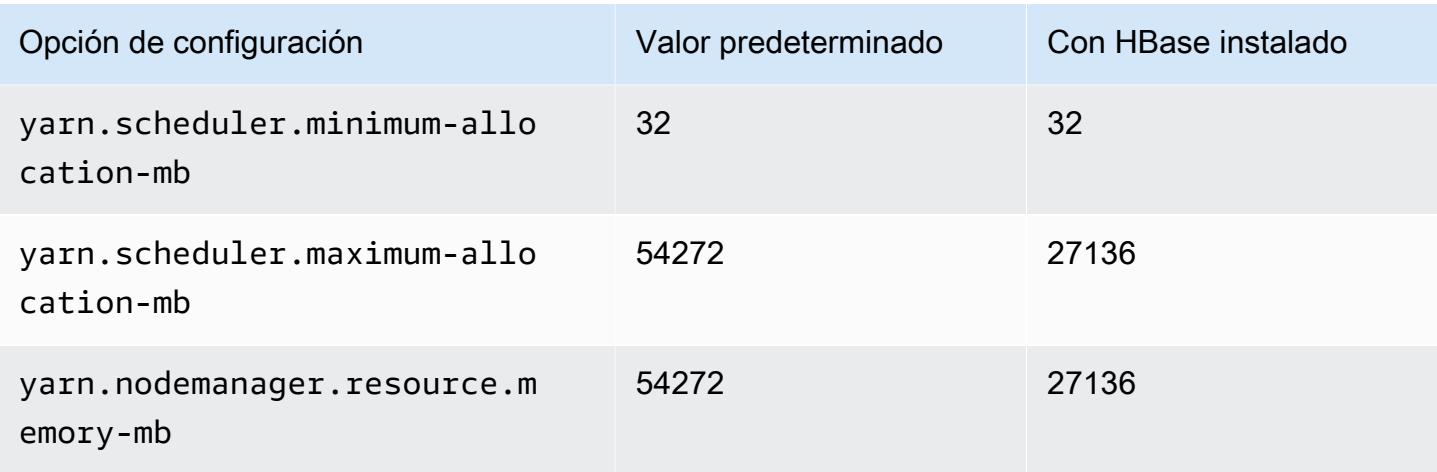

## m5dn.8xlarge

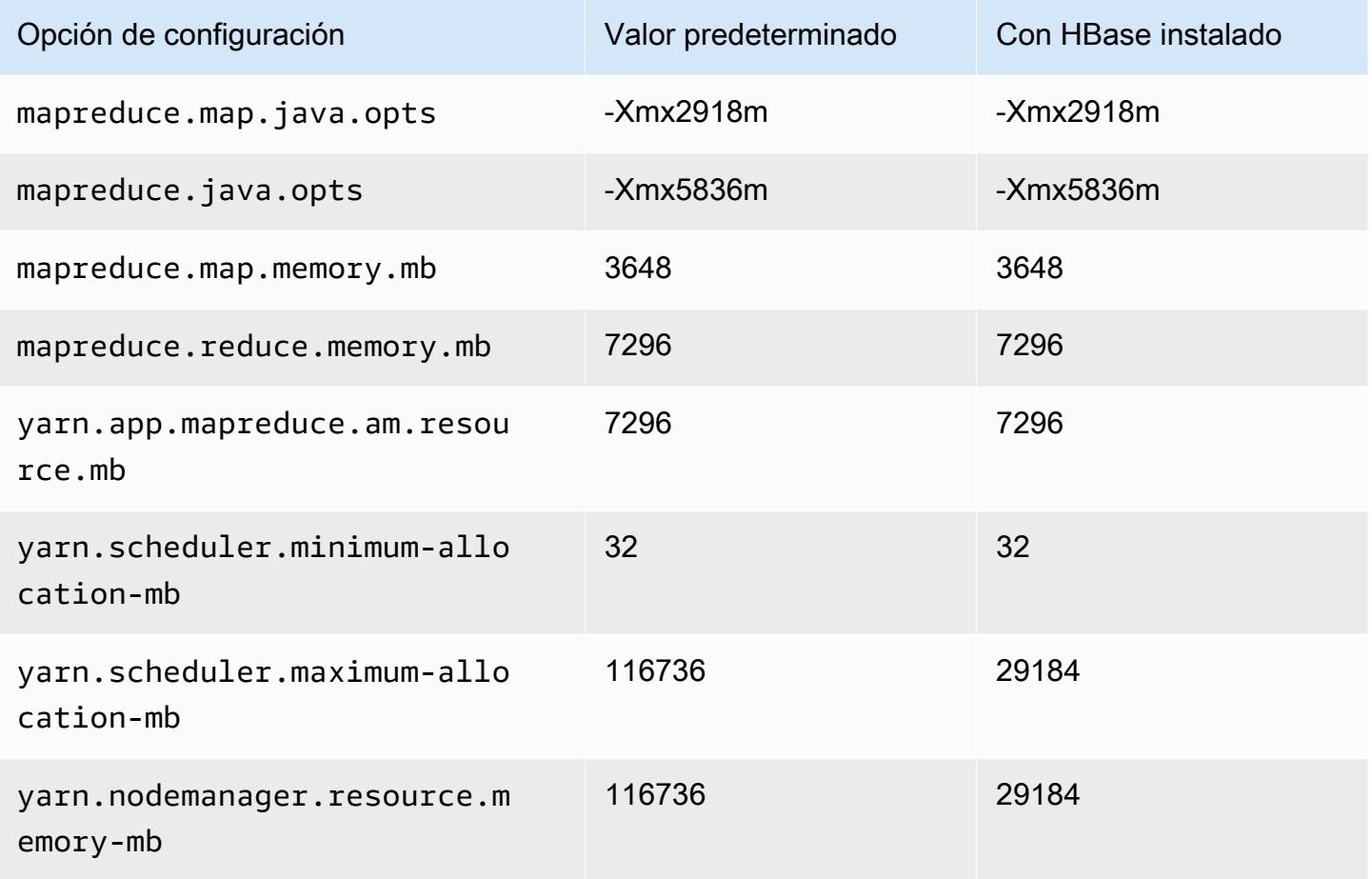

### m5dn.12xlarge

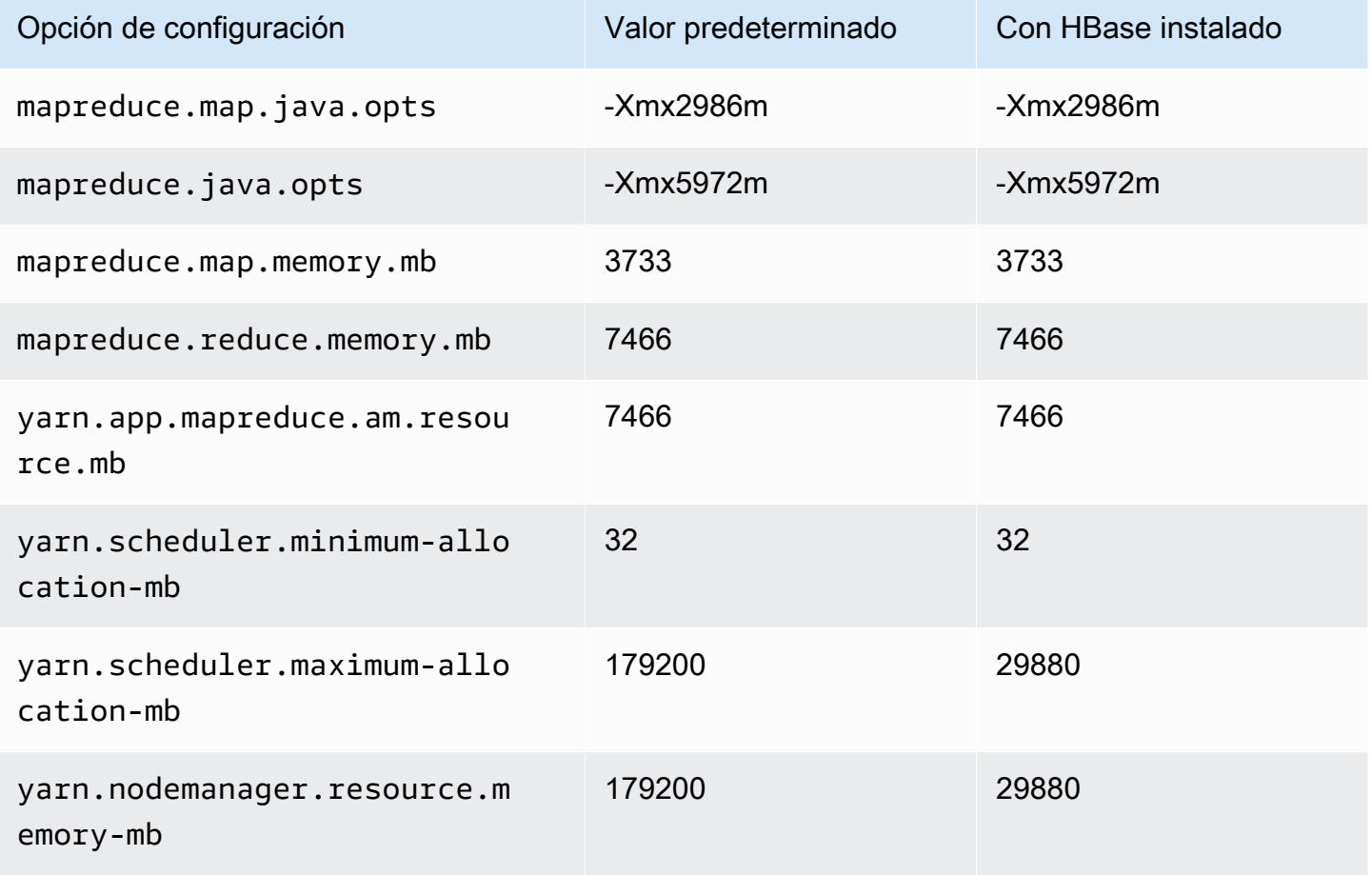

## m5dn.16xlarge

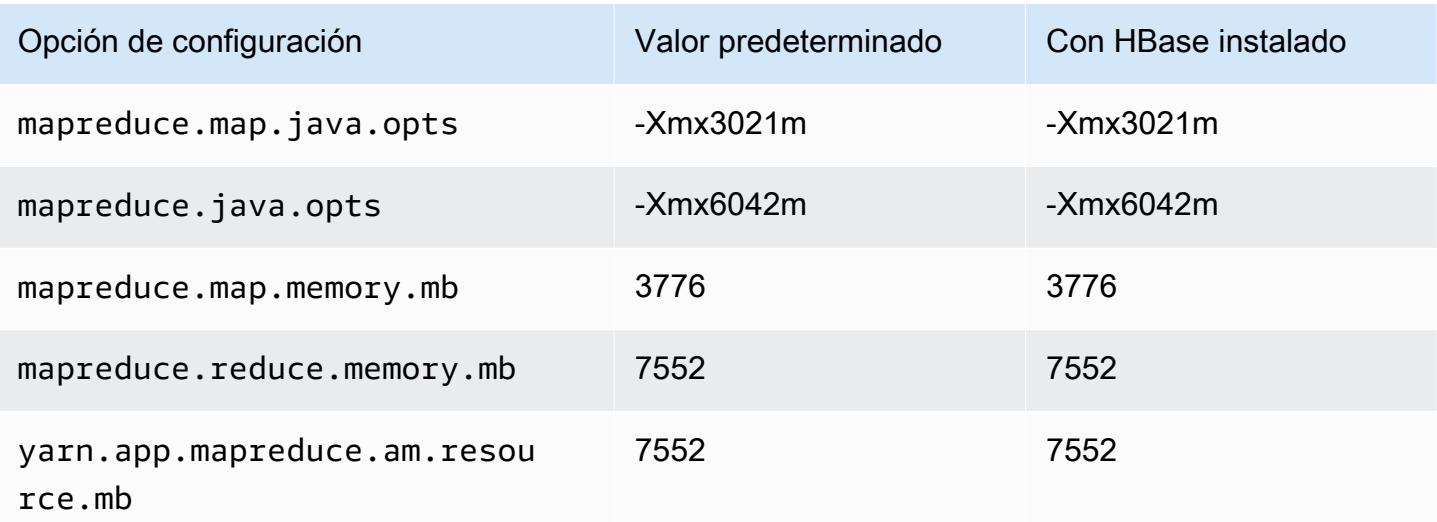

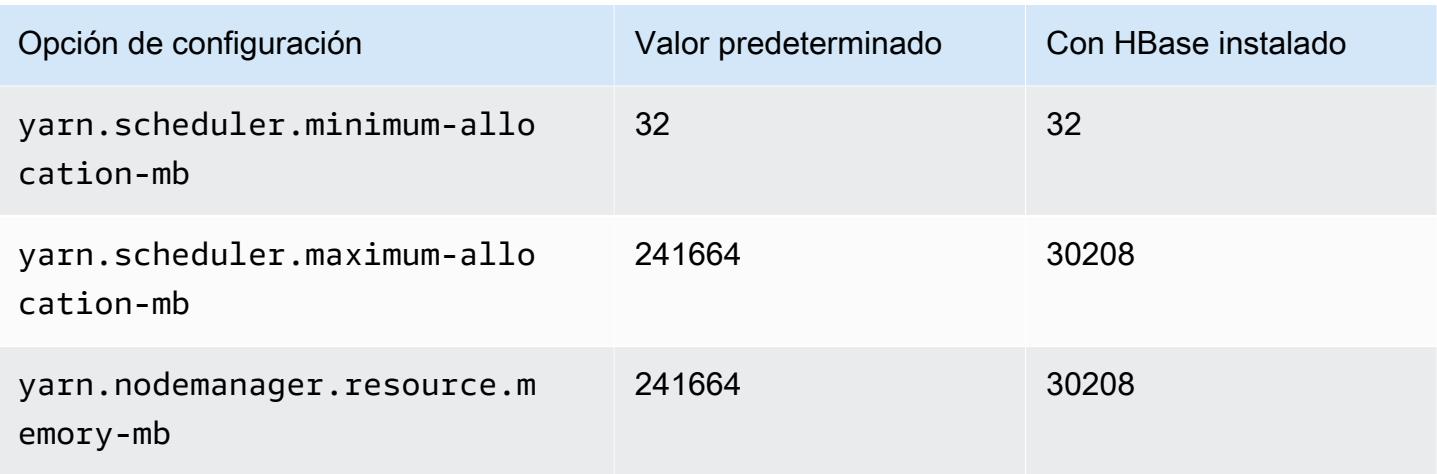

# m5dn.24xlarge

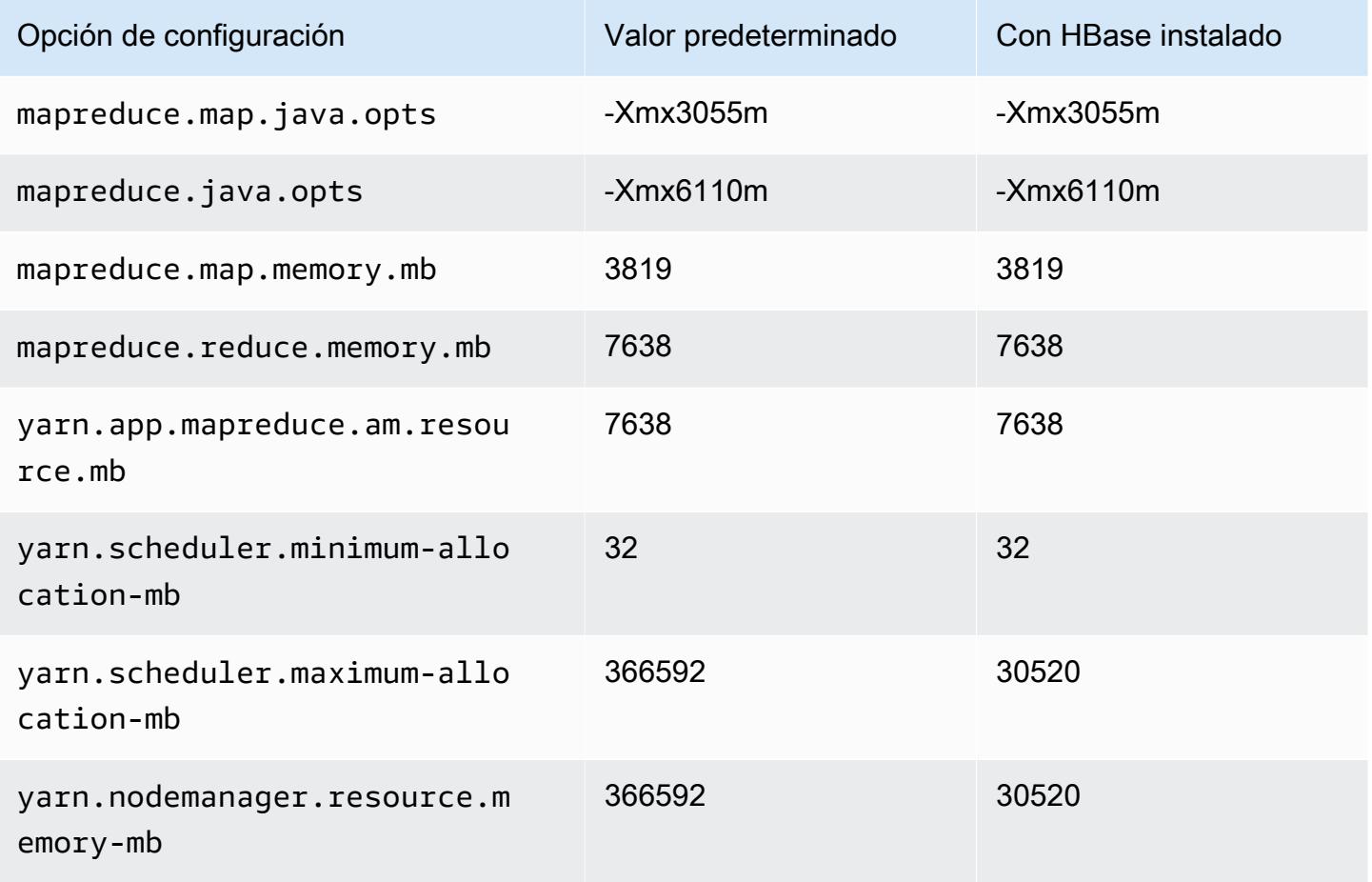

#### Instancias m5n

### m5n.xlarge

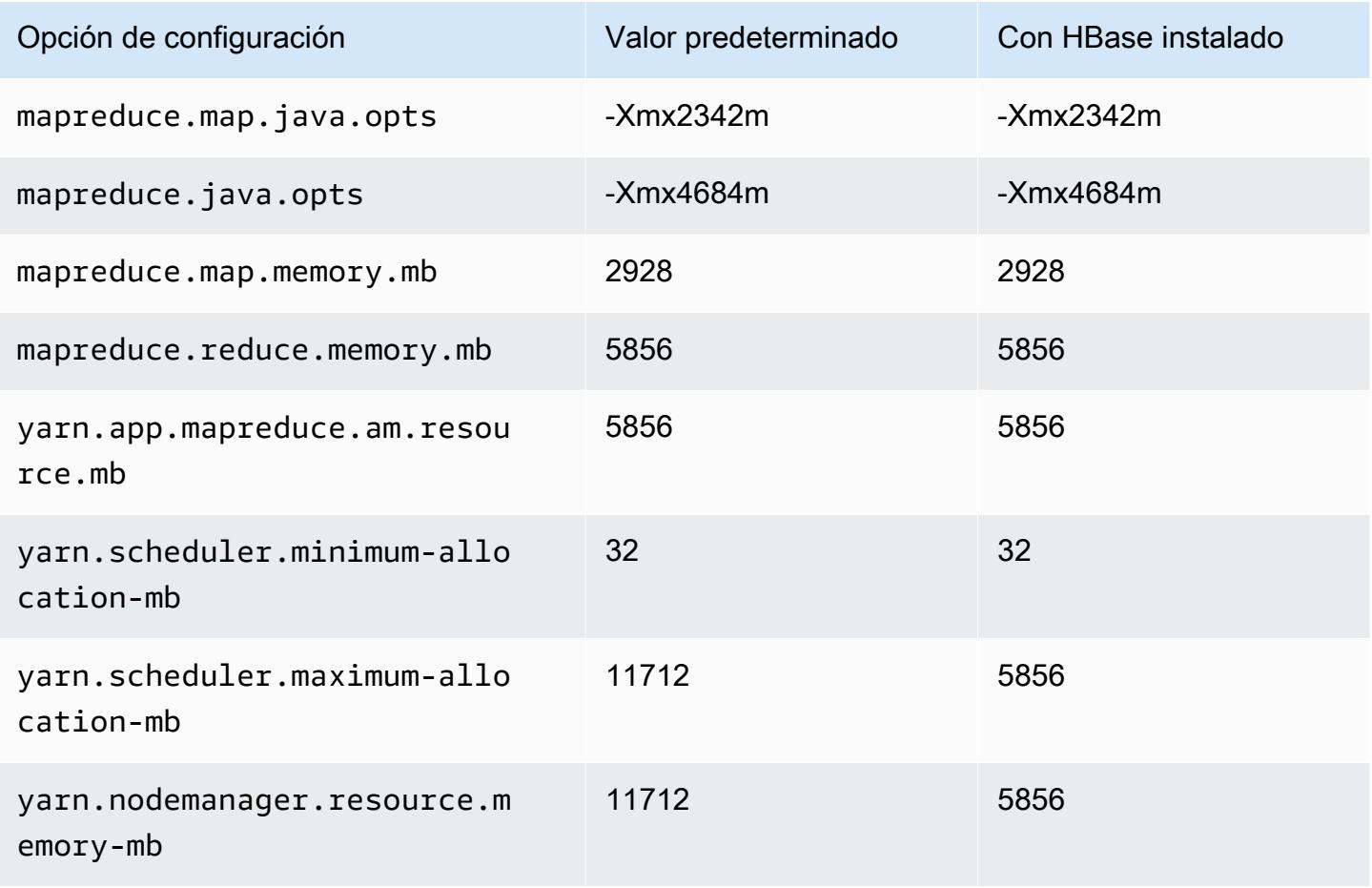

### m5n.2xlarge

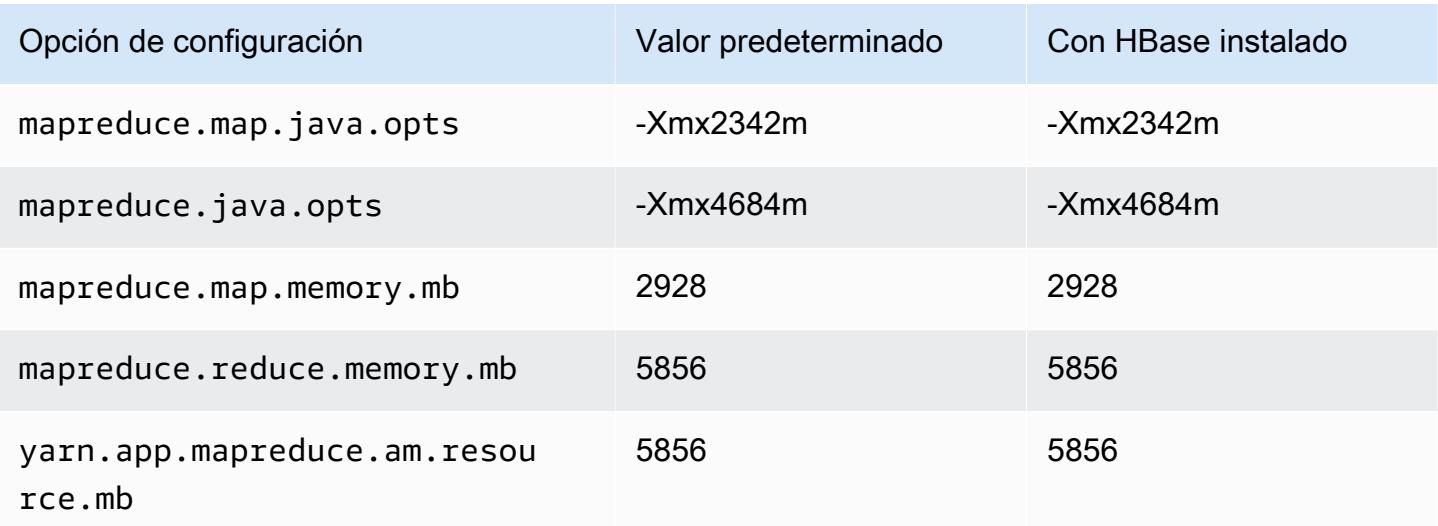

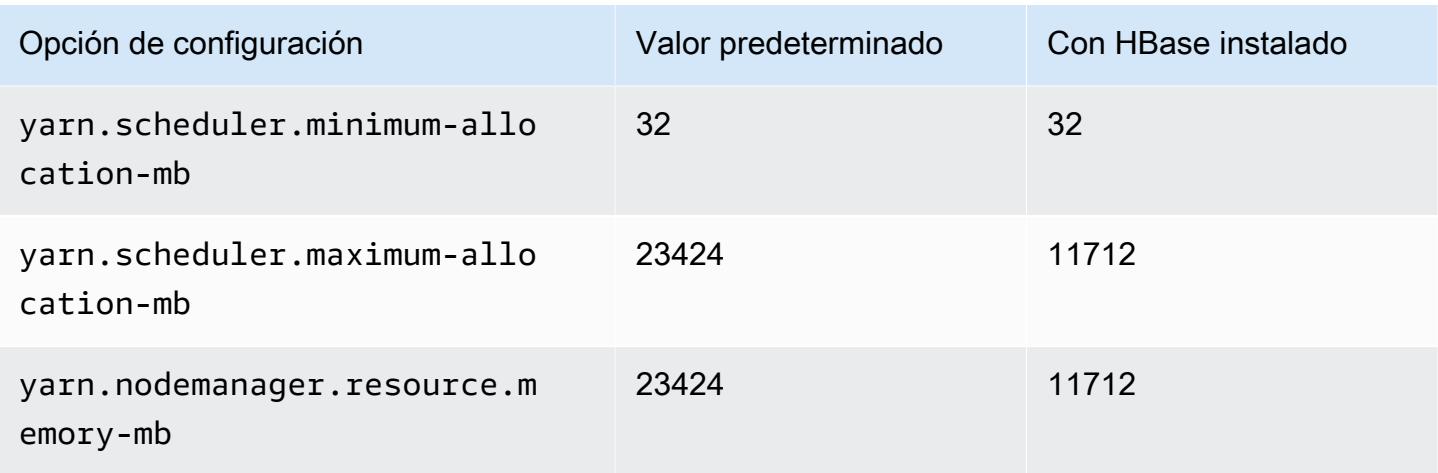

## m5n.4xlarge

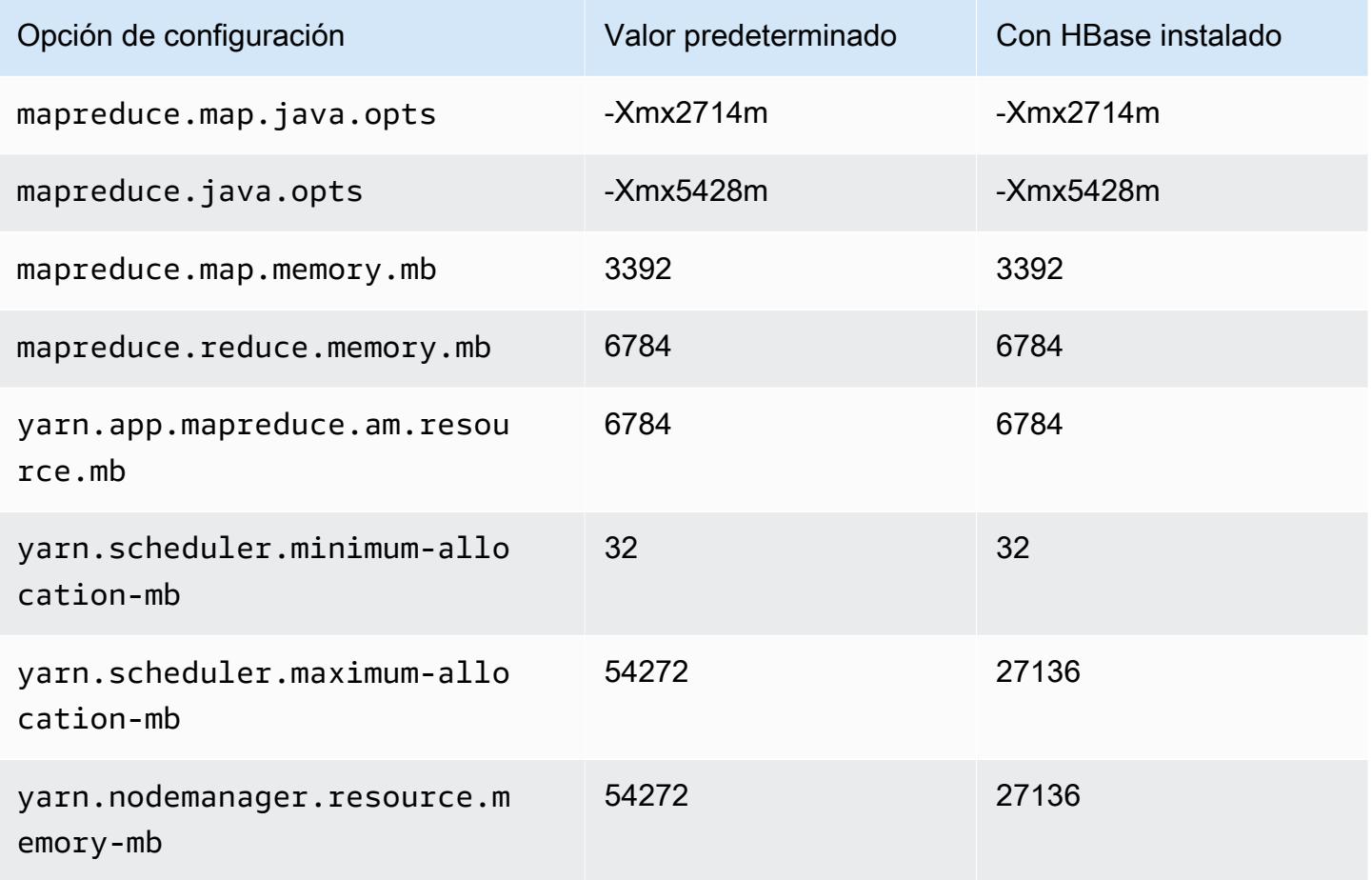

#### m5n.8xlarge

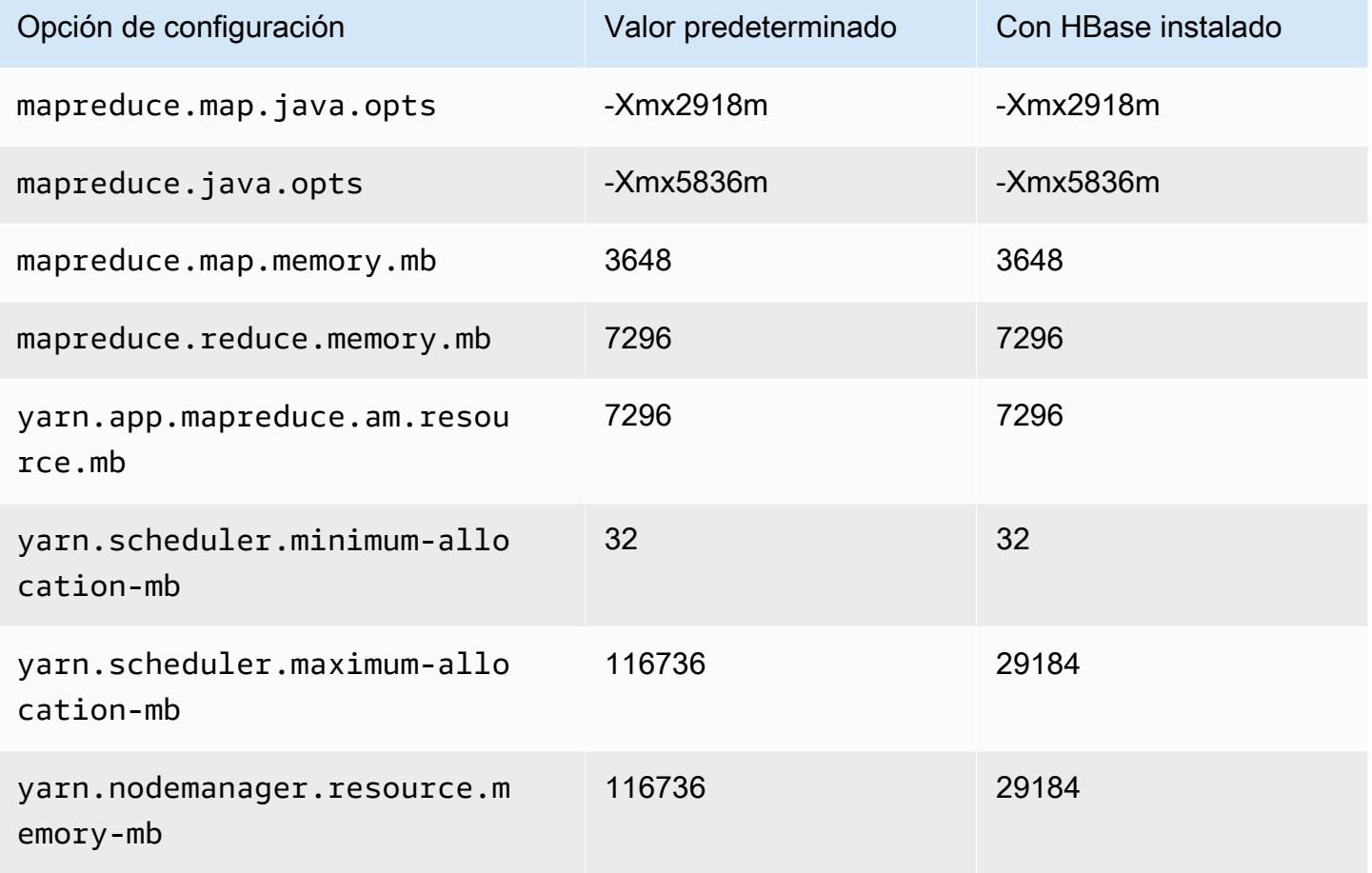

### m5n.12xlarge

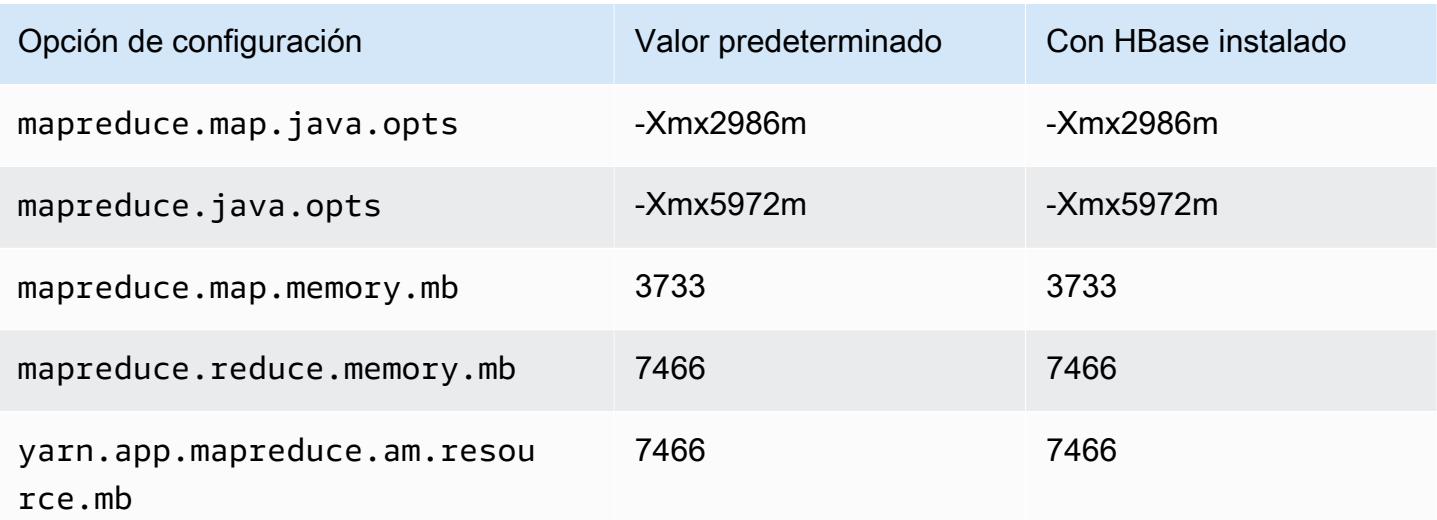

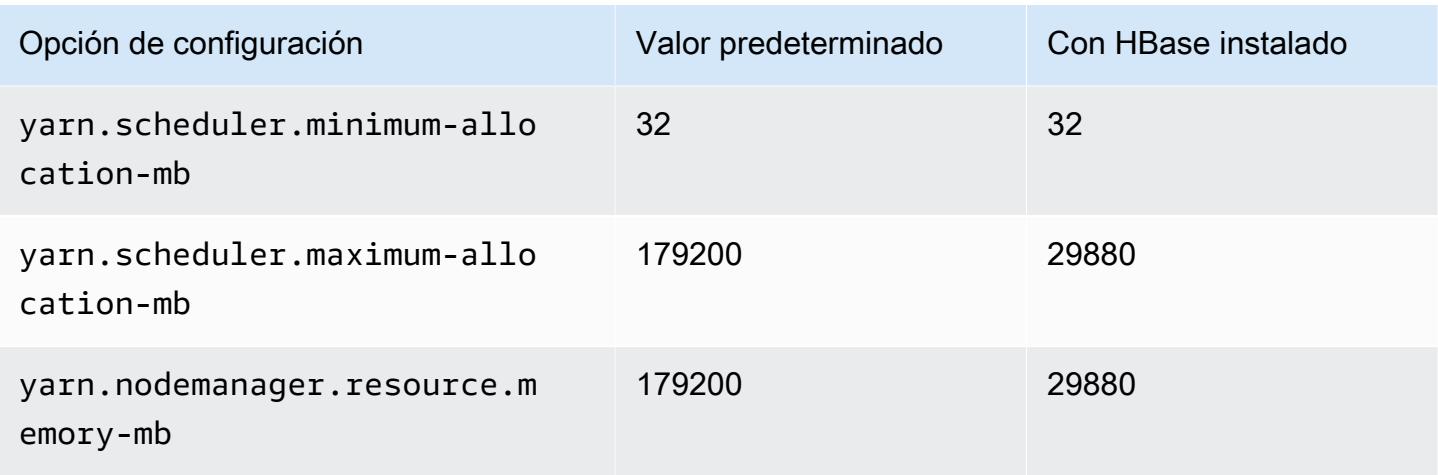

### m5n.16xlarge

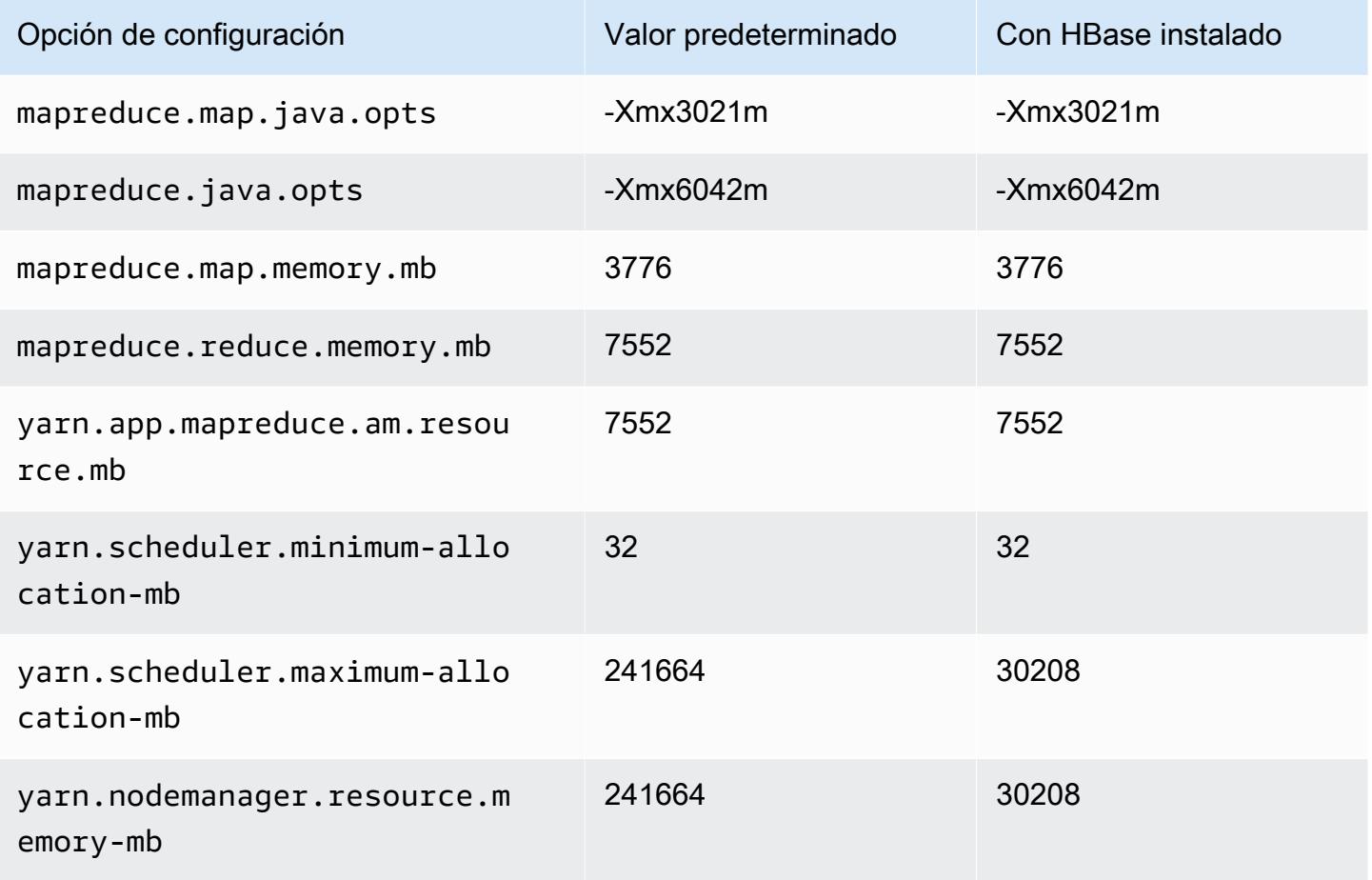

#### m5n.24xlarge

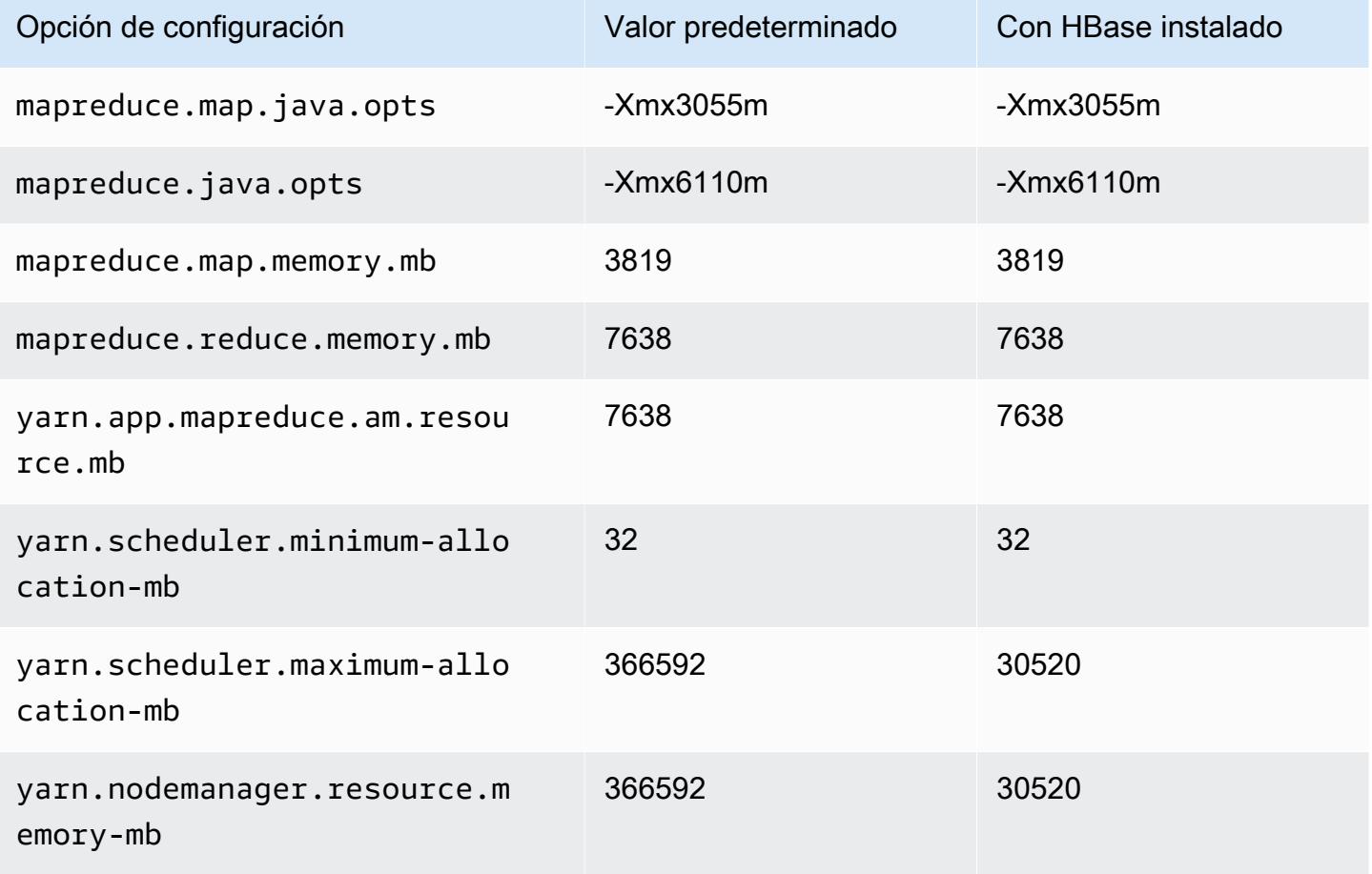

### Instancias m5zn

### m5zn.xlarge

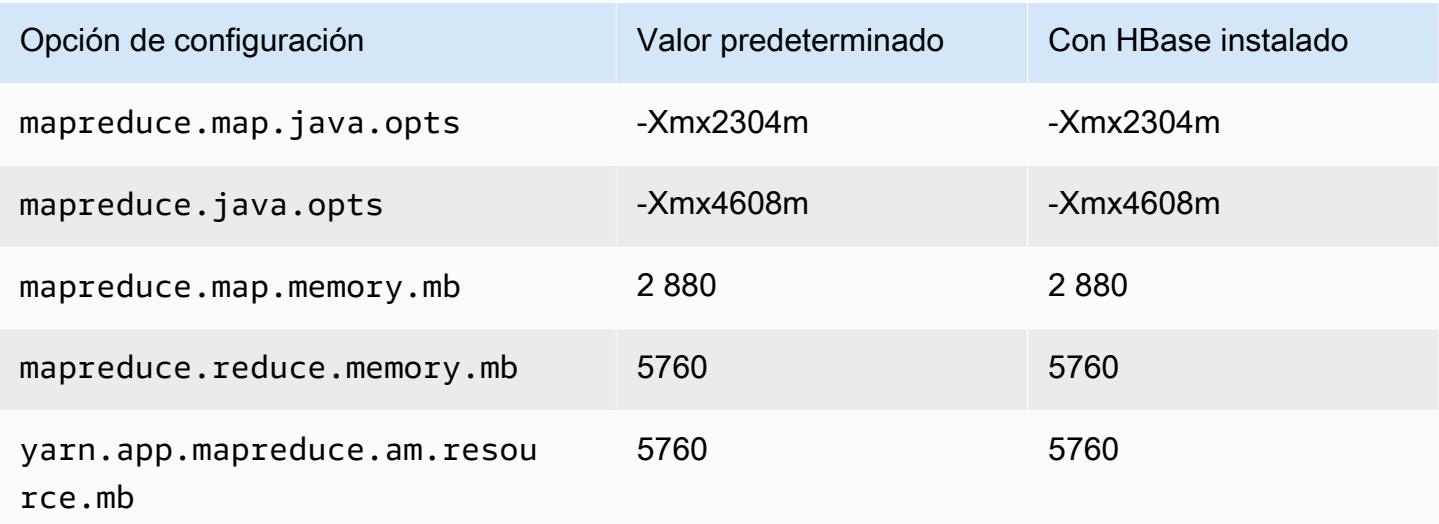

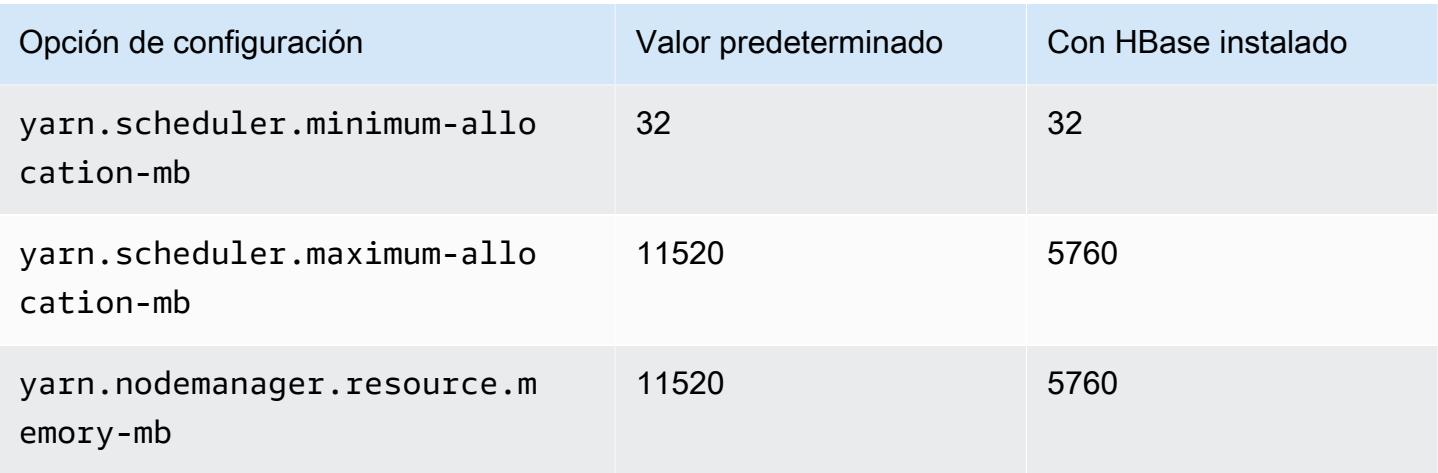

# m5zn.2xlarge

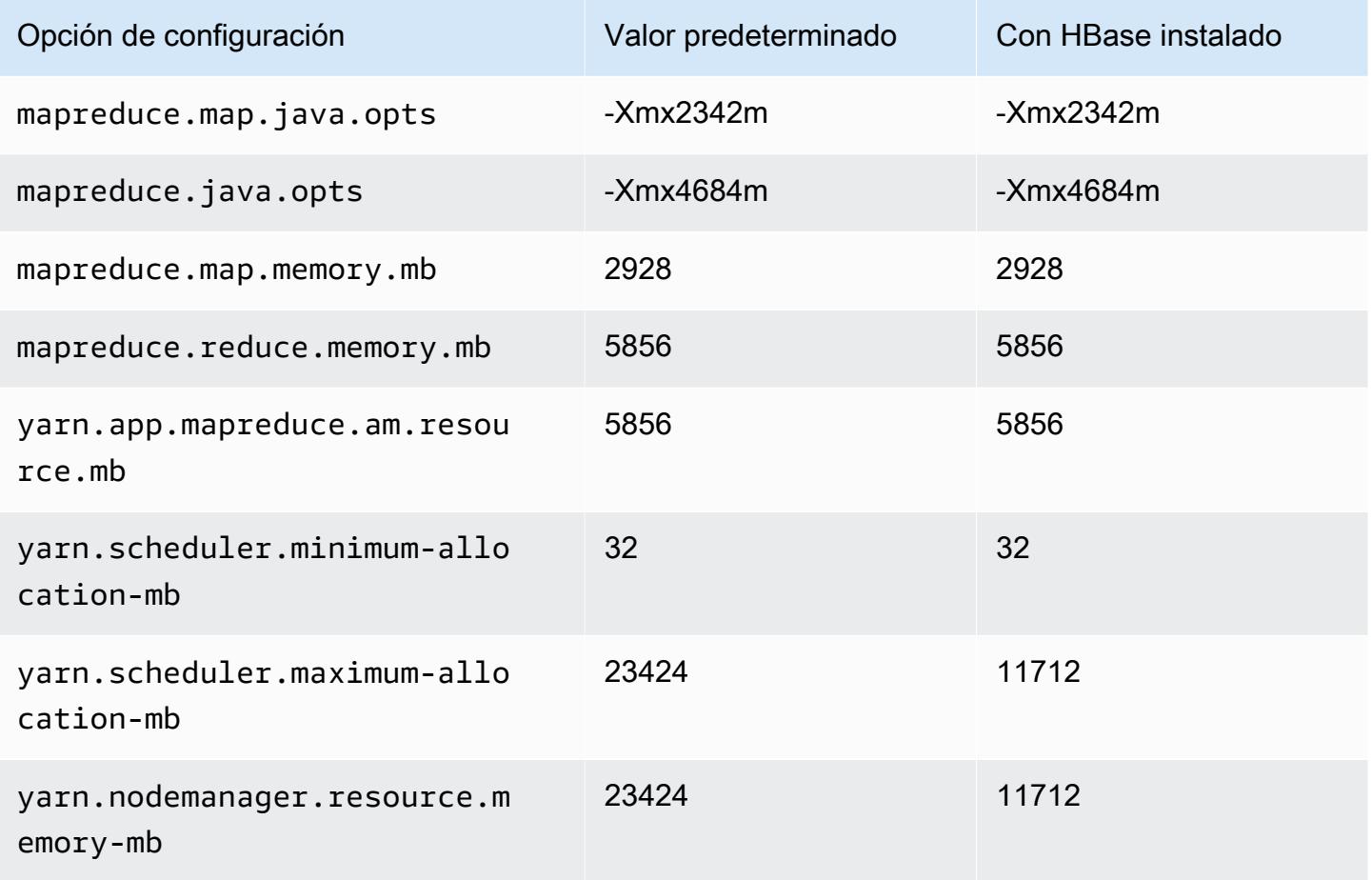

#### m5zn.3xlarge

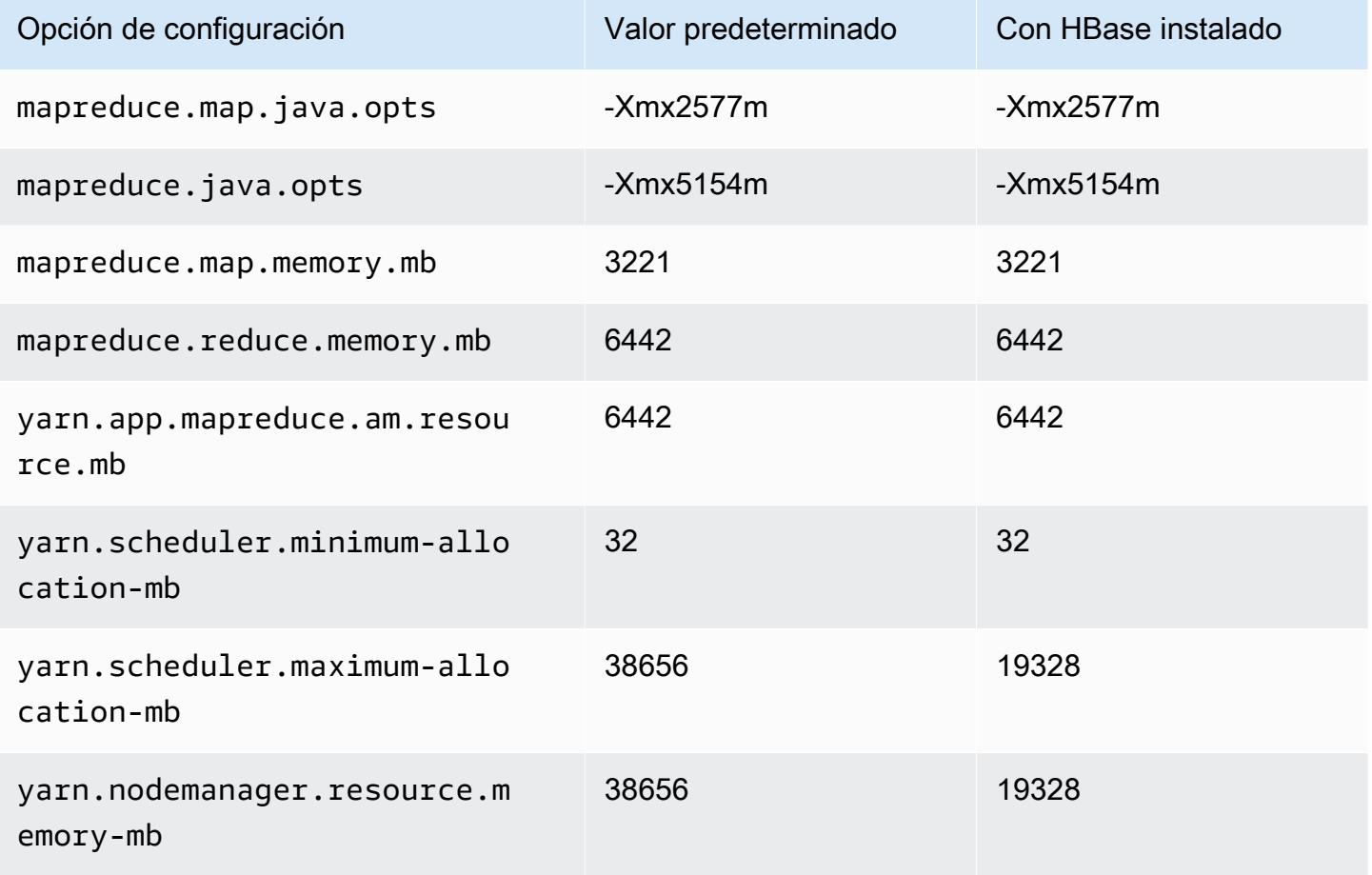

## m5zn.6xlarge

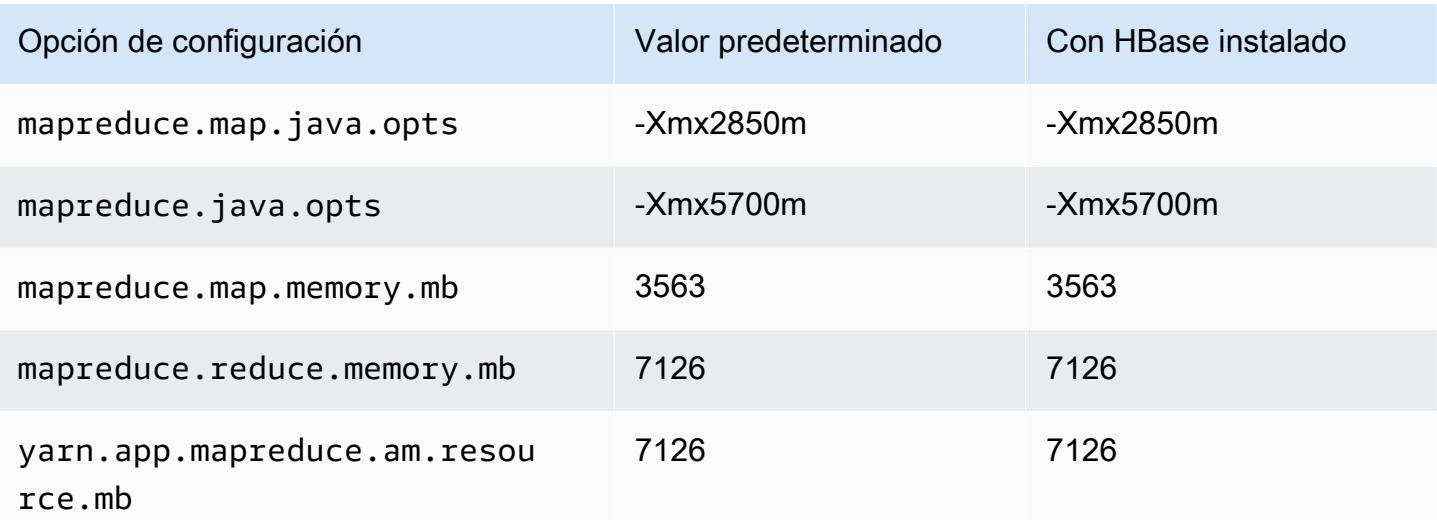

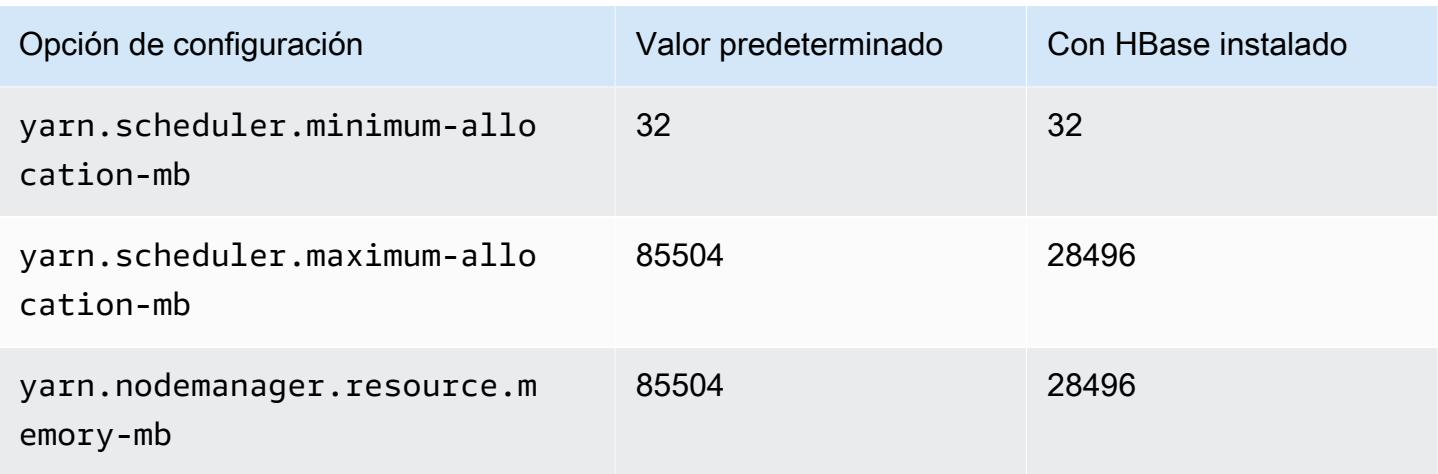

## m5zn.12xlarge

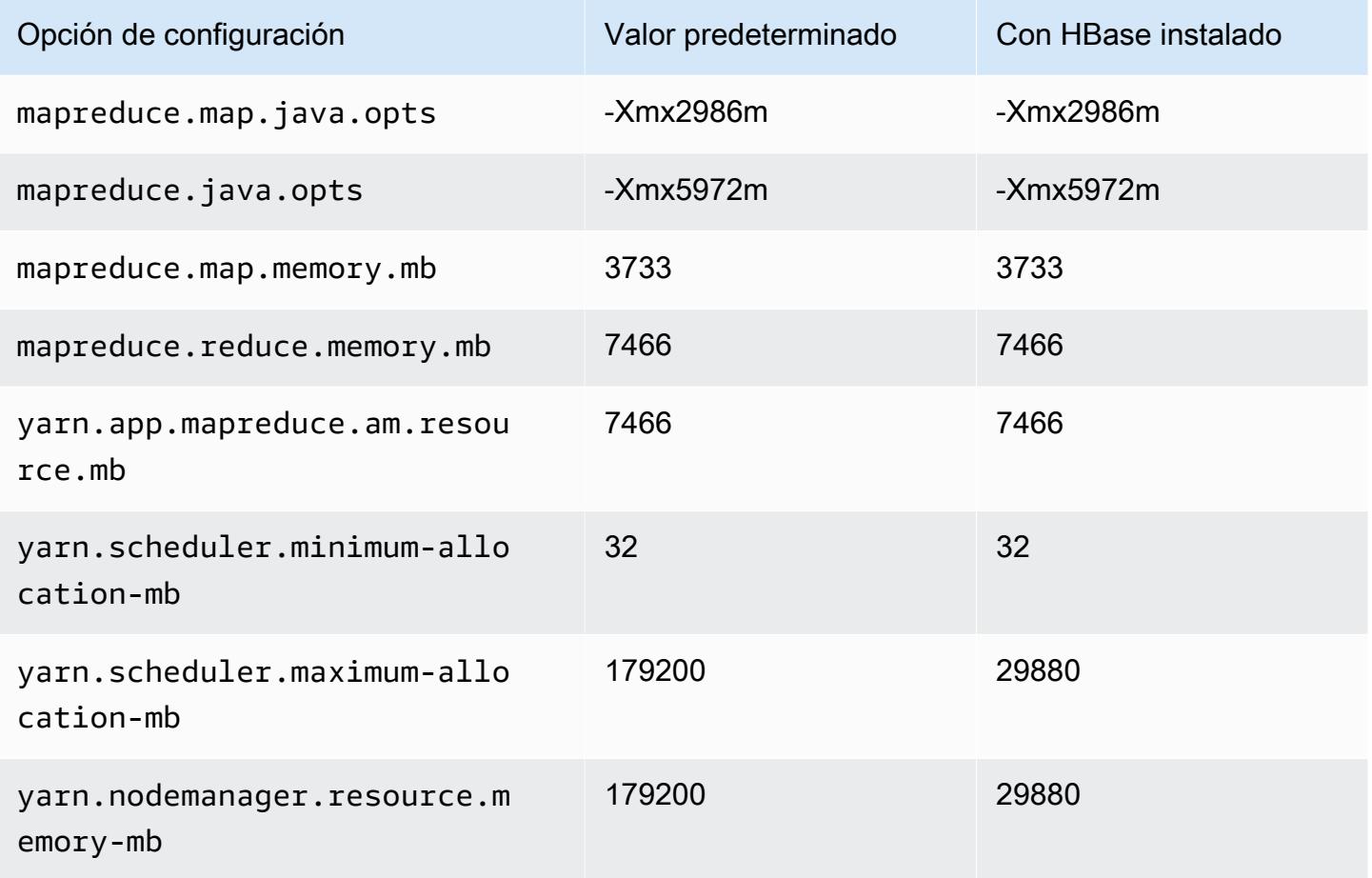

### Instancias m6a

### m6a.xlarge

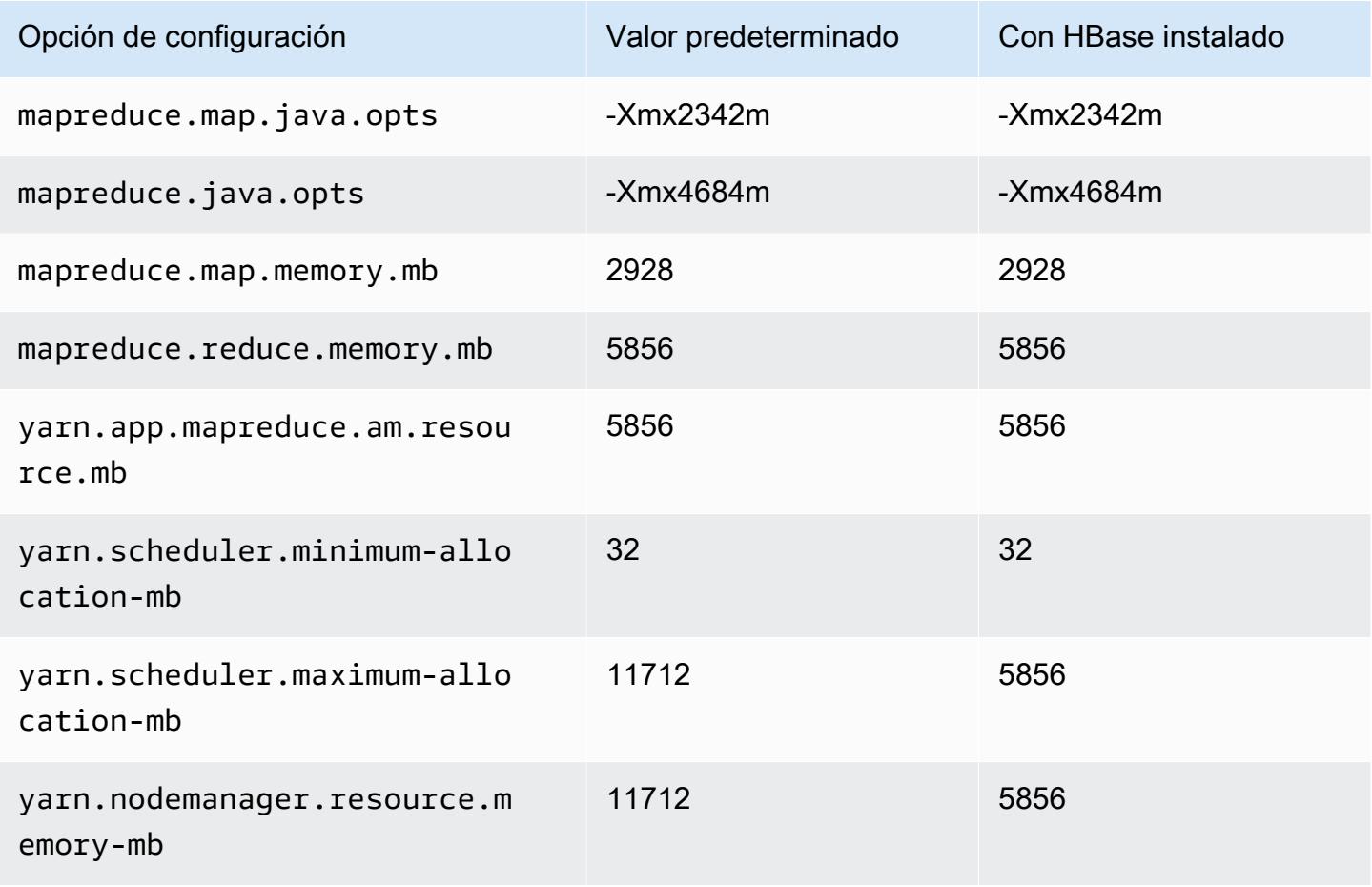

### m6a.2xlarge

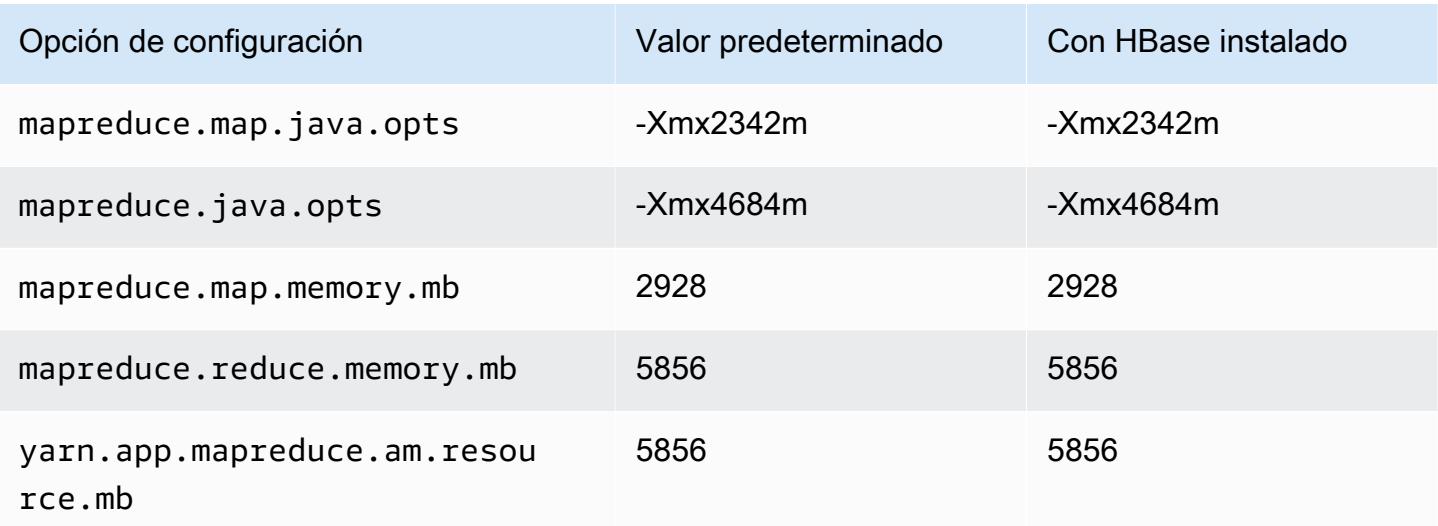

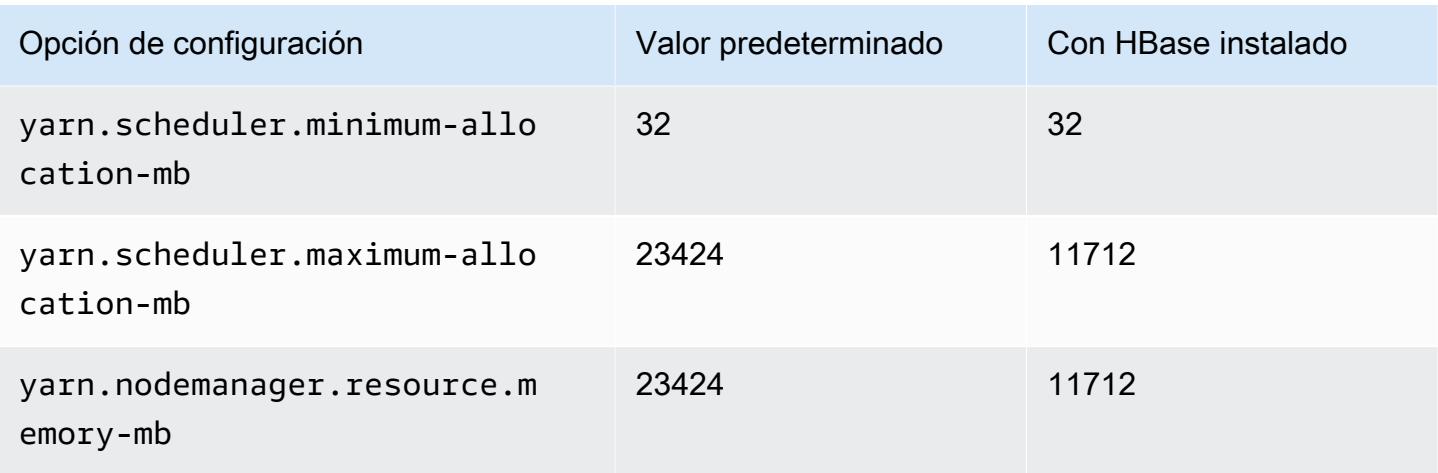

## m6a.4xlarge

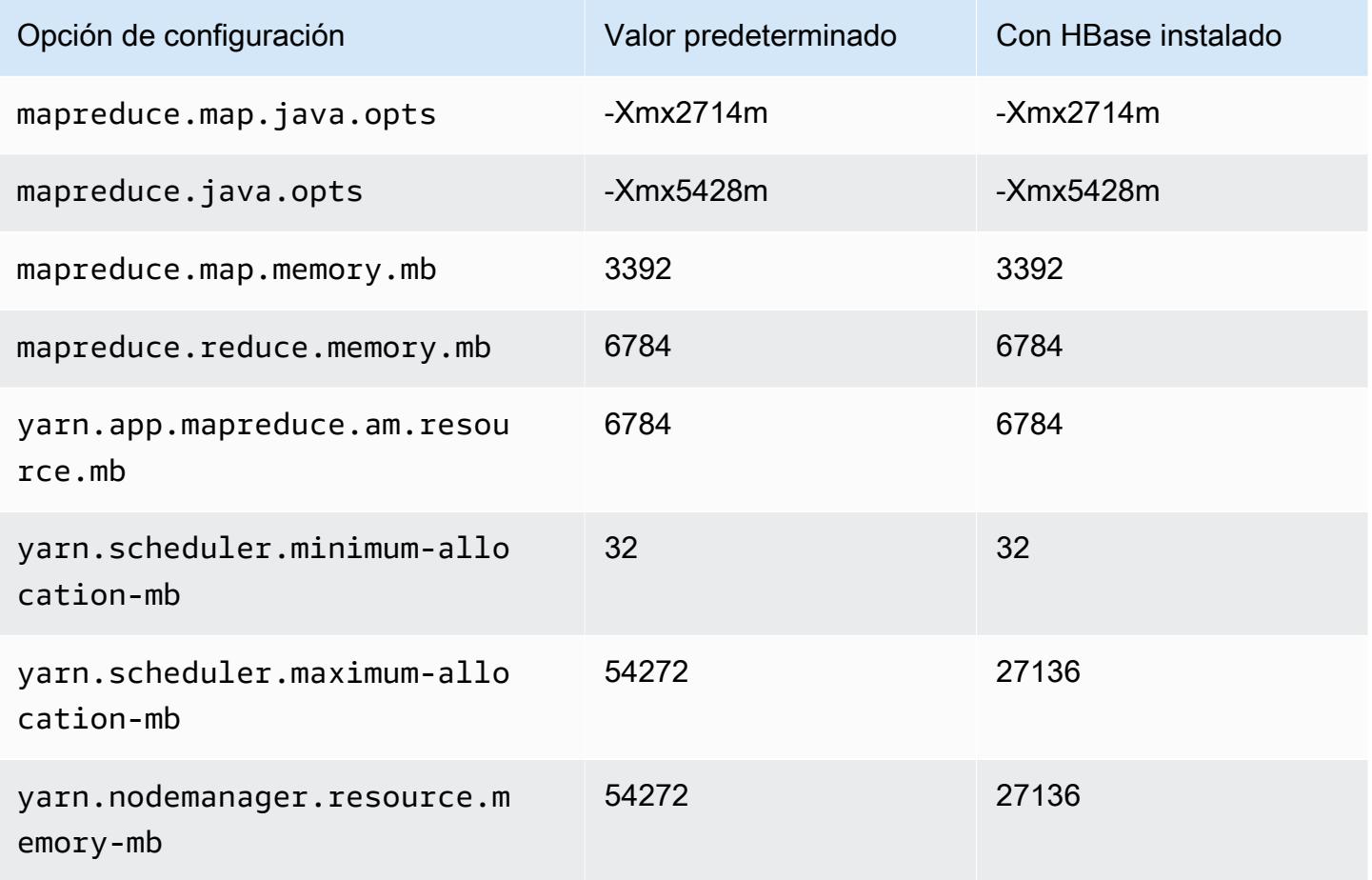

#### m6a.8xlarge

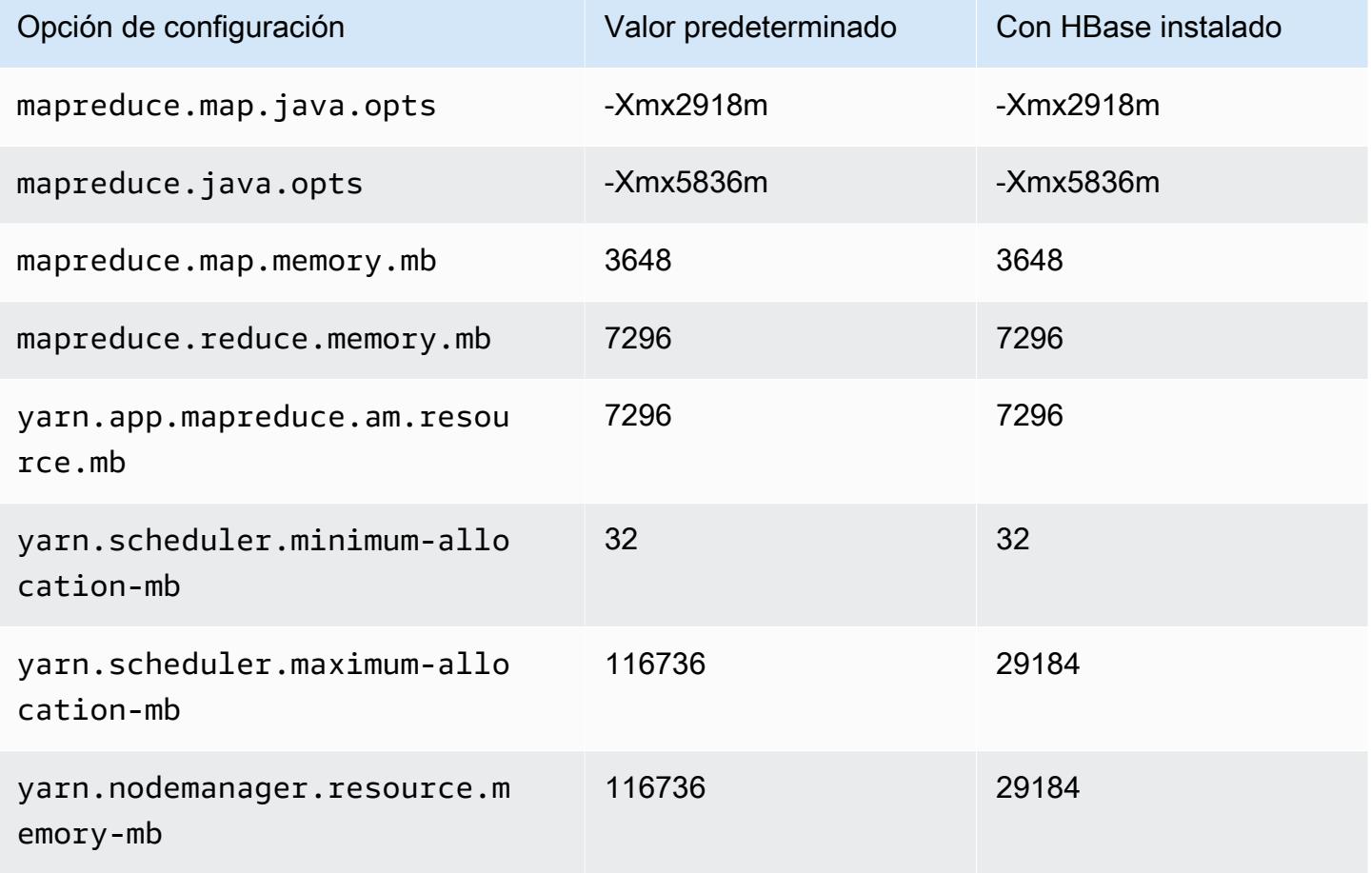

### m6a.12xlarge

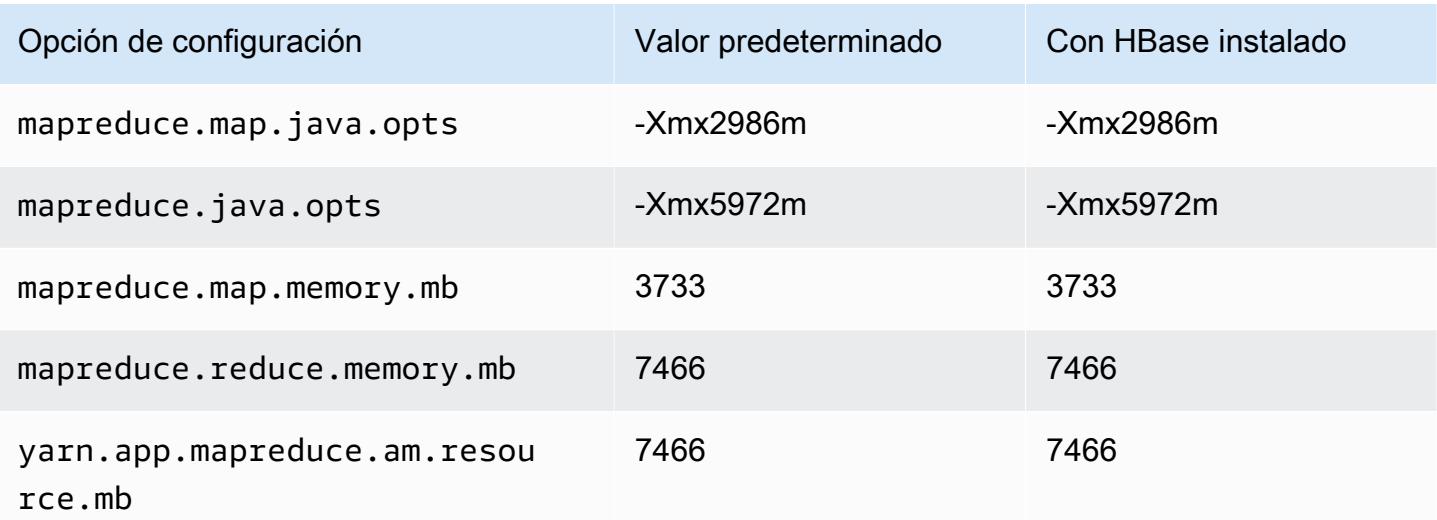

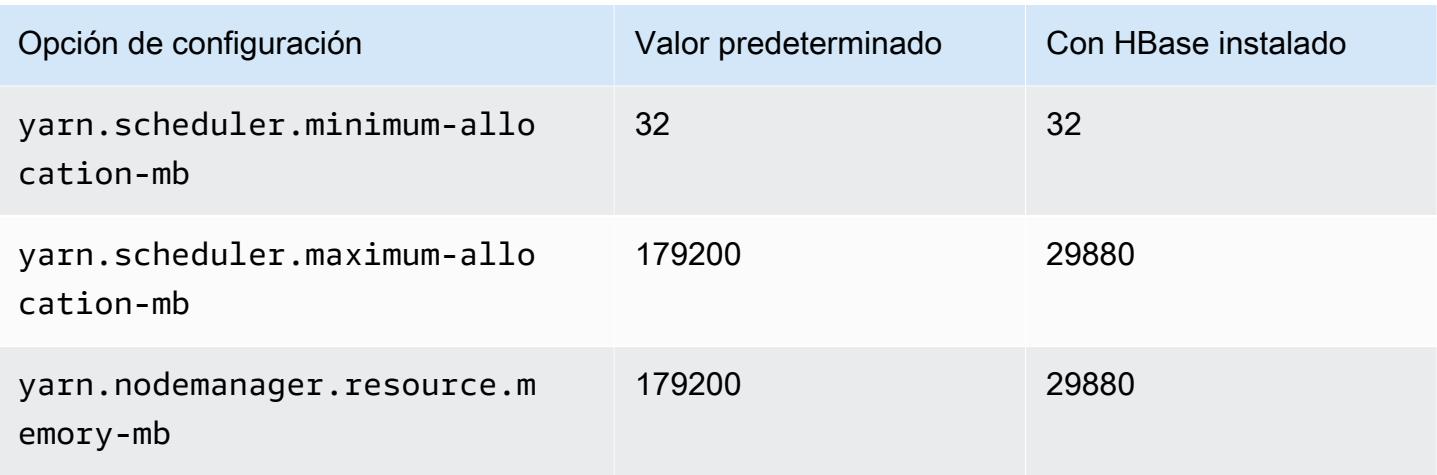

## m6a.16xlarge

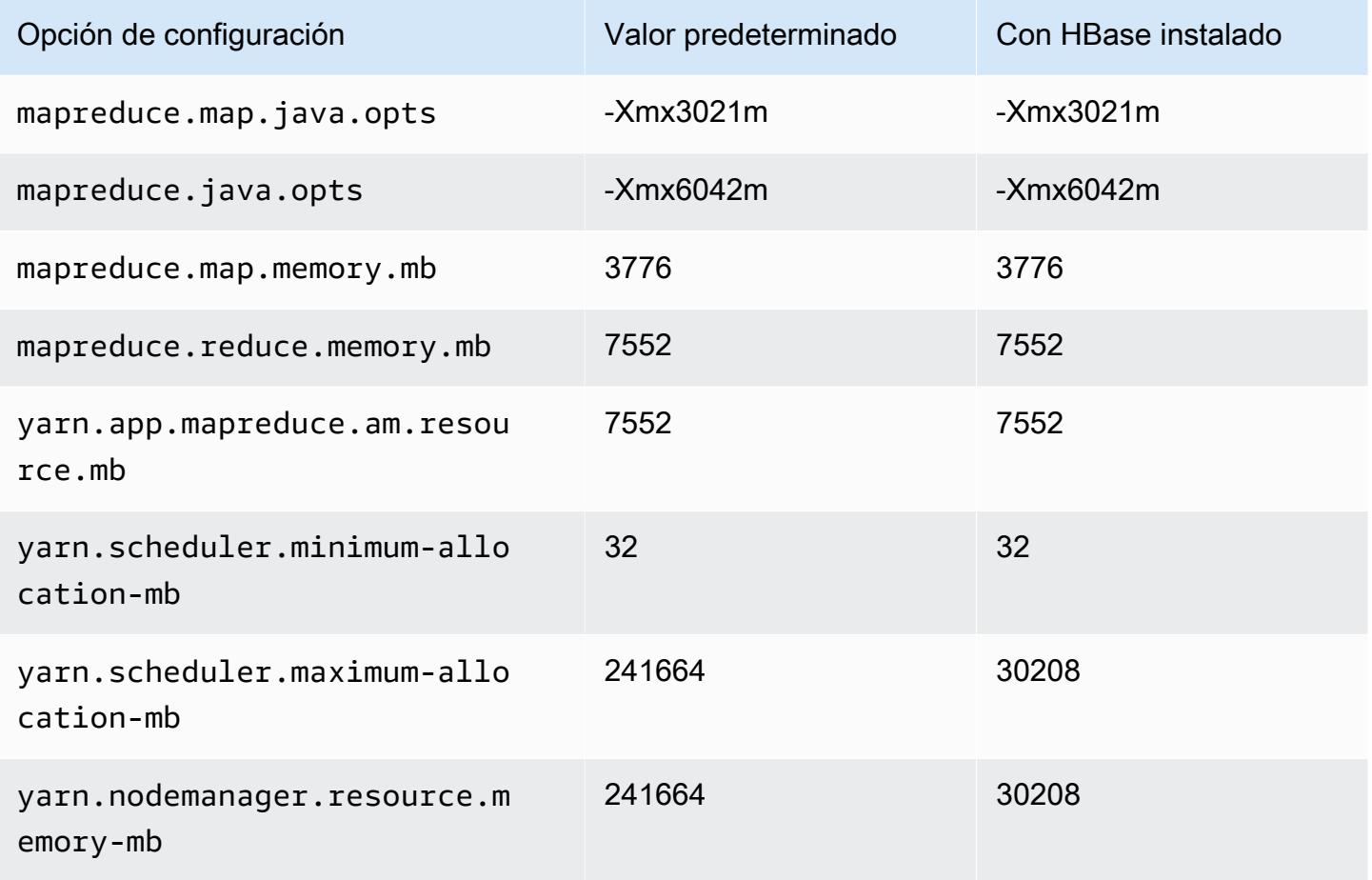

#### m6a.24xlarge

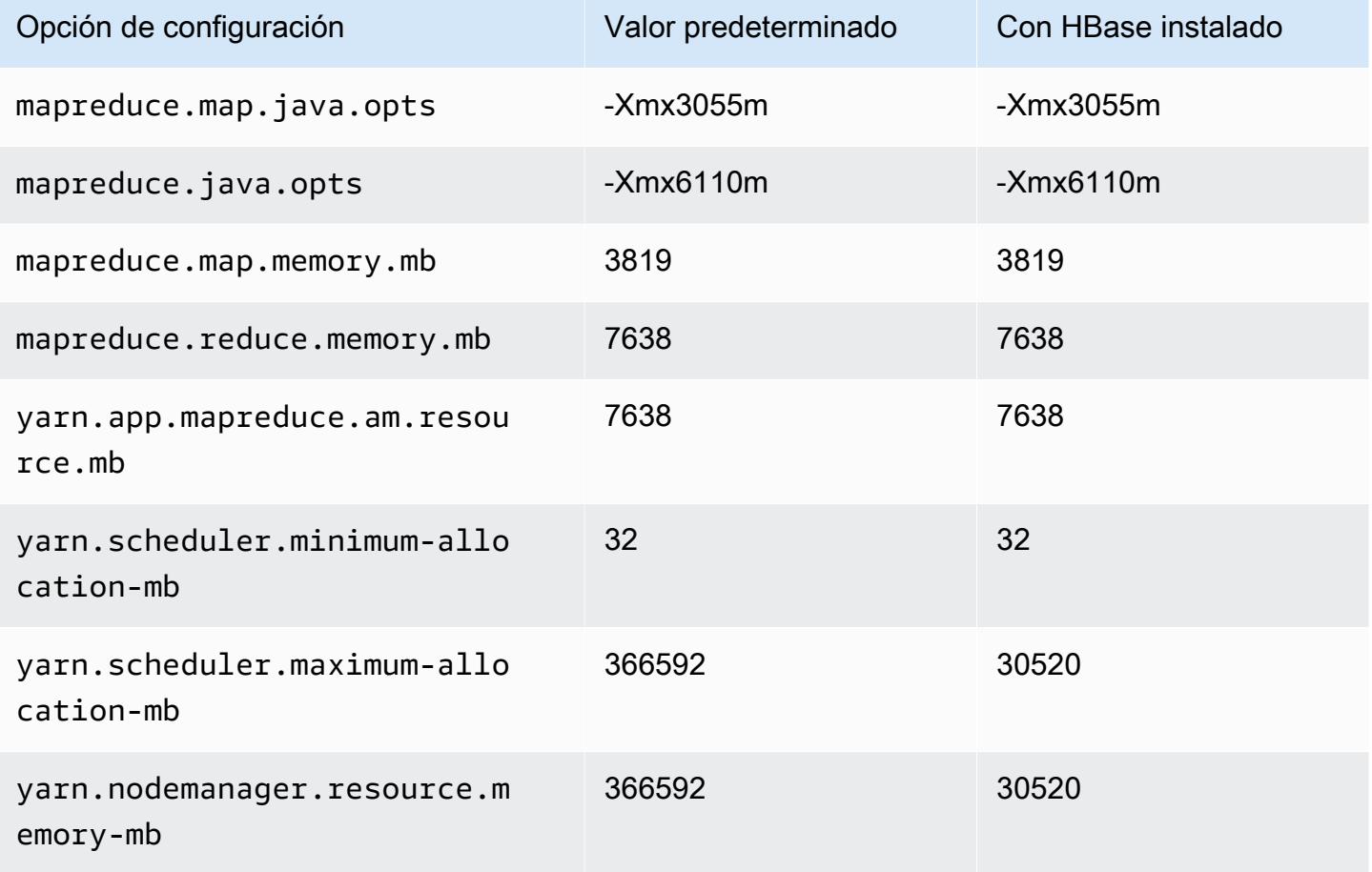

### m6a.32xlarge

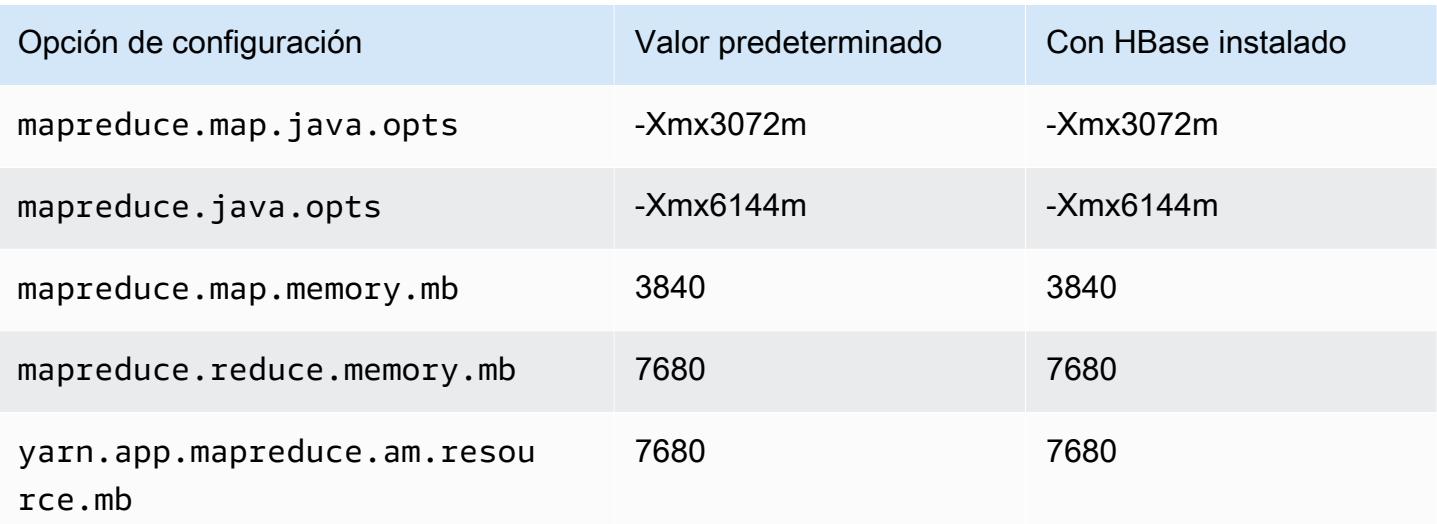

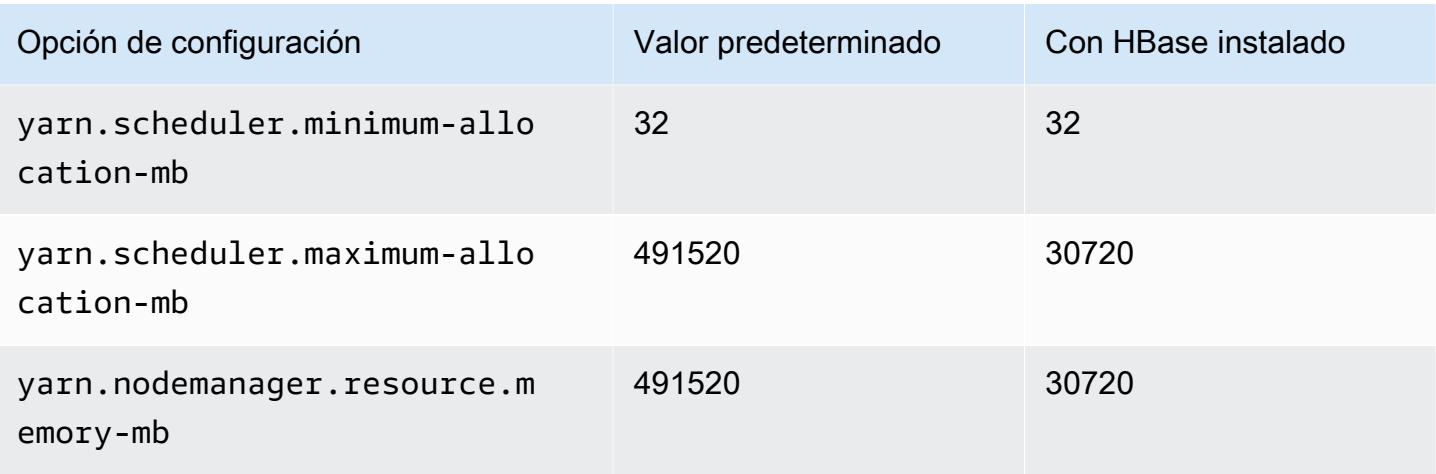

## m6a.48xlarge

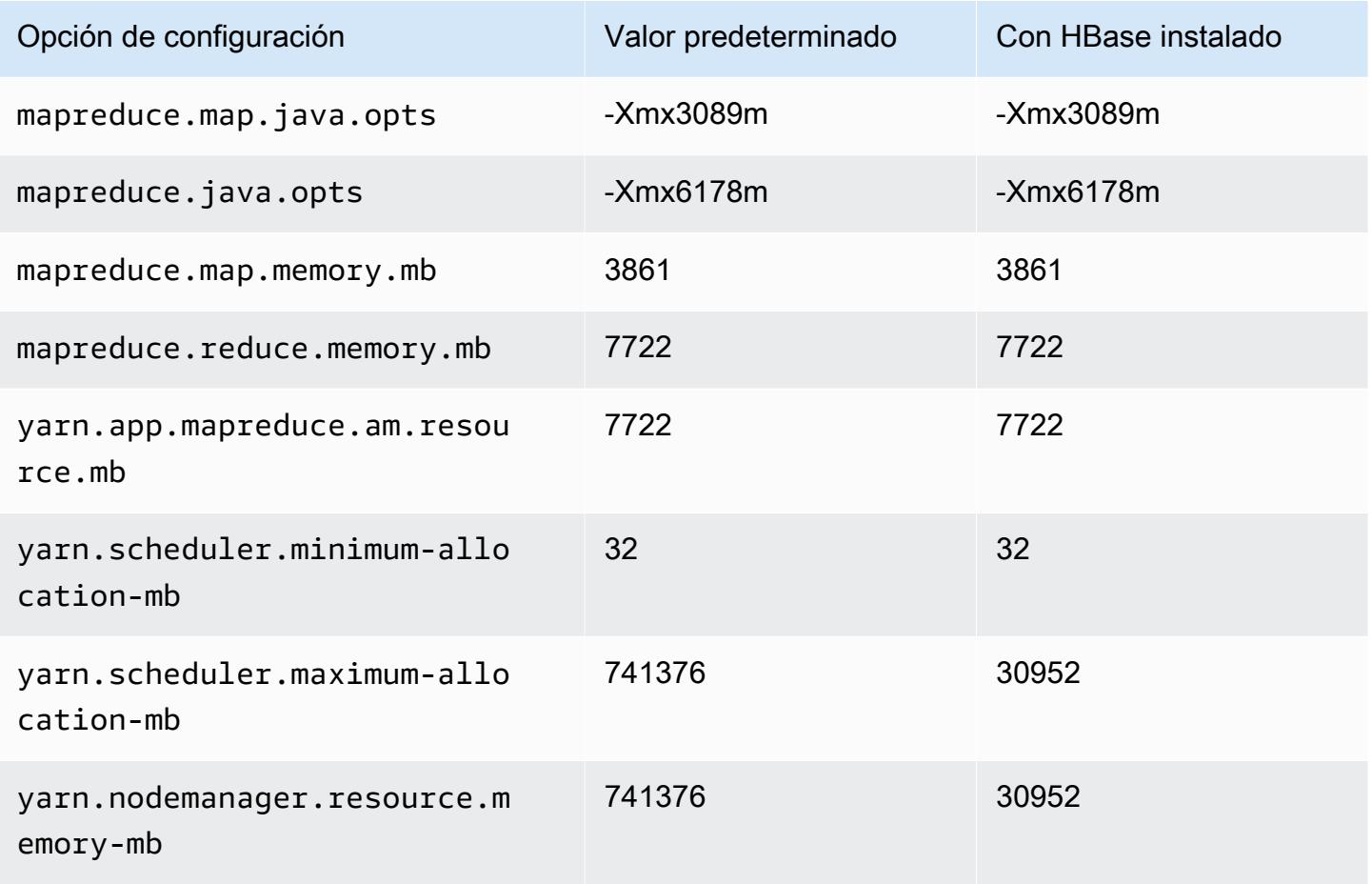

### Instancias m6g

# m6g.xlarge

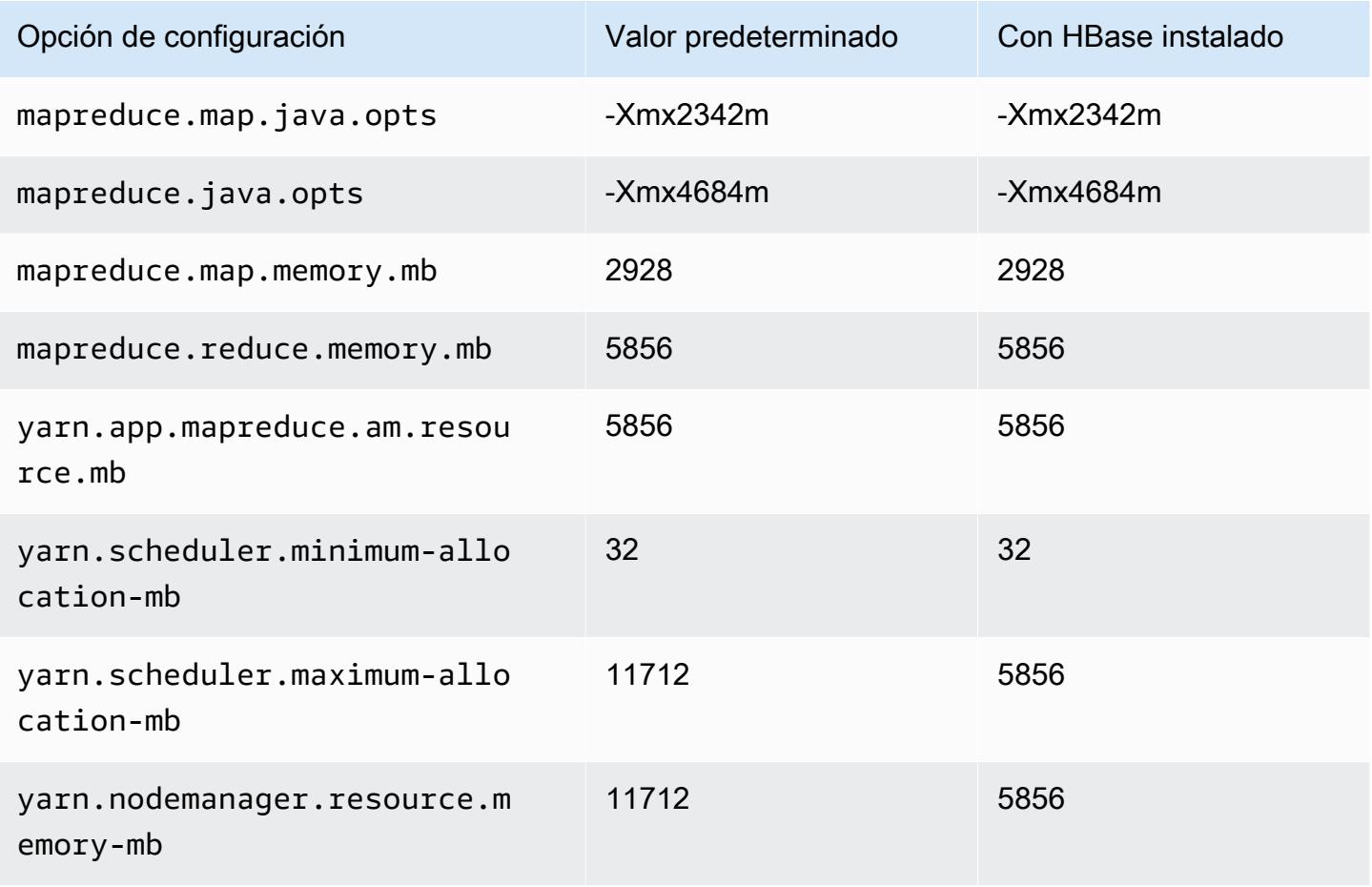

### m6g.2xlarge

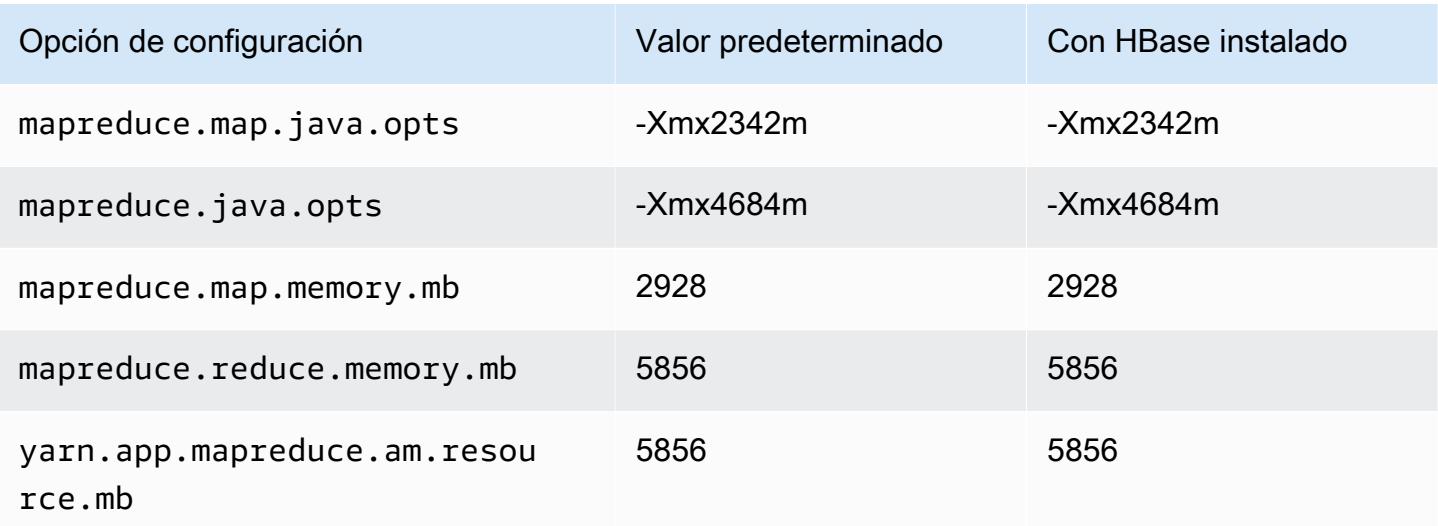

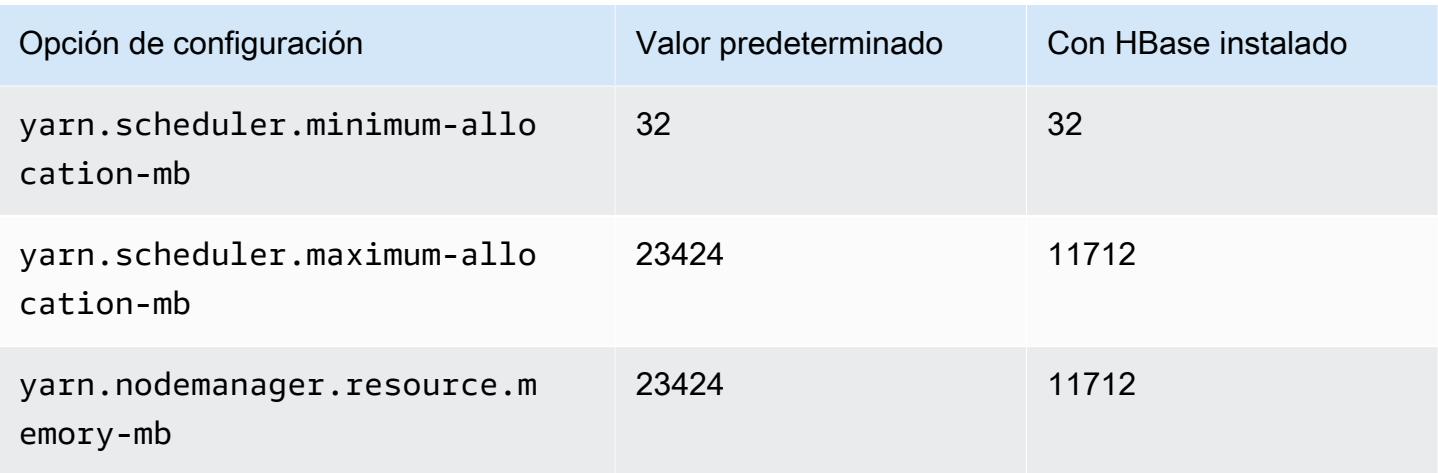

# m6g.4xlarge

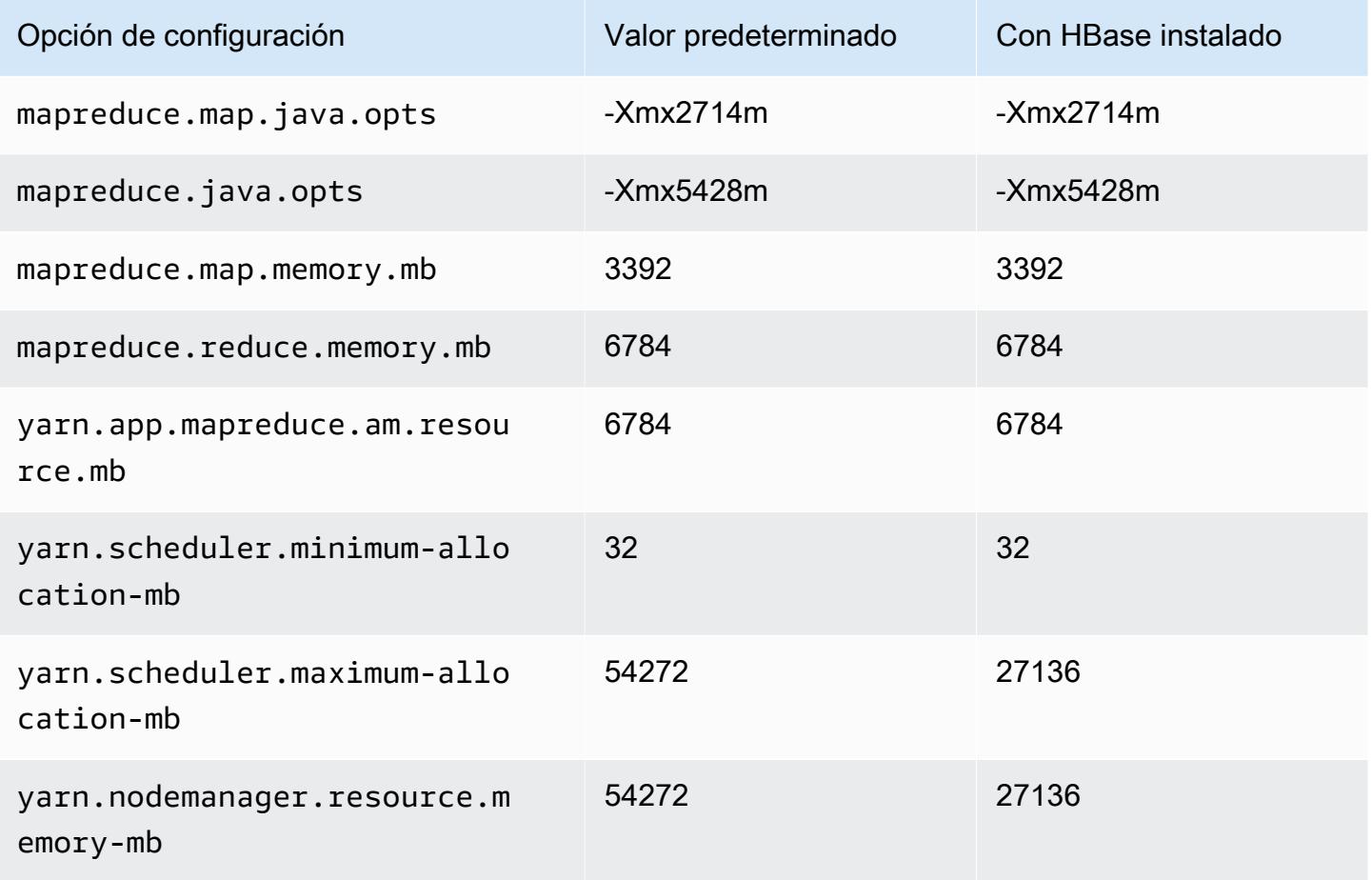

#### m6g.8xlarge

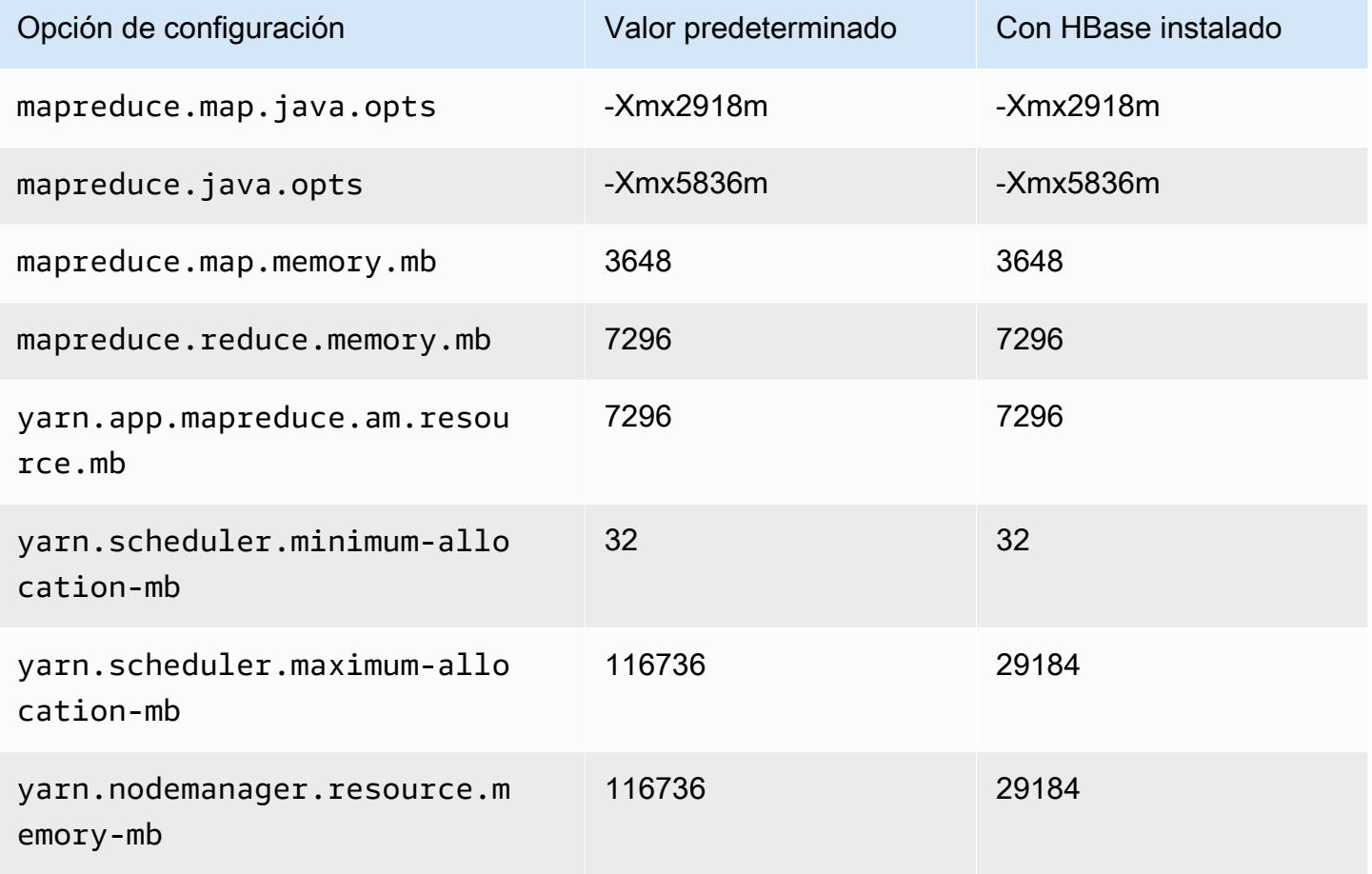

### m6g.12xlarge

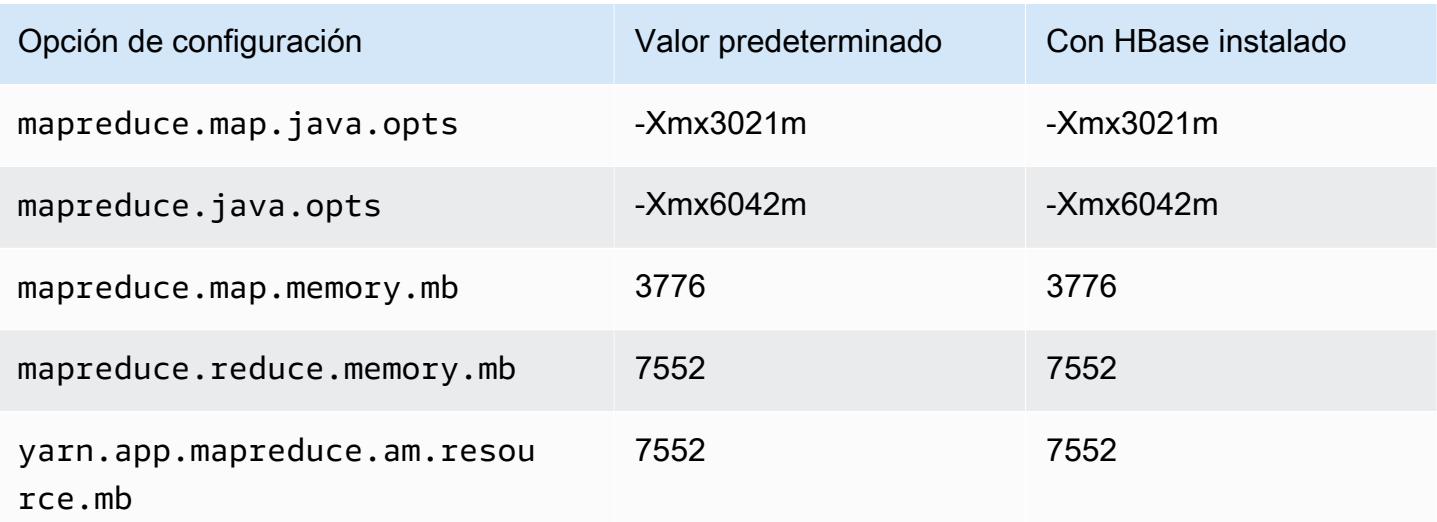

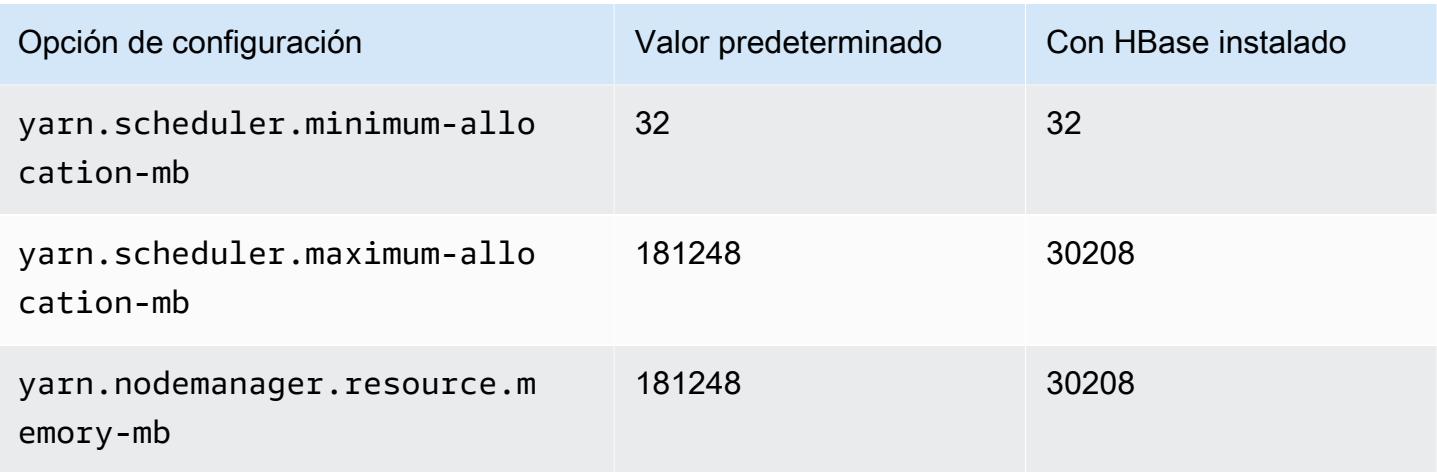

# m6g.16xlarge

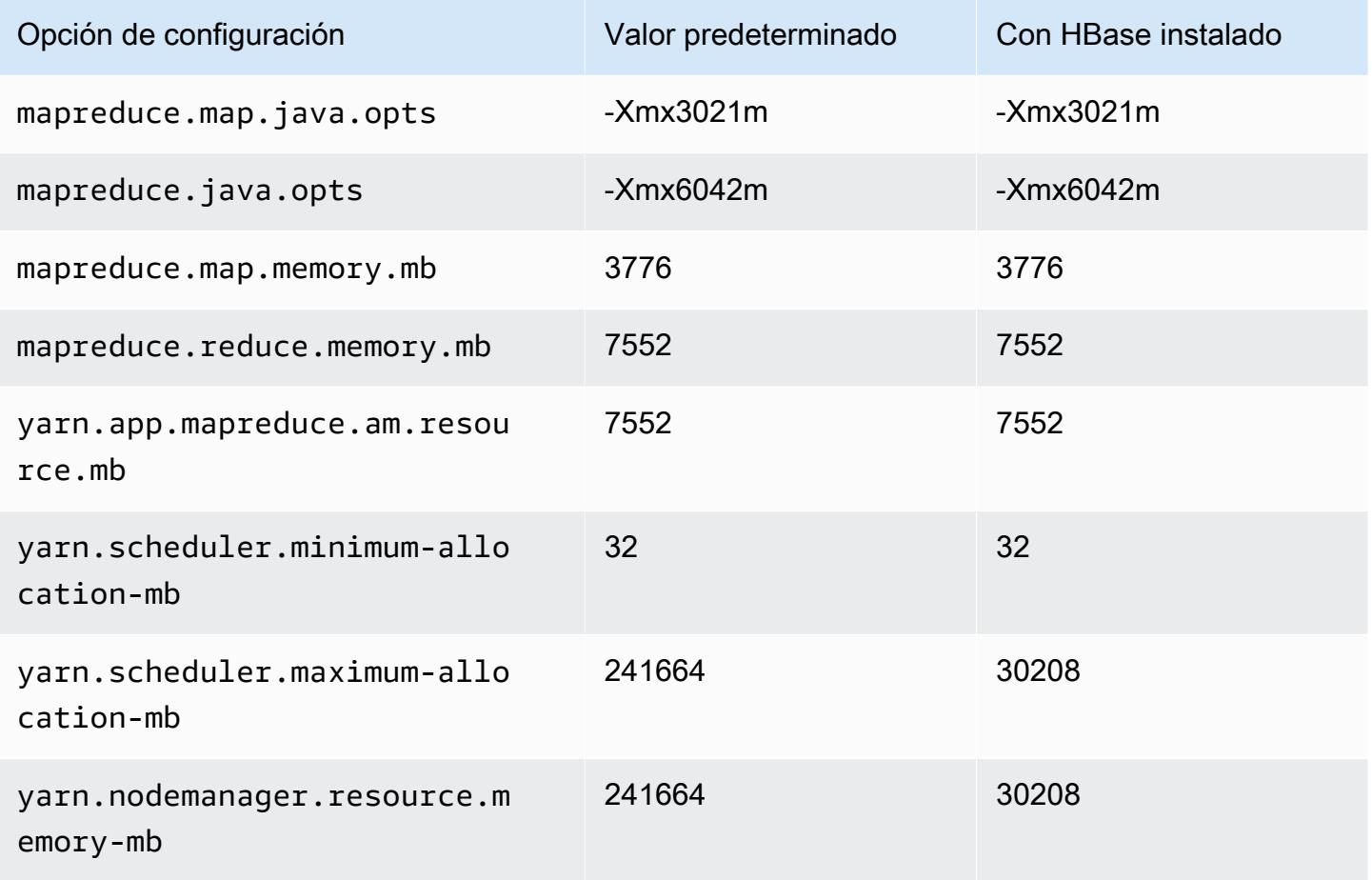

### Instancias m6gd

# m6gd.xlarge

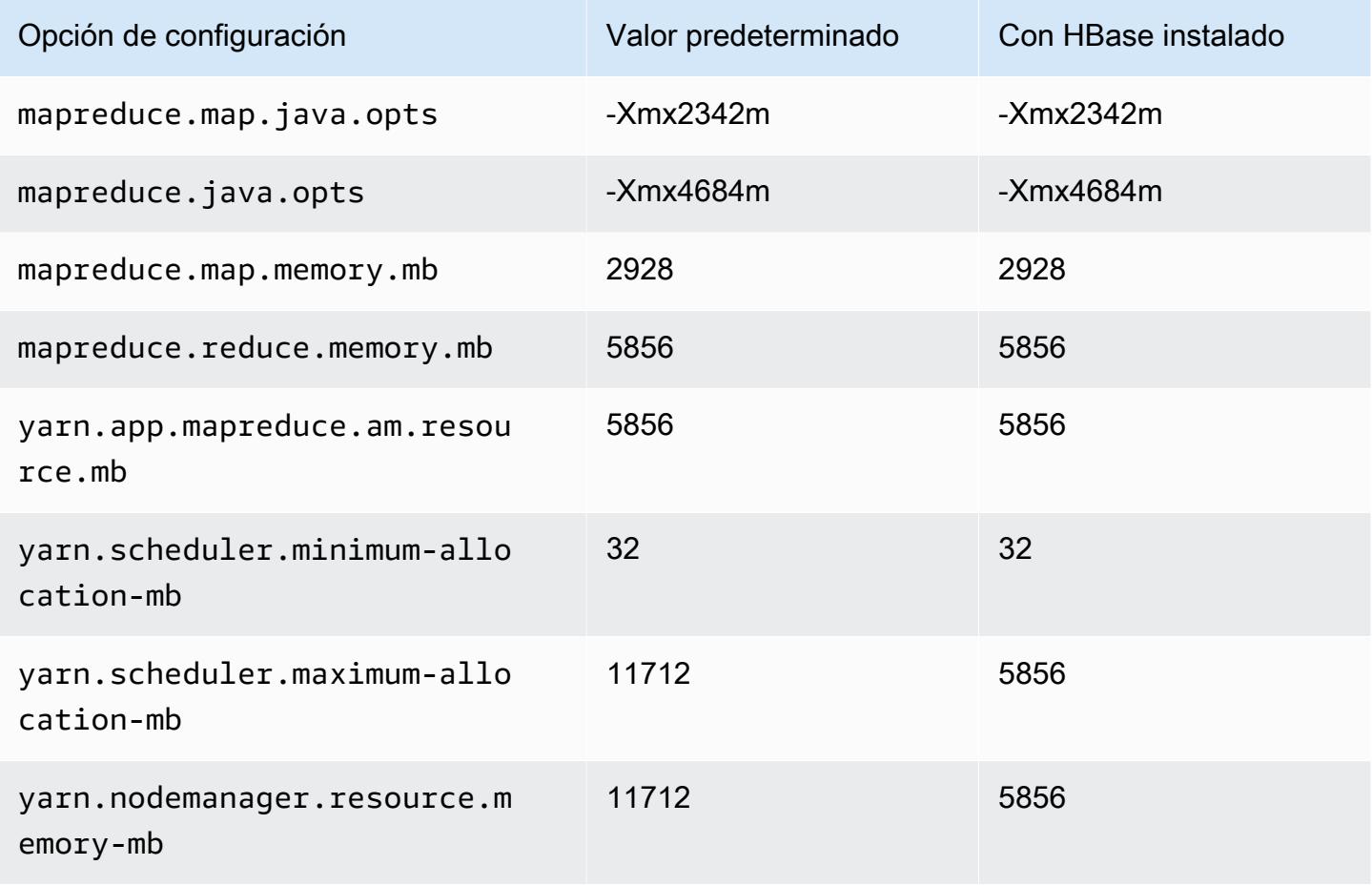

### m6gd.2xlarge

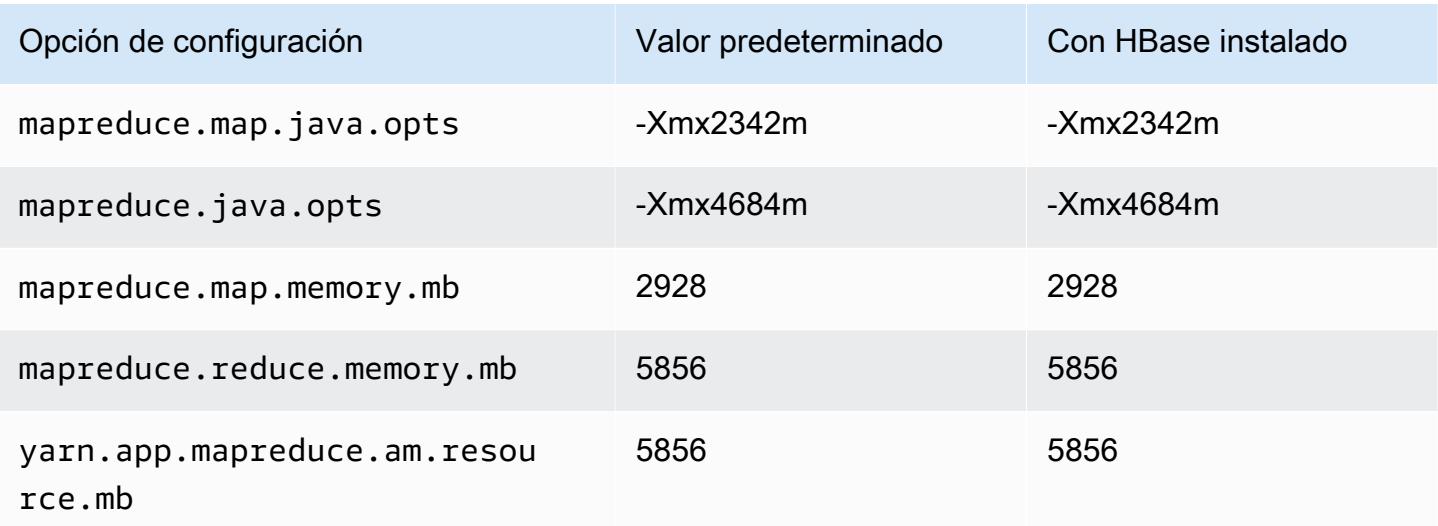

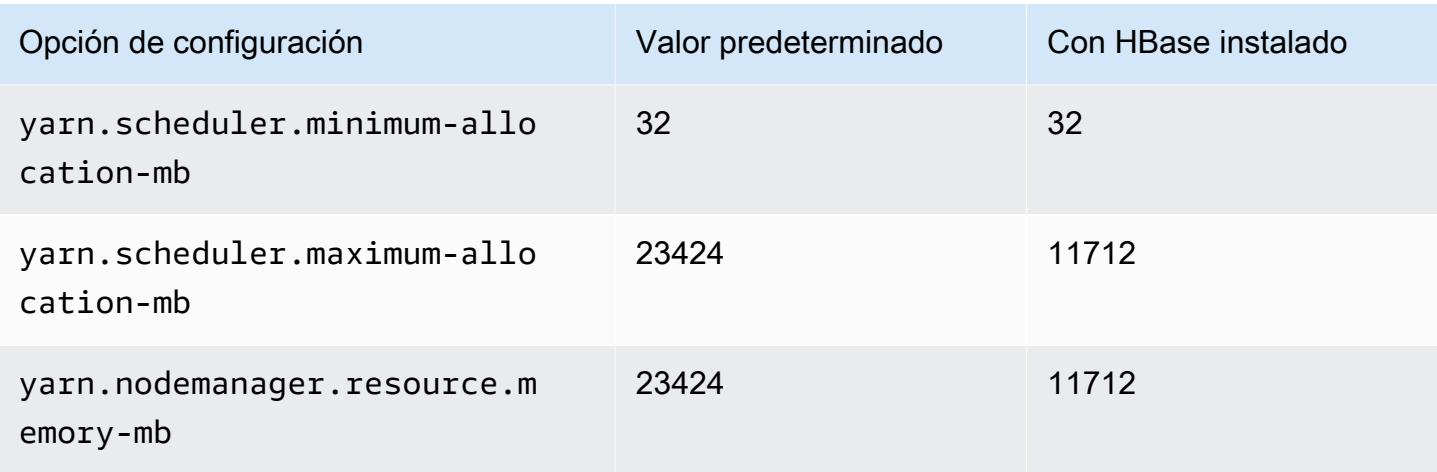

# m6gd.4xlarge

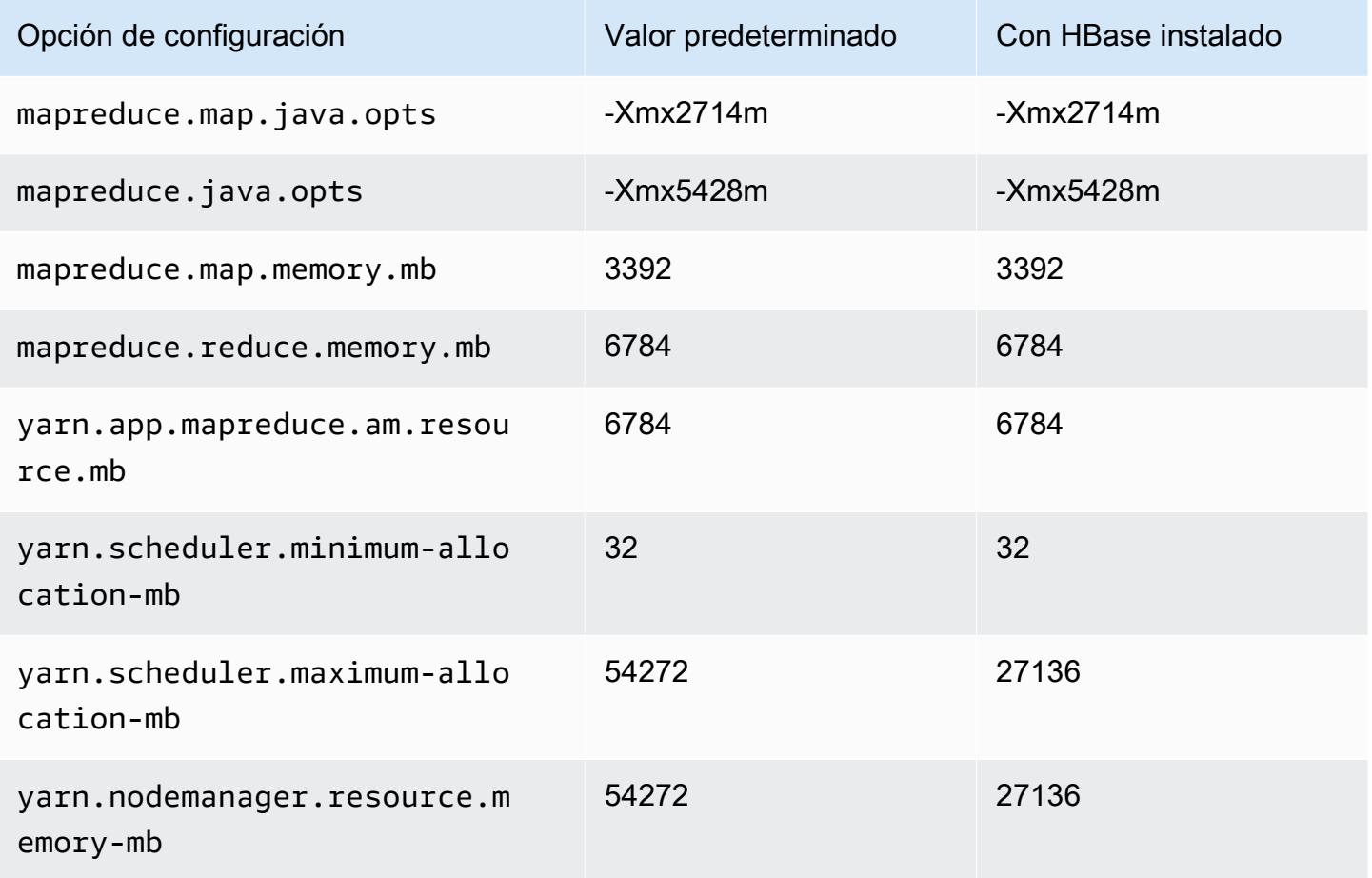

### m6gd.8xlarge

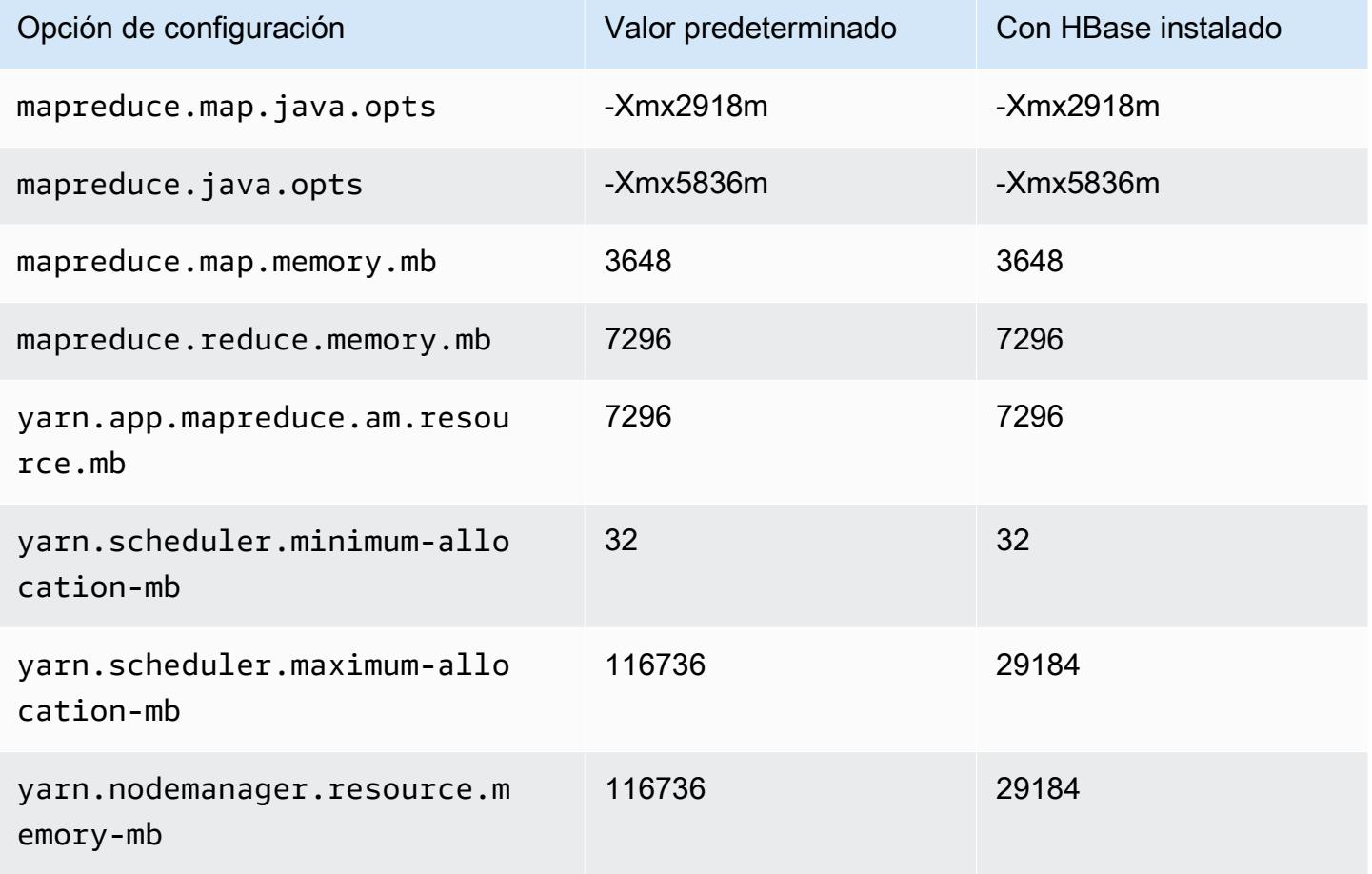

## m6gd.12xlarge

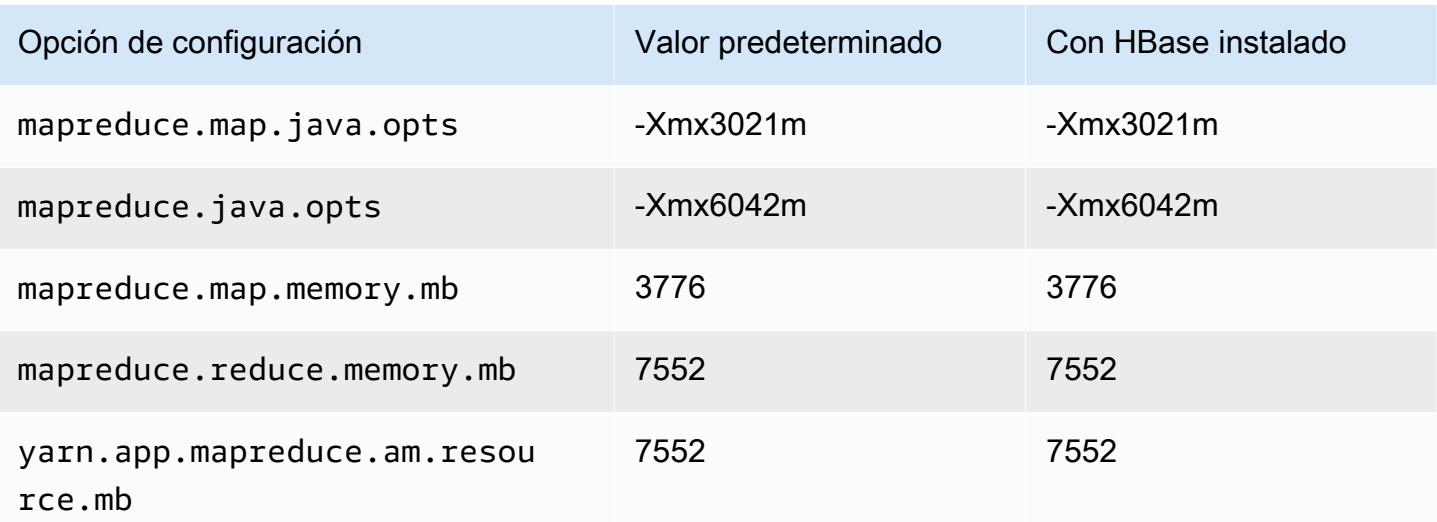

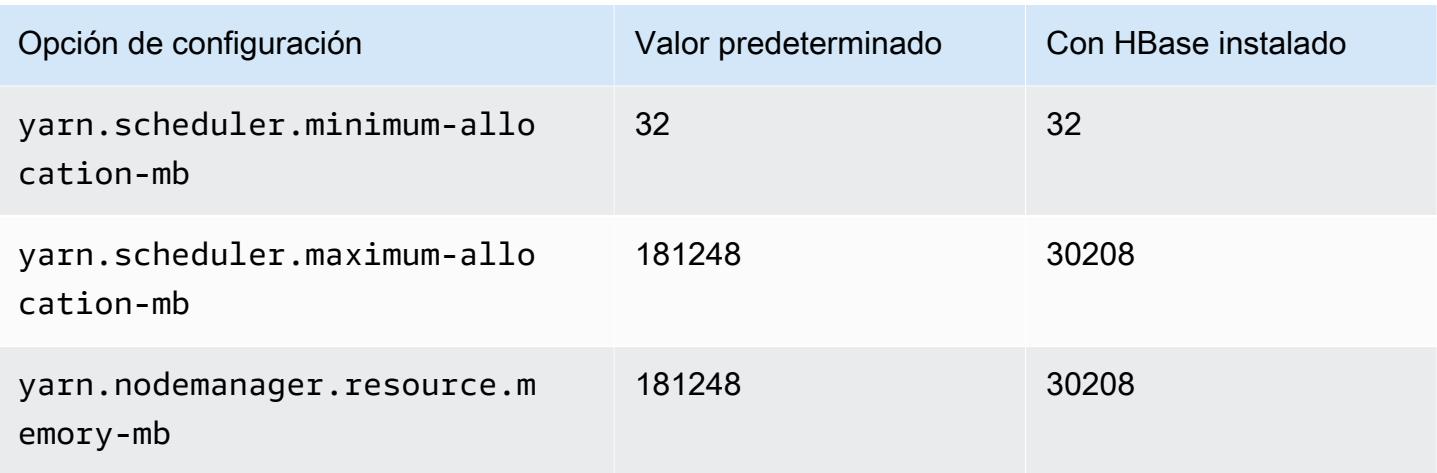

# m6gd.16xlarge

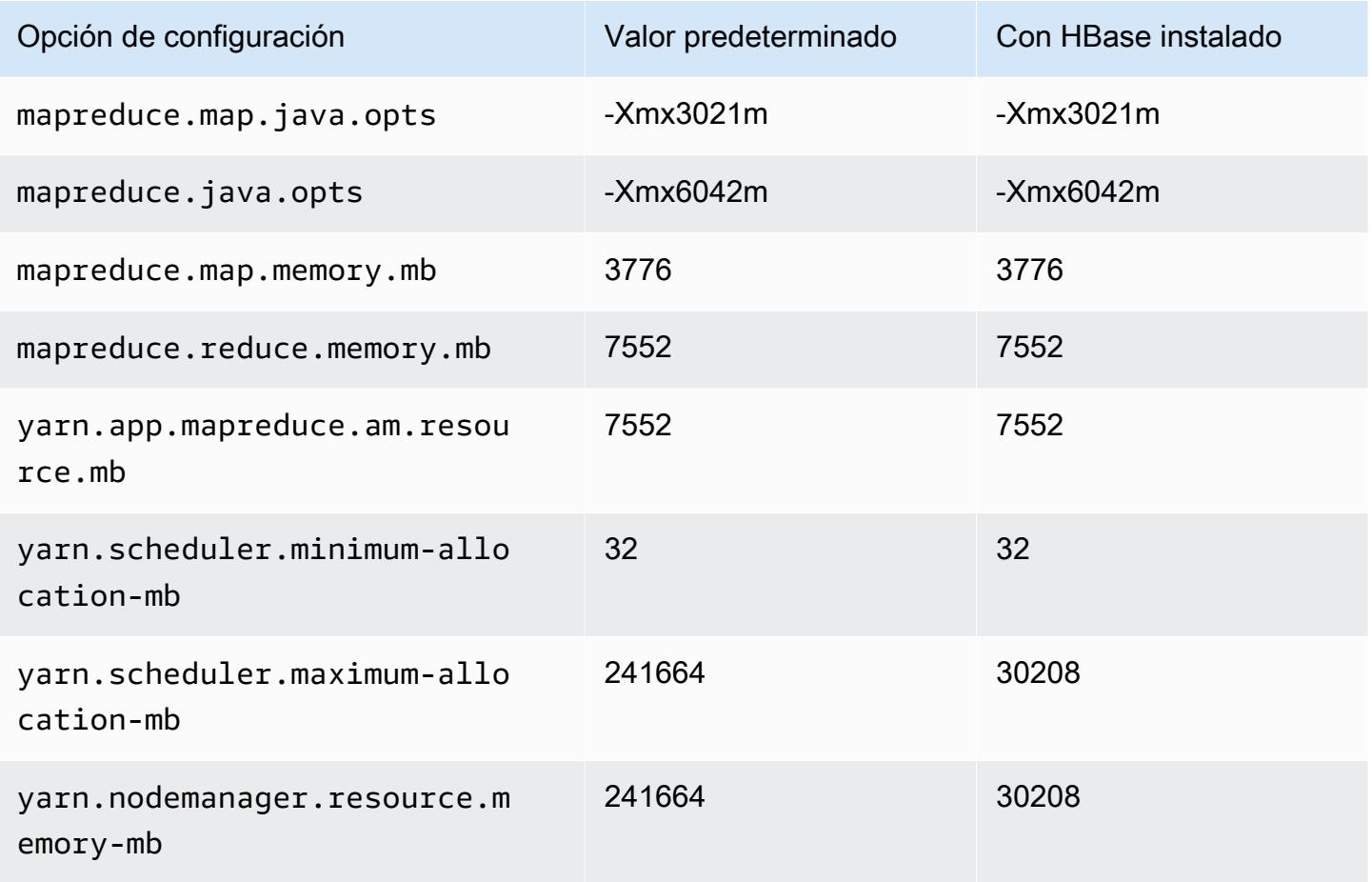

#### Instancias m6i

## m6i.xlarge

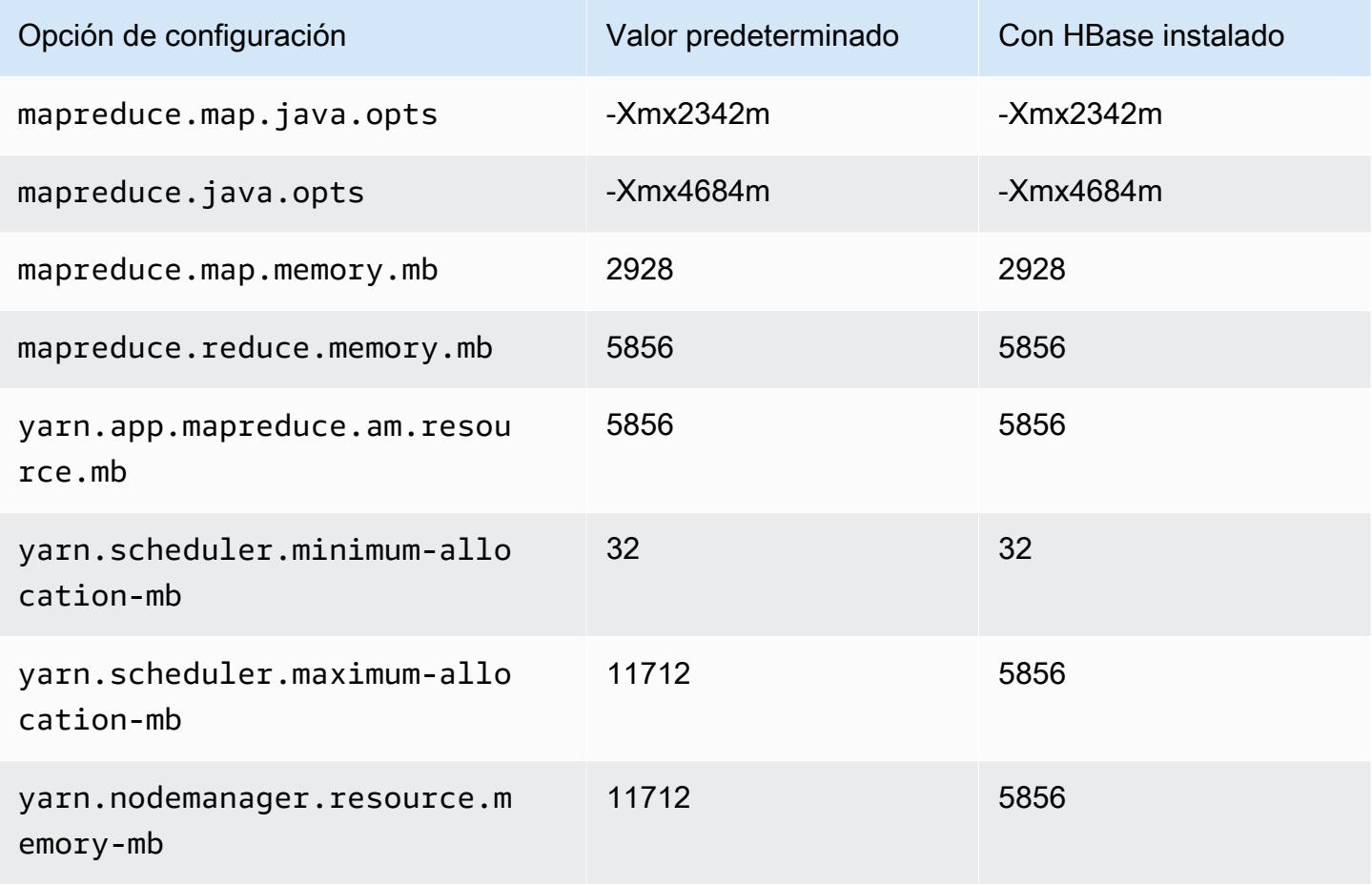

### m6i.2xlarge

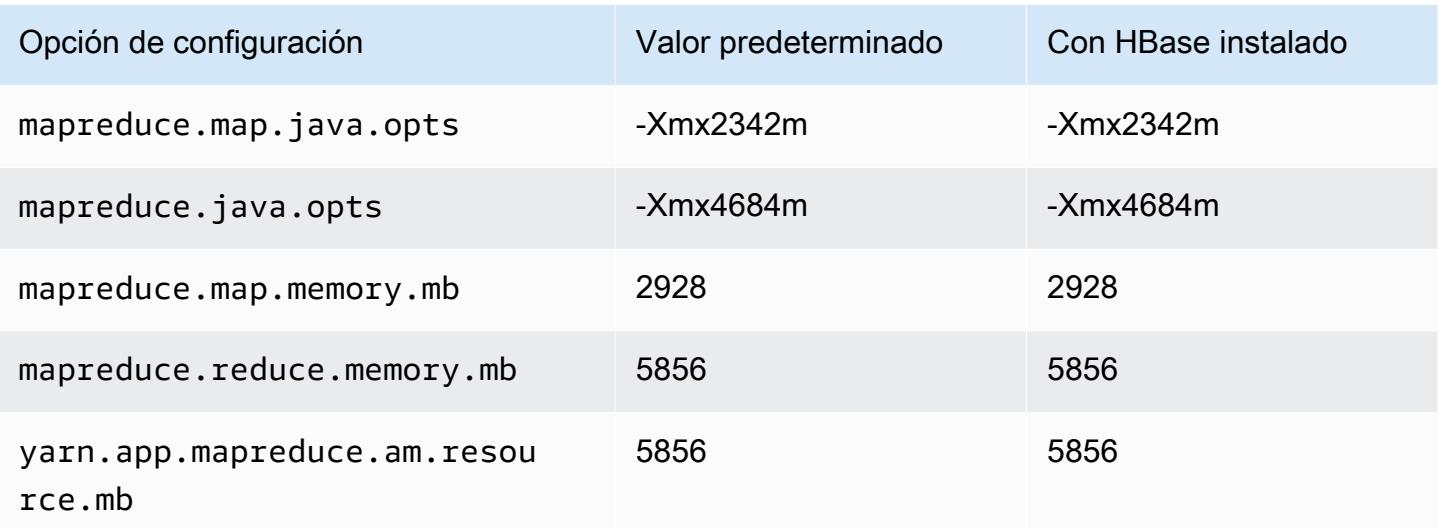
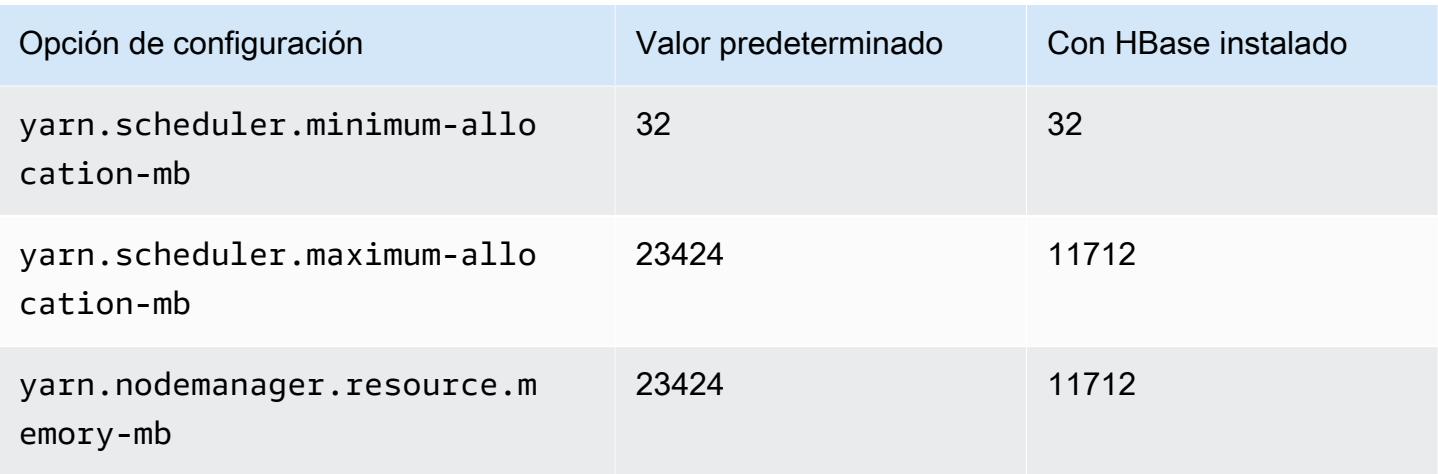

# m6i.4xlarge

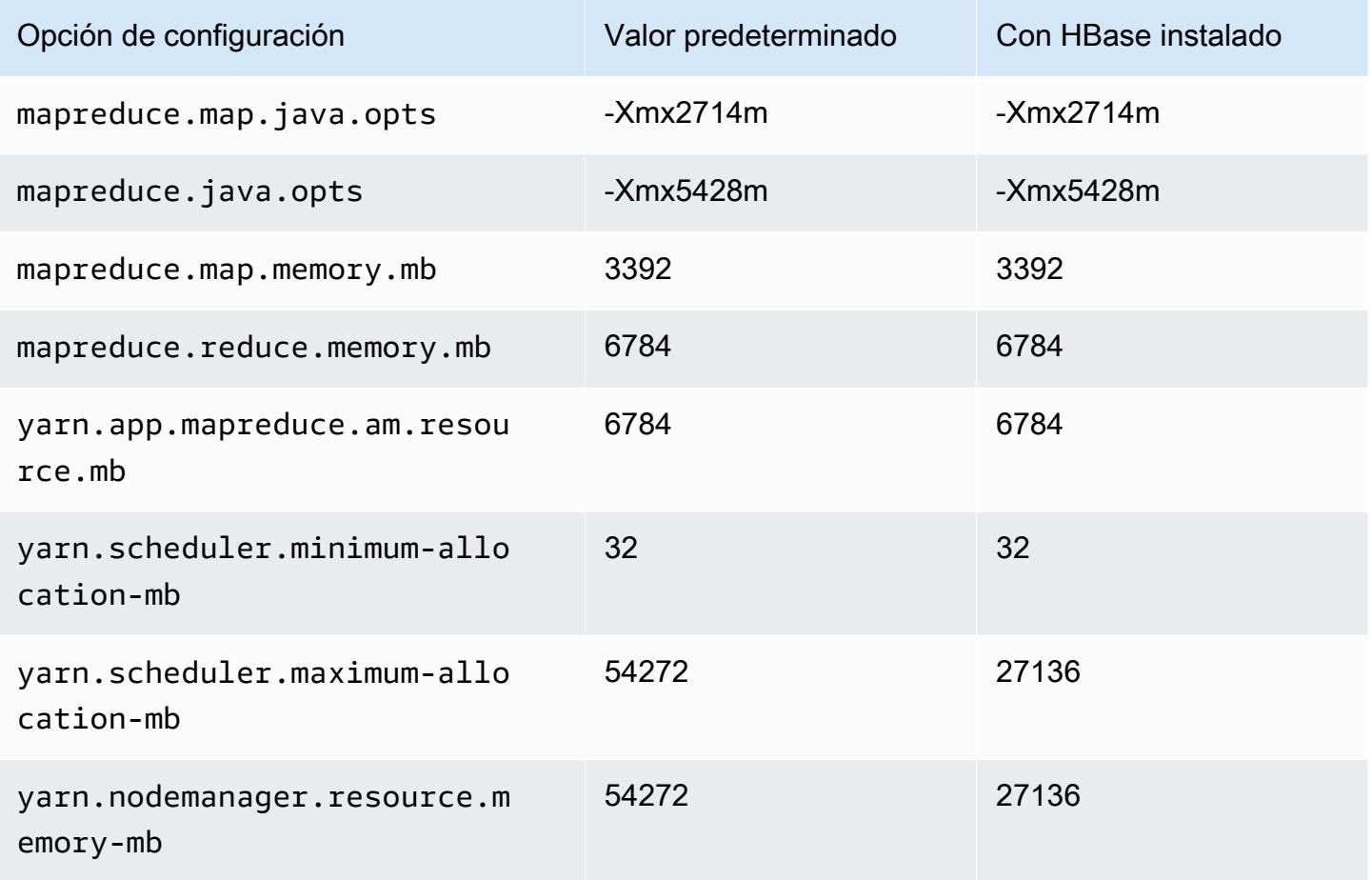

#### m6i.8xlarge

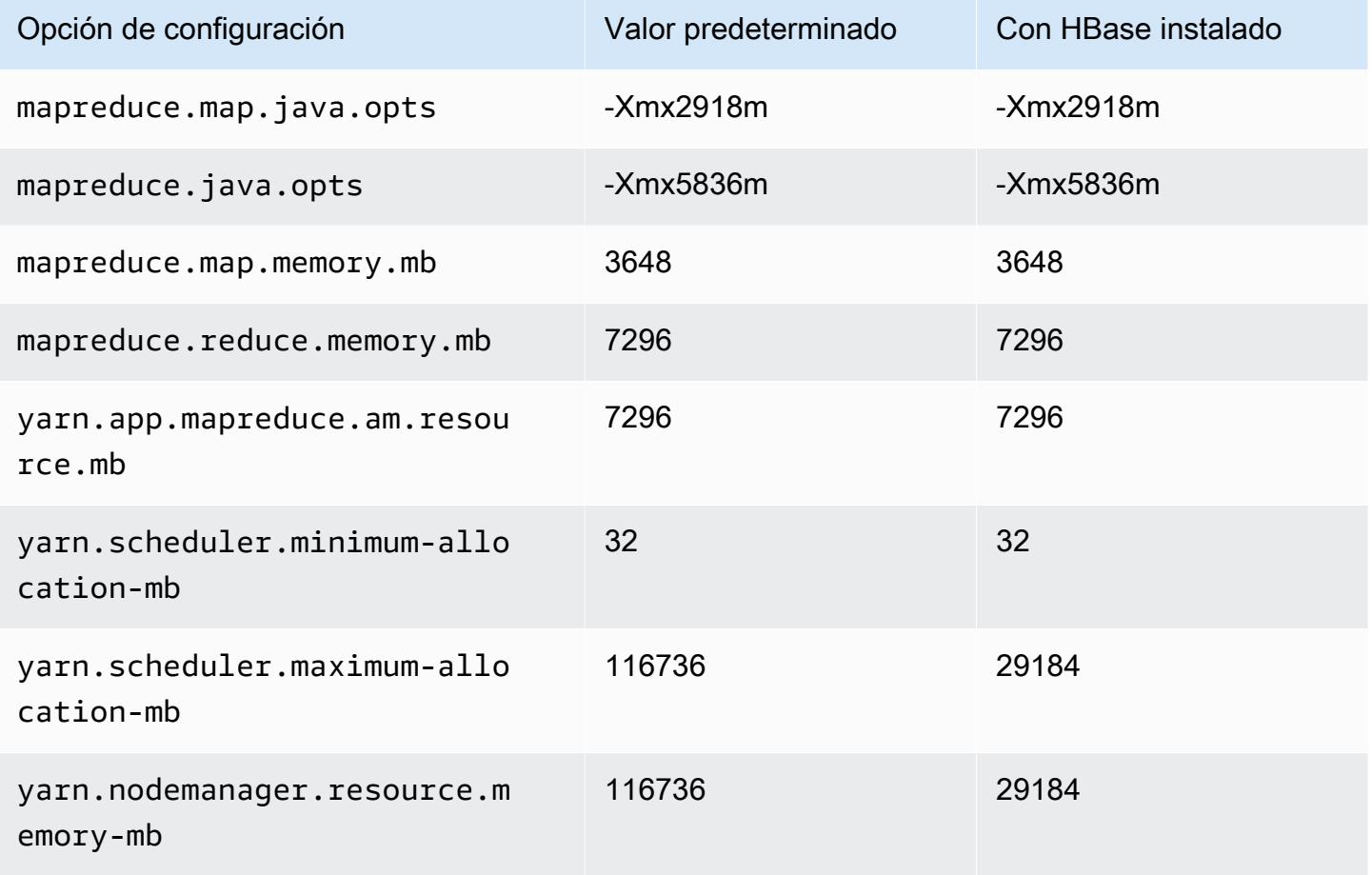

### m6i.12xlarge

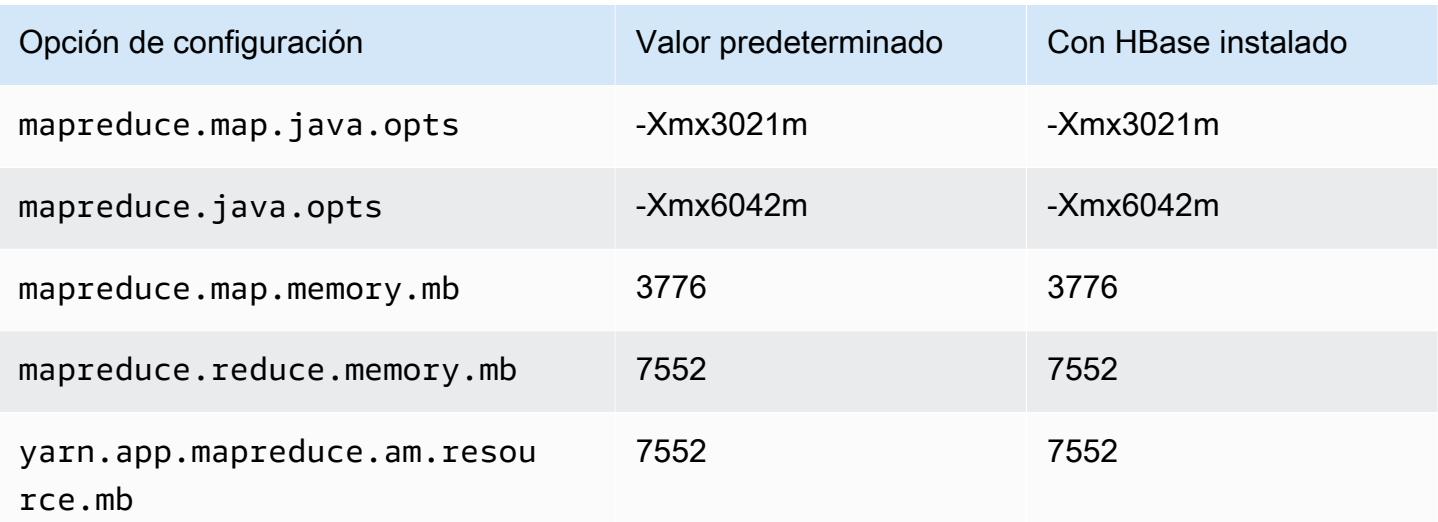

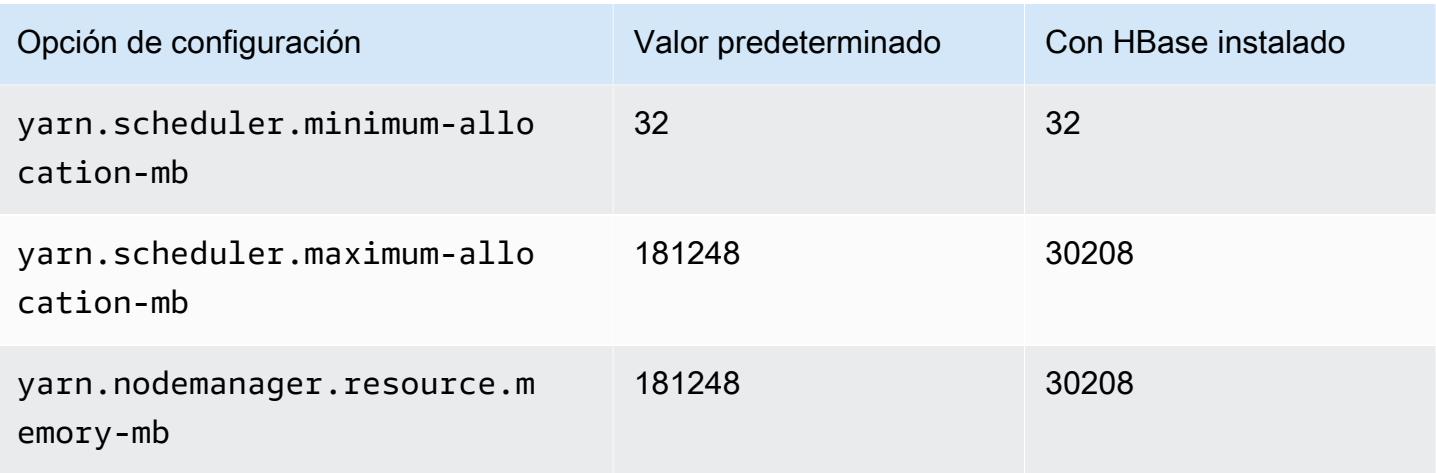

# m6i.16xlarge

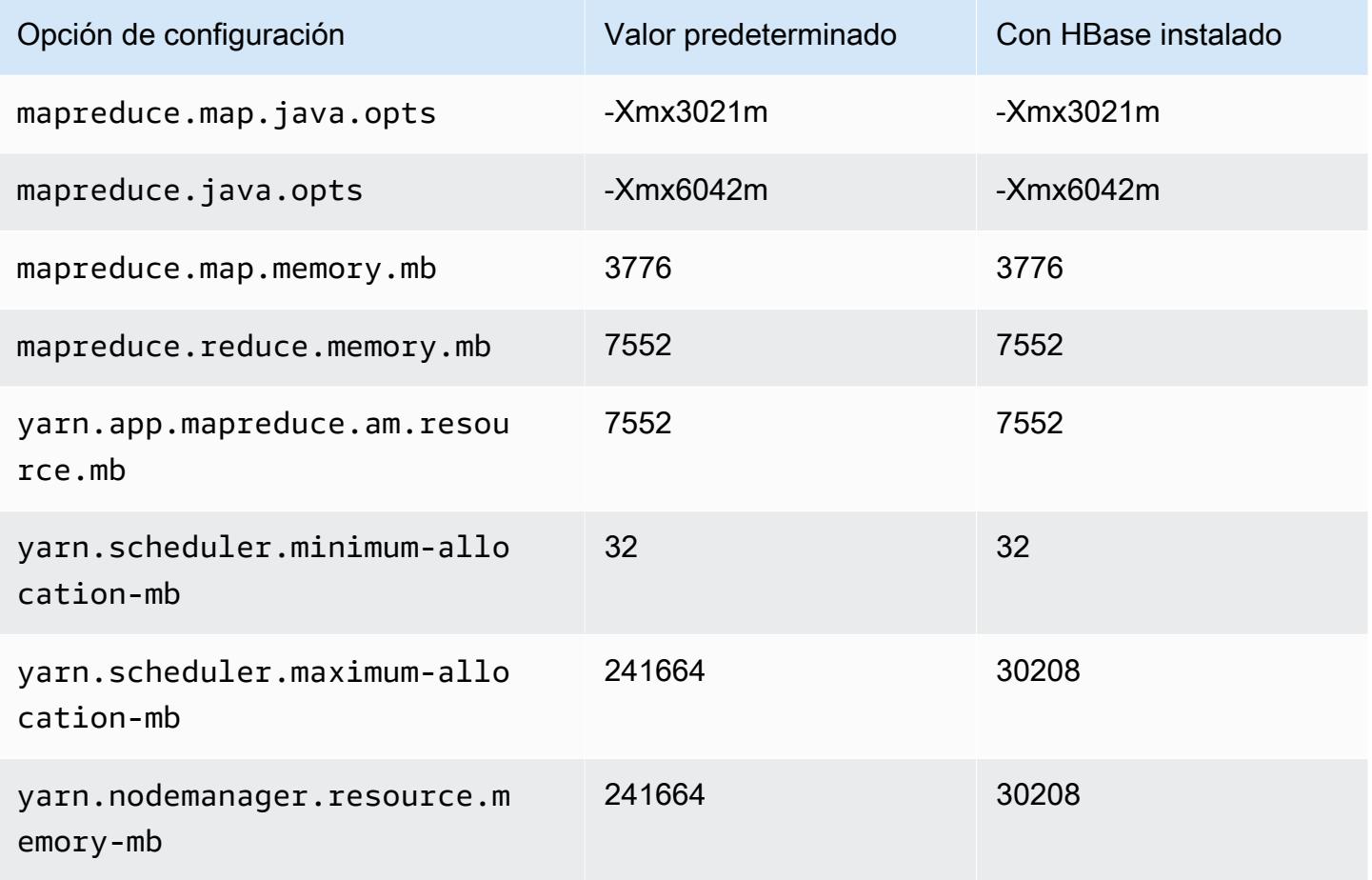

#### m6i.24xlarge

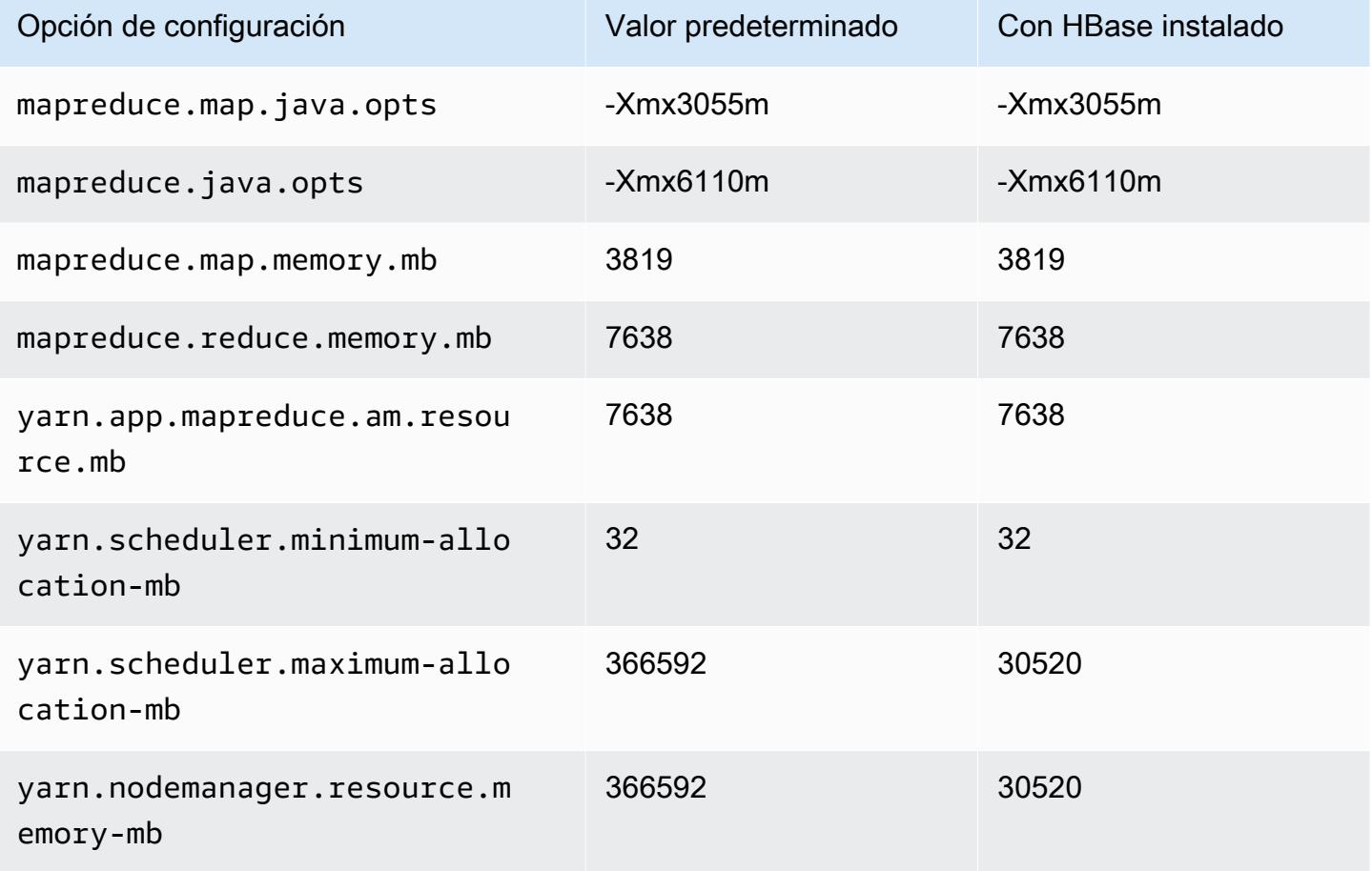

#### m6i.32xlarge

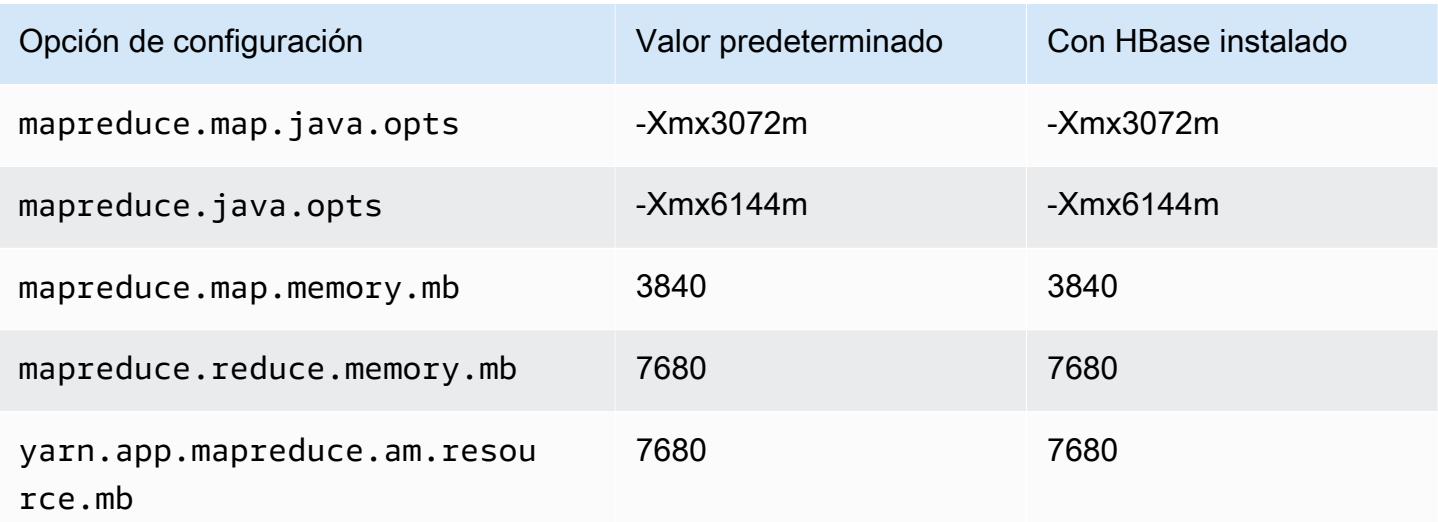

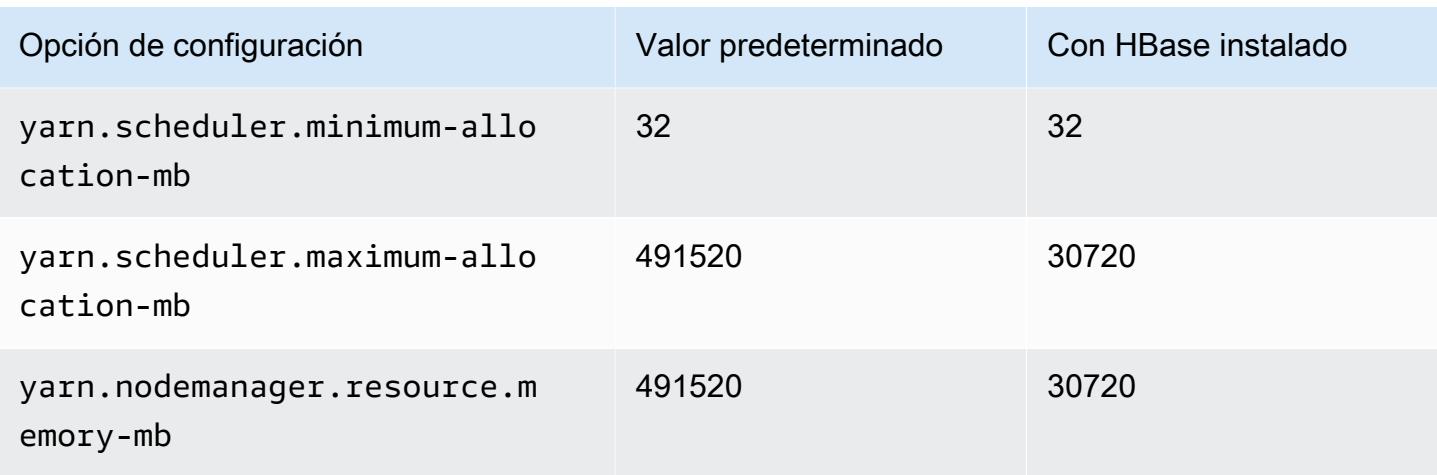

### Instancias m6id

### m6id.xlarge

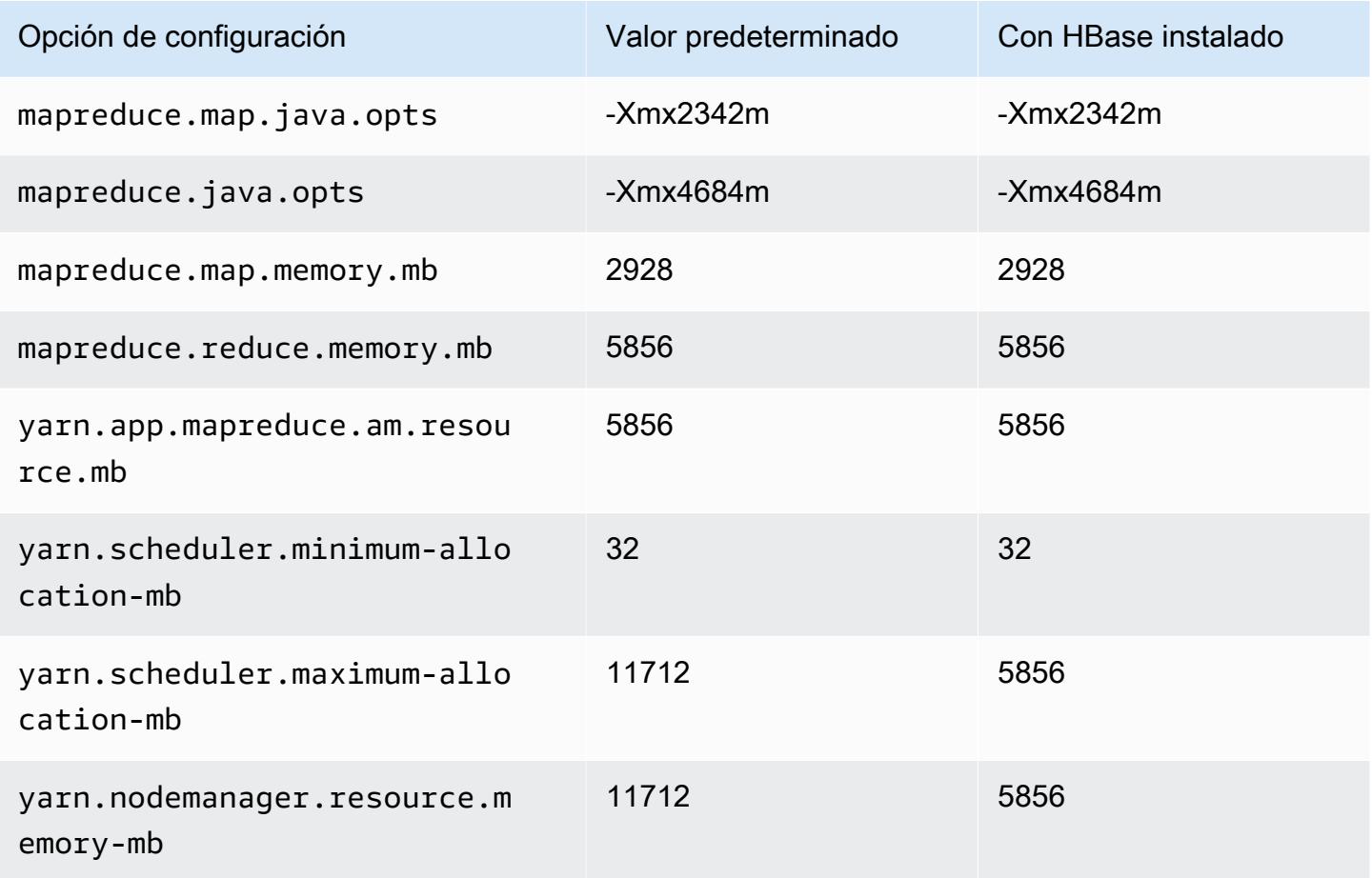

### m6id.2xlarge

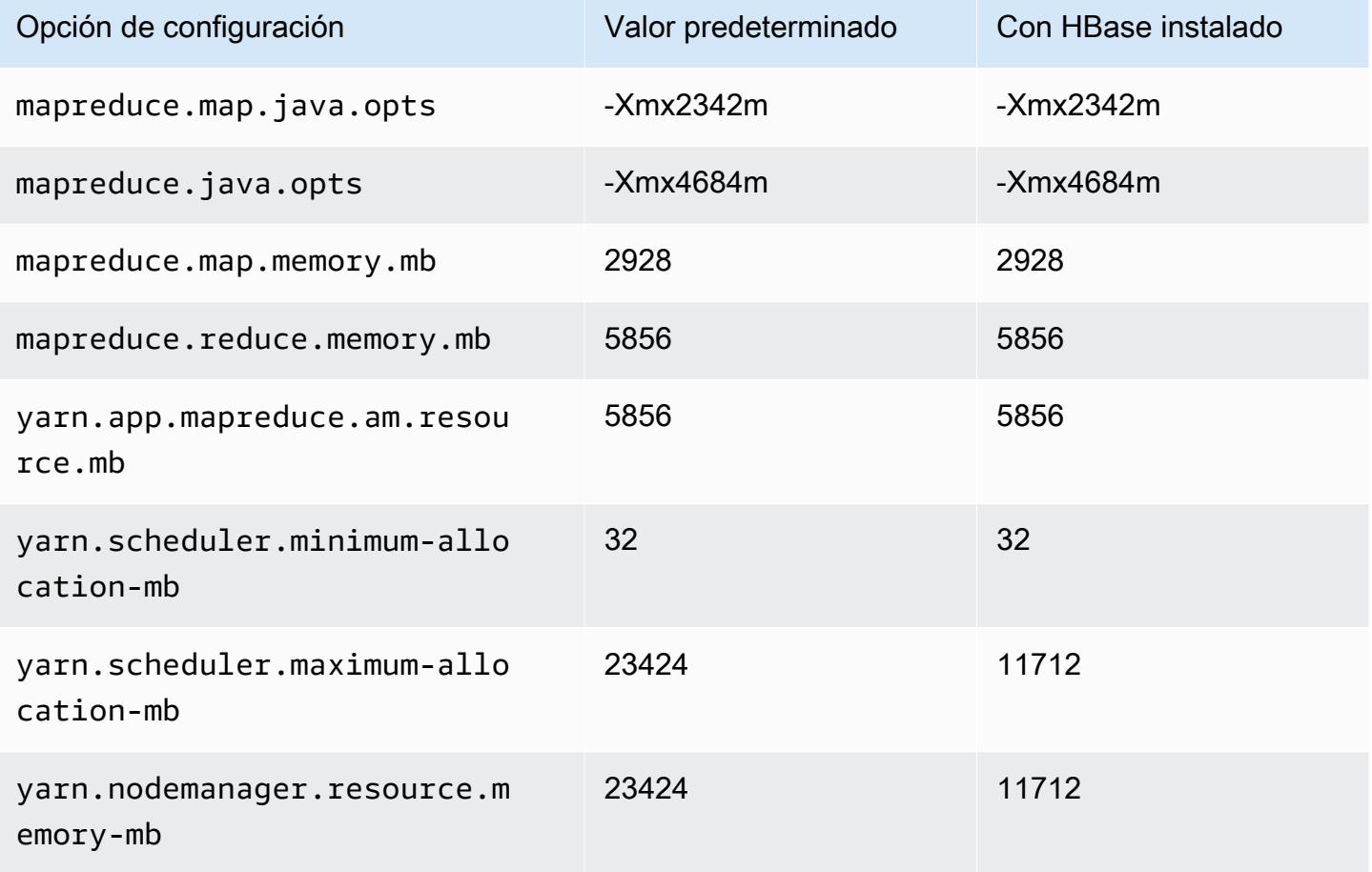

## m6id.4xlarge

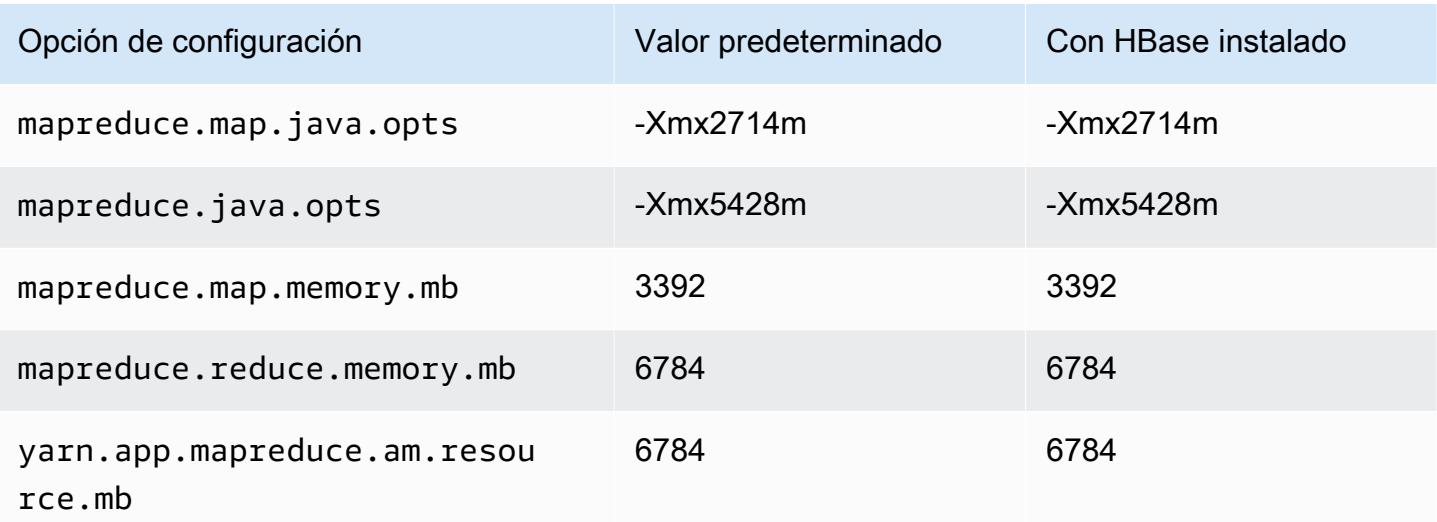

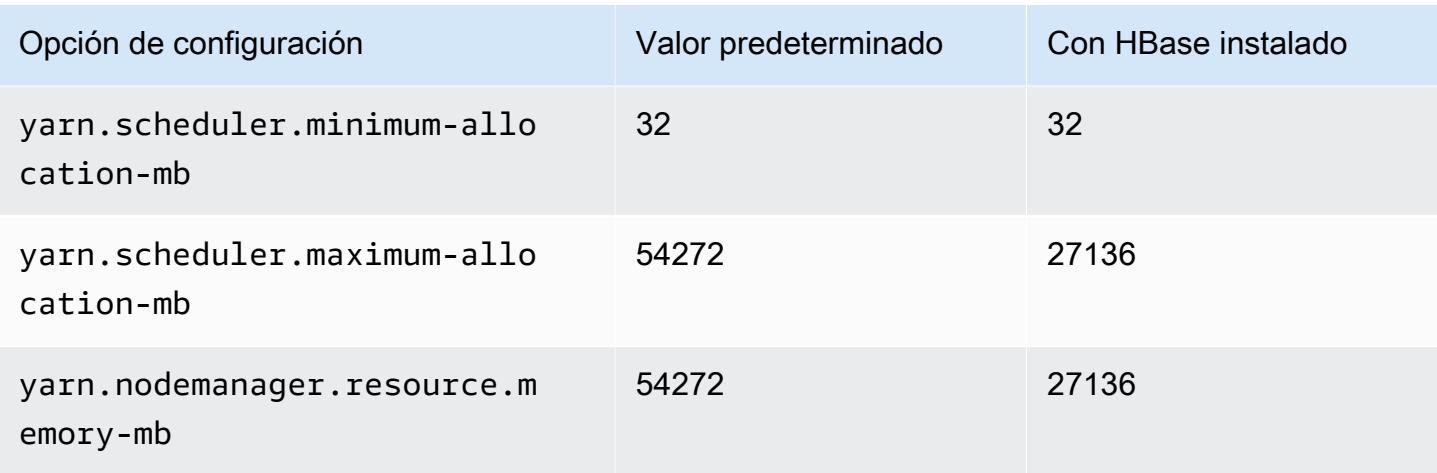

## m6id.8xlarge

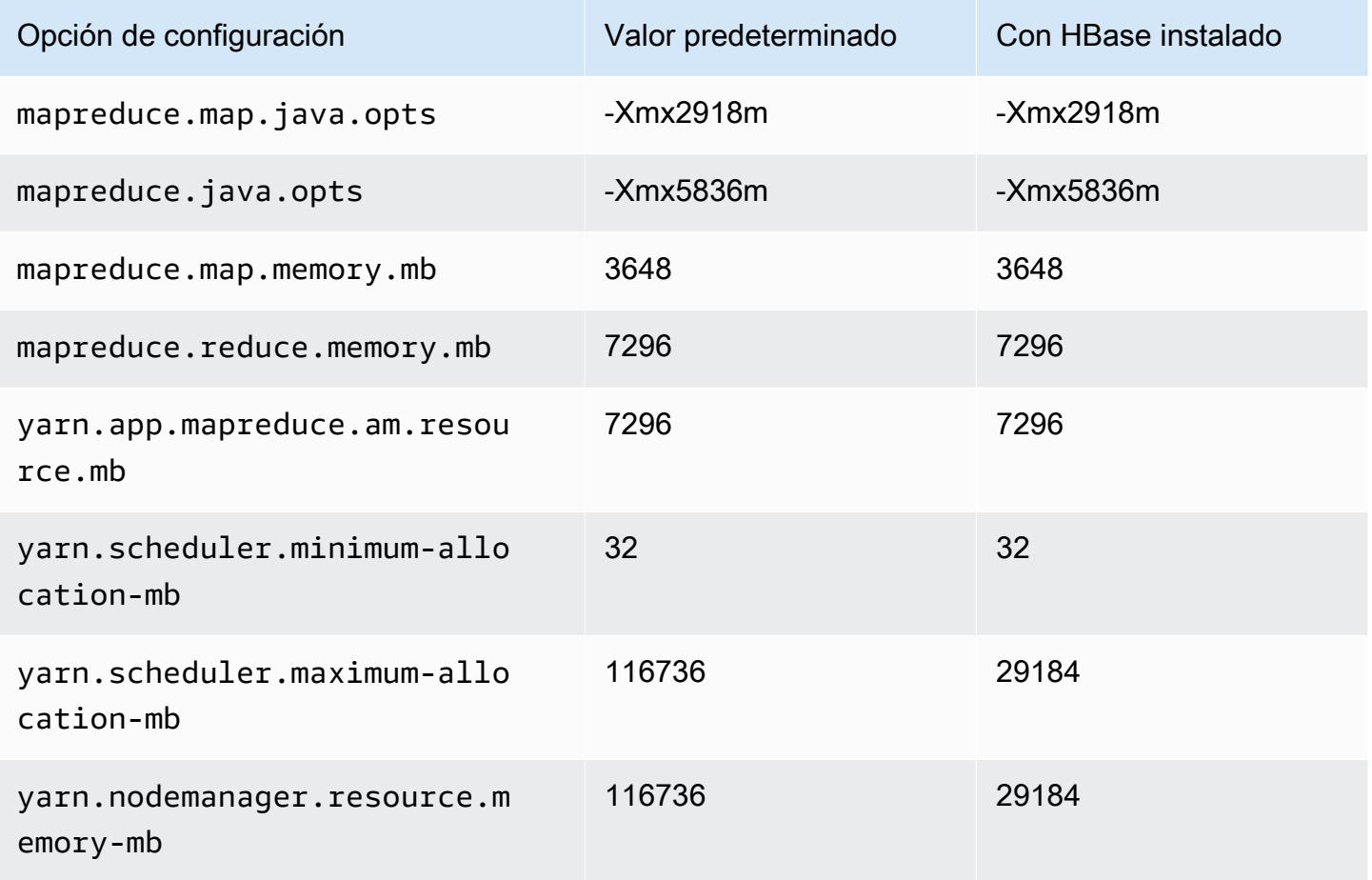

# m6id.12xlarge

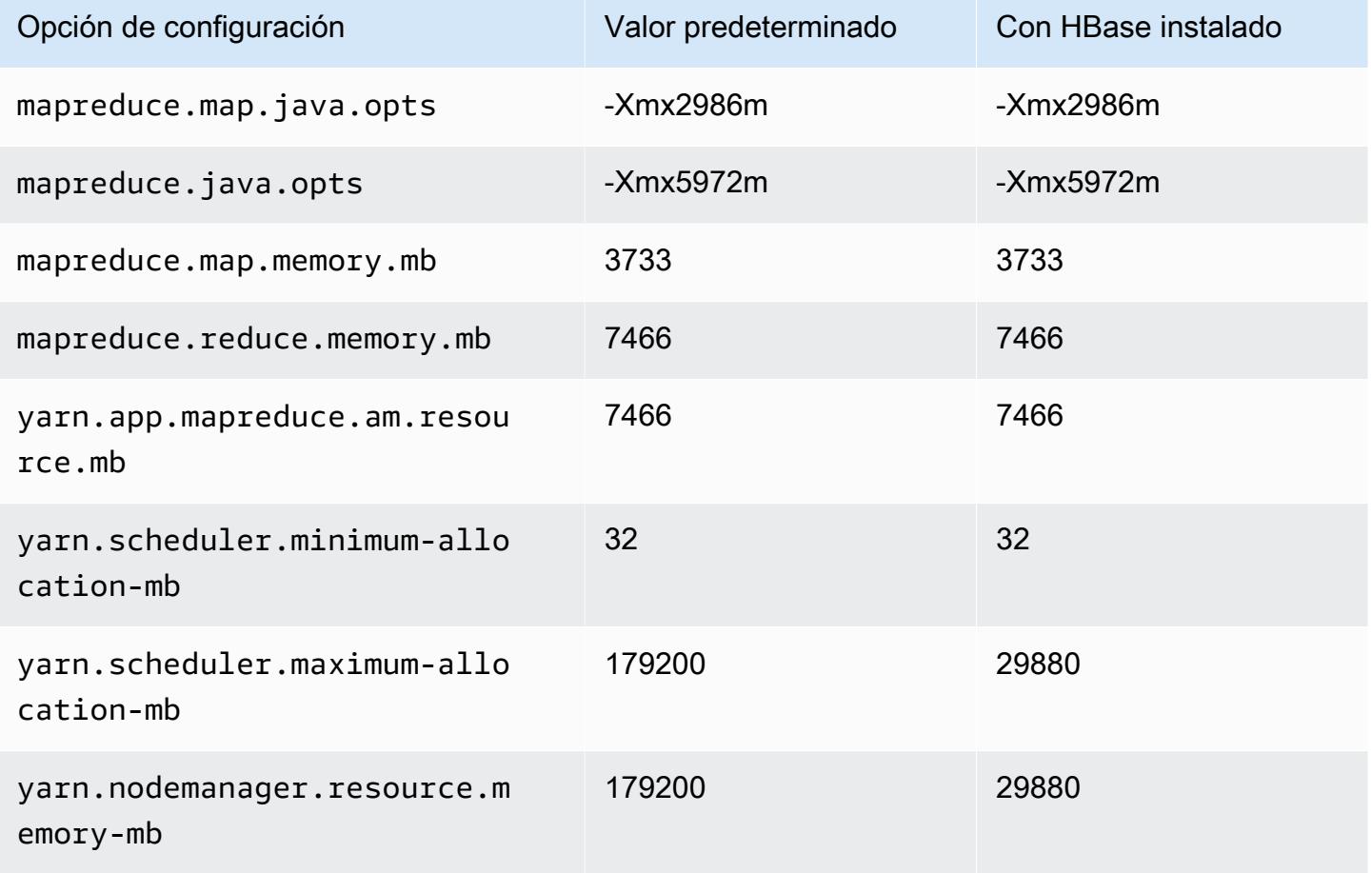

# m6id.16xlarge

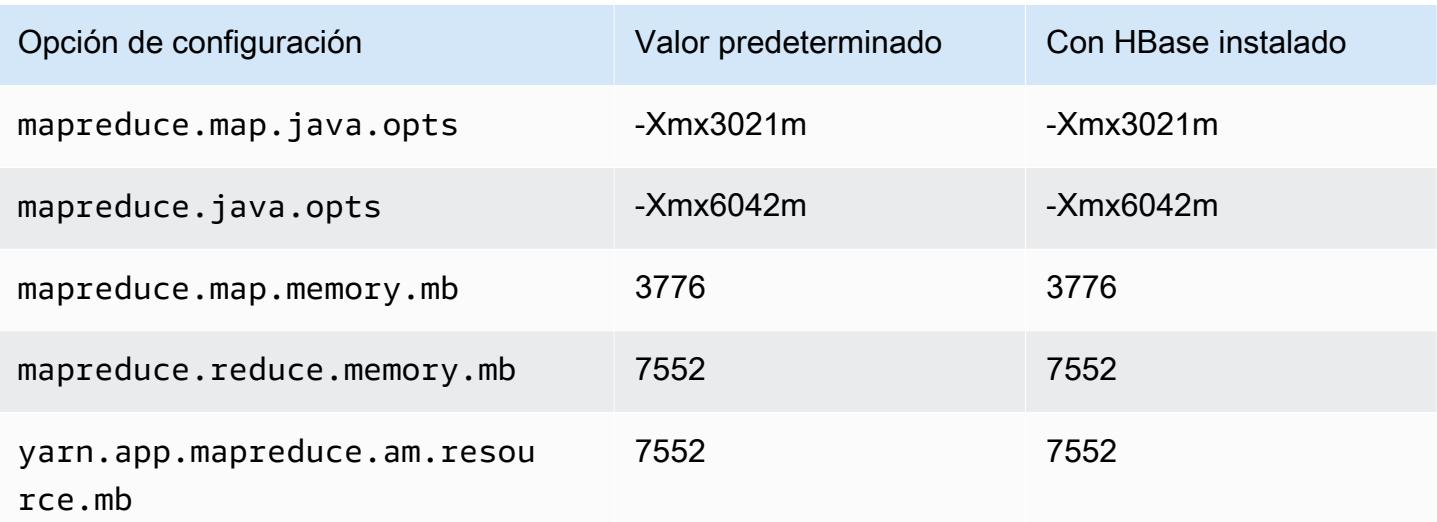

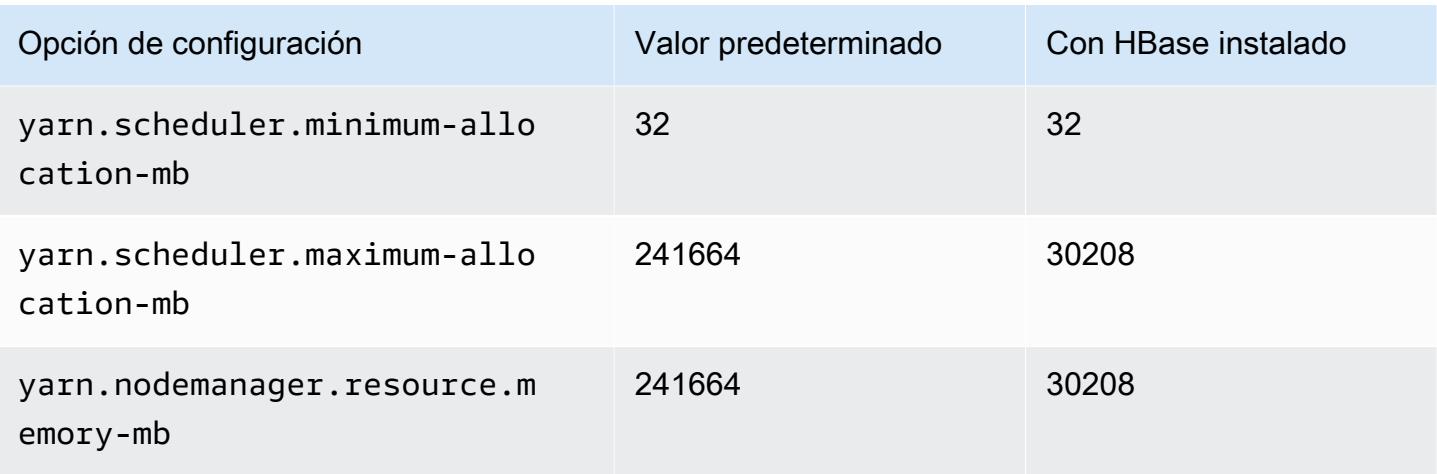

## m6id.24xlarge

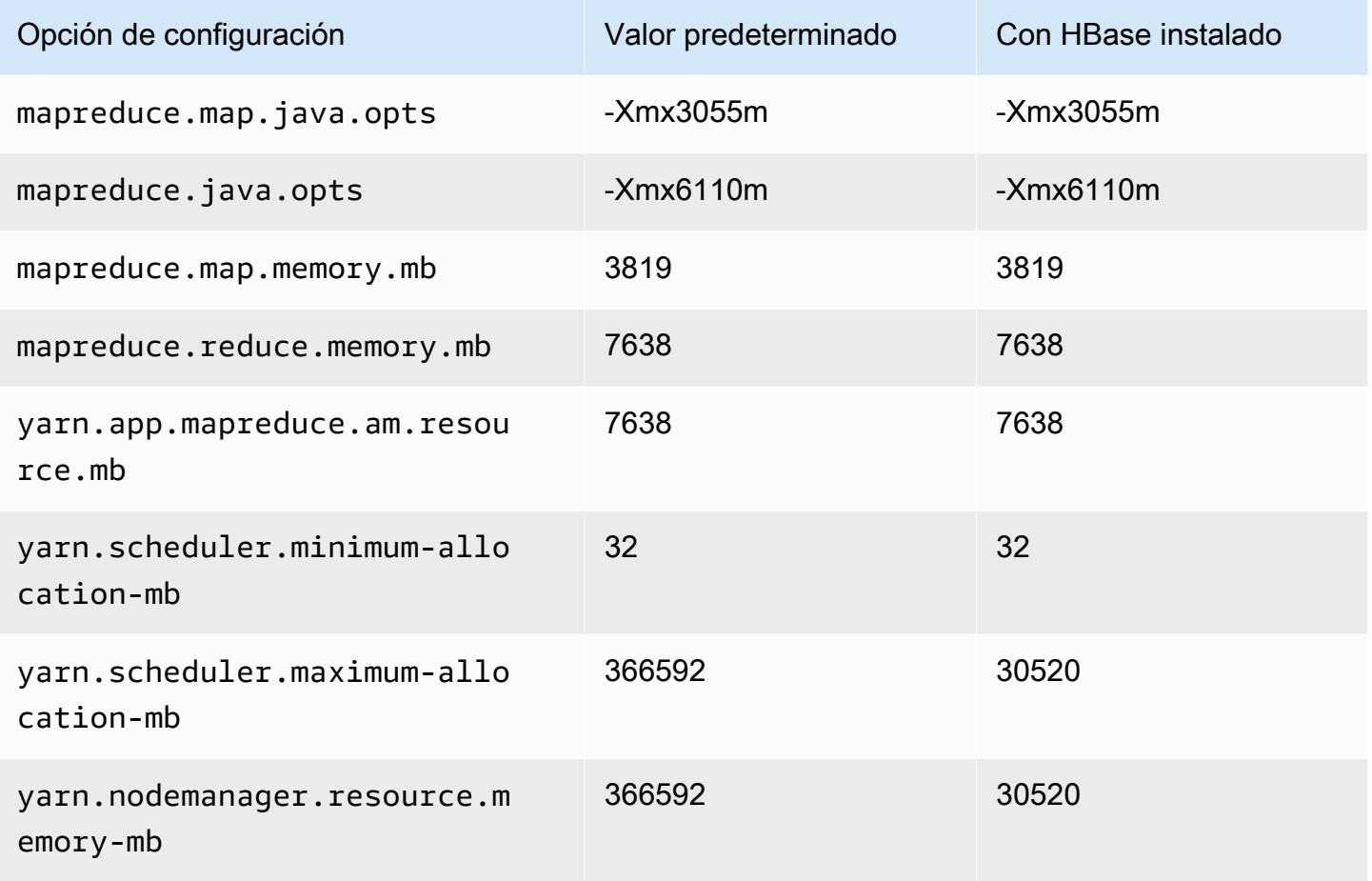

# m6id.32xlarge

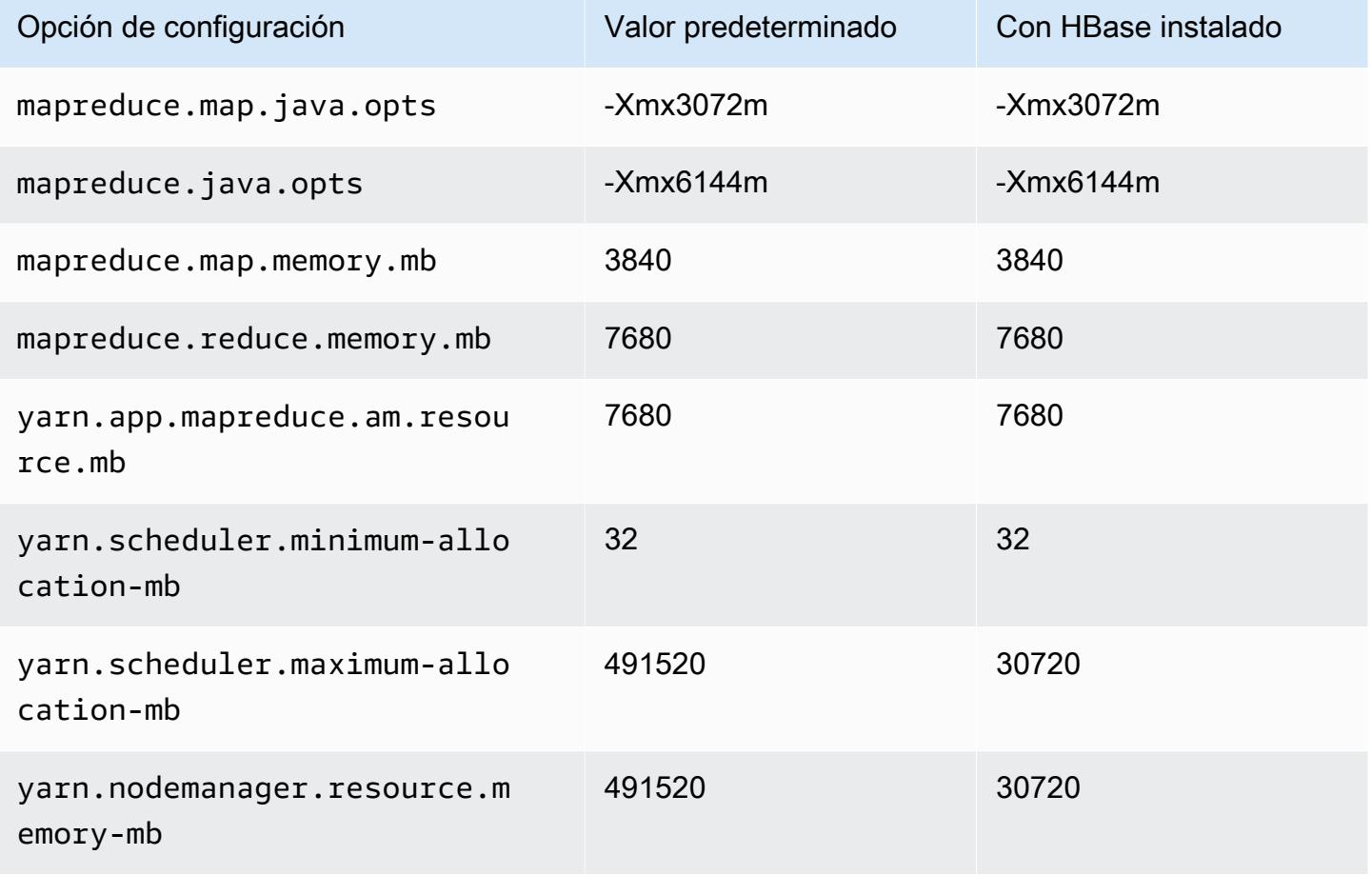

#### Instancias m6idn

### m6idn.xlarge

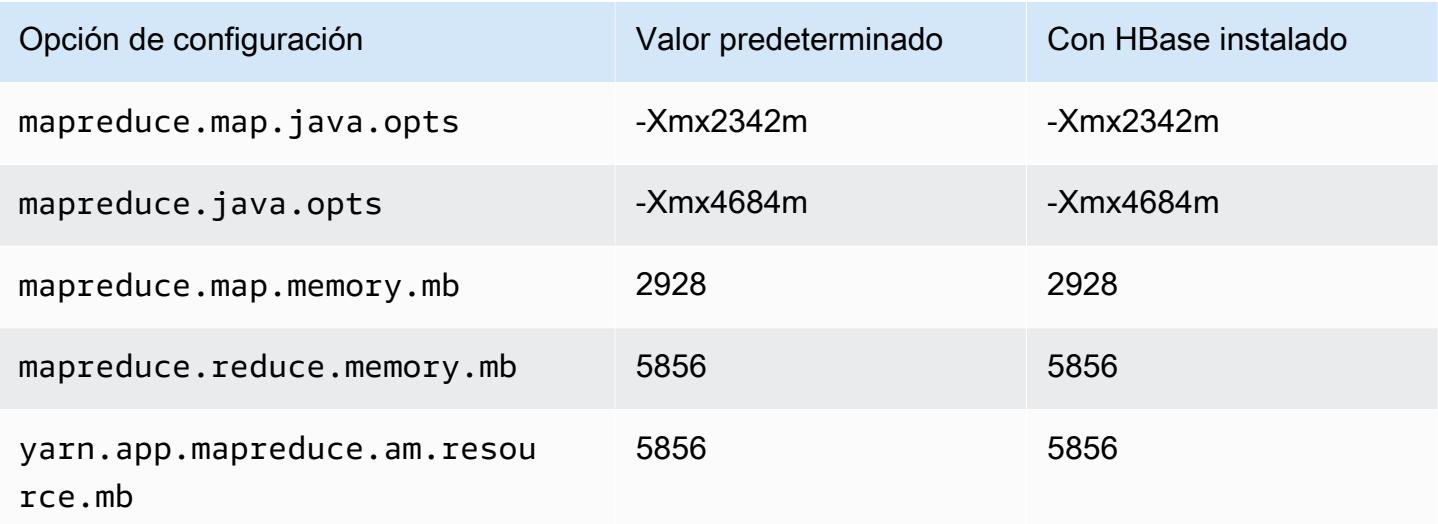

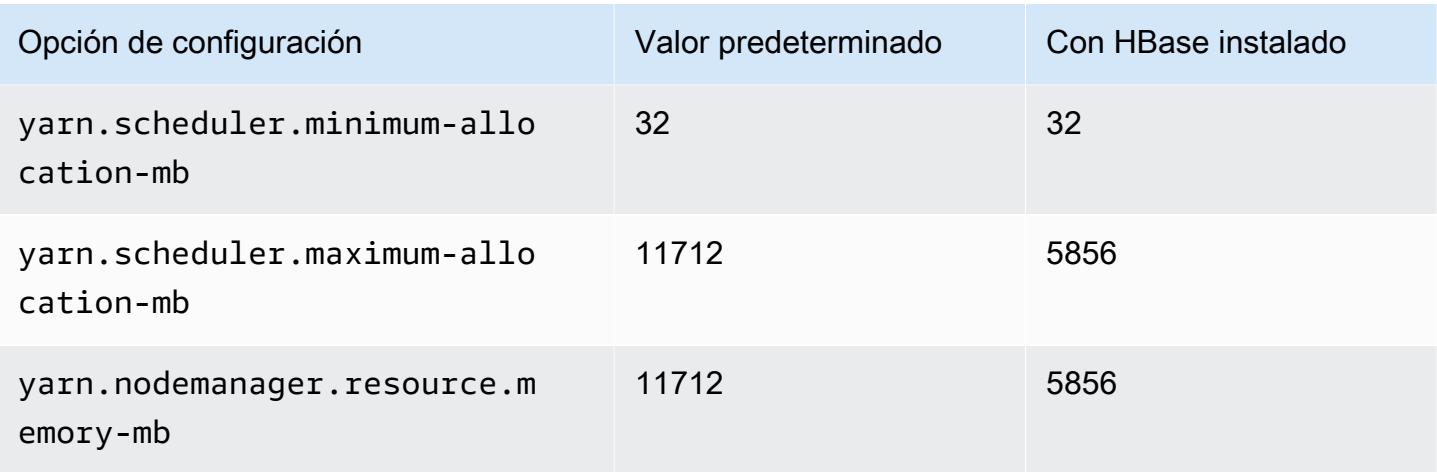

# m6idn.2xlarge

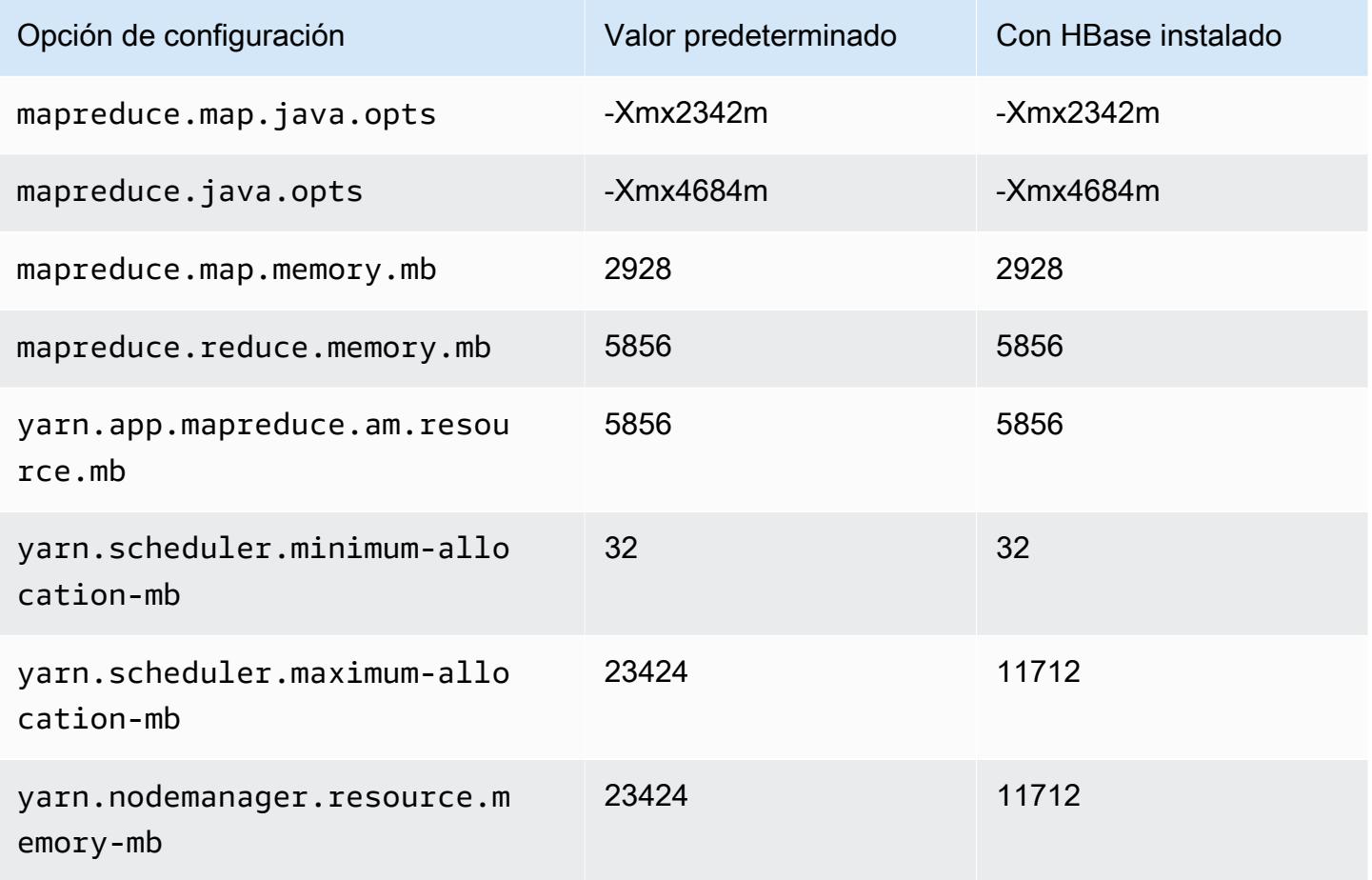

# m6idn.4xlarge

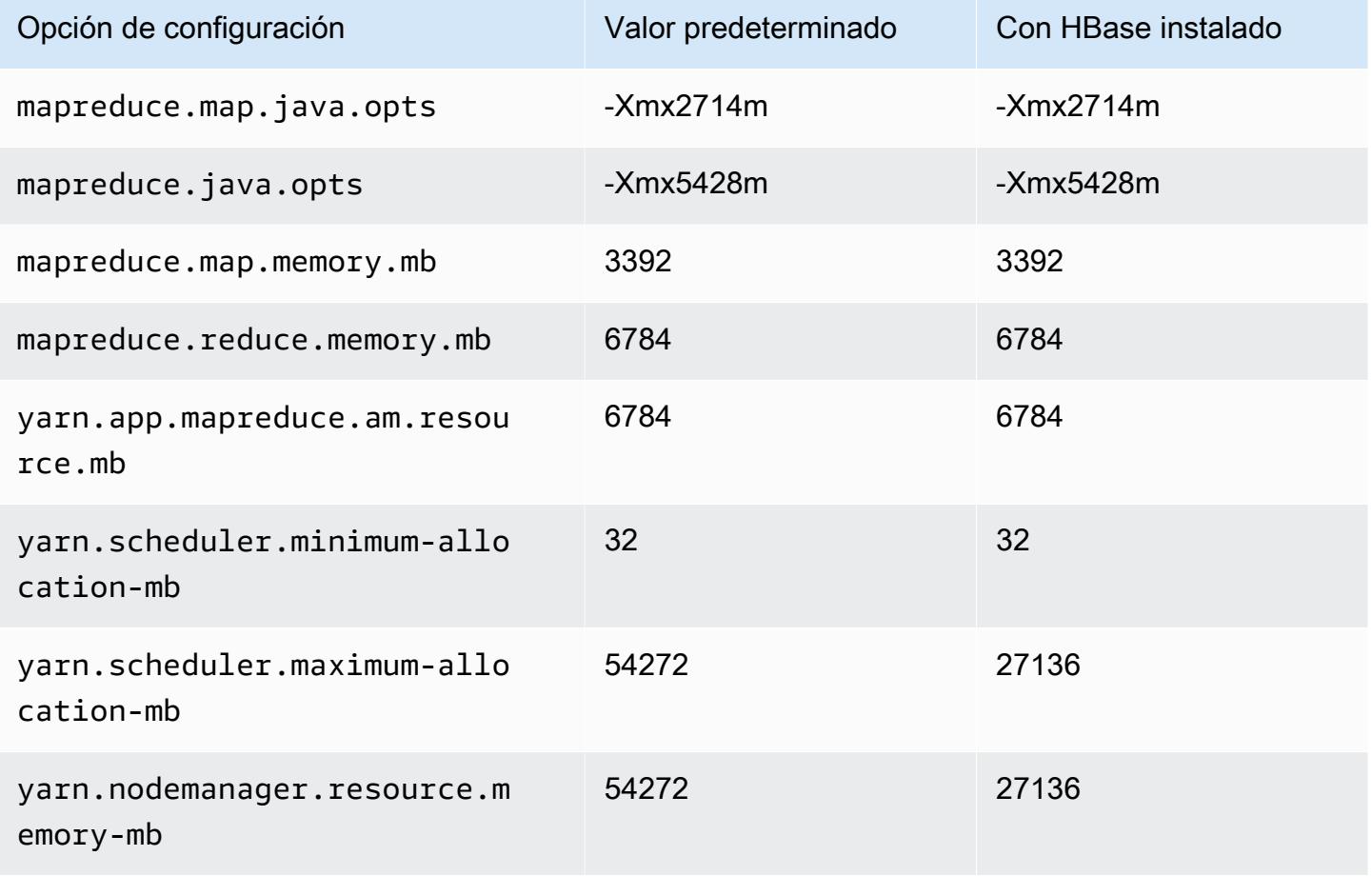

## m6idn.8xlarge

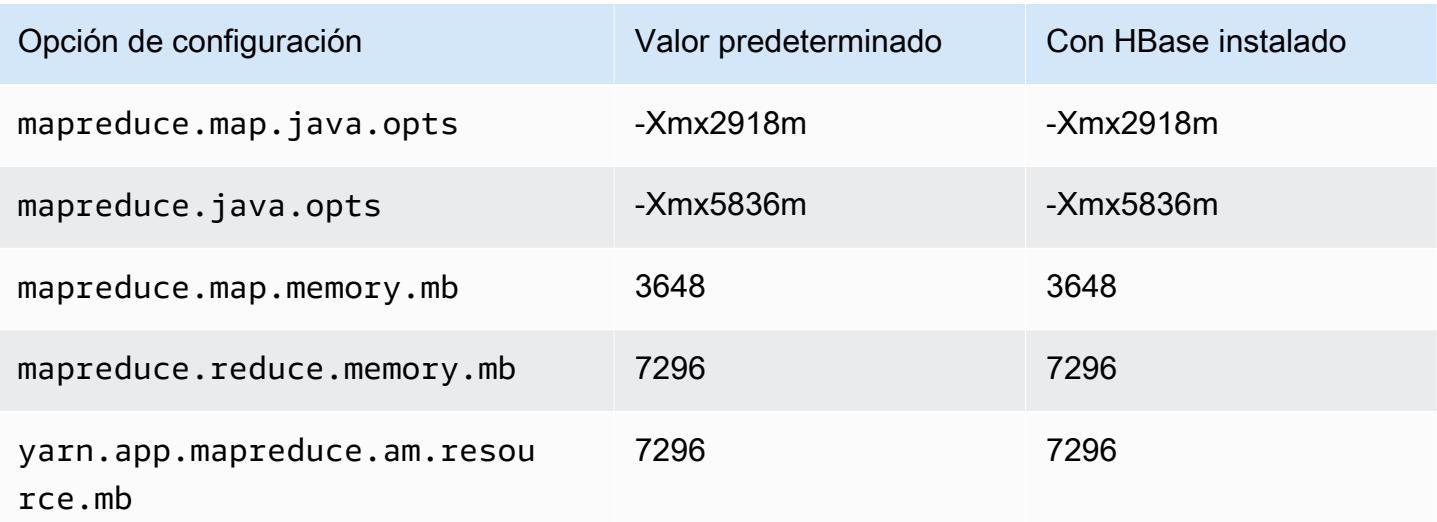

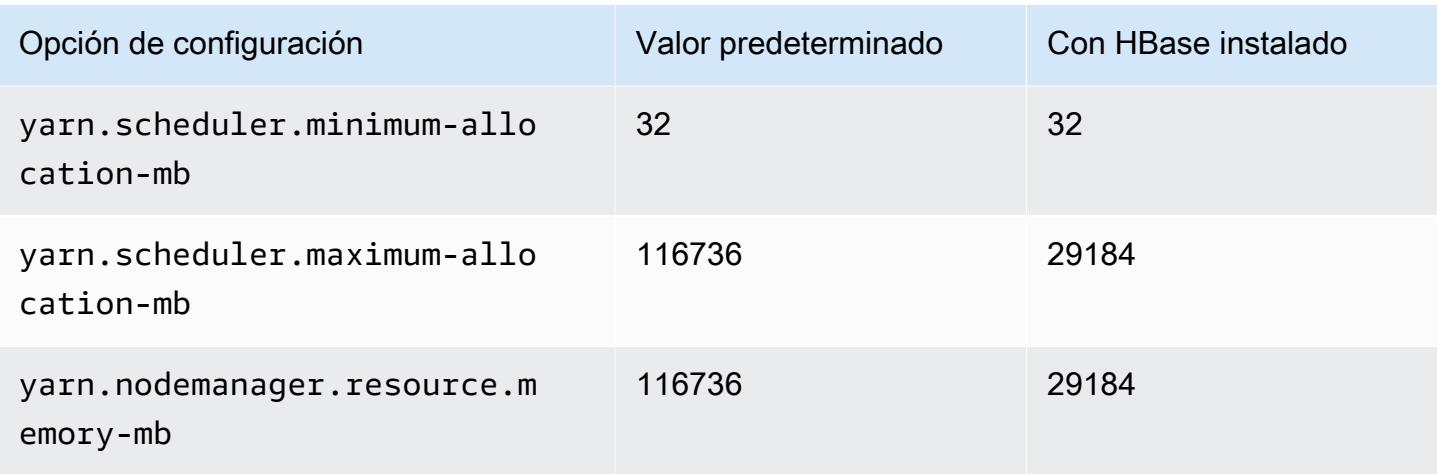

## m6idn.12xlarge

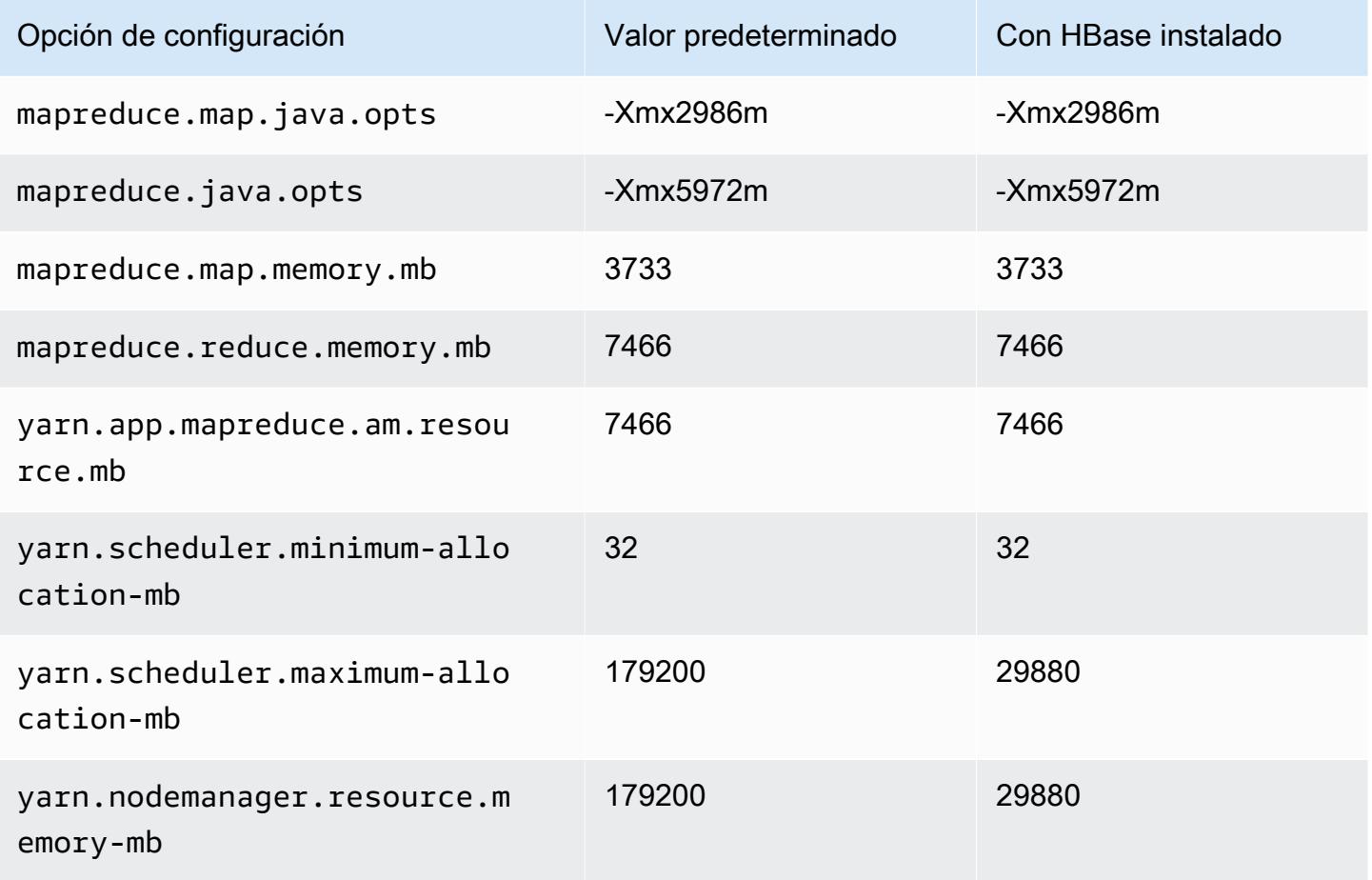

#### m6idn.16xlarge

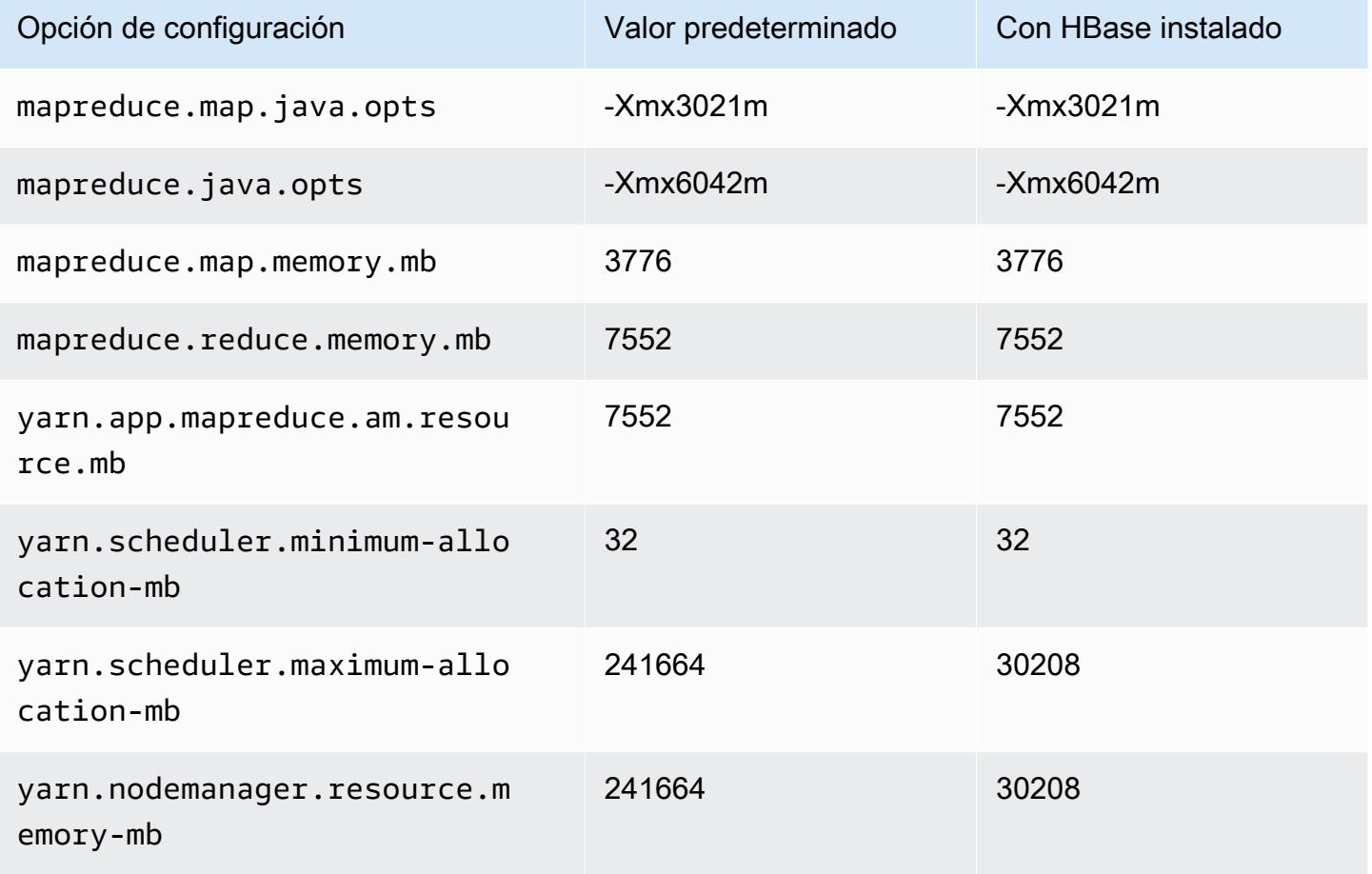

## m6idn.24xlarge

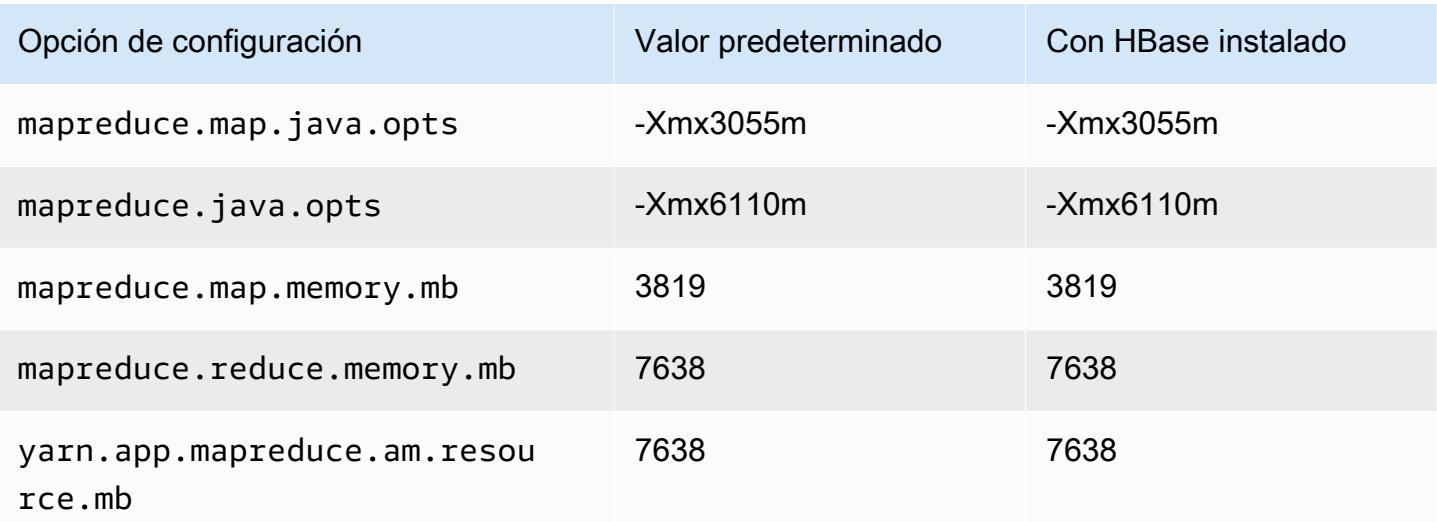

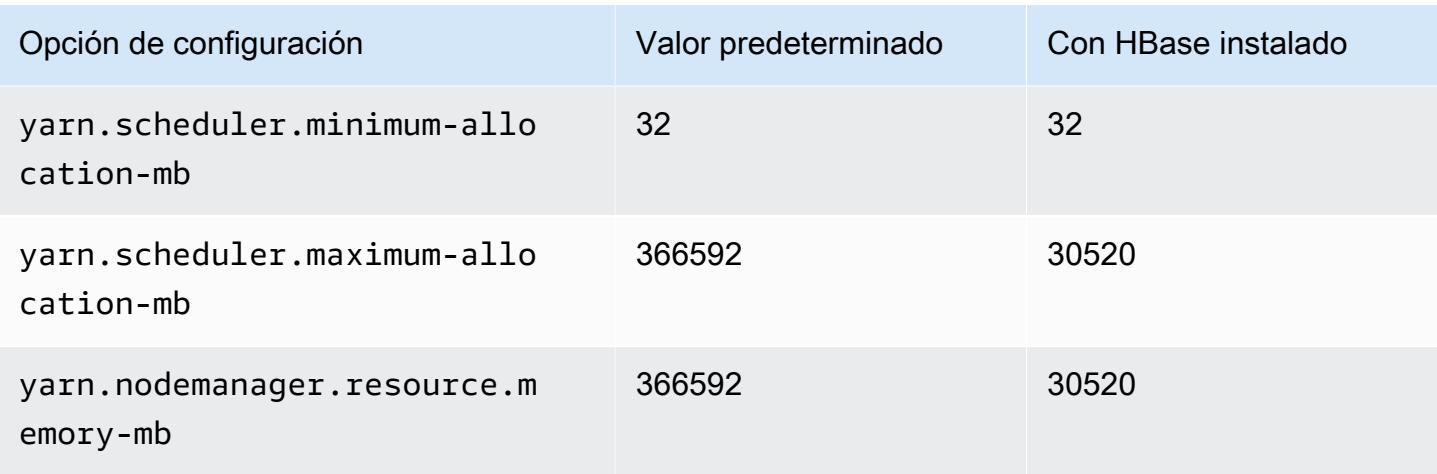

## m6idn.32xlarge

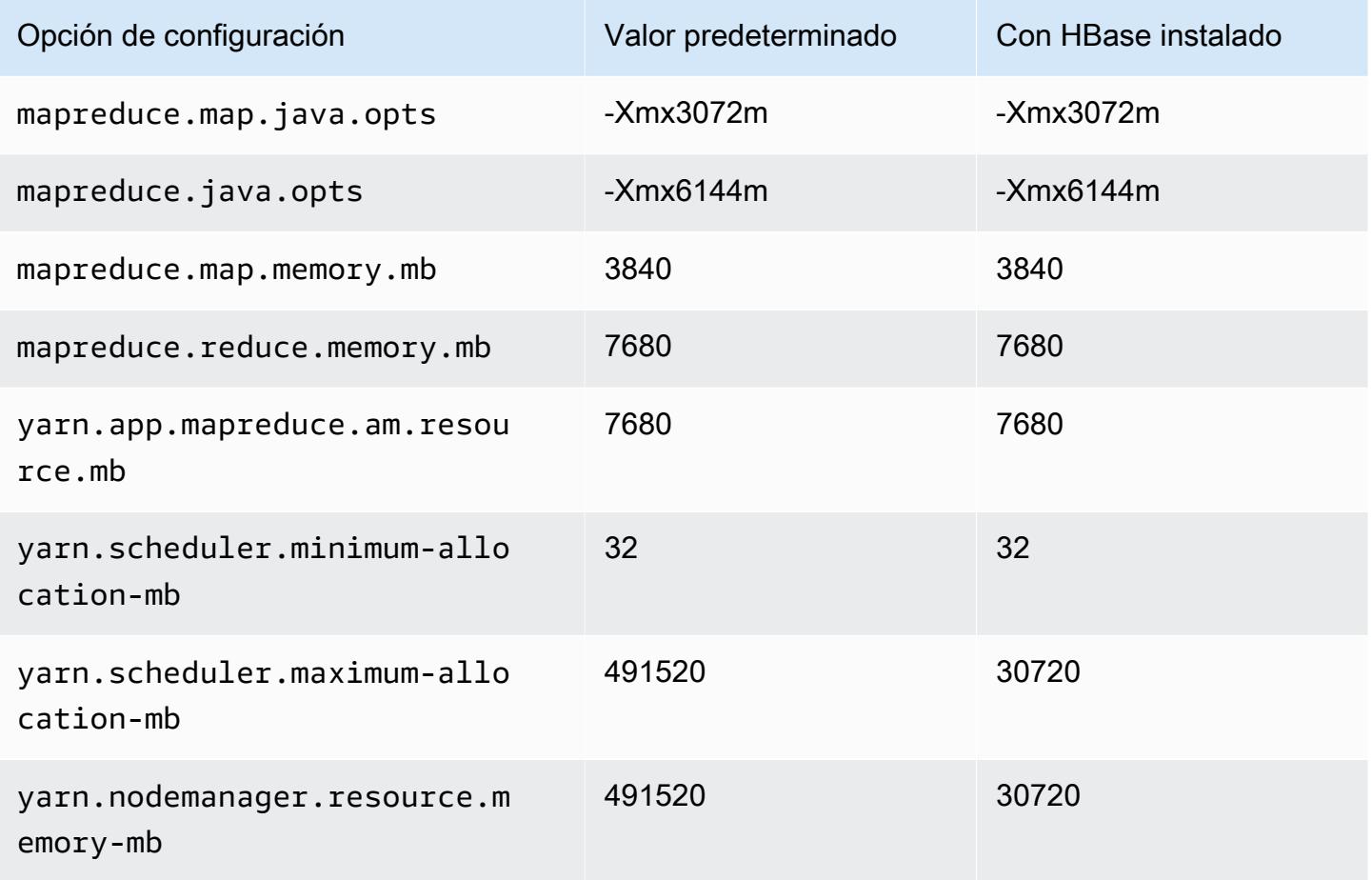

#### Instancias m6in

# m6in.xlarge

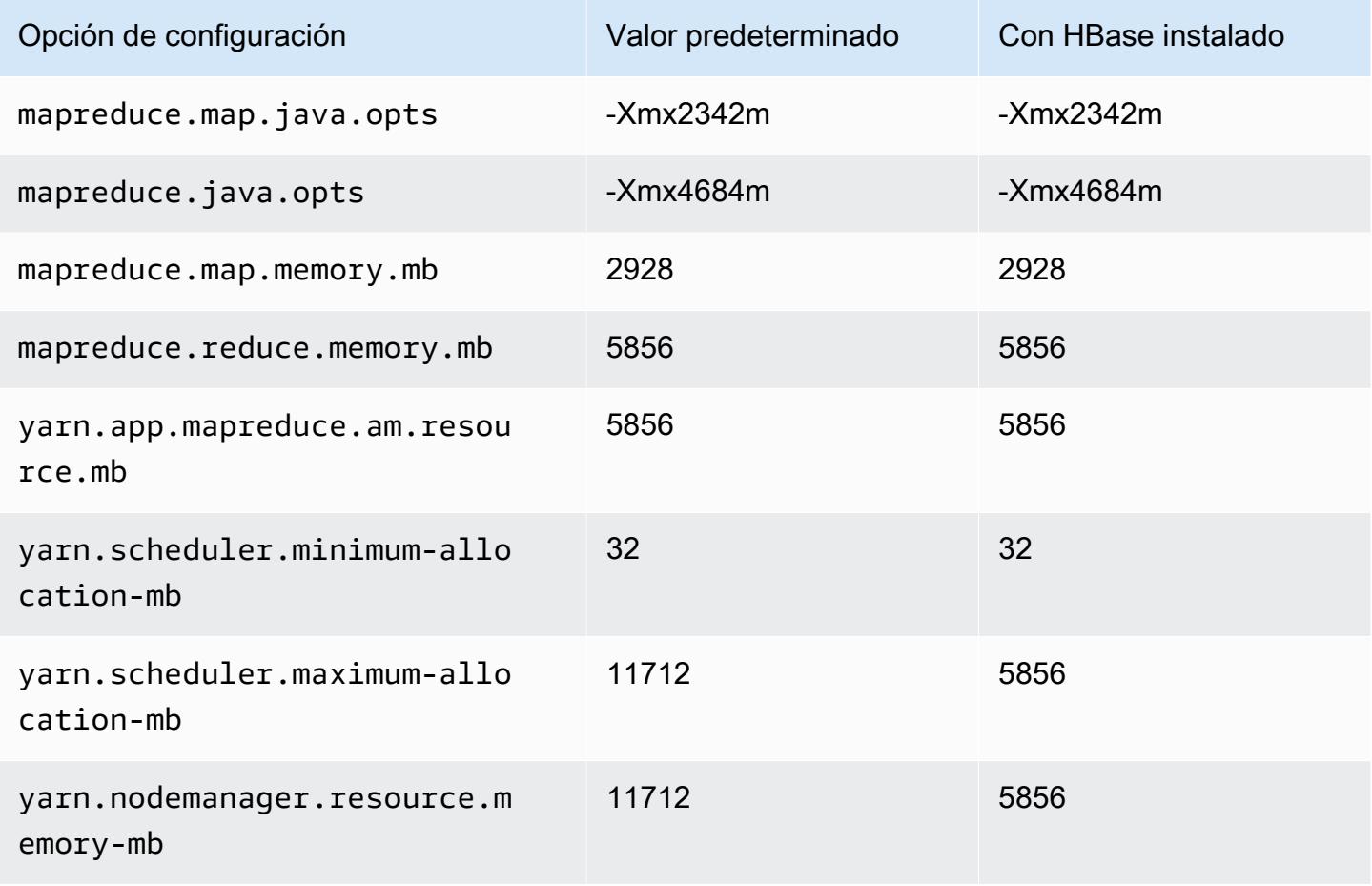

### m6in.2xlarge

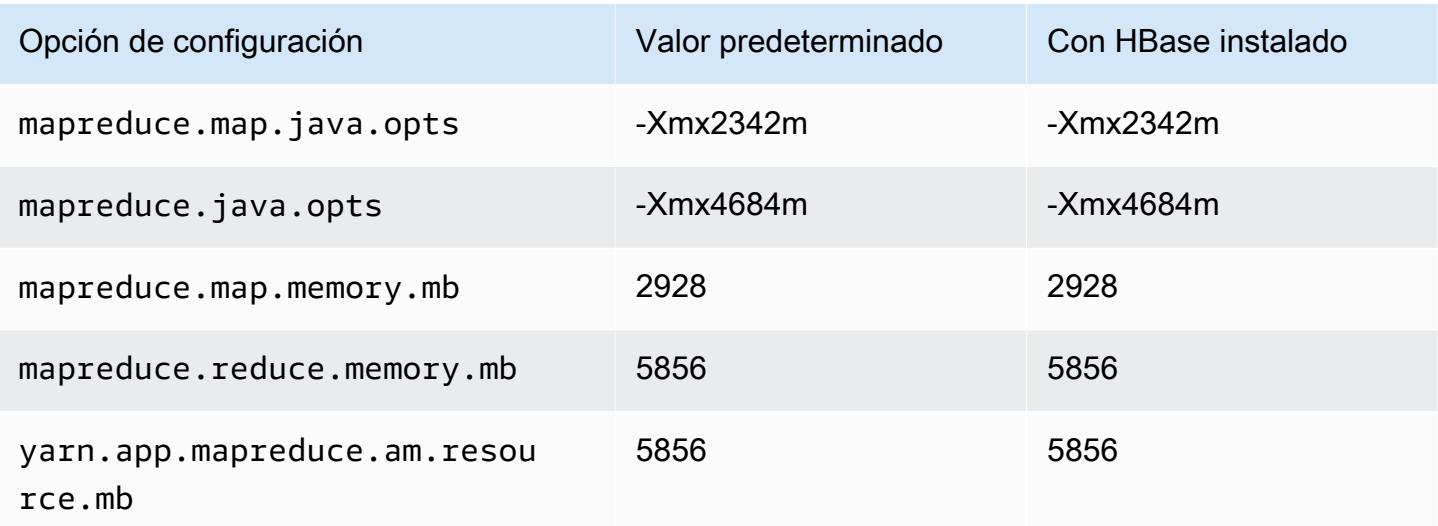

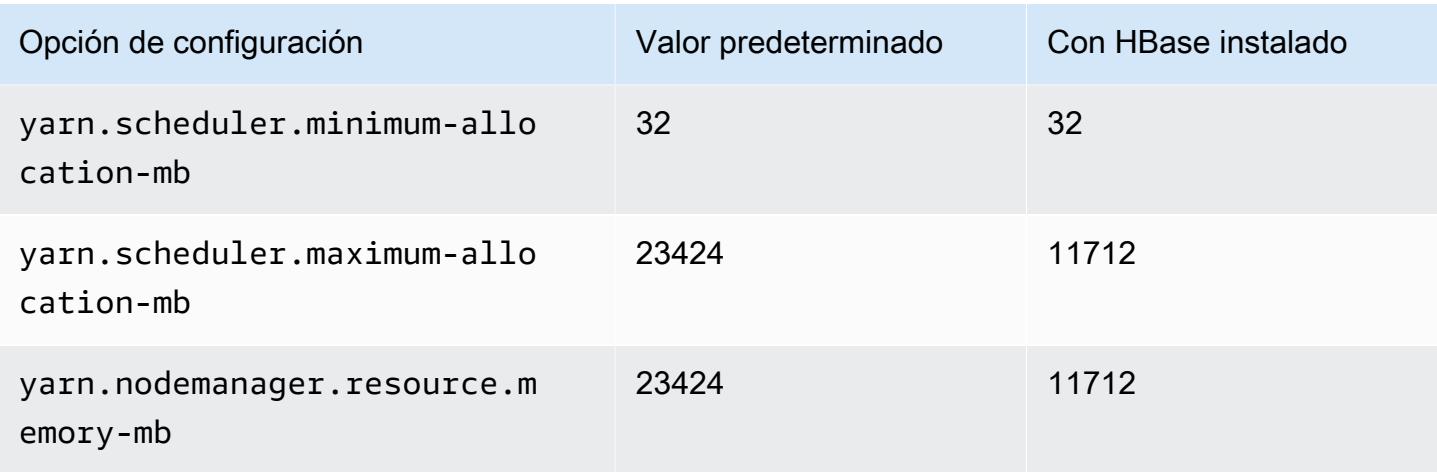

# m6in.4xlarge

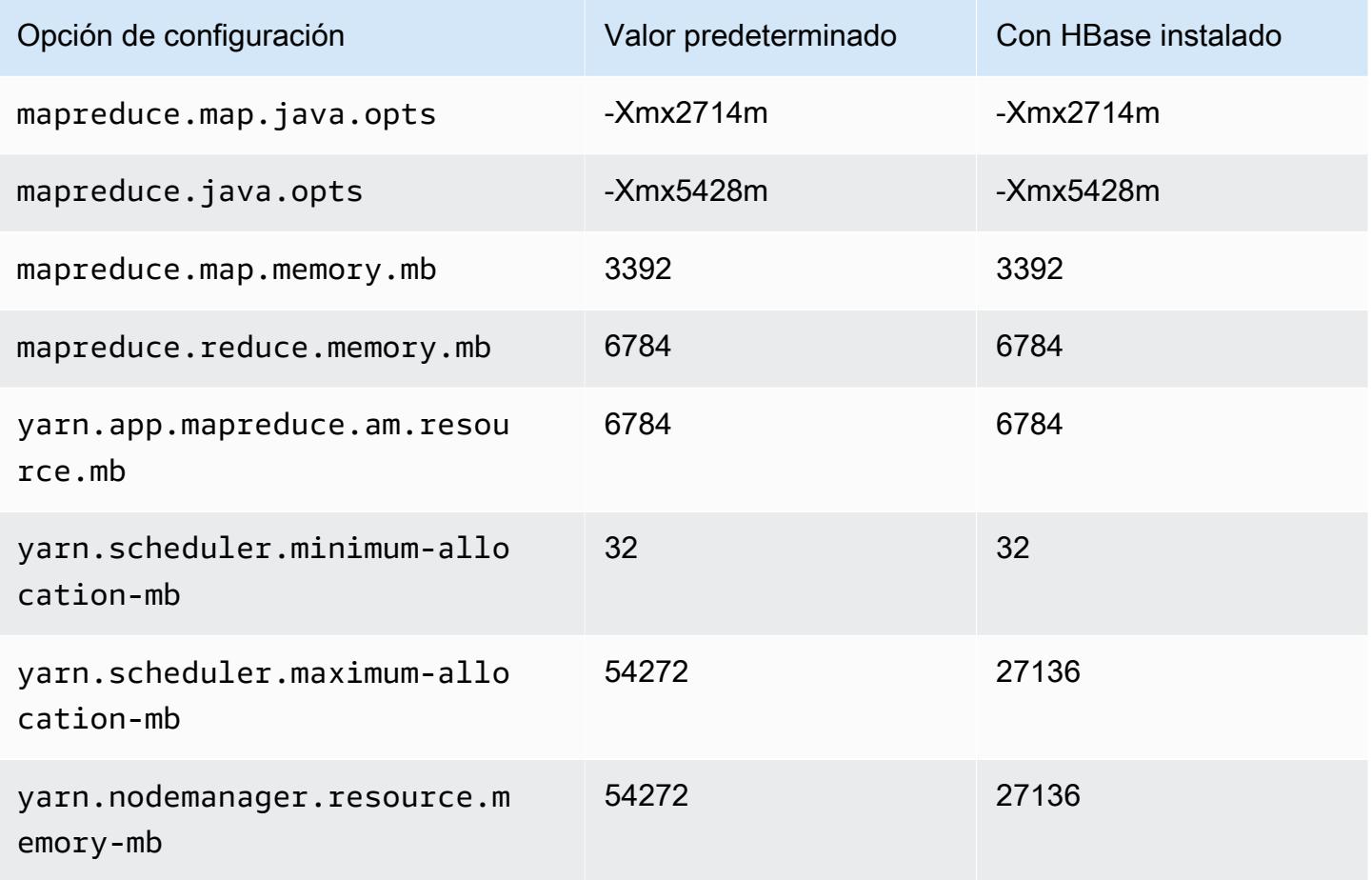

#### m6in.8xlarge

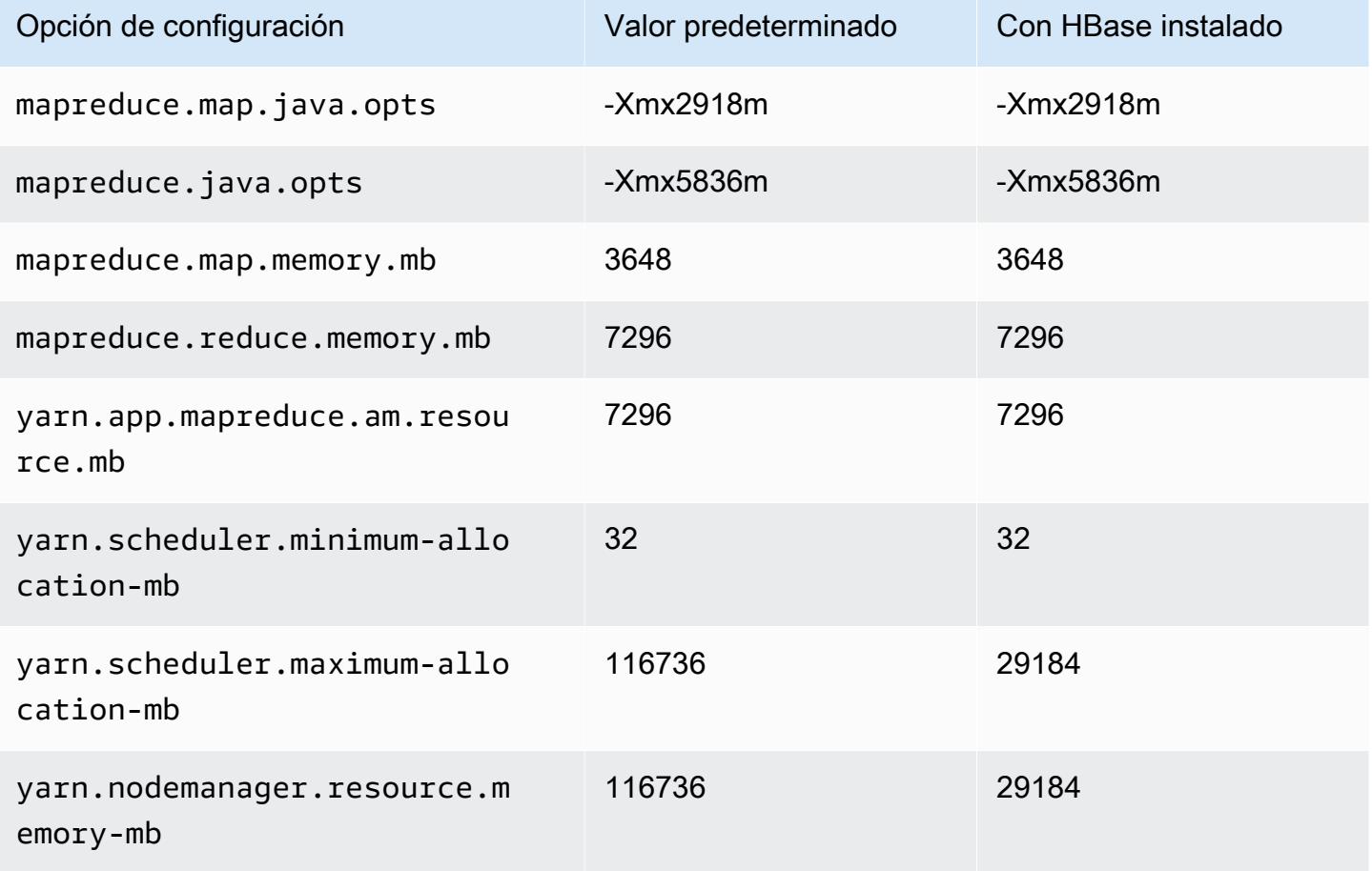

### m6in.12xlarge

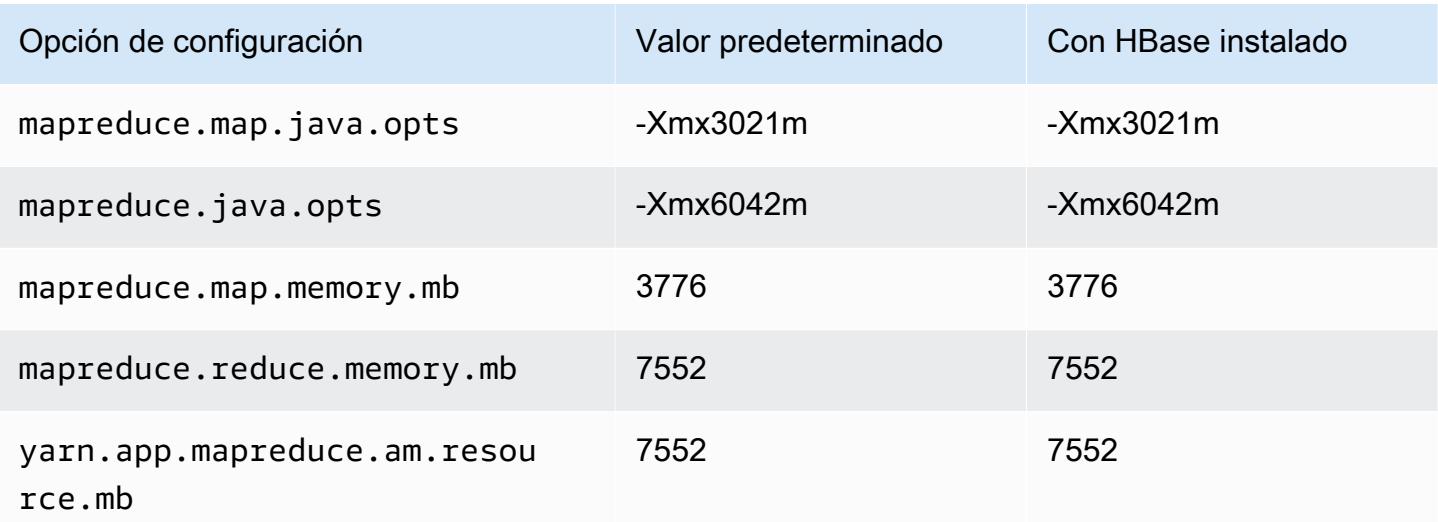

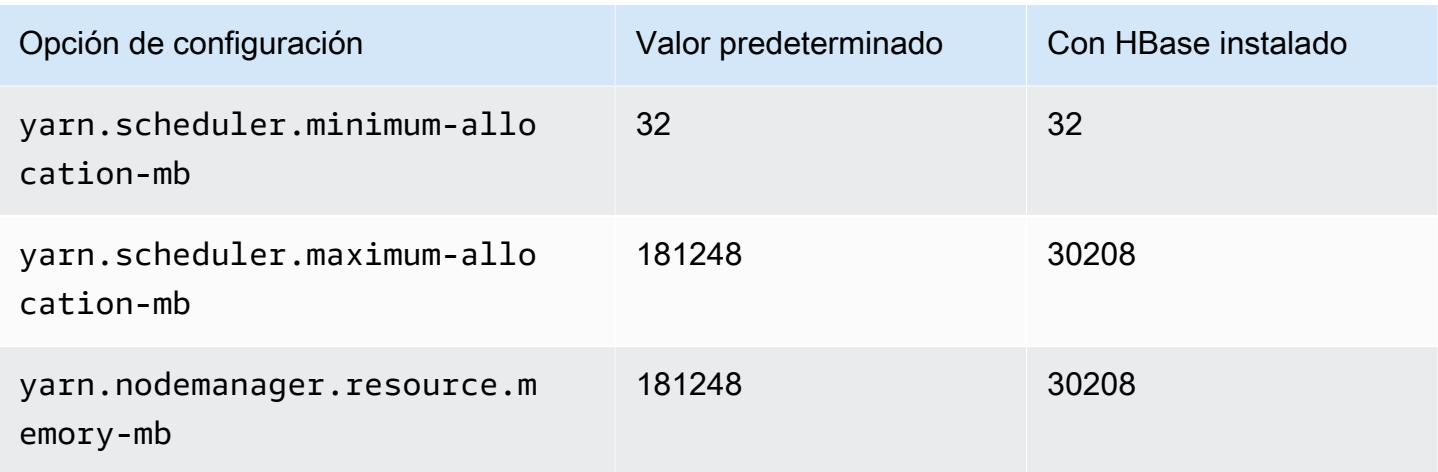

# m6in.16xlarge

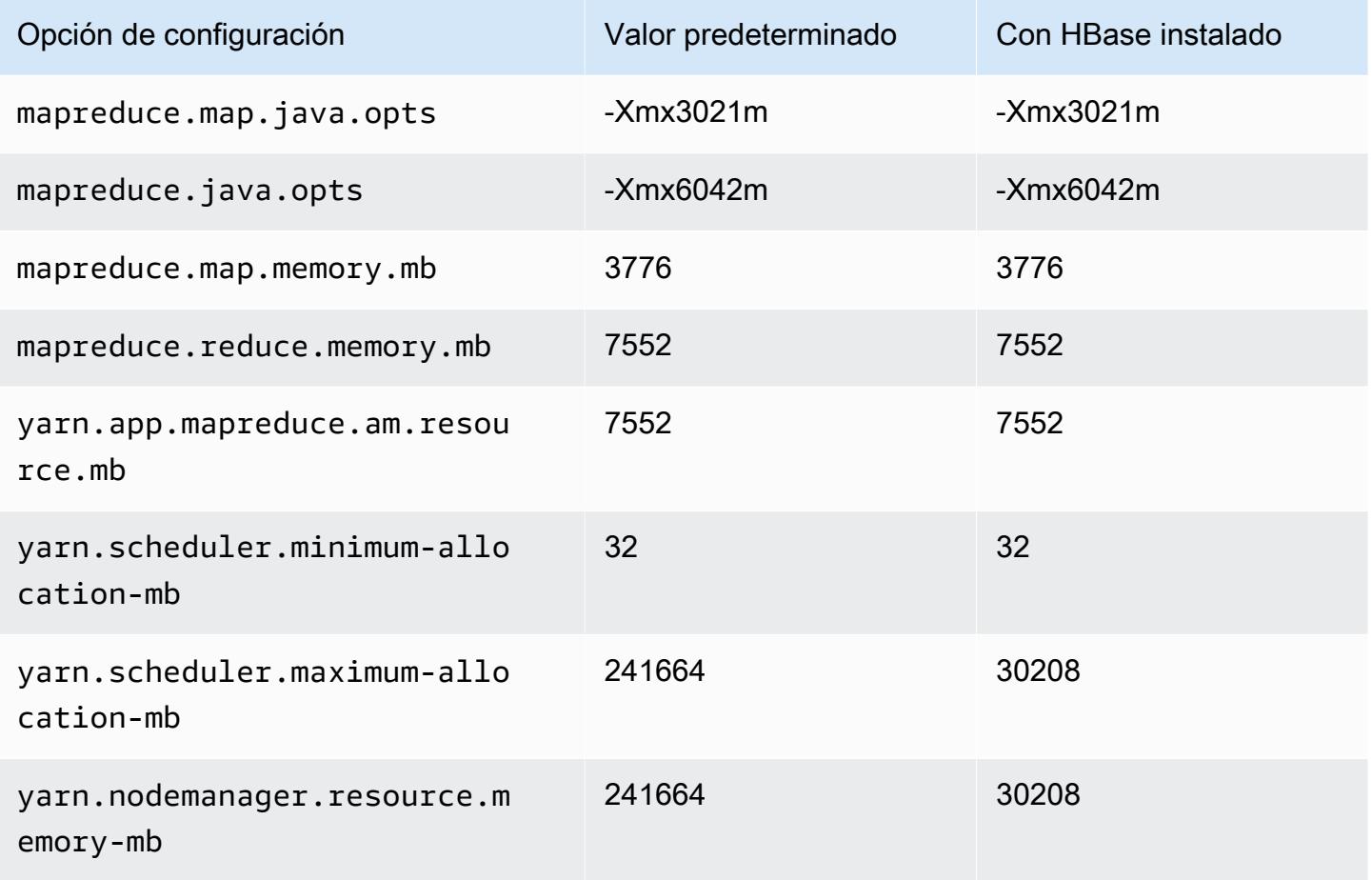

#### m6in.24xlarge

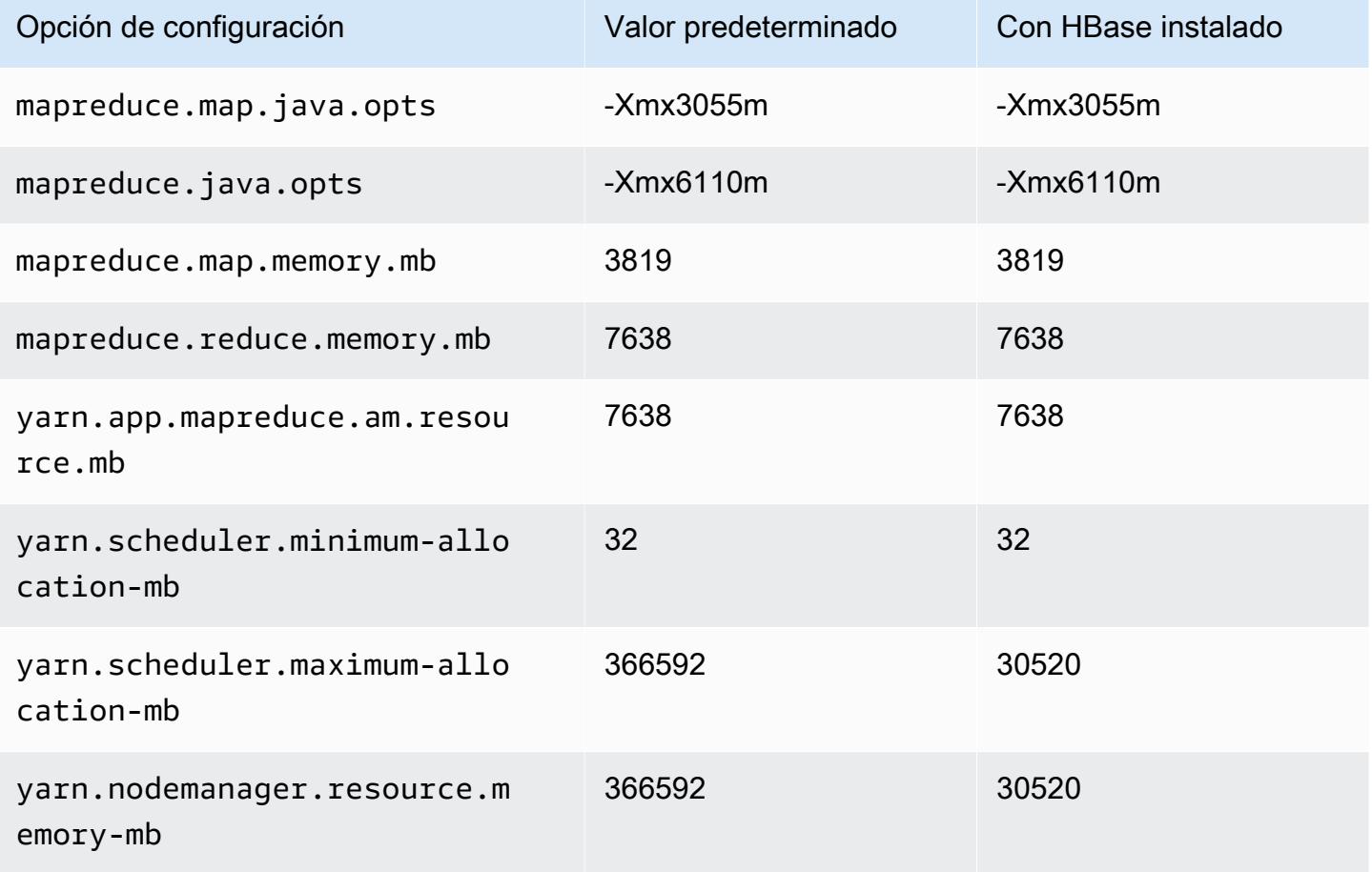

### m6in.32xlarge

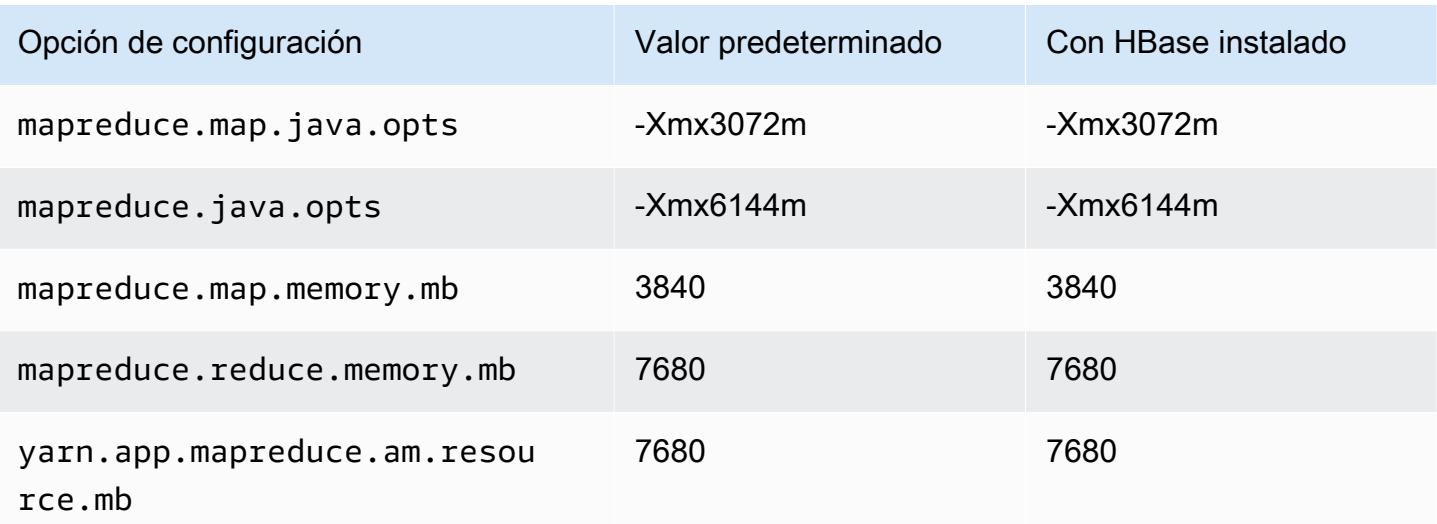

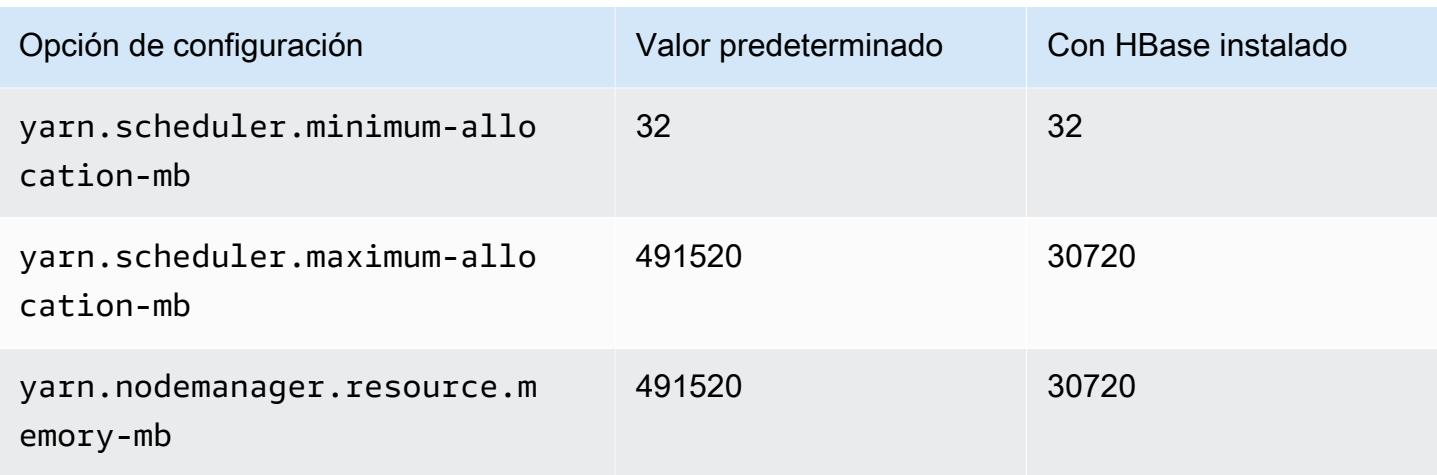

### Instancias m7a

### m7a.xlarge

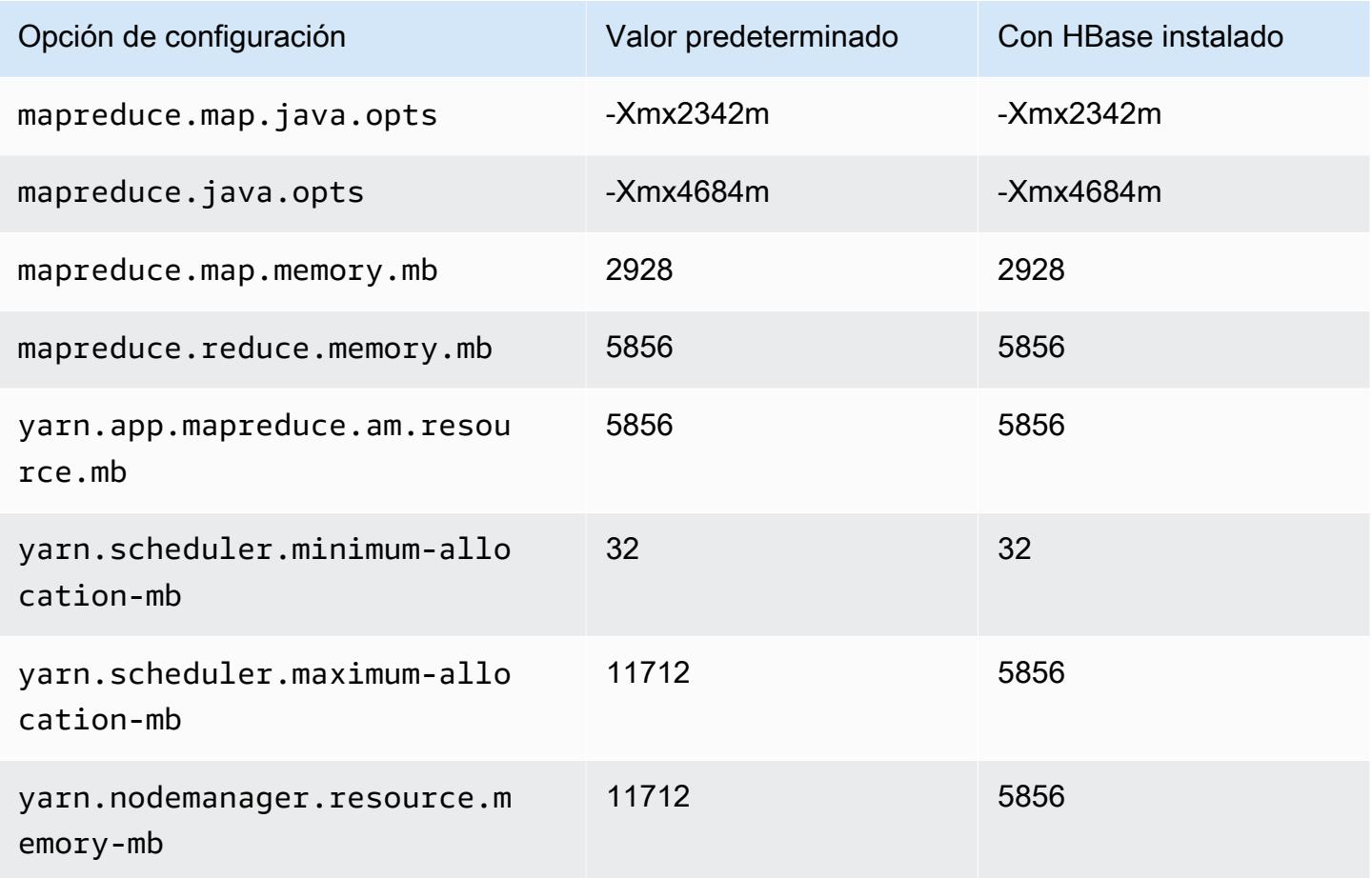

### m7a.2xlarge

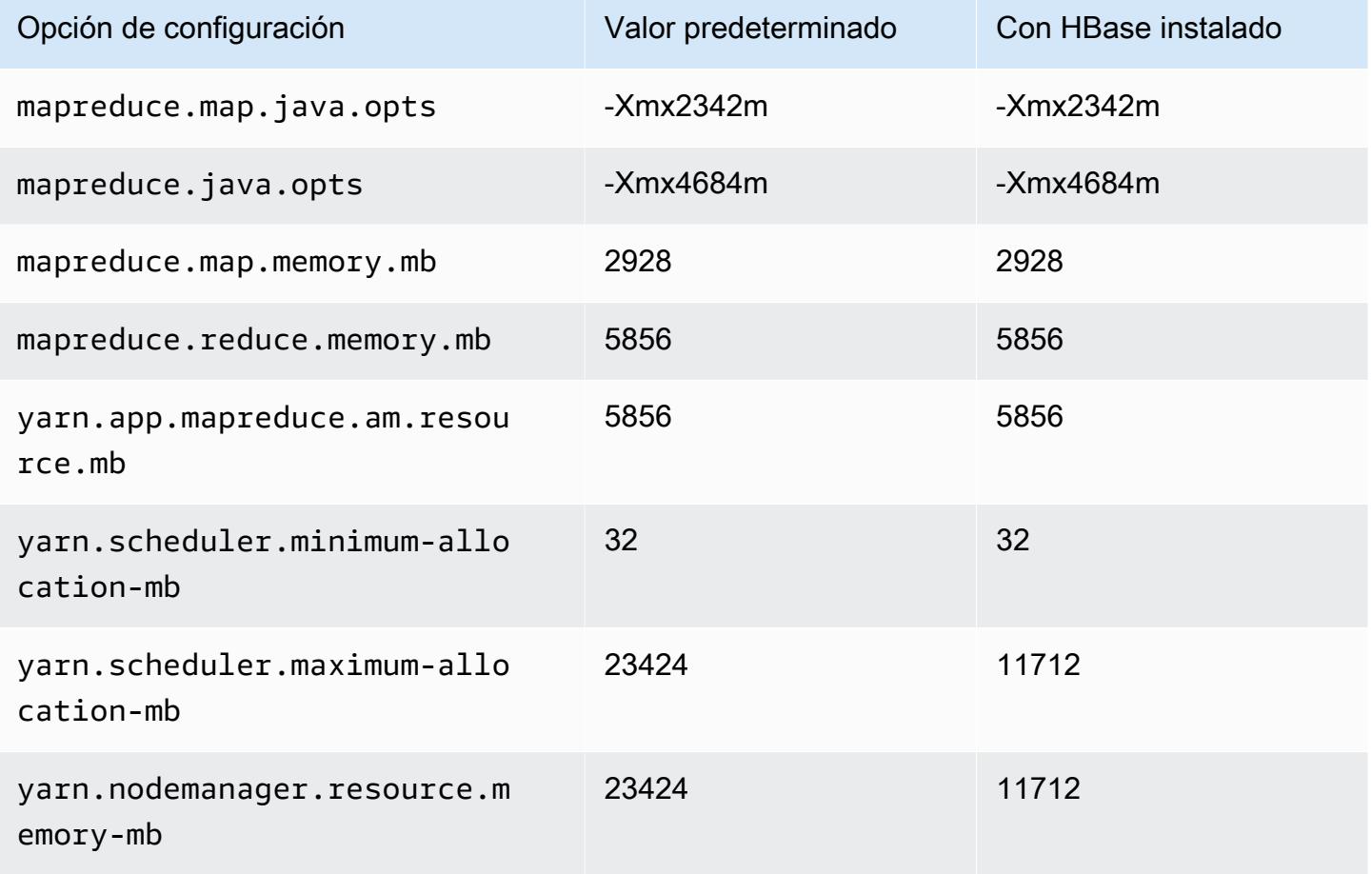

#### m7a.4xlarge

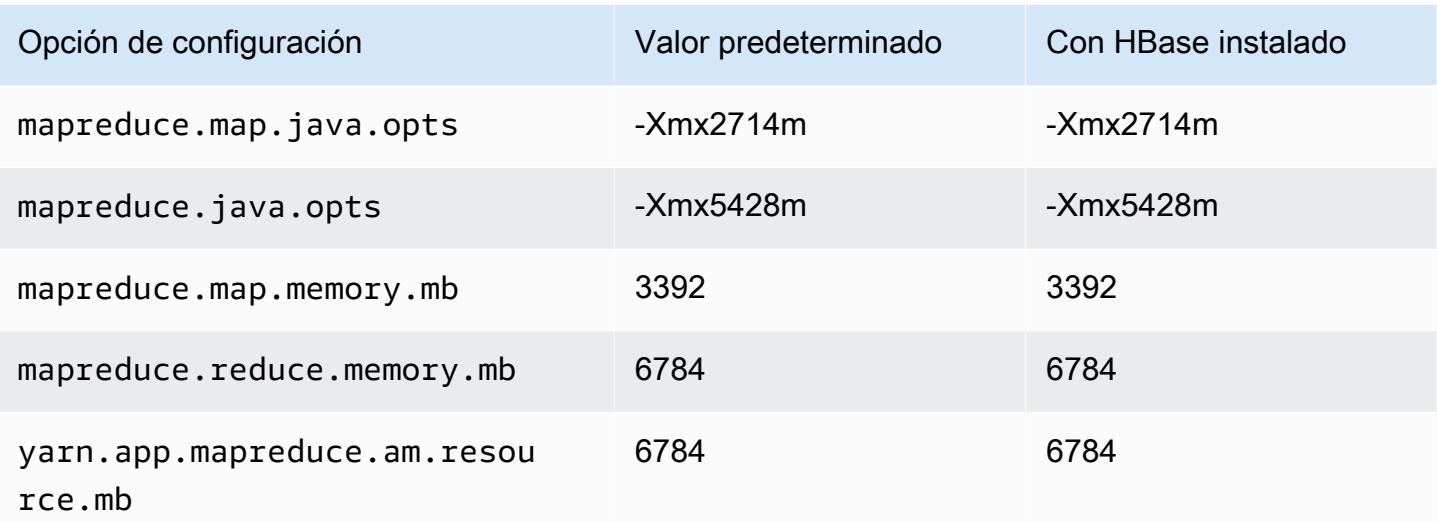

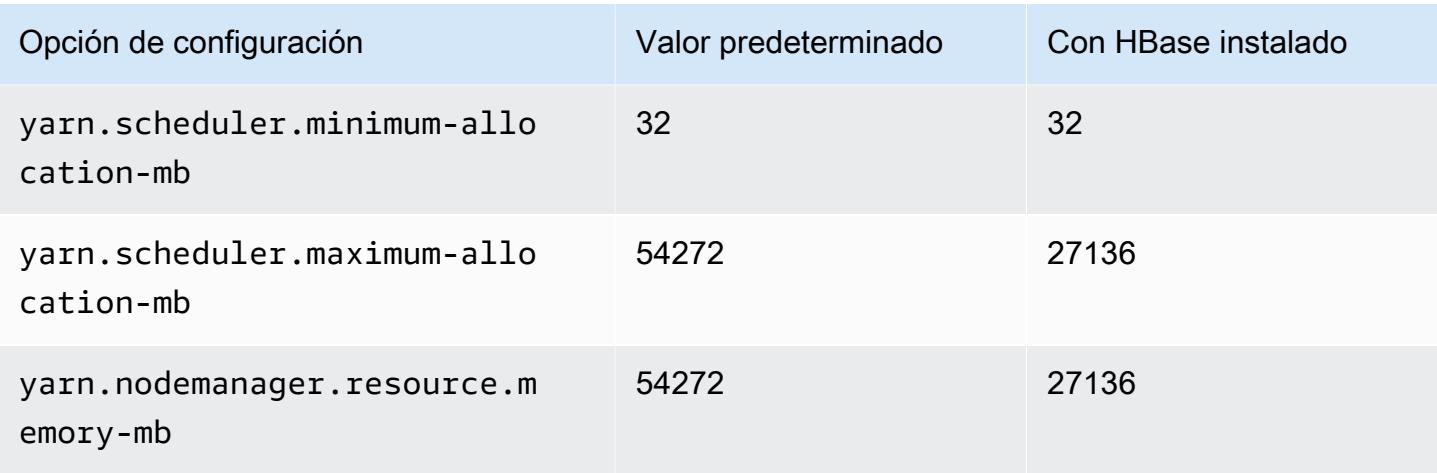

# m7a.8xlarge

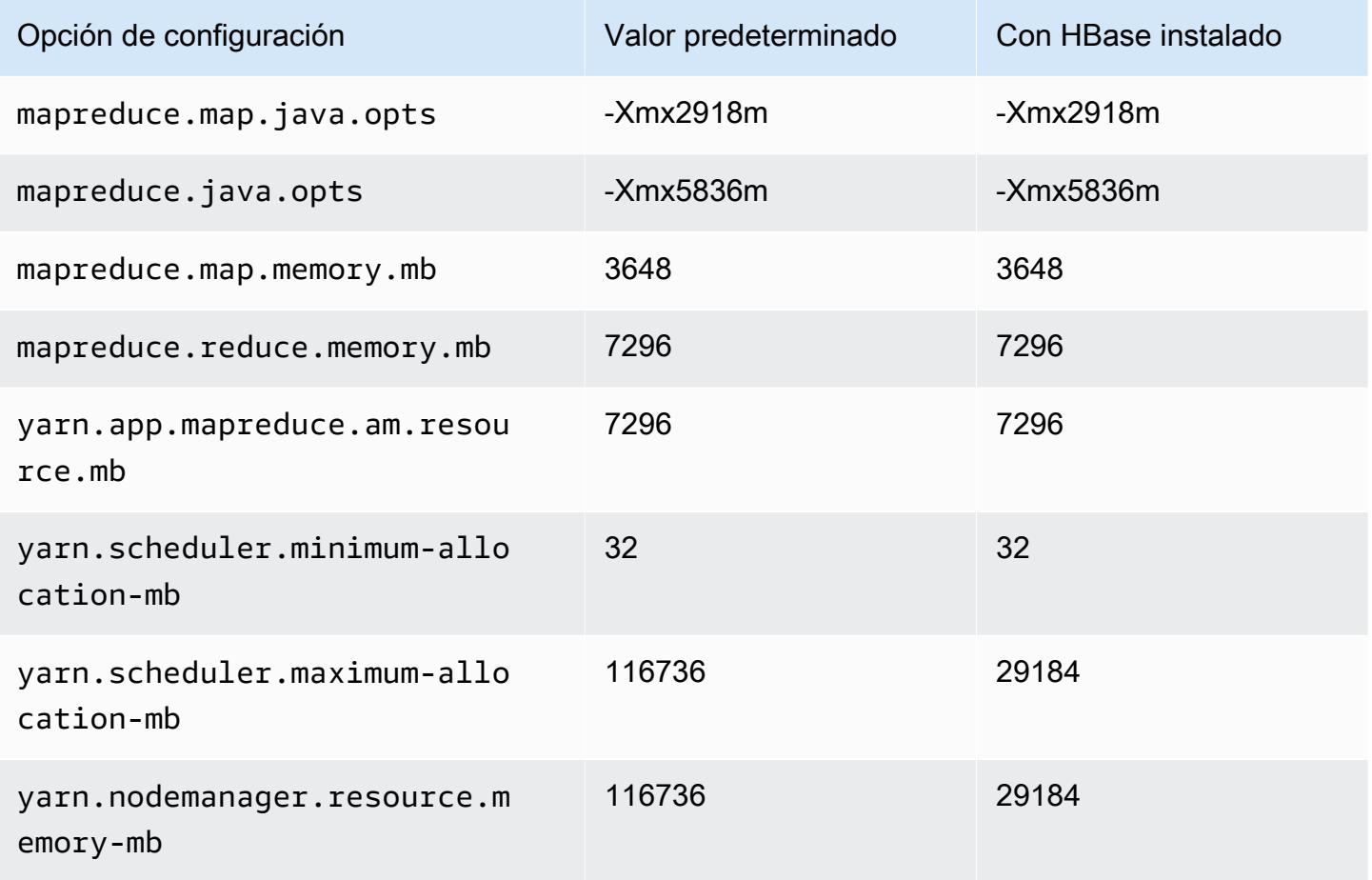

# m7a.12xlarge

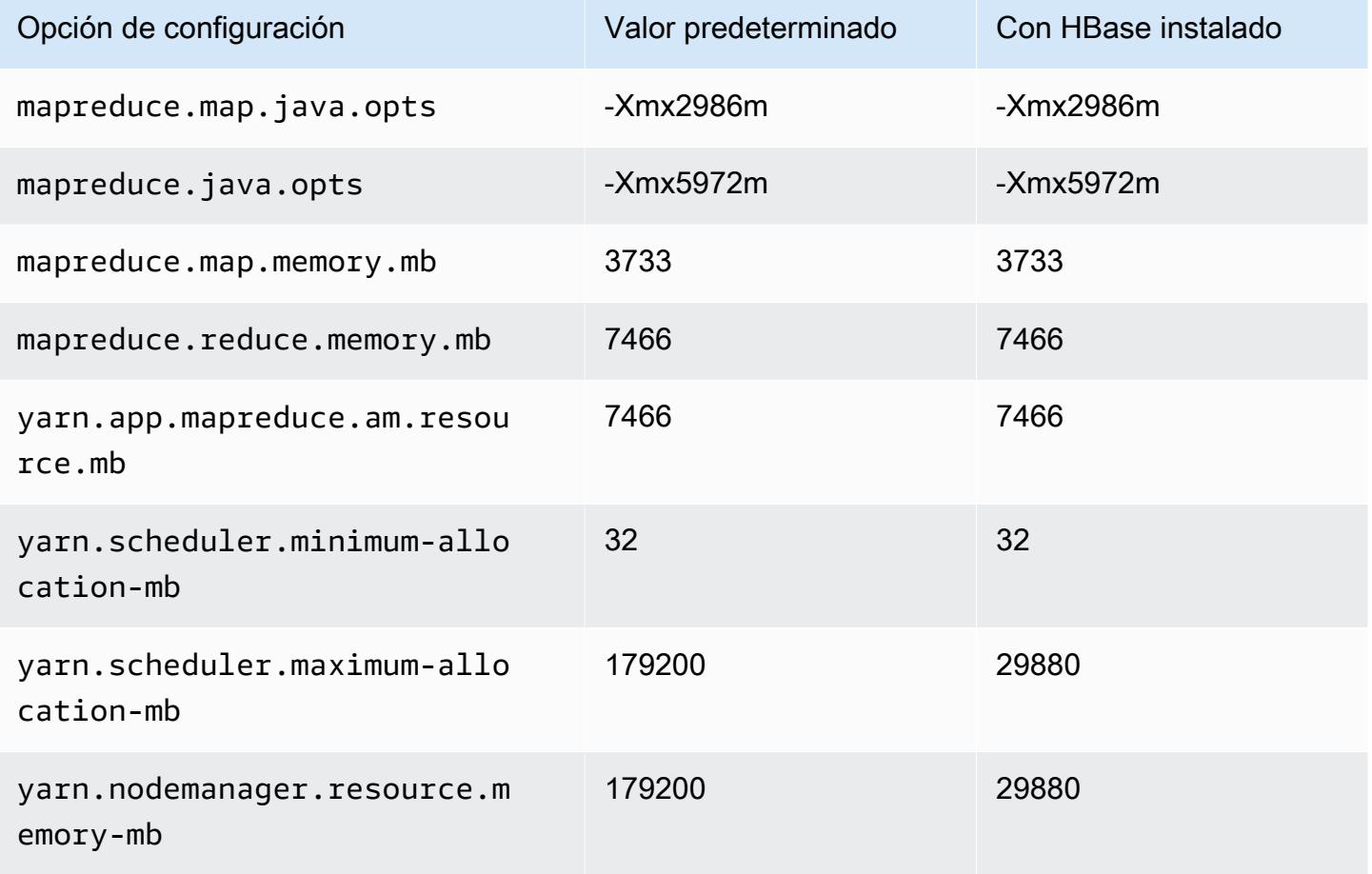

## m7a.16xlarge

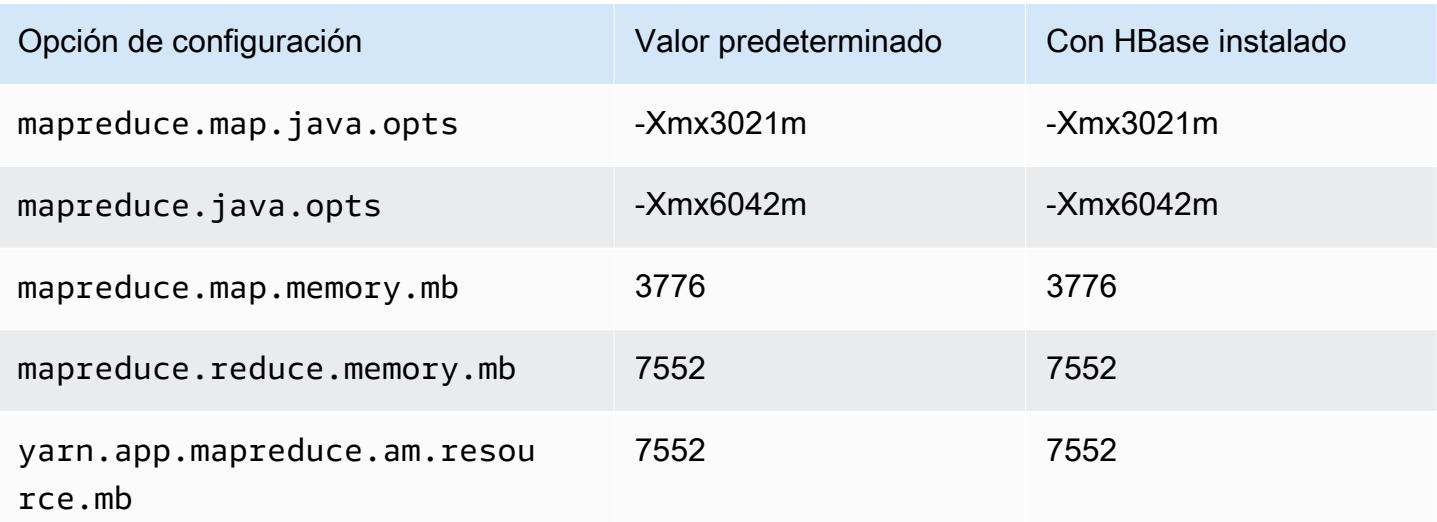

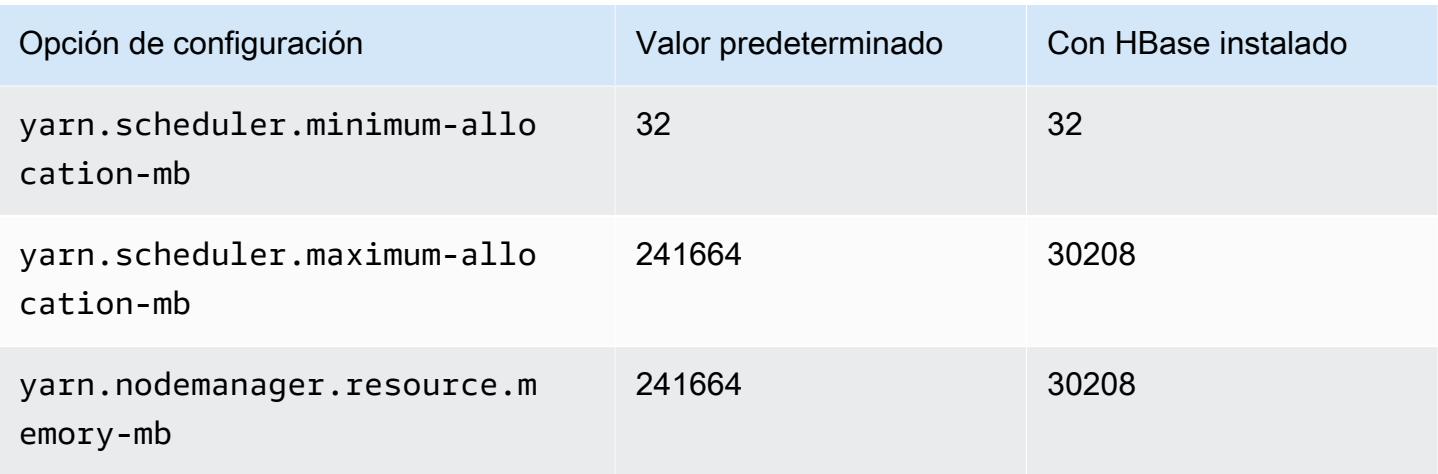

# m7a.24xlarge

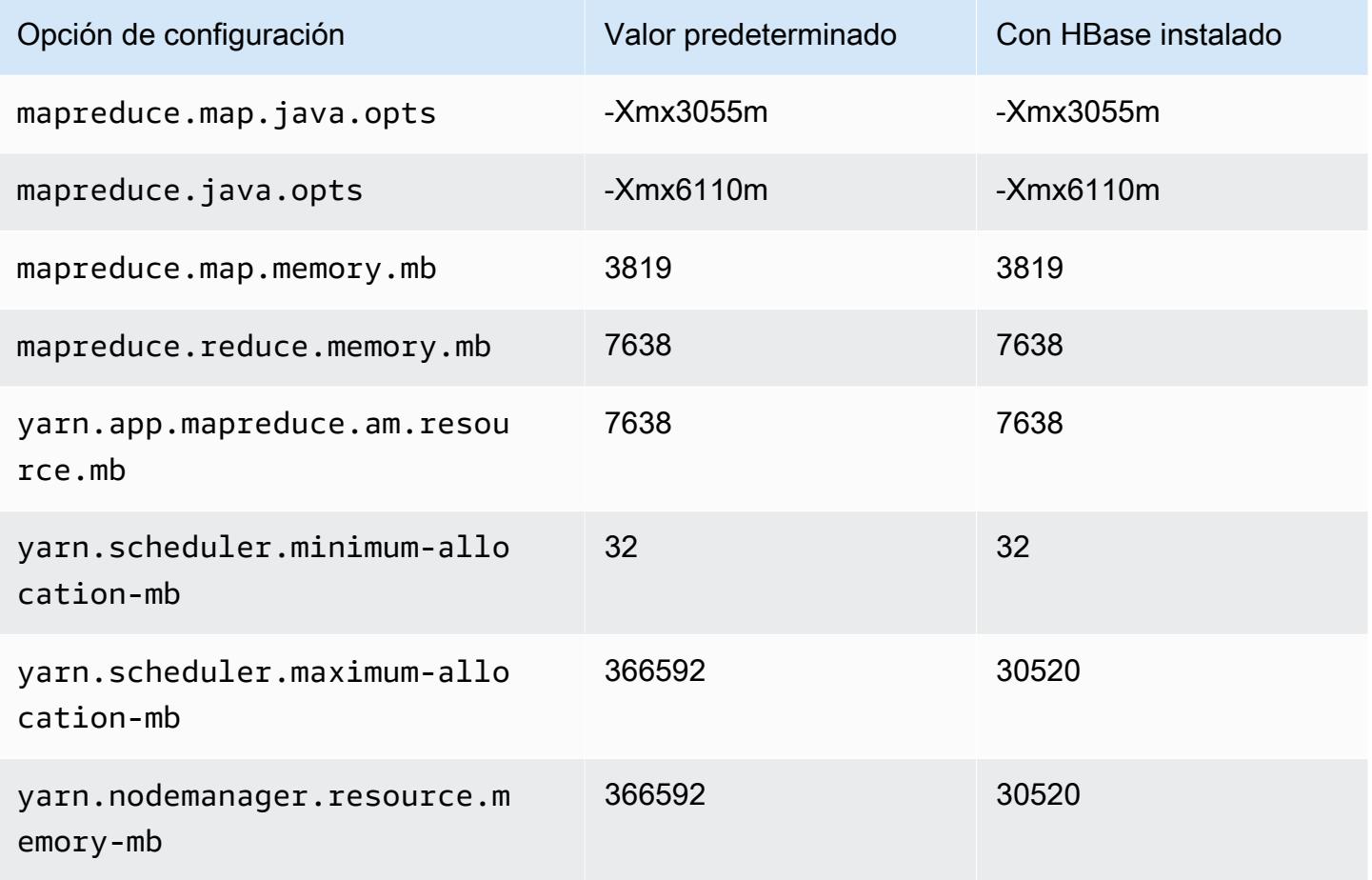

# m7a.32xlarge

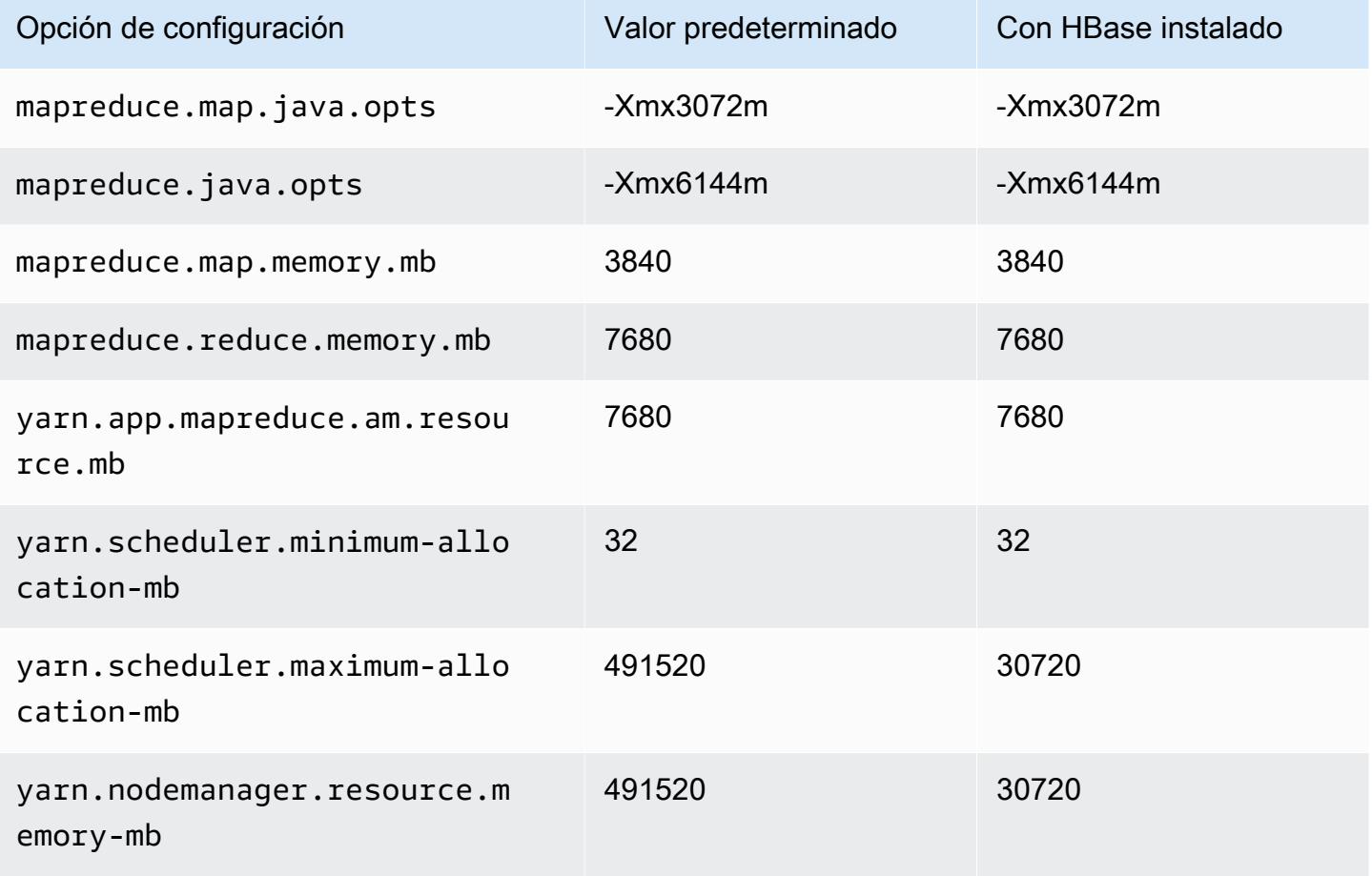

### m7a.48xlarge

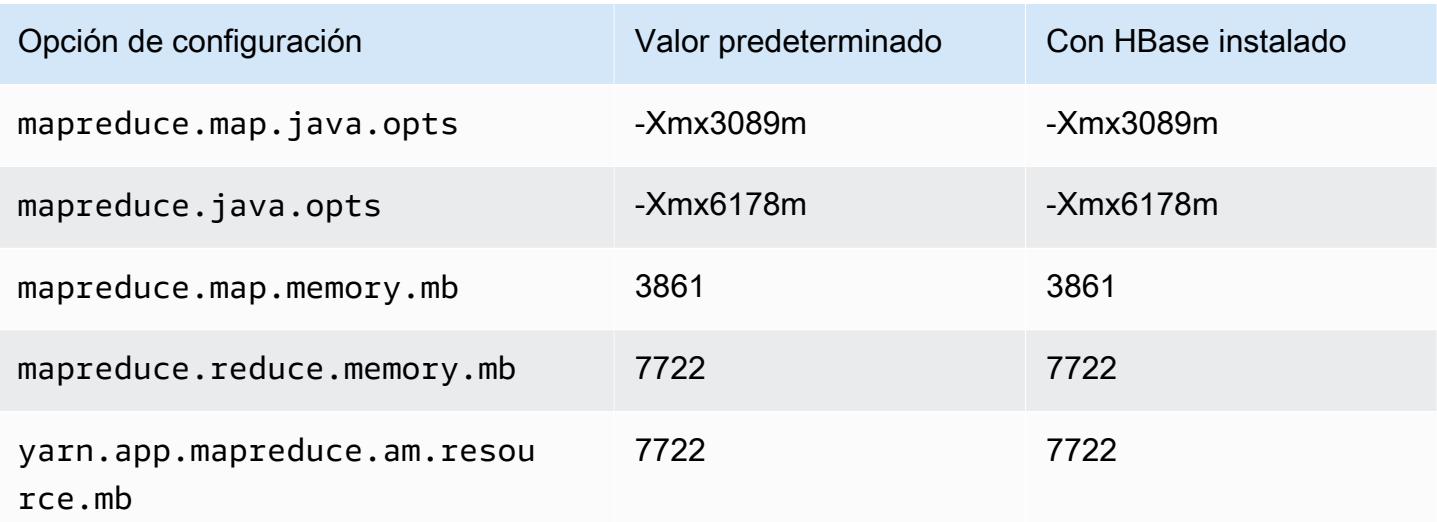

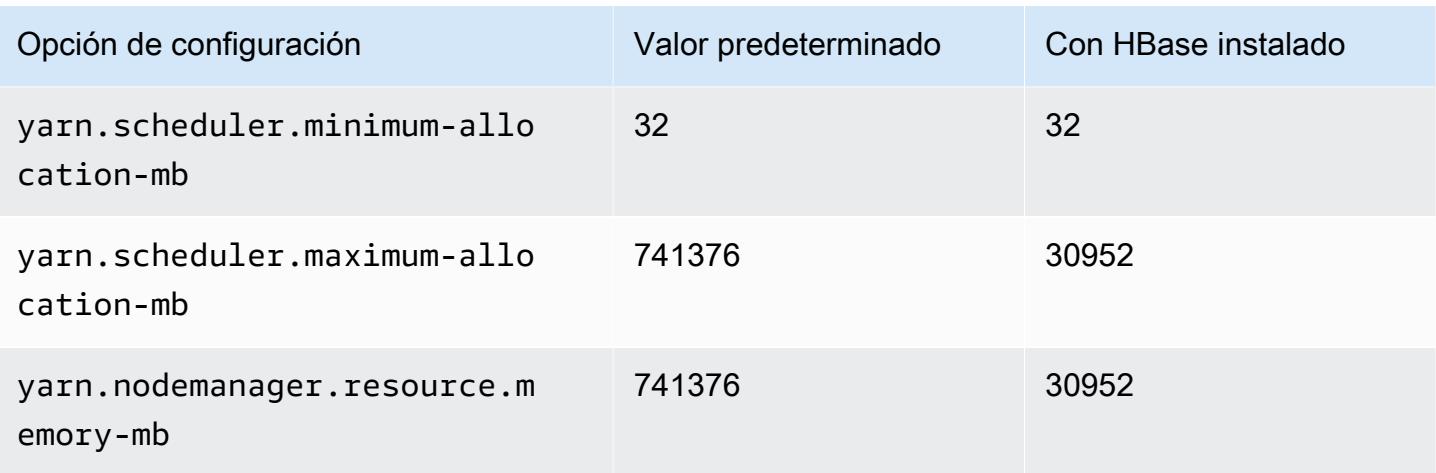

# Instancias m7g

## m7g.xlarge

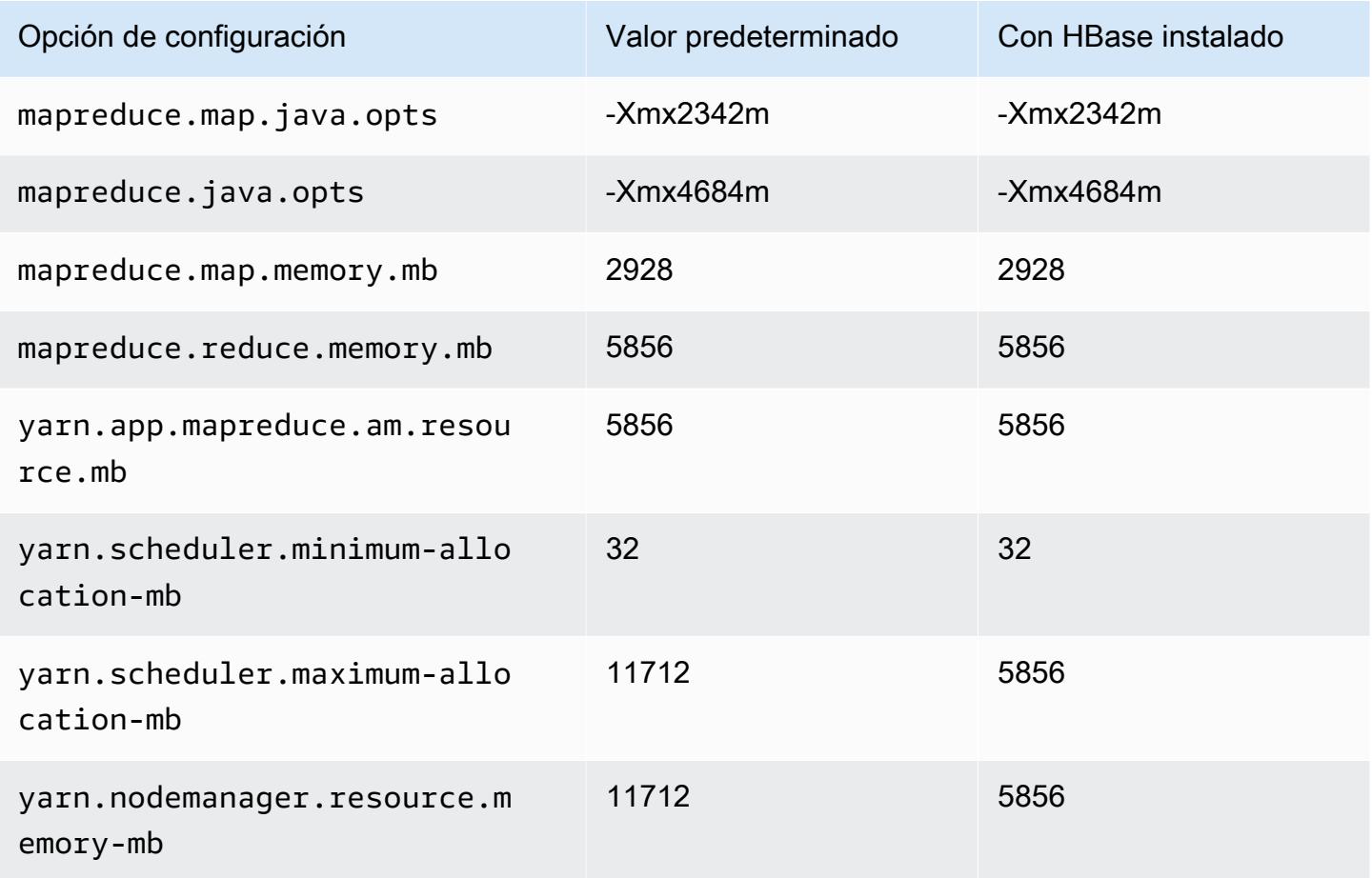

### m7g.2xlarge

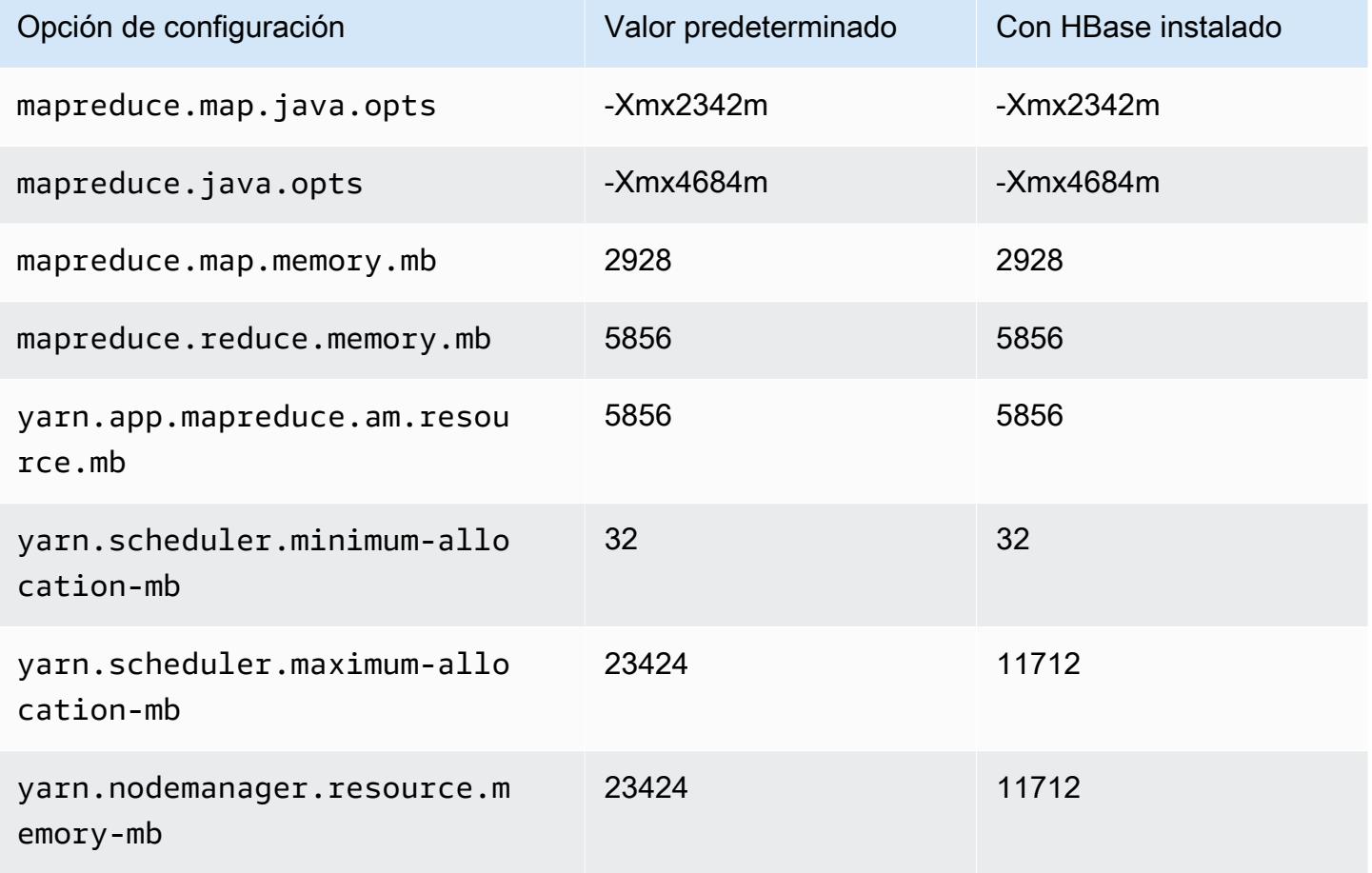

## m7g.4xlarge

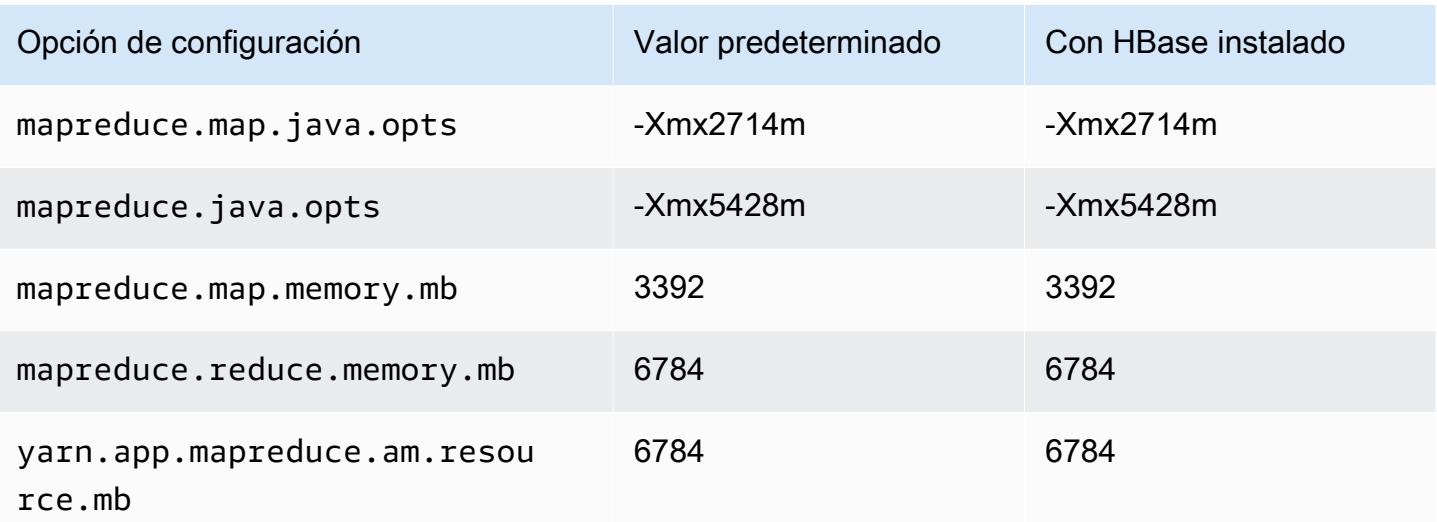

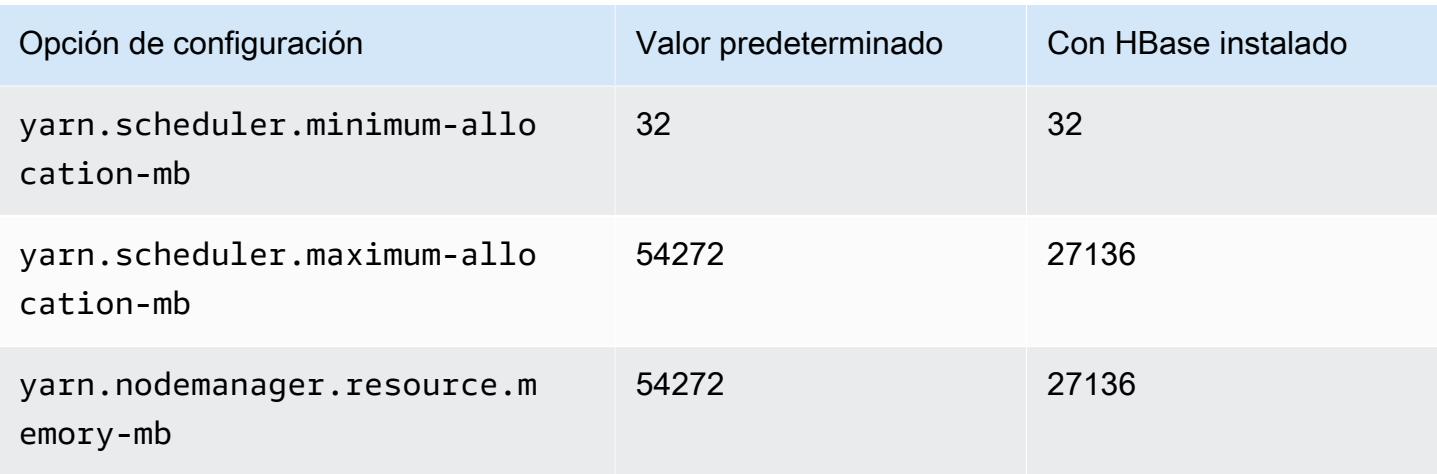

## m7g.8xlarge

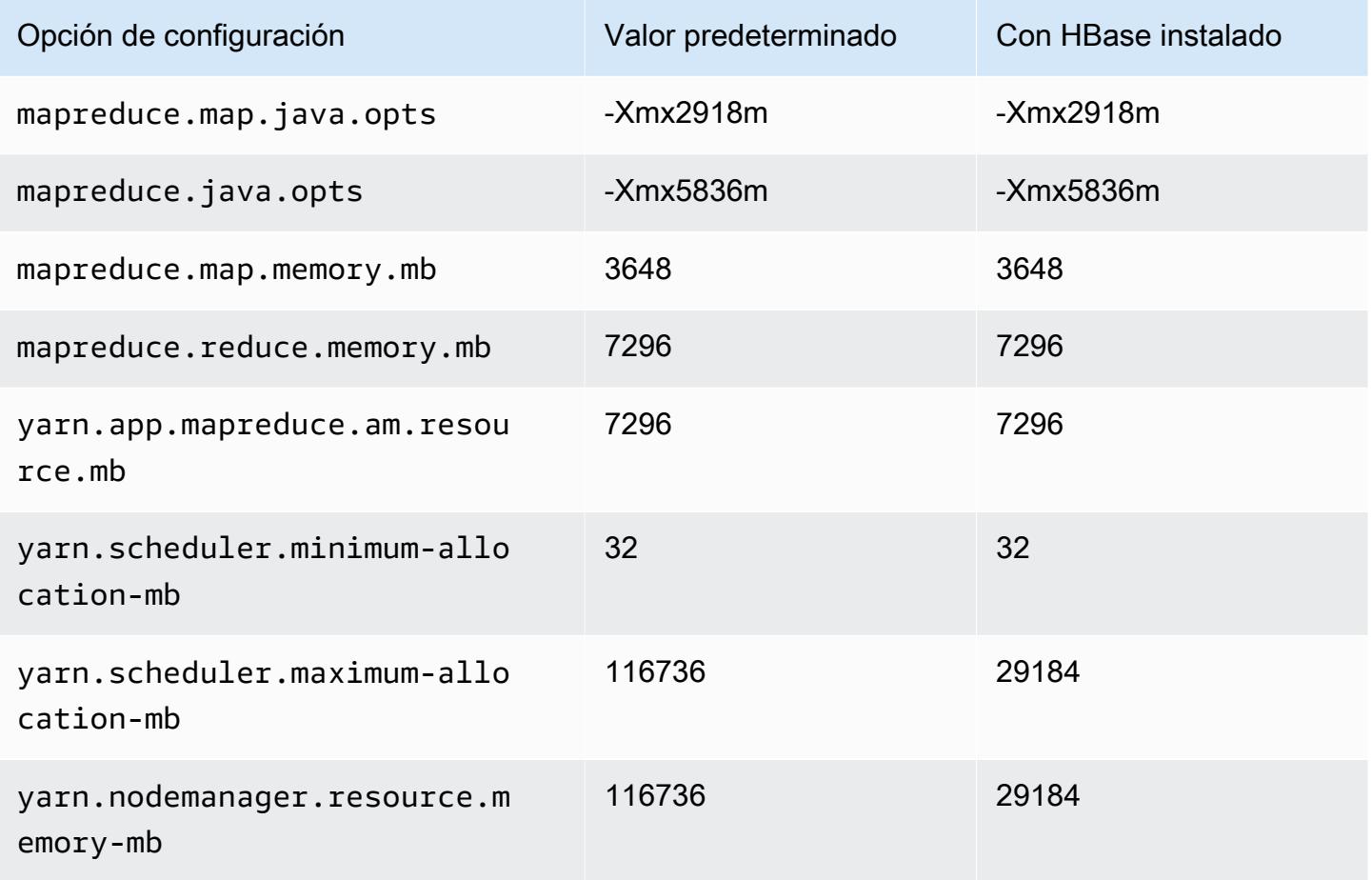

### m7g.12xlarge

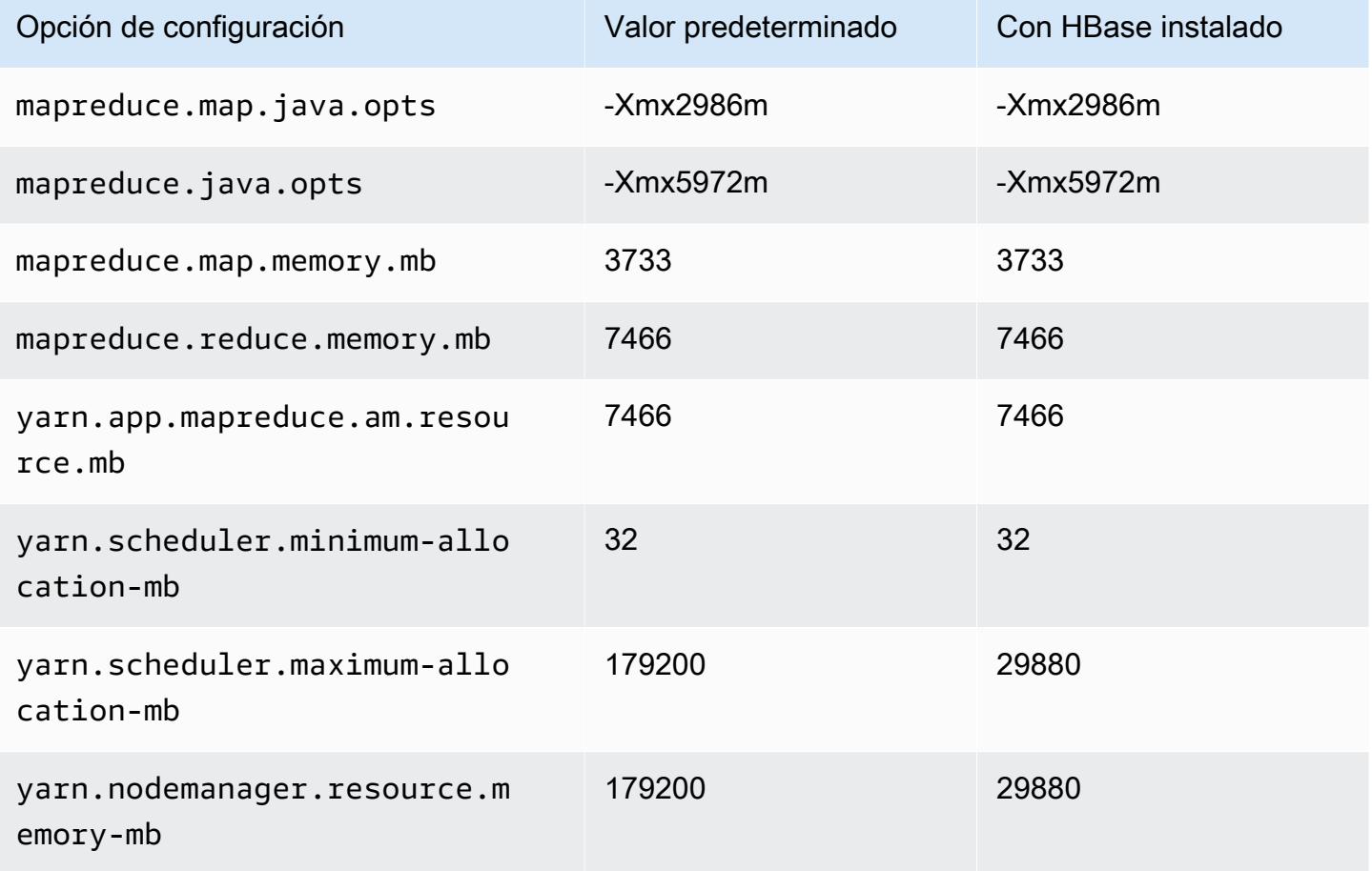

## m7g.16xlarge

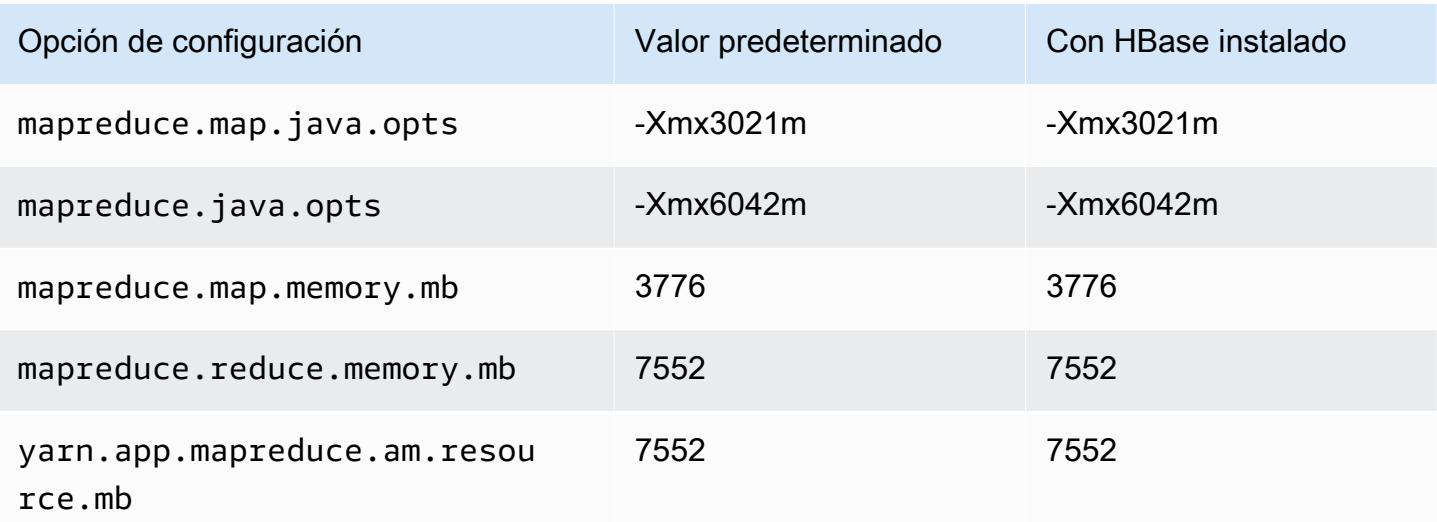

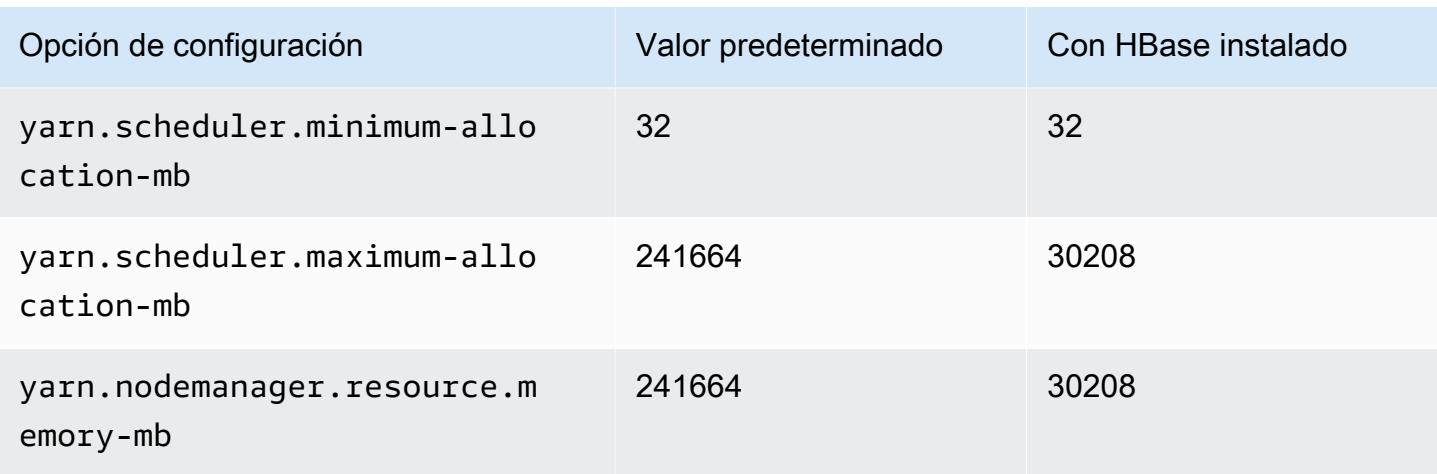

# Instancias m7gd

# m7gd.xlarge

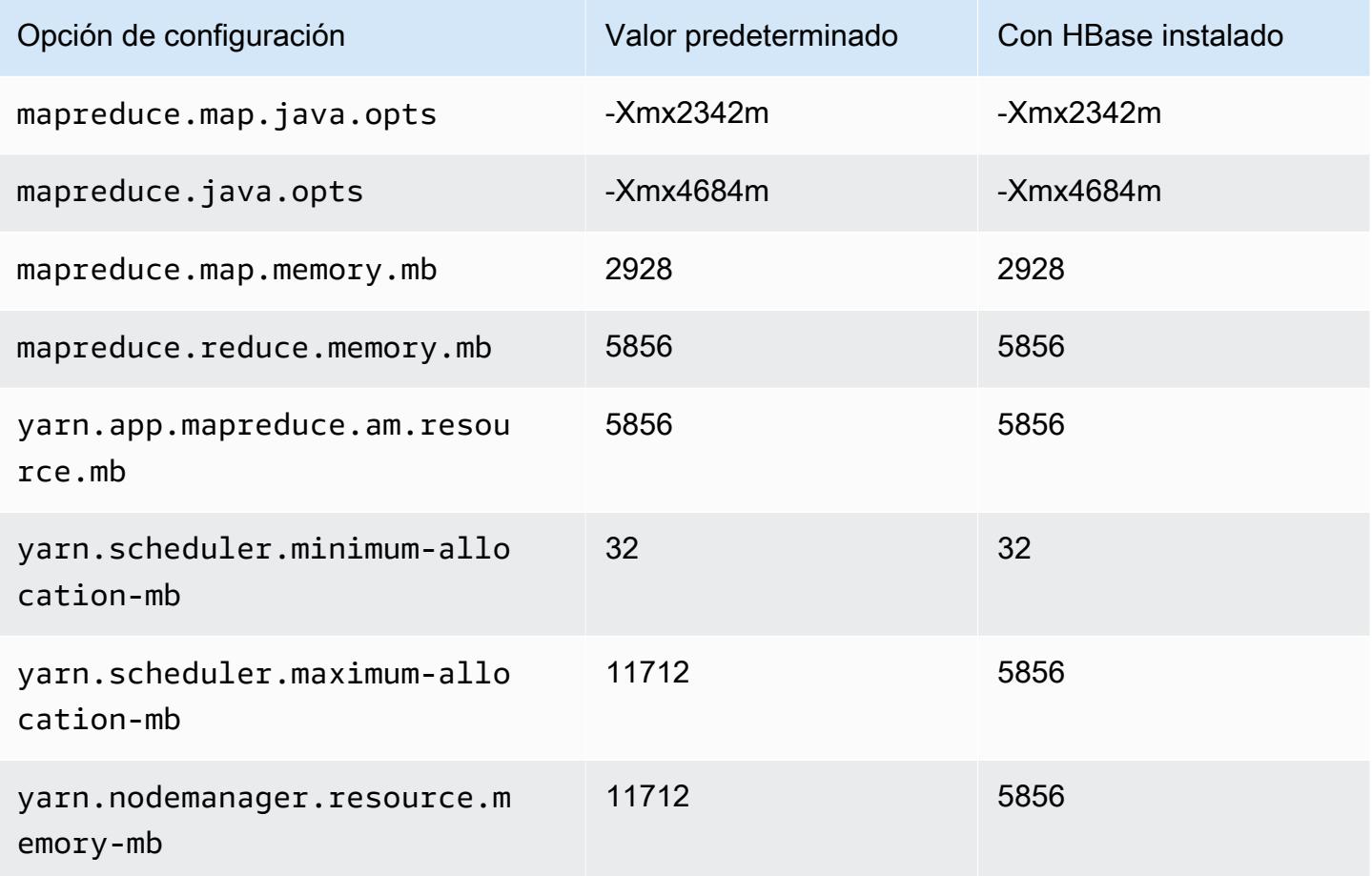

### m7gd.2xlarge

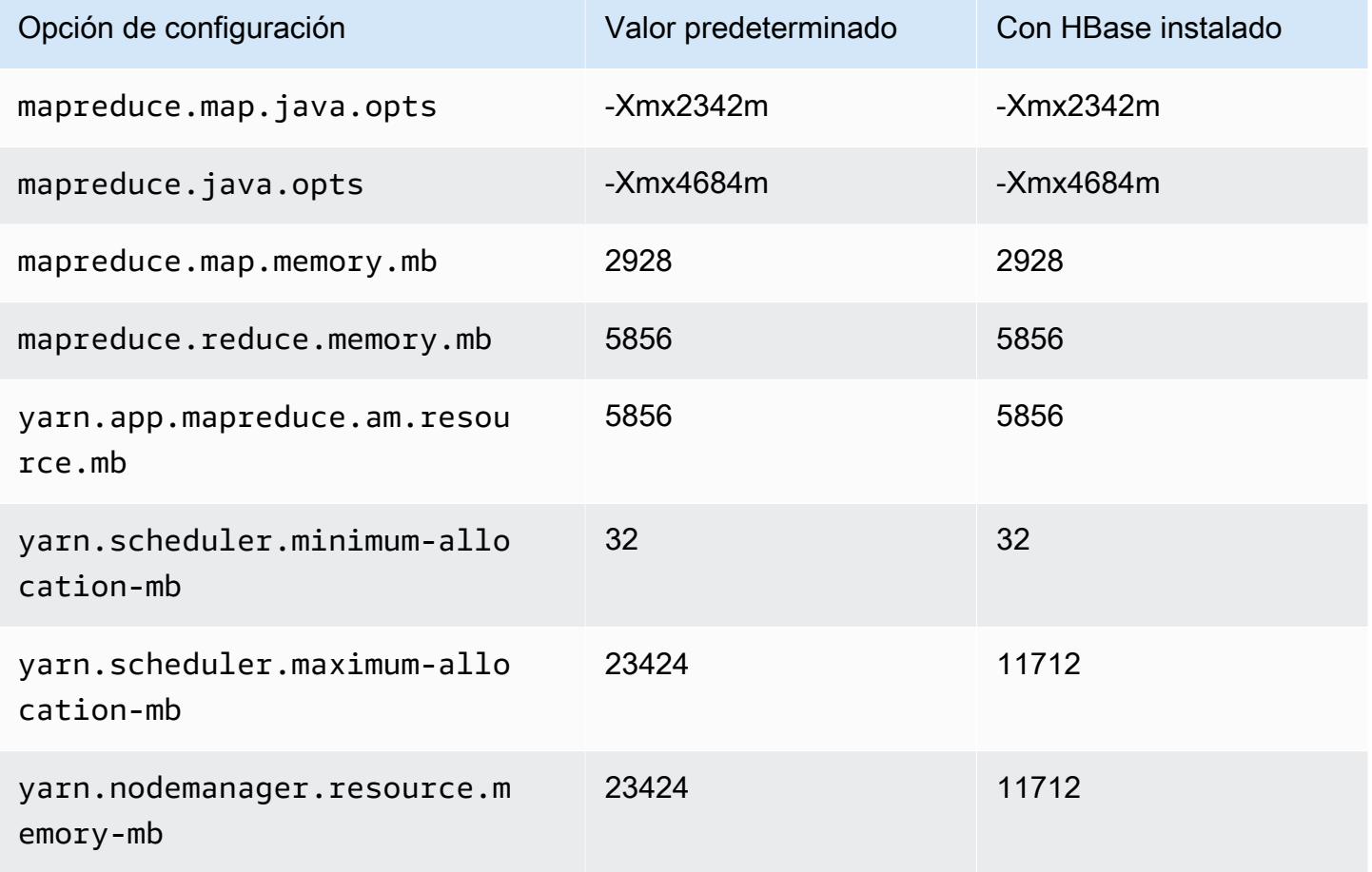

## m7gd.4xlarge

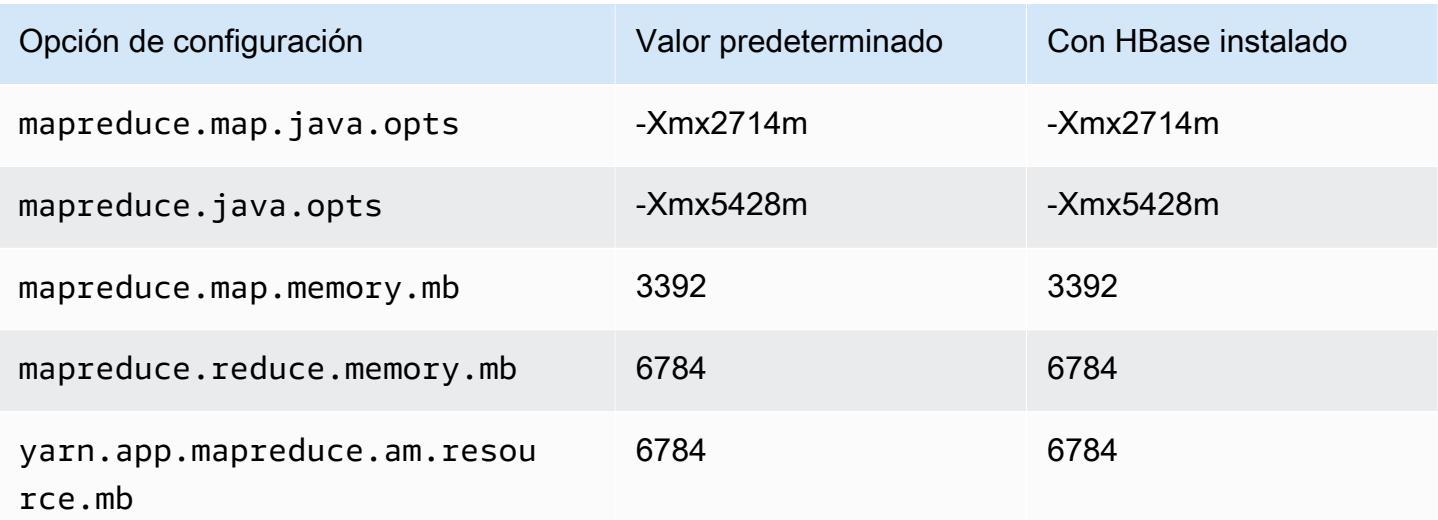

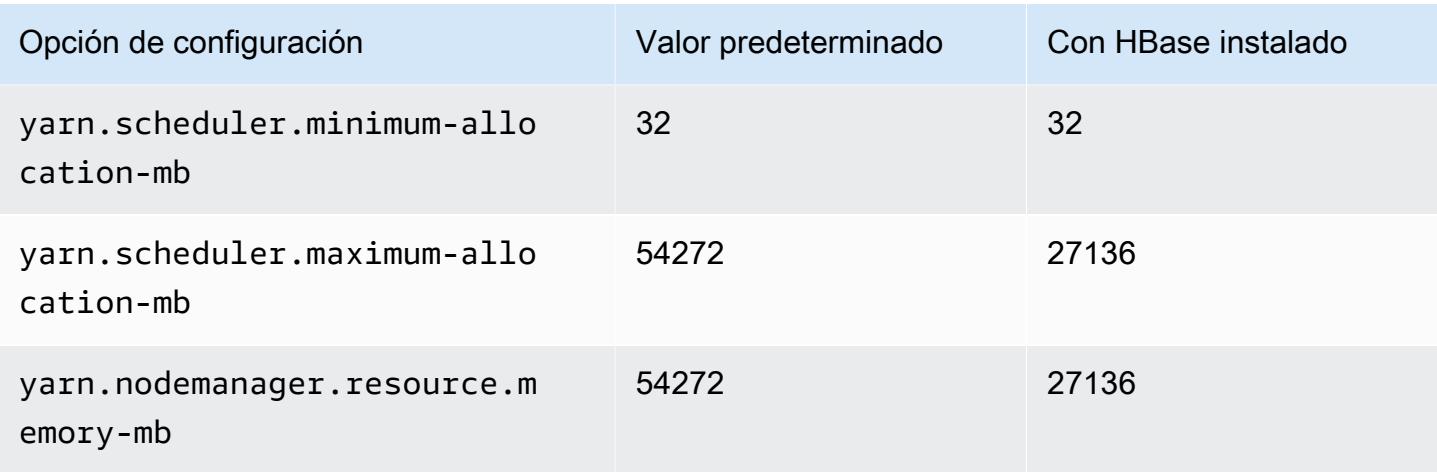

# m7gd.8xlarge

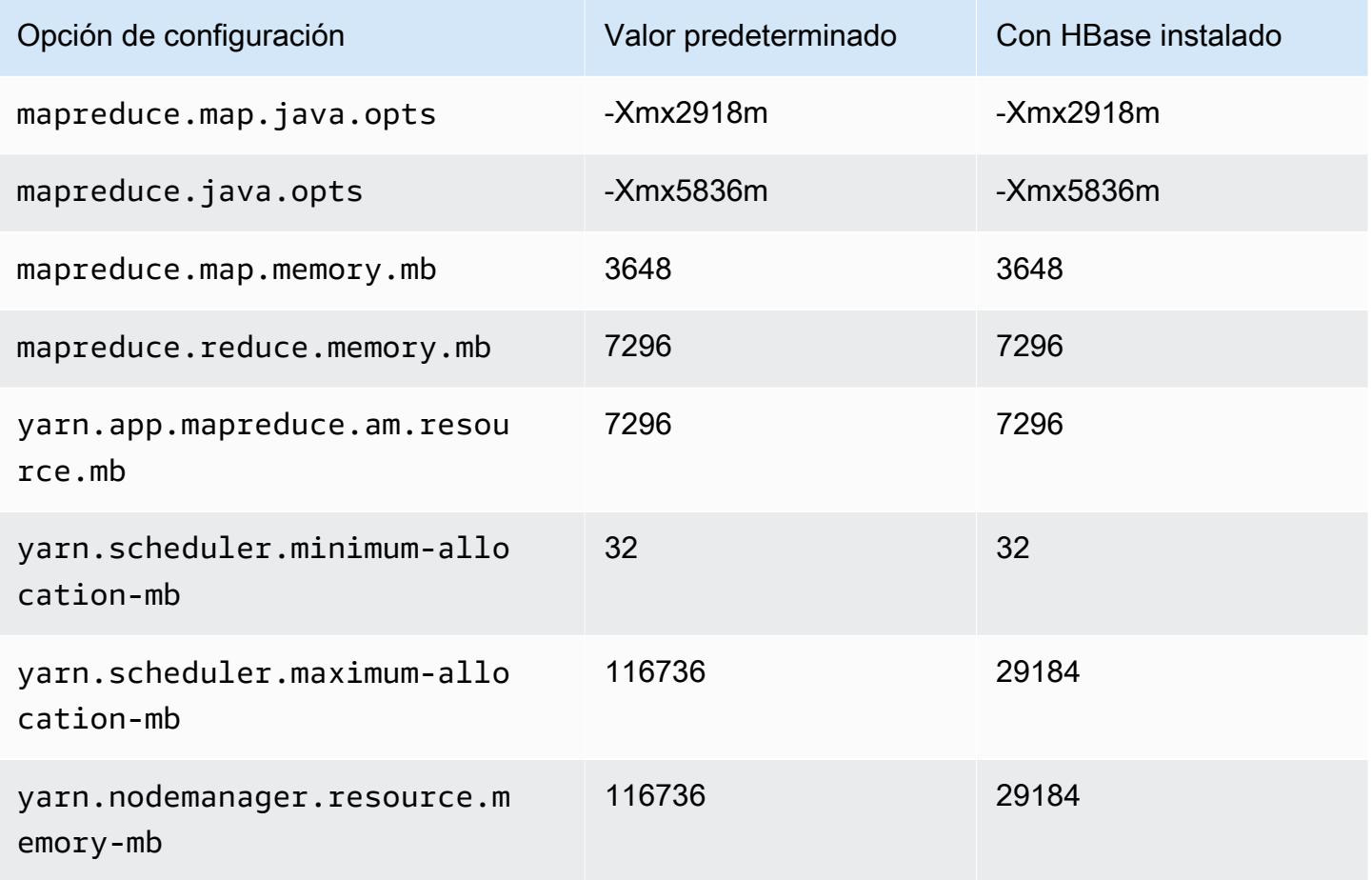

### m7gd.12xlarge

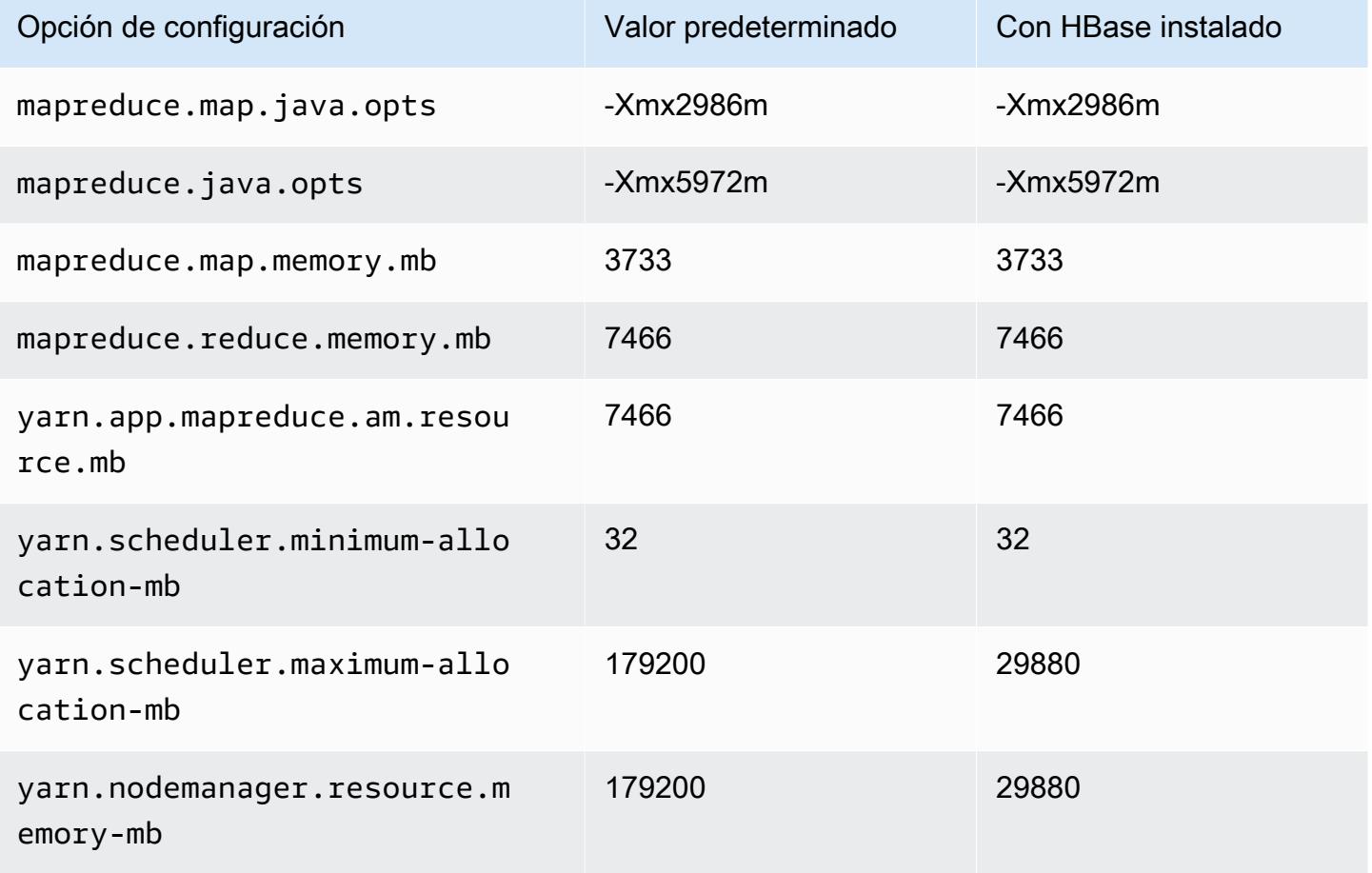

## m7gd.16xlarge

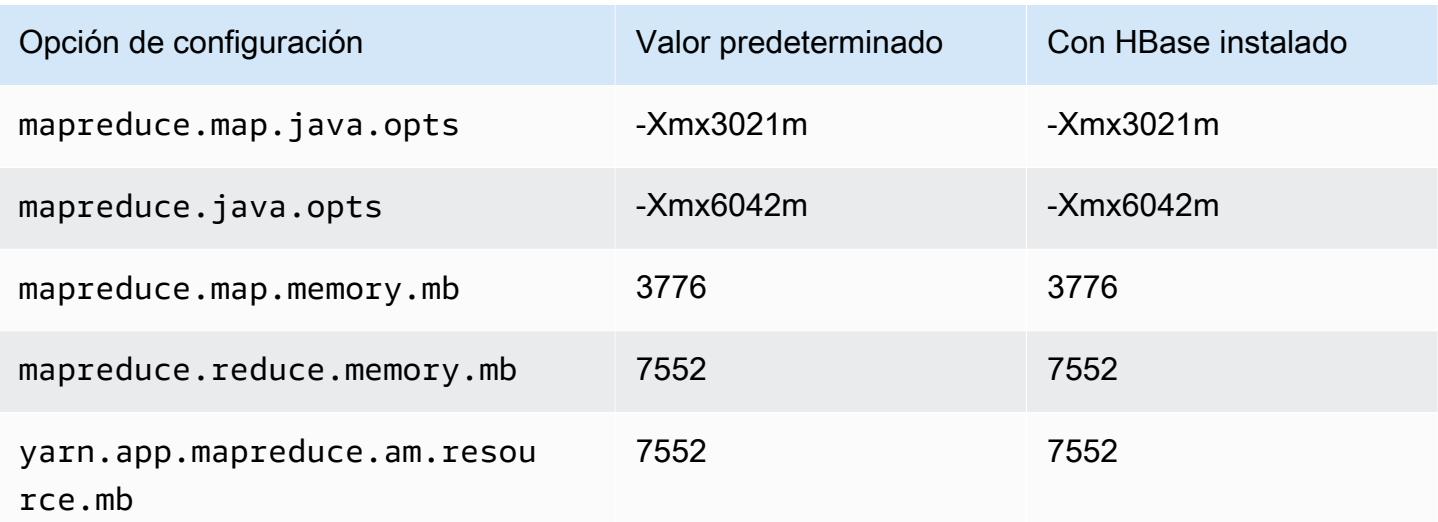

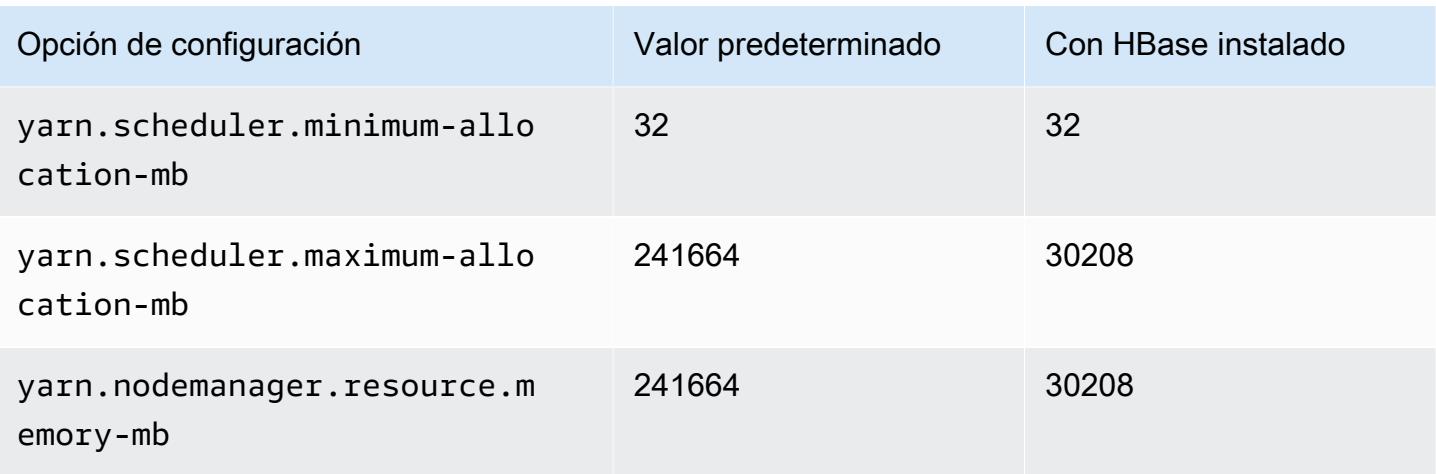

### Instancias m7i

### m7i.xlarge

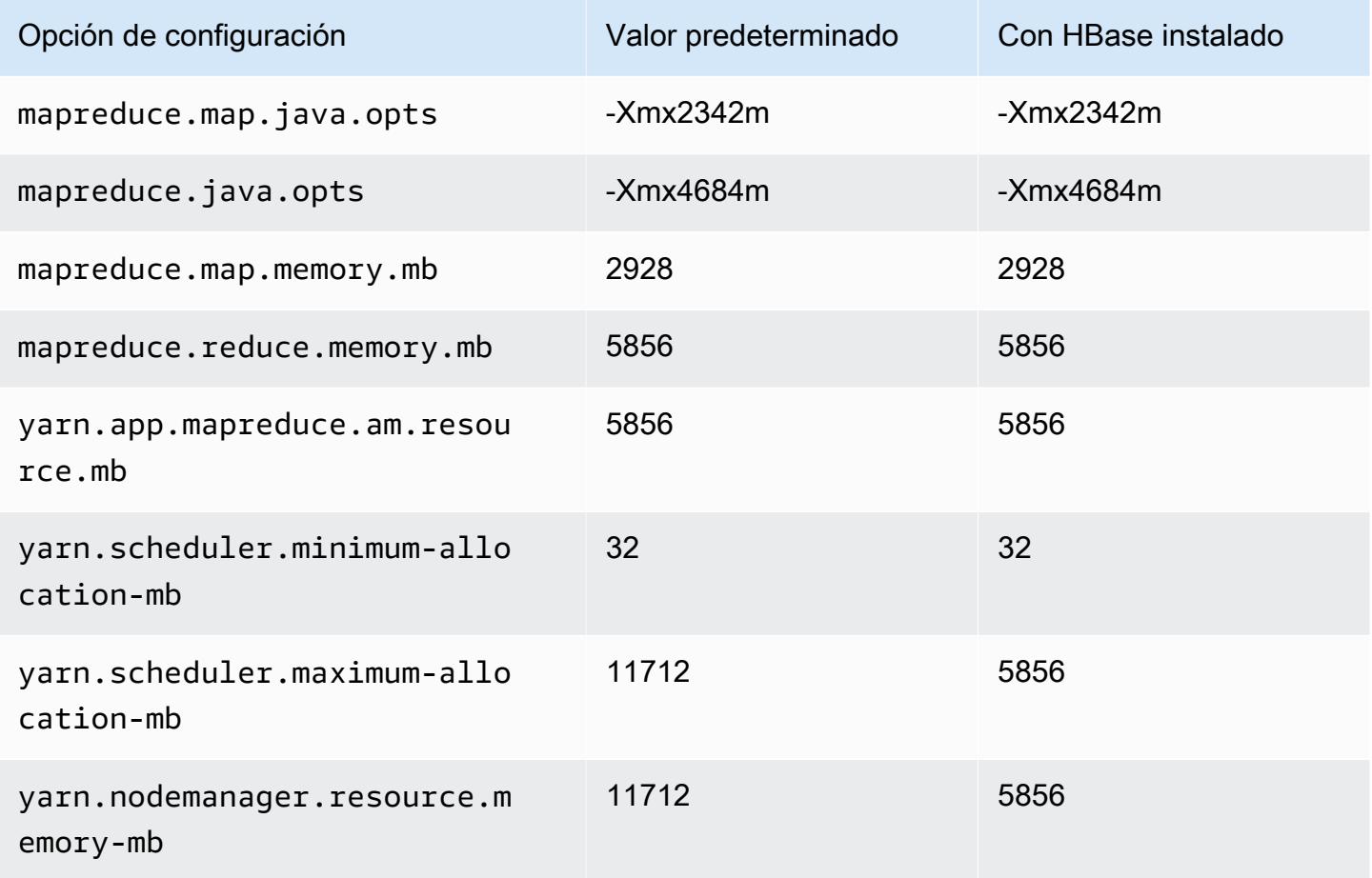

### m7i.2xlarge

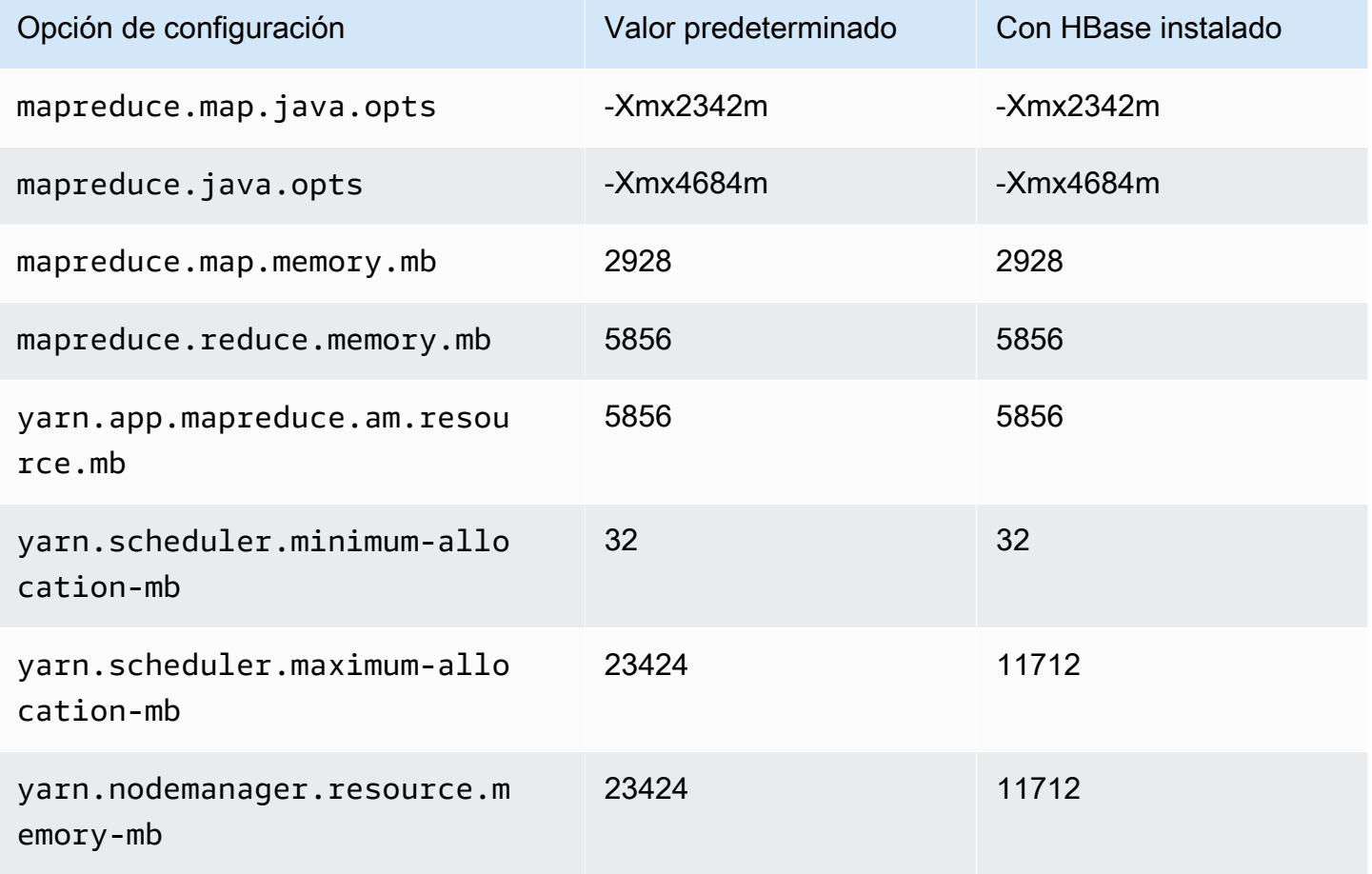

### m7i.4xlarge

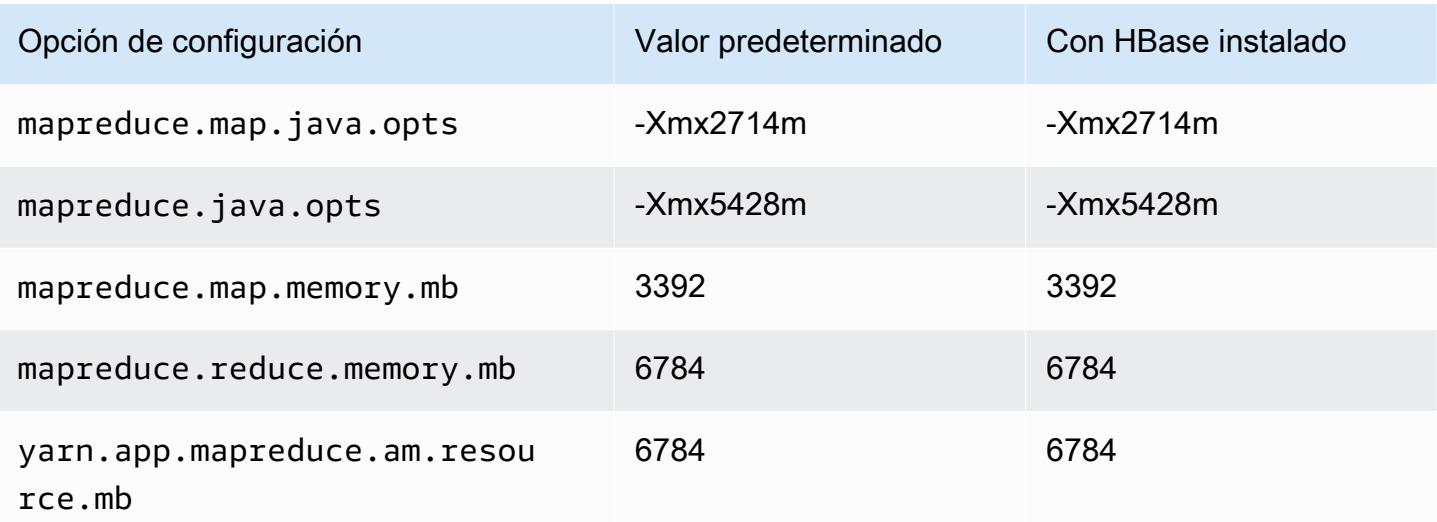
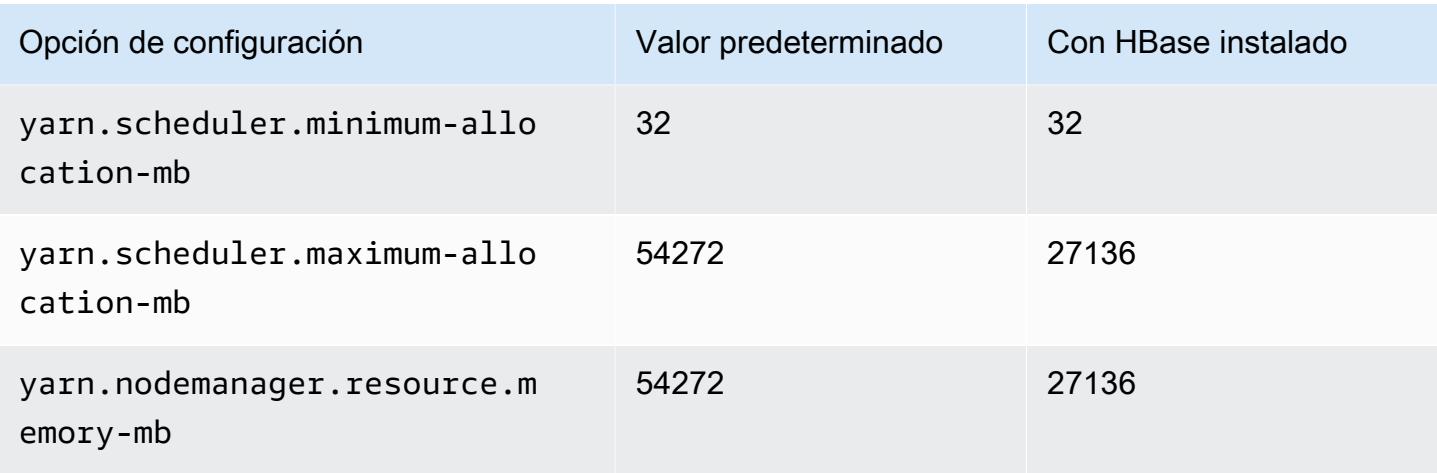

# m7i.8xlarge

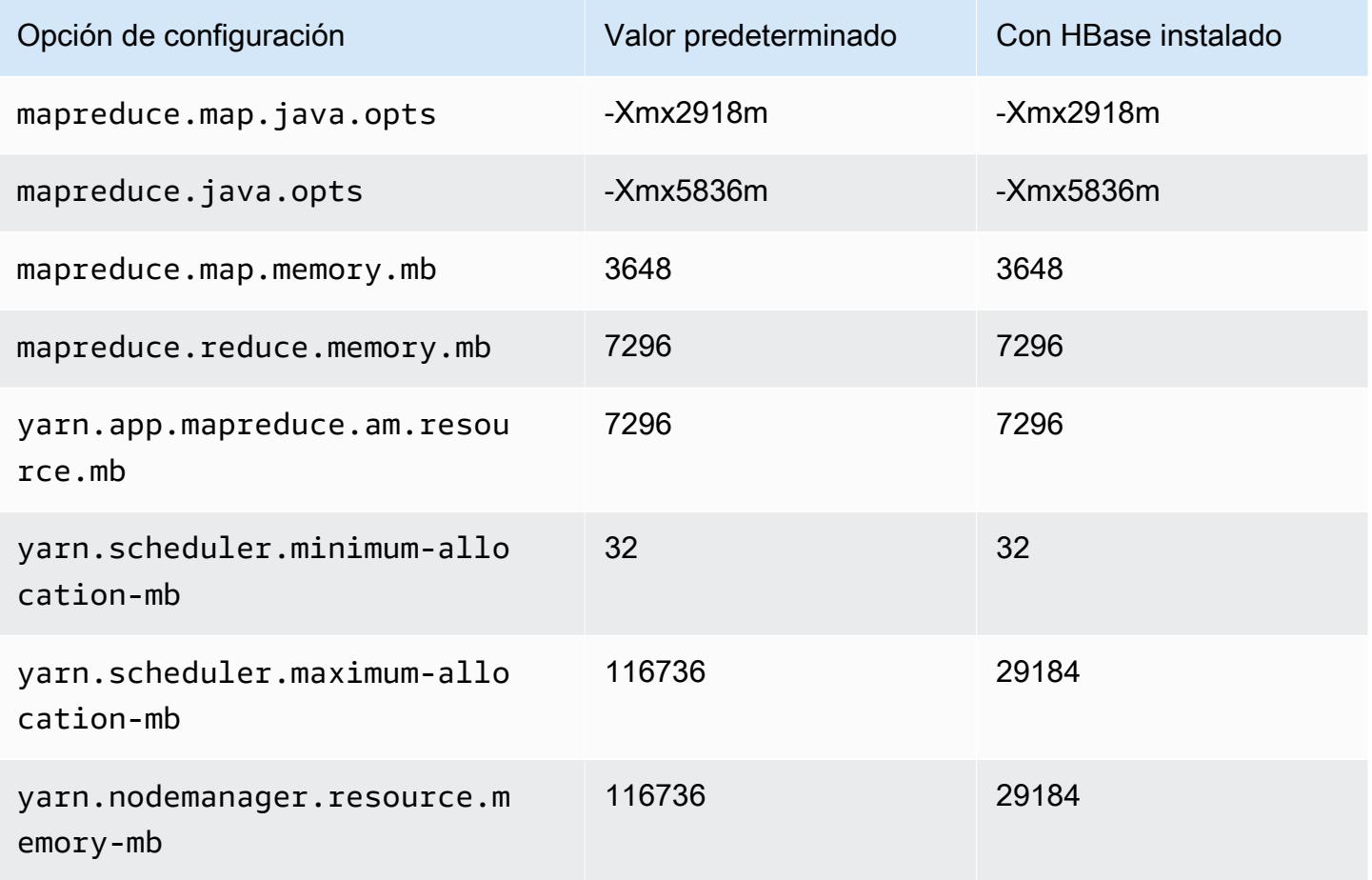

# m7i.12xlarge

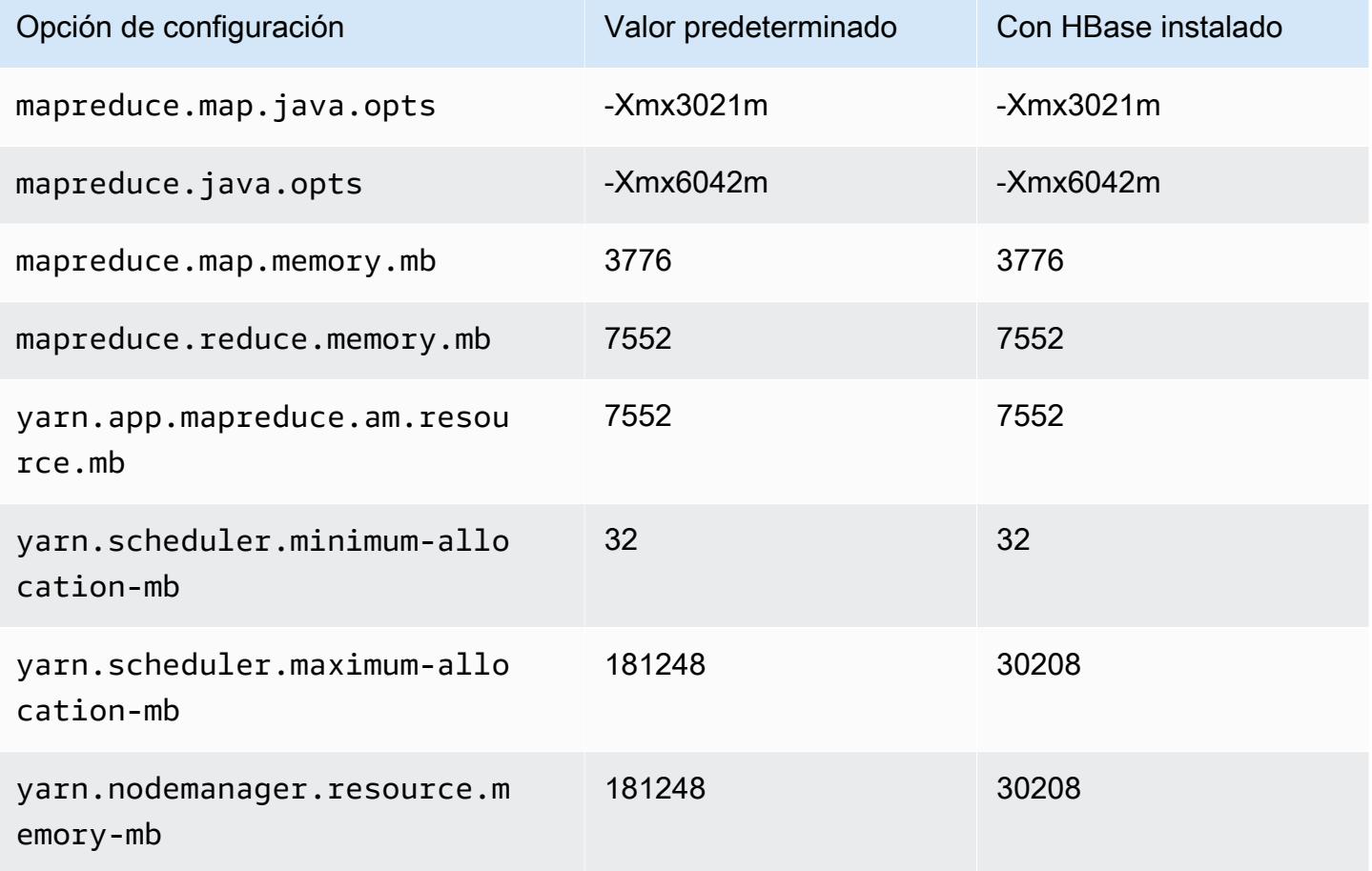

# m7i.16xlarge

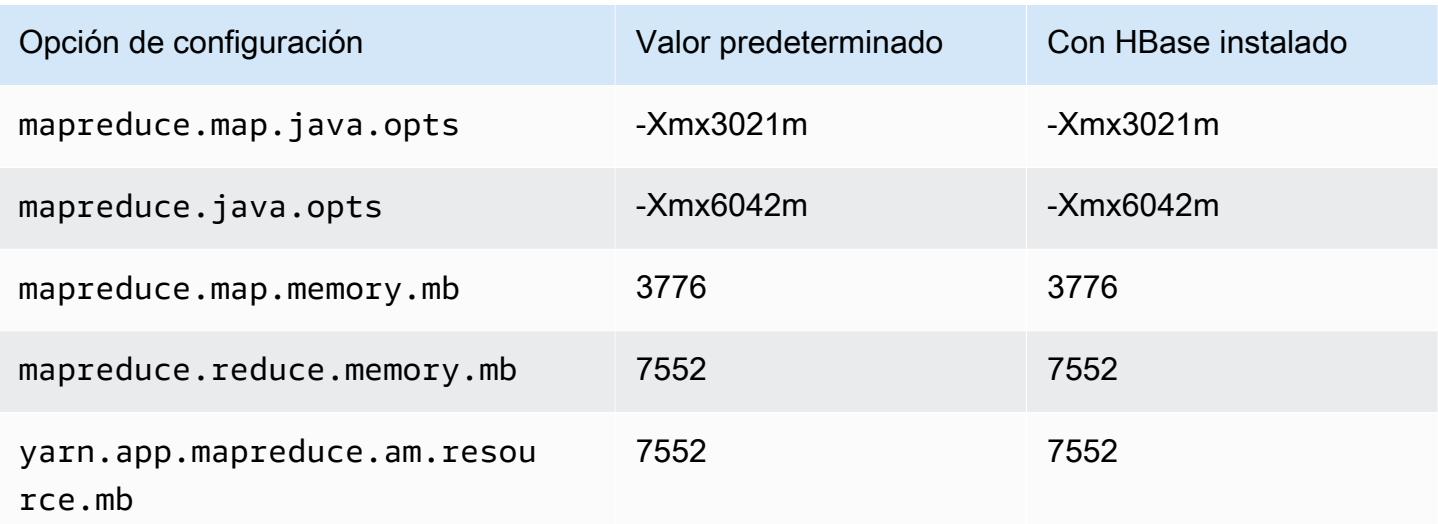

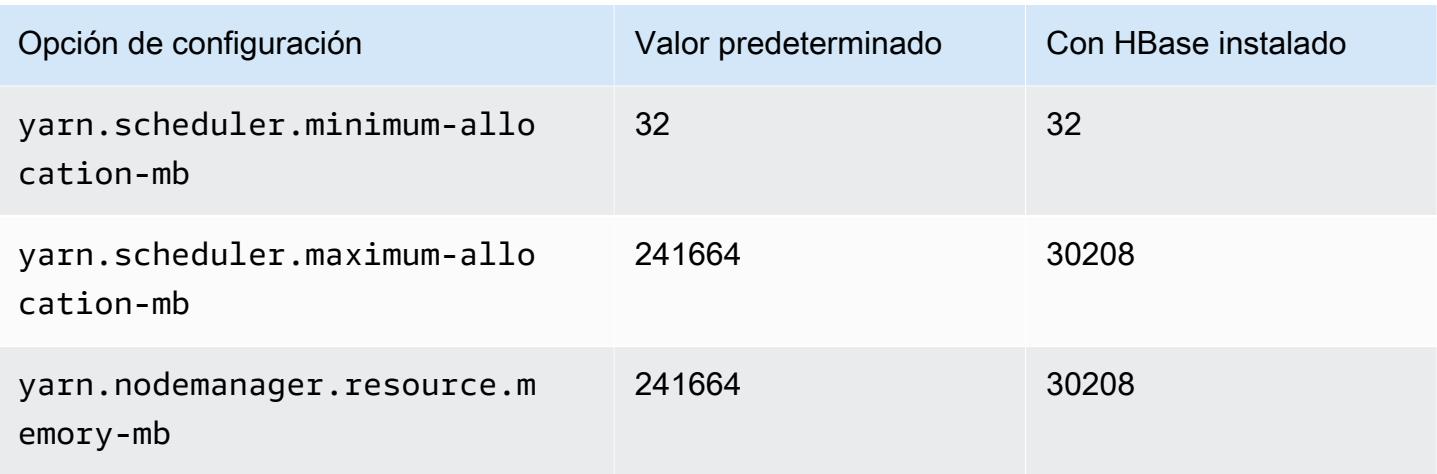

# m7i.24xlarge

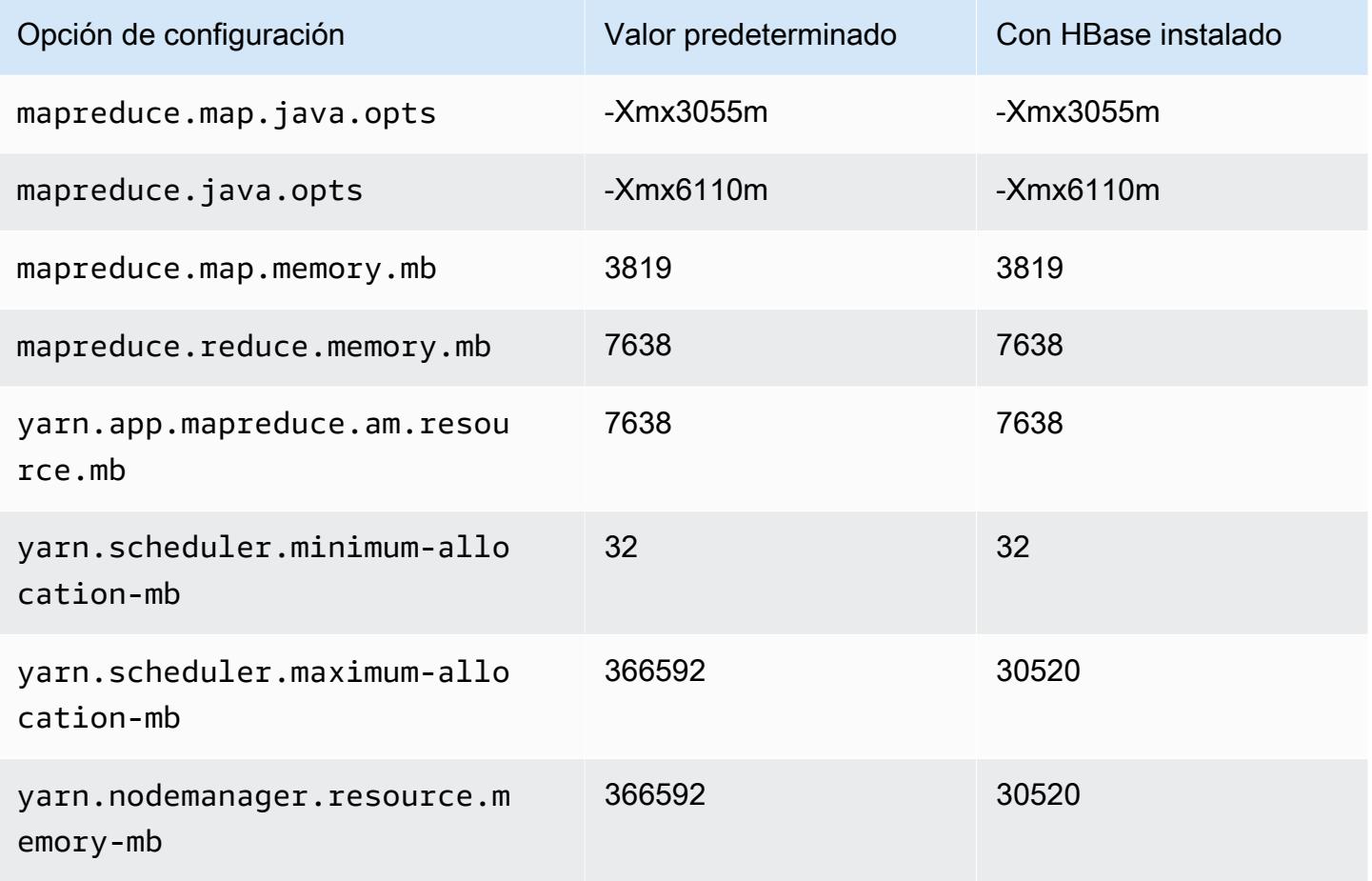

# m7i.48xlarge

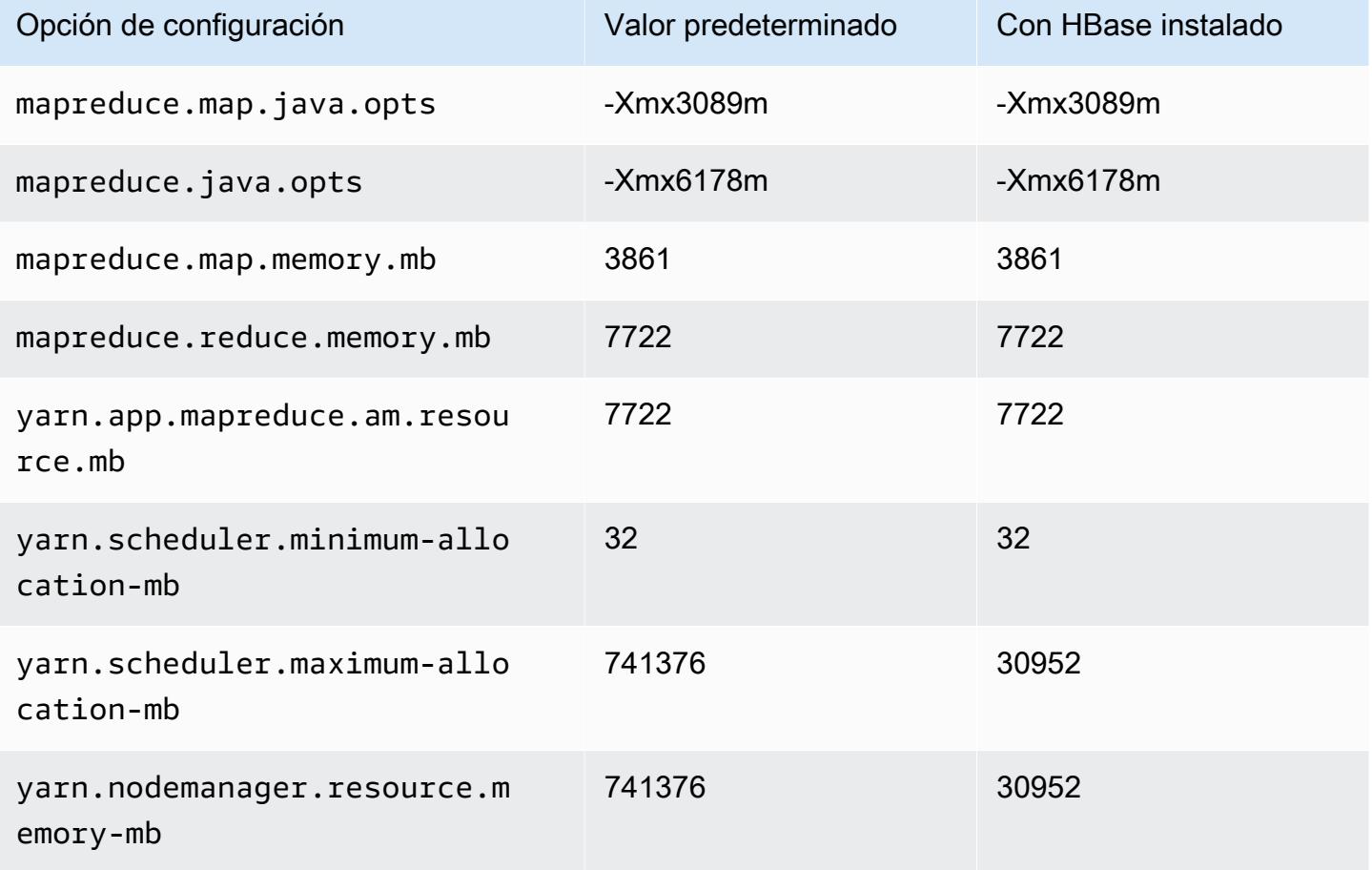

# Instancias m7i-flex

# m7i-flex.xlarge

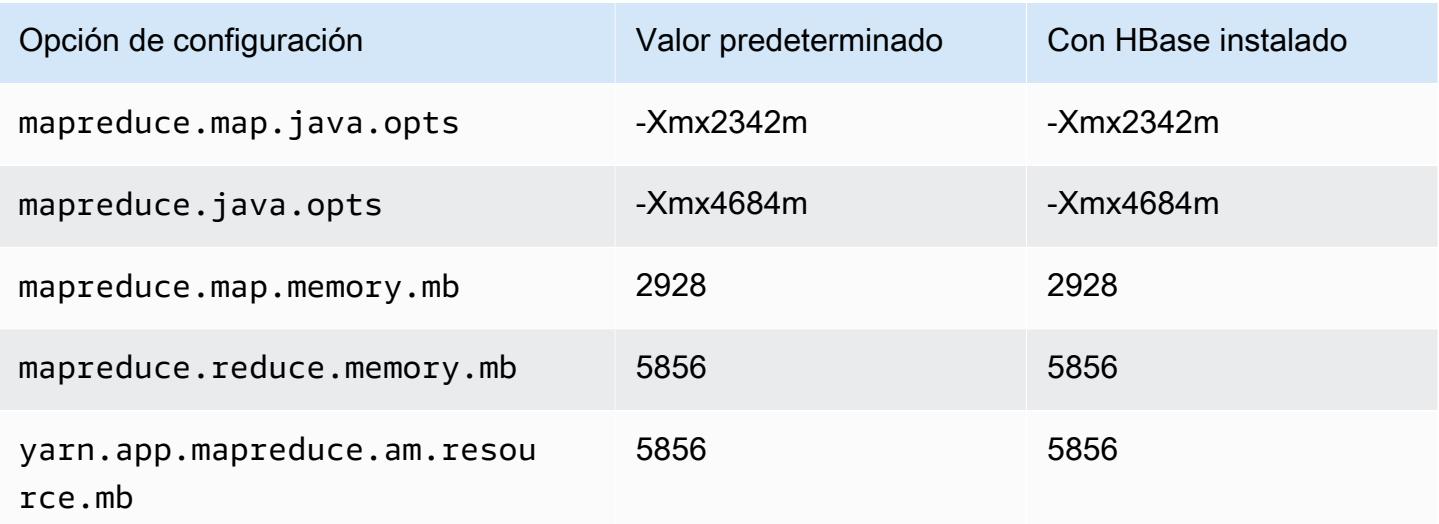

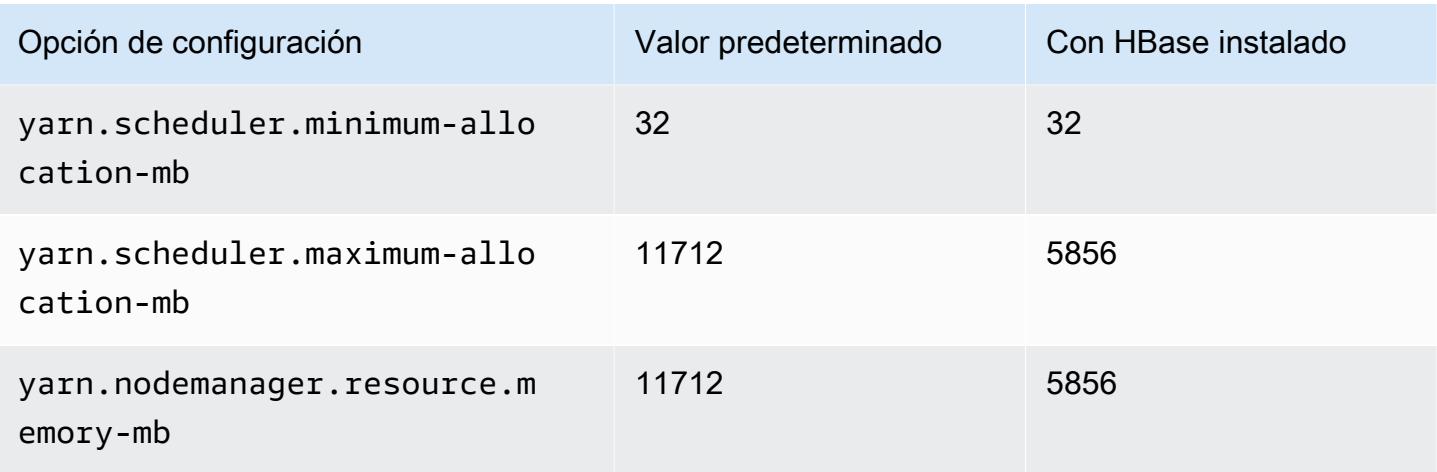

# m7i-flex.2xlarge

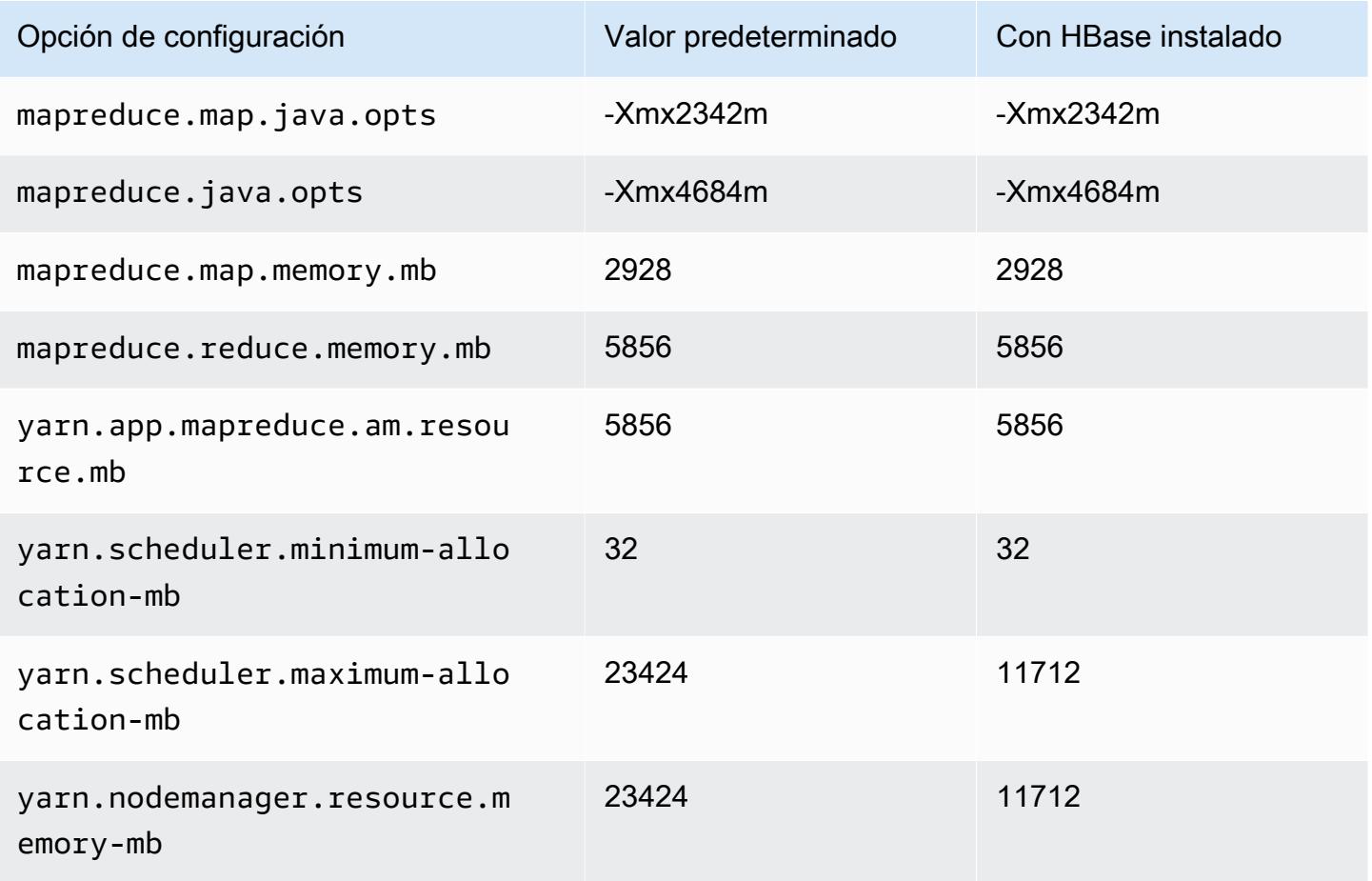

# m7i-flex.4xlarge

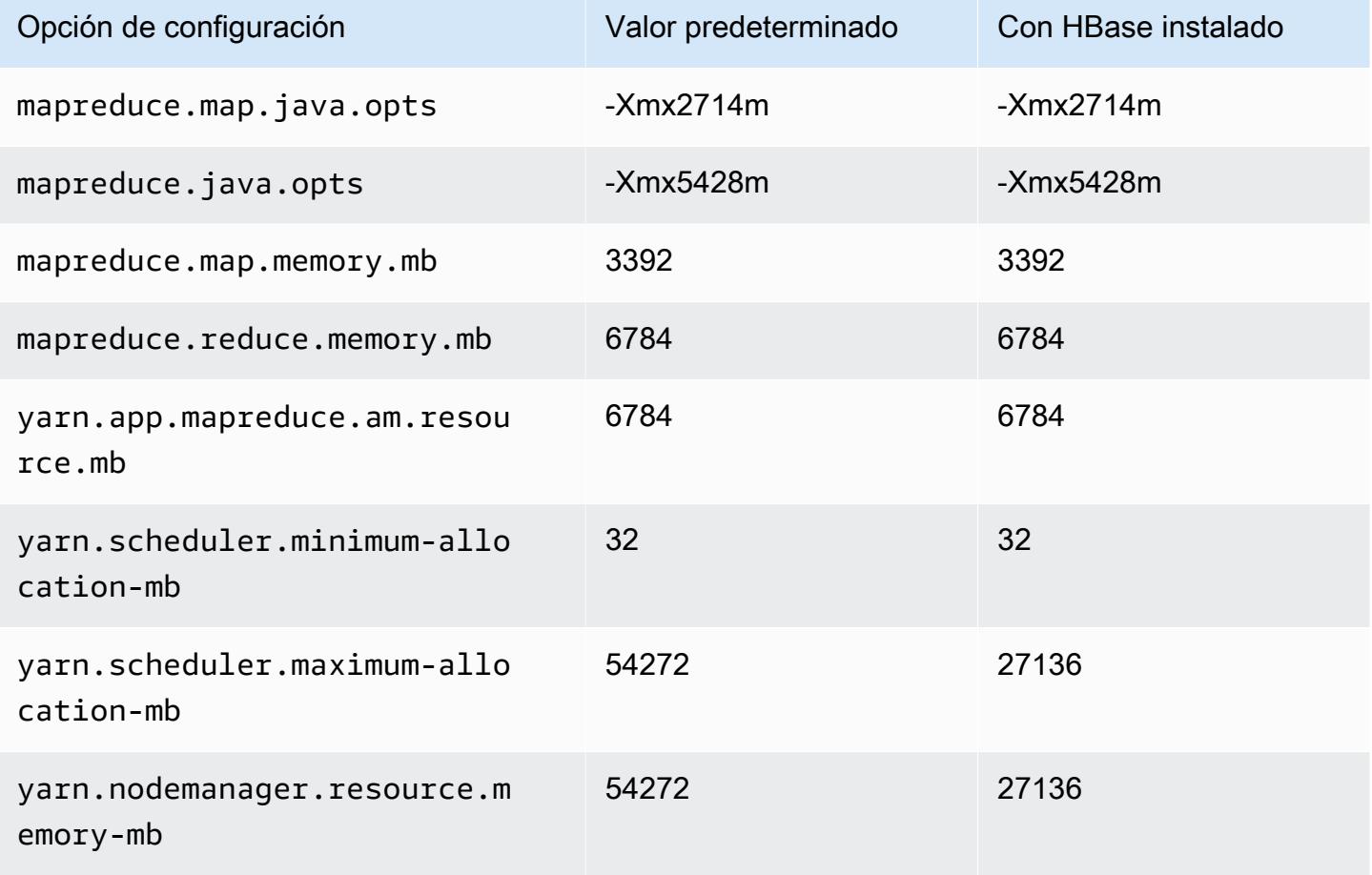

# m7i-flex.8xlarge

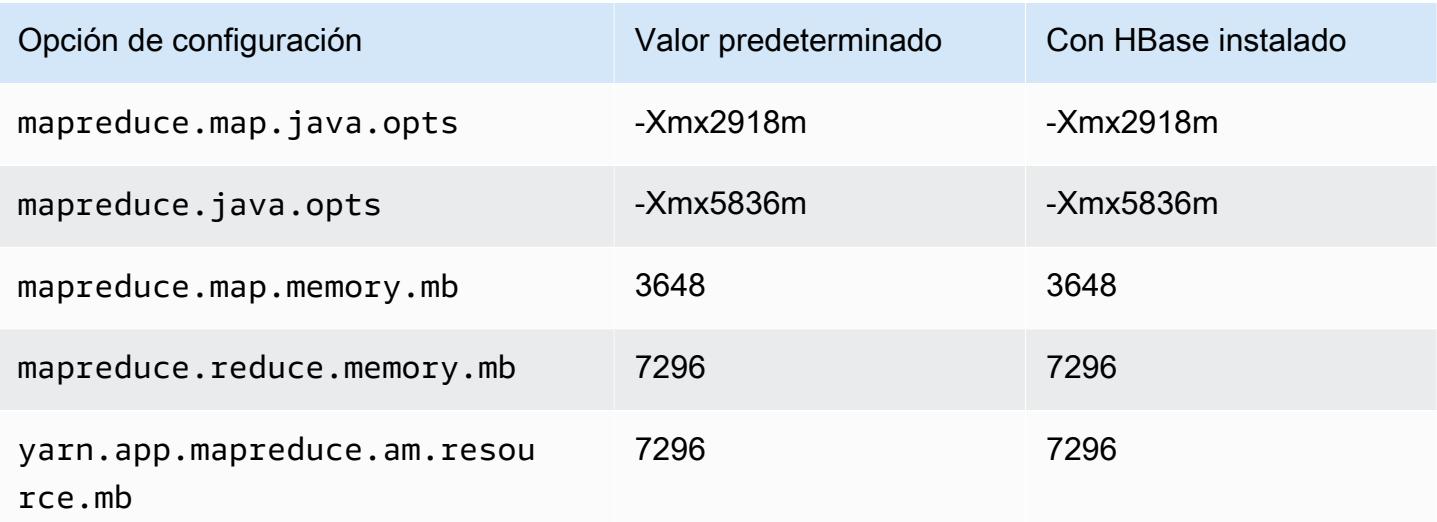

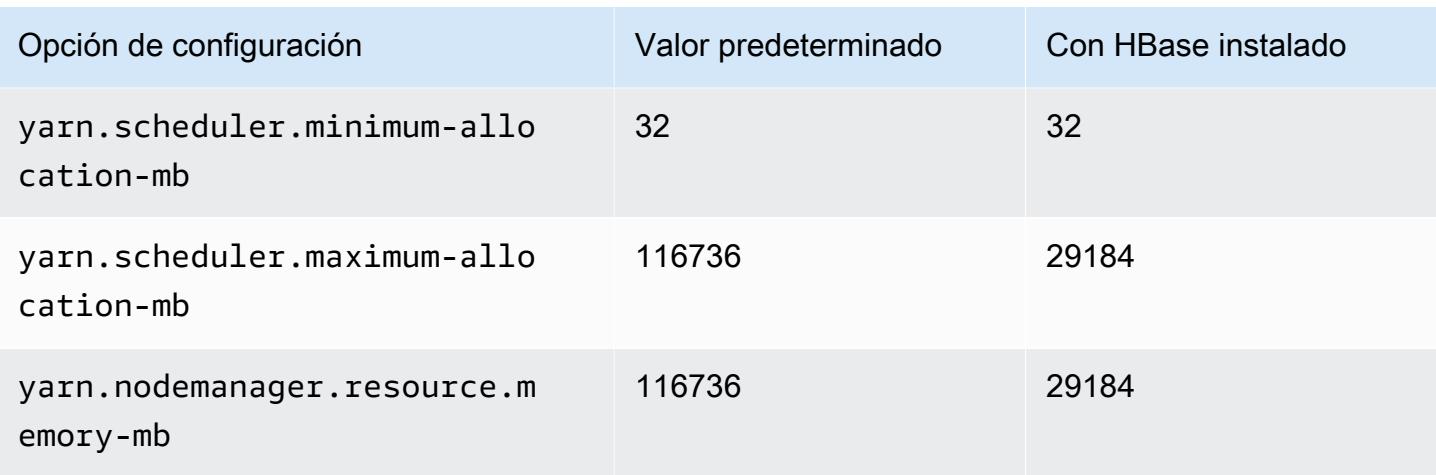

# Instancias p2

# p2.xlarge

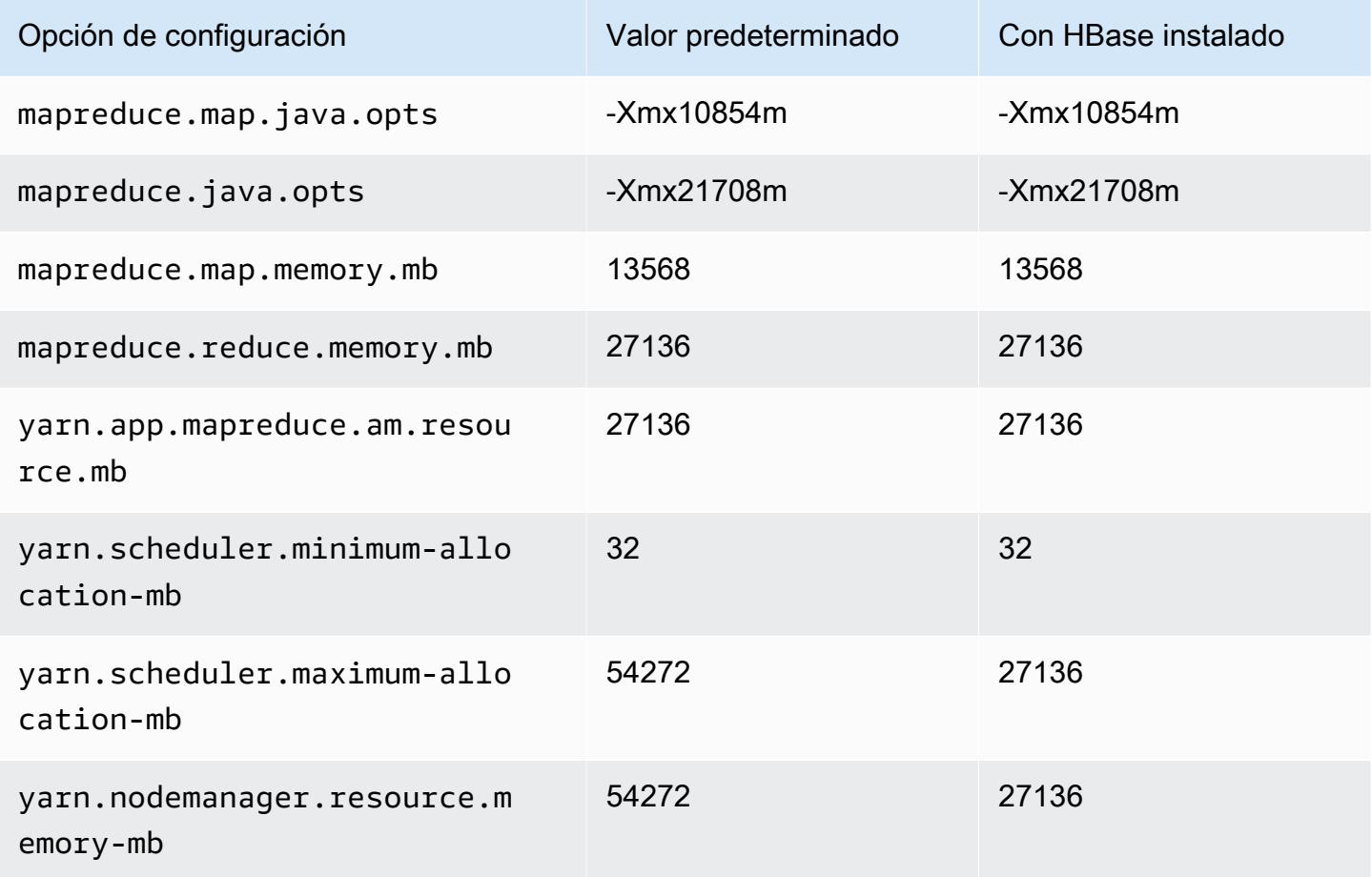

#### p2.8xlarge

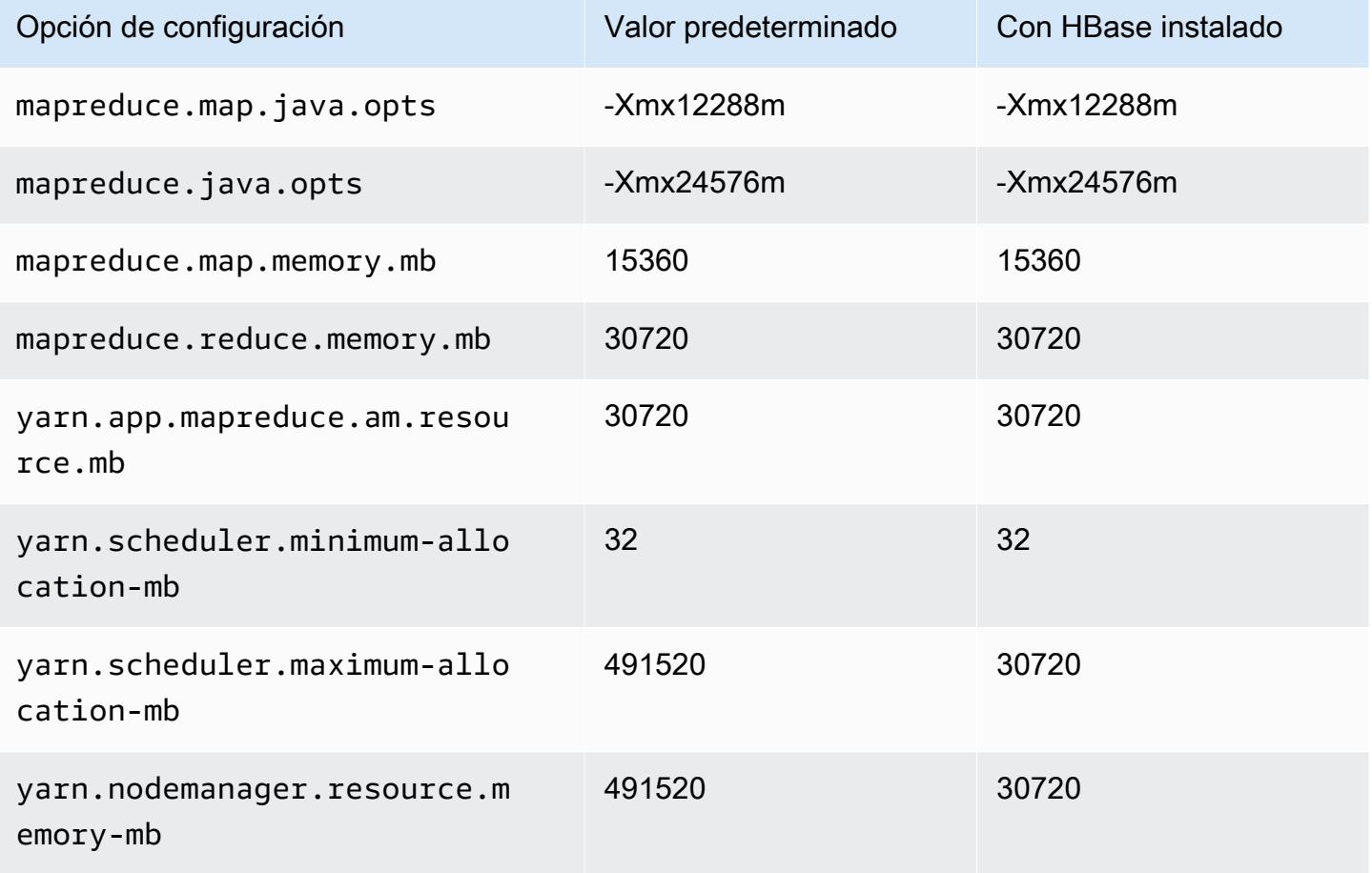

# p2.16xlarge

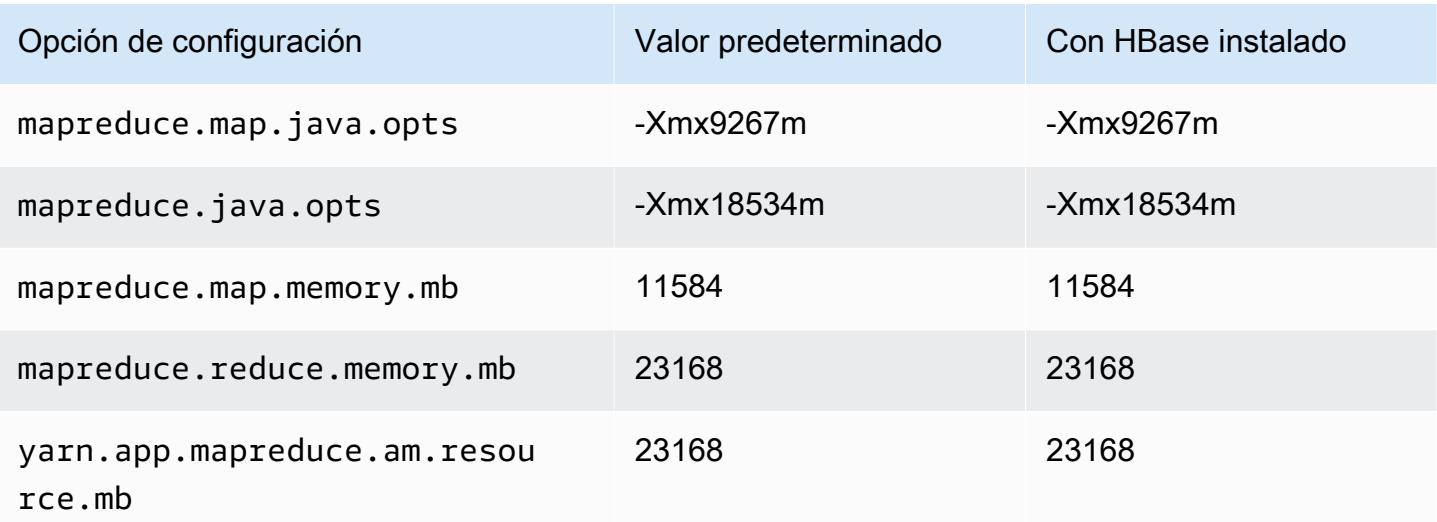

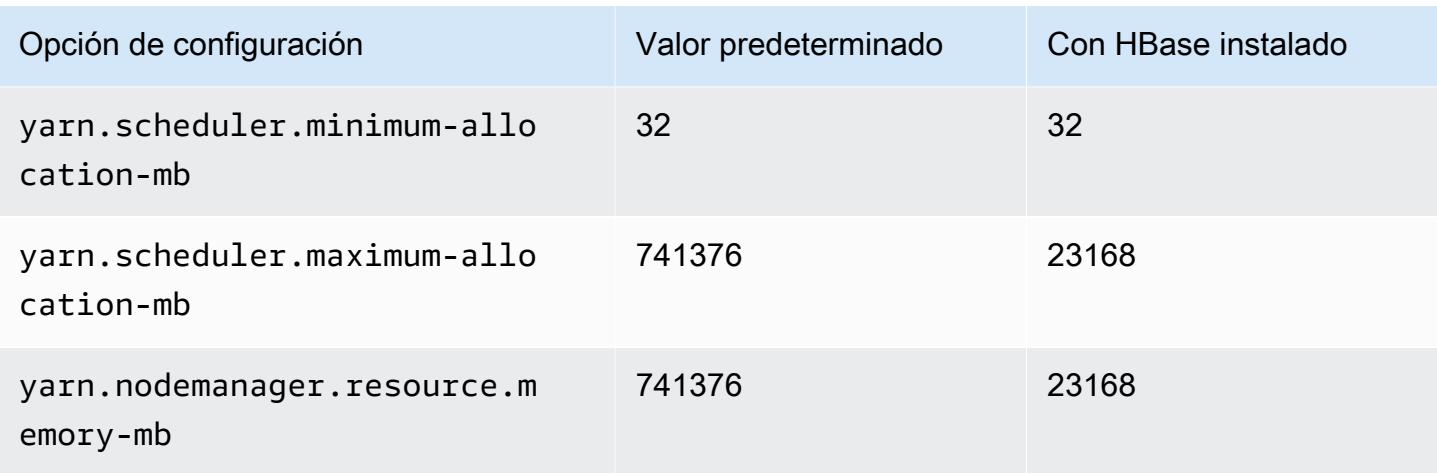

# Instancias p3

# p3.2xlarge

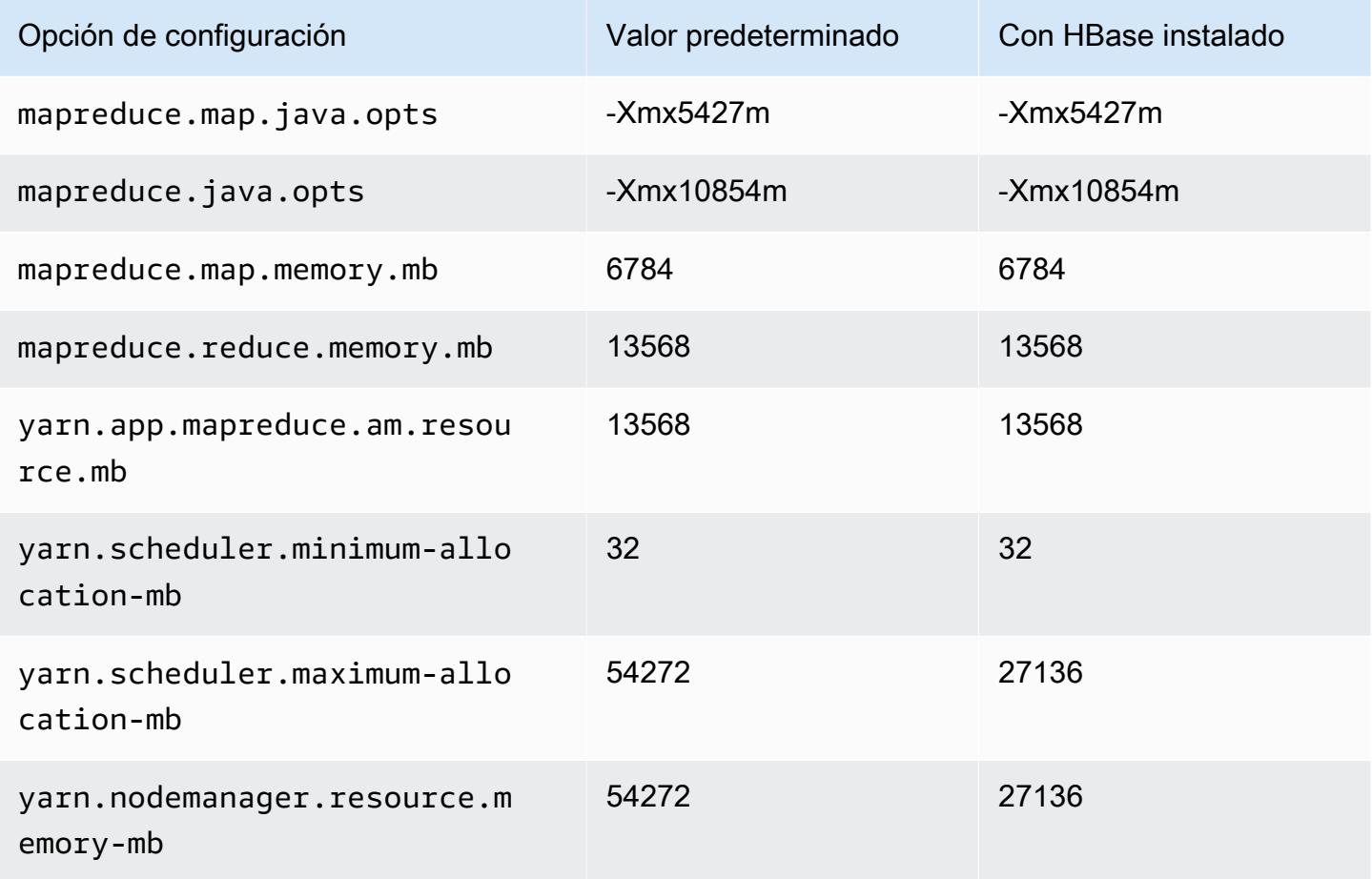

#### p3.8xlarge

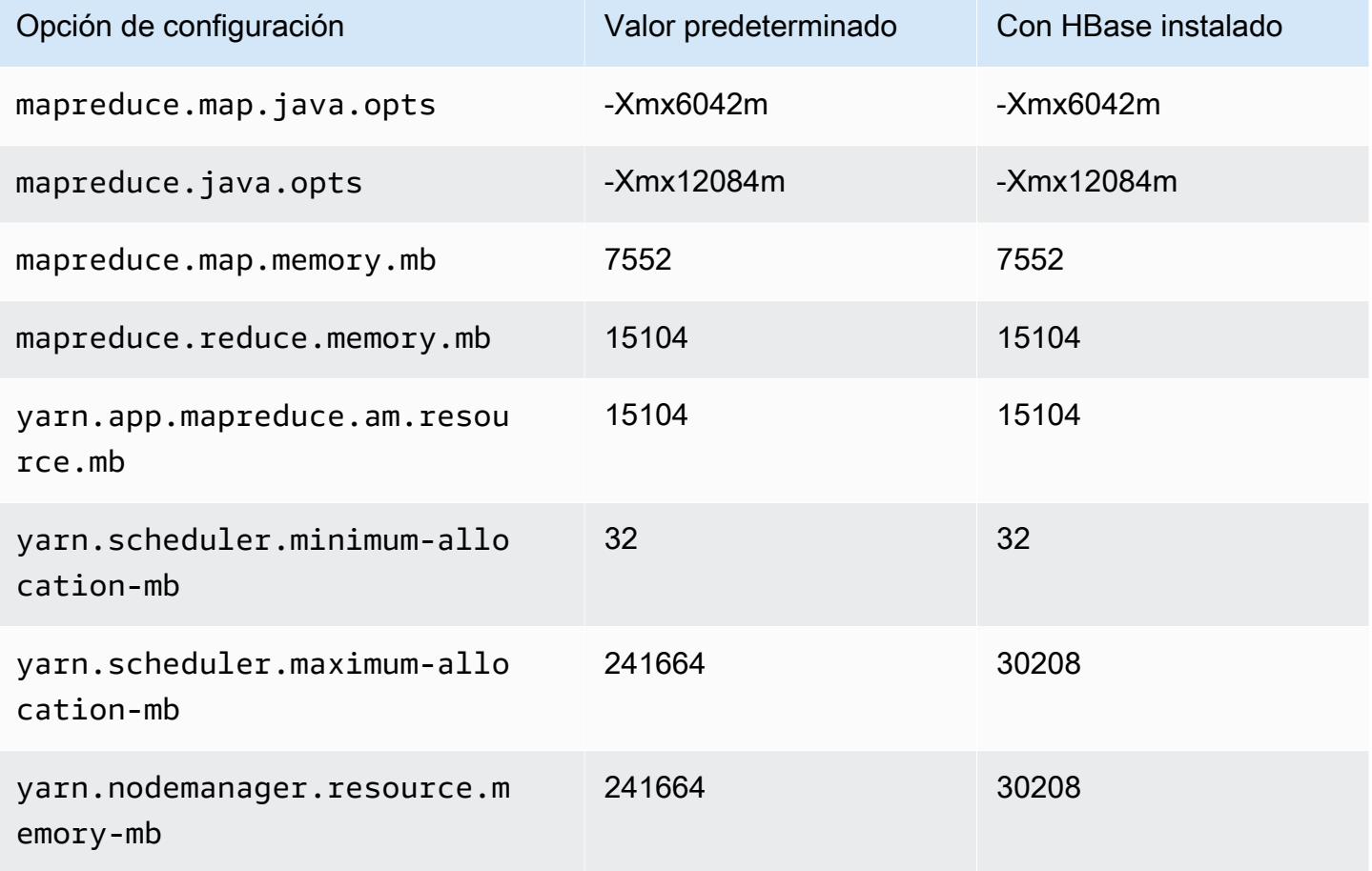

# p3.16xlarge

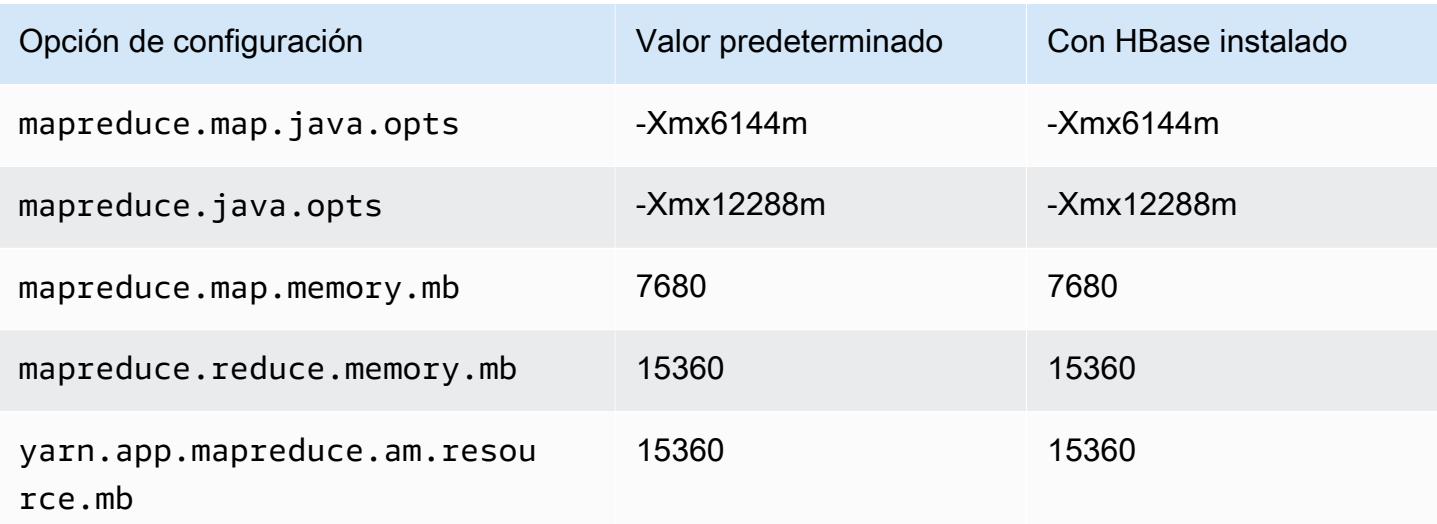

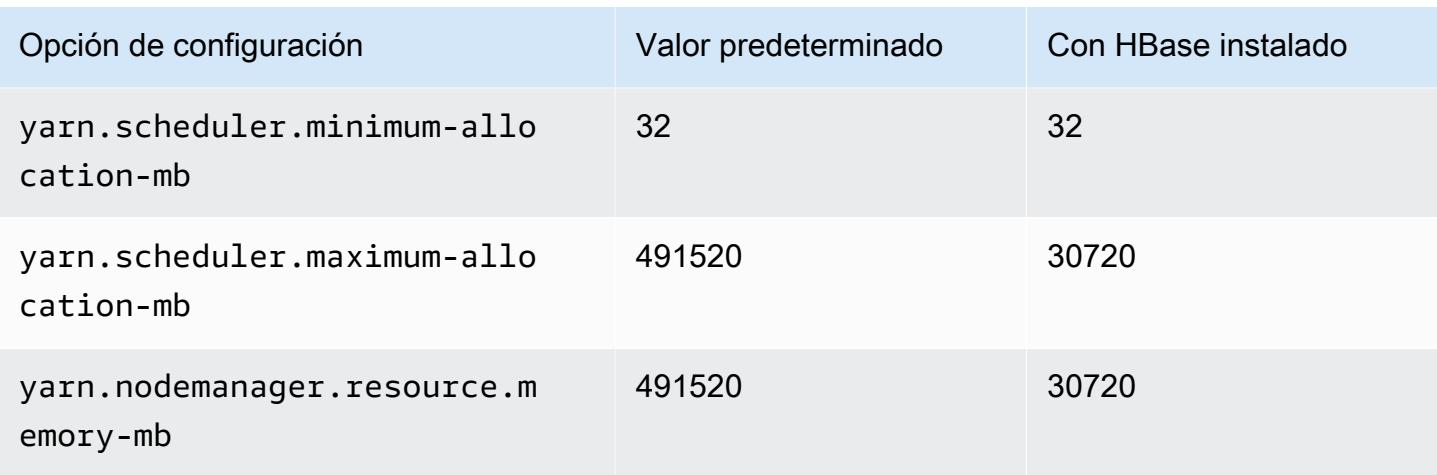

# Instancias p5

# p5.48xlarge

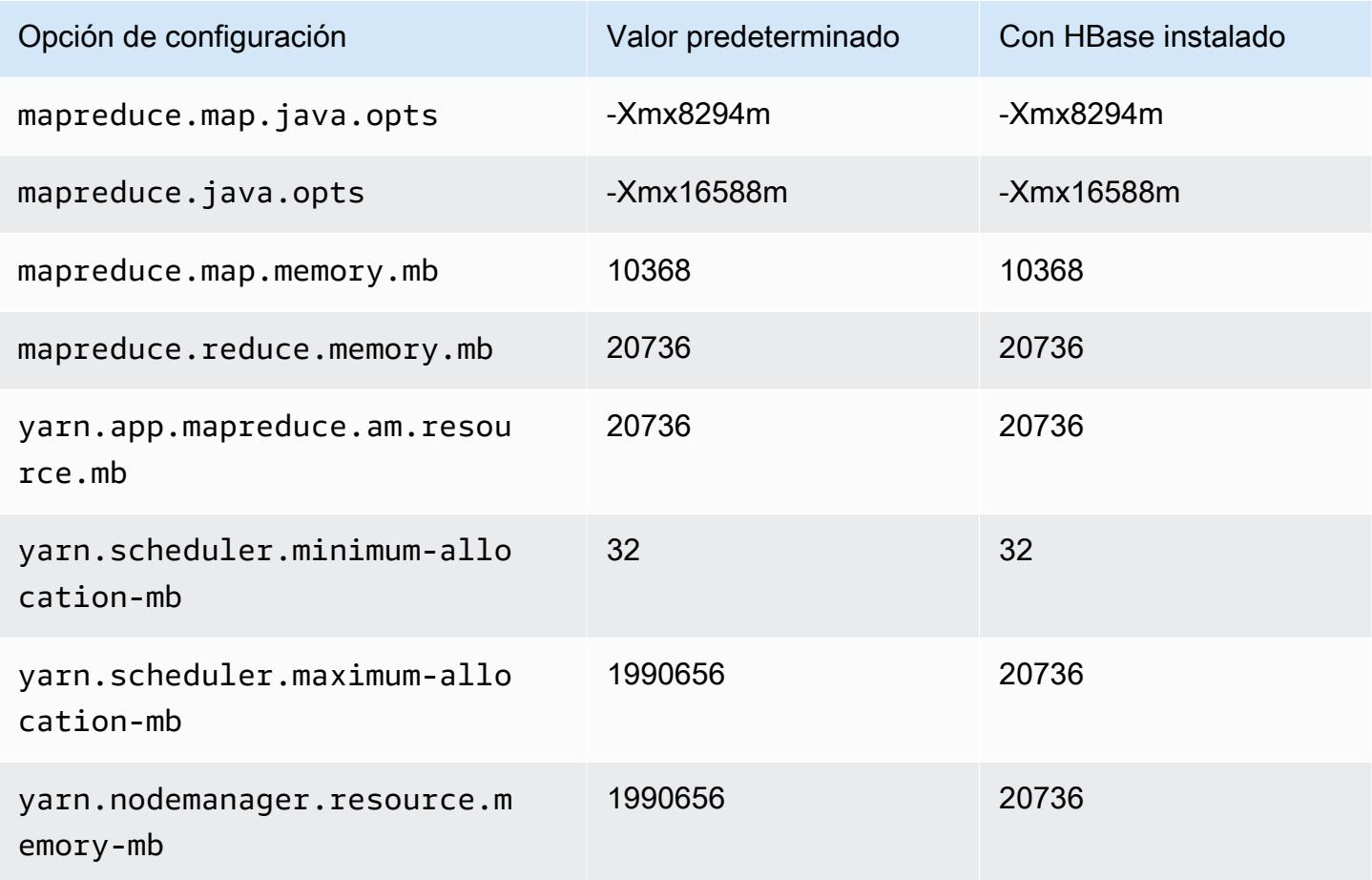

# Instancias r3

# r3.xlarge

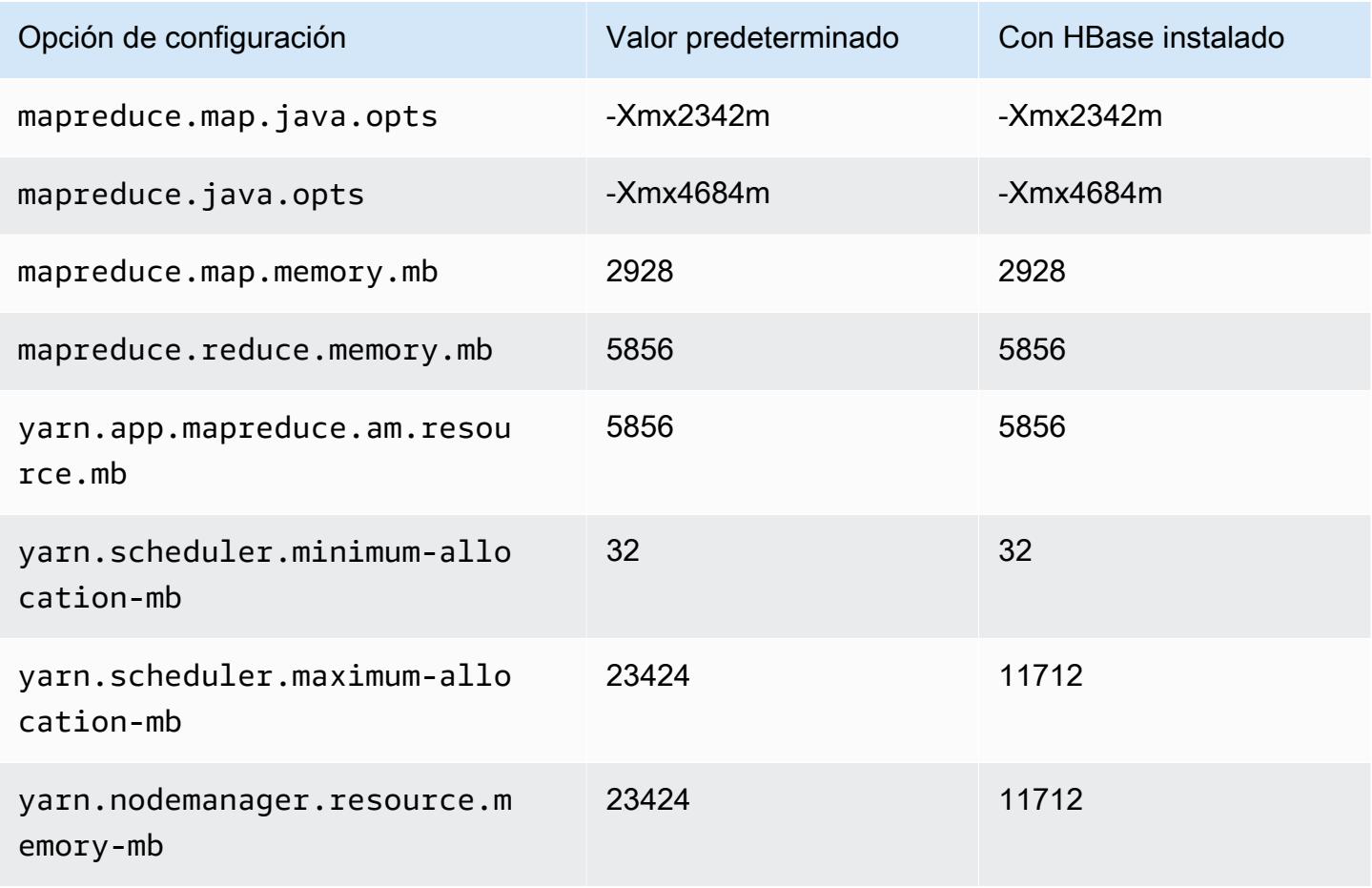

# r3.2xlarge

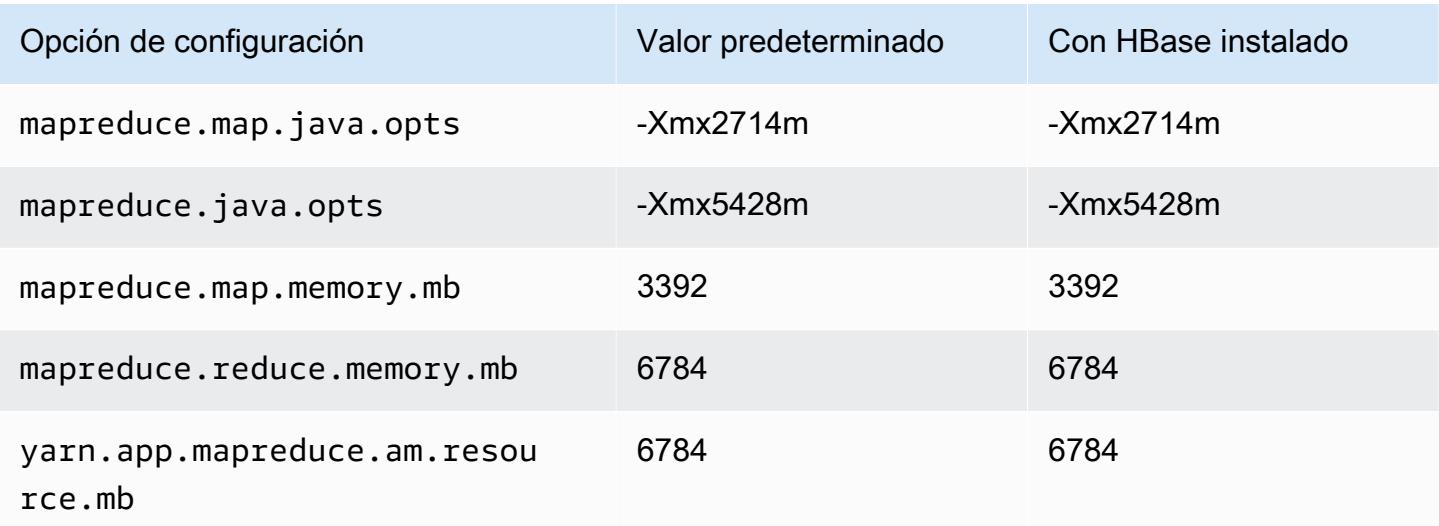

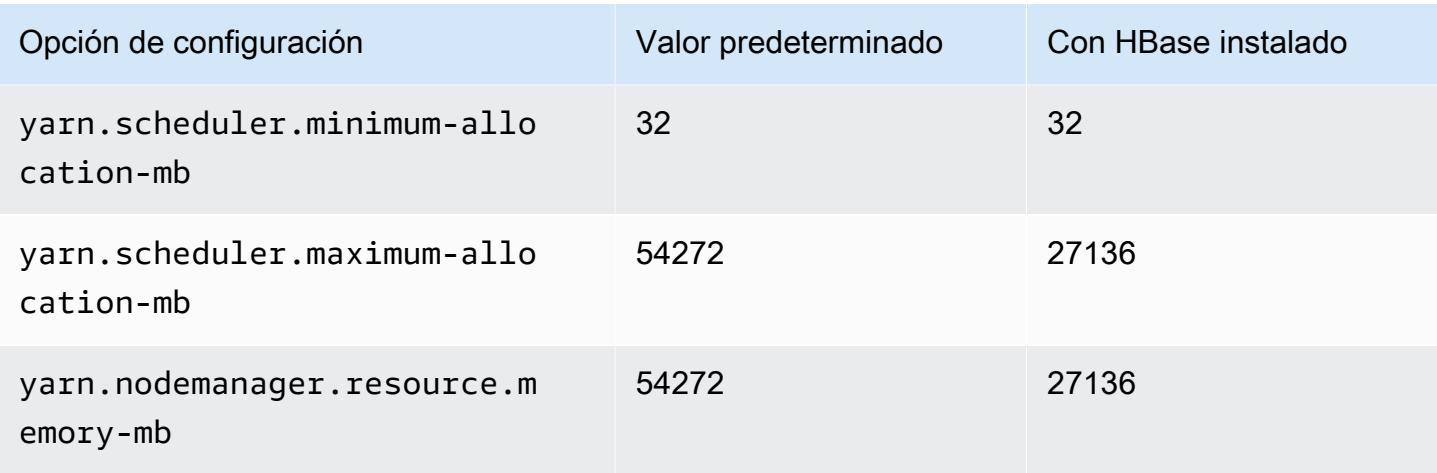

# r3.4xlarge

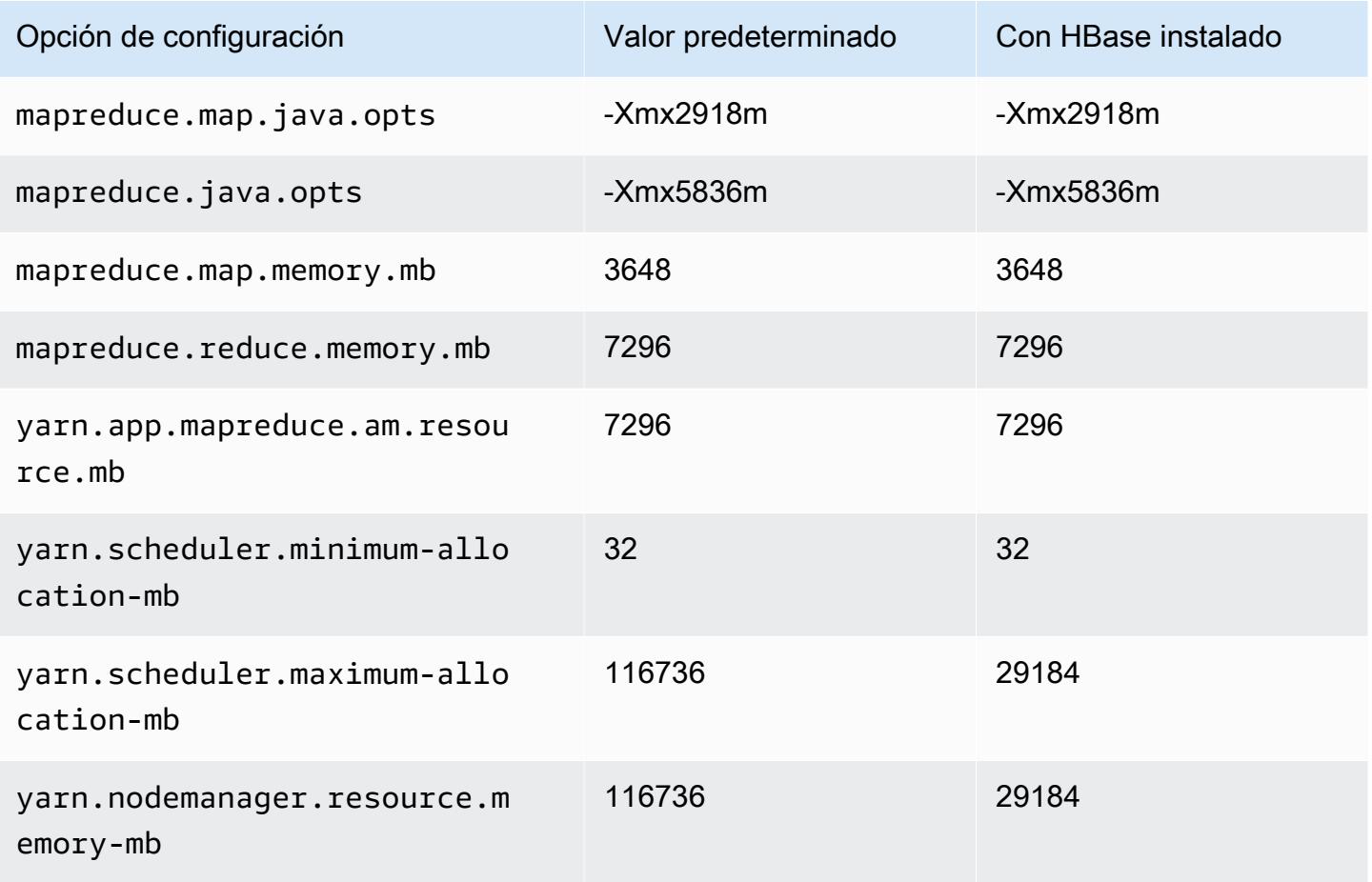

# r3.8xlarge

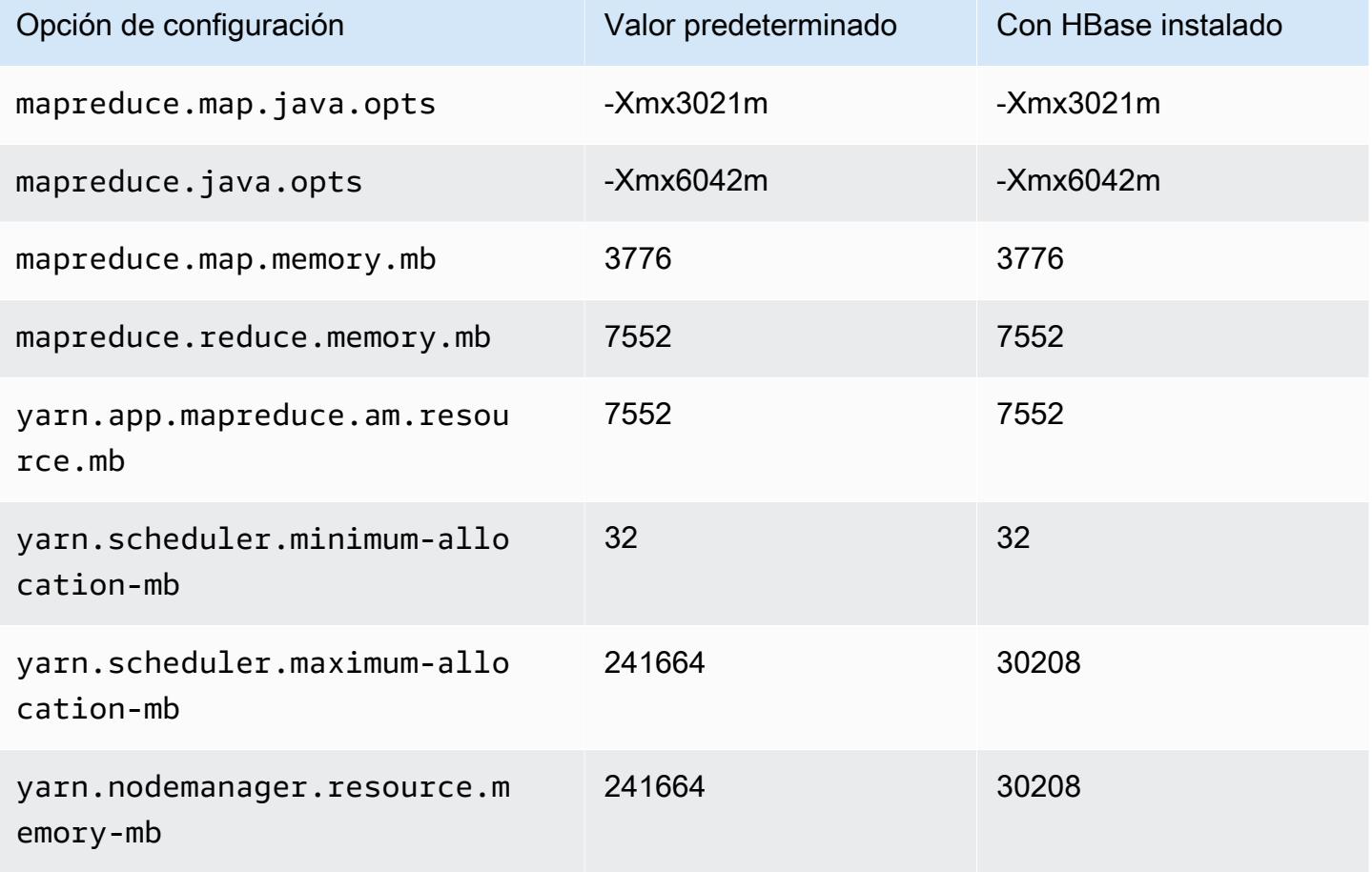

# Instancias r4

# r4.xlarge

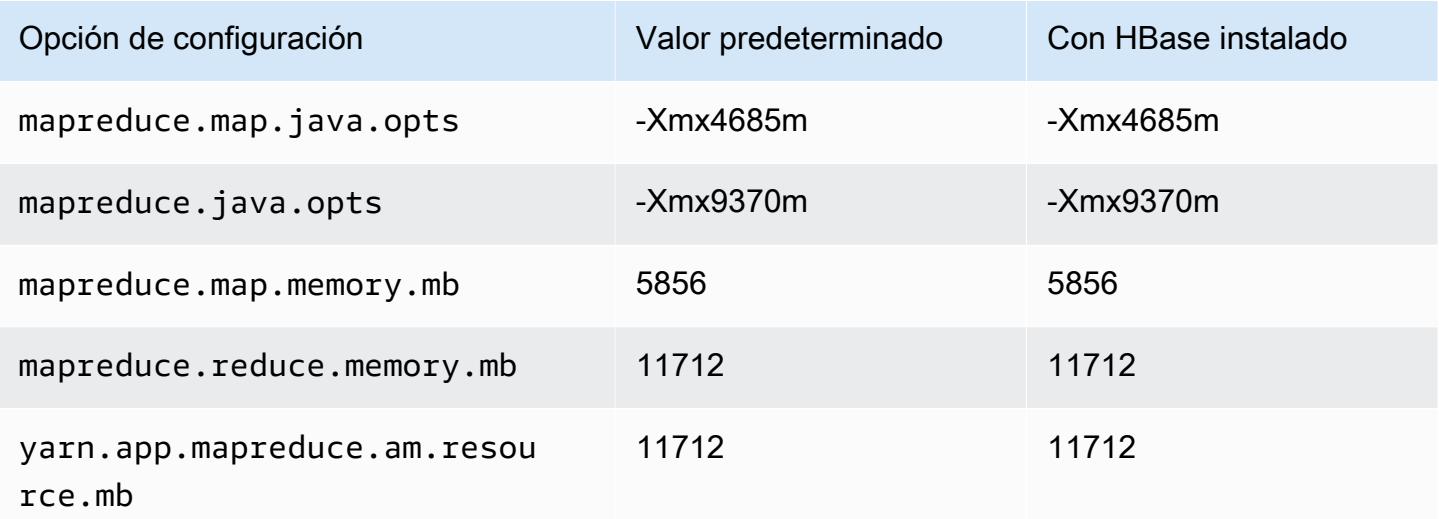

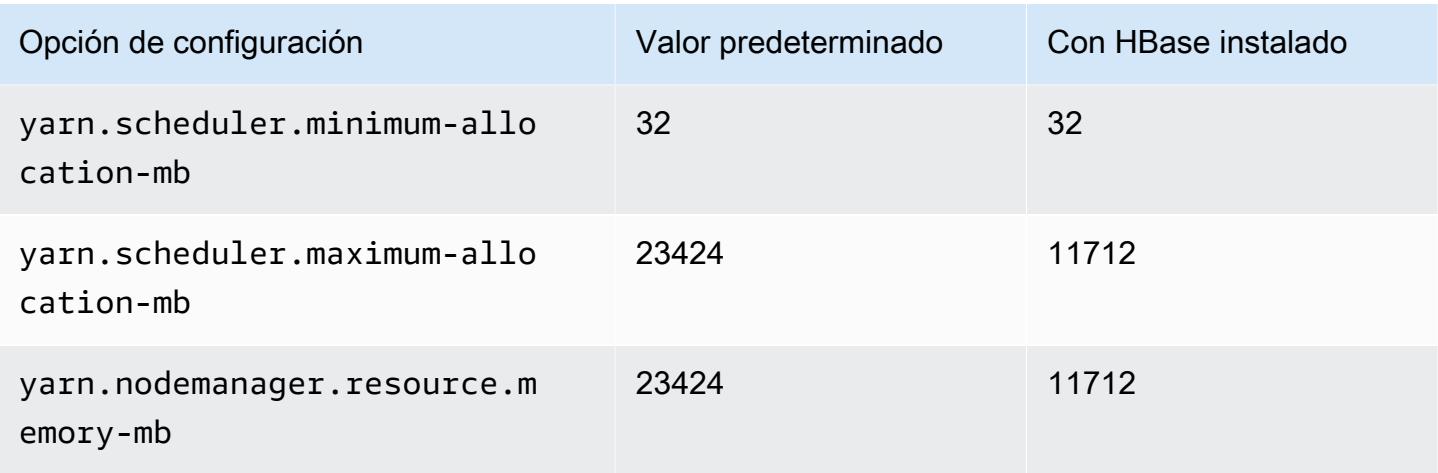

# r4.2xlarge

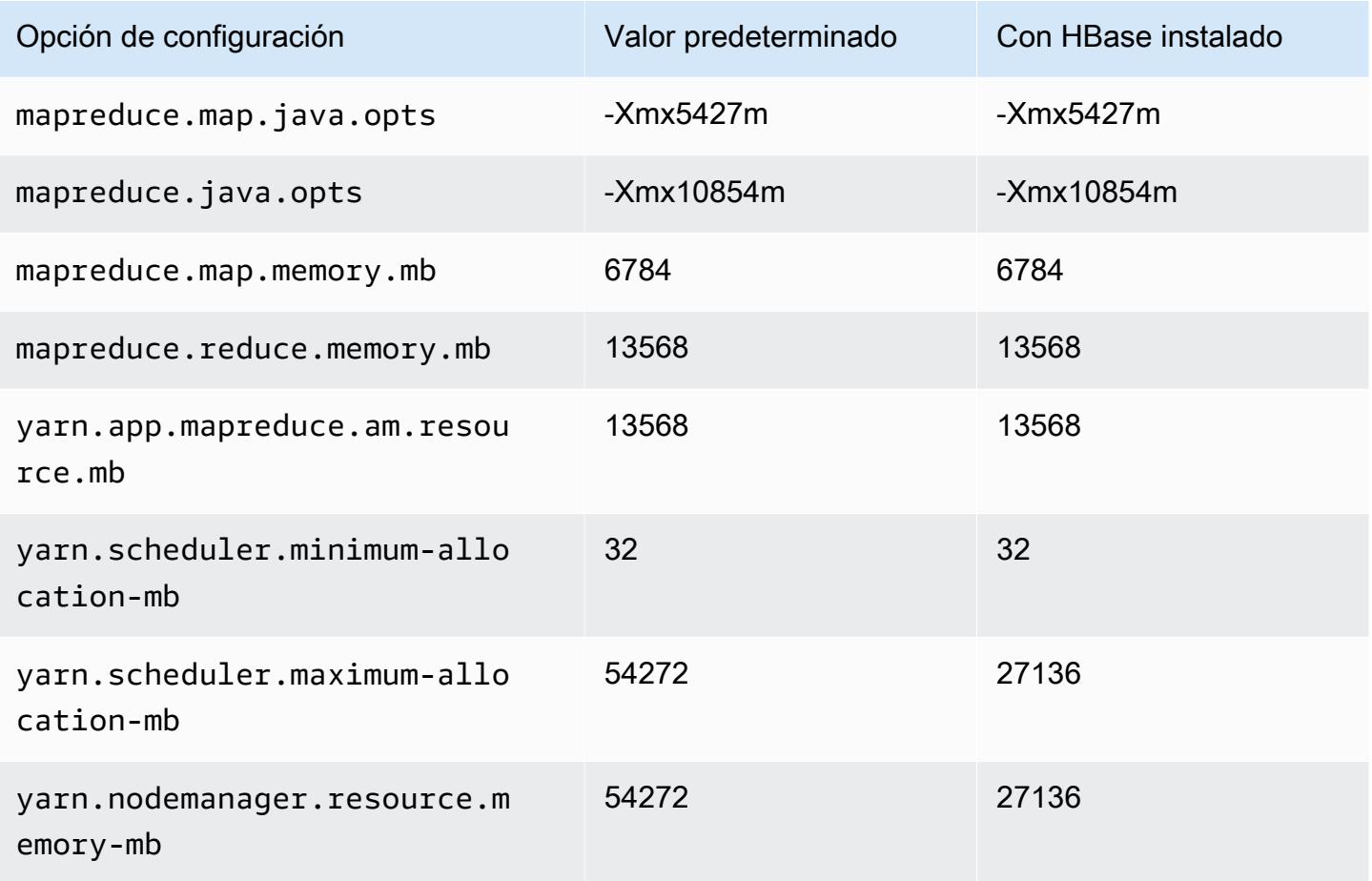

# r4.4xlarge

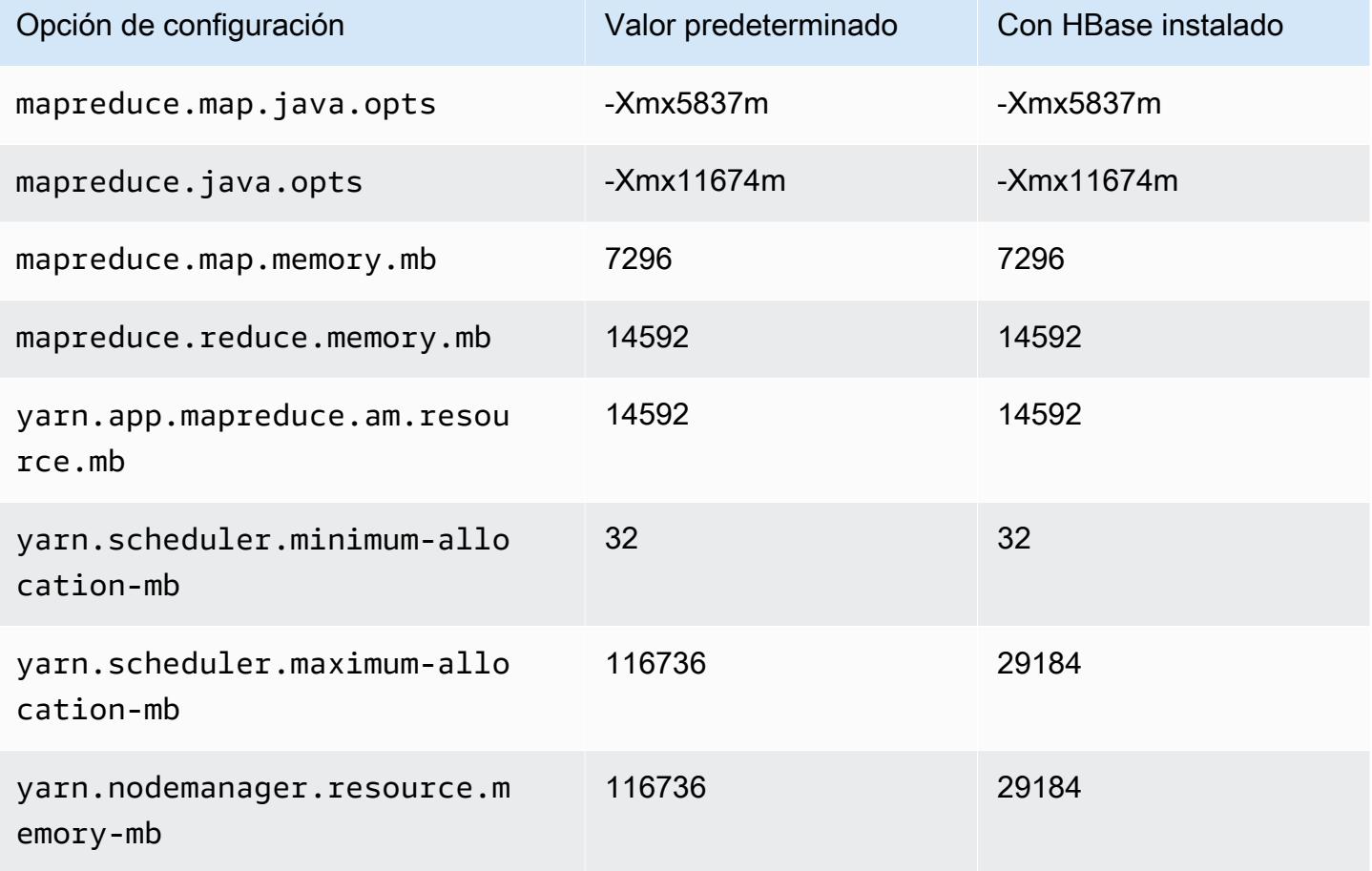

# r4.8xlarge

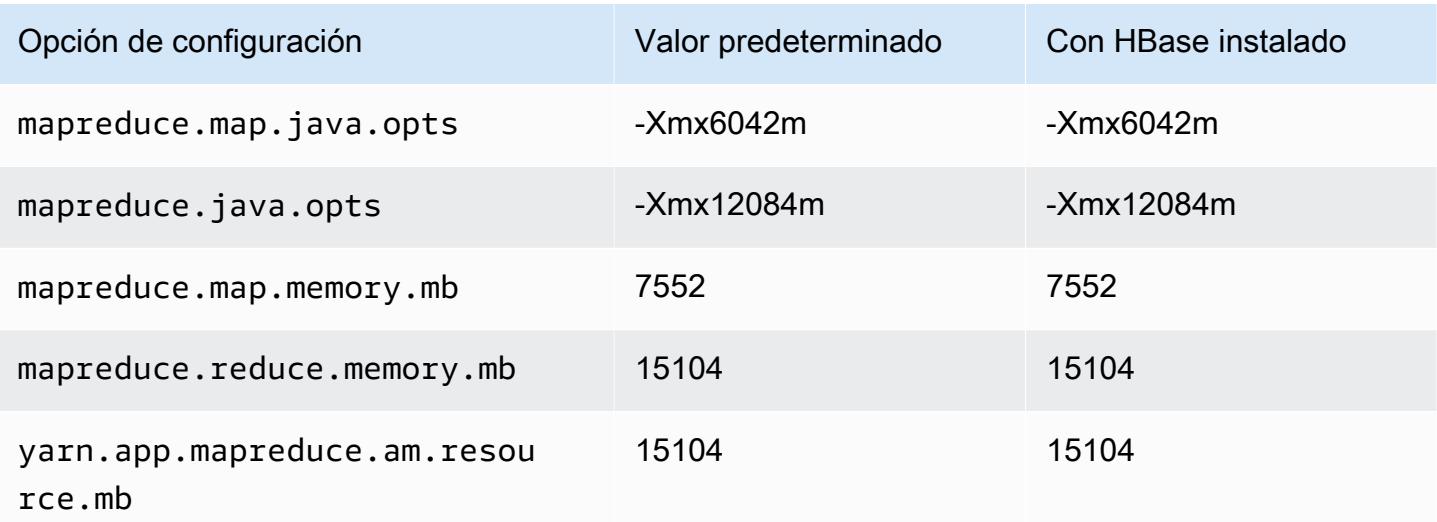

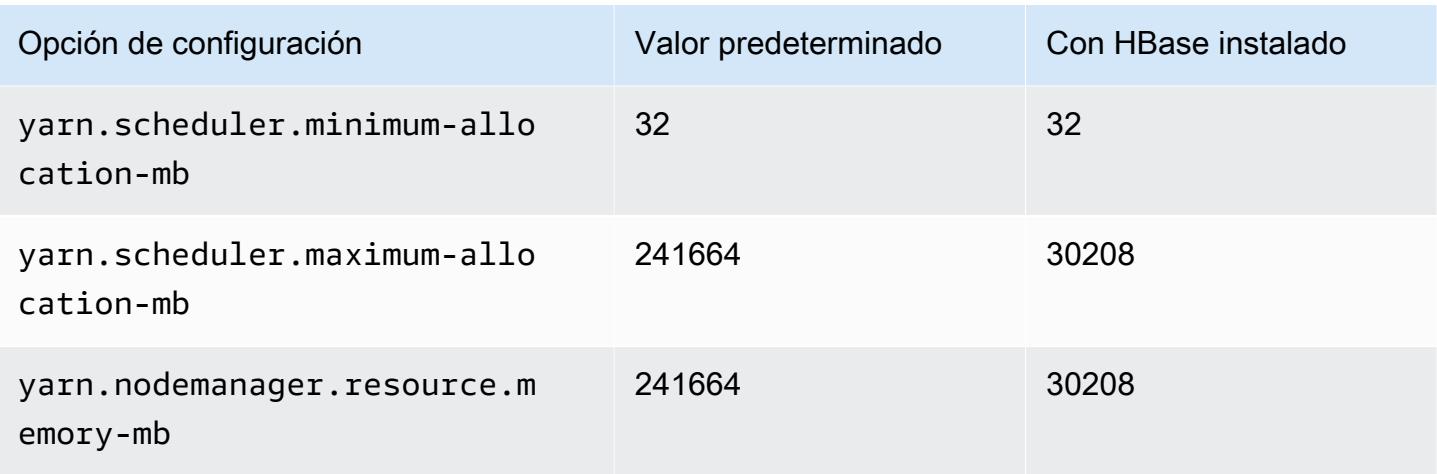

# r4.16xlarge

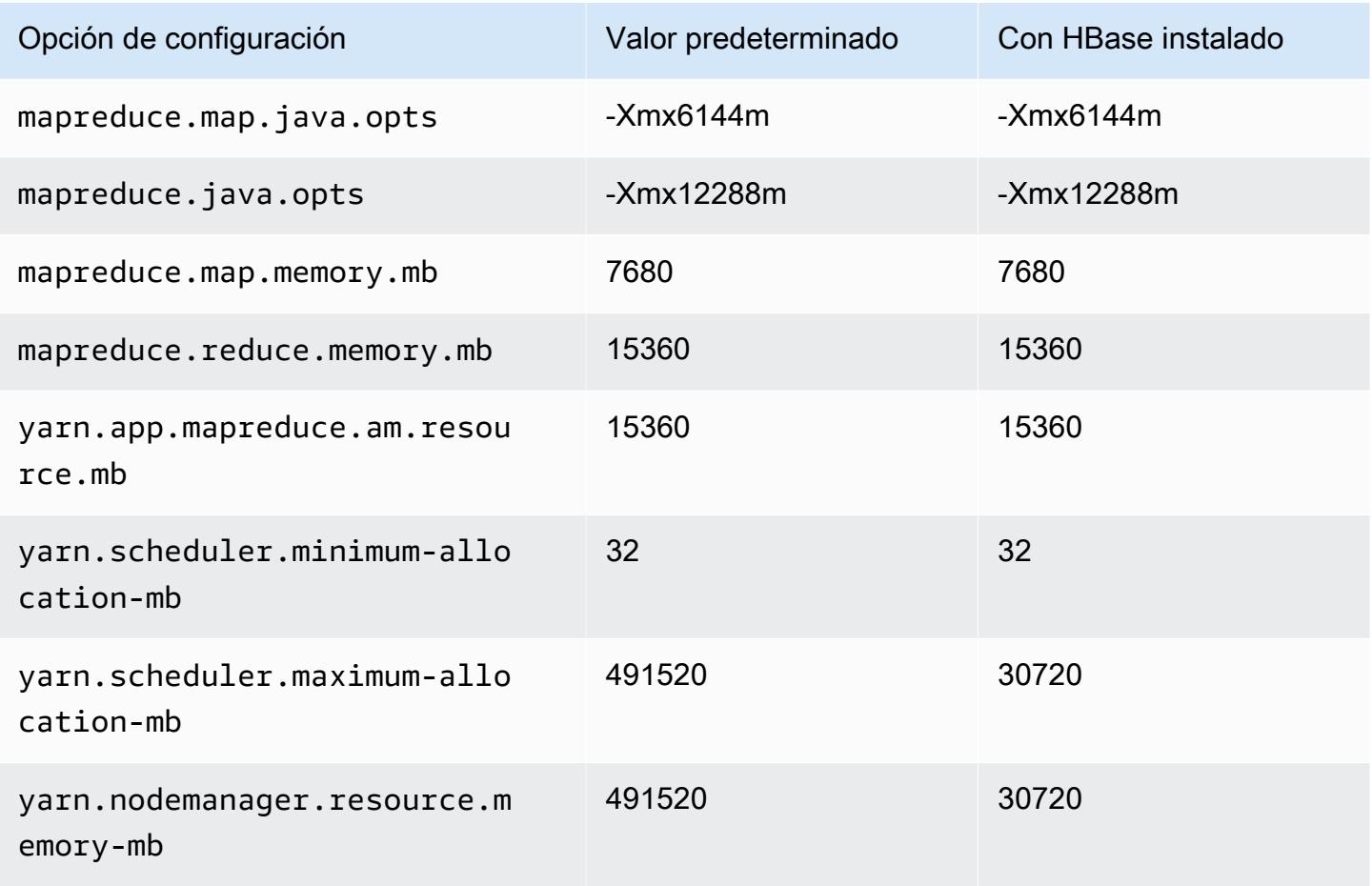

# Instancias r5

# r5.xlarge

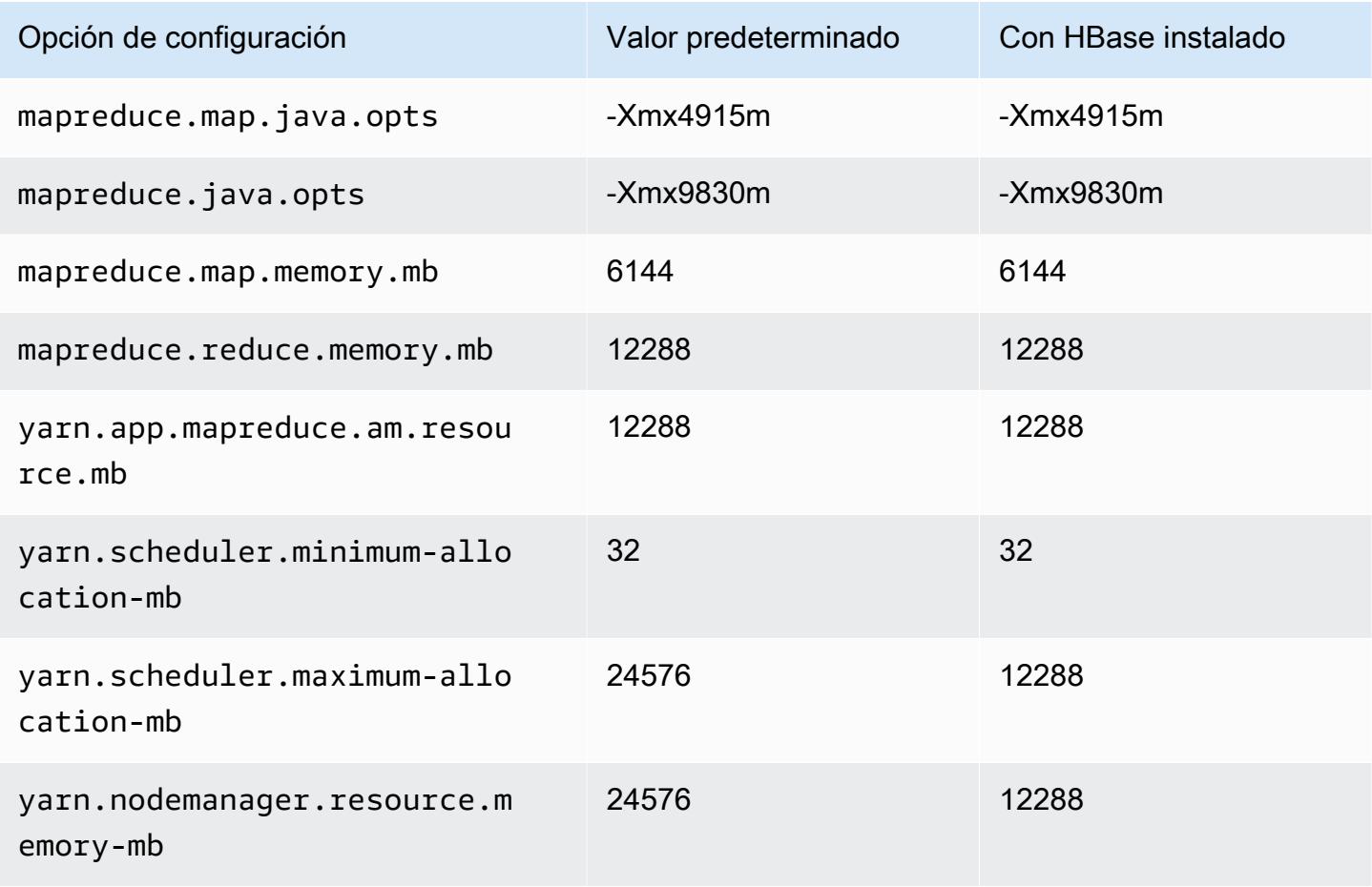

# r5.2xlarge

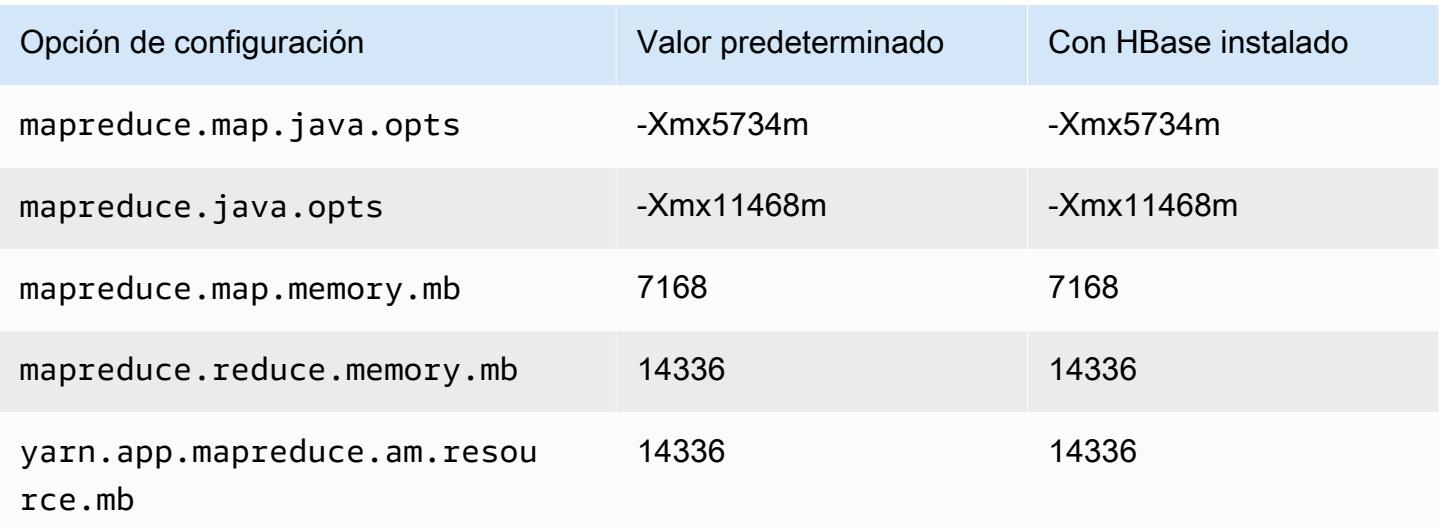

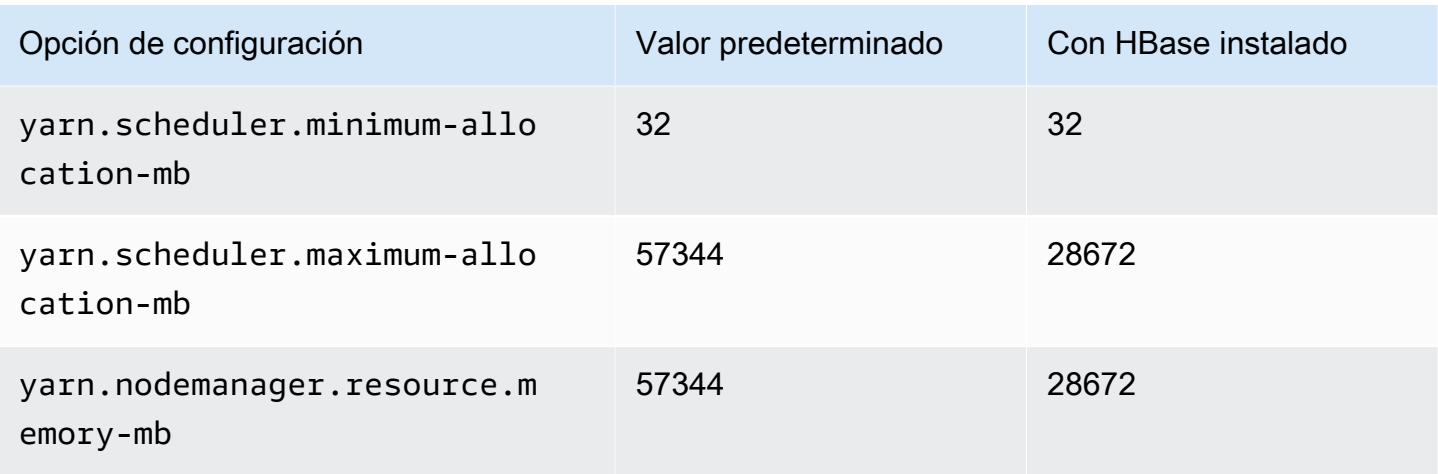

# r5.4xlarge

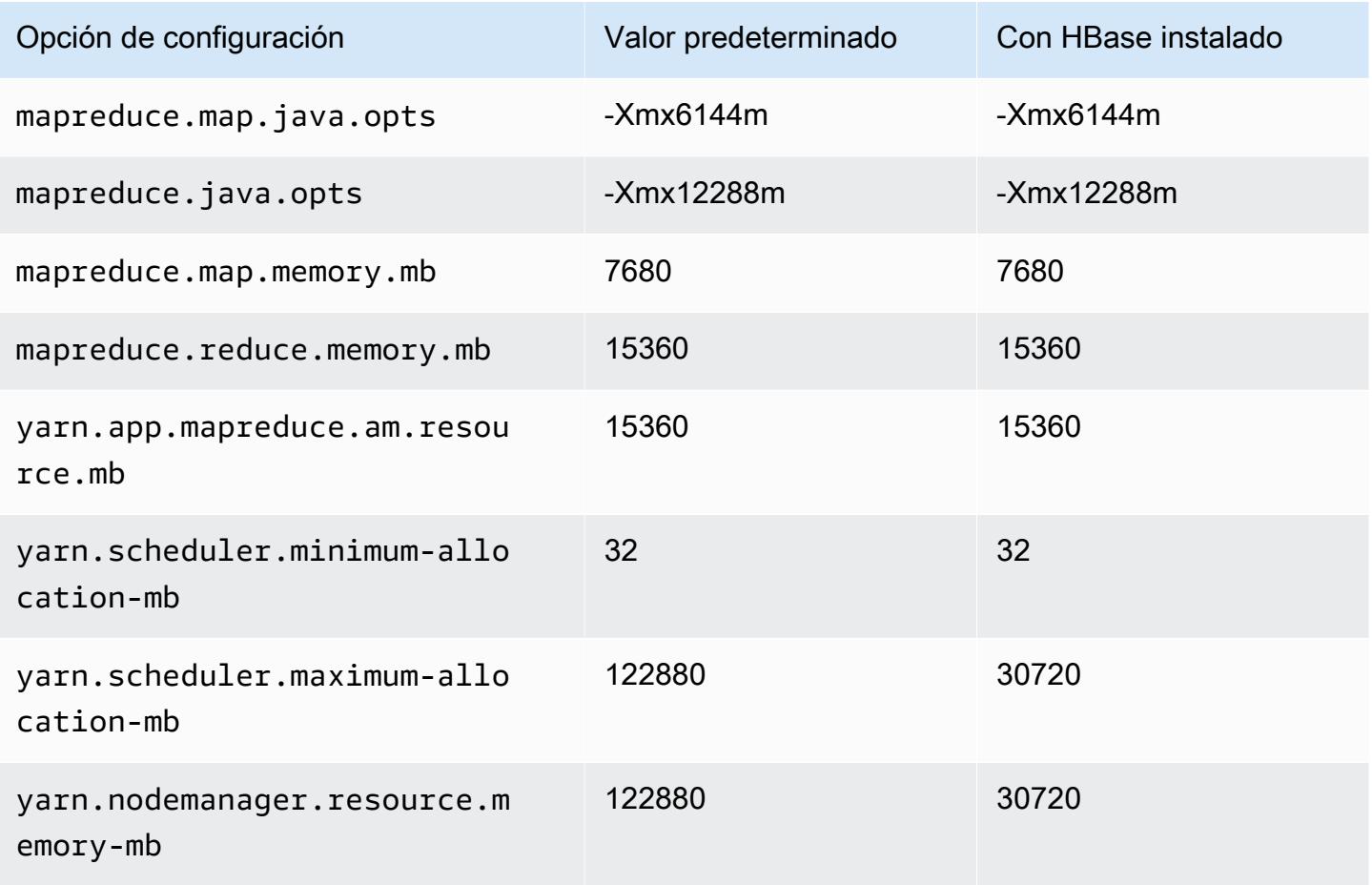

#### r5.8xlarge

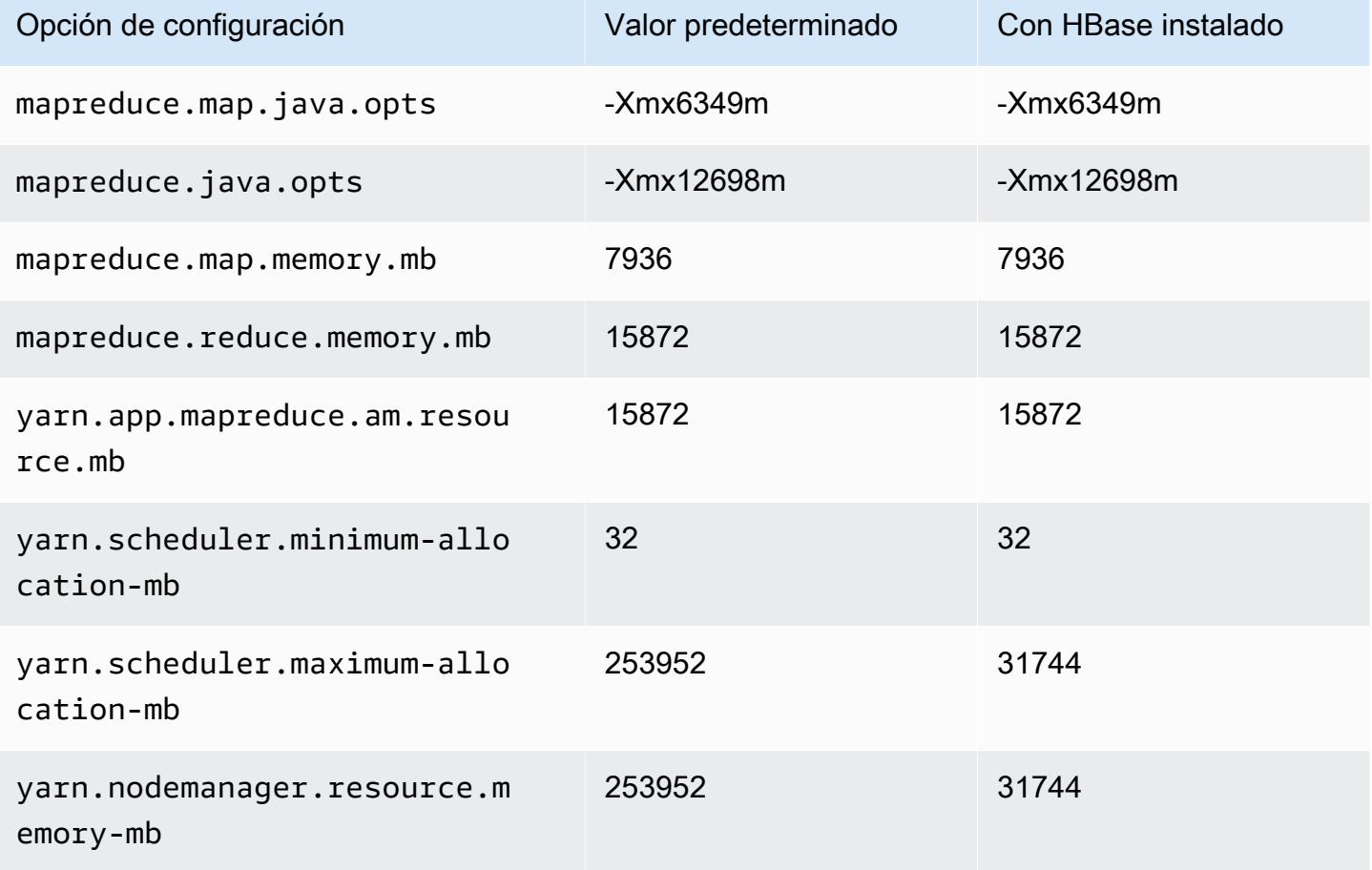

# r5.12xlarge

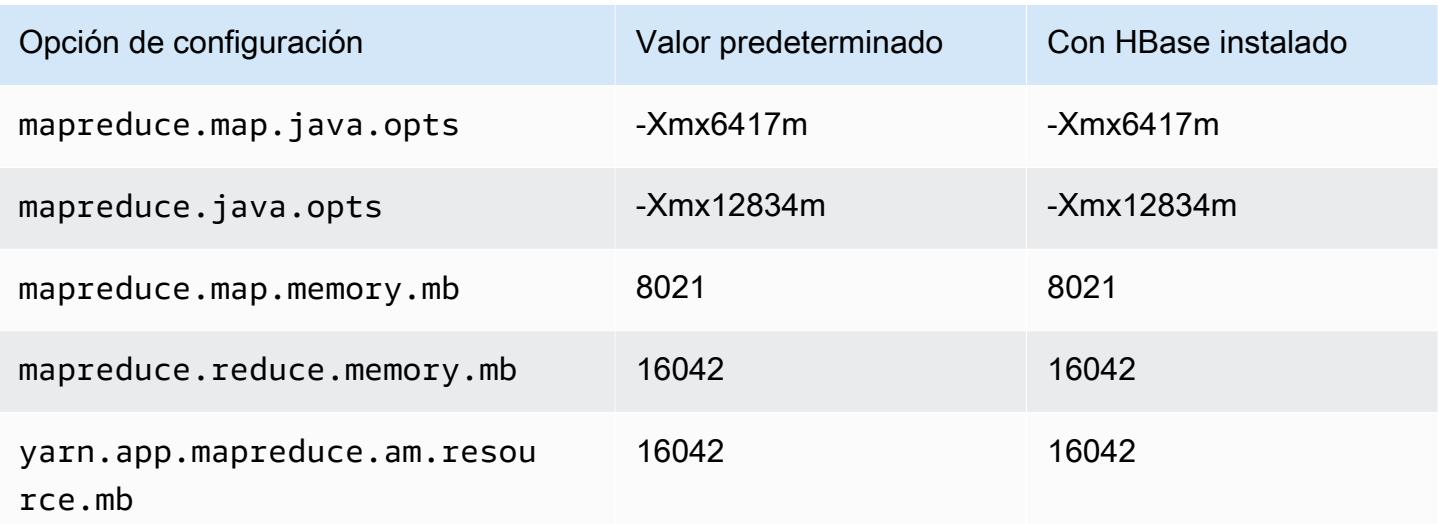

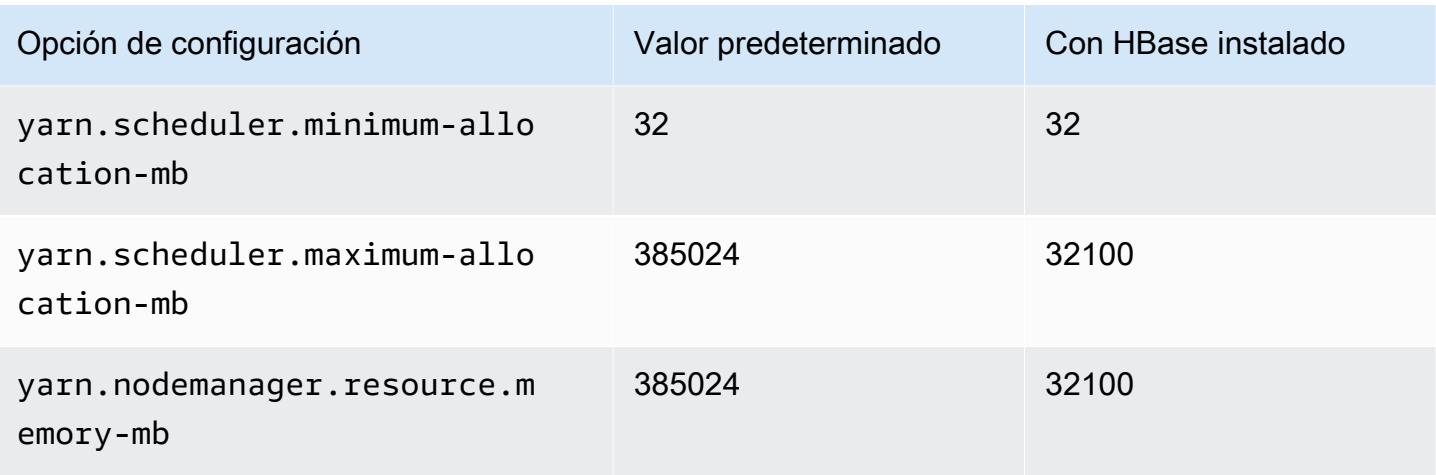

# r5.16xlarge

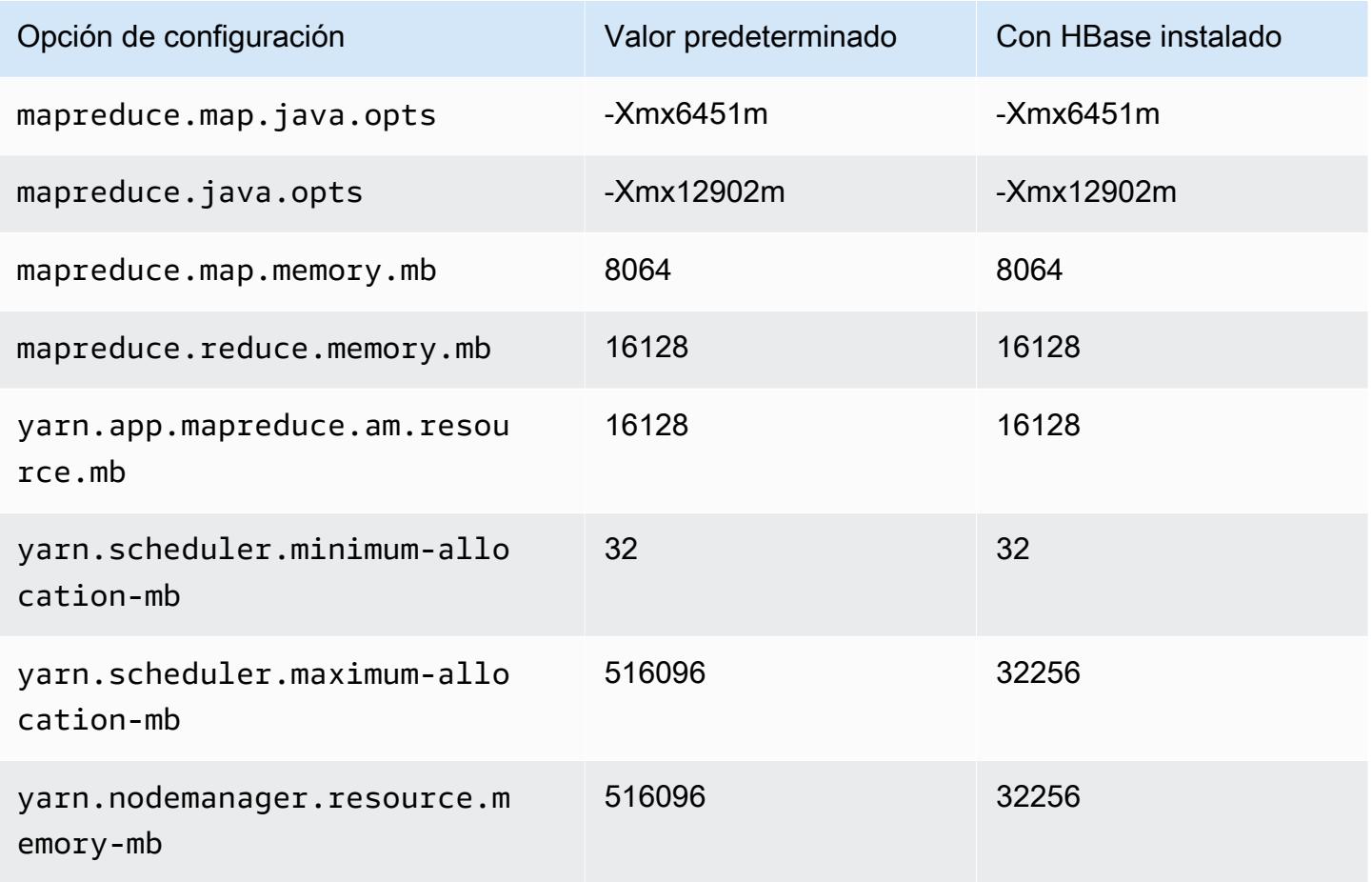

# r5.24xlarge

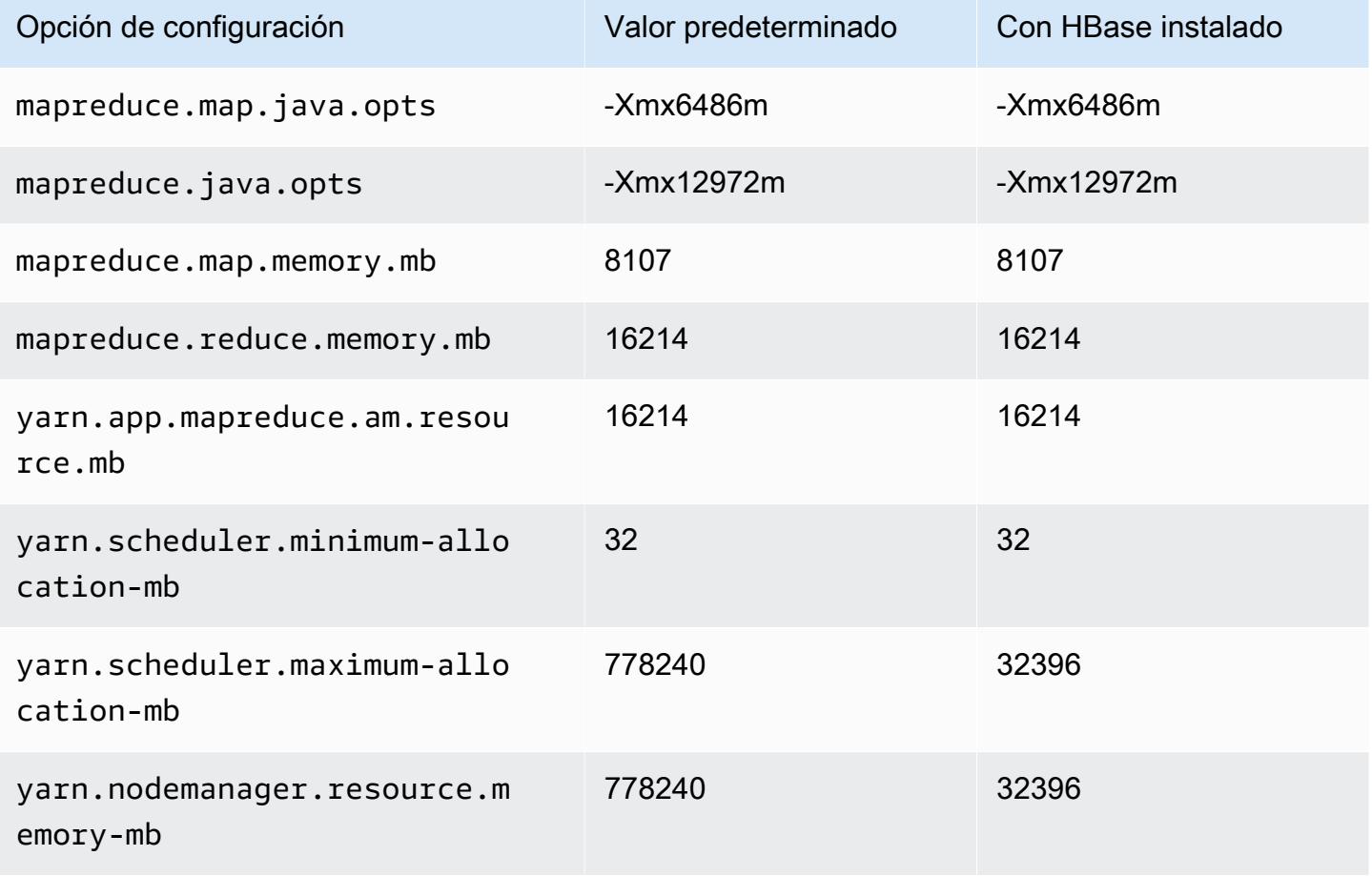

# Instancias r5a

# r5a.xlarge

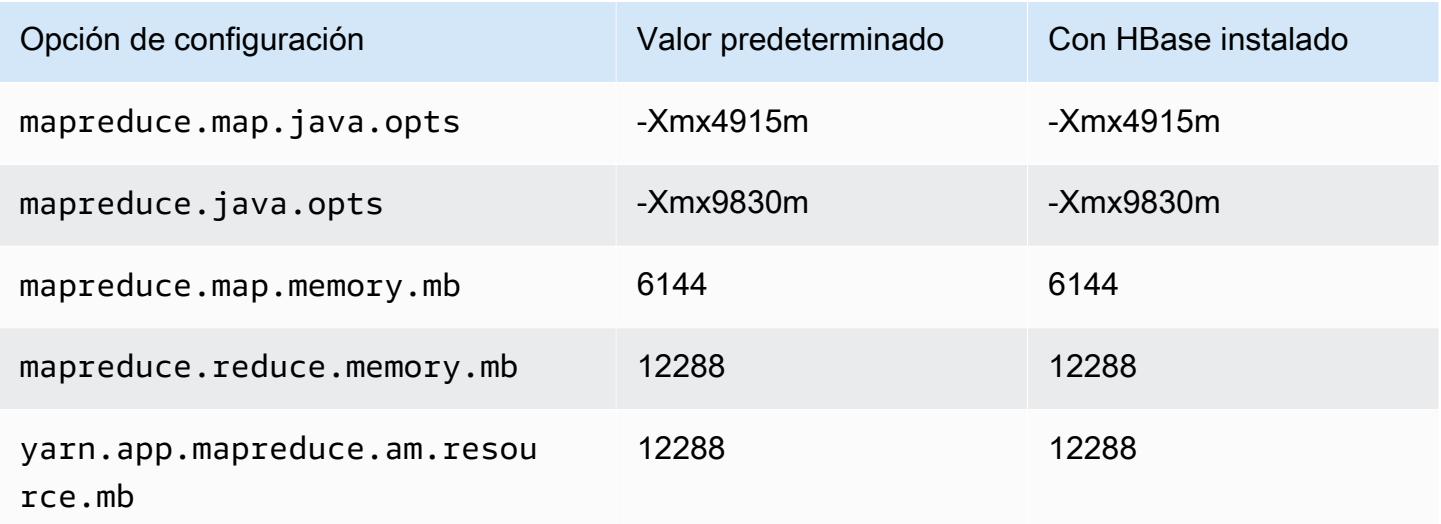

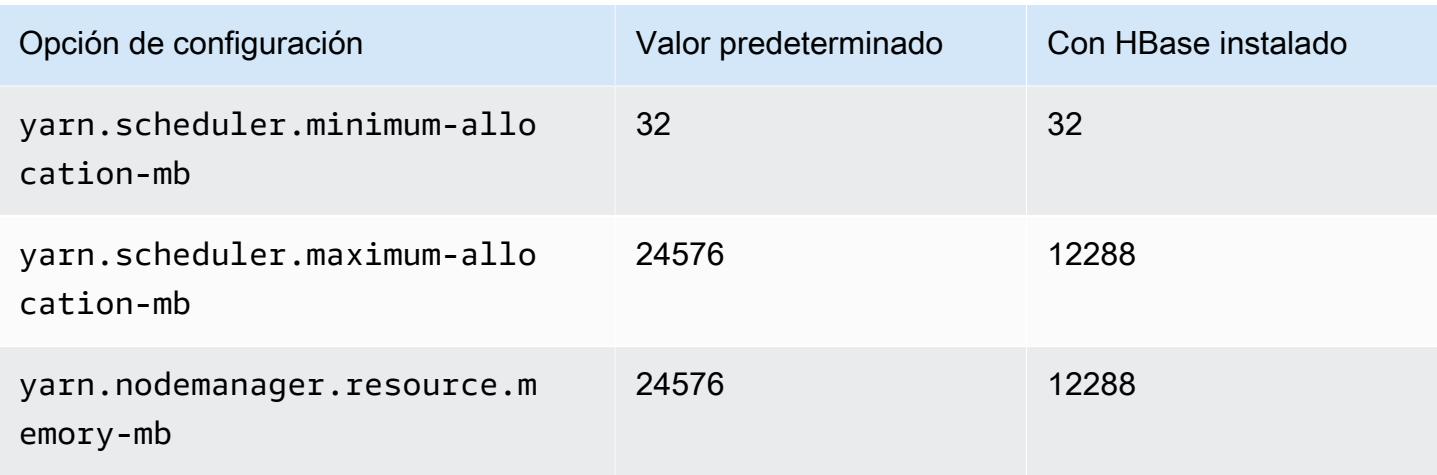

# r5a.2xlarge

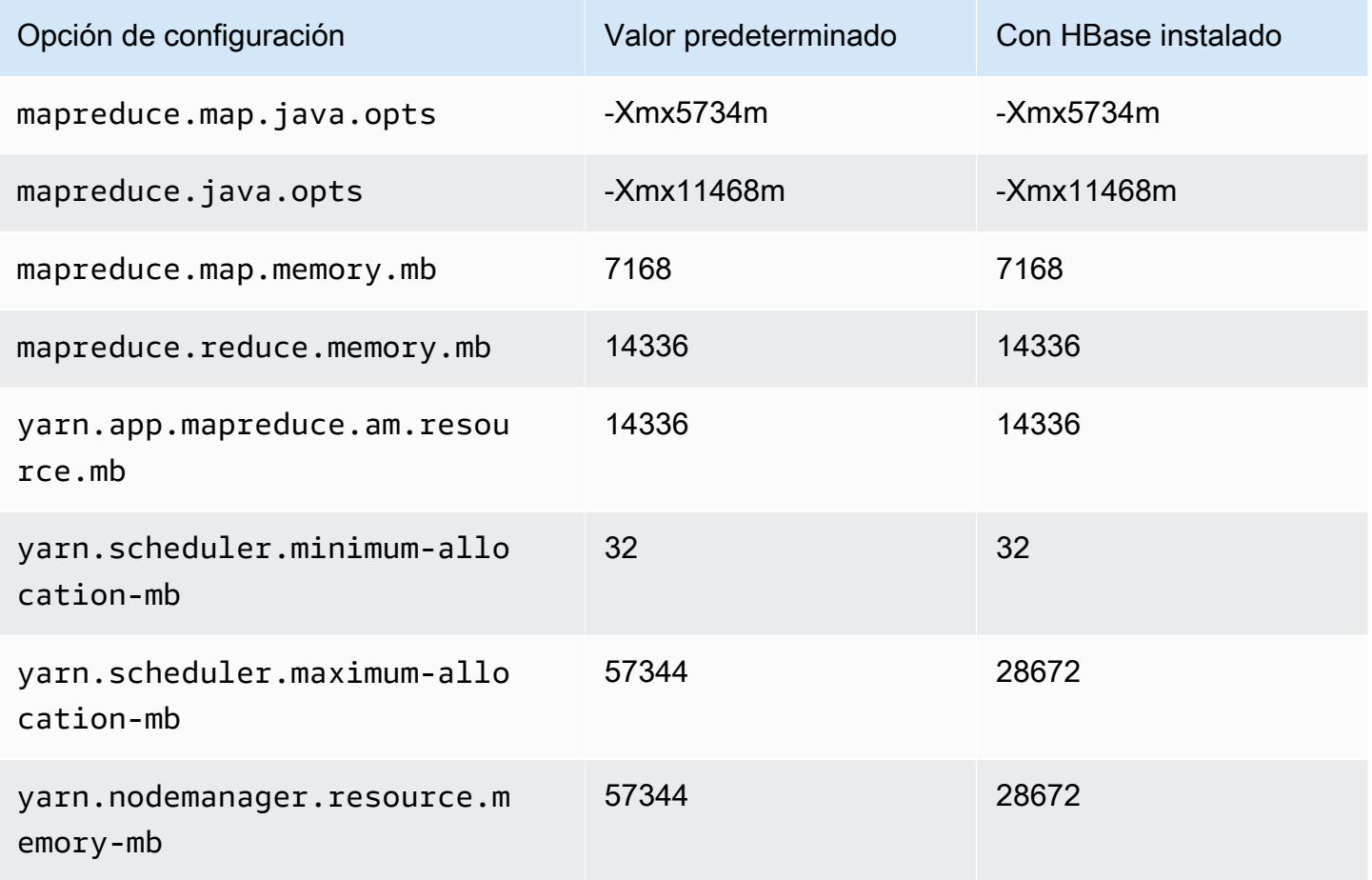

#### r5a.4xlarge

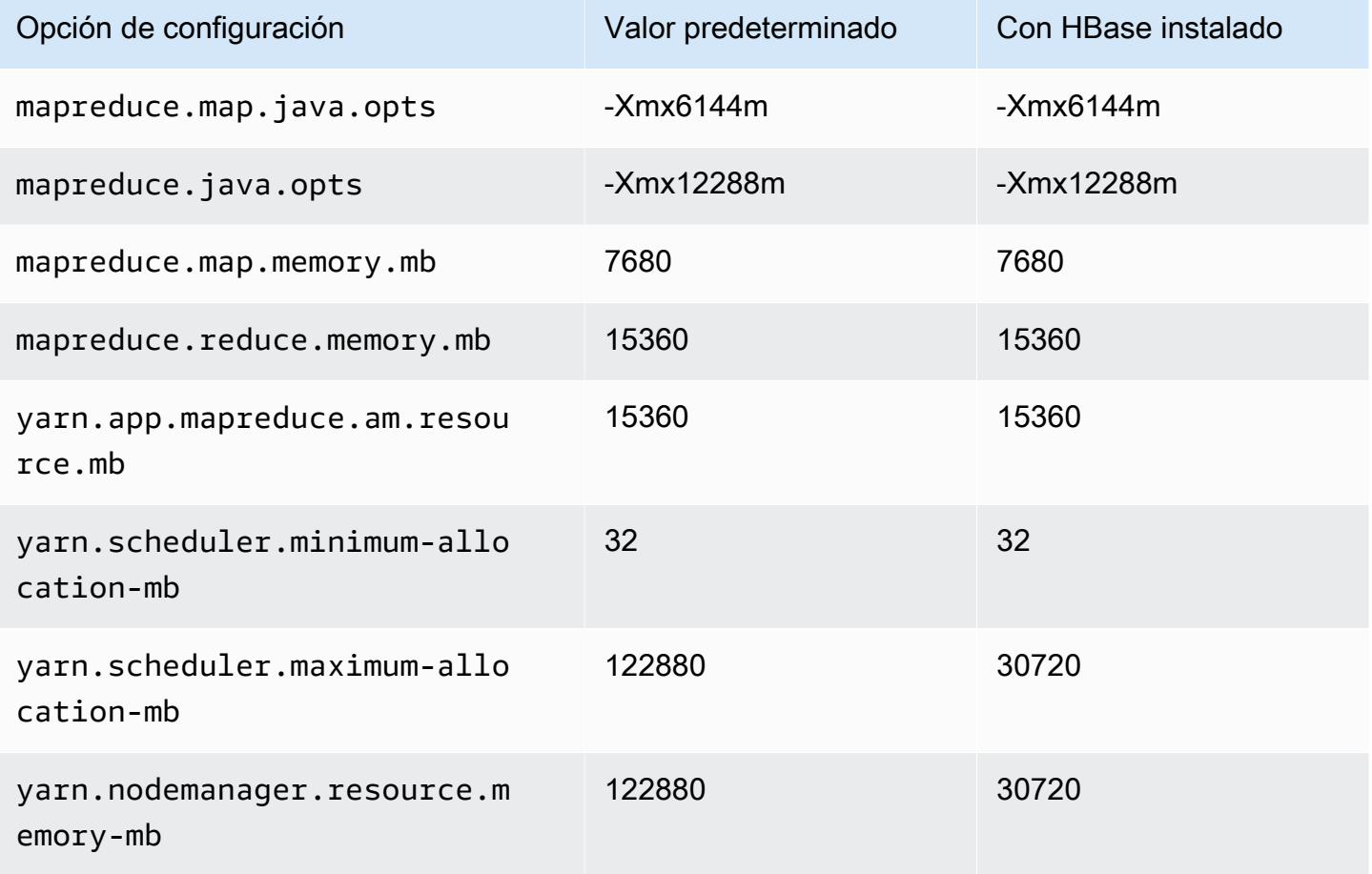

# r5a.8xlarge

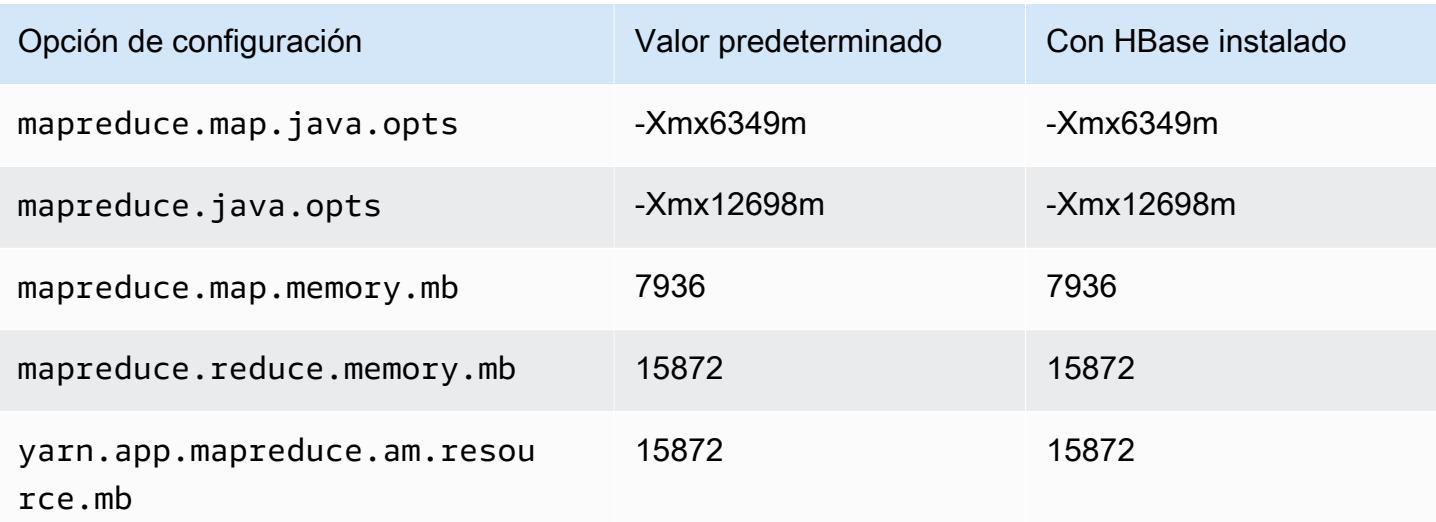

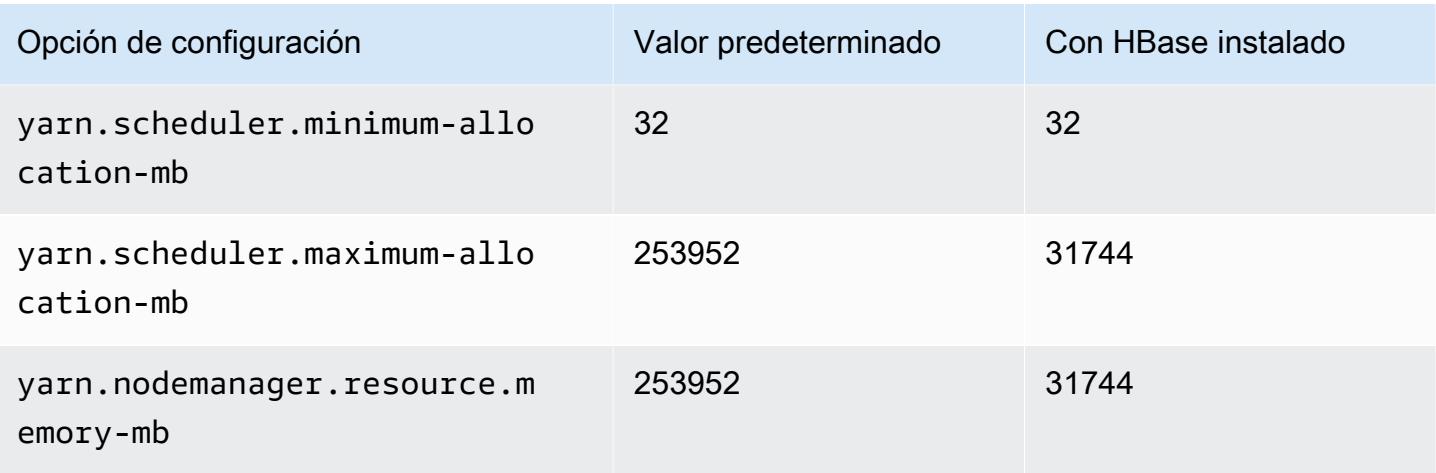

# r5a.12xlarge

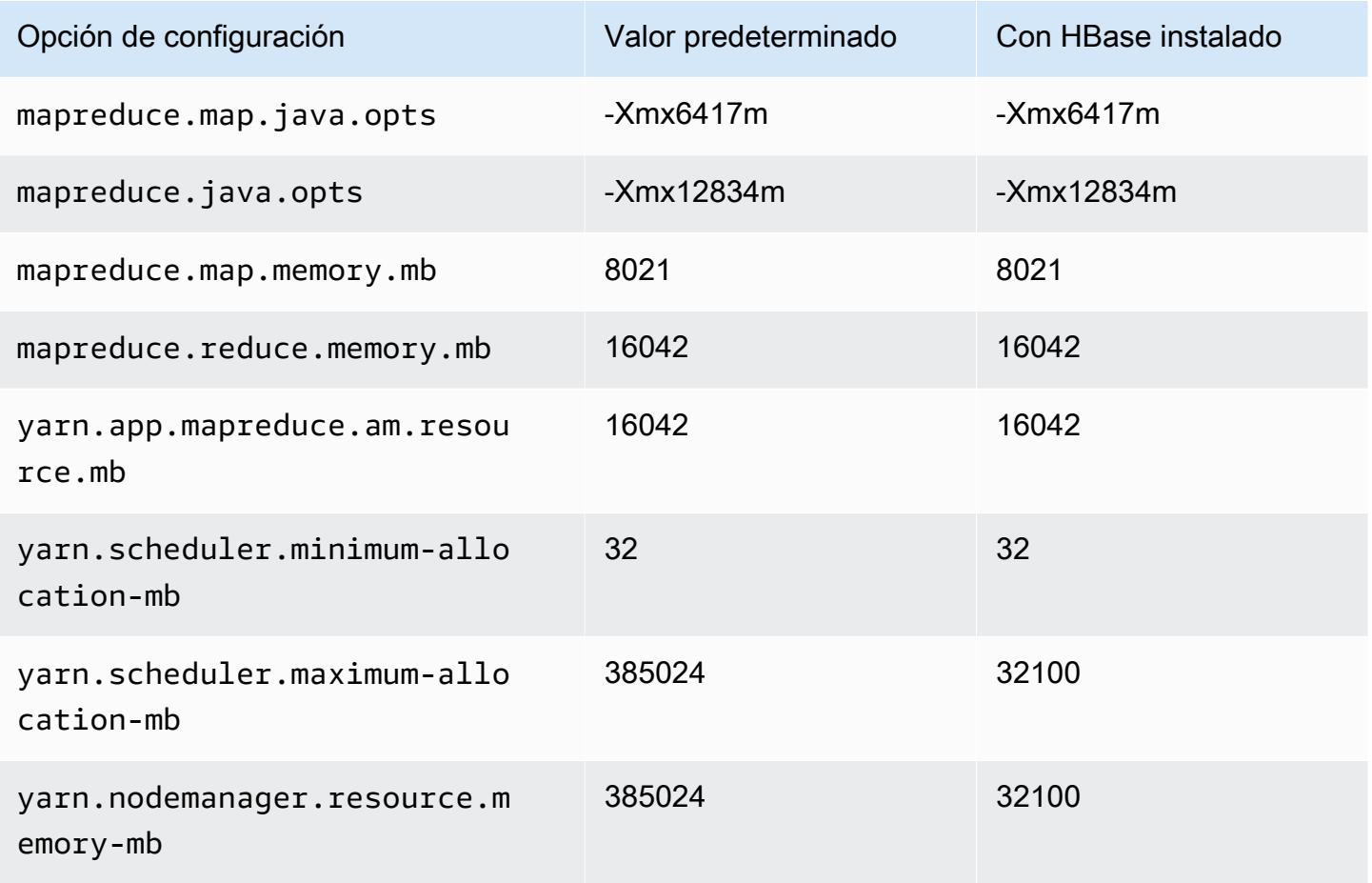

#### r5a.16xlarge

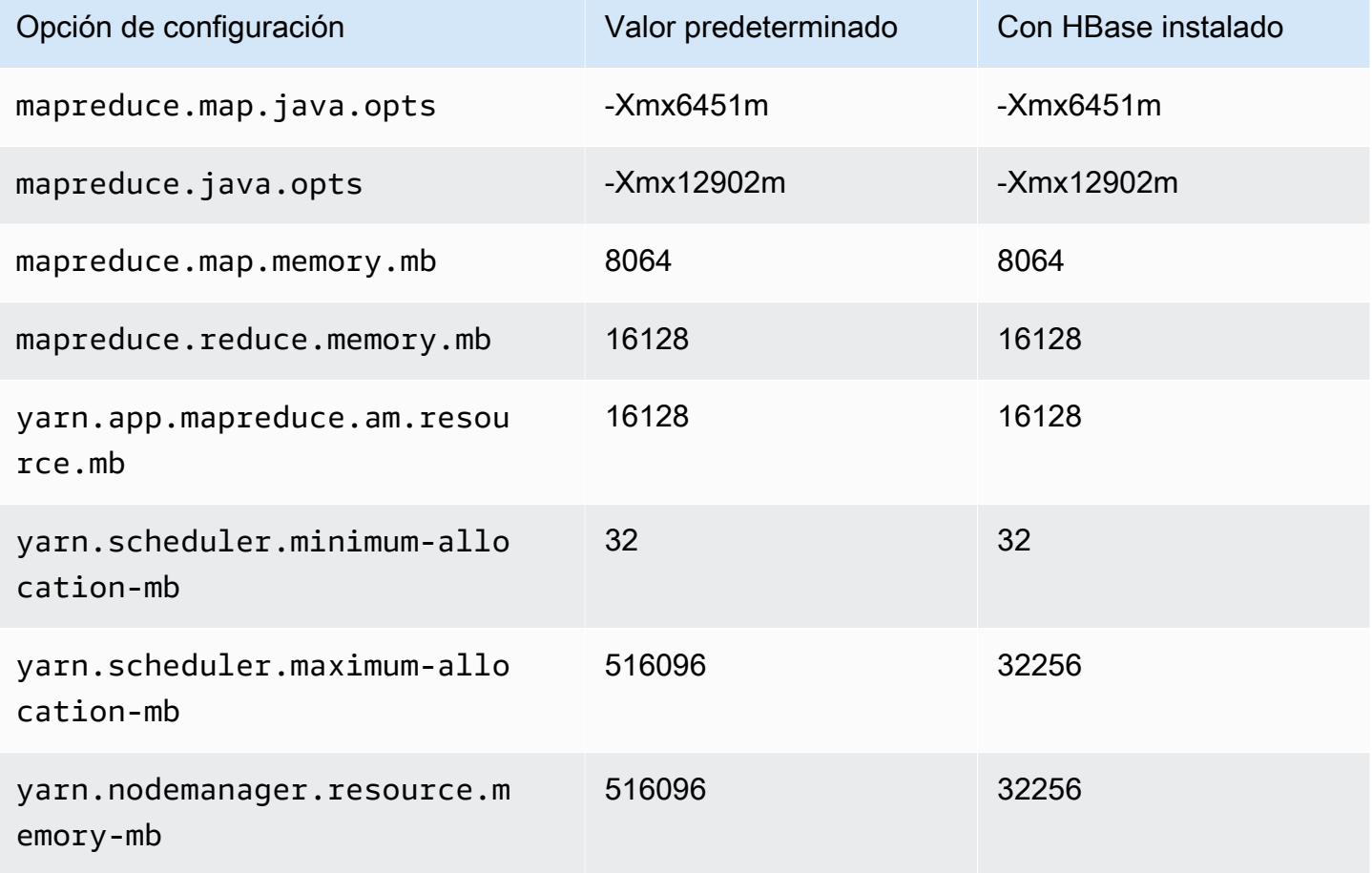

# r5a.24xlarge

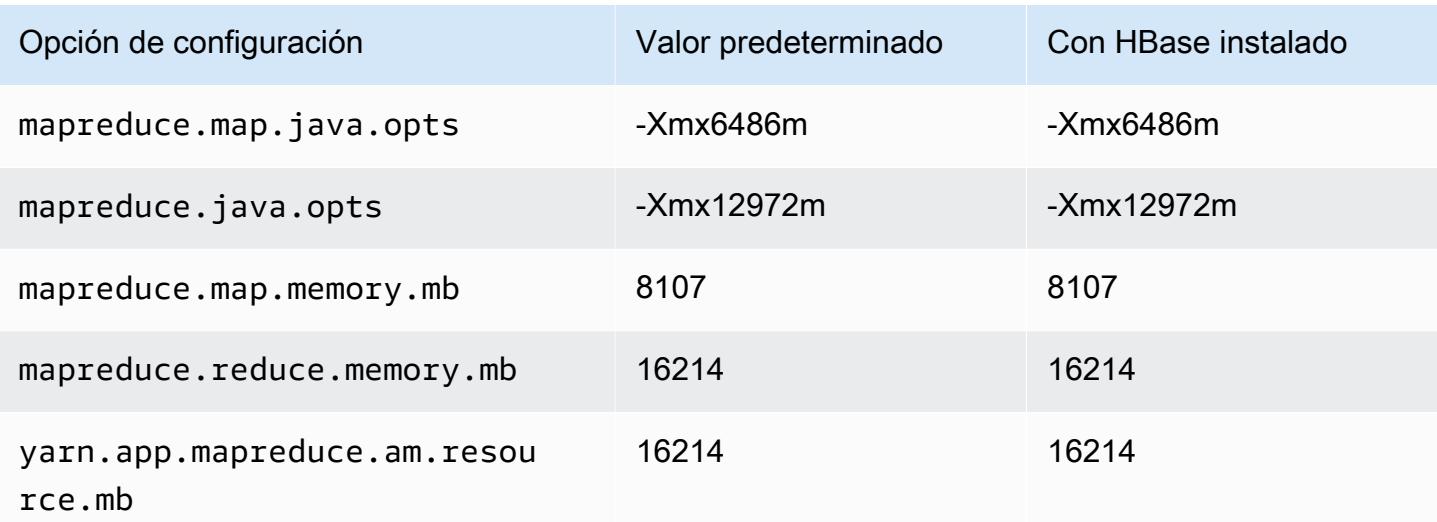

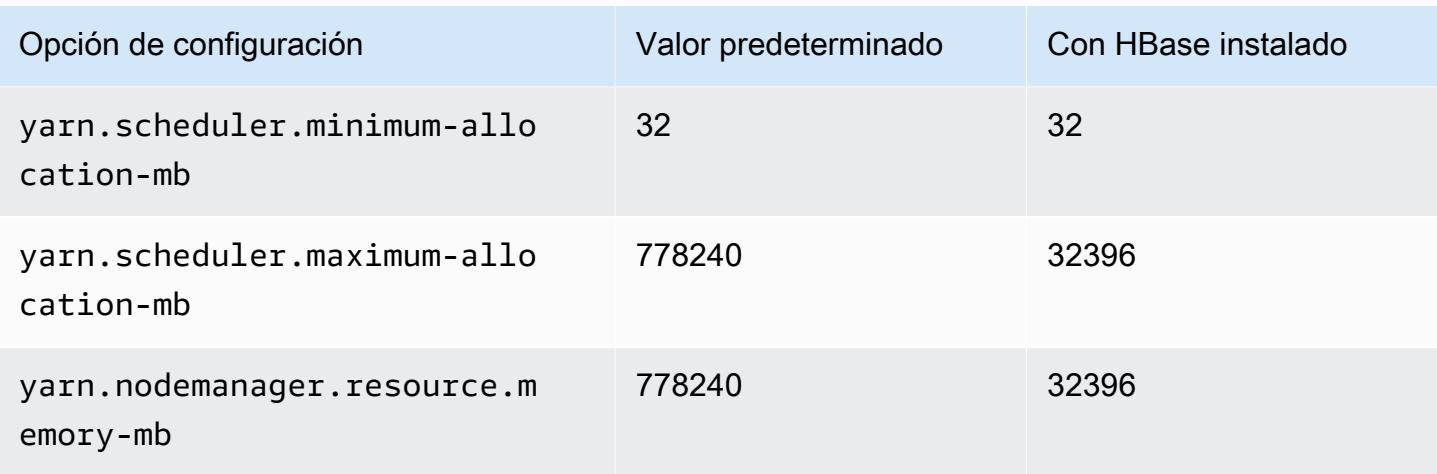

# Instancias r5ad

# r5ad.xlarge

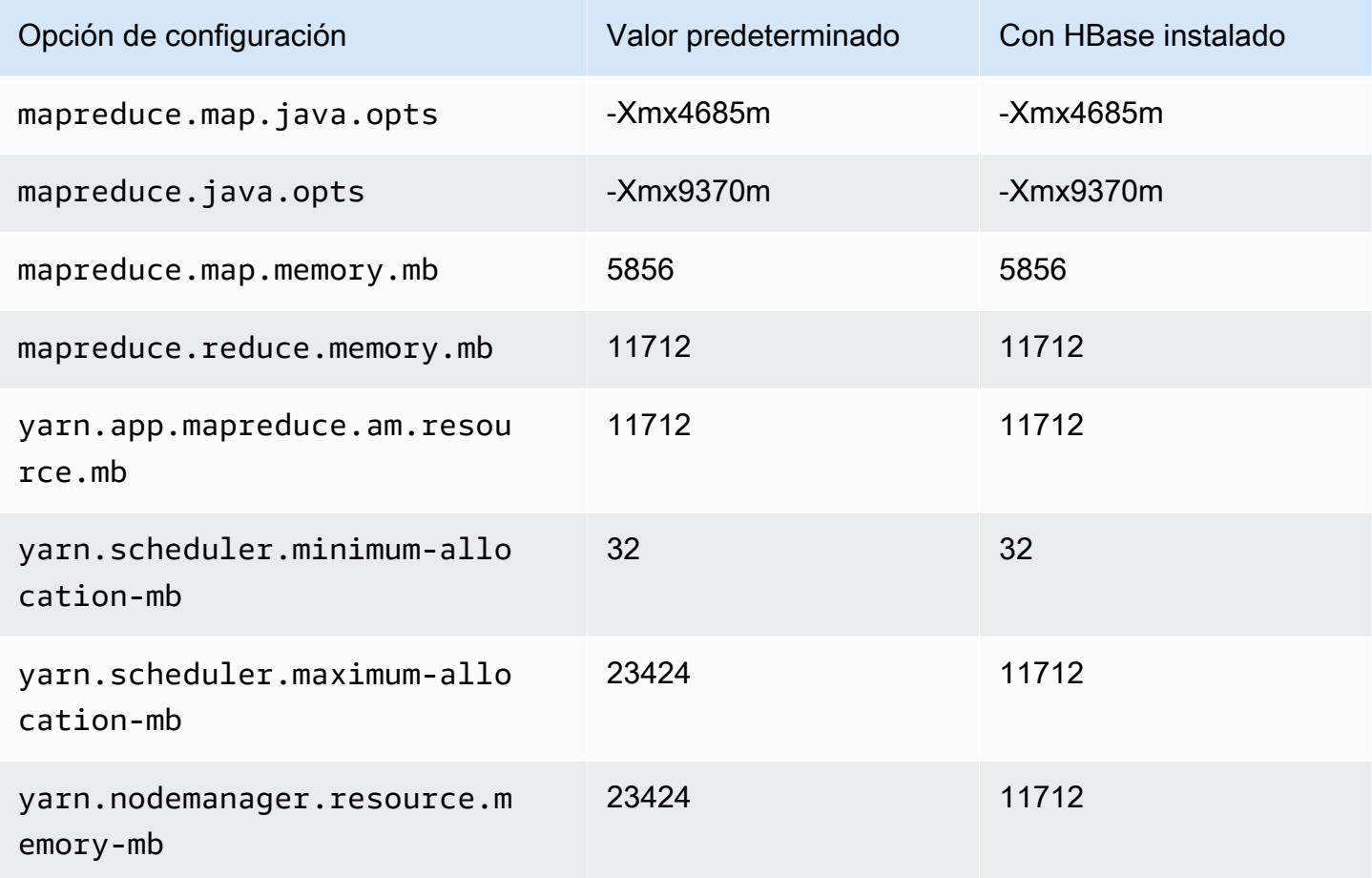

# r5ad.2xlarge

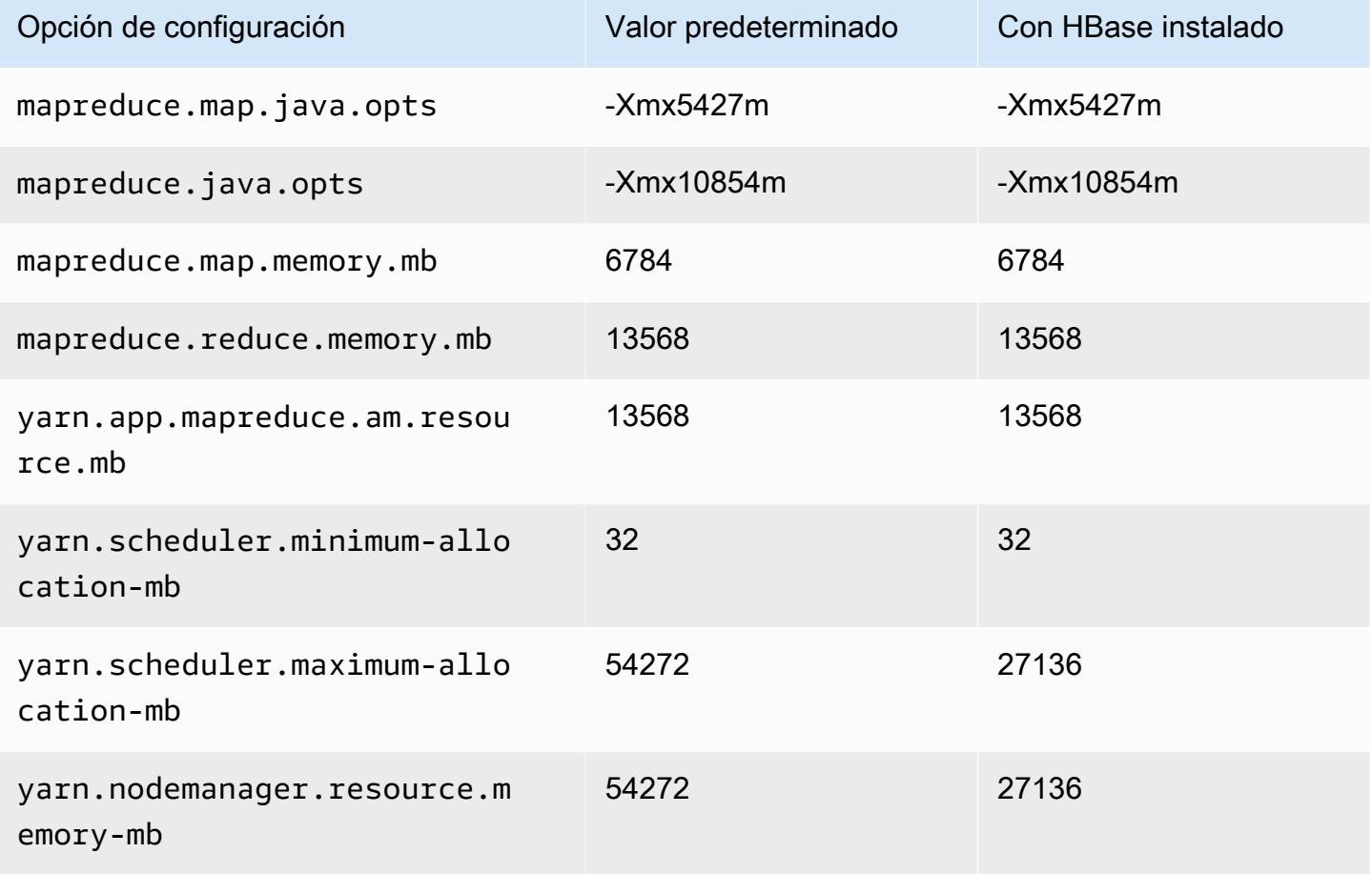

# r5ad.4xlarge

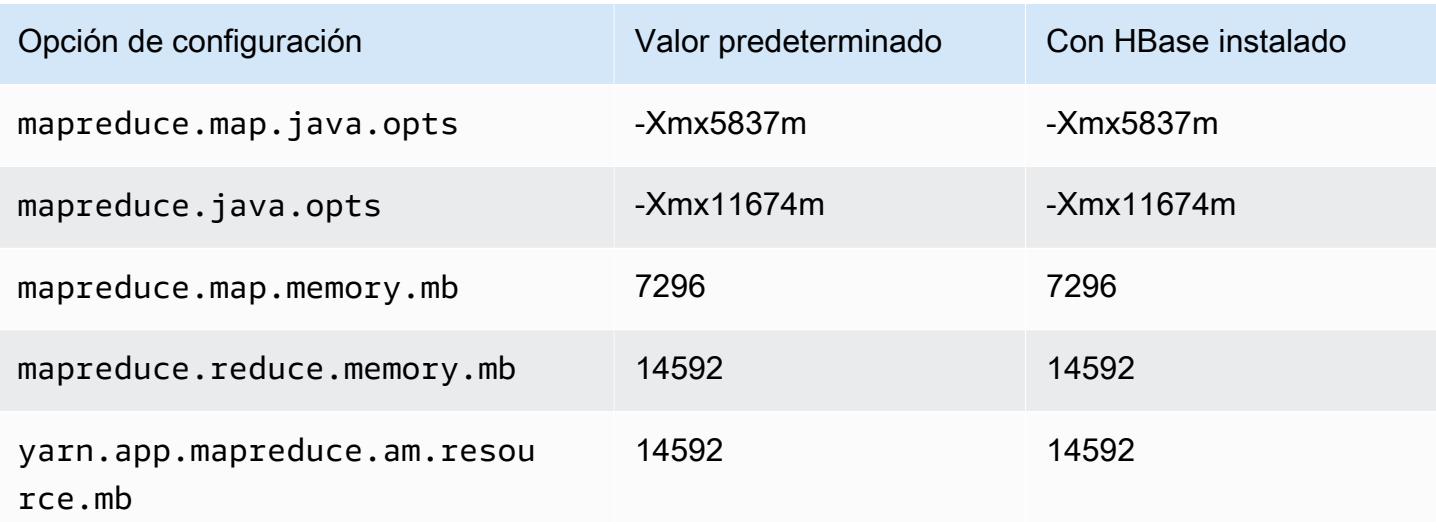

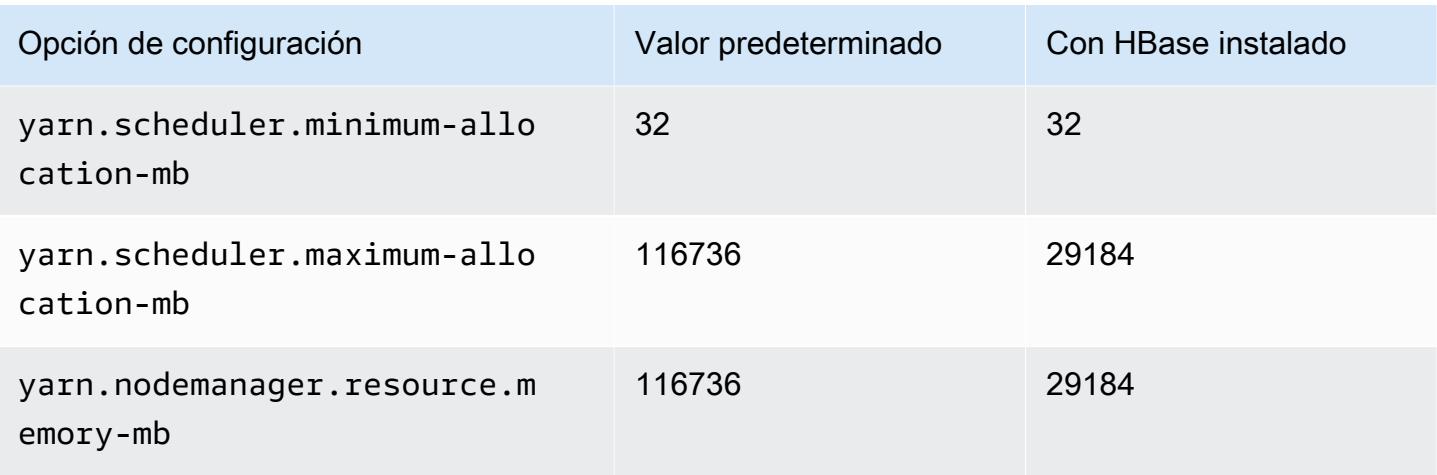

# r5ad.8xlarge

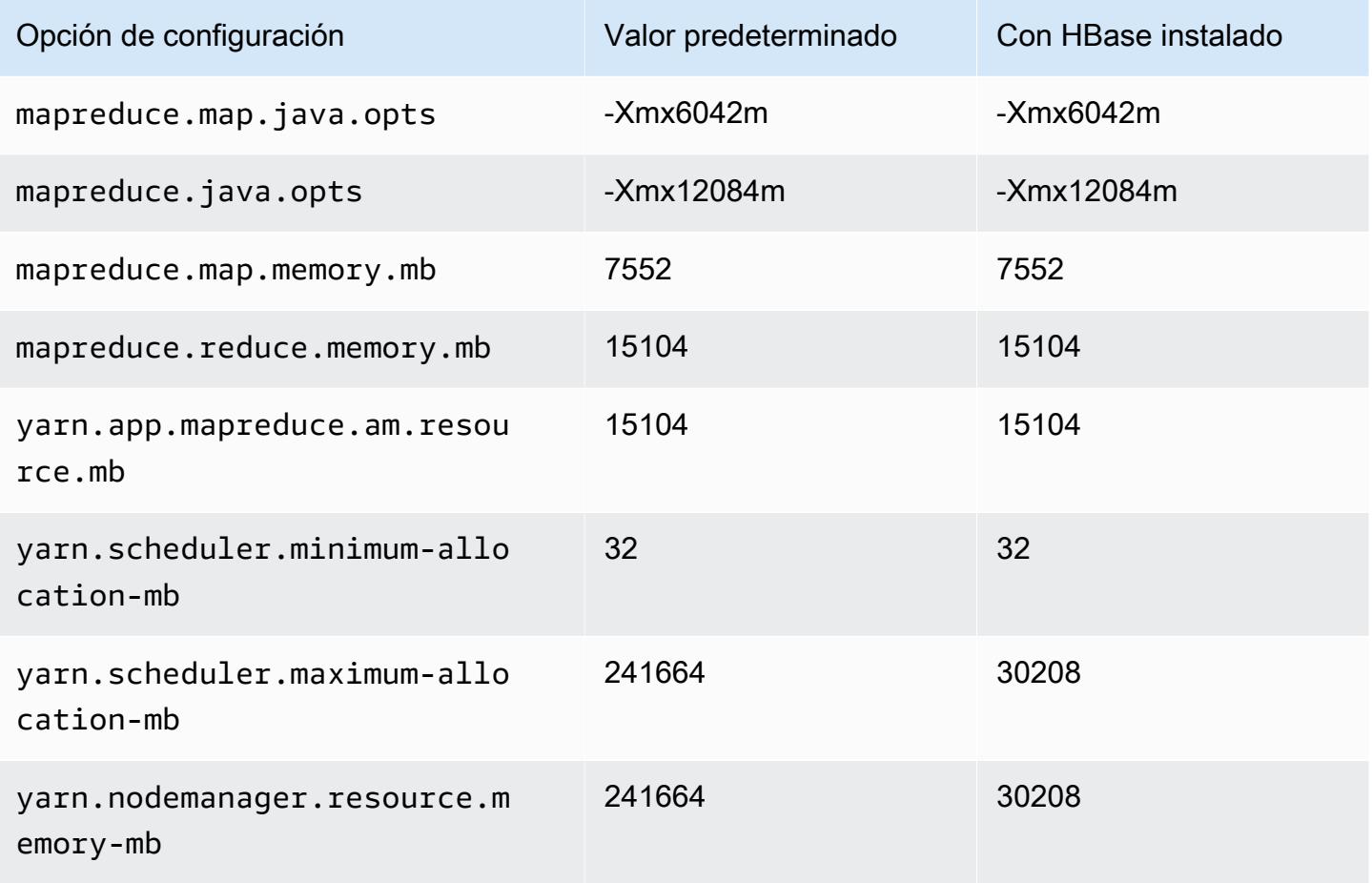

# r5ad.12xlarge

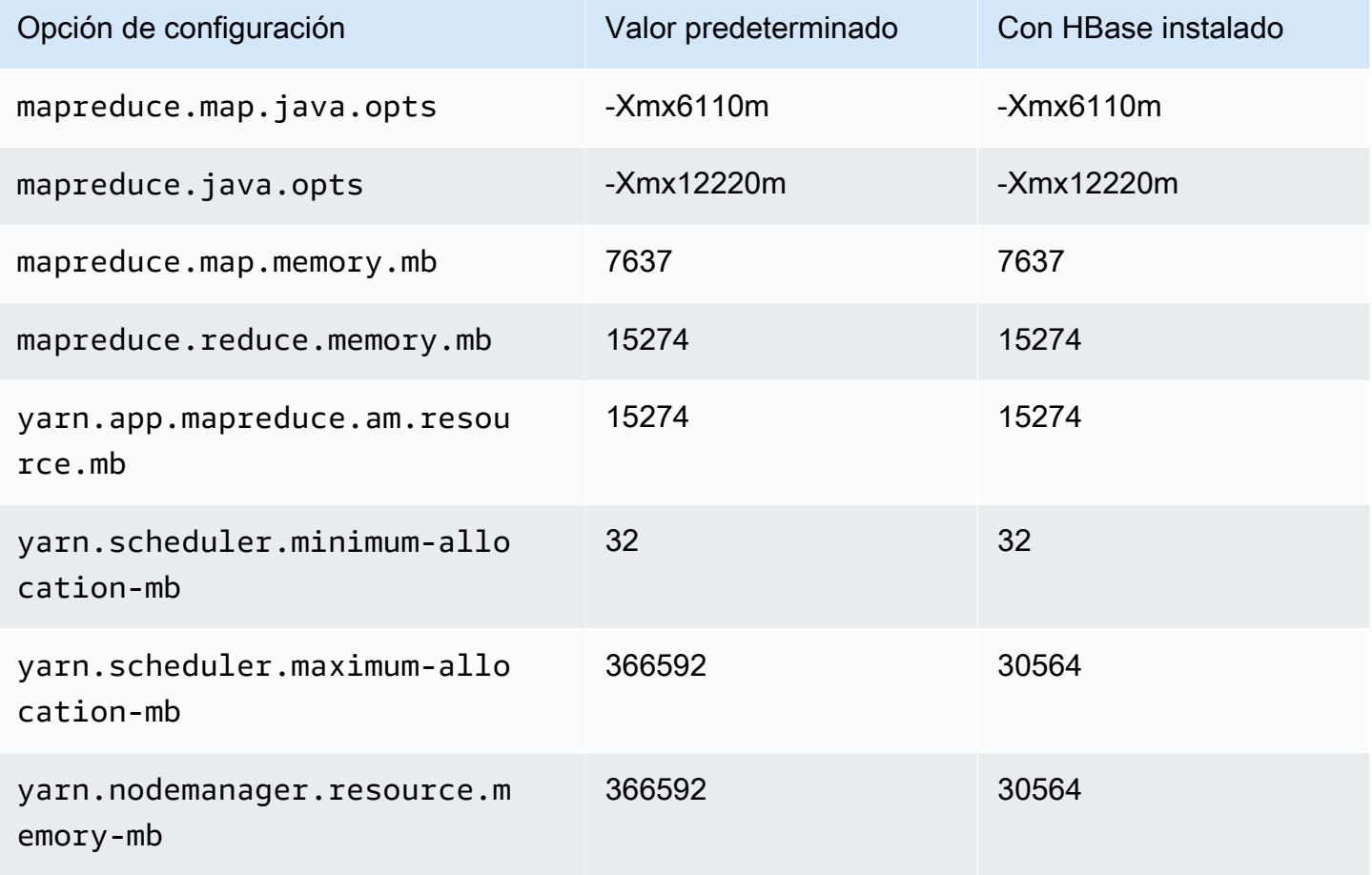

# r5ad.16xlarge

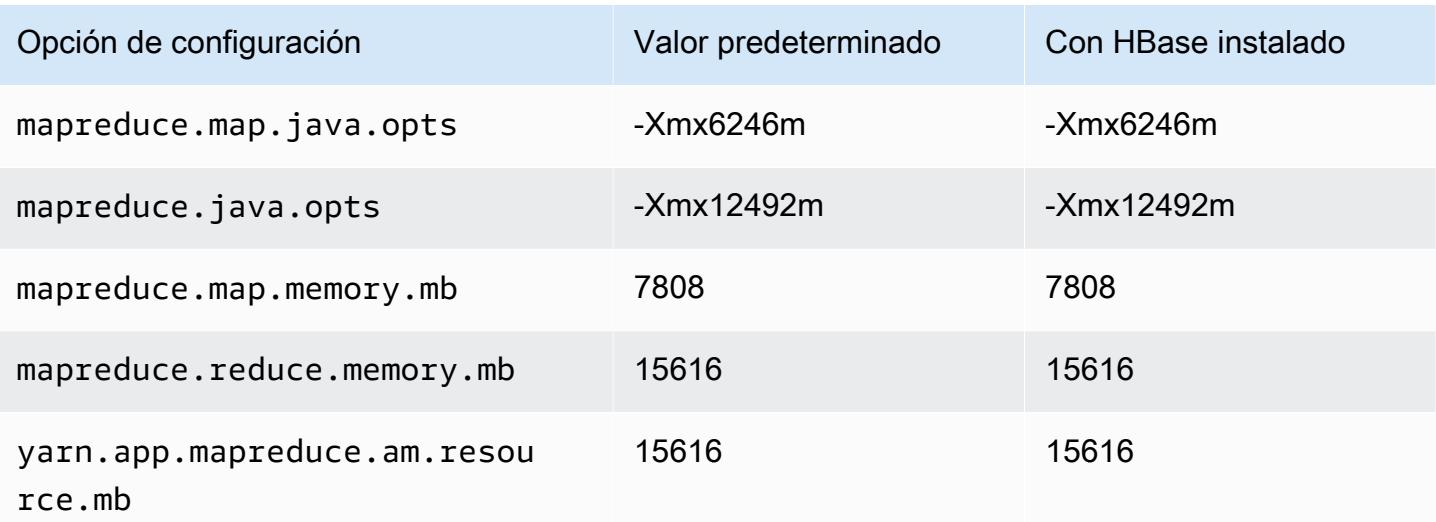

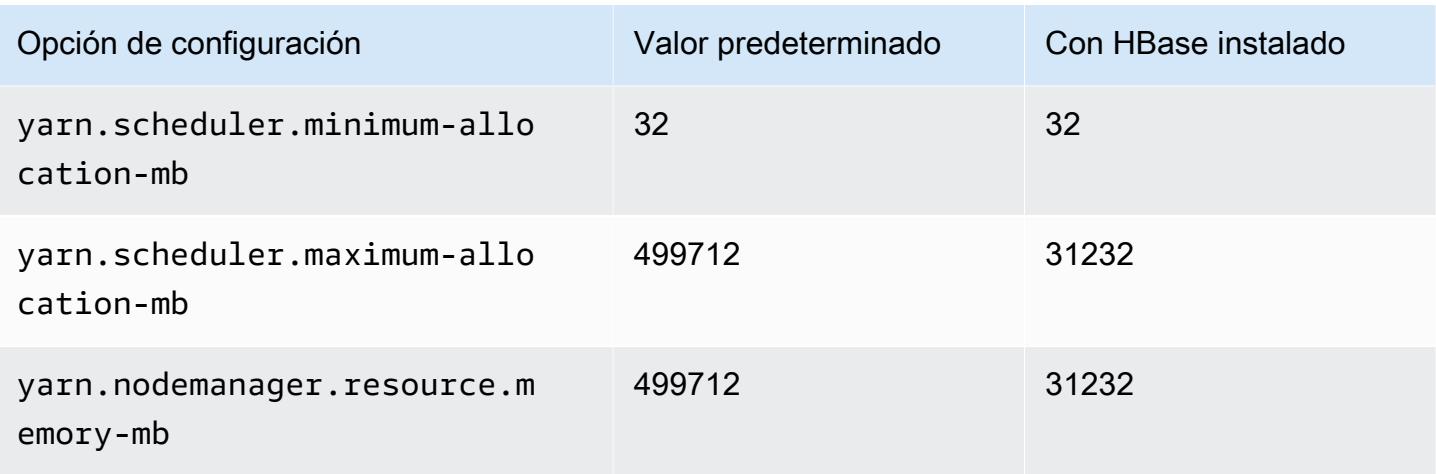

# r5ad.24xlarge

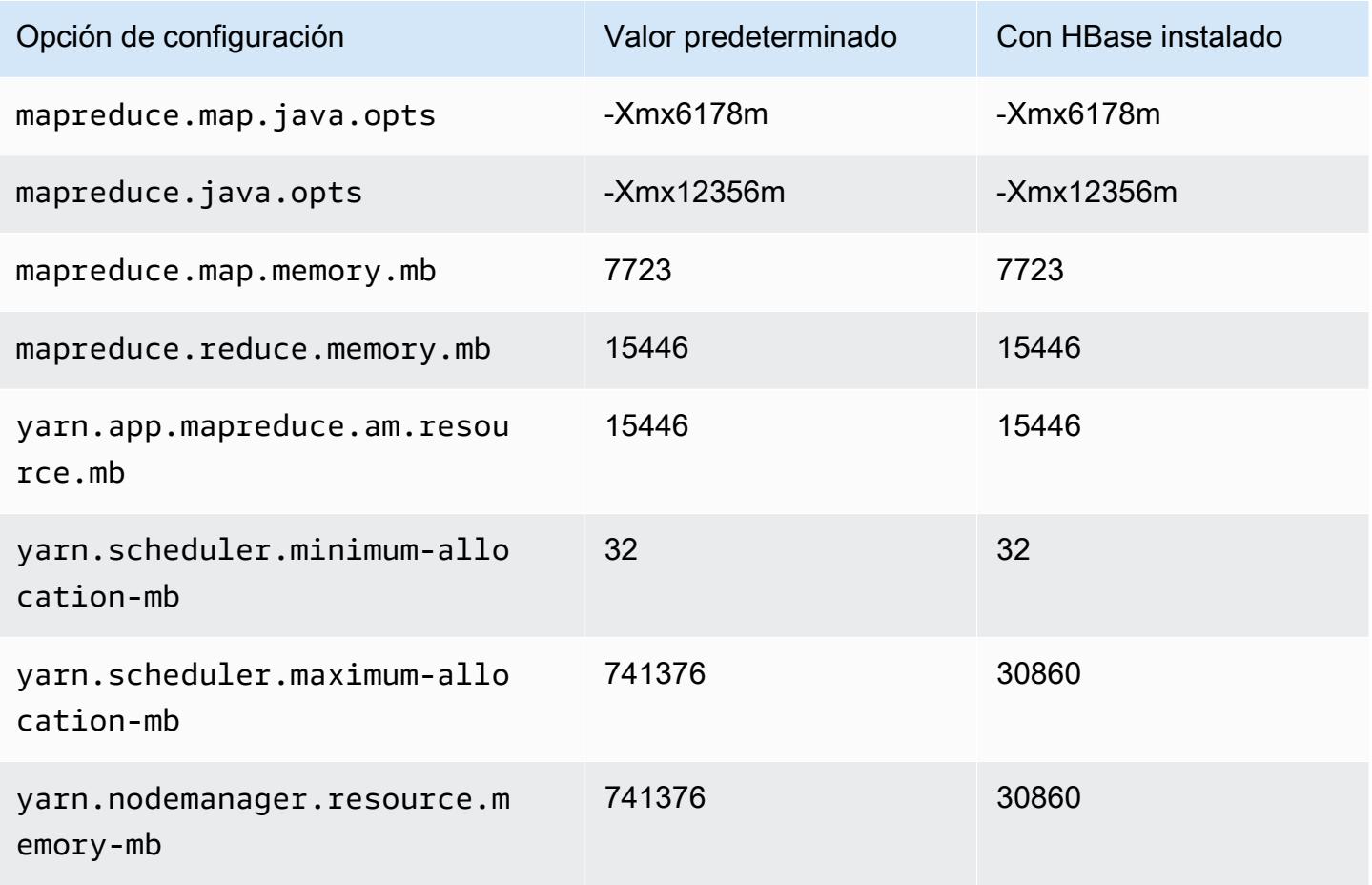

# Instancias r5b

# r5b.xlarge

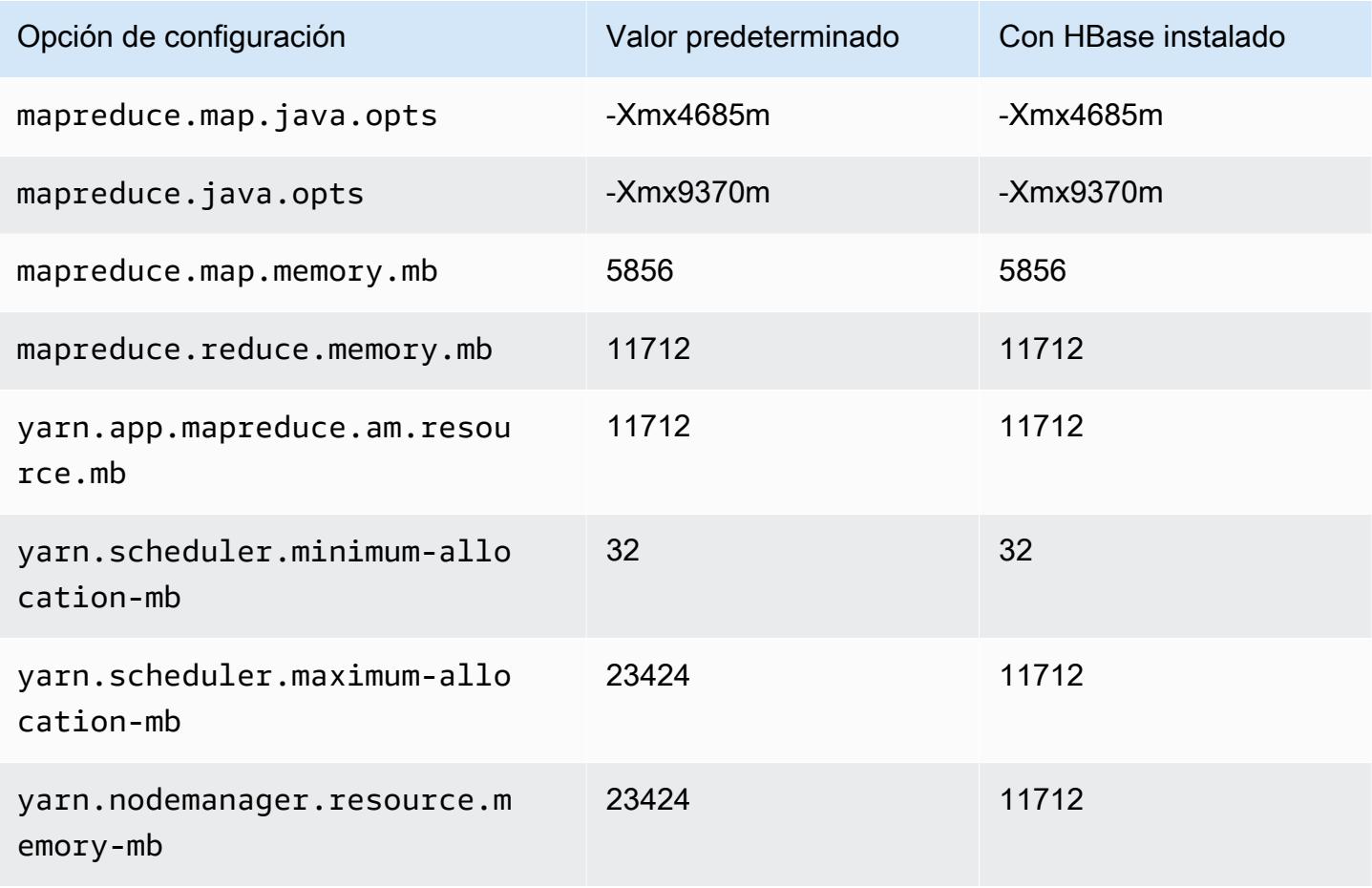

# r5b.2xlarge

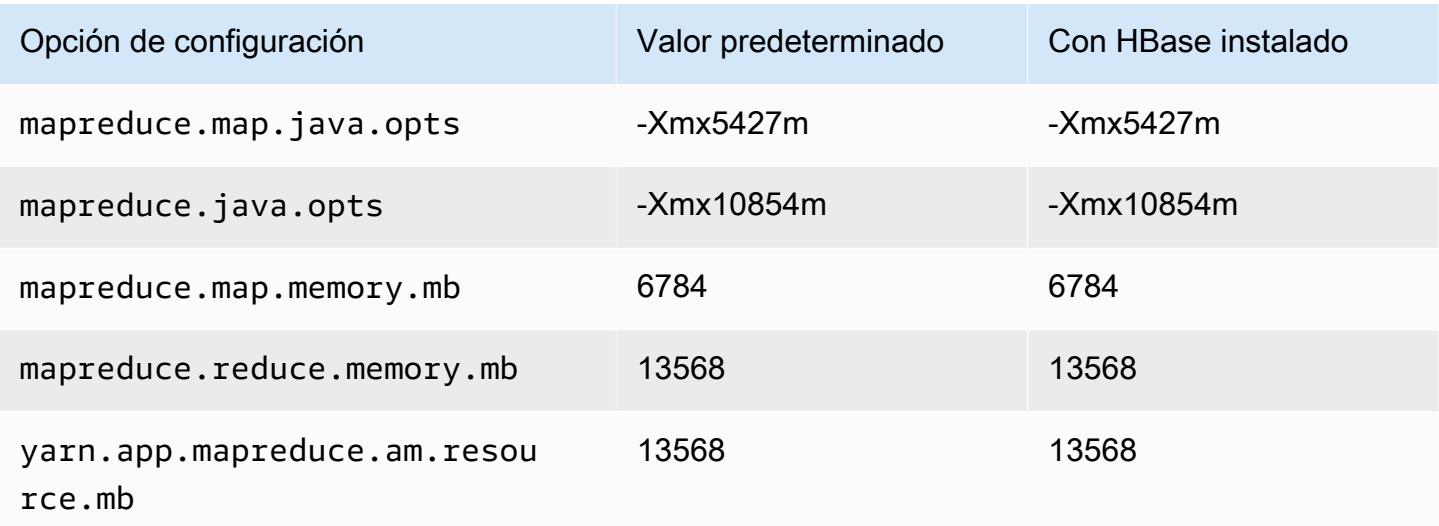

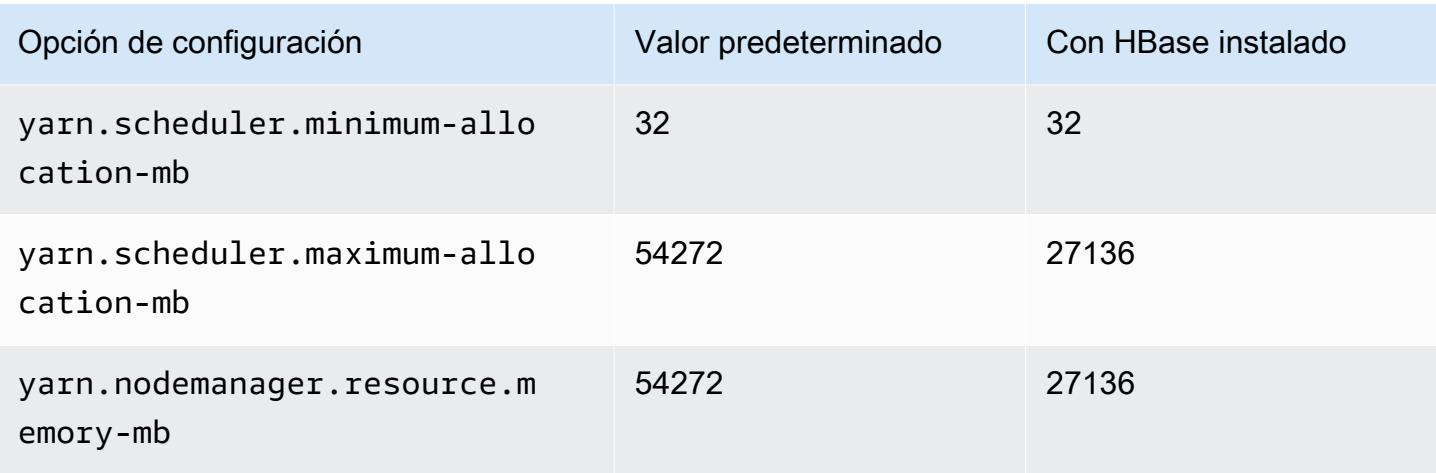

# r5b.4xlarge

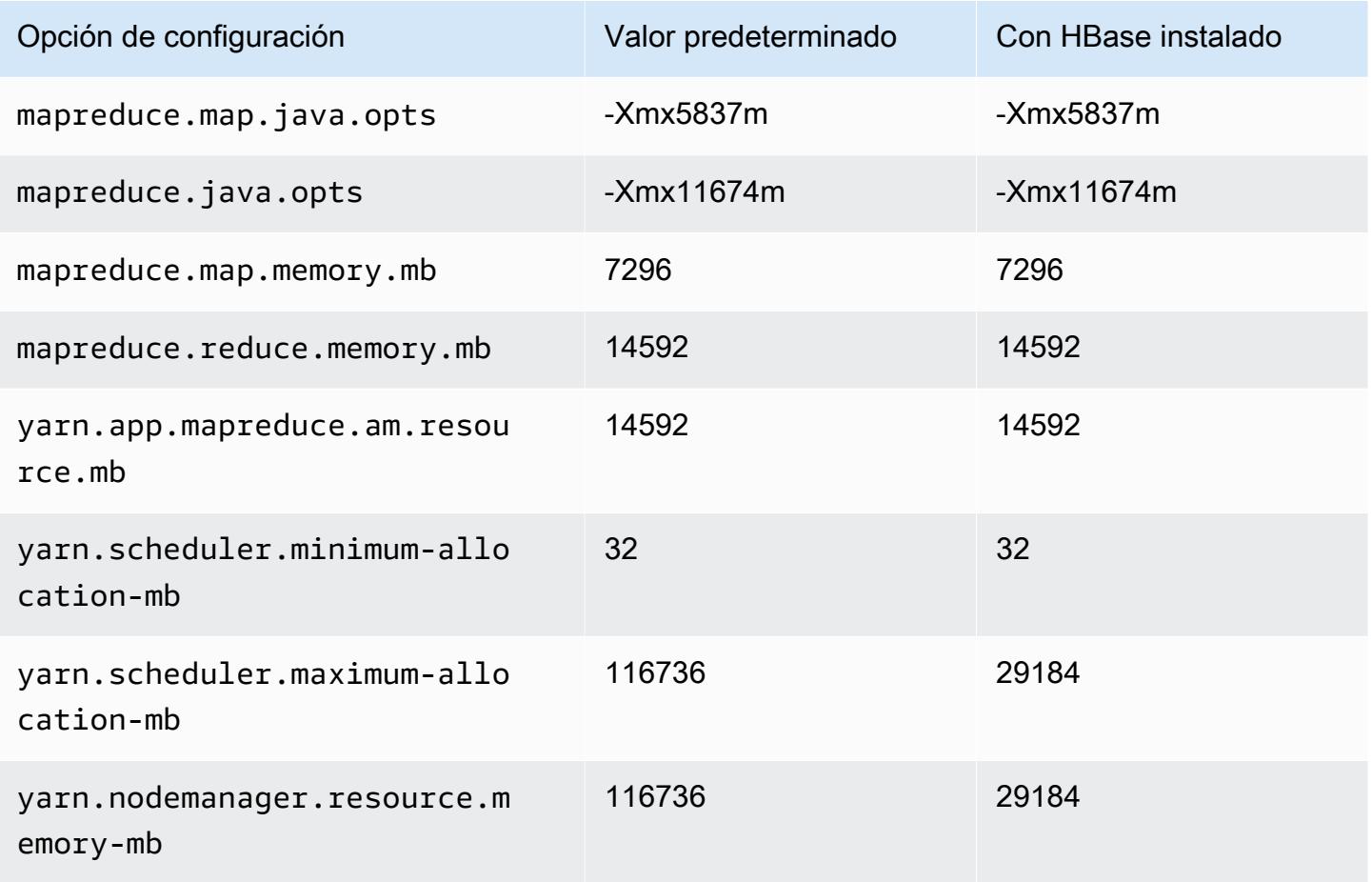

#### r5b.8xlarge

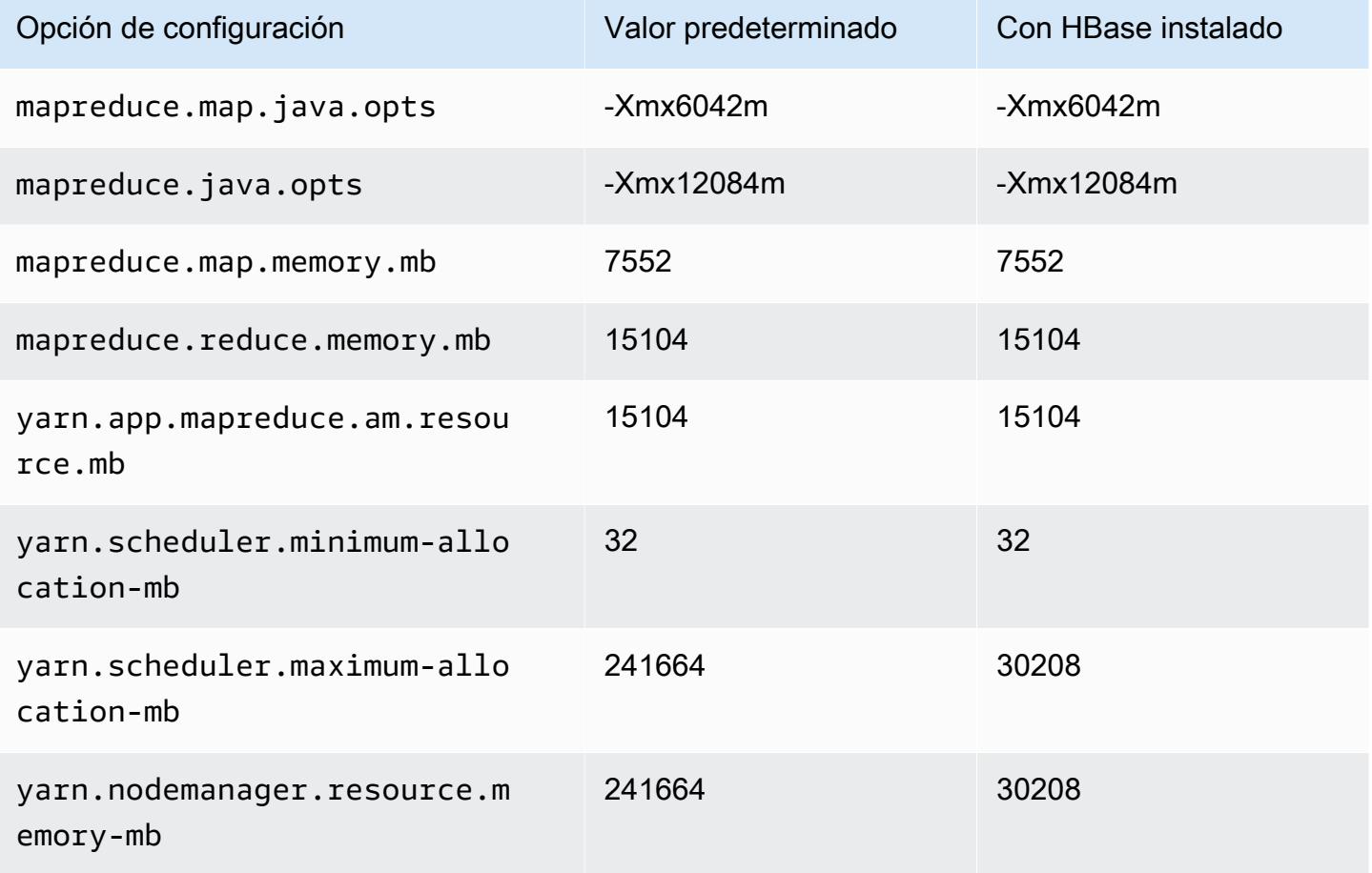

# r5b.12xlarge

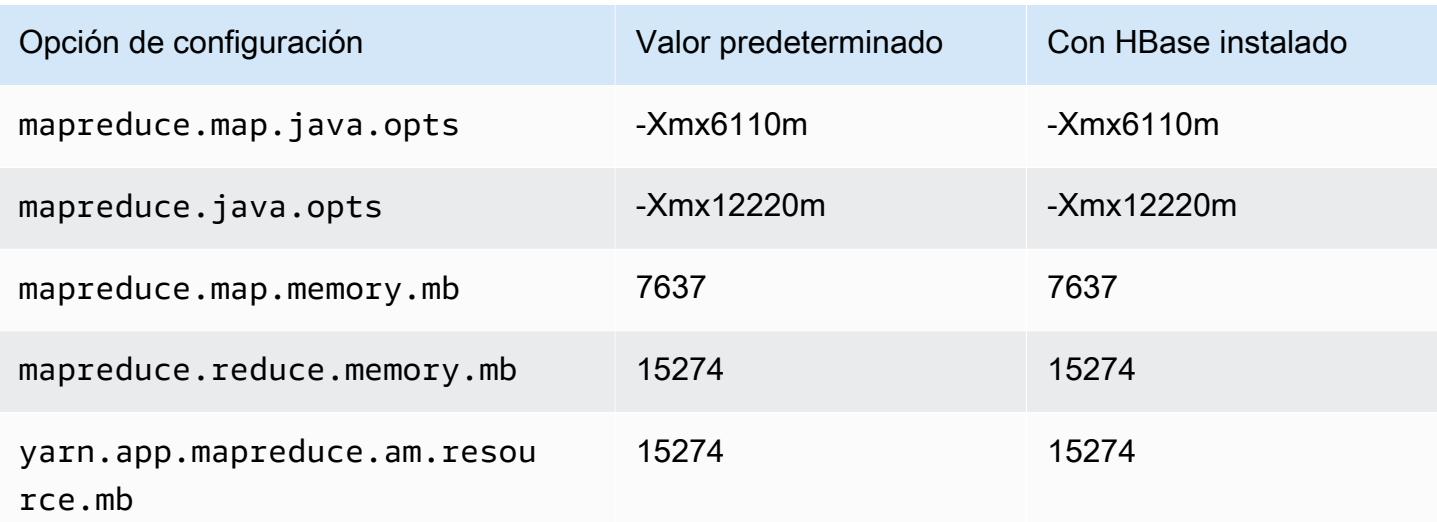

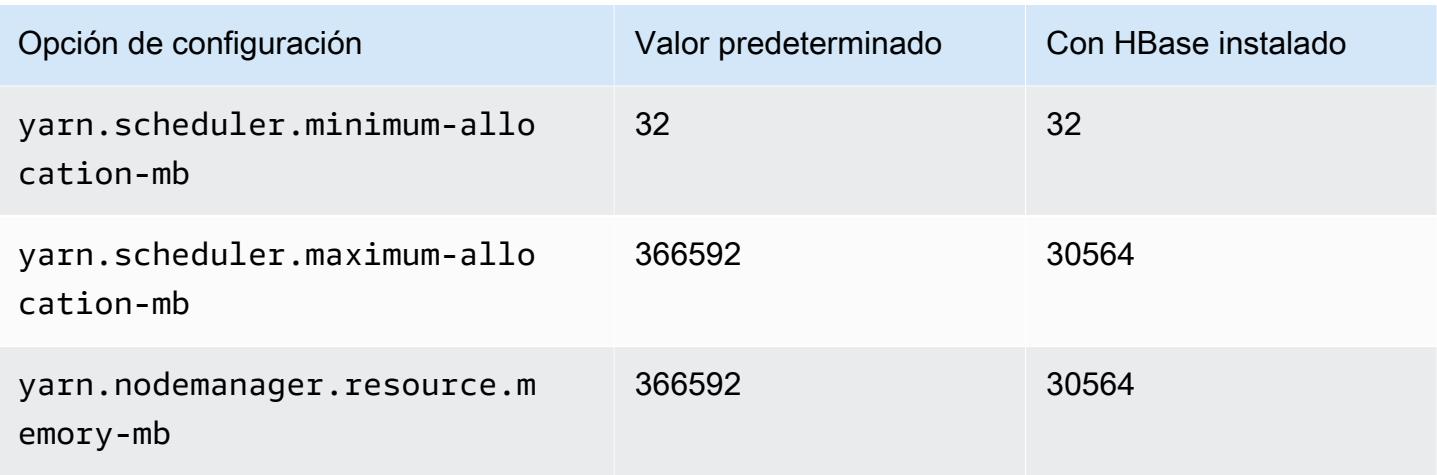

# r5b.16xlarge

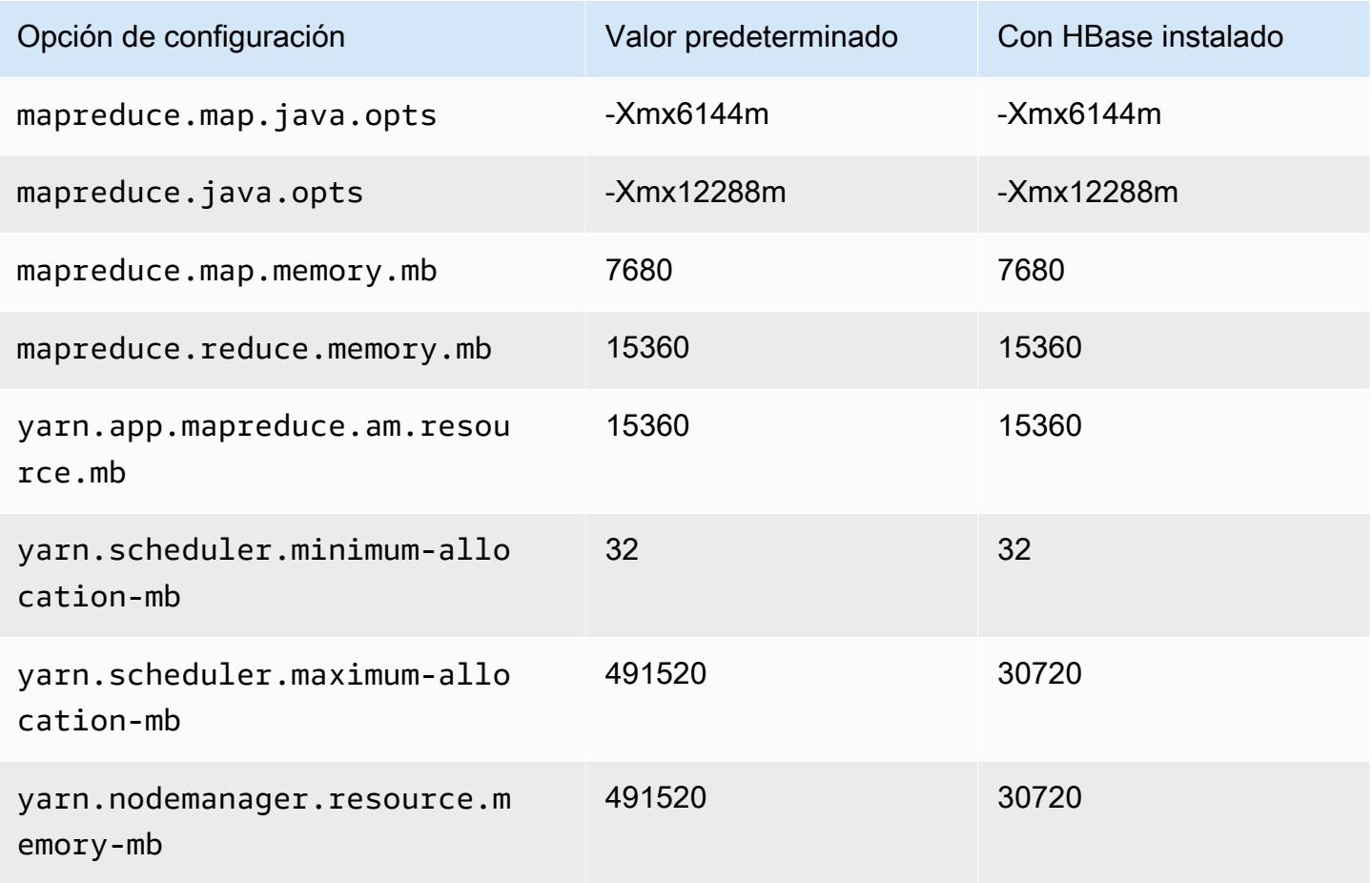

### r5b.24xlarge

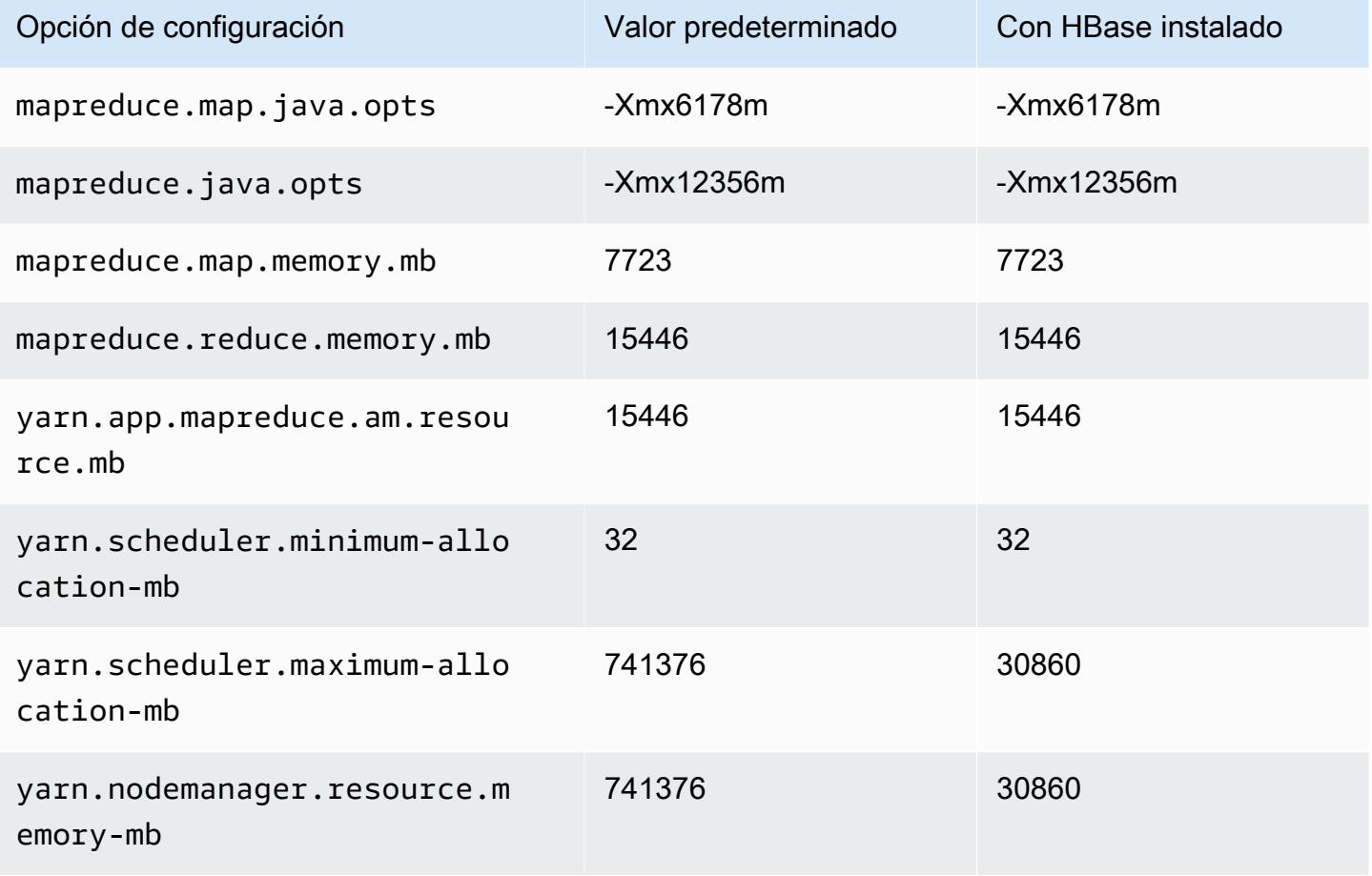

# Instancias r5d

# r5d.xlarge

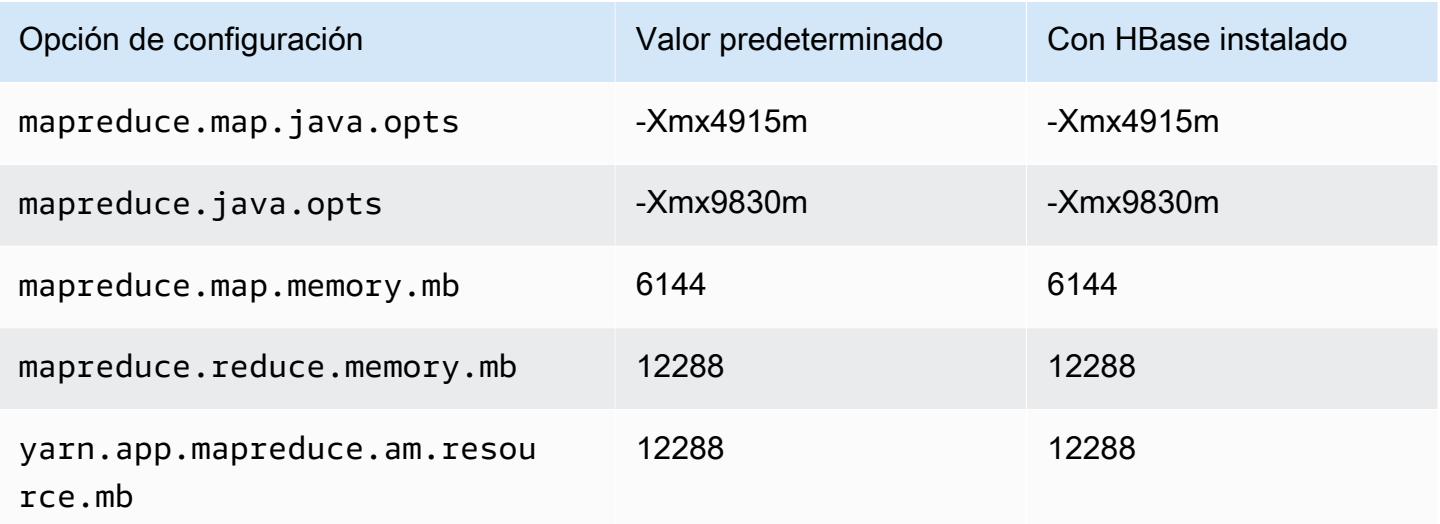
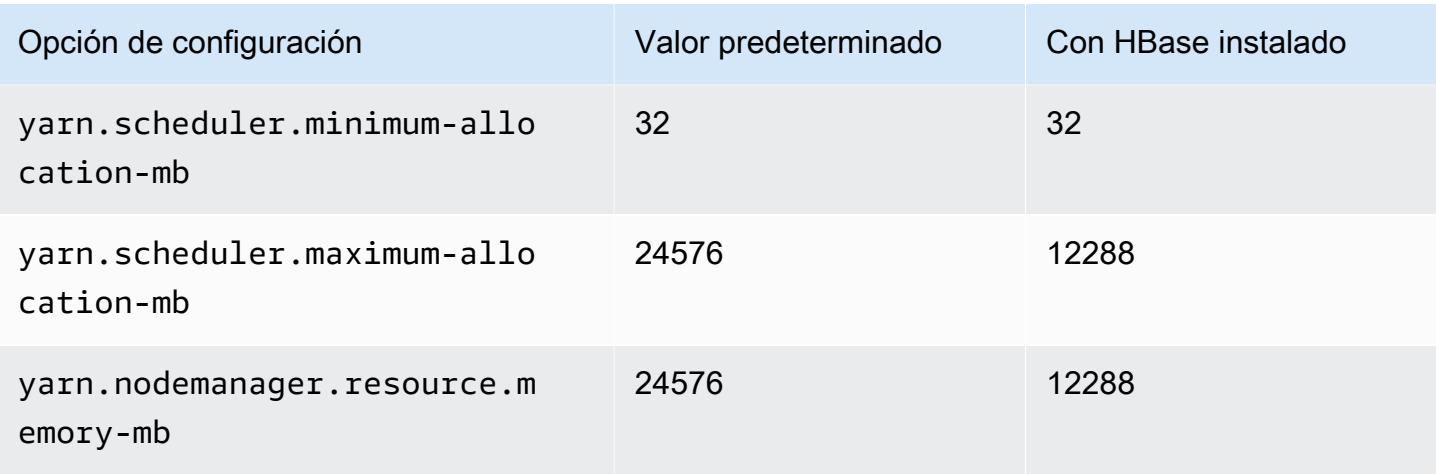

# r5d.2xlarge

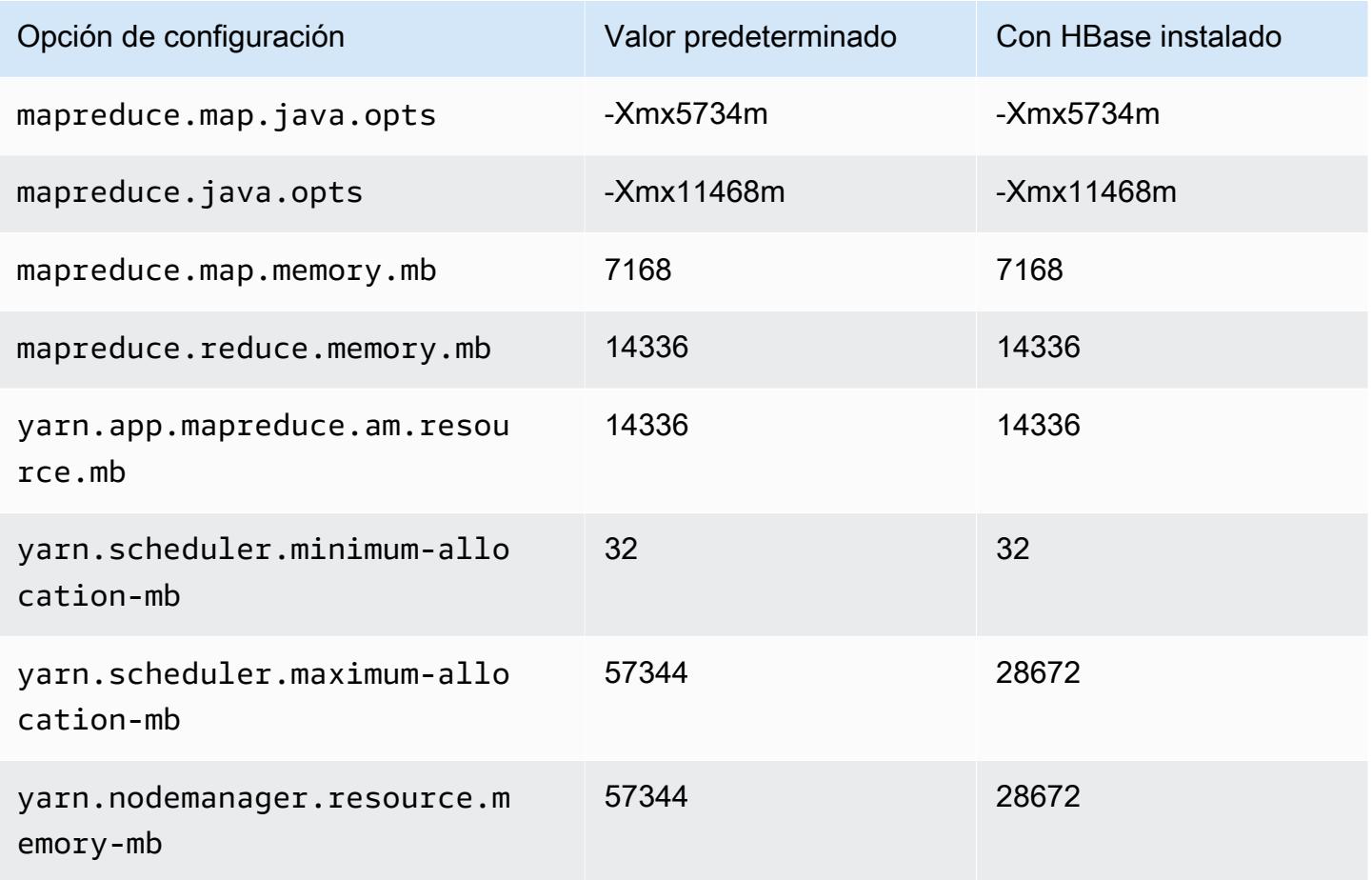

### r5d.4xlarge

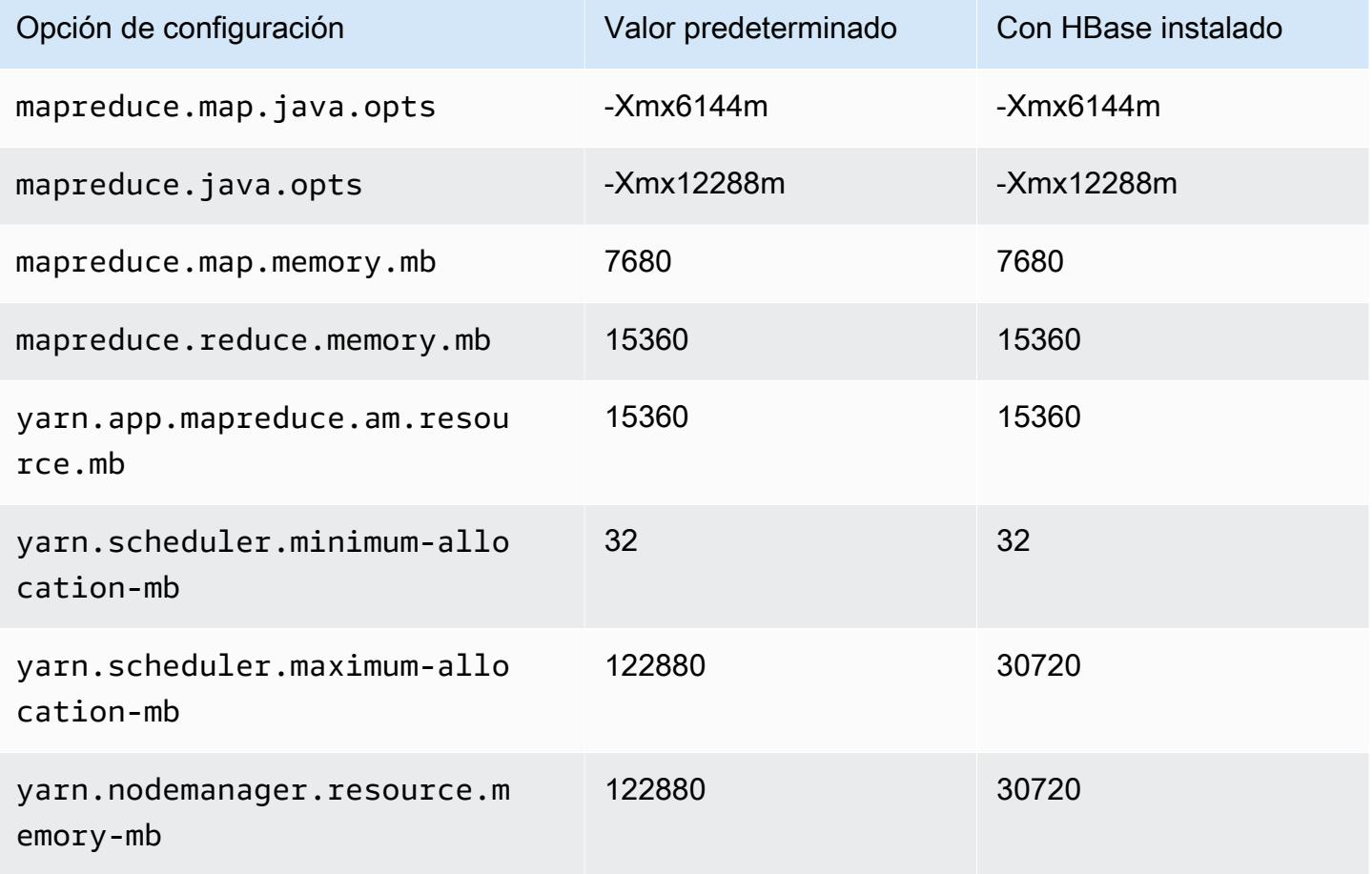

### r5d.8xlarge

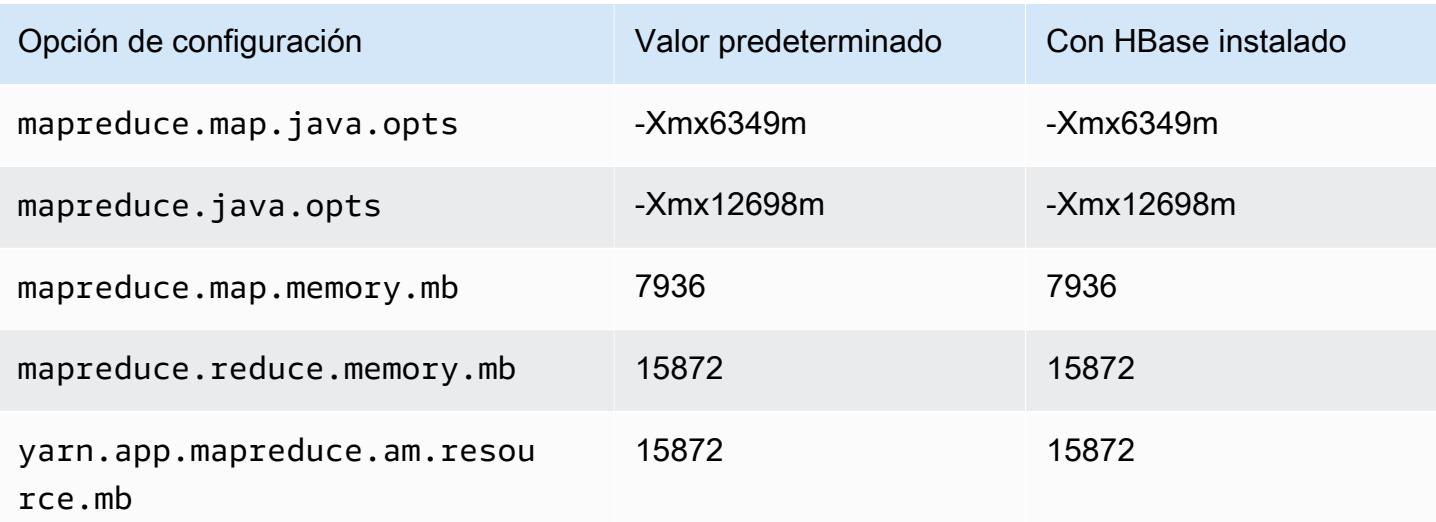

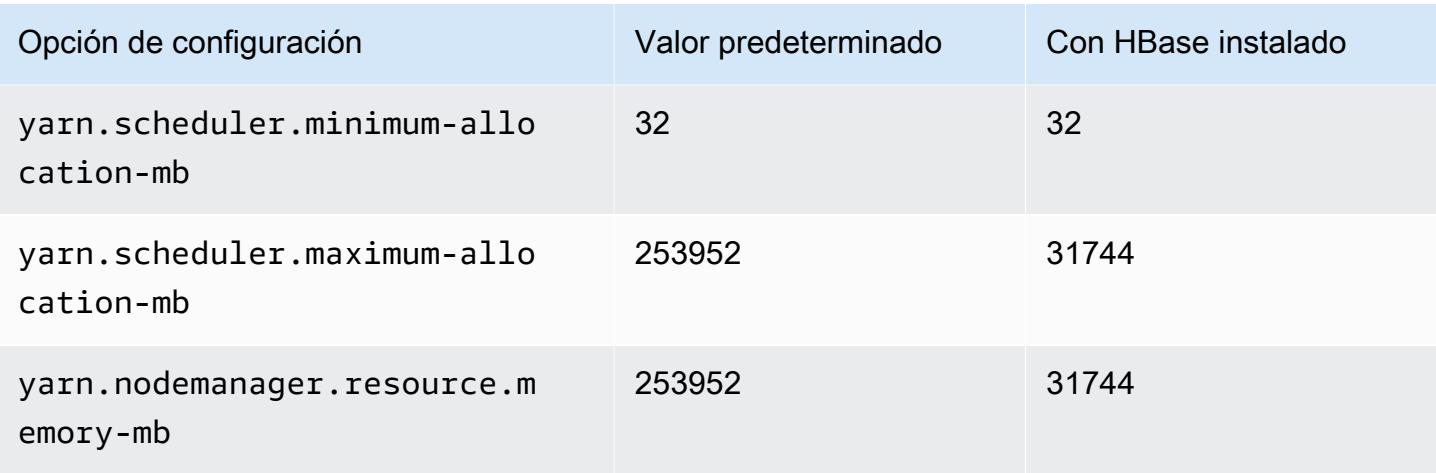

## r5d.12xlarge

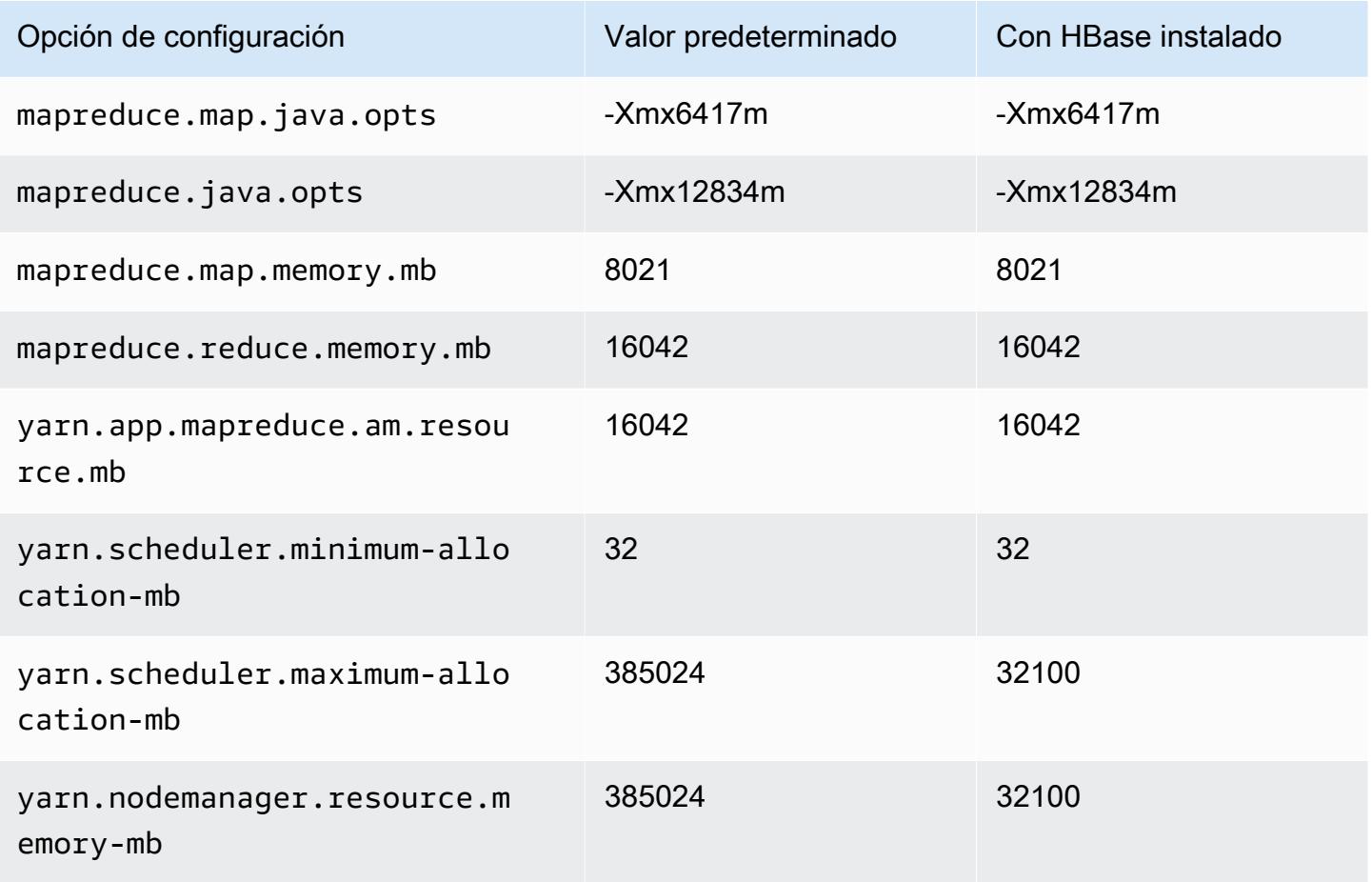

#### r5d.16xlarge

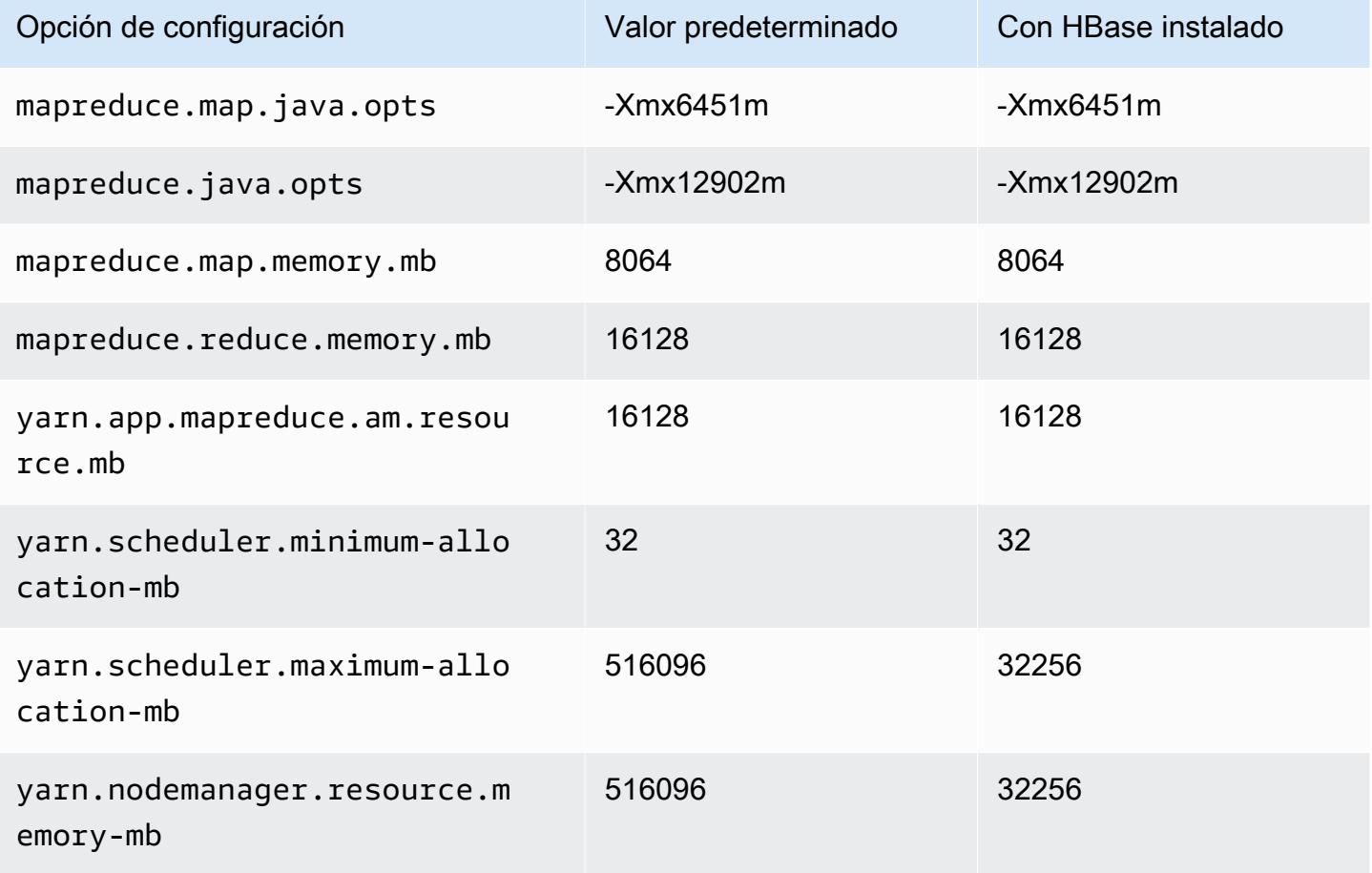

### r5d.24xlarge

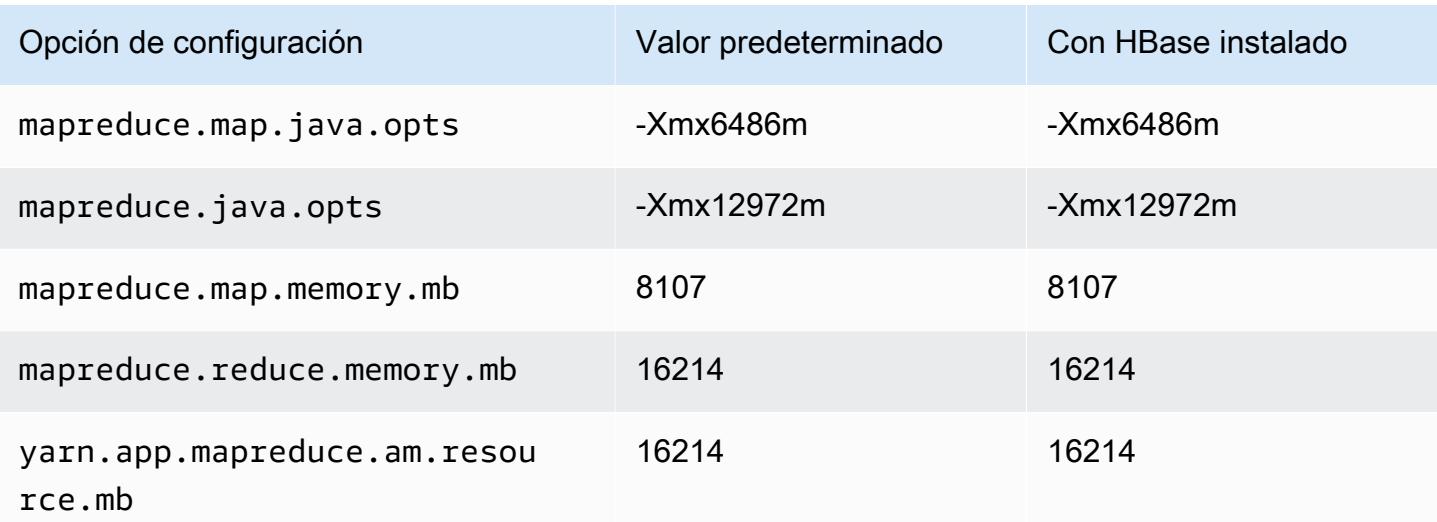

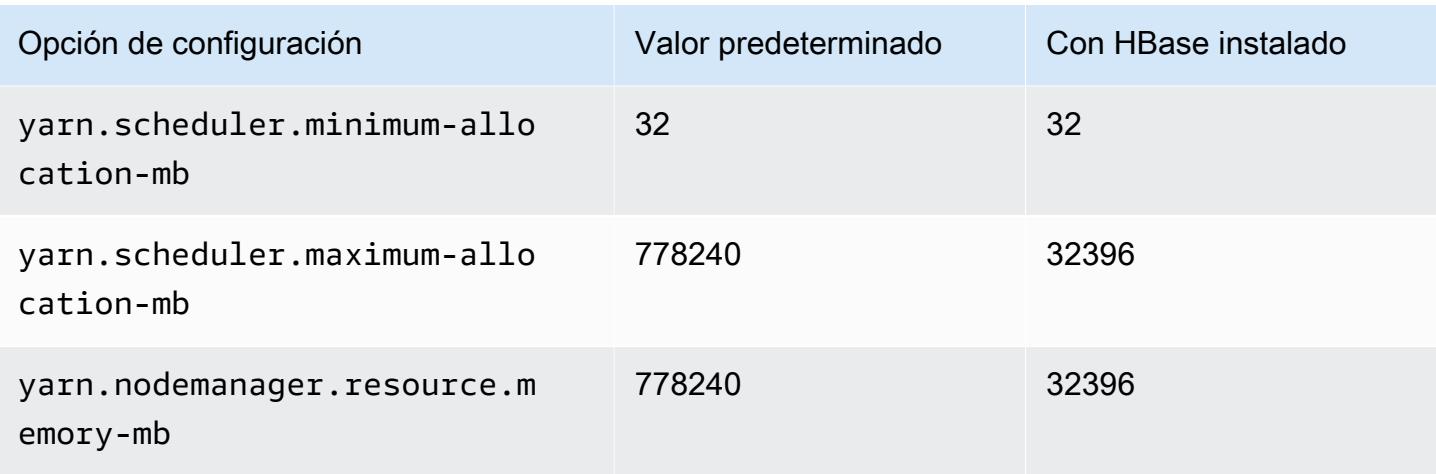

### Instancias r5dn

## r5dn.xlarge

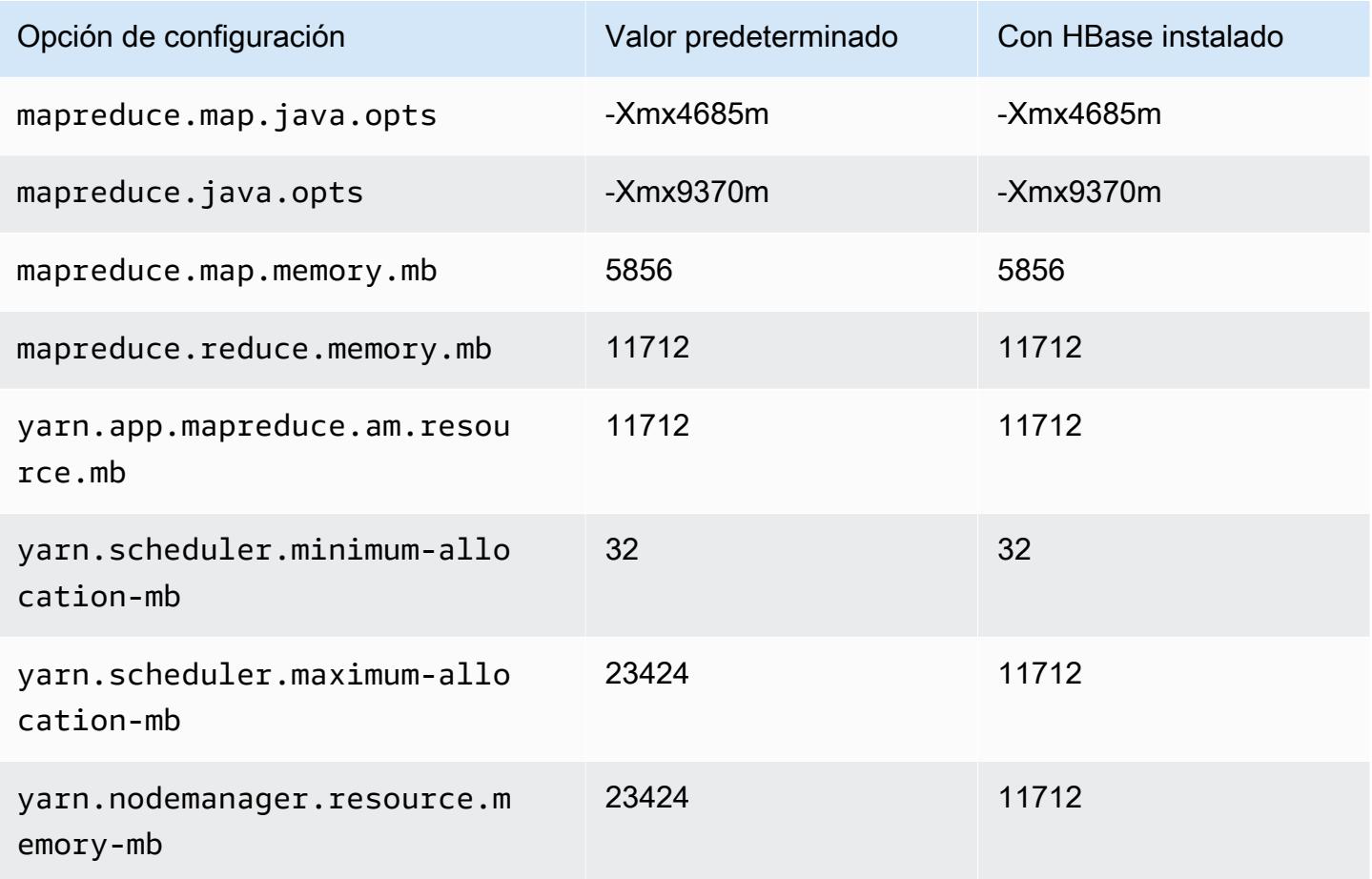

# r5dn.2xlarge

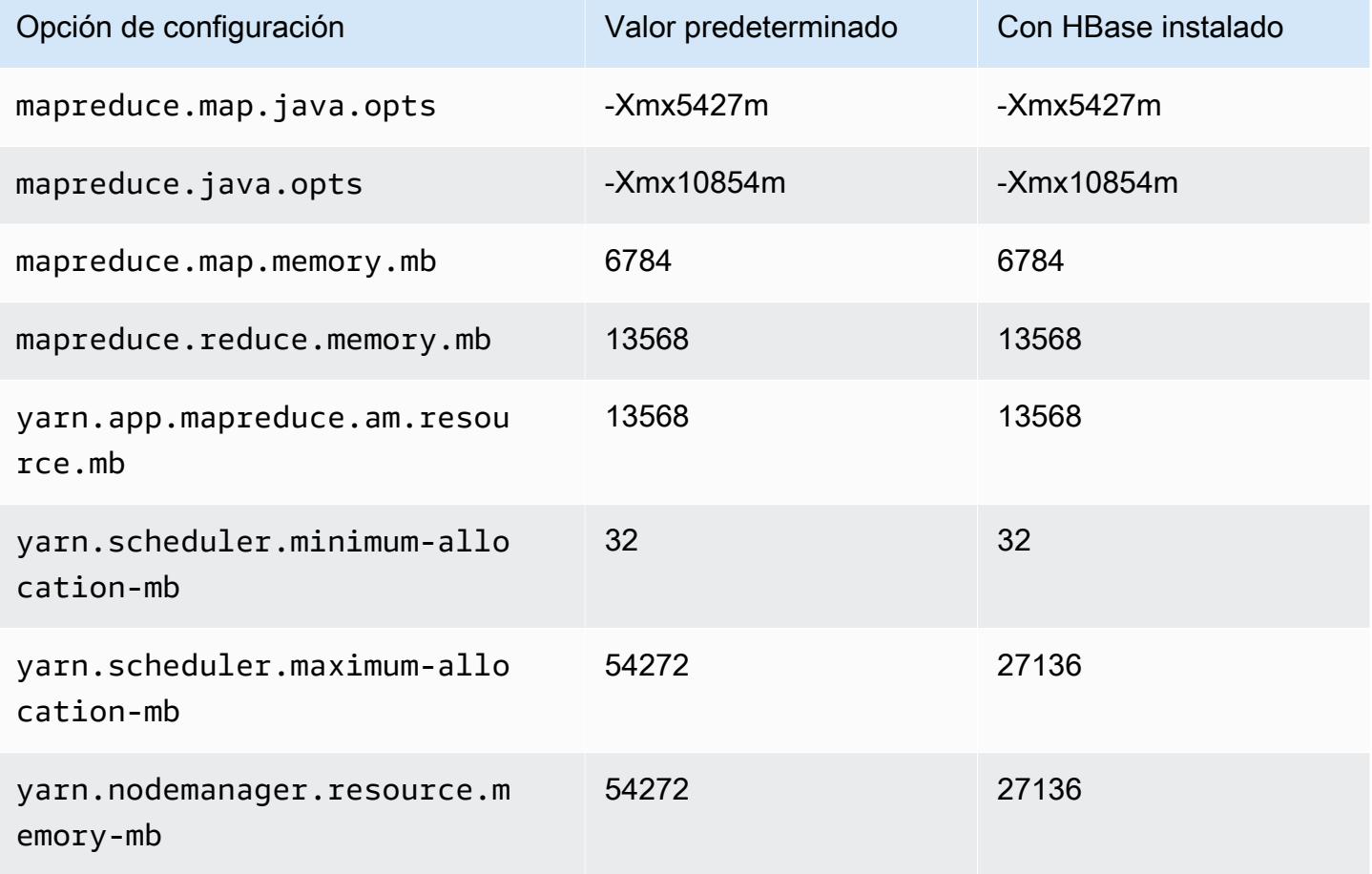

### r5dn.4xlarge

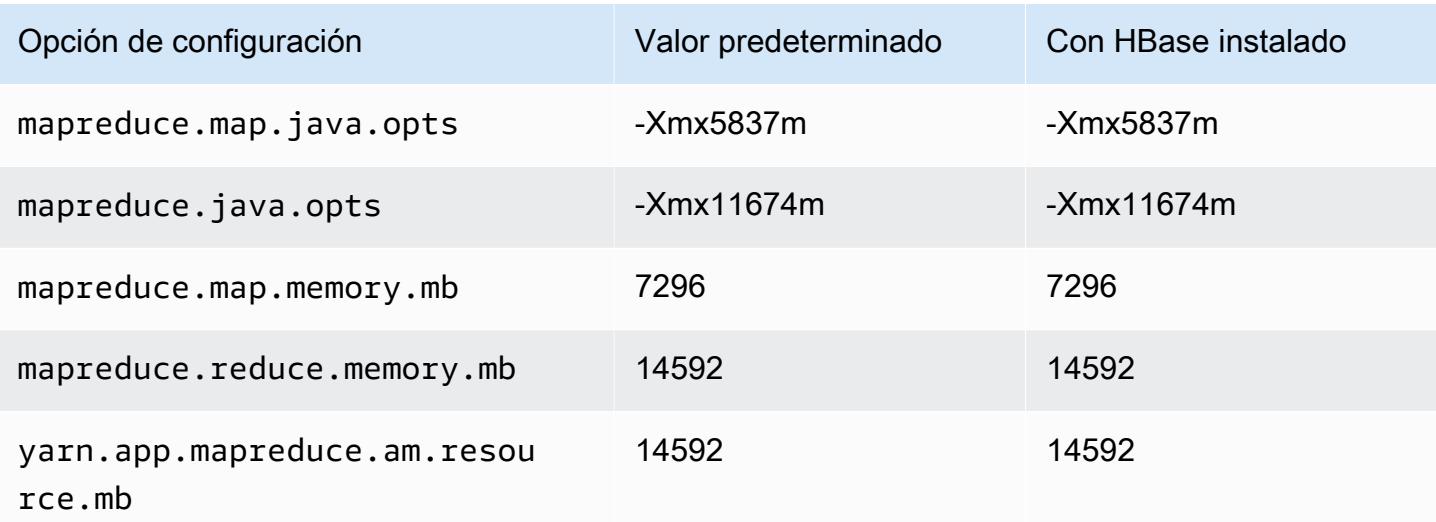

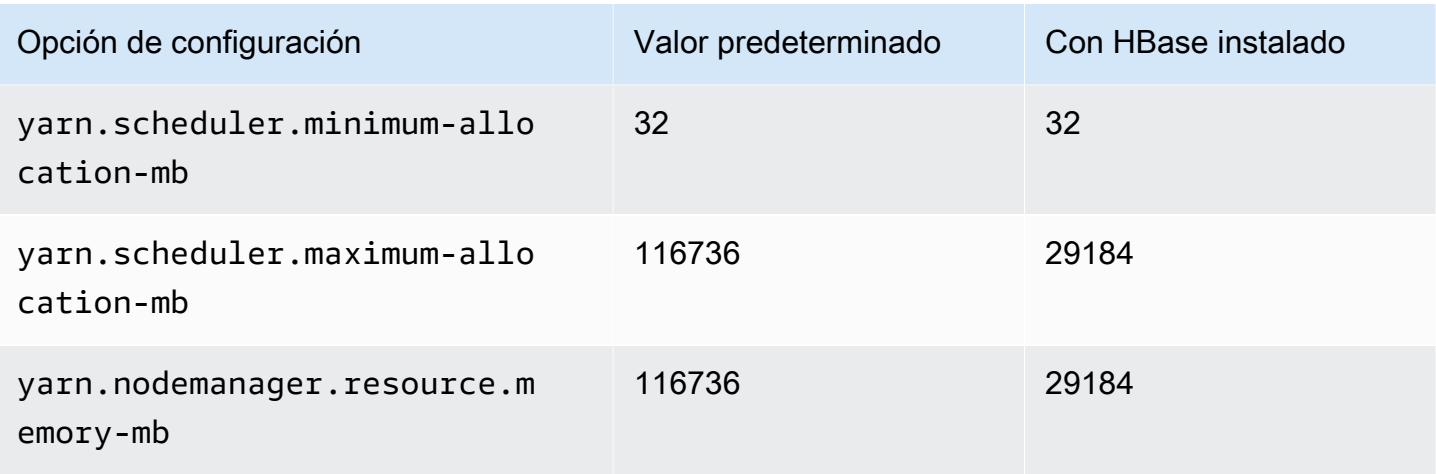

## r5dn.8xlarge

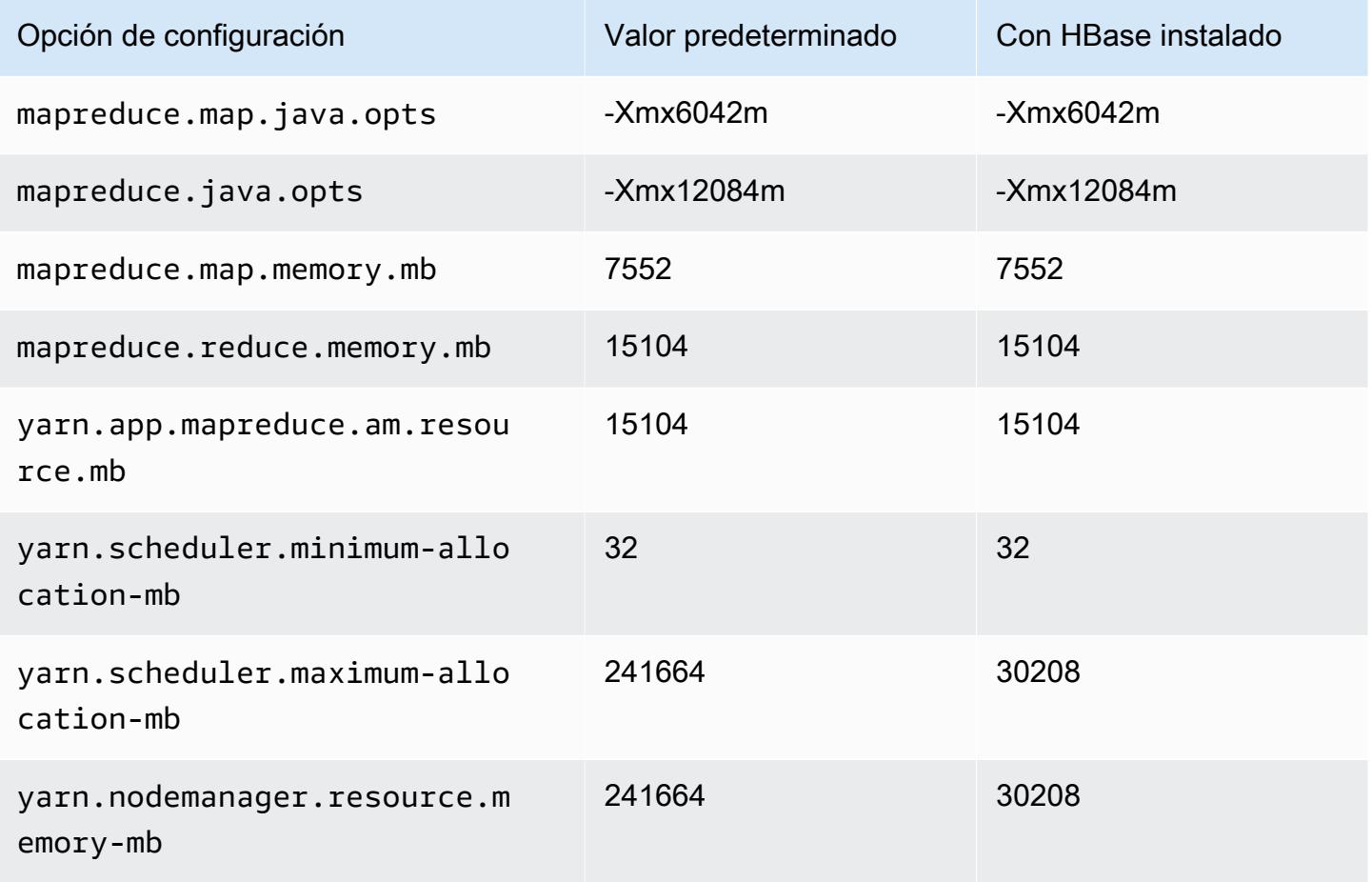

# r5dn.12xlarge

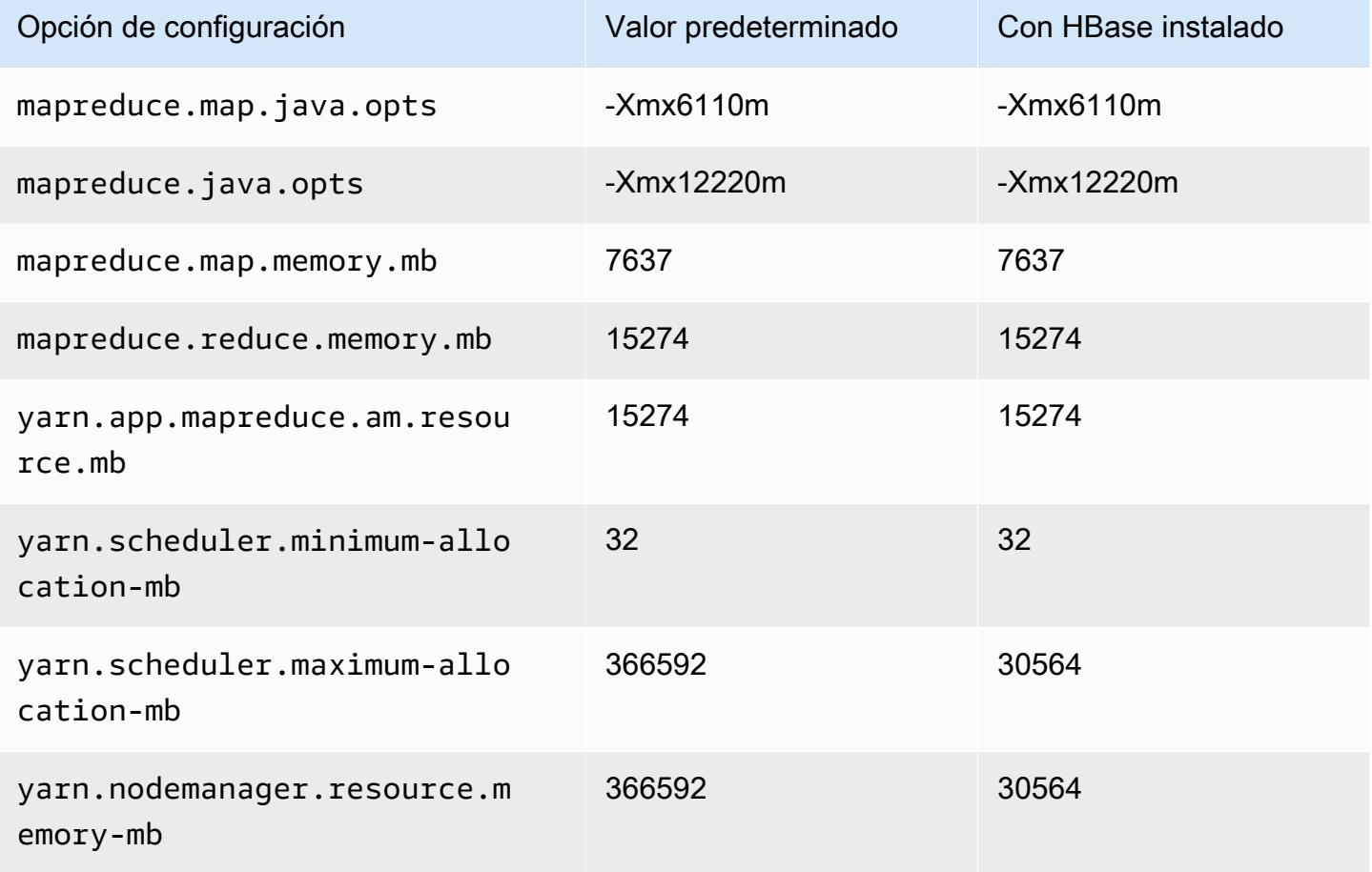

### r5dn.16xlarge

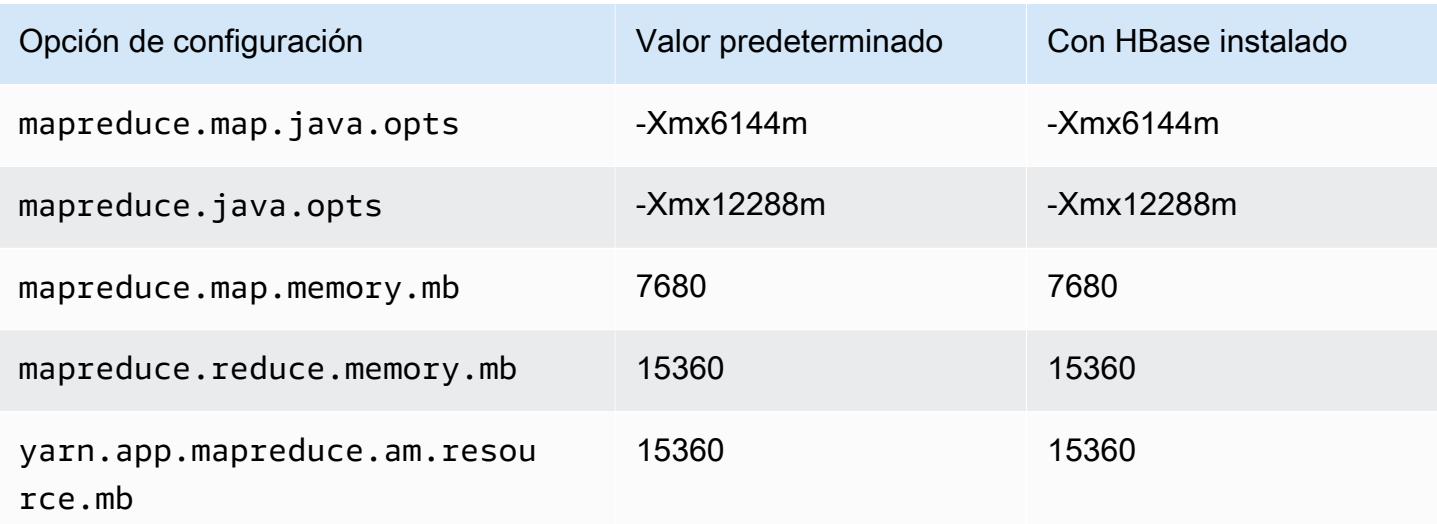

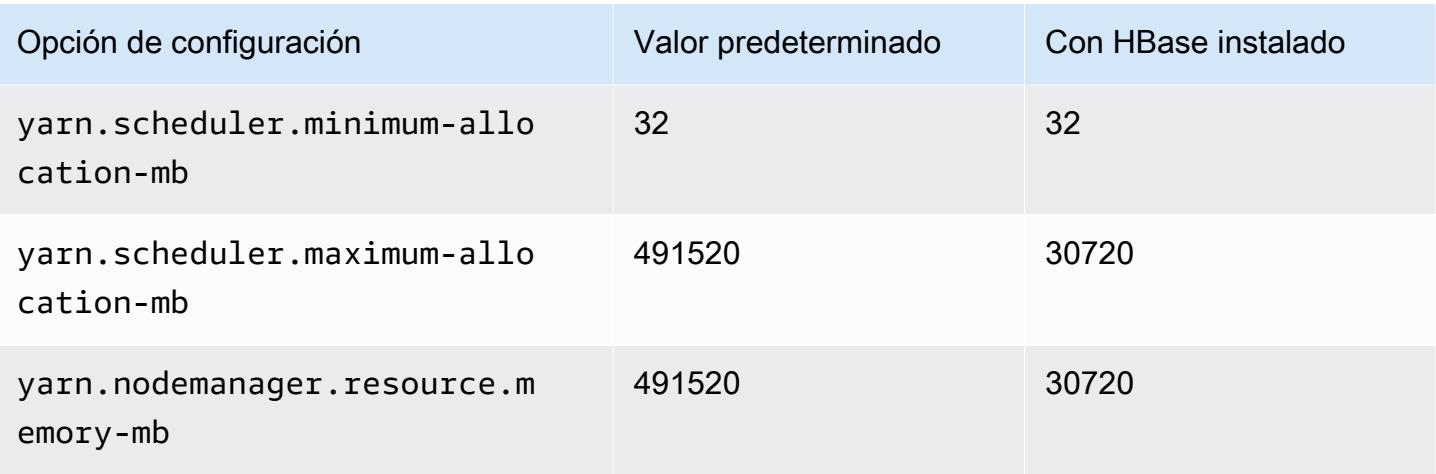

# r5dn.24xlarge

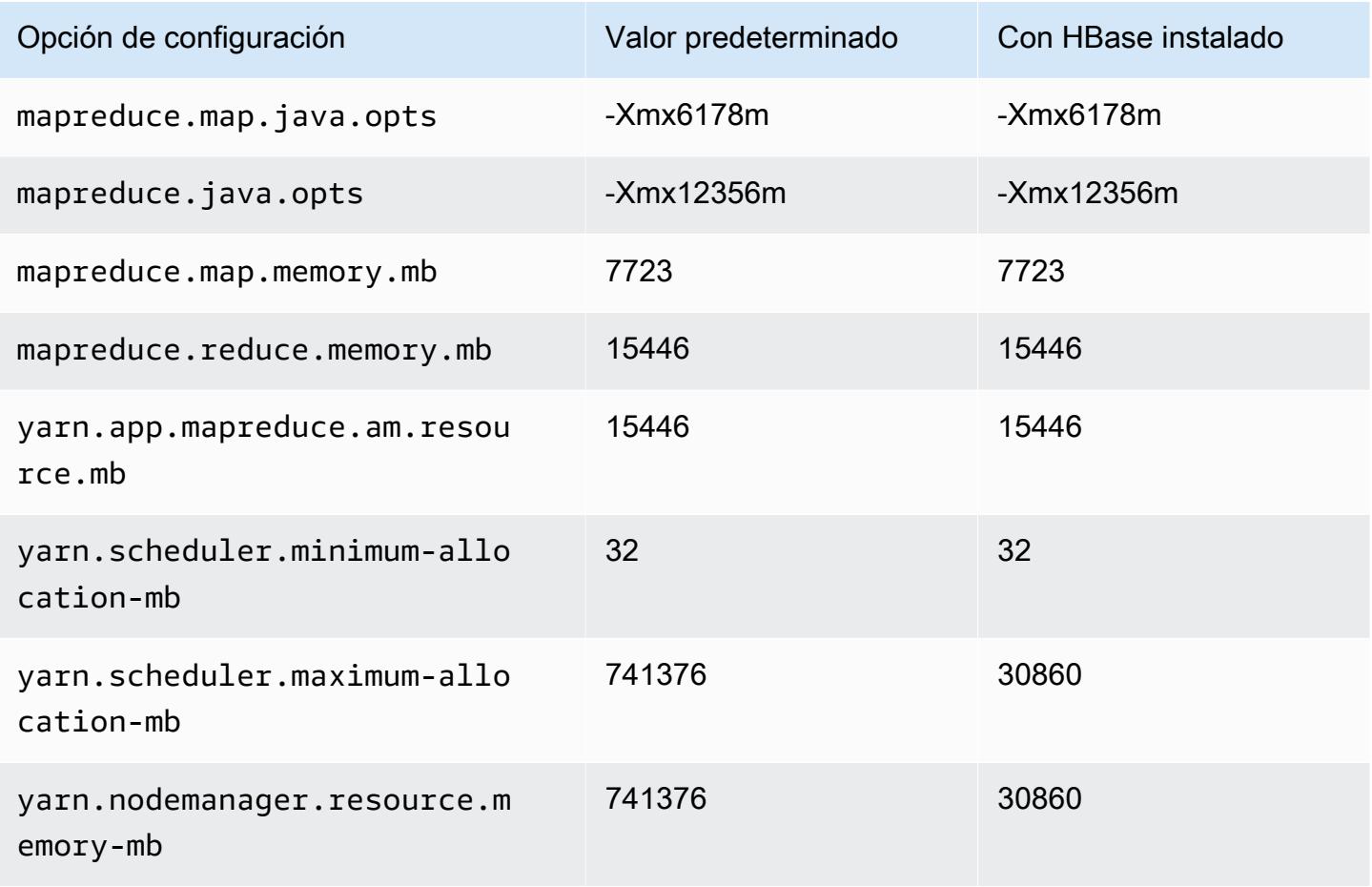

### Instancias r5n

## r5n.xlarge

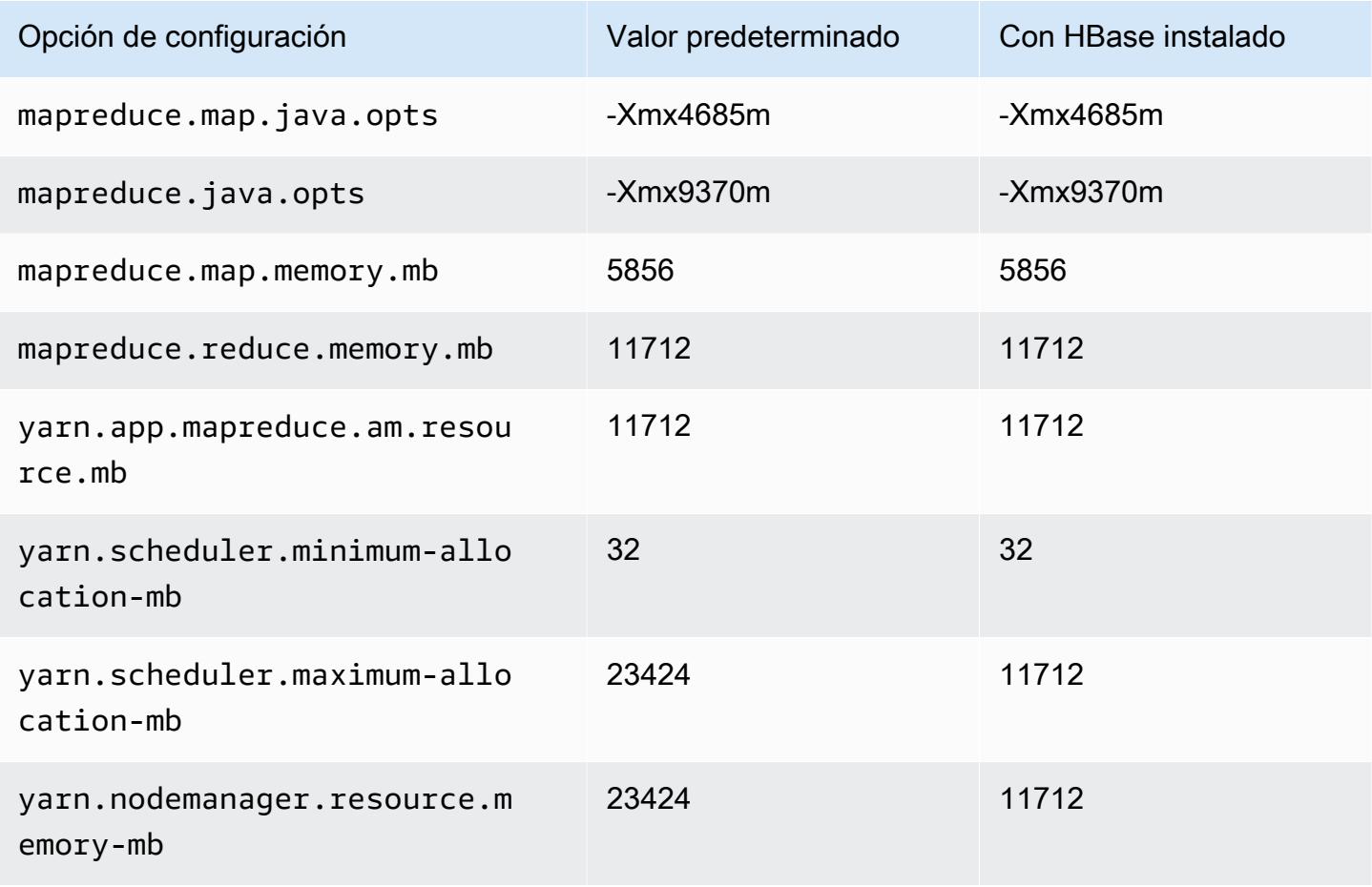

### r5n.2xlarge

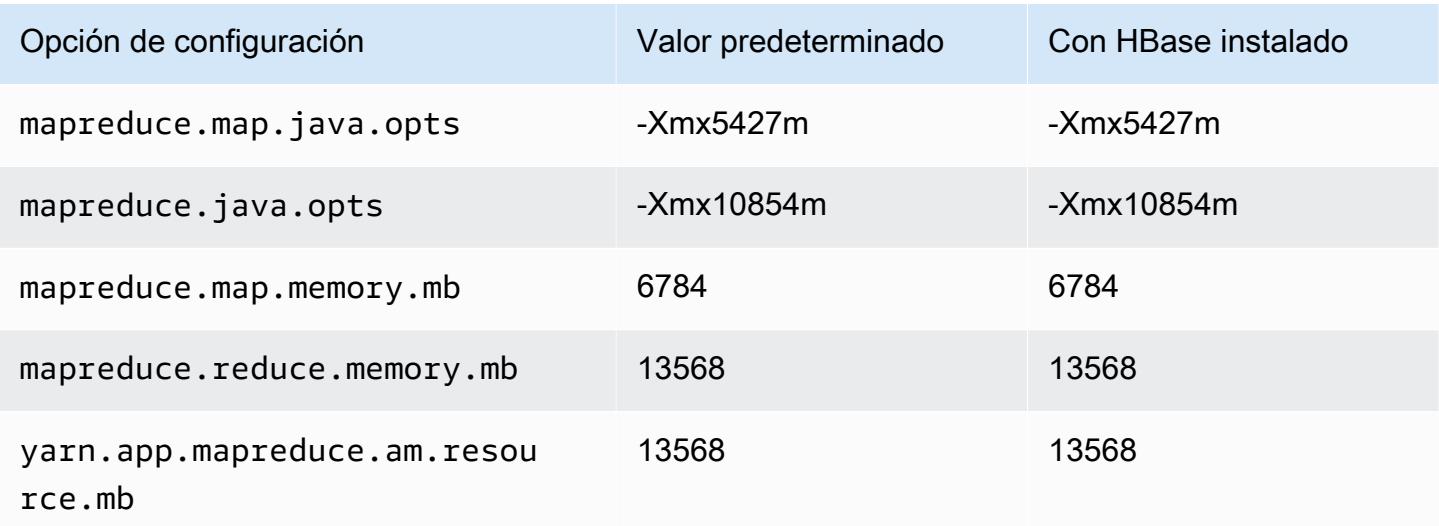

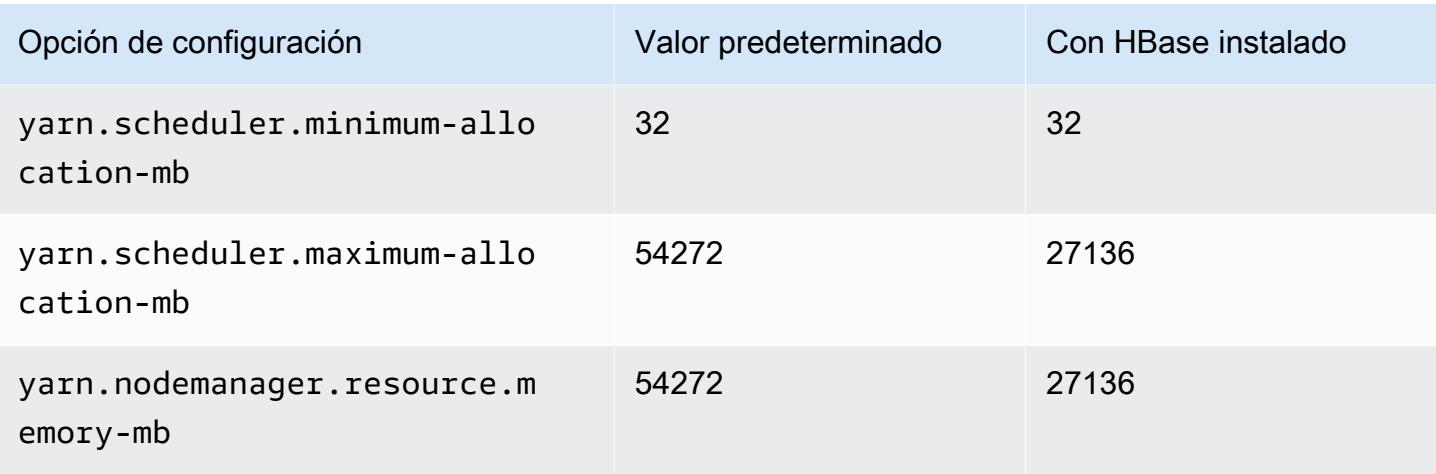

# r5n.4xlarge

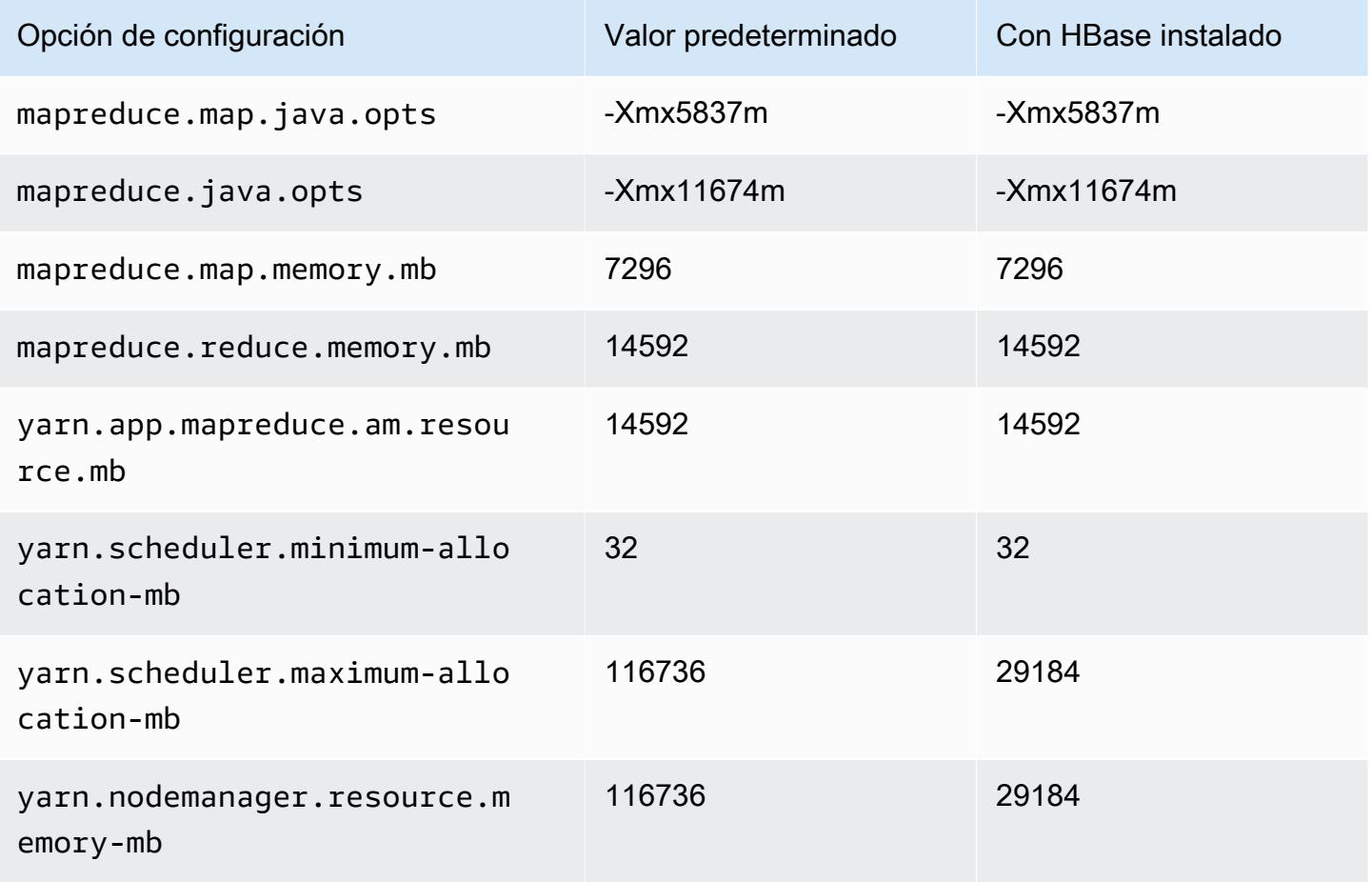

#### r5n.8xlarge

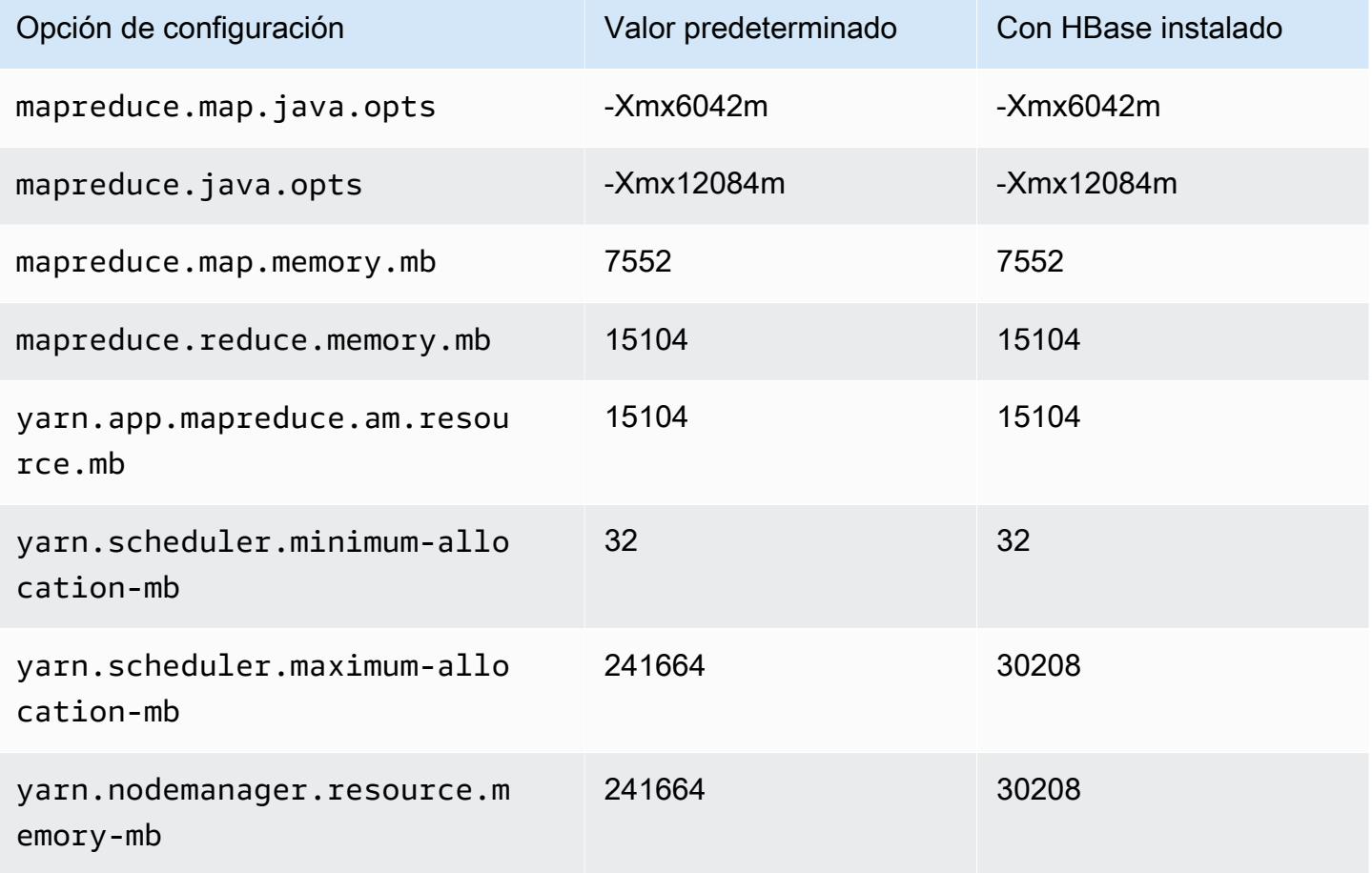

### r5n.12xlarge

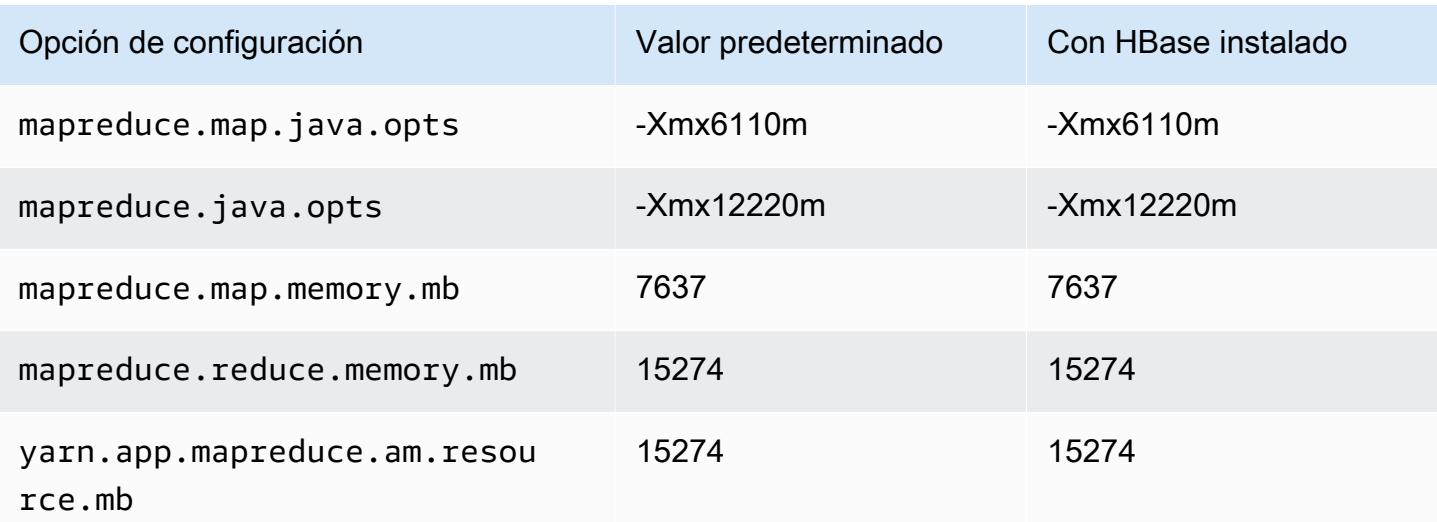

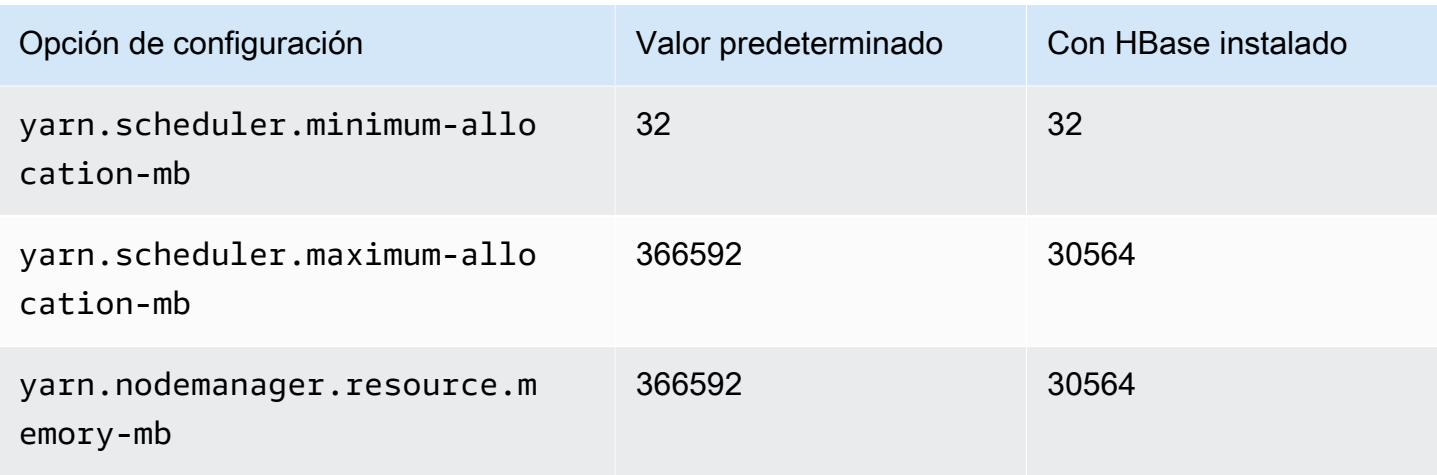

## r5n.16xlarge

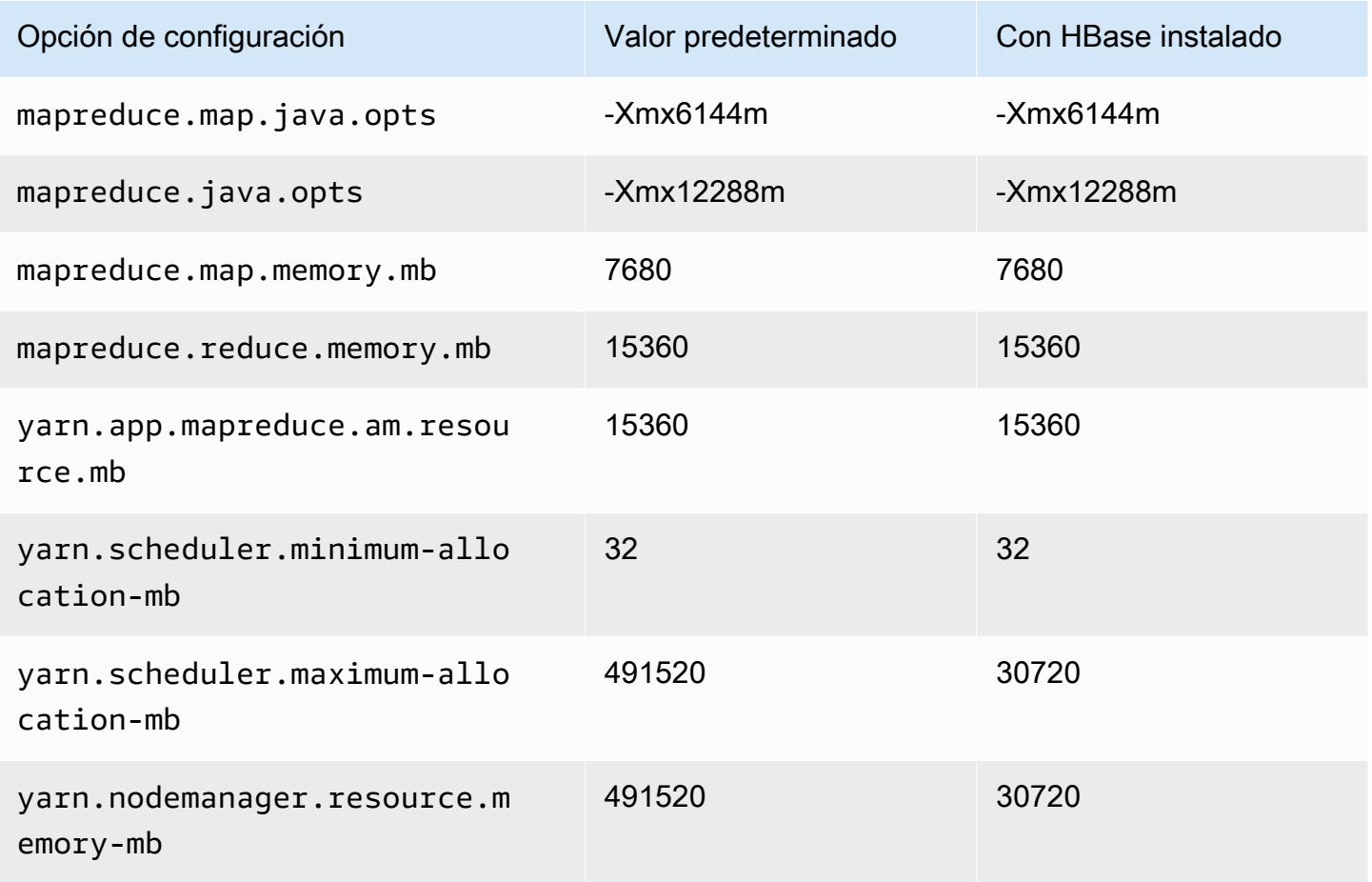

### r5n.24xlarge

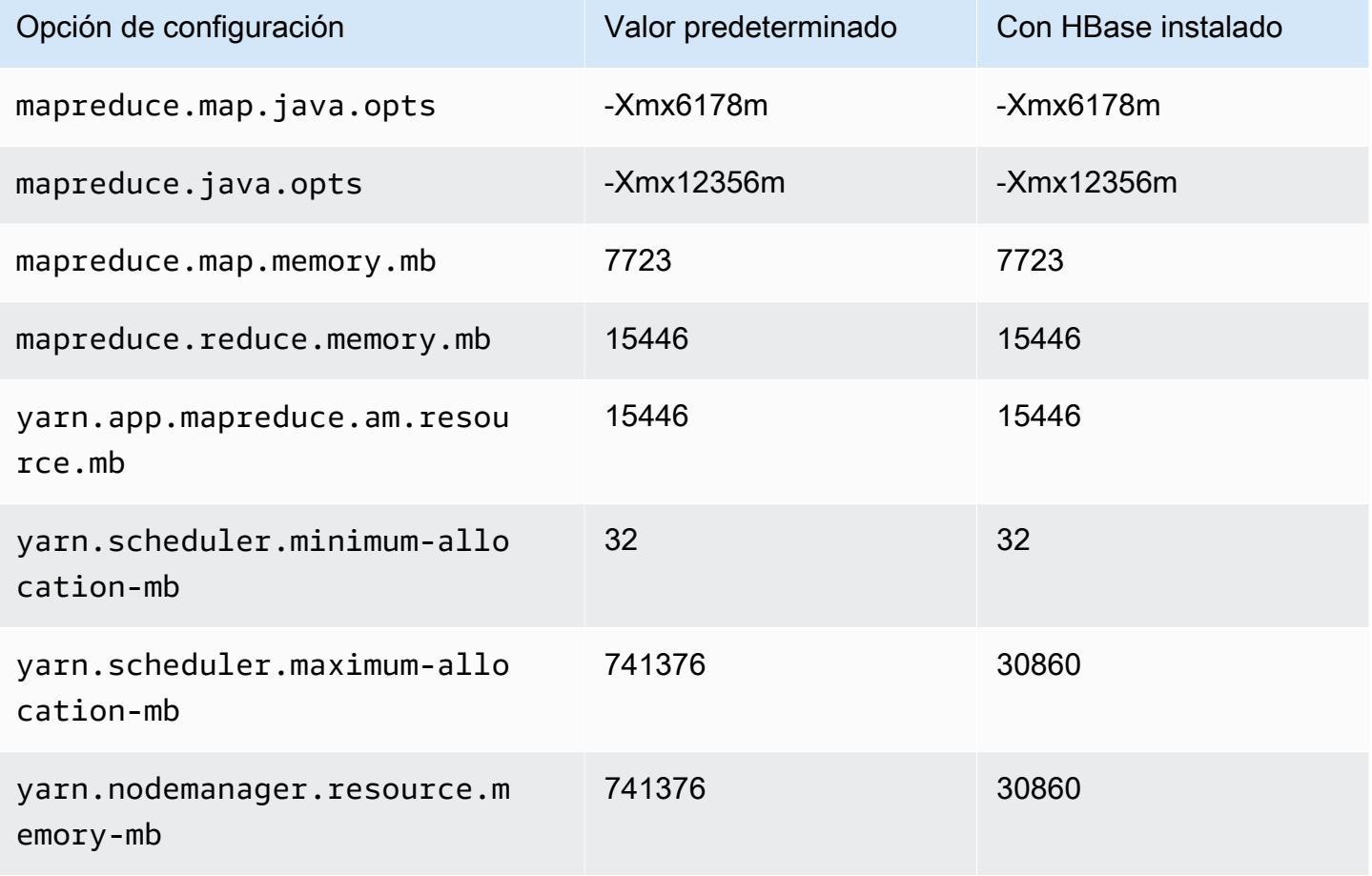

### Instancias r6a

#### r6a.xlarge

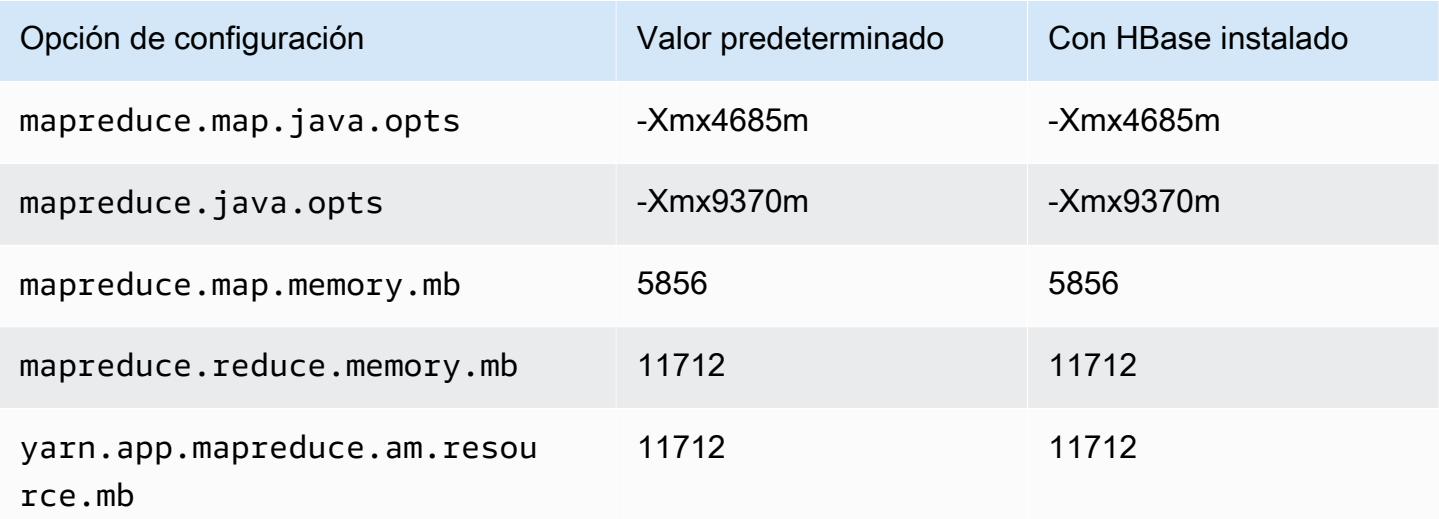

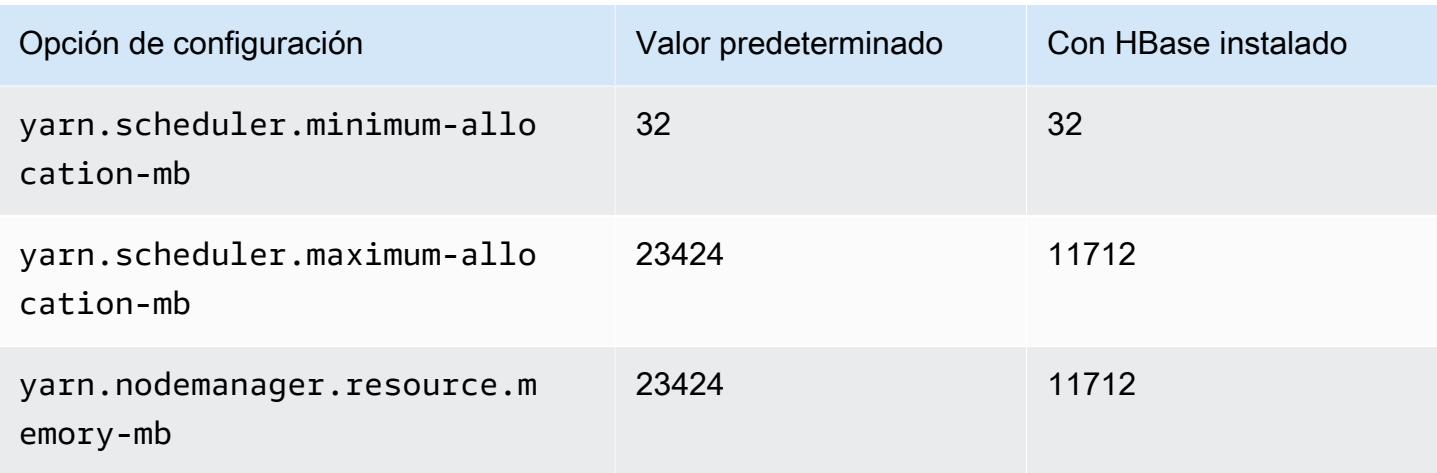

# r6a.2xlarge

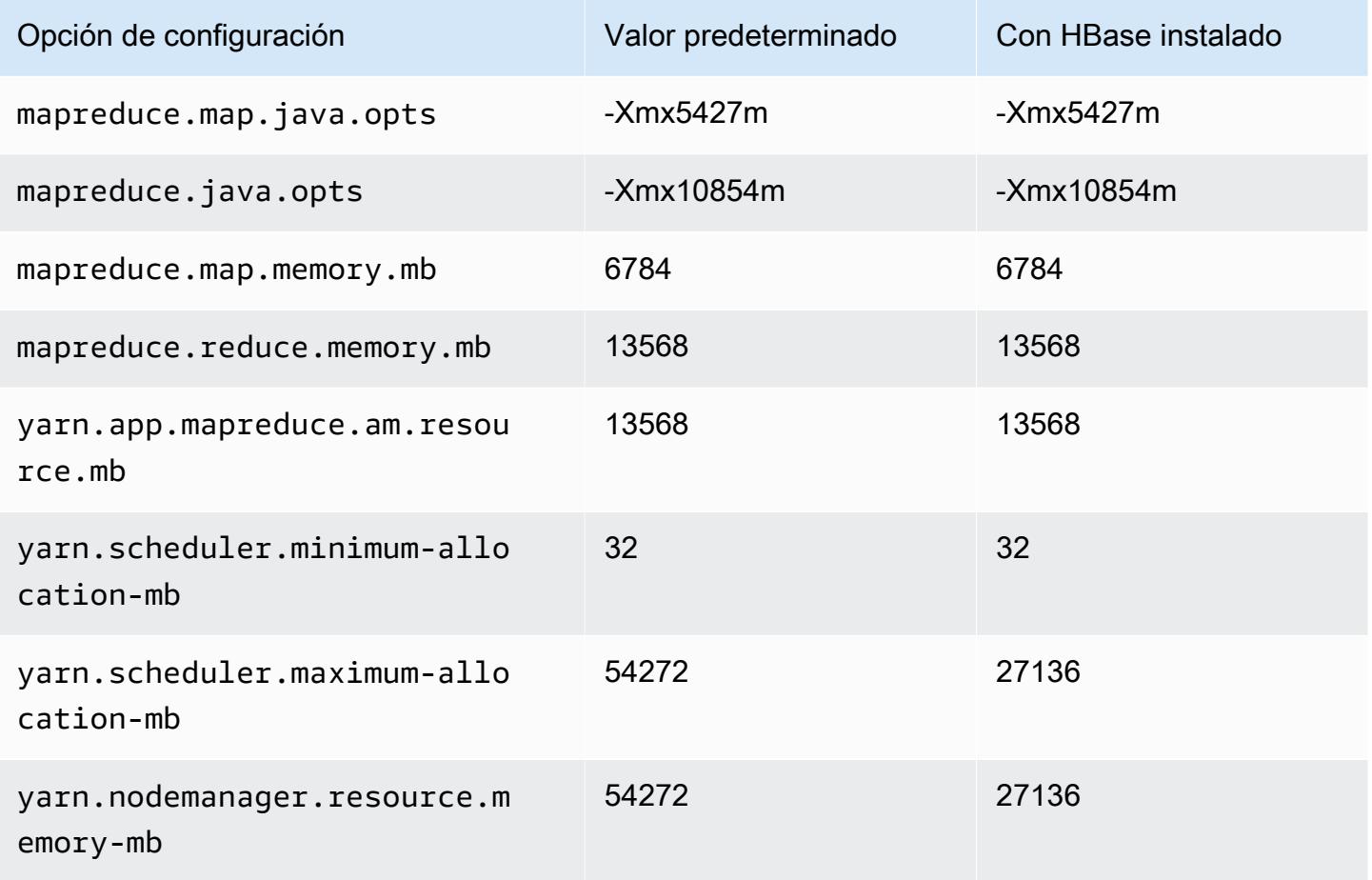

#### r6a.4xlarge

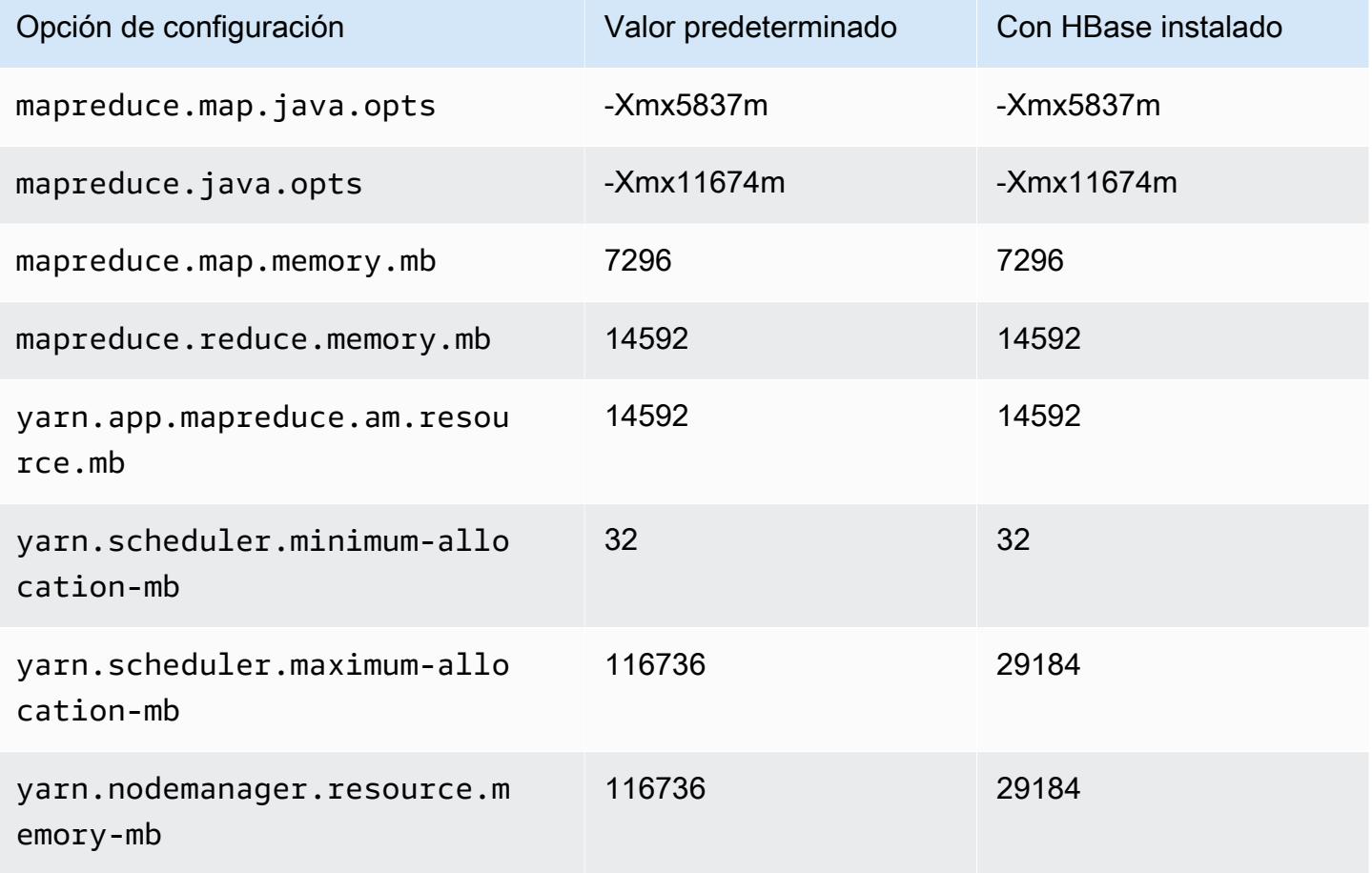

## r6a.8xlarge

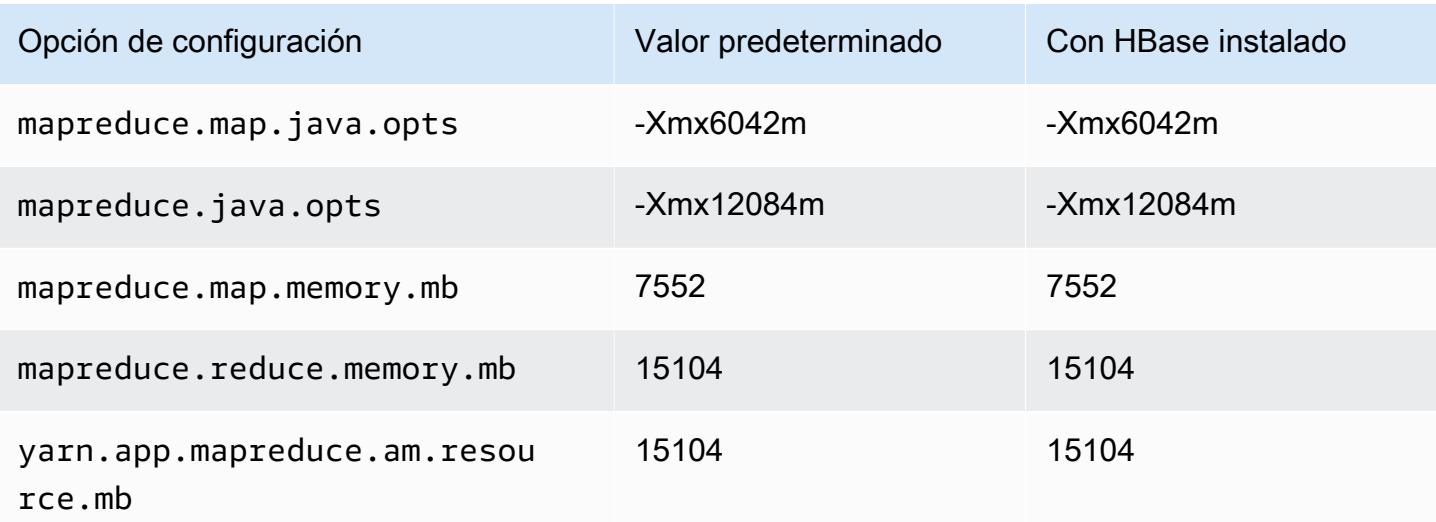

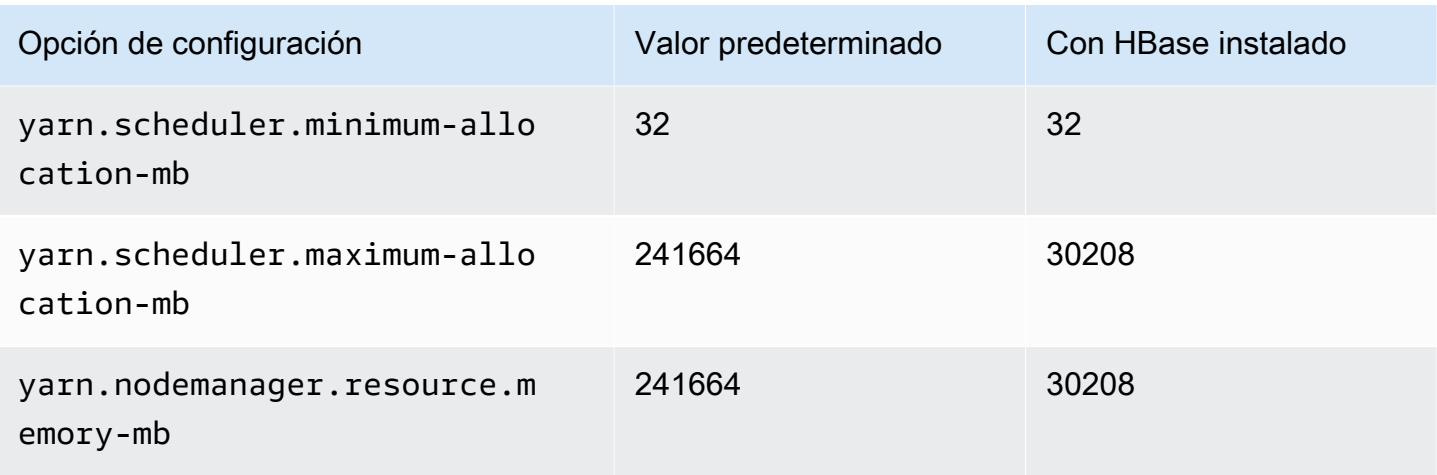

## r6a.12xlarge

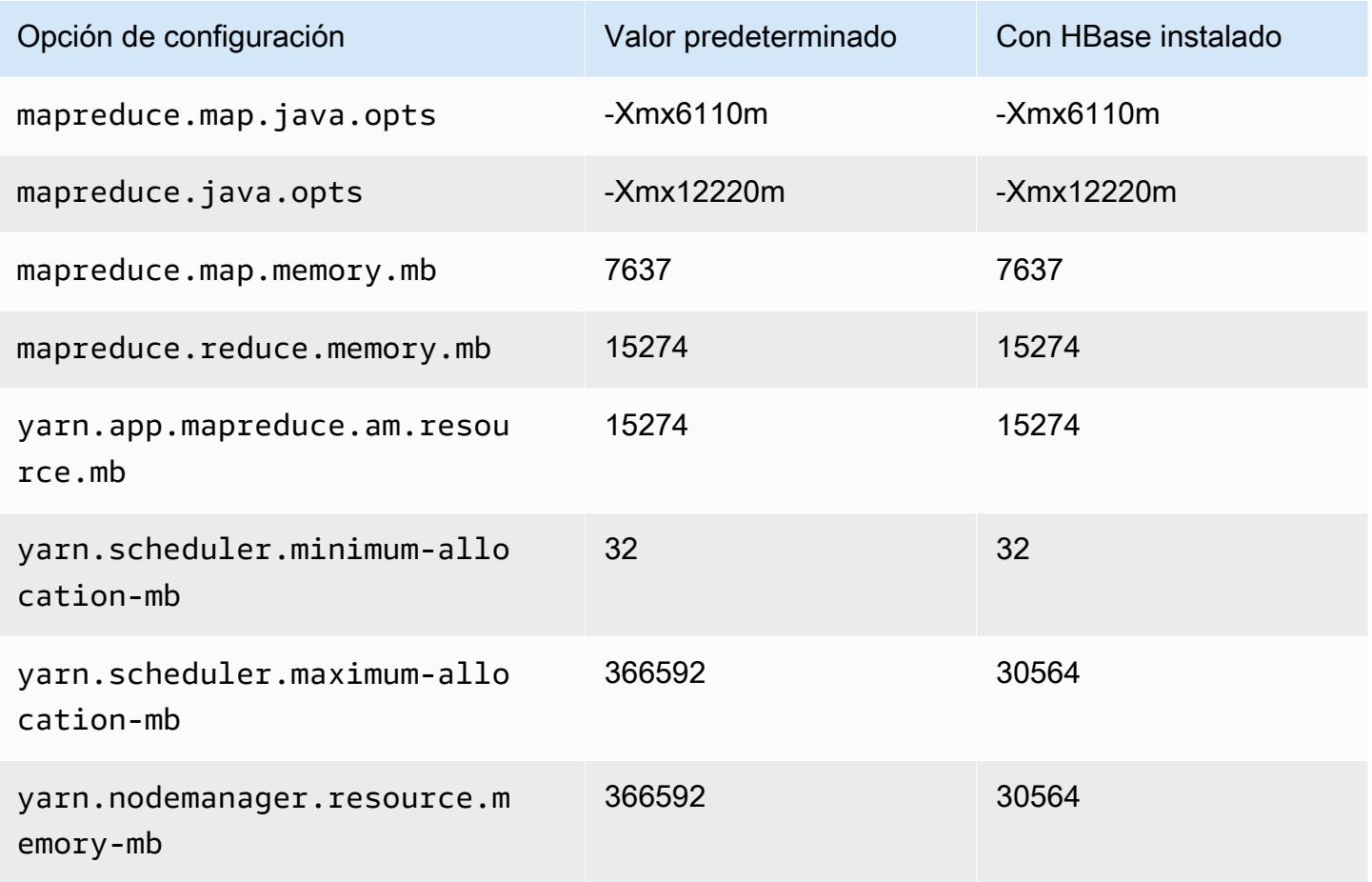

#### r6a.16xlarge

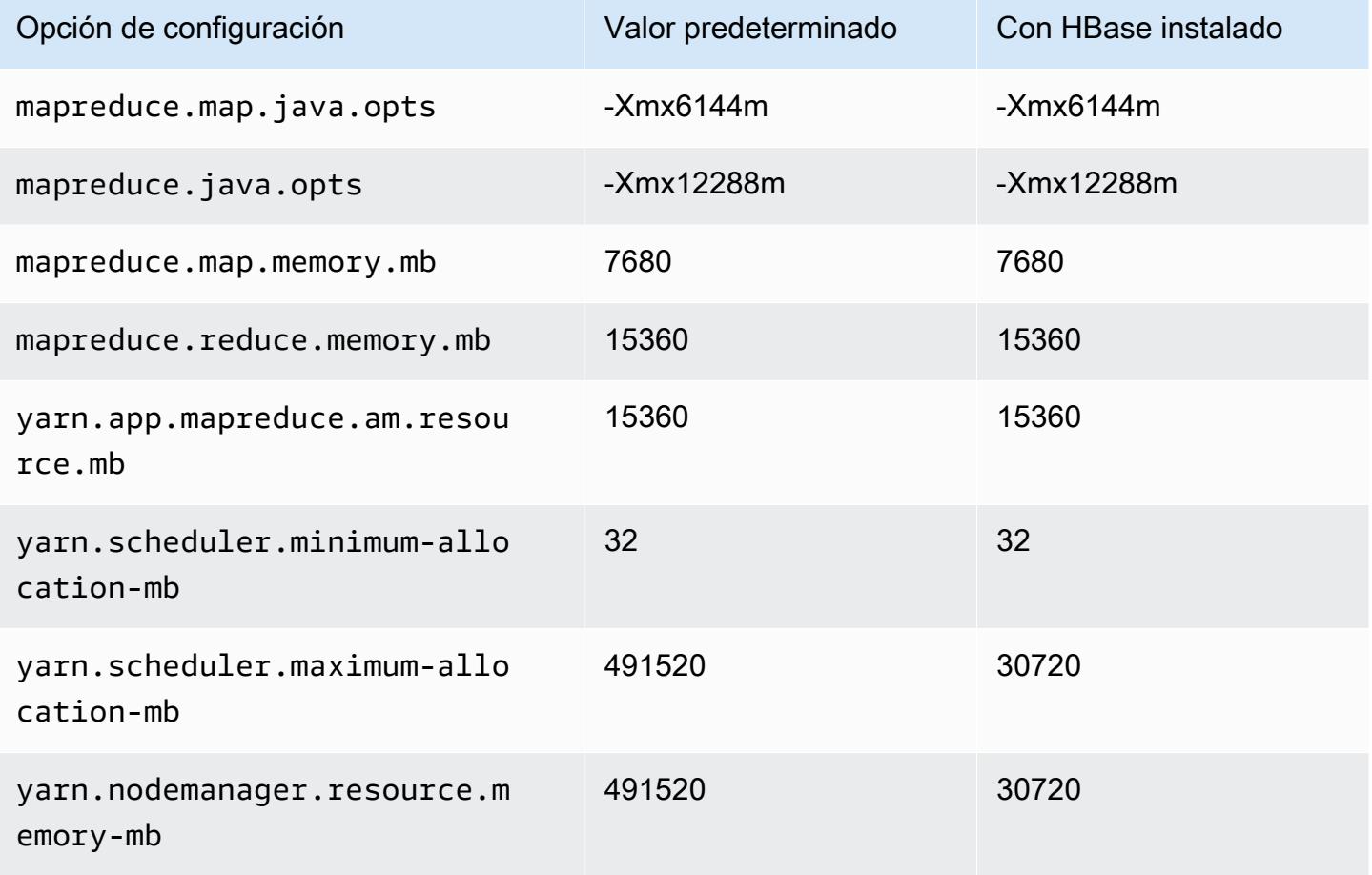

### r6a.24xlarge

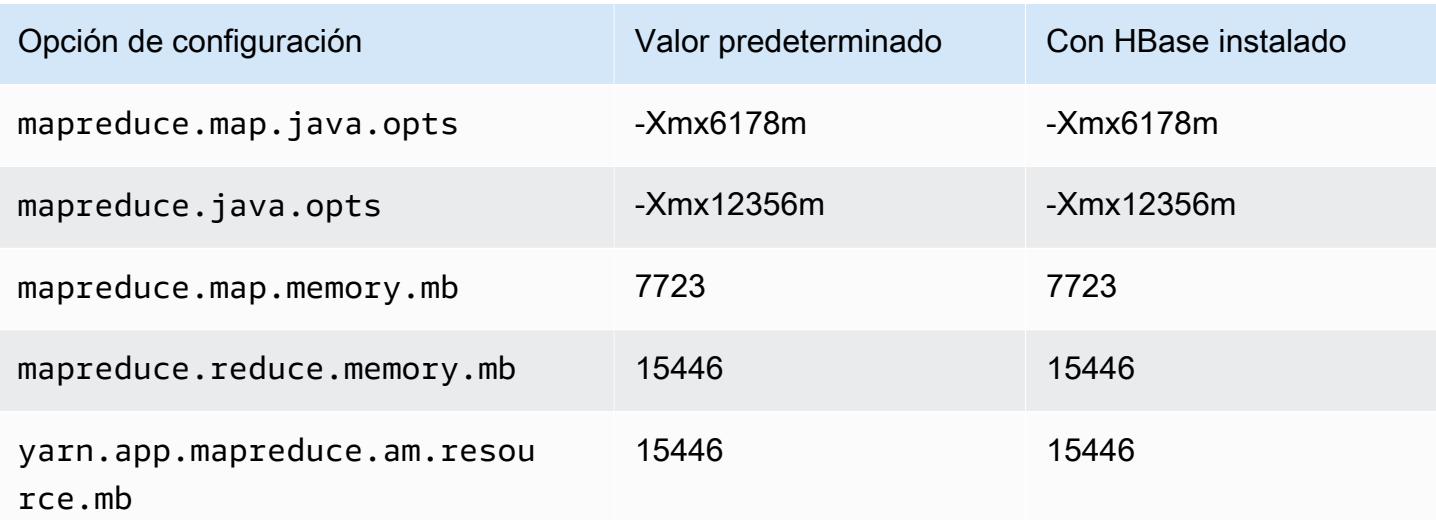

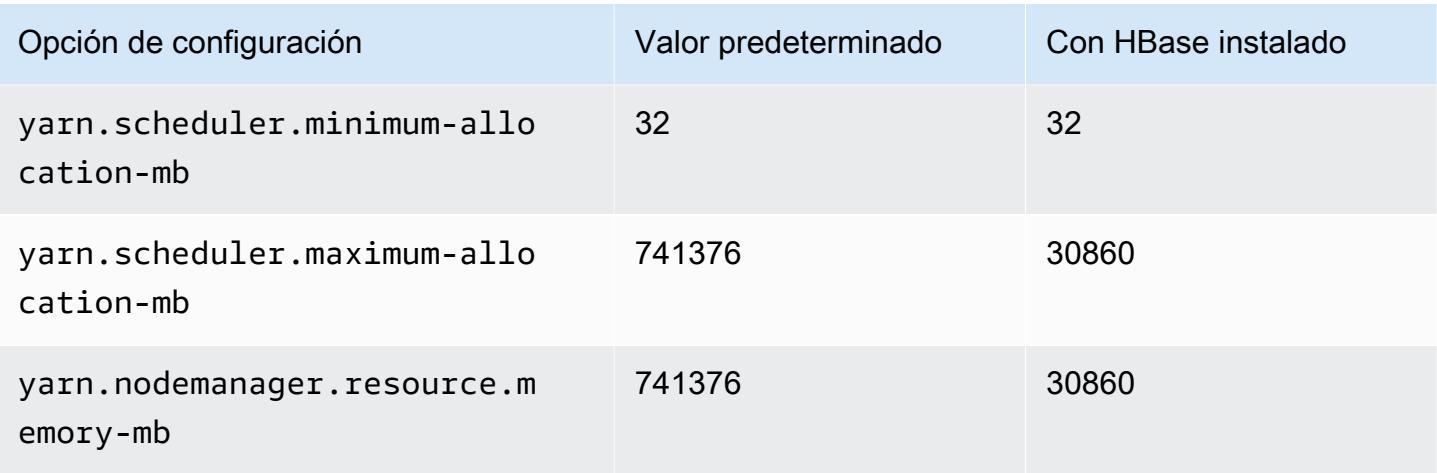

### r6a.32xlarge

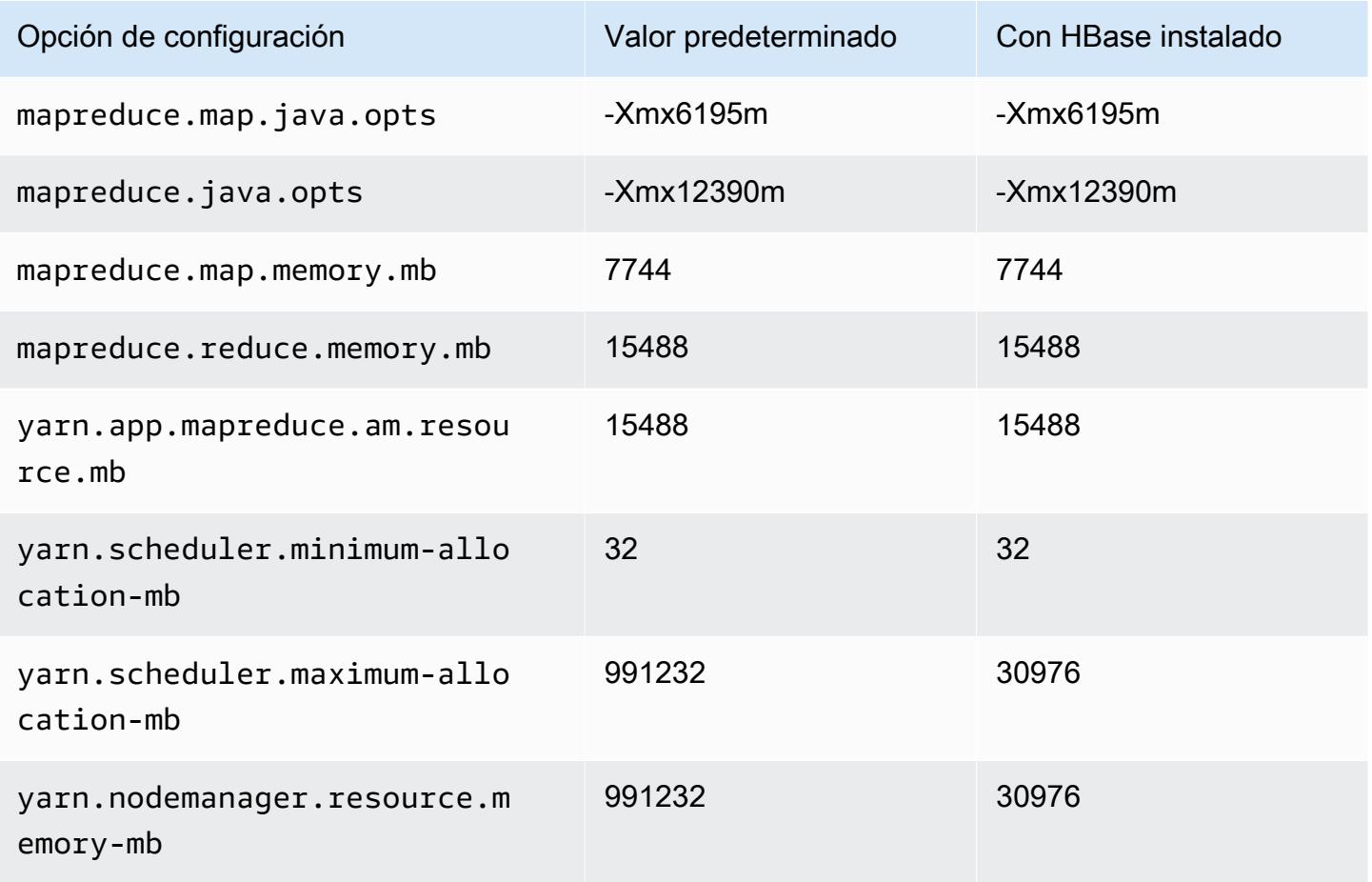

### r6a.48xlarge

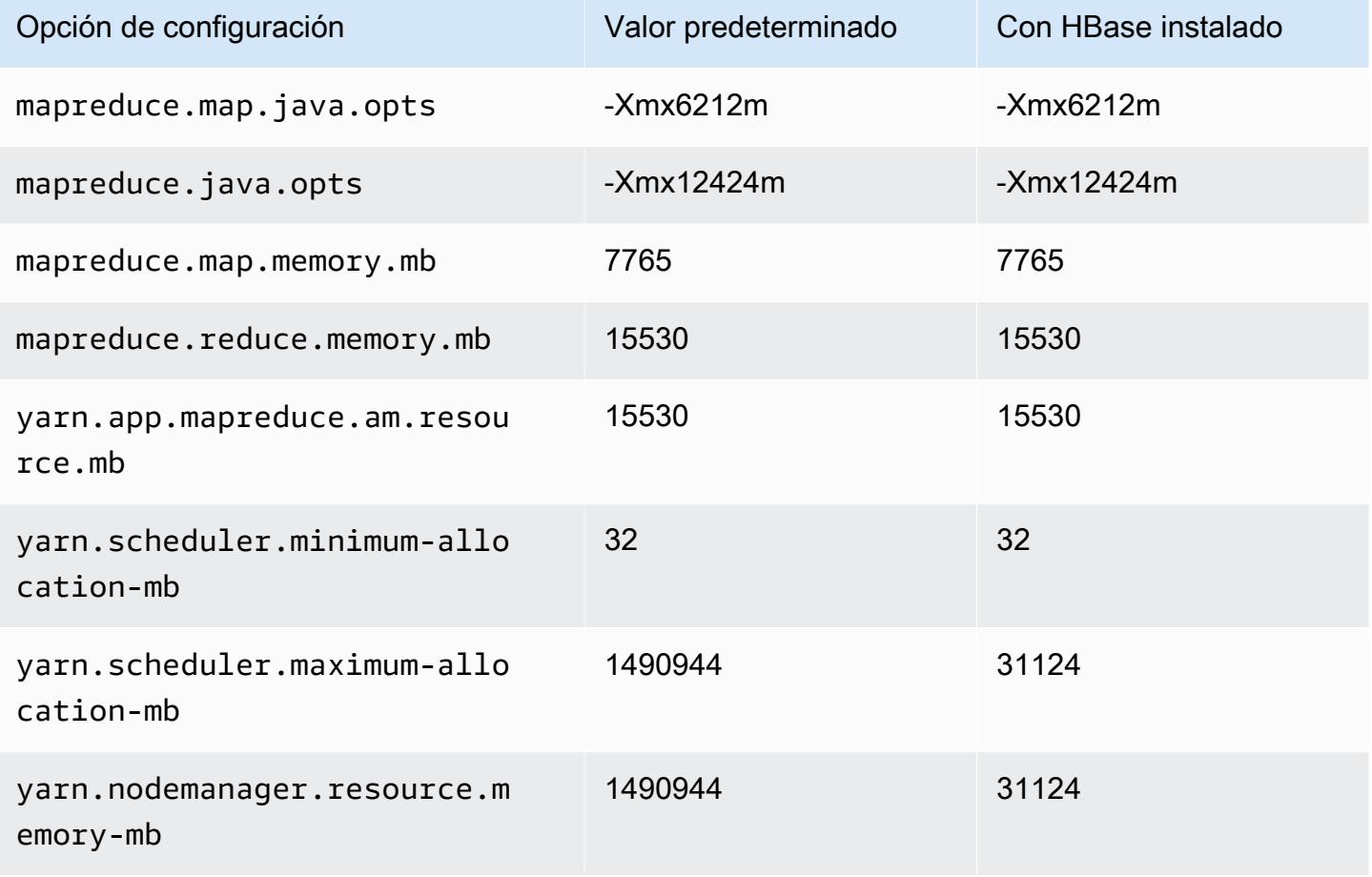

## Instancias r6g

### r6g.xlarge

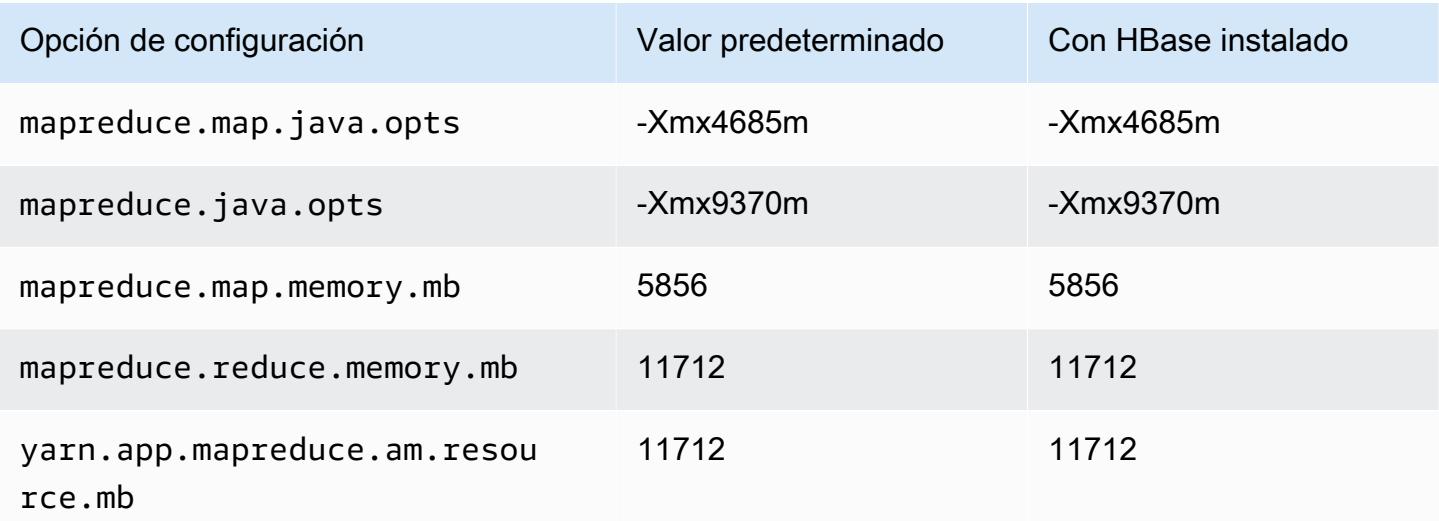

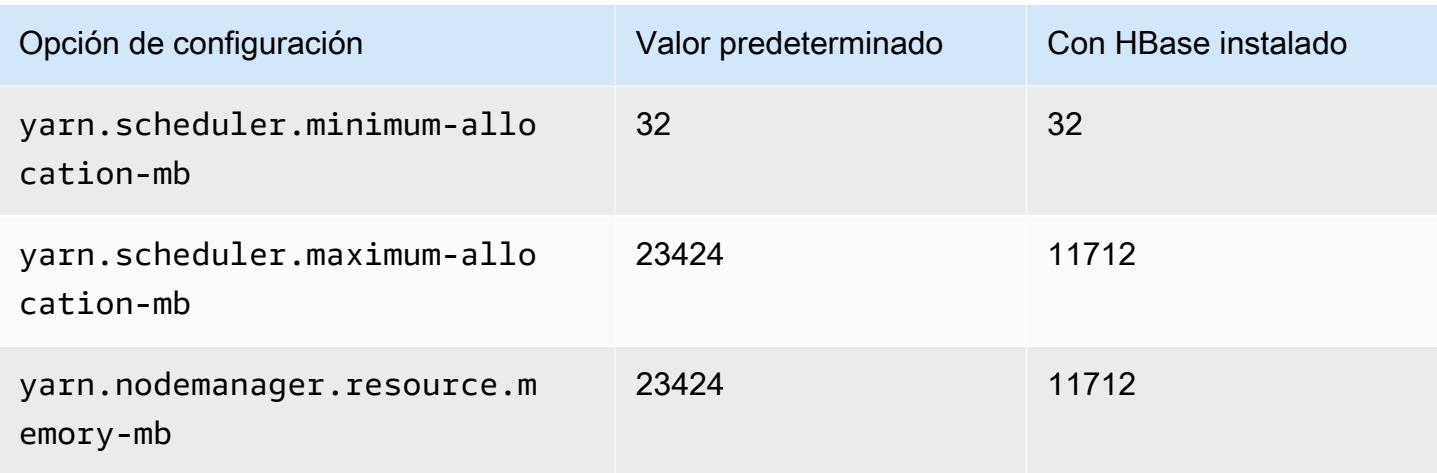

# r6g.2xlarge

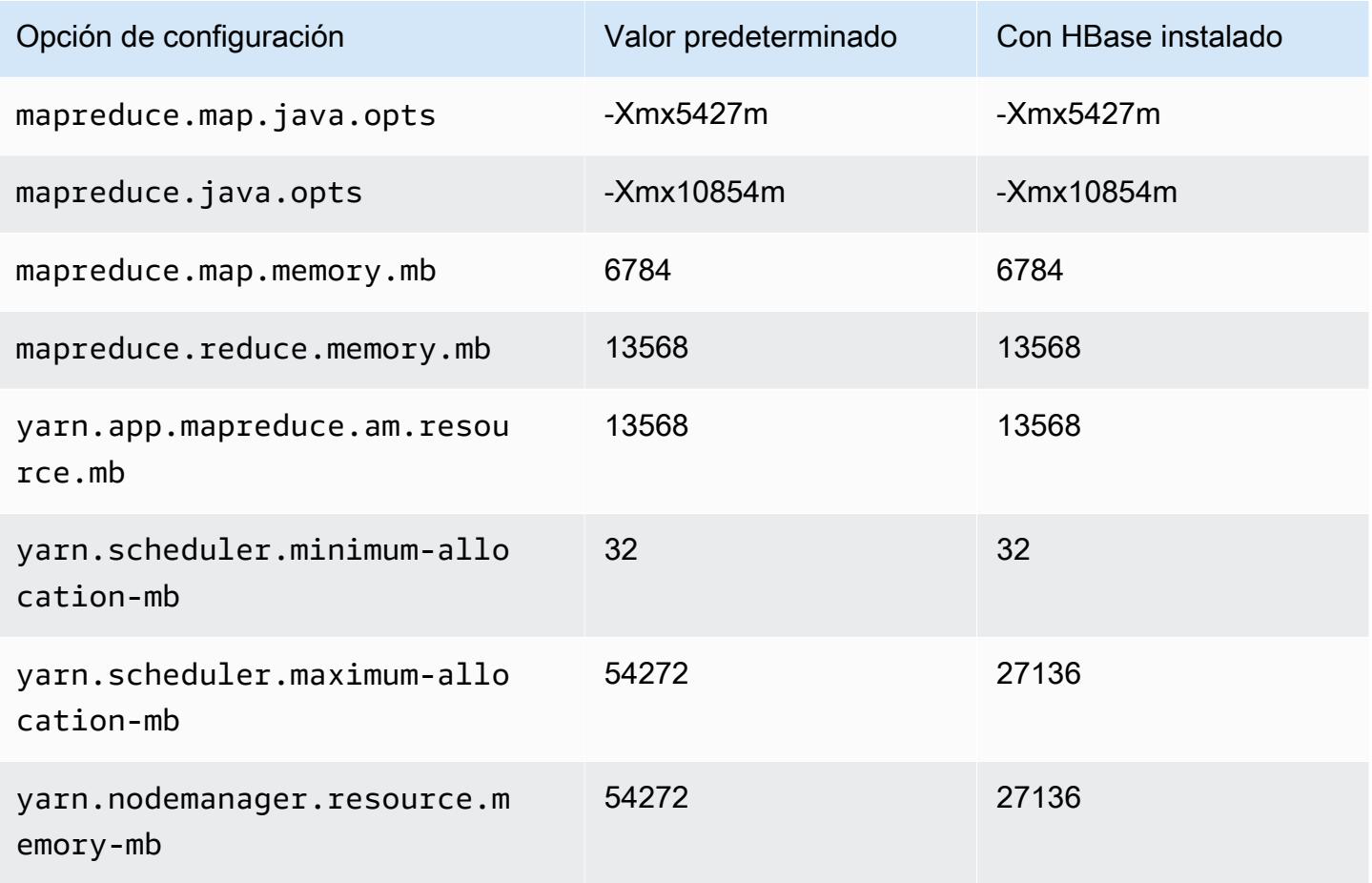

### r6g.4xlarge

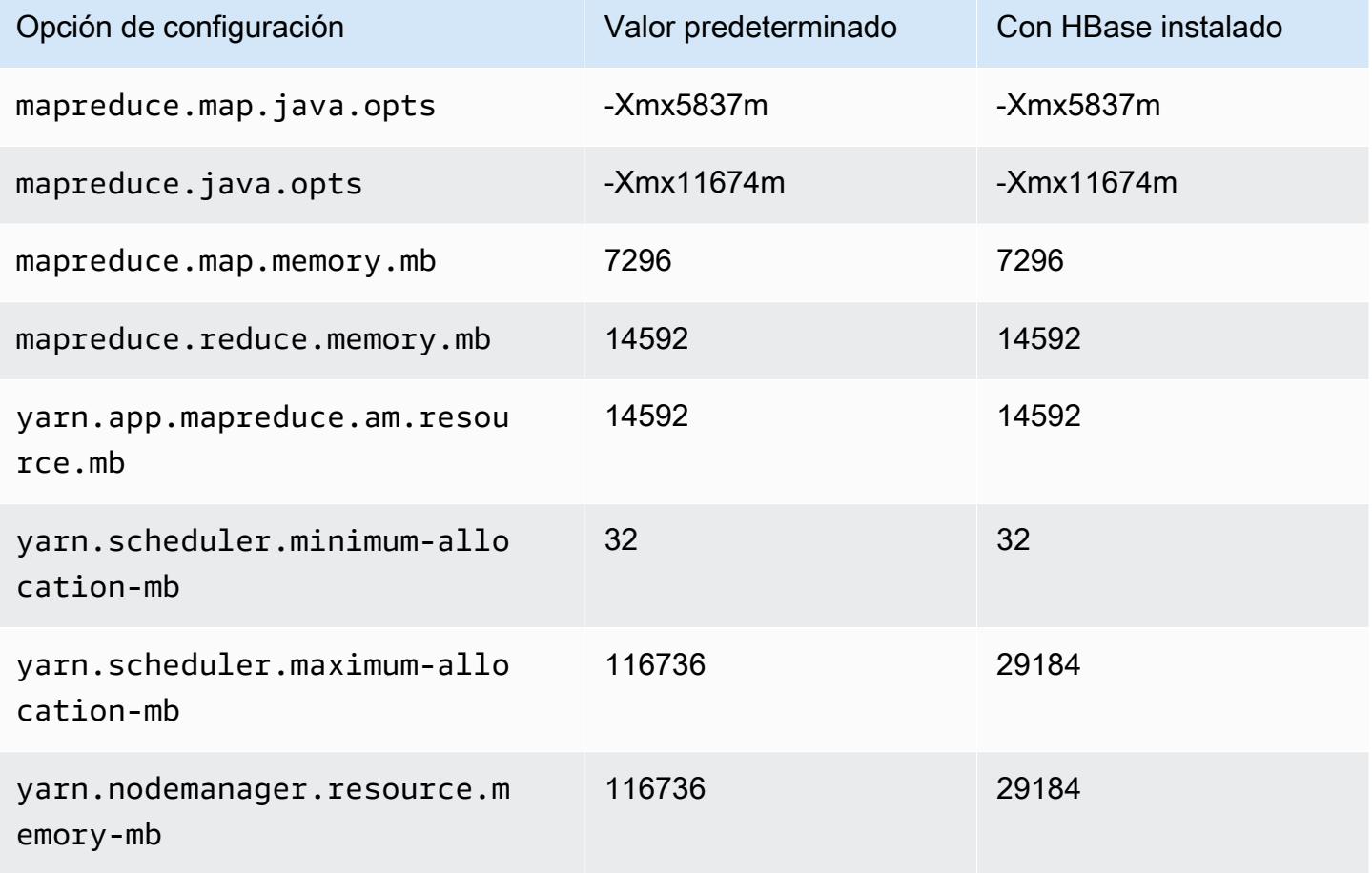

## r6g.8xlarge

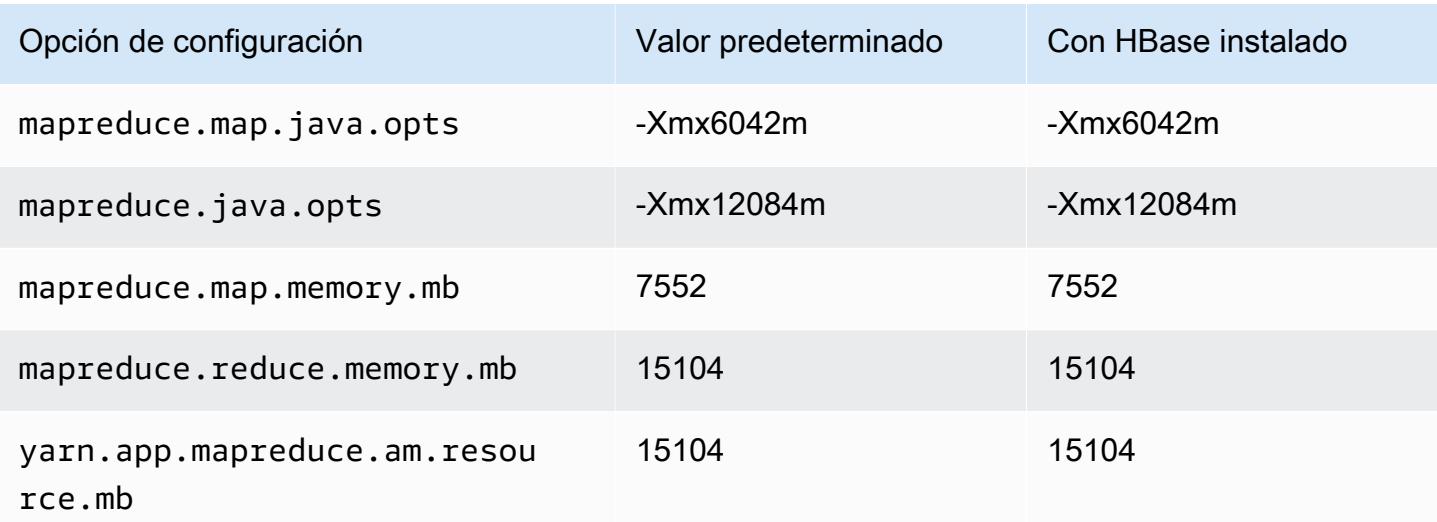

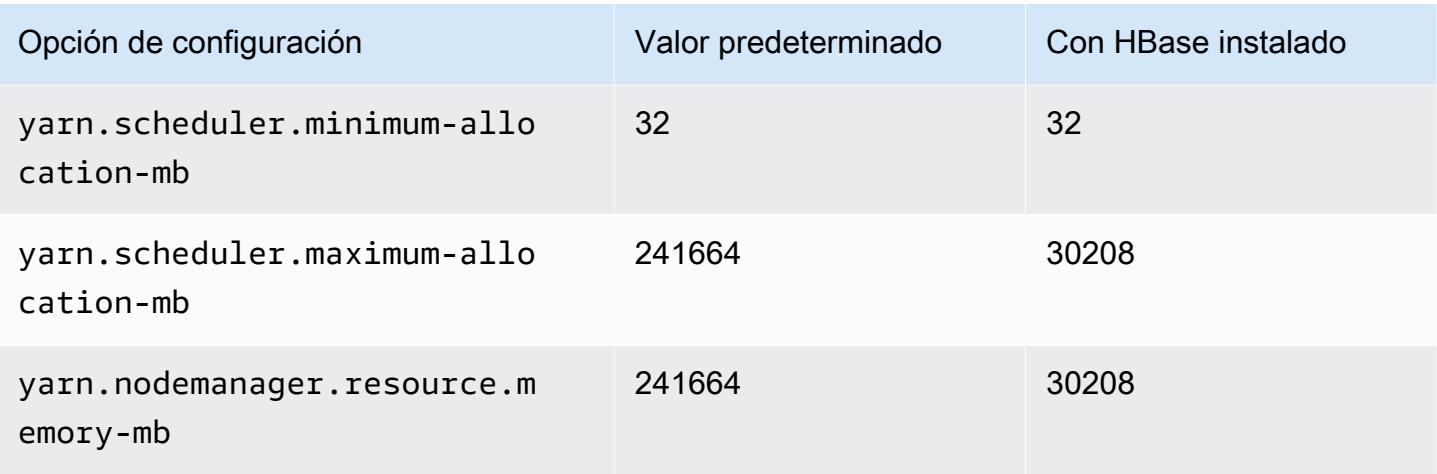

# r6g.12xlarge

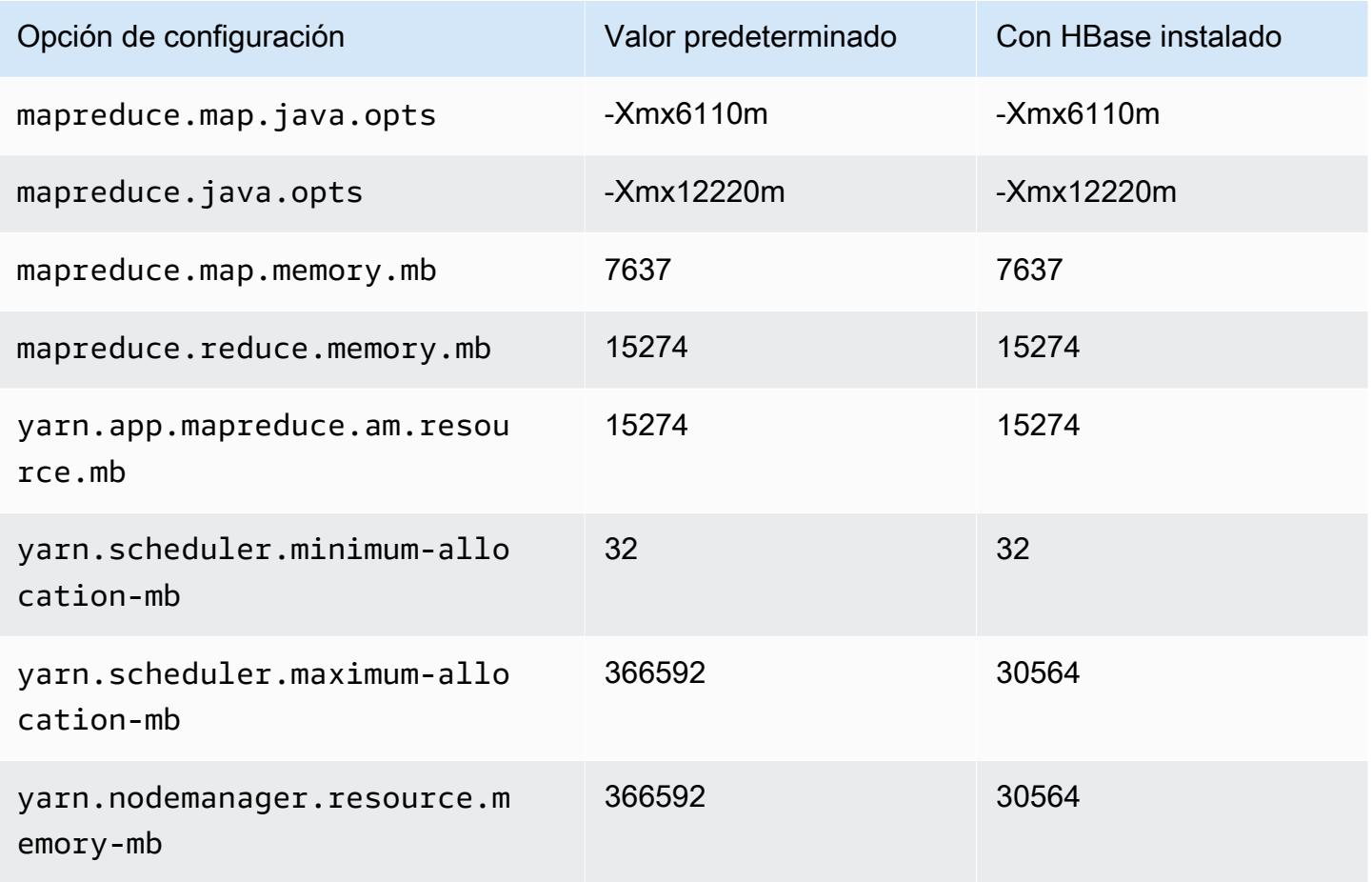

### r6g.16xlarge

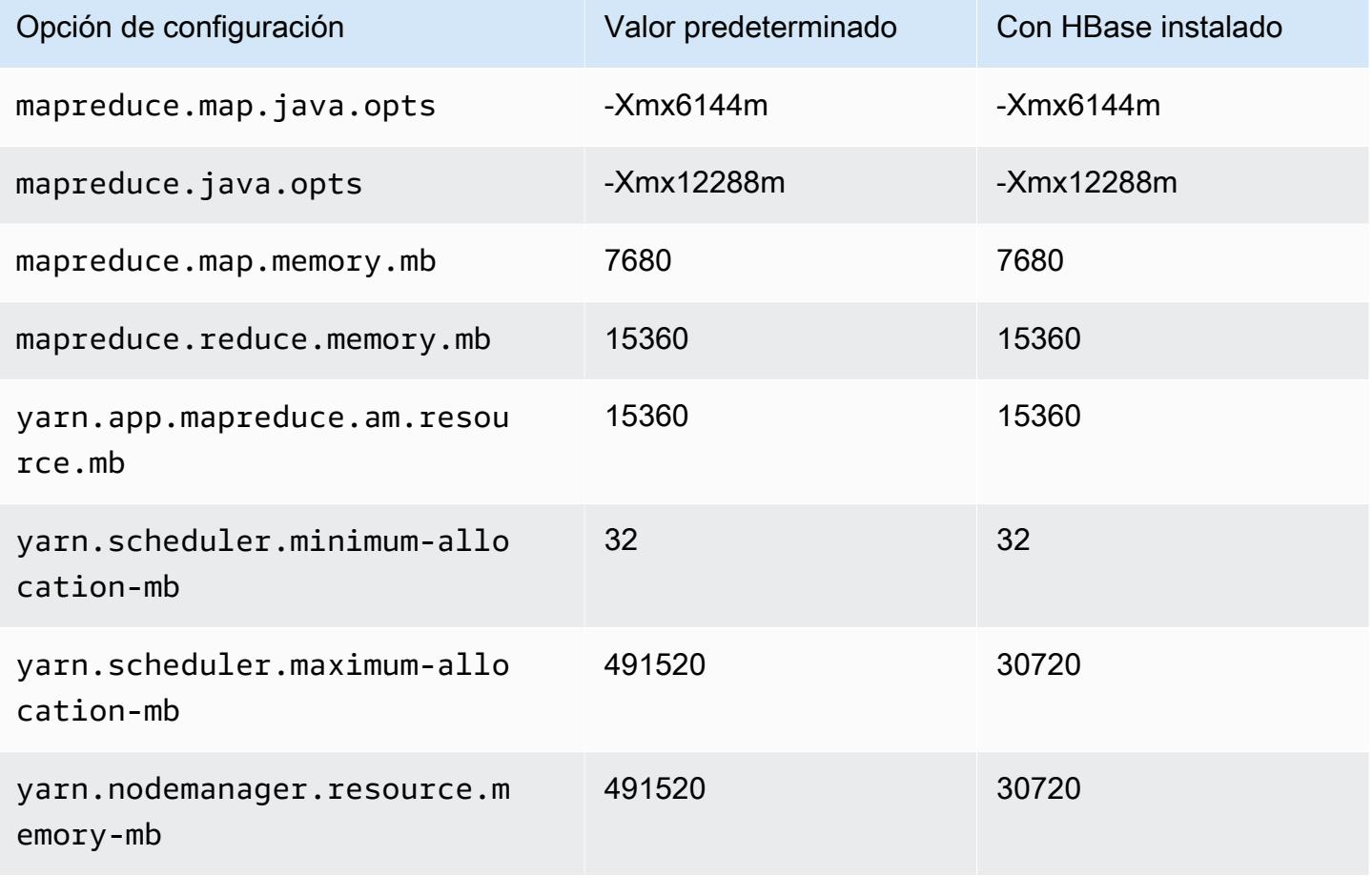

## Instancias r6gd

### r6gd.xlarge

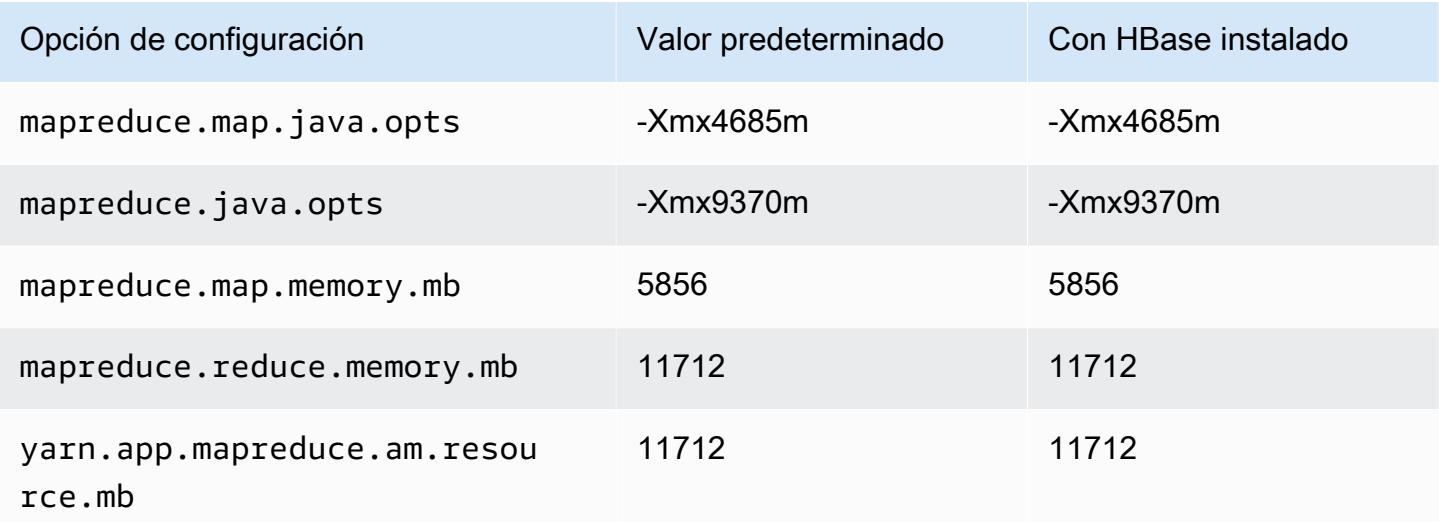

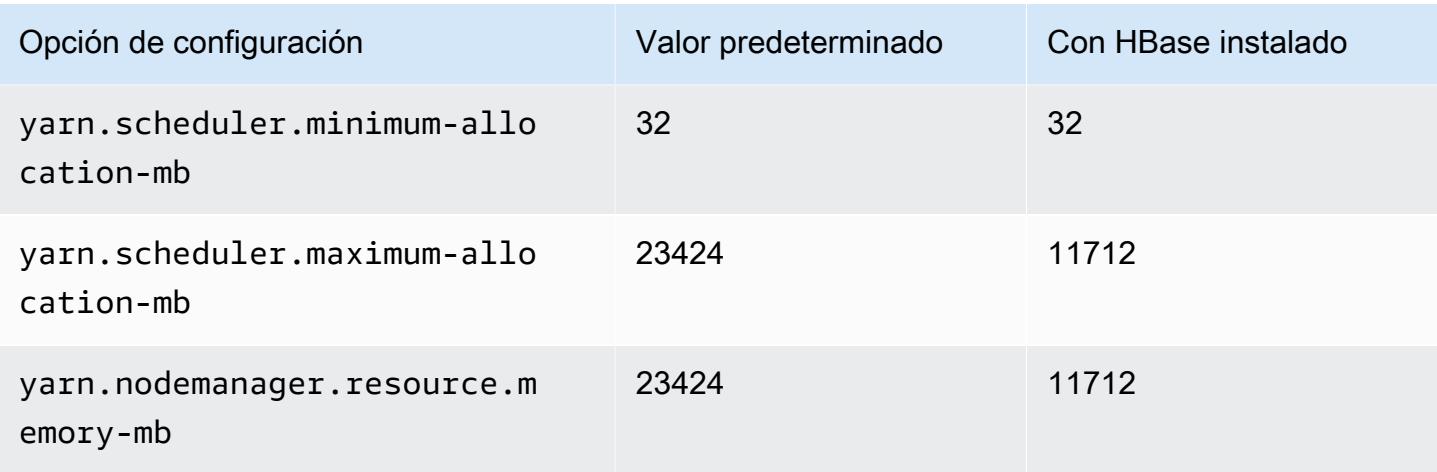

# r6gd.2xlarge

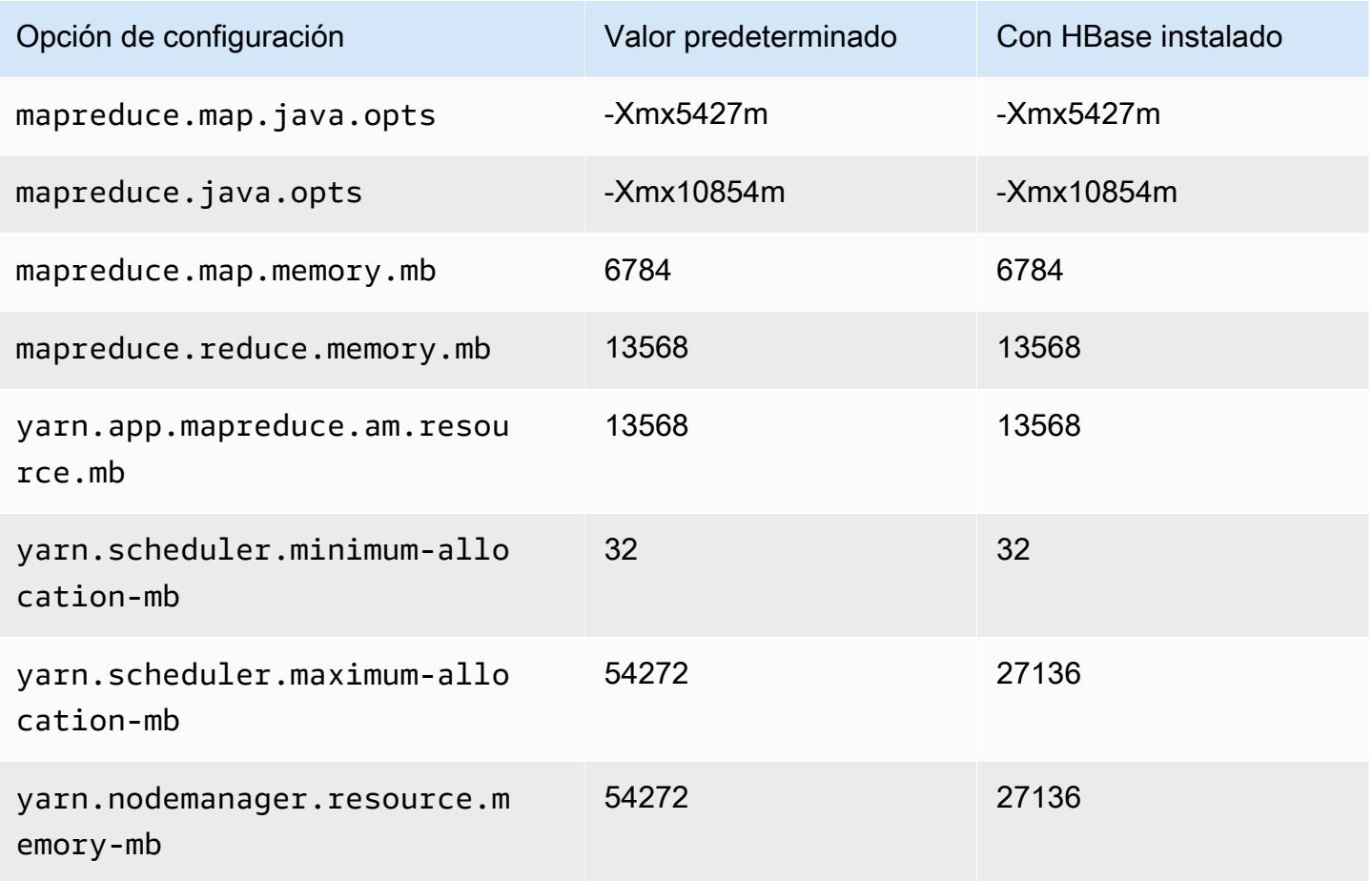

### r6gd.4xlarge

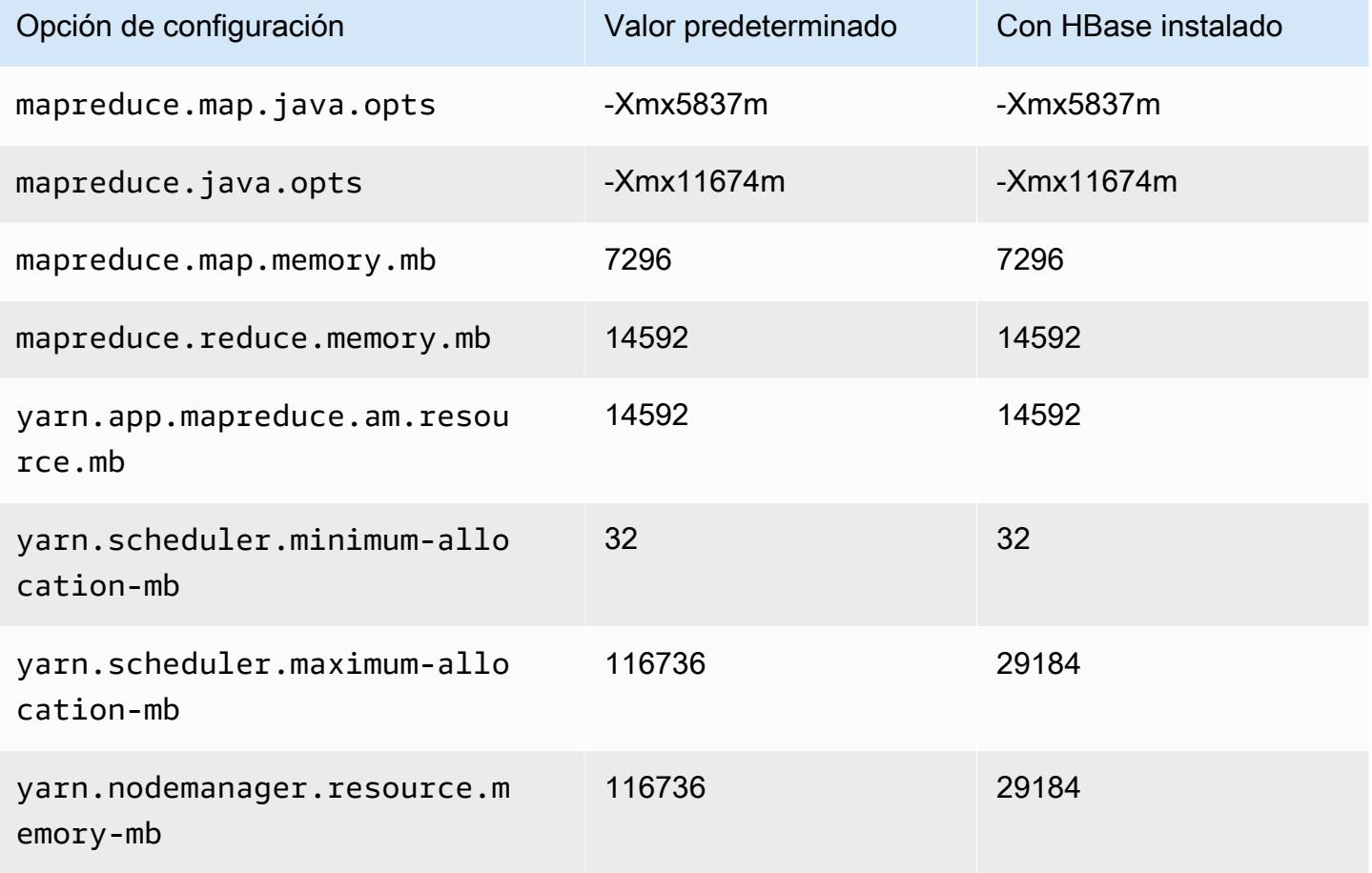

## r6gd.8xlarge

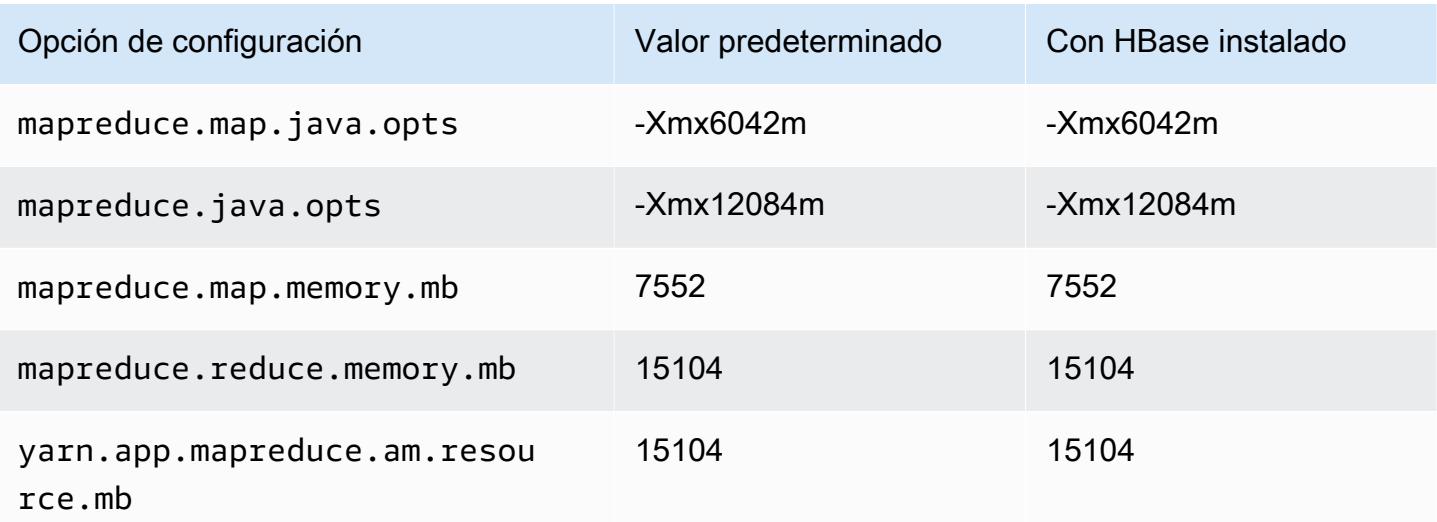

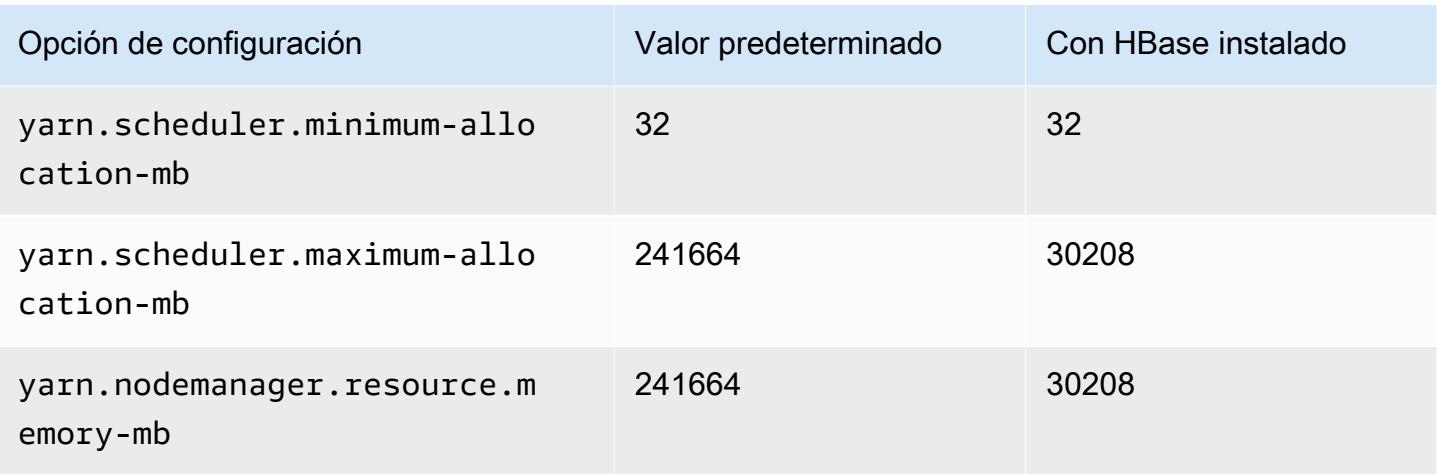

## r6gd.12xlarge

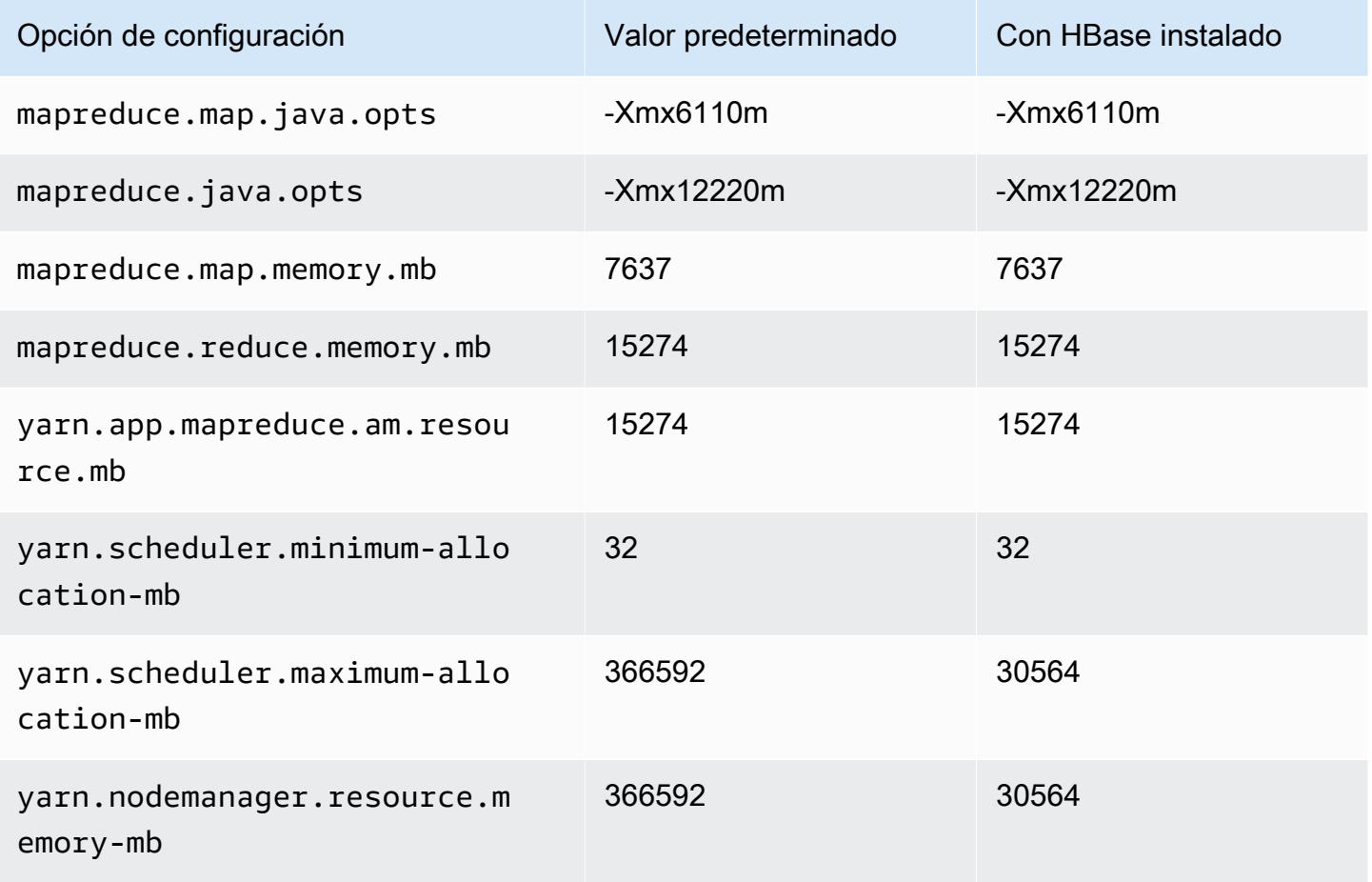

### r6gd.16xlarge

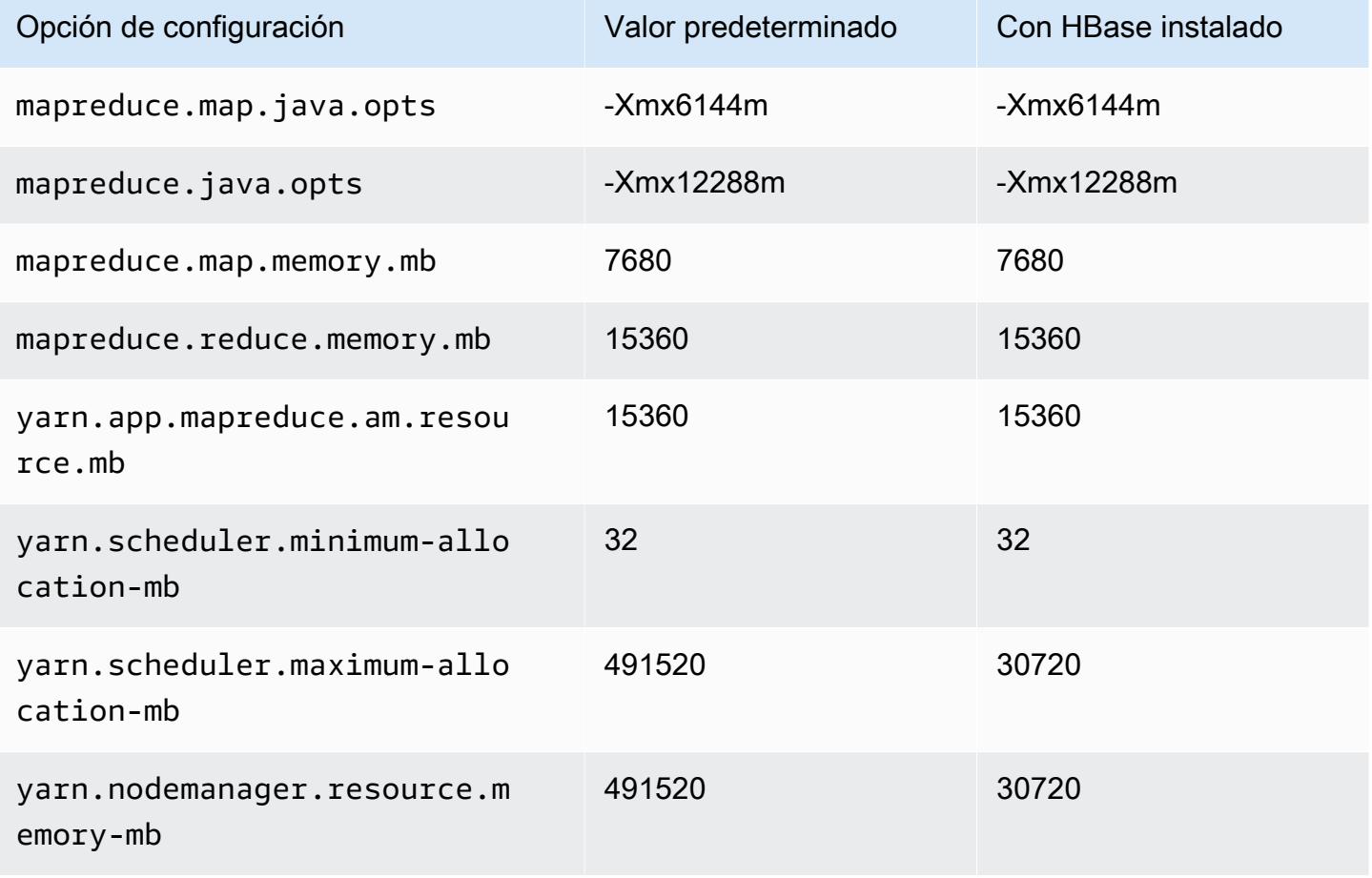

### Instancias r6i

#### r6i.xlarge

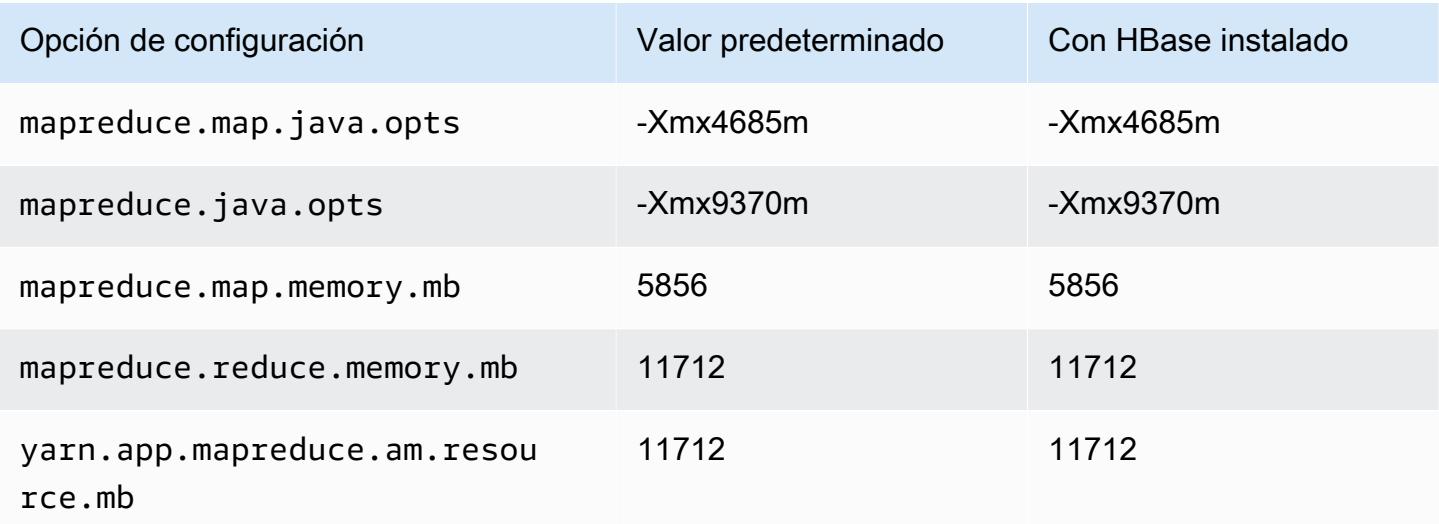

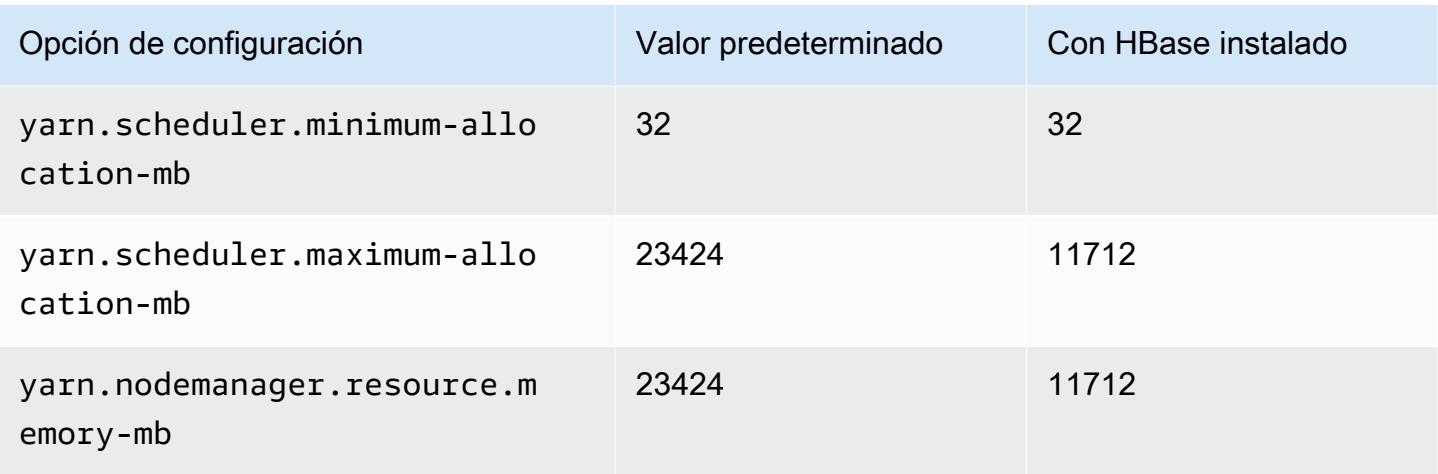

## r6i.2xlarge

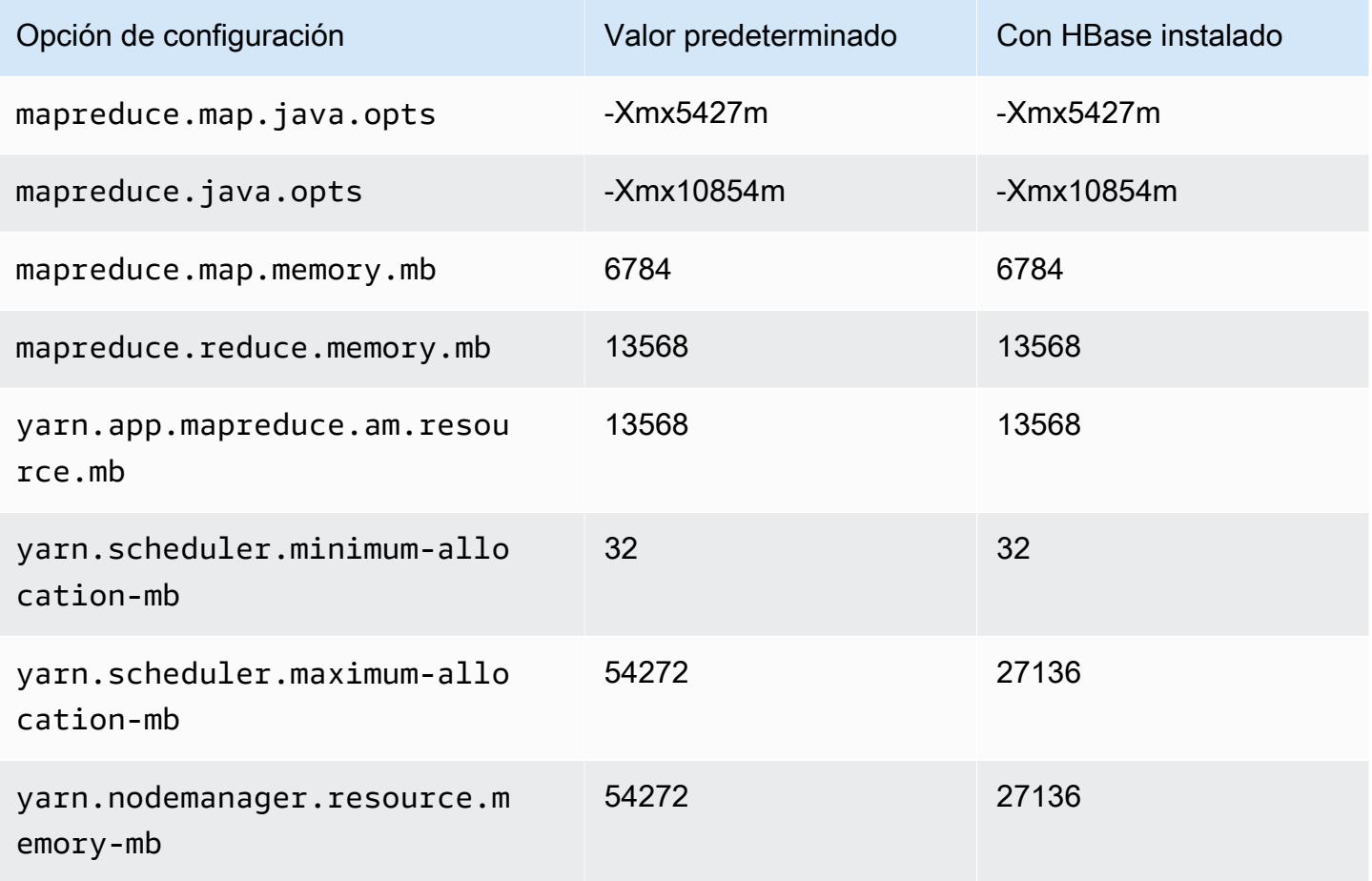

# r6i.4xlarge

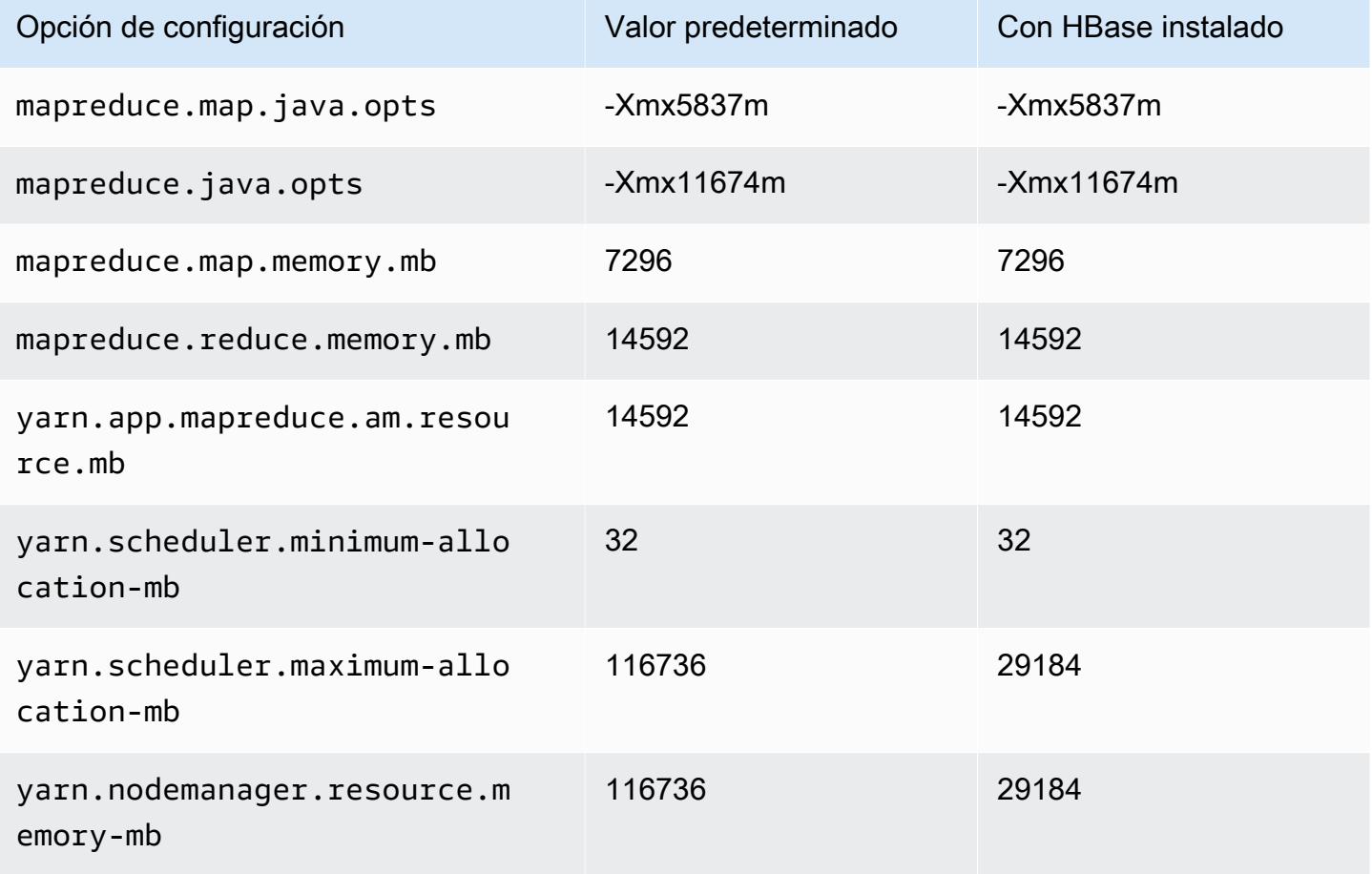

## r6i.8xlarge

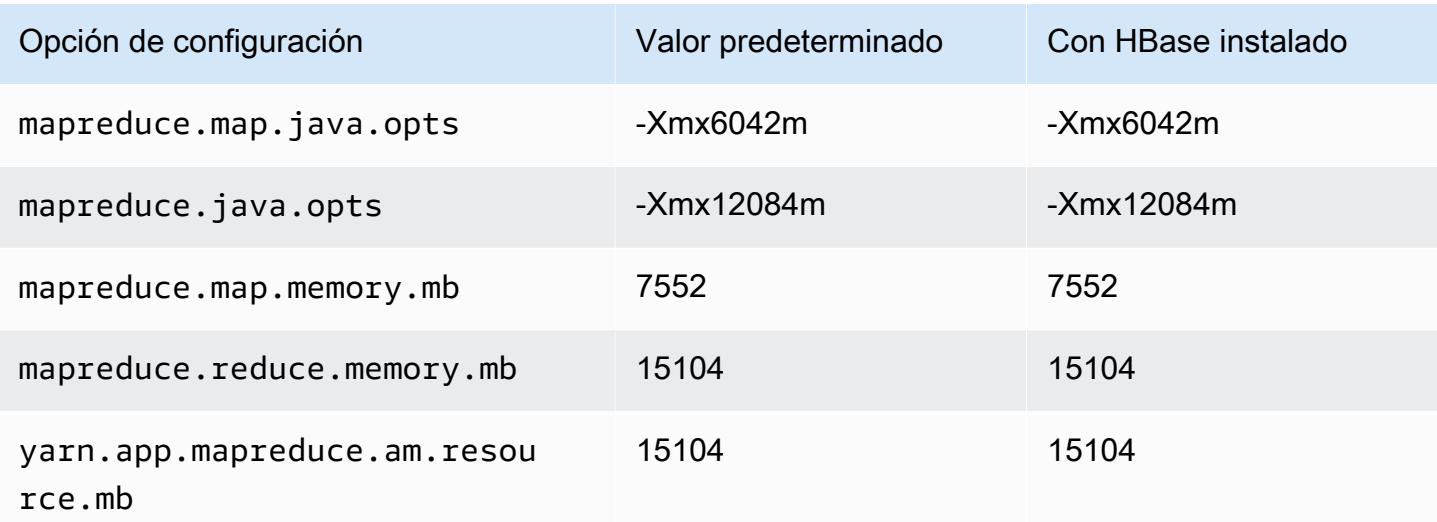

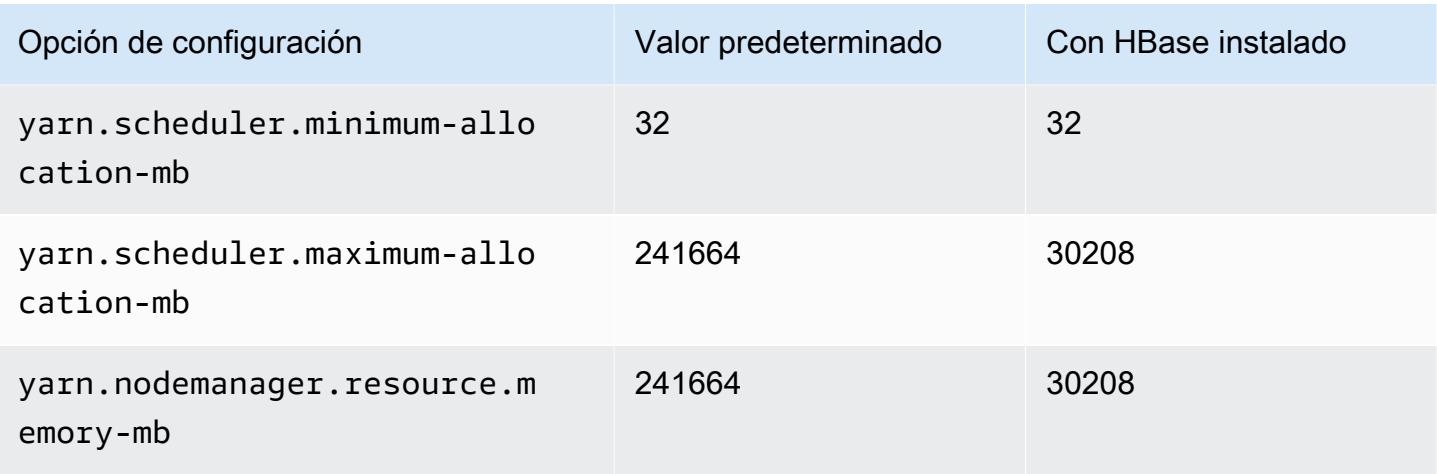

# r6i.12xlarge

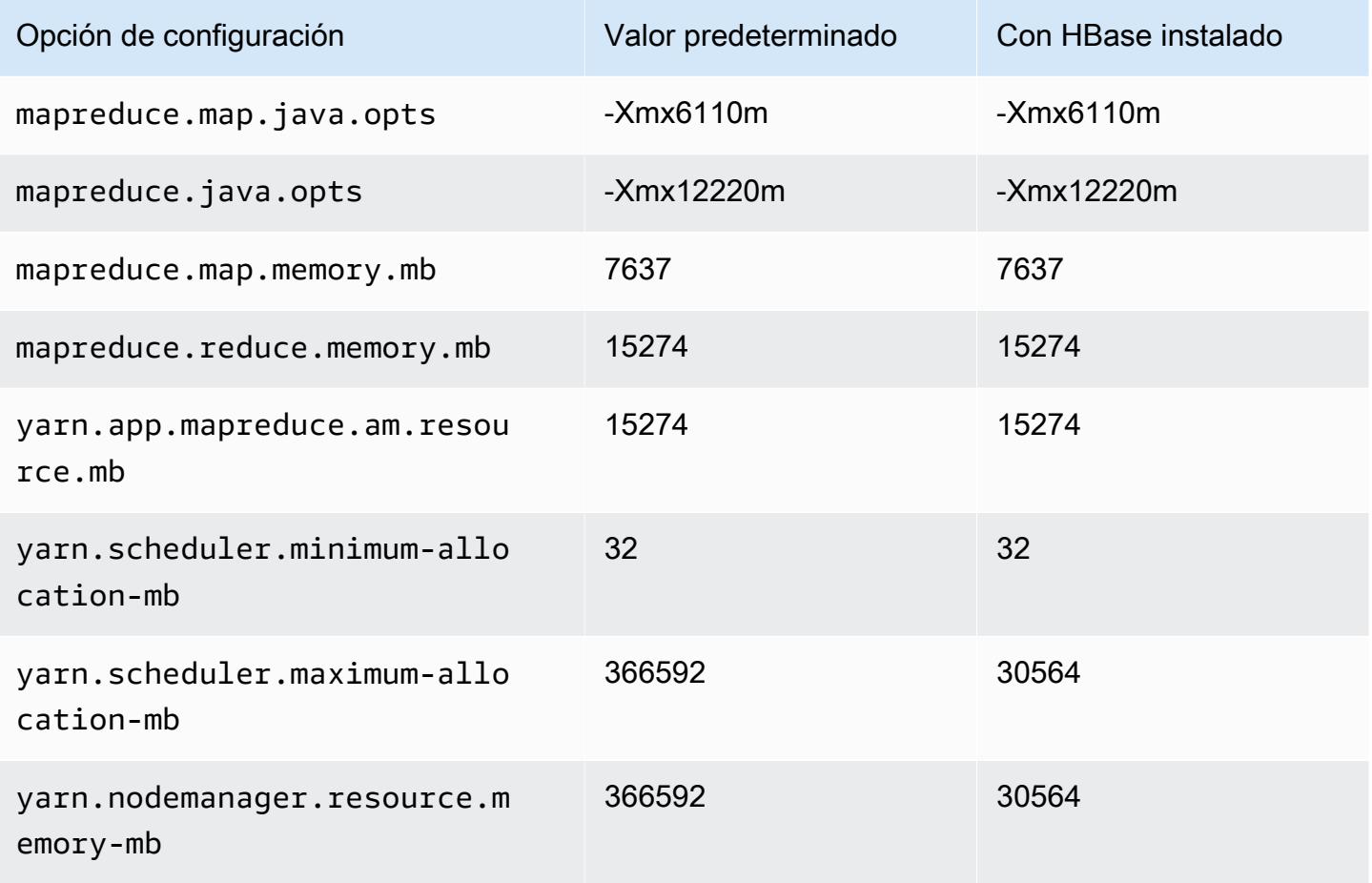

#### r6i.16xlarge

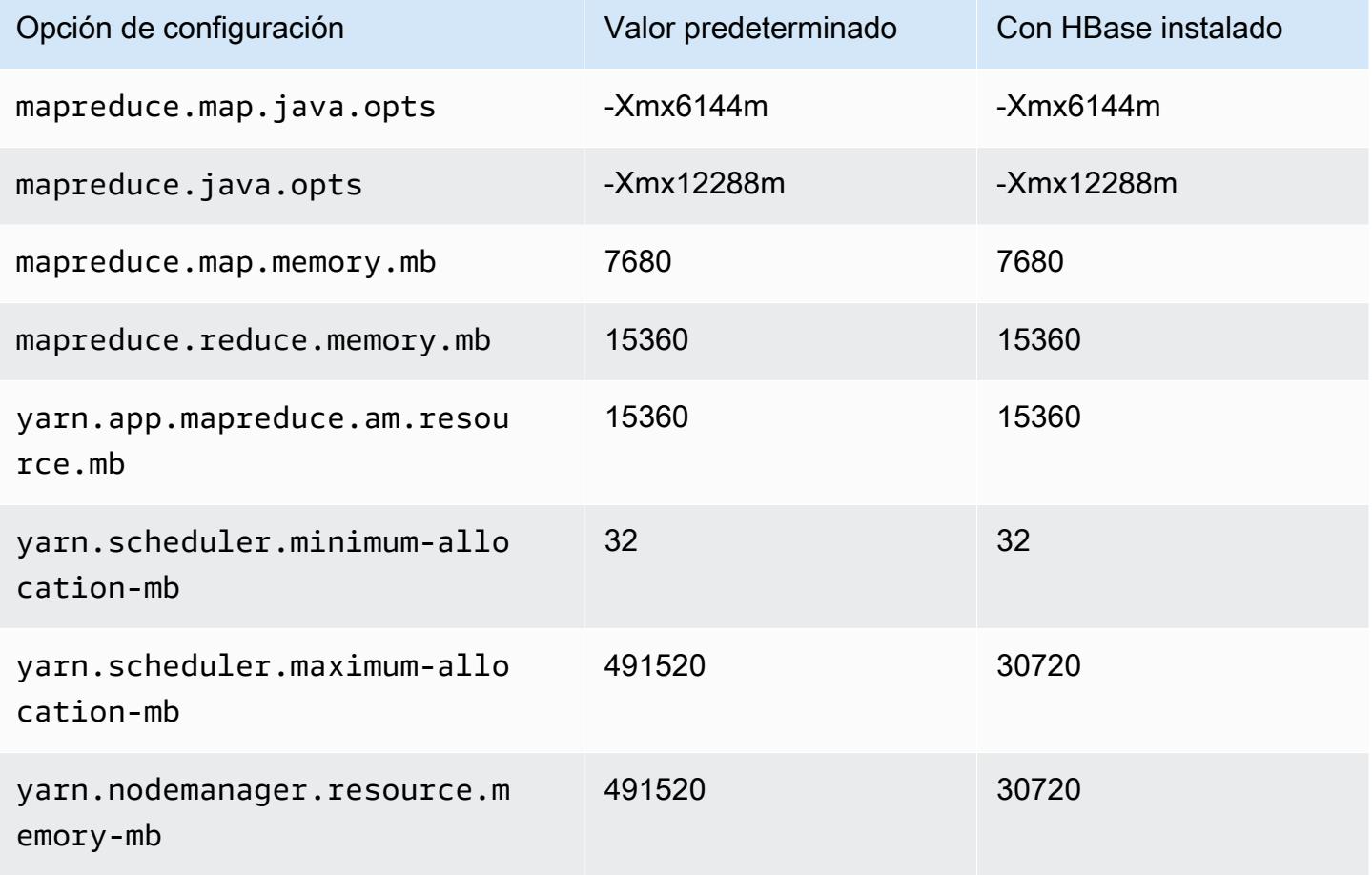

#### r6i.24xlarge

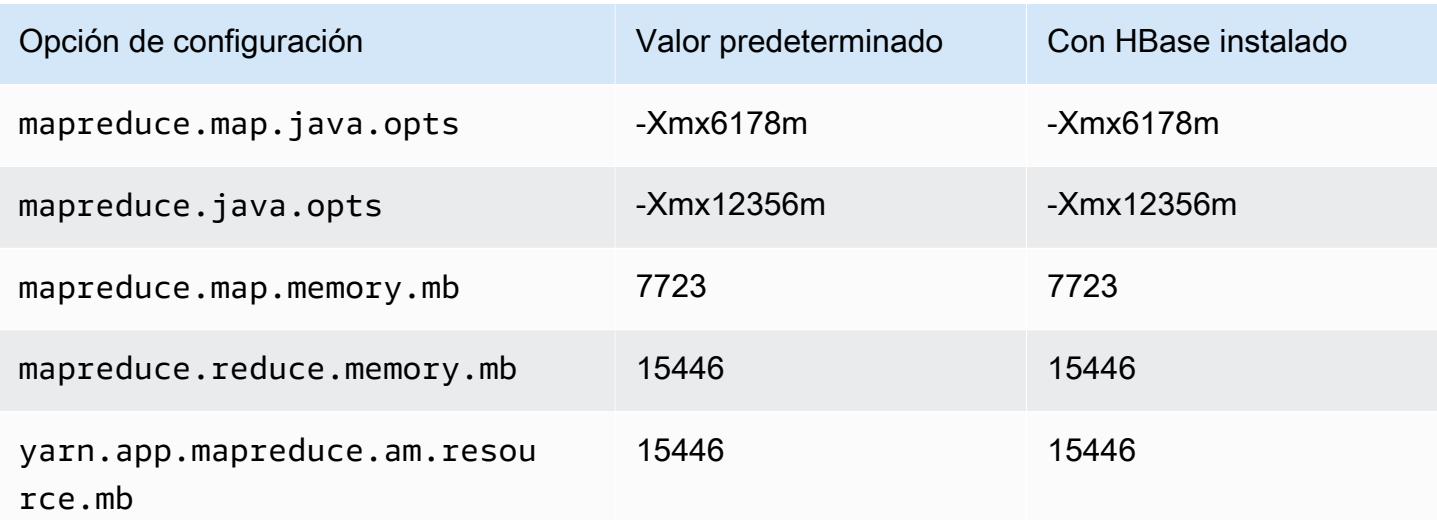

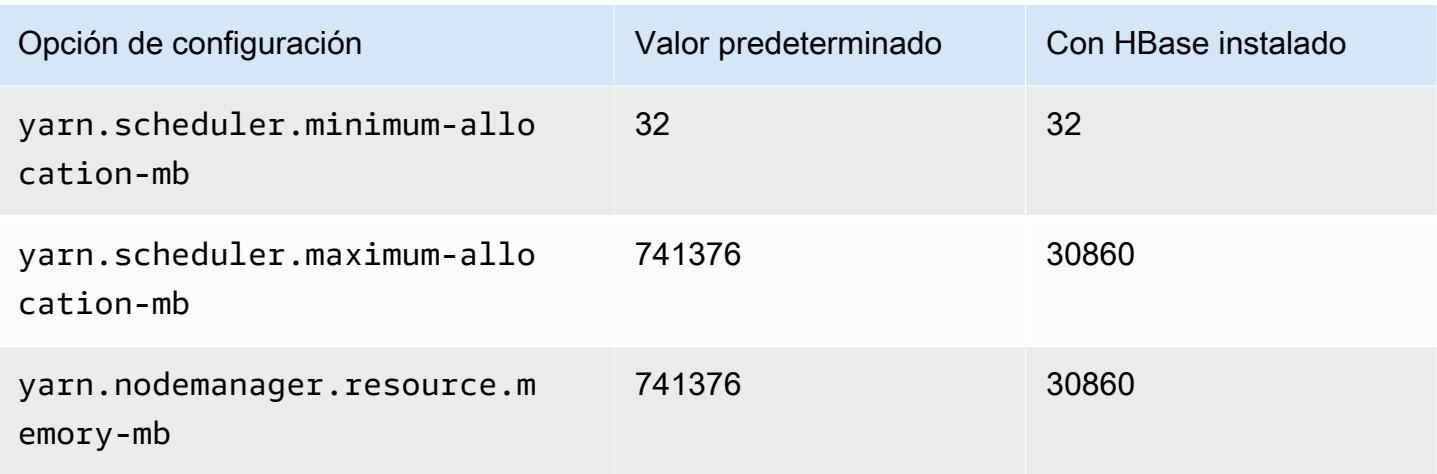

## r6i.32xlarge

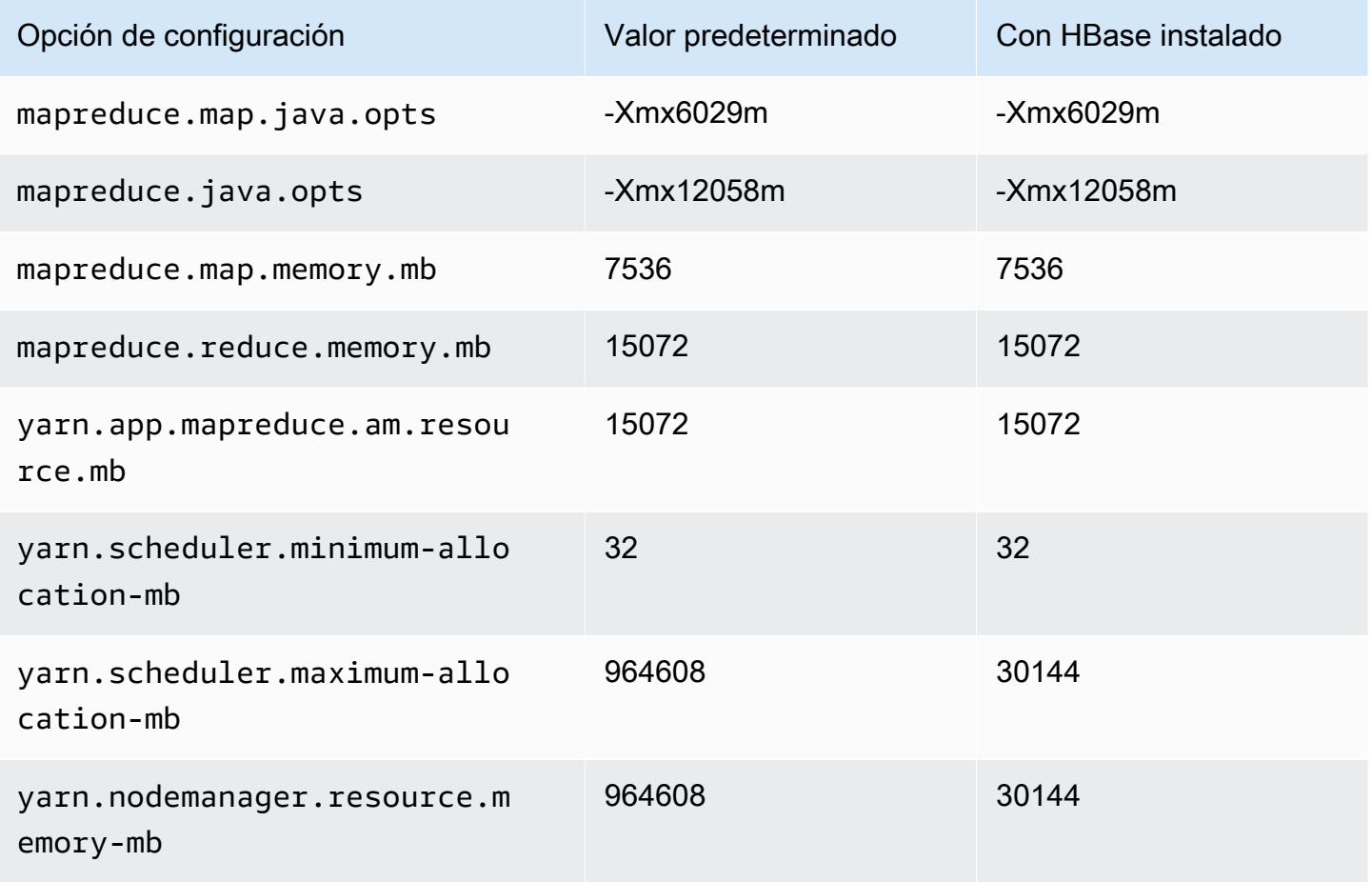

### Instancias r6id

# r6id.xlarge

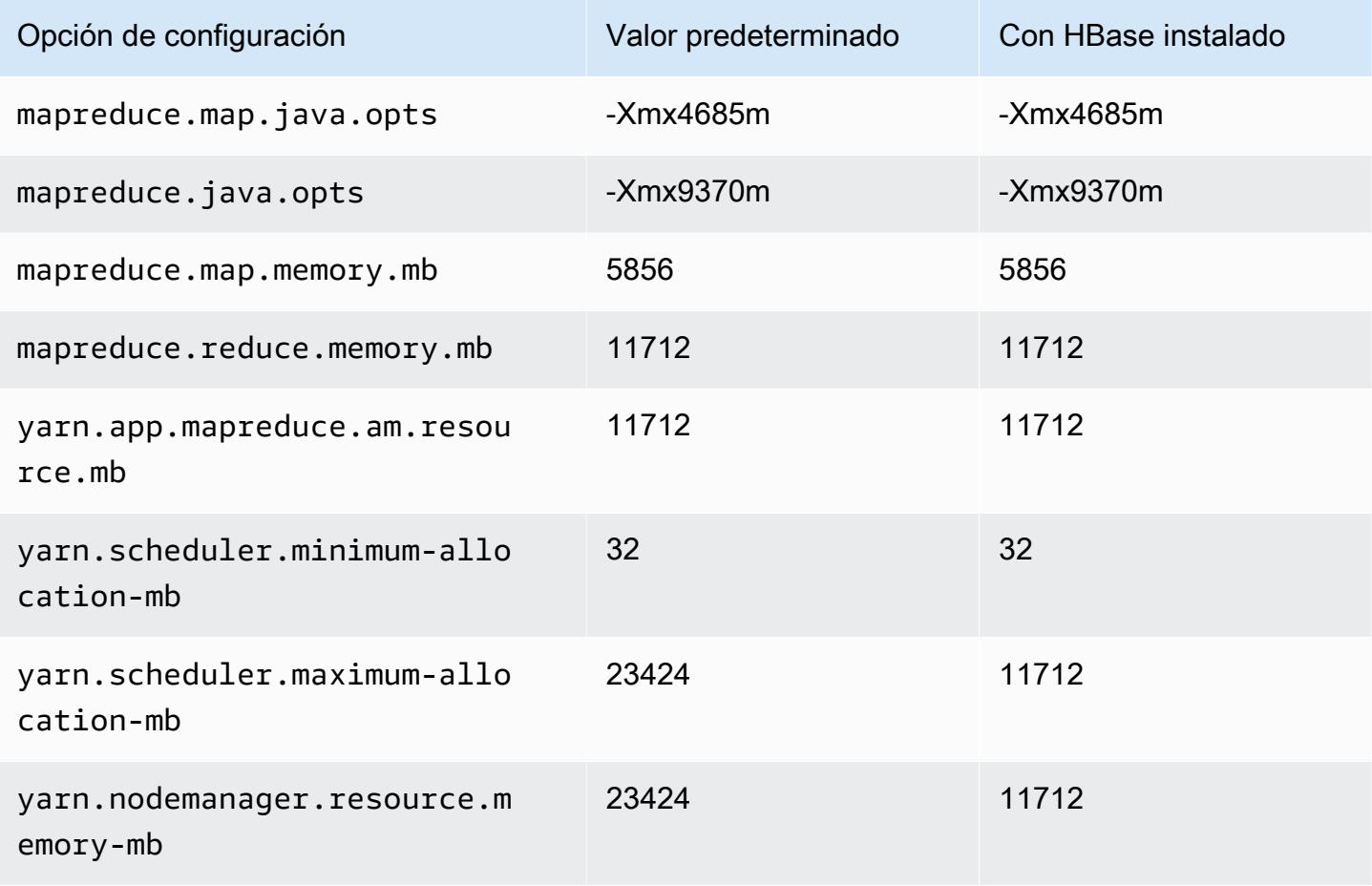

### r6id.2xlarge

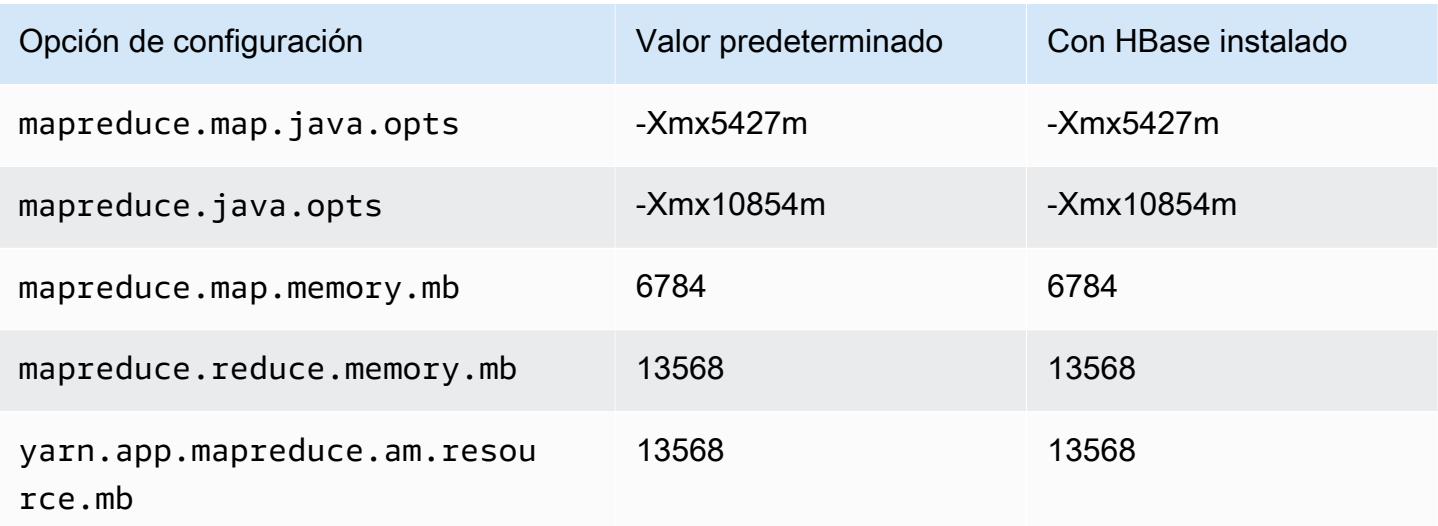

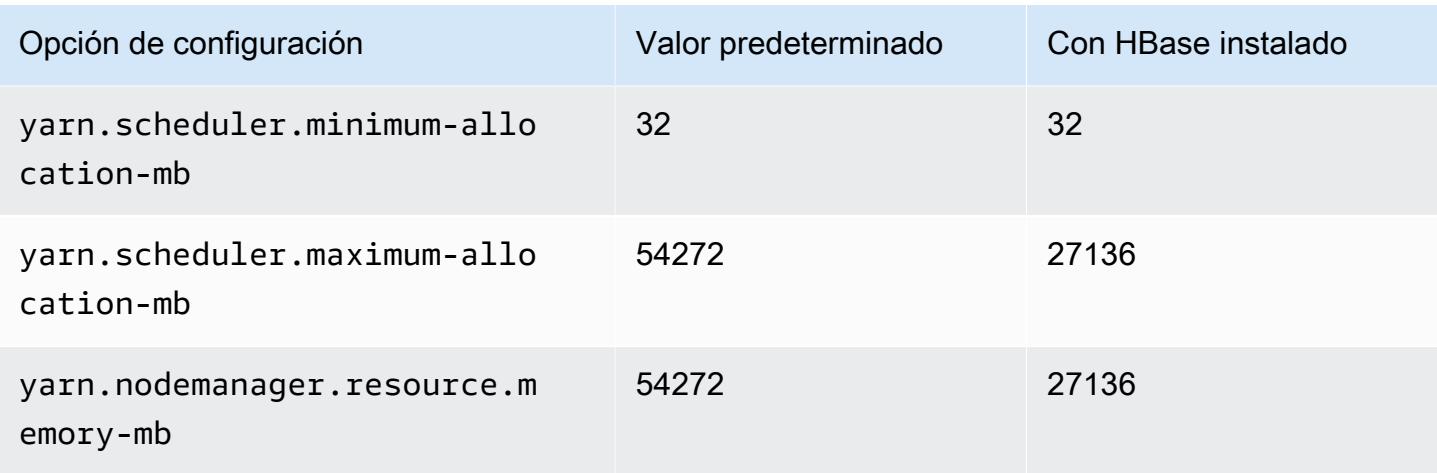

# r6id.4xlarge

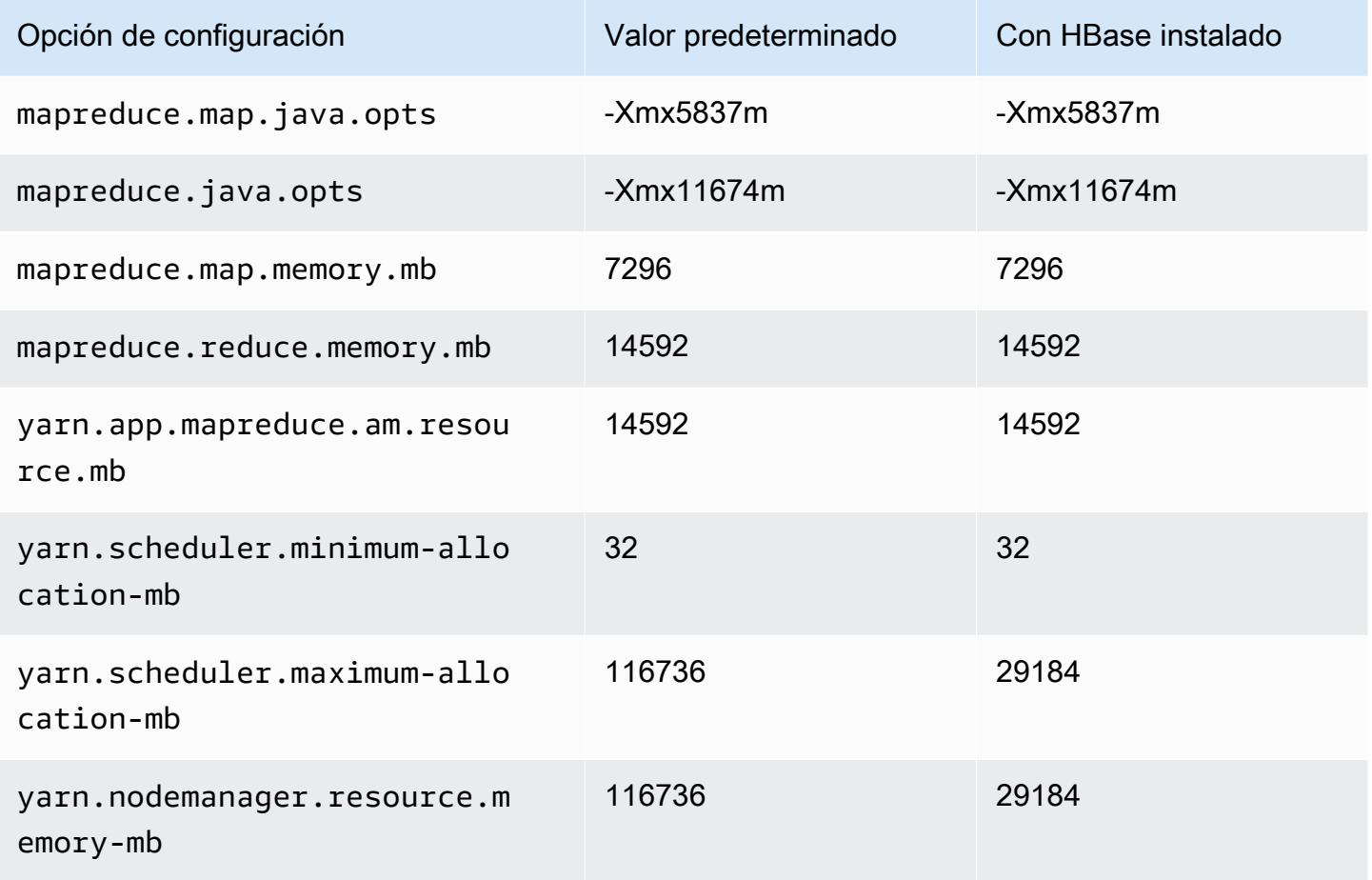

# r6id.8xlarge

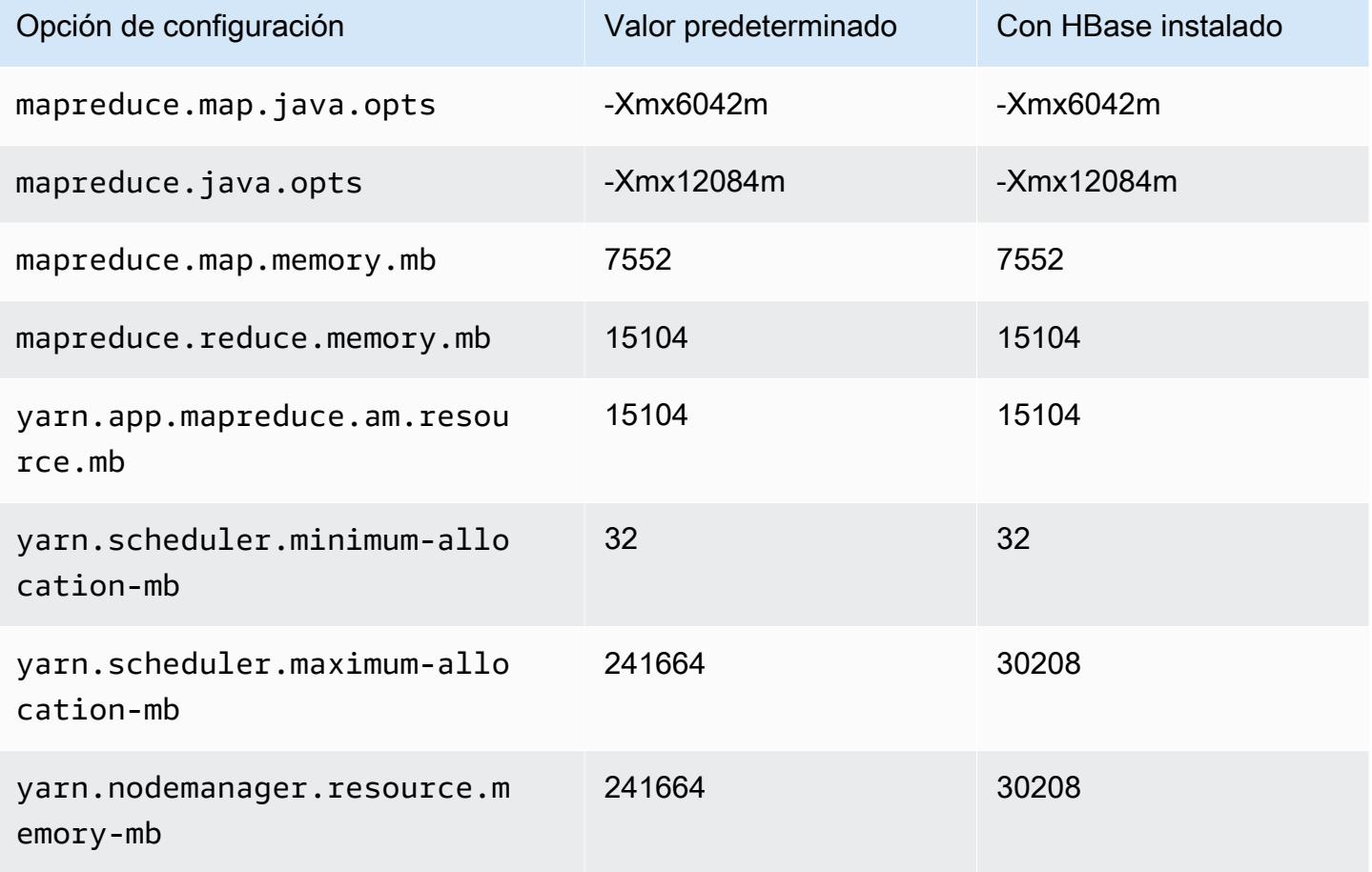

### r6id.12xlarge

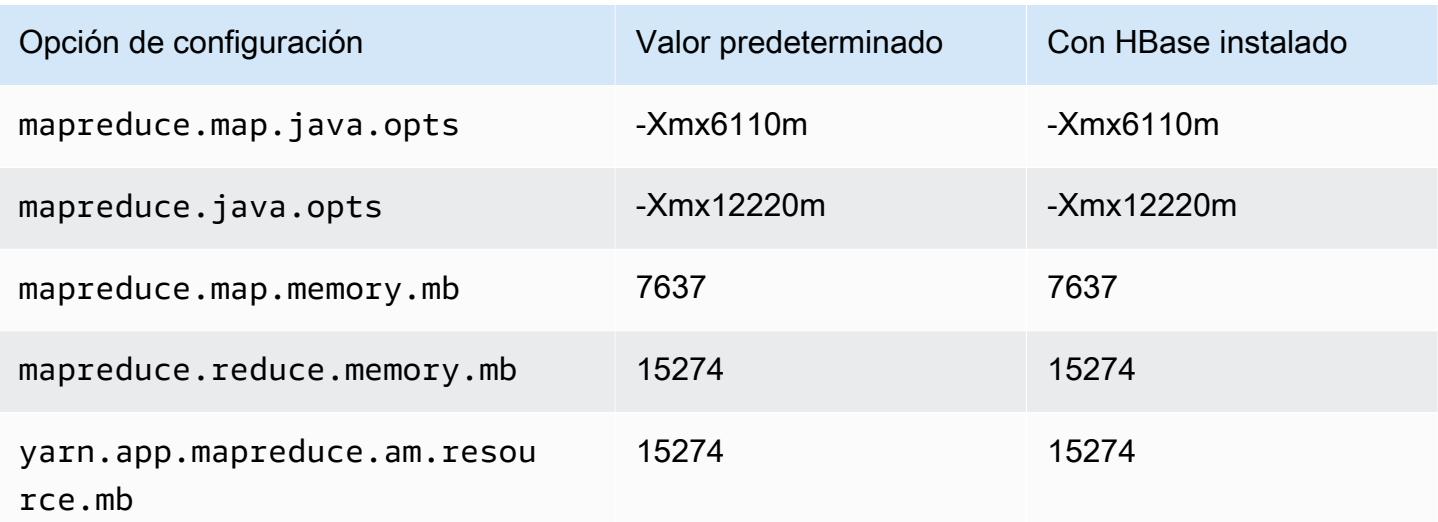
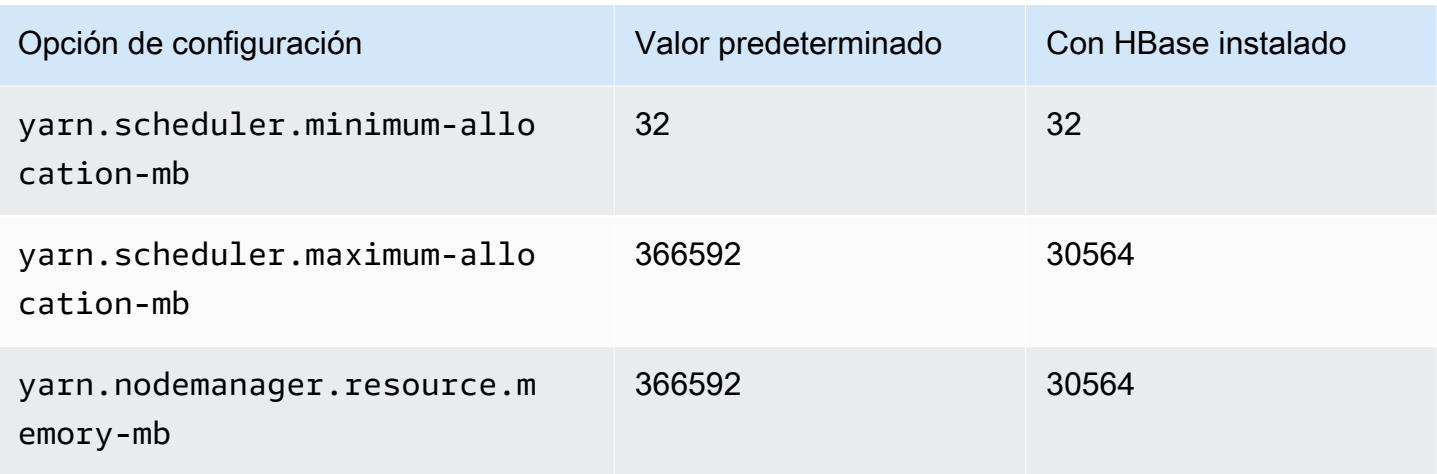

# r6id.16xlarge

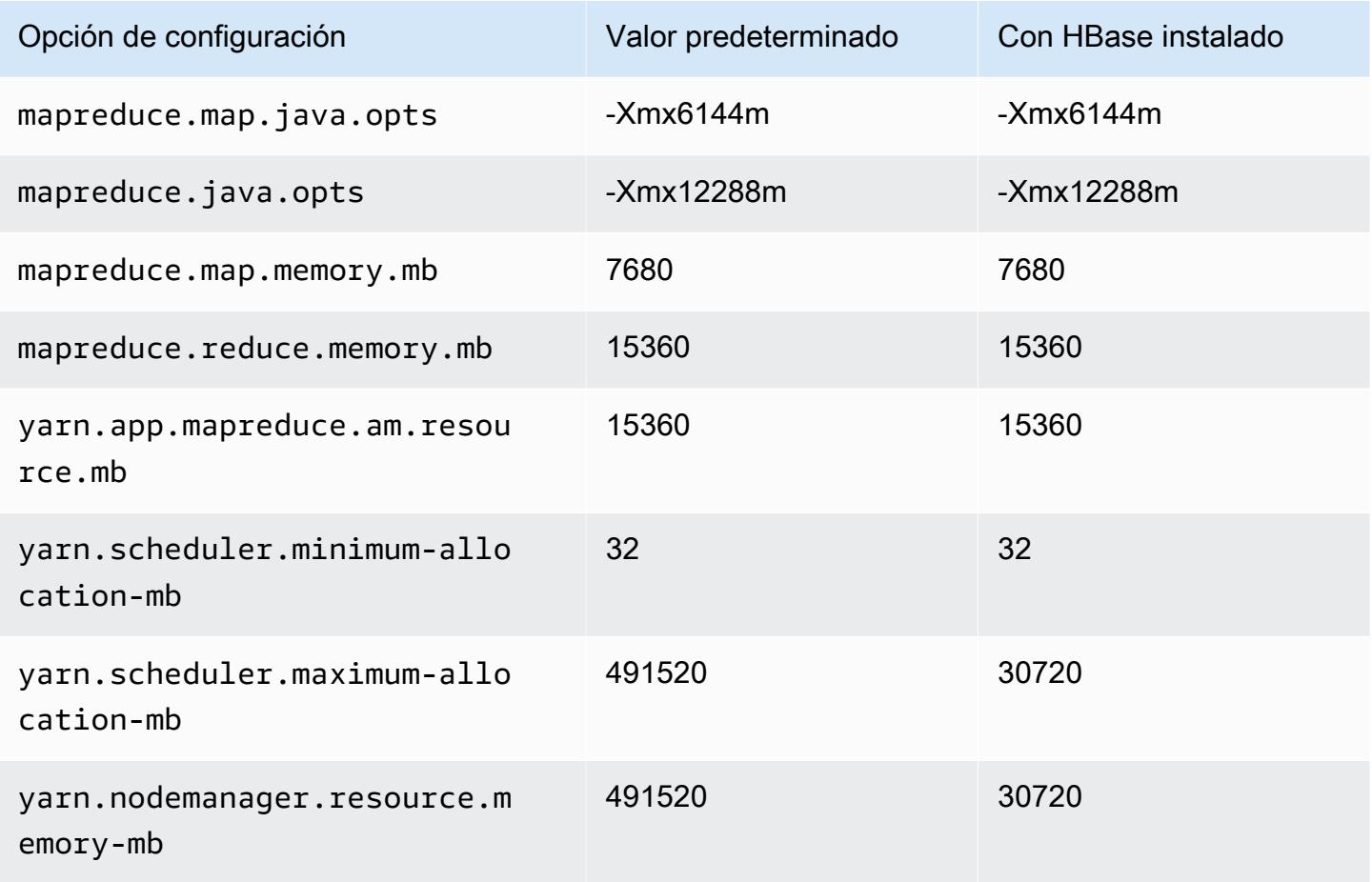

### r6id.24xlarge

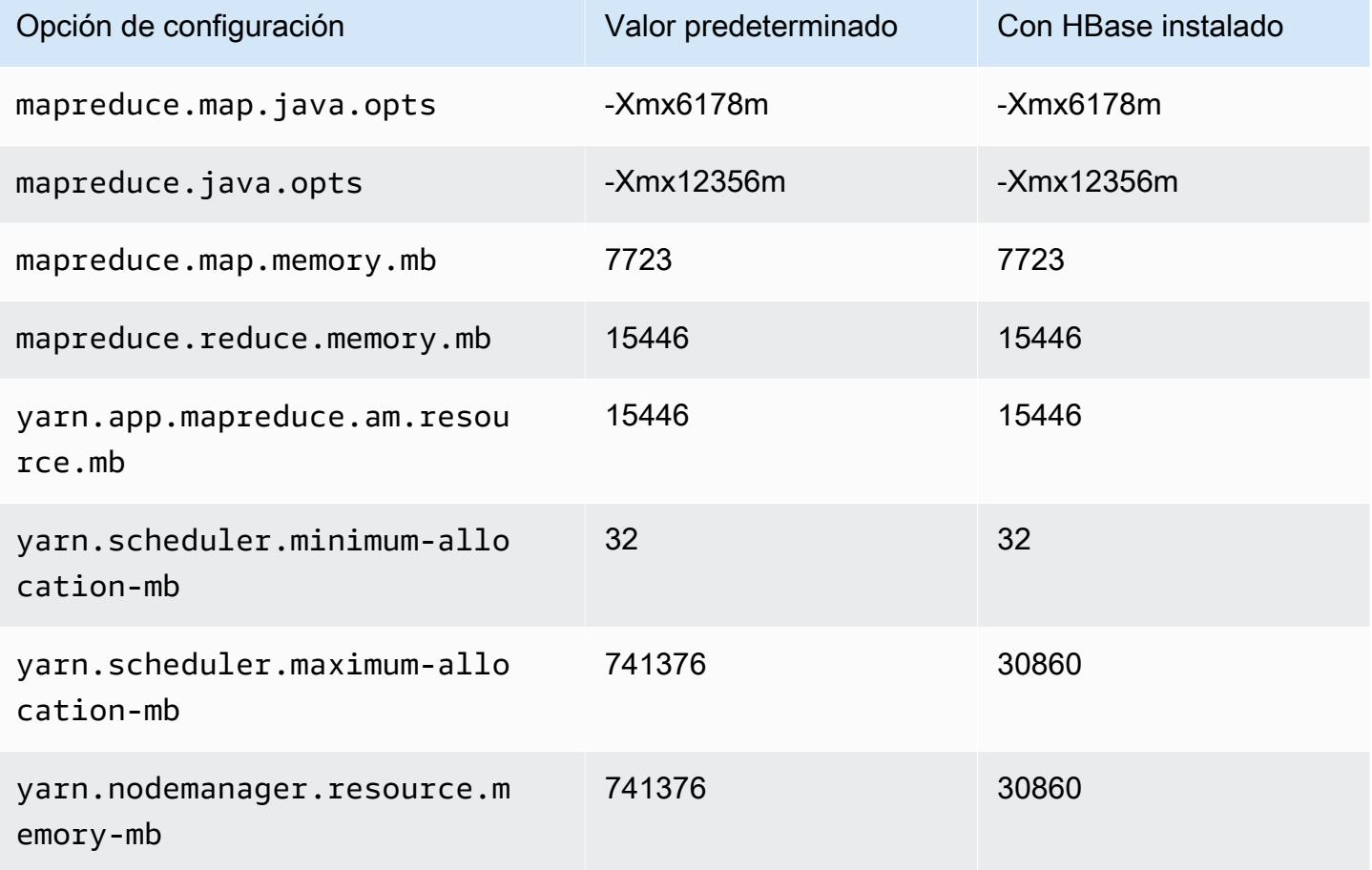

#### r6id.32xlarge

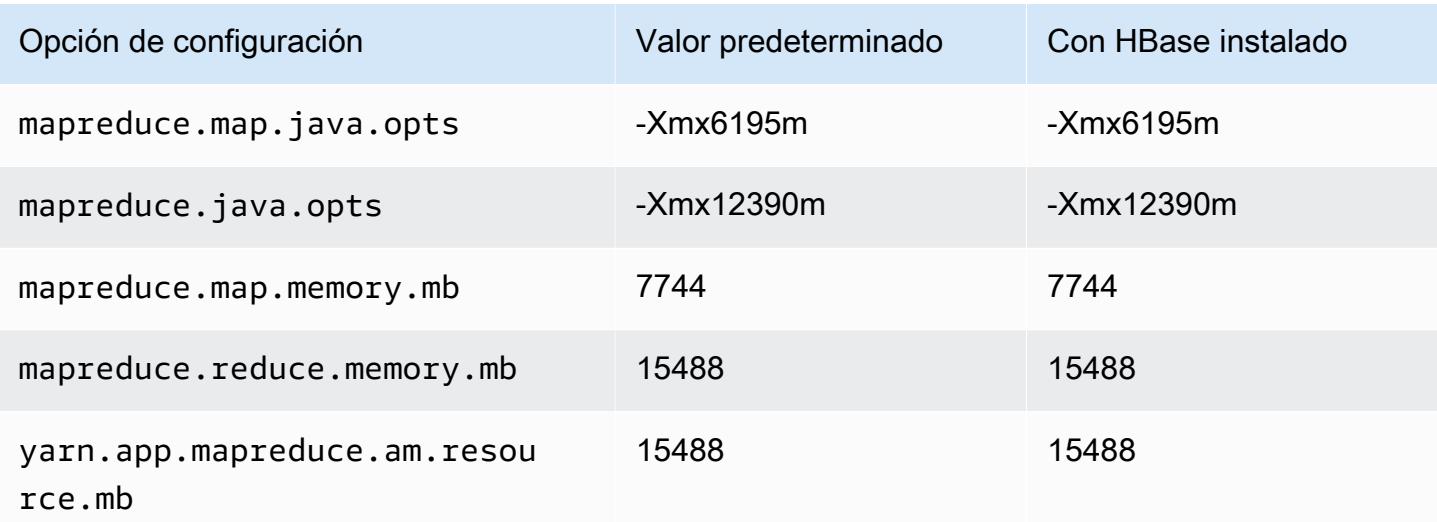

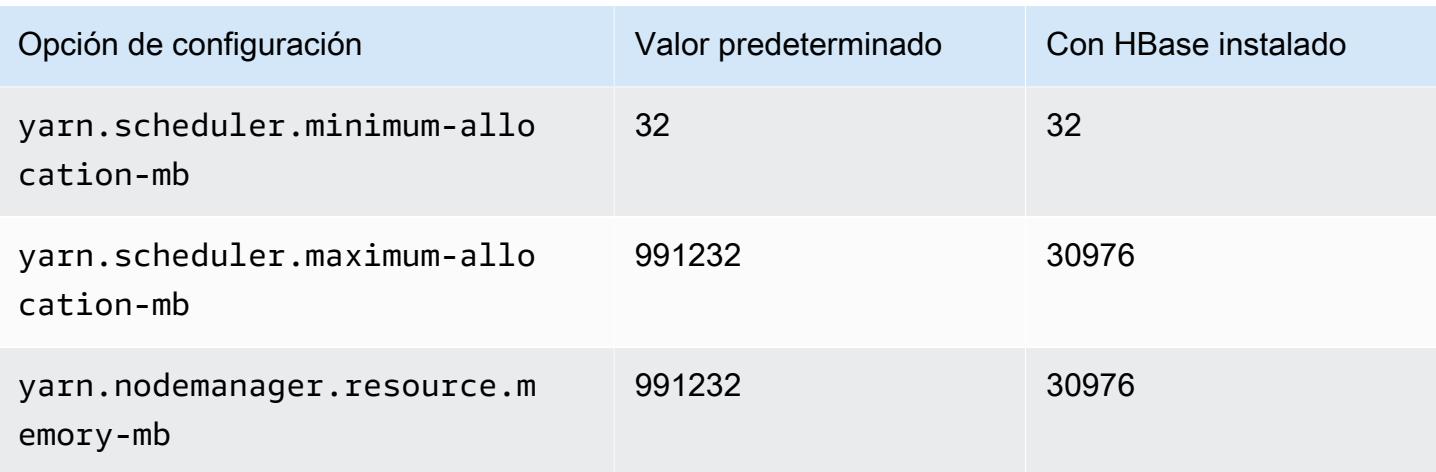

### Instancias r6idn

#### r6idn.xlarge

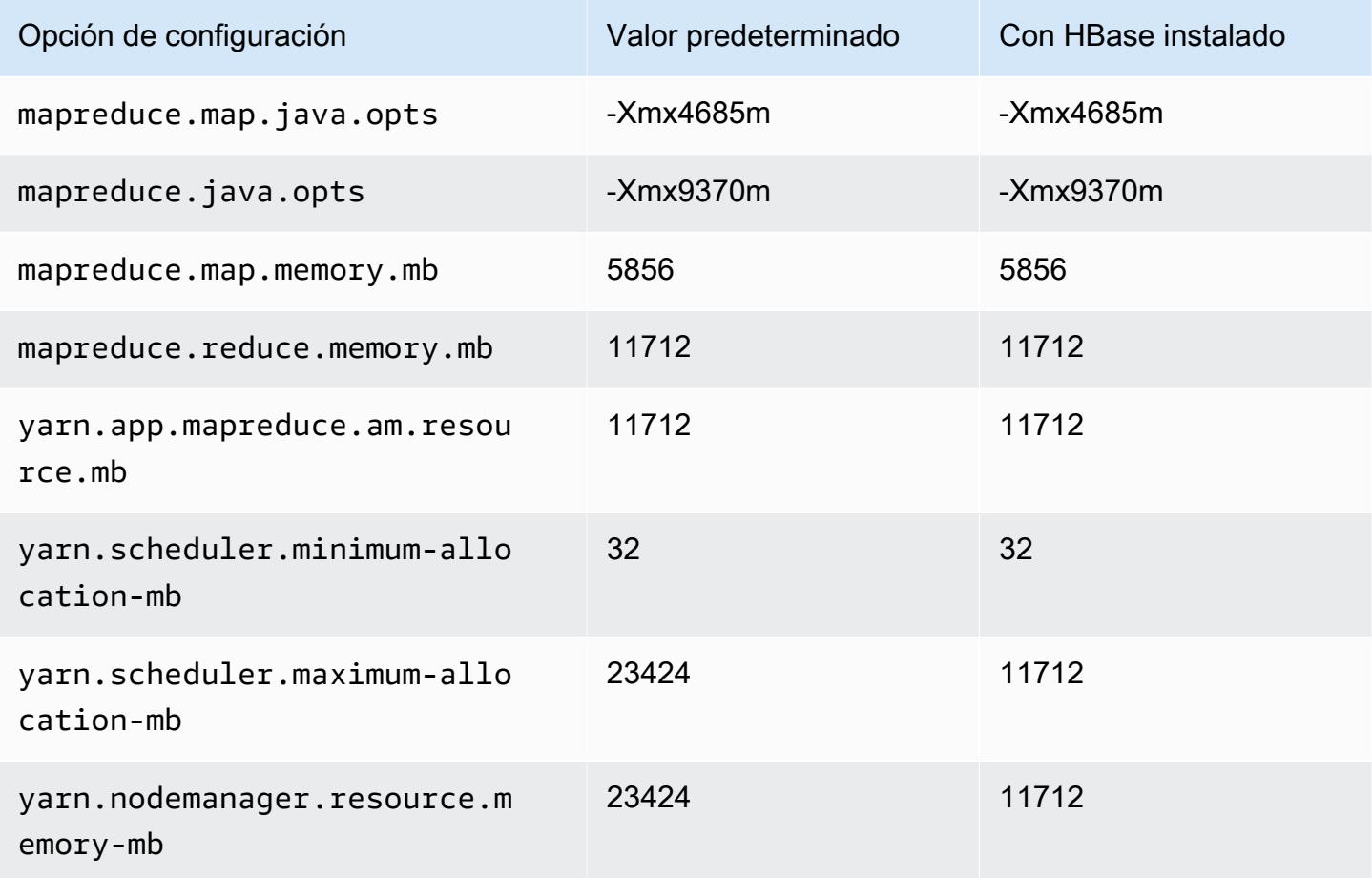

#### r6idn.2xlarge

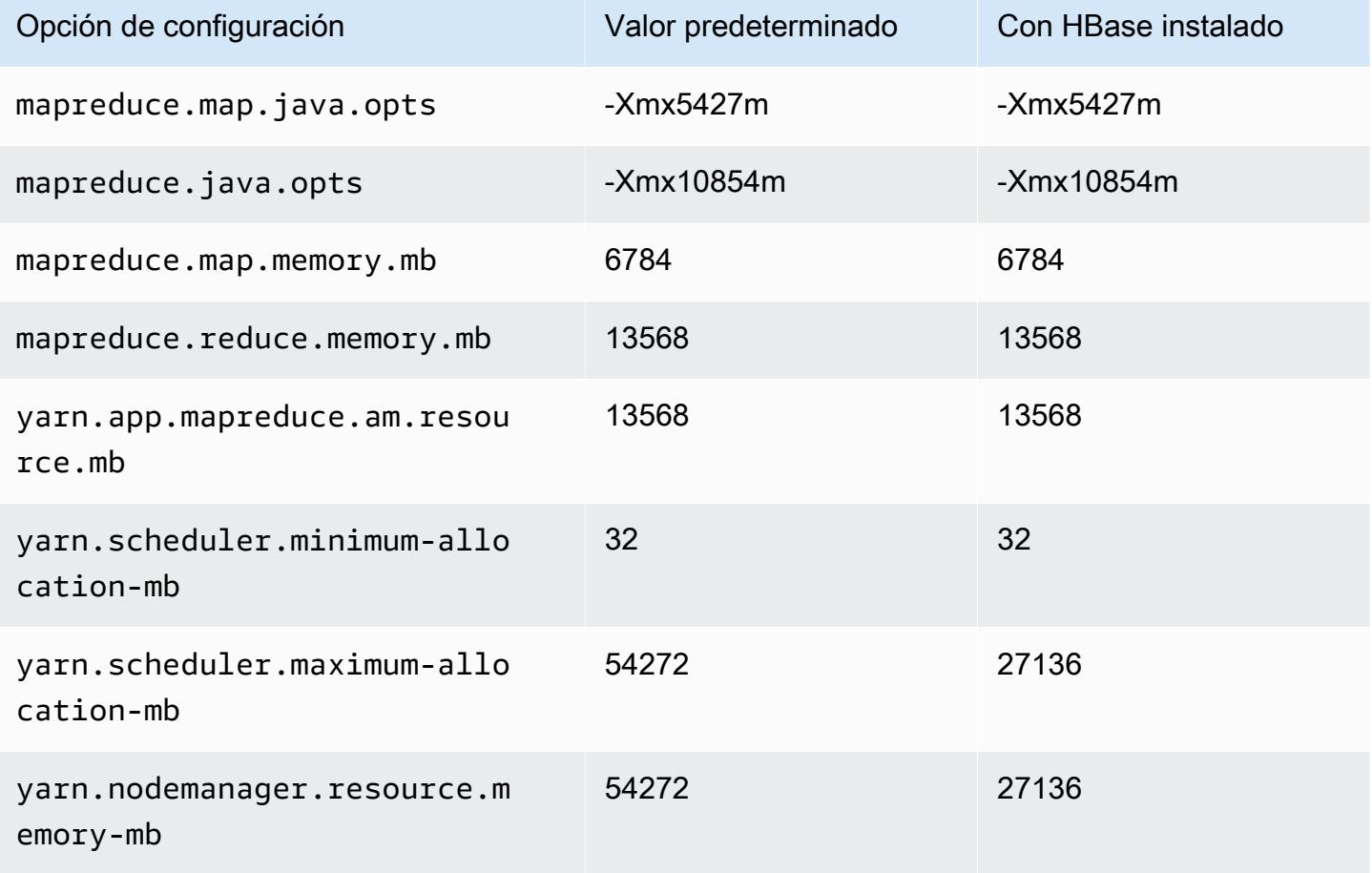

### r6idn.4xlarge

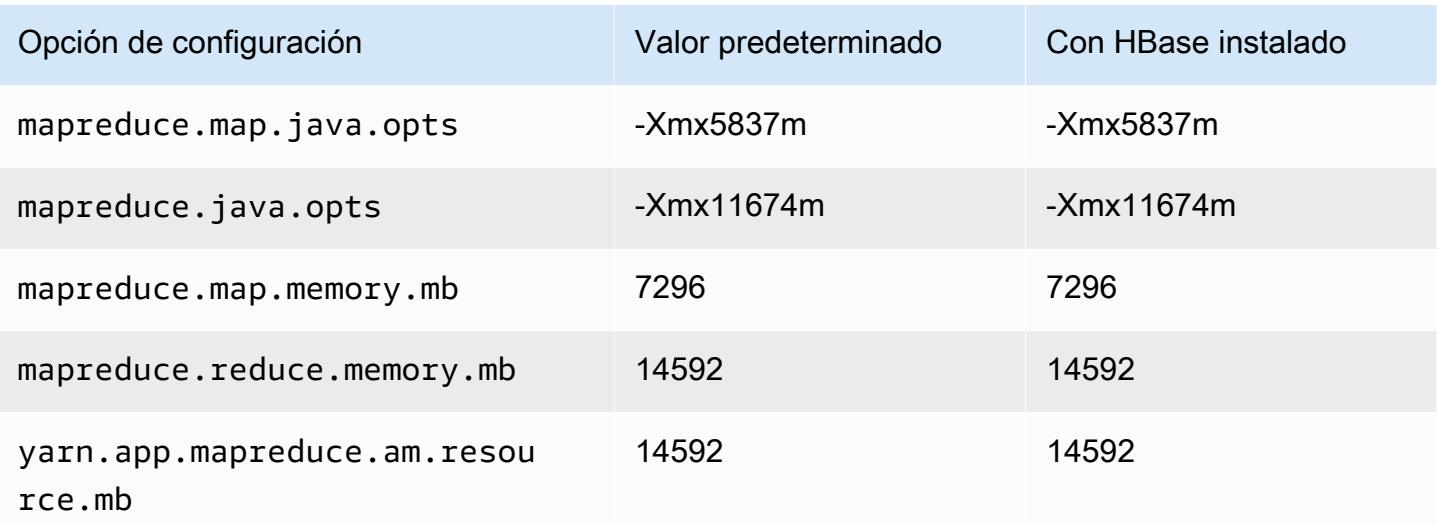

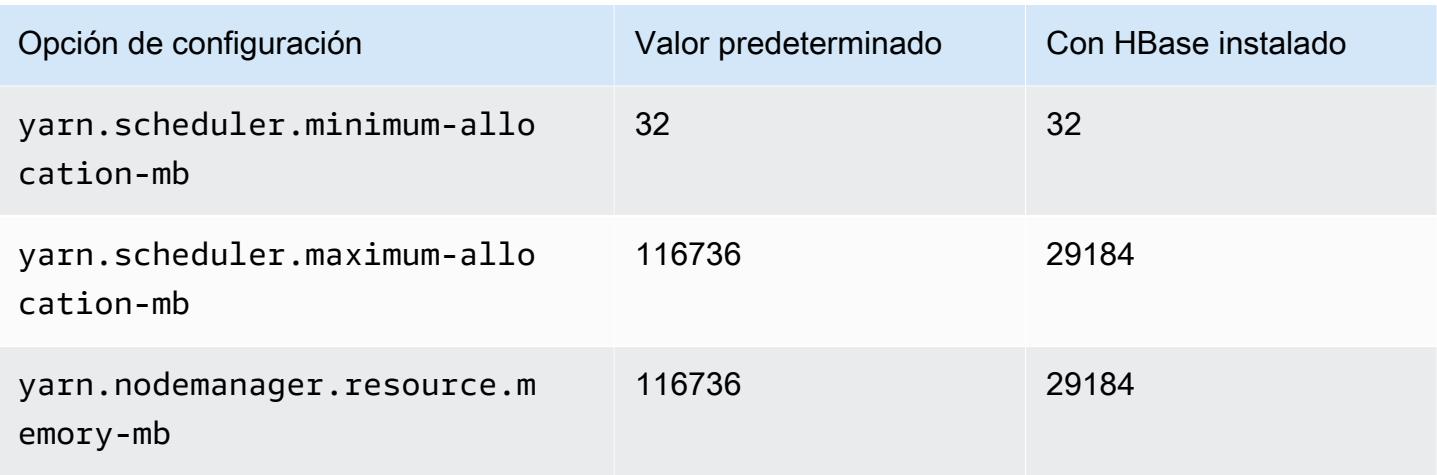

# r6idn.8xlarge

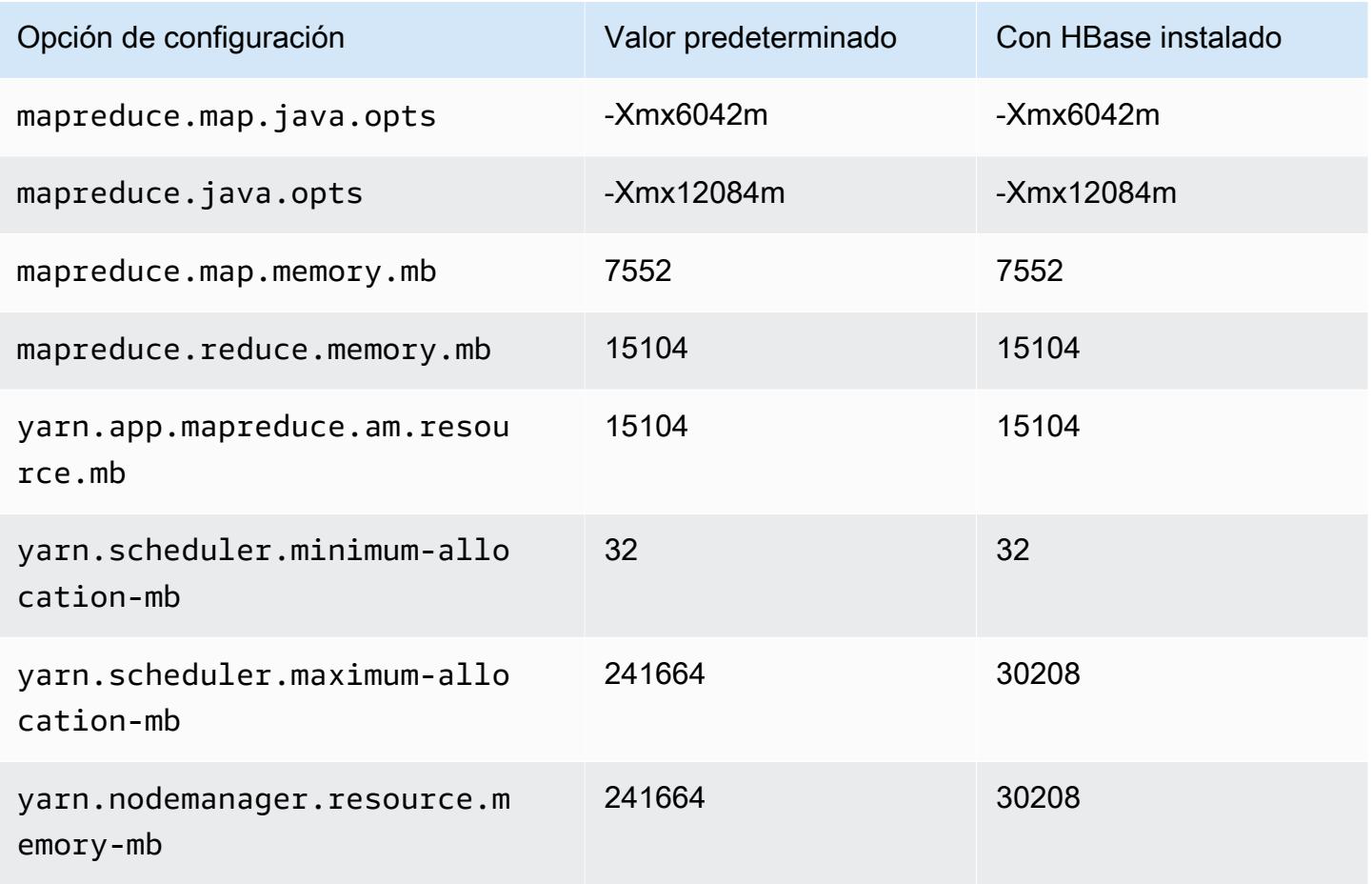

### r6idn.12xlarge

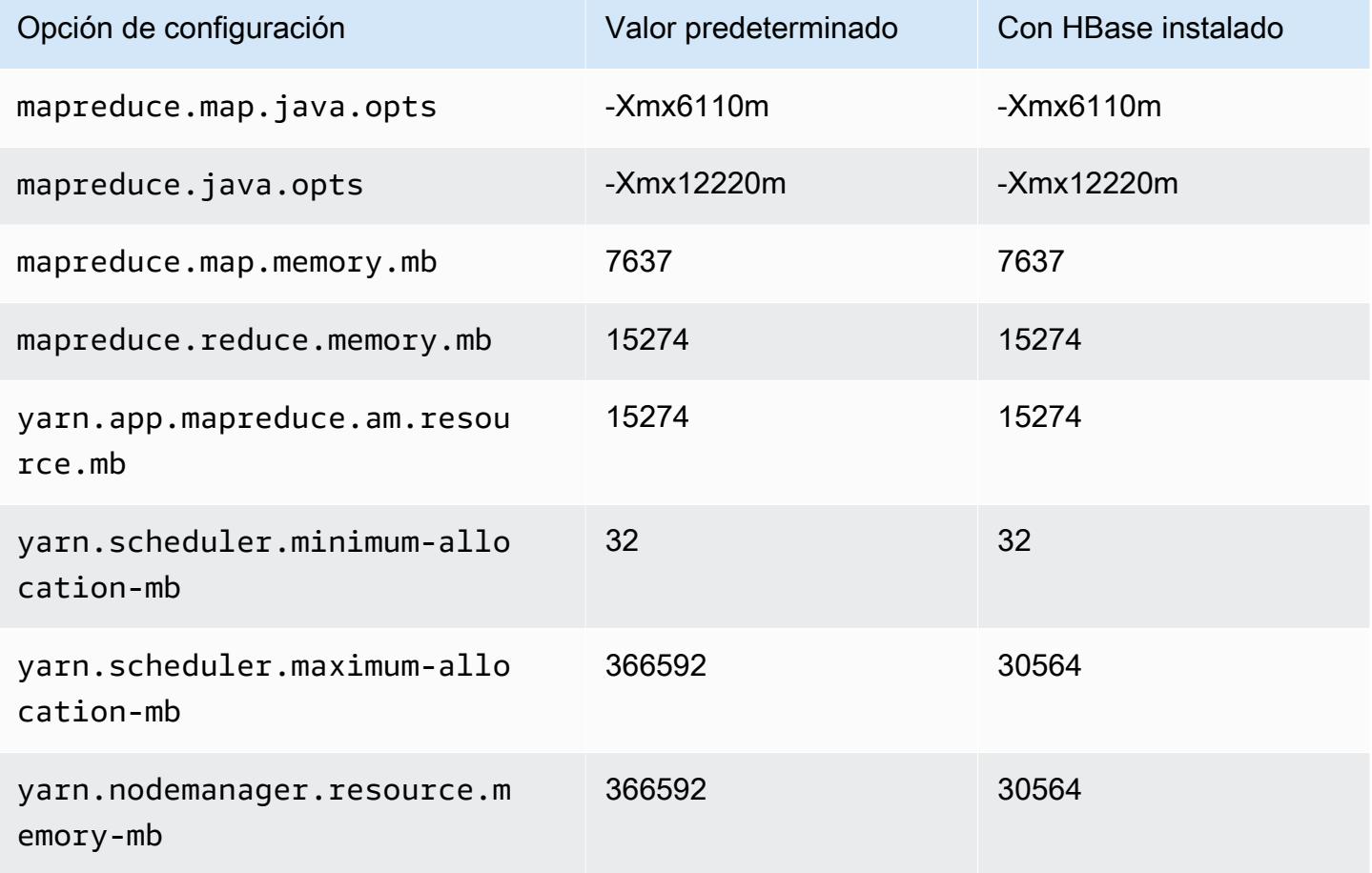

### r6idn.16xlarge

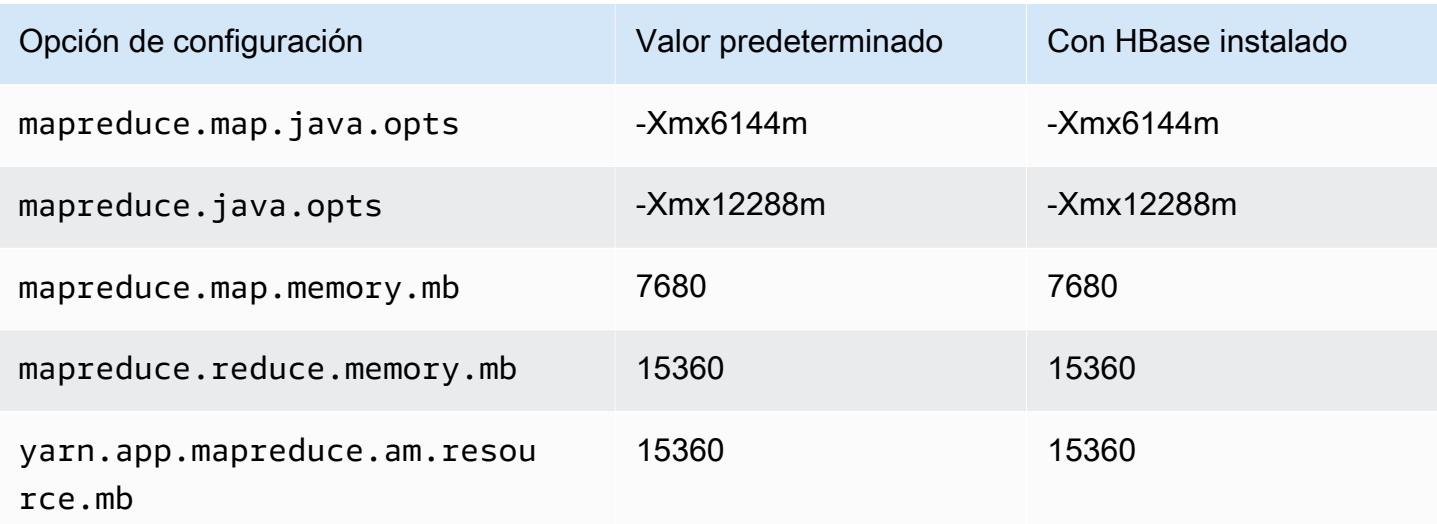

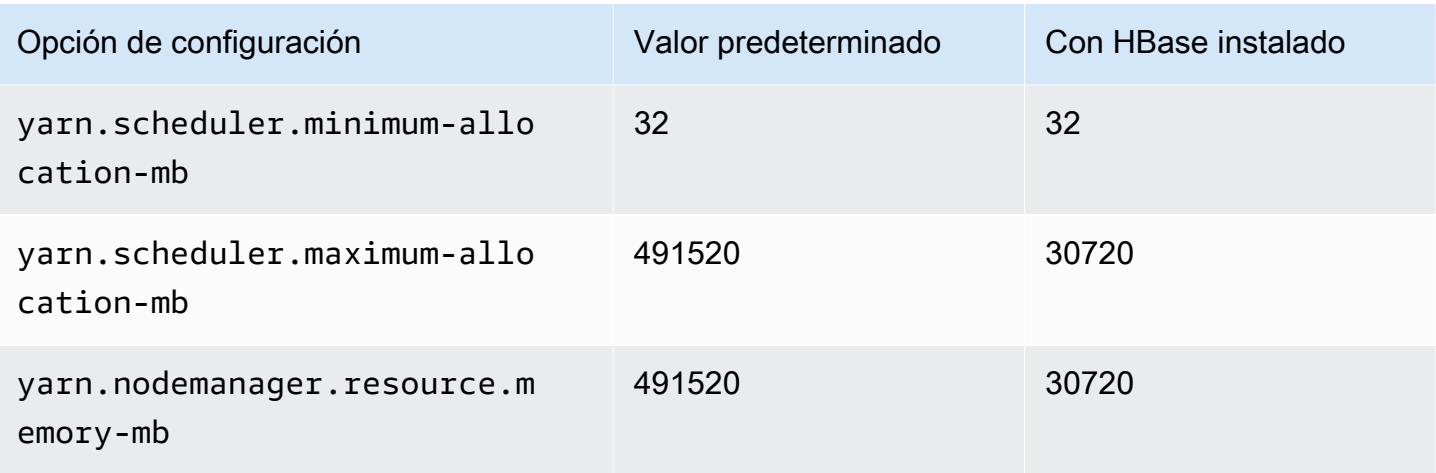

# r6idn.24xlarge

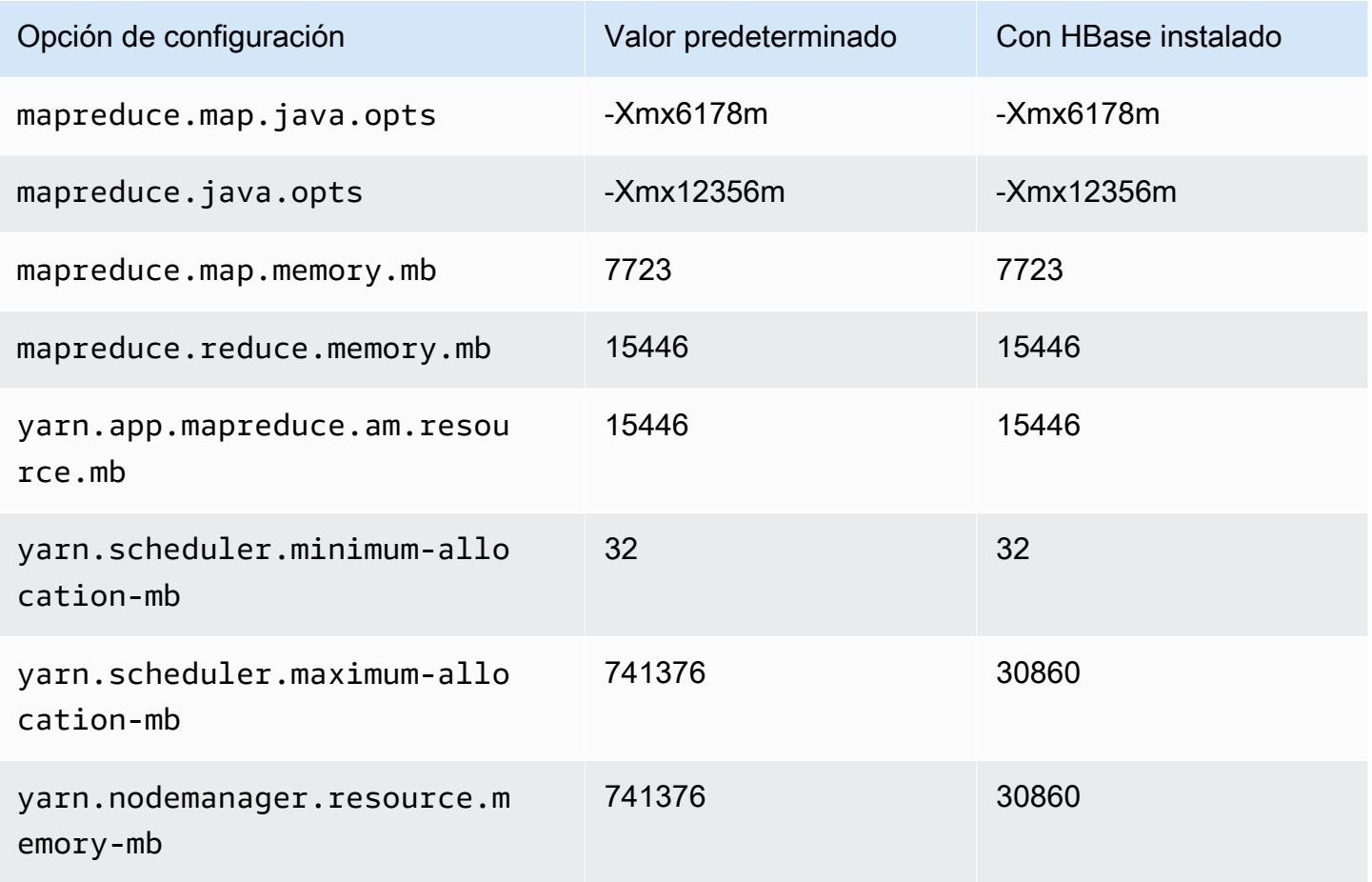

### r6idn.32xlarge

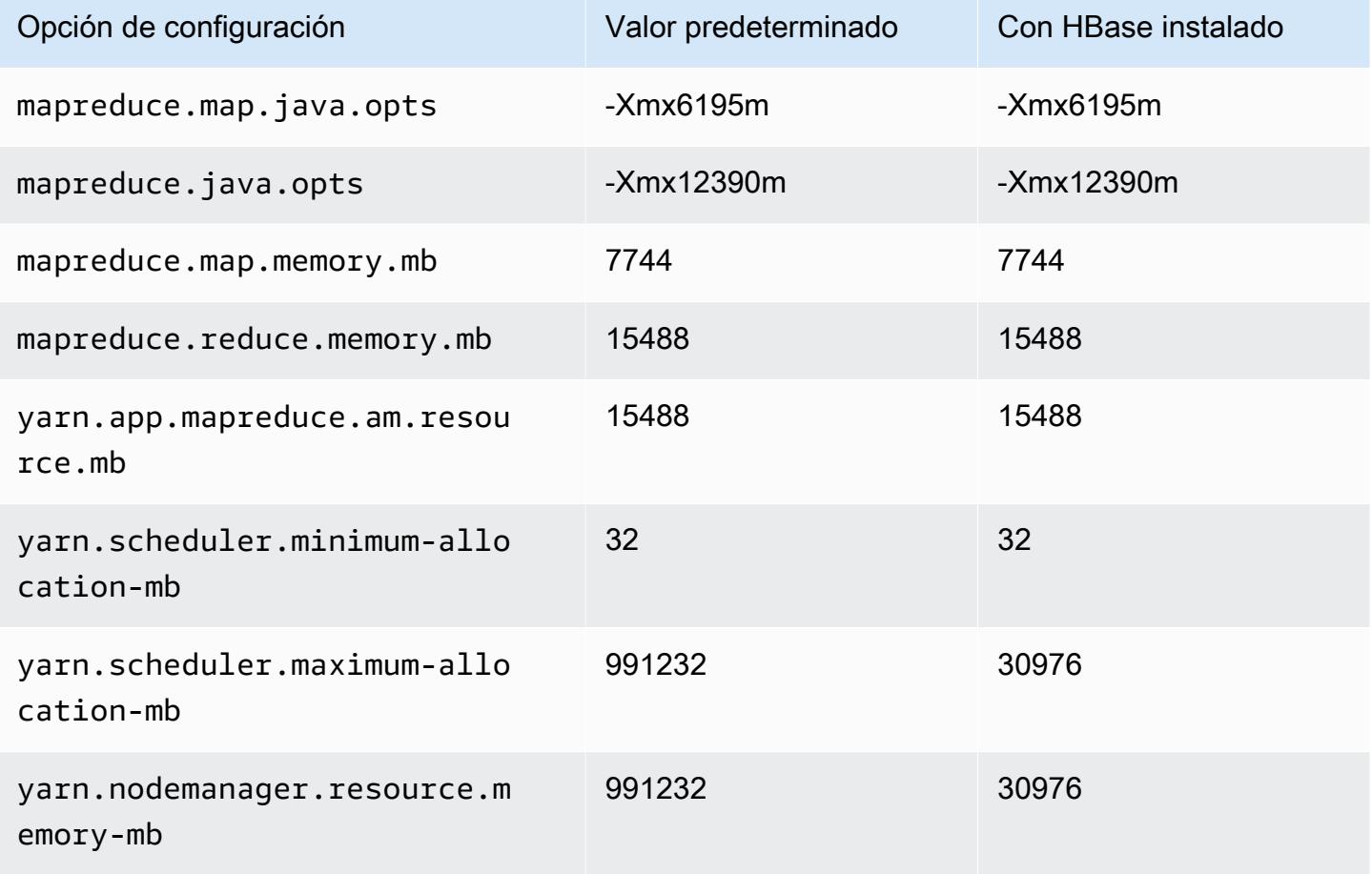

#### Instancias r6in

### r6in.xlarge

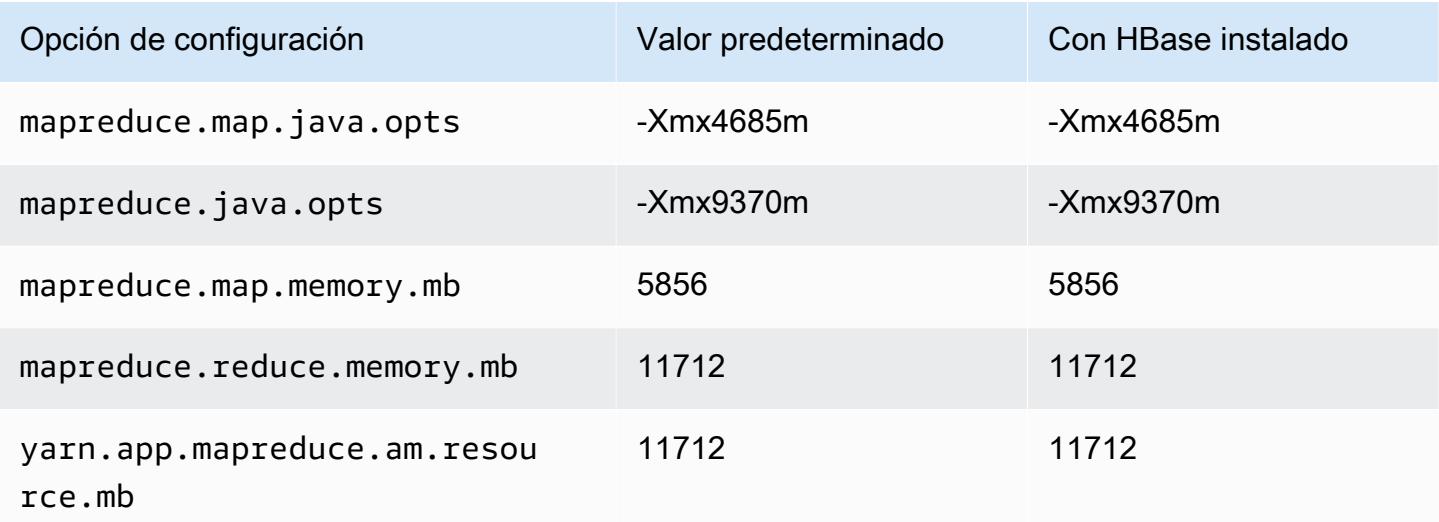

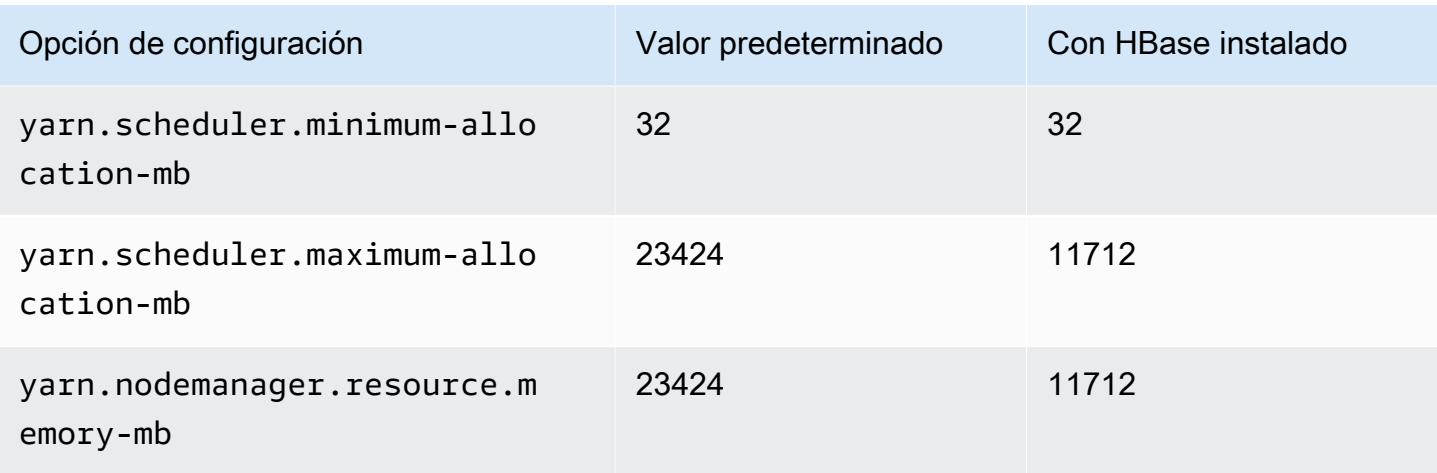

# r6in.2xlarge

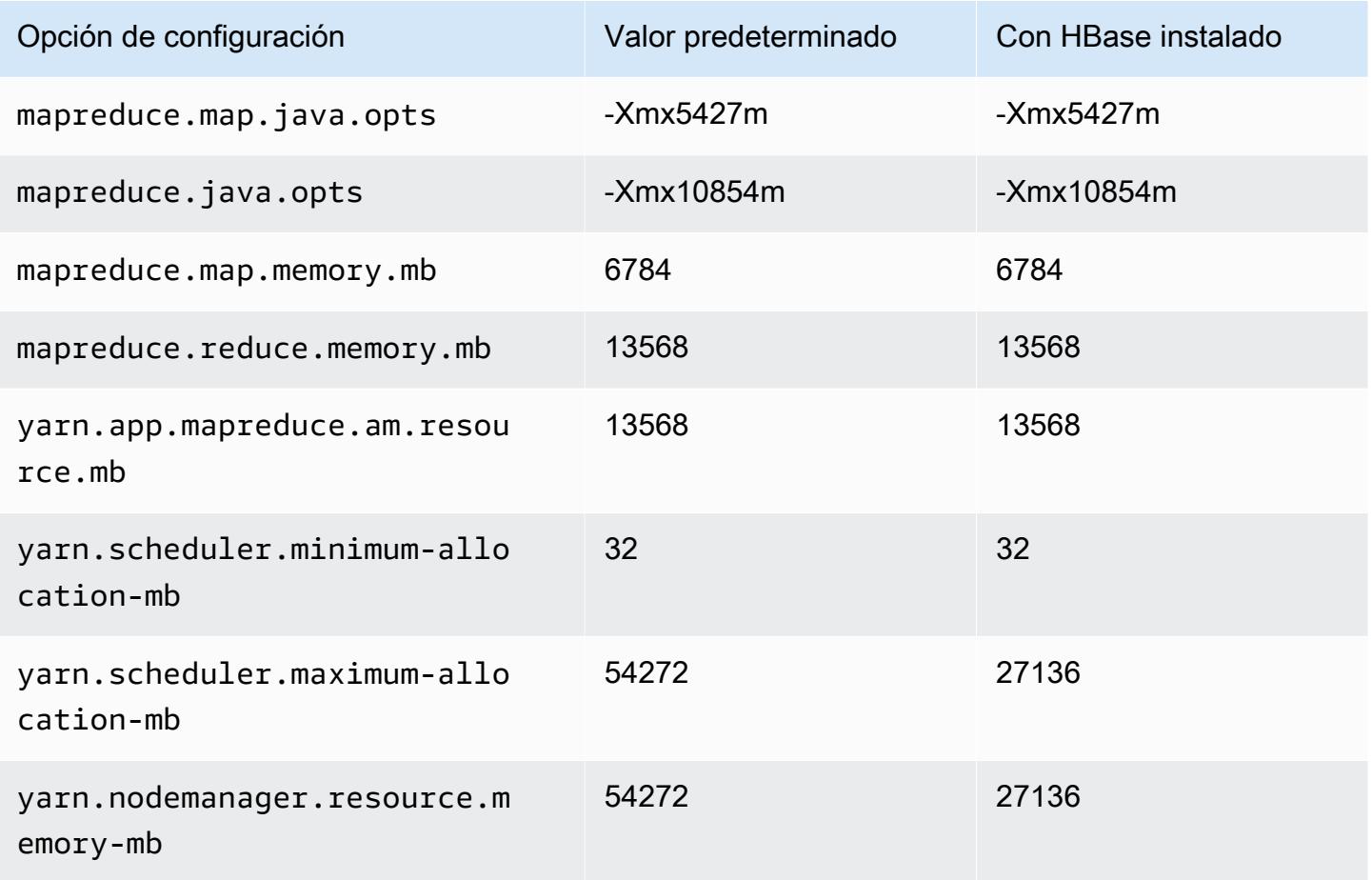

#### r6in.4xlarge

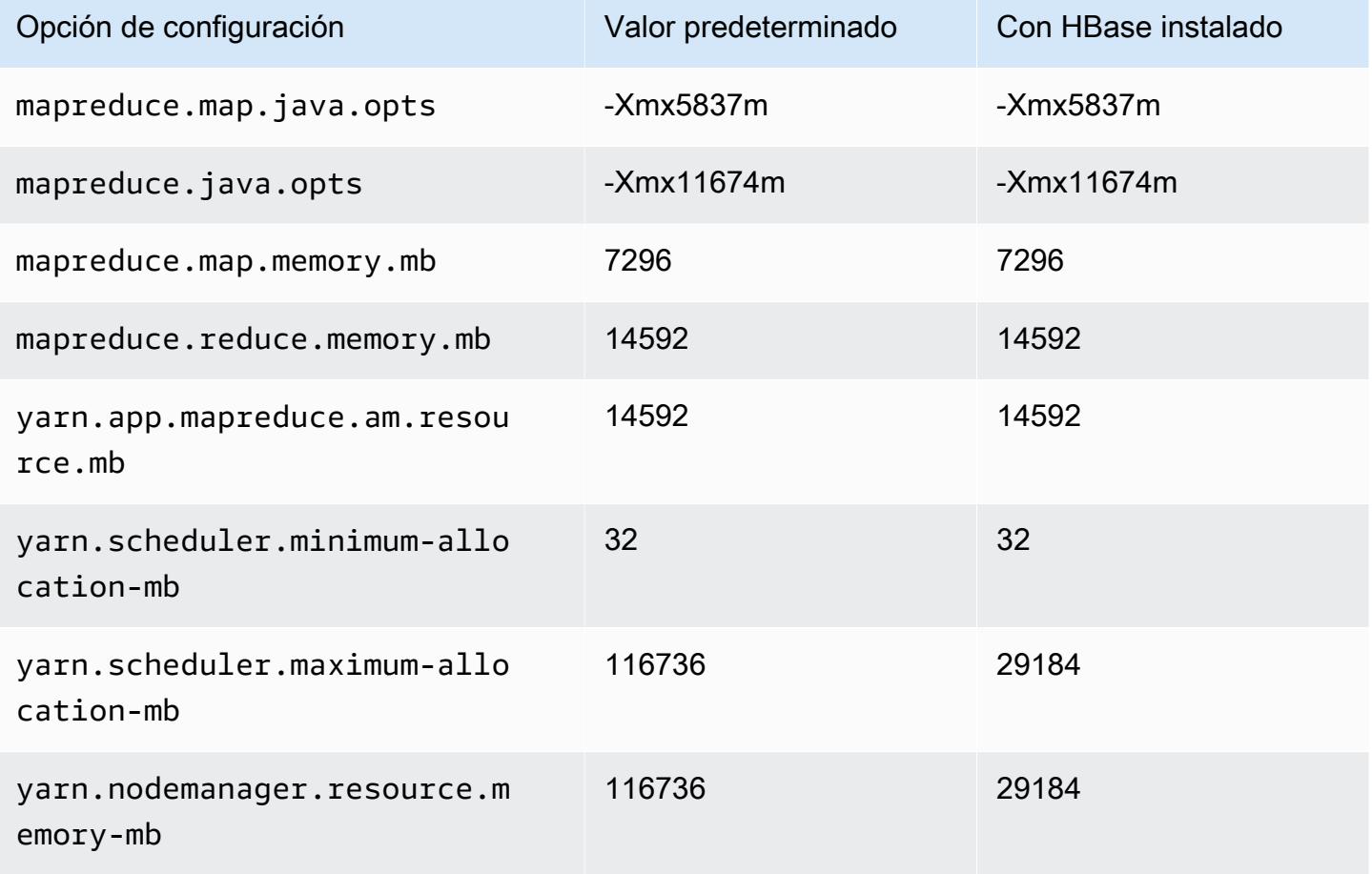

#### r6in.8xlarge

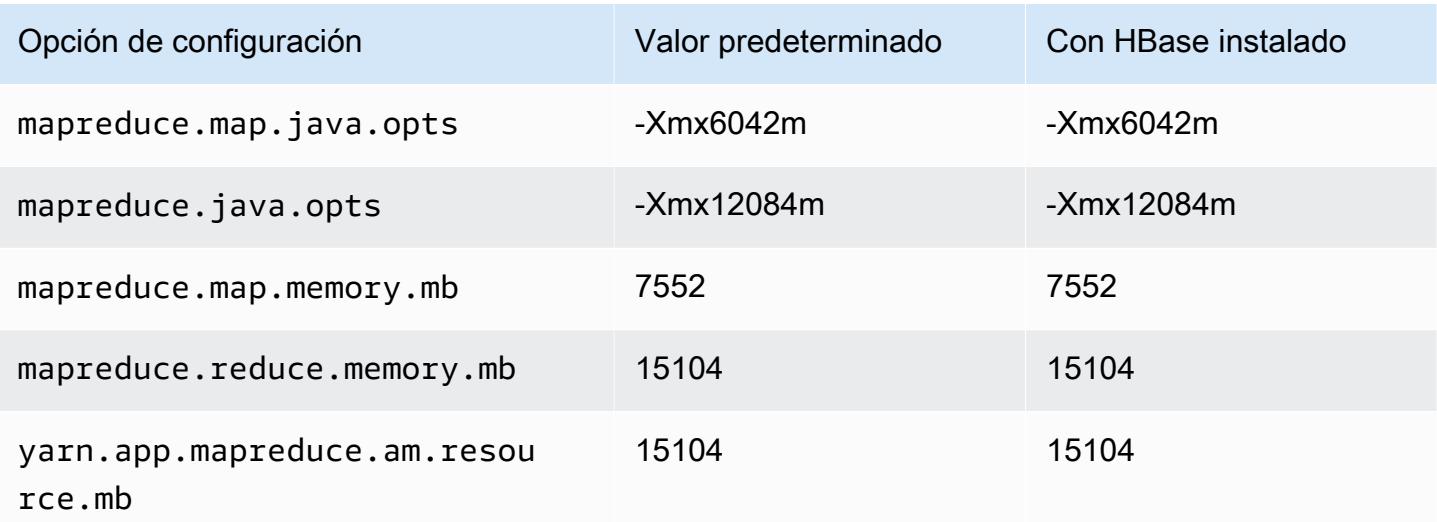

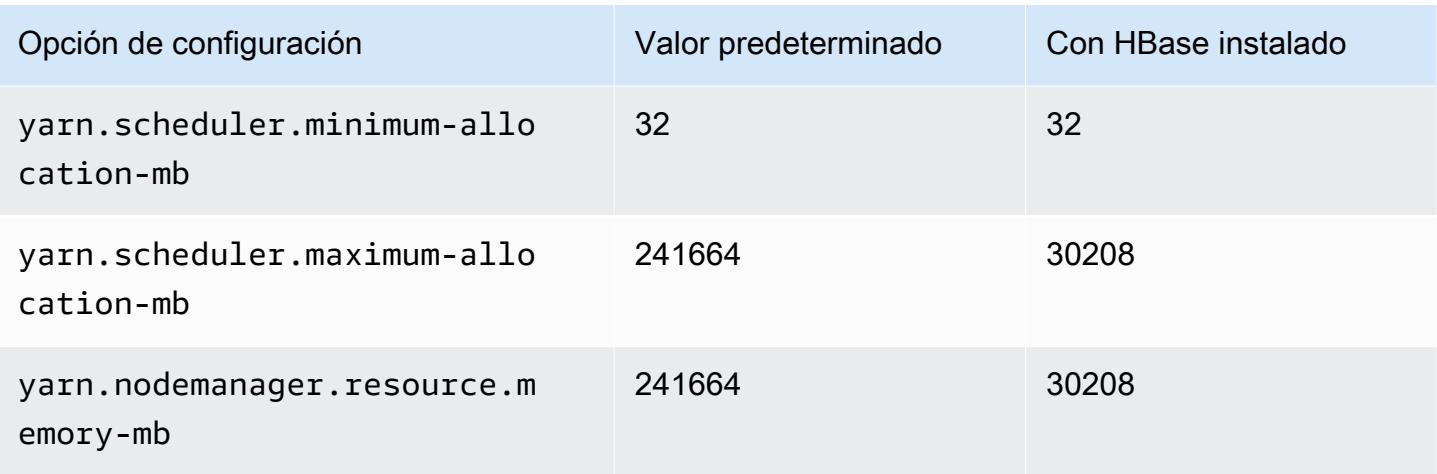

# r6in.12xlarge

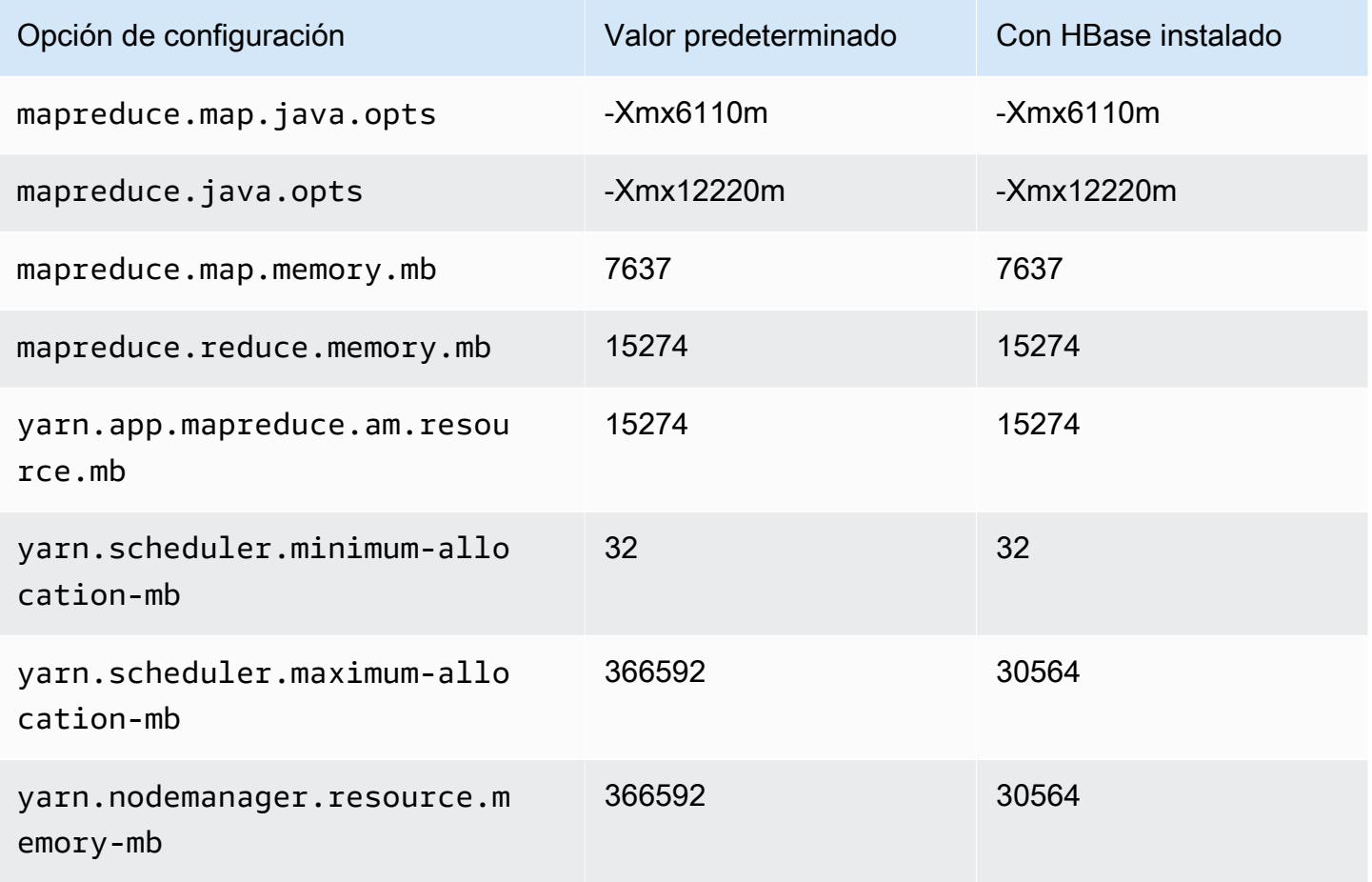

#### r6in.16xlarge

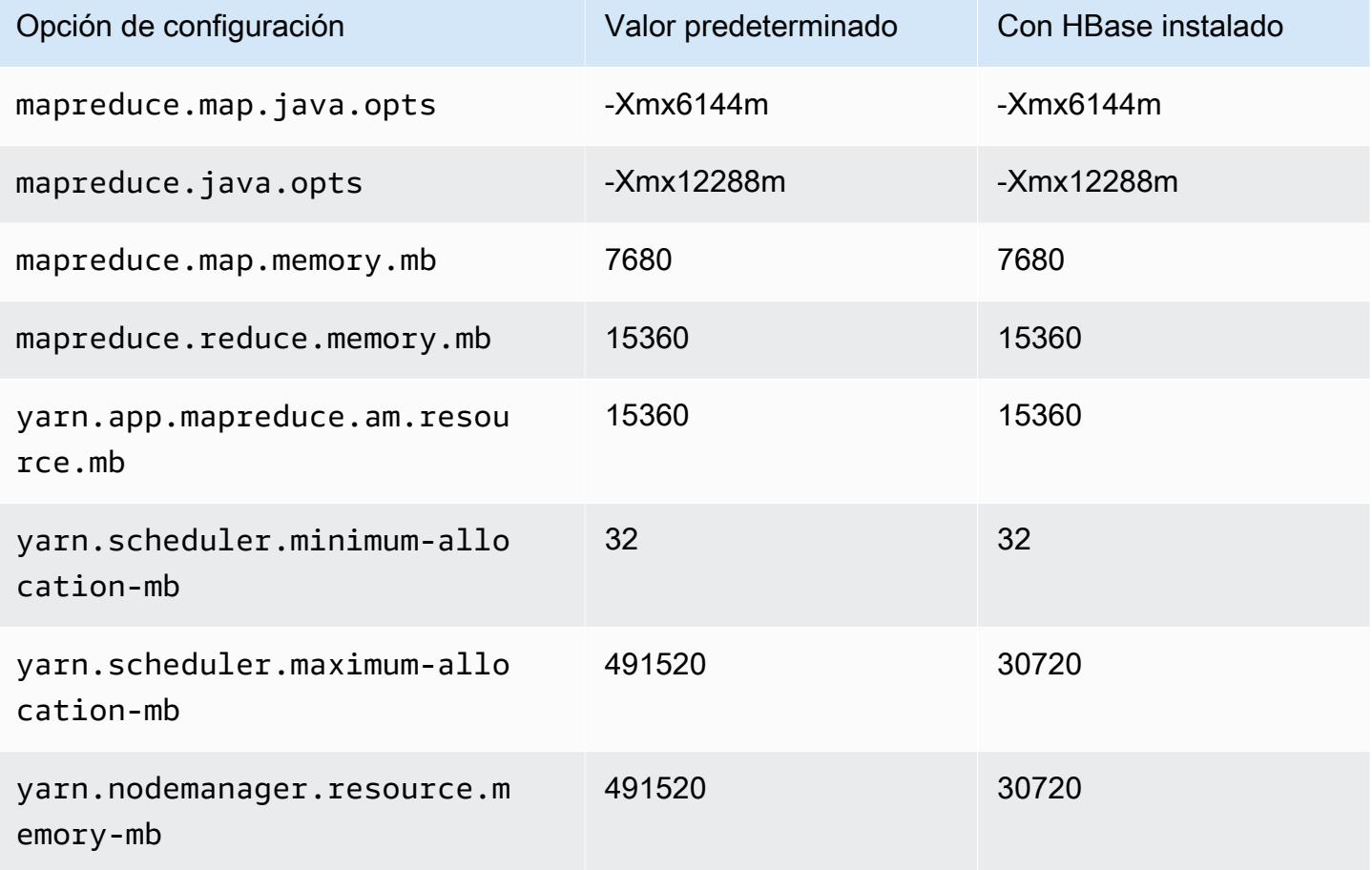

#### r6in.24xlarge

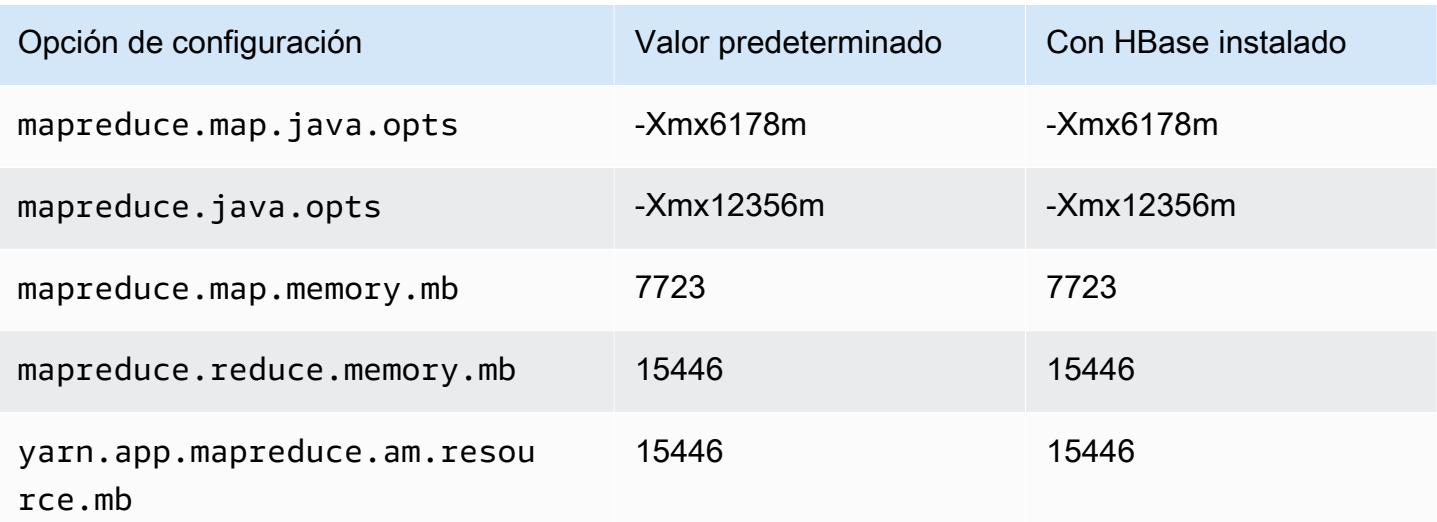

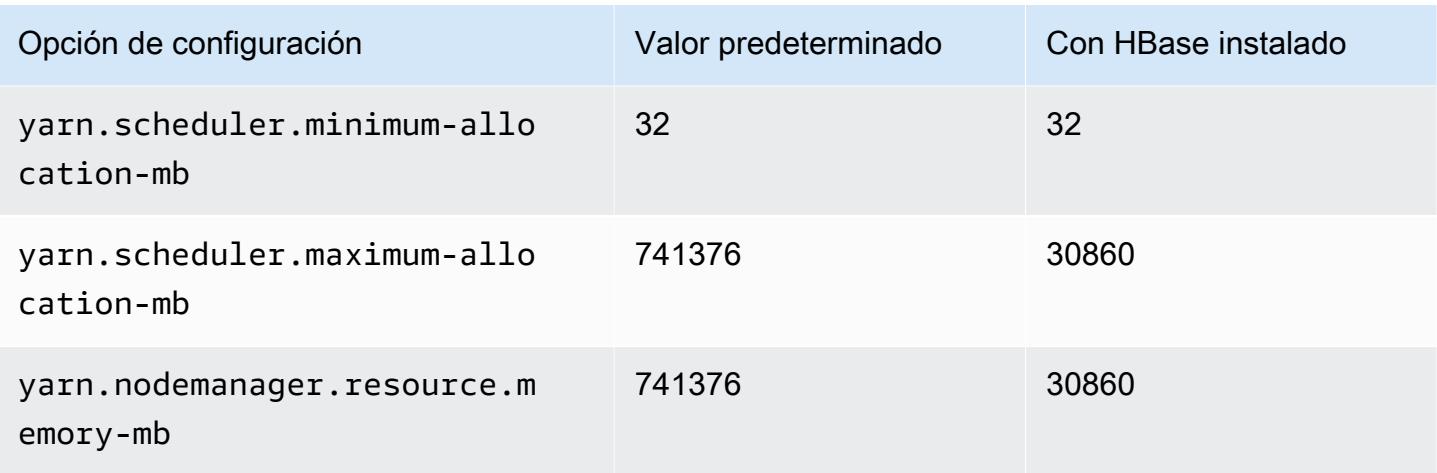

# r6in.32xlarge

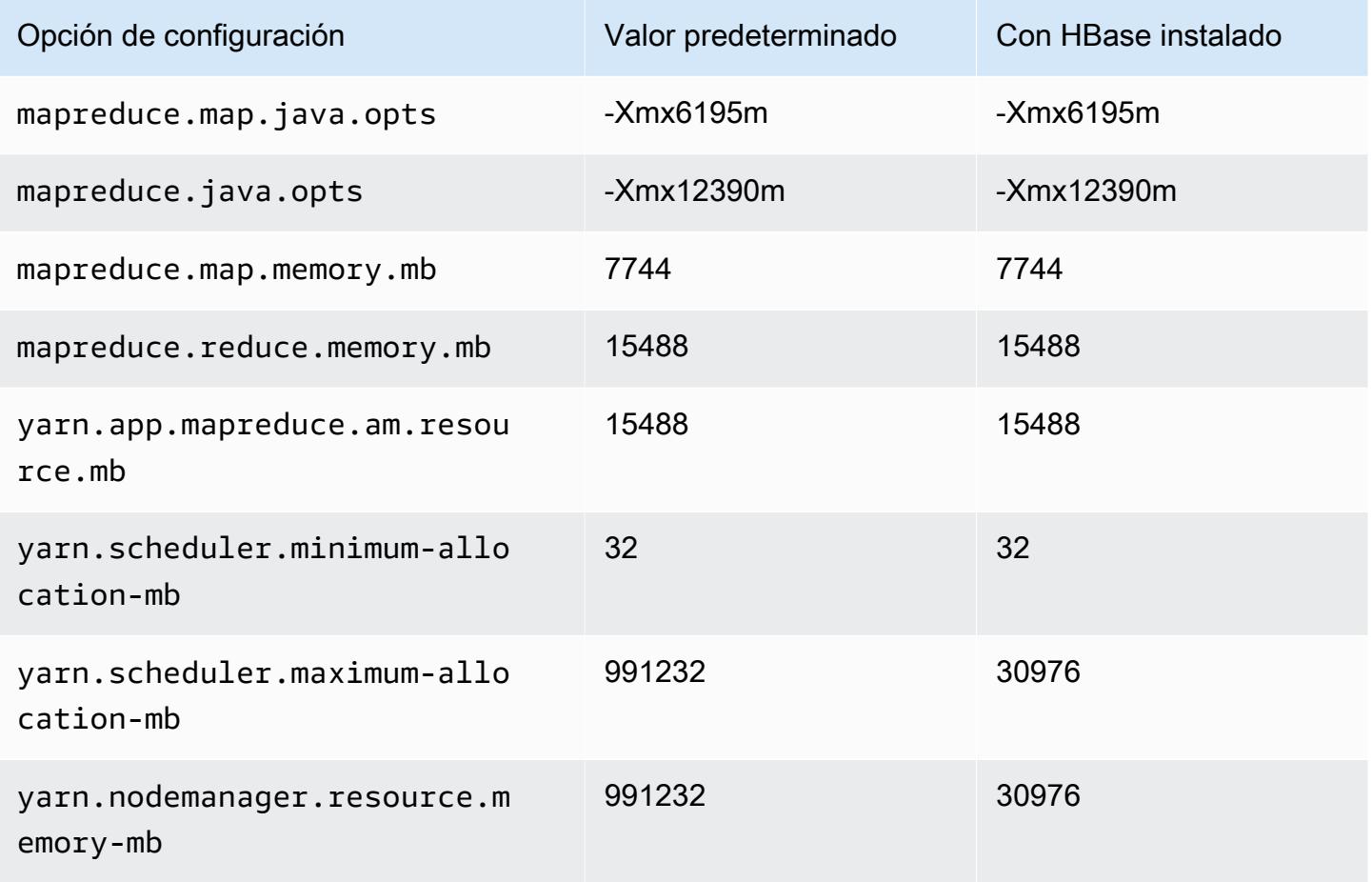

#### Instancias r7a

# r7a.xlarge

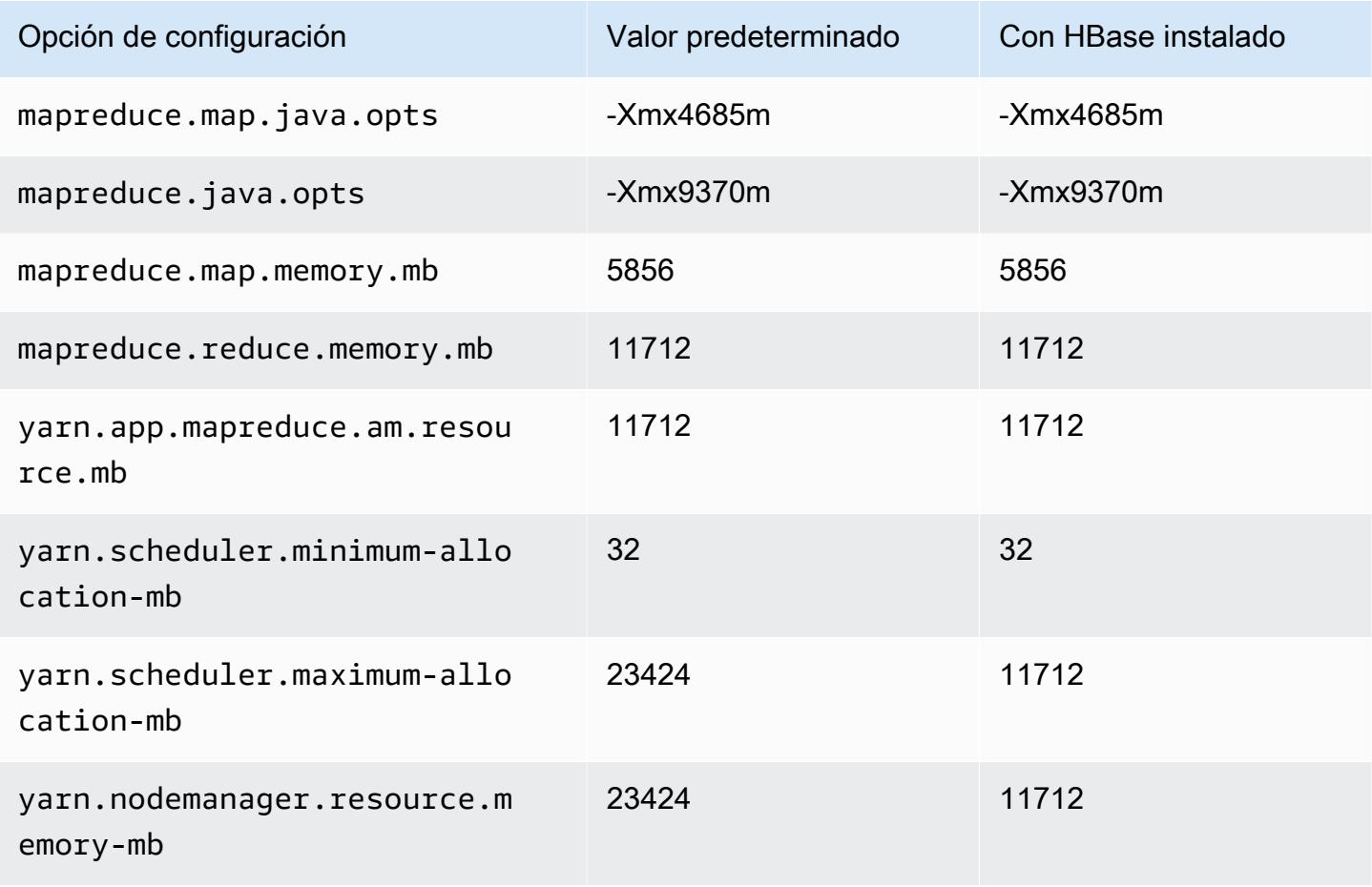

#### r7a.2xlarge

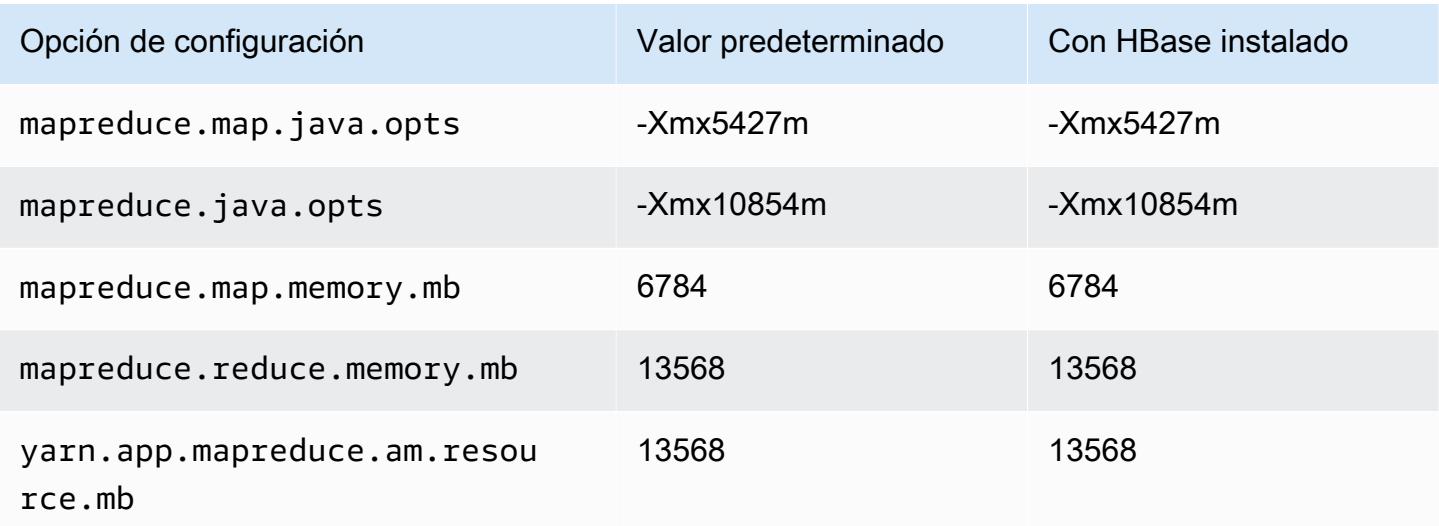

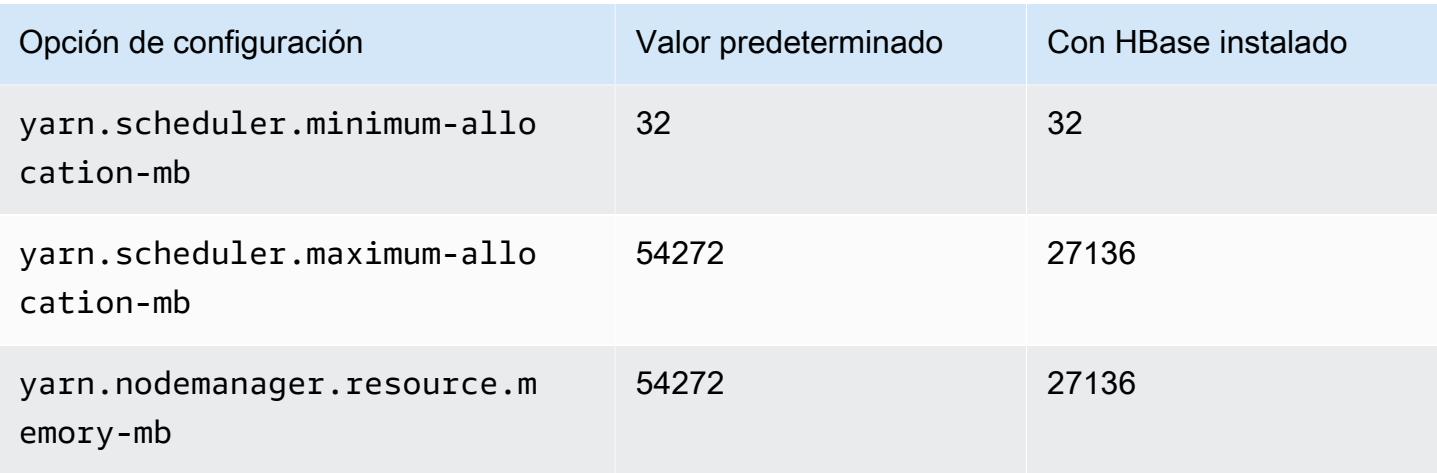

# r7a.4xlarge

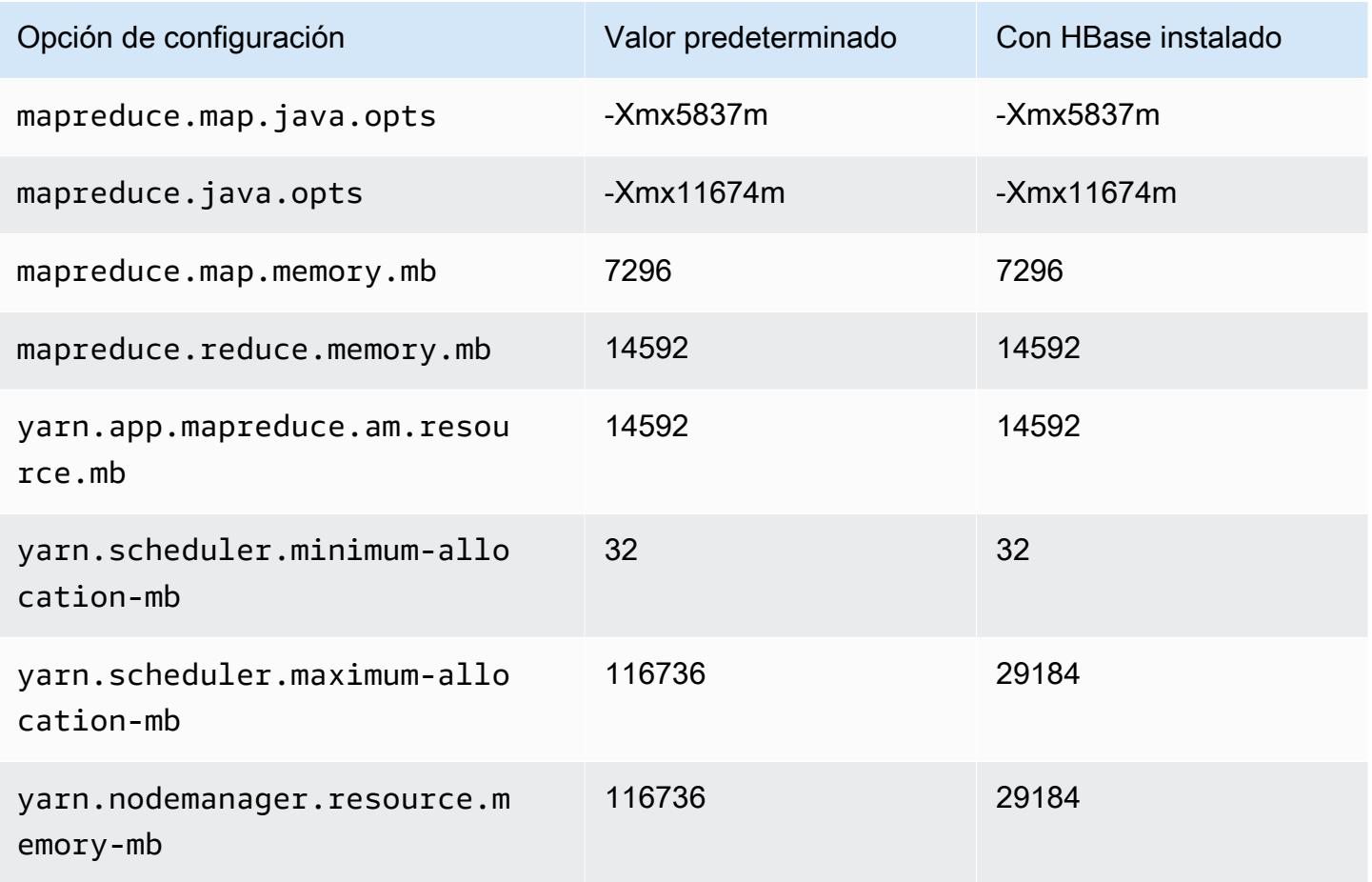

#### r7a.8xlarge

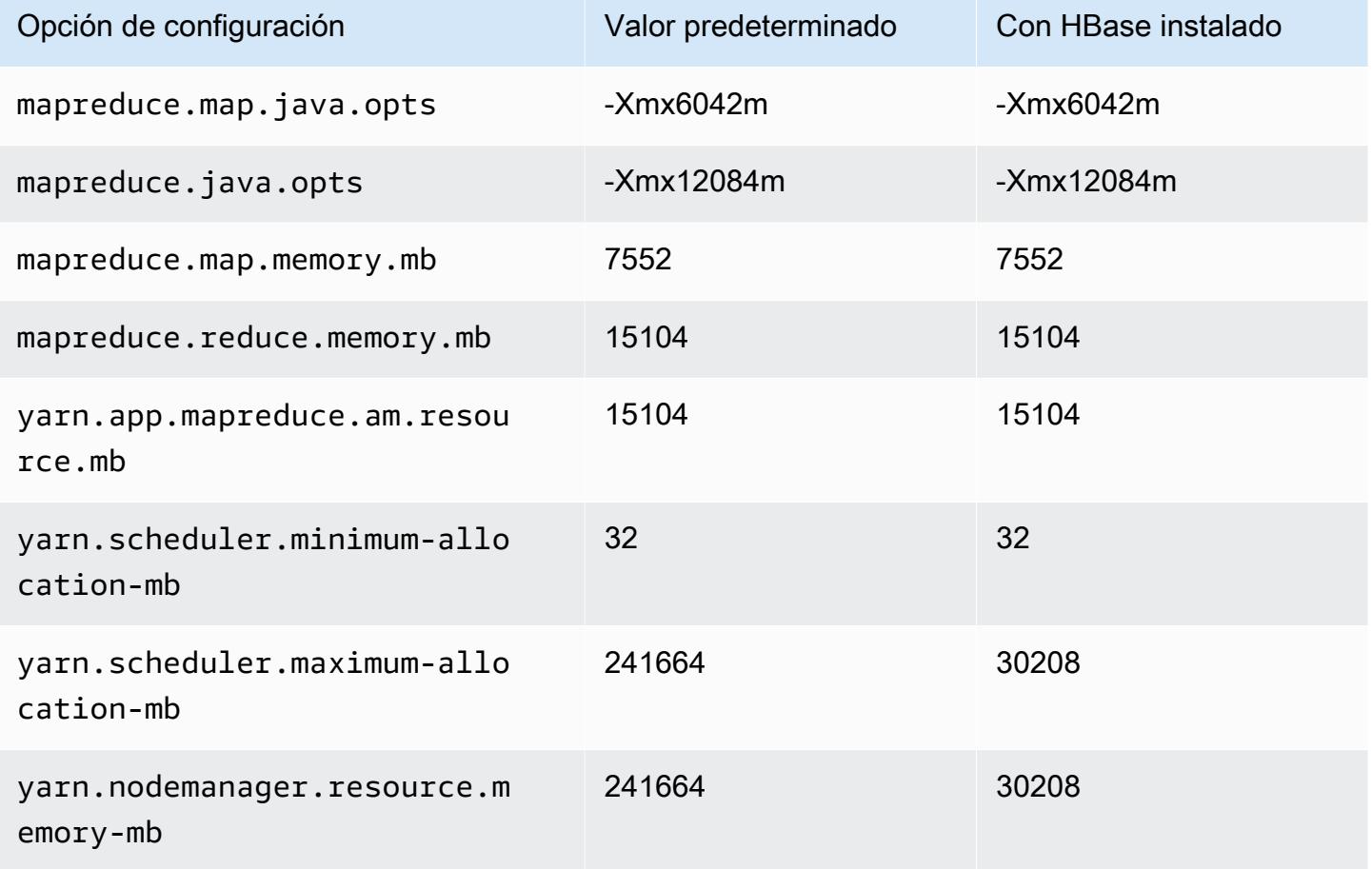

#### r7a.12xlarge

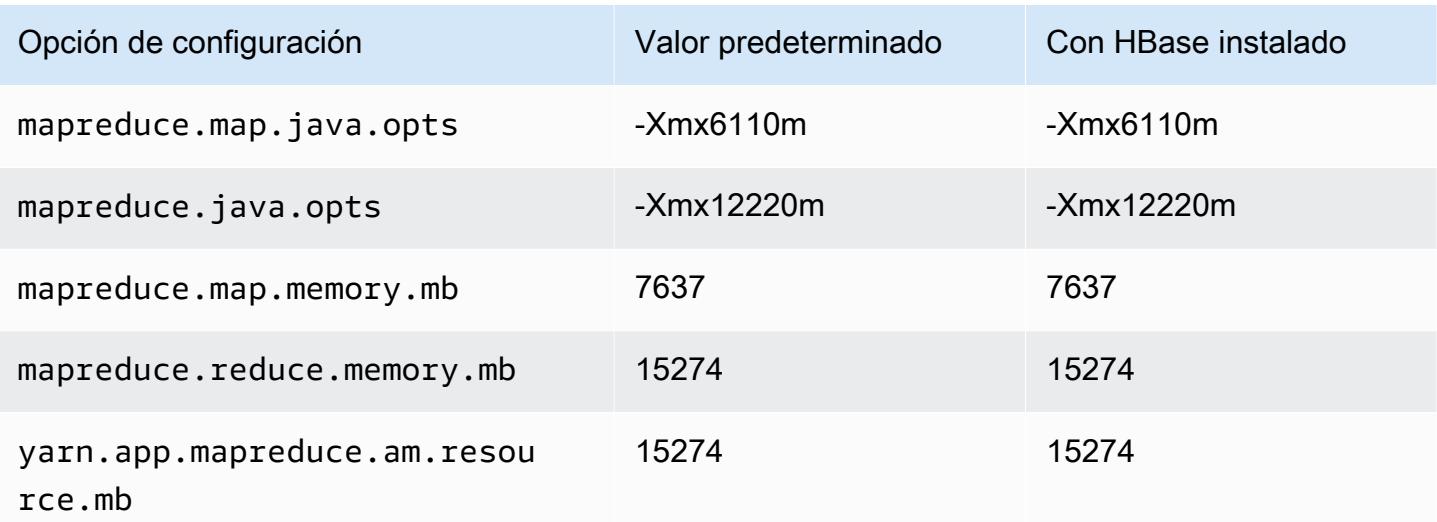

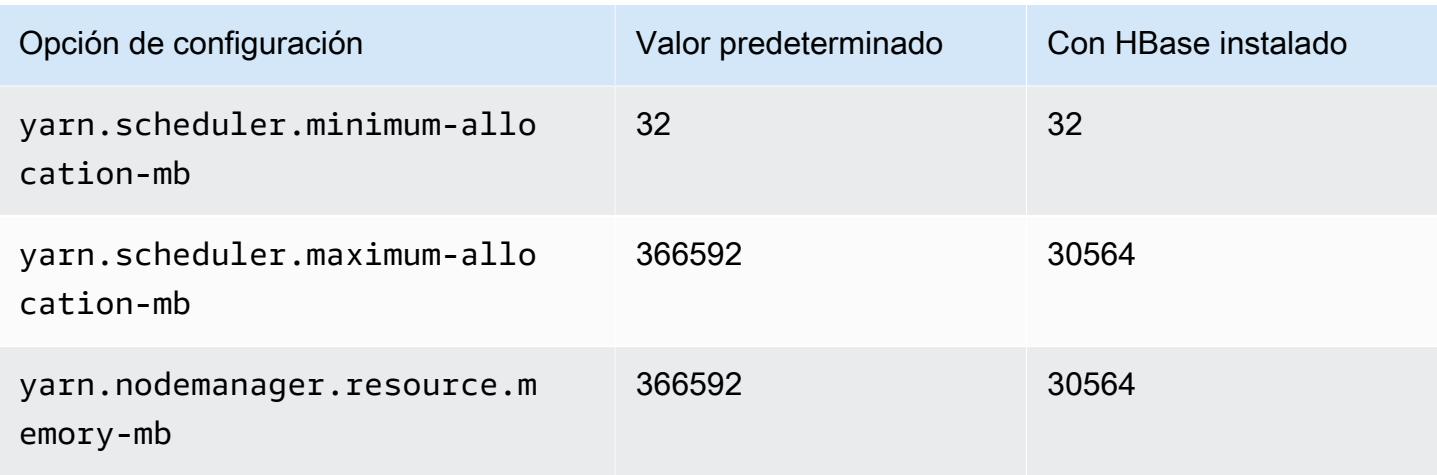

### r7a.16xlarge

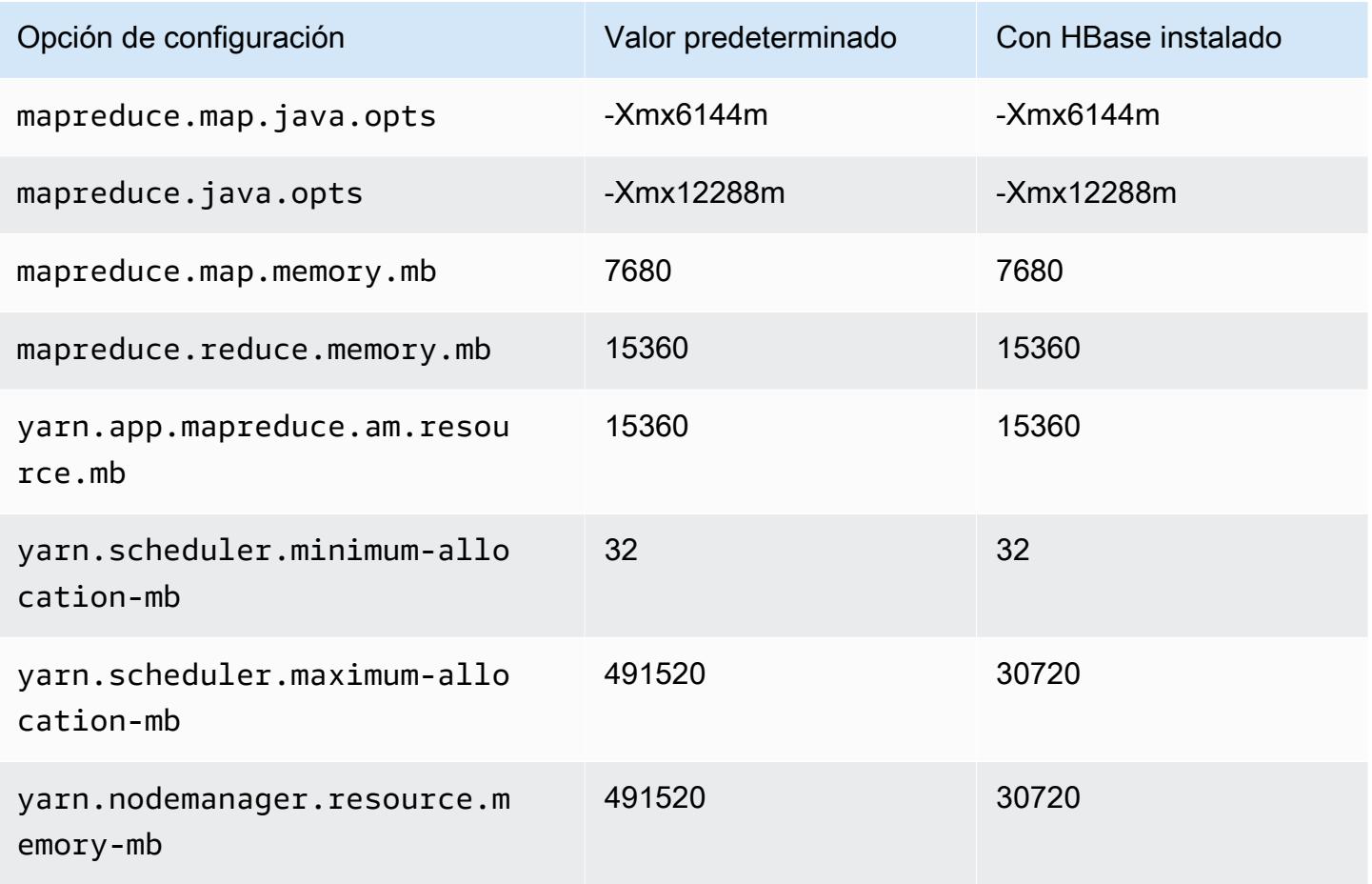

#### r7a.24xlarge

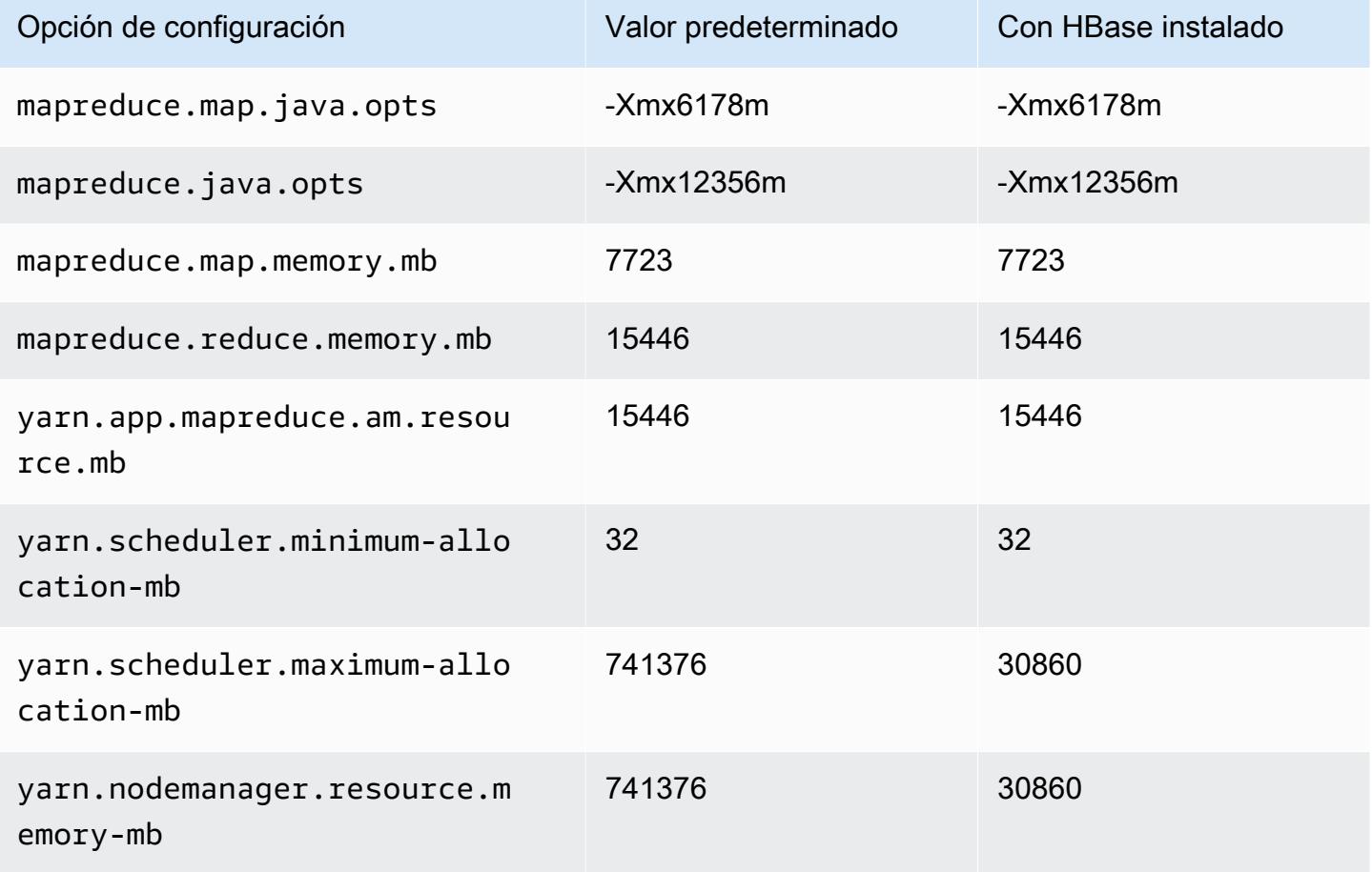

#### r7a.32xlarge

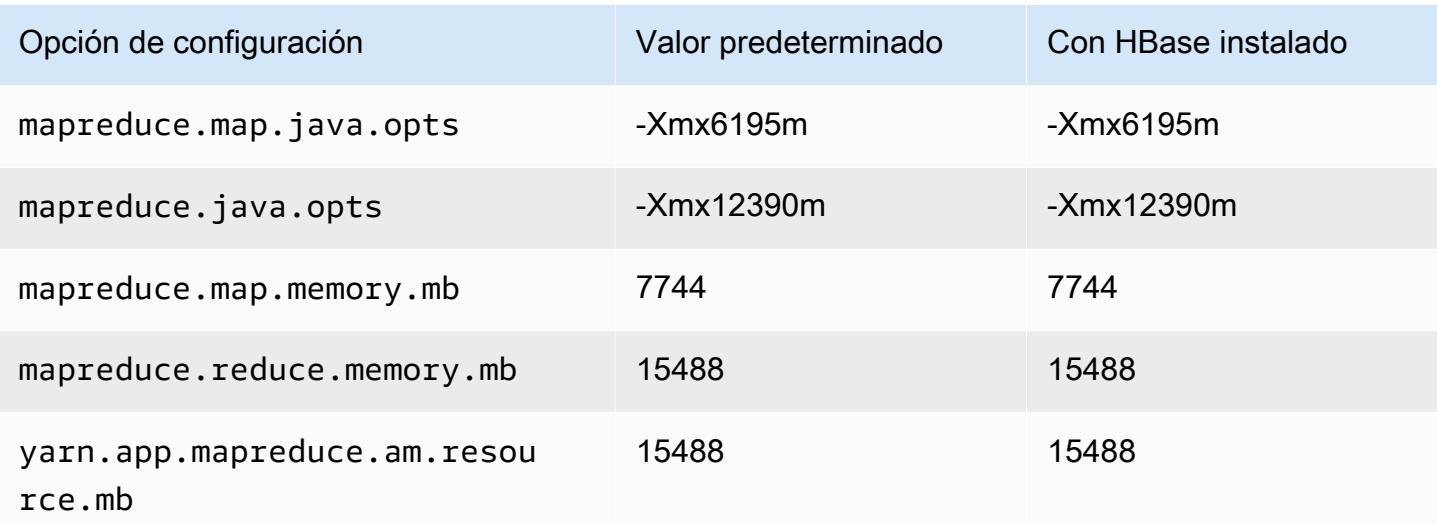

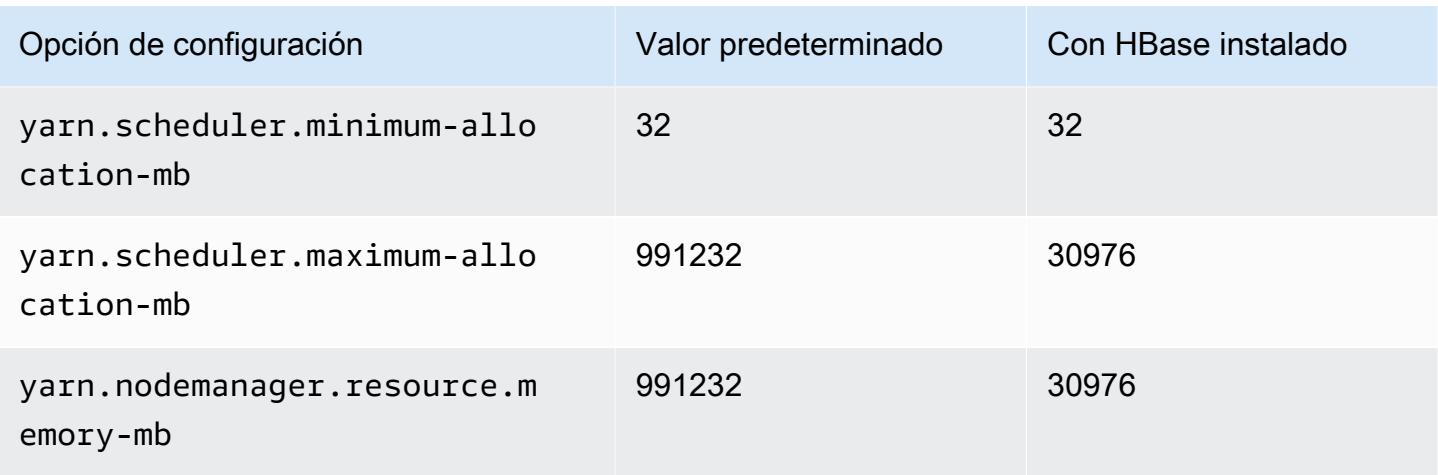

### r7a.48xlarge

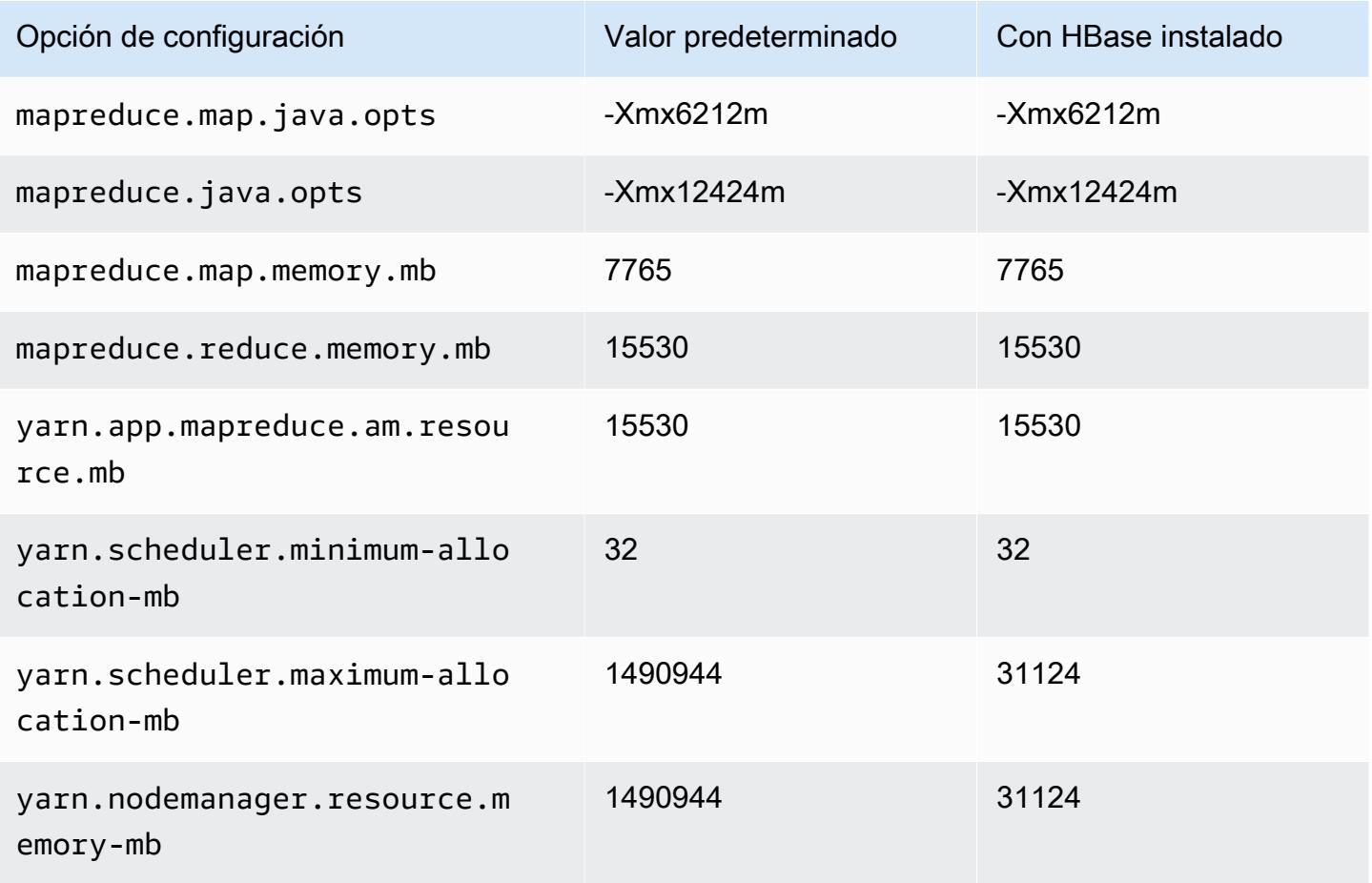

### Instancias r7g

# r7g.xlarge

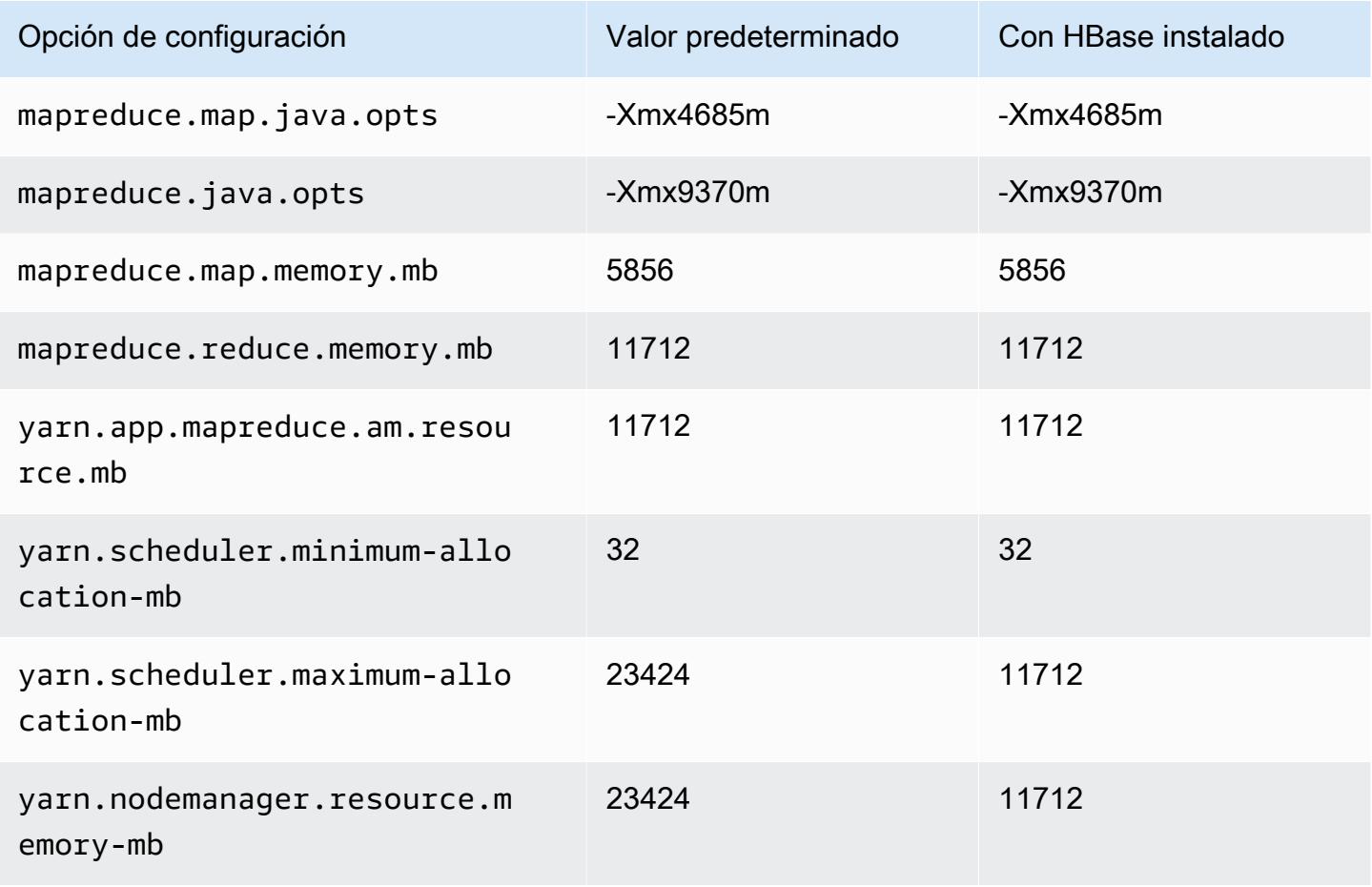

### r7g.2xlarge

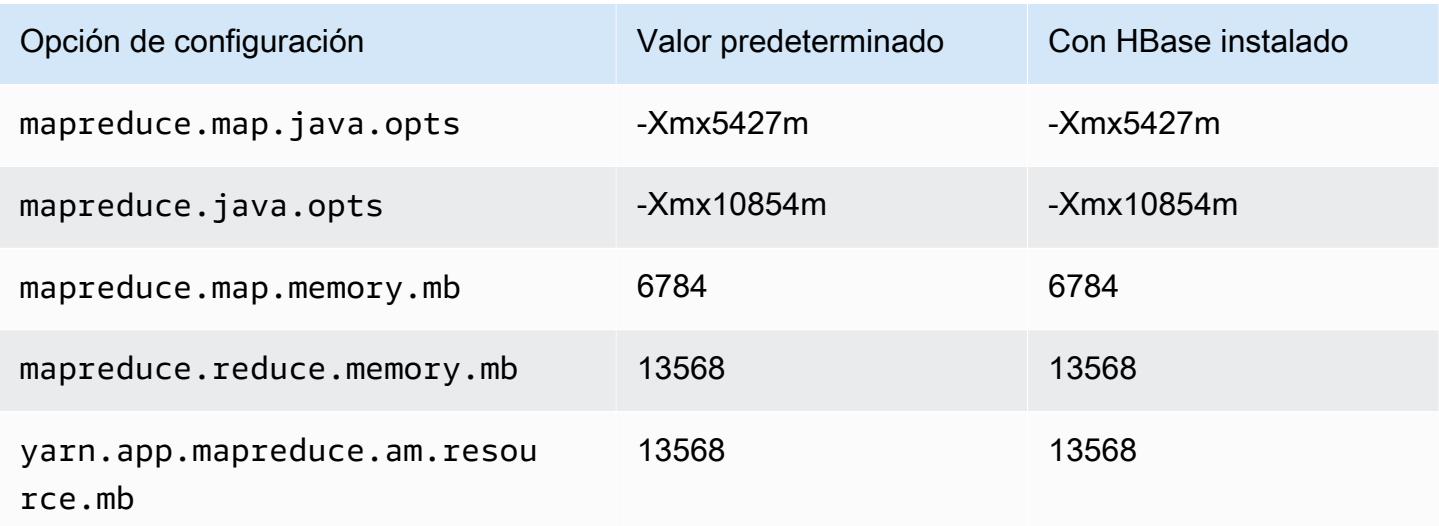

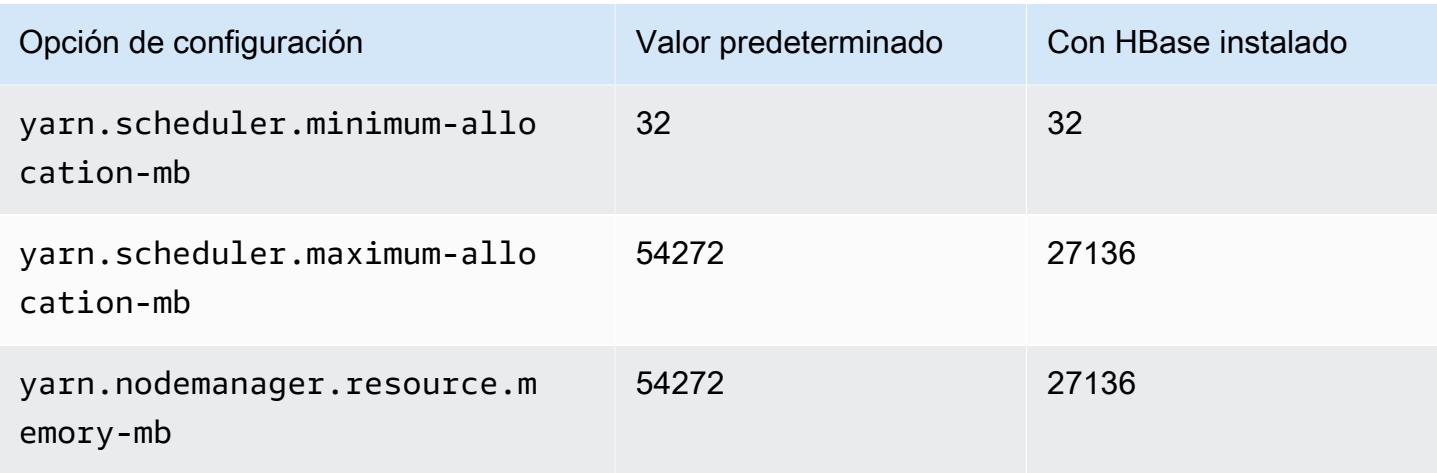

# r7g.4xlarge

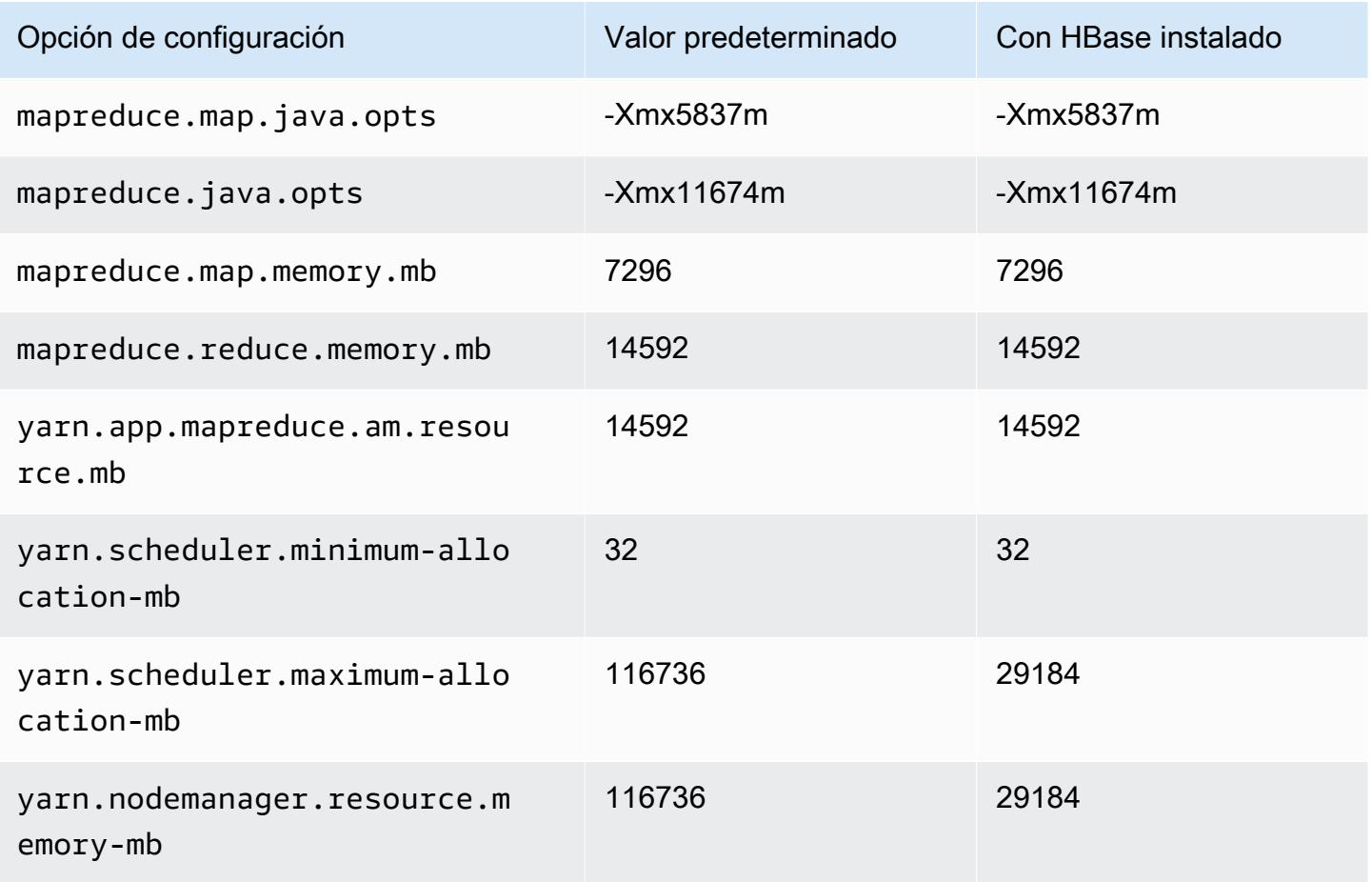

### r7g.8xlarge

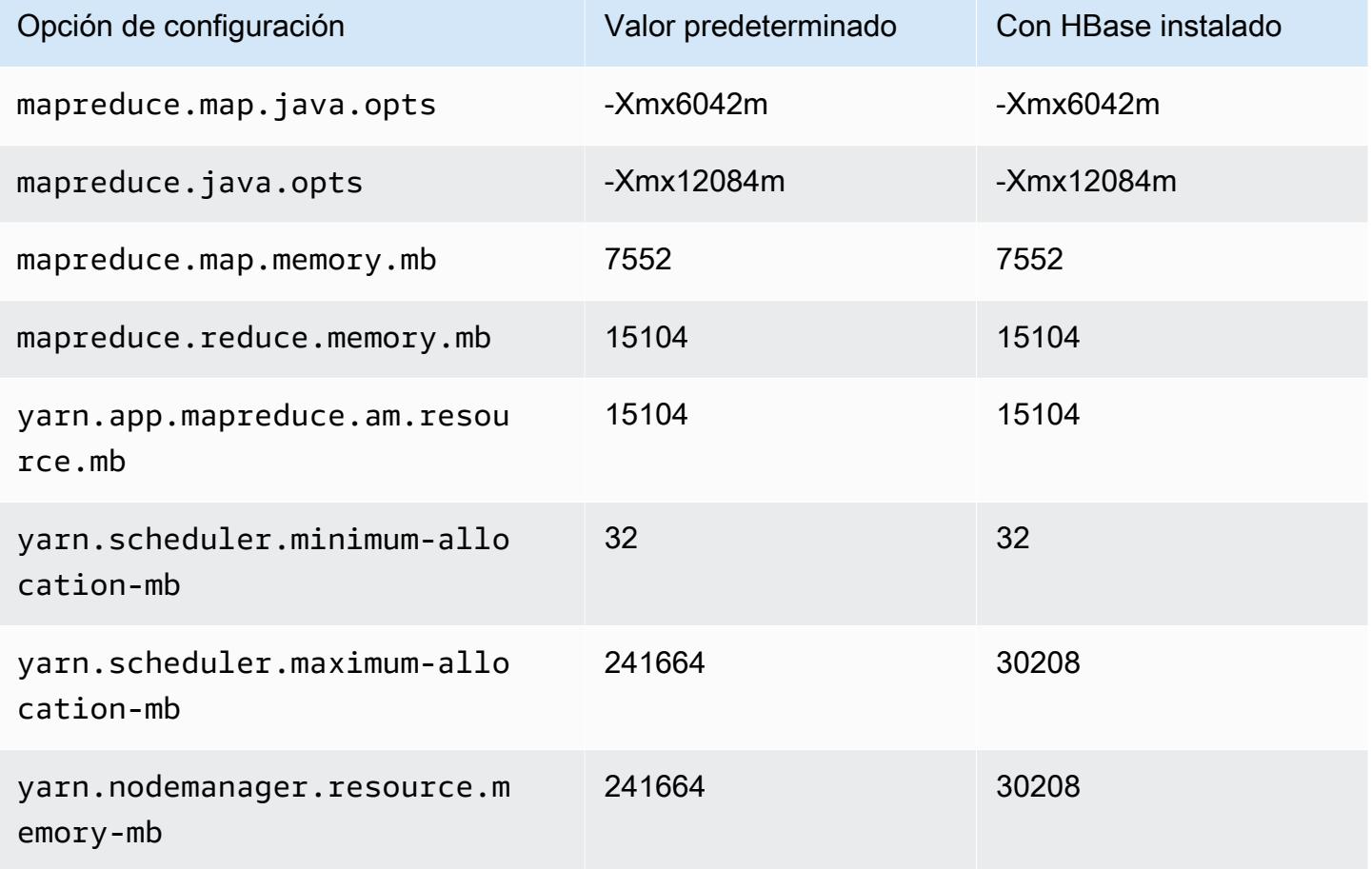

#### r7g.12xlarge

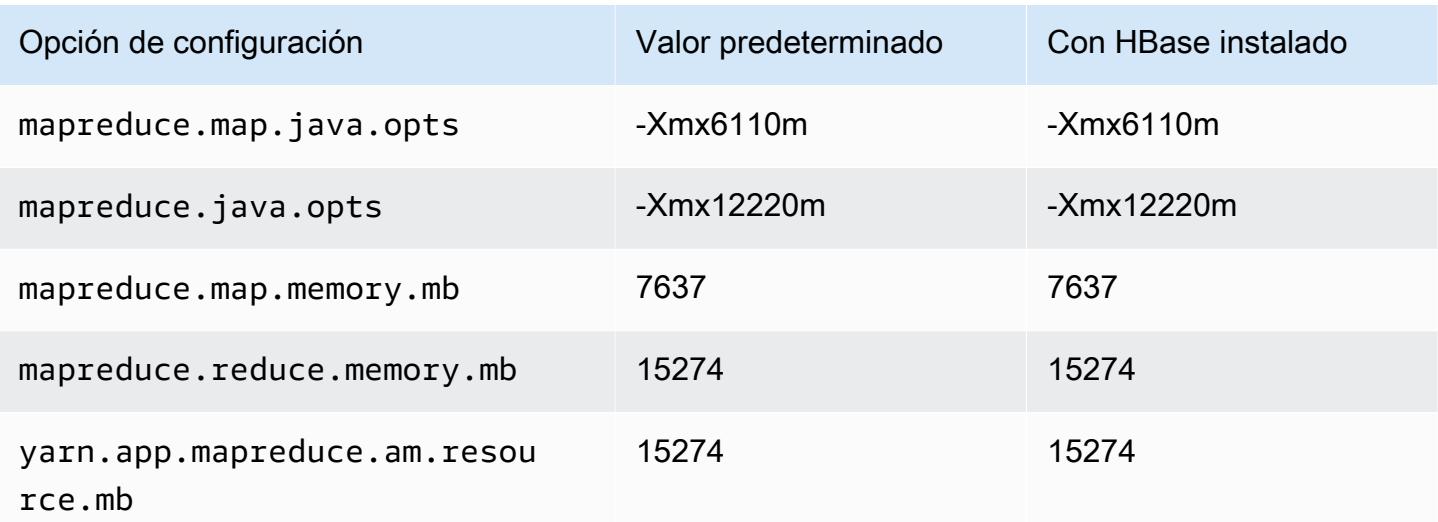

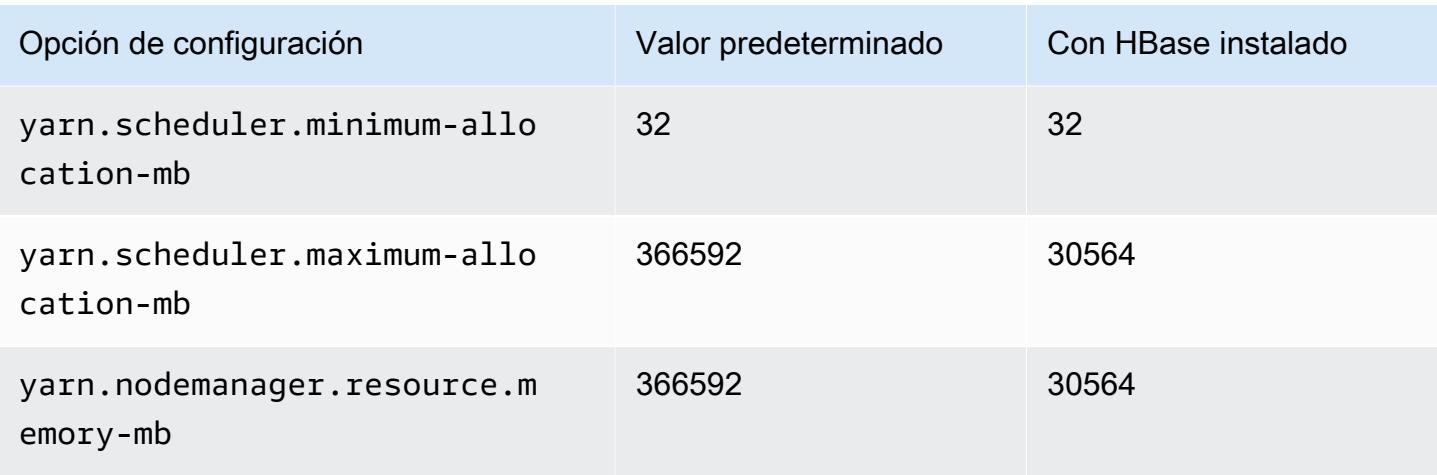

# r7g.16xlarge

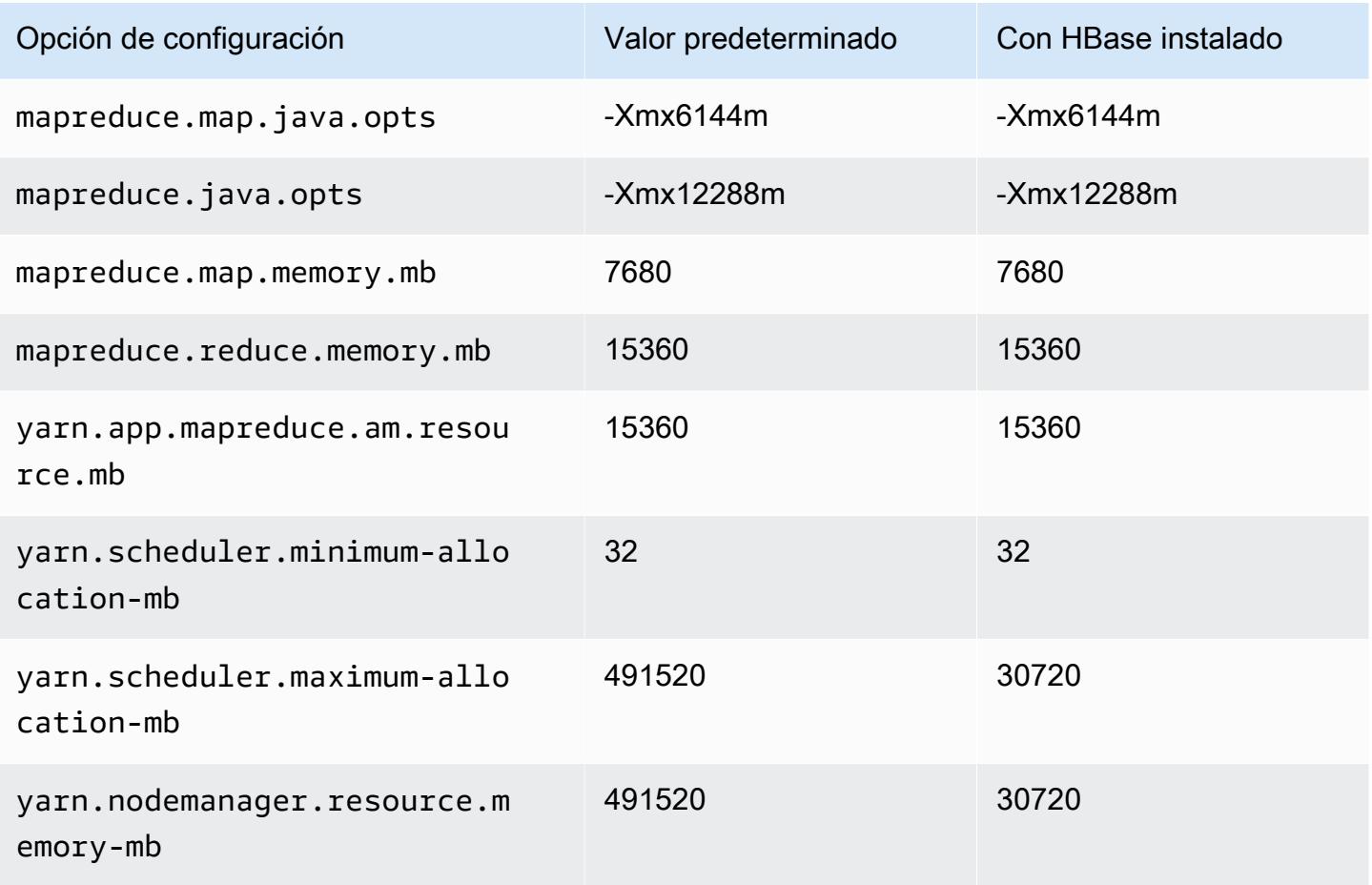

### Instancias r7gd

# r7gd.xlarge

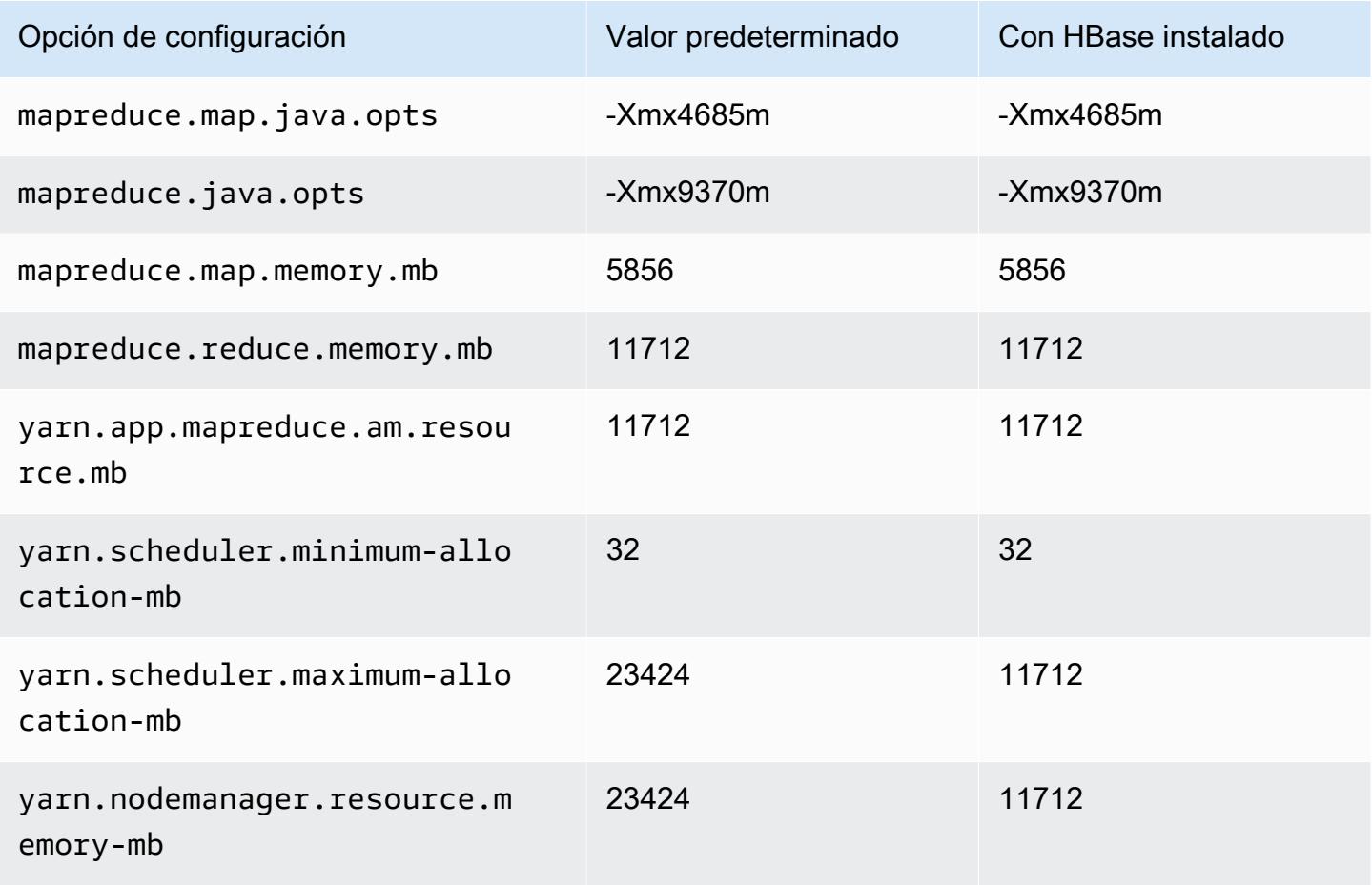

### r7gd.2xlarge

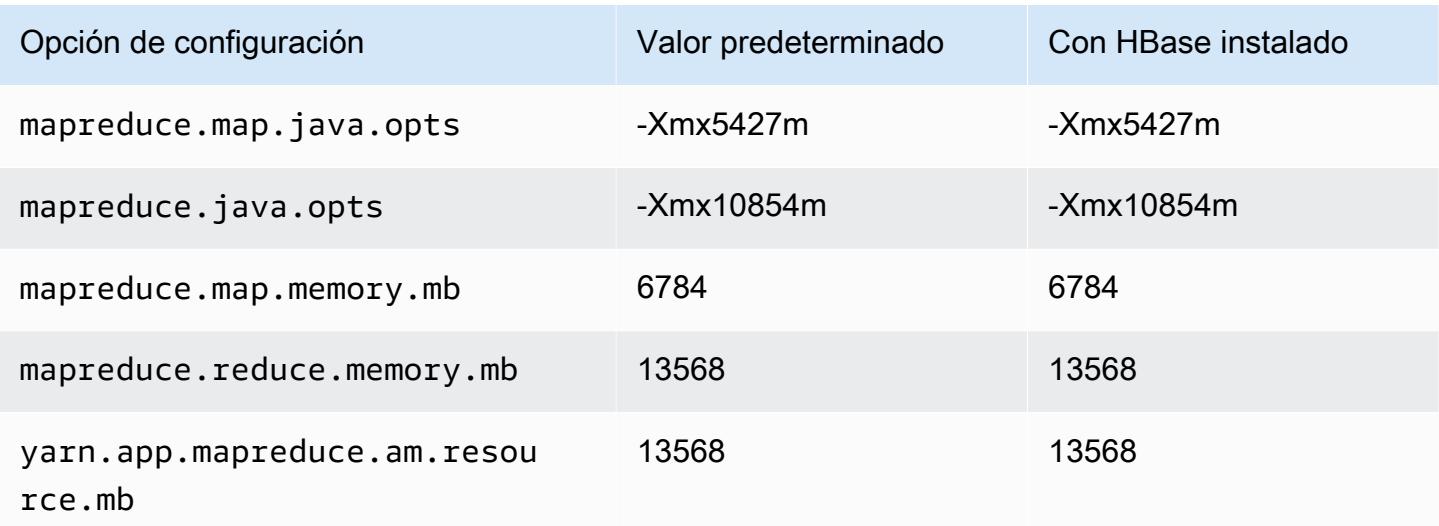

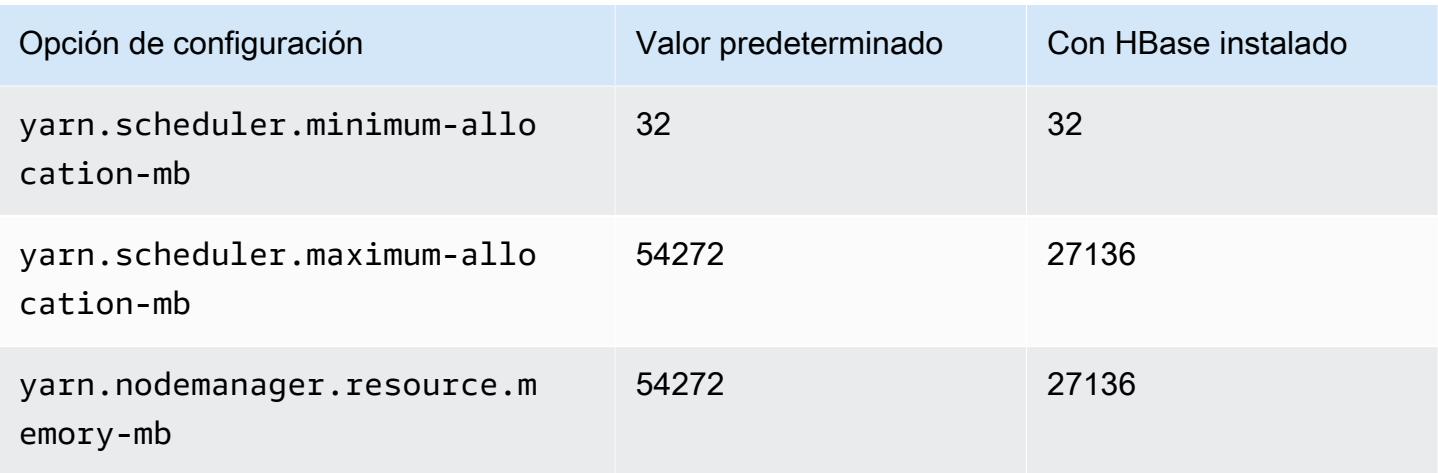

# r7gd.4xlarge

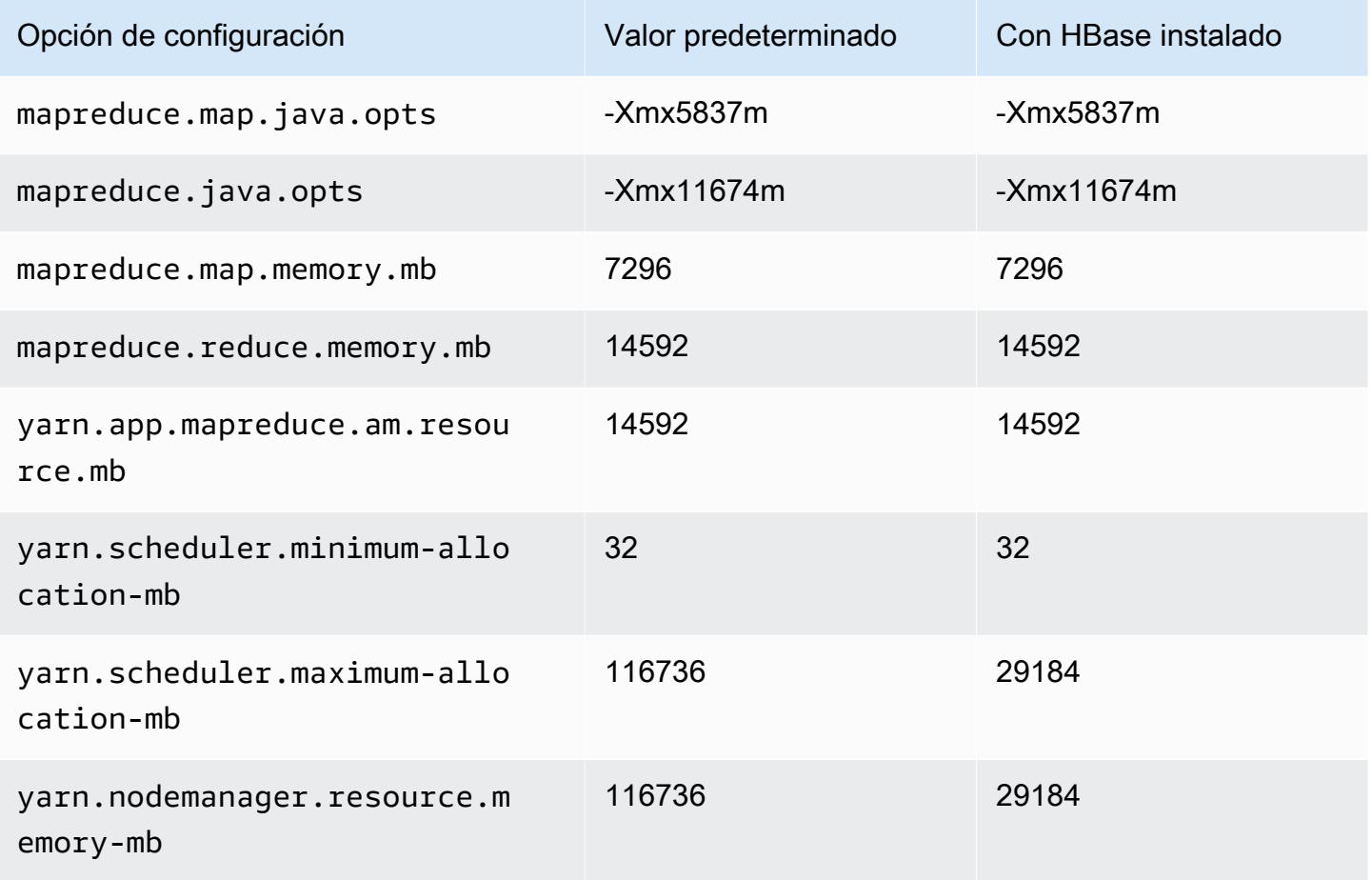

#### r7gd.8xlarge

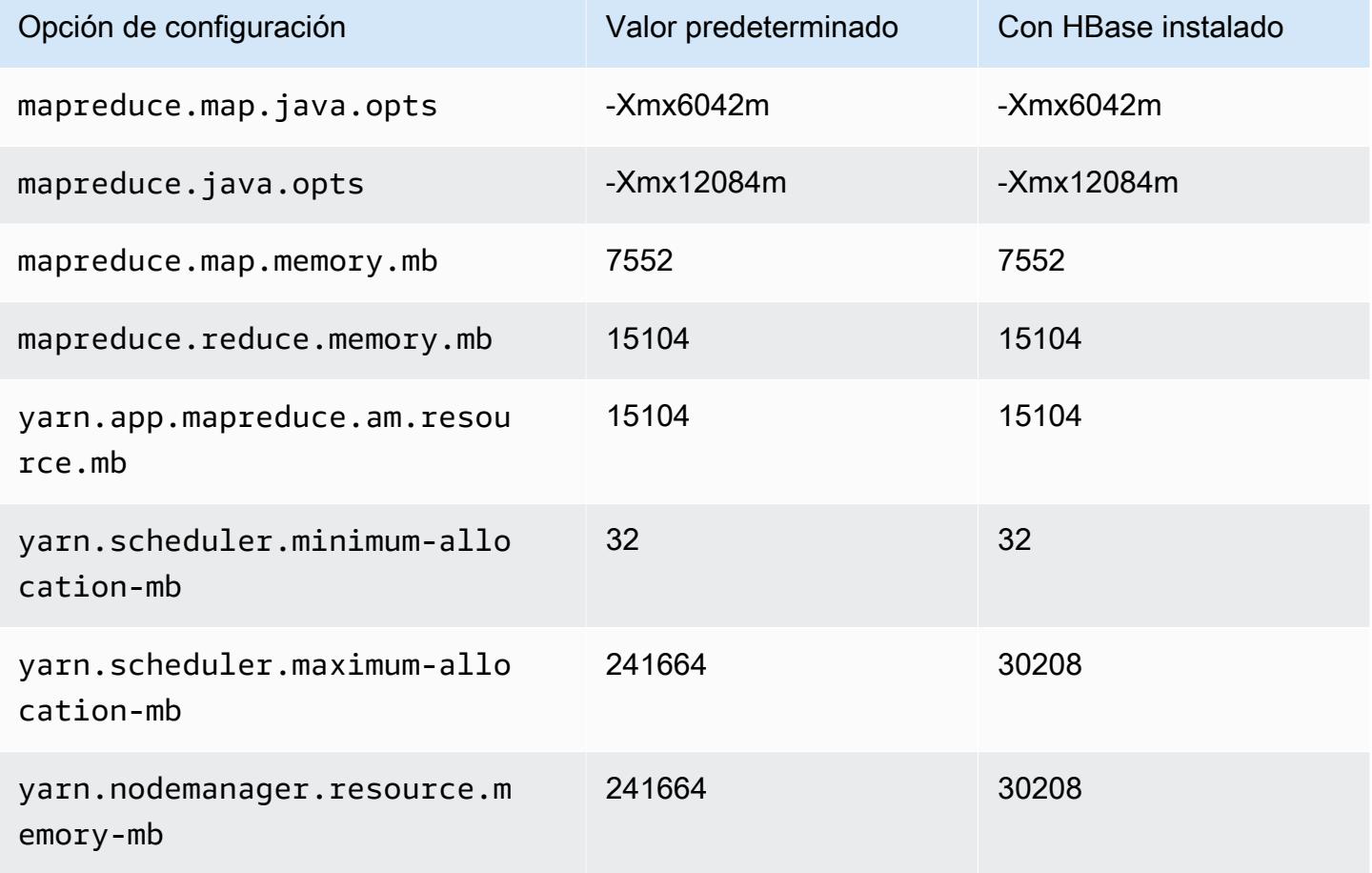

### r7gd.12xlarge

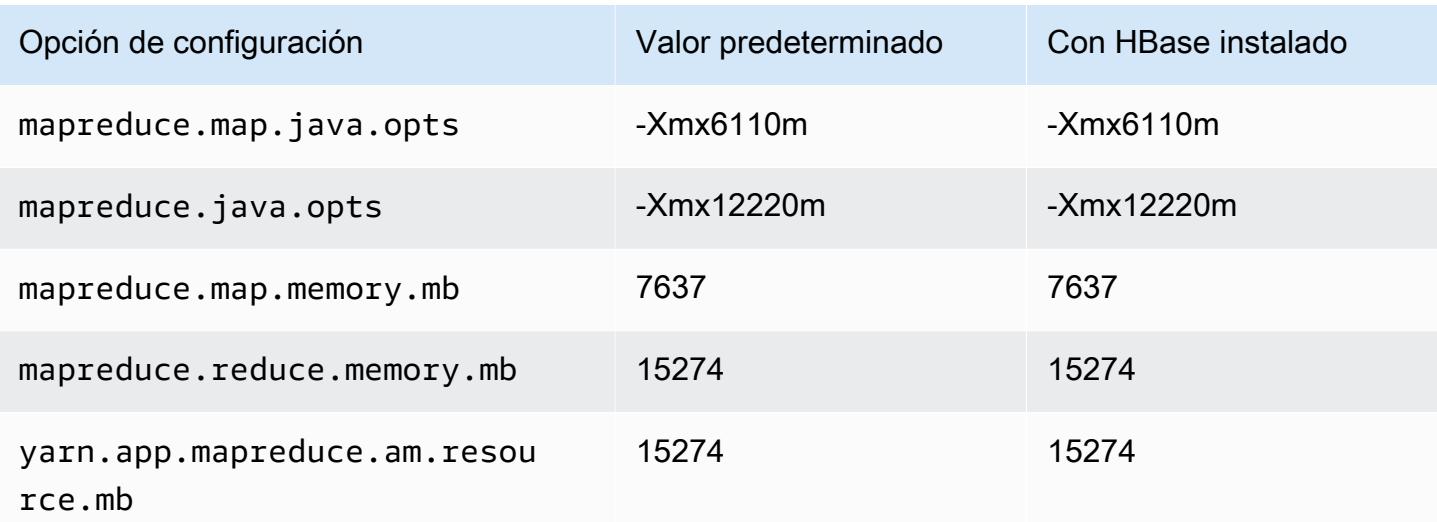

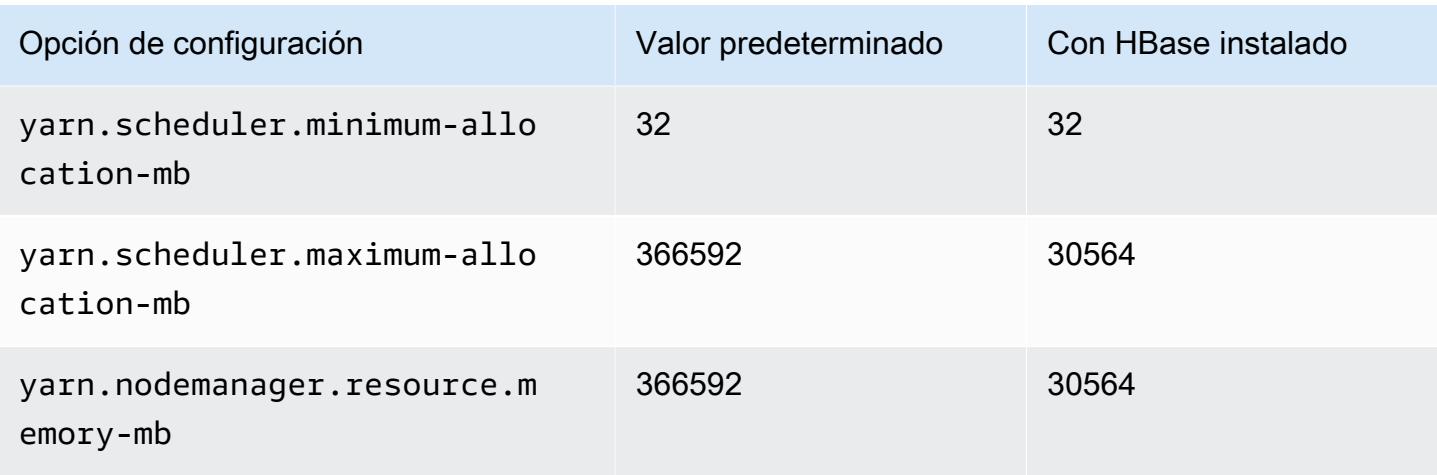

### r7gd.16xlarge

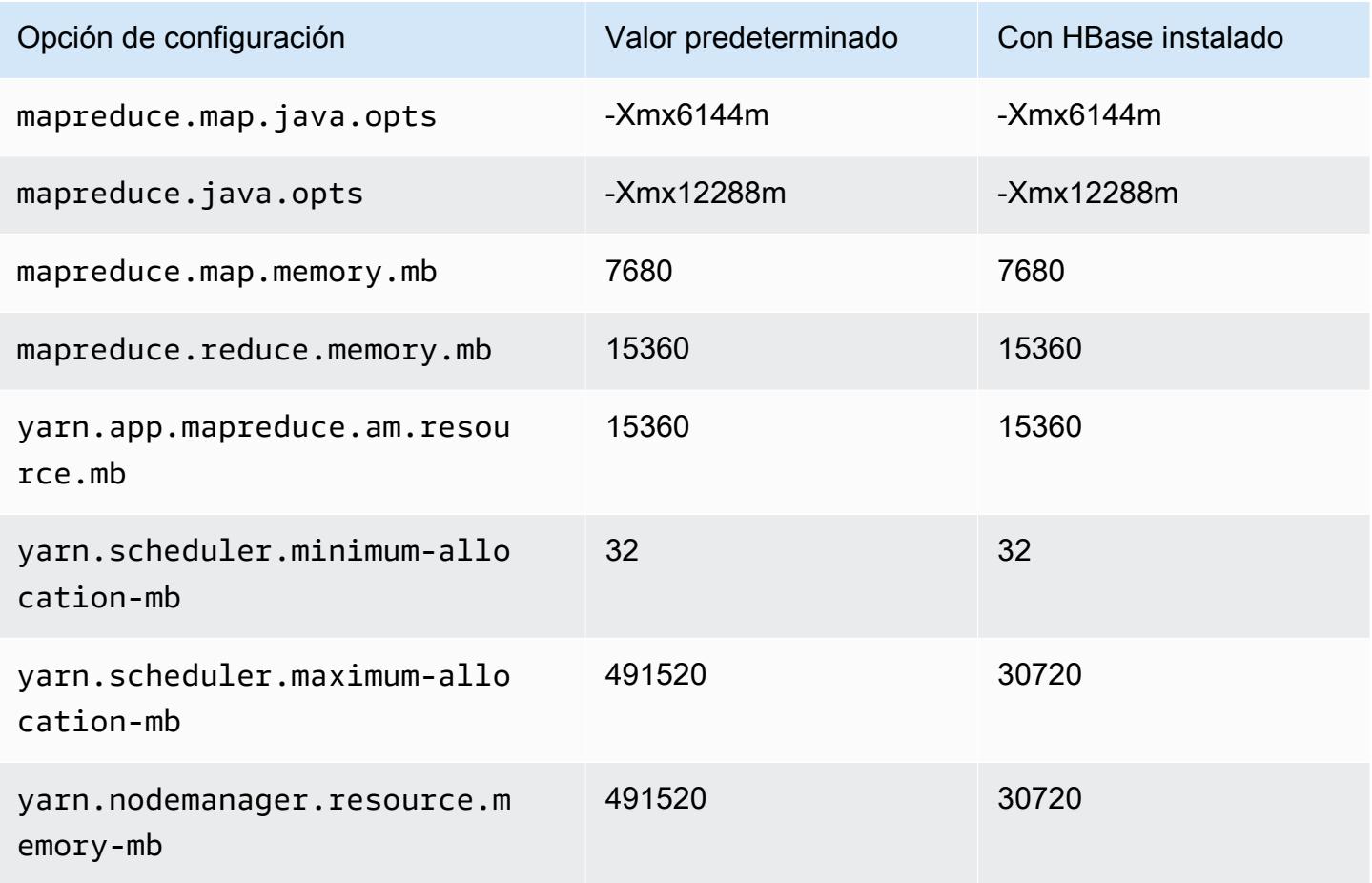

#### Instancias r7i

# r7i.xlarge

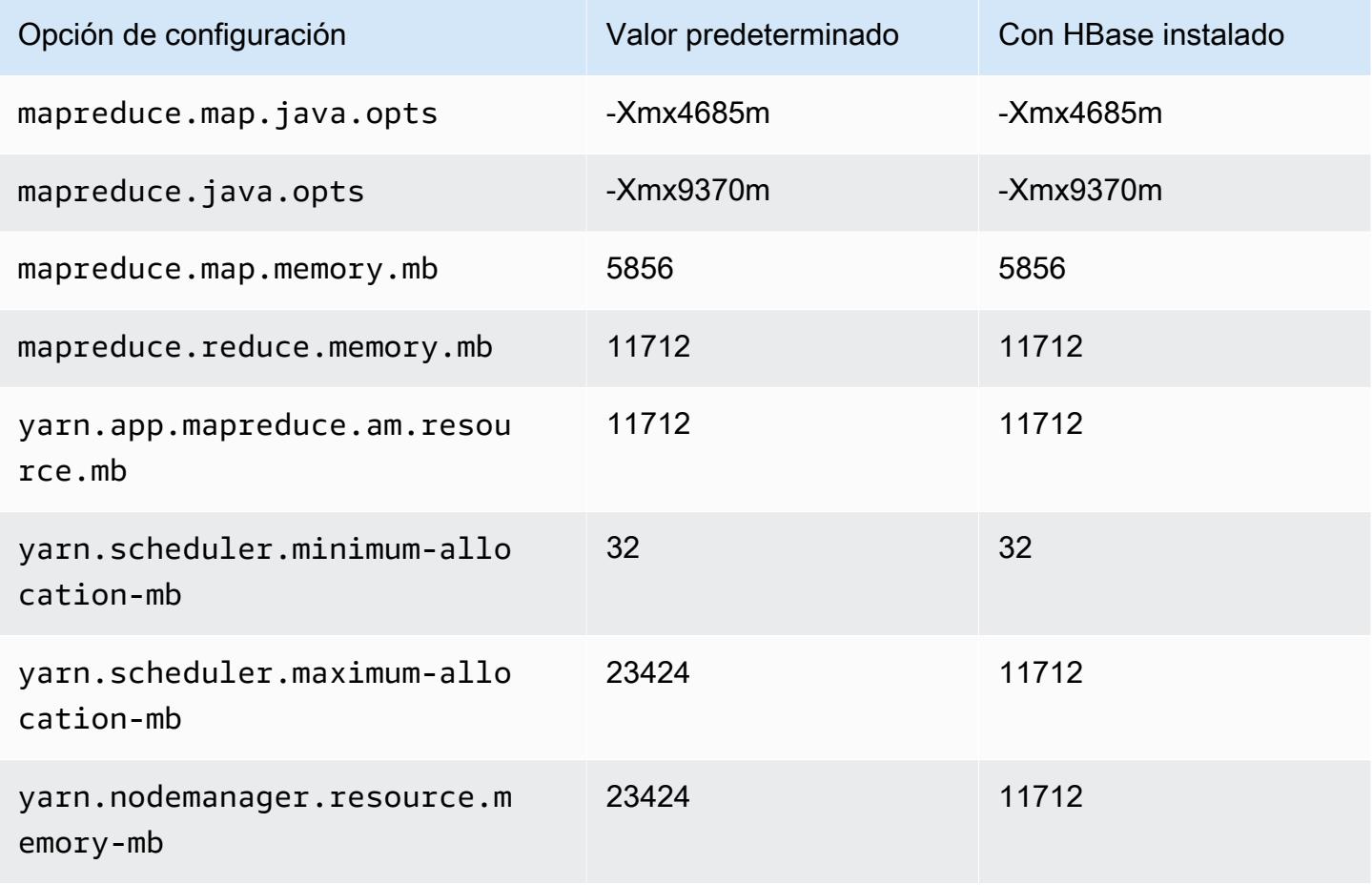

### r7i.2xlarge

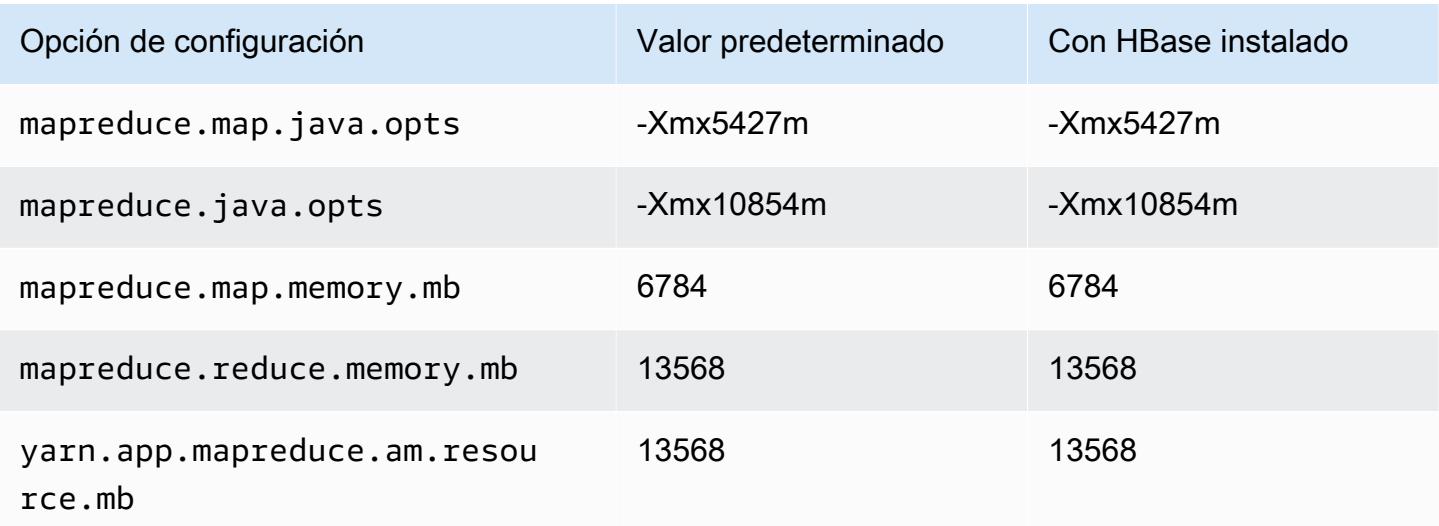

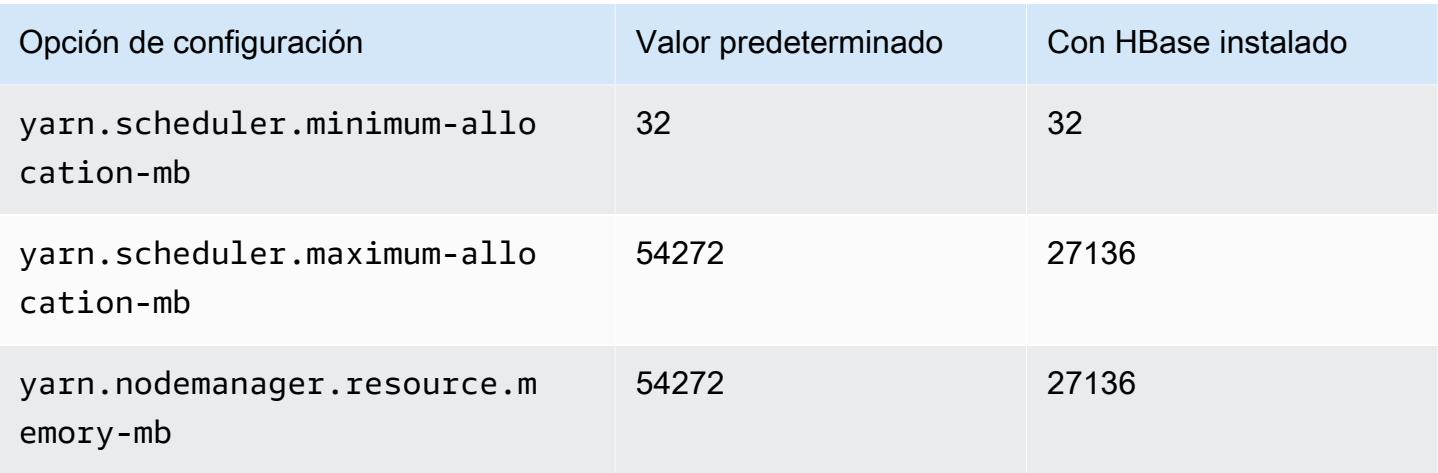

# r7i.4xlarge

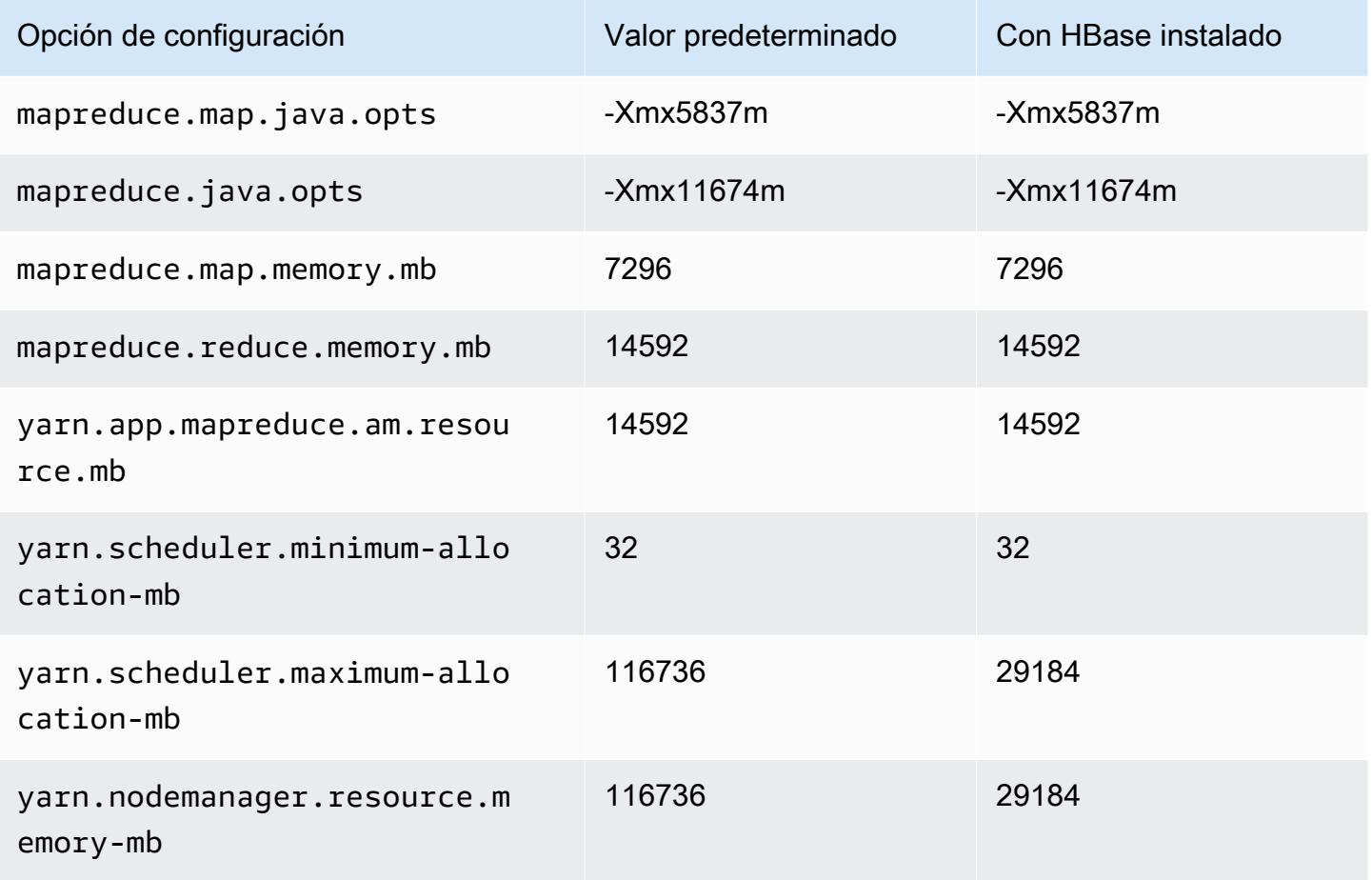

### r7i.8xlarge

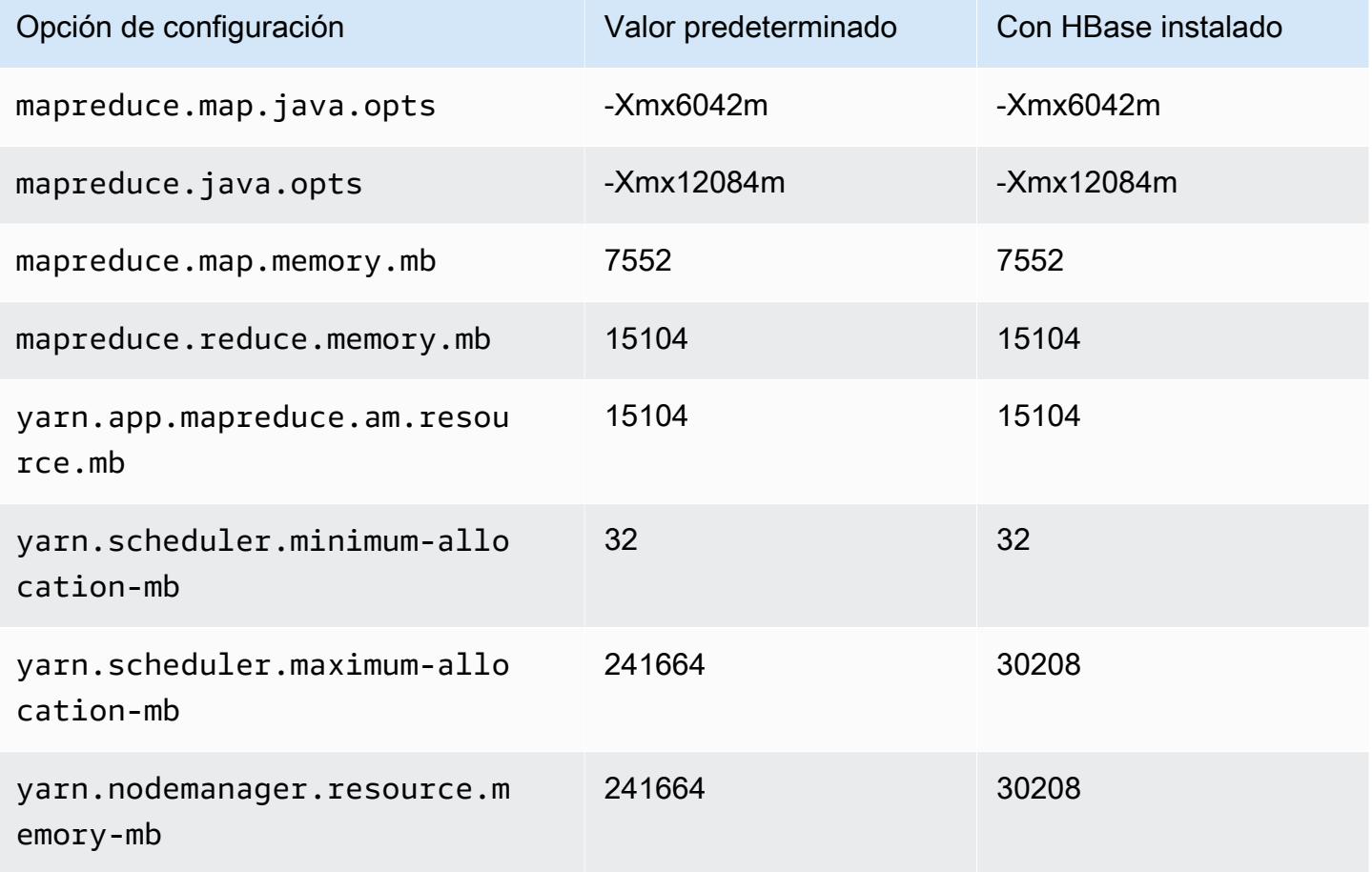

#### r7i.12xlarge

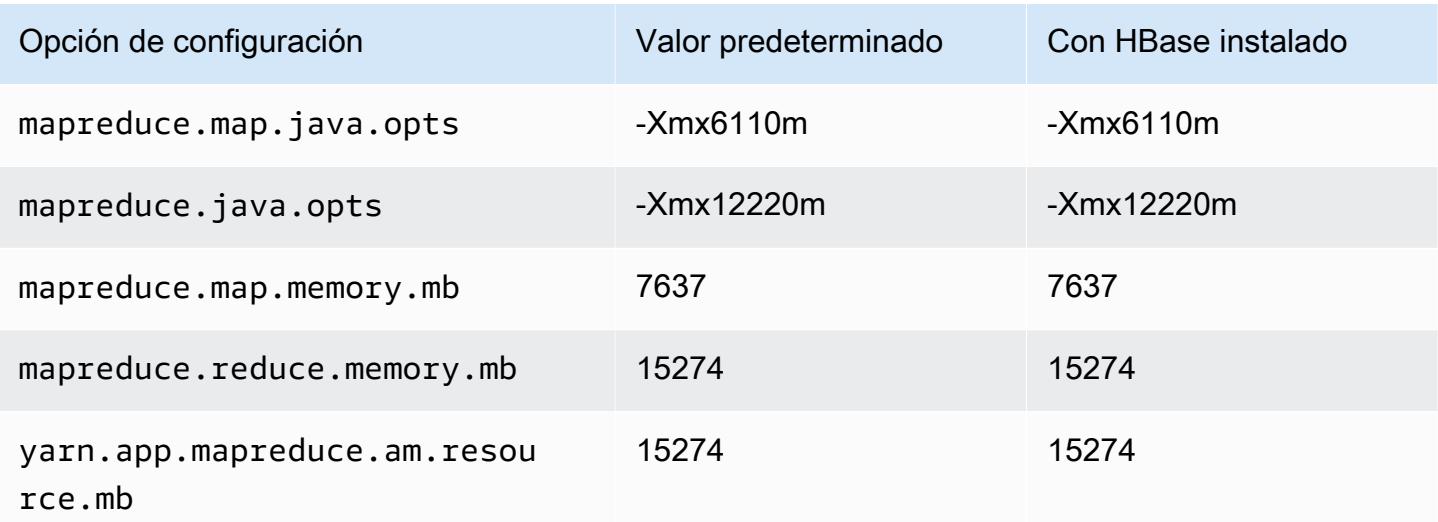

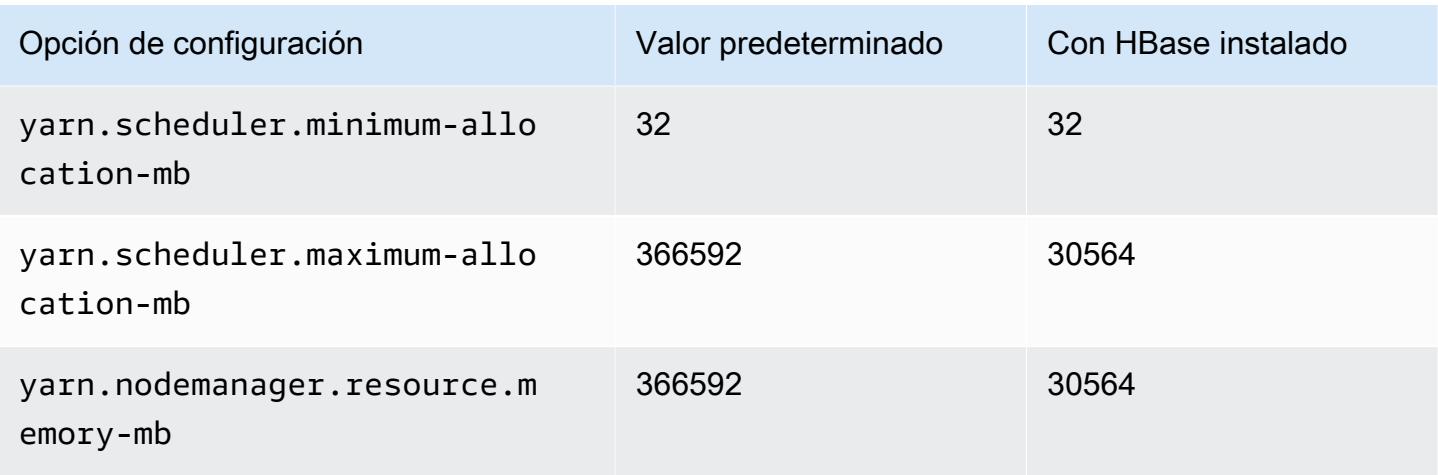

# r7i.16xlarge

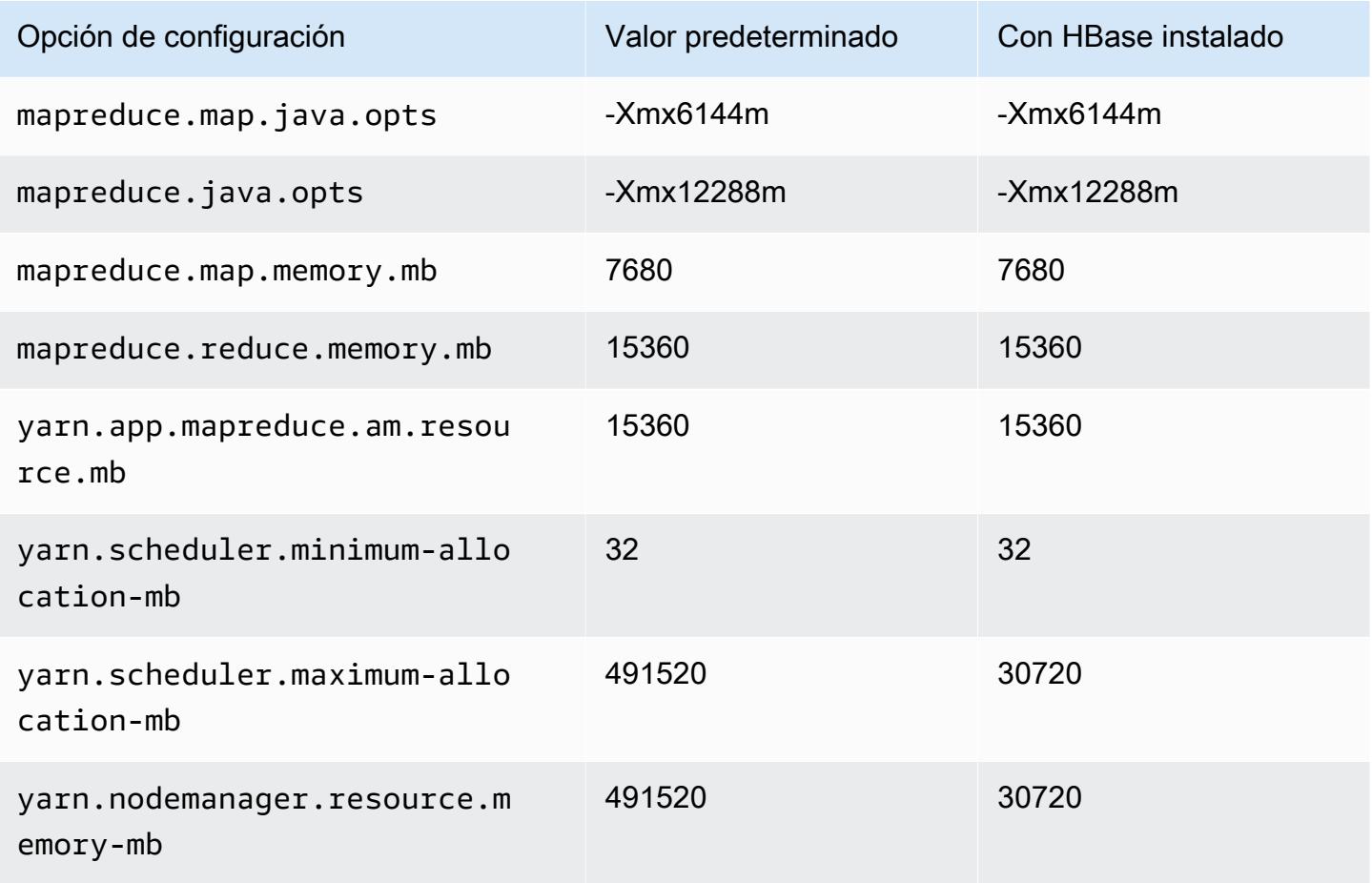

#### r7i.24xlarge

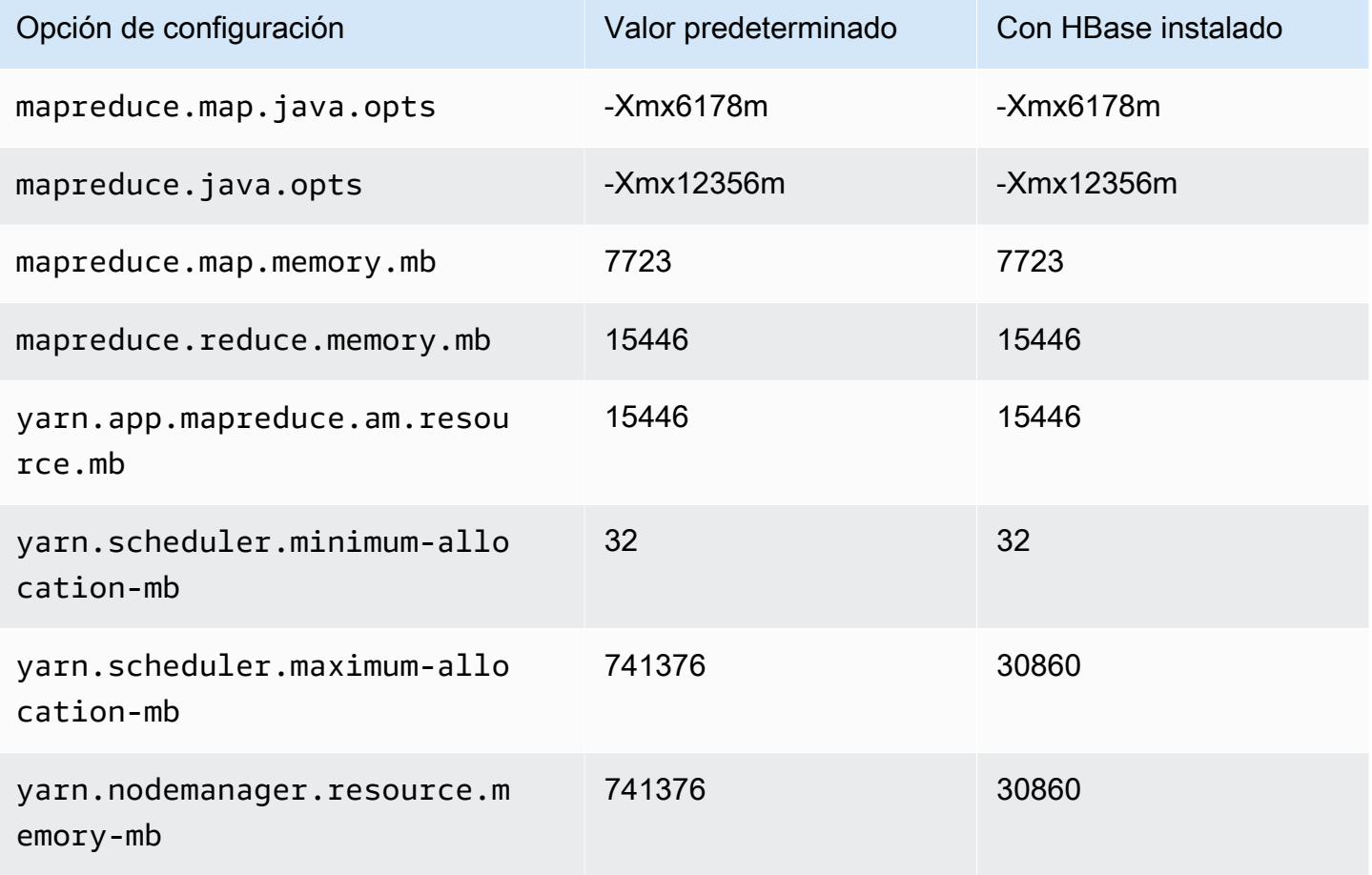

#### r7i.48xlarge

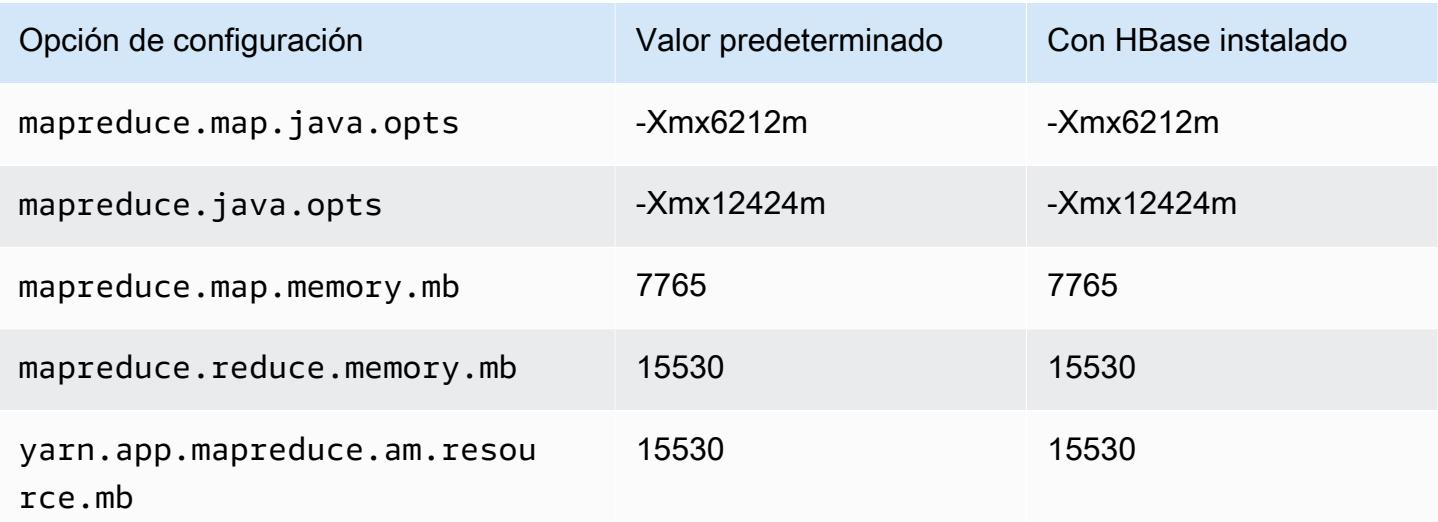

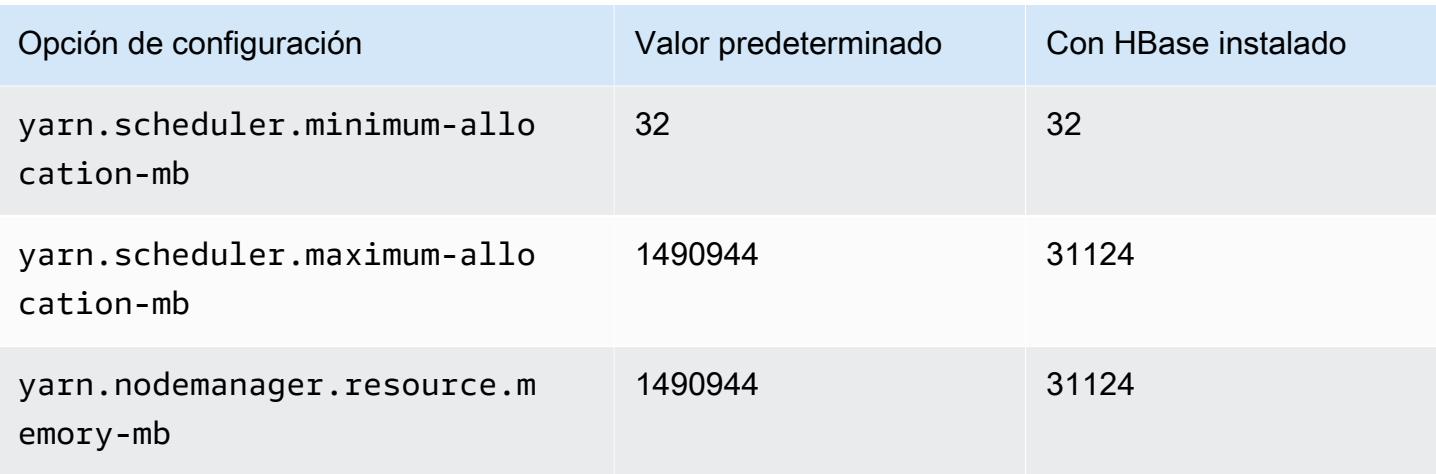

### Instancias r7iz

#### r7iz.xlarge

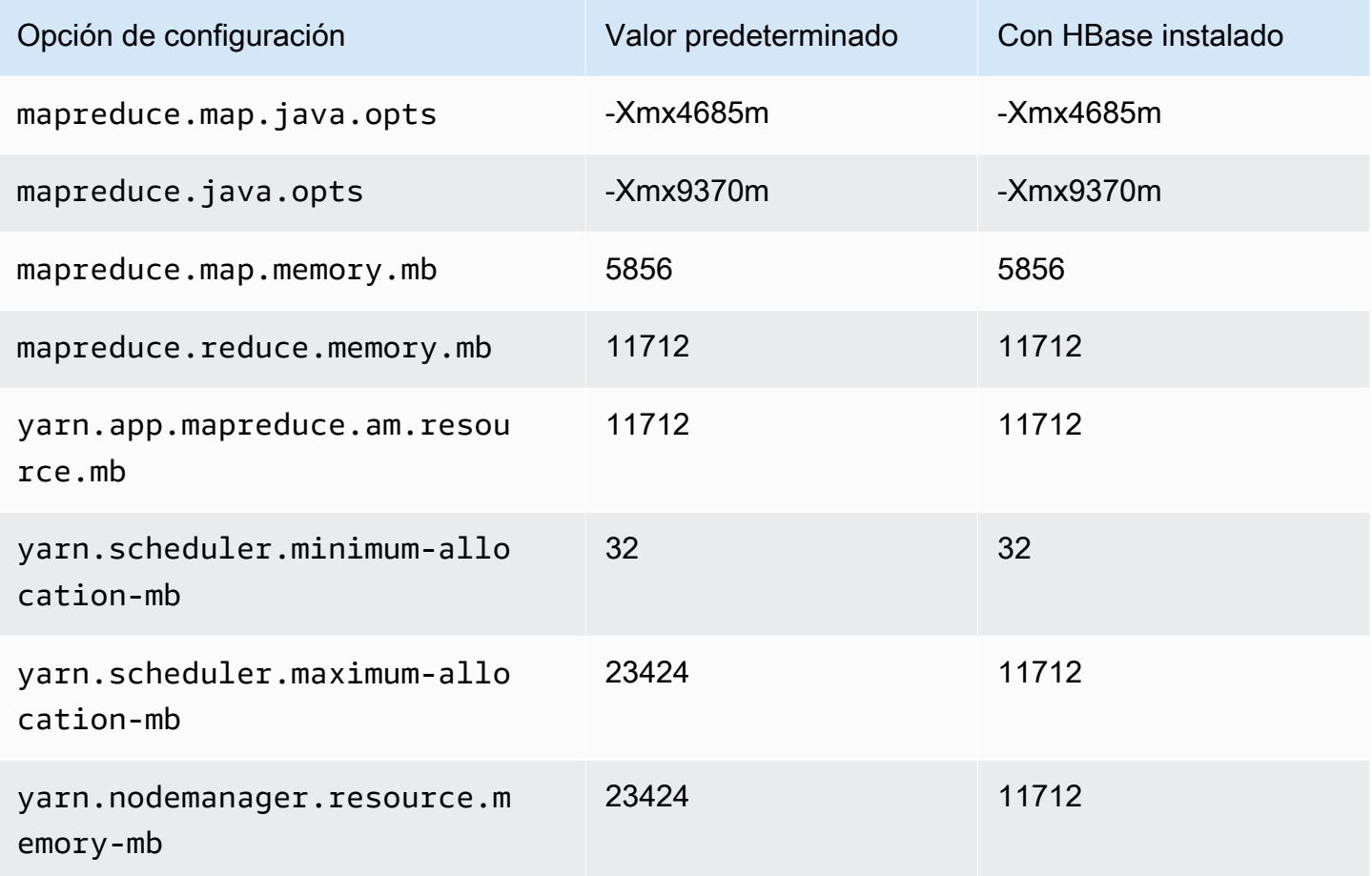

# r7iz.2xlarge

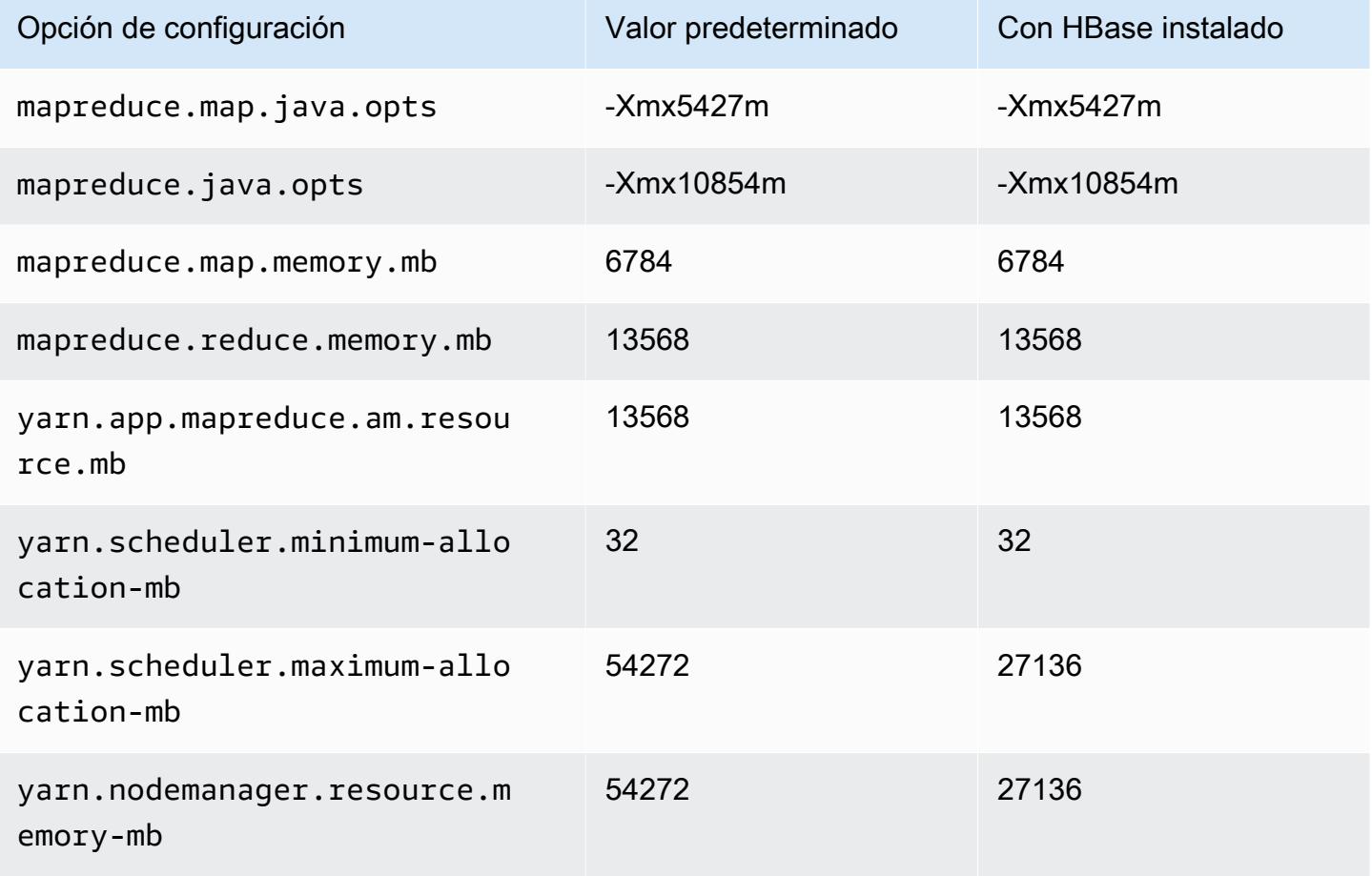

#### r7iz.4xlarge

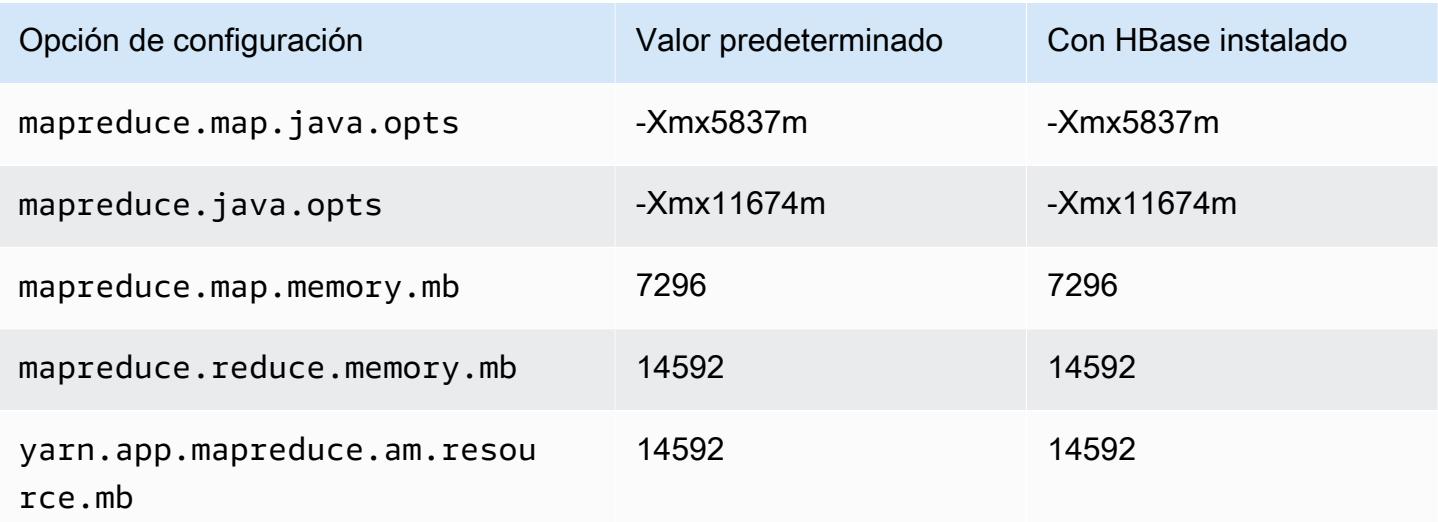

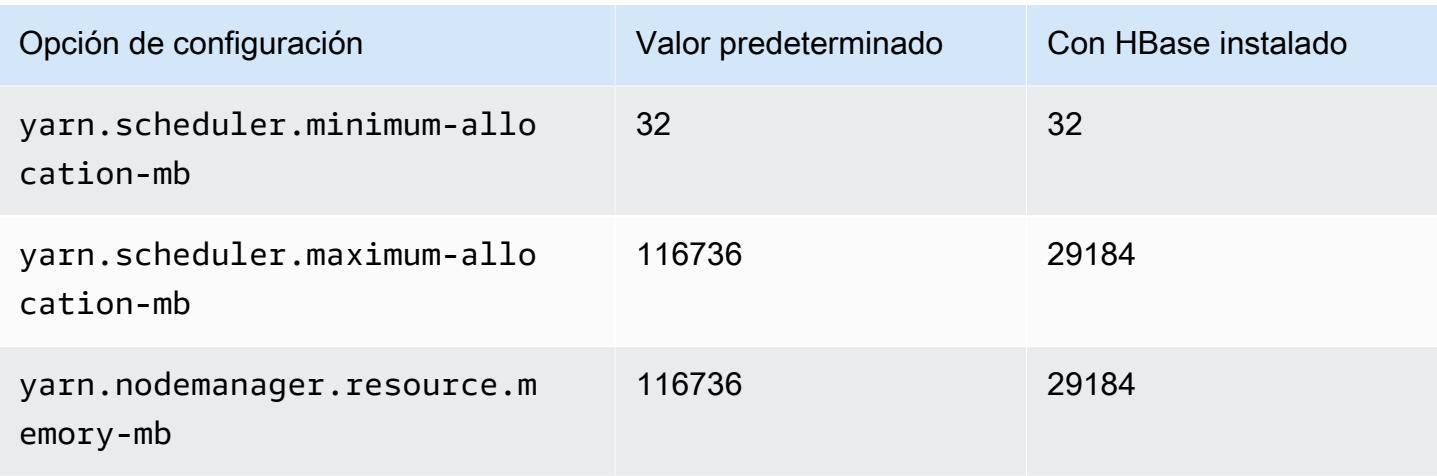

### r7iz.8xlarge

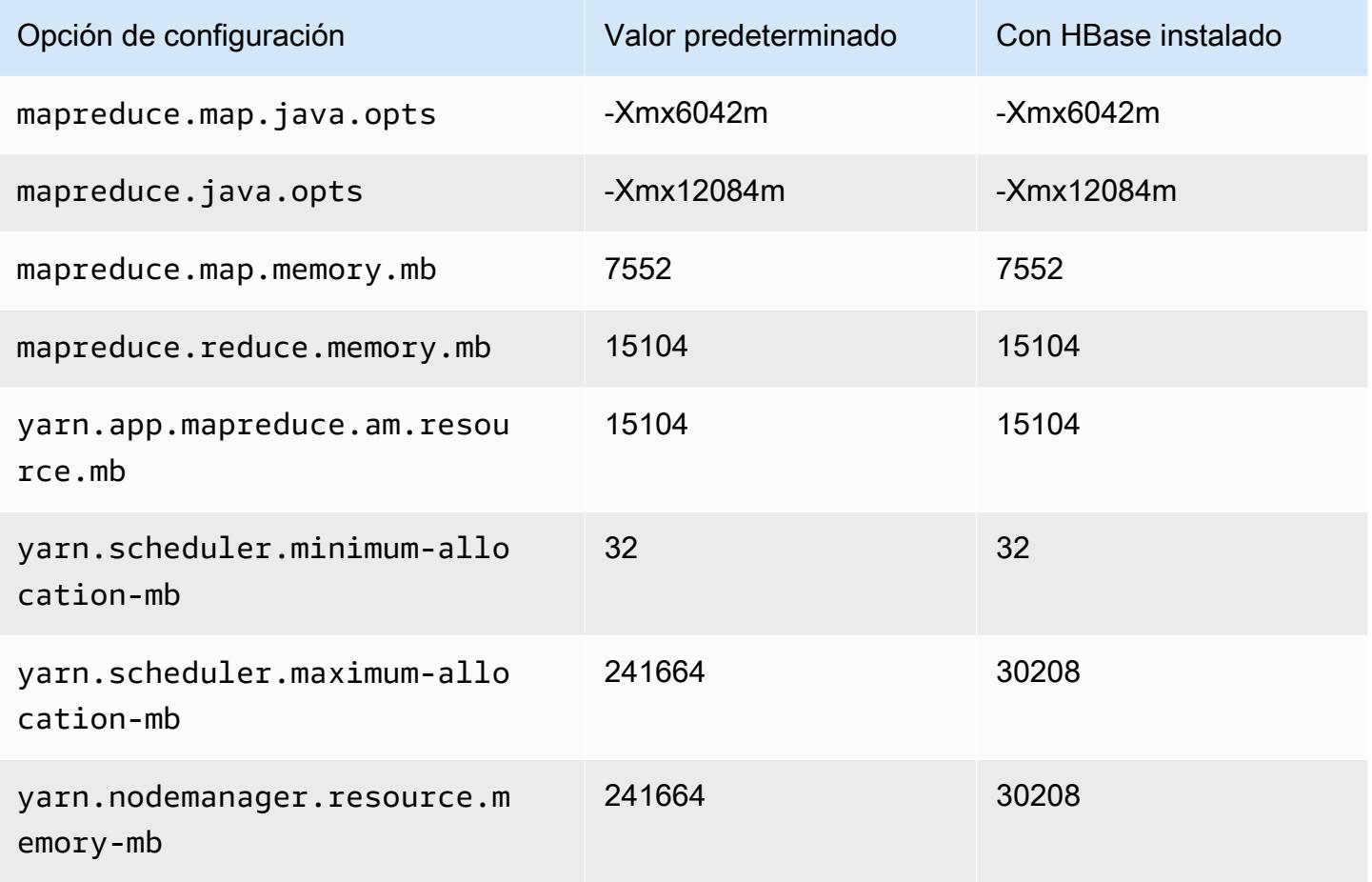

#### r7iz.12xlarge

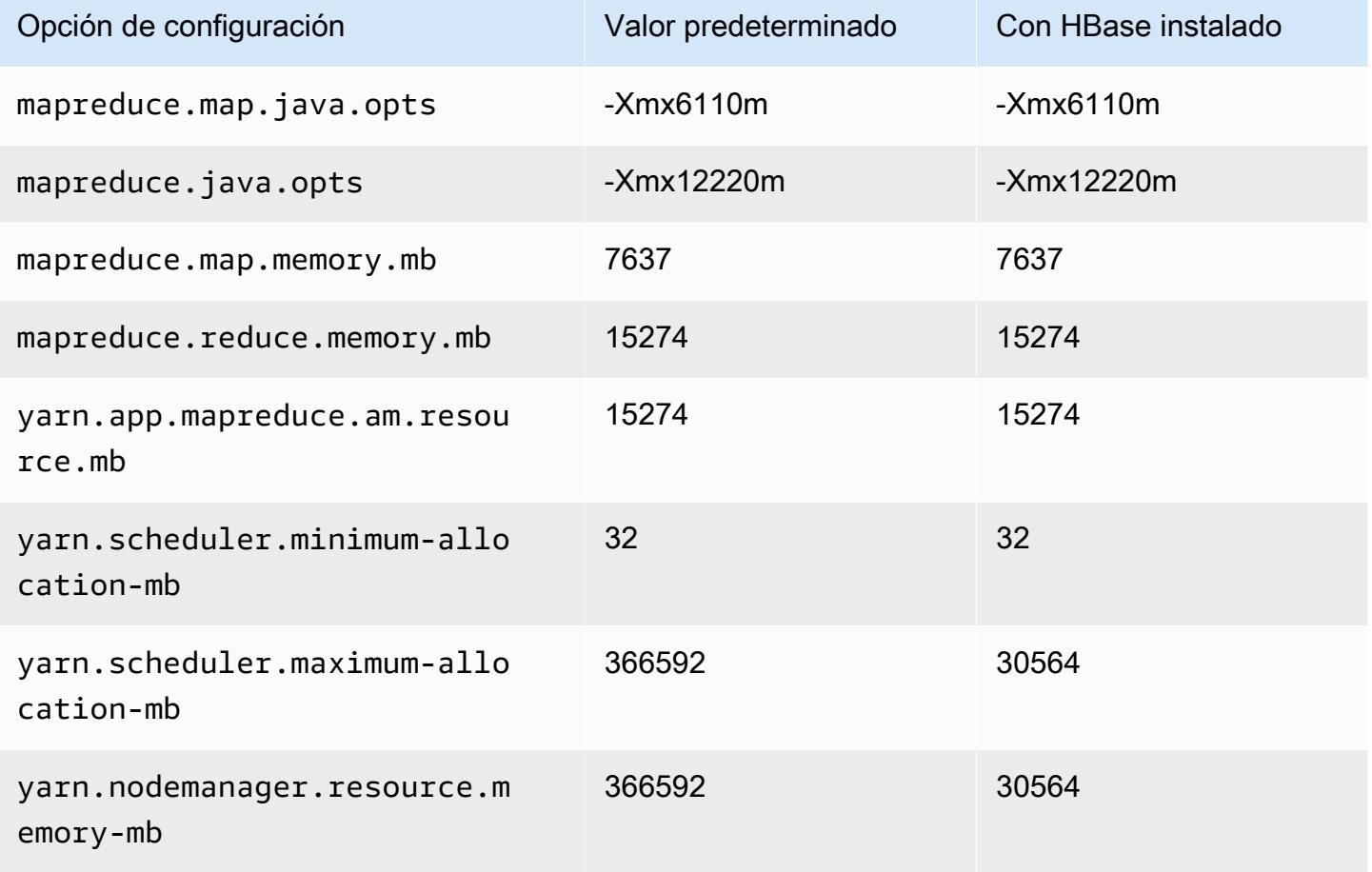

#### r7iz.16xlarge

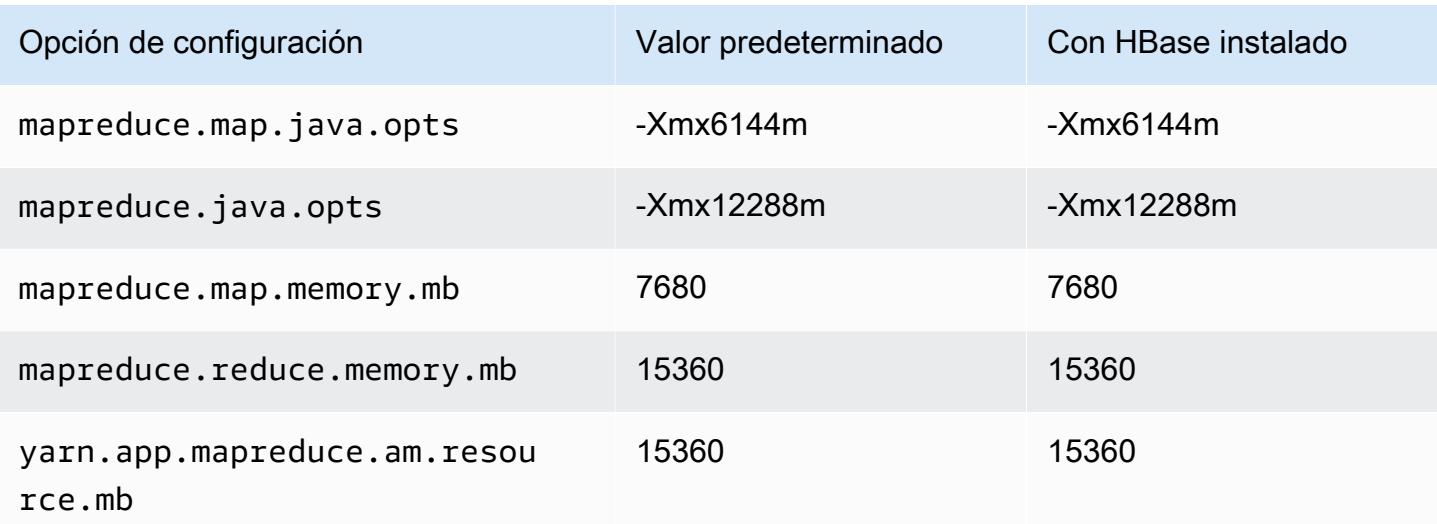
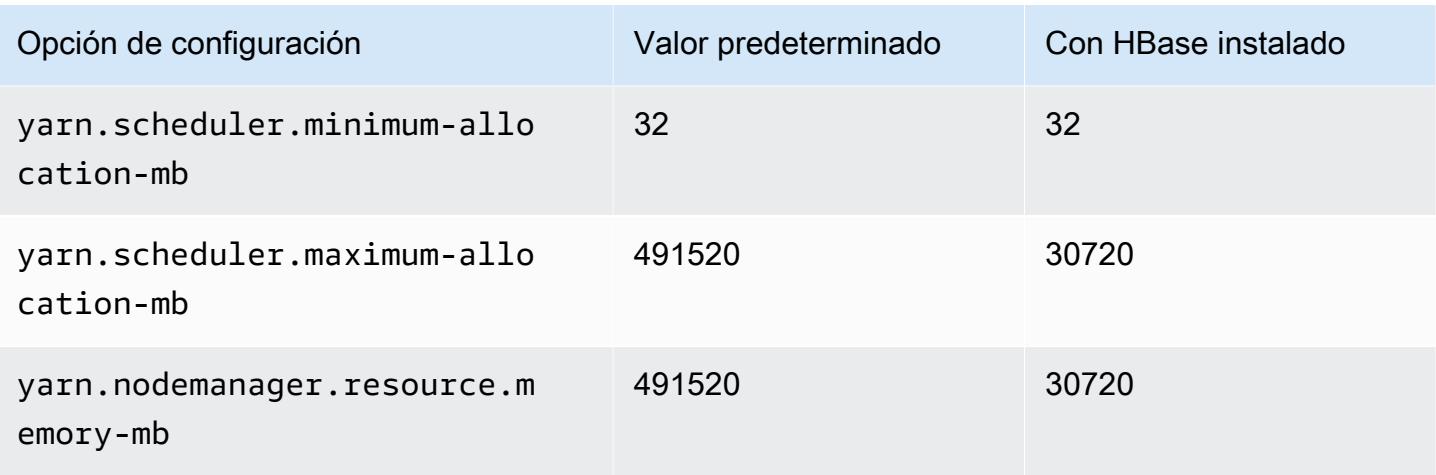

### r7iz.32xlarge

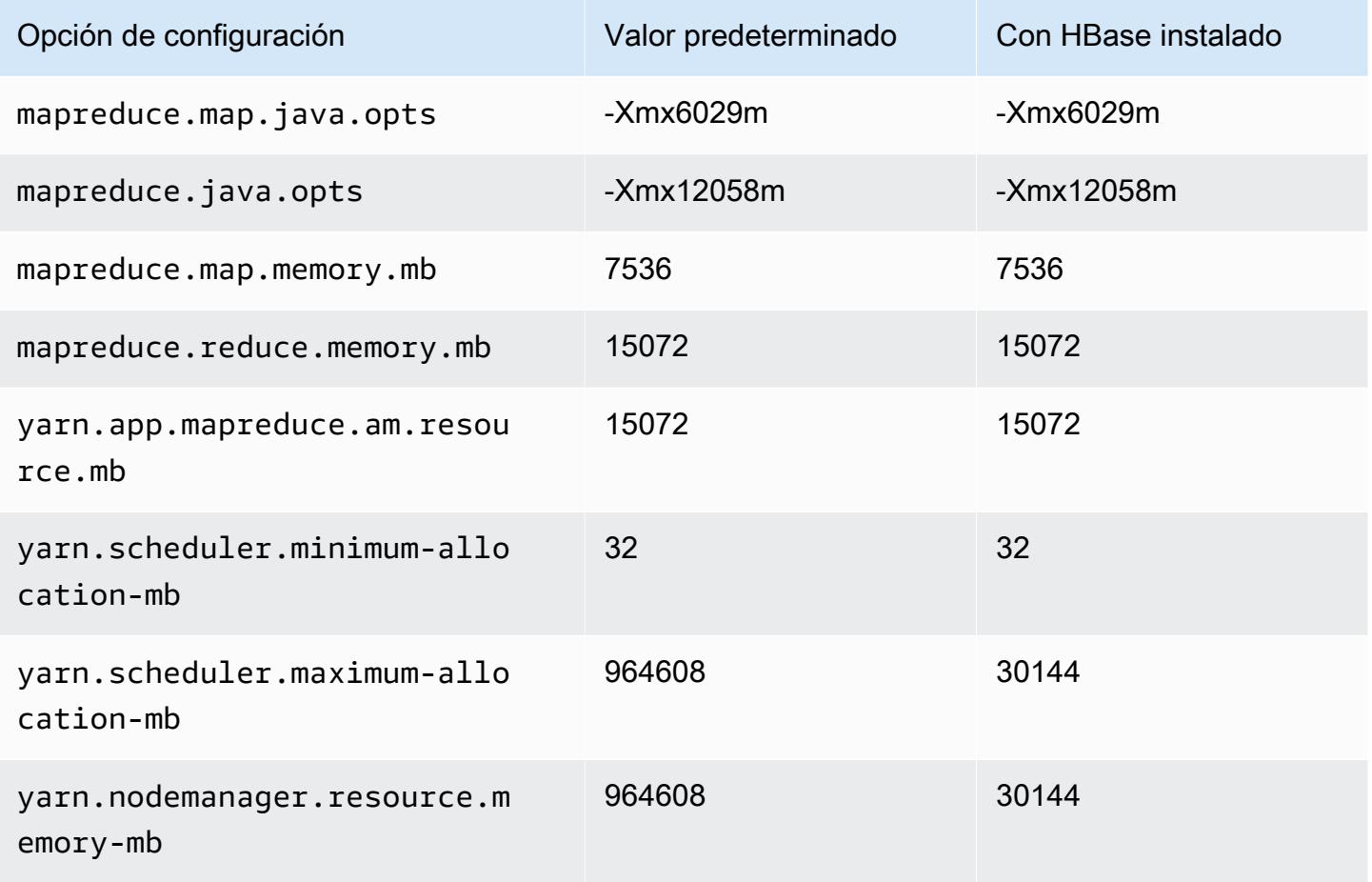

### Instancias x1

# x1.16xlarge

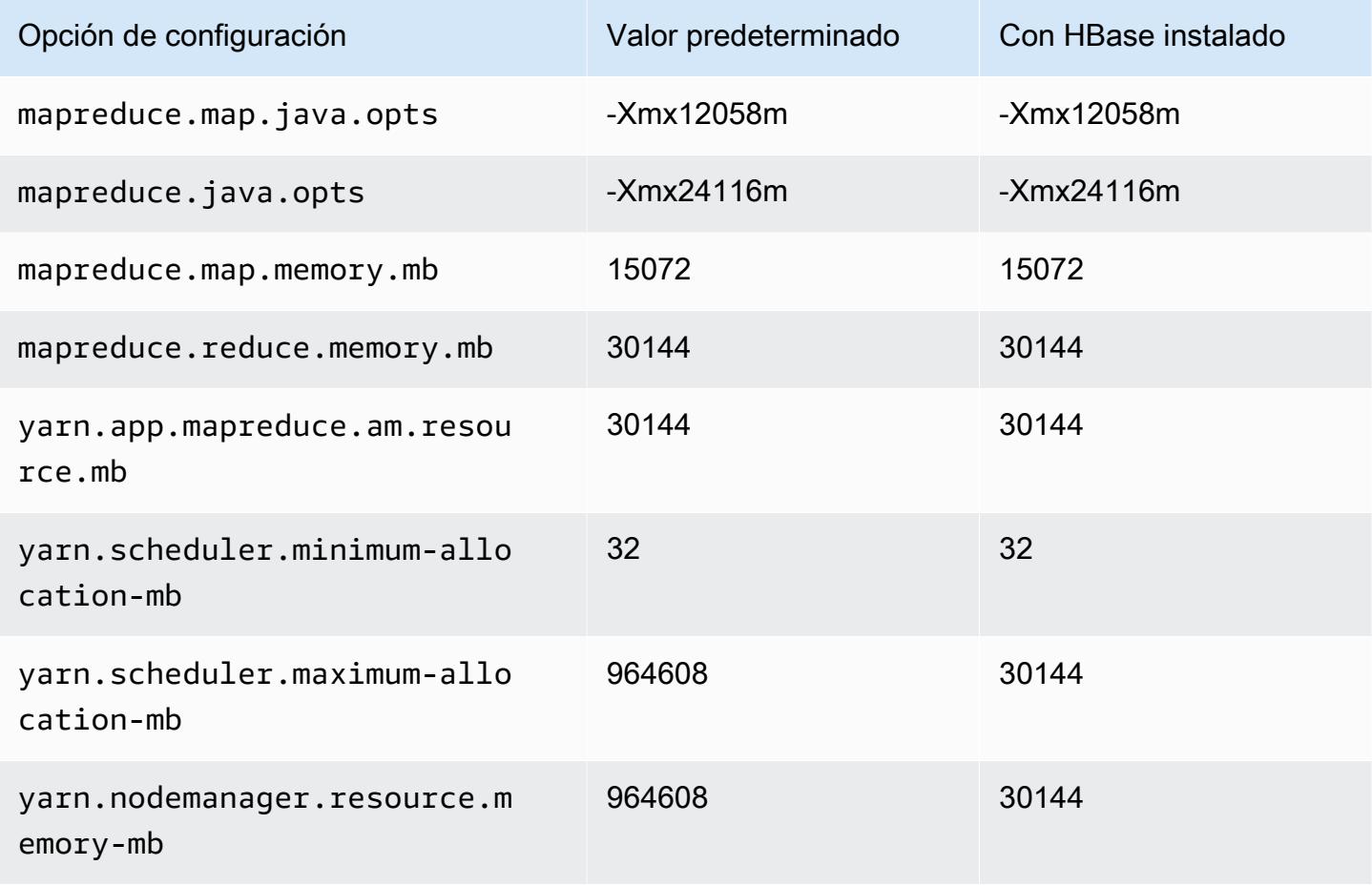

### x1.32xlarge

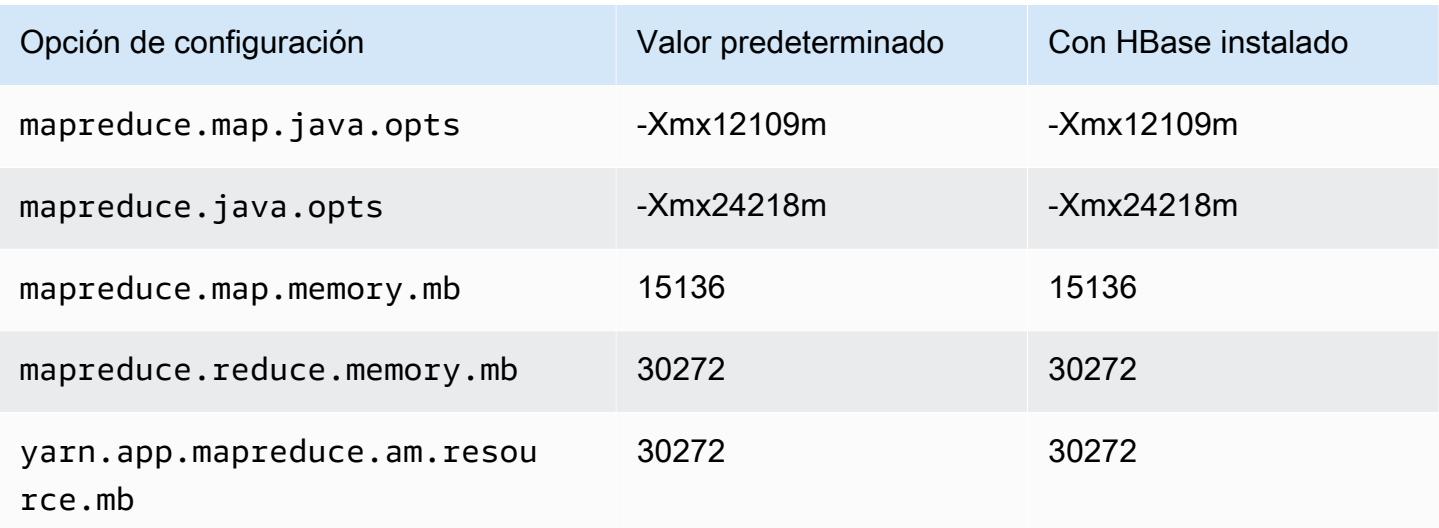

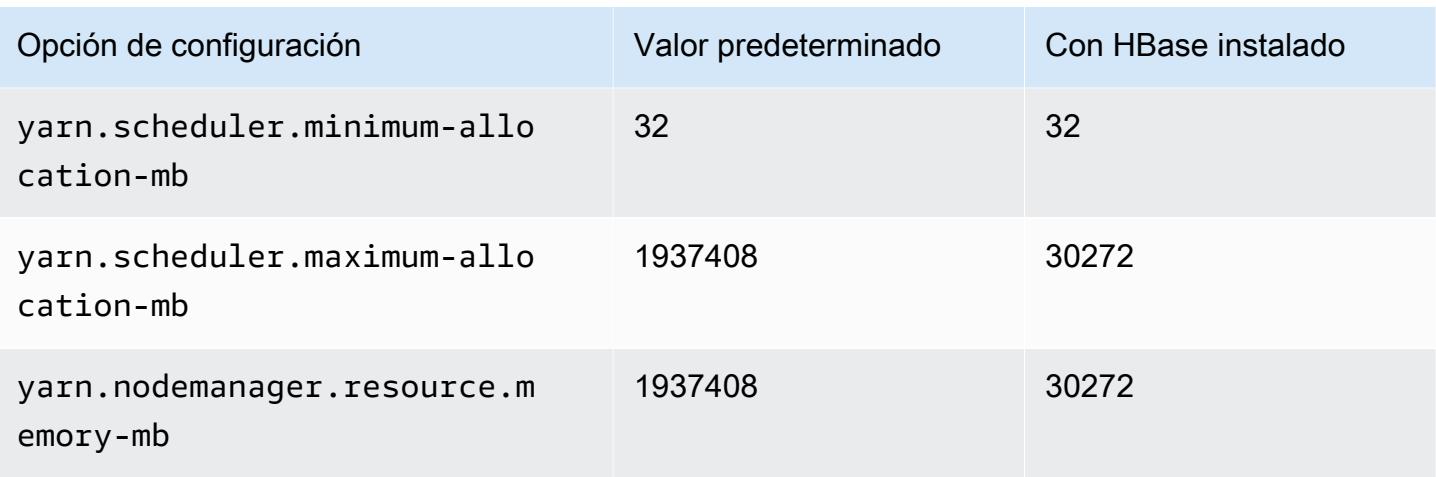

### Instancias x1e

### x1e.xlarge

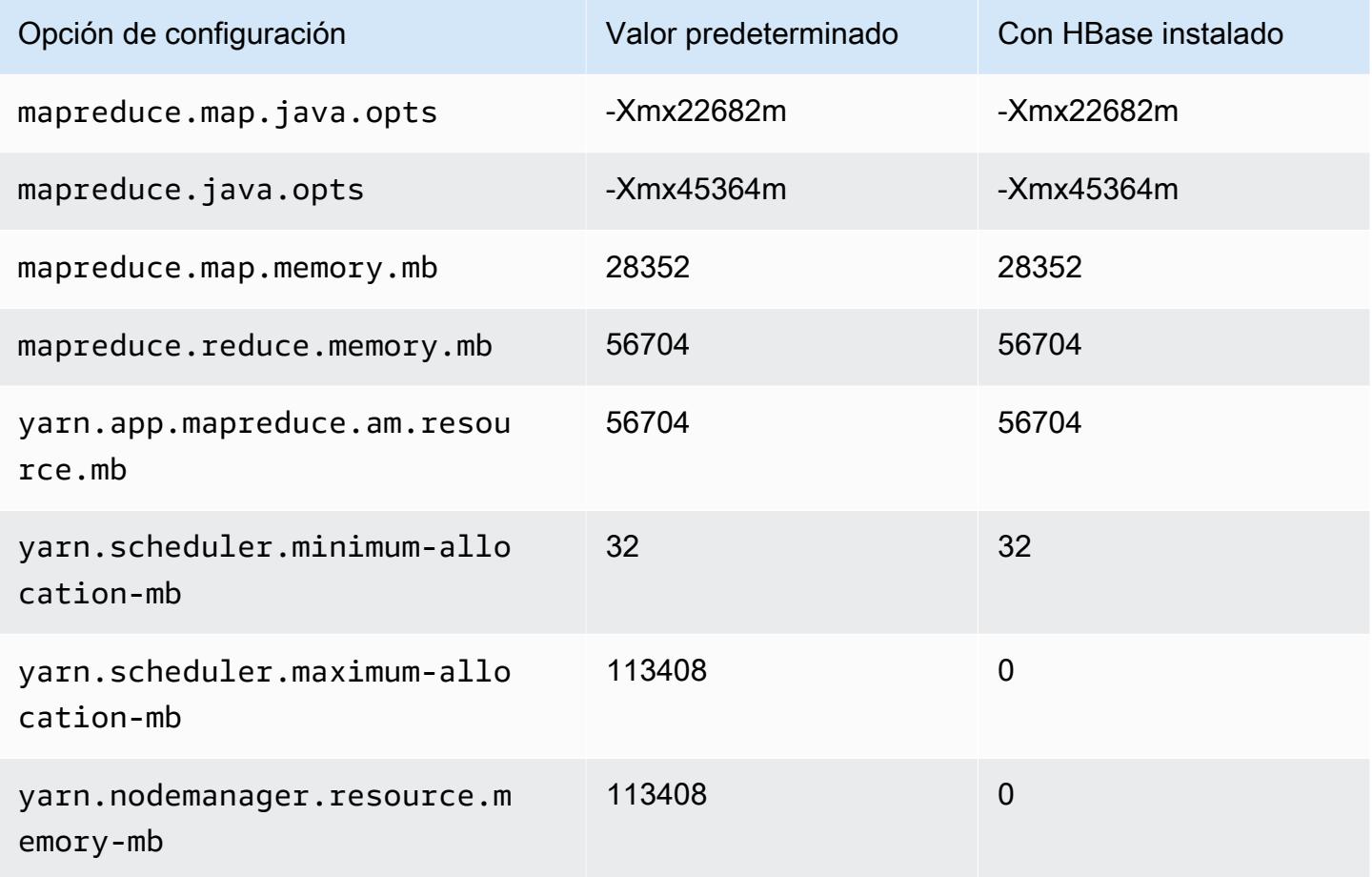

## x1e.2xlarge

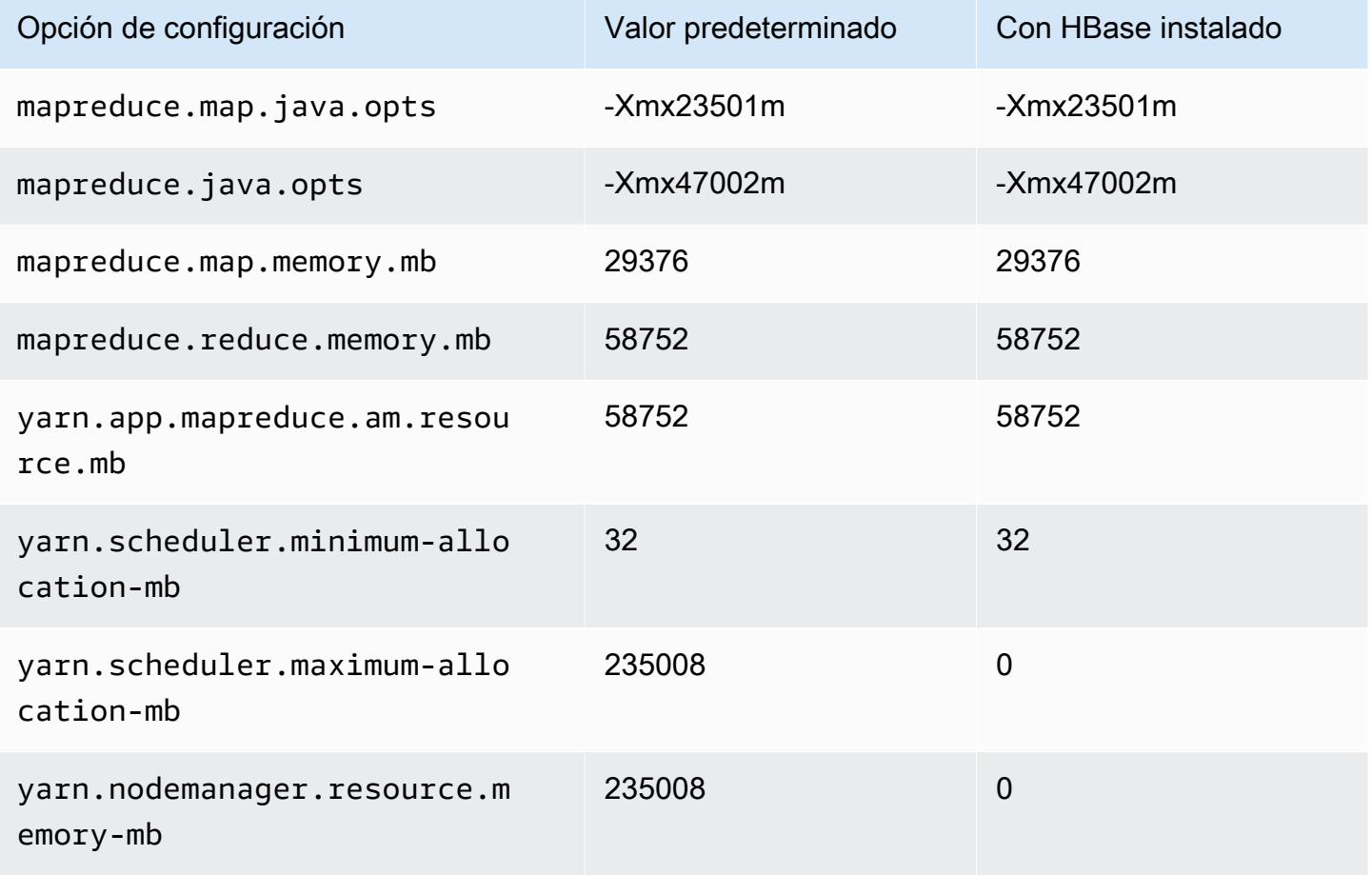

### x1e.4xlarge

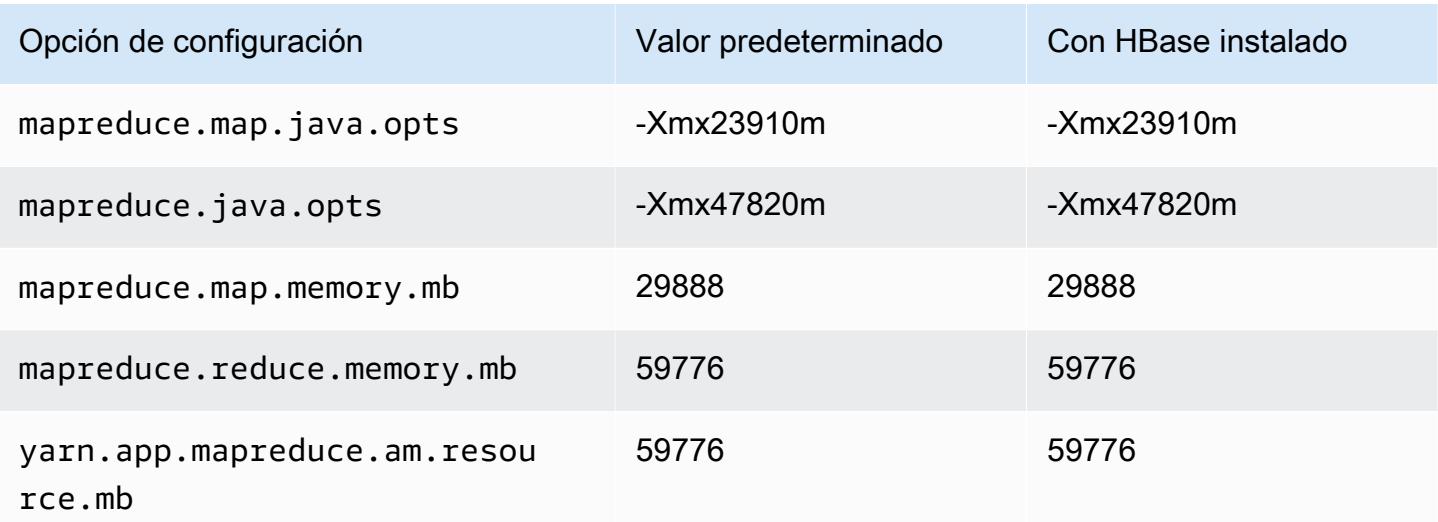

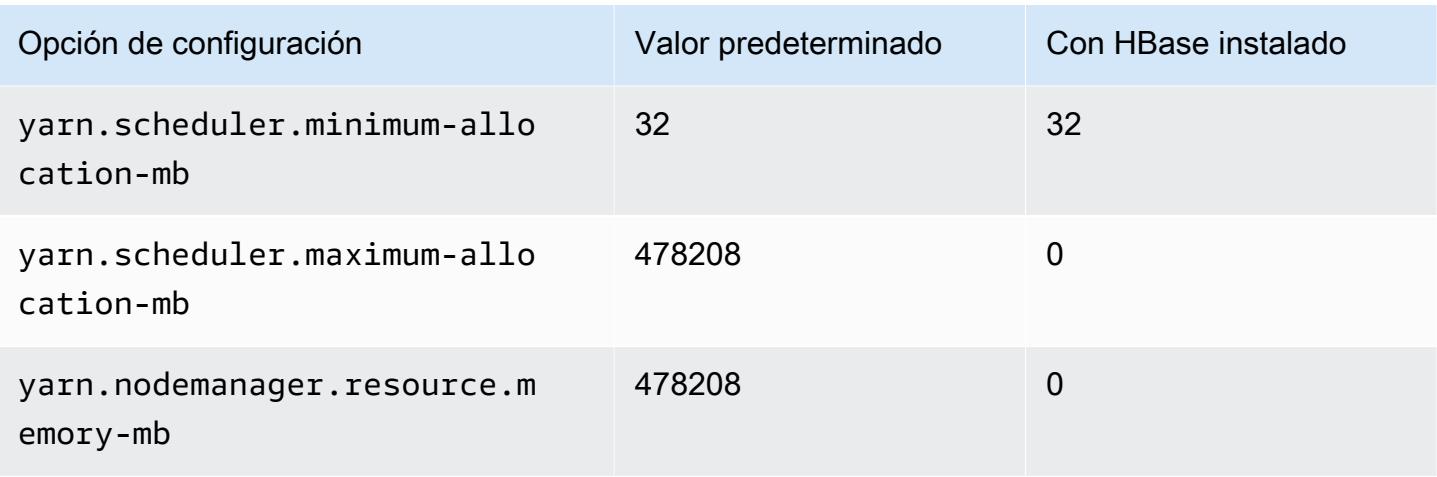

## x1e.8xlarge

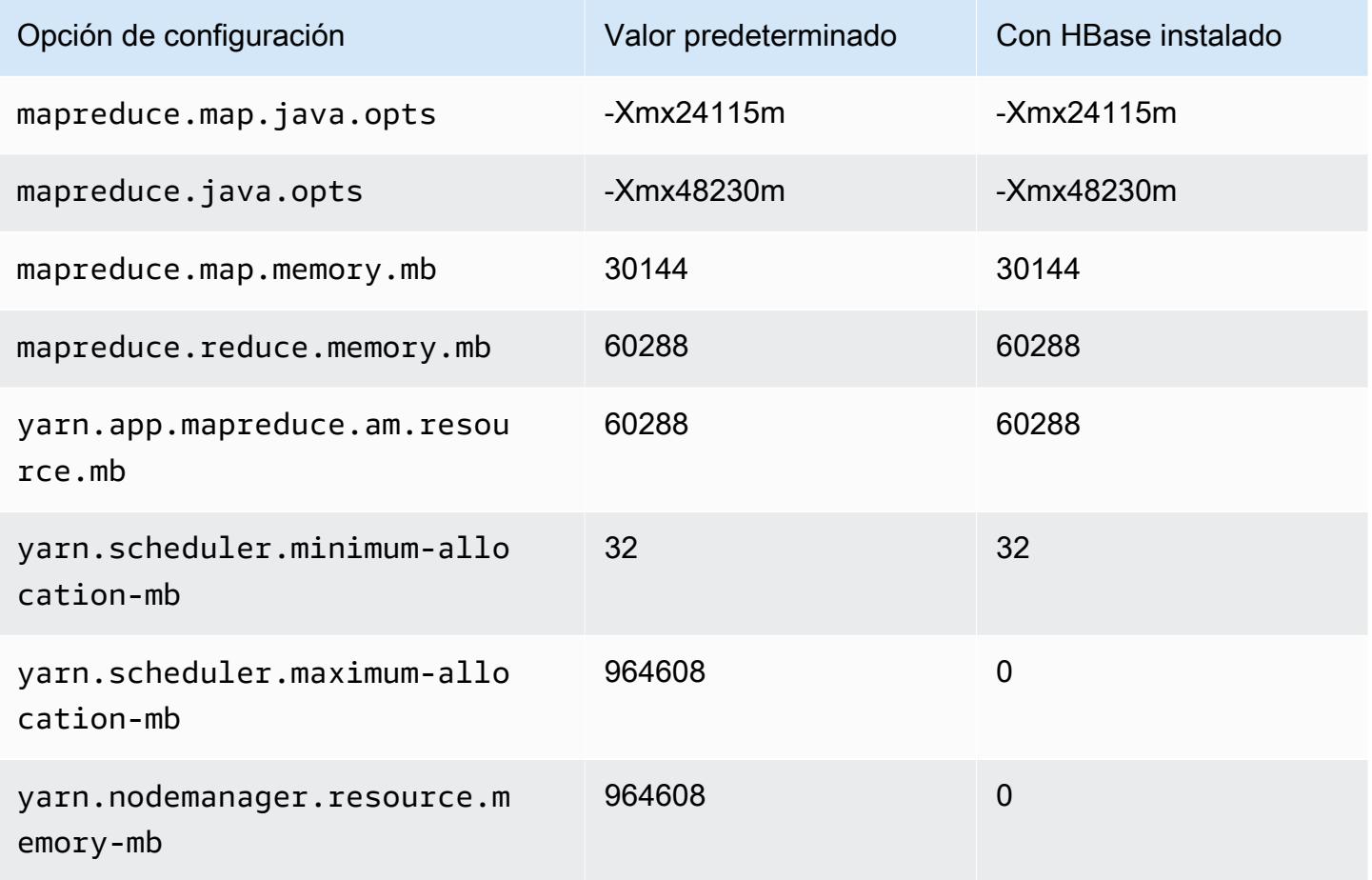

#### x1e.16xlarge

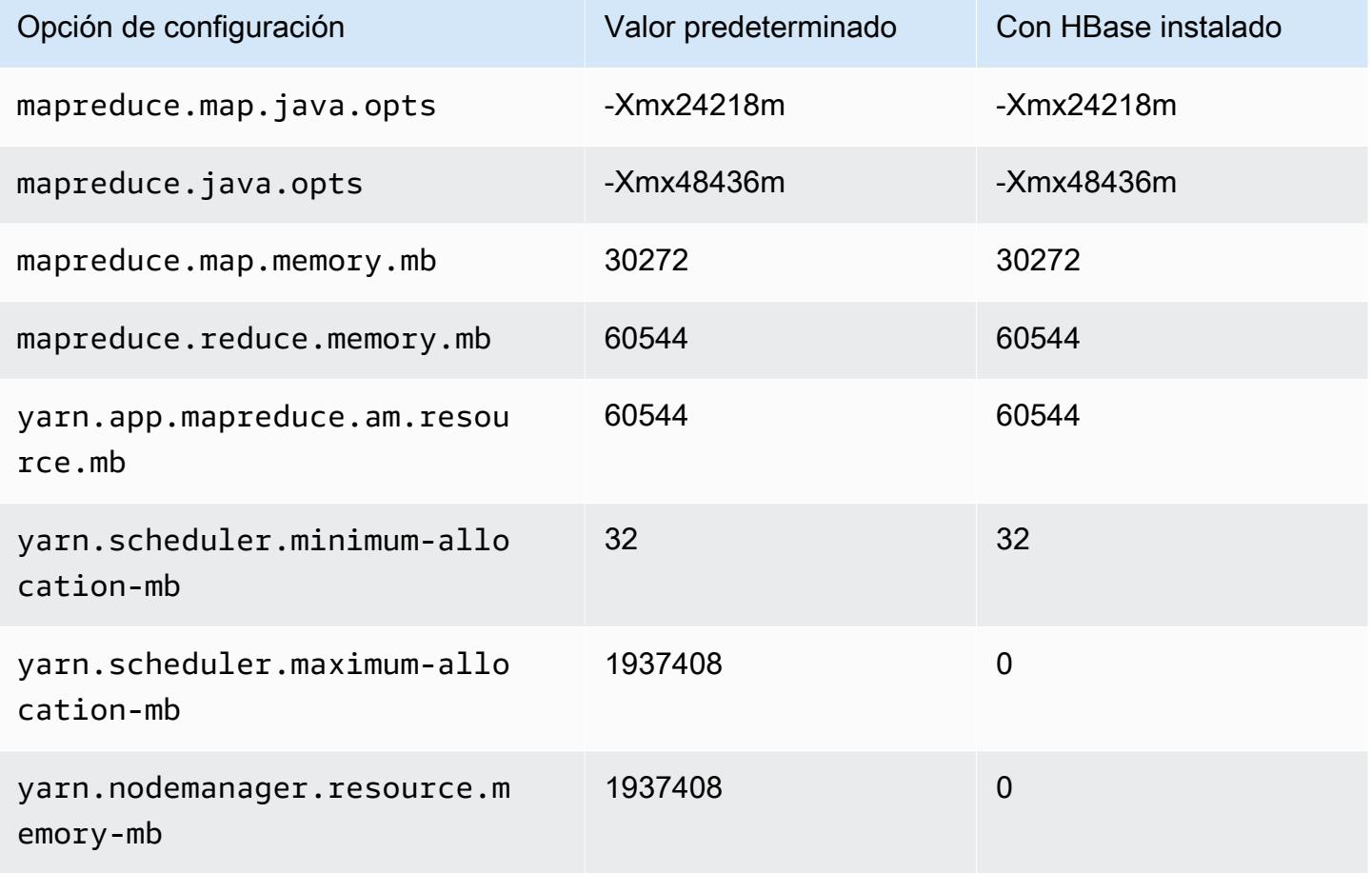

### x1e.32xlarge

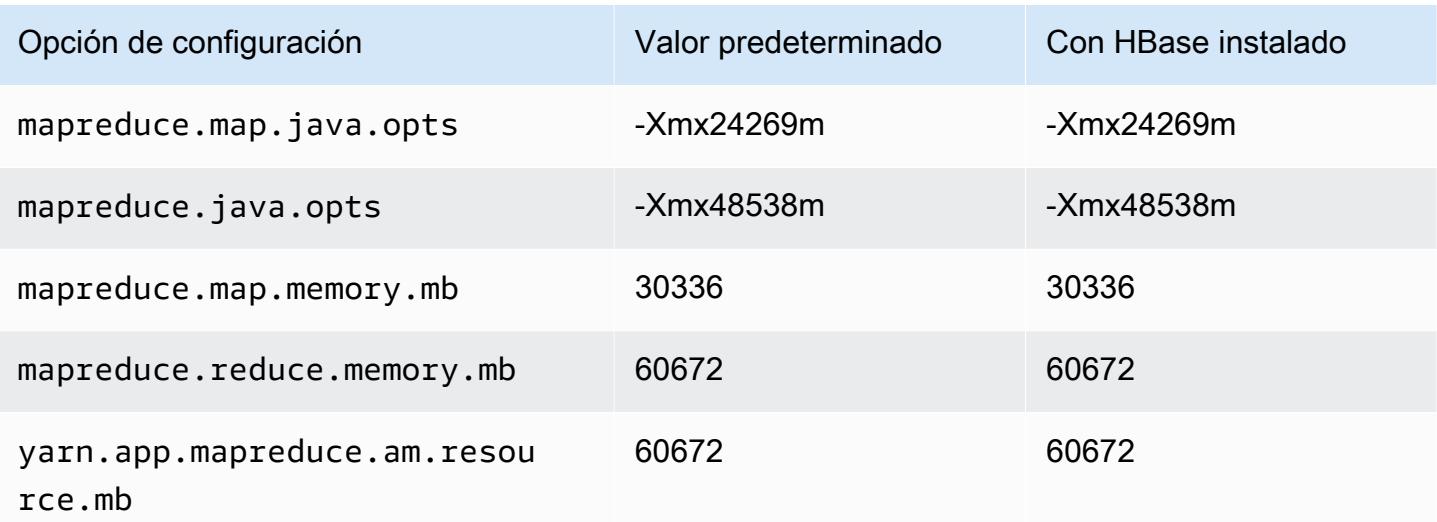

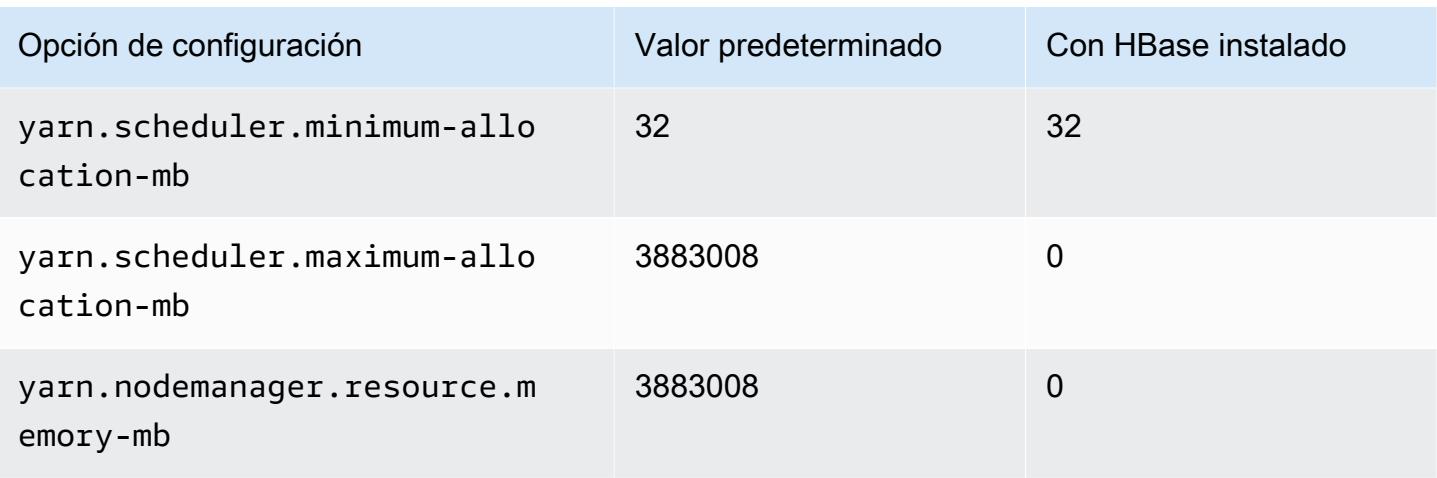

# Instancias x2gd

## x2gd.xlarge

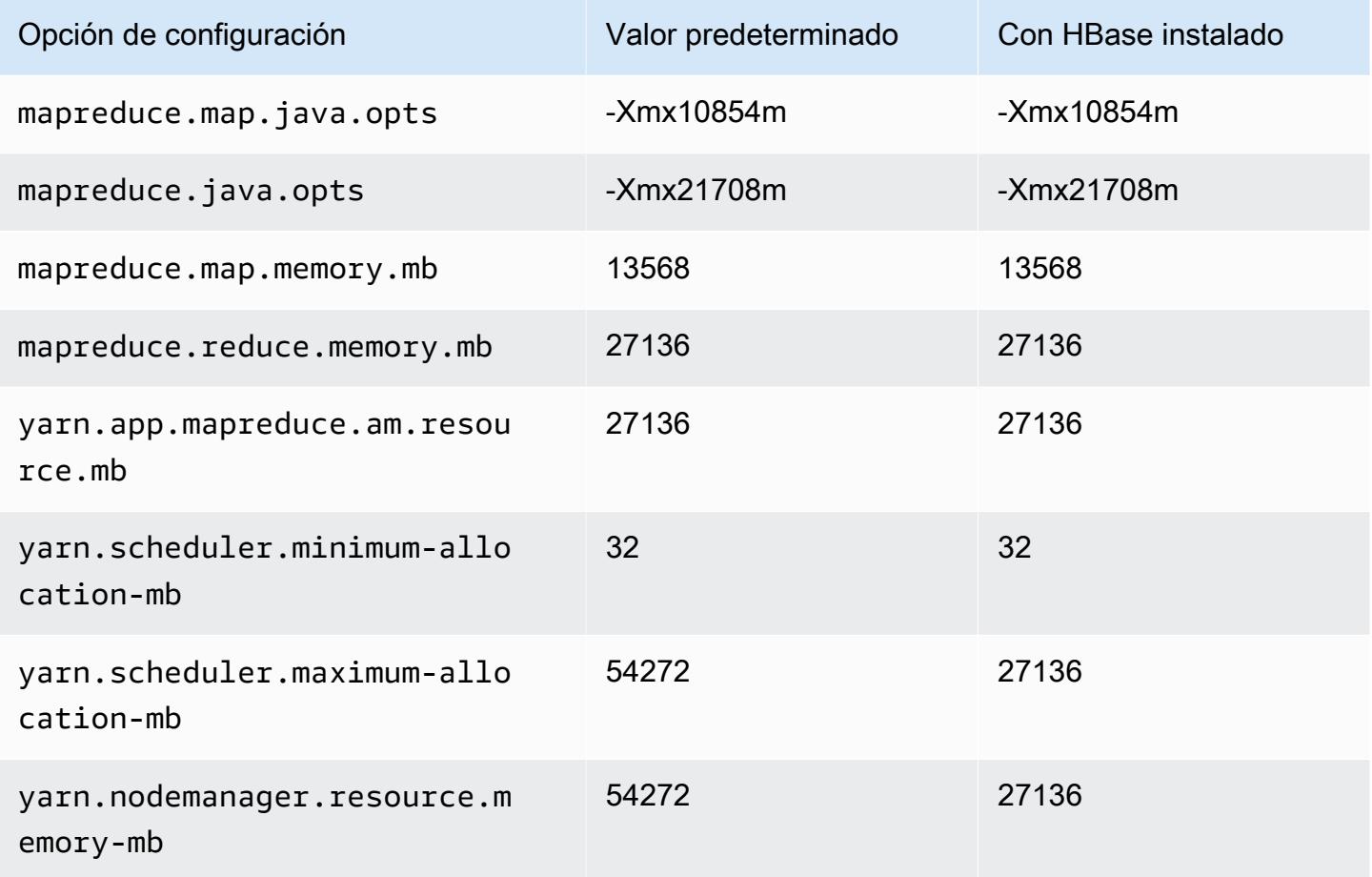

### x2gd.2xlarge

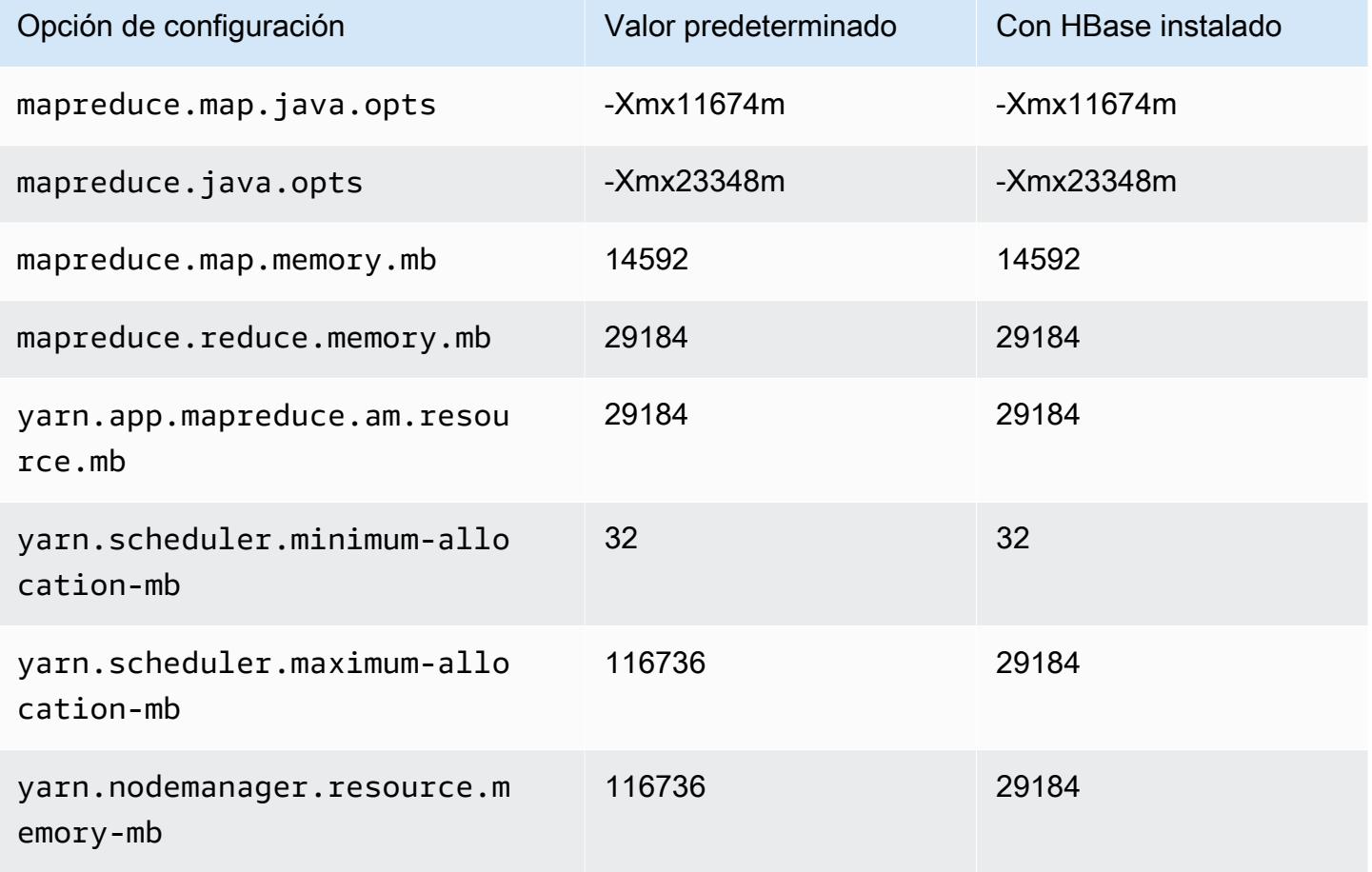

## x2gd.4xlarge

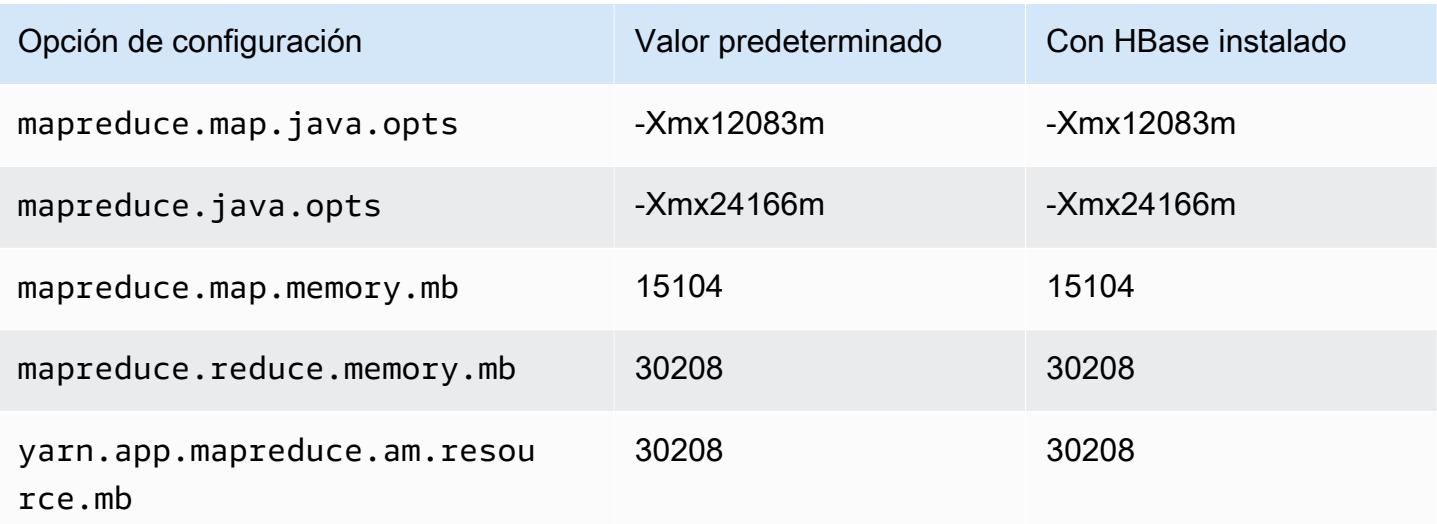

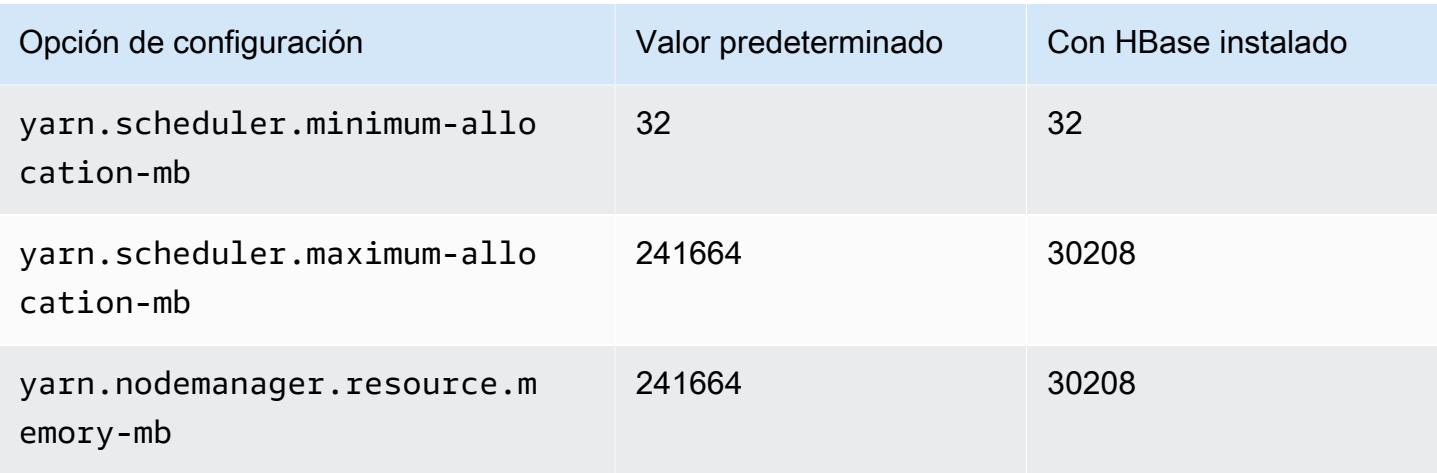

# x2gd.8xlarge

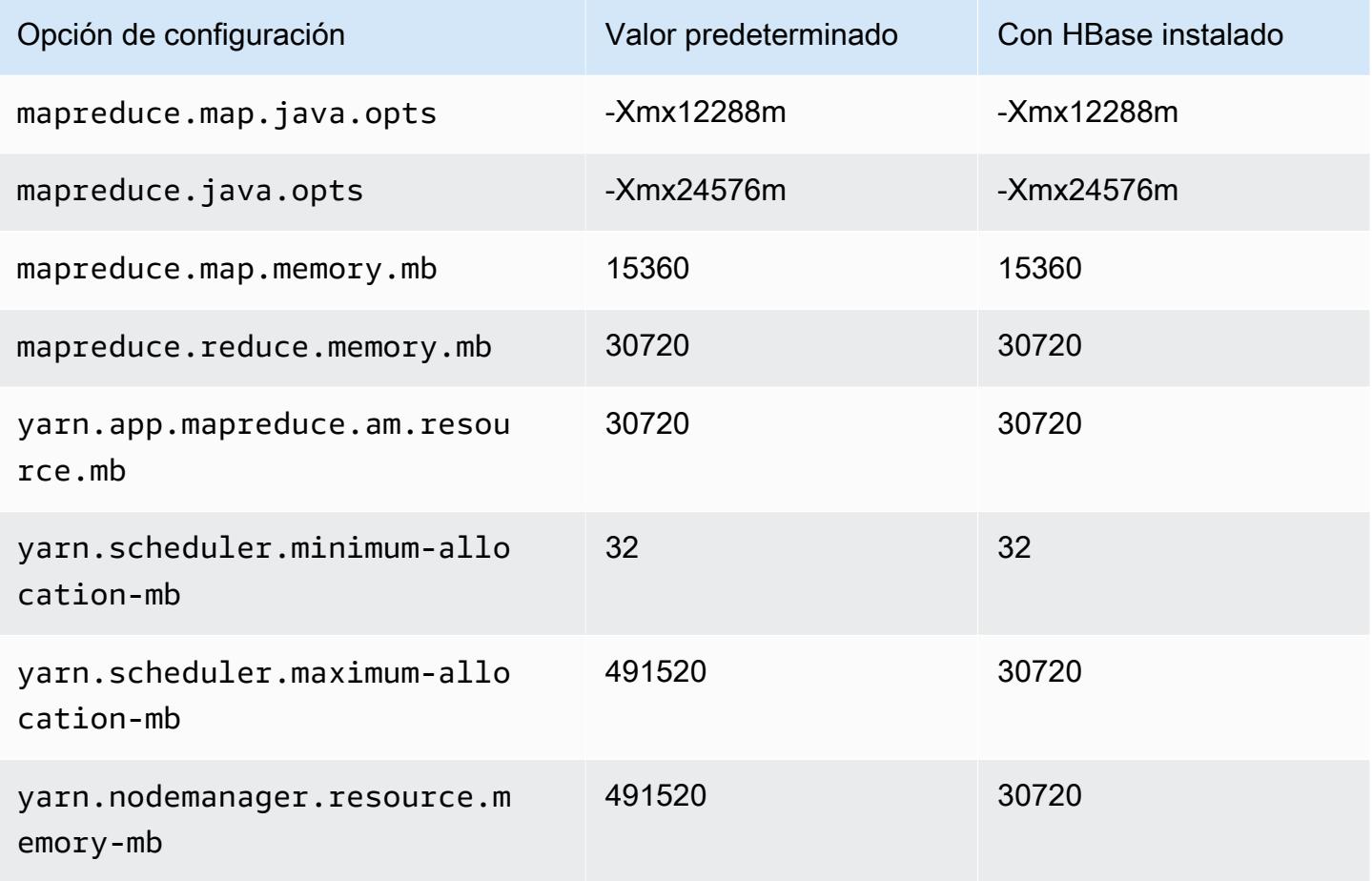

## x2gd.12xlarge

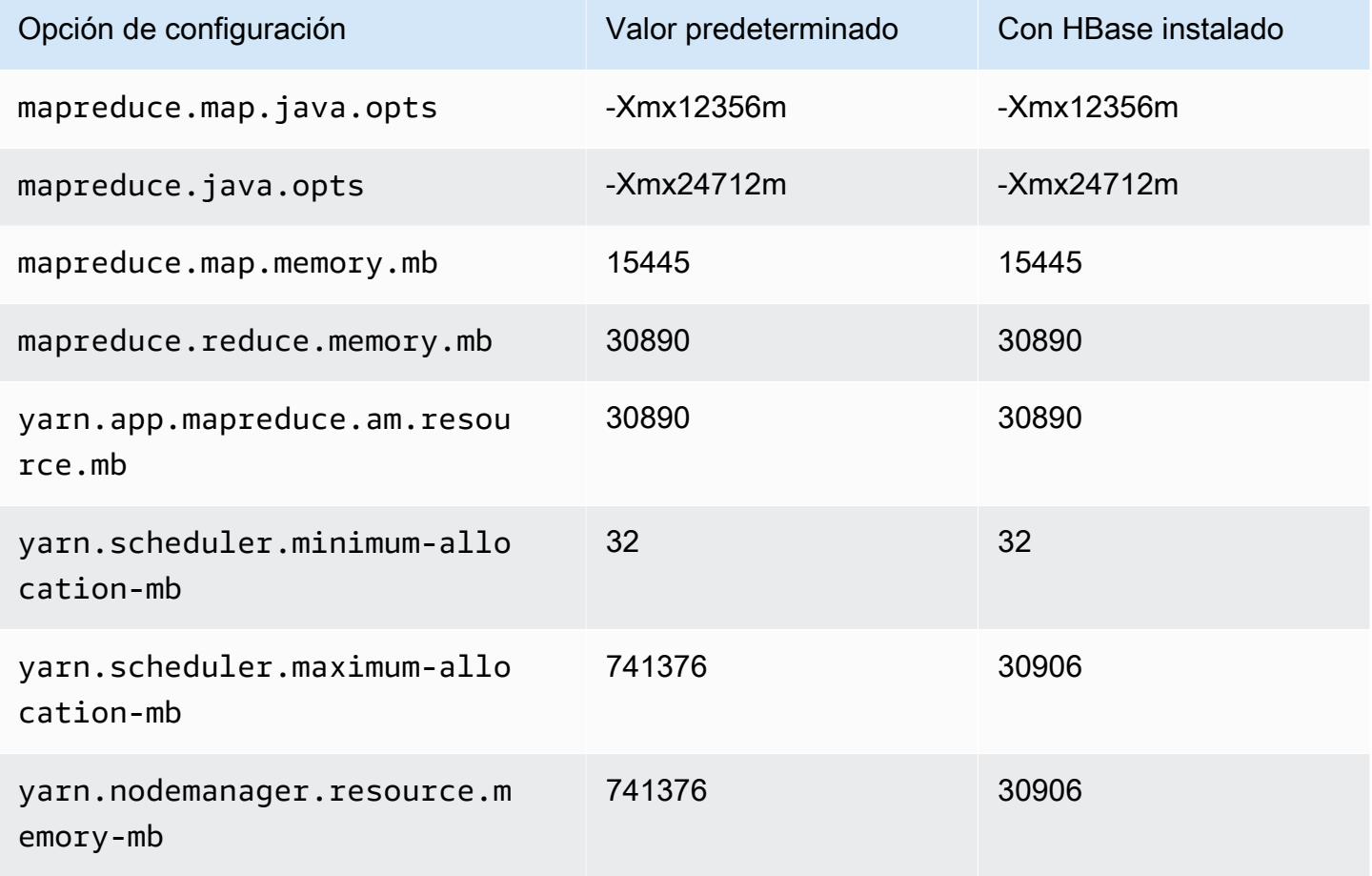

## x2gd.16xlarge

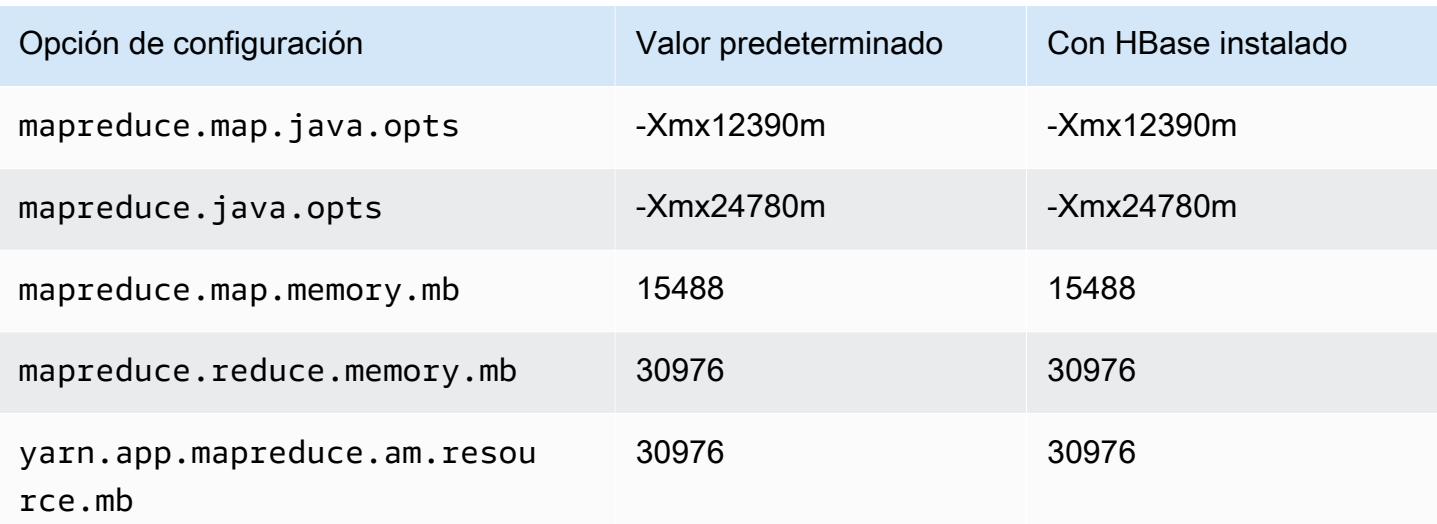

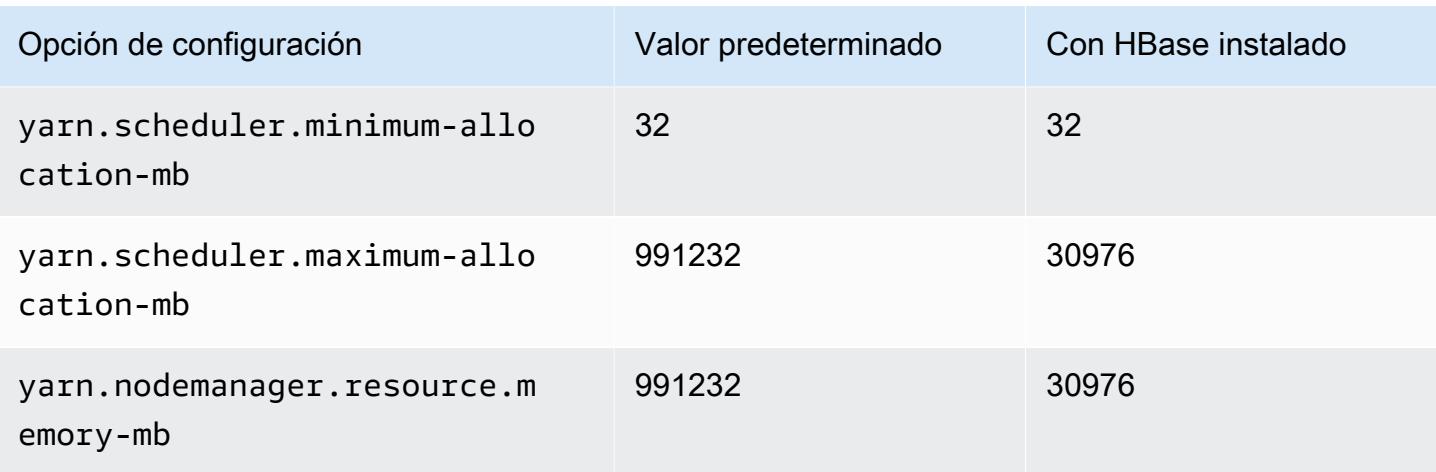

## Instancias x2idn

### x2idn.16xlarge

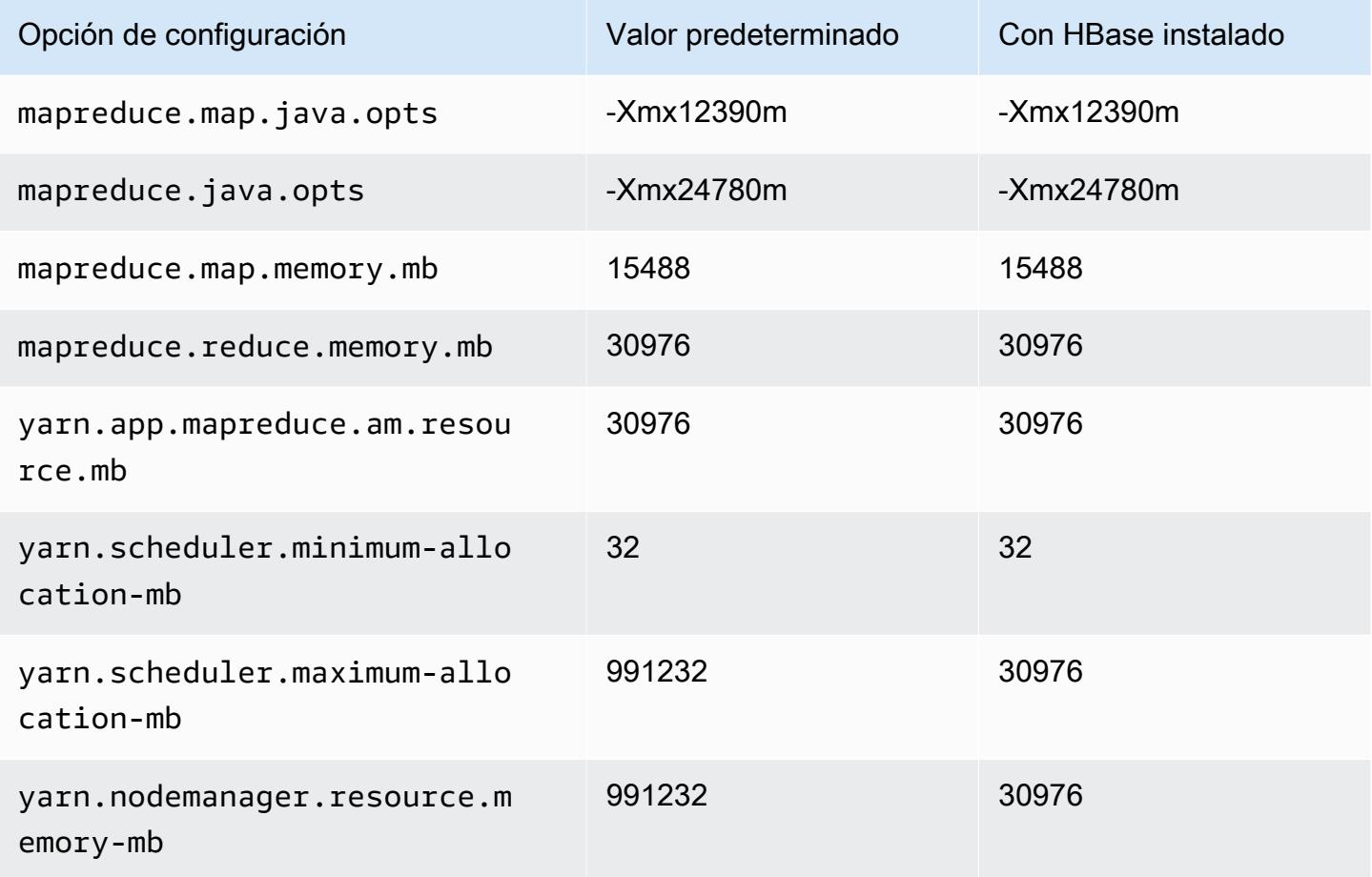

# x2idn.24xlarge

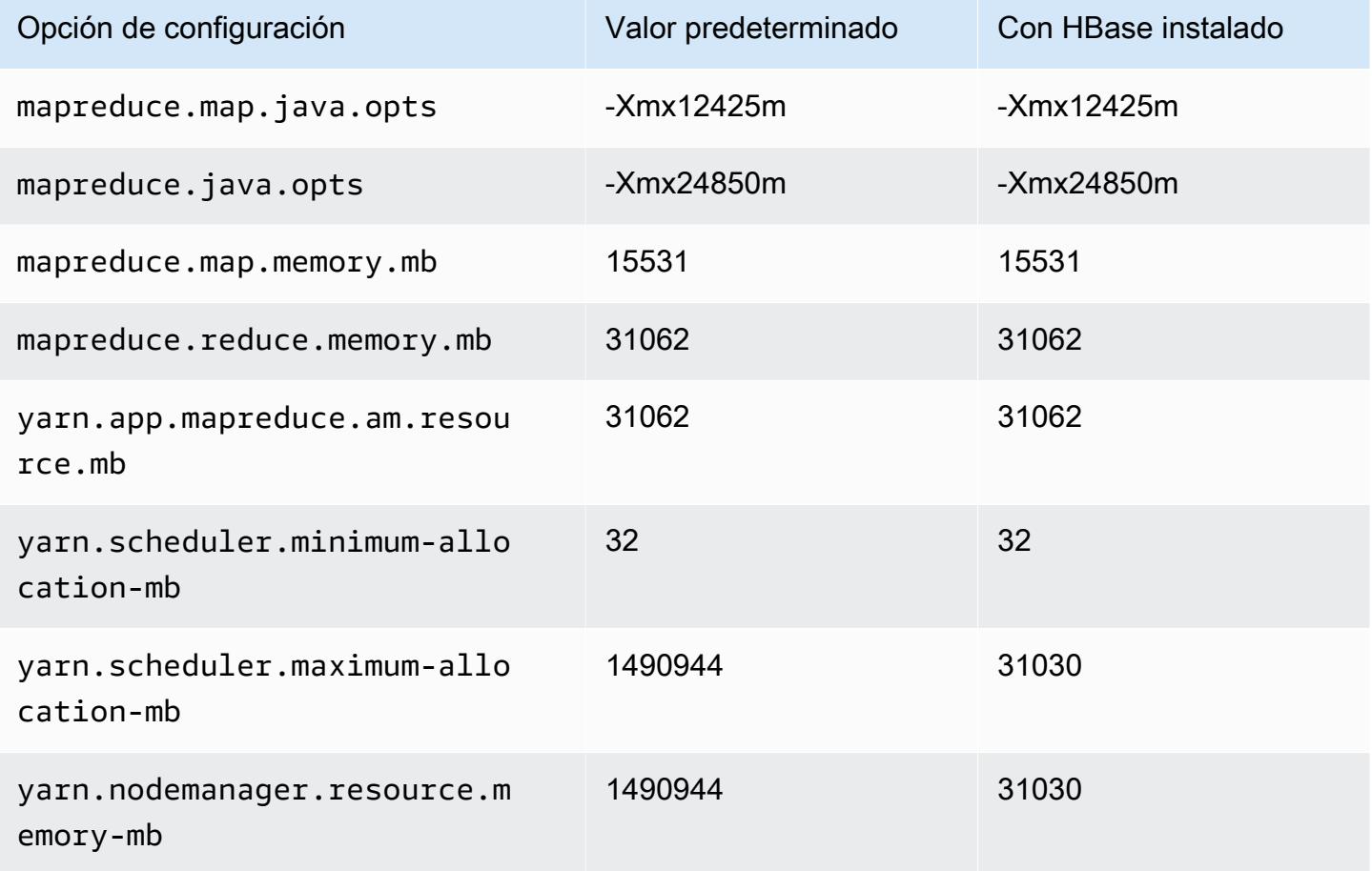

# x2idn.32xlarge

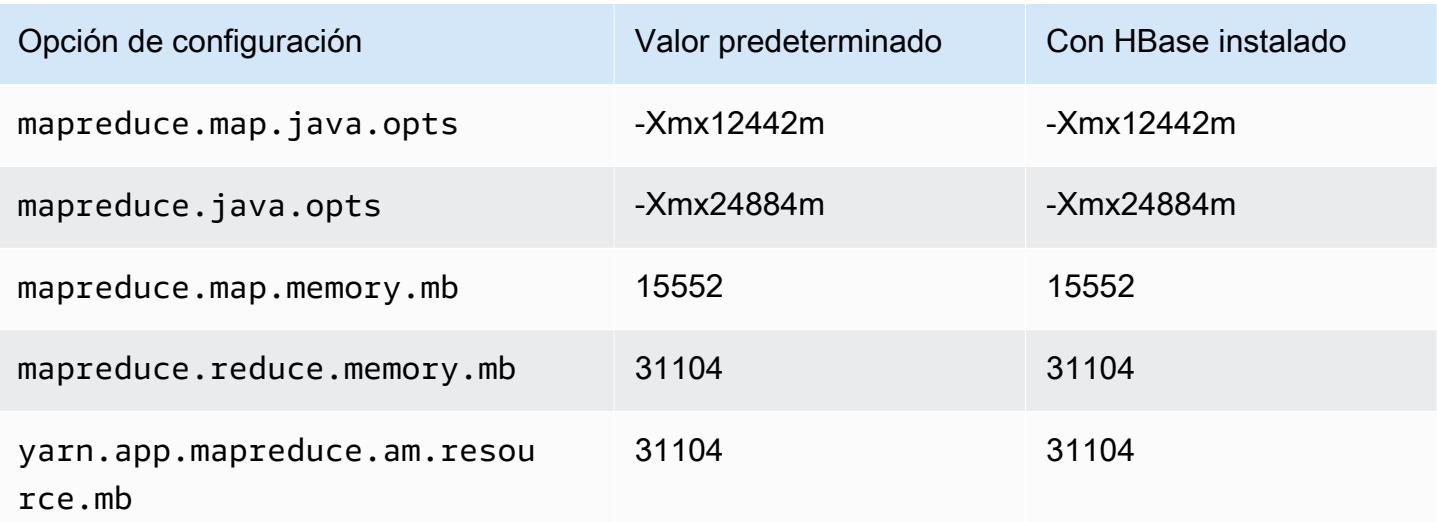

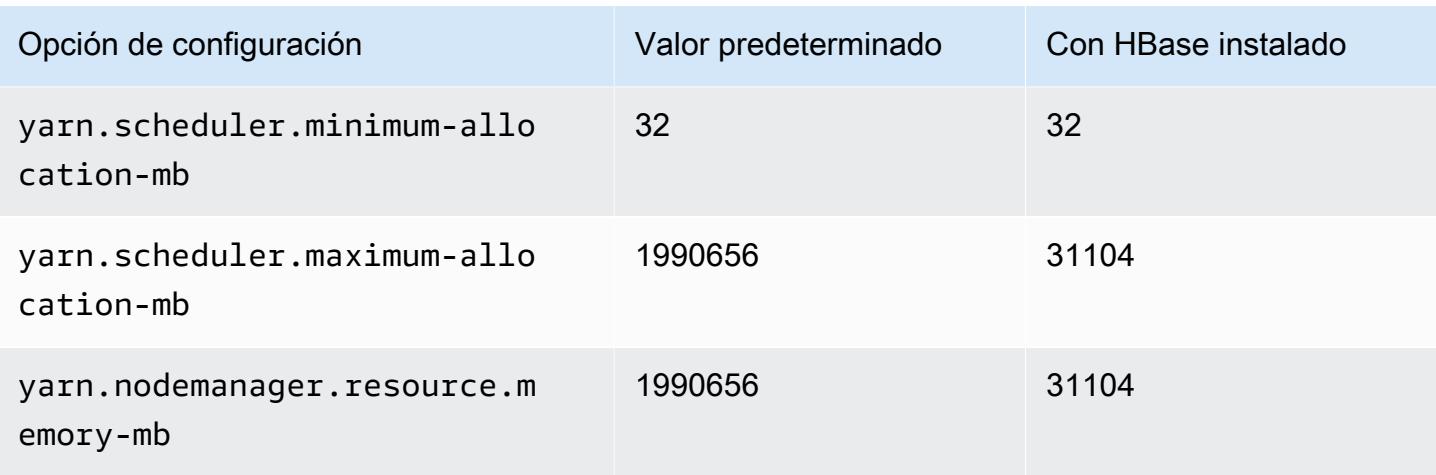

### Instancias x2iedn

### x2iedn.xlarge

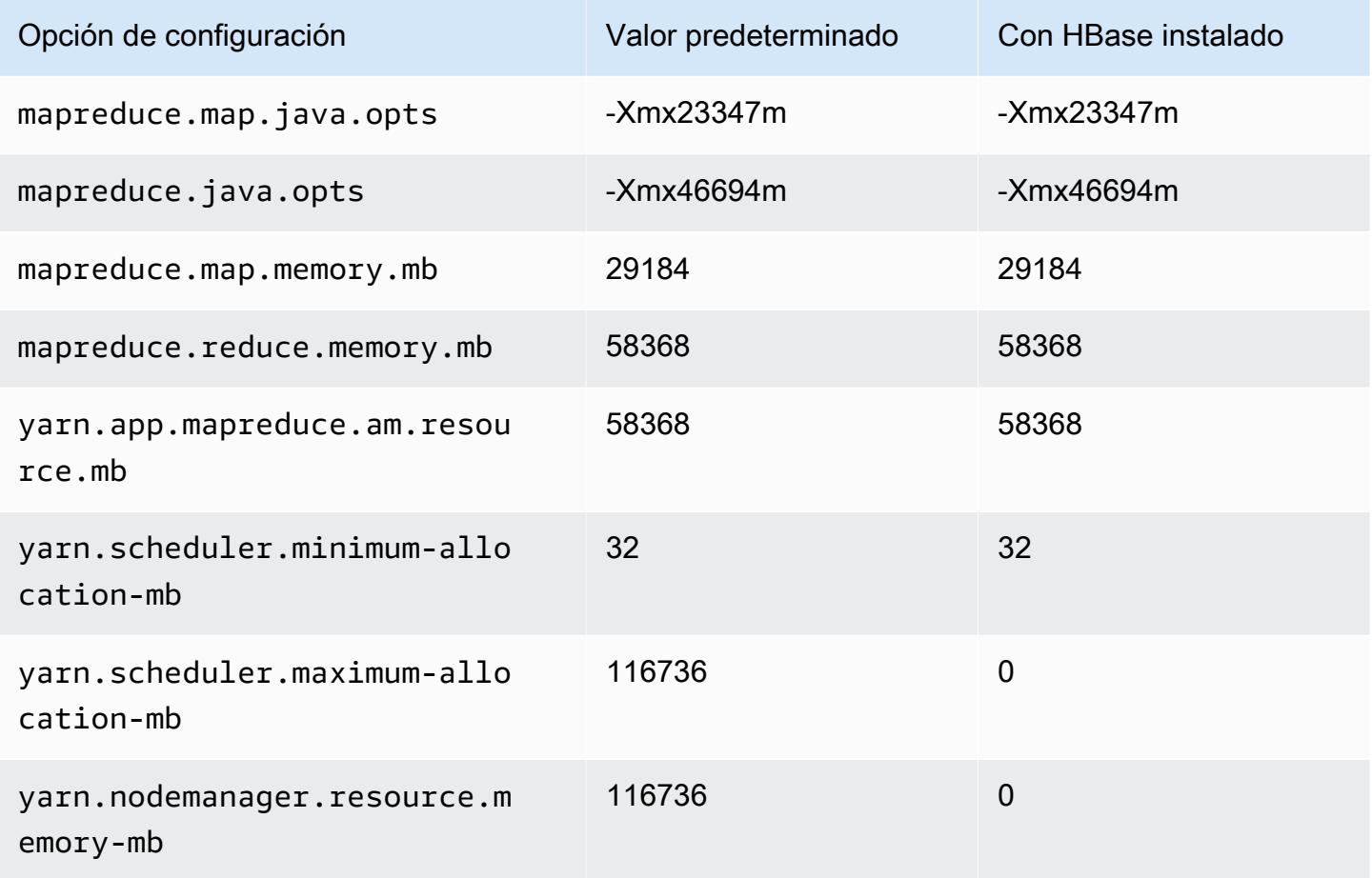

# x2iedn.2xlarge

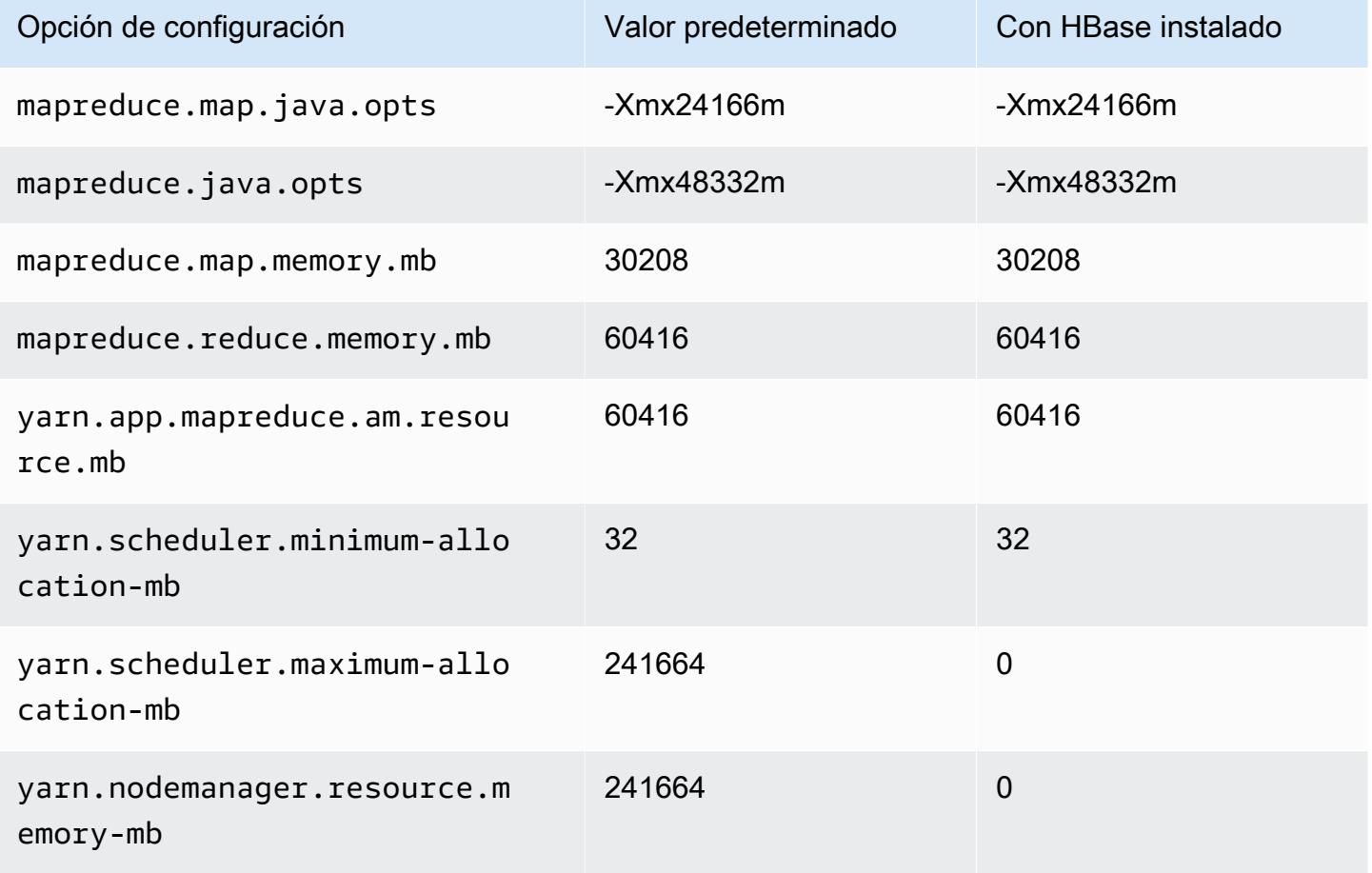

### x2iedn.4xlarge

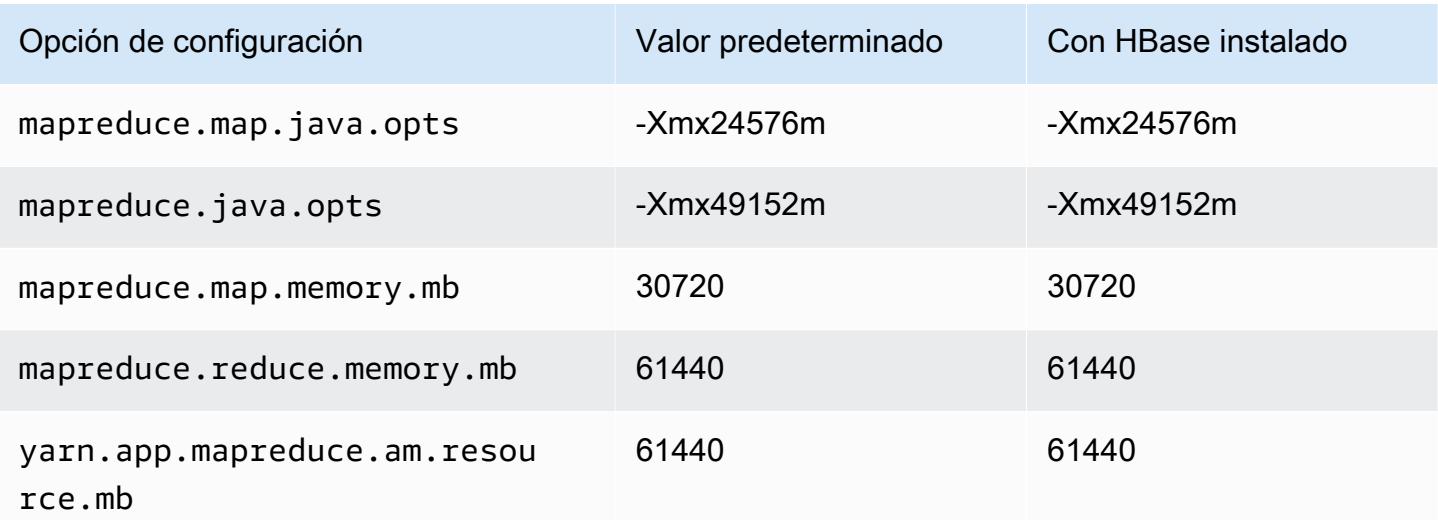

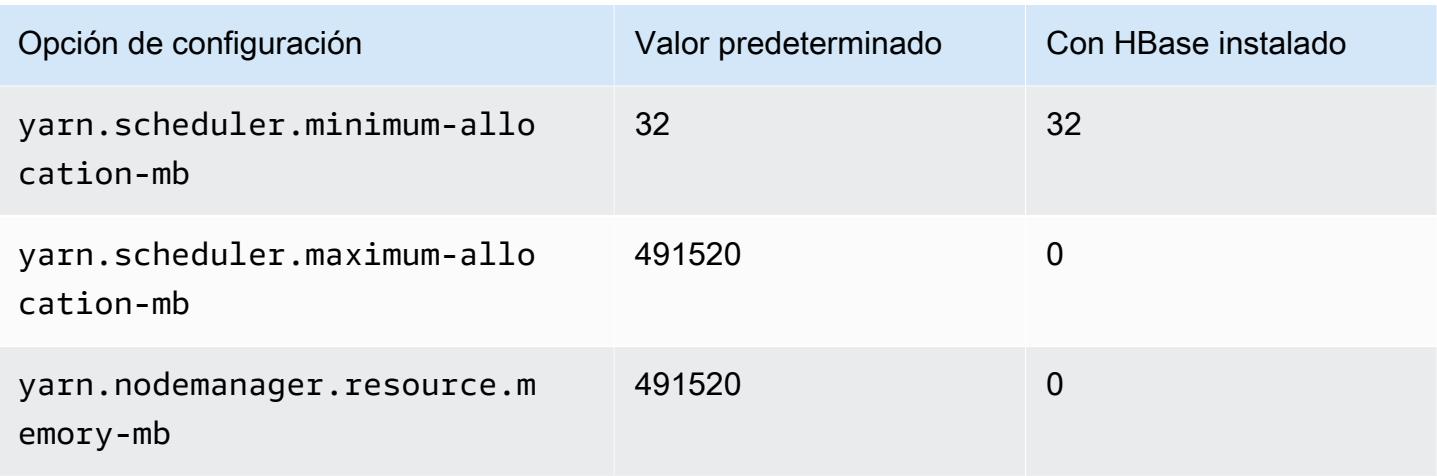

## x2iedn.8xlarge

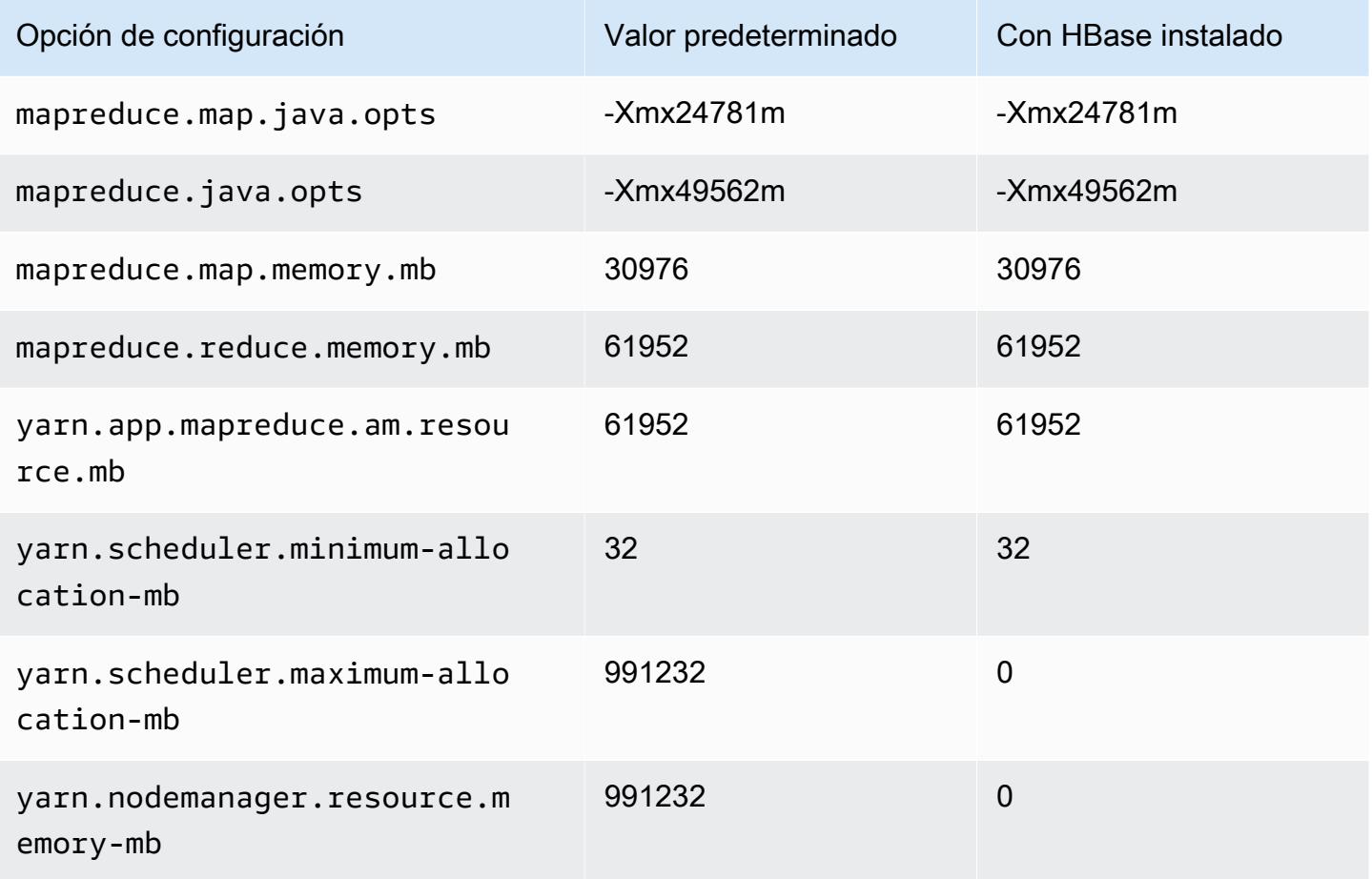

#### x2iedn.16xlarge

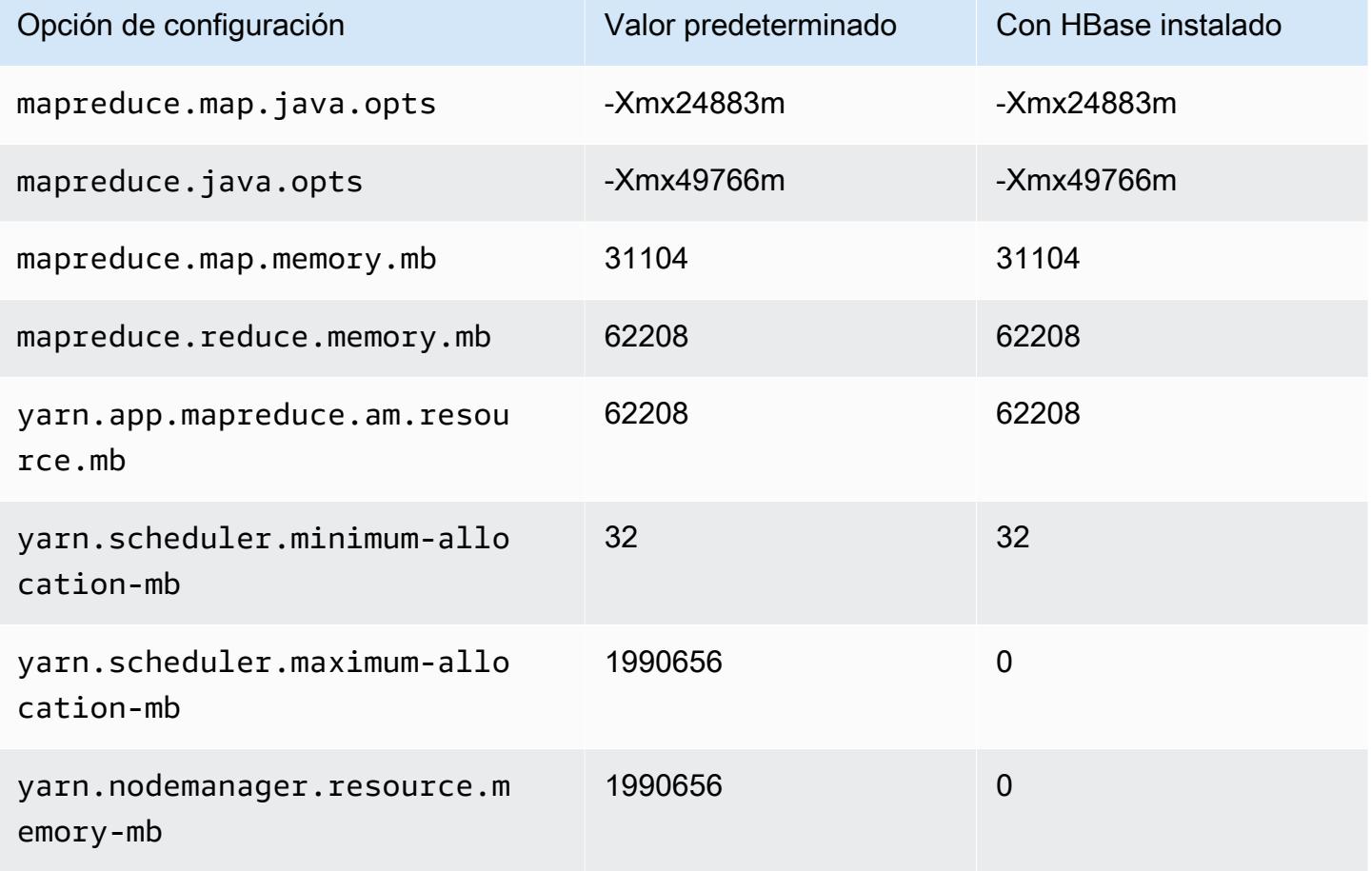

### x2iedn.24xlarge

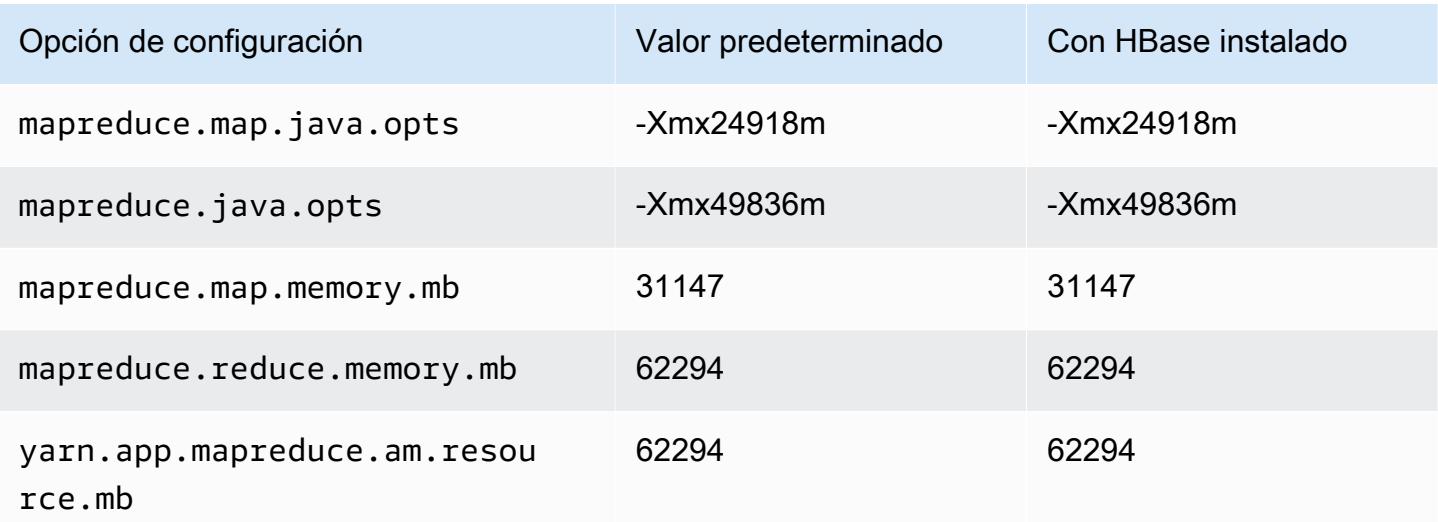

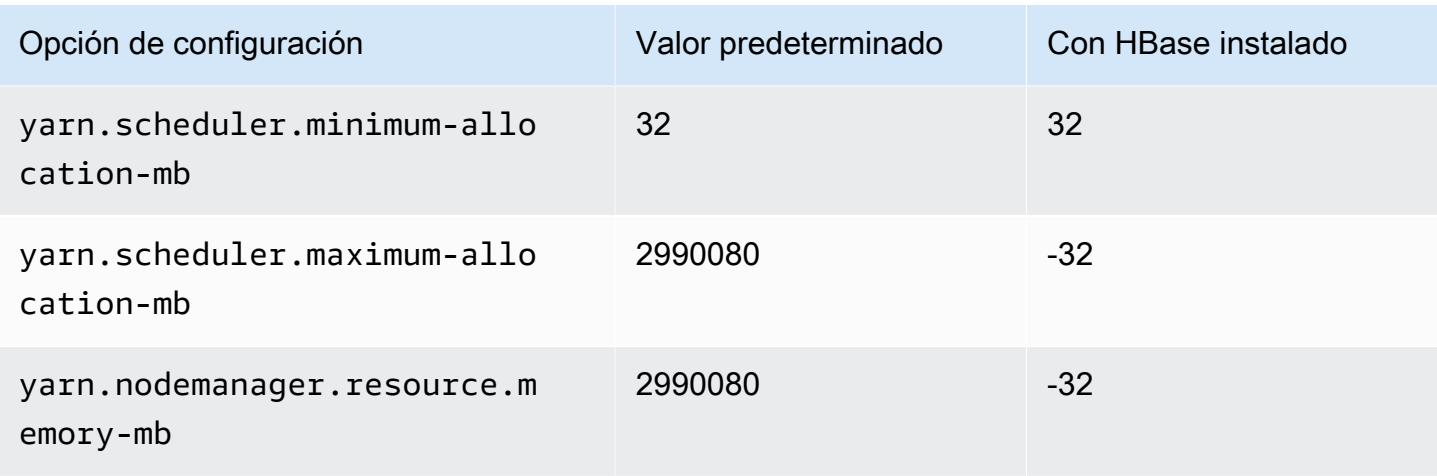

## x2iedn.32xlarge

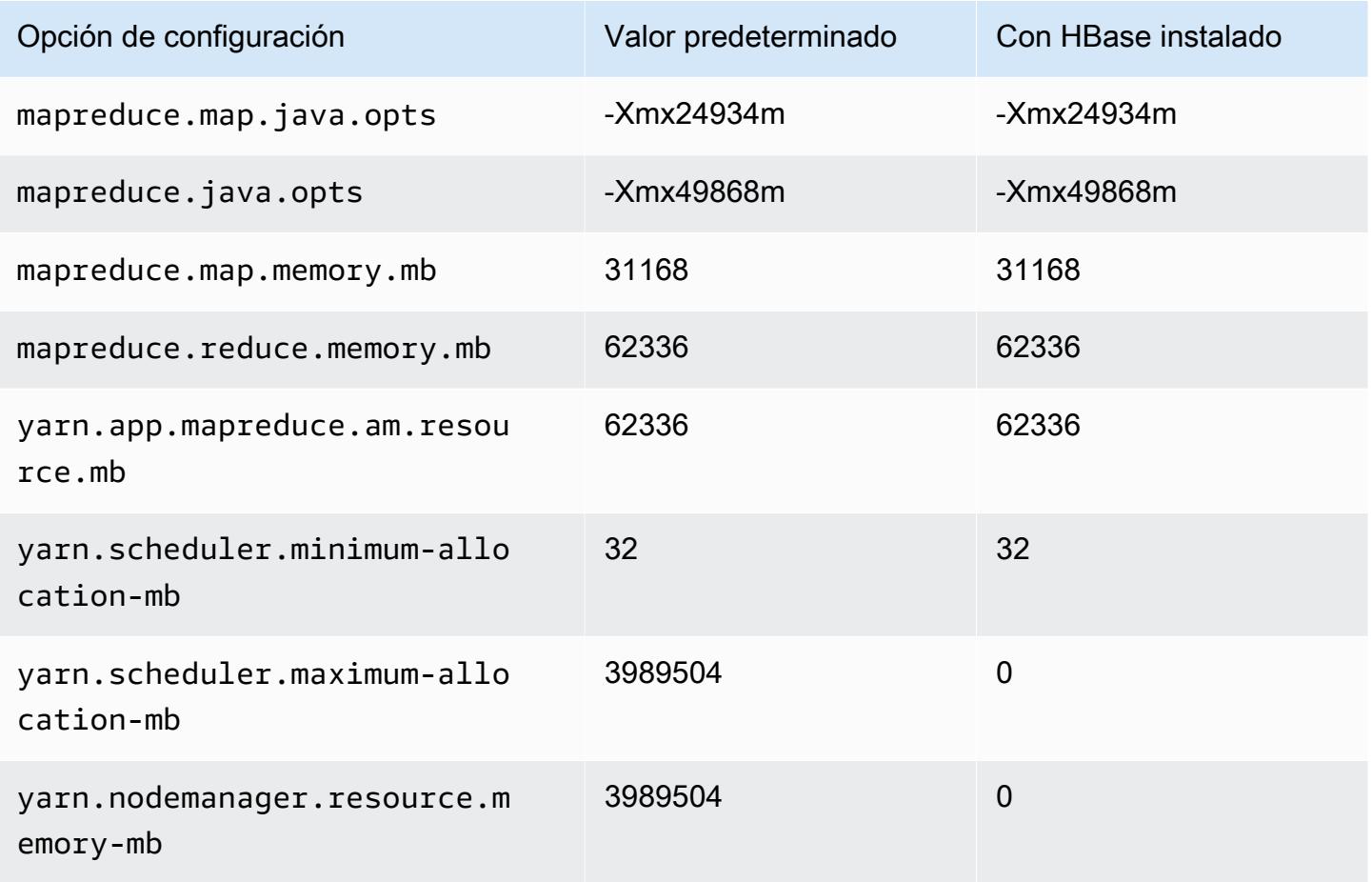

### instancias z1d

## z1d.xlarge

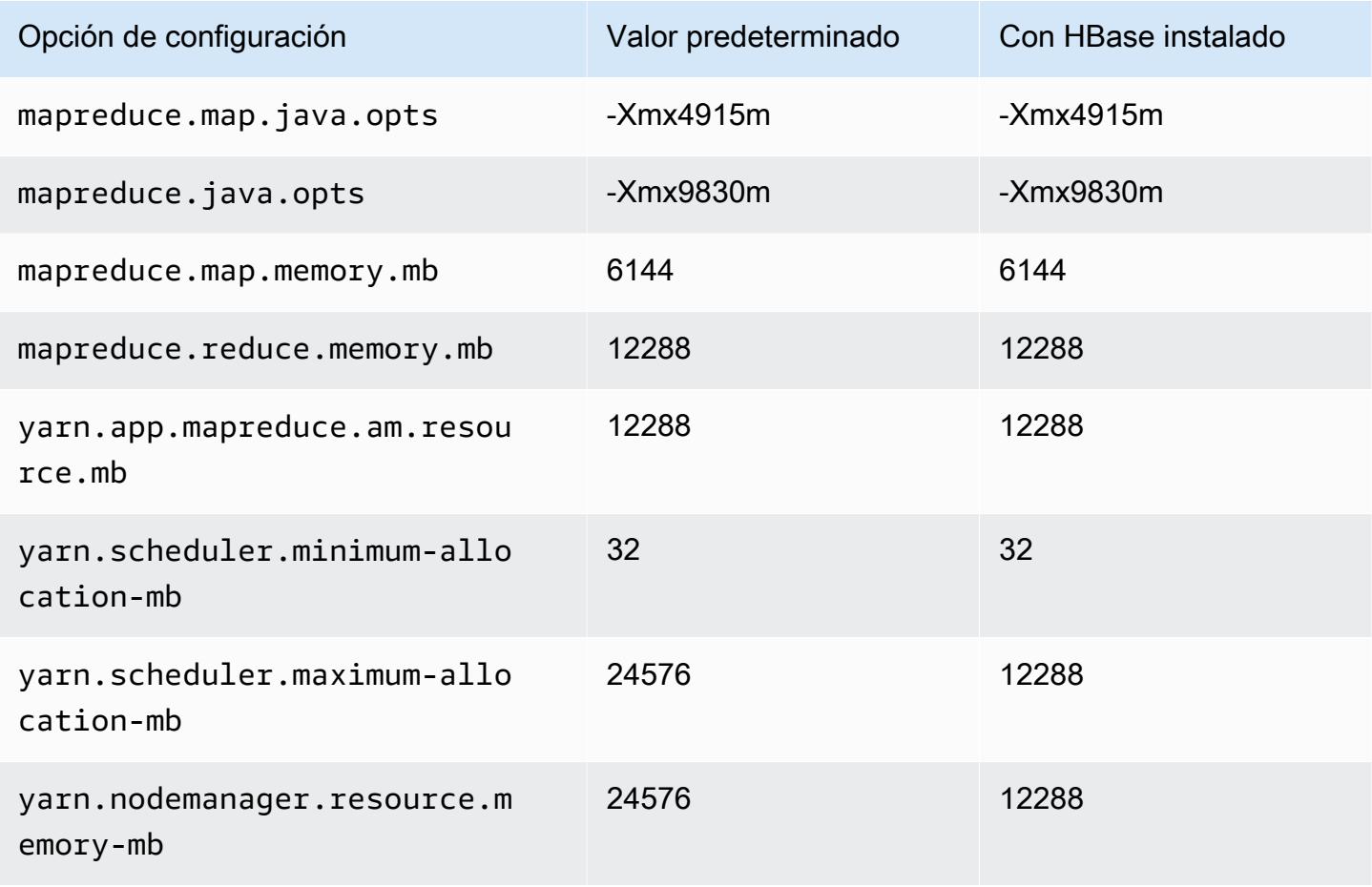

### z1d.2xlarge

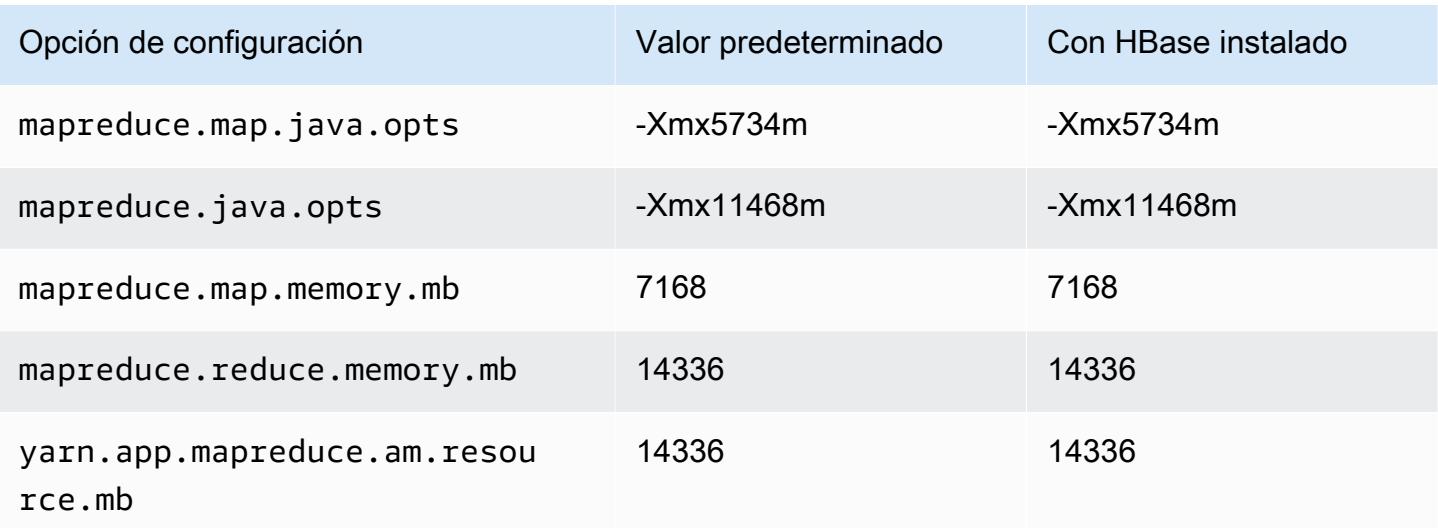

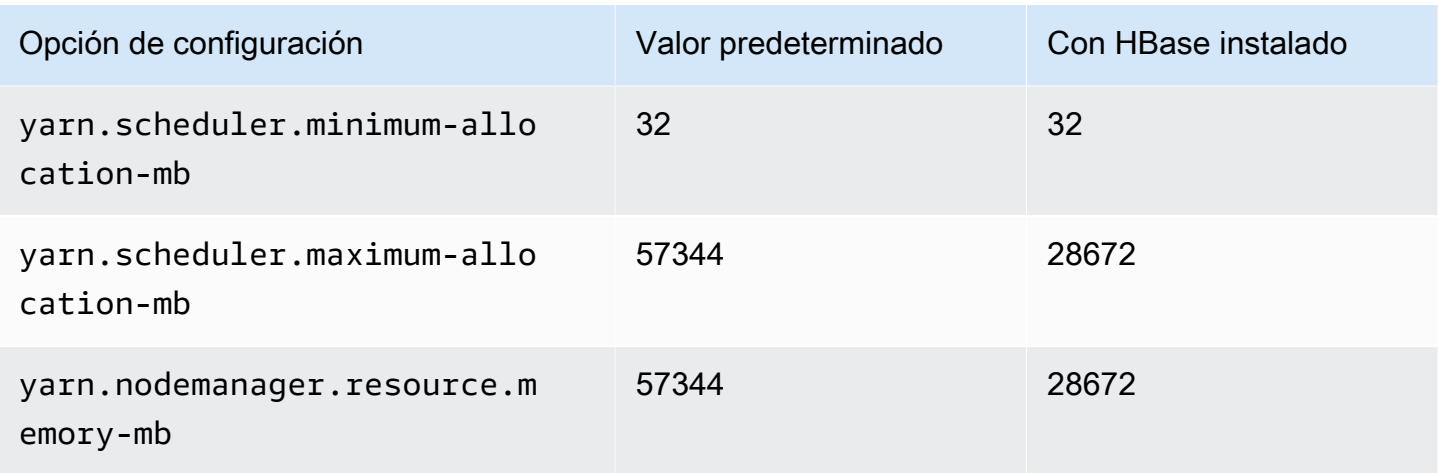

# z1d.3xlarge

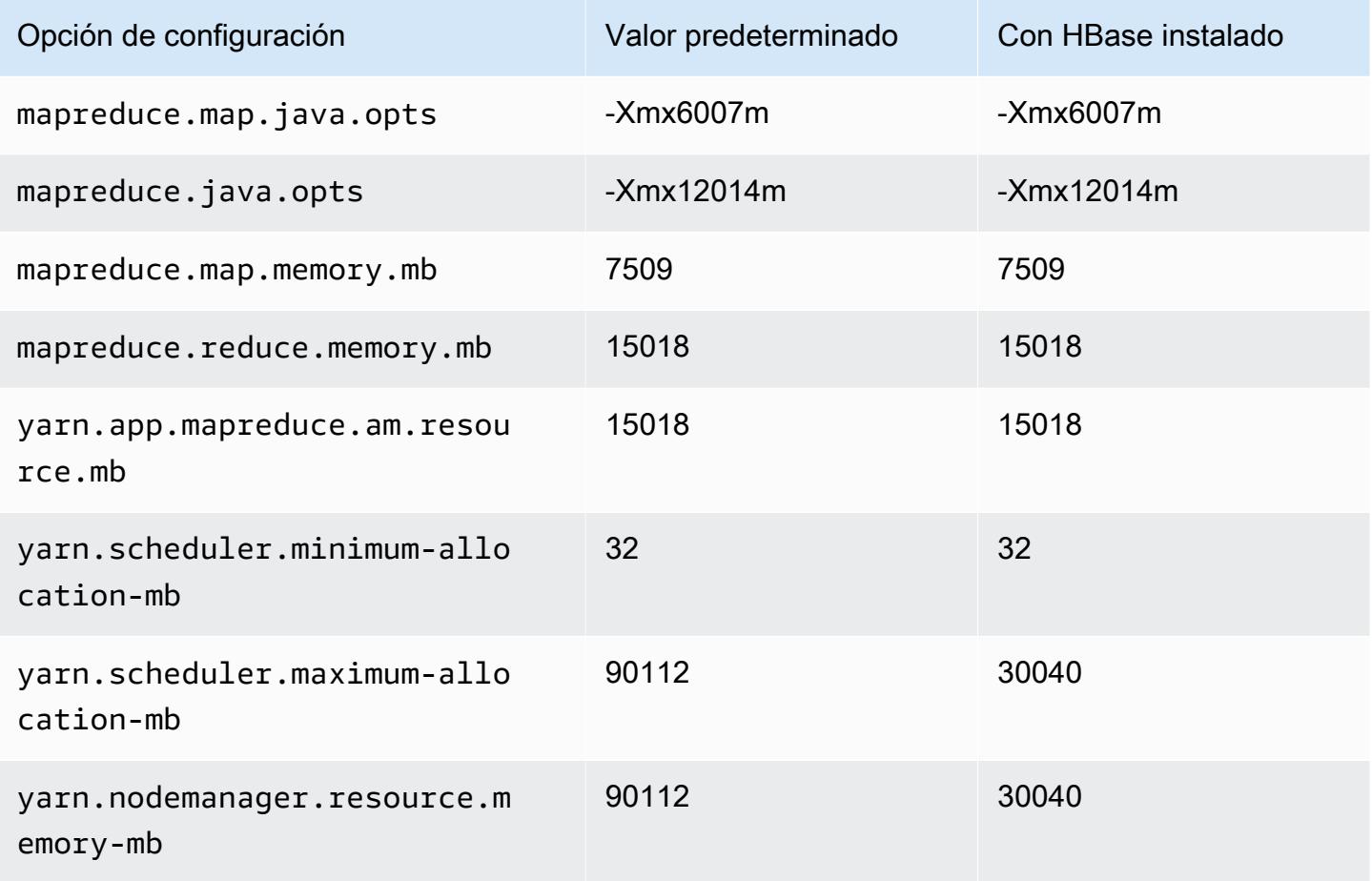

#### z1d.6xlarge

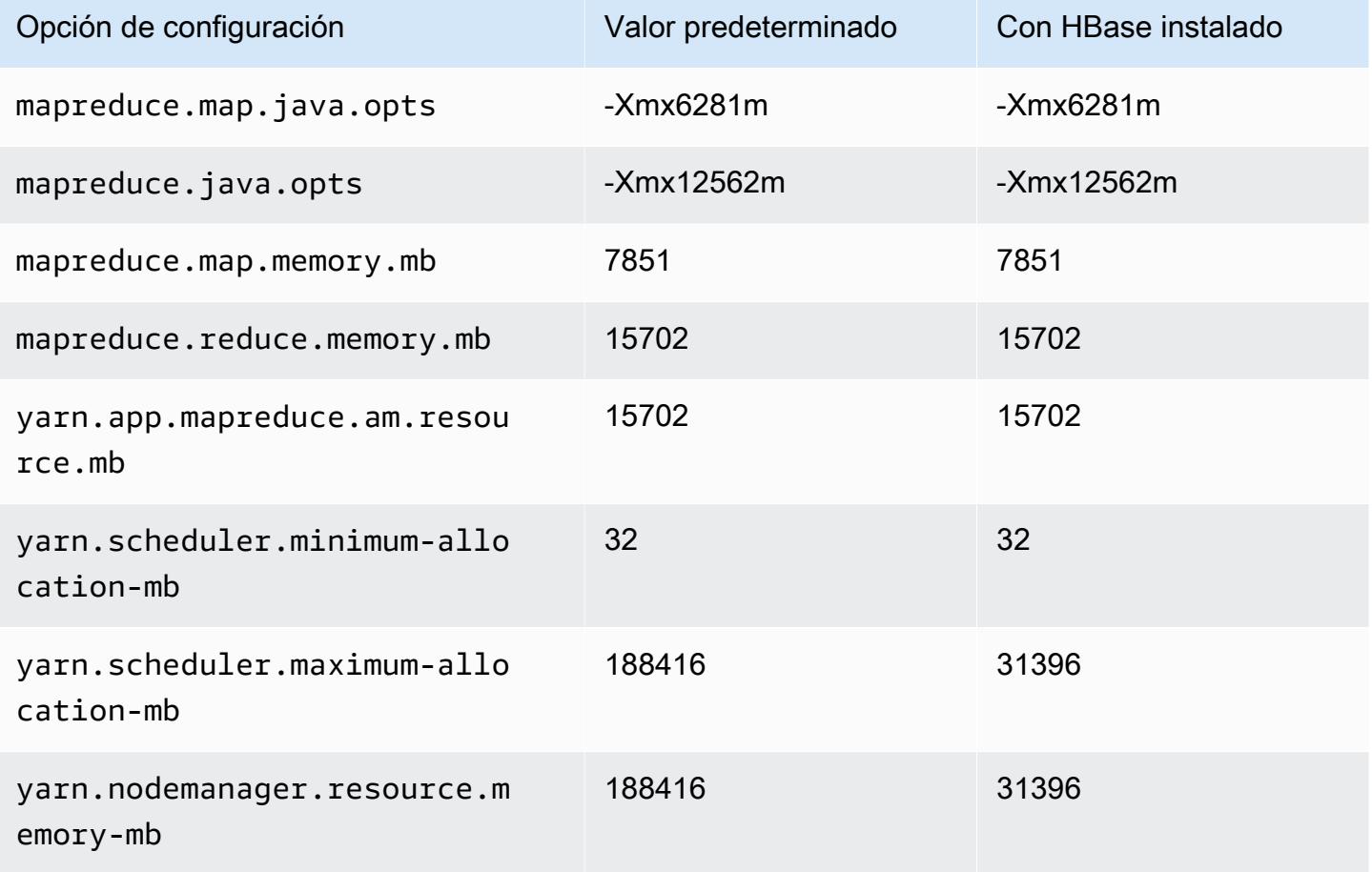

### z1d.12xlarge

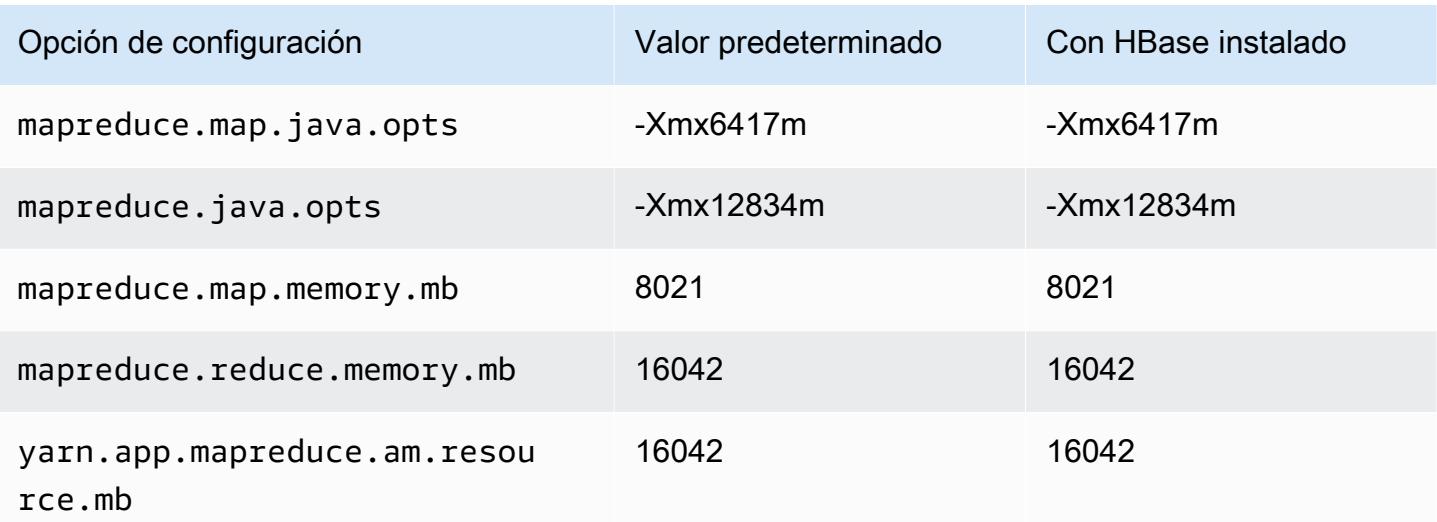

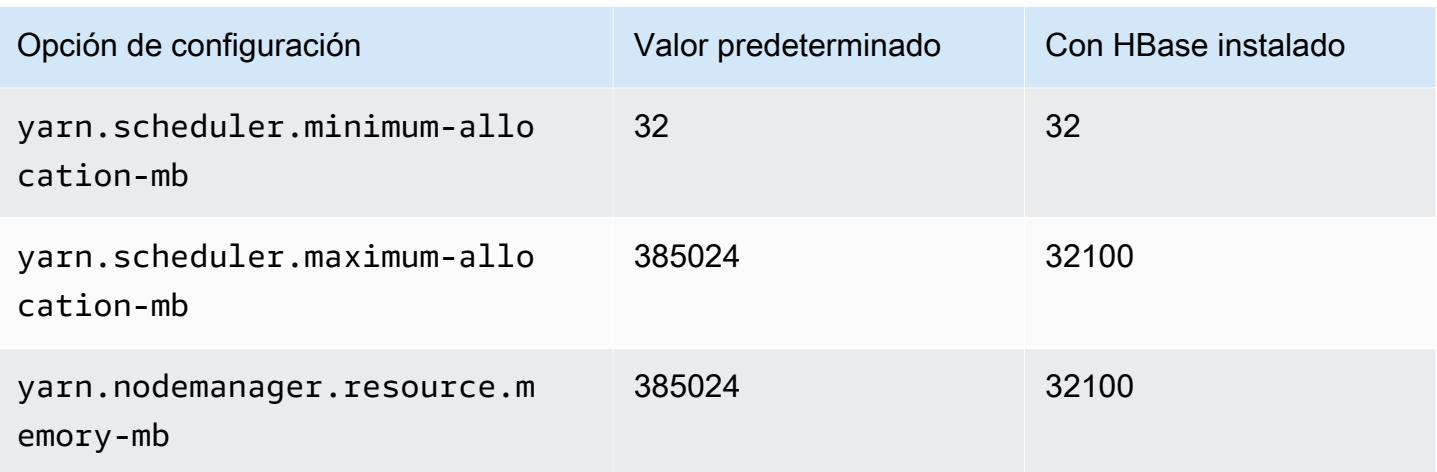

# Ajustes de configuración del daemon de Hadoop

Los ajustes del daemon de Hadoop son diferentes en función del tipo de instancia EC2 que utiliza un nodo del clúster. En las tablas siguientes se muestran los ajustes de configuración predeterminados para cada tipo de instancia EC2.

Para personalizar estos ajustes, utilice la clasificación de configuración hadoop-env. Para obtener más información, consulte [Configuración de aplicaciones.](#page-3517-0)

Tipos de instancias

- [Instancias c1](#page-4163-0)
- [Instancias c3](#page-4164-0)
- [Instancias c4](#page-4166-0)
- [Instancias c5](#page-4169-0)
- [Instancias c5a](#page-4172-0)
- [Instancias c5ad](#page-4176-0)
- [Instancias c5d](#page-4179-0)
- [Instancias c5n](#page-4183-0)
- [Instancias c6a](#page-4185-0)
- [Instancias c6g](#page-4190-0)
- [Instancias c6gd](#page-4193-0)
- [Instancias c6gn](#page-4196-0)
- [Instancias c6i](#page-4199-0)
- [Instancias C6id](#page-4203-0)
- [Instancias c6in](#page-4207-0)
- [Instancias c7a](#page-4211-0)
- [Instancias c7g](#page-4215-0)
- [Instancias c7gd](#page-4218-0)
- [Instancias C7gn](#page-4221-0)
- [Instancias c7i](#page-4224-0)
- [Instancias d2](#page-4228-0)
- [Instancias d3](#page-4230-0)
- [Instancias d3en](#page-4232-0)
- [Instancias g3](#page-4235-0)
- [Instancias g3s](#page-4237-0)
- [Instancias g4dn](#page-4237-1)
- [Instancias g5](#page-4240-0)
- [Instancias h1](#page-4244-0)
- [Instancias i2](#page-4246-0)
- [Instancias i3](#page-4248-0)
- [Instancias i3en](#page-4251-0)
- [Instancias i4g](#page-4254-0)
- [Instancias i4i](#page-4256-0)
- [Instancias im4gn](#page-4260-0)
- [Instancias is4gen](#page-4263-0)
- [Instancias m1](#page-4265-0)
- [Instancias m2](#page-4267-0)
- [Instancias m3](#page-4268-0)
- [Instancias m4](#page-4269-0)
- [Instancias m5](#page-4272-0)
- [Instancias m5a](#page-4276-0)
- [Instancias m5ad](#page-4279-0)
- [Instancias m5d](#page-4283-0)
- [Instancias m5dn](#page-4286-0)
- [Instancias m5n](#page-4290-0)
- [Instancias m5zn](#page-4293-0)
- [Instancias m6a](#page-4296-0)
- [Instancias m6g](#page-4300-0)
- [Instancias m6gd](#page-4303-0)
- [Instancias m6i](#page-4306-0)
- [Instancias m6id](#page-4310-0)
- [Instancias m6idn](#page-4314-0)
- [Instancias m6in](#page-4318-0)
- [Instancias m7a](#page-4322-0)
- [Instancias m7g](#page-4327-0)
- [Instancias m7gd](#page-4330-0)
- [Instancias m7i](#page-4333-0)
- [Instancias m7i-flex](#page-4337-0)
- [Instancias p2](#page-4339-0)
- [Instancias p3](#page-4340-0)
- [Instancias p5](#page-4342-0)
- [Instancias r3](#page-4342-1)
- [Instancias r4](#page-4344-0)
- [Instancias r5](#page-4347-0)
- [Instancias r5a](#page-4350-0)
- [Instancias r5ad](#page-4354-0)
- [Instancias r5b](#page-4357-0)
- [Instancias r5d](#page-4361-0)
- [Instancias r5dn](#page-4364-0)
- [Instancias r5n](#page-4368-0)
- [Instancias r6a](#page-4371-0)
- [Instancias r6g](#page-4376-0)
- [Instancias r6gd](#page-4379-0)
- [Instancias r6i](#page-4382-0)
- [Instancias r6id](#page-4386-0)
- [Instancias r6idn](#page-4390-0)
- [Instancias r6in](#page-4394-0)
- [Instancias r7a](#page-4398-0)
- [Instancias r7g](#page-4402-0)
- [Instancias r7gd](#page-4405-0)
- [Instancias r7i](#page-4408-0)
- [Instancias r7iz](#page-4412-0)
- [Instancias x1](#page-4416-0)
- [Instancias x1e](#page-4417-0)
- [Instancias x2gd](#page-4420-0)
- [Instancias x2idn](#page-4423-0)
- [Instancias x2iedn](#page-4424-0)
- [Instancias z1d](#page-4428-0)

## <span id="page-4163-0"></span>Instancias c1

#### c1.medium

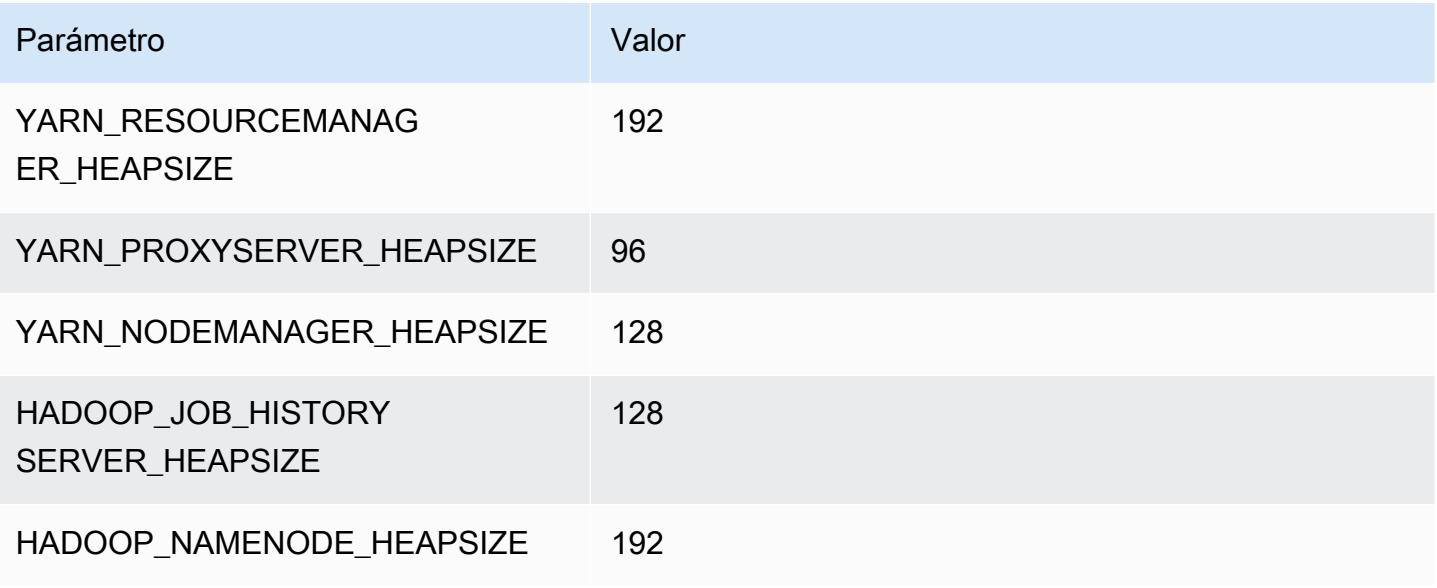

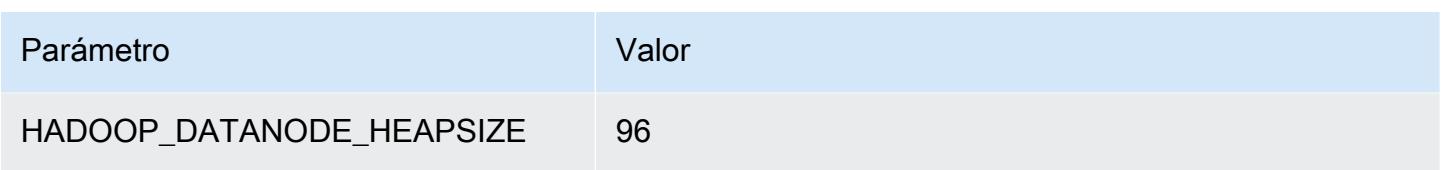

# c1.xlarge

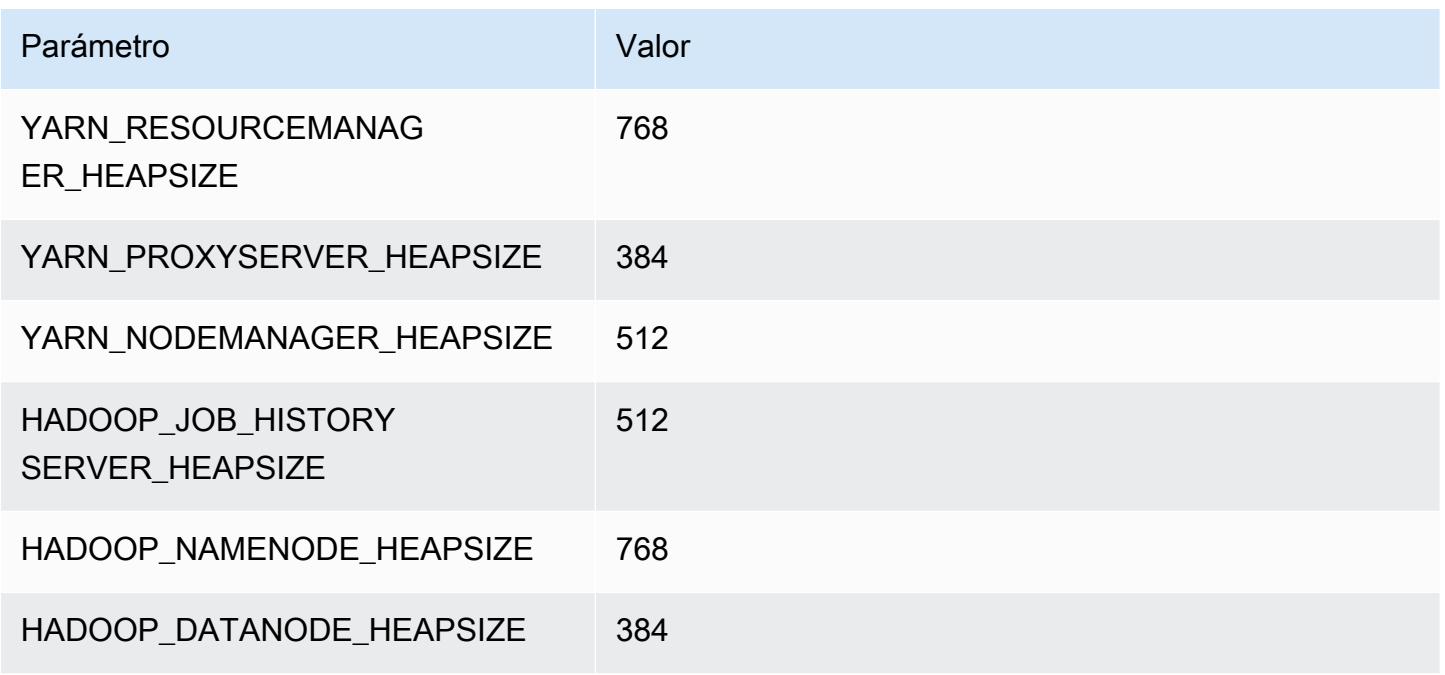

## <span id="page-4164-0"></span>Instancias c3

### c3.xlarge

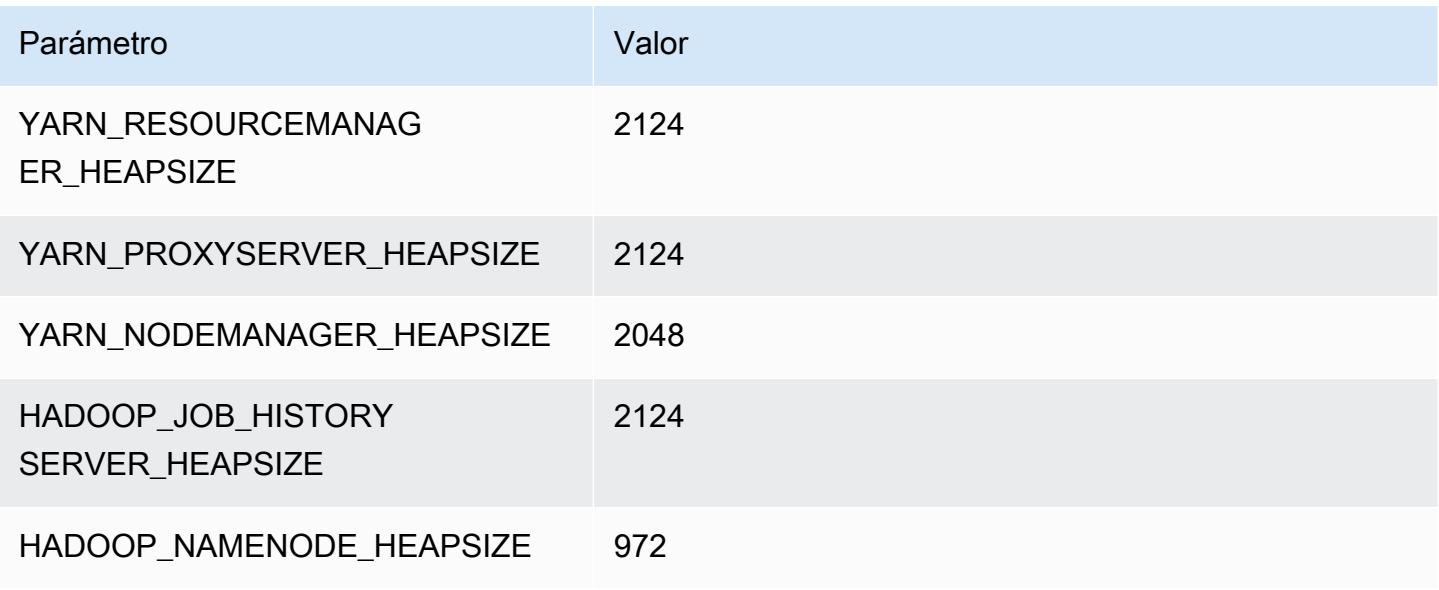

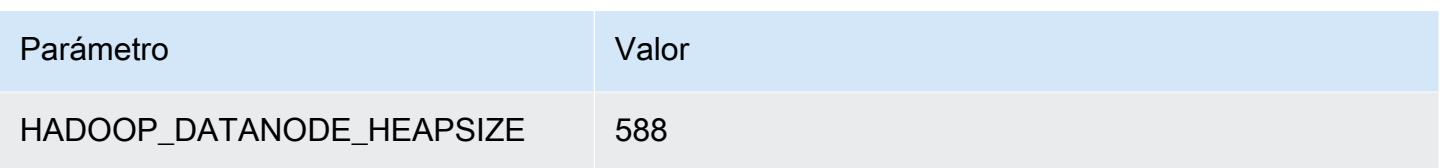

# c3.2xlarge

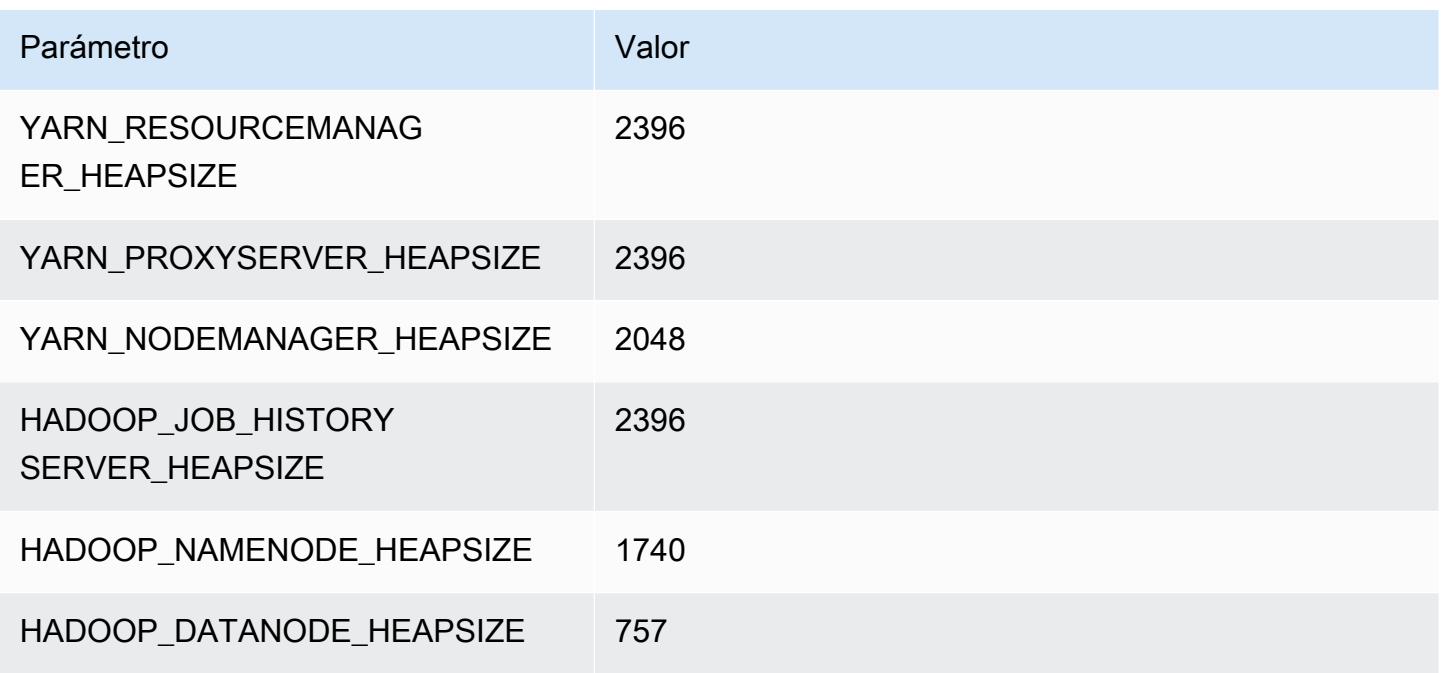

### c3.4xlarge

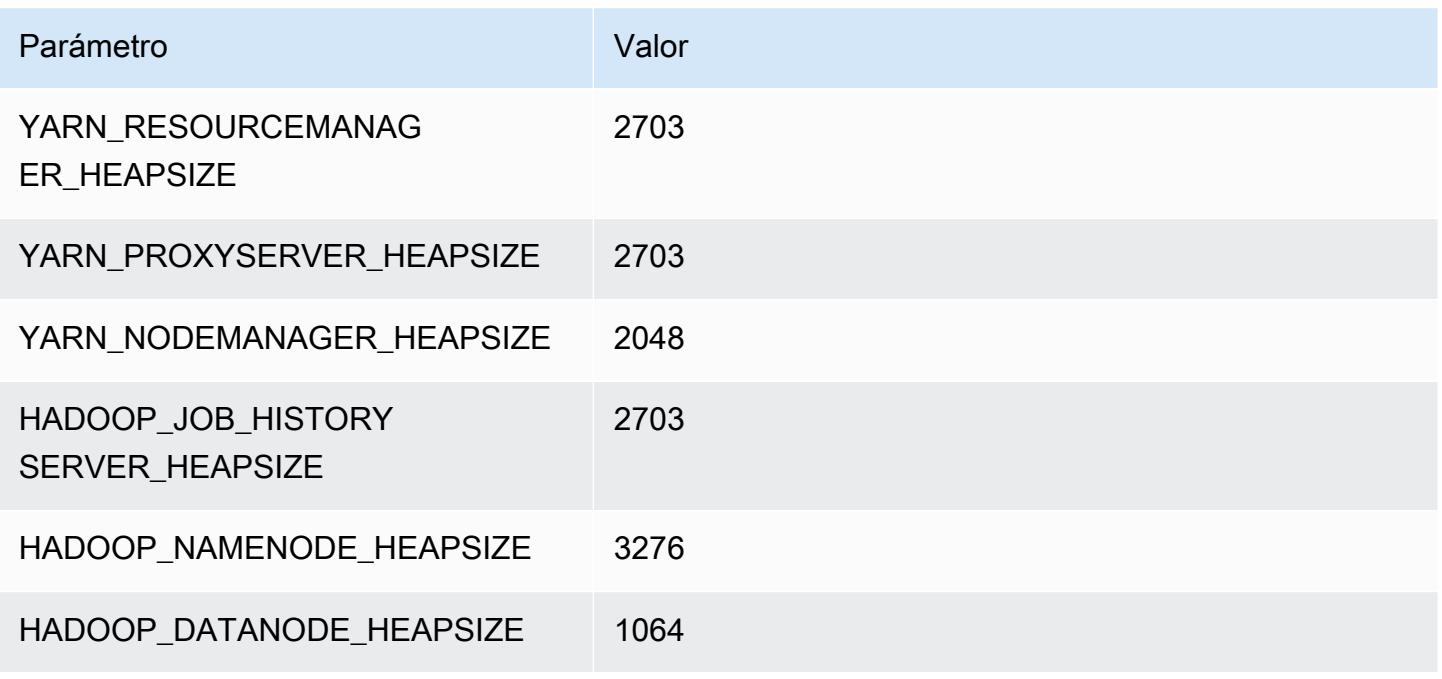

### c3.8xlarge

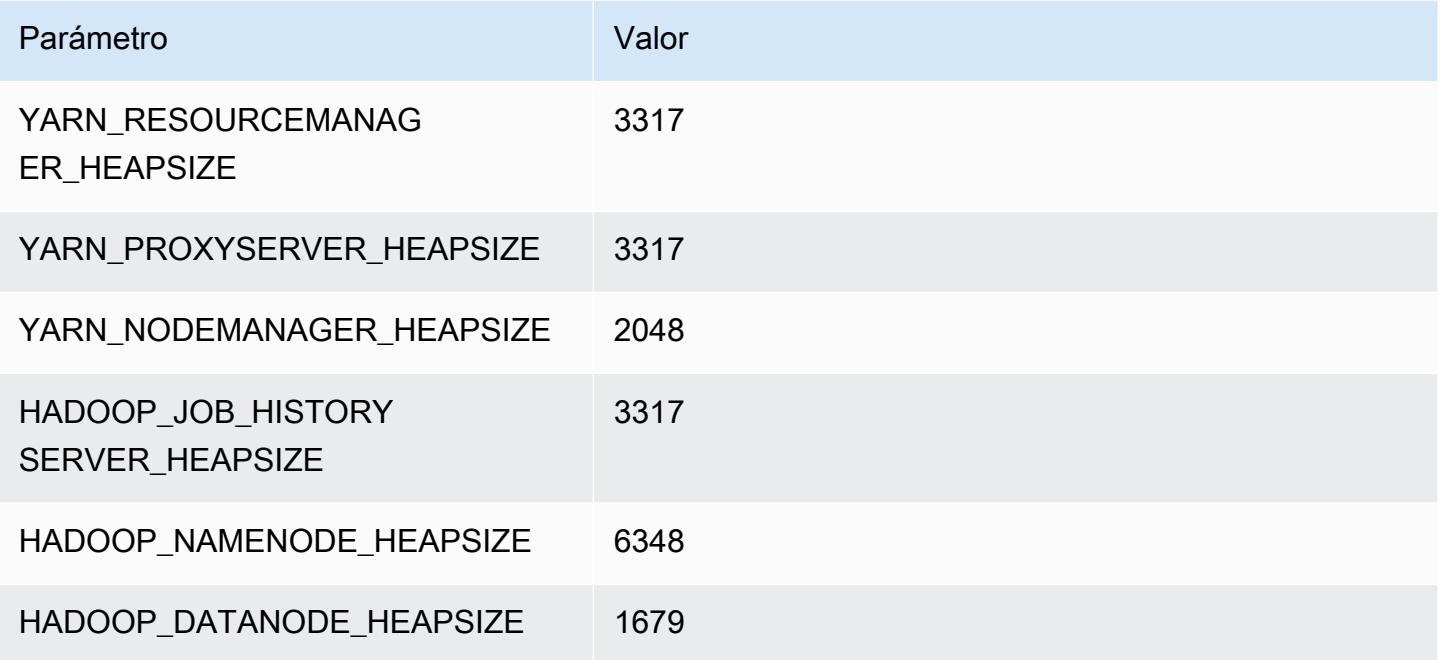

## <span id="page-4166-0"></span>Instancias c4

## c4.large

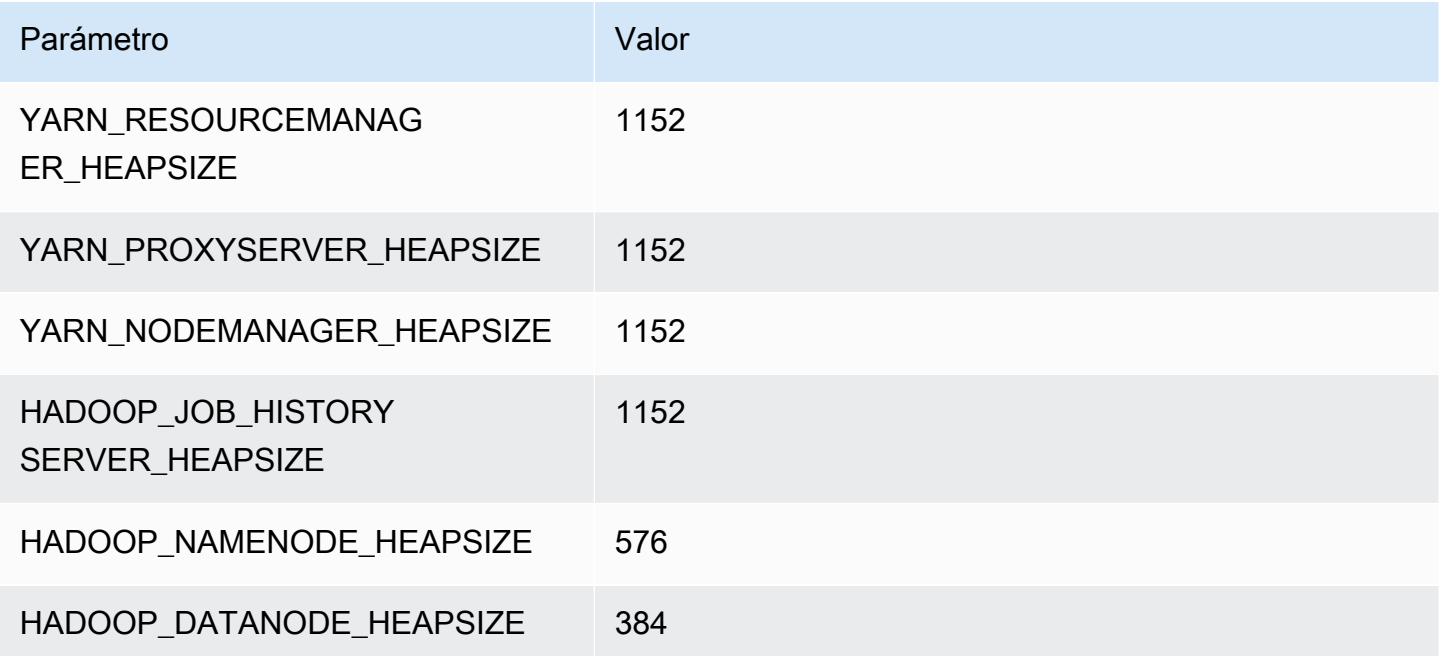

### c4.xlarge

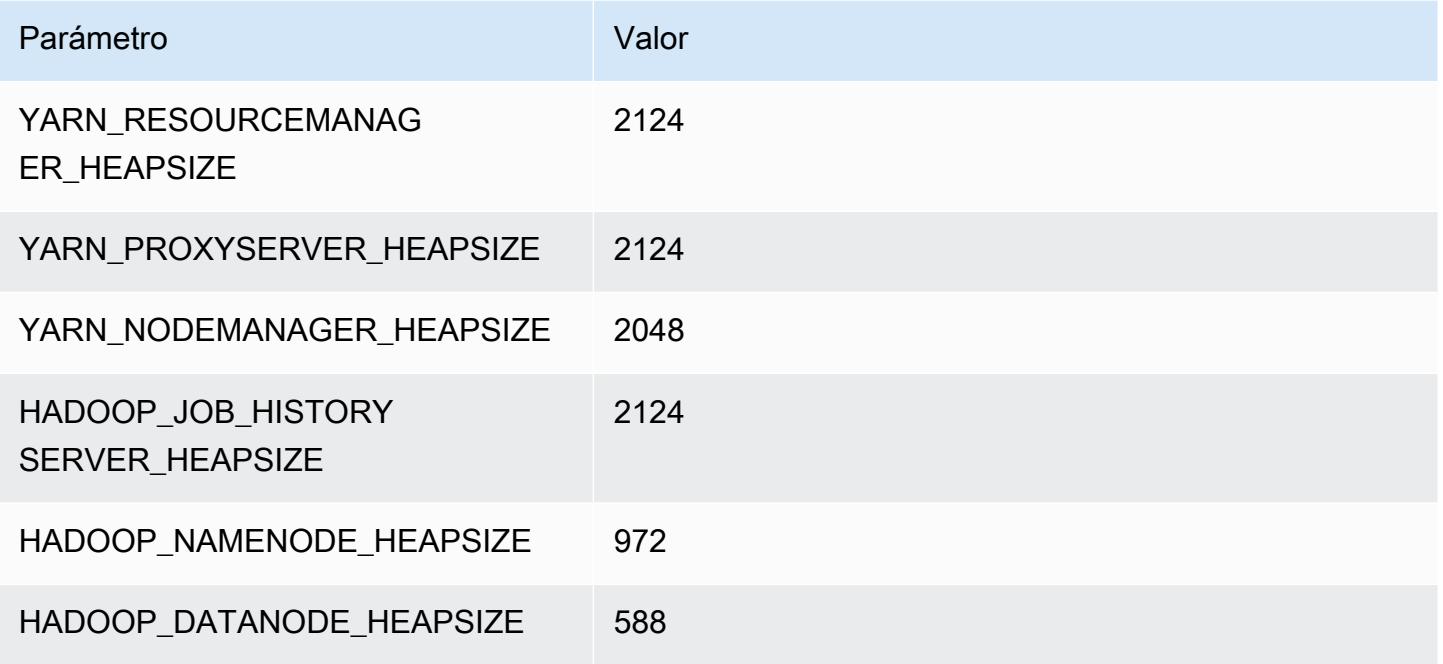

### c4.2xlarge

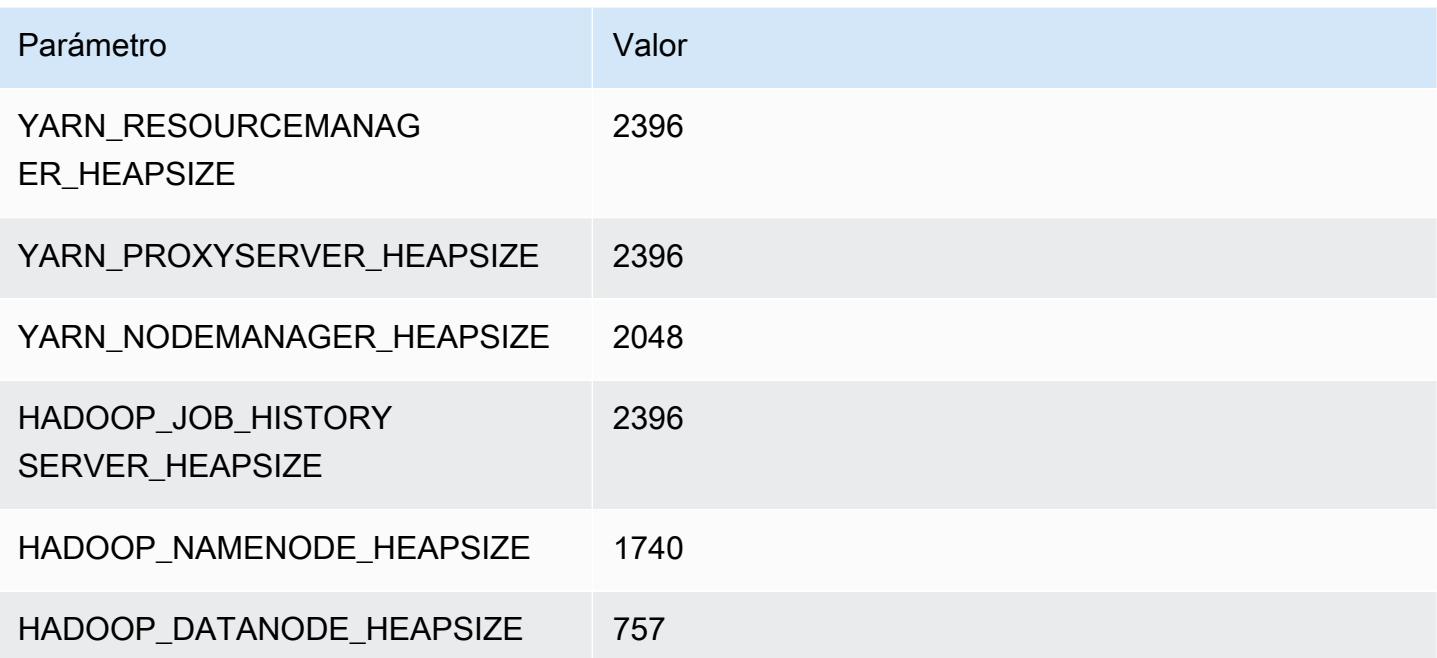

#### c4.4xlarge

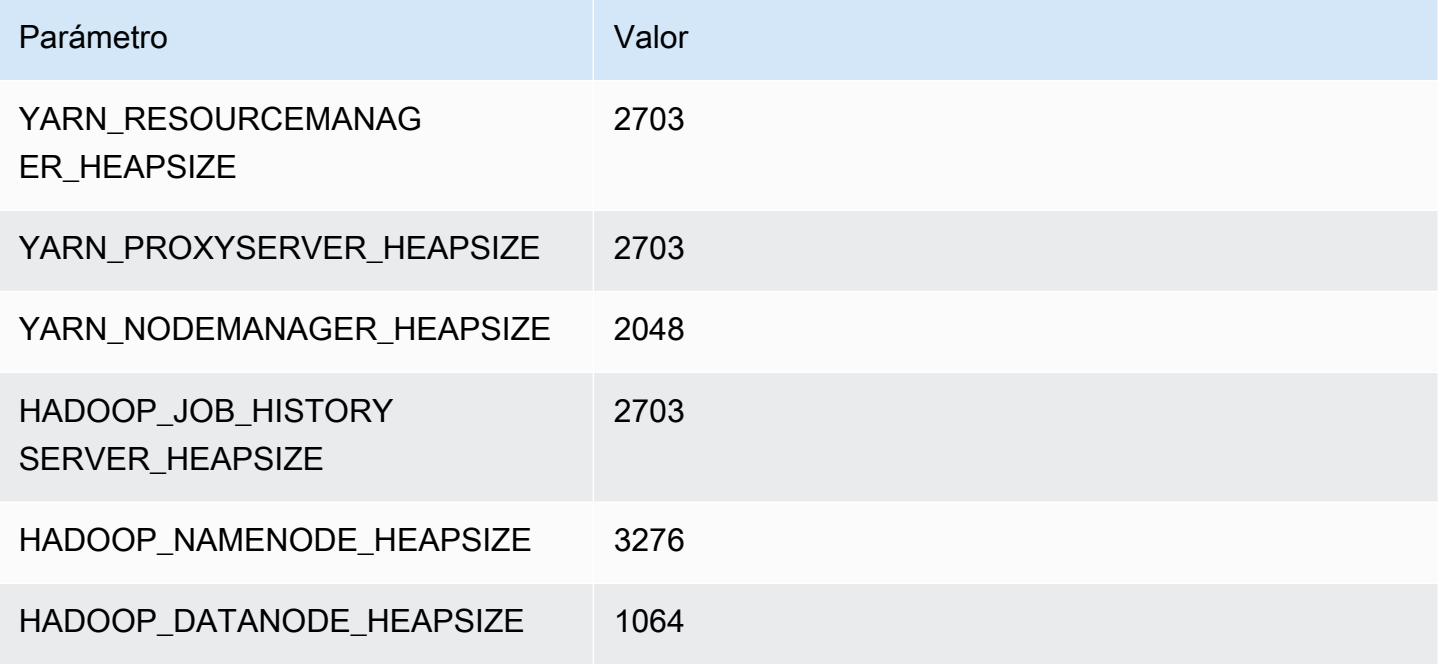

### c4.8xlarge

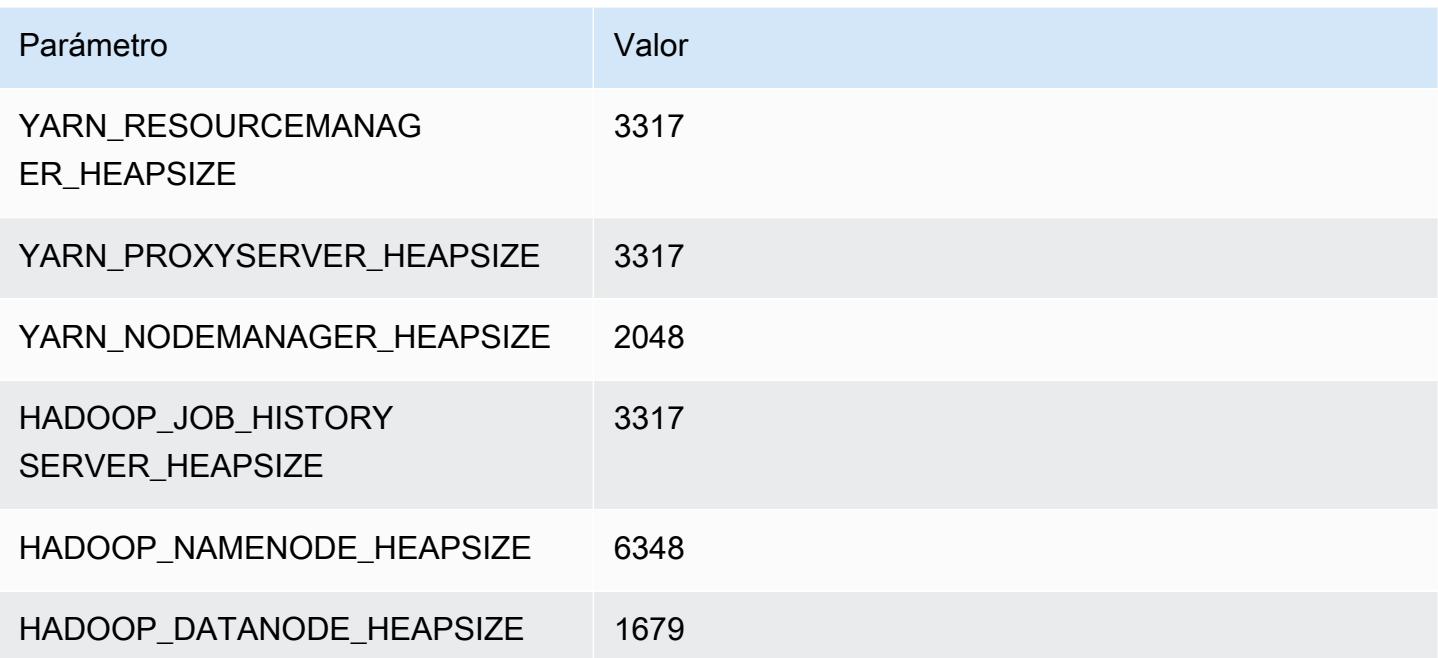

# <span id="page-4169-0"></span>Instancias c5

### c5.xlarge

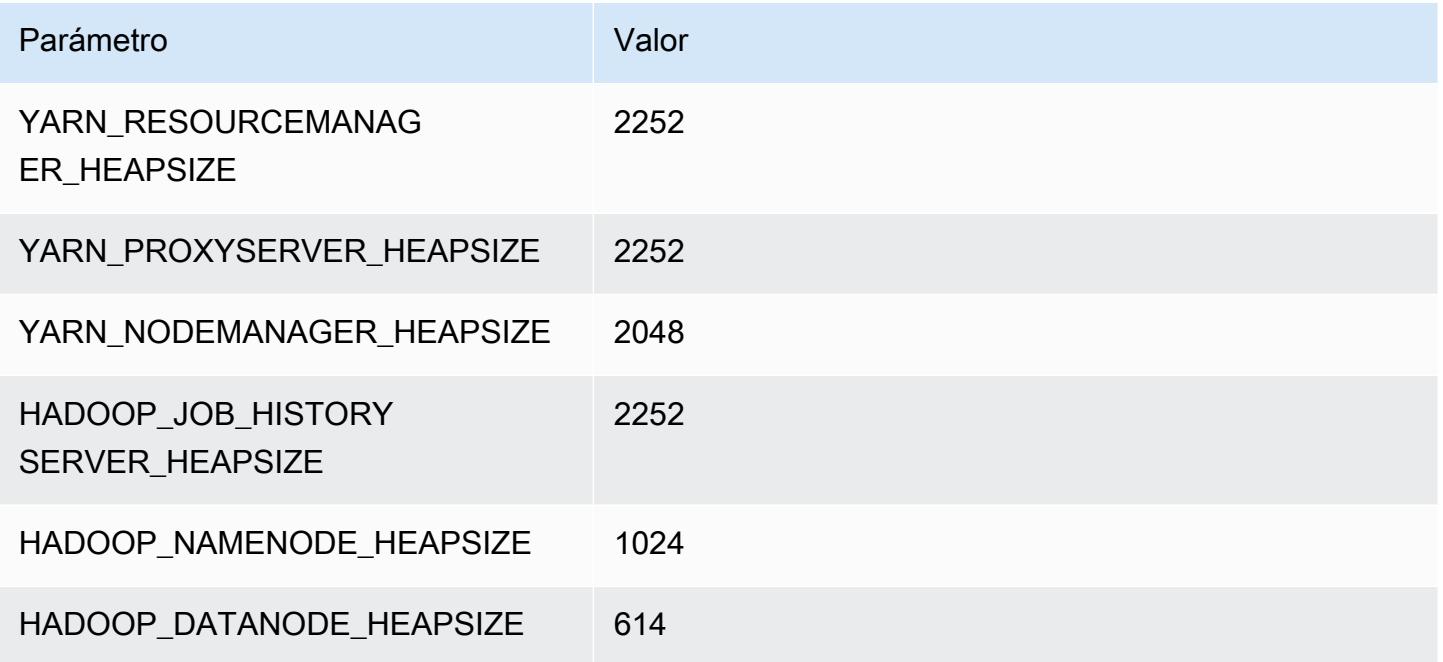

### c5.2xlarge

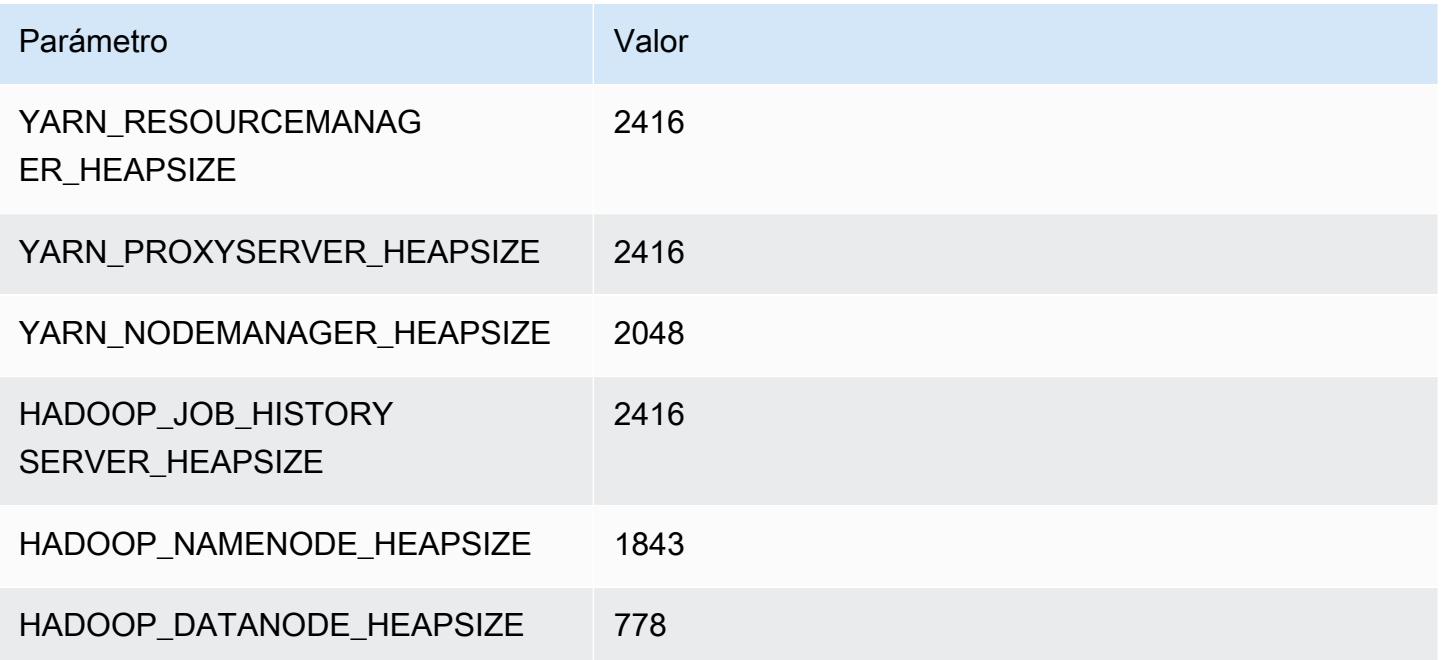

### c5.4xlarge

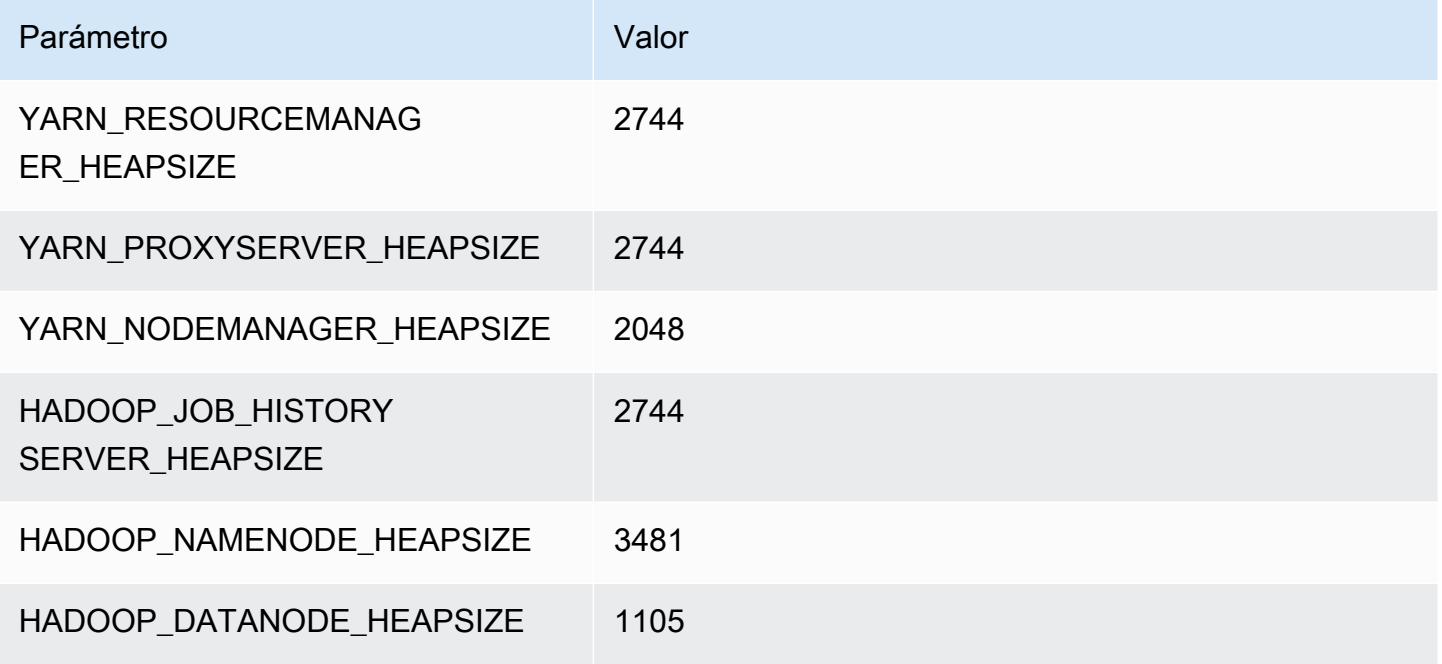

### c5.9xlarge

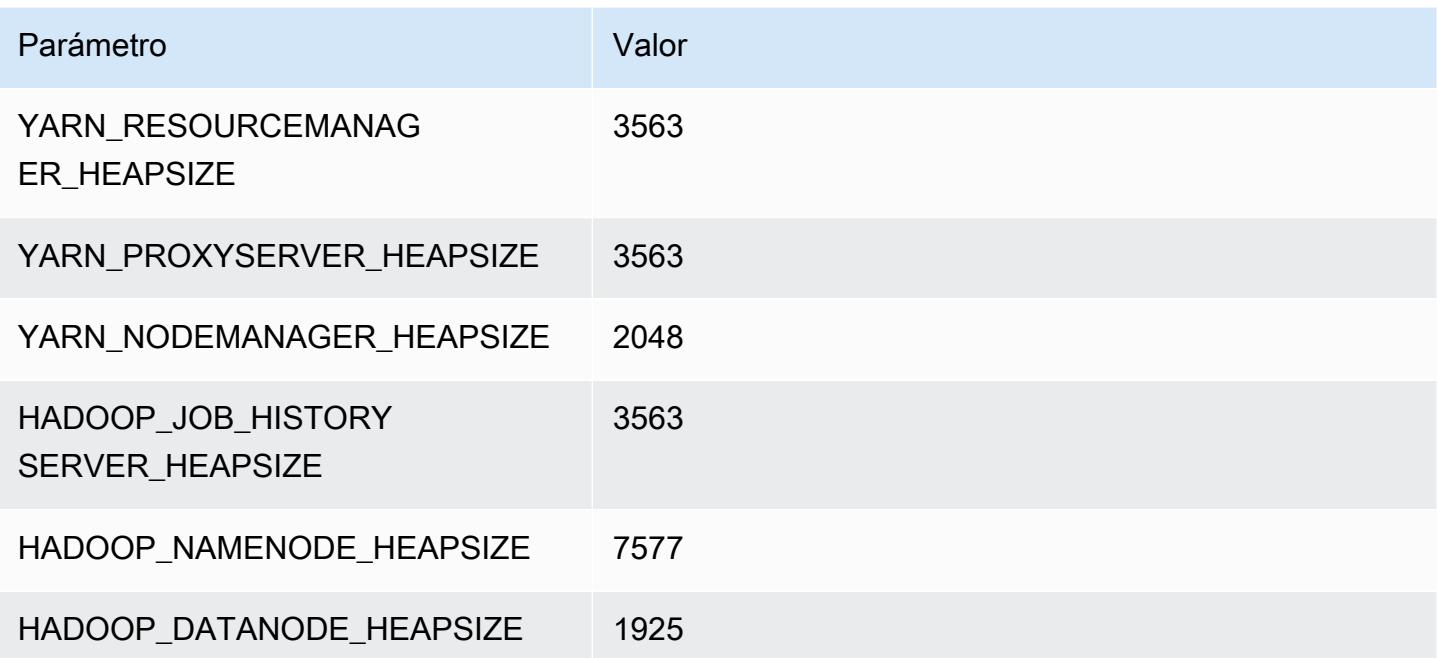

### c5.12xlarge

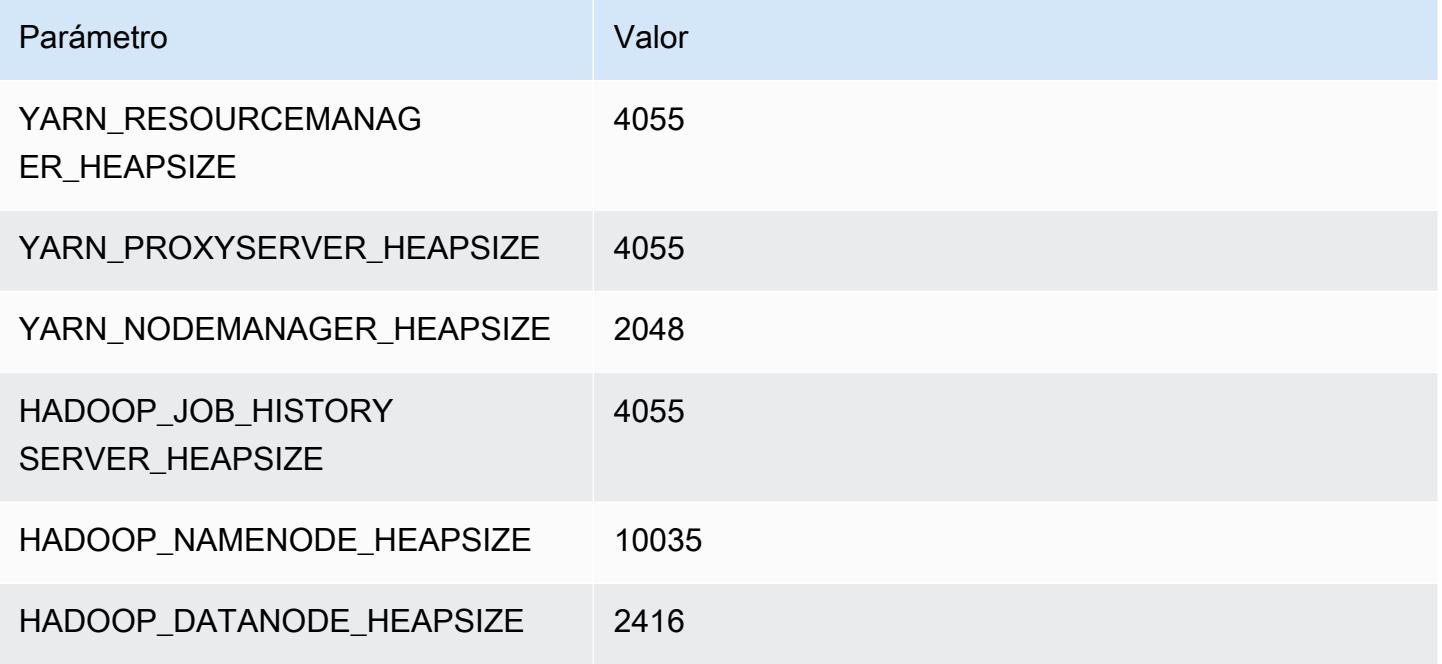

### c5.18xlarge

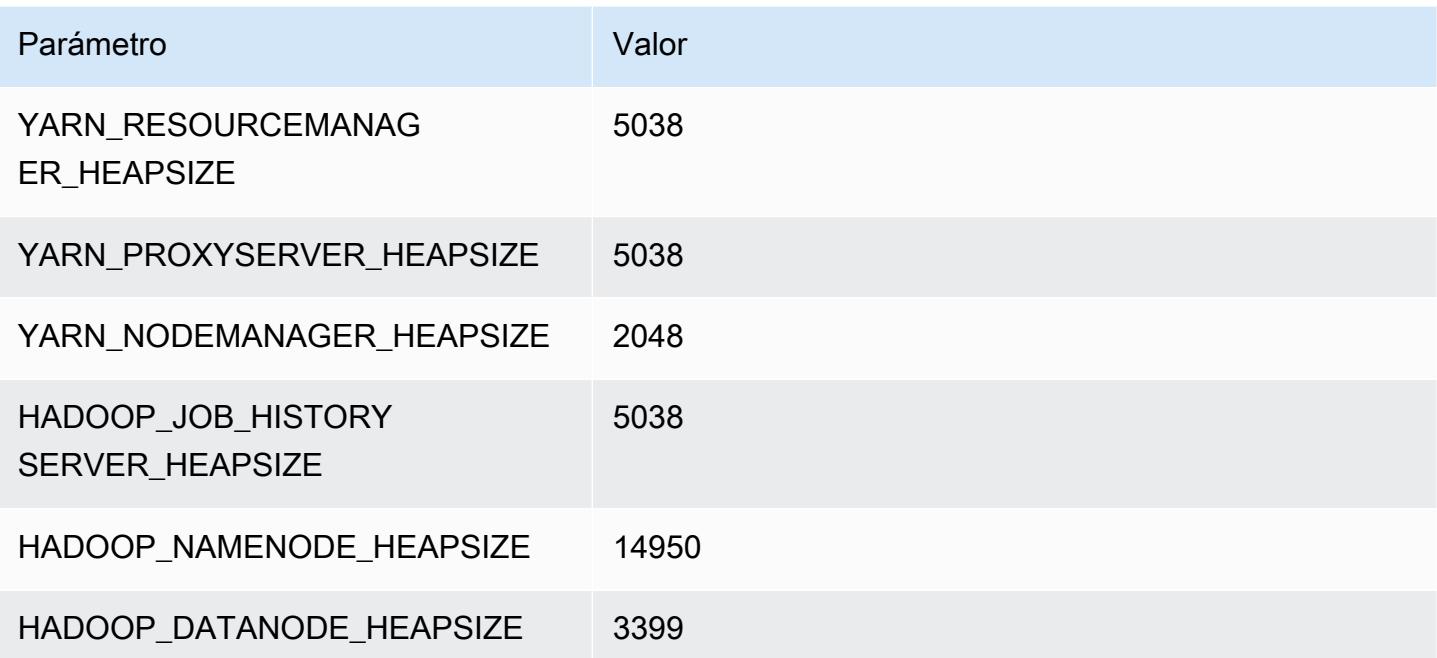

# c5.24xlarge

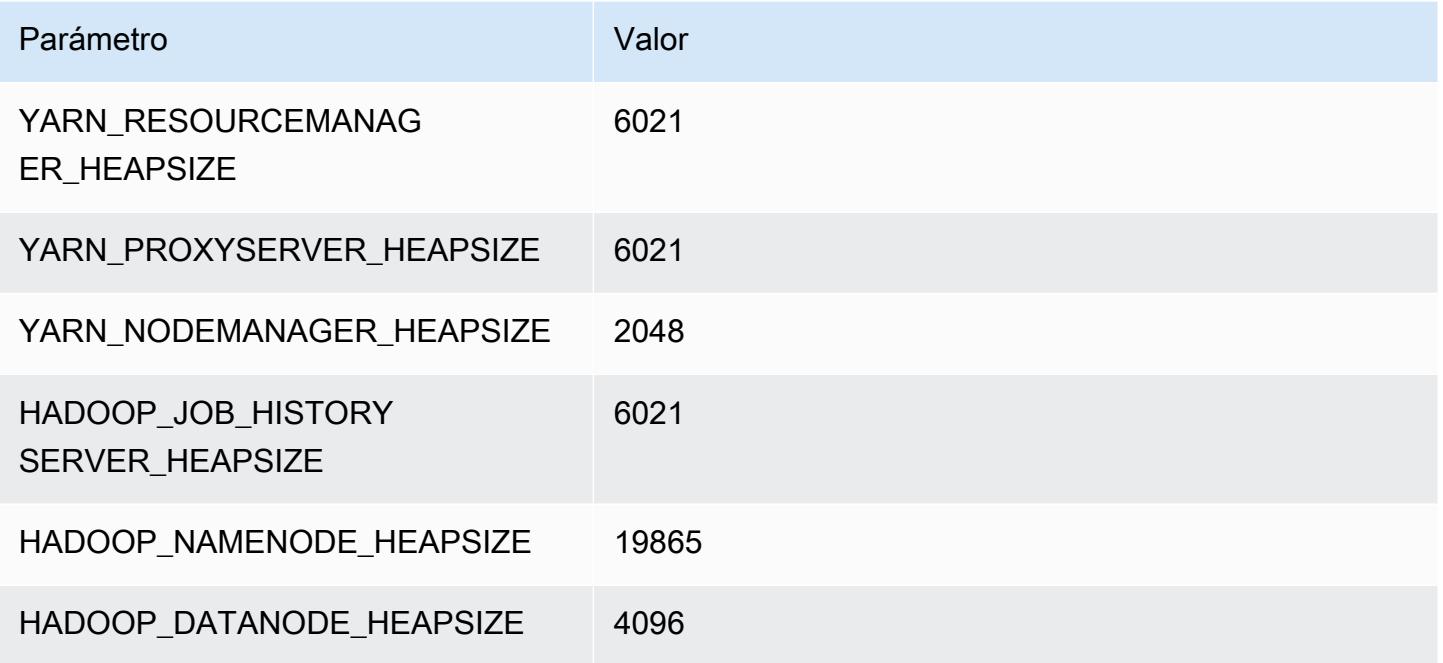

## <span id="page-4172-0"></span>Instancias c5a

## c5a.xlarge

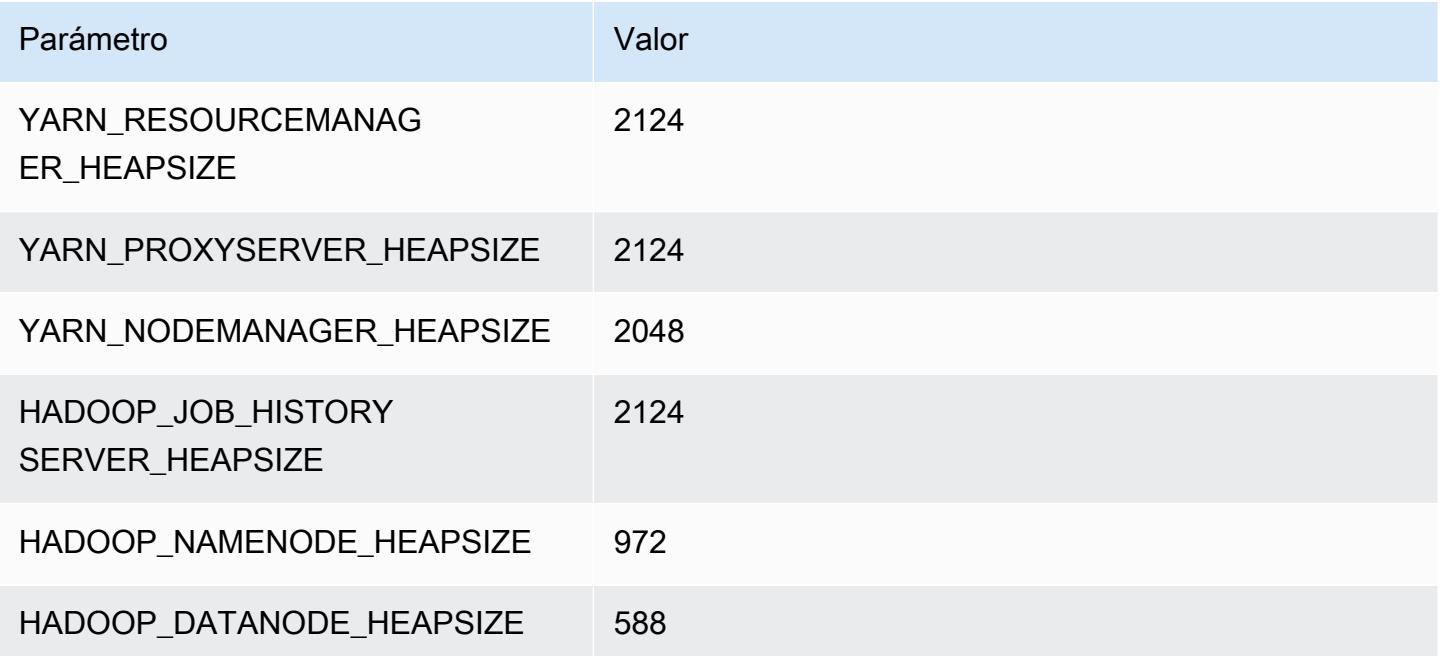

### c5a.2xlarge

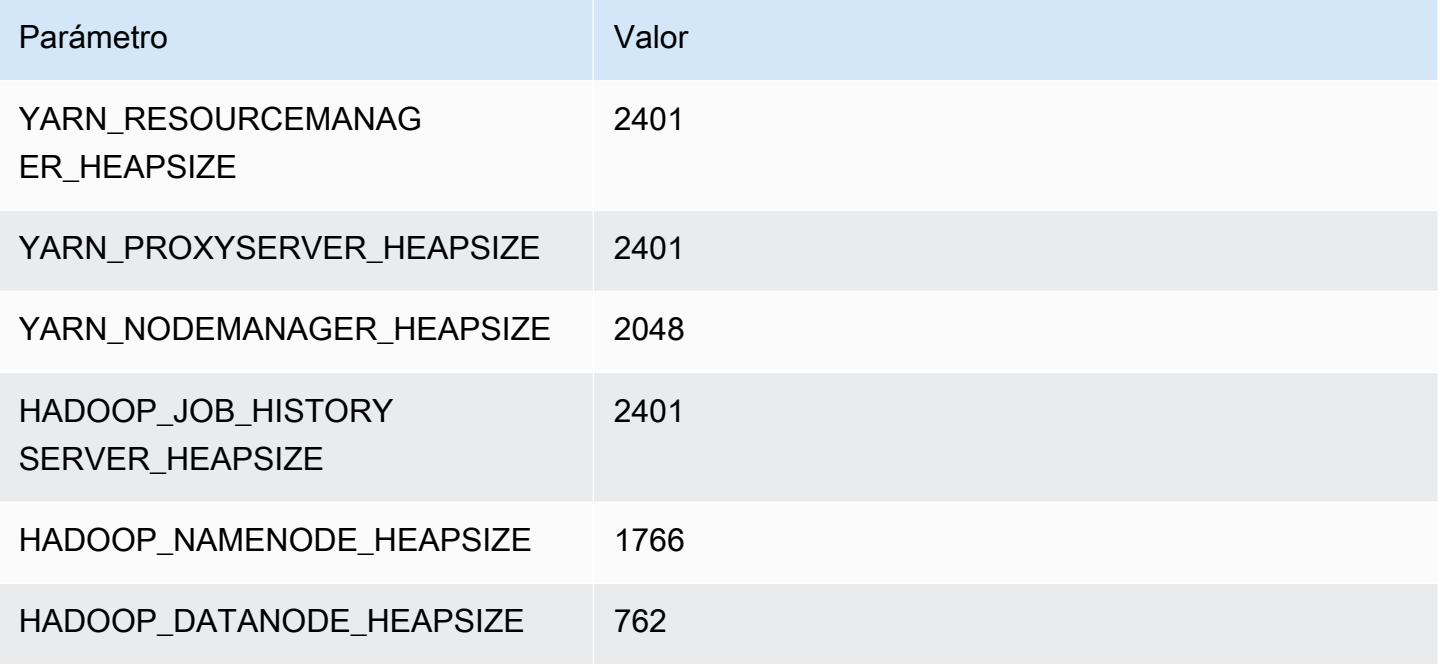

### c5a.4xlarge

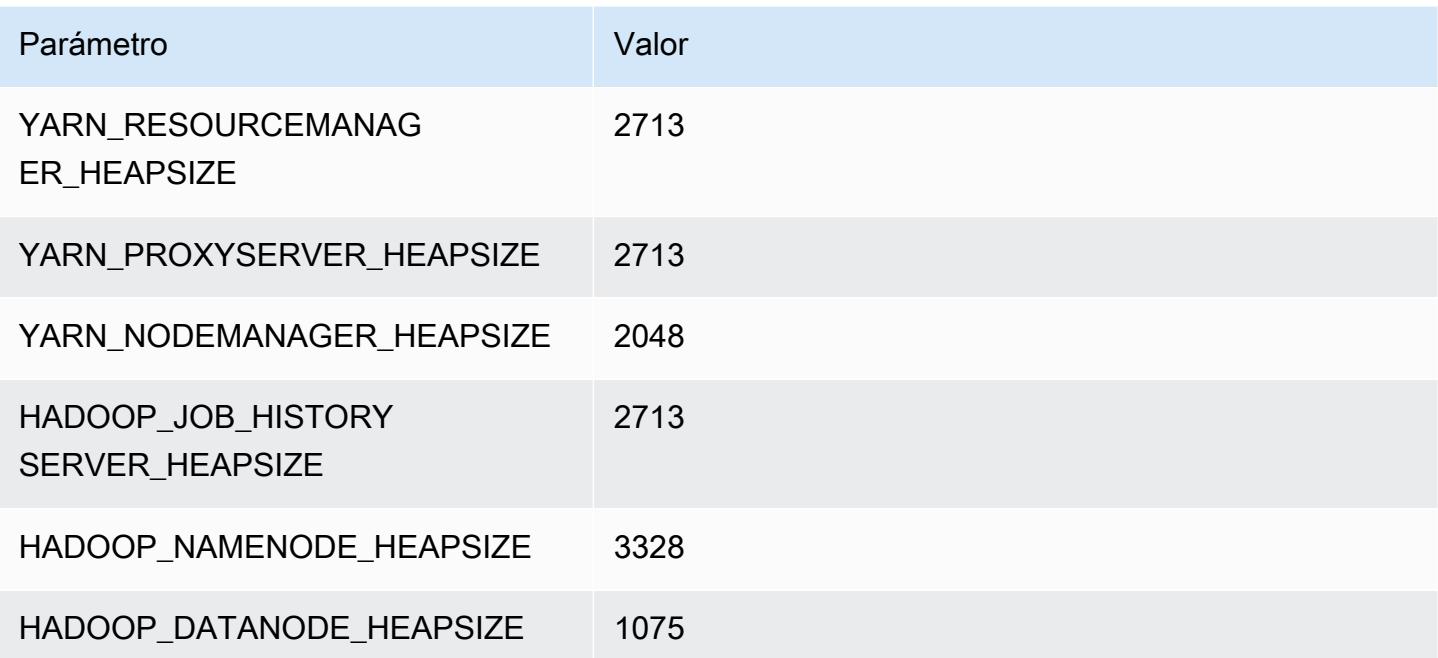

### c5a.8xlarge

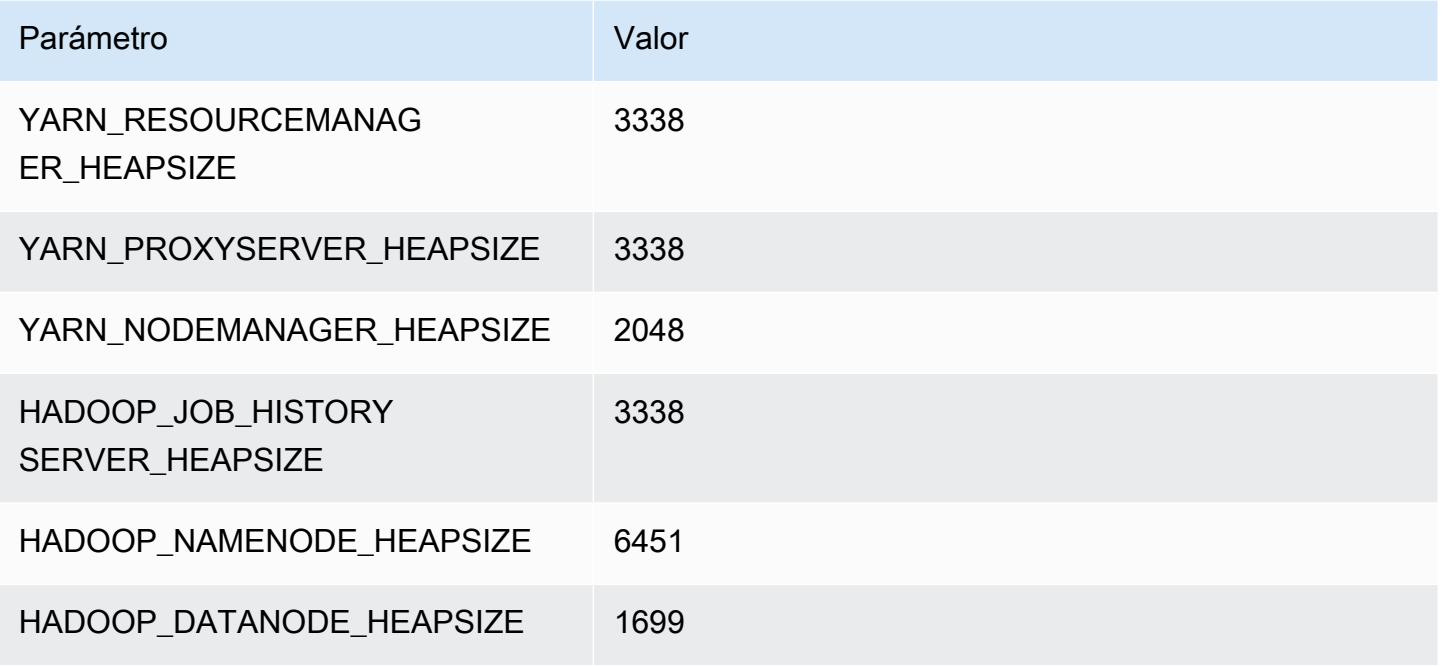

### c5a.12xlarge

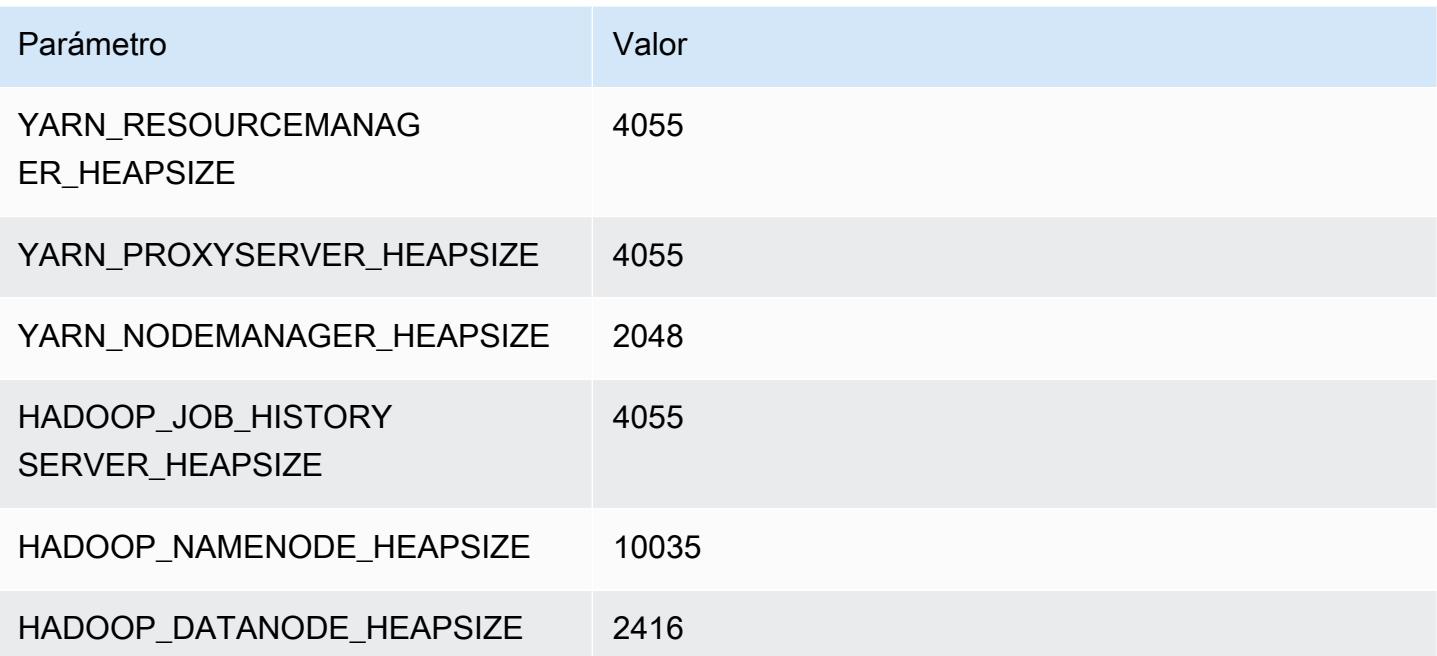

#### c5a.16xlarge

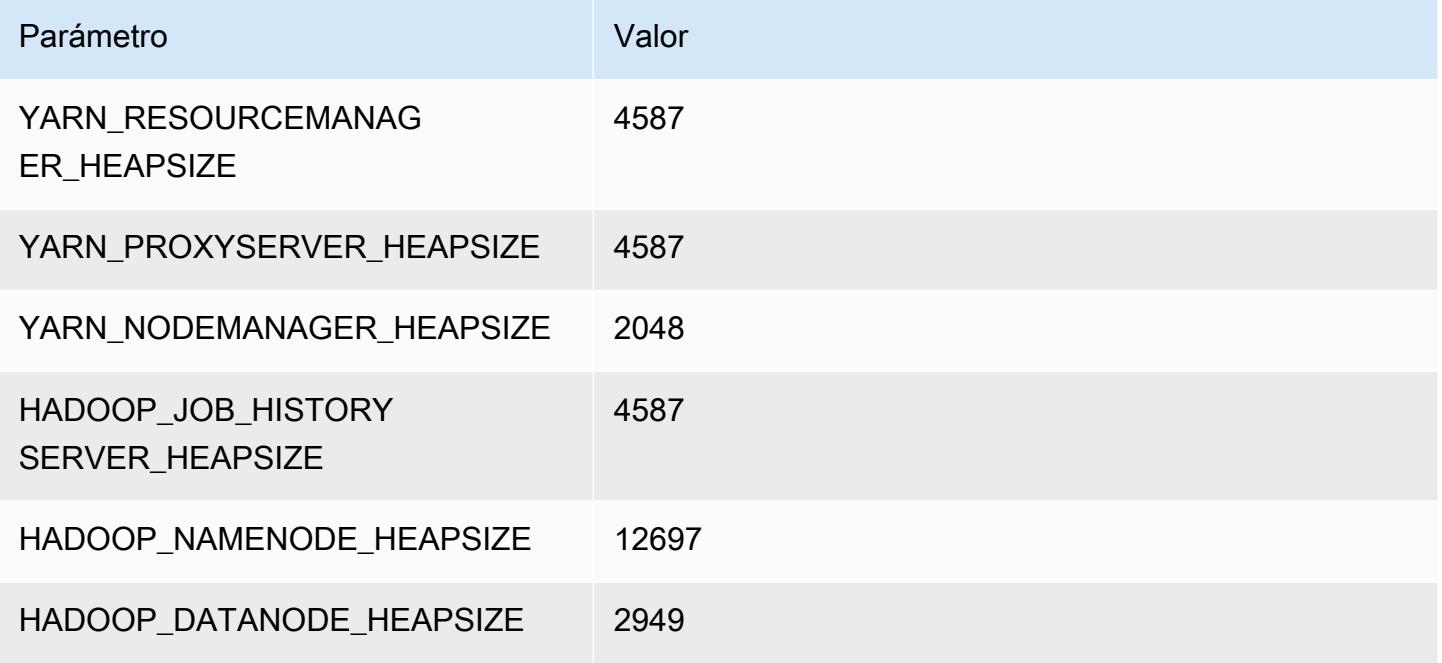

### c5a.24xlarge

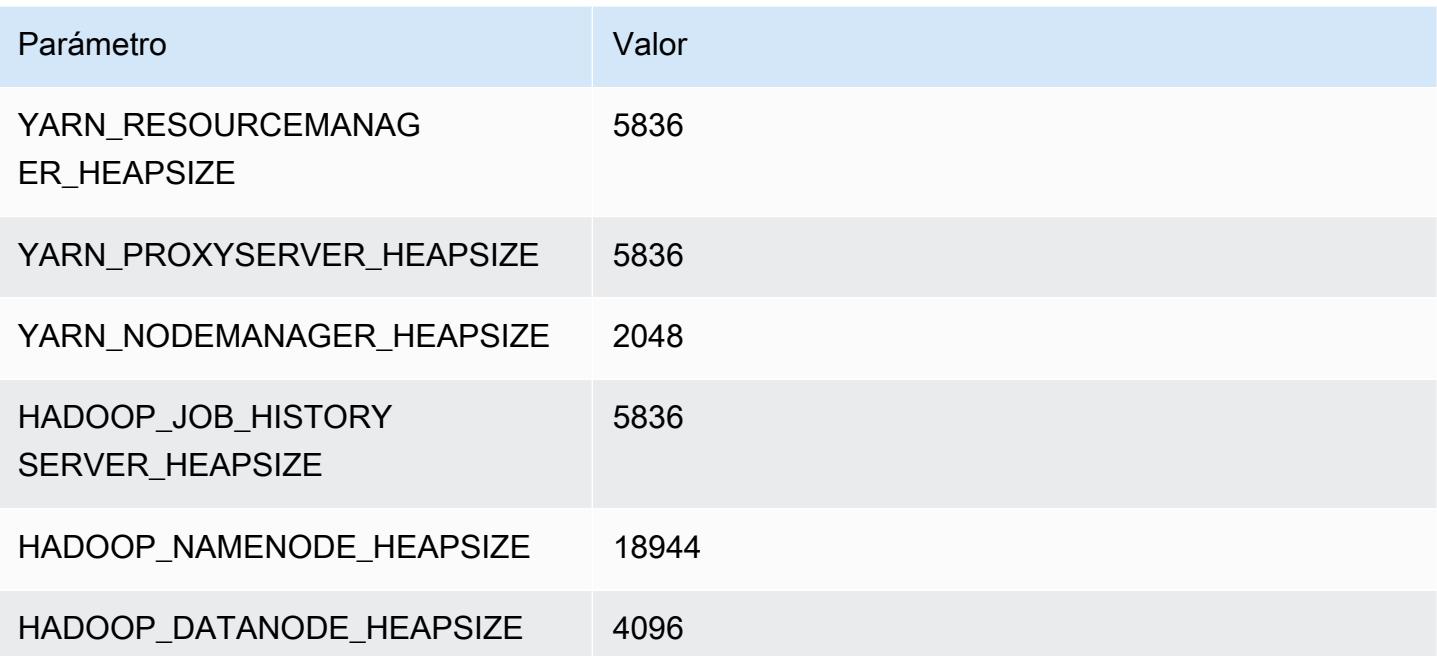
# Instancias c5ad

#### c5ad.xlarge

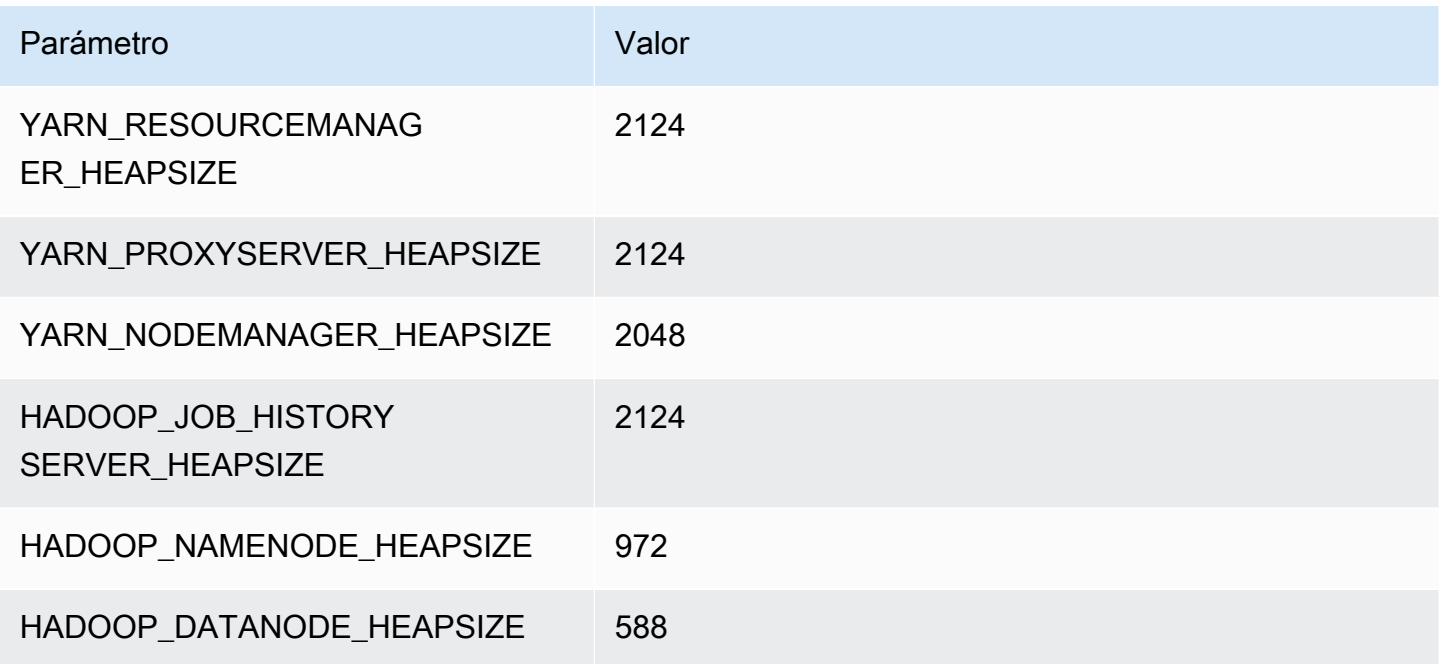

### c5ad.2xlarge

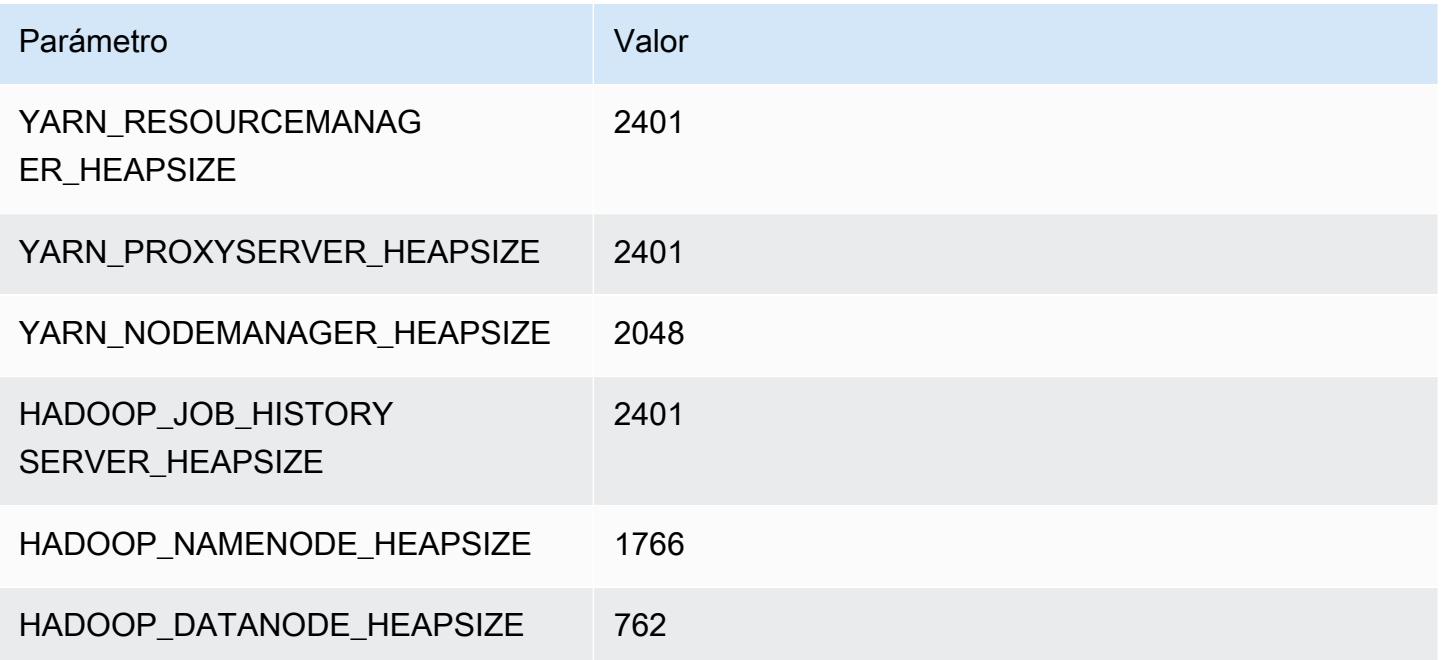

#### c5ad.4xlarge

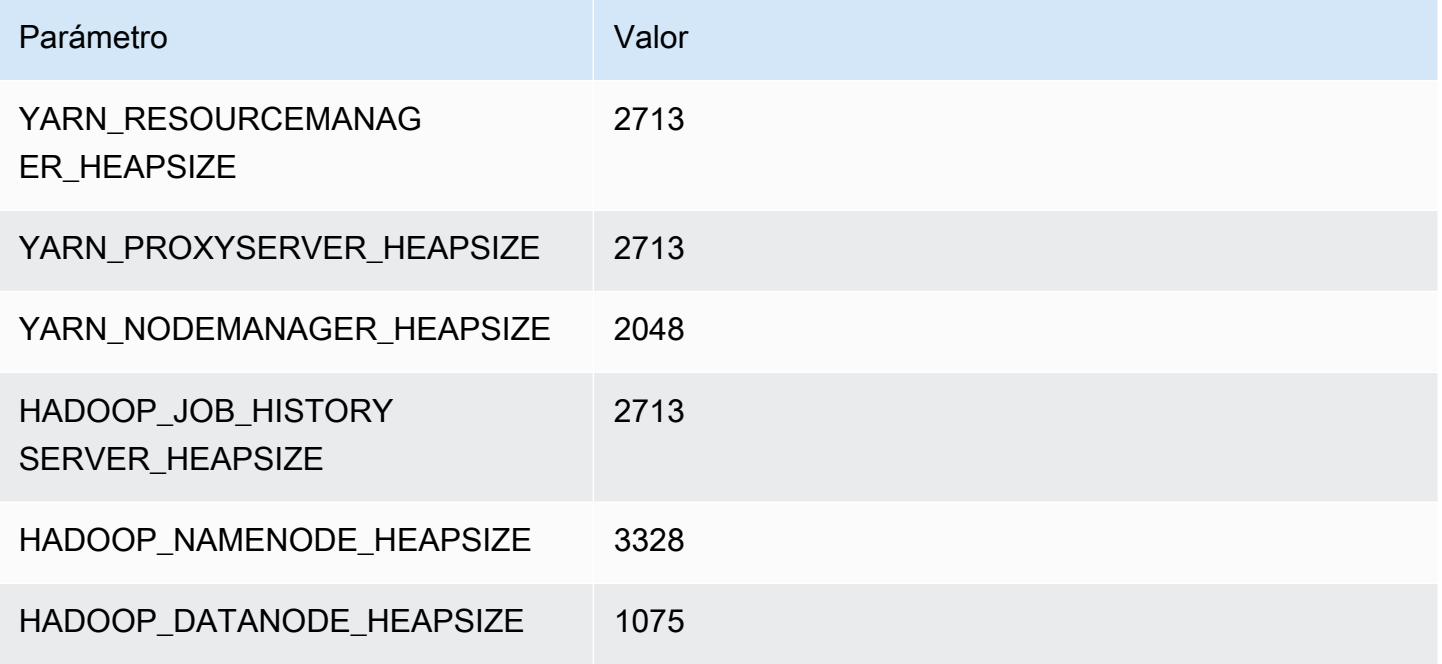

### c5ad.8xlarge

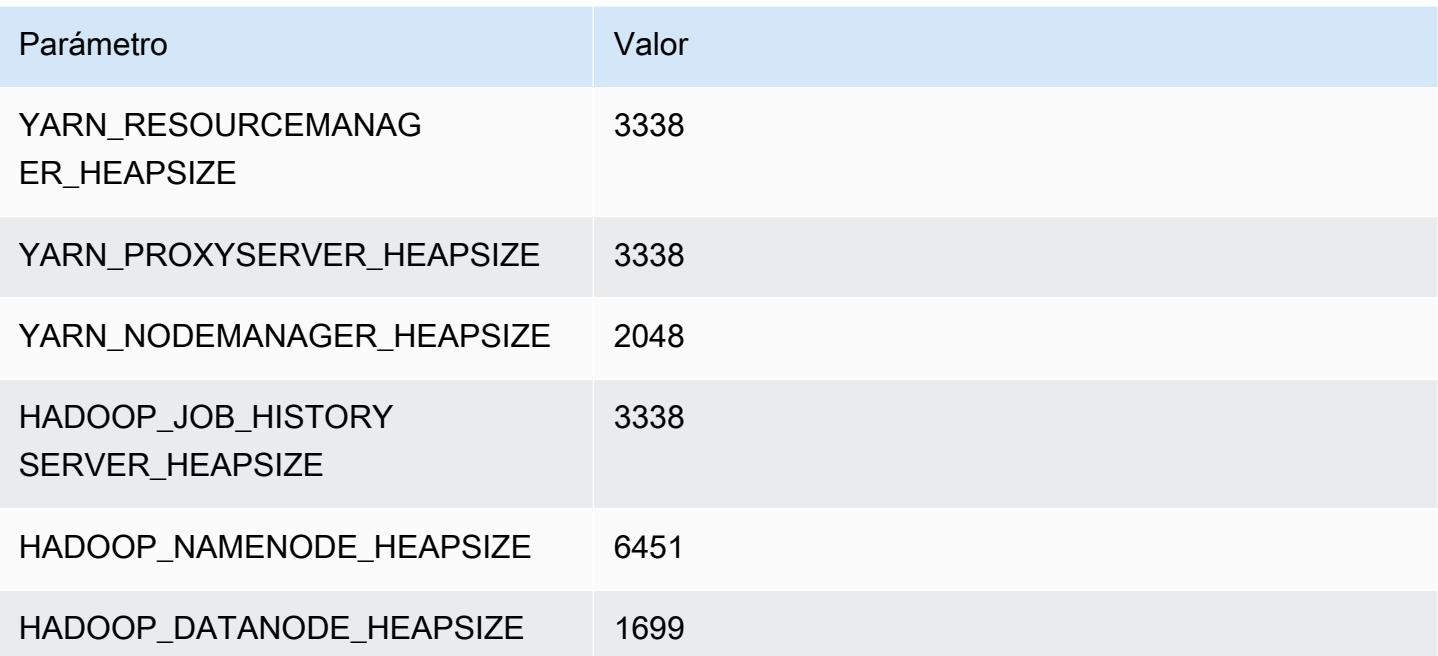

#### c5ad.12xlarge

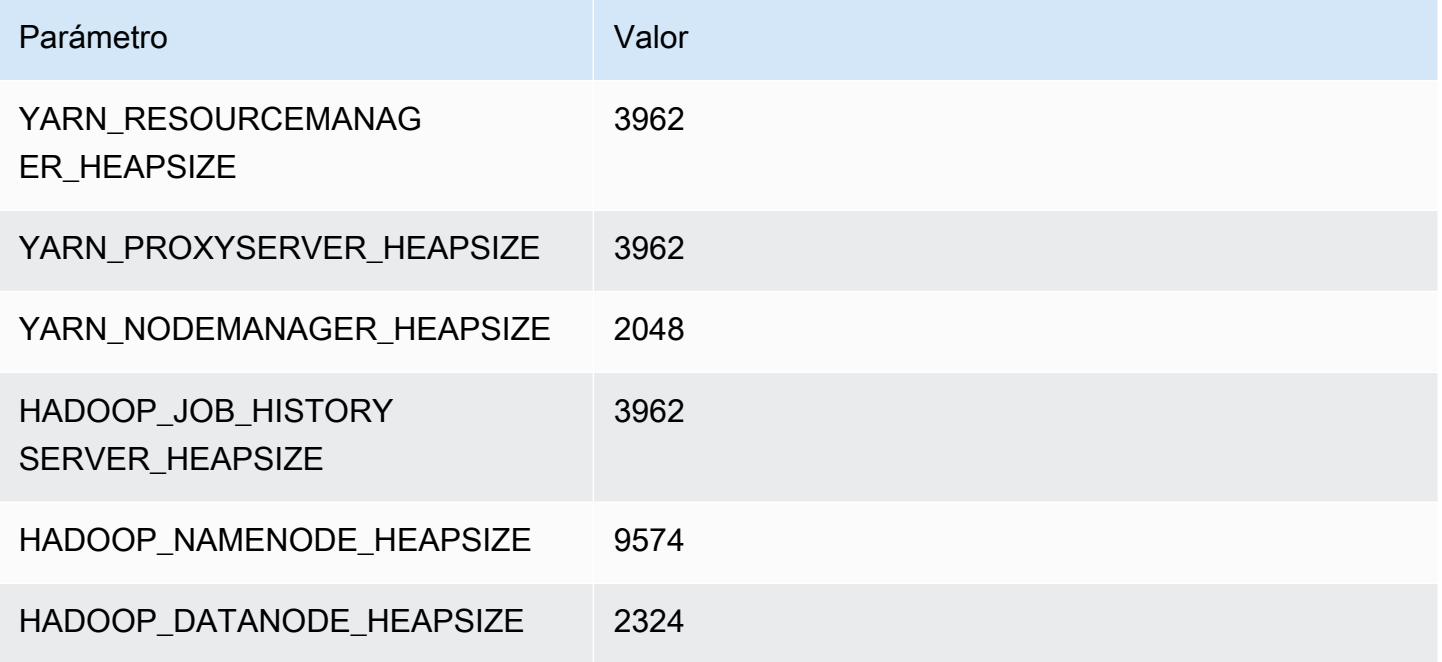

#### c5ad.16xlarge

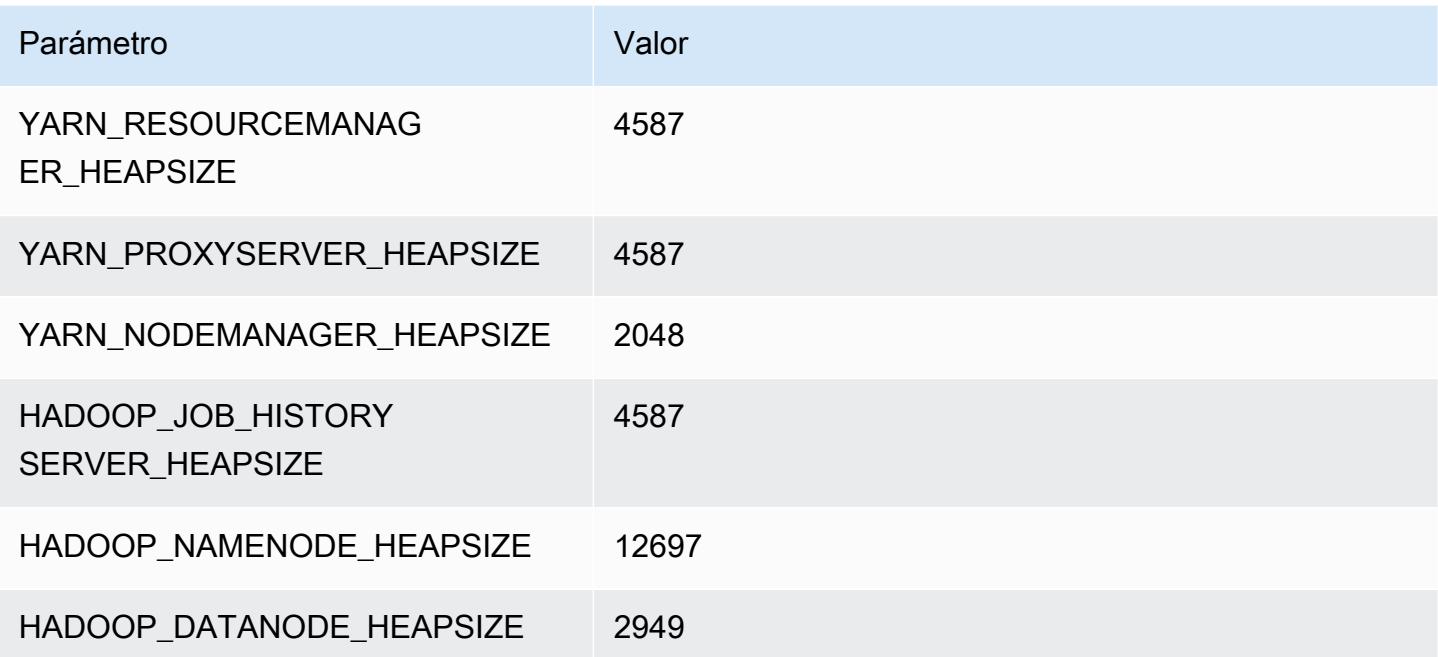

# c5ad.24xlarge

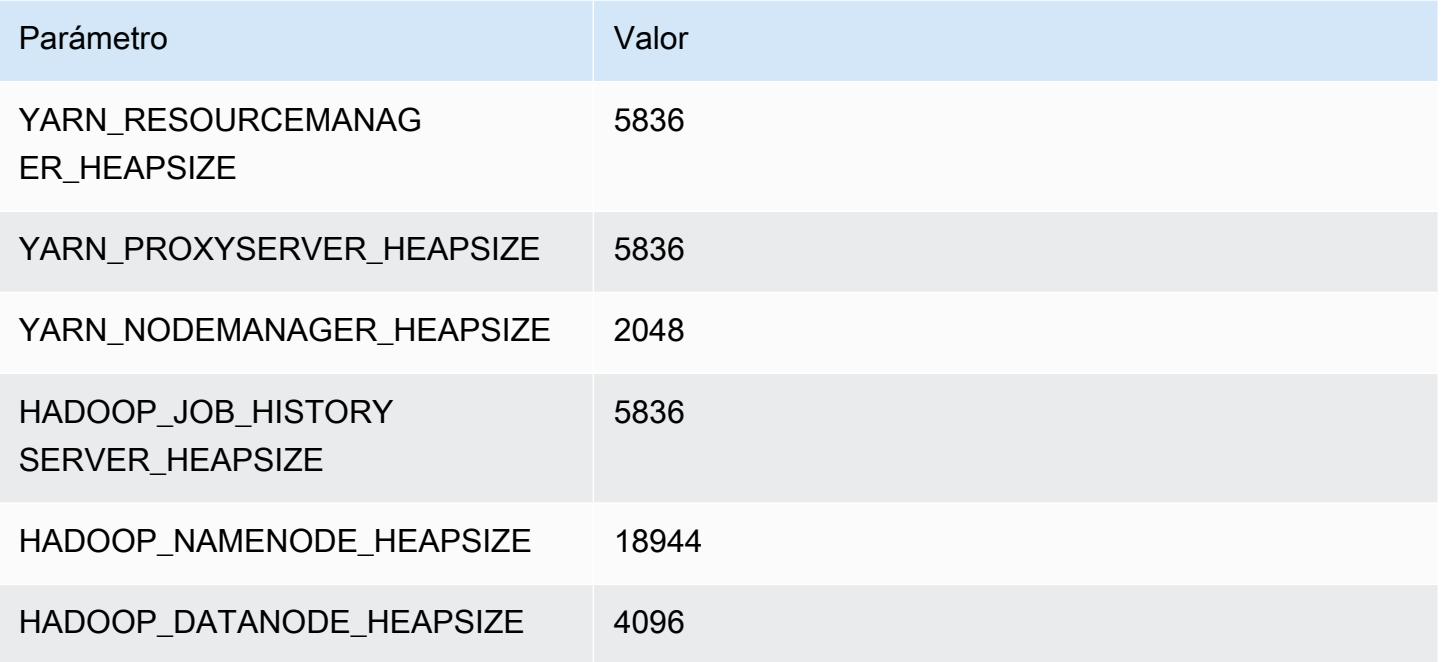

# Instancias c5d

# c5d.xlarge

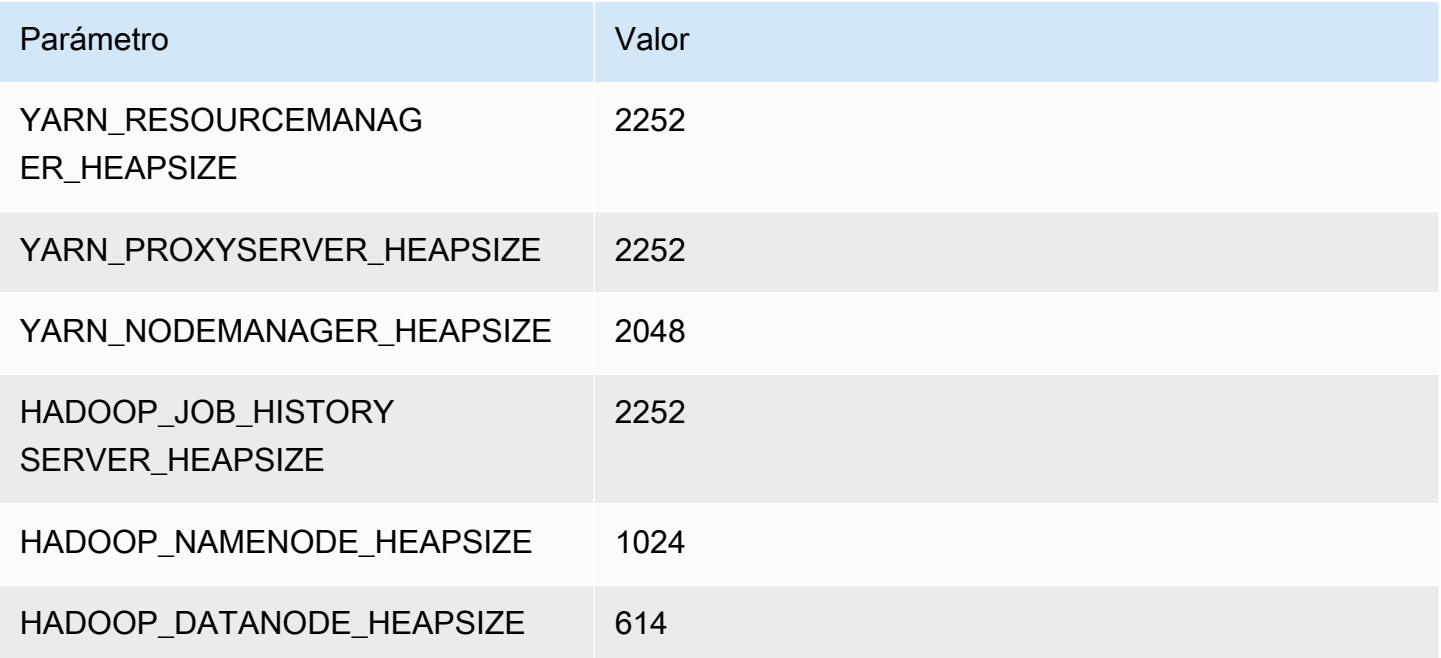

### c5d.2xlarge

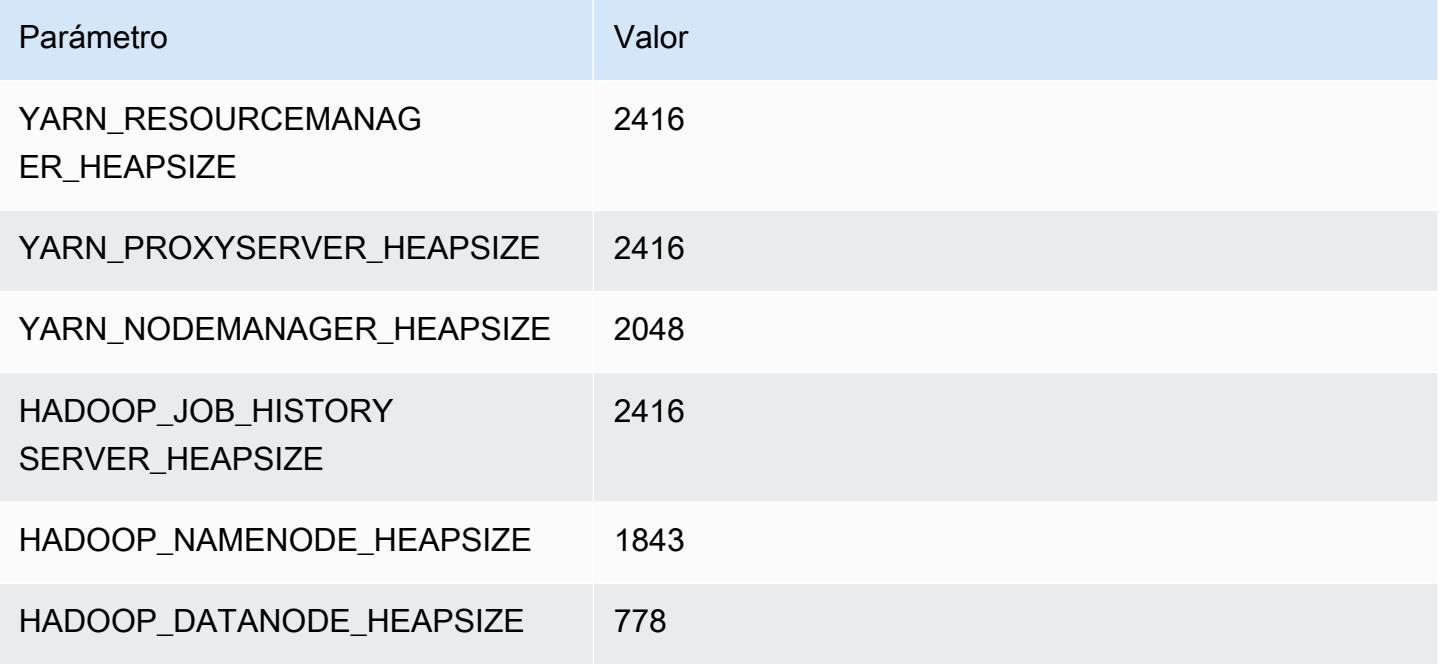

#### c5d.4xlarge

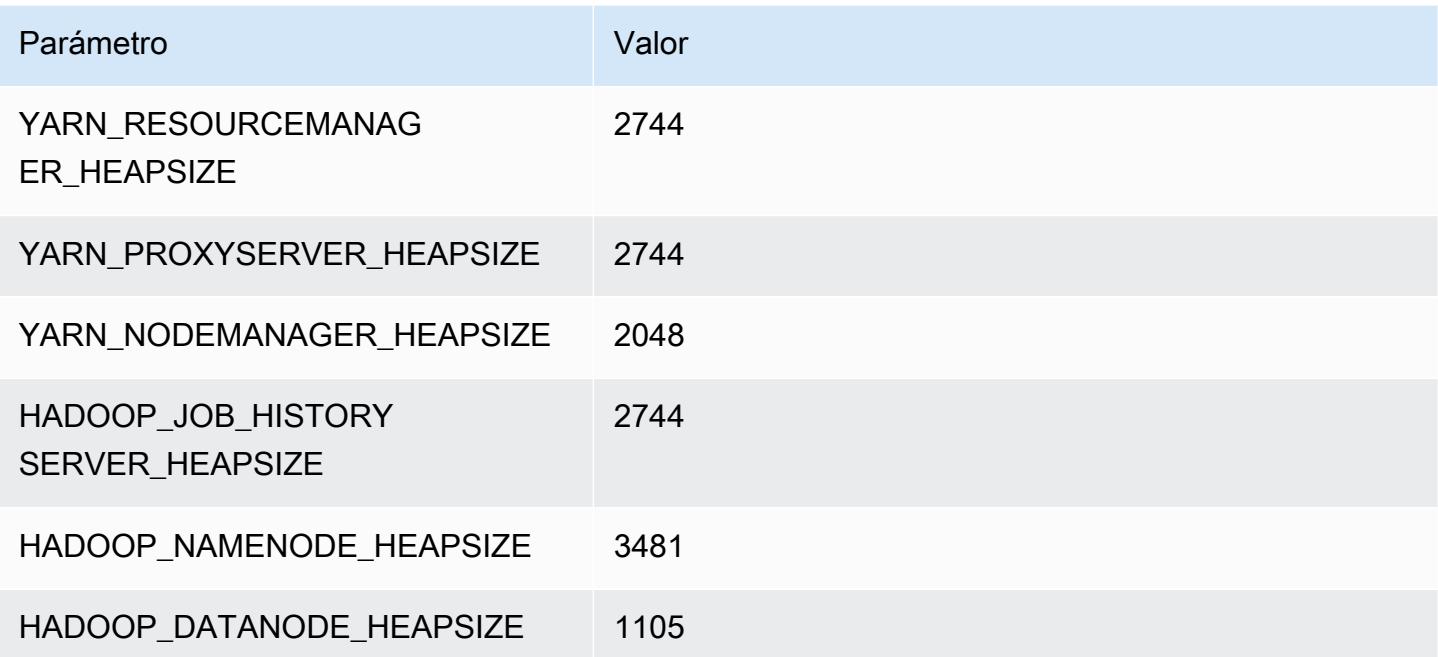

#### c5d.9xlarge

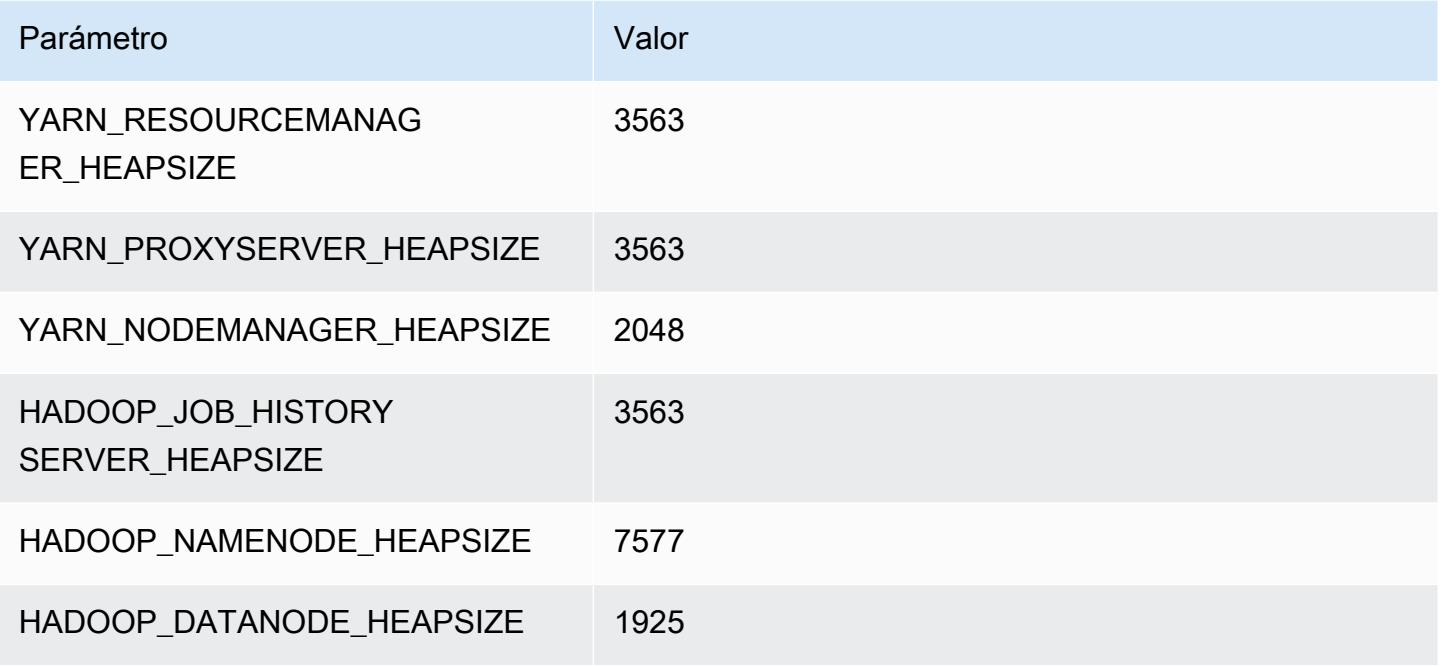

### c5d.12xlarge

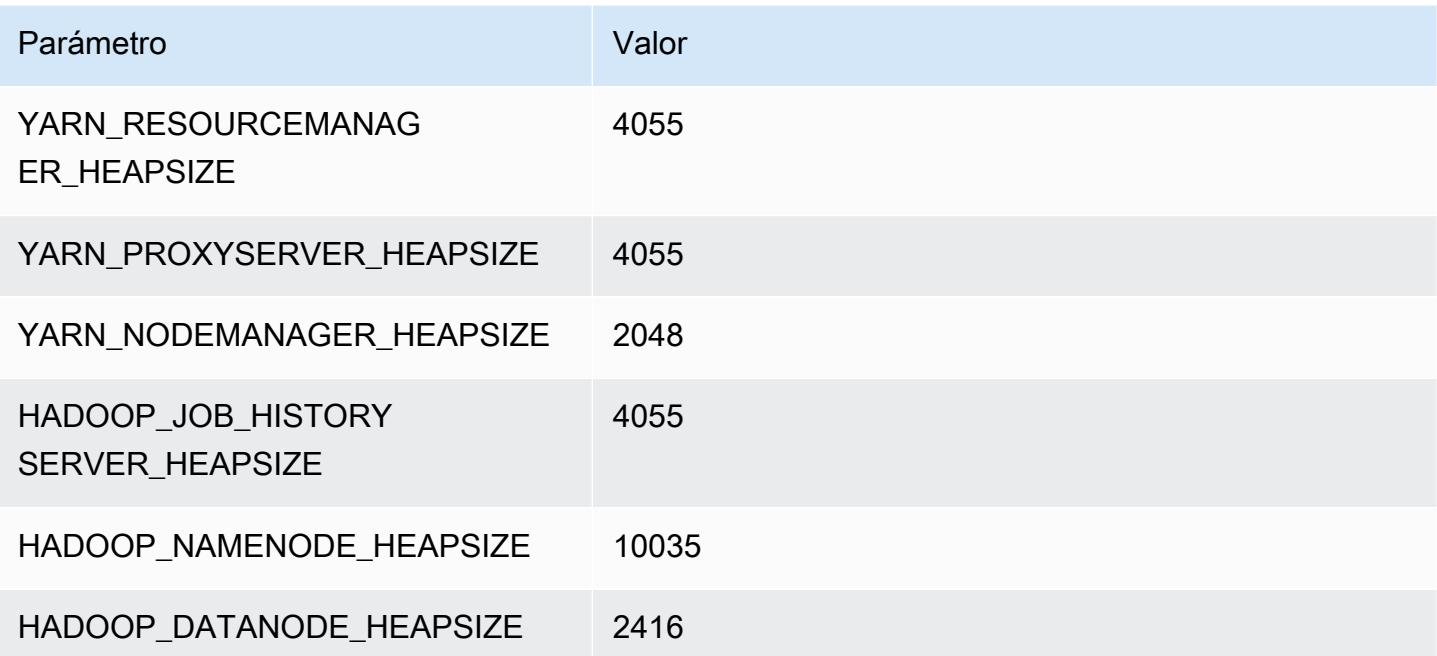

#### c5d.18xlarge

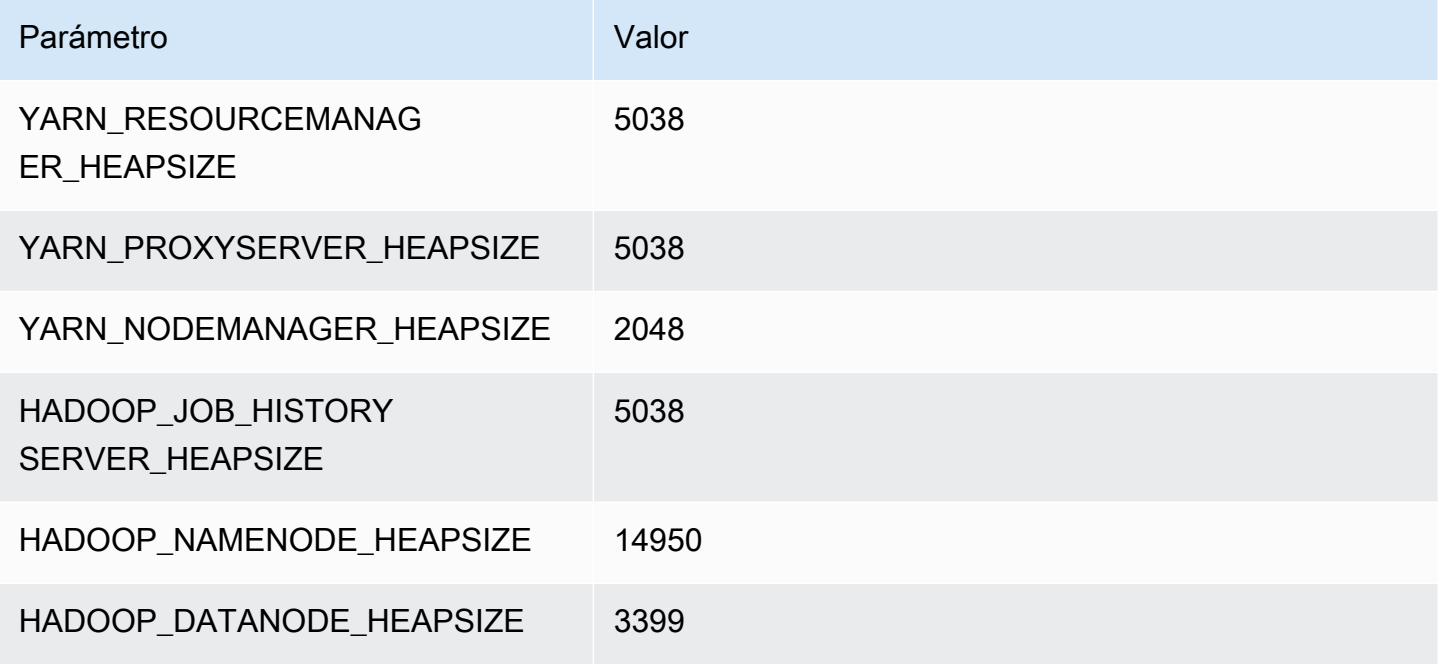

### c5d.24xlarge

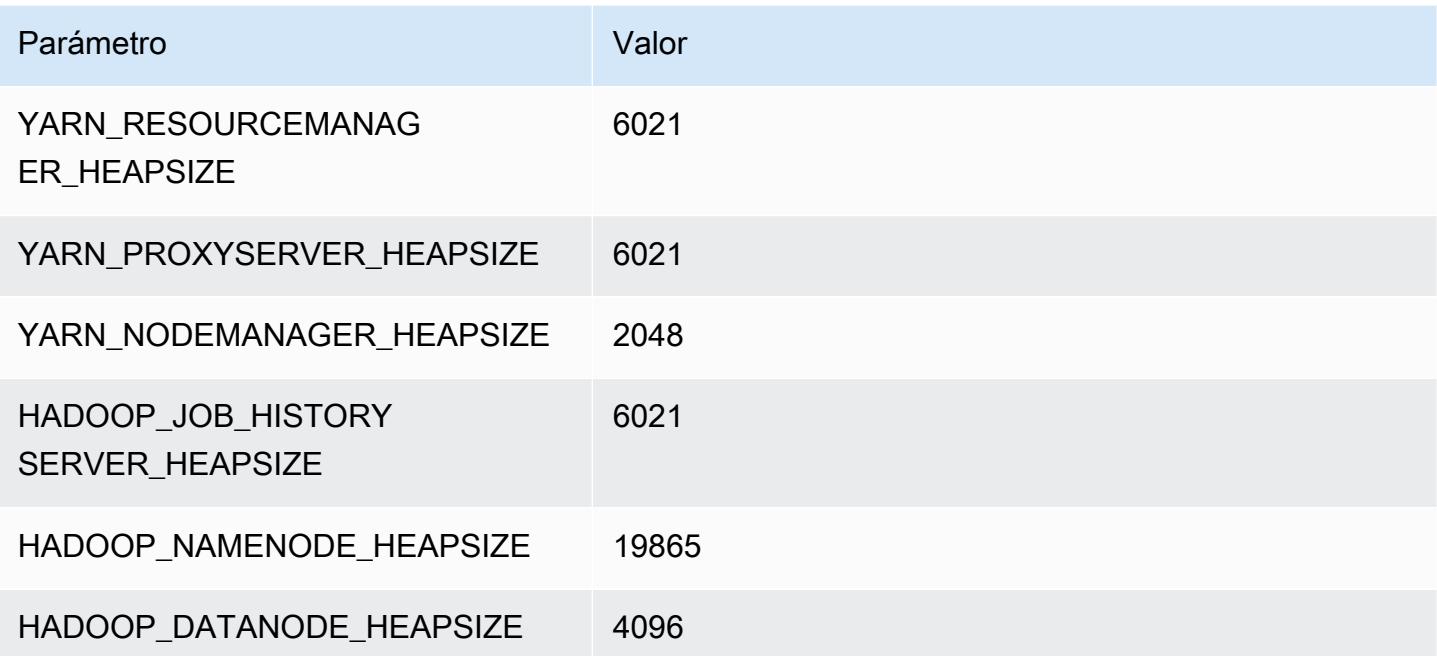

# Instancias c5n

### c5n.xlarge

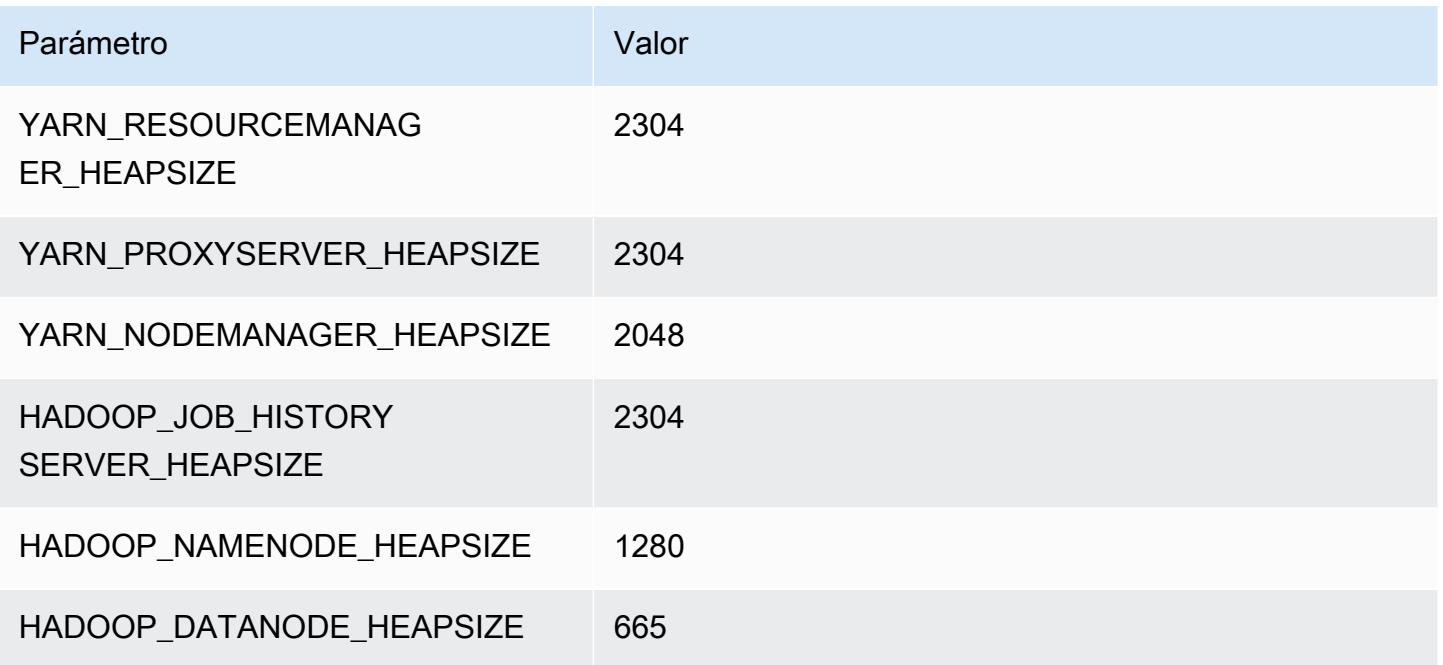

### c5n.2xlarge

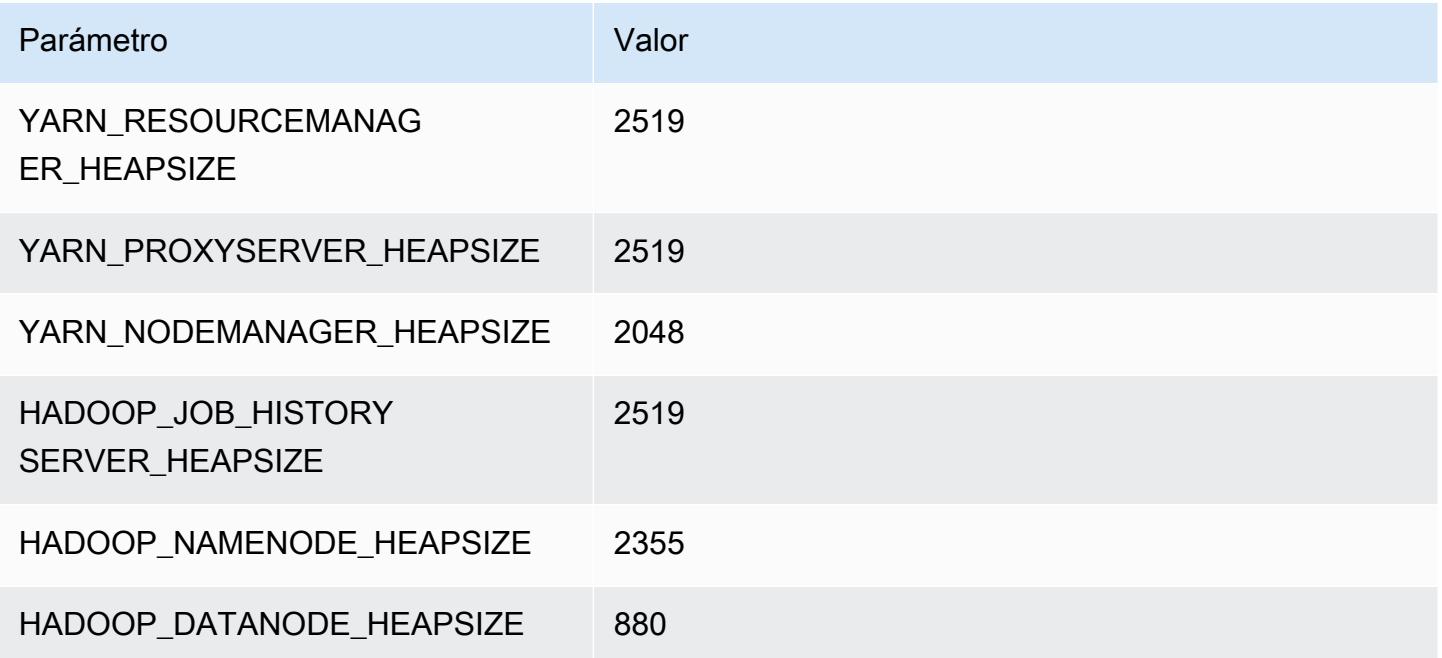

#### c5n.4xlarge

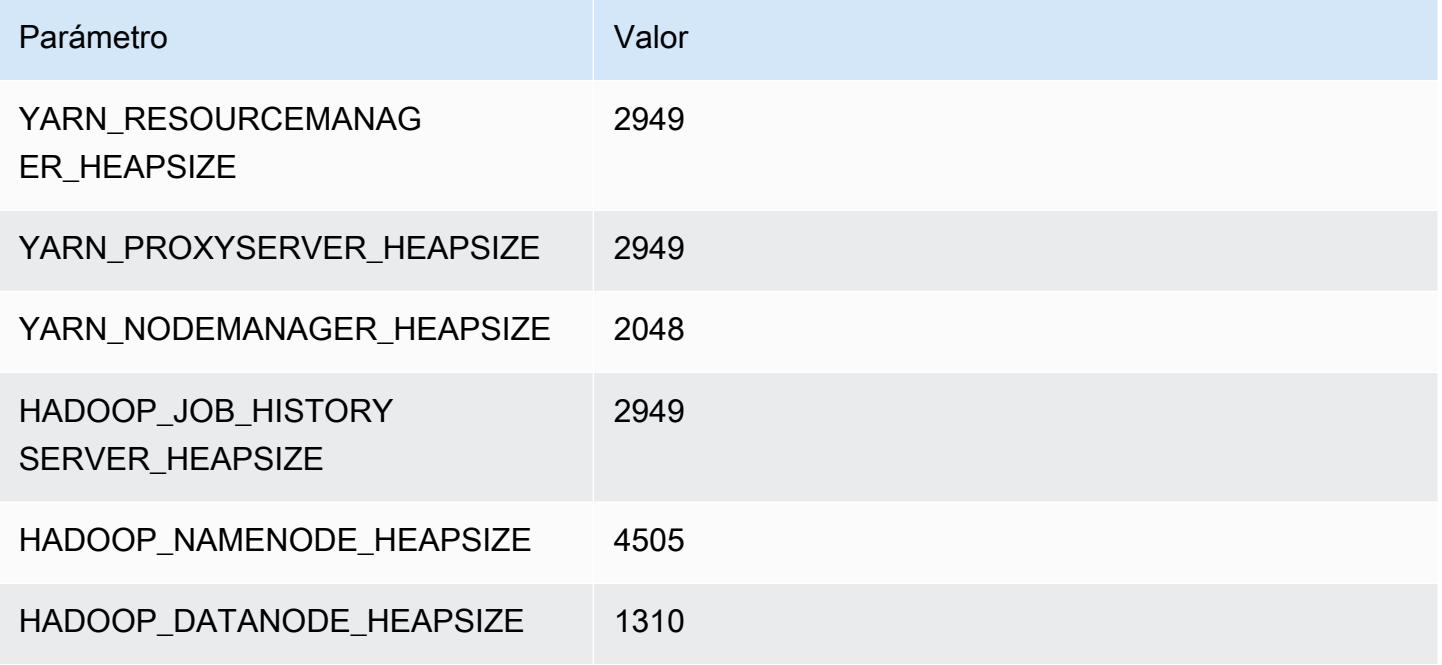

### c5n.9xlarge

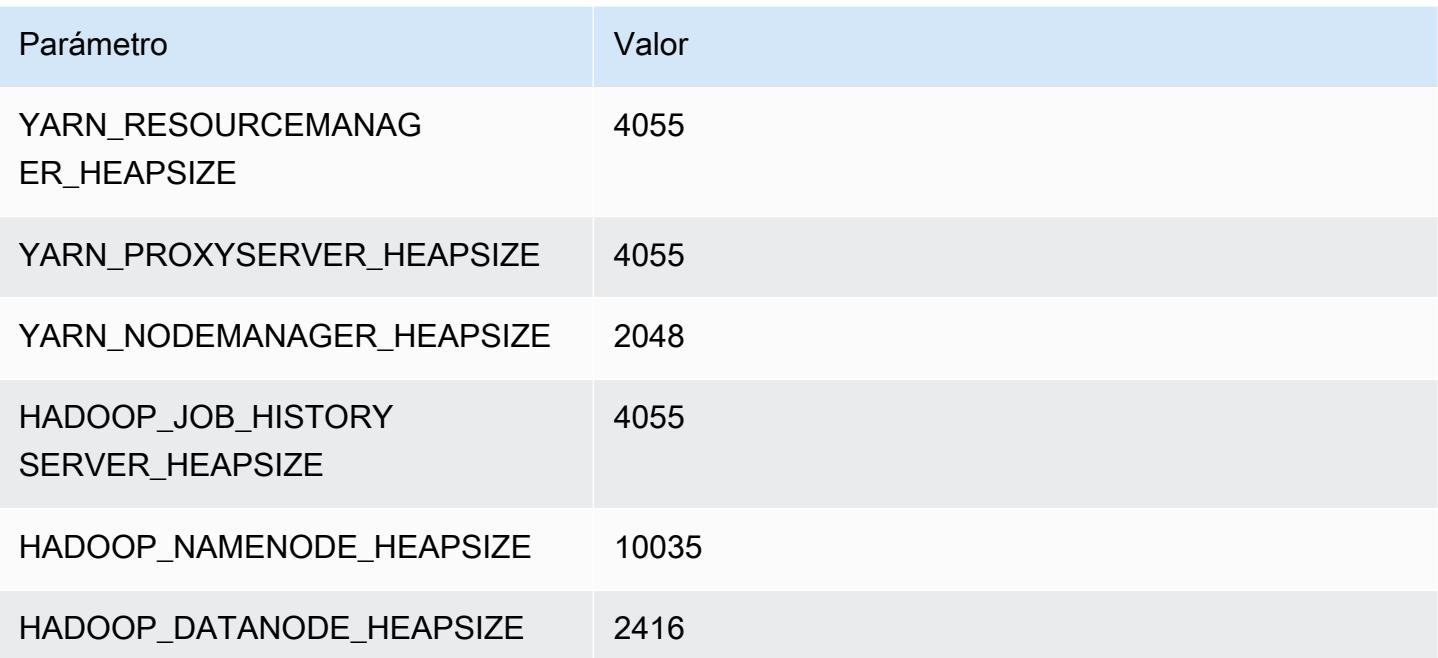

#### c5n.18xlarge

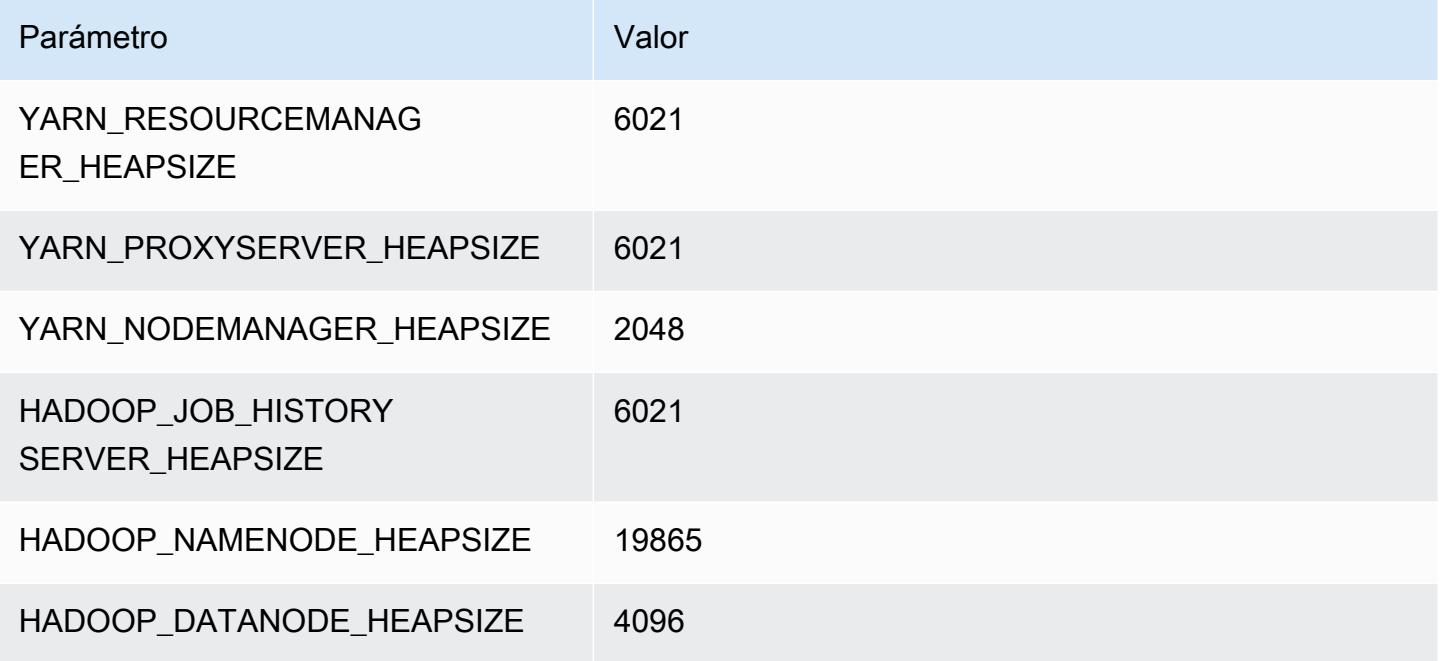

# Instancias c6a

# c6a.xlarge

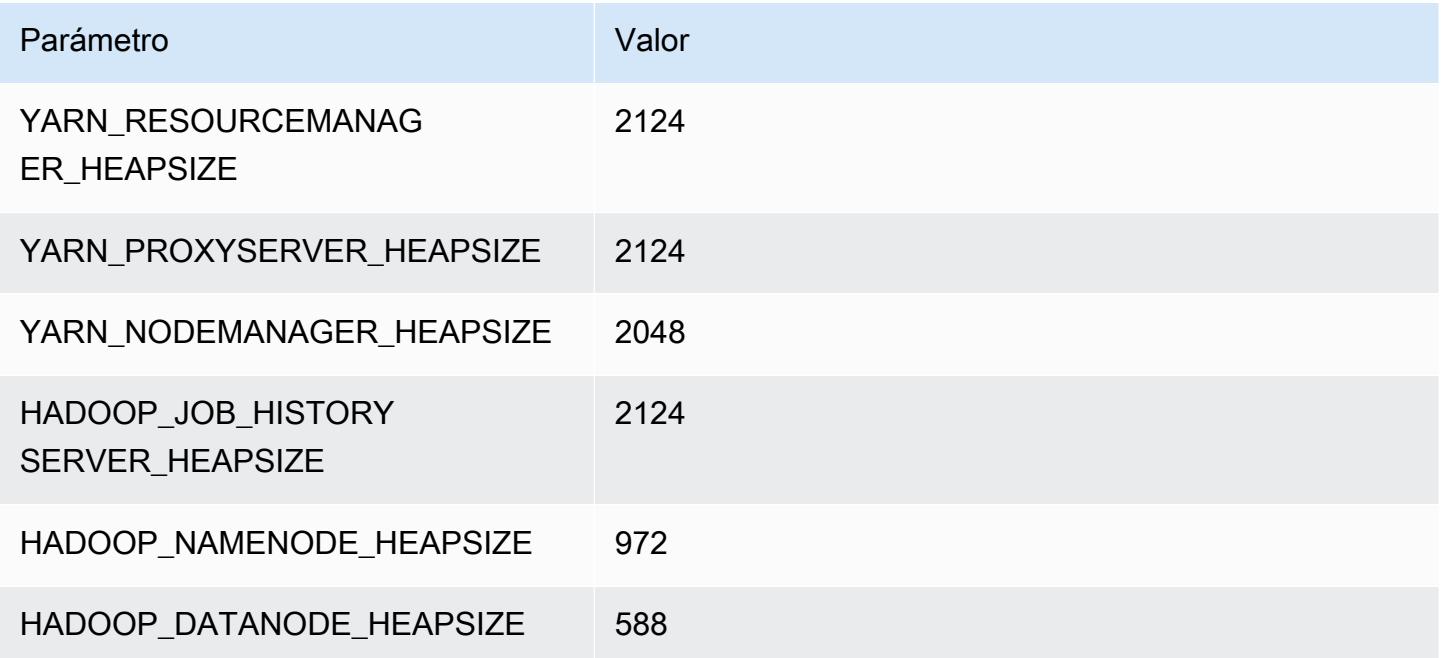

### c6a.2xlarge

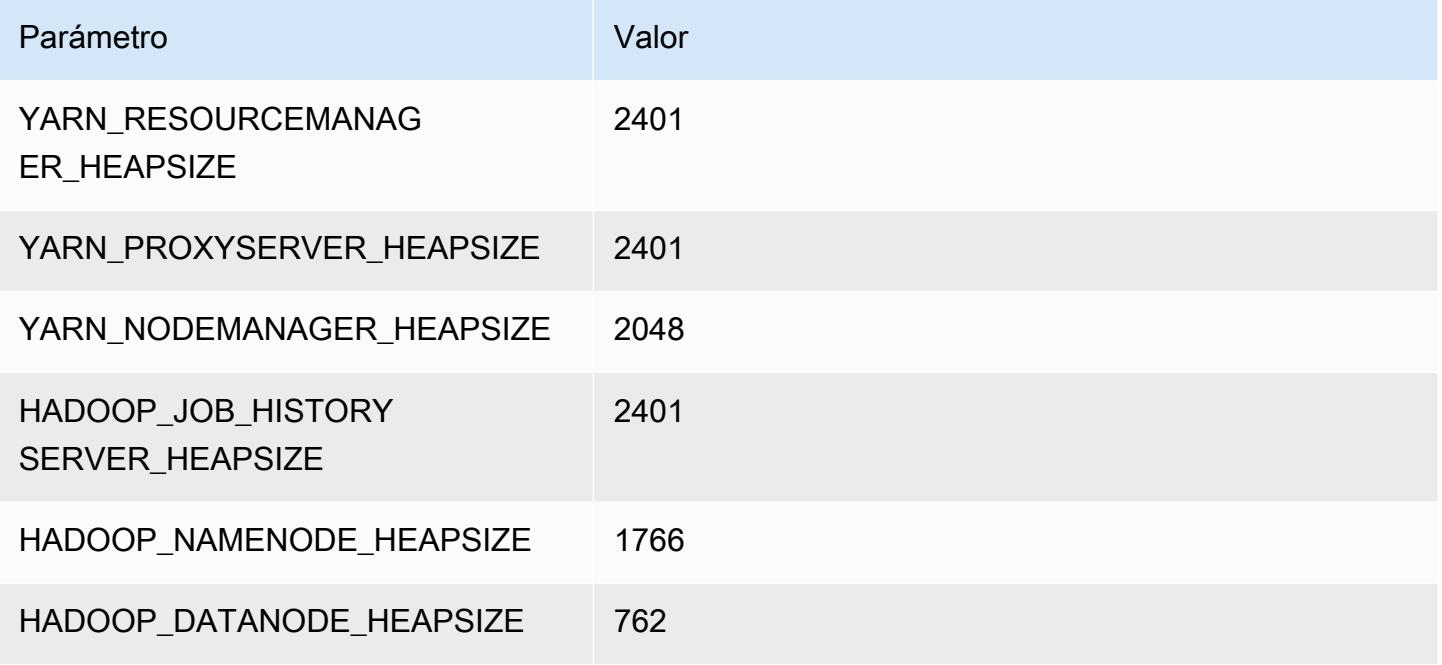

### c6a.4xlarge

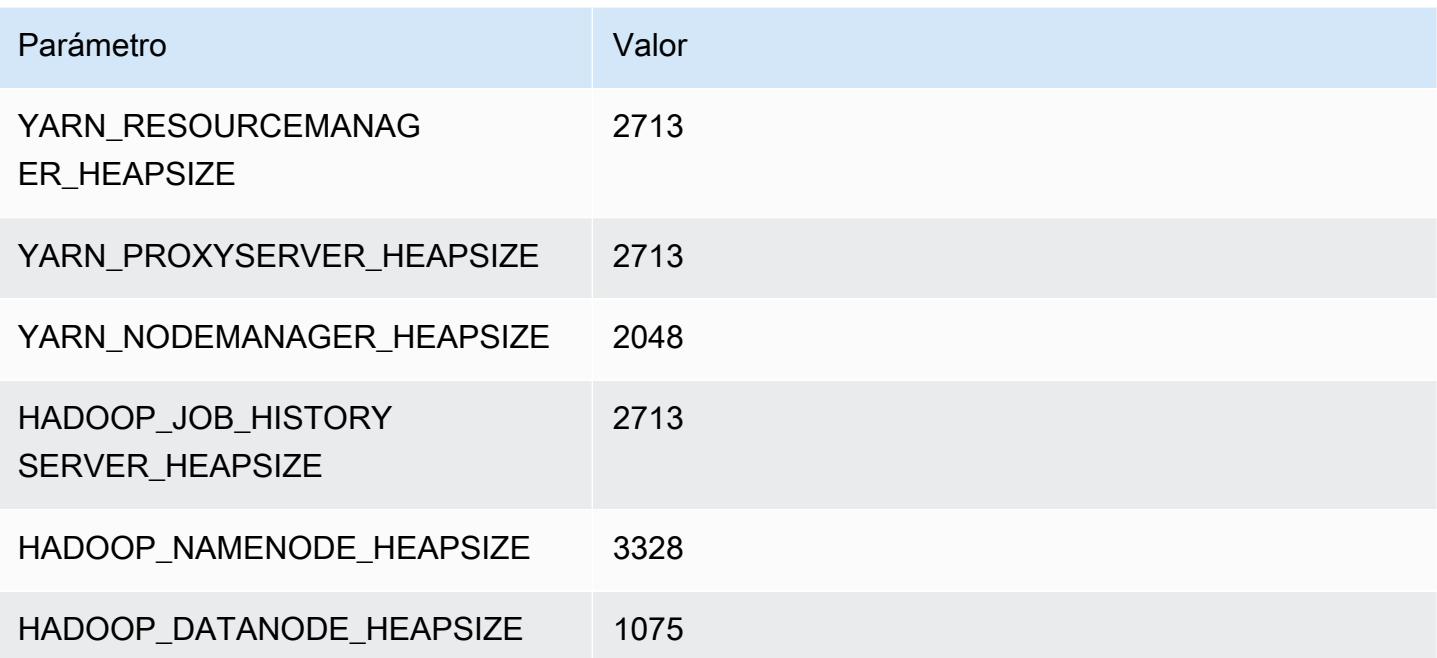

#### c6a.8xlarge

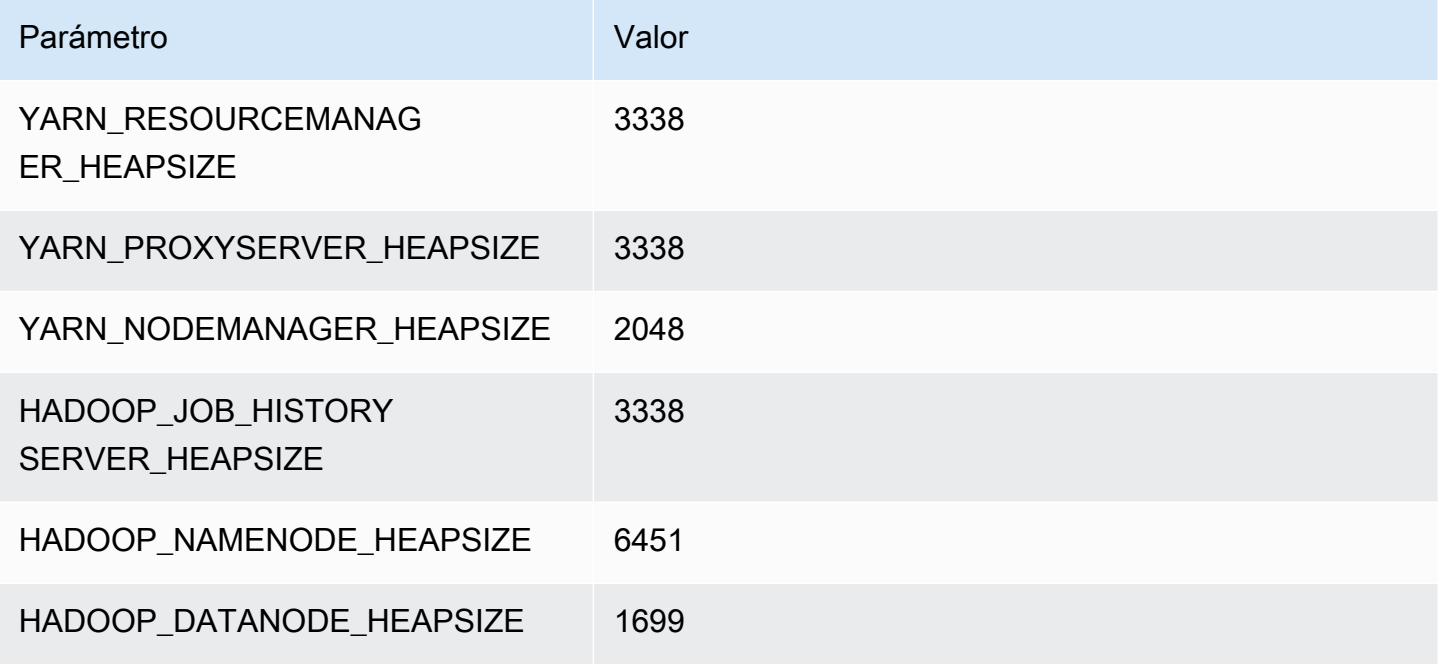

### c6a.12xlarge

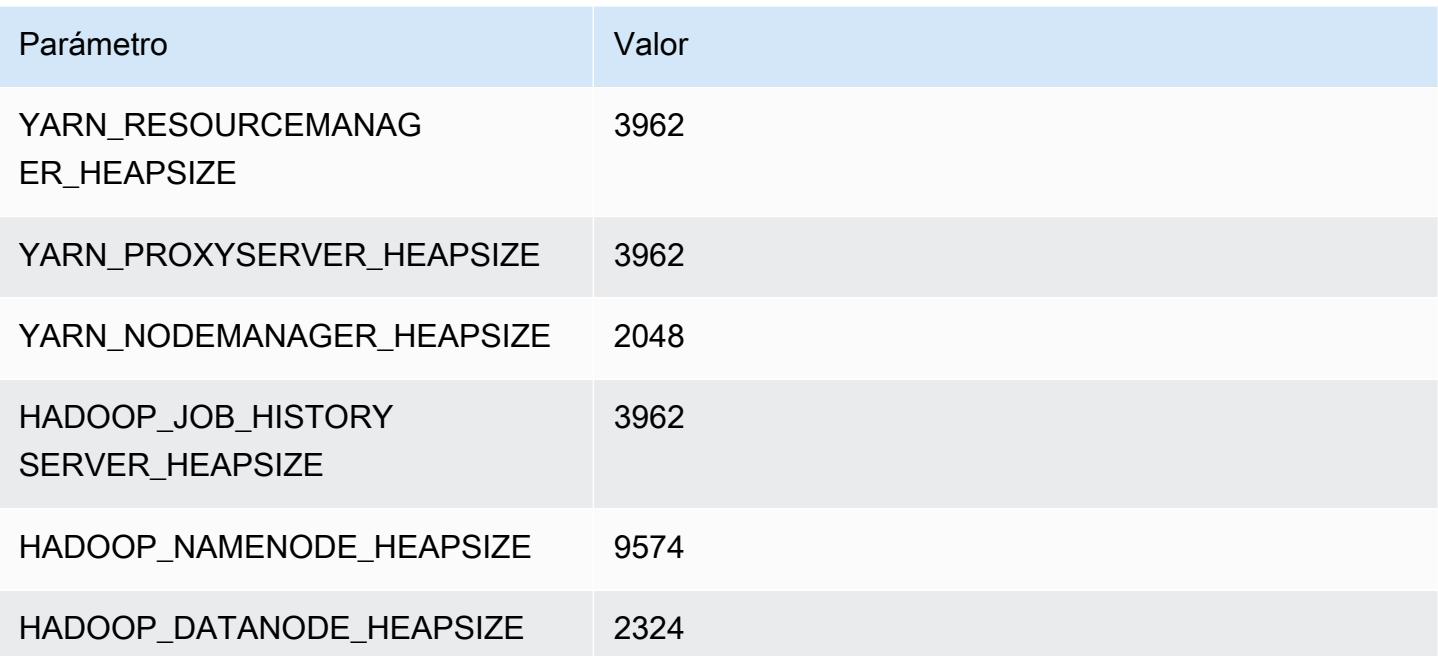

#### c6a.16xlarge

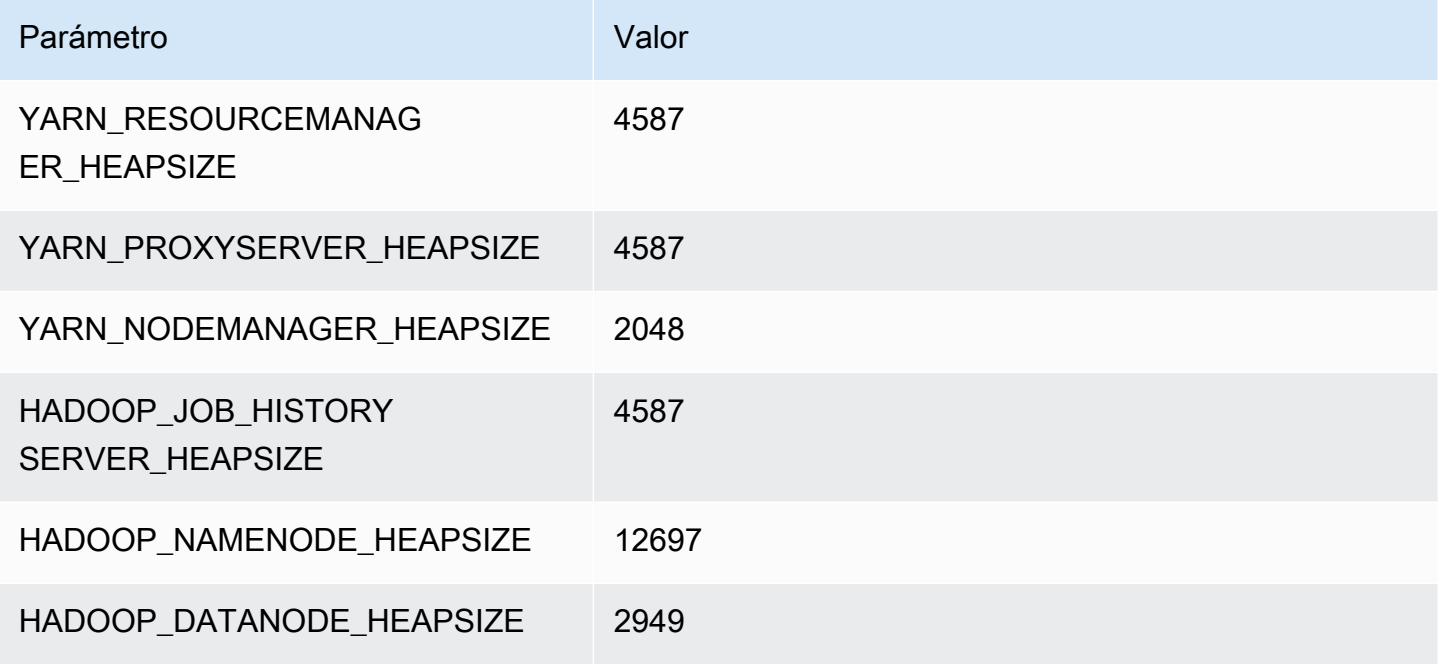

#### c6a.24xlarge

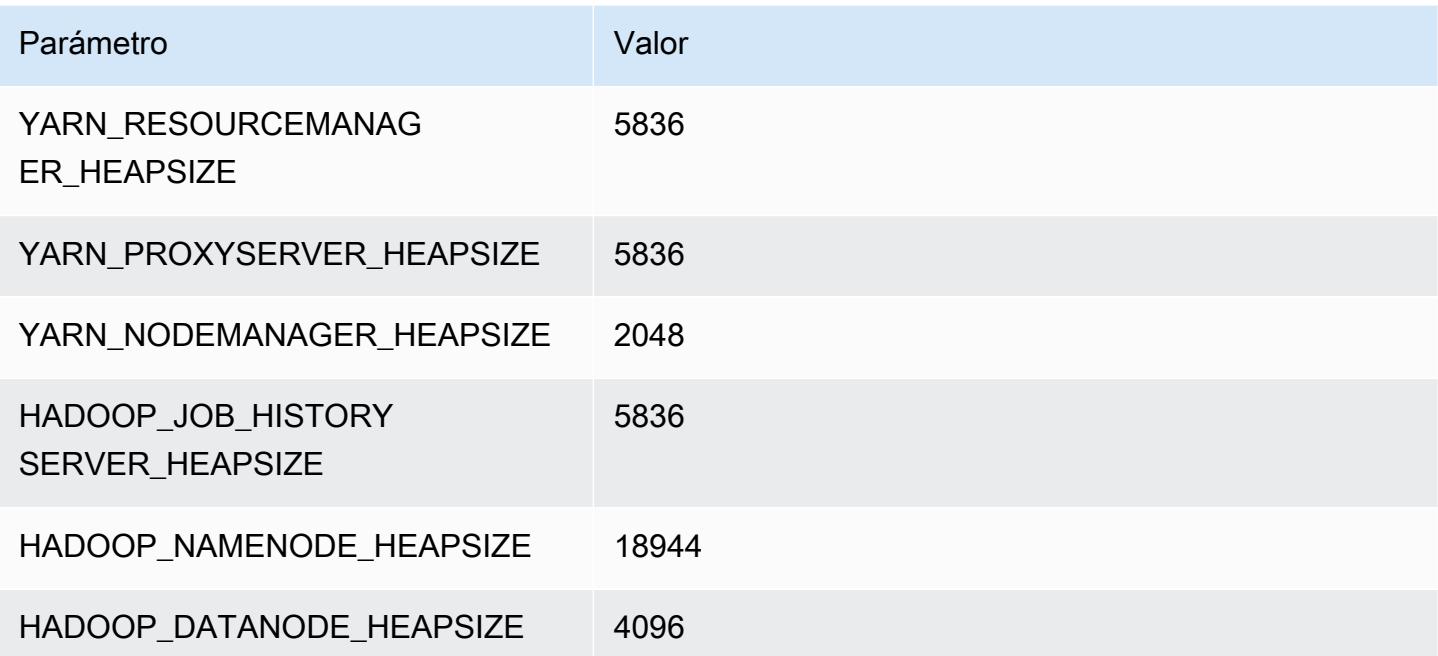

#### c6a.32xlarge

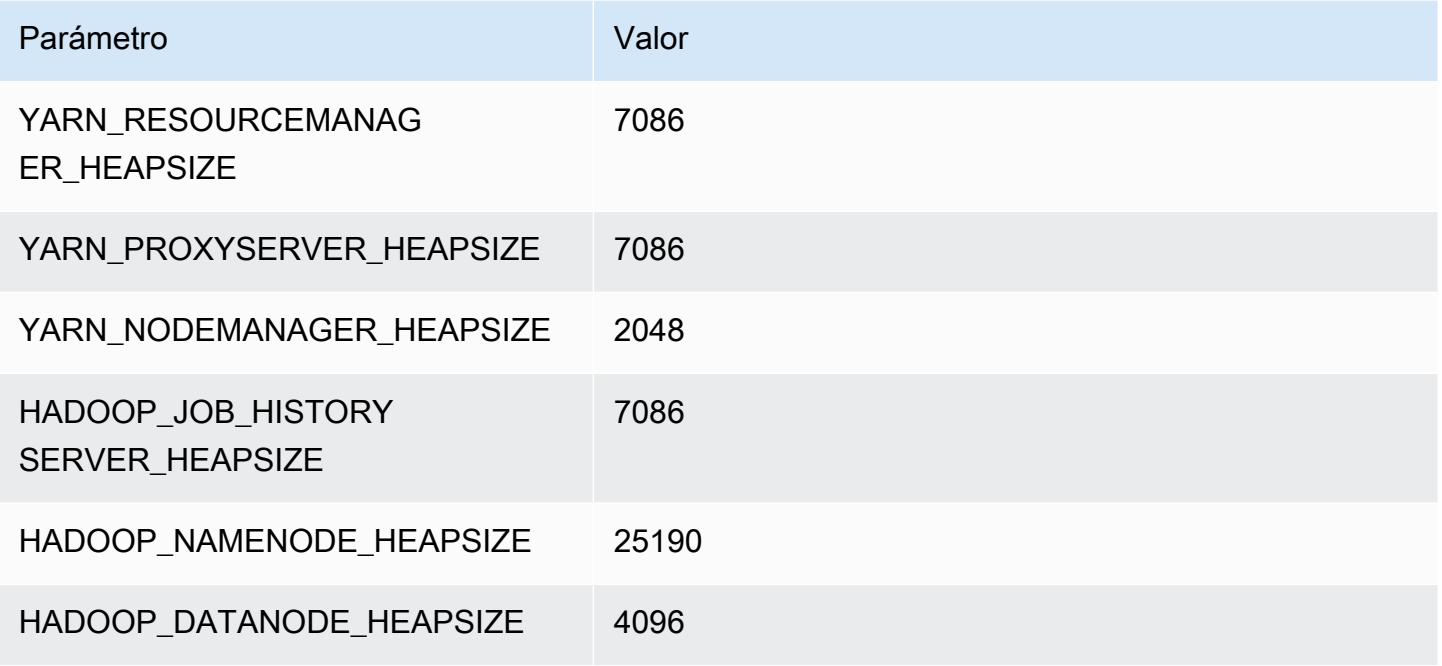

#### c6a.48xlarge

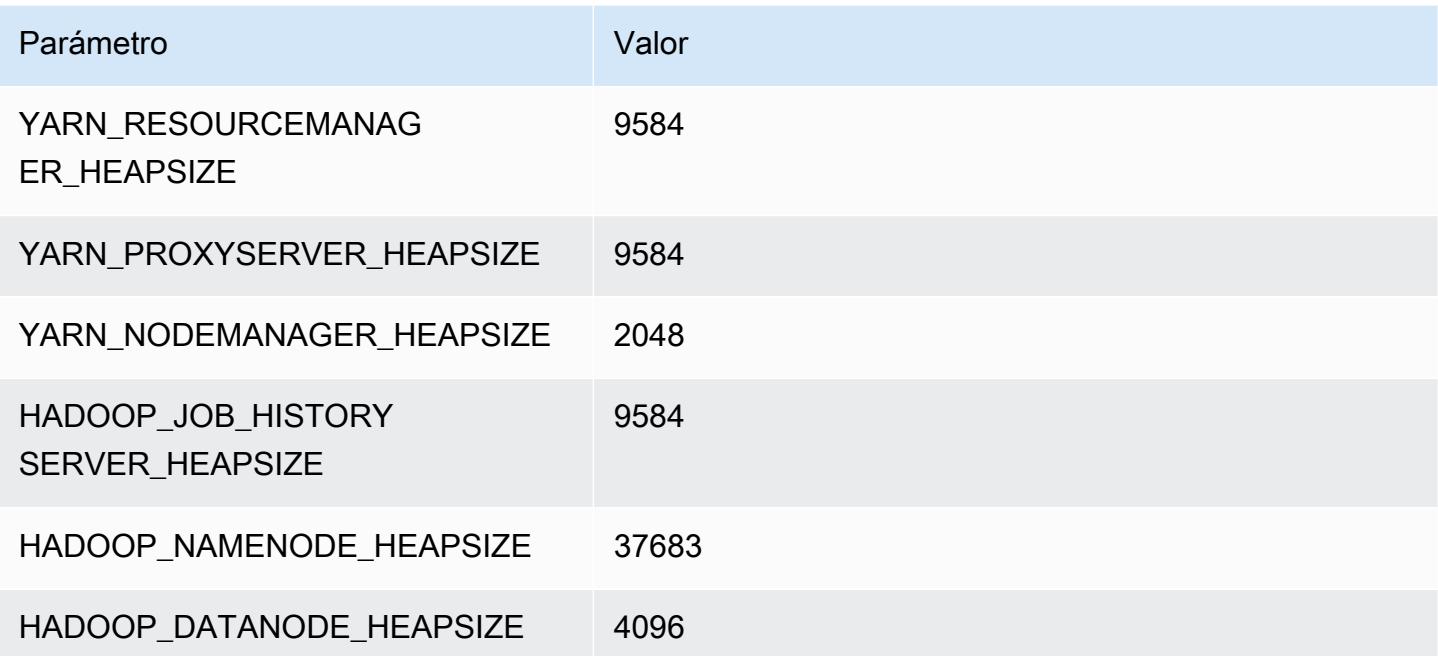

# Instancias c6g

# c6g.xlarge

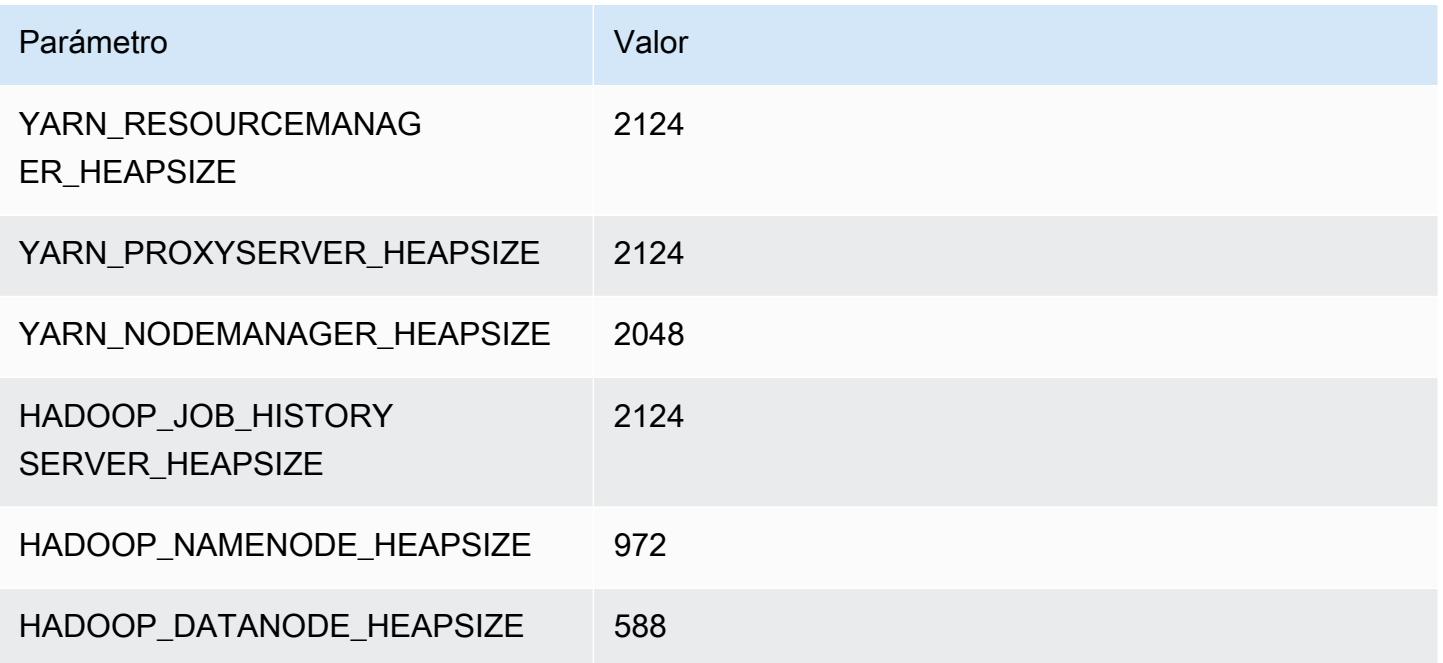

# c6g.2xlarge

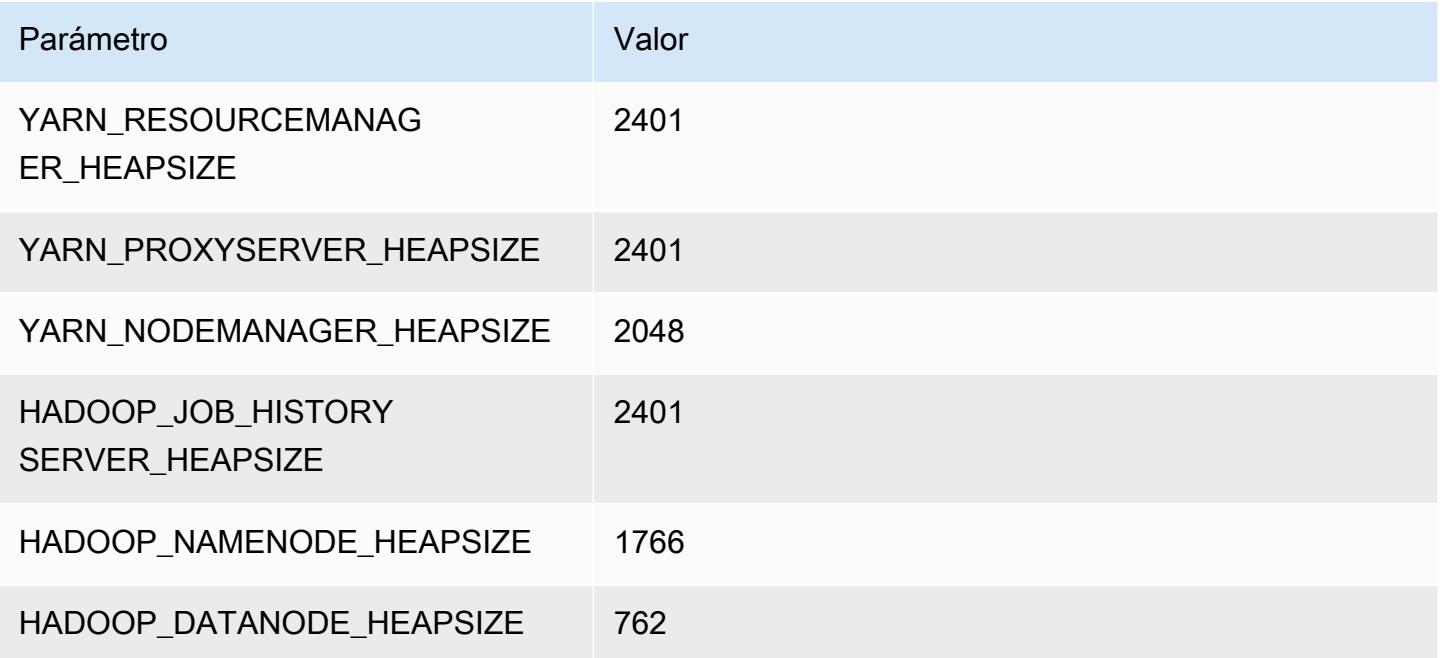

### c6g.4xlarge

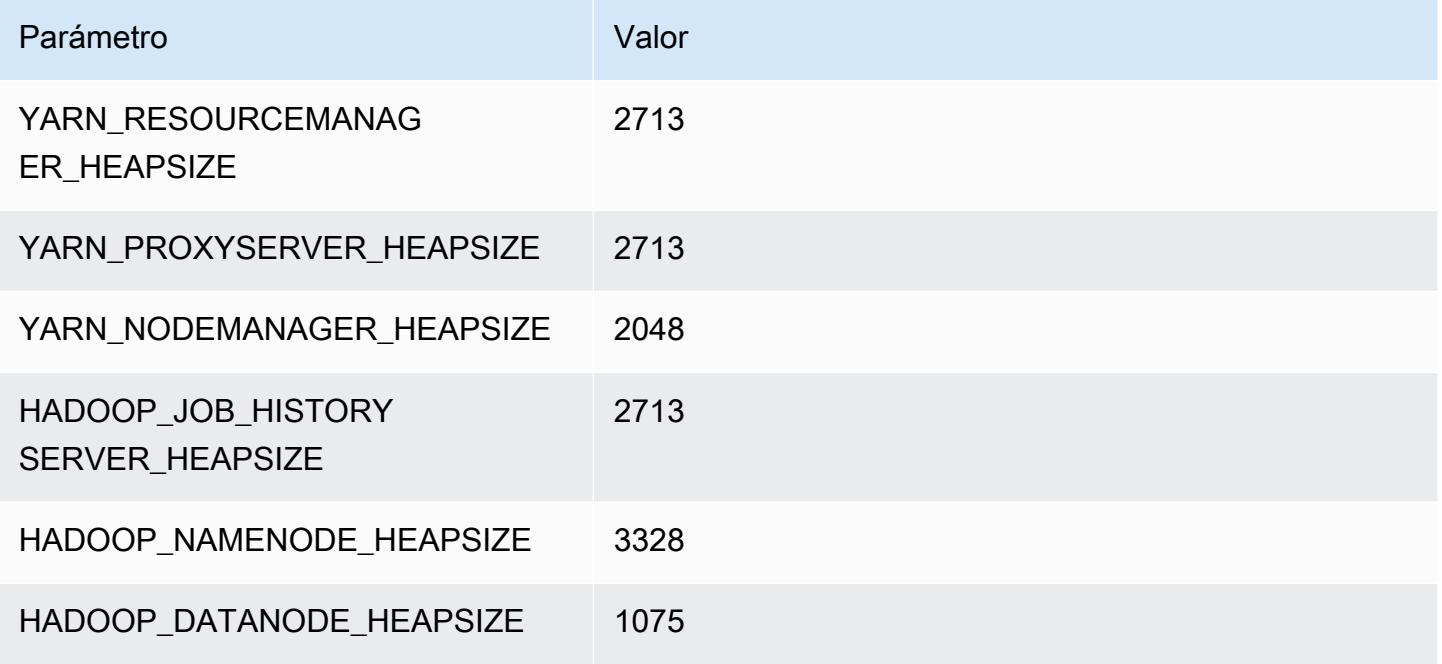

### c6g.8xlarge

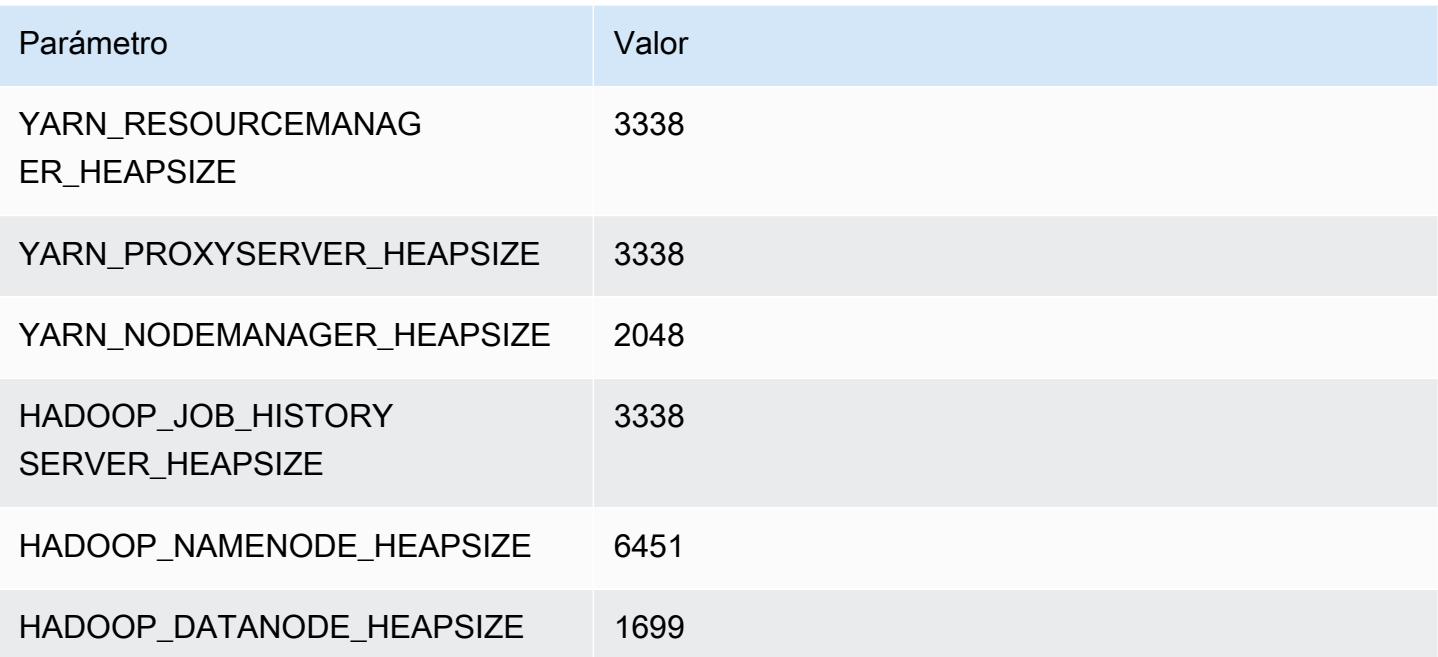

## c6g.12xlarge

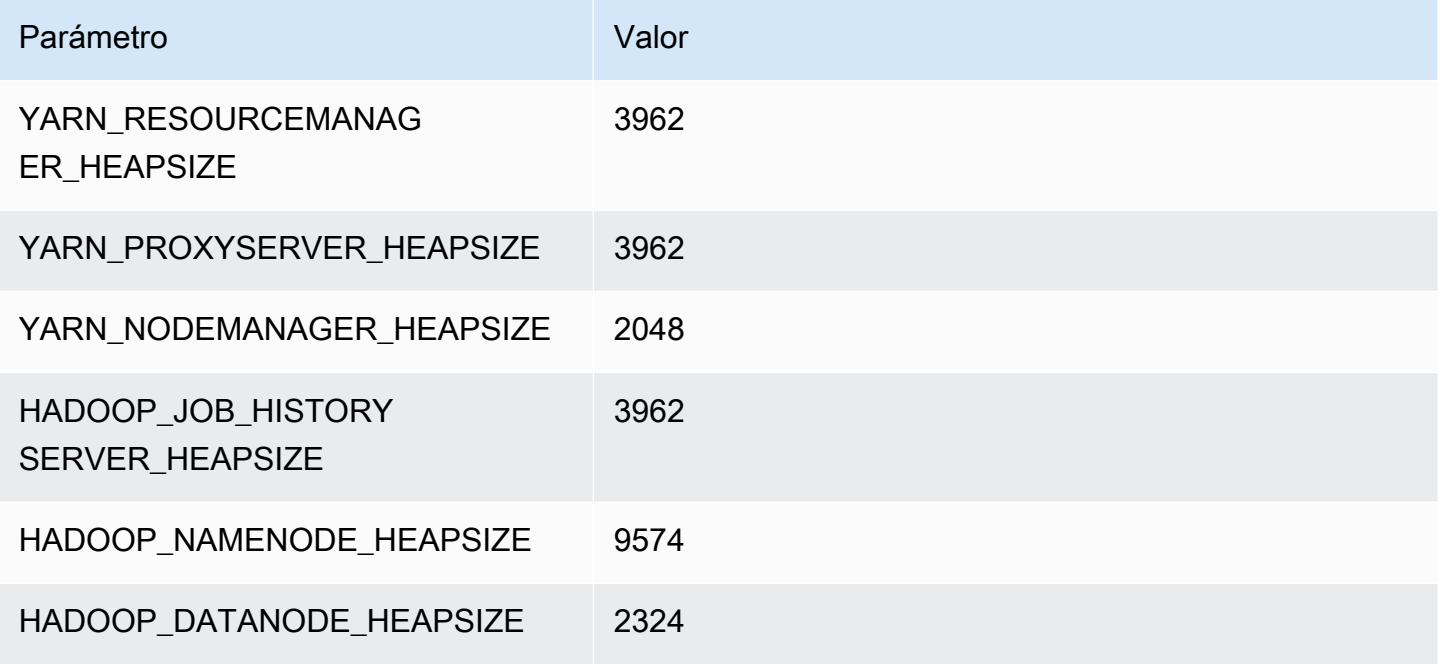

### c6g.16xlarge

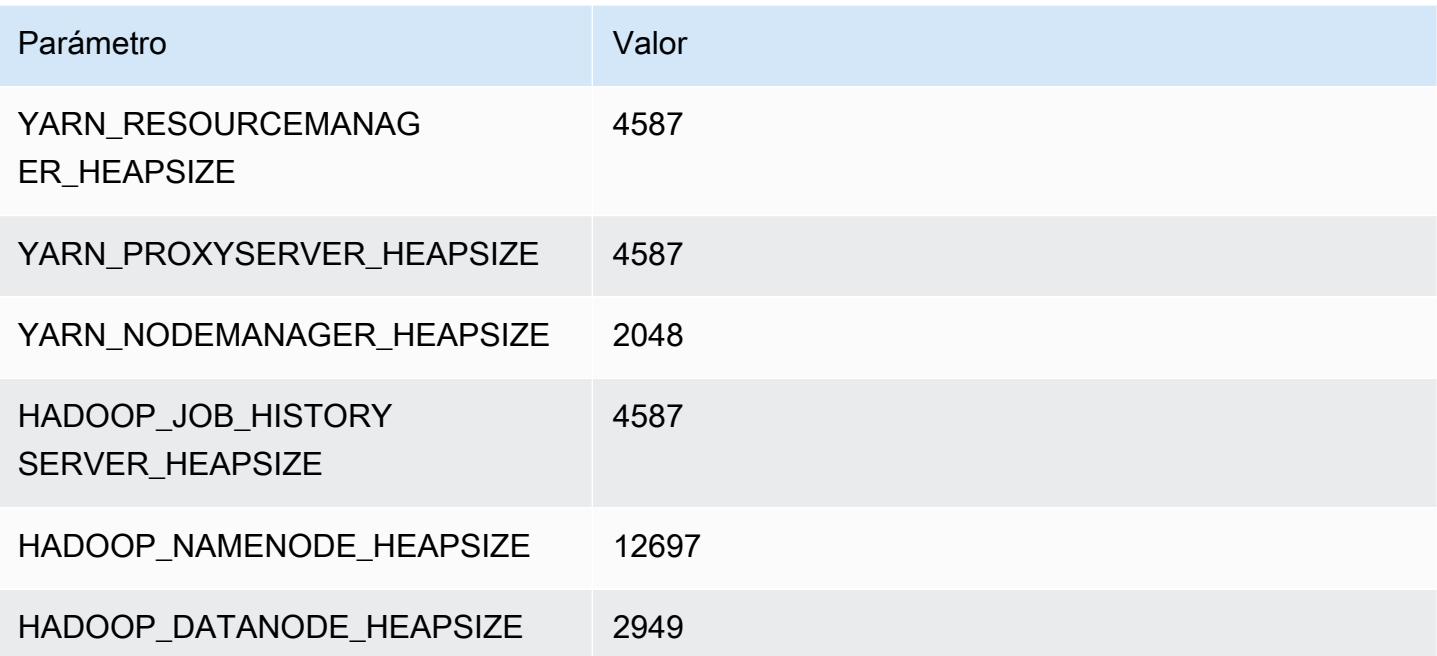

# Instancias c6gd

# c6gd.xlarge

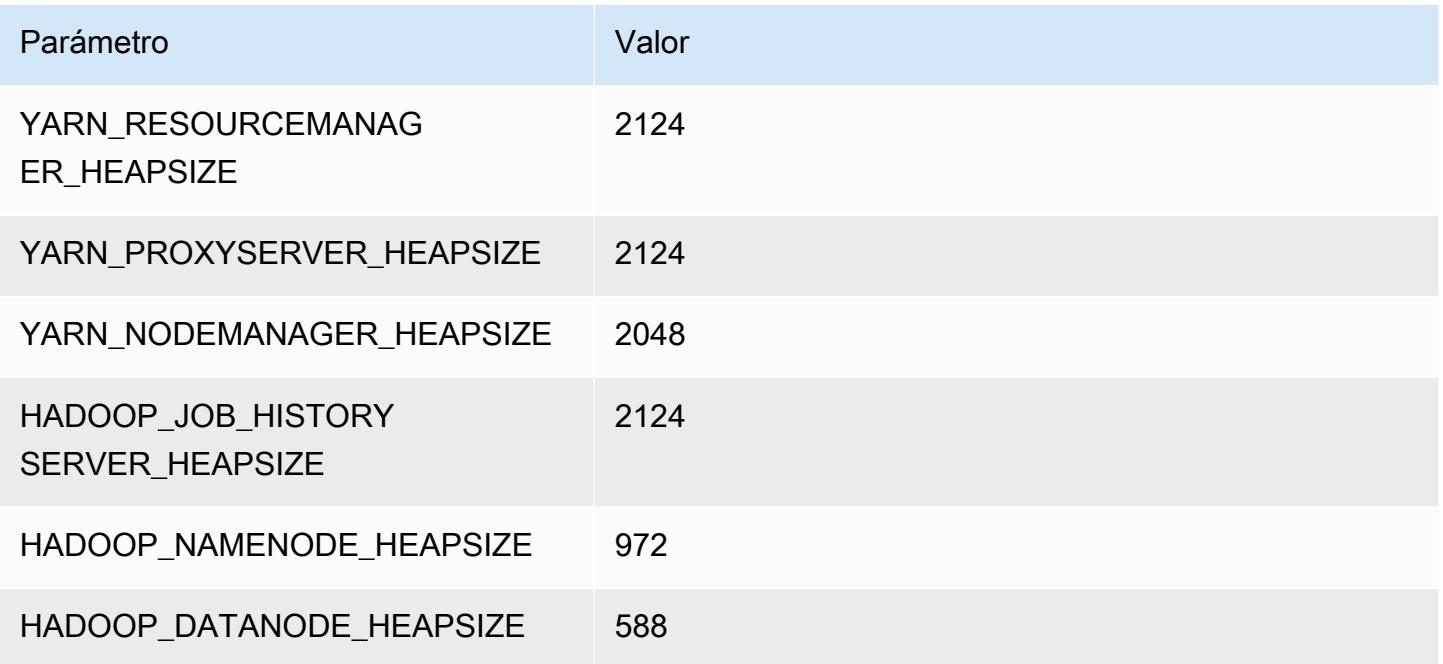

# c6gd.2xlarge

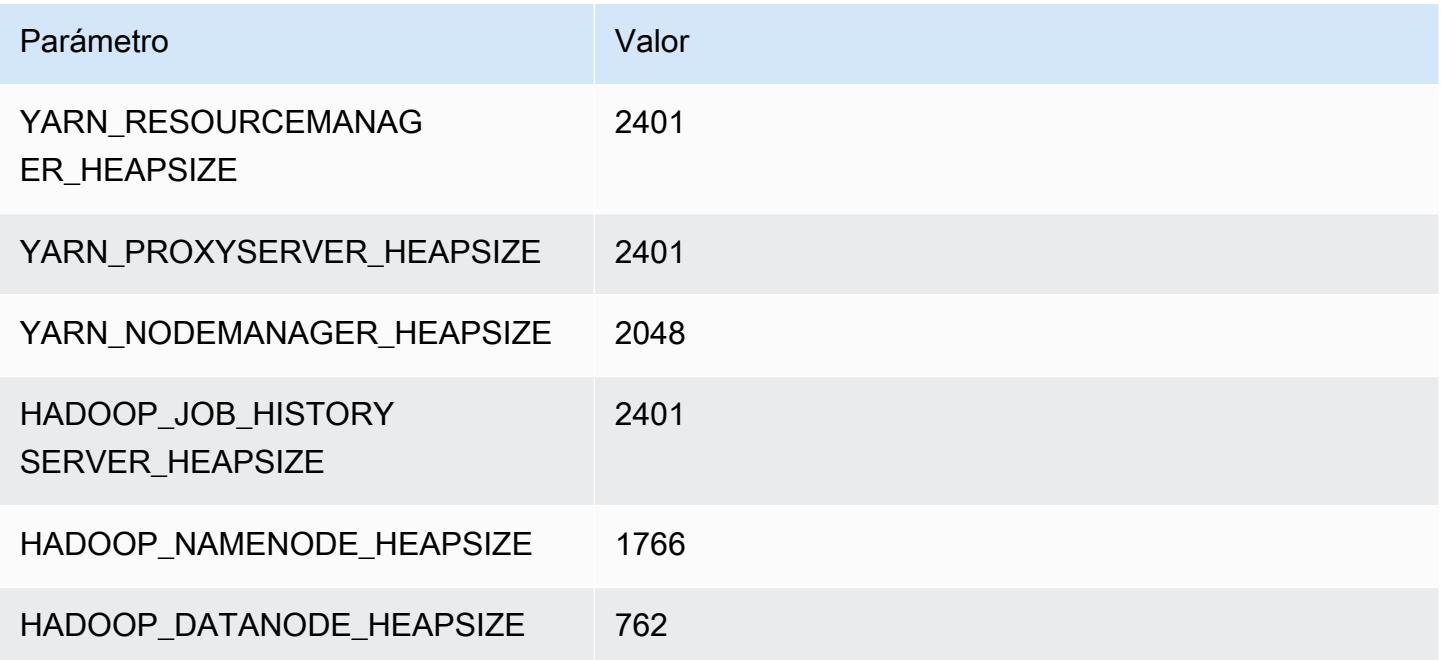

#### c6gd.4xlarge

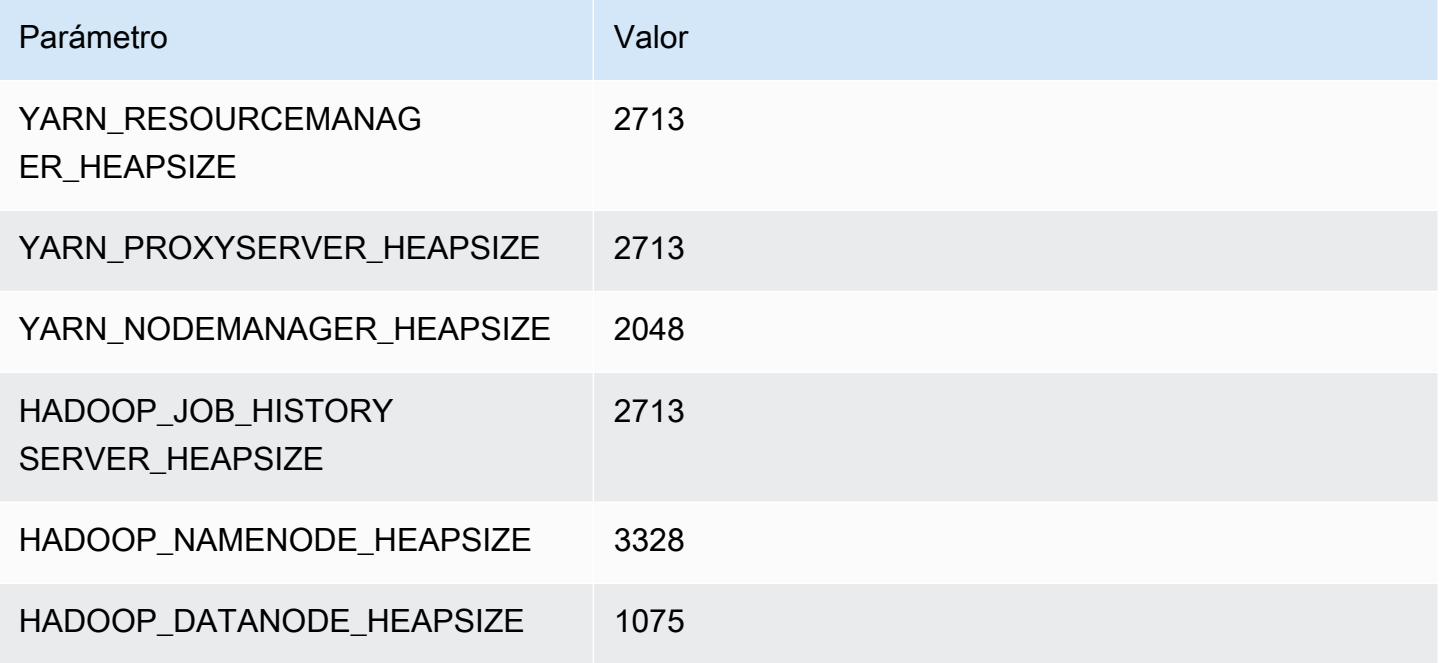

### c6gd.8xlarge

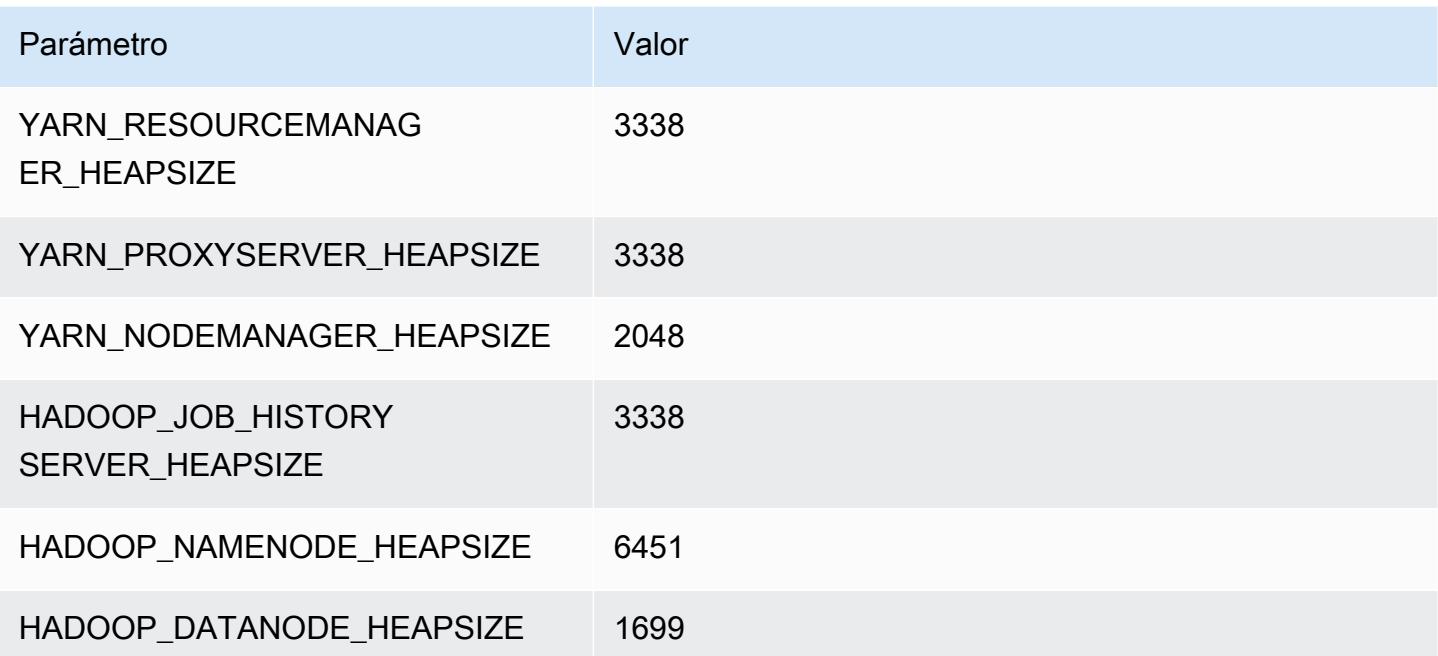

## c6gd.12xlarge

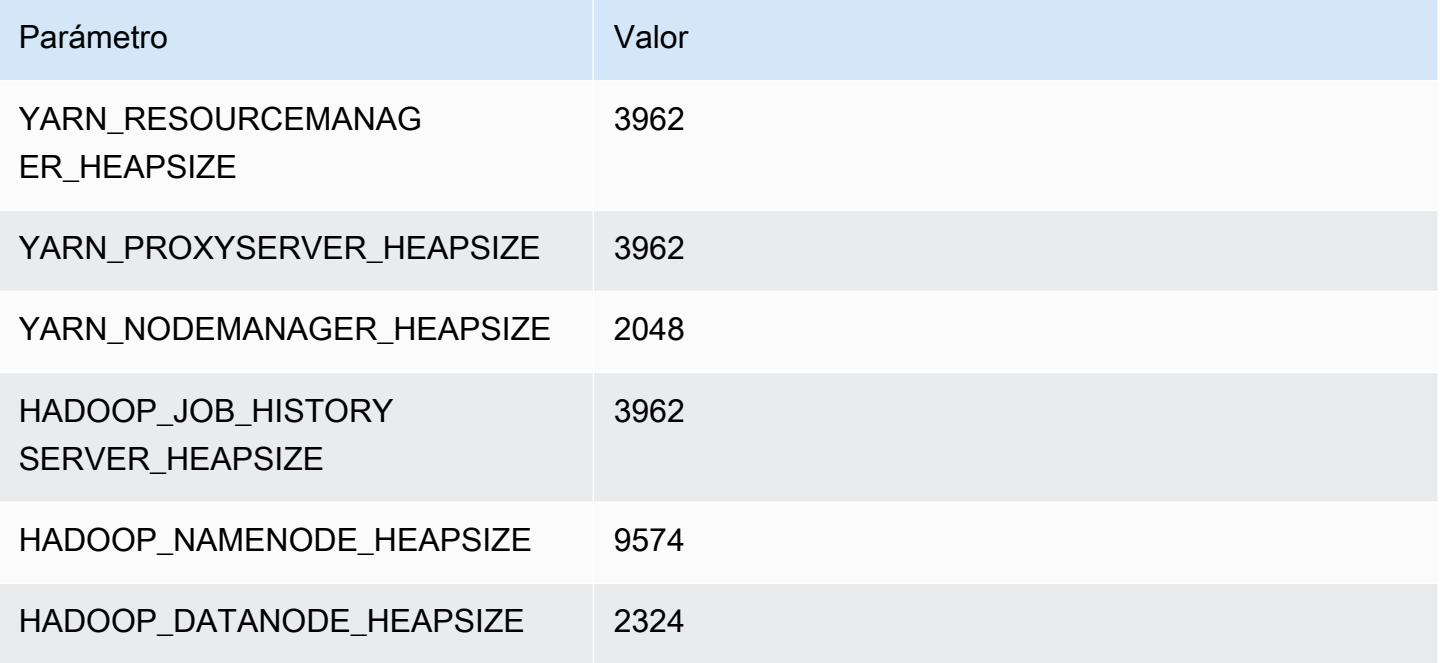

### c6gd.16xlarge

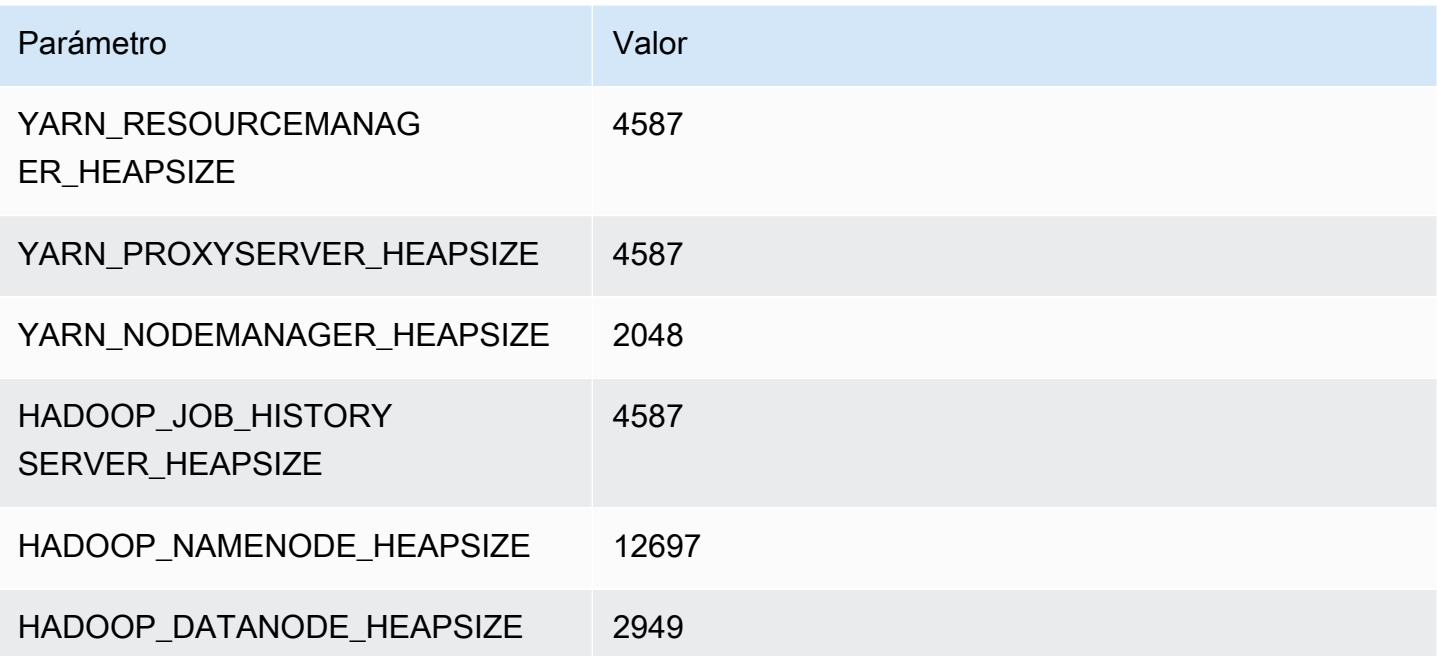

# Instancias c6gn

# c6gn.xlarge

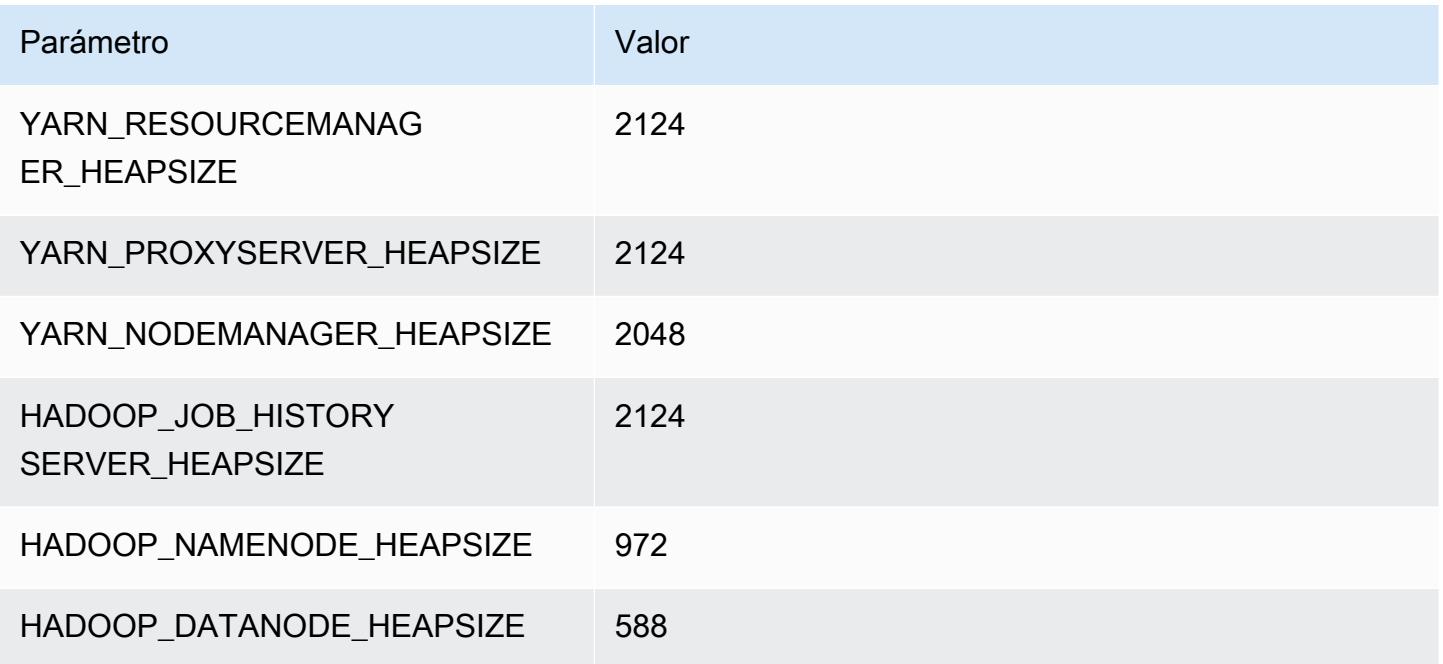

# c6gn.2xlarge

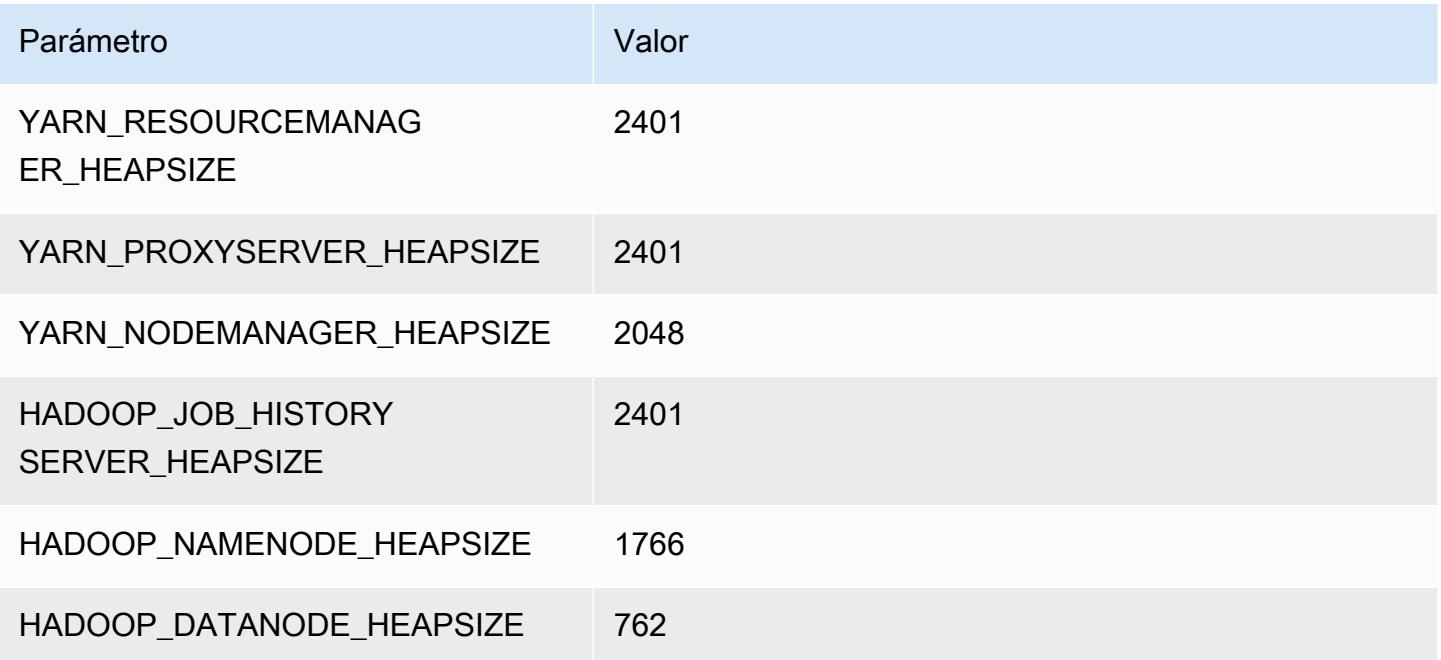

#### c6gn.4xlarge

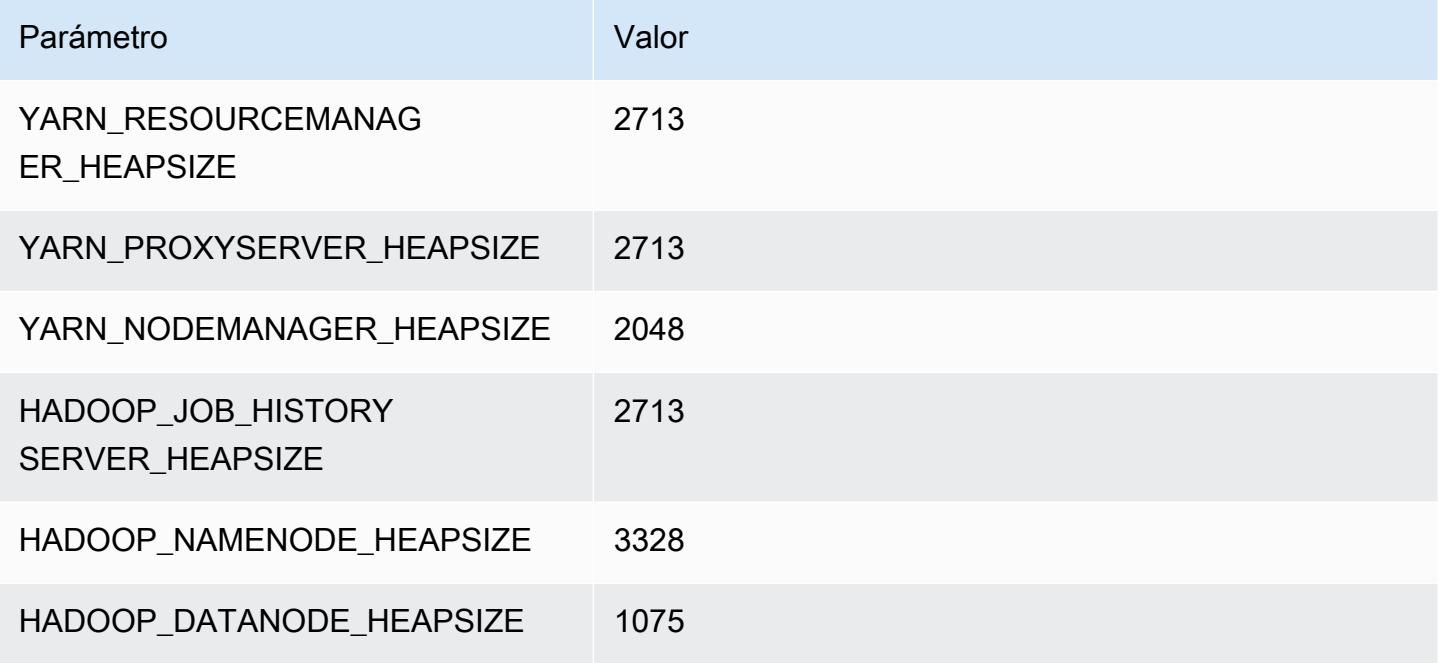

### c6gn.8xlarge

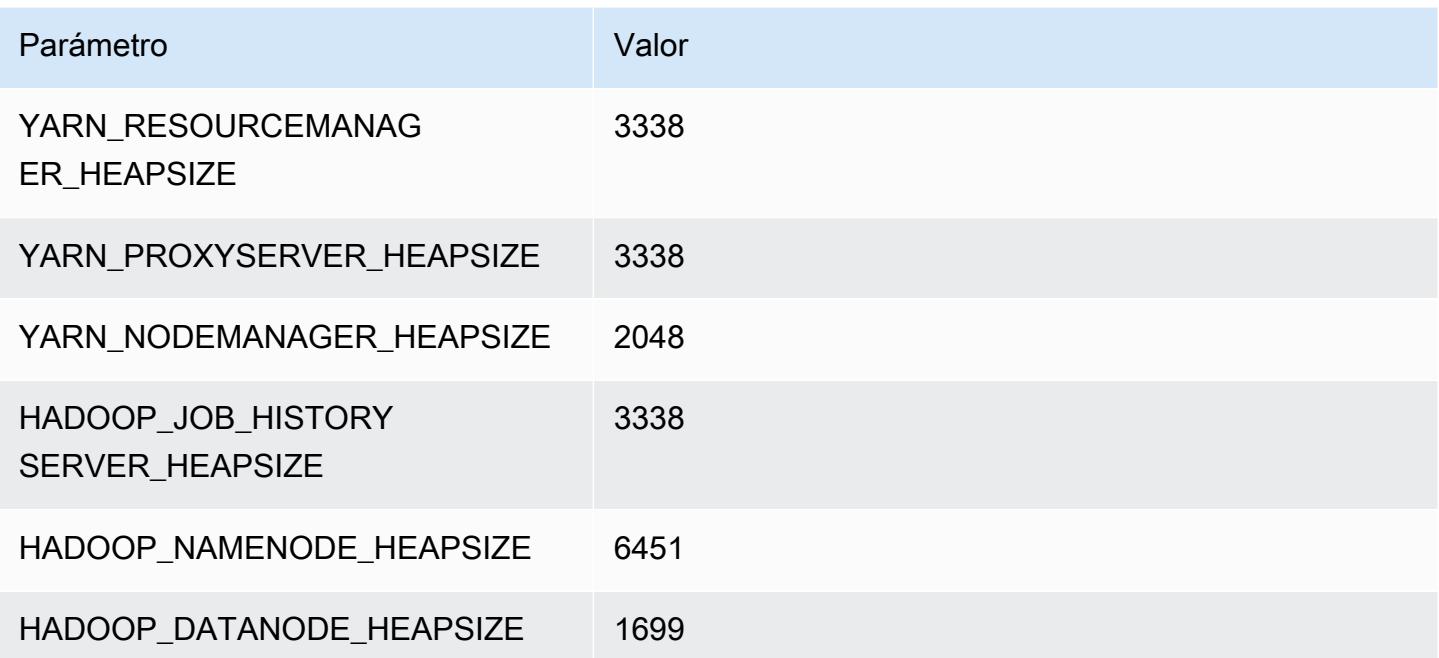

## c6gn.12xlarge

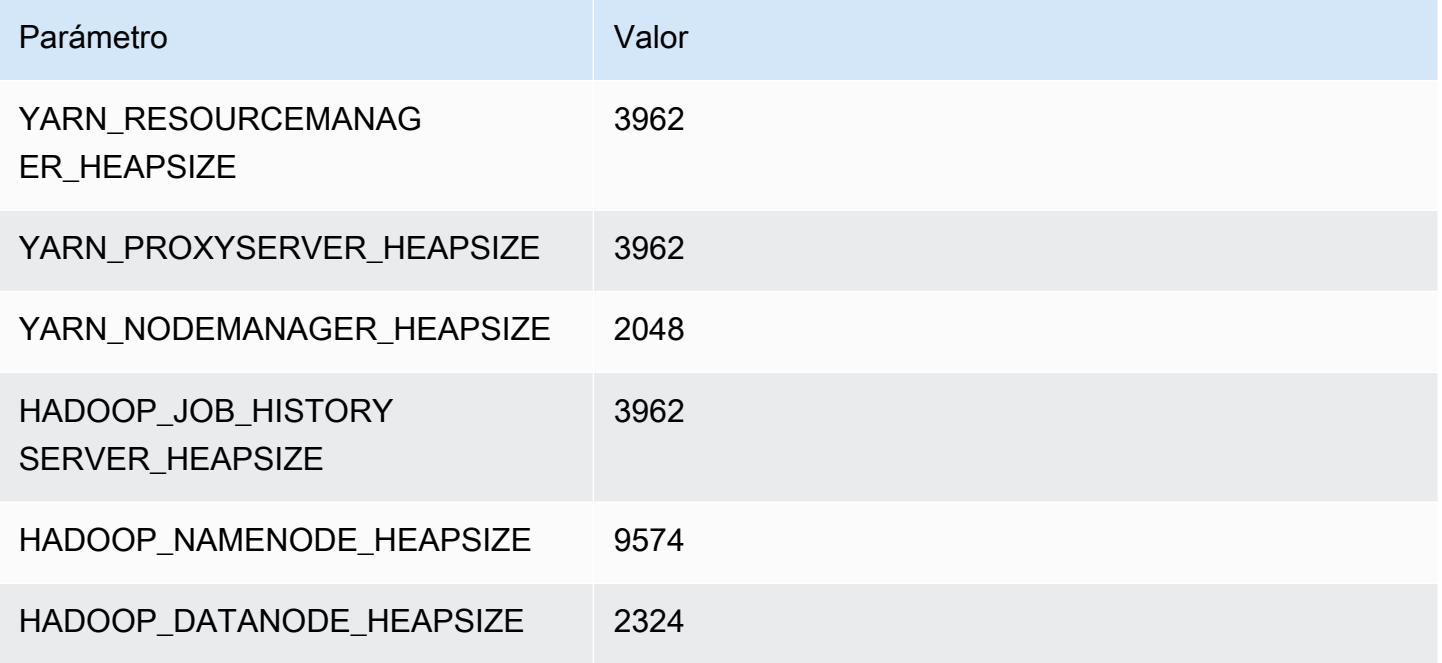

### c6gn.16xlarge

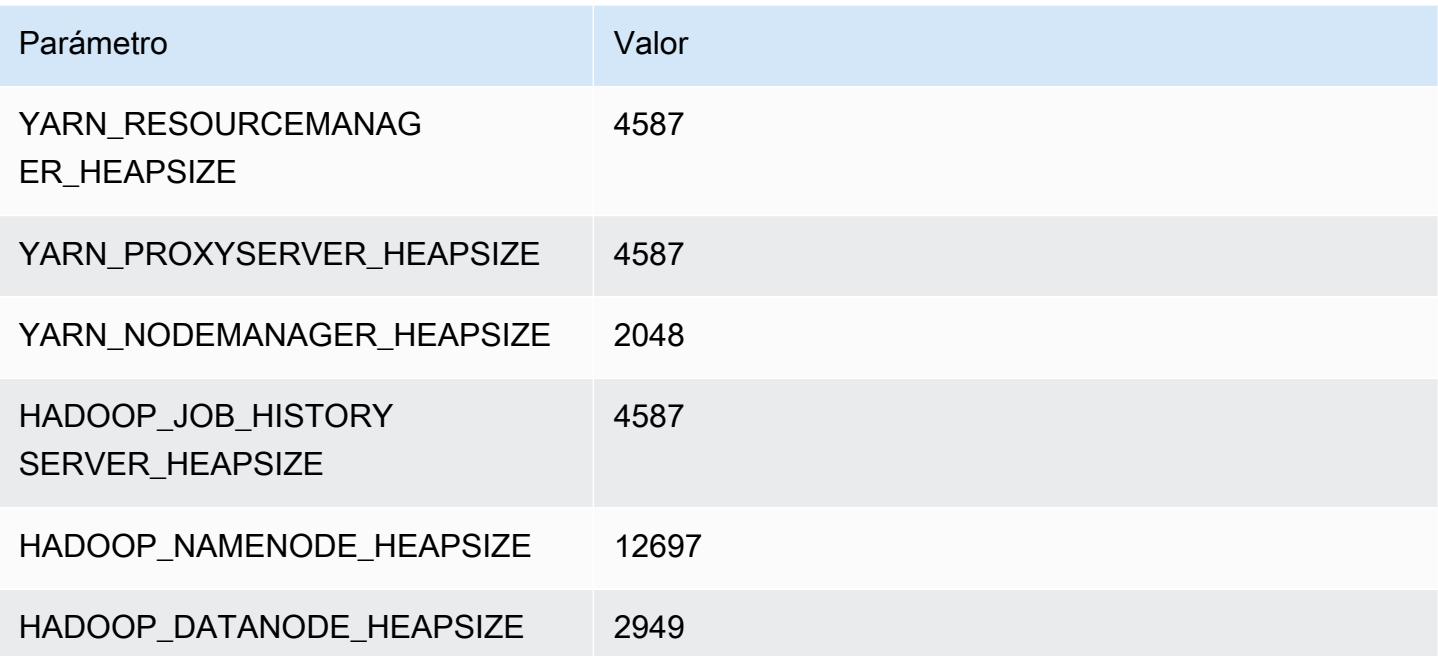

# Instancias c6i

### c6i.xlarge

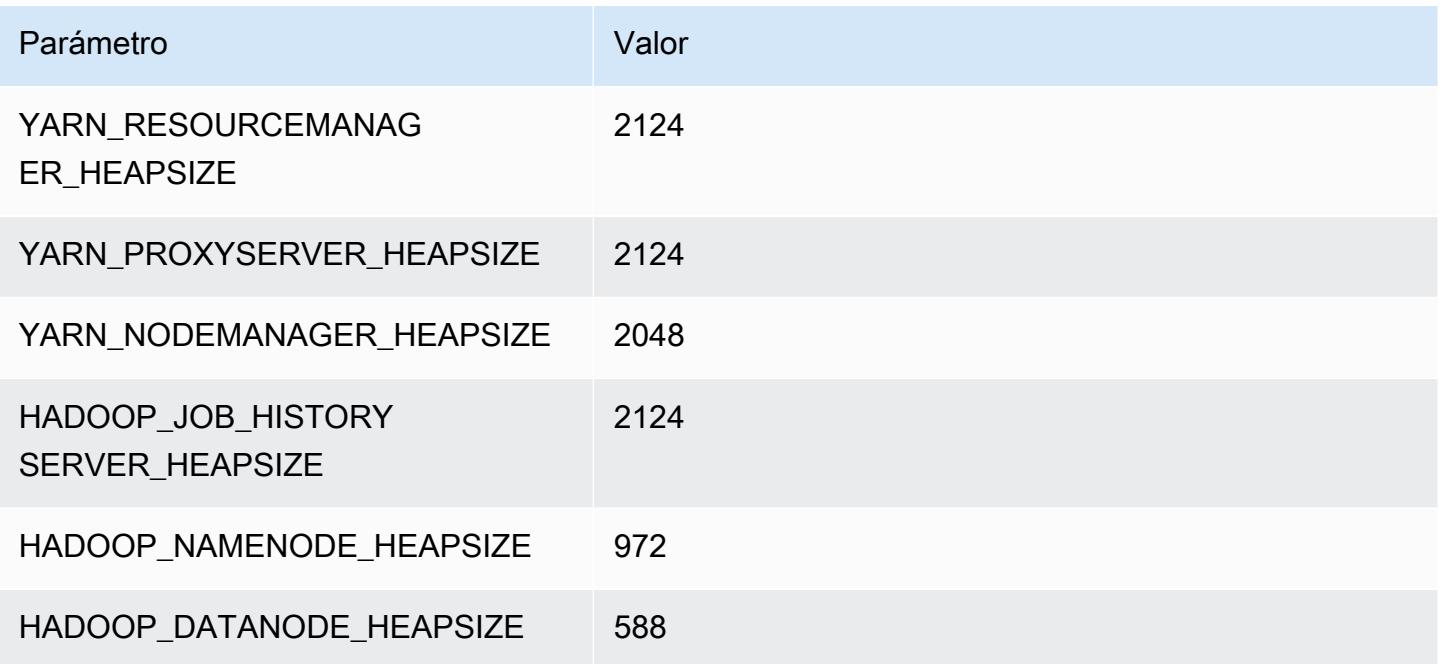

# c6i.2xlarge

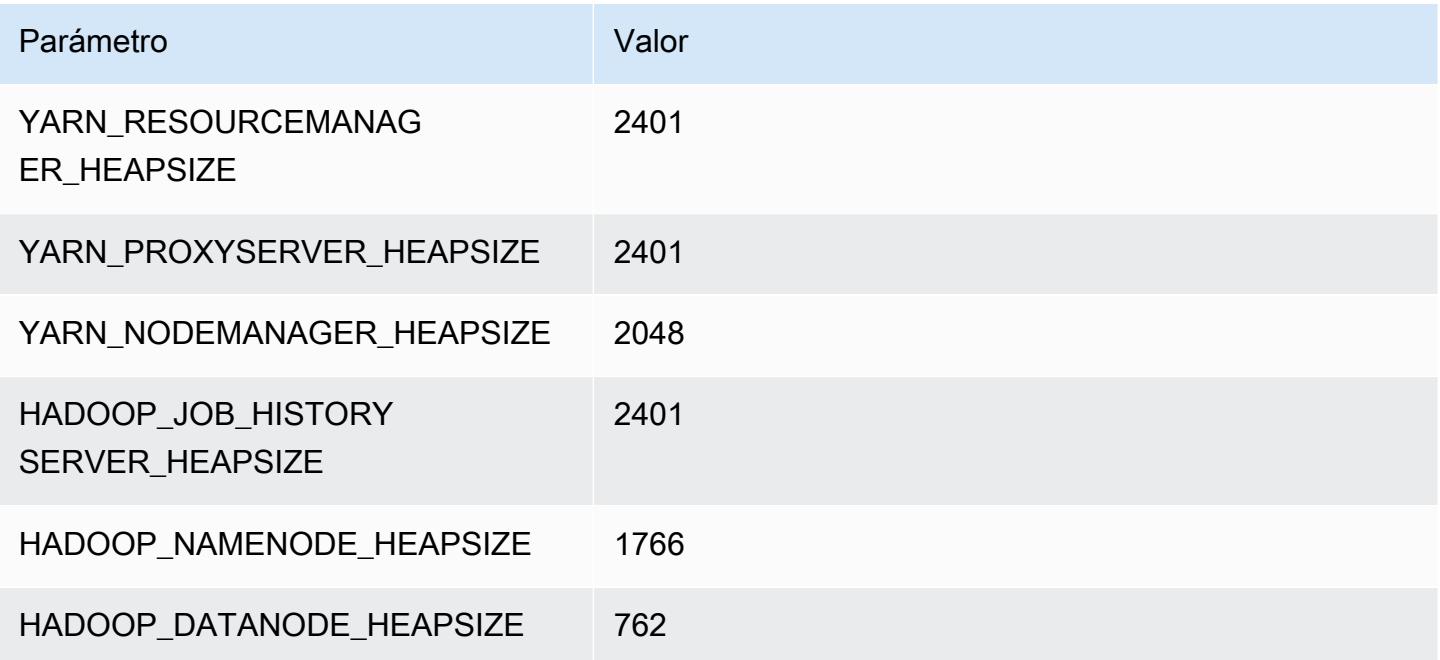

#### c6i.4xlarge

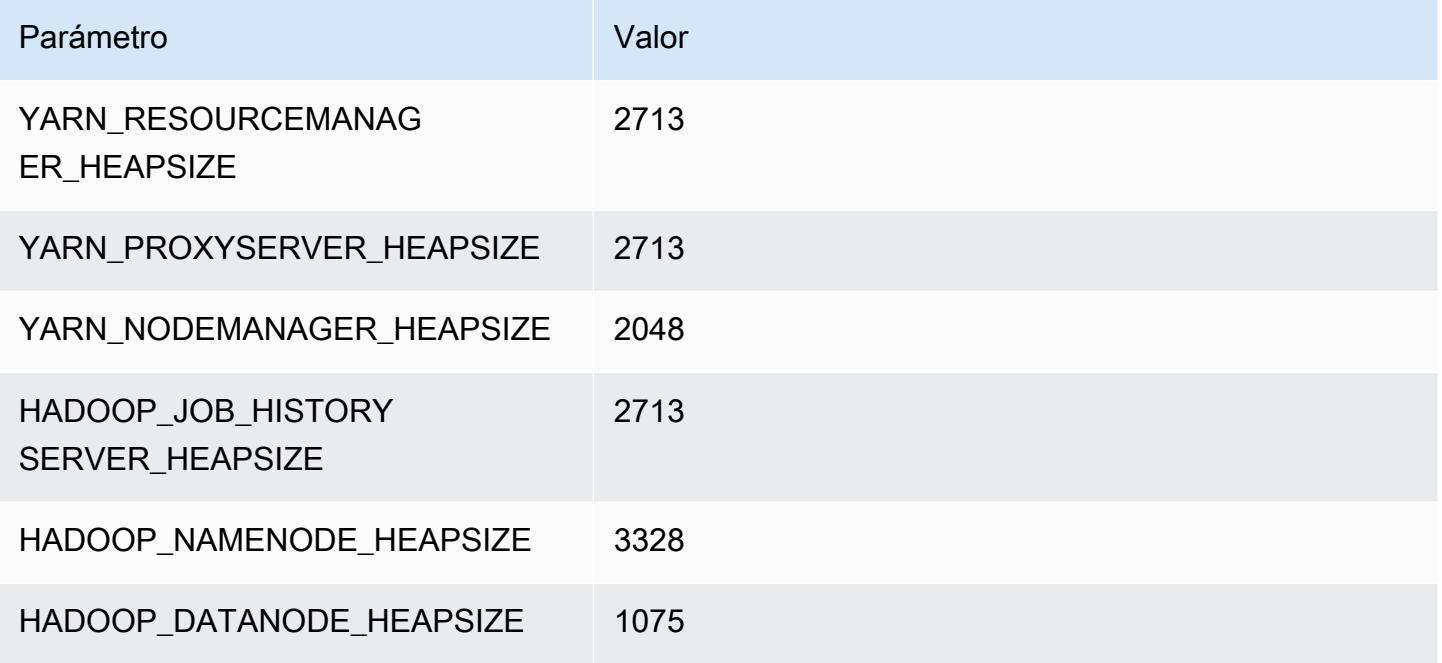

### c6i.8xlarge

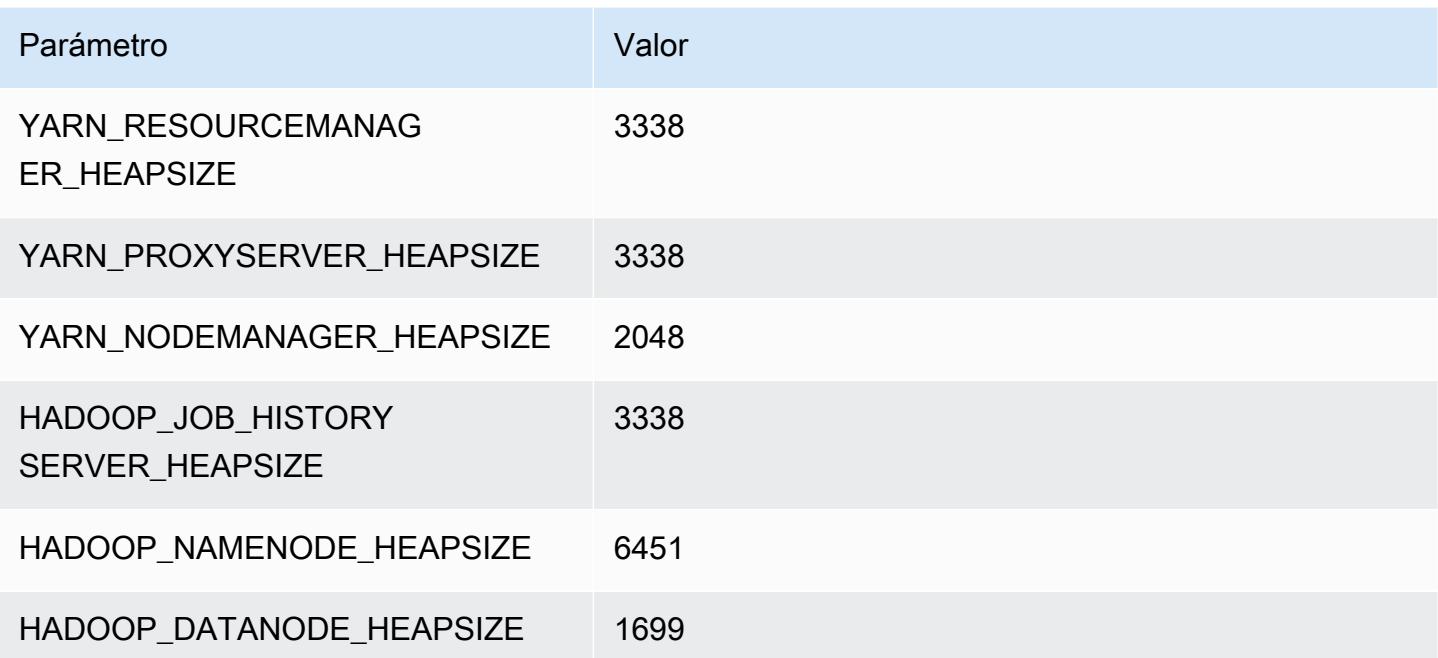

#### c6i.12xlarge

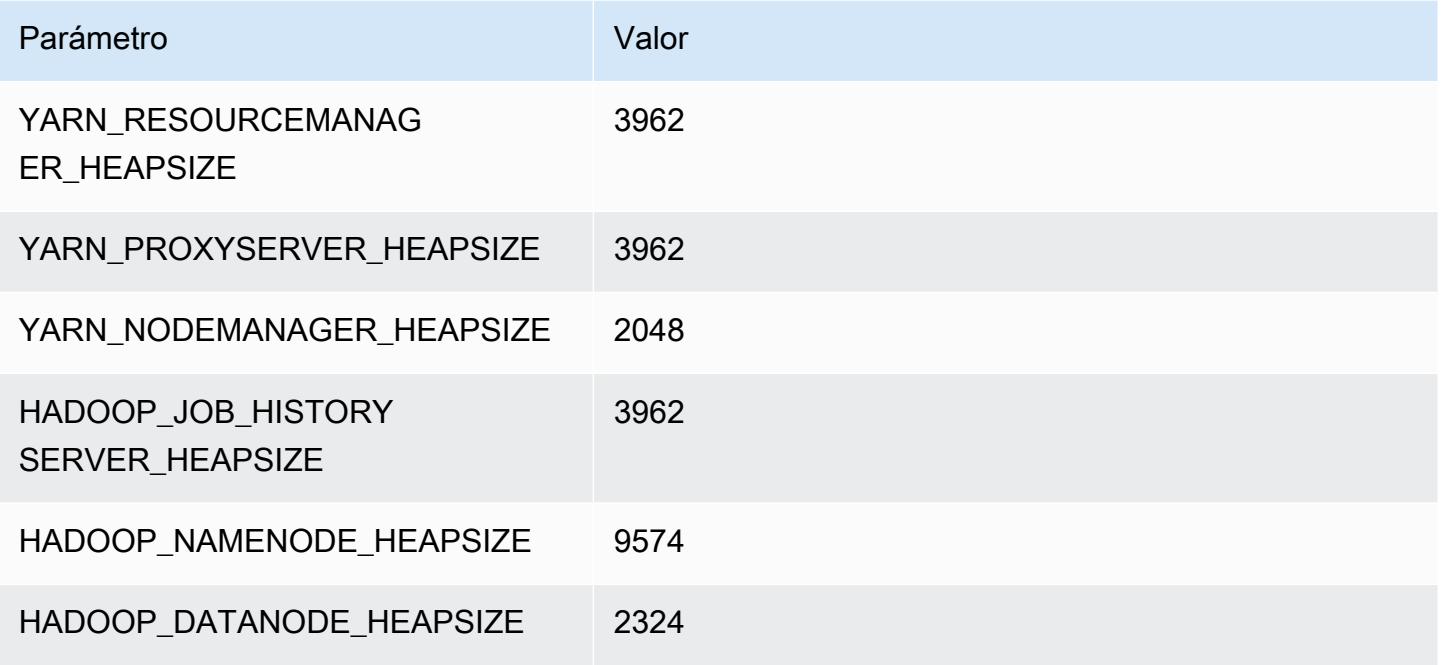

### c6i.16xlarge

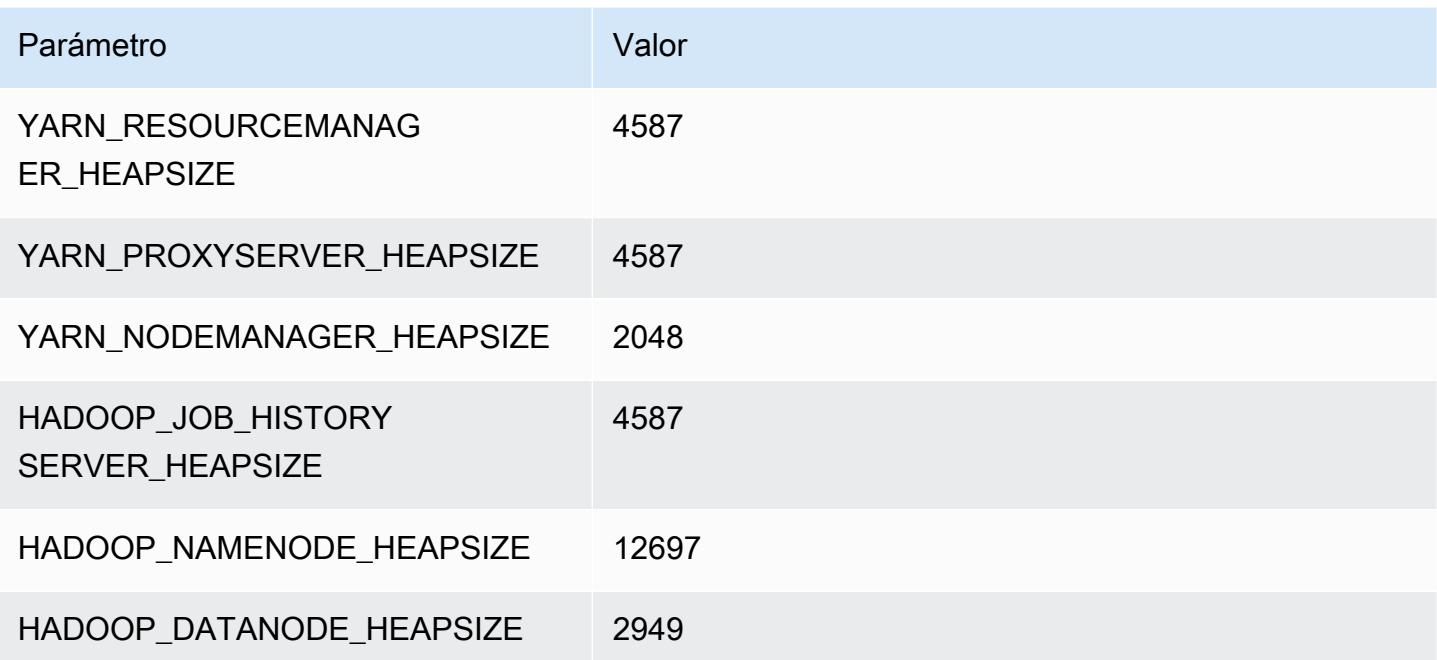

## c6i.24xlarge

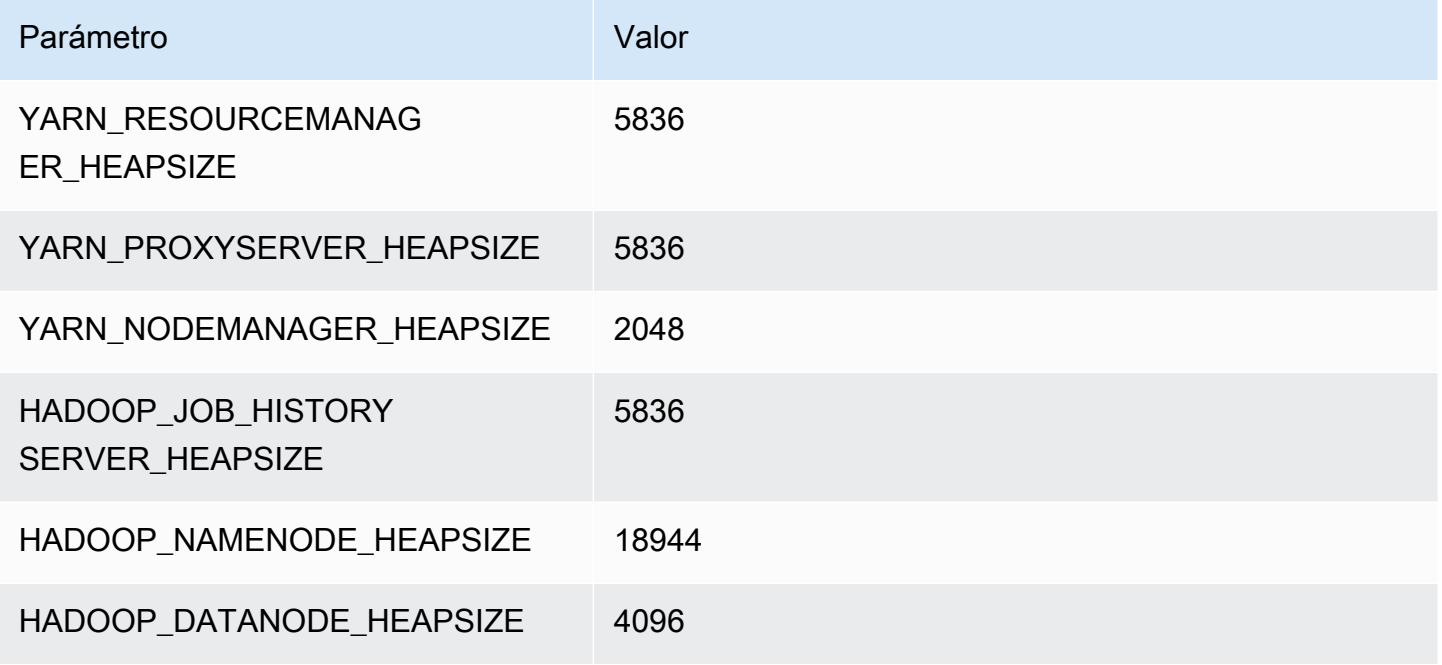

### c6i.32xlarge

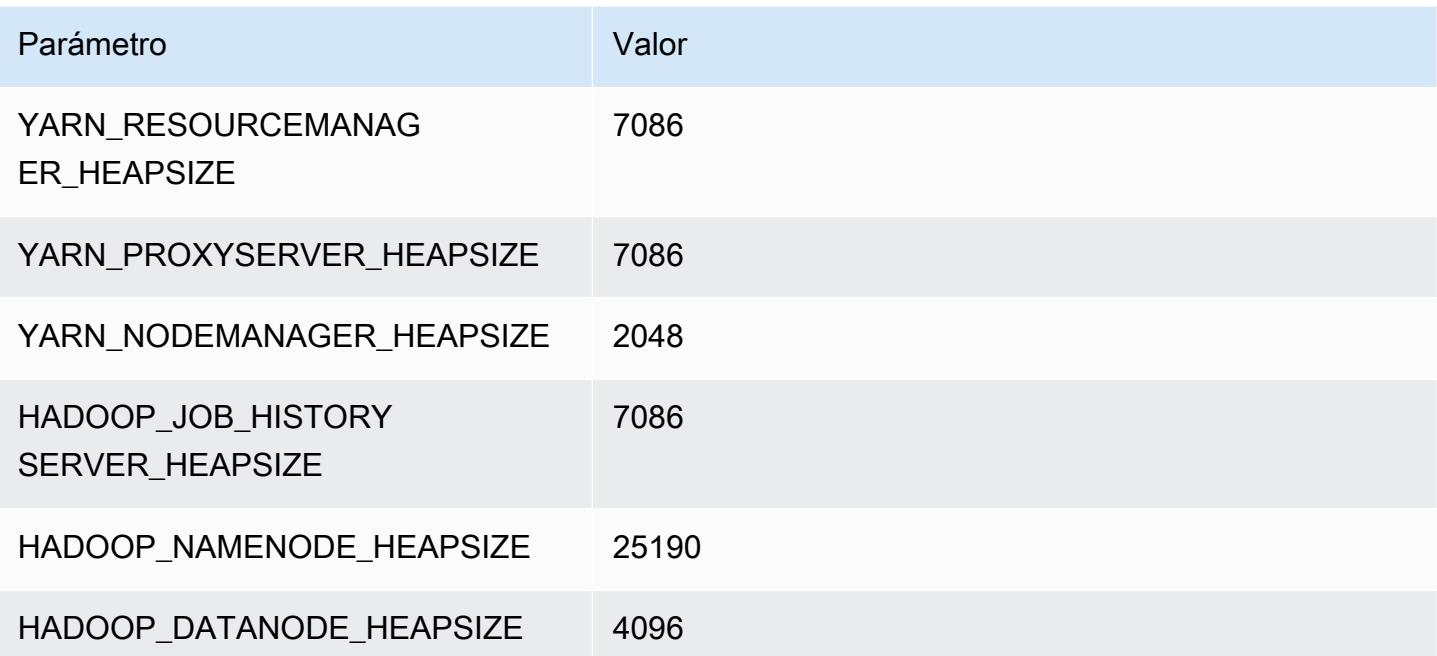

# Instancias C6id

### c6id.xlarge

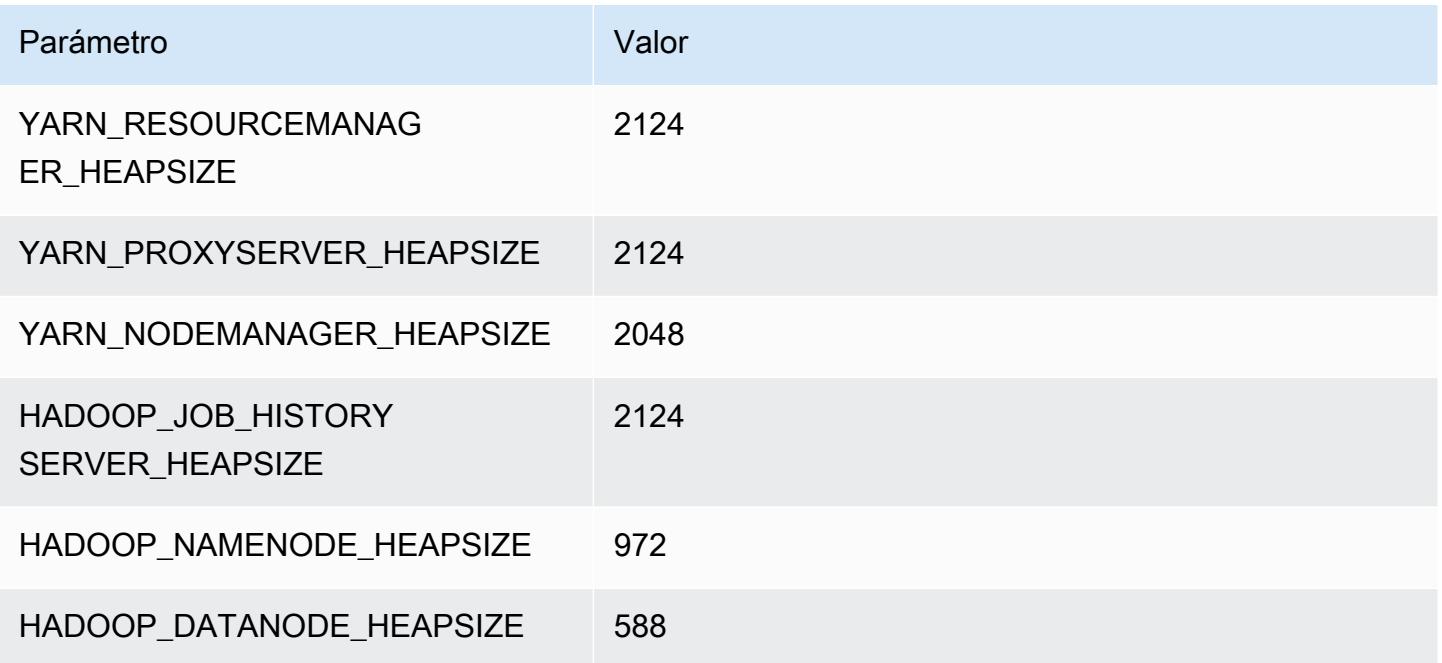

### c6id.2xlarge

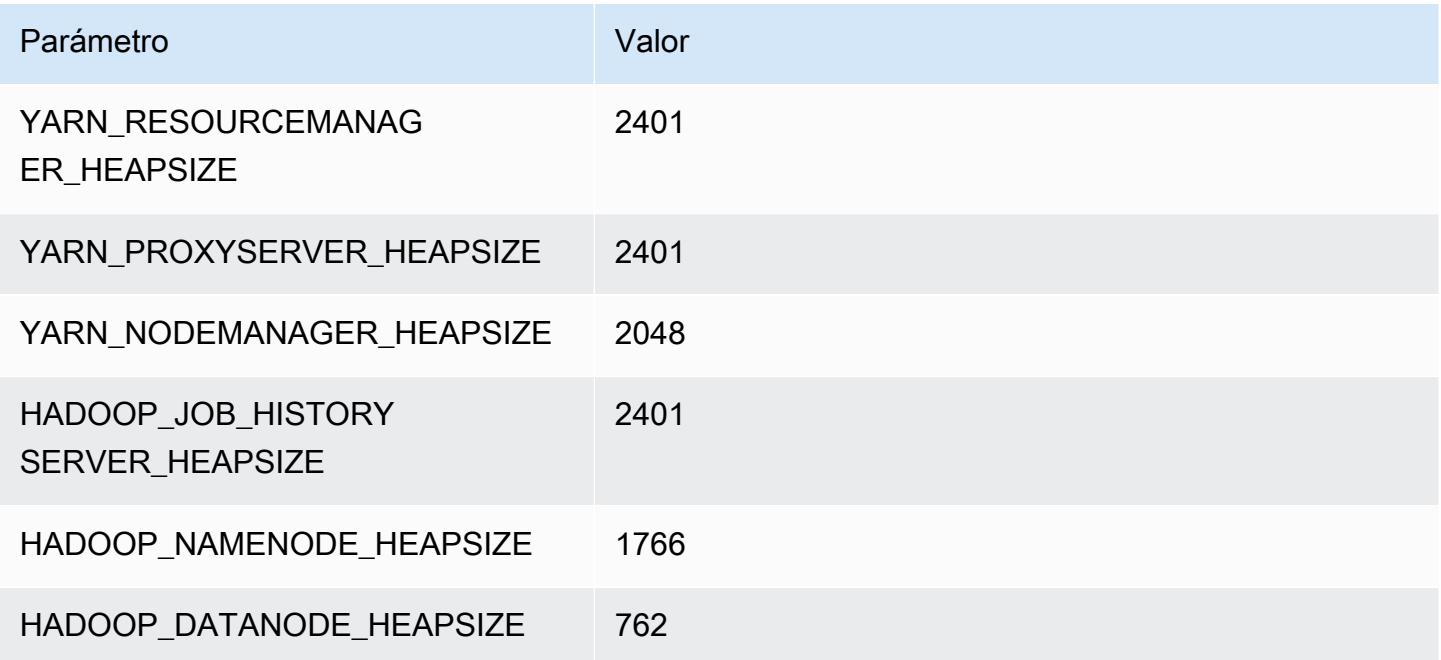

#### c6id.4xlarge

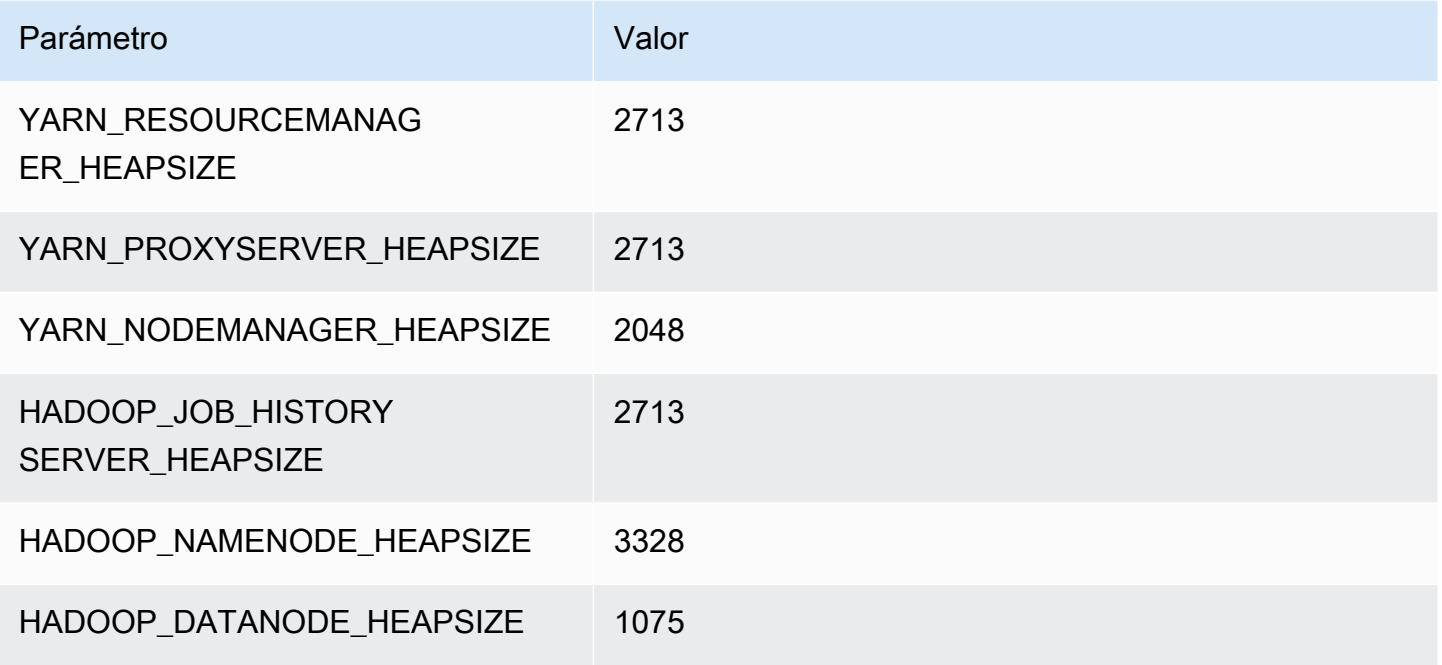

### c6id.8xlarge

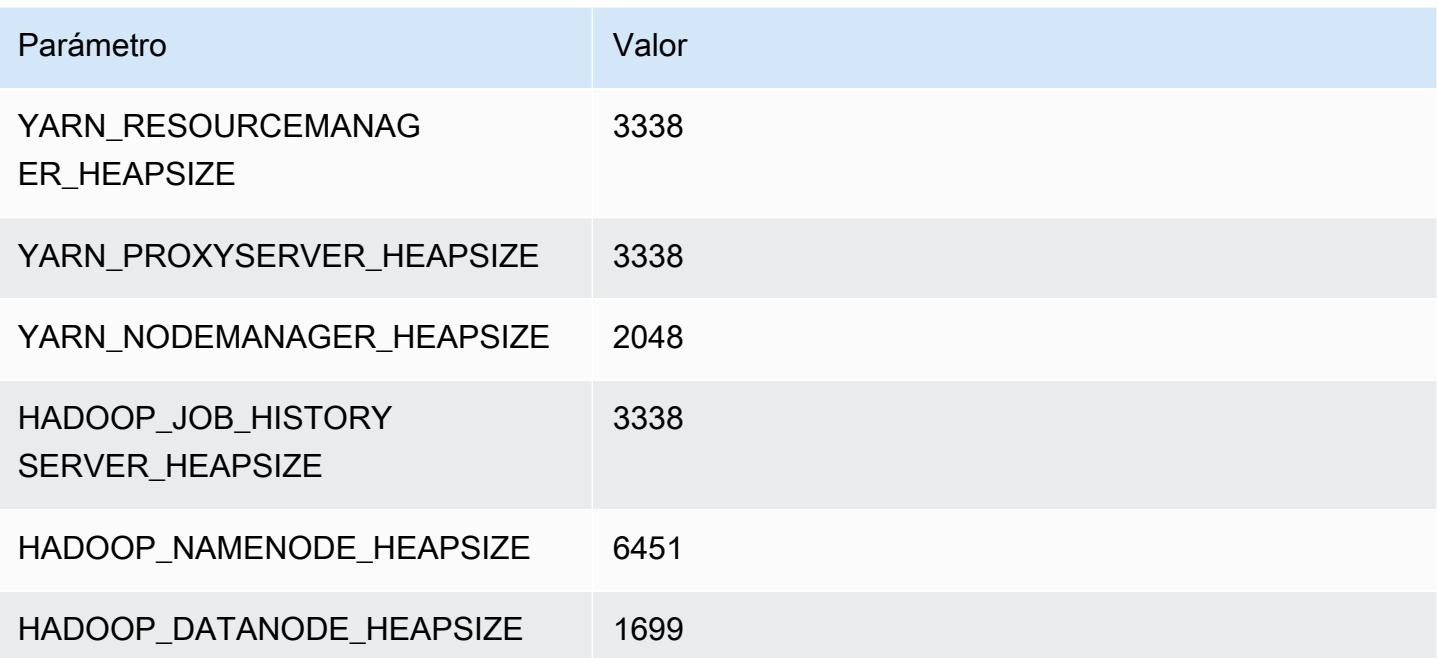

#### c6id.12xlarge

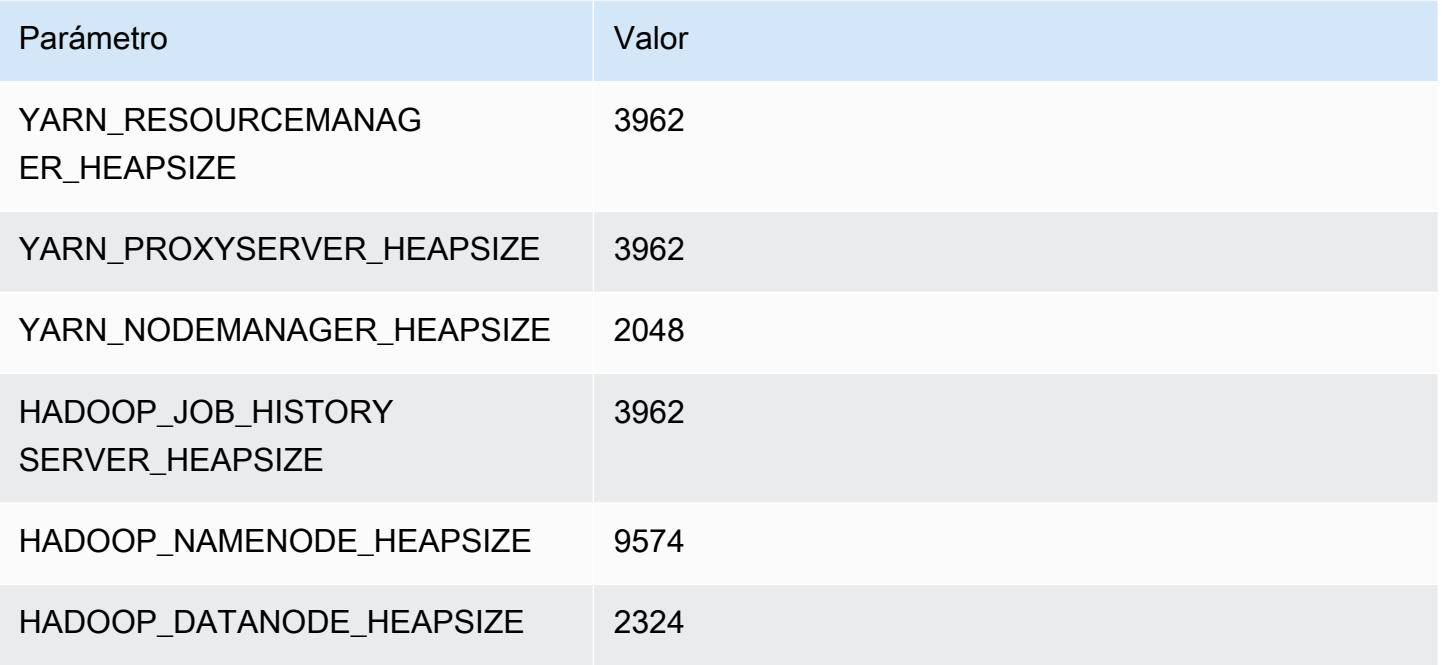

### c6id.16xlarge

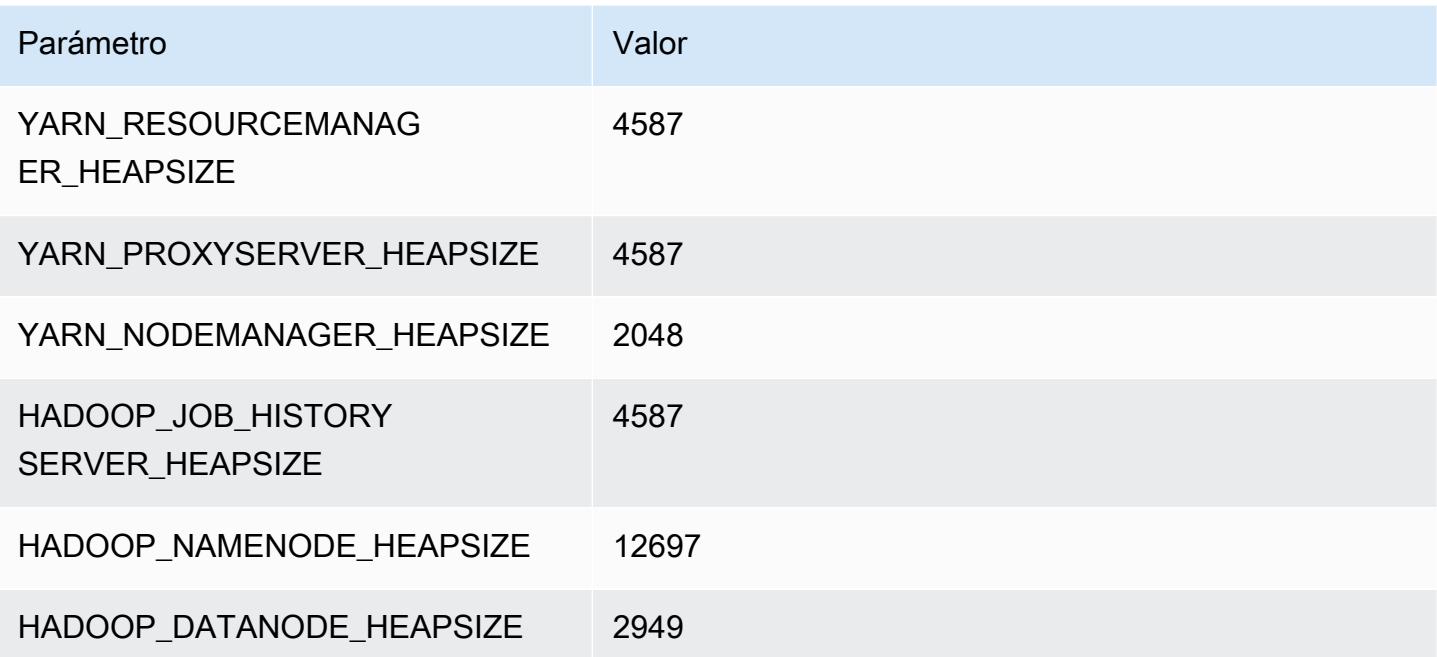

#### c6id.24xlarge

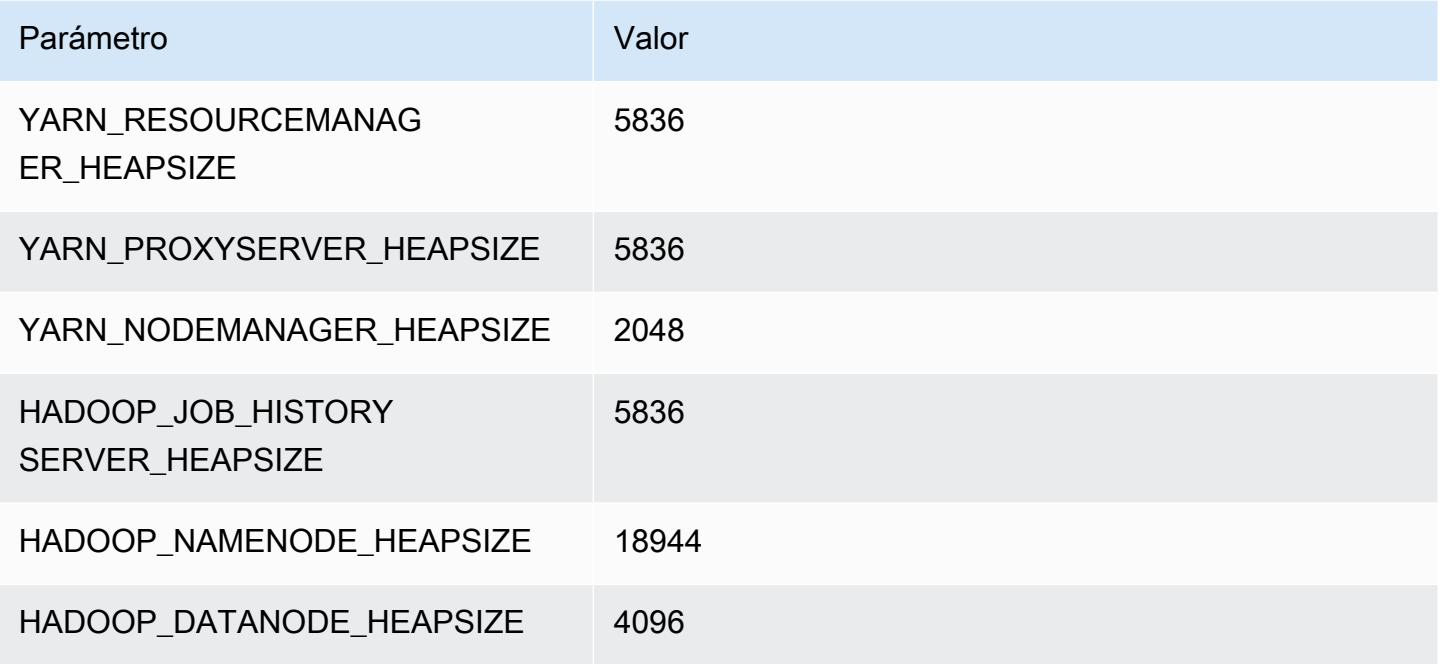

### c6id.32xlarge

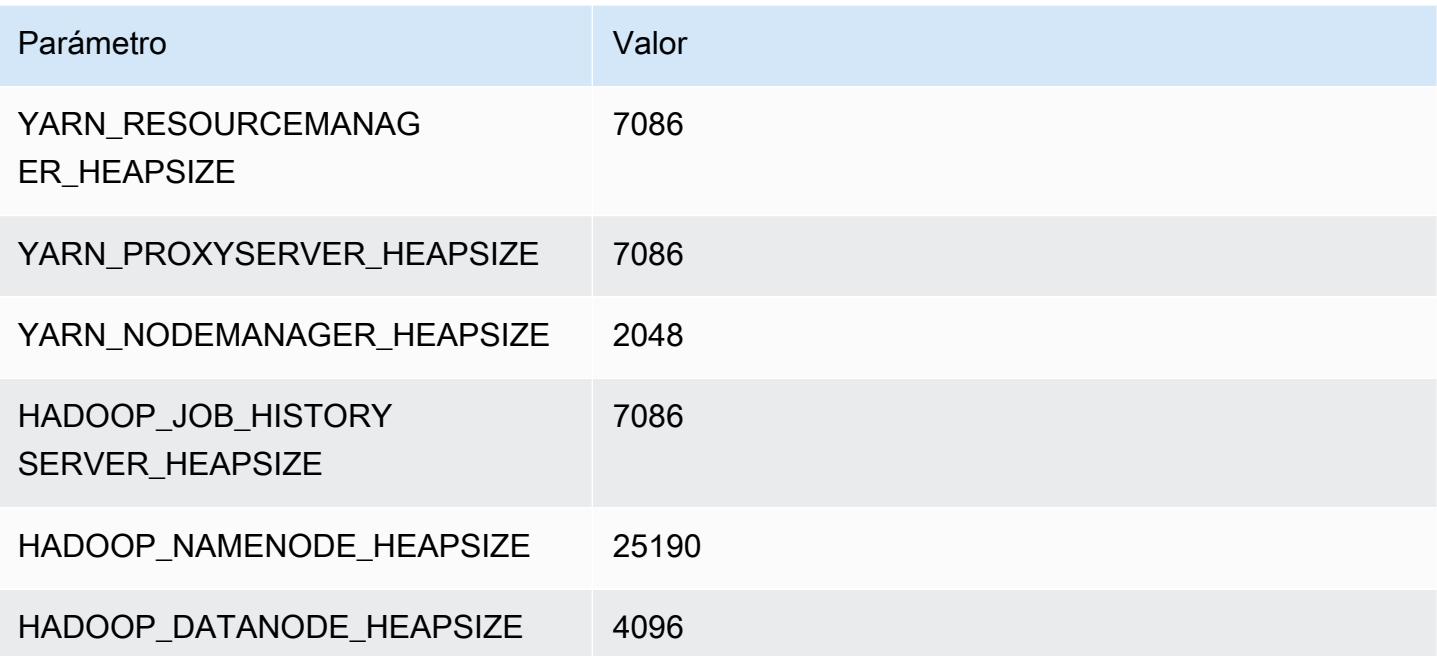

# Instancias c6in

### c6in.xlarge

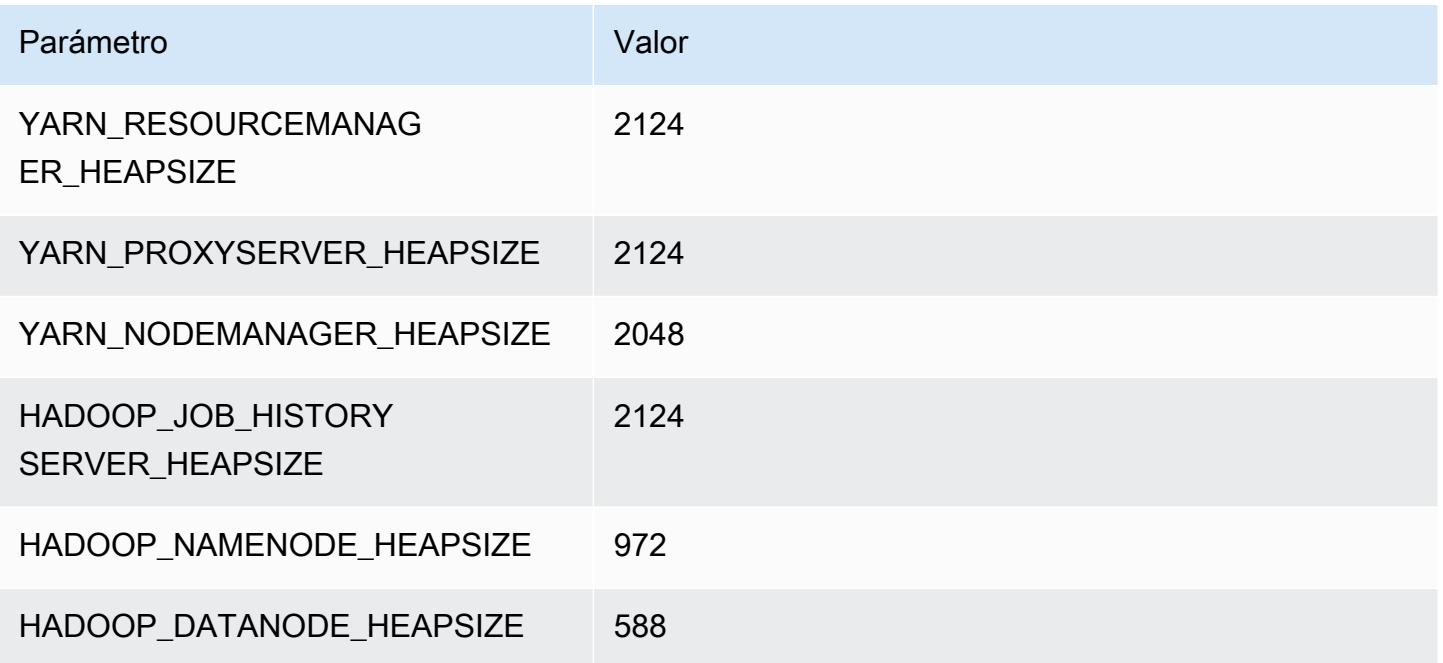

### c6in.2xlarge

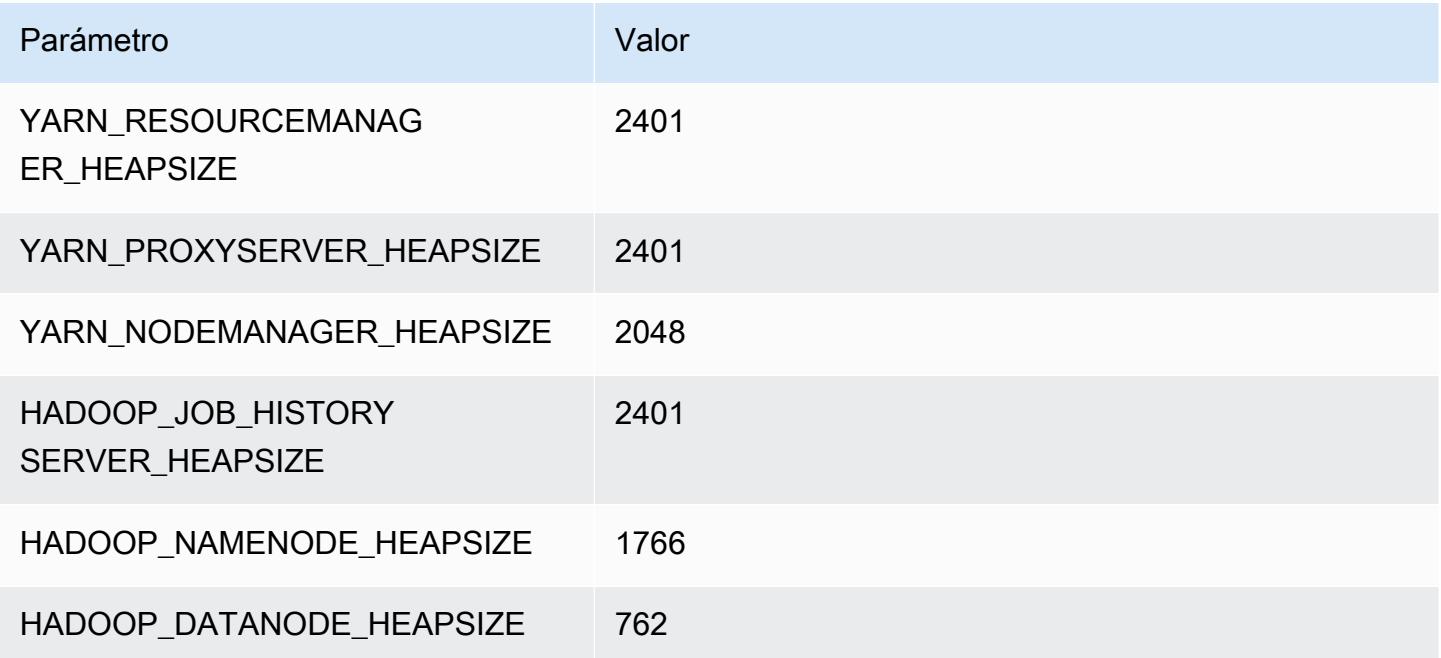

#### c6in.4xlarge

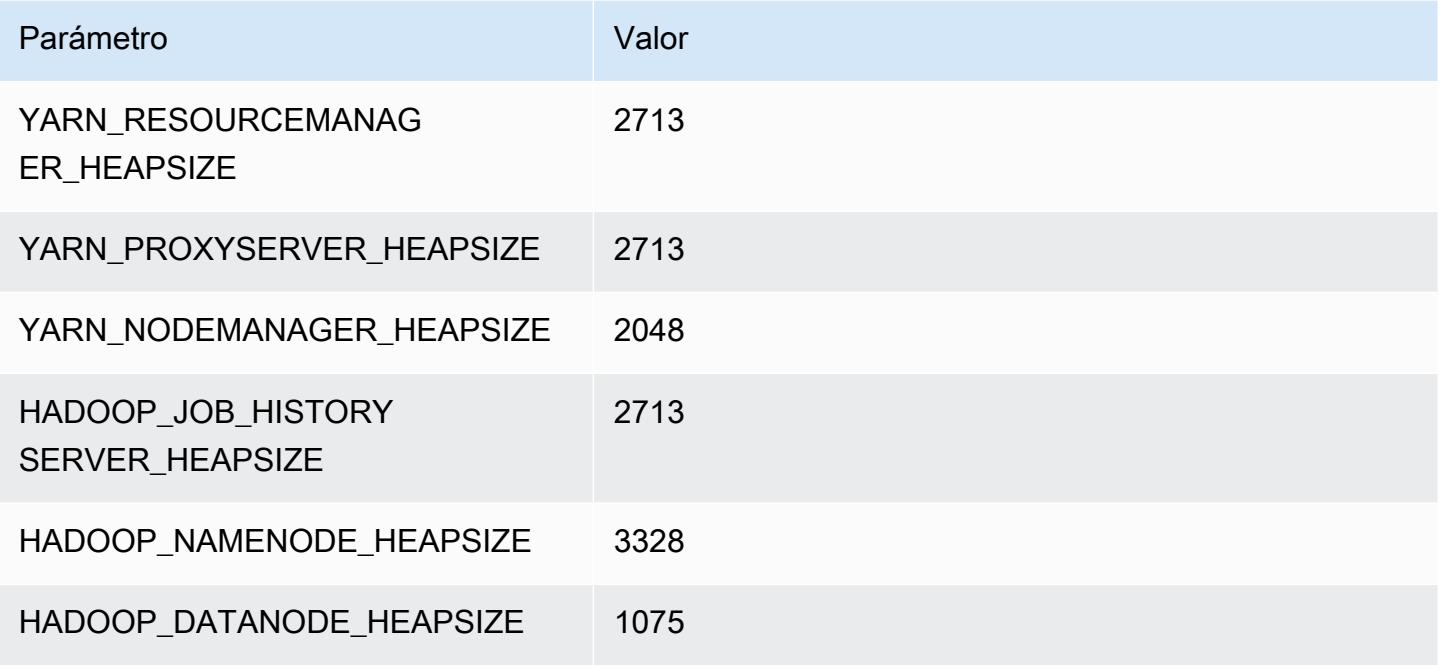

#### c6in.8xlarge

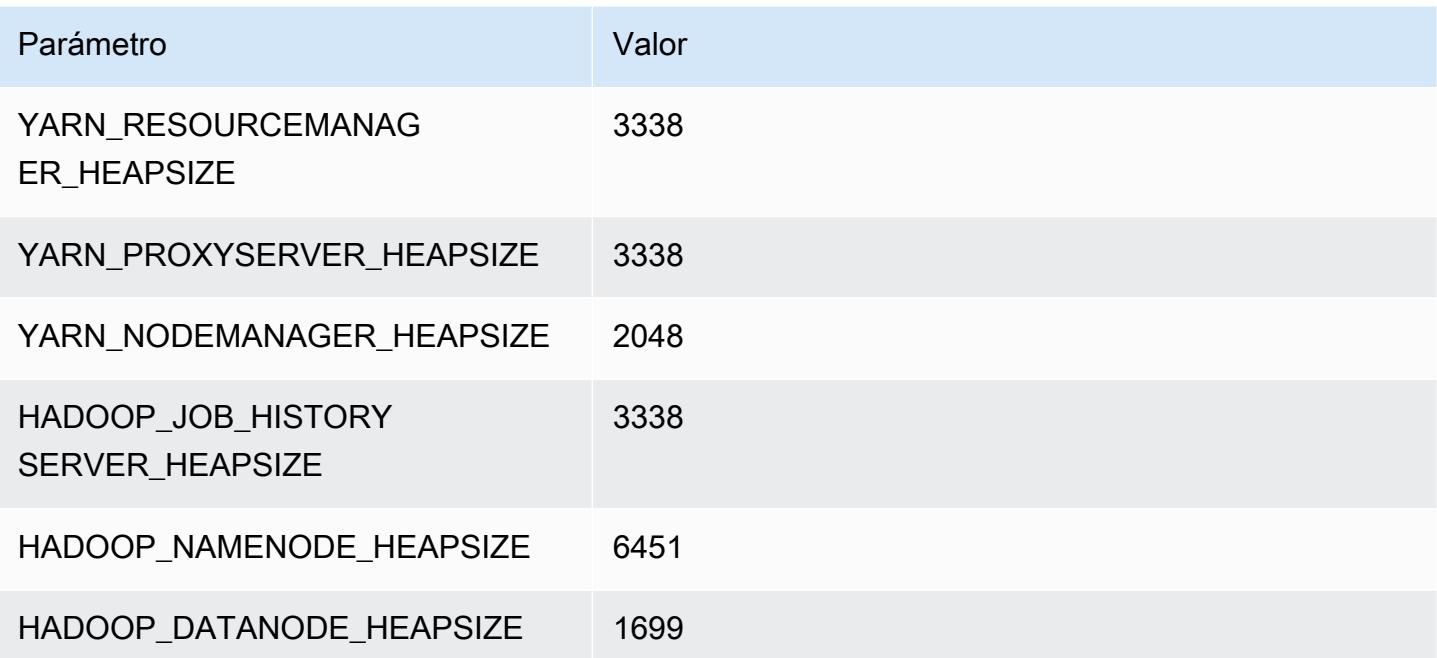

#### c6in.12xlarge

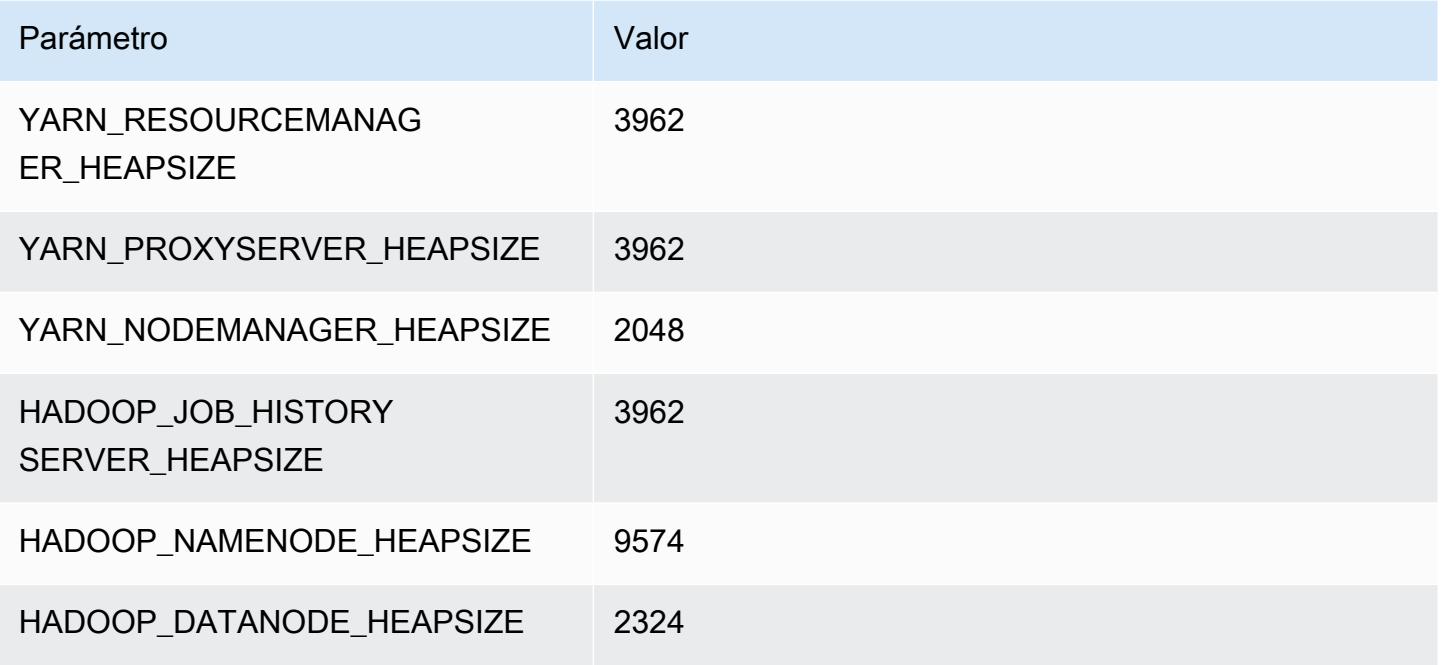

### c6in.16xlarge

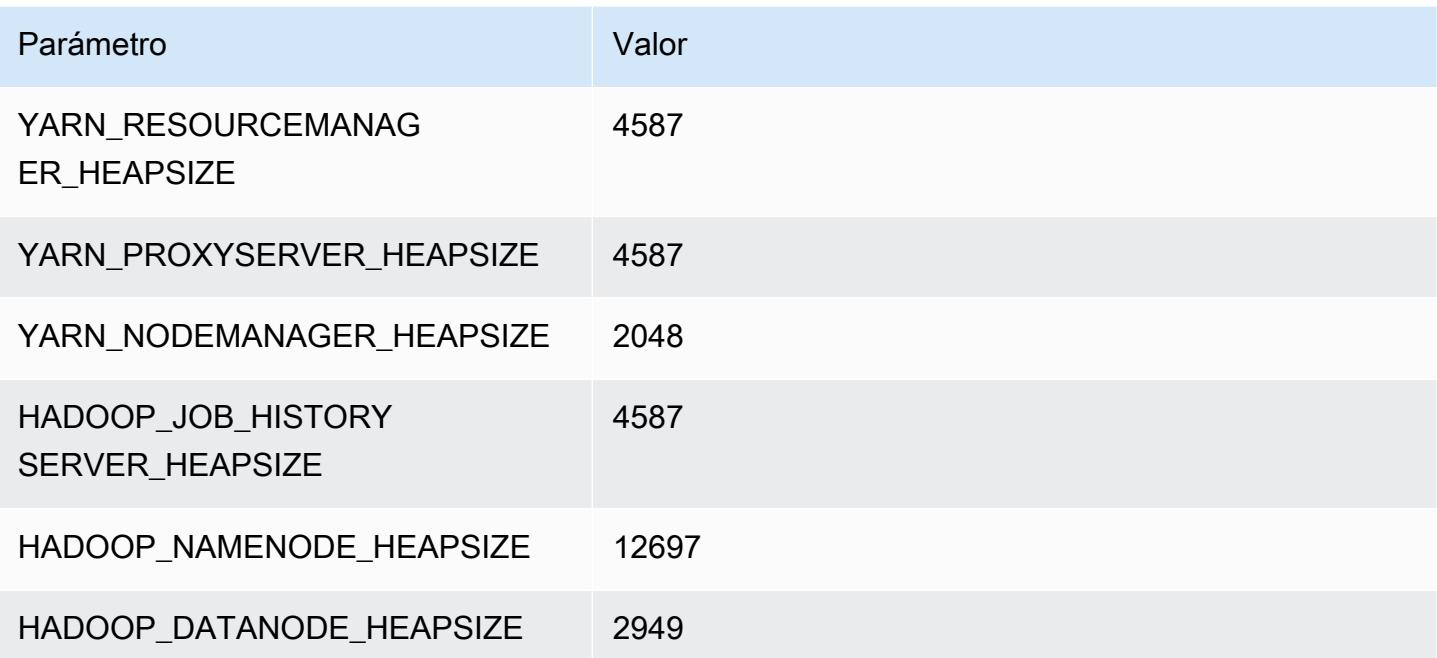

#### c6in.24xlarge

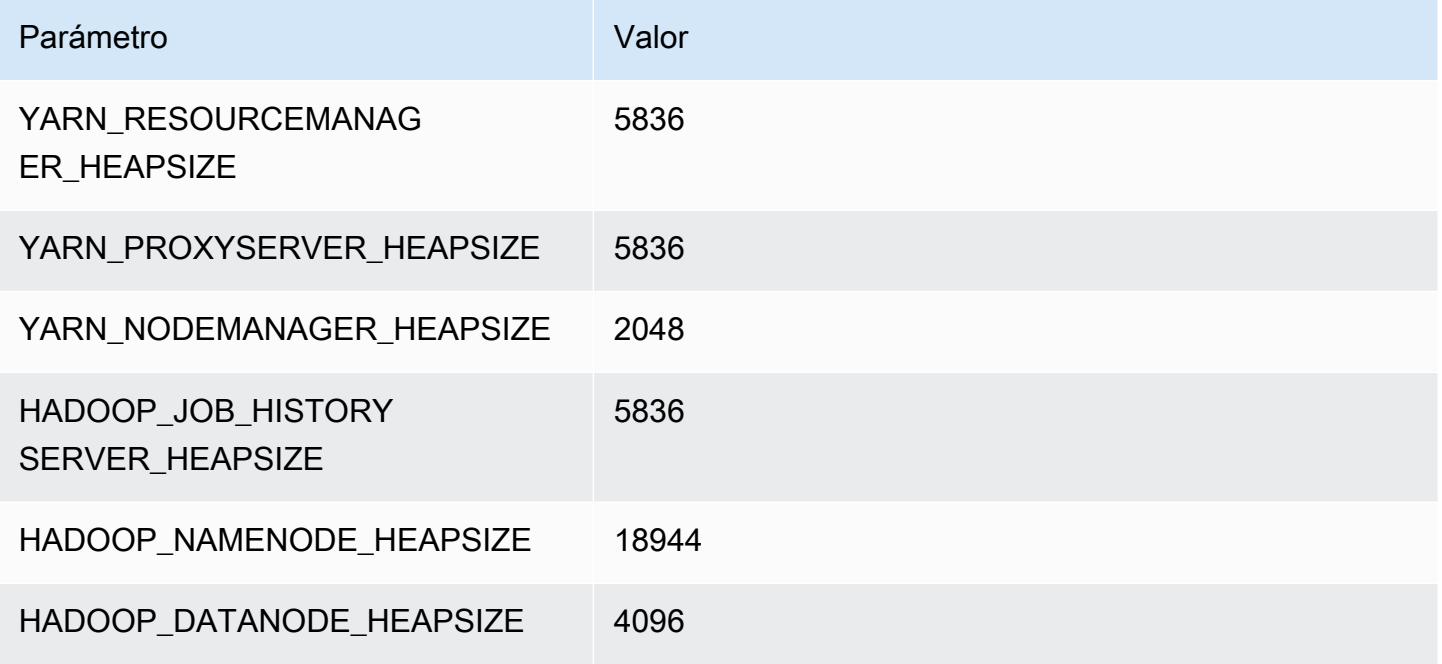

### c6in.32xlarge

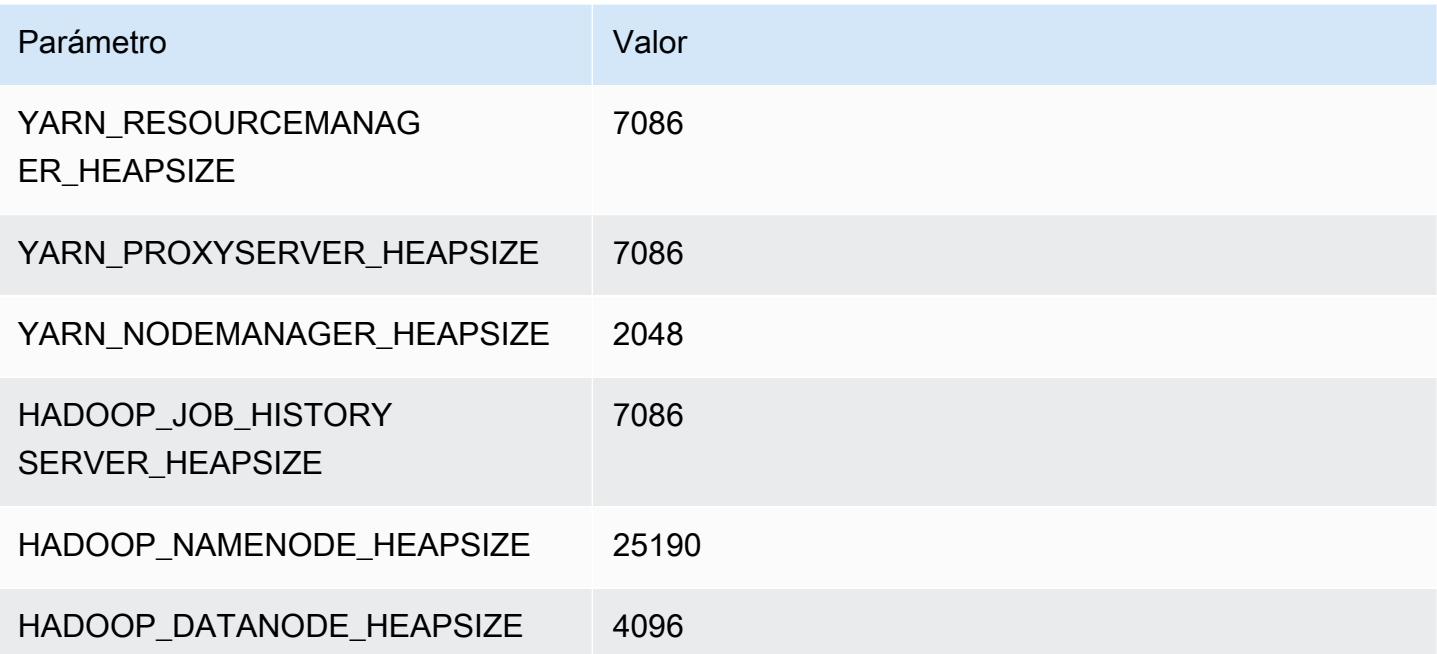

# Instancias c7a

### c7a.xlarge

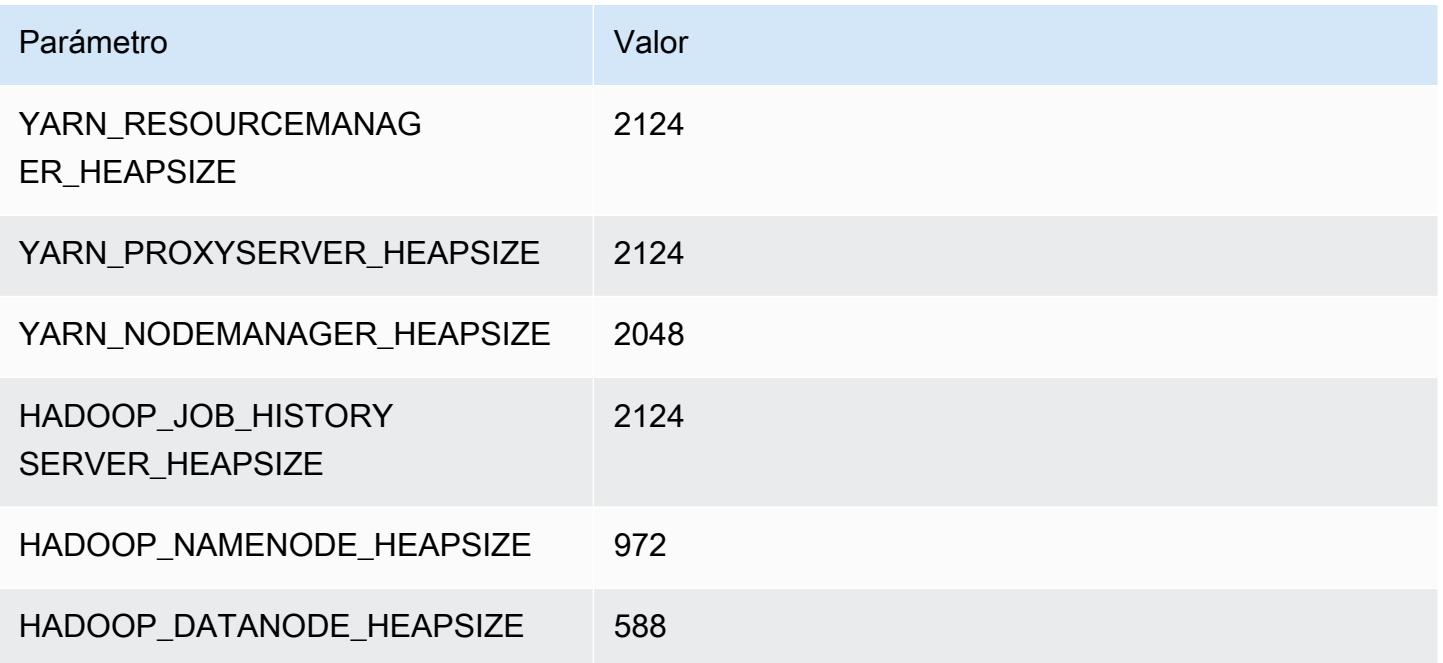

### c7a.2xlarge

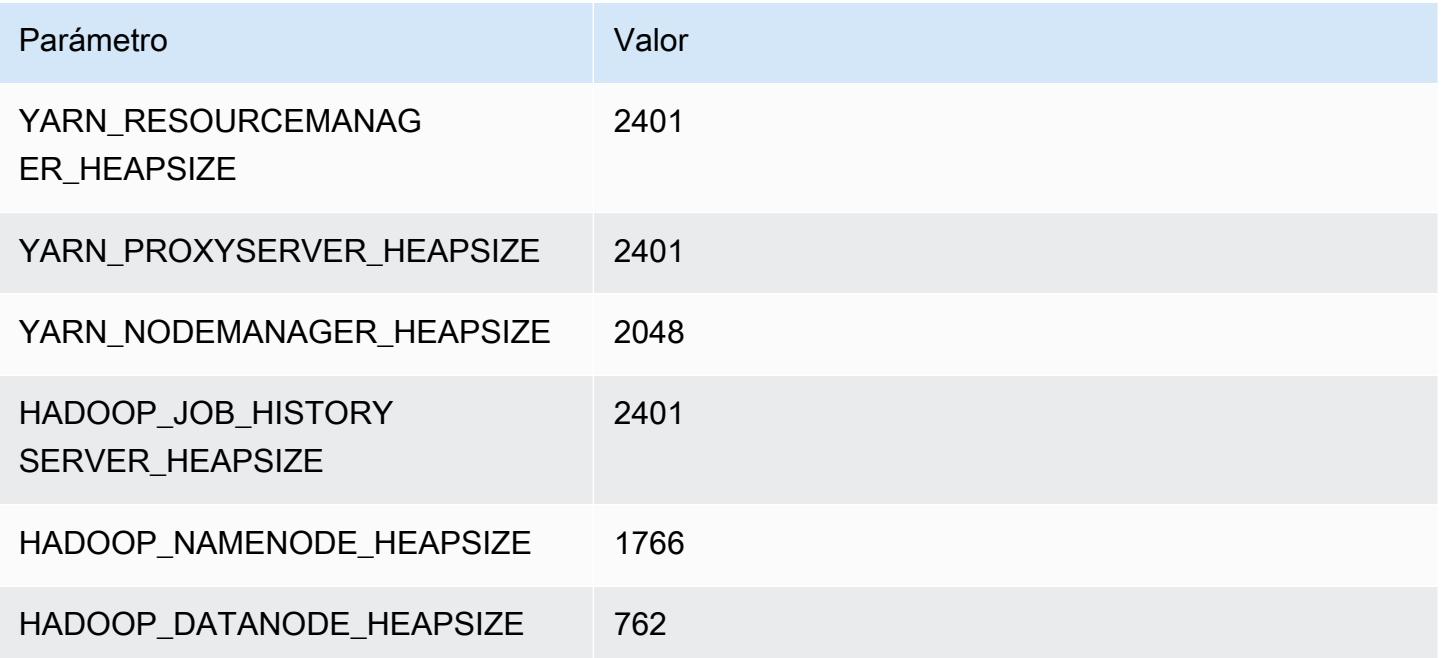
#### c7a.4xlarge

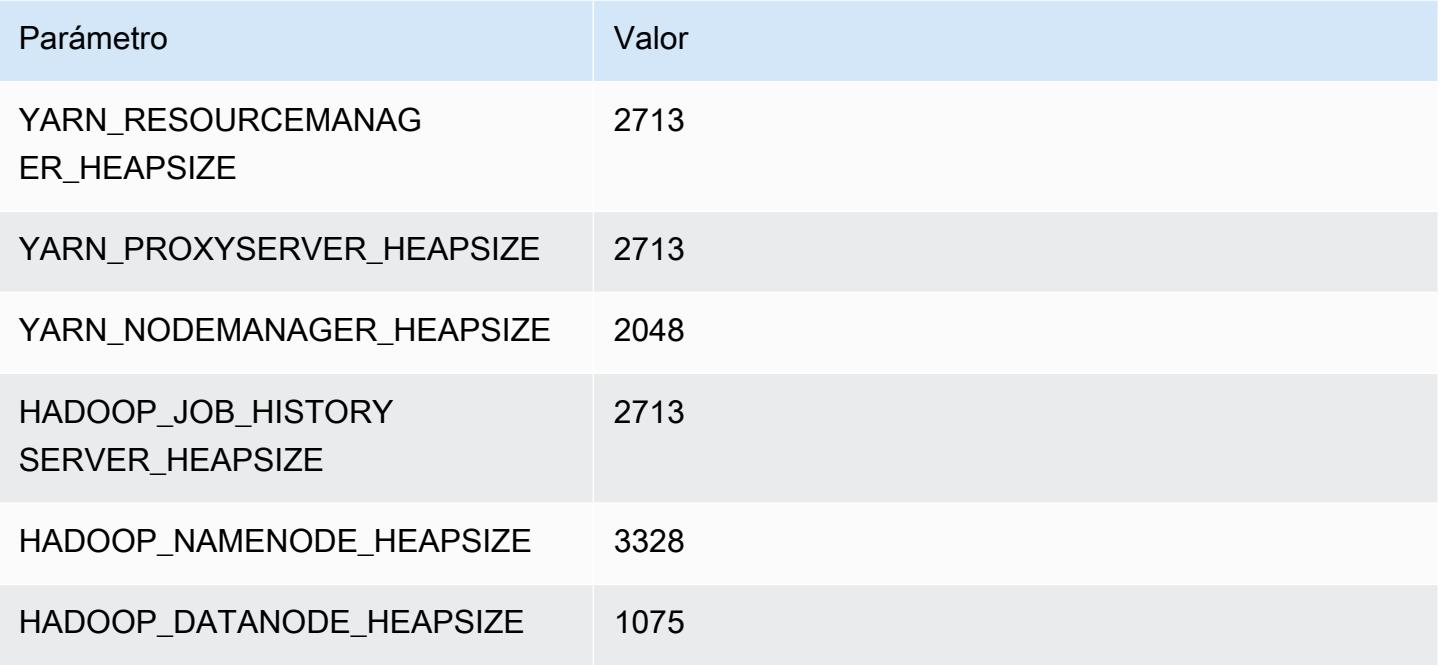

#### c7a.8xlarge

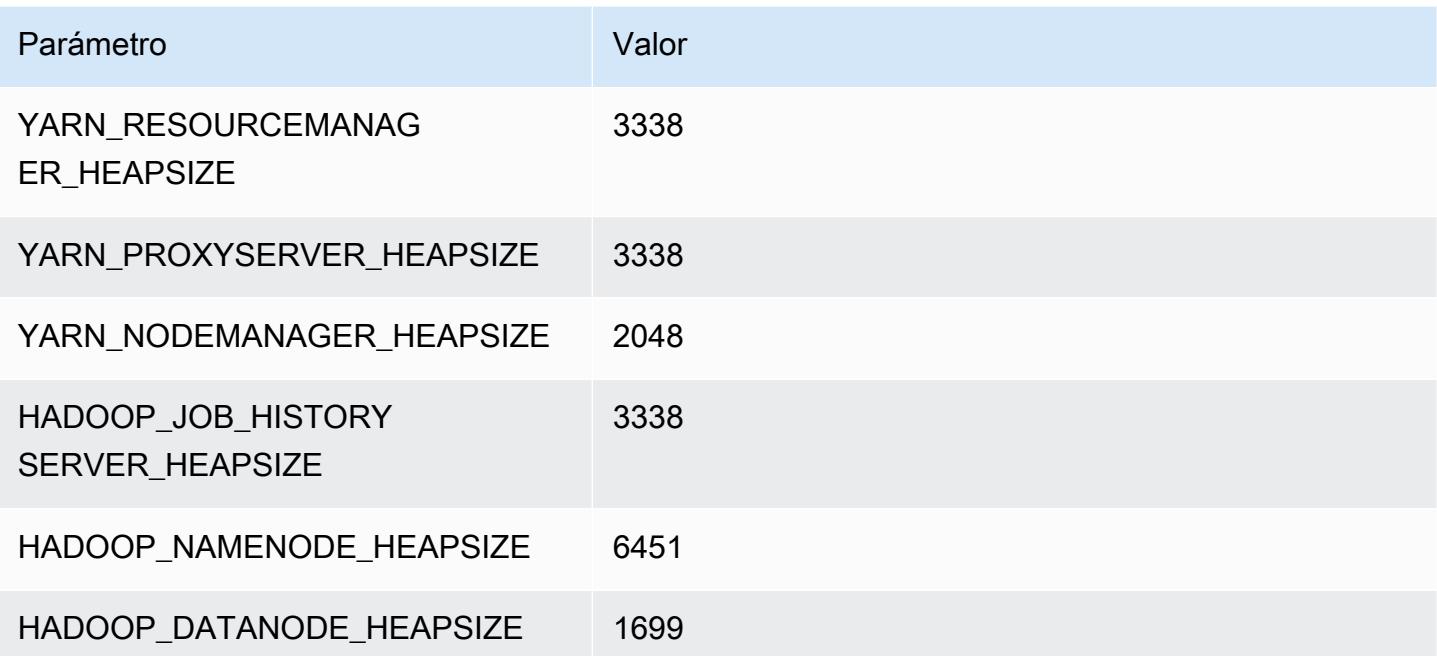

#### c7a.12xlarge

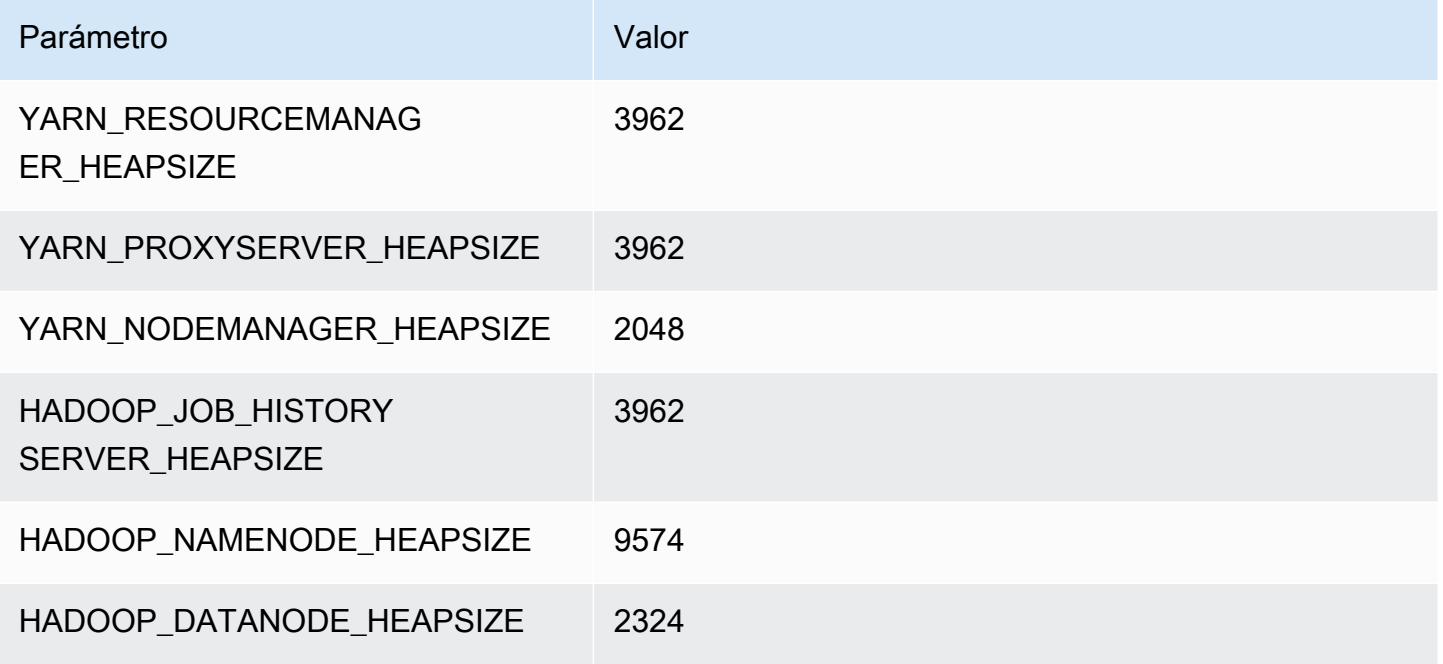

#### c7a.16xlarge

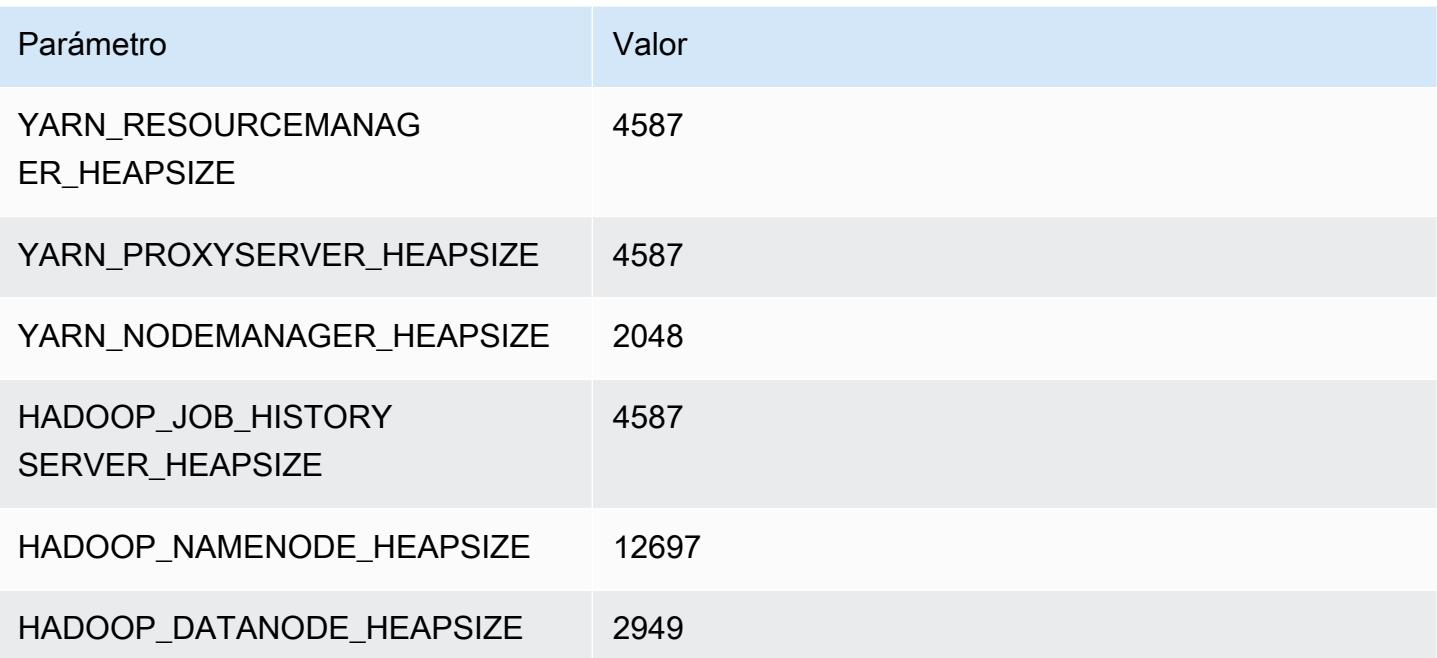

#### c7a.24xlarge

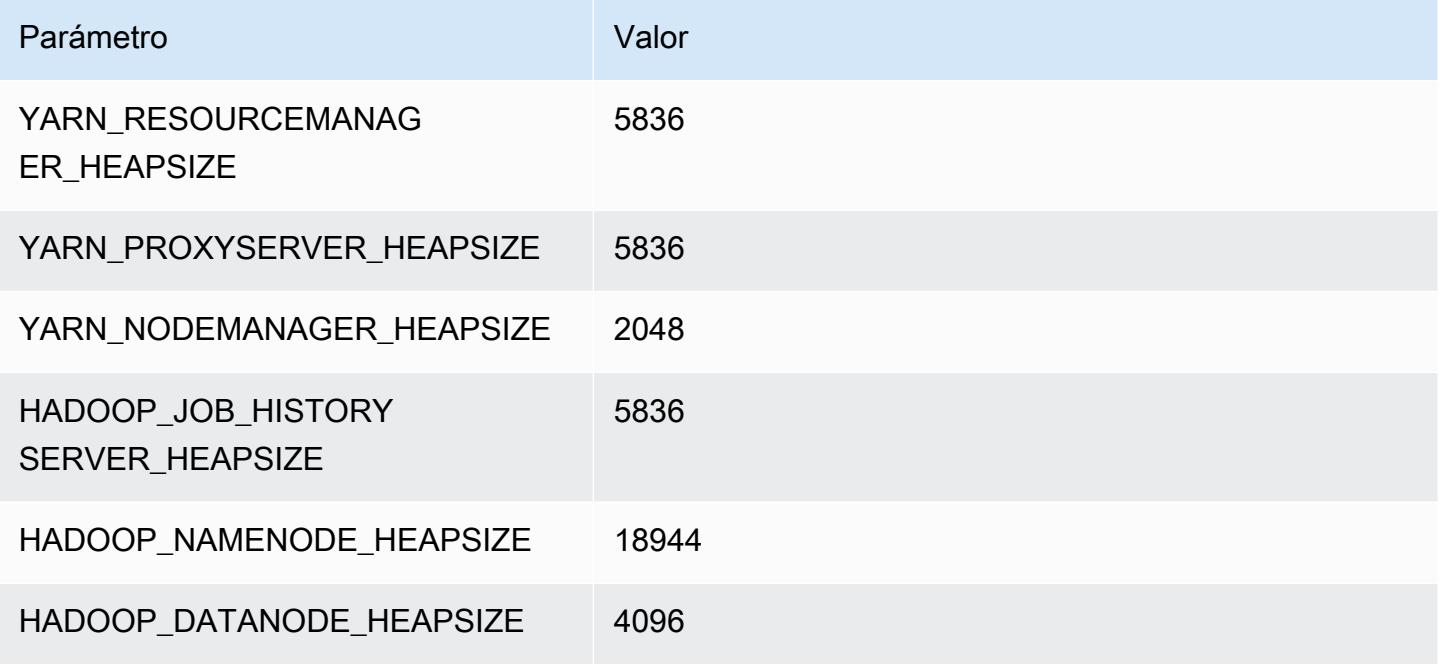

#### c7a.32xlarge

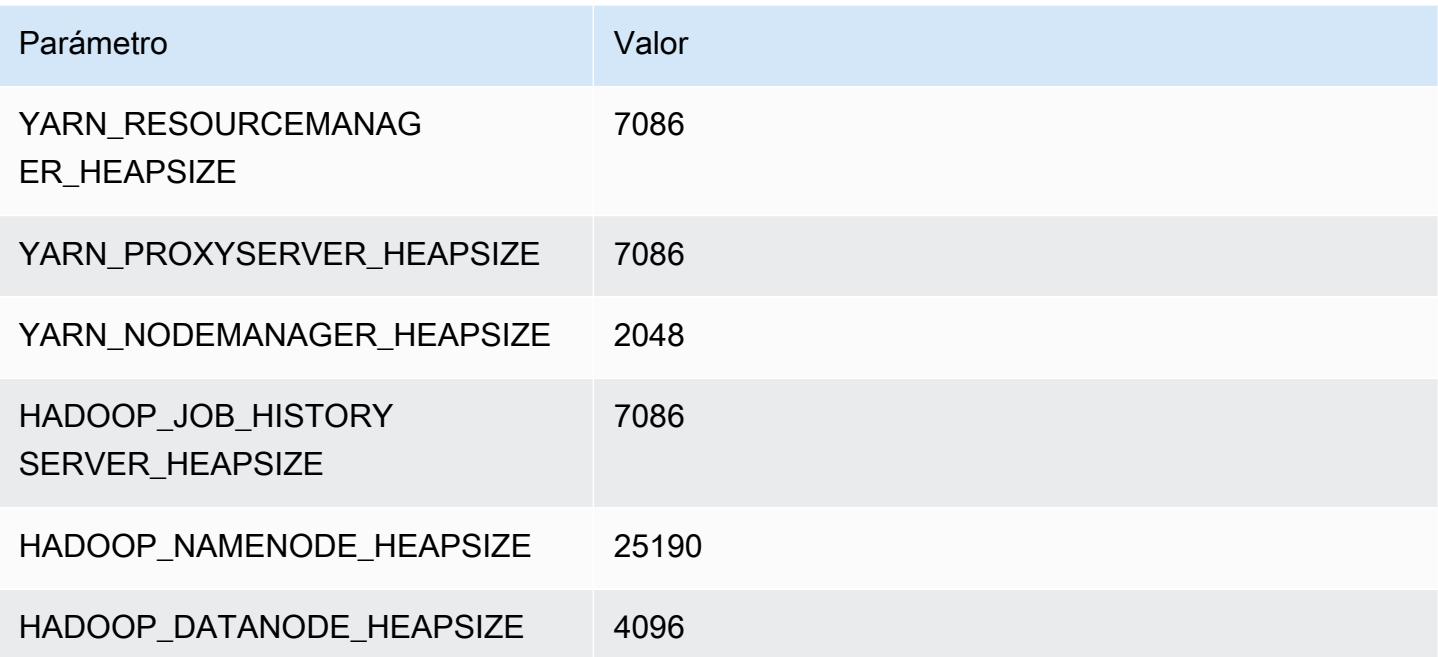

#### c7a.48xlarge

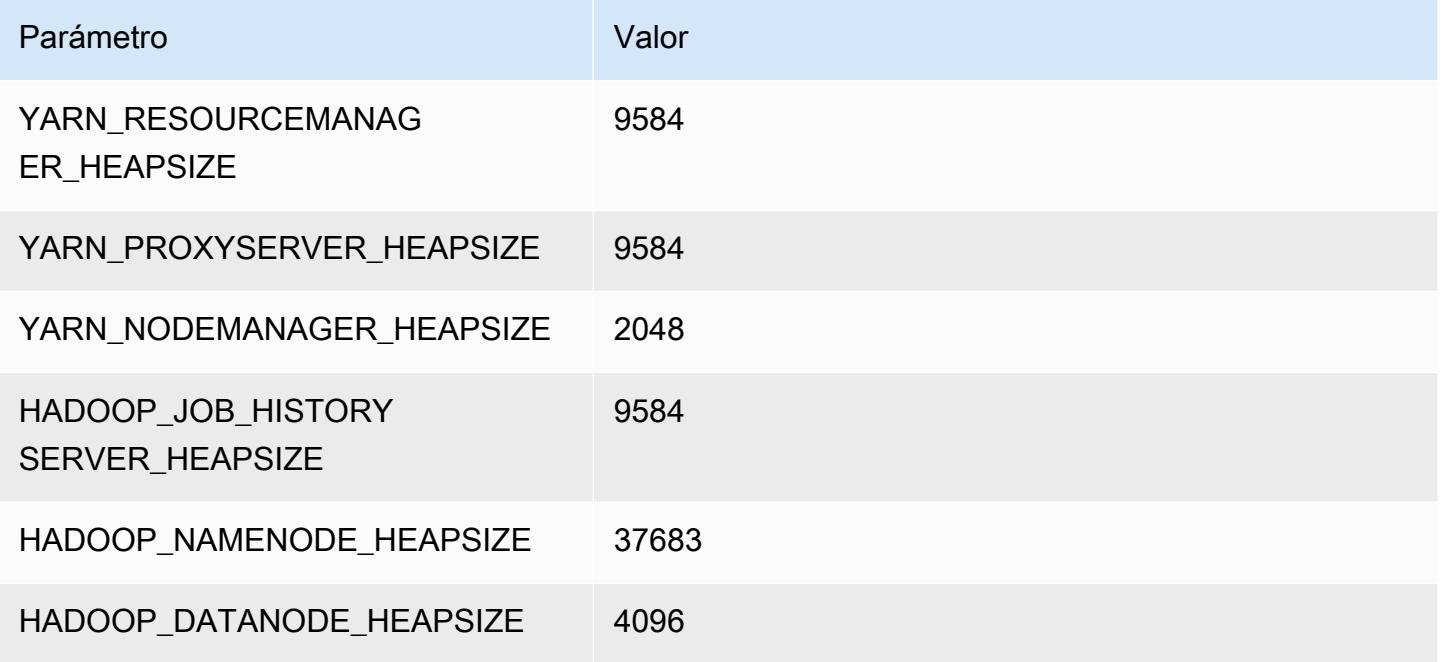

# Instancias c7g

# c7g.xlarge

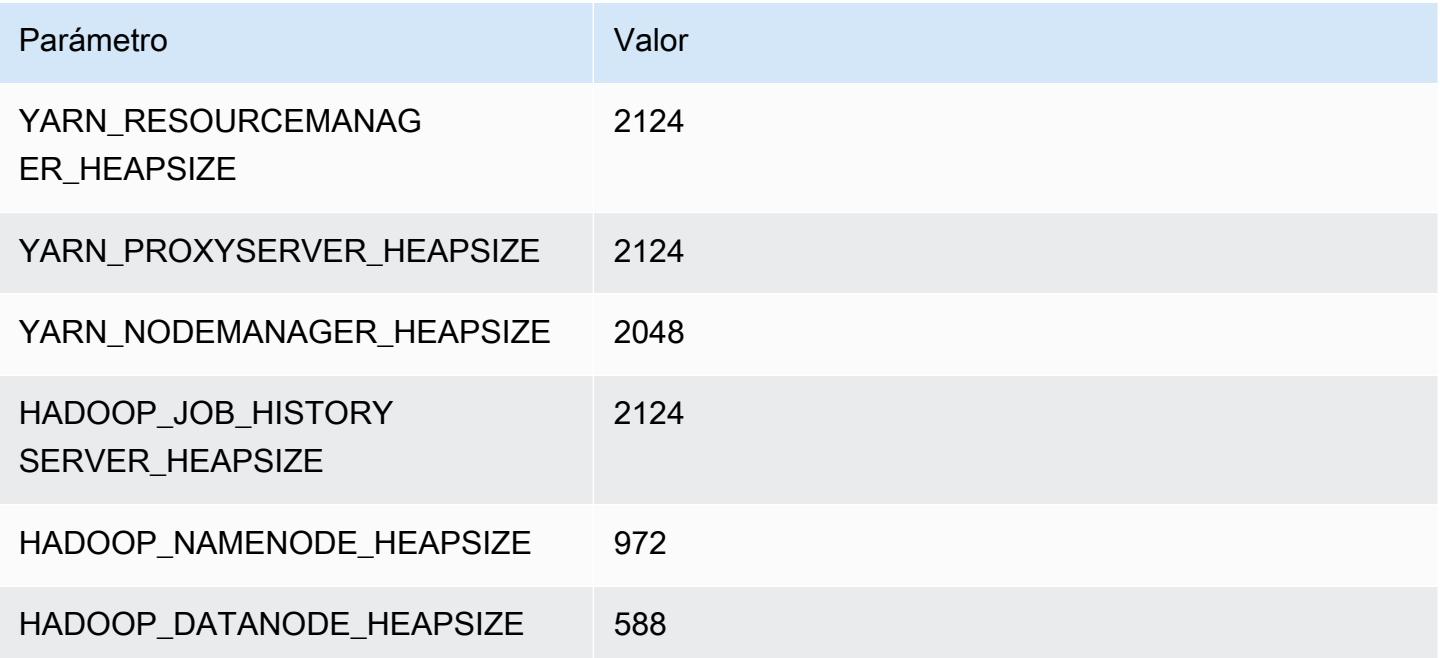

### c7g.2xlarge

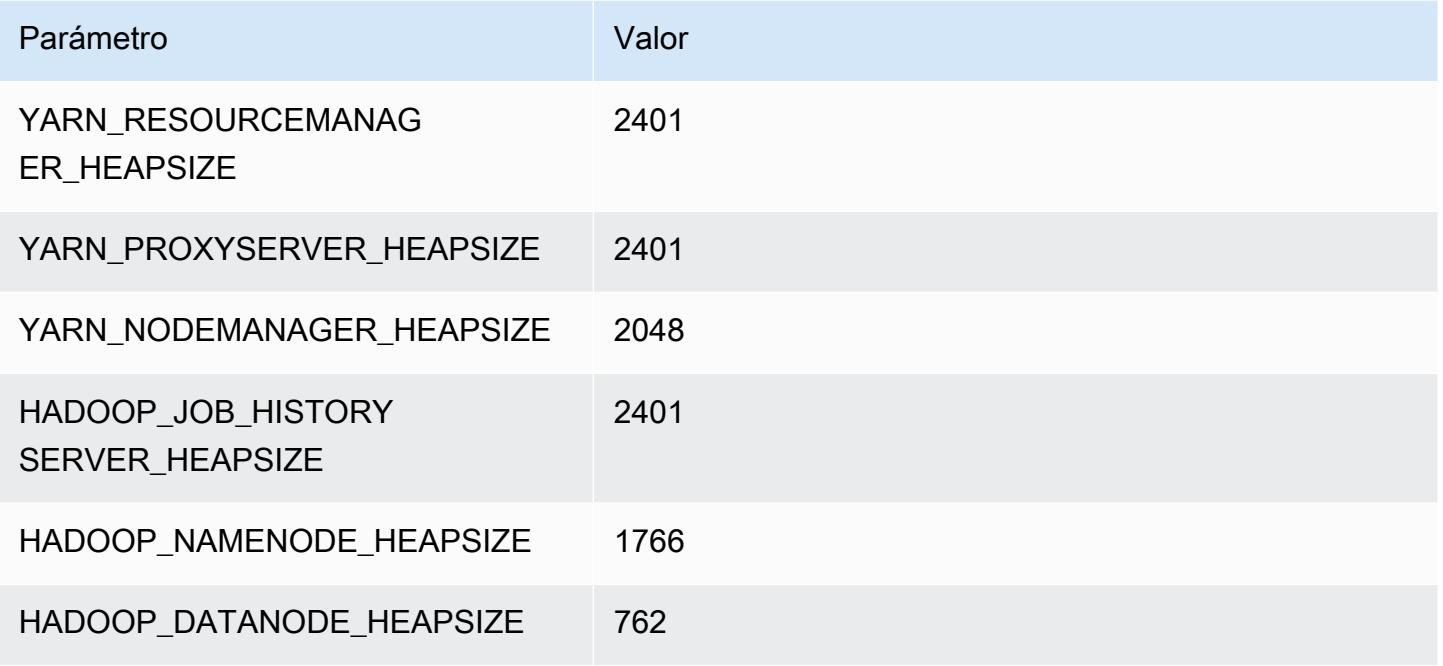

# c7g.4xlarge

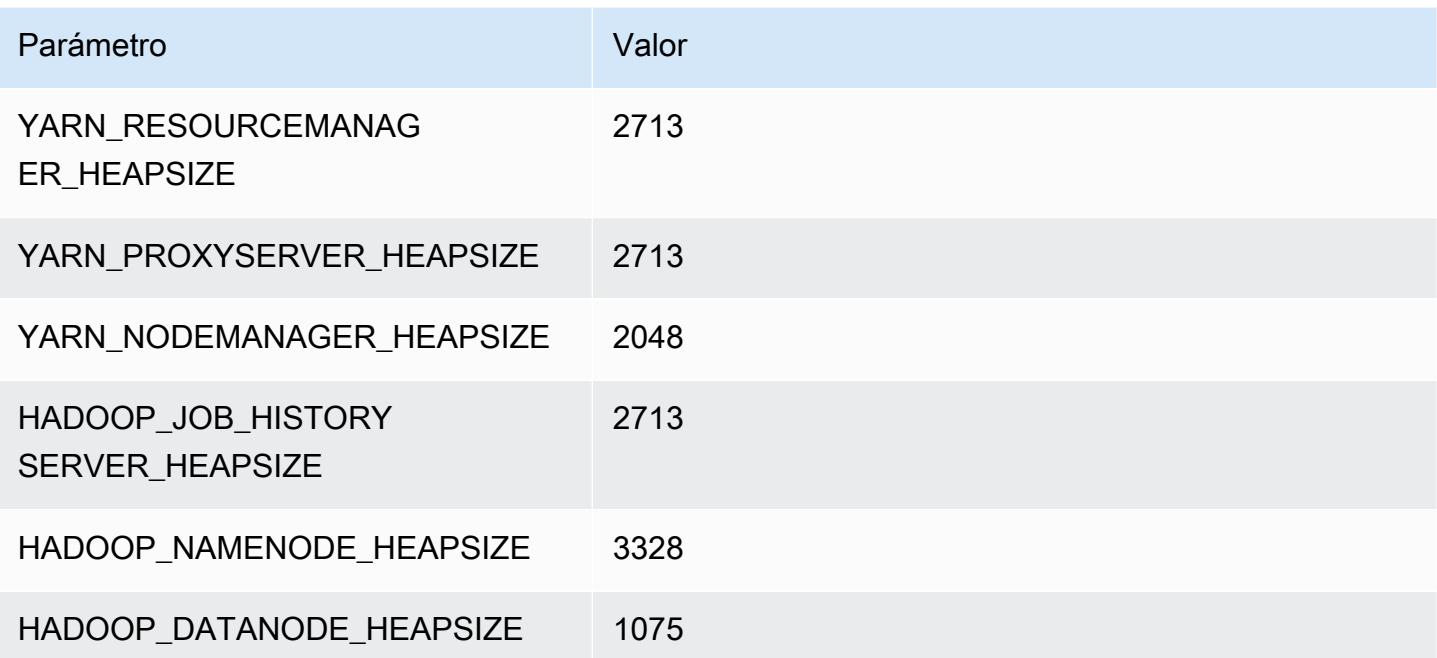

### c7g.8xlarge

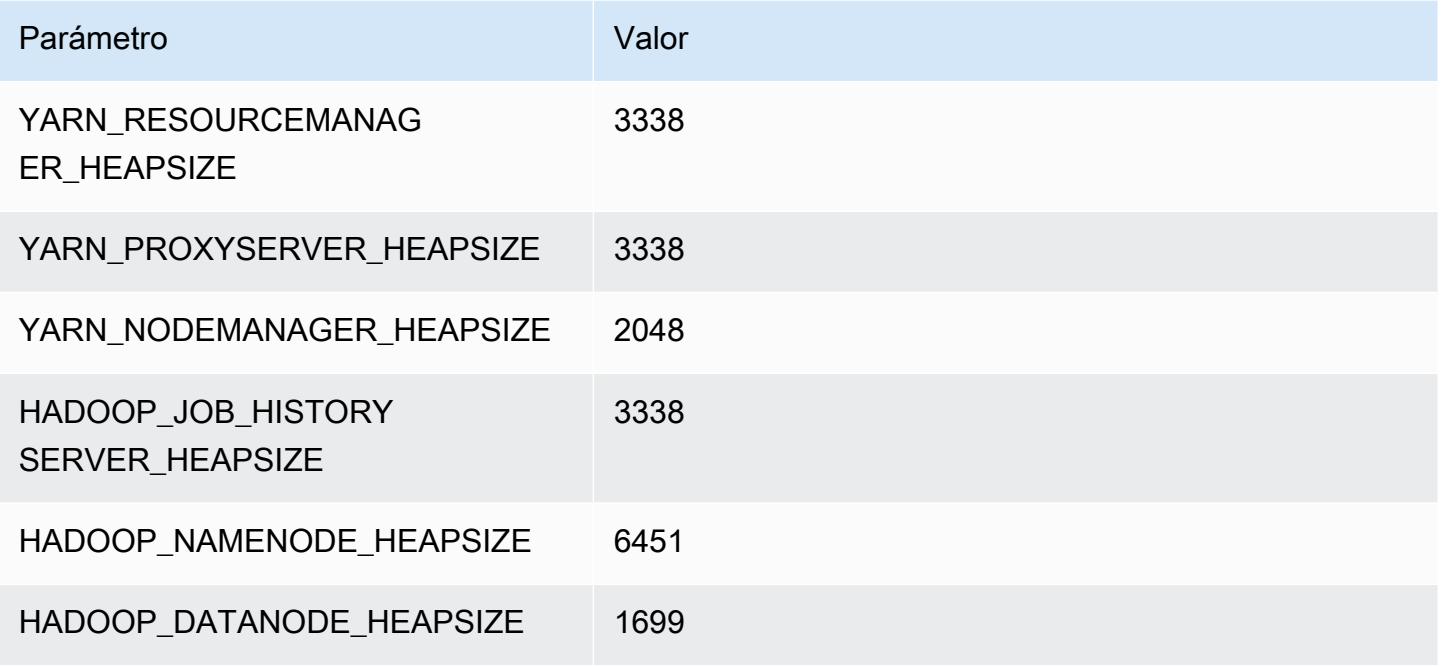

#### c7g.12xlarge

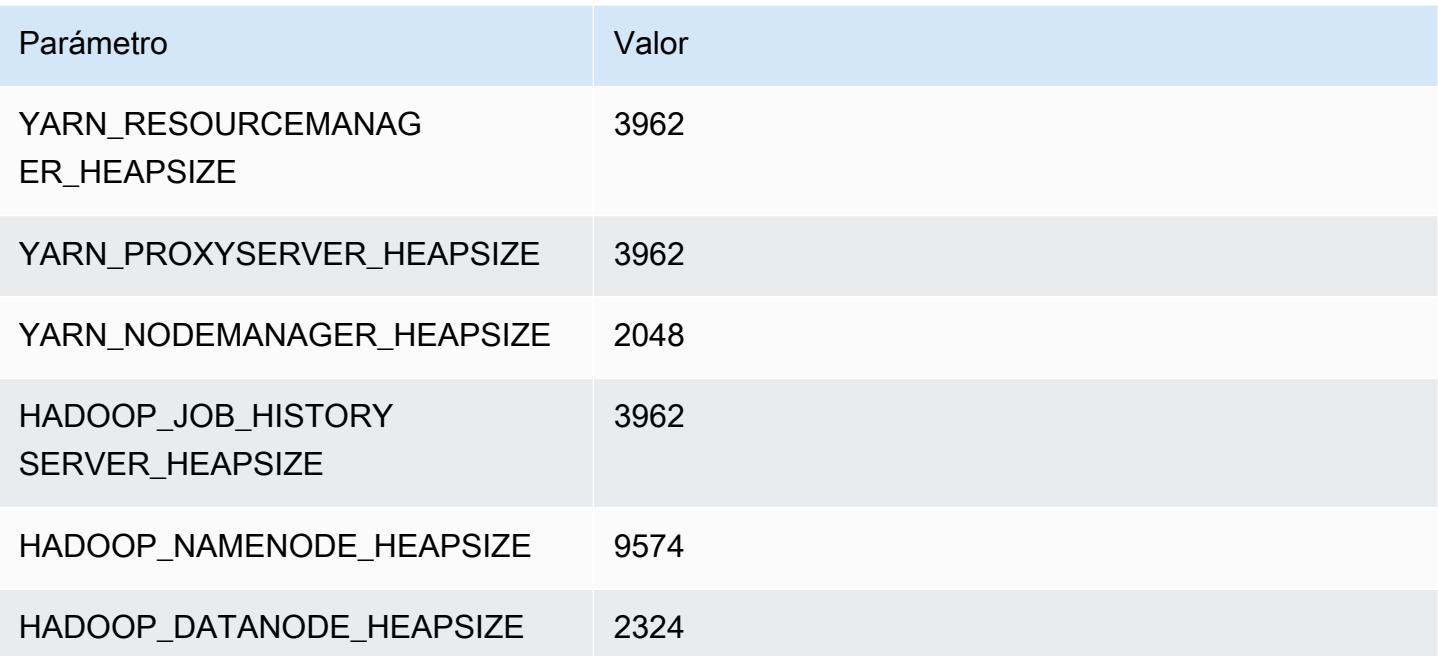

#### c7g.16xlarge

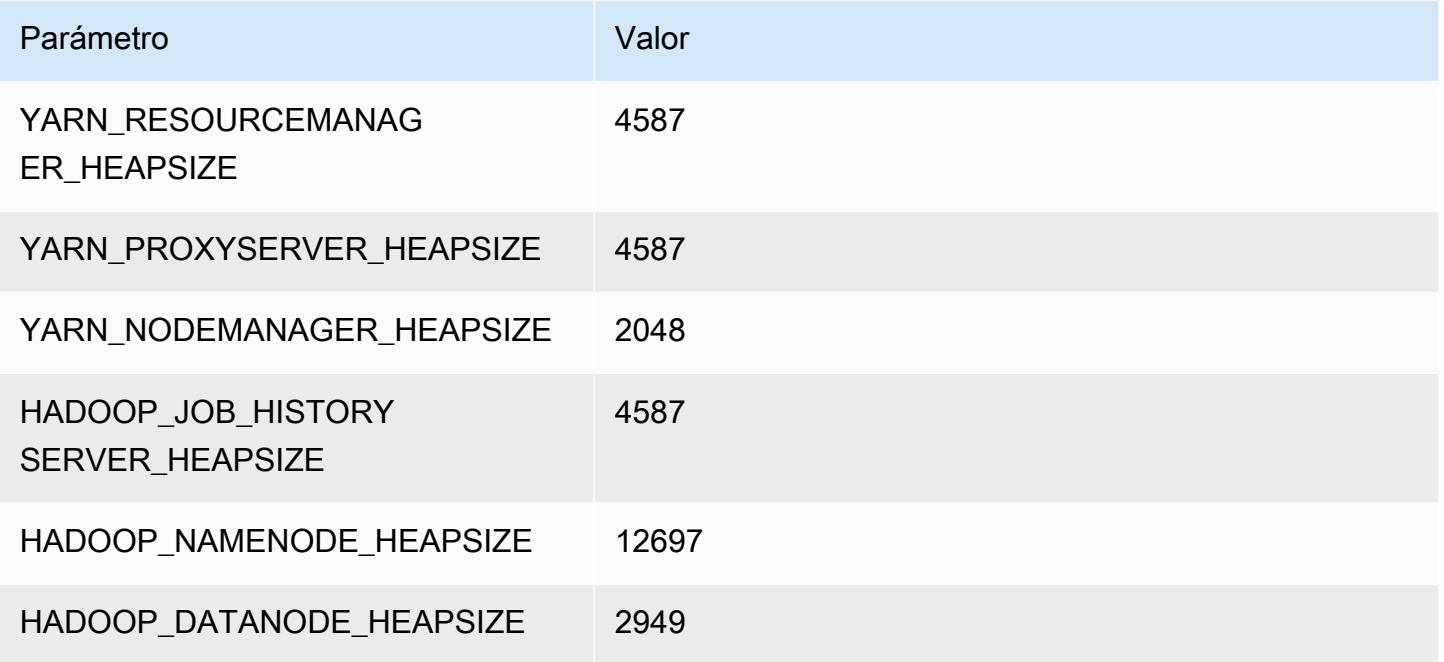

# Instancias c7gd

# c7gd.xlarge

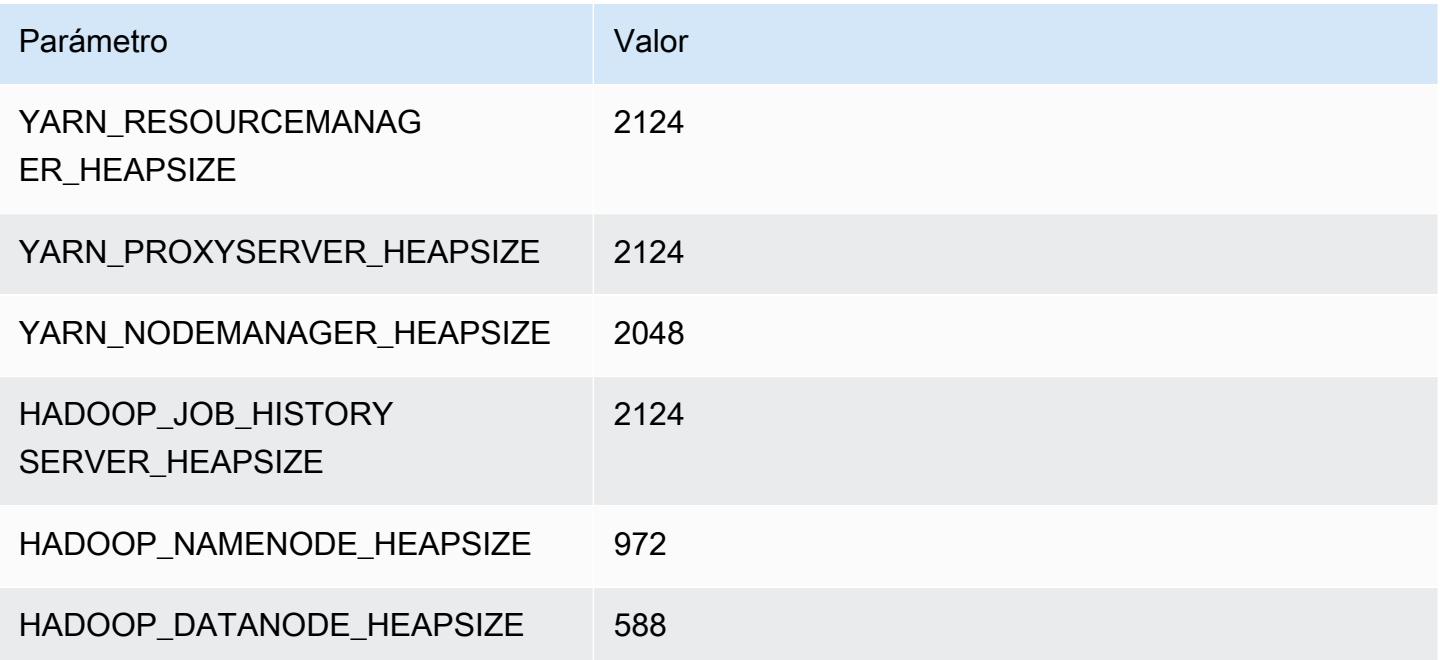

#### c7gd.2xlarge

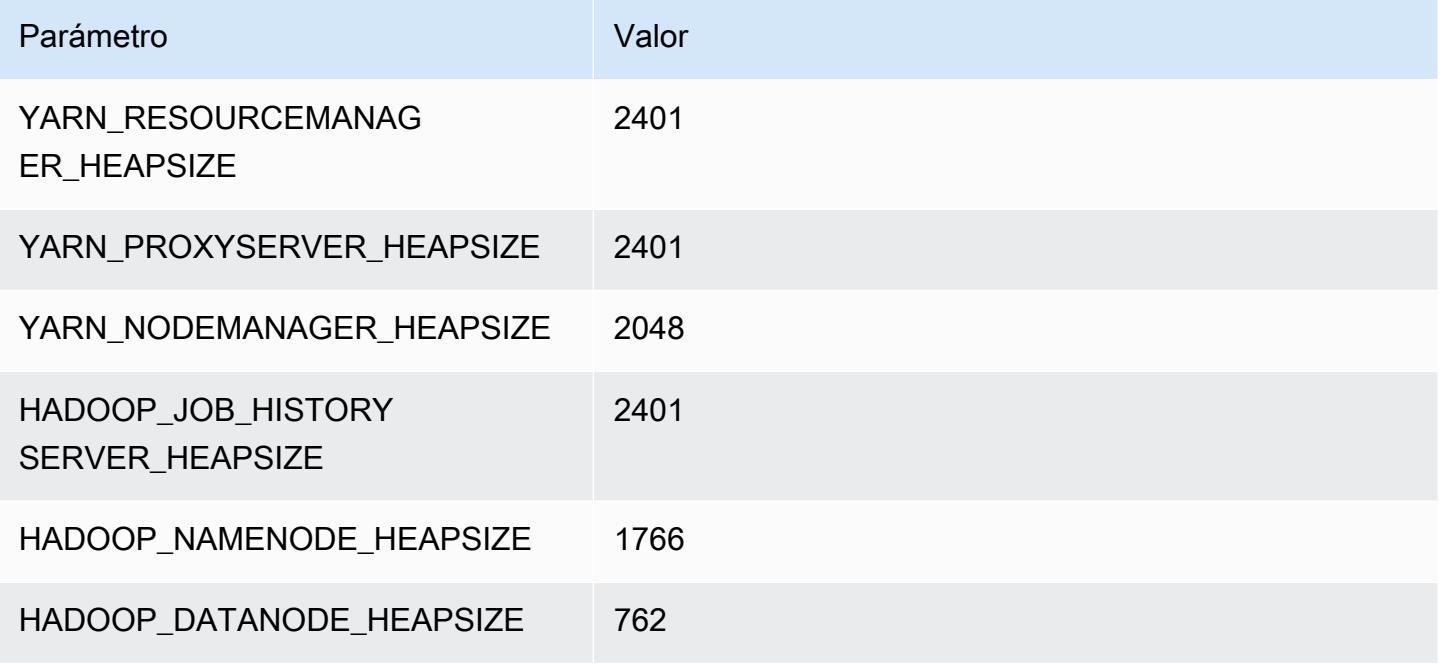

#### c7gd.4xlarge

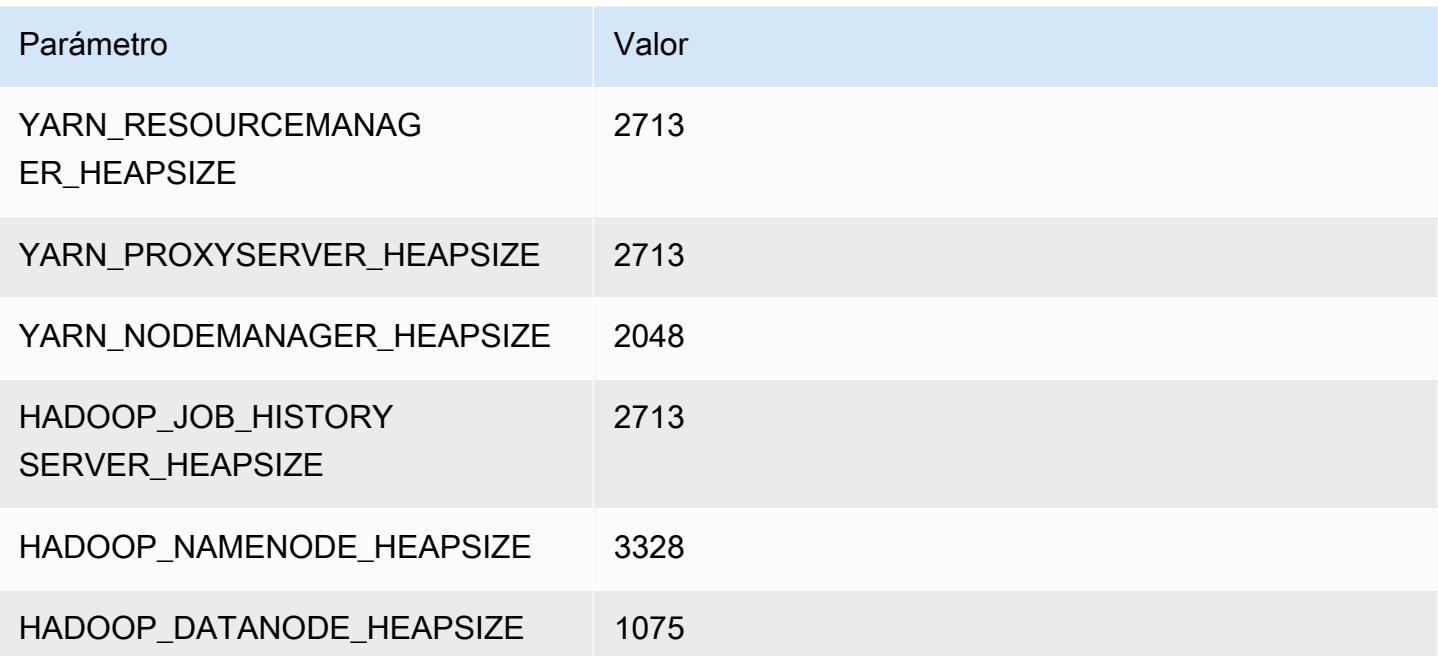

#### c7gd.8xlarge

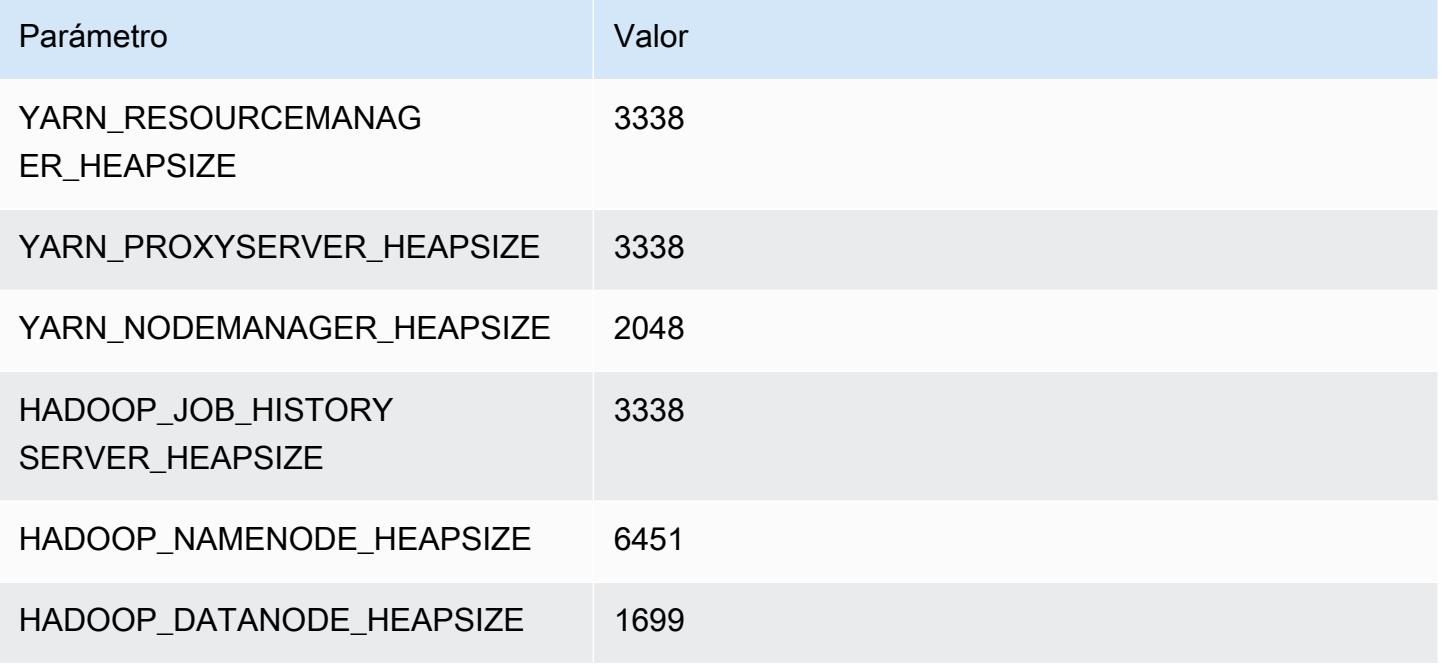

#### c7gd.12xlarge

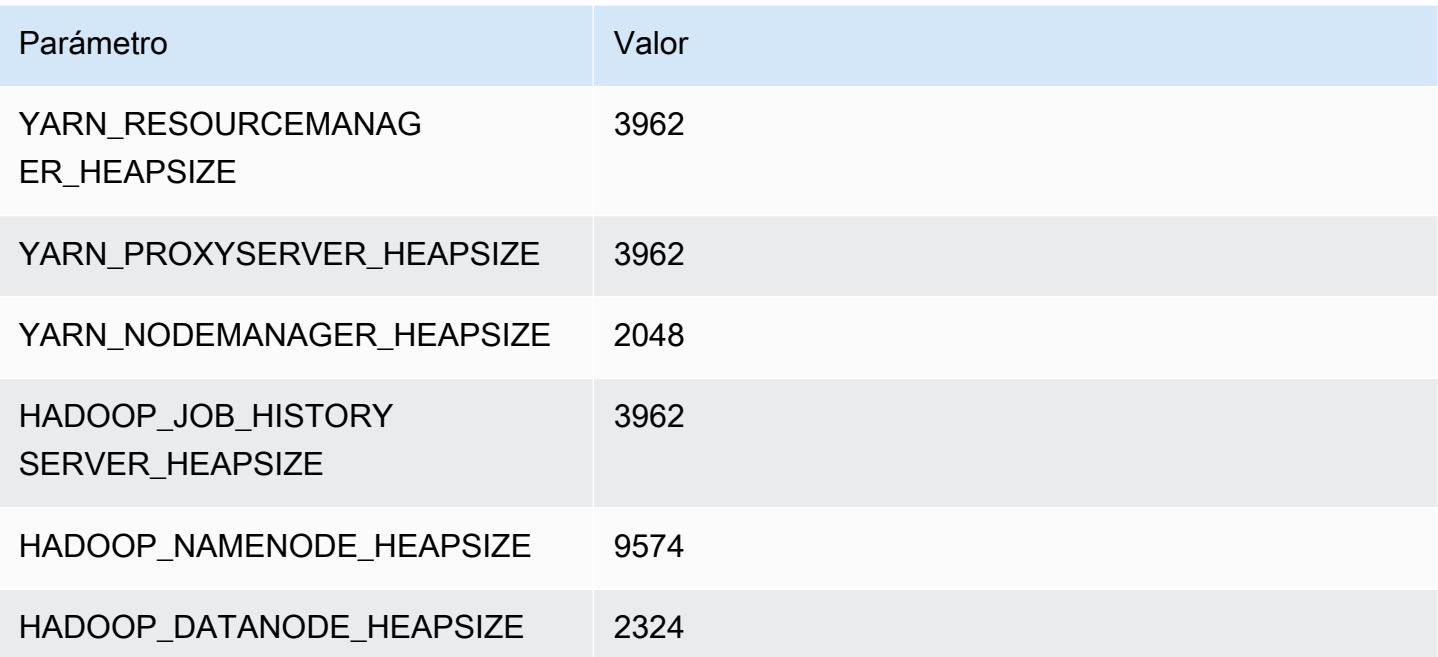

#### c7gd.16xlarge

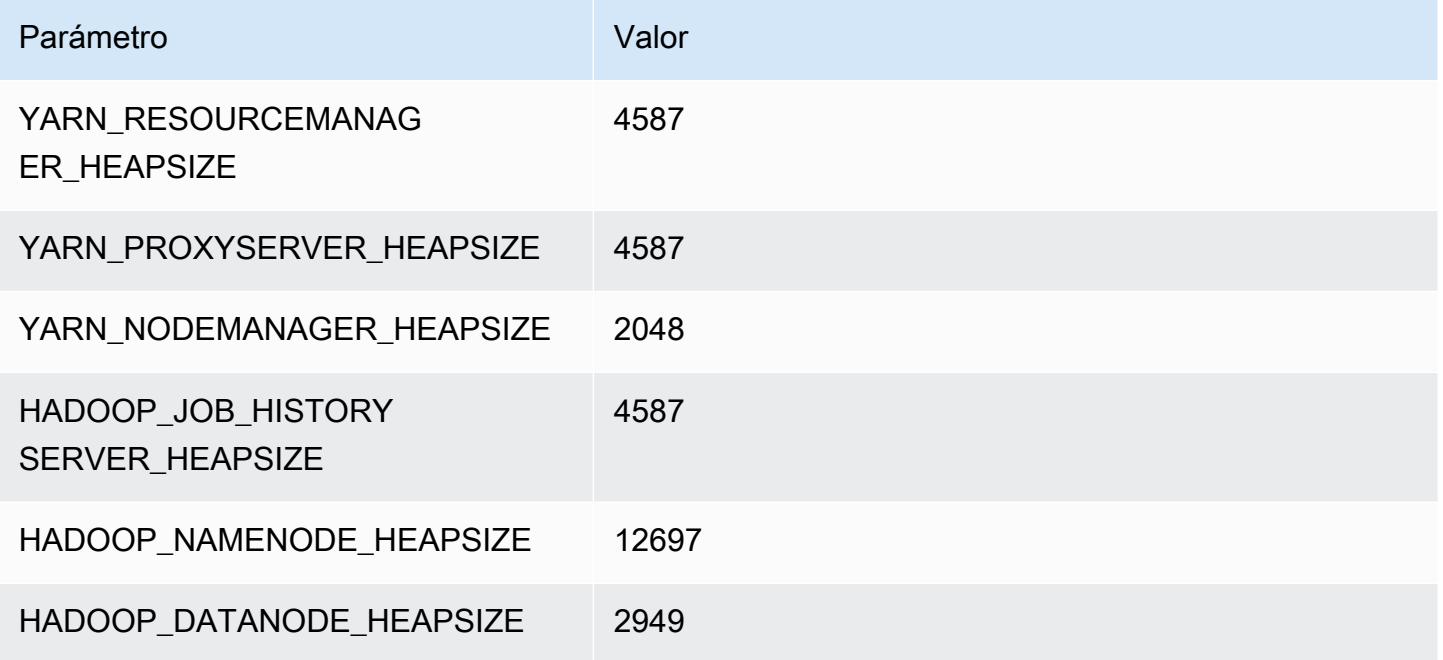

# Instancias C7gn

# c7gn.xlarge

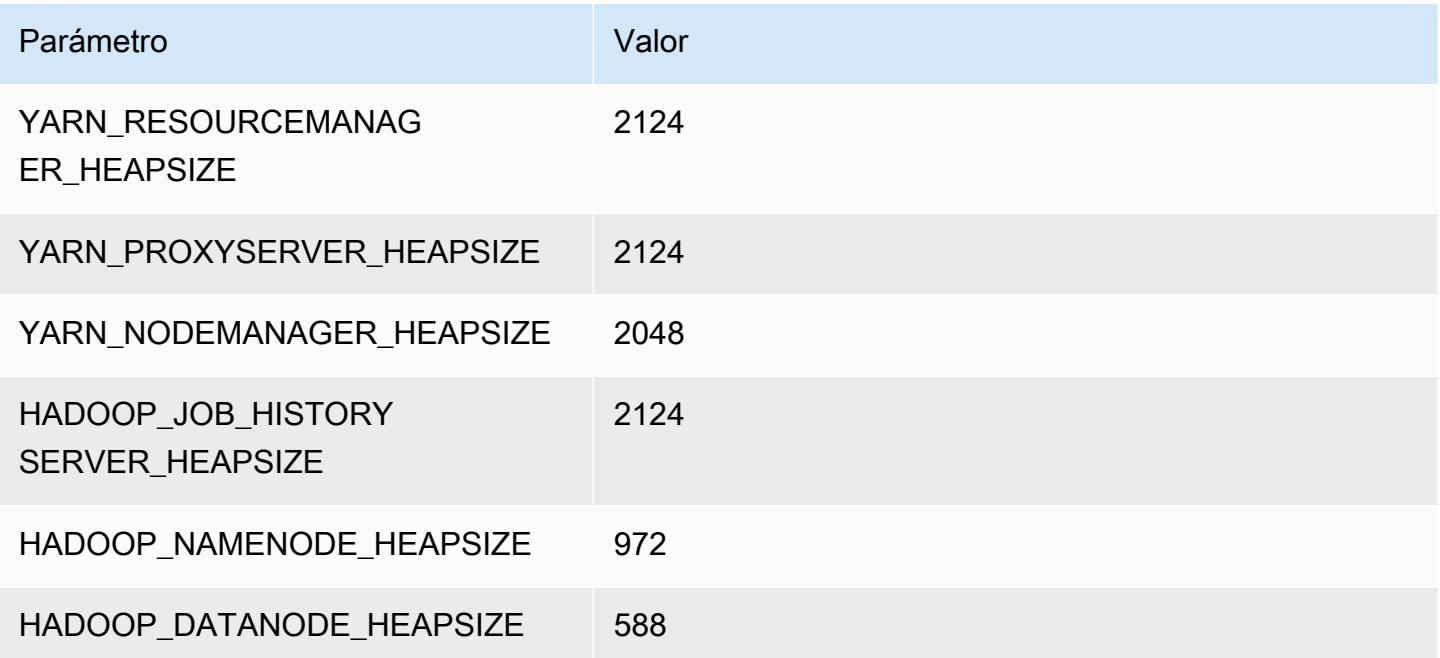

#### c7gn.2xlarge

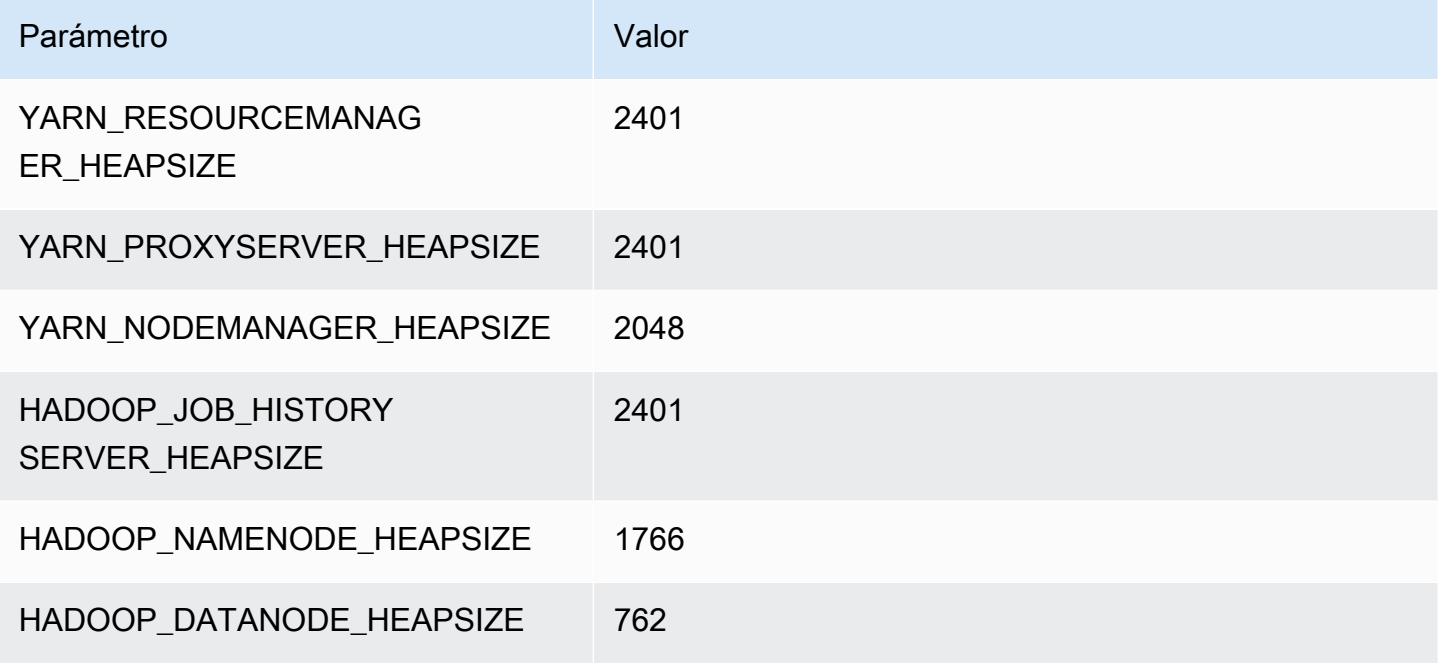

#### c7gn.4xlarge

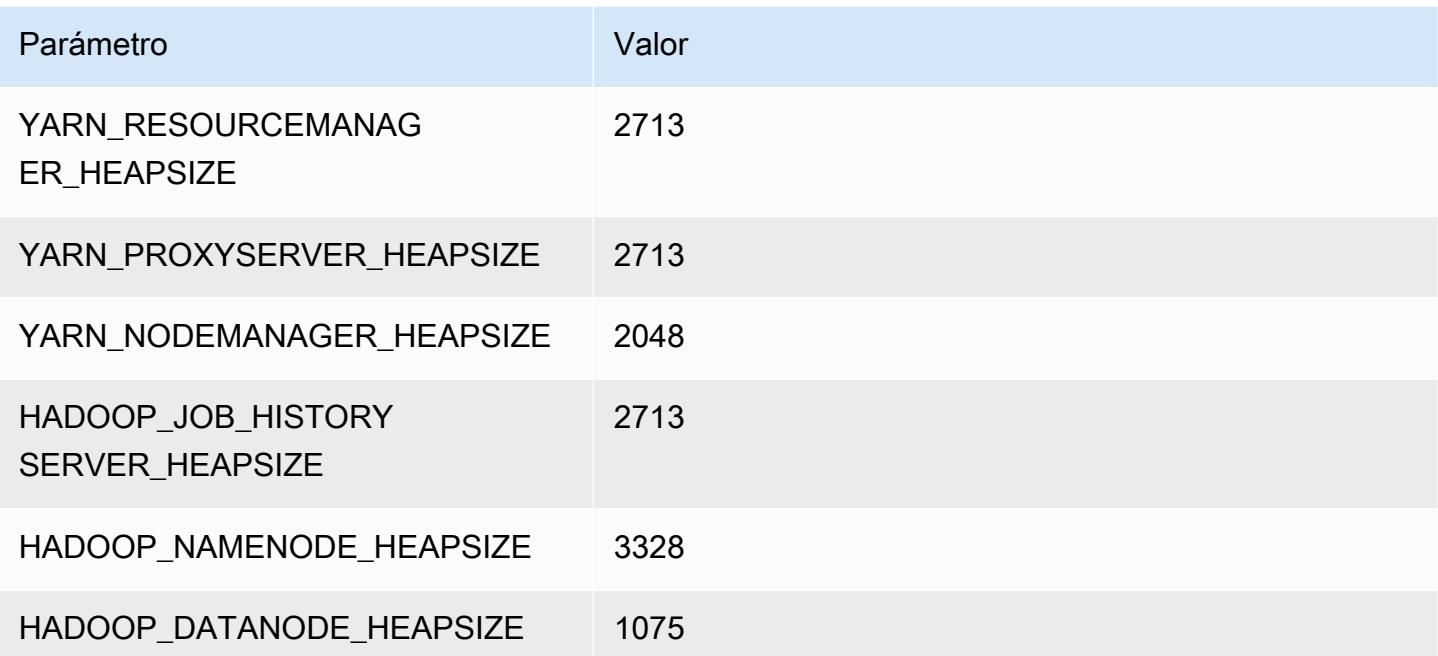

#### c7gn.8xlarge

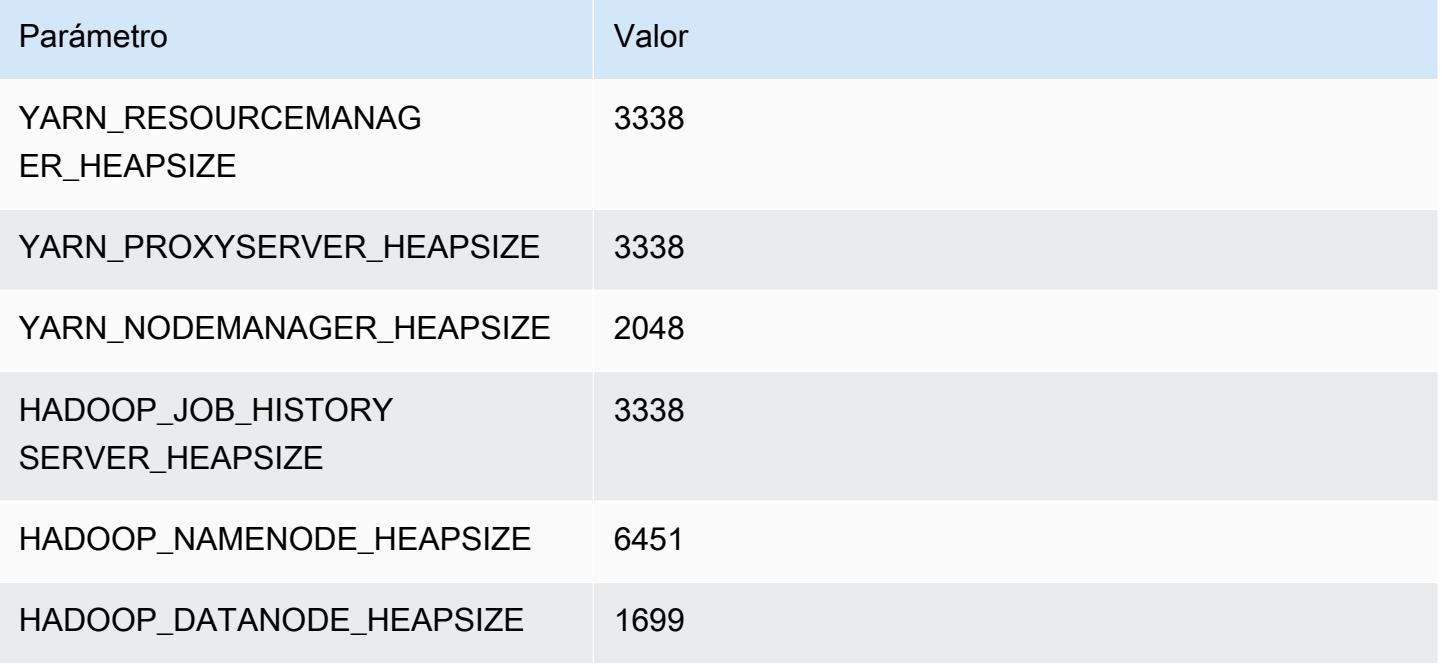

#### c7gn.12xlarge

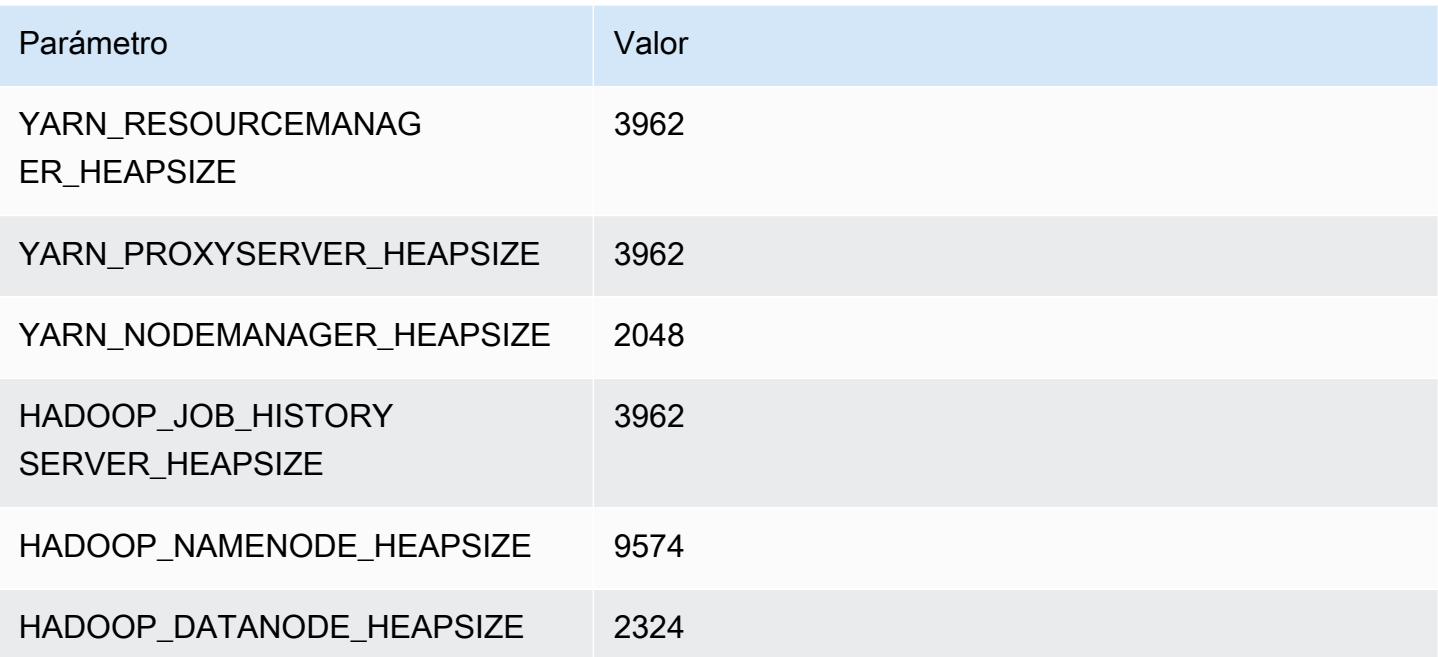

#### c7gn.16xlarge

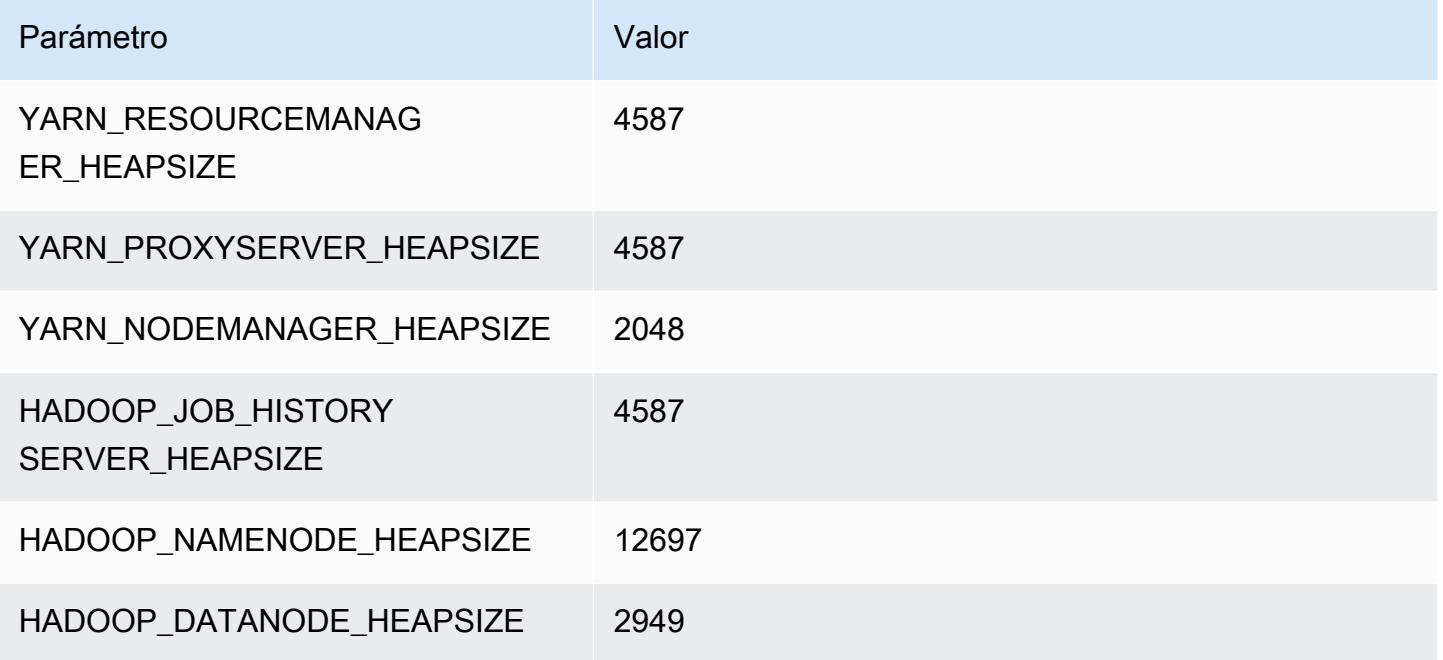

# Instancias c7i

# c7i.xlarge

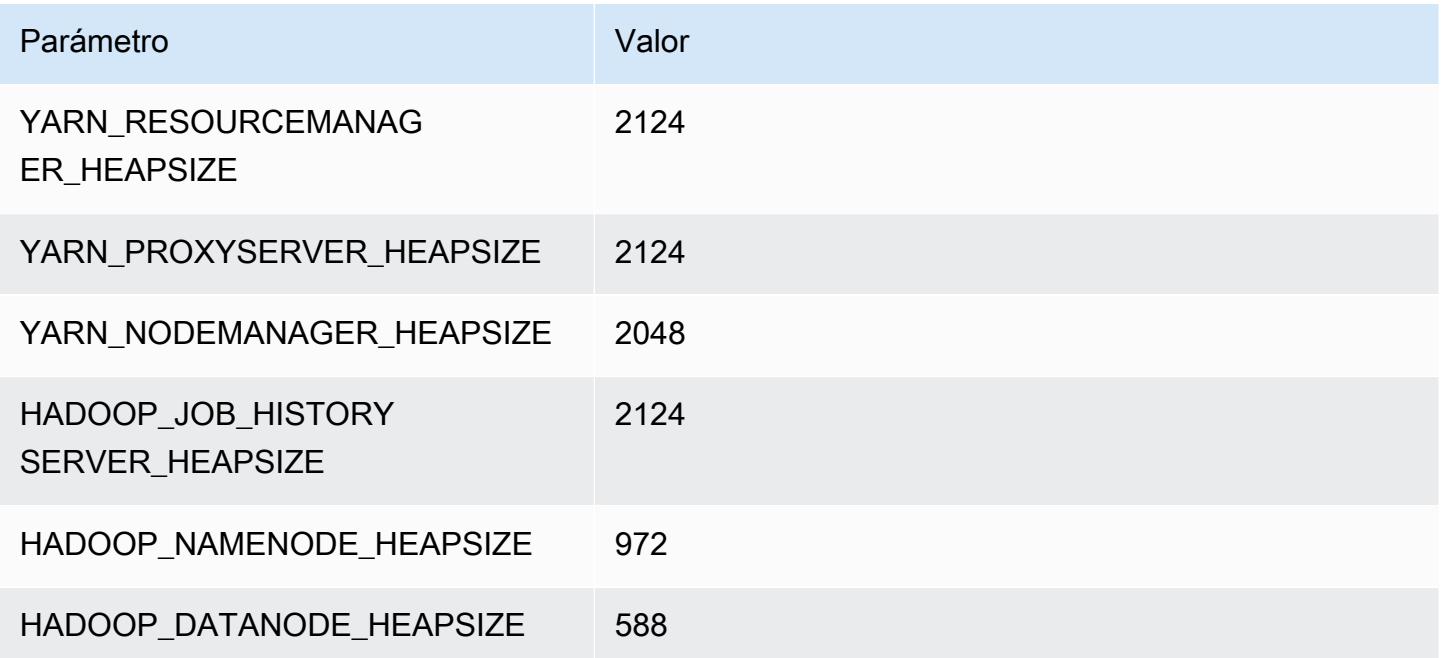

### c7i.2xlarge

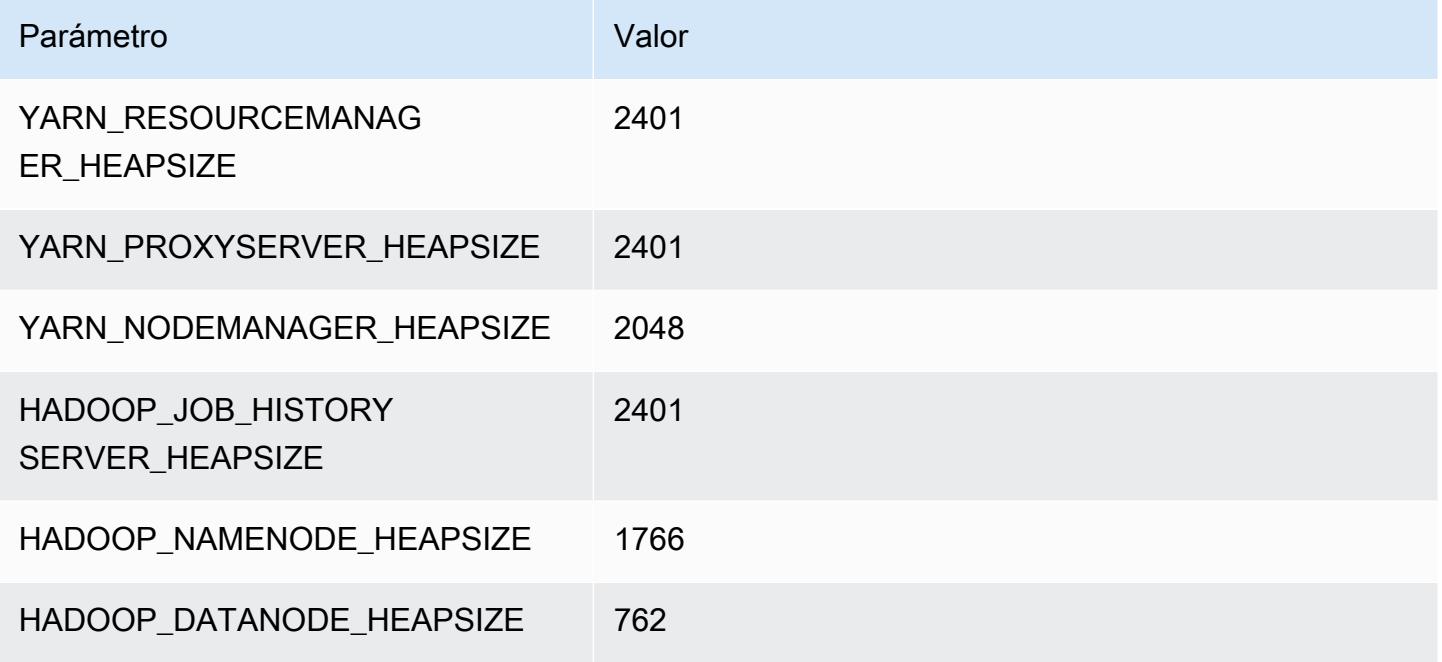

#### c7i.4xlarge

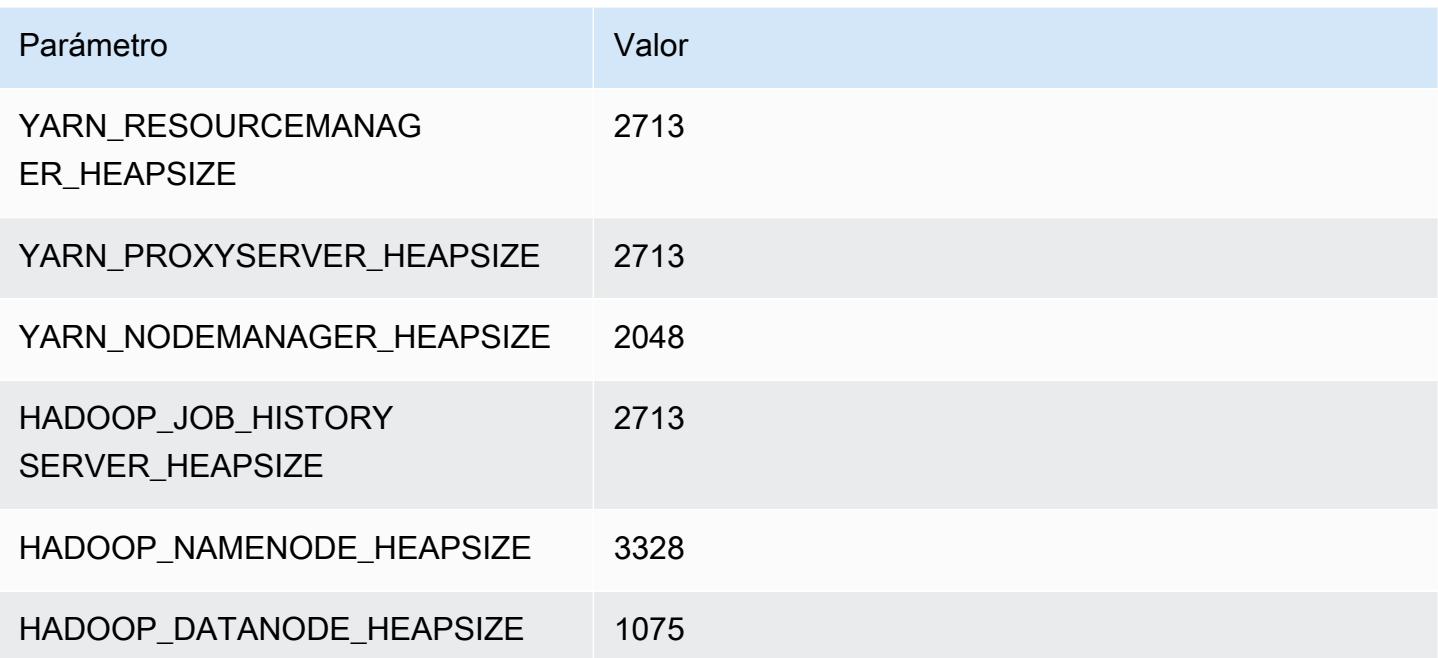

#### c7i.8xlarge

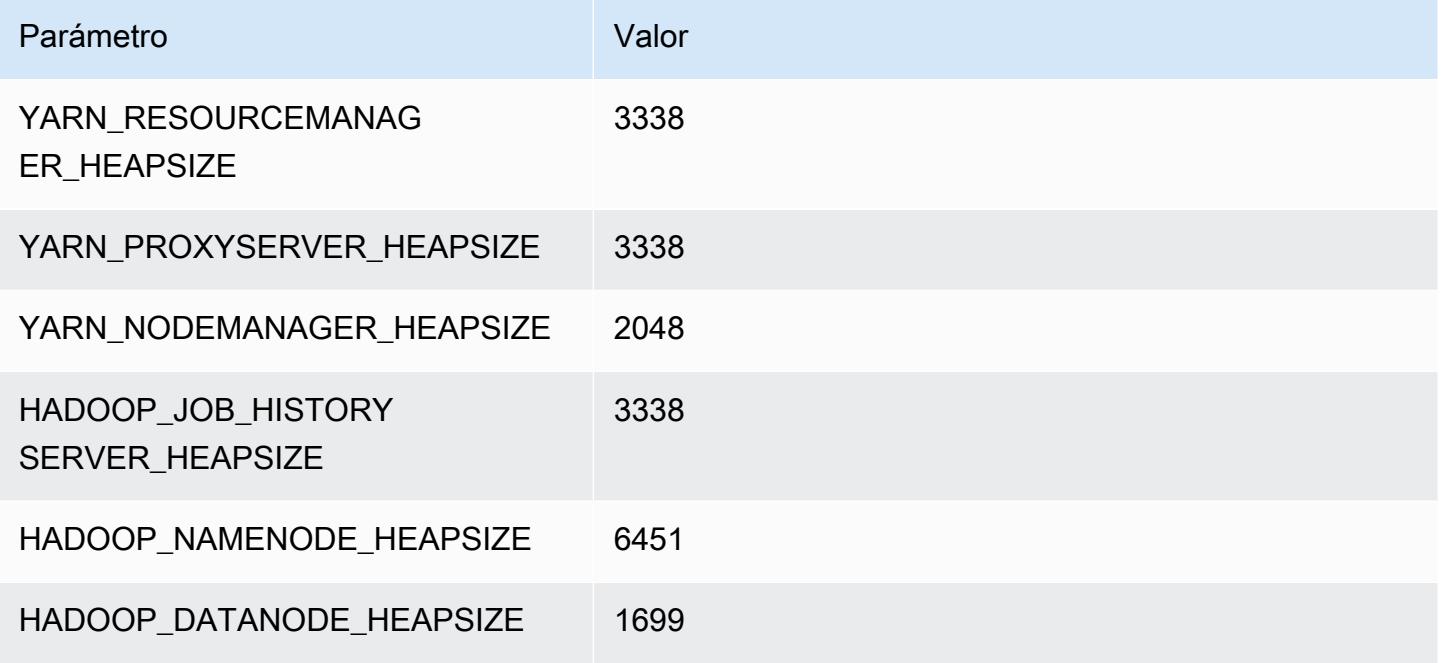

#### c7i.12xlarge

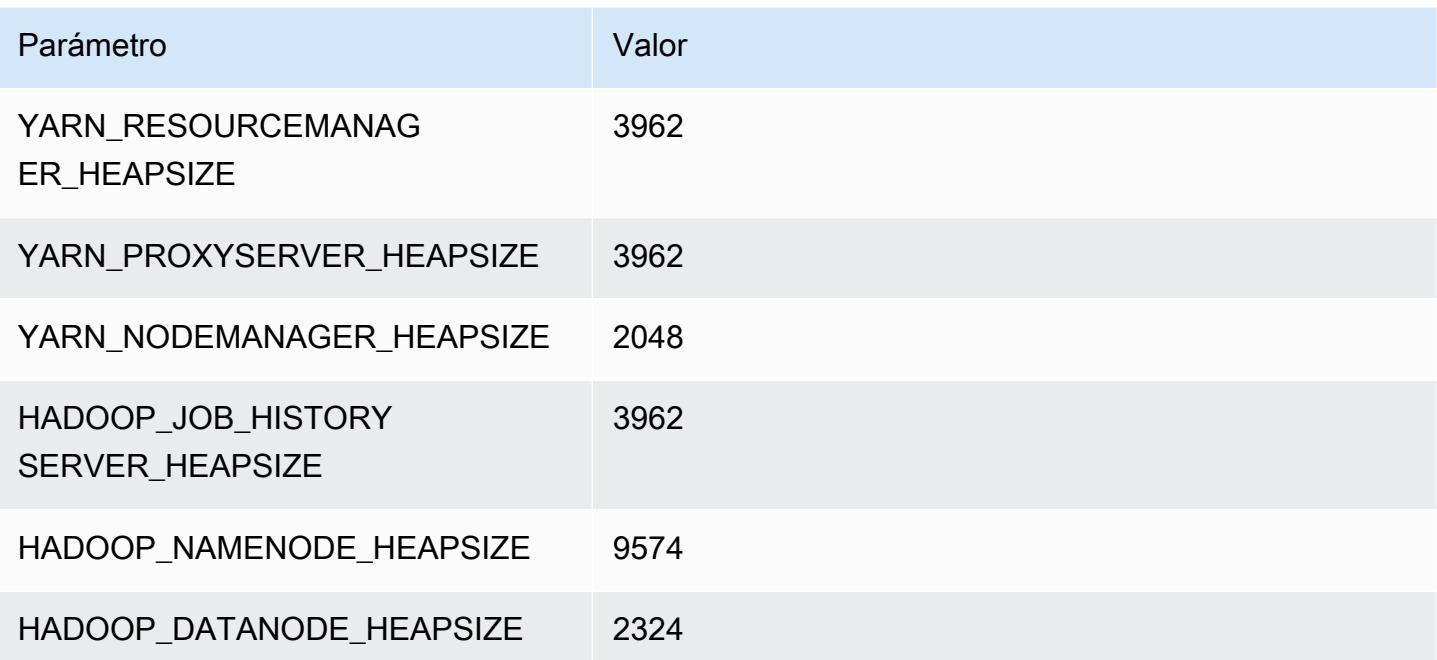

#### c7i.16xlarge

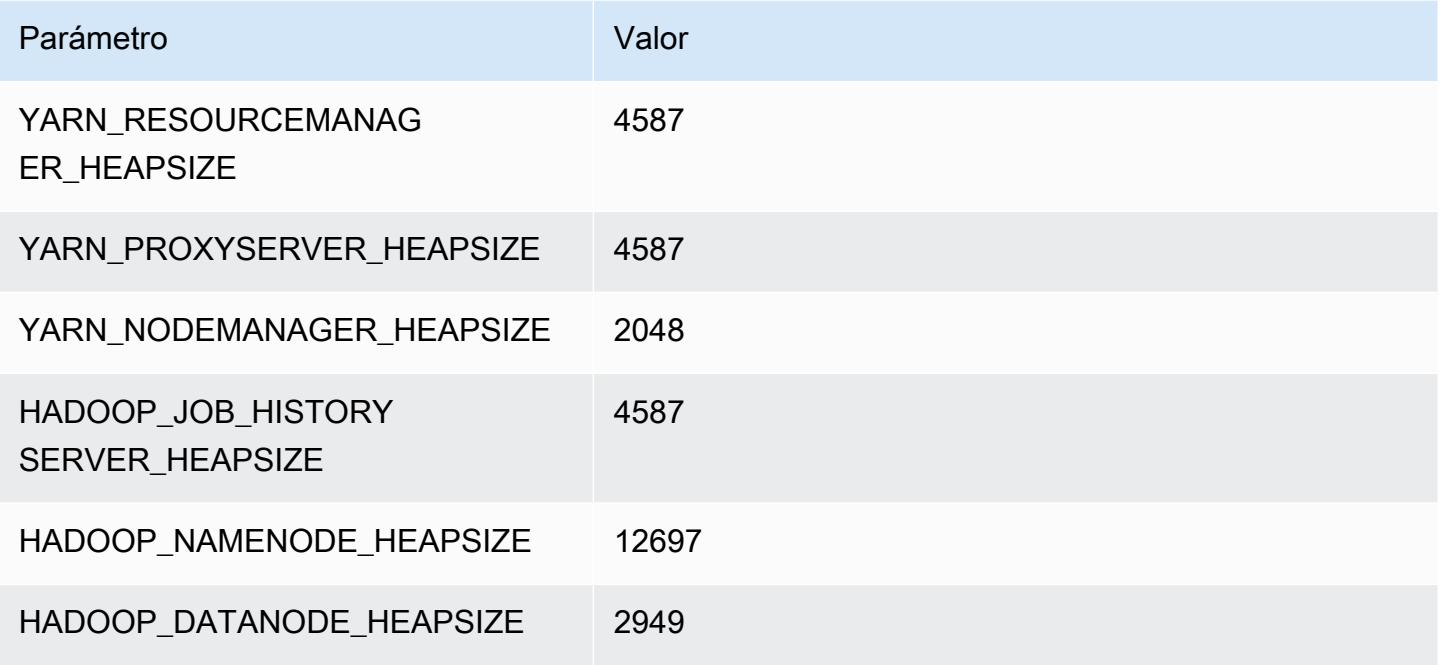

#### c7i.24xlarge

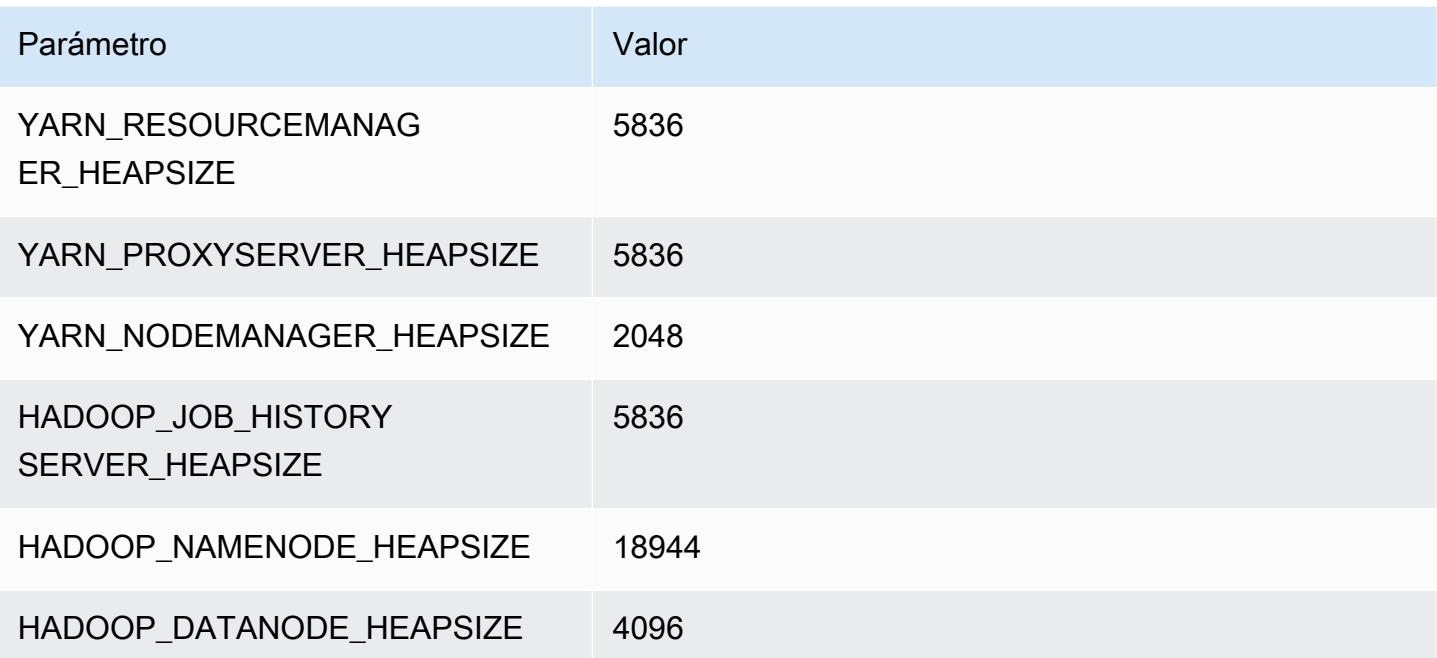

#### c7i.48xlarge

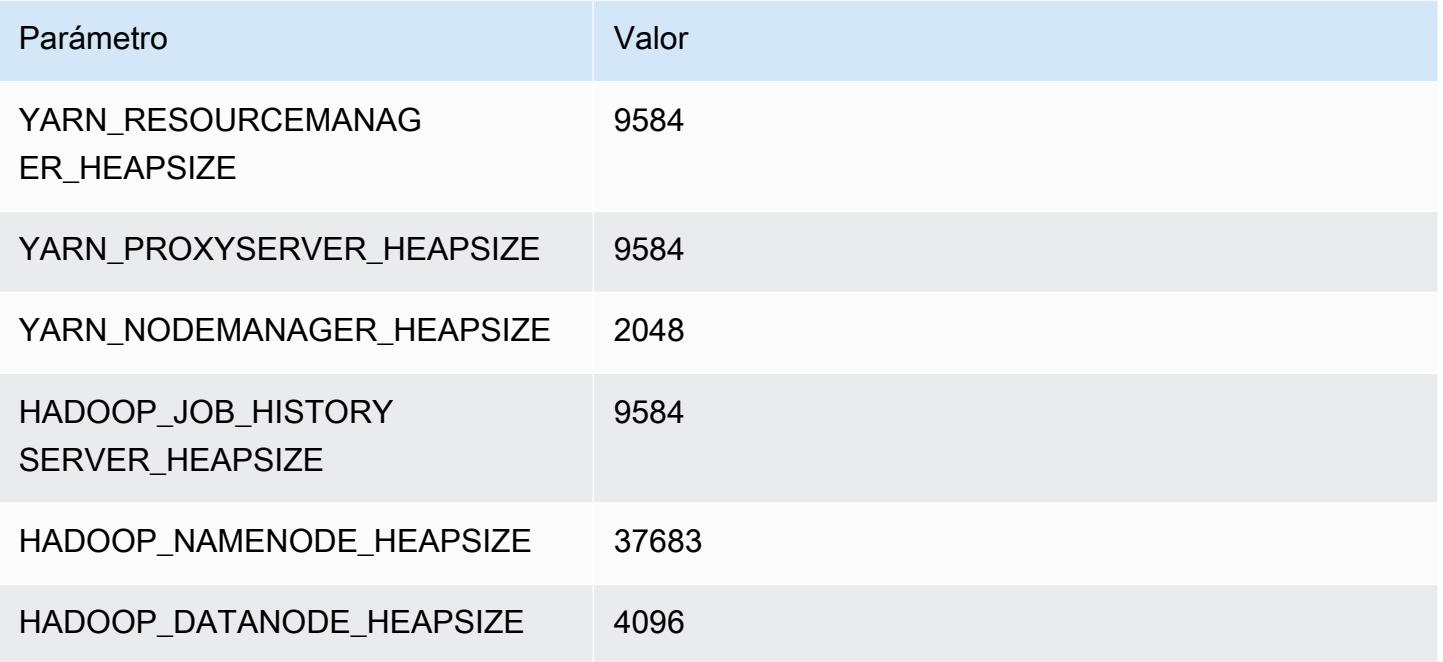

# Instancias d2

#### d2.xlarge

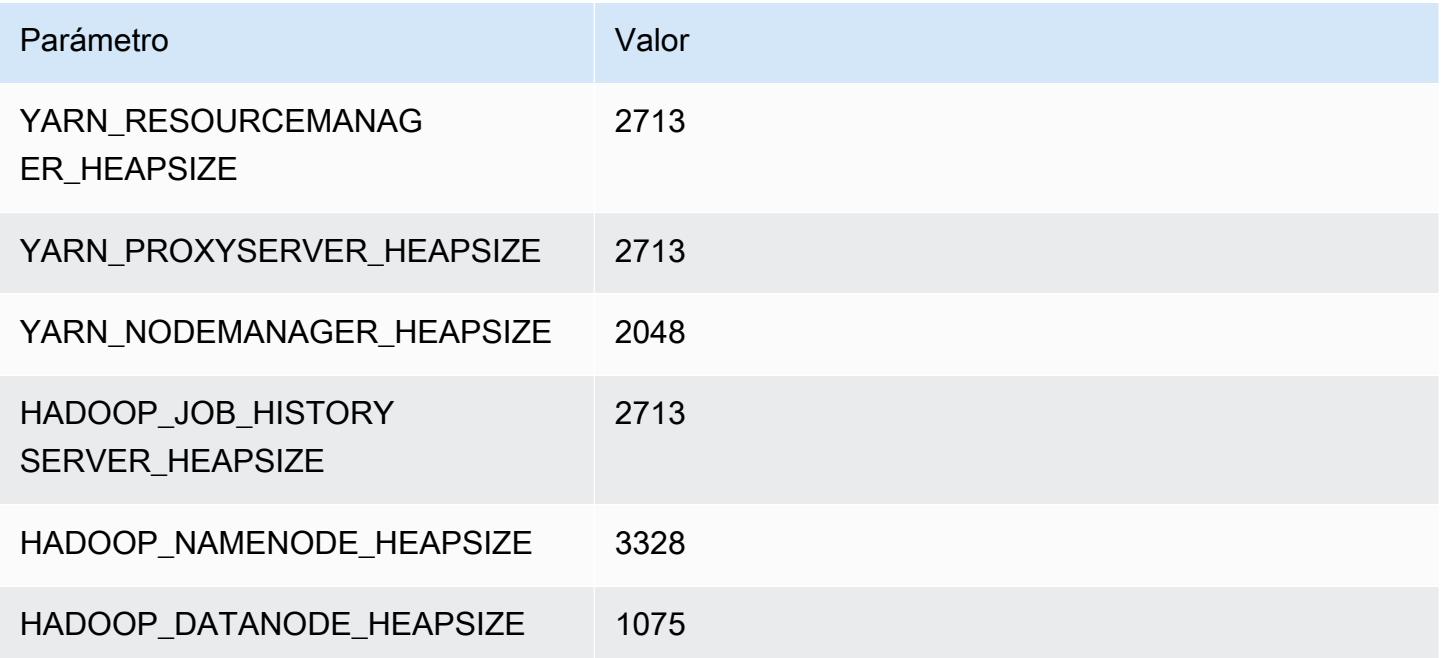

#### d2.2xlarge

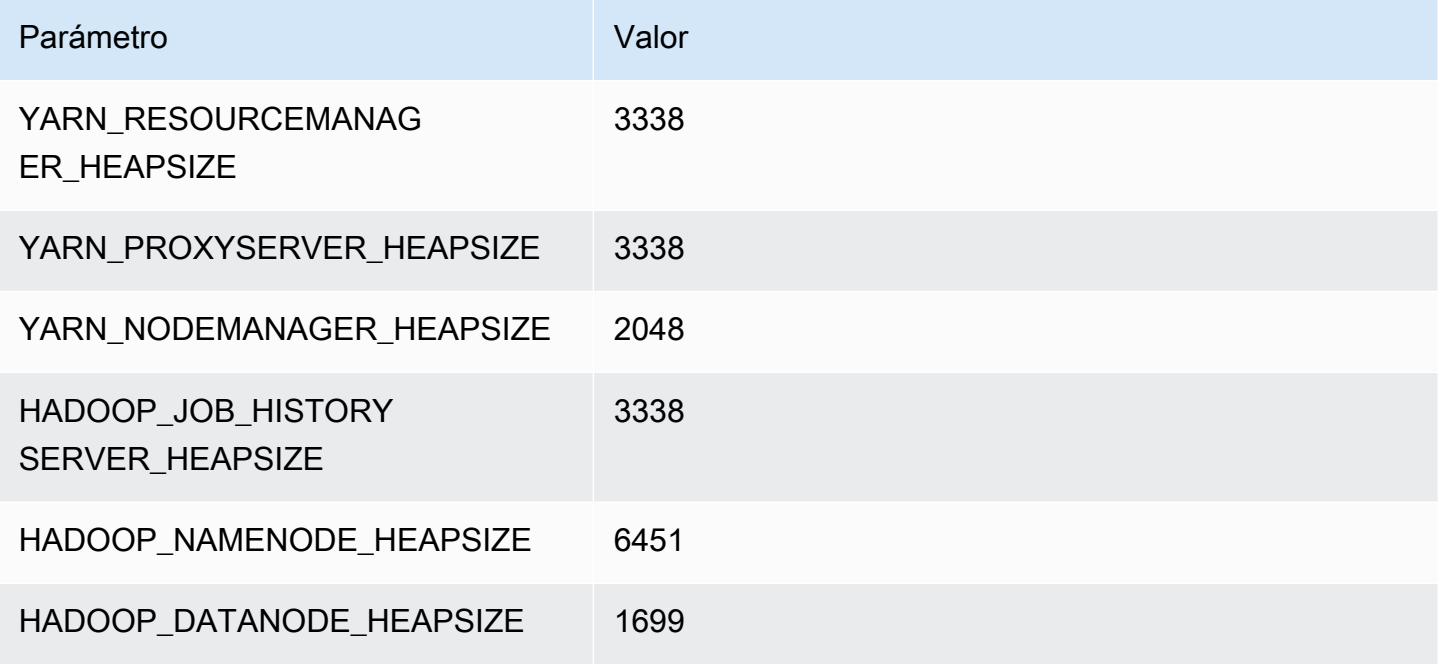

#### d2.4xlarge

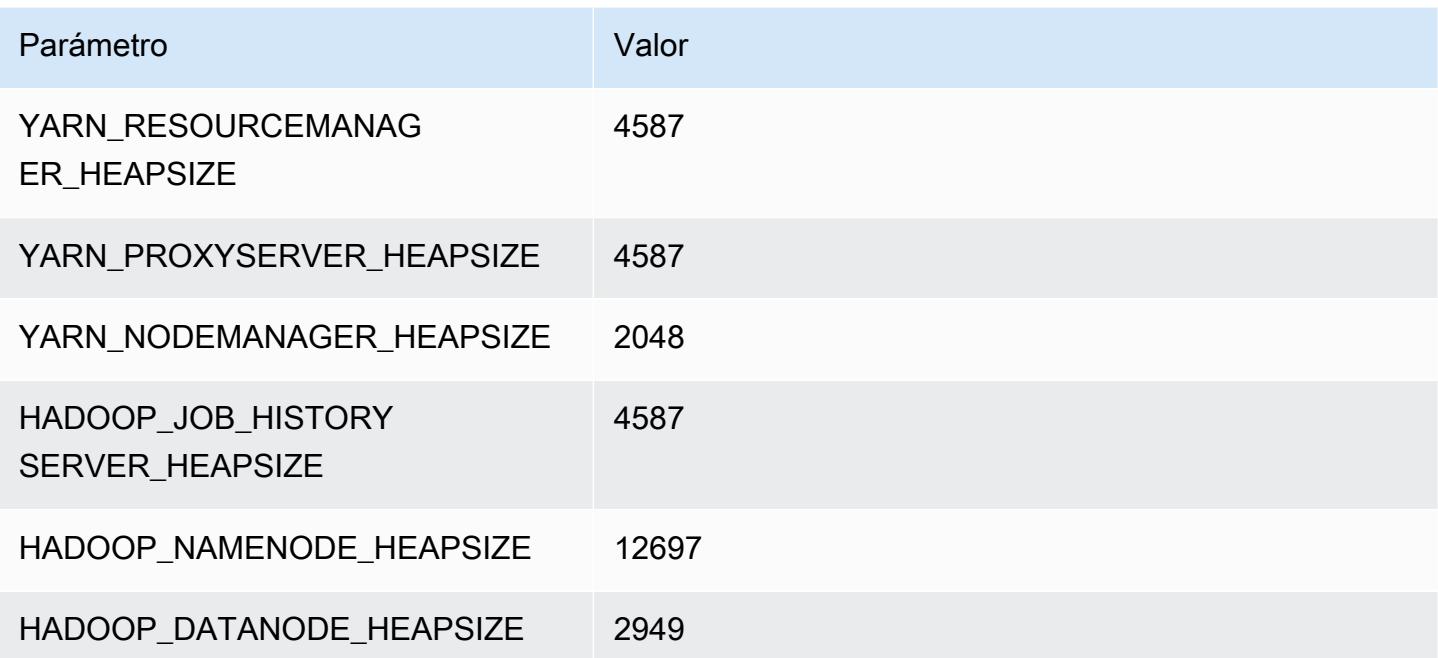

# d2.8xlarge

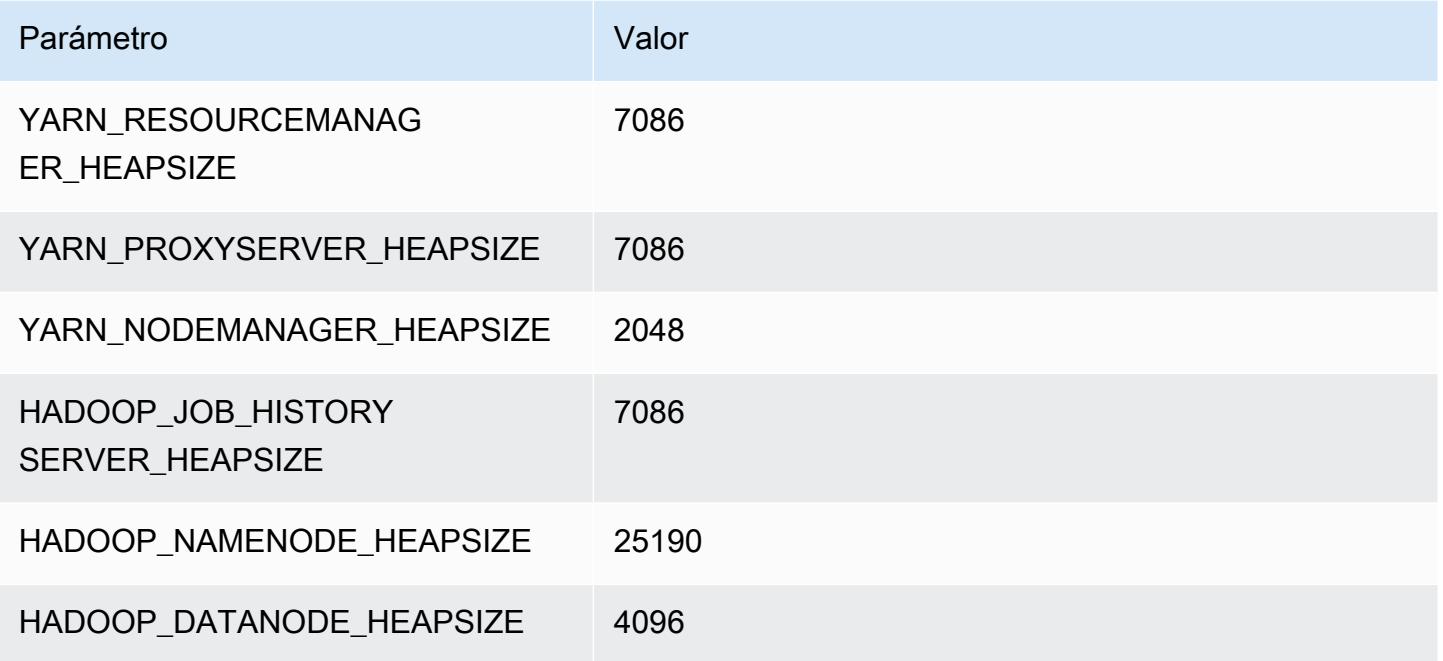

# Instancias d3

# d3.xlarge

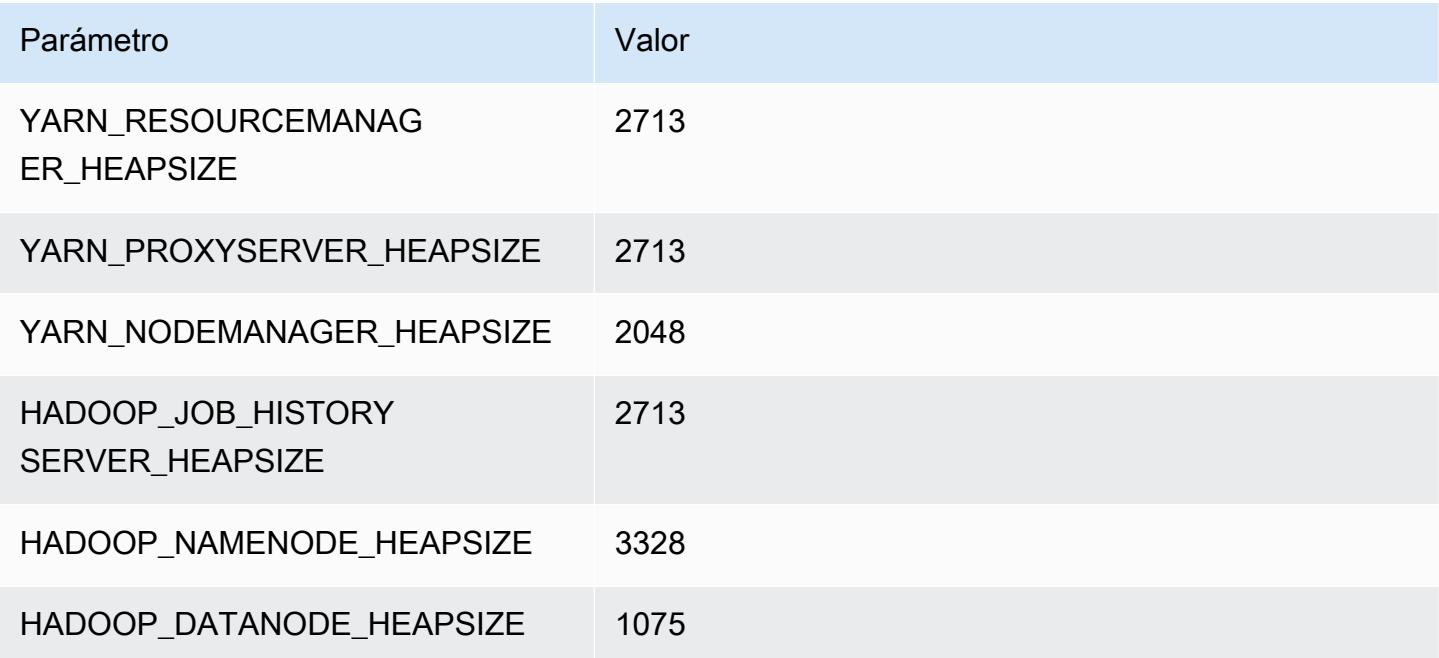

#### d3.2xlarge

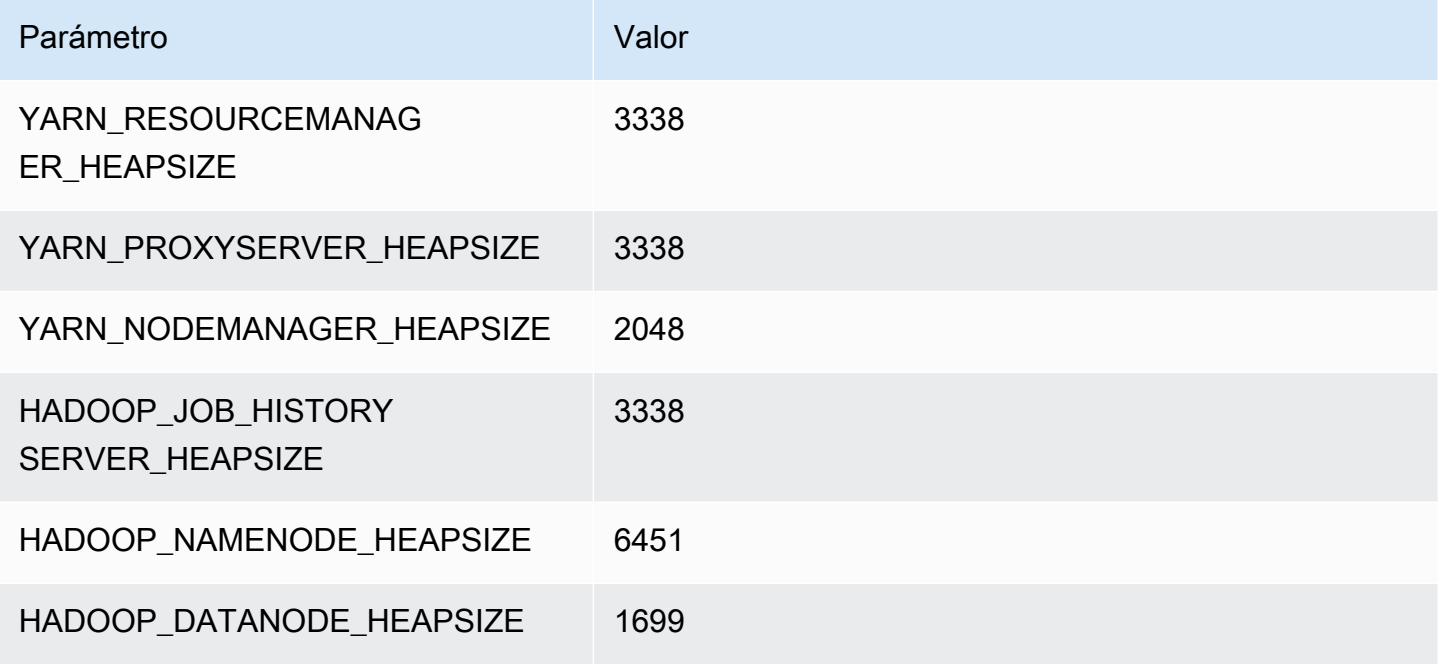

#### d3.4xlarge

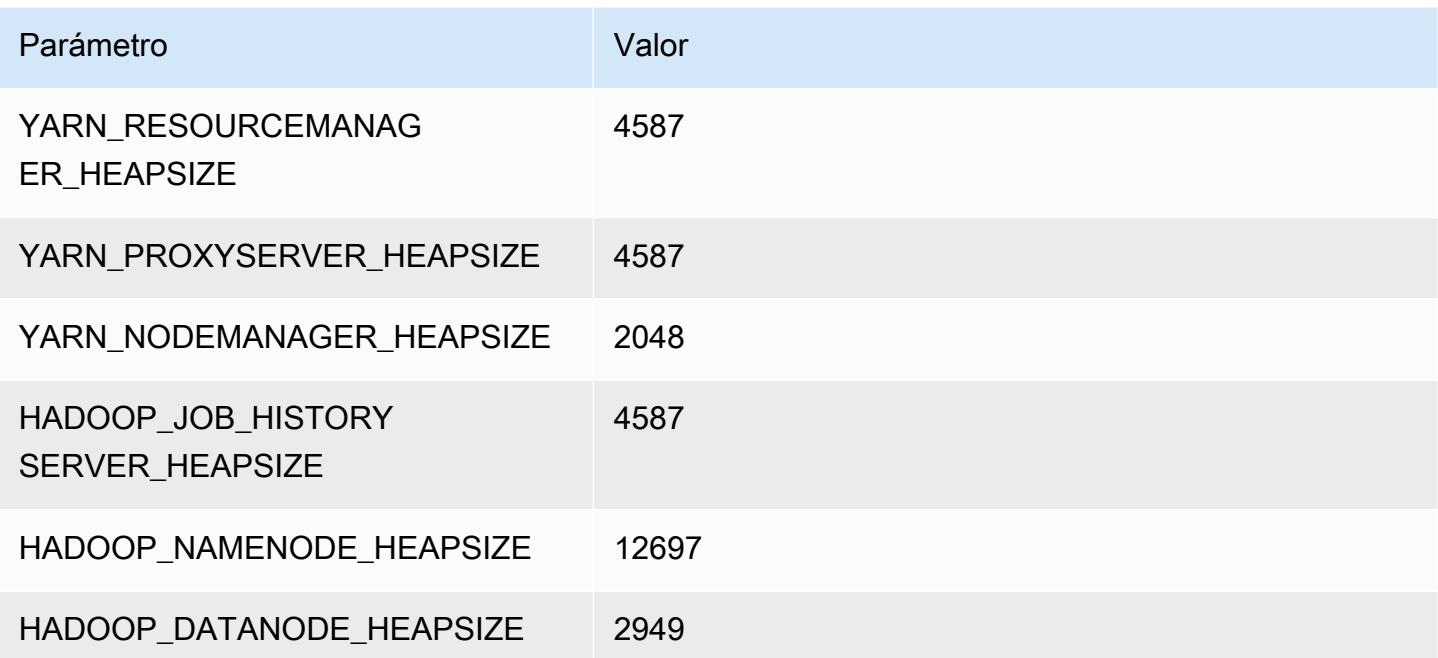

#### d3.8xlarge

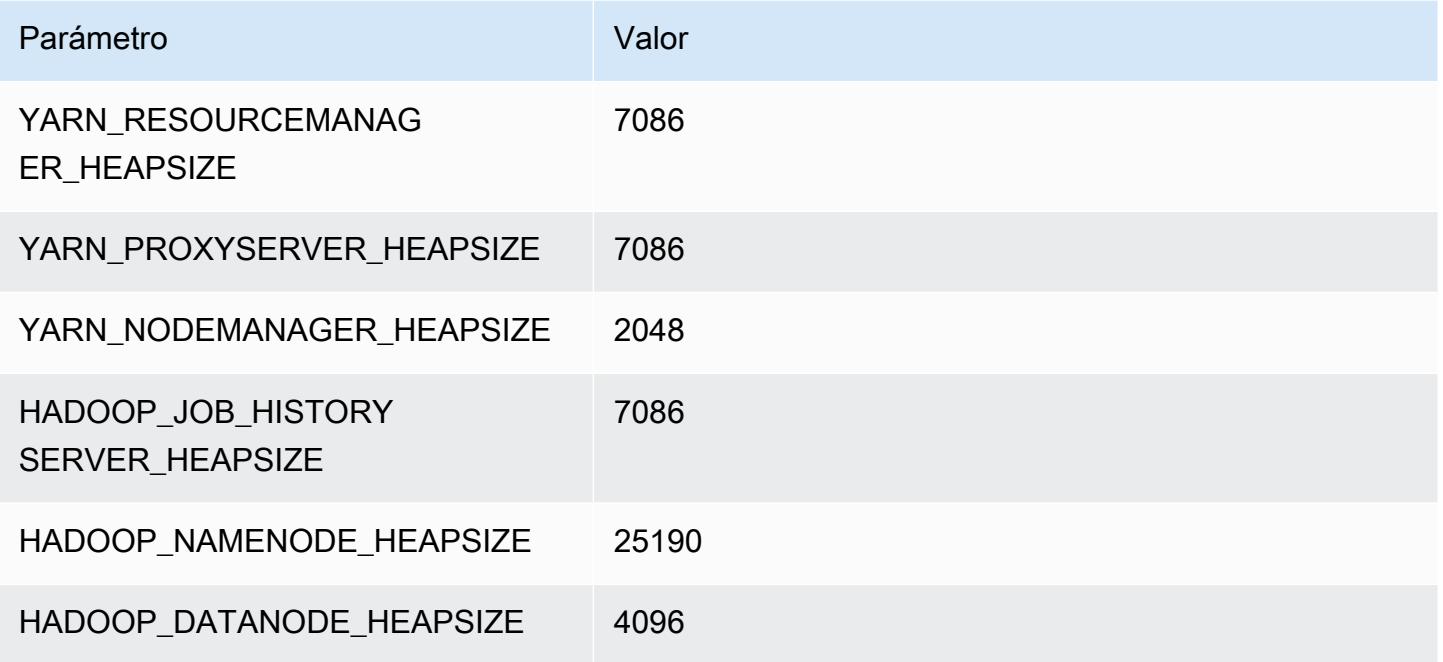

# Instancias d3en

# d3en.xlarge

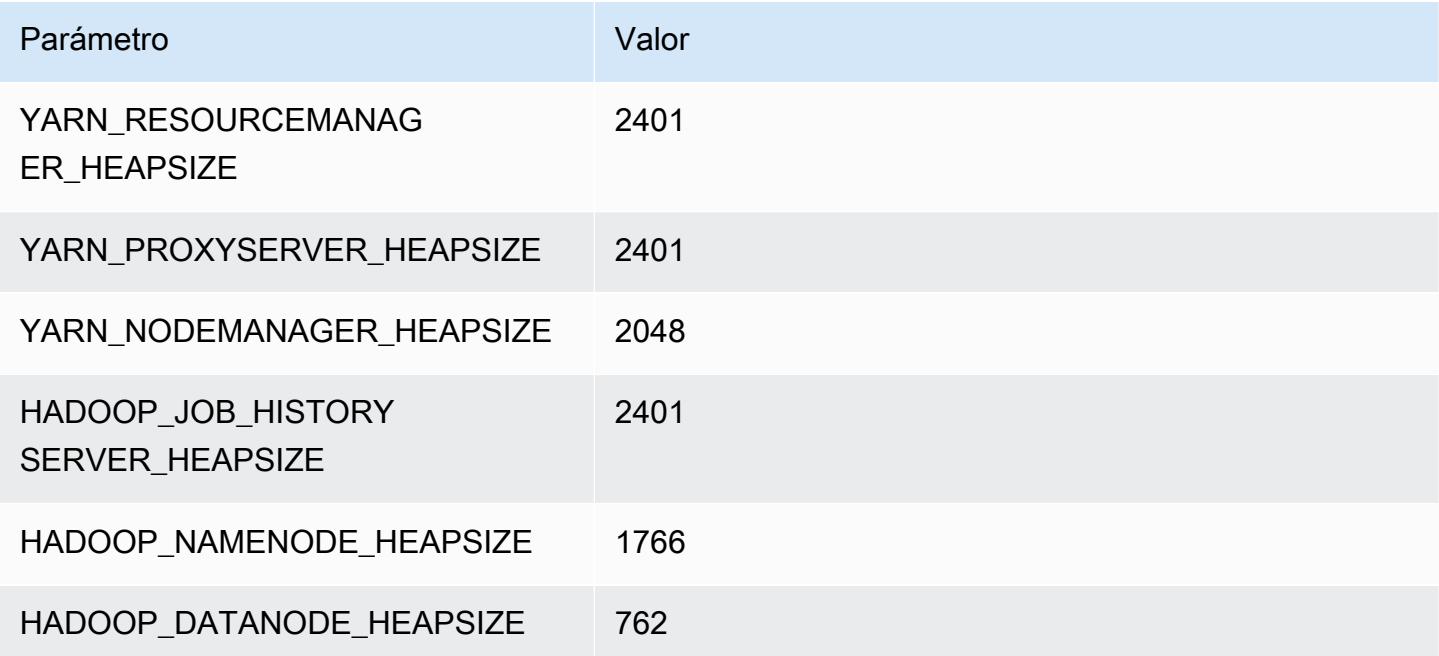

#### d3en.2xlarge

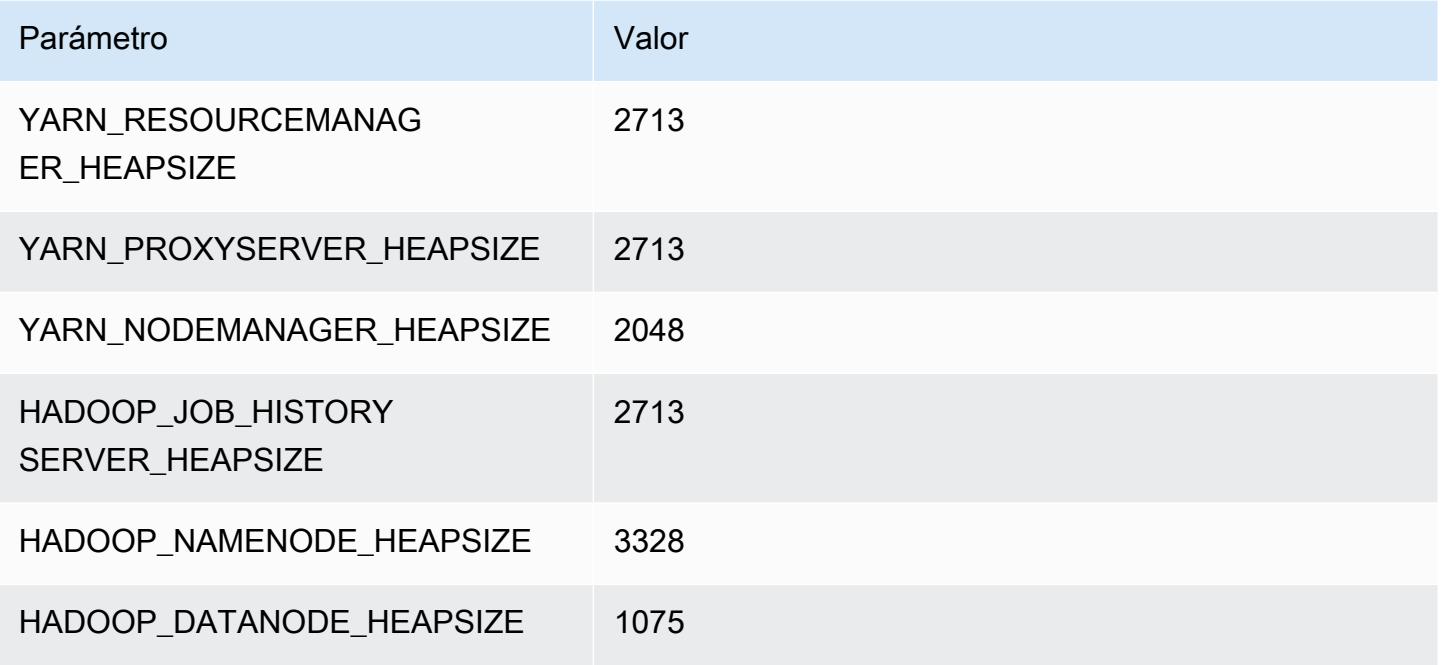

#### d3en.4xlarge

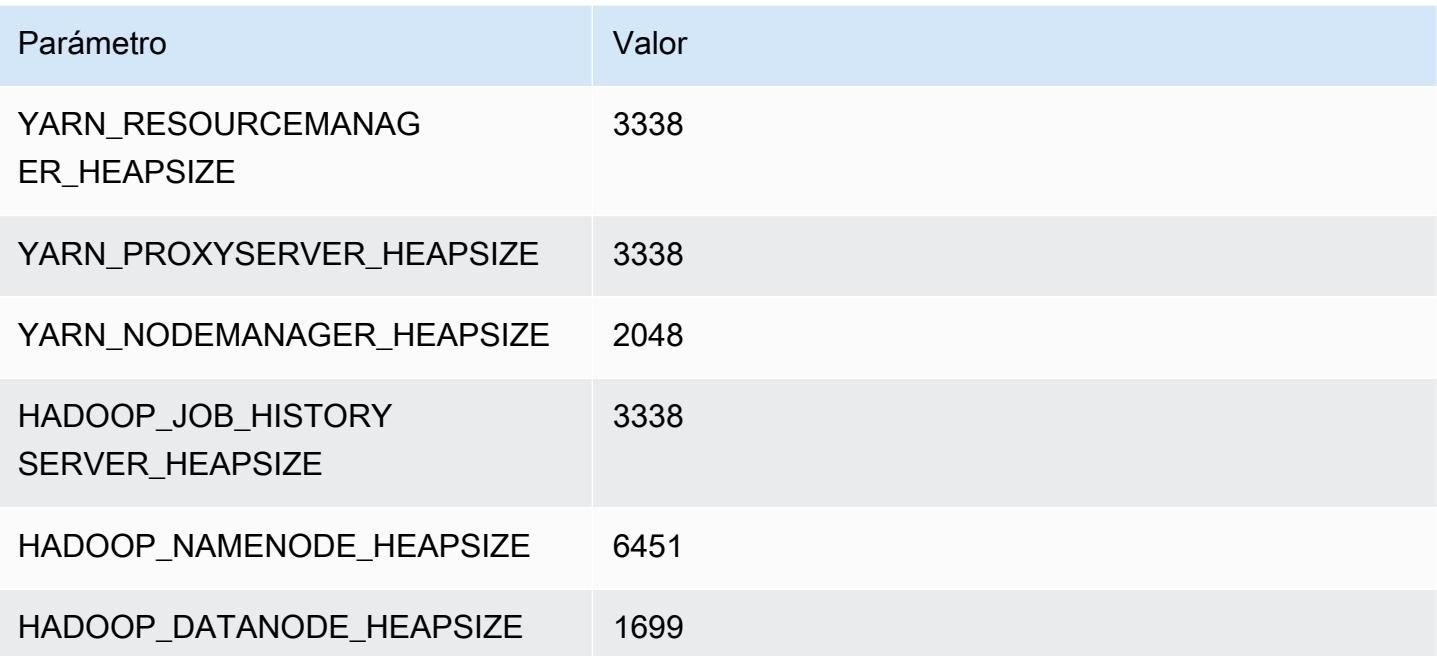

#### d3en.6xlarge

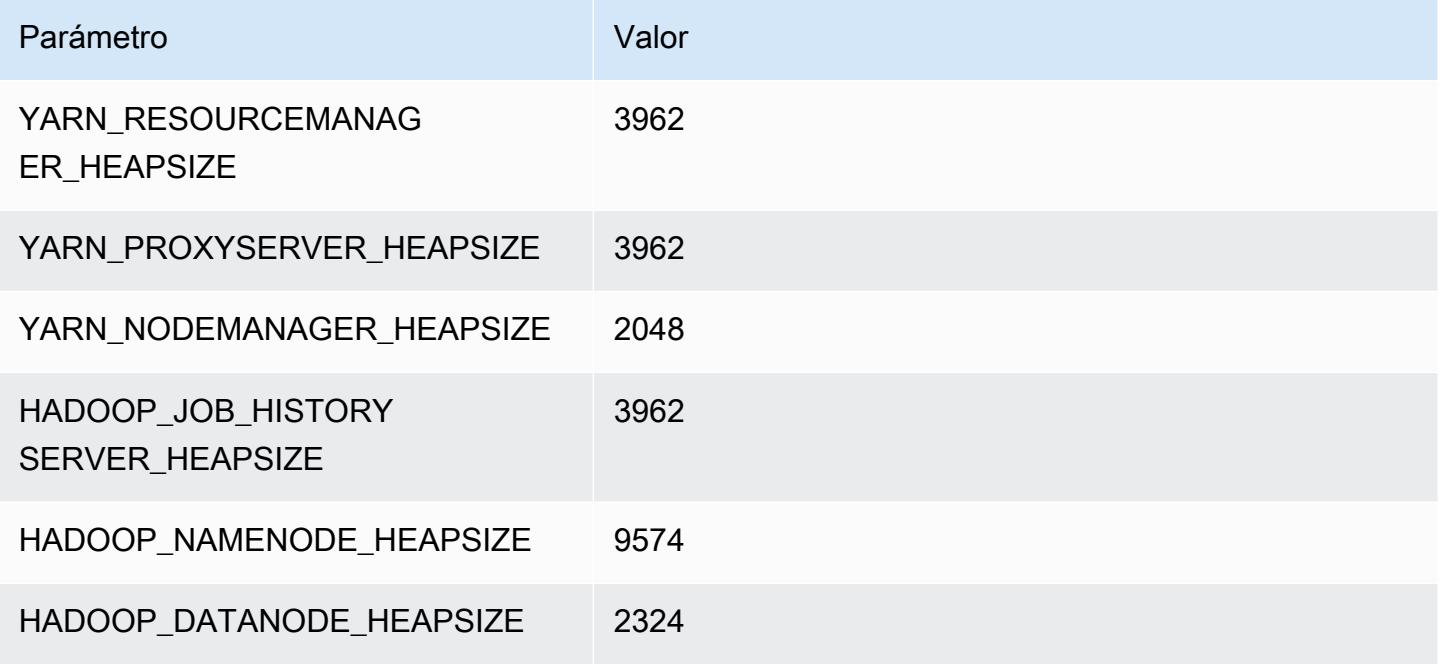

#### d3en.8xlarge

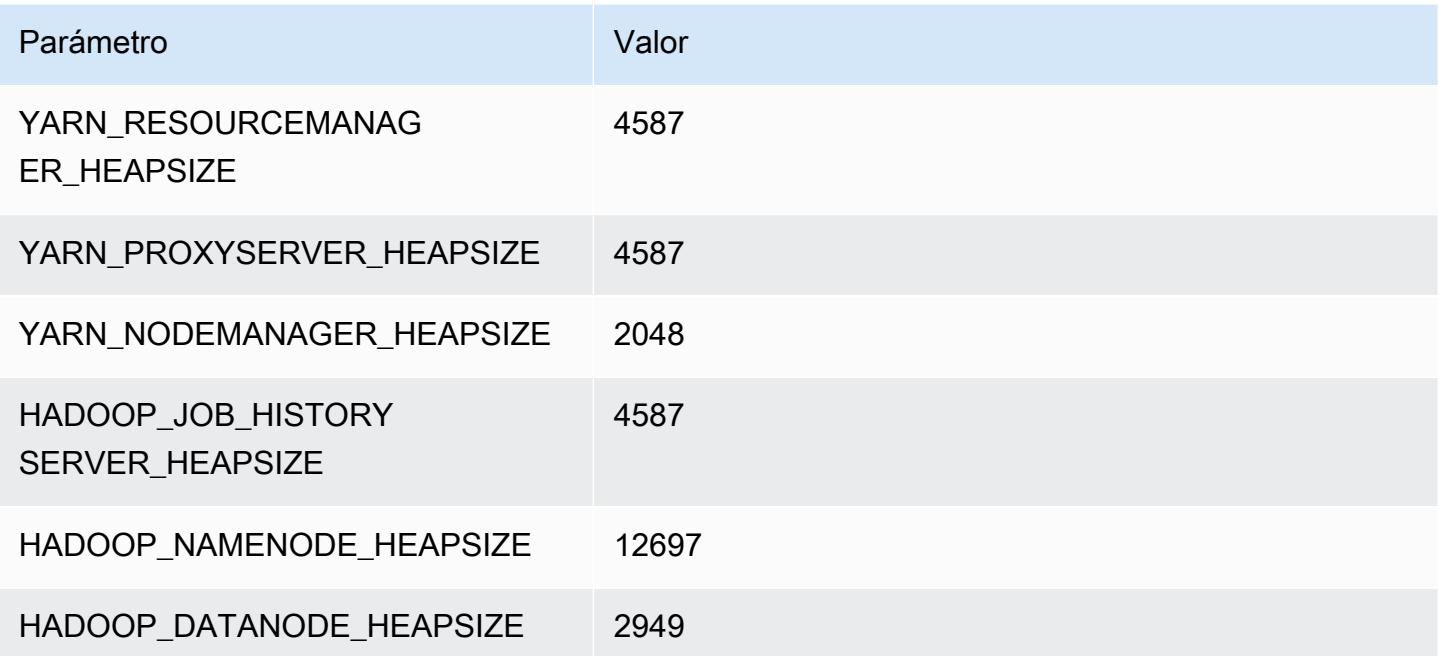

#### d3en.12xlarge

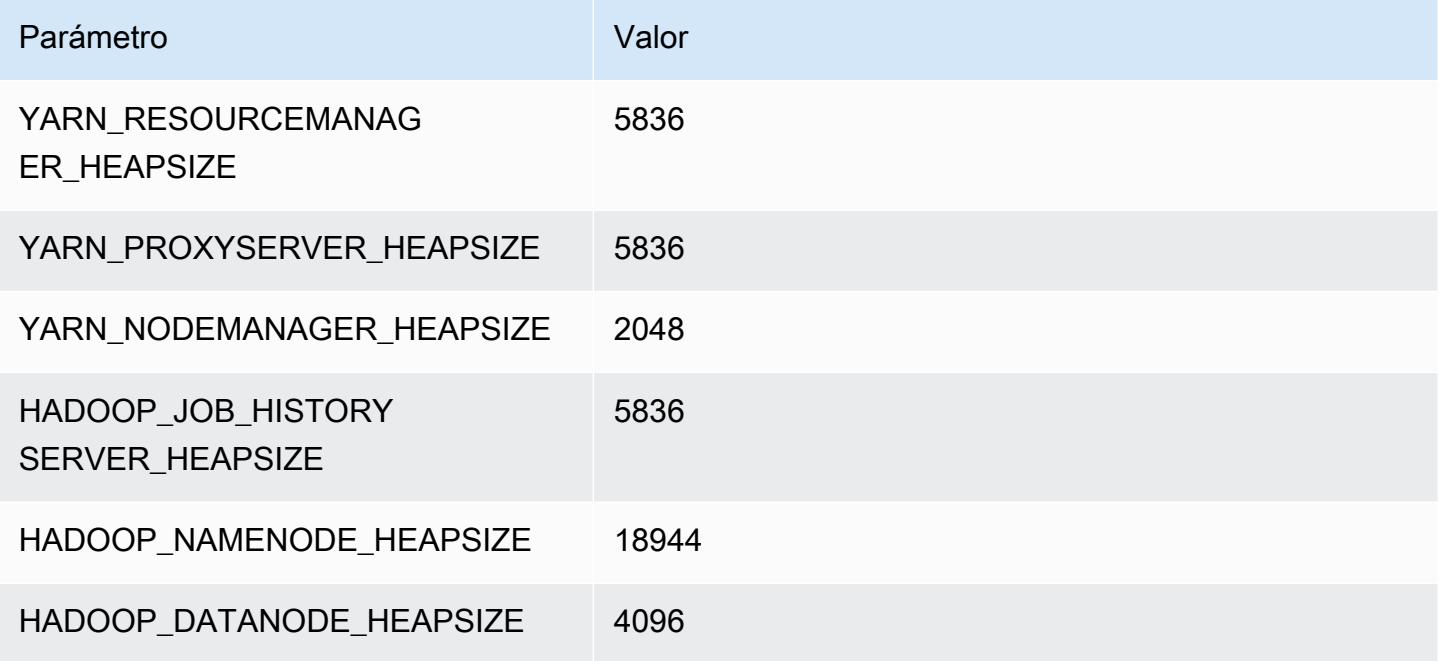

# Instancias g3

# g3.4xlarge

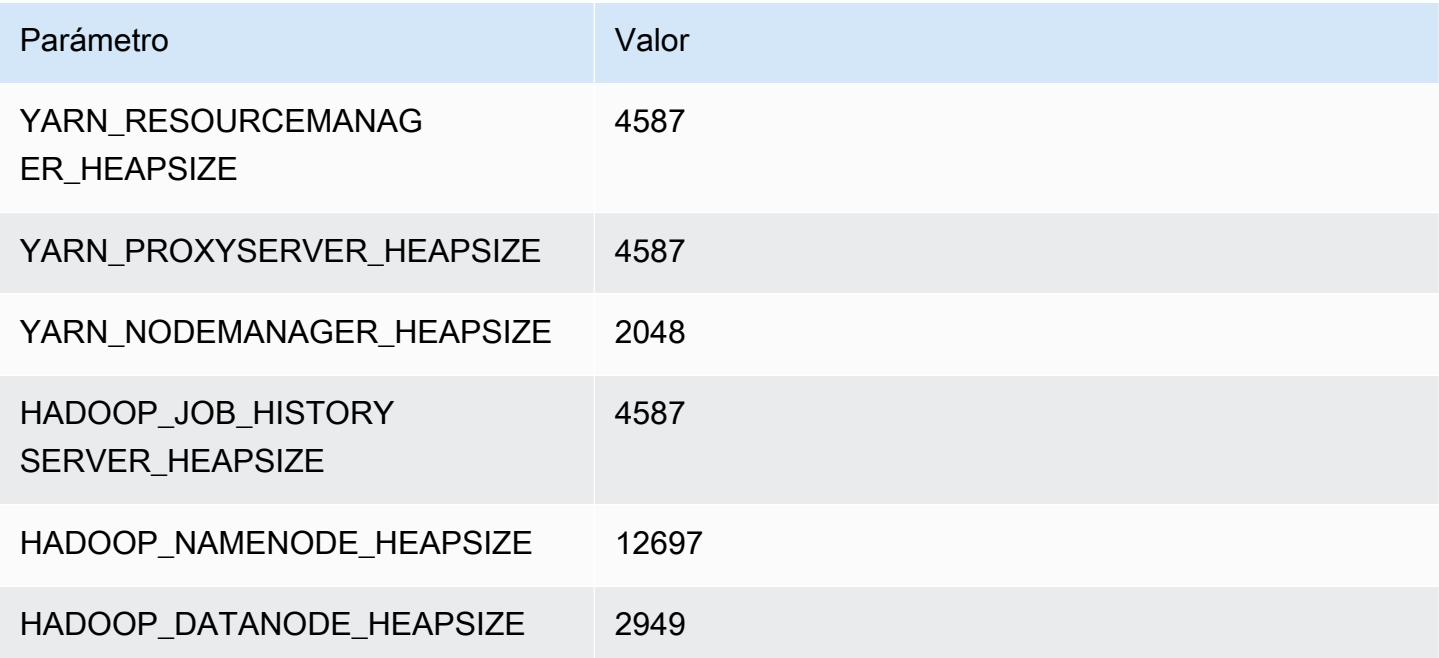

#### g3.8xlarge

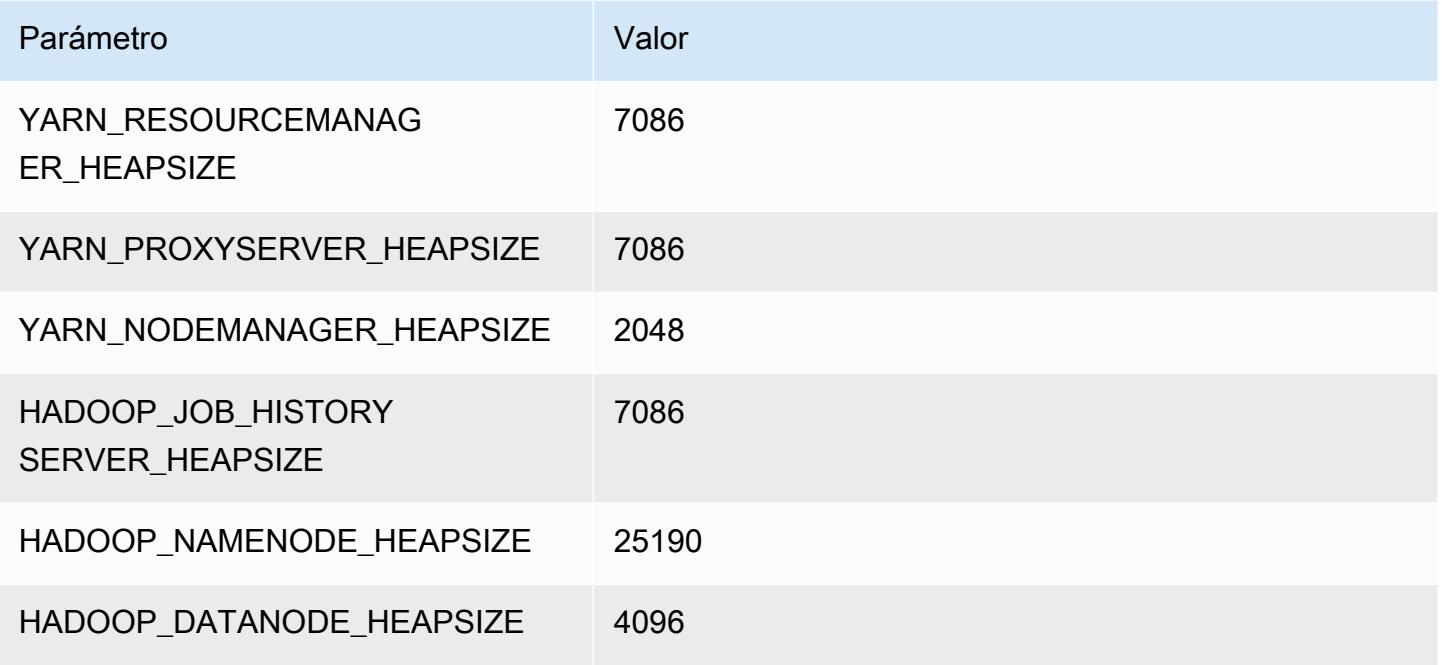

#### g3.16xlarge

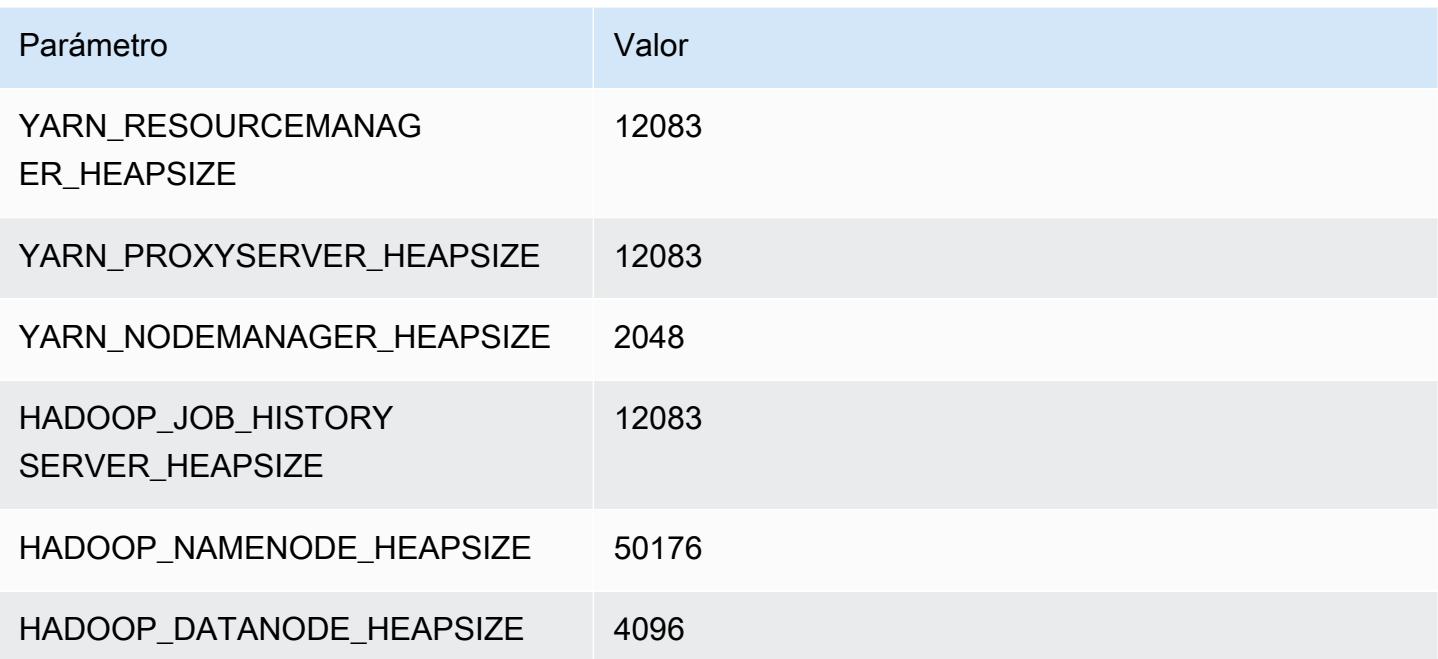

# Instancias g3s

#### g3s.xlarge

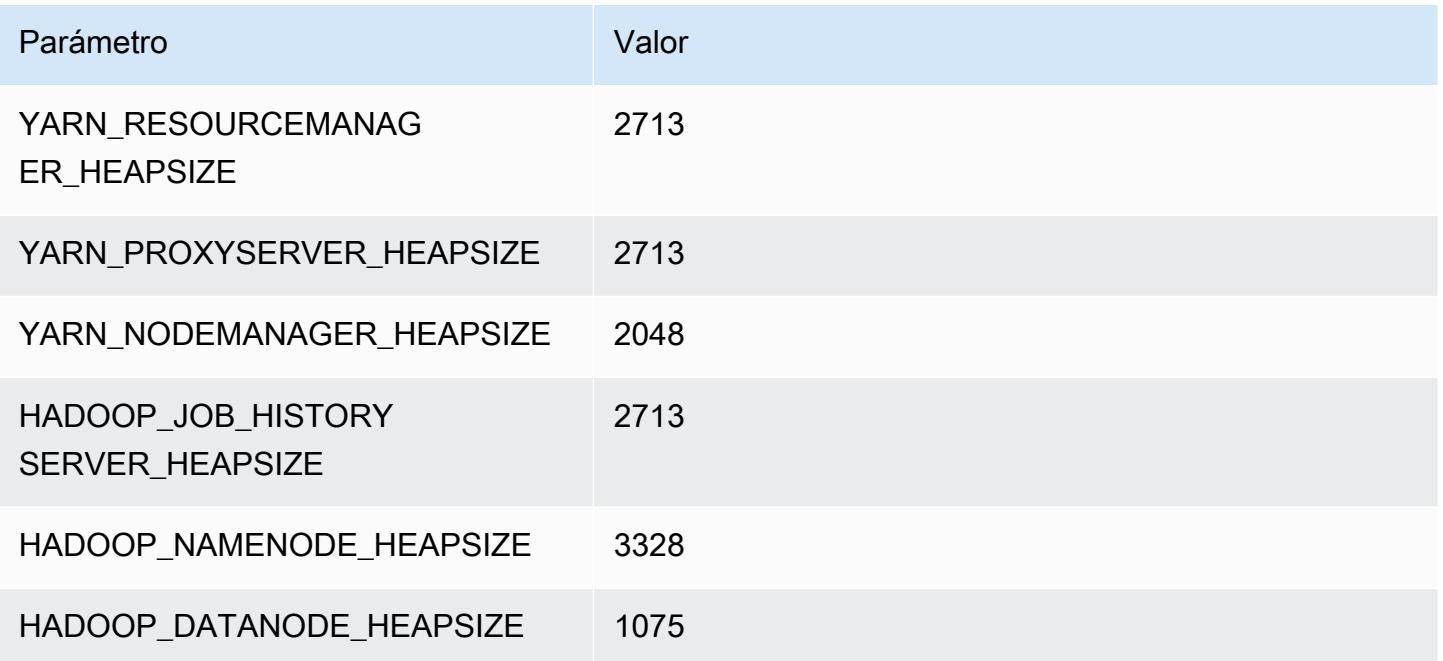

# Instancias g4dn

#### g4dn.xlarge

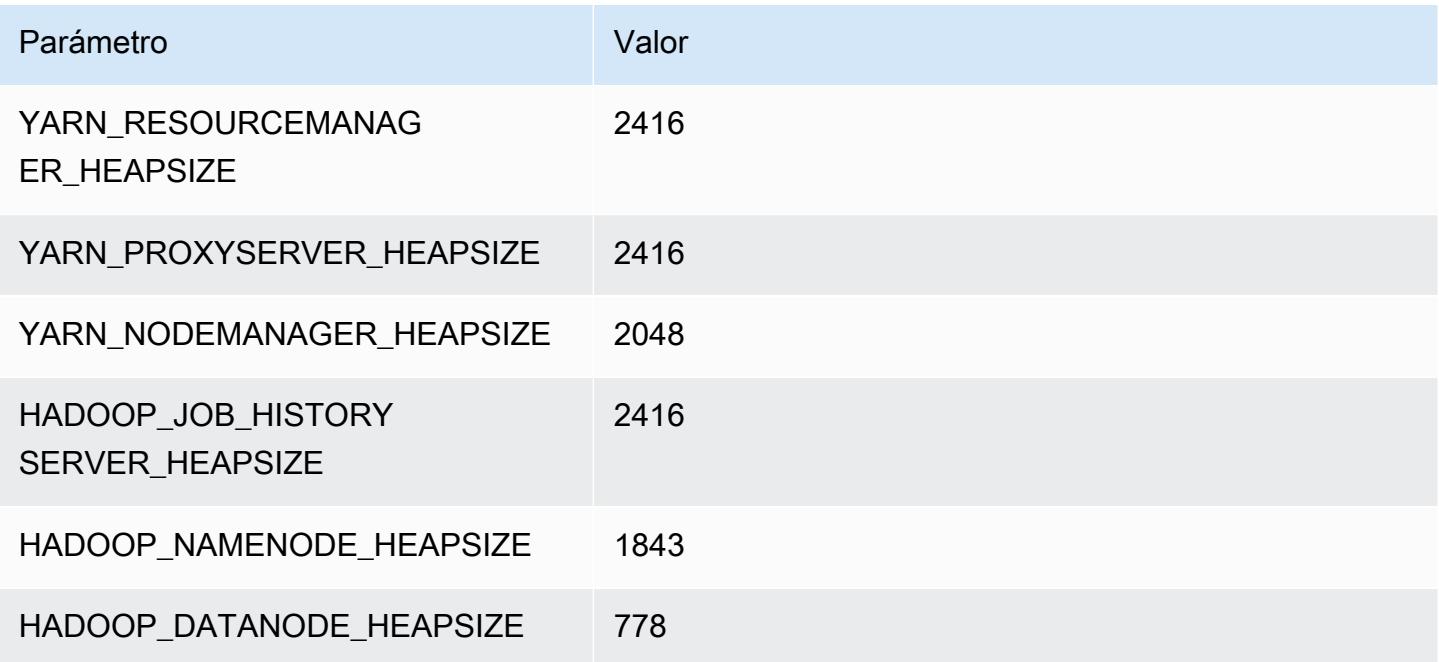

#### g4dn.2xlarge

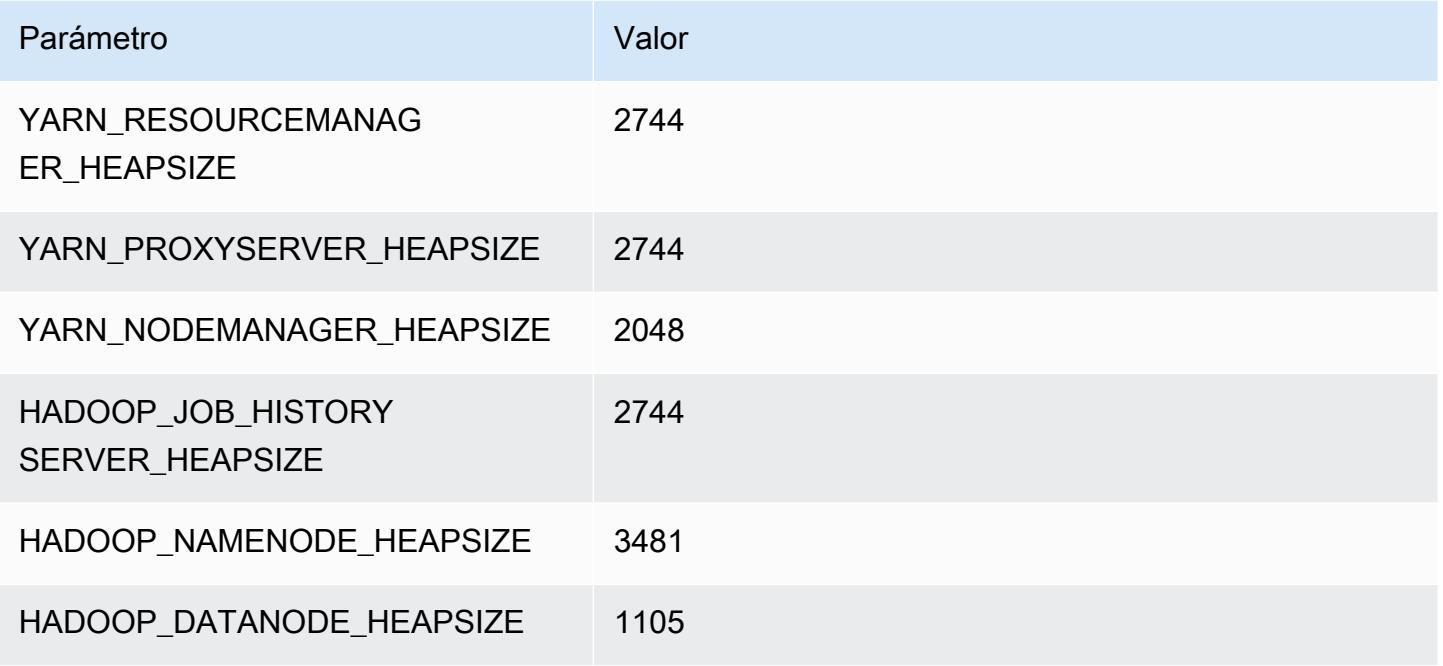

#### g4dn.4xlarge

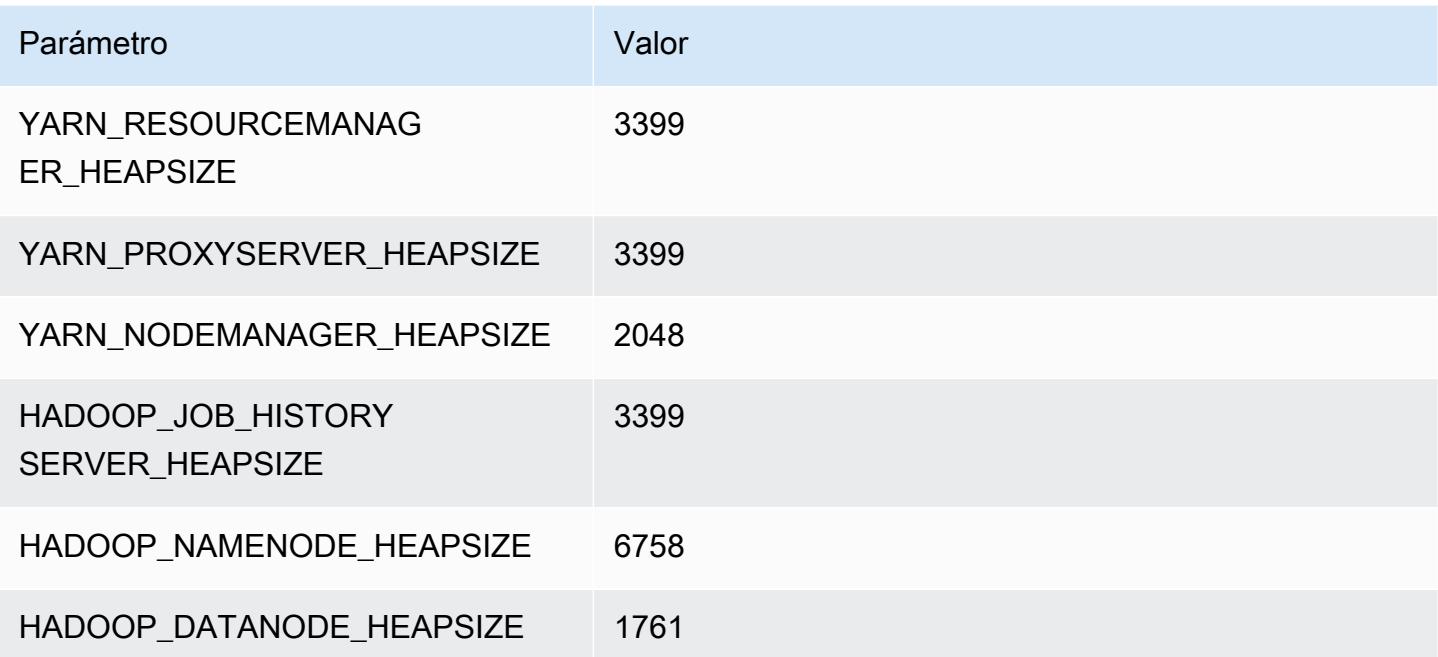

#### g4dn.8xlarge

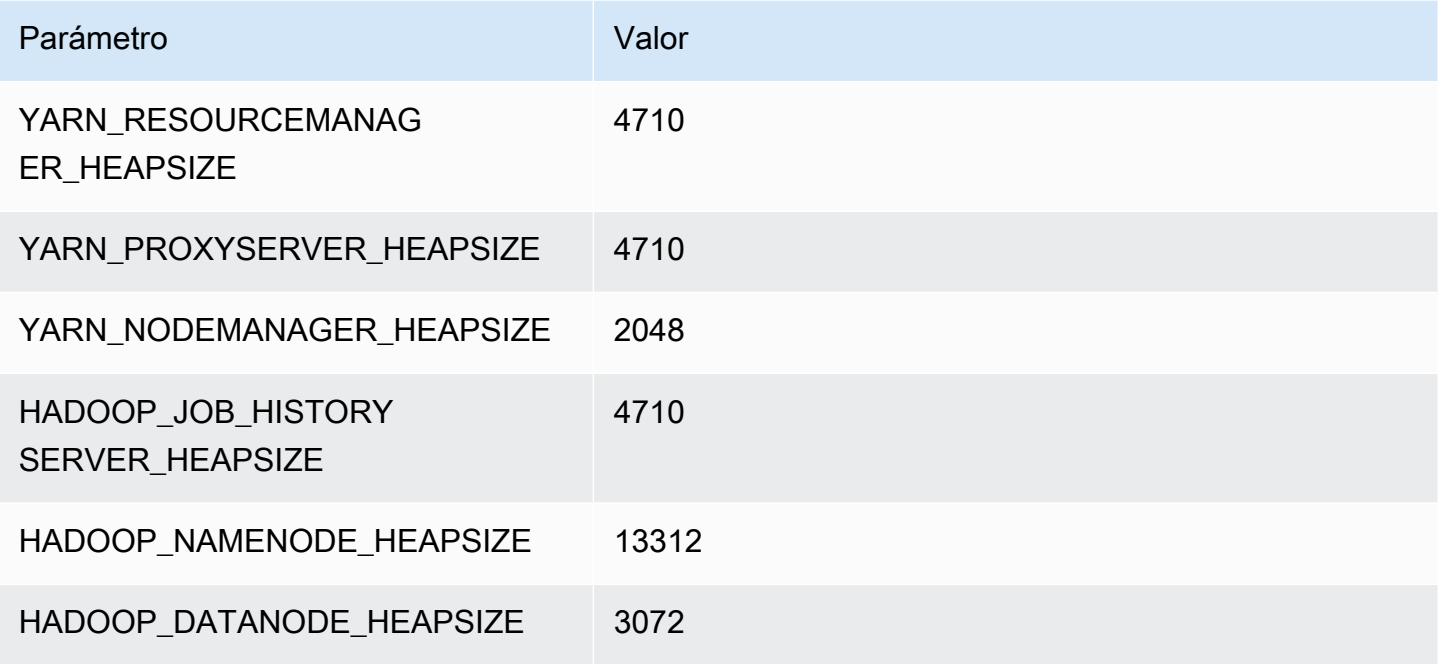

#### g4dn.12xlarge

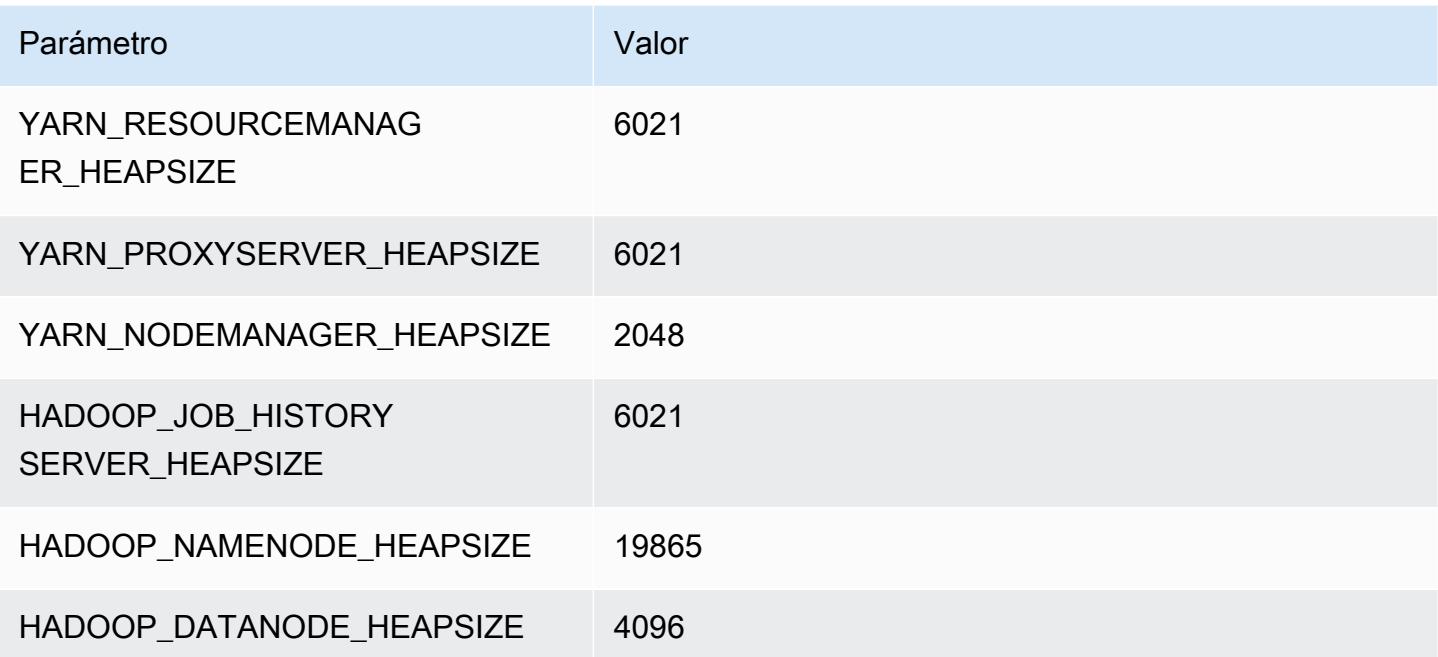

#### g4dn.16xlarge

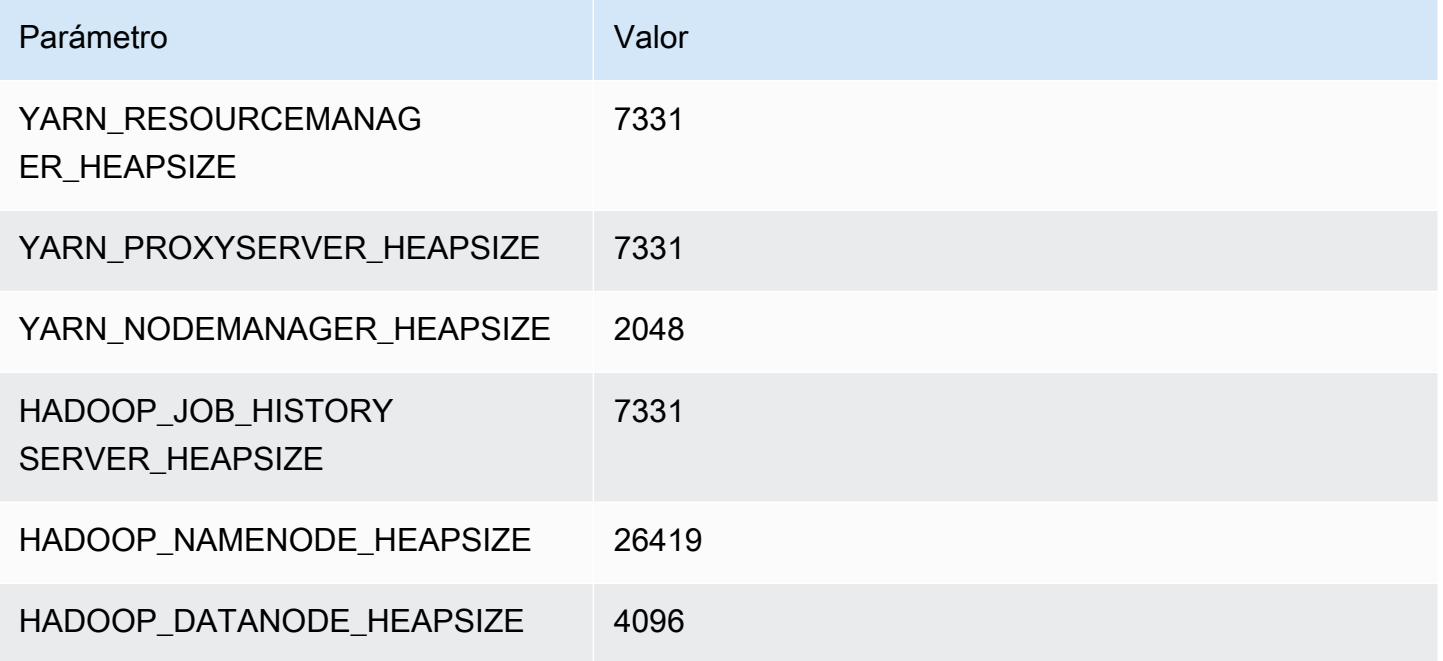

# Instancias g5

# g5.xlarge

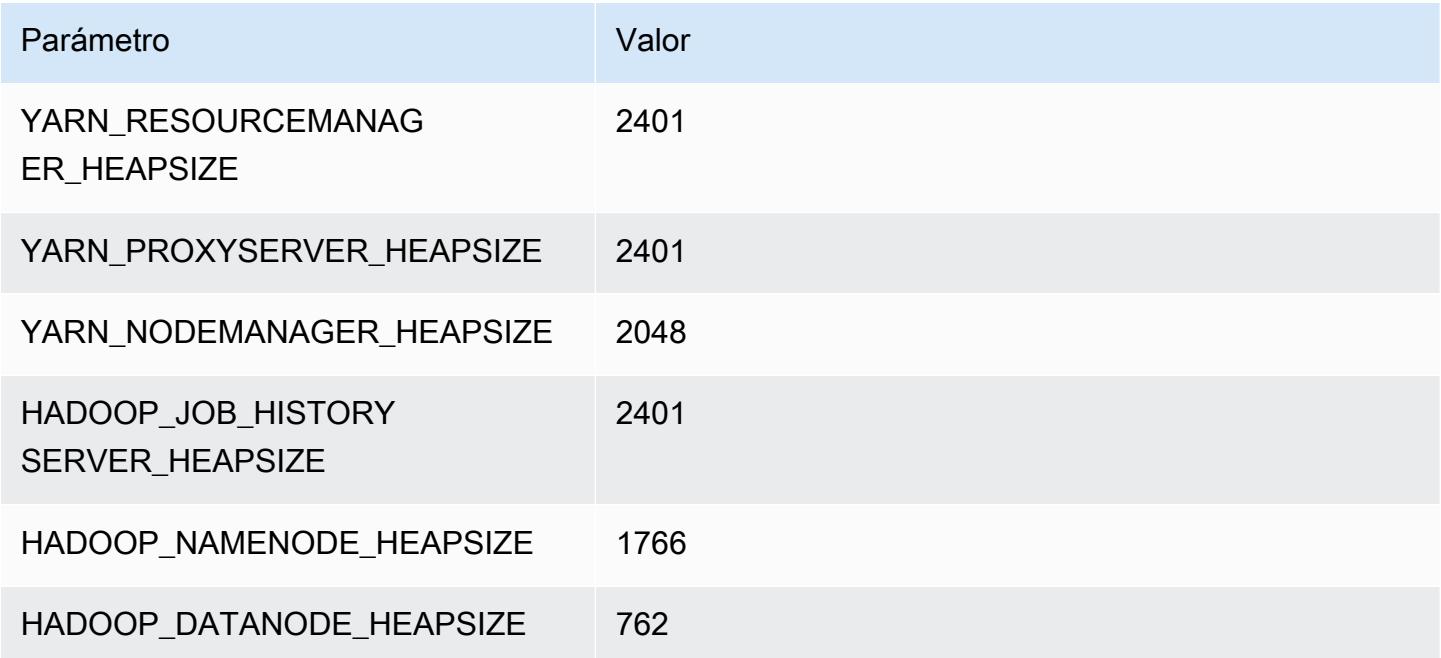

### g5.2xlarge

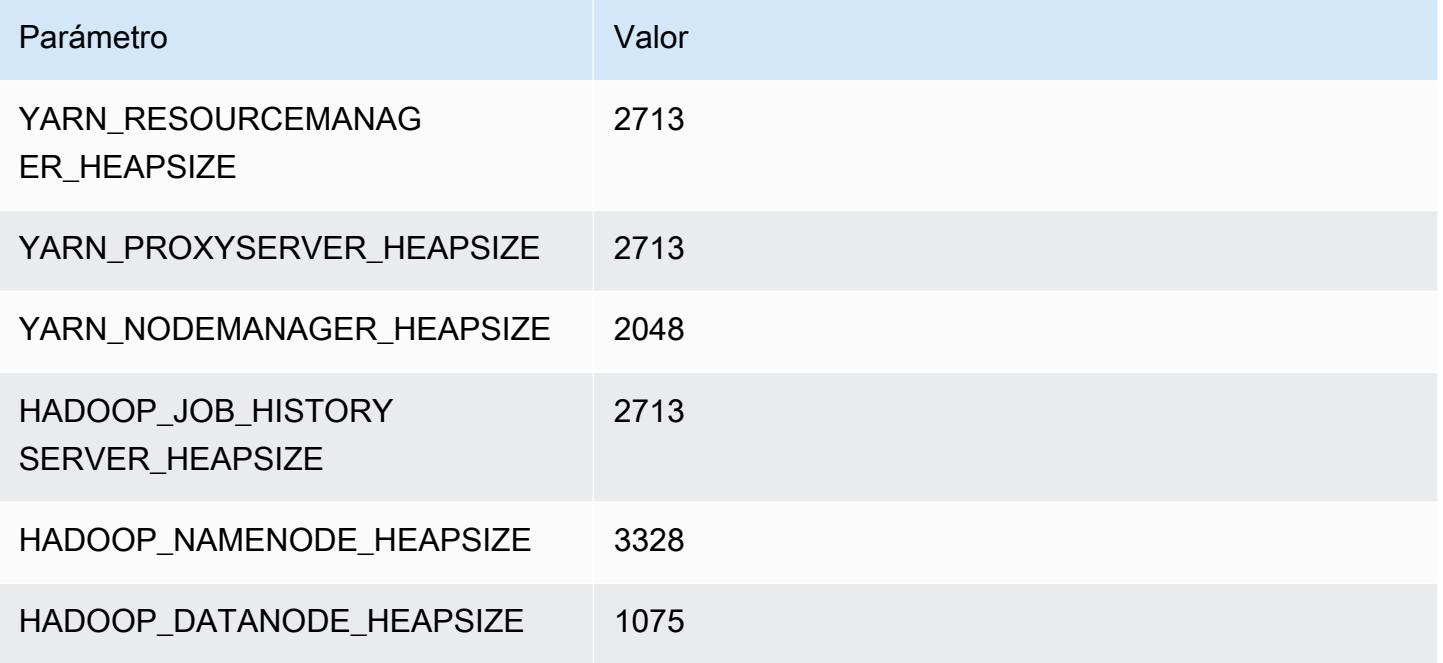

#### g5.4xlarge

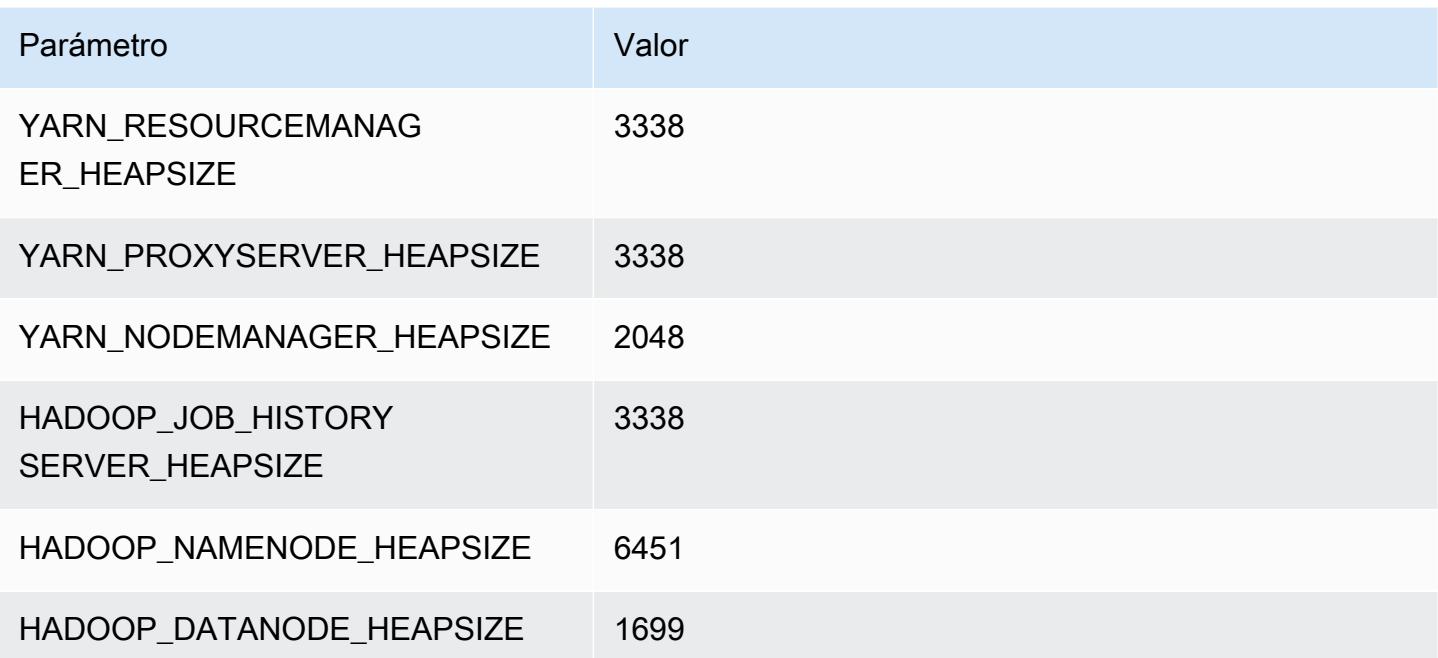

#### g5.8xlarge

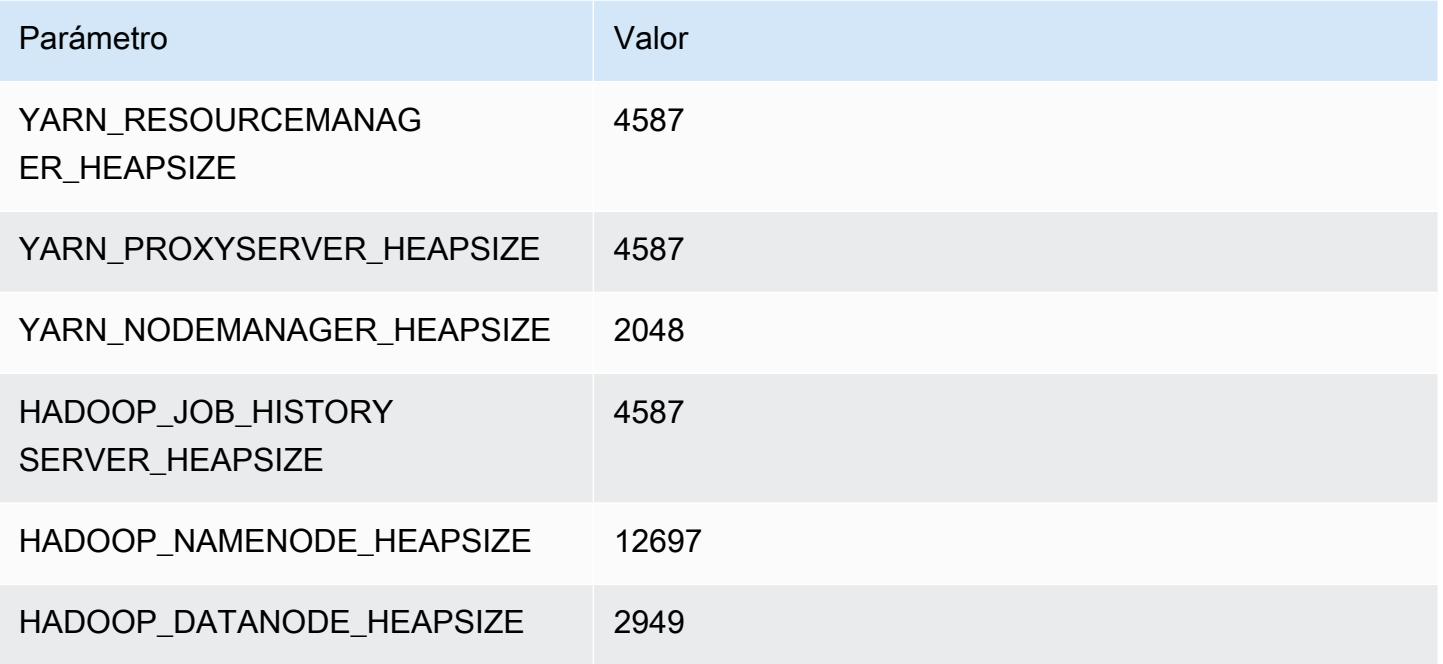

#### g5.12xlarge

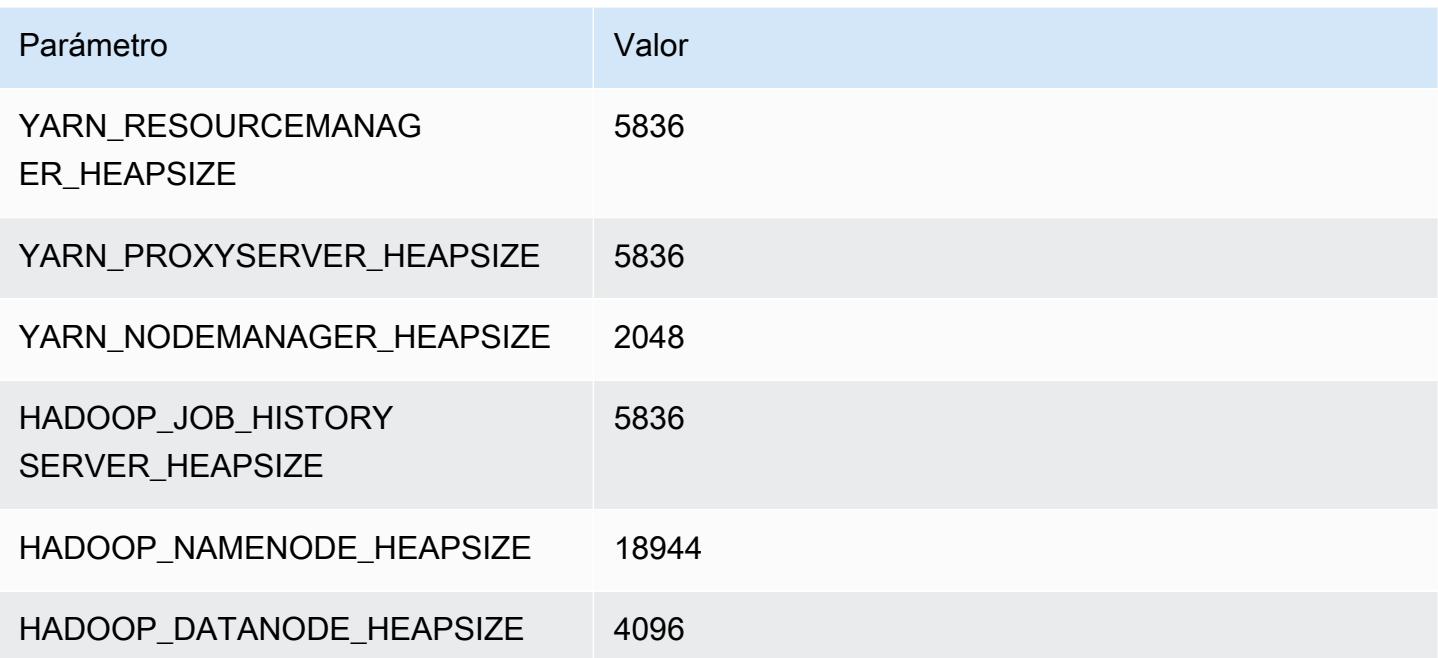

#### g5.16xlarge

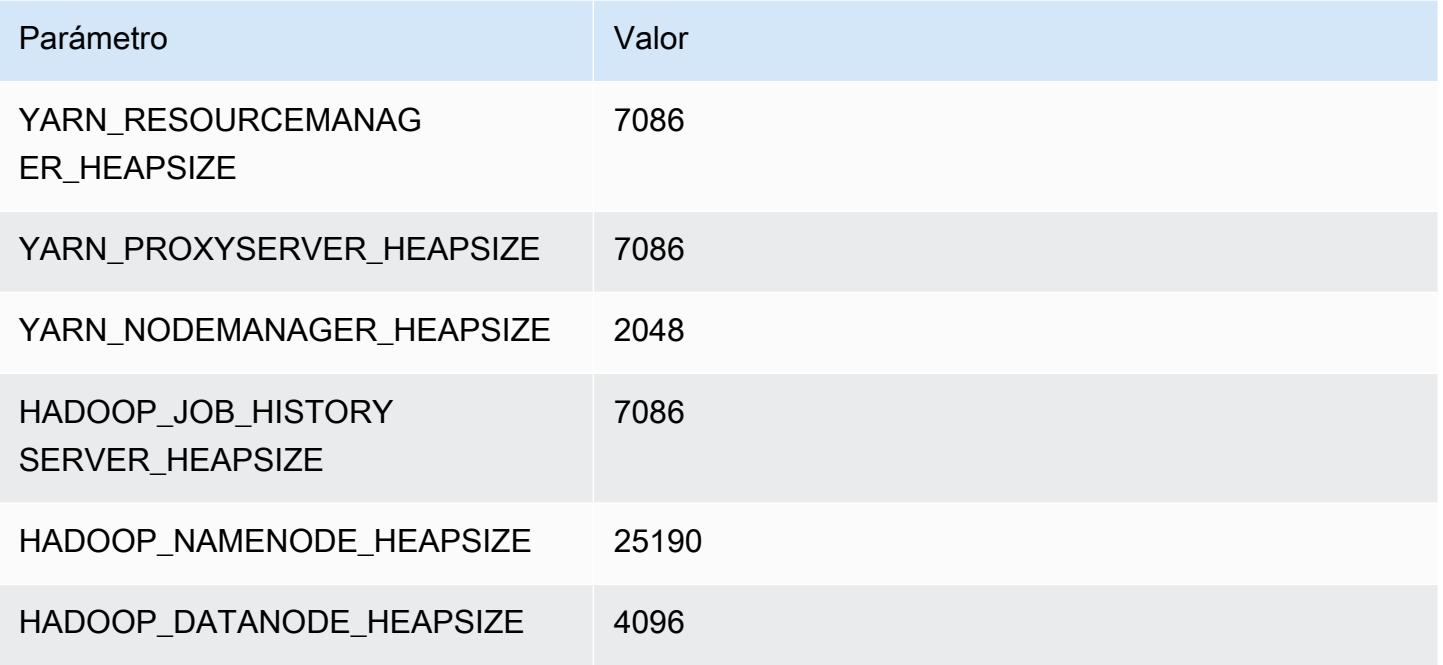

#### g5.24xlarge

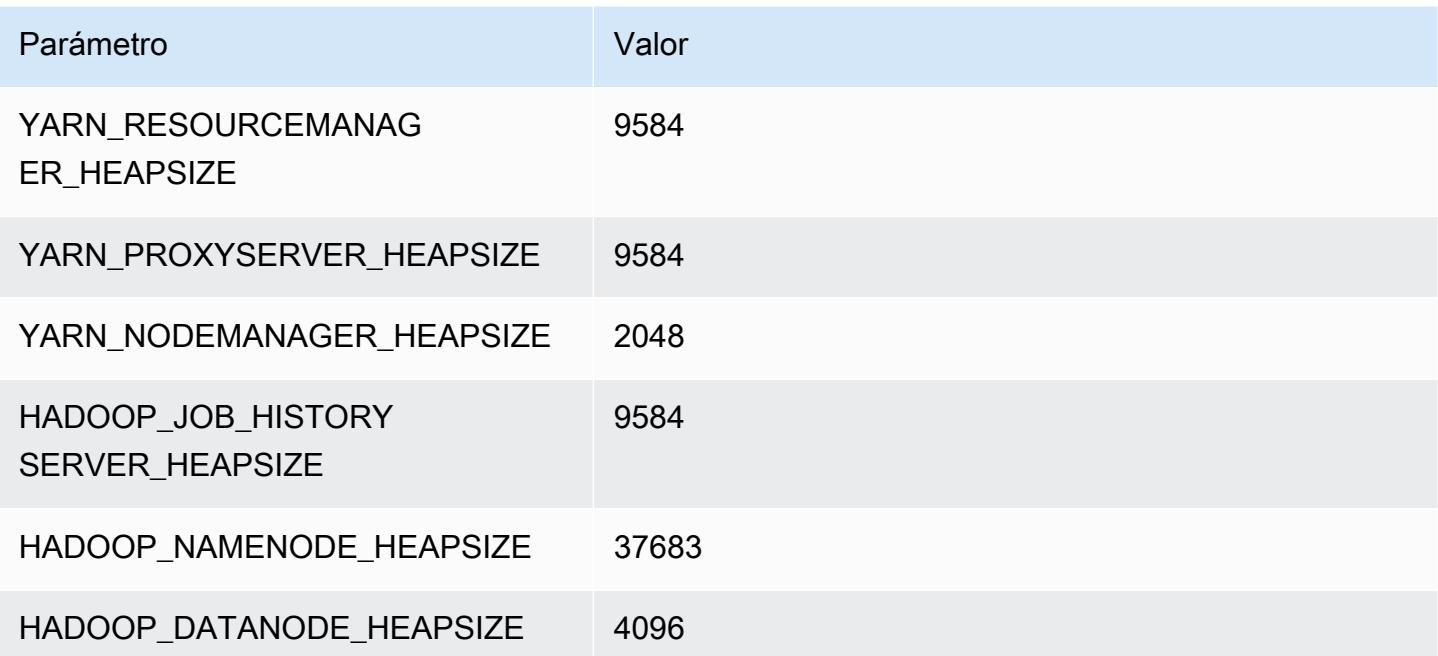

#### g5.48xlarge

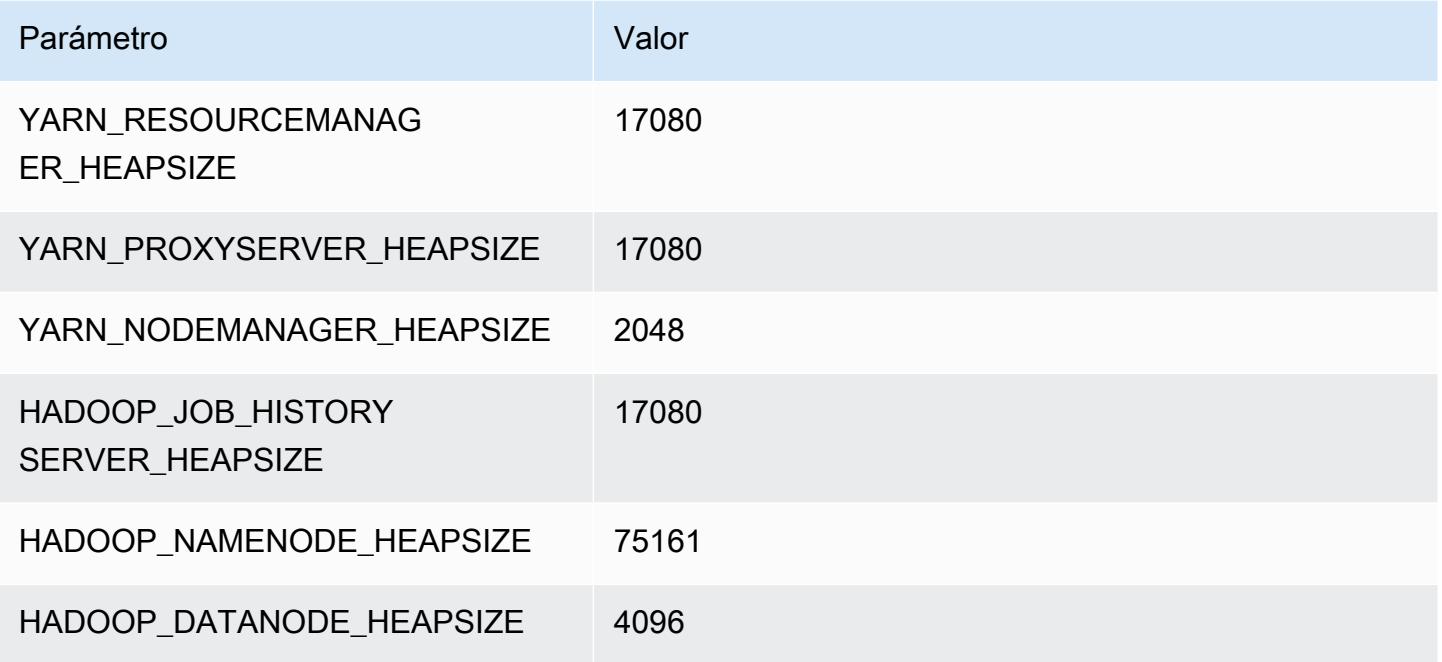

# Instancias h1

# h1.2xlarge

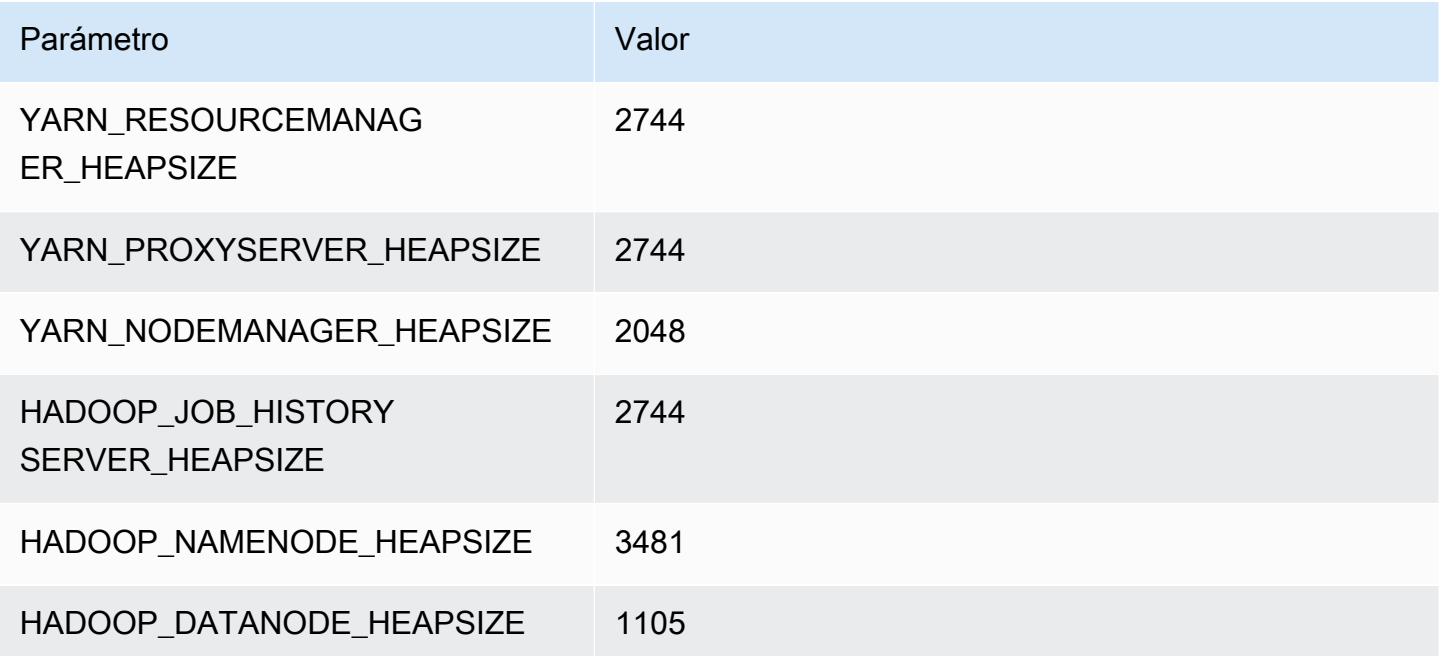

#### h1.4xlarge

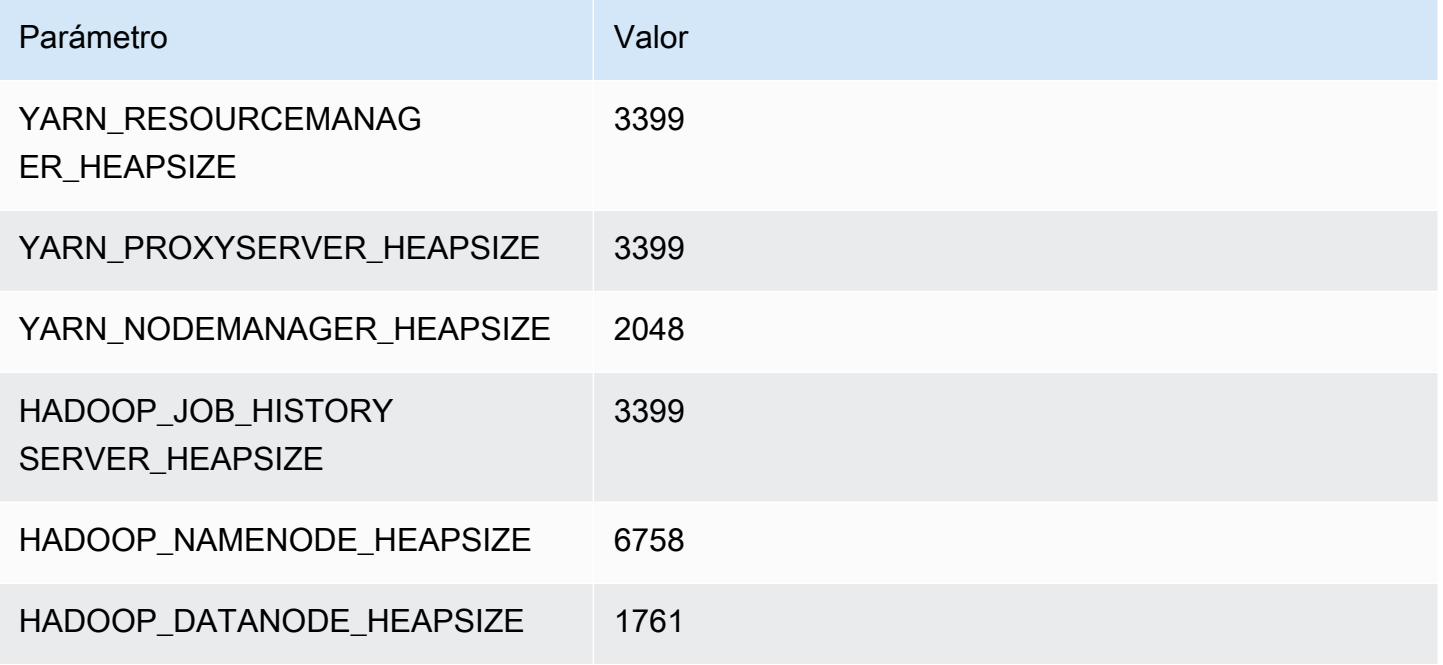

#### h1.8xlarge

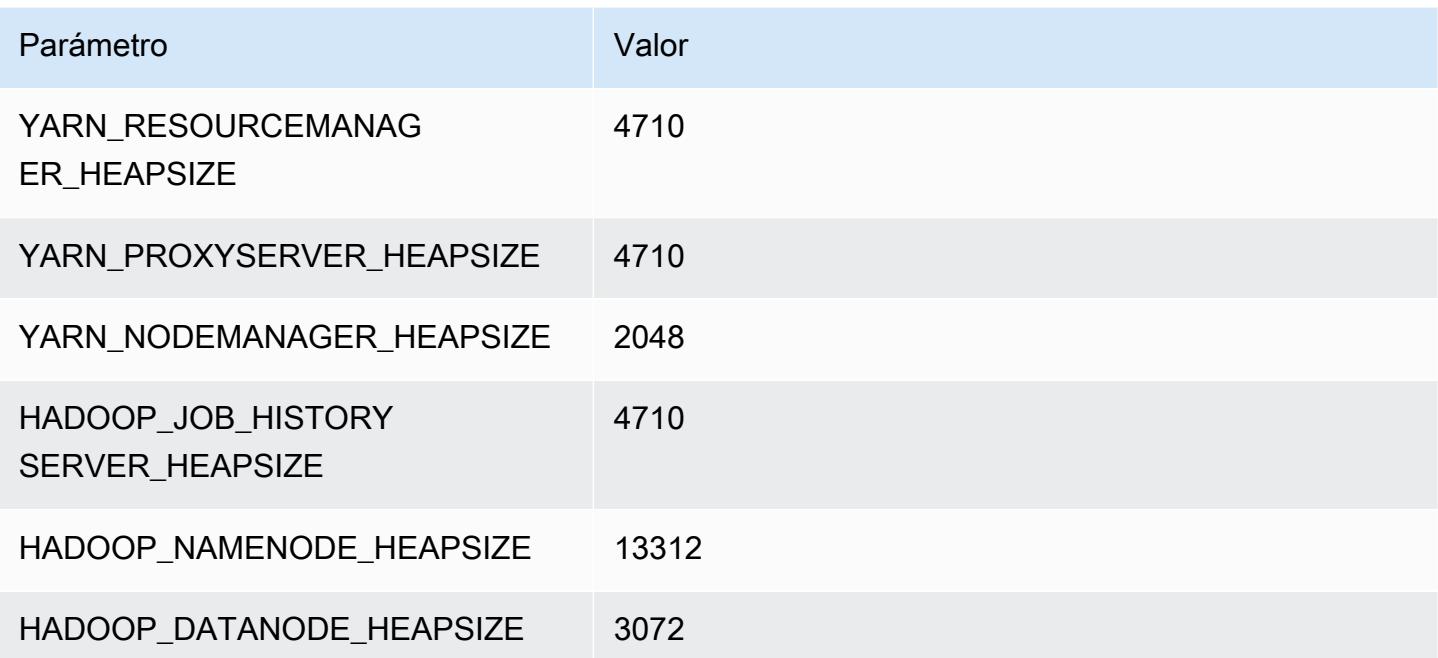

#### h1.16xlarge

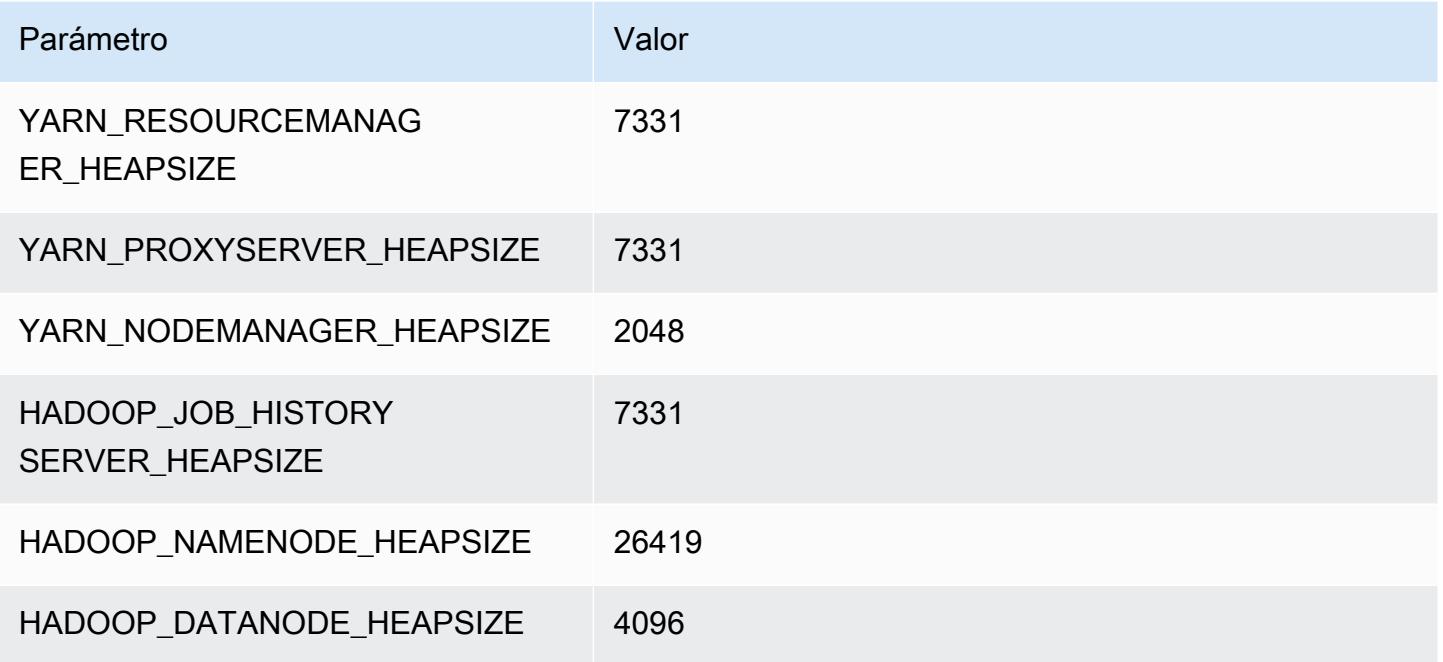

# Instancias i2

# i2.xlarge

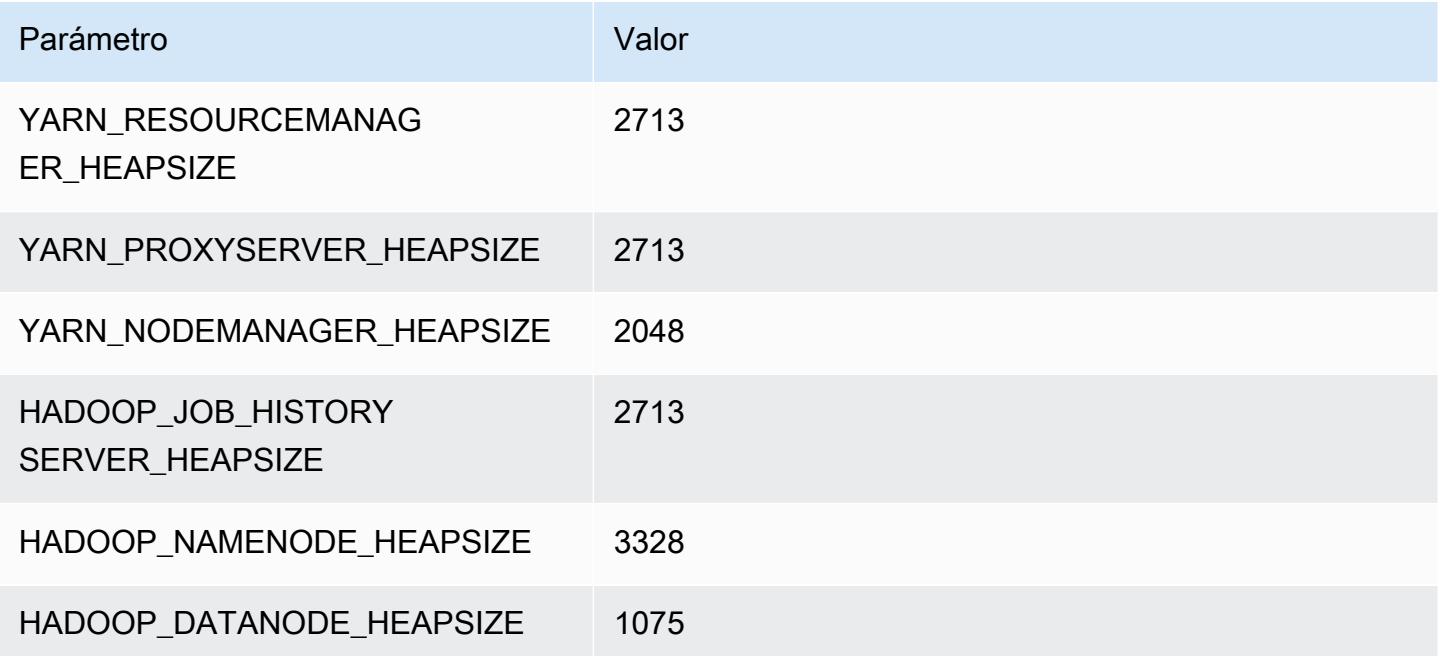

### i2.2xlarge

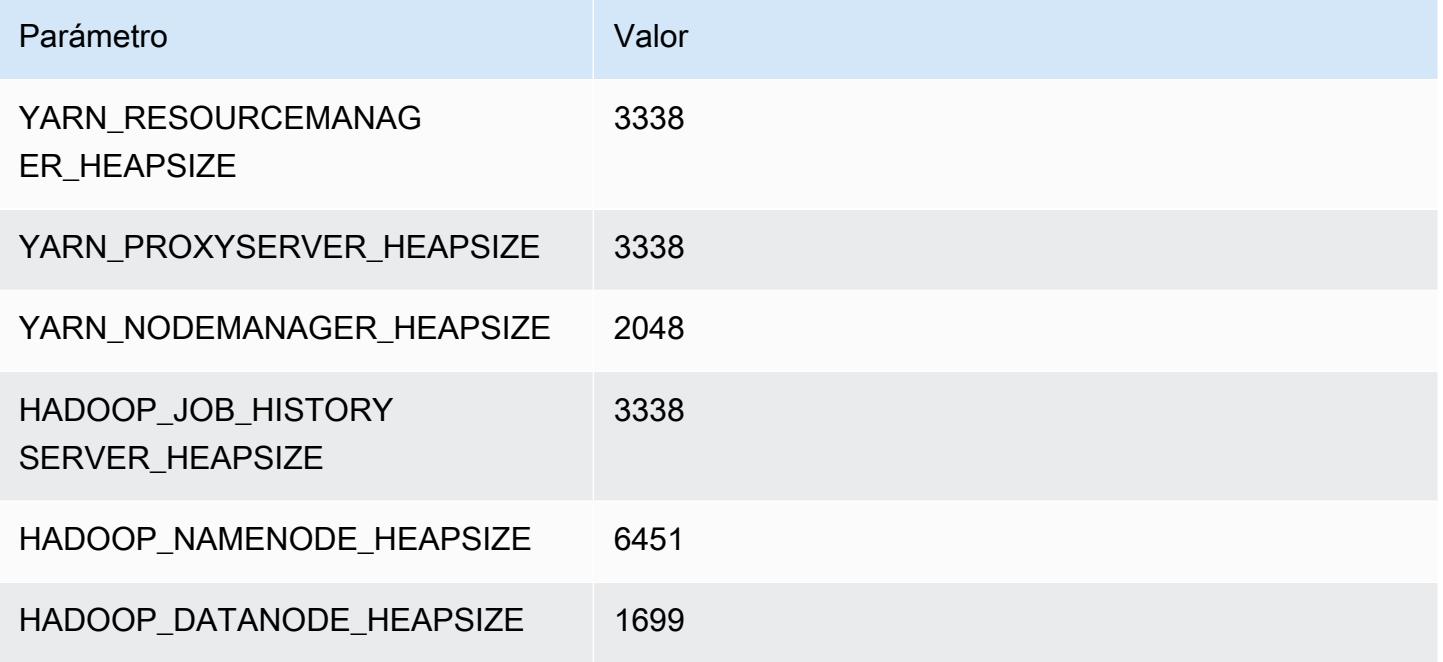

#### i2.4xlarge

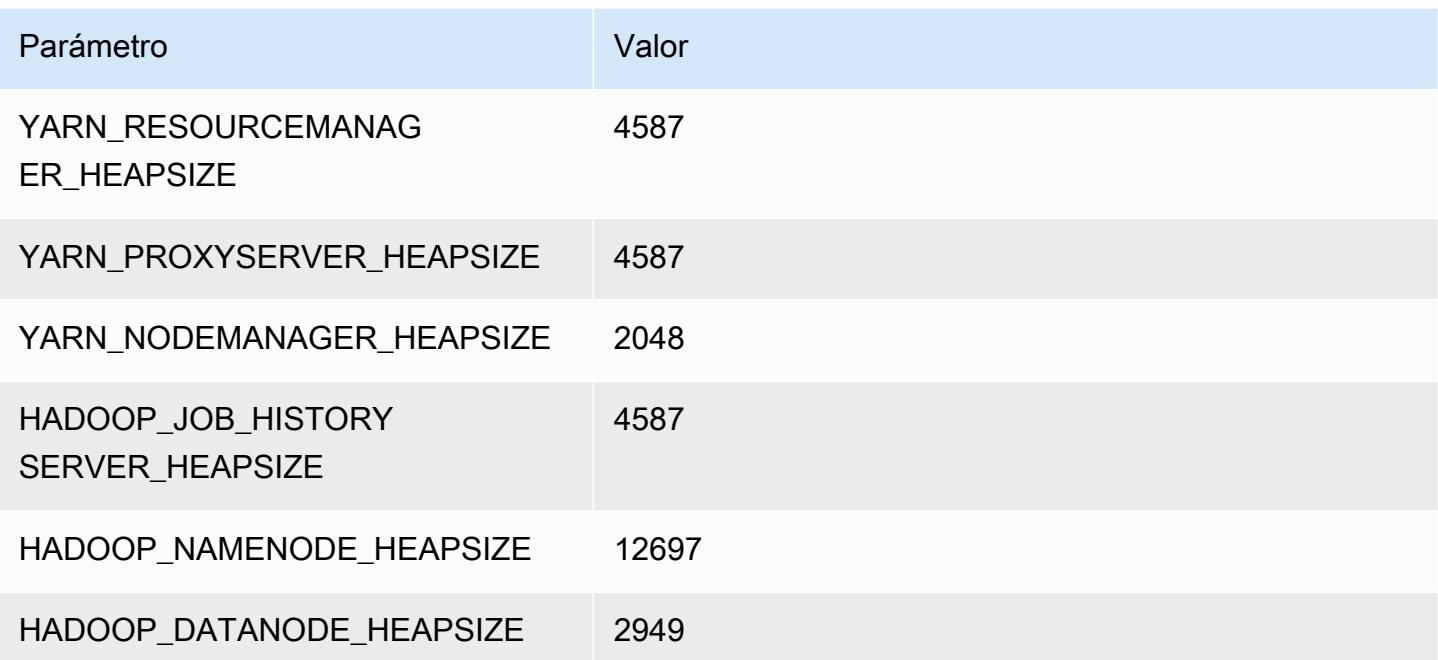
### i2.8xlarge

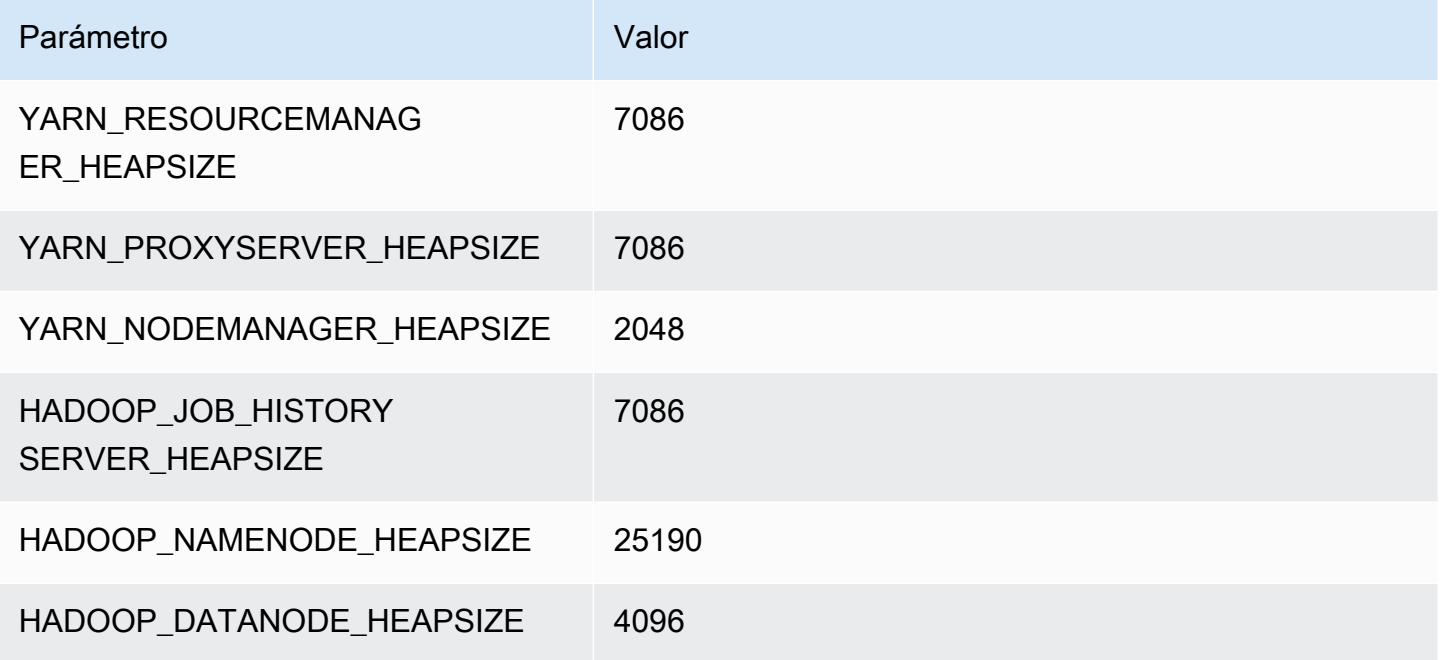

# Instancias i3

# i3.xlarge

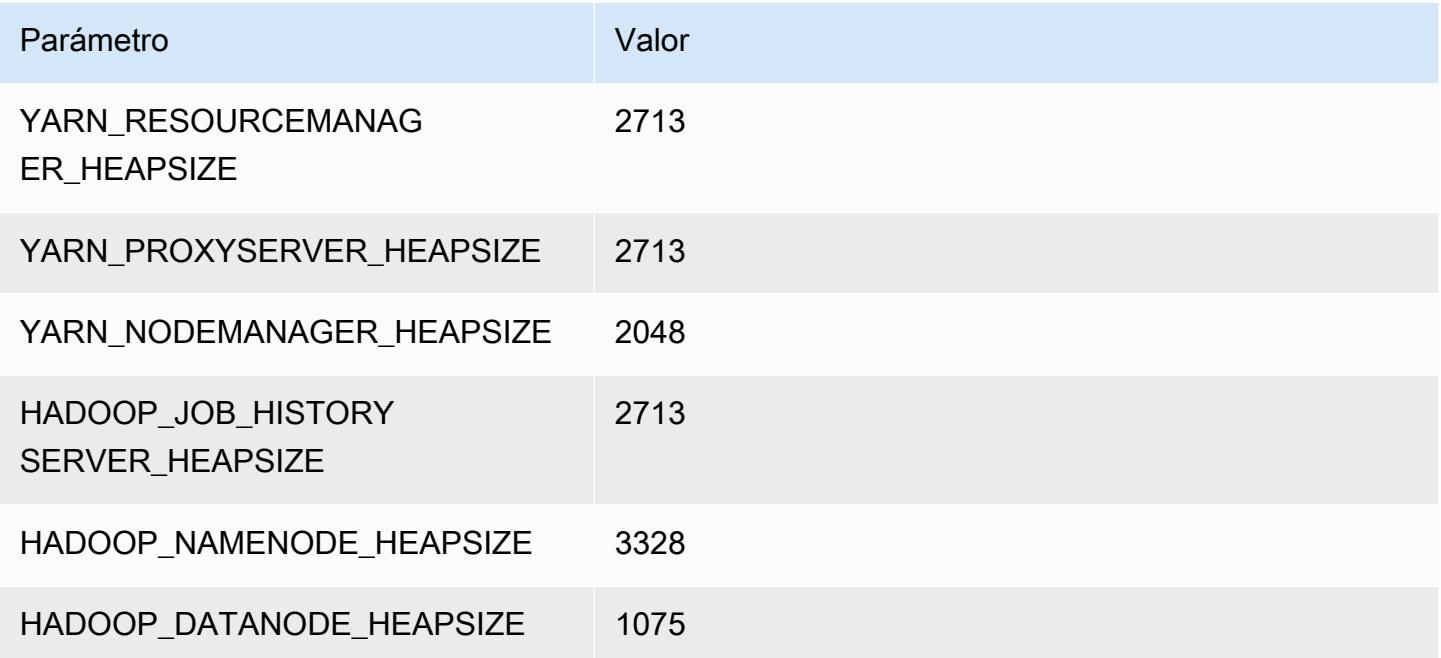

## i3.2xlarge

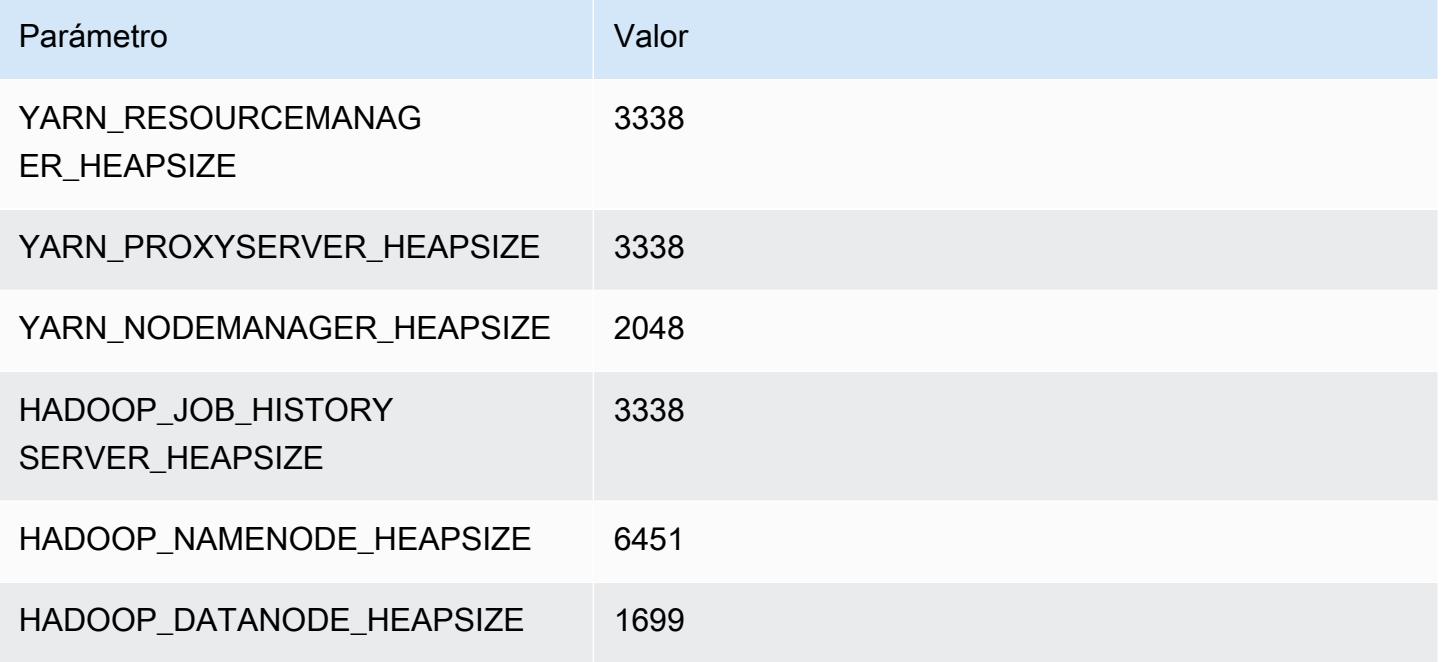

### i3.4xlarge

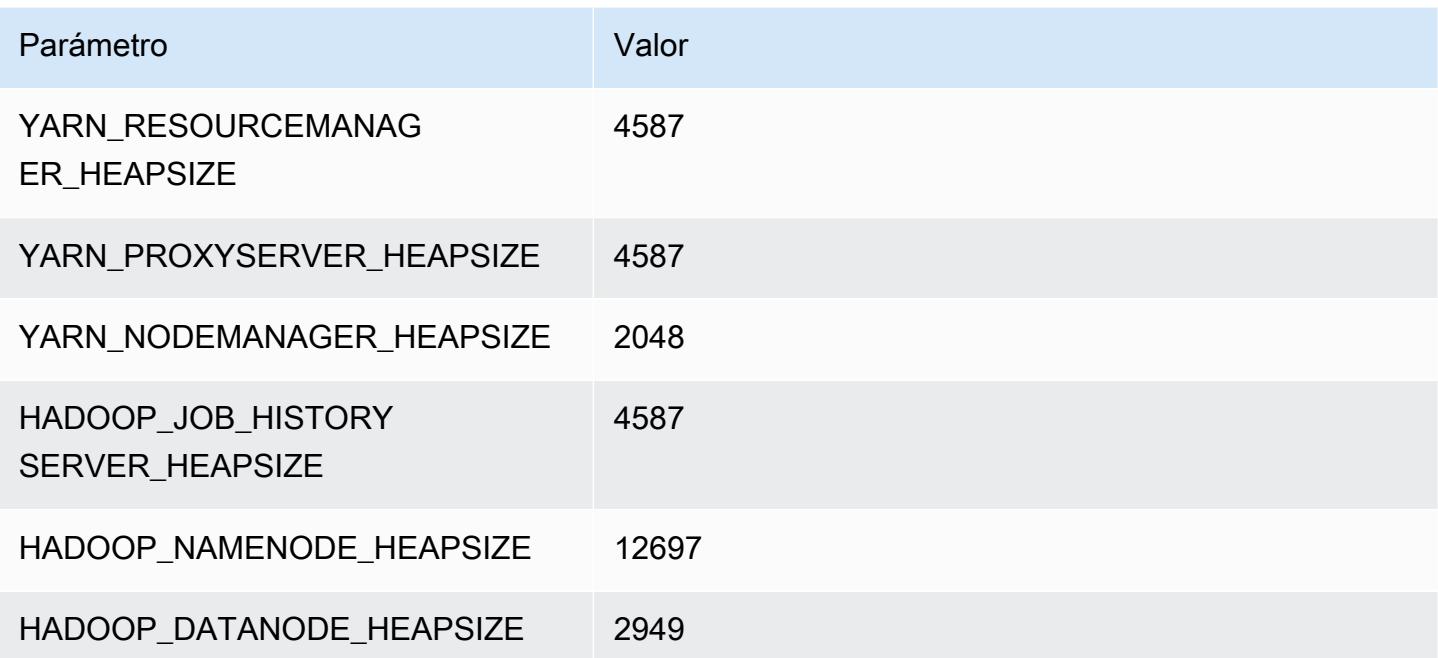

### i3.8xlarge

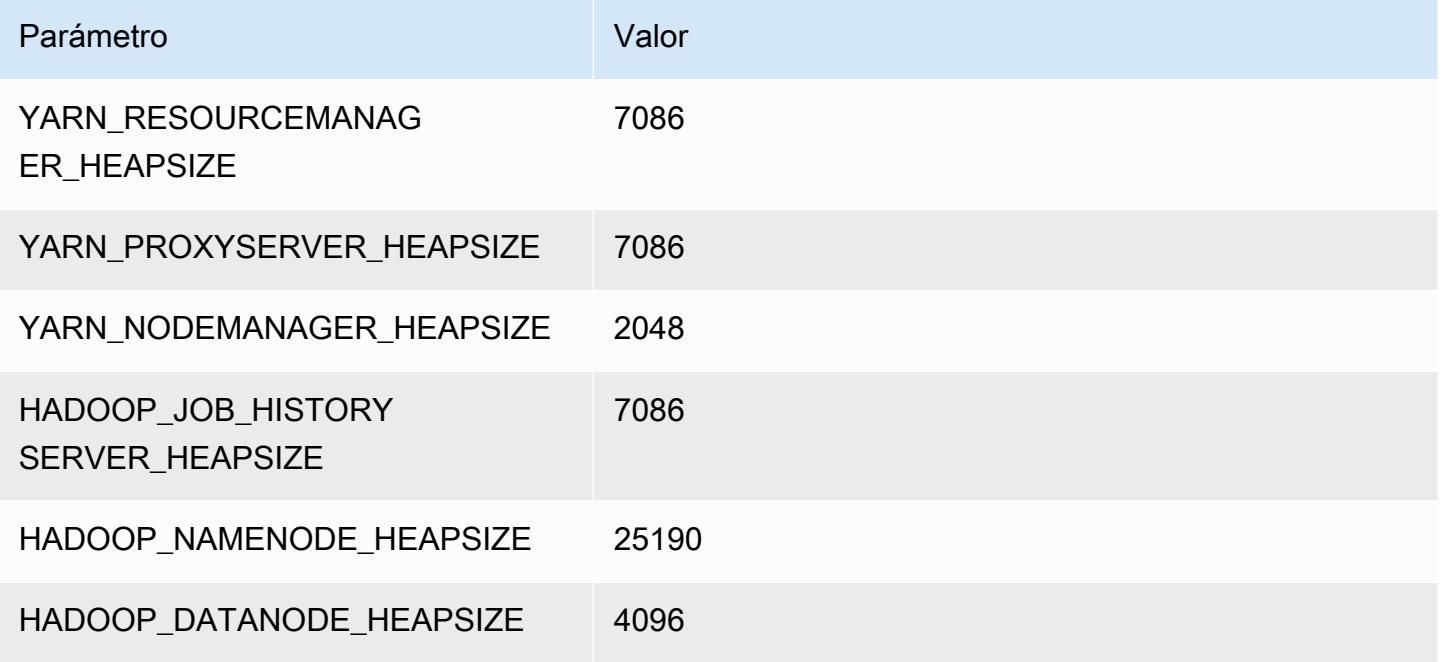

### i3.16xlarge

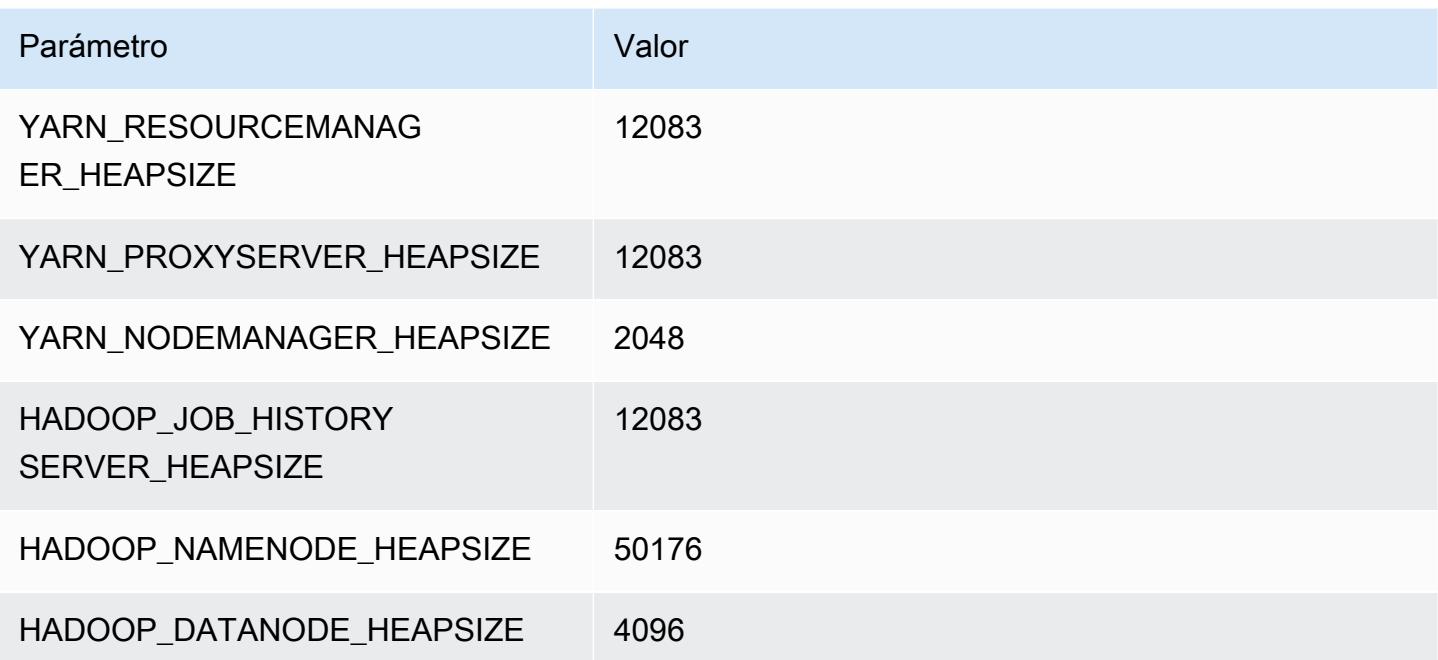

# Instancias i3en

# i3en.xlarge

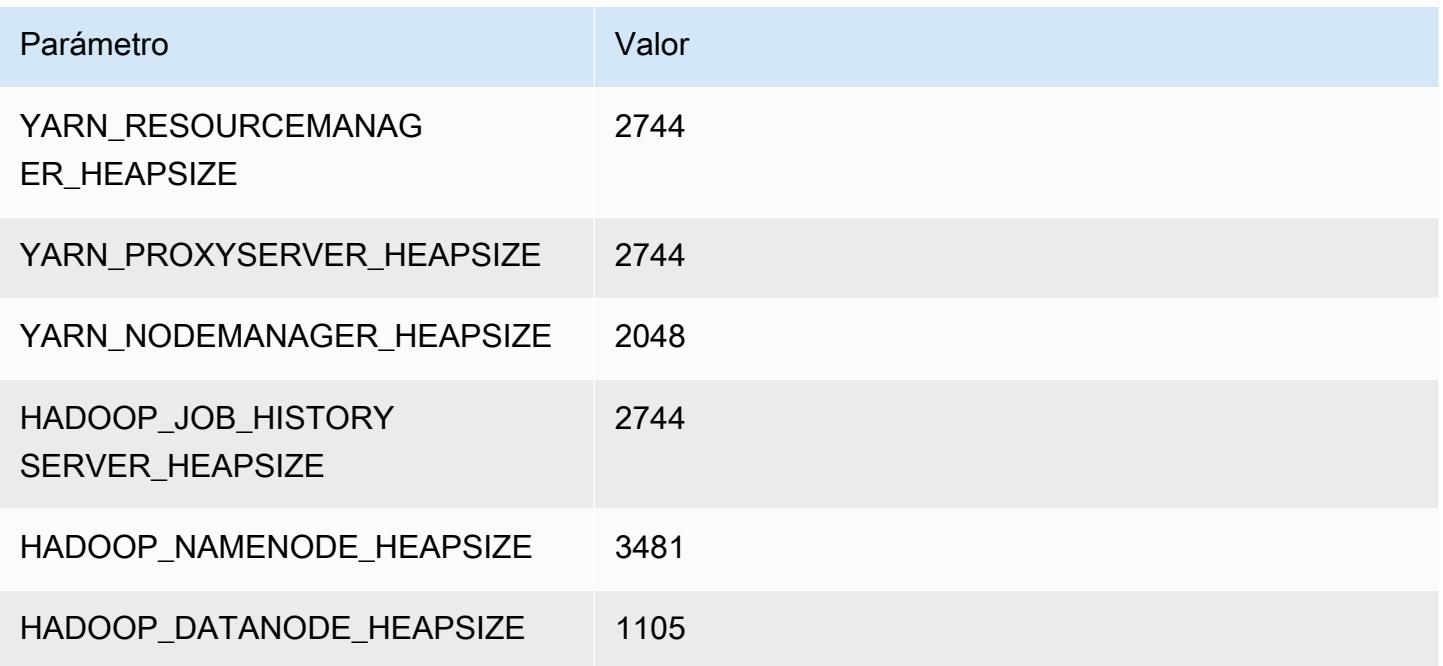

# i3en.2xlarge

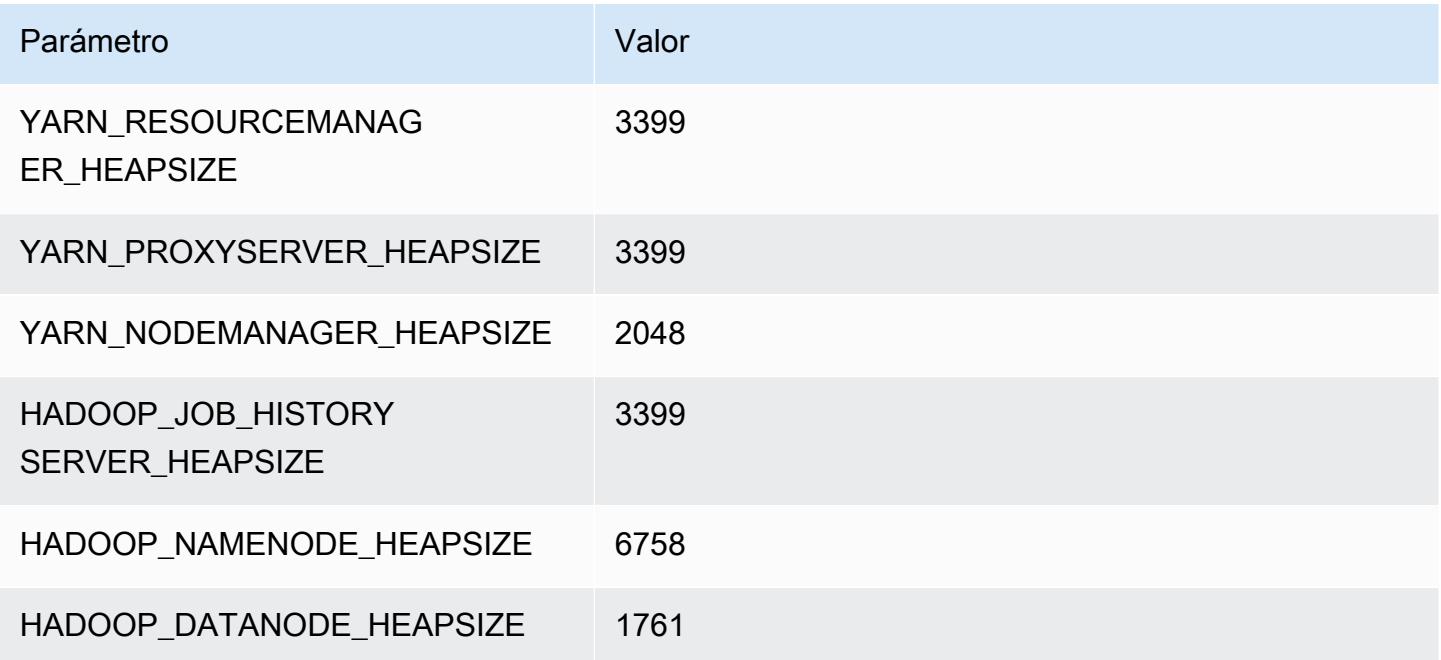

#### i3en.3xlarge

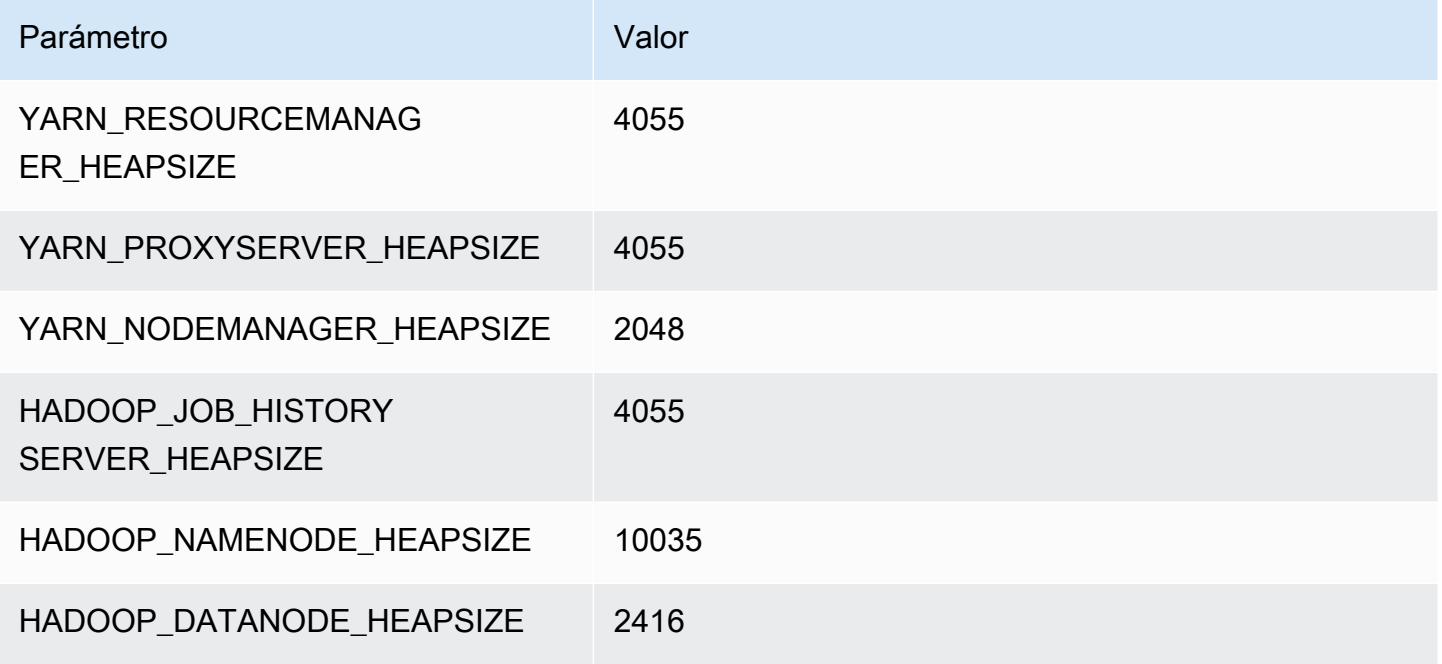

### i3en.6xlarge

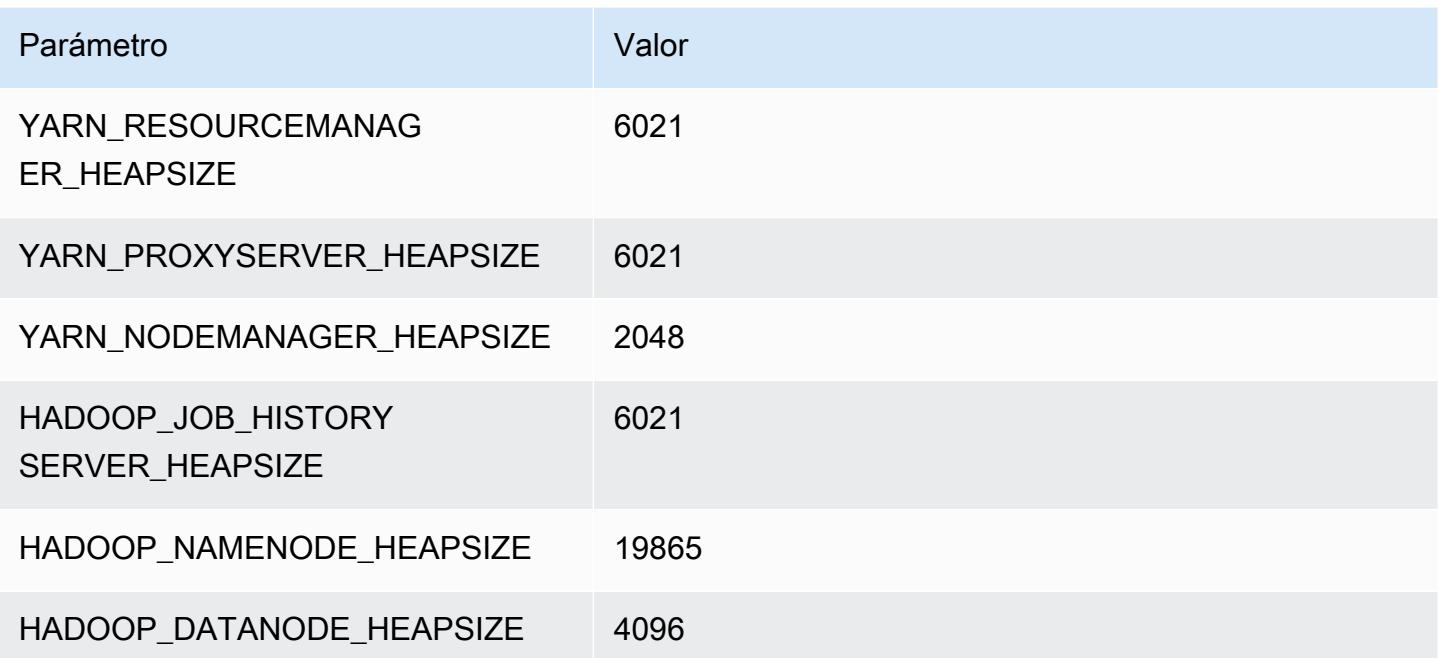

### i3en.12xlarge

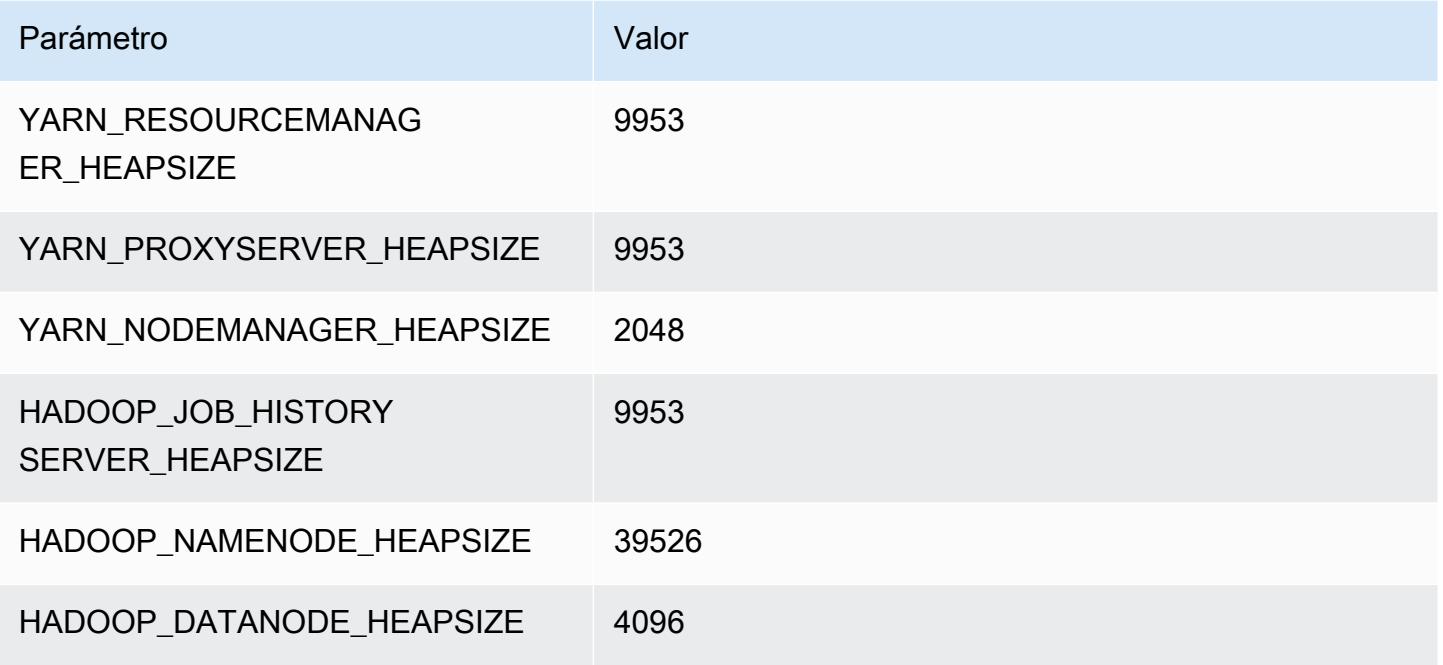

### i3en.24xlarge

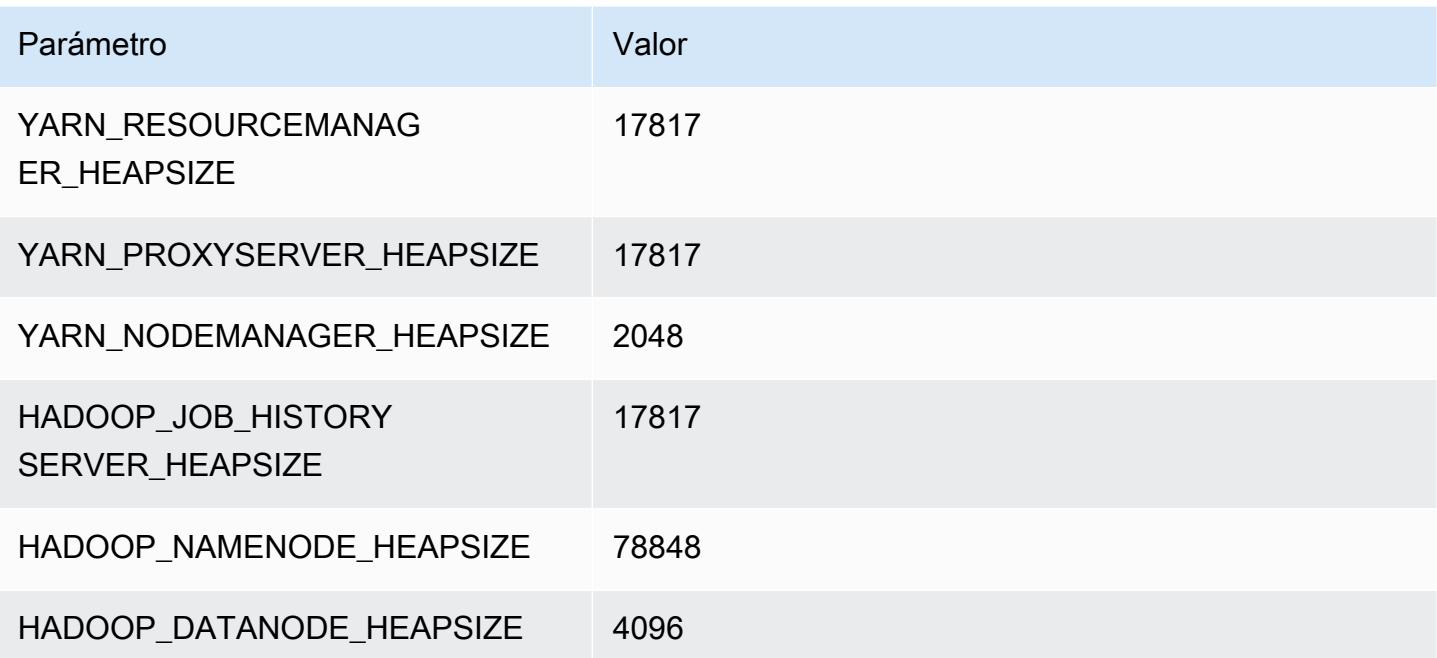

# Instancias i4g

# i4g.xlarge

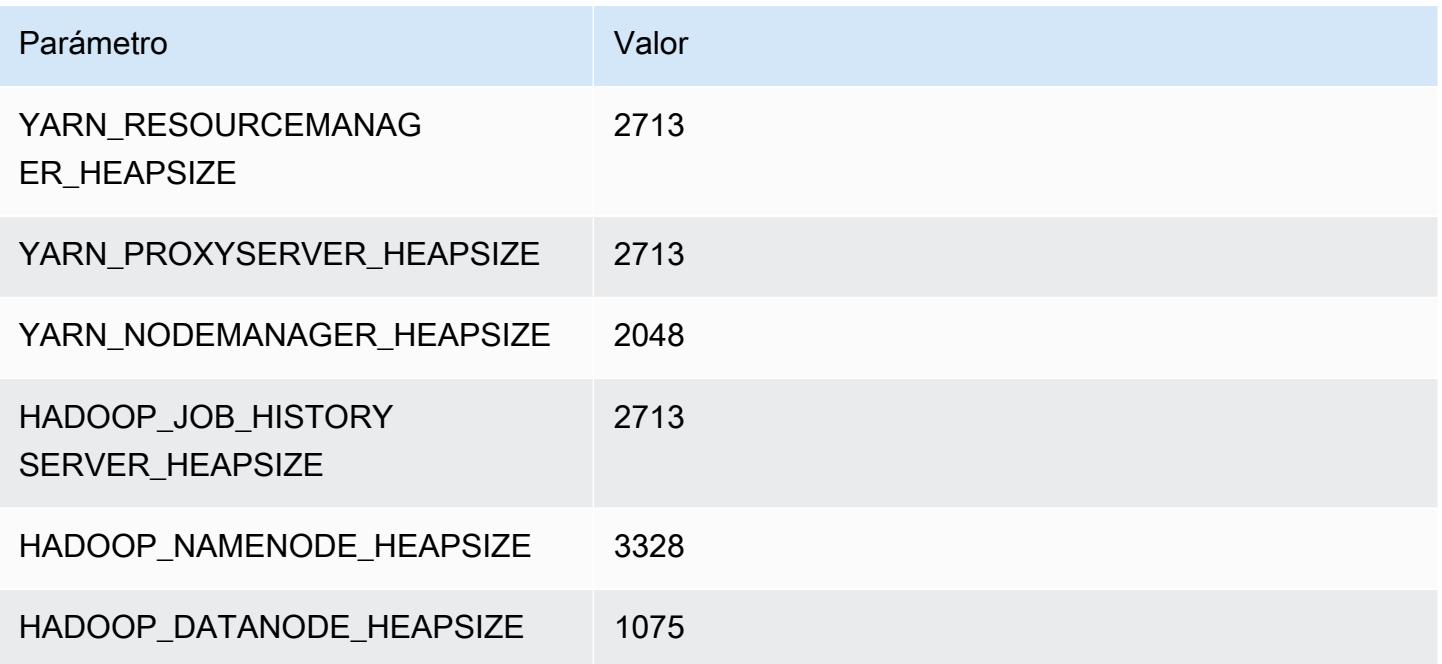

# i4g.2xlarge

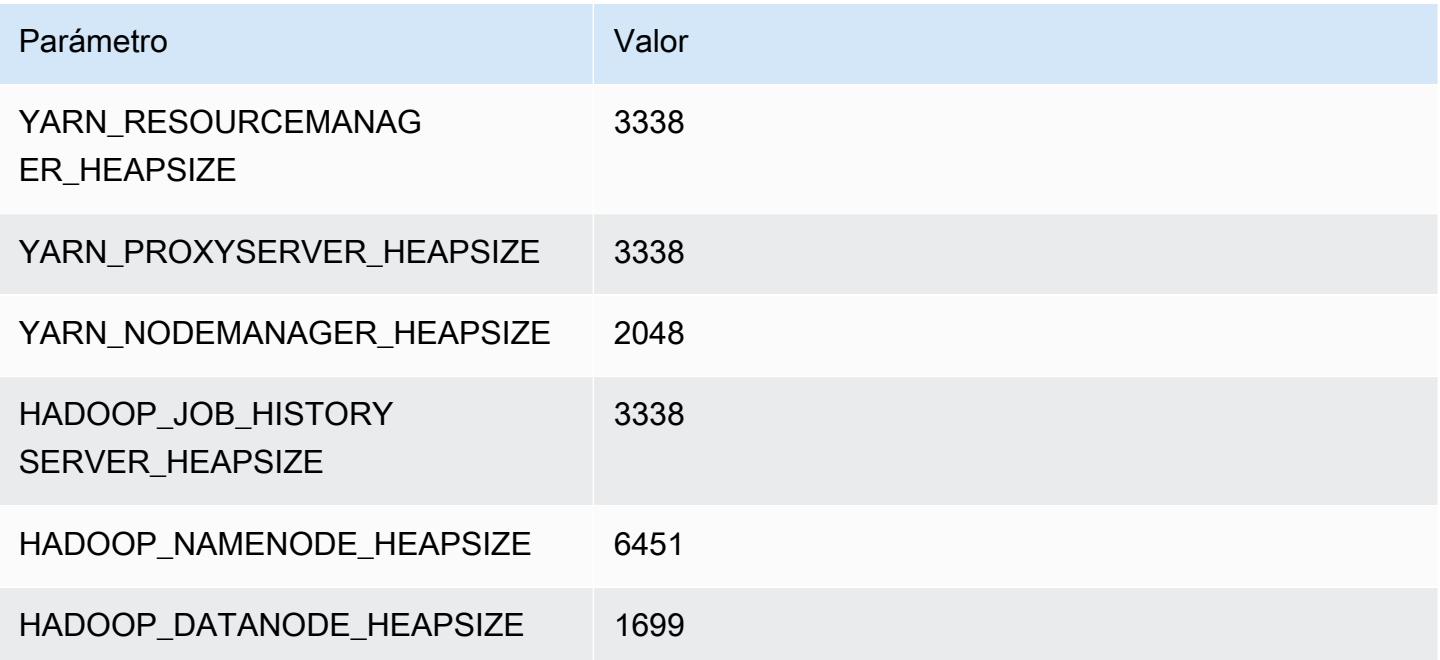

#### i4g.4xlarge

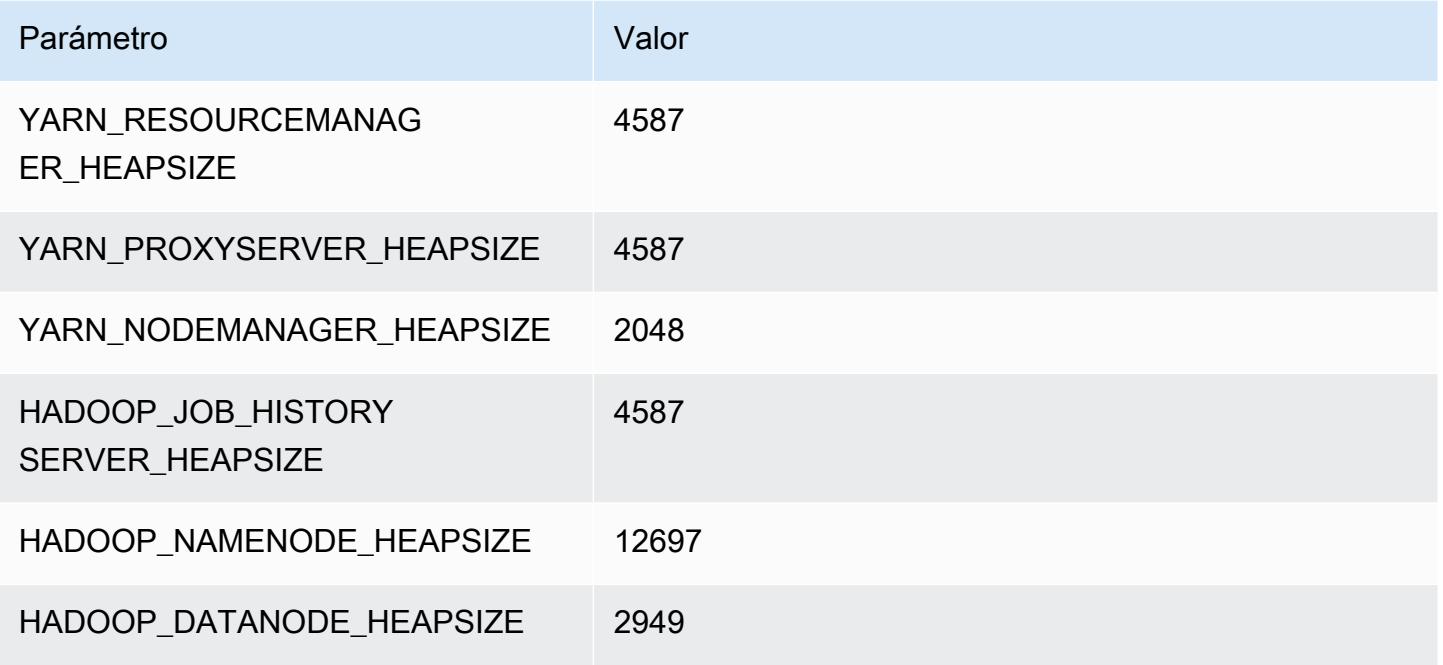

#### i4g.8xlarge

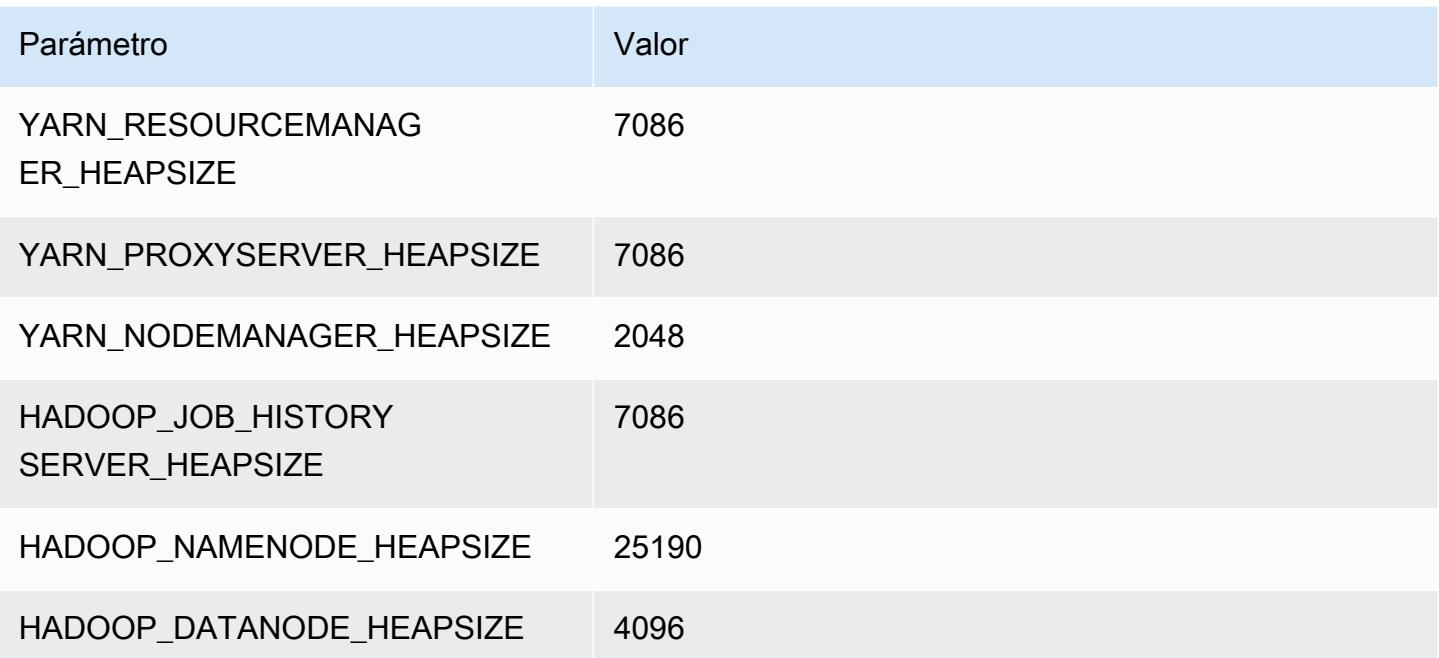

#### i4g.16xlarge

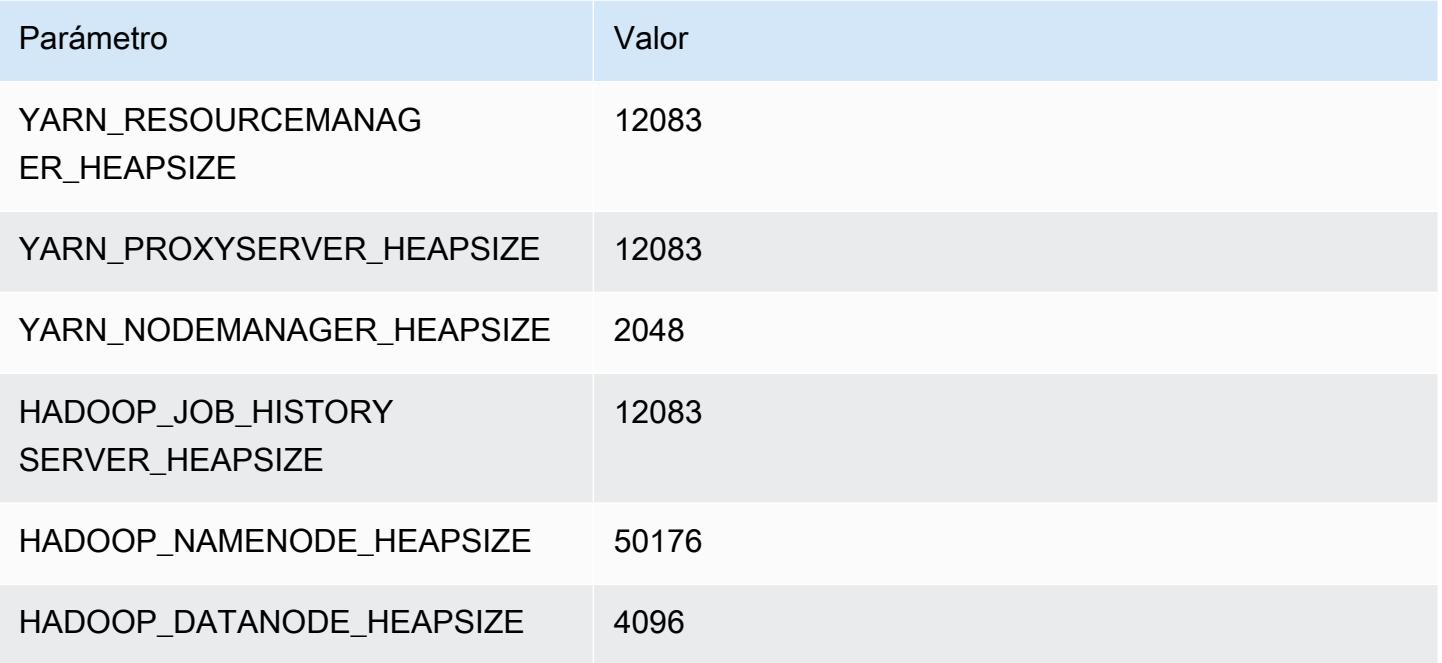

# Instancias i4i

# i4i.xlarge

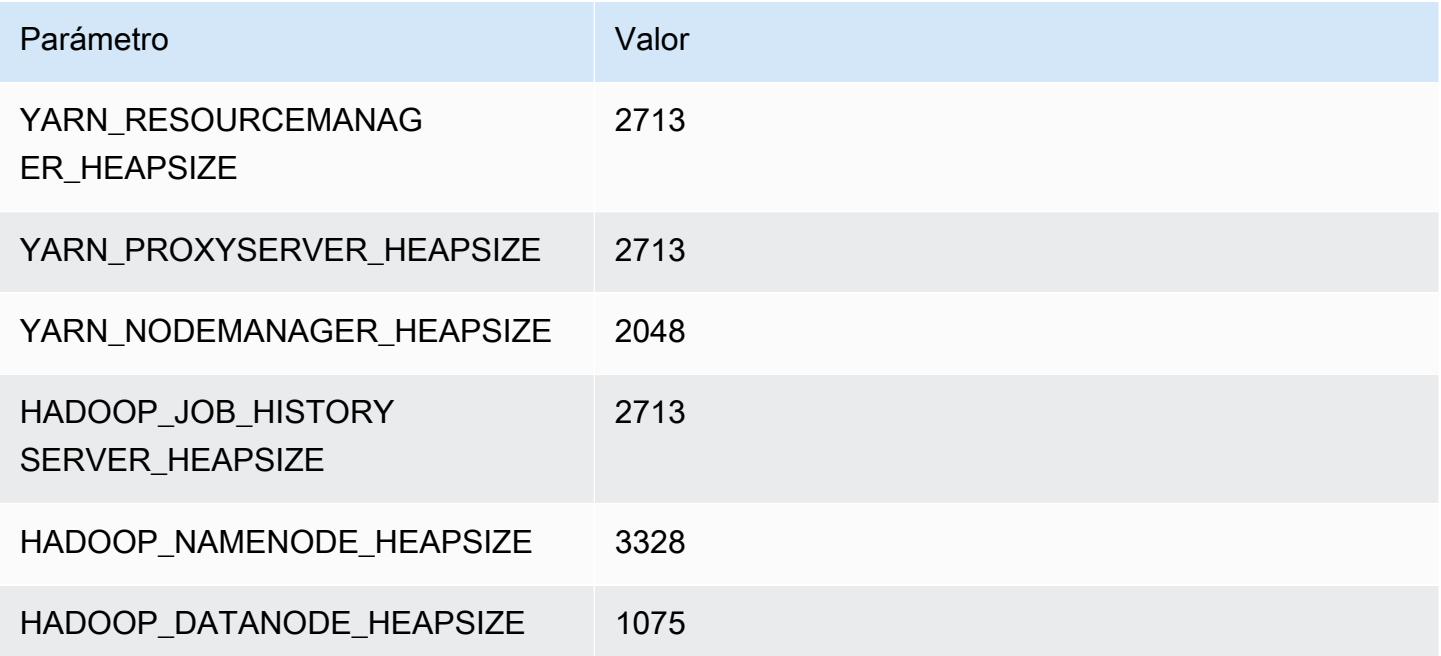

## i4i.2xlarge

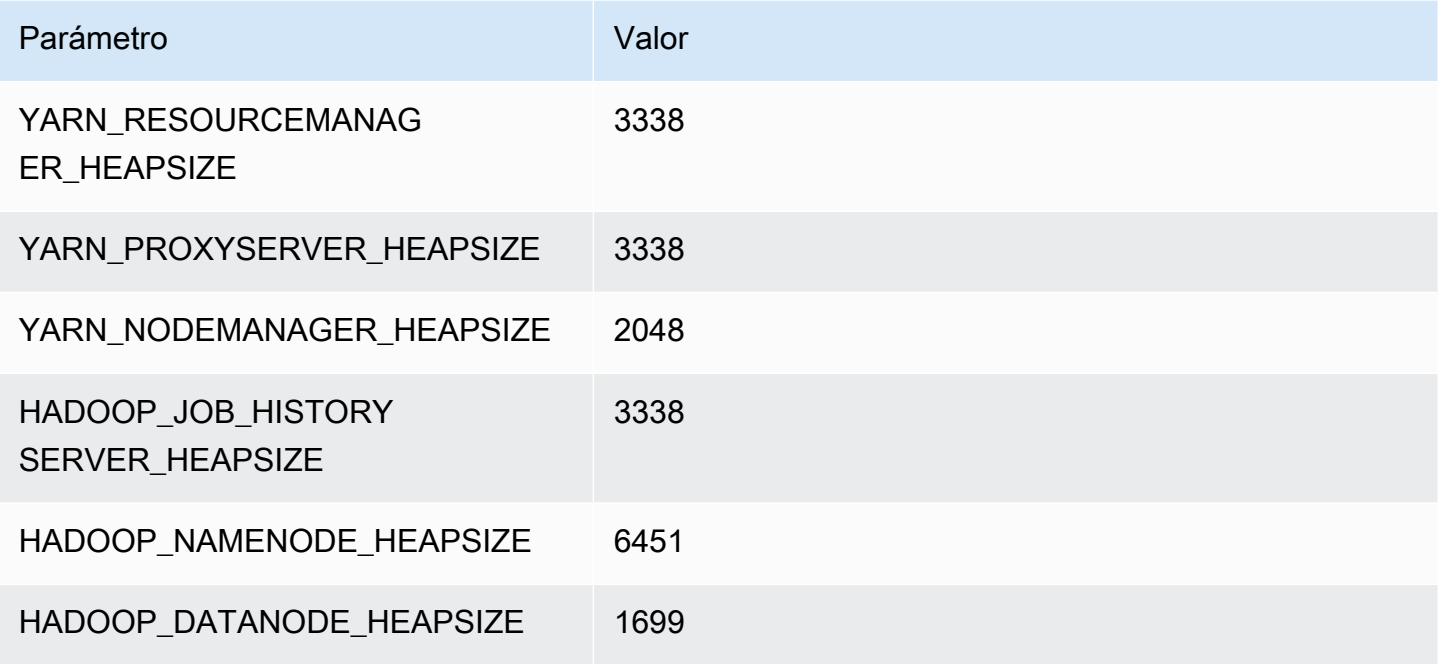

### i4i.4xlarge

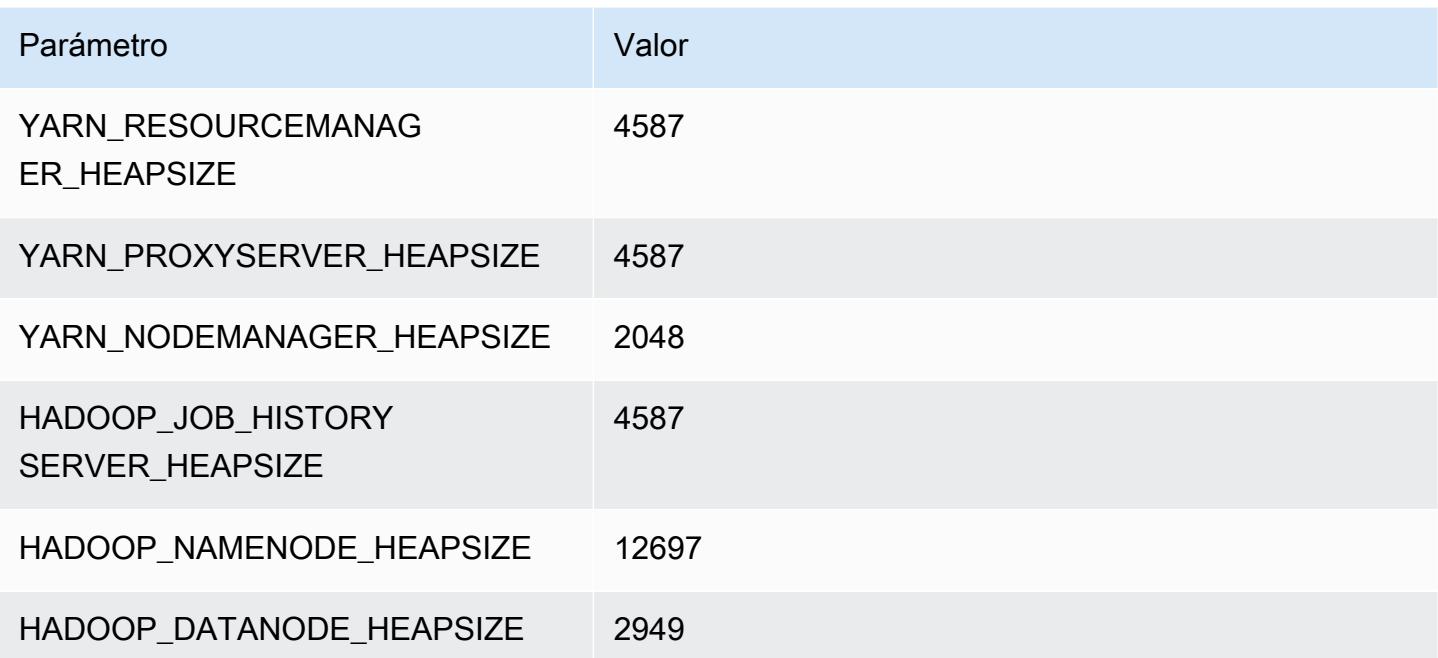

#### i4i.8xlarge

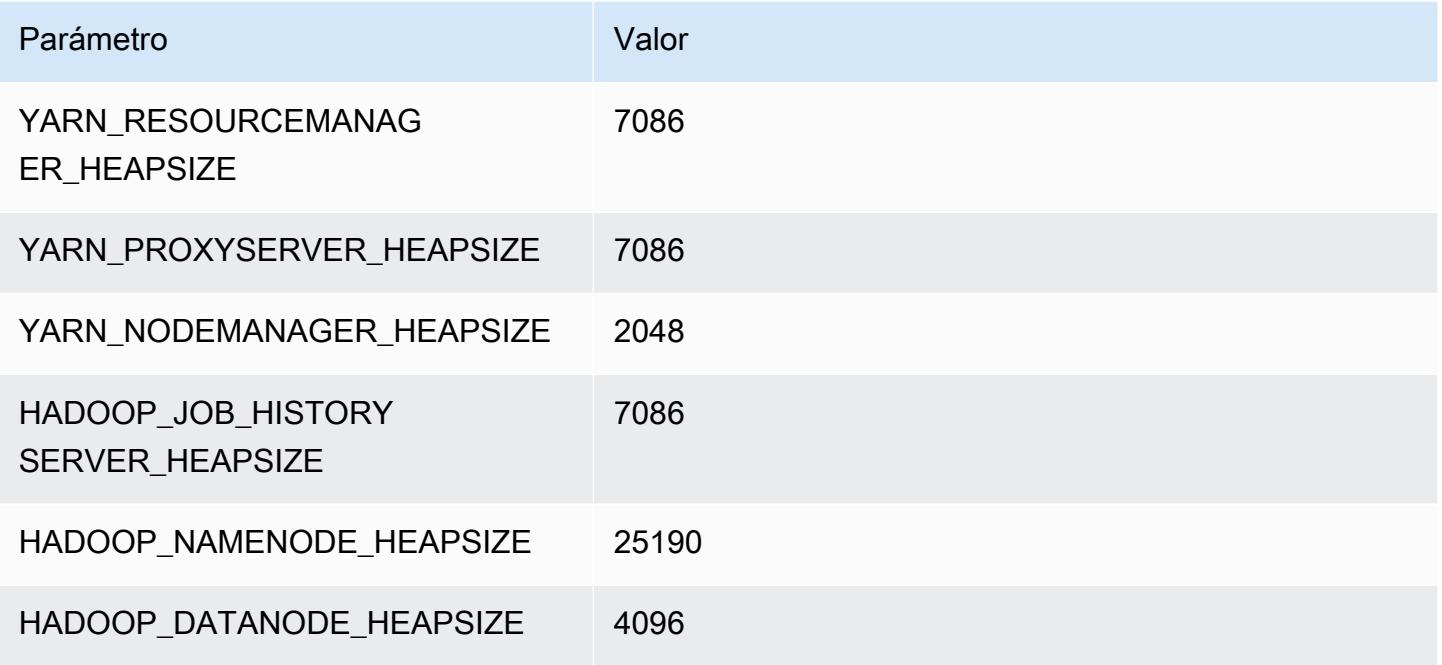

### i4i.12xlarge

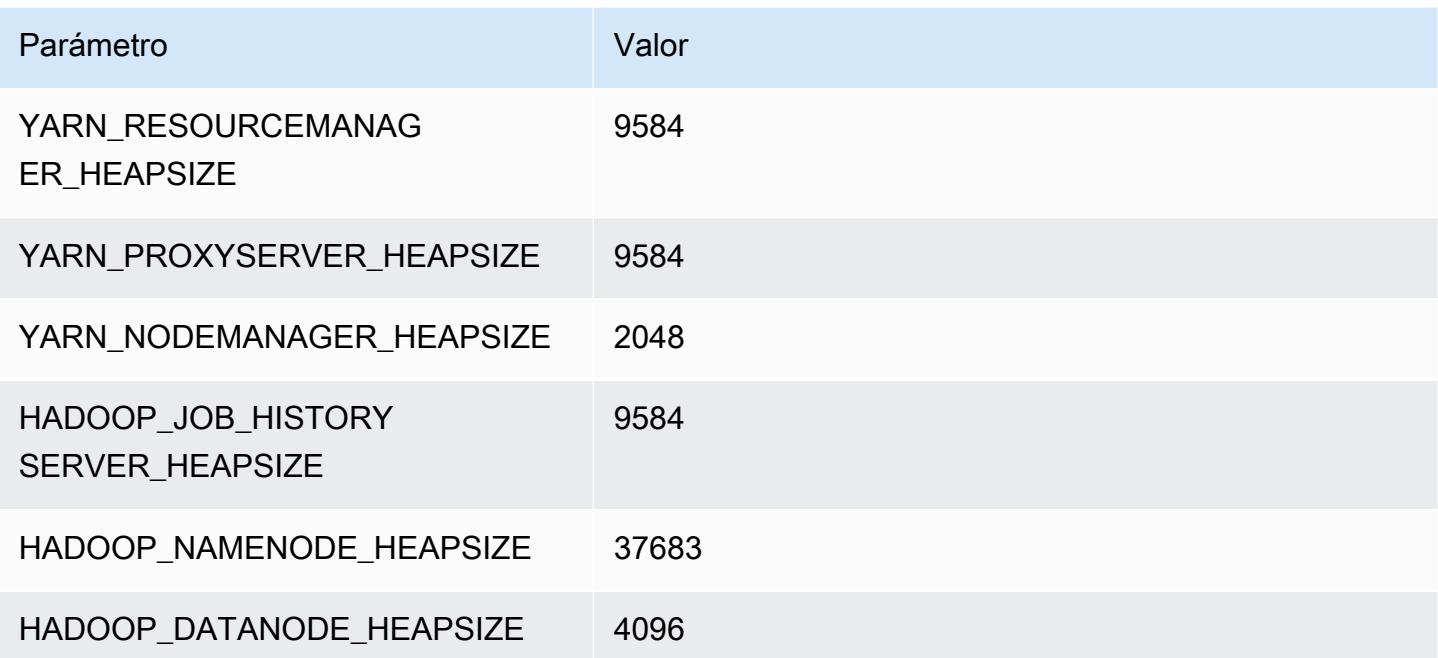

#### i4i.16xlarge

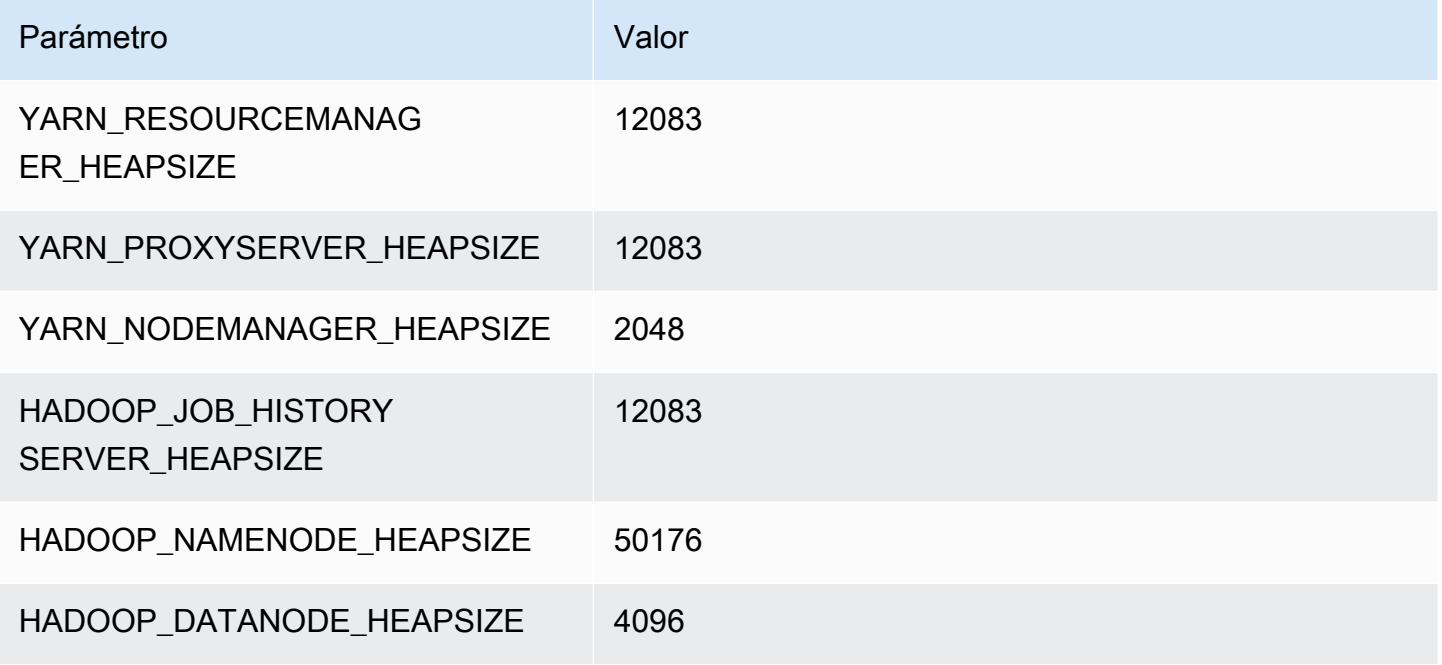

#### i4i.24xlarge

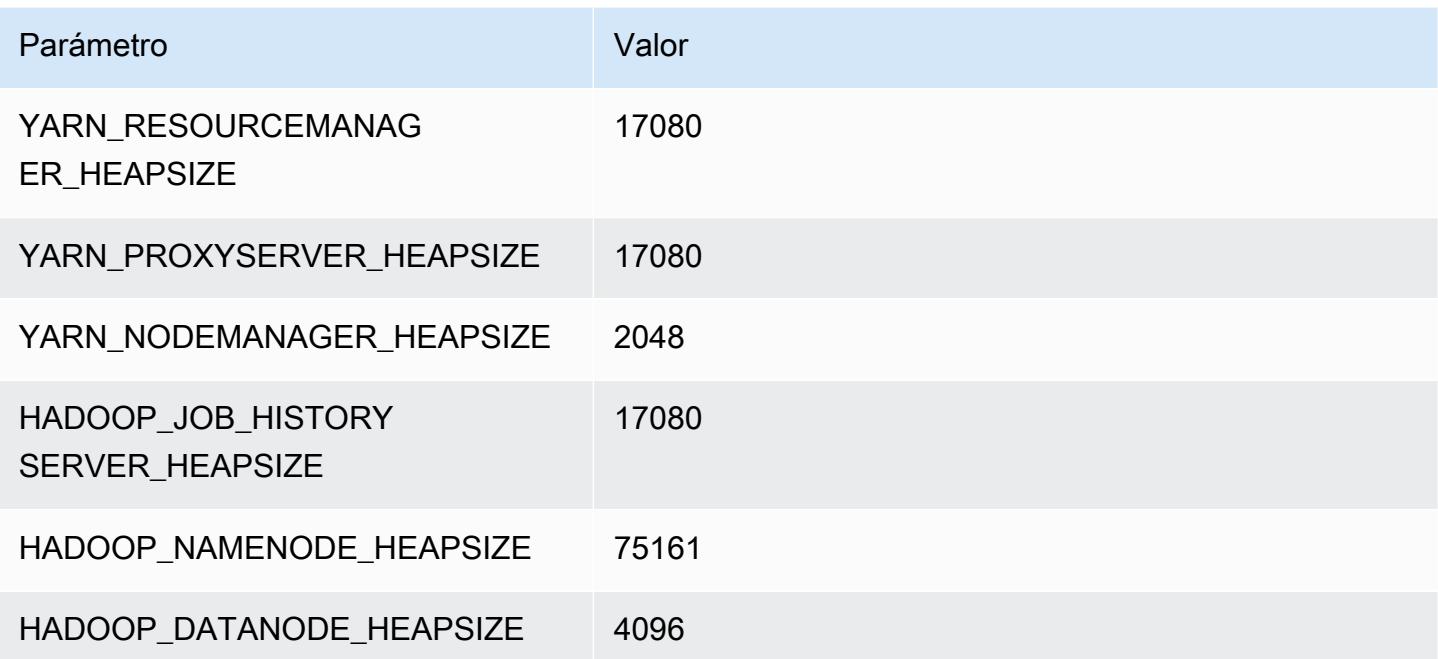

## i4i.32xlarge

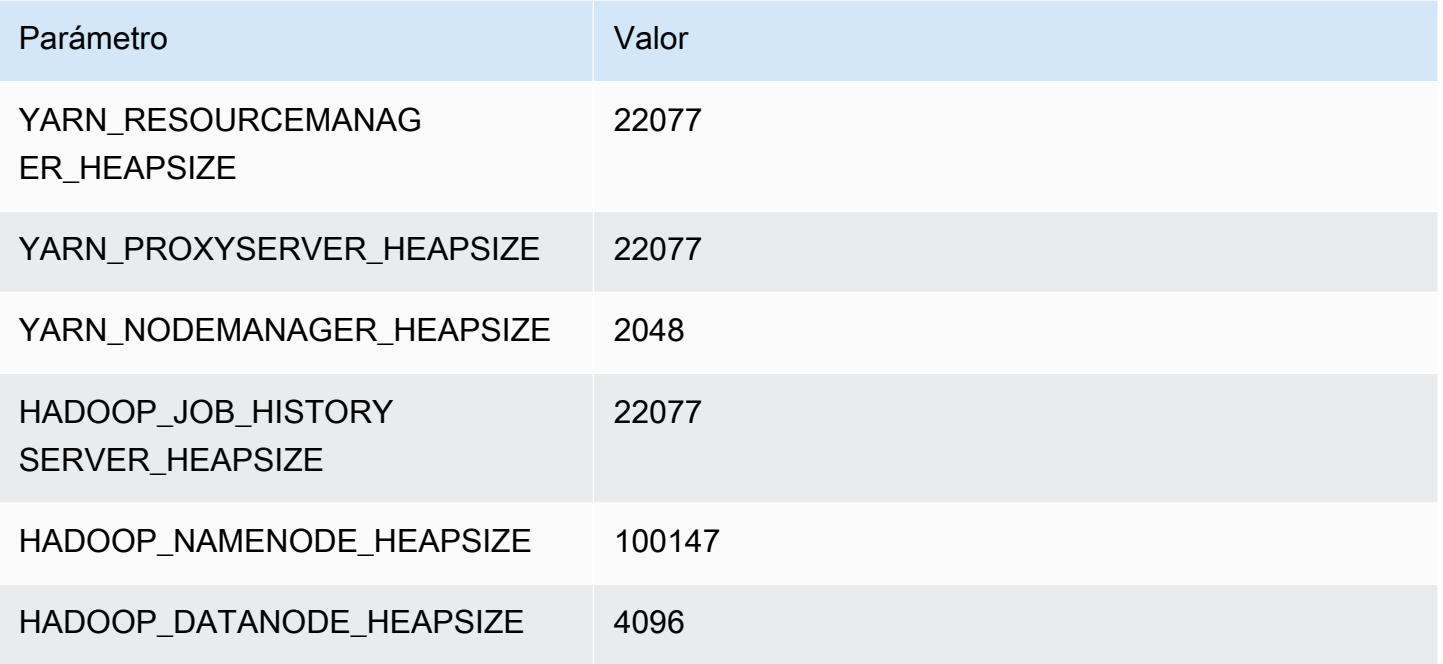

# Instancias im4gn

# im4gn.xlarge

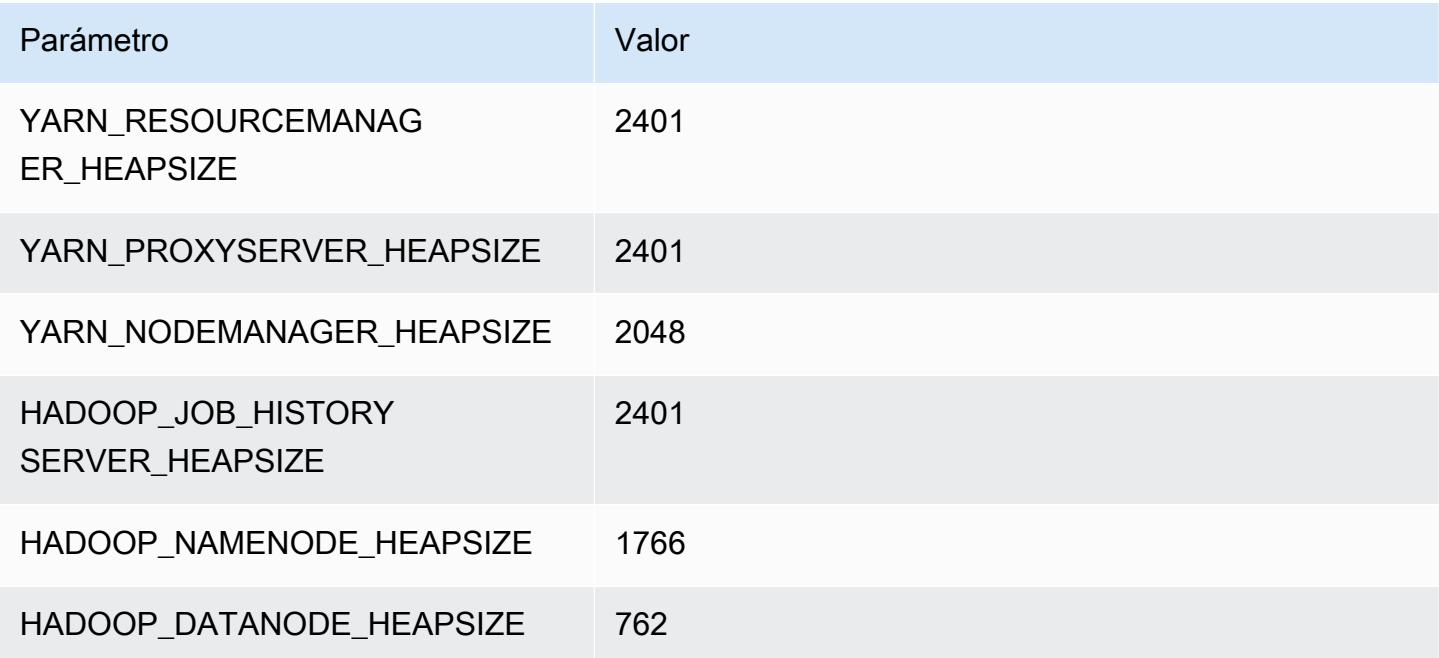

### im4gn.2xlarge

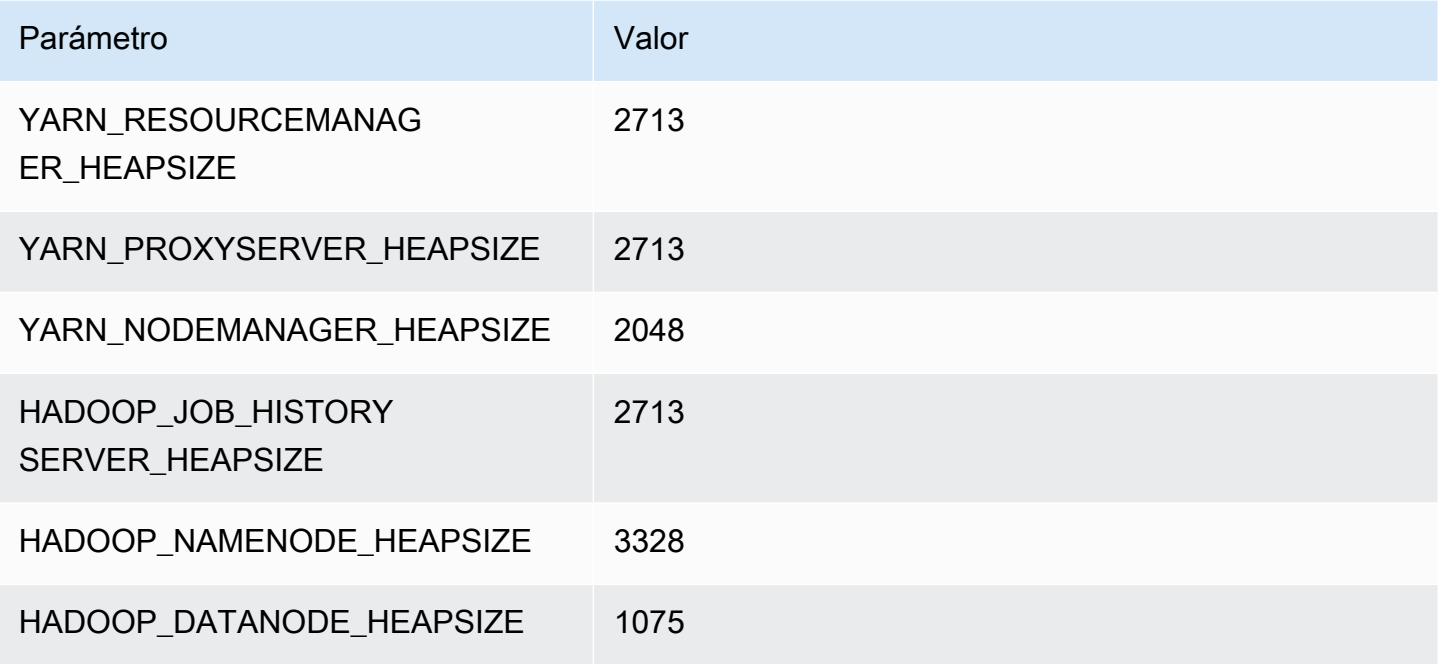

### im4gn.4xlarge

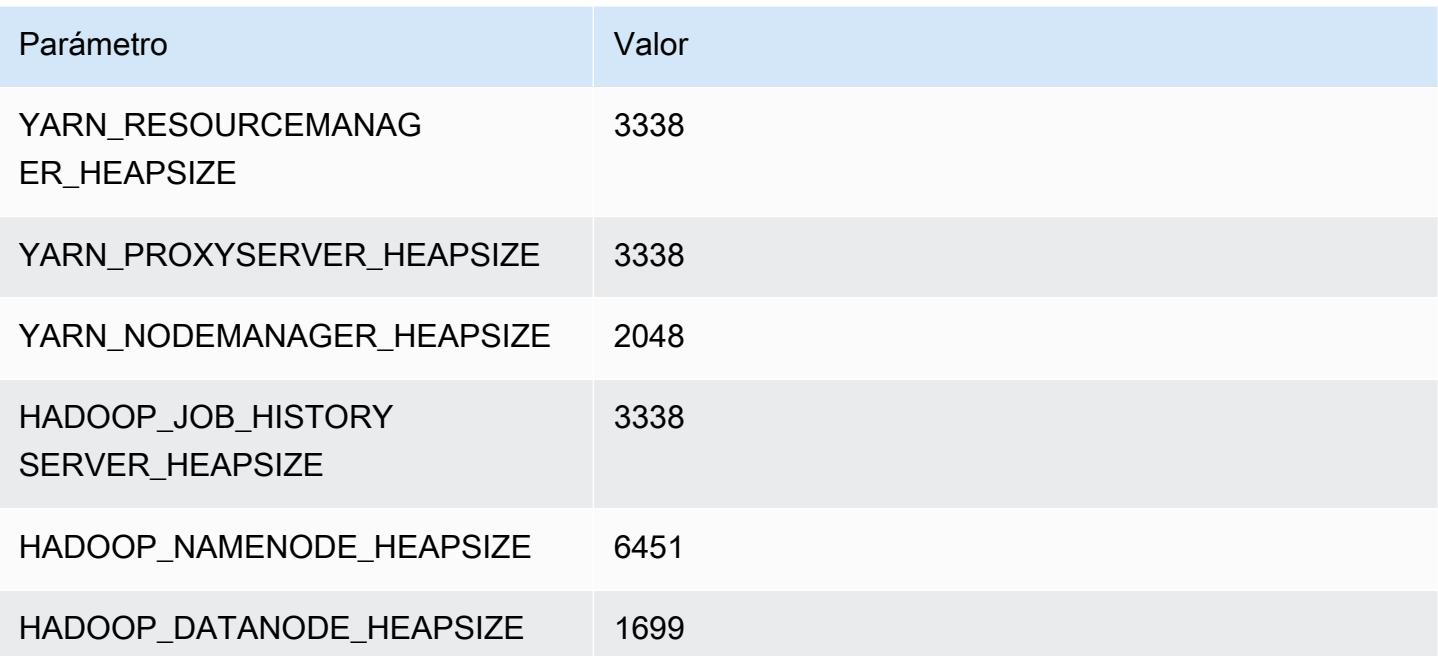

### im4gn.8xlarge

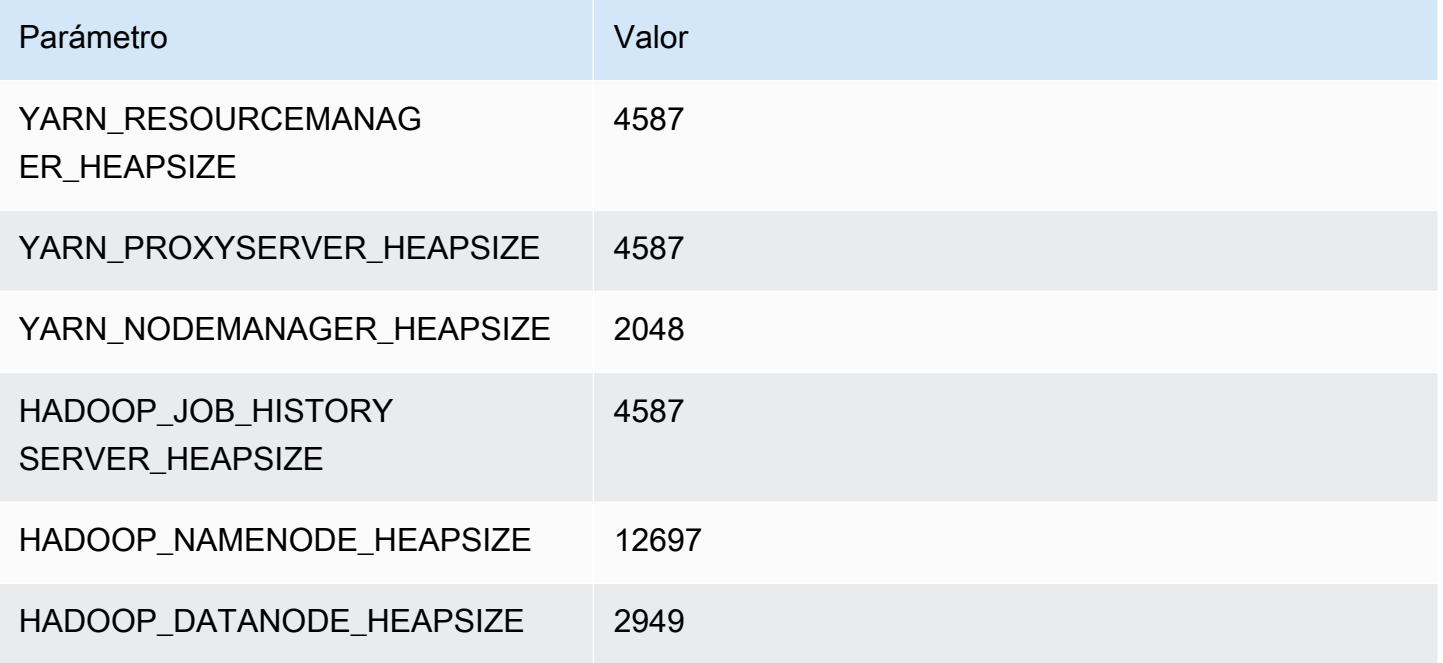

### im4gn.16xlarge

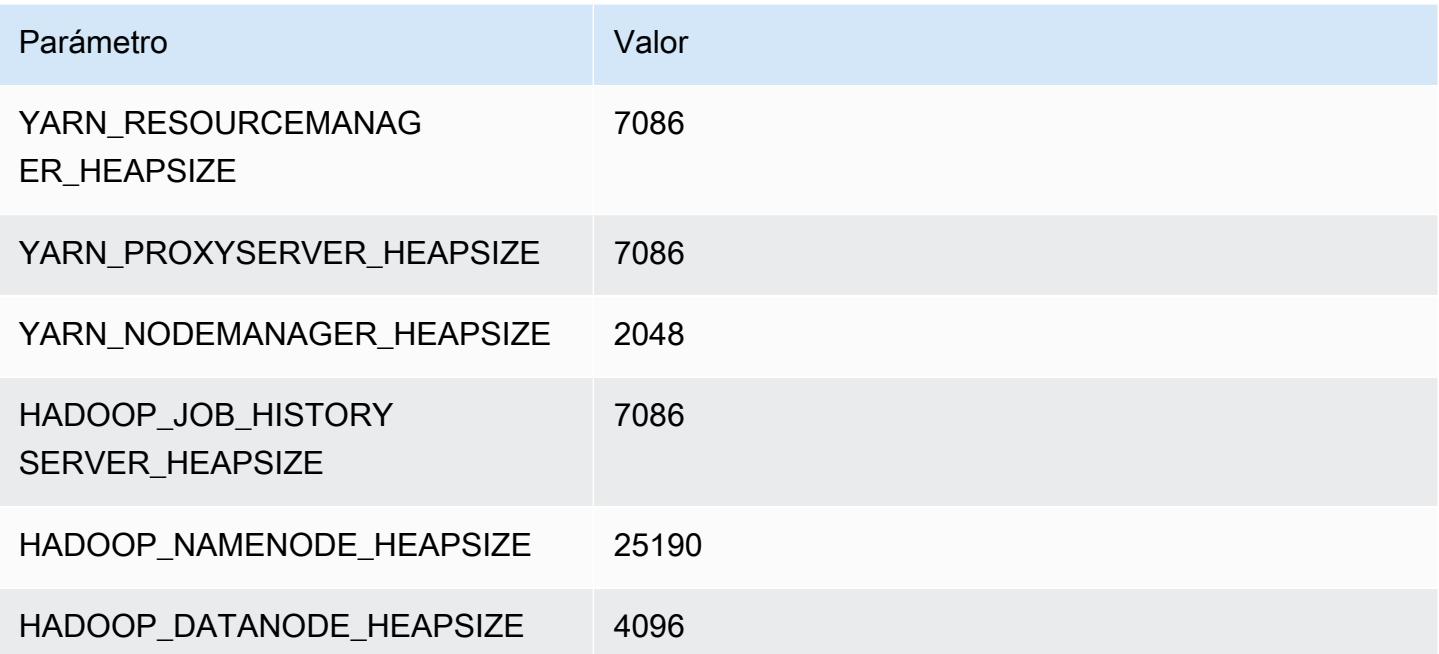

# Instancias is4gen

# is4gen.xlarge

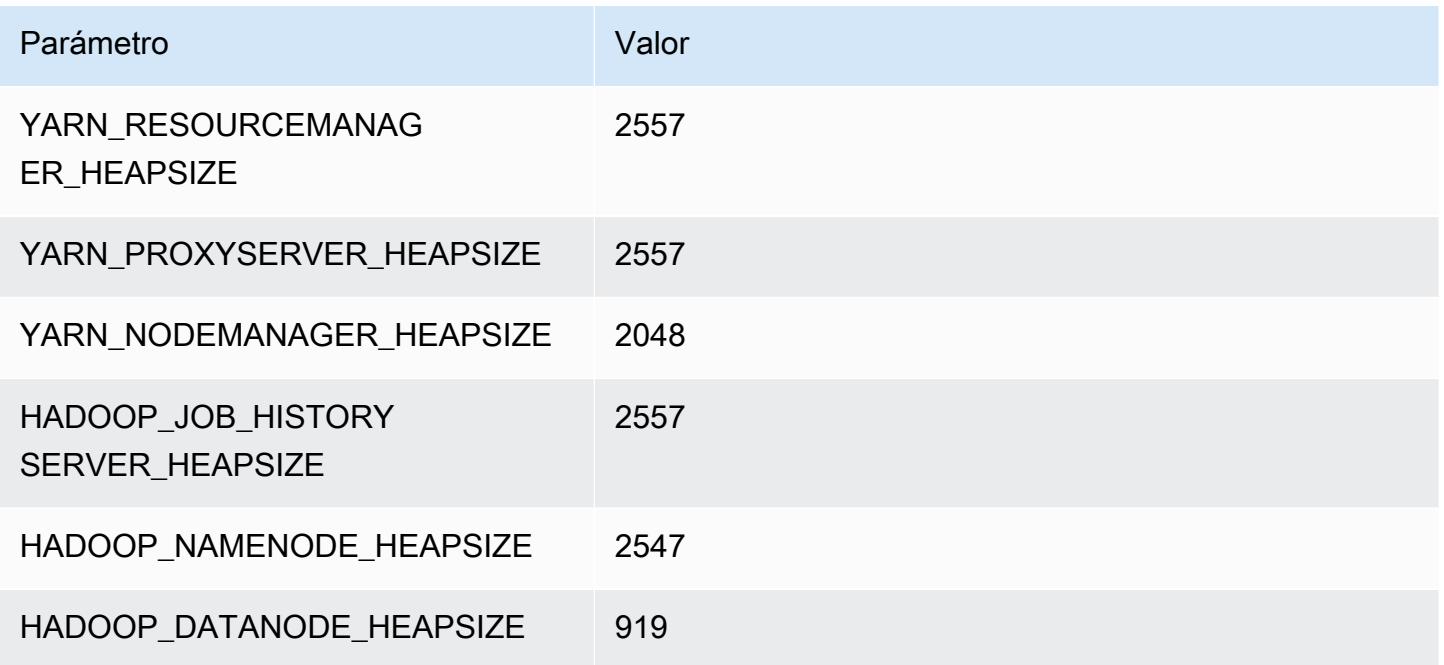

# is4gen.2xlarge

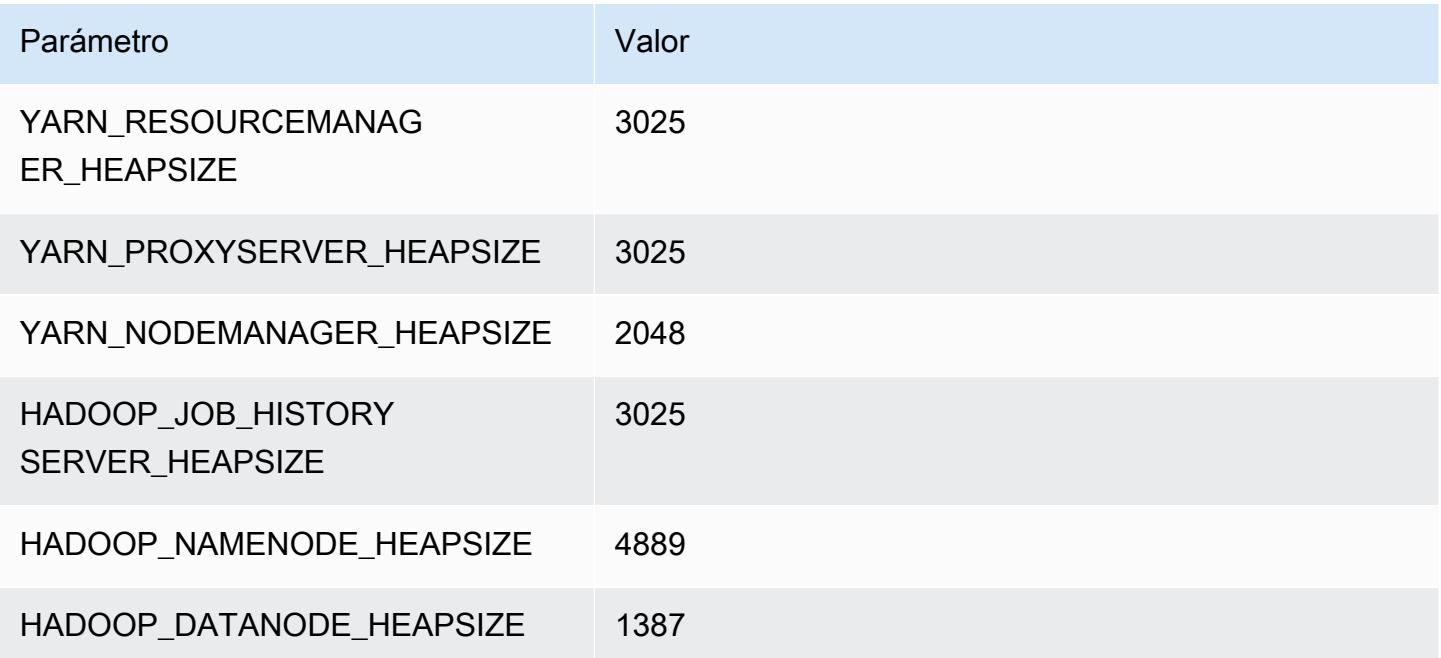

### is4gen.4xlarge

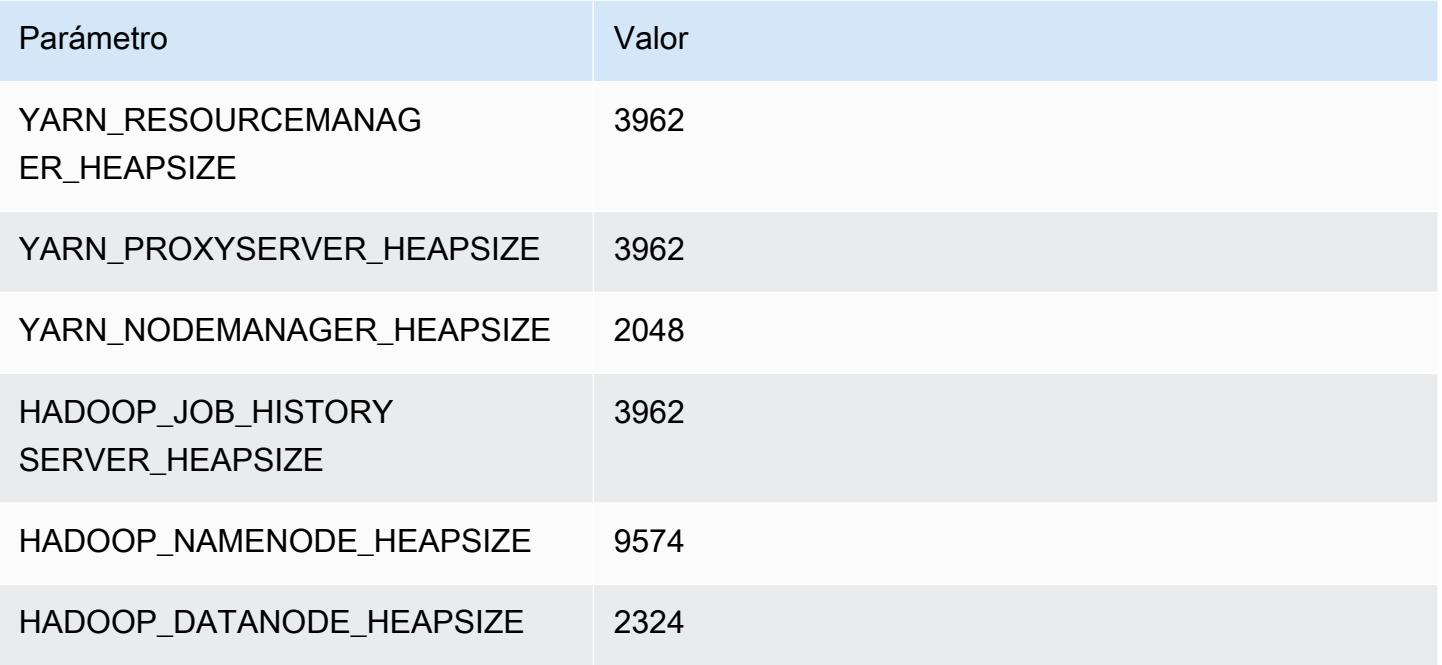

### is4gen.8xlarge

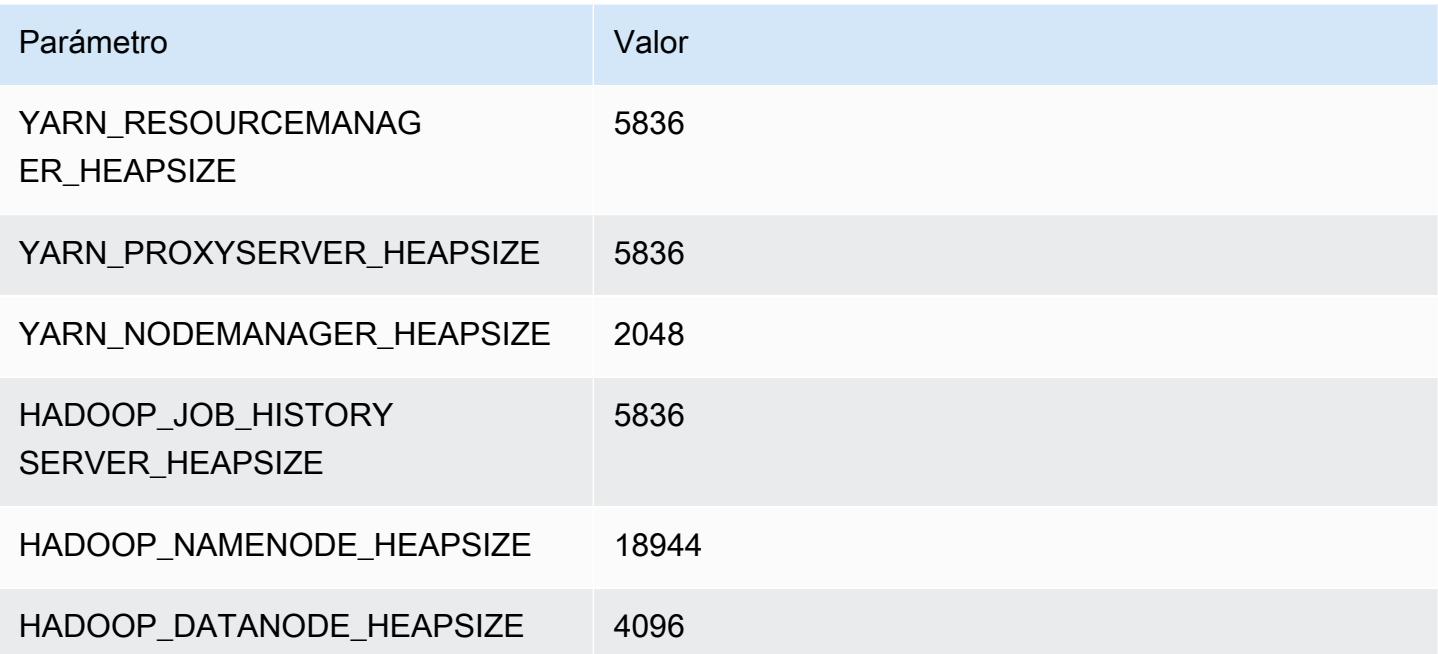

# Instancias m1

#### m1.small

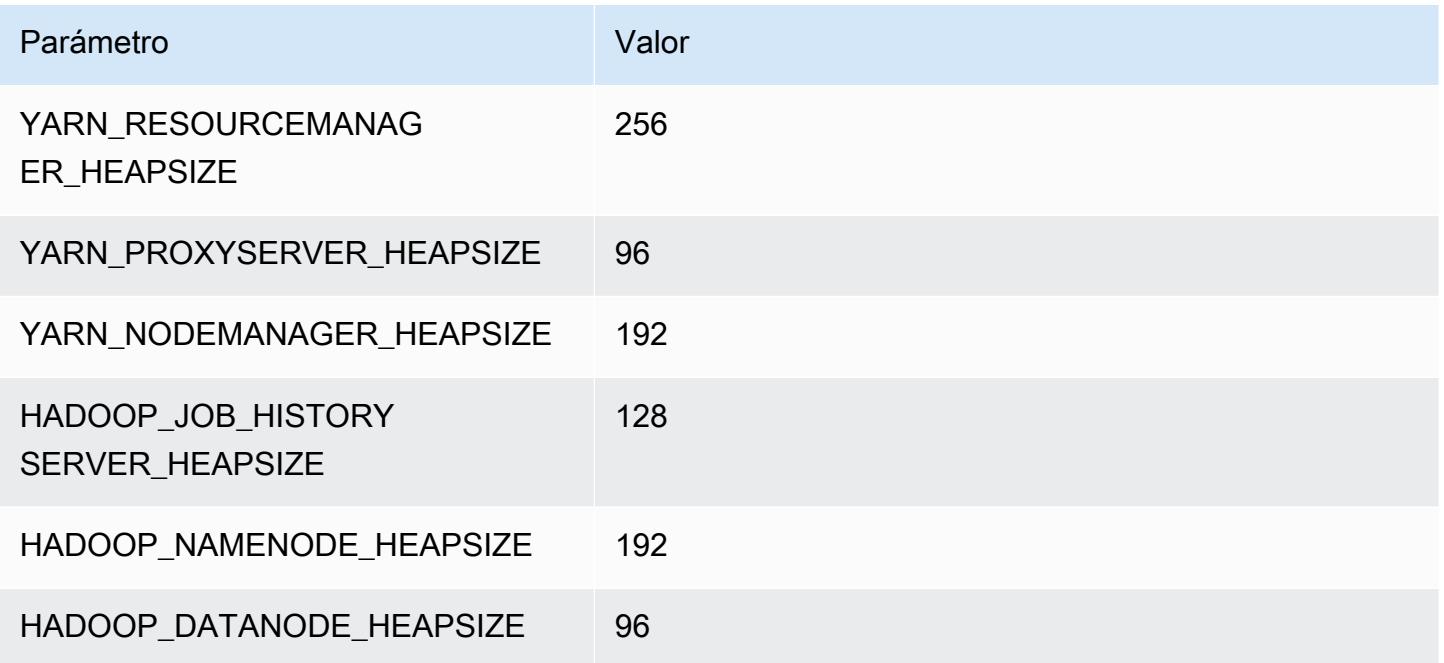

## m1.medium

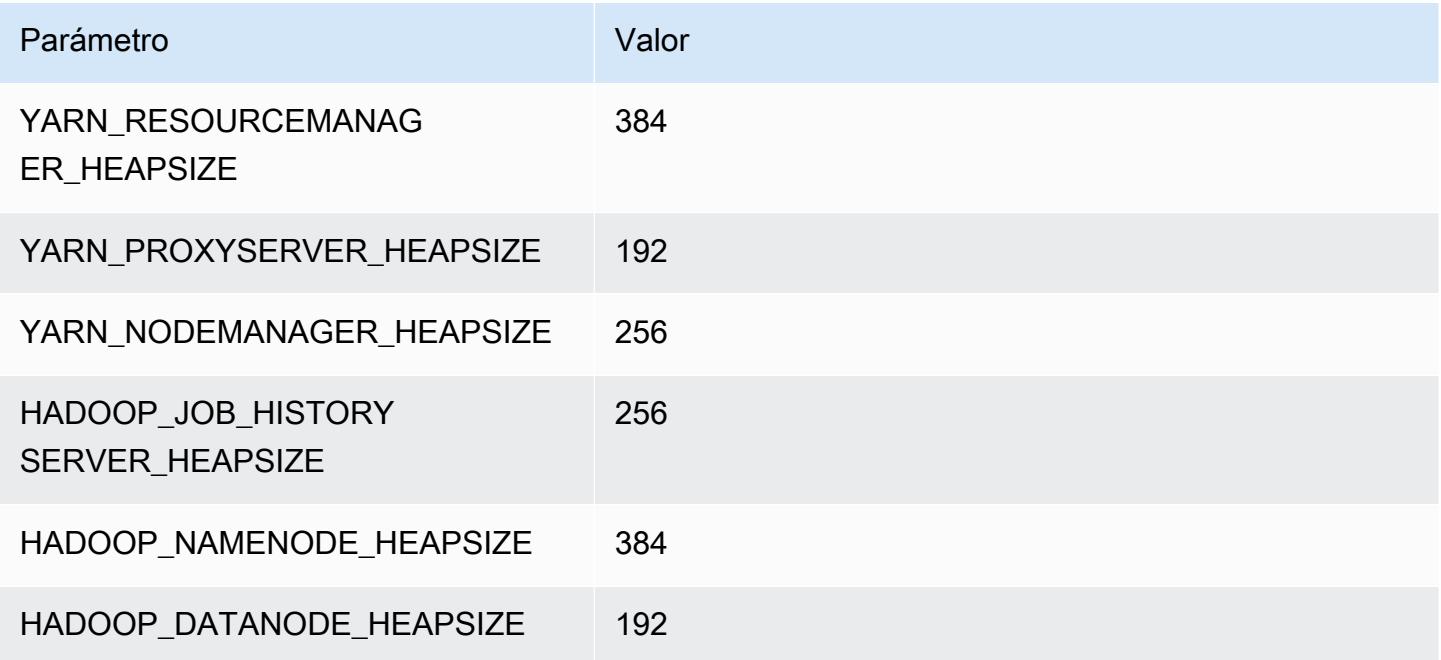

#### m1.large

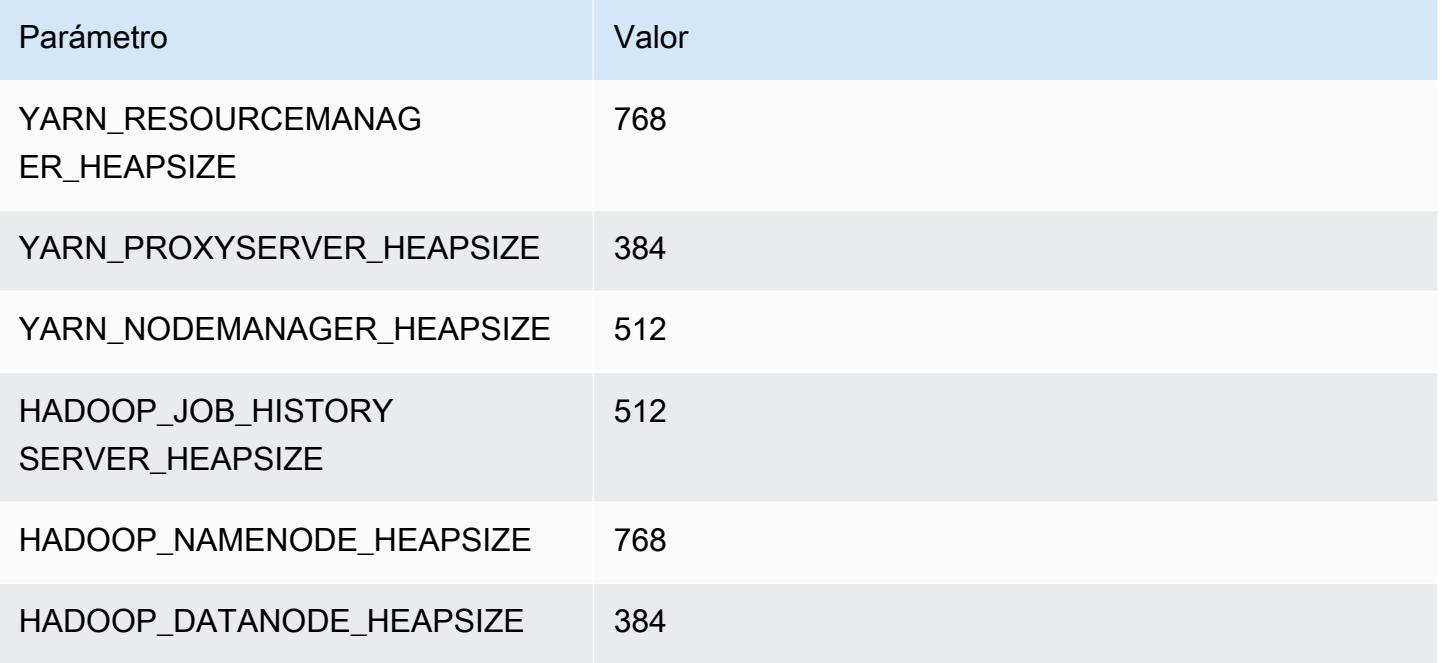

### m1.xlarge

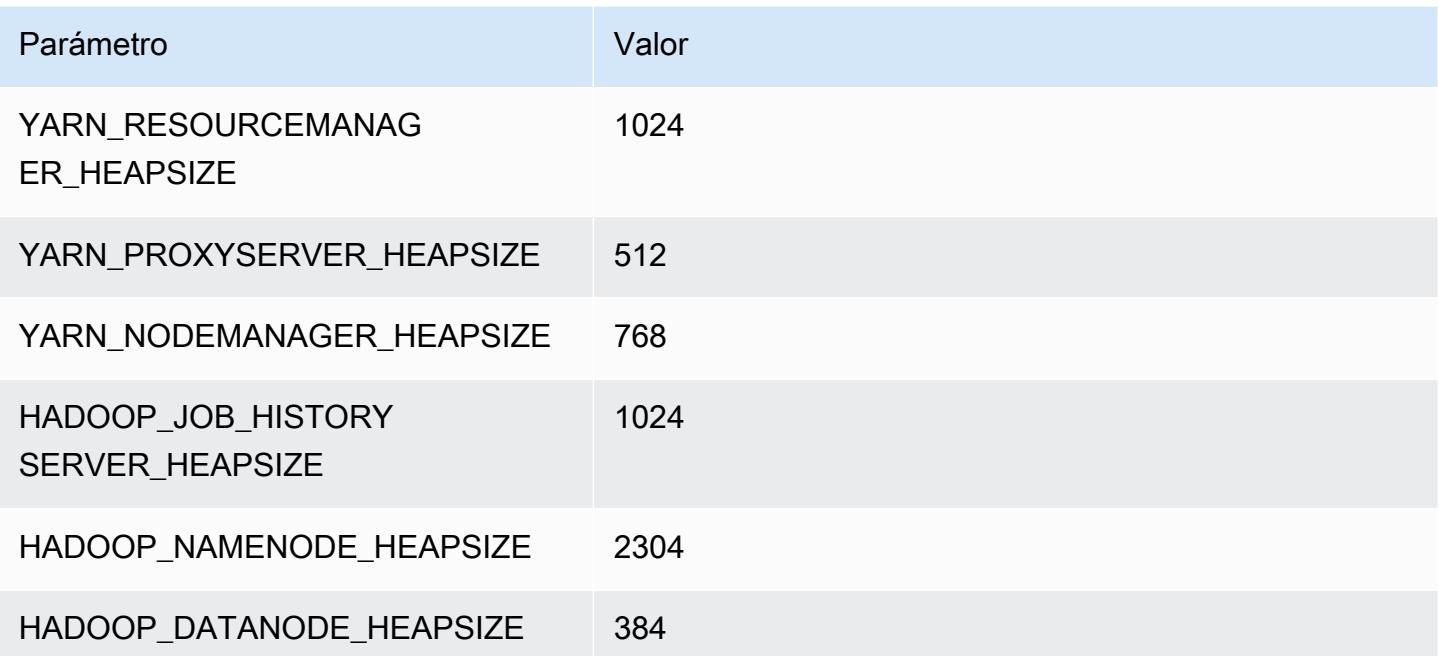

# Instancias m2

### m2.xlarge

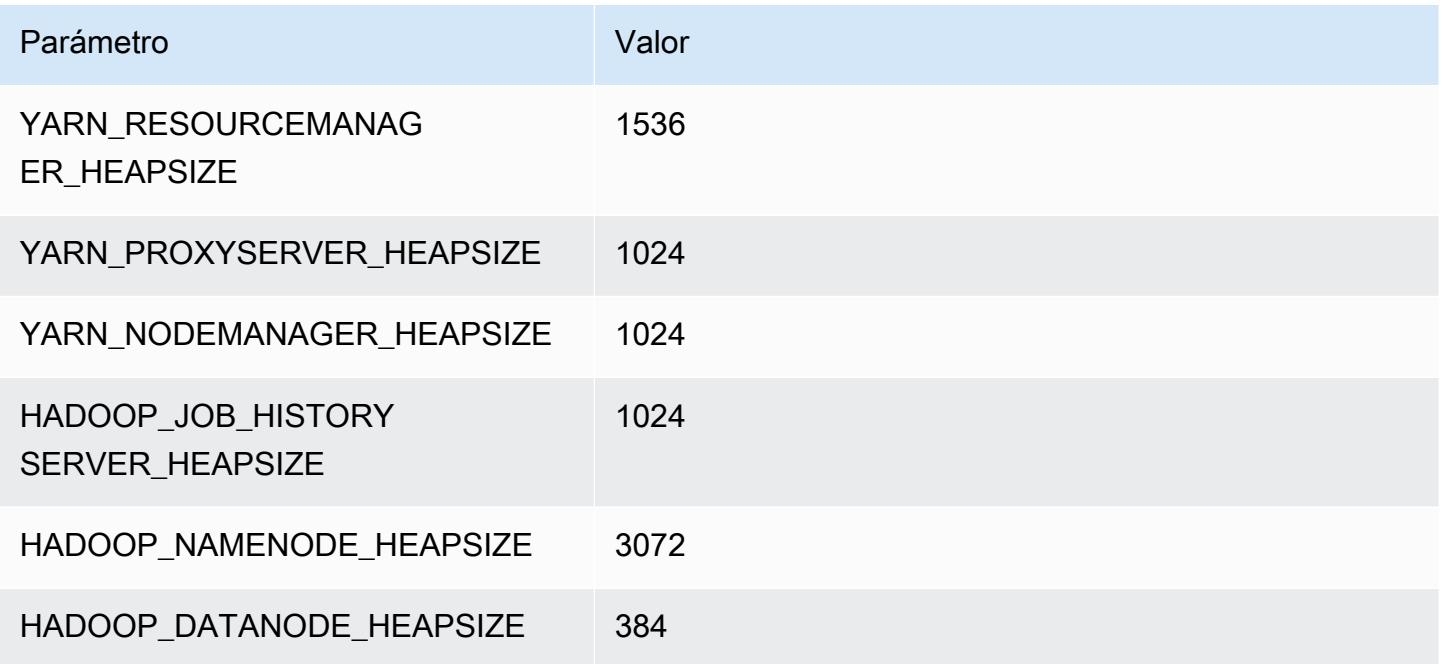

### m2.2xlarge

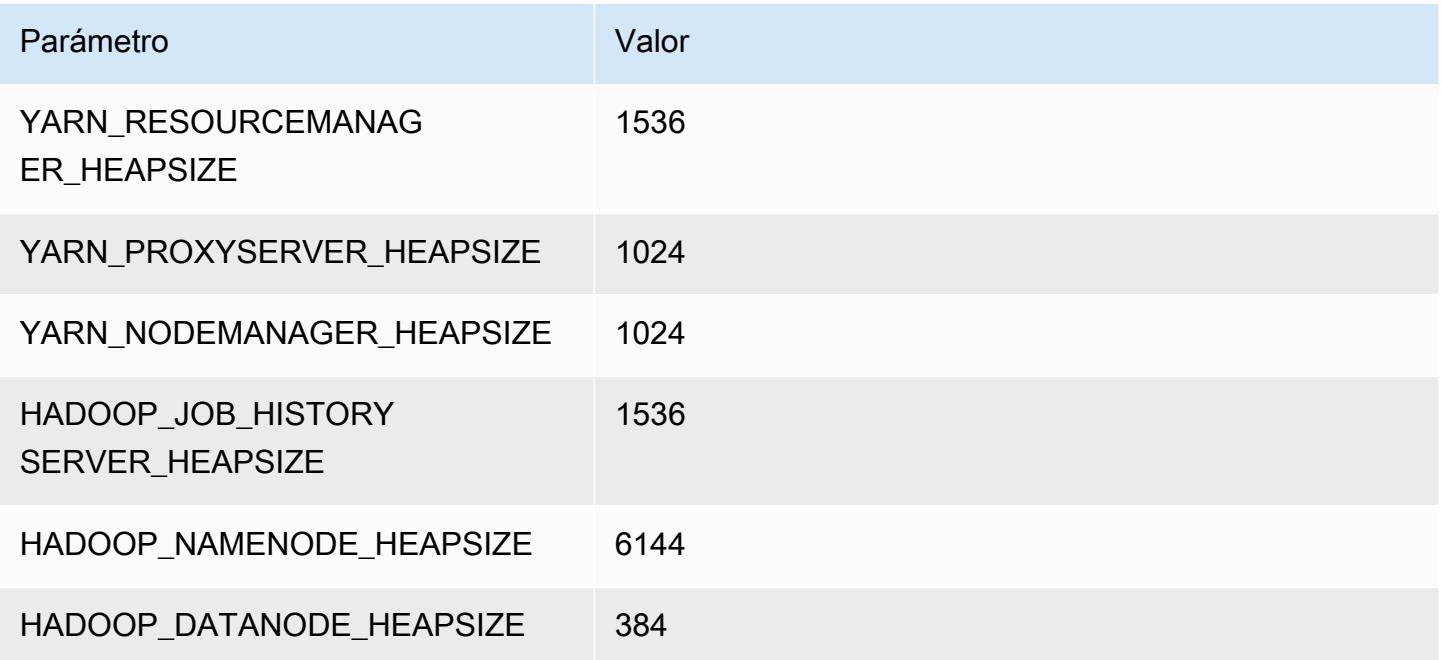

#### m2.4xlarge

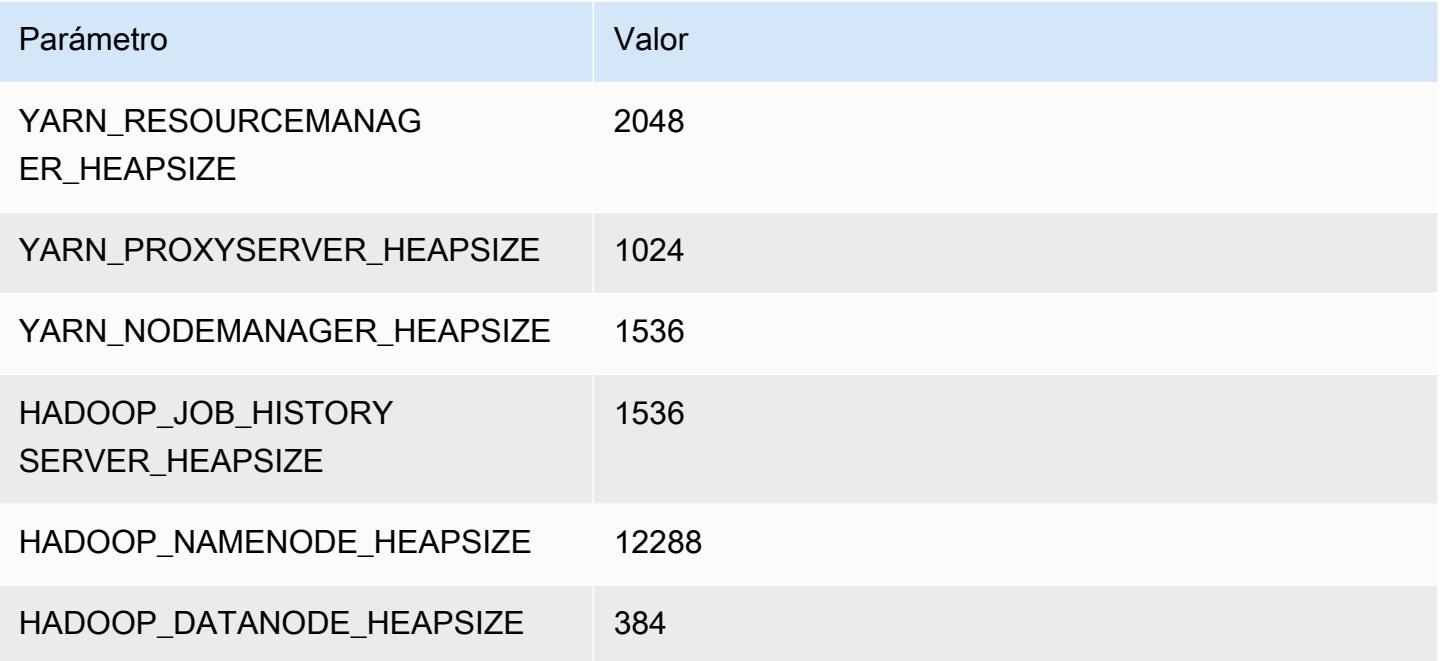

# Instancias m3

### m3.xlarge

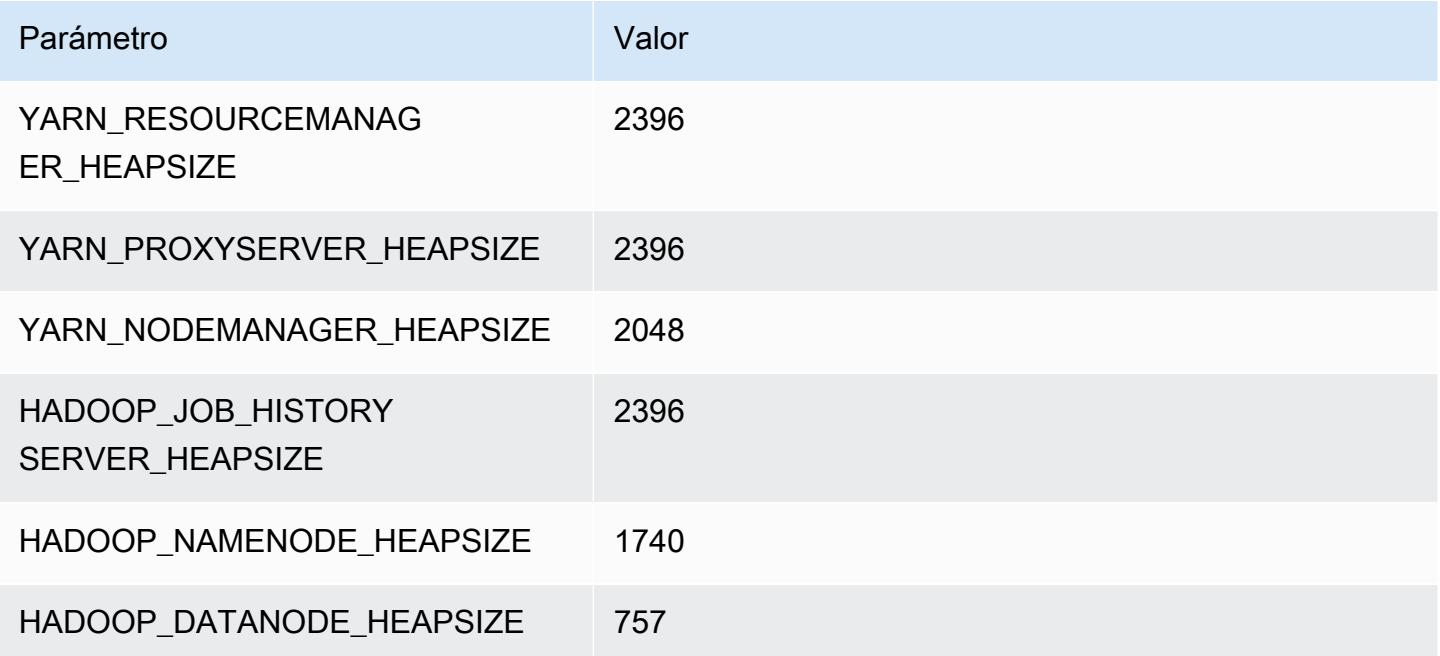

# m3.2xlarge

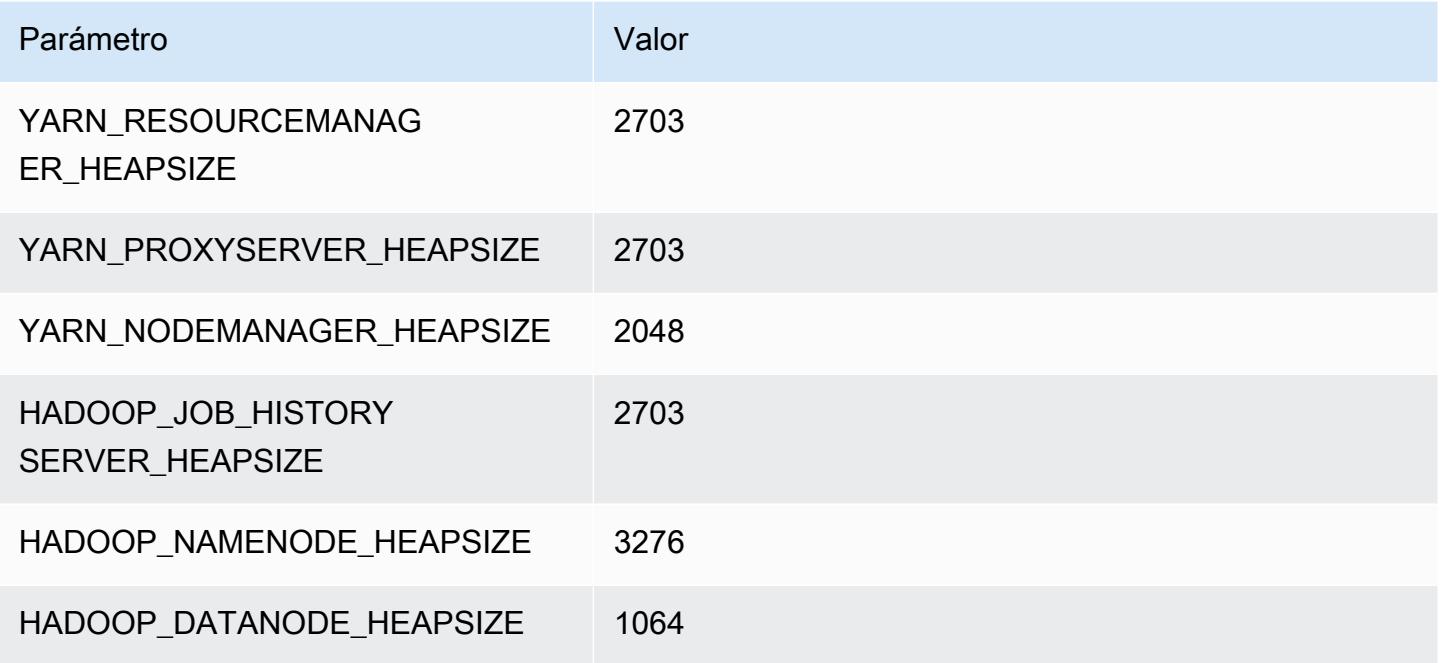

# Instancias m4

# m4.large

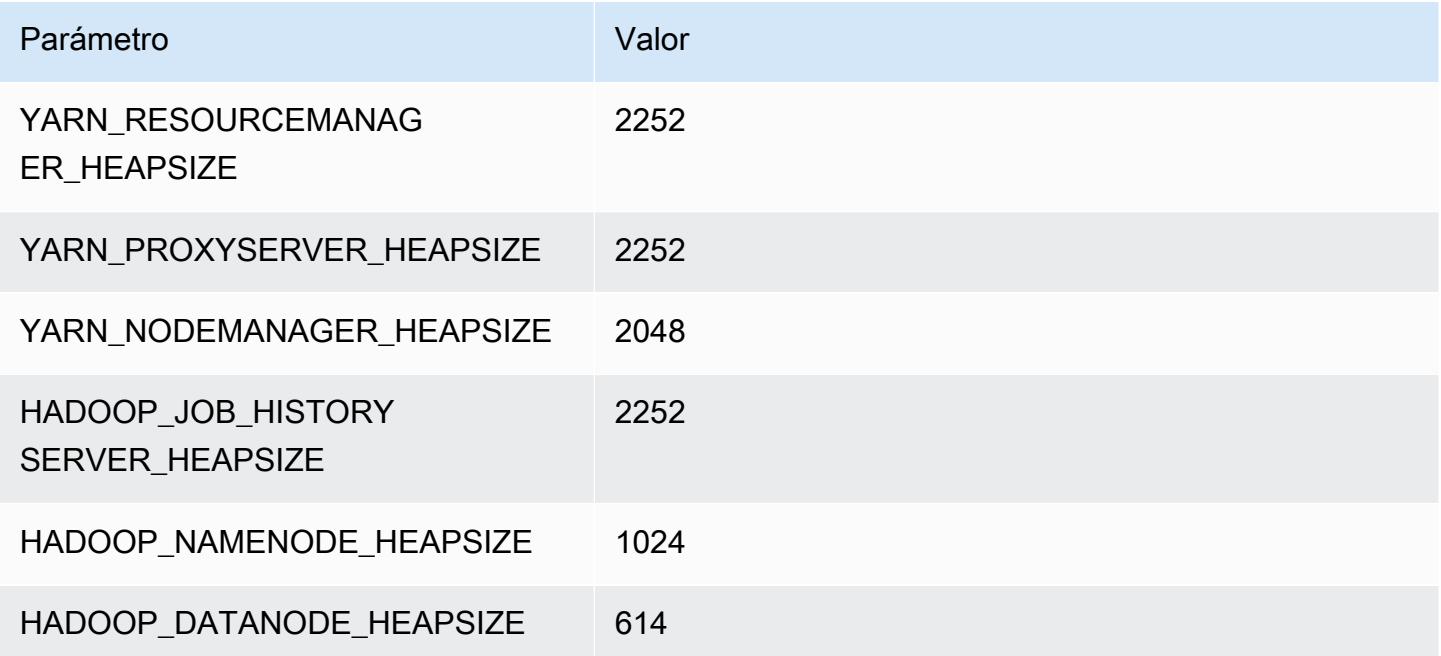

#### m4.xlarge

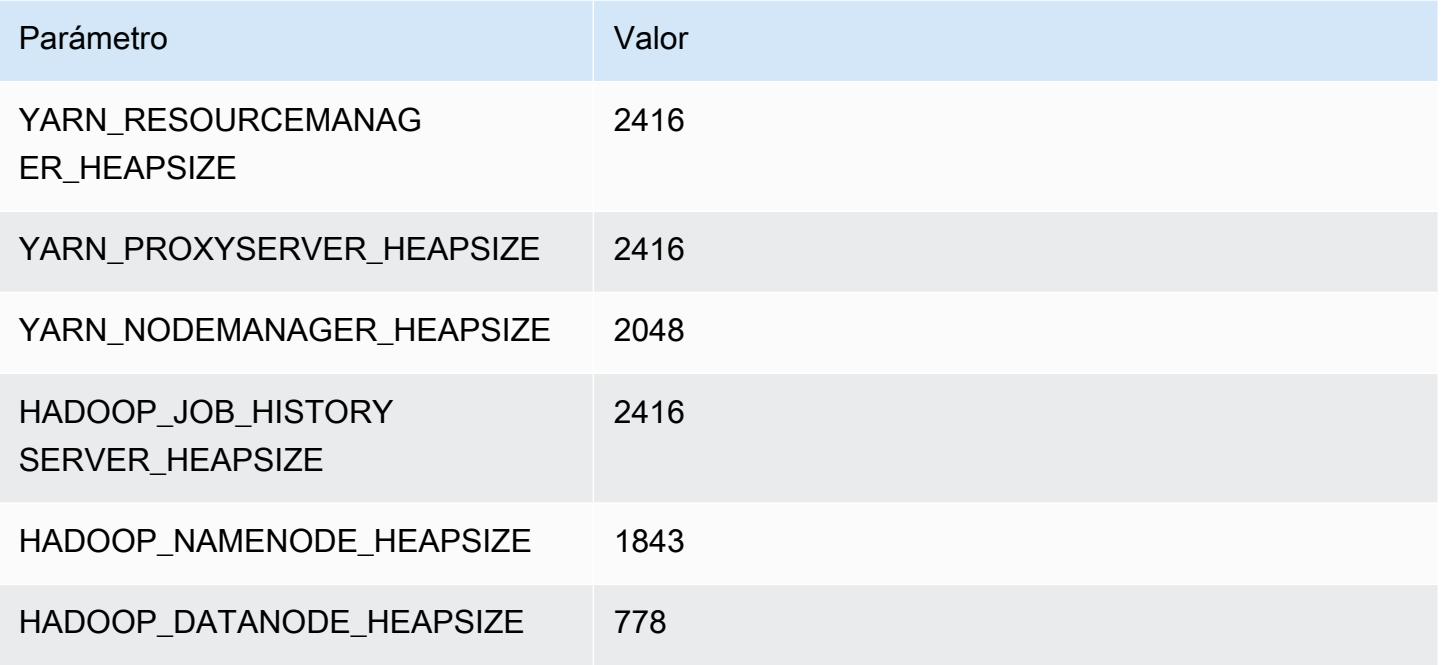

#### m4.2xlarge

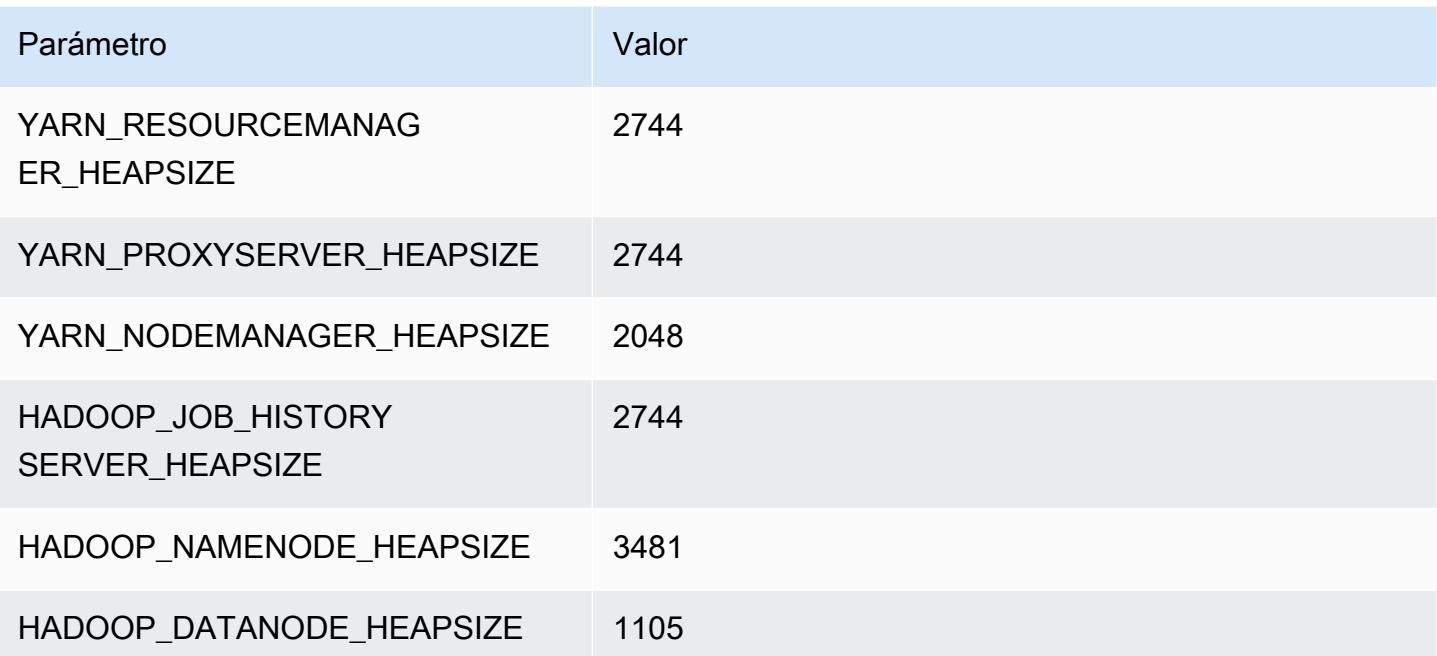

#### m4.4xlarge

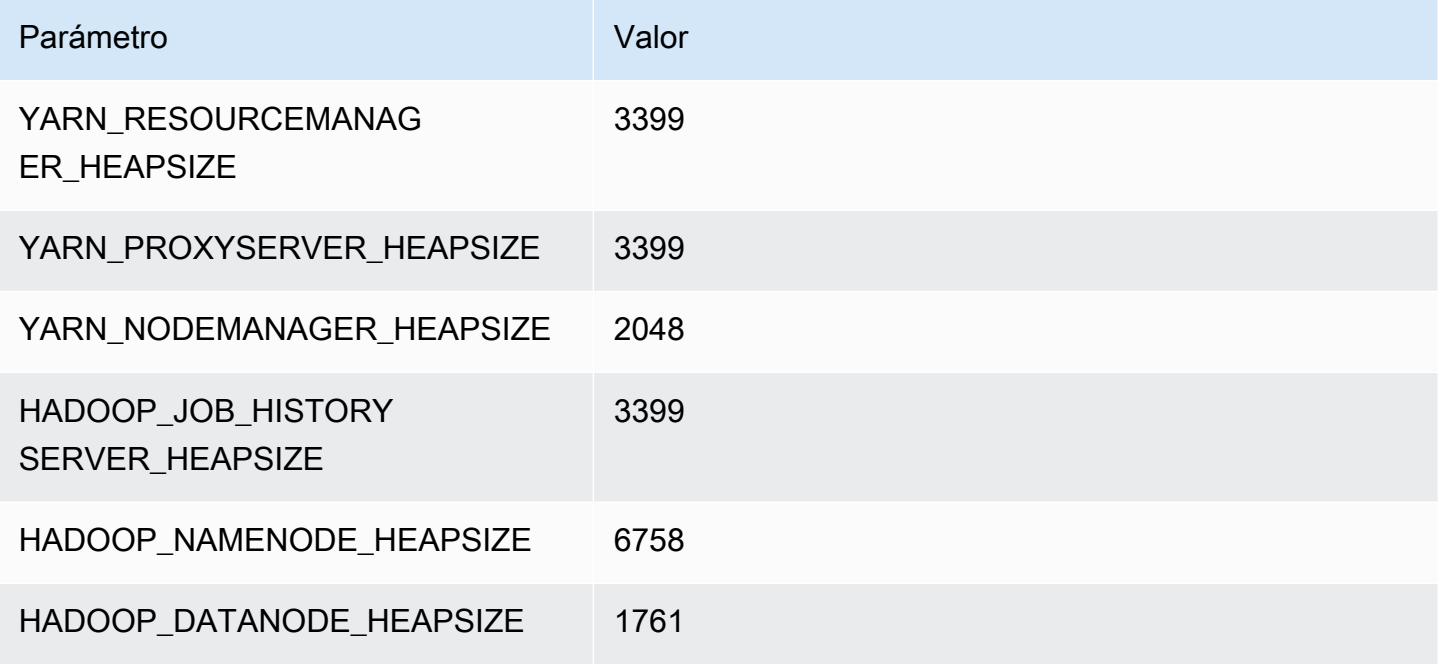

#### m4.10xlarge

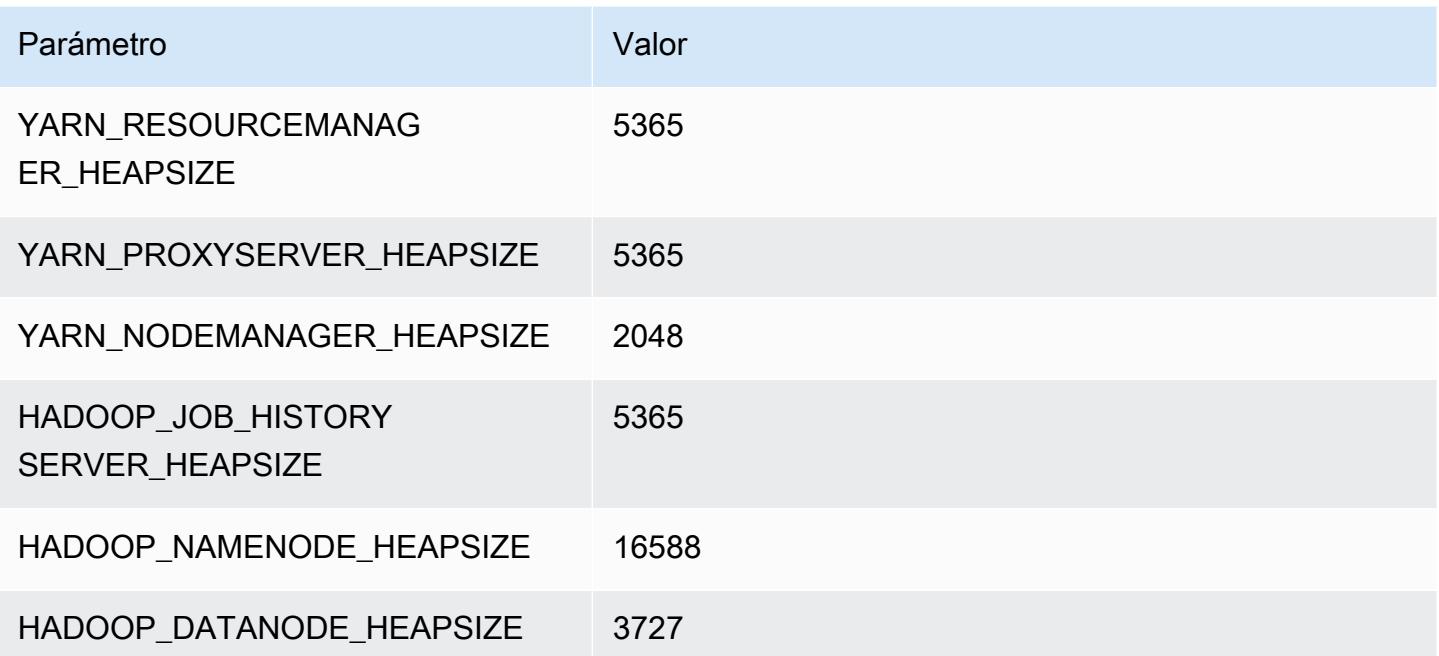

#### m4.16xlarge

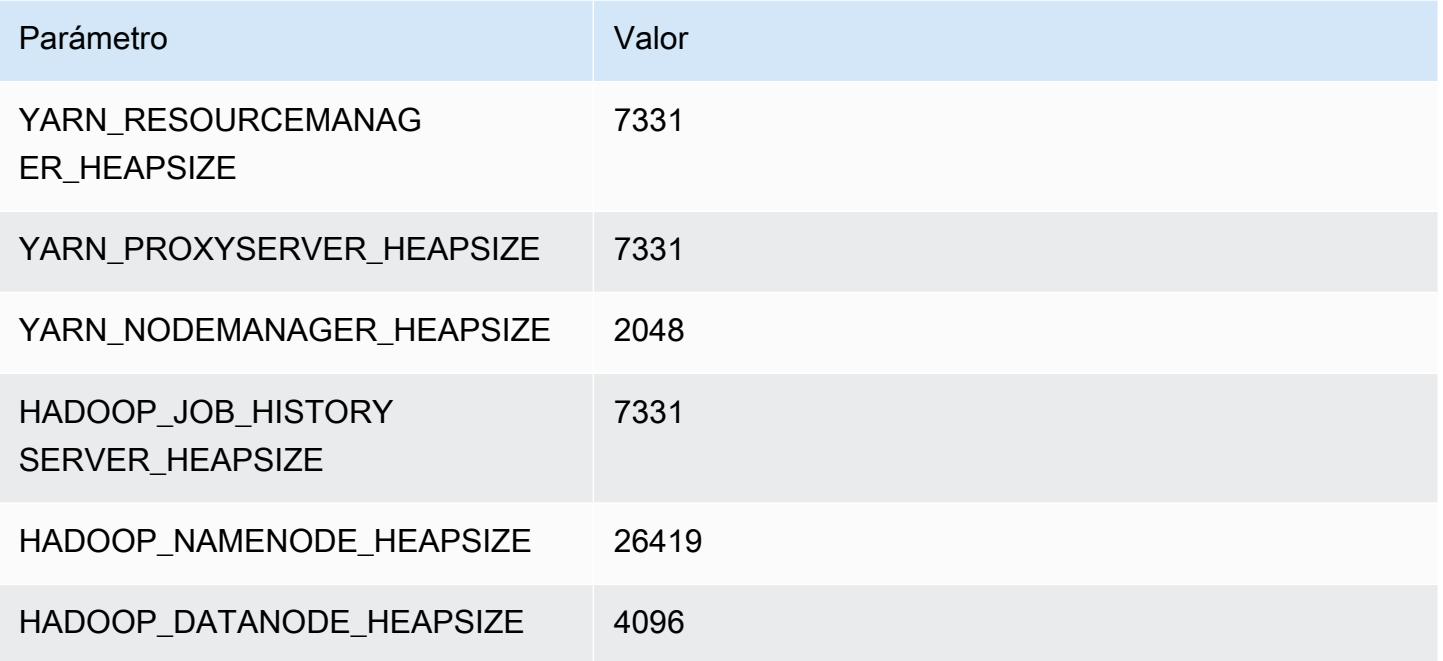

# Instancias m5

### m5.xlarge

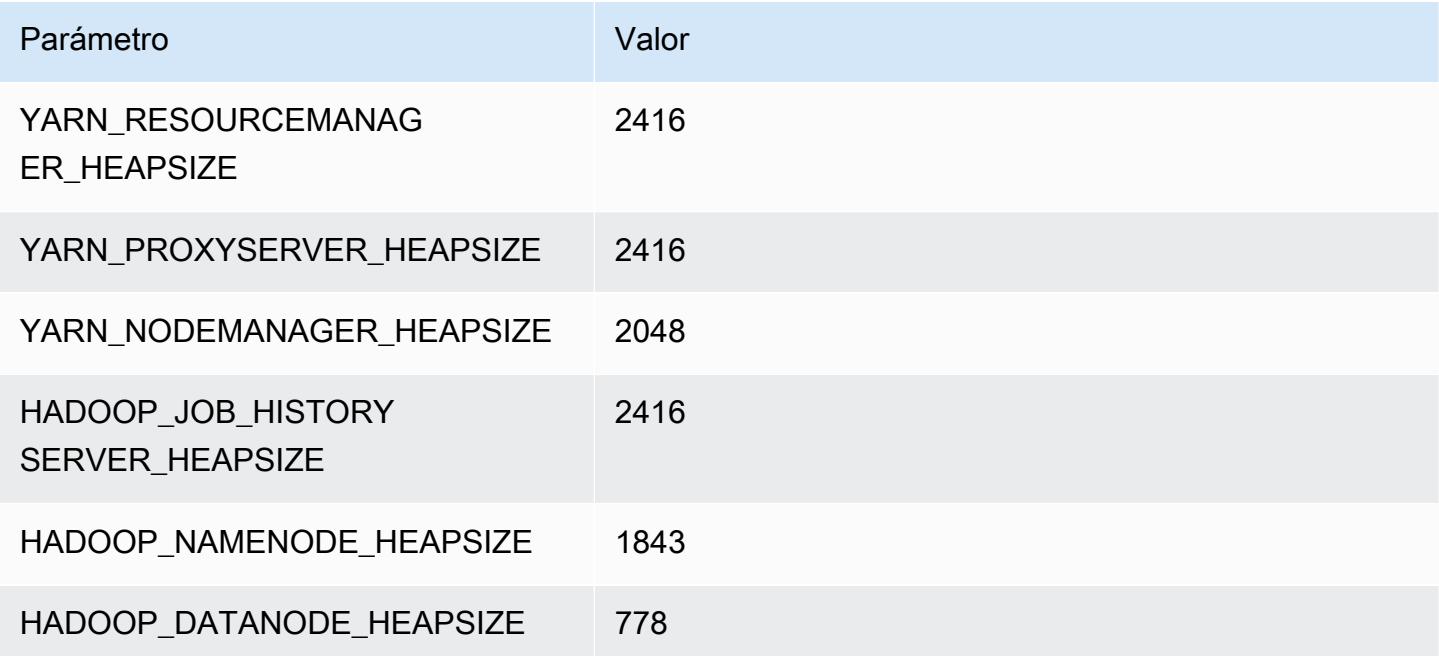

# m5.2xlarge

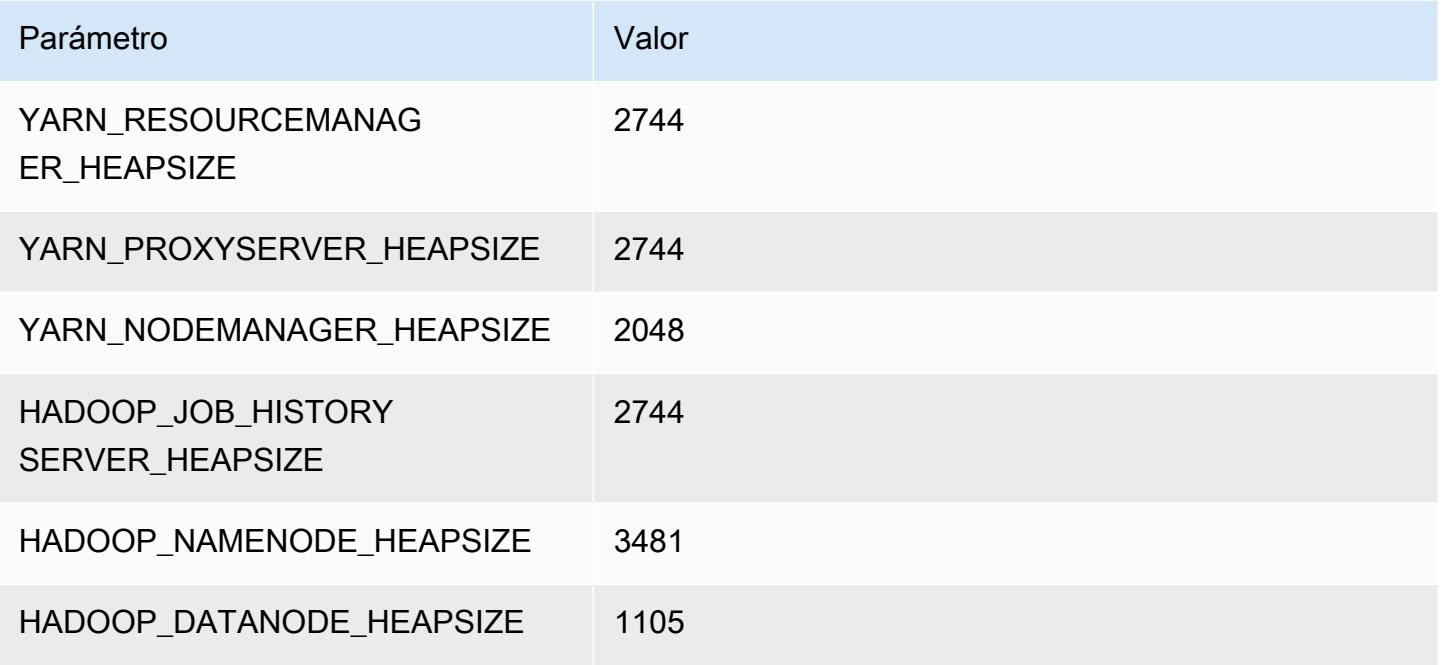

#### m5.4xlarge

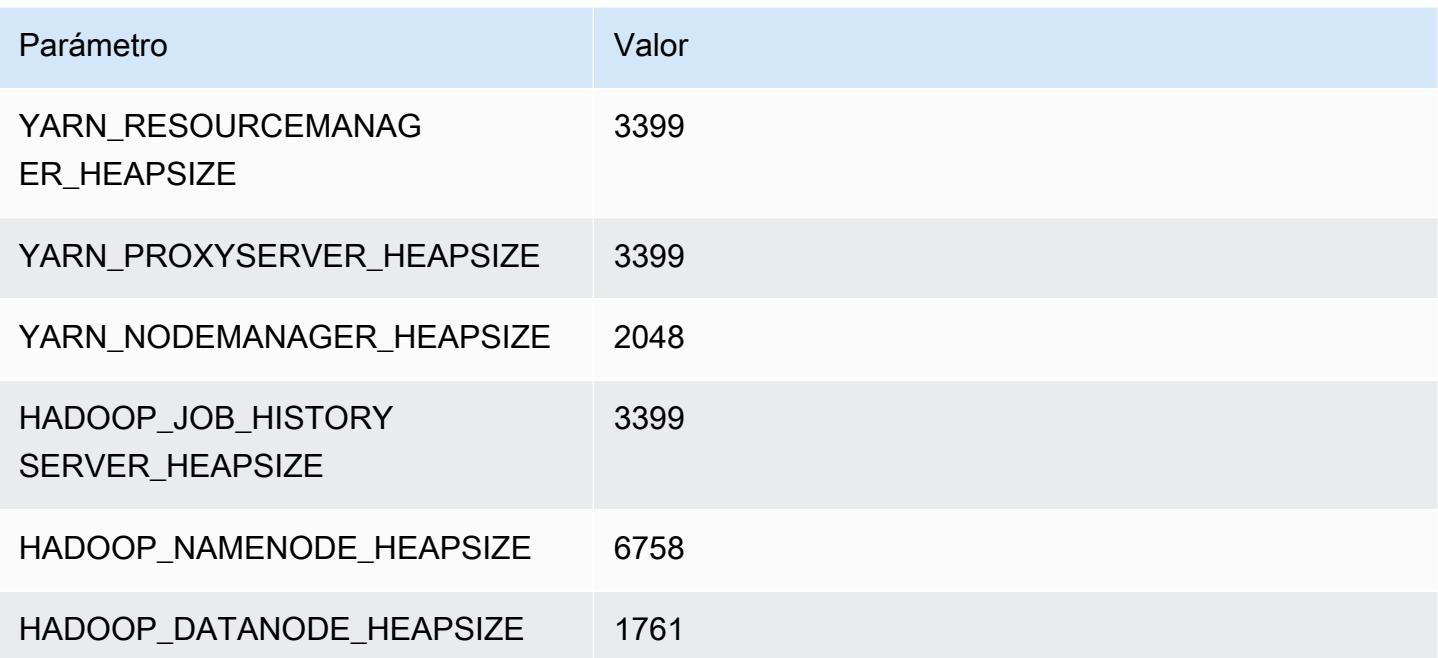

#### m5.8xlarge

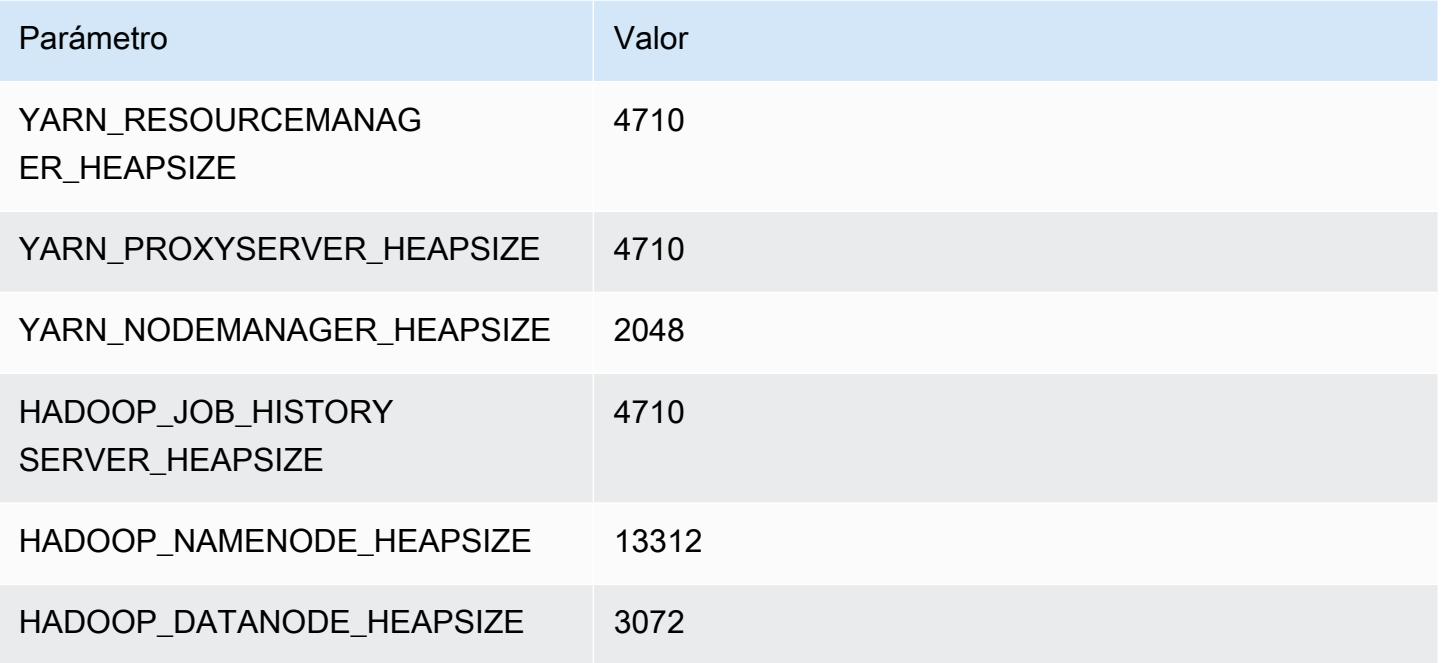

### m5.12xlarge

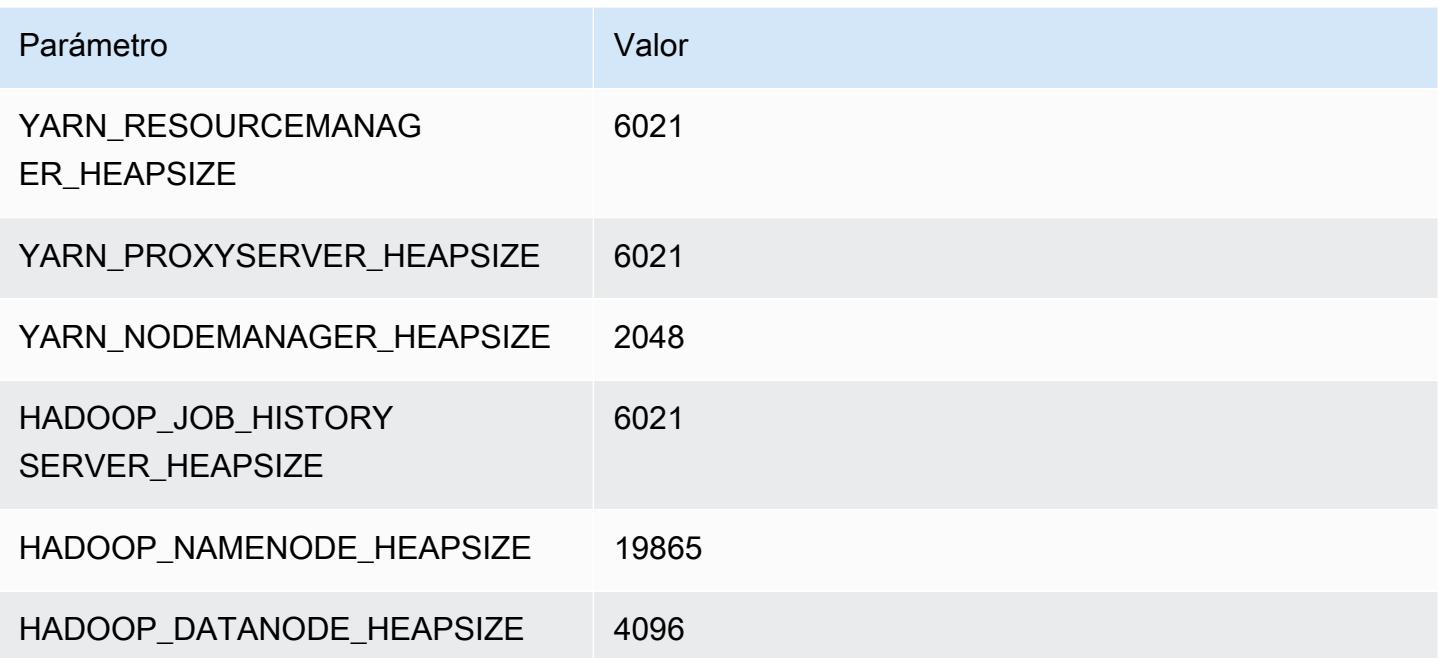

#### m5.16xlarge

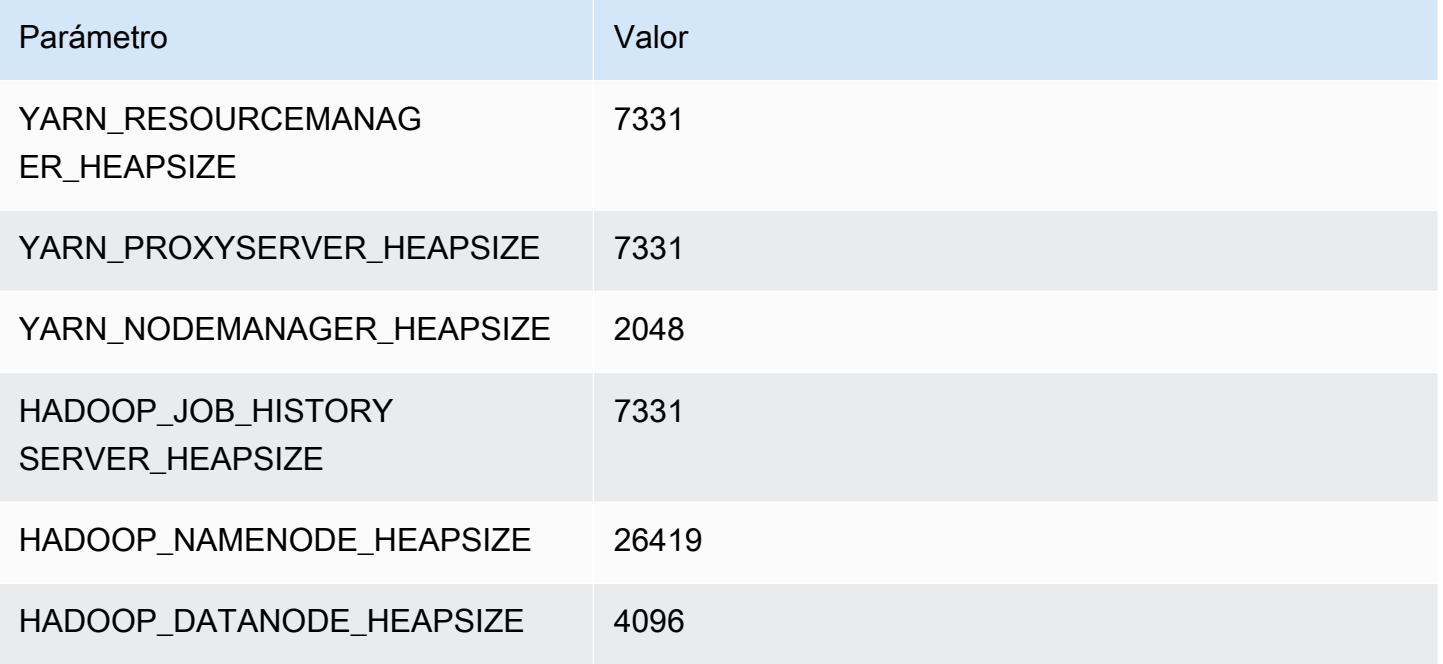

### m5.24xlarge

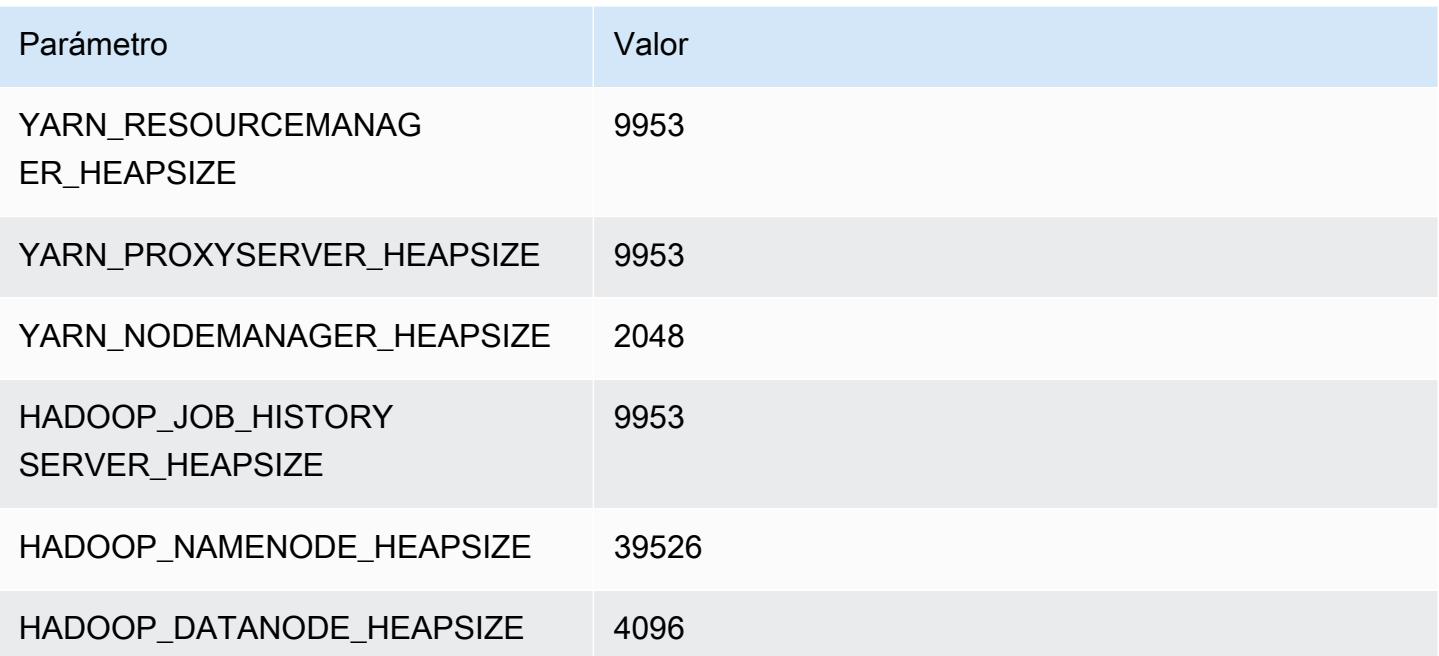

# Instancias m5a

### m5a.xlarge

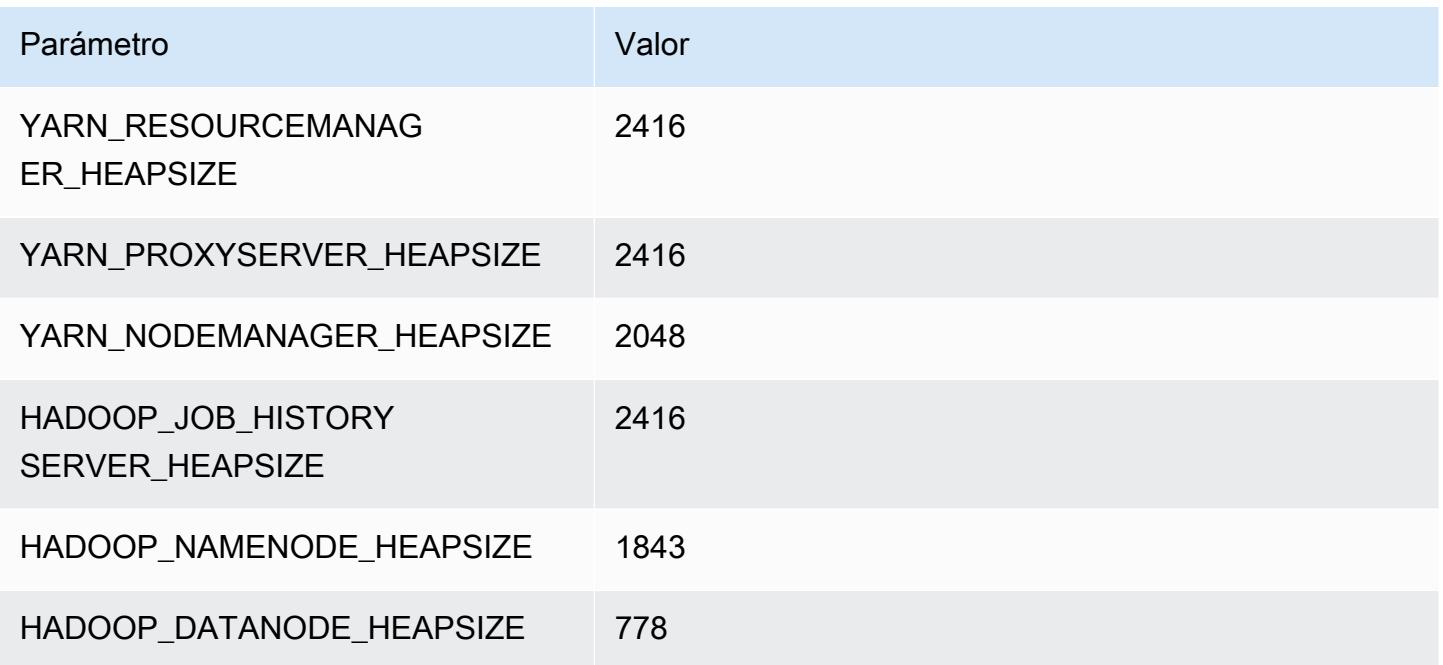

### m5a.2xlarge

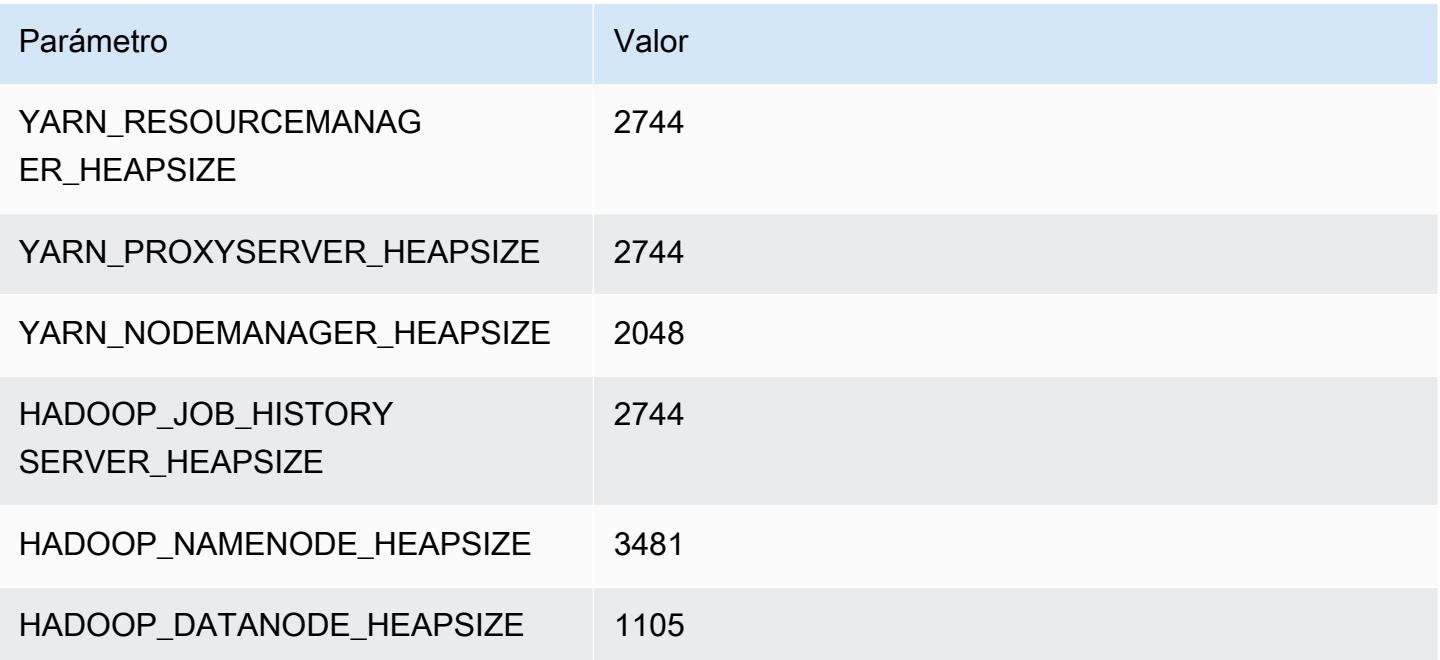

#### m5a.4xlarge

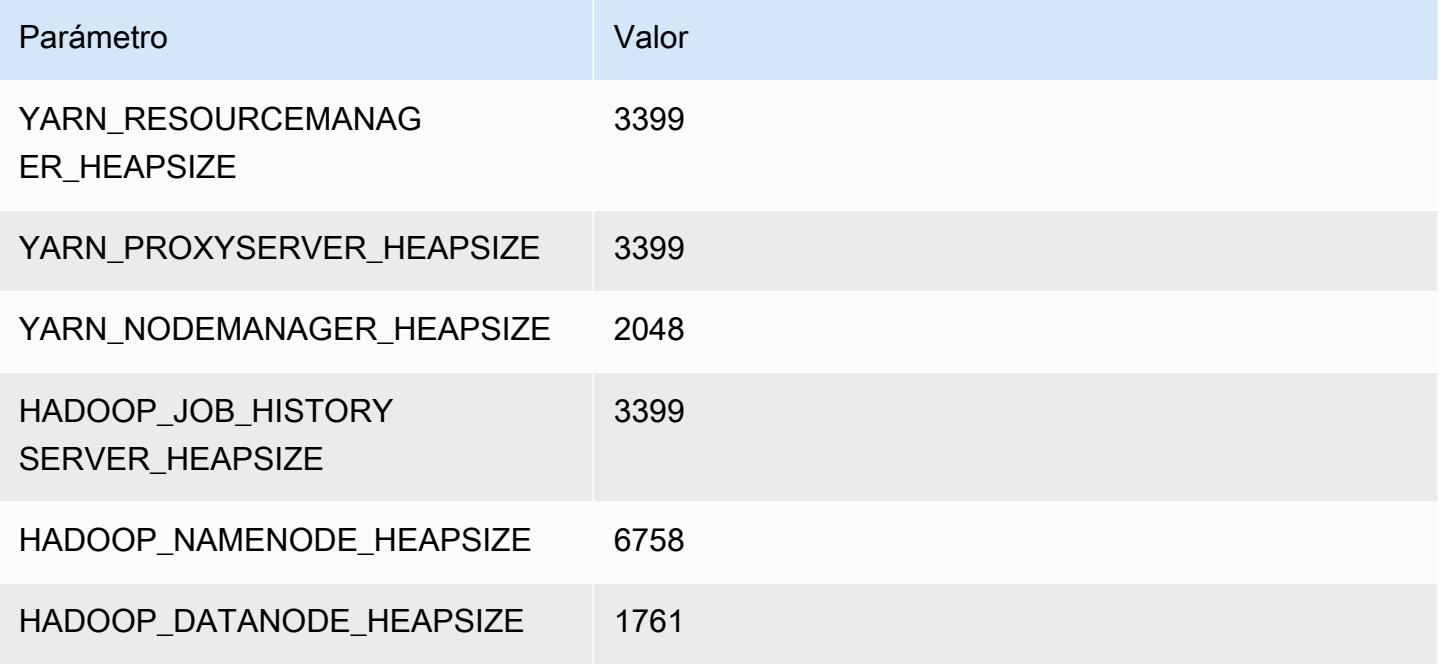

### m5a.8xlarge

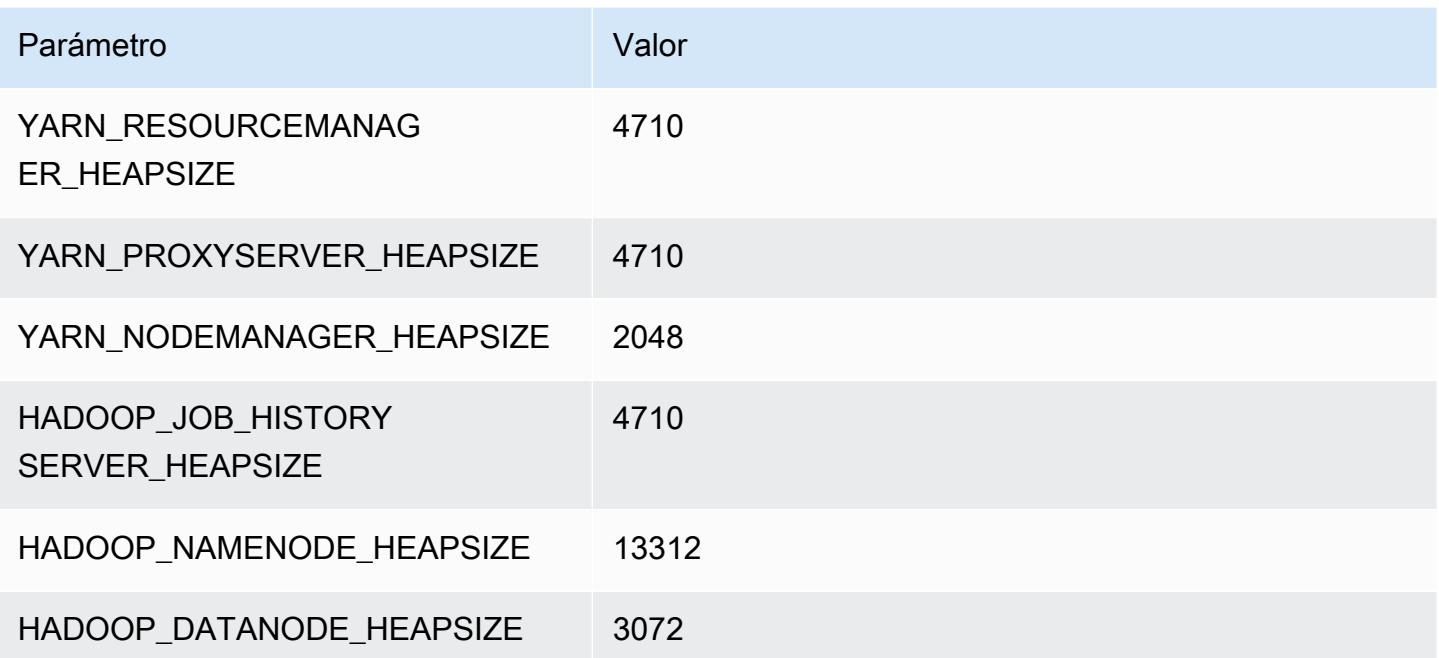

### m5a.12xlarge

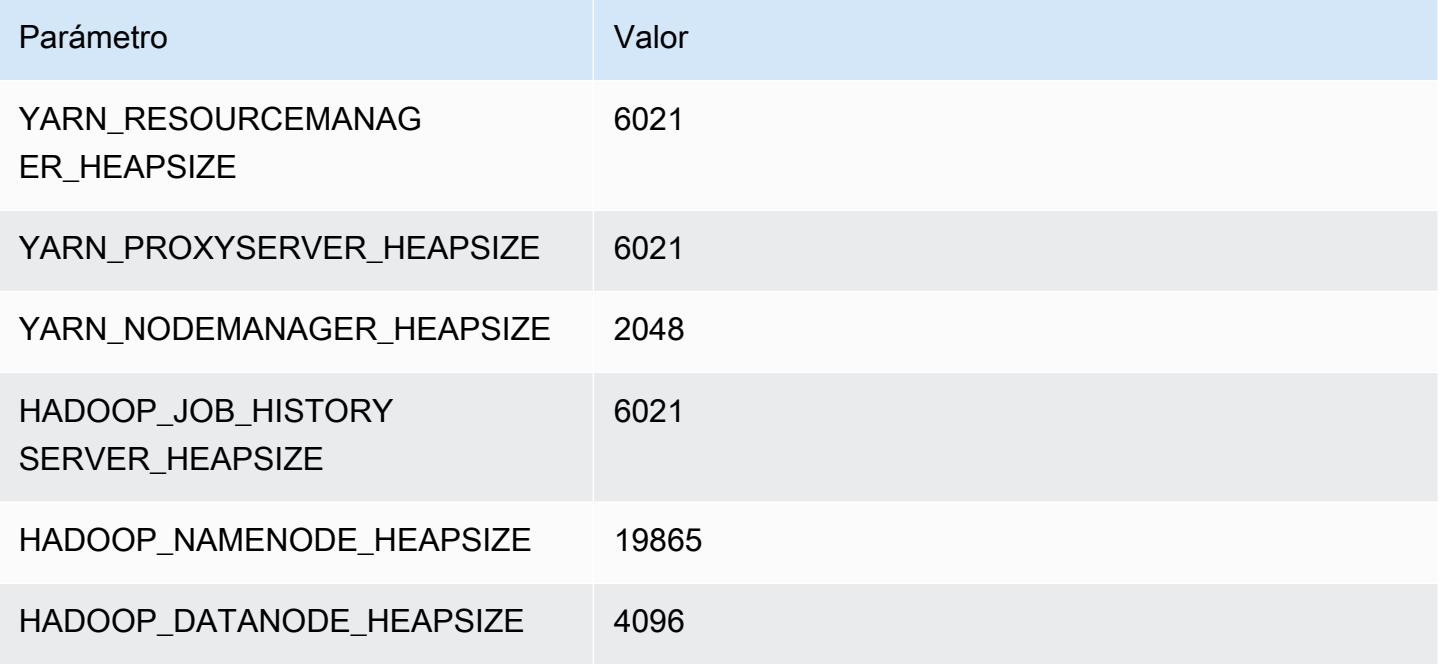

### m5a.16xlarge

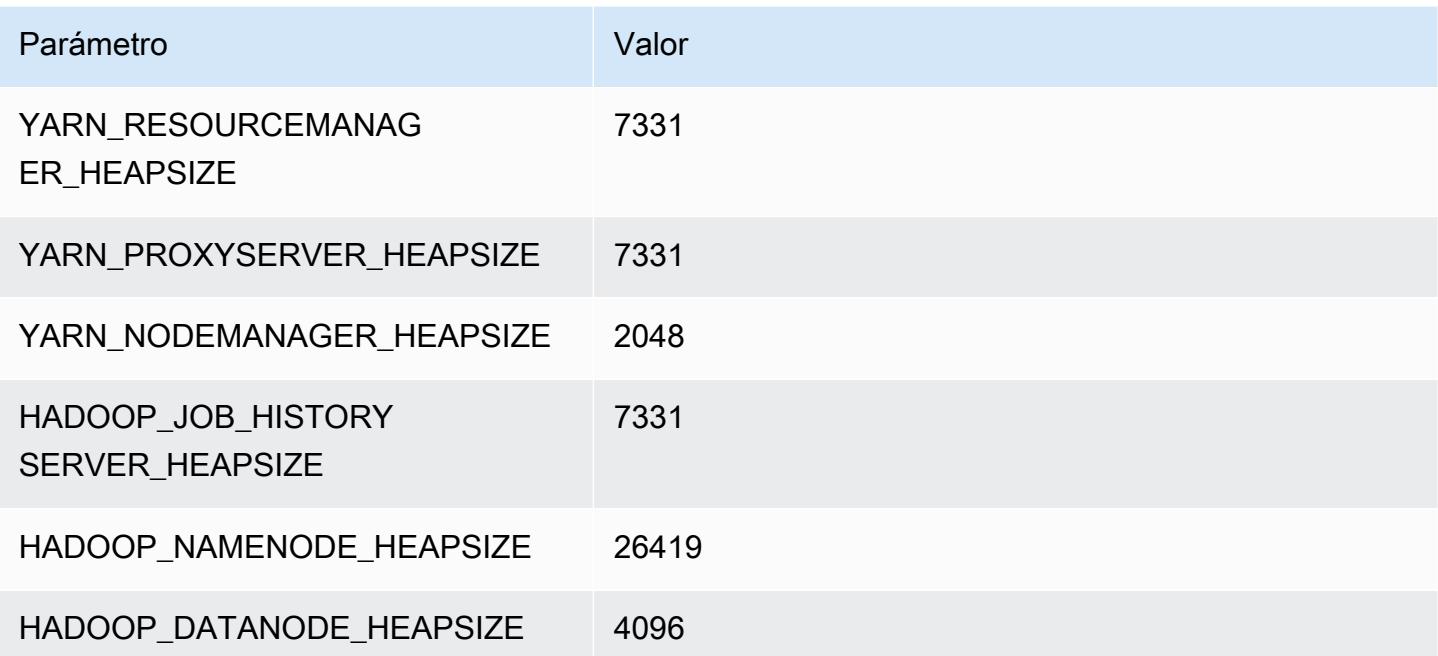

### m5a.24xlarge

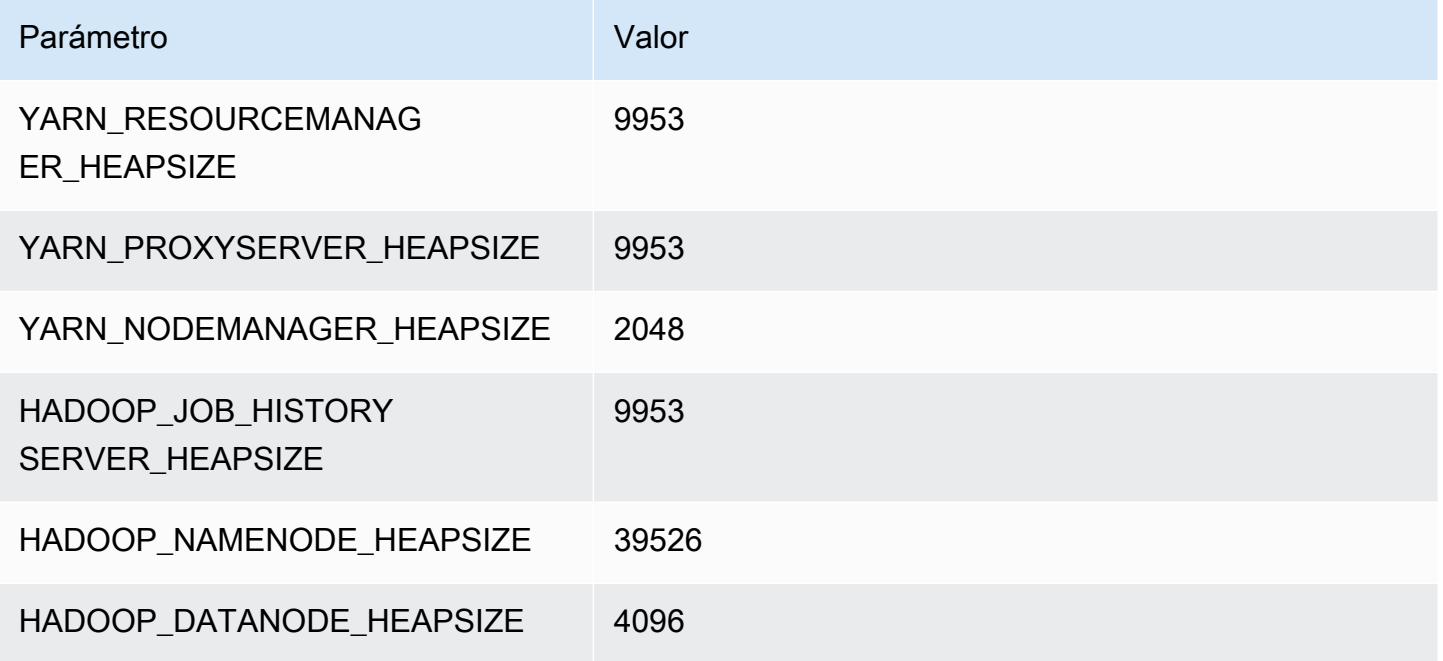

# Instancias m5ad

### m5ad.xlarge

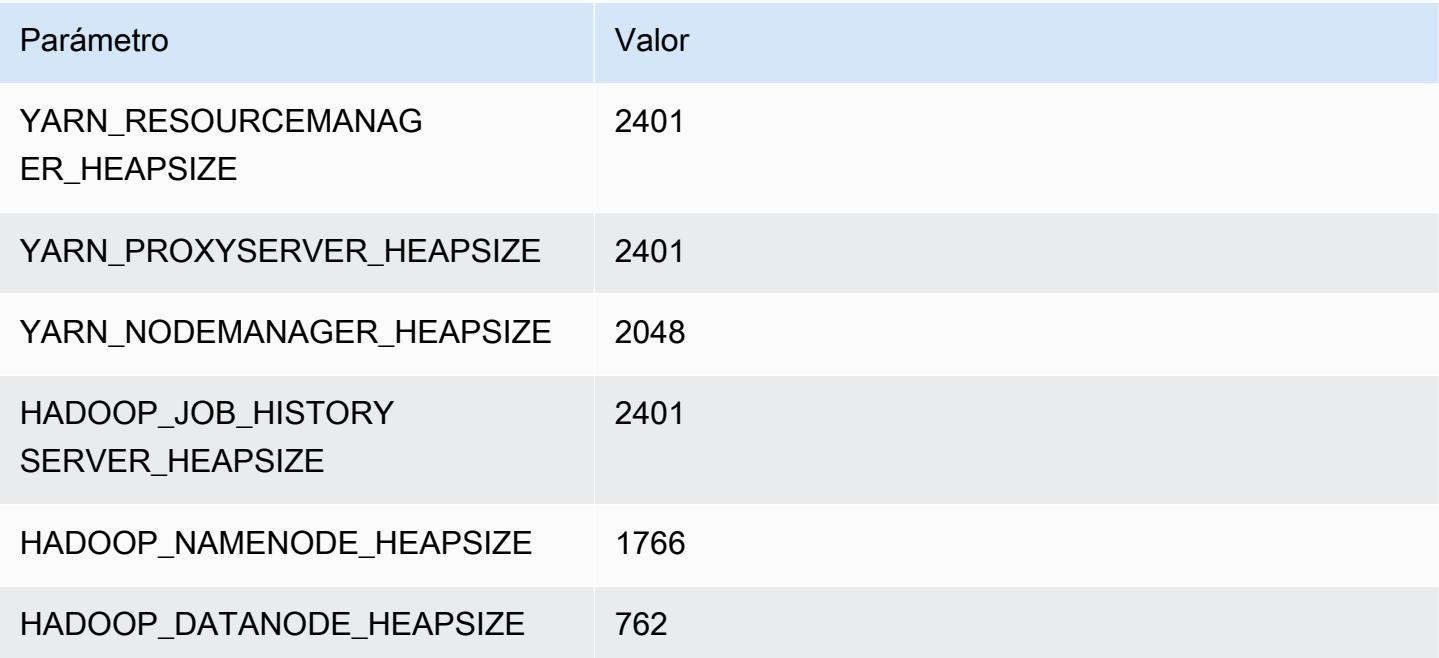

### m5ad.2xlarge

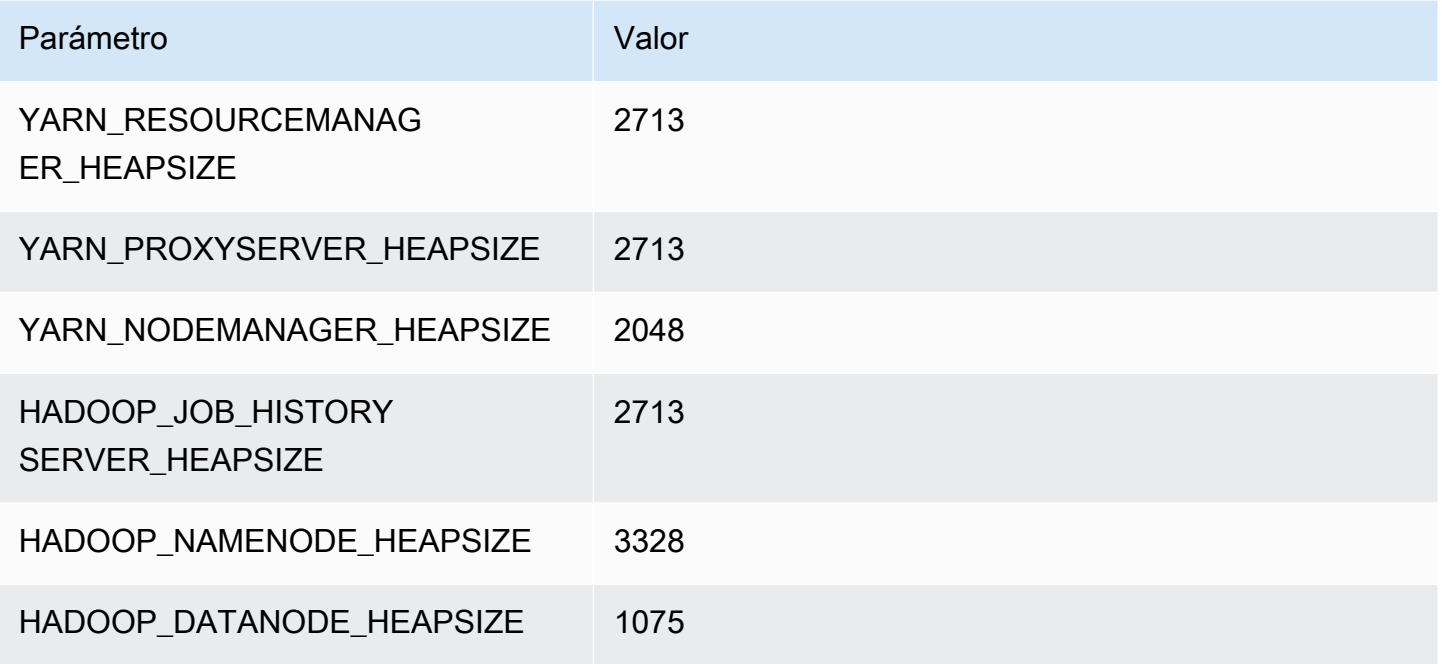

#### m5ad.4xlarge

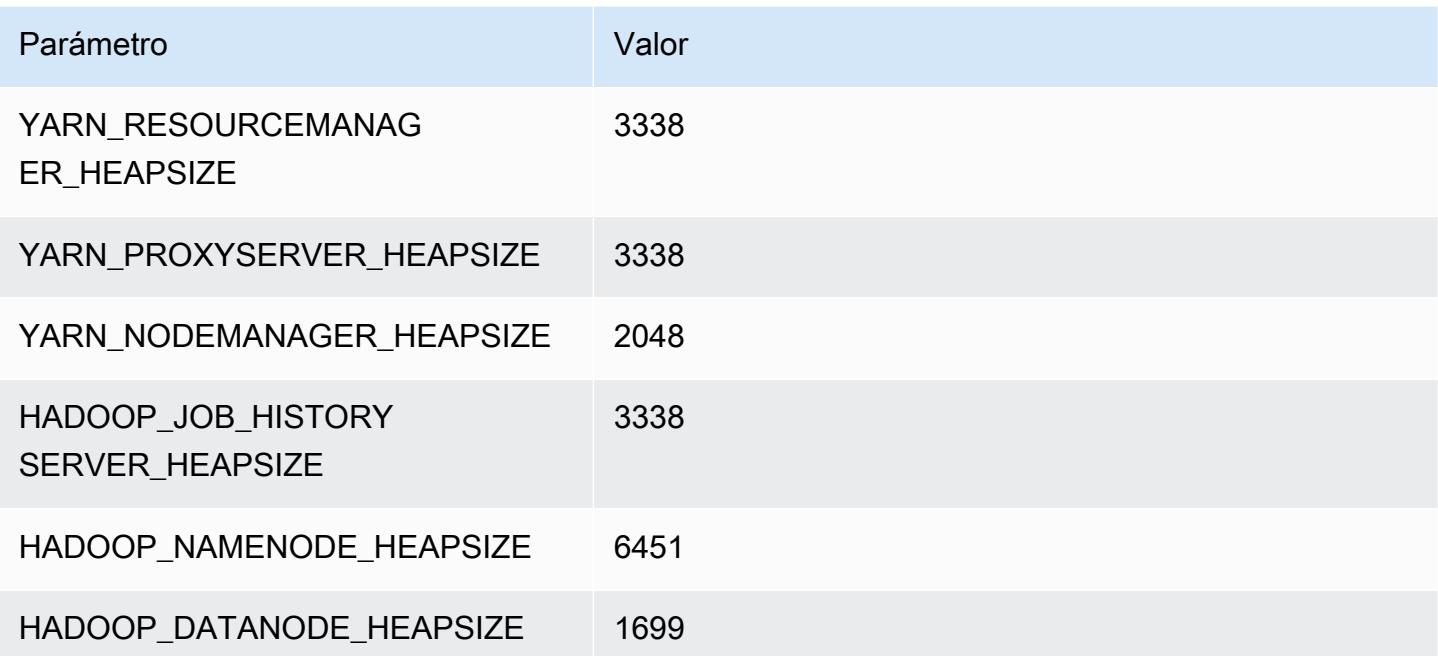

#### m5ad.8xlarge

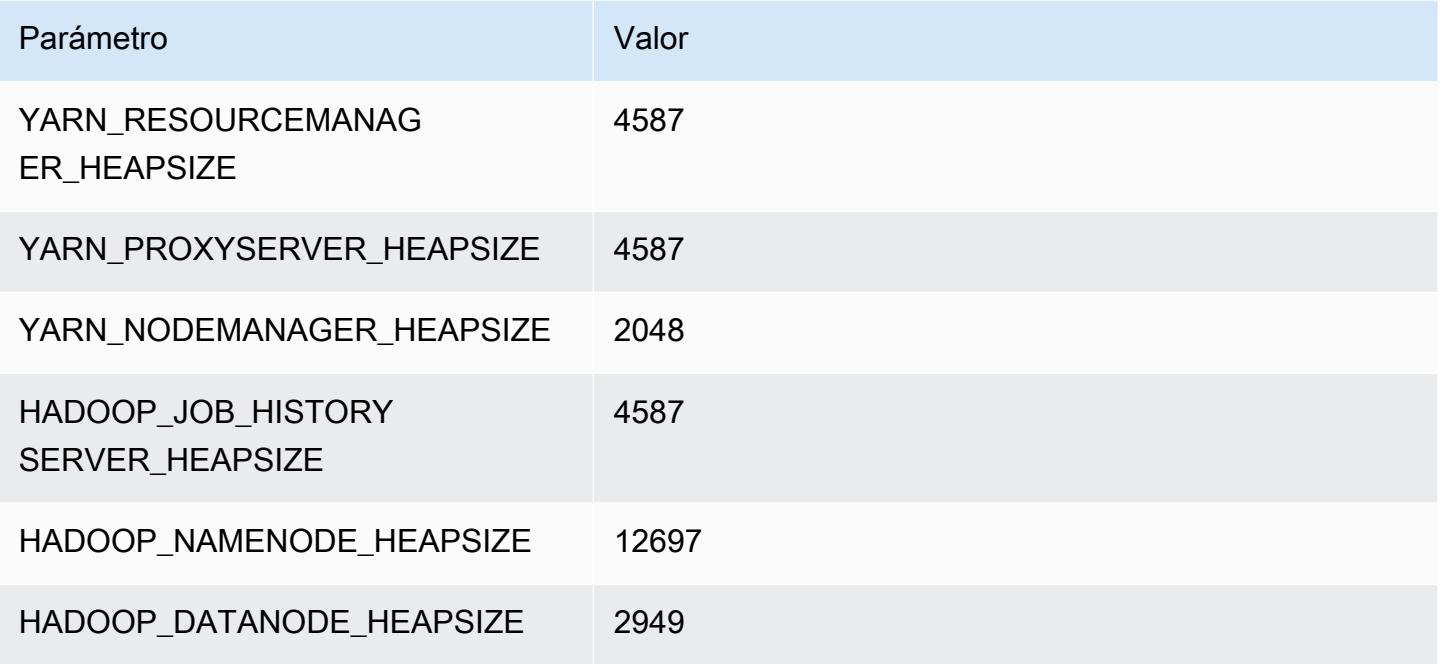

#### m5ad.12xlarge

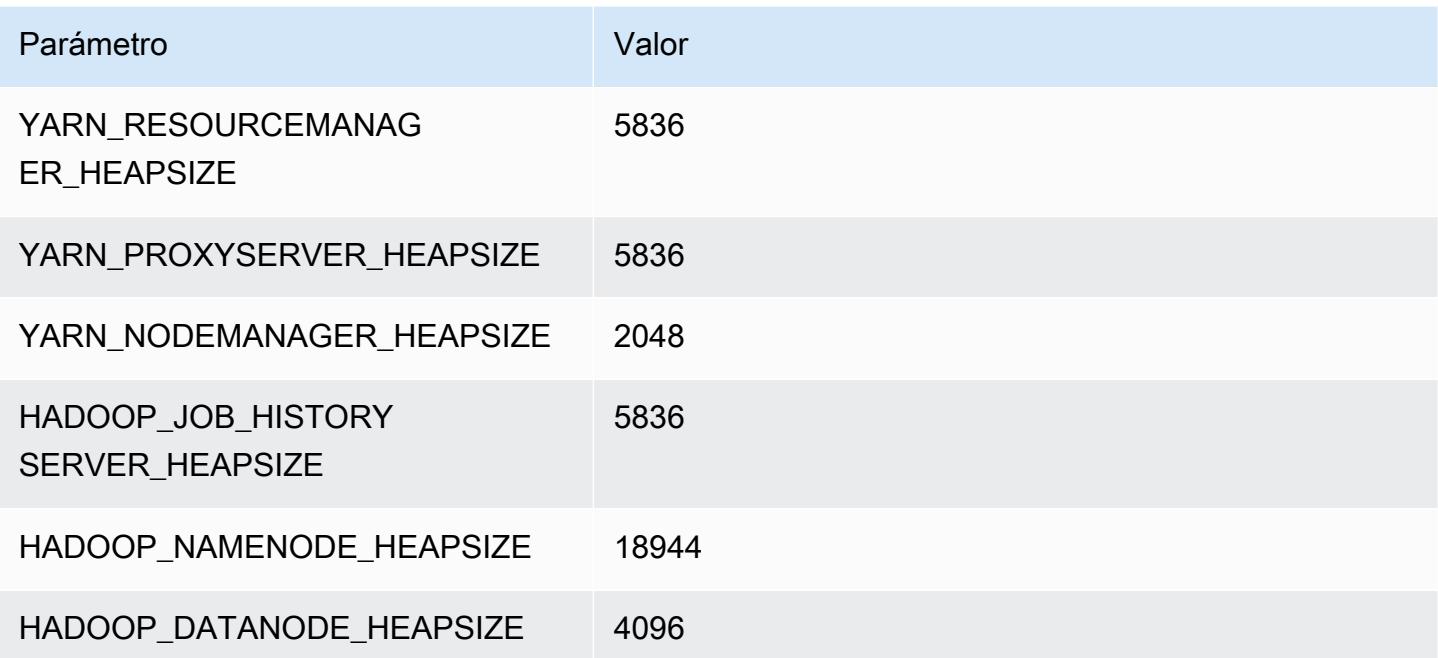

#### m5ad.16xlarge

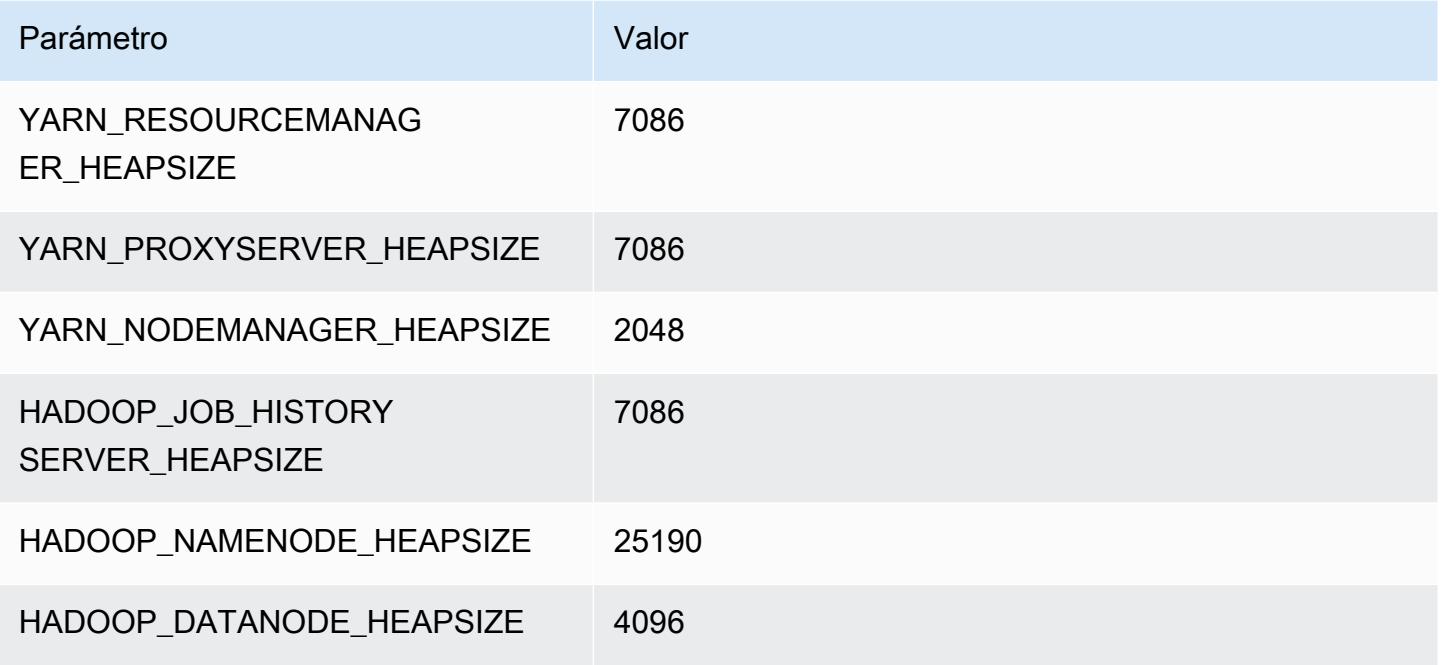

#### m5ad.24xlarge

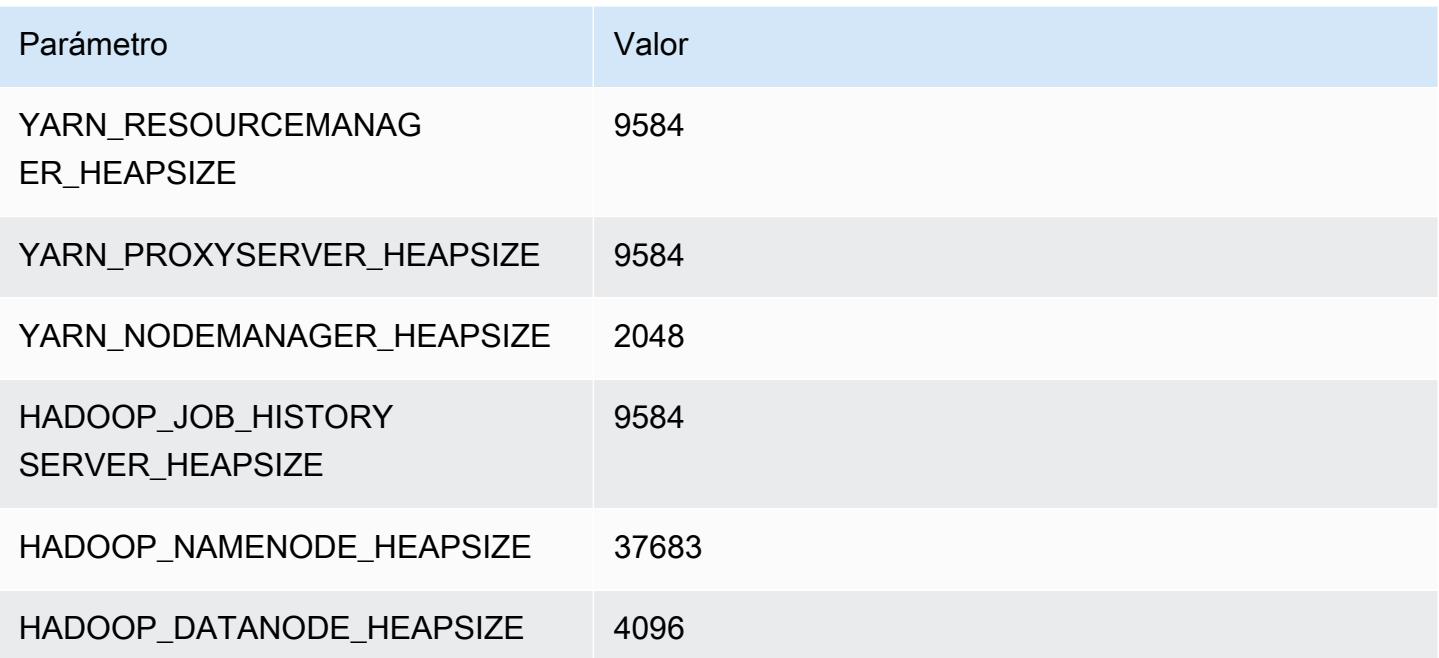

# Instancias m5d

### m5d.xlarge

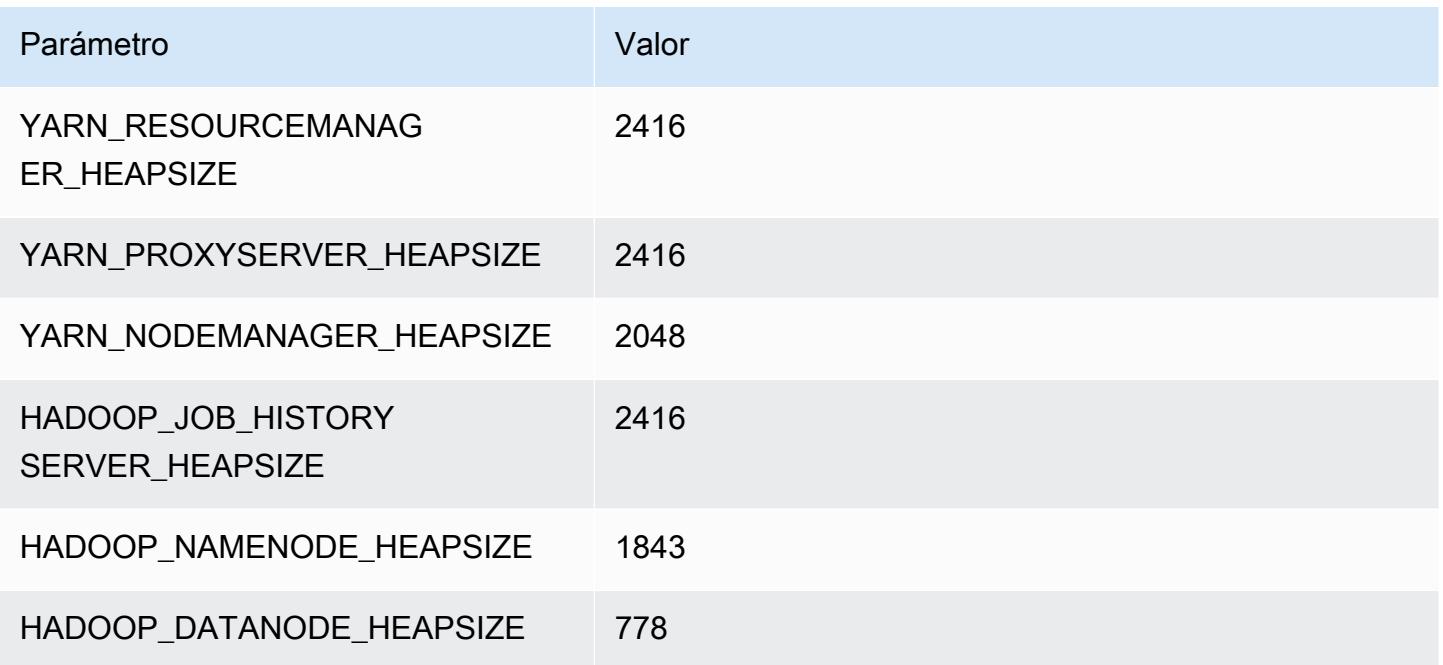

### m5d.2xlarge

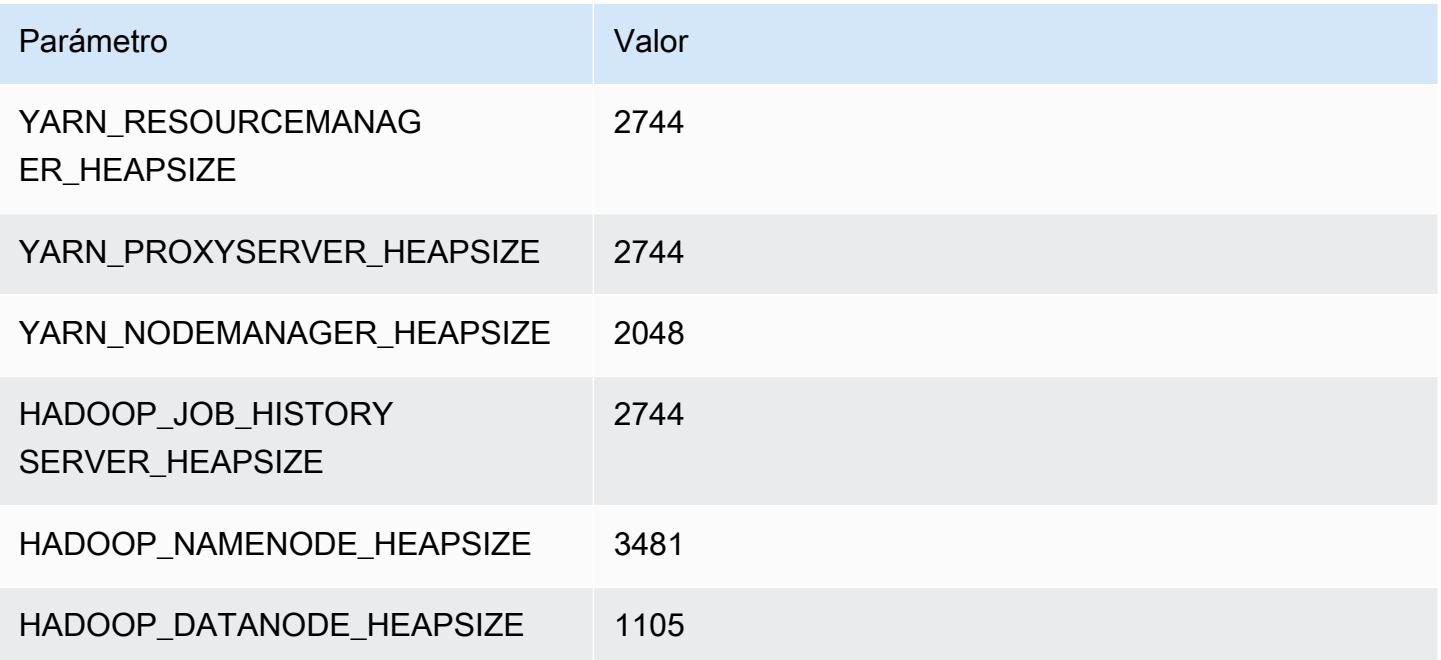
### m5d.4xlarge

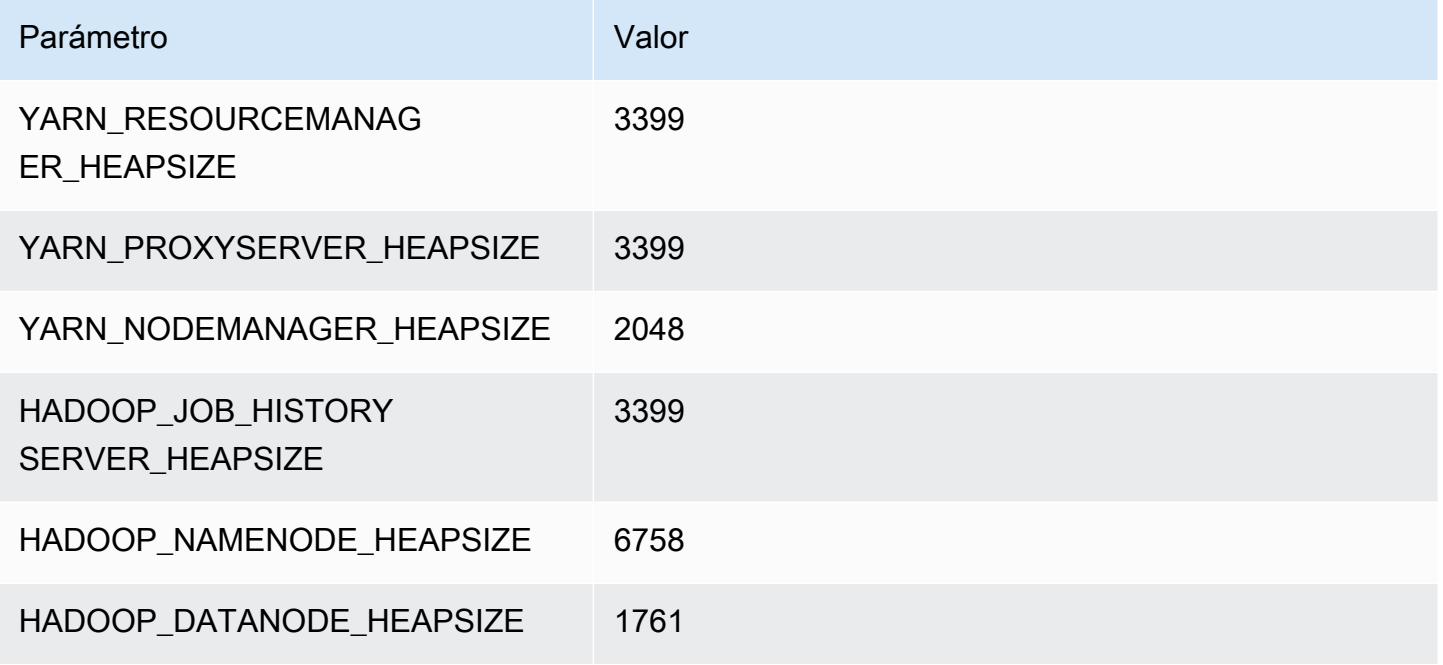

## m5d.8xlarge

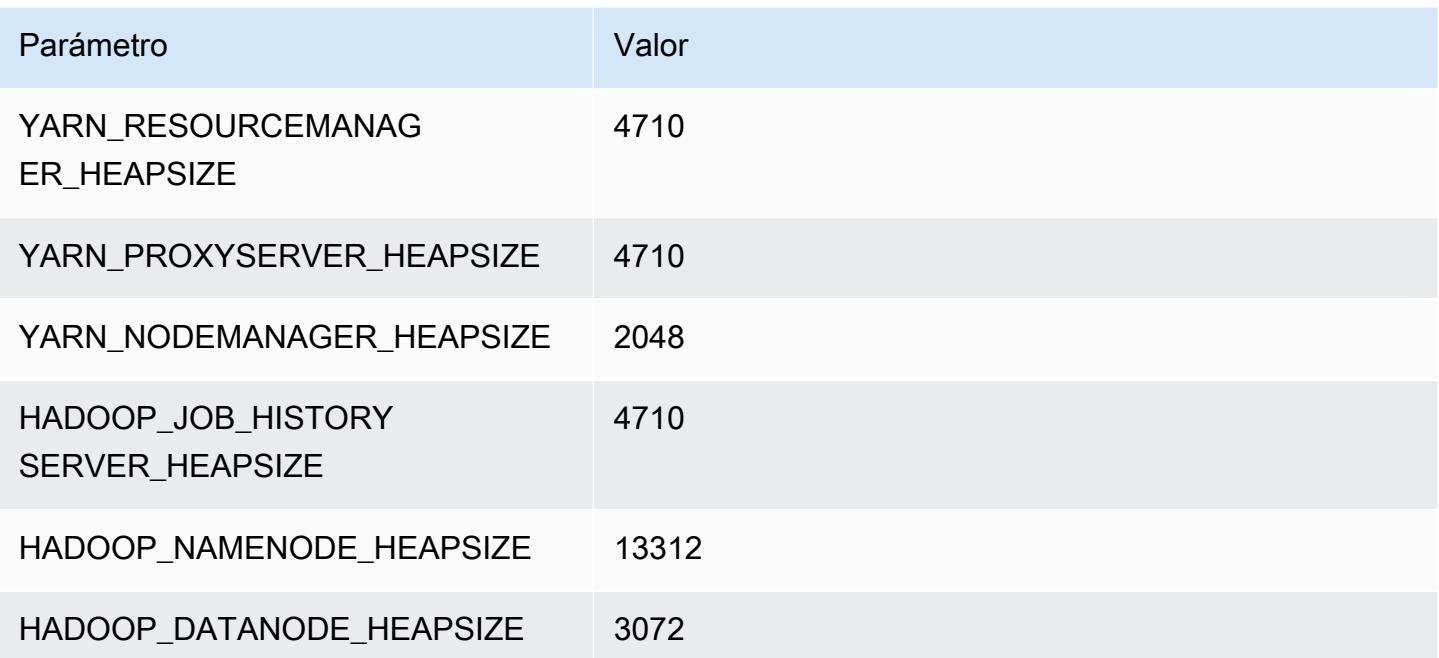

## m5d.12xlarge

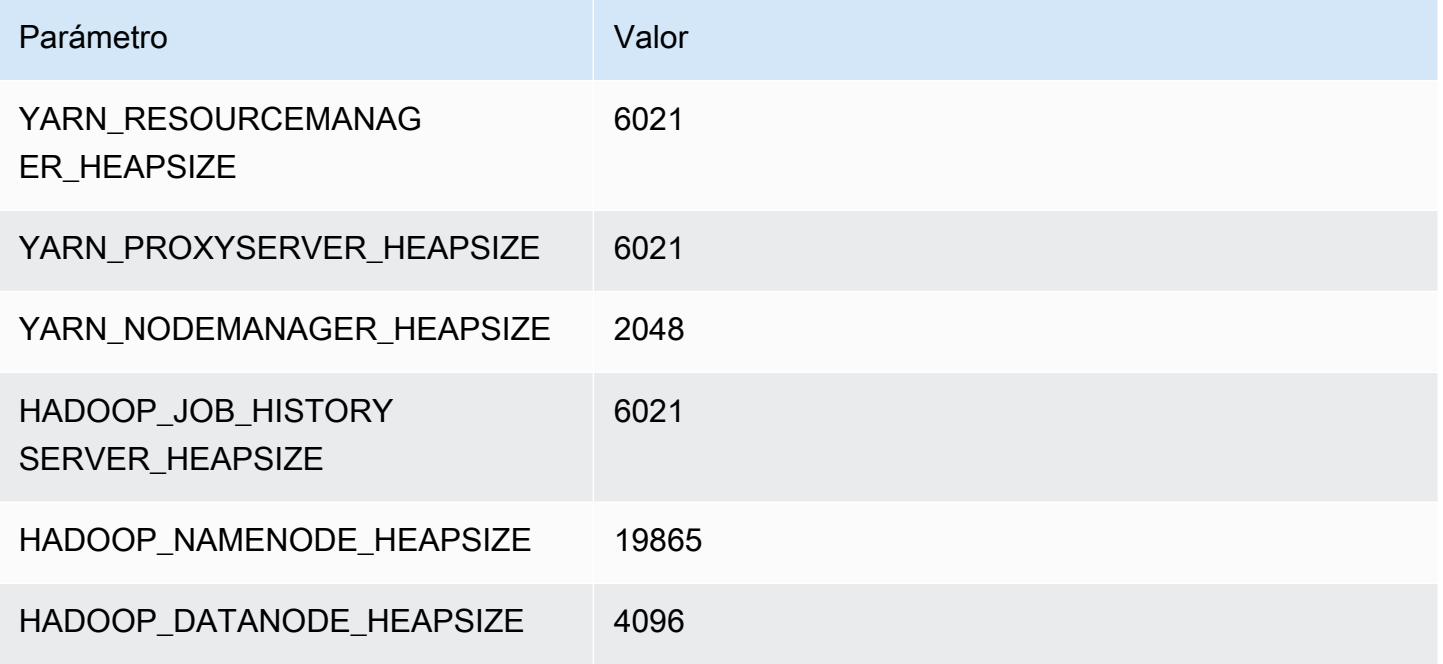

### m5d.16xlarge

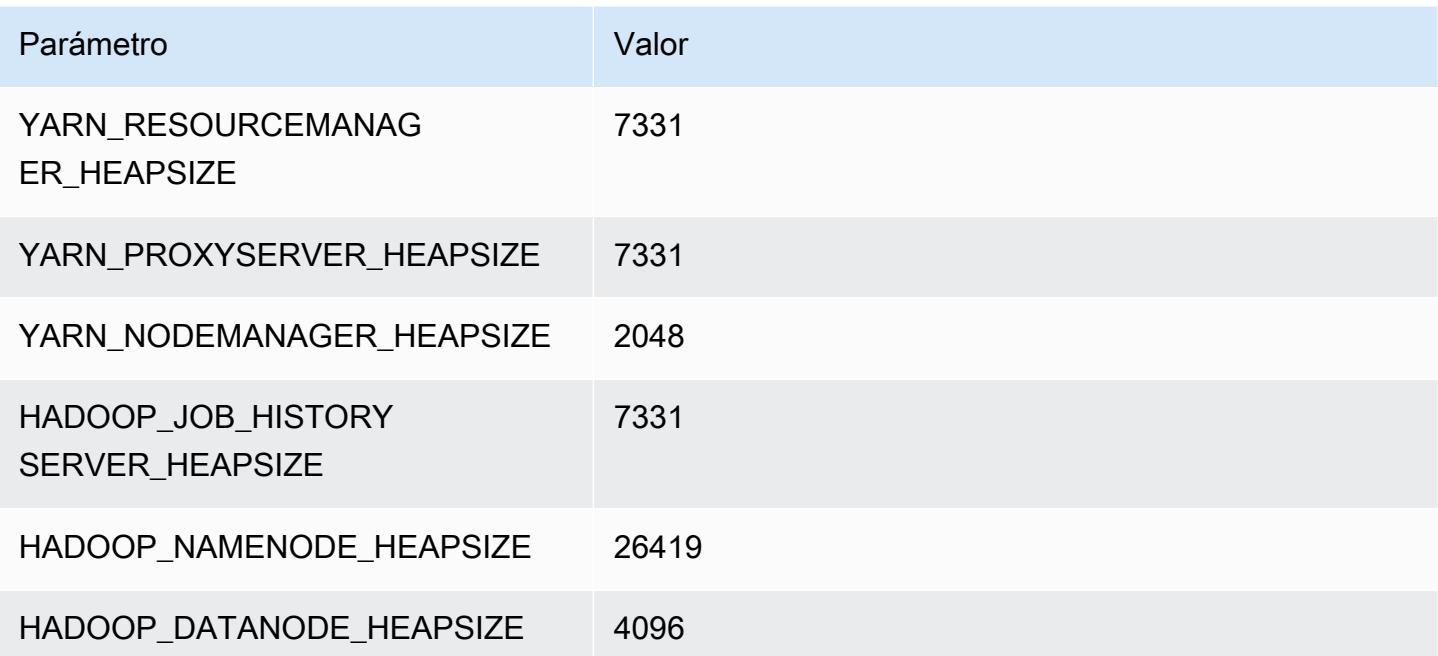

## m5d.24xlarge

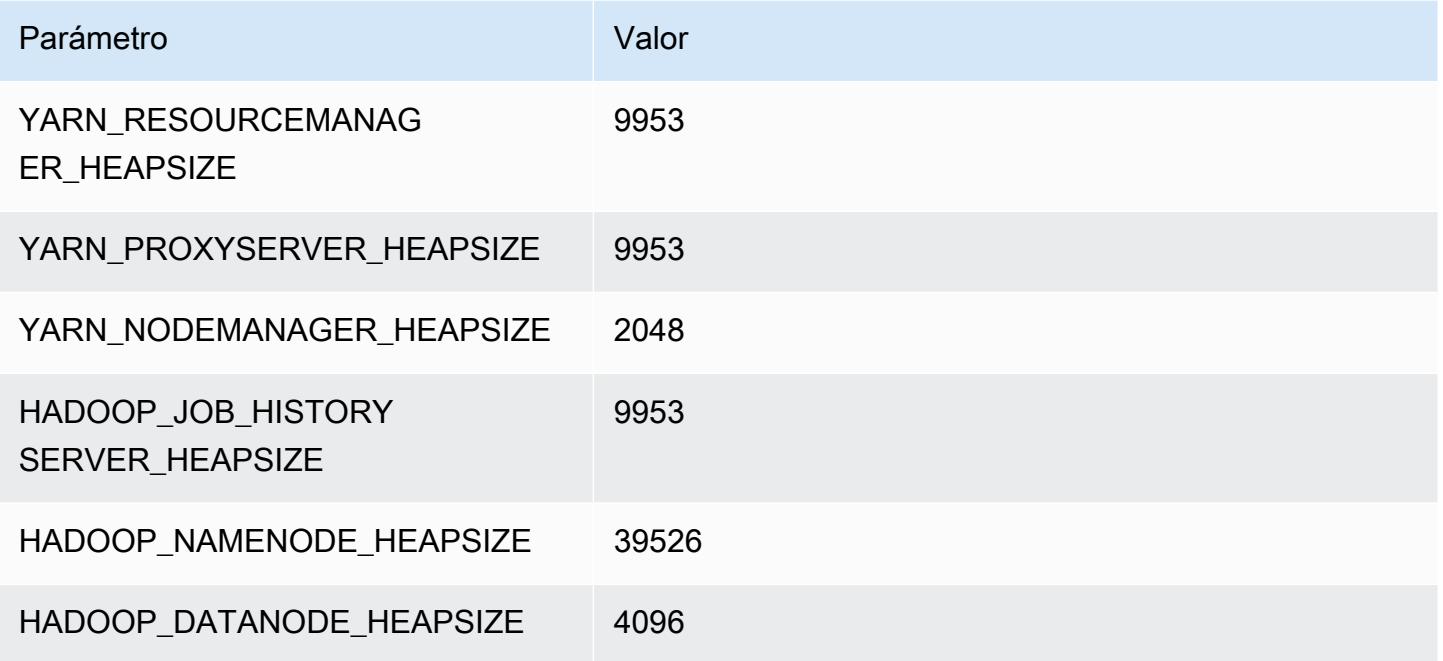

# Instancias m5dn

## m5dn.xlarge

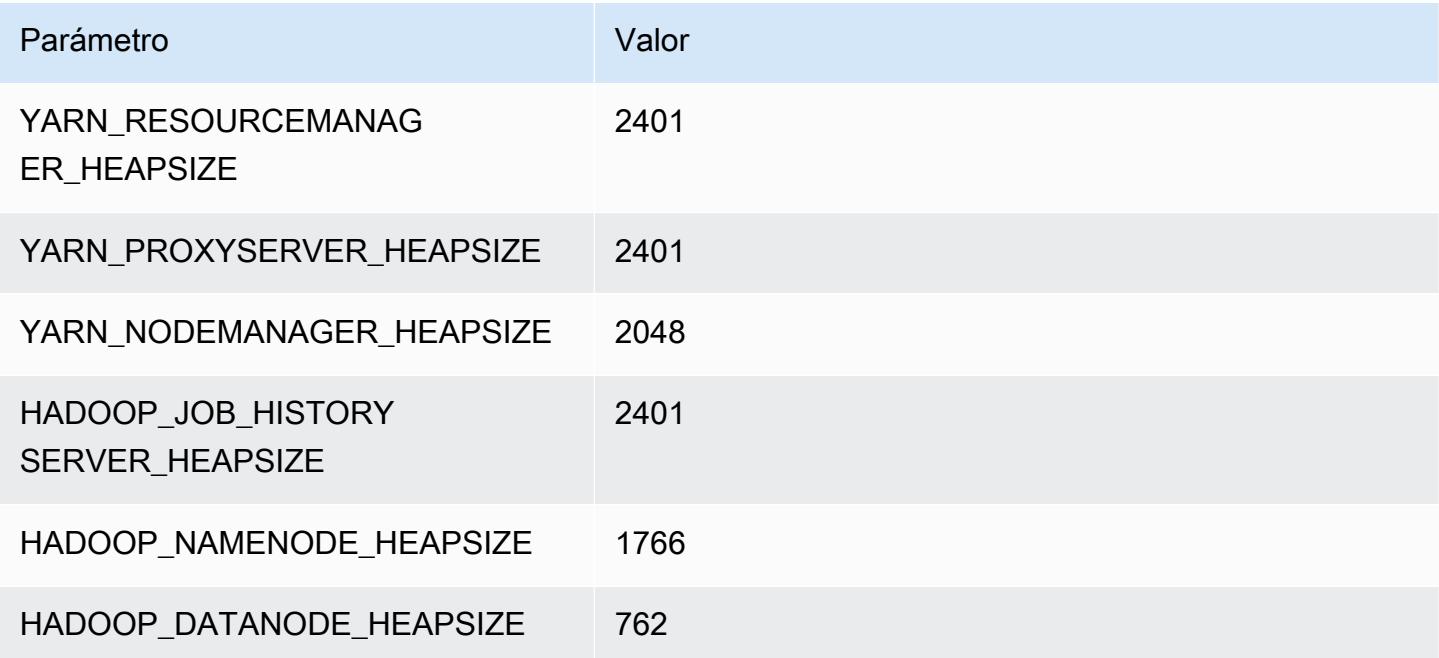

# m5dn.2xlarge

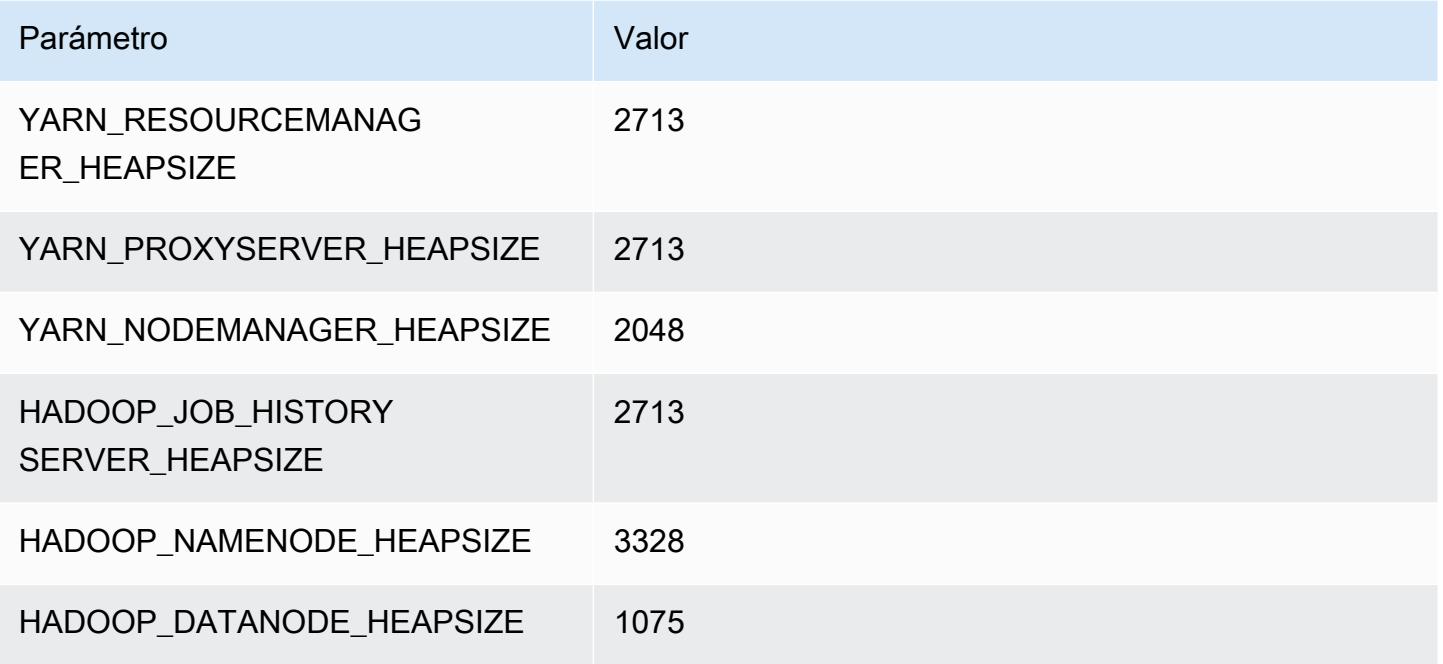

## m5dn.4xlarge

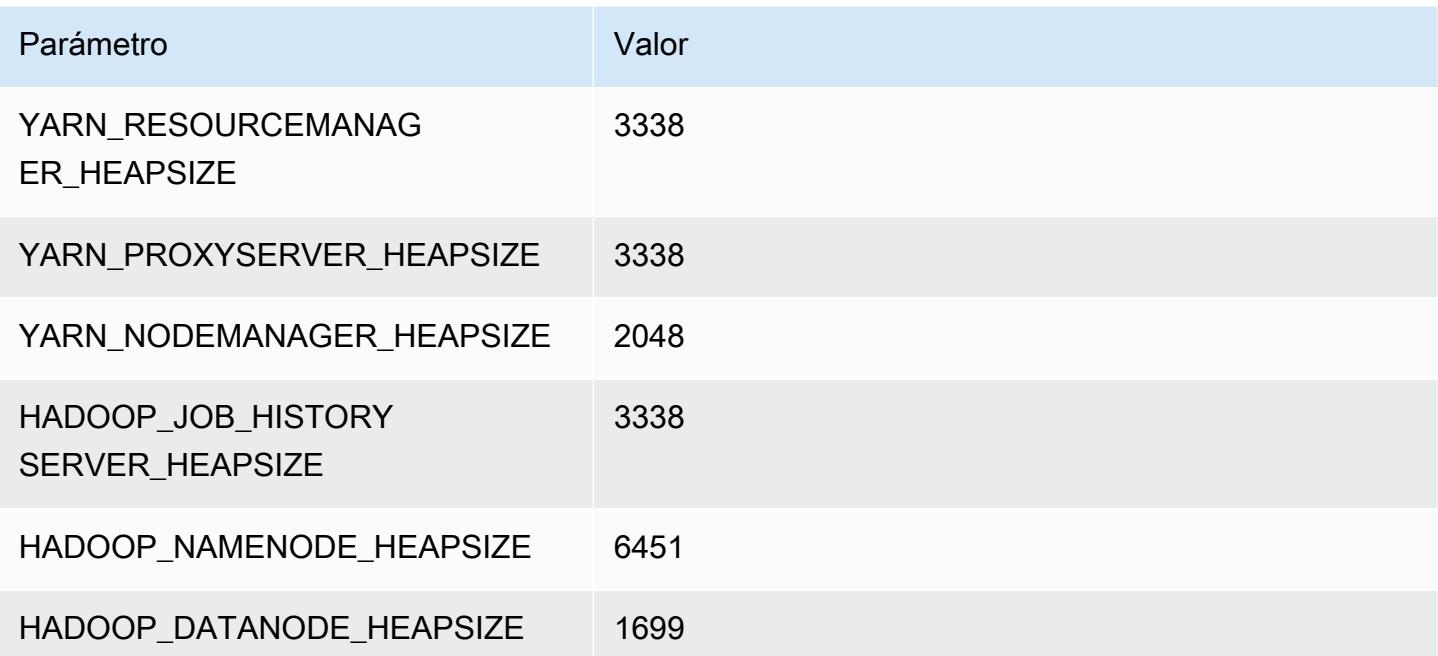

# m5dn.8xlarge

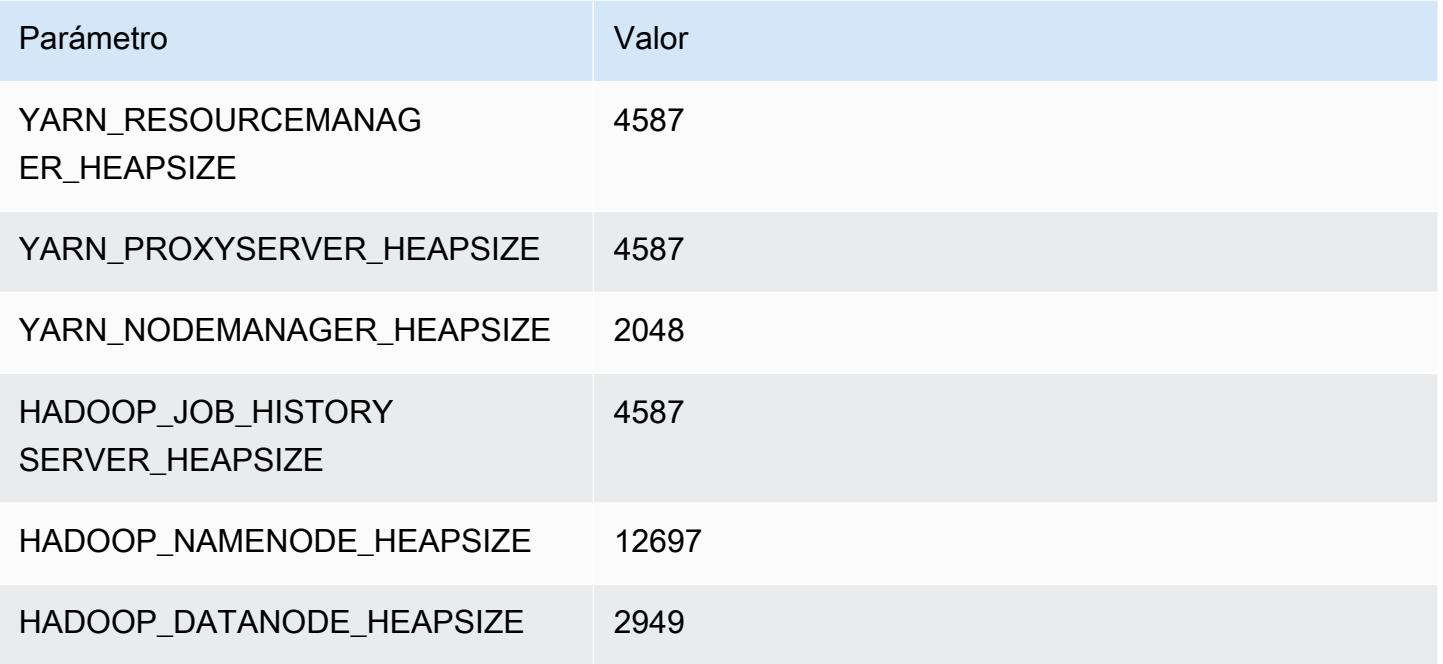

## m5dn.12xlarge

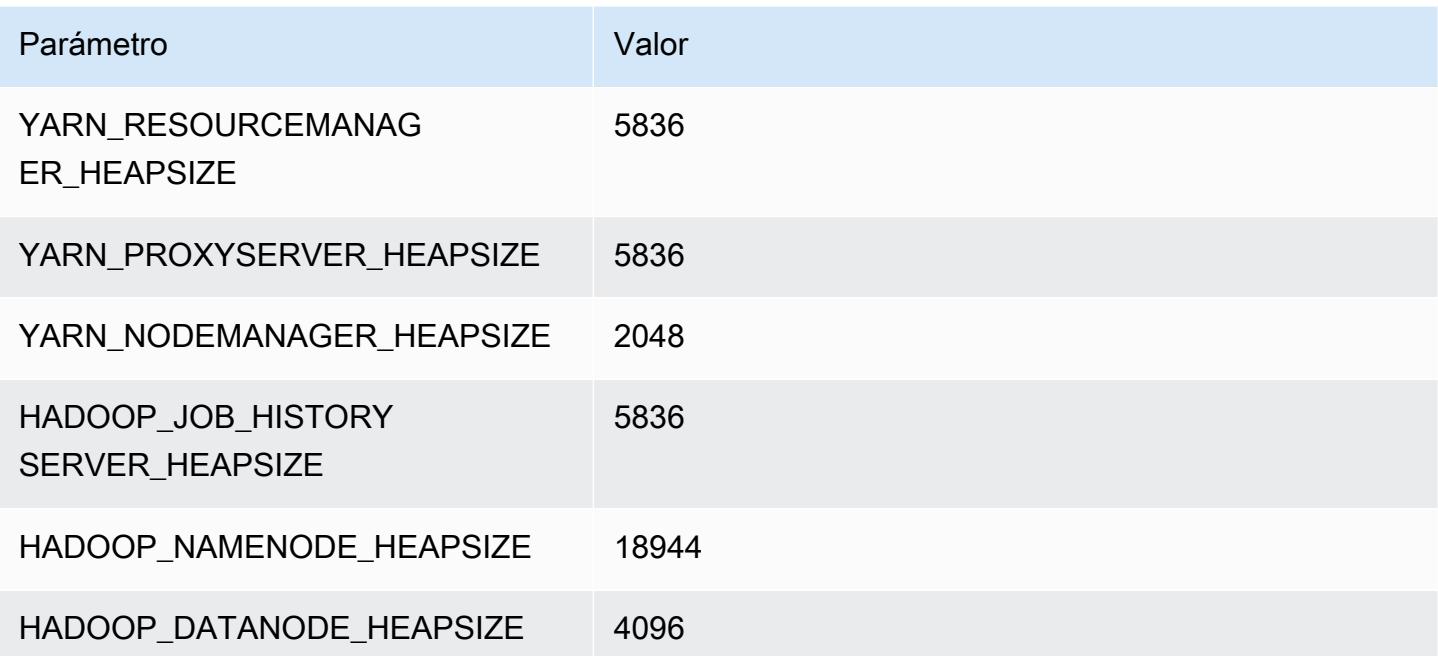

#### m5dn.16xlarge

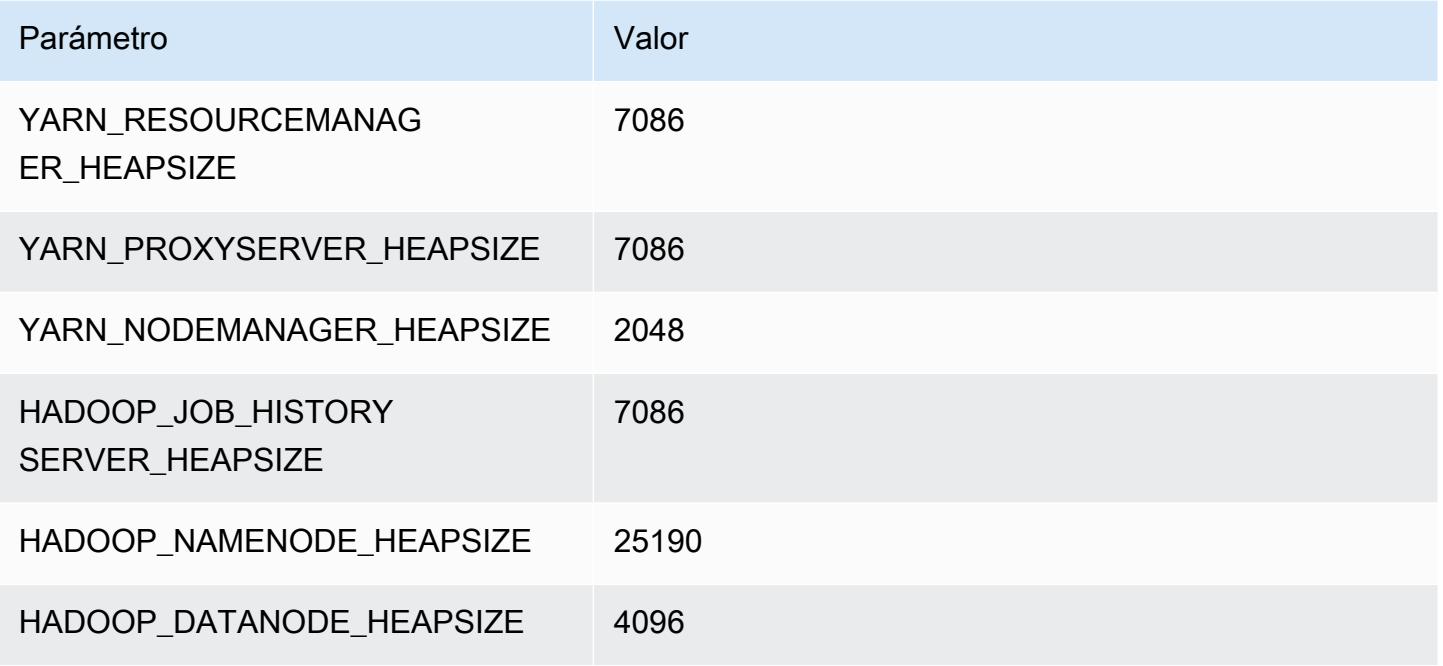

## m5dn.24xlarge

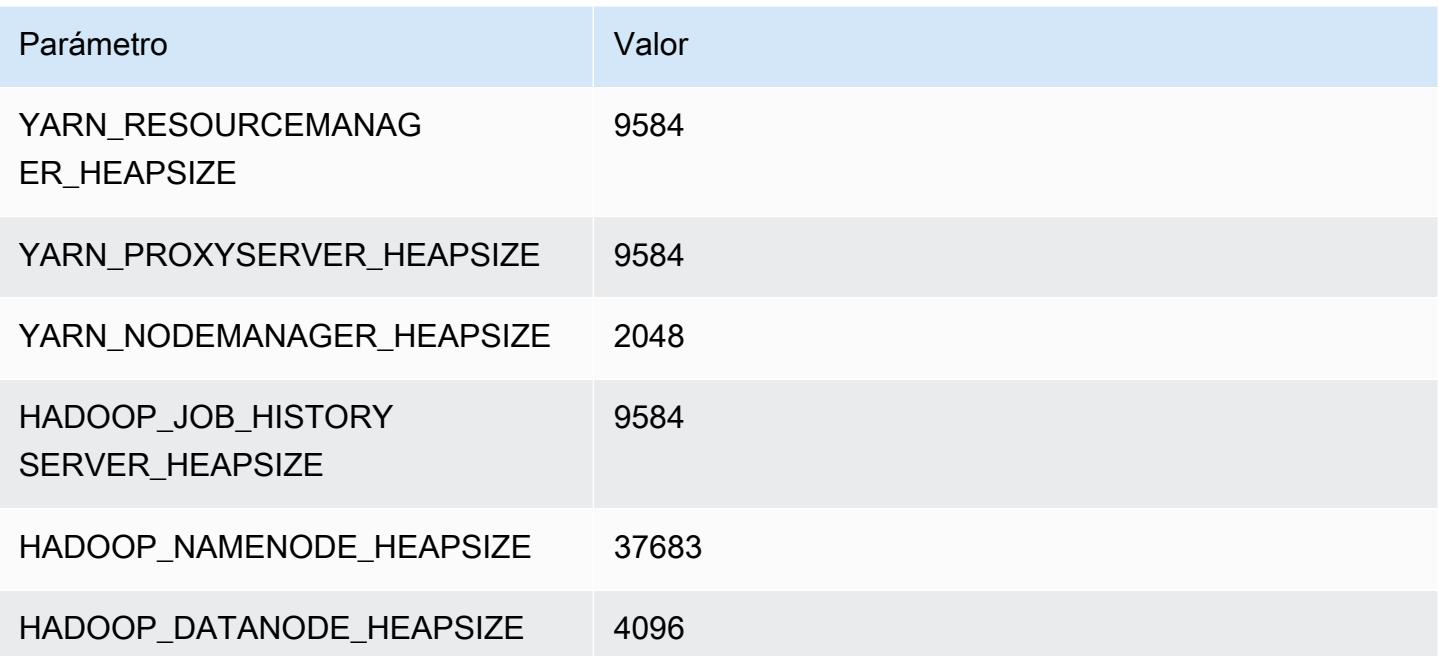

# Instancias m5n

## m5n.xlarge

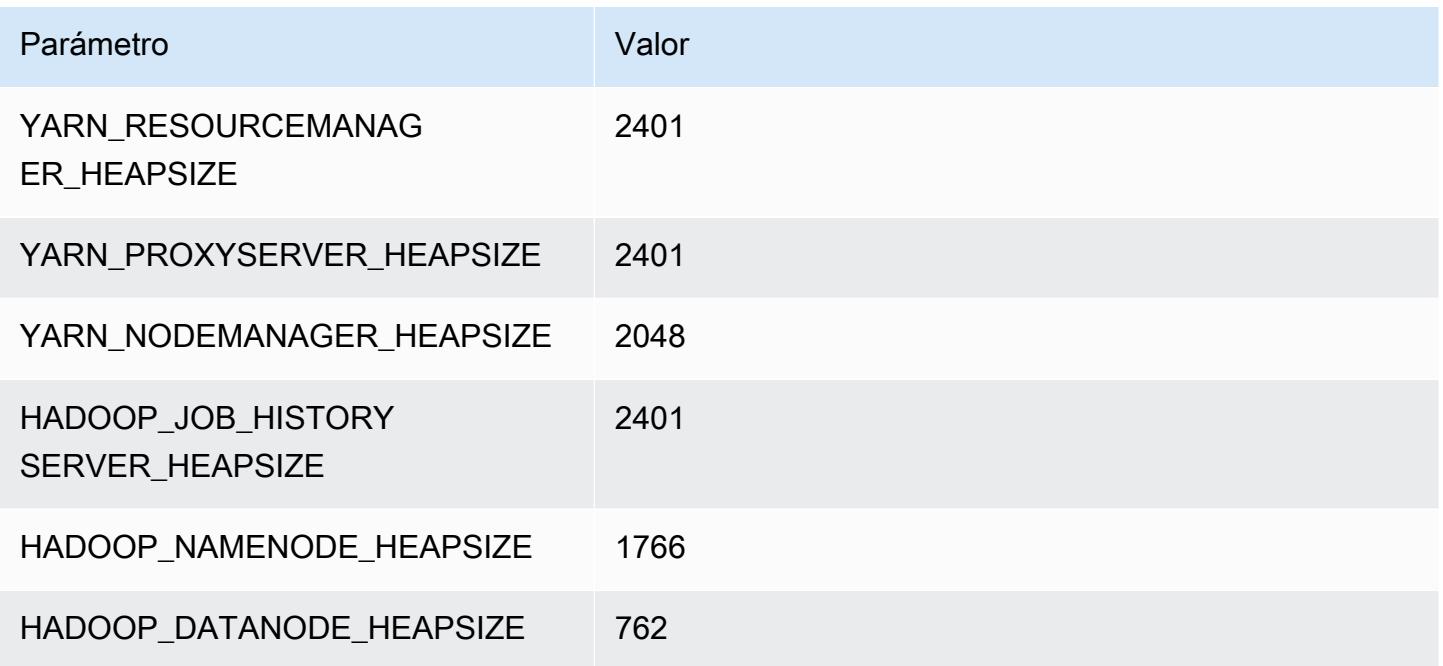

## m5n.2xlarge

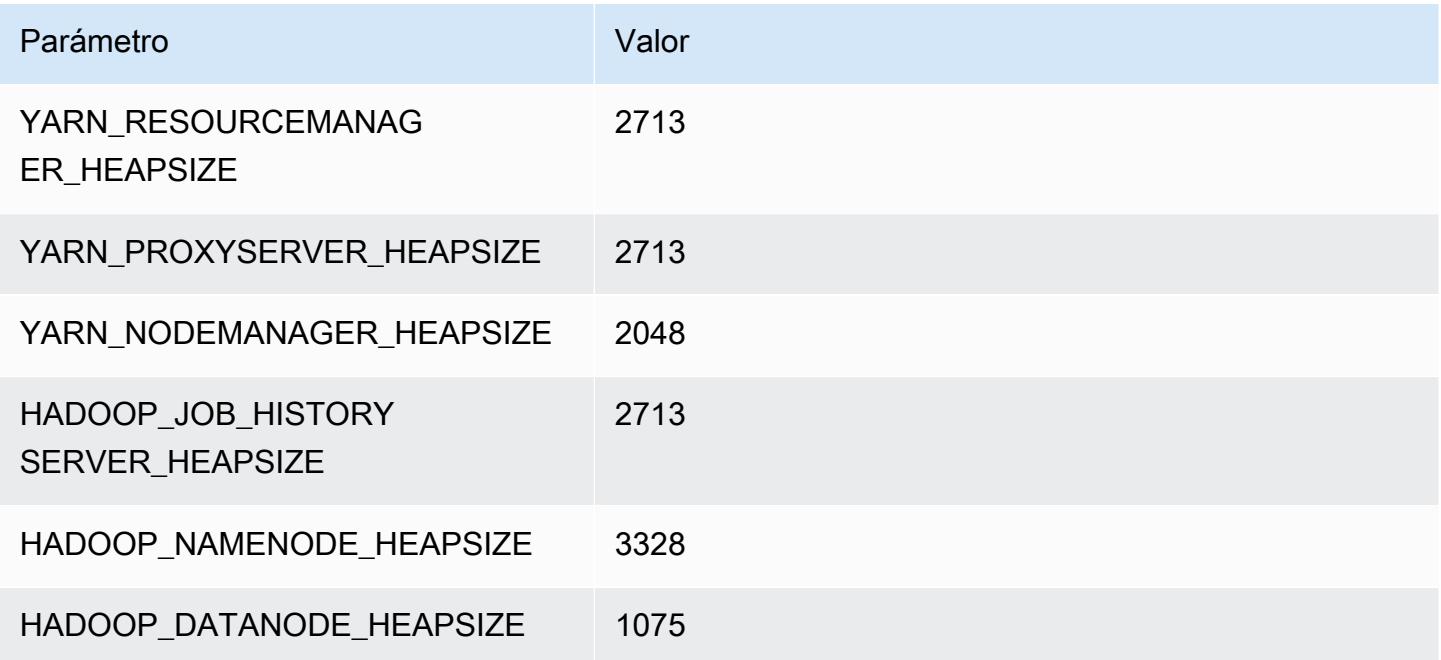

### m5n.4xlarge

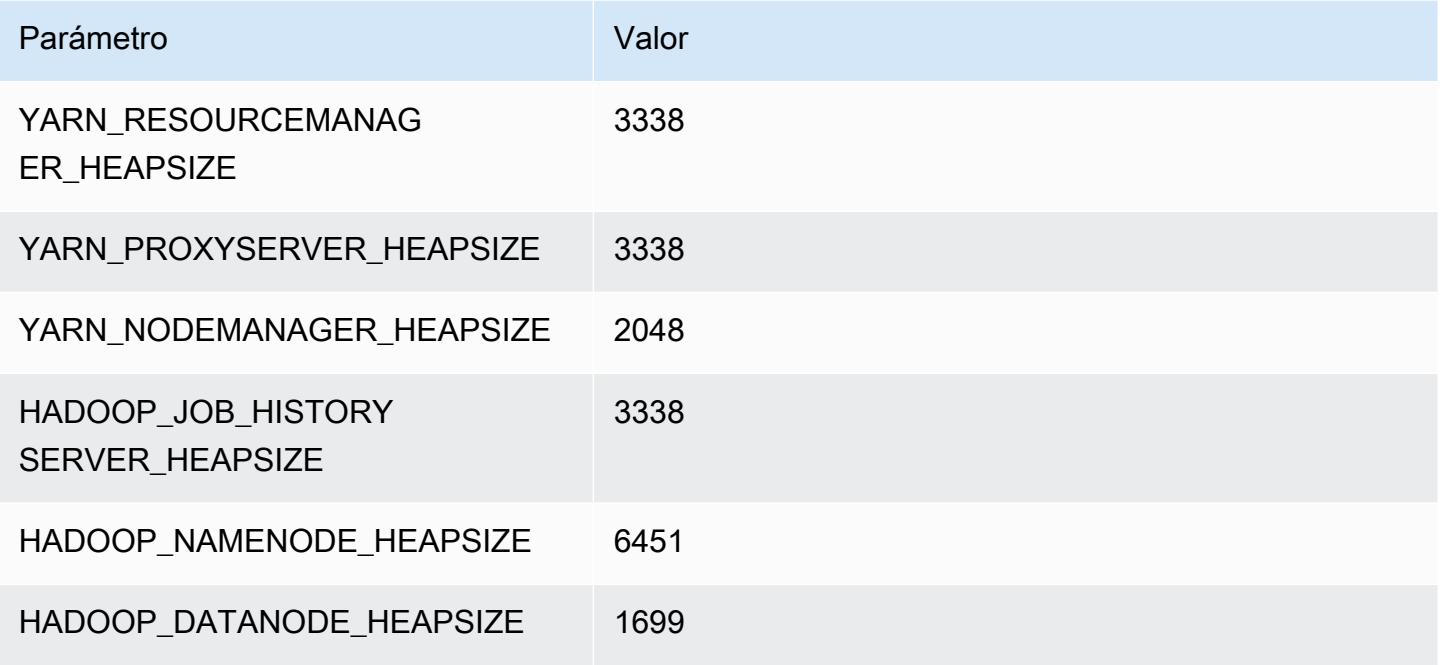

## m5n.8xlarge

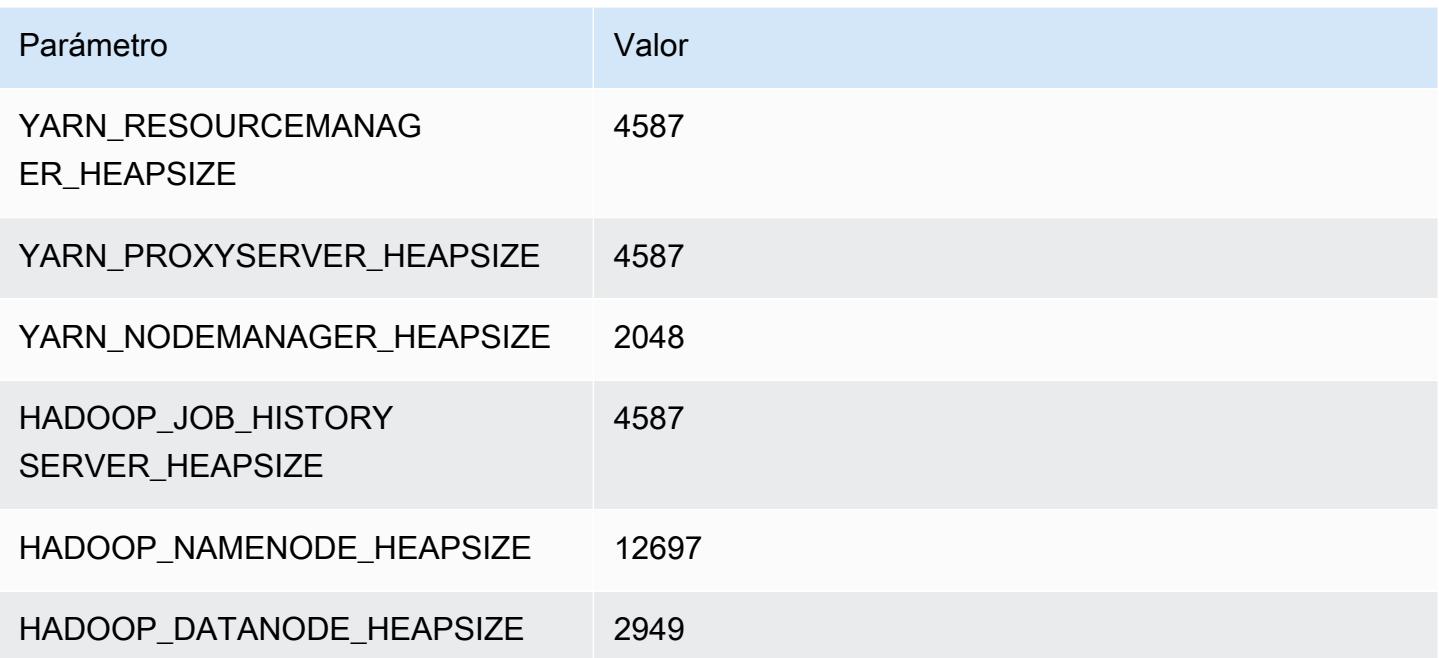

## m5n.12xlarge

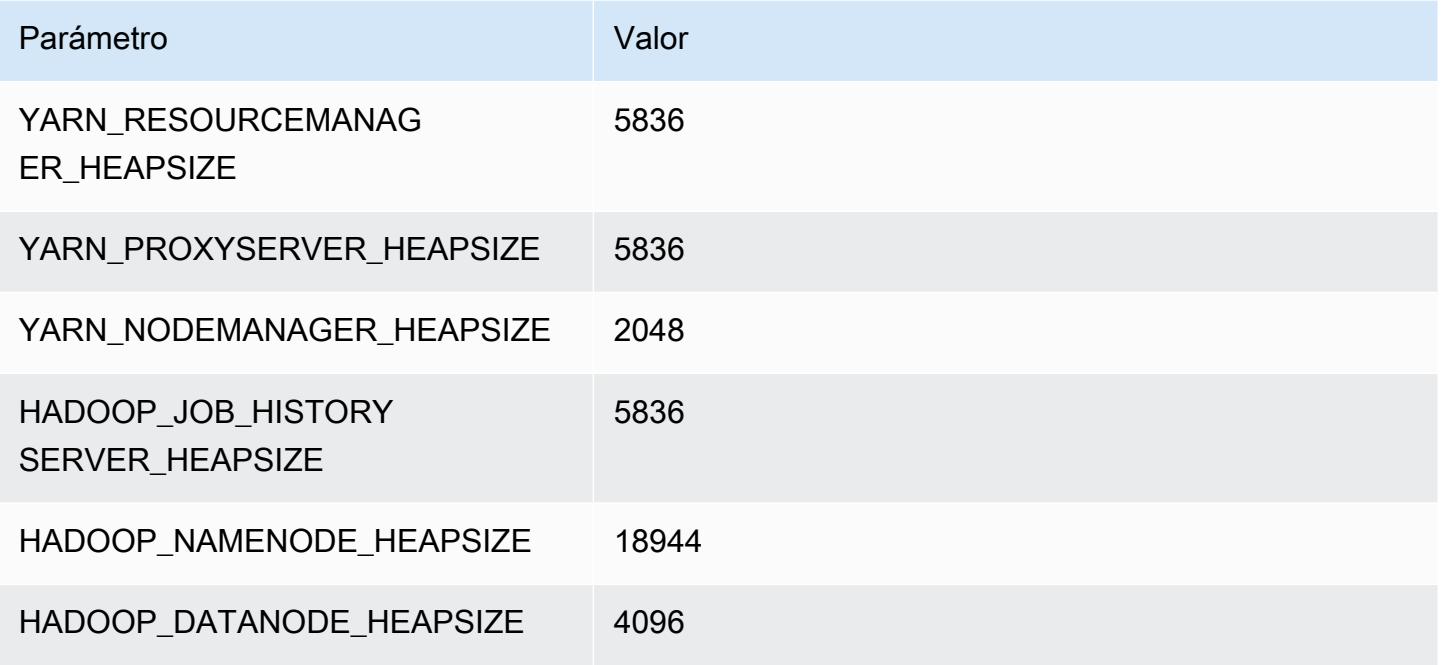

## m5n.16xlarge

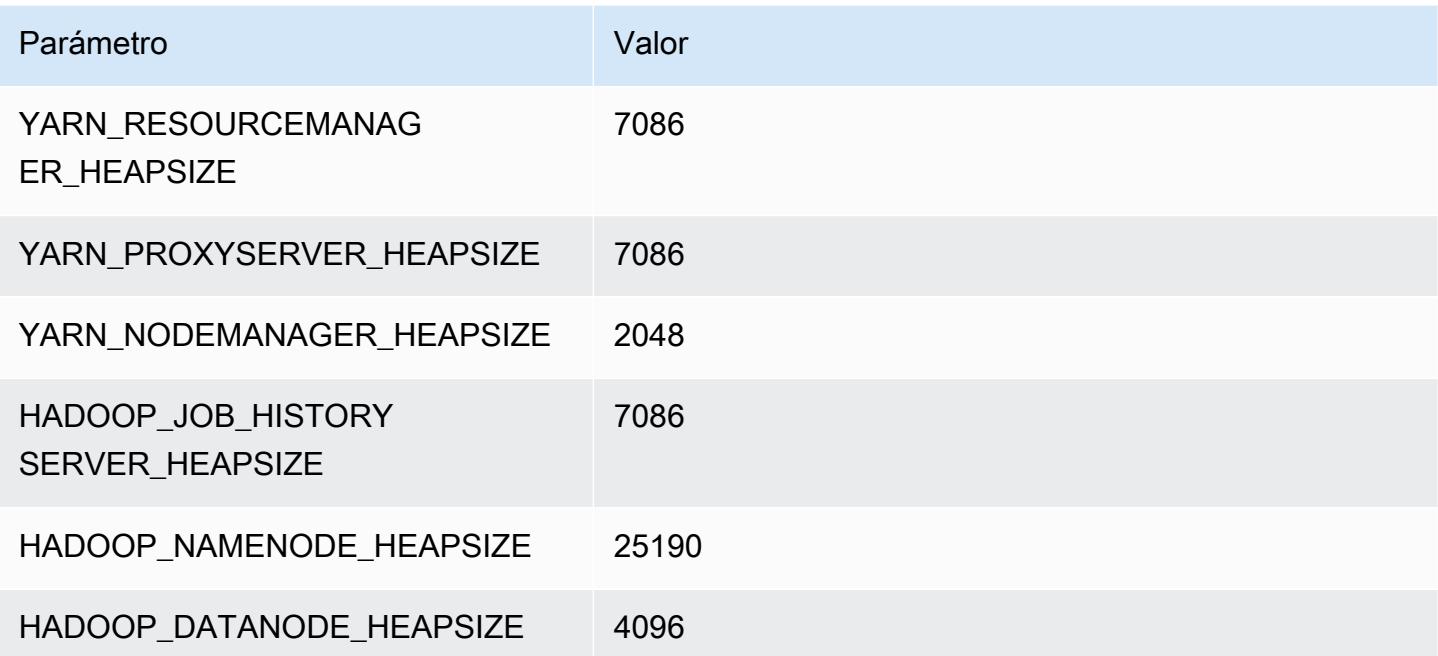

## m5n.24xlarge

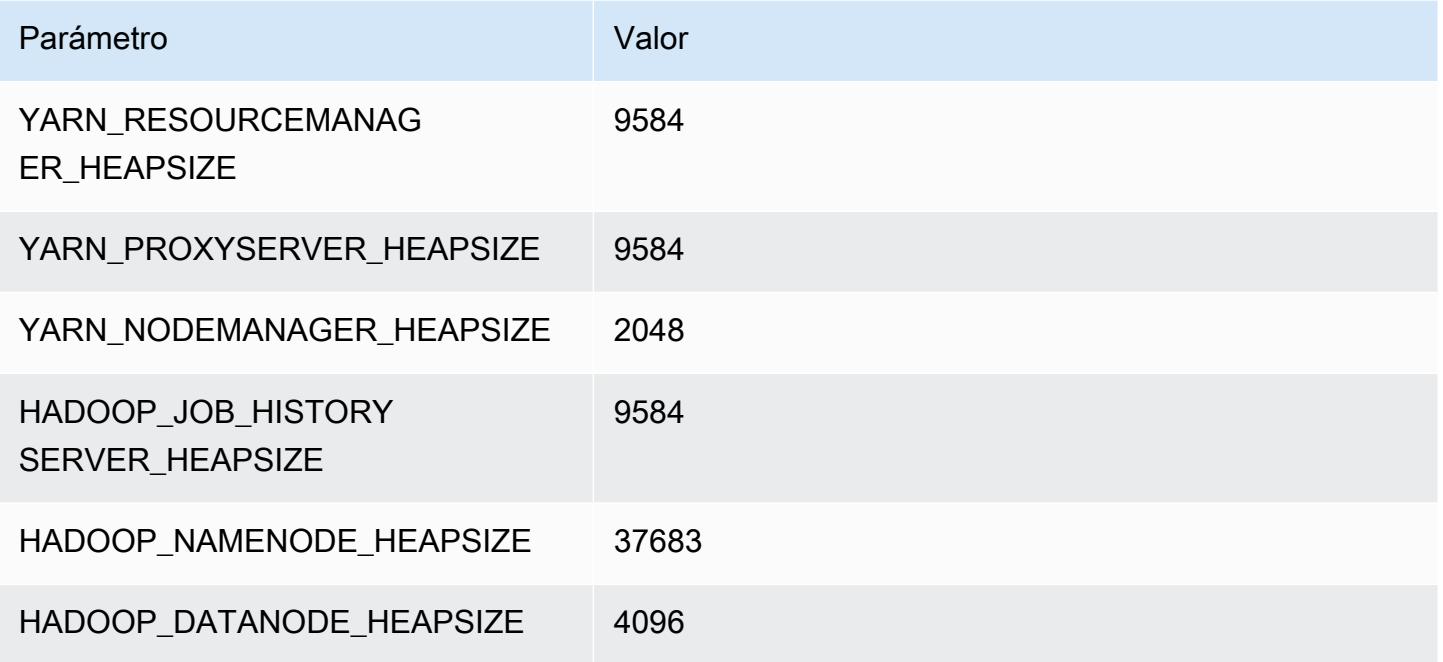

# Instancias m5zn

## m5zn.xlarge

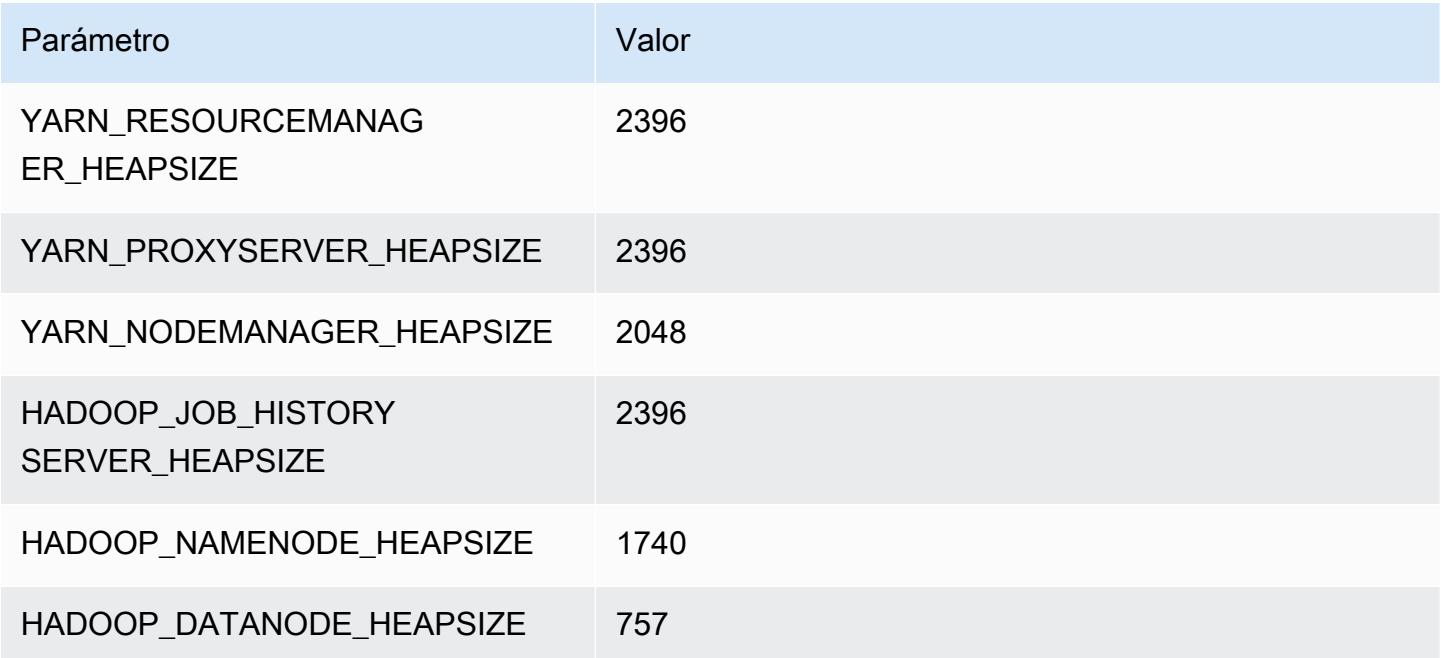

## m5zn.2xlarge

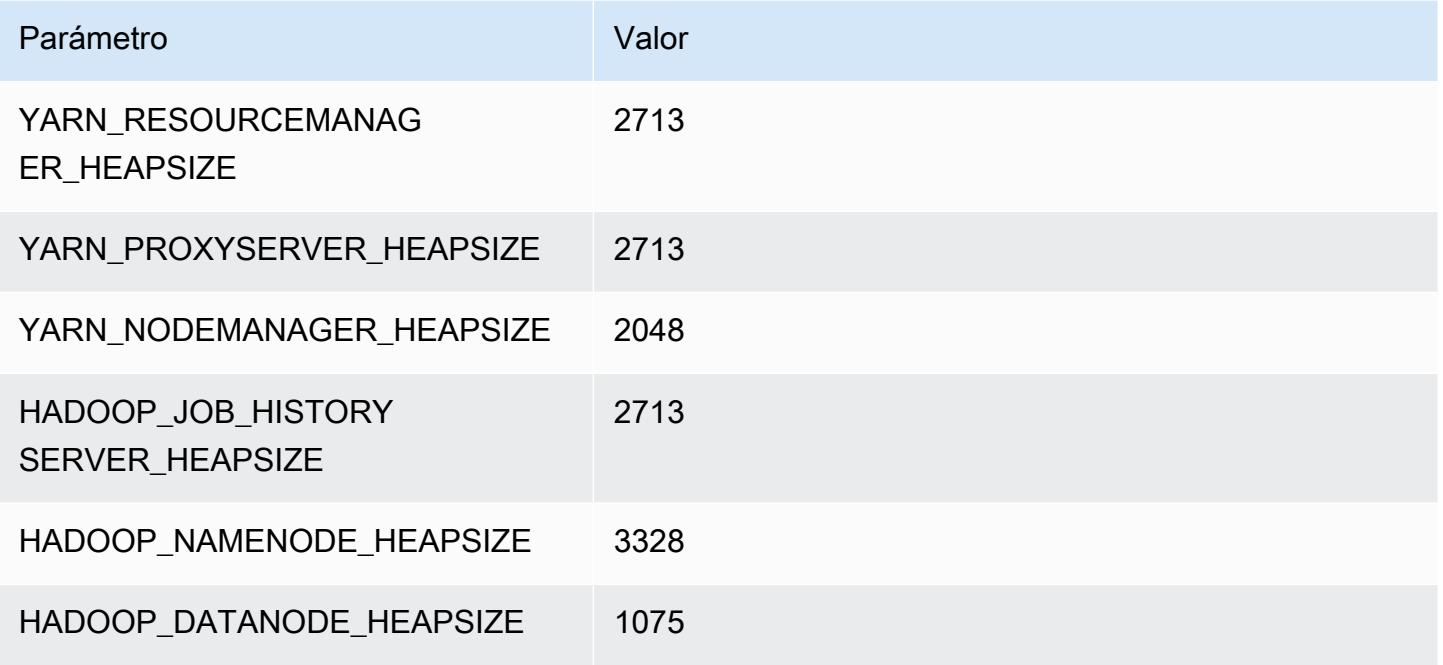

## m5zn.3xlarge

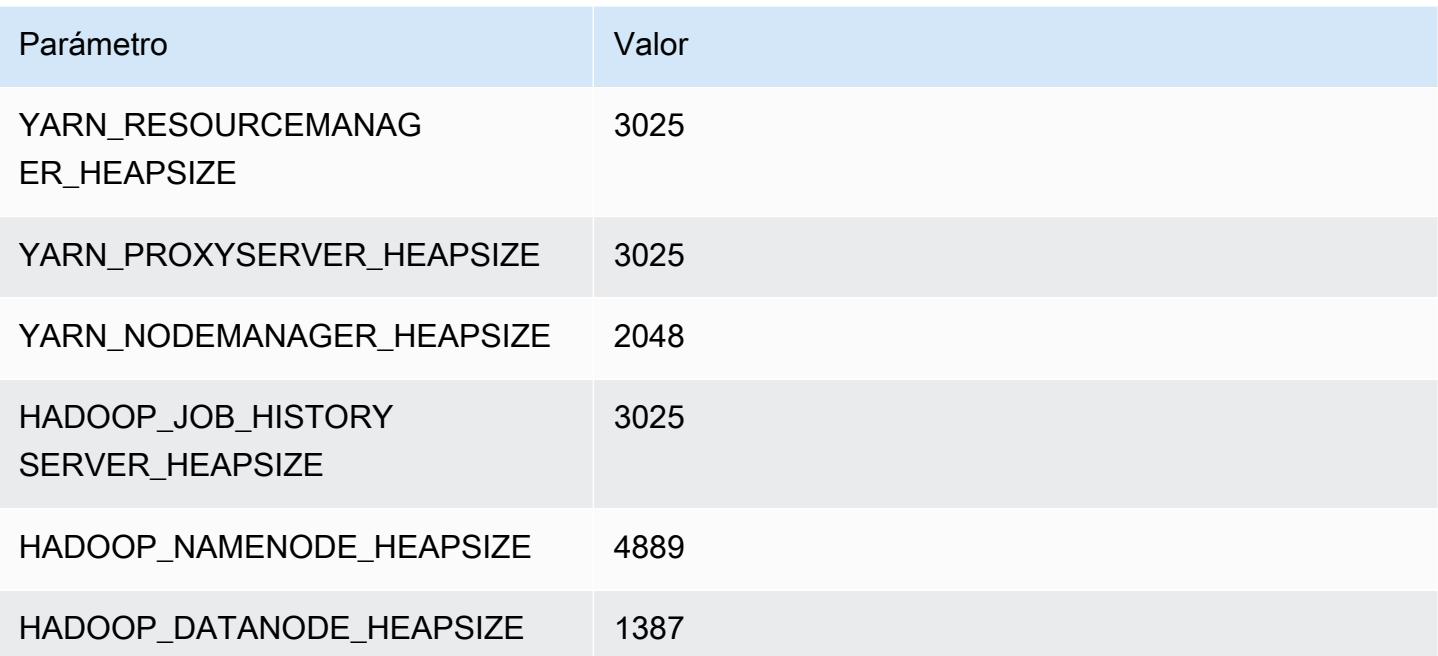

#### m5zn.6xlarge

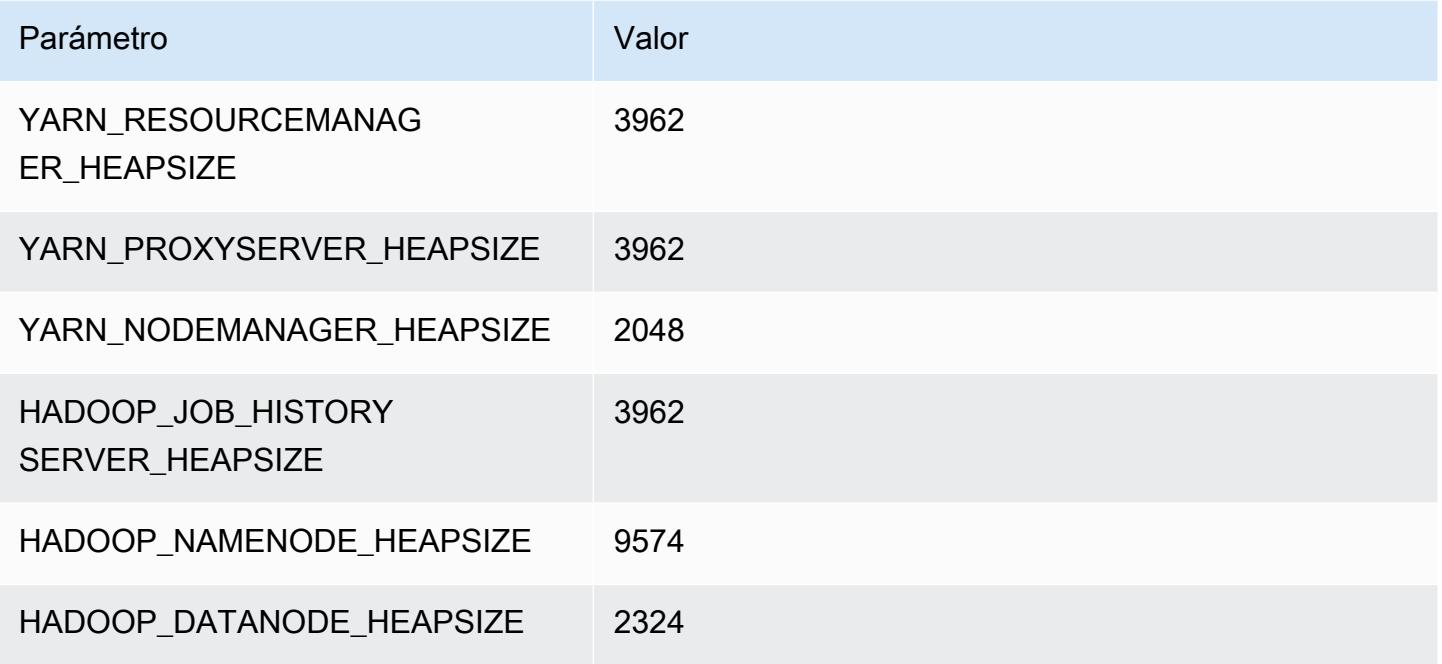

## m5zn.12xlarge

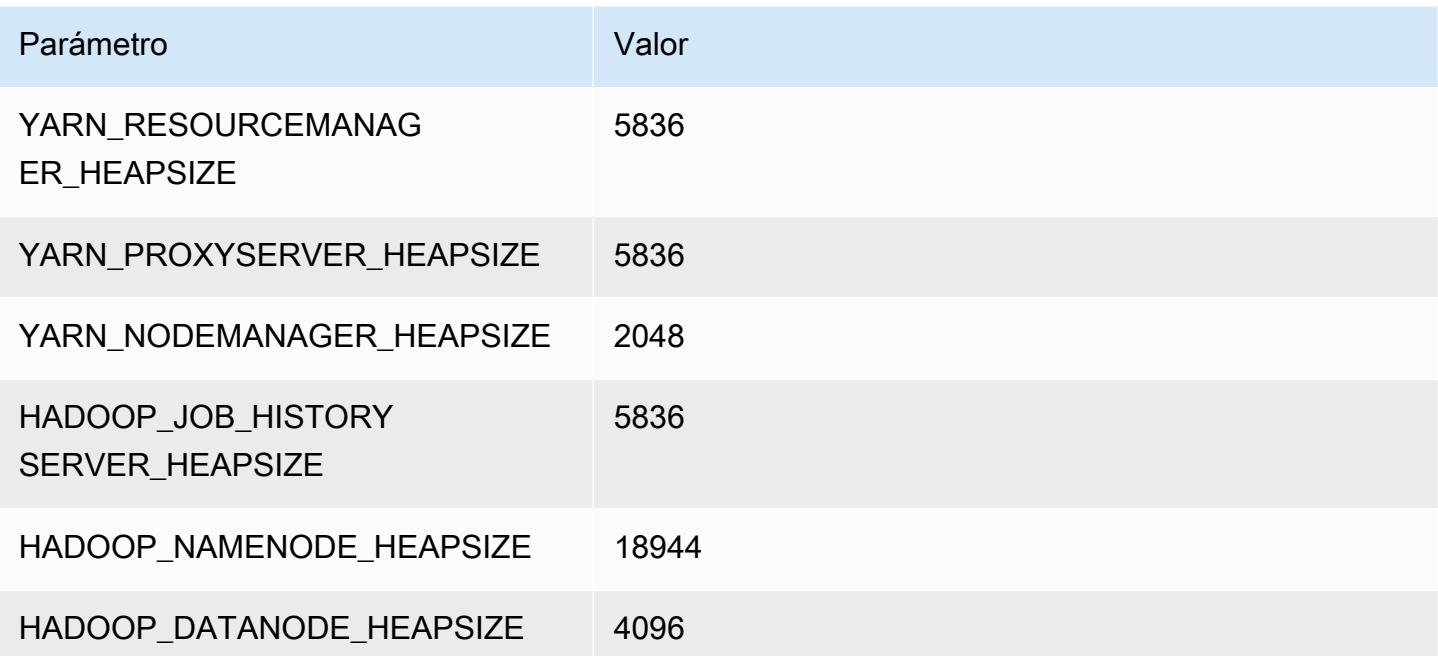

# Instancias m6a

## m6a.xlarge

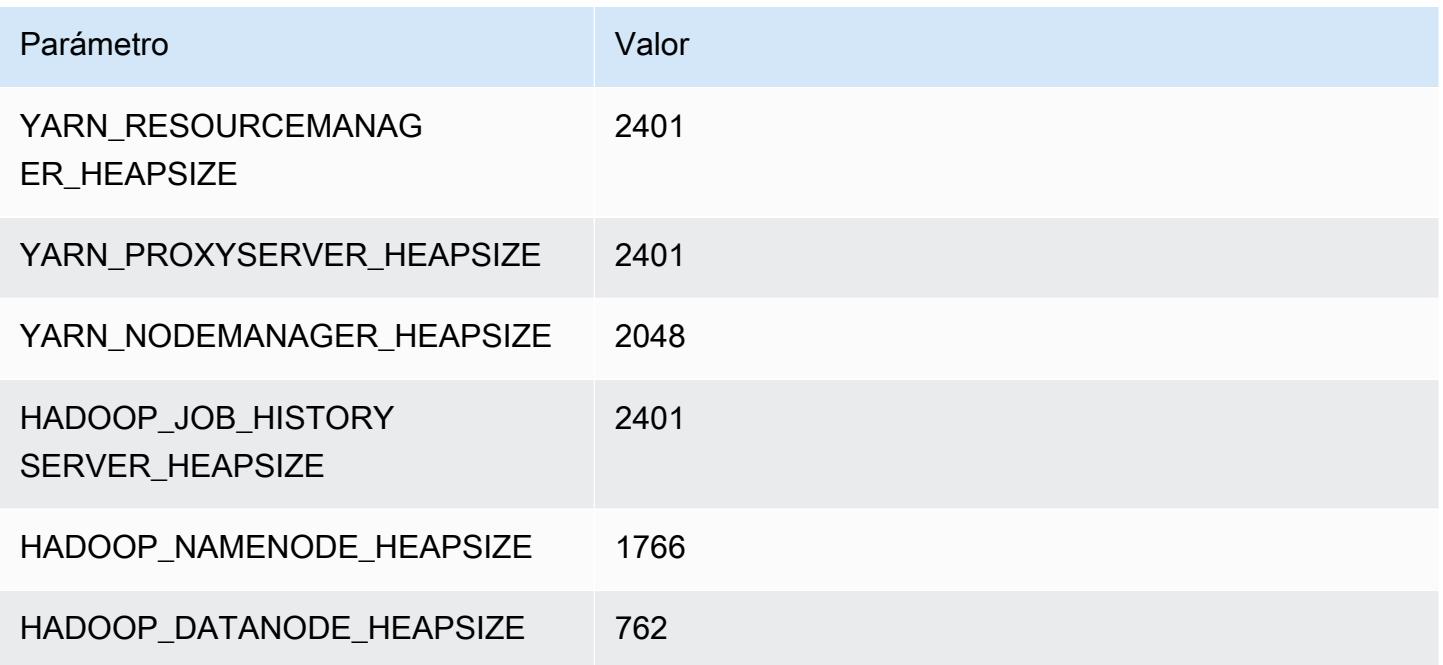

## m6a.2xlarge

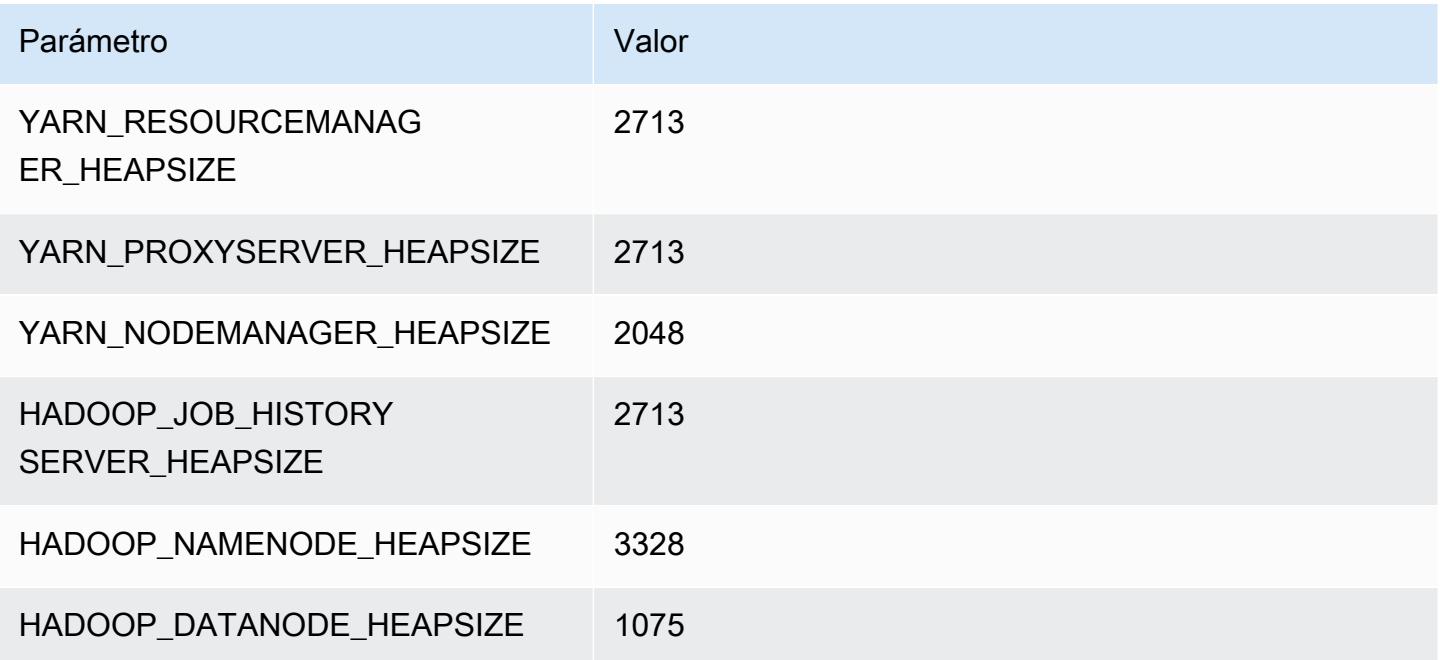

### m6a.4xlarge

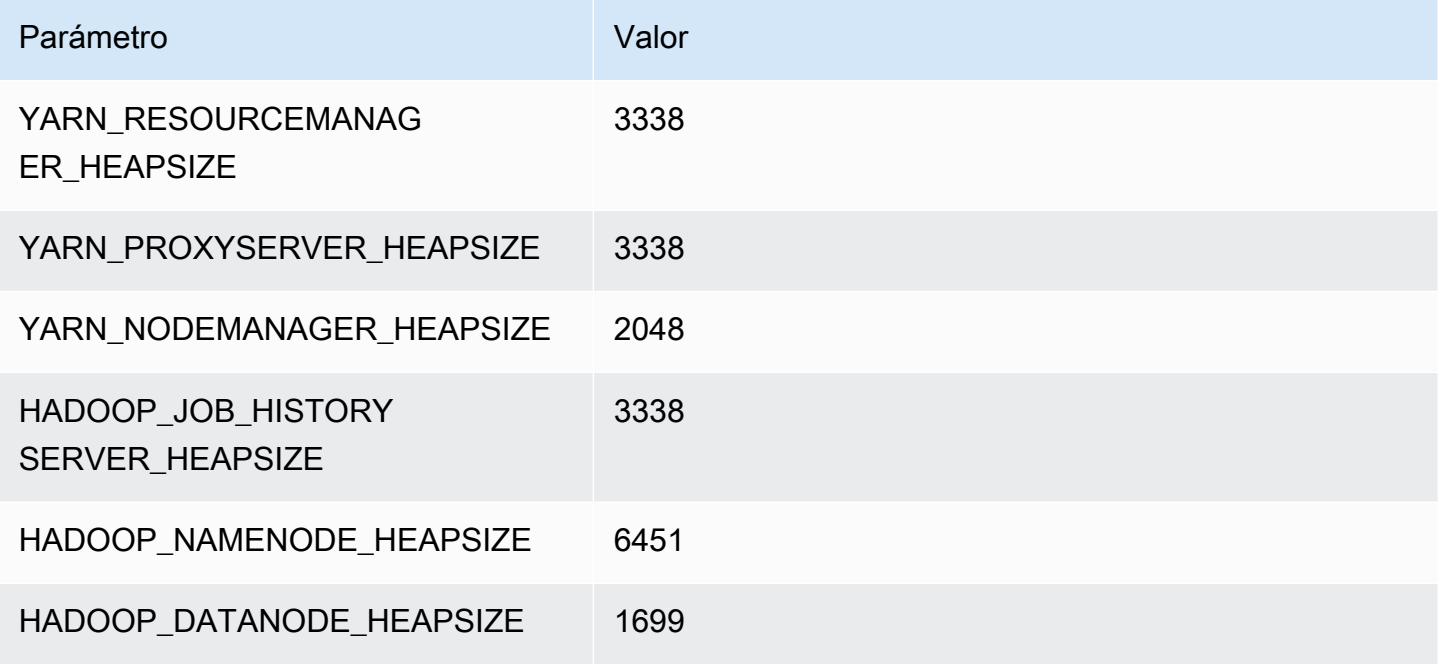

## m6a.8xlarge

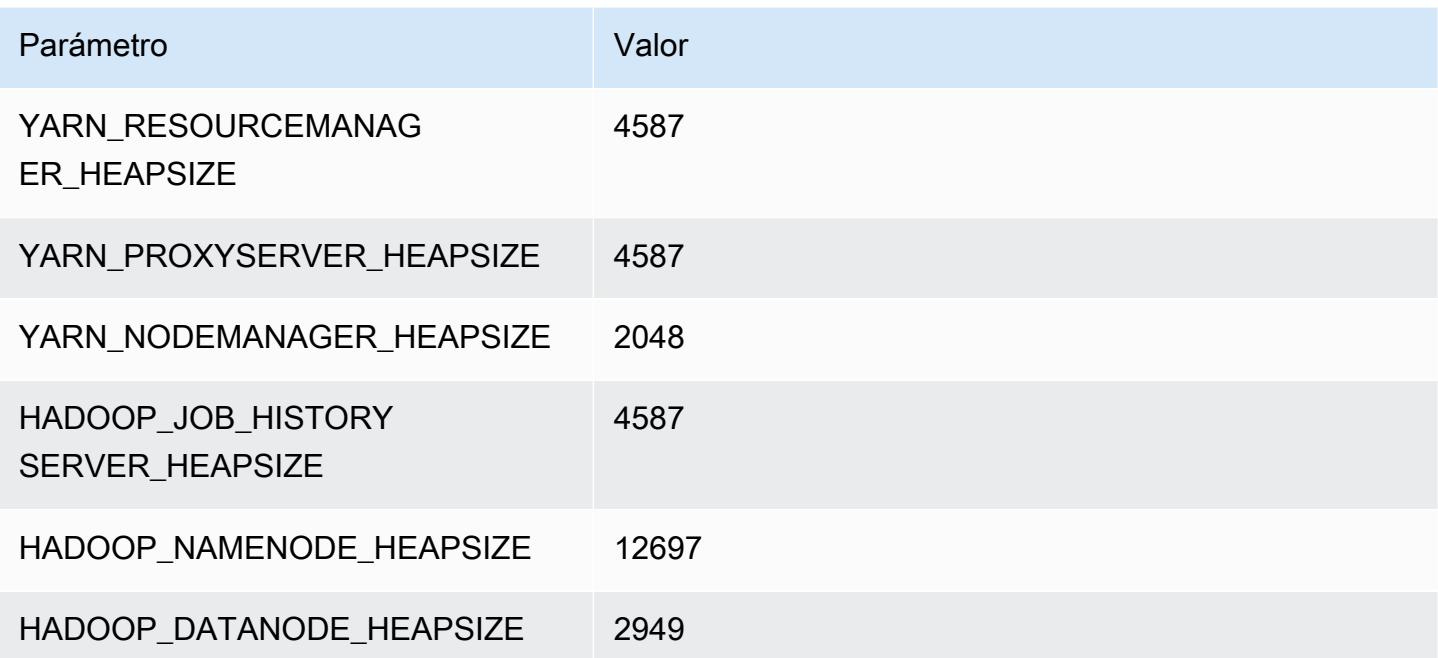

## m6a.12xlarge

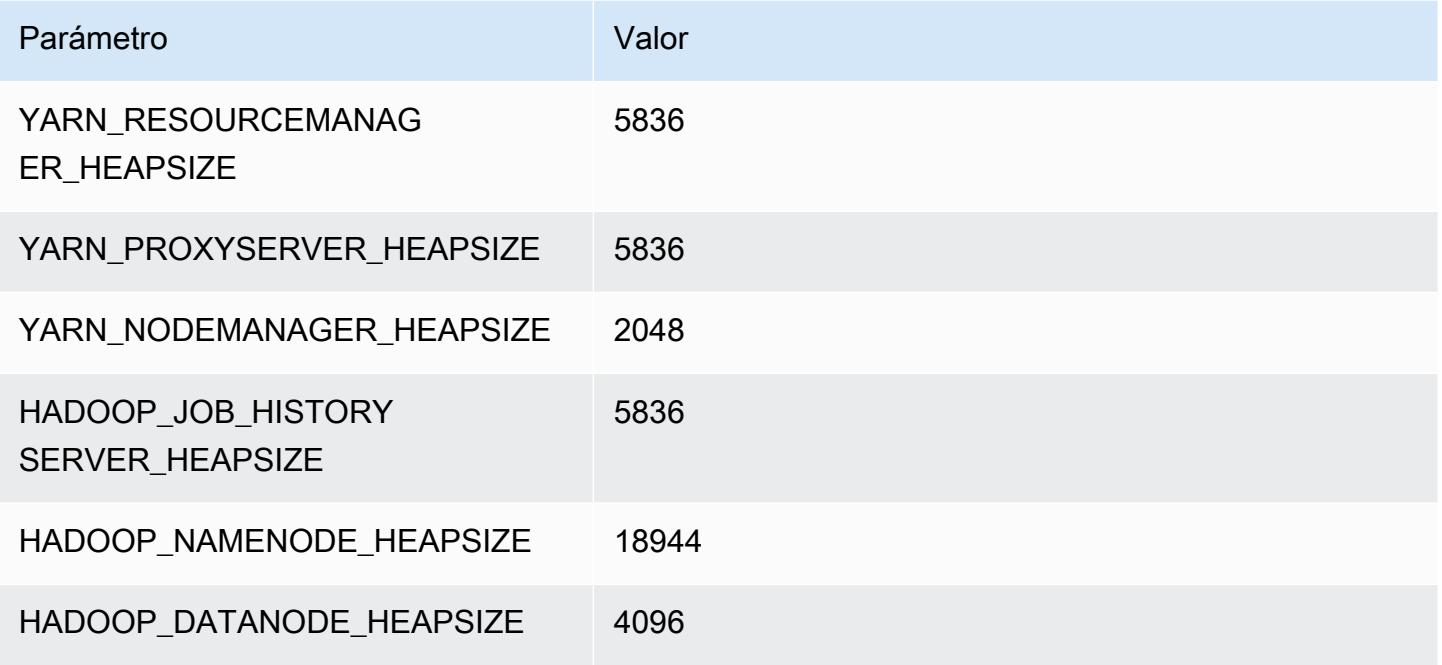

## m6a.16xlarge

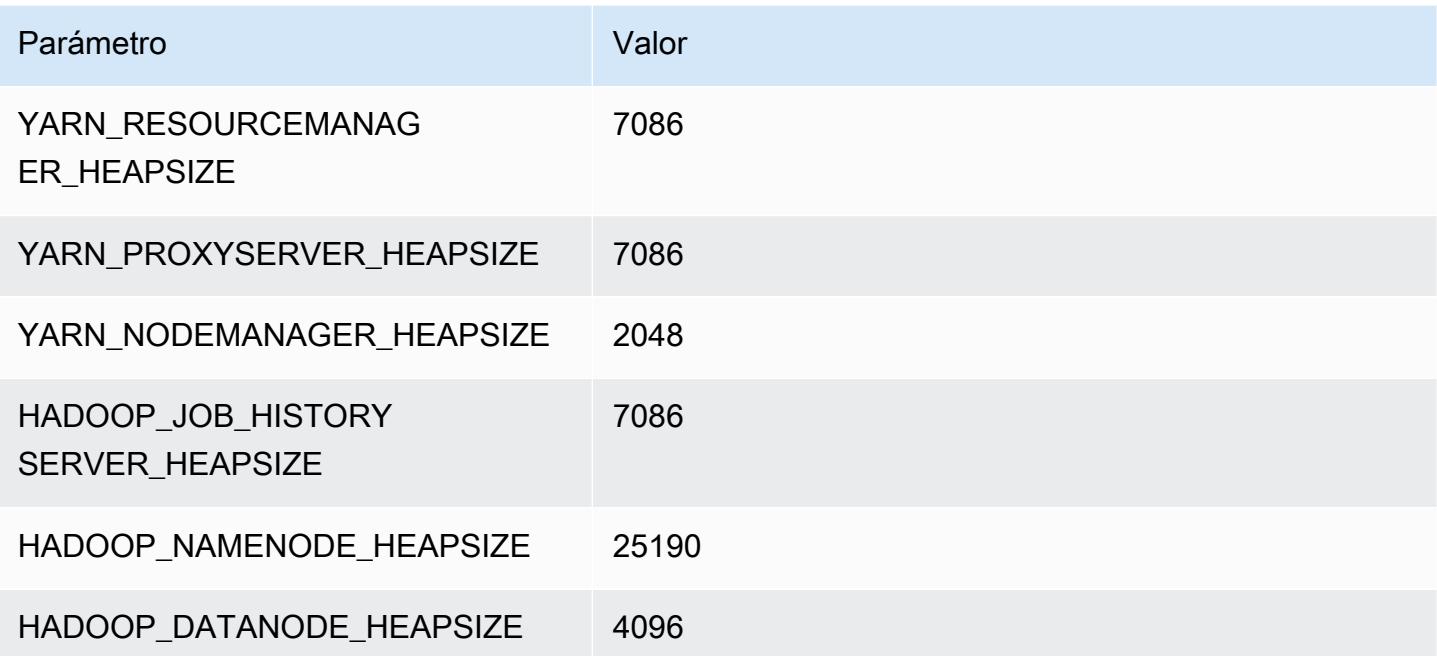

#### m6a.24xlarge

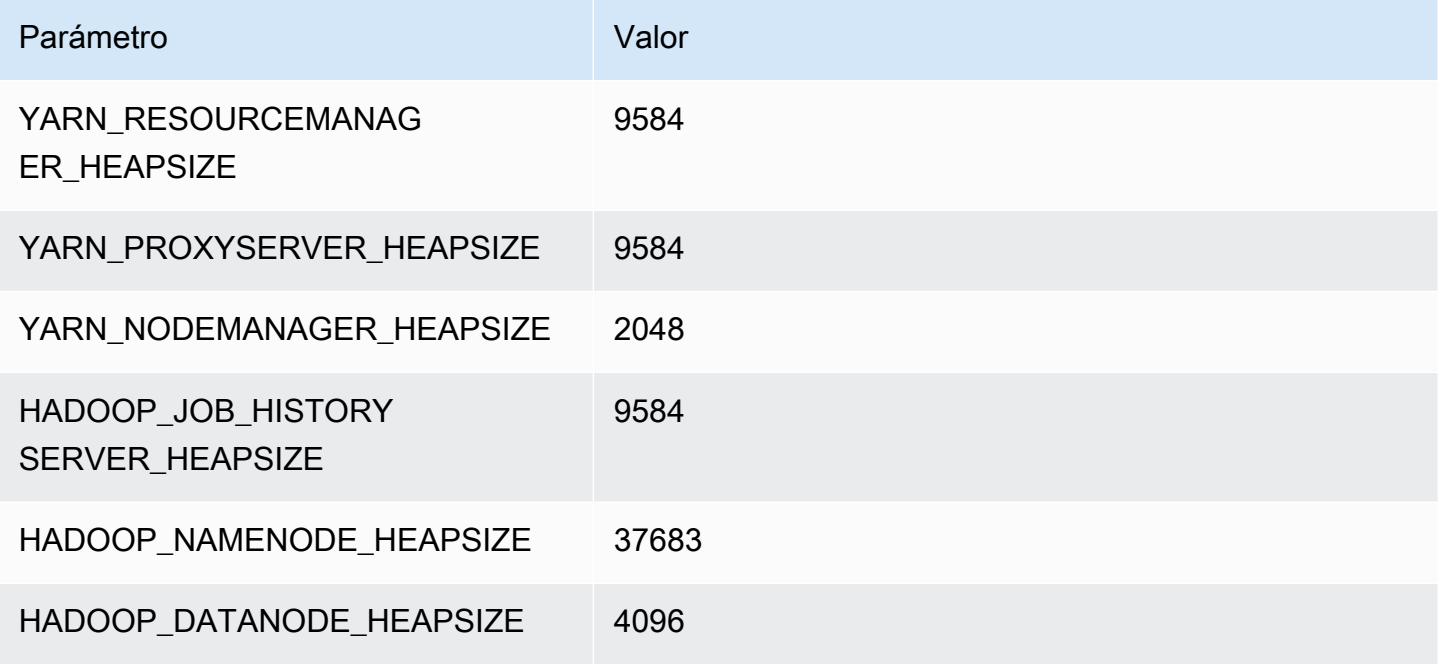

### m6a.32xlarge

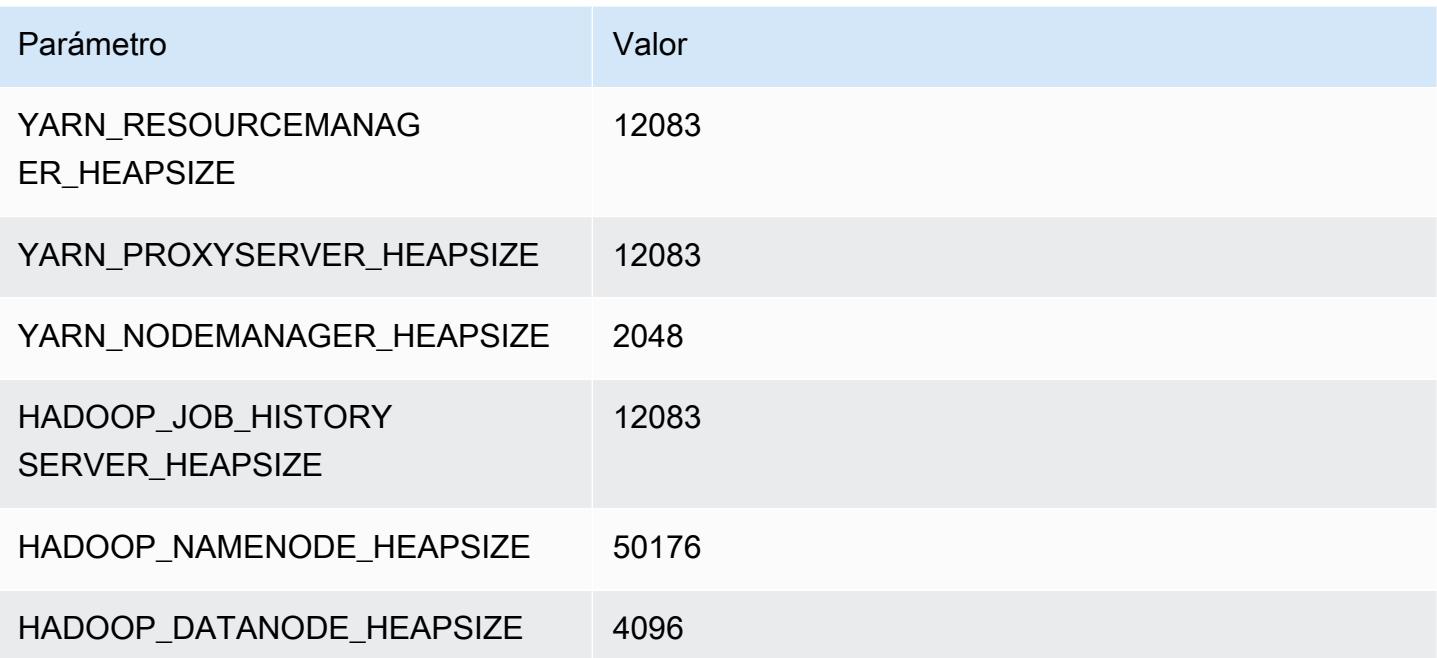

# m6a.48xlarge

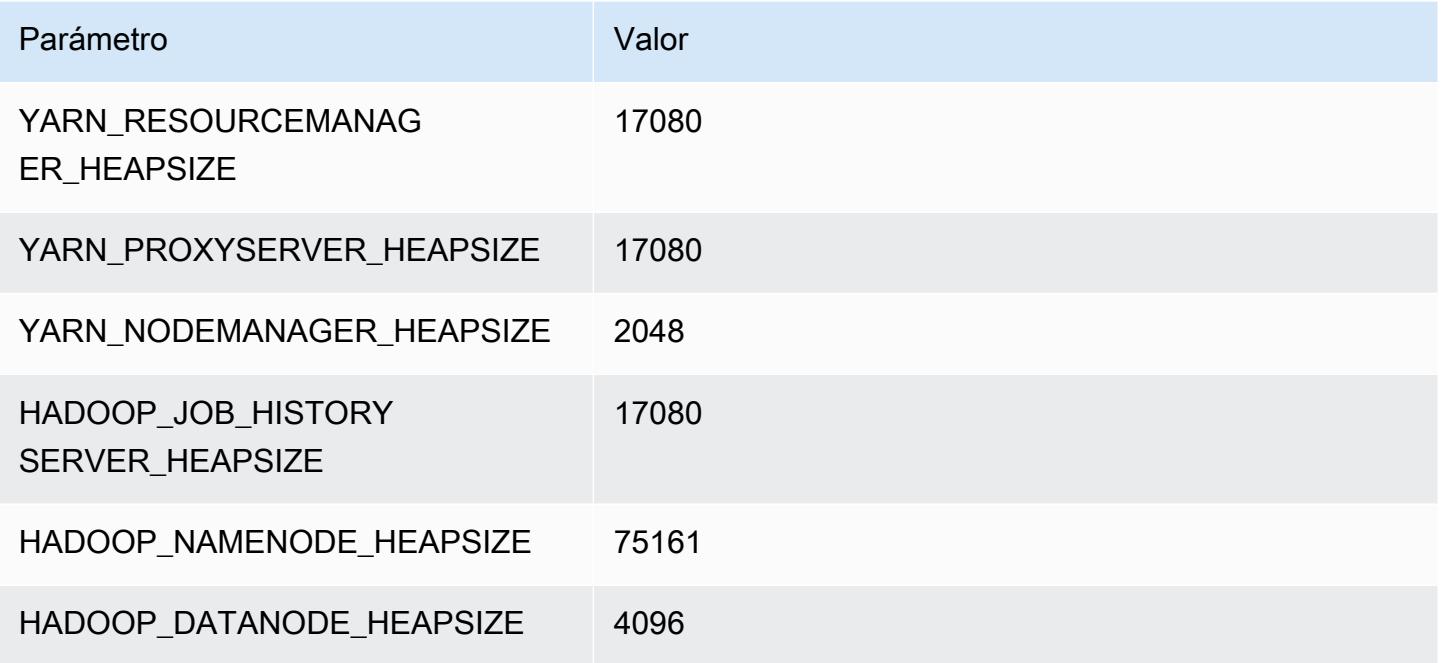

# Instancias m6g

# m6g.xlarge

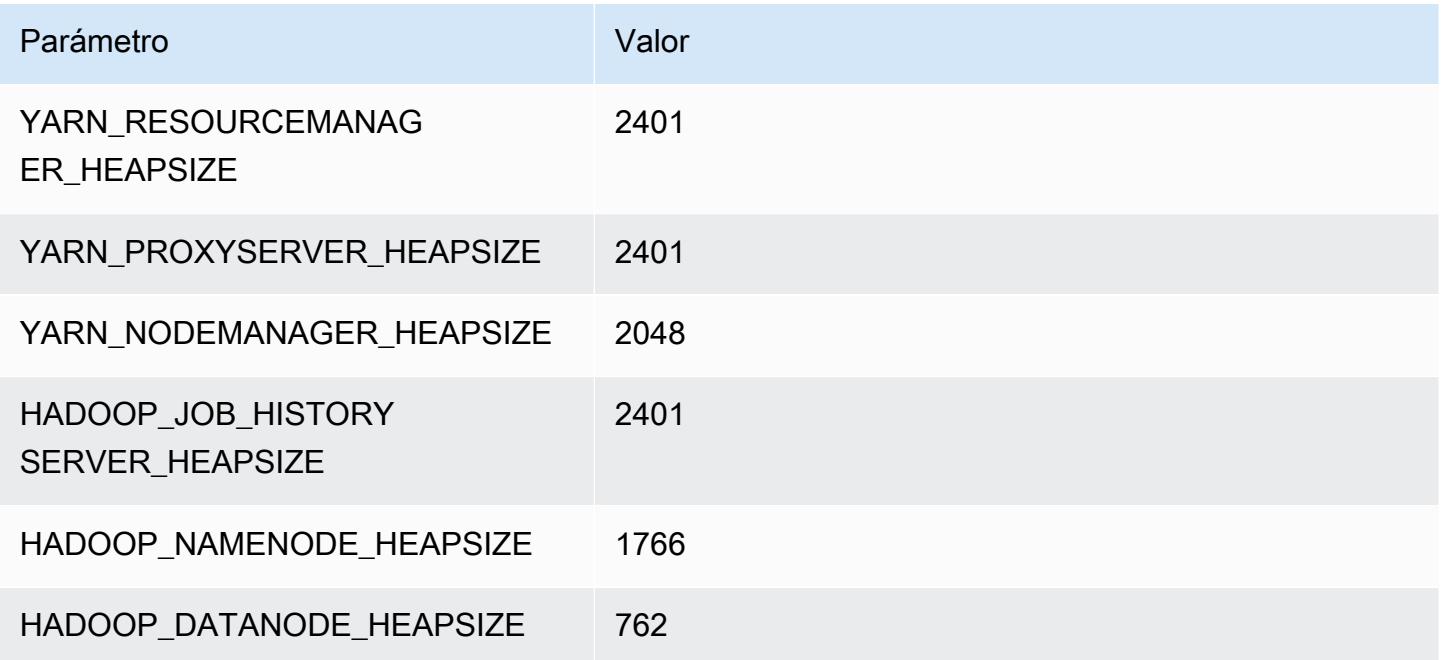

## m6g.2xlarge

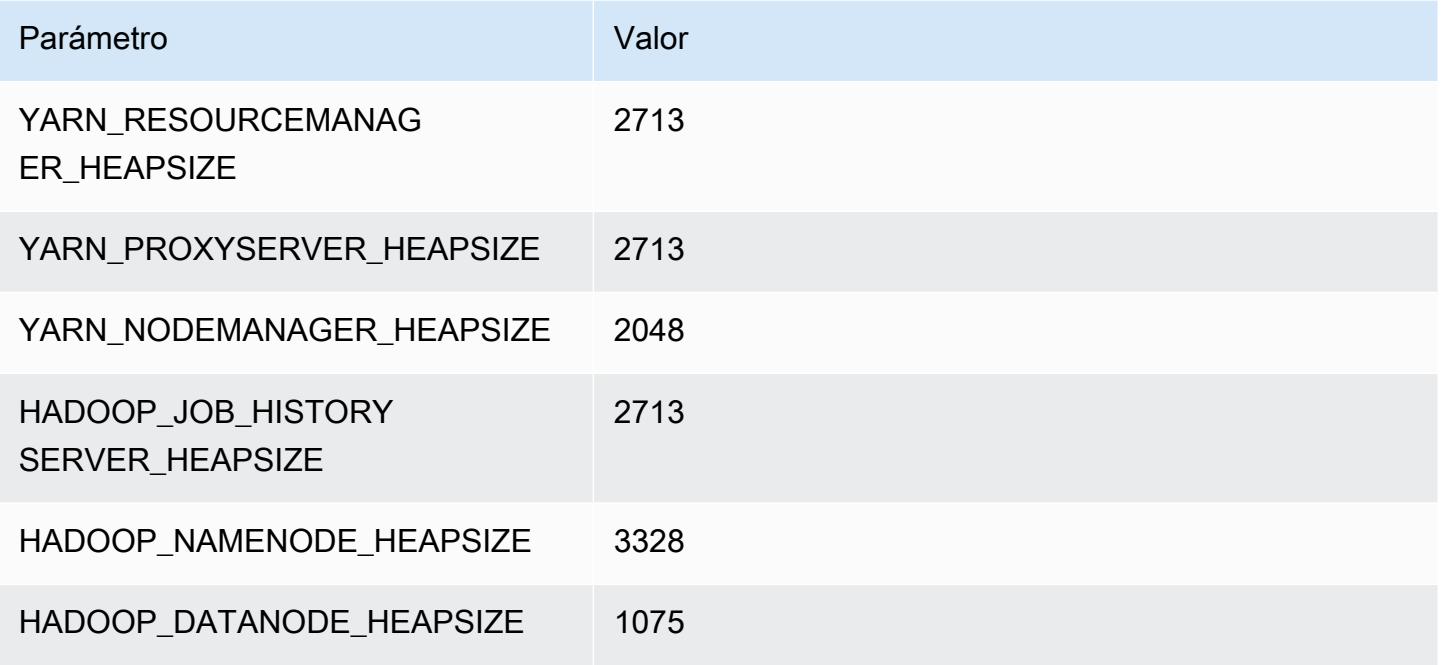

## m6g.4xlarge

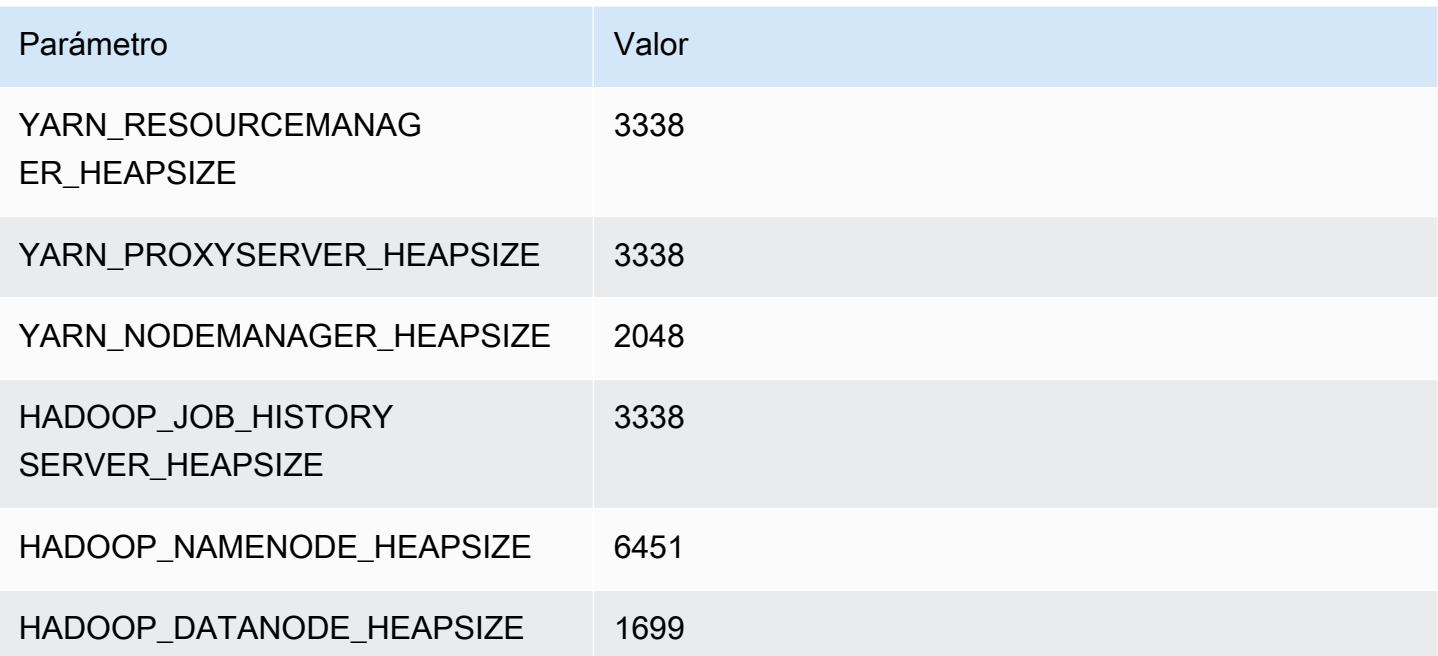

### m6g.8xlarge

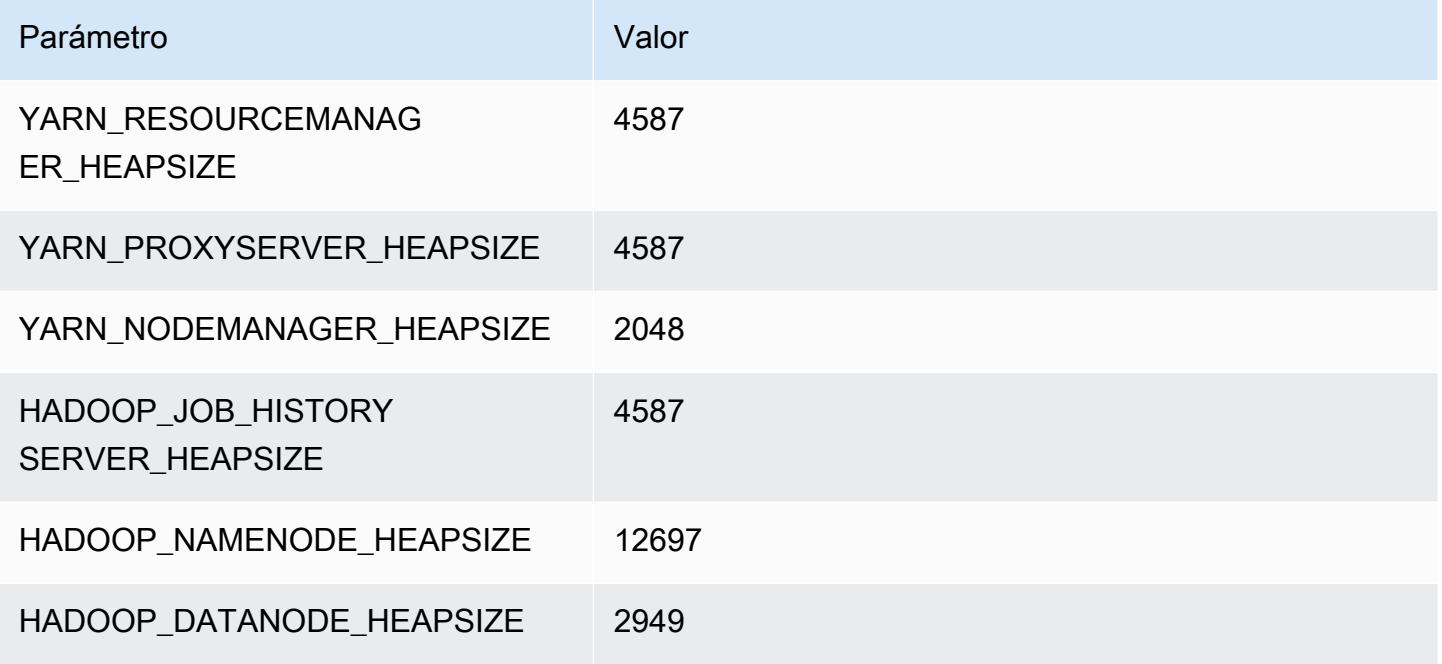

## m6g.12xlarge

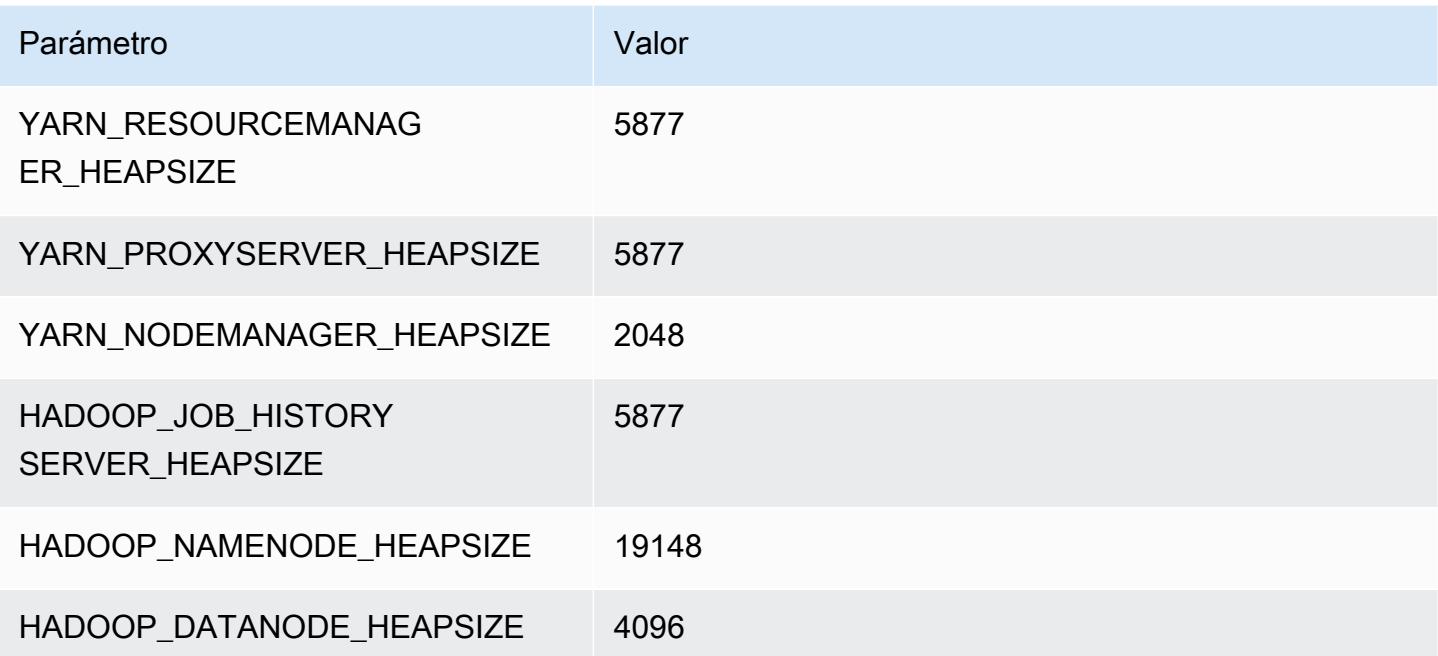

## m6g.16xlarge

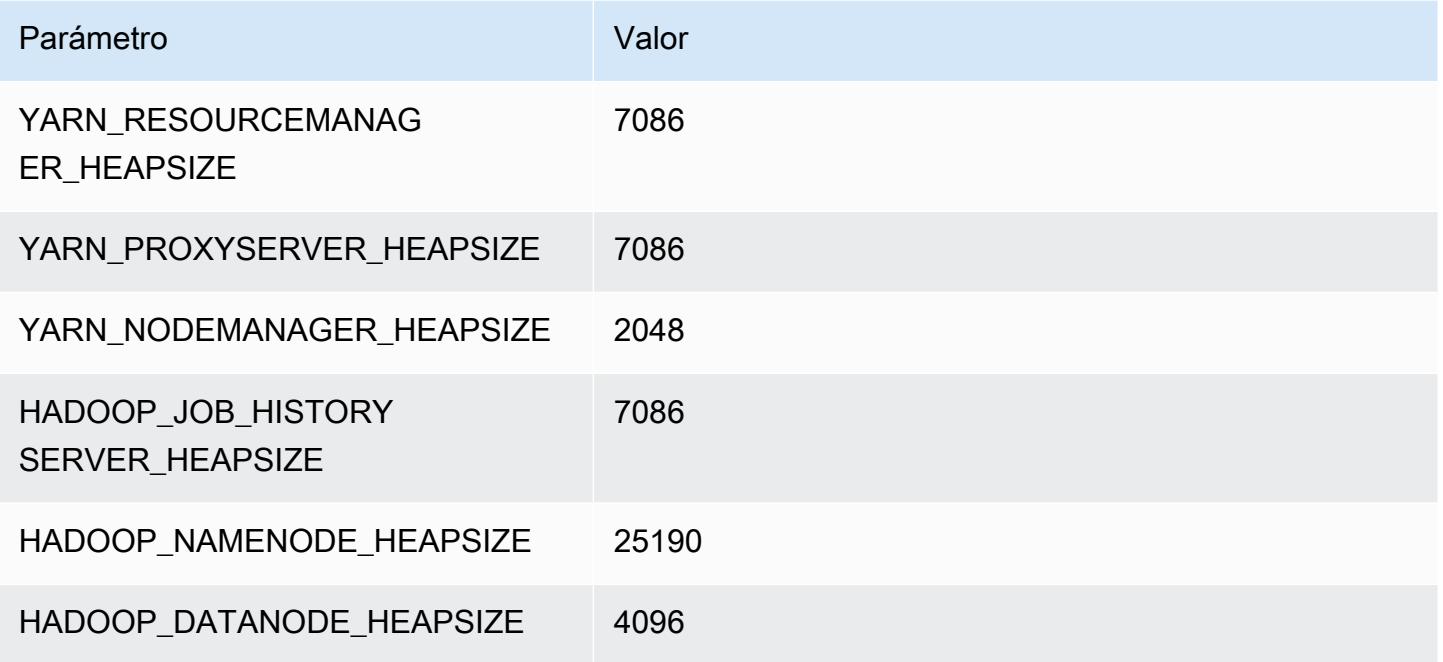

# Instancias m6gd

# m6gd.xlarge

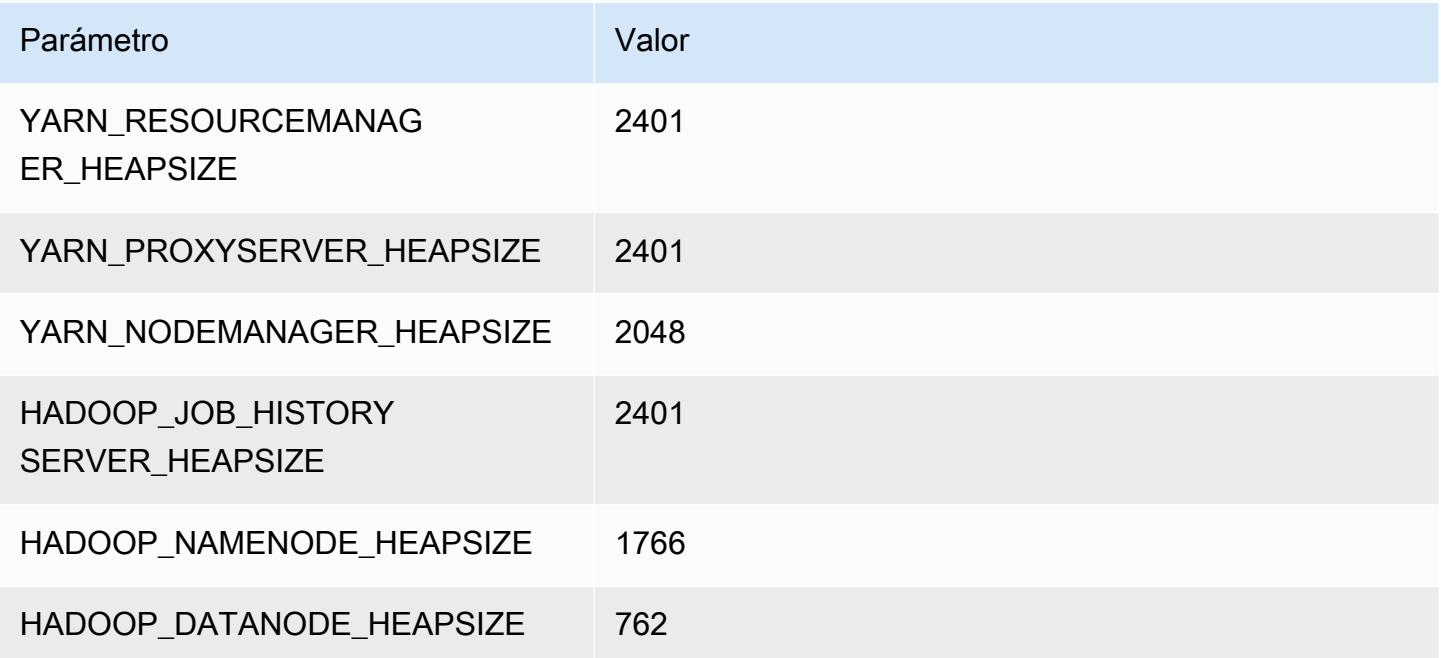

## m6gd.2xlarge

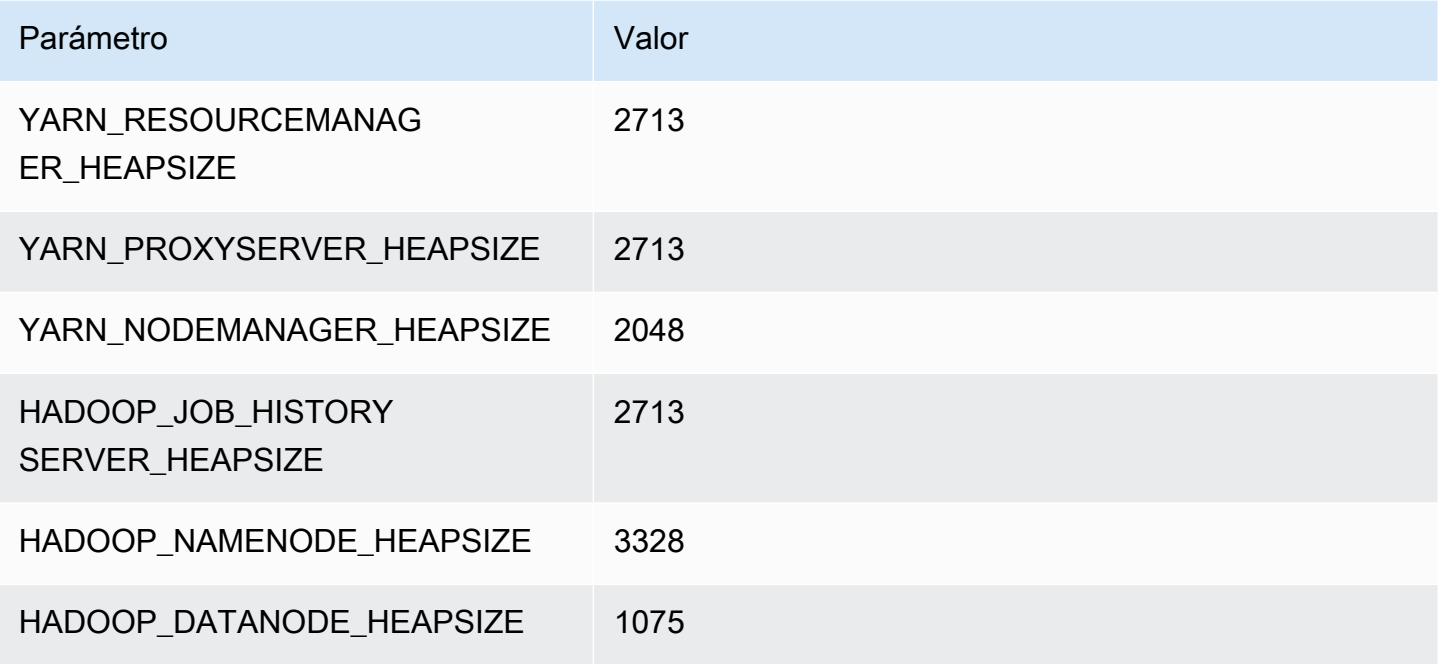

## m6gd.4xlarge

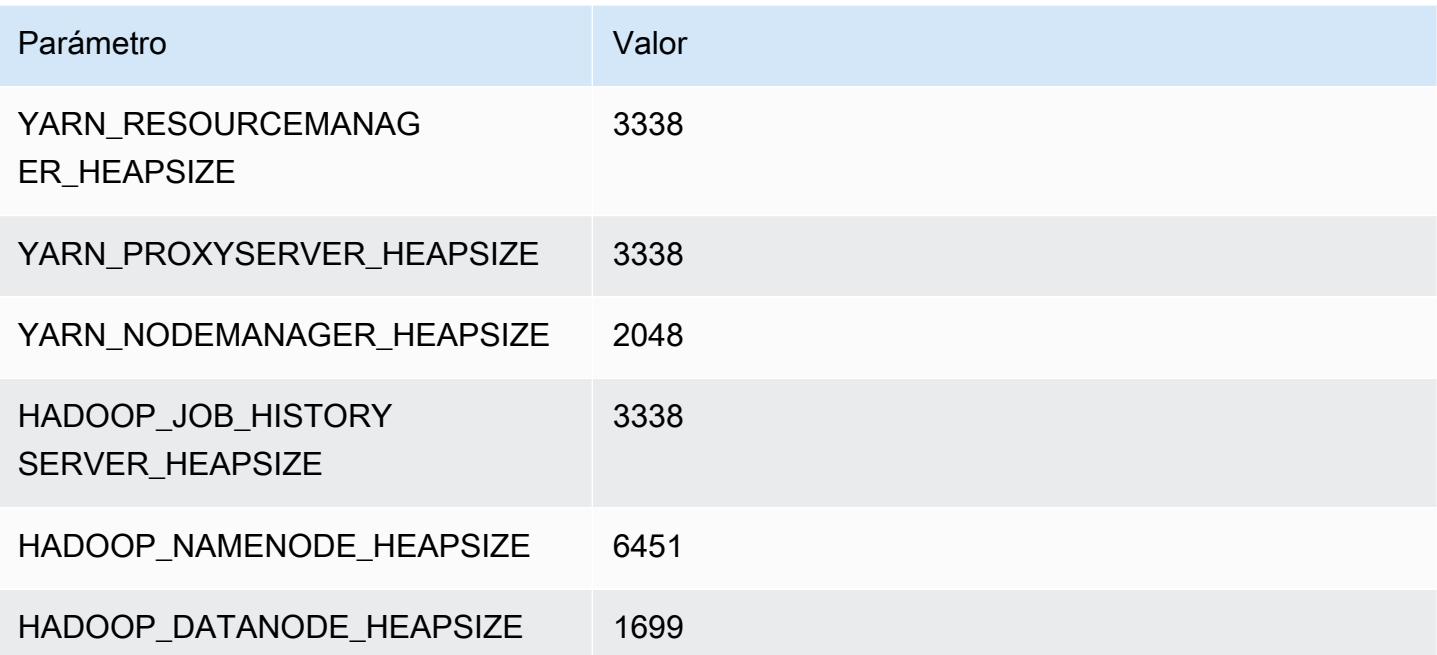

## m6gd.8xlarge

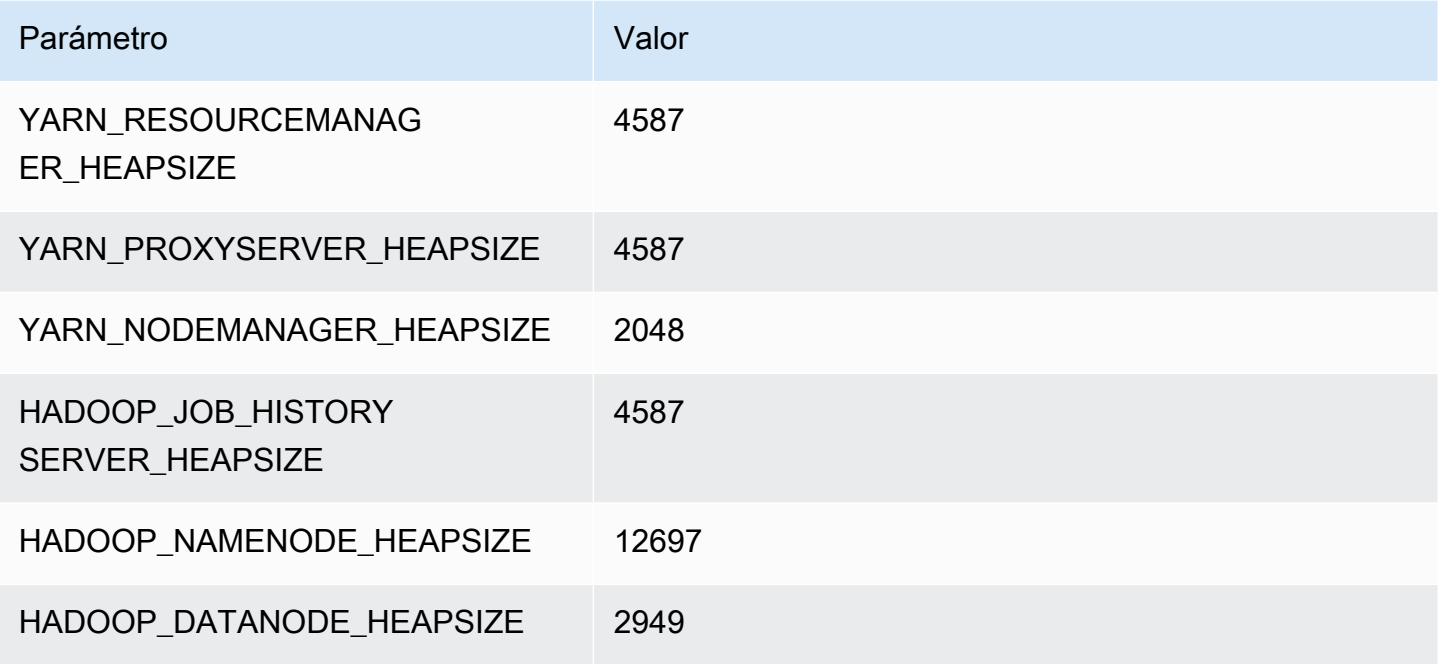

## m6gd.12xlarge

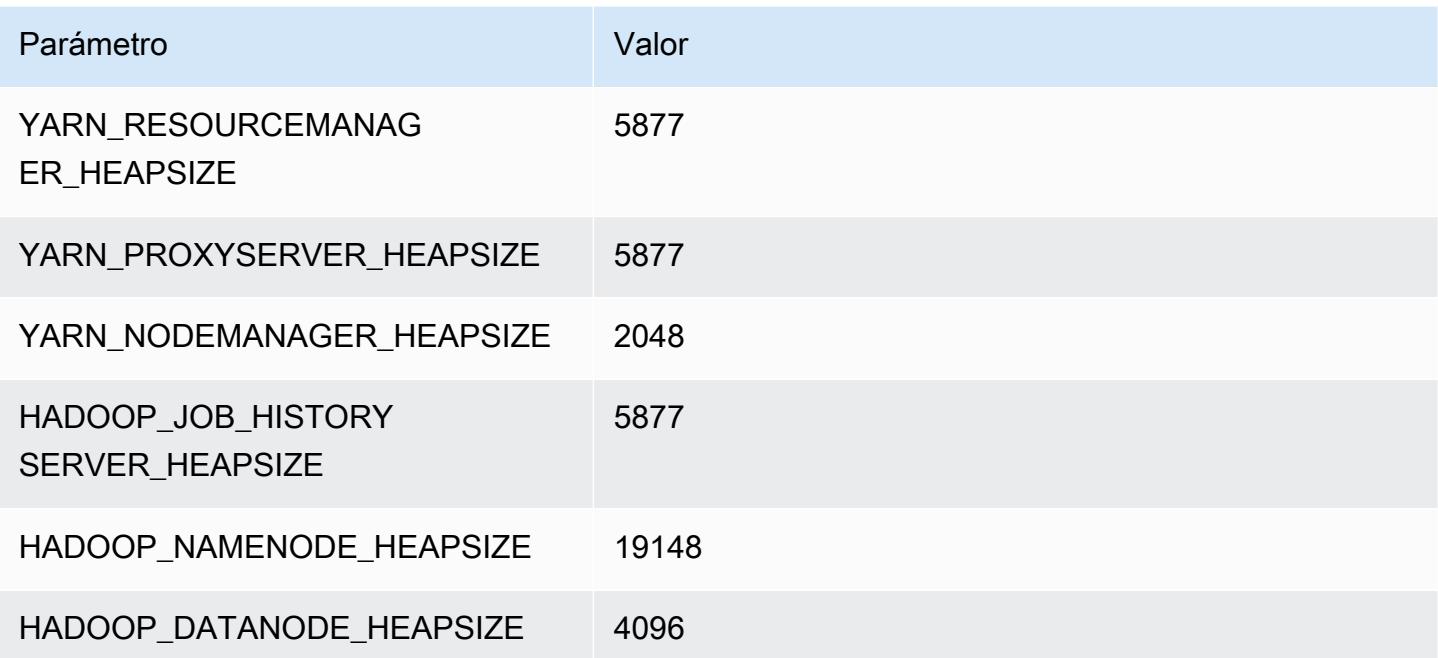

## m6gd.16xlarge

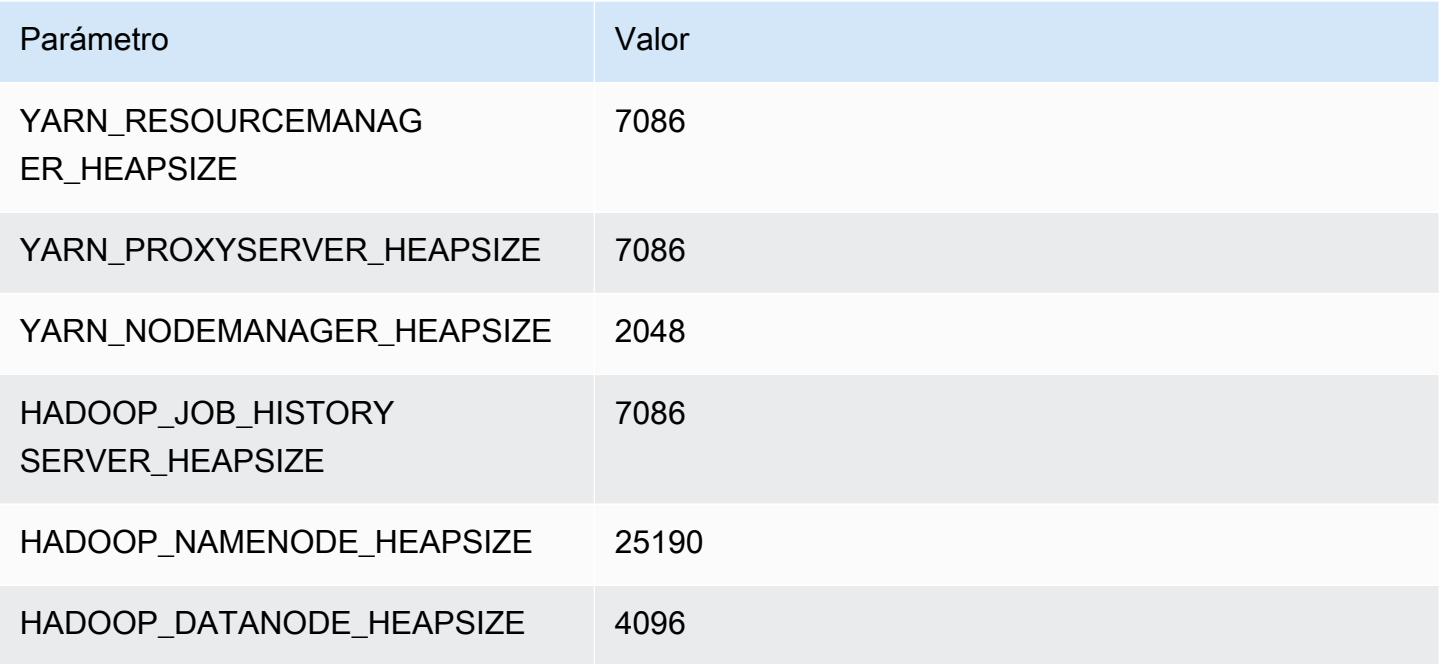

# Instancias m6i

## m6i.xlarge

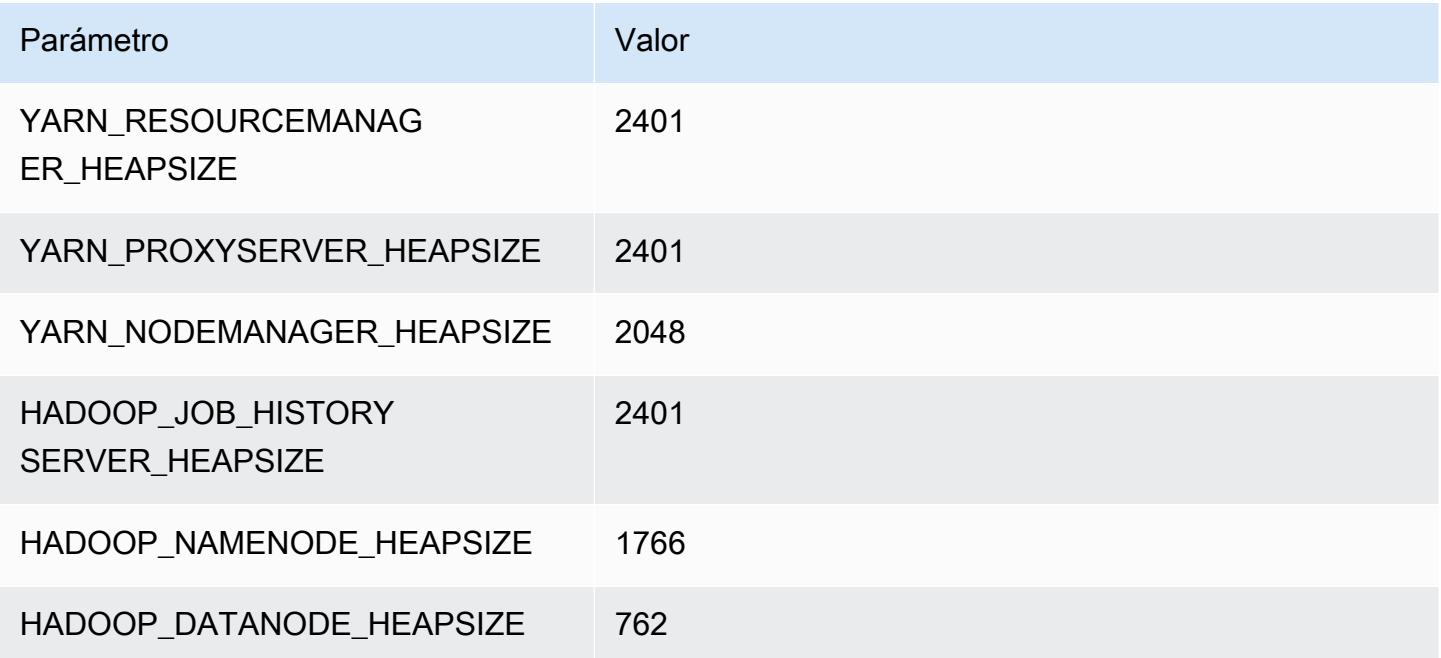

### m6i.2xlarge

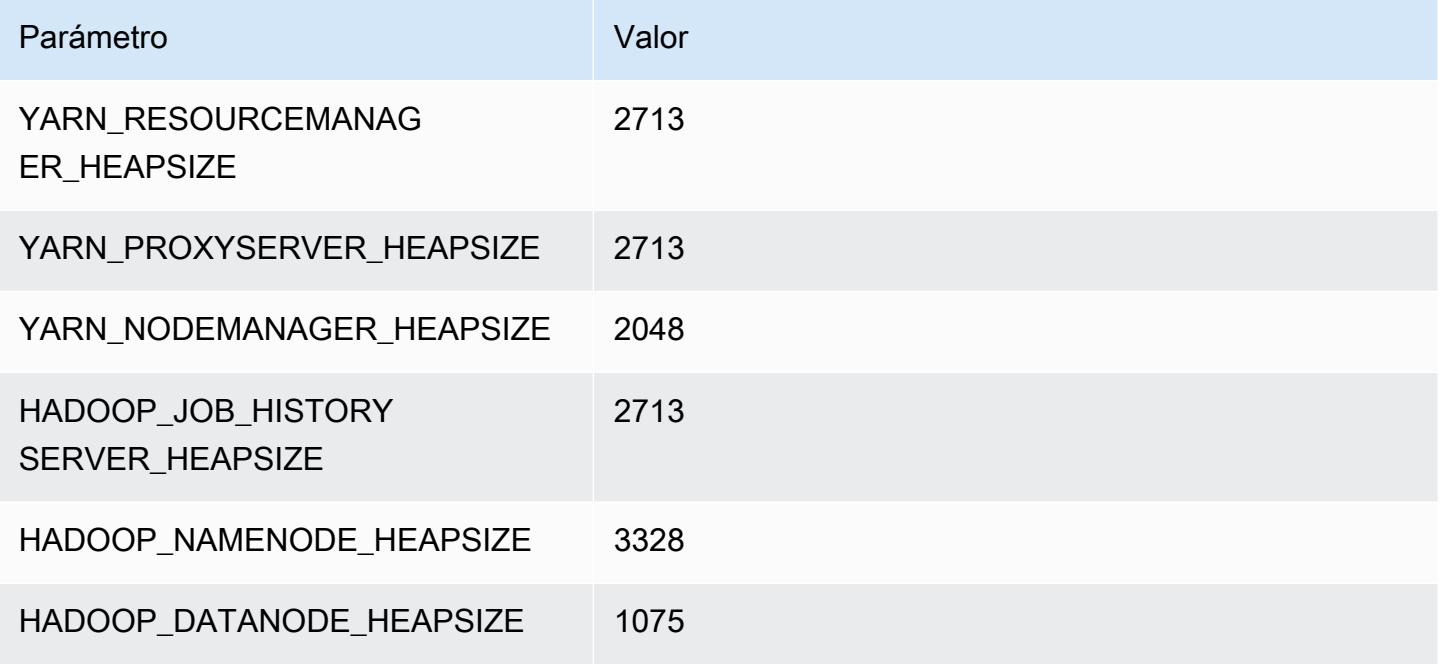

### m6i.4xlarge

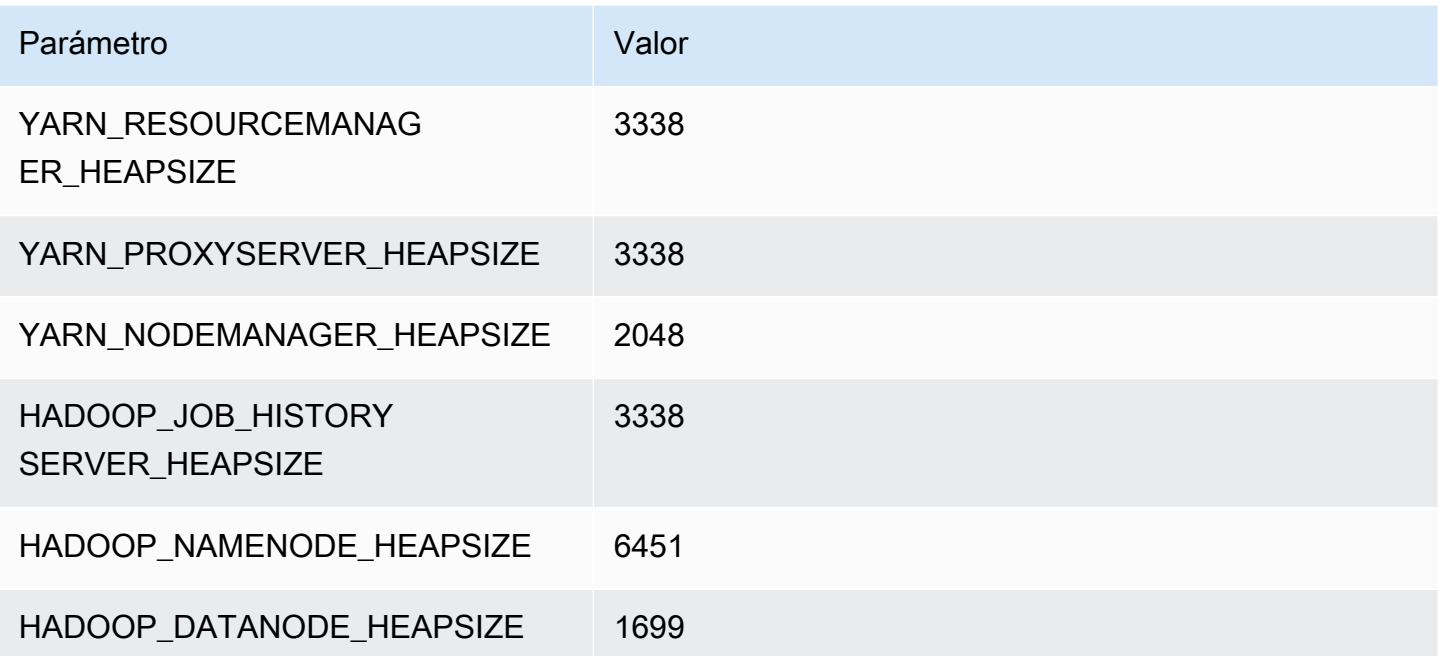

### m6i.8xlarge

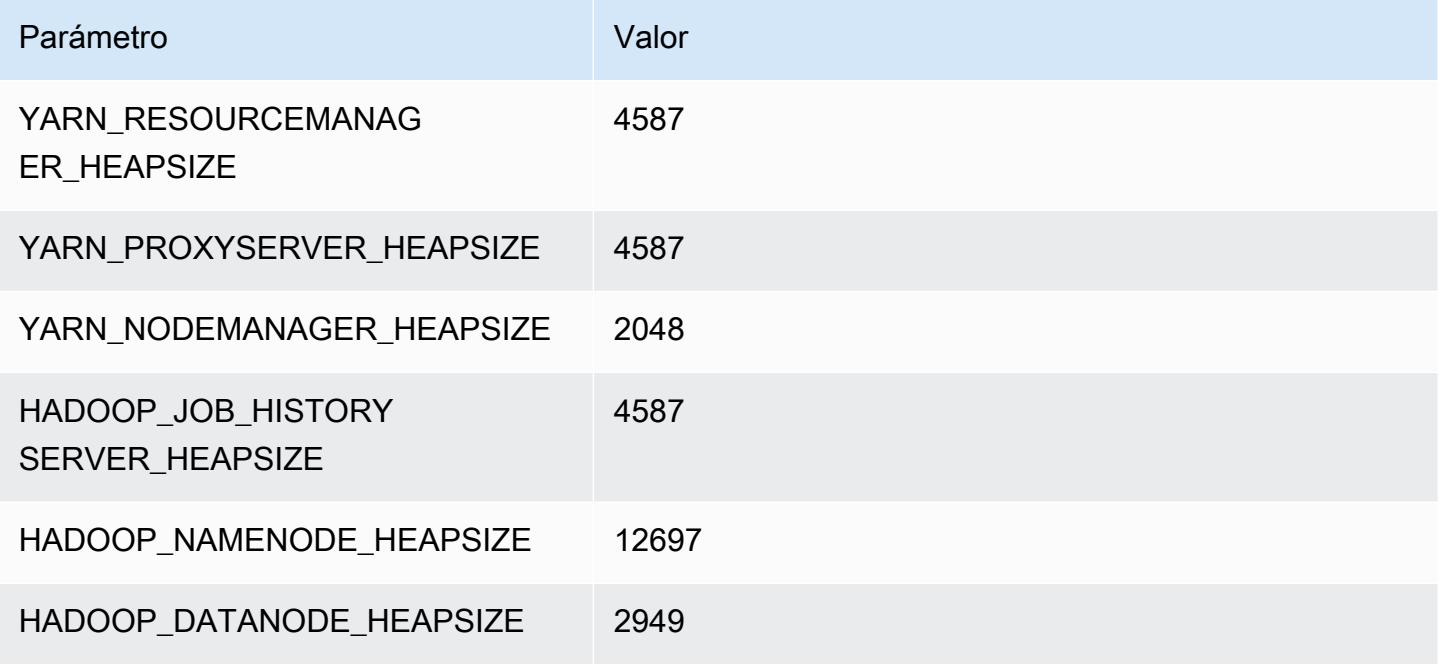

## m6i.12xlarge

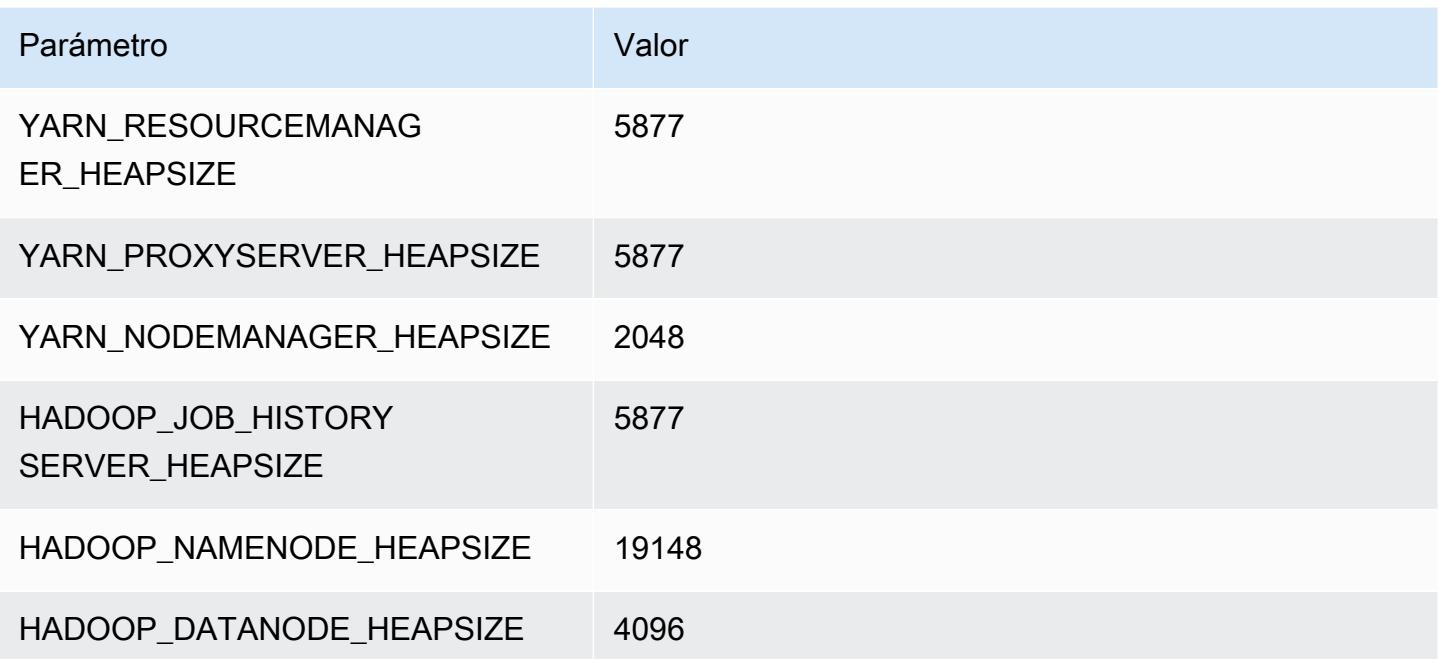

#### m6i.16xlarge

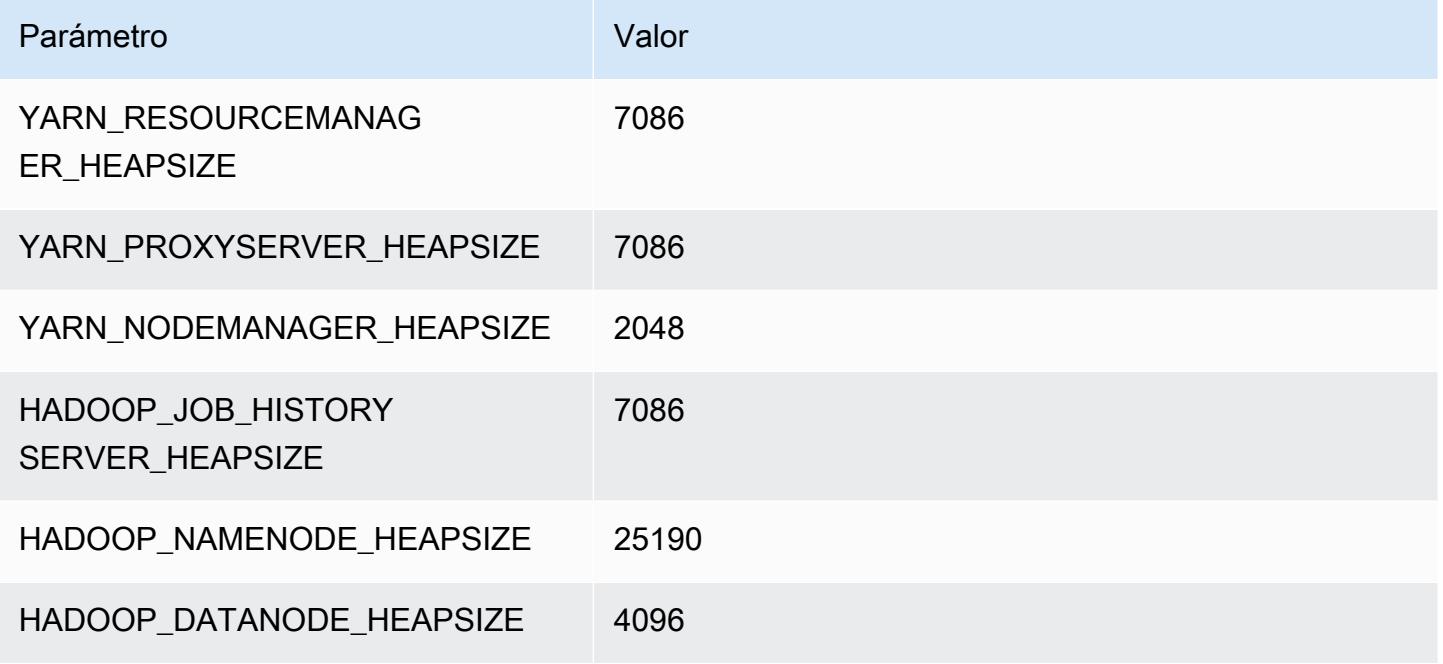

### m6i.24xlarge

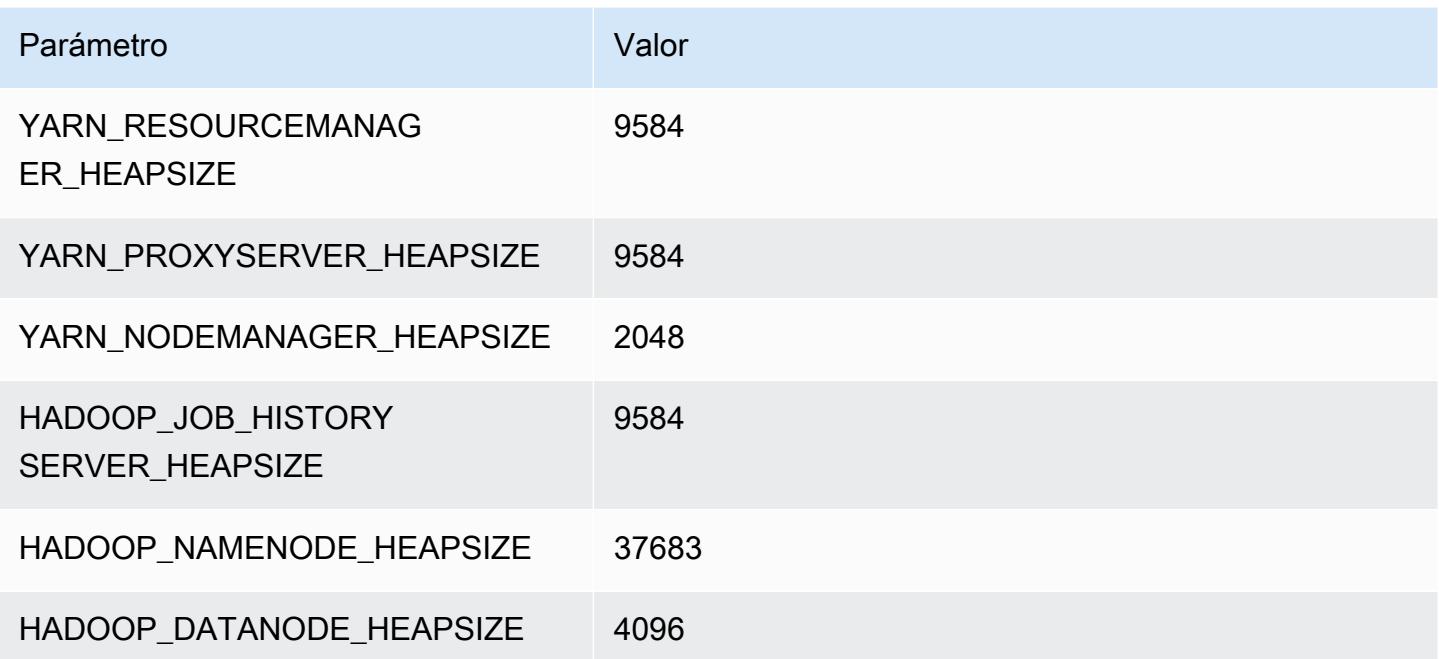

## m6i.32xlarge

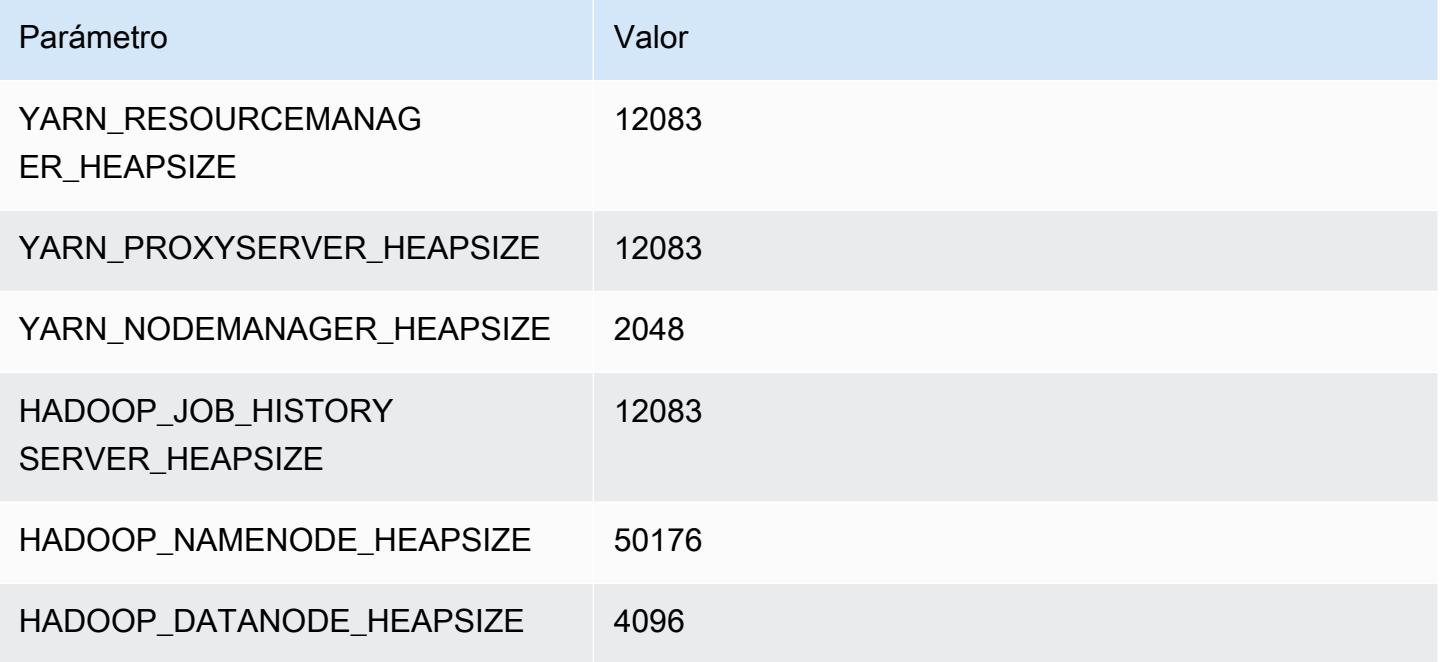

# Instancias m6id

# m6id.xlarge

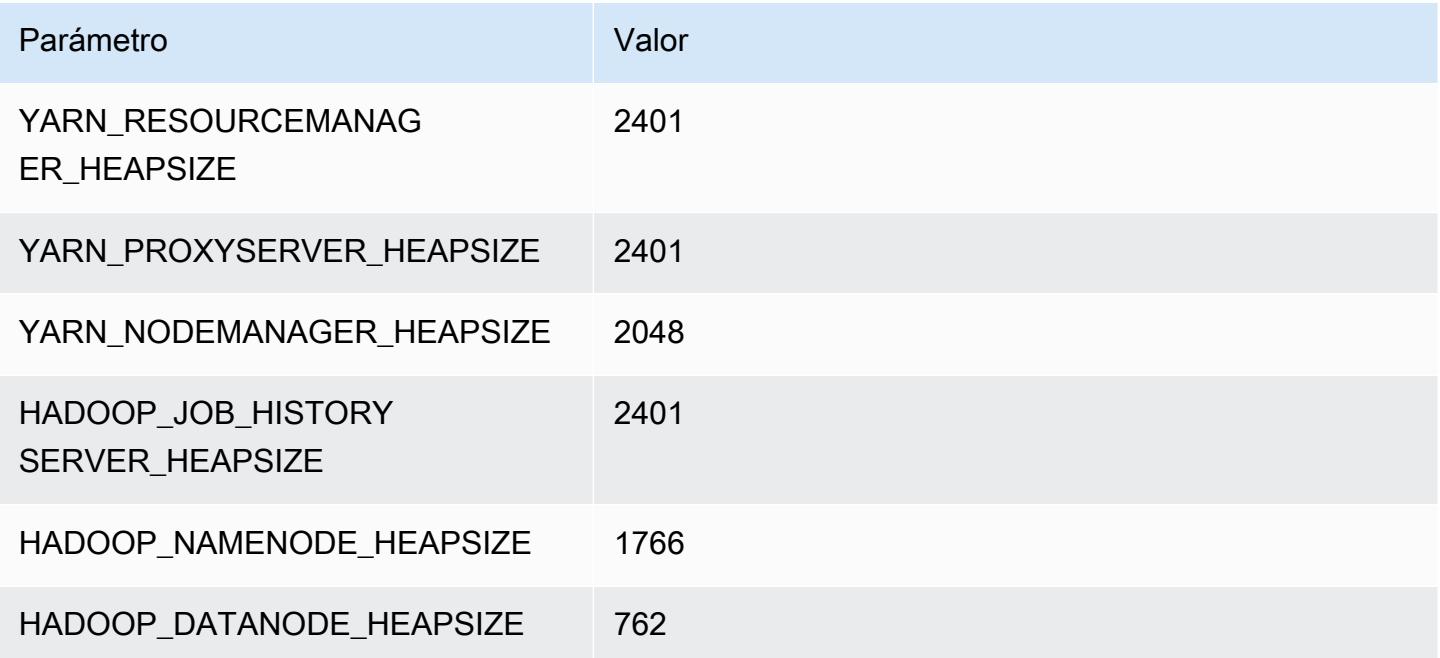

#### m6id.2xlarge

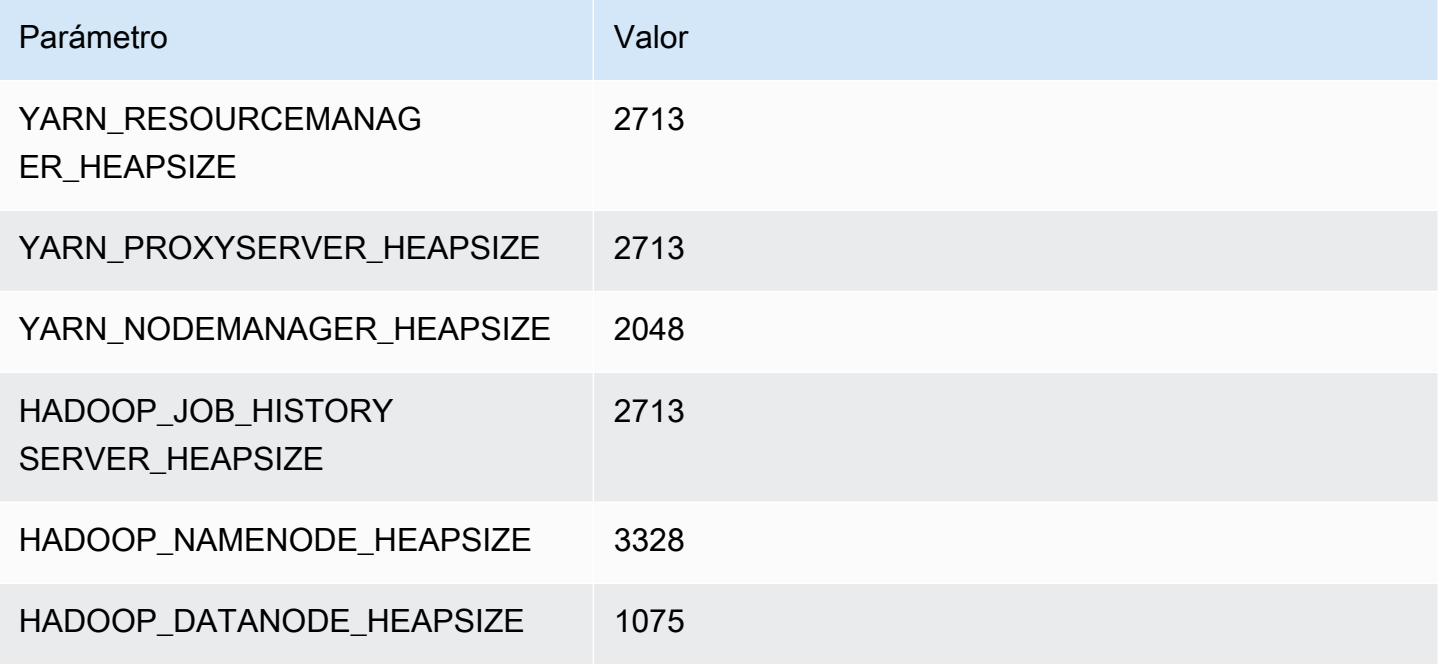

## m6id.4xlarge

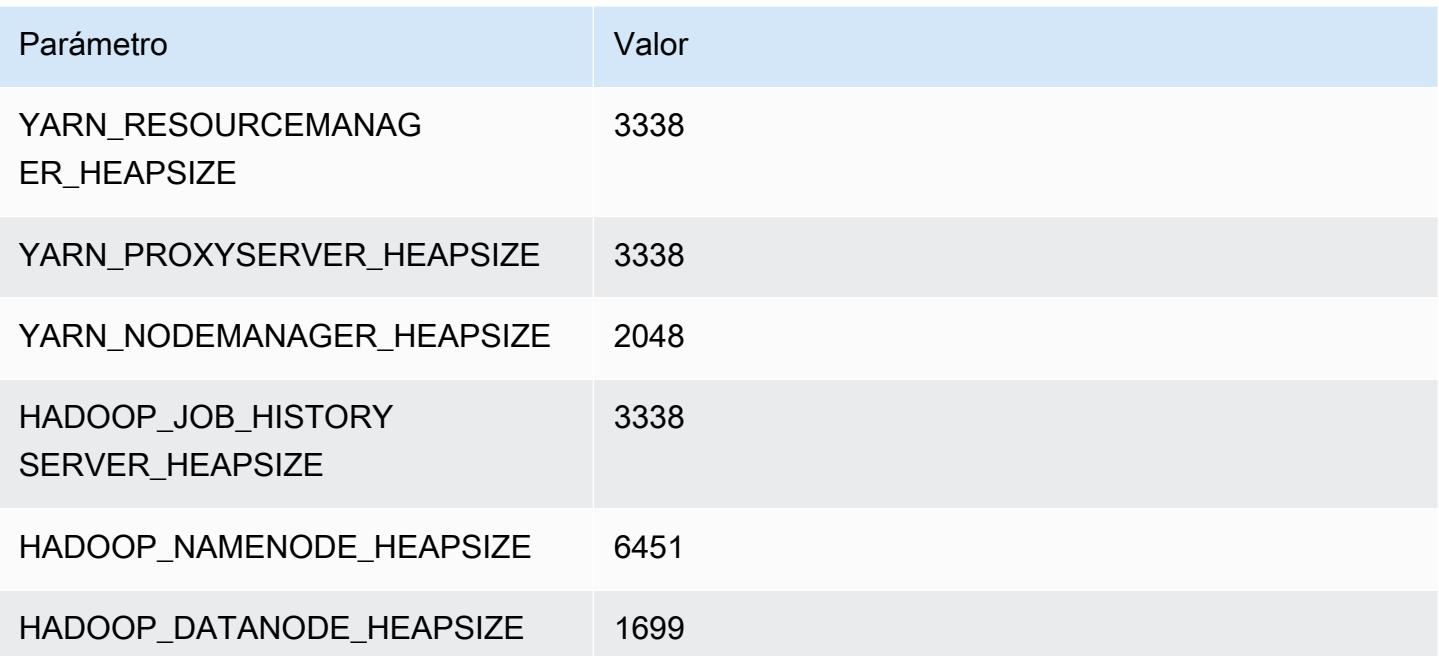

#### m6id.8xlarge

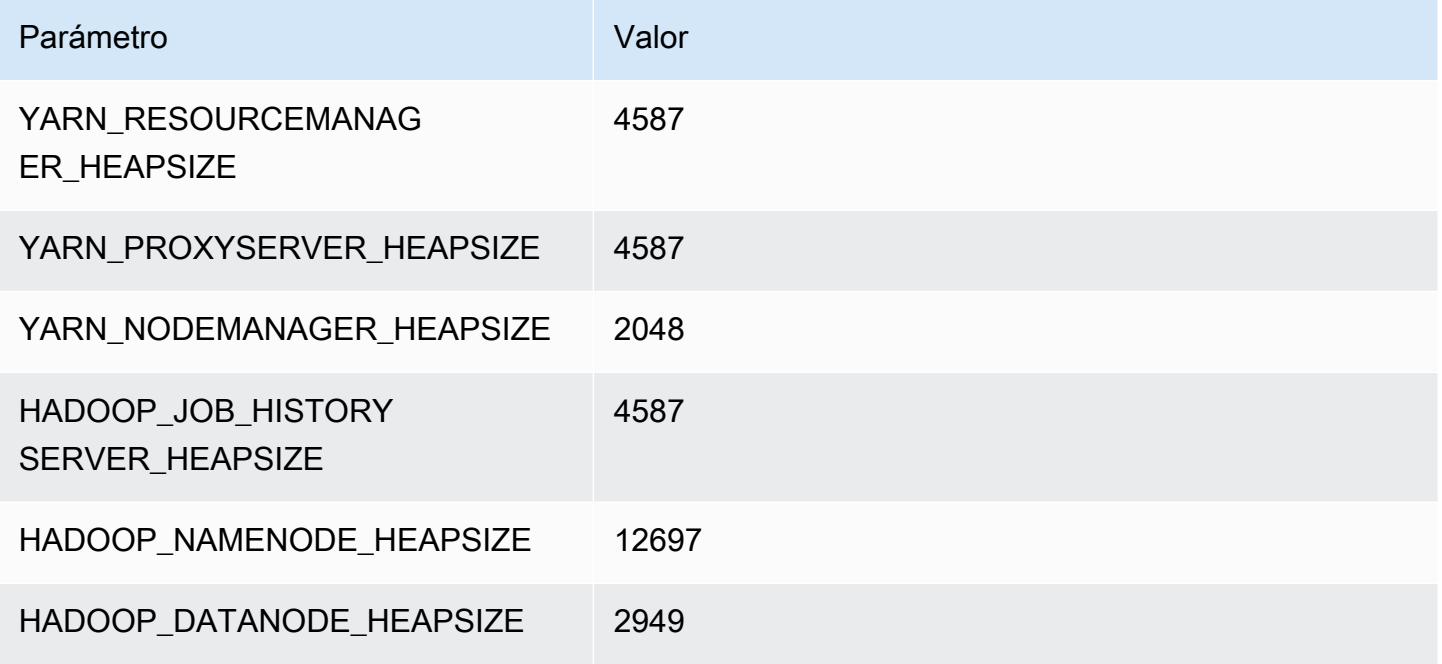

## m6id.12xlarge

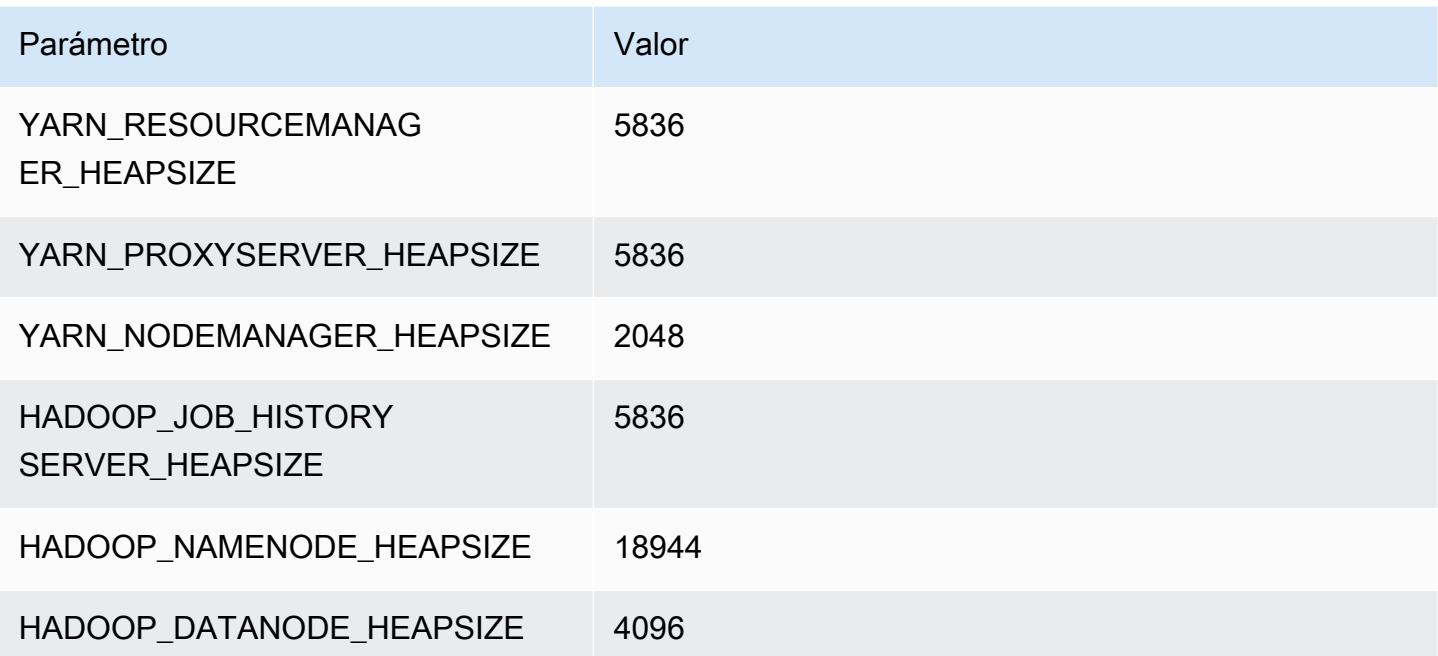

#### m6id.16xlarge

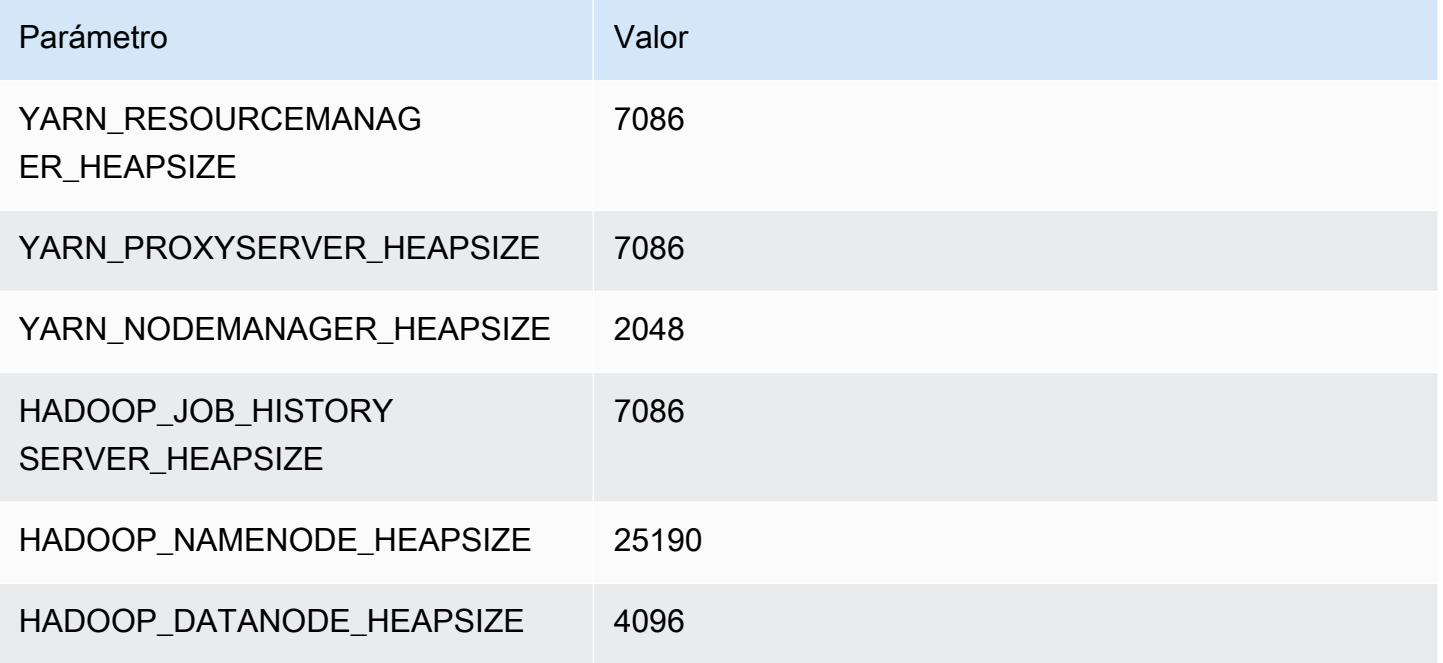

### m6id.24xlarge

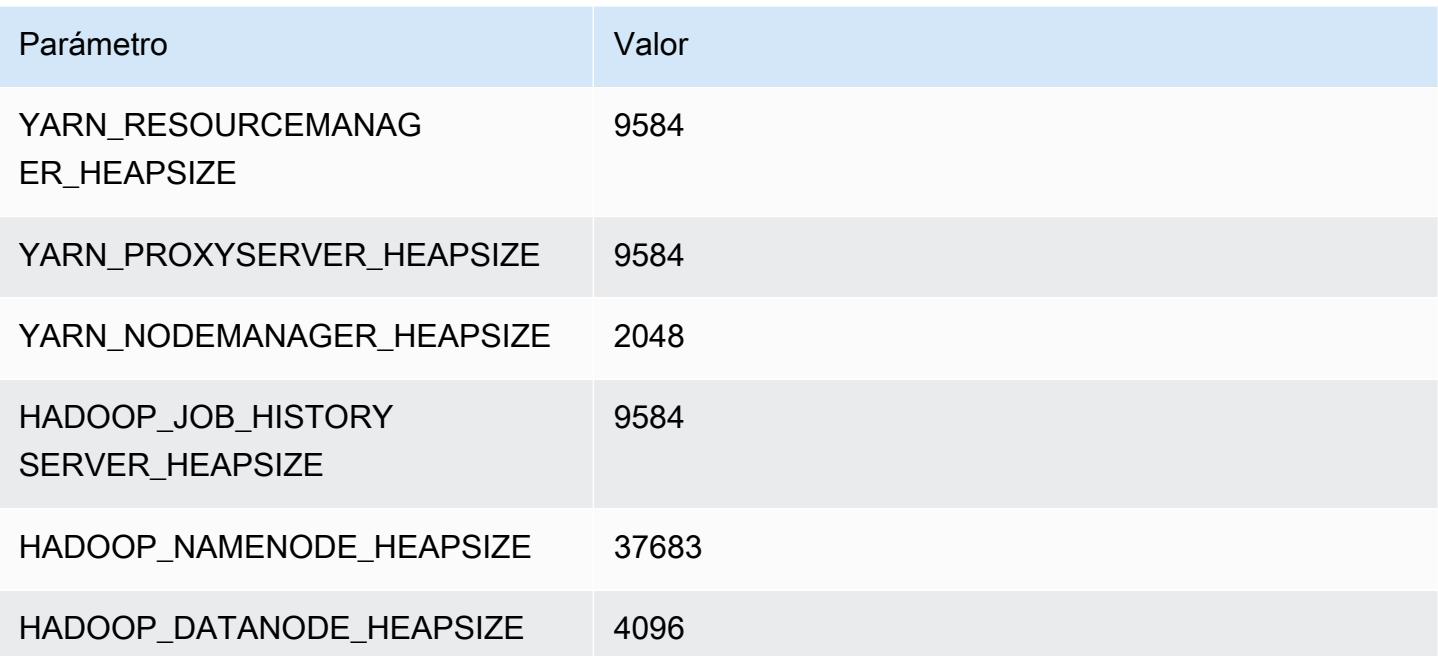

# m6id.32xlarge

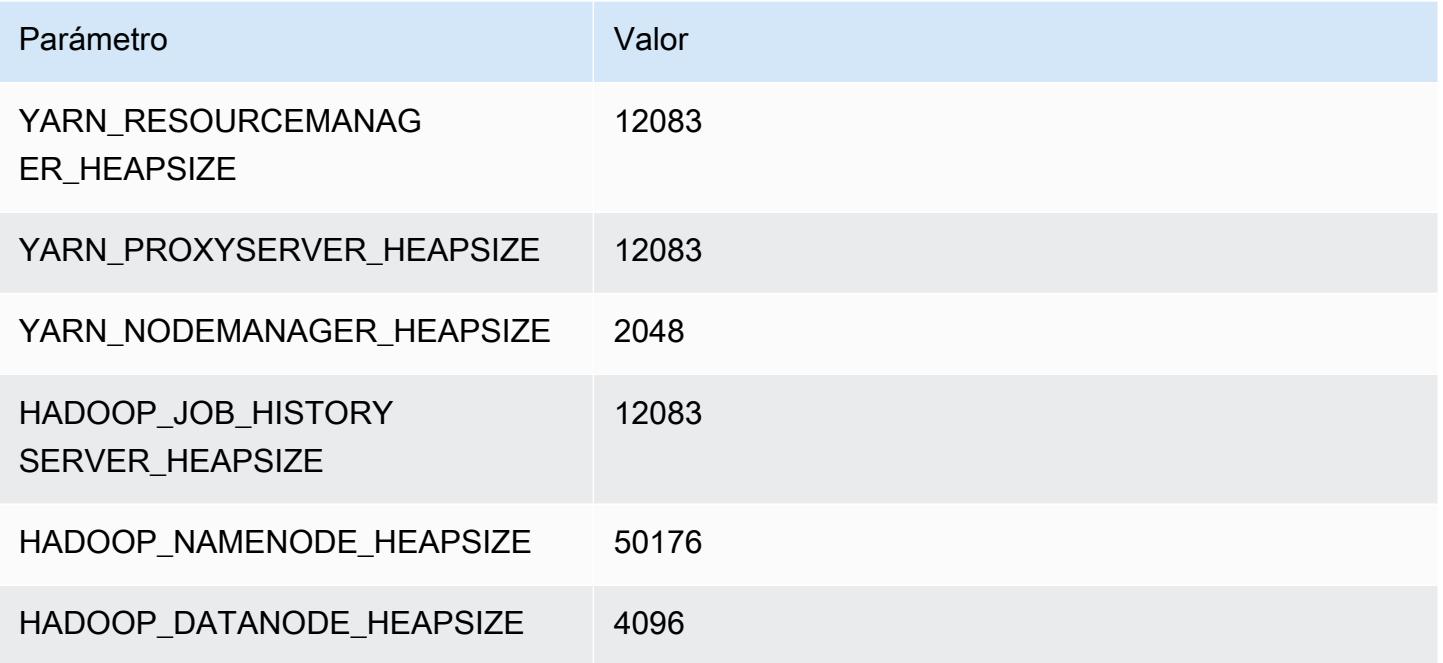

# Instancias m6idn

# m6idn.xlarge

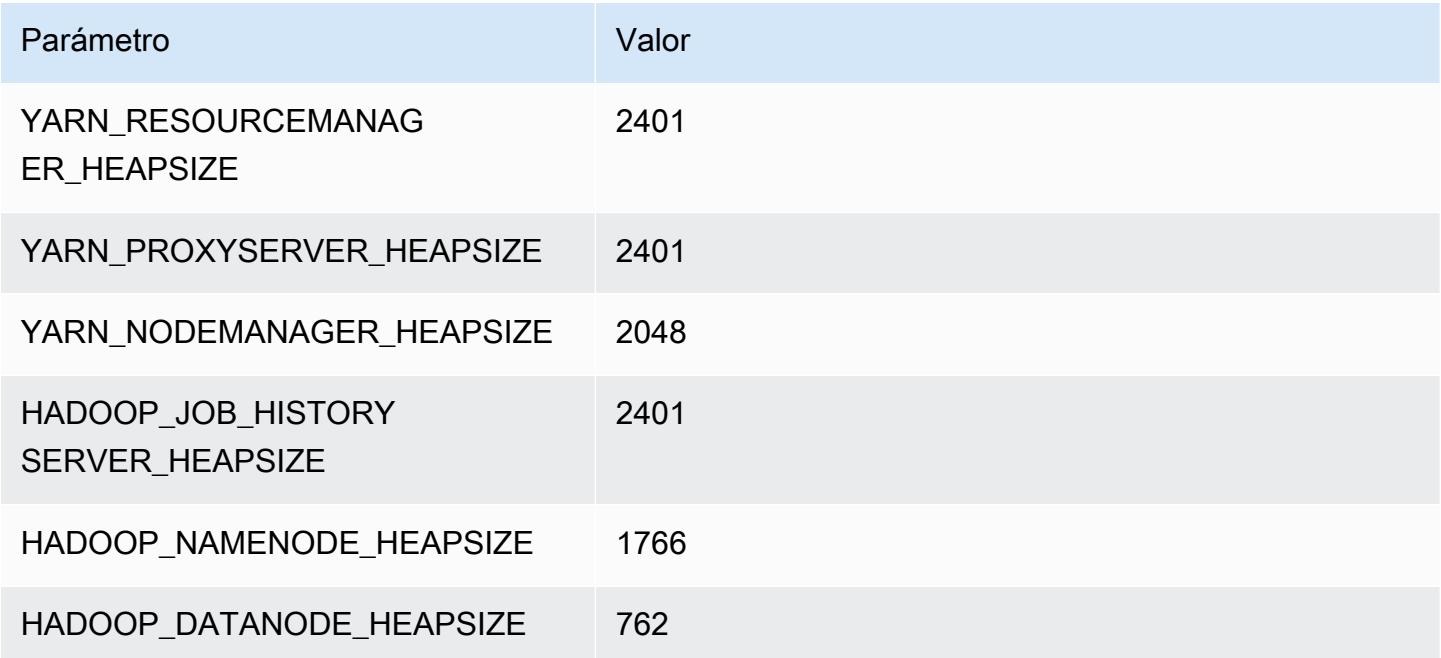

## m6idn.2xlarge

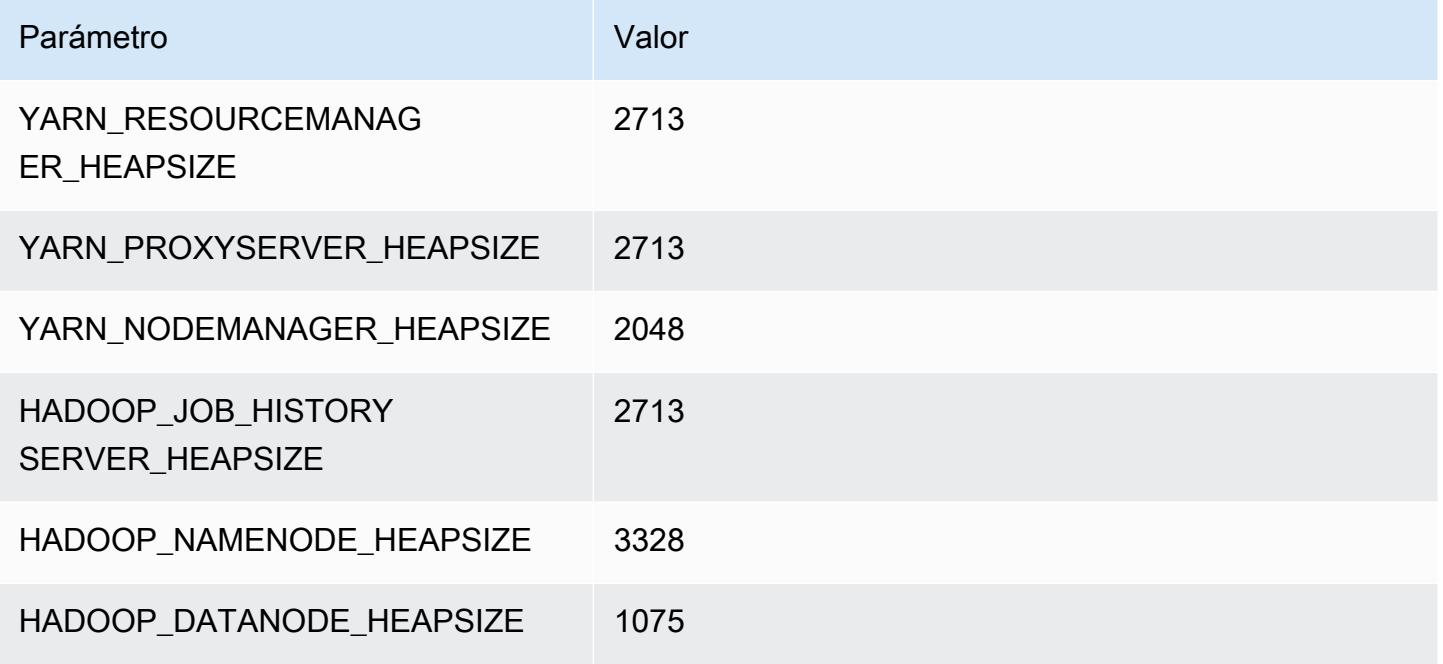

## m6idn.4xlarge

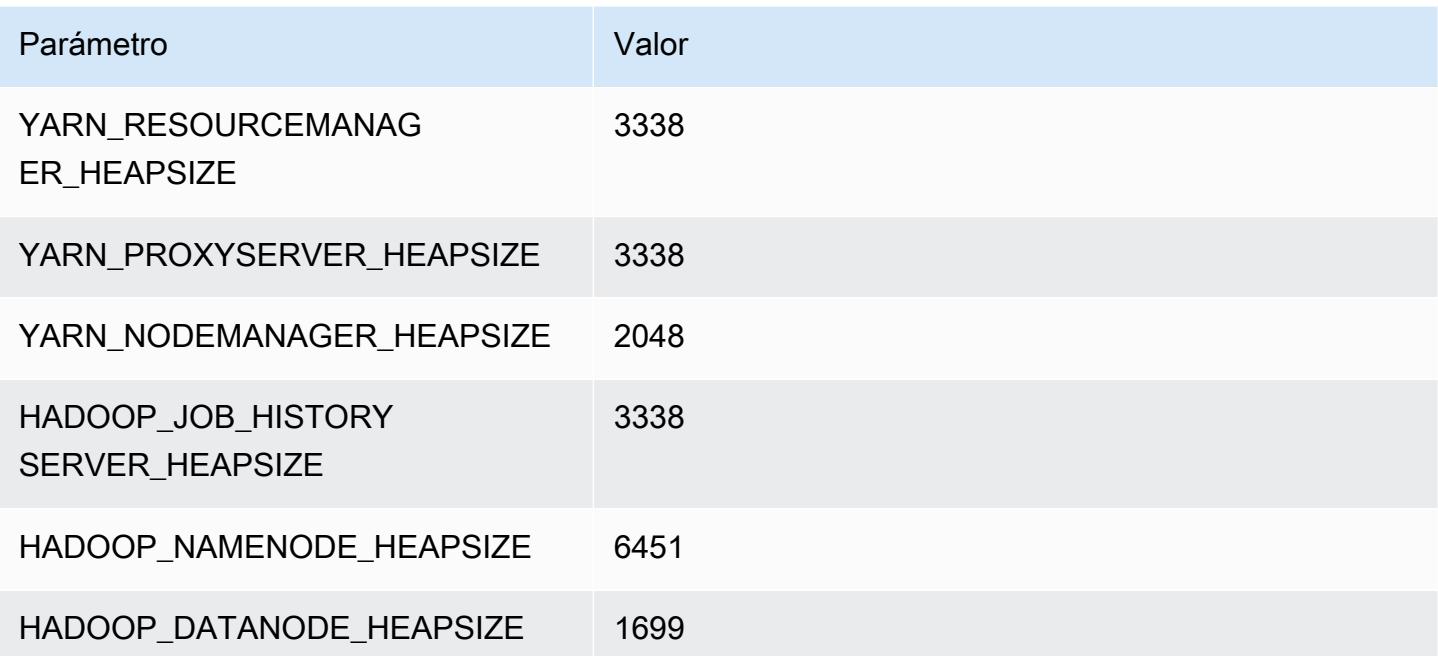

#### m6idn.8xlarge

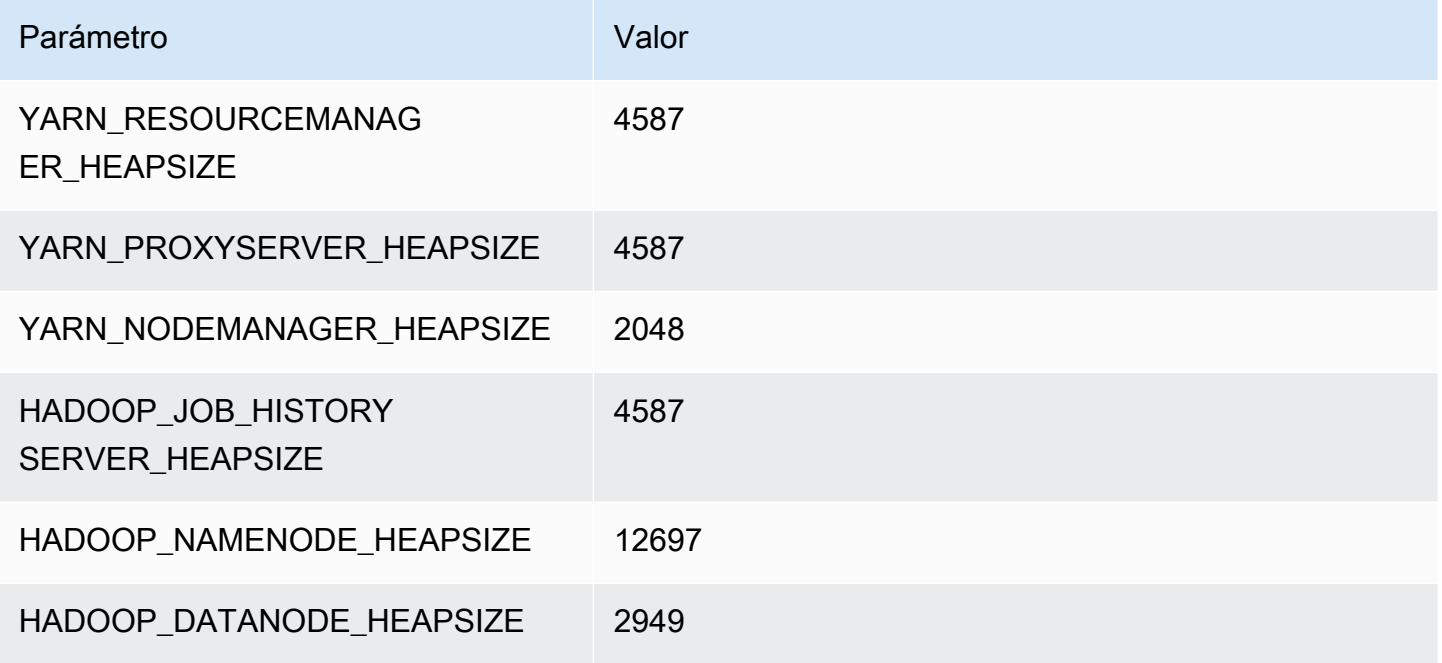

## m6idn.12xlarge

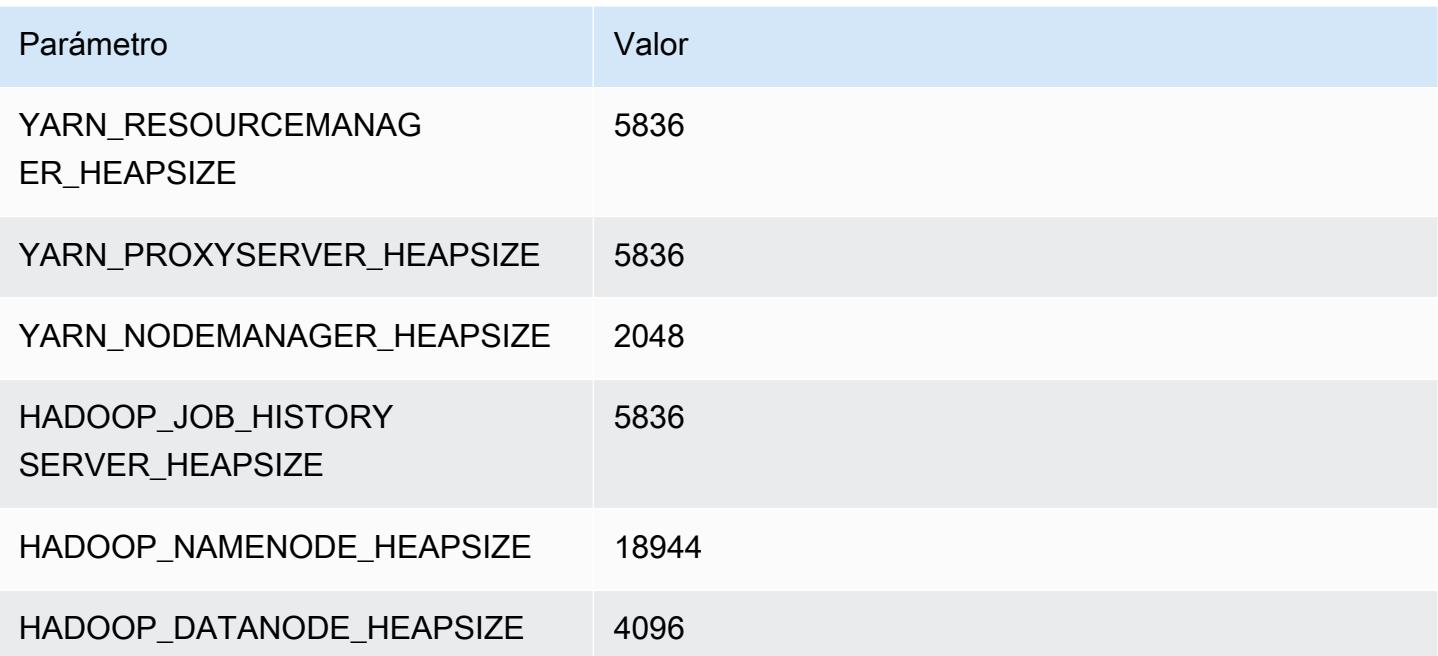

#### m6idn.16xlarge

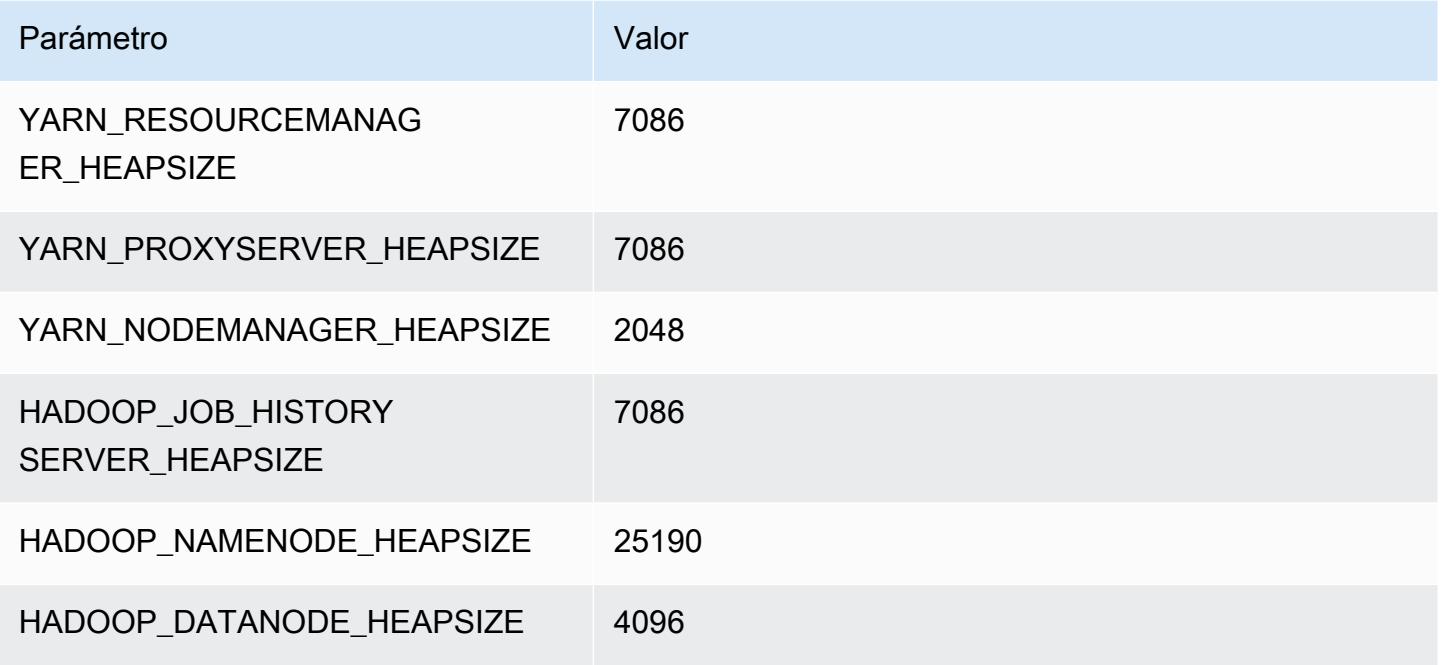

### m6idn.24xlarge

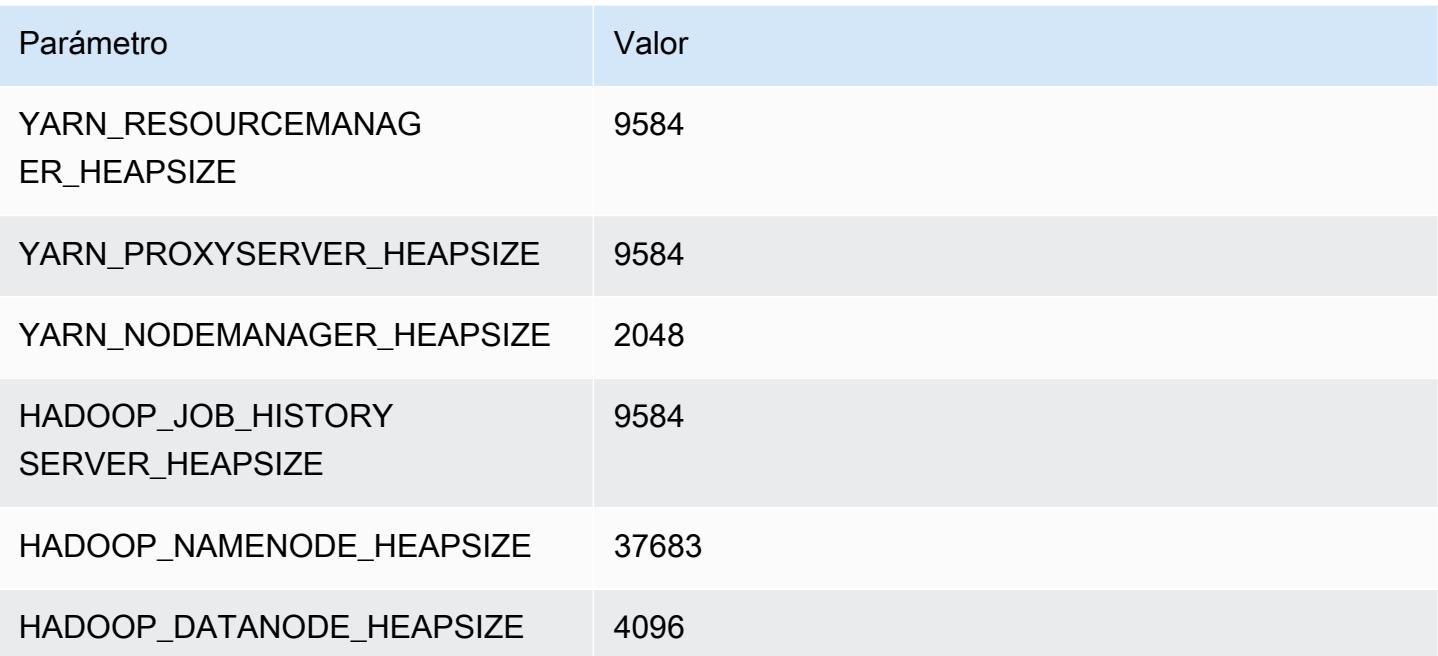

## m6idn.32xlarge

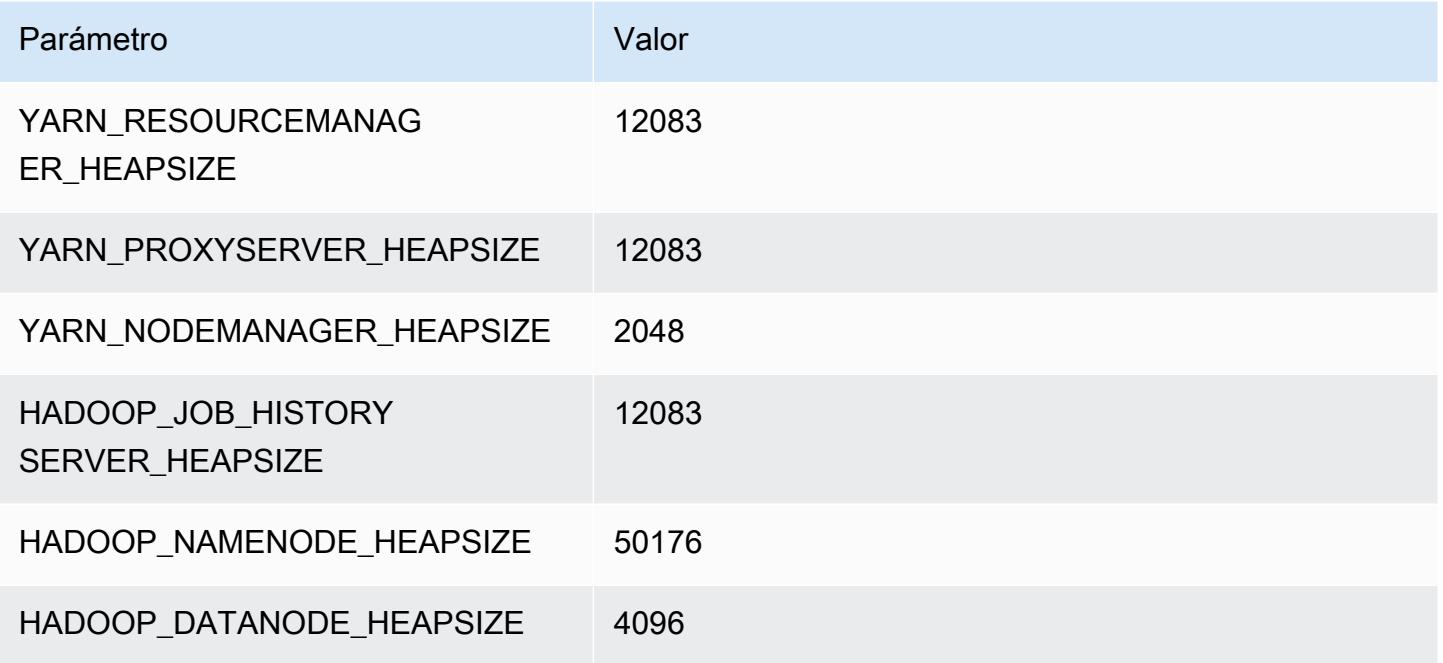

# Instancias m6in

# m6in.xlarge

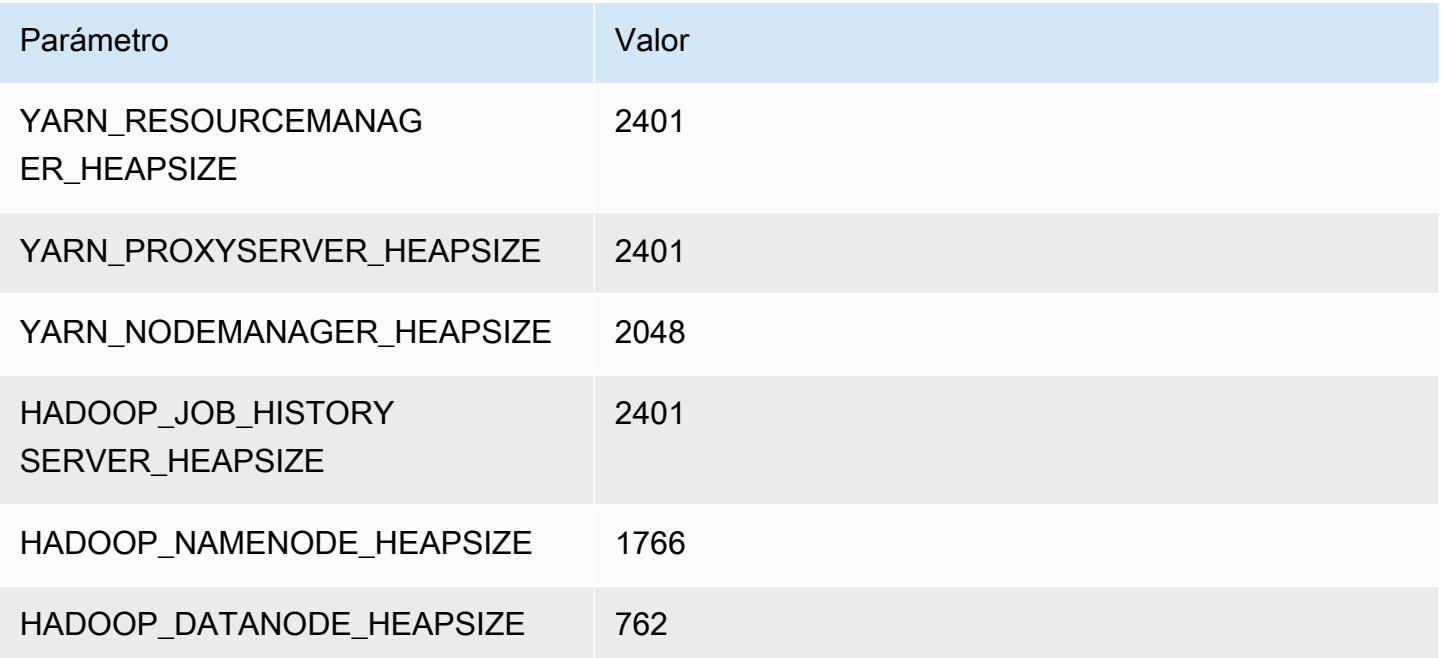

#### m6in.2xlarge

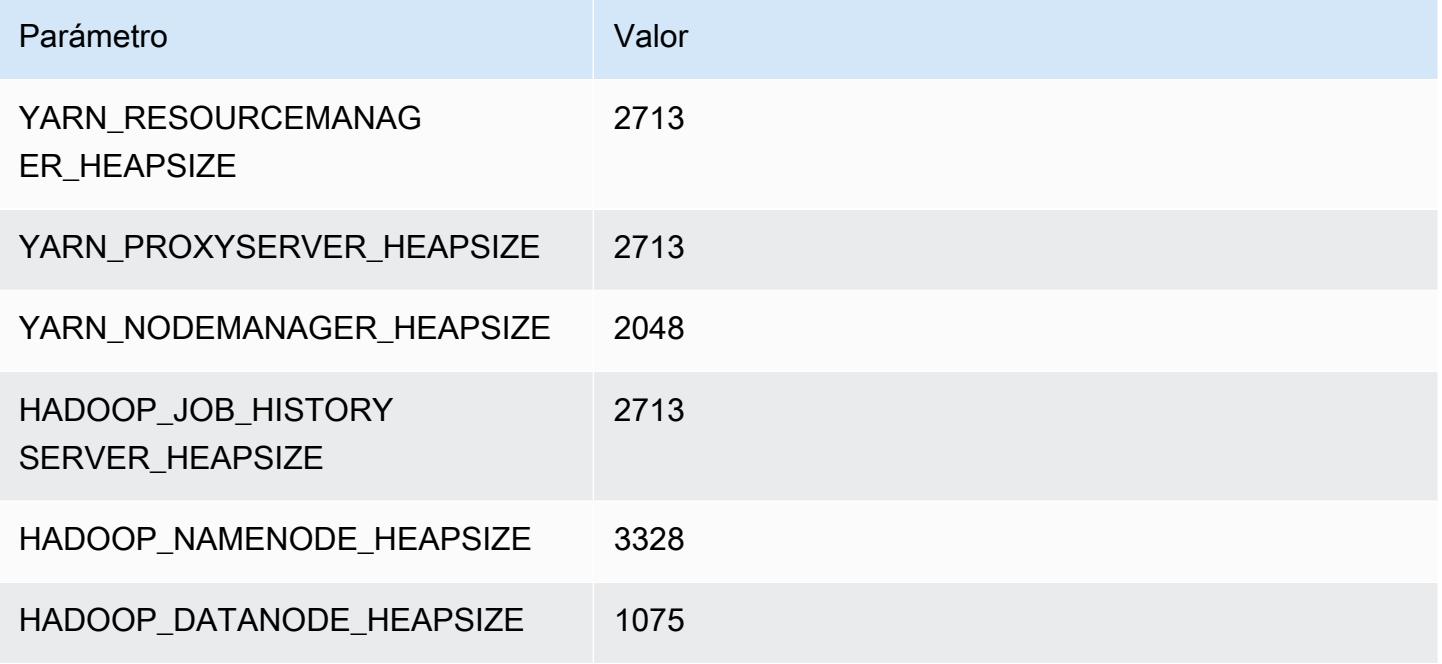

## m6in.4xlarge

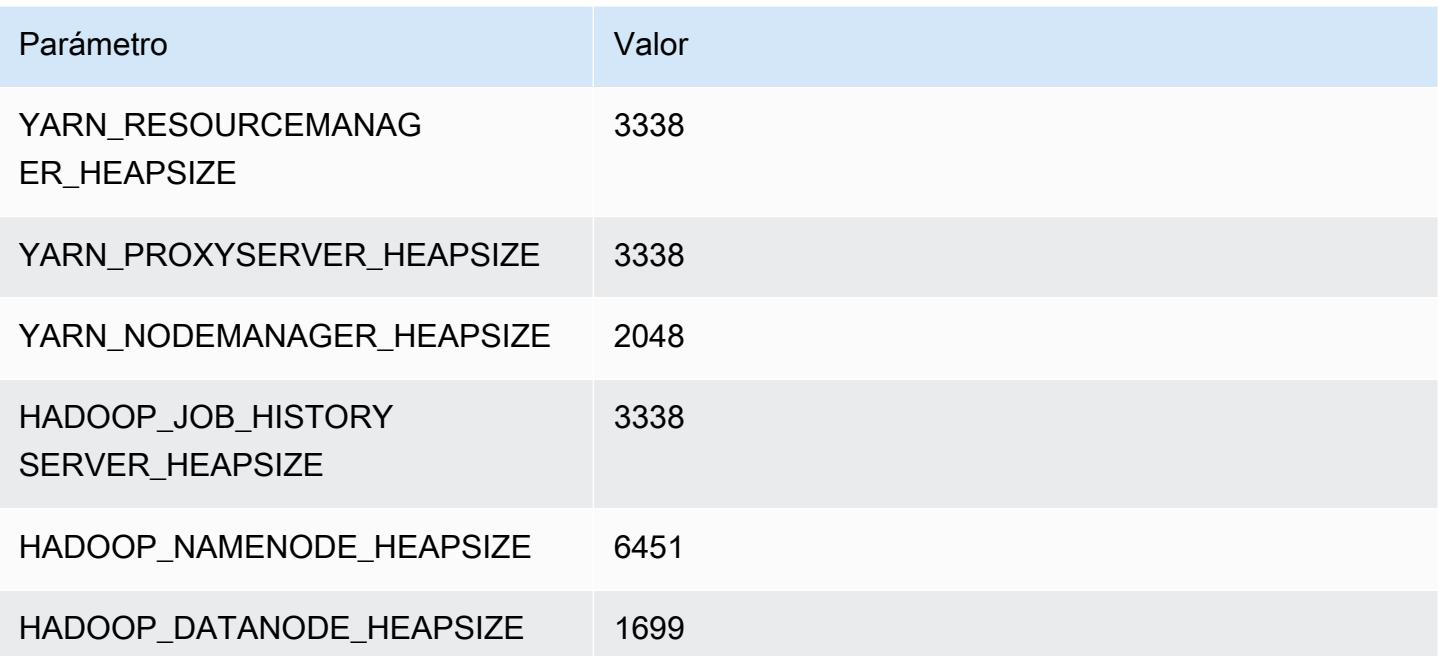
#### m6in.8xlarge

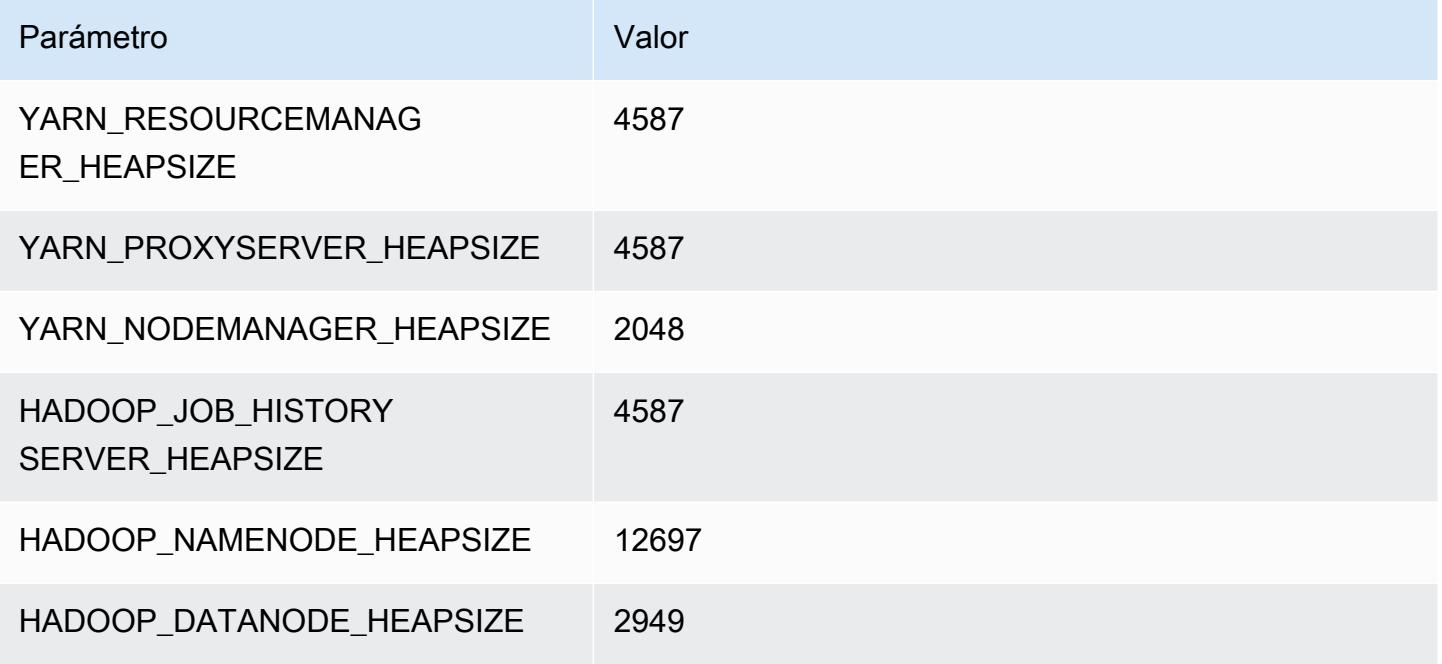

# m6in.12xlarge

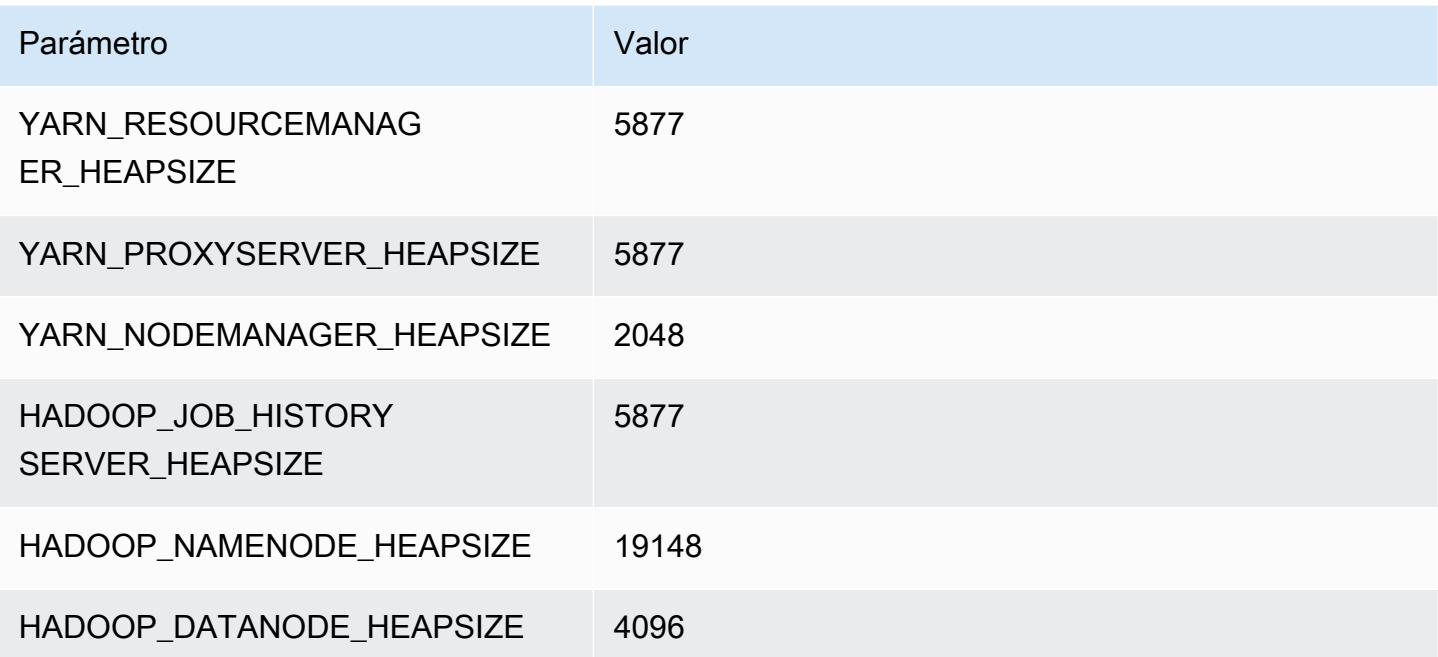

#### m6in.16xlarge

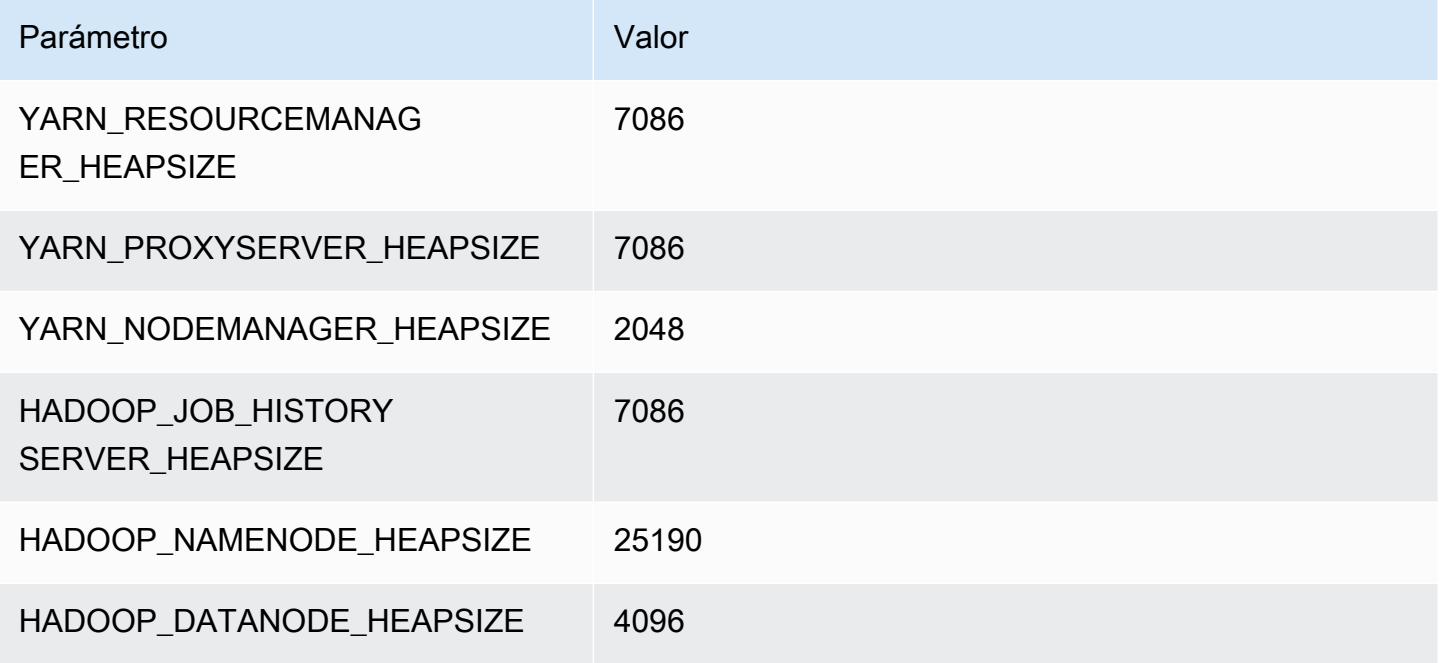

### m6in.24xlarge

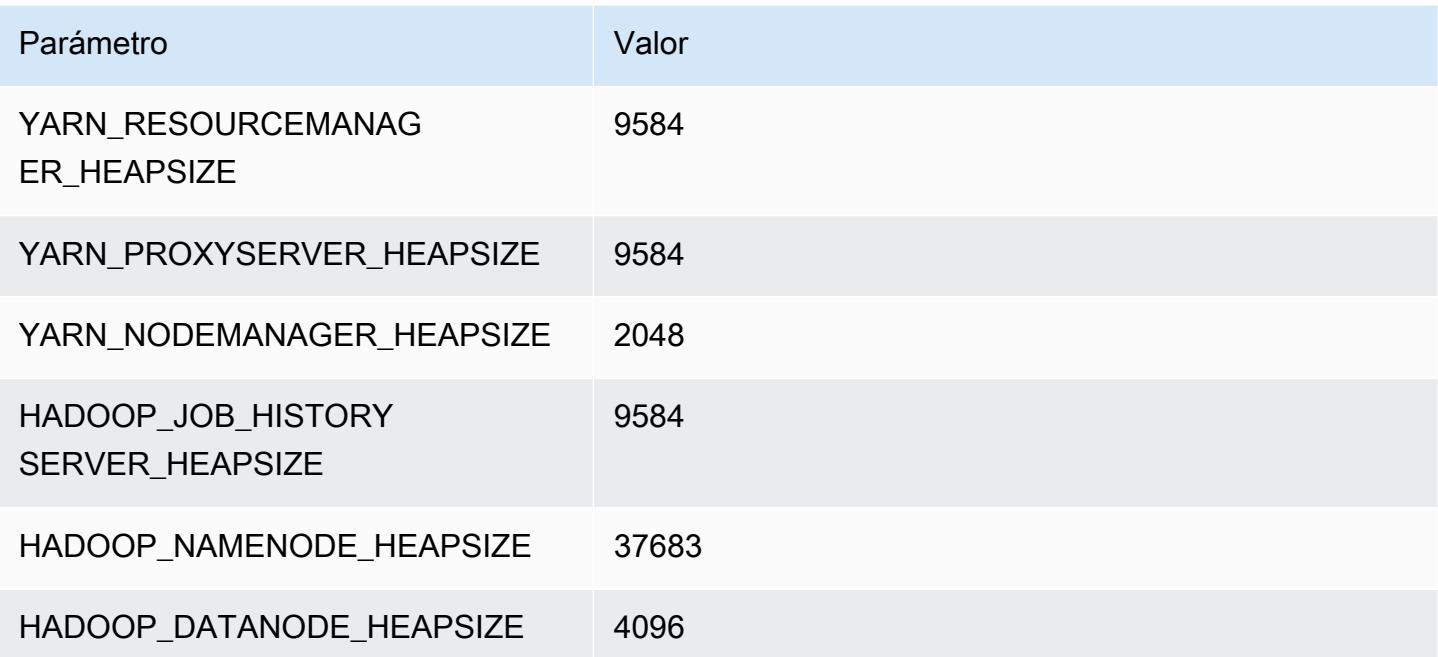

# m6in.32xlarge

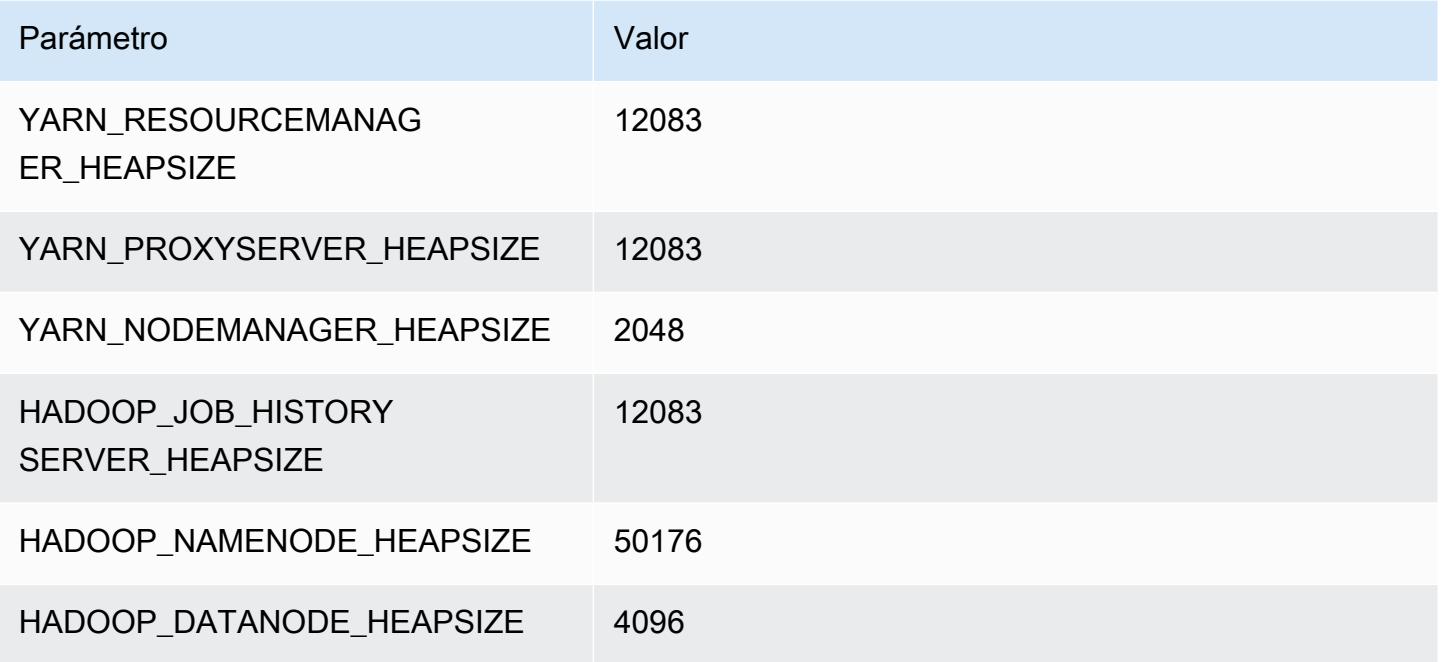

# Instancias m7a

# m7a.xlarge

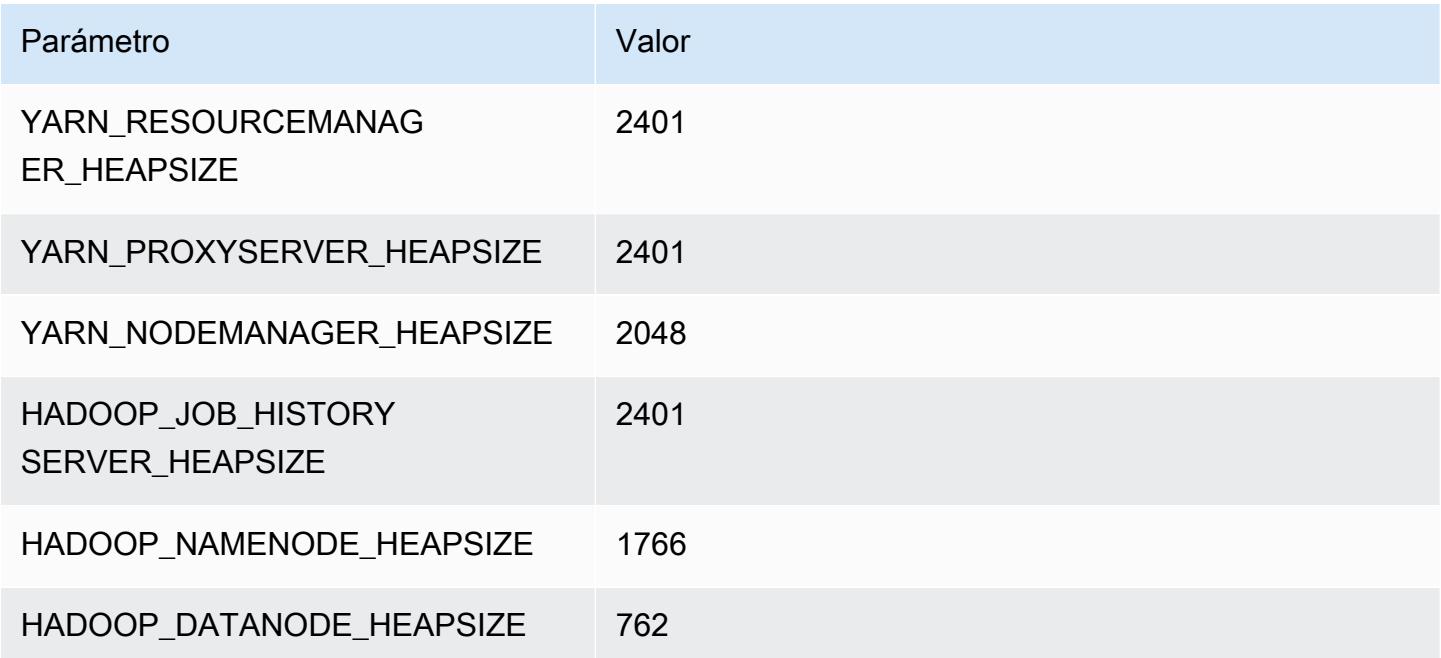

# m7a.2xlarge

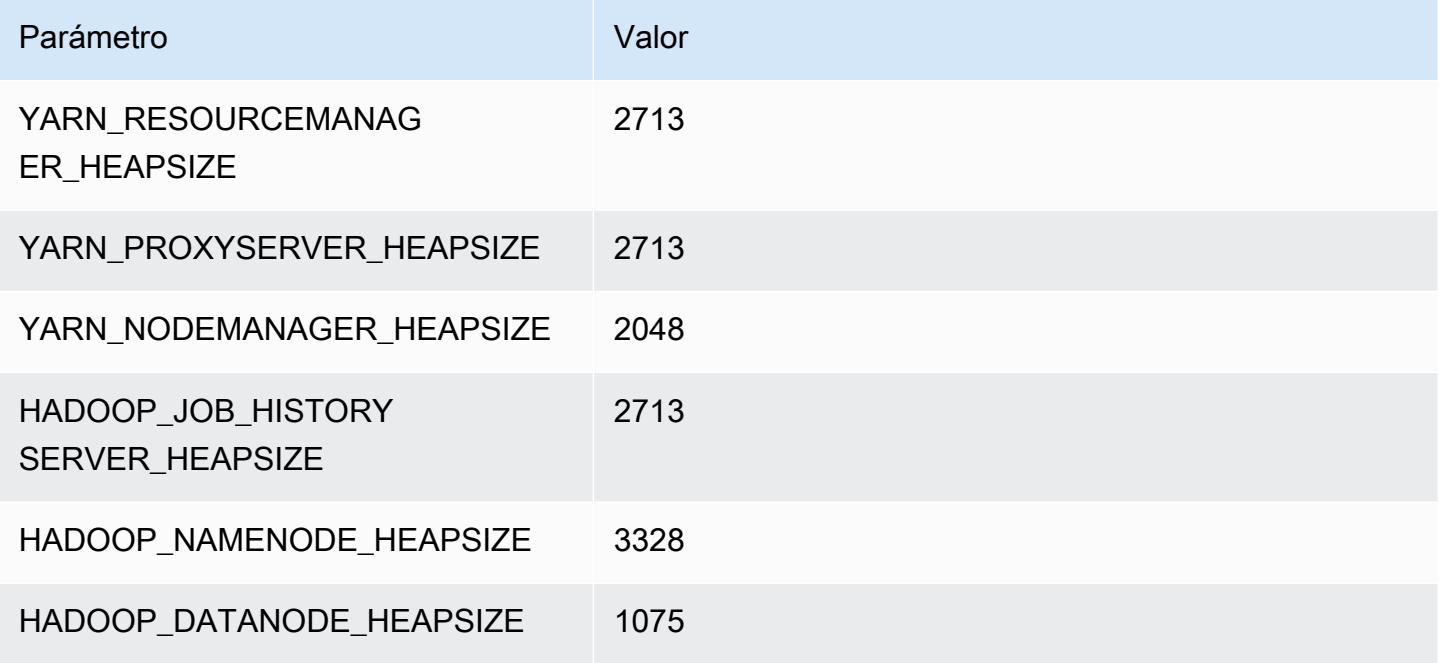

# m7a.4xlarge

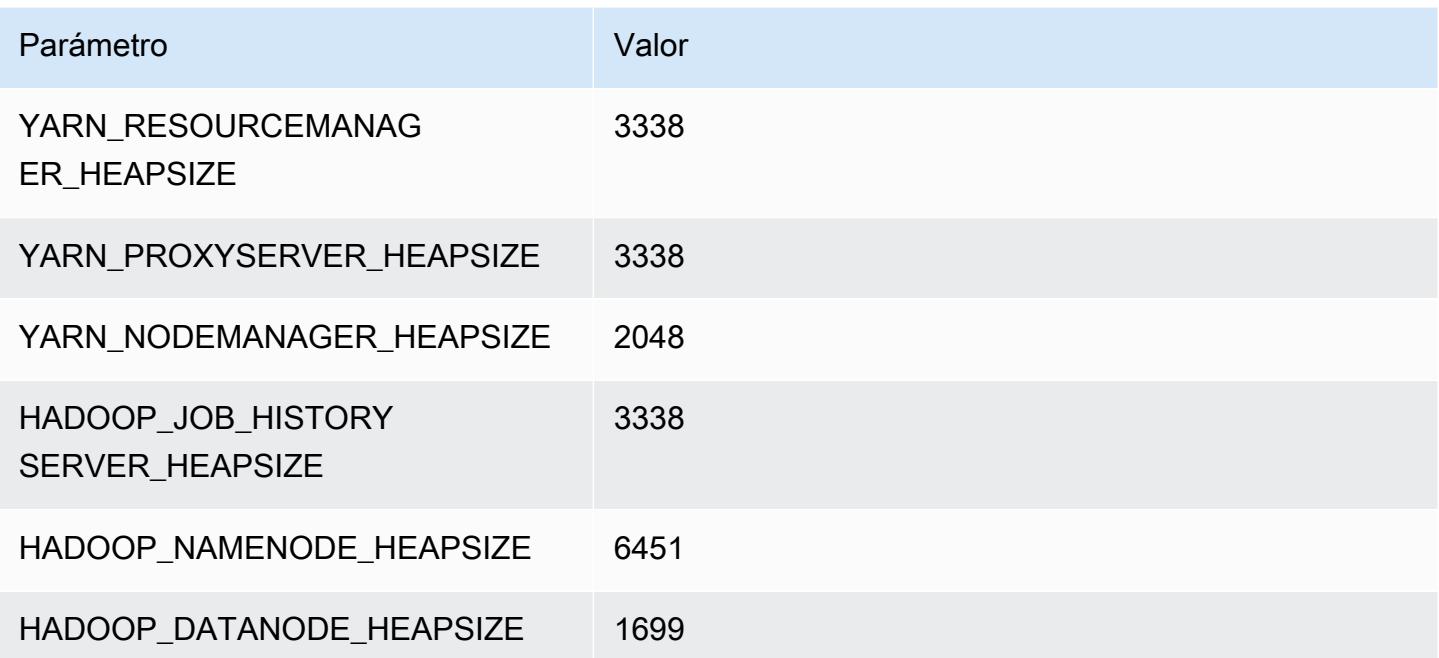

# m7a.8xlarge

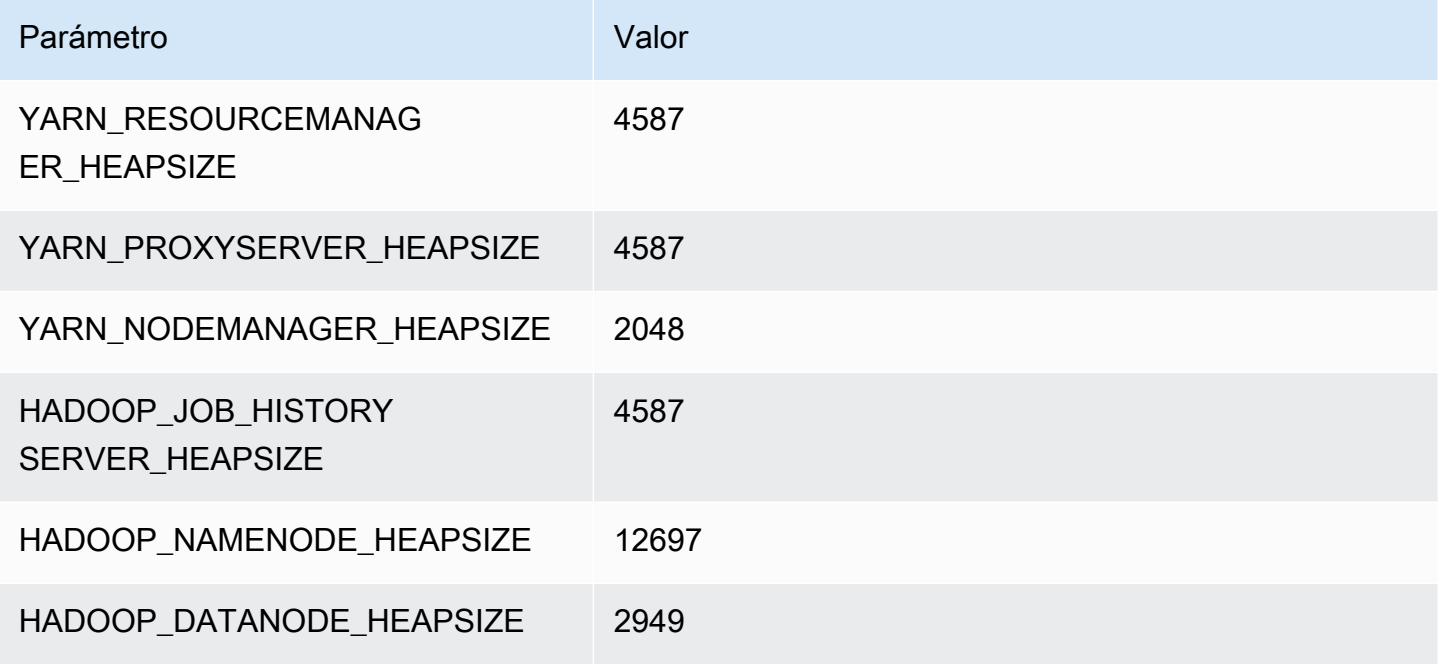

#### m7a.12xlarge

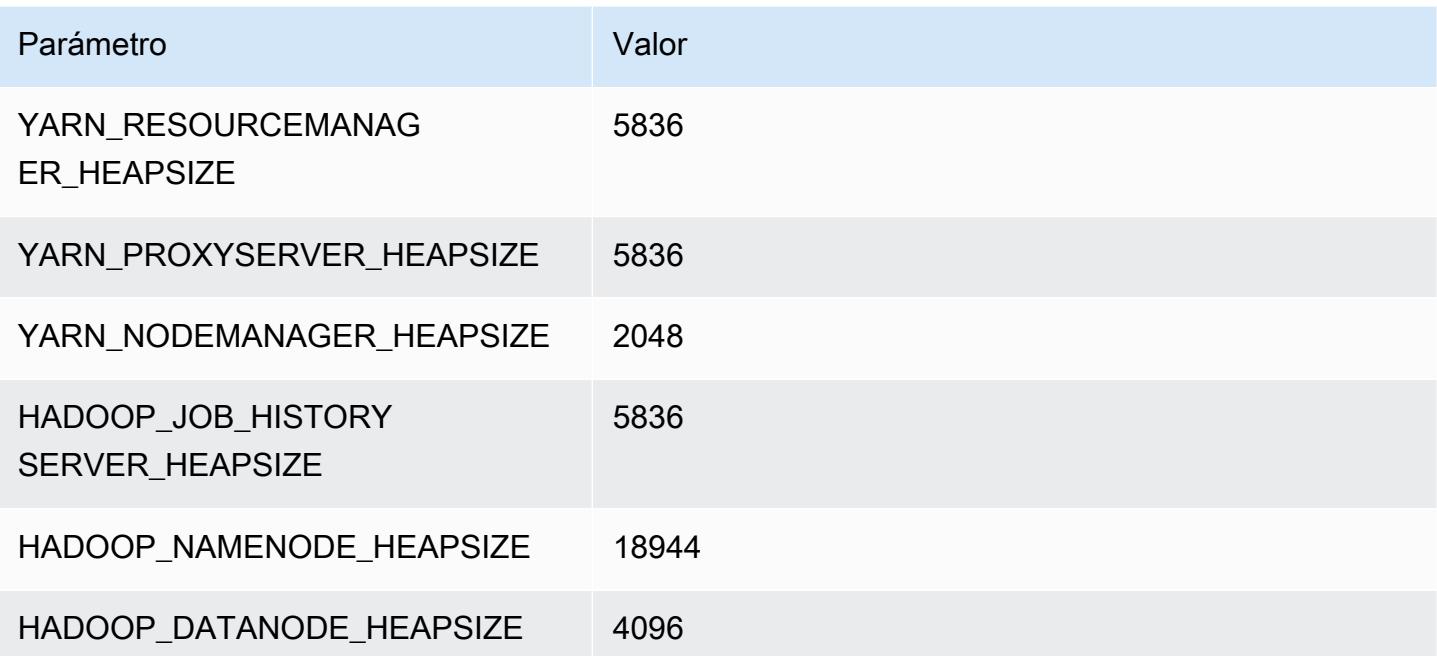

# m7a.16xlarge

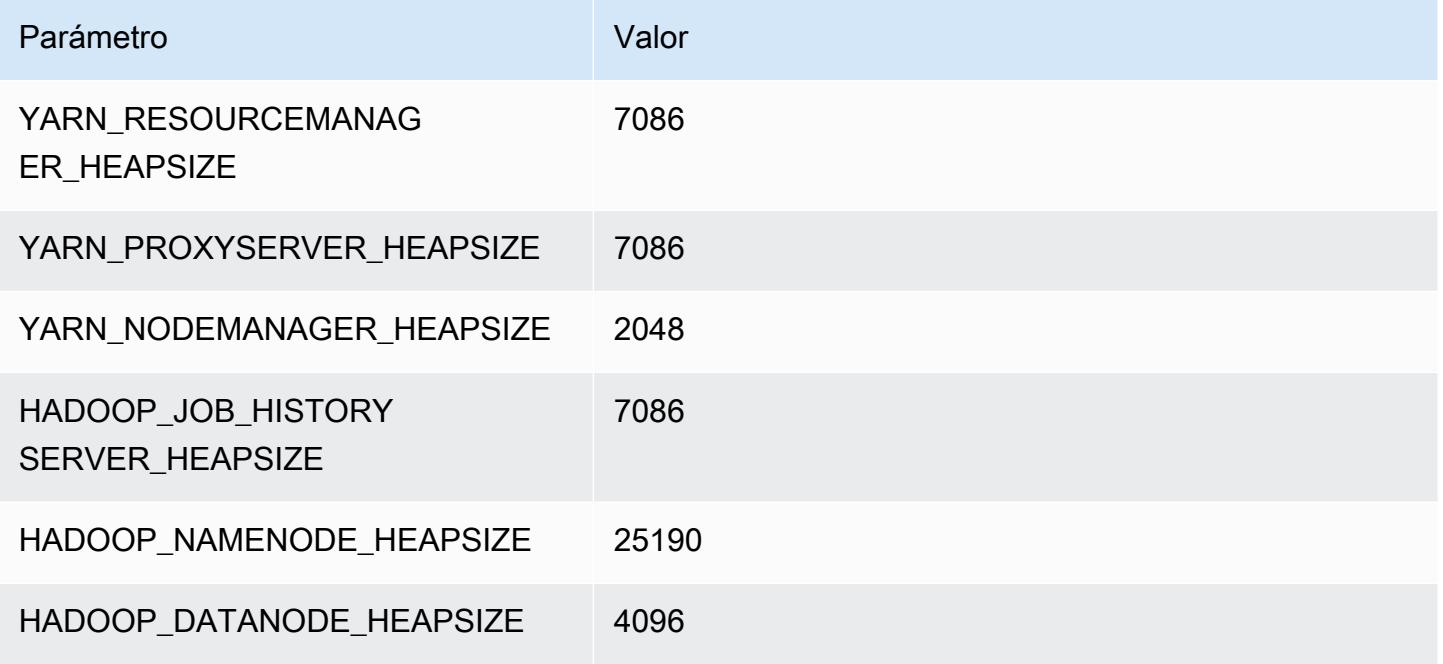

#### m7a.24xlarge

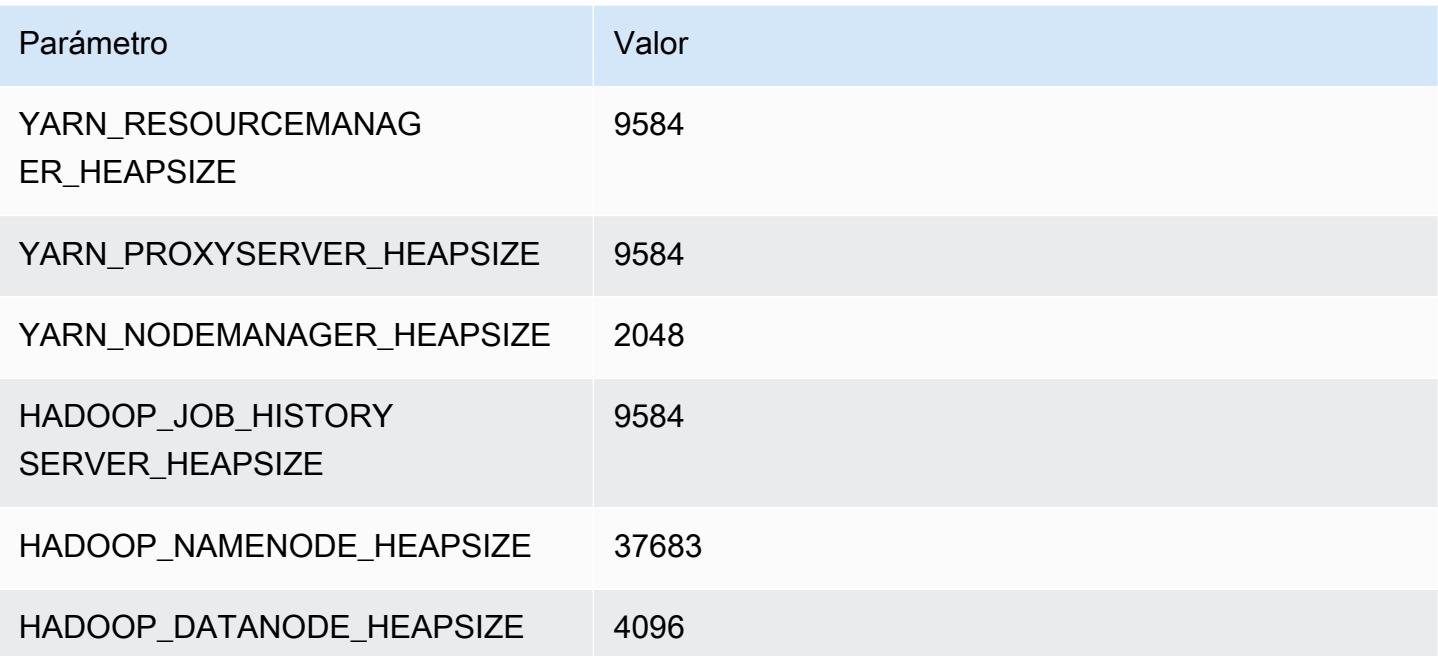

# m7a.32xlarge

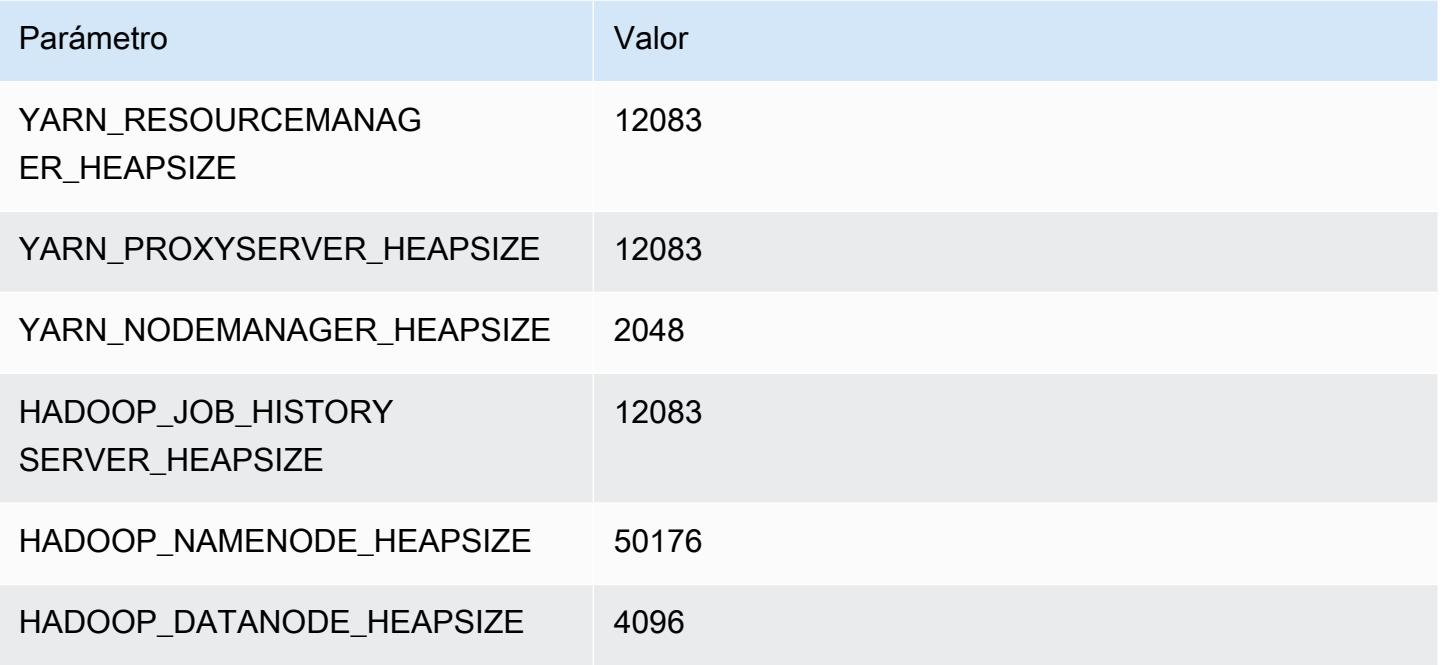

# m7a.48xlarge

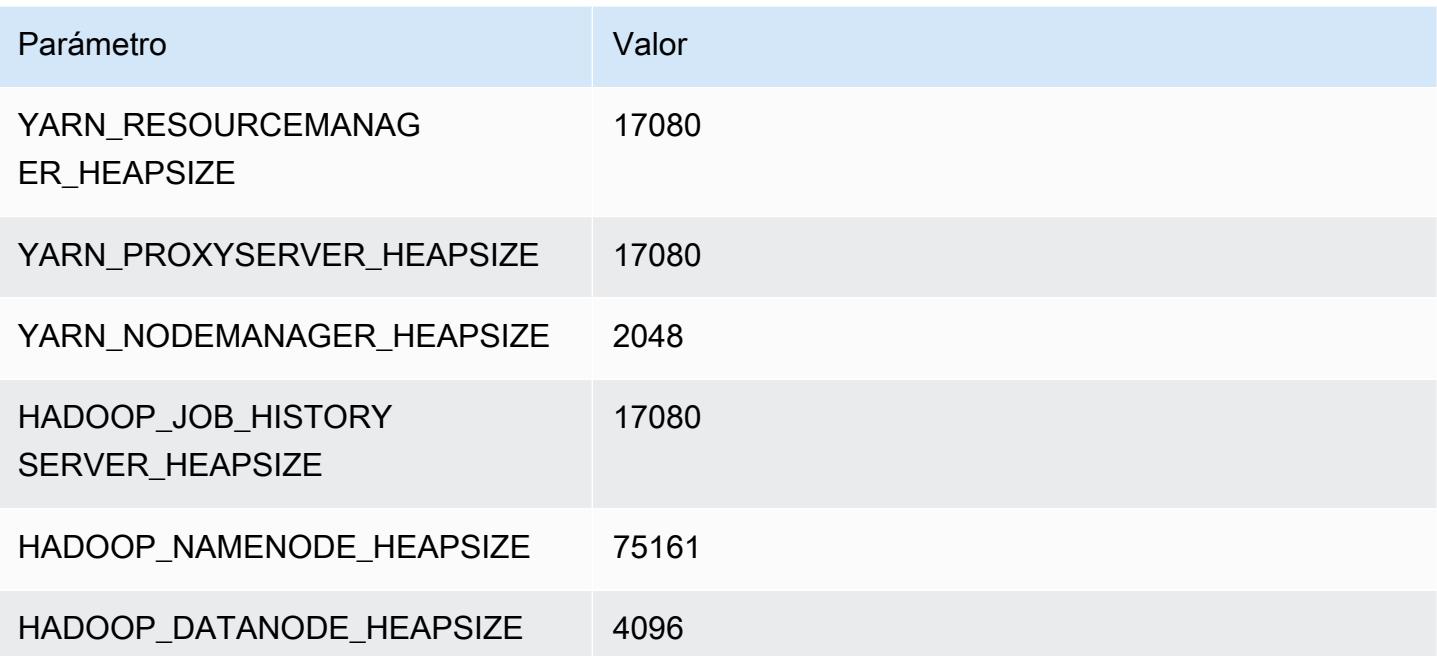

# Instancias m7g

# m7g.xlarge

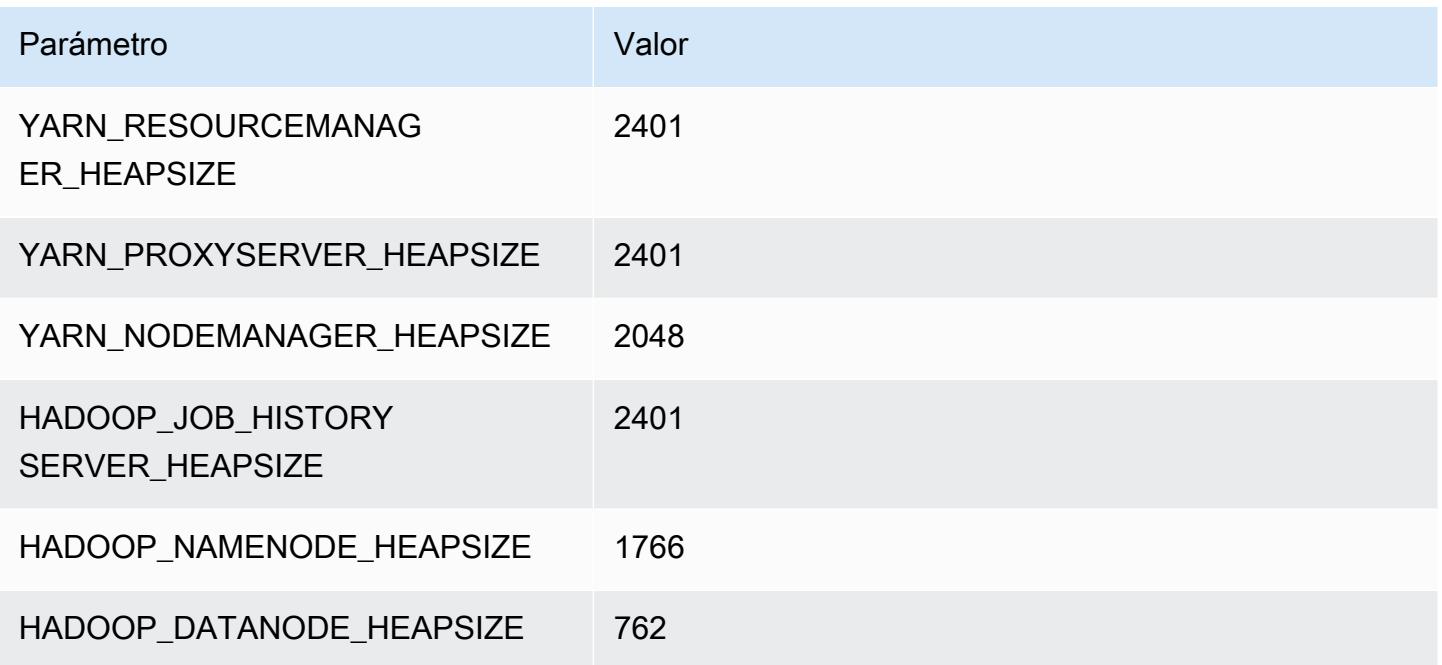

# m7g.2xlarge

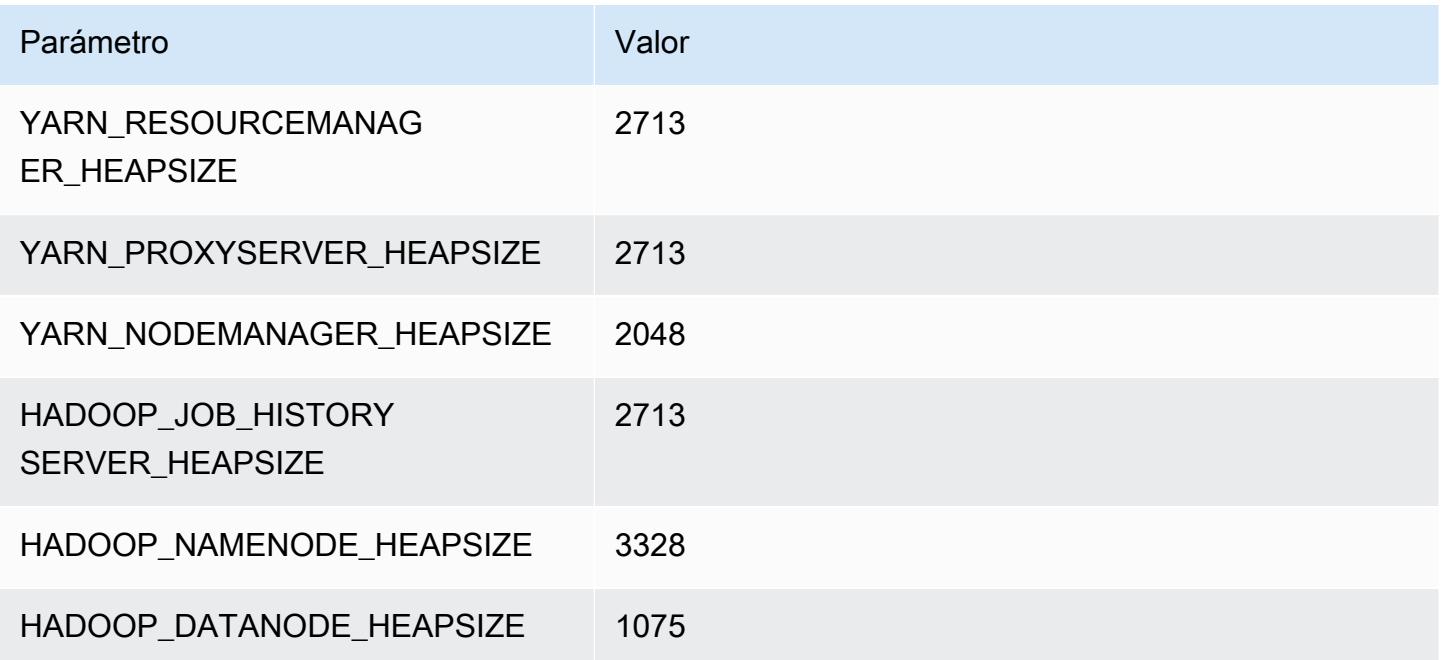

# m7g.4xlarge

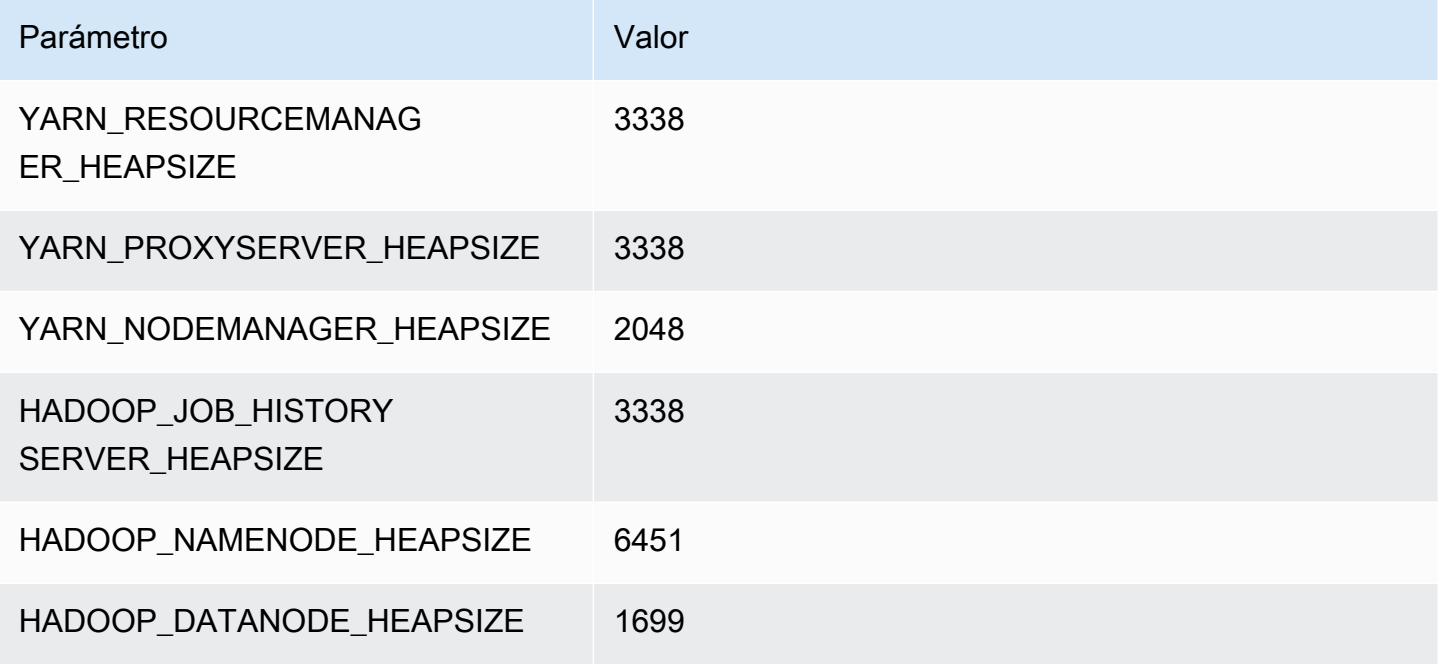

# m7g.8xlarge

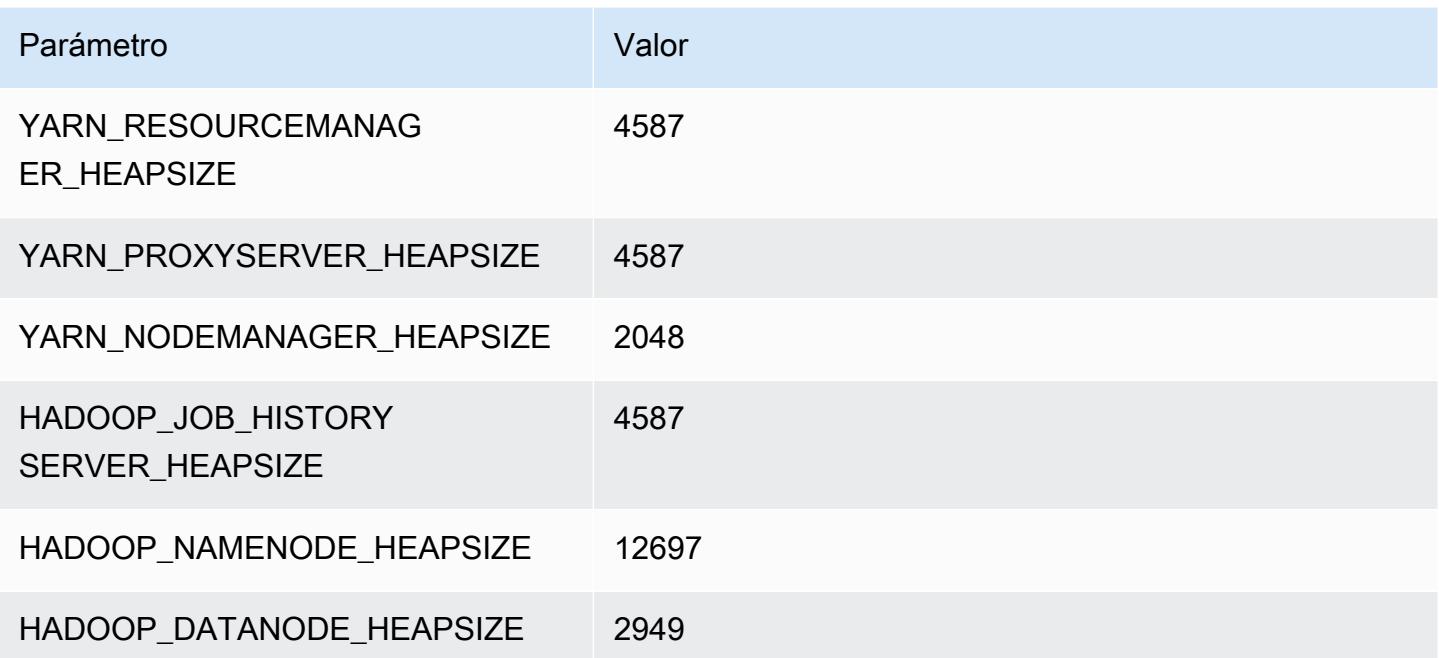

# m7g.12xlarge

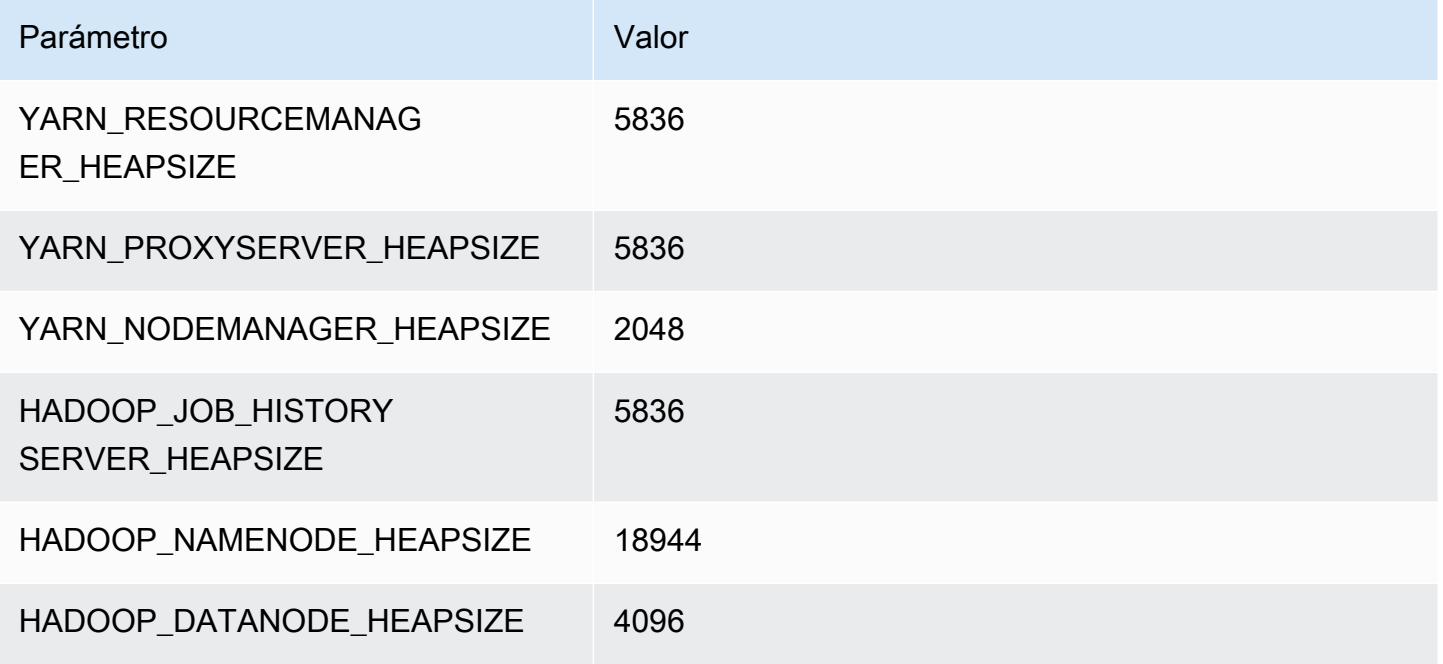

# m7g.16xlarge

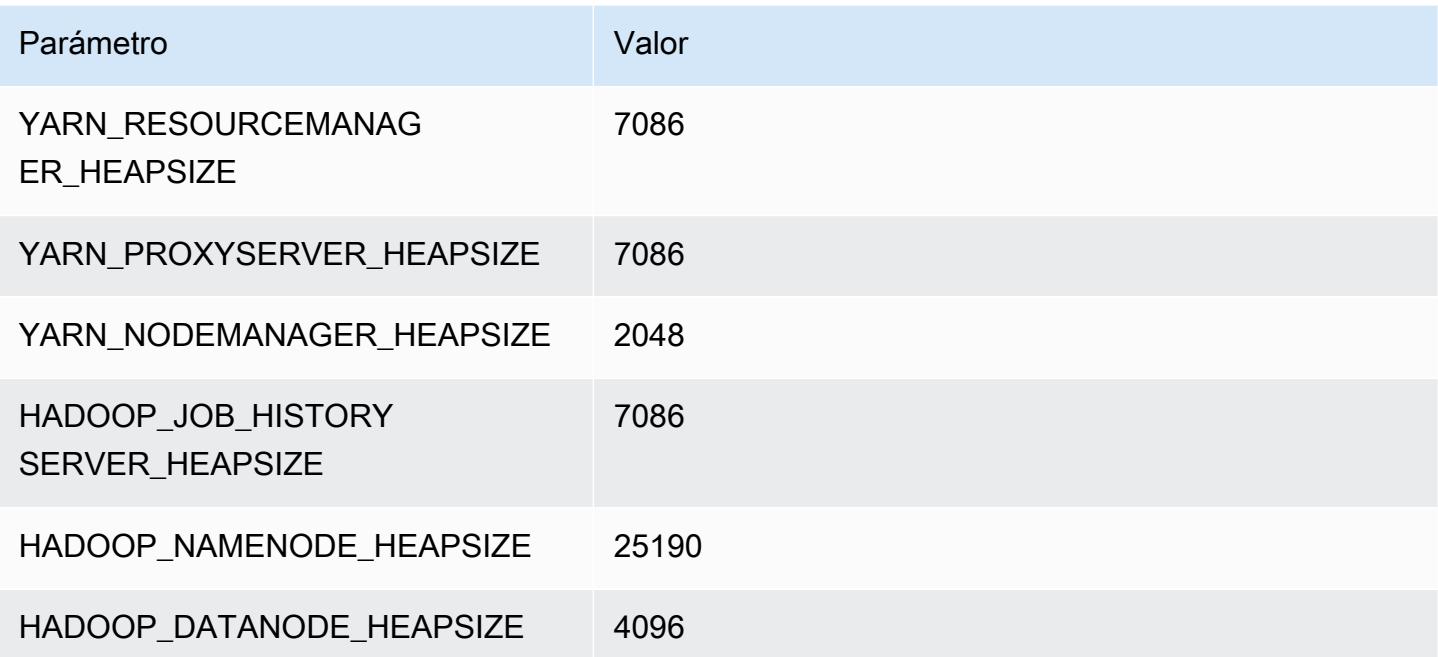

# Instancias m7gd

# m7gd.xlarge

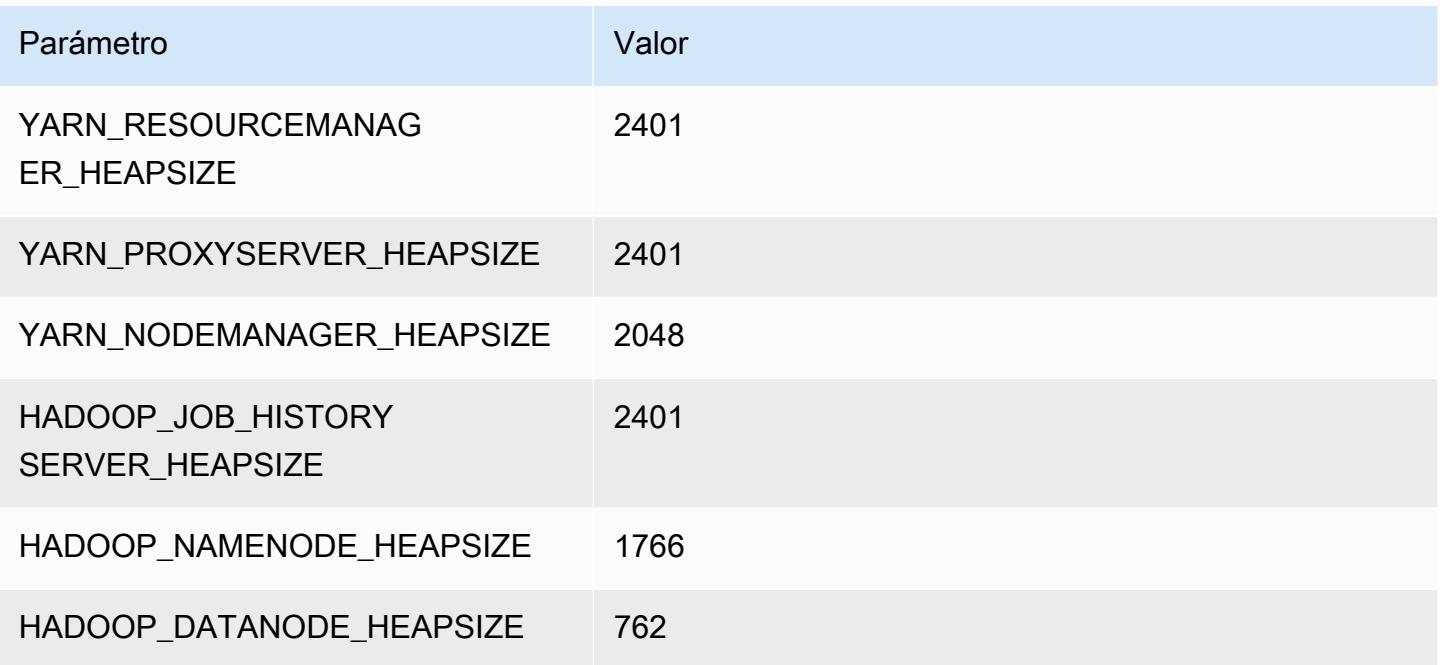

# m7gd.2xlarge

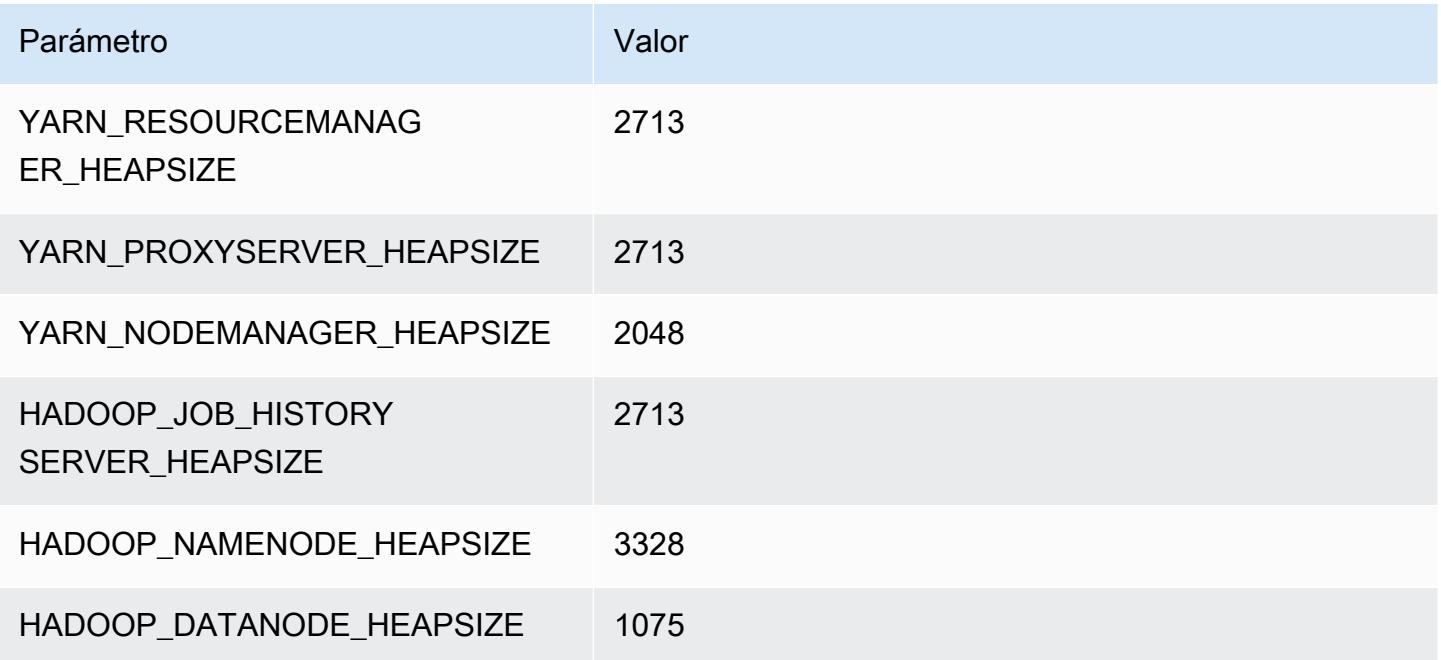

# m7gd.4xlarge

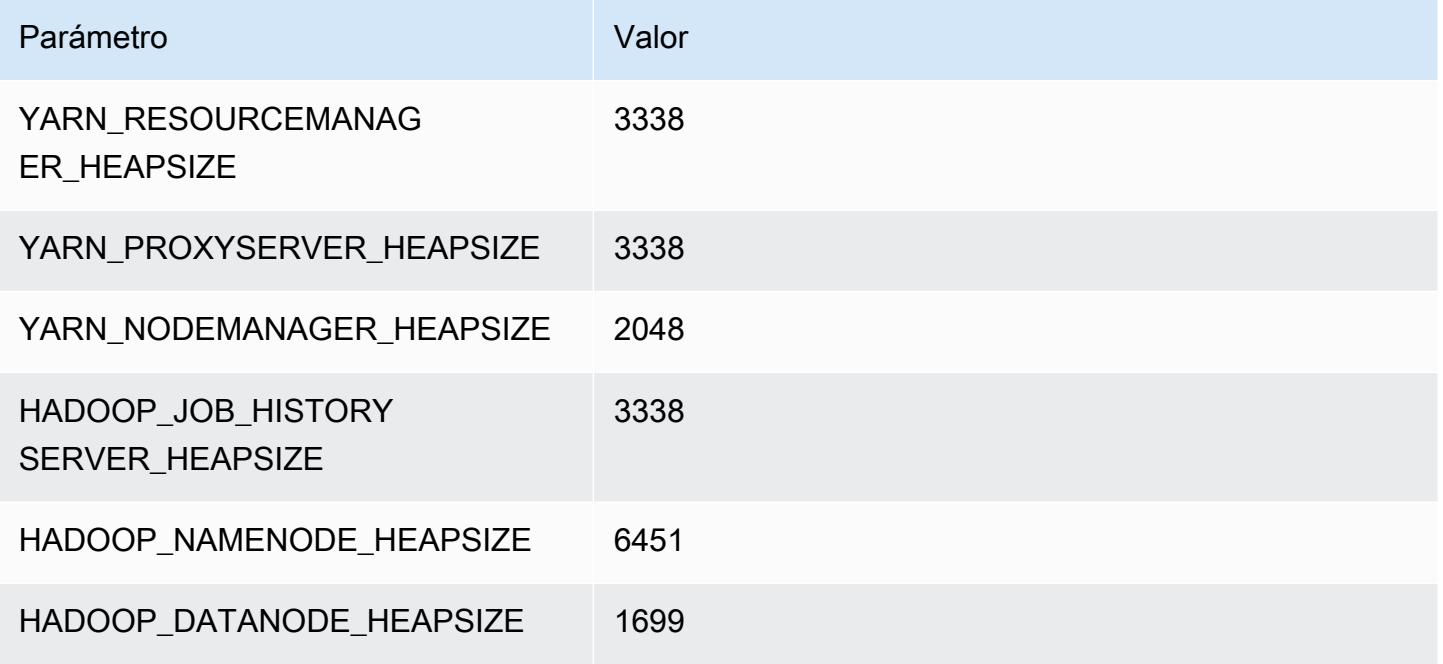

# m7gd.8xlarge

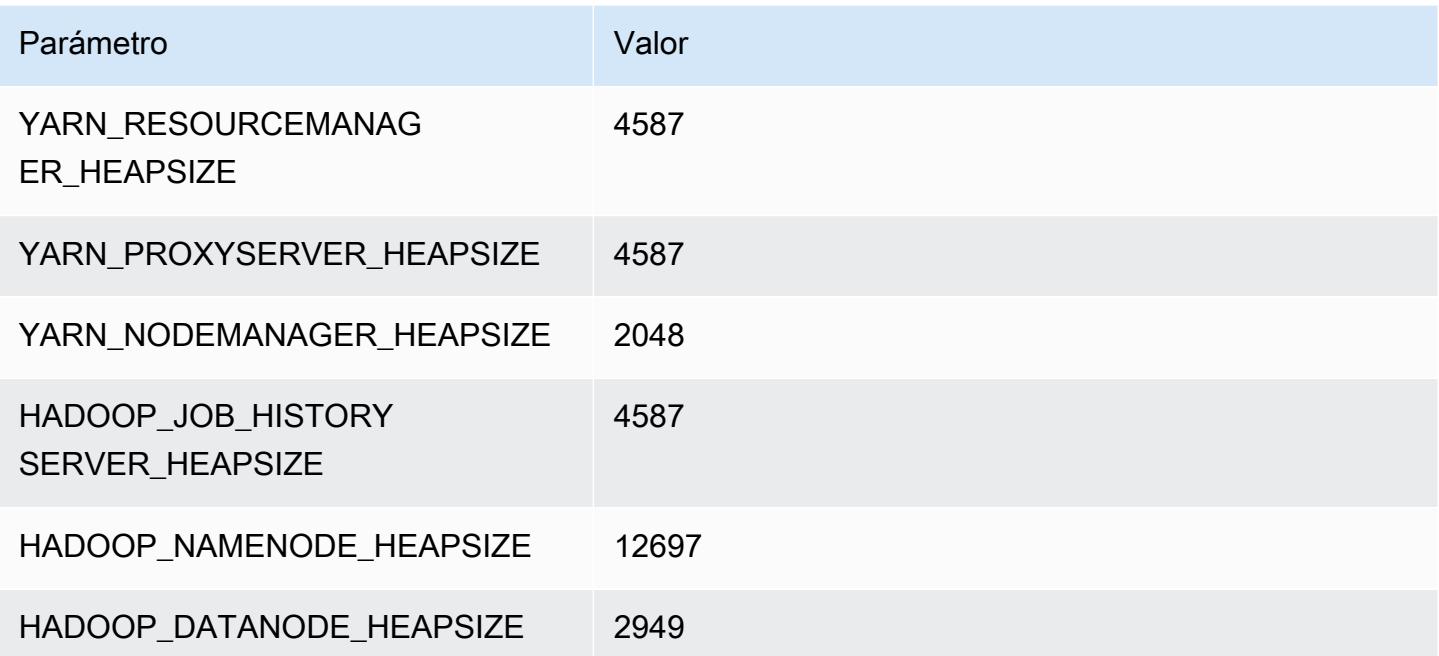

# m7gd.12xlarge

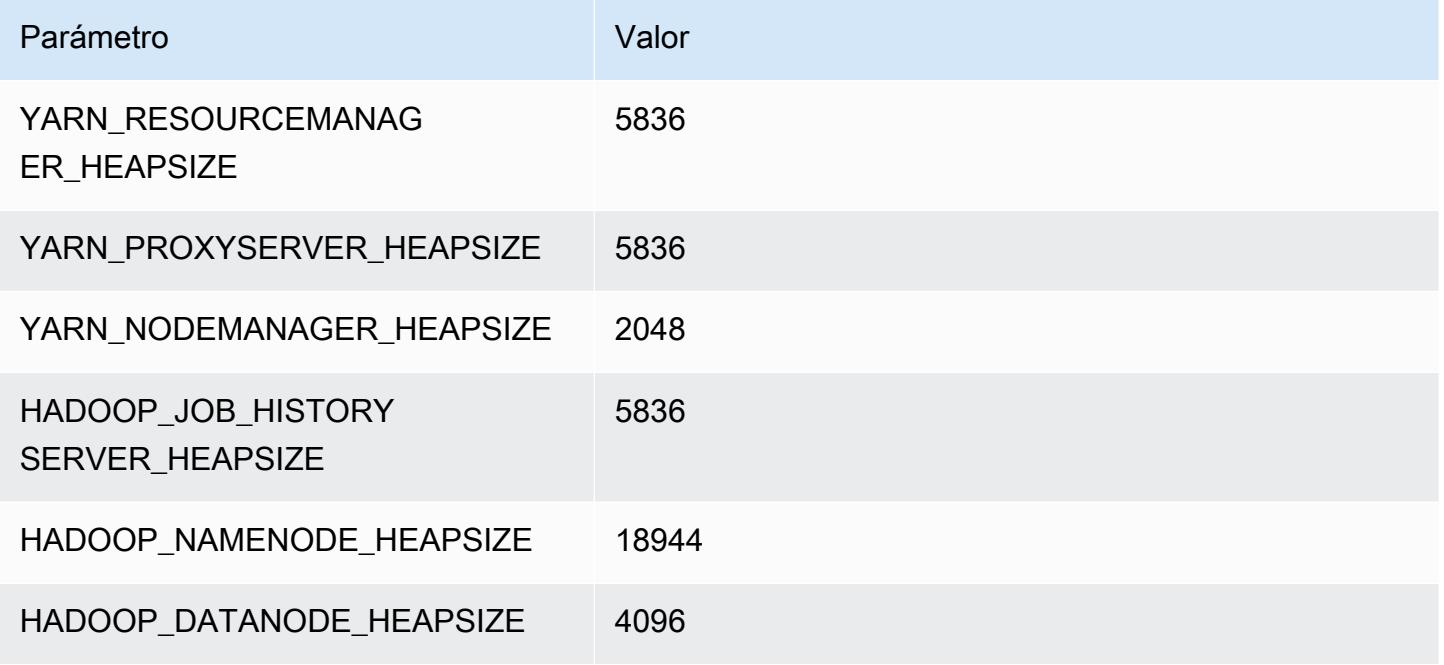

# m7gd.16xlarge

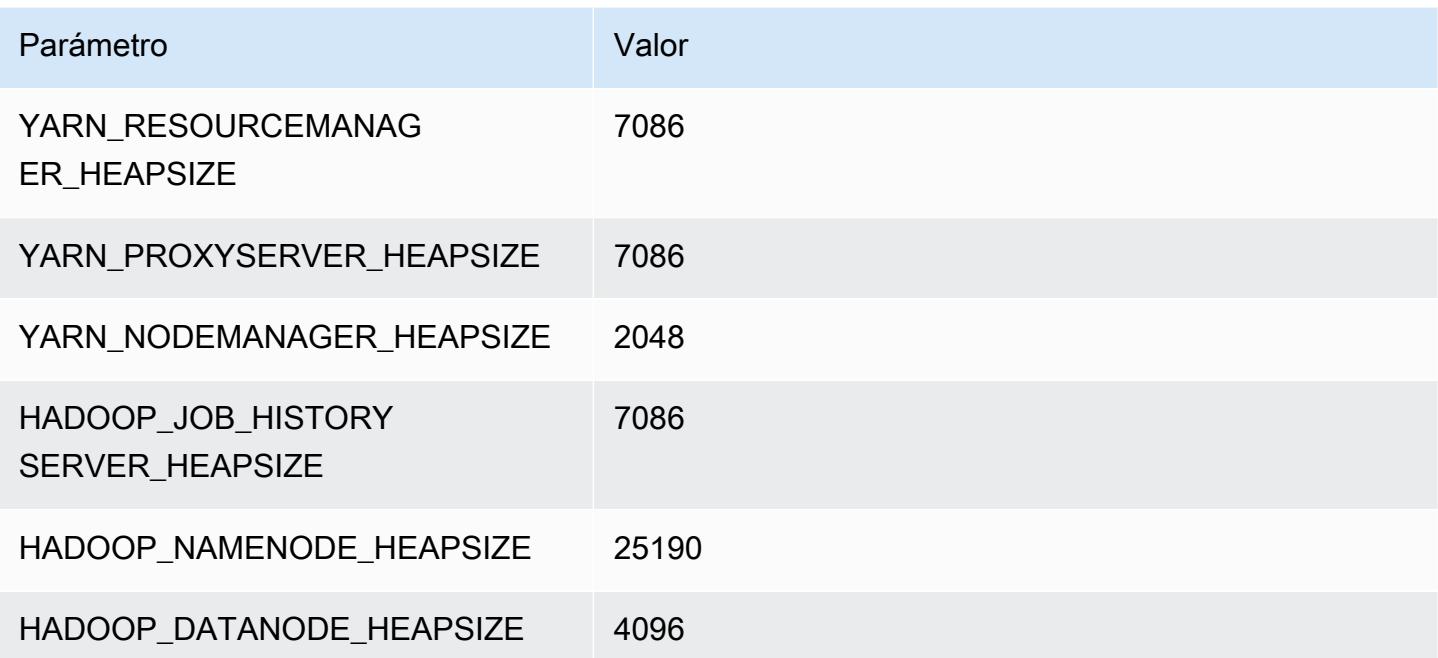

# Instancias m7i

#### m7i.xlarge

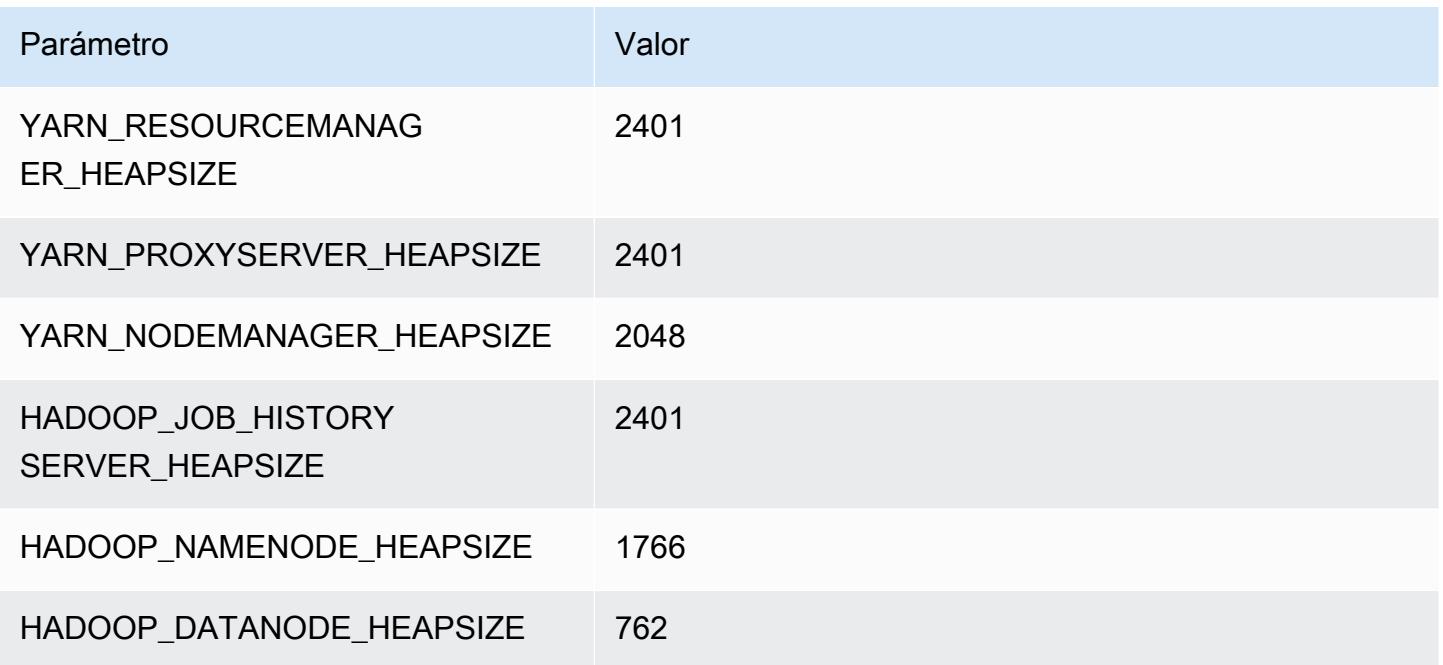

# m7i.2xlarge

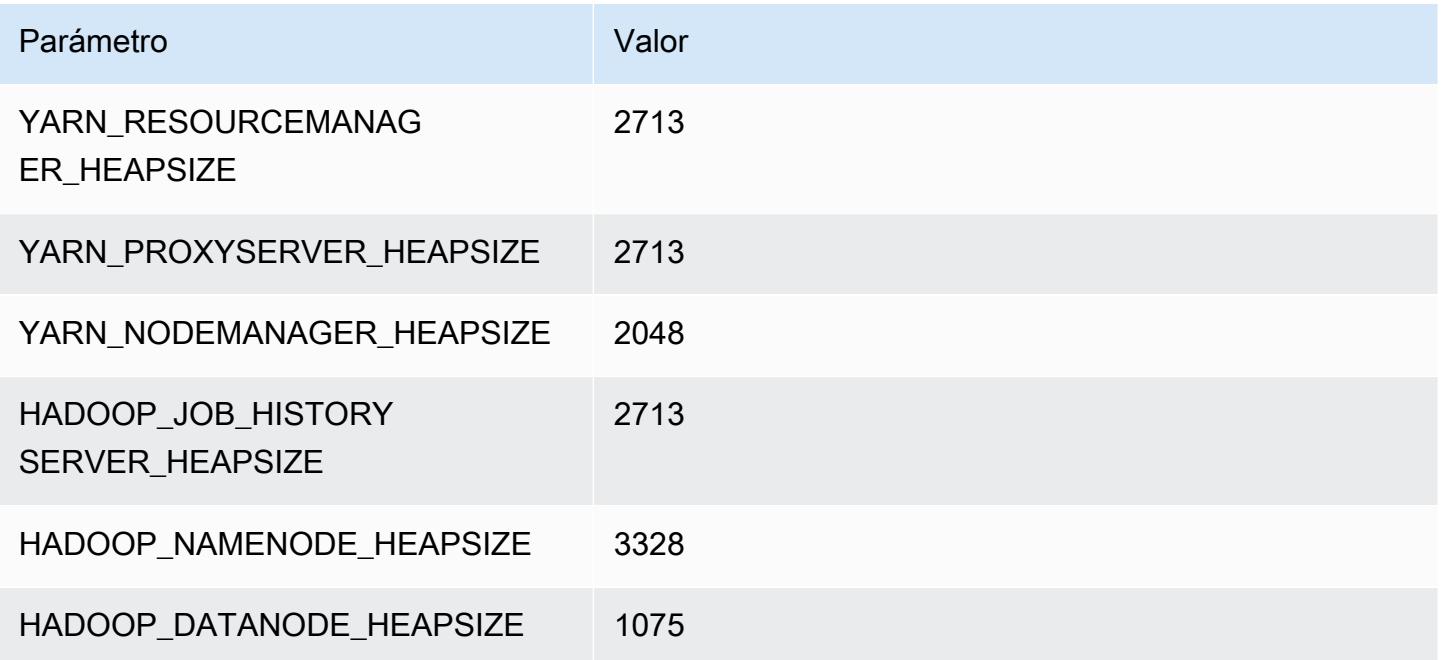

### m7i.4xlarge

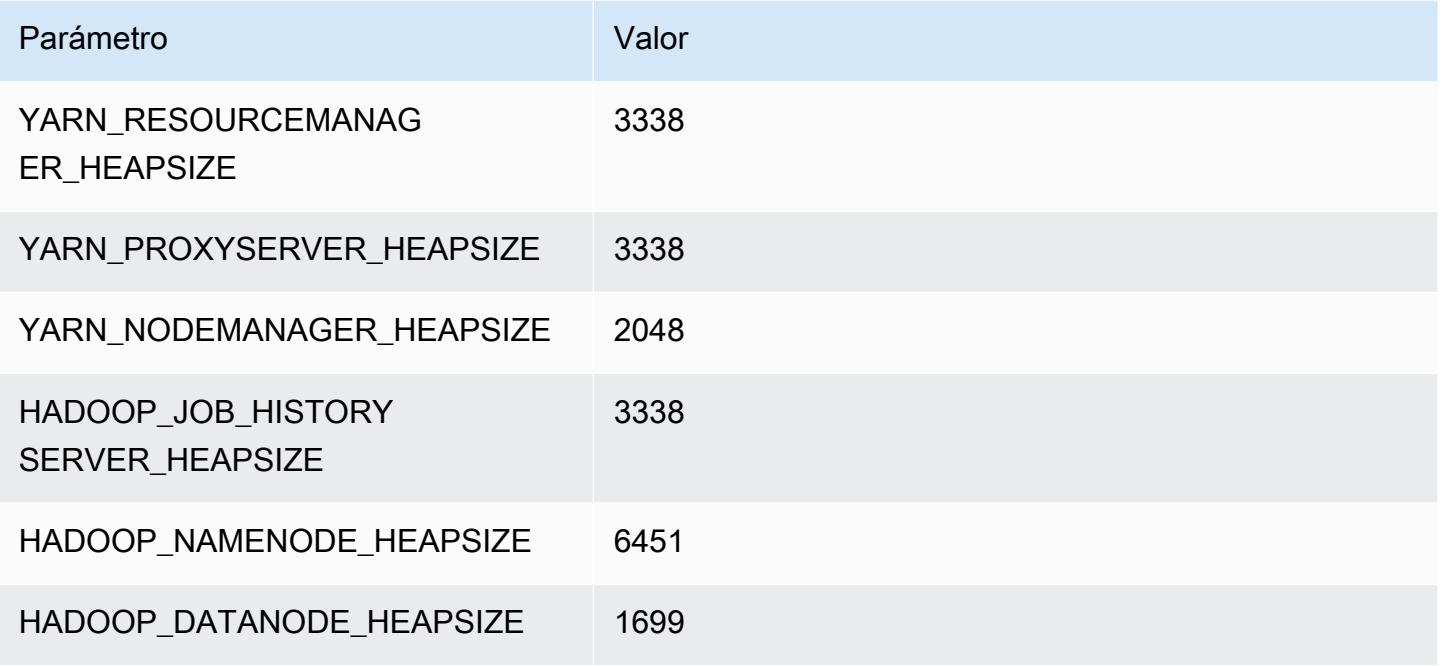

### m7i.8xlarge

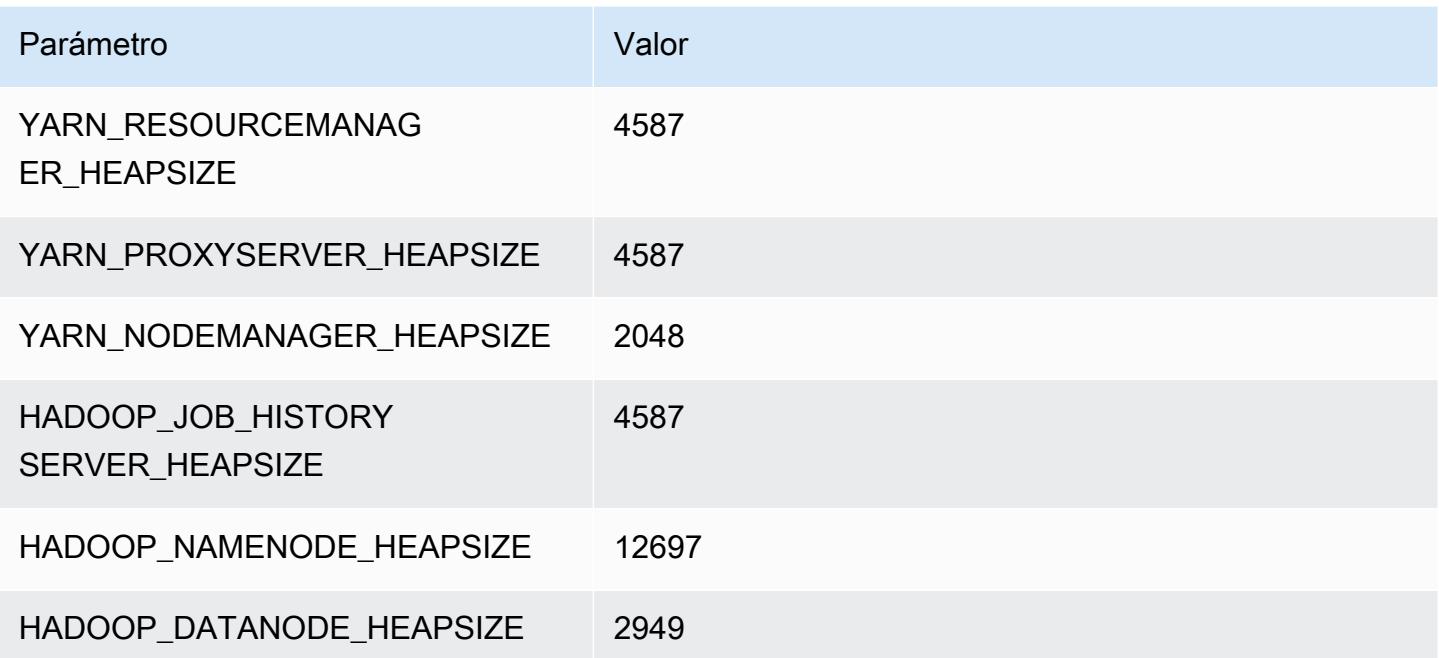

# m7i.12xlarge

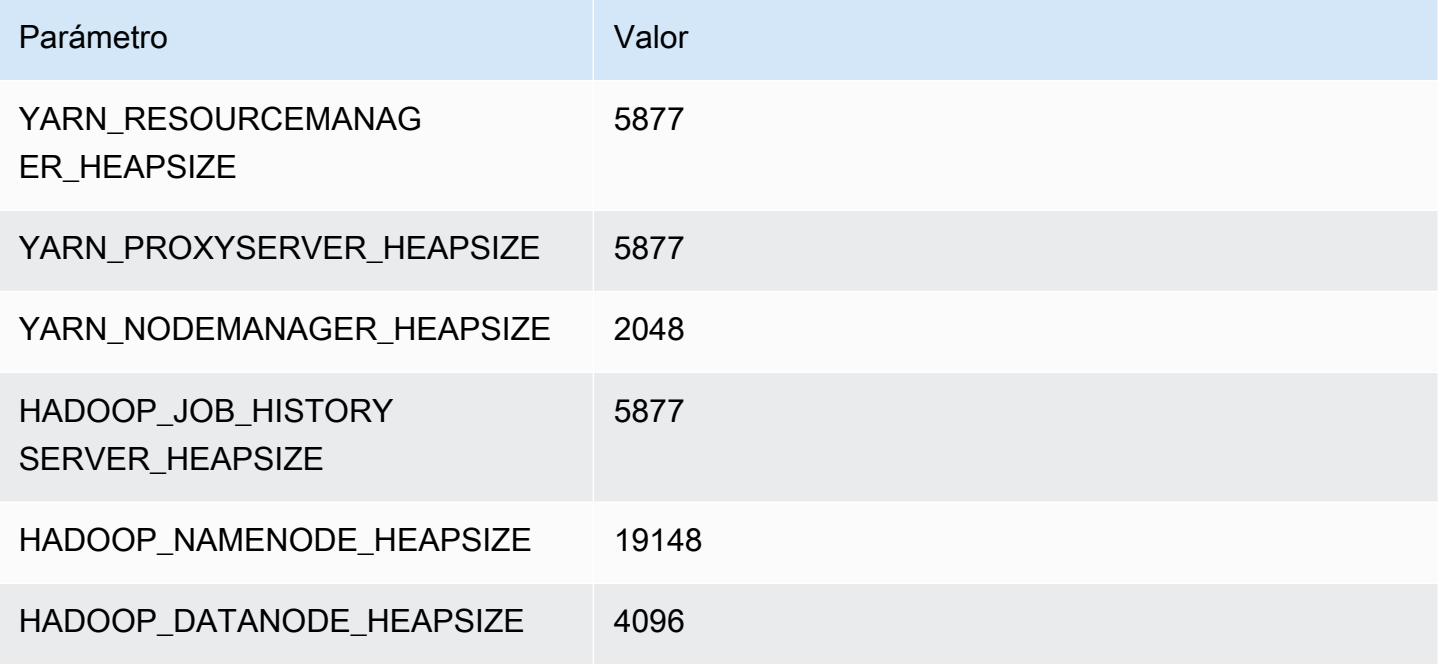

# m7i.16xlarge

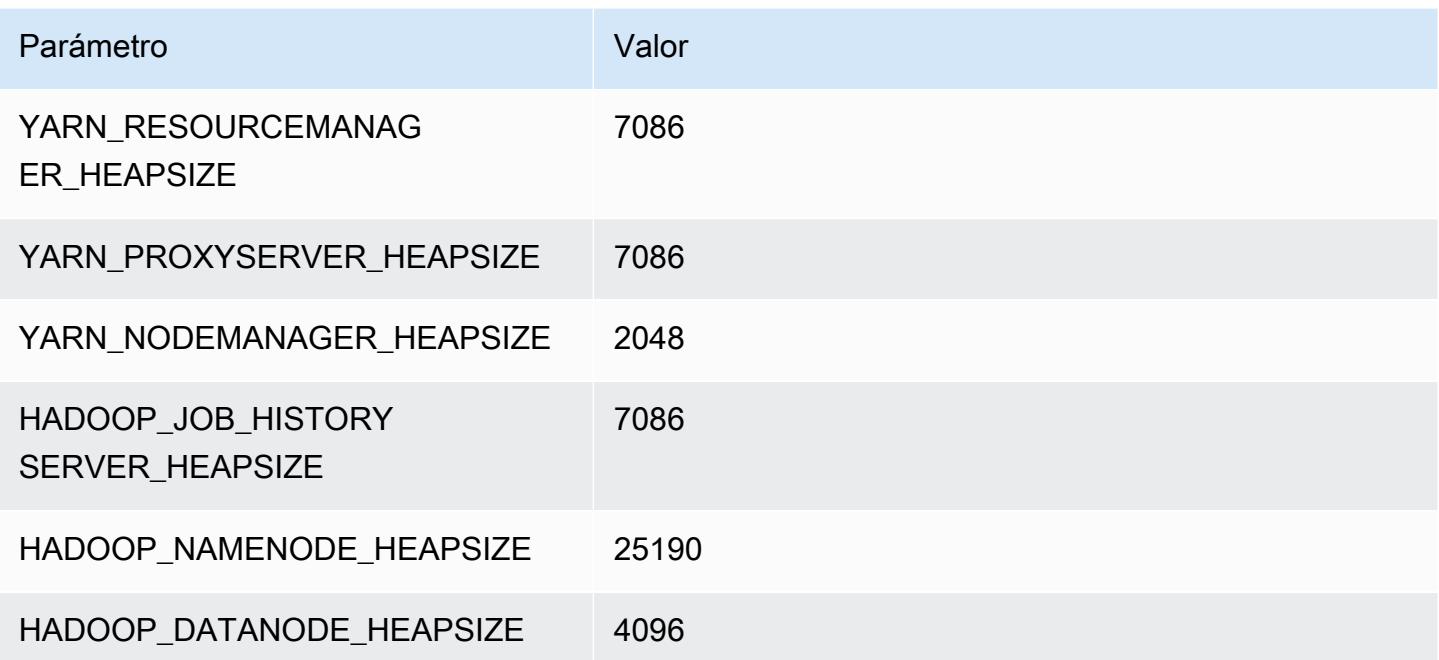

# m7i.24xlarge

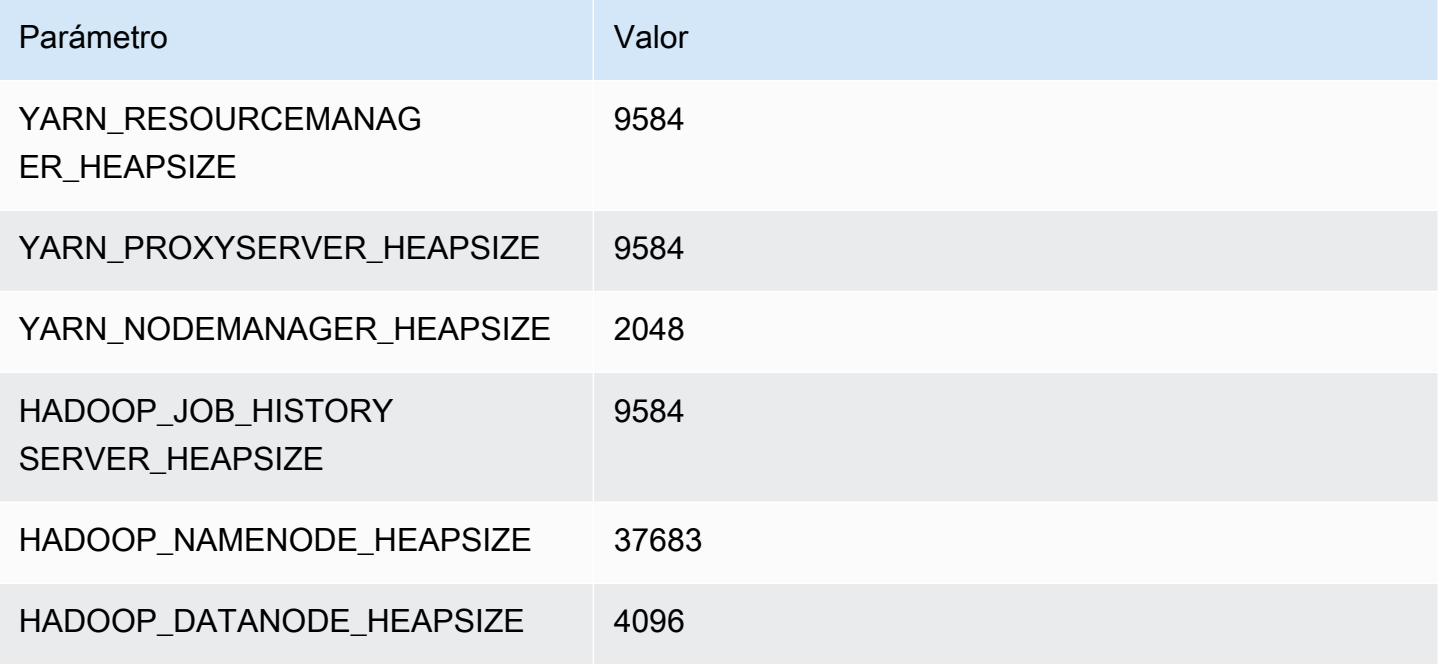

# m7i.48xlarge

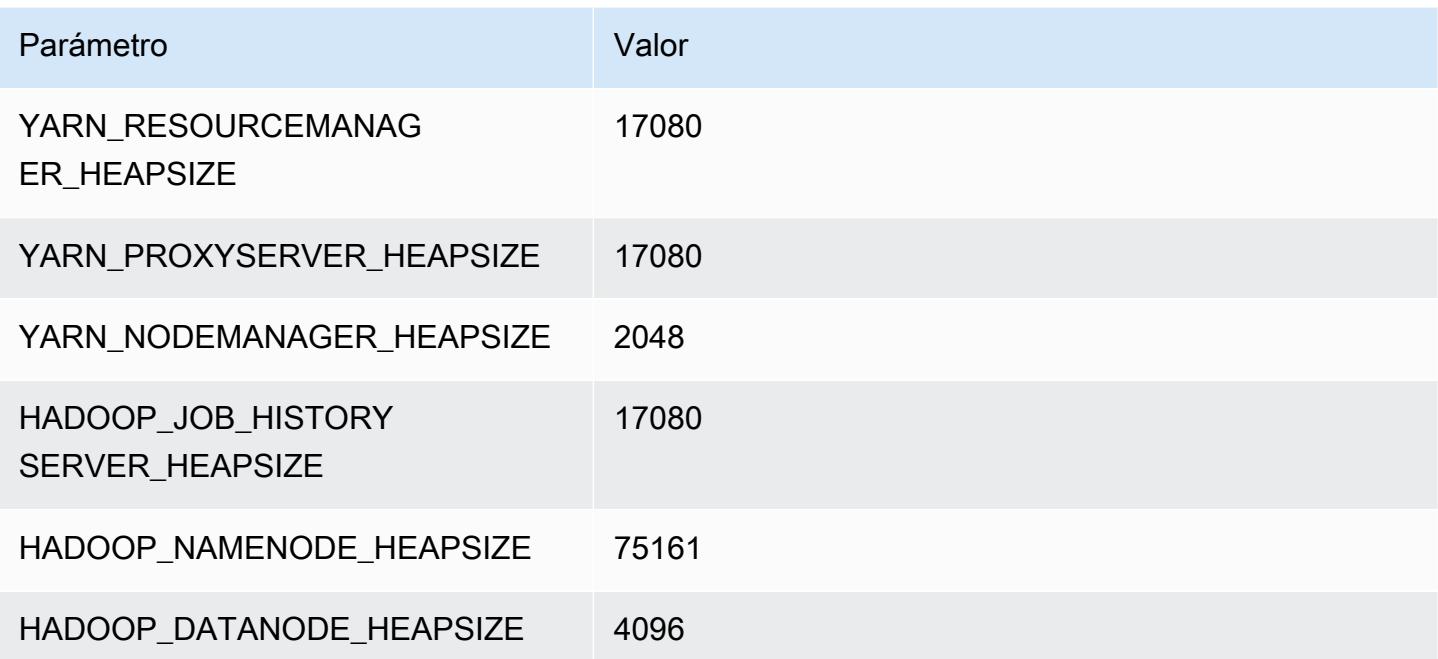

# Instancias m7i-flex

# m7i-flex.xlarge

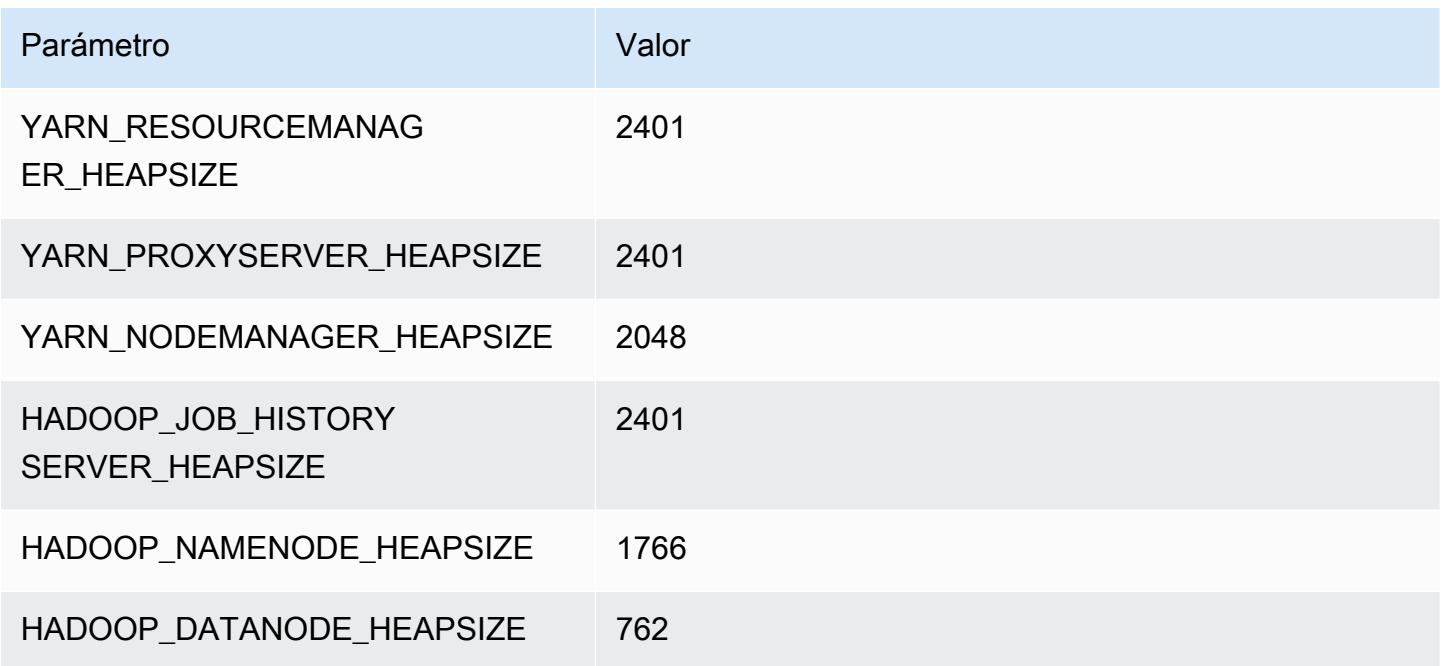

# m7i-flex.2xlarge

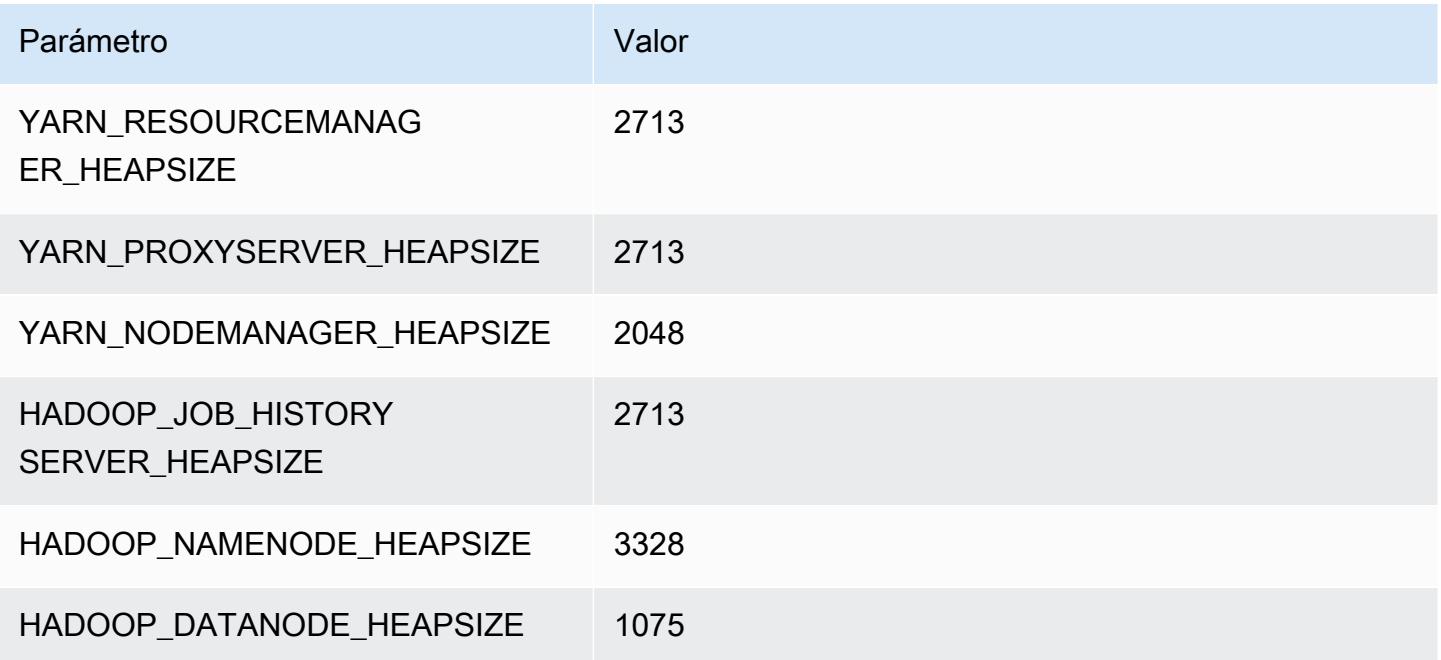

# m7i-flex.4xlarge

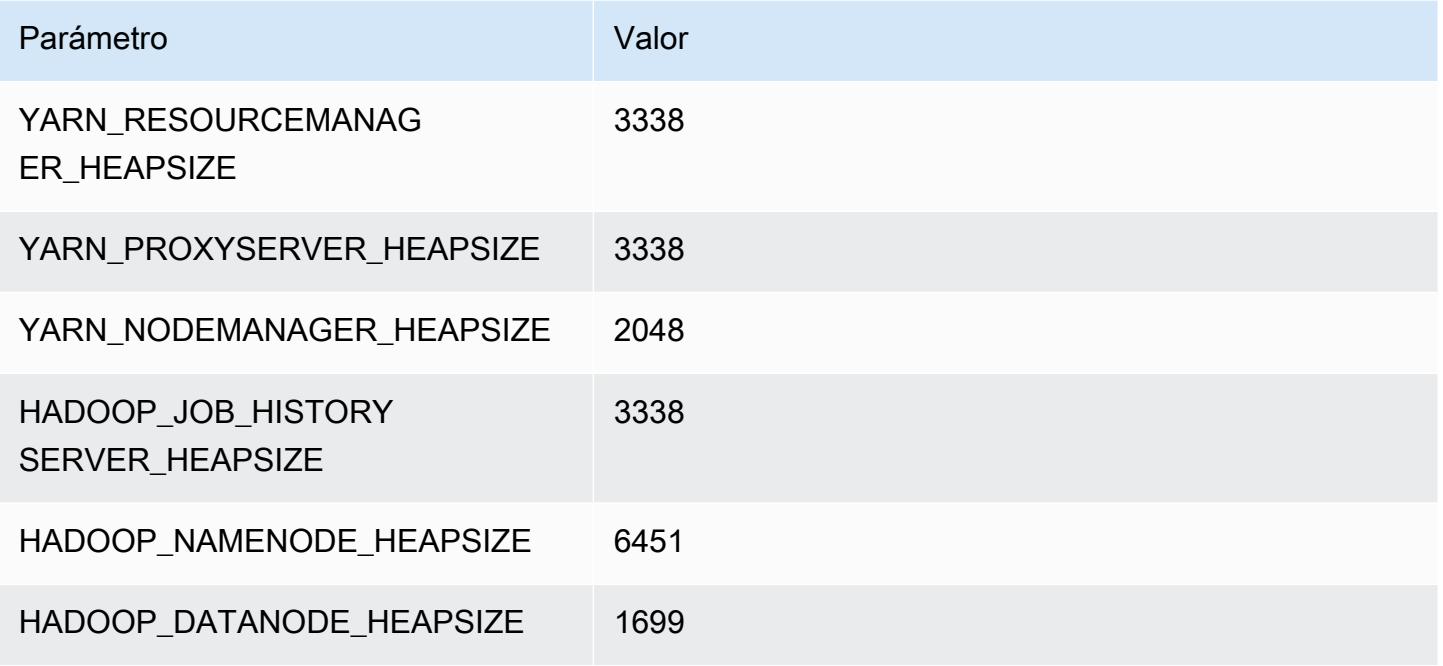

# m7i-flex.8xlarge

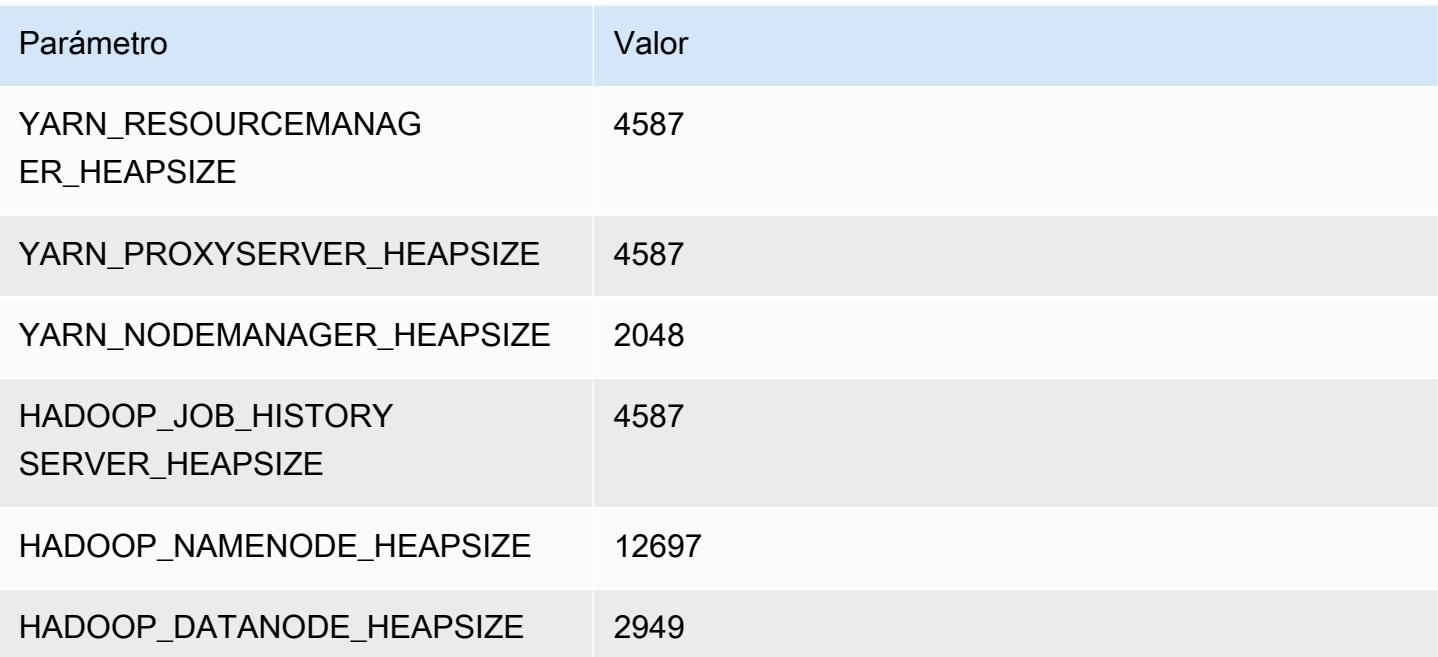

# Instancias p2

#### p2.xlarge

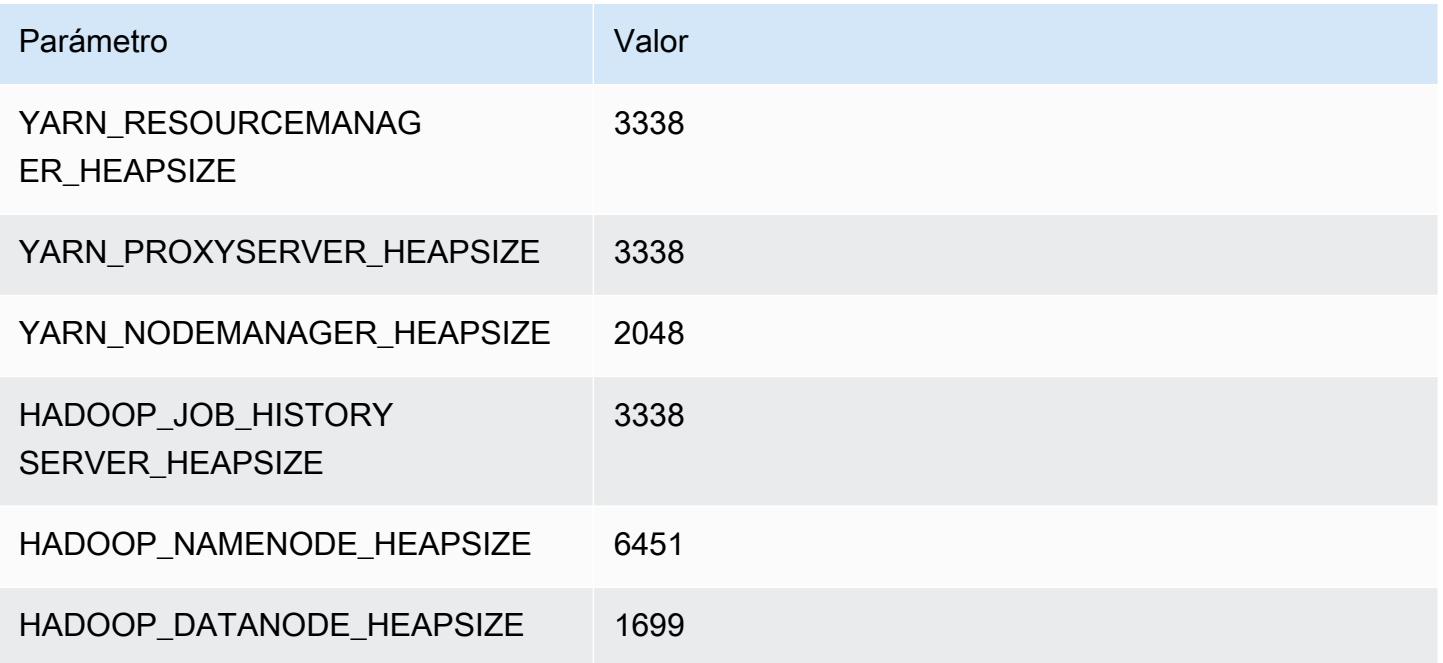

# p2.8xlarge

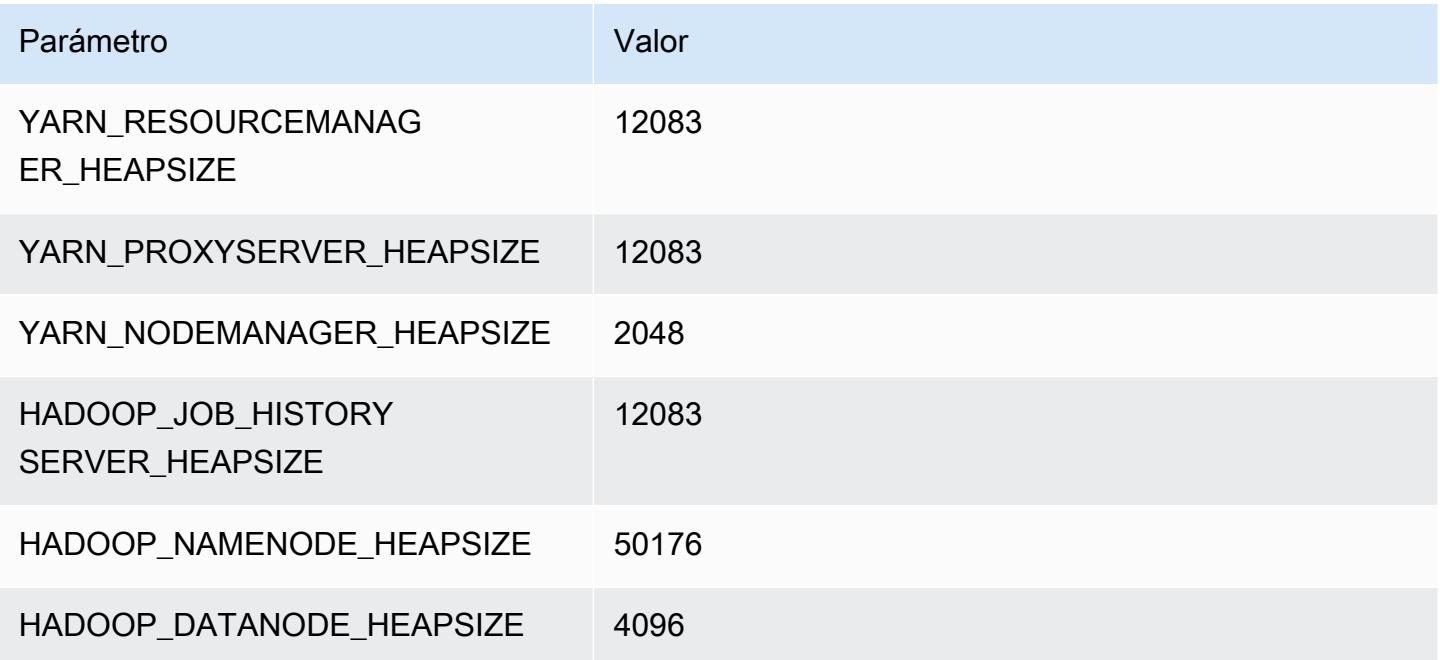

### p2.16xlarge

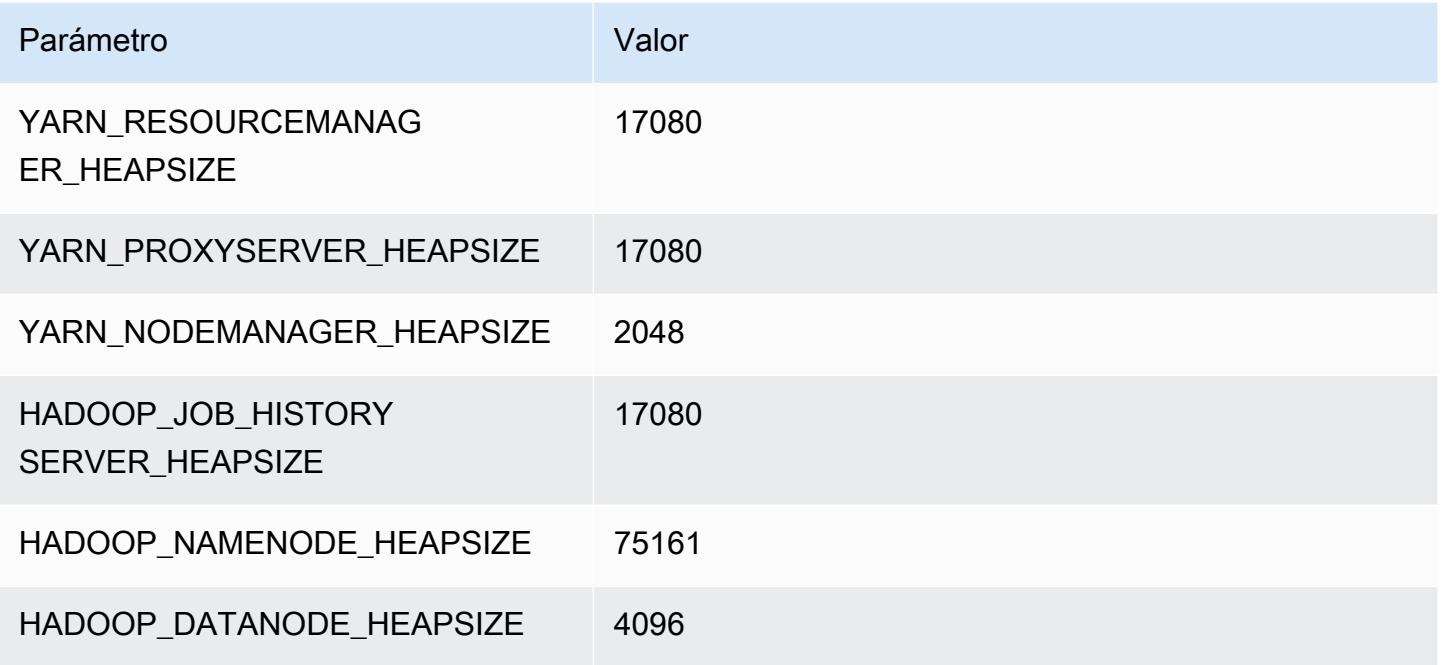

# Instancias p3

# p3.2xlarge

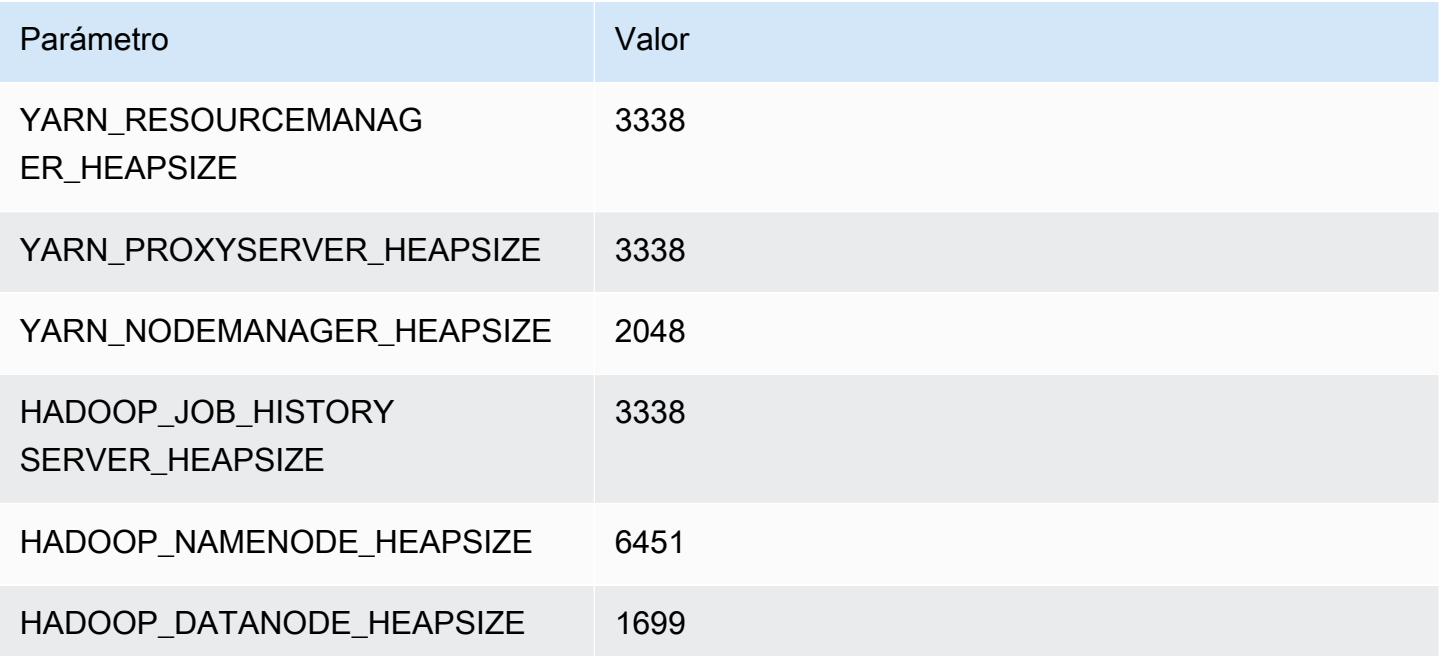

### p3.8xlarge

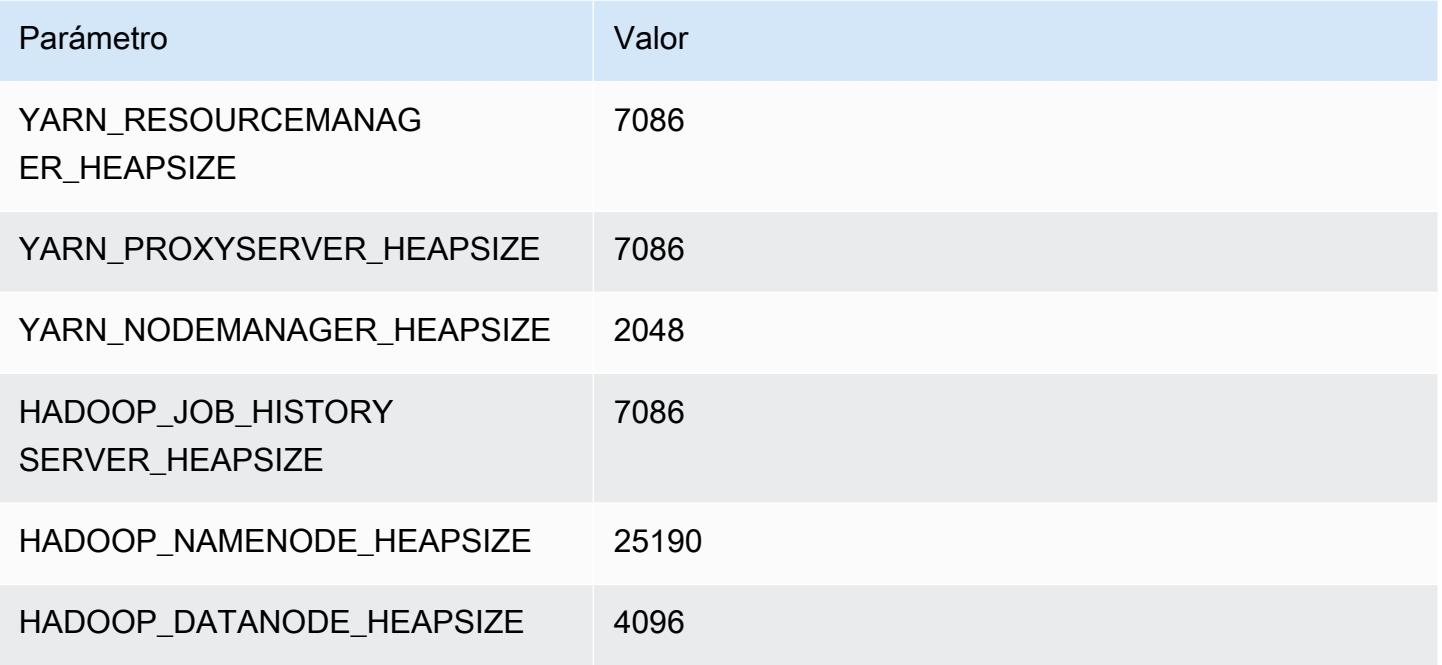

# p3.16xlarge

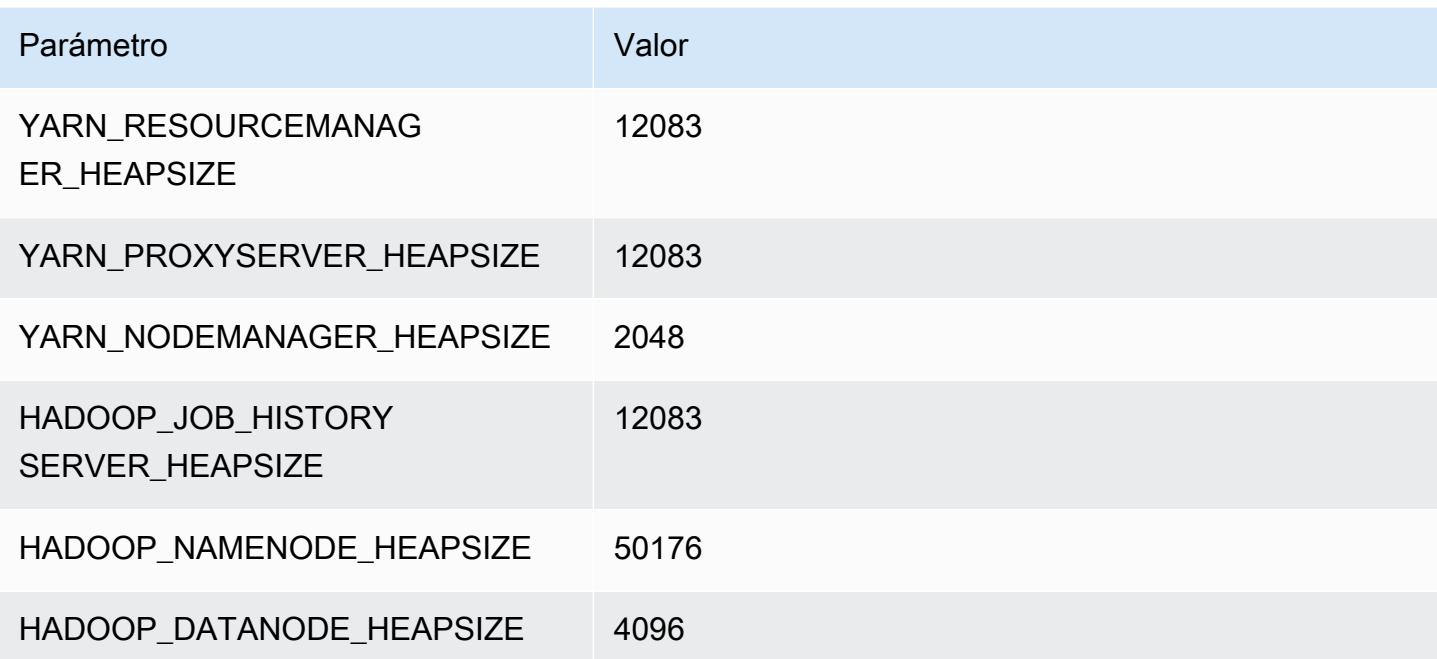

# Instancias p5

# p5.48xlarge

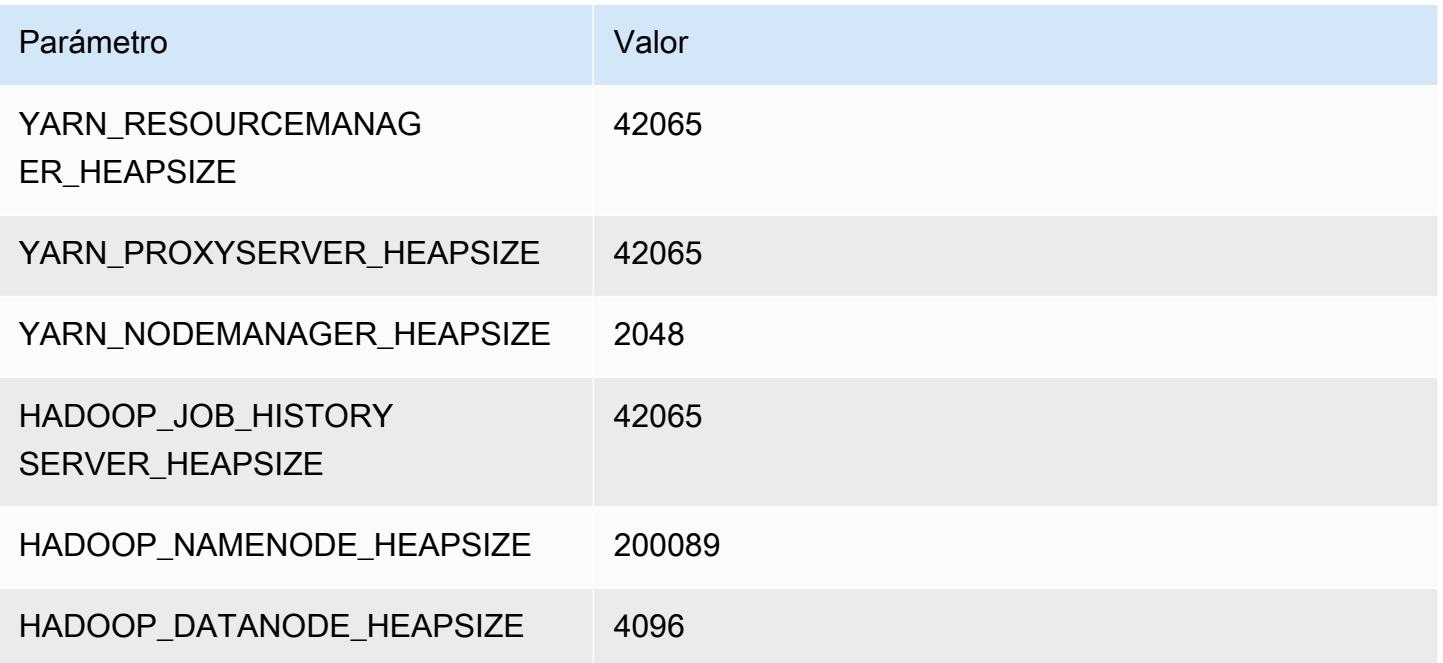

# Instancias r3

# r3.xlarge

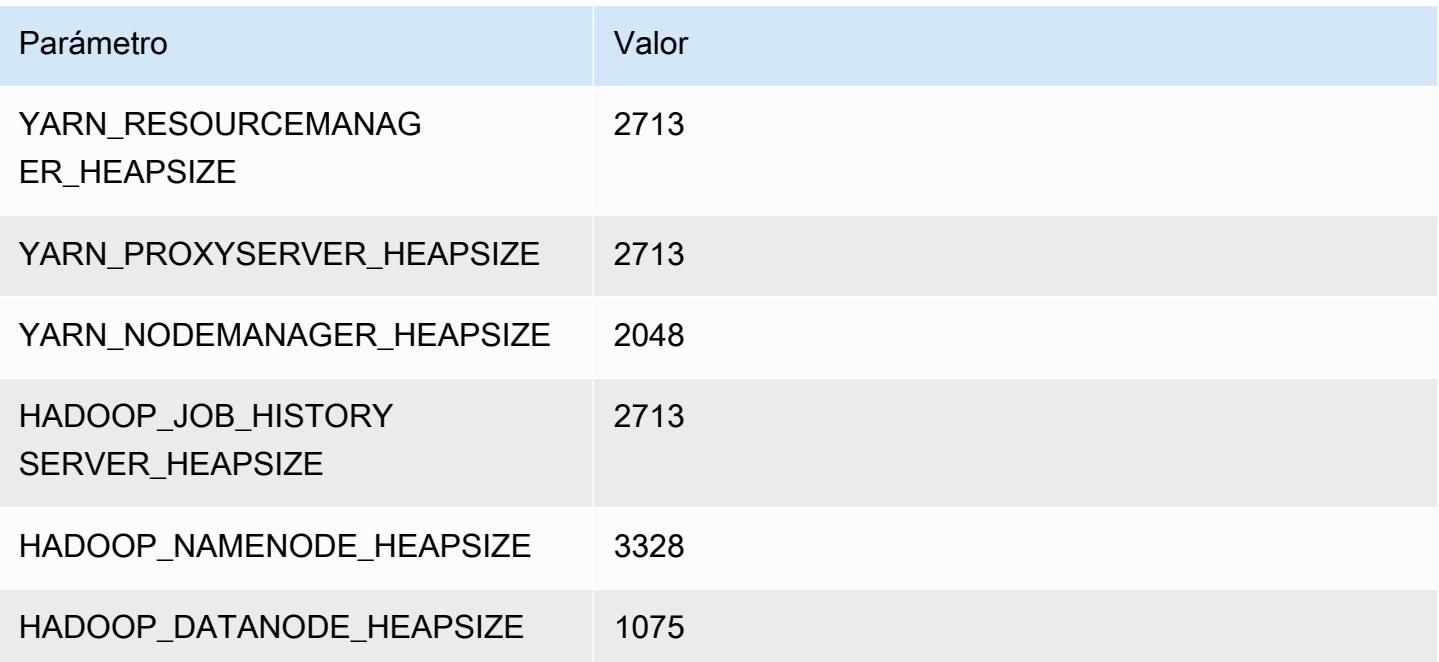

# r3.2xlarge

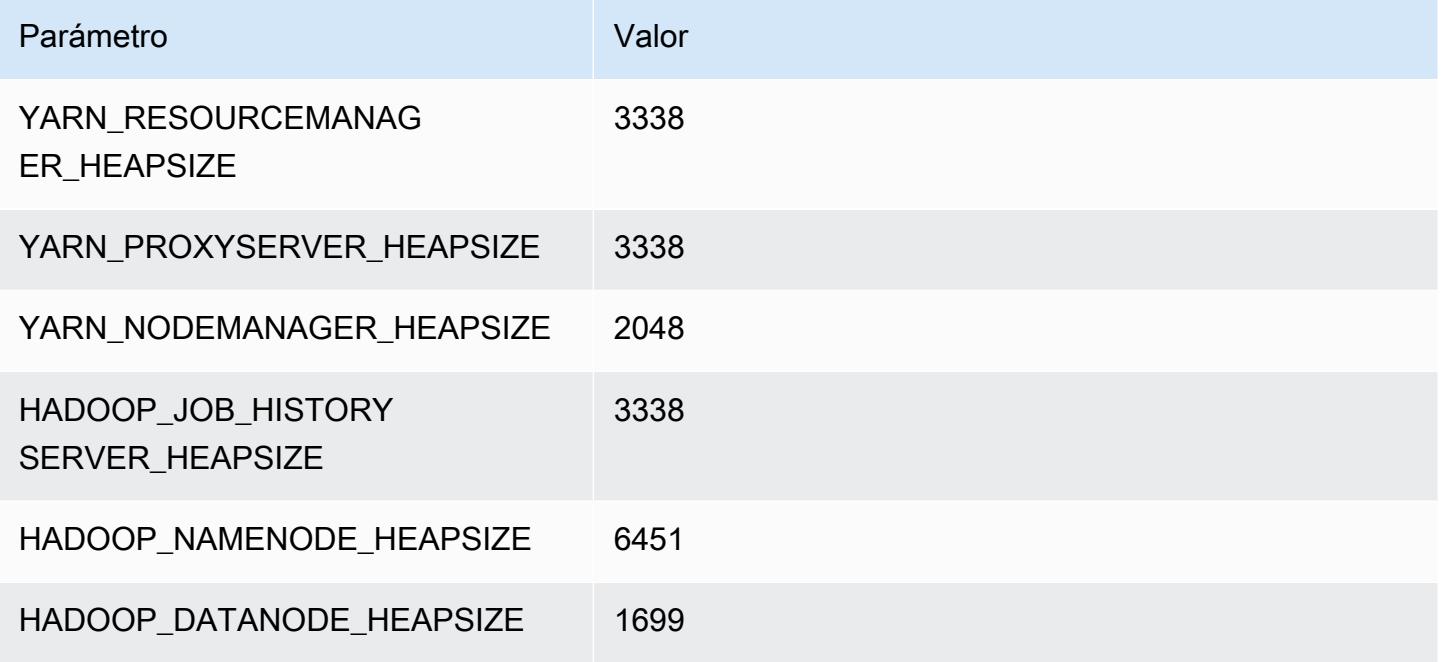

# r3.4xlarge

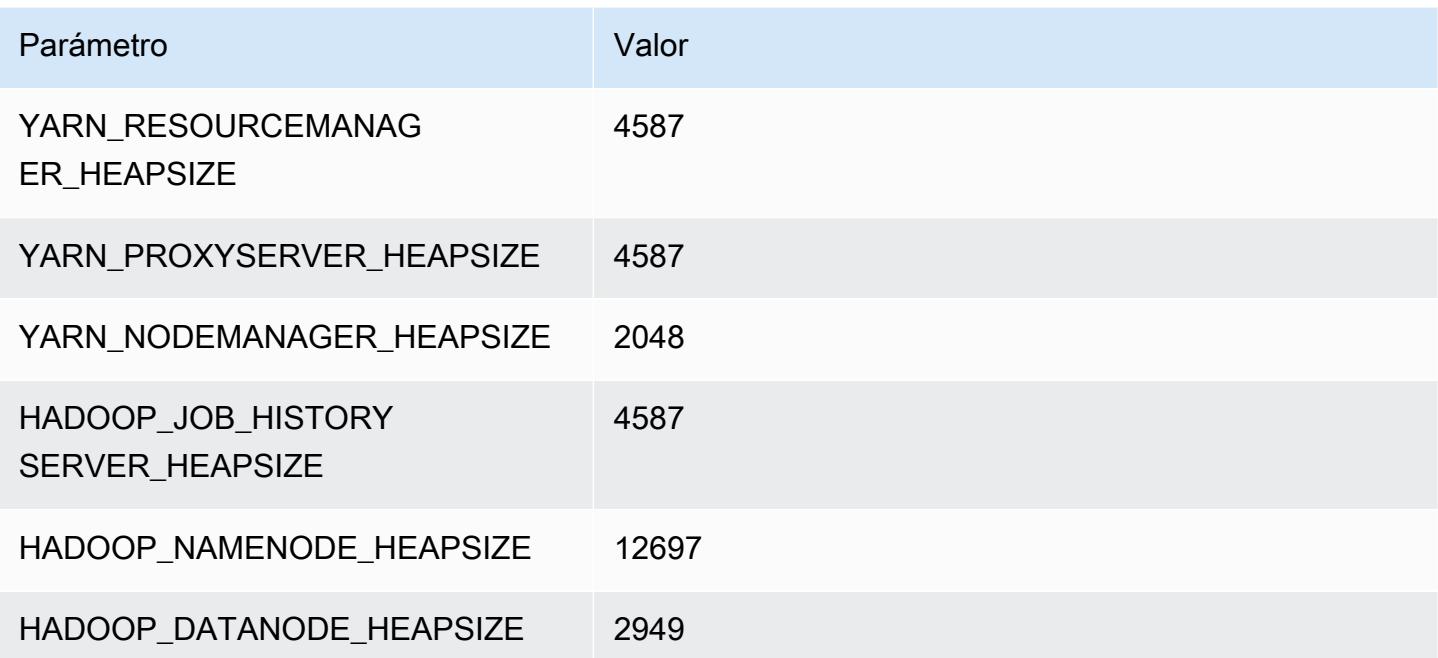

# r3.8xlarge

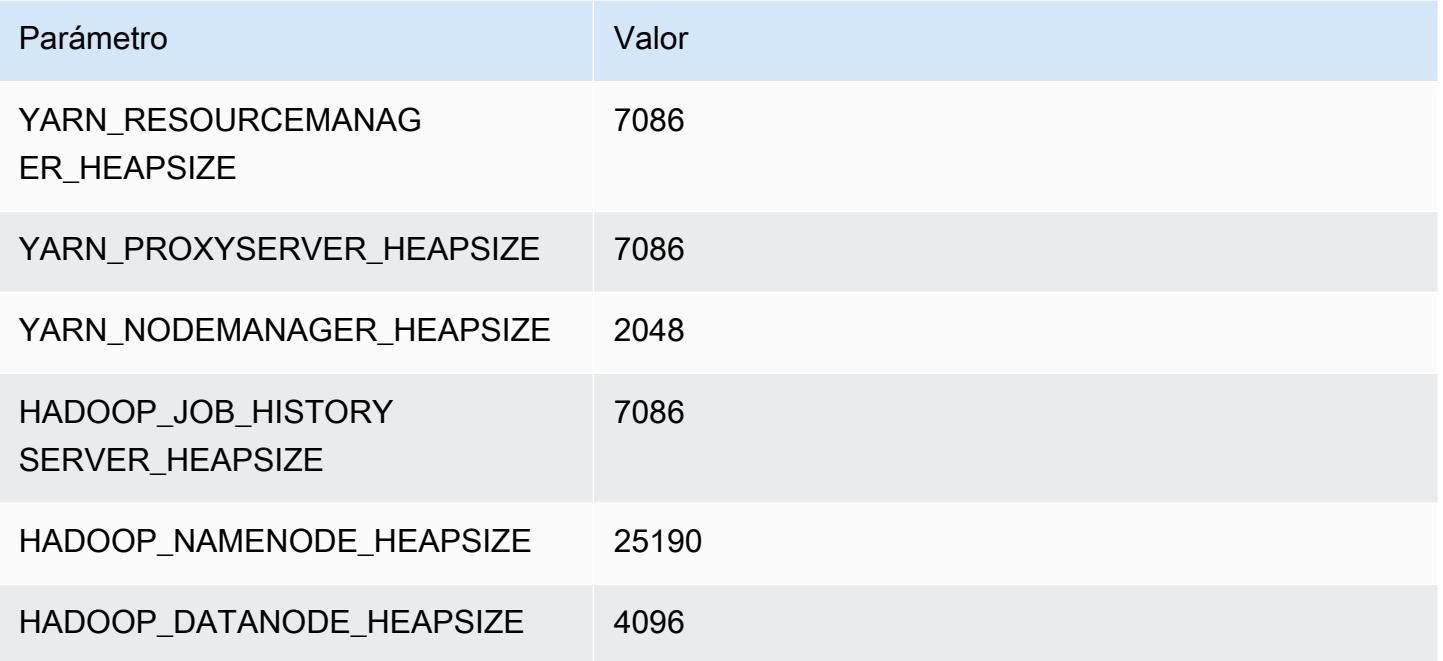

# Instancias r4

# r4.xlarge

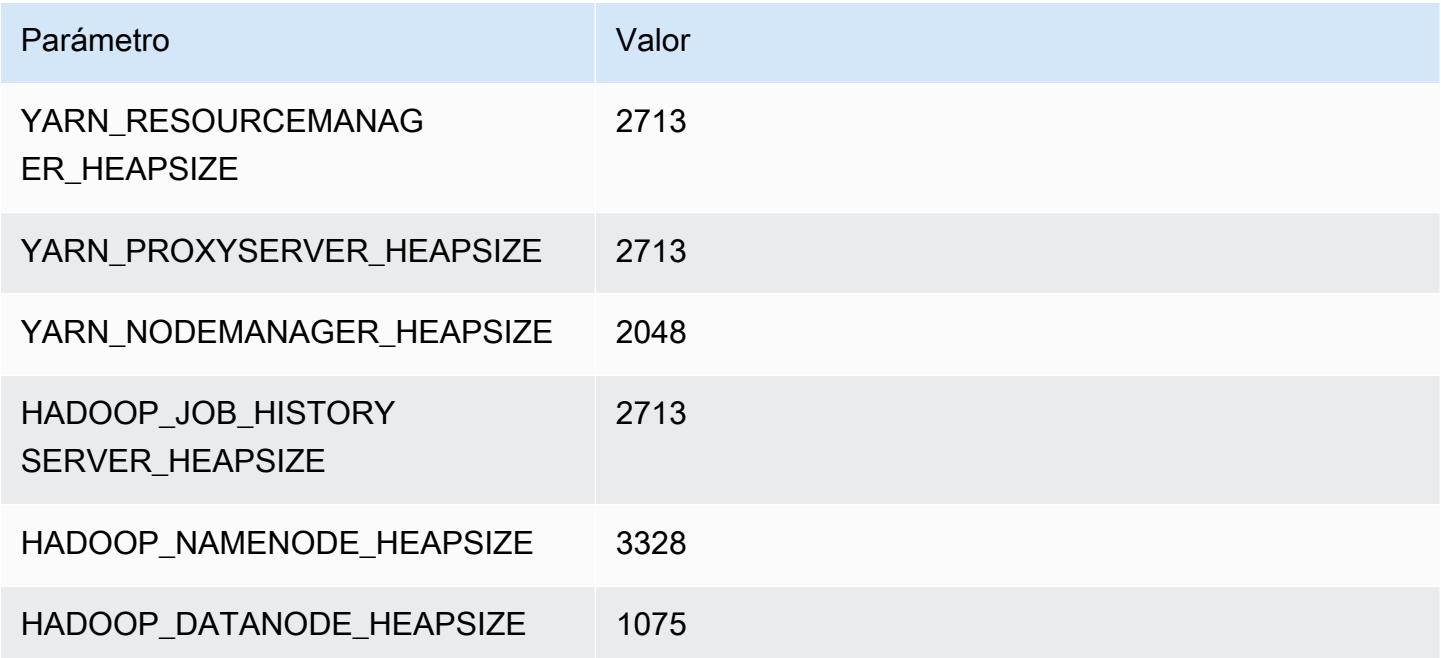

# r4.2xlarge

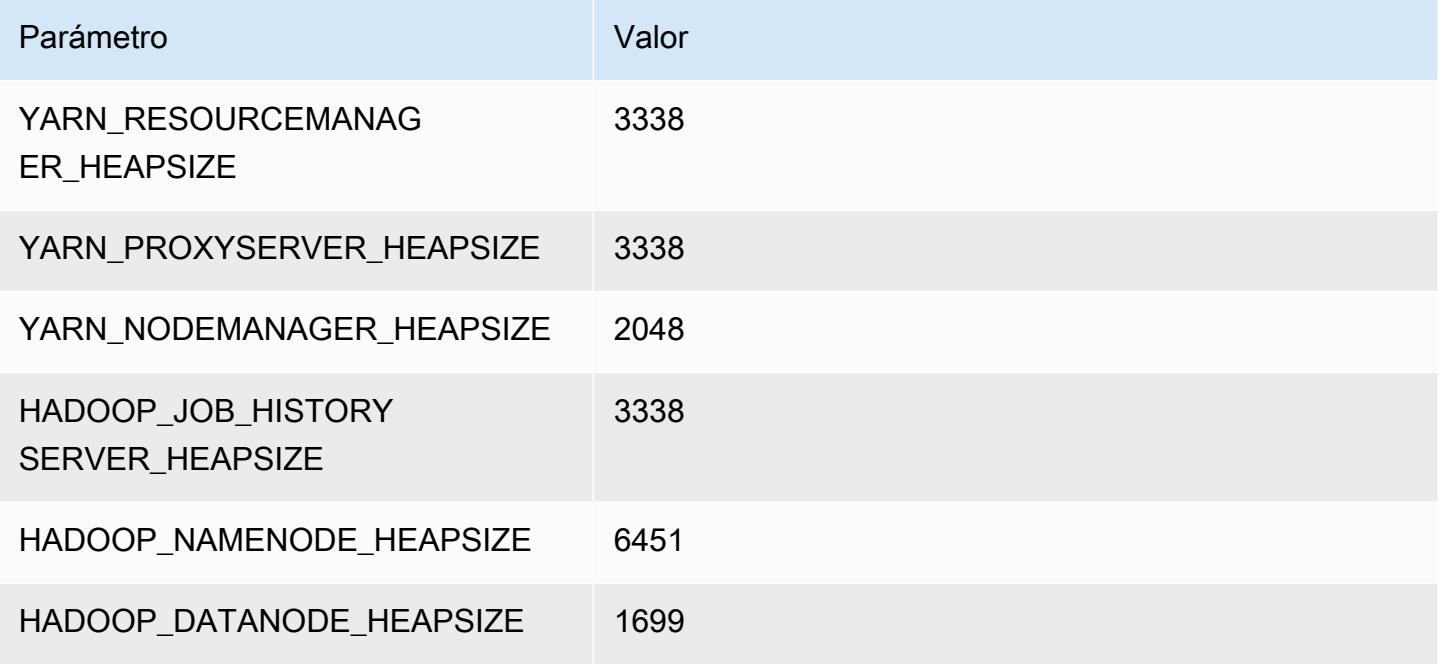

# r4.4xlarge

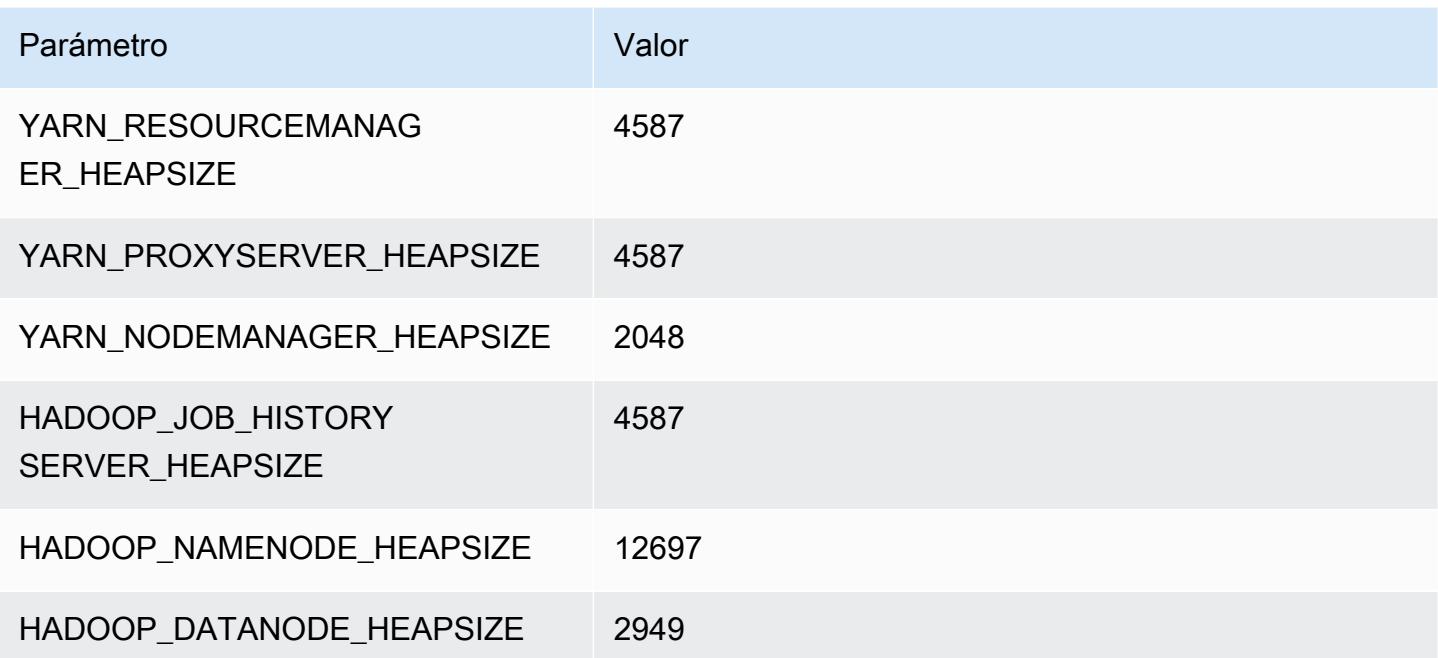

# r4.8xlarge

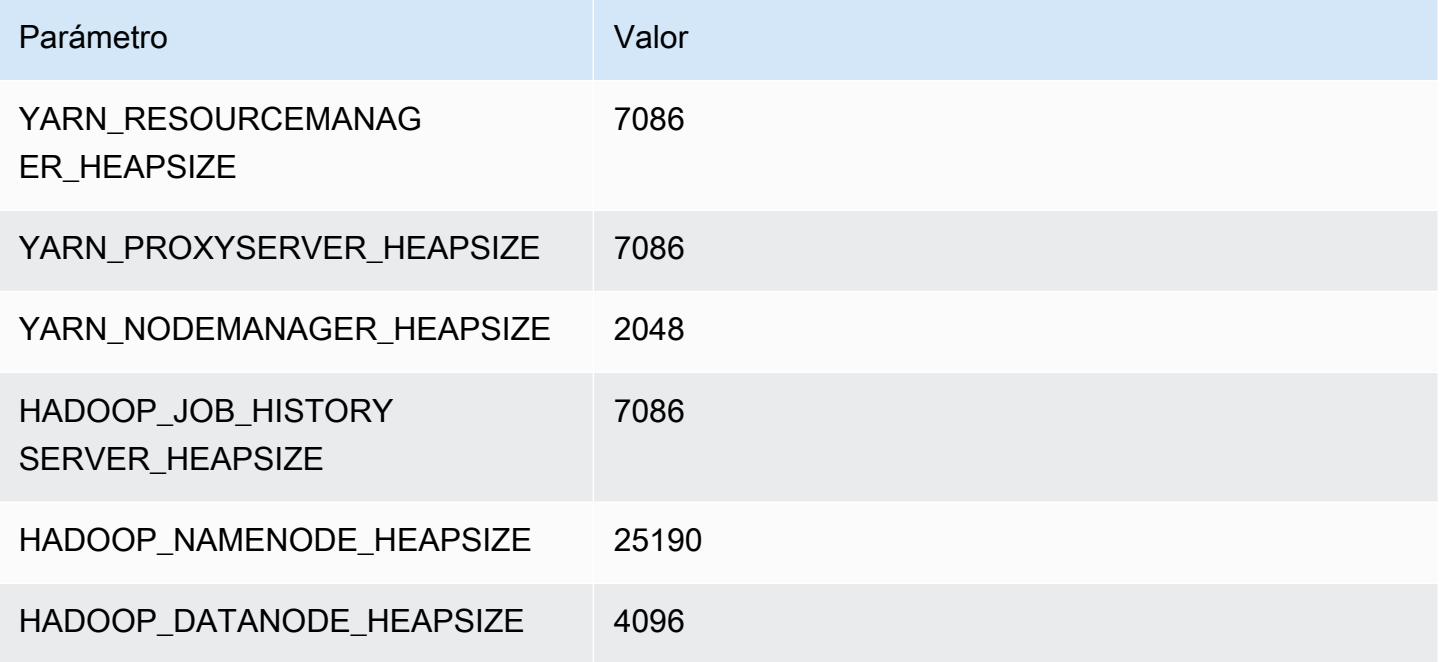

# r4.16xlarge

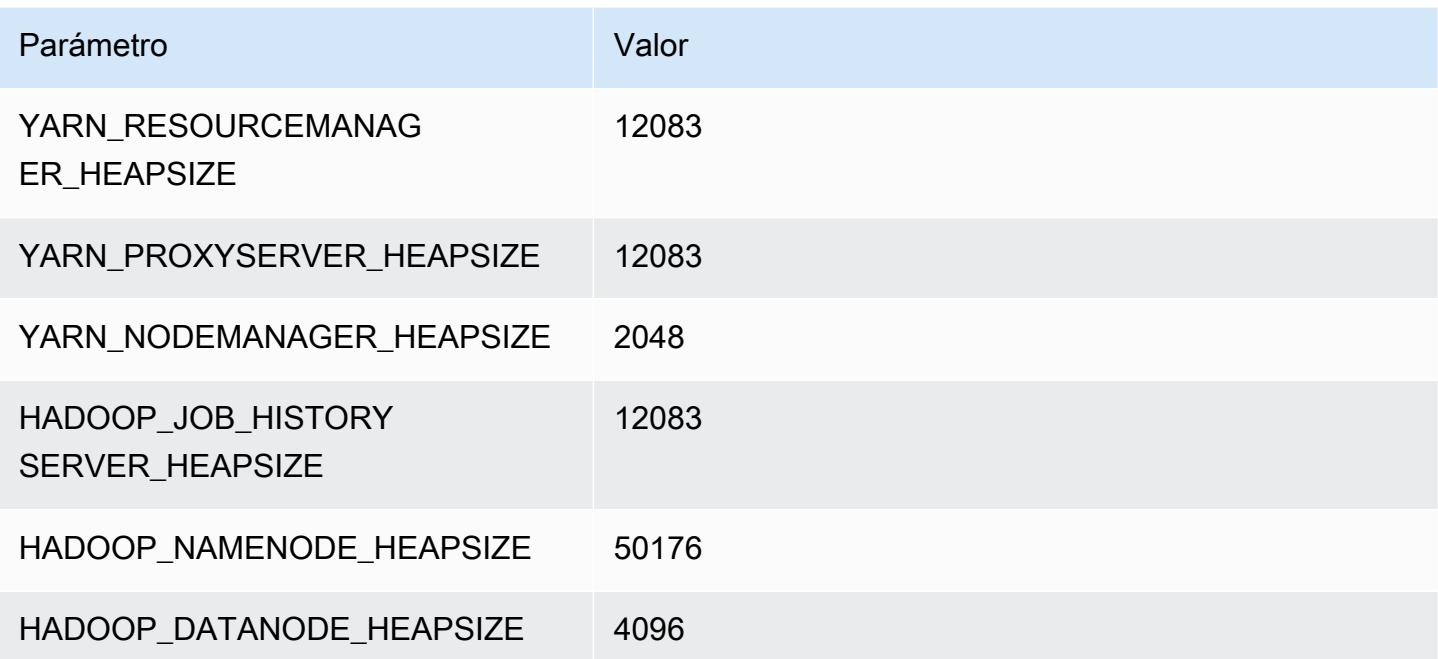

# Instancias r5

# r5.xlarge

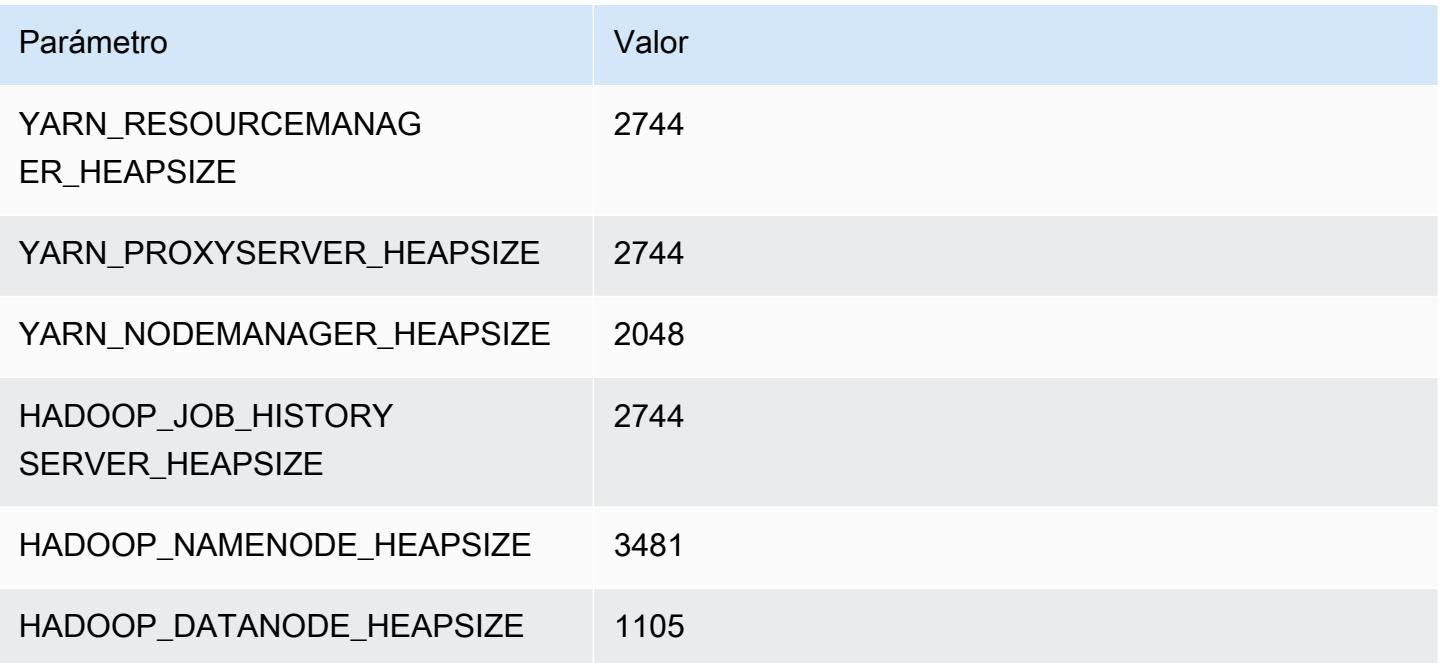

# r5.2xlarge

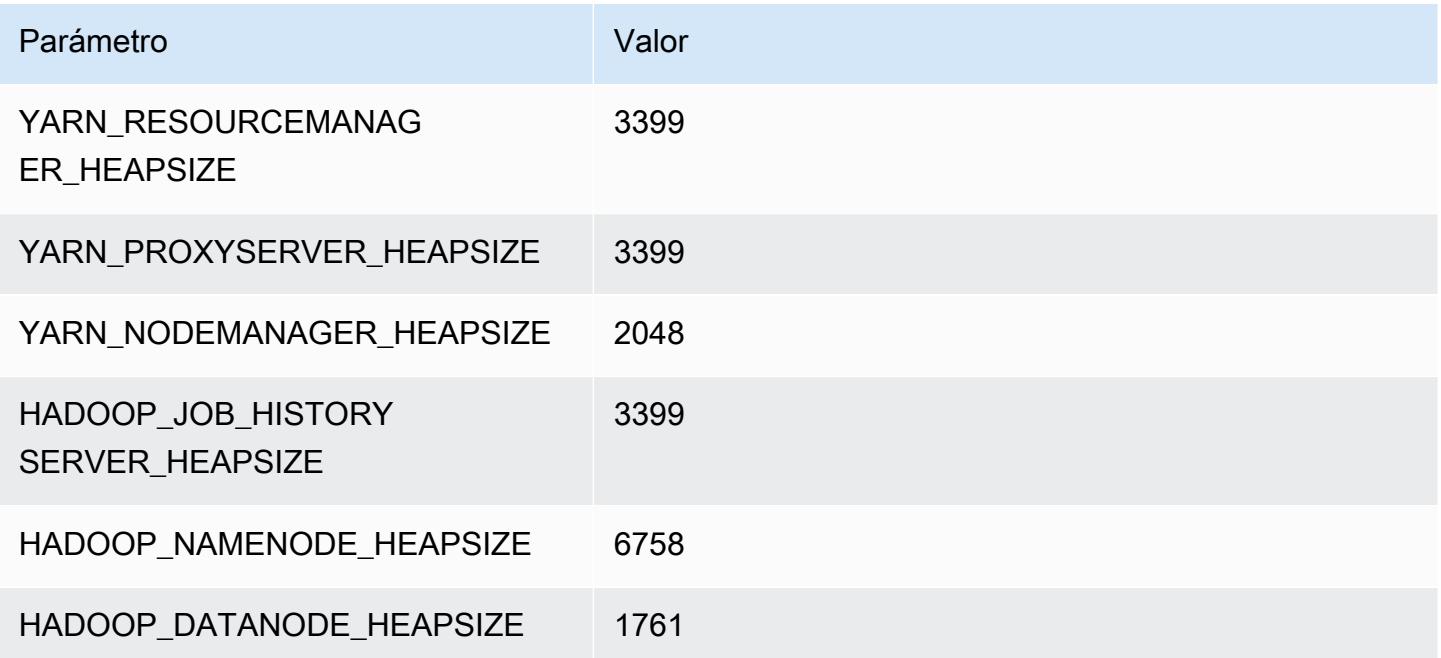

### r5.4xlarge

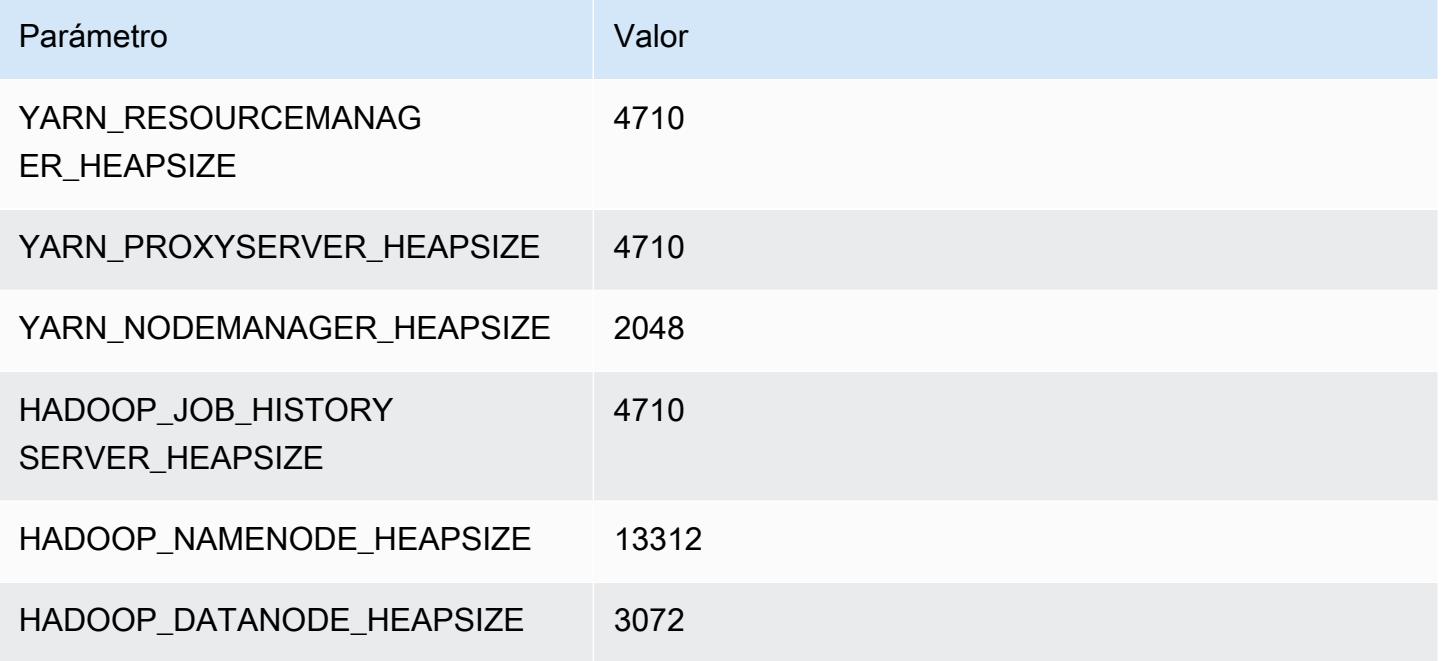

# r5.8xlarge

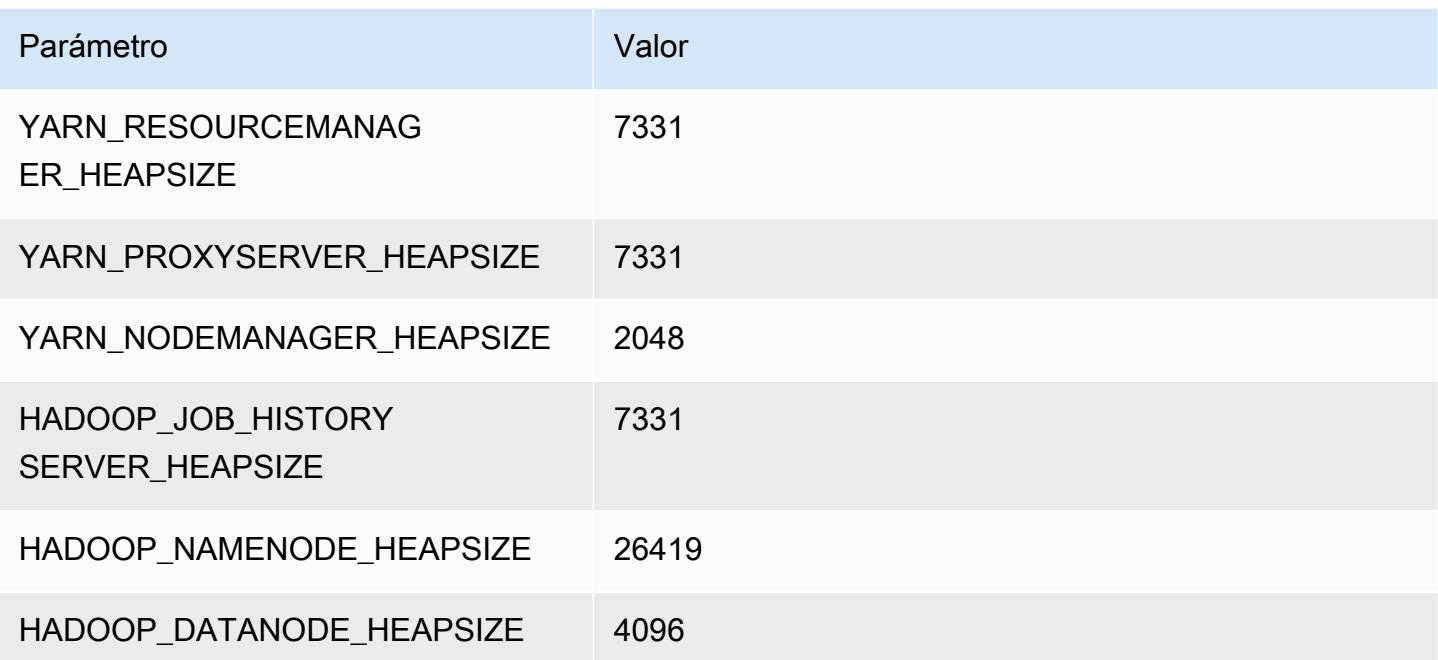

### r5.12xlarge

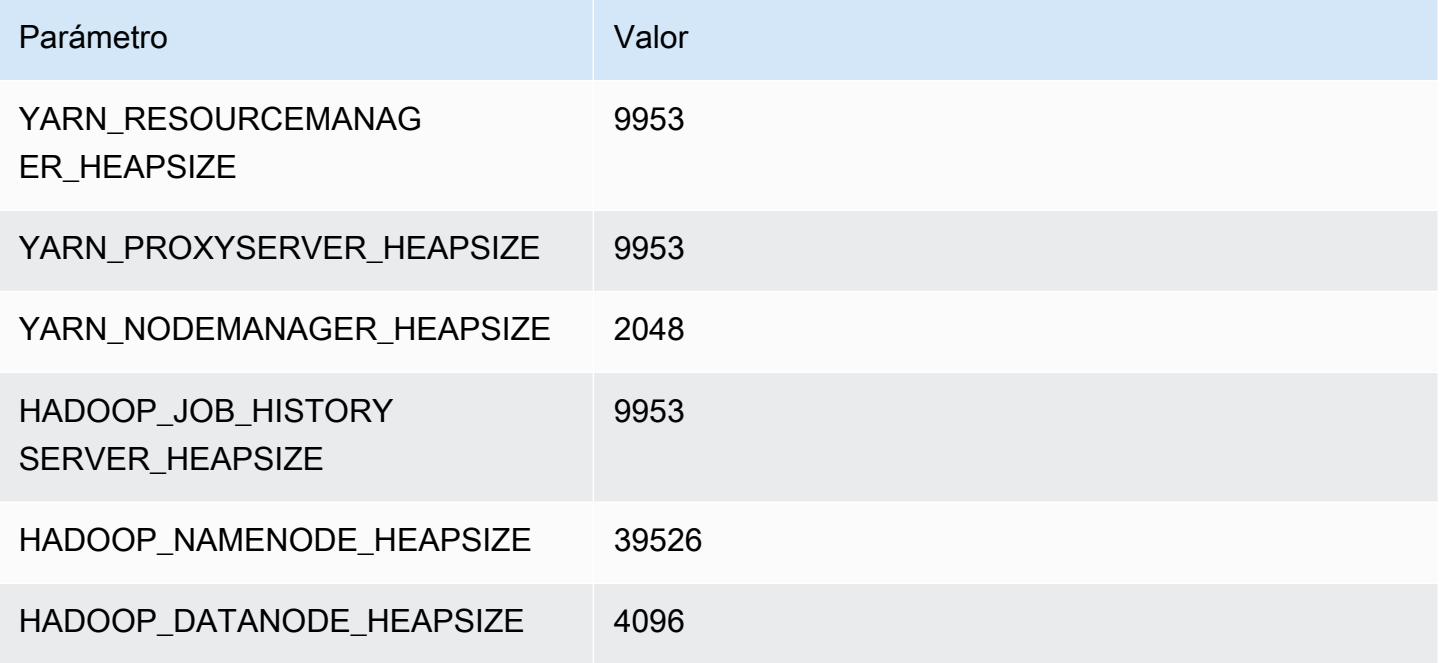

# r5.16xlarge

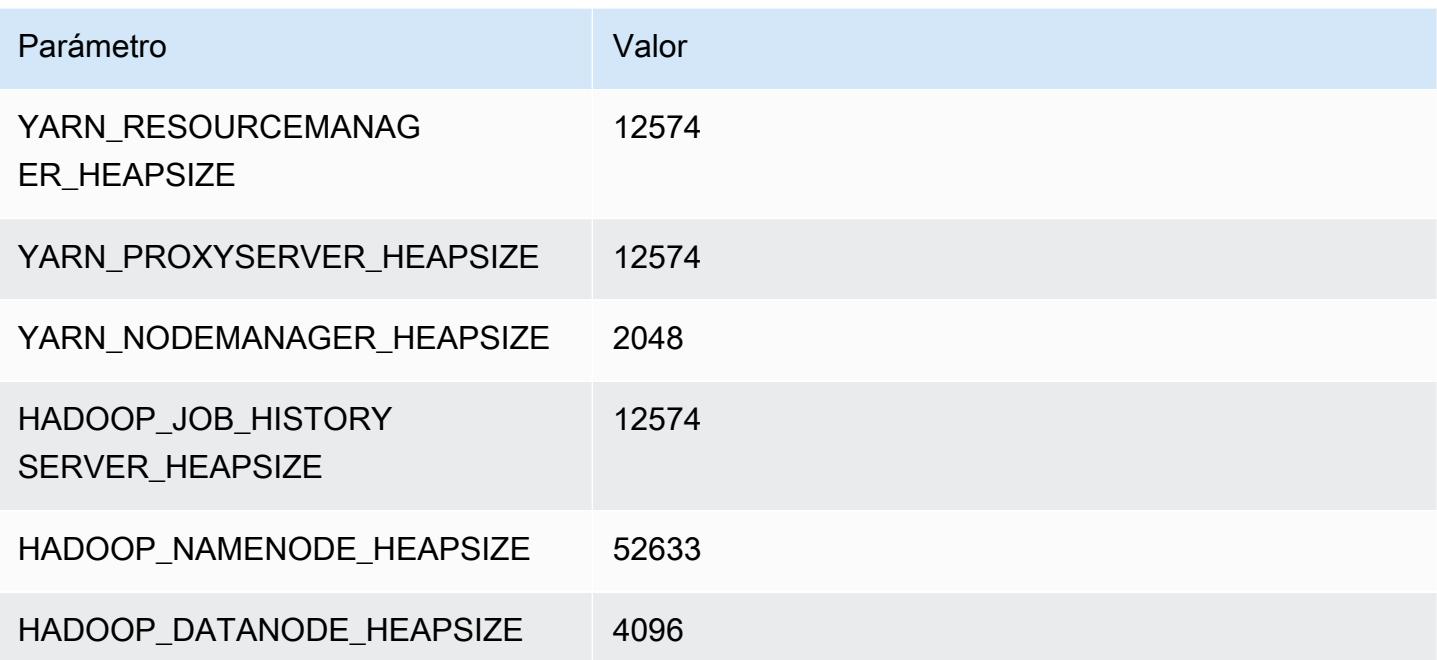

# r5.24xlarge

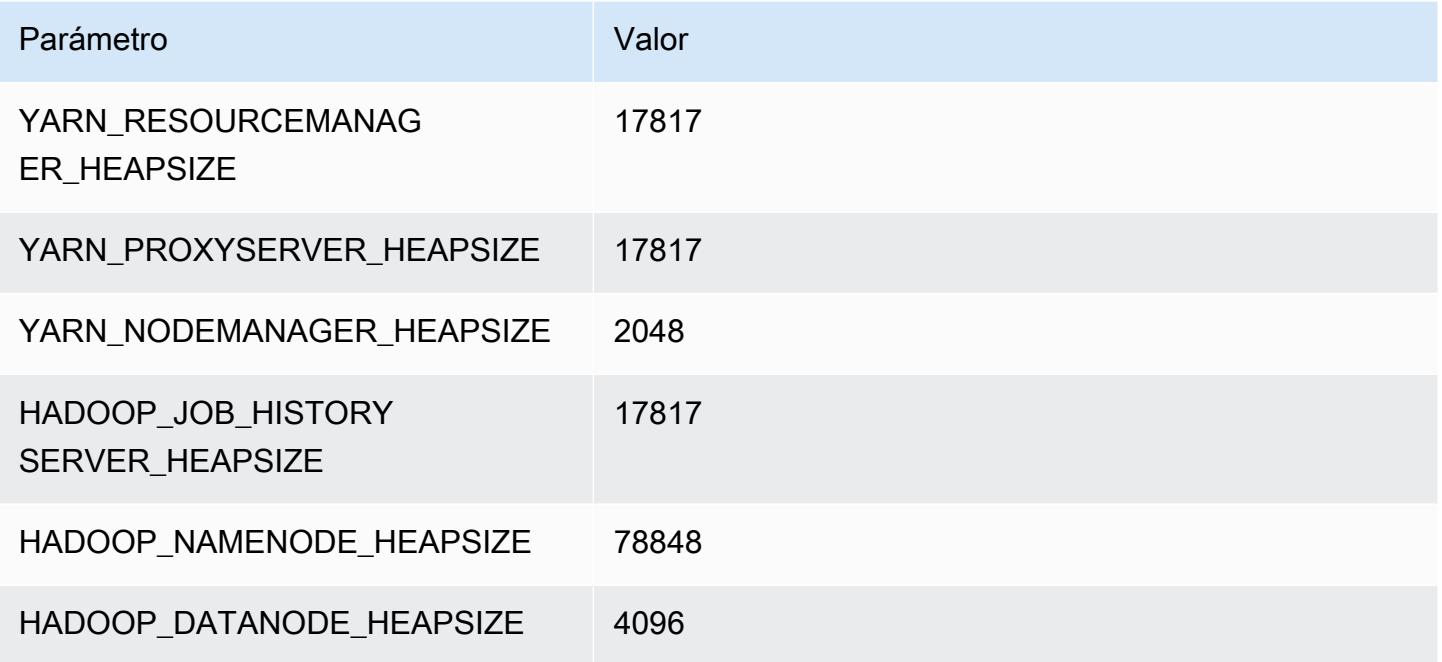

# Instancias r5a

# r5a.xlarge

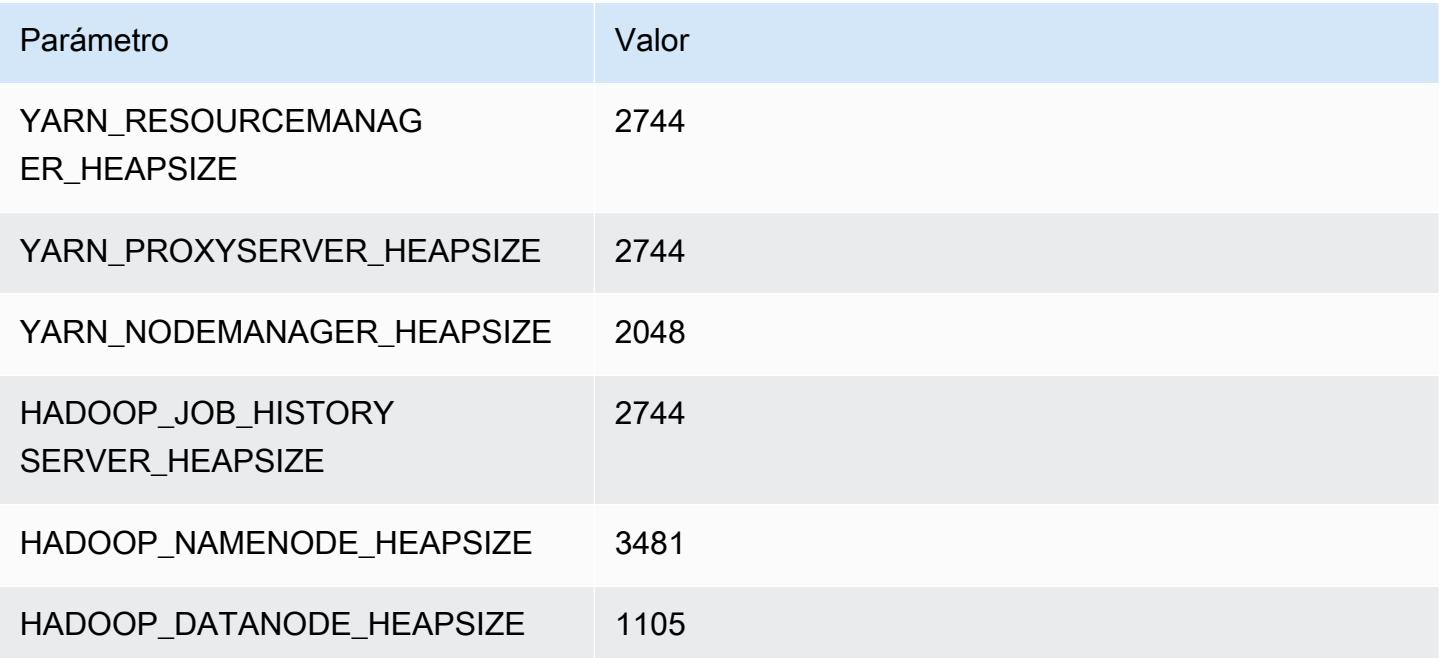

#### r5a.2xlarge

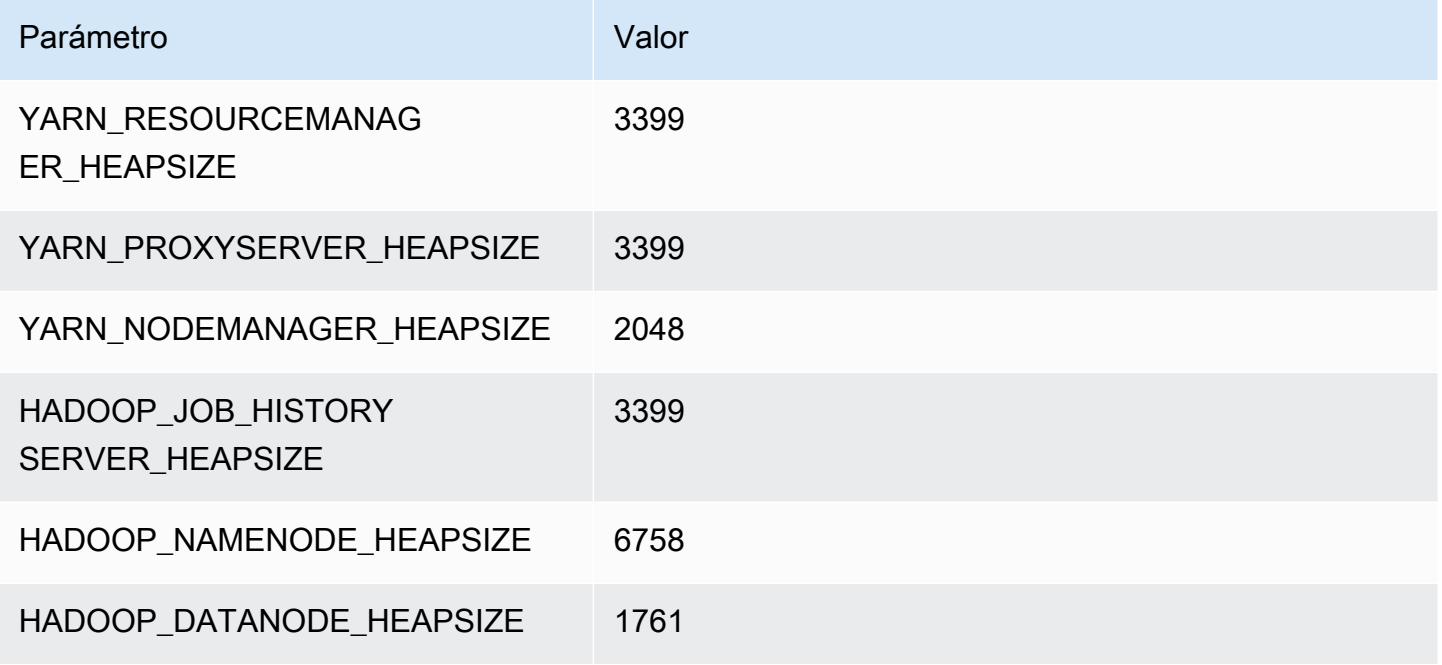

# r5a.4xlarge

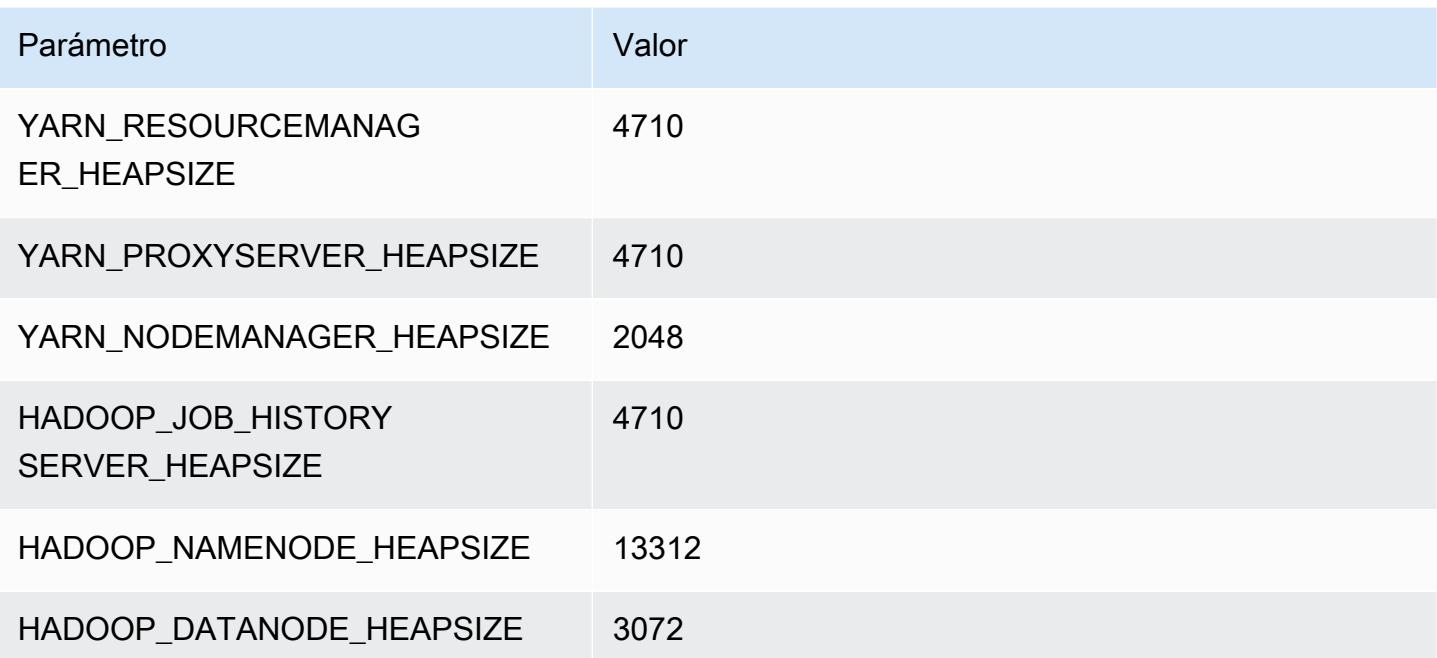

#### r5a.8xlarge

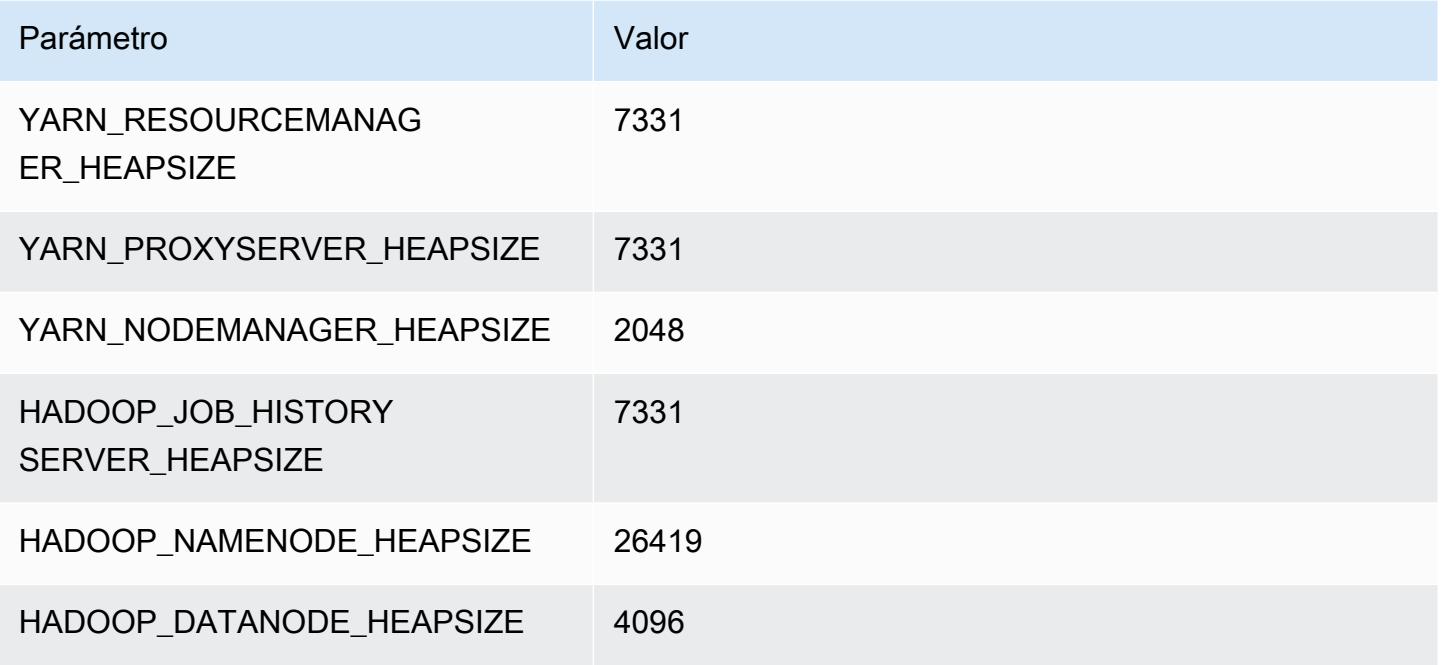

# r5a.12xlarge

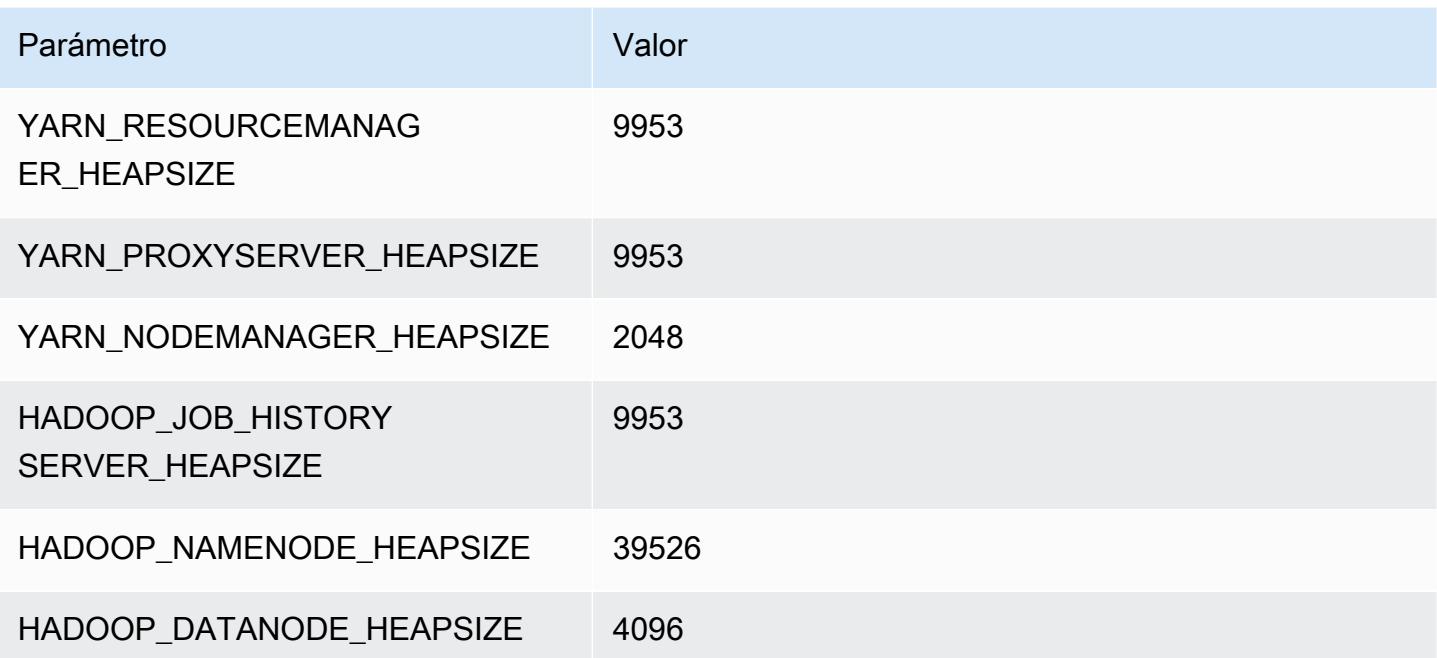

#### r5a.16xlarge

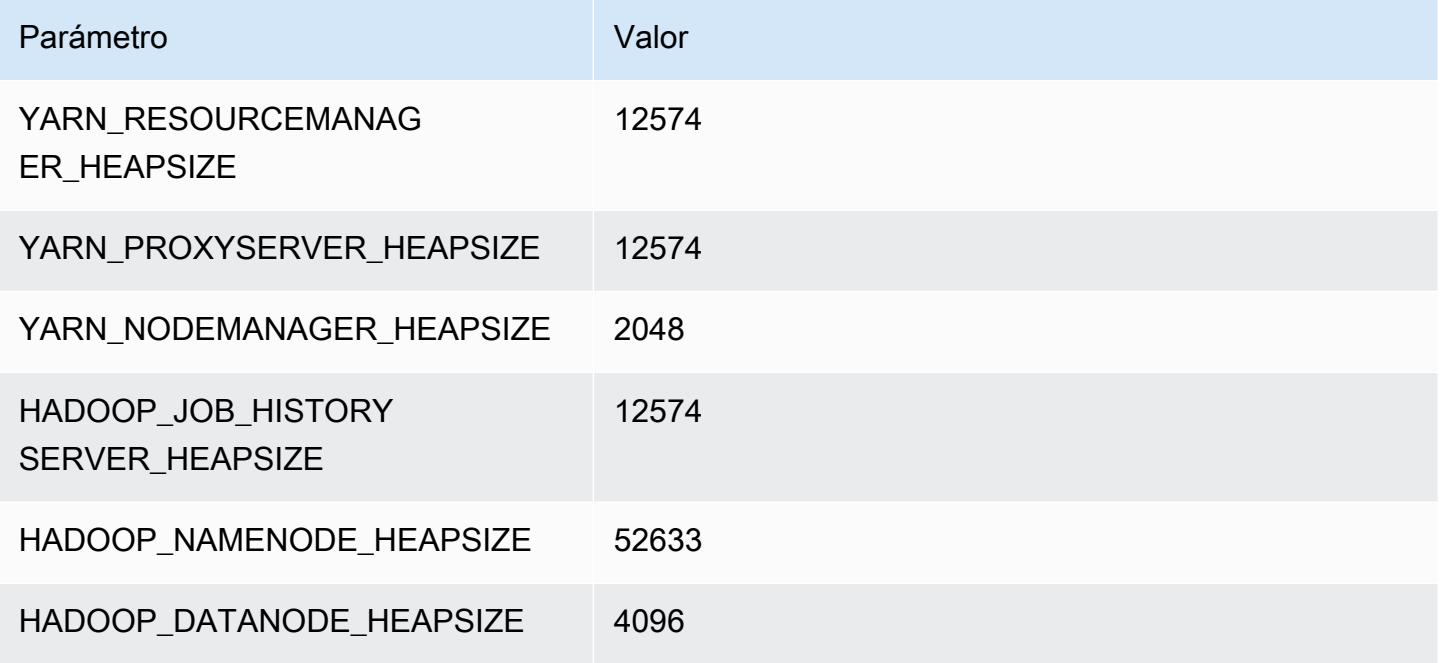

### r5a.24xlarge

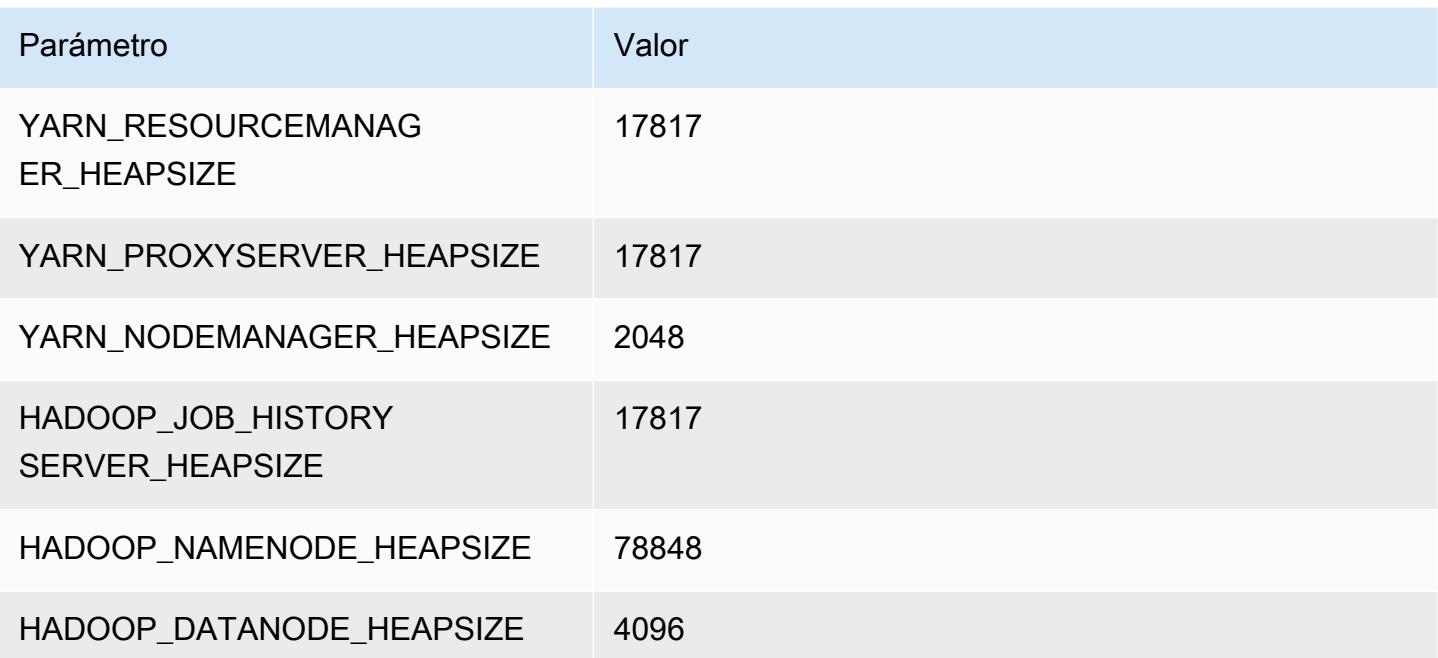

# Instancias r5ad

# r5ad.xlarge

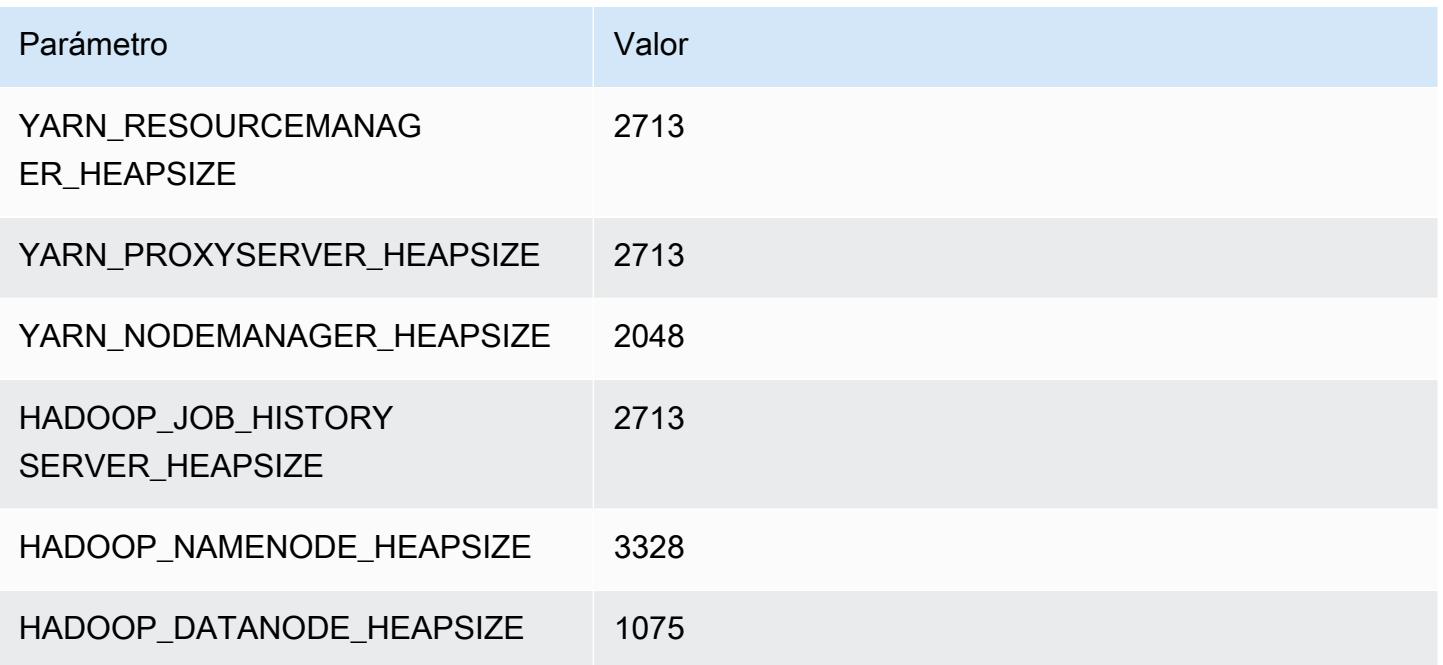

# r5ad.2xlarge

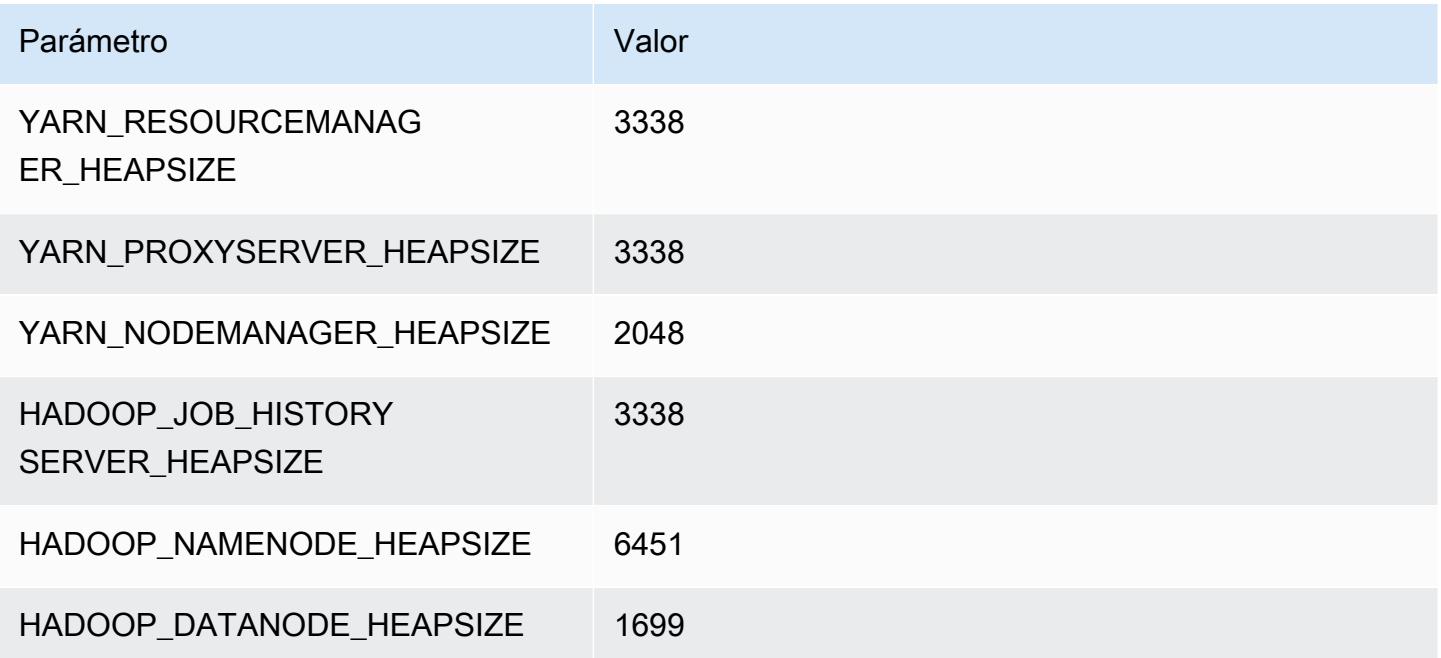

#### r5ad.4xlarge

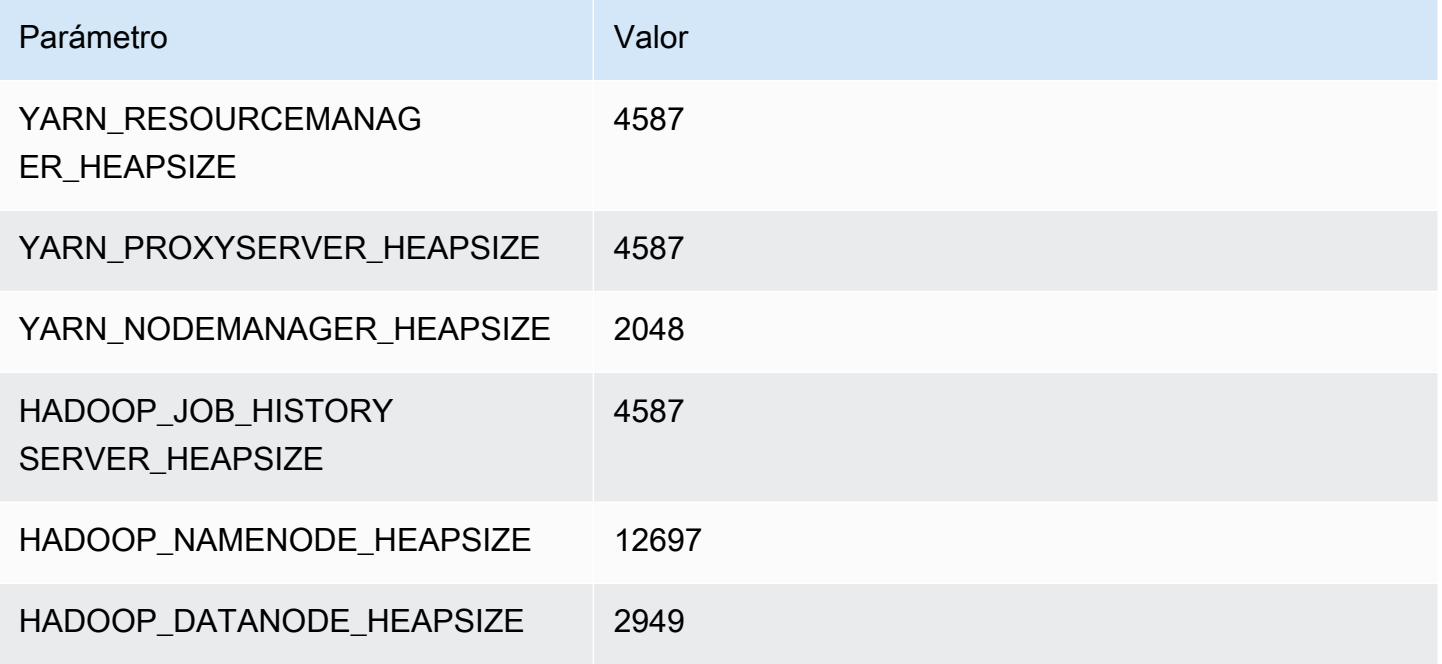

# r5ad.8xlarge

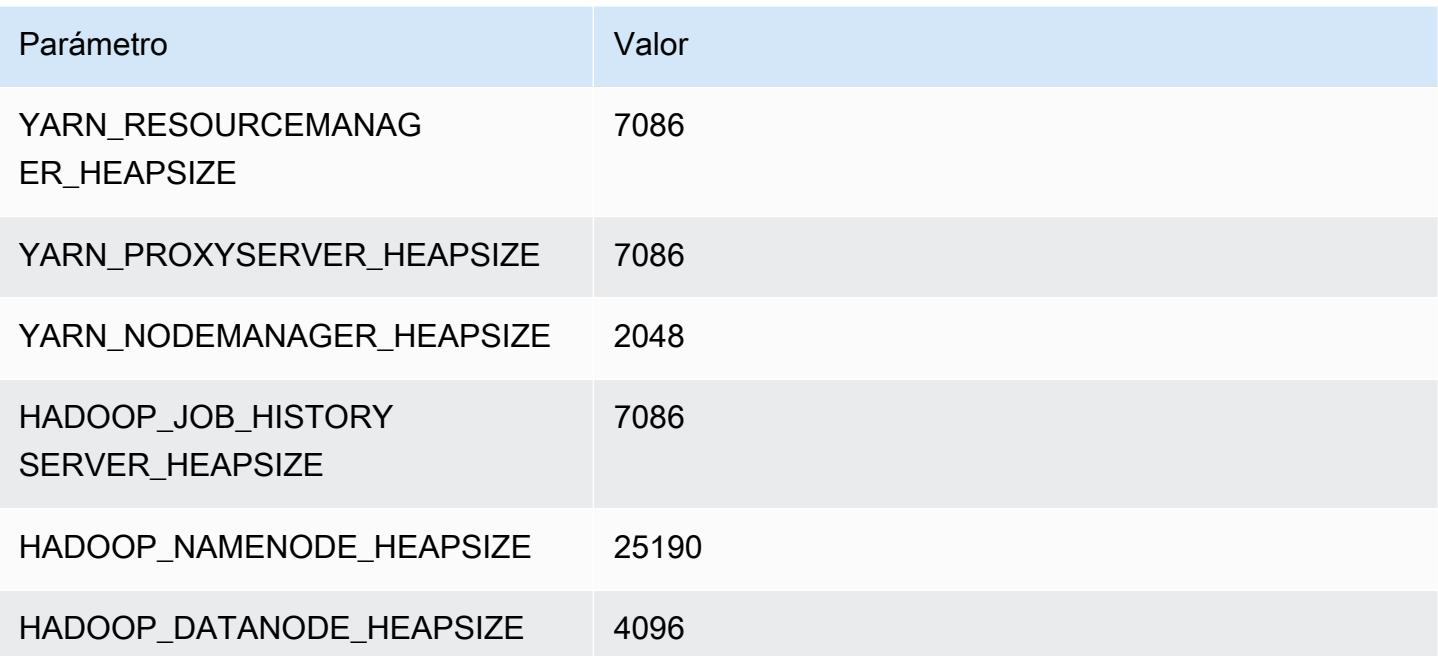
# r5ad.12xlarge

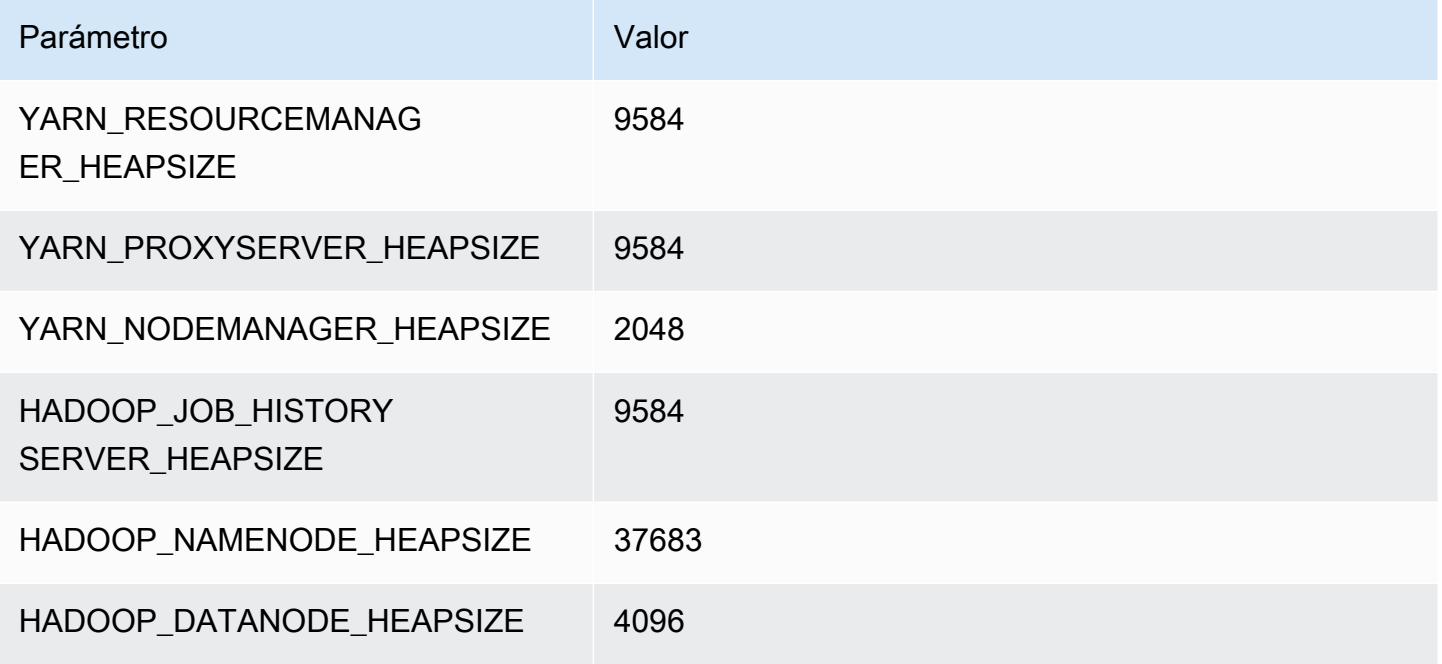

# r5ad.16xlarge

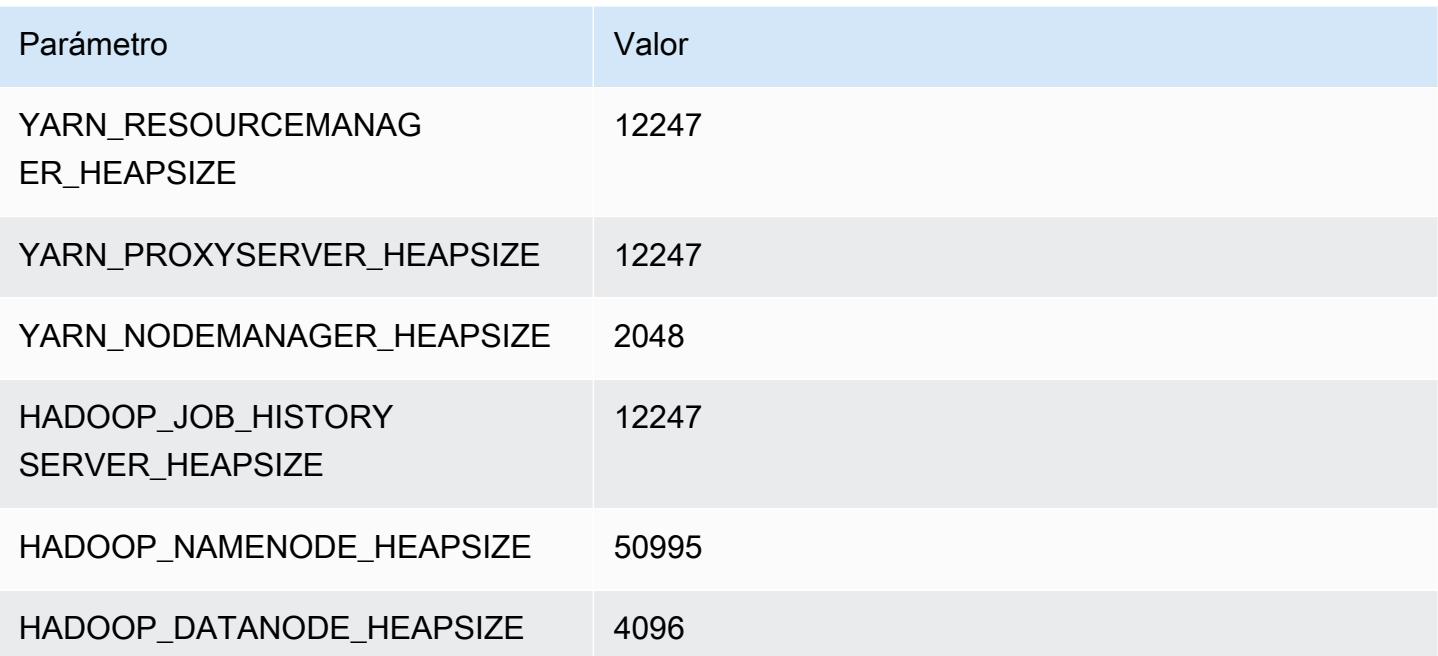

# r5ad.24xlarge

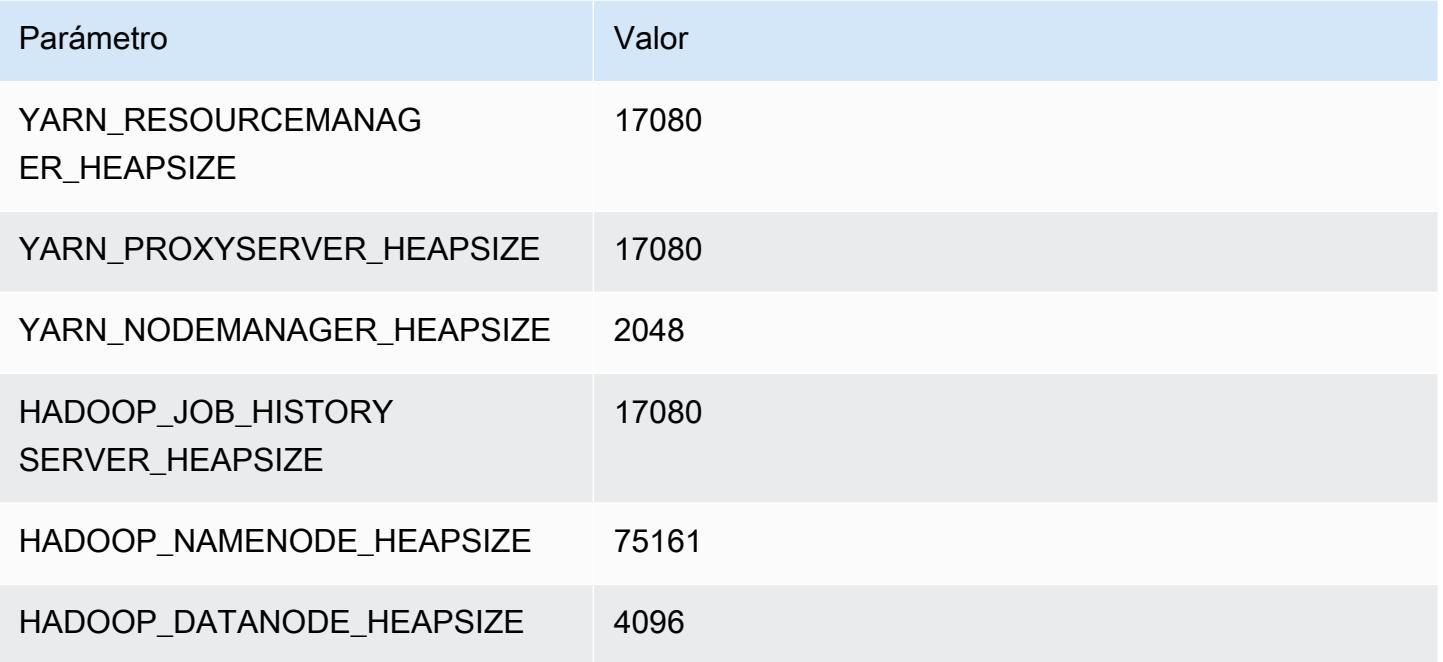

# Instancias r5b

# r5b.xlarge

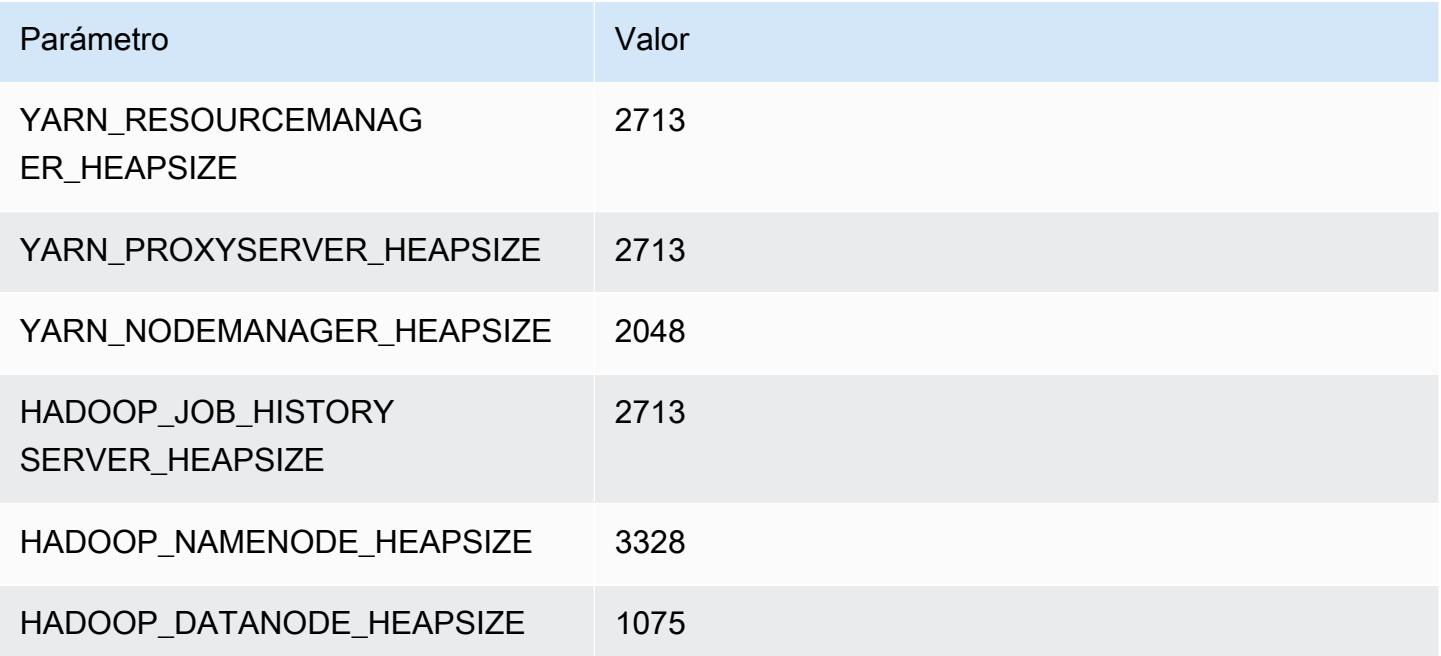

### r5b.2xlarge

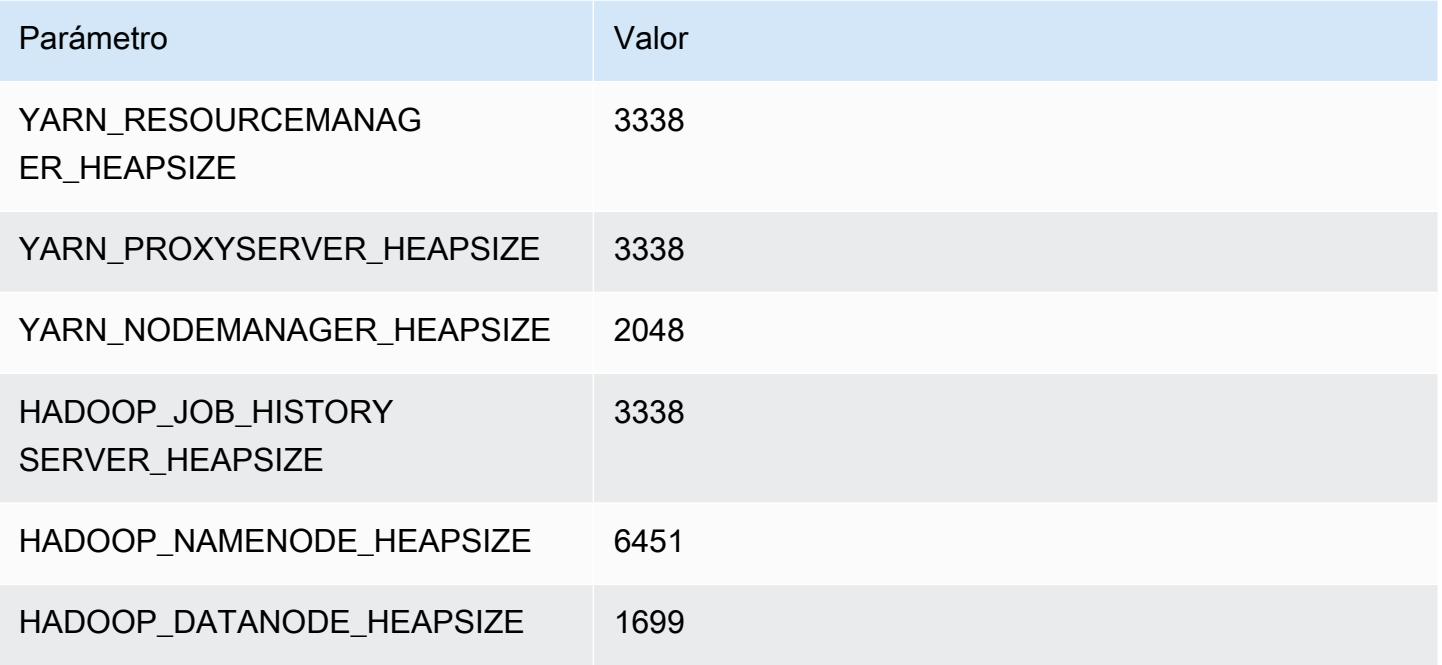

# r5b.4xlarge

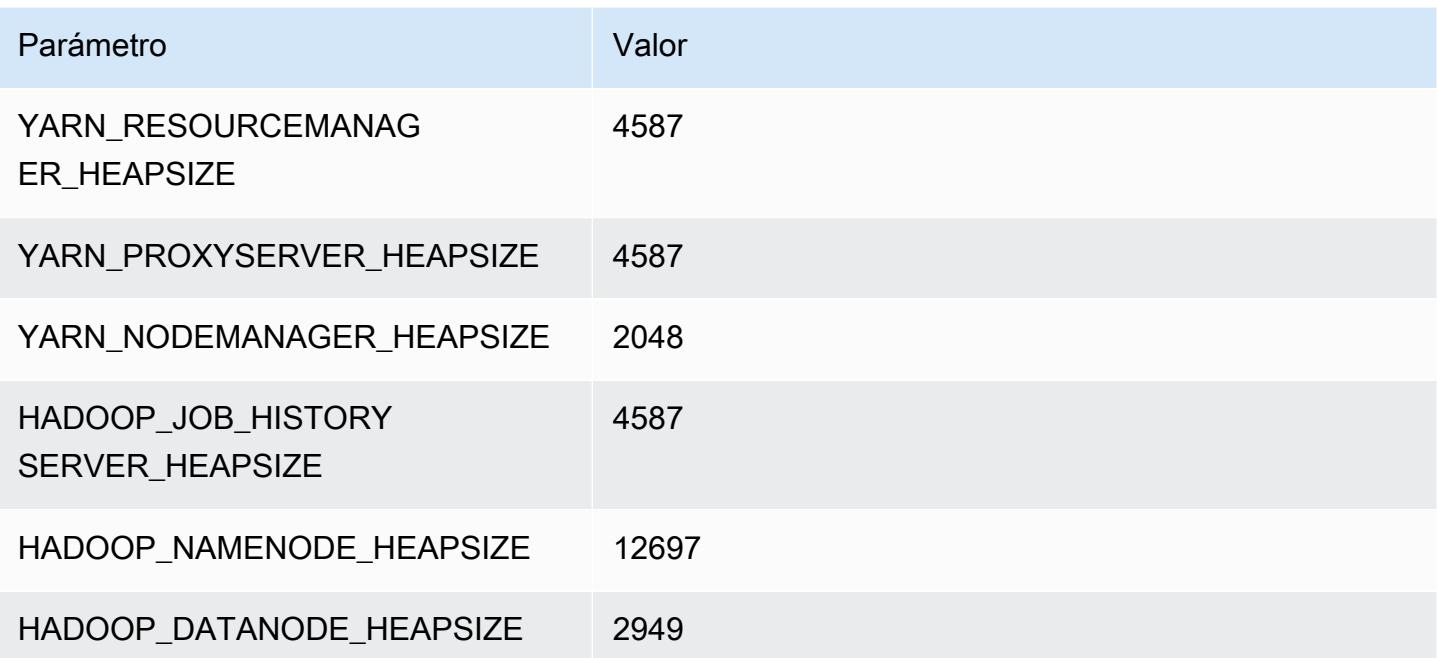

### r5b.8xlarge

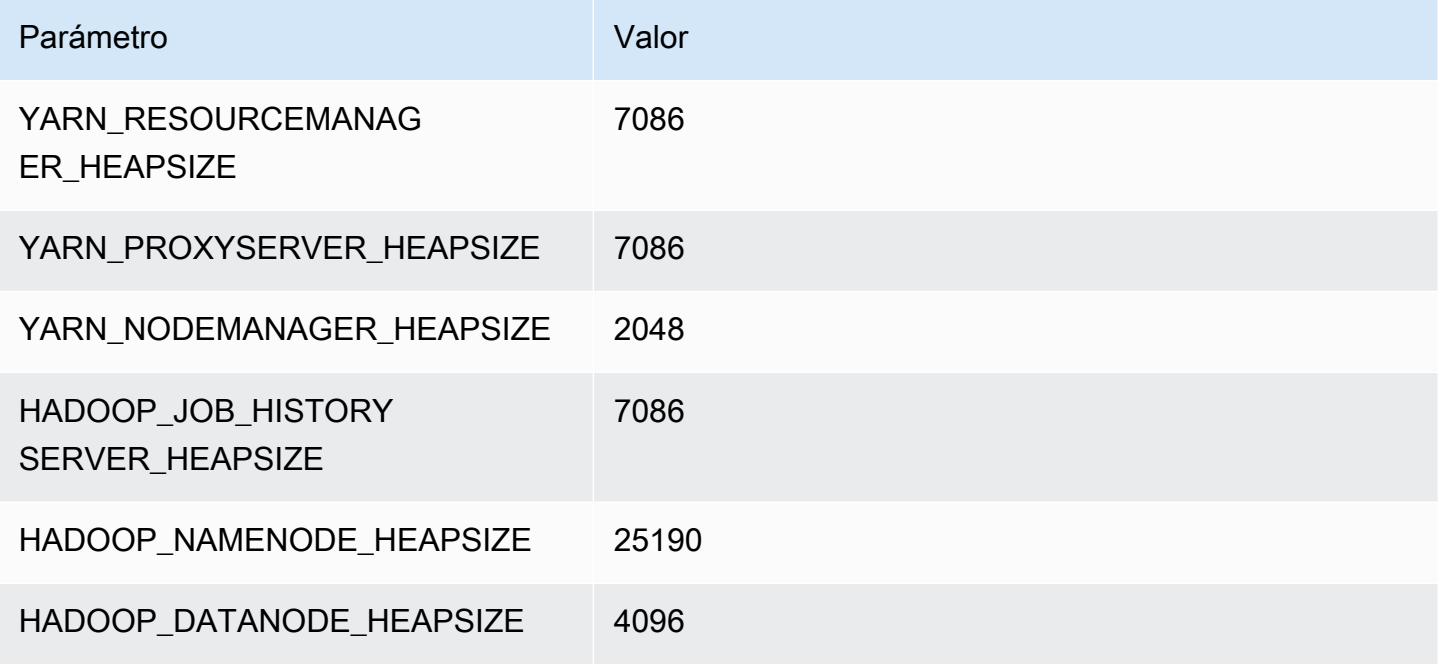

### r5b.12xlarge

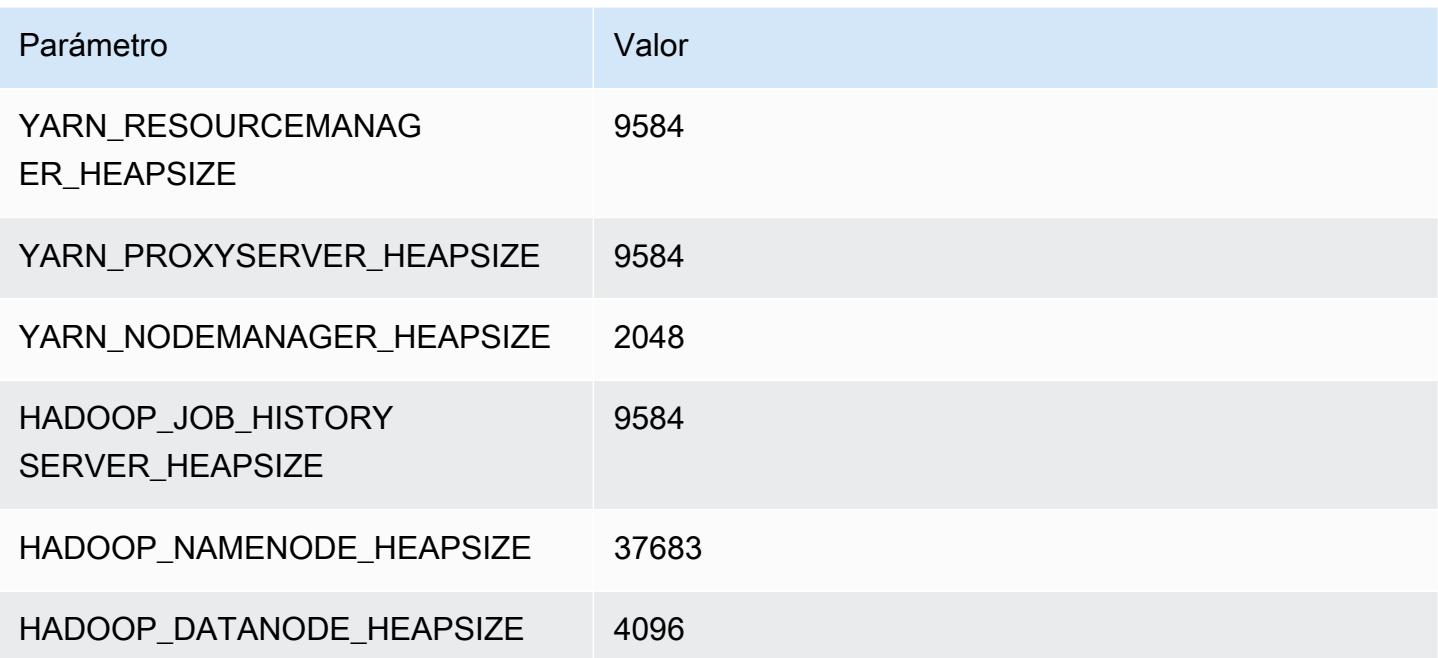

### r5b.16xlarge

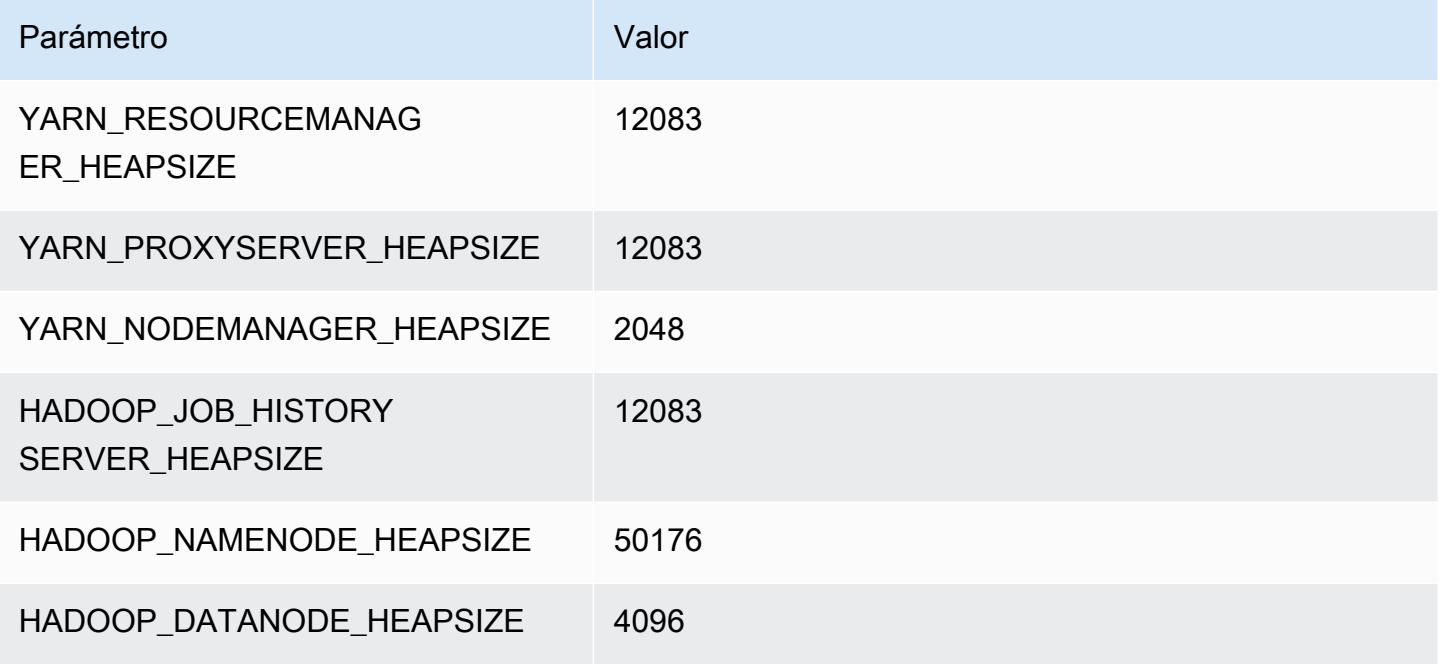

# r5b.24xlarge

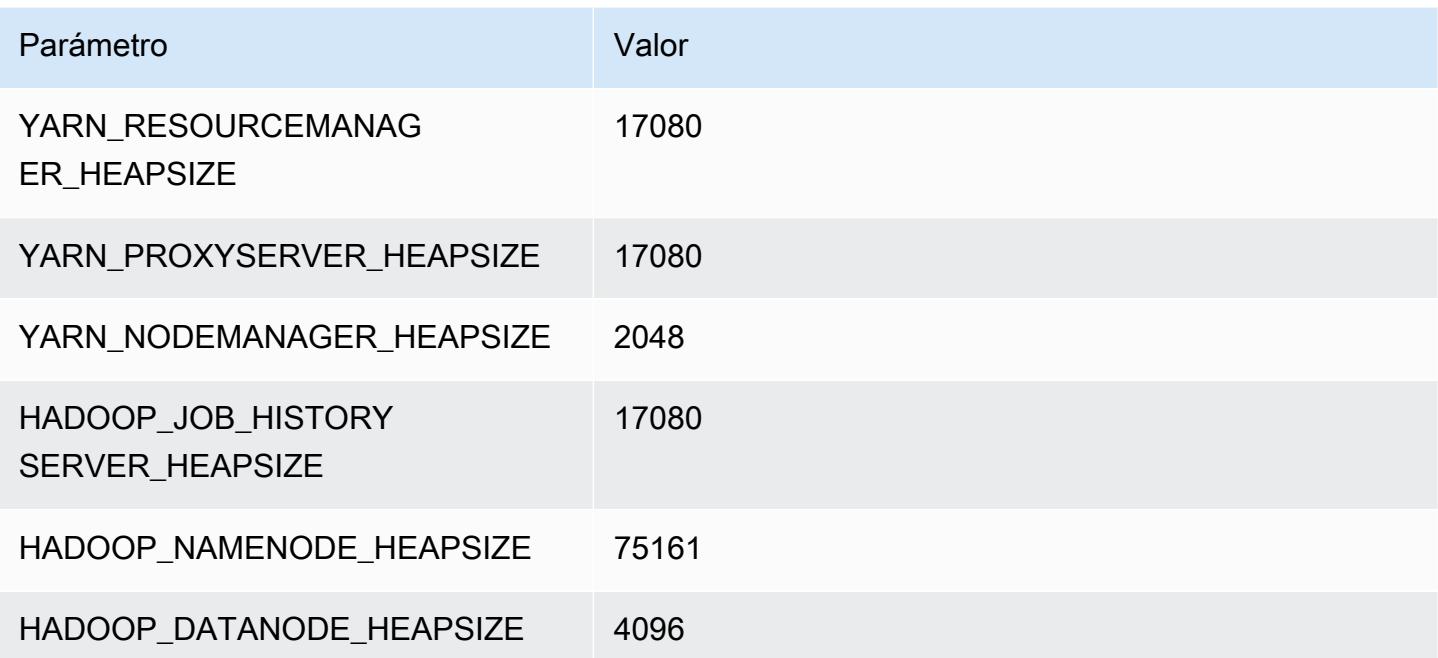

# Instancias r5d

# r5d.xlarge

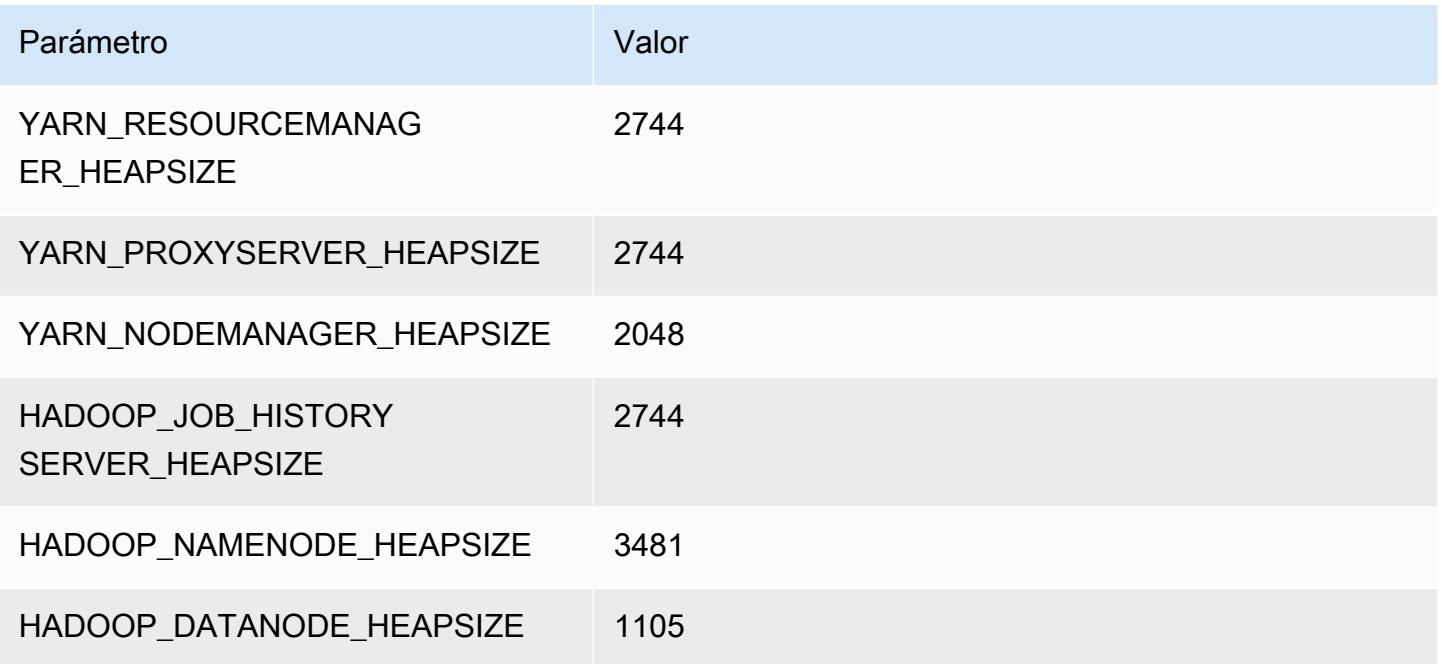

# r5d.2xlarge

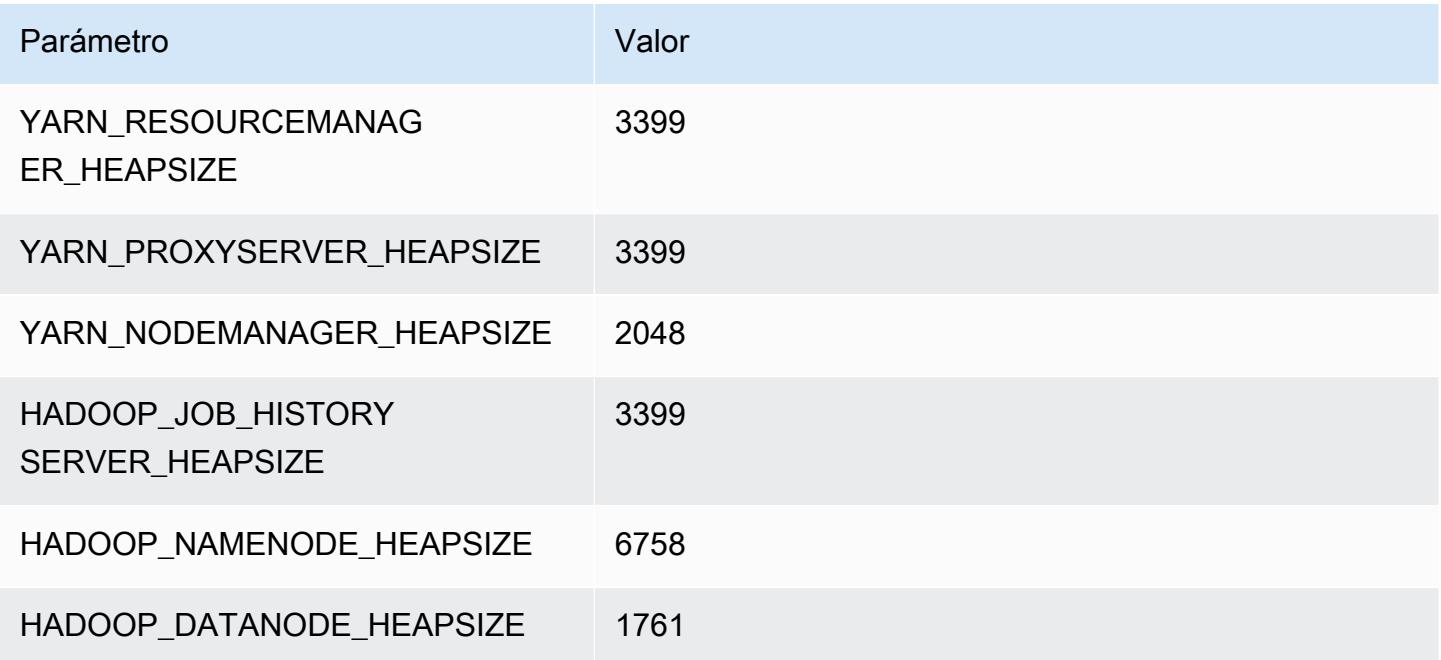

### r5d.4xlarge

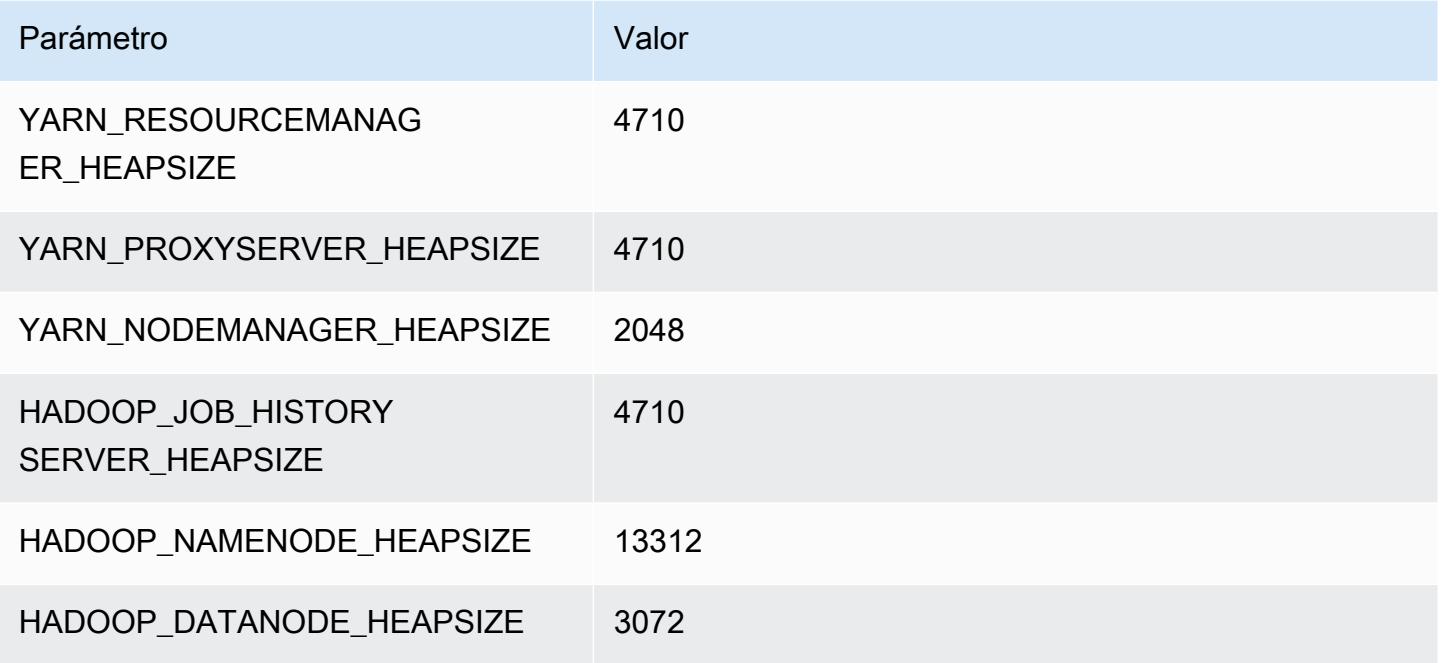

# r5d.8xlarge

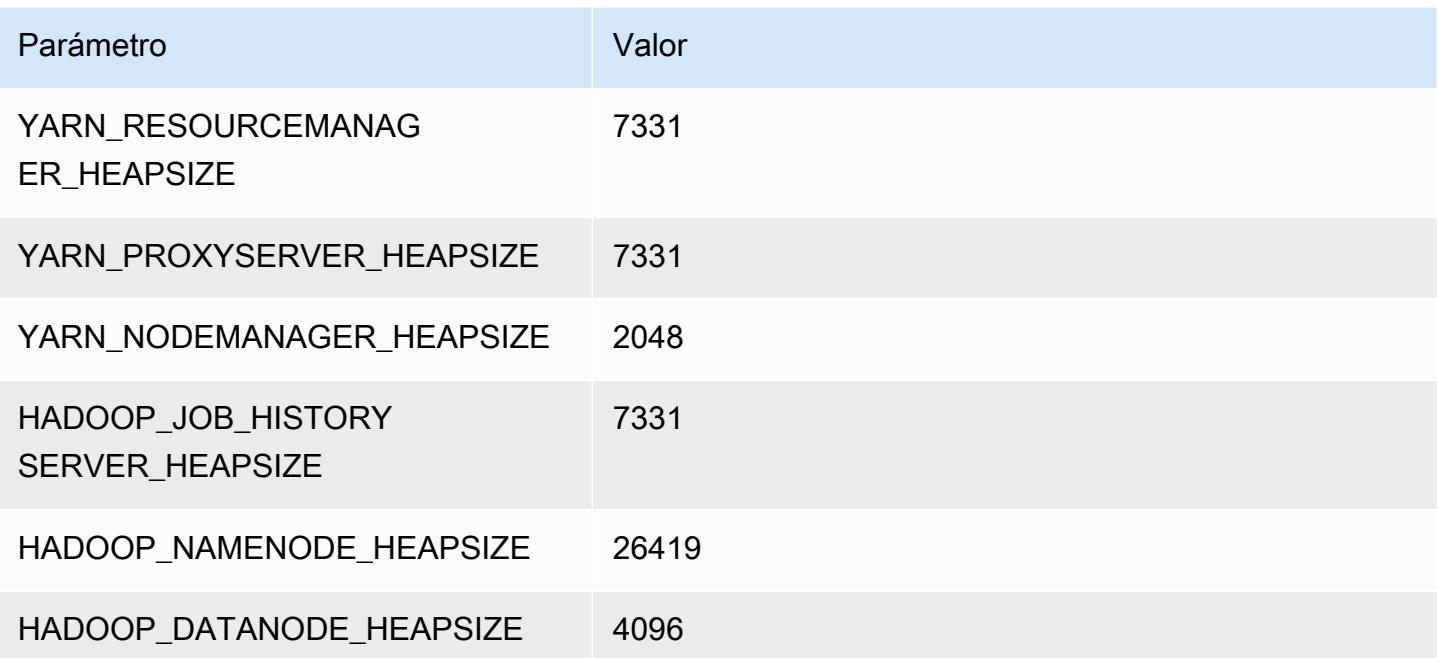

### r5d.12xlarge

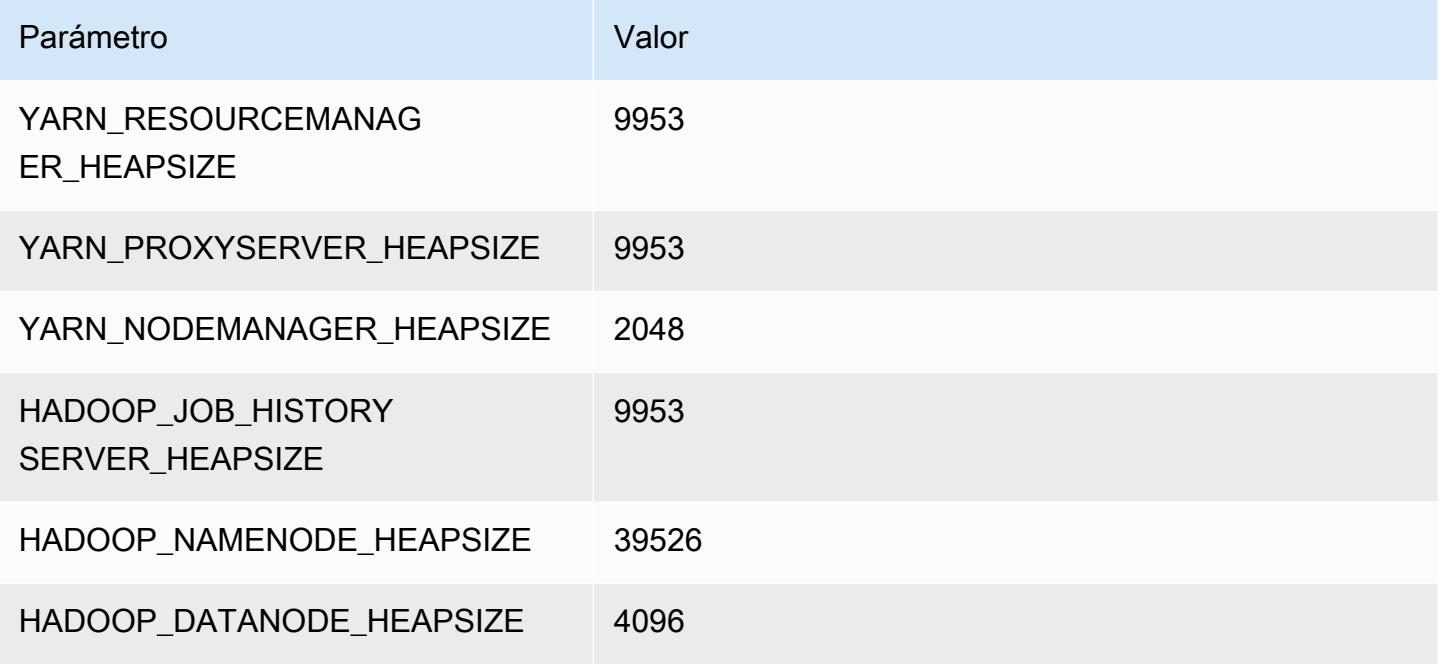

# r5d.16xlarge

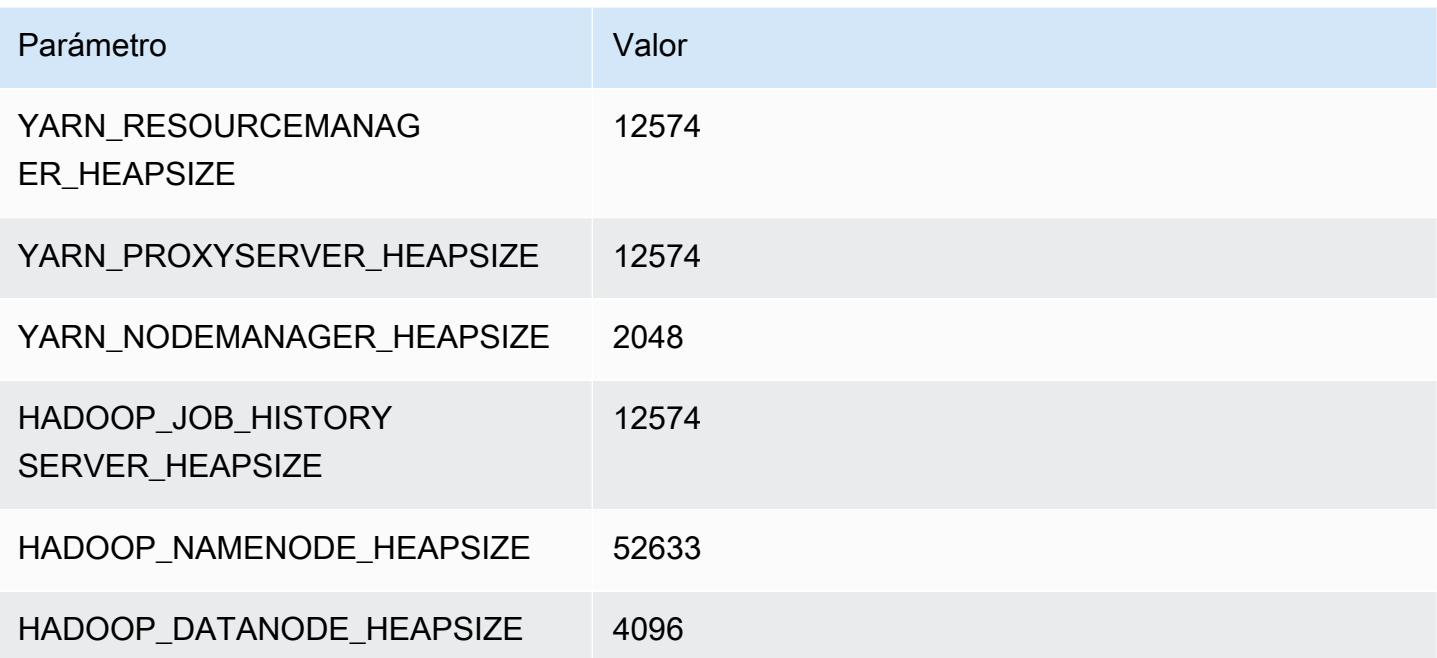

### r5d.24xlarge

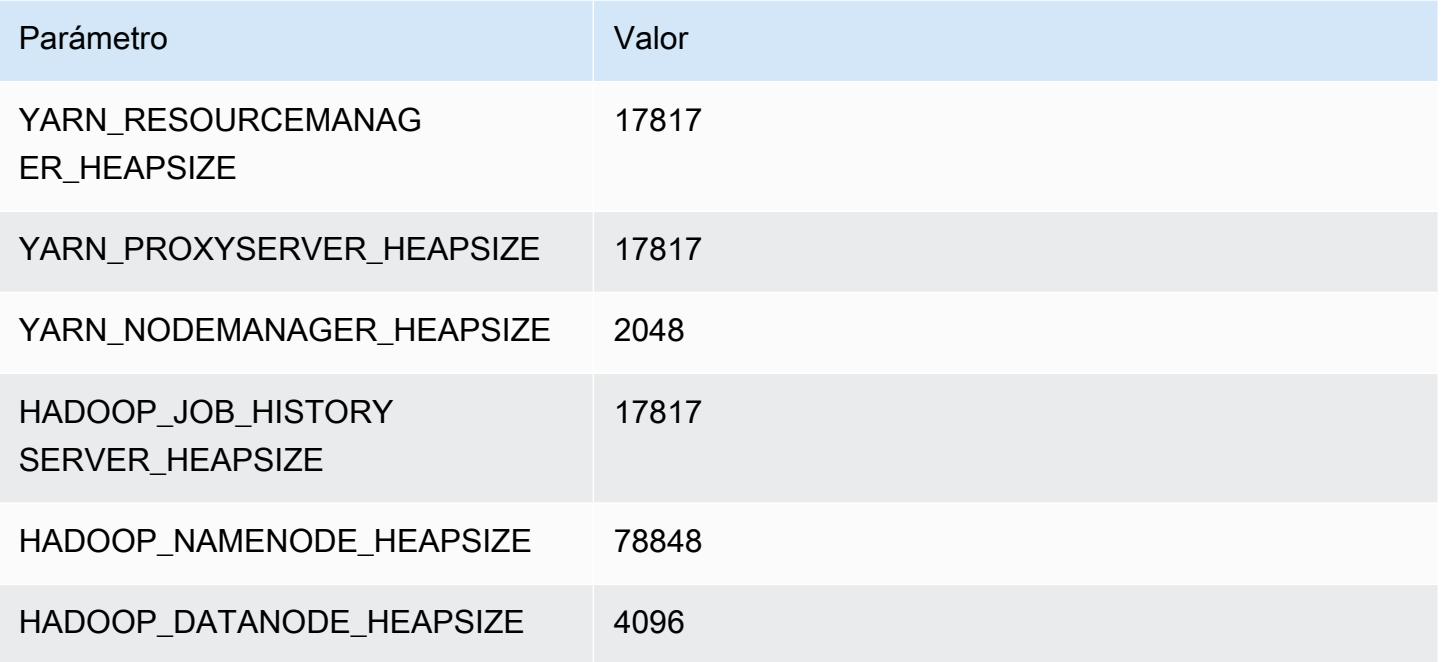

# Instancias r5dn

# r5dn.xlarge

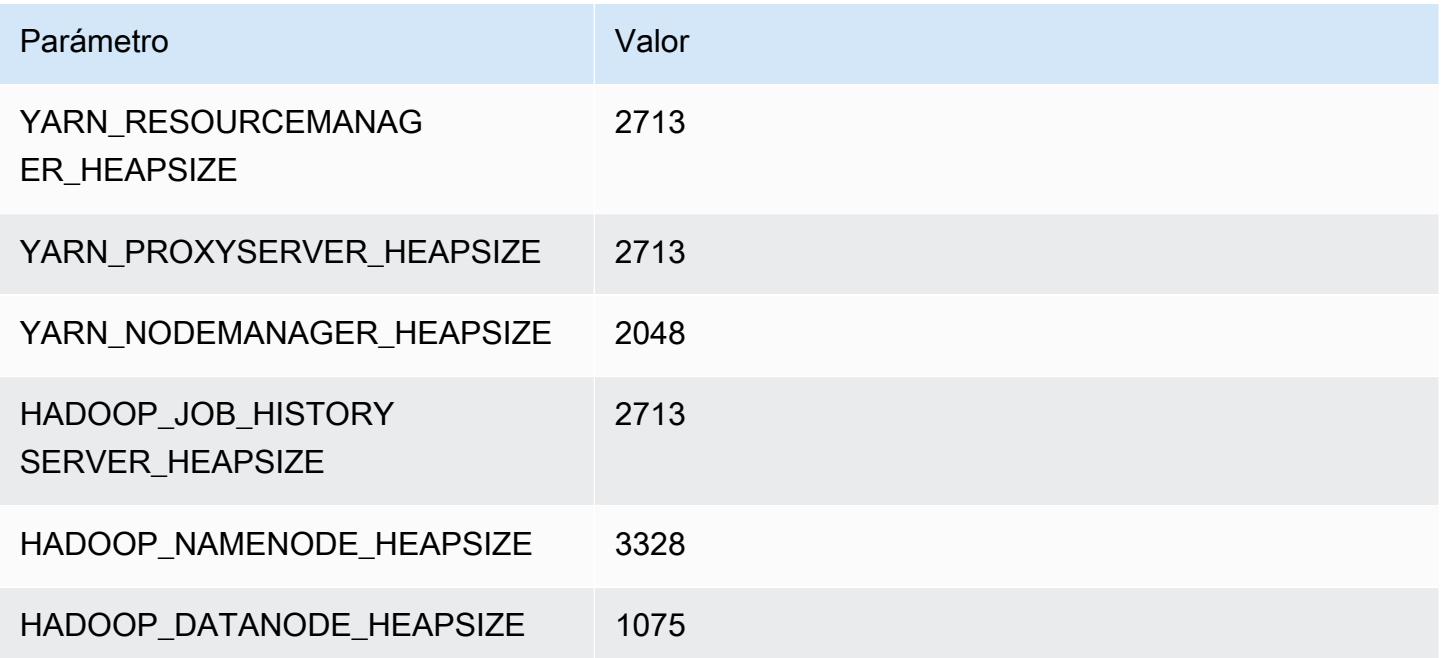

### r5dn.2xlarge

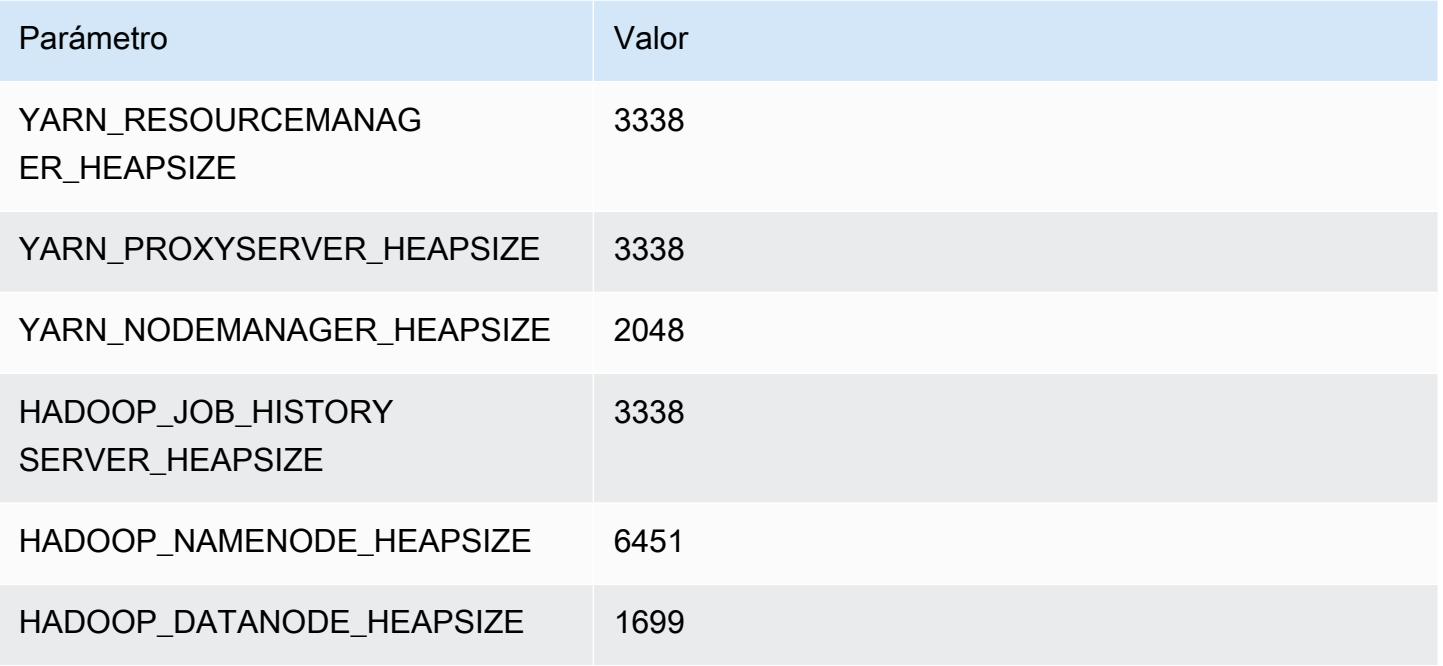

# r5dn.4xlarge

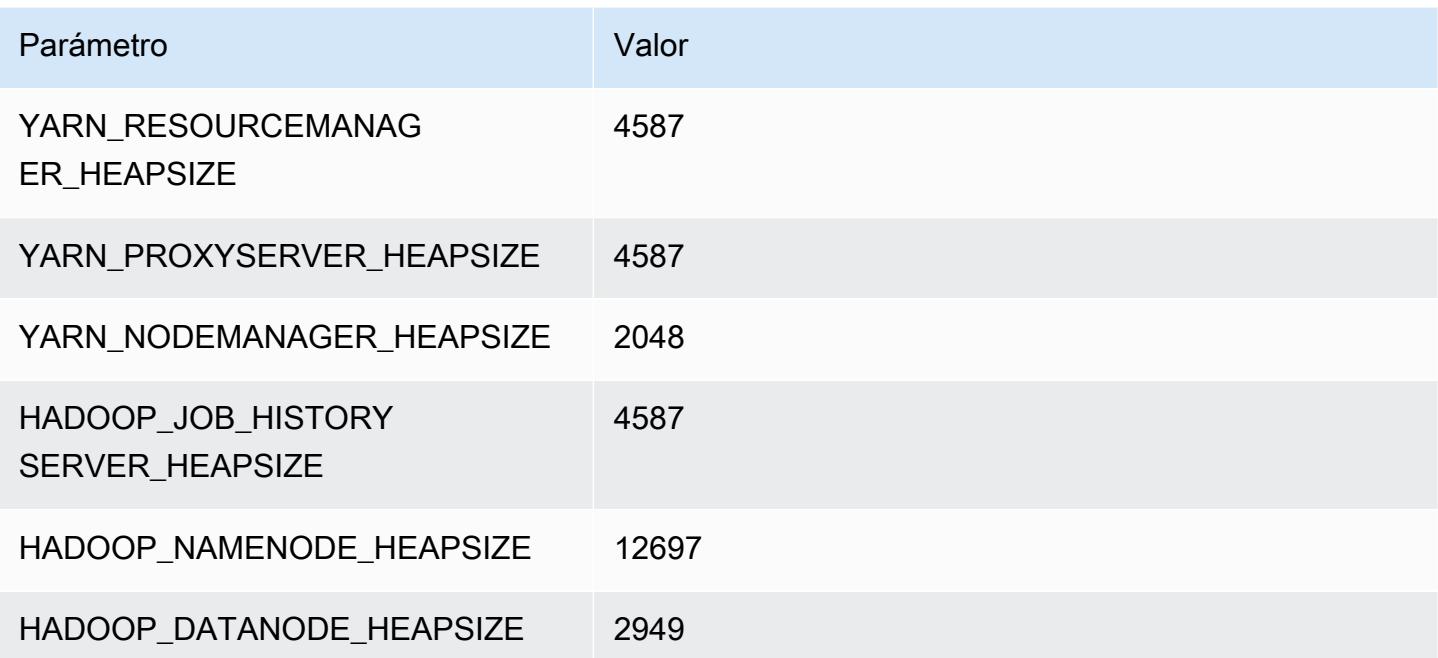

### r5dn.8xlarge

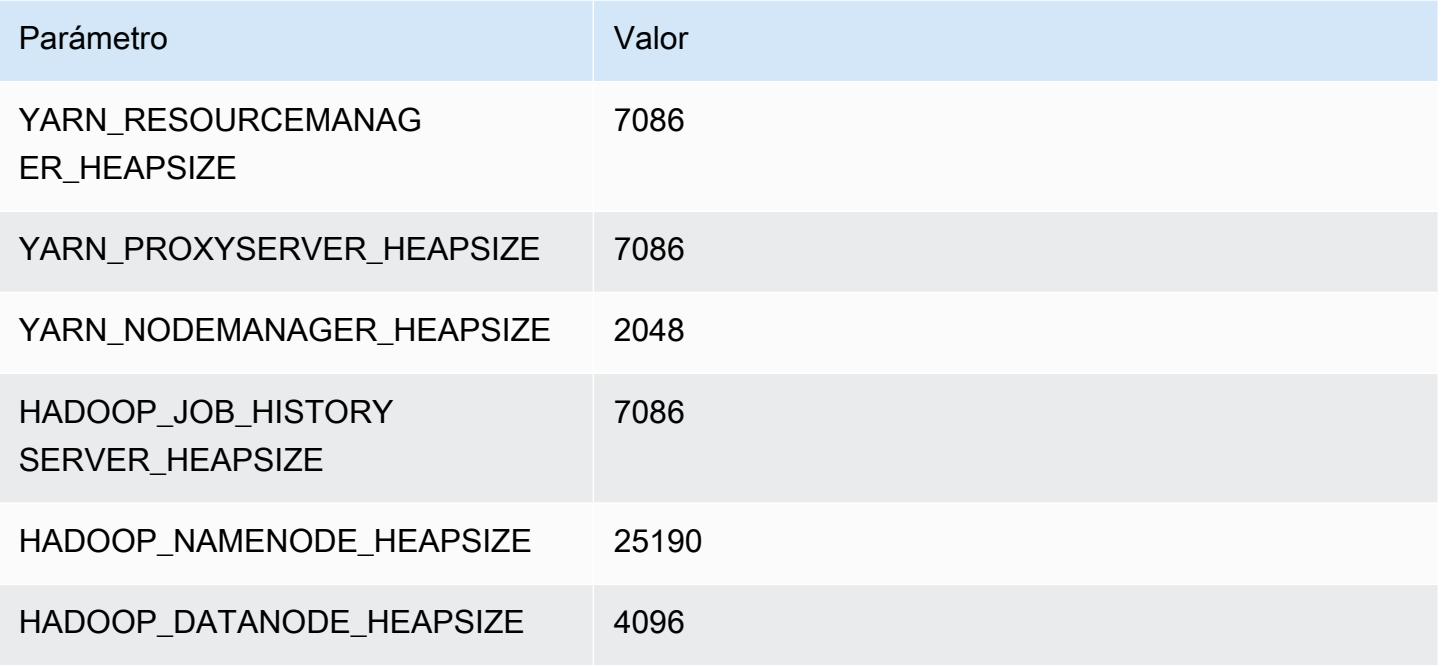

### r5dn.12xlarge

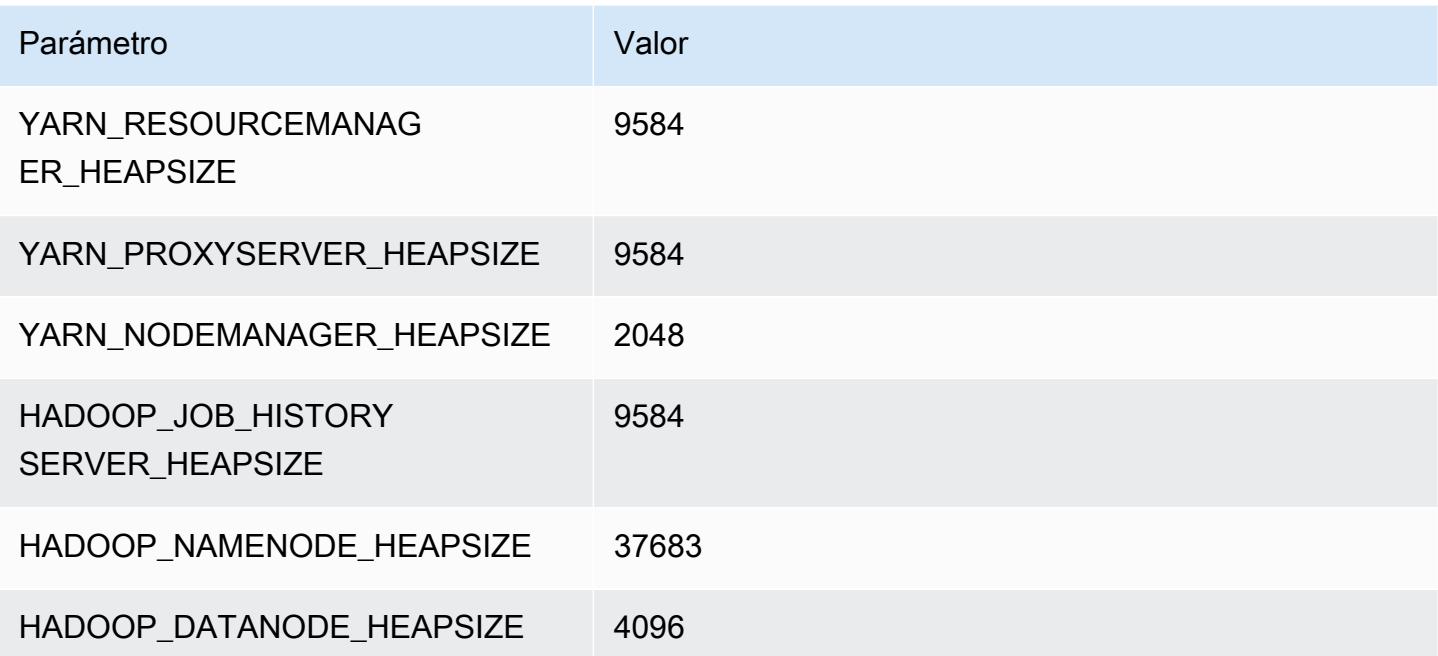

#### r5dn.16xlarge

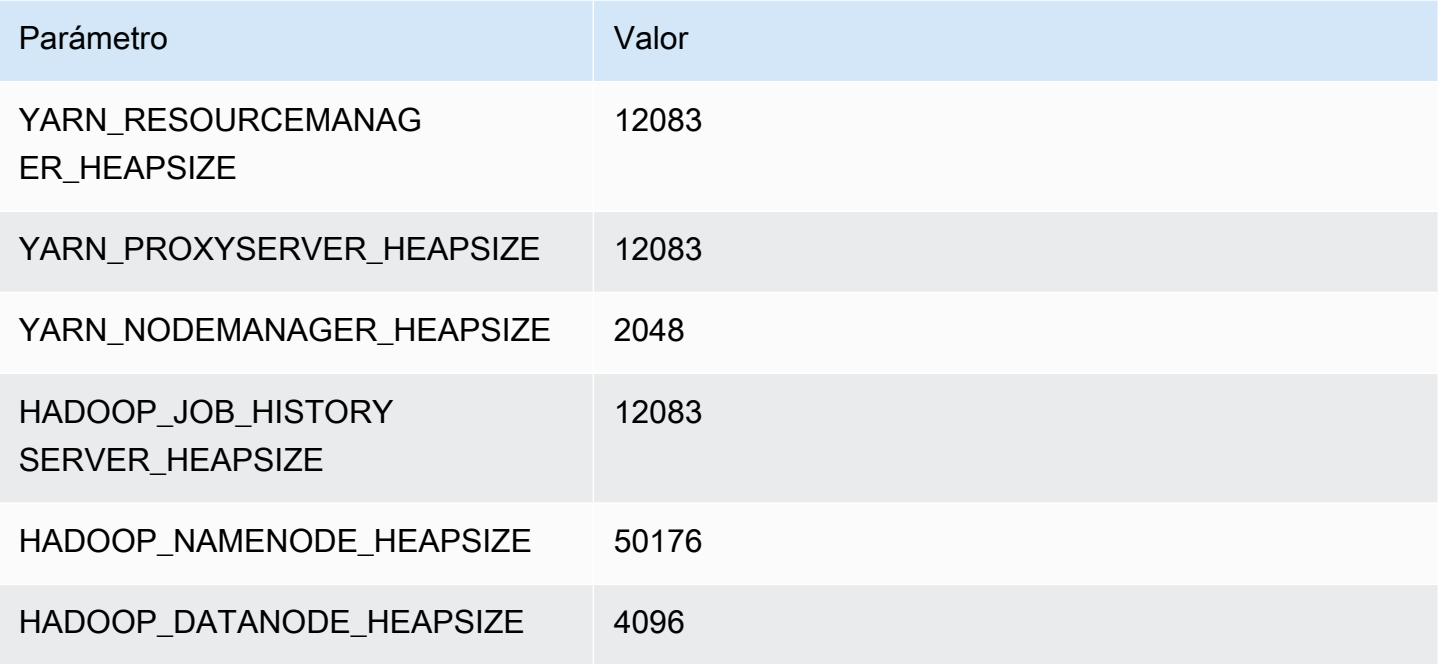

### r5dn.24xlarge

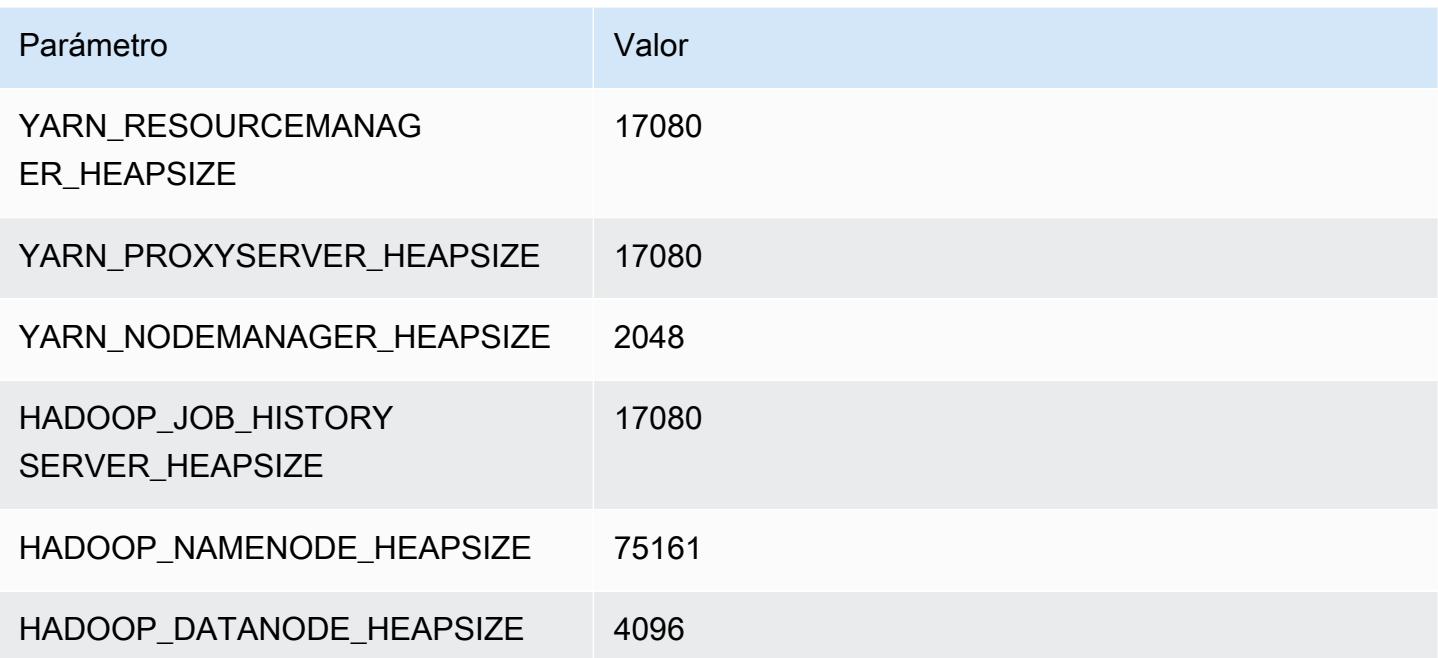

# Instancias r5n

# r5n.xlarge

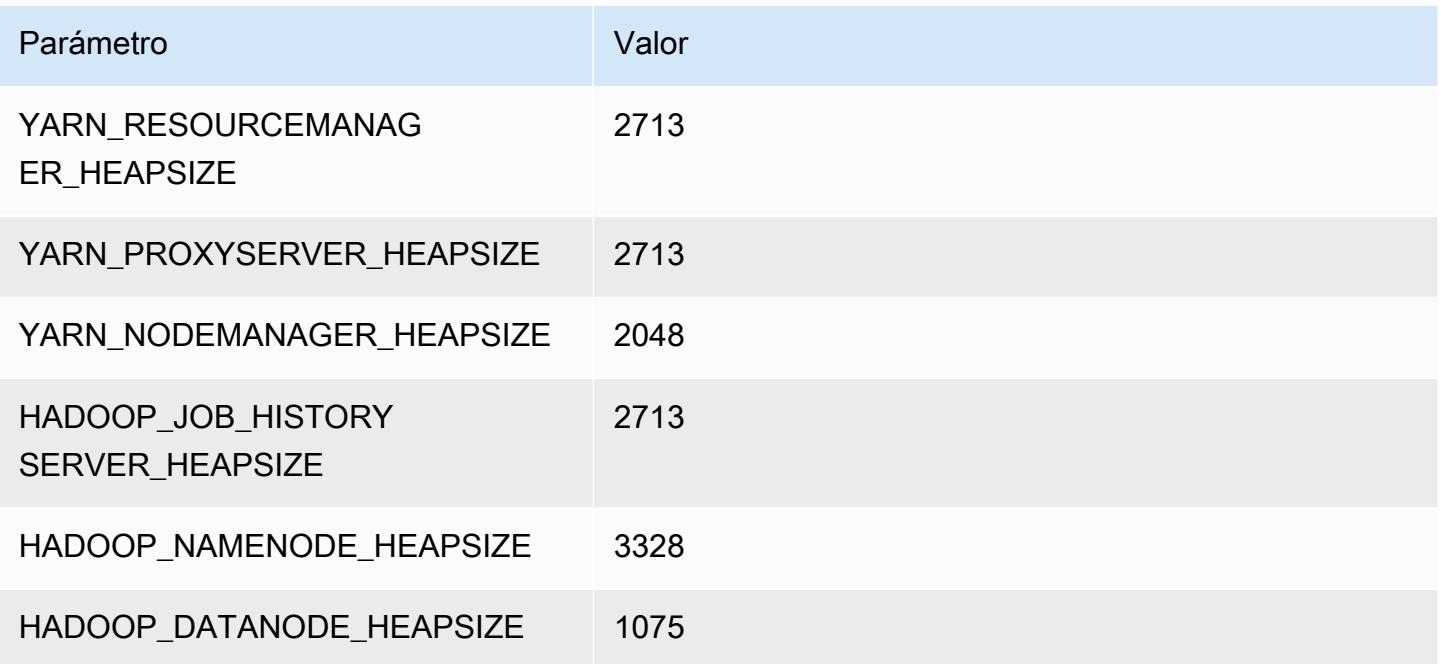

# r5n.2xlarge

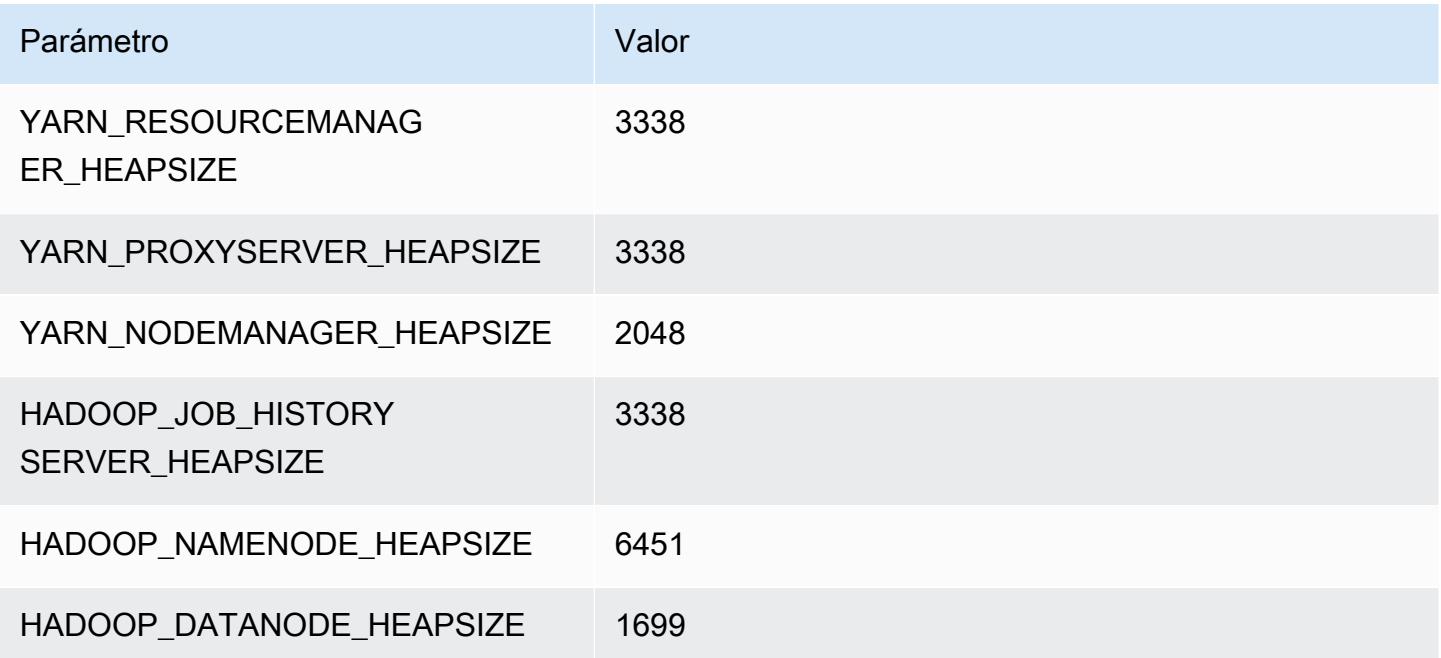

### r5n.4xlarge

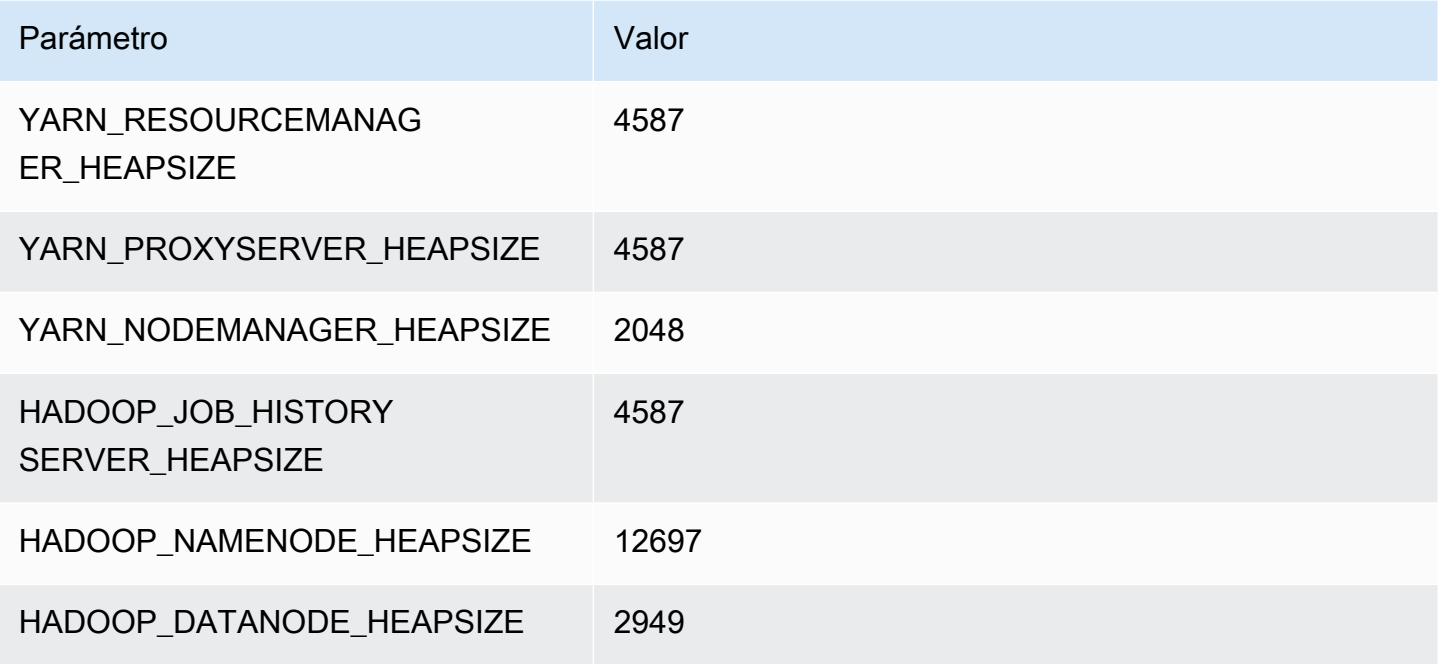

# r5n.8xlarge

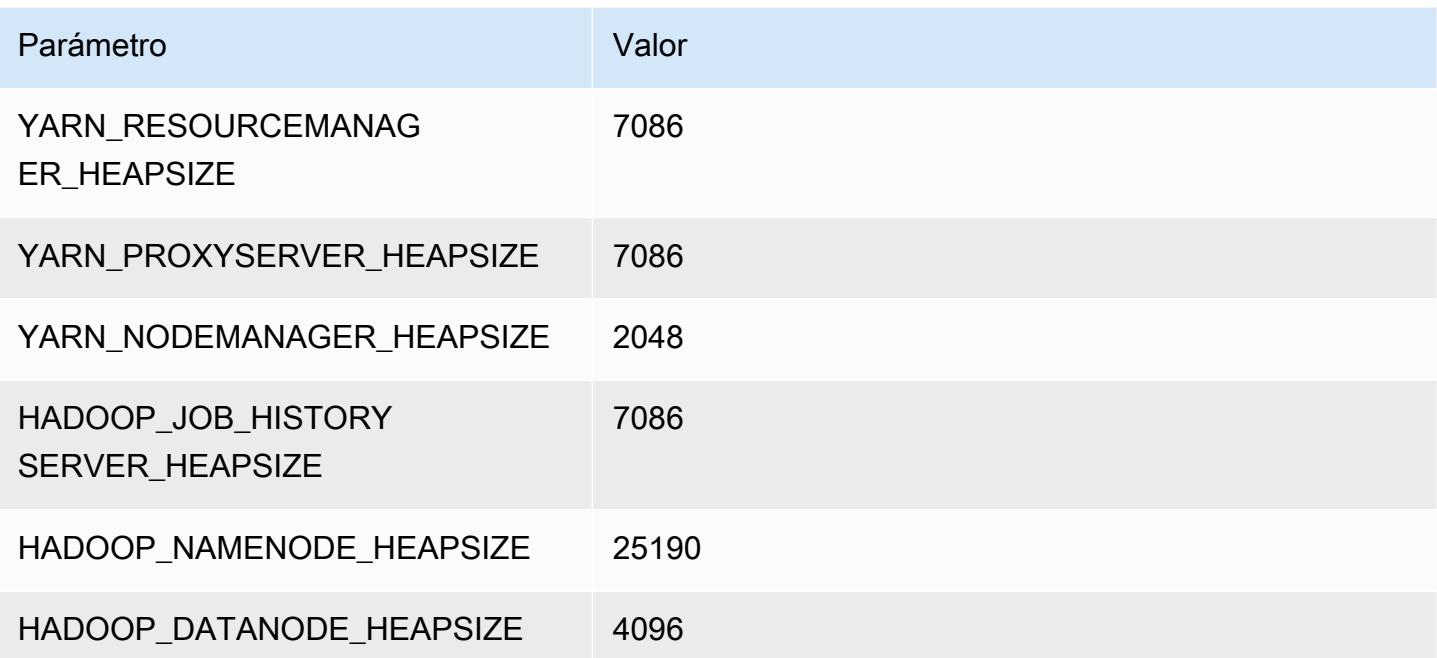

### r5n.12xlarge

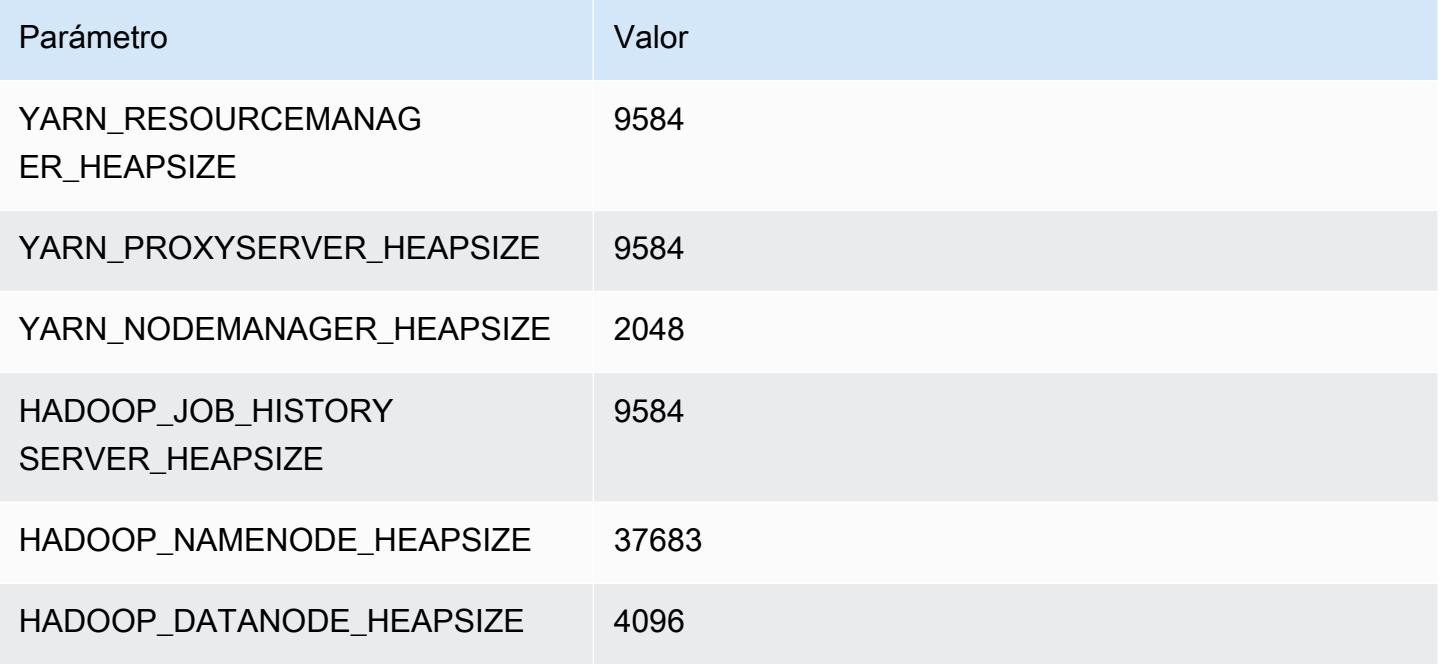

### r5n.16xlarge

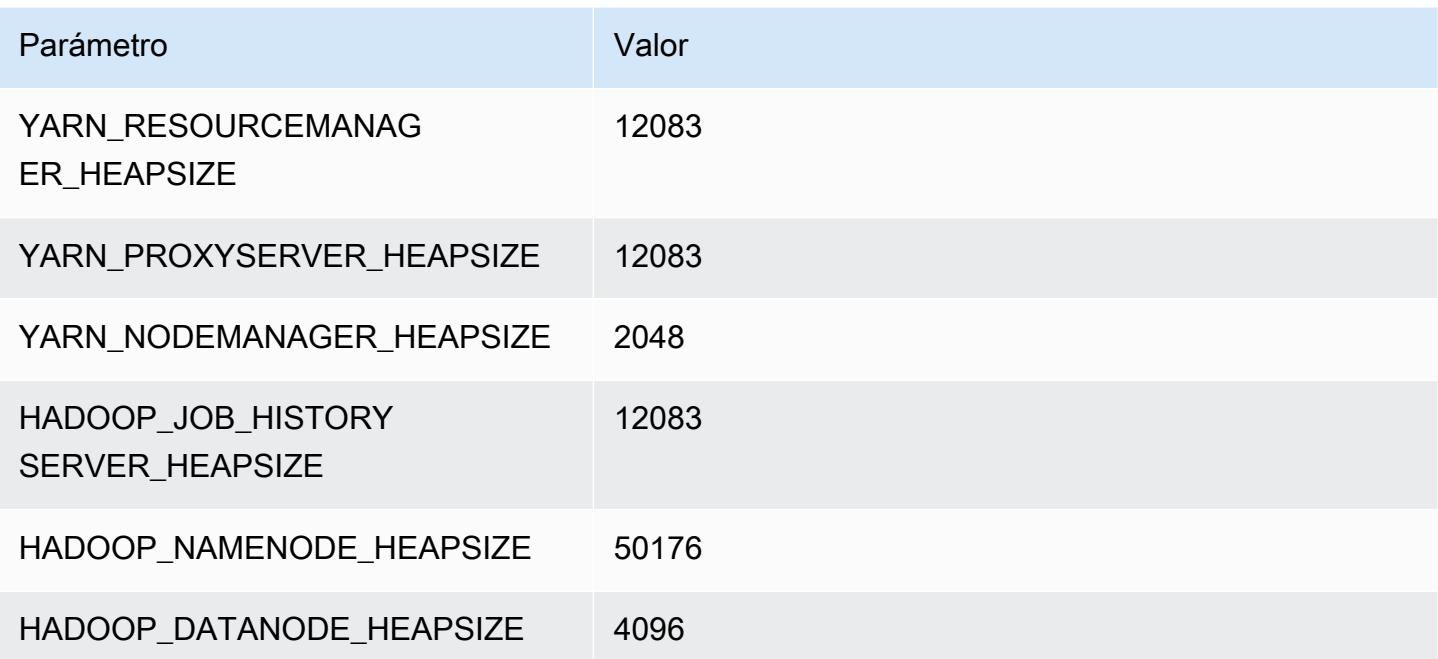

### r5n.24xlarge

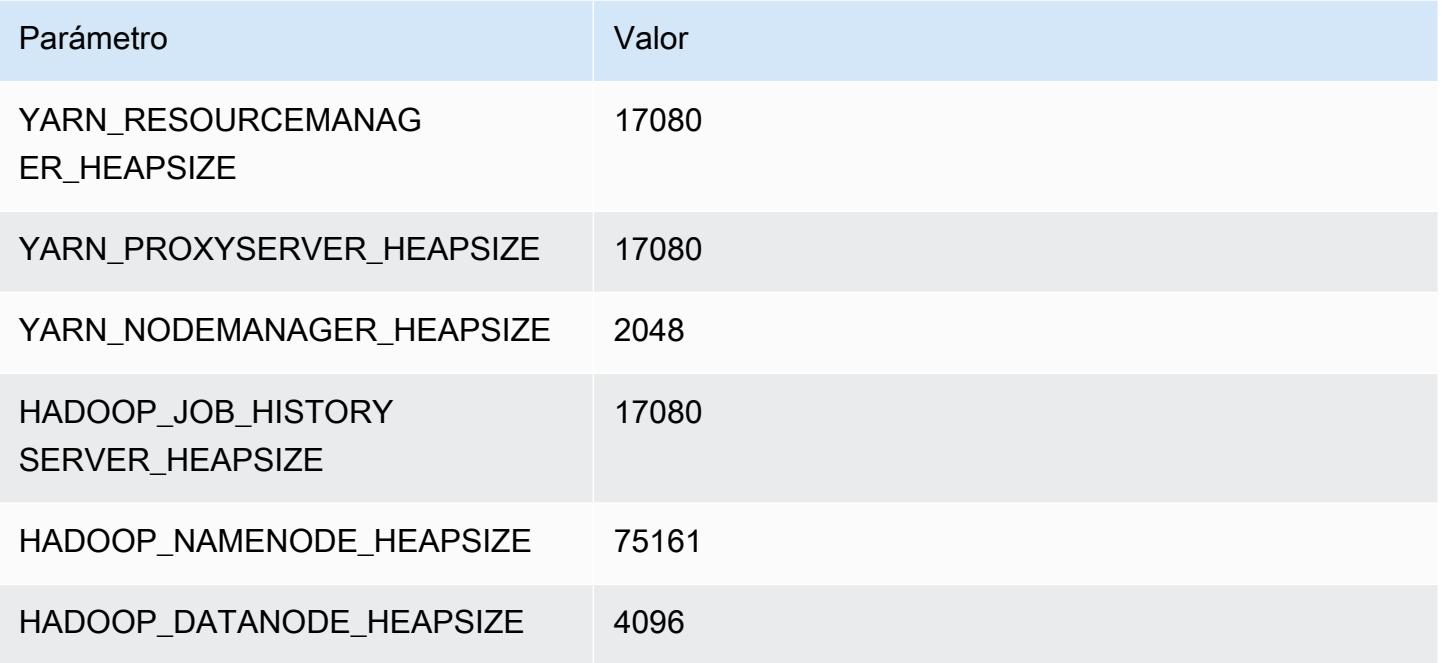

# Instancias r6a

# r6a.xlarge

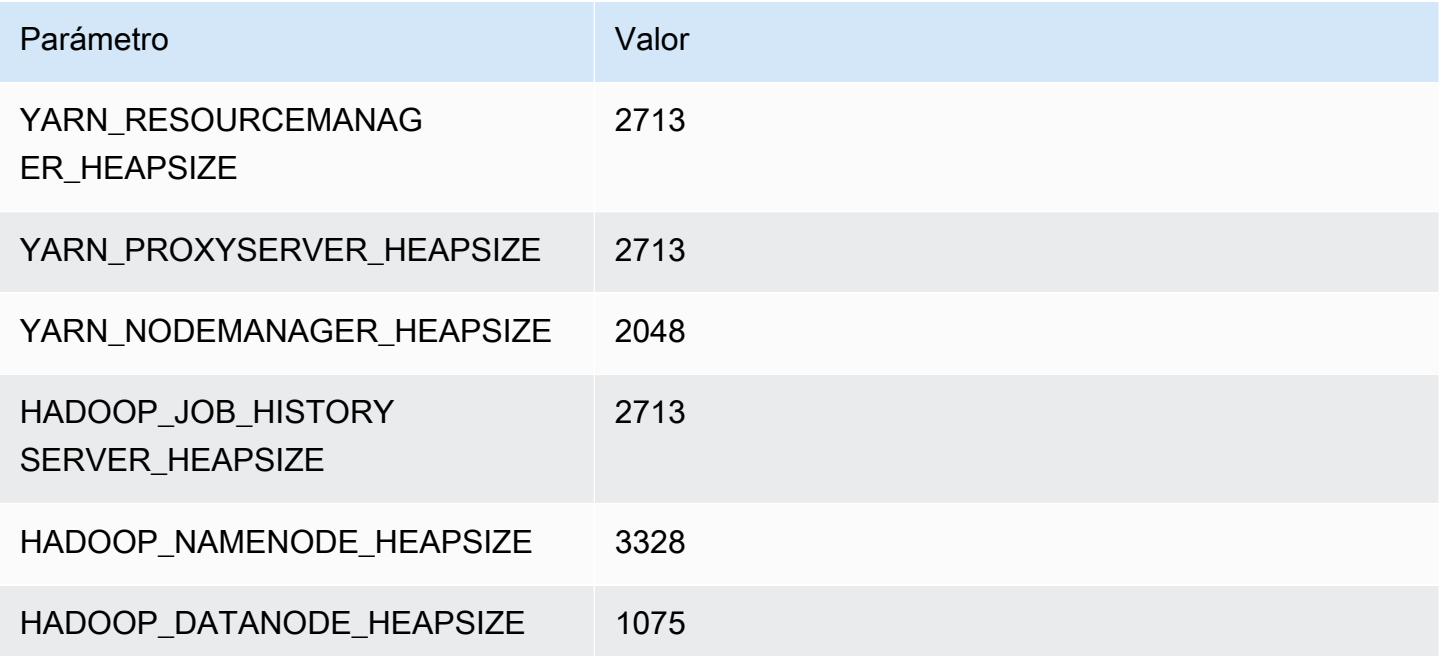

### r6a.2xlarge

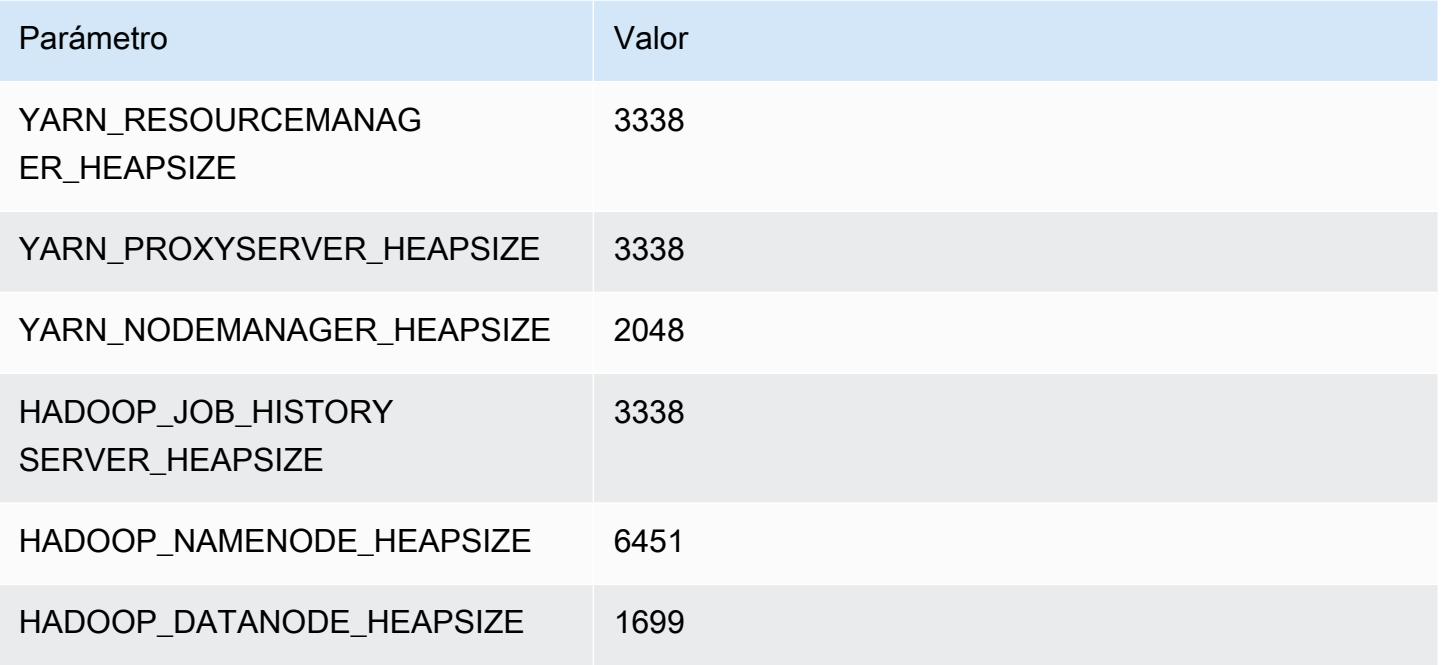

# r6a.4xlarge

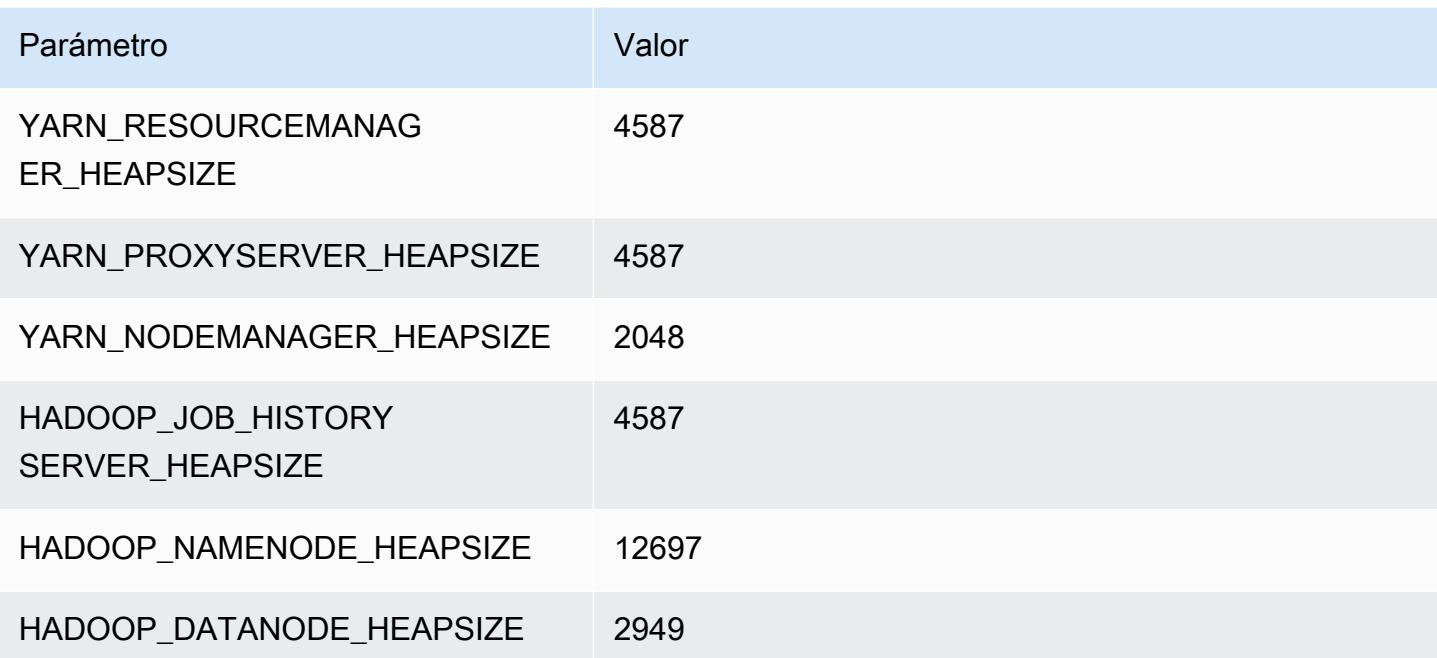

### r6a.8xlarge

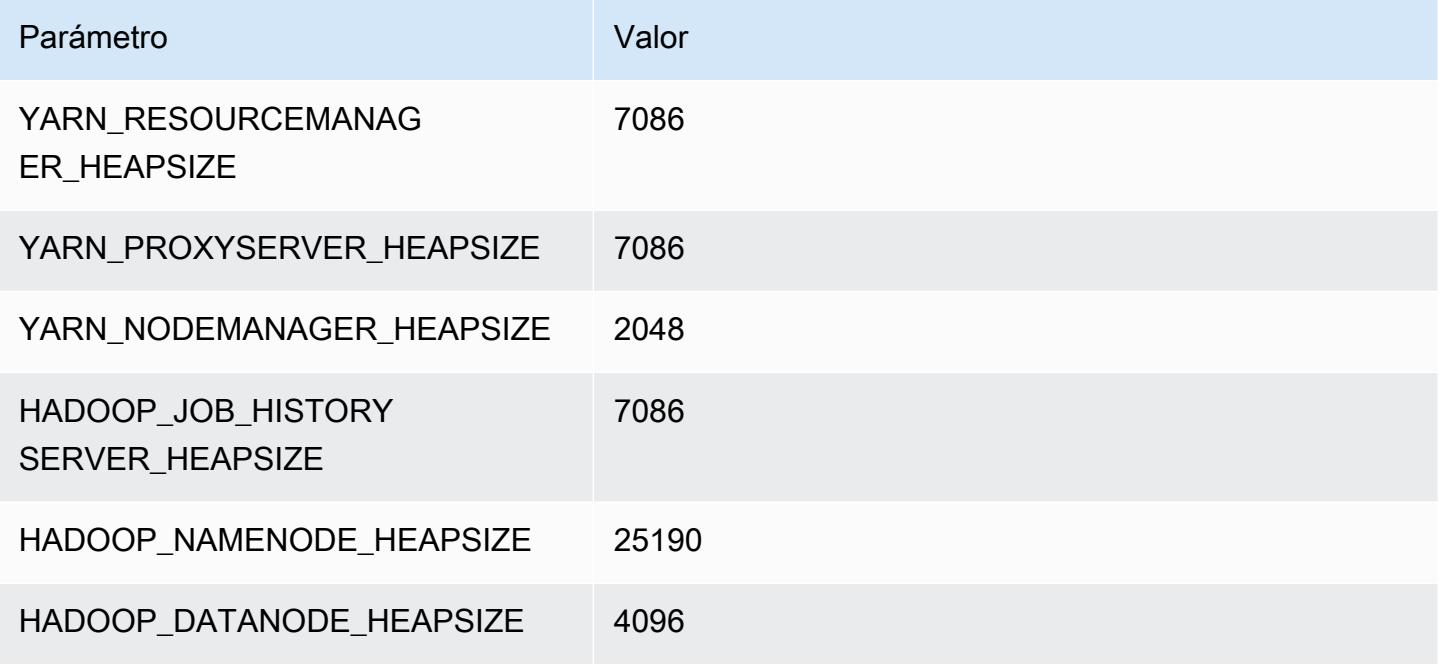

# r6a.12xlarge

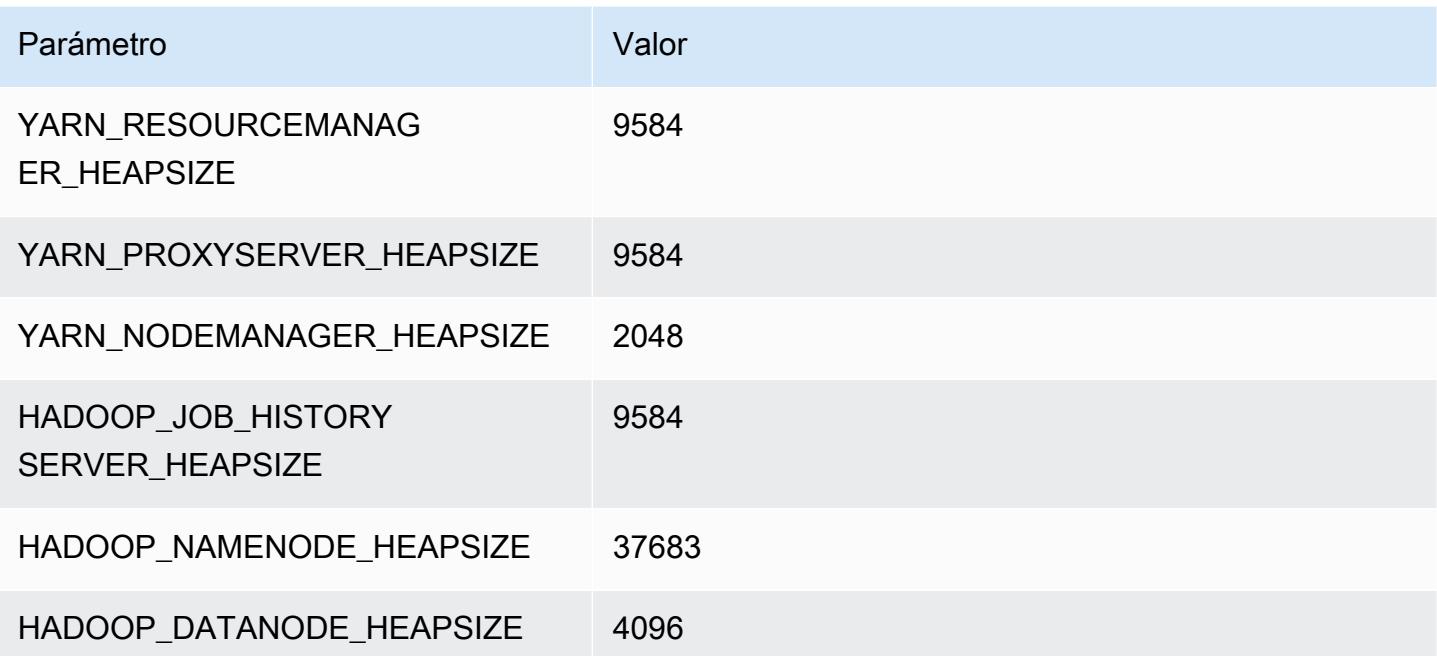

### r6a.16xlarge

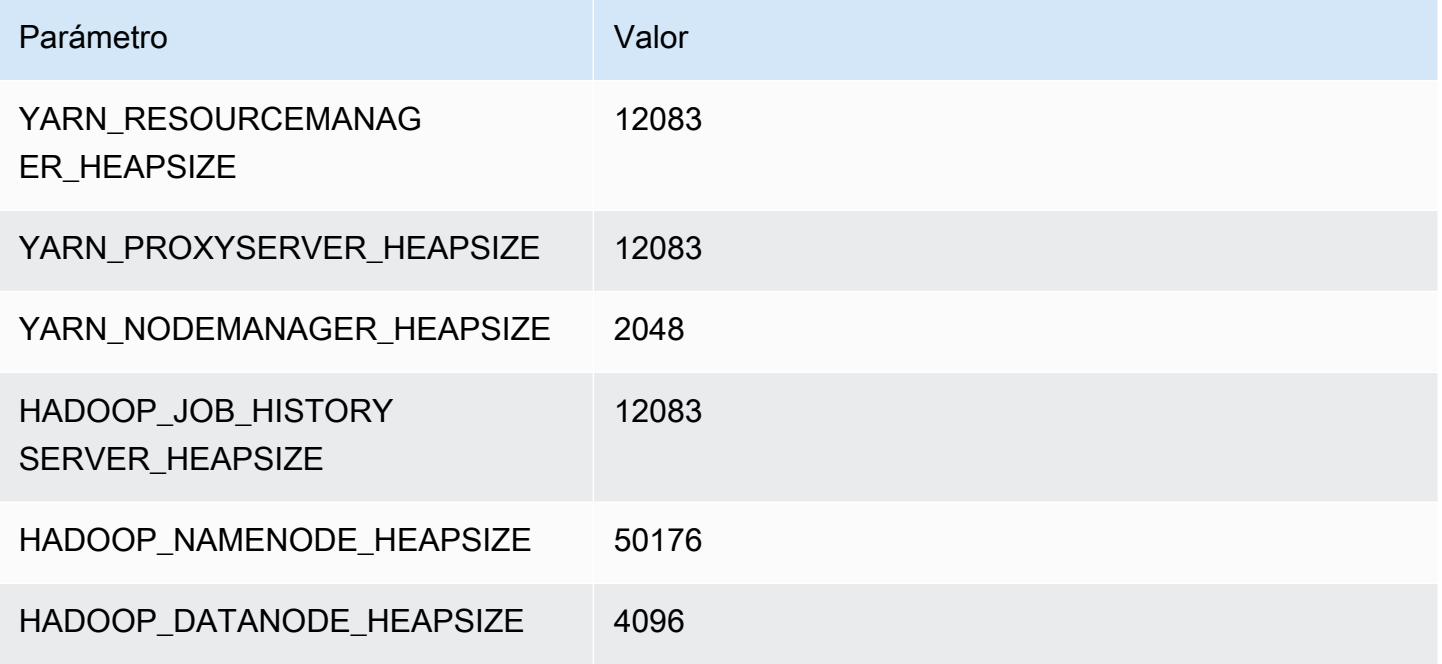

### r6a.24xlarge

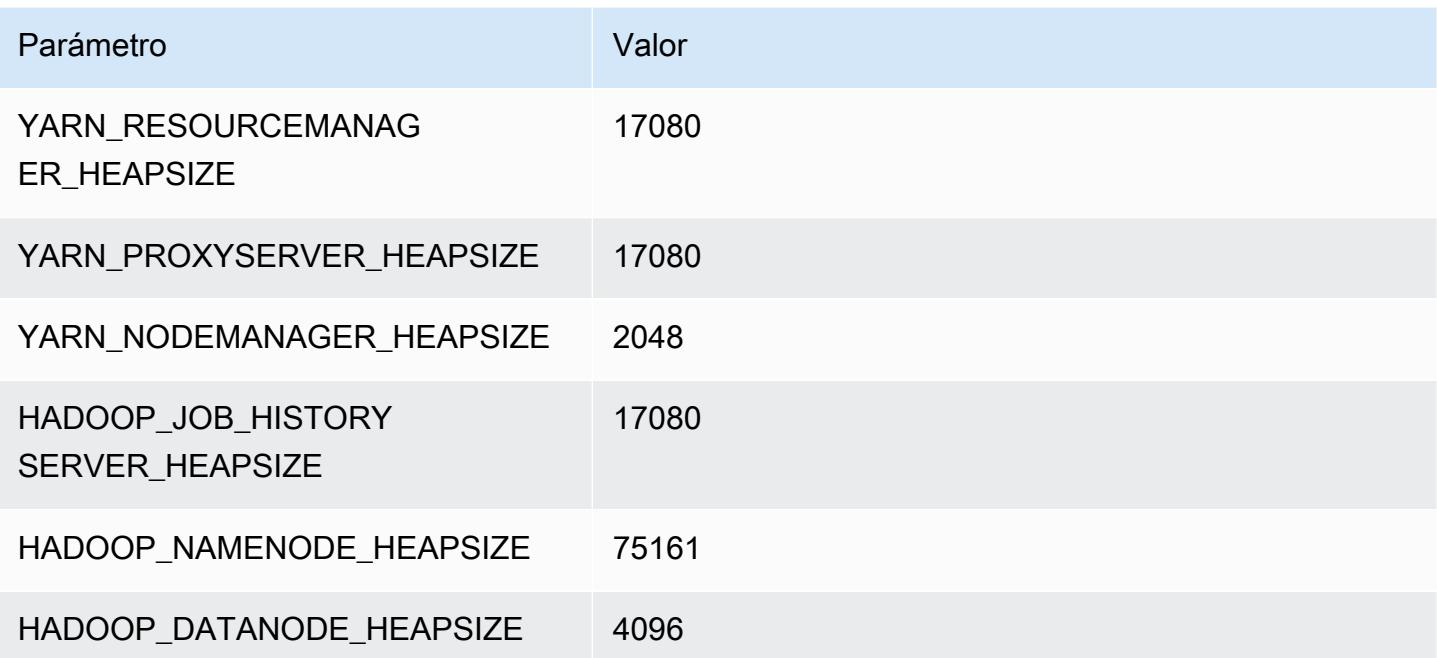

### r6a.32xlarge

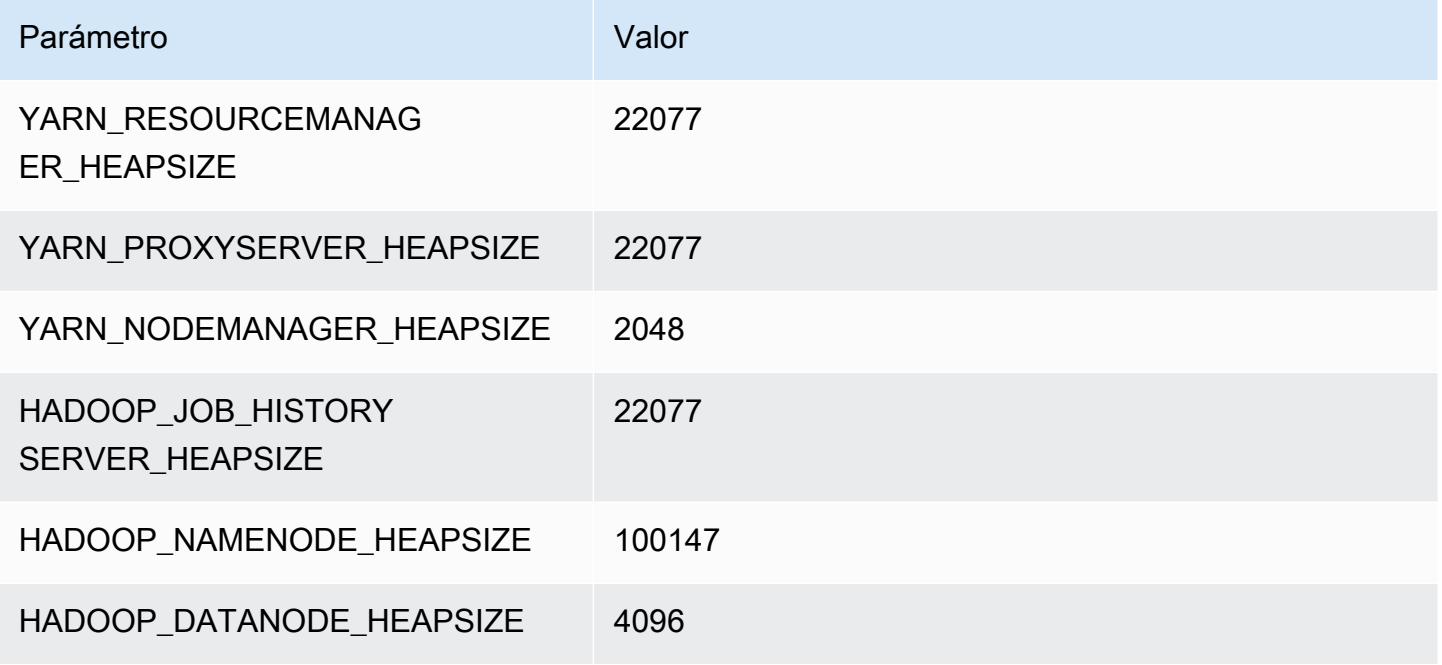

# r6a.48xlarge

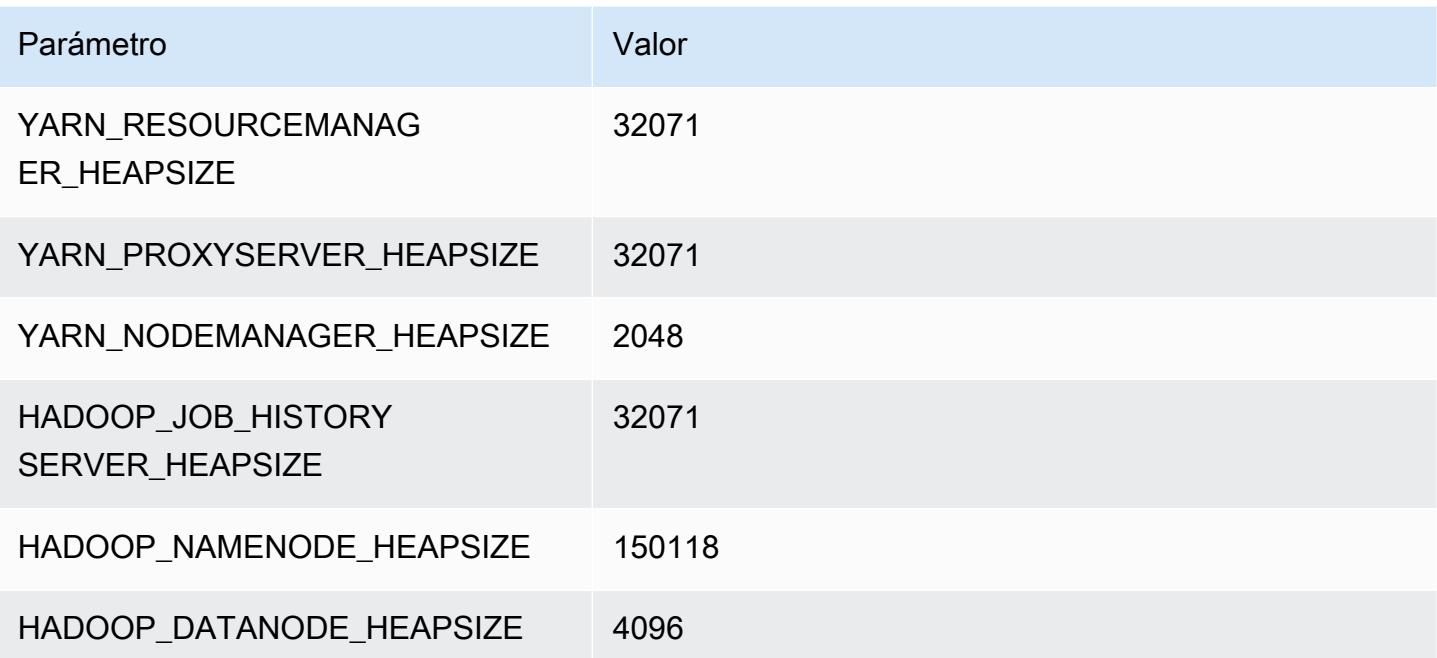

# Instancias r6g

# r6g.xlarge

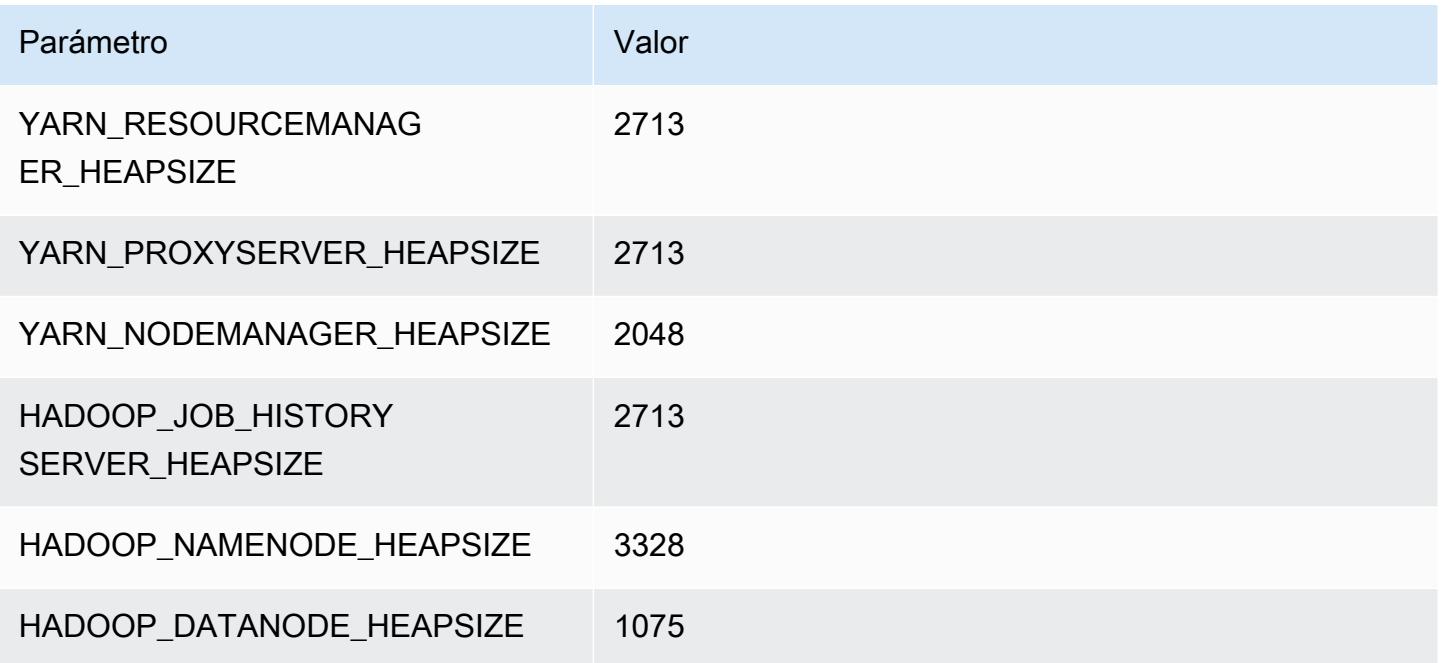

# r6g.2xlarge

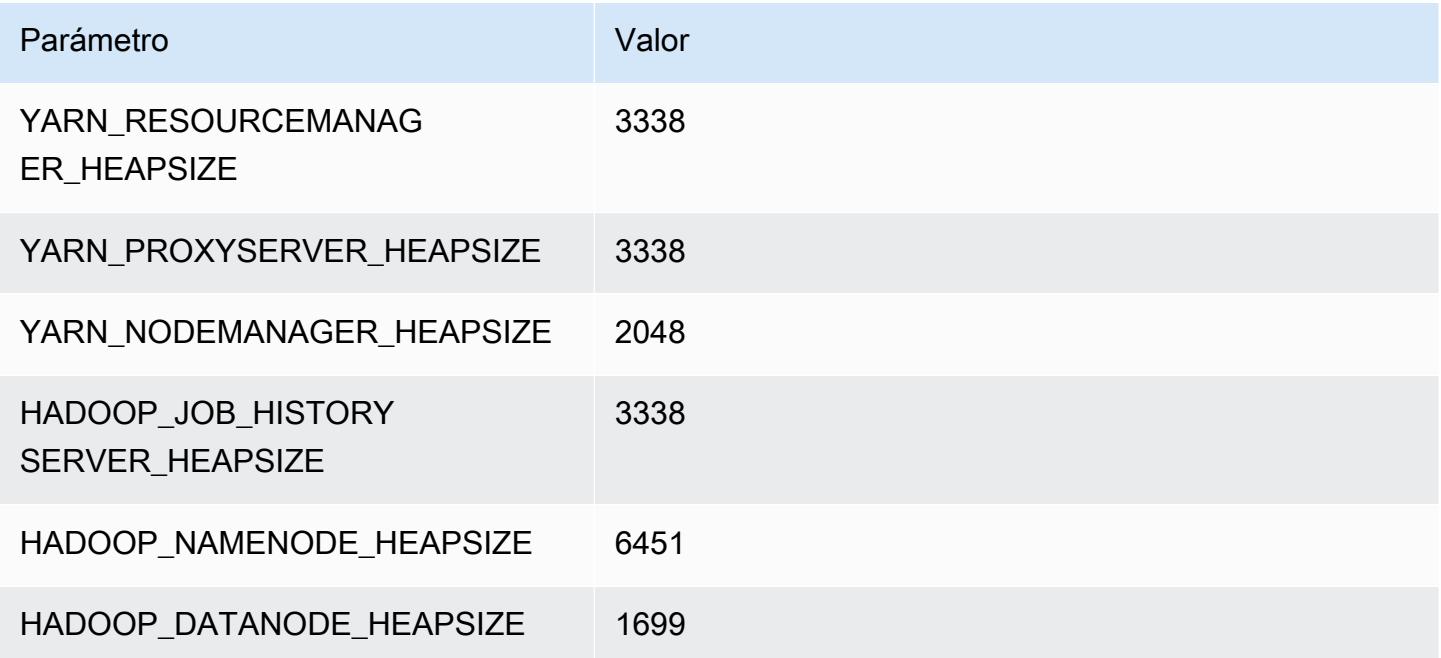

### r6g.4xlarge

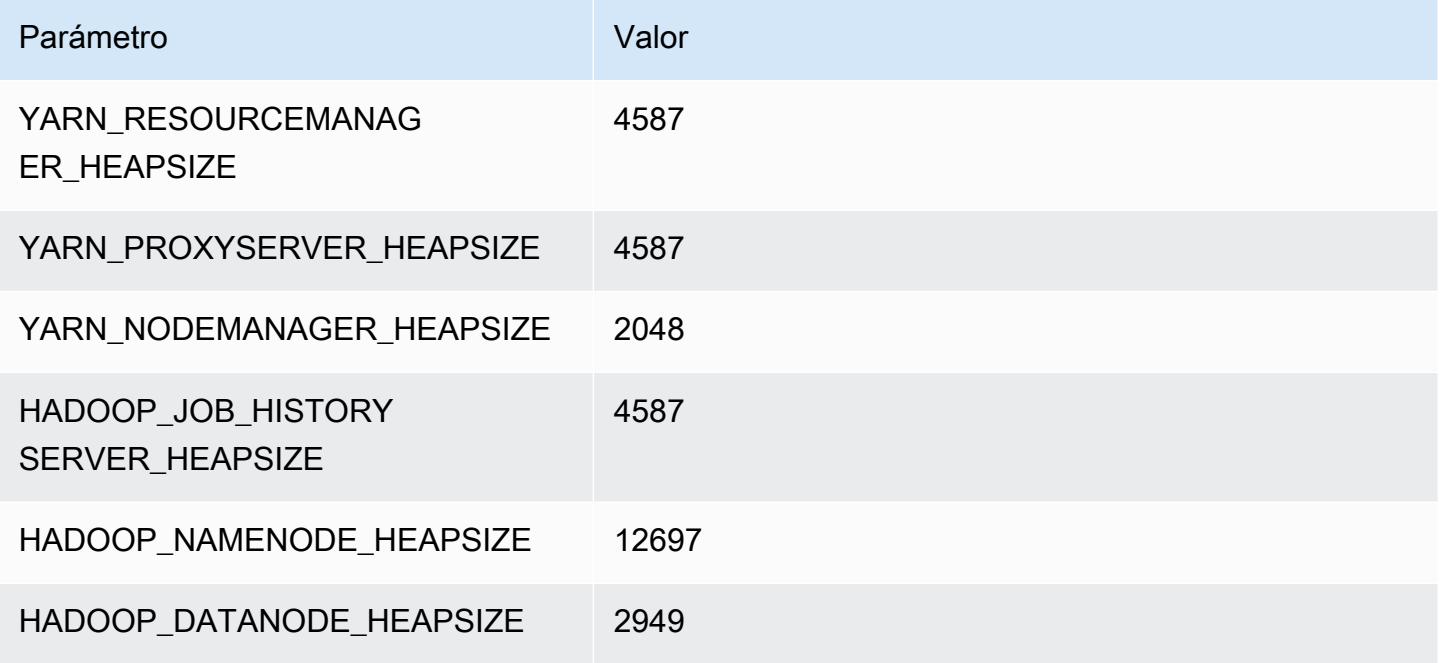

# r6g.8xlarge

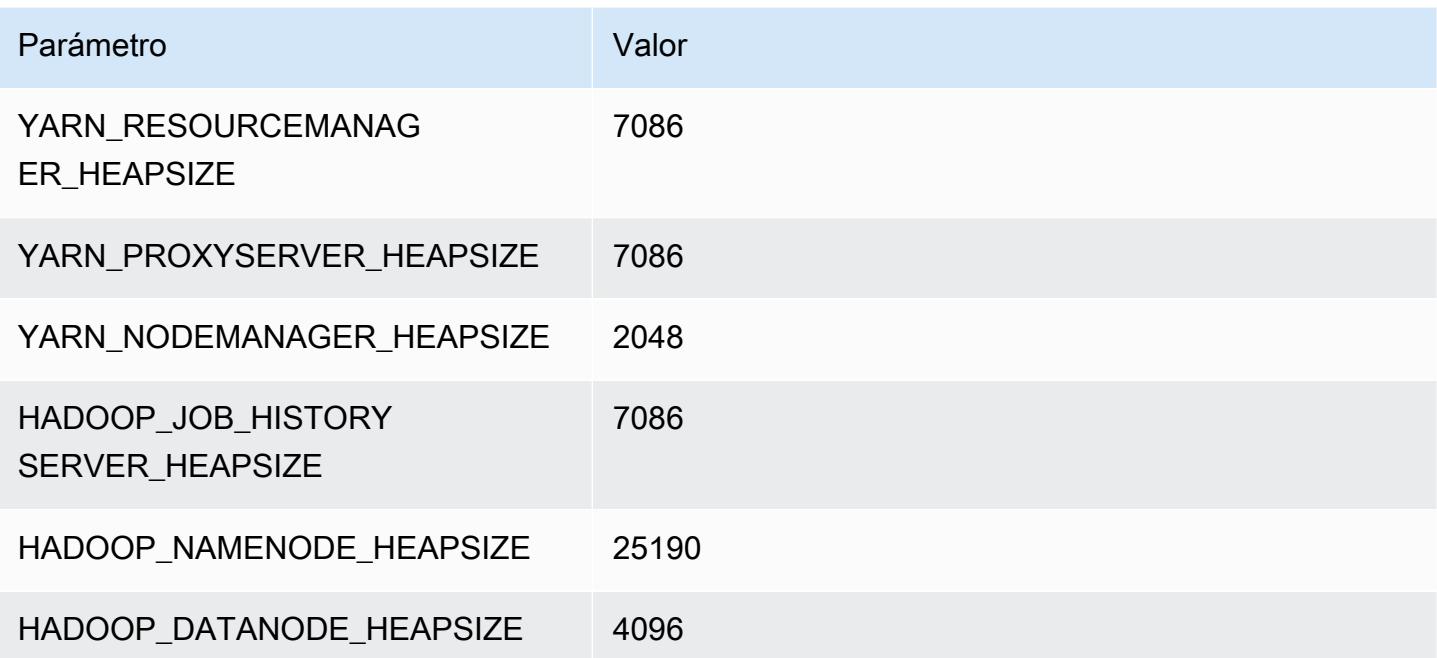

# r6g.12xlarge

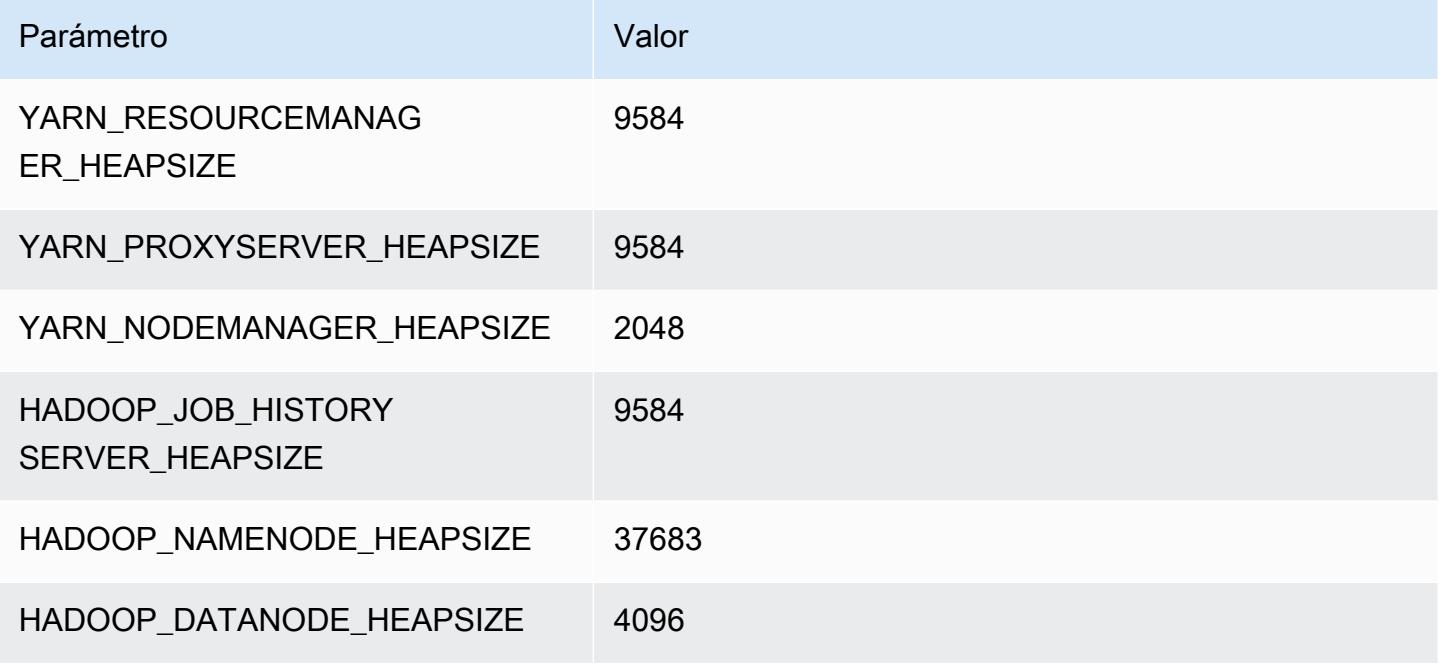

# r6g.16xlarge

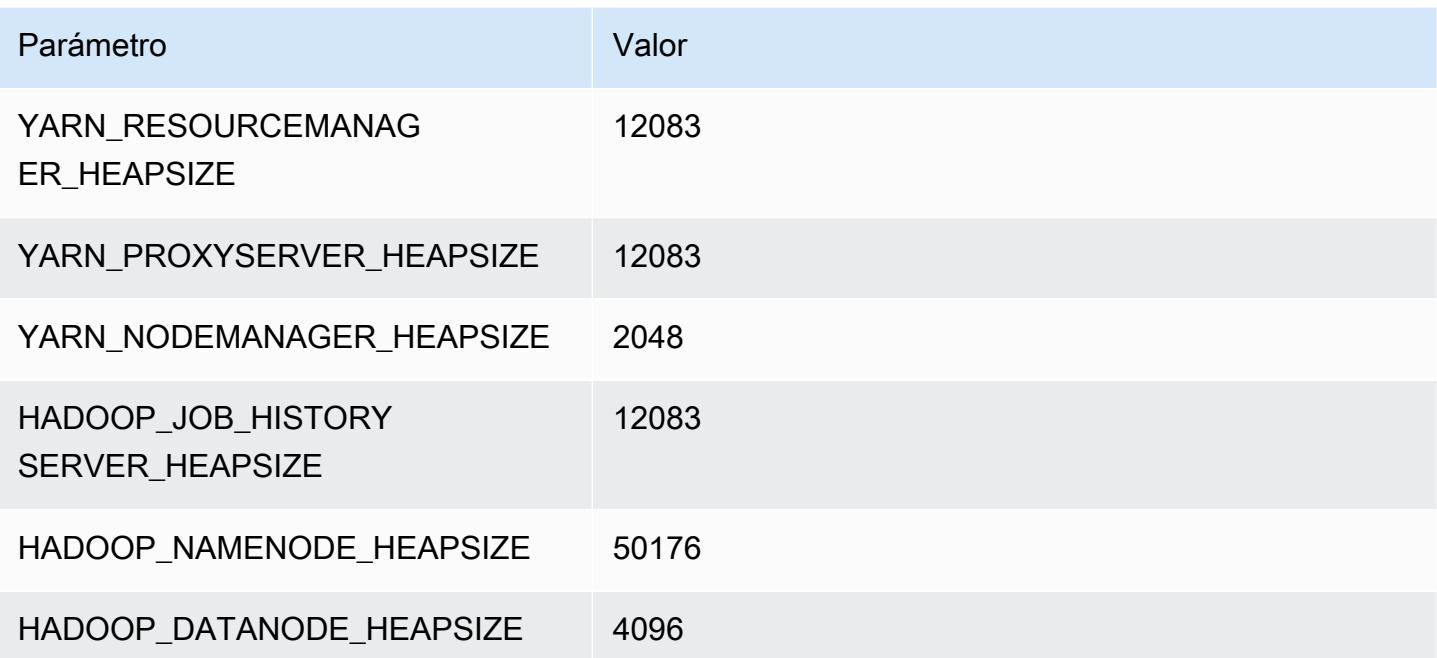

# Instancias r6gd

# r6gd.xlarge

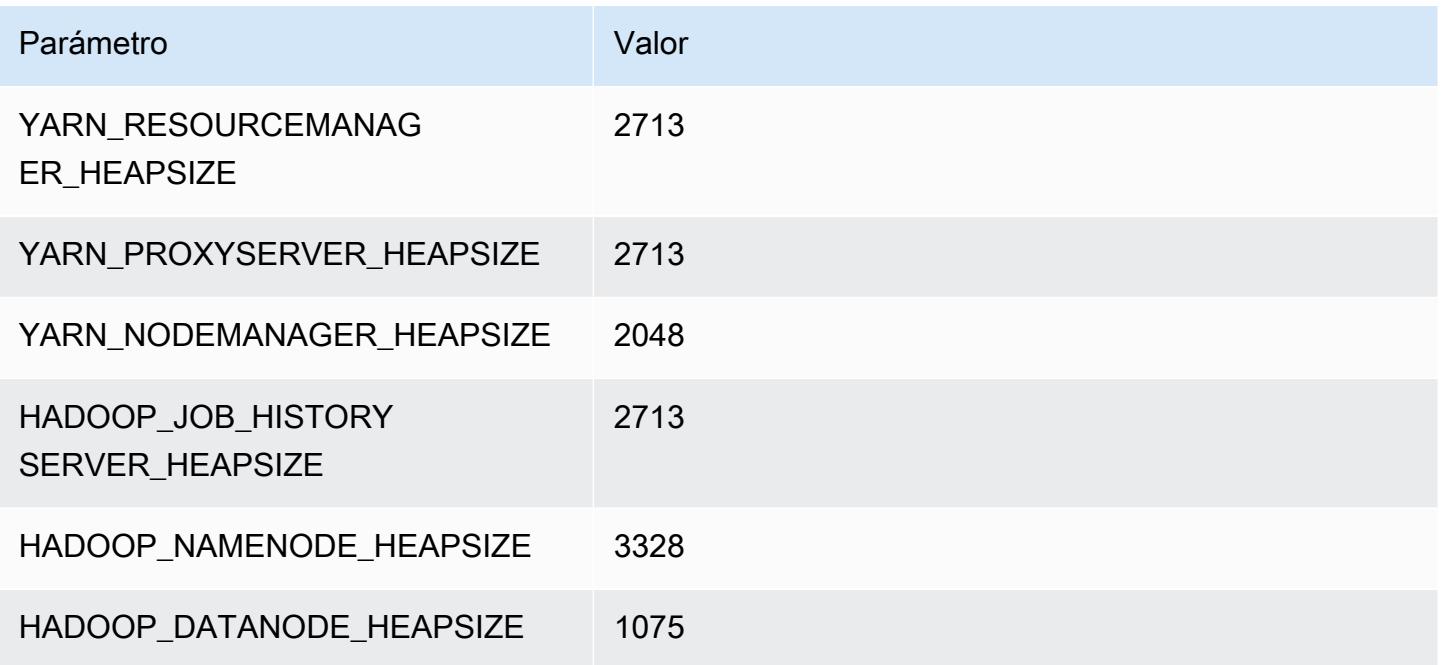

# r6gd.2xlarge

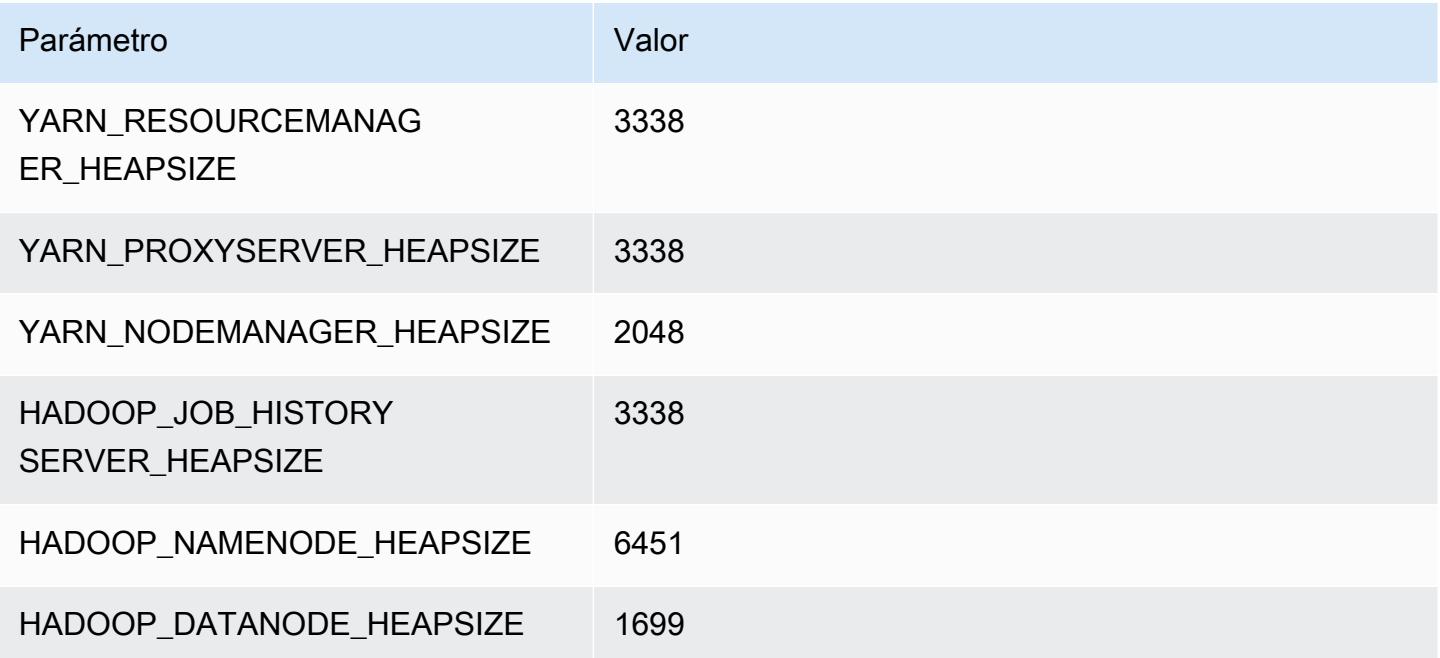

### r6gd.4xlarge

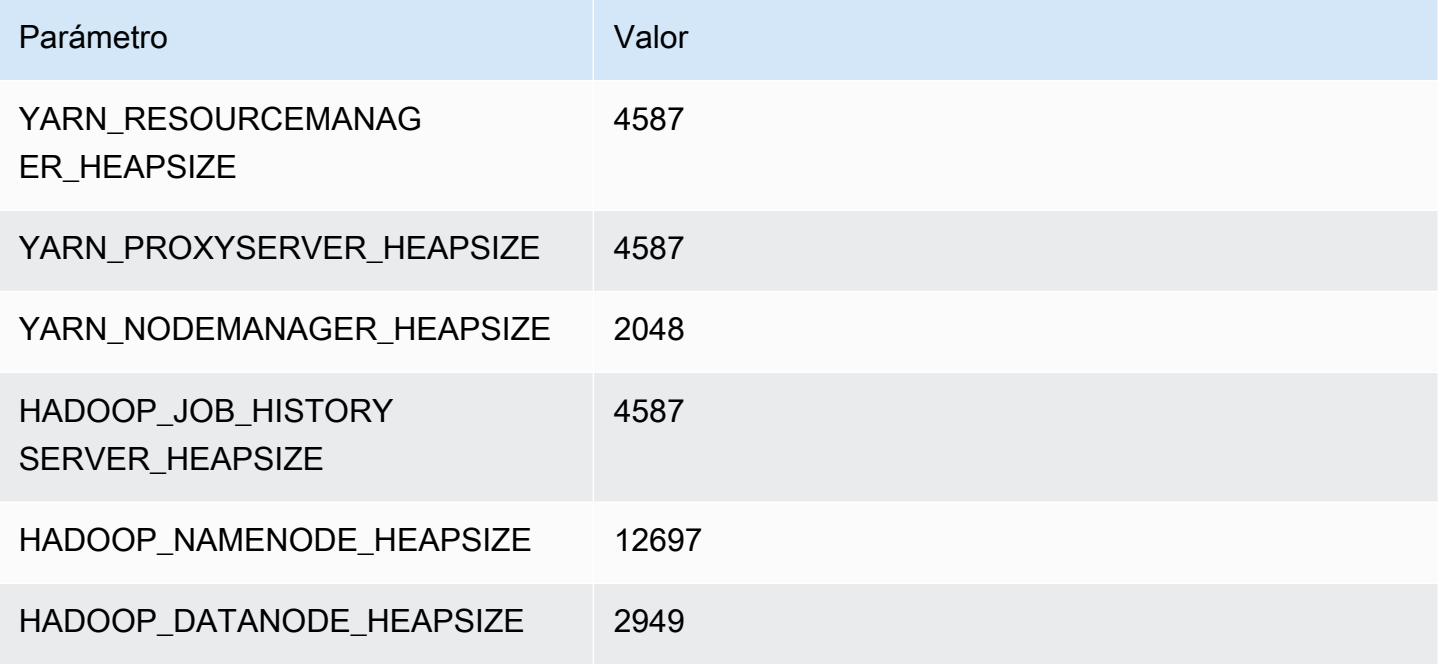

# r6gd.8xlarge

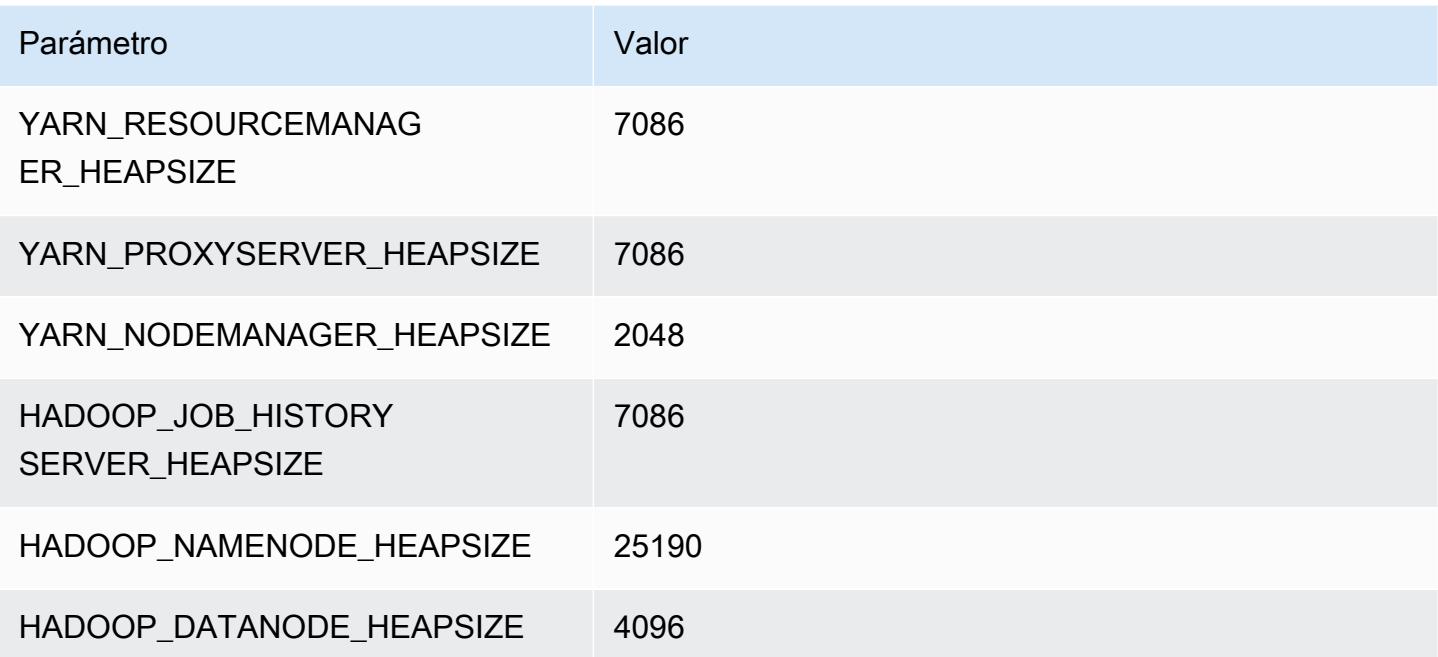

# r6gd.12xlarge

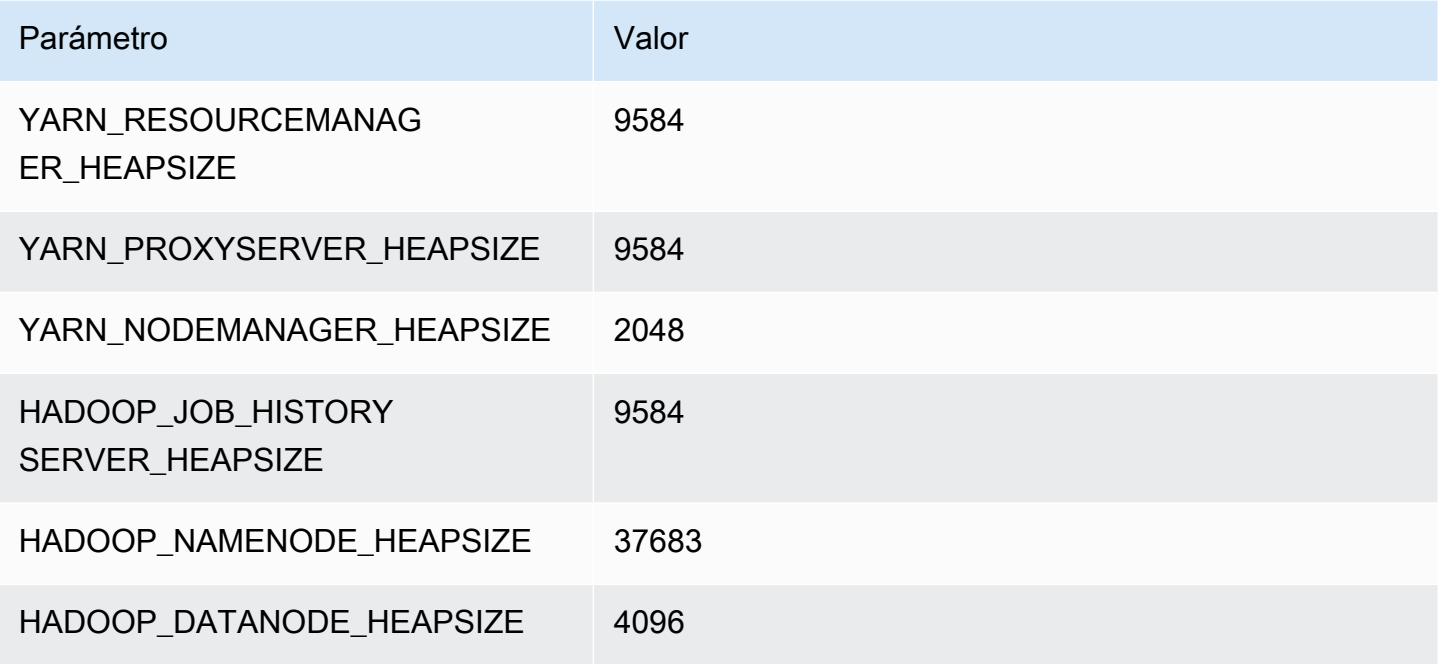

# r6gd.16xlarge

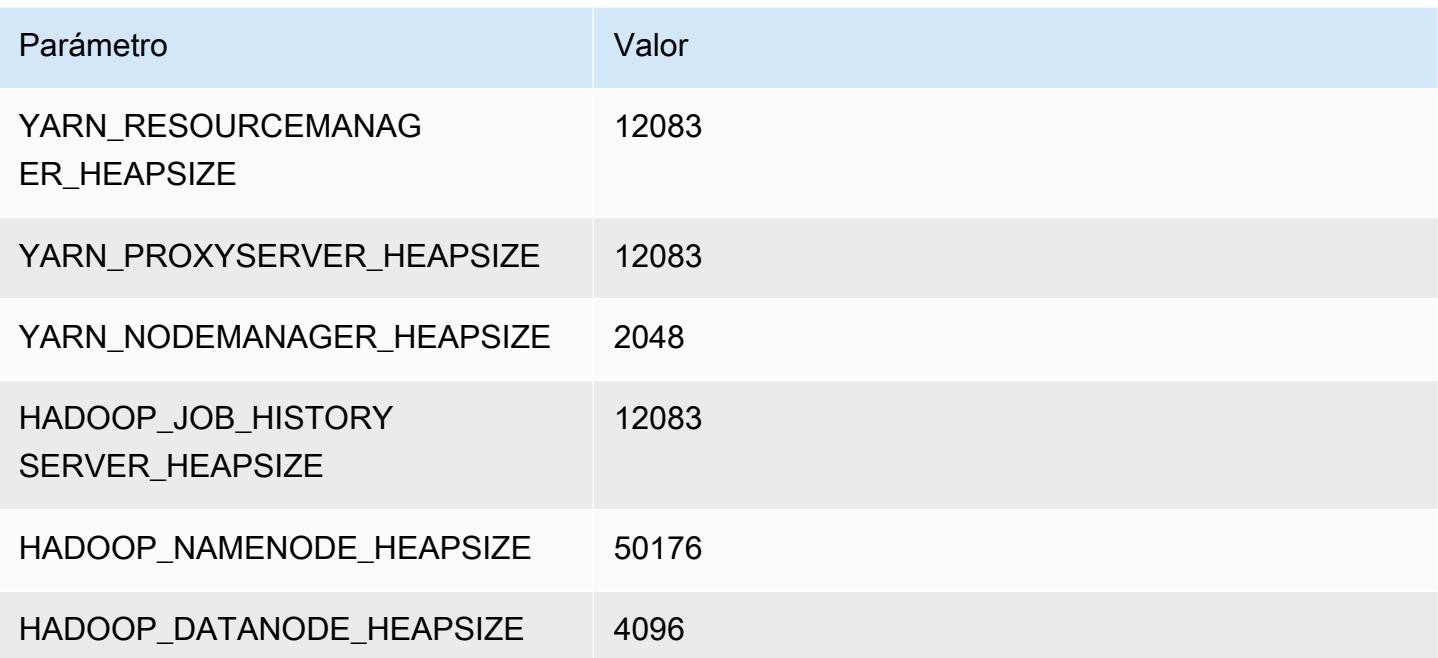

# Instancias r6i

# r6i.xlarge

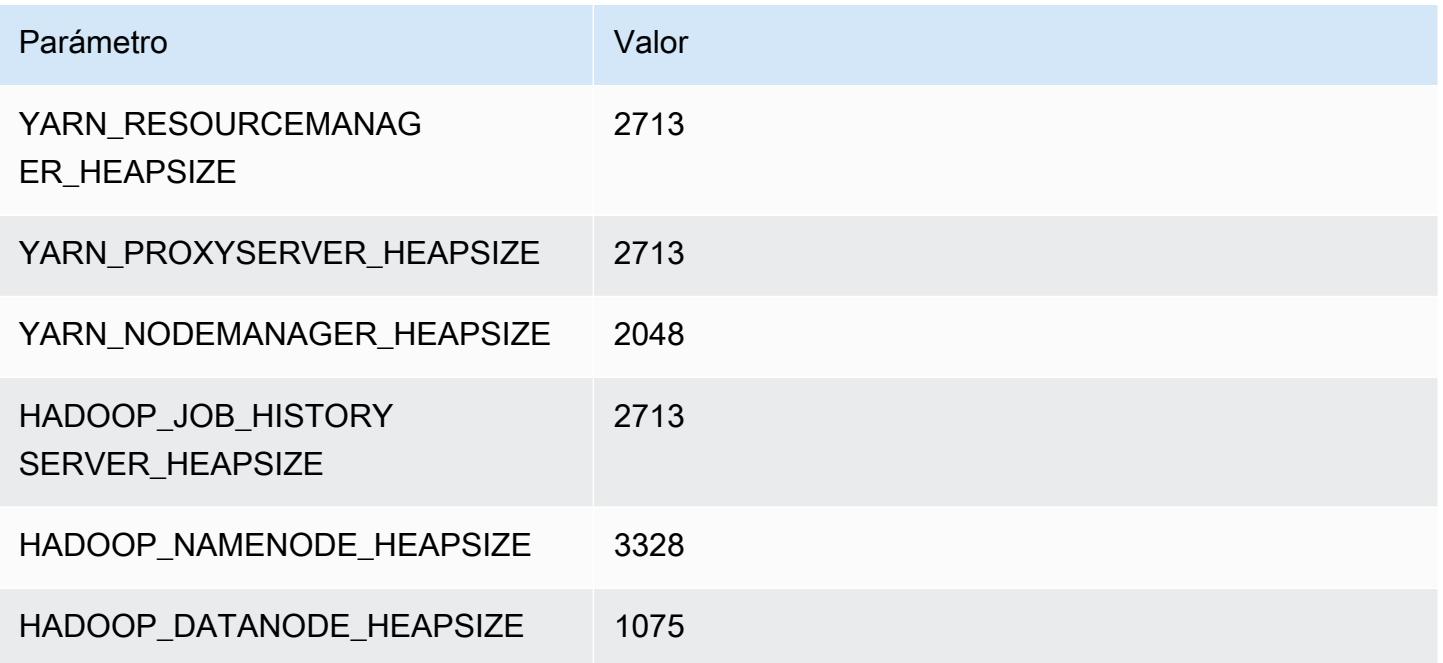

# r6i.2xlarge

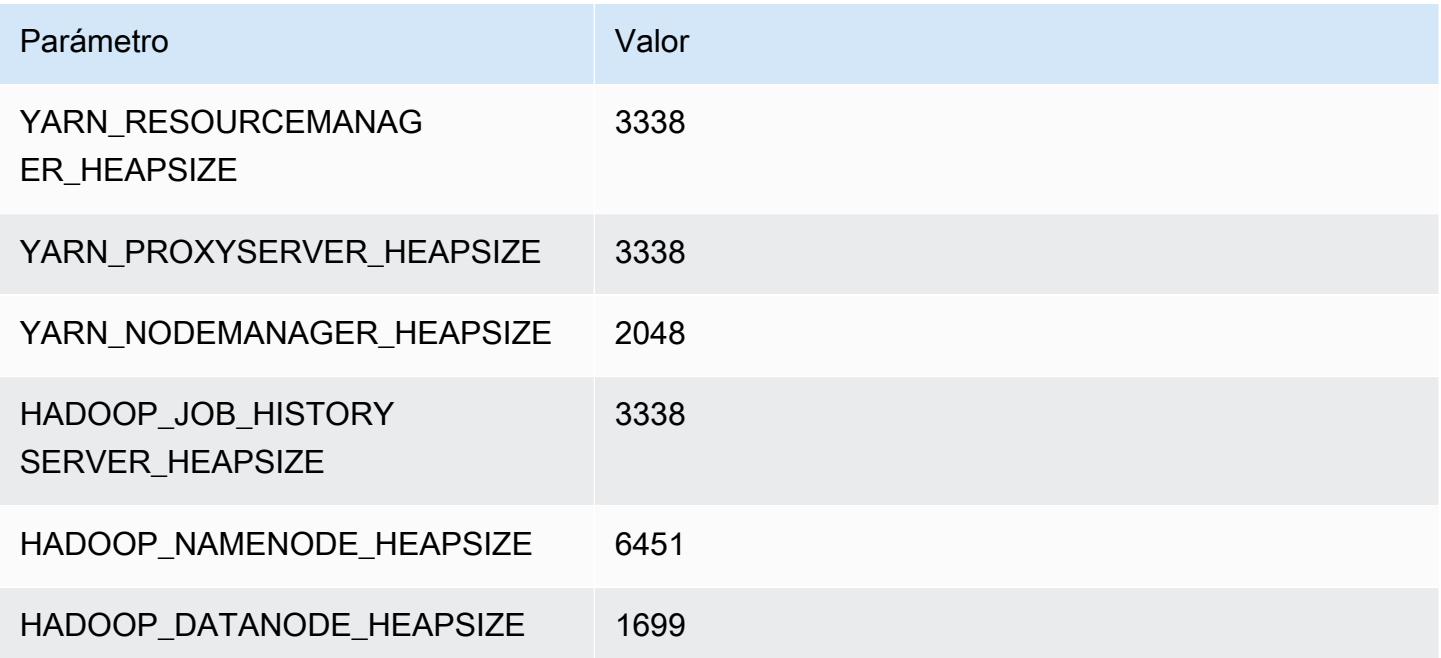

### r6i.4xlarge

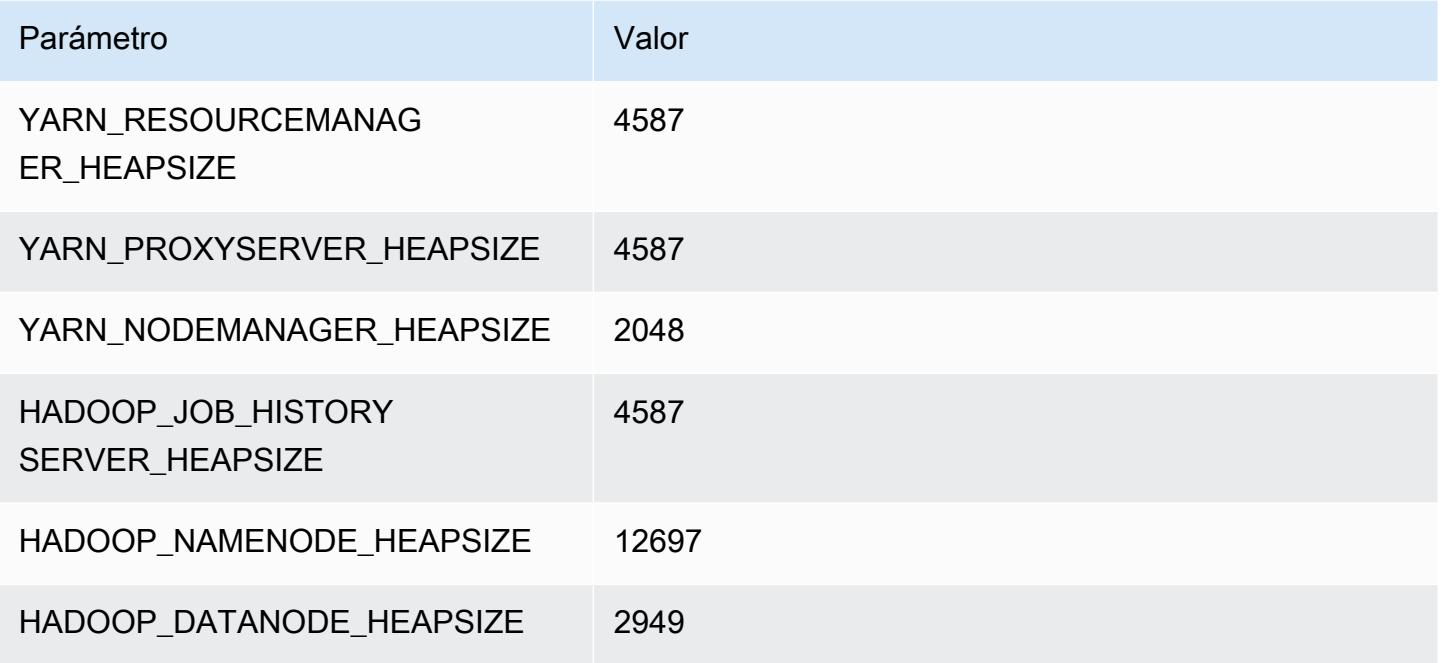

### r6i.8xlarge

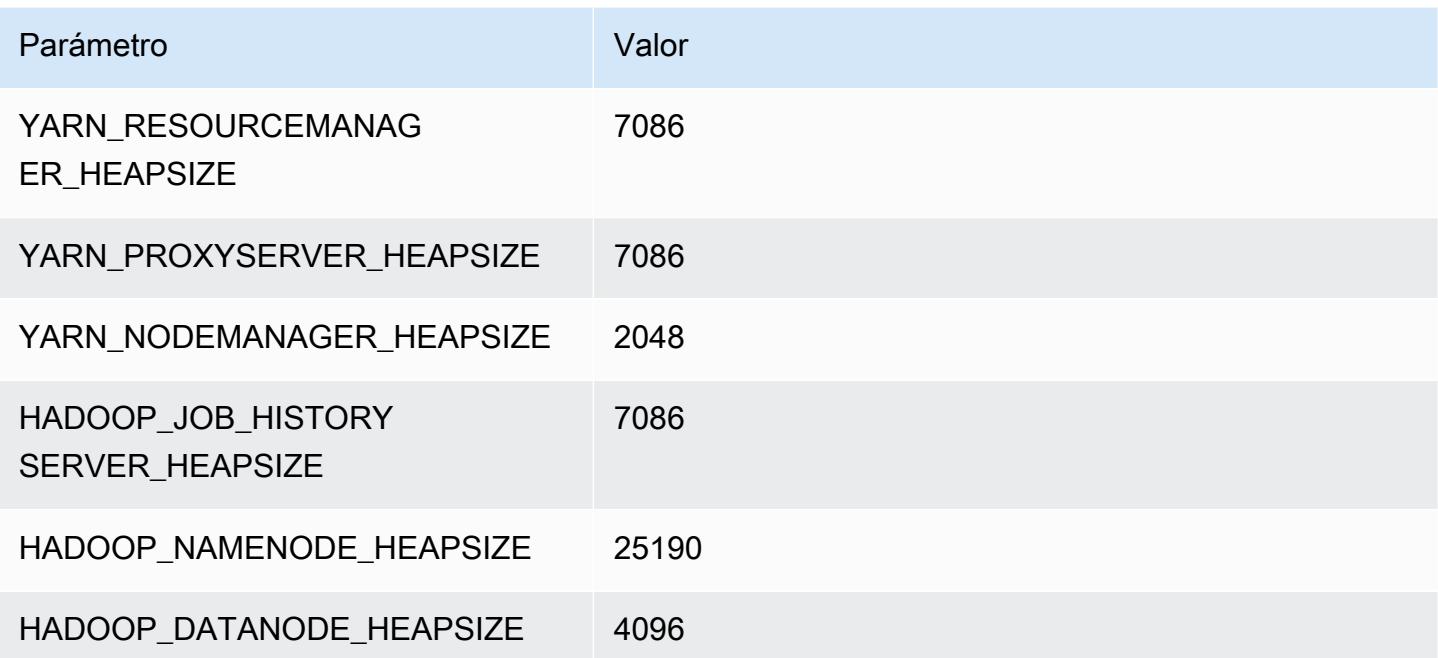

### r6i.12xlarge

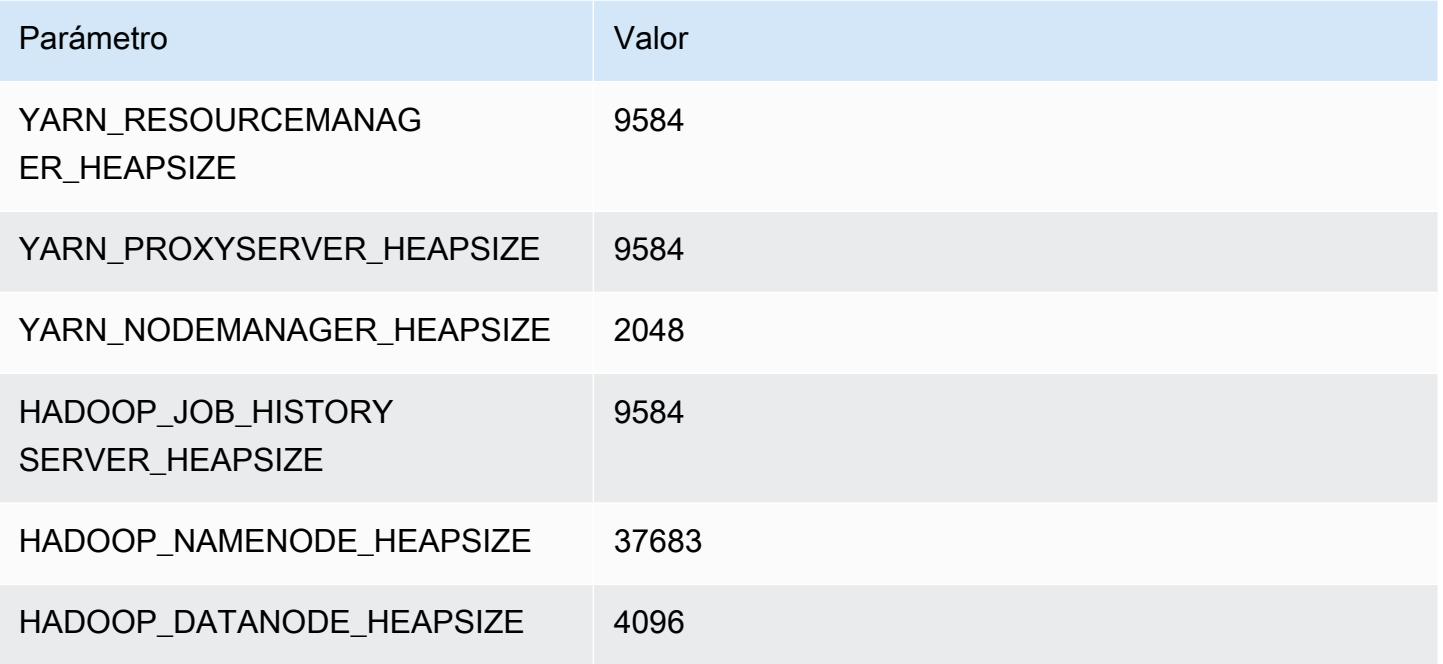

### r6i.16xlarge

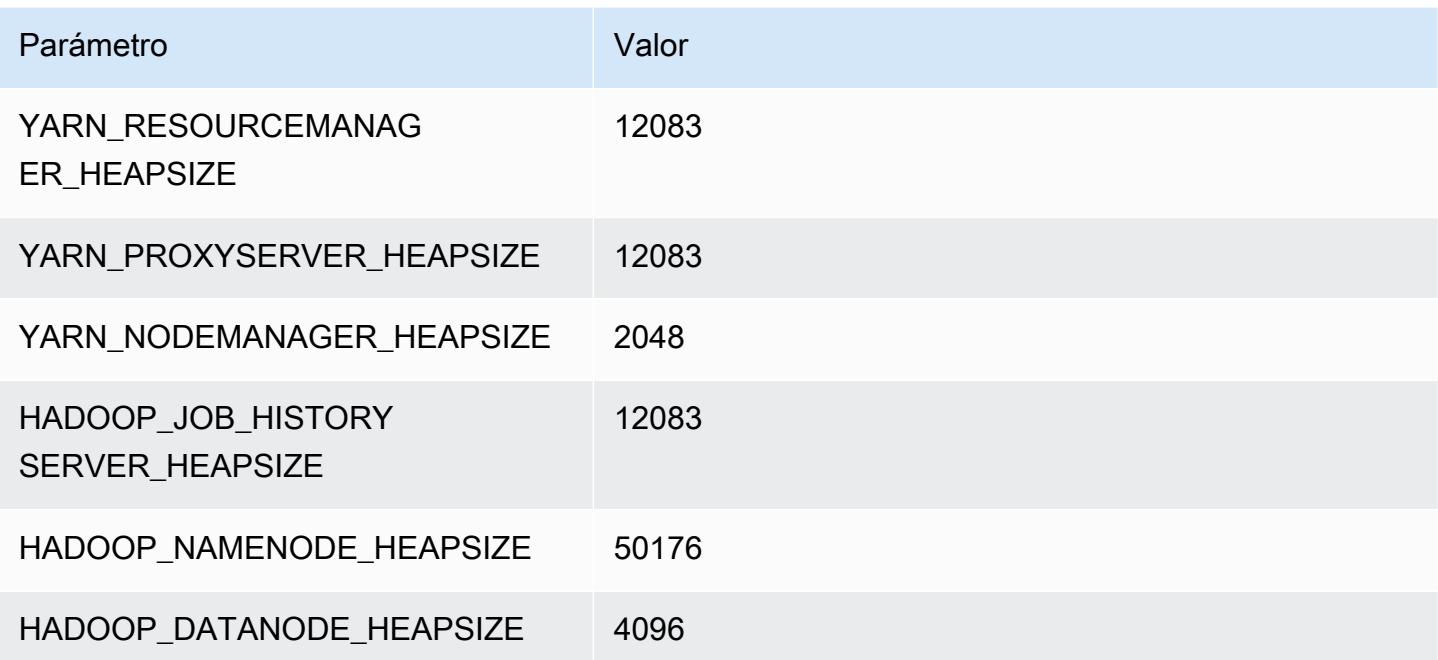

### r6i.24xlarge

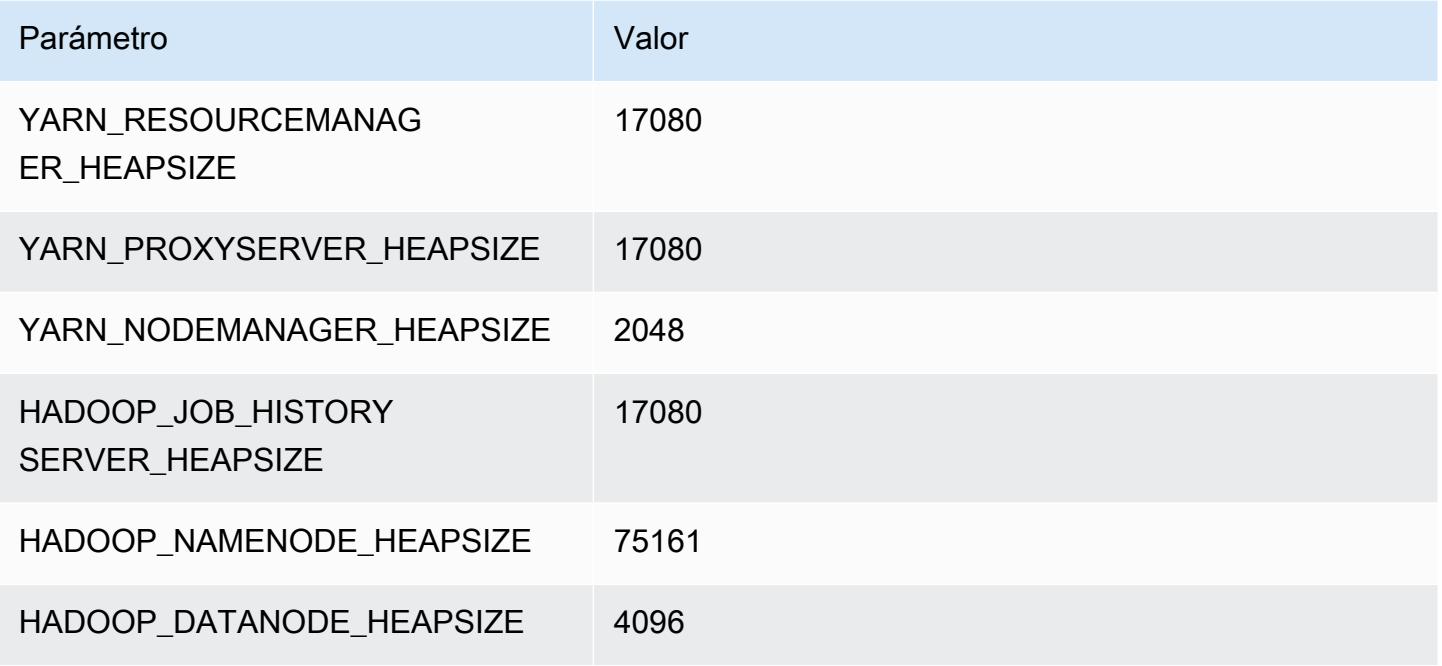

# r6i.32xlarge

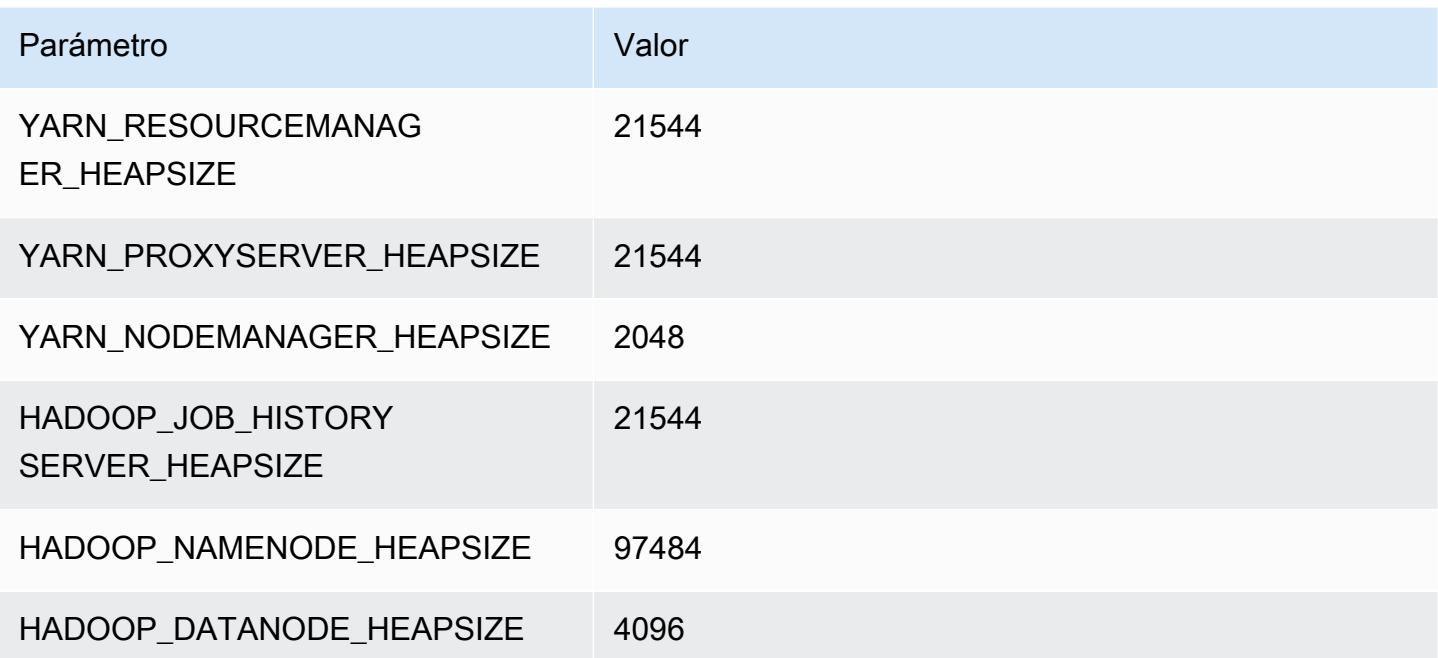

# Instancias r6id

# r6id.xlarge

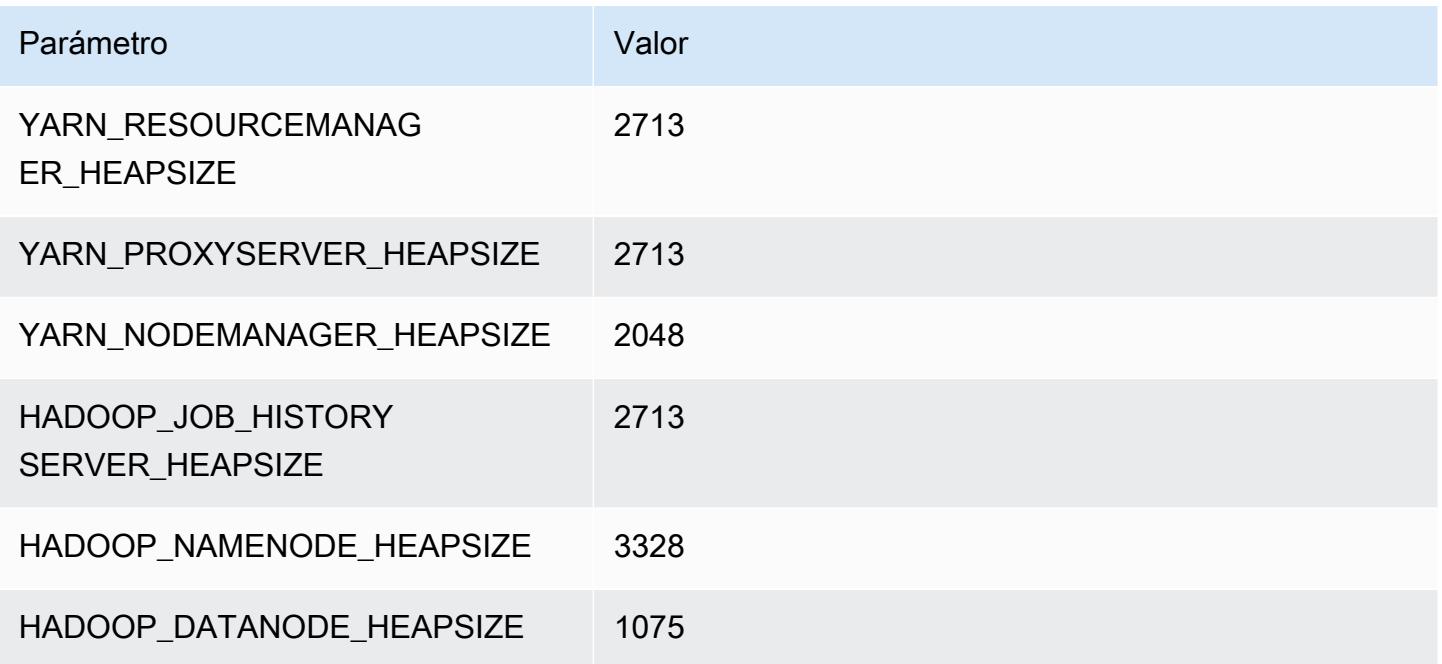

# r6id.2xlarge

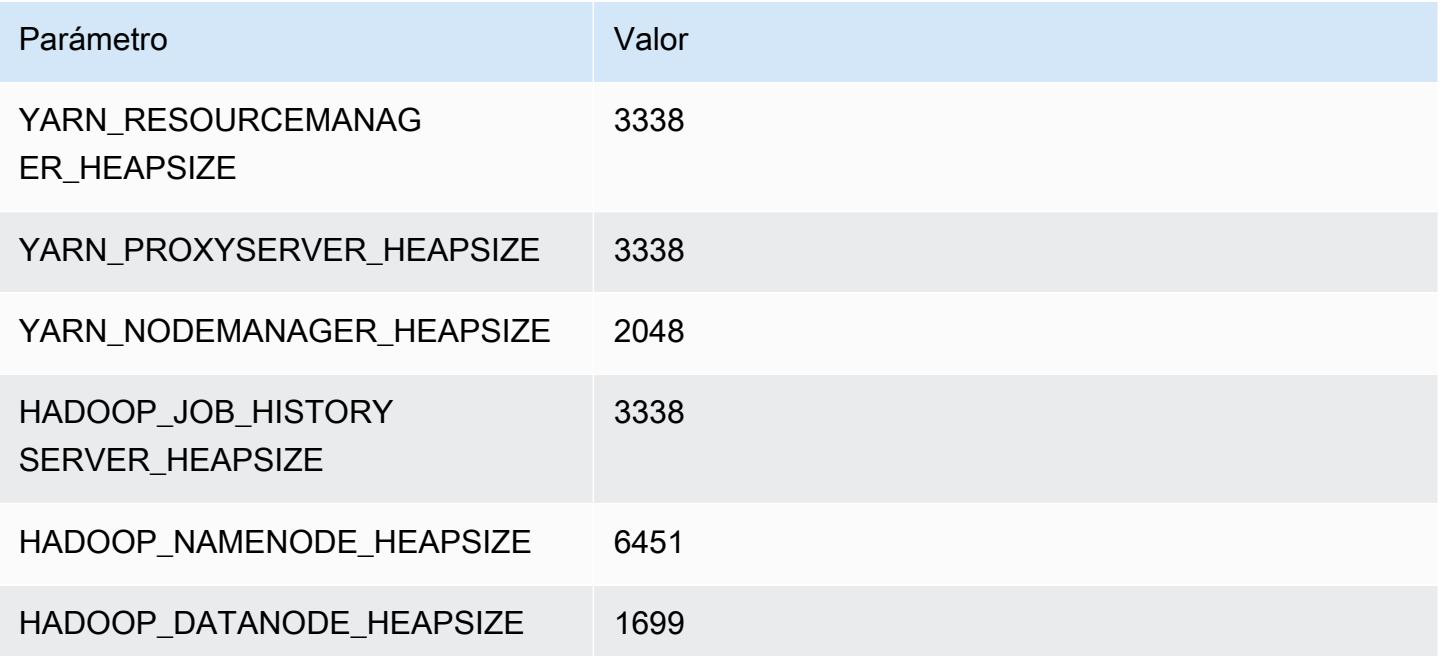

### r6id.4xlarge

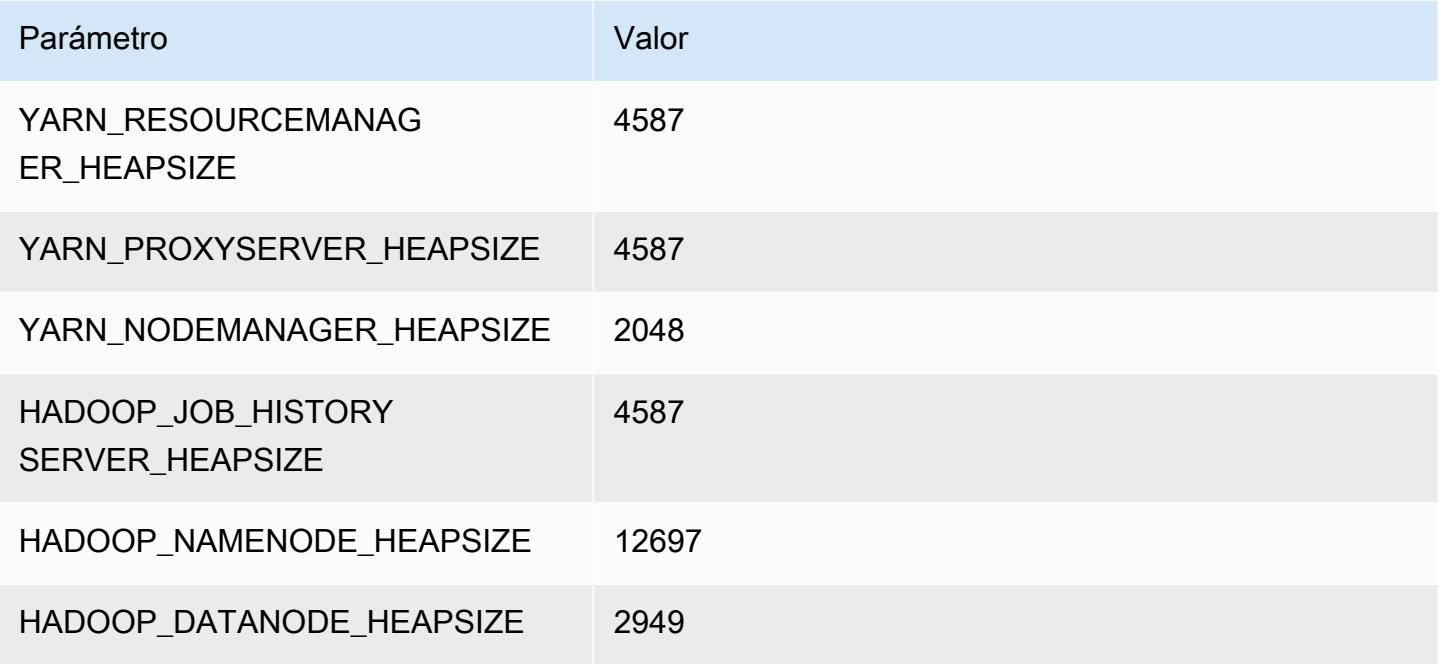

### r6id.8xlarge

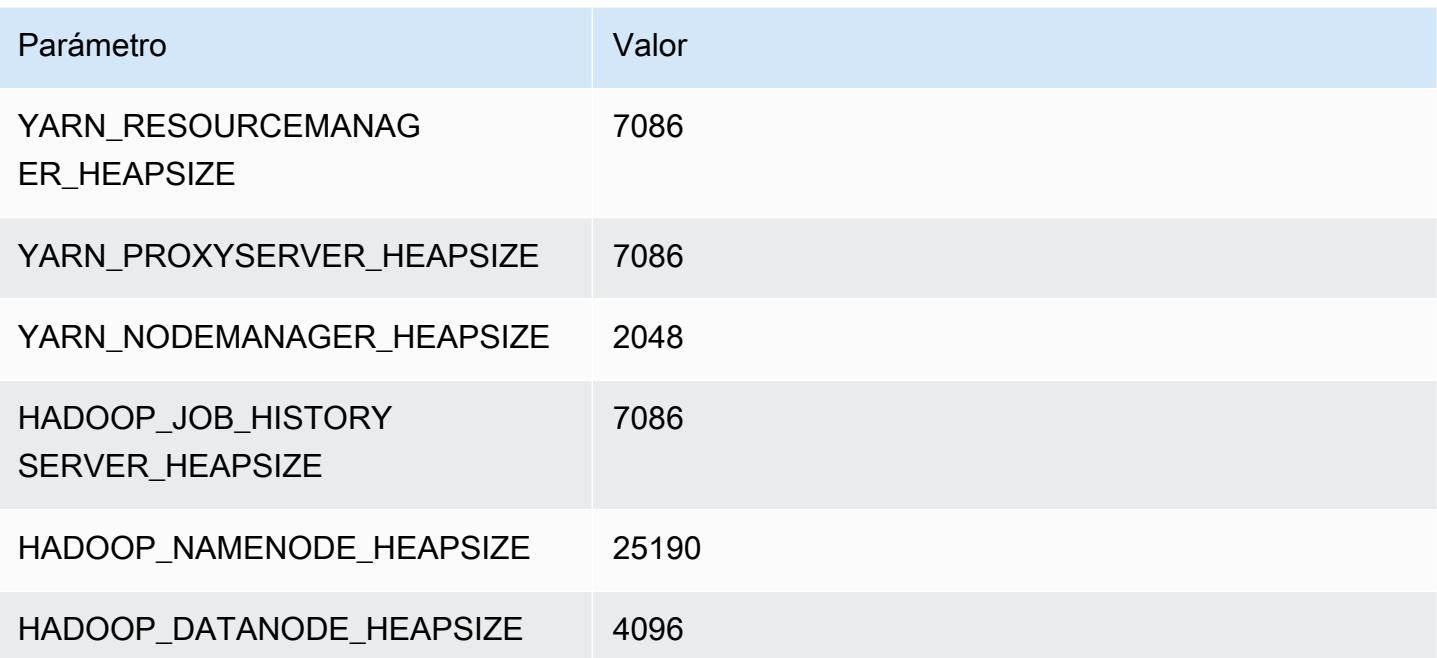

# r6id.12xlarge

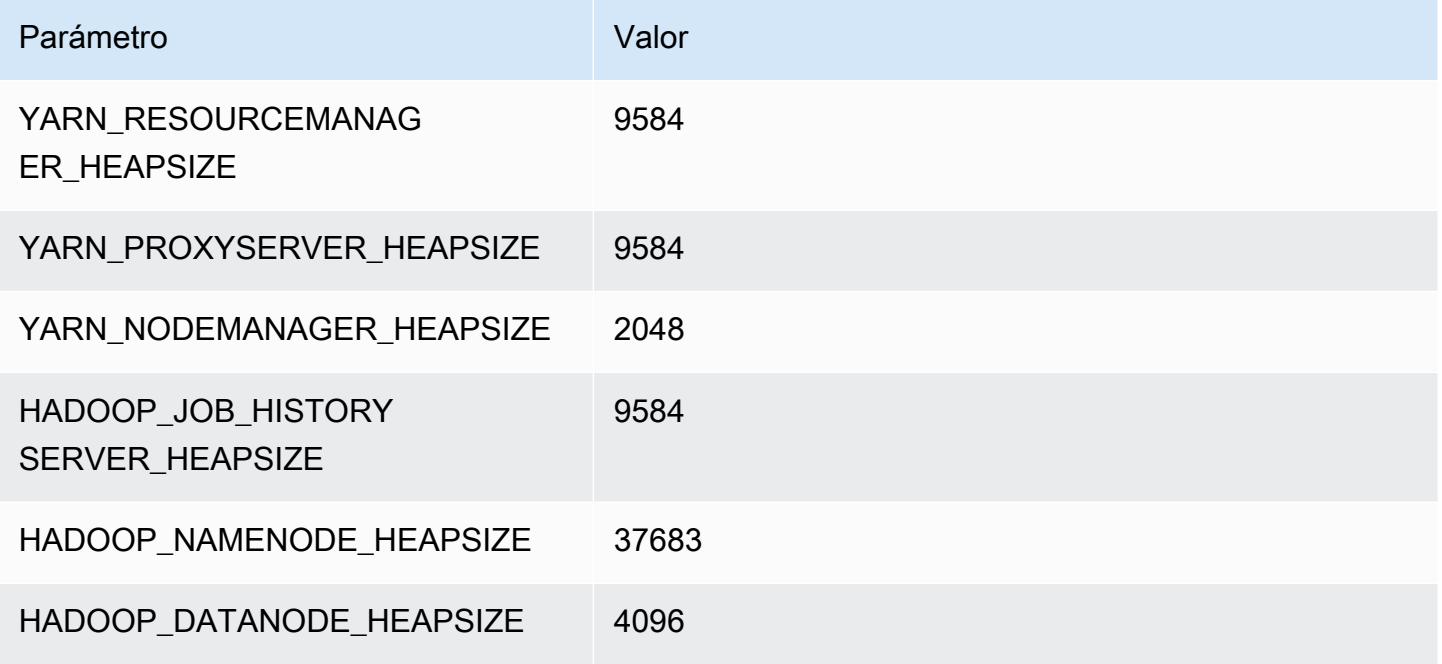

# r6id.16xlarge

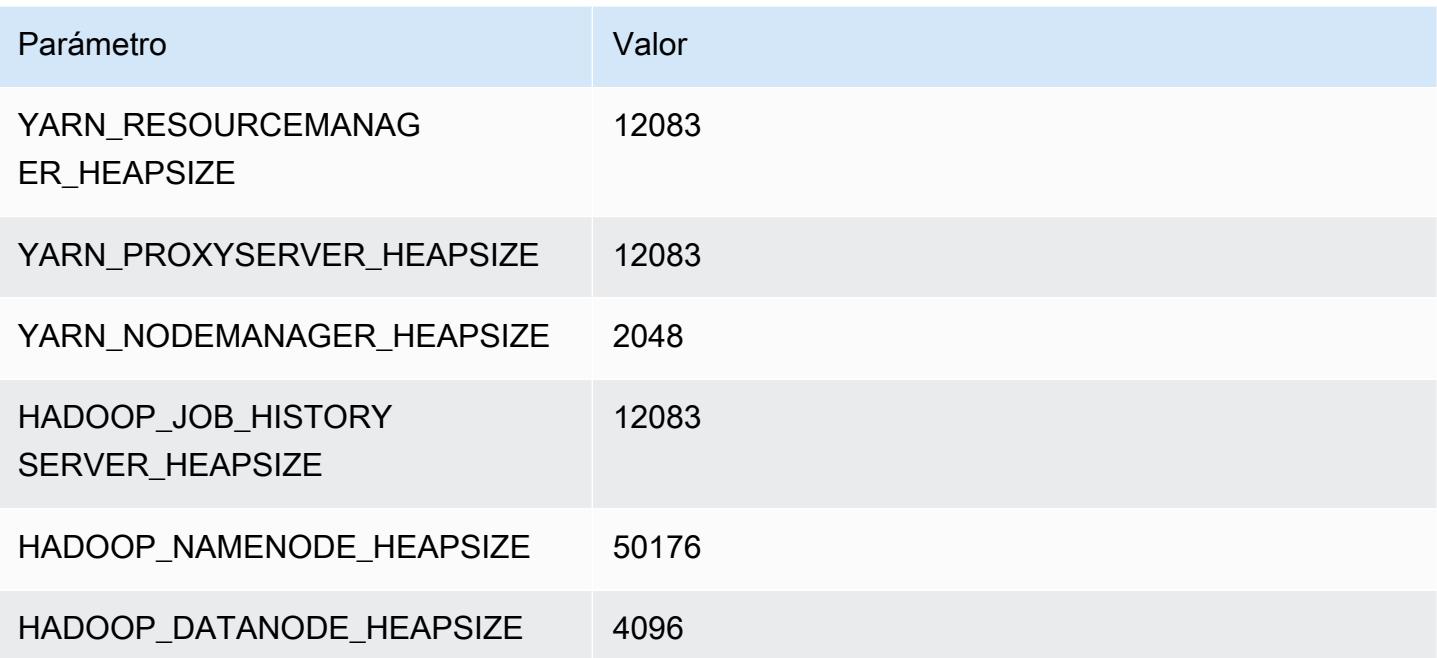

#### r6id.24xlarge

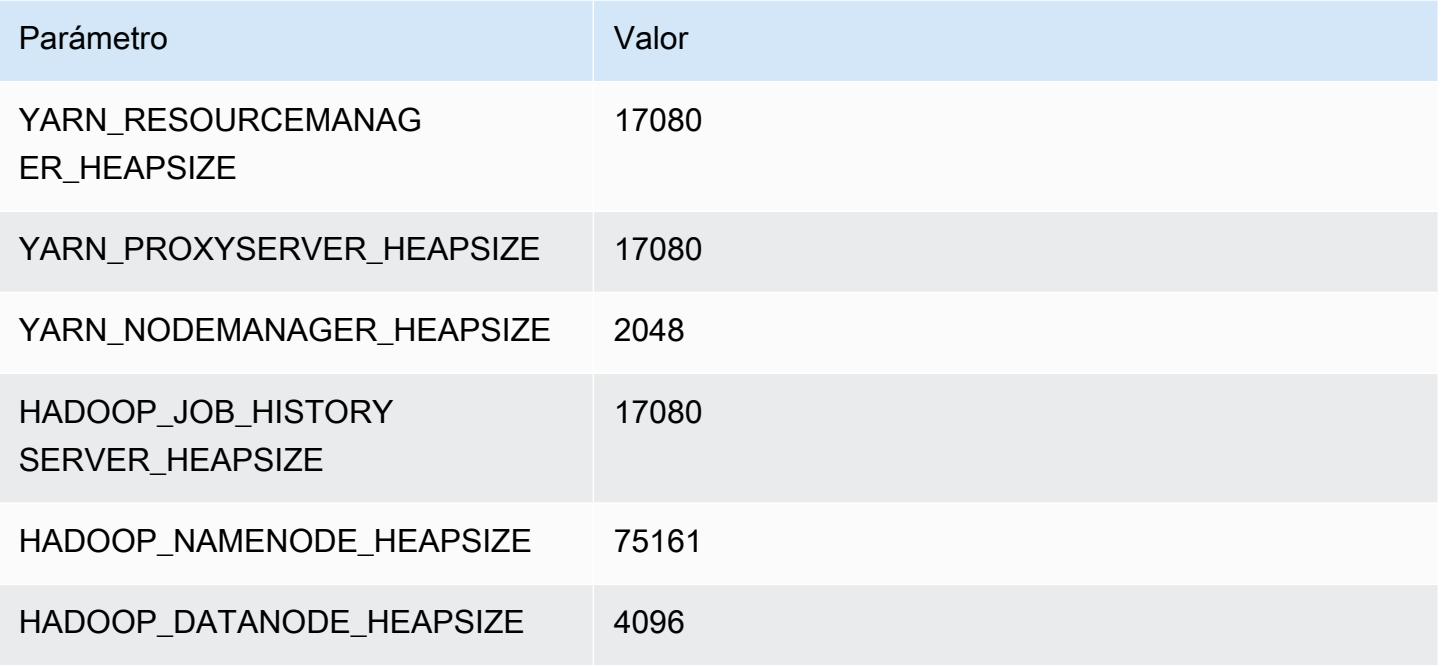

# r6id.32xlarge

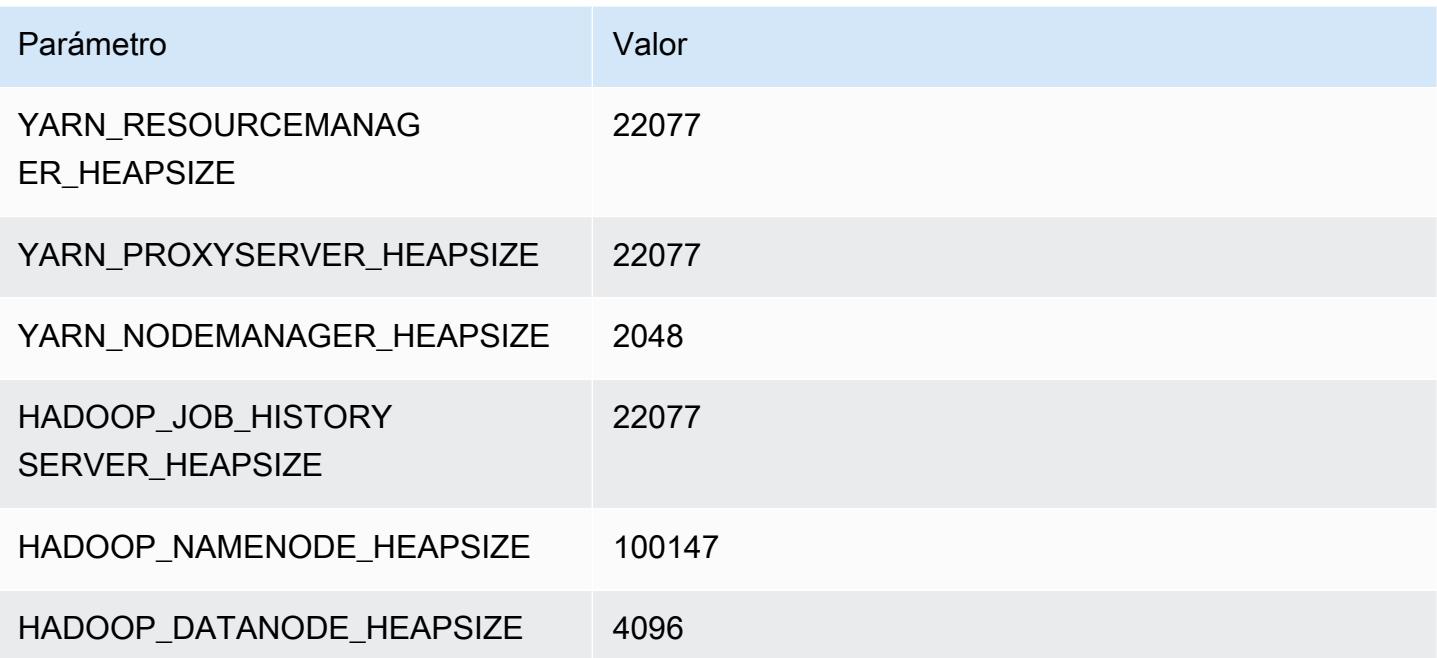

# Instancias r6idn

# r6idn.xlarge

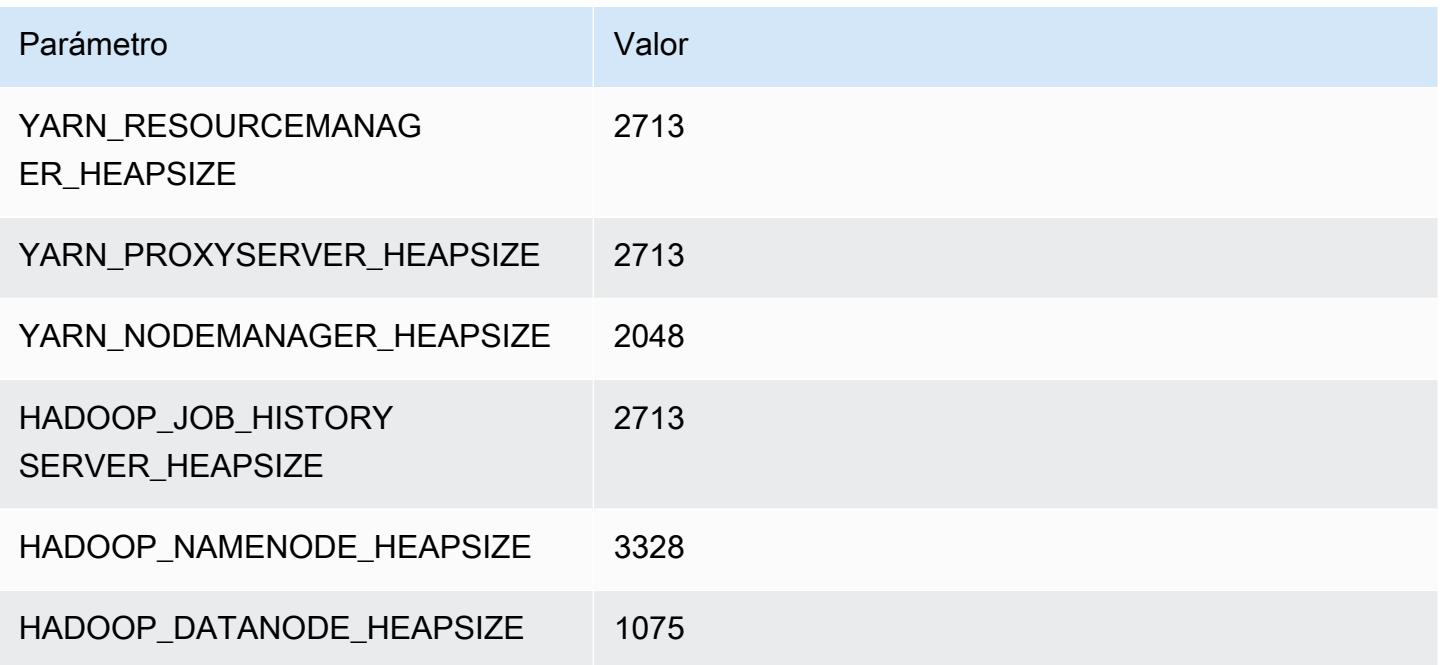

# r6idn.2xlarge

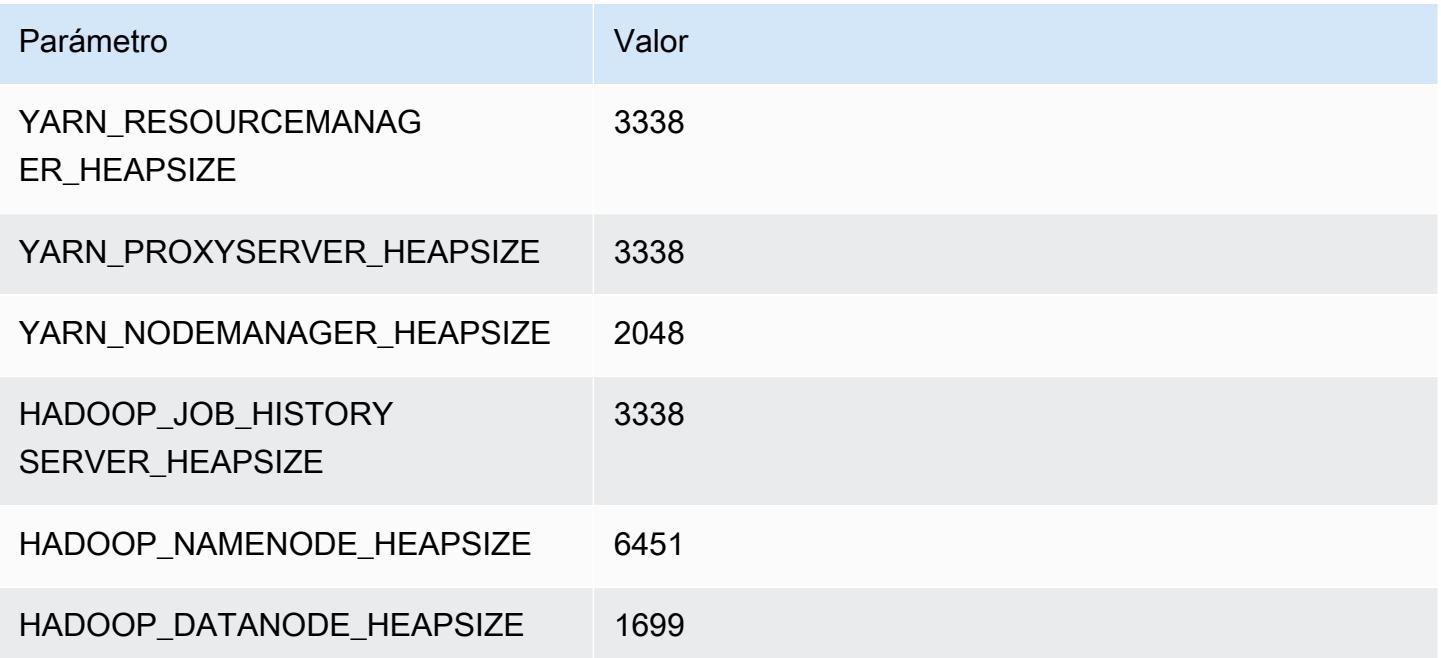

# r6idn.4xlarge

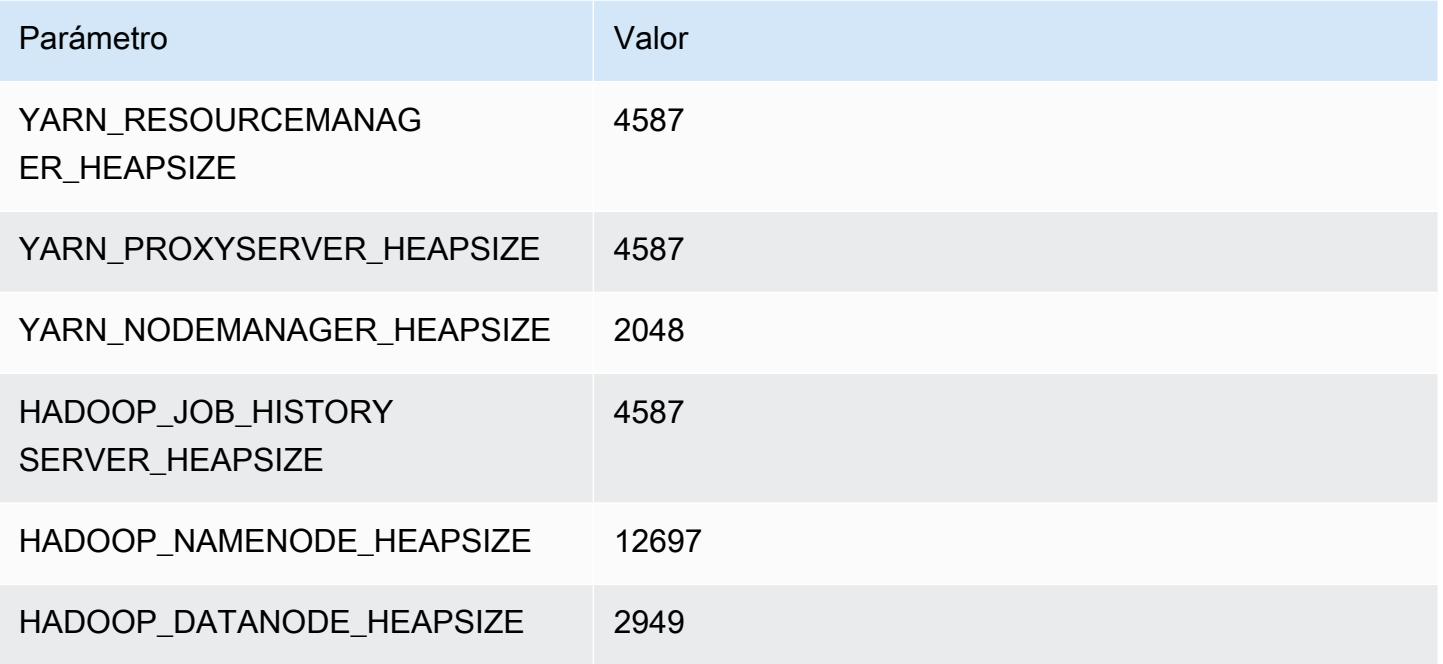

# r6idn.8xlarge

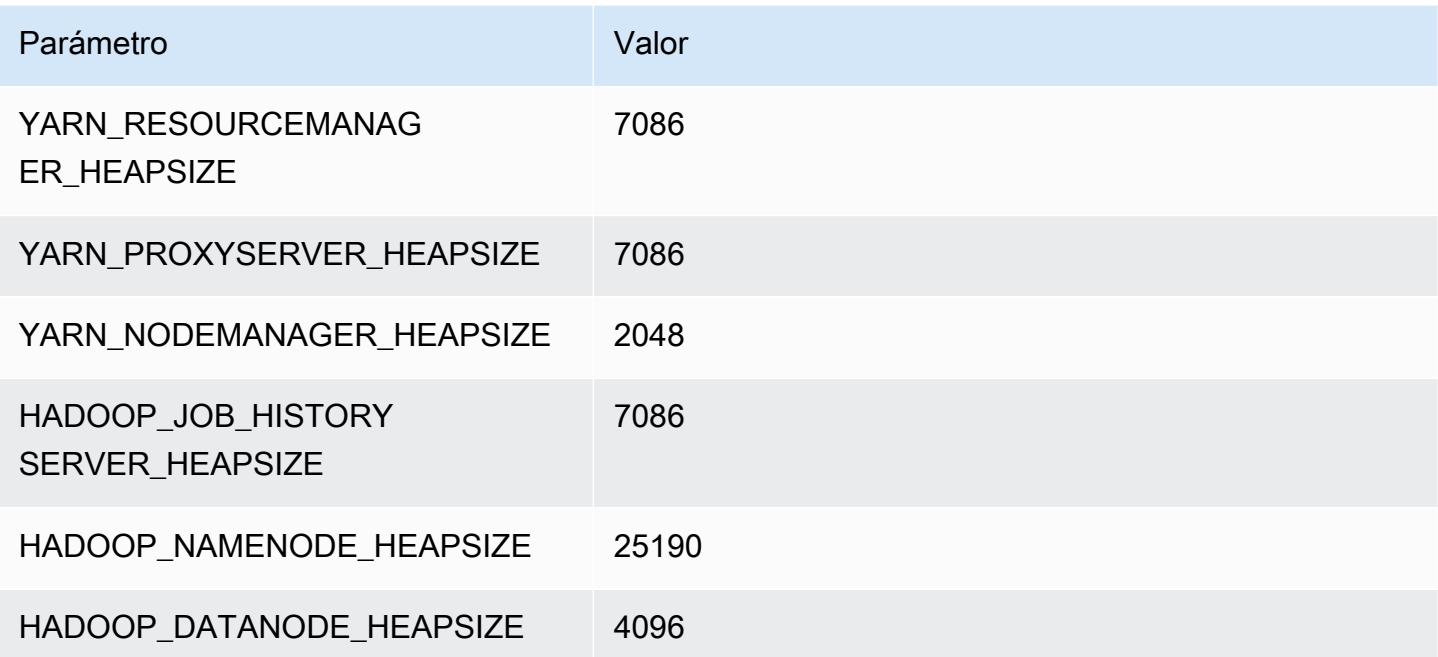
# r6idn.12xlarge

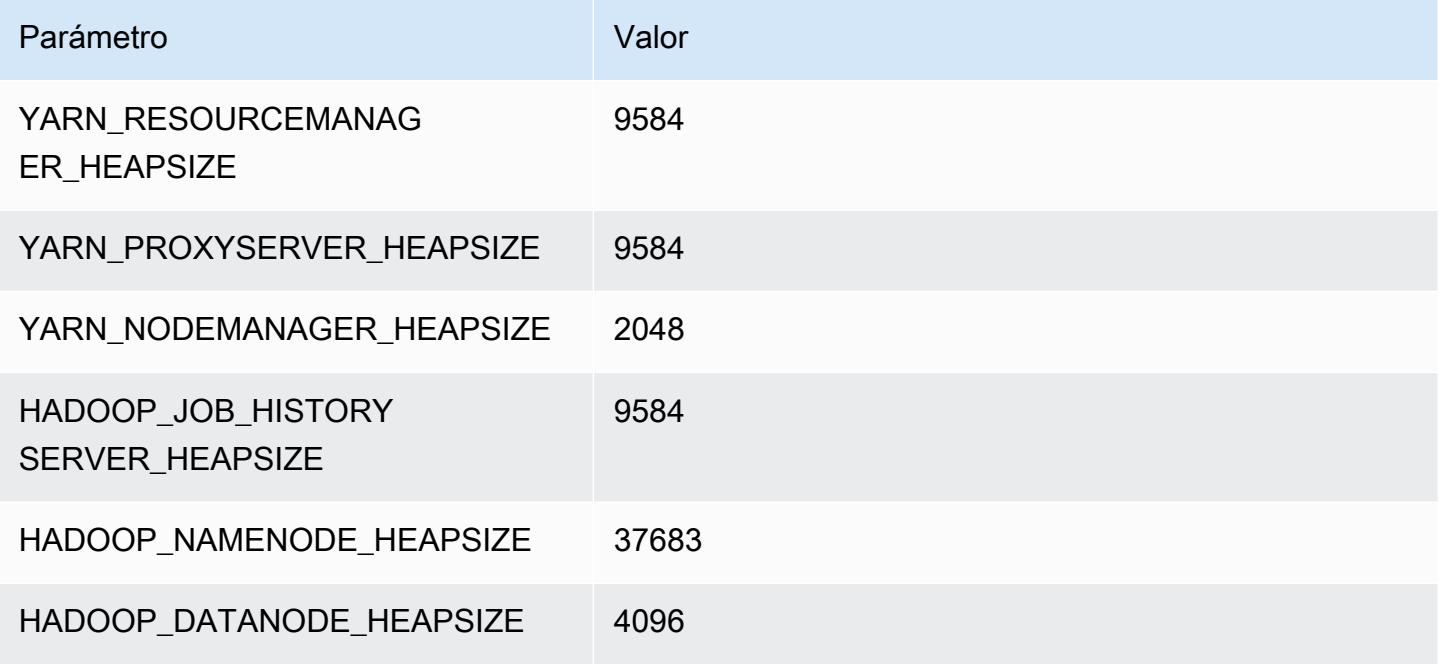

# r6idn.16xlarge

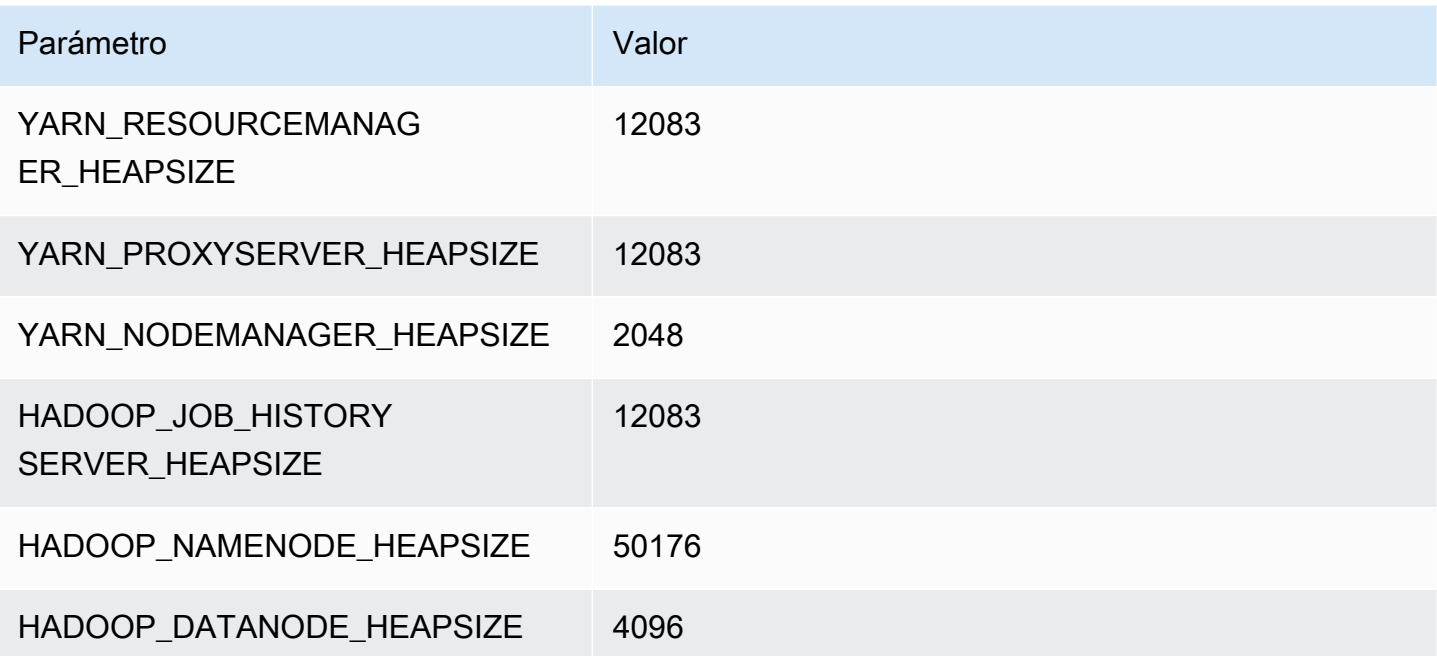

# r6idn.24xlarge

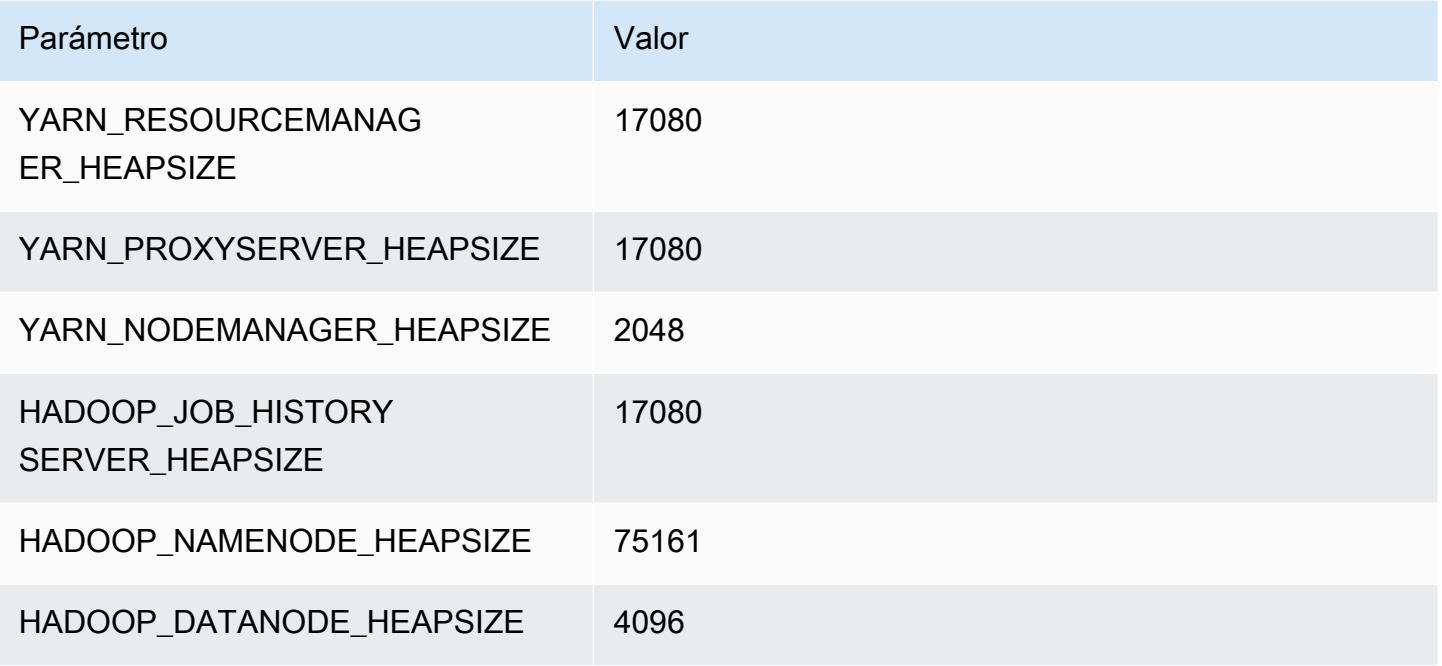

# r6idn.32xlarge

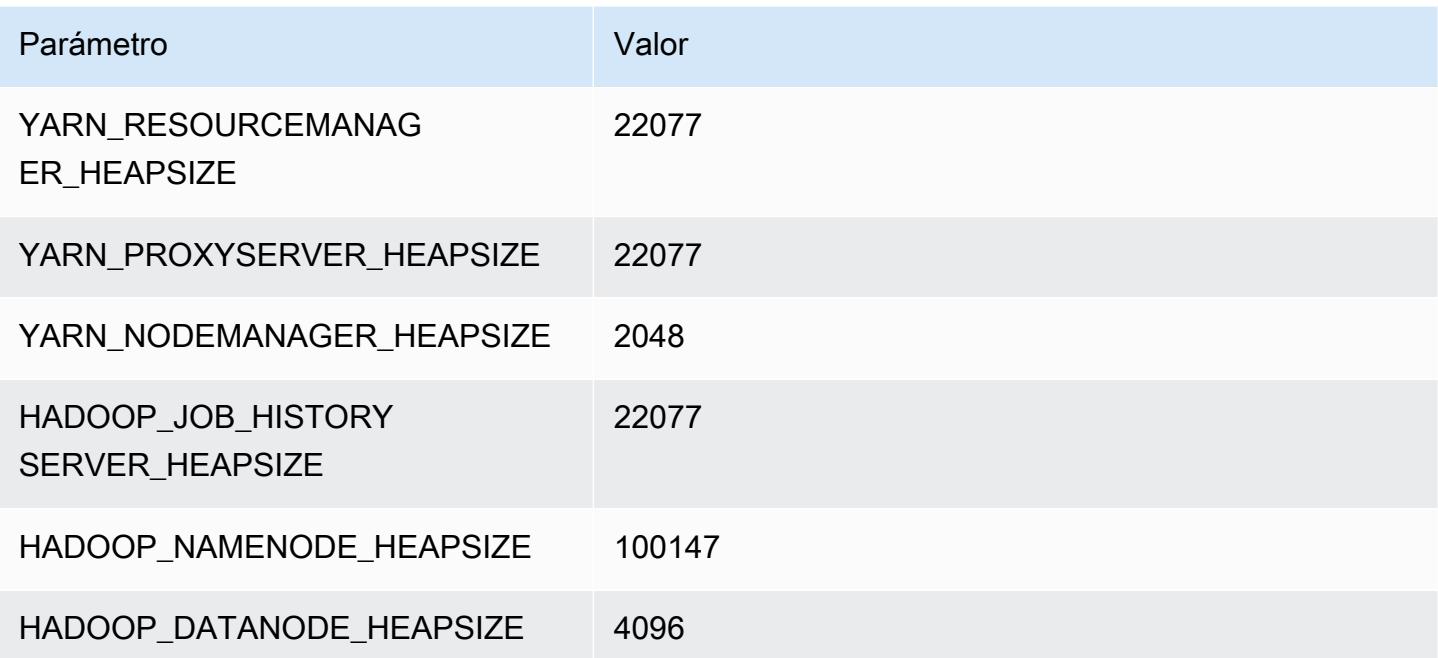

# Instancias r6in

# r6in.xlarge

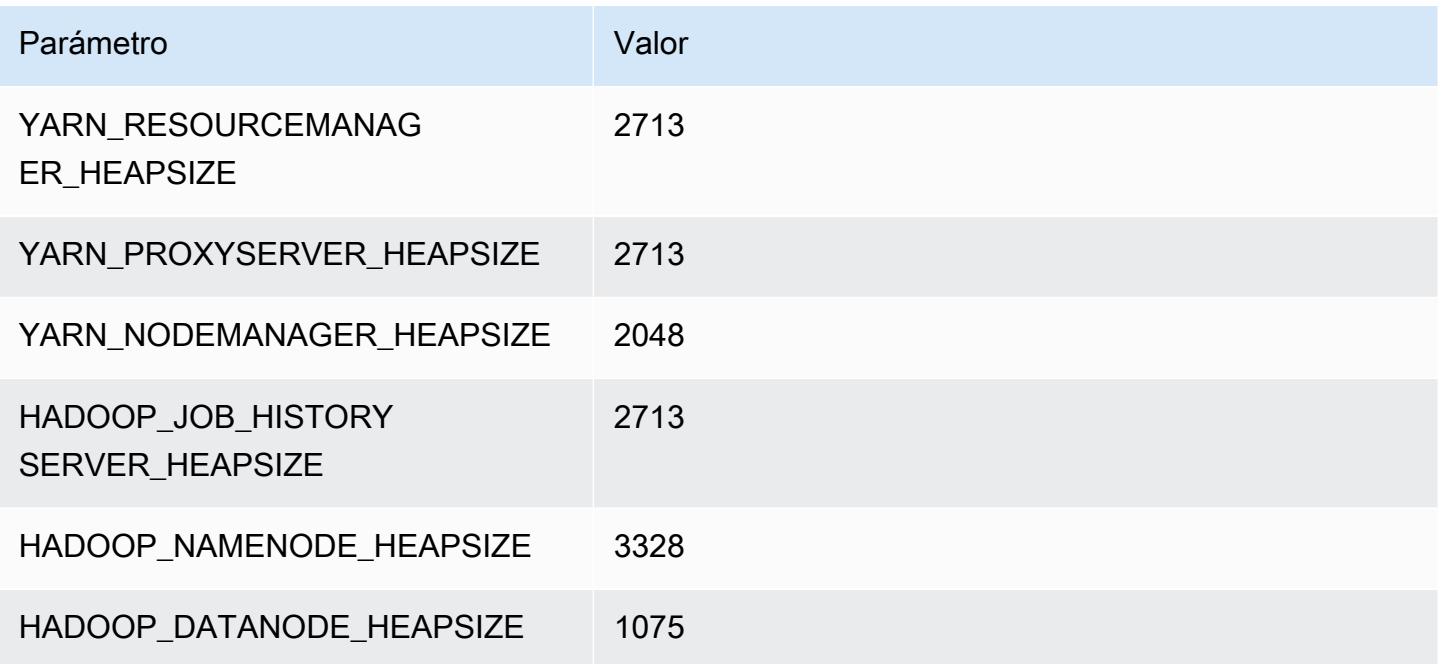

# r6in.2xlarge

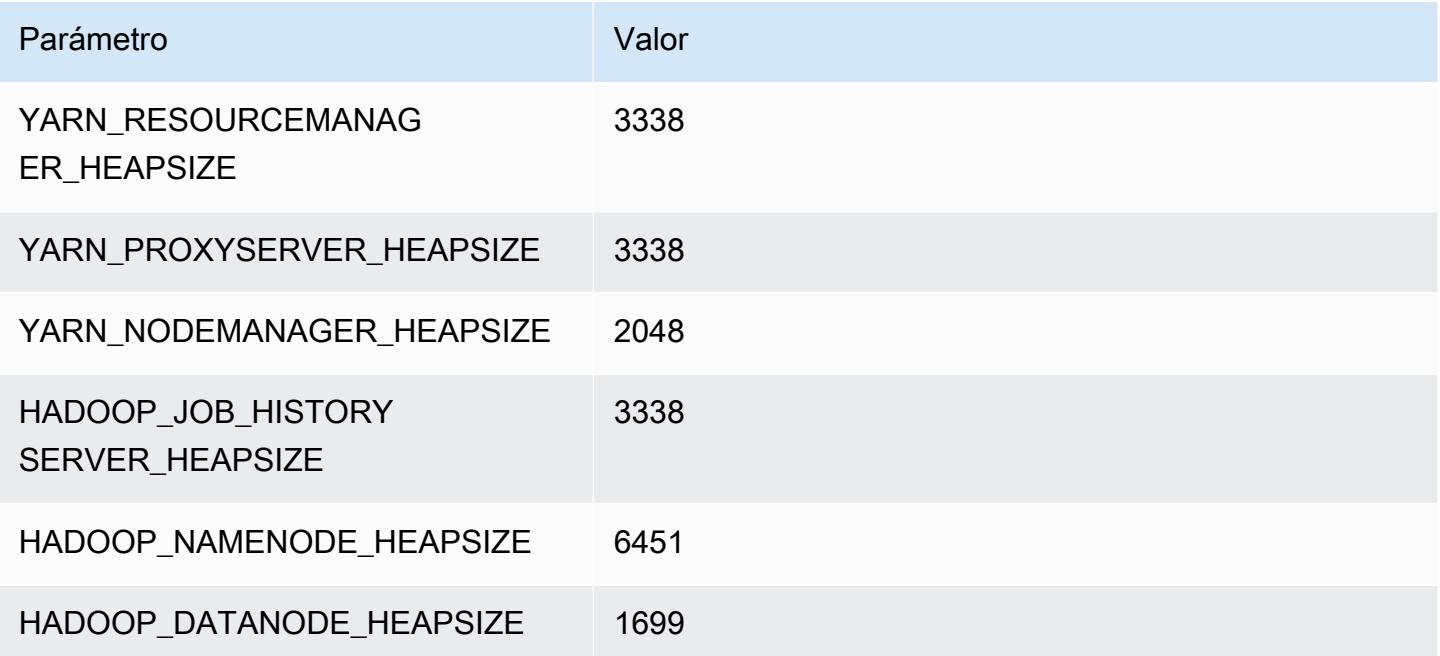

#### r6in.4xlarge

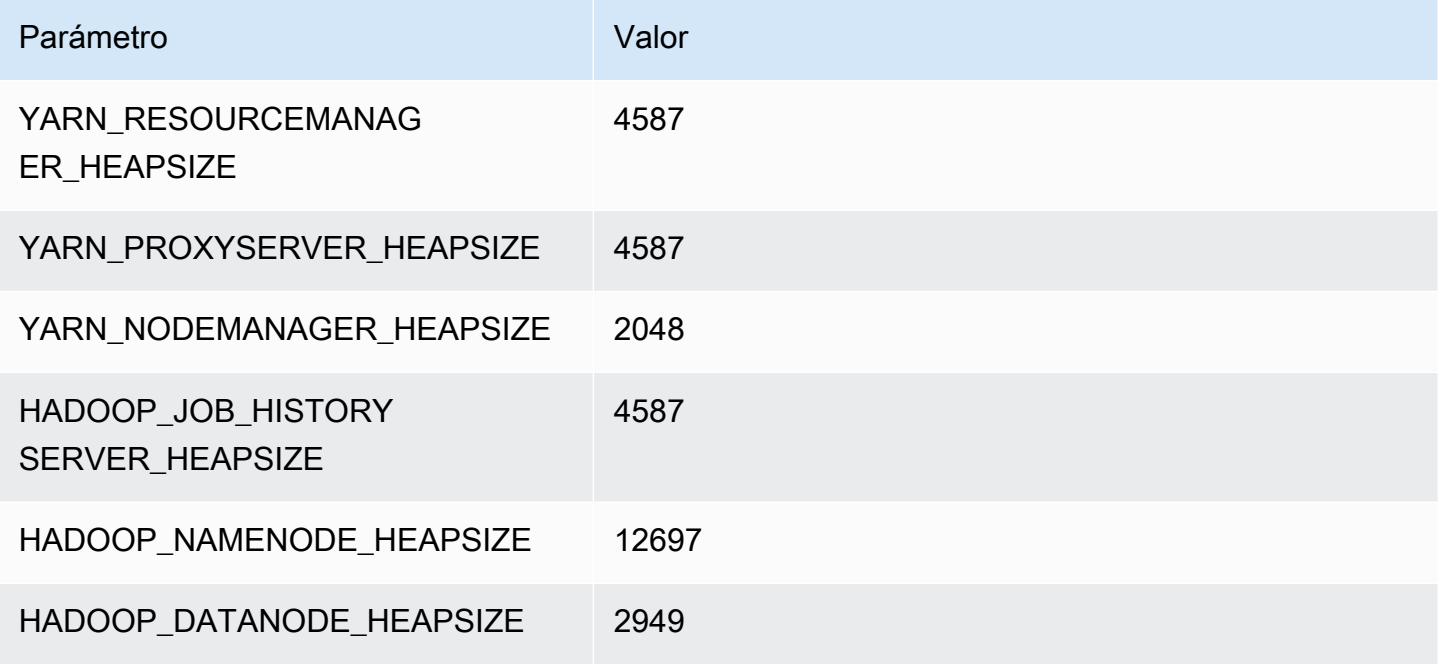

#### r6in.8xlarge

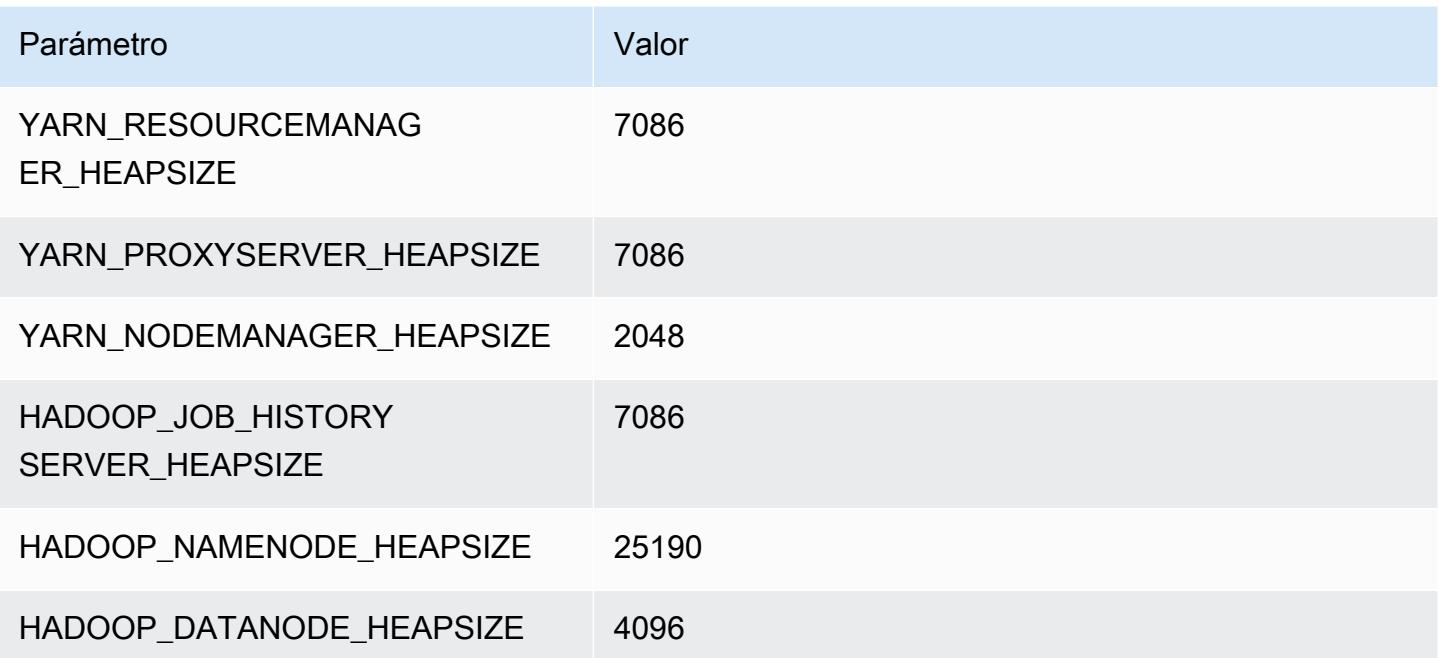

# r6in.12xlarge

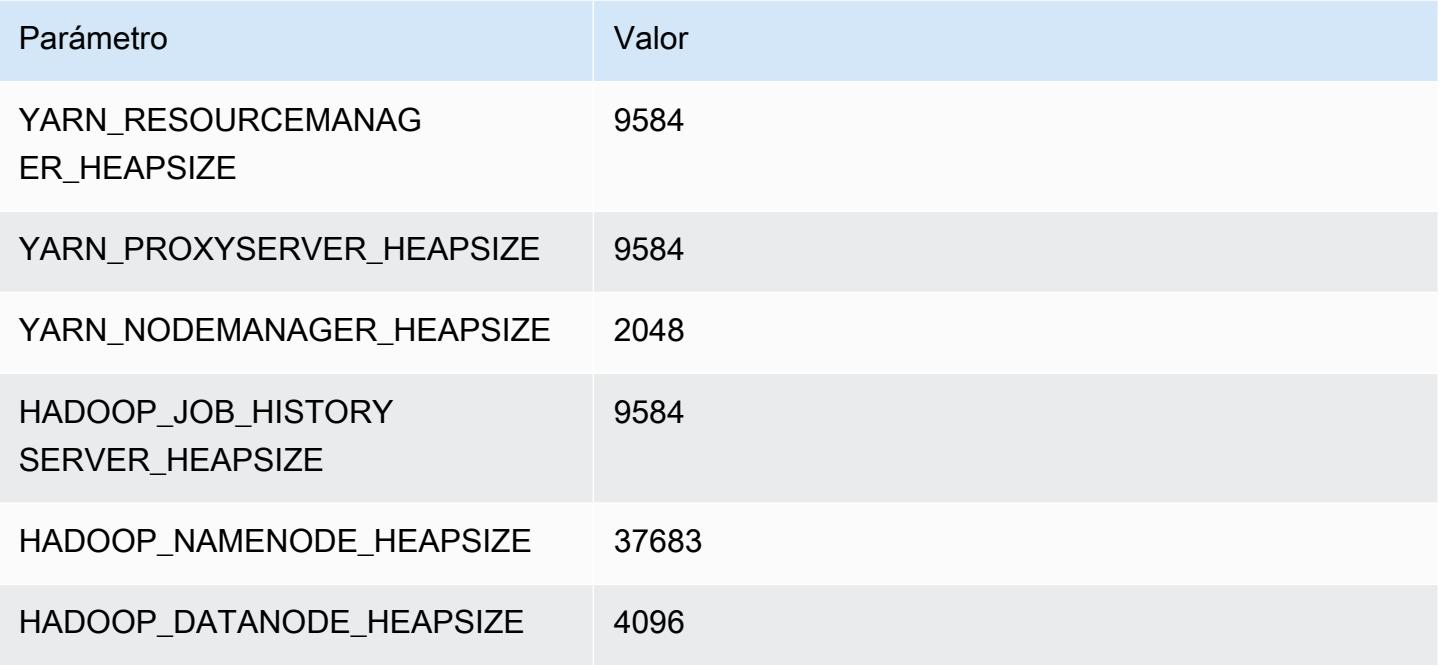

#### r6in.16xlarge

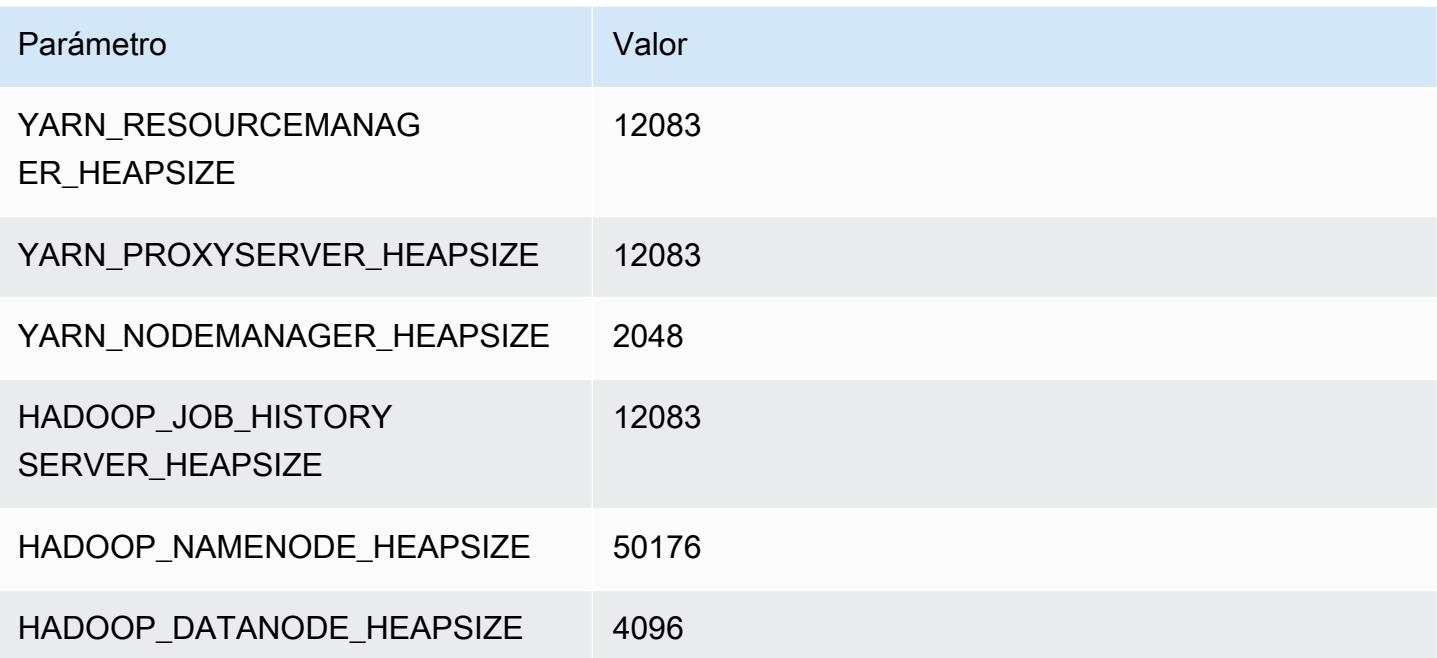

#### r6in.24xlarge

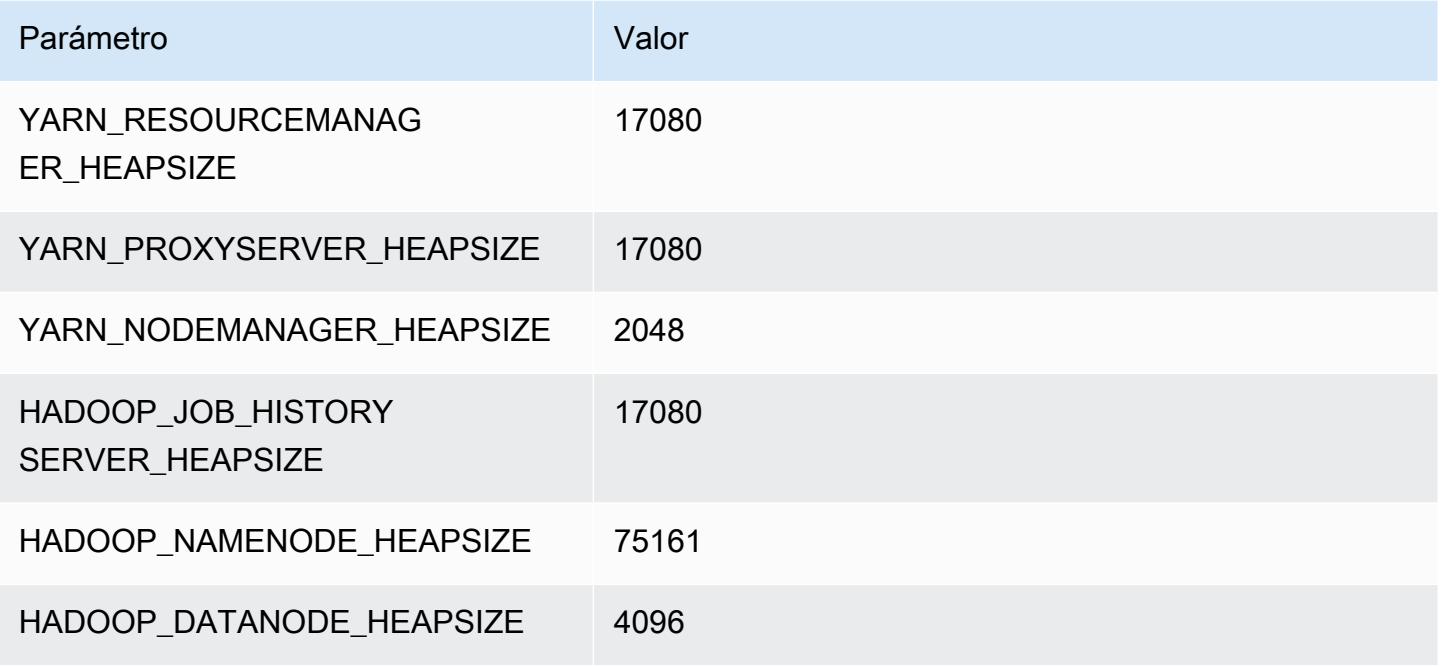

#### r6in.32xlarge

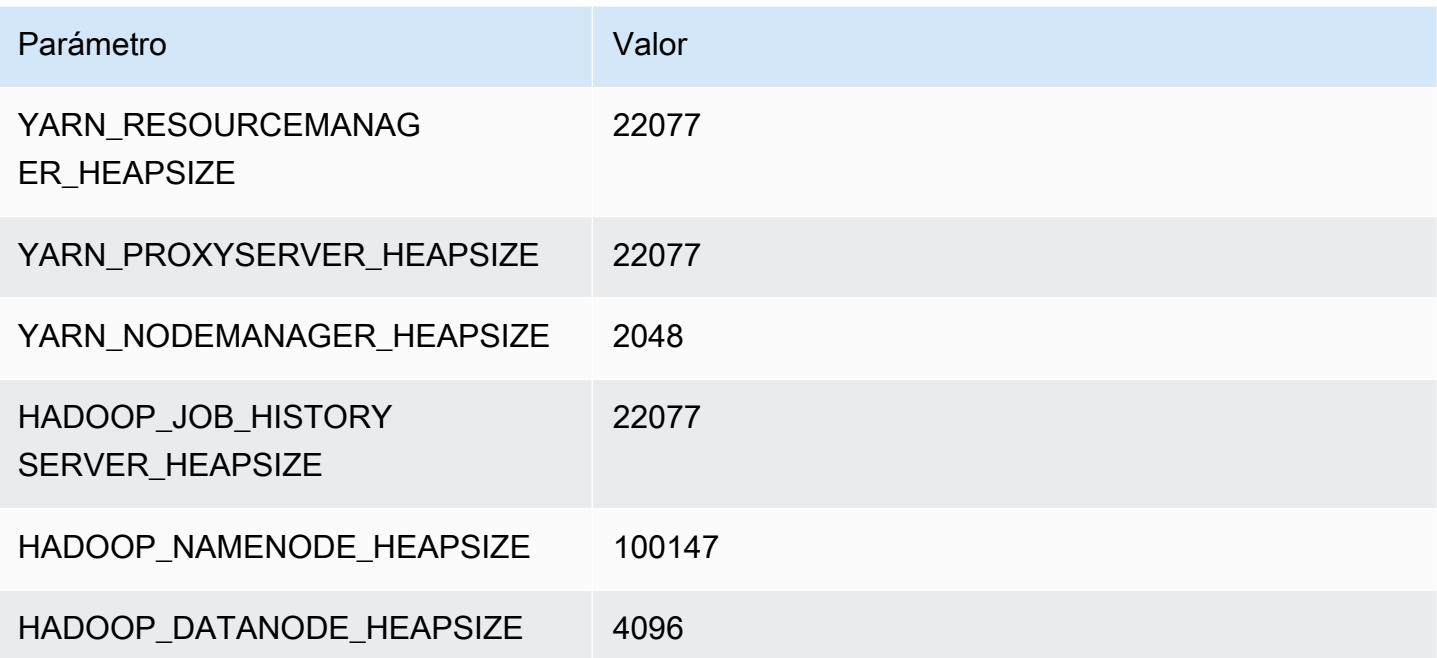

# Instancias r7a

# r7a.xlarge

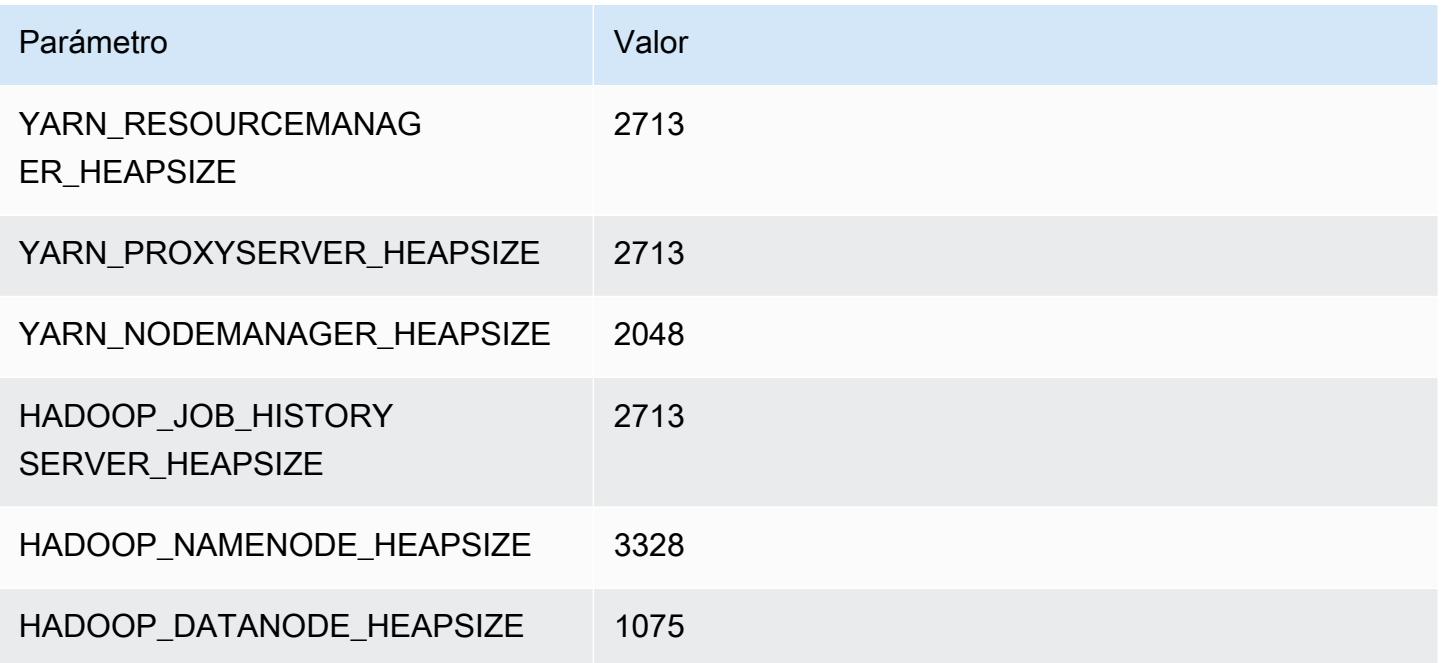

# r7a.2xlarge

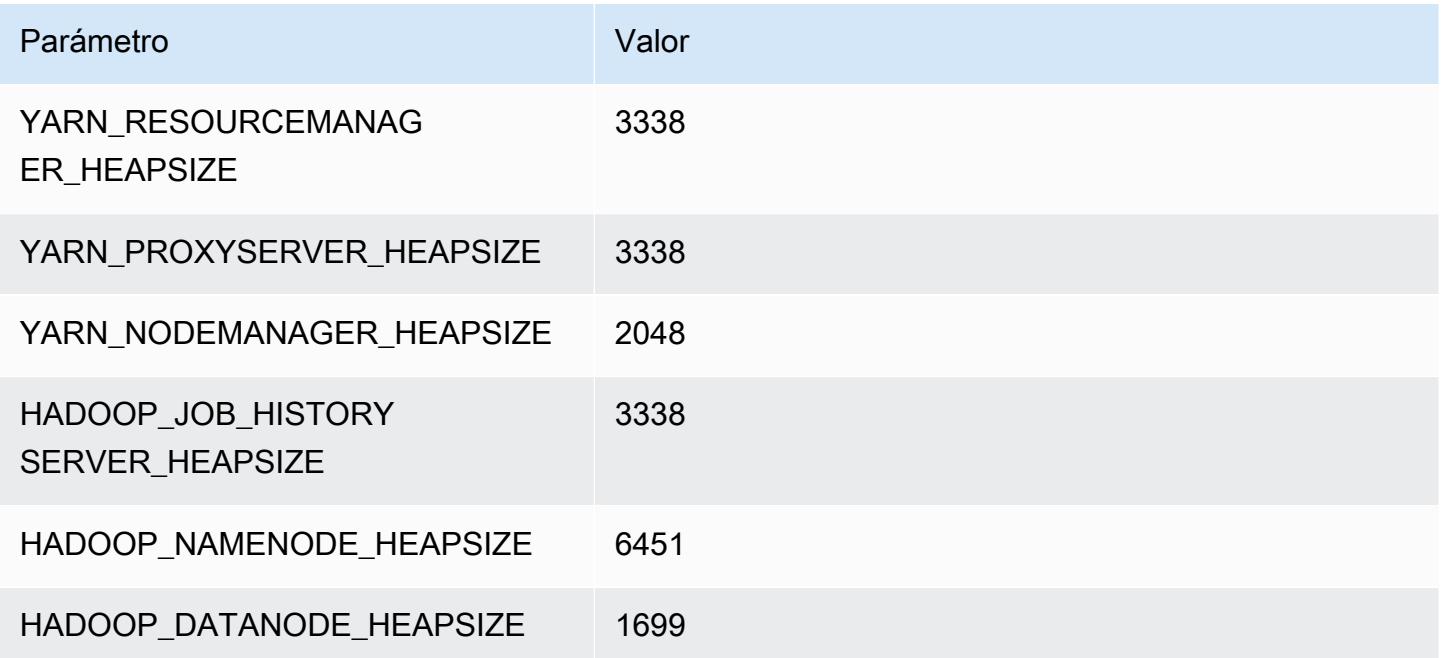

#### r7a.4xlarge

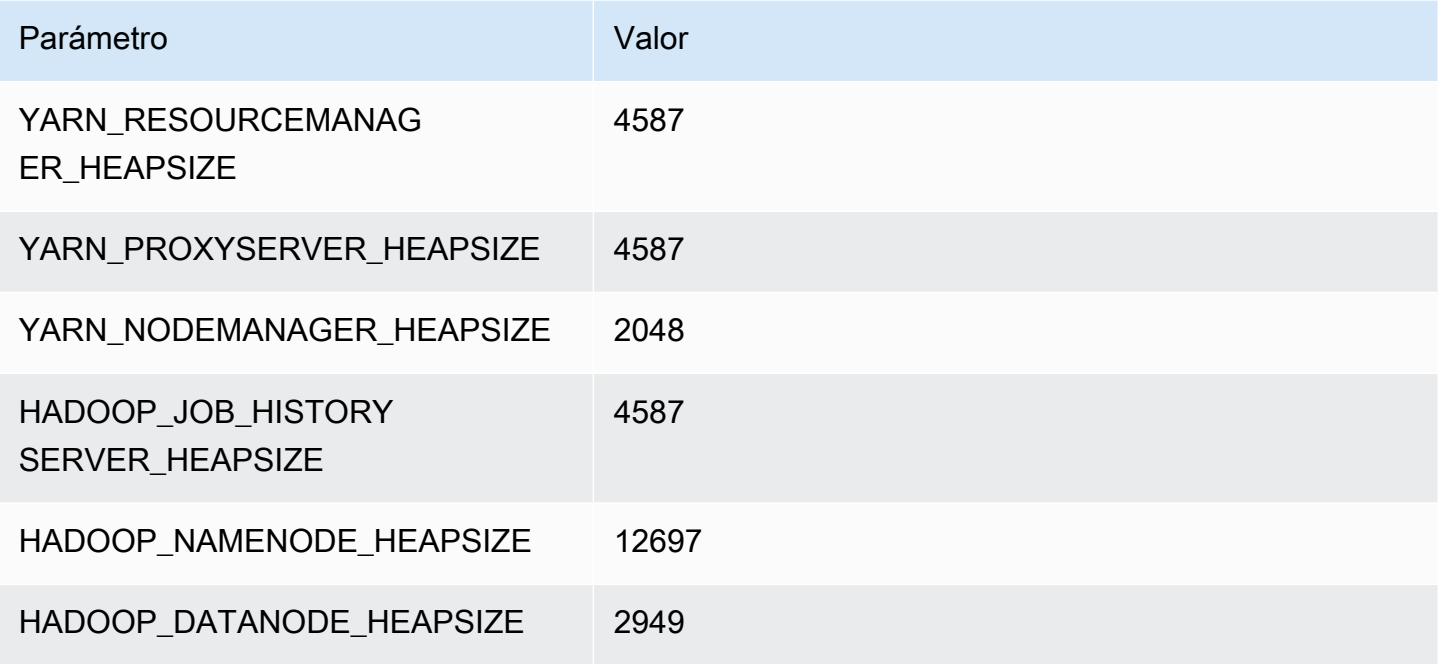

# r7a.8xlarge

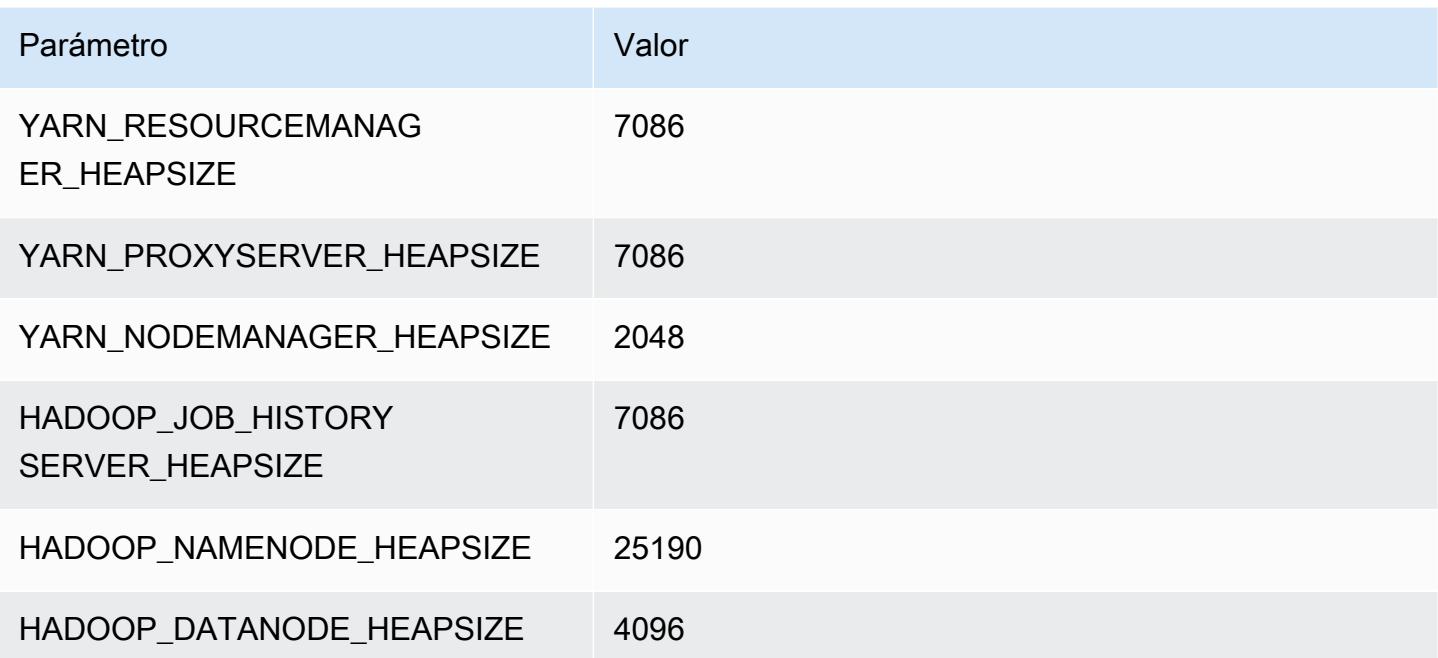

# r7a.12xlarge

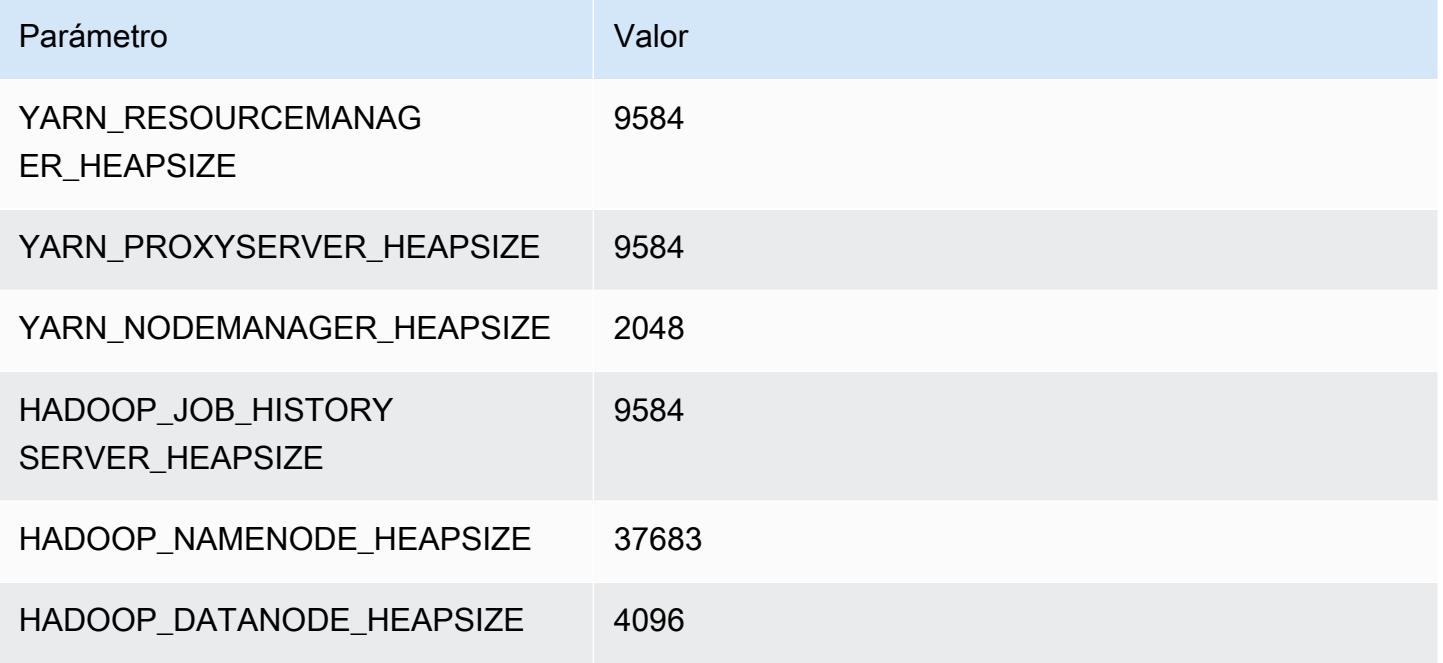

# r7a.16xlarge

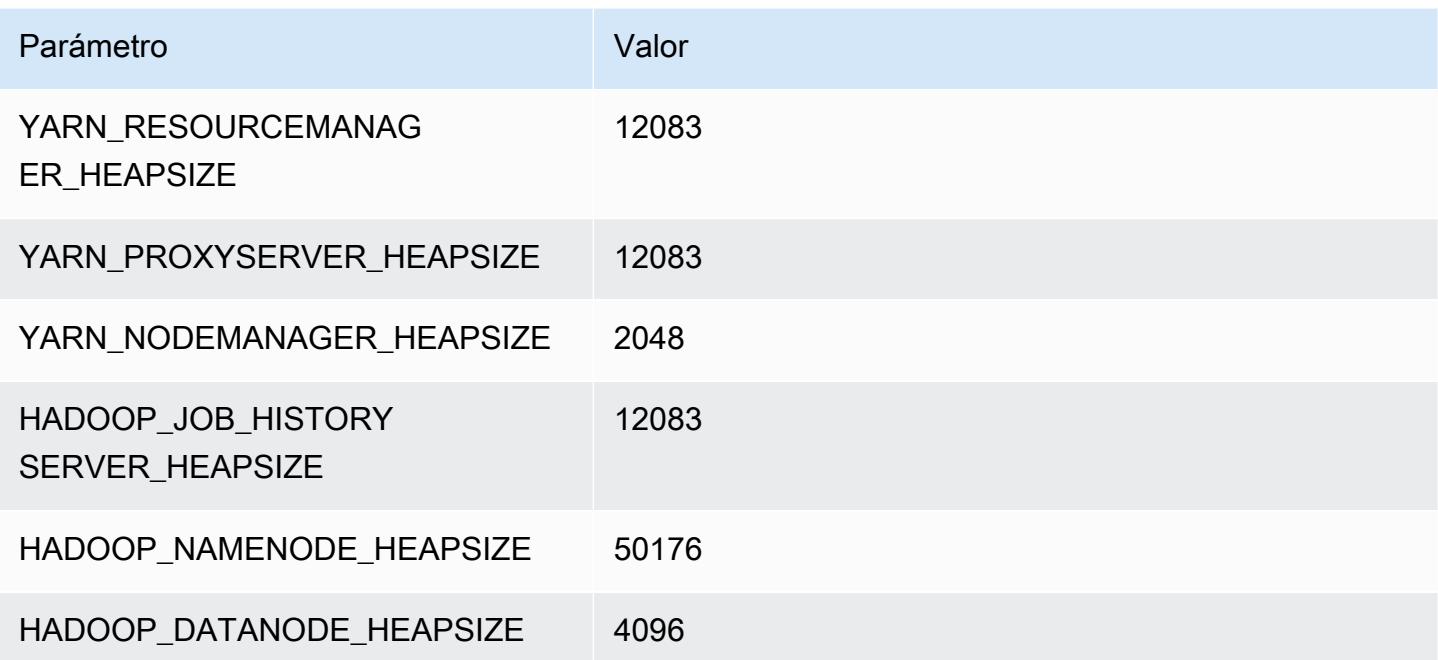

# r7a.24xlarge

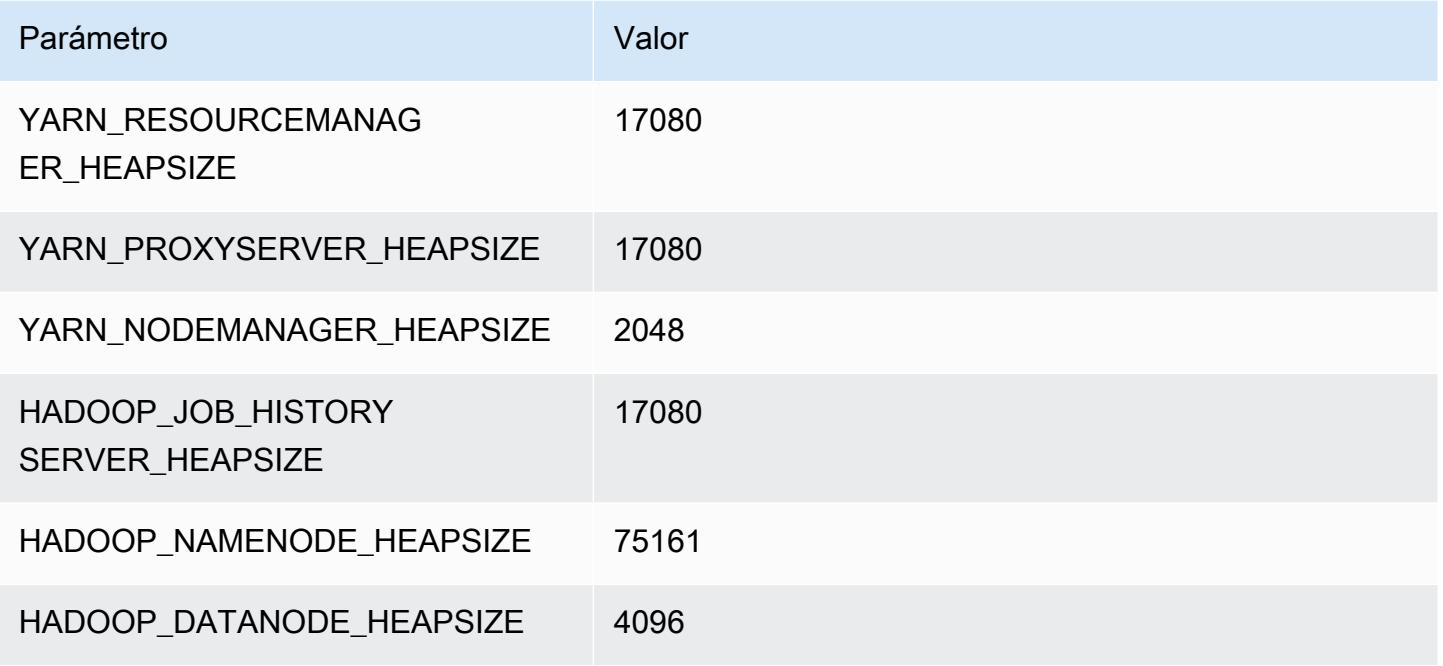

# r7a.32xlarge

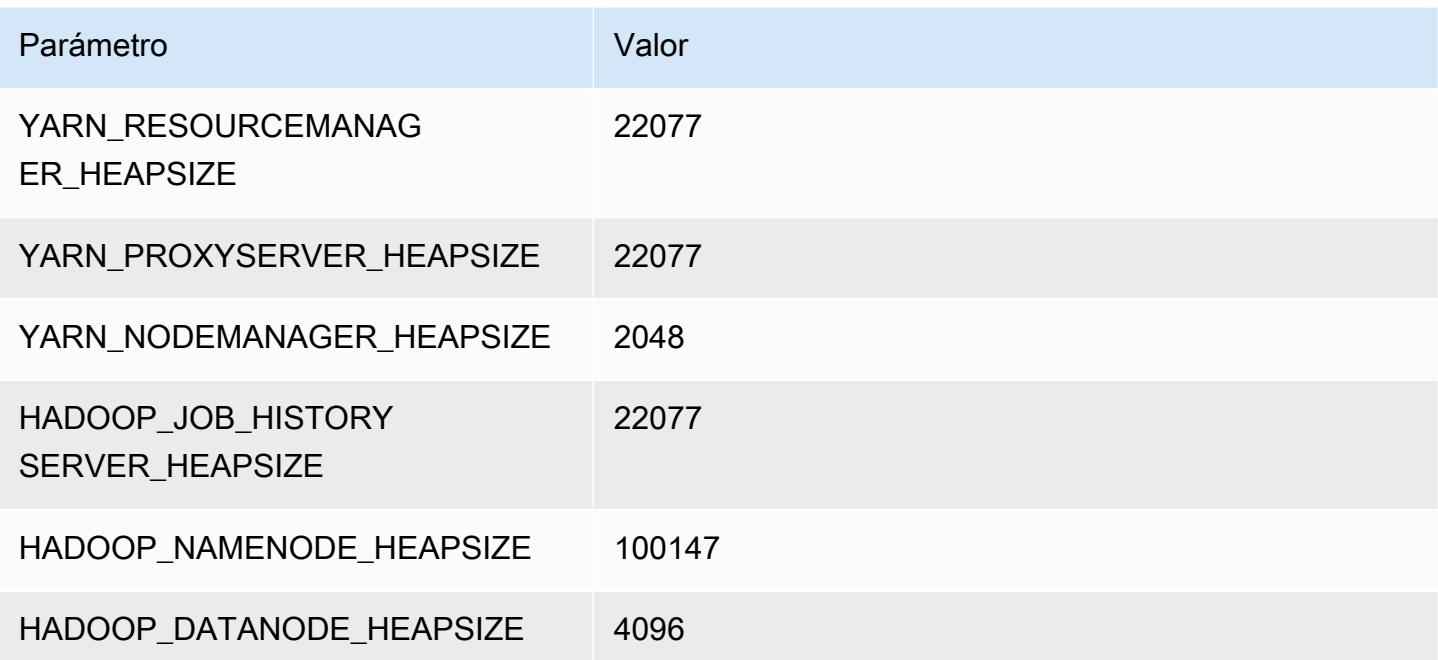

# r7a.48xlarge

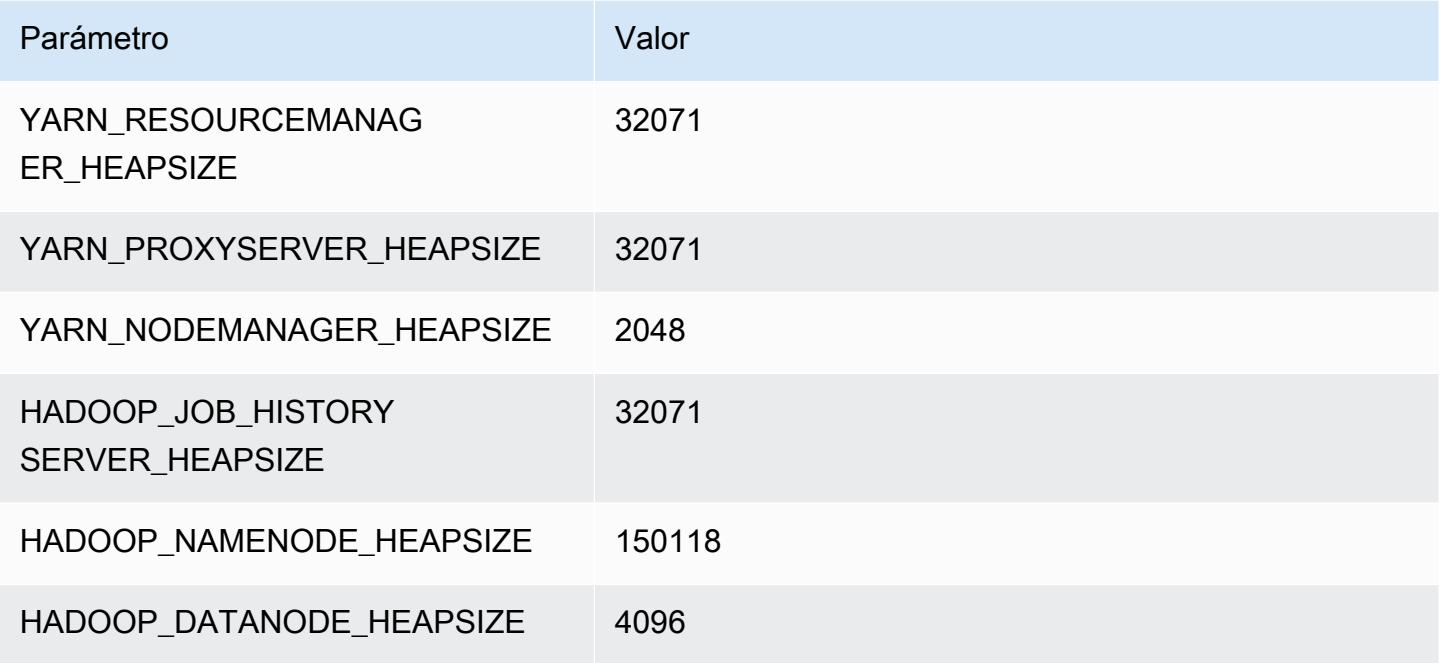

# Instancias r7g

# r7g.xlarge

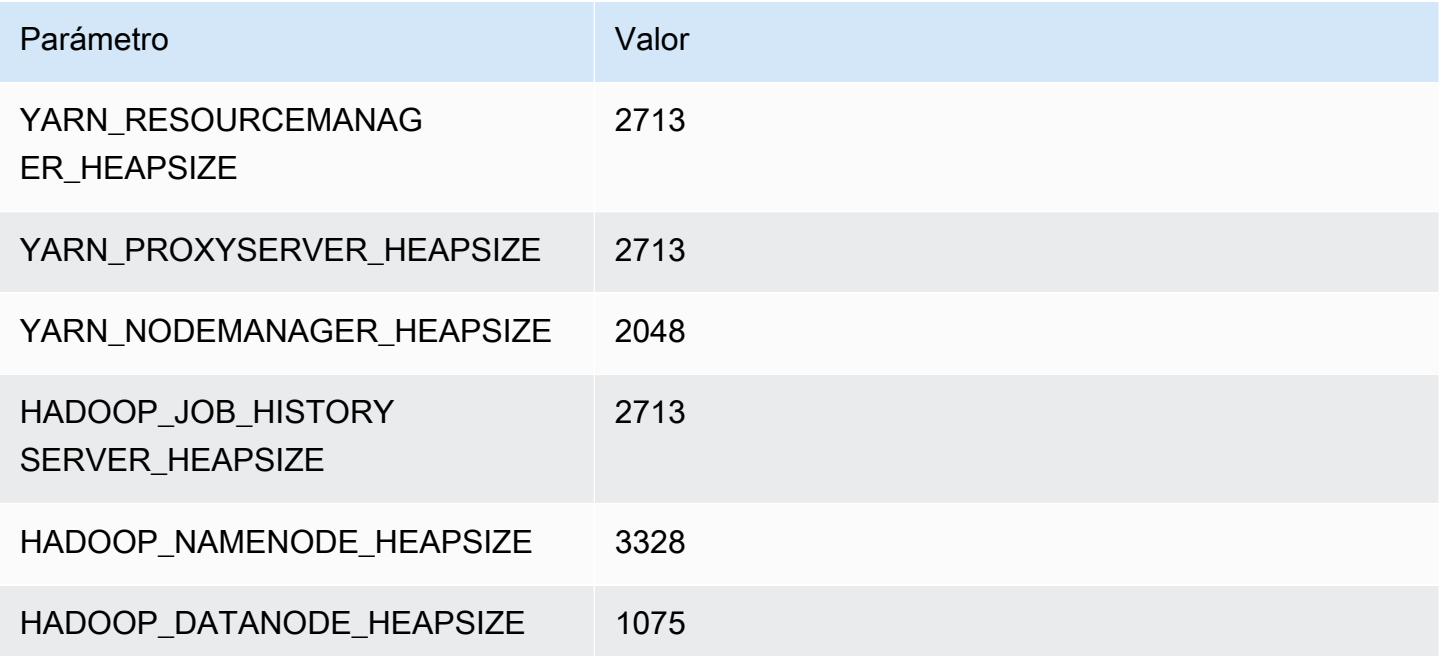

# r7g.2xlarge

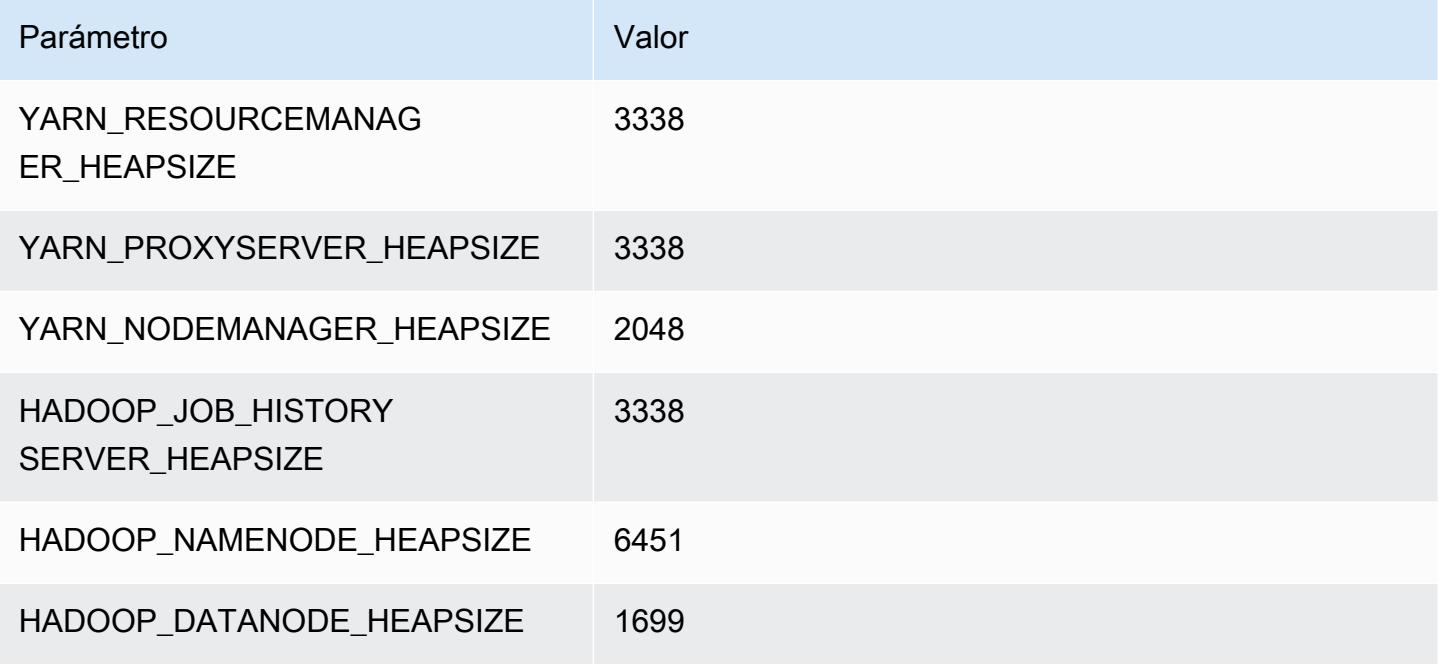

# r7g.4xlarge

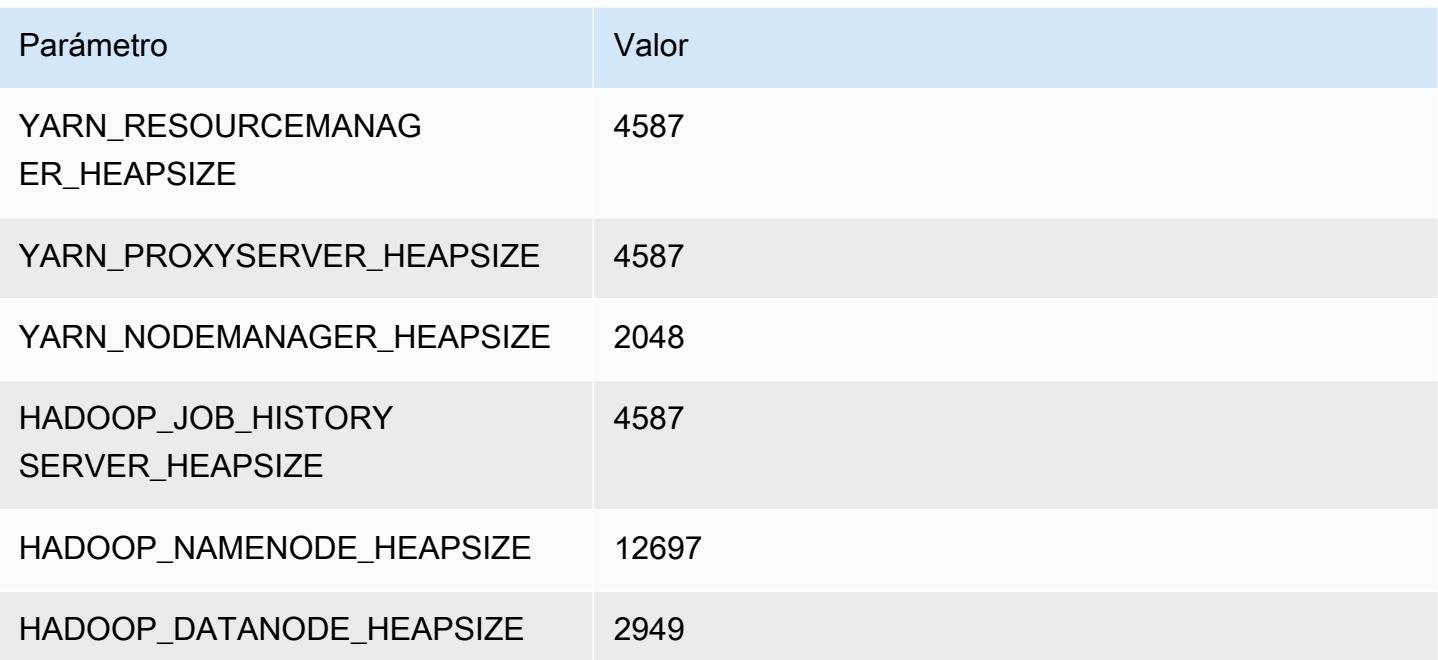

# r7g.8xlarge

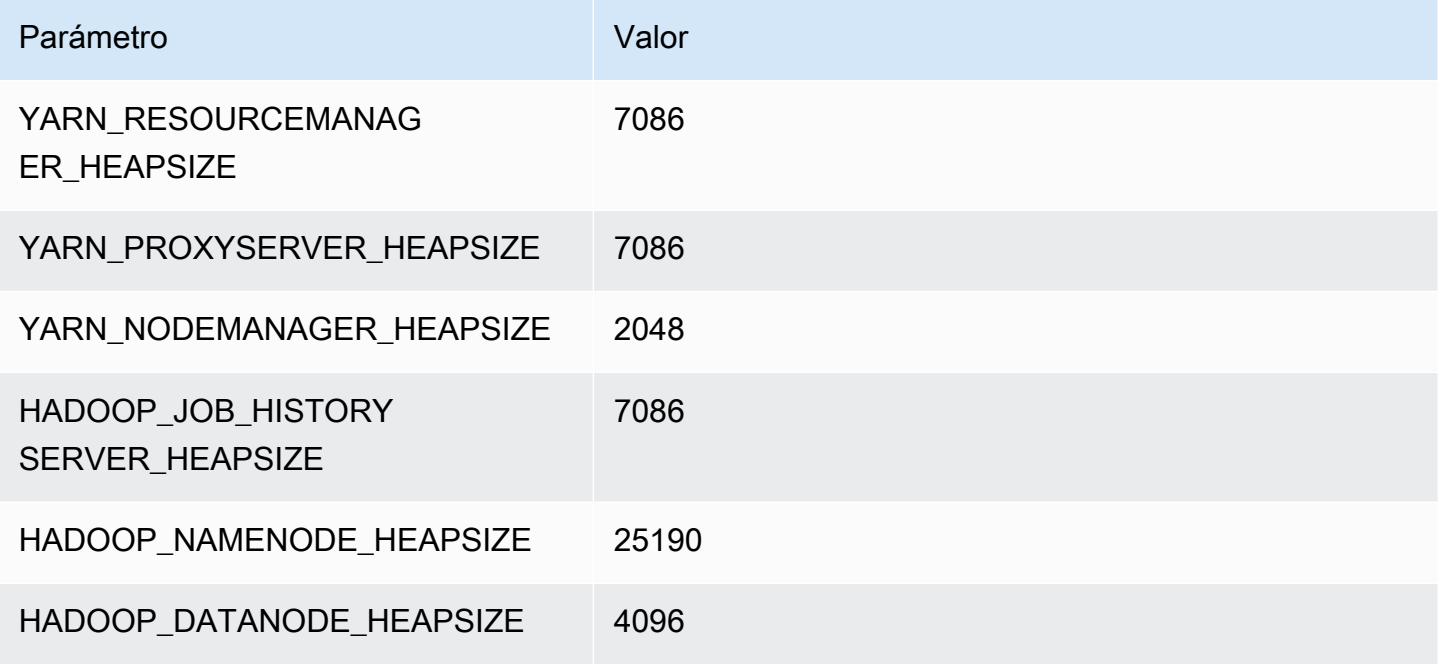

# r7g.12xlarge

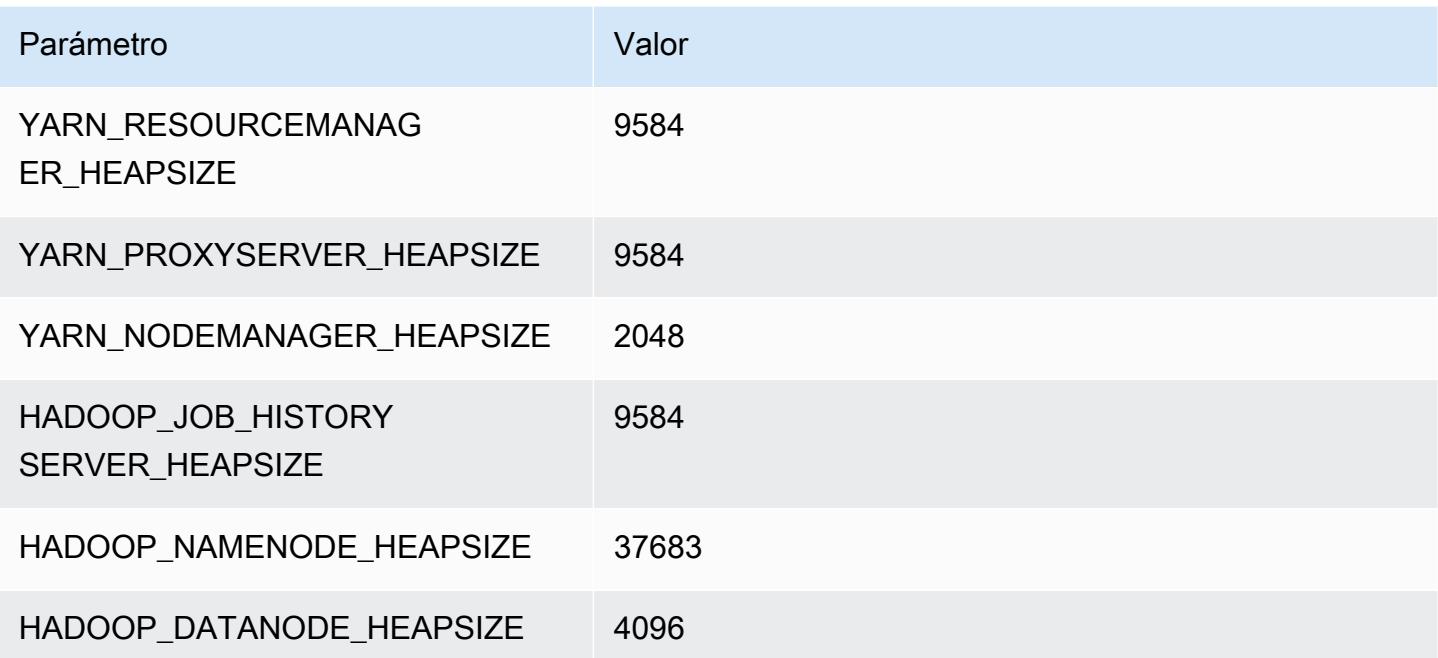

# r7g.16xlarge

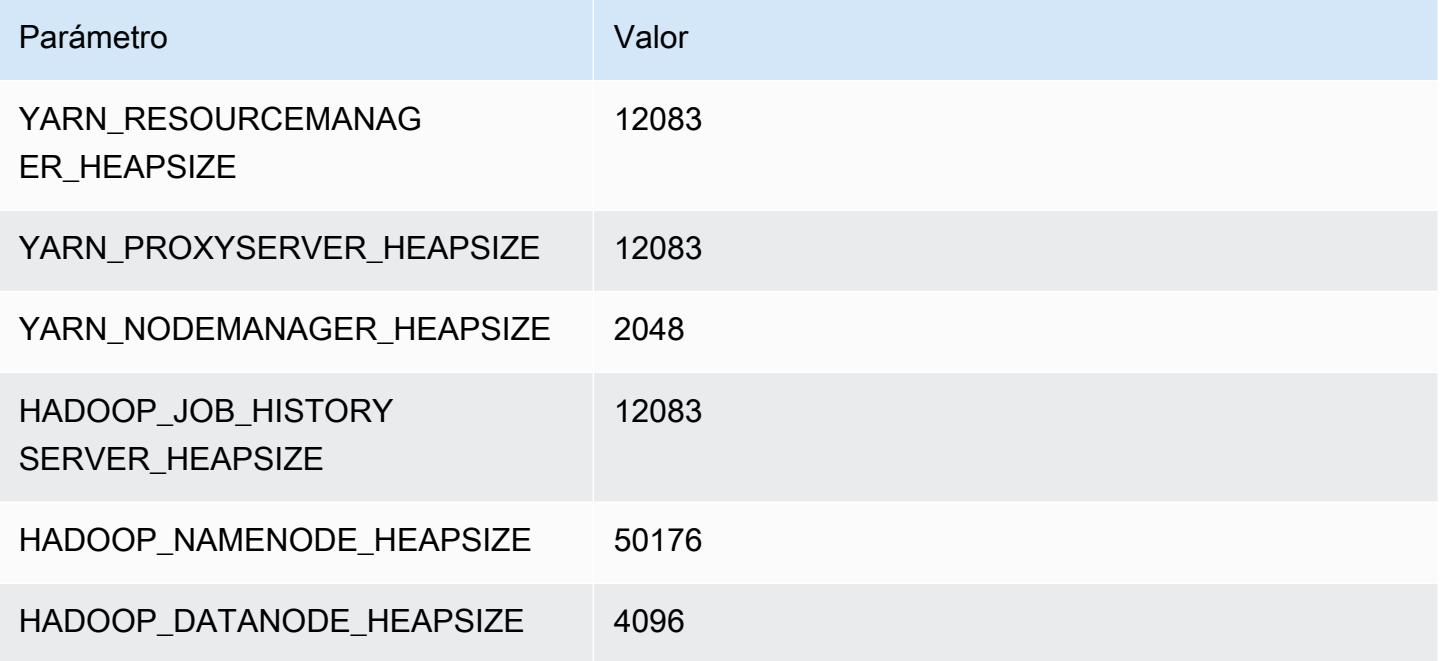

# Instancias r7gd

# r7gd.xlarge

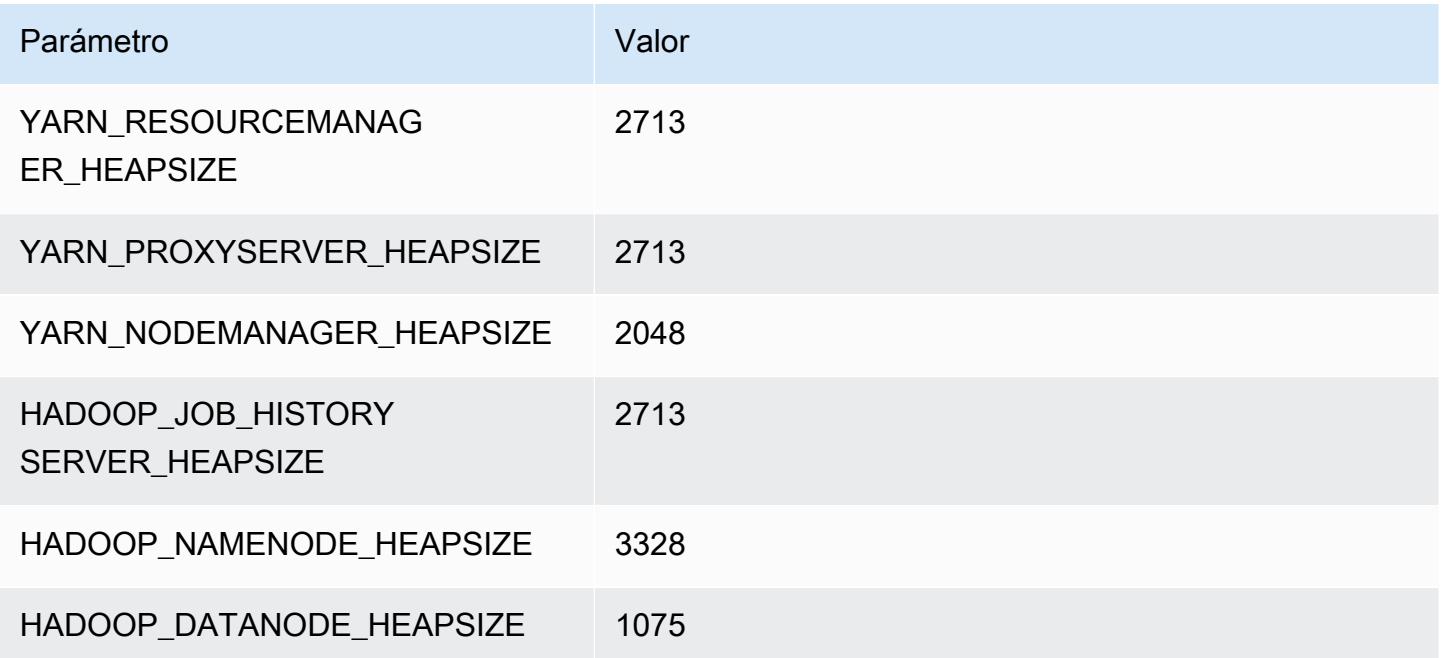

# r7gd.2xlarge

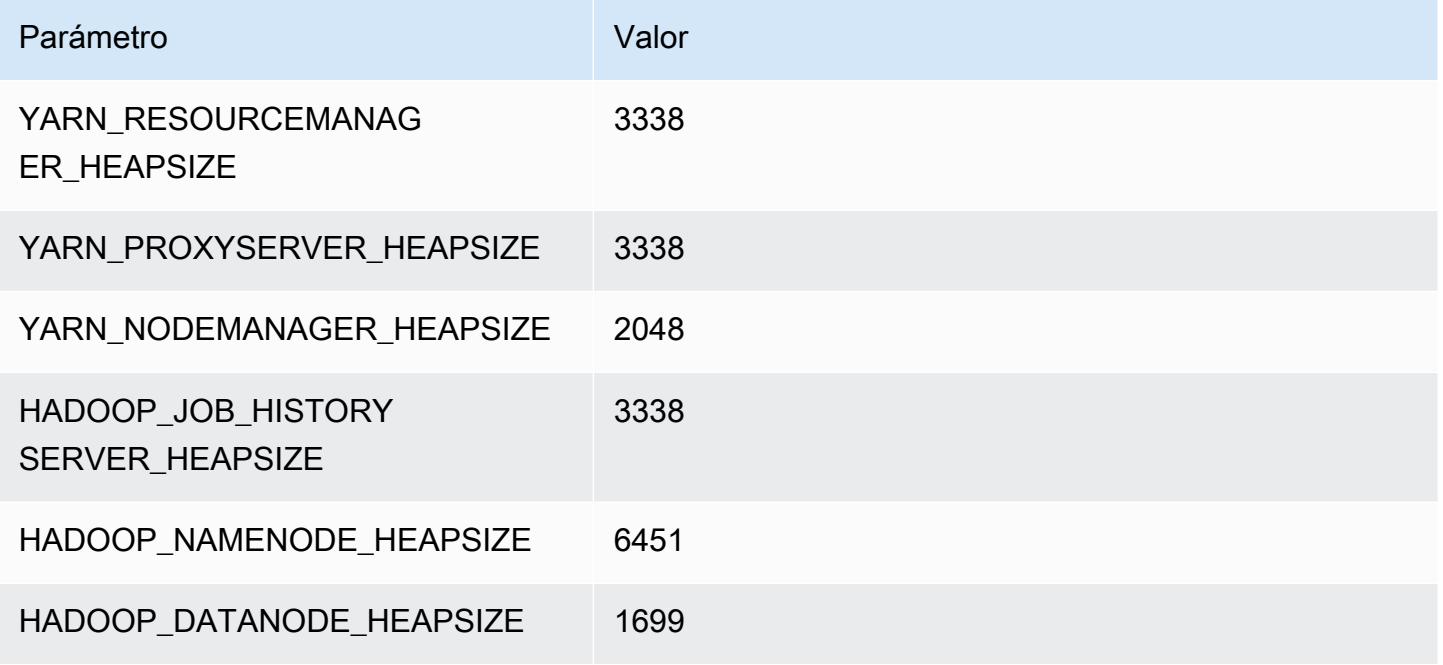

# r7gd.4xlarge

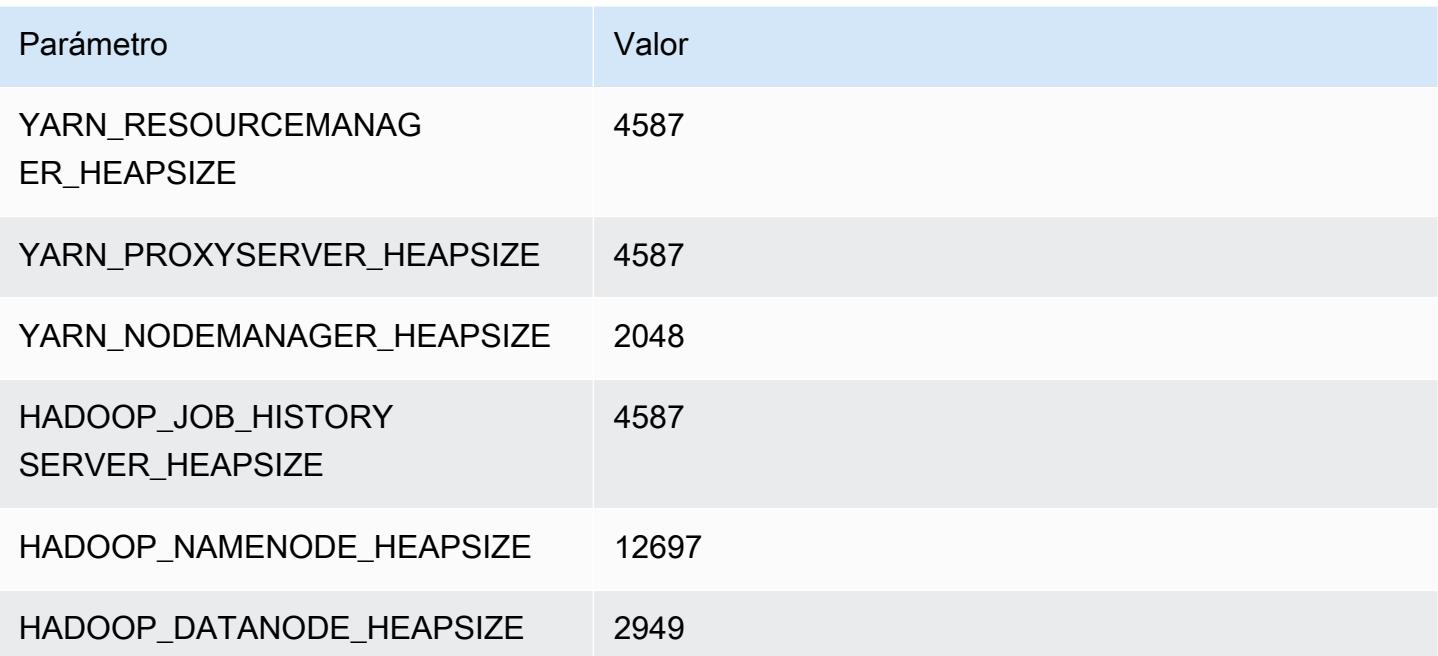

# r7gd.8xlarge

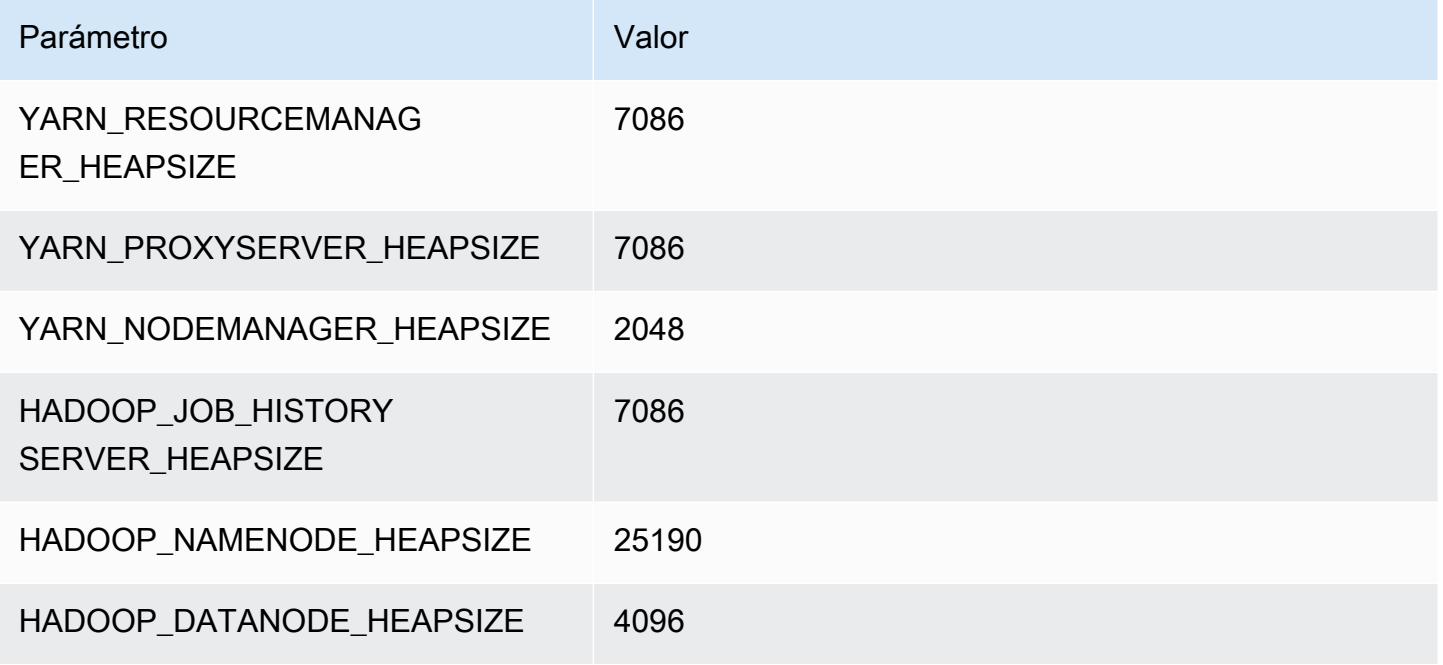

# r7gd.12xlarge

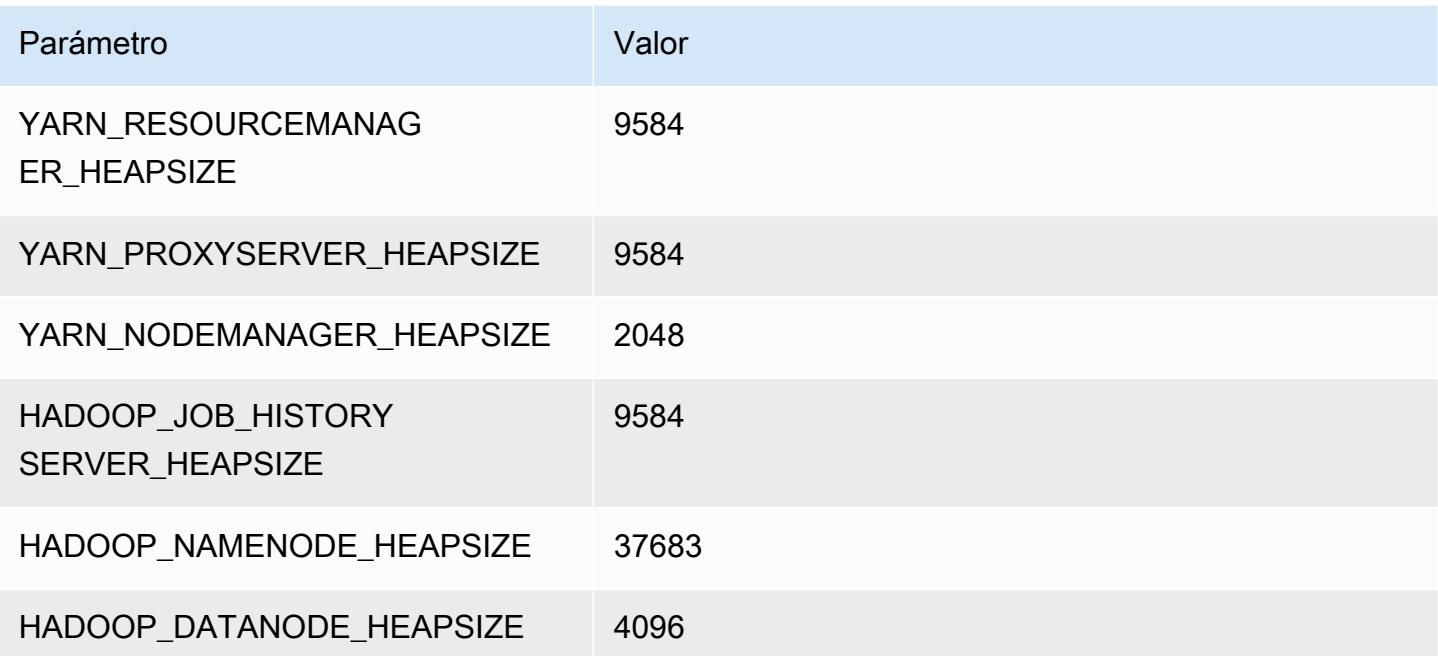

# r7gd.16xlarge

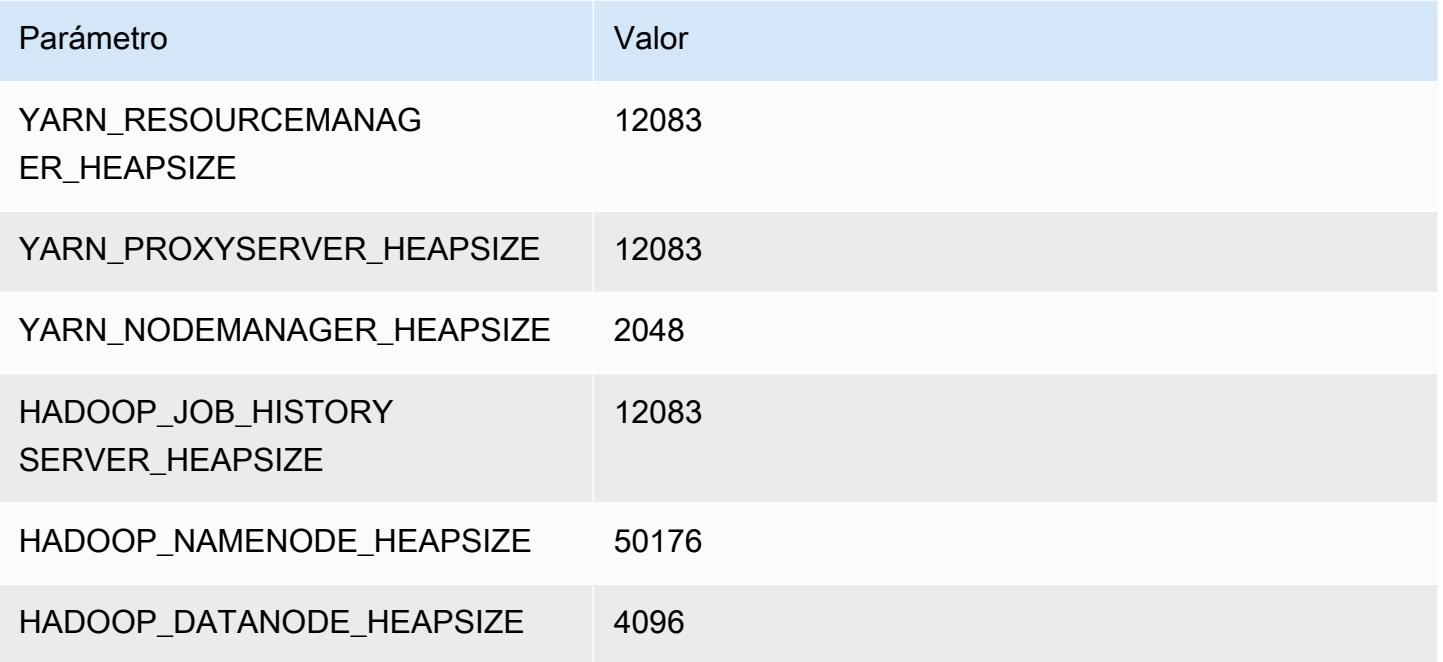

# Instancias r7i

# r7i.xlarge

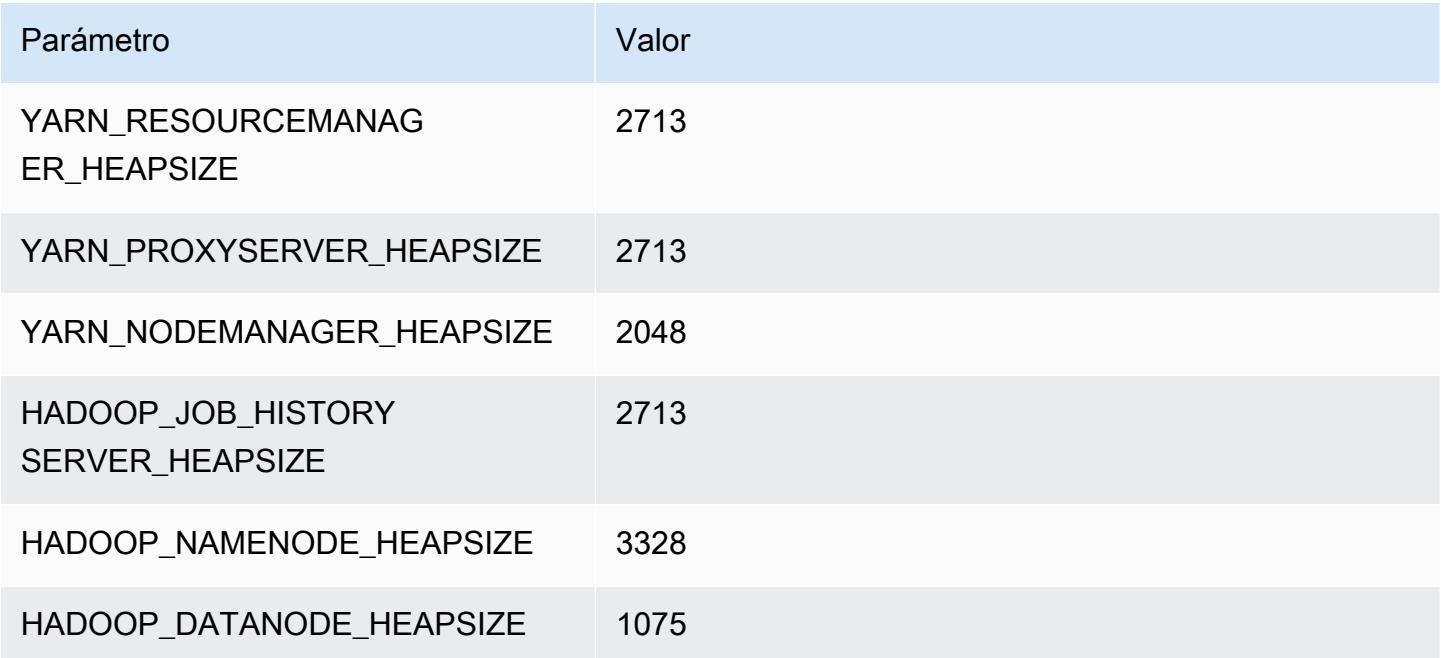

# r7i.2xlarge

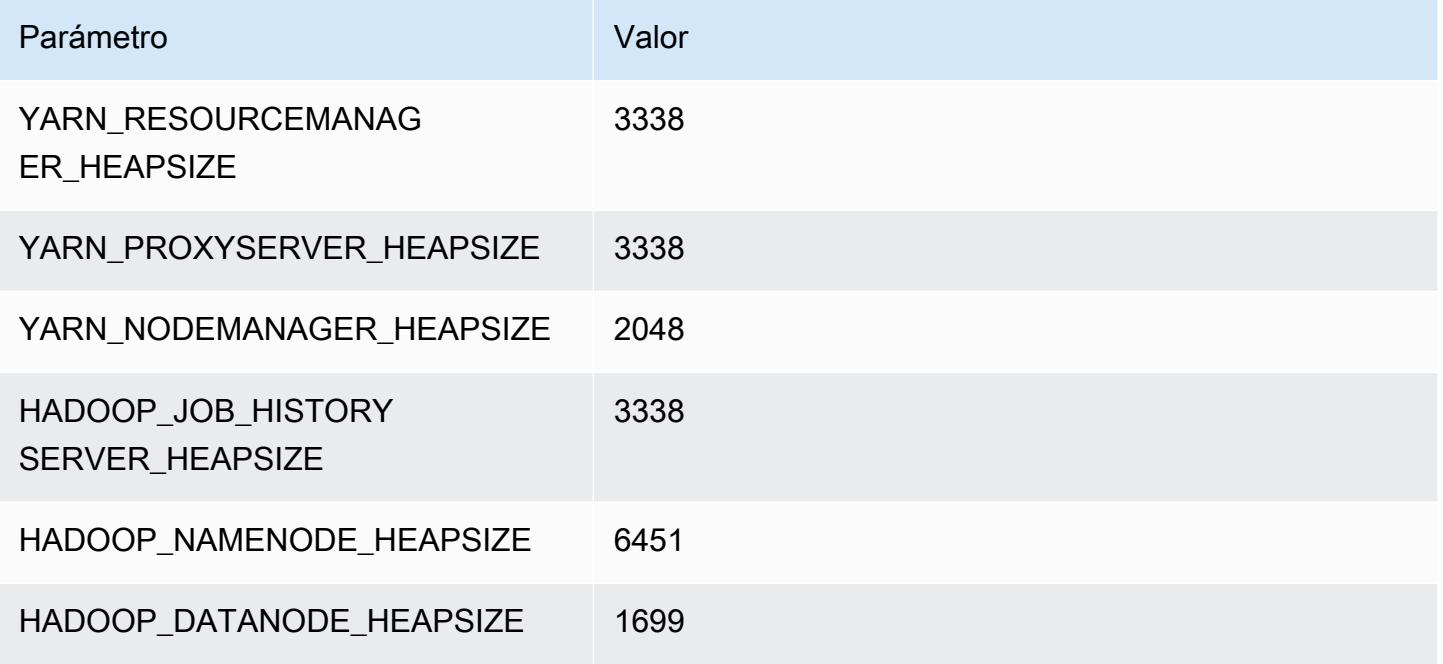

# r7i.4xlarge

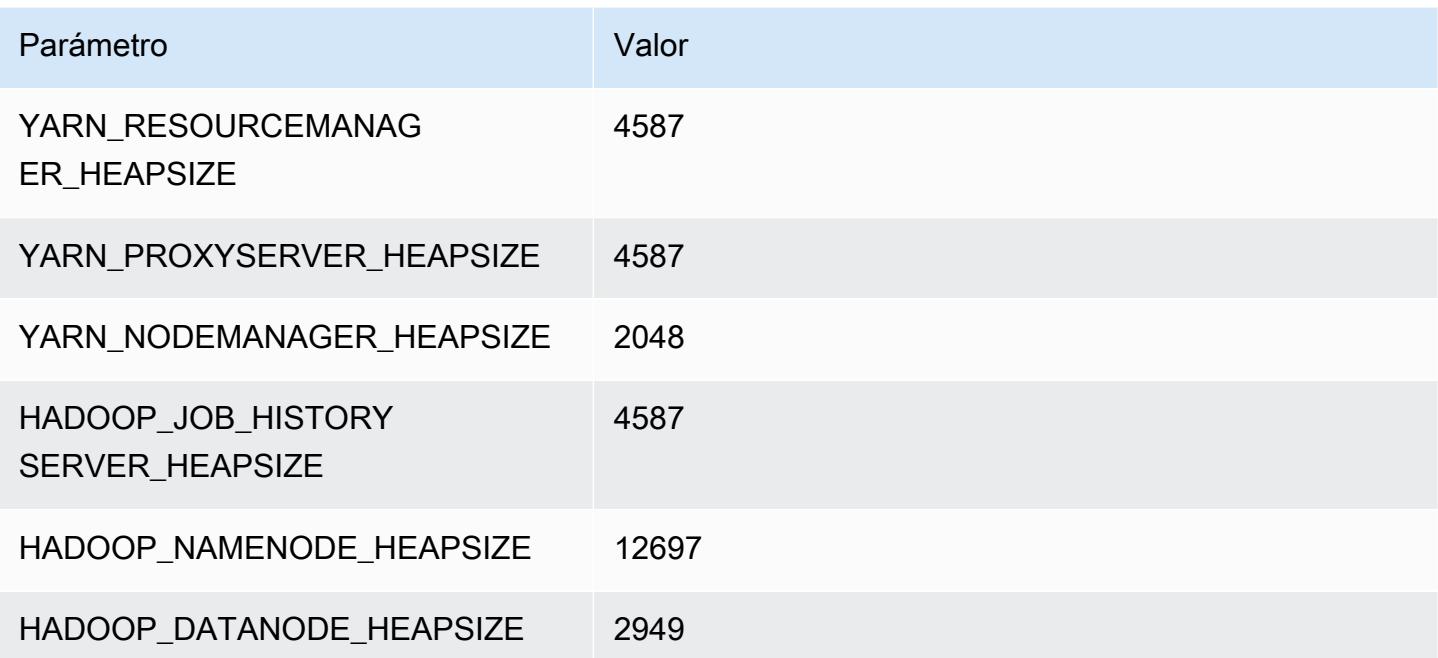

#### r7i.8xlarge

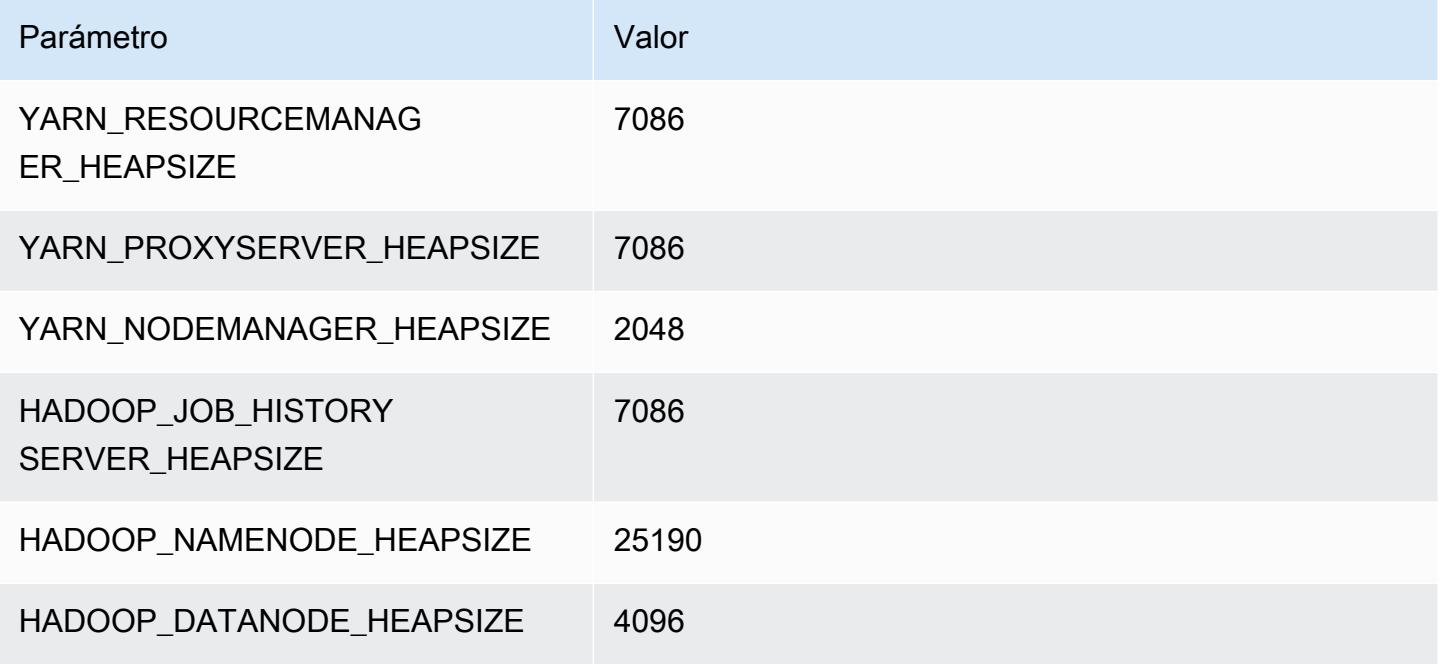

# r7i.12xlarge

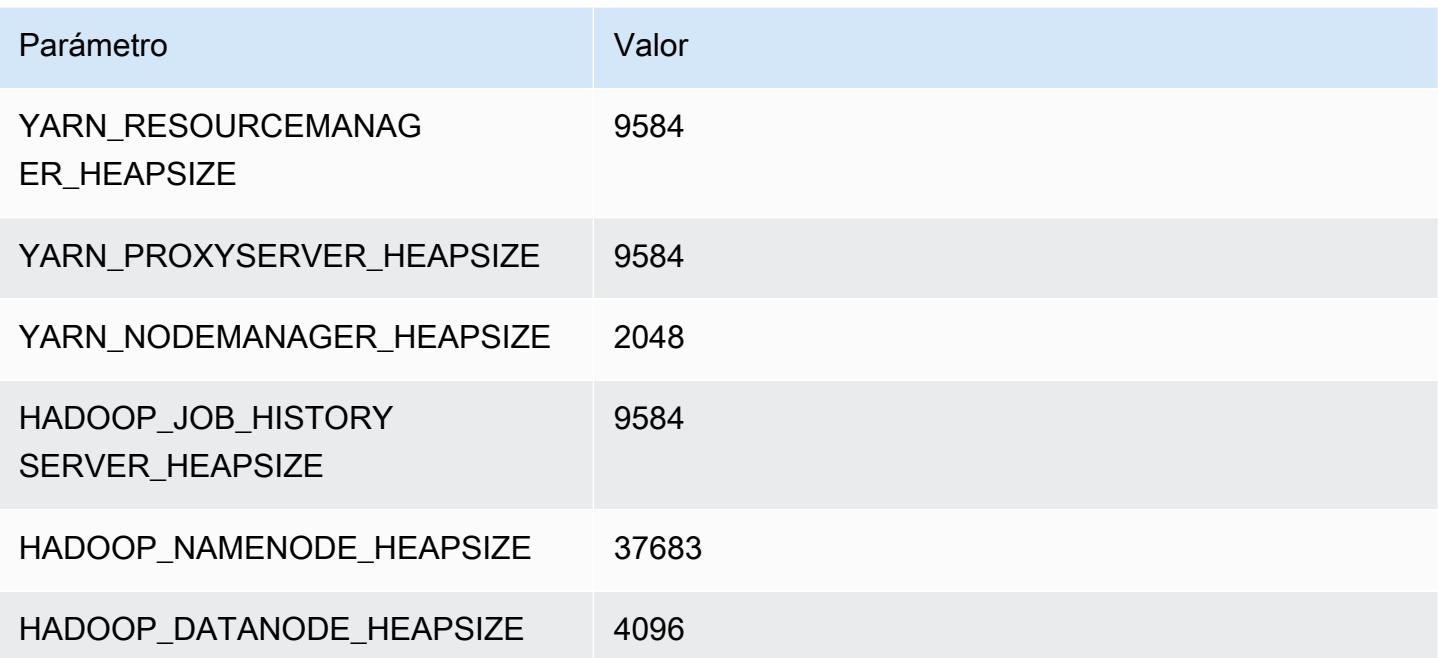

#### r7i.16xlarge

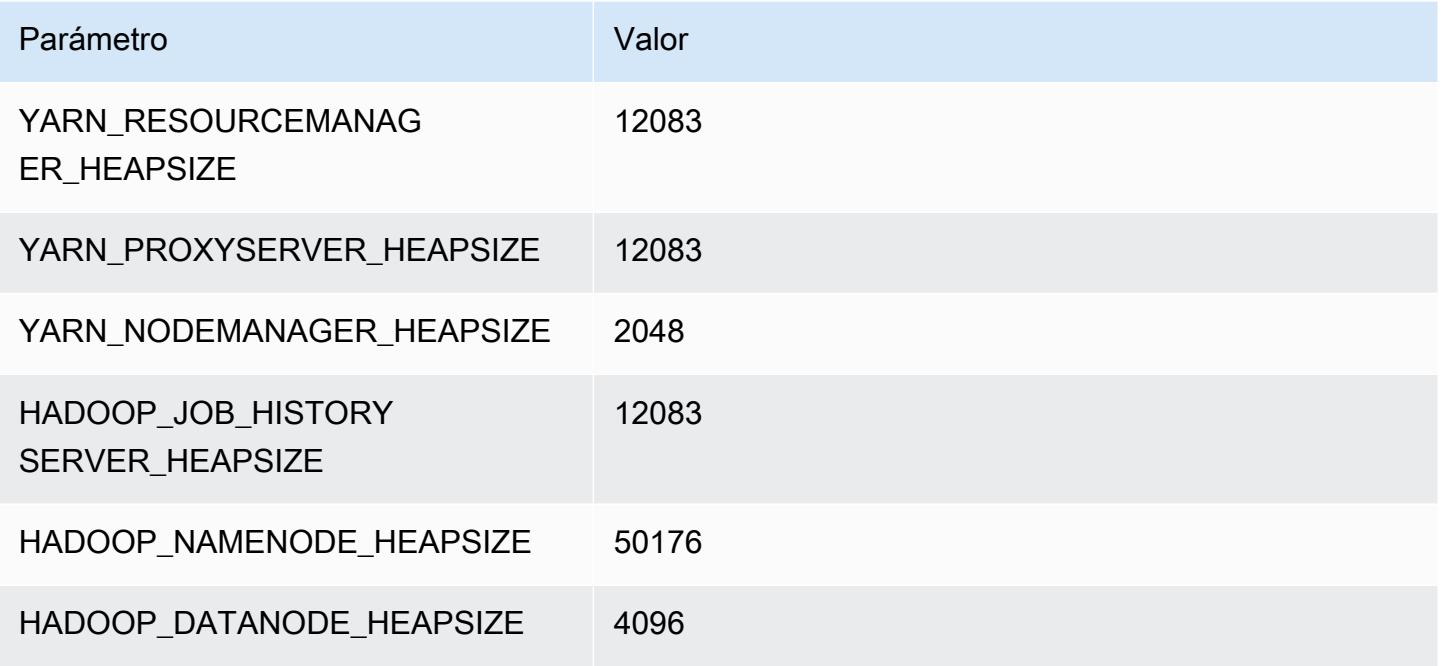

# r7i.24xlarge

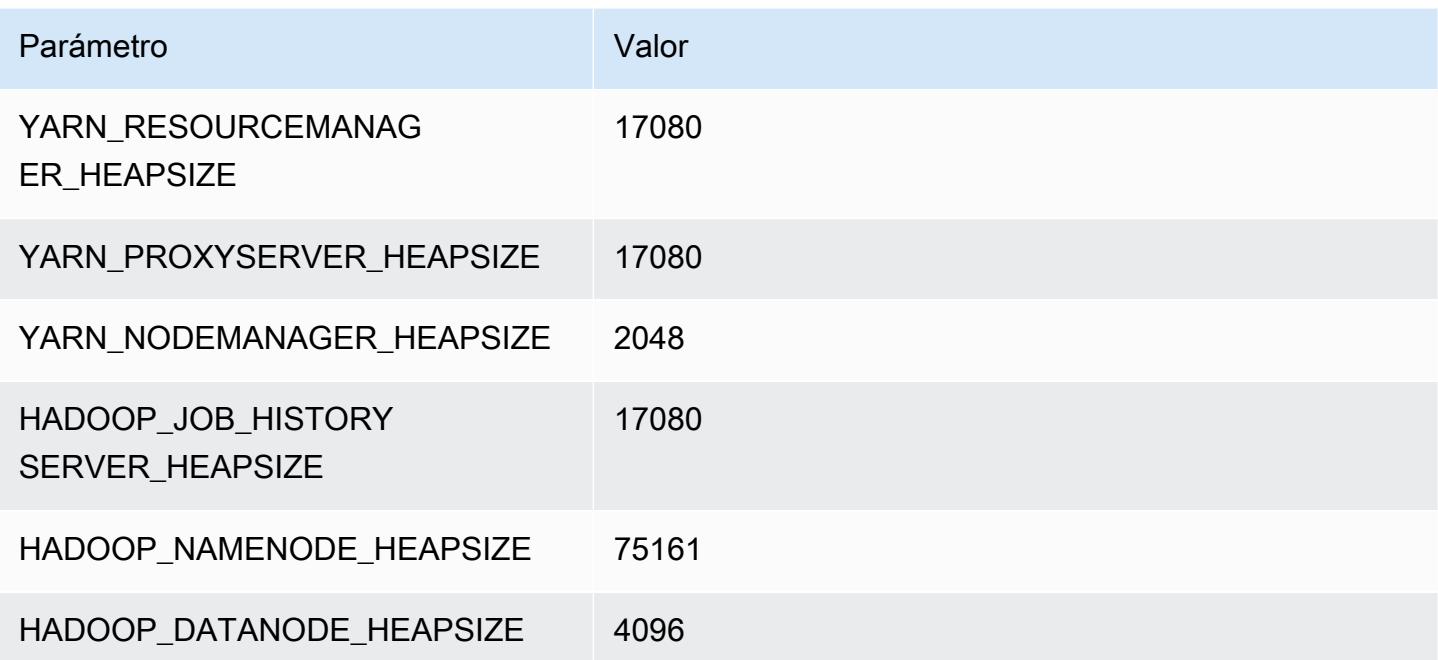

#### r7i.48xlarge

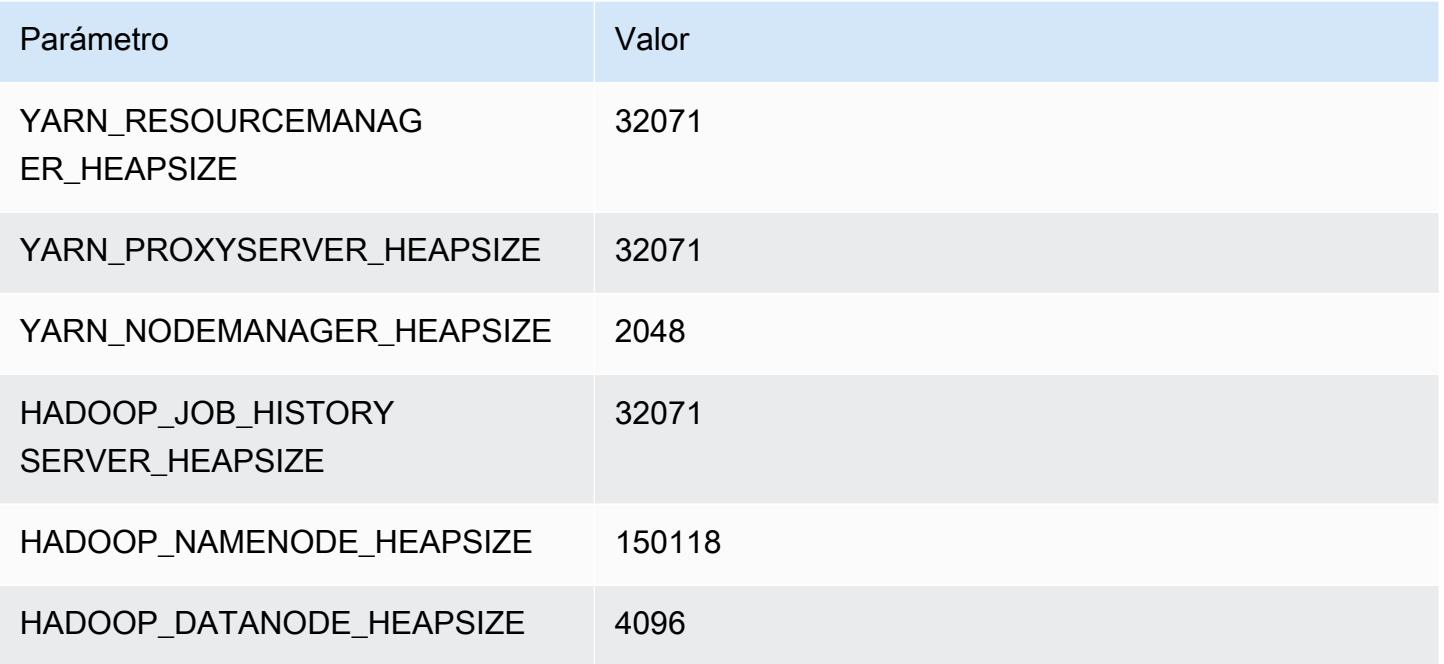

# Instancias r7iz

# r7iz.xlarge

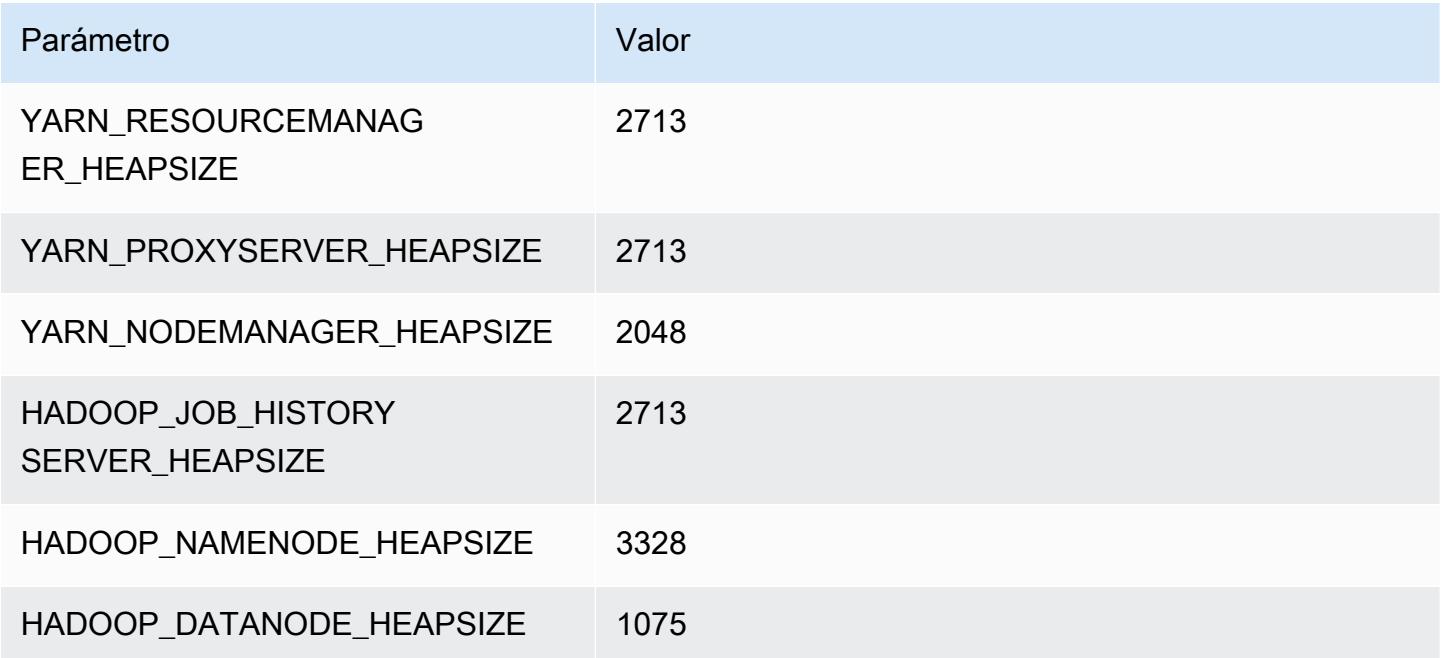

### r7iz.2xlarge

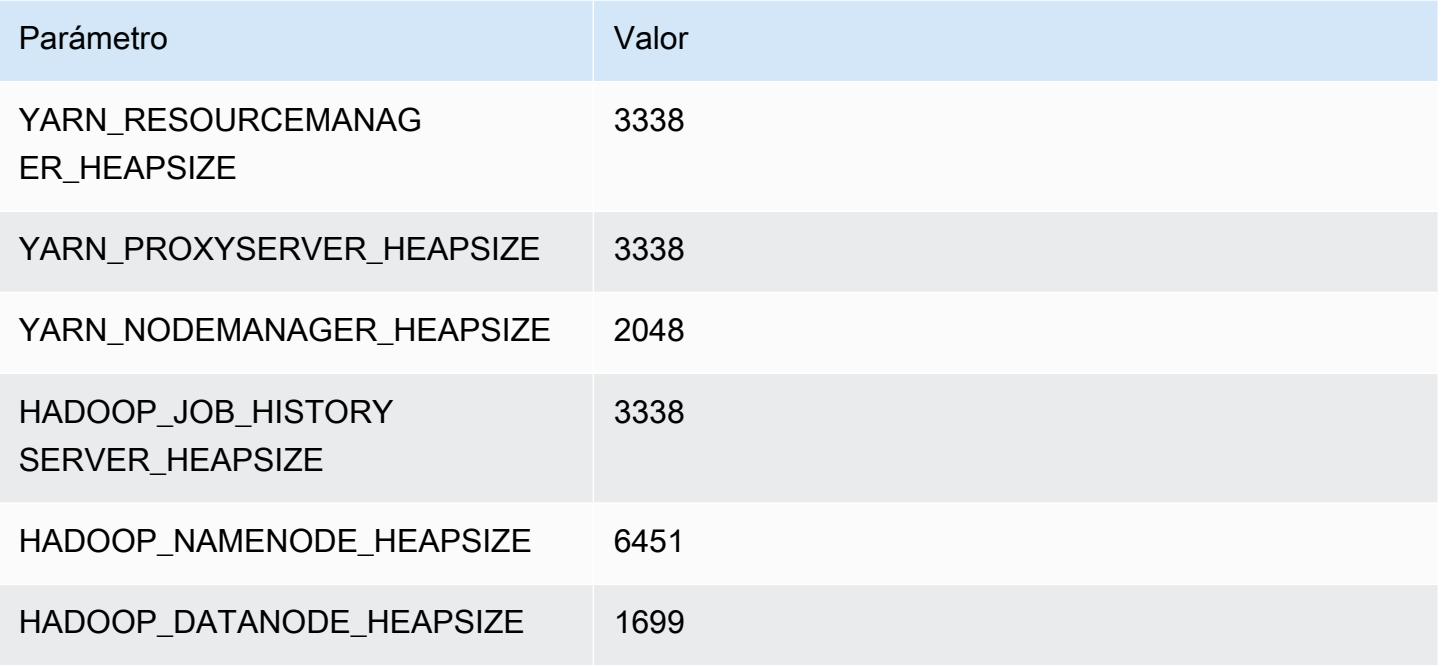

# r7iz.4xlarge

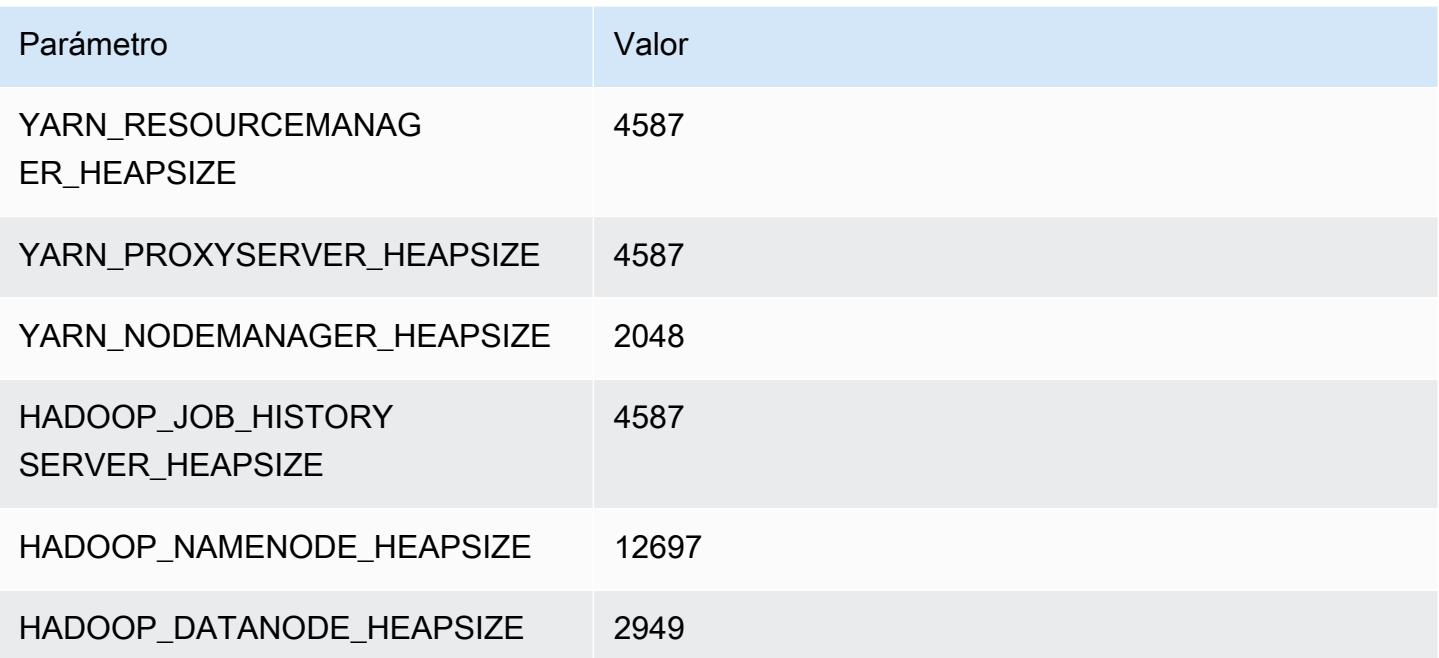

#### r7iz.8xlarge

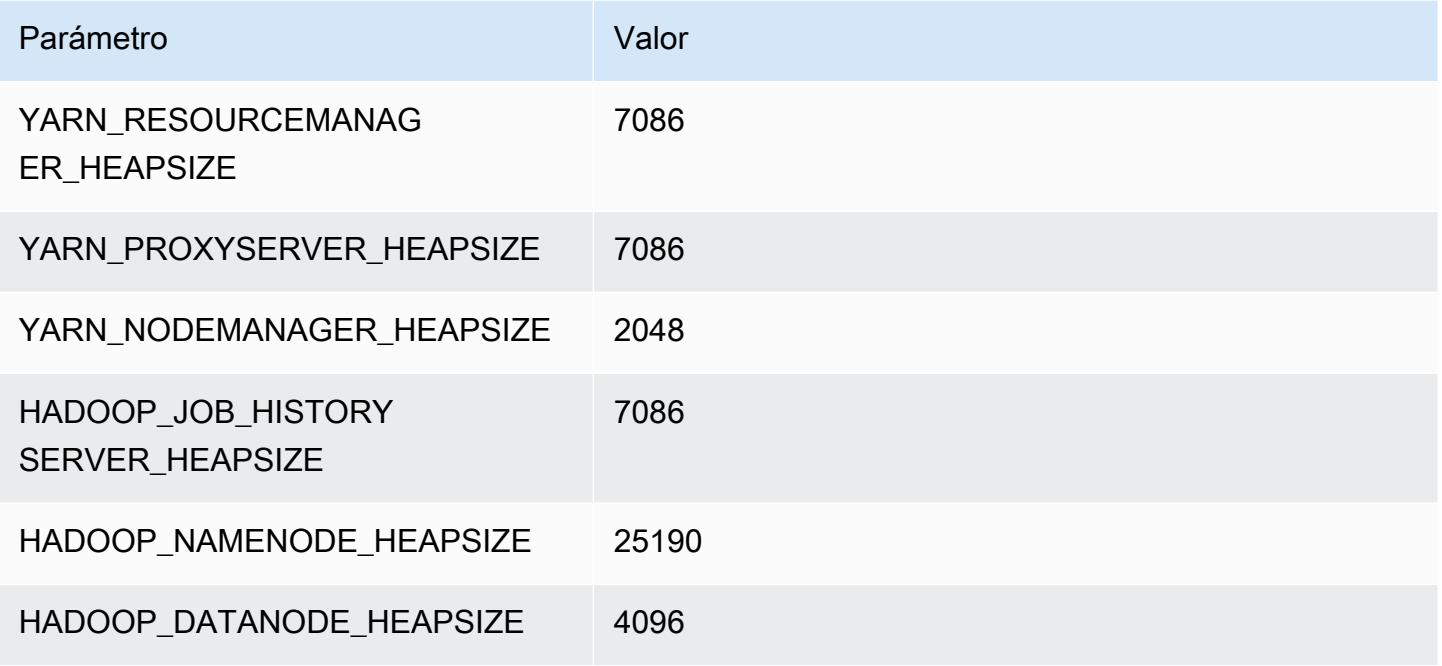

# r7iz.12xlarge

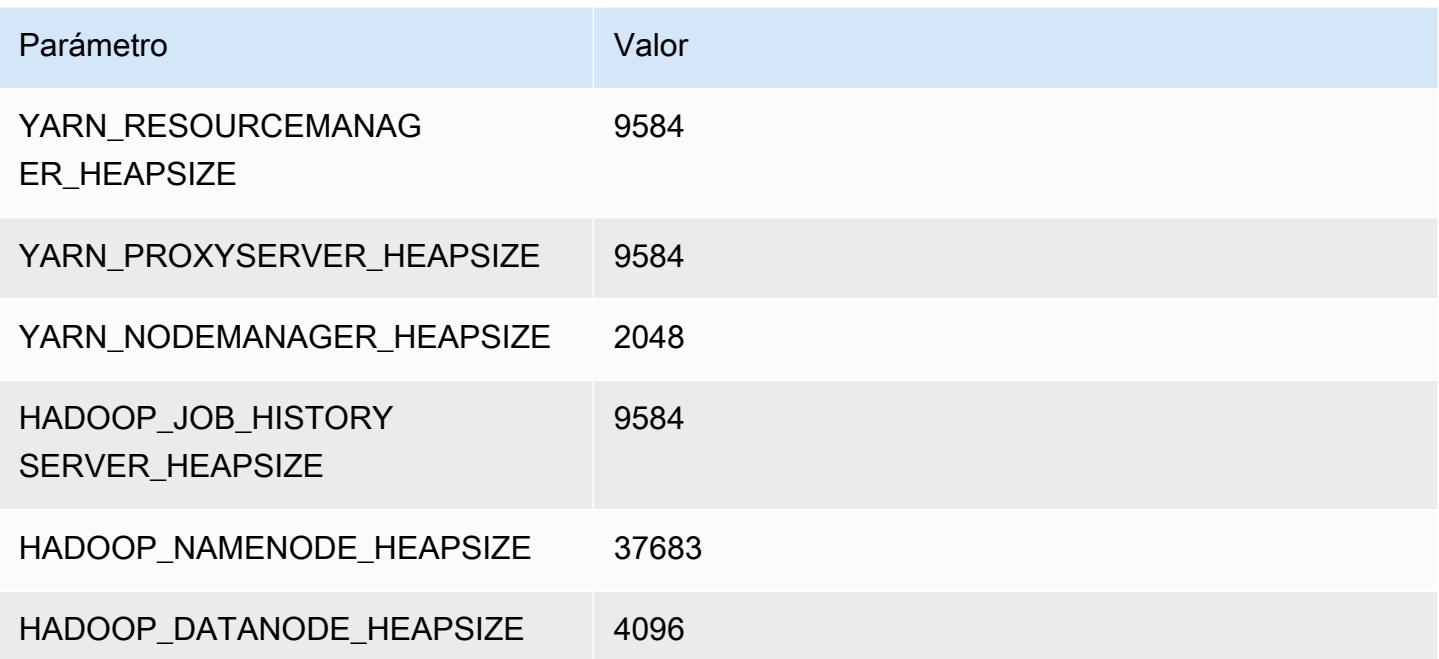

#### r7iz.16xlarge

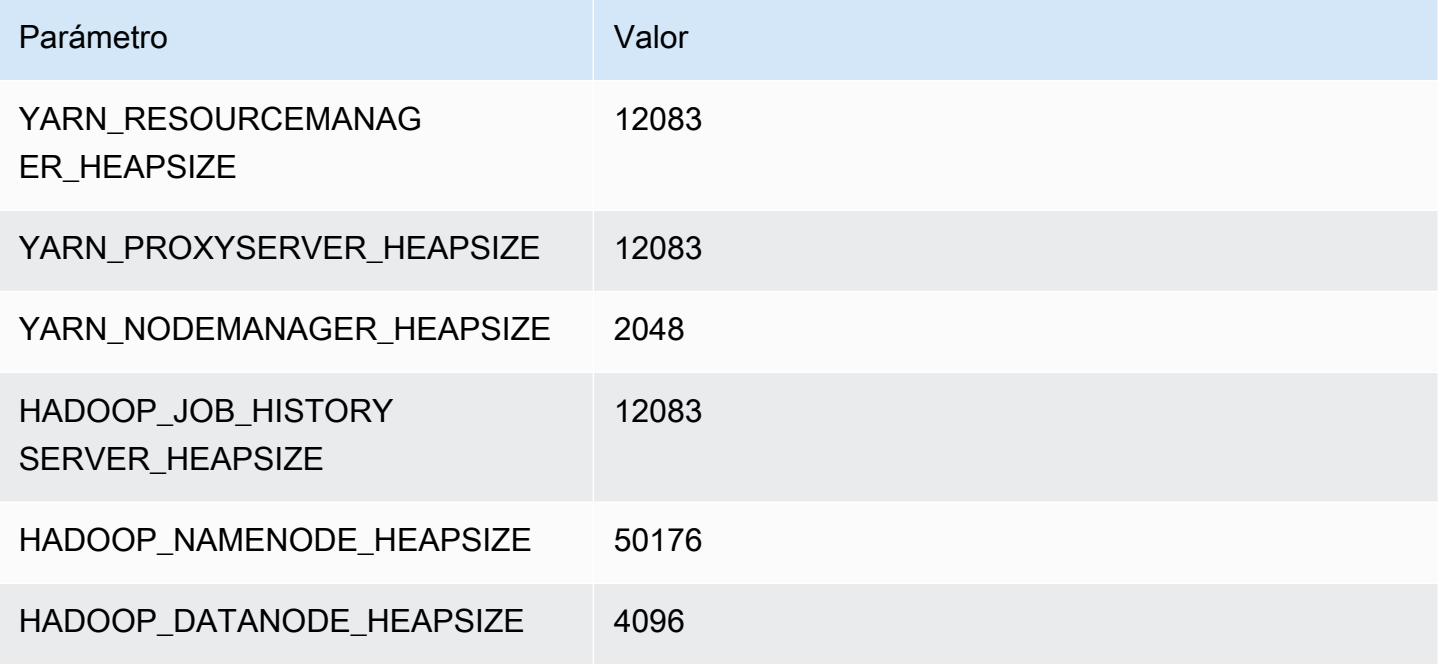

# r7iz.32xlarge

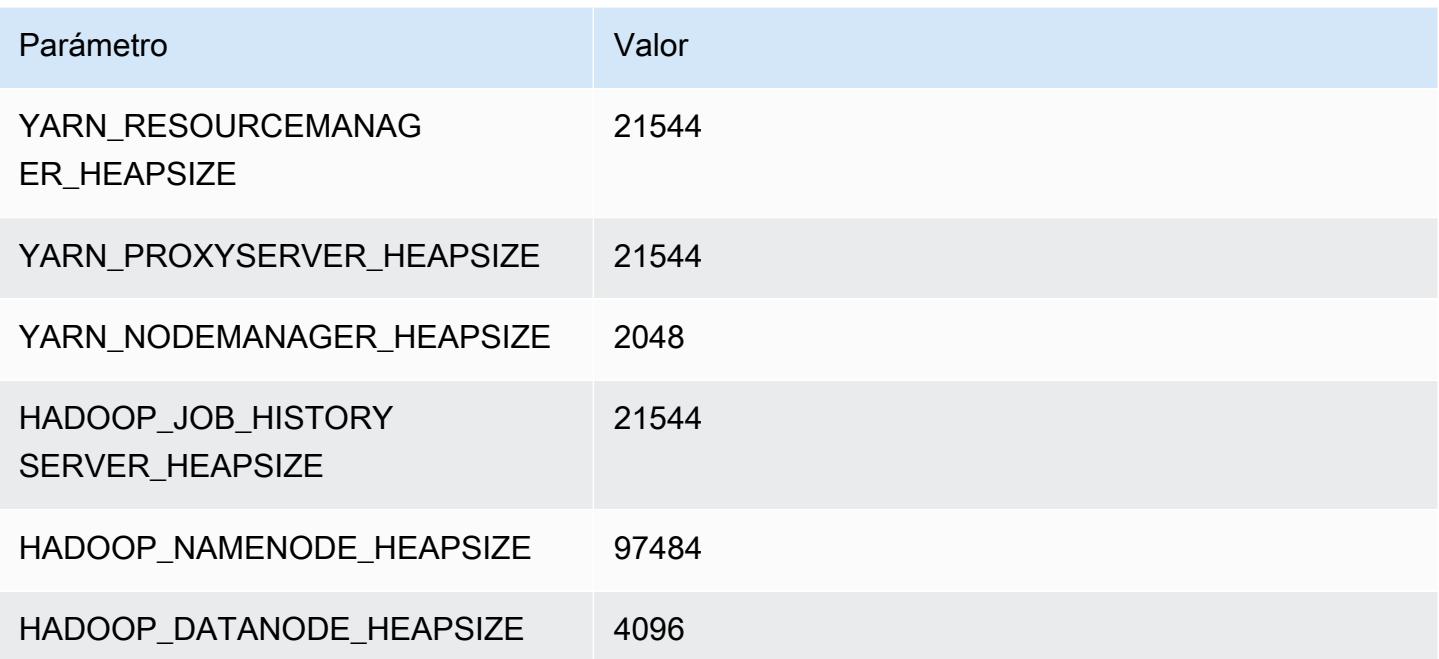

# Instancias x1

#### x1.16xlarge

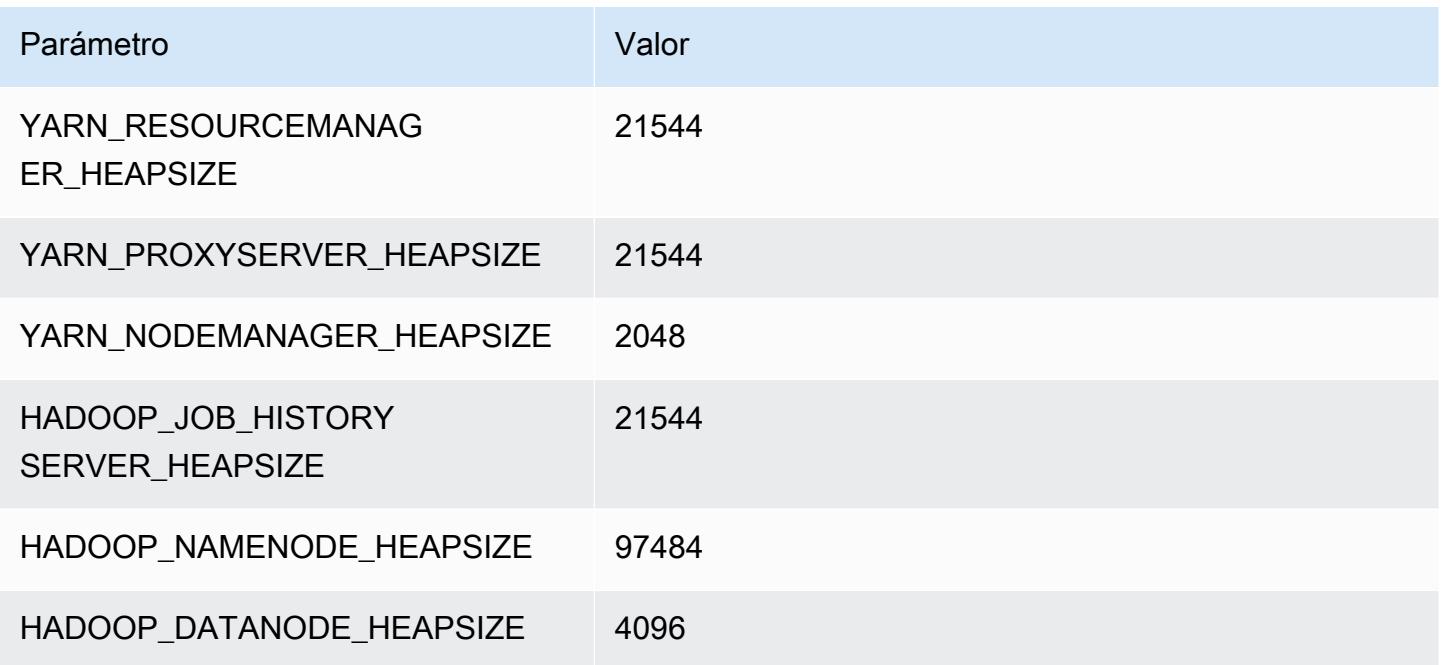

# x1.32xlarge

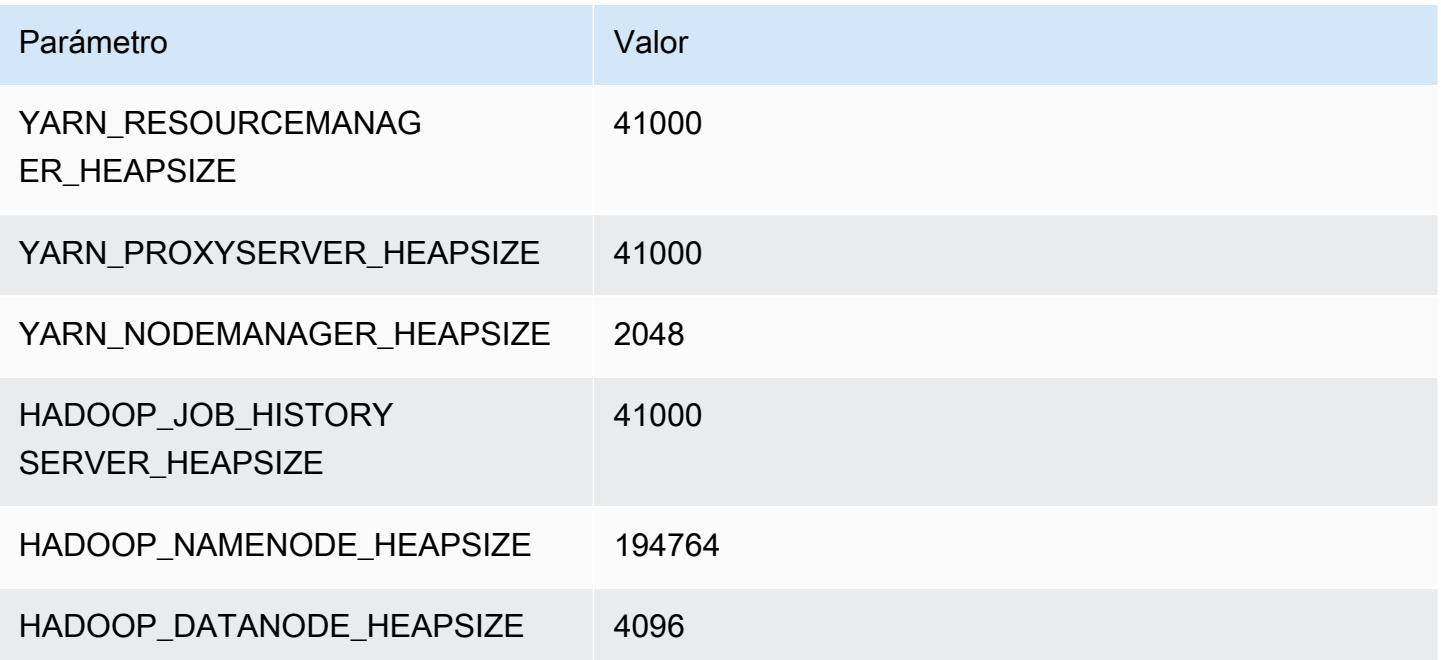

# Instancias x1e

#### x1e.xlarge

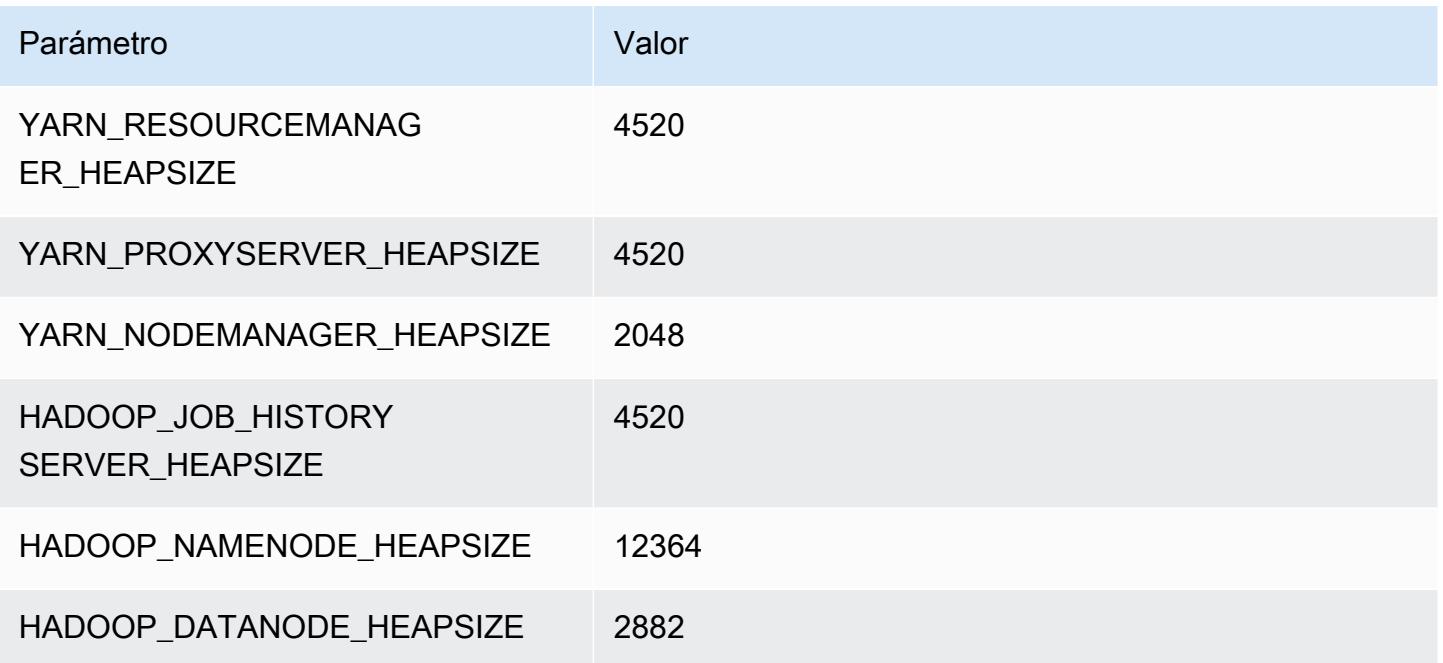

# x1e.2xlarge

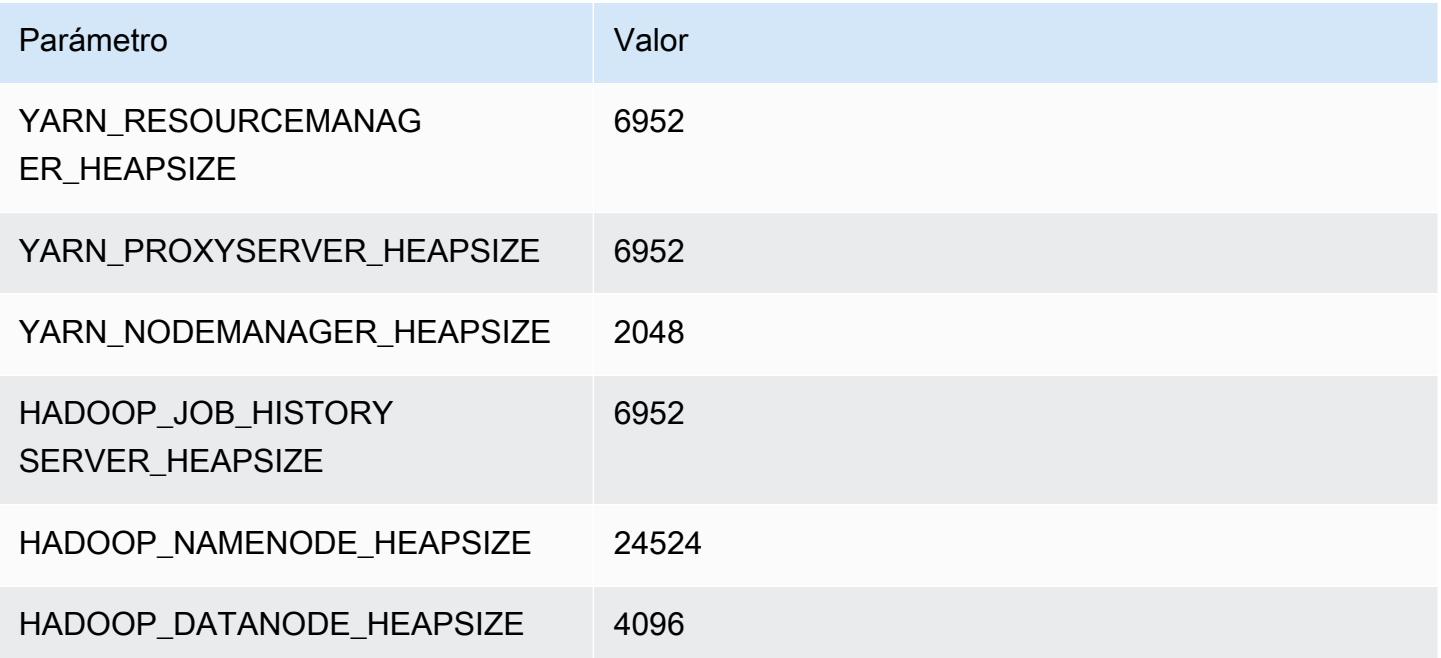

### x1e.4xlarge

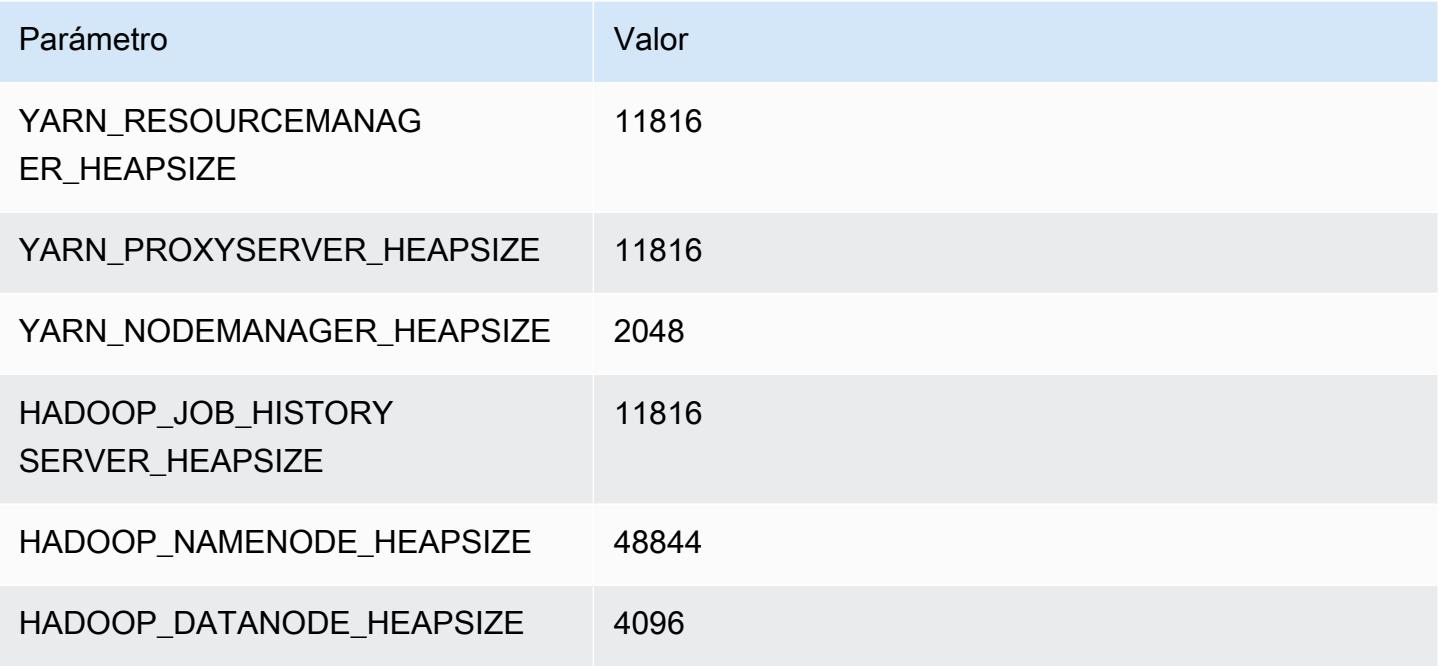

# x1e.8xlarge

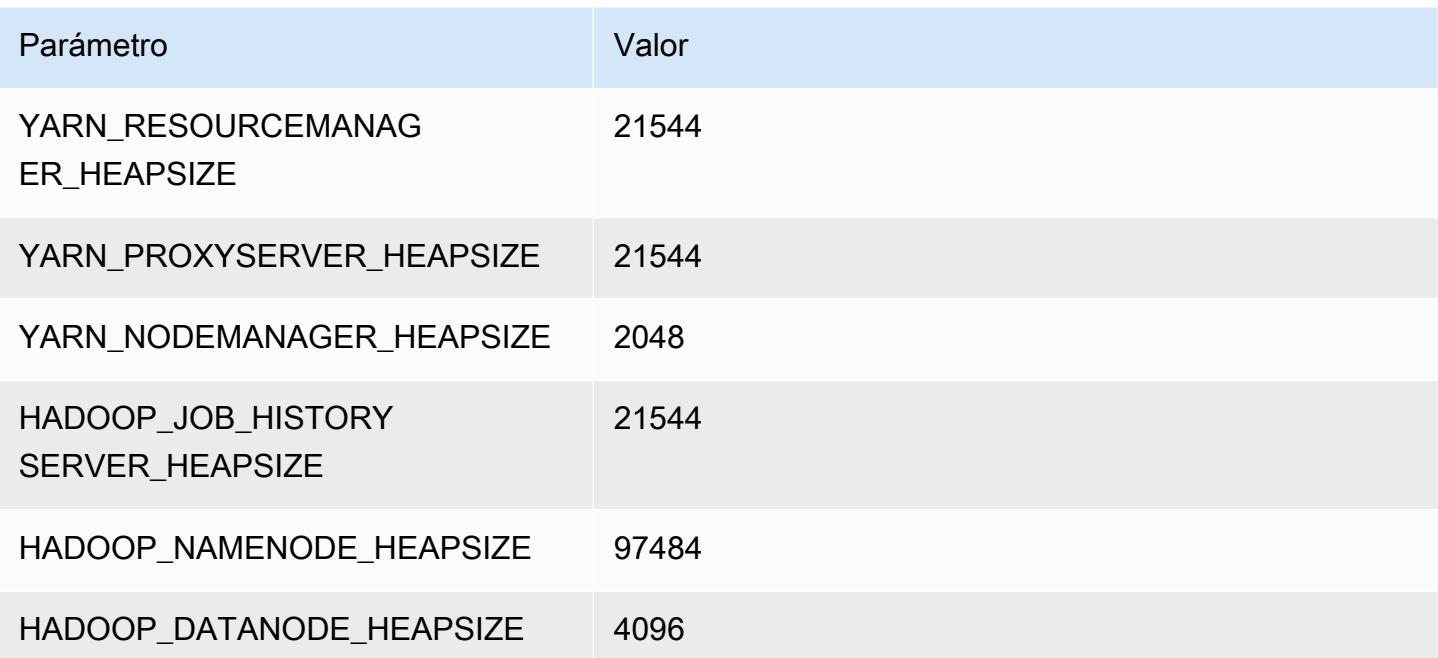

#### x1e.16xlarge

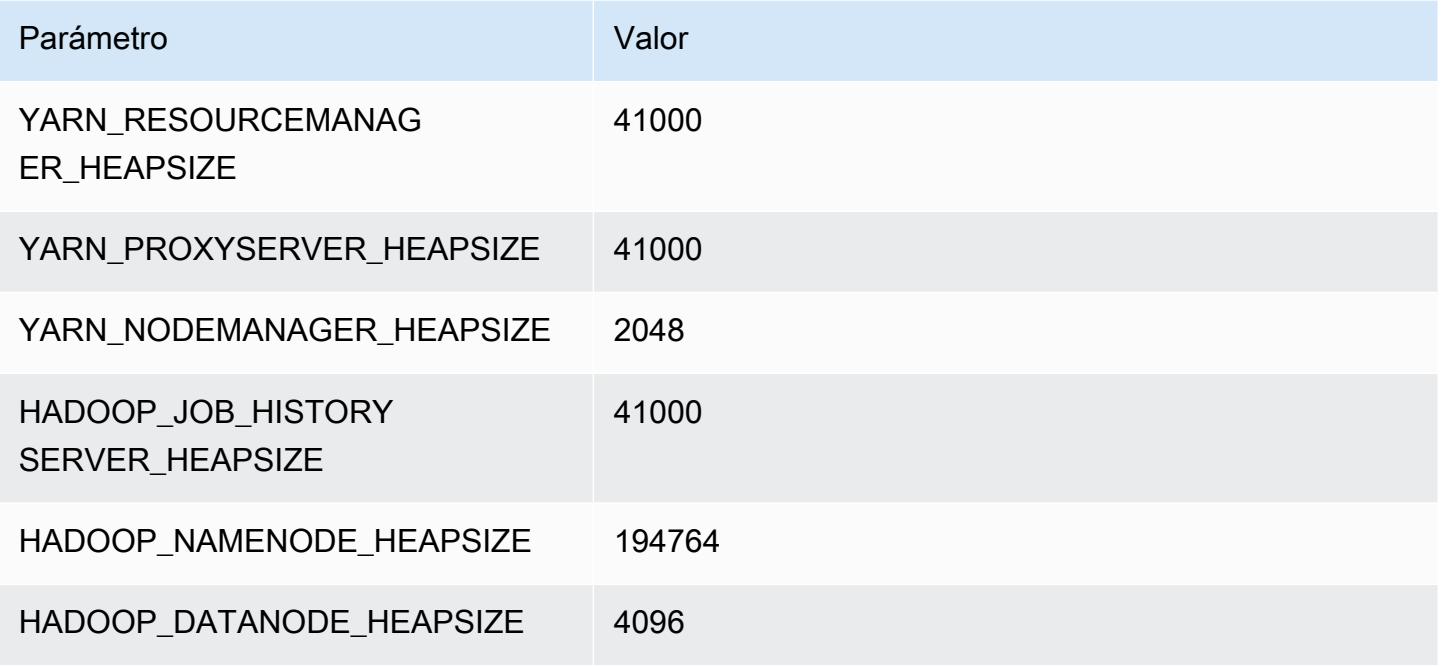

# x1e.32xlarge

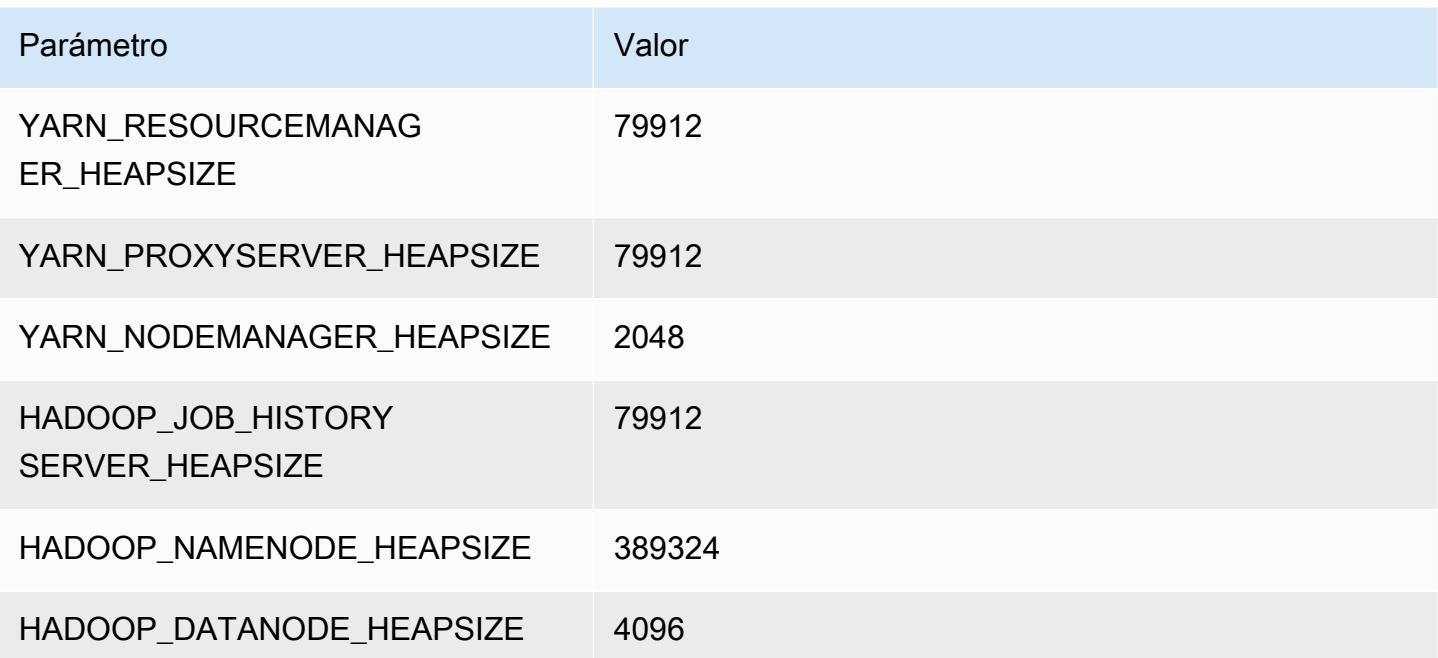

# Instancias x2gd

# x2gd.xlarge

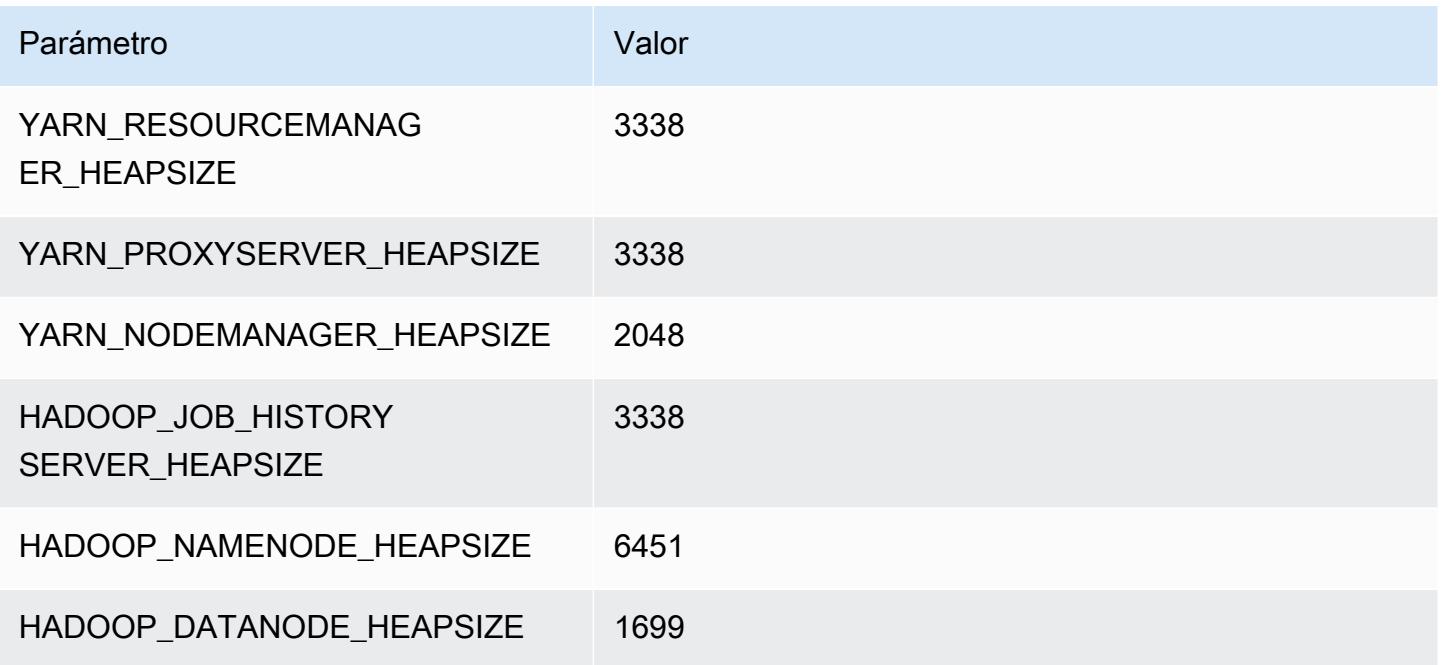

# x2gd.2xlarge

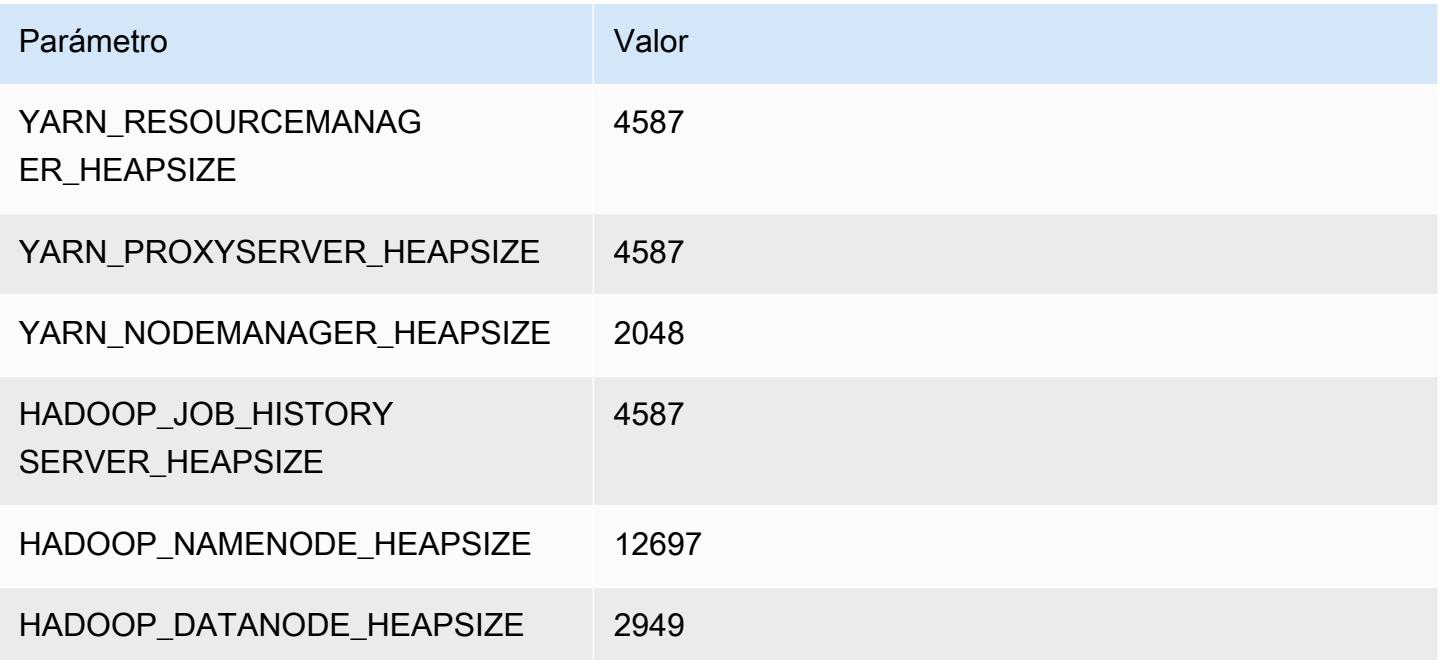

# x2gd.4xlarge

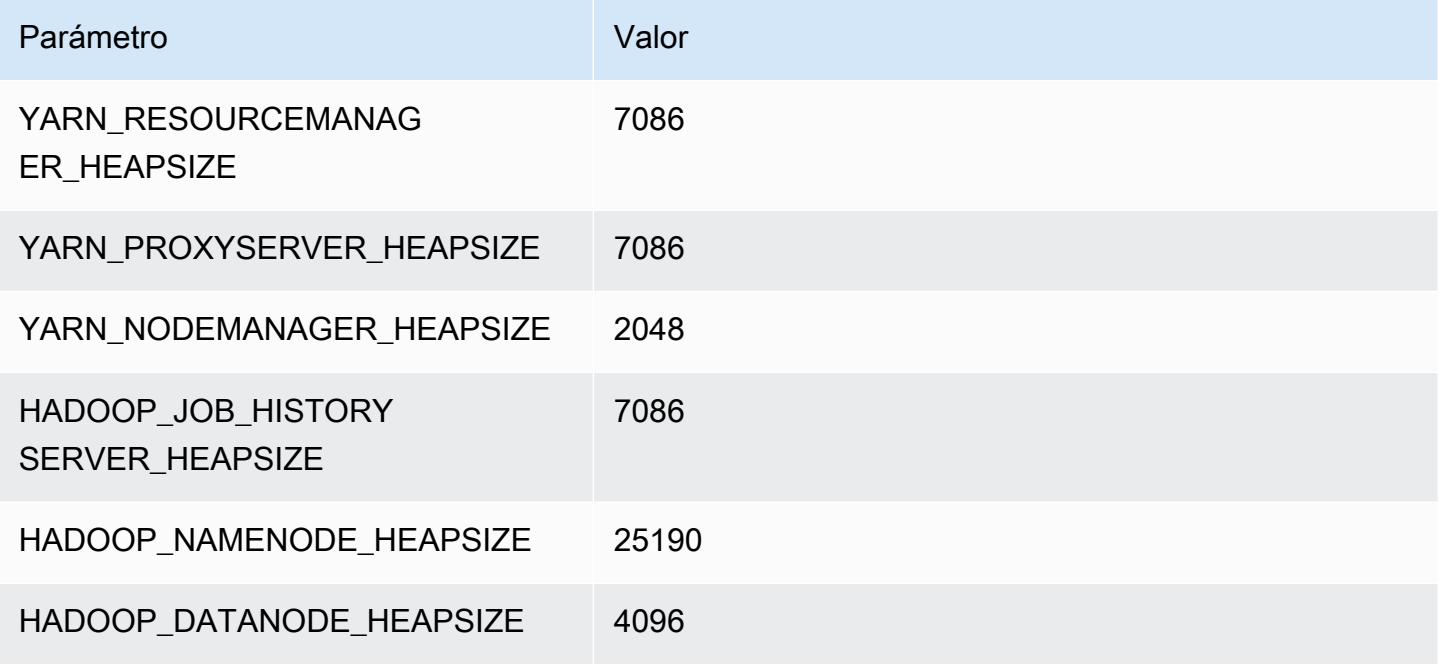

# x2gd.8xlarge

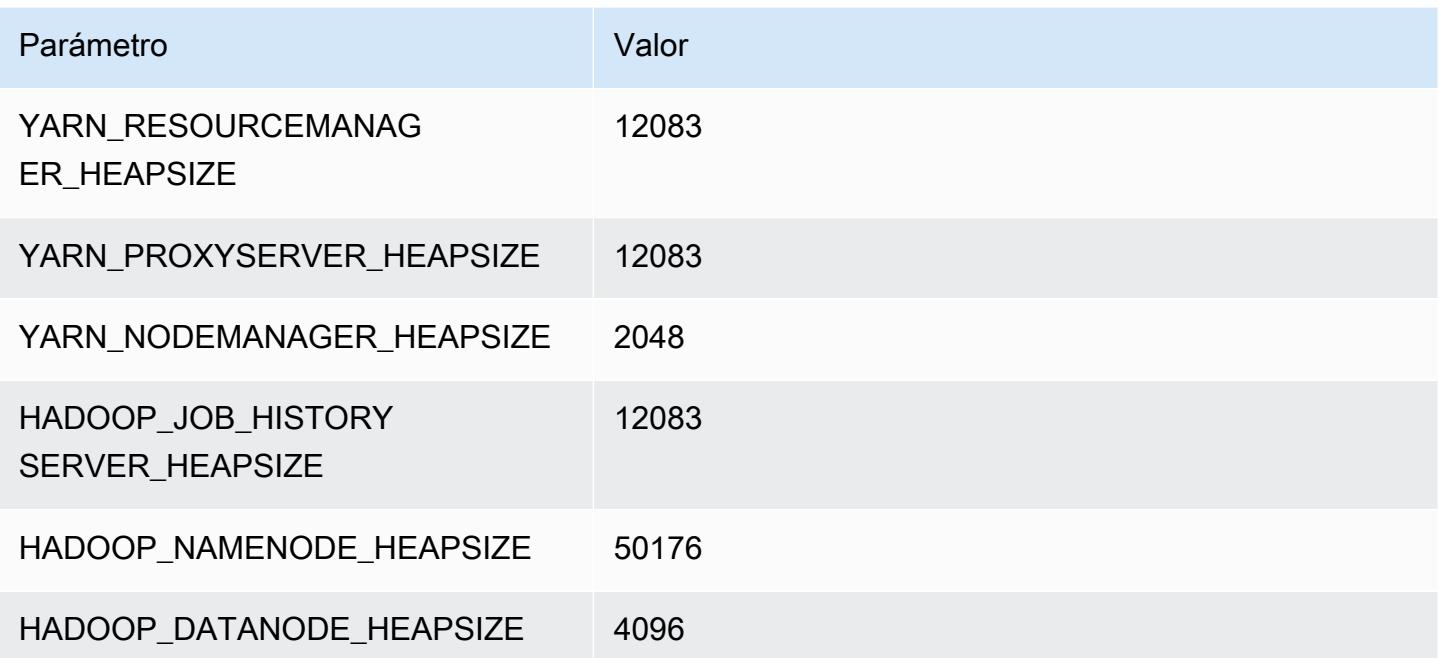

# x2gd.12xlarge

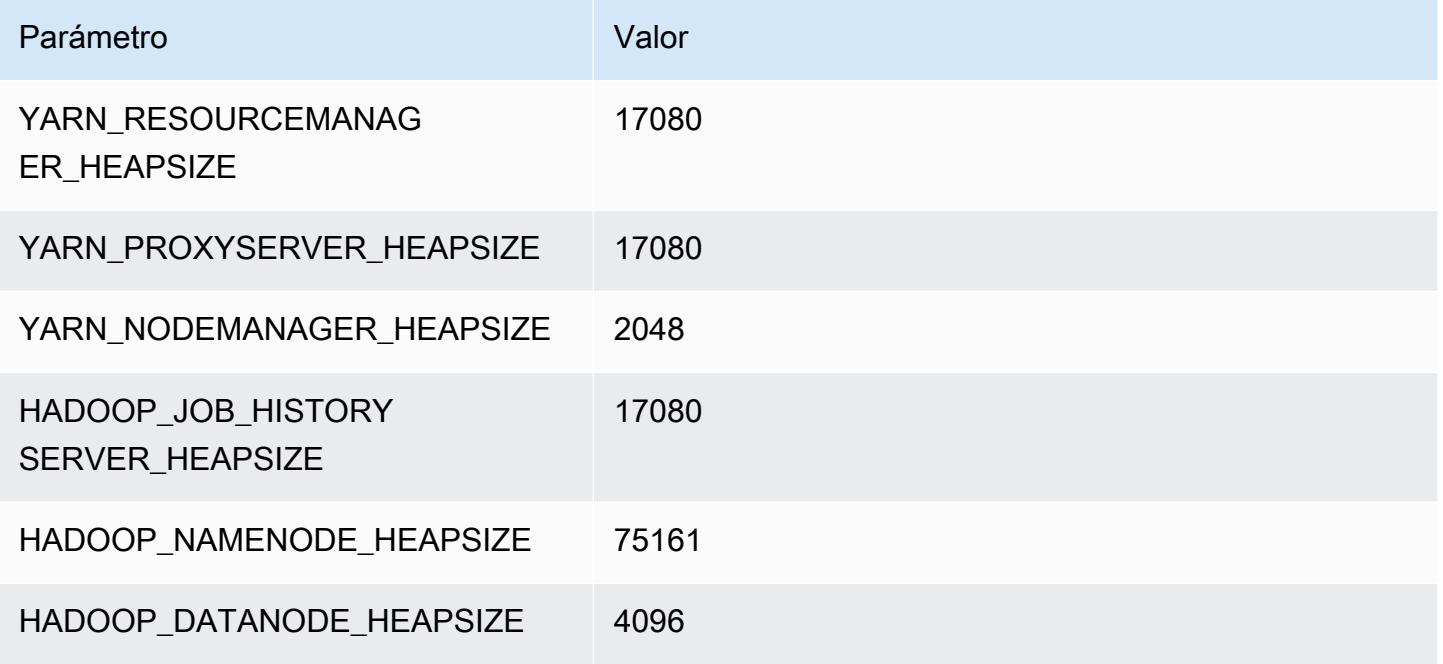

# x2gd.16xlarge

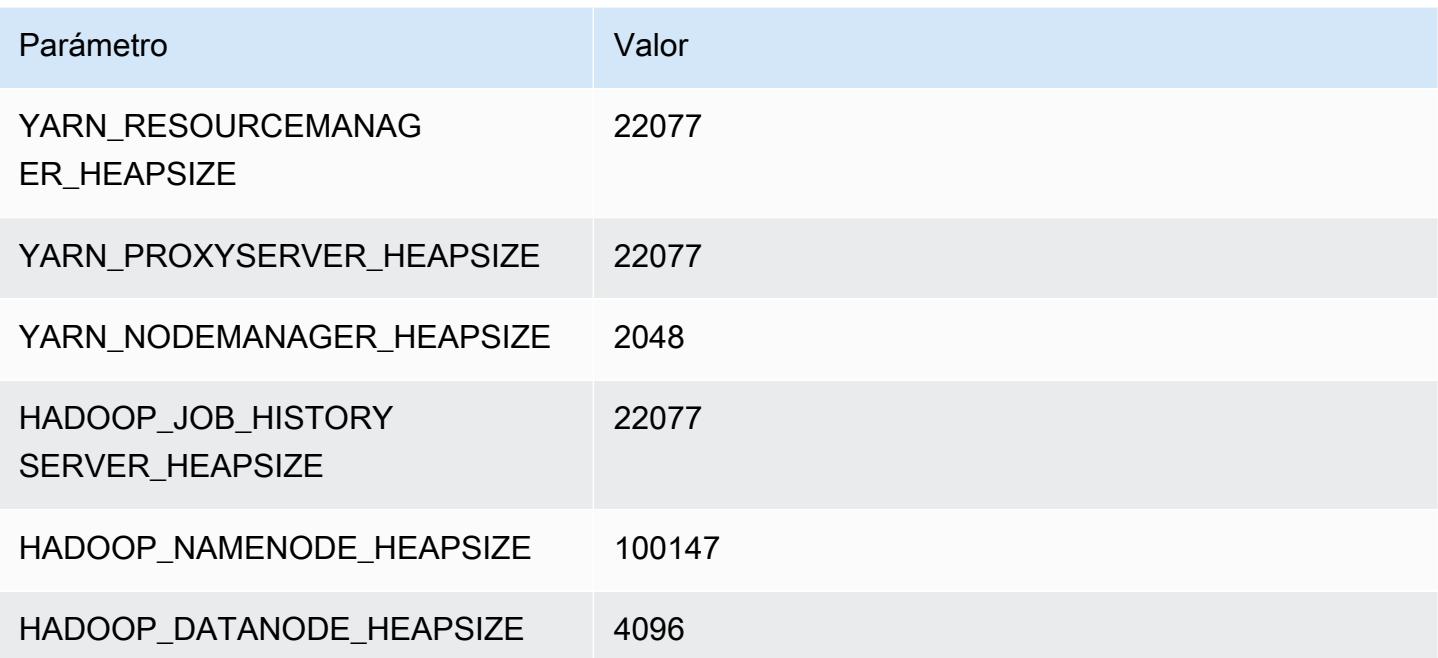

# Instancias x2idn

# x2idn.16xlarge

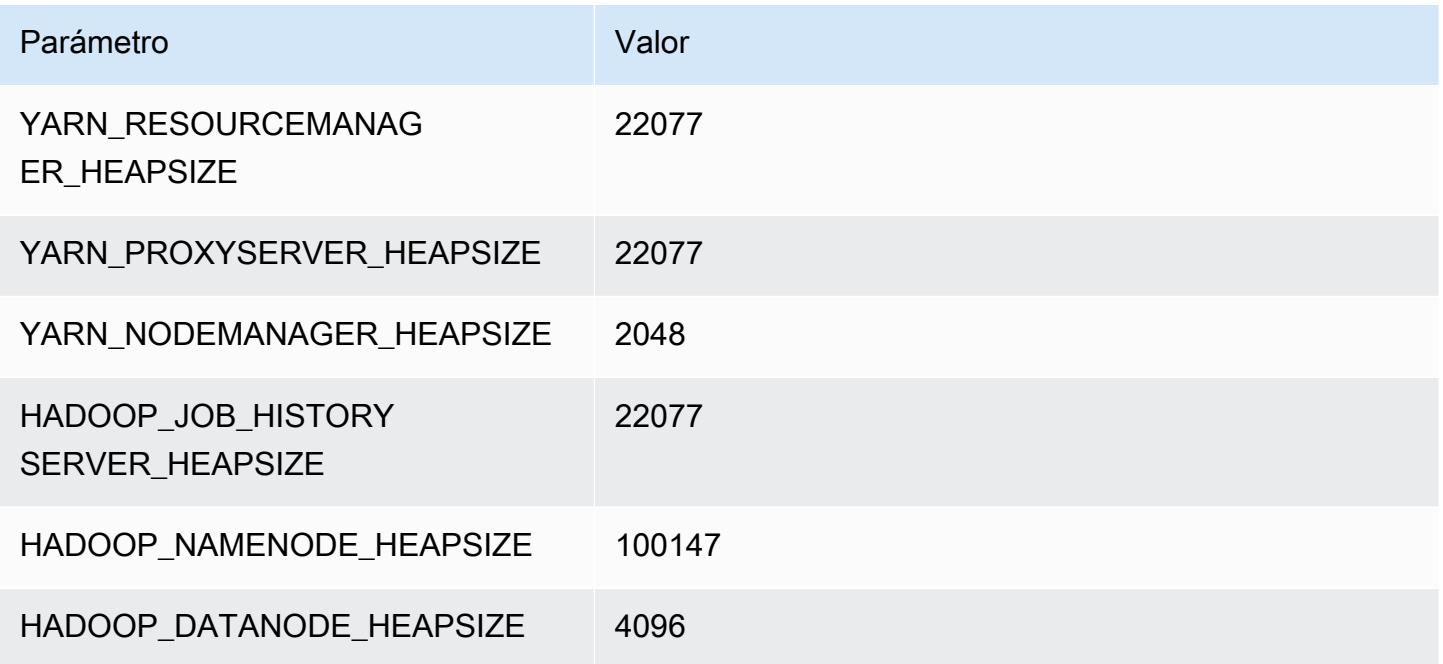

# x2idn.24xlarge

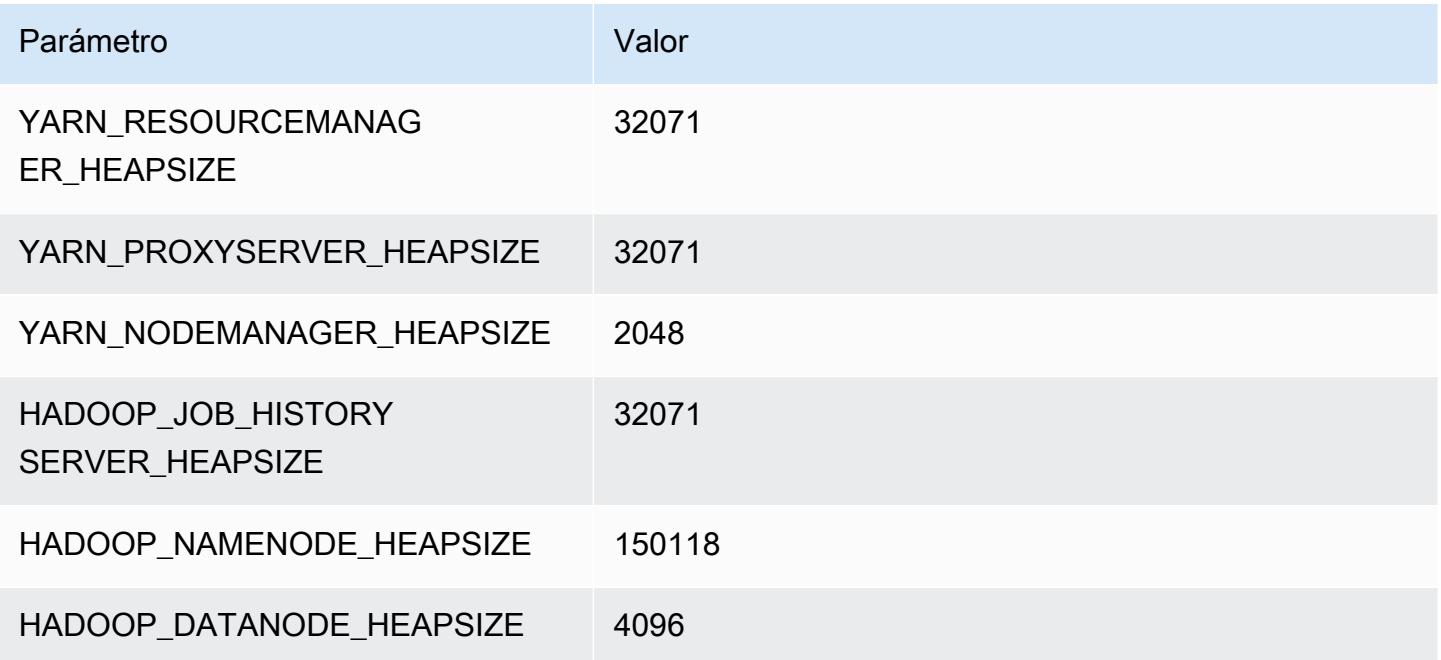

# x2idn.32xlarge

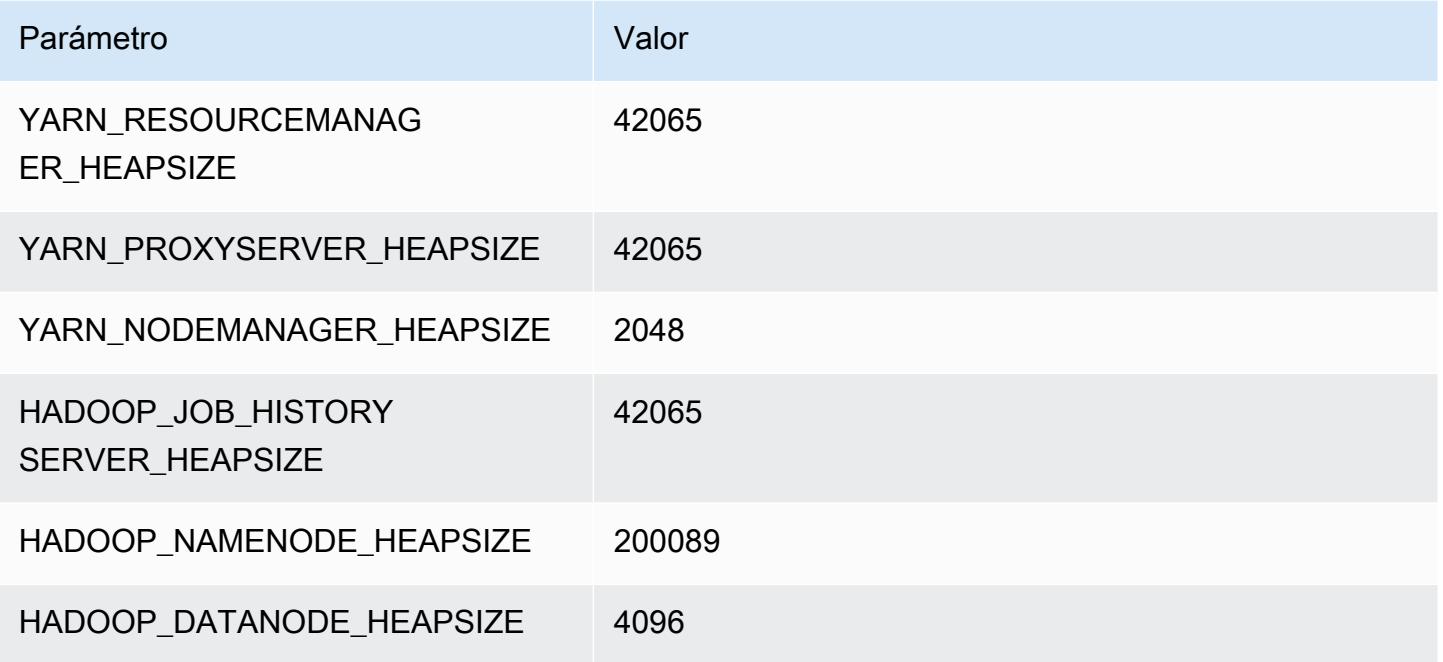

# Instancias x2iedn

# x2iedn.xlarge

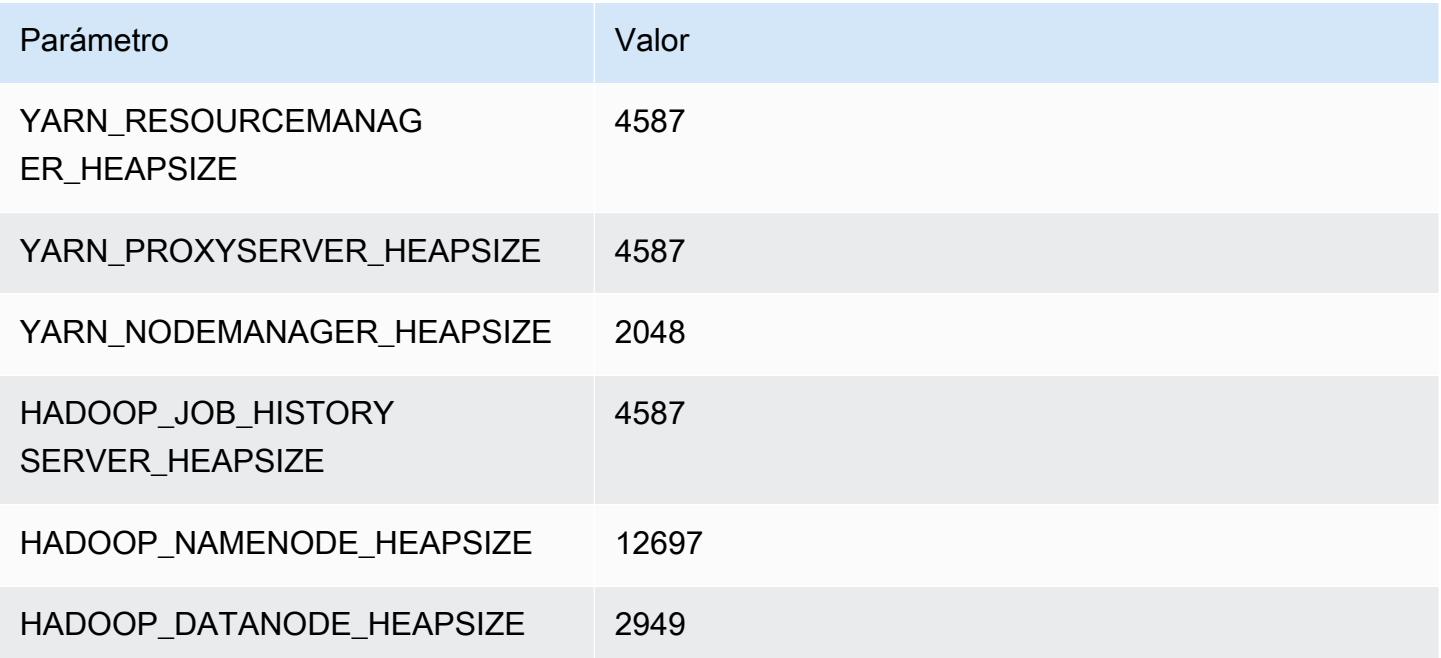

# x2iedn.2xlarge

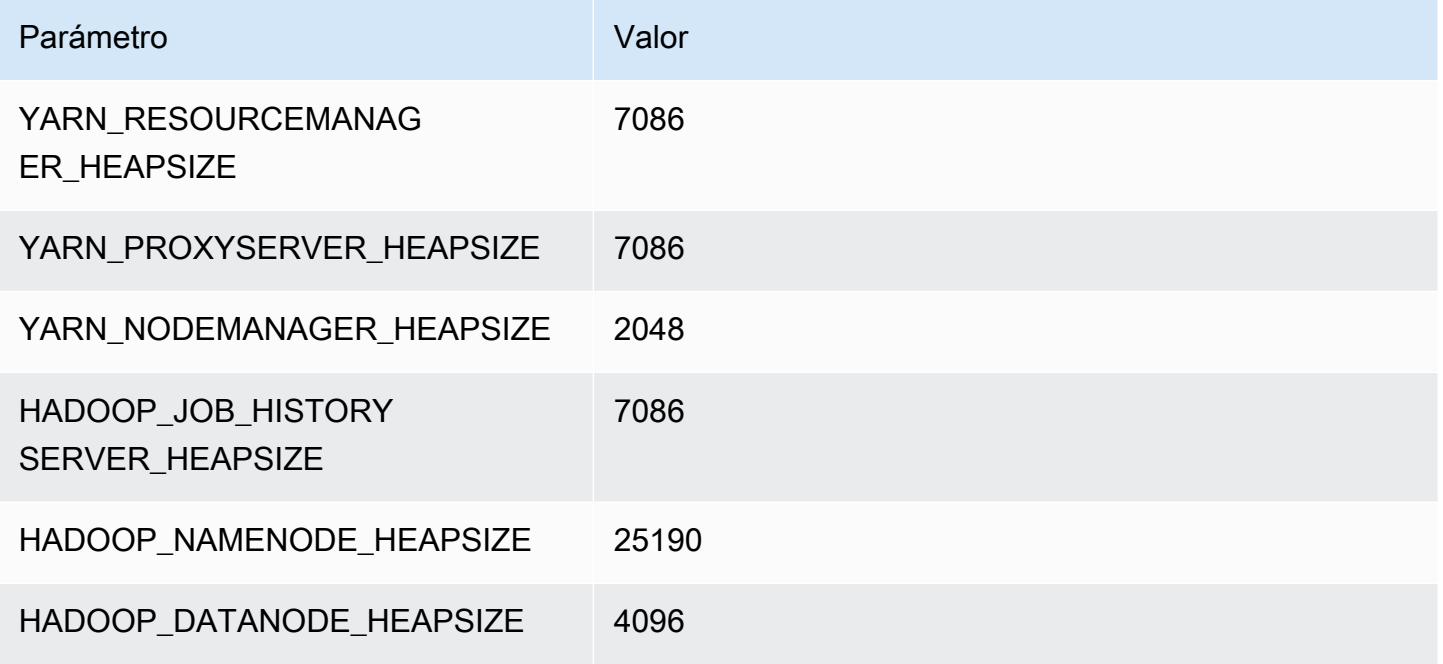

#### x2iedn.4xlarge

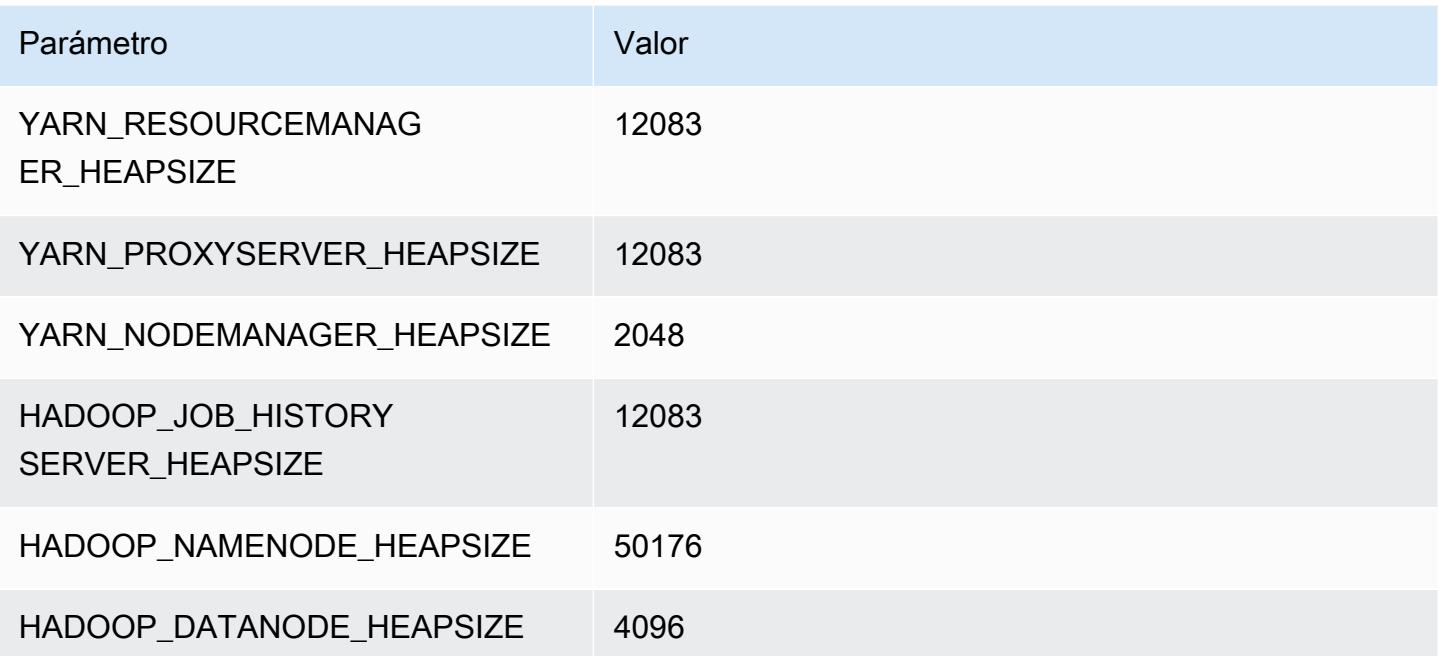

# x2iedn.8xlarge

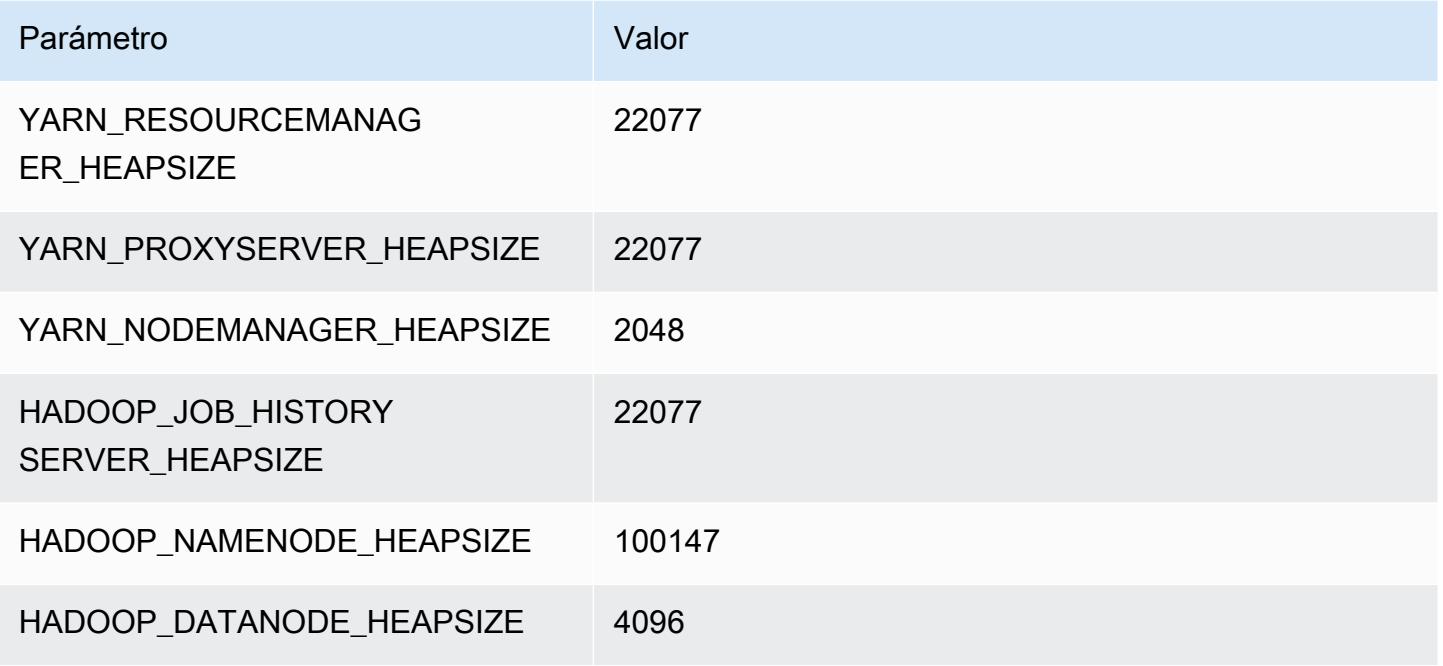

#### x2iedn.16xlarge

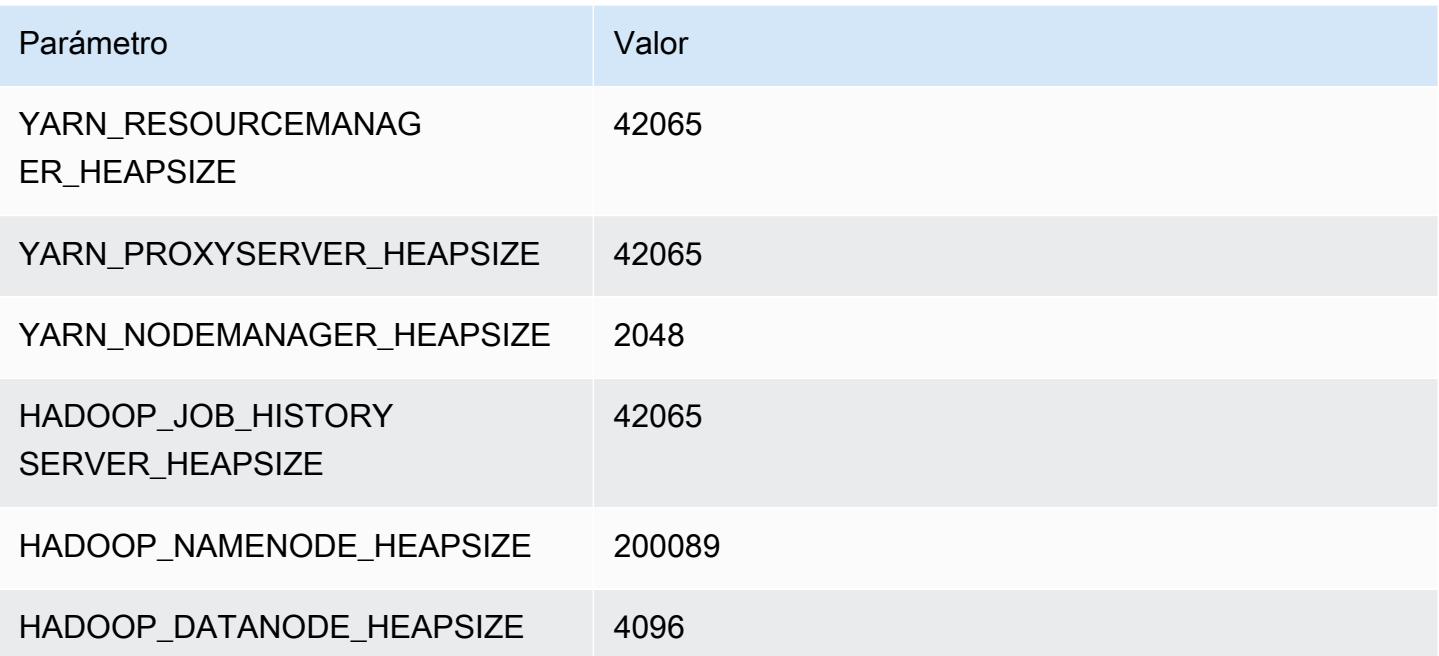

# x2iedn.24xlarge

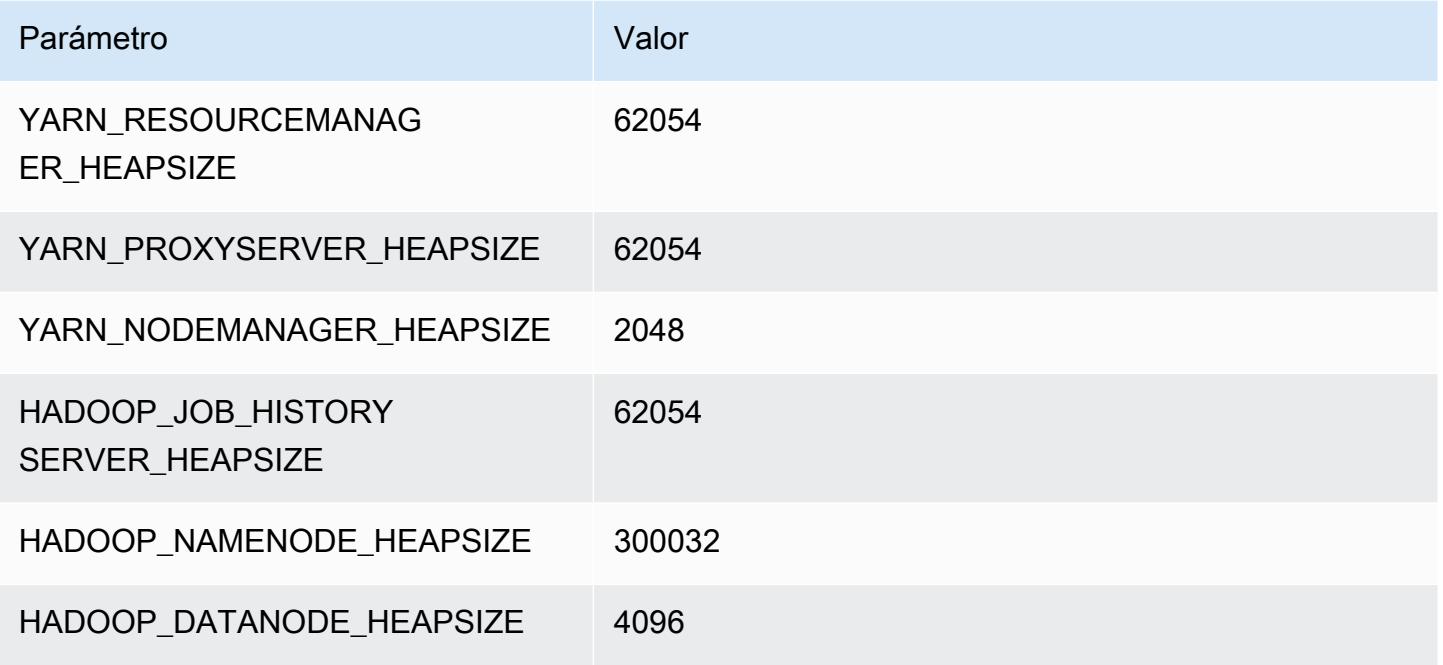

#### x2iedn.32xlarge

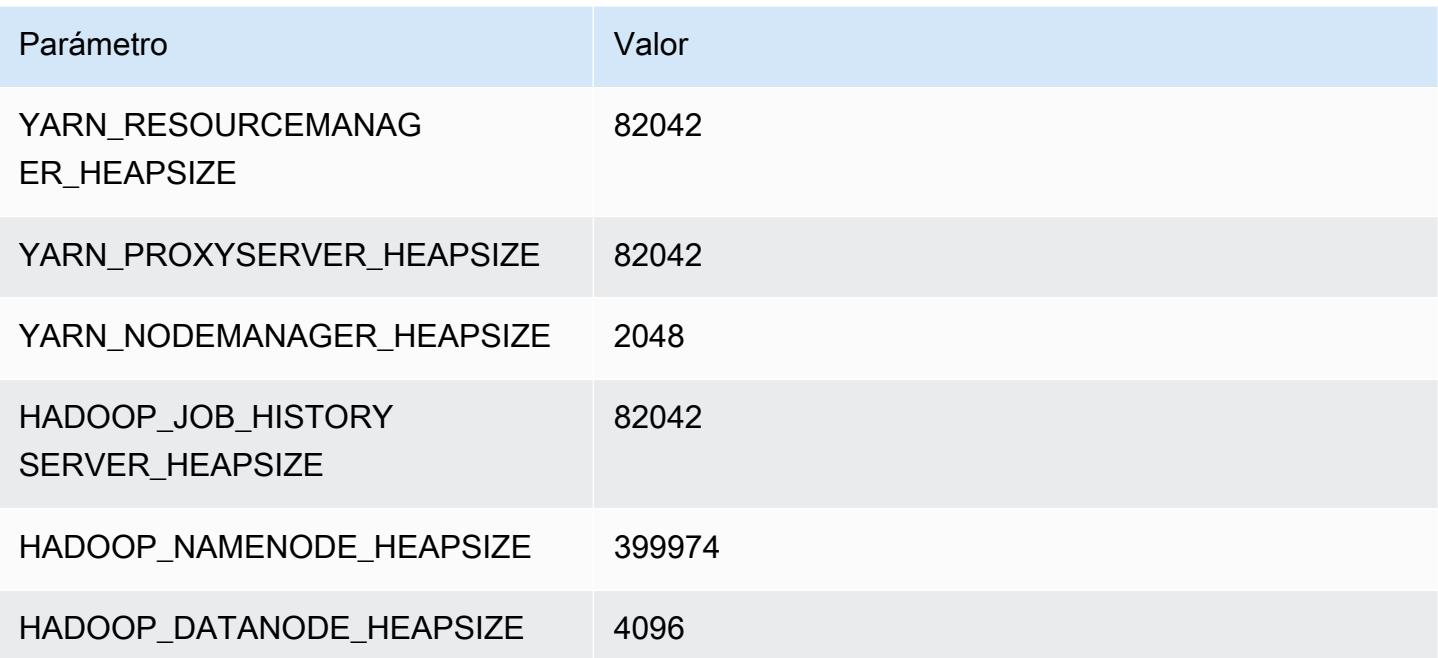
### Instancias z1d

### z1d.xlarge

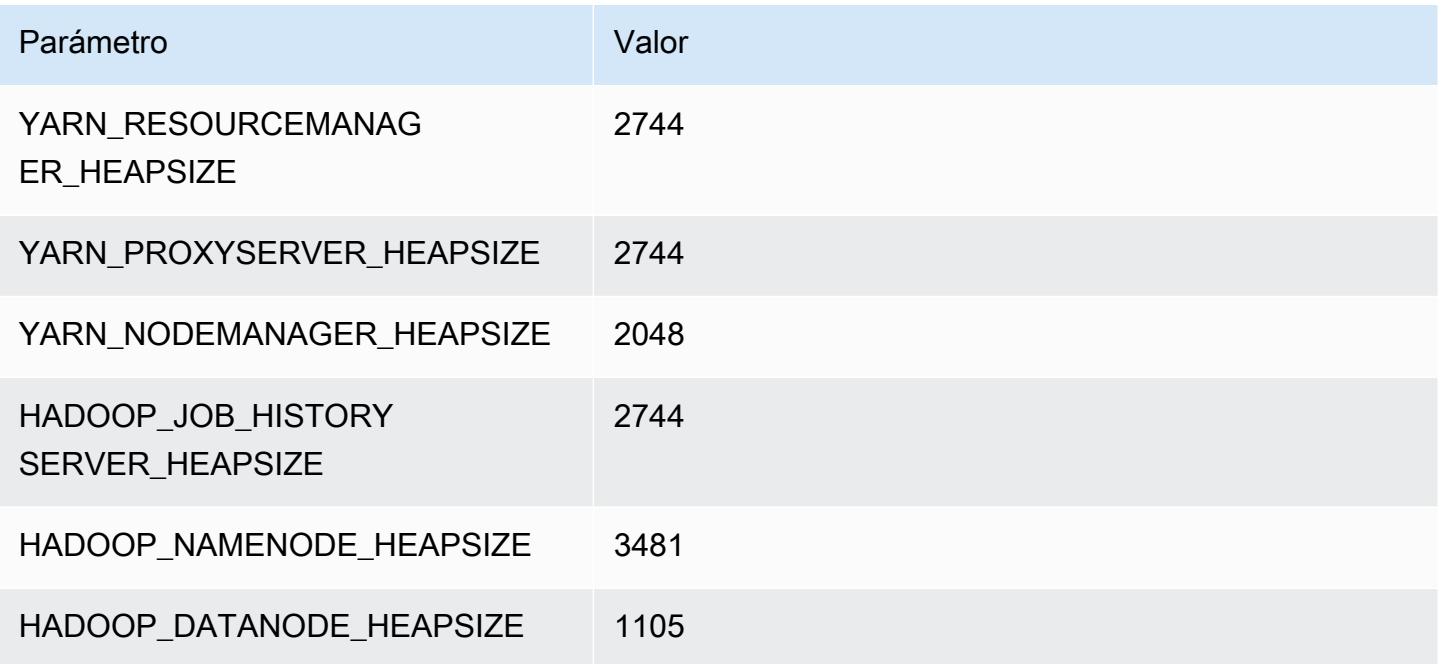

### z1d.2xlarge

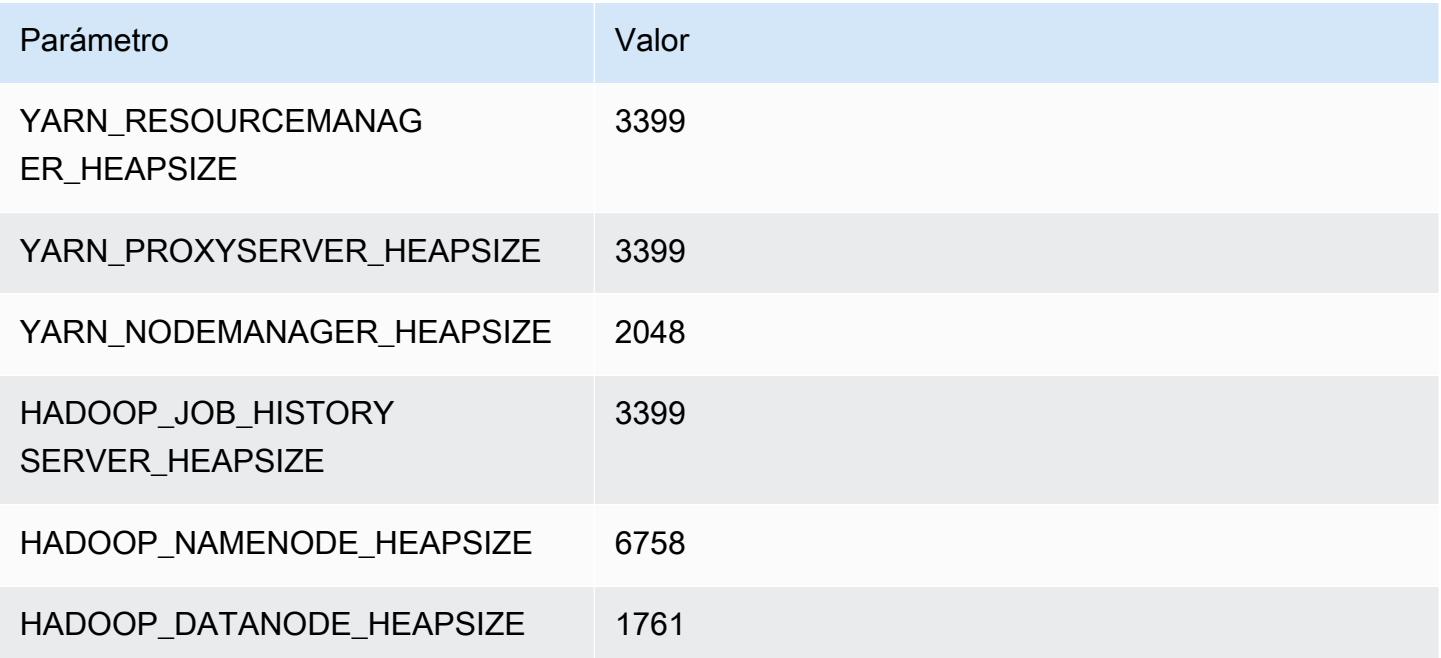

### z1d.3xlarge

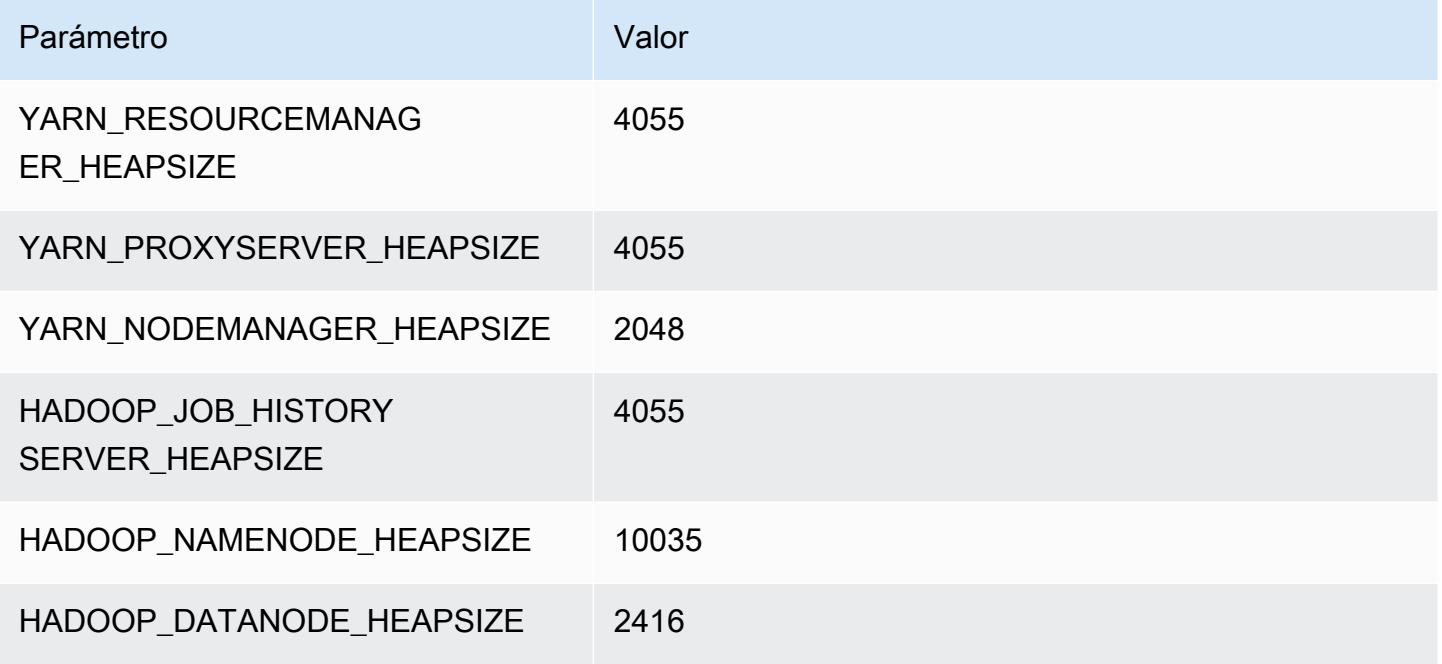

### z1d.6xlarge

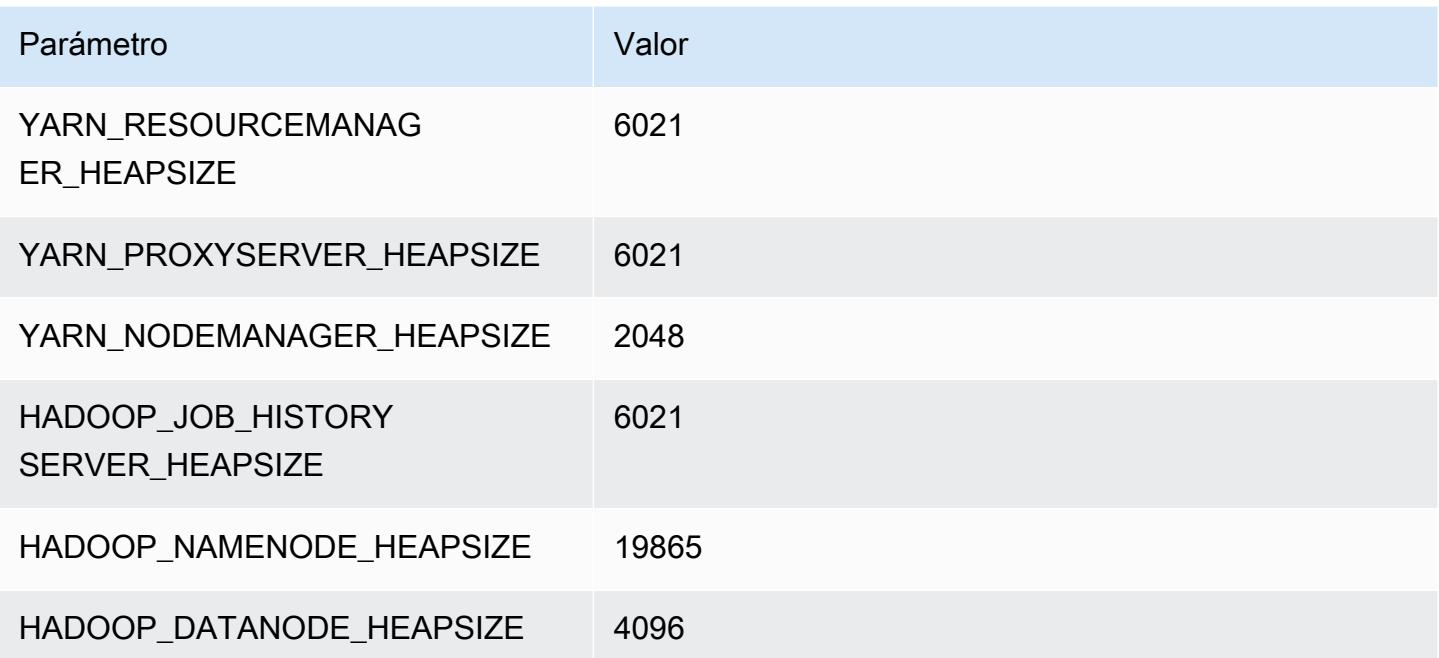

#### z1d.12xlarge

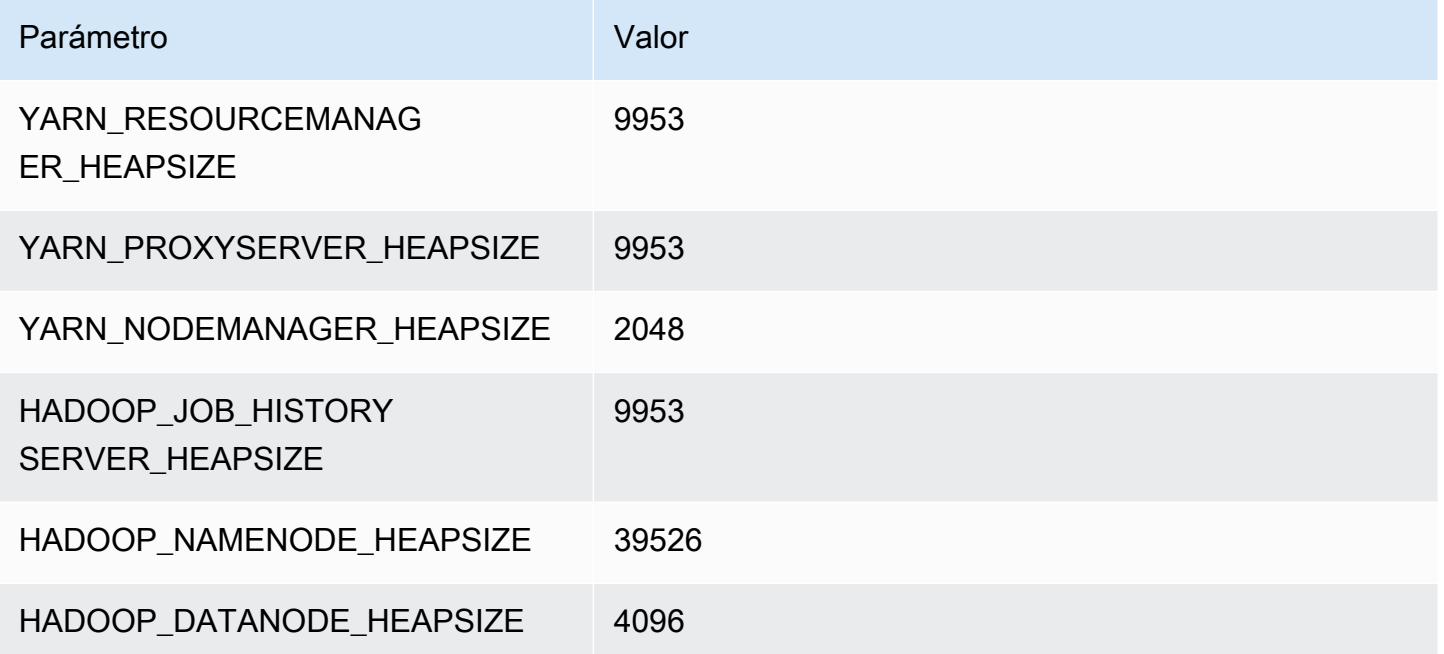

## Configuración de HDFS

La tabla siguiente describe los parámetros de Hadoop Distributed File System (HDFS) predeterminados y su configuración. Puede cambiar estos valores mediante la clasificación de configuración hdfs-site. Para obtener más información, consulte [Configuración de aplicaciones](#page-3517-0).

### **A** Warning

- 1. Establecer dfs.replication en 1 en clústeres con menos de cuatro nodos puede conllevar la pérdida de datos del HDFS si un solo nodo deja de funcionar. Si su clúster tiene almacenamiento HDFS, le recomendamos que lo configure con al menos cuatro nodos principales para las cargas de trabajo de producción con el objetivo de evitar la pérdida de datos.
- 2. Amazon EMR no permitirá que los clústeres escalen los nodos principales por debajo de dfs.replication. Por ejemplo, si dfs.replication = 2, el número mínimo de nodos principales es 2.
- 3. Cuando utiliza el escalado administrado, emplea el escalado automático o decide cambiar el tamaño del clúster manualmente, se recomienda que establezca dfs.replication en 2 o más.

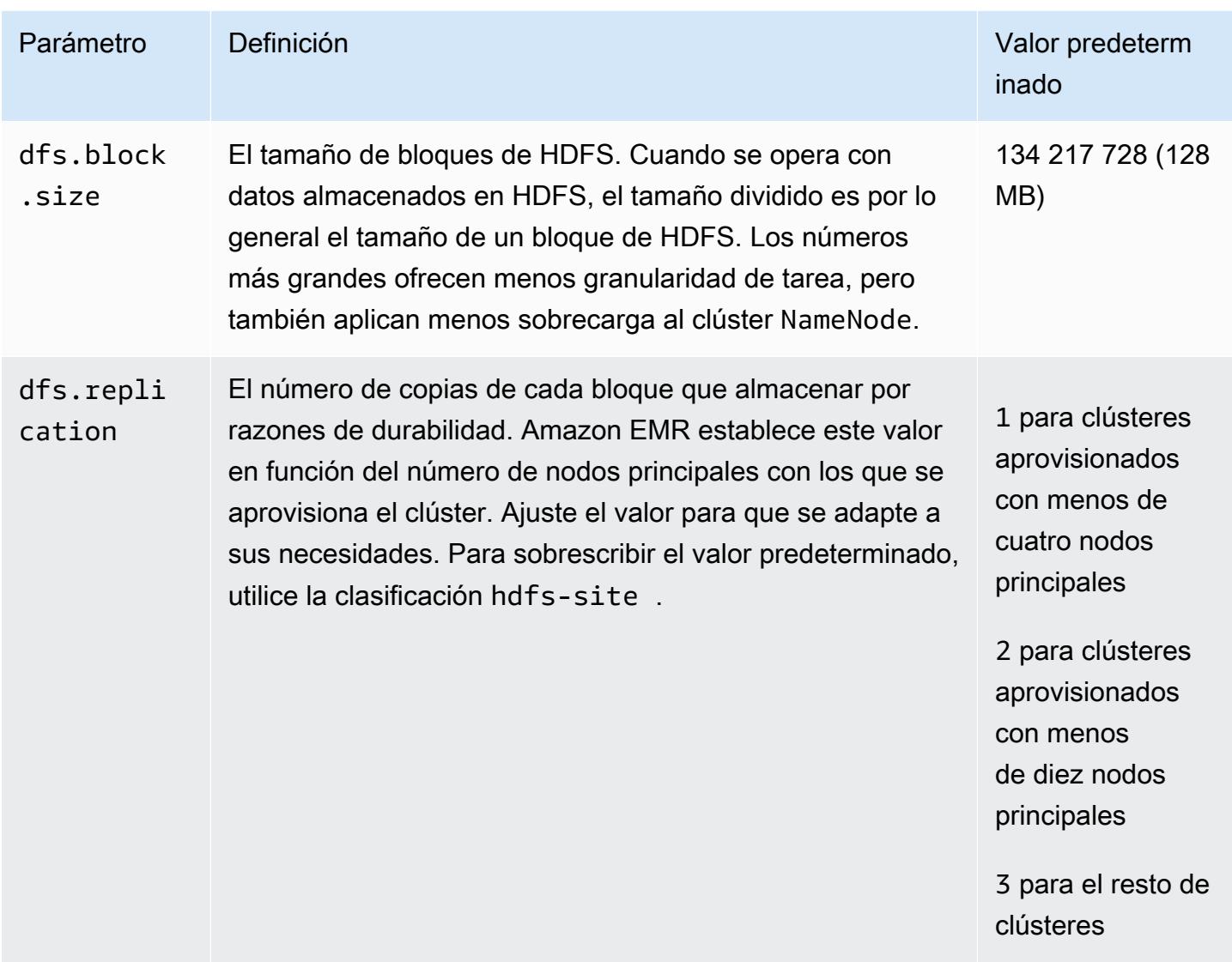

# <span id="page-4431-0"></span>Cifrado transparente en el HDFS en Amazon EMR

El cifrado transparente se implementa mediante el uso de zonas de cifrado de HDFS, que son rutas de HDFS definidas por usted. Cada zona de cifrado tiene su propia clave, que se almacena en el servidor de claves especificado mediante la clasificación de configuración hdfs-site.

A partir de la versión 4.8.0 de Amazon EMR, puede utilizar configuraciones de seguridad de Amazon EMR para definir configuraciones de cifrado de datos para los clústeres de manera más sencilla. Las configuraciones de seguridad ofrecen ajustes para habilitar la seguridad de los datos en tránsito y de los datos en reposo en volúmenes de almacenamiento de Amazon Elastic Block Store (Amazon EBS) y datos de EMRFS en Amazon S3. Para obtener más información, consulte [Cifrado de datos](https://docs.aws.amazon.com/emr/latest/ManagementGuide/emr-data-encryption.html)  [en tránsito y en reposo](https://docs.aws.amazon.com/emr/latest/ManagementGuide/emr-data-encryption.html) en la Guía de administración de Amazon EMR.

Amazon EMR usa el KMS de Hadoop de forma predeterminada; sin embargo, puede usar otro KMS que implemente la operación de la API. KeyProvider Cada archivo de una zona de cifrado HDFS tiene su propia clave de cifrado de datos exclusiva, que se cifra mediante la clave de zona de cifrado. Los datos de HDFS se cifran end-to-end (en reposo y en tránsito) cuando se escriben en una zona de cifrado, ya que las actividades de cifrado y descifrado solo se llevan a cabo en el cliente.

No puede mover archivos entre zonas de cifrado o desde una zona de cifrado a las rutas no cifradas.

El cliente HDFS NameNode y el cliente HDFS interactúan con el KMS de Hadoop (o un KMS alternativo que haya configurado) a través de la operación de la API. KeyProvider El KMS es responsable de almacenar las claves de cifrado en el almacén de claves de copia de seguridad. Además, Amazon EMR incluye la política de seguridad ilimitada de JCE, por lo que puede crear claves con la longitud deseada.

Para obtener más información, consulte [Cifrado transparente en el HDFS](http://hadoop.apache.org/docs/current/hadoop-project-dist/hadoop-hdfs/TransparentEncryption.html) en la documentación de Hadoop.

### **a** Note

En Amazon EMR, KMS sobre HTTPS no está habilitado de forma predeterminada con Hadoop KMS. Para obtener más información sobre cómo habilitar KMS sobre HTTPS, consulte la [documentación de Hadoop KMS](http://hadoop.apache.org/docs/current/hadoop-kms/index.html).

## Configuración del cifrado transparente de HDFS

Puede configurar el cifrado transparente en Amazon EMR mediante la creación de claves y la adición de zonas de cifrado. Puede hacer esto de varias formas:

- Uso de la operación del API de configuración de Amazon EMR al crear un clúster
- Mediante un paso de JAR de Hadoop con command-runner.jar
- Registrando en el nodo principal del clúster de Hadoop y utilizando los clientes de línea de comando hadoop key y hdfs crypto
- Utilizando las API de REST para Hadoop KMS y HDFS

Para obtener más información acerca de los API de REST, consulte la documentación correspondiente para Hadoop KMS y HDFS.

Para crear zonas de cifrado y sus claves en la creación del clúster mediante la interfaz de línea de comandos (CLI)

La clasificación hdfs-encryption-zones en la operación de la API de configuración le permite especificar un nombre de clave y una zona de cifrado al crear un clúster. Amazon EMR crea esta clave en Hadoop KMS en su clúster y configura la zona de cifrado.

• Cree un clúster con el siguiente comando.

```
aws emr create-cluster --release-label emr-7.1.0 --instance-type m5.xlarge --
instance-count 2 \setminus--applications Name=App1 Name=App2 --configurations https://s3.amazonaws.com/
mybucket/myfolder/myConfig.json
```
### **a** Note

Se incluyen caracteres de continuación de línea de Linux (\) para facilitar la lectura. Se pueden eliminar o utilizar en los comandos de Linux. En Windows, elimínelos o sustitúyalos por un signo de intercalación (^).

myConfig.json:

```
\Gamma { 
      "Classification": "hdfs-encryption-zones", 
      "Properties": { 
        "/myHDFSPath1": "path1_key", 
        "/myHDFSPath2": "path2_key" 
      } 
   }
\mathbf{I}
```
Para crear zonas de cifrado y sus claves manualmente en el nodo principal

- 1. Lance su clúster con una versión de Amazon EMR posterior a la 4.1.0.
- 2. Conéctese al nodo maestro del clúster con SSH.
- 3. Cree una clave en Hadoop KMS.

\$ hadoop key create path2 key path2\_key has been successfully created with options Options{cipher='AES/CTR/ NoPadding', bitLength=256, description='null', attributes=null}. KMSClientProvider[http://ip-x-x-x-x.ec2.internal:16000/kms/v1/] has been updated.

### **A** Important

Hadoop KMS requiere que sus nombres de clave estén en minúsculas. Si utiliza una clave que tiene mayúsculas entonces el clúster provocará un error durante el lanzamiento.

4. Cree la ruta de la zona de cifrado en HDFS.

```
$ hadoop fs -mkdir /myHDFSPath2
```
5. Haga de la ruta de HDFS una zona de cifrado con la clave que ha creado.

```
$ hdfs crypto -createZone -keyName path2_key -path /myHDFSPath2
Added encryption zone /myHDFSPath2
```
Para crear zonas de cifrado y sus claves manualmente mediante AWS CLI

• Añada pasos para crear manualmente las zonas de cifrado y las claves de KMS con el siguiente comando.

```
aws emr add-steps --cluster-id j-2AXXXXXXGAPLF --steps Type=CUSTOM_JAR,Name="Create 
  First Hadoop KMS Key",Jar="command-runner.jar",ActionOnFailure=CONTINUE,Args=[/
bin/bash,-c,"\"hadoop key create path1_key\""] \
Type=CUSTOM_JAR,Name="Create First Hadoop HDFS Path",Jar="command-
runner.jar",ActionOnFailure=CONTINUE,Args=[/bin/bash,-c,"\"hadoop fs -mkdir /
myHDFSPath1\""] \
Type=CUSTOM_JAR,Name="Create First Encryption Zone",Jar="command-
runner.jar",ActionOnFailure=CONTINUE,Args=[/bin/bash,-c,"\"hdfs crypto -createZone 
  -keyName path1_key -path /myHDFSPath1\""] \
Type=CUSTOM_JAR,Name="Create Second Hadoop KMS Key",Jar="command-
runner.jar",ActionOnFailure=CONTINUE,Args=[/bin/bash,-c,"\"hadoop key create 
 path2_key\""] \setminus
```
Type=CUSTOM\_JAR,Name="Create Second Hadoop HDFS Path",Jar="commandrunner.jar",ActionOnFailure=CONTINUE,Args=[/bin/bash,-c,"\"hadoop fs -mkdir / myHDFSPath2\""] \ Type=CUSTOM\_JAR,Name="Create Second Encryption Zone",Jar="commandrunner.jar",ActionOnFailure=CONTINUE,Args=[/bin/bash,-c,"\"hdfs crypto -createZone -keyName path2 key -path /myHDFSPath2\""]

### **a** Note

Se incluyen caracteres de continuación de línea de Linux (\) para facilitar la lectura. Se pueden eliminar o utilizar en los comandos de Linux. En Windows, elimínelos o sustitúyalos por un signo de intercalación (^).

## Consideraciones para cifrado transparente de HDFS

Una práctica recomendada consiste en crear una zona de cifrado para cada aplicación en la que pueda escribir archivos. Además, puede cifrar todos los HDFS mediante la hdfs-encryption-zones clasificación de la API de configuración y especificar la ruta raíz (/) como zona de cifrado.

## Hadoop Key Management Server

[Hadoop KMS](http://hadoop.apache.org/docs/current/hadoop-kms/index.html) es un servidor de administración de claves que ofrece la posibilidad de implementar servicios criptográficos para clústeres de Hadoop y puede funcionar como proveedor de claves para [Cifrado transparente en el HDFS en Amazon EMR.](#page-4431-0) Hadoop KMS en Amazon EMR se instala y habilita de forma predeterminada al seleccionar la aplicación de Hadoop al lanzar un clúster de EMR. El Hadoop KMS no almacena las claves en sí, salvo en el caso de almacenamiento temporal en caché. Hadoop KMS actúa como un proxy entre el proveedor de claves y el elemento de confianza cliente para un almacén de claves de respaldo: no es un almacén de claves. El almacén de claves predeterminado que se crea para Hadoop KMS es la extensión de criptografía de Java (JCEKS). KeyStore La política de seguridad ilimitada de JCE también se incluye, por lo que puede crear claves con la longitud deseada. Hadoop KMS también es compatible con una gran variedad de ACL que controlan el acceso a las claves y a las operaciones de claves independientemente de otras aplicaciones cliente como, por ejemplo, HDFS. La longitud de clave predeterminada en Amazon EMR es de 256 bits.

Para configurar Hadoop KMS, utilice la clasificación para cambiar la configuración. hadoop-kms-site Para configurar los ACL, utilice la clasificación kms-acls.

Para obtener más información, consulte la [documentación de Hadoop KMS.](http://hadoop.apache.org/docs/current/hadoop-kms/index.html) Hadoop KMS se utiliza en el cifrado transparente de Hadoop HDFS. Para obtener más información sobre el cifrado transparente de HDFS, consulte el tema [Cifrado transparente de HDFS](http://hadoop.apache.org/docs/current/hadoop-project-dist/hadoop-hdfs/TransparentEncryption.html) en la documentación de Apache Hadoop.

### **a** Note

En Amazon EMR, KMS sobre HTTPS no está habilitado de forma predeterminada con Hadoop KMS. Para obtener información sobre cómo habilitar KMS sobre HTTPS, consulte la [documentación de Hadoop KMS.](http://hadoop.apache.org/docs/current/hadoop-kms/index.html)

### **A** Important

Hadoop KMS requiere que sus nombres de clave estén en minúsculas. Si utiliza una clave que tiene mayúsculas entonces el clúster provocará un error durante el lanzamiento.

### Configuración de Hadoop KMS en Amazon EMR

En la versión de lanzamiento de Amazon EMR 4.6.0 o posterior, kms-http-port es 9700 y kmsadmin-port es 9701.

Puede configurar Hadoop KMS en el momento de la creación del clúster mediante la API de configuración para versiones de Amazon EMR. A continuación se enumeran las clasificaciones de objetos de configuración disponibles para Hadoop KMS:

Clasificaciones de configuración de Hadoop KMS

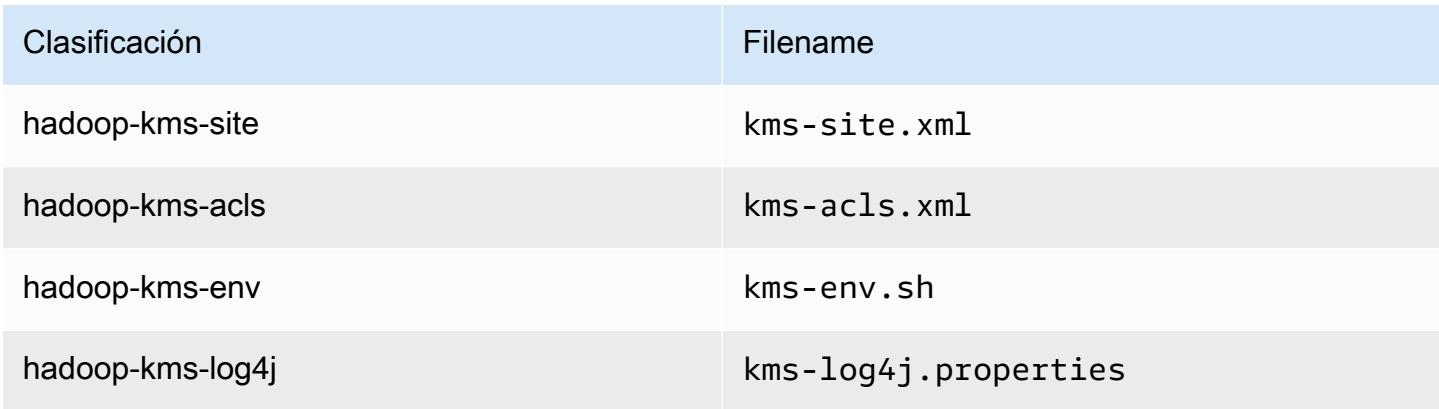

Para configurar los ACL de Hadoop KMS a través de la interfaz de línea de comandos (CLI)

• Cree un clúster con Hadoop KMS con ACL utilizando el siguiente comando:

```
aws emr create-cluster --release-label emr-7.1.0 --instance-type m5.xlarge --
instance-count 2 \
--applications Name=App1 Name=App2 --configurations https://s3.amazonaws.com/
mybucket/myfolder/myConfig.json
```
#### **a** Note

Se incluyen caracteres de continuación de línea de Linux (\) para facilitar la lectura. Se pueden eliminar o utilizar en los comandos de Linux. En Windows, elimínelos o sustitúyalos por un signo de intercalación (^).

myConfig.json:

```
\Gamma { 
        "Classification": "hadoop-kms-acls", 
        "Properties": { 
          "hadoop.kms.blacklist.CREATE": "hdfs,foo,myBannedUser", 
          "hadoop.kms.acl.ROLLOVER": "myAllowedUser" 
       } 
     } 
   ]
```
Para deshabilitar la caché de Hadoop KMS a través de la interfaz de línea de comandos (CLI)

• Cree un clúster con Hadoop KMS hadoop.kms.cache.enable definido en false utilizando el siguiente comando:

```
aws emr create-cluster --release-label emr-7.1.0 --instance-type m5.xlarge --
instance-count 2 \
--applications Name=App1 Name=App2 --configurations https://s3.amazonaws.com/
mybucket/myfolder/myConfig.json
```
### **a** Note

Se incluyen caracteres de continuación de línea de Linux (\) para facilitar la lectura. Se pueden eliminar o utilizar en los comandos de Linux. En Windows, elimínelos o sustitúyalos por un signo de intercalación (^).

myConfig.json:

```
\overline{L} { 
         "Classification": "hadoop-kms-site", 
        "Properties": { 
           "hadoop.kms.cache.enable": "false" 
        } 
      } 
   ]
```
Para configurar las variables de entorno en el script **kms-env.sh** mediante la interfaz de línea de comandos (CLI)

• Cambie la configuración a kms-env.sh través de la configuración hadoop-kms-env. Cree un clúster con Hadoop KMS utilizando el siguiente comando:

```
aws emr create-cluster --release-label emr-7.1.0 --instance-type m5.xlarge --
instance-count 2 \
--applications Name=App1 Name=App2 --configurations https://s3.amazonaws.com/
mybucket/myfolder/myConfig.json
```
### **a** Note

Se incluyen caracteres de continuación de línea de Linux (\) para facilitar la lectura. Se pueden eliminar o utilizar en los comandos de Linux. En Windows, elimínelos o sustitúyalos por un signo de intercalación (^).

myConfig.json:

```
\Gamma { 
     "Classification": "hadoop-kms-env", 
     "Properties": { 
     }, 
     "Configurations": [ 
       { 
          "Classification": "export", 
          "Properties": { 
             "JAVA_LIBRARY_PATH": "/path/to/files", 
            "KMS_SSL_KEYSTORE_FILE": "/non/Default/Path/.keystore", 
             "KMS_SSL_KEYSTORE_PASS": "myPass" 
          }, 
          "Configurations": [ 
          ] 
       } 
     ] 
   }
]
```
Para obtener información acerca de la configuración de Hadoop KMS, consulte la [documentación de](http://hadoop.apache.org/docs/current/hadoop-kms/index.html)  [Hadoop KMS](http://hadoop.apache.org/docs/current/hadoop-kms/index.html).

# Cifrado transparente de HDFS en clústeres de EMR con varios nodos maestros

[Apache Ranger](http://hadoop.apache.org/docs/current/hadoop-kms/index.html) KMS se utiliza en un clúster de Amazon EMR con varios nodos principales para el cifrado transparente en el HDFS.

Apache Ranger KMS almacena su clave raíz y las claves de la zona de cifrado (EZ) en su Amazon RDS para un clúster de Amazon EMR con varios nodos principales. Para habilitar el cifrado transparente en el HDFS en un clúster de Amazon EMR con varios nodos principales, debe proporcionar las siguientes configuraciones.

- Amazon RDS o su propia URL de conexión de servidor MySQL para almacenar la clave principal de Ranger KMS y la clave de EZ
- Nombre de usuario y contraseña de MySQL
- Contraseña de la clave principal de Ranger KMS

• Archivo PEM de la entidad de certificación (CA) para la conexión SSL al servidor MySQL

Puede proporcionar estas configuraciones mediante las clasificaciones ranger-kms-dbks-site y ranger-kms-db-ca, tal y como se muestra en el siguiente ejemplo.

```
\Gamma { 
     "Classification": "ranger-kms-dbks-site", 
     "Properties": { 
       "ranger.ks.jpa.jdbc.url": "jdbc:log4jdbc:mysql://mysql-host-url.xx-
xxx-1.xxx.amazonaws.com:3306/rangerkms", 
       "ranger.ks.jpa.jdbc.user": "mysql-user-name", 
       "ranger.ks.jpa.jdbc.password": "mysql-password", 
       "ranger.db.encrypt.key.password": "password-for-encrypting-a-master-key" 
     } 
   }, 
   { 
     "Classification": "ranger-kms-db-ca", 
     "Properties": { 
       "ranger.kms.trust.ca.file.s3.url": "s3://rds-downloads/rds-ca-2019-root.pem" 
     } 
      }
]
```
A continuación se muestran las clasificaciones de objetos de configuración para Apache Ranger KMS.

Clasificaciones de configuración de Hadoop KMS

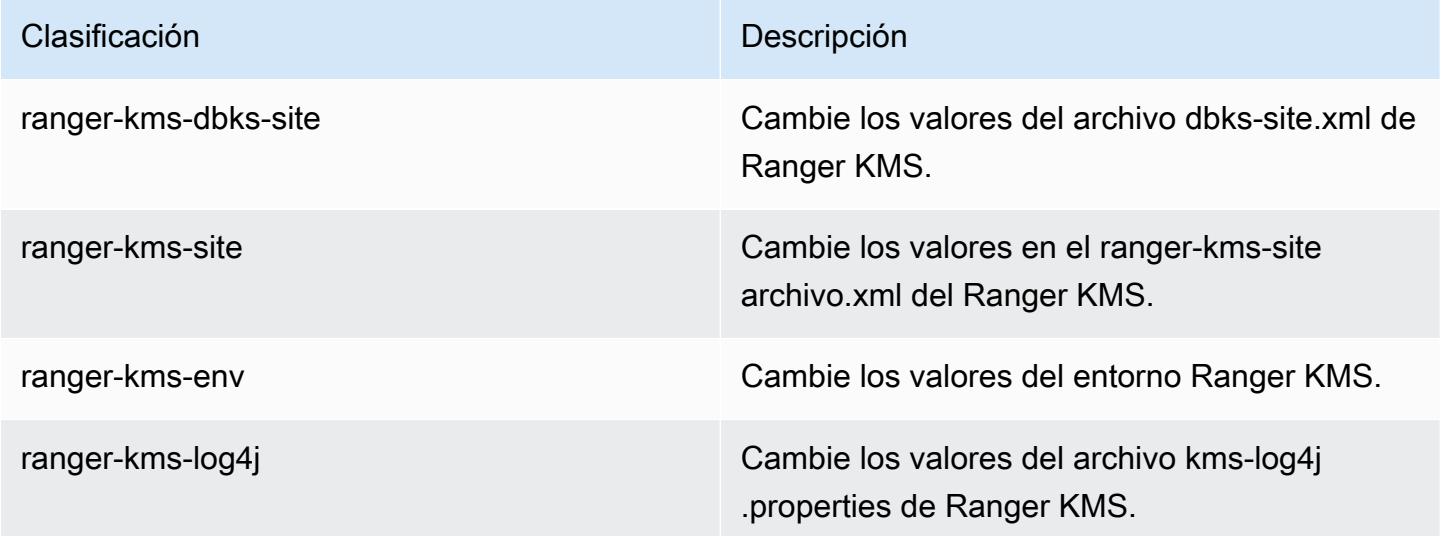

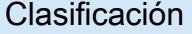

Descripción

ranger-kms-db-ca Cambie los valores del archivo CA en S3 para la conexión SSL de MySQL con Ranger KMS.

### Consideraciones

- Se recomienda encarecidamente cifrar la instancia de Amazon RDS para mejorar la seguridad. Para obtener más información, consulte [Información general del cifrado de los recursos de](https://docs.aws.amazon.com/AmazonRDS/latest/UserGuide/Overview.Encryption.html#Overview.Encryption.Overview) [Amazon RDS.](https://docs.aws.amazon.com/AmazonRDS/latest/UserGuide/Overview.Encryption.html#Overview.Encryption.Overview)
- Se recomienda encarecidamente utilizar una base de datos MySQL independiente en cada clúster de Amazon EMR con nodos principales para aumentar la seguridad.
- Para configurar el cifrado transparente en el HDFS en un clúster de Amazon EMR con varios nodos principales, debe especificar la clasificación hdfs-encryption-zones al crear el clúster. De lo contrario, Ranger KMS no se configurará ni iniciará. La reconfiguración de la clasificación hdfs-encryption-zones o cualquiera de las clasificaciones de configuración de Hadoop KMS en un clúster en ejecución no se admite en clúster de Amazon EMR con varios nodos principales.

# Crear o ejecutar una aplicación de Hadoop

### Temas

- [Crear binarios con Amazon EMR](#page-4441-0)
- [Procesamiento de datos con streaming](#page-4444-0)
- [Procesamiento de datos con un JAR personalizado](#page-4450-0)

## <span id="page-4441-0"></span>Crear binarios con Amazon EMR

Puede utilizar Amazon EMR como un entorno de compilación para compilar programas para su uso en el clúster. Los programas que utilice con Amazon EMR deben compilarse en un sistema que ejecute la misma versión de Linux que utiliza Amazon EMR. Para una versión de 32 bits, debería haber compilado en una máquina de 32 bits o con las opciones de compilación cruzada de 32 bits activadas. Para una versión de 64 bits, tiene que haber compilado en una máquina de 64 bits o con las opciones de compilación cruzada de 64 bits activadas. Para más información sobre las versiones de instancias de EC2, consulte [Planificar y configurar instancias de EC2](https://docs.aws.amazon.com/emr/latest/ManagementGuide/emr-plan-ec2-instances.html) en la Guía de administración de Amazon EMR. Entre los lenguajes de programación admitidos se encuentran C++, Python y C#.

En la siguiente tabla se describen los pasos necesarios para crear y probar su aplicación mediante Amazon EMR.

Proceso de creación de un módulo

- 1 Conecte al nodo principal en su clúster.
- 2 Copie los archivos de origen al nodo principal.
- 3 Cree binarios con las optimizaciones necesarias.
- 4 Copie binarios desde el nodo maestro a Amazon S3.

Los detalles de cada uno de estos pasos se tratan en las siguientes secciones.

Para conectar al nodo principal del clúster

• Siga las instrucciones de [Conexión al nodo maestro mediante SSH](https://docs.aws.amazon.com/emr/latest/ManagementGuide/emr-connect-master-node-ssh.html) en la Guía de administración de Amazon EMR.

Para copiar archivos de origen al nodo principal

- 1. Ponga sus archivos de origen en un bucket de Amazon S3. Para obtener información acerca de cómo crear buckets y cómo transferir datos a Amazon S3, consulte la [Guía del usuario de](https://docs.aws.amazon.com/AmazonS3/latest/gsg/)  [Amazon Simple Storage Service.](https://docs.aws.amazon.com/AmazonS3/latest/gsg/)
- 2. Cree una carpeta en su clúster de Hadoop para los archivos de origen introduciendo un comando similar al siguiente:

mkdir *SourceFiles*

3. Copie sus archivos de origen de Amazon S3 al nodo maestro escribiendo un comando similar al siguiente:

hadoop fs -get *s3://mybucket/SourceFiles SourceFiles*

Cree binarios con las optimizaciones necesarias

La forma de crear sus binarios depende de muchos factores. Siga las instrucciones de sus herramientas de compilación específicas para establecer y configurar su entorno. Puede utilizar comandos de especificaciones del sistema de Hadoop para obtener información de clústeres para determinar cómo instalar el entorno de compilación.

Para identificar las especificaciones del sistema

- Utilice los siguientes comandos para comprobar la arquitectura que está utilizando para crear sus binarios.
	- a. Para ver la versión de Debian, escriba el siguiente comando:

master\$ cat /etc/issue

El resultado tiene un aspecto similar al siguiente.

Debian GNU/Linux 5.0

b. Para ver el nombre de DNS pública y el tamaño de procesador, escriba el siguiente comando:

master\$ uname -a

El resultado tiene un aspecto similar al siguiente.

Linux domU-12-31-39-17-29-39.compute-1.internal 2.6.21.7-2.fc8xen #1 SMP Fri Feb 15 12:34:28 EST 2008 x86\_64 GNU/Linux

c. Para ver la velocidad del procesador, escriba el siguiente comando:

master\$ cat /proc/cpuinfo

El resultado tiene un aspecto similar al siguiente.

```
processor : 0
vendor_id : GenuineIntel
model name : Intel(R) Xeon(R) CPU E5430 @ 2.66GHz
```
flags : fpu tsc msr pae mce cx8 apic mca cmov pat pse36 clflush dts acpi mmx fxsr sse sse2 ss ht tm syscall nx lm constant tsc pni monitor ds cpl vmx est tm2 ssse3 cx16 xtpr cda lahf\_lm ...

Una vez que se hayan creado binarios, podrá copiar los archivos en Amazon S3.

Para copiar binarios desde el nodo maestro a Amazon S3

• Escriba el siguiente comando para copiar los binarios a su bucket de Amazon S3:

hadoop fs -put BinaryFiles *s3://mybucket/BinaryDestination*

### <span id="page-4444-0"></span>Procesamiento de datos con streaming

La transmisión de Hadoop es una utilidad que viene con Hadoop y que permite desarrollar ejecutables en lenguajes distintos de Java. MapReduce El streaming se implementa en forma de un archivo JAR, por lo que puede ejecutarlo desde la API de Amazon EMR o la línea de comando como un archivo JAR estándar.

En esta sección se describe cómo utilizar el streaming con Amazon EMR.

#### **a** Note

El streaming de Apache Hadoop es una herramienta independiente. Por tanto, todas las funciones y parámetros no se describen aquí. [Para obtener más información sobre la](http://hadoop.apache.org/docs/stable/hadoop-streaming/HadoopStreaming.html)  [transmisión de Hadoop, visite http://hadoop.apache.org/docs/stable/hadoop-streaming/ .html.](http://hadoop.apache.org/docs/stable/hadoop-streaming/HadoopStreaming.html)  **[HadoopStreaming](http://hadoop.apache.org/docs/stable/hadoop-streaming/HadoopStreaming.html)** 

Uso de la utilidad de streaming de Hadoop

Esta sección describe cómo utilizar la utilidad de streaming de Hadoop.

Proceso de Hadoop

1 Escriba su ejecutable de mapeador y reductor en el lenguaje de programación que desee.

Siga las instrucciones de la documentación de Hadoop para escribir sus ejecutables de streaming. Los programas deben leer su entrada a partir de los datos de entrada y salida estándar a través de la salida estándar. De forma predeterminada, cada línea de entrada/salida representa un registro y la primera pestaña de cada línea se utiliza como separador entre la clave y el valor.

- 2 Pruebe sus ejecutables localmente y cárguelos en Amazon S3.
- 3 Utilice la interfaz de línea de comandos de Amazon EMR o la consola de Amazon EMR para ejecutar su aplicación.

Cada script de mapeador se lanza como proceso independiente en el clúster. Cada ejecutable del reductor convierte la salida del ejecutable del mapeador en la salida de datos del flujo de trabajo.

La mayoría de las aplicaciones de streaming requieren los parámetros input, output, mapper y reducer. En la siguiente tabla se describen estos y otros parámetros opcionales.

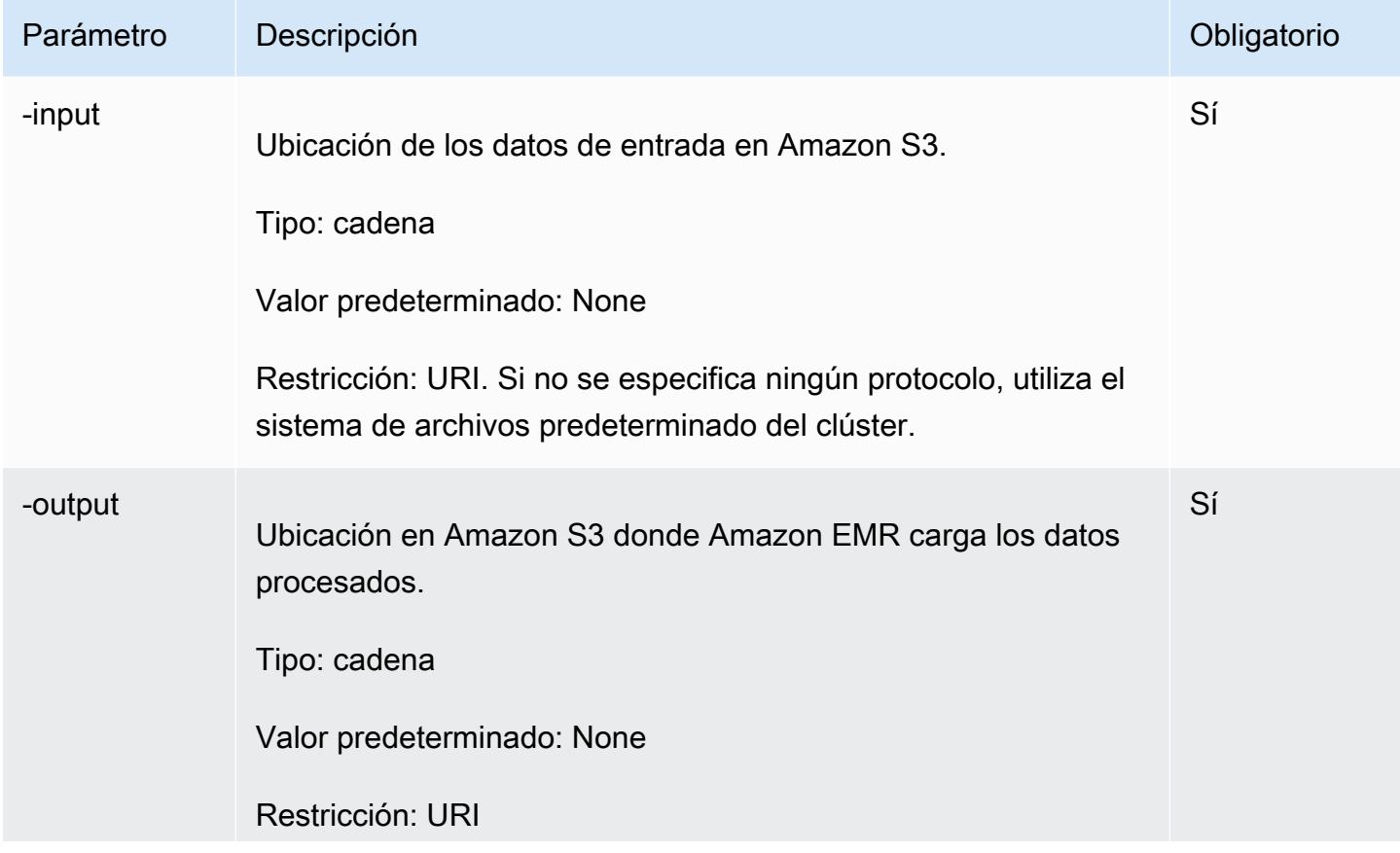

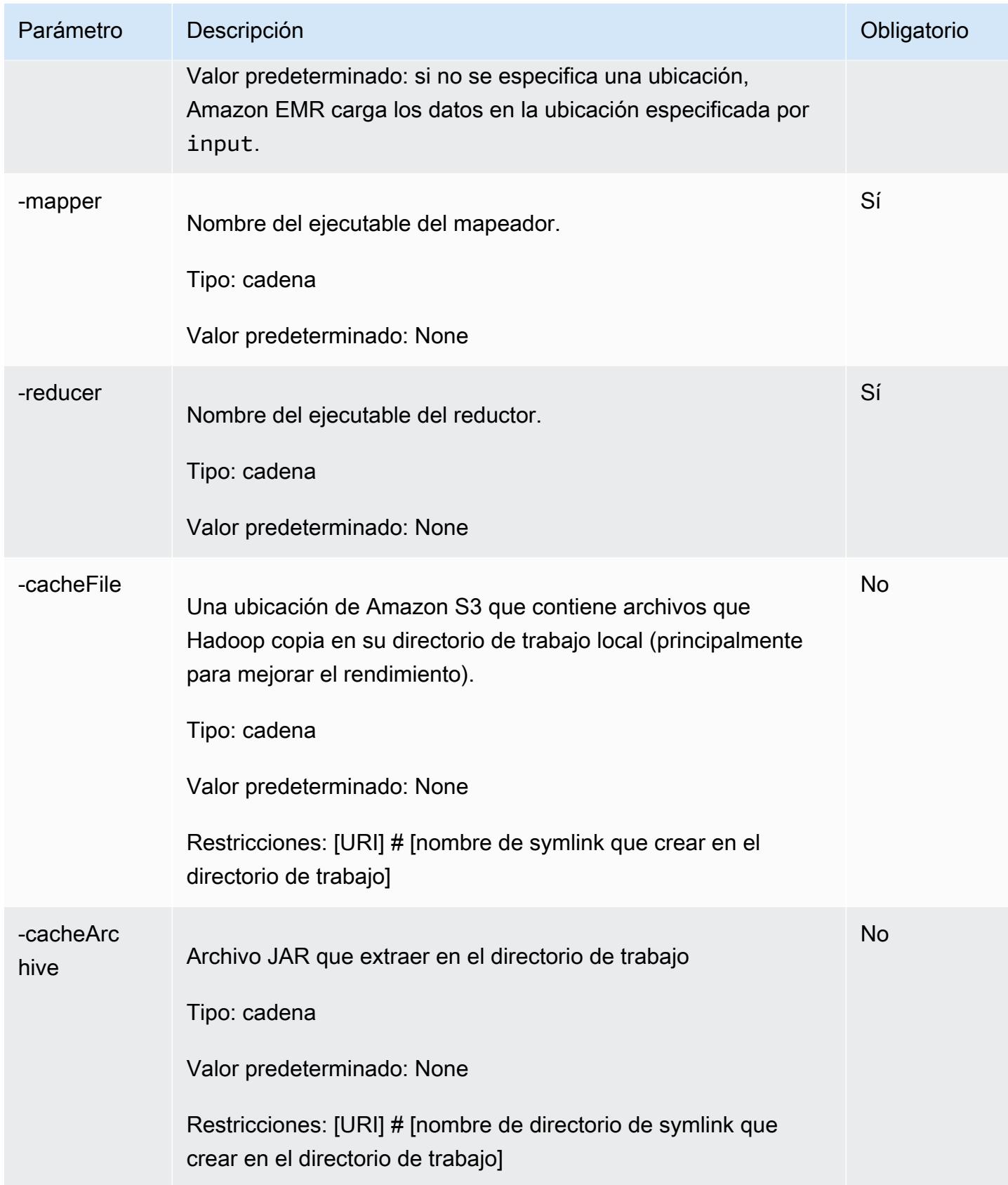

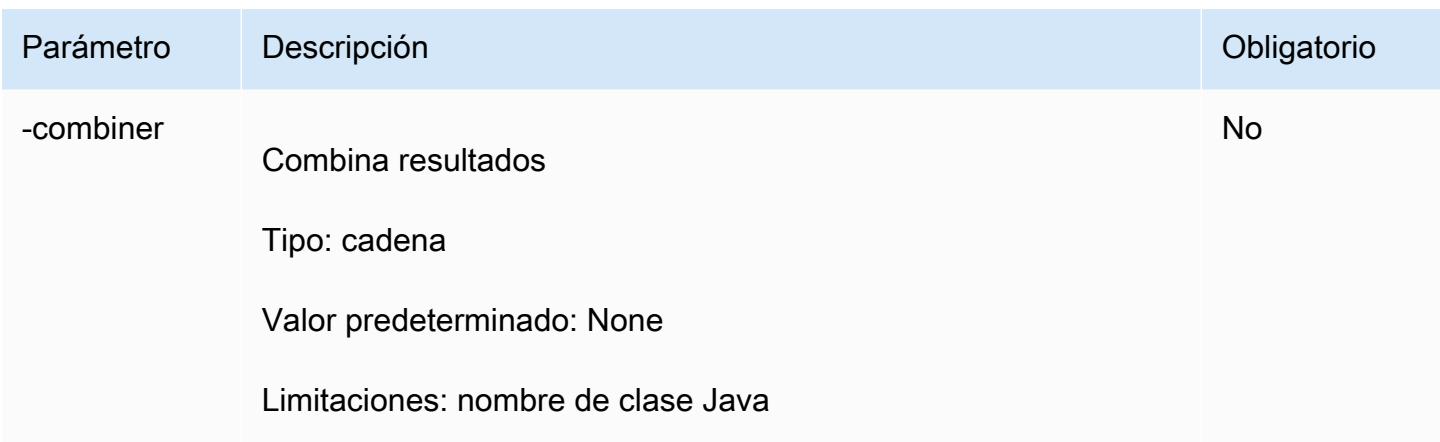

El siguiente ejemplo de código es un ejecutable de mapeador escrito en Python. Este script forma parte de la aplicación de ejemplo. WordCount

```
#!/usr/bin/python
import sys
def main(argv): 
   line = sys.stdin.readline() 
   try: 
     while line: 
       line = line.rstrip() 
      words = line.split() for word in words: 
         print "LongValueSum:" + word + "\t" + "1" 
       line = sys.stdin.readline() 
   except "end of file": 
     return None
if __name__ == '__main__": main(sys.argv)
```
### Enviar un paso de streaming

En esta sección se describen los conceptos básicos de enviar un paso de streaming a un clúster. Una aplicación de streaming lee entradas desde la entrada estándar y, a continuación, ejecuta un script o ejecutable (denominado asignador) en contraste con cada entrada. El resultado de cada una de las entradas se guarda a nivel local, normalmente en una partición de Hadoop Distributed File System (HDFS). Después de que el mapeador procese todas las entradas, un segundo script o ejecutable (denominado reductor) procesa los resultados del mapeador. Los resultados del reductor se envían a la salida estándar. Puede encadenar conjuntamente una serie de pasos de streaming, donde la salida de un paso se convierte en la entrada de otro.

Se puede hacer referencia al mapeador y al reductor como un archivo o puede proporcionar una clase Java. Puede implementar el mapeador y reductor en cualquiera de los lenguajes admitidos, incluidos Ruby, Perl, Python, PHP o Bash.

Enviar un paso de streaming mediante la consola

En este ejemplo se describe cómo utilizar la consola de Amazon EMR para enviar un paso de streaming a un clúster en ejecución.

Para enviar un paso de streaming

- 1. [Abra la consola Amazon EMR en https://console.aws.amazon.com/emr.](https://console.aws.amazon.com/emr/)
- 2. En la Cluster List (Lista de clústeres), seleccione el nombre del clúster.
- 3. Desplácese hasta la sección Steps (Pasos) y amplíela; a continuación, elija Add step (Añadir paso).
- 4. En el cuadro de diálogo Add Step (Añadir paso):
	- En Step type (Tipo de paso), elija Streaming program (Programa de streaming).
	- En Name (Nombre), acepte el nombre predeterminado, Streaming program (Programa de streaming), o escriba un nombre nuevo.
	- En Mapper (Mapeador), escriba o busque la ubicación de la clase de mapeador de Hadoop o del bucket de S3 donde reside el ejecutable del mapeador, por ejemplo, un programa de Python. El valor de la ruta debe tener el formato *BucketName*/*path*/*MapperExecutable*.
	- En Reducer (Reductor), escriba o busque la ubicación de la clase de reductor de Hadoop o de un bucket de S3 donde resida el ejecutable del reductor, por ejemplo, un programa de Python. El valor de la ruta debe tener el formato *BucketName*/*path*/*MapperExecutable*. Amazon EMR soporta la palabra clave especial agregación. Para obtener más información, vaya a la biblioteca Aggregate suministrada por Hadoop.
	- En Input S3 location (Ubicación en S3 de la entrada), escriba o busque la ubicación de los datos de entrada.
	- En Ubicación en S3 de la salida, escriba o busque el nombre del bucket de salida de Amazon S3.
	- En Arguments (Argumentos), deje el campo en blanco.
- En Action on failure (Acción sobre el error), acepte la opción predeterminada, Continue (Continuar).
- 5. Elija Añadir. El paso aparece en la consola con el estado Pending (Pendiente).
- 6. El estado del paso cambia de Pending (Pendiente) a Running (En ejecución) y a Completed (Completado) a medida que se ejecuta. Para actualizar el estado, elija el icono Refresh (Actualizar) situado encima de la columna Actions (Acciones).

### AWS CLI

Estos ejemplos muestran cómo utilizar el paso AWS CLI para crear un clúster y enviar un paso de streaming.

Para crear un clúster y enviar un paso de transmisión mediante el AWS CLI

• Para crear un clúster y enviar un paso de transmisión mediante el AWS CLI, escriba el siguiente comando y sustituya *myKey* por el nombre del par de claves EC2. Tenga en cuenta que su argumento para --files debe ser la ruta de Amazon S3 a la ubicación del script y los argumentos para -mapper y -reducer deben ser los nombres de los respectivos archivos de script.

```
aws emr create-cluster --name "Test cluster" --release-label emr-7.1.0 --
applications Name=Hue Name=Hive Name=Pig --use-default-roles \
--ec2-attributes KeyName=myKey --instance-type m5.xlarge --instance-count 3 \
--steps Type=STREAMING,Name="Streaming Program",ActionOnFailure=CONTINUE,Args=[--
files,pathtoscripts,-mapper,mapperscript,-reducer,reducerscript,aggregate,-
input,pathtoinputdata,-output,pathtooutputbucket]
```
### **a** Note

Se incluyen caracteres de continuación de línea de Linux (\) para facilitar la lectura. Se pueden eliminar o utilizar en los comandos de Linux. En Windows, elimínelos o sustitúyalos por un signo de intercalación (^).

Cuando especifica el recuento de instancias sin utilizar el parámetro --instance-groups, se lanza un nodo principal único y el resto de las instancias se lanzan como nodos secundarios. Todos los nodos utilizan el tipo de instancia especificado en el comando.

### **a** Note

Si no ha creado con anterioridad el rol de servicio de Amazon EMR predeterminado y el perfil de instancia de EC2, escriba aws emr create-default-roles para crearlos antes de escribir el subcomando create-cluster.

Para obtener más información sobre el uso de los comandos de Amazon EMR en AWS CLI, consulte.<https://docs.aws.amazon.com/cli/latest/reference/emr>

## <span id="page-4450-0"></span>Procesamiento de datos con un JAR personalizado

Un JAR personalizado ejecuta un programa Java compilado que carga en Amazon S3. Debería compilar el programa en comparación con la versión de Hadoop que desee lanzar y envíe un paso CUSTOM\_JAR a su clúster de Amazon EMR. Para más información sobre la compilación de un archivo JAR, consulte [Crear binarios con Amazon EMR.](#page-4441-0)

Para obtener más información sobre cómo crear una MapReduce aplicación de Hadoop, consulte el [MapReduce tutorial en la documentación](http://hadoop.apache.org/docs/stable/hadoop-mapreduce-client/hadoop-mapreduce-client-core/MapReduceTutorial.html) de Apache Hadoop.

### Temas

• [Enviar un paso JAR personalizado](#page-4450-1)

### <span id="page-4450-1"></span>Enviar un paso JAR personalizado

Un JAR personalizado ejecuta un programa Java compilado que carga en Amazon S3. Debería compilar el programa en comparación con la versión de Hadoop que desee lanzar y envíe un paso CUSTOM\_JAR a su clúster de Amazon EMR. Para más información sobre la compilación de un archivo JAR, consulte [Crear binarios con Amazon EMR.](#page-4441-0)

Para obtener más información sobre cómo crear una MapReduce aplicación de Hadoop, consulte el [MapReduce tutorial](http://hadoop.apache.org/docs/stable/hadoop-mapreduce-client/hadoop-mapreduce-client-core/MapReduceTutorial.html) en la documentación de Apache Hadoop.

En esta sección se describen los conceptos básicos de enviar un paso JAR personalizado en Amazon EMR. Enviar un paso JAR personalizado le permite escribir un script para procesar los datos mediante el lenguaje de programación Java.

Enviar un paso JAR personalizado mediante la consola

En este ejemplo se describe cómo utilizar la consola de Amazon EMR para enviar un paso JAR personalizado a un clúster en ejecución.

Para enviar un paso JAR personalizado mediante la consola

- 1. [Abra la consola Amazon EMR en https://console.aws.amazon.com/emr.](https://console.aws.amazon.com/emr/)
- 2. En la Cluster List (Lista de clústeres), seleccione el nombre del clúster.
- 3. Desplácese hasta la sección Steps (Pasos) y amplíela; a continuación, elija Add step (Añadir paso).
- 4. En el cuadro de diálogo Add Step (Añadir paso):
	- En Step type (Tipo de paso), elija Custom JAR (JAR personalizado).
	- En Name (Nombre), acepte el nombre predeterminado, Custom JAR (JAR personalizado), o escriba un nombre nuevo.
	- En JAR S3 location (Ubicación en S3 del JAR), escriba o busque la ubicación del archivo JAR. La ubicación del JAR puede ser una ruta hacia S3 o una clase java totalmente calificada en la classpath.
	- En Arguments (Argumentos), escriba los argumentos necesarios como cadenas separadas por espacios o deje el campo en blanco.
	- En Action on failure (Acción sobre el error), acepte la opción predeterminada, Continue (Continuar).
- 5. Elija Añadir. El paso aparece en la consola con el estado Pending (Pendiente).
- 6. El estado del paso cambia de Pending (Pendiente) a Running (En ejecución) y a Completed (Completado) a medida que se ejecuta. Para actualizar el estado, elija el icono Refresh (Actualizar) situado encima de la columna Actions (Acciones).

<span id="page-4451-0"></span>Lanzar un clúster y enviar un paso JAR personalizado con AWS CLI

Para lanzar un clúster y enviar un paso JAR personalizado con el AWS CLI

Para lanzar un clúster y enviar un paso JAR personalizado con el AWS CLI, escriba el createcluster subcomando con el --steps parámetro.

• Para lanzar un clúster y enviar un paso JAR personalizado, escriba el comando siguiente, sustituya *myKey* por el nombre del par de claves de EC2 y sustituya *mybucket* por el nombre del bucket.

```
aws emr create-cluster --name "Test cluster" --release-label emr-7.1.0 \
--applications Name=Hue Name=Hive Name=Pig --use-default-roles \
--ec2-attributes KeyName=myKey --instance-type m5.xlarge --instance-count 3 \
--steps Type=CUSTOM_JAR,Name="Custom JAR 
 Step",ActionOnFailure=CONTINUE,Jar=pathtojarfile,Args=["pathtoinputdata","pathtooutputbucket","arg1","arg2"]
```
### **a** Note

Se incluyen caracteres de continuación de línea de Linux (\) para facilitar la lectura. Se pueden eliminar o utilizar en los comandos de Linux. En Windows, elimínelos o sustitúyalos por un signo de intercalación (^).

Cuando especifica el recuento de instancias sin utilizar el parámetro --instance-groups, se inicia un nodo principal único y el resto de las instancias se inician como nodos básicos. Todos los nodos utilizan el tipo de instancia que especifica en el comando.

### **a** Note

Si no ha creado con anterioridad el rol de servicio de Amazon EMR predeterminado y el perfil de instancia de EC2, escriba aws emr create-default-roles para crearlos antes de escribir el subcomando create-cluster.

Para obtener más información sobre el uso de los comandos de Amazon EMR en AWS CLI, consulte.<https://docs.aws.amazon.com/cli/latest/reference/emr>

#### Dependencias de terceros

A veces puede ser necesario incluir los JAR en la MapReduce ruta de clases para usarlos con el programa. Dispone de dos opciones para hacerlo:

• Incluir el paso --libjars s3://*URI to JAR* en las opciones de paso para el procedimiento en [Lanzar un clúster y enviar un paso JAR personalizado con AWS CLI.](#page-4451-0)

• Lance el clúster con una configuración mapreduce.application.classpath modificada en mapred-site.xml. Utilice la clasificación de configuración mapred-site. Para crear el clúster siguiendo el paso siguiente AWS CLI, tendría el siguiente aspecto:

```
aws emr create-cluster --release-label emr-7.1.0 \
--applications Name=Hue Name=Hive Name=Pig --use-default-roles \
--instance-type m5.xlarge --instance-count 2 --ec2-attributes KeyName=myKey \
--steps Type=CUSTOM_JAR,Name="Custom JAR 
 Step",ActionOnFailure=CONTINUE,Jar=pathtojarfile,Args=["pathtoinputdata","pathtooutputbucket","arg1","arg2"] 
\setminus--configurations https://s3.amazonaws.com/mybucket/myfolder/myConfig.json
```
myConfig.json:

```
\Gamma { 
        "Classification": "mapred-site", 
        "Properties": { 
          "mapreduce.application.classpath": "path1,path2" 
        } 
     } 
   ]
```
La lista de rutas separadas por comas se debe adjuntar al classpath para el JVM de cada tarea.

# Activar el reconocimiento de acceso no uniforme a la memoria para los contenedores YARN

Con las versiones 6.x y posteriores de Amazon EMR, puede utilizar el acceso a memoria no uniforme (NUMA) para el multiprocesamiento de sus datos en clústeres. NUMA es un patrón de diseño de memoria de computadora en el que el procesador puede acceder a su propia memoria local más rápido que a la memoria de otro procesador o la memoria compartida entre procesadores. Los contenedores YARN tienen un mejor rendimiento con NUMA porque pueden enlazarse a un nodo de NUMA específico que sirve para todas las asignaciones de memoria posteriores. Esto reduce la cantidad de veces que el clúster tiene que acceder a la memoria remota.

Puede activar la compatibilidad con NUMA para el contenedor YARN si la máquina del nodo de trabajo es un nodo de NUMA múltiple. Para confirmar si un nodo de trabajo es un nodo de NUMA único o NUMA múltiple, ejecute el siguiente comando.

lscpu | grep -i numa NUMA node(s): 2

En general, las instancias que superan su tamaño 12 veces tienen dos nodos de NUMA. Esto no se aplica a las instancias de metal.

Para activar el conocimiento de NUMA sobre los contenedores YARN

1. Utilice la siguiente configuración de yarn-site en su clúster de Amazon EMR 6.x.

```
\Gamma { 
         "classification":"yarn-site", 
              "properties":{ 
                  "yarn.nodemanager.linux-container-executor.nonsecure-mode.local-
user":"yarn", 
                  "yarn.nodemanager.linux-container-executor.group":"yarn", 
                  "yarn.nodemanager.container-
executor.class":"org.apache.hadoop.yarn.server.nodemanager.LinuxContainerExecutor", 
                  "yarn.nodemanager.numa-awareness.enabled":"true", 
                  "yarn.nodemanager.numa-awareness.numactl.cmd":"/usr/bin/numactl", 
                  "yarn.nodemanager.numa-awareness.read-topology":"true" 
             }, 
         "configurations":[] 
      } 
  ]
```
2. Proporcione la siguiente acción de arranque en su clúster.

```
#!/bin/bash 
sudo yum -y install numactl
echo 1 | sudo tee /proc/sys/kernel/numa_balancing
echo "banned.users=mapred,bin,hdfs" >> /etc/hadoop/conf/container-executor.cfg
rm -rf /var/log/hadoop-yarn/ 
sudo chown -R yarn:hadoop /var/log/hadoop-yarn/
sudo chmod 755 -R /var/log/hadoop-yarn/
```

```
sudo chmod 6050 /etc/hadoop/conf/container-executor.cfg
mkdir /mnt/yarn && sudo chmod 755 -R /mnt/yarn && sudo chown -R yarn:hadoop /mnt/
yarn
mkdir /mnt1/yarn && sudo chmod 755 -R /mnt1/yarn && sudo chown -R yarn:hadoop /
mnt1/yarn
mkdir /mnt2/yarn && sudo chmod 755 -R /mnt2/yarn && sudo chown -R yarn:hadoop /
mnt2/yarn
```
3. Todos los contenedores deben tener conocimiento de NUMA. Puede notificarlo a la máquina virtual de Java (JVM) de cada contenedor con una marca NUMA. Por ejemplo, para notificar a la JVM que utilice NUMA en un trabajo de MapReduce, agregue las siguientes propiedades en mapred-site.xml.

```
<property> 
     <name>mapreduce.reduce.java.opts</name> 
     <value>-XX:+UseNUMA</value>
</property>
<property> 
     <name>mapreduce.map.java.opts</name> 
     <value>-XX:+UseNUMA</value>
</property>
```
4. Para comprobar que haya activado NUMA, busque en cualquiera de los archivos de registro del NodeManager con el siguiente comando.

```
grep "NUMA resources allocation is enabled," *
```
Para comprobar si NodeManager ha asignado recursos de NUMA nodo a un contenedor, busque en el NodeManager registro con el siguiente comando y sustitúyalo por *<container\_id>* su propio ID de contenedor.

```
grep "NUMA node" | grep <container_id>
```
## Historial de versiones de Hadoop

En la siguiente tabla, se muestra la versión de Hadoop incluida en cada versión de lanzamiento de Amazon EMR, junto con los componentes instalados con la aplicación. Para ver las versiones de

los componentes de cada versión, consulte la sección Versiones de los componentes en la versión correspondiente de [Versiones de Amazon EMR 7.x,](#page-22-0) [Versiones de lanzamiento de Amazon EMR 6.x](#page-86-0) o [Versiones de lanzamiento de Amazon EMR 5.x](#page-1076-0).

Información de la versión de Hadoop

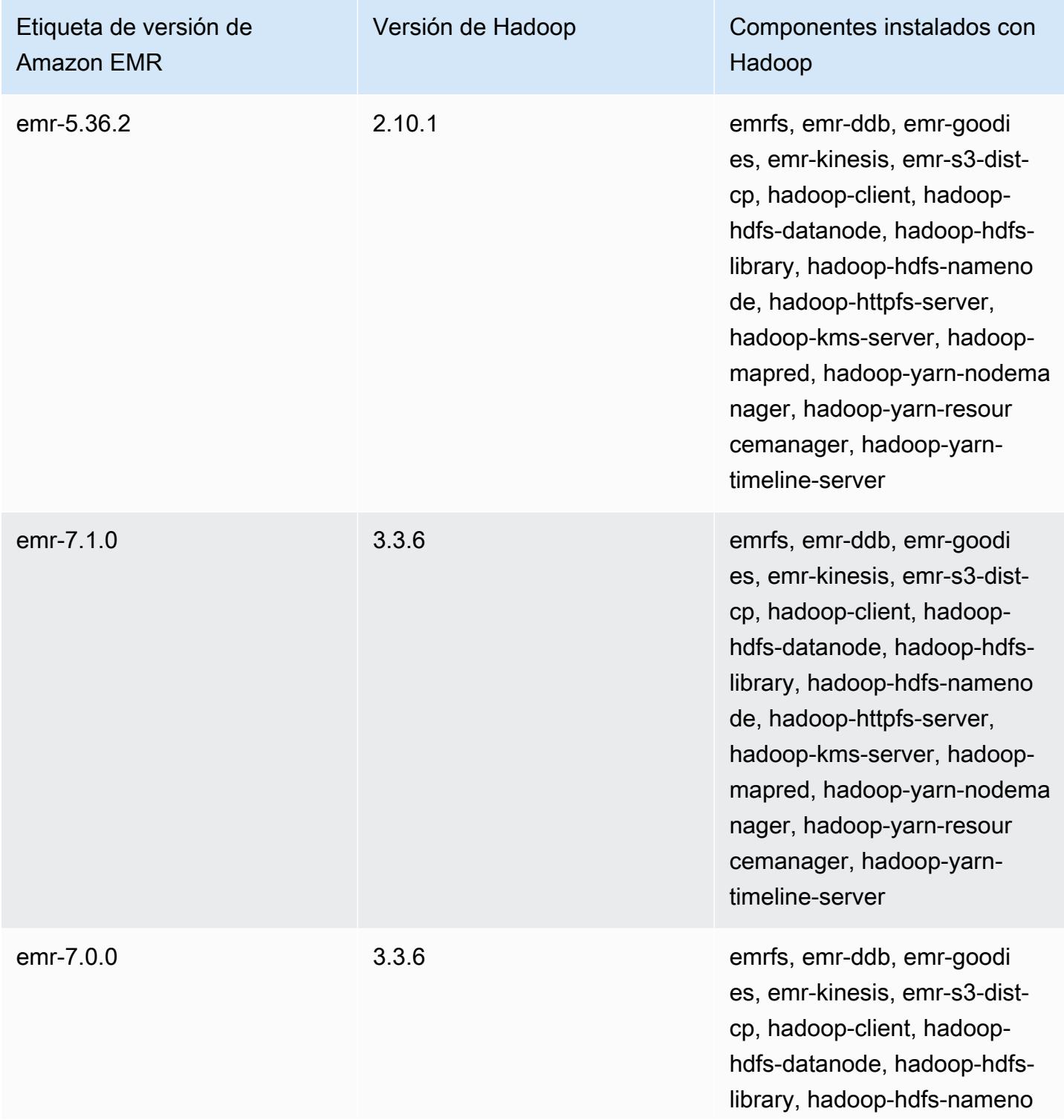

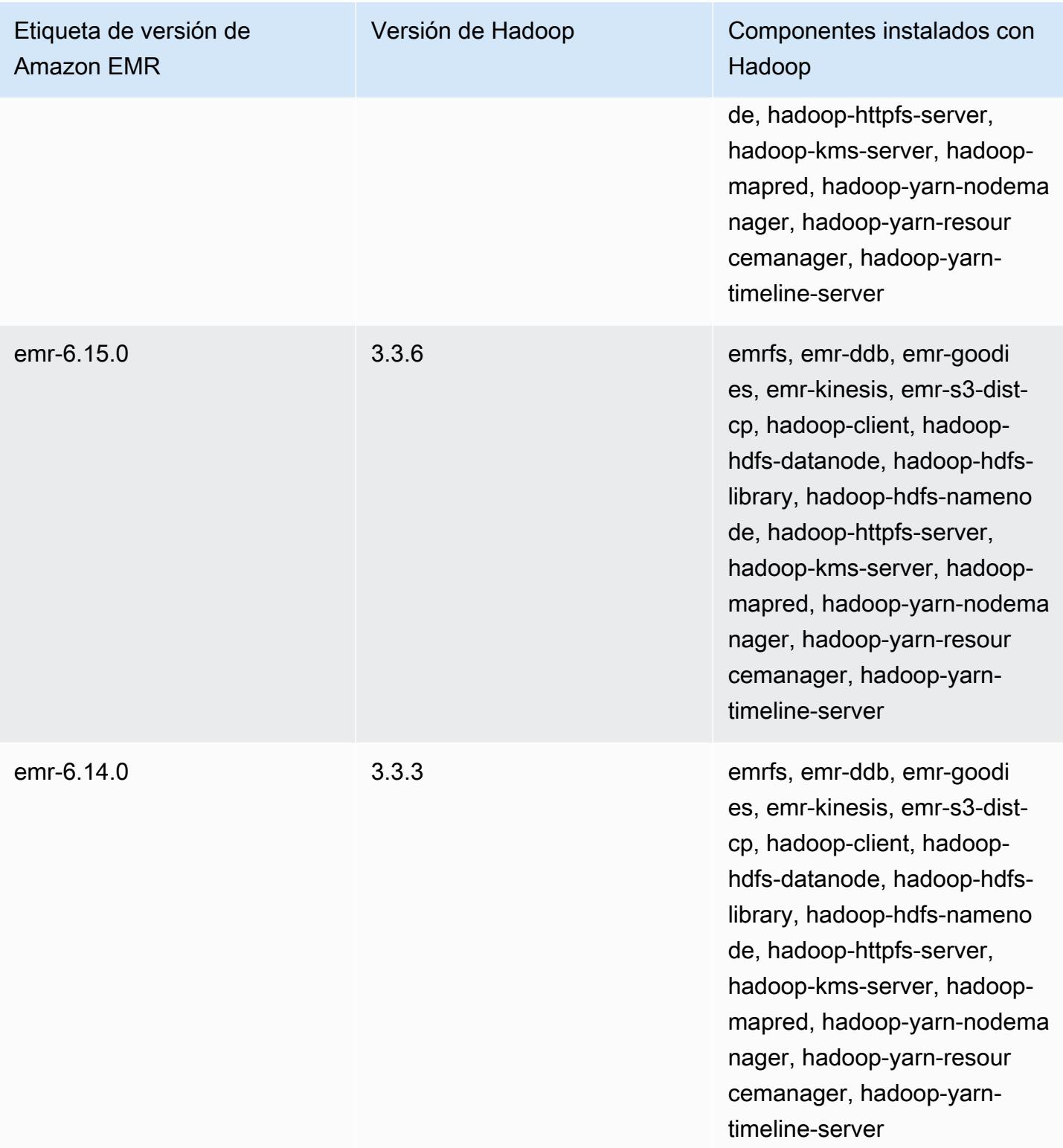

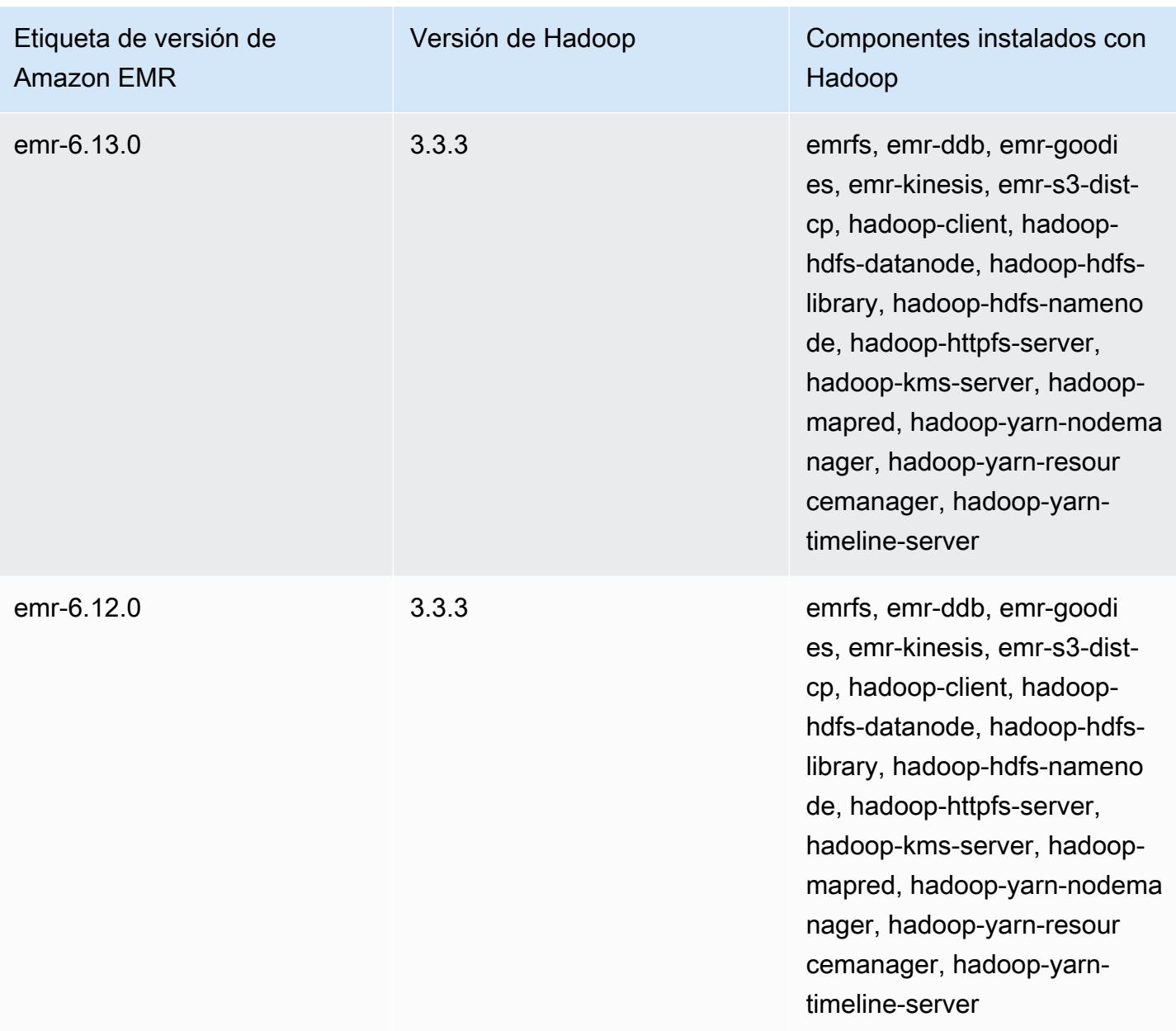

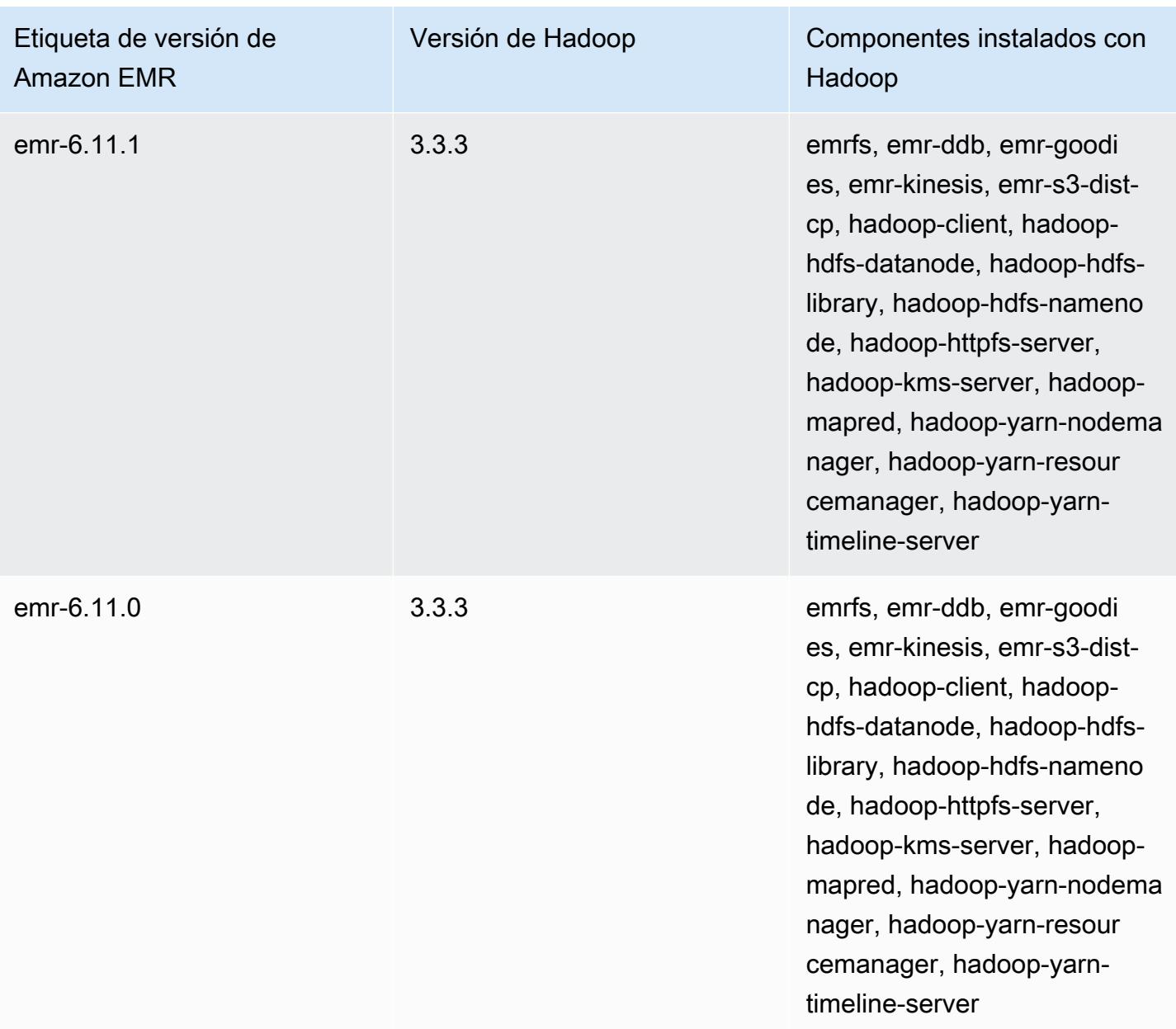

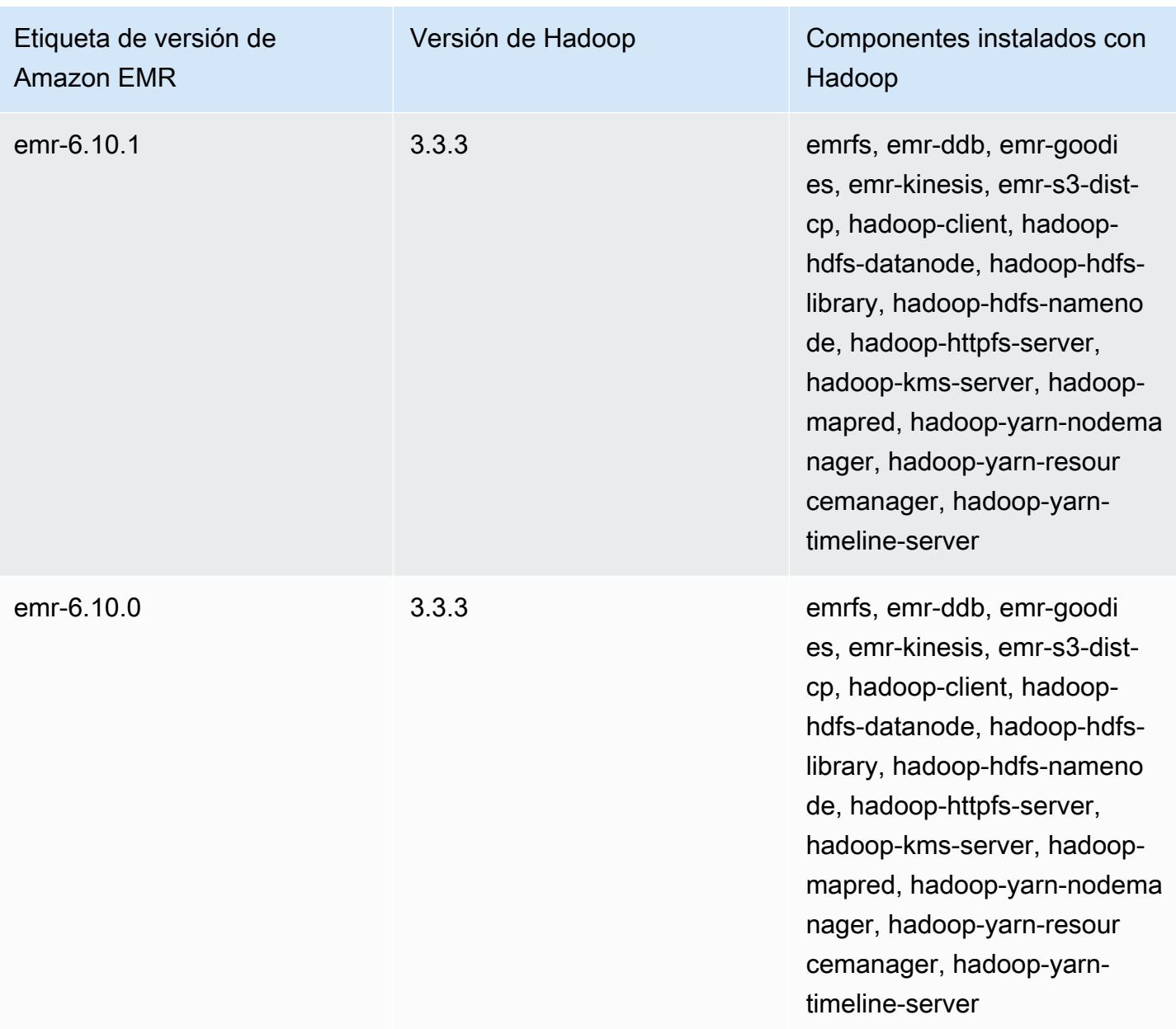

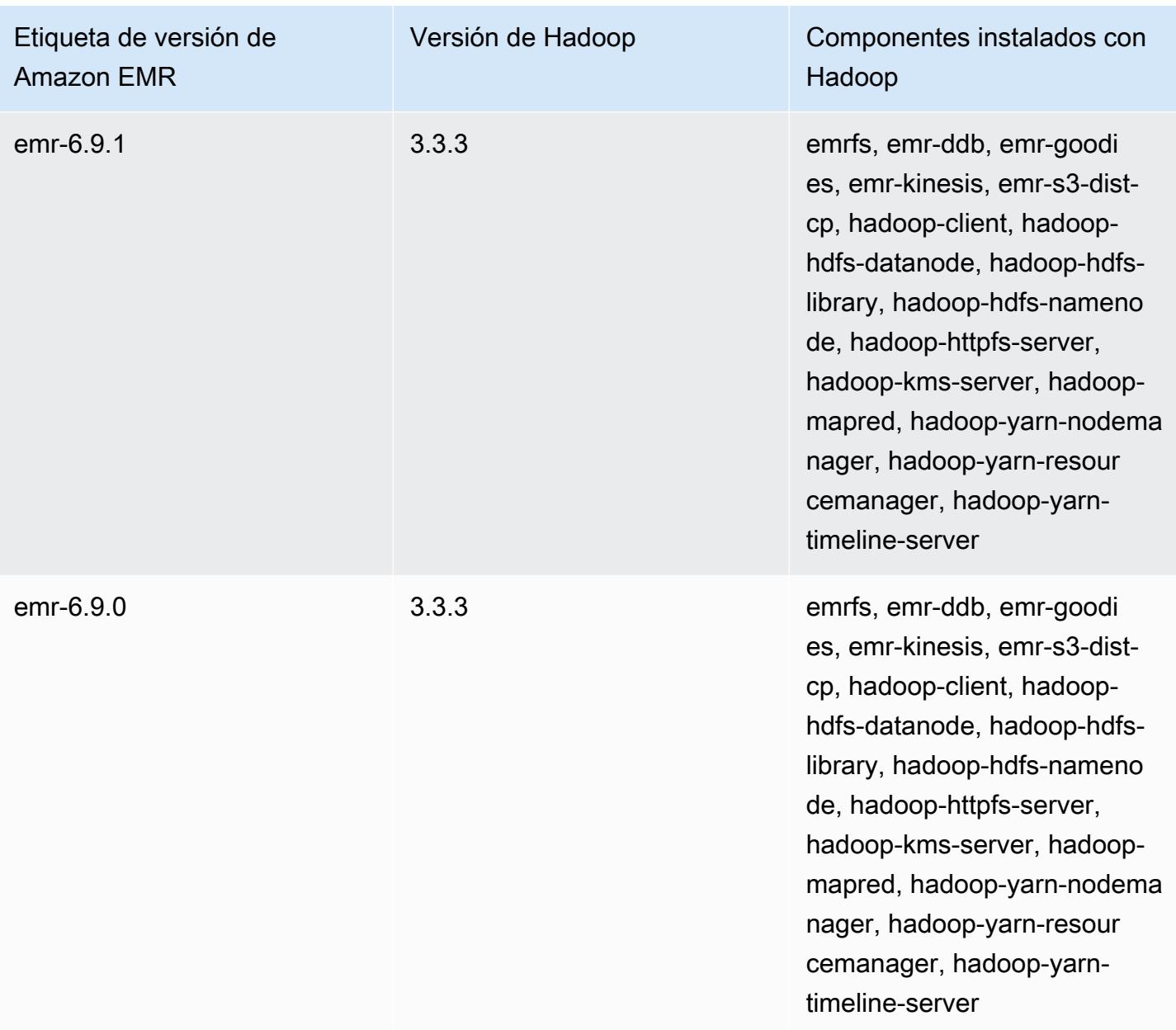

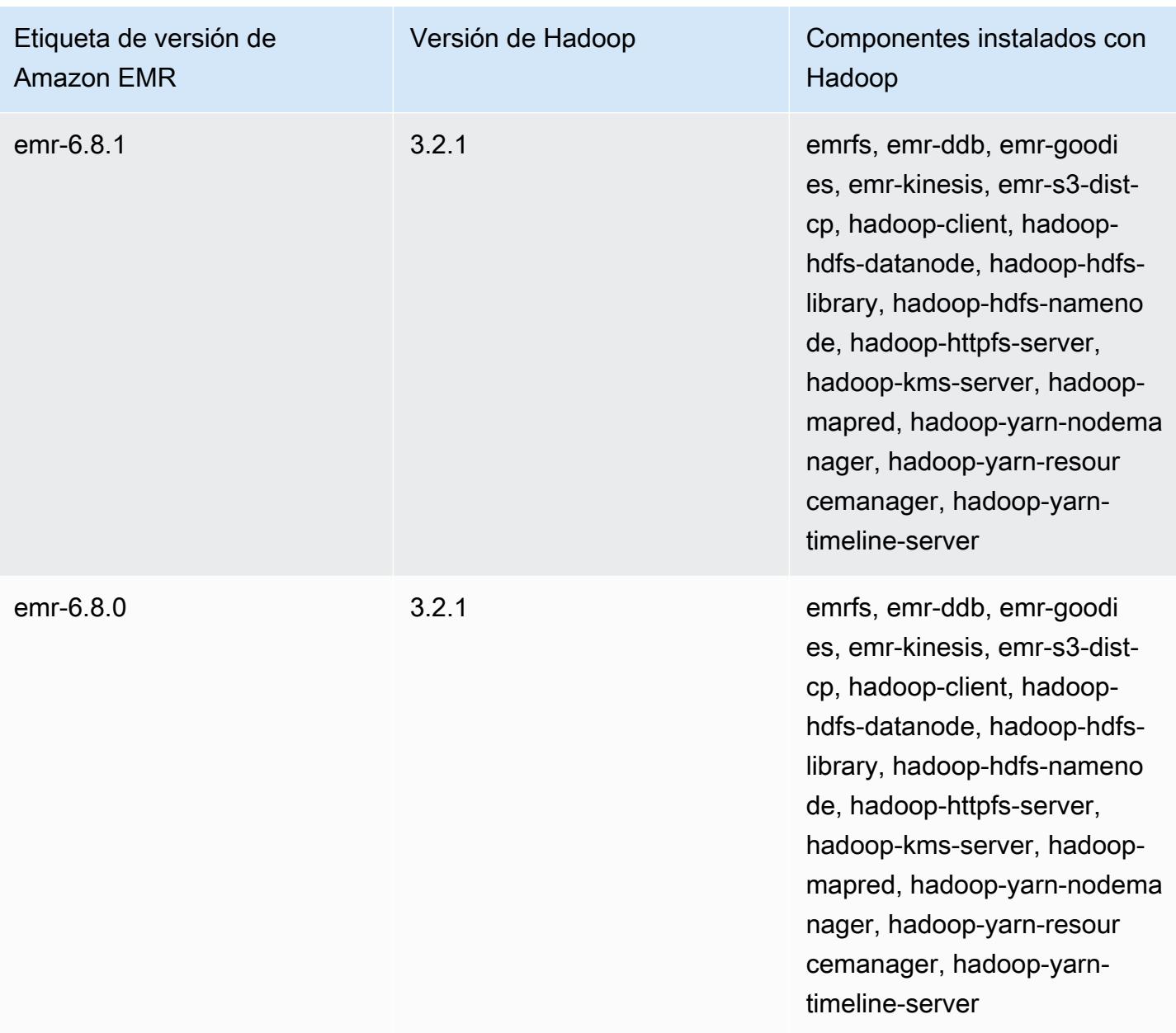

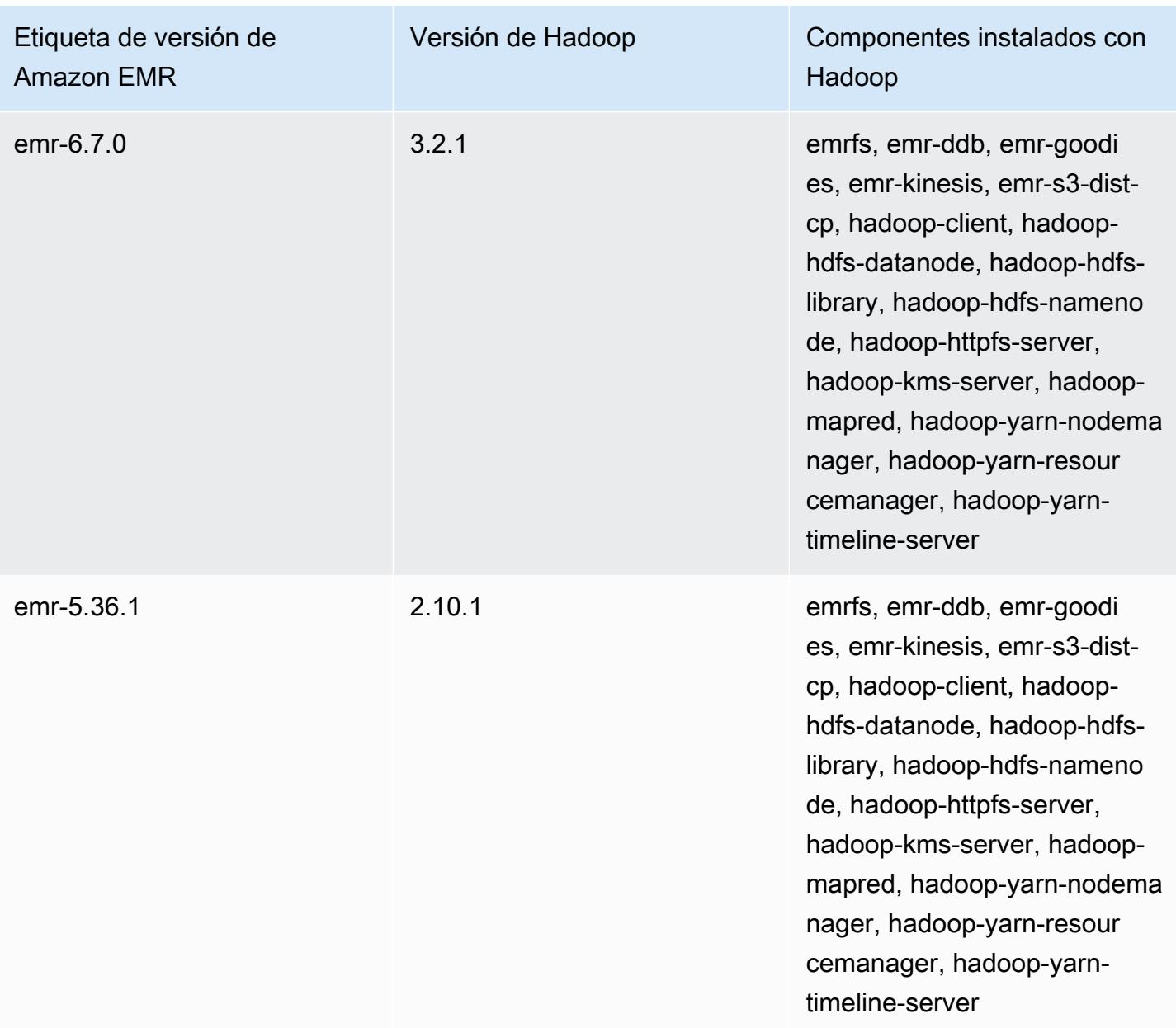
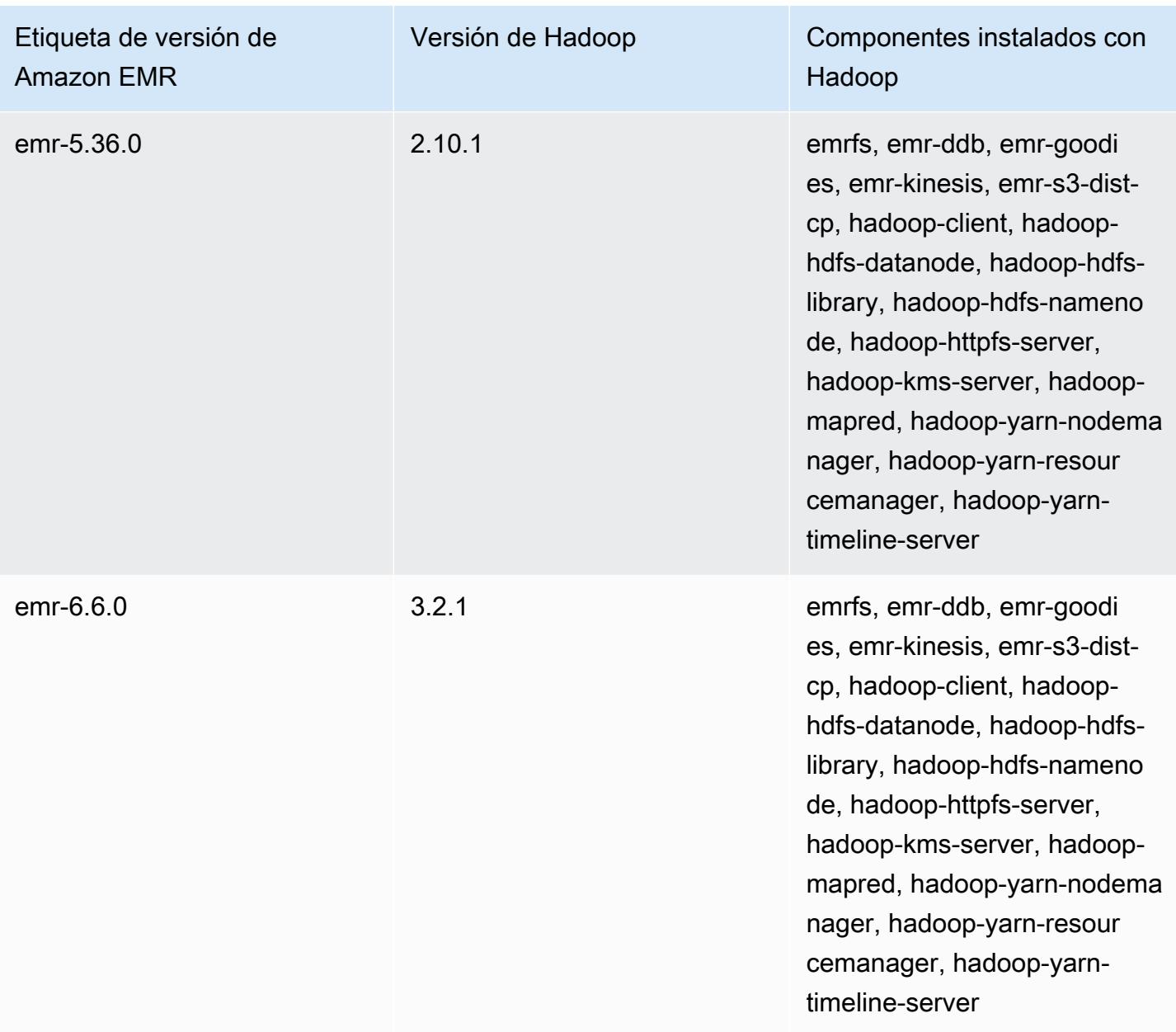

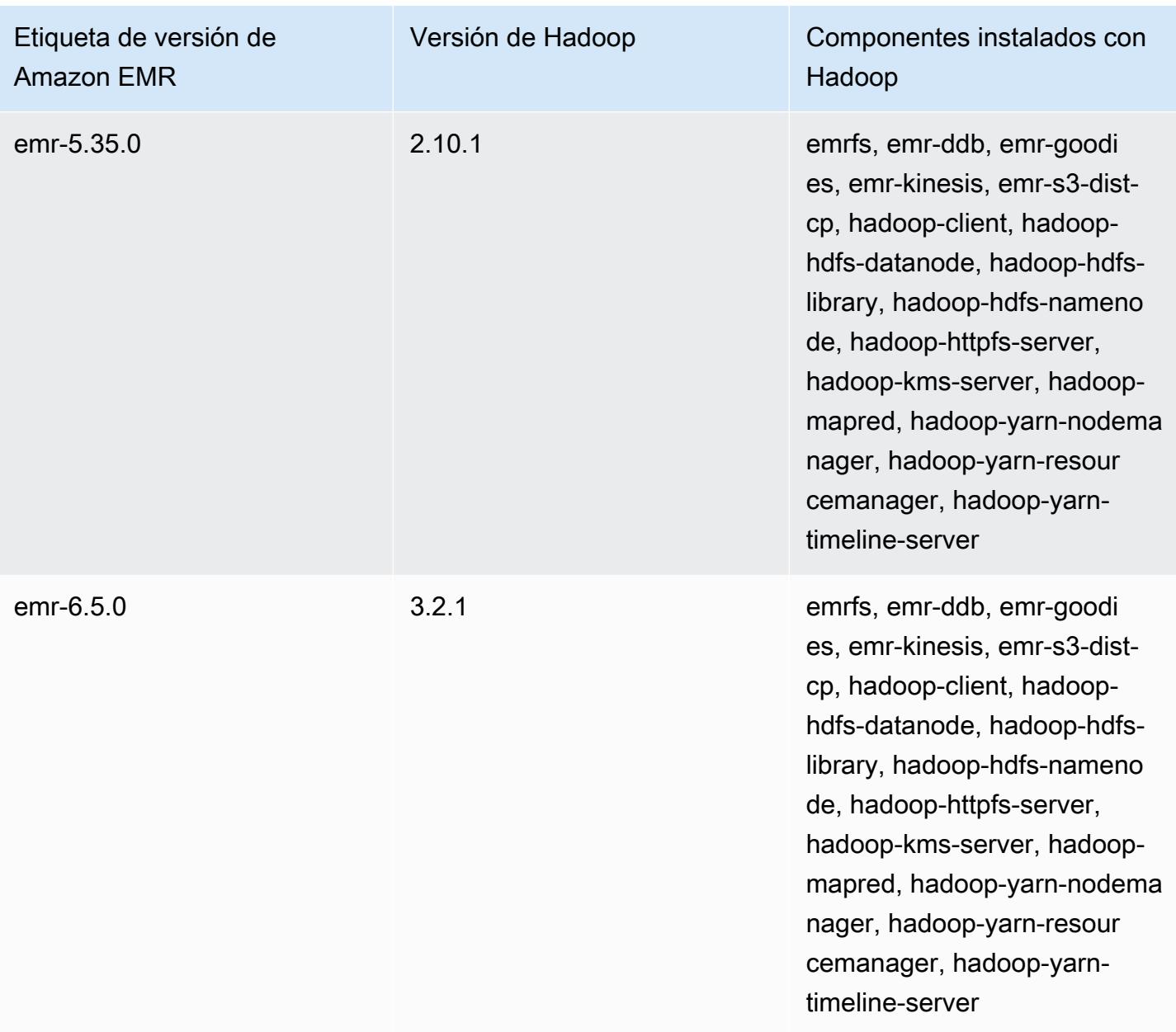

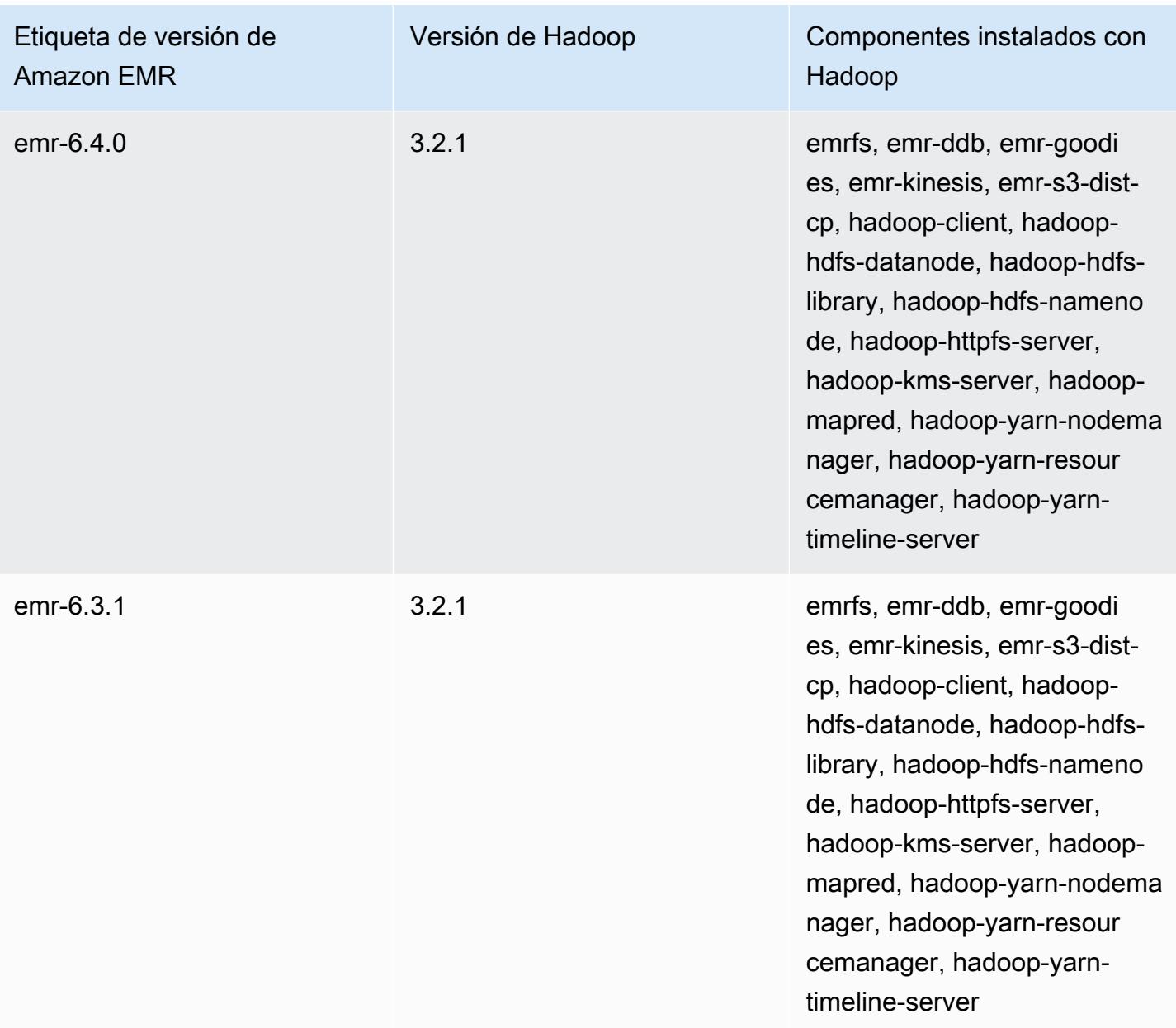

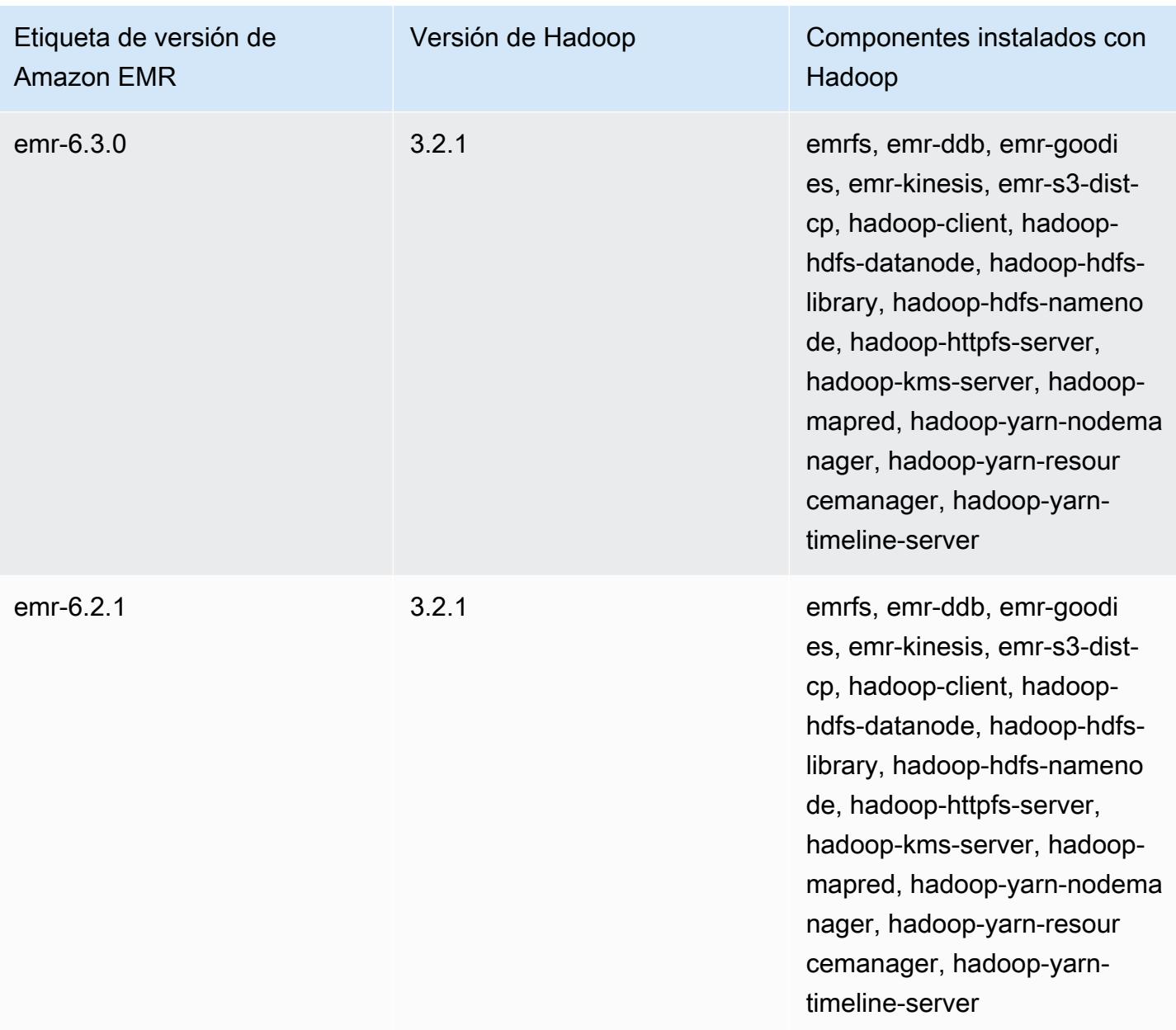

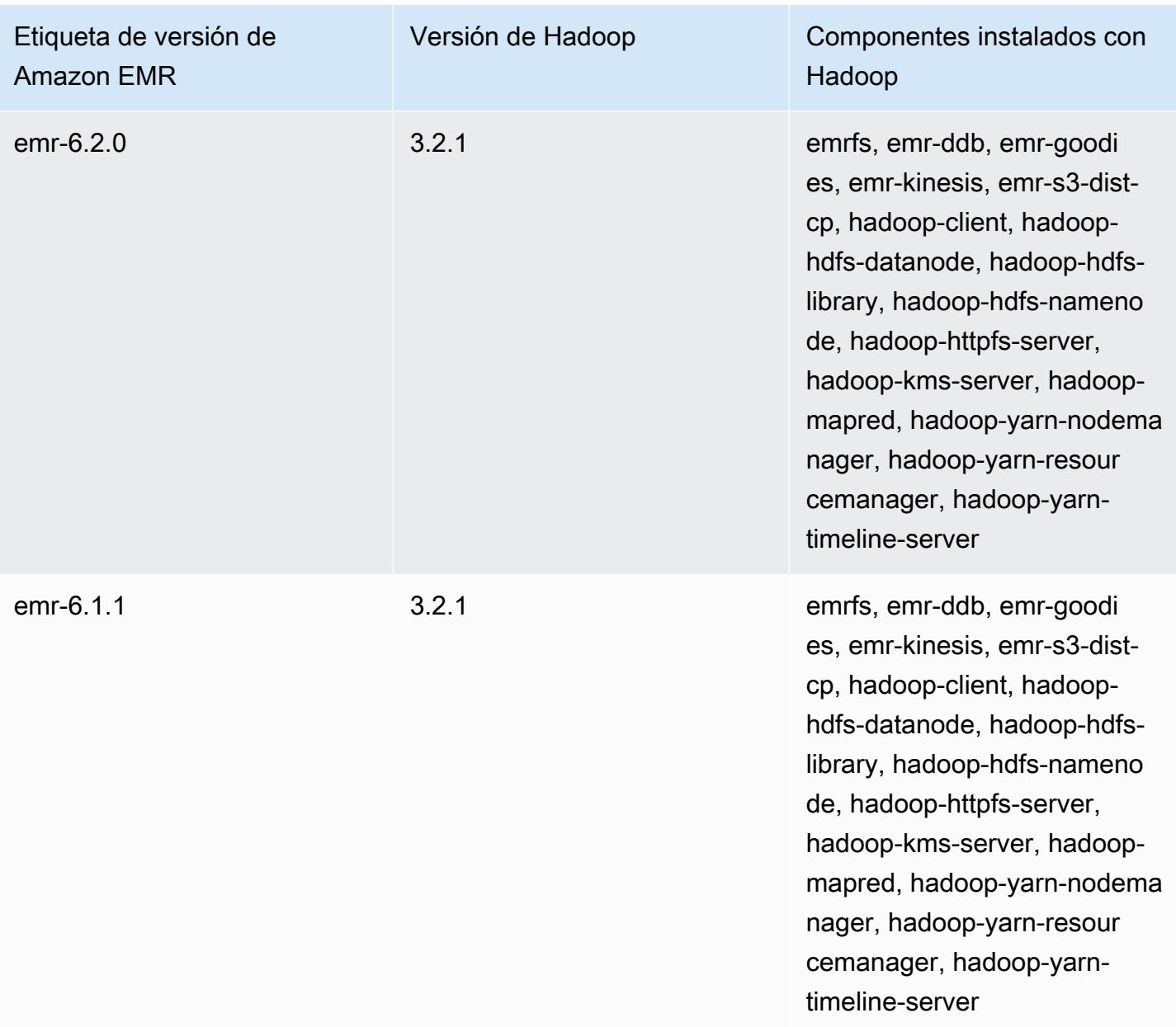

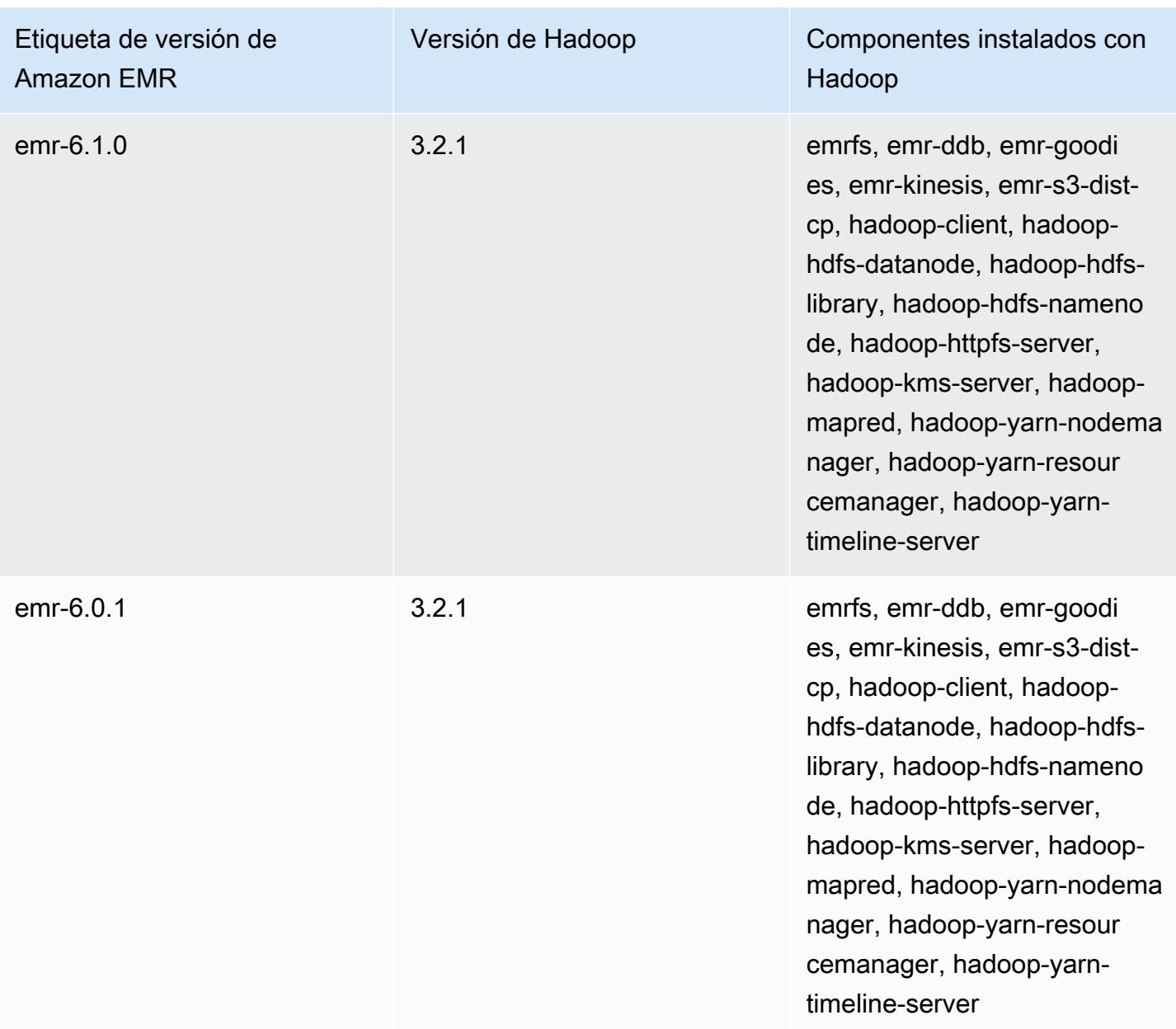

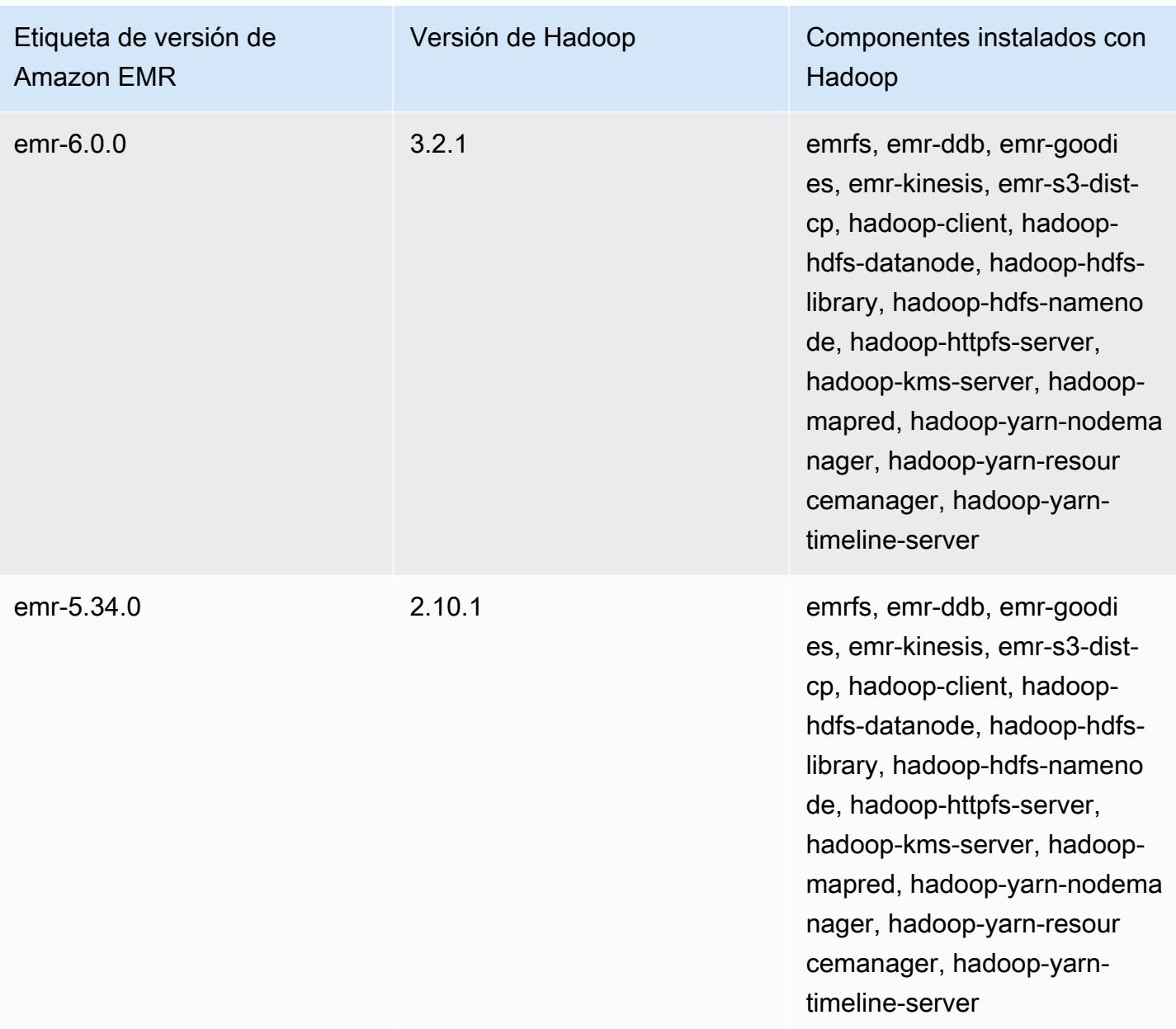

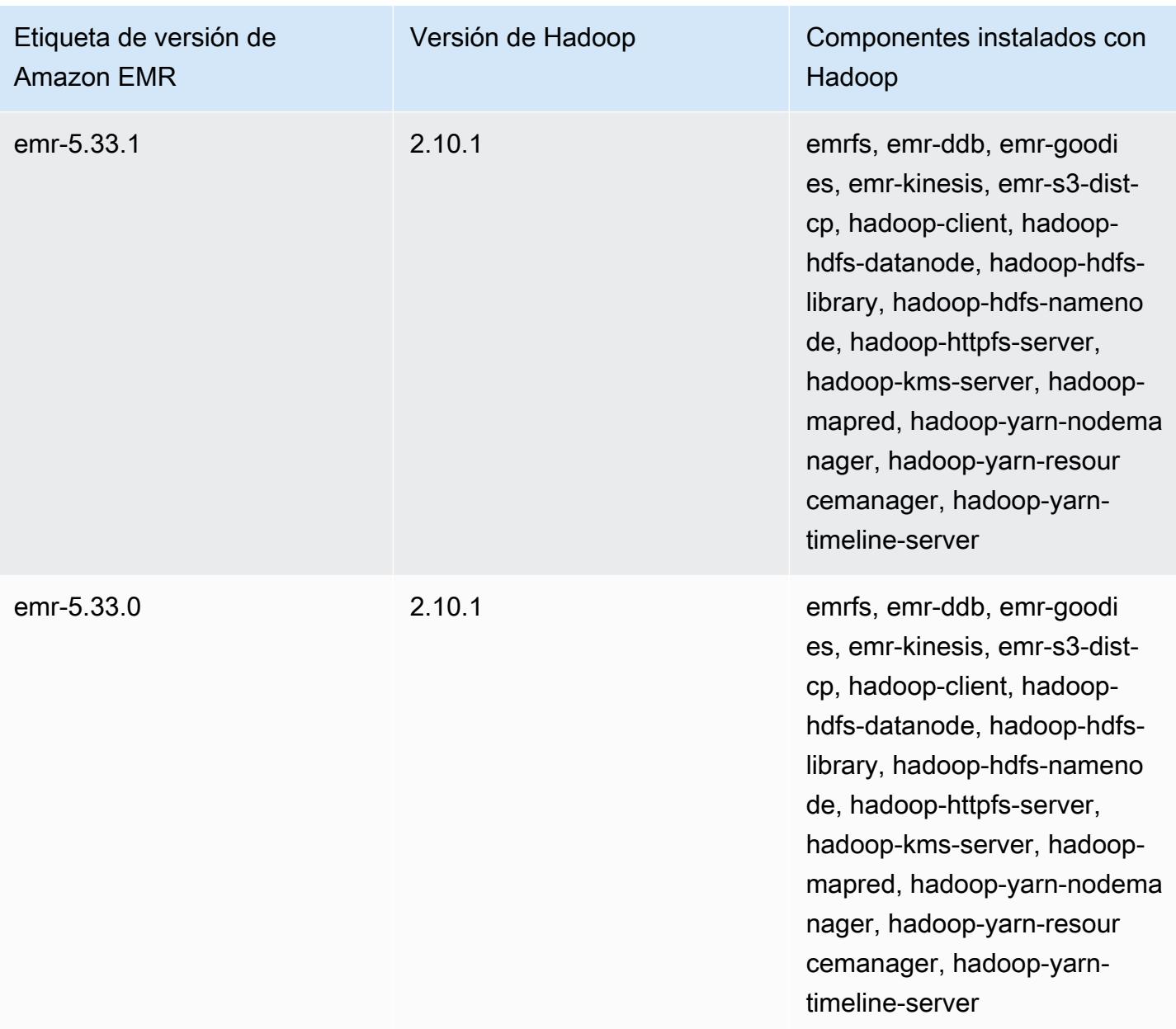

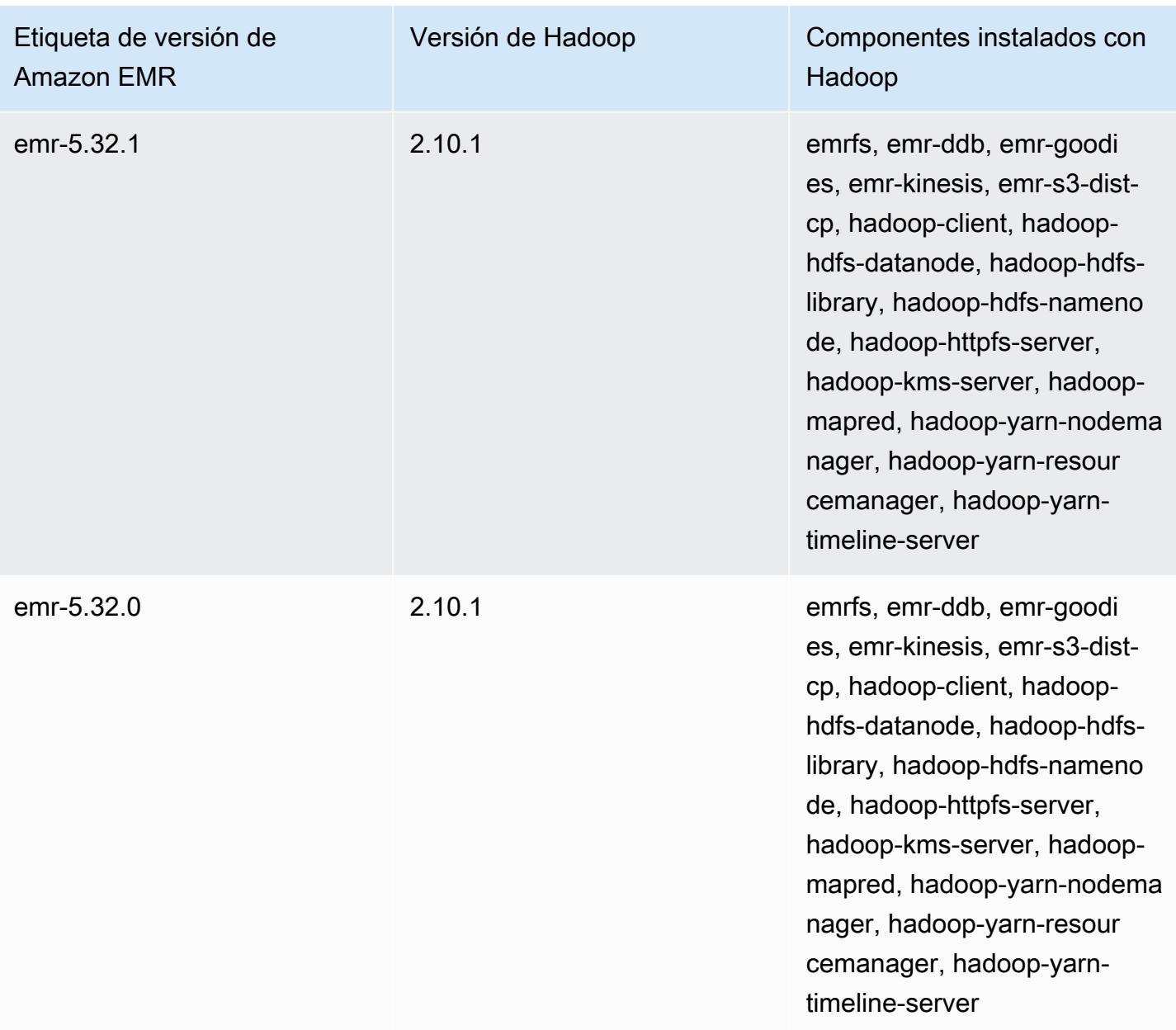

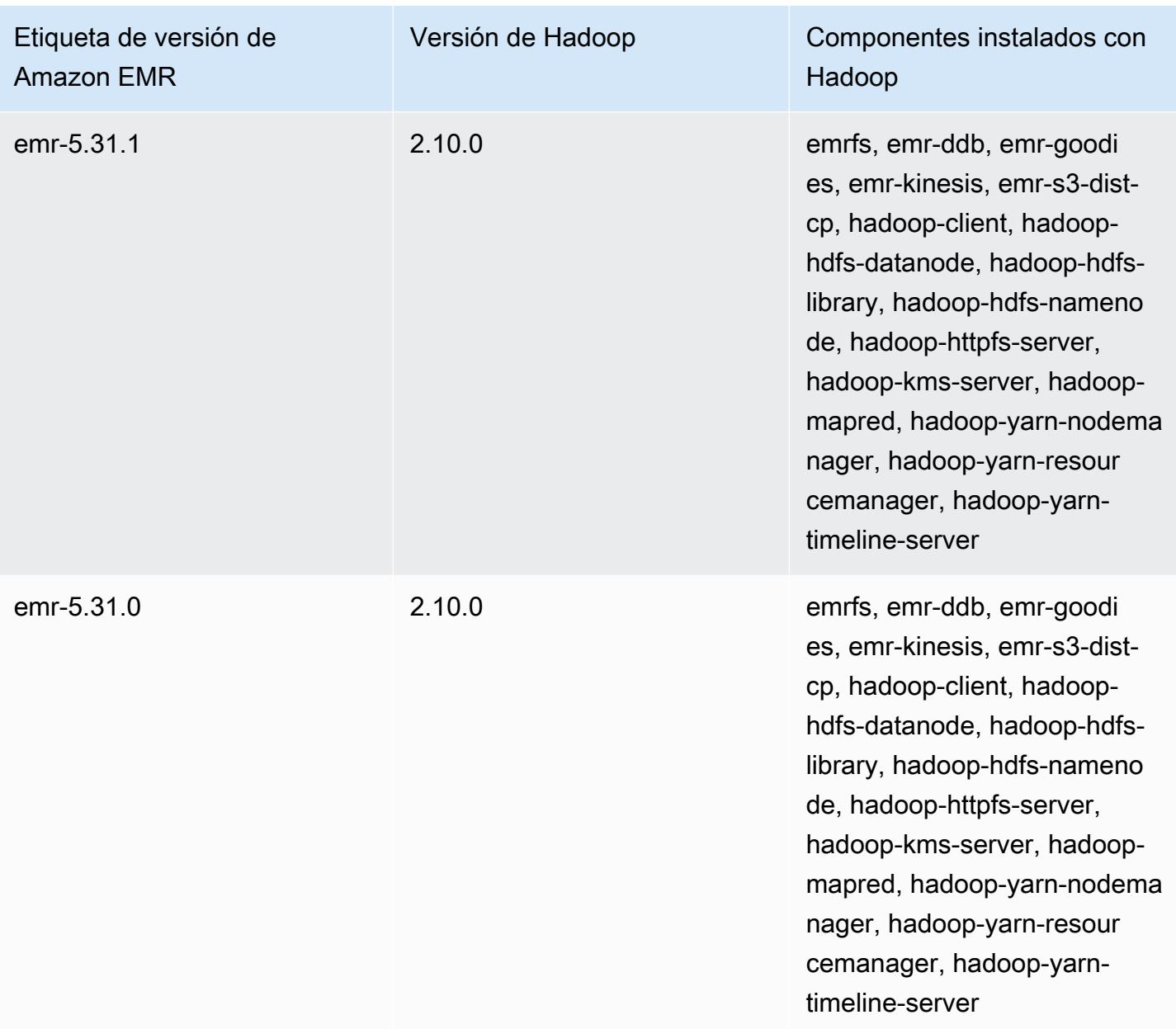

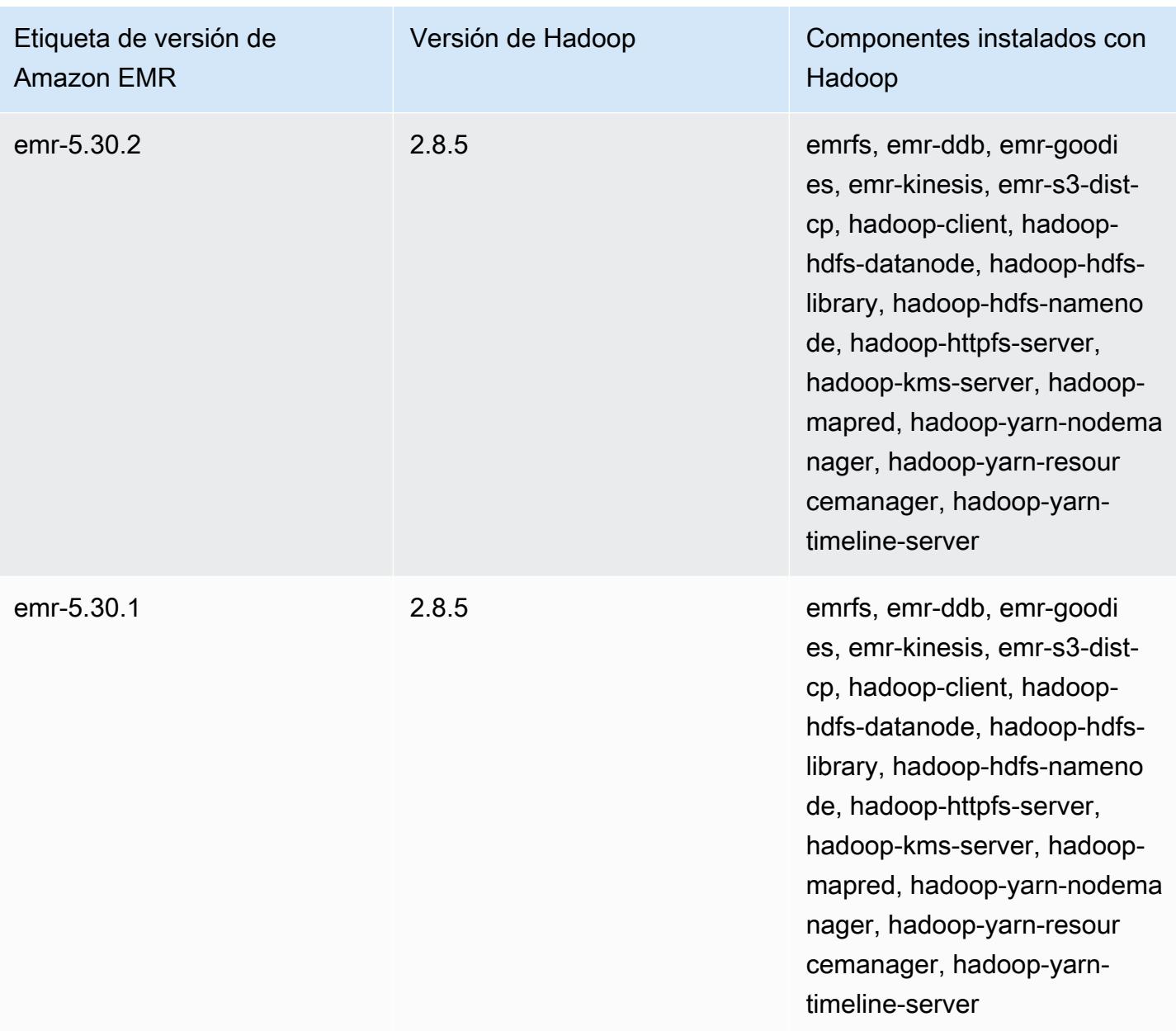

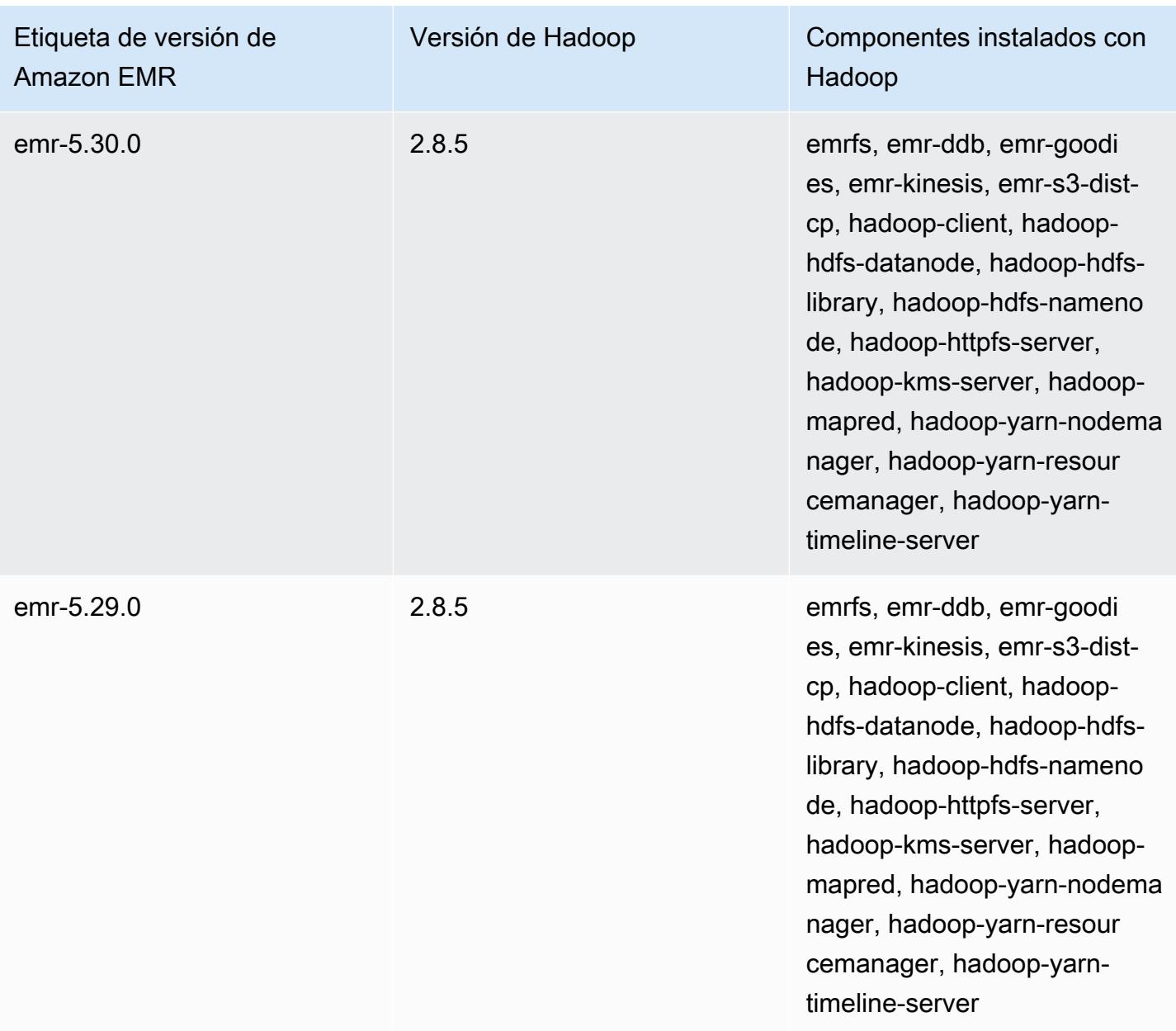

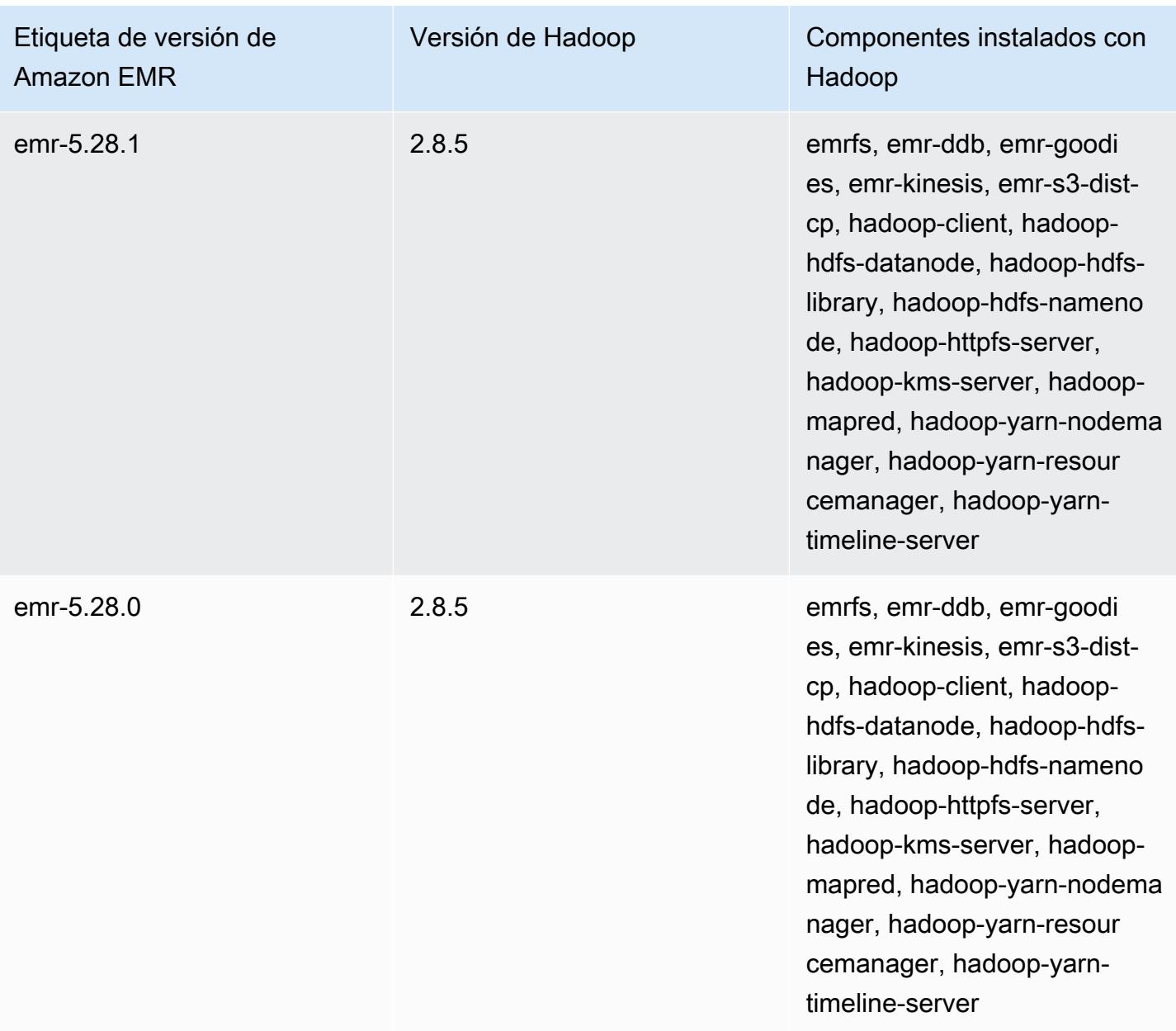

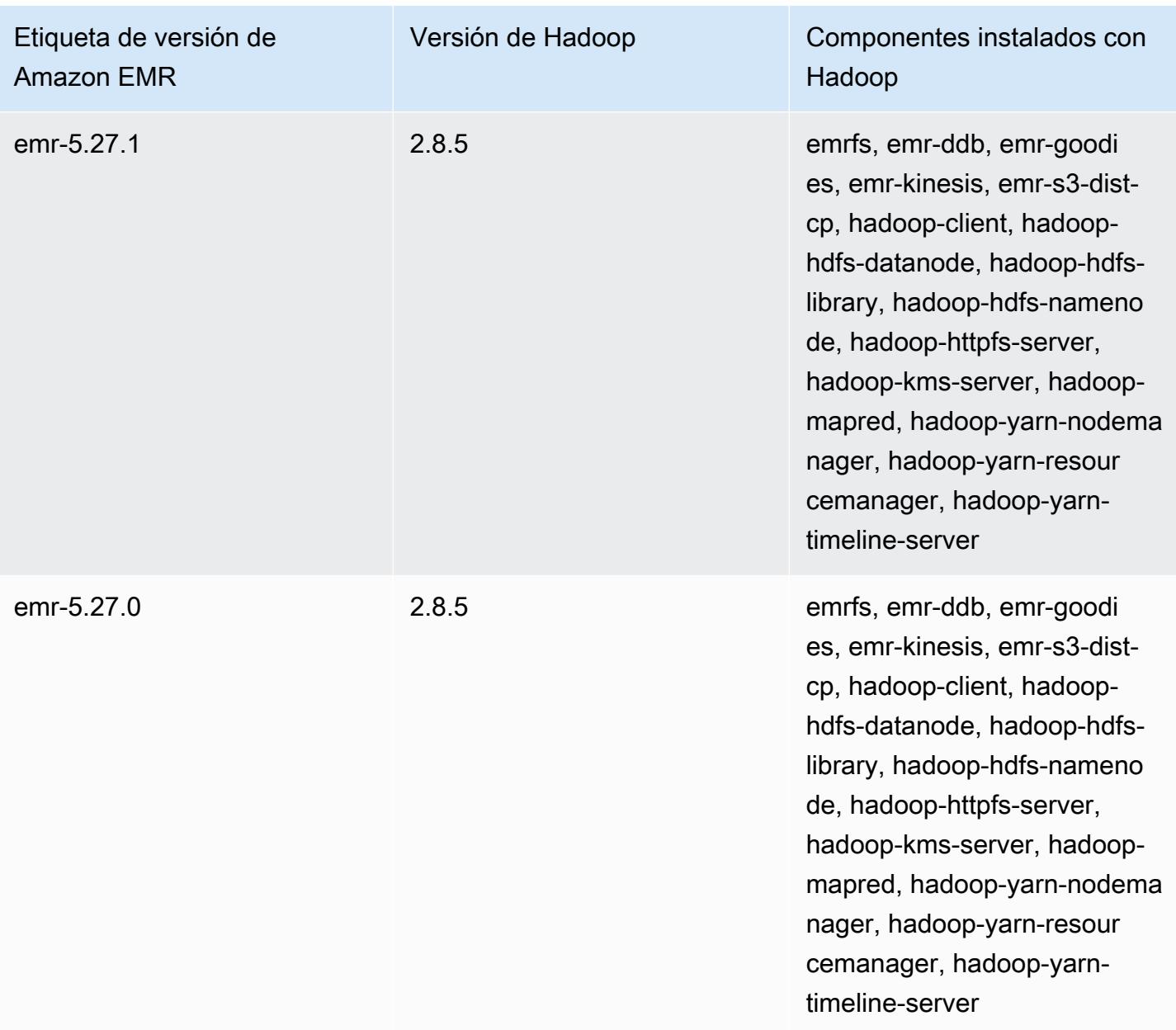

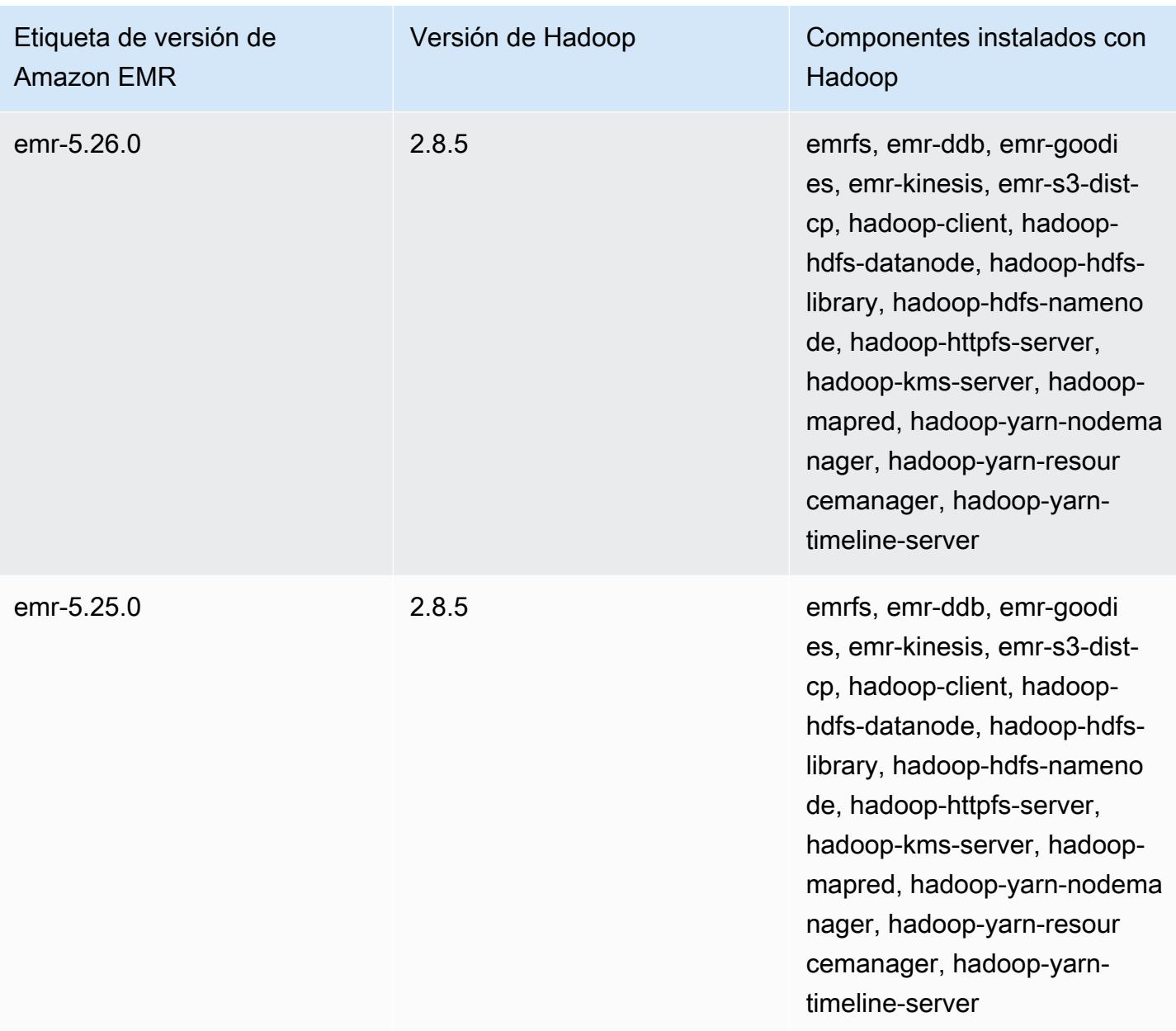

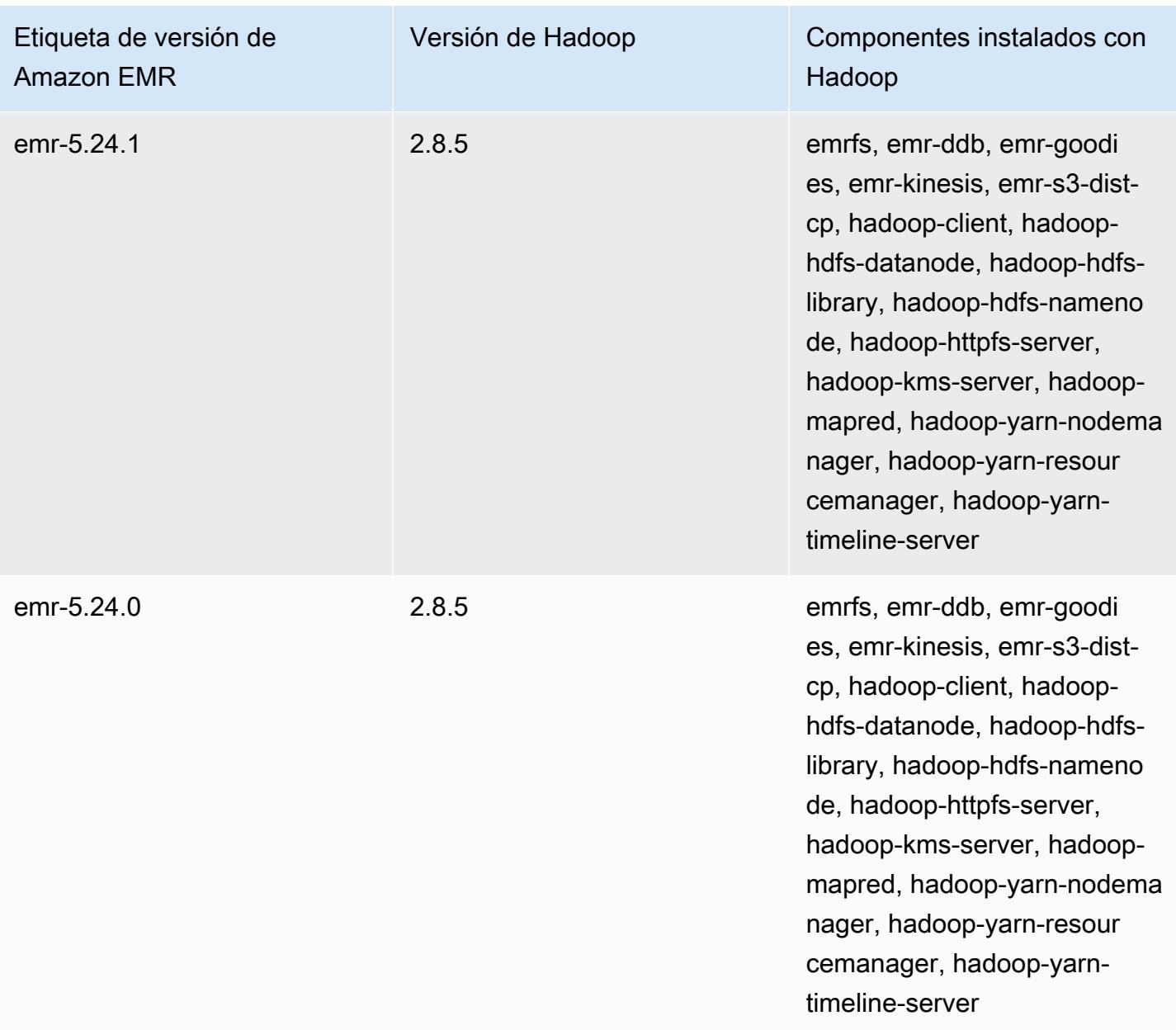

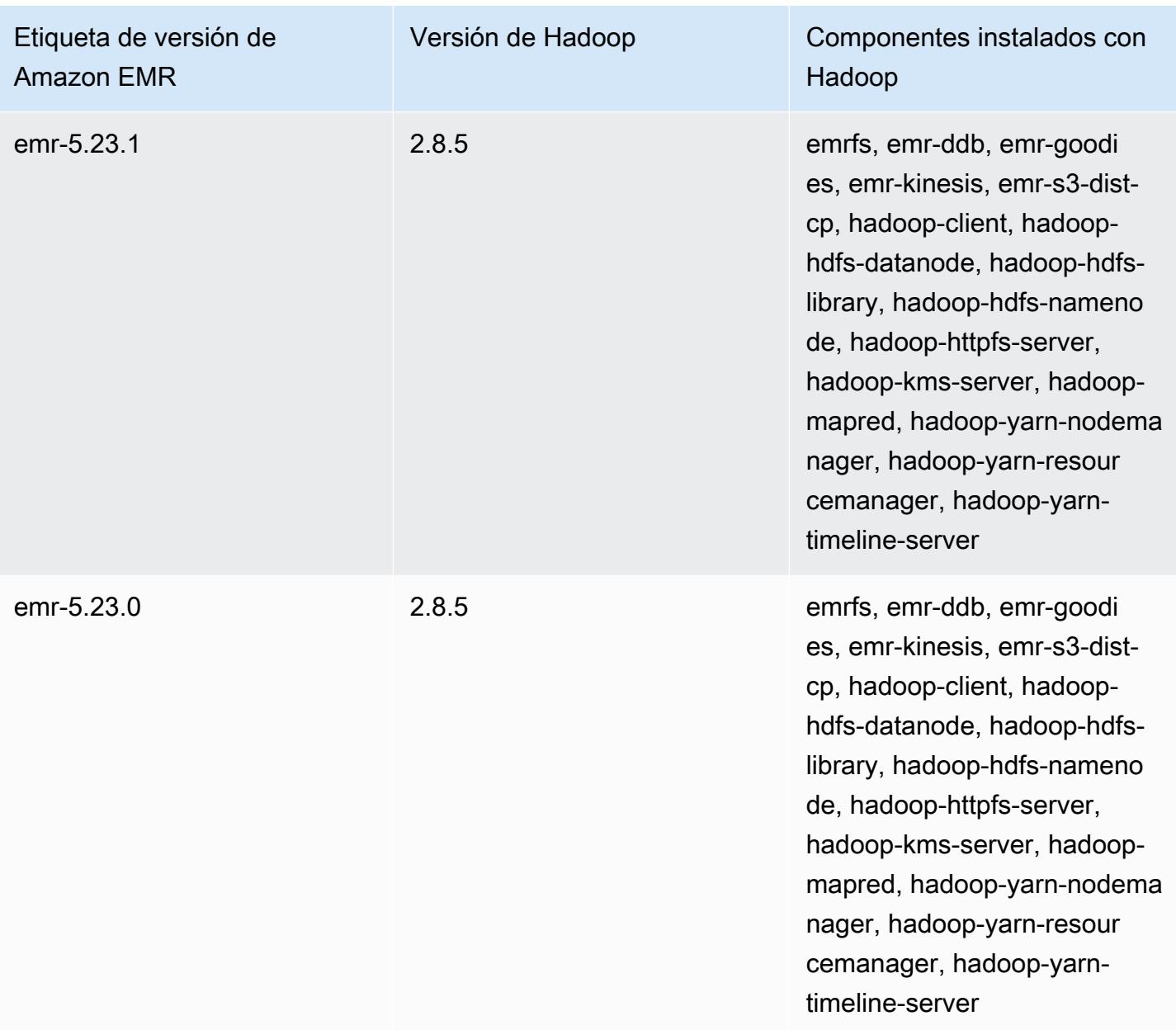

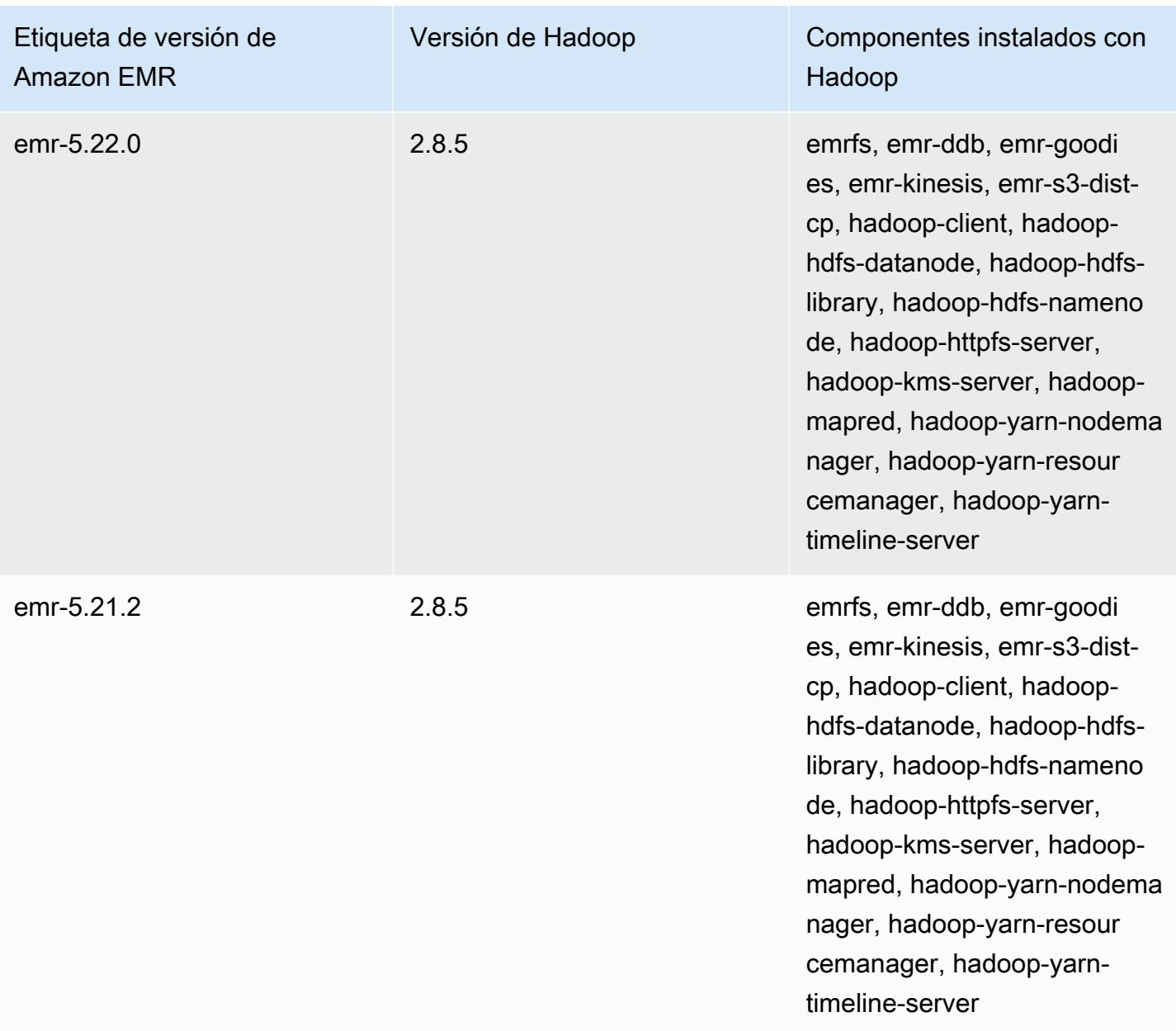

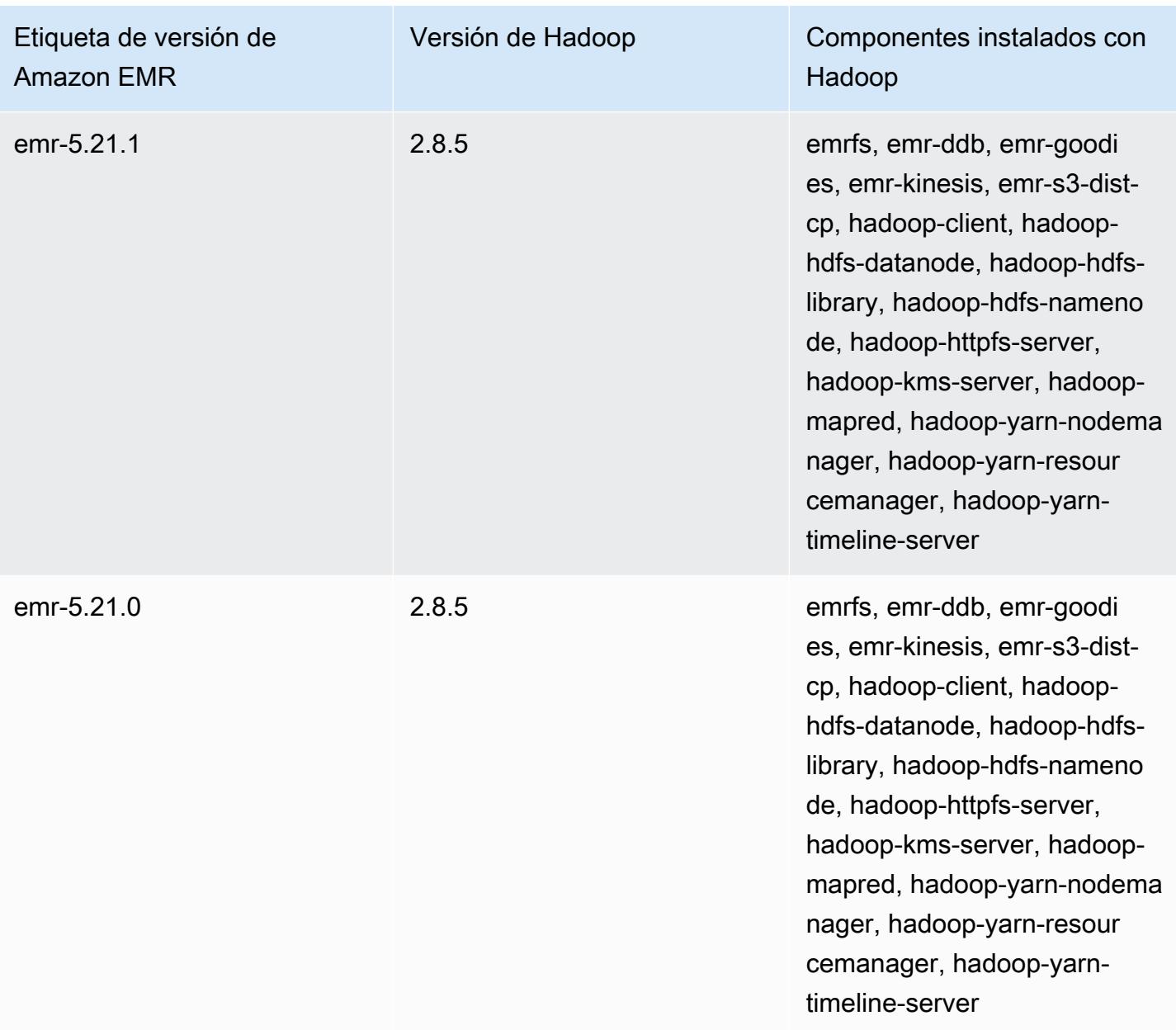

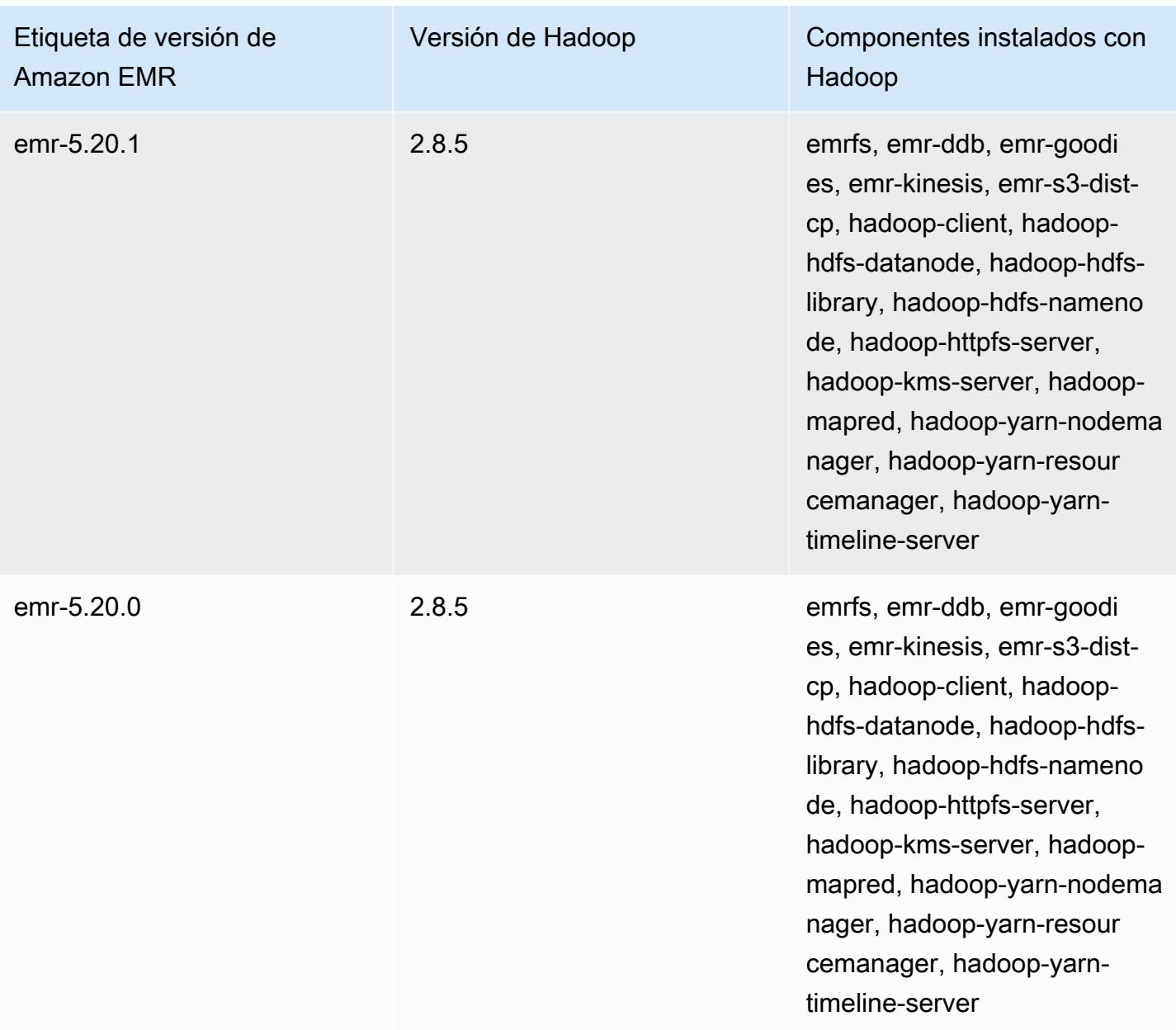

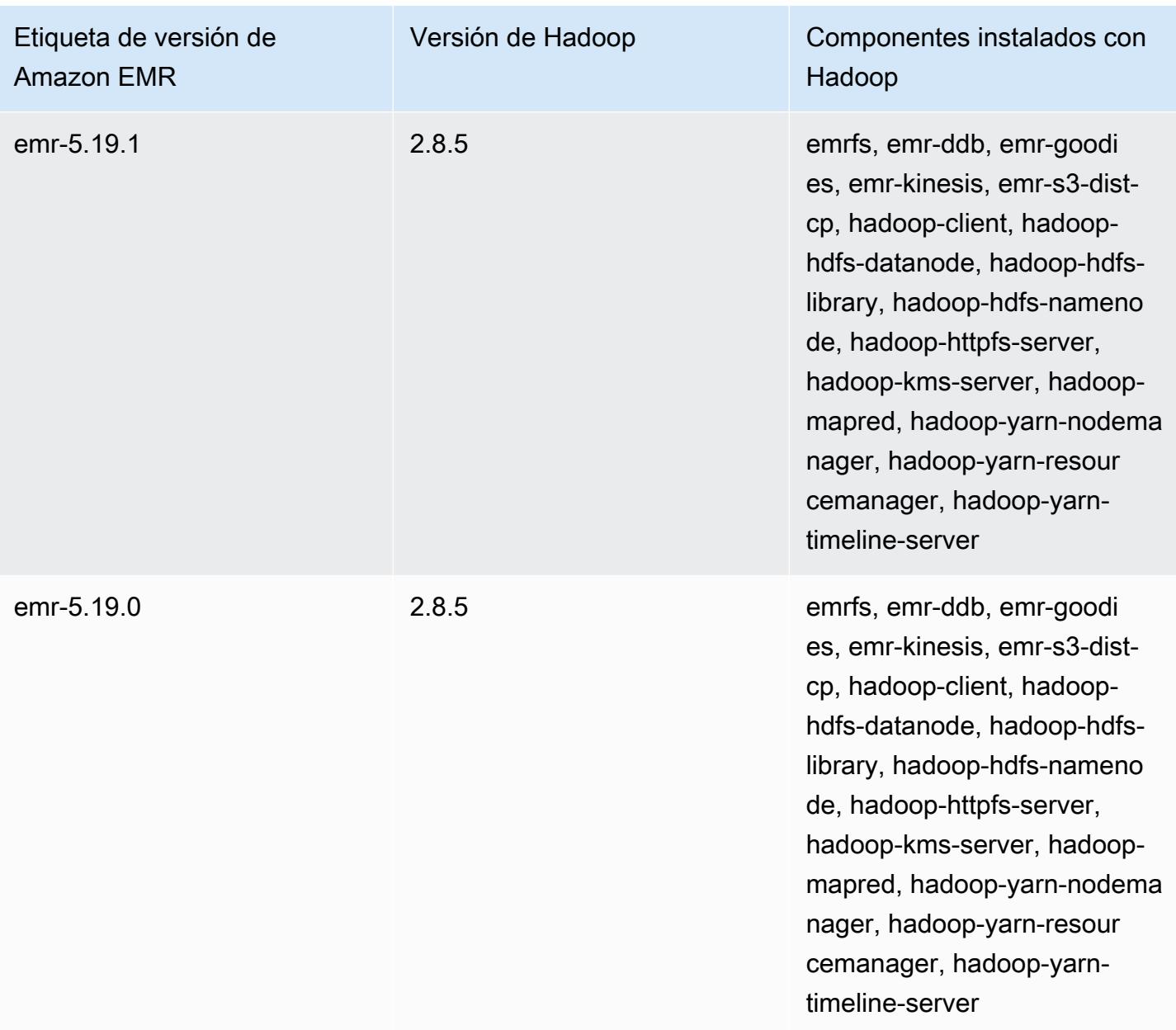

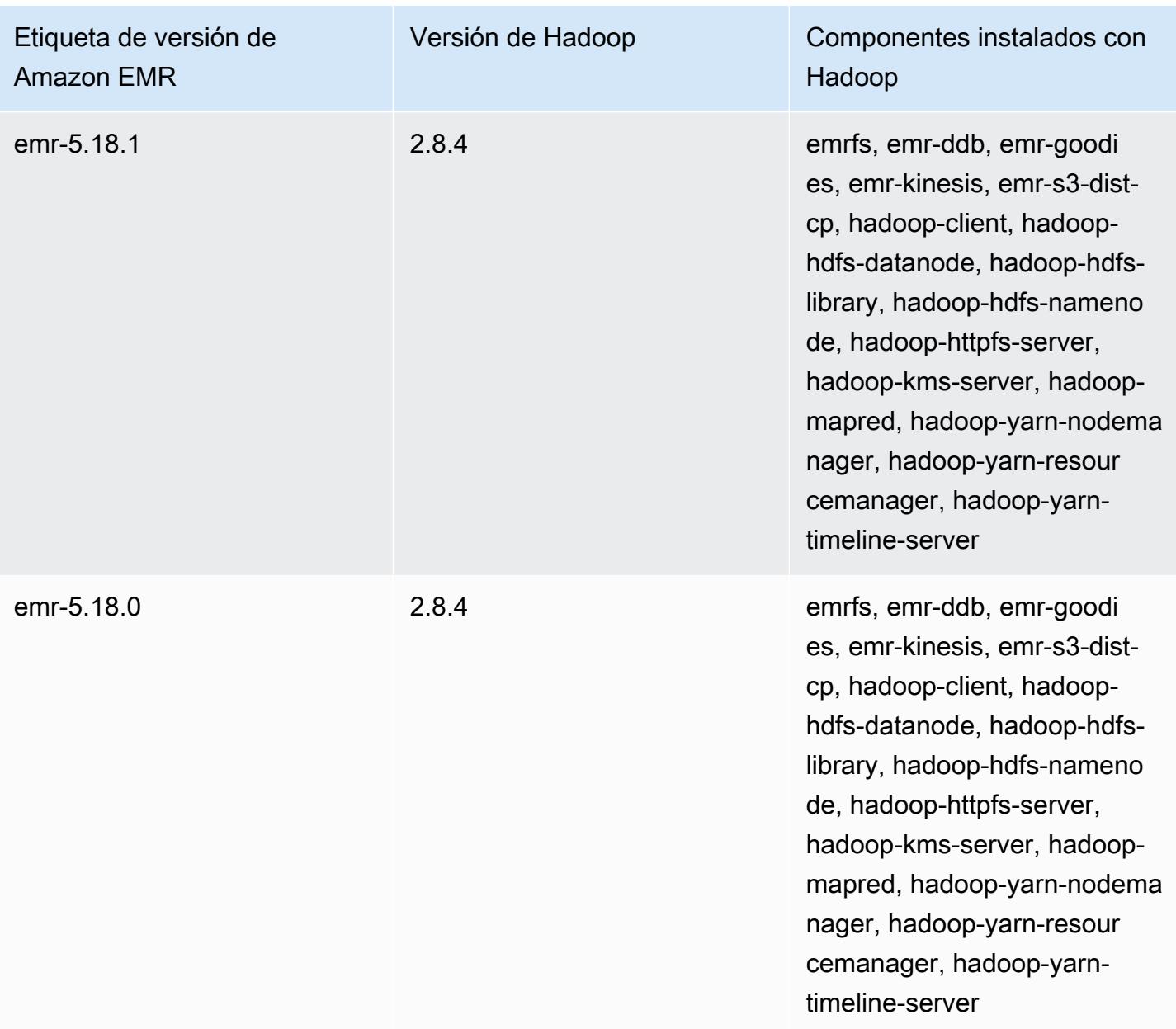

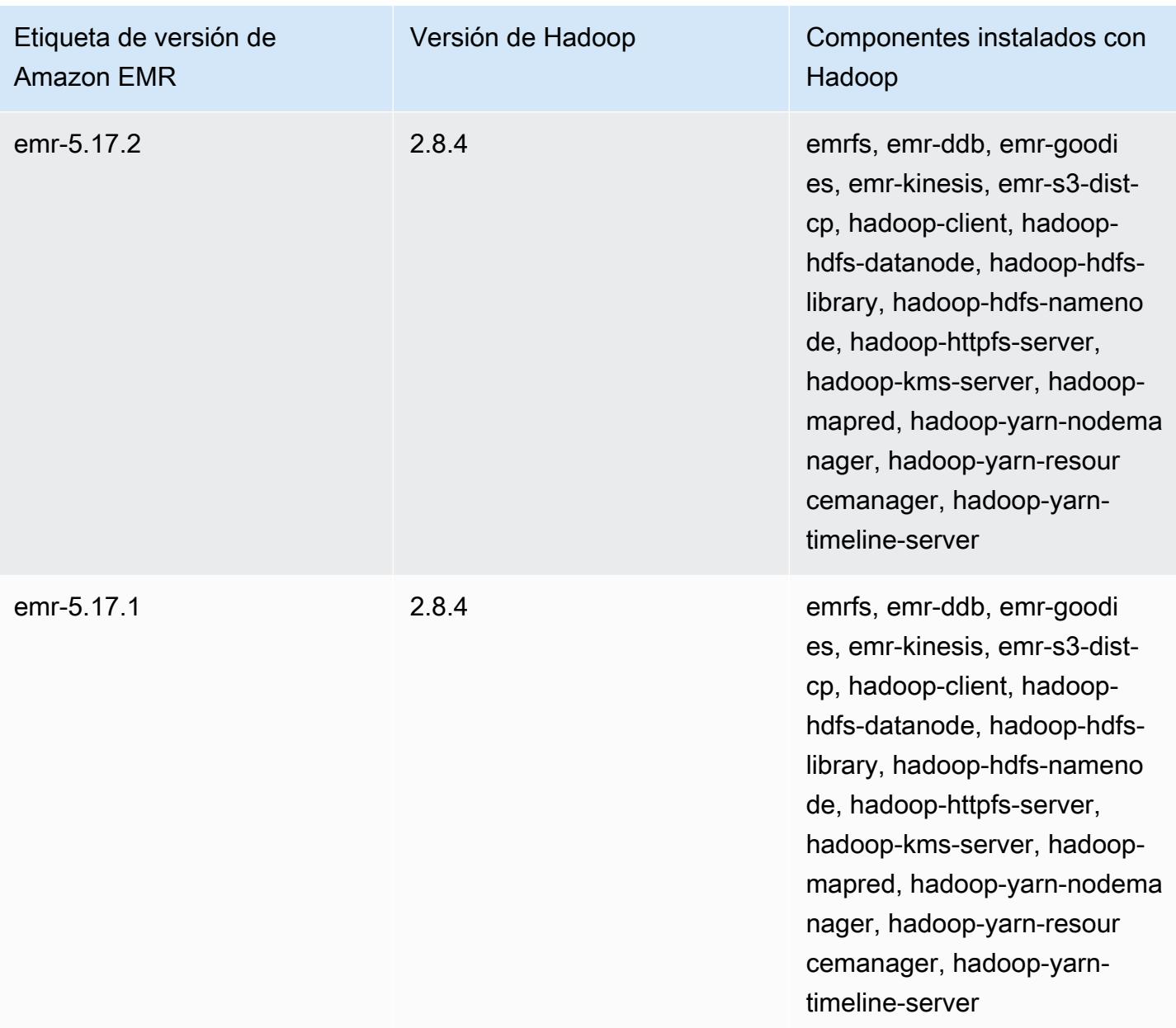

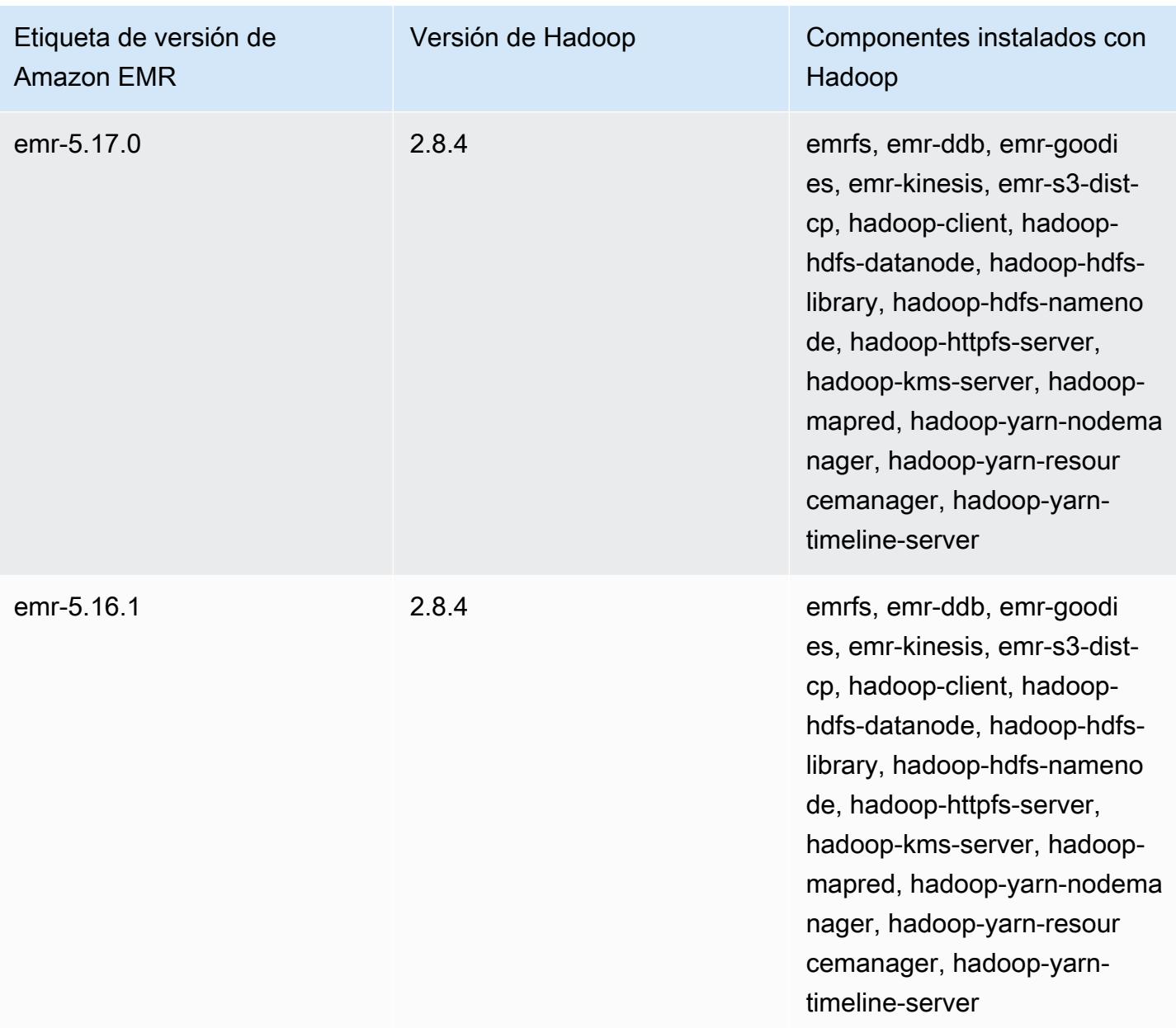

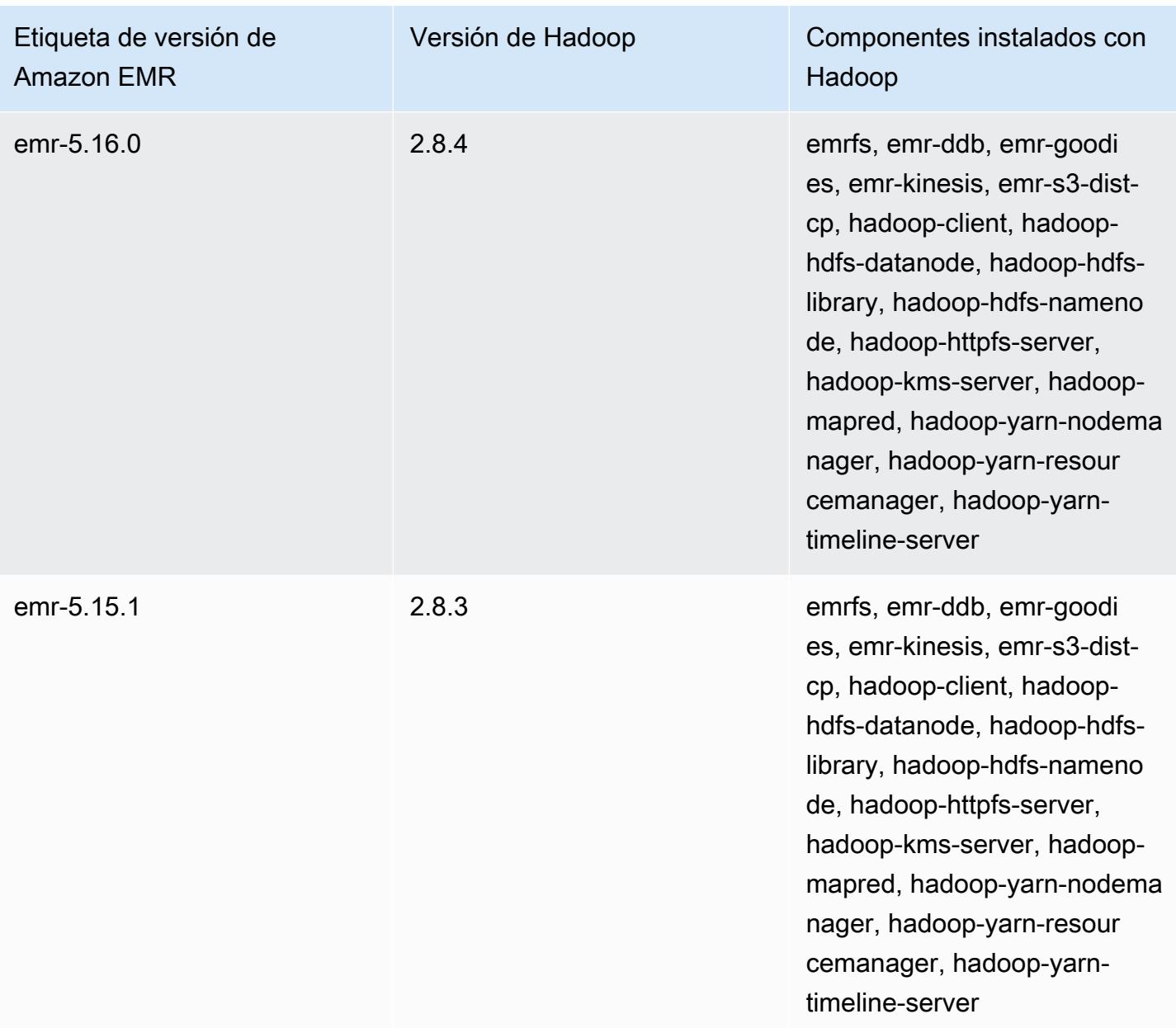

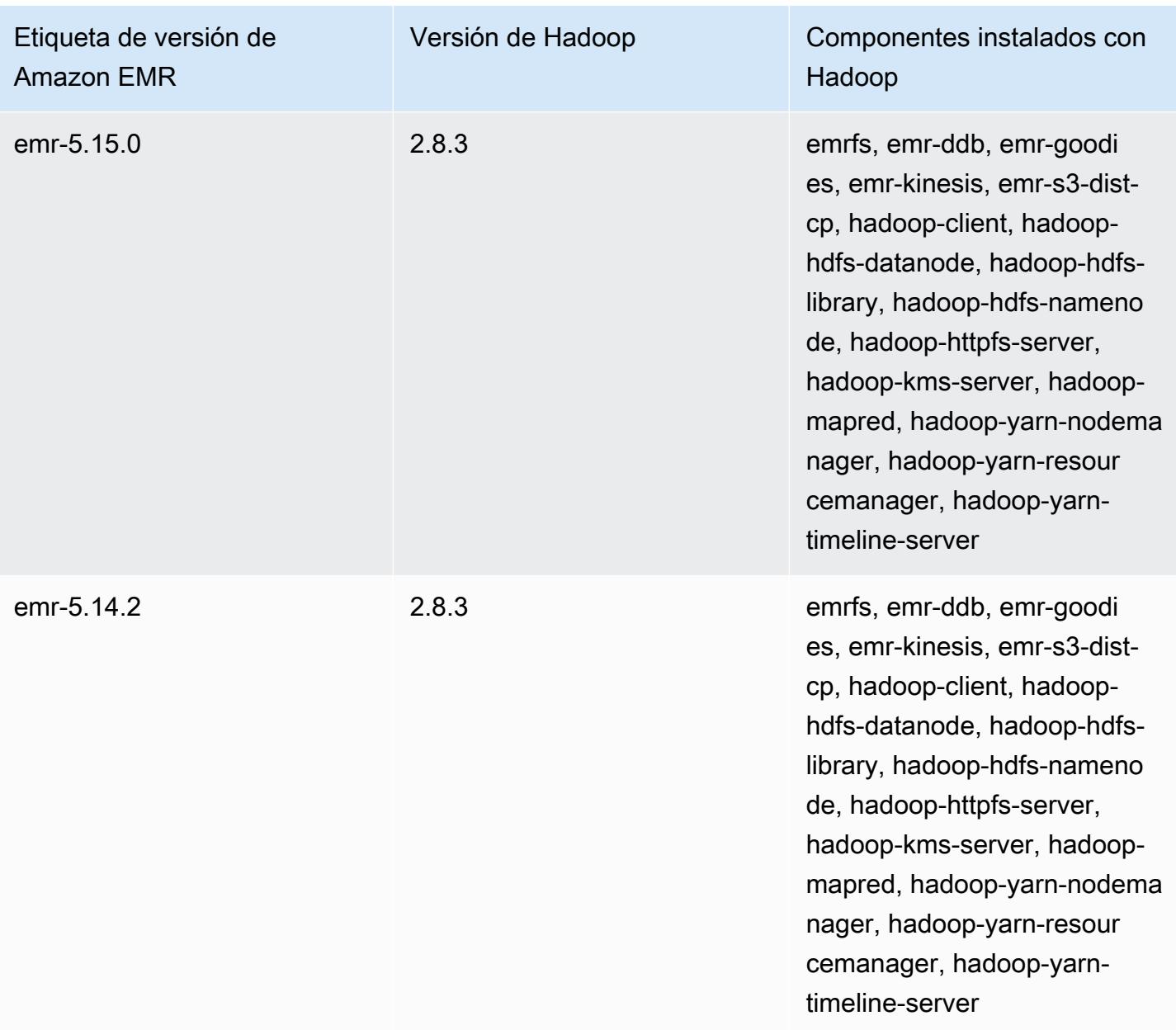

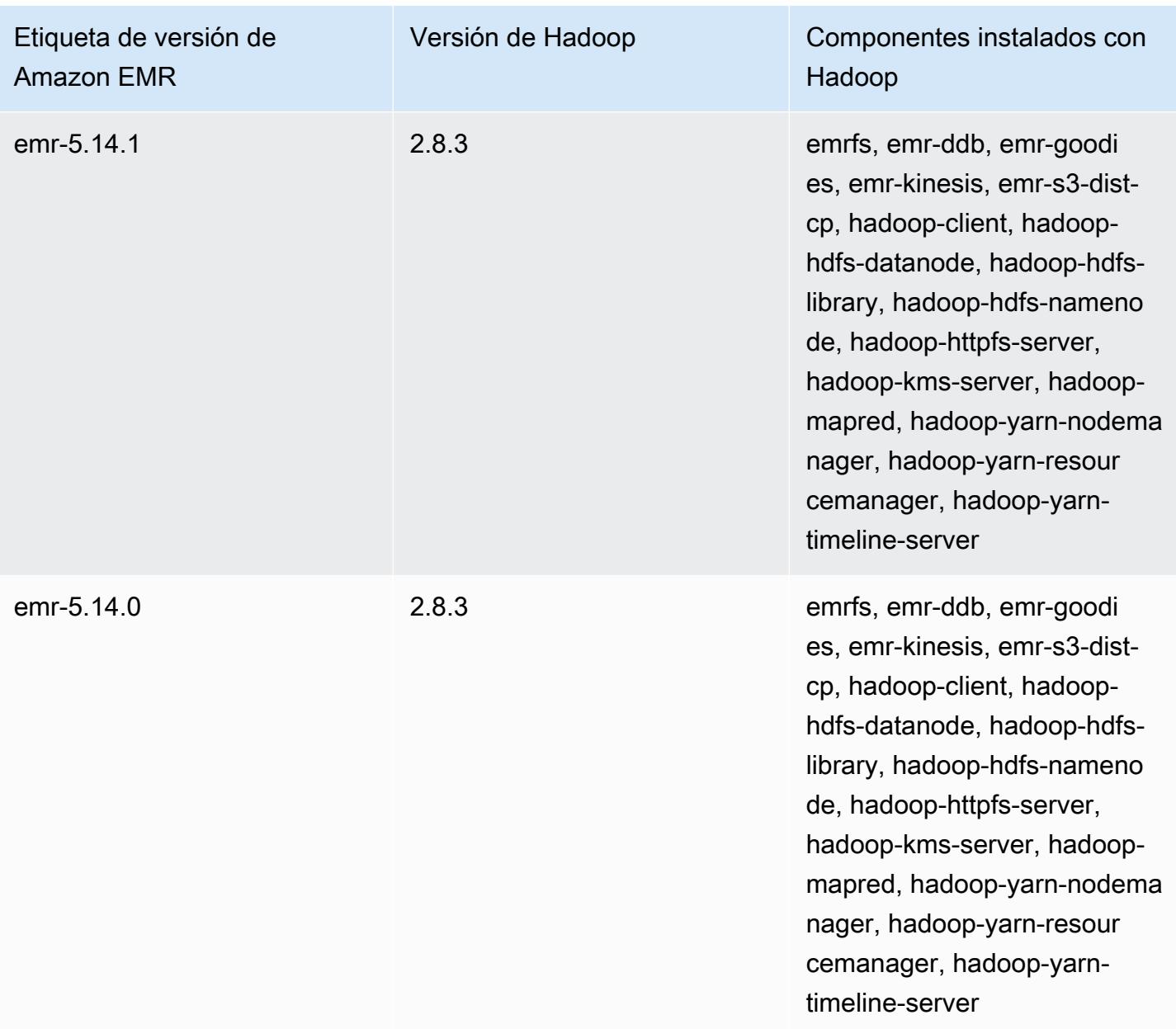

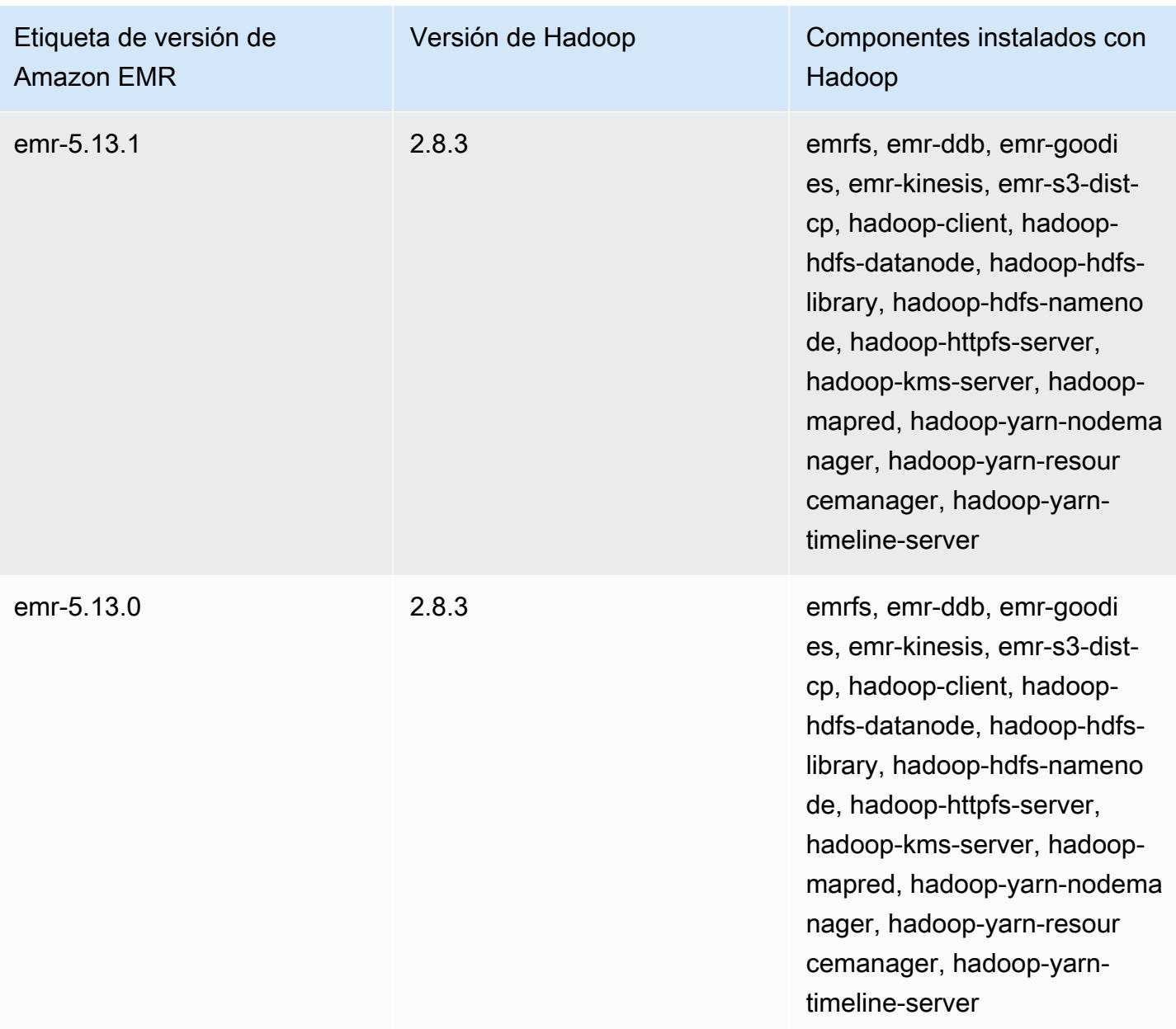

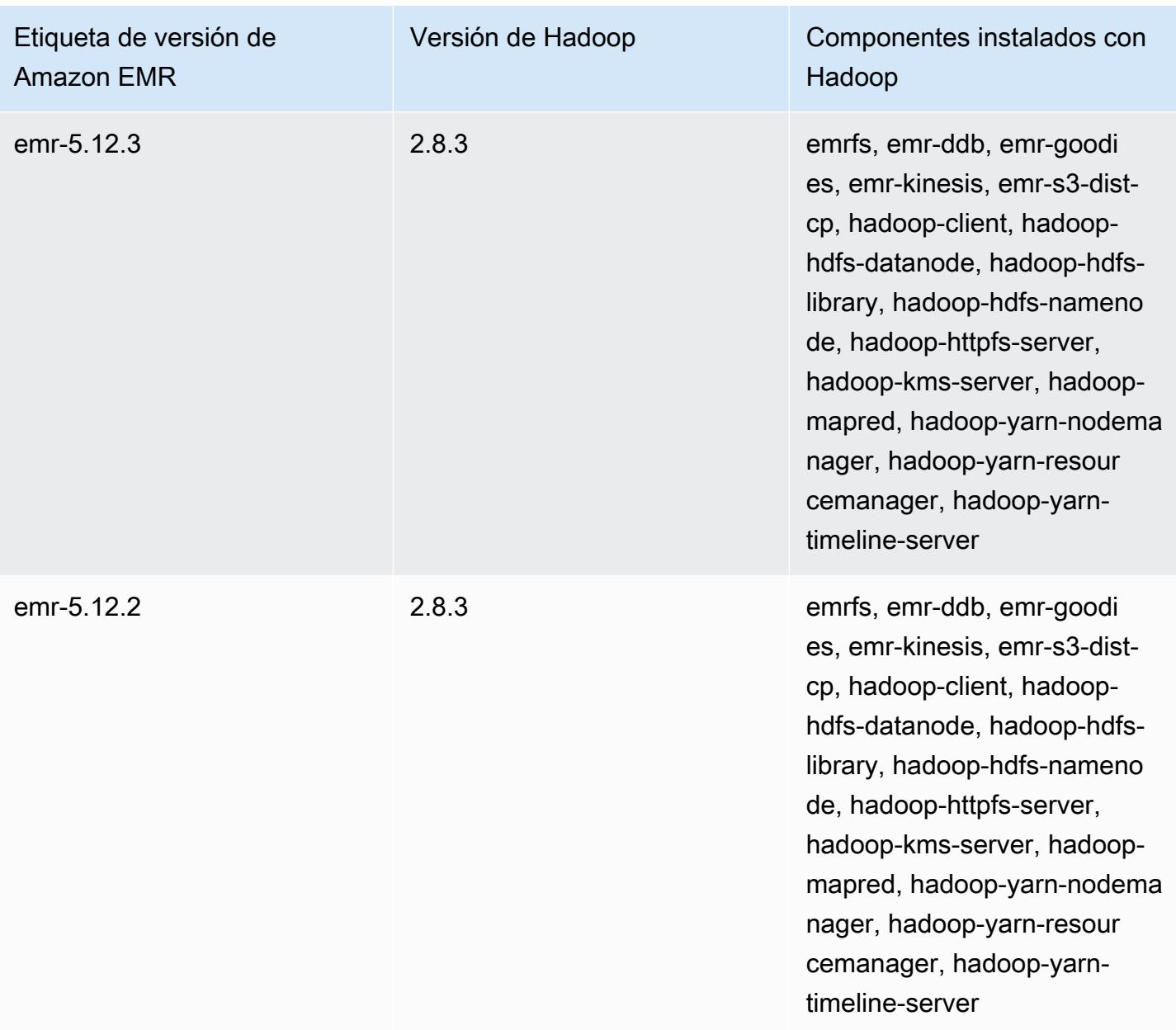

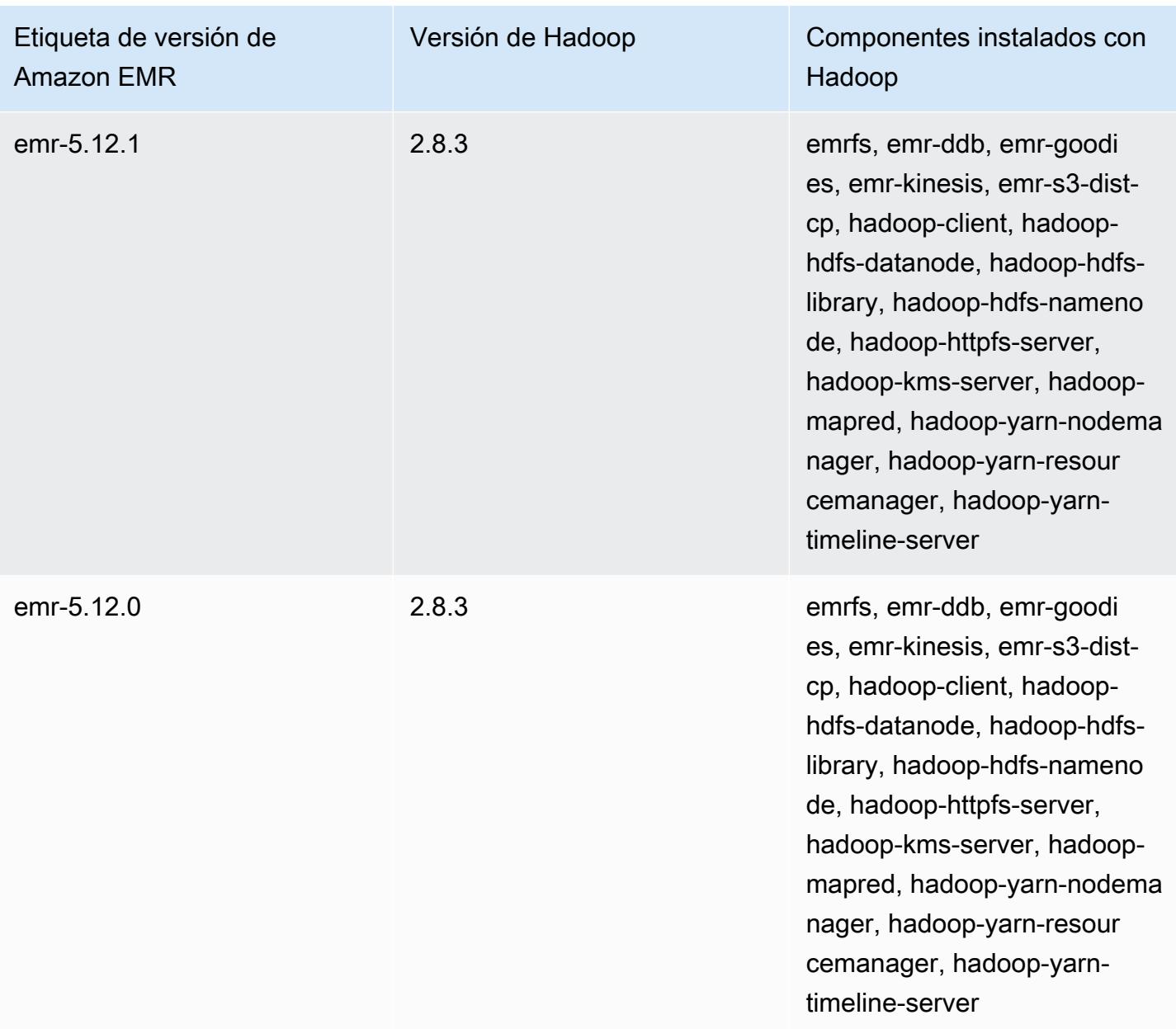

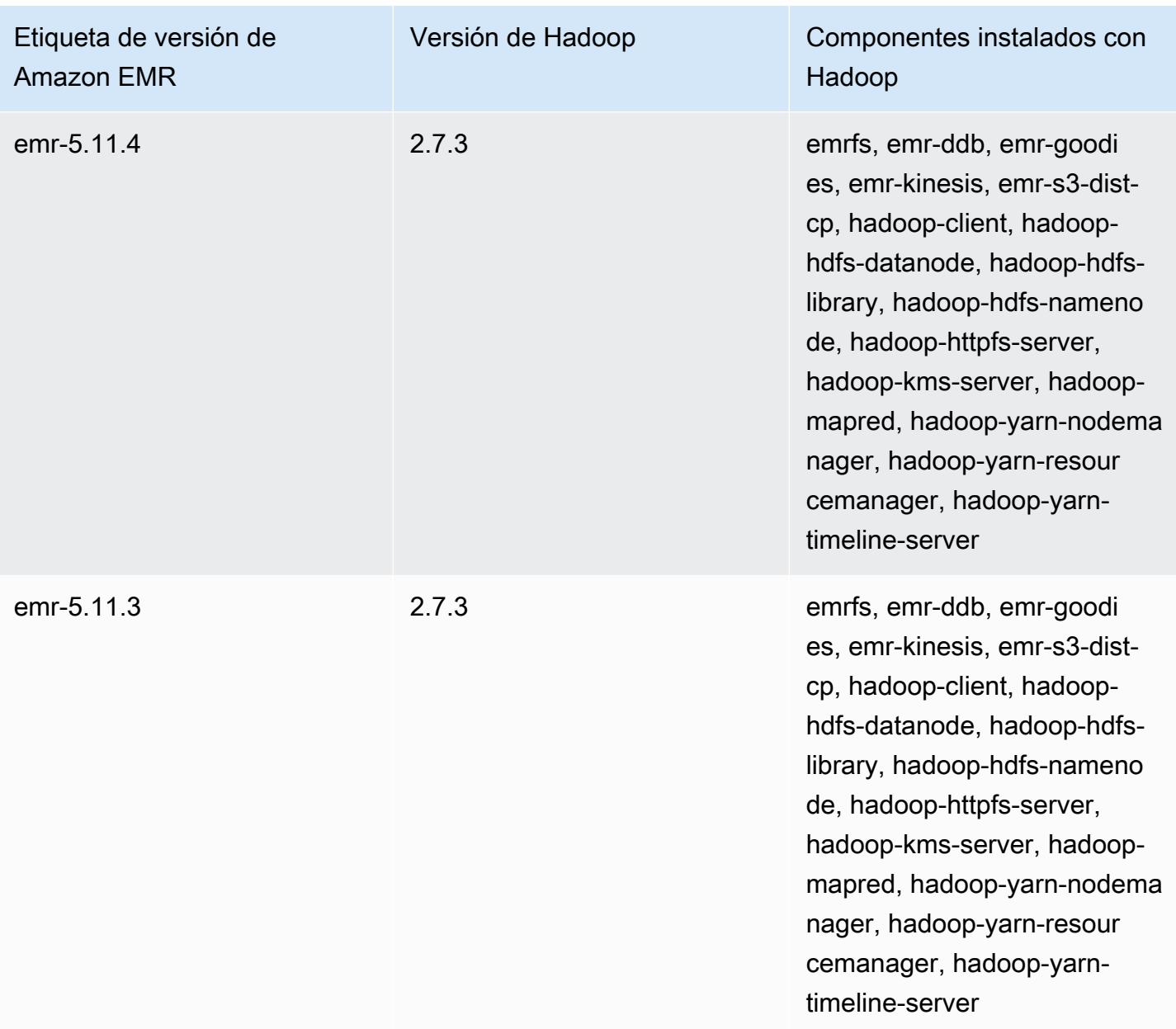

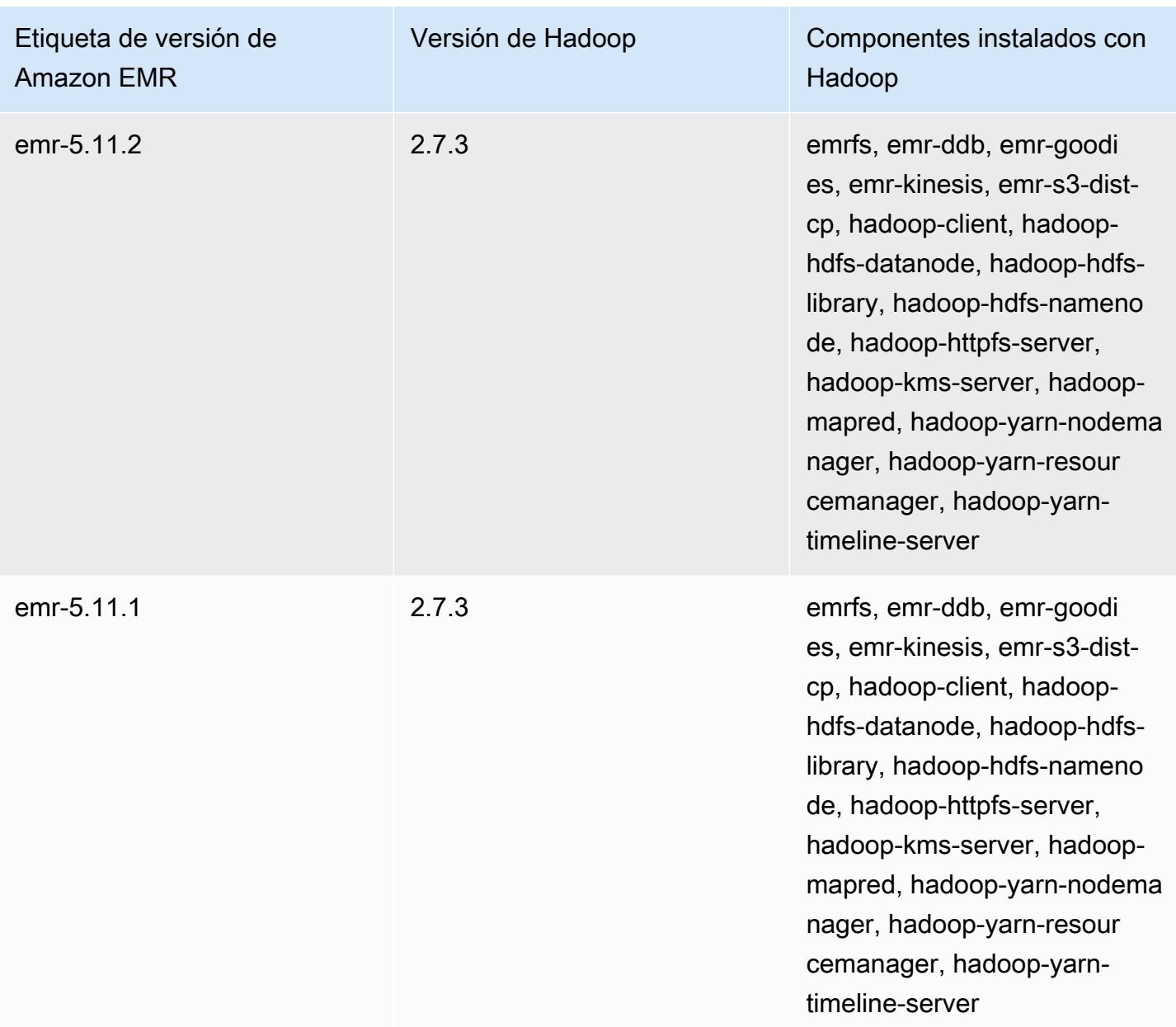

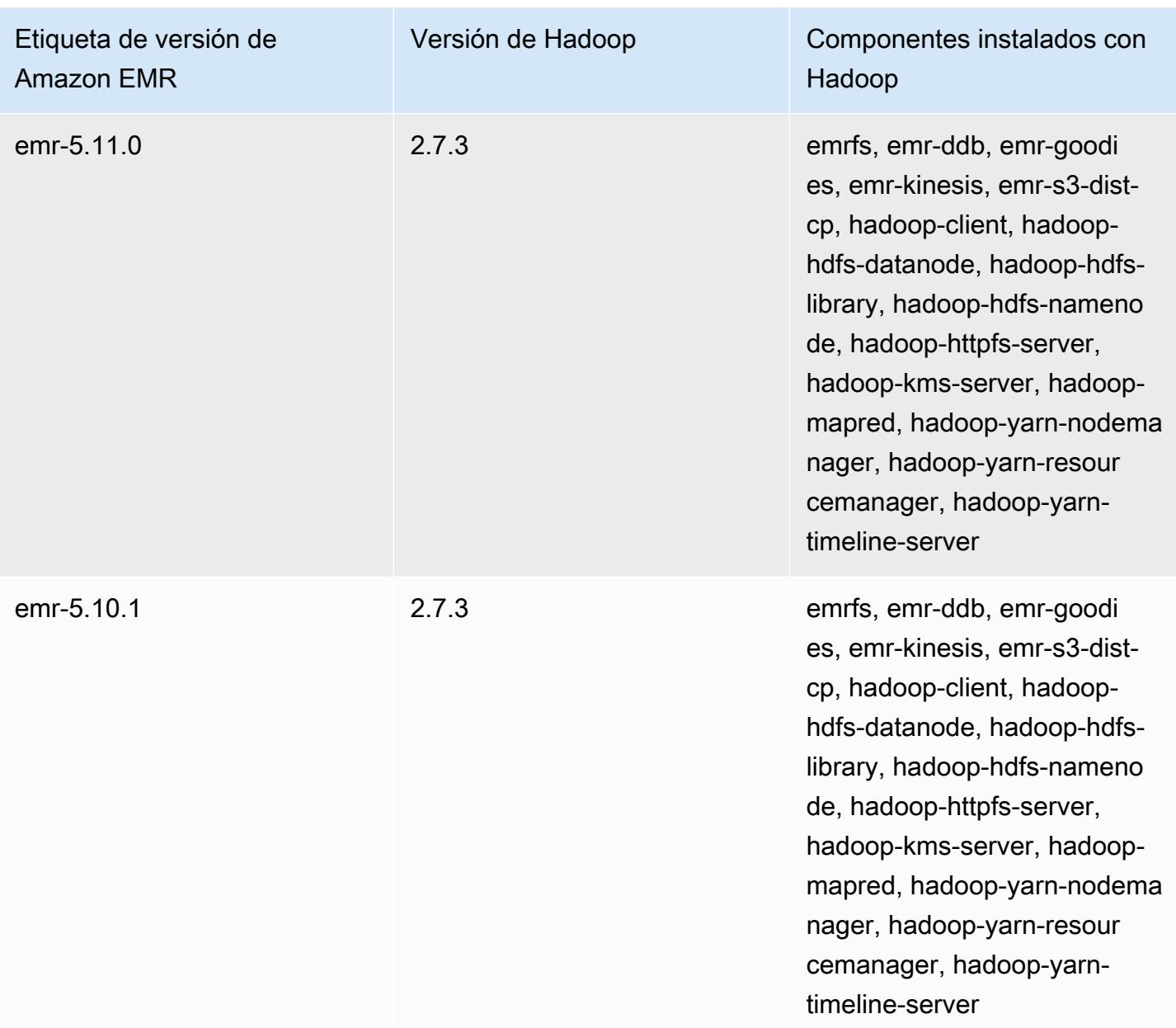

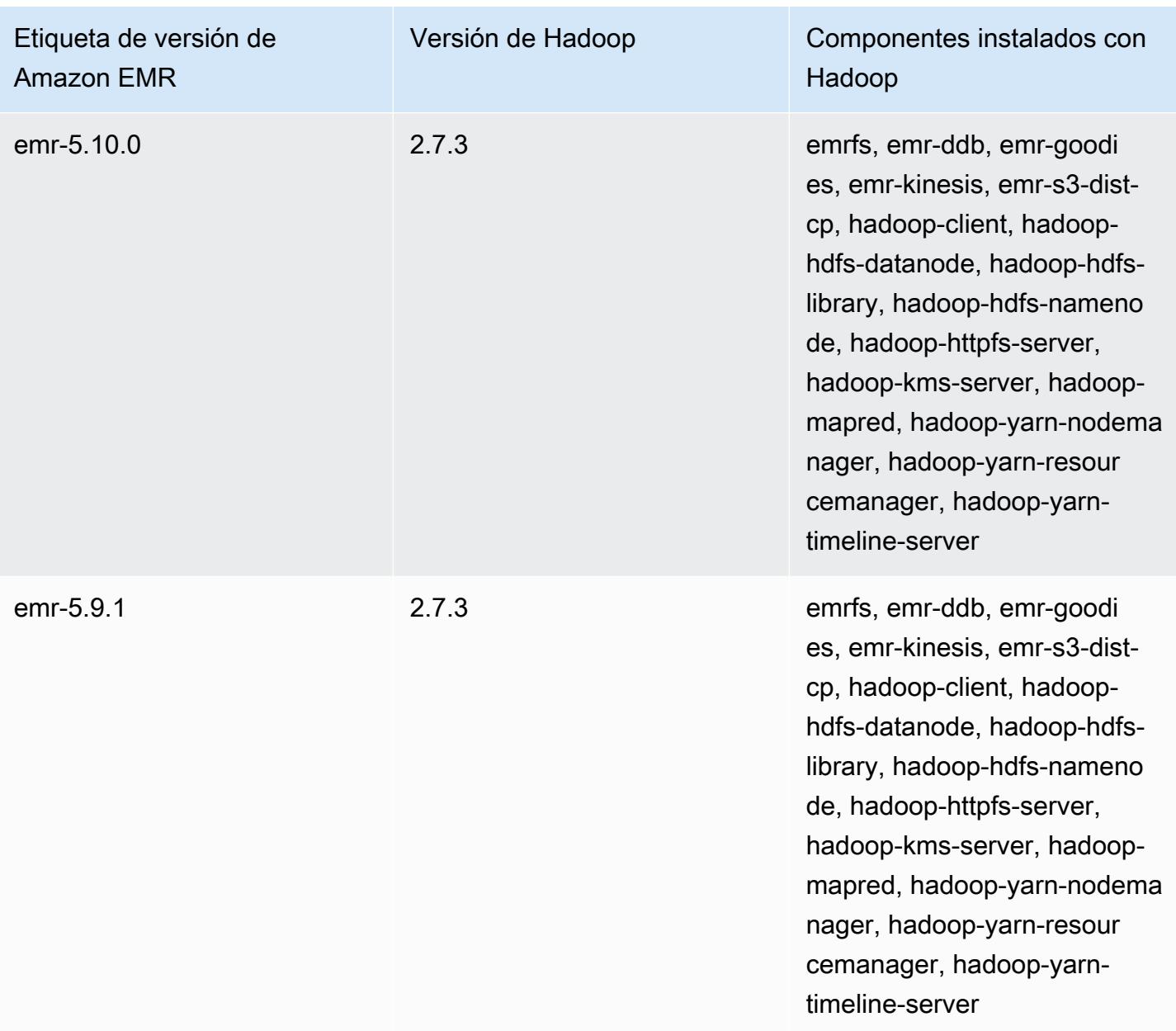

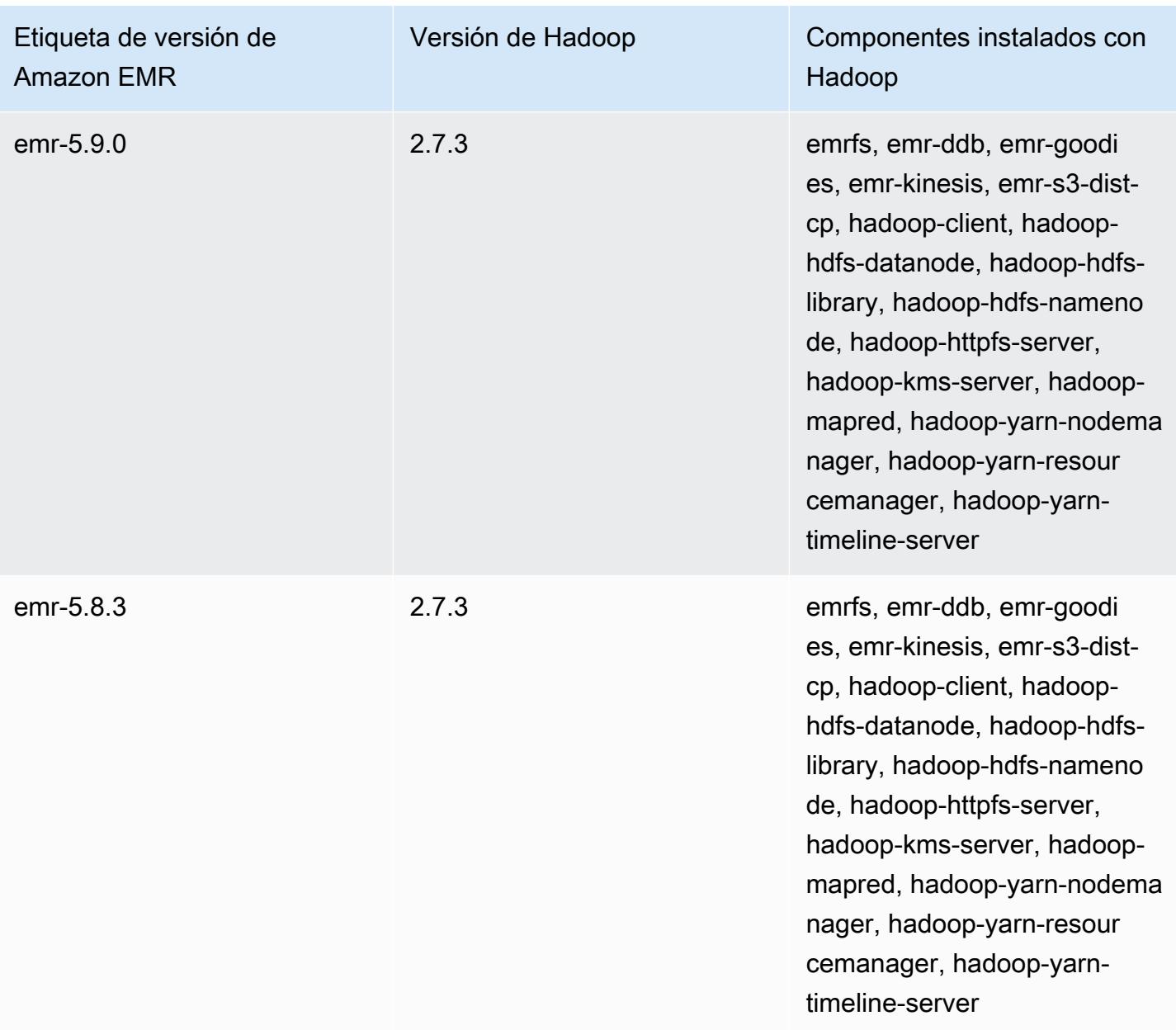

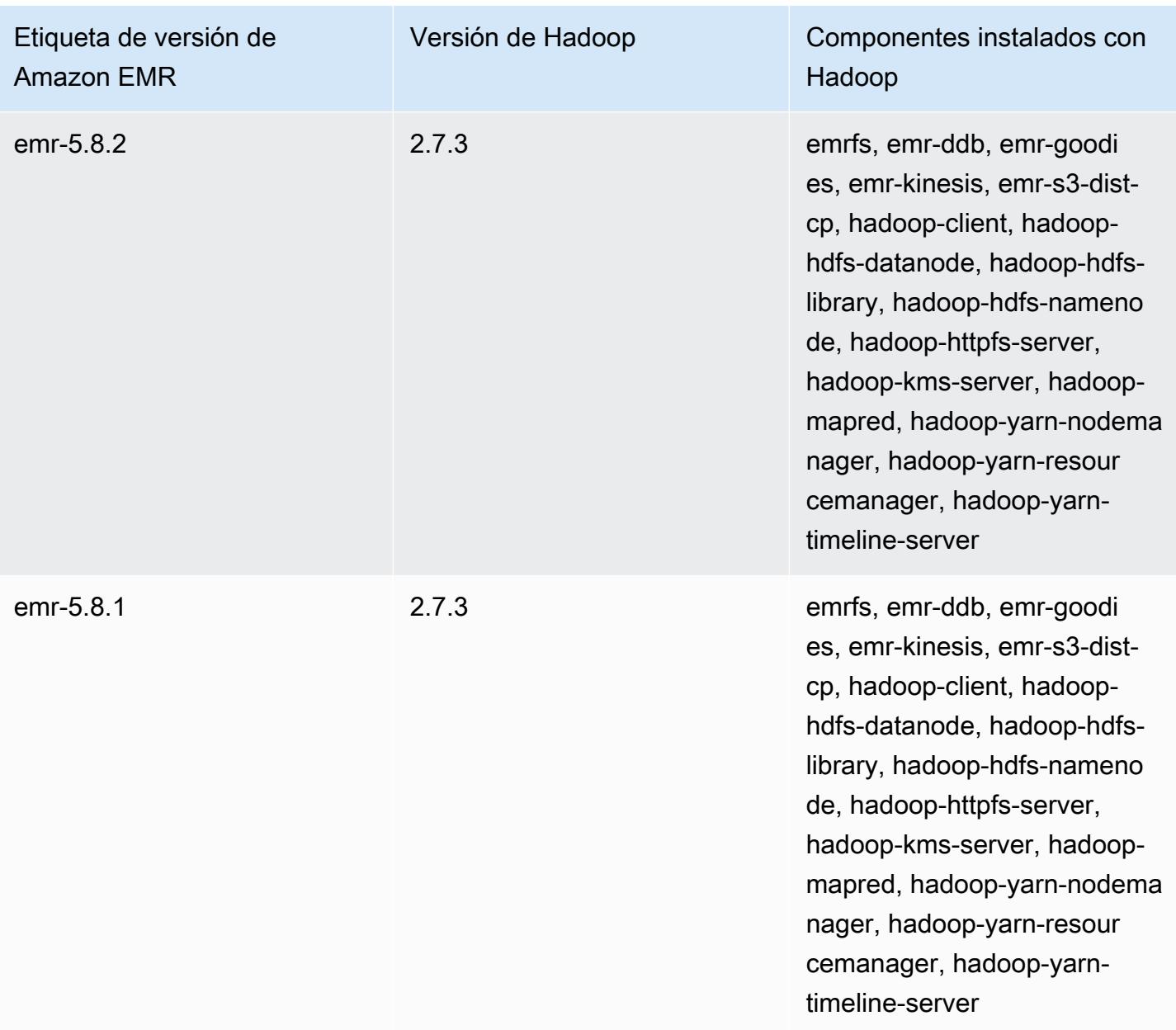
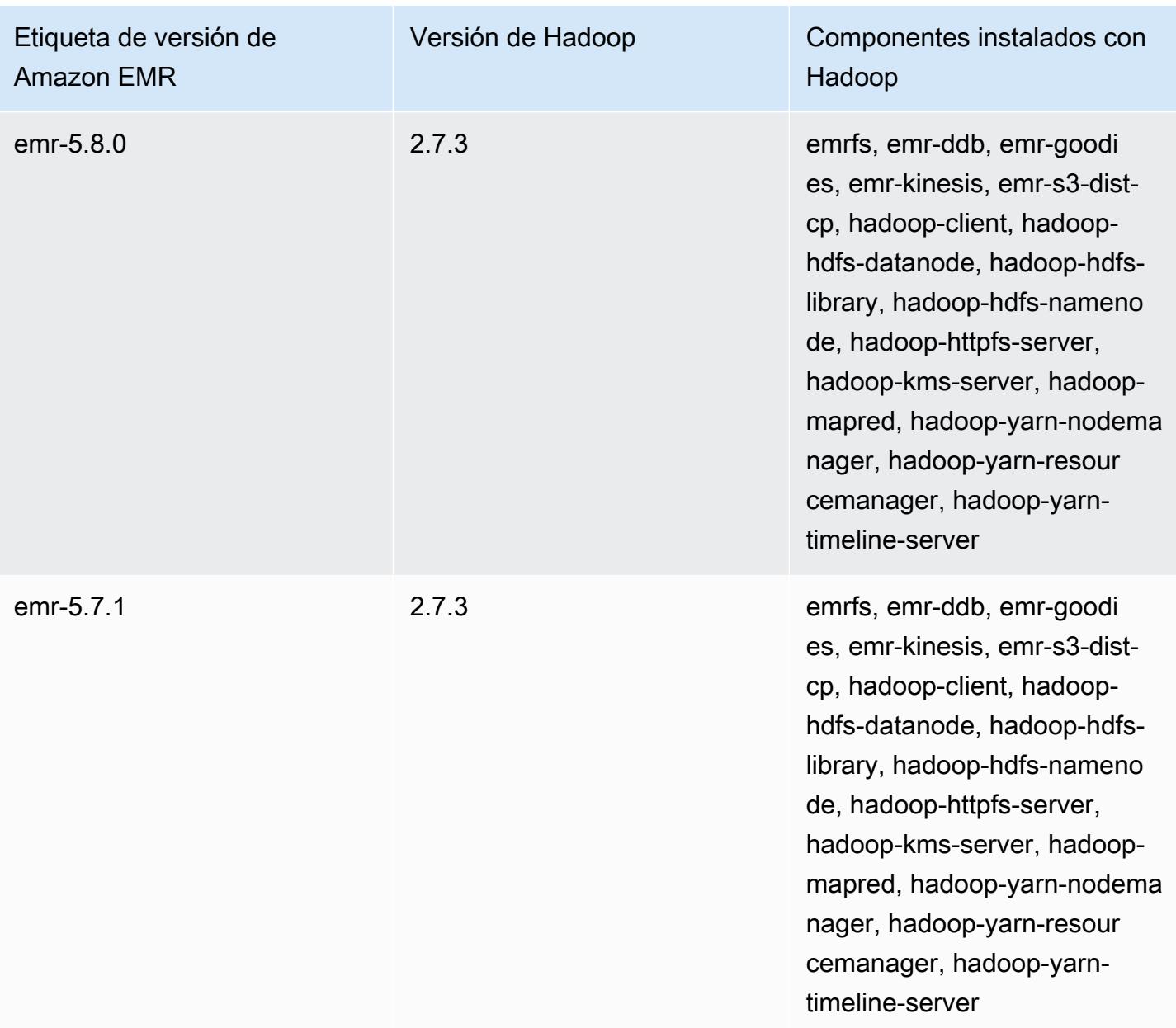

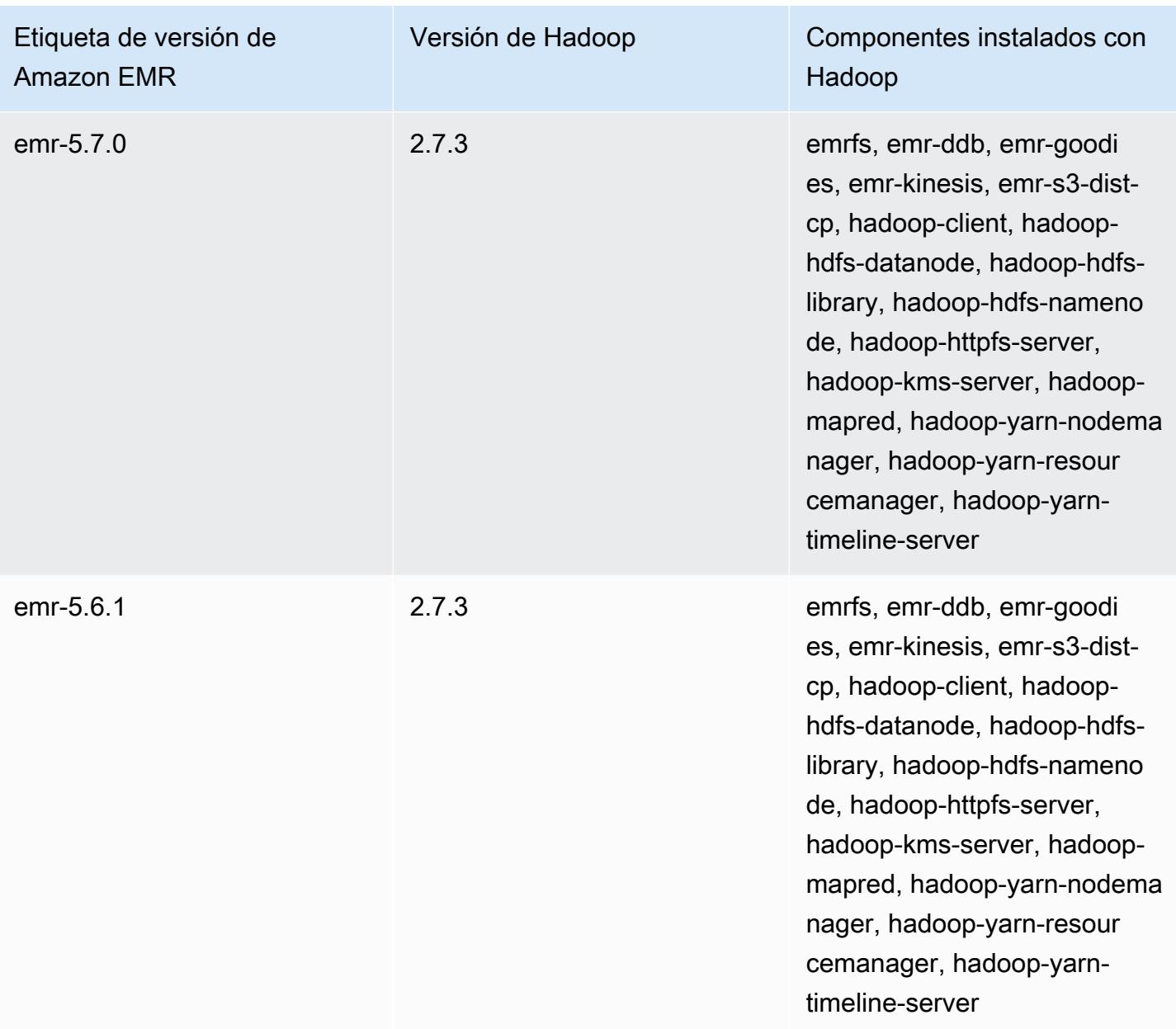

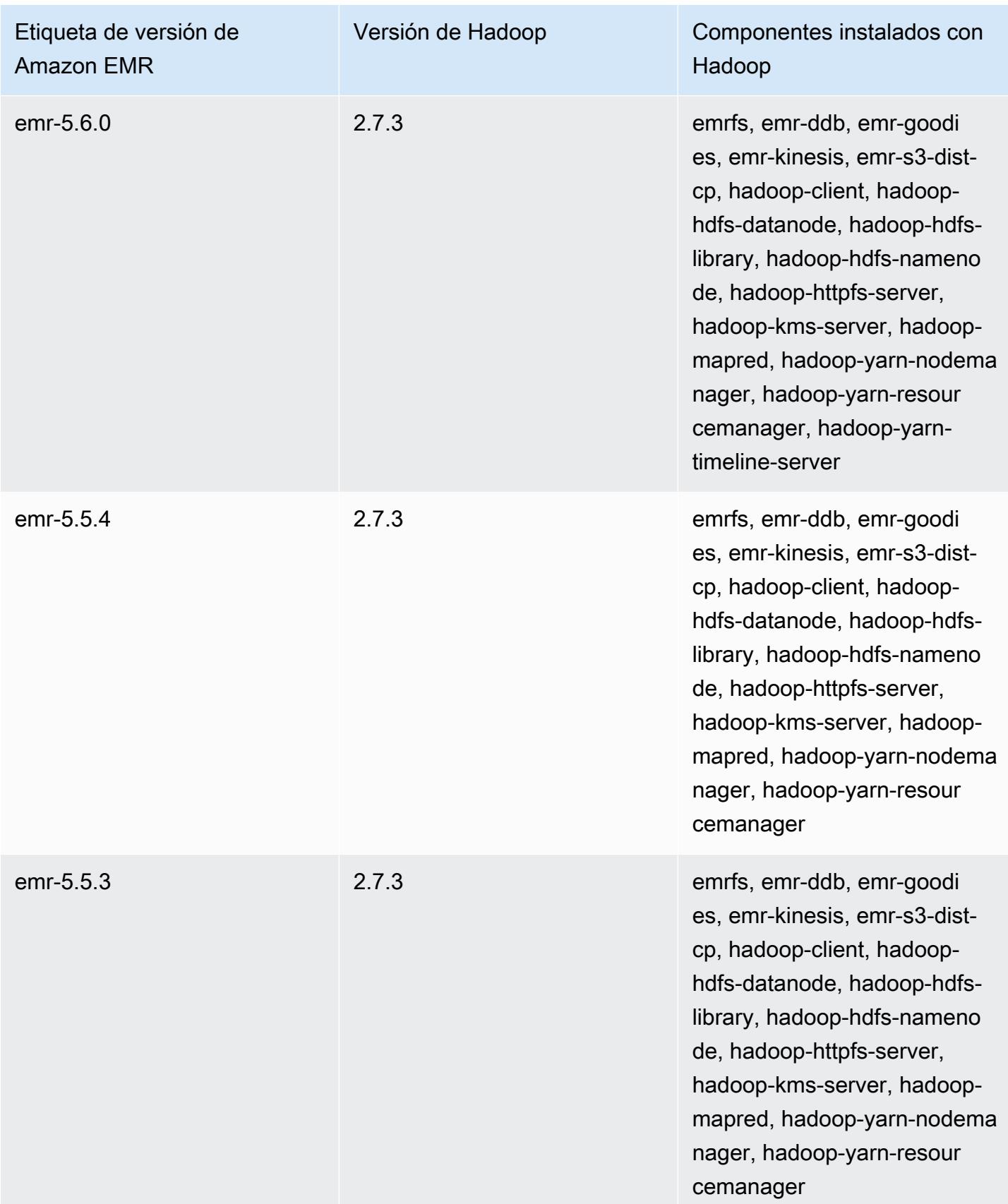

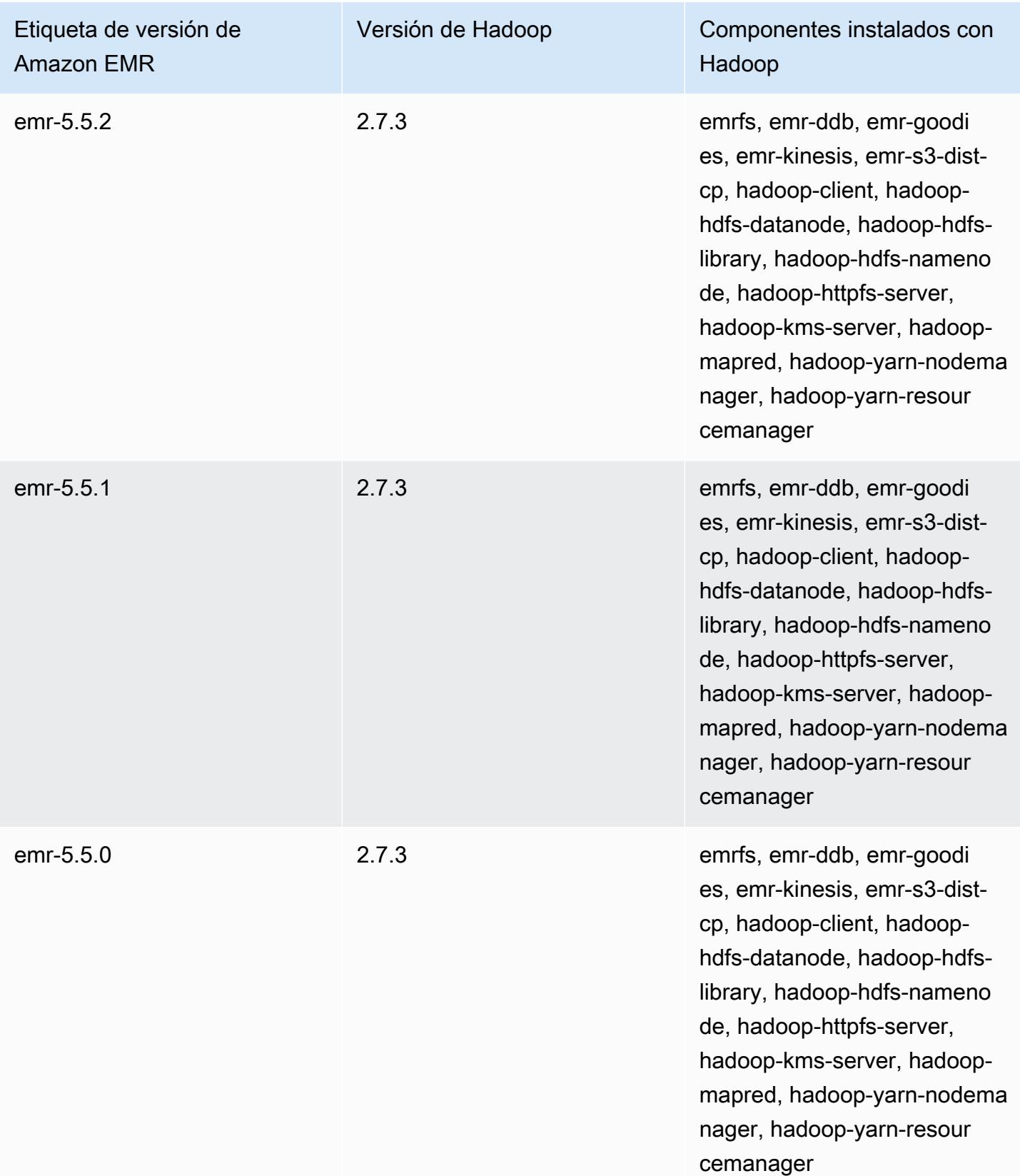

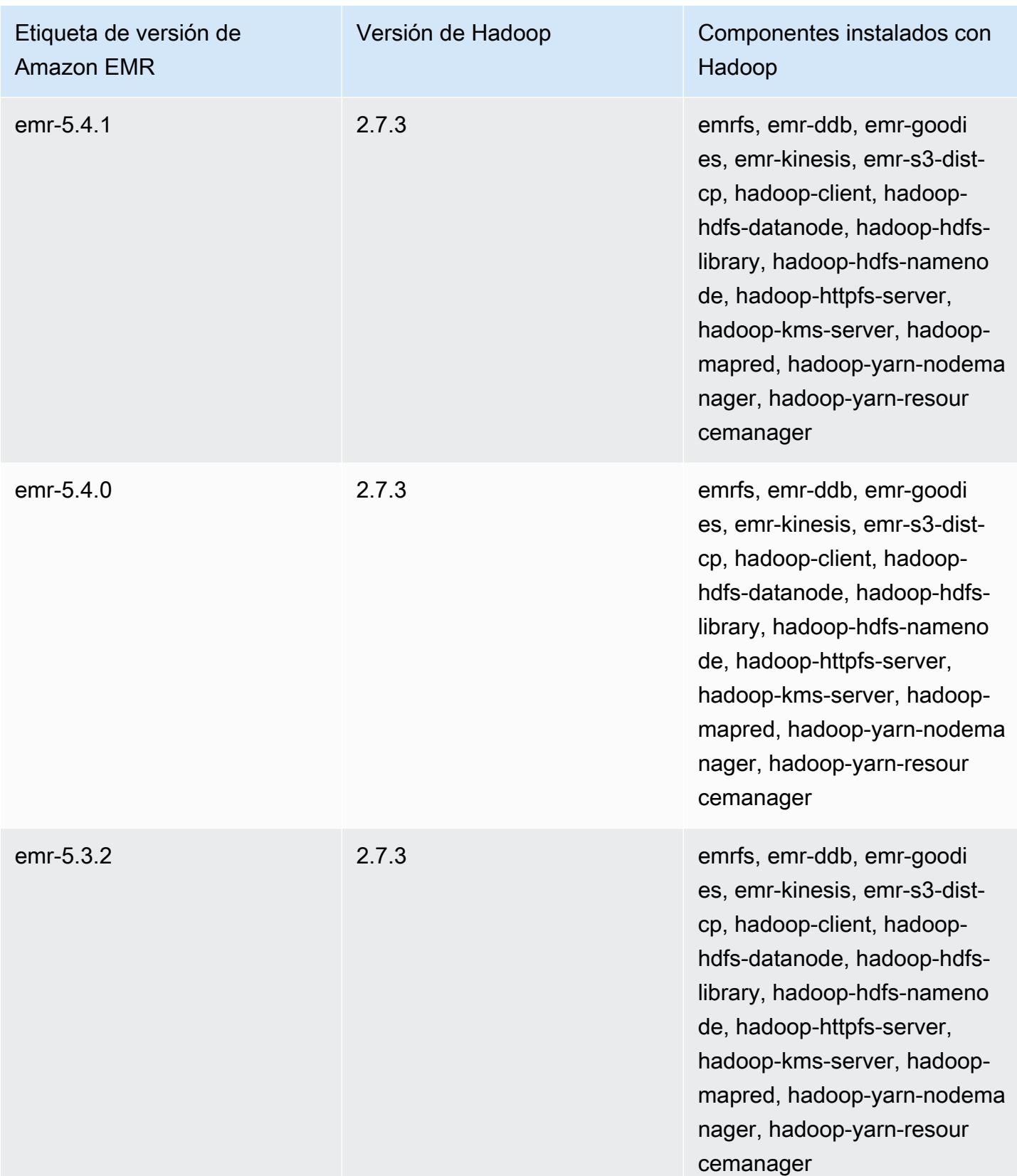

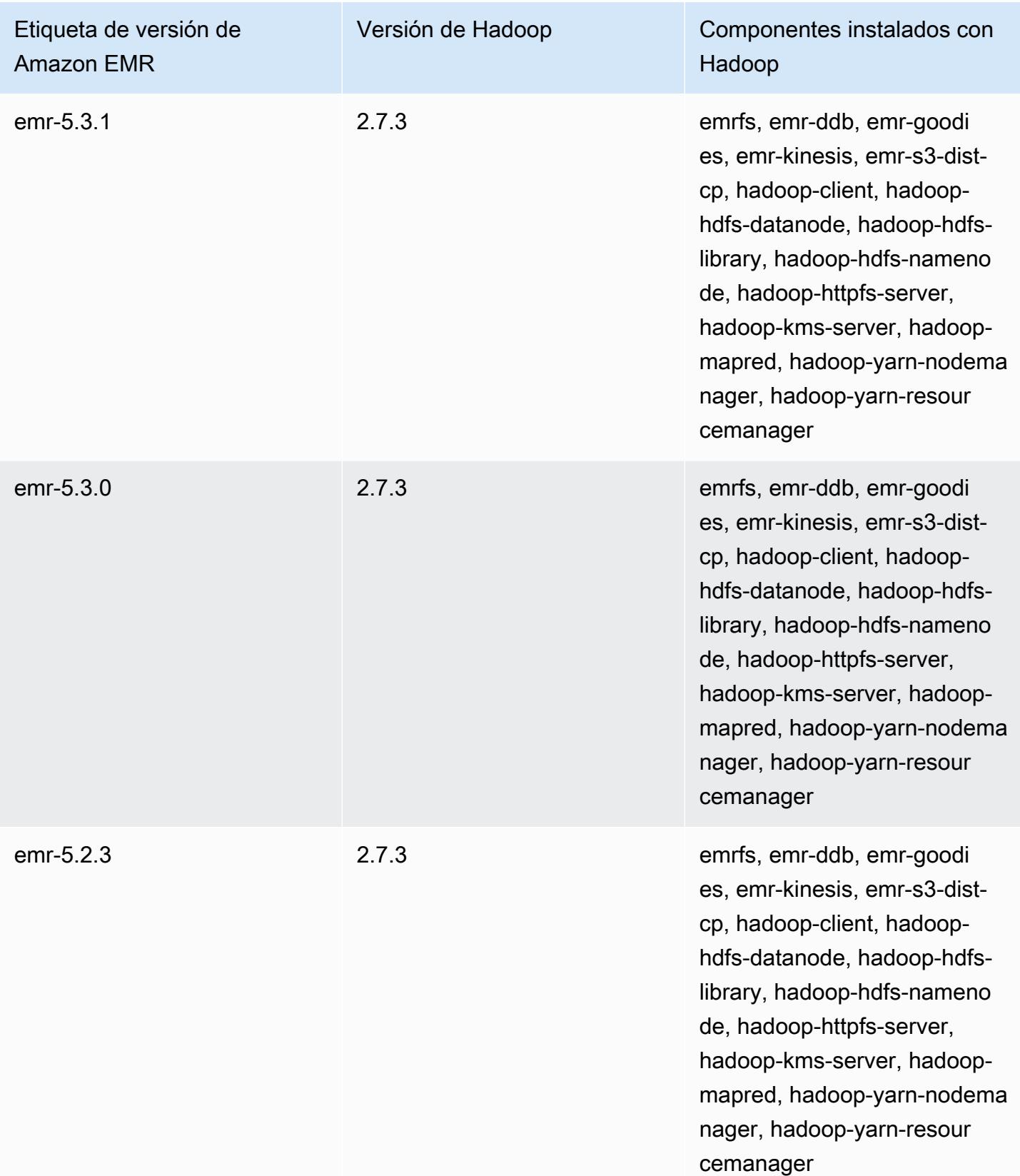

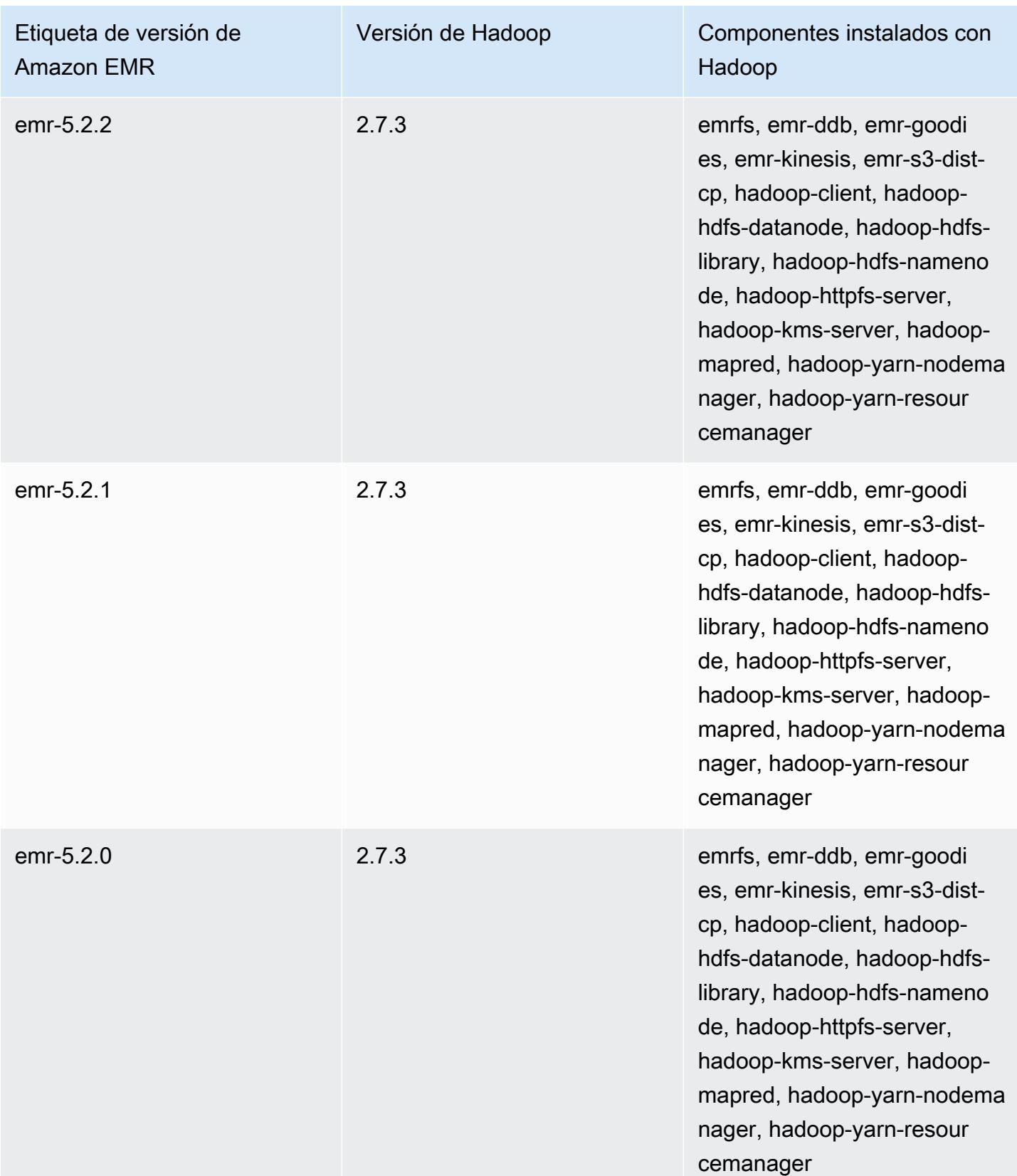

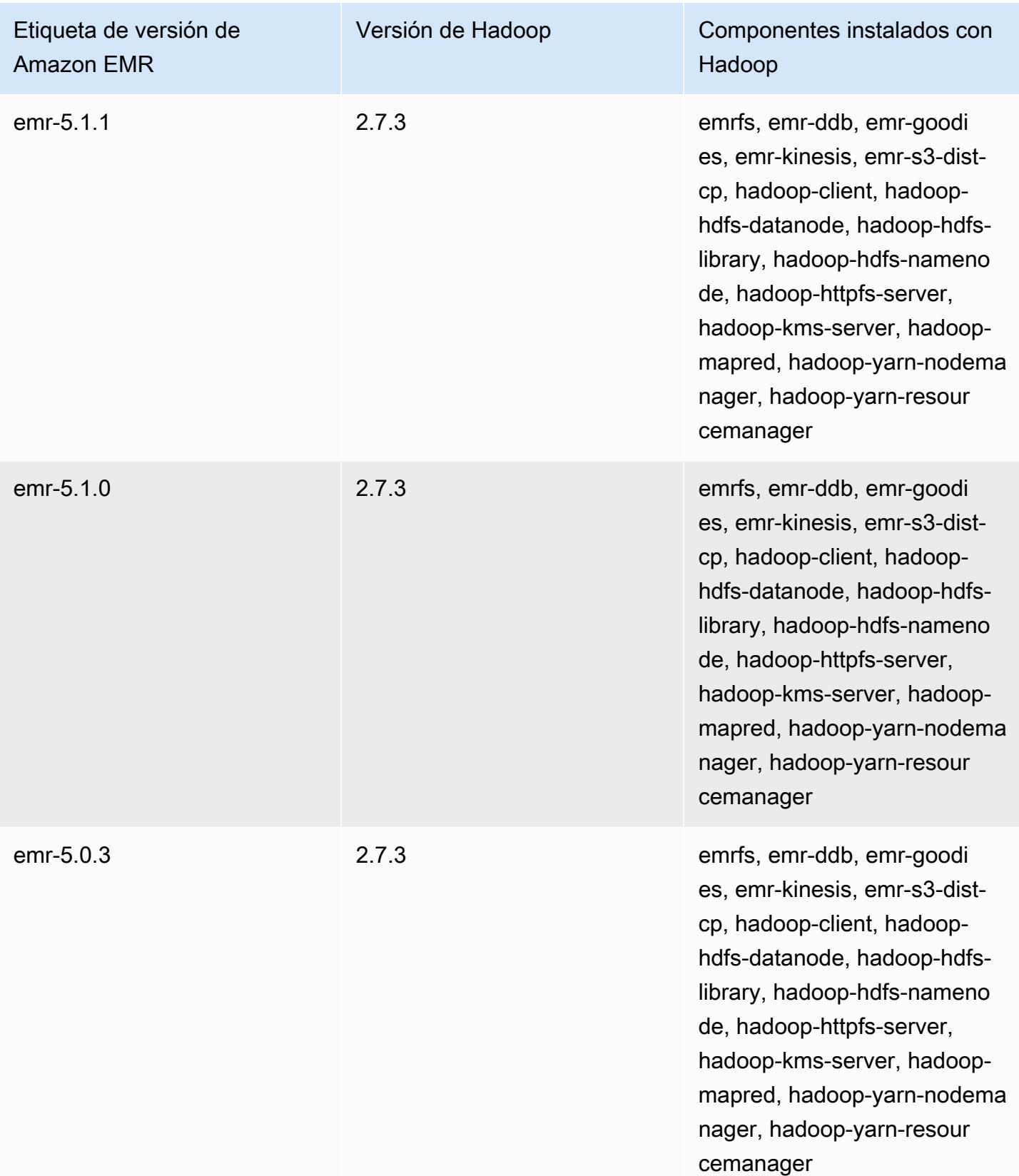

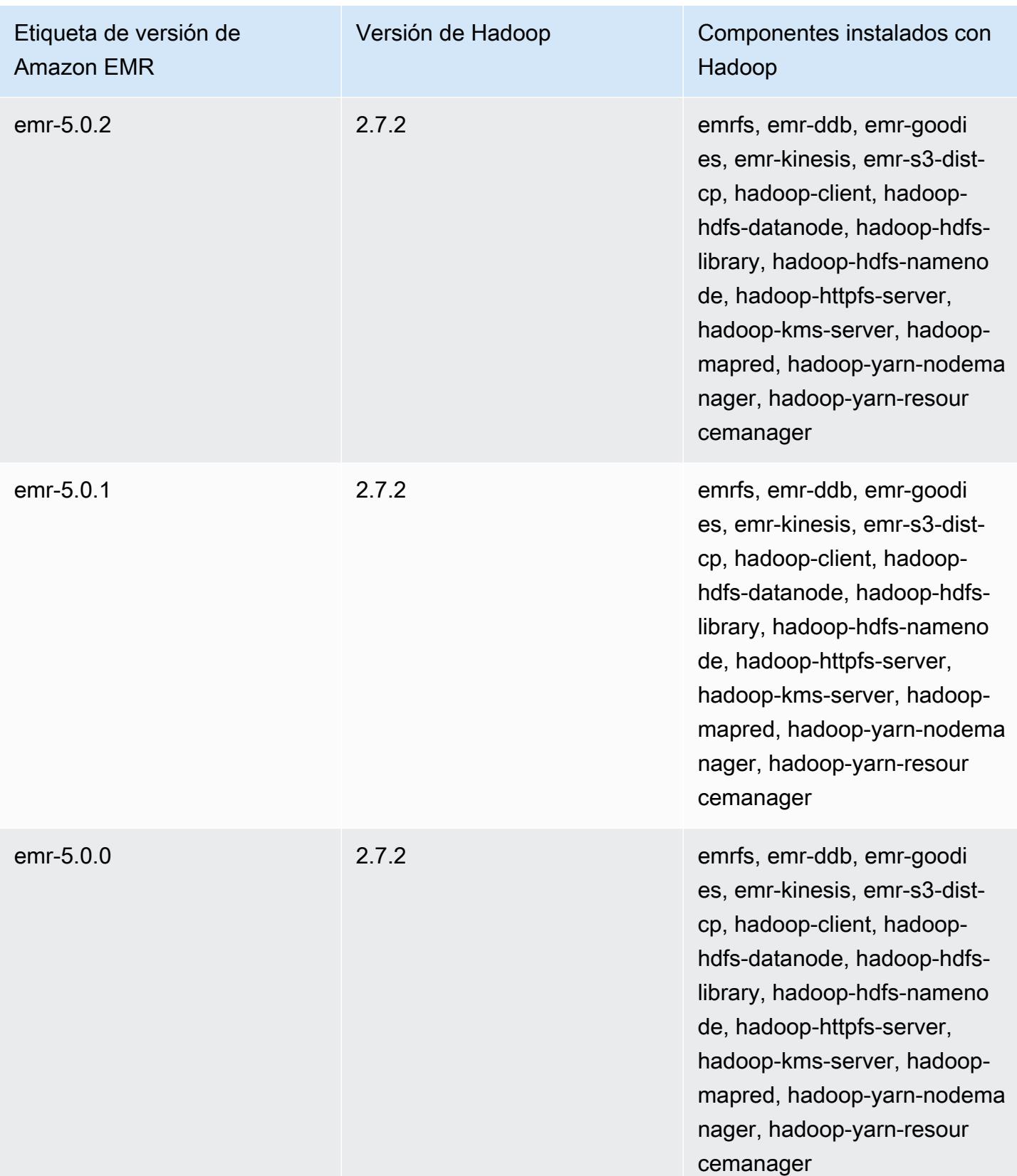

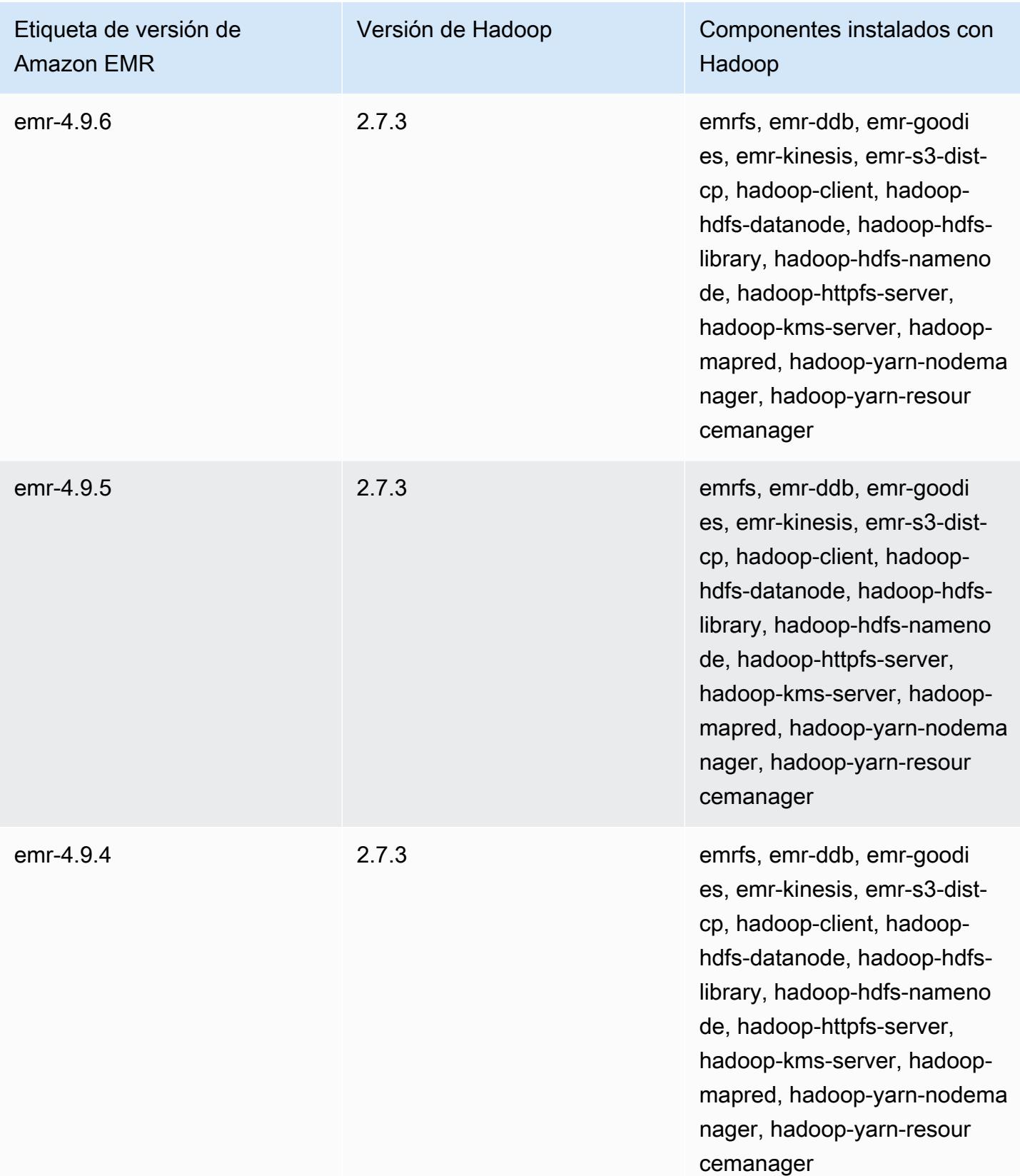

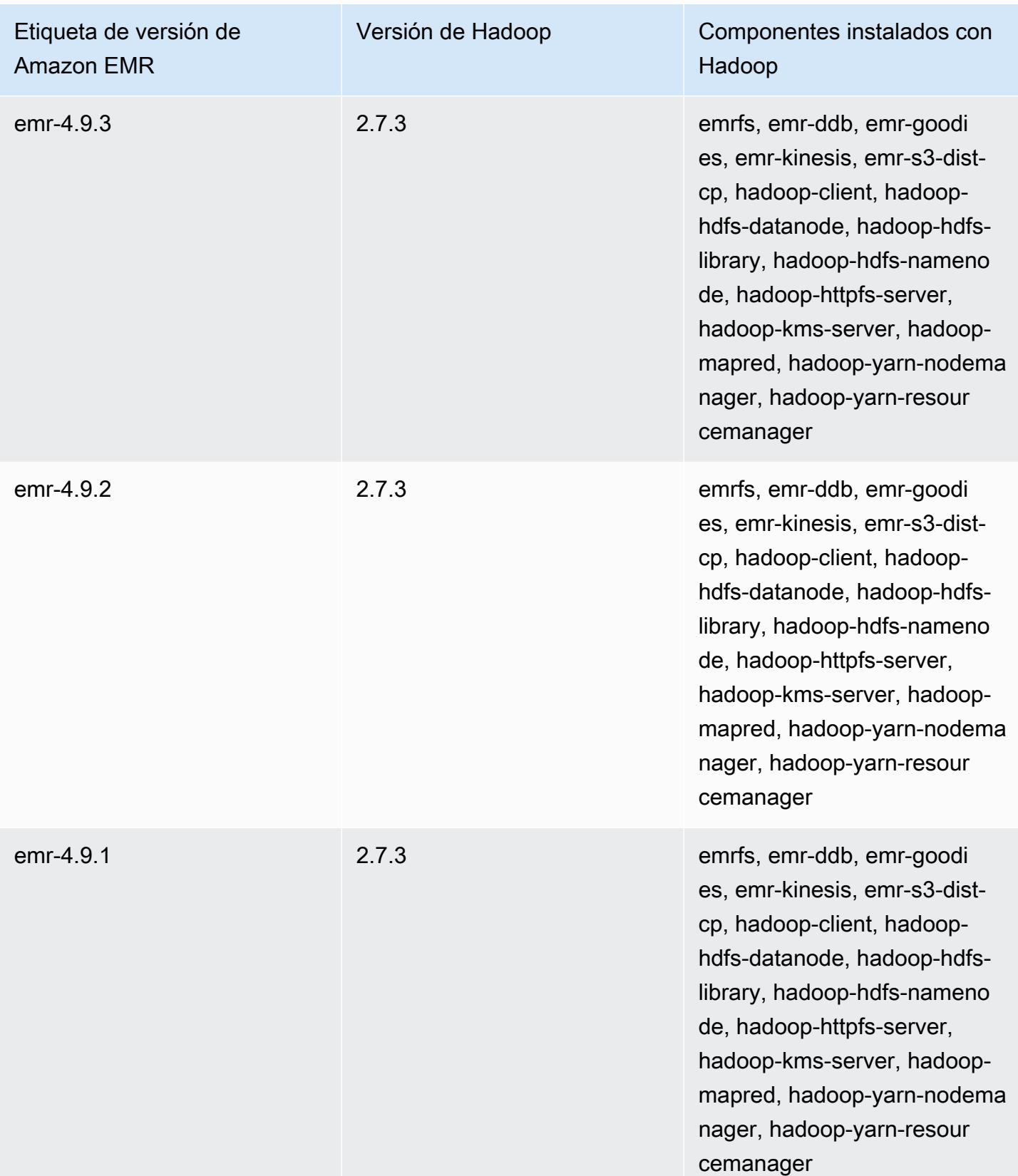

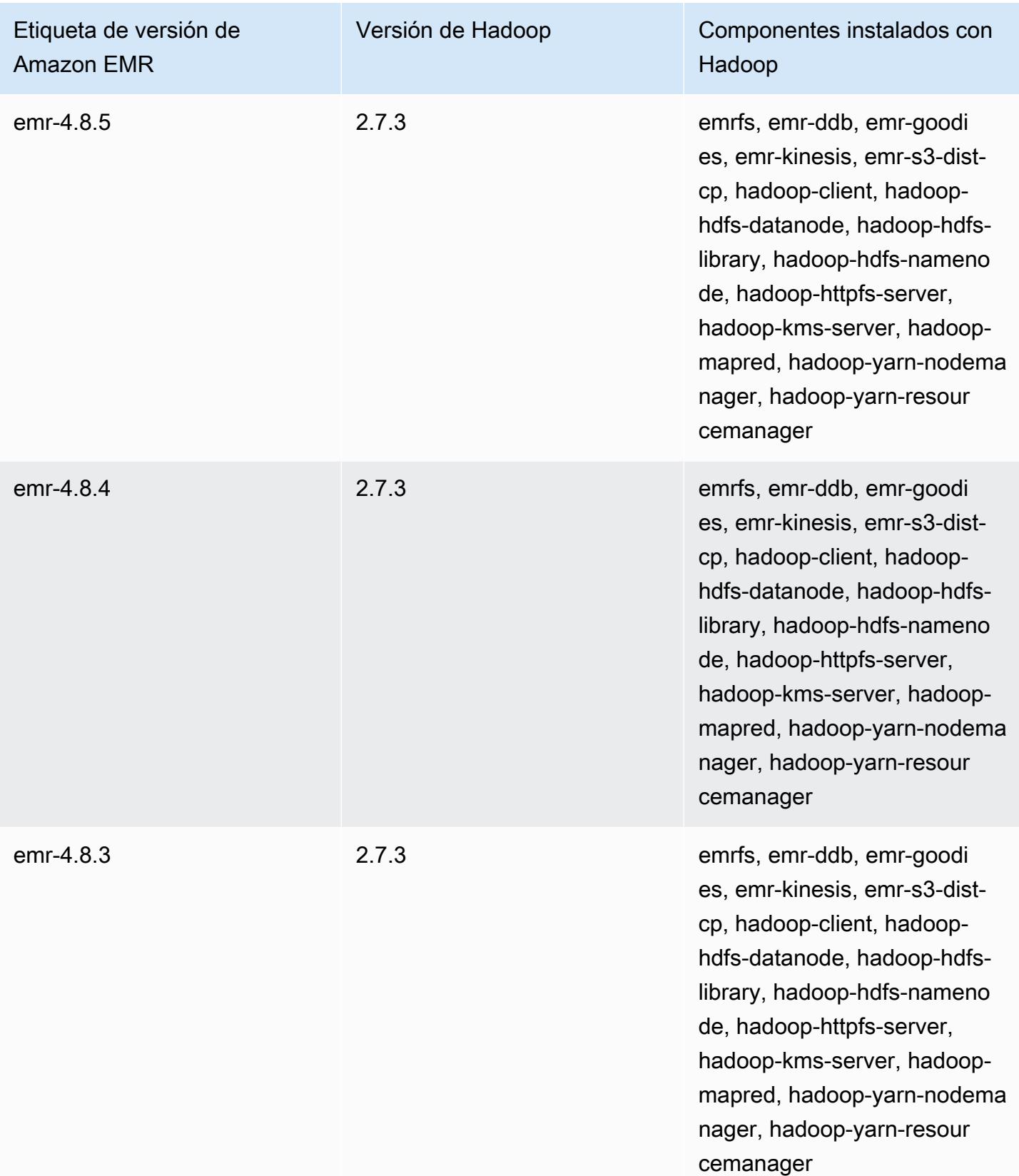

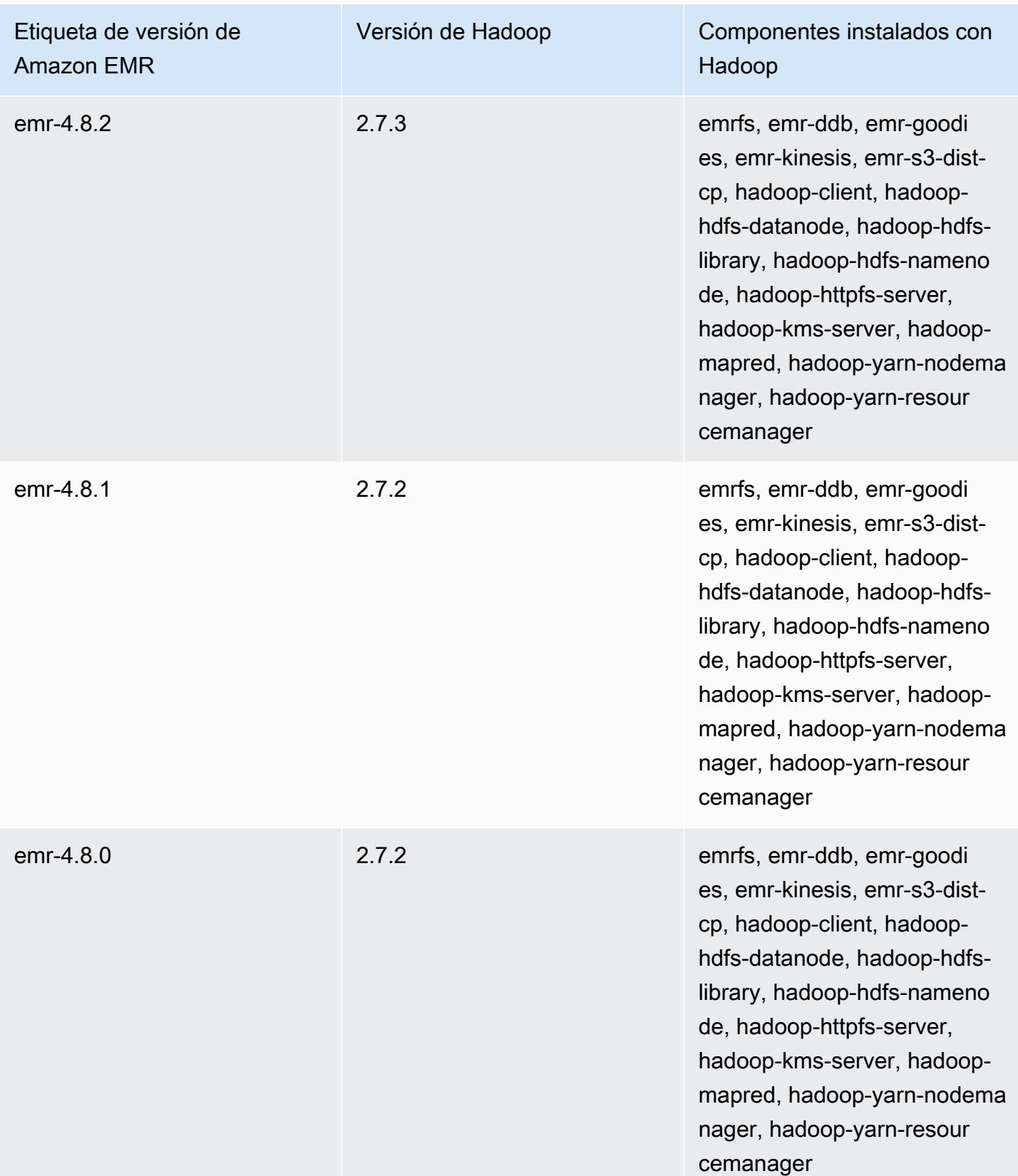

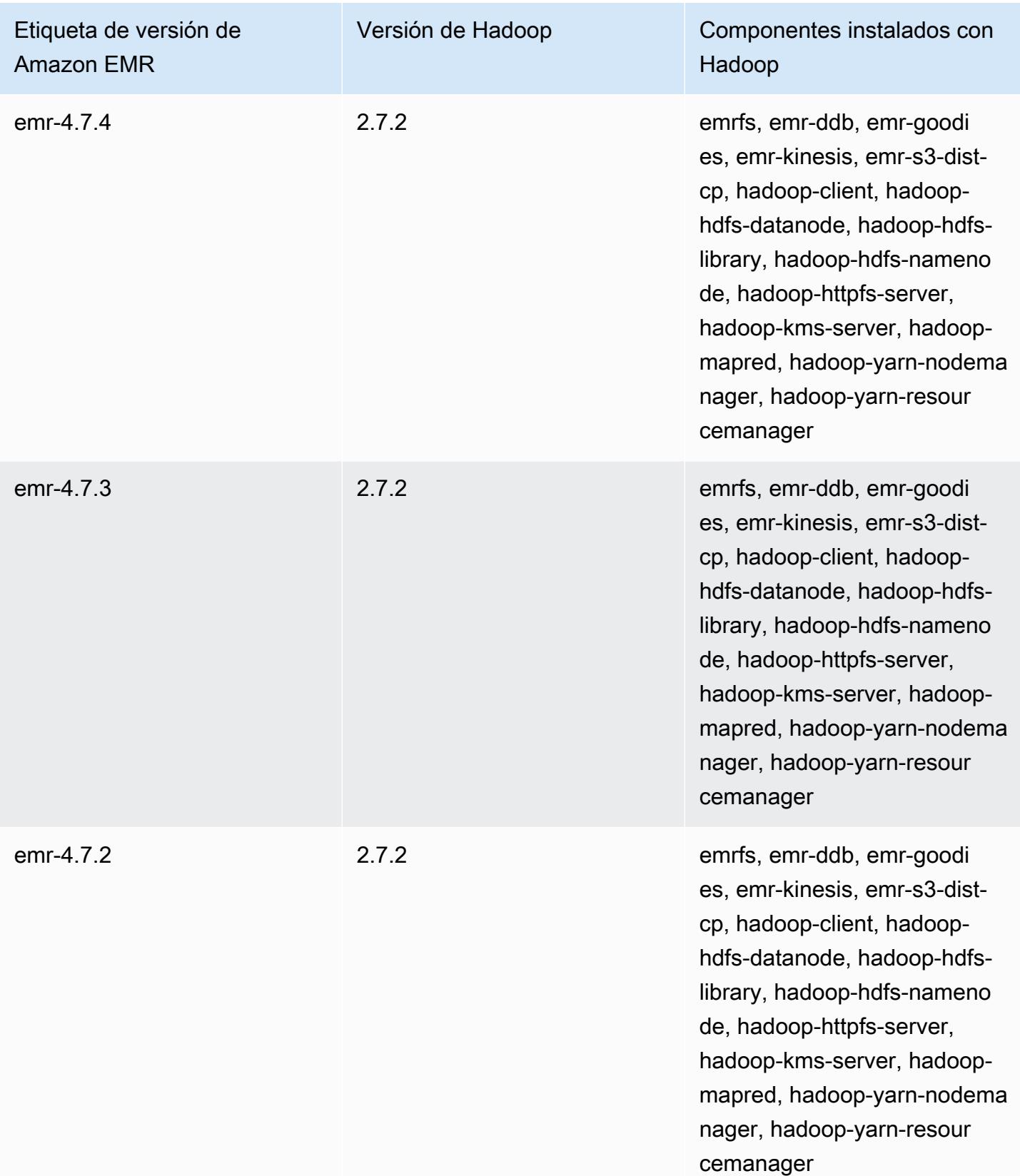

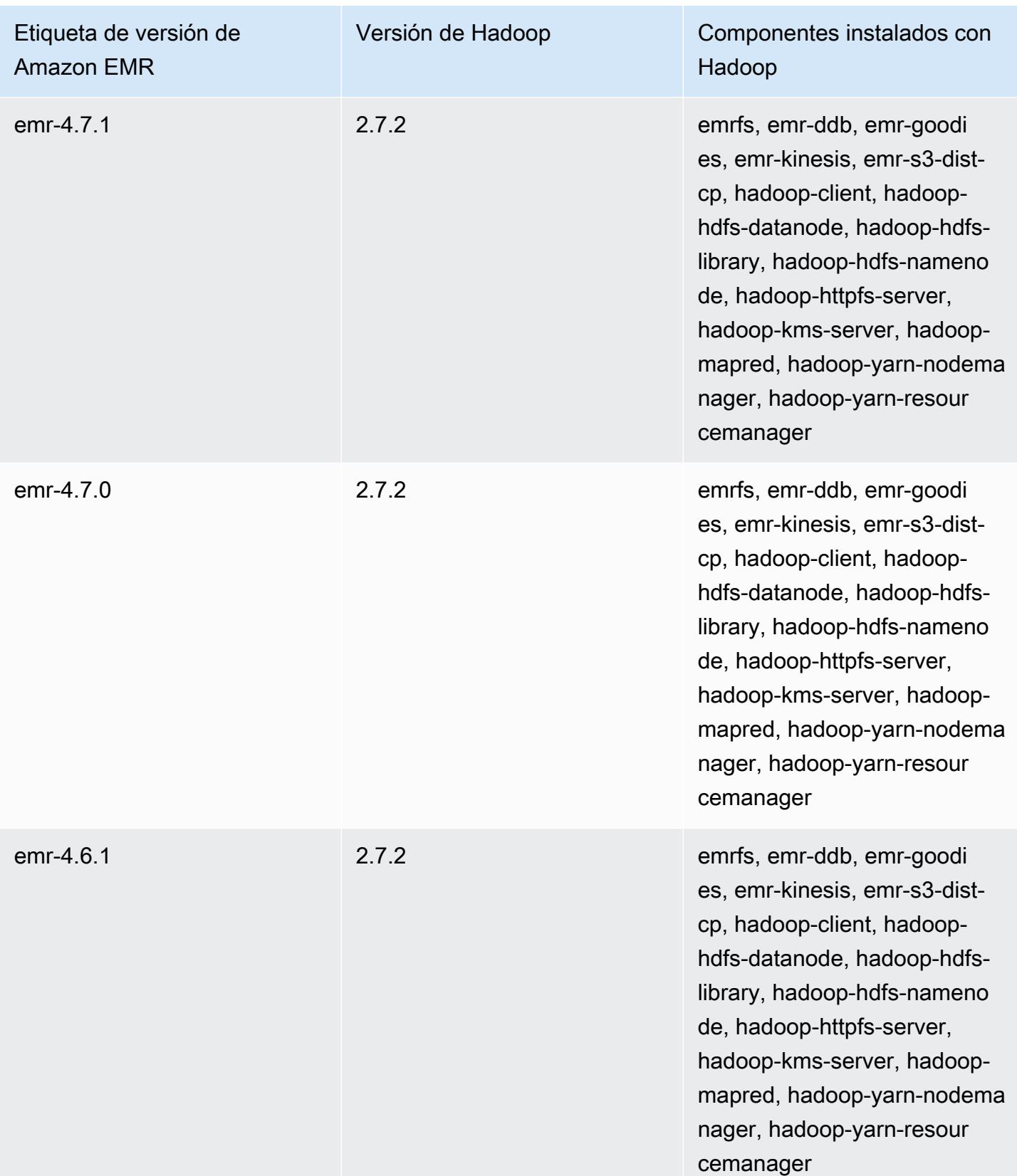

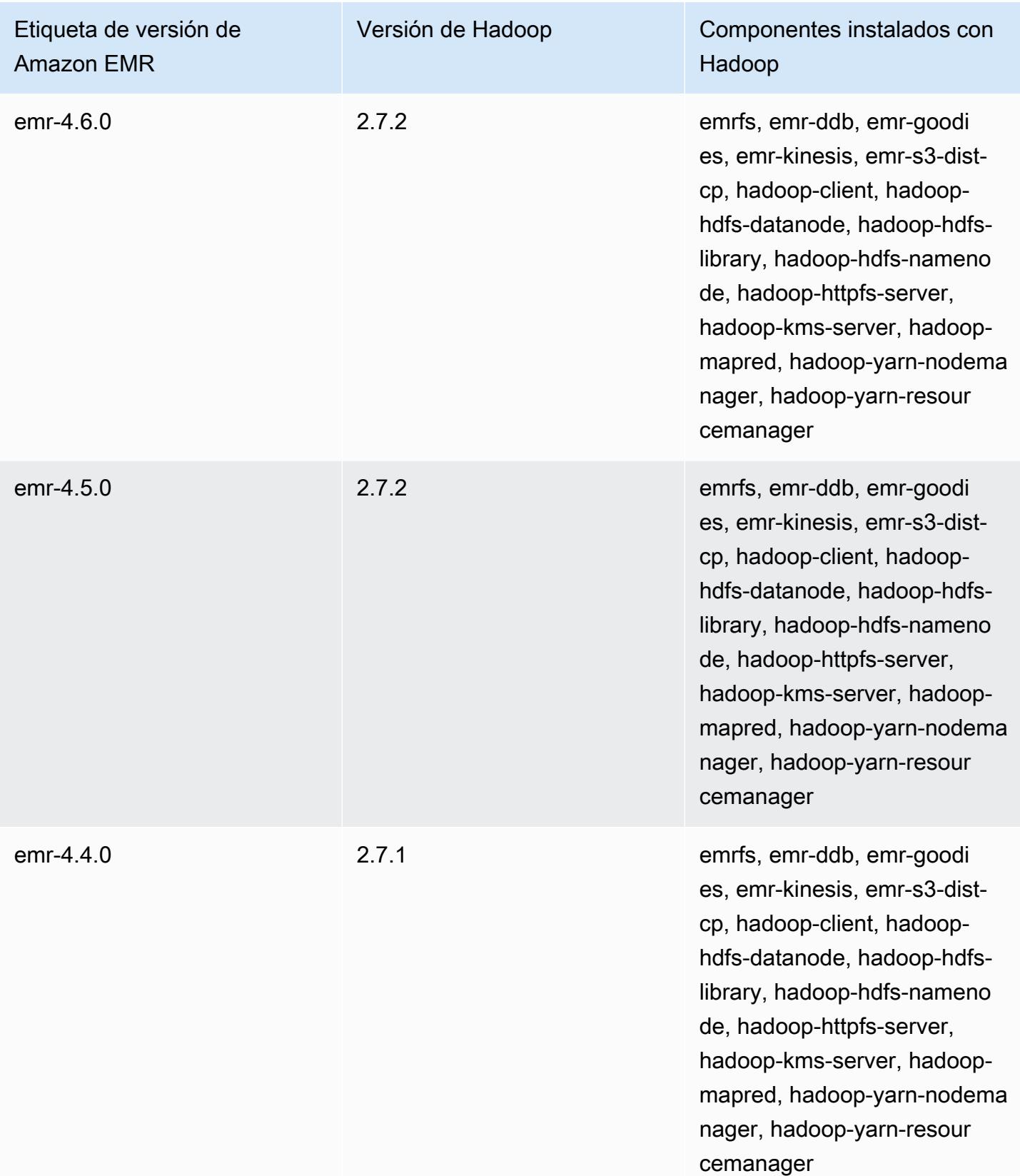

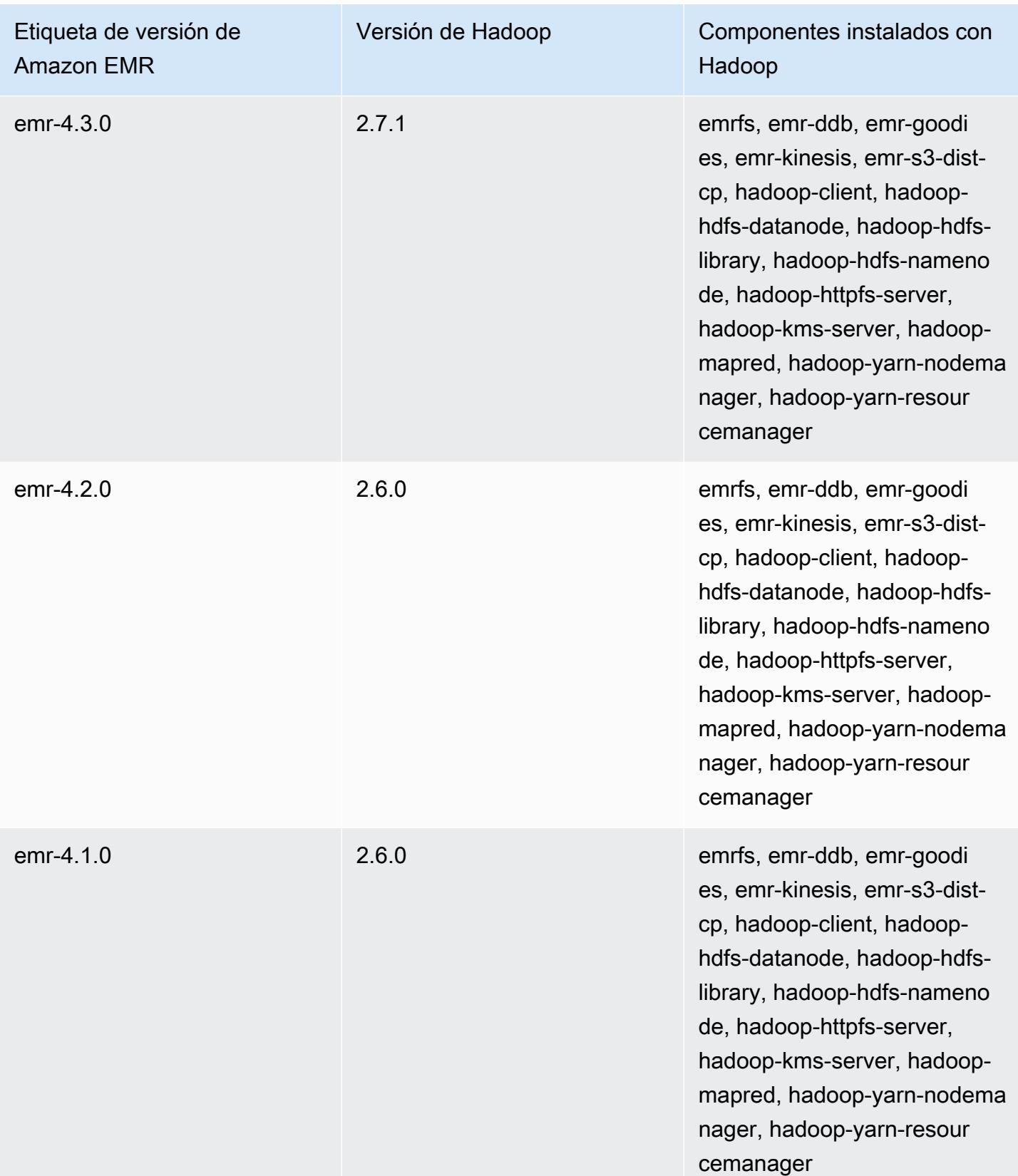

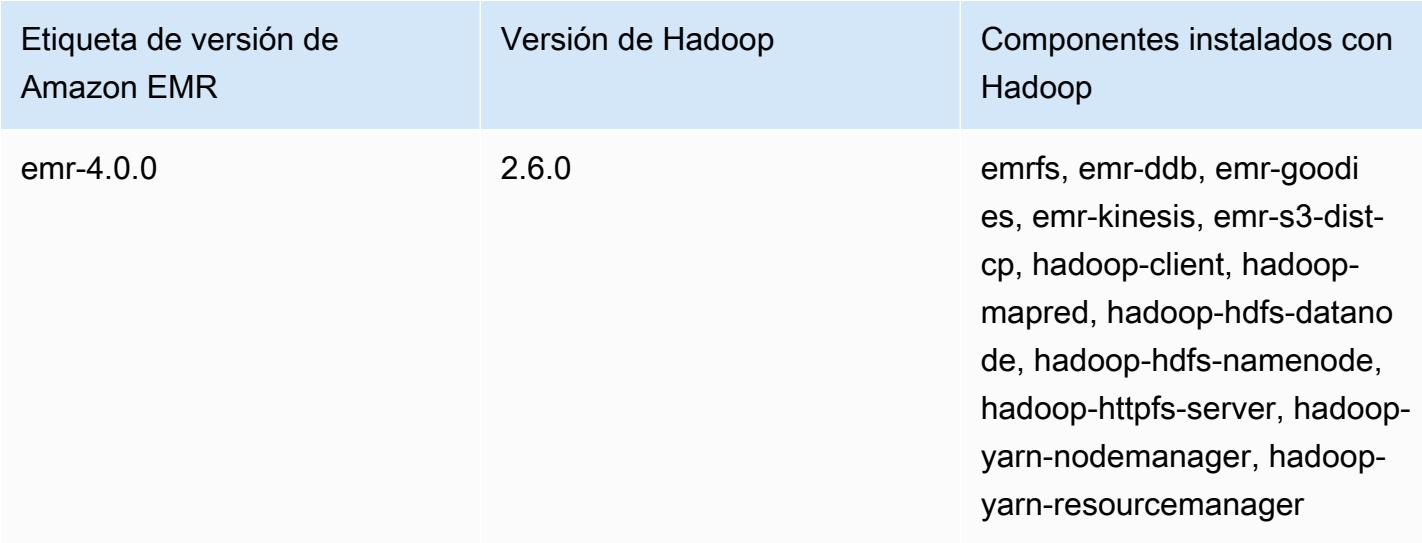

# Notas de la versión de Hadoop por versión

### [Amazon EMR 6.6.0: notas de la versión de Hadoop](#page-4517-0)

### <span id="page-4517-0"></span>Amazon EMR 6.6.0: notas de la versión de Hadoop

#### Amazon EMR 6.6.0: cambios en Hadoop

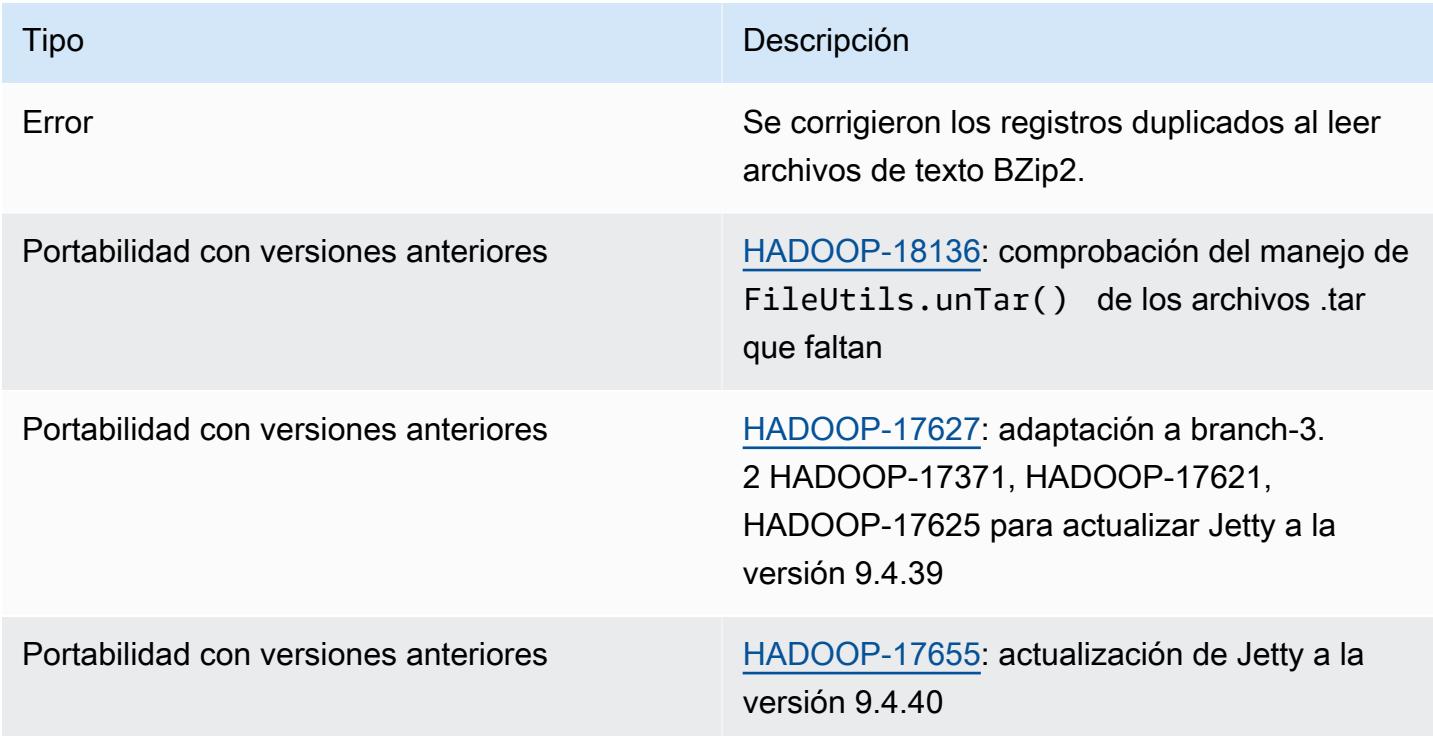

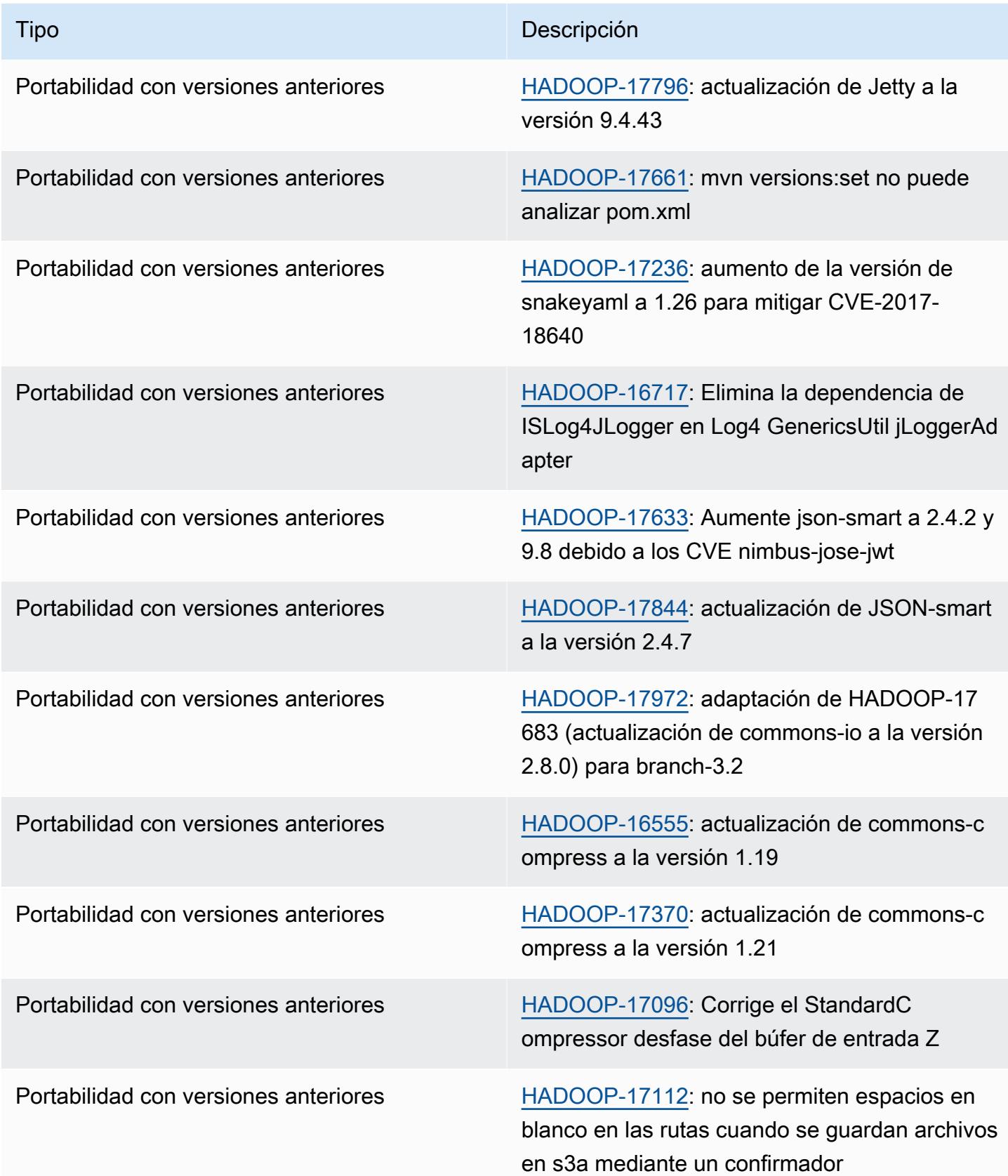

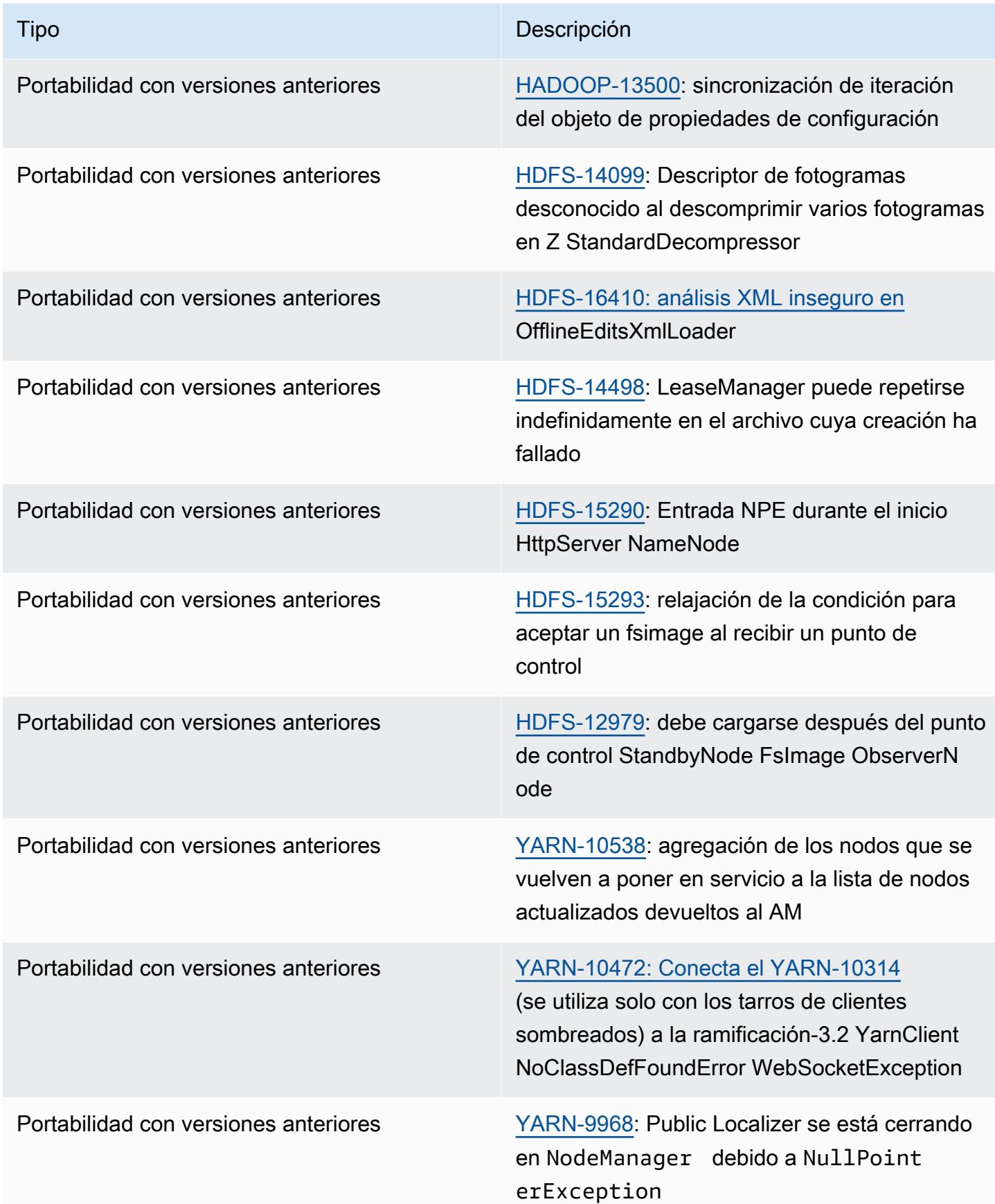

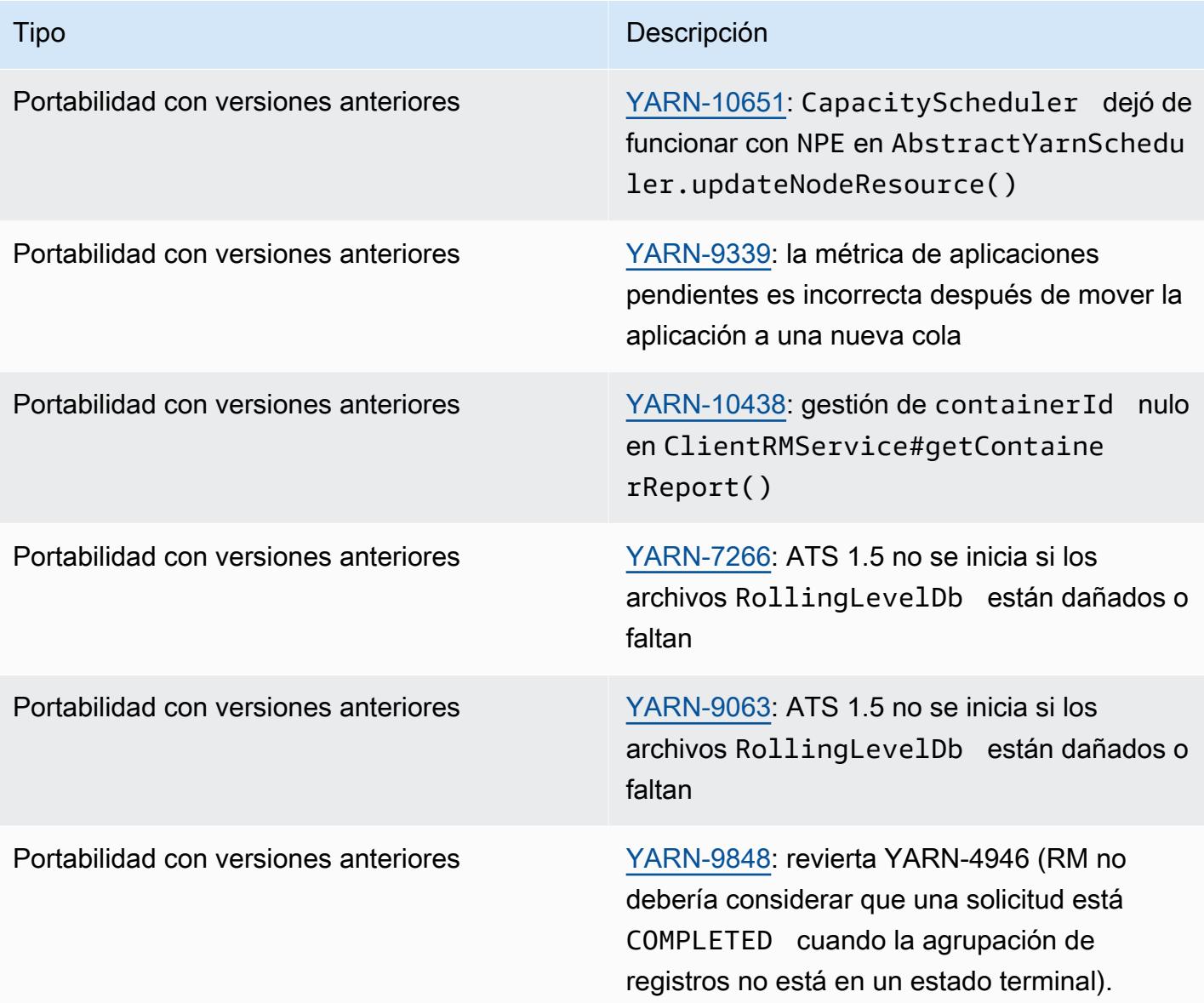

# Apache HBase

[HBase](https://aws.amazon.com/elasticmapreduce/details/hbase/) es una base de datos distribuida, no relacional y de código abierto desarrollada como parte del proyecto Hadoop de la Apache Software Foundation. HBase se ejecuta sobre Hadoop Distributed File System (HDFS) para ofrecer capacidades de base de datos no relacional para el ecosistema de Hadoop. HBase se incluye en la versión de lanzamiento de Amazon EMR 4.6.0 y posteriores.

HBase funciona a la perfección con Hadoop, comparte su sistema de archivos y sirve como entrada y salida directas al MapReduce marco y al motor de ejecución. HBase también se integra con Apache Hive, lo que permite ejecutar consultas de tipo SQL de tablas HBase, uniones con tablas basadas en Hive y compatibilidad con la conectividad de bases de datos Java (JDBC). Para obtener más información sobre HBase, consulte [Apache HBase](https://hbase.apache.org/) y la [documentación de HBase](http://hbase.apache.org/book.html) en el sitio web de Apache. Para ver un ejemplo de cómo usar HBase con Hive, consulte la entrada del blog sobre AWS big data Combine [NoSQL y análisis masivamente paralelo con Apache HBase y Apache Hive en](https://aws.amazon.com/blogs/big-data/combine-nosql-and-massively-parallel-analytics-using-apache-hbase-and-apache-hive-on-amazon-emr/) [Amazon EMR.](https://aws.amazon.com/blogs/big-data/combine-nosql-and-massively-parallel-analytics-using-apache-hbase-and-apache-hive-on-amazon-emr/)

Con HBase en Amazon EMR, también puede hacer una copia de seguridad de sus datos de HBase directamente en Amazon Simple Storage Service (Amazon S3) y restaurar a partir de copias de seguridad creadas anteriormente al lanzar un clúster de HBase. Amazon EMR ofrece opciones adicionales para integrarse con Amazon S3 para la persistencia de datos y la recuperación de desastres.

- HBase en Amazon S3: con Amazon EMR versión 5.2.0 y posteriores, puede utilizar HBase en Amazon S3 para almacenar el directorio raíz de HBase y los metadatos de un clúster directamente en Amazon S3. Posteriormente, puede iniciar un nuevo clúster, que apunte a la ubicación del directorio raíz en Amazon S3. Solo un clúster a la vez puede utilizar la ubicación de HBase en Amazon S3, con la excepción de un clúster de réplicas de lectura. Para obtener más información, consulte [HBase en Amazon S3 \(modo de almacenamiento de Amazon S3\)](#page-4526-0).
- Réplicas de lectura de HBase: la versión 5.7.0 de Amazon EMR y versiones posteriores con HBase en Amazon S3 admiten los clústeres de réplicas de lectura. Un clúster de réplicas de lectura proporciona acceso de solo lectura a los archivos de almacén y metadatos de un clúster primario para operaciones de solo lectura. Para obtener más información, consulte [Uso de un](#page-4529-0) [clúster de réplicas de lectura.](#page-4529-0)
- Instantáneas de HBase: como alternativa a HBase en Amazon S3, con la versión 4.0 y posteriores de EMR, puede crear instantáneas de sus datos de HBase directamente en Amazon S3 y, a continuación, recuperar los datos mediante las instantáneas. Para obtener más información, consulte [Uso de instantáneas de HBase](#page-4557-0).

#### **A** Important

Para el escalado de clústeres HBase de Amazon EMR, no recomendamos usar el [escalado](https://docs.aws.amazon.com/emr/latest/ManagementGuide/emr-managed-scaling.html) [administrado](https://docs.aws.amazon.com/emr/latest/ManagementGuide/emr-managed-scaling.html) o el [escalado con políticas personalizadas](https://docs.aws.amazon.com/emr/latest/ManagementGuide/emr-automatic-scaling.html) con clústeres de HBase.

En la siguiente tabla, se muestra la versión de HBase incluida en la última versión de la serie 7.x de Amazon EMR, junto con los componentes que Amazon EMR instala con HBase.

[Para ver la versión de los componentes instalados con HBase en esta versión, consulte Versiones de](#page-23-0) [componentes de la versión 7.1.0.](#page-23-0)

Información sobre la versión de HBase para emr-7.1.0

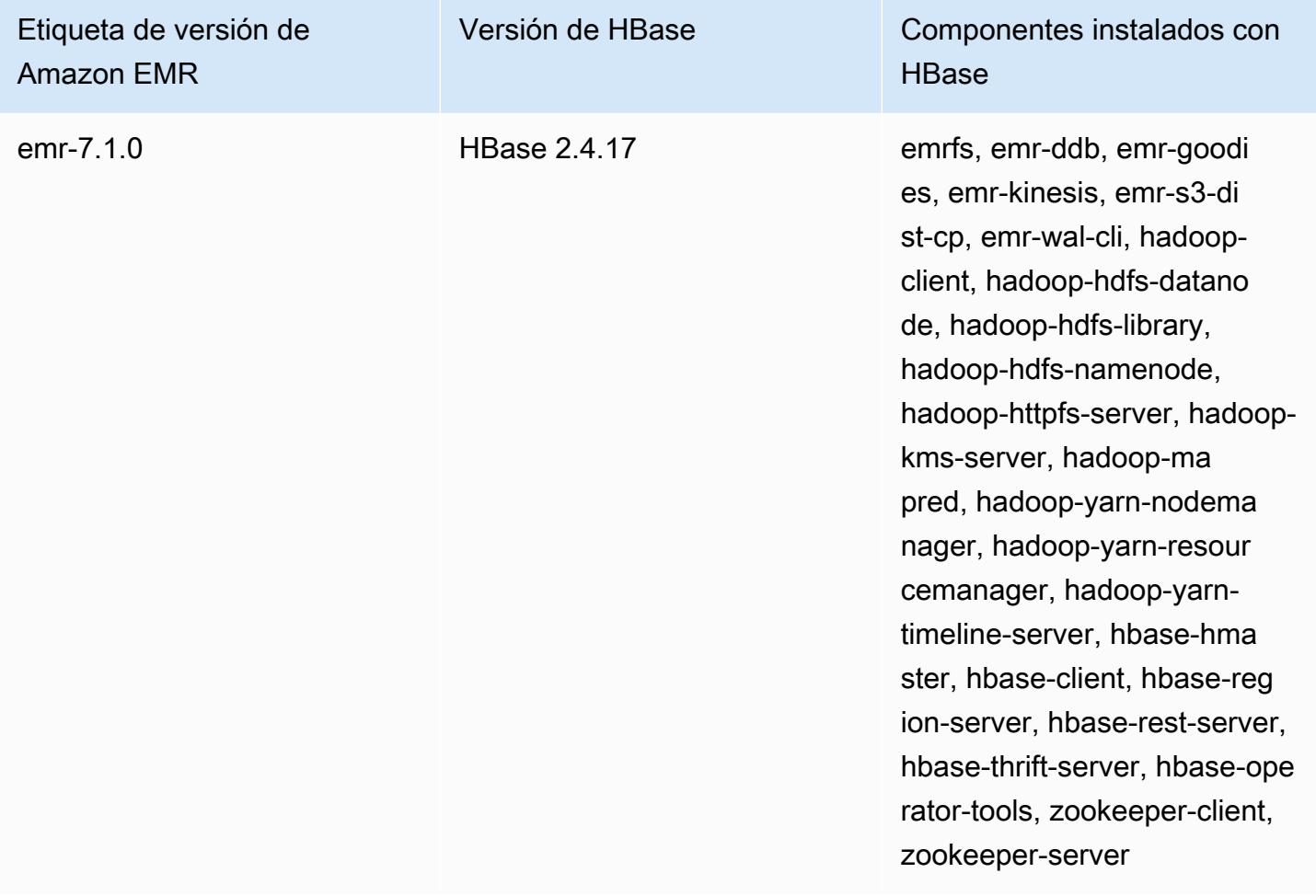

En la tabla siguiente, se muestra la versión de HBase incluida en la última versión de la serie Amazon EMR 6.x, junto con los componentes que Amazon EMR instala con HBase.

Para ver la versión de los componentes instalados con HBase en esta versión, consulte [Versiones de](#page-87-0) [los componentes de la versión 6.15.0.](#page-87-0)

Información de la versión de HBase para emr-6.15.0

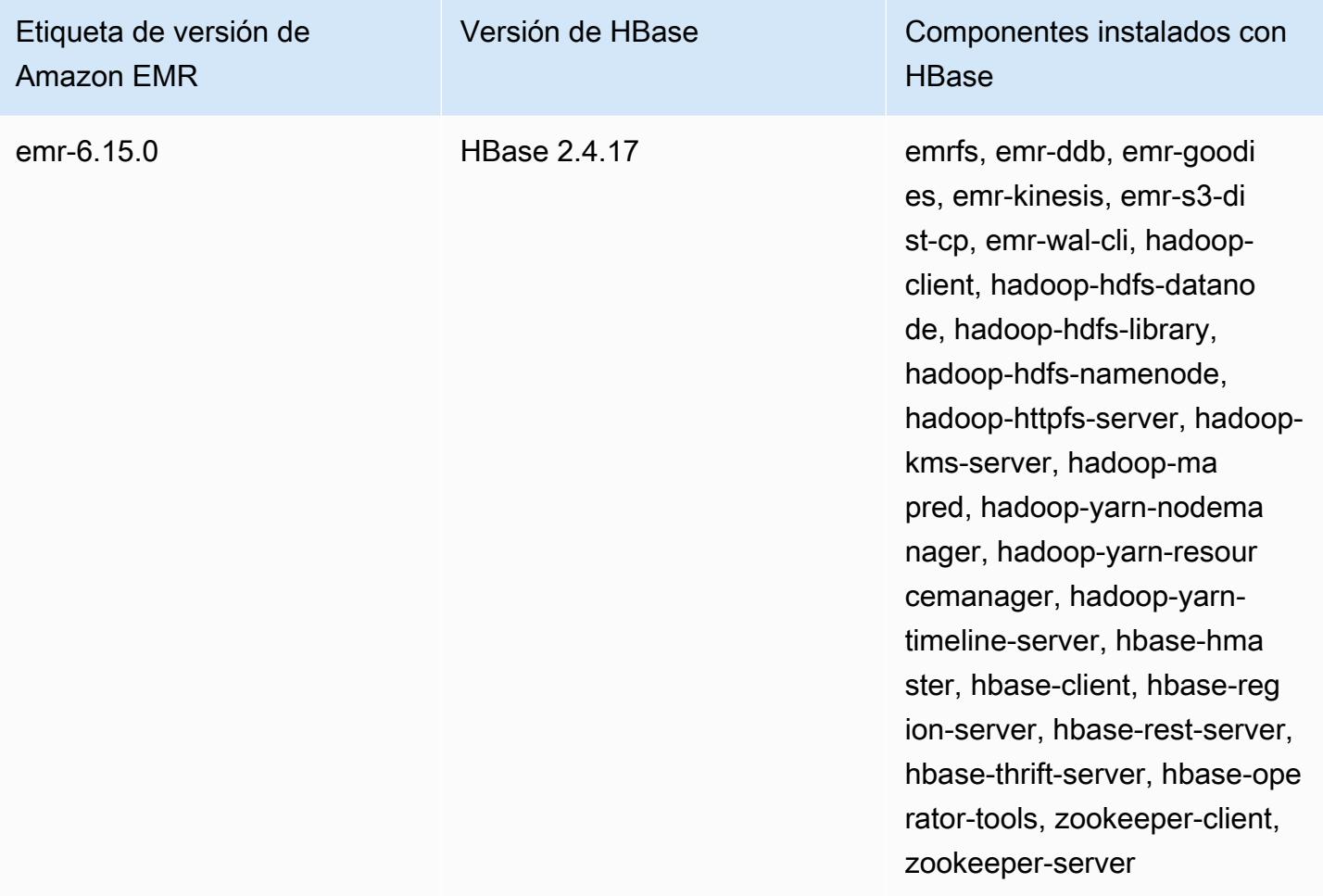

#### **a** Note

Apache HBase HBCK2 es una herramienta operativa independiente para reparar regiones de HBase y tablas del sistema. En la versión 6.1.0 y posteriores de Amazon EMR, el archivo hbase-hbck2.jar se proporciona /usr/lib/hbase-operator-tools/ en el nodo principal. Para obtener más información acerca de cómo crear y utilizar la herramienta, consulte [HBase HBCK2](https://github.com/apache/hbase-operator-tools/tree/master/hbase-hbck2).

En la tabla siguiente, se muestra la versión de HBase incluida en la última versión de la serie Amazon EMR 5.x, junto con los componentes que Amazon EMR instala con HBase.

Para ver la versión de los componentes instalados con HBase en esta versión, consulte Versiones de componentes de la [versión 5.36.2](#page-1080-0).

Información sobre la versión de HBase para emr-5.36.2

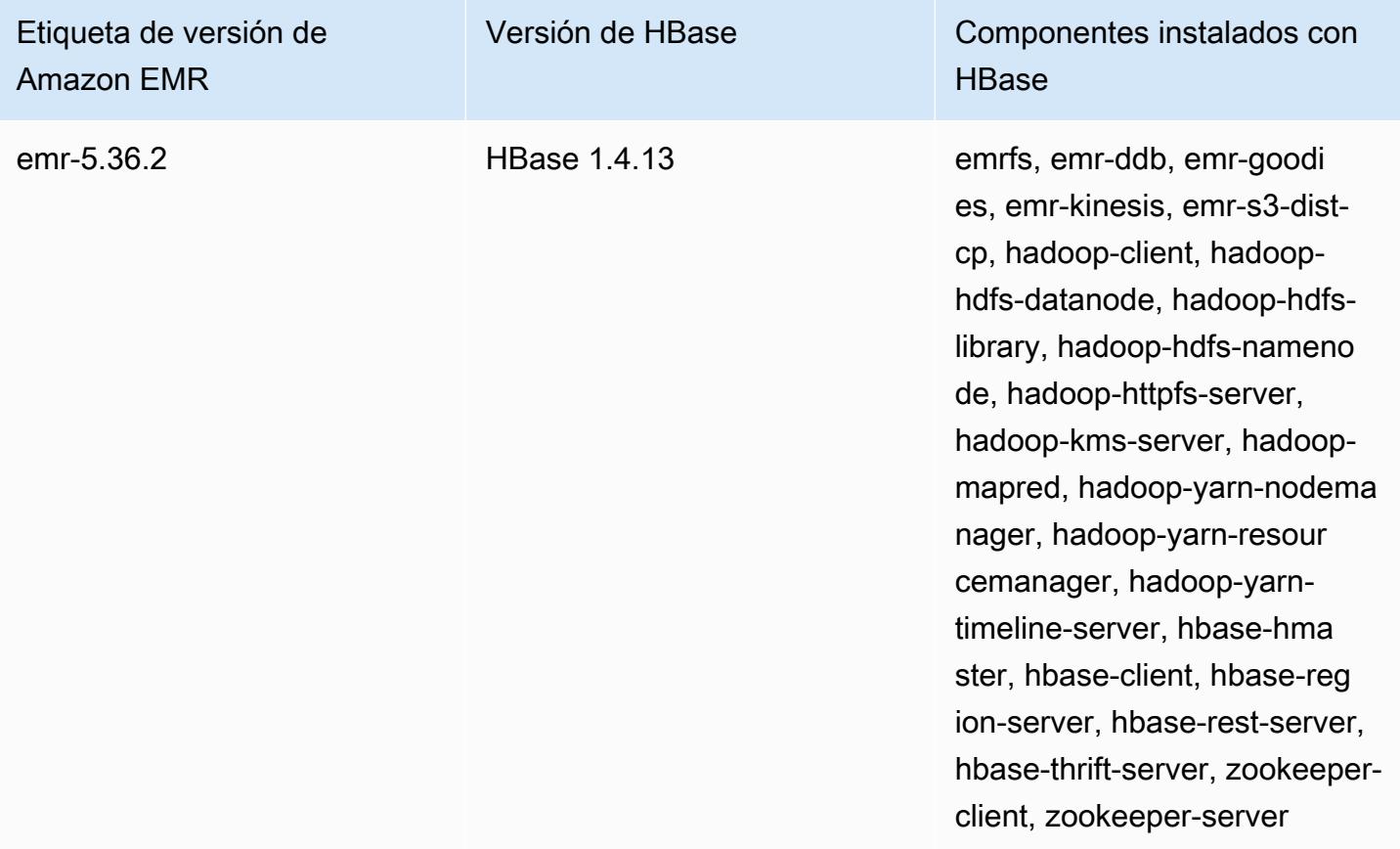

#### Temas

- [Creación de un clúster con HBase](#page-4525-0)
- [HBase en Amazon S3 \(modo de almacenamiento de Amazon S3\)](#page-4526-0)
- [Registros de escritura anticipada \(WAL\) para Amazon EMR](#page-4537-0)
- [Uso del intérprete de comandos de HBase](#page-4553-0)
- [Acceder a tablas de HBase con Hive](#page-4555-0)
- [Uso de instantáneas de HBase](#page-4557-0)
- [Configurar HBase](#page-4560-0)
- [Ver la interfaz de usuario de HBase](#page-4565-0)
- [Consultar los archivos de registro de HBase](#page-4567-0)
- [Monitorizar HBase con Ganglia](#page-4567-1)
- [Migración desde versiones de HBase anteriores](#page-4569-0)
- [Historial de versiones de HBase](#page-4569-1)

# <span id="page-4525-0"></span>Creación de un clúster con HBase

Los procedimientos de esta sección abarcan los aspectos básicos del lanzamiento de un clúster mediante el y el. AWS Management Console AWS CLI Para obtener información detallada sobre cómo planificar, configurar y lanzar clústeres de Amazon EMR, consulte [Planificar y configurar](https://docs.aws.amazon.com/emr/latest/ManagementGuide/emr-plan.html) [clústeres](https://docs.aws.amazon.com/emr/latest/ManagementGuide/emr-plan.html) en la Guía de administración de Amazon EMR.

#### Creación de un clúster con HBase mediante la consola

Para ver los pasos rápidos para lanzar clústeres con la consola, consulte [Introducción a Amazon](https://docs.aws.amazon.com/emr/latest/ManagementGuide/emr-gs)  [EMR](https://docs.aws.amazon.com/emr/latest/ManagementGuide/emr-gs) en la Guía de administración de Amazon EMR.

Para lanzar un clúster con HBase instalado utilizando la consola

- 1. [Abra la consola Amazon EMR en https://console.aws.amazon.com/emr.](https://console.aws.amazon.com/emr/)
- 2. Elija Create cluster (Crear clúster) y Go to advanced options (Ir a las opciones avanzadas).
- 3. En Software Configuration (Configuración de software), elija la Amazon Release Version (Versión de Amazon) 4.6.0 o posterior (recomendamos la versión más reciente). Elija HBase y las demás aplicaciones que desee.
- 4. Con la versión 5.2.0 de Amazon EMR y posteriores, en Configuración de almacenamiento de HBase, seleccione HDFS o S3. Para obtener más información, consulte [HBase en Amazon S3](#page-4526-0) [\(modo de almacenamiento de Amazon S3\)](#page-4526-0).
- 5. Seleccione las demás opciones que necesite y, a continuación, elija Create cluster (Crear clúster).

### Crear un clúster con HBase mediante el AWS CLI

Utilice el comando siguiente para crear un clúster con HBase instalado:

```
aws emr create-cluster --name "Test cluster" --release-label emr-7.1.0 \
--applications Name=HBase --use-default-roles --ec2-attributes KeyName=myKey \
--instance-type m5.xlarge --instance-count 3
```
#### **a** Note

Se incluyen caracteres de continuación de línea de Linux (\) para facilitar la lectura. Se pueden eliminar o utilizar en los comandos de Linux. En Windows, elimínelos o sustitúyalos por un signo de intercalación (^).

Si utiliza HBase en Amazon S3, especifique la opción --configurations con una referencia a un objeto de configuración JSON. El objeto de configuración debe contener una clasificación hbasesite que especifica la ubicación en Amazon S3 donde los datos de HBase se almacenan utilizando la propiedad hbase.rootdir. También debe contener una clasificación hbase, que especifica s3 utilizando la propiedad hbase.emr.storageMode. El siguiente ejemplo muestra un fragmento de JSON con estas opciones de configuración.

```
\Gamma { 
          "Classification": "hbase-site", 
          "Properties": { 
               "hbase.rootdir": "s3://MyBucket/MyHBaseStore" 
          } 
     }, 
      { 
          "Classification": "hbase", 
          "Properties": { 
               "hbase.emr.storageMode": "s3" 
          } 
      }
]
```
Para obtener más información sobre HBase en Amazon S3, consulte [HBase en Amazon S3 \(modo](#page-4526-0) [de almacenamiento de Amazon S3\).](#page-4526-0) Para obtener más información sobre las clasificaciones, consulte [Configuración de aplicaciones](#page-3517-0).

# <span id="page-4526-0"></span>HBase en Amazon S3 (modo de almacenamiento de Amazon S3)

Si ejecuta HBase en la versión 5.2.0 de Amazon EMR o posteriores, puede habilitar HBase en Amazon S3, que ofrece las siguientes ventajas:

- El directorio raíz de HBase se almacena en Amazon S3, incluidos los metadatos de tabla y los archivos de almacén de HBase. Estos datos son persistentes fuera del clúster, están disponibles a través de las zonas de disponibilidad de Amazon EC2 y no tiene que recuperar mediante instantáneas u otros métodos.
- Con los archivos de almacén en Amazon S3, puede dimensionar el clúster de Amazon EMR en función de sus requisitos informáticos en lugar de sus requisitos de datos, con una replicación 3x en HDFS.
- Mediante la versión 5.7.0 de Amazon EMR o posteriores, puede configurar un clúster de réplicas de lectura, lo que le permite mantener copias de solo lectura de los datos en Amazon S3. Puede acceder a los datos desde el clúster de réplicas de lectura para realizar operaciones de lectura de forma simultánea y en caso de que el clúster principal deje de estar disponible.
- En la versión 6.2.0 y posteriores de Amazon EMR, el seguimiento persistente de HFile utiliza una tabla del sistema HBase llamada hbase:storefile para rastrear directamente las rutas de HFile utilizadas para las operaciones de lectura. Esta característica está habilitada de forma predeterminada y no requiere ninguna migración manual.

La siguiente ilustración muestra los componentes de HBase relevantes para HBase en Amazon S3.

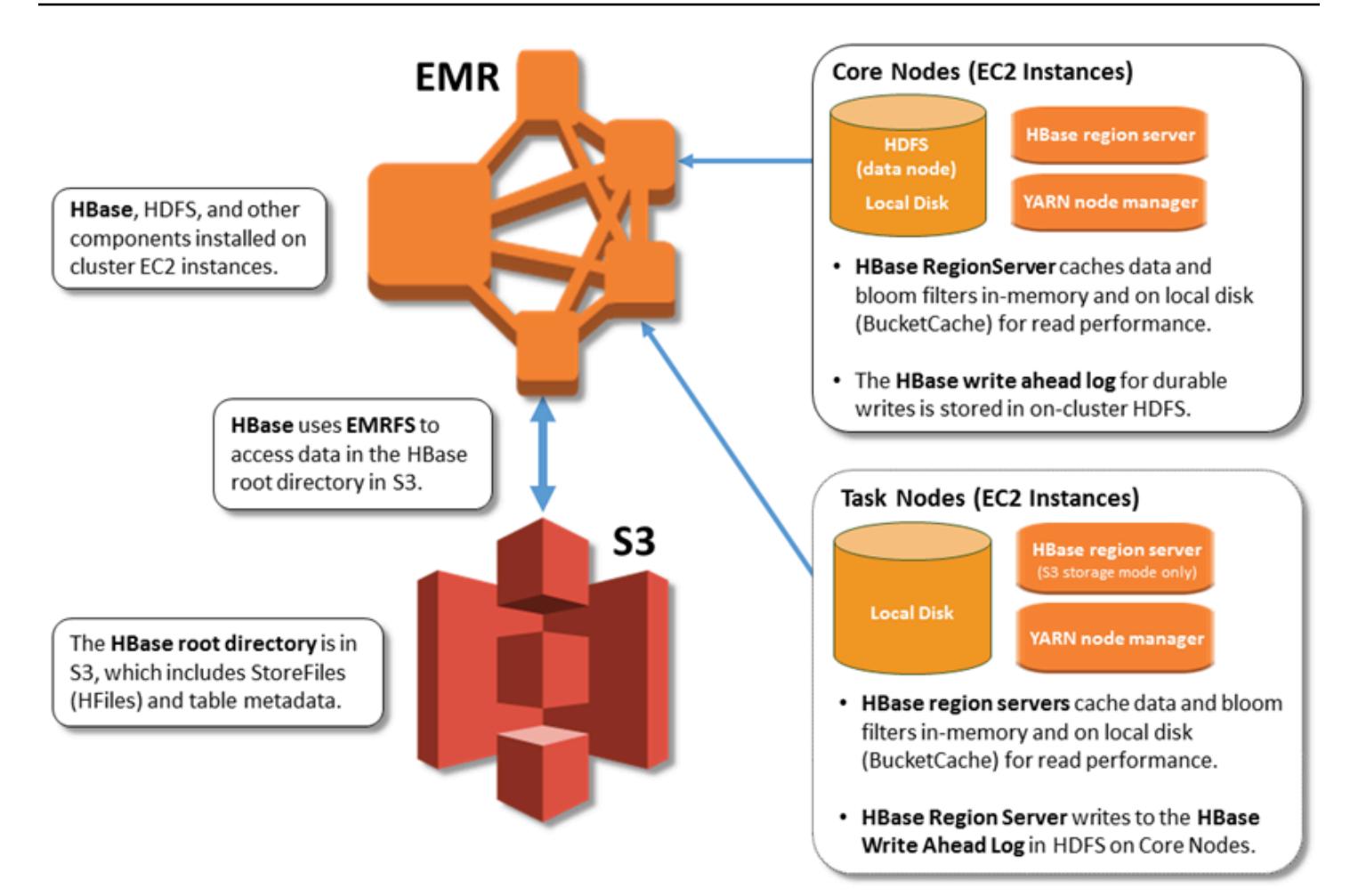

### Habilitar HBase en Amazon S3

Puede habilitar HBase en Amazon S3 mediante la consola de Amazon EMR, AWS CLI la o la API de Amazon EMR. La configuración es una opción durante la creación del clúster. Al utilizar la consola, elija la configuración mediante las Advanced options (Opciones avanzadas). Al utilizar la AWS CLI, utilice la opción --configurations para proporcionar un objeto de configuración JSON. Las propiedades del objeto de configuración especifican el modo de almacenamiento y la ubicación del directorio raíz en Amazon S3. La ubicación de Amazon S3 que especifique debe estar en la misma región que el clúster de Amazon EMR. Solo un clúster activo a la vez puede utilizar el mismo directorio raíz de HBase en Amazon S3. Para ver los pasos de la consola y un ejemplo detallado de creación de clústeres mediante la, consulte. AWS CLI[Creación de un clúster con HBase](#page-4525-0) Un objeto de configuración de ejemplo se muestra en el siguiente fragmento de JSON.

```
{ 
   "Classification": "hbase-site",
```

```
 "Properties": { 
     "hbase.rootdir": "s3://my-bucket/my-hbase-rootdir"}
},
{ 
   "Classification": "hbase", 
   "Properties": { 
   "hbase.emr.storageMode":"s3" 
   }
}
```
#### **a** Note

Si utiliza un bucket de Amazon S3 como rootdir para HBase, debe agregar una barra al final del URI de Amazon S3. Por ejemplo, debe utilizar "hbase.rootdir: s3://mybucket/", en lugar de "hbase.rootdir: s3://my-bucket", para evitar problemas.

### <span id="page-4529-0"></span>Uso de un clúster de réplicas de lectura

Después de configurar un clúster principal mediante HBase en Amazon S3, puede crear y configurar un clúster de réplicas de lectura que proporcione acceso de solo lectura a los mismos datos que el clúster principal. Esto resulta útil cuando se necesita acceso simultáneo a datos de consulta o acceso ininterrumpido si el clúster principal deja de estar disponible. La característica de réplica de lectura está disponible en la versión 5.7.0 de Amazon EMR y posteriores.

El clúster principal y el clúster de réplicas de lectura se configuran de la misma forma con una importante diferencia. Ambos apuntan a la misma ubicación hbase.rootdir. Sin embargo, la clasificación hbase del clúster de réplicas de lectura incluye la propiedad "hbase.emr.readreplica.enabled":"true".

Por ejemplo, dada la clasificación JSON del clúster principal, tal y como se ha mostrado anteriormente en el tema, la configuración de un clúster de réplicas de lectura es la siguiente:

```
{ 
   "Classification": "hbase-site", 
   "Properties": { 
     "hbase.rootdir": "s3://my-bucket/my-hbase-rootdir"}
},
```
{

```
 "Classification": "hbase", 
   "Properties": { 
   "hbase.emr.storageMode":"s3", 
   "hbase.emr.readreplica.enabled":"true" 
   }
}
```
### Sincronización de la réplica de lectura al agregar datos

Como la réplica de lectura utiliza HBase StoreFiles y los metadatos que el clúster principal escribe en Amazon S3, la réplica de lectura solo es tan actualizada como el almacén de datos de Amazon S3. Las siguientes directrices pueden ayudarle a minimizar el retardo entre el clúster principal y la réplica de lectura al escribir datos.

- Cargue los datos de forma masiva en el clúster principal siempre que sea posible. Para obtener más información, consulte [Carga en bloque](http://hbase.apache.org/0.94/book/arch.bulk.load.html) en la documentación de Apache HBase.
- Debe llevarse a cabo un vaciado que escriba archivos de almacén en Amazon S3 tan pronto como sea posible después de agregar los datos. Realice el vaciado manualmente o bien ajuste la configuración de vaciado para minimizar el retardo.
- Si las compactaciones se pudieran ejecutar automáticamente, ejecute una compactación manual para evitar incoherencias cuando se activen las compactaciones.
- En el clúster de réplicas de lectura, cuando haya cambiado algún metadato; por ejemplo, cuando se producen compactaciones o división de región HBase o cuando las tablas se agregan o se borran, ejecute el comando refresh\_meta.
- En el clúster de réplicas de lectura, ejecute el comando refresh\_hfiles cuando se añadan registros o se cambien en una tabla.

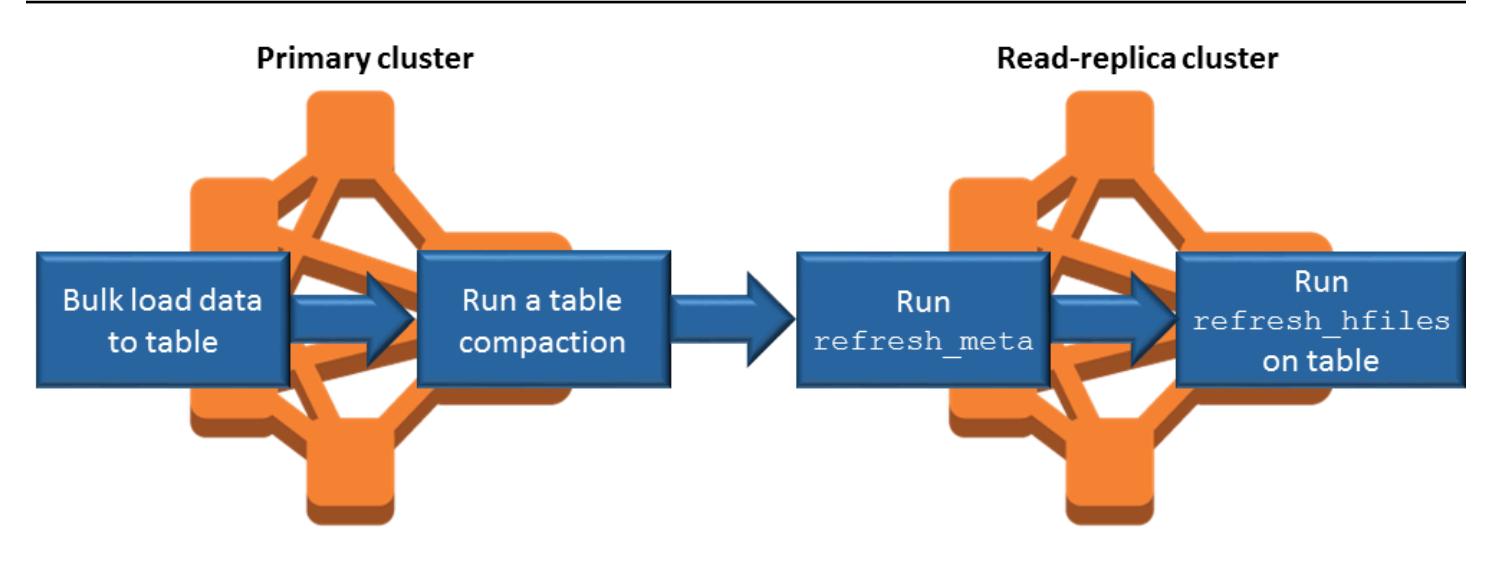

## Seguimiento persistente de HFile

El seguimiento persistente de HFile utiliza una tabla del sistema HBase llamada hbase:storefile para rastrear directamente las rutas de HFile utilizadas para las operaciones de lectura. Las nuevas rutas de HFile se agregan a la tabla a medida que se agregan datos adicionales a HBase. Esto elimina las operaciones de cambio de nombre como mecanismo de confirmación en la ruta de escritura crítica de las operaciones de HBase y mejora el tiempo de recuperación al abrir una región de HBase al leer la tabla del sistema en lugar de la lista de directorios del sistema de archivos de hbase:storefile. Esta característica está habilitada de forma predeterminada en la versión 6.2.0 y posteriores de Amazon EMR y no requiere ningún paso de migración manual.

#### **a** Note

El seguimiento persistente de HFile mediante la tabla del sistema de archivos de almacenamiento de HBase no admite la característica de replicación regional de HBase. Para más información sobre la replicación regional de HBase, consulte [Timeline-consistent](http://hbase.apache.org/book.html#arch.timelineconsistent.reads) [high available reads.](http://hbase.apache.org/book.html#arch.timelineconsistent.reads)

Deshabilitar el seguimiento persistente de archivos HFile

El seguimiento persistente de archivos HFile está activado de forma predeterminada a partir de la versión 6.2.0 de Amazon EMR. Para deshabilitar el seguimiento persistente de HFile, especifique la siguiente anulación de configuración al lanzar un clúster:

```
 "Classification": "hbase-site", 
   "Properties": { 
     "hbase.storefile.tracking.persist.enabled":"false", 
  "hbase.hstore.engine.class":"org.apache.hadoop.hbase.regionserver.DefaultStoreEngine" 
   }
}
```
**a** Note

Al volver a configurar el clúster de Amazon EMR, se deben actualizar todos los grupos de instancias.

Sincronización manual de la tabla de archivos de almacenamiento

La tabla de archivos de almacenamiento se mantiene actualizada a medida que se crean nuevos archivos HFiles. Sin embargo, si la tabla de archivos de almacenamiento no está sincronizada con los archivos de datos por algún motivo, se pueden usar los siguientes comandos para sincronizar los datos manualmente:

Sincronice la tabla de archivos de almacenamiento en una región en línea:

hbase org.apache.hadoop.hbase.client.example.RefreshHFilesClient <table>

Sincronice la tabla de archivos de almacenamiento en una región sin conexión:

• Elimine la tabla de archivos de almacenamiento znode.

```
echo "ls /hbase/storefile/loaded" | sudo -u hbase hbase zkcli
[<tableName>, hbase:namespace]
# The TableName exists in the list
echo "delete /hbase/storefile/loaded/<tableName>" | sudo -u hbase hbase zkcli
# Delete the Table ZNode
echo "ls /hbase/storefile/loaded" | sudo -u hbase hbase zkcli
[hbase:namespace]
```
• Asigne la región (ejecute en el intérprete de comandos de HBase).

hbase cli> assign '<region name>'

• Si se produce un error en la asignación.

```
hbase cli> disable '<table name>'
hbase cli> enable '<table name>'
```
Escalar la tabla de archivos de almacenamiento

La tabla de archivos de almacenamiento se divide en cuatro regiones de forma predeterminada. Si la tabla de archivos de almacenamiento aún tiene una gran carga de escritura, se puede dividir aún más manualmente.

Para dividir una región activa específica, utilice el siguiente comando (ejecute en el intérprete de comandos de HBase).

hbase cli> split '<region name>'

Para dividir la tabla, utilice el siguiente comando (ejecute en el intérprete de comandos de HBase).

hbase cli> split 'hbase:storefile'

#### Consideraciones operativas

Los servidores de la región HBase se utilizan BlockCache para almacenar las lecturas de datos en la memoria y almacenar BucketCache las lecturas de datos en el disco local. Además, los servidores de región suelen almacenar las escrituras de datos en la memoria y utilizan los registros de escritura anticipada para almacenar las escrituras de datos en HDFS antes de que los datos se escriban en HBase en StoreFiles Amazon S3. MemStore El rendimiento de lectura del clúster se refiere a la frecuencia con la que un registro puede recuperarse en memoria o en las cachés de disco. Si se pierde la memoria caché, el registro se lee desde Amazon S3, que tiene una latencia y una desviación estándar significativamente más altas que la lectura desde HDFS. StoreFile Además, las velocidades de solicitud máximas en Amazon S3 son más bajas que las que se pueden conseguir en la caché local, por lo que el almacenamiento de datos en caché podría ser importante para cargas de trabajo con lectura intensiva. Para obtener más información, consulte [Optimizar el rendimiento de](https://docs.aws.amazon.com/AmazonS3/latest/dev/PerformanceOptimization.html)  [Amazon S3](https://docs.aws.amazon.com/AmazonS3/latest/dev/PerformanceOptimization.html) en la Guía del usuario de Amazon Simple Storage Service.

Para mejorar el rendimiento, le recomendamos que almacene en caché el máximo posible del conjunto de datos en el almacenamiento de instancias EC2. Como BucketCache utiliza el almacenamiento de instancias EC2 del servidor regional, puede elegir un tipo de instancia EC2 con un almacén de instancias suficiente y añadir el almacenamiento de Amazon EBS para acomodar el tamaño de caché requerido. También puede aumentar el BucketCache tamaño de los almacenes de instancias adjuntos y los volúmenes de EBS mediante la propiedad. hbase.bucketcache.size La configuración predeterminada es 8 192 MB.

En el caso de las escrituras, la MemStore frecuencia de las descargas y el número de descargas StoreFiles presentes durante las compactaciones menores y mayores pueden contribuir considerablemente a aumentar los tiempos de respuesta de los servidores regionales. Para obtener un rendimiento óptimo, considere la posibilidad de aumentar el tamaño del multiplicador de bloques MemStore empotrado y HRegion, lo que aumenta el tiempo transcurrido entre las compactaciones principales, pero también aumenta el retraso en la coherencia si utiliza una réplica de lectura. En algunos casos, es posible obtener un mejor rendimiento mediante tamaños de bloque de archivo más grandes (pero inferiores a 5 GB) para activar la funcionalidad de carga multiparte de Amazon S3 en EMRFS. El tamaño de bloque predeterminado de Amazon EMR es de 128 MB. Para obtener más información, consulte [Configuración de HDFS](#page-4430-0). No son frecuentes los clientes que superen un tamaño de bloque de 1 GB al realizar un análisis comparativo del rendimiento con vaciados y compactaciones. Además, las compactaciones HBase y los servidores regionales funcionan de manera óptima cuando es necesario compactar menos. StoreFiles

Las tablas pueden tardar mucho en eliminarse en Amazon S3, ya que es necesario cambiar de nombre directorios grandes. Considere la posibilidad de deshabilitar las tablas en lugar de eliminarlas.

Existe un proceso limpiador de HBase que limpia los archivos de almacén y los archivos WAL antiguos. En la versión 5.17.0 de Amazon EMR y posteriores, el limpiador está habilitado de forma global y se pueden utilizar las siguientes propiedades de configuración para controlar su comportamiento.

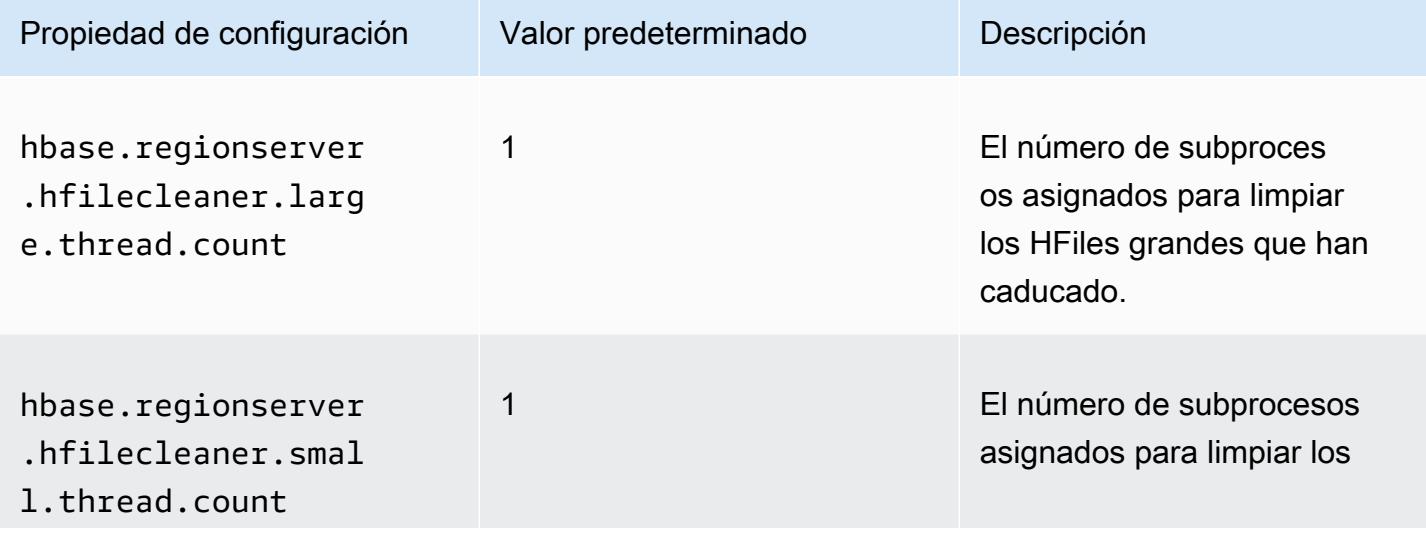

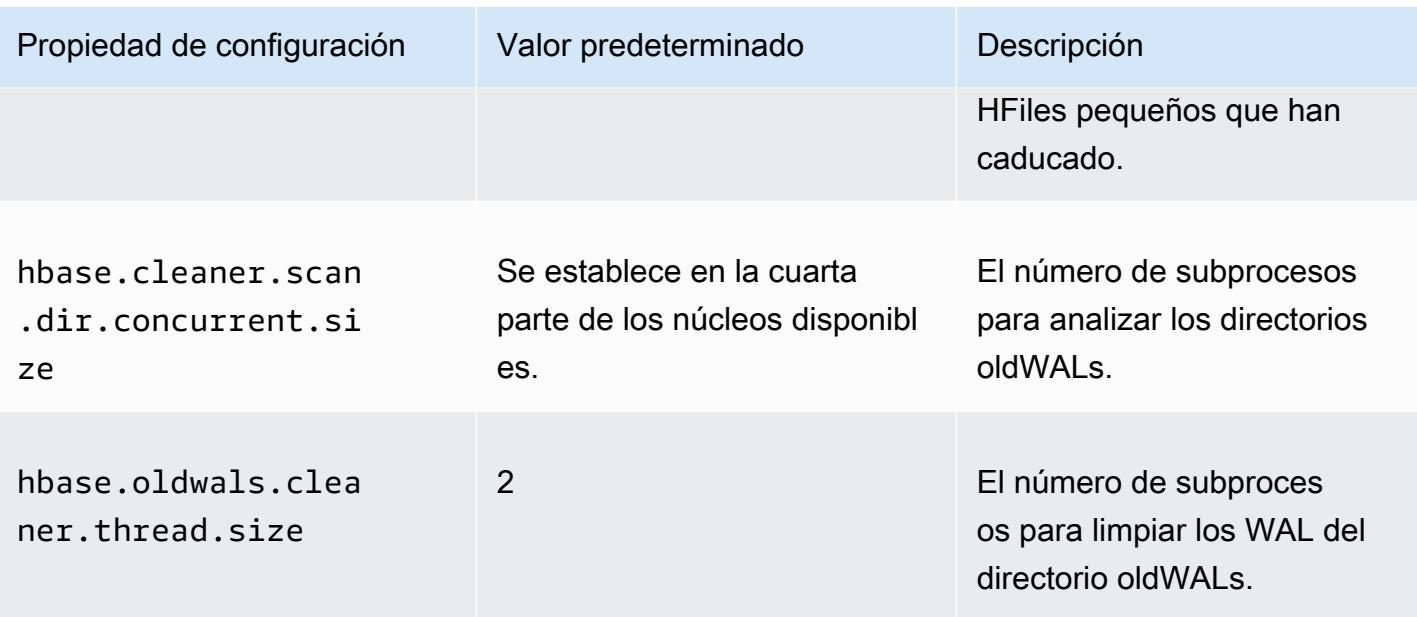

En Amazon EMR 5.17.0 y versiones anteriores, el funcionamiento del limpiador puede afectar al rendimiento de las consultas cuando se ejecutan cargas de trabajo pesadas, por lo que le recomendamos que únicamente habilite el limpiador fuera de las horas punta. El limpiador tiene los siguientes comandos shell de HBase:

- cleaner\_chore\_enabled consulta si el limpiador está habilitado.
- cleaner\_chore\_run ejecuta manualmente el limpiador para eliminar archivos.
- cleaner\_chore\_switch habilita o deshabilita el limpiador y devuelve el estado anterior del limpiador. Por ejemplo, cleaner\_chore\_switch true habilita el limpiador.

Propiedades para ajuste de rendimiento de HBase en Amazon S3

Los siguientes parámetros se pueden modificar para ajustar el rendimiento de la carga de trabajo cuando utilice HBase en Amazon S3.

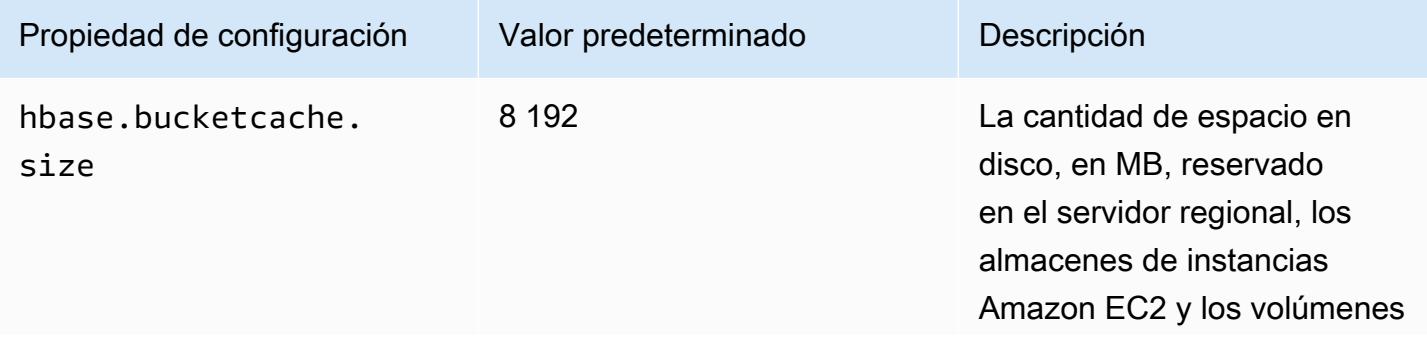
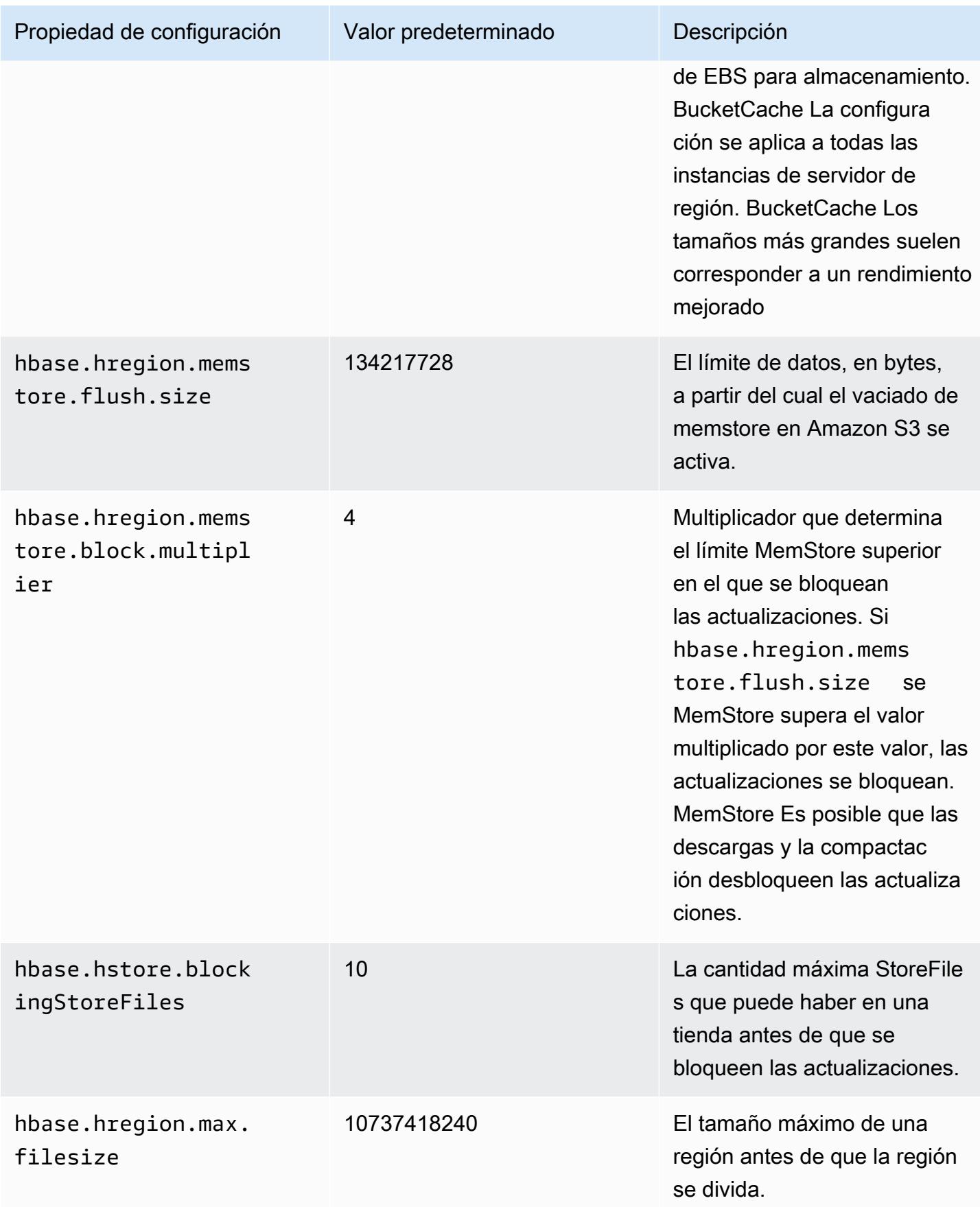

### Cierre y restauración de un clúster sin pérdida de datos

Para cerrar un clúster de Amazon EMR sin perder datos que no se hayan escrito en Amazon S3, debe vaciar la MemStore memoria caché en Amazon S3 para escribir nuevos archivos de almacenamiento. En primer lugar, tendrá que deshabilitar todas las tablas. La siguiente configuración de paso puede utilizarse al añadir un paso al clúster. Para obtener más información, consulte [Uso de](https://docs.aws.amazon.com/emr/latest/ManagementGuide/emr-work-with-steps.html)  [pasos con la AWS CLI y la consola](https://docs.aws.amazon.com/emr/latest/ManagementGuide/emr-work-with-steps.html) en la Guía de administración de Amazon EMR.

```
Name="Disable all tables",Jar="command-runner.jar",Args=["/bin/bash","/usr/lib/hbase/
bin/disable_all_tables.sh"]
```
De forma alternativa, puede ejecutar el siguiente comando bash directamente.

bash /usr/lib/hbase/bin/disable\_all\_tables.sh

Después de deshabilitar todas las tablas, vacíe la tabla de hbase:meta con el intérprete de comandos de HBase y el siguiente comando.

flush 'hbase:meta'

A continuación, puede ejecutar un script de shell incluido en el clúster de Amazon EMR para vaciar la caché. MemStore Puede agregarlo como un paso o ejecutarlo directamente a través de la AWS CLI en el clúster. El script deshabilita todas las tablas de HBase, lo que provoca que MemStore el servidor de cada región pase a Amazon S3. Si el script se completa de forma satisfactoria, los datos persisten en Amazon S3 y el clúster puede terminarse.

Para reiniciar un clúster con los mismos datos de HBase, especifique la misma ubicación de Amazon S3 que el clúster anterior, ya sea en la propiedad de hbase. rootdir configuración AWS Management Console o mediante ella.

# <span id="page-4537-0"></span>Registros de escritura anticipada (WAL) para Amazon EMR

Con Amazon EMR 6.15 y versiones posteriores, puede escribir sus registros de escritura anticipada (WAL) de Apache HBase en la WAL de Amazon EMR. Con versiones anteriores de Amazon EMR, al crear un clúster con la opción HBase en Amazon S3, WAL es el único componente de Apache HBase que se almacena en el disco local de los clústeres, y puede almacenar otros componentes, como el directorio raíz, los archivos de almacenamiento (HFiles), los metadatos de las tablas y los datos en Amazon S3.

Puede usar Amazon EMR WAL para recuperar los datos que no se descargaron en Amazon S3. Para realizar una copia de seguridad completa de sus clústeres de HBase, opte por utilizar el servicio WAL de Amazon EMR. Entre bastidores, RegionServer escribe los registros de escritura anticipada (WAL) de HBase en la WAL para Amazon EMR.

En caso de que su clúster o la zona de disponibilidad dejen de funcionar o no estén disponibles, puede crear un clúster nuevo, dirigirlo al mismo directorio raíz de S3 y al mismo espacio de trabajo WAL de Amazon EMR y recuperar automáticamente los datos de WAL en unos minutos. Para obtener más información, consulte [Restauración desde Amazon EMR WAL.](#page-4543-0)

#### **a** Note

Amazon EMR conserva el registro de escritura anticipada y sus datos durante 30 días a partir del momento en que se crea el clúster. Transcurridos 30 días, Amazon EMR elimina automáticamente la WAL de Amazon EMR y sus datos. Sin embargo, si lanza un nuevo clúster compatible con WAL desde el mismo directorio raíz de S3, puede extender el uso de su WAL durante 30 días a partir del momento del lanzamiento del nuevo clúster. Amazon EMR seguirá limpiando todos los datos de WAL del primer clúster después del período inicial de 30 días. Para obtener más información, consulte [Restauración desde Amazon EMR WAL](#page-4543-0).

En las siguientes secciones se describe cómo configurar y utilizar Amazon EMR WAL con su clúster de EMR habilitado para HBase.

#### Temas

- [Espacios de trabajo WAL de Amazon EMR](#page-4539-0)
- [Permisos necesarios para Amazon EMR WAL](#page-4539-1)
- [Habilitación de Amazon EMR WAL](#page-4540-0)
- [Restauración desde Amazon EMR WAL](#page-4543-0)
- [Uso de configuraciones de seguridad con Amazon EMR WAL](#page-4544-0)
- [Acceda a Amazon EMR WAL a través de AWS PrivateLink](#page-4545-0)
- [Descripción de los precios y las métricas de Amazon EMR WAL](#page-4546-0)
- [Etiquetado de espacios de trabajo de WAL](#page-4548-0)
- [Consideraciones y regiones para Amazon EMR WAL](#page-4549-0)
- [Referencia de la EMRWAL CLI de Amazon EMR WAL \(\)](#page-4550-0)

# <span id="page-4539-0"></span>Espacios de trabajo WAL de Amazon EMR

Amazon EMR WAL añade el concepto de espacios de trabajo WAL. Un espacio de trabajo WAL es un contenedor lógico de WAL. Cada registro de escritura anticipada de Amazon EMR WAL está encapsulado en un espacio de trabajo de WAL. Un clúster de EMR escribe las WAL exactamente en un espacio de trabajo de WAL que se configura al lanzar el clúster, o en el defaultWALworkspace caso de que no se especifique un espacio de trabajo. Los espacios de trabajo de WAL no están relacionados con ninguna terminología de HBase existente, como los espacios de nombres.

Puede usar los espacios de trabajo de WAL para limitar los permisos de Amazon EMR WAL IAM e incluir solo los espacios de trabajo a los que el clúster necesita acceder. También puede etiquetar su espacio de trabajo de WAL para un control de acceso basado en etiquetas. Para obtener más información sobre el etiquetado, consulte. [Etiquetado de espacios de trabajo de WAL](#page-4548-0)

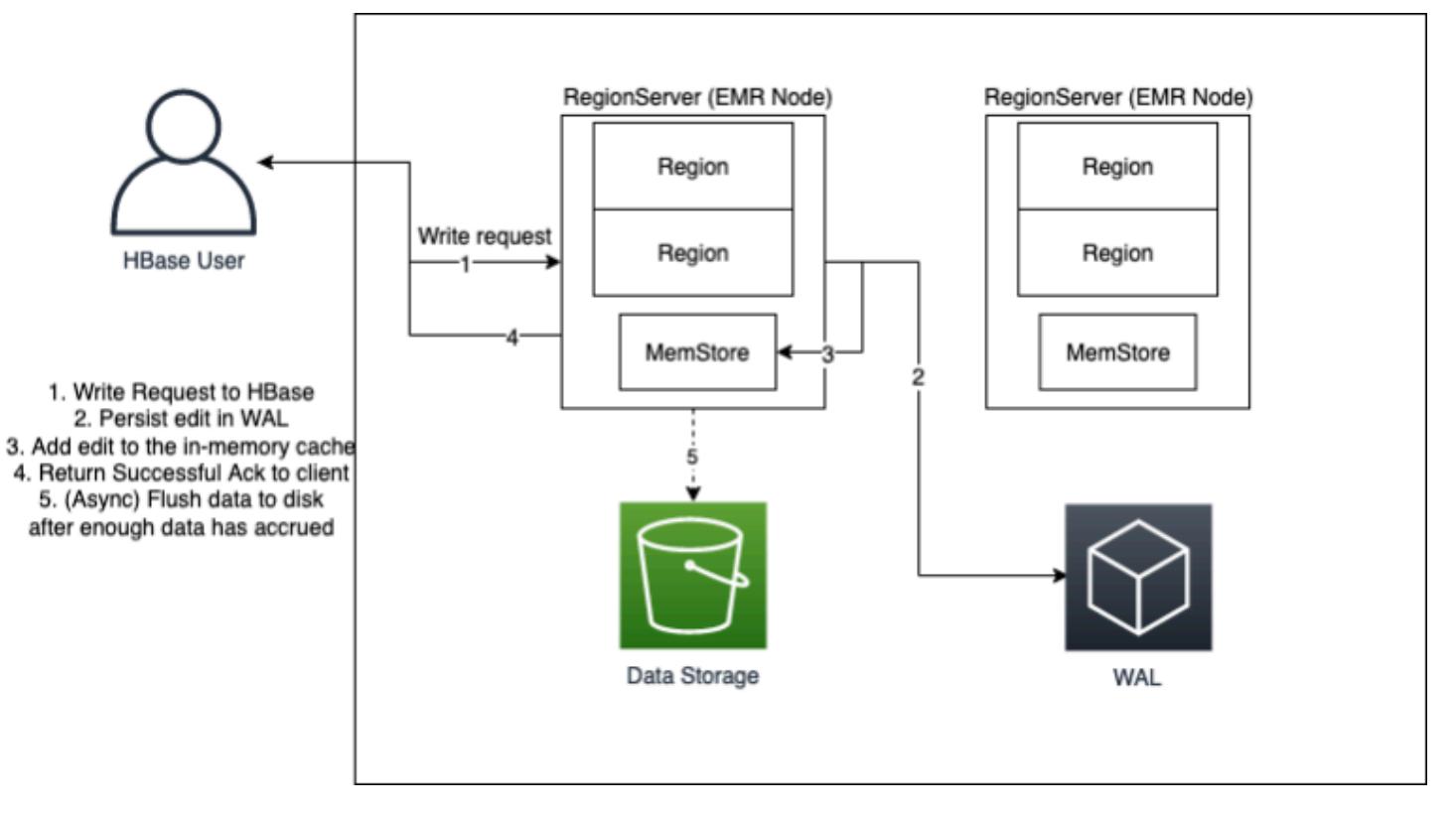

## <span id="page-4539-1"></span>Permisos necesarios para Amazon EMR WAL

Para que el clúster se conecte a Amazon EMR WAL, el perfil de instancia del clúster requiere determinados permisos de IAM:

• Amazon EMR WAL utiliza la función [AWSServiceRoleForEMRWALv](https://docs.aws.amazon.com/emr/latest/ManagementGuide/using-service-linked-roles-wal.html)inculada al servicio para recuperar el estado de un clúster. Amazon EMR crea automáticamente este rol vinculado al

servicio cuando crea un espacio de trabajo de WAL, o HBase creará el rol vinculado al servicio cuando configure un espacio de trabajo para Amazon EMR WAL y el rol vinculado al servicio aún no existe.

Antes de poder habilitar Amazon EMR WAL para un clúster, debe configurar los permisos para permitir la creación automática del rol vinculado al AWSServiceRoleForEMRWAL servicio. Para obtener más información y un ejemplo de declaración que añada esta capacidad, consulte [Uso de](https://docs.aws.amazon.com/emr/latest/ManagementGuide/using-service-linked-roles-wal.html#using-service-linked-roles-permissions-wal) [roles vinculados a servicios para el registro anticipado](https://docs.aws.amazon.com/emr/latest/ManagementGuide/using-service-linked-roles-wal.html#using-service-linked-roles-permissions-wal).

• Dado que Amazon EMR WAL usa HBase Write Ahead Log (WAL), sus clústeres deben usar HBase WAL. Los siguientes son los permisos de IAM mínimos que necesita para ejecutar HBase. Añádalos a la política de permisos de su perfil de instancia:

emrwal:DeleteWal emrwal:CreateWal emrwal:CreateWorkspace emrwal:AppendEdit emrwal:ReplayEdits emrwal:GetCurrentWalTime emrwal:CompleteWalFlush

#### **G** Note

Si limita los permisos de Amazon EMR WAL solo al conjunto mínimo, algunos comandos de [EMRWALCLI](#page-4550-0) no tendrán los permisos necesarios para ejecutarse.

## <span id="page-4540-0"></span>Habilitación de Amazon EMR WAL

Siga los siguientes pasos para habilitar la escritura en el WAL de Amazon EMR al crear un clúster con. AWS Command Line Interface

#### **a** Note

No puede habilitar Amazon EMR WAL para un clúster que ya se está ejecutando ni puede lanzar dos clústeres con el mismo directorio raíz de S3. Para obtener más información, consulte [Consideraciones y regiones para Amazon EMR WAL.](#page-4549-0)

- 1. Antes de poder crear un clúster habilitado para Amazon EMR WAL, debe añadir los permisos necesarios al perfil de instancia que planea usar con el clúster. Para obtener más información, consulte [Permisos necesarios para Amazon EMR WAL](#page-4539-1).
- 2. Cree un clúster a partir deAWS CLI. Utilice la --configurations opción para proporcionar un objeto de configuración JSON que especifique la hbase.emr.wal.enabled propiedad, como se muestra en el siguiente ejemplo.
	- Especifique el modo de almacenamiento y la ubicación del directorio raíz en Amazon S3. La ubicación de Amazon S3 que especifique debe estar en la misma región que su clúster de EMR, pero solo un clúster activo puede usar el mismo directorio raíz de HBase en S3 a la vez.
	- Crea tu clúster con la configuración de los grupos de instancias. No puede usar Amazon EMR WAL con la configuración de las flotas de instancias. Para obtener más información sobre la creación de clústeres con grupos de instancias, consulta [Configurar grupos de instancias](https://docs.aws.amazon.com/emr/latest/ManagementGuide/emr-uniform-instance-group.html) [uniformes](https://docs.aws.amazon.com/emr/latest/ManagementGuide/emr-uniform-instance-group.html) en la Guía de administración de Amazon EMR.
	- Para ver los pasos de la consola para crear un clúster y un create-cluster ejemplo detallado en el que se utilizaAWS CLI, consulte [Creación de un clúster con HBase](https://docs.aws.amazon.com/emr/latest/ReleaseGuide/emr-hbase-create.html).
- 3. Para habilitar WAL en el nuevo clúster, defina true la hbase.emr.wal.enabled propiedad en. El siguiente comando contiene un fragmento de código JSON con un objeto de configuración de ejemplo.

```
aws emr create-cluster --name "hbasewal" --release-label emr-6.x.y \
--applications Name=HBase --use-default-roles --ec2-attributes KeyName=myKey \
--instance-type m6i.xlarge --instance-count 1 --configurations hbase.json
$cat hbase.json
\Gamma { 
         "Classification": "hbase-site", 
         "Properties": { 
              "hbase.rootdir": "s3://MyBucket/MyHBaseStore" 
         } 
     }, 
     { 
         "Classification": "hbase", 
         "Properties": { 
              "hbase.emr.storageMode": "s3", 
              "hbase.emr.wal.enabled": "true" 
         } 
     }
]
```
Cuando HBase esté en línea en el clúster recién creado, HBase escribirá automáticamente los datos de WAL en la WAL de Amazon EMR y utilizará la WAL de Amazon EMR con fines de recuperación.

Example 1: Crear un clúster de EMR que utilice Amazon EMR WAL

```
\Gamma { 
          "Classification": "hbase-site", 
          "Properties": { 
               "hbase.rootdir": "s3://MyBucket/MyHBaseStore" 
          } 
     }, 
     { 
          "Classification": "hbase", 
          "Properties": { 
               "hbase.emr.storageMode": "s3", 
               "hbase.emr.wal.enabled": "true" 
          } 
     }
]
```
Example 2: Crear un clúster de EMR con un espacio de trabajo WAL personalizado

```
\Gamma { 
          "Classification": "hbase-site", 
          "Properties": { 
               "hbase.rootdir": "s3://MyBucket/MyHBaseStore", 
               "emr.wal.workspace": "customWorkspaceName" 
          } 
     }, 
     { 
          "Classification": "hbase", 
          "Properties": { 
               "hbase.emr.storageMode": "s3", 
               "hbase.emr.wal.enabled": "true" 
          } 
     }
]
```
## <span id="page-4543-0"></span>Restauración desde Amazon EMR WAL

Como la WAL de Amazon EMR de su clúster original se conserva durante 30 días, puede restaurar y reutilizar la WAL para un clúster recién creado dentro de ese período de 30 días. Al lanzar un clúster nuevo desde el mismo directorio raíz de S3, el reloj de 30 días se reinicia a partir de la hora de lanzamiento del nuevo clúster, siempre y cuando no haya expirado el período anterior de 30 días.

Utilice el siguiente procedimiento para restaurar un WAL existente con un clúster nuevo. Este proceso supone que creó el clúster original con Amazon EMR WAL activado.

1. En un plazo de 30 días a partir de la creación de un clúster compatible con WAL, cree uno nuevo en el Región de AWS mismo lugar que el clúster original. El nuevo clúster puede estar en la misma zona de disponibilidad o en una zona de disponibilidad diferente dentro de la misma región en la que se creó el clúster original.

Configure las propiedades del objeto para especificar el modo de almacenamiento y la ubicación del directorio raíz en Amazon S3. La ubicación de Amazon S3 que especifique debe estar en la misma región que su clúster de EMR, pero solo un clúster activo puede usar el mismo directorio raíz de HBase en S3 a la vez.

Para ver los pasos de la consola para crear un clúster y un create-cluster ejemplo detallado en el que se utilizaAWS CLI, consulte [Creación de un clúster con HBase](https://docs.aws.amazon.com/emr/latest/ReleaseGuide/emr-hbase-create.html).

2. Para usar el Amazon EMR WAL existente para el nuevo clúster, defina la hbase.emr.wal.enabled propiedad en. true En el siguiente fragmento de código JSON, se muestra un ejemplo de objeto de configuración.

```
\Gamma { 
          "Classification": "hbase-site", 
          "Properties": { 
              "hbase.rootdir": "s3://MyBucket/MyHBaseStore" 
          } 
     }, 
     { 
          "Classification": "hbase", 
          "Properties": { 
              "hbase.emr.storageMode": "s3", 
              "hbase.emr.wal.enabled": "true" 
 }
```
}

]

# <span id="page-4544-0"></span>Uso de configuraciones de seguridad con Amazon EMR WAL

Amazon EMR cifra automáticamente los datos en tránsito entre el clúster y el servicio WAL de Amazon EMR, así como los datos en reposo en Amazon EMR WAL. Para obtener más información, consulte [Cifrado en reposo para Amazon EMR WAL](https://docs.aws.amazon.com/emr/latest/ManagementGuide/emr-data-encryption-options.html#emr-encryption-WAL). También puede usar una configuración de seguridad para traer sus propias claves del servicio AWS Key Management Service (KMS) y cifrar los datos que almacena en Amazon EMR WAL.

Utilice uno de los siguientes métodos para seleccionar una configuración de seguridad al crear un clúster:

#### Console

DesdeAWS Management Console, especifique la configuración en Configuración de seguridad y key pair EC2.

### Security configuration and EC2 key pair - optional Info

Security configuration

Select your cluster encryption, authentication, authorization, and instance metadata service settings.

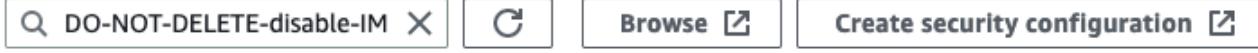

#### CLI

DesdeAWS CLI, defina el --security-configuration parámetro cuando utilice el comando [create-cluster.](https://docs.aws.amazon.com/cli/latest/reference/emr/create-cluster.html)

Para obtener más información, consulte [Cifrado en reposo para Amazon EMR WAL](https://docs.aws.amazon.com/emr/latest/ManagementGuide/emr-data-encryption-options.html#emr-encryption-WAL) y [Uso de](https://docs.aws.amazon.com/emr/latest/ManagementGuide/emr-security-configurations.html) [configuraciones de seguridad para configurar la seguridad de clústeres en la Guía](https://docs.aws.amazon.com/emr/latest/ManagementGuide/emr-security-configurations.html) de administración de Amazon EMR.

Para obtener más información relacionada con la seguridad de WAL, consulte [Uso de funciones](https://docs.aws.amazon.com/emr/latest/ManagementGuide/using-service-linked-roles-wal.html)  [vinculadas a servicios para el registro anticipado.](https://docs.aws.amazon.com/emr/latest/ManagementGuide/using-service-linked-roles-wal.html)

## <span id="page-4545-0"></span>Acceda a Amazon EMR WAL a través de AWS PrivateLink

Si desea mantener su conexión dentro de la AWS red, Amazon EMR WAL ofrece AWS PrivateLink soporte. Para configurarloAWS PrivateLink, utilice AWS Management Console o AWS Command Line Interface (AWS CLI) para crear un punto final de VPC de interfaz que se conecte a Amazon EMR WAL. Para obtener más información, consulte [Acceso a un servicio de AWS a través de un](https://docs.aws.amazon.com/vpc/latest/privatelink/create-interface-endpoint.html)  [punto de conexión de VPC de interfaz](https://docs.aws.amazon.com/vpc/latest/privatelink/create-interface-endpoint.html) en la Guía de AWS PrivateLink.

Los pasos básicos son los siguientes:

- 1. Utilice la consola de Amazon VPC para [crear un punto de conexión de VPC.](https://docs.aws.amazon.com/vpc/latest/privatelink/create-interface-endpoint.html#create-interface-endpoint-aws) Seleccione Puntos de enlace y, a continuación, Crear punto de enlace.
- 2. Mantenga la categoría de servicio como AWSservicios.
- 3. En la barra de búsqueda del panel de servicios, escriba y**emrwal**, a continuación, seleccione el servicio etiquetadocom.amazonaws.*region*.emrwal.prod.
- 4. Seleccione su VPC y guarde el punto final. Asegúrese de conectar los mismos grupos de seguridad al punto final de la VPC que conecta al clúster de EMR.
- 5. Si lo desea, ahora puede habilitar los nombres de host DNS privados para su nuevo punto final. Configure Enable DNS hostnames y Enable DNS Support en true para su VPC. A continuación, selecciona el ID de tu punto de conexión, selecciona Editar la configuración de la VPC en el menú Acciones y habilita los nombres DNS privados.
	- Los nombres de host DNS privados del punto final seguirán este formato. prod.emrwal.*region*.amazonaws.com
	- Si no habilita los nombres de host de DNS privados, Amazon VPC le proporcionará un nombre de punto de enlace de DNS en ese formato. *endpointID*.prod.emrwal.*region*.vpce.amazonaws.com
- 6. Para usar su AWS PrivateLink punto de conexión, modifique la emr.wal.client.endpoint configuración cuando cree su [clúster habilitado para Amazon EMR WAL,](#page-4540-0) como se muestra en el siguiente ejemplo:

```
\Gamma { 
         "Classification": "hbase-site", 
         "Properties": { 
              "hbase.rootdir": "s3://MyBucket/MyHBaseStore", 
              "emr.wal.workspace": "customWorkspaceName", 
              "emr.wal.client.endpoint": "https://prod.emrwal.region.amazonaws.com"
```

```
 } 
     }, 
      { 
          "Classification": "hbase", 
          "Properties": { 
               "hbase.emr.storageMode": "s3", 
               "hbase.emr.wal.enabled": "true" 
          } 
      }
]
```
También puede usar la política VPCE para permitir o restringir el acceso a las API WAL de Amazon EMR. Para obtener más información, consulte [Uso de políticas de punto de conexión para controlar](https://docs.aws.amazon.com/vpc/latest/privatelink/create-interface-endpoint.html) [el acceso a puntos de conexión de VPC](https://docs.aws.amazon.com/vpc/latest/privatelink/create-interface-endpoint.html) en la Guía de AWS PrivateLink.

<span id="page-4546-0"></span>Descripción de los precios y las métricas de Amazon EMR WAL

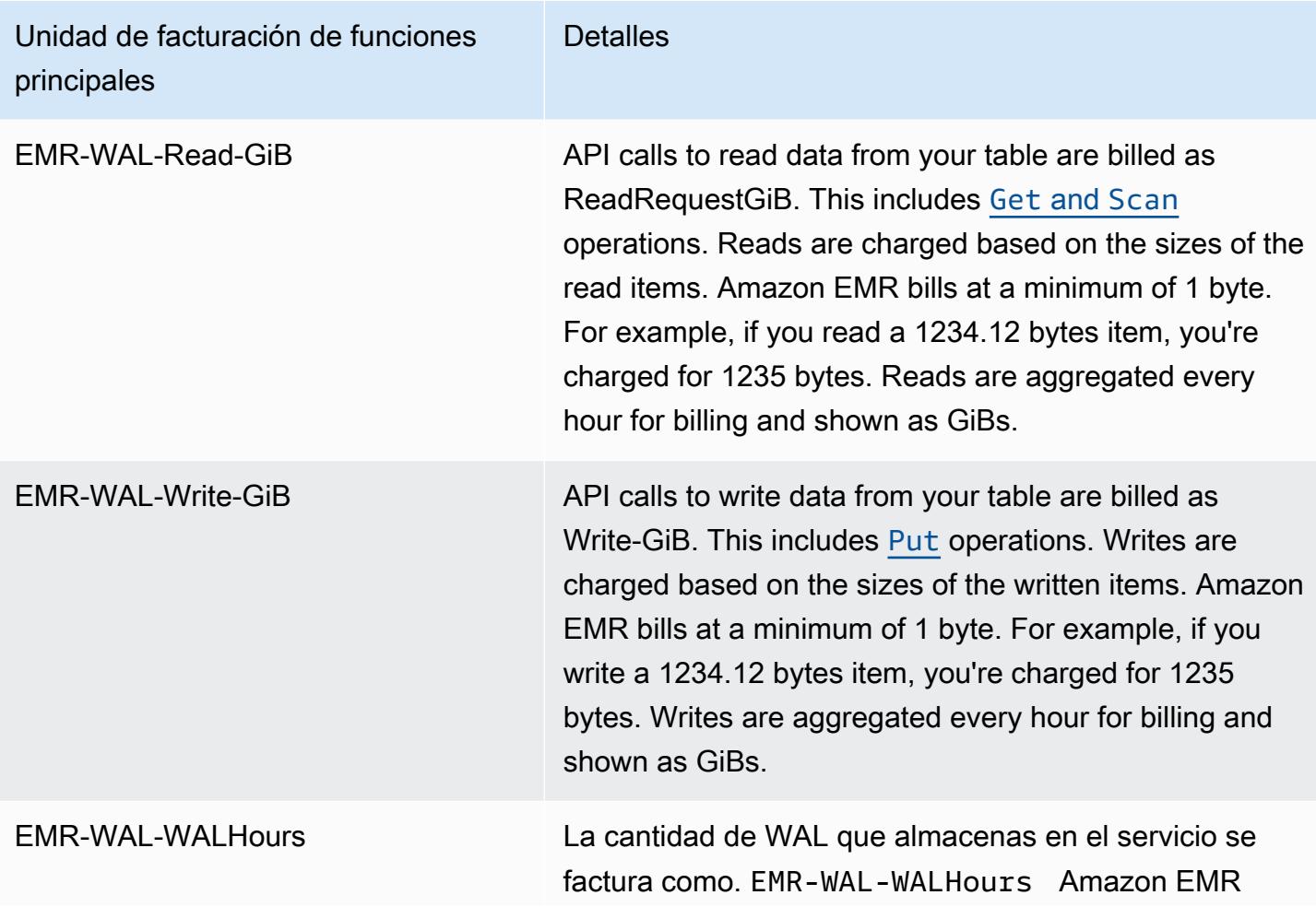

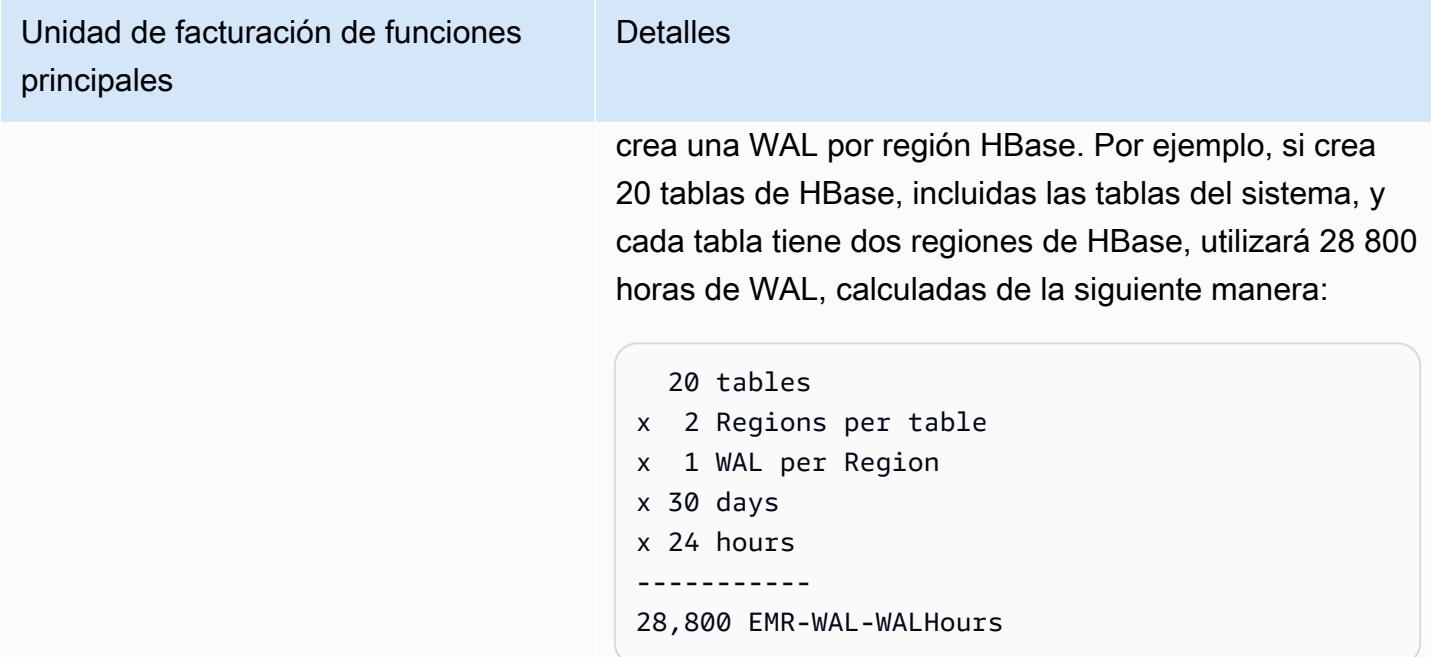

#### Ejemplo**EMRWALCount**:

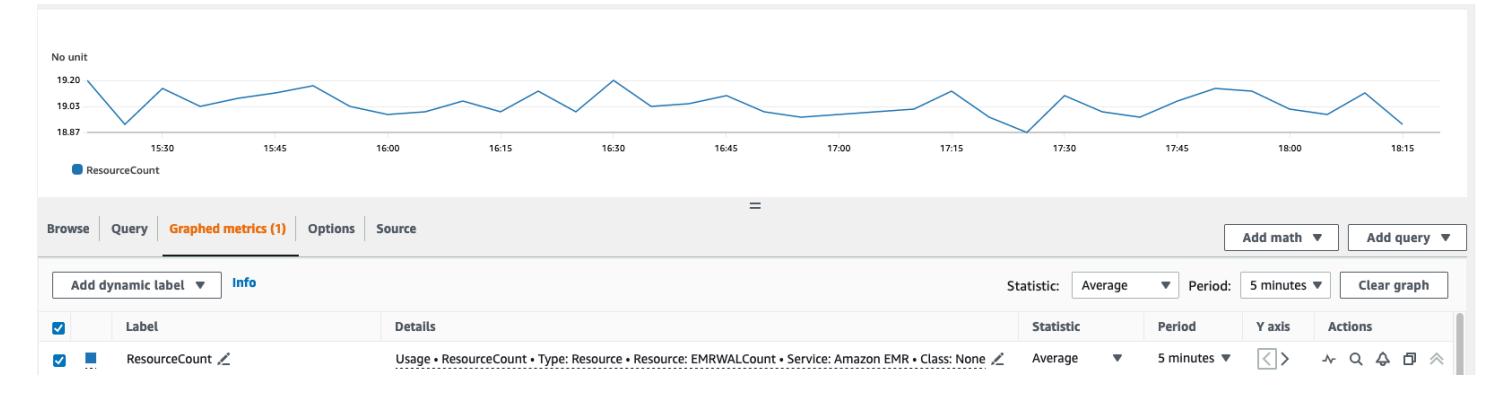

## Ejemplo**EMRWALWorkspaceCount**:

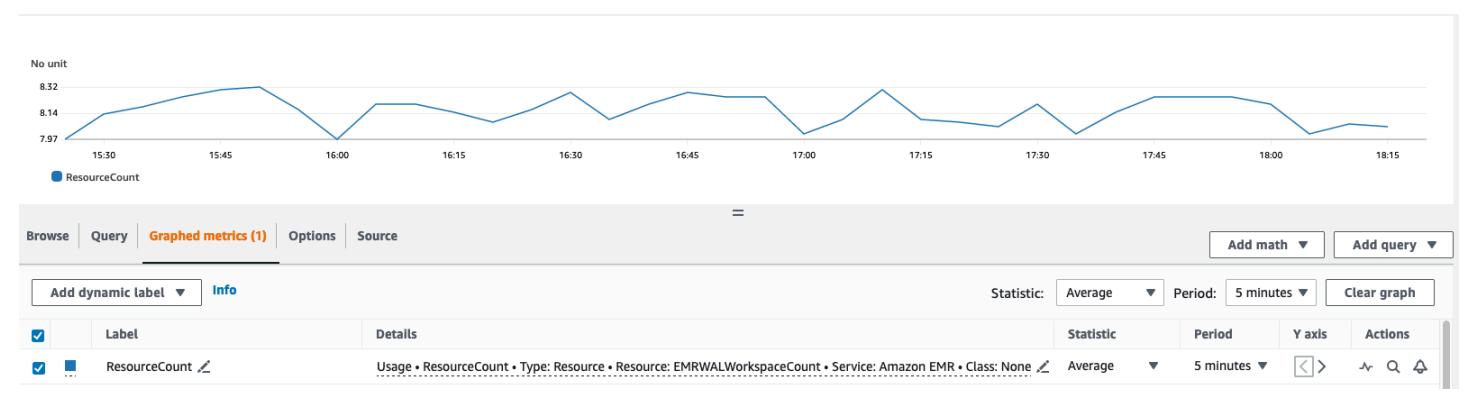

## <span id="page-4548-0"></span>Etiquetado de espacios de trabajo de WAL

Puede añadir etiquetas a un espacio de trabajo al crear un nuevo espacio de trabajo y puede añadir, eliminar o enumerar las etiquetas de un espacio de trabajo activo para un clúster en ejecución. No puedes etiquetar los recursos individuales del espacio de trabajo ni actualizar las etiquetas existentes; en su lugar, elimina las etiquetas no deseadas del espacio de trabajo y sustitúyelas.

Puedes etiquetar los espacios de trabajo desde. EMRWAL CLI Para obtener una lista de EMRWAL CLI comandos para etiquetar espacios de trabajo, consulte. [Referencia de la EMRWAL CLI de](#page-4550-0)  [Amazon EMR WAL \(\)](#page-4550-0)

El siguiente ejemplo de política de IAM ilustra un escenario que permite realizar operaciones CRUDL en el espacio de trabajo únicamente con la clave y el valor de etiquetado adecuados: resource\_tag\_allow\_test\_key resource\_tag\_allow\_test\_value

```
{ 
   "Version": "2012-10-17", 
   "Statement": [ 
      \{ "Action": [ 
                 "EMRWAL:*" 
            ], 
            "Effect": "Allow", 
            "Resource": [ 
               ^{\frac{1}{n}}\mathbf{u} \star \mathbf{u} ], 
            "Condition": { 
                "StringEquals": { 
                     "aws:ResourceTag/resource_tag_allow_test_key": [ 
                          "resource_tag_allow_test_value" 
 ] 
 } 
            } 
       } 
   ]
}
```
Para comprobar que la etiqueta ahora es necesaria para las operaciones del espacio de trabajo, utilice el [listTagsForResource](#page-4552-0)comando [Referencia de la EMRWAL CLI de Amazon EMR WAL \(\)](#page-4550-0) para activar el espacio de trabajo con la etiqueta de recurso deseada. tagAllowResourceTag Si configuró la condición correctamente, el comando se ejecutará correctamente.

```
emrwal listTagsForResource -r us-east-1 -arn arn:aws:emrwal:us-east-1:arn:workspace/
tagAllowResourceTag
Tag(Key=resource_tag_allow_test_key, Value=resource_tag_allow_test_value)
```
## <span id="page-4549-0"></span>Consideraciones y regiones para Amazon EMR WAL

Consideraciones sobre Amazon EMR WAL

En la siguiente lista se describen las consideraciones y limitaciones importantes de Amazon EMR WAL:

- Amazon EMR WAL está disponible para su uso con las versiones 6.15.0 y posteriores de Amazon EMR.
- Amazon EMR WAL es un servicio de pago opcional. Usted paga por lo que usa: lectura, escritura y almacenamiento de datos. Para obtener más información, consulte [Descripción de los precios y las](#page-4546-0) [métricas de Amazon EMR WAL](#page-4546-0) la página de [precios de Amazon EMR.](https://aws.amazon.com/emr/pricing/)
- Amazon EMR WAL utiliza HBase Write Ahead Log (WAL). Para usar Amazon EMR WAL, sus clústeres deben usar HBase WAL.
- Para habilitar Amazon EMR WAL al crear un clúster, debe tener los permisos de rol necesarios. Para obtener más información, consulte [Uso de funciones vinculadas a servicios para](https://docs.aws.amazon.com/emr/latest/ManagementGuide/using-service-linked-roles-wal.html) el registro anticipado.
- Debe habilitar Amazon EMR WAL al crear el clúster con la, o la API AWS Management ConsoleAWS CLI, y debe usar la configuración de grupos de instancias. No puede habilitar Amazon EMR WAL en un clúster en ejecución si no creó el clúster con Amazon EMR WAL. Tampoco puede editar las hbase-site configuraciones para habilitar Amazon EMR WAL en un clúster en ejecución.
- Solo puede habilitar Amazon EMR WAL en clústeres que usen Amazon S3 como directorio raíz.
- No puede tener varios clústeres activos en el mismo directorio raíz de HBase en Amazon S3.
- No puede habilitar Amazon EMR WAL en clústeres de réplicas de lectura.
- El WAL se replica en todas las zonas de disponibilidad del servicio gestionado.
- WAL sobrevive al clúster y permanece disponible para el siguiente clúster.
- No puede deshabilitar Amazon EMR WAL durante el lanzamiento o cuando el clúster esté operativo (en estado de ejecución).

• Para obtener información sobre los límites de WAL y del espacio de trabajo, consulte los [puntos de](https://docs.aws.amazon.com/general/latest/gr/emr.html)  [enlace y las cuotas de Amazon EMR.](https://docs.aws.amazon.com/general/latest/gr/emr.html)

Disponibilidad regional para Amazon EMR WAL

El servicio Amazon EMR WAL está disponible en los siguientes lugares: Regiones de AWS

- ap-northeast-1- Asia-Pacífico (Tokio)
- ap-southeast-1- Asia-Pacífico (Singapur)
- ap-south-1- Asia-Pacífico (Bombay)
- ap-southeast-2- Asia-Pacífico (Sídney)
- eu-central-1- Europa (Fráncfort)
- eu-north-1- Europa (Estocolmo)
- eu-west-1- Europa (Irlanda)
- us-east-1- Este de EE. UU. (Virginia del Norte)
- us-east-2- Este de EE. UU. (Ohio)
- us-west-2- Oeste de EE. UU. (Oregón)

# <span id="page-4550-0"></span>Referencia de la EMRWAL CLI de Amazon EMR WAL ()

La interfaz de línea de EMRWAL comandos (EMRWAL CLI) es una herramienta unificada para administrar el registro de escritura anticipada (WAL) para Amazon EMR. EMRWAL CLISe envía con los clústeres de EMR cuando se habilita WAL en el momento de crear un clúster. Para obtener más información sobre cómo habilitar WAL, consulte[Registros de escritura anticipada \(WAL\) para](#page-4537-0) [Amazon EMR.](#page-4537-0)

EMRWAL CLIIncluye los siguientes comandos:

### Temas

- [createWorkspace](#page-4551-0)
- [deleteWal](#page-4551-1)
- [deleteWorkspace](#page-4551-2)
- [listTagsForResource](#page-4552-0)
- [listWals](#page-4552-1)
- [listWorkspaces](#page-4552-2)
- [tagResource](#page-4553-0)
- [untagResource](#page-4553-1)

### <span id="page-4551-0"></span>**createWorkspace**

El createWorkspace comando crea un nuevo espacio de trabajo WAL de Amazon EMR.

Uso:

```
emrwal createWorkspace [-tags <tags>] [-e {endpoint}] [-r {Region}] -w {workspacename}
 [-h]
```
Ejemplo:

```
aws emr createWorkspace -w examplews
```
### <span id="page-4551-1"></span>**deleteWal**

El deleteWals comando elimina la WAL de Amazon EMR que especifique.

Uso:

```
emrwal deleteWal [-e {endpoint}] [-r {Region}] [-w {workspacename}] [-p <tablePrefix>] 
  [-n <walName>] [-N <fullName>] [-R] [-m] [-h]
```
Ejemplo:

emrwal deleteWal -w *examplews* -p hbasetable -n *examplewal*

### <span id="page-4551-2"></span>**deleteWorkspace**

El deleteWorkspace comando elimina el espacio de trabajo WAL de Amazon EMR que especifique.

Uso:

```
emrwal deleteWorkspace [-e {endpoint}] [-r {Region}] -w {workspacename} [-h]
```
Ejemplo:

emrwal deleteWorkspace -w *examplews*

### <span id="page-4552-0"></span>**listTagsForResource**

El listTagsForResource comando muestra todas las etiquetas de pares clave-valor del espacio de trabajo WAL de Amazon EMR que especifique.

Uso:

```
emrwal listTagsForResource -arn {resource-arn} [-e {endpoint}] [-r {Region}] [-h]
```
Ejemplo:

emrwal listTagsForResource -arn arn:aws:emrwal::*1234567891234*:workspace/*examplews*

### <span id="page-4552-1"></span>**listWals**

El listWals comando muestra todas las WAL de Amazon EMR del espacio de trabajo que especifique.

Uso:

```
emrwal listWals [-nextToken {token-string}] [-pageSize {integer}] [-e {endpoint}] [-
r {Region}] [-w {workspacename}] [-p <tablePrefix>] [-M {integer}] [-h]
```
Ejemplo:

emrwal listWals -w *examplews*

## <span id="page-4552-2"></span>**listWorkspaces**

El listWorkspaces comando muestra todos los espacios de trabajo WAL de Amazon EMR que están disponibles para usted.

Uso:

```
emrwal listWorkspaces [-nextToken {token-string}] [-pageSize {integer}] [-e {endpoint}] 
  [-r {Region}] [-M {integer}] [-h]
```
#### Ejemplo:

emrwal listWorkspaces

### <span id="page-4553-0"></span>**tagResource**

El tagResource comando asigna una o más etiquetas de pares clave-valor al espacio de trabajo WAL de Amazon EMR que especifique.

Uso:

```
emrwal tagResource -arn {resource-arn} -tags <tags> [-e {endpoint}] [-r {Region}] [-h]
```
Ejemplo:

```
emrwal tagResource -arn arn:aws:emrwal::1234567891234:workspace/examplews -
tags tag_key=tag_value
```
#### <span id="page-4553-1"></span>**untagResource**

El untagResource comando anula la asignación de una o más etiquetas de pares clave-valor al espacio de trabajo WAL de Amazon EMR que especifique.

Uso:

```
emrwal untagResource -arn {resource-arn} -tagKeys <tagKeys> [-e {endpoint}] [-
r {Region}] [-h]
```
Ejemplo:

```
emrwal untagResource -arn arn:aws:emrwal::1234567891234:workspace/examplews -
tagKeys tag_key
```
# <span id="page-4553-2"></span>Uso del intérprete de comandos de HBase

Después de crear un clúster de HBase, el siguiente paso consiste en conectarse a HBase para que pueda empezar a leer y escribir datos (las escrituras de datos no se admiten en un clúster de réplicas de lectura). Puede utilizar el [shell de HBase](https://hbase.apache.org/book.html#shell) para probar los comandos.

#### Para abrir el shell HBase

- 1. Utilice SSH para conectarse al servidor principal del clúster de HBase. Para obtener información sobre cómo conectarse al nodo principal de Amazon EMR mediante SSH, consulte [Conectarse](https://docs.aws.amazon.com/emr/latest/ManagementGuide/emr-connect-master-node-ssh.html)  [al nodo principal mediante SSH en la](https://docs.aws.amazon.com/emr/latest/ManagementGuide/emr-connect-master-node-ssh.html) Guía de administración de Amazon EMR.
- 2. Ejecute hbase shell. El intérprete de comandos de HBase se abre con un aviso similar al siguiente ejemplo:

hbase(main):001:0>

Puede emitir comandos de shell de HBase desde el símbolo del sistema. Para obtener más información acerca de los comandos de shell y cómo llamarlos, escriba help en el símbolo del sistema de HBase y pulse Intro.

### Creación de una tabla

El siguiente comando crea una tabla denominada "t1" que tiene una única familia de columnas denominada "f1".

hbase(main):001:0>create 't1', 'f1'

### Colocar un valor

El siguiente comando coloca el valor "v1" para la fila "r1" en la tabla "t1" y la columna "f1".

```
hbase(main):001:0>put 't1', 'r1', 'f1:col1', 'v1'
```
### Obtener un valor

El siguiente comando obtiene los valores para la fila "r1" de la tabla "t1".

```
hbase(main):001:0>get 't1', 'r1'
```
### Eliminación de una tabla

El siguiente comando elimina y borra la tabla "t1".

```
hbase(main):001:0>drop 'ns1:t1',false
```
El valor booleano corresponde a si desea archivar la tabla o no, por lo que puede configurarlo como true si desea guardarla. También puede ejecutar drop 'ns1:t1' sin ningún booleano para archivar la tabla.

# Acceder a tablas de HBase con Hive

HBase y [Apache Hive](#page-4716-0) están muy integrados, lo que le permite ejecutar cargas de trabajo de procesamiento masivo en paralelo directamente en los datos almacenados en HBase. Para utilizar Hive con HBase, puede lanzarlos habitualmente en el mismo clúster. No obstante, puede lanzar Hive y HBase en diferentes clústeres. La ejecución de HBase y Hive por separado en diferentes clústeres puede mejorar el rendimiento, ya que esto permite a cada aplicación utilizar los recursos de clústeres de forma más eficiente.

Los siguientes procedimientos muestran cómo conectar a HBase en un clúster con Hive.

**a** Note

Solo puede conectar un clúster de Hive en un único clúster de HBase.

#### Para conectar Hive a HBase

- 1. Cree diferentes clústeres con Hive y HBase instalados o cree un único clúster con HBase y Hive instalados.
- 2. Si utiliza clústeres independientes, modifique los grupos de seguridad para que los puertos HBase y Hive estén abiertos entre estos dos nodos principales.
- 3. Use SSH para conectarse al nodo principal del clúster con Hive instalado. Para obtener más información, consulte [Conectarse al nodo principal mediante SSH](https://docs.aws.amazon.com/emr/latest/ManagementGuide/emr-connect-master-node-ssh.html) en la Guía de administración de Amazon EMR.
- 4. Lance el shell Hive con el siguiente comando.

hive

5. (Opcional) no necesita hacerlo si HBase y Hive se encuentran en el mismo clúster. Conecte el cliente de HBase en su clúster de Hive al clúster de HBase que contiene sus datos. En el siguiente ejemplo, el *nombre DNS público se sustituye* 

*por el nombre* DNS público del nodo principal del clúster de HBase, por ejemplo:. ec2-50-19-76-67.compute-1.amazonaws.com

set hbase.zookeeper.quorum=*public-DNS-name*;

6. Continúe para ejecutar consultas de Hive en sus datos de HBase del modo que desee o vea el siguiente procedimiento.

Para acceder a los datos de HBase desde Hive

• Después de haber realizado la conexión entre los clústeres de Hive y HBase (tal y como se muestra en el procedimiento anterior), puede acceder a los datos almacenados en el clúster de HBase creando una tabla externa en Hive.

El siguiente ejemplo, cuando se ejecuta desde la línea de comandos de Hive en el nodo principal, crea una tabla externa que hace referencia a los datos almacenados en una tabla de HBase llamada. inputTable A continuación, puede hacer referencia a inputTable en instrucciones de Hive para consultar y modificar los datos almacenados en el clúster de HBase.

```
set hbase.zookeeper.quorum=ec2-107-21-163-157.compute-1.amazonaws.com;
create external table inputTable (key string, value string) 
      stored by 'org.apache.hadoop.hive.hbase.HBaseStorageHandler' 
       with serdeproperties ("hbase.columns.mapping" = ":key,f1:col1") 
       tblproperties ("hbase.table.name" = "t1");
select count(key) from inputTable ;
```
Para ver un caso de uso más avanzado y un ejemplo de combinación de HBase y Hive, consulte la entrada del blog sobre AWS big data titulada Combine [NoSQL y massively Parallel Analytics](https://aws.amazon.com/blogs/big-data/combine-nosql-and-massively-parallel-analytics-using-apache-hbase-and-apache-hive-on-amazon-emr)  [mediante Apache HBase y Apache Hive](https://aws.amazon.com/blogs/big-data/combine-nosql-and-massively-parallel-analytics-using-apache-hbase-and-apache-hive-on-amazon-emr) en Amazon EMR.

## Uso de instantáneas de HBase

HBase utiliza una funcionalidad de [instantáneas](https://hbase.apache.org/book.html#ops.snapshots) integrada para crear copias de seguridad ligeras de tablas. En los clústeres de EMR, estas copias de seguridad se pueden exportar a Amazon S3 mediante EMRFS. Puede crear una instantánea en el nodo principal mediante el shell HBase. En este tema se muestra cómo ejecutar estos comandos de forma interactiva con el shell o mediante un paso mediante command-runner.jar el AWS CLI comando o. AWS SDK for Java Para obtener más información sobre otros tipos de copias de seguridad de HBase, consulte [Copia de seguridad de](https://hbase.apache.org/book.html#ops.backup)  [HBase](https://hbase.apache.org/book.html#ops.backup) en la documentación de HBase.

## Crear una instantánea con una tabla

hbase snapshot create -n *snapshotName* -t *tableName*

Uso de command-runner.jar desde: AWS CLI

```
aws emr add-steps --cluster-id j-2AXXXXXXGAPLF \
--steps Name="HBase Shell Step",Jar="command-runner.jar",\
Args=[ "hbase", "snapshot", "create","-n","snapshotName","-t","tableName"]
```
#### AWS SDK for Java

```
HadoopJarStepConfig hbaseSnapshotConf = new HadoopJarStepConfig() 
   .withJar("command-runner.jar") 
   .withArgs("hbase","snapshot","create","-n","snapshotName","-t","tableName");
```
#### **G** Note

Si su nombre de instantánea no es único, la operación de creación devuelve un código -1 o 255, pero es posible que no vea un mensaje de error que indique que se realizó incorrectamente. Para utilizar el mismo nombre de instantánea, elimínelo y, a continuación, vuelva a crearlo.

## Eliminar una instantánea

hbase shell

>> delete\_snapshot '*snapshotName*'

## Ver información de instantánea

hbase snapshot info -snapshot *snapshotName*

## Exportar una instantánea a Amazon S3

#### **A** Important

Si no especifica un valor -mappers al exportar una instantánea, HBase utiliza un cálculo arbitrario para determinar el número de mapeadores. Este valor pueden ser muy grande en función del tamaño de la tabla, lo que afecta negativamente a la ejecución de trabajos durante la exportación. Por este motivo, le recomendamos que especifique el parámetro -mappers, el parámetro -bandwidth (que especifica el consumo de ancho de banda en megabytes por segundo) o ambos para limitar los recursos del clúster utilizados por la operación de exportación. De forma alternativa, puede ejecutar la operación de exportación de instantánea durante un periodo de bajo consumo.

```
hbase snapshot export -snapshot snapshotName \
-copy-to s3://bucketName/folder -mappers 2
```
Usando command-runner.jar desde AWS CLI:

```
aws emr add-steps --cluster-id j-2AXXXXXXGAPLF \
--steps Name="HBase Shell Step",Jar="command-runner.jar",\
Args=[ "hbase", "snapshot", "export","-snapshot","snapshotName","-copy-
to","s3://bucketName/folder","-mappers","2","-bandwidth","50"]
```
AWS SDK for Java:

```
HadoopJarStepConfig hbaseImportSnapshotConf = new HadoopJarStepConfig() 
   .withJar("command-runner.jar") 
   .withArgs("hbase","snapshot","export", 
       "-snapshot","snapshotName","-copy-to", 
       "s3://bucketName/folder", 
       "-mappers","2","-bandwidth","50");
```
## Importar instantáneas desde Amazon S3

Aunque se trata de una importación, la opción de HBase utilizado aquí sigue siendo export.

```
sudo -u hbase hbase snapshot export \
-D hbase.rootdir=s3://bucketName/folder \
-snapshot snapshotName \
-copy-to hdfs://masterPublicDNSName:8020/user/hbase \
-mappers 2
```
Usando command-runner.jar desde AWS CLI:

```
aws emr add-steps --cluster-id j-2AXXXXXXGAPLF \
--steps Name="HBase Shell Step", Jar="command-runner.jar", \
Args=["sudo","-u","hbase","hbase snapshot export","-snapshot","snapshotName", \
"-D","hbase.rootdir=s3://bucketName/folder", \
"-copy-to","hdfs://masterPublicDNSName:8020/user/hbase","-mappers","2","-chmod","700"]
```
AWS SDK for Java:

```
HadoopJarStepConfig hbaseImportSnapshotConf = new HadoopJarStepConfig() 
   .withJar("command-runner.jar") 
   .withArgs("sudo","-u","hbase","hbase","snapshot","export", "-D","hbase.rootdir=s3://
path/to/snapshot", 
       "-snapshot","snapshotName","-copy-to", 
       "hdfs://masterPublicDNSName:8020/user/hbase", 
       "-mappers","2","-chuser","hbase");
```
## Restaurar una tabla desde instantáneas dentro del shell HBase

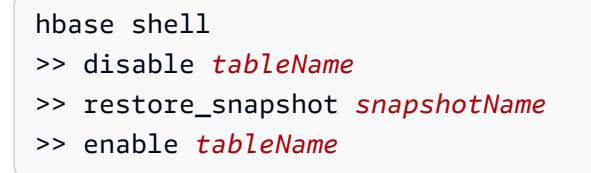

HBase actualmente no admite todos los comandos de instantánea que se encuentran en el shell de HBase. Por ejemplo, no hay ninguna opción de línea de comando de HBase para restaurar una instantánea, por lo que debe restaurarlo desde un shell. Esto significa que command-runner. jar debe ejecutar un comando Bash.

#### **G** Note

Dado que el comando que se utiliza aquí es echo, es posible que el comando del intérprete de comandos siga devolviendo errores incluso si el comando ejecutado por Amazon EMR devuelve un código de salida 0. Consulte los registros de pasos, si decide ejecutar un comando de shell como paso.

```
echo 'disable tableName; \
restore_snapshot snapshotName; \
enable tableName' | hbase shell
```
Este es el paso utilizando la AWS CLI. En primer lugar, cree el siguiente archivo snapshot, json:

```
\Gamma { 
     "Name": "restore", 
    "Args": ["bash", "-c", "echo $'disable \"tableName\"; restore_snapshot
  \"snapshotName\"; enable \"tableName\"' | hbase shell"], 
     "Jar": "command-runner.jar", 
     "ActionOnFailure": "CONTINUE", 
     "Type": "CUSTOM_JAR" 
   }
]
```

```
aws emr add-steps --cluster-id j-2AXXXXXXGAPLF \
--steps file://./snapshot.json
```
AWS SDK for Java:

```
HadoopJarStepConfig hbaseRestoreSnapshotConf = new HadoopJarStepConfig() 
   .withJar("command-runner.jar") 
   .withArgs("bash","-c","echo $'disable \"tableName\"; restore_snapshot \"snapshotName
\"; enable \"snapshotName\"' | hbase shell");
```
## <span id="page-4560-0"></span>Configurar HBase

Aunque la configuración predeterminada de HBase debería funcionar con la mayoría de aplicaciones, puede modificar sus opciones de configuración de HBase. Para ello, utilice propiedades de HBase clasificaciones de configuración. Para obtener más información, consulte [Configuración de](#page-3517-0) [aplicaciones](#page-3517-0).

En el siguiente ejemplo, se crea un clúster con un directorio raíz de HBase alternativo basado en un archivo de configuración, myConfig.json, almacenado en Amazon S3.

**a** Note

Se incluyen caracteres de continuación de línea de Linux (\) para facilitar la lectura. Se pueden eliminar o utilizar en los comandos de Linux. En Windows, elimínelos o sustitúyalos por un signo de intercalación (^).

```
aws emr create-cluster --release-label emr-7.1.0 --applications Name=HBase \
--instance-type m5.xlarge --instance-count 3 --configurations https://s3.amazonaws.com/
mybucket/myfolder/myConfig.json
```
El archivo my Config.json especifica la propiedad hbase.rootdir de la clasificación de configuración hbase-site, tal y como se muestra en el siguiente ejemplo. Sustituya *IP-xxx-xxxxx.ec2.internal por el nombre de host DNS interno* del nodo principal del clúster.

```
\Gamma { 
      "Classification":"hbase-site", 
      "Properties": { 
         "hbase.rootdir": "hdfs://ip-XXX-XX-XX-XXX.ec2.internal:8020/user/
myCustomHBaseDir" 
      } 
   }
\mathbf{I}
```
**a** Note

Con la versión 5.21.0 y posteriores de Amazon EMR, puede anular las configuraciones de clúster y especificar las clasificaciones de configuración adicionales para cada grupo de instancias en un clúster en ejecución. Para ello, utilice la consola Amazon EMR, el AWS Command Line Interface (AWS CLI) o el AWS SDK. Para obtener más información, consulte [Suministrar una configuración para un grupo de instancias en un clúster en ejecución.](https://docs.aws.amazon.com/emr/latest/ReleaseGuide/emr-configure-apps-running-cluster.html)

# Cambios en la asignación de memoria en YARN

HBase no se ejecuta como una aplicación de YARN, por lo que es necesario volver a calcular la memoria asignada a YARN y sus aplicaciones, lo que se traduce en una reducción de la memoria disponible para YARN si HBase está instalado. Debería tener esto en cuenta a la hora de planificar la coubicación de aplicaciones de YARN y HBase en los mismos clústeres. Los tipos de instancias con menos de 64 GB de memoria tienen la mitad de la memoria disponibleNodeManager, que luego se asigna a la RegionServer HBase. En el caso de los tipos con una memoria superior a 64 GB, la RegionServer memoria HBase tiene un límite de 32 GB. Como regla general, la memoria de configuración de YARN es un múltiplo de la memoria de tareas MapReduce reductora.

Las tablas en [Valores predeterminados para los ajustes de configuración de tareas](#page-3801-0) muestran cambios en la configuración de YARN en función de la memoria necesaria para HBase.

## Números de puerto de HBase

Algunos números de puerto elegidos para HBase son diferentes de la opción predeterminada. A continuación se indican las interfaces y los puertos de HBase en Amazon EMR.

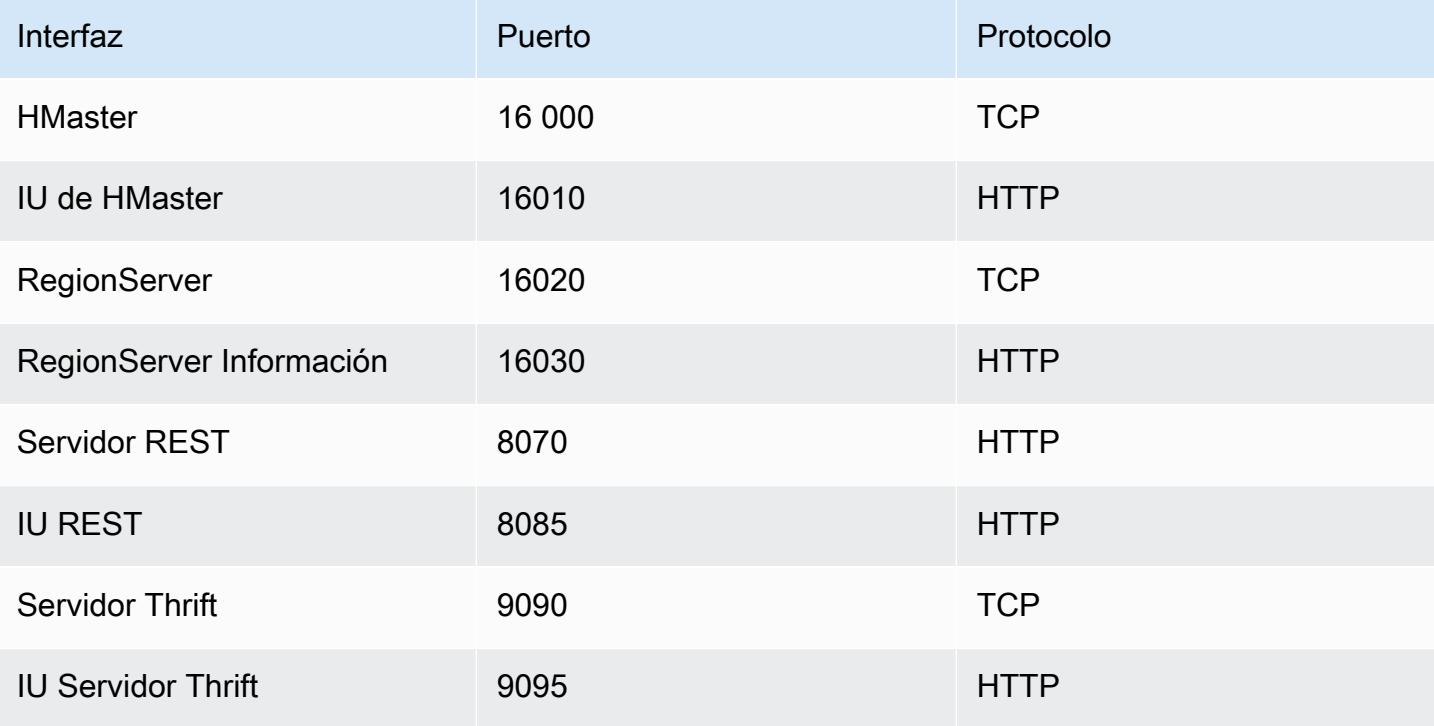

Puertos de HBase

#### **A** Important

kms-http-port es 9700 y kms-admin-port es 9701 en la versión de lanzamiento de Amazon EMR 4.6.0 y posteriores.

## Configuración del sitio de HBase para optimizar

Puede definir uno o todos los ajustes de sitio de HBase a fin de optimizar el clúster de HBase para la carga de trabajo de su aplicación. Le recomendamos los siguientes ajustes como punto de partida en la investigación.

#### zookeeper.session.timeout

El tiempo de espera predeterminado es de 40 segundos (40 000 ms). Si un servidor de región se bloquea, esto es lo que tarda el servidor principal en advertir la ausencia de un servidor de región y comenzar la recuperación. Para ayudar a que el servidor principal se recupere con mayor rapidez, puede reducir este valor a un periodo de tiempo más corto. En el ejemplo siguiente se utilizan 30 segundos o 30 000 ms:

```
\Gamma { 
      "Classification":"hbase-site", 
      "Properties": { 
         "zookeeper.session.timeout": "30000" 
      } 
   }
]
```
### hbase.regionserver.handler.count

Esto define el número de procesos que el servidor de región mantiene abiertos para servir las solicitudes a las tablas. El valor predeterminado de 10 es bajo, a fin de impedir que los usuarios finalicen sus servidores de región al utilizar grandes búferes de escritura con un elevado número de clientes simultáneos. La regla general consiste en mantener un valor bajo para este número cuando la carga por solicitud se aproxima al rango de MB (put grandes, análisis utilizando una caché grande) y alto cuando la carga es pequeñas (get, put pequeños, ICV, eliminaciones). El siguiente ejemplo aumenta el número de subprocesos abiertos a 30:

```
\Gamma { 
      "Classification":"hbase-site", 
      "Properties": { 
         "hbase.regionserver.handler.count": "30" 
     } 
   }
]
```
### hbase.hregion.max.filesize

Este parámetro controla el tamaño, en bytes, de las regiones individuales. De forma predeterminada, está establecido en 1073741824. Si va a escribir una gran cantidad de datos en el clúster de HBase y esto está provocando divisiones frecuentes, puede aumentar este tamaño para hacer que las regiones individuales sean mayores. Esto reduce las divisiones, pero se tarda más tiempo en equilibrar la carga de las regiones de un servidor a otro.

```
\Gamma { 
      "Classification":"hbase-site", 
      "Properties": { 
         "hbase.hregion.max.filesize": "1073741824" 
     } 
   }
]
```
hbase.hregion.memstore.flush.size

Este parámetro controla el tamaño máximo de memstore, en bytes, antes de que se vacíe al disco. De forma predeterminada, es 134217728. Si la carga de trabajo consta de ráfagas cortas de operaciones de escritura, es posible que desee aumentar este límite para que todas las escrituras se mantengan en la memoria durante la ráfaga y se vacíen al disco después. Esto puede mejorar el rendimiento durante las ráfagas.

```
\Gamma { 
     "Classification":"hbase-site", 
     "Properties": { 
         "hbase.hregion.memstore.flush.size": "134217728" 
     }
```
}

# ]

# Ver la interfaz de usuario de HBase

#### **a** Note

La interfaz de usuario de HBase utiliza conexiones HTTP no seguras de forma predeterminada. Para habilitar el HTTP seguro (HTTPS), defina la propiedad hbase.ssl.enabled de la clasificación hbase-site como true en [Configuración de](#page-4560-0)  [HBase](#page-4560-0). Para obtener más información sobre el uso de HTTP seguro (HTTPS) para la interfaz de usuario web de HBase, consulte la [Guía de referencia de Apache HBase.](https://hbase.apache.org/book.html#_using_secure_http_https_for_the_web_ui)

HBase proporciona una interfaz de usuario basada en web que puede utilizar para monitorizar el clúster de HBase. Cuando ejecuta HBase en Amazon EMR, la interfaz web se ejecuta en el nodo principal y se puede ver mediante el reenvío de puertos, también conocido como creación de un túnel SSH.

Para ver la interfaz de usuario de HBase

- 1. Utilice SSH para conectar con un túnel al nodo principal y crear una conexión segura. Para obtener más información, consulte [Opción 2, parte 1: Configurar un túnel SSH en el nodo](https://docs.aws.amazon.com/emr/latest/ManagementGuide/emr-ssh-tunnel.html)  [principal mediante el reenvío dinámico de puertos](https://docs.aws.amazon.com/emr/latest/ManagementGuide/emr-ssh-tunnel.html) en la Guía de administración de Amazon EMR.
- 2. Instale un navegador web con una herramienta de proxy, como el FoxyProxy complemento para Firefox, a fin de crear un proxy SOCKS para los dominios. AWS Para obtener más información, consulte la [opción 2, parte 2: Configurar los ajustes del proxy para ver los sitios web alojados en](https://docs.aws.amazon.com/emr/latest/ManagementGuide/emr-connect-master-node-proxy.html) [el nodo principal](https://docs.aws.amazon.com/emr/latest/ManagementGuide/emr-connect-master-node-proxy.html) de la Guía de administración de Amazon EMR.
- 3. Con el proxy configurado y la conexión SSH abierta, puede ver la interfaz de usuario de HBase abriendo una ventana del navegador con http: //:16010/master-status *master-public-dnsname*, donde se encuentra *master-public-dns-name*la dirección DNS pública del nodo principal del clúster.

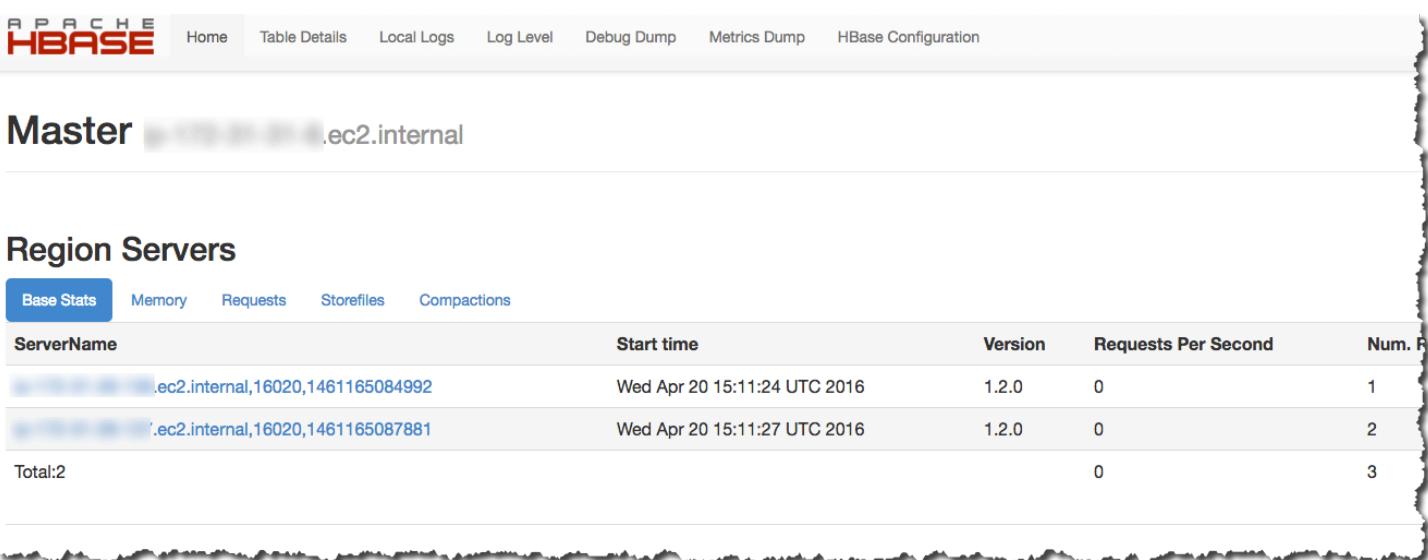

También puede ver HBase en Hue. Por ejemplo, lo siguiente muestra la tabla, t1, creada en [Uso del](#page-4553-2) [intérprete de comandos de HBase](#page-4553-2):

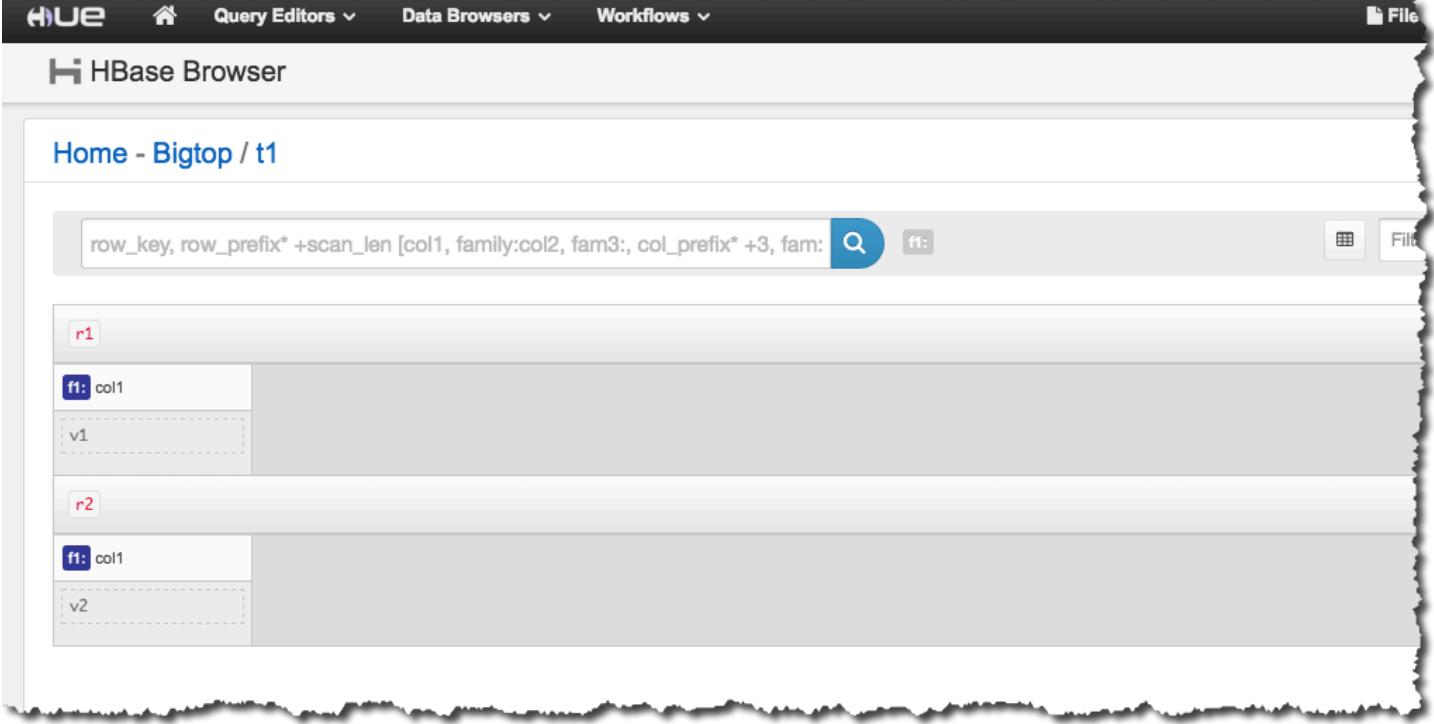

Para obtener más información Hue, consulte [Hue.](#page-4934-0)

# Consultar los archivos de registro de HBase

Como parte de su funcionamiento, HBase escribe archivos de registro con detalles sobre opciones de configuración, acciones de daemons y excepciones. Estos archivos de registro pueden ser útiles para la depuración de problemas en HBase, así como para el seguimiento de rendimiento.

Si configura el clúster para mantener los archivos de registro en Amazon S3, debe saber que los registros se escriben en Amazon S3 cada cinco minutos, por lo que es posible que haya un pequeño retraso antes de que los últimos archivos de registro estén disponibles.

Para ver los registros de HBase en el nodo principal

• Puede ver los registros actuales de HBase mediante SSH para conectarse al nodo principal y navegar hasta el directorio. /var/log/hbase Estos registros no estarán disponibles una vez que el clúster se haya terminado a menos que hubiera habilitado el registro en Amazon S3 cuando se lanzó el clúster.

Para consultar registros de HBase en Amazon S3

• Para obtener acceso a los logs de HBase y otros registros del clúster en Amazon S3 y hacer que estén disponibles después de que termine el clúster, especifique un bucket de Amazon S3 para recibir estos registros al crear el clúster. Esto se realiza mediante la opción --log-uri. Para obtener más información sobre la habilitación del registro para el clúster, consulte [Configurar el](https://docs.aws.amazon.com/emr/latest/ManagementGuide/emr-plan-debugging.html)  [registro de clúster y depuración \(opcional\)](https://docs.aws.amazon.com/emr/latest/ManagementGuide/emr-plan-debugging.html) en la Guía de administración de Amazon EMR.

# Monitorizar HBase con Ganglia

El proyecto de código abierto Ganglia es un sistema distribuido y escalable diseñado para monitorizar clústeres y redes al mismo tiempo que minimiza el impacto en su rendimiento. Al habilitar Ganglia en su clúster, puede generar informes y ver el rendimiento del clúster en su conjunto, además de inspeccionar el rendimiento de cada una de las instancias de nodo individuales. Para obtener más información acerca del proyecto de código abierto Ganglia, consulte <http://ganglia.info/>. Para obtener más información sobre el uso de Ganglia con clústeres de Amazon EMR, consulte [Ganglia](#page-3746-0).

Una vez lanzado el clúster con Ganglia configurado, puede acceder a los gráficos e informes de Ganglia mediante la interfaz gráfica que se ejecuta en el nodo principal.

Ganglia almacena los archivos de registro en el nodo principal del directorio. /mnt/var/lib/ ganglia/rrds/ En versiones anteriores de Amazon EMR, puede almacenar los archivos de registro en el directorio /var/log/ganglia/rrds/.

Para configurar un clúster para Ganglia y HBase mediante el AWS CLI

Use un comando create-cluster similar al siguiente:

```
aws emr create-cluster --name "Test cluster" --release-label emr-7.1.0 \
--applications Name=HBase Name=Ganglia --use-default-roles \
--ec2-attributes KeyName=myKey --instance-type m5.xlarge \
--instance-count 3
```
#### **a** Note

Si el rol de servicio de Amazon EMR y el perfil de instancia Amazon EC2, no existen, se produce un error. Utilice el comando aws emr create-default-roles para crearlos y, a continuación, vuelva a intentarlo.

Para más información, consulte [Comandos de Amazon EMR en la AWS CLI](https://docs.aws.amazon.com/cli/latest/reference/emr).

Para ver las métricas de HBase en la interfaz web de Ganglia

- 1. Utilice SSH para acceder al nodo principal mediante un túnel y crear una conexión segura. Para obtener más información, consulte [Opción 2, parte 1: Configurar un túnel SSH en el nodo](https://docs.aws.amazon.com/emr/latest/ManagementGuide/emr-ssh-tunnel.html) [principal mediante el reenvío dinámico de puertos](https://docs.aws.amazon.com/emr/latest/ManagementGuide/emr-ssh-tunnel.html) en la Guía de administración de Amazon EMR.
- 2. Instale un navegador web con una herramienta de proxy, como el FoxyProxy complemento para Firefox, a fin de crear un proxy SOCKS para los dominios. AWS Para obtener más información, consulte la [opción 2, parte 2: Configurar los ajustes del proxy para ver los sitios web alojados en](https://docs.aws.amazon.com/emr/latest/ManagementGuide/emr-connect-master-node-proxy.html) [el nodo principal](https://docs.aws.amazon.com/emr/latest/ManagementGuide/emr-connect-master-node-proxy.html) de la Guía de administración de Amazon EMR.
- 3. Con el proxy configurado y la conexión SSH abierta, puede ver las métricas de Ganglia abriendo una ventana del navegador con http://*master-public-dns-name*/ganglia/, donde *masterpublic-dns-name*se encuentra la dirección DNS pública del servidor maestro del clúster de HBase.

Para ver los archivos de registro de Ganglia en el nodo principal

• Si el clúster sigue en ejecución, puede acceder a los archivos de registro mediante SSH para conectarse al nodo principal y navegar hasta el directorio. /mnt/var/lib/ganglia/rrds/ En EMR 3.x, vaya al directorio /var/log/ganglia/rrds. Para obtener más información, consulte [Conectarse al nodo principal mediante SSH](https://docs.aws.amazon.com/emr/latest/ManagementGuide/emr-connect-master-node-ssh.html) en la Guía de administración de Amazon EMR.

Para consultar los archivos de registro de Ganglia en Amazon S3

• Los archivos de registro de Ganglia no se escriben automáticamente en Amazon S3, aunque habilite el registro para el clúster. Para ver los archivos de registro de Ganglia en Amazon S3, debe insertar manualmente los registros desde /mnt/var/lib/ganglia/rrds/ en el bucket de S3.

# Migración desde versiones de HBase anteriores

Para migrar datos desde una versión de HBase anterior, consulte [Upgrading](https://hbase.apache.org/book.html#upgrading) y [HBase version](https://hbase.apache.org/book.html#hbase.versioning) [number and compatibility](https://hbase.apache.org/book.html#hbase.versioning) en la Guía de referencia de Apache HBase. Es posible que tenga que prestar especial atención a los requisitos para la actualización desde versiones de HBase anteriores a la 1.0.

# Historial de versiones de HBase

En la siguiente tabla se muestra la versión de HBase incluida en cada versión de lanzamiento de Amazon EMR, junto con los componentes instalados con la aplicación. Para ver las versiones de los componentes de cada versión, consulte la sección Versiones de los componentes en la versión correspondiente de [Versiones de Amazon EMR 7.x,](#page-22-0) [Versiones de lanzamiento de Amazon EMR 6.x](#page-86-0) o [Versiones de lanzamiento de Amazon EMR 5.x](#page-1076-0).

Información de la versión de HBase

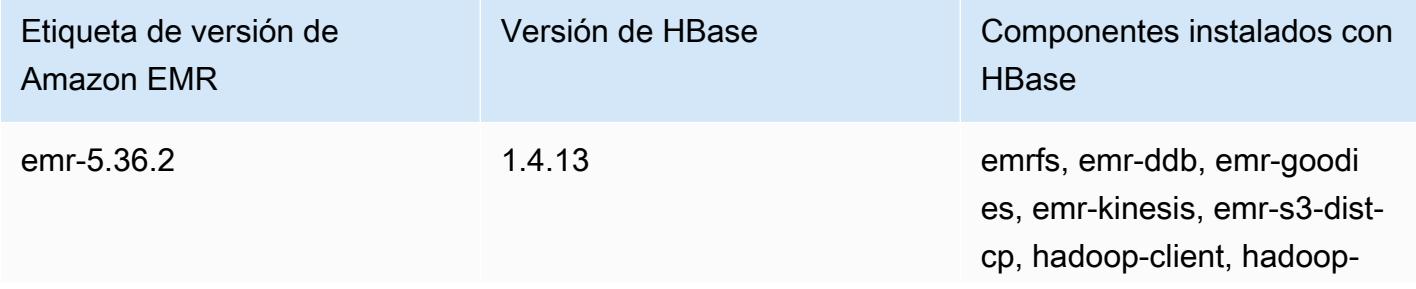

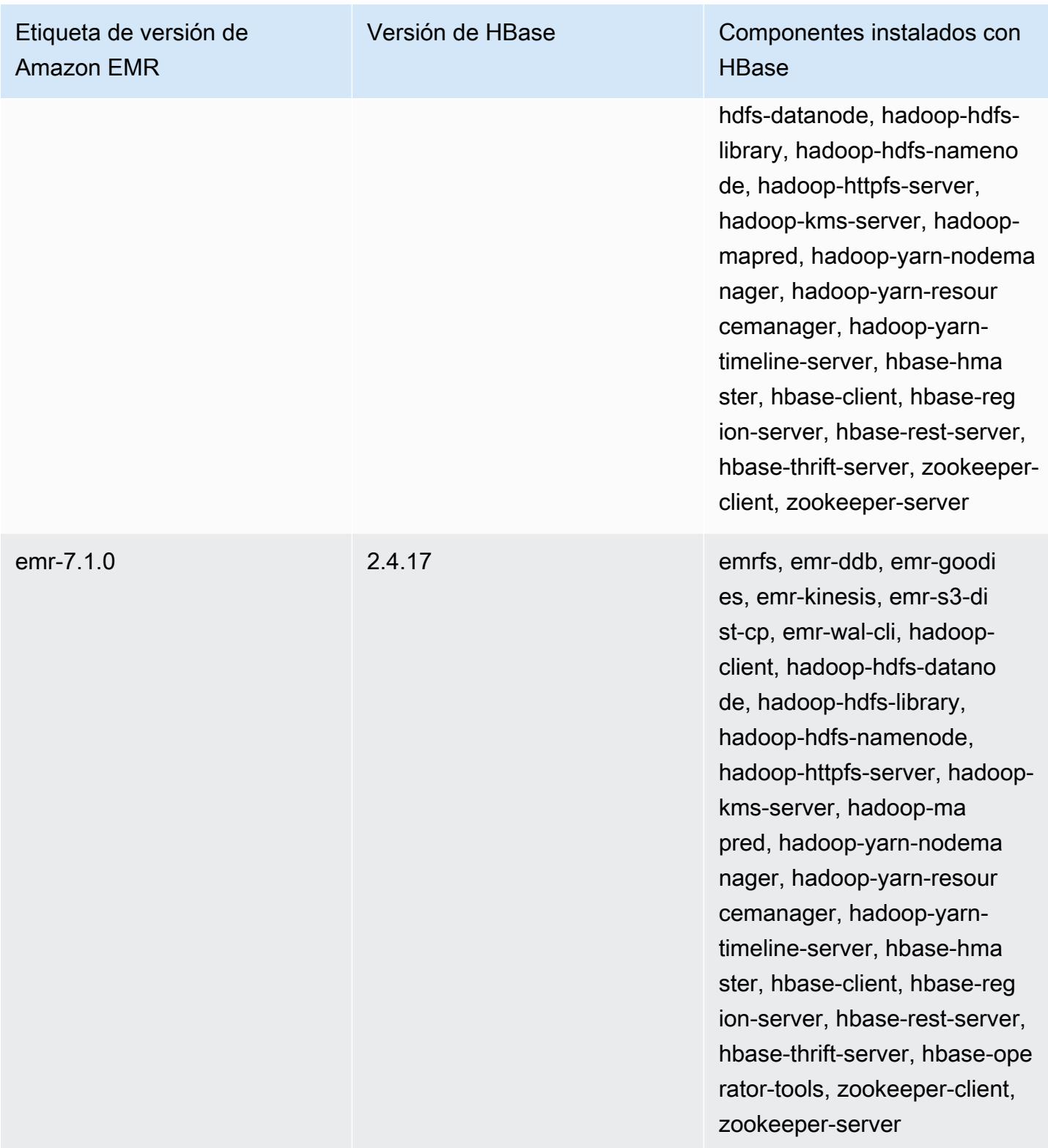

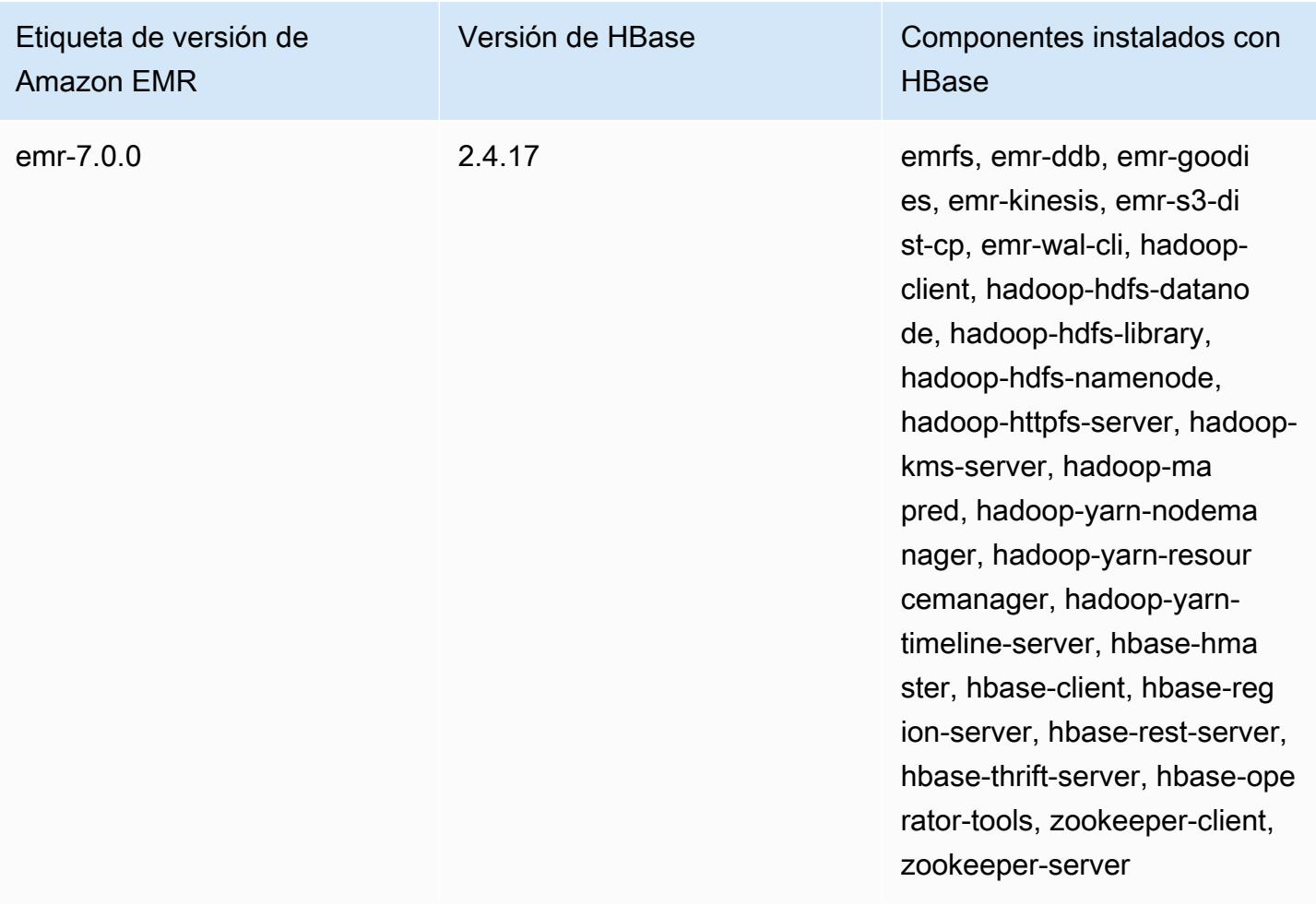
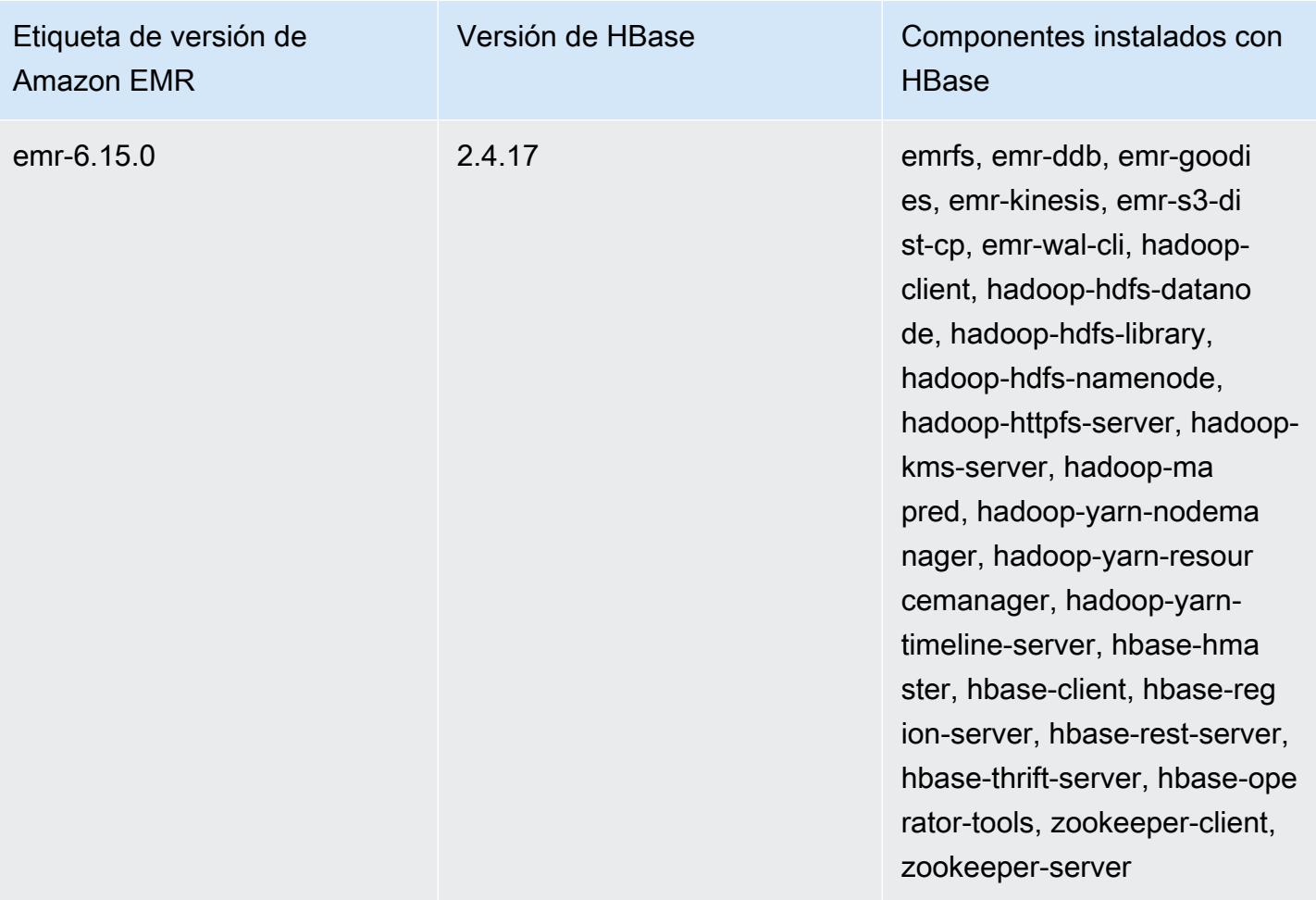

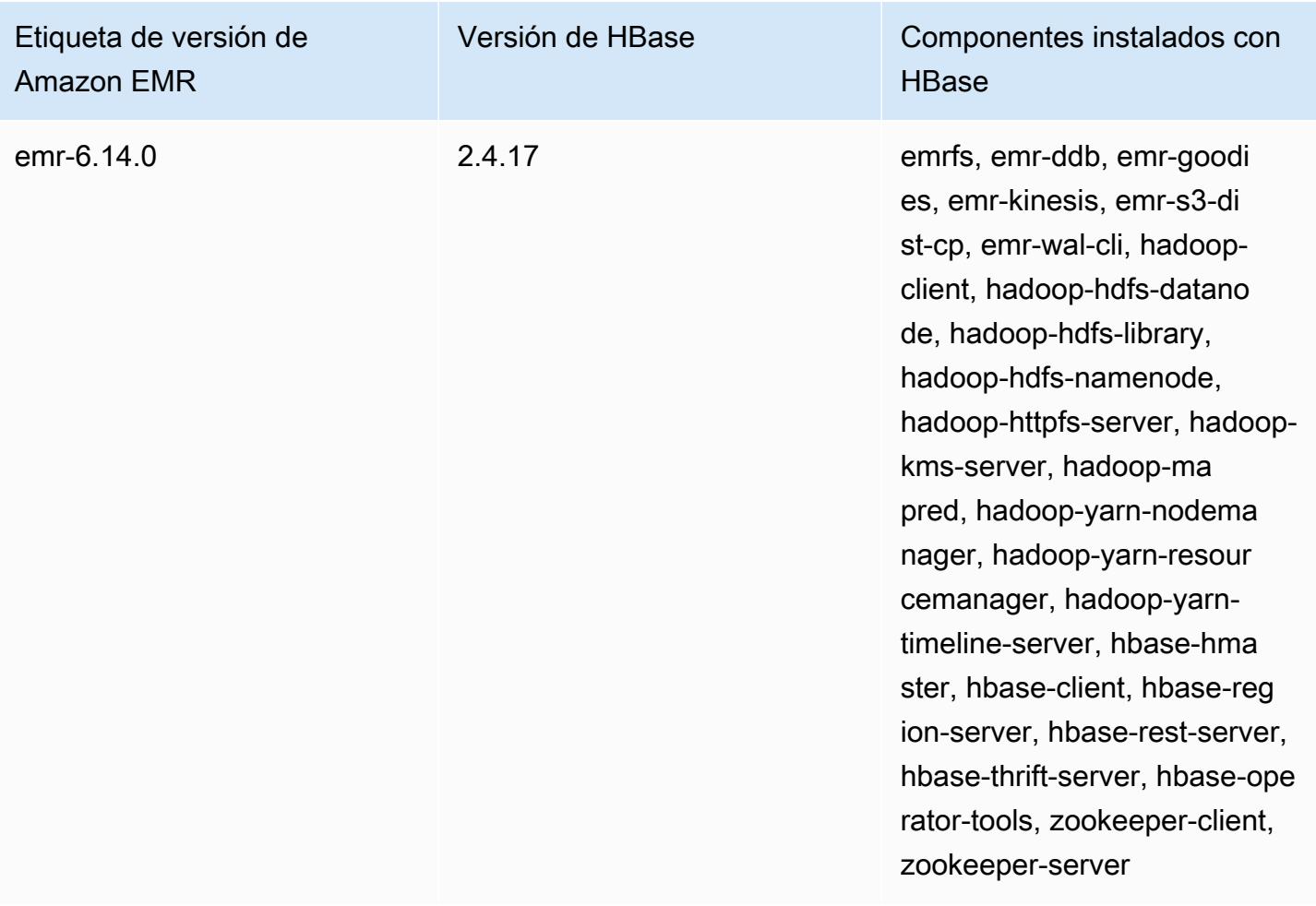

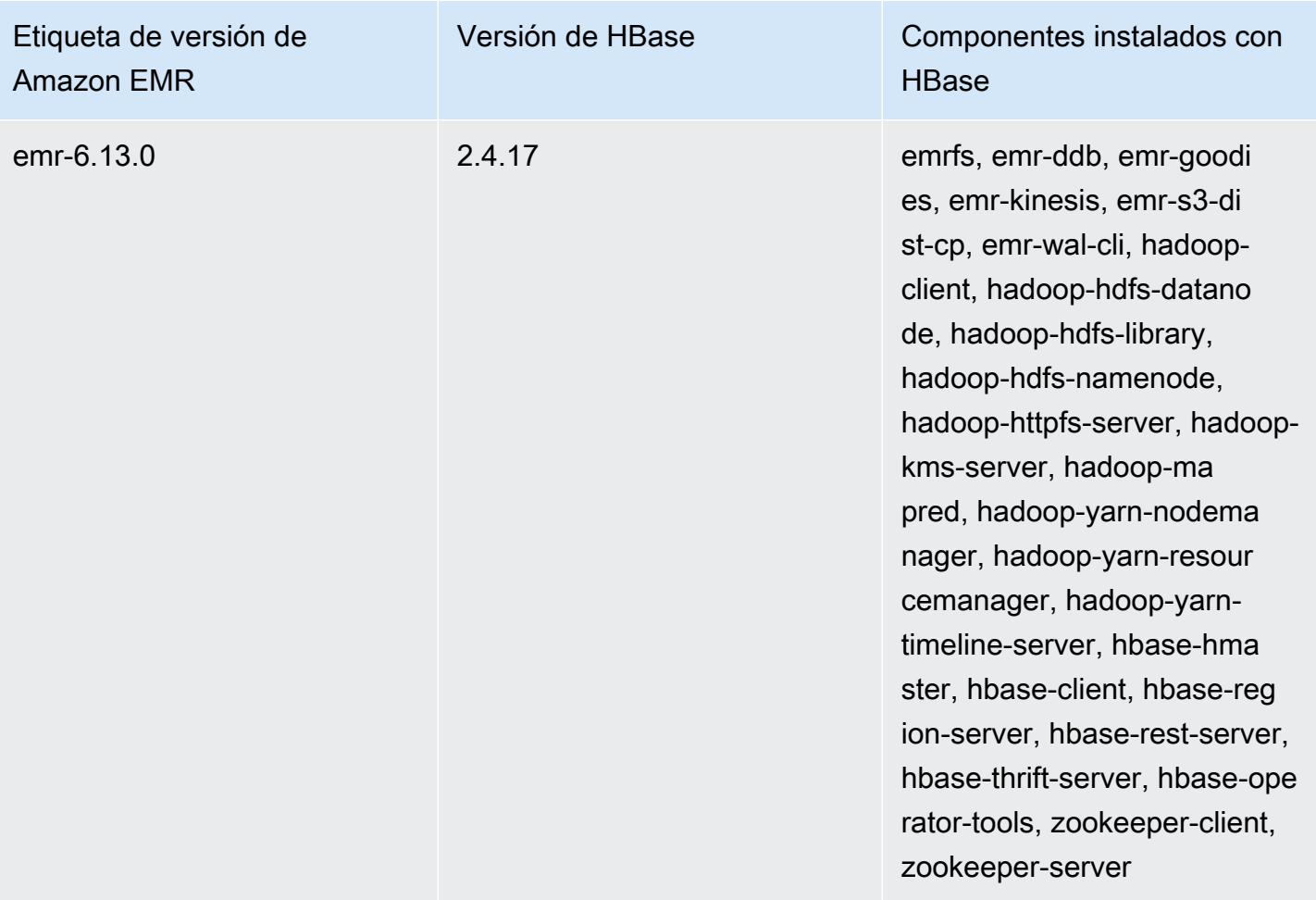

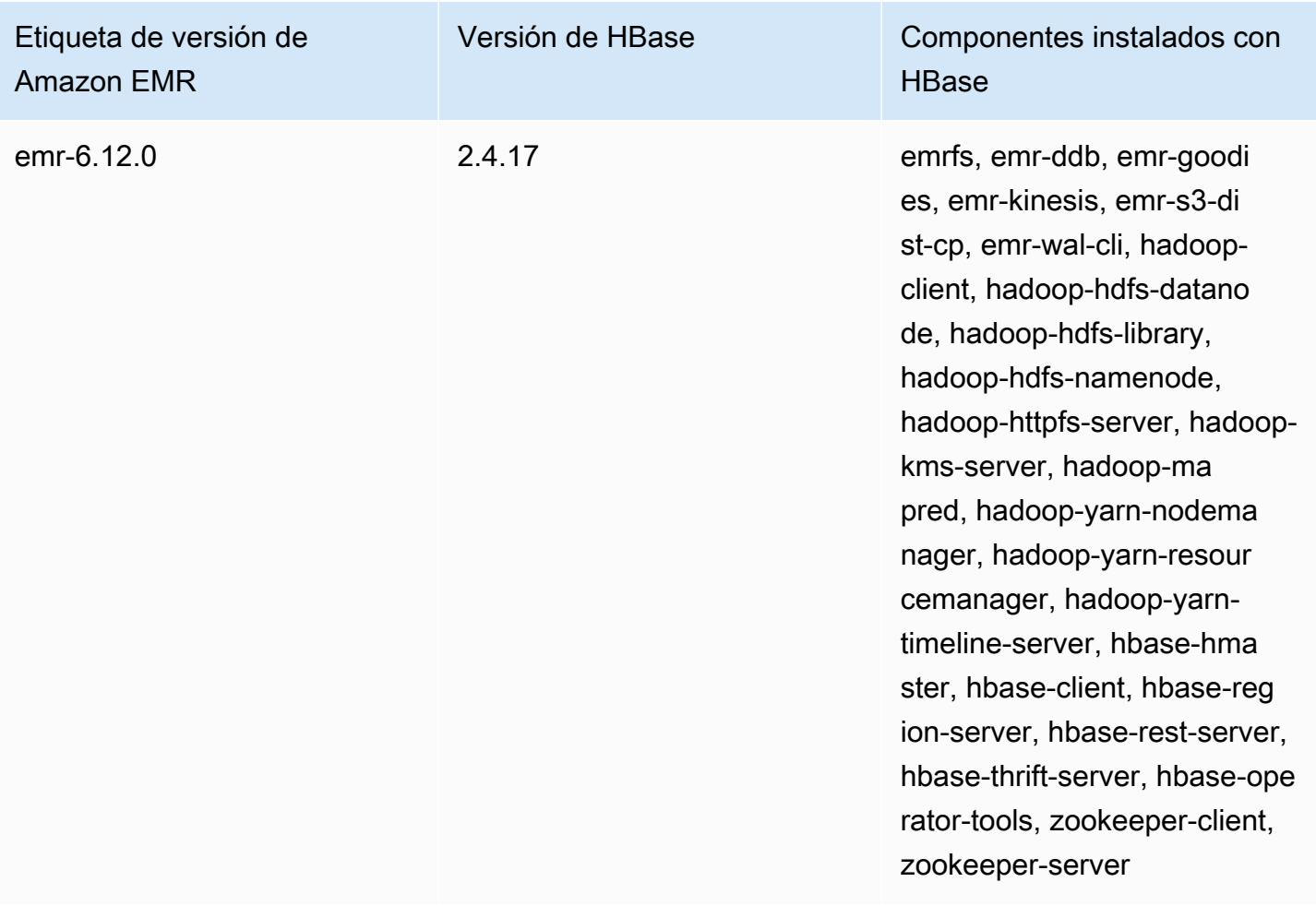

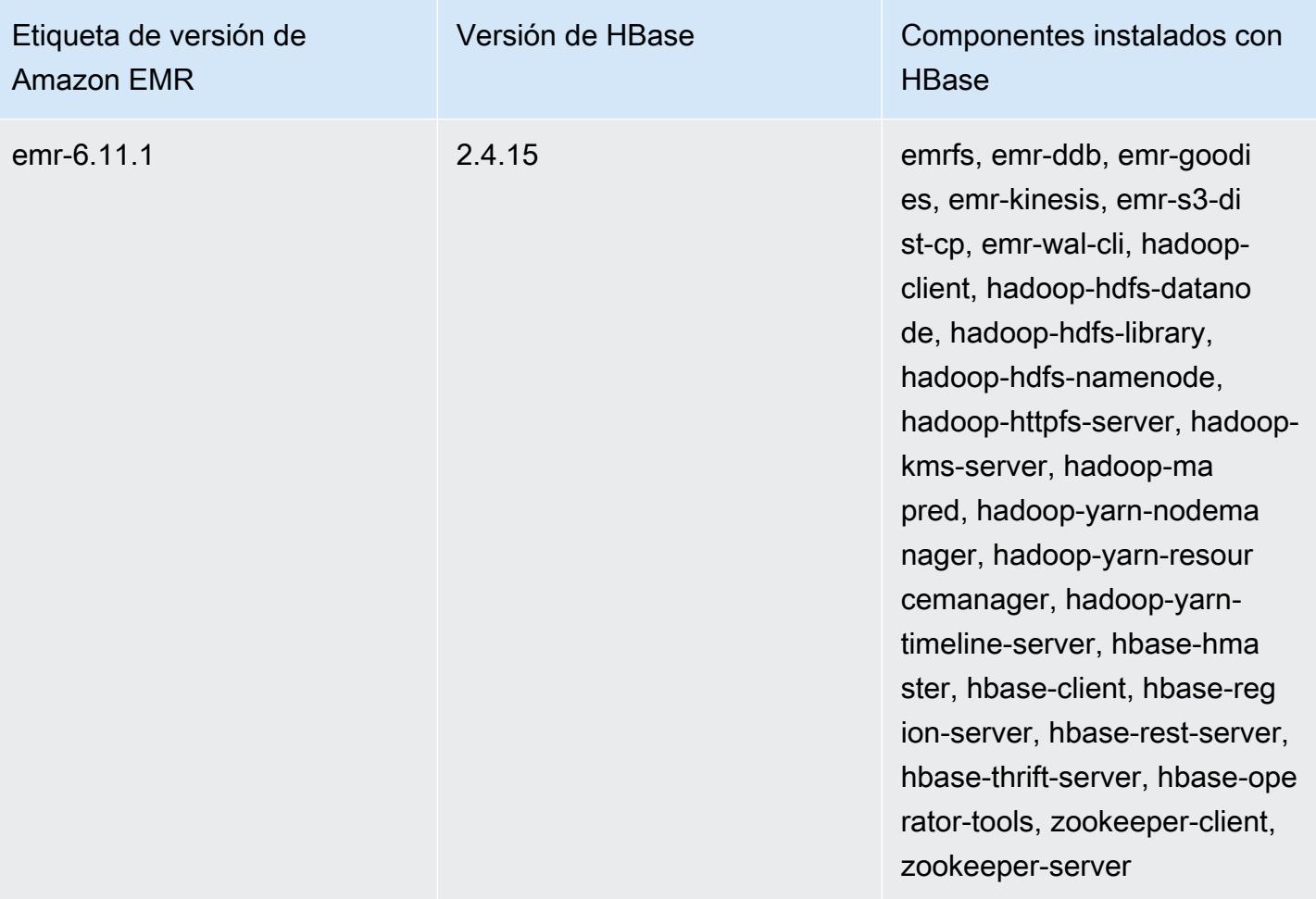

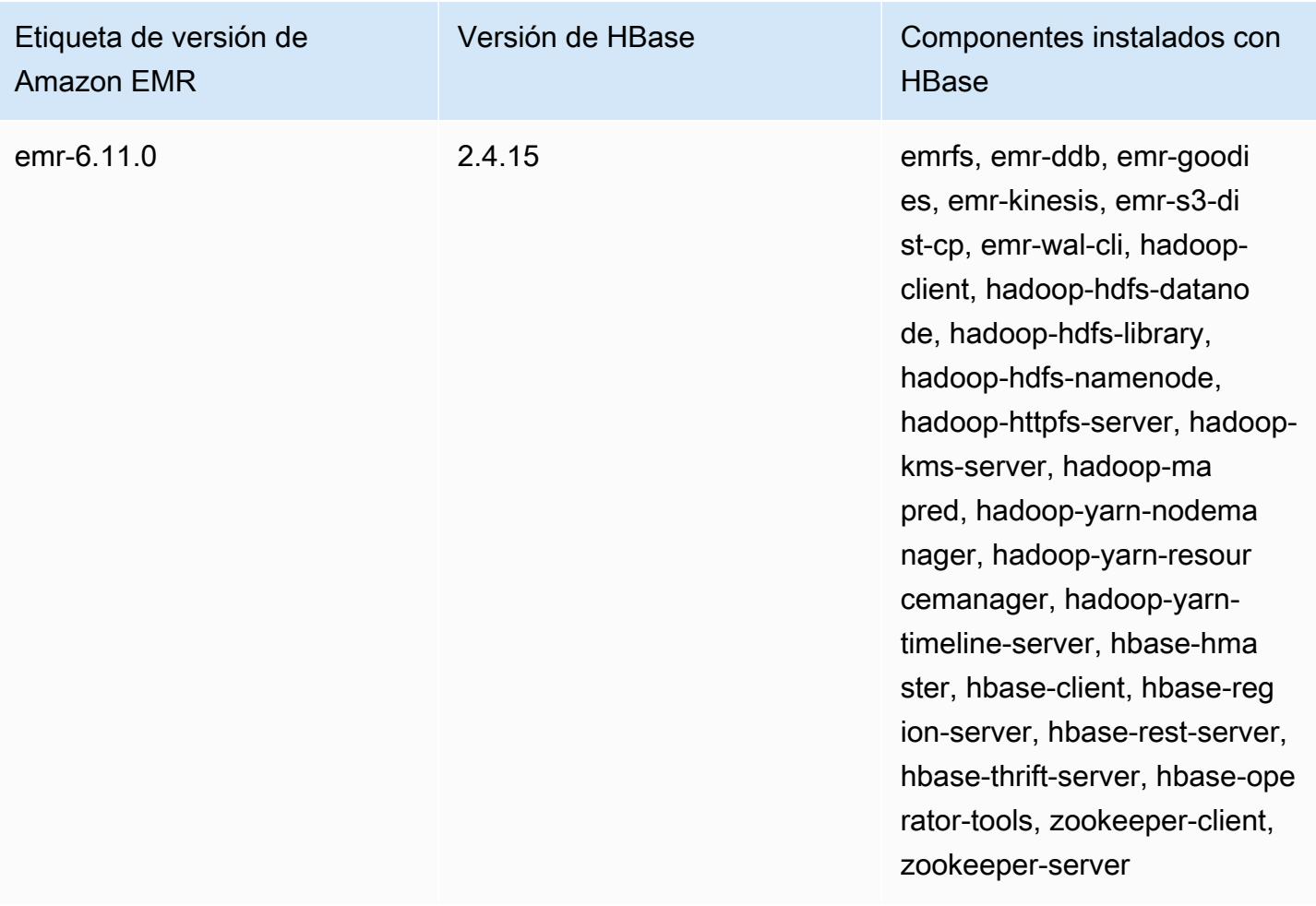

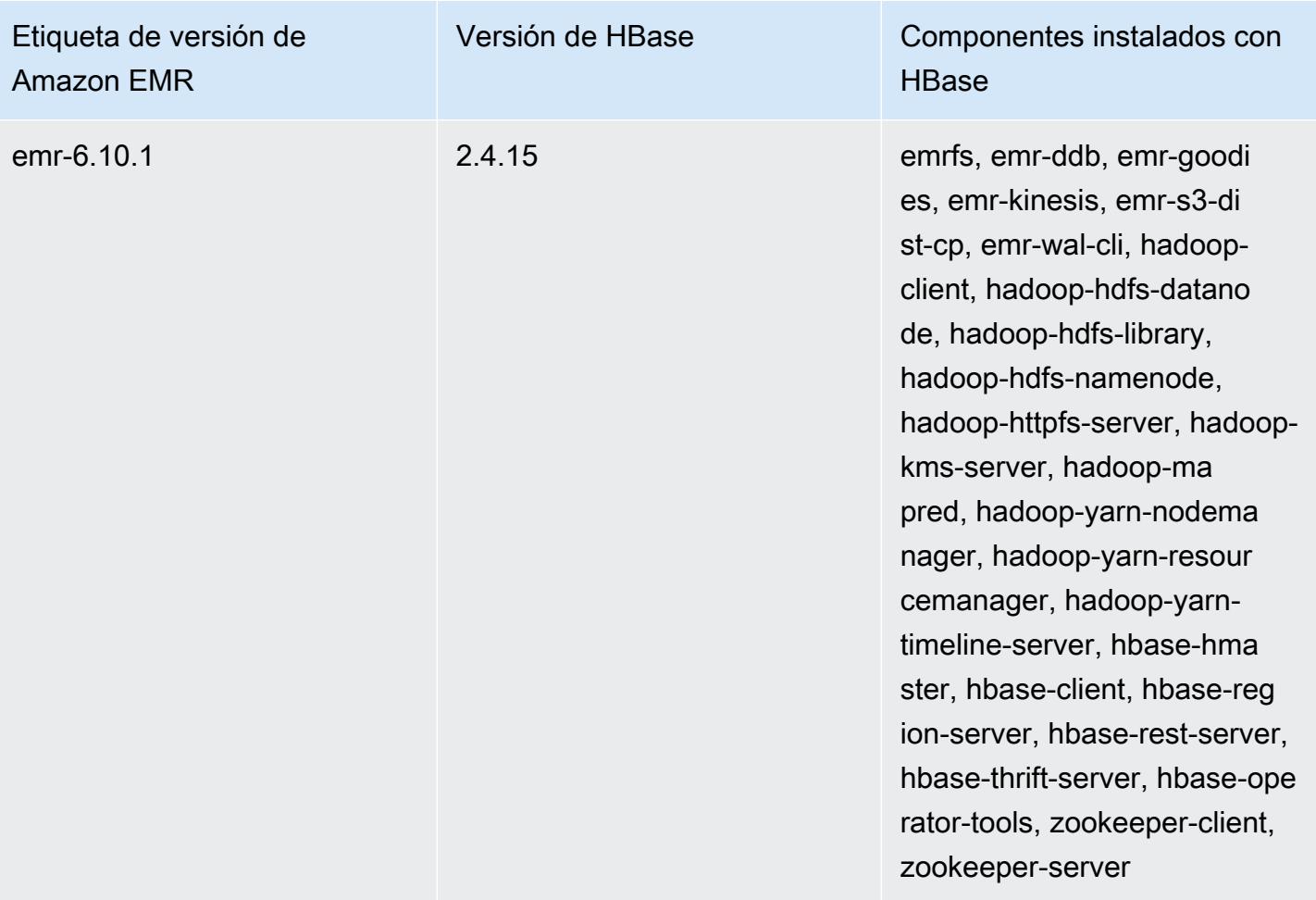

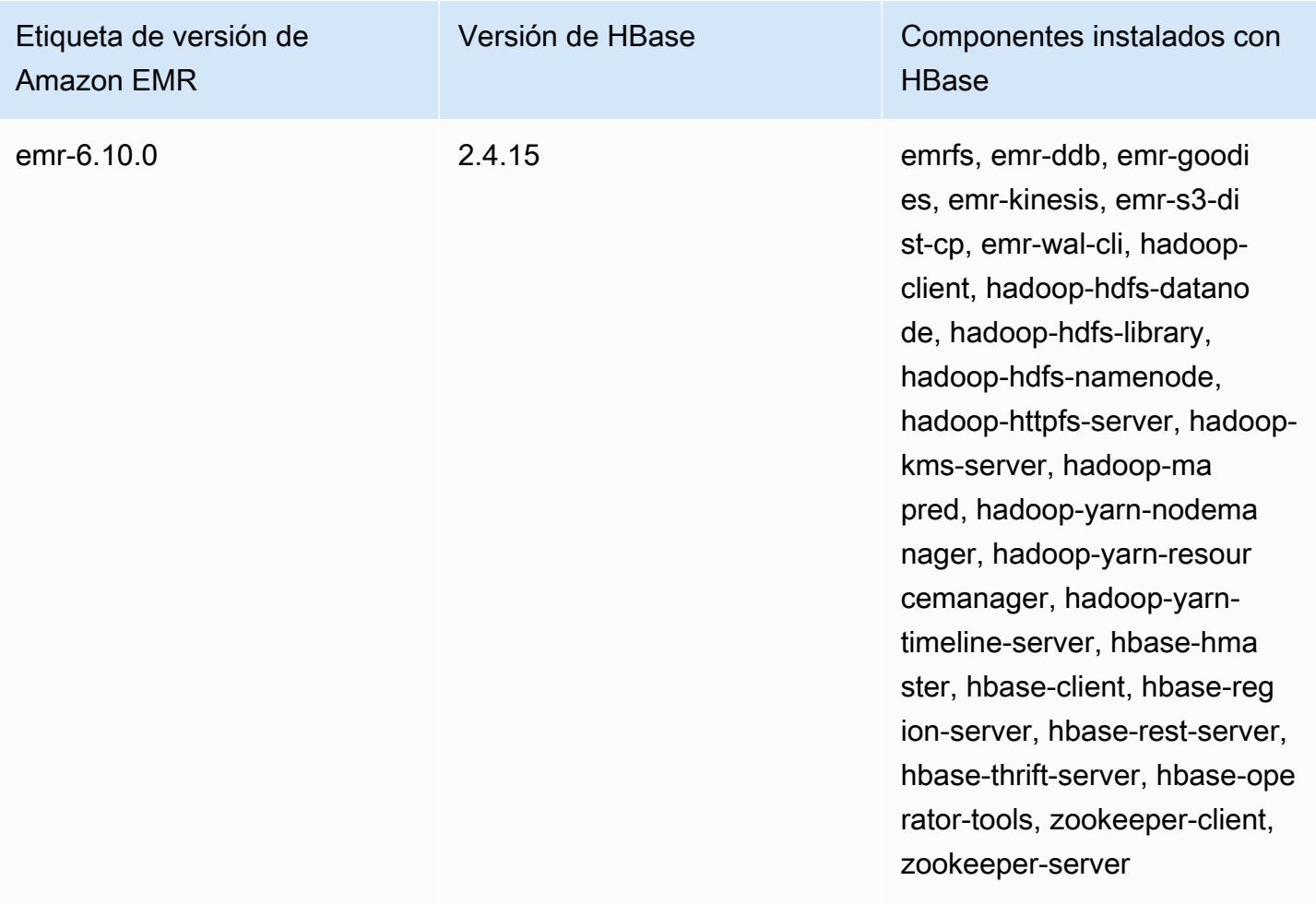

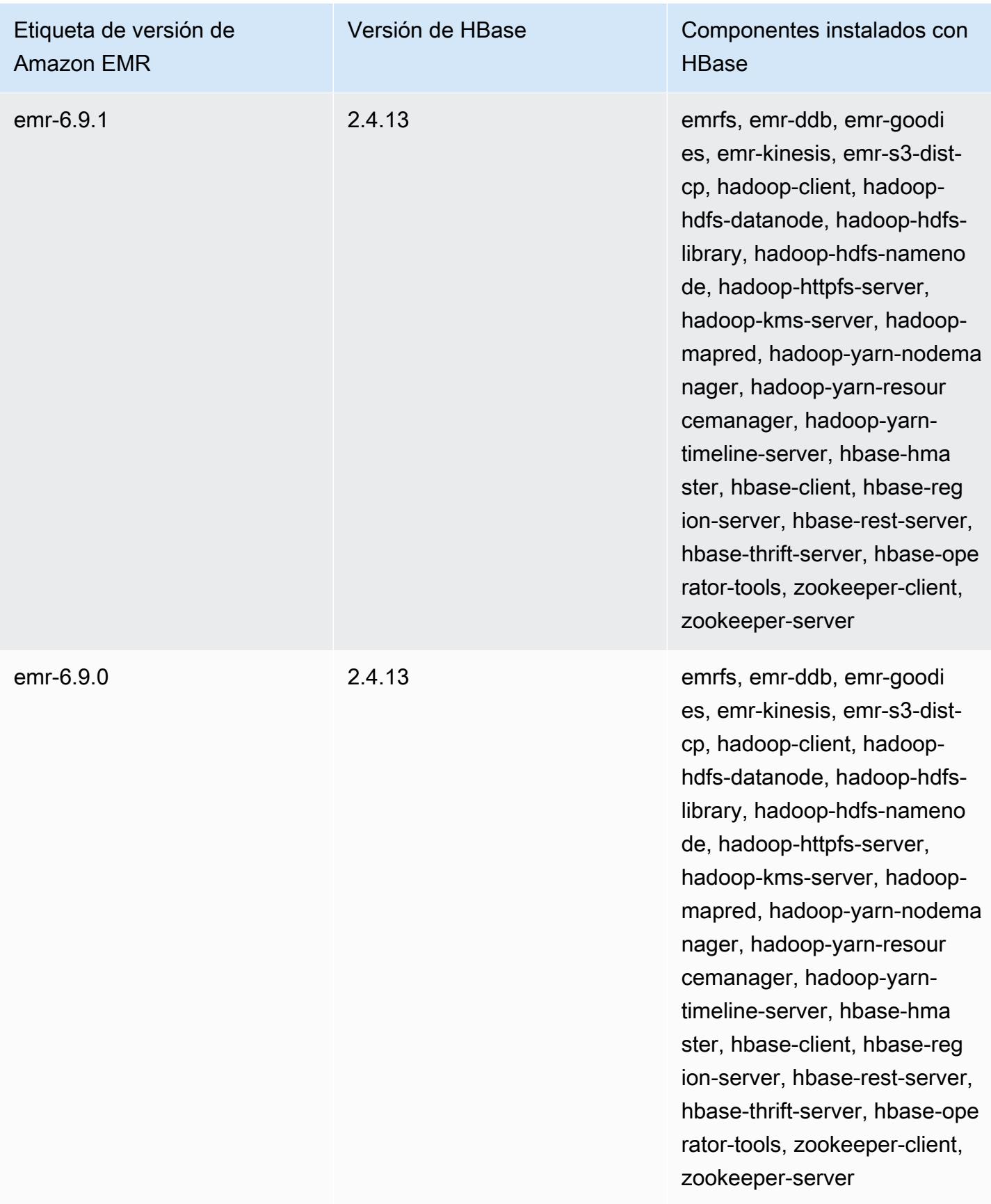

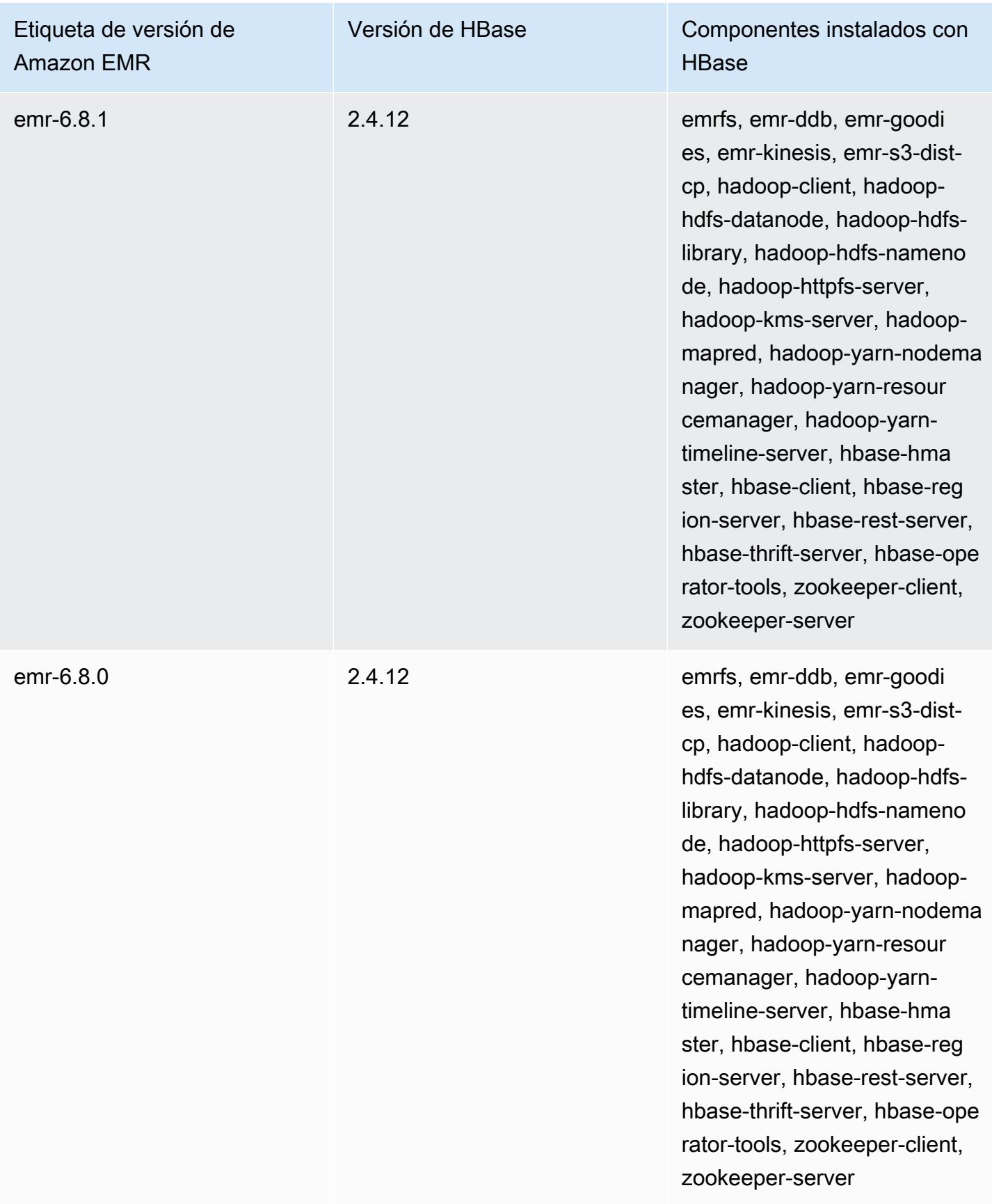

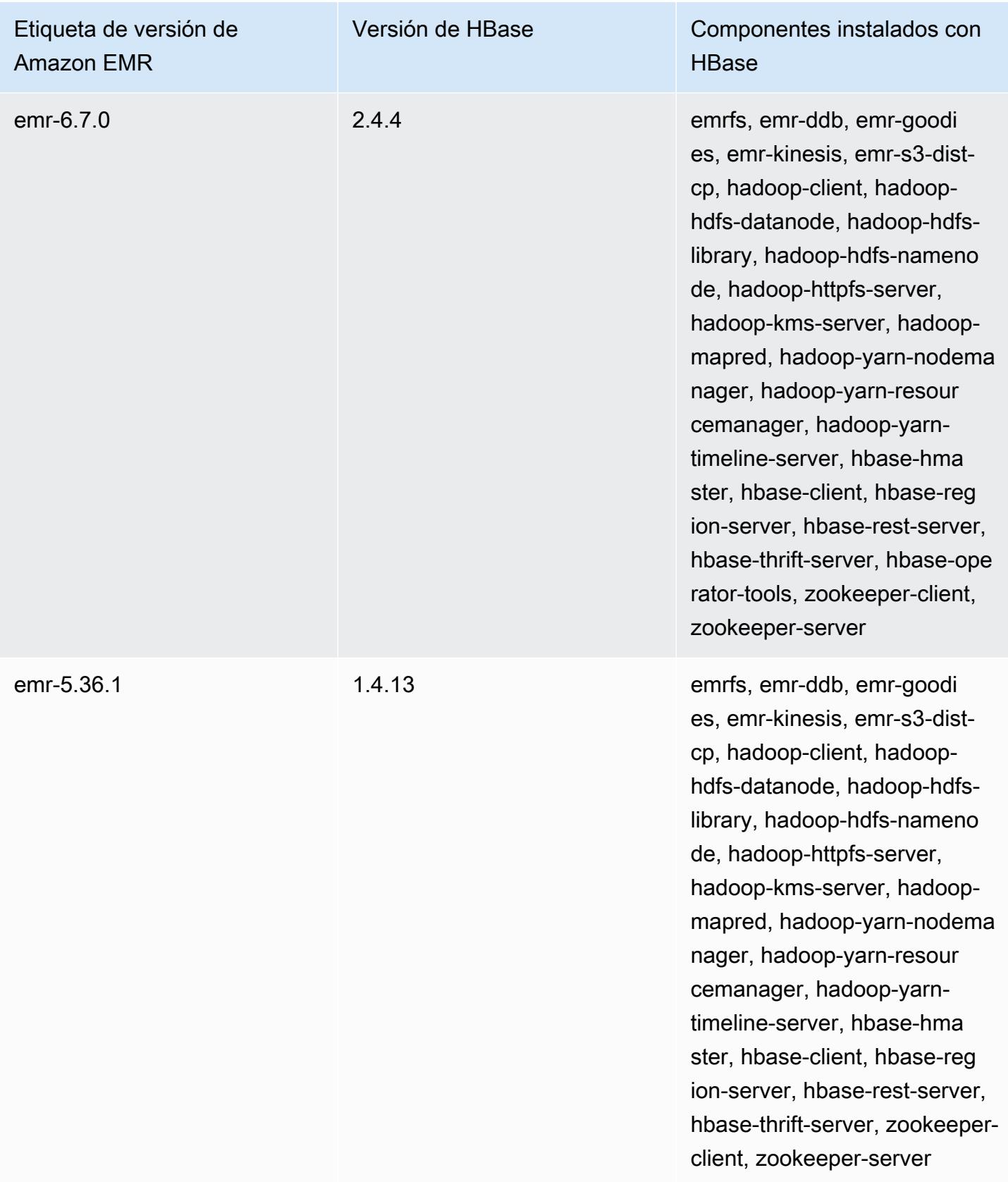

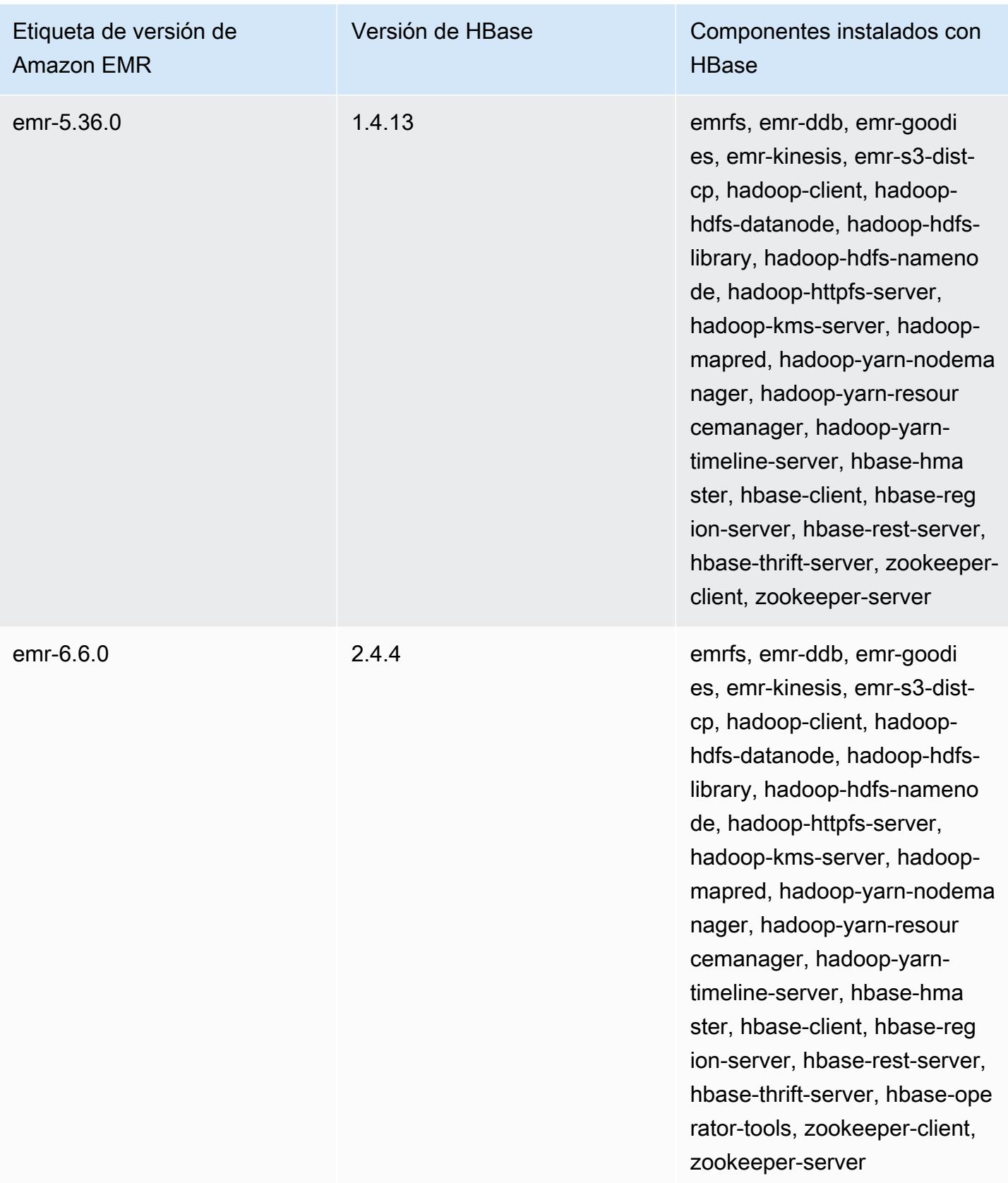

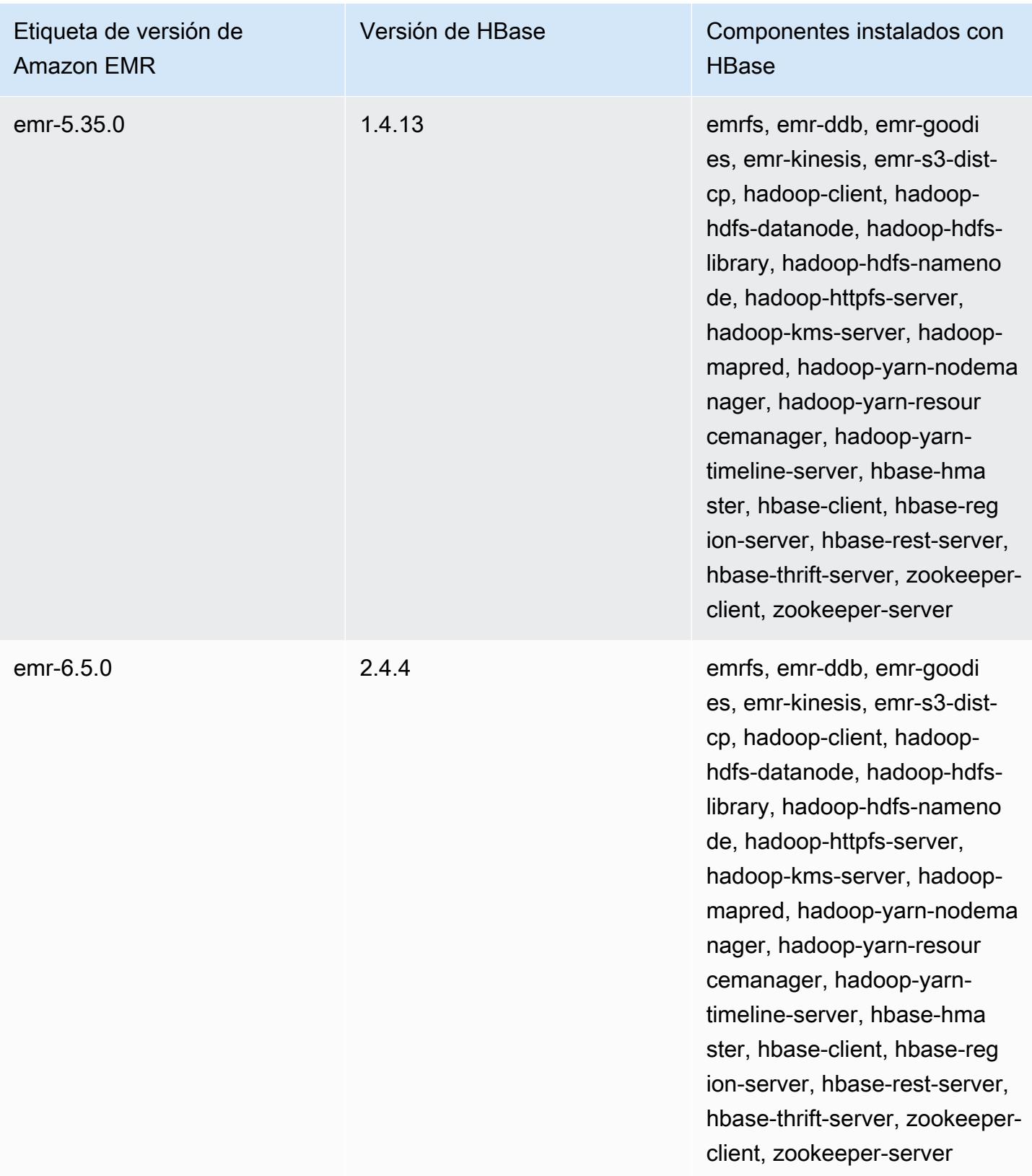

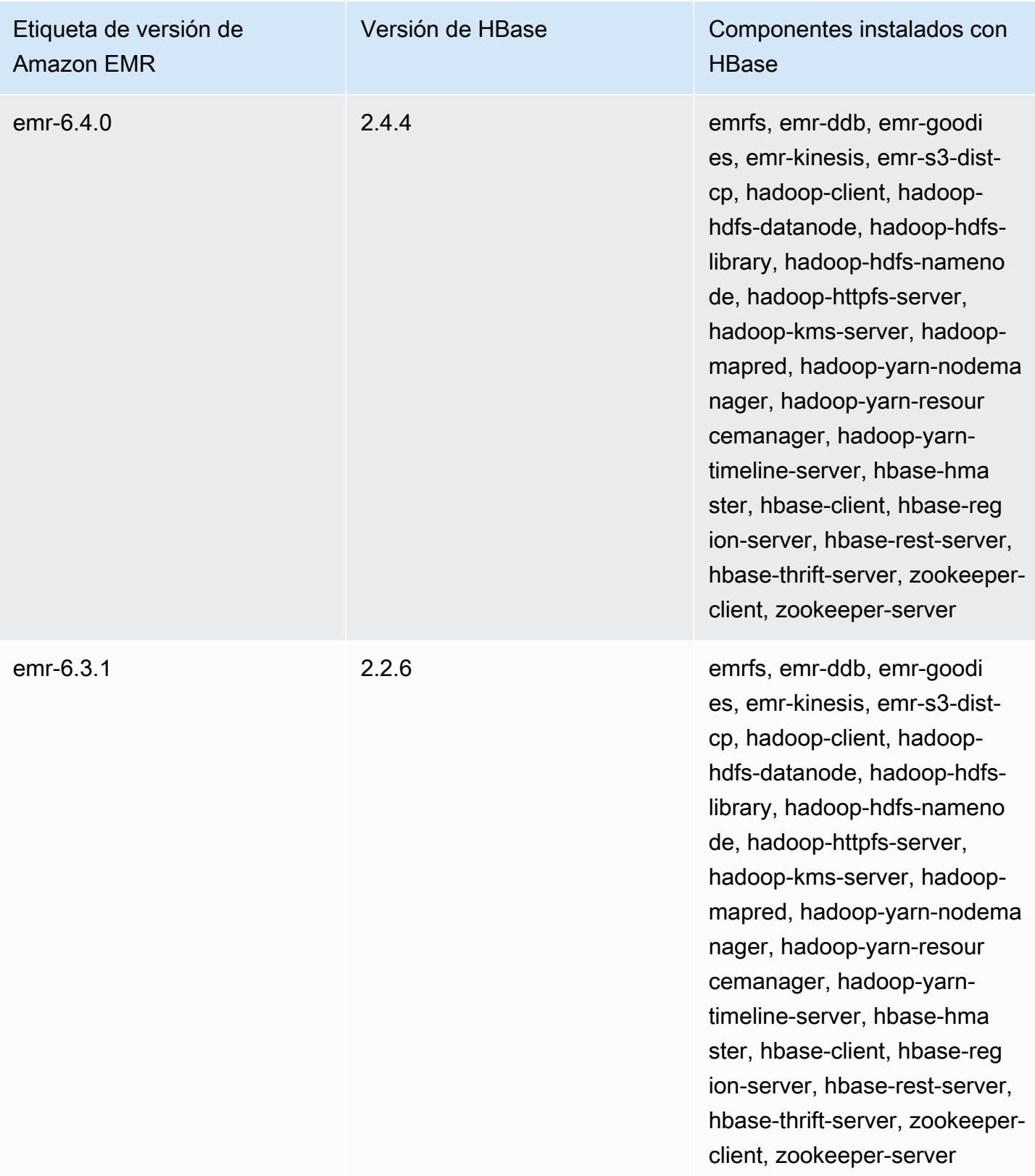

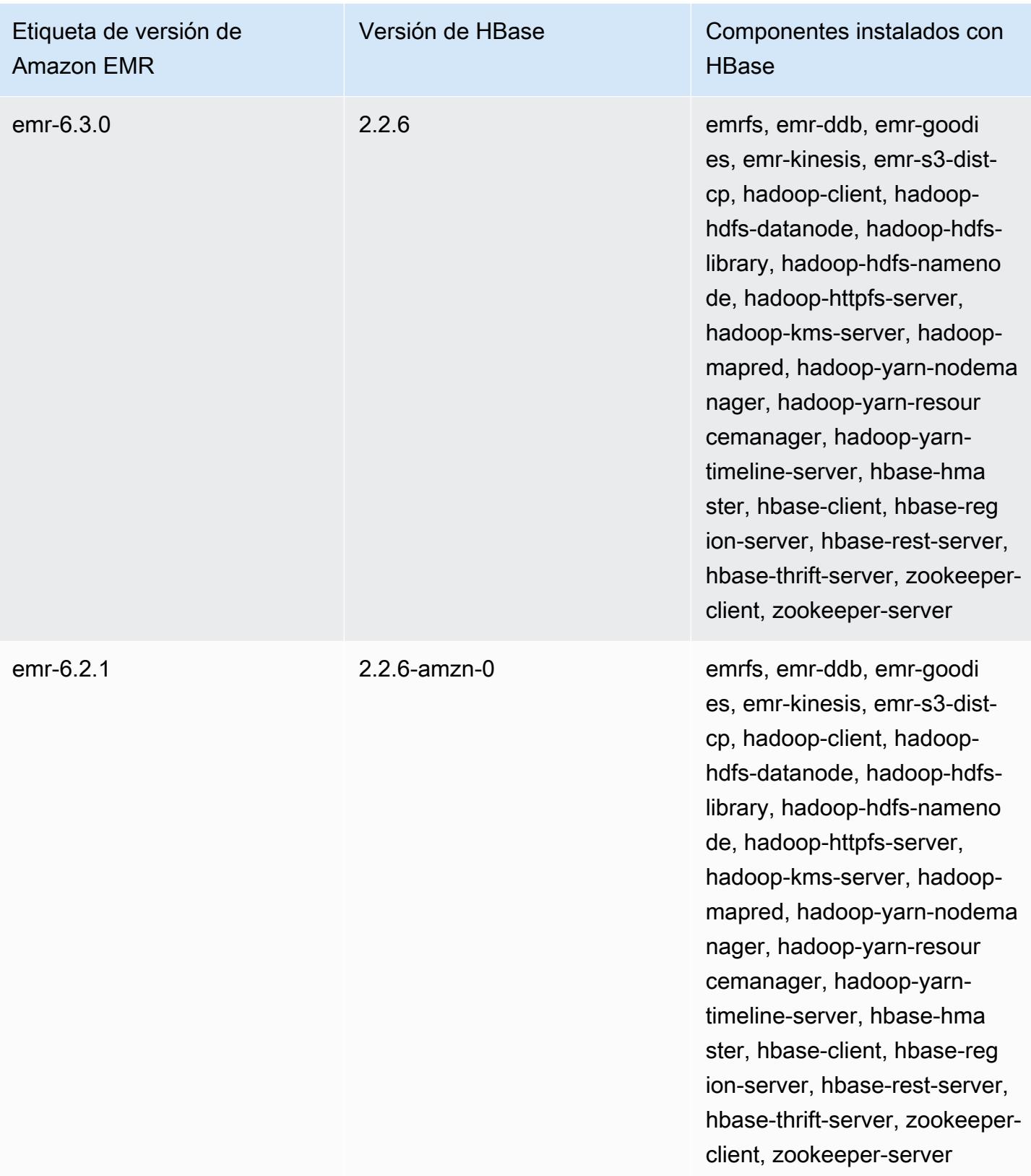

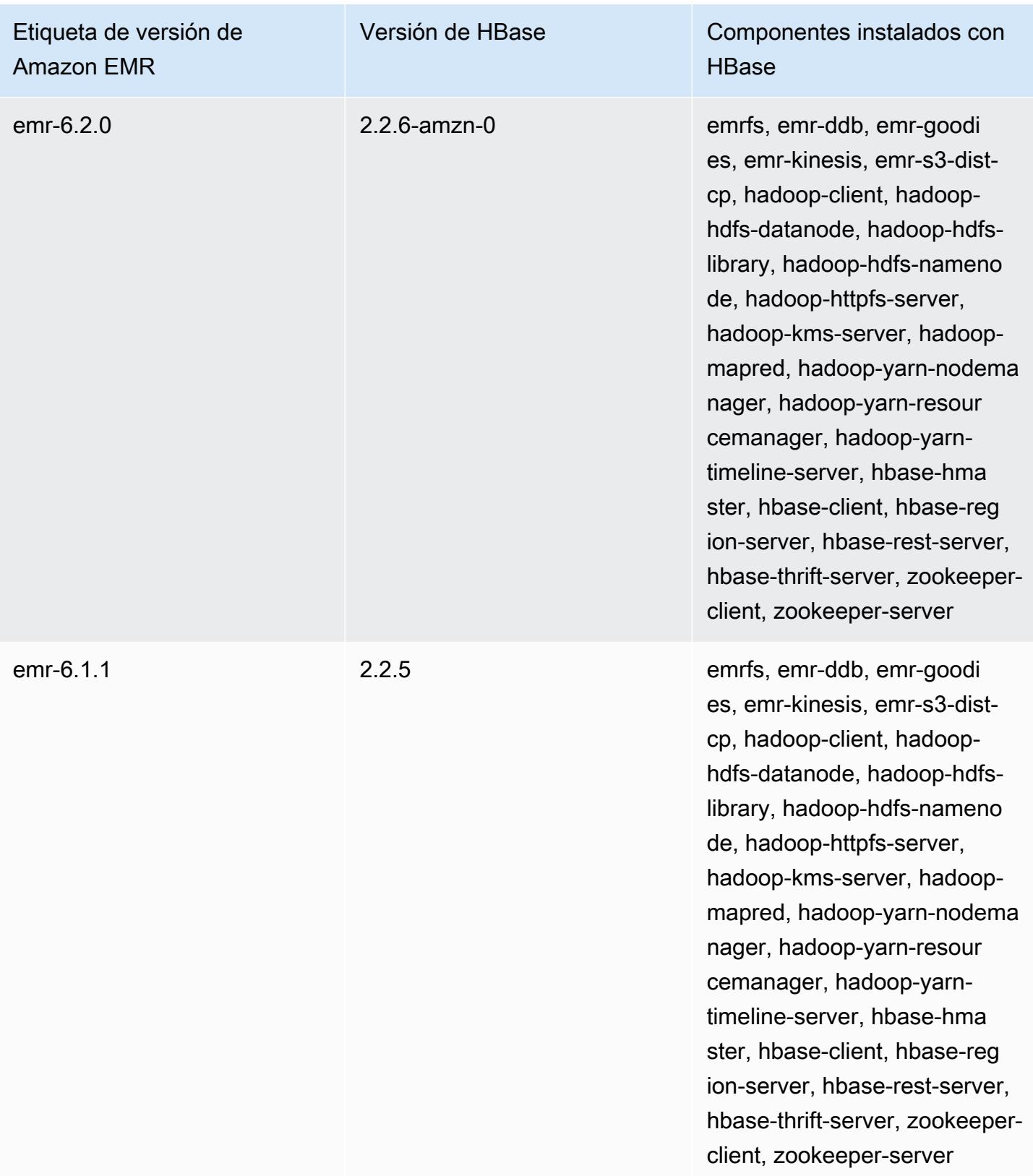

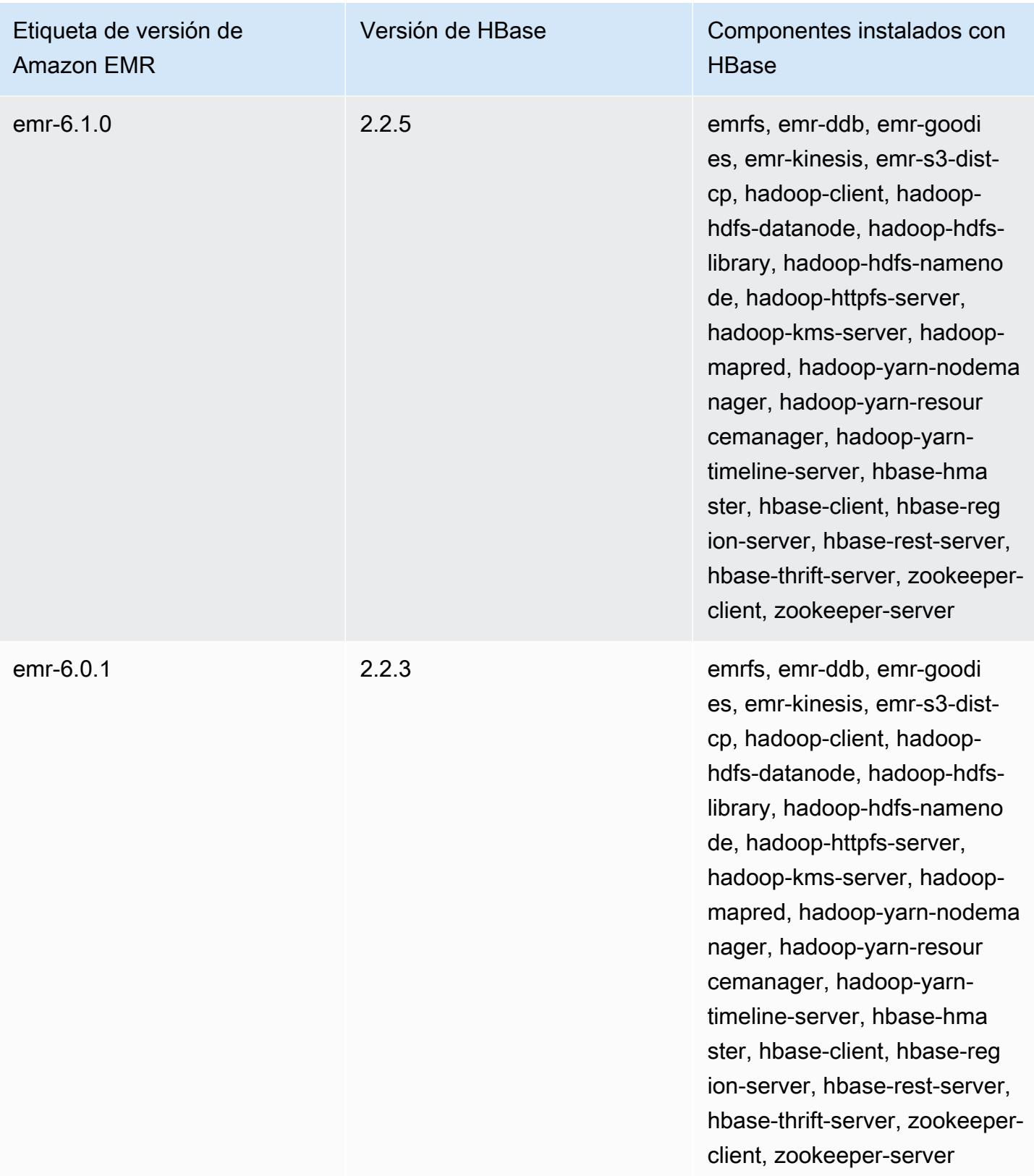

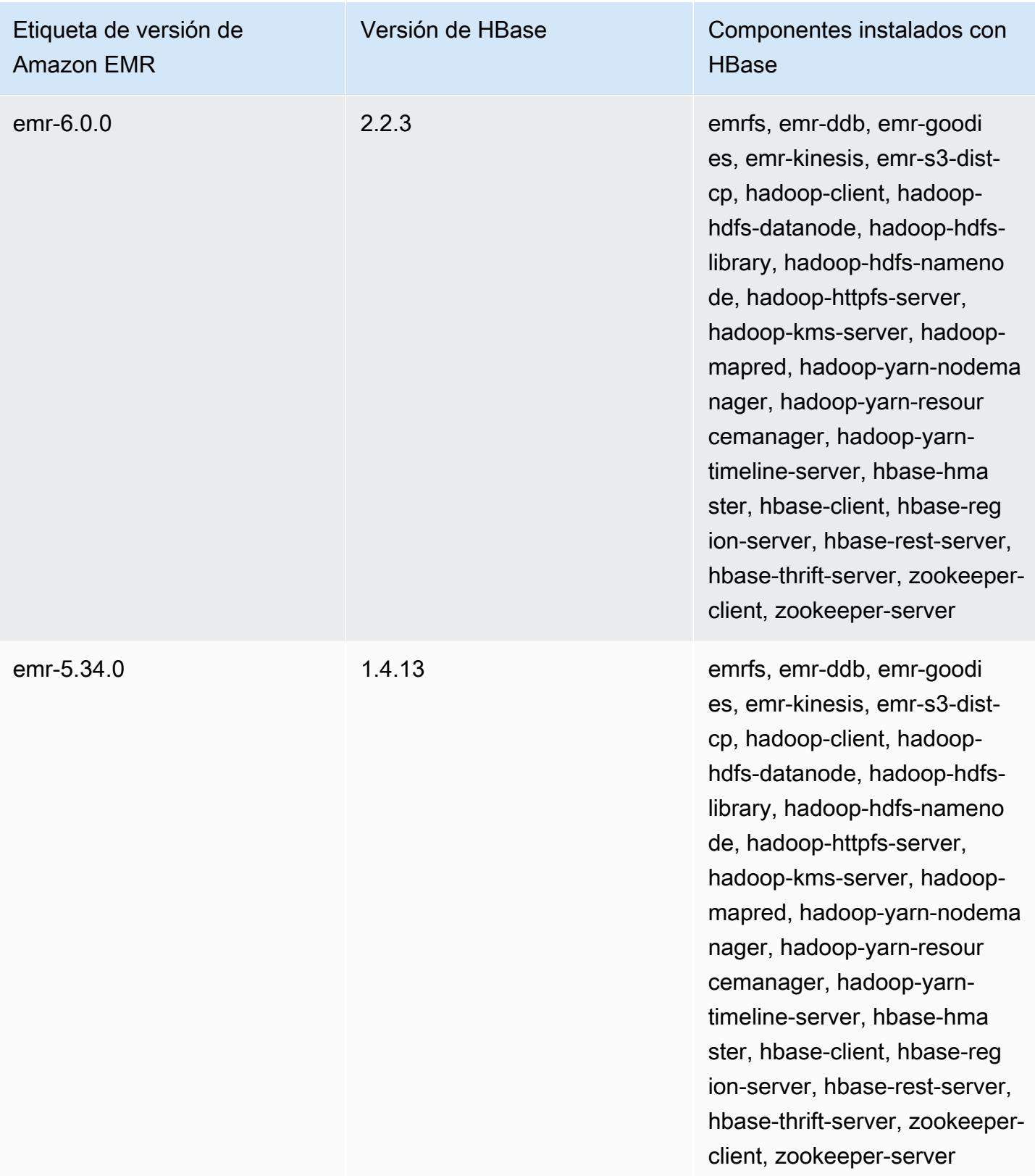

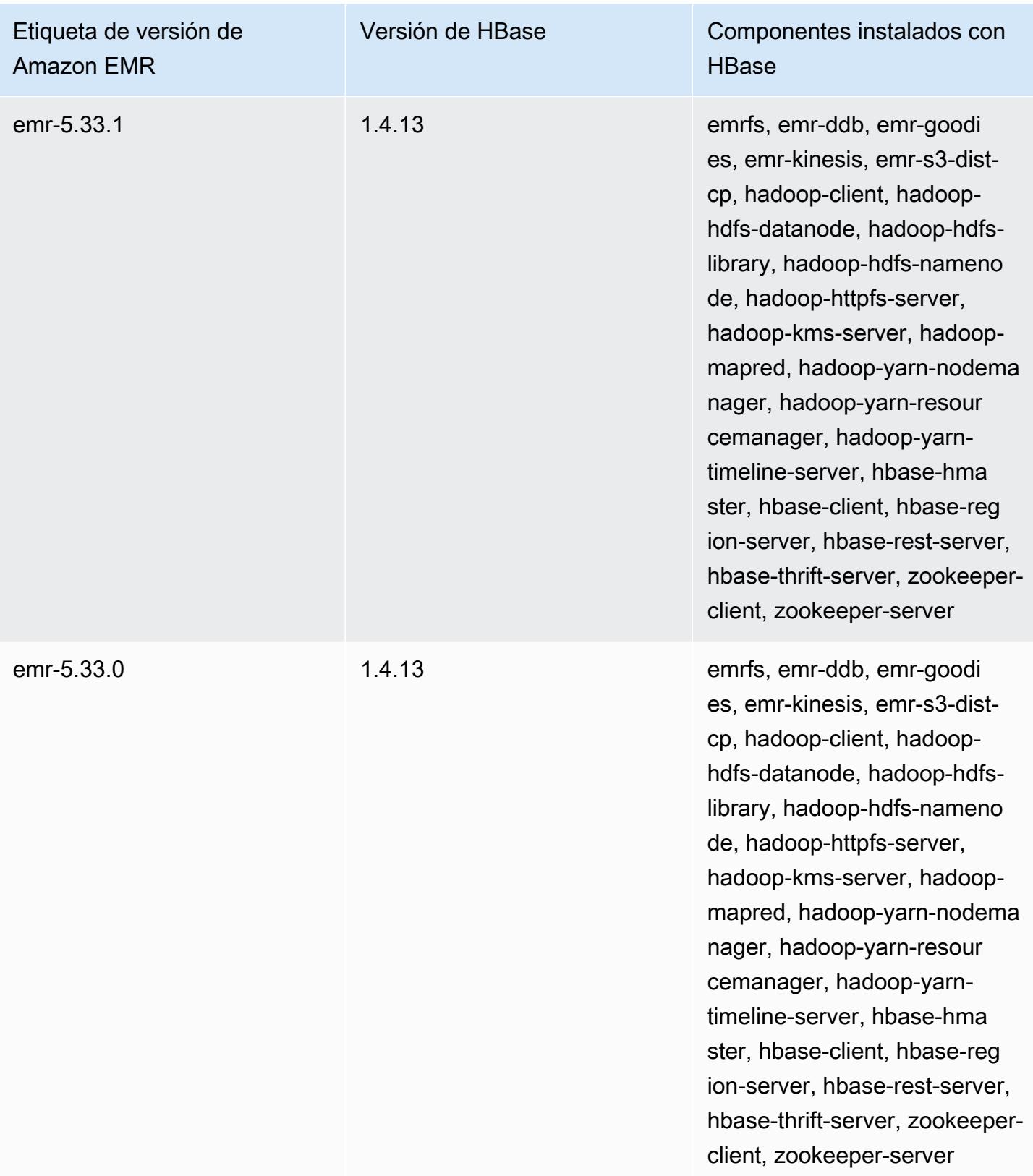

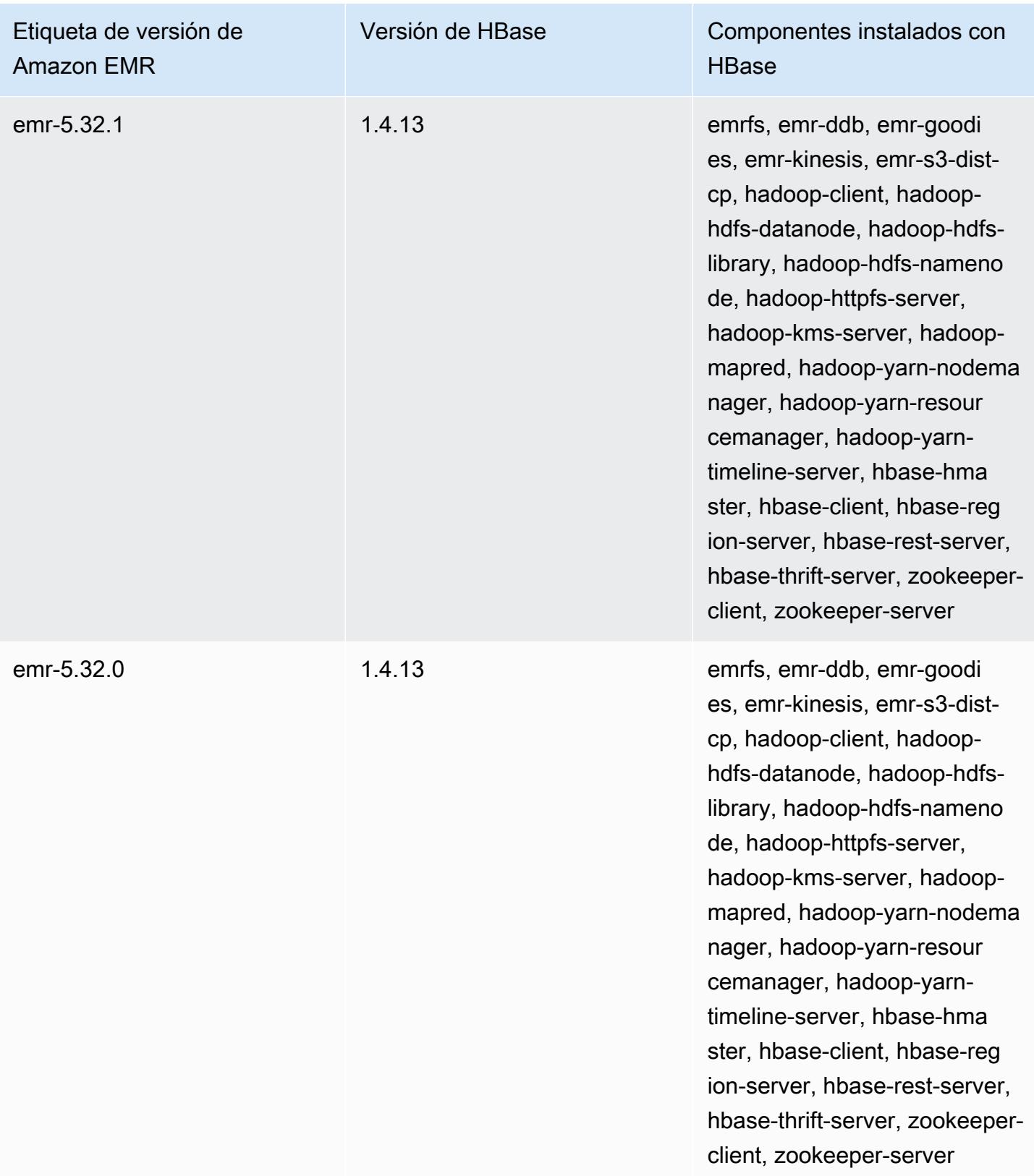

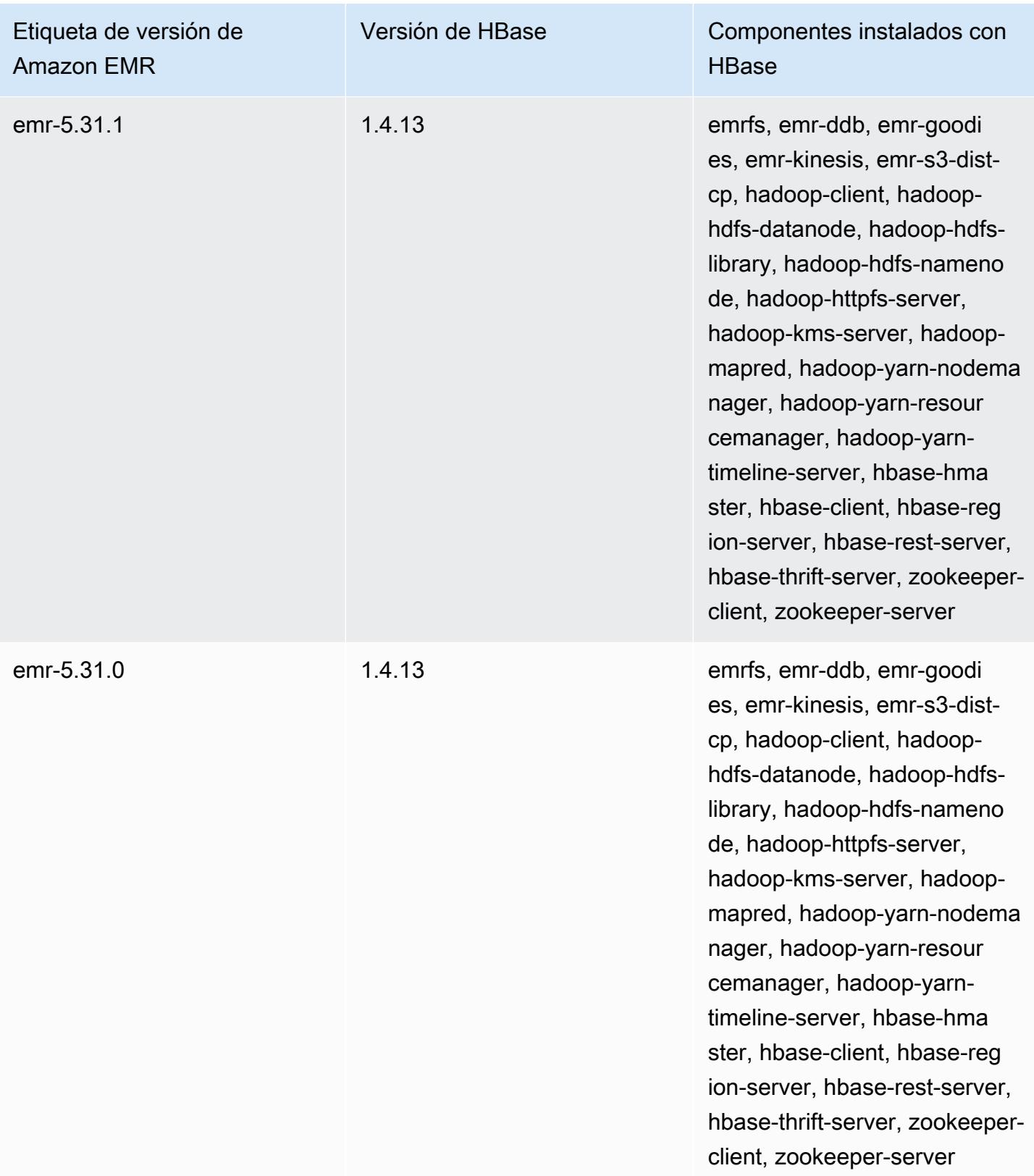

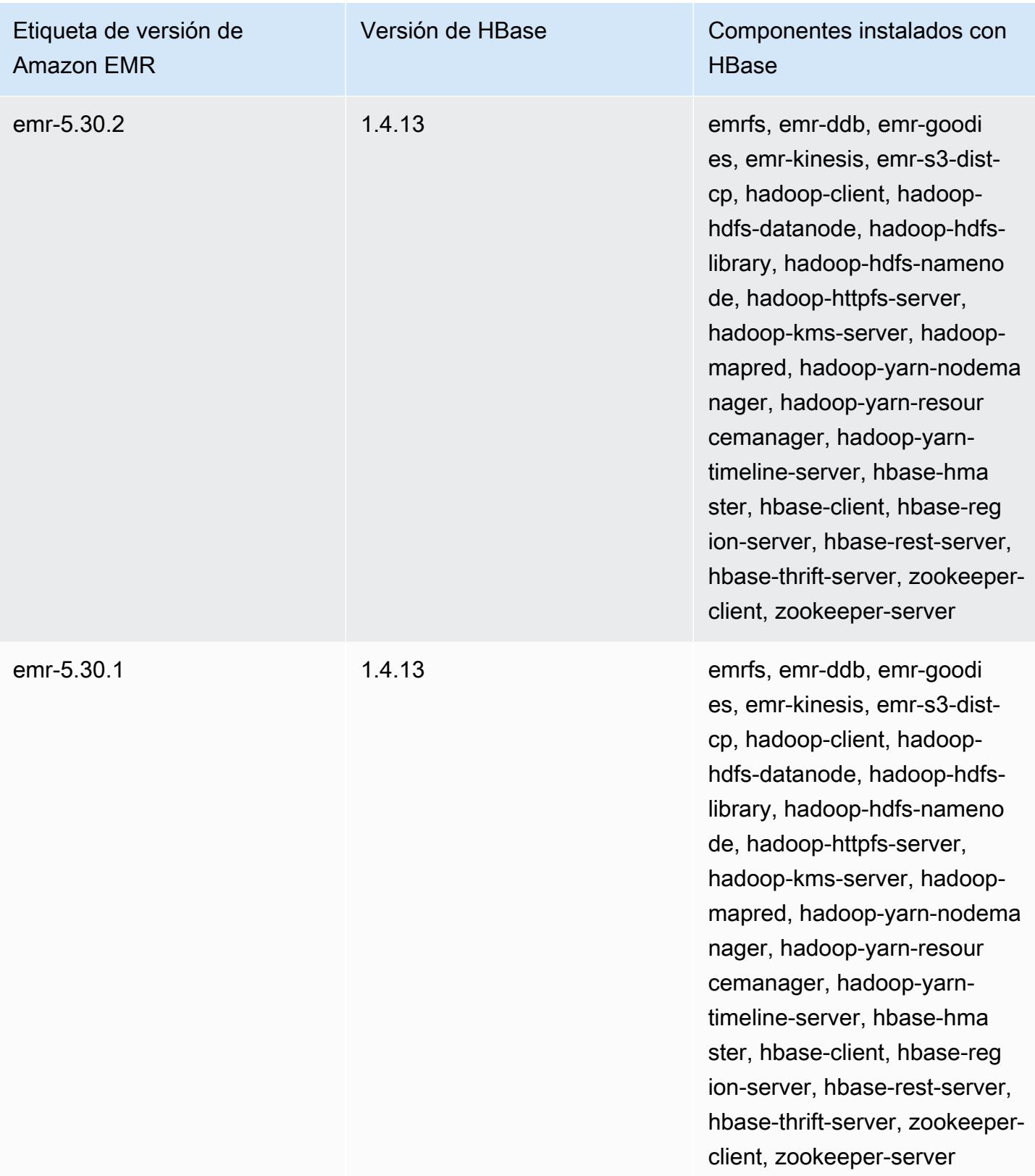

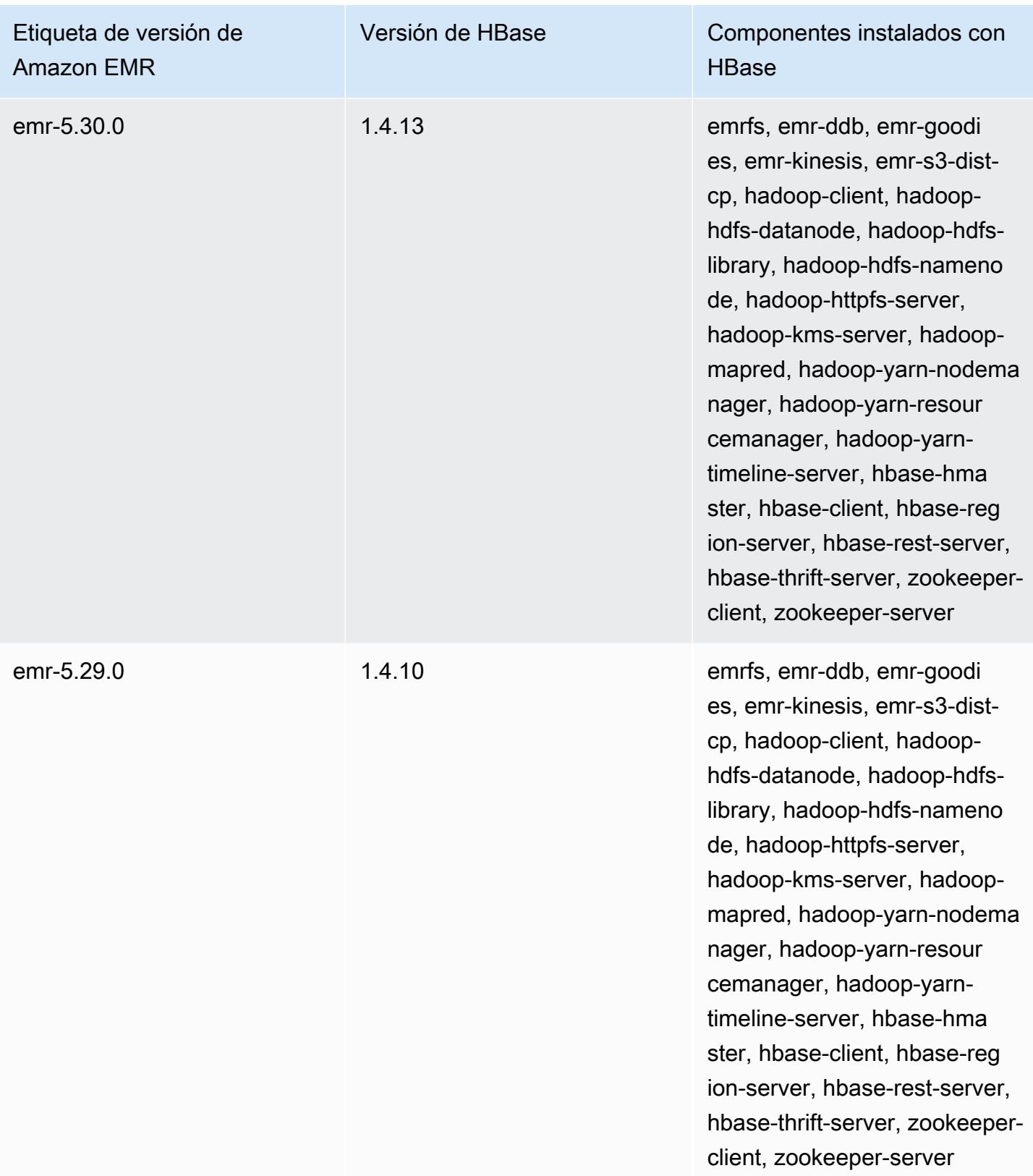

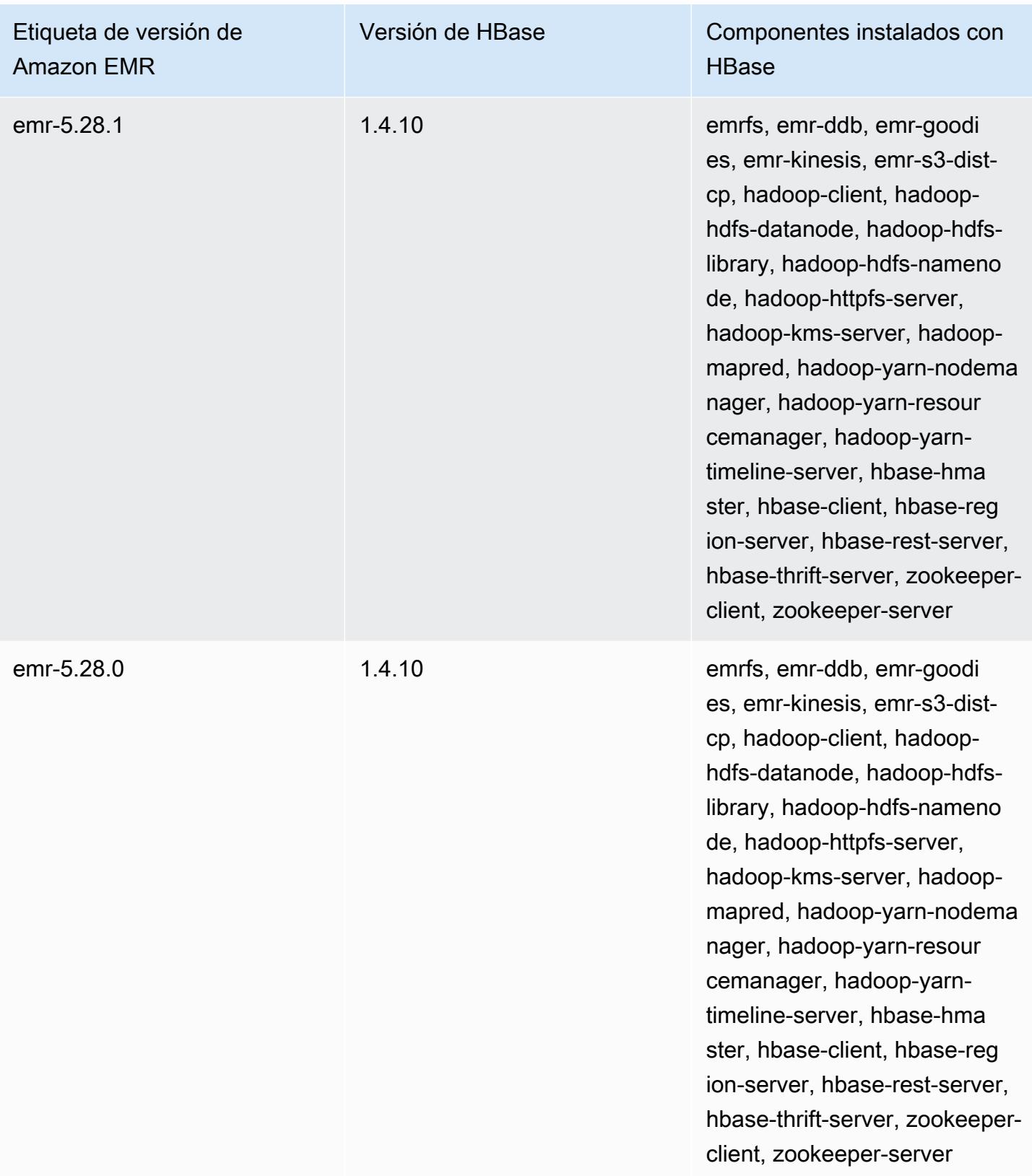

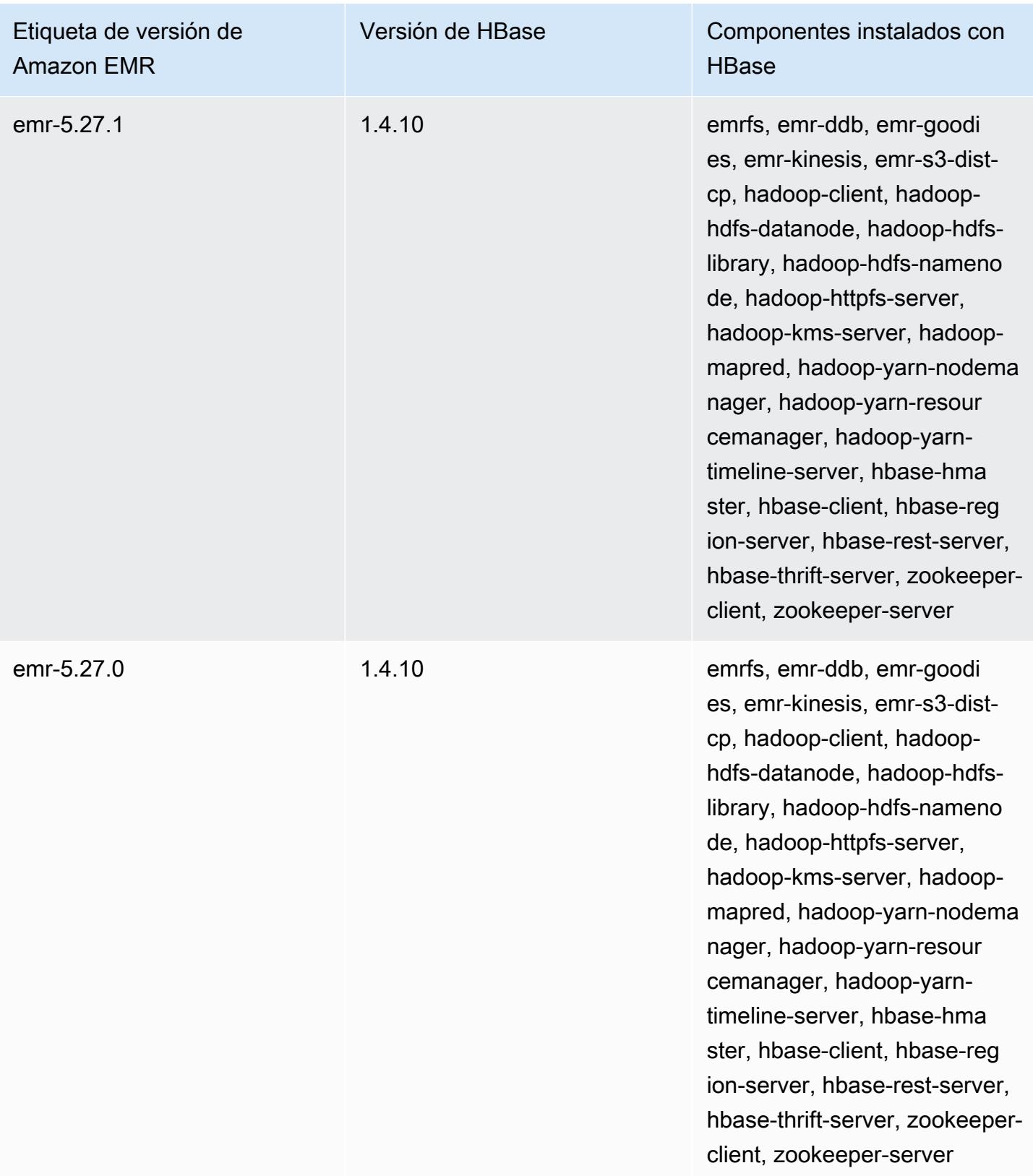

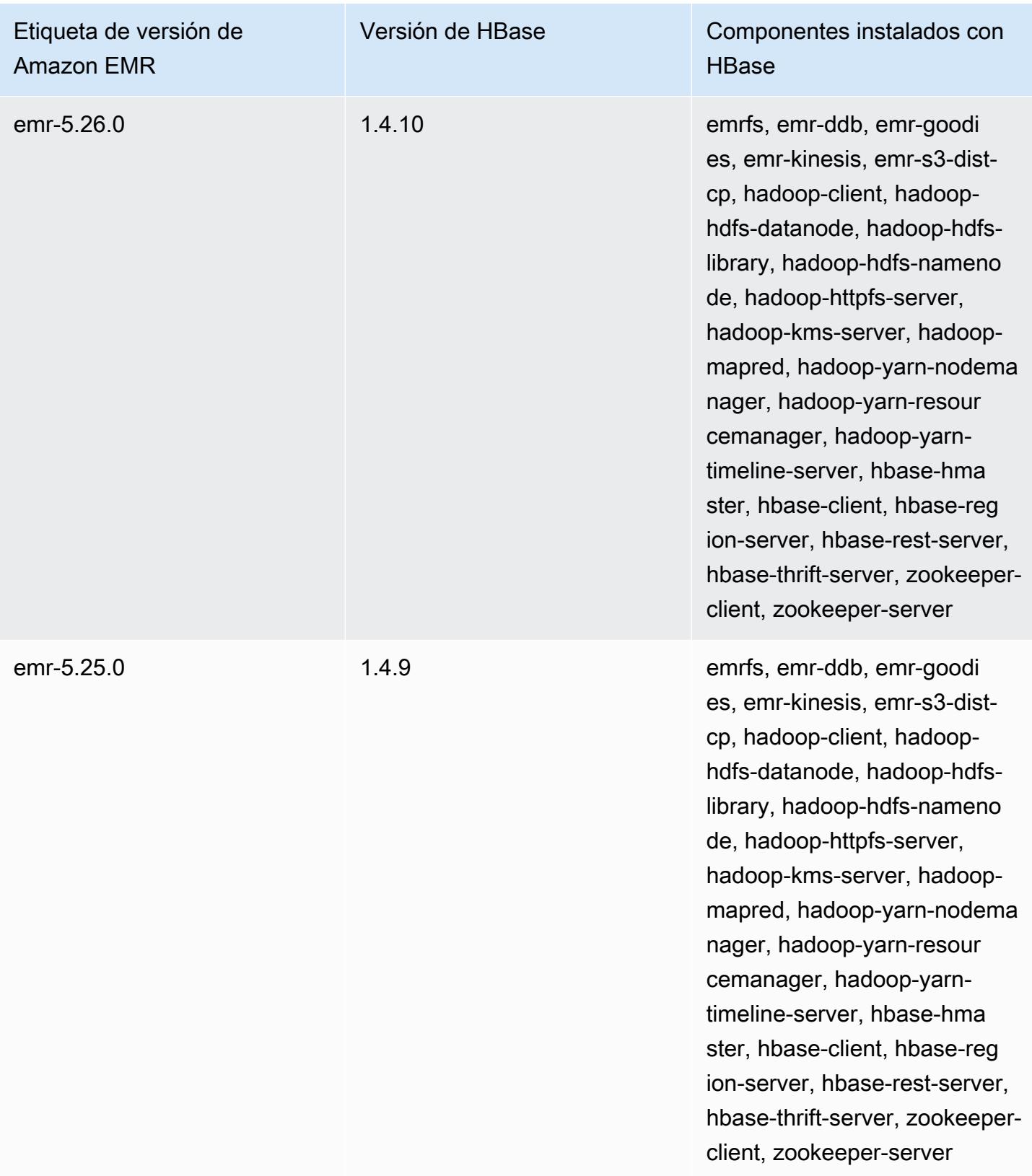

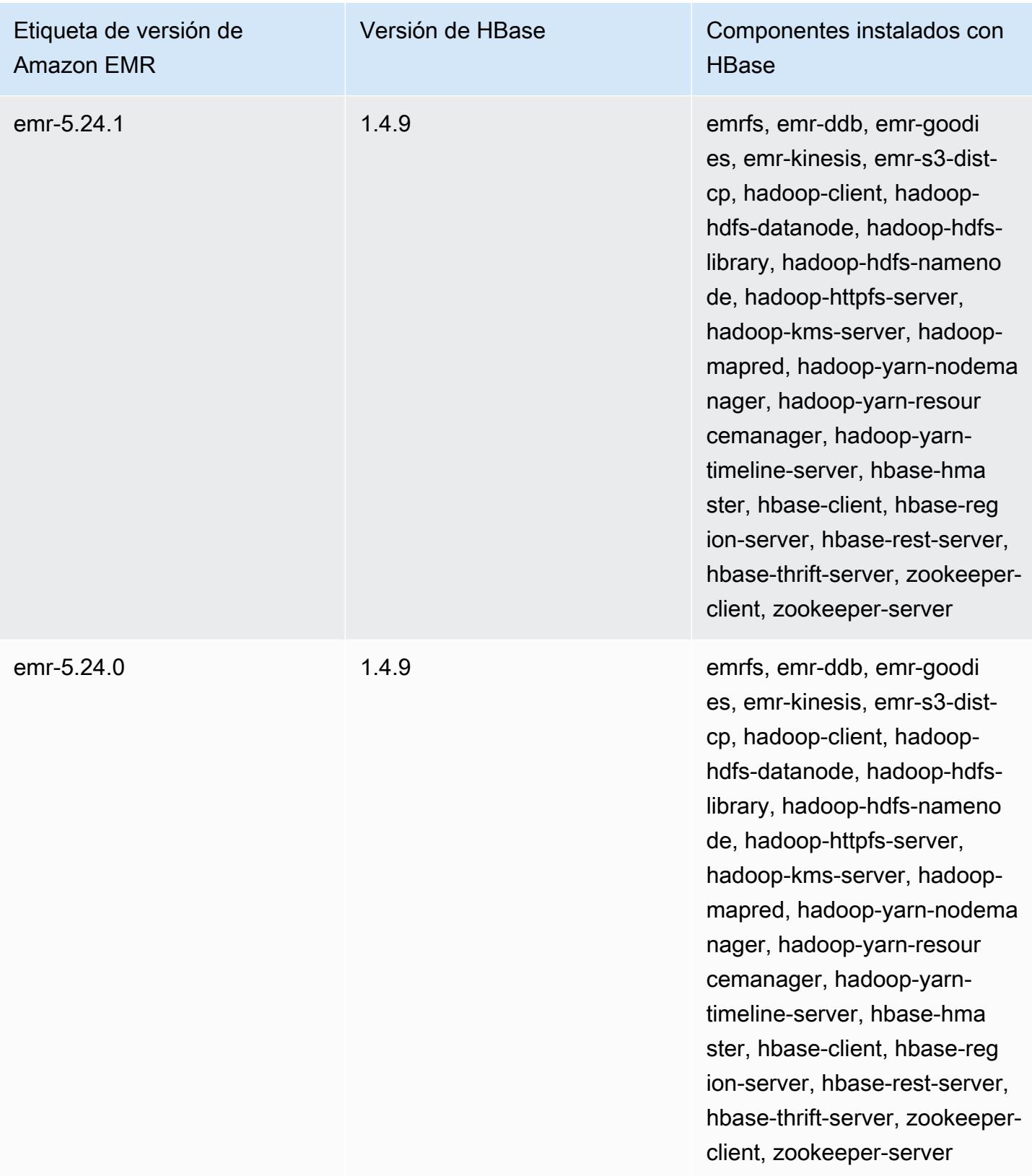

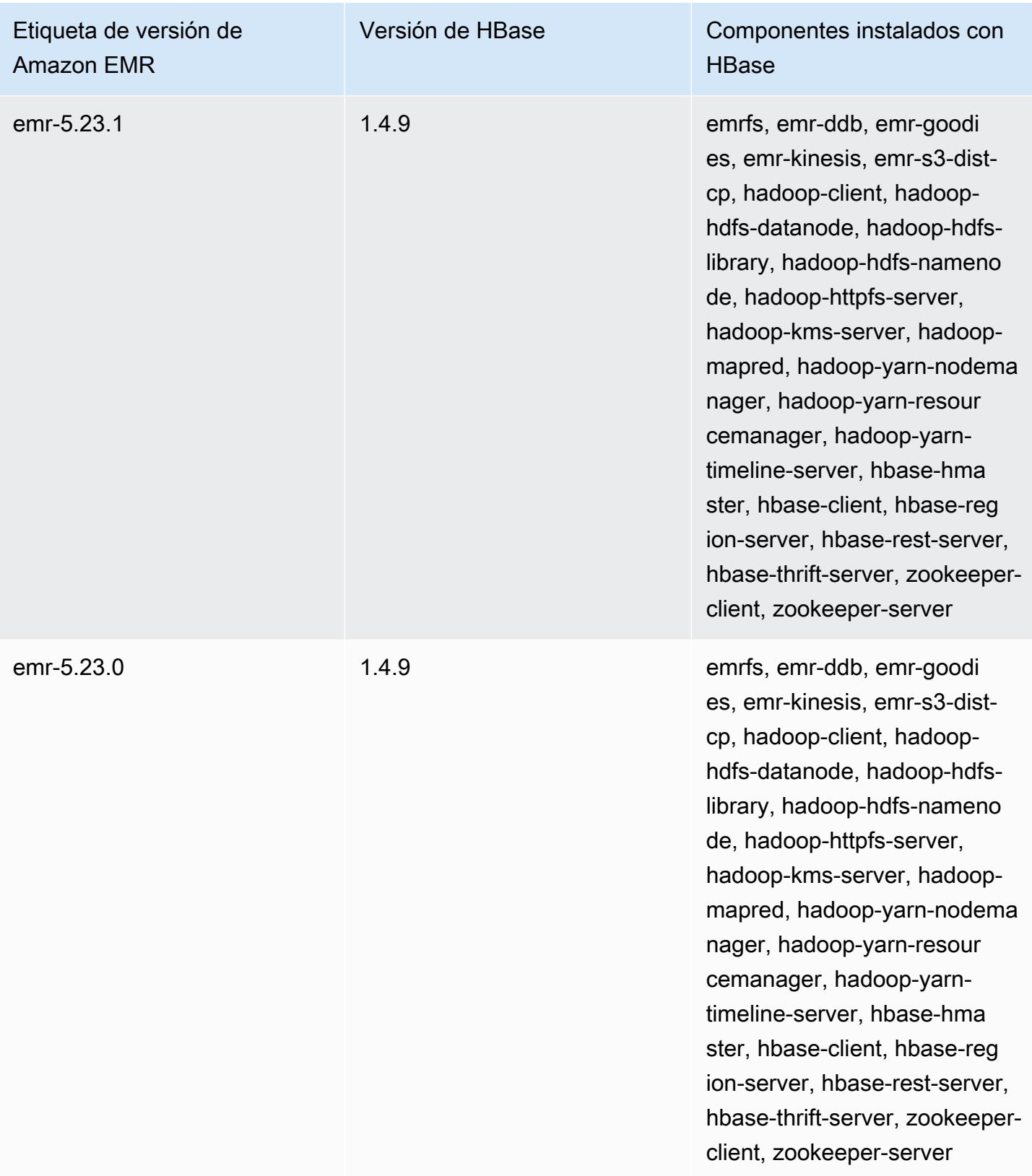

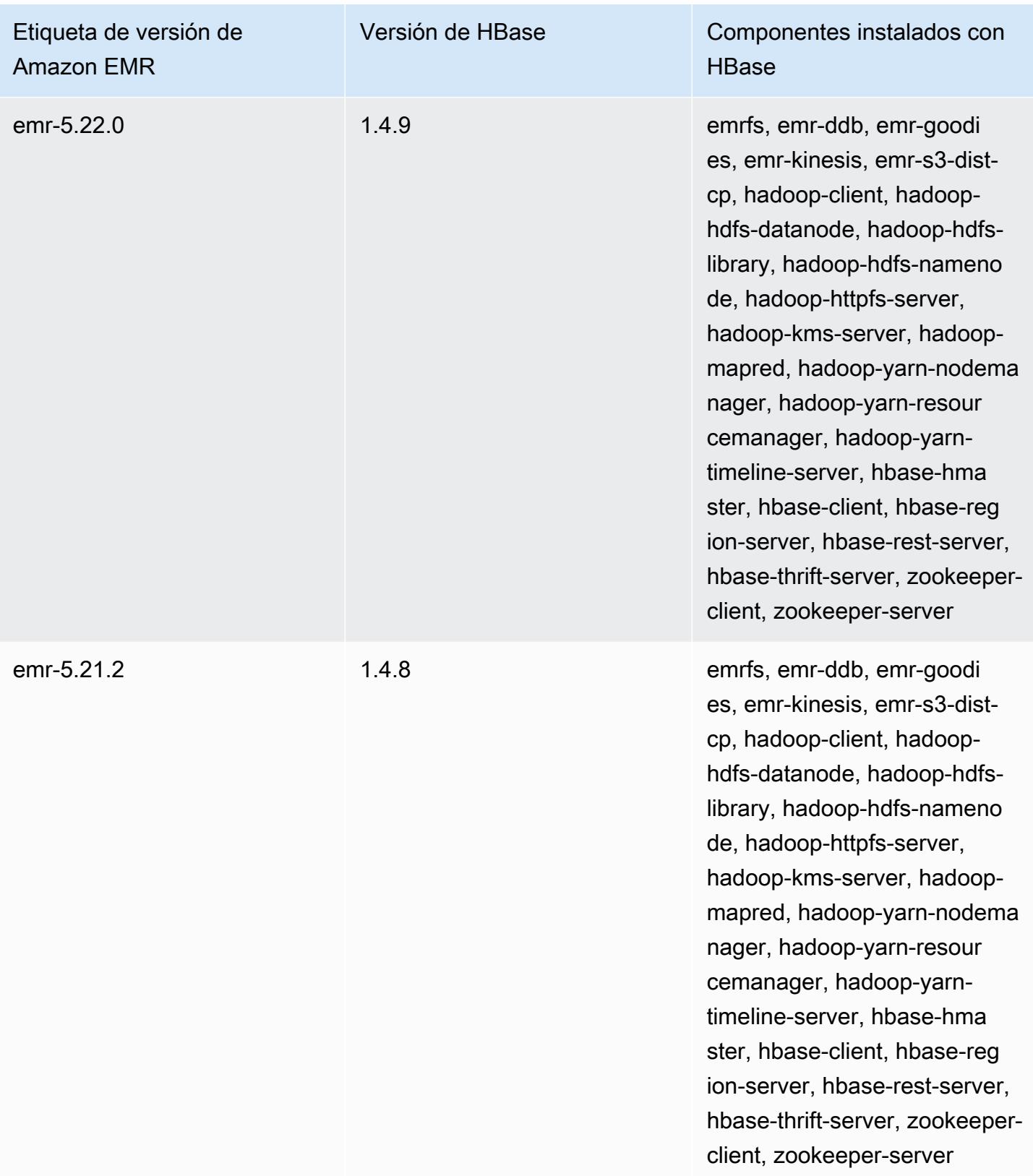

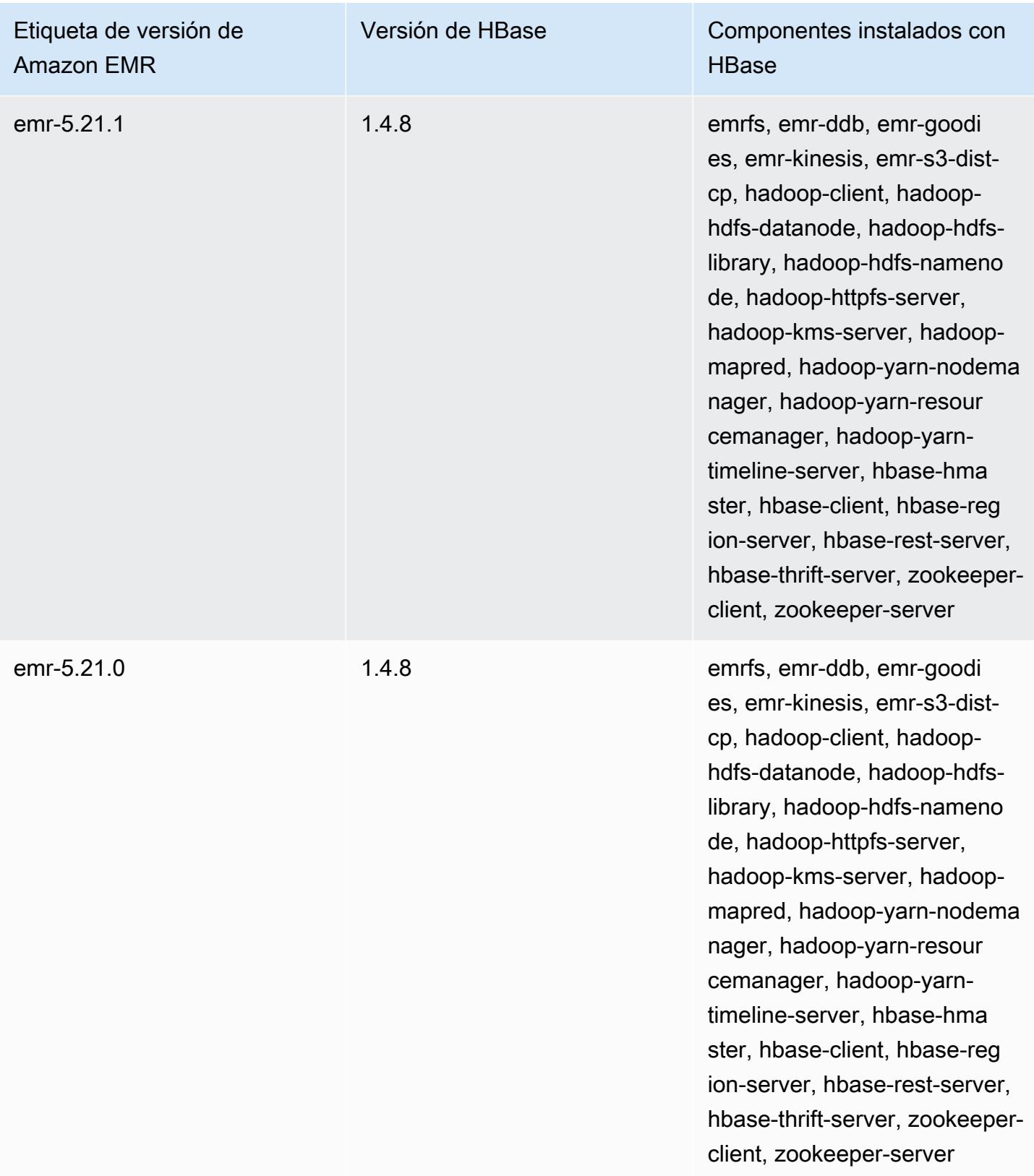

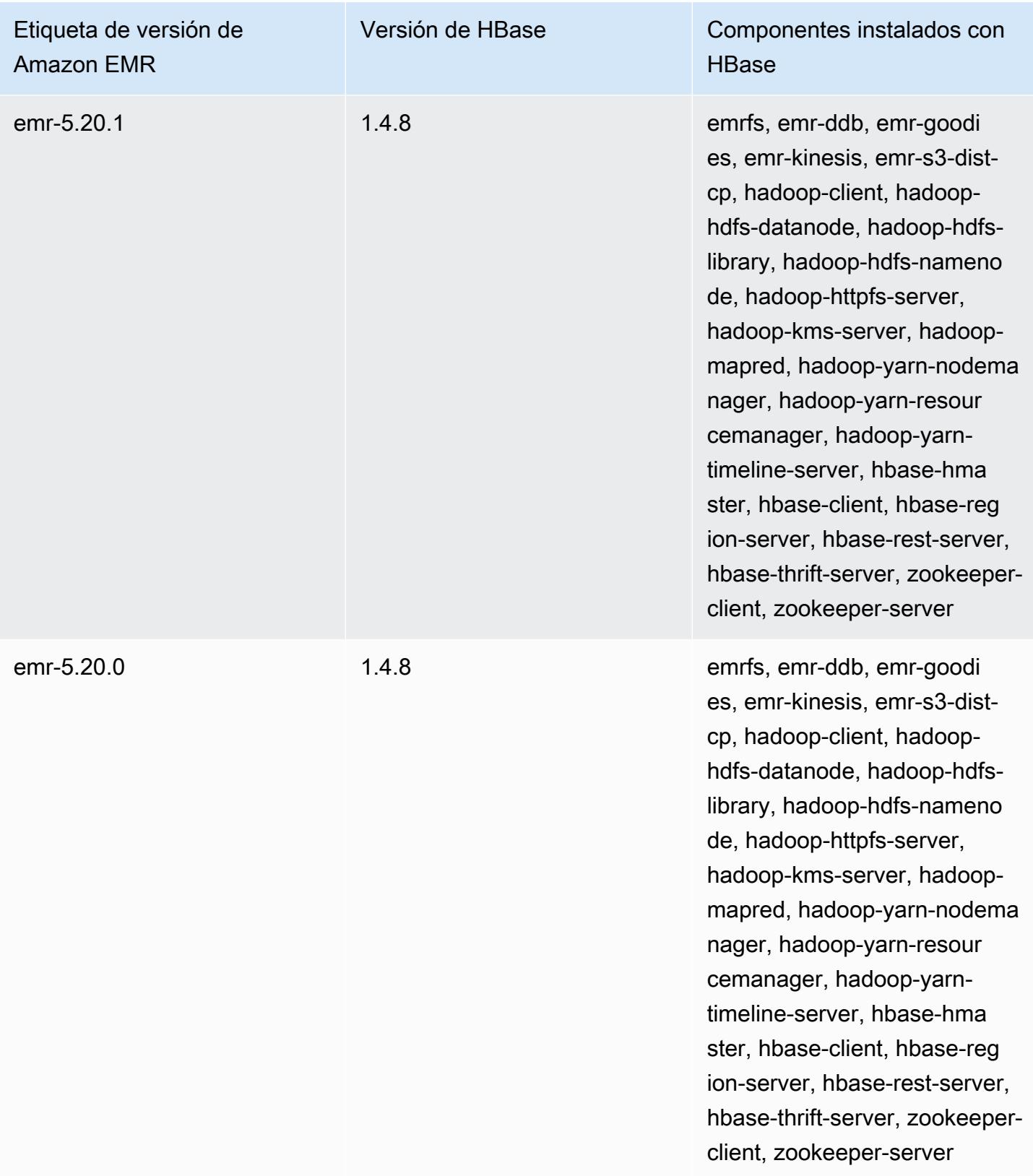

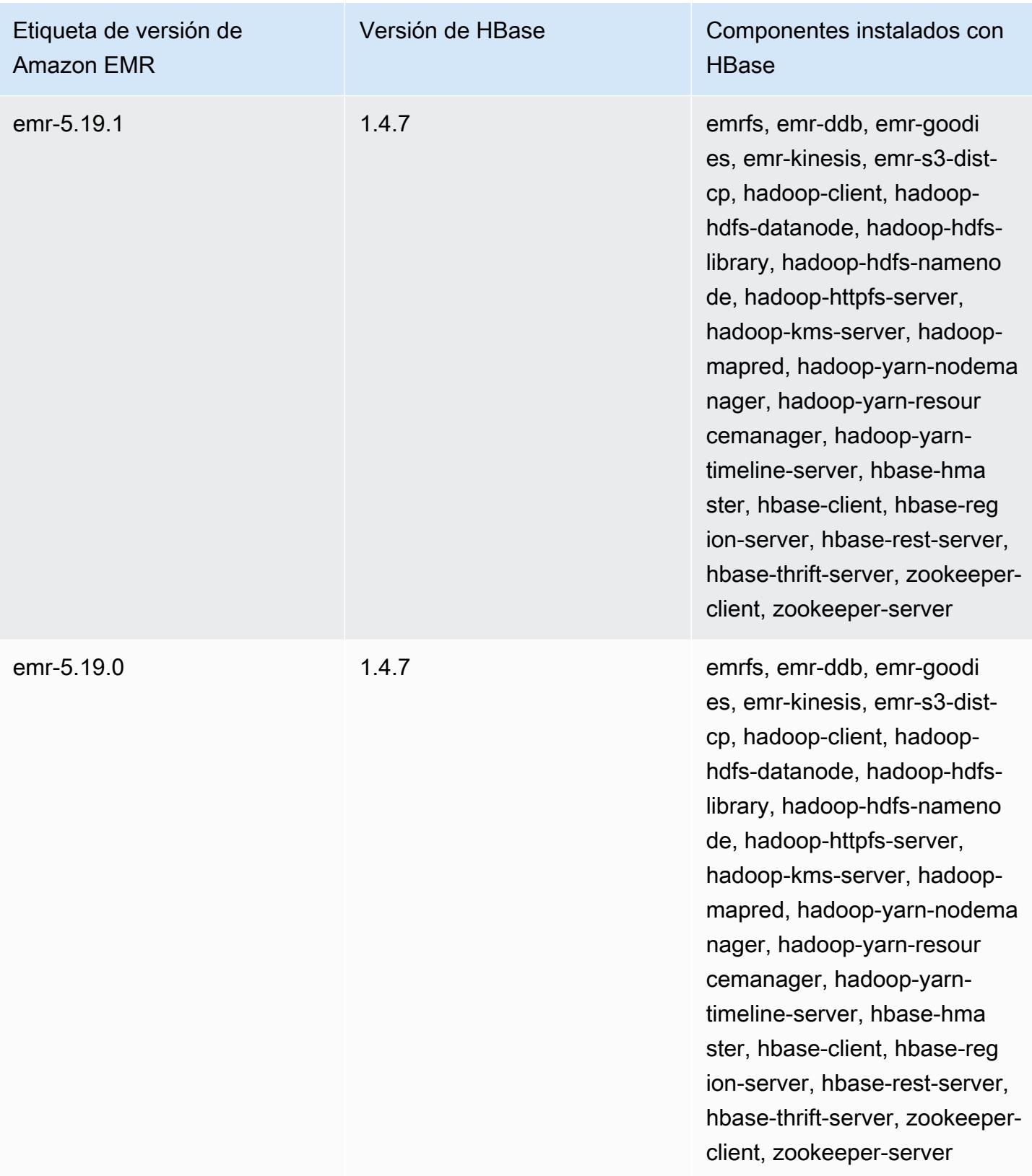

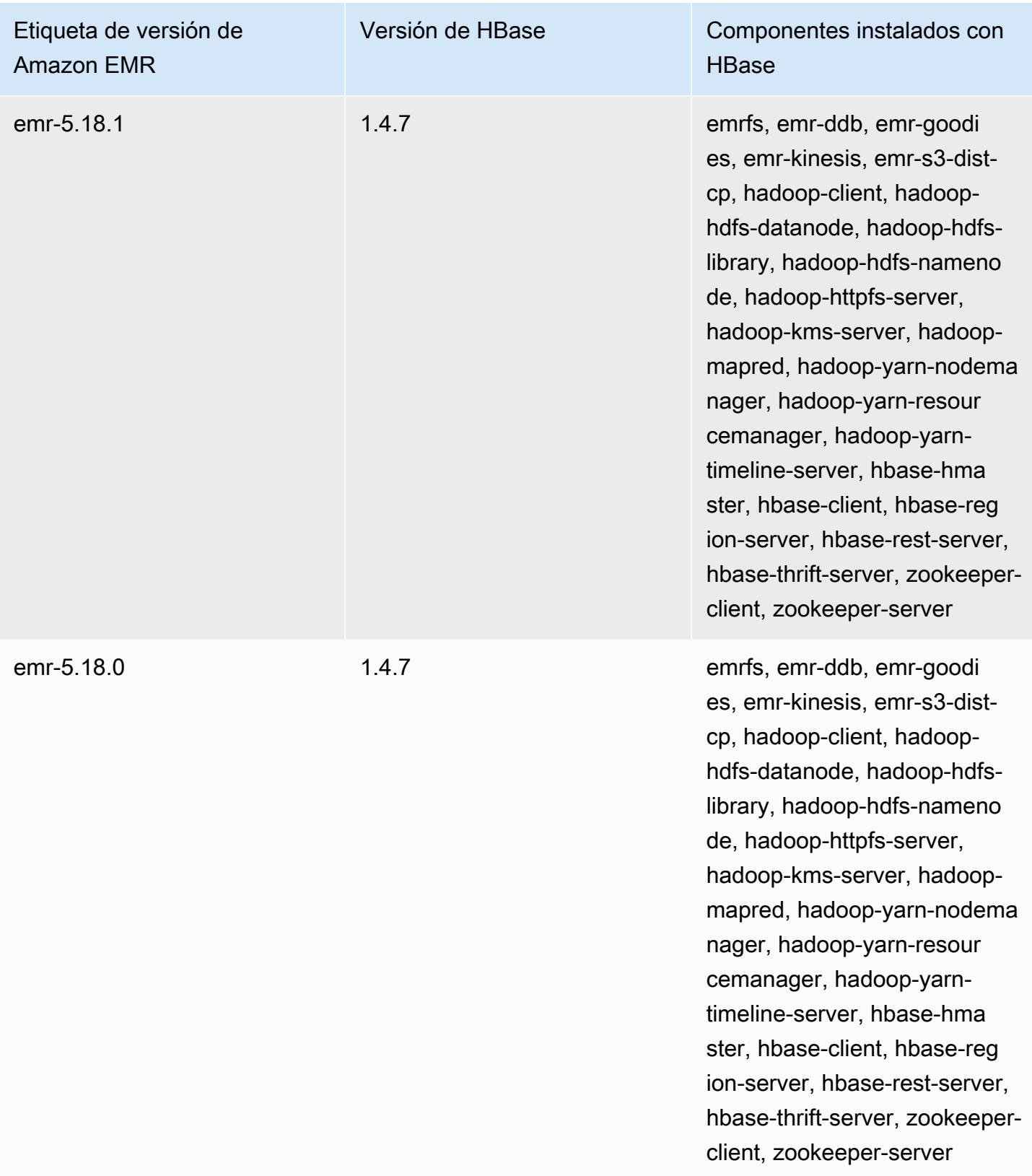

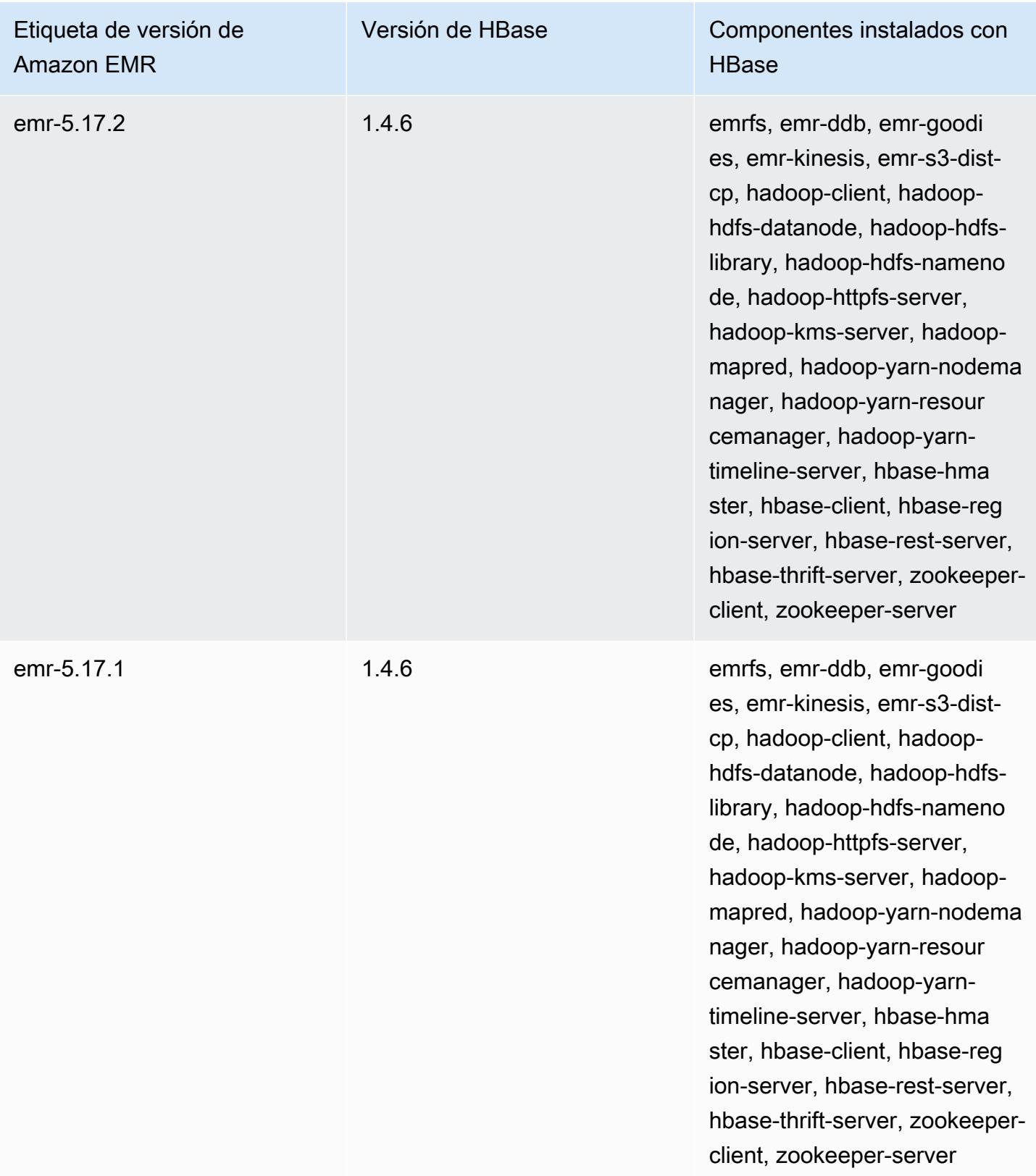

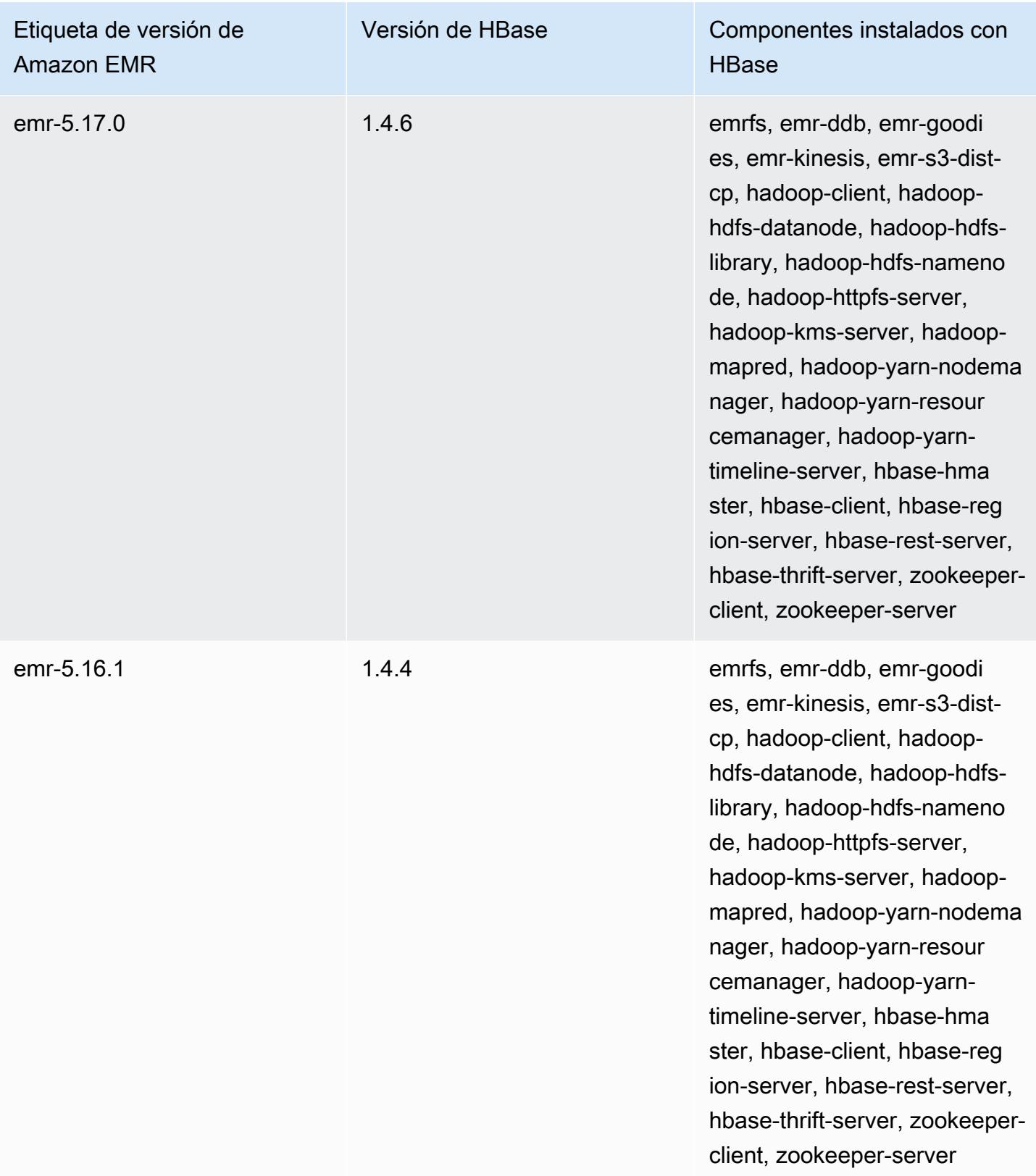

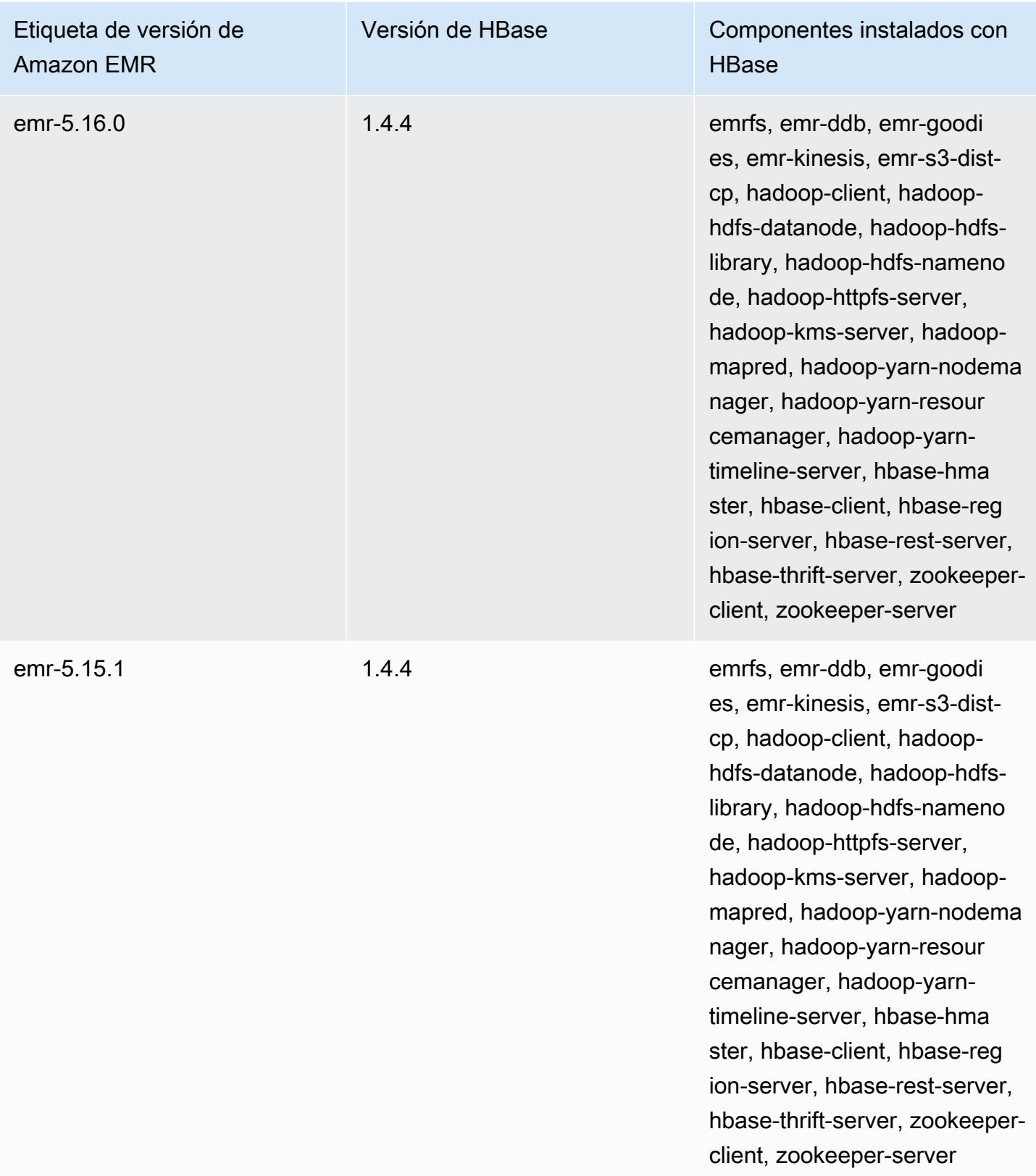
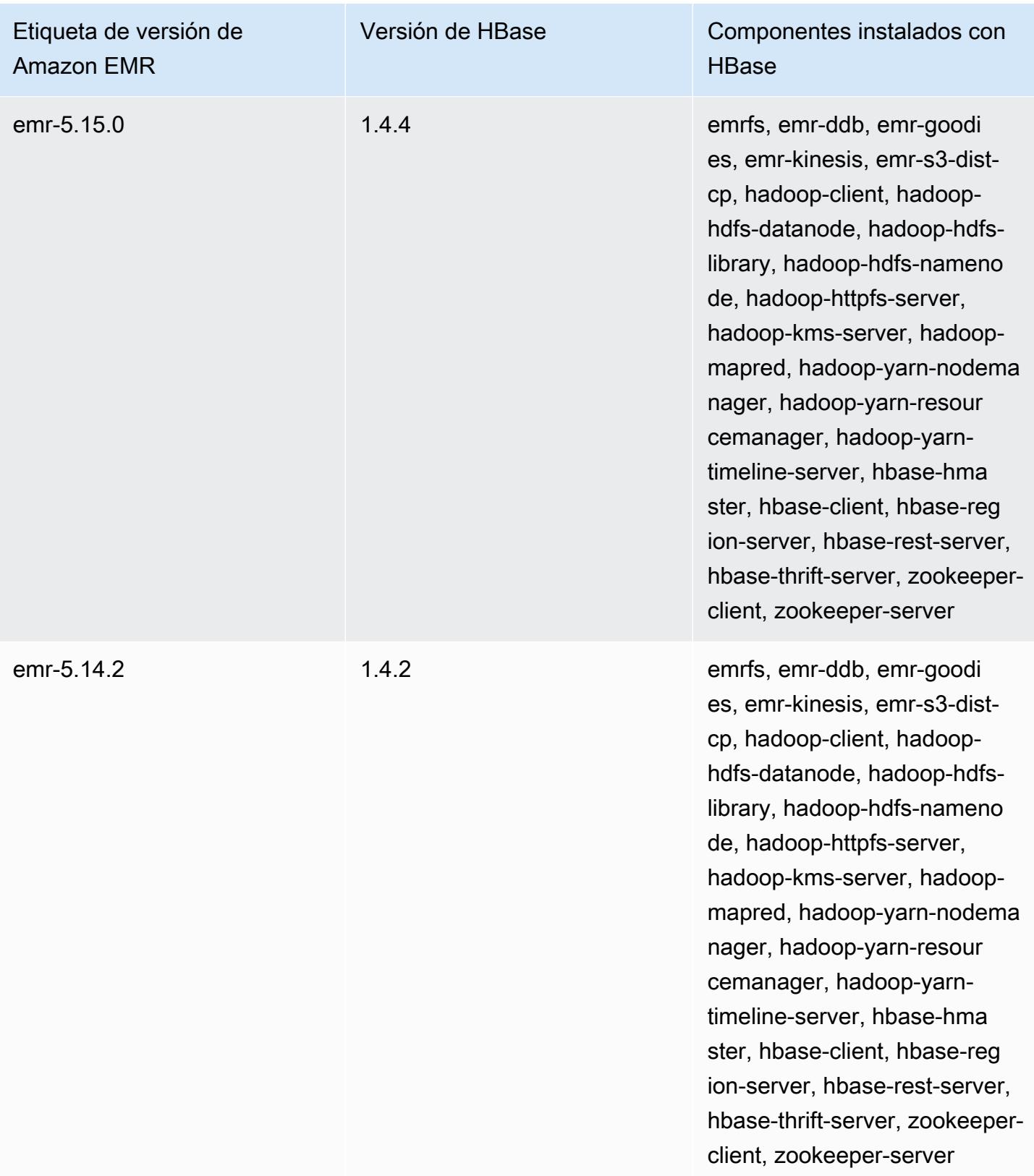

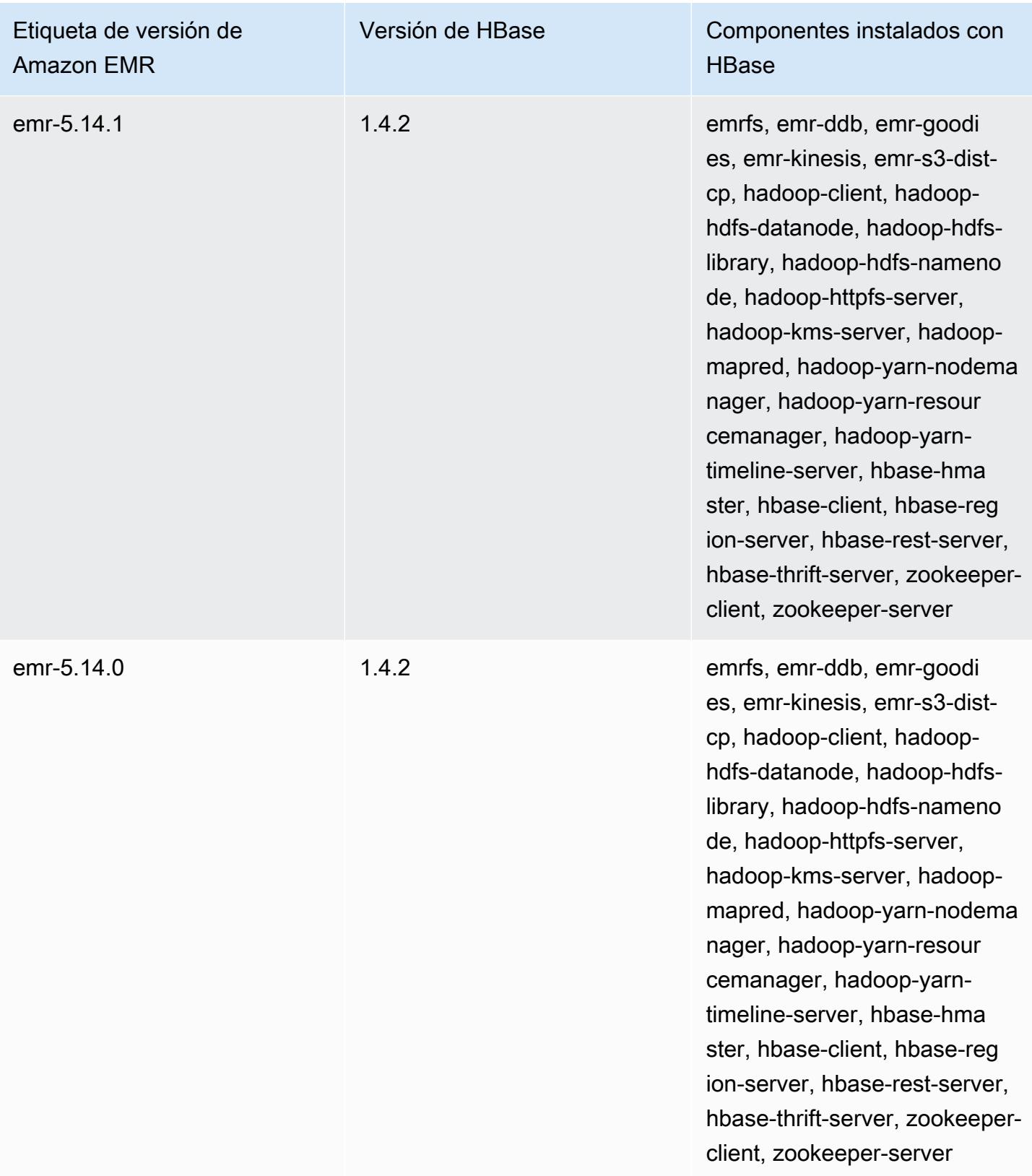

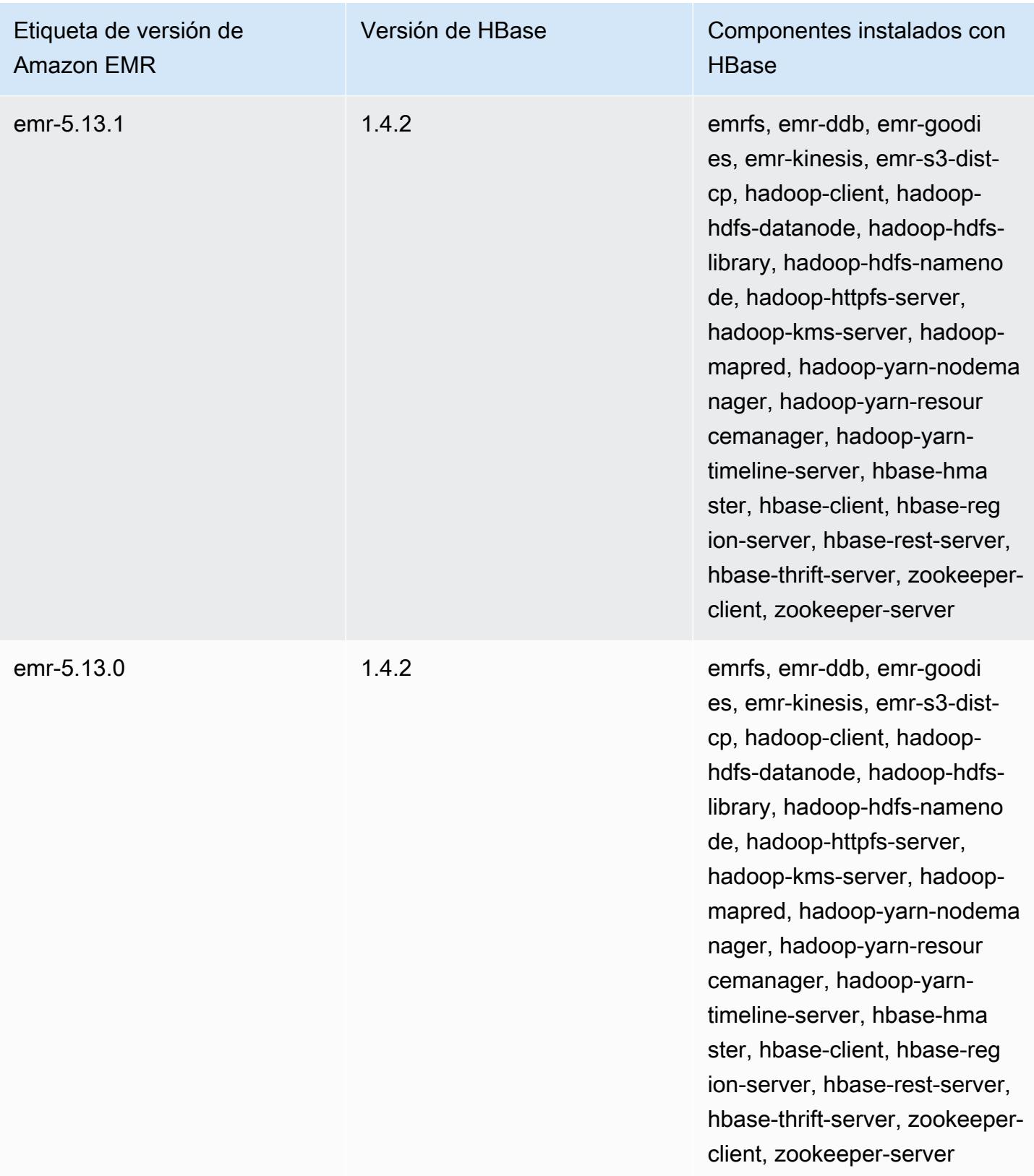

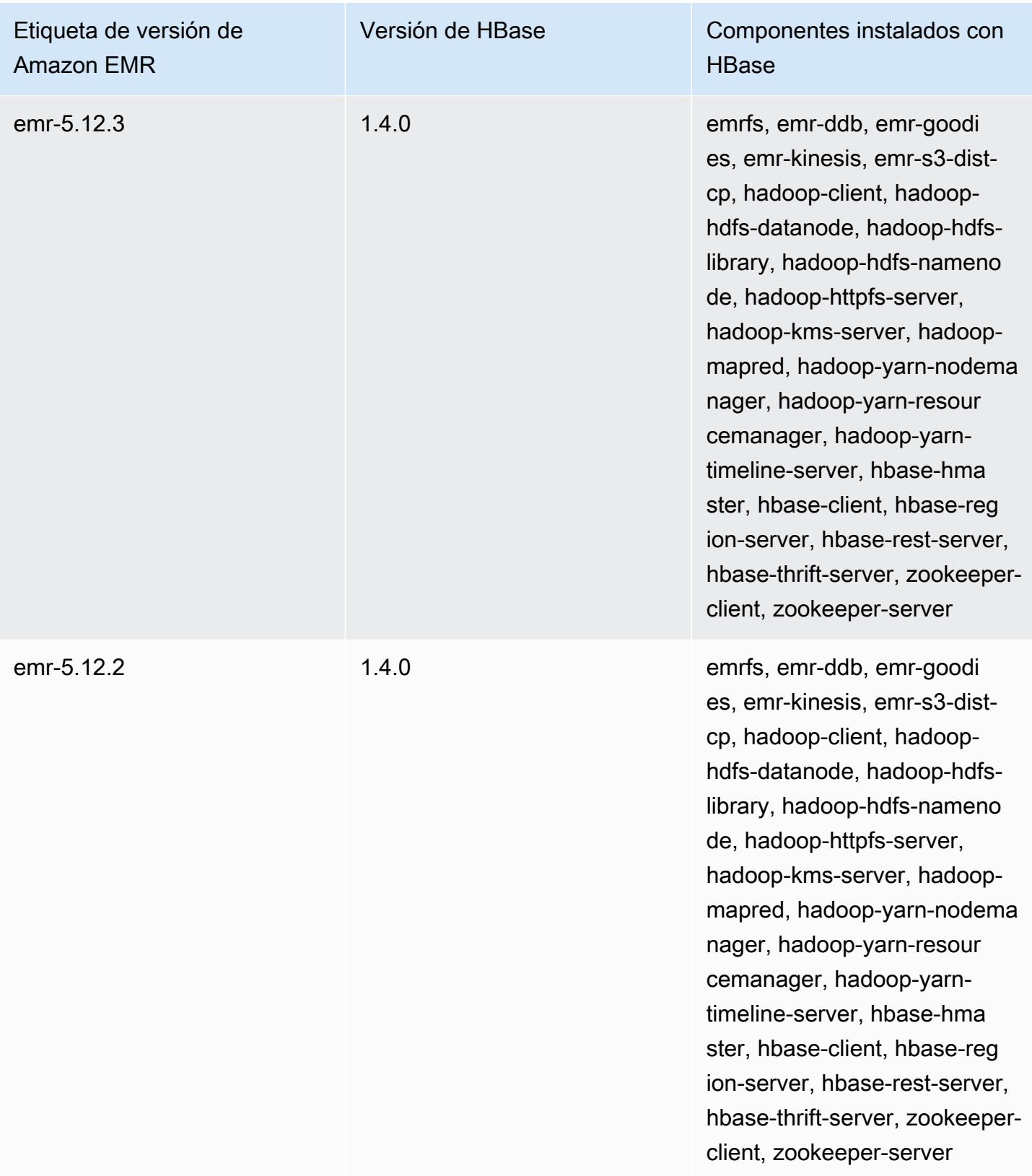

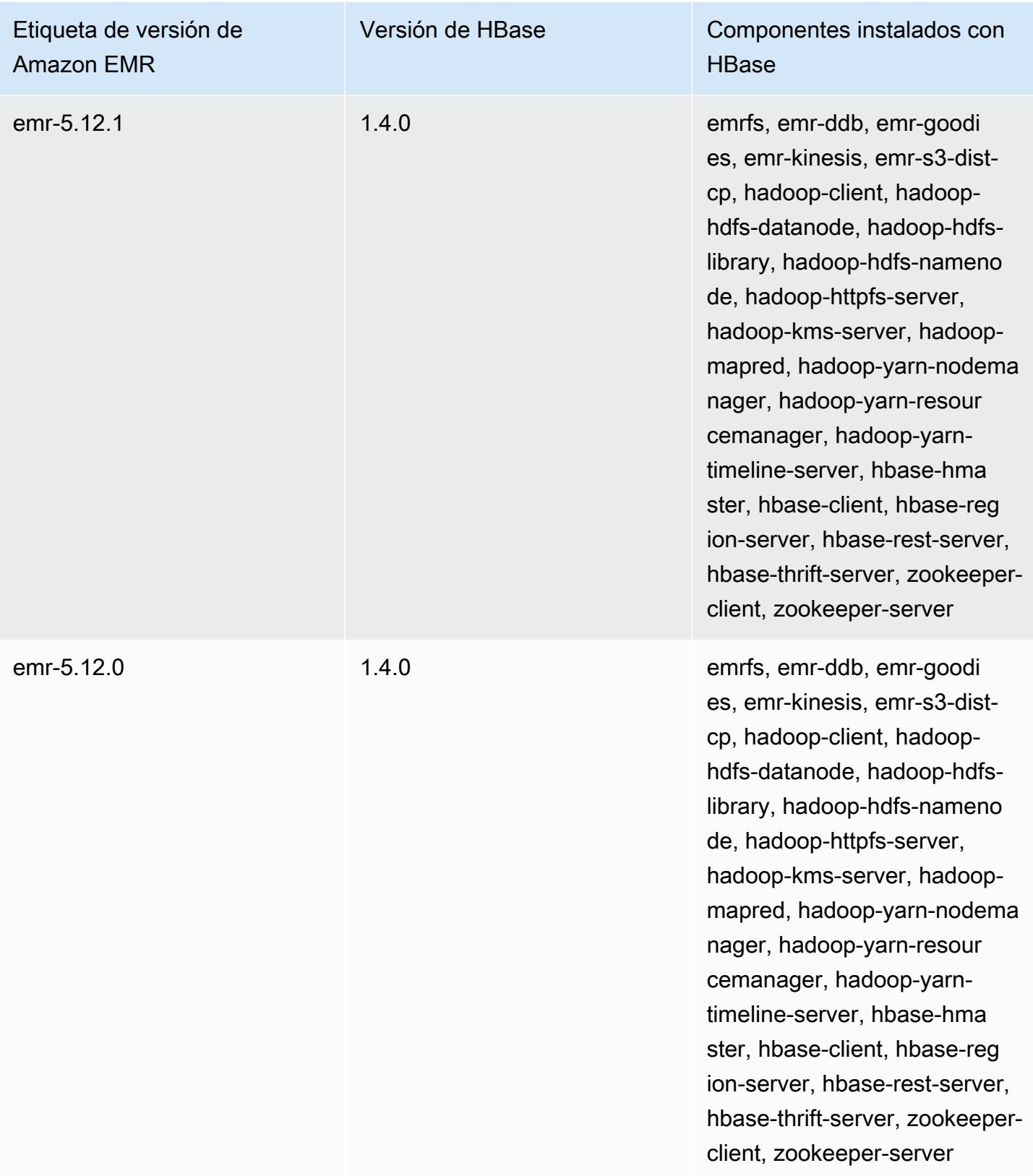

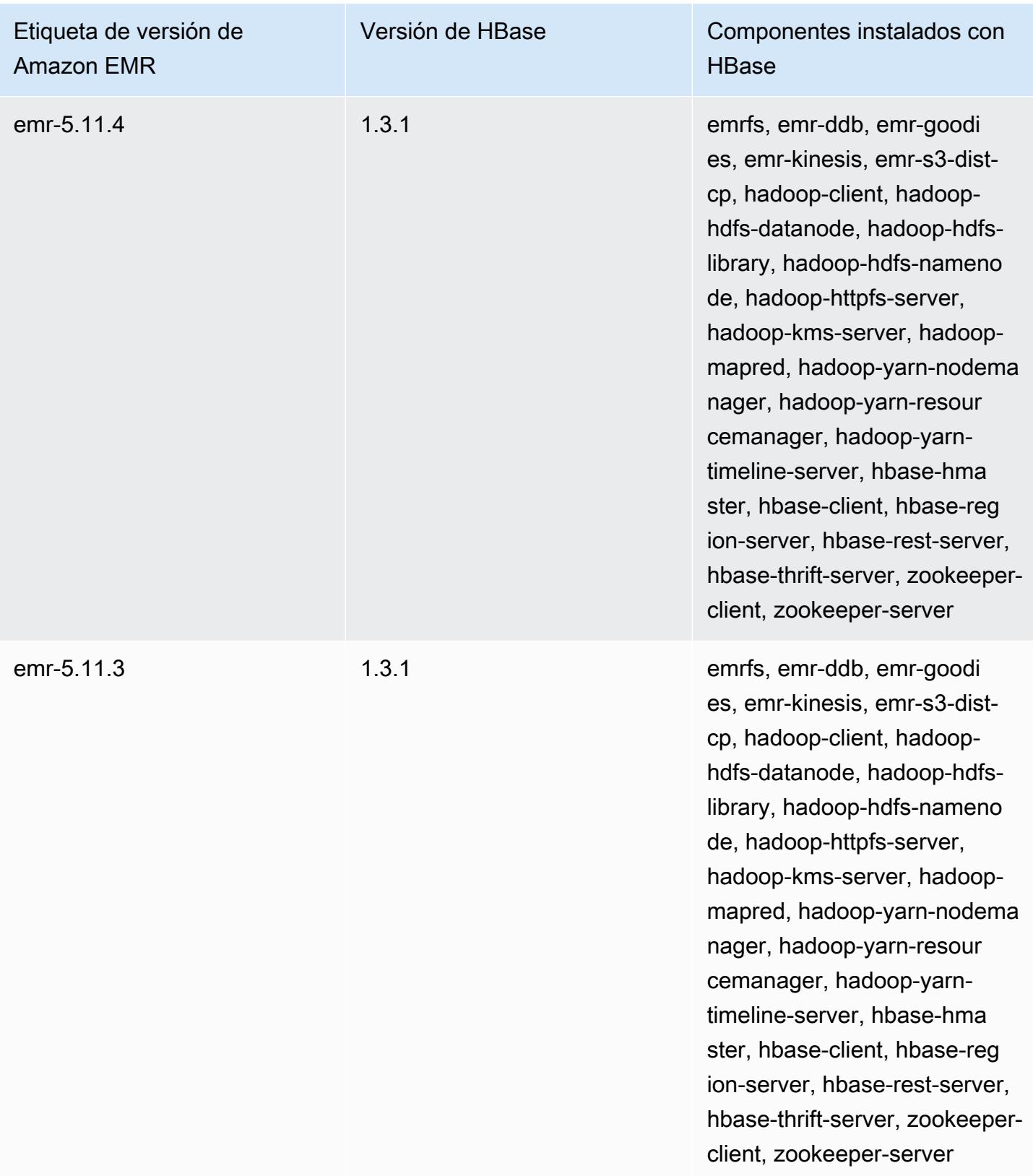

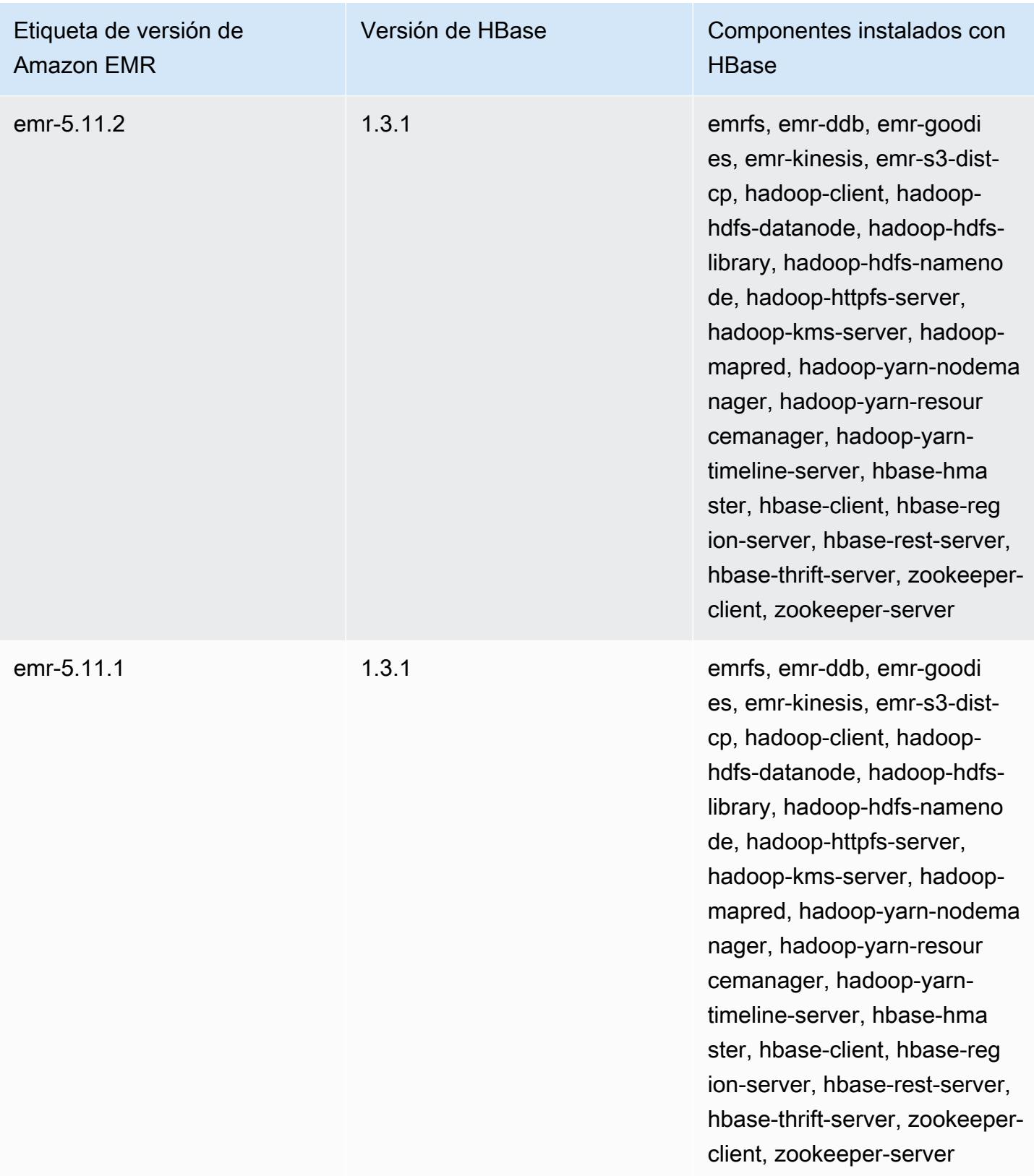

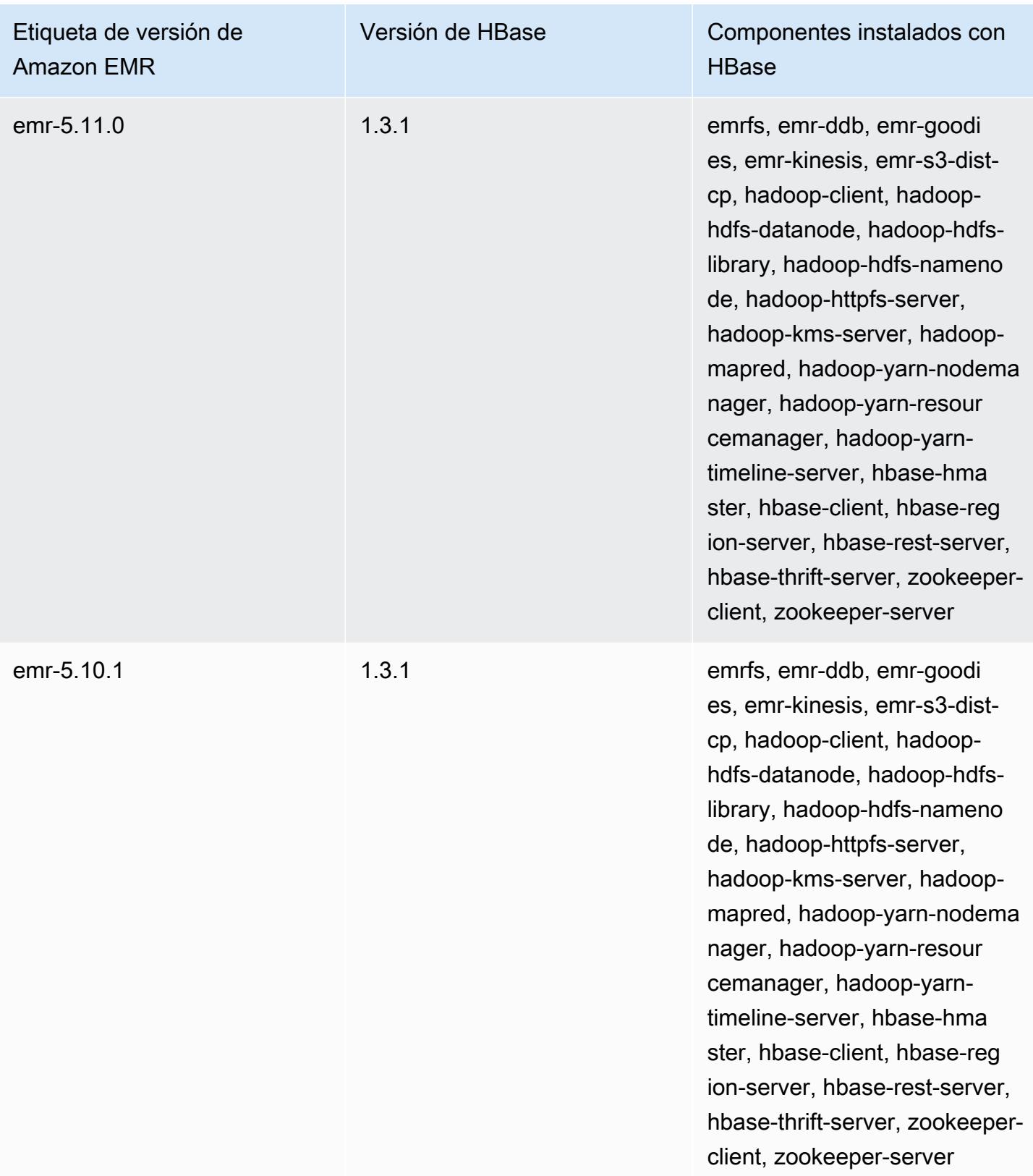

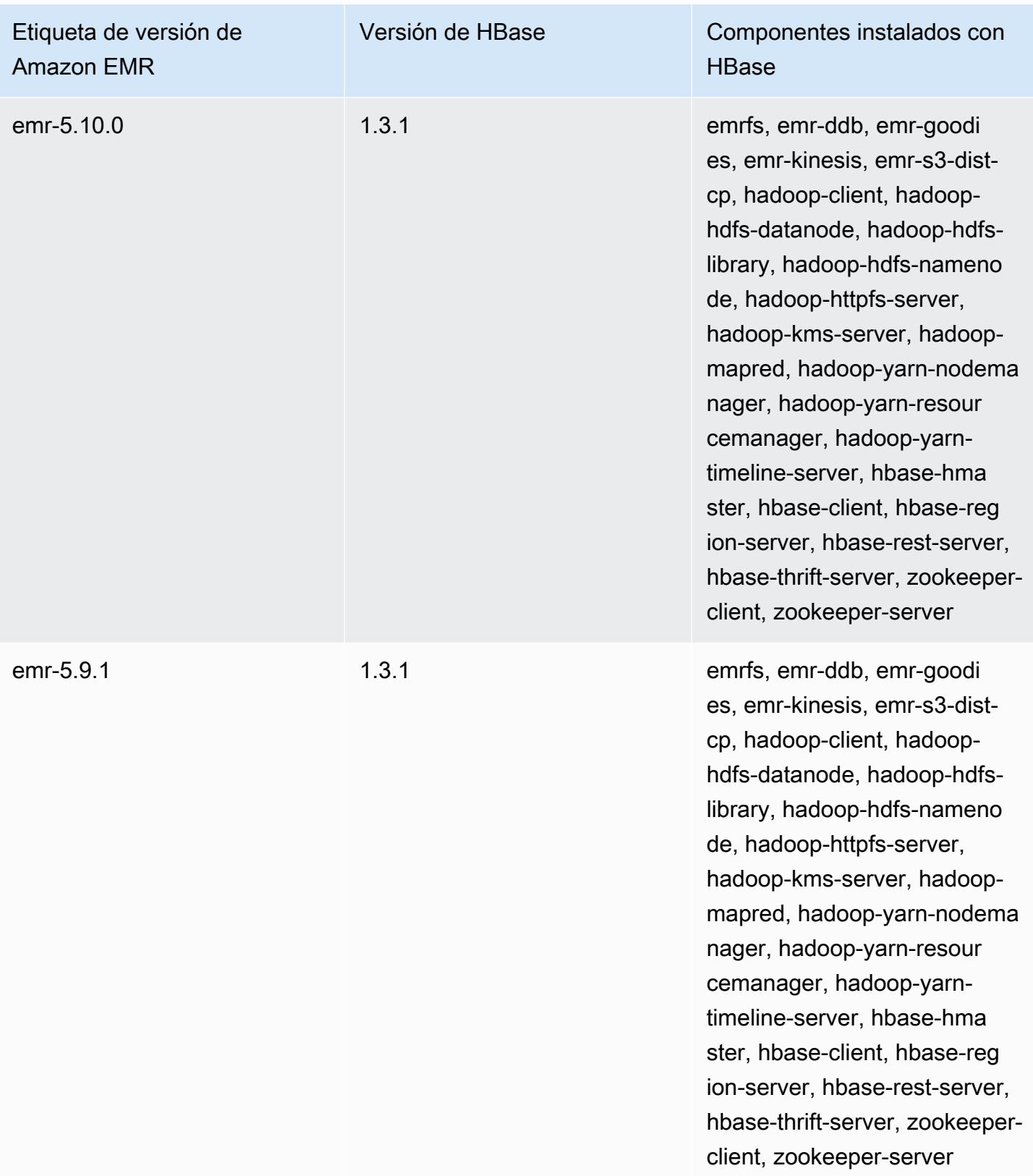

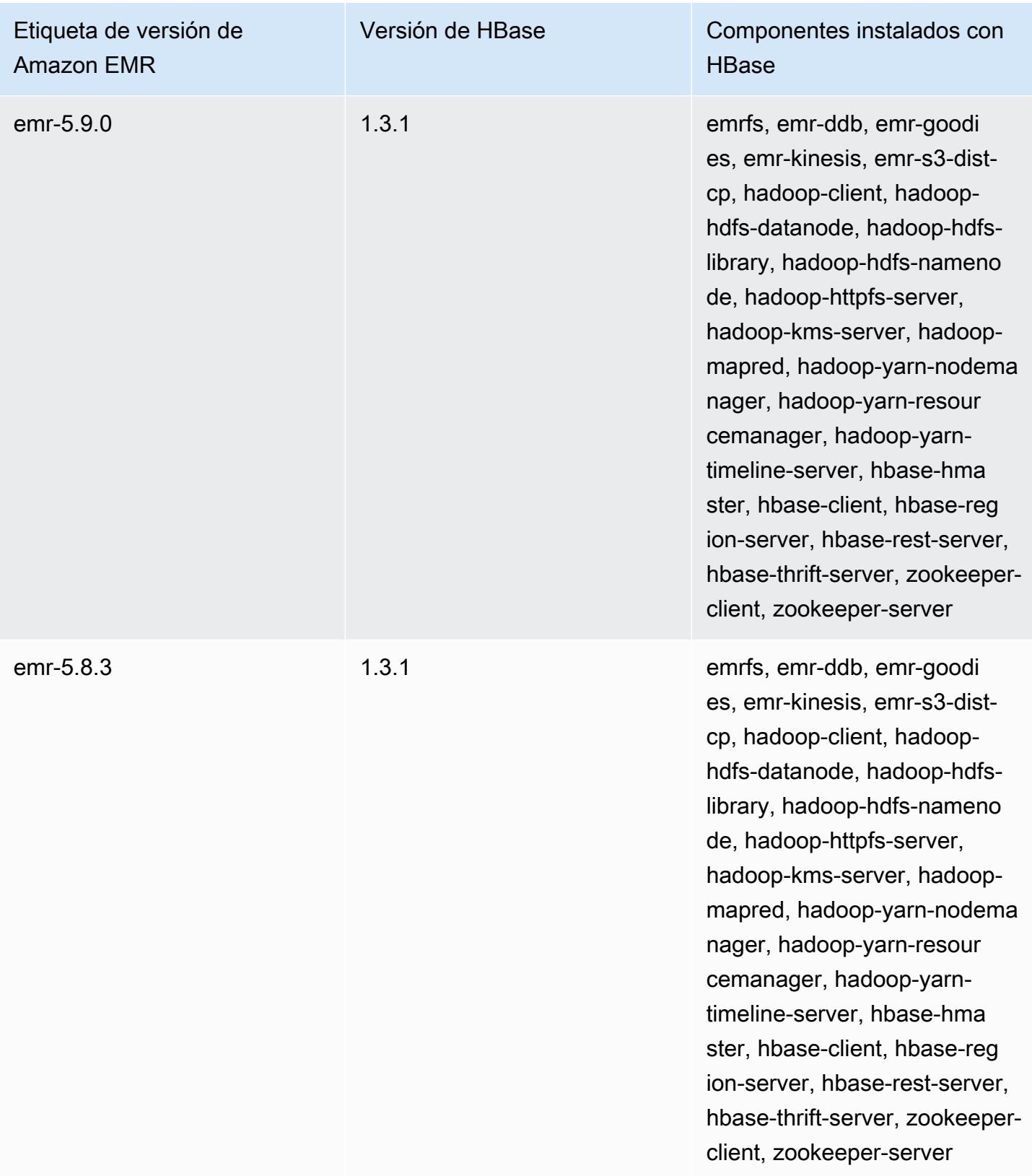

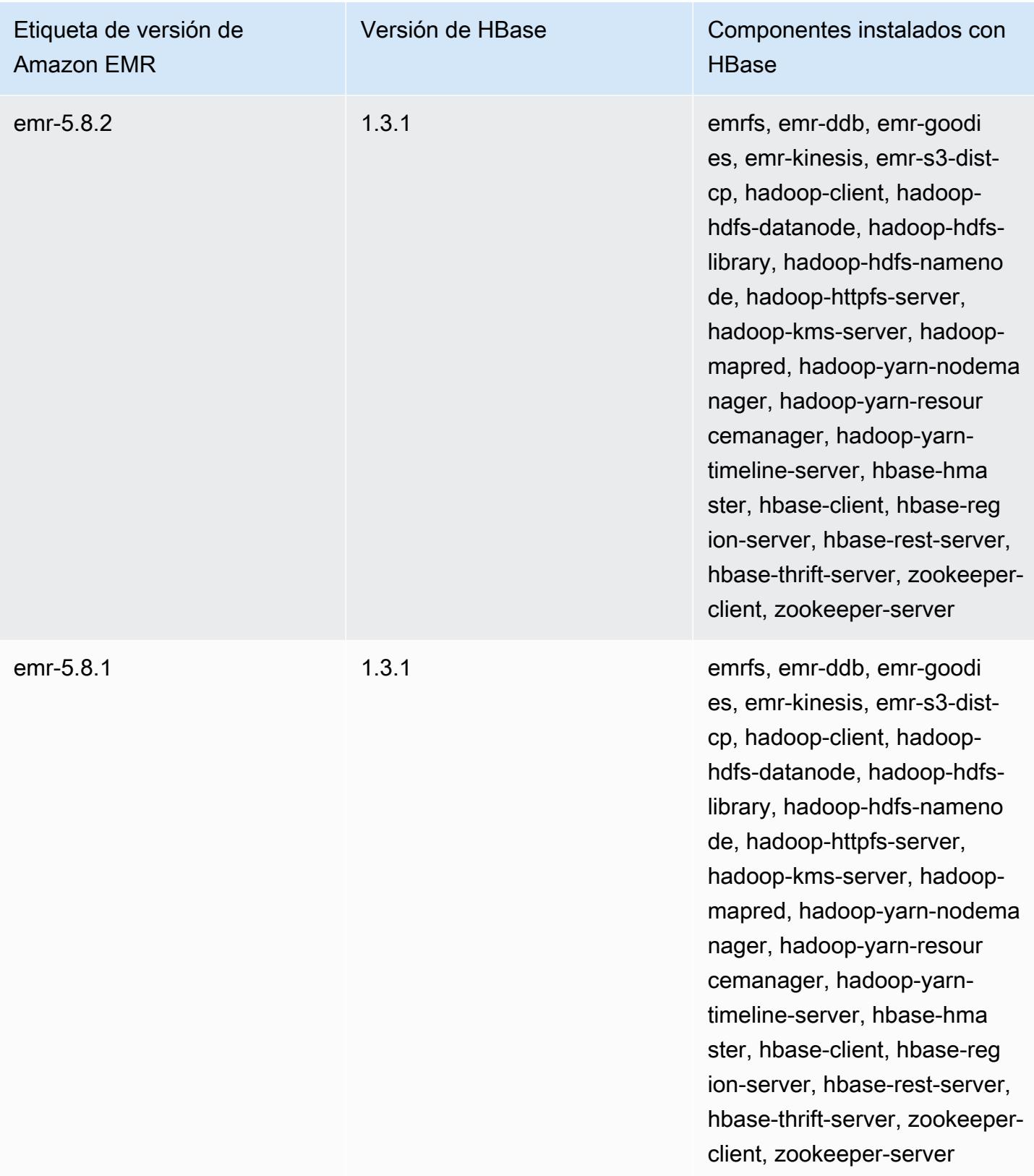

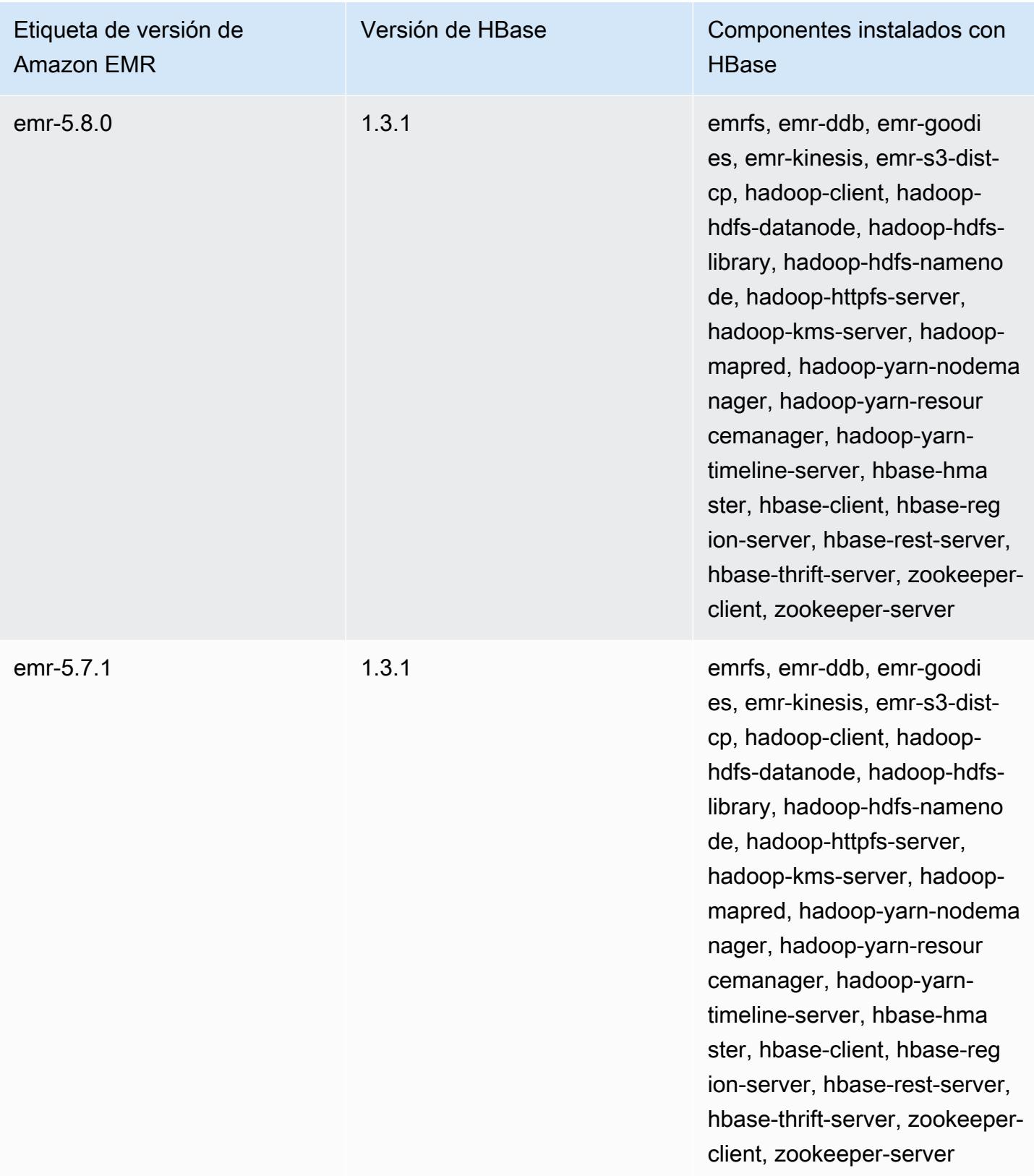

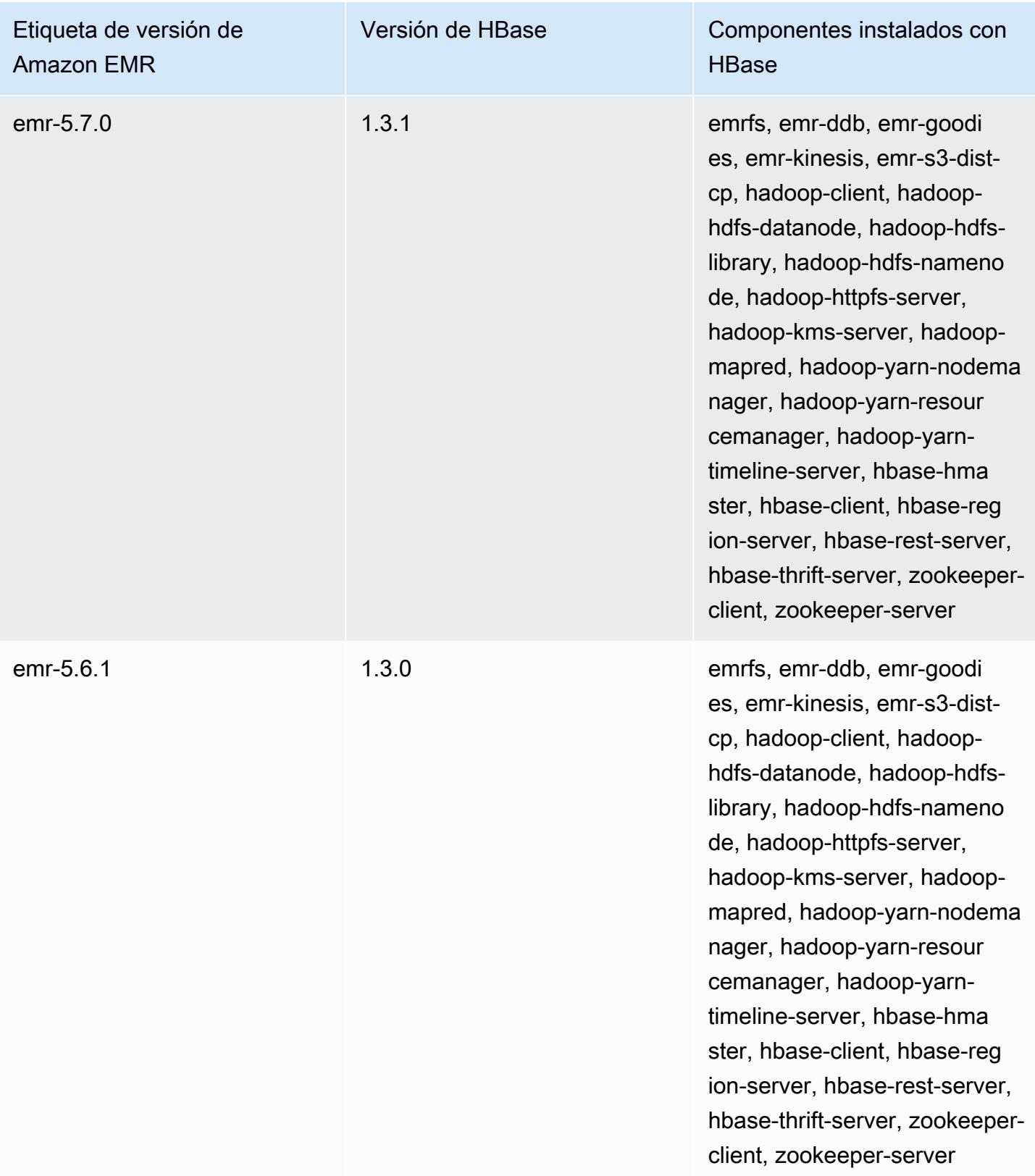

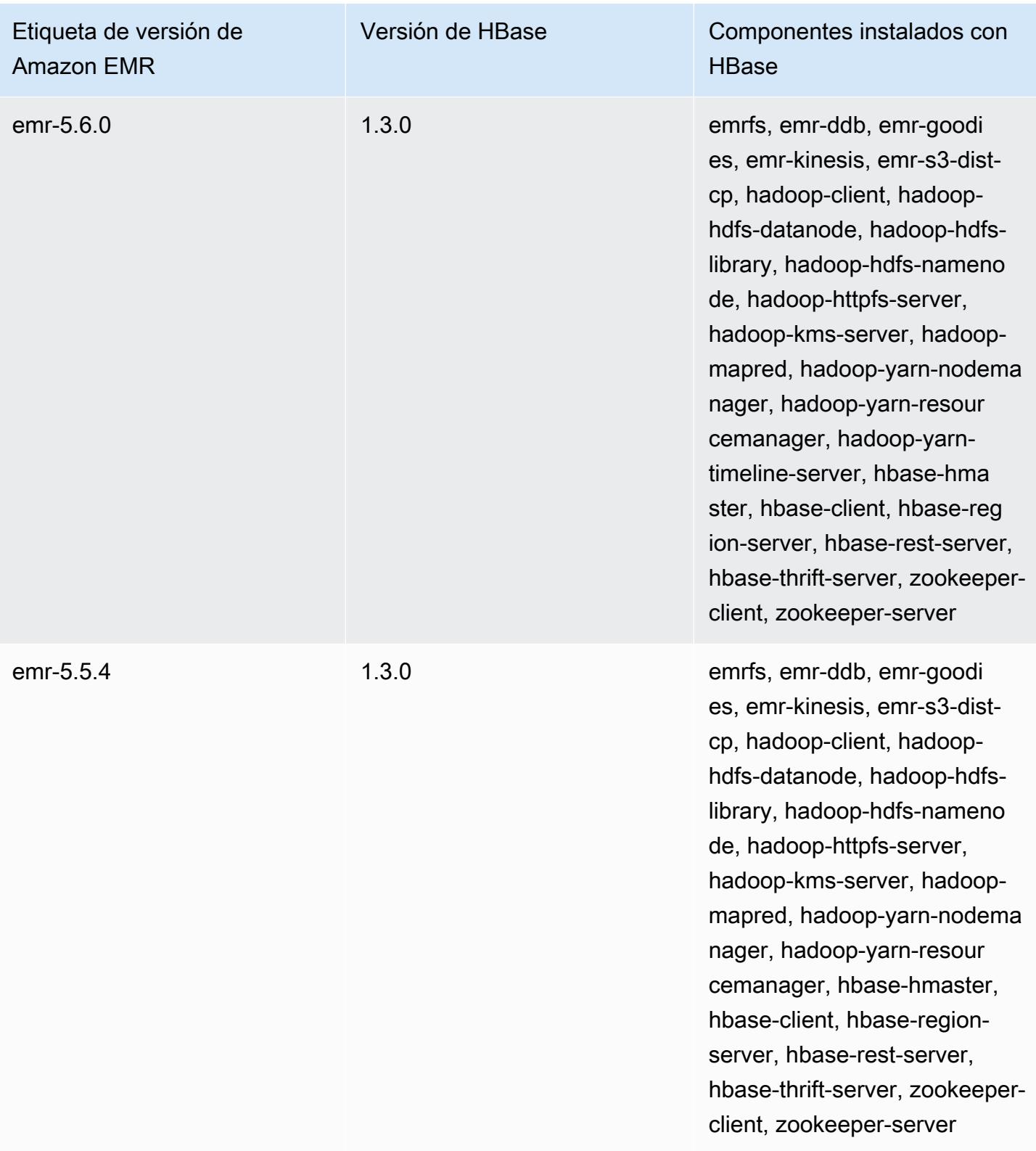

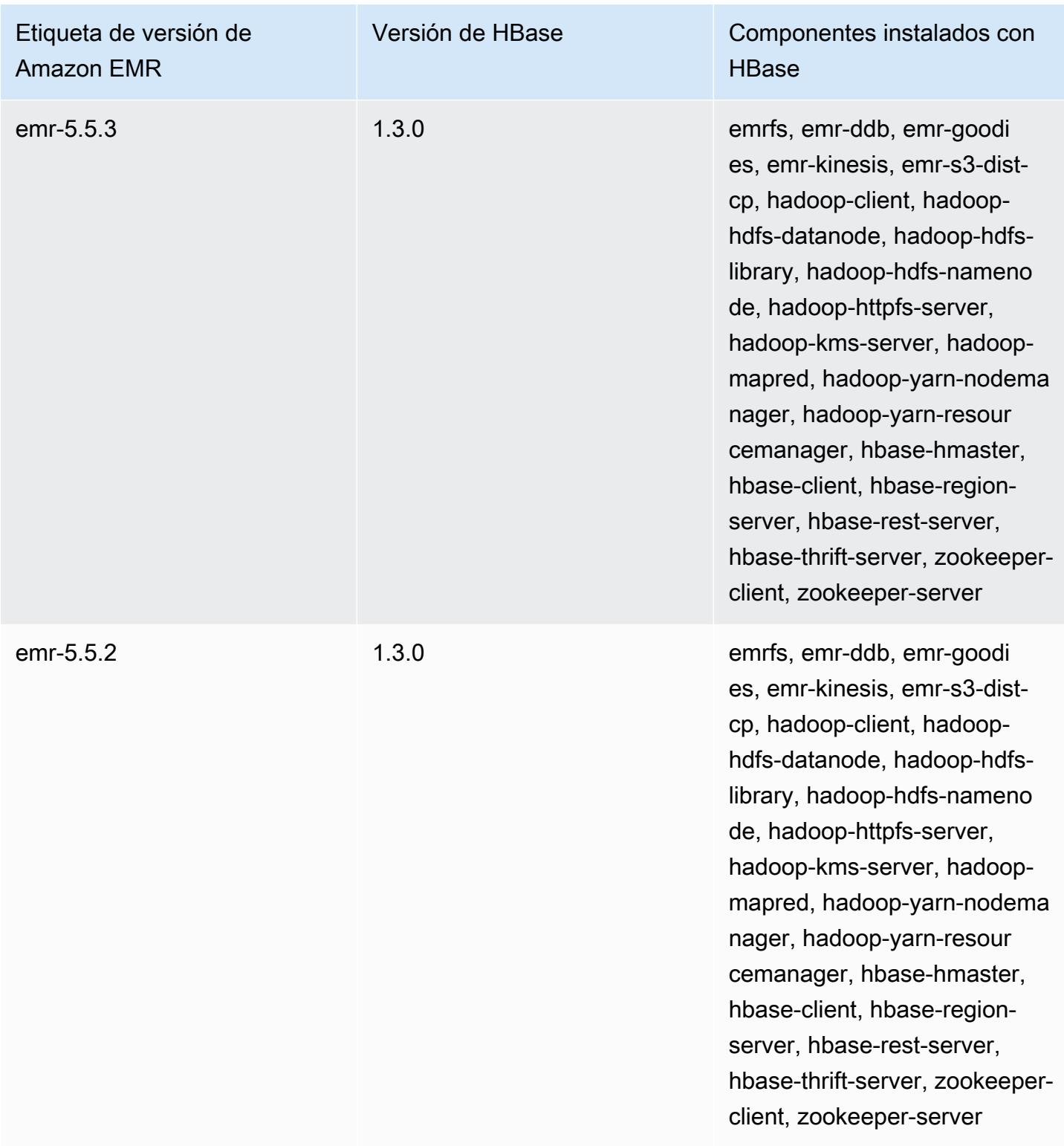

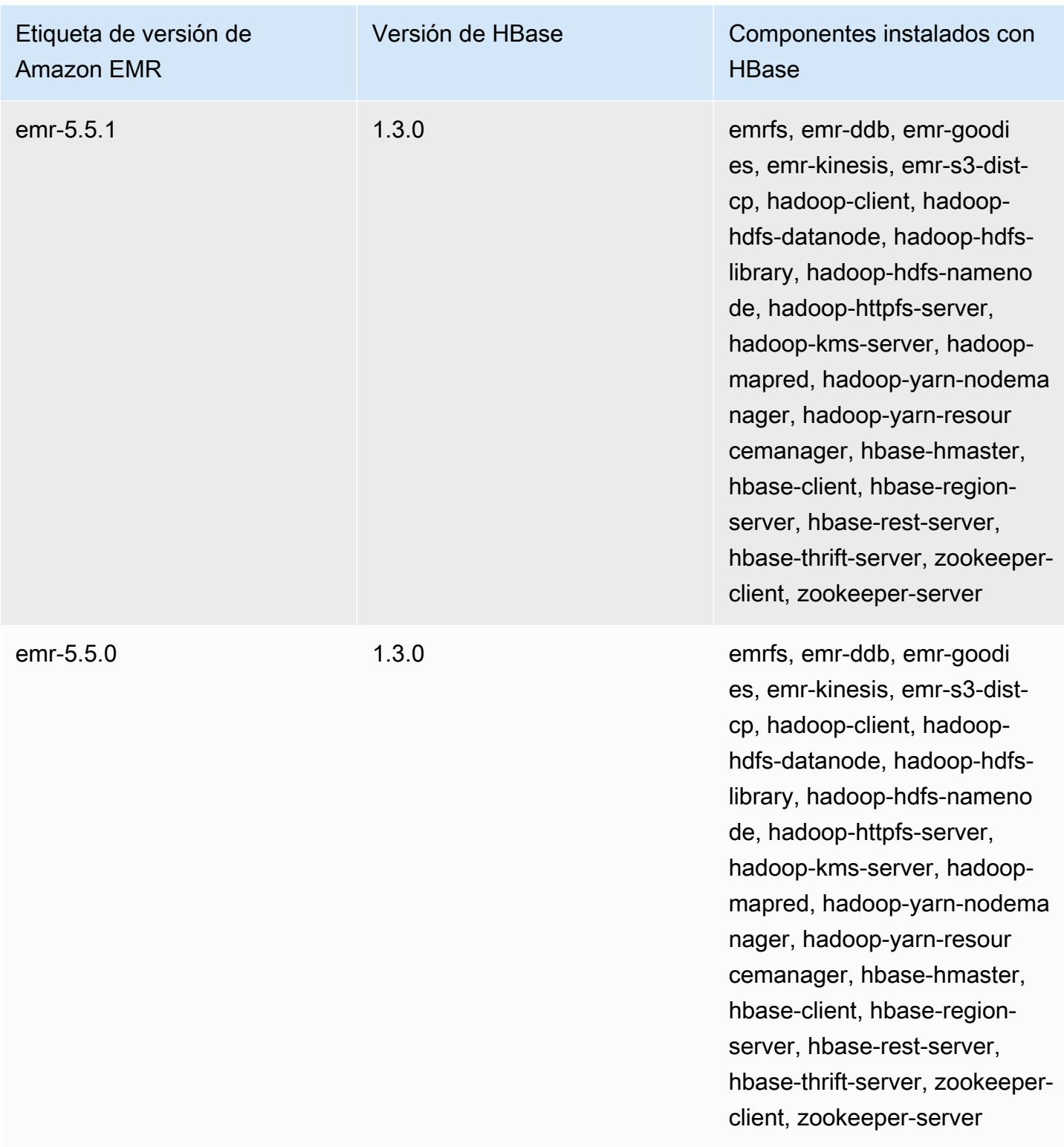

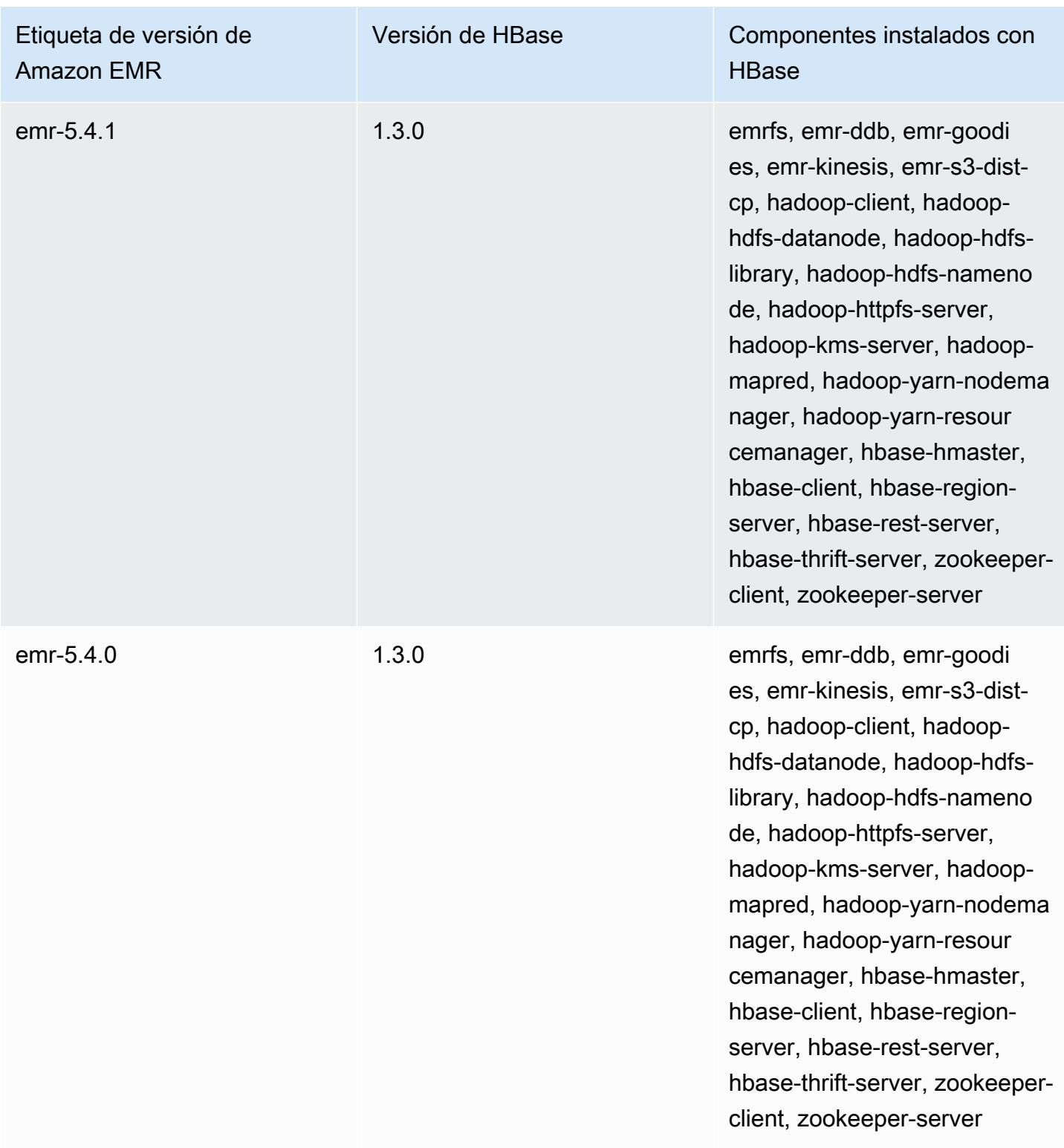

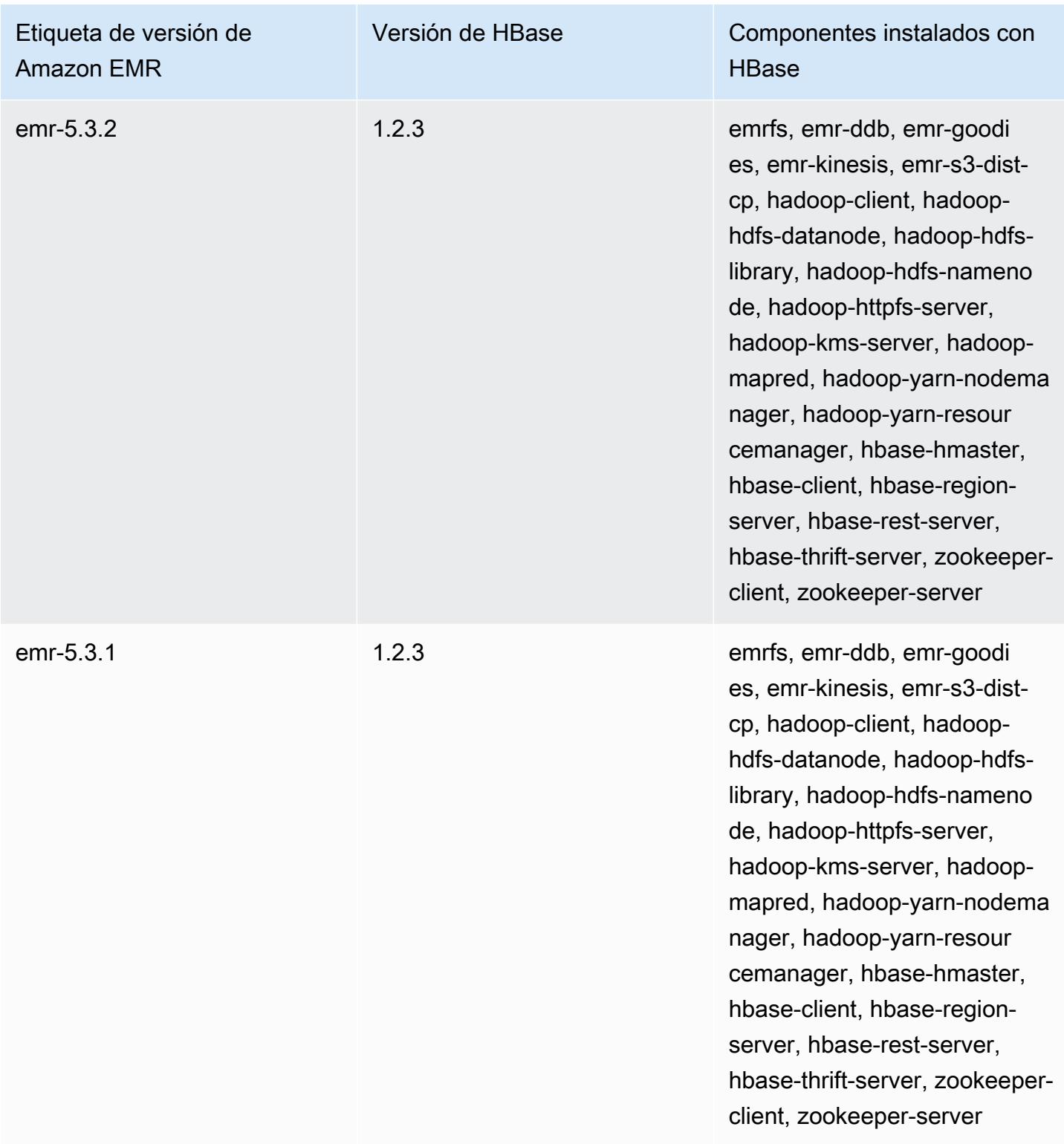

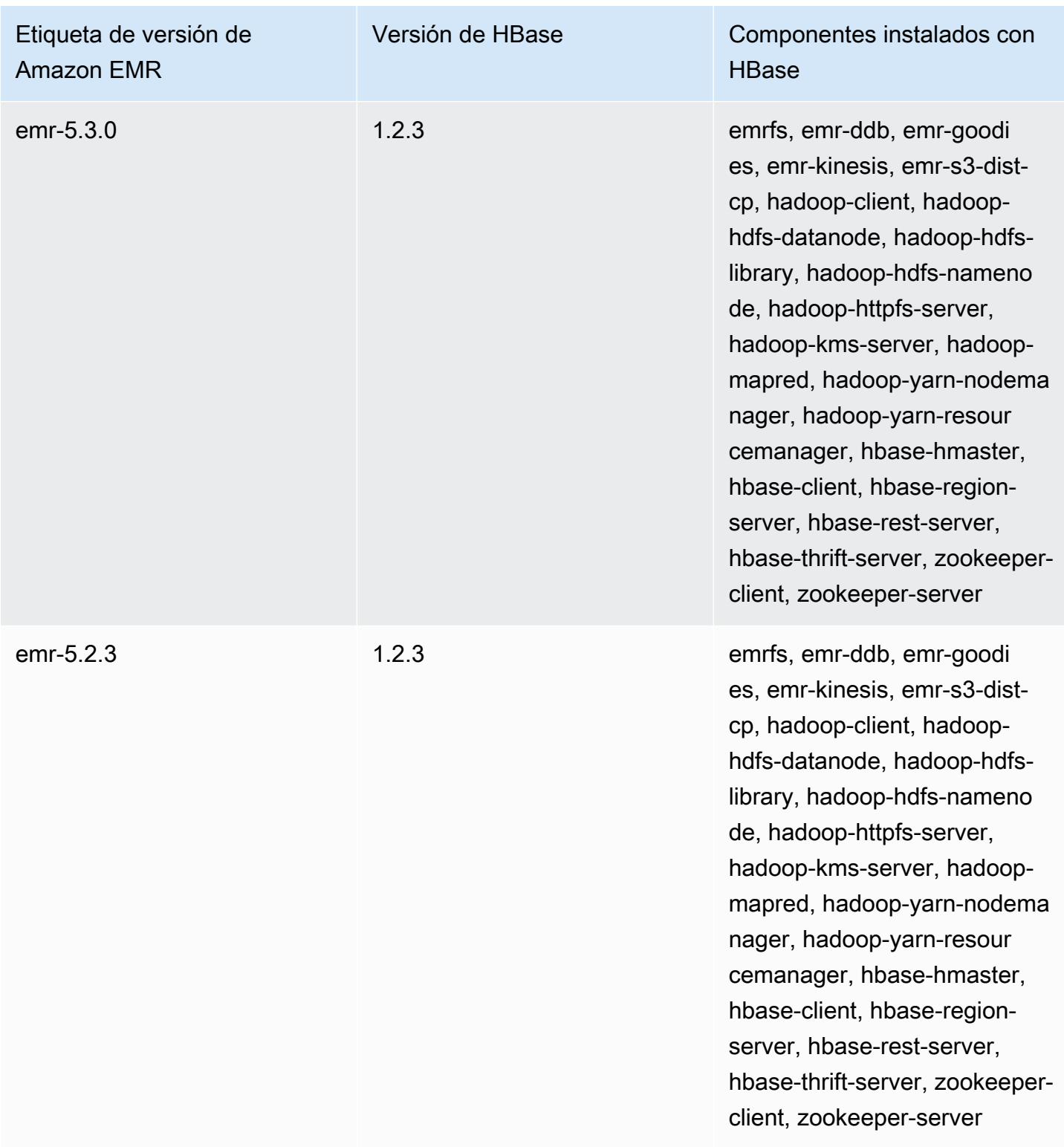

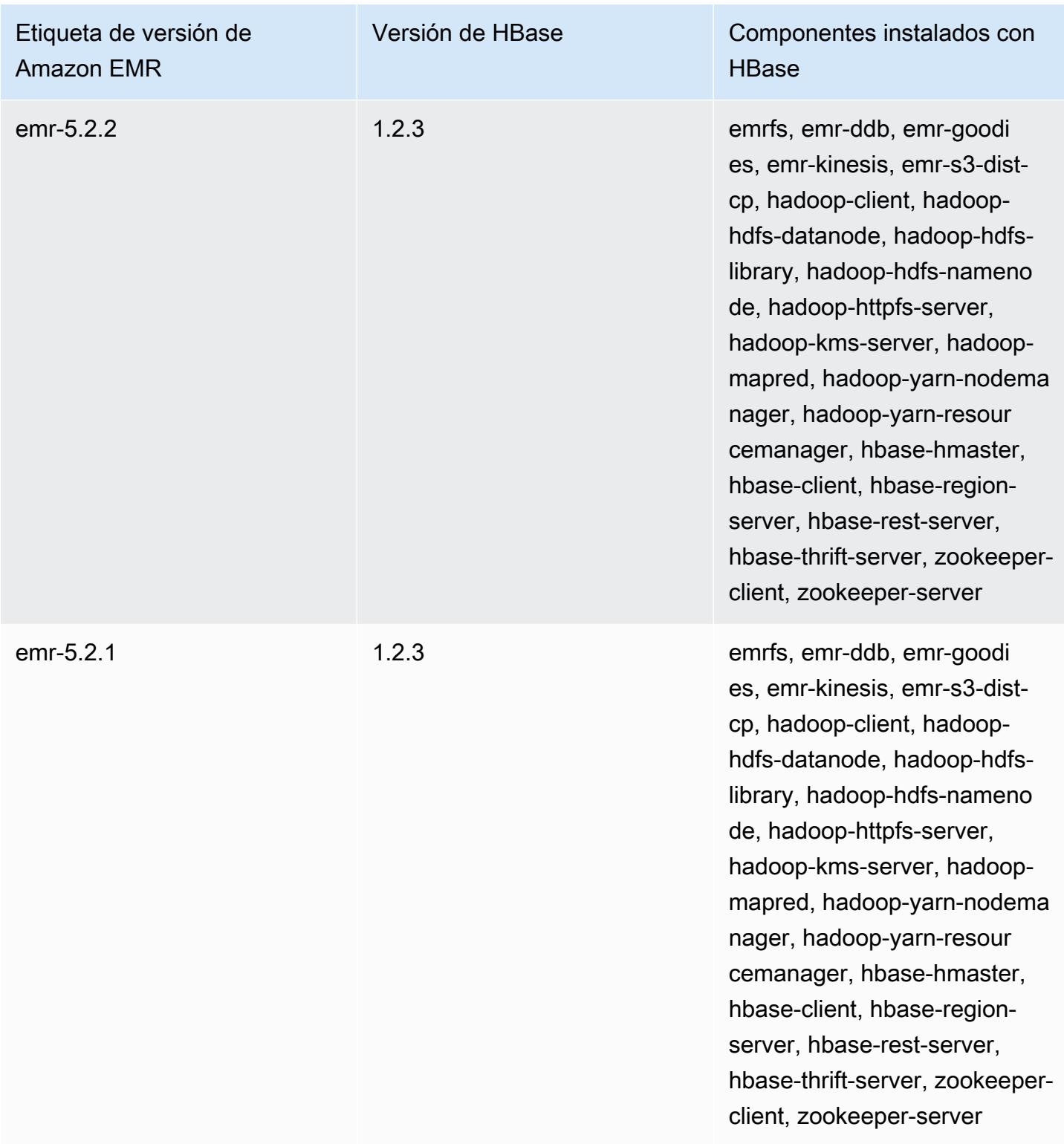

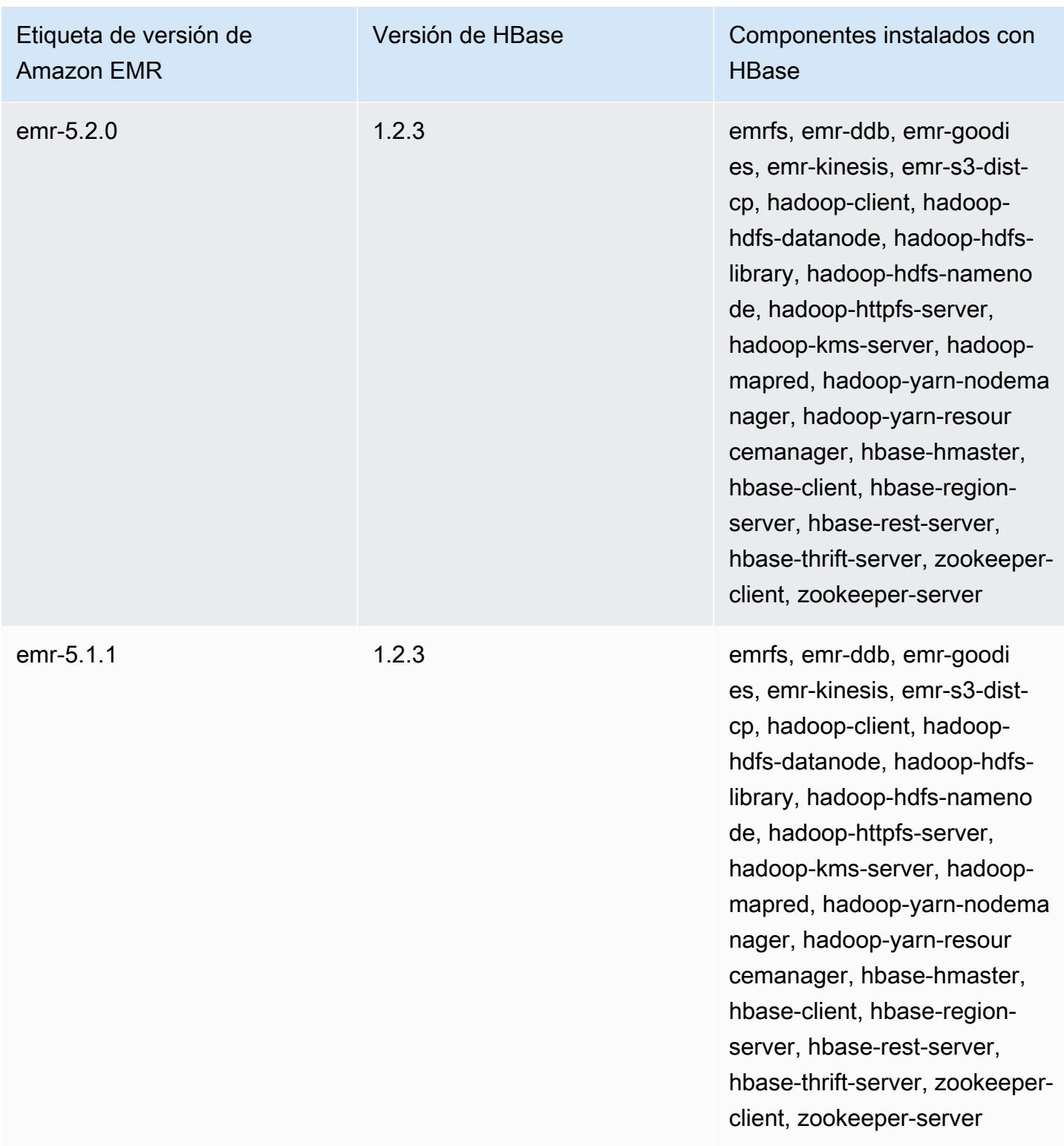

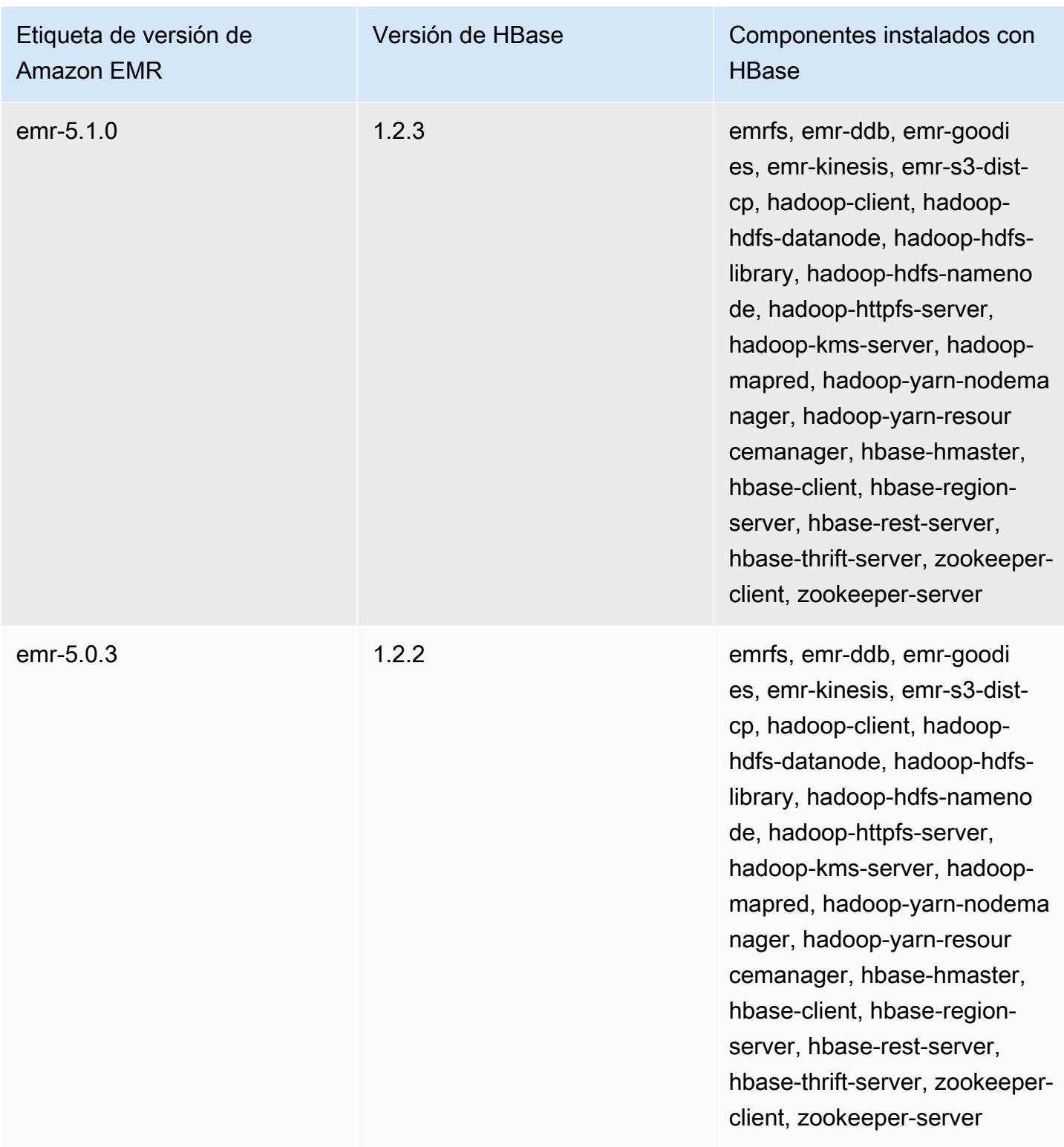

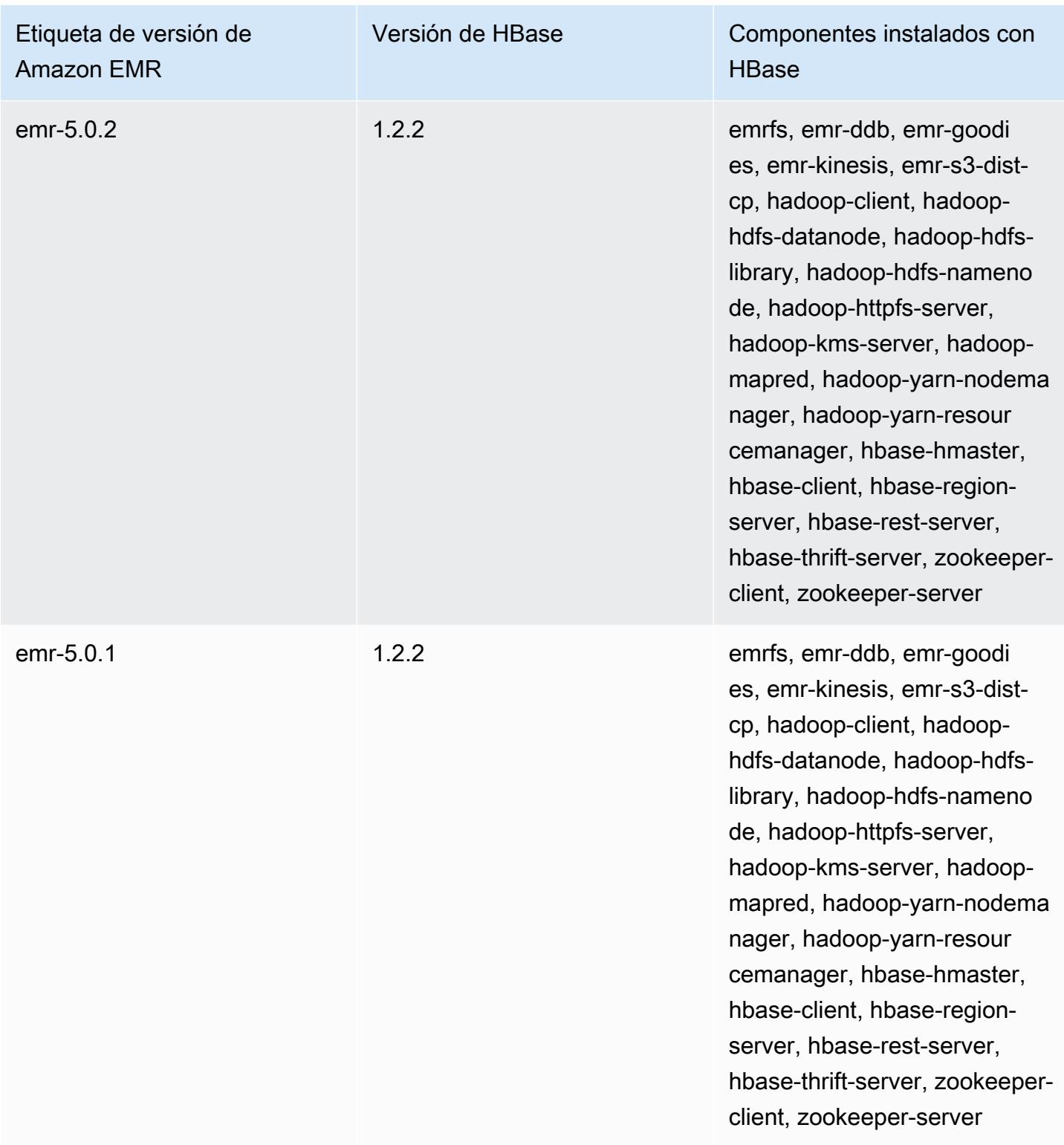

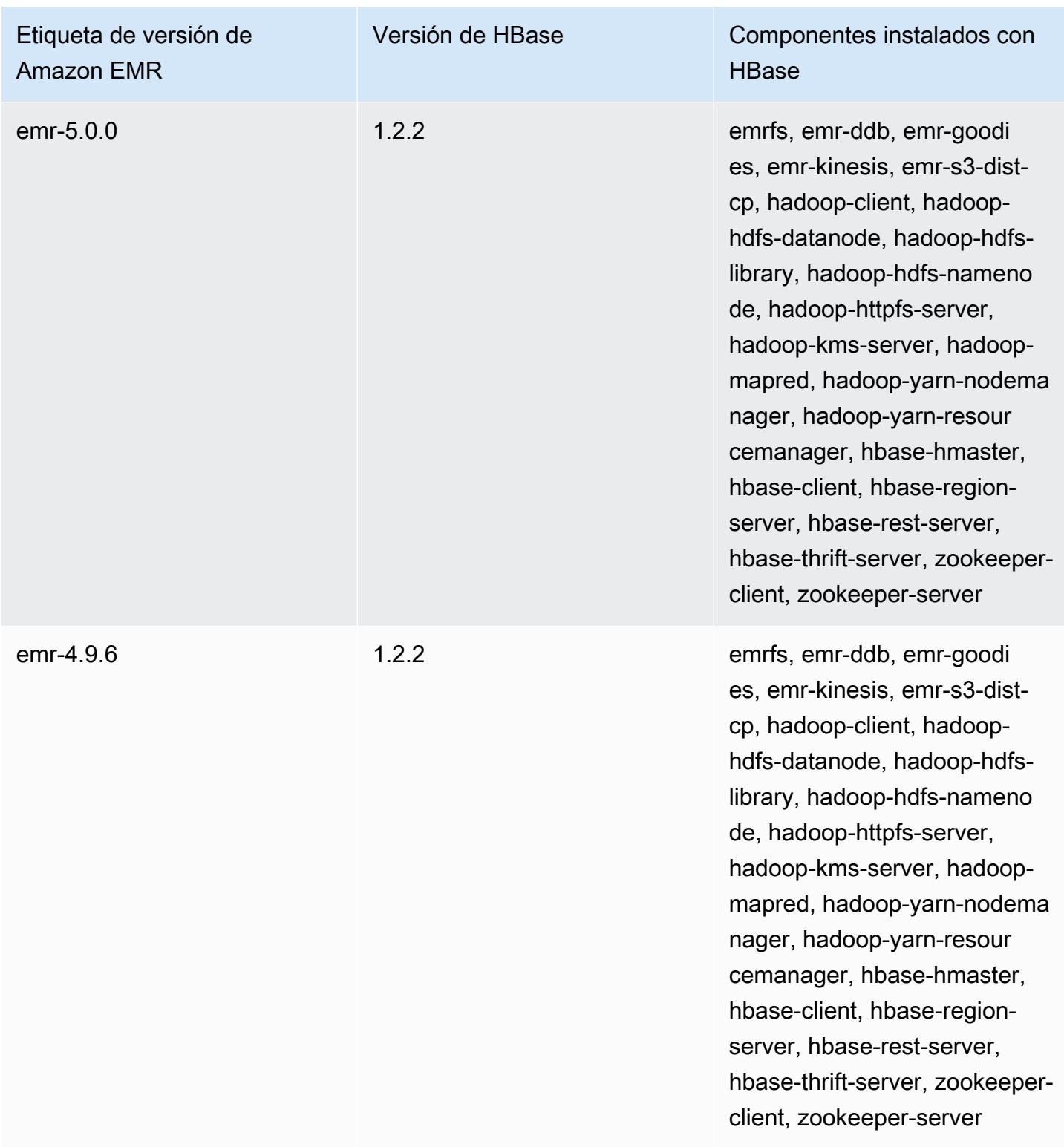

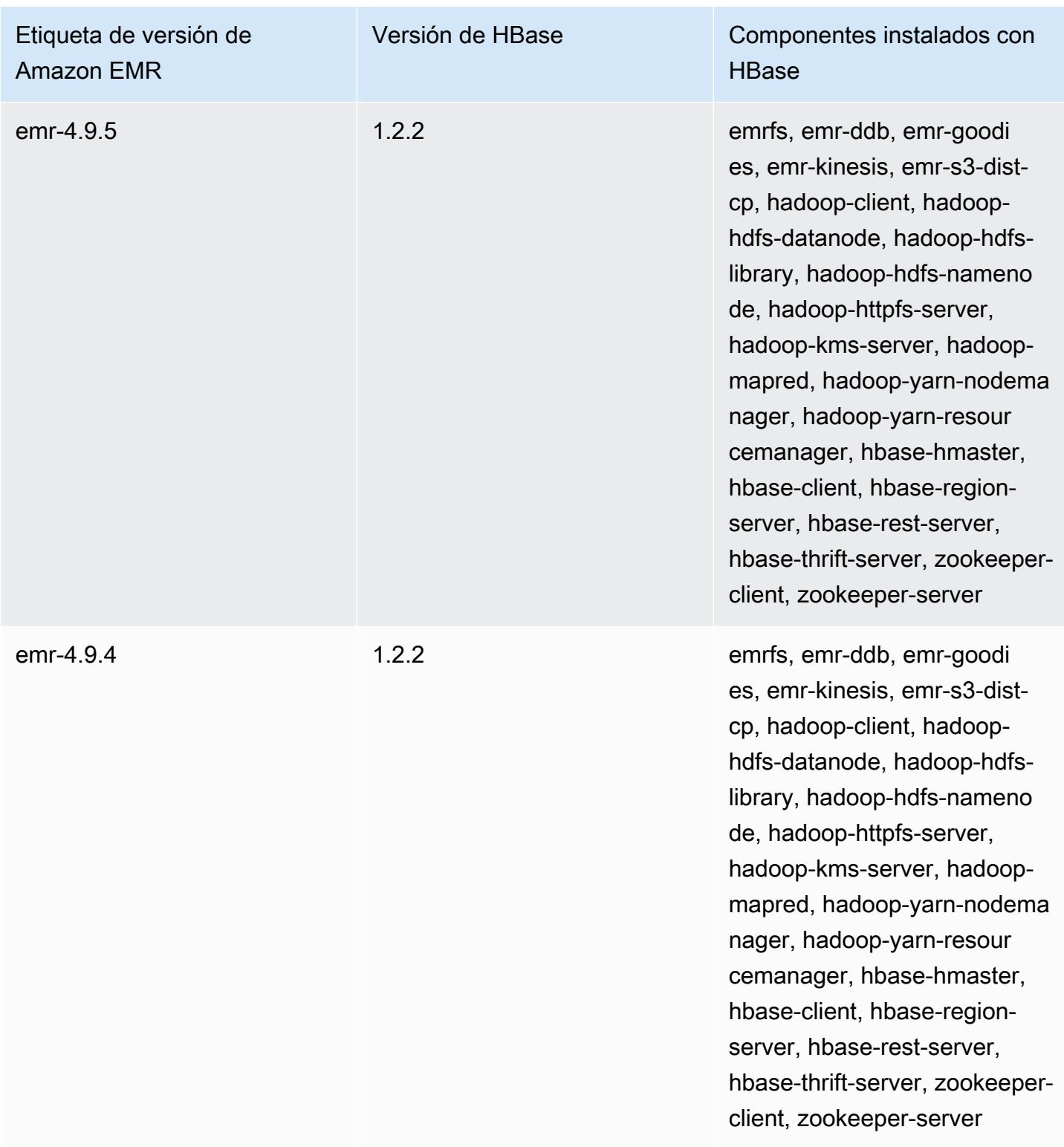

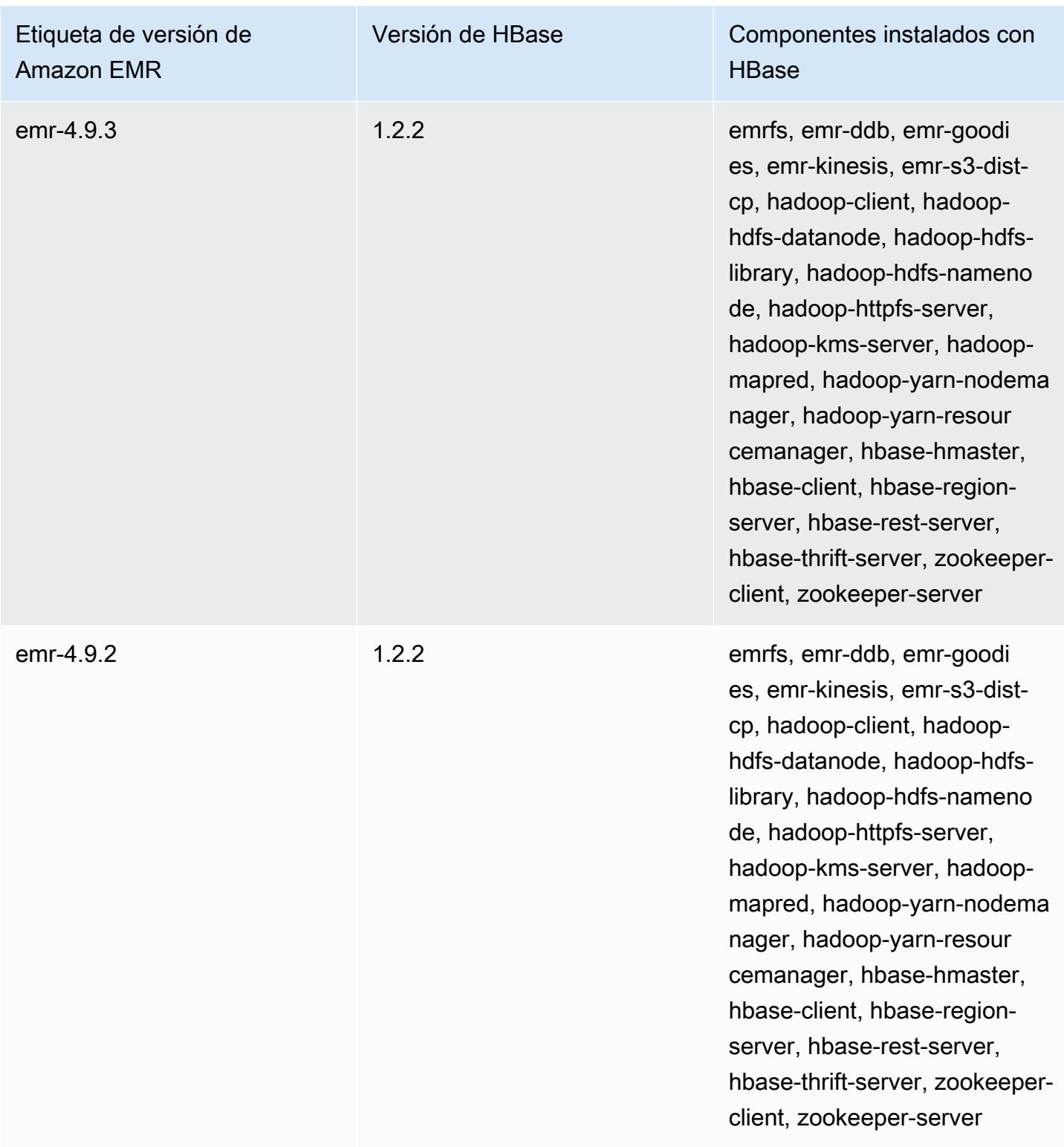

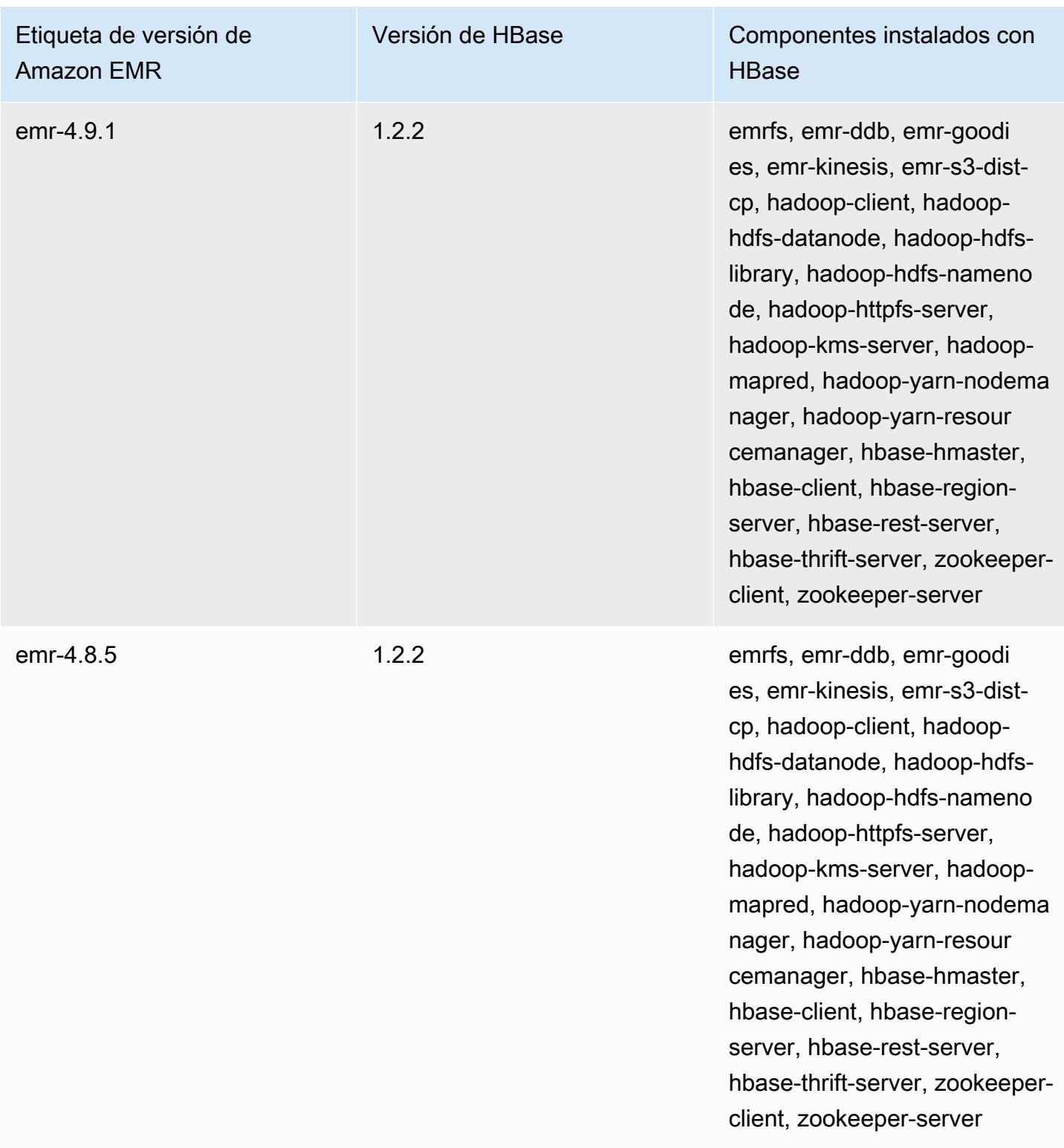

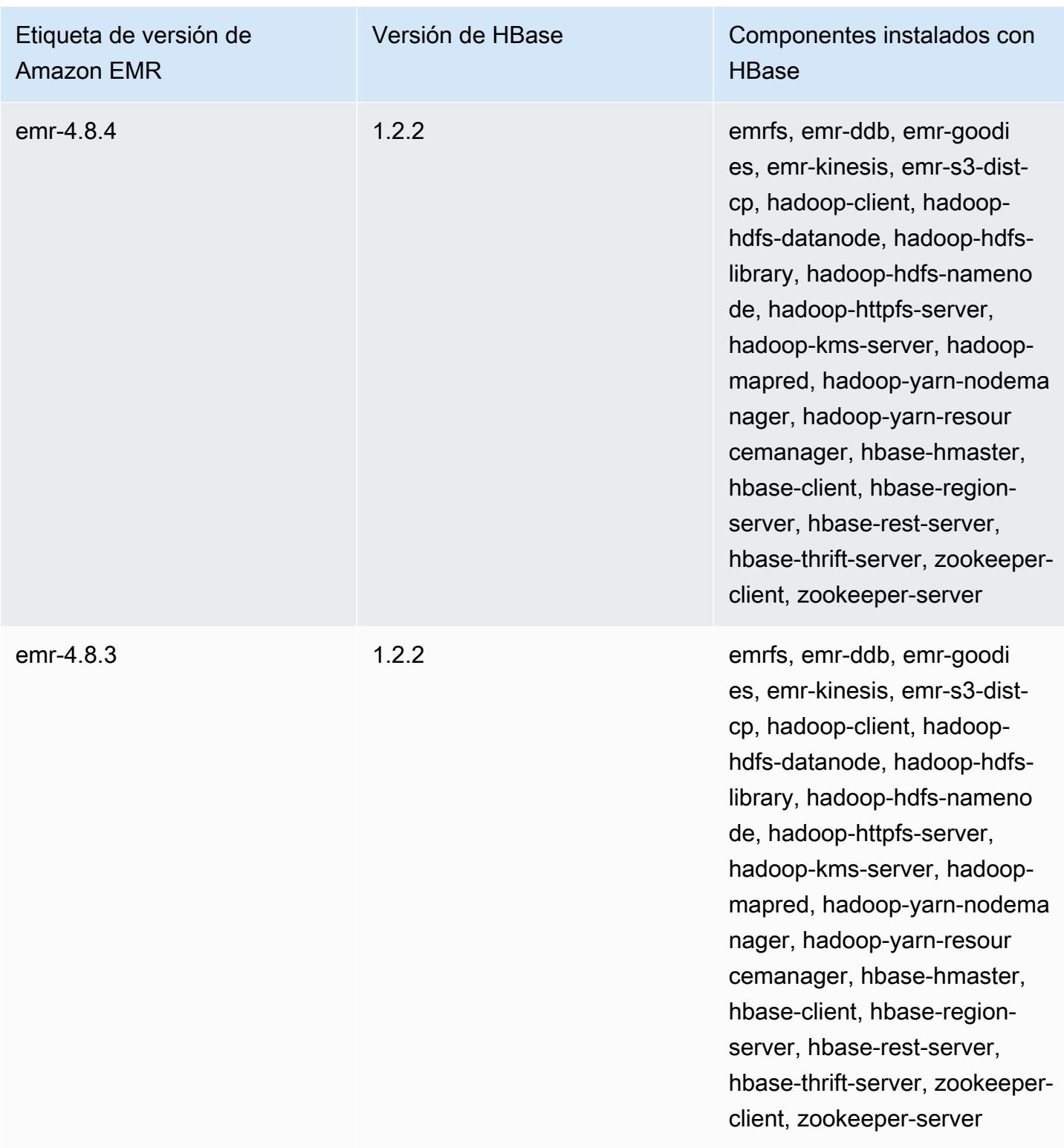

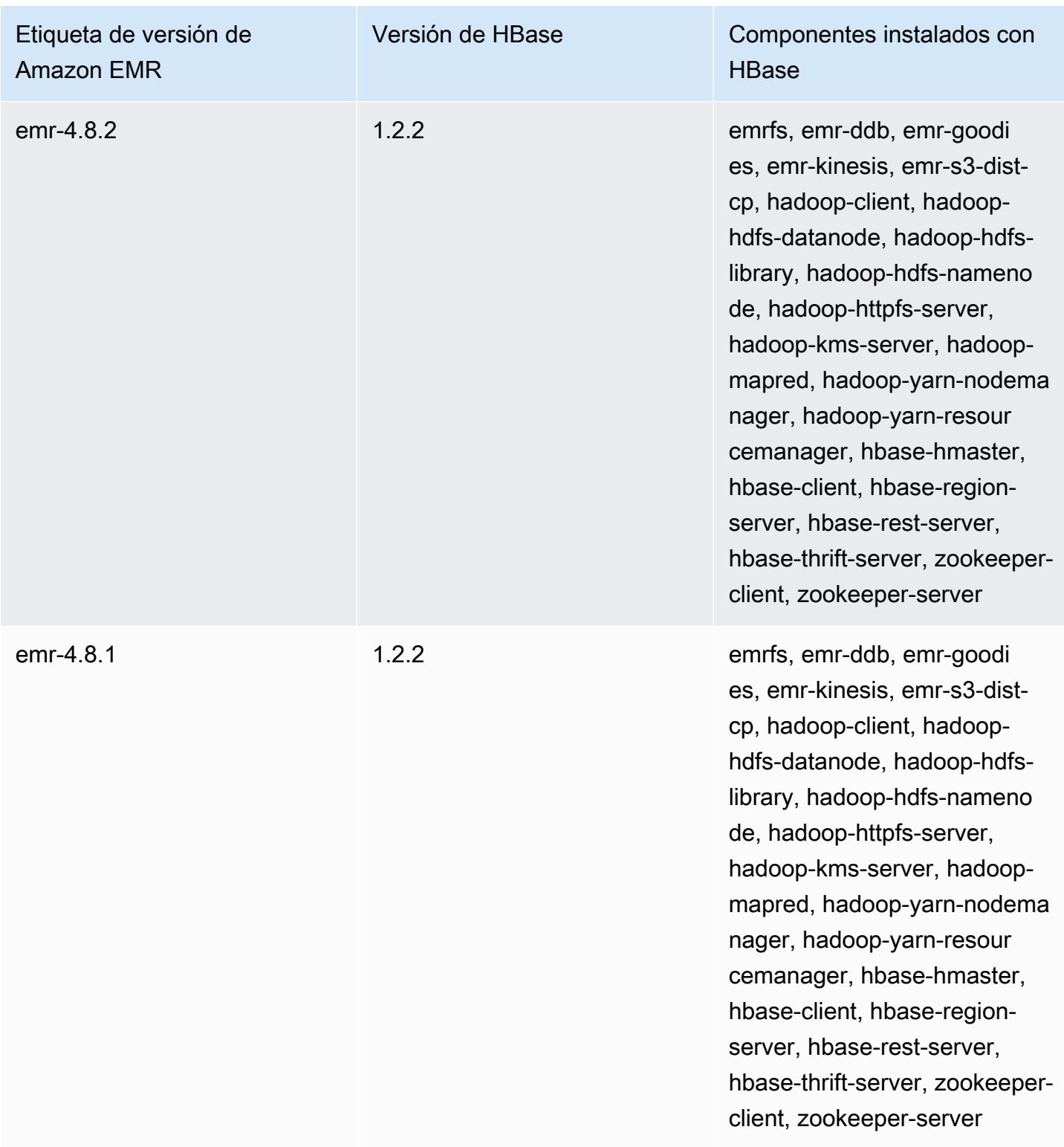

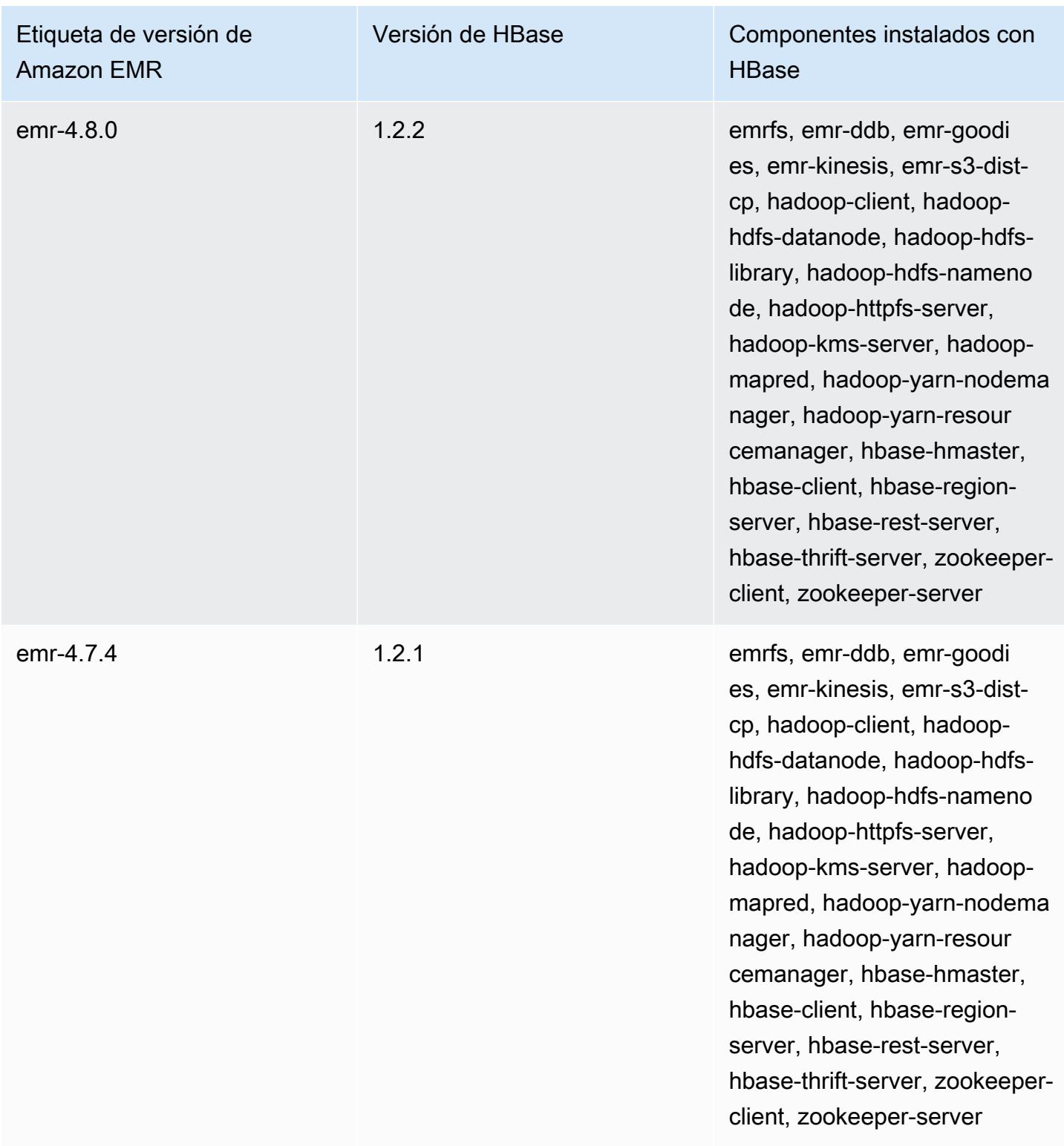

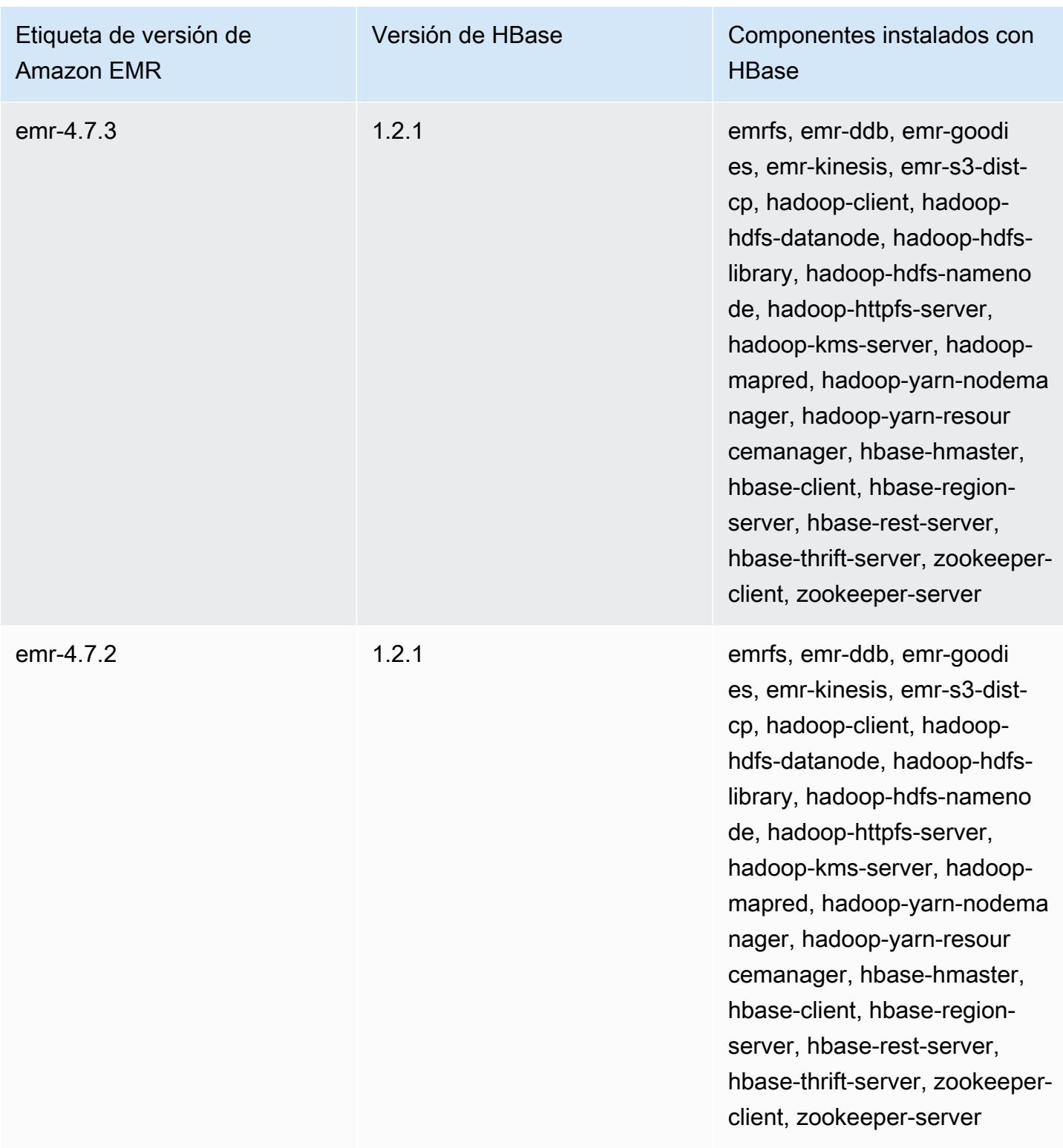

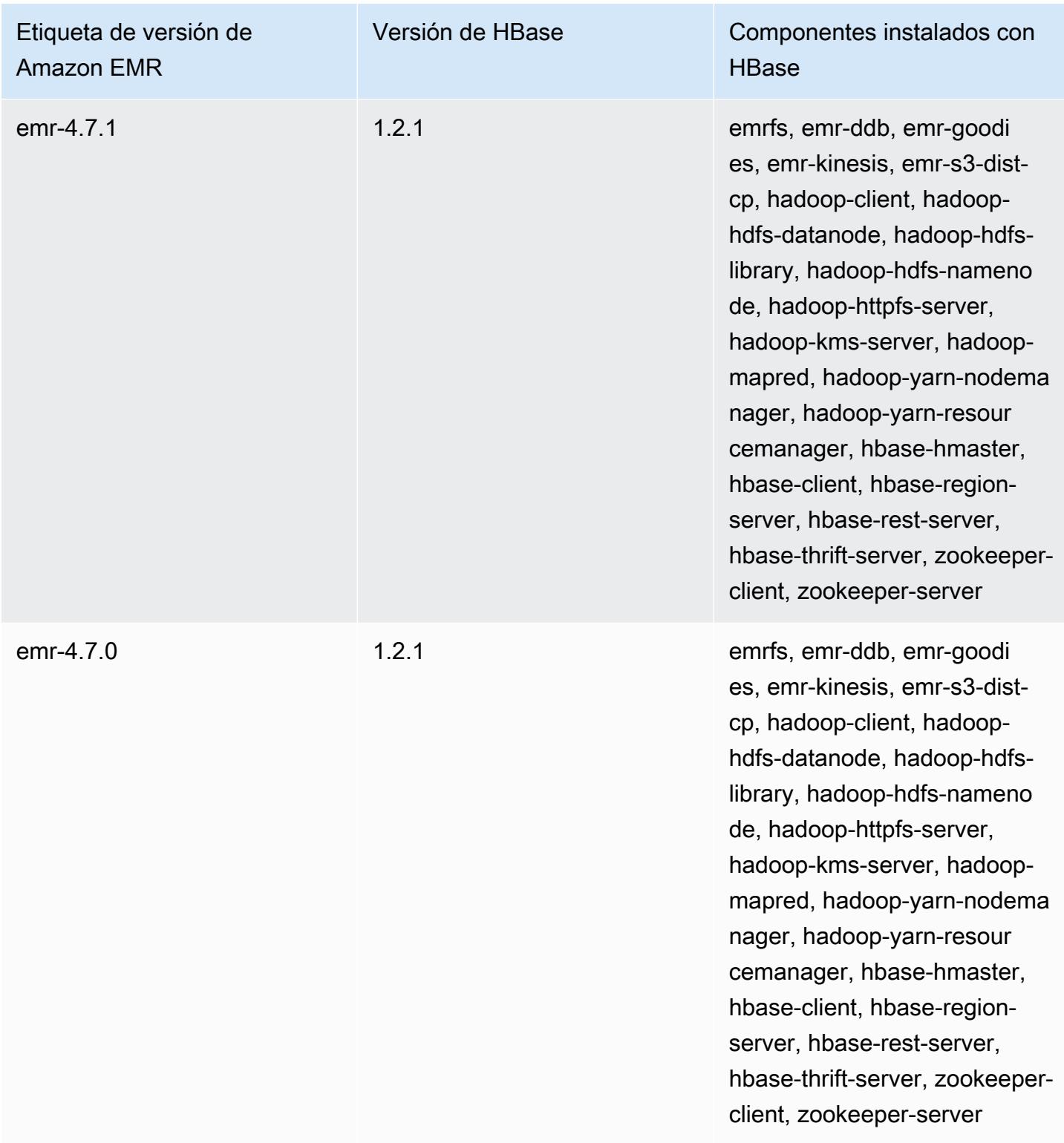

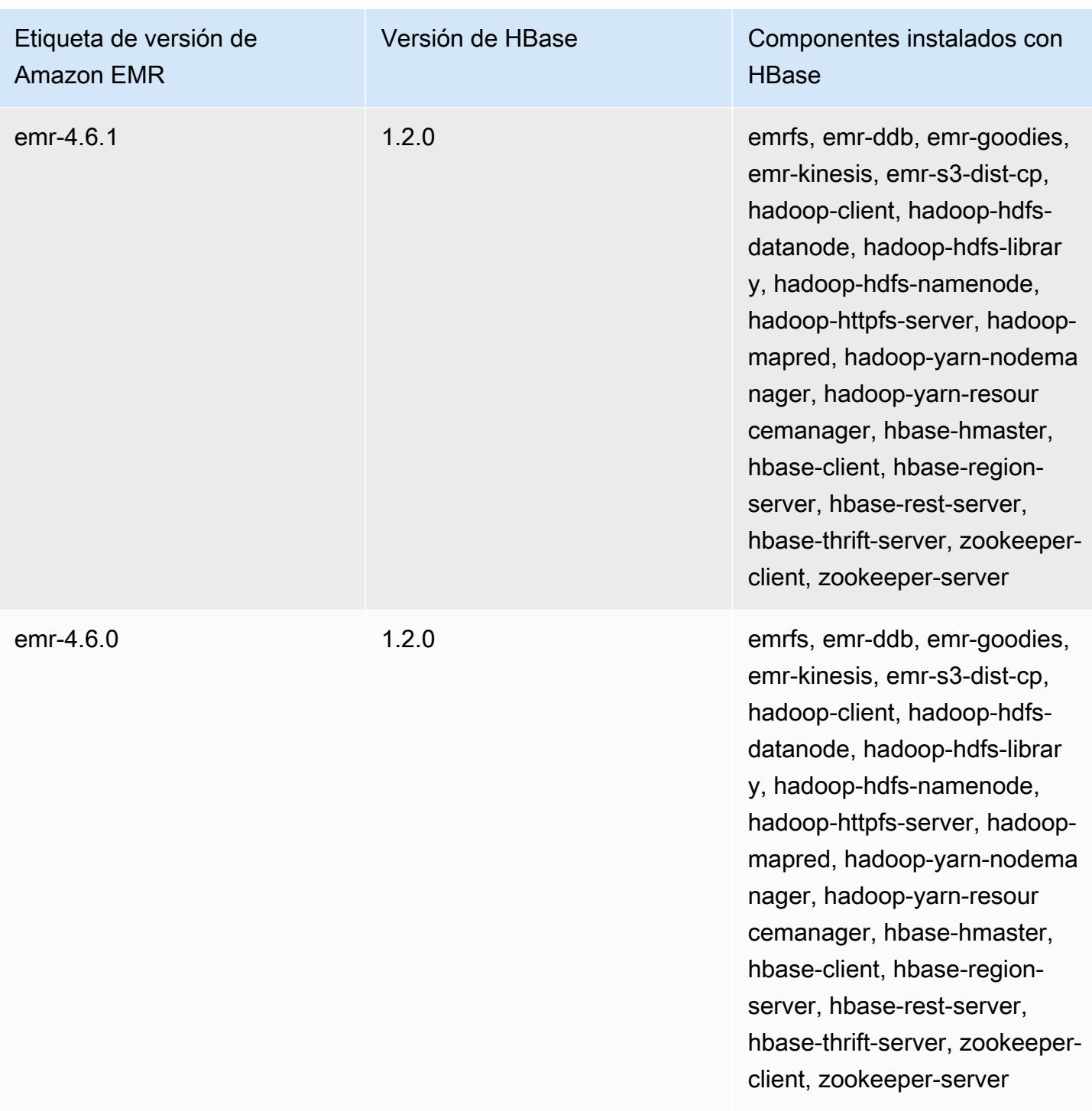

# Apache HCatalog

HCatalog es una herramienta que te permite acceder a las tablas del metaalmacén de Hive desde Pig, Spark SQL o aplicaciones personalizadas. MapReduce HCatalog tiene una interfaz REST y un cliente de línea de comando que le permite crear tablas o realizar otras operaciones. A continuación, escriba sus aplicaciones para acceder a las tablas utilizando bibliotecas de HCatalog. Para obtener más información, consulte [Using HCatalog.](https://cwiki.apache.org/confluence/display/Hive/HCatalog+UsingHCat) HCatalog se incluye en la versión de lanzamiento 4.4.0 de Amazon EMR y posteriores.

La versión 5.8.0 y posteriores de HCatalog en Amazon EMR admite el uso de AWS Glue Data Catalog como metaalmacén de Hive. Para obtener más información, consulte [Uso del catálogo de](https://docs.aws.amazon.com/emr/latest/ReleaseGuide/emr-hive-metastore-glue.html) [datos de AWS Glue como metaalmacén de Hive](https://docs.aws.amazon.com/emr/latest/ReleaseGuide/emr-hive-metastore-glue.html).

En la tabla siguiente, se muestra la versión de HCatalog incluida en la última versión de la serie Amazon EMR 6.x, junto con los componentes que Amazon EMR instala con HCatalog.

Para ver la versión de los componentes instalados con HCatalog en esta versión, consulte [Versiones](#page-87-0)  [de los componentes de la versión 6.15.0](#page-87-0).

Información de la versión de HCatalog para emr-6.15.0

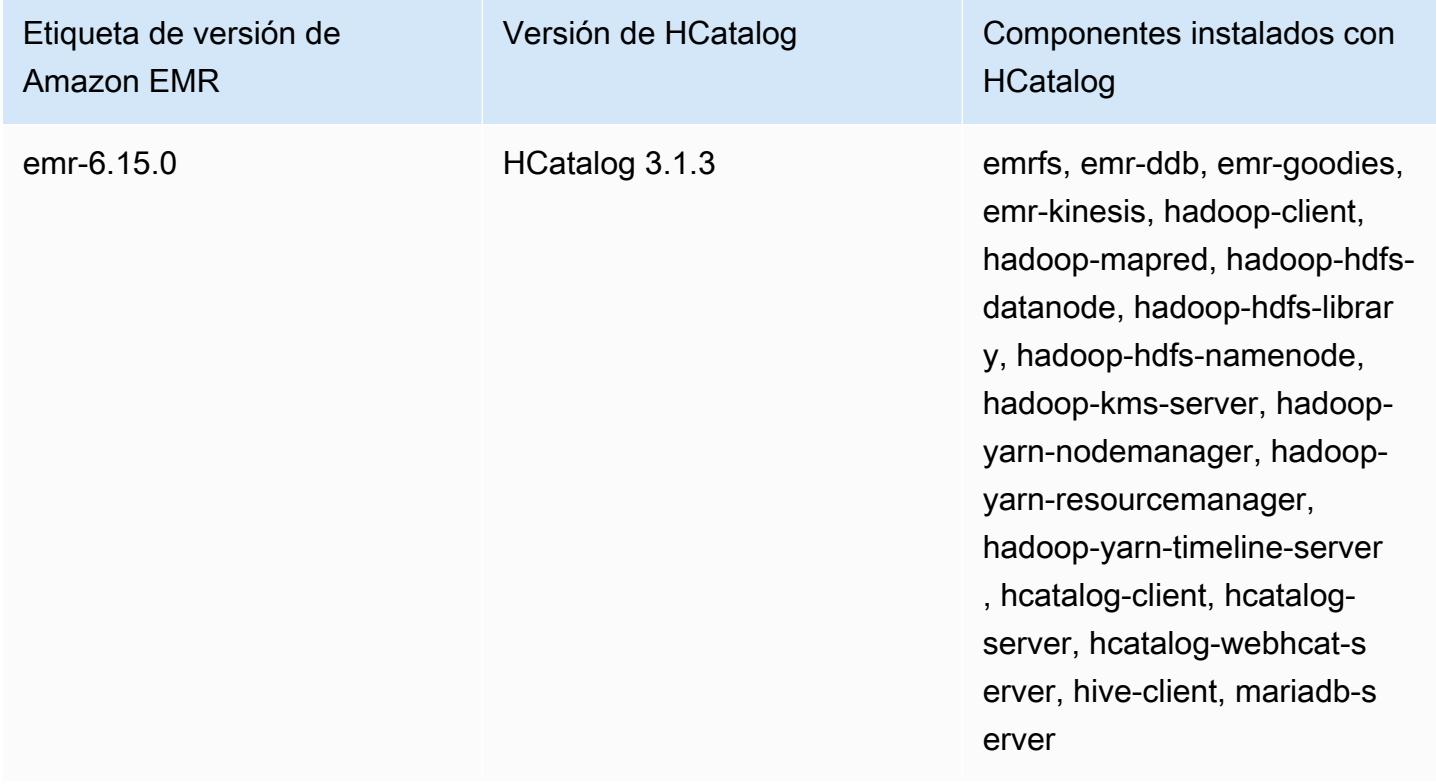

En la tabla siguiente, se muestra la versión de HCatalog incluida en la última versión de la serie Amazon EMR 5.x, junto con los componentes que Amazon EMR instala con HCatalog.

Para ver la versión de los componentes instalados con HCatalog en esta versión, consulte Versiones de componentes de la [versión 5.36.2.](#page-1080-0)

Información sobre la versión de HCatalog para emr-5.36.2

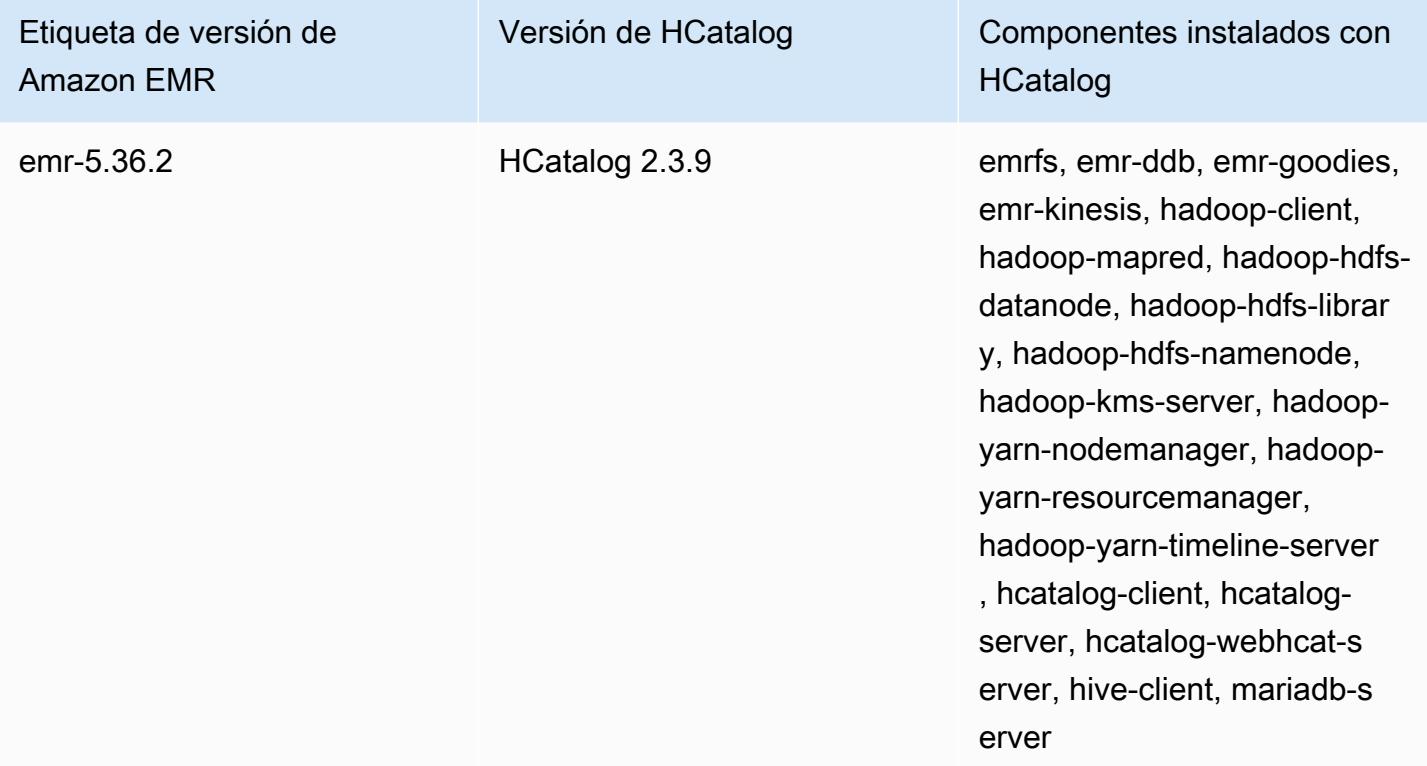

### Temas

- [Creación de un clúster con HCatalog](#page-4642-0)
- [Uso de HCatalog](#page-4643-0)
- [Ejemplo: crear una tabla de HCatalog y escribir en ella utilizando Pig](#page-4647-0)
- [Historial de versiones de HCatalog](#page-4648-0)

## <span id="page-4642-0"></span>Creación de un clúster con HCatalog

Aunque HCatalog está incluido en el proyecto de Hive, es necesario que lo instale como su propia aplicación.

Para lanzar un clúster con HCatalog instalado utilizando la consola

El siguiente procedimiento crea un clúster con HCatalog instalado. Para obtener más información sobre la creación de clústeres con la consola, incluidas Opciones avanzadas, consulte [Planificar y](https://docs.aws.amazon.com/emr/latest/ManagementGuide/emr-plan.html) [configurar clústeres](https://docs.aws.amazon.com/emr/latest/ManagementGuide/emr-plan.html) en la Guía de administración de Amazon EMR.

- 1. [Abra la consola Amazon EMR en https://console.aws.amazon.com/emr.](https://console.aws.amazon.com/emr/)
- 2. Elija Create cluster (Crear clúster) para utilizar Quick Create (Creación rápida).
- 3. Para el campo Software Configuration (Configuración de software), elija Amazon Release Version emr-4.4.0 (Versión de Amazon emr-4.4.0) o una versión posterior.
- 4. En el campo Select Applications (Seleccionar aplicaciones), elija All Applications (Todas las aplicaciones) o HCatalog.
- 5. Seleccione las demás opciones que necesite y, a continuación, elija Create cluster (Crear clúster).

Para lanzar un clúster con HCatalog mediante AWS CLI

• Cree el clúster con el siguiente comando:

#### **a** Note

Se incluyen caracteres de continuación de línea de Linux (\) para facilitar la lectura. Se pueden eliminar o utilizar en los comandos de Linux. En Windows, elimínelos o sustitúyalos por un signo de intercalación (^).

```
aws emr create-cluster --name "Cluster with Hcat" --release-label emr-7.1.0 \
--applications Name=HCatalog --ec2-attributes KeyName=myKey \
--instance-type m5.xlarge --instance-count 3 --use-default-roles
```
### <span id="page-4643-0"></span>Uso de HCatalog

Puede utilizar HCatalog dentro de diversas aplicaciones que utilizan el metaalmacén de Hive. Los ejemplos que aparecen en esta sección muestran cómo crear una tabla y utilizarla en el contexto de Pig y Spark SQL.
## Deshabilitación de la escritura directa al utilizar HCatalog HStorer

Siempre que una aplicación utilice [H CatStorer](https://cwiki.apache.org/confluence/display/Hive/HCatalog+LoadStore#HCatalogLoadStore-HCatStorer) para escribir en una tabla de HCatalog almacenada en Amazon S3, desactive la función de escritura directa de Amazon EMR. Por ejemplo, deshabilite la escritura directa si utiliza el comando STORE de Pig o está ejecutando trabajos de Sqoop que escriben en tablas de HCatalog en Amazon S3. Puede deshabilitar la característica de escritura directa estableciendo la configuración de mapred.output.direct.NativeS3FileSystem y mapred.output.direct.EmrFileSystem en false. El siguiente ejemplo muestra cómo definir estas configuraciones utilizando Java.

```
Configuration conf = new Configuration(); 
conf.set("mapred.output.direct.NativeS3FileSystem", "false"); 
conf.set("mapred.output.direct.EmrFileSystem", "false");
```
Creación de una tabla mediante la CLI de HCat y uso de dichos datos en Pig

Cree el siguiente script, impressions.q, en su clúster:

```
CREATE EXTERNAL TABLE impressions ( 
     requestBeginTime string, adId string, impressionId string, referrer string, 
     userAgent string, userCookie string, ip string 
  \mathcal{L} PARTITIONED BY (dt string) 
   ROW FORMAT 
     serde 'org.apache.hive.hcatalog.data.JsonSerDe' 
    with serdeproperties ( 'paths'='requestBeginTime, adId, impressionId, referrer,
  userAgent, userCookie, ip' ) 
   LOCATION 's3://[your region].elasticmapreduce/samples/hive-ads/tables/impressions/';
ALTER TABLE impressions ADD PARTITION (dt='2009-04-13-08-05');
```
Ejecute el script utilizando la CLI de HCat:

```
% hcat -f impressions.q
Logging initialized using configuration in file:/etc/hive/conf.dist/hive-
log4j.properties
OK
Time taken: 4.001 seconds
OK
Time taken: 0.519 seconds
```
Abra el shell de Grunt y acceda a los datos en impressions:

```
% pig -useHCatalog -e "A = LOAD 'impressions' USING 
  org.apache.hive.hcatalog.pig.HCatLoader(); 
B = LIMIT A 5;
dump B;"
<snip>
(1239610346000,m9nwdo67Nx6q2kI25qt5On7peICfUM,omkxkaRpNhGPDucAiBErSh1cs0MThC,cartoonnetwork.com,Mozilla/4.0 
  (compatible; MSIE 7.0; Windows NT 6.0; FunWebProducts; GTB6; SLCC1; .NET CLR 
  2.0.50727; Media Center PC 
  5.0; .NET,wcVWWTascoPbGt6bdqDbuWTPPHgOPs,69.191.224.234,2009-04-13-08-05)
(1239611000000,NjriQjdODgWBKnkGJUP6GNTbDeK4An,AWtXPkfaWGOaNeL9OOsFU8Hcj6eLHt,cartoonnetwork.com,Mozilla/4.0 
  (compatible; MSIE 7.0; Windows NT 5.1; GTB6; .NET CLR 
  1.1.4322),OaMU1F2gE4CtADVHAbKjjRRks5kIgg,57.34.133.110,2009-04-13-08-05)
(1239610462000,Irpv3oiu0I5QNQiwSSTIshrLdo9cM1,i1LDq44LRSJF0hbmhB8Gk7k9gMWtBq,cartoonnetwork.com,Mozilla/4.0 
  (compatible; MSIE 6.0; Windows NT 5.2; SV1; .NET CLR 1.1.4322; 
  InfoPath.1),QSb3wkLR4JAIut4Uq6FNFQIR1rCVwU,42.174.193.253,2009-04-13-08-05)
(1239611007000,q2Awfnpe0JAvhInaIp0VGx9KTs0oPO,s3HvTflPB8JIE0IuM6hOEebWWpOtJV,cartoonnetwork.com,Mozilla/4.0 
  (compatible; MSIE 6.0; Windows NT 5.2; SV1; .NET CLR 1.1.4322; 
  InfoPath.1),QSb3wkLR4JAIut4Uq6FNFQIR1rCVwU,42.174.193.253,2009-04-13-08-05)
(1239610398000,c362vpAB0soPKGHRS43cj6TRwNeOGn,jeas5nXbQInGAgFB8jlkhnprN6cMw7,cartoonnetwork.com,Mozilla/4.0 
  (compatible; MSIE 8.0; Windows NT 5.1; Trident/4.0; GTB6; .NET CLR 
  1.1.4322),k96n5PnUmwHKfiUI0TFP0TNMfADgh9,51.131.29.87,2009-04-13-08-05)
7120 [main] INFO org.apache.pig.Main - Pig script completed in 7 seconds and 199 
 milliseconds (7199 ms)
16/03/08 23:17:10 INFO pig.Main: Pig script completed in 7 seconds and 199 milliseconds 
  (7199 ms)
```
## Acceso a la tabla mediante Spark SQL

En este ejemplo se crea un Spark DataFrame a partir de la tabla creada en el primer ejemplo y se muestran las primeras 20 líneas:

```
% spark-shell --jars /usr/lib/hive-hcatalog/share/hcatalog/hive-hcatalog-core-1.0.0-
amzn-3.jar
<snip>
scala> val hiveContext = new org.apache.spark.sql.hive.HiveContext(sc);
scala> val df = hiveContext.sql("SELECT * FROM impressions")
scala> df.show()
<snip>16/03/09 17:18:46 INFO DAGScheduler: ResultStage 0 (show at <console>:32) finished in 
  10.702 s
```
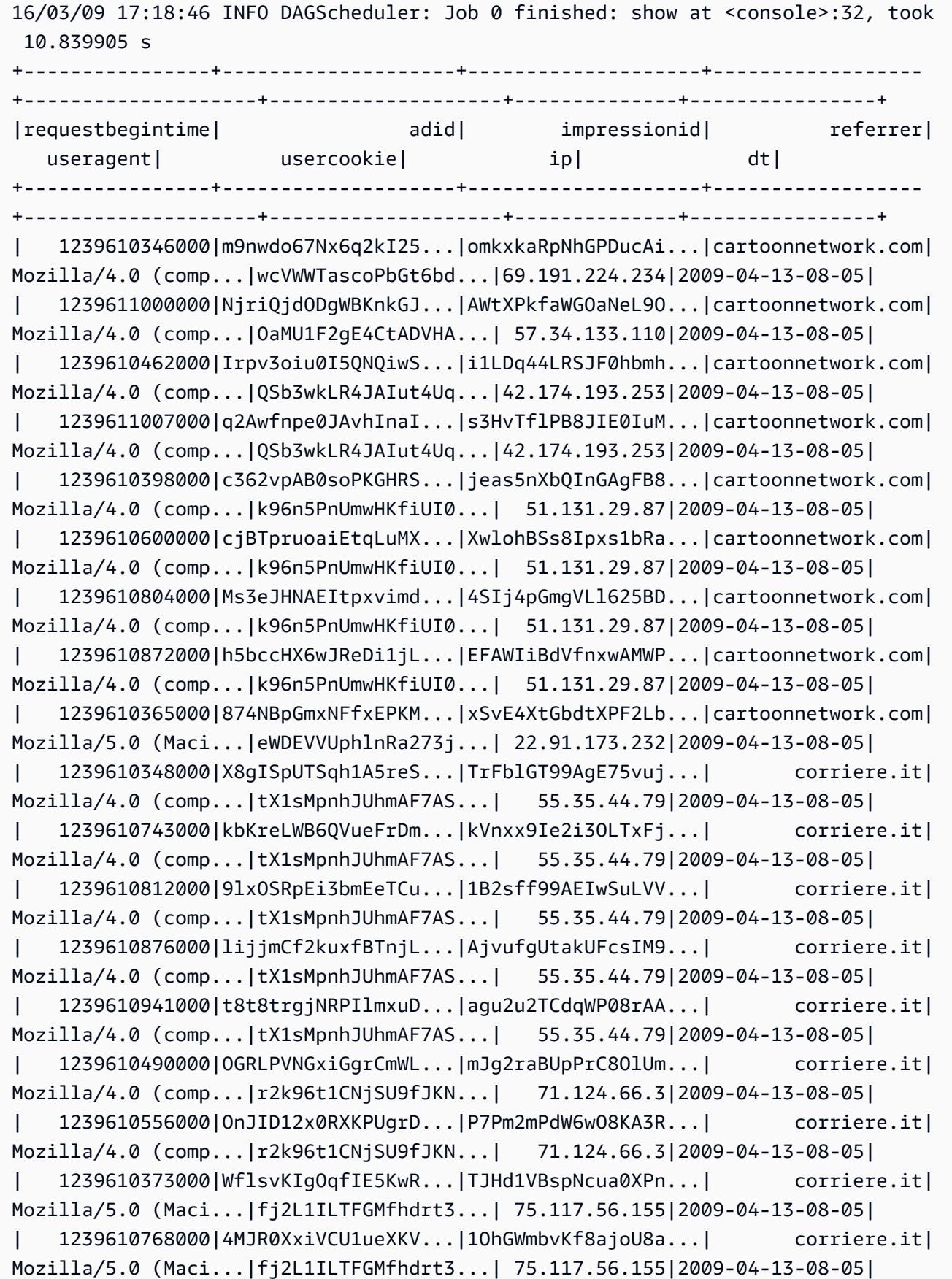

```
| 1239610832000|gWIrpDiN57i3sHatv...|RNL4C7xPi3tdar2Uc...| corriere.it|
Mozilla/5.0 (Maci...|fj2L1ILTFGMfhdrt3...| 75.117.56.155|2009-04-13-08-05|
| 1239610789000|pTne9k62kJ14QViXI...|RVxJVIQousjxUVI3r...| pixnet.net|
Mozilla/5.0 (Maci...|1bGOKiBD2xmui9OkF...| 33.176.101.80|2009-04-13-08-05|
                             +----------------+--------------------+--------------------+------------------
+--------------------+--------------------+--------------+----------------+
only showing top 20 rows
scala>
```
## Ejemplo: crear una tabla de HCatalog y escribir en ella utilizando Pig

Puede crear una tabla de HCatalog y usar Apache Pig para escribir en ella mediante H CatStorer utilizando una fuente de datos en Amazon S3. HCatalog requiere que deshabilite la escritura directa o se produce un error en la operación sin notificación. Defina las configuraciones mapred.output.direct.NativeS3FileSystem y mapred.output.direct.EmrFileSystem en false utilizando la clasificación mapred-site o bien manualmente desde el shell de Grunt. En el siguiente ejemplo, se muestra una tabla creada con la CLI de HCat, seguida de comandos ejecutados en el intérprete de comandos de Grunt para rellenar la tabla a partir de un archivo de datos de ejemplo en Amazon S3.

Para ejecutar este ejemplo, [conéctese al nodo maestro mediante SSH.](https://docs.aws.amazon.com/emr/latest/ManagementGuide/emr-connect-master-node-ssh.html)

Cree un archivo de script de HCatalog, wikicount.q, con los siguientes contenidos, que crea una tabla de HCatalog denominada wikicount.

```
CREATE EXTERNAL TABLE IF NOT EXISTS wikicount( 
col1 string, 
col2 bigint 
\mathcal{L}ROW FORMAT DELIMITED FIELDS TERMINATED BY '\001' 
STORED AS ORC 
LOCATION 's3://MyBucket/hcat/wikicount';
```
Utilice un comando de CLI de HCat para ejecutar el script desde el archivo.

hcat -f wikicount.q

A continuación, inicie el shell de Grunt con la opción -useHCatalog, defina las configuraciones para deshabilitar la escritura directa, cargar datos desde una ubicación de S3 y, a continuación, escriba los resultados en la tabla wikicount.

```
pig -useHCatalog
SET mapred.output.direct.NativeS3FileSystem false; 
SET mapred.output.direct.EmrFileSystem false; 
A = LOAD 's3://support.elasticmapreduce/training/datasets/wikistats_tiny/' USING 
  PigStorage(' ') AS (Site:chararray, page:chararray, views:int, total_bytes:long); 
B = GROUP A BY Site; 
C = FOREACH B GENERALE group as coll, COUNT(A) as col2;
STORE C INTO 'wikicount' USING org.apache.hive.hcatalog.pig.HCatStorer();
```
## Historial de versiones de HCatalog

En la siguiente tabla, se muestra la versión de HCatalog incluida en cada versión de lanzamiento de Amazon EMR, junto con los componentes instalados con la aplicación. Para ver las versiones de los componentes de cada versión, consulte la sección Versiones de los componentes en la versión correspondiente de [Versiones de Amazon EMR 7.x,](#page-22-0) [Versiones de lanzamiento de Amazon EMR 6.x](#page-86-0) o [Versiones de lanzamiento de Amazon EMR 5.x](#page-1076-0).

Información de la versión de HCatalog

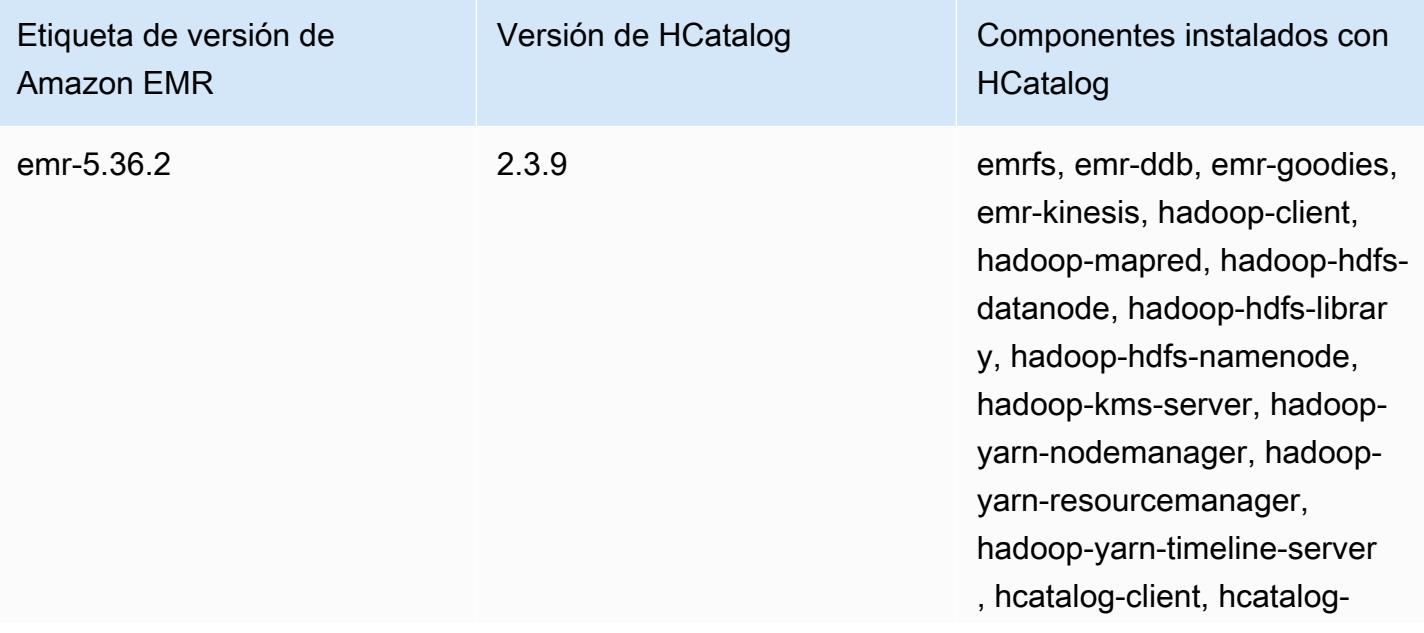

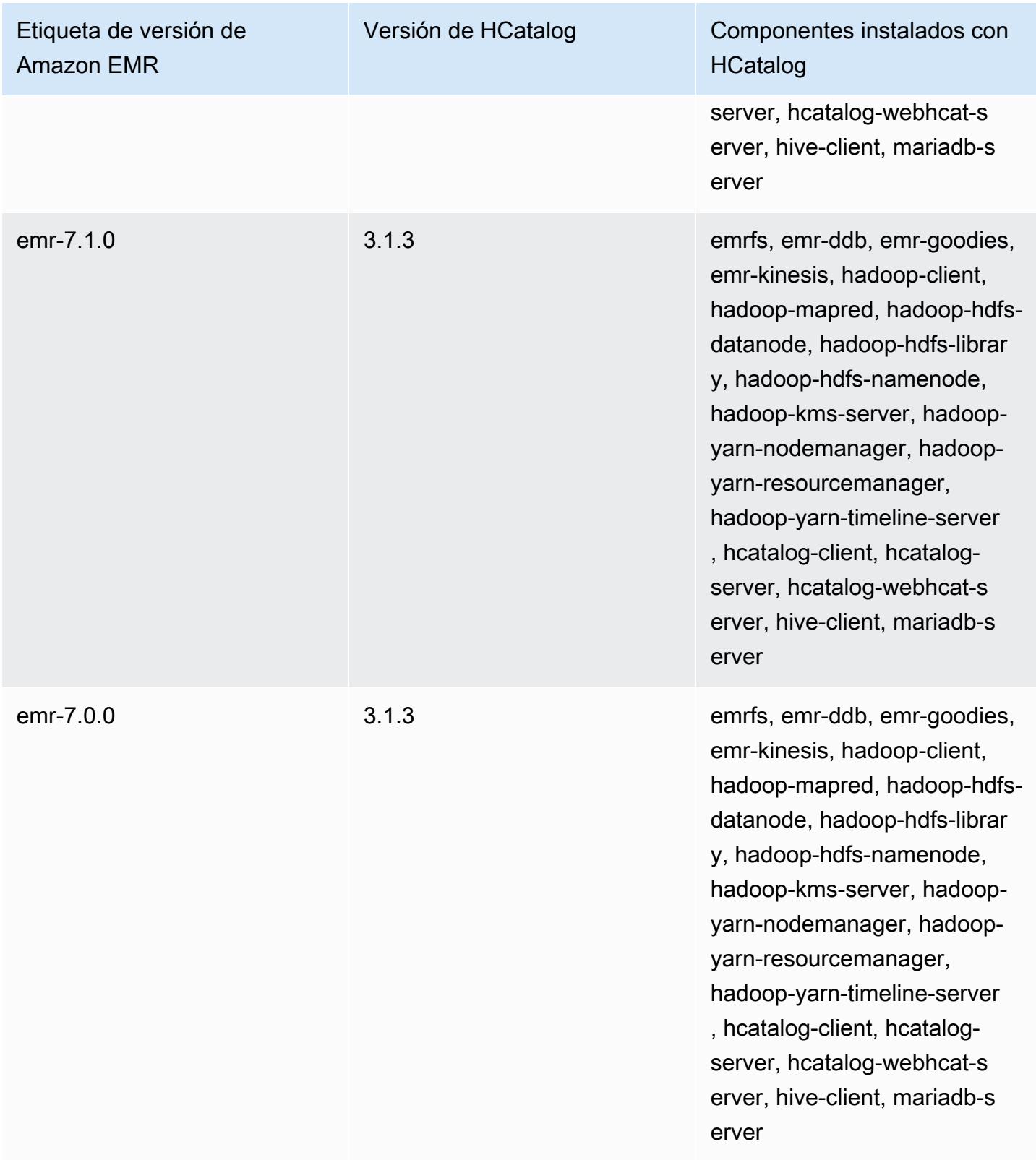

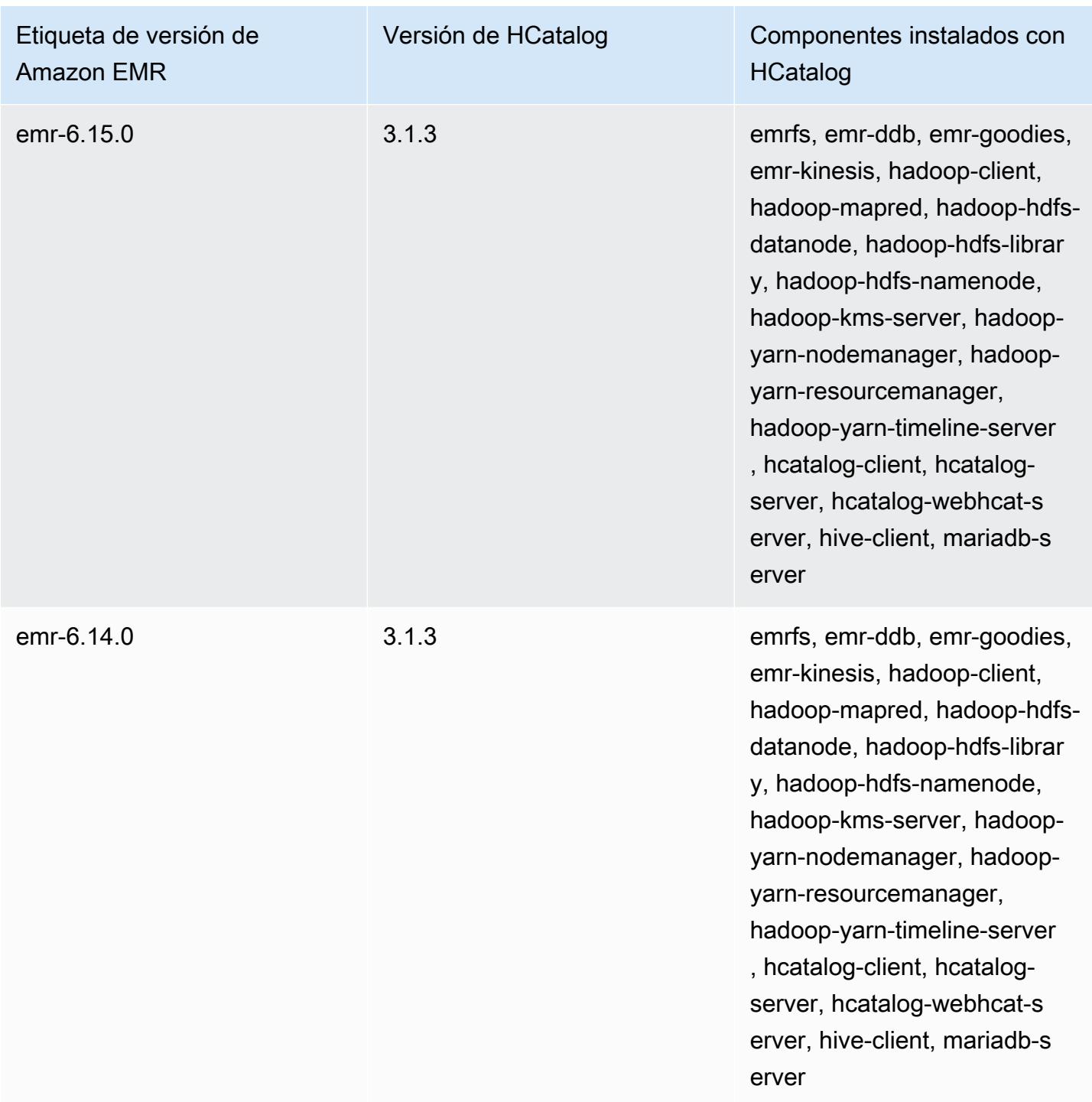

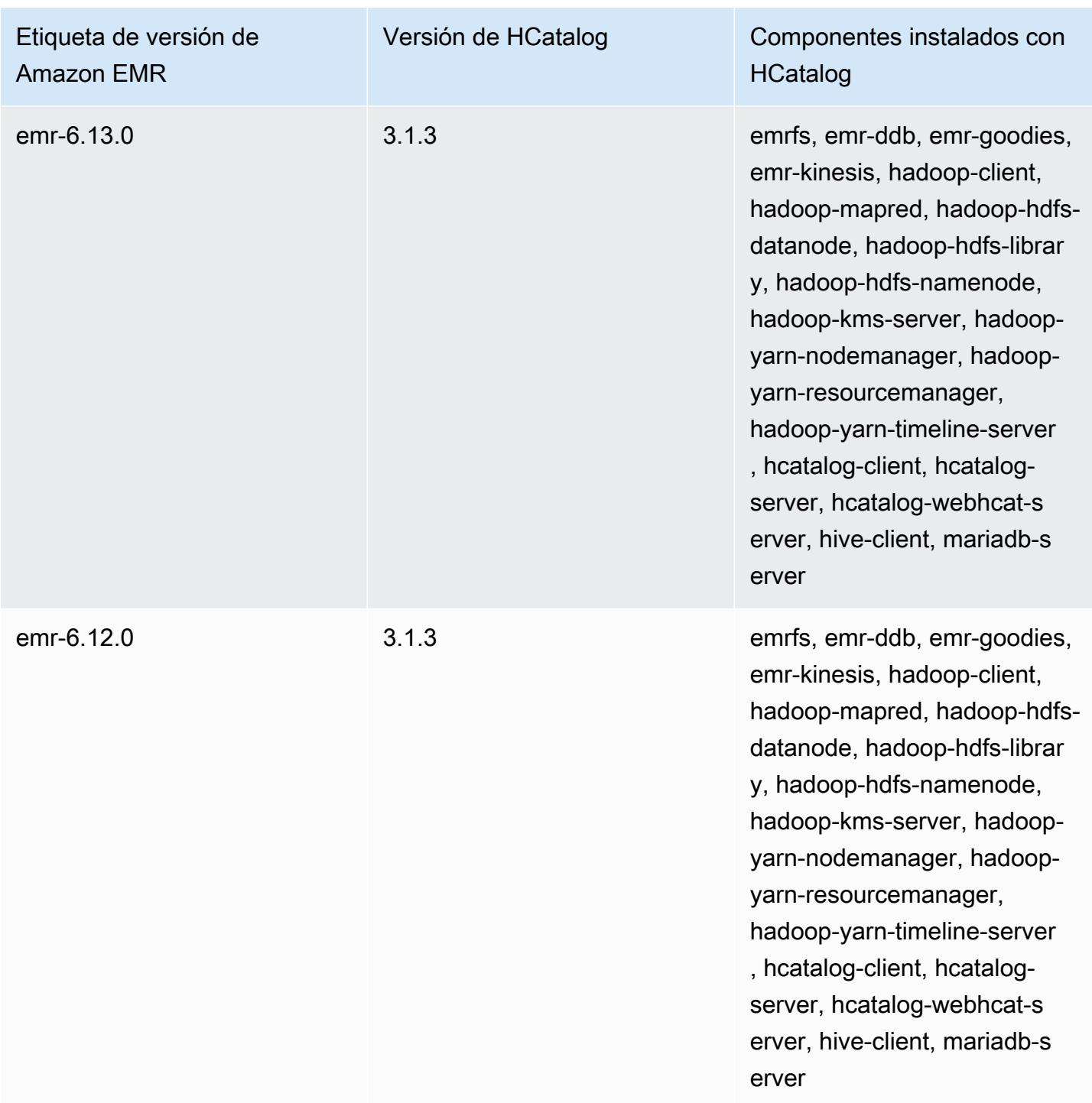

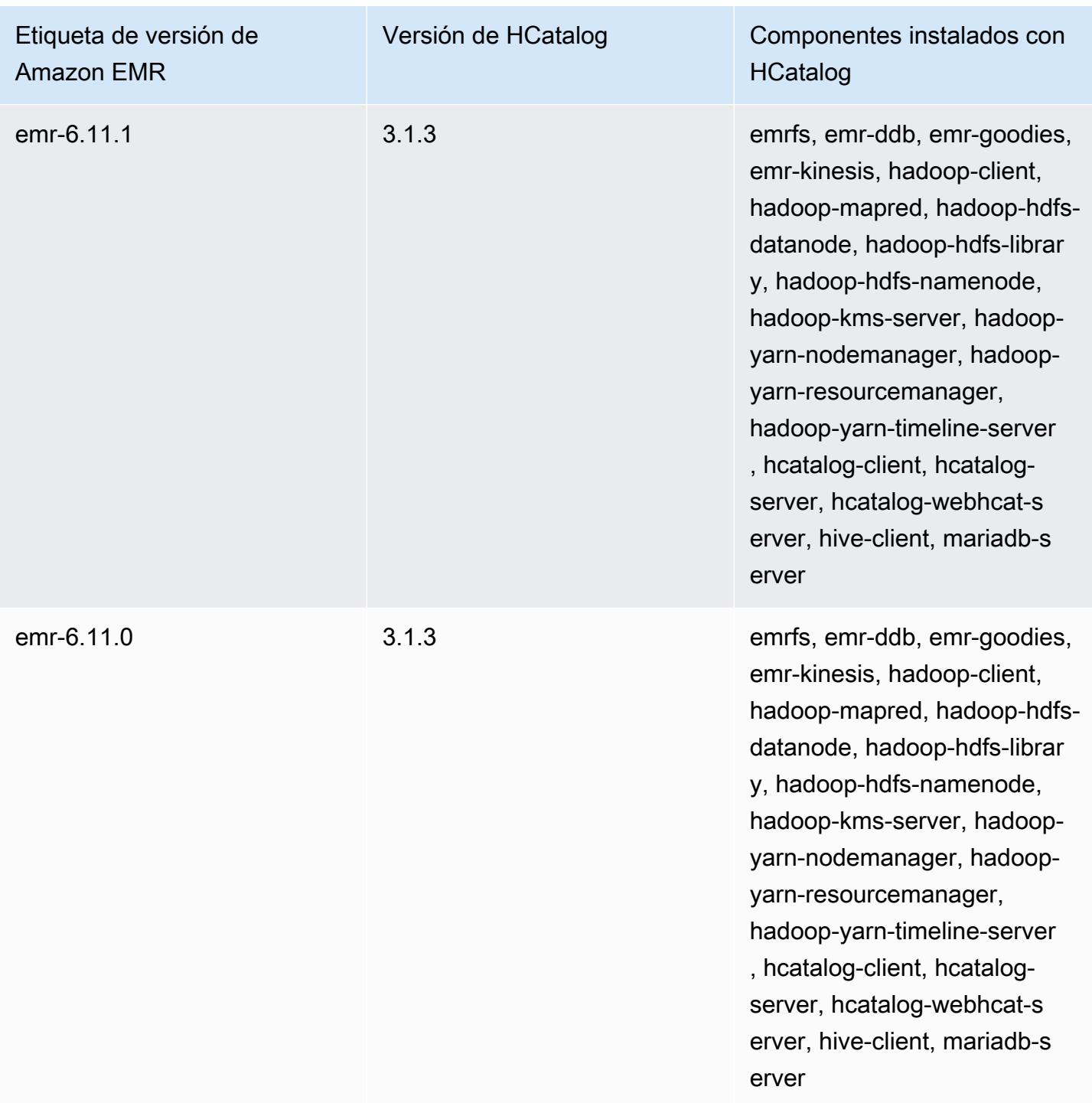

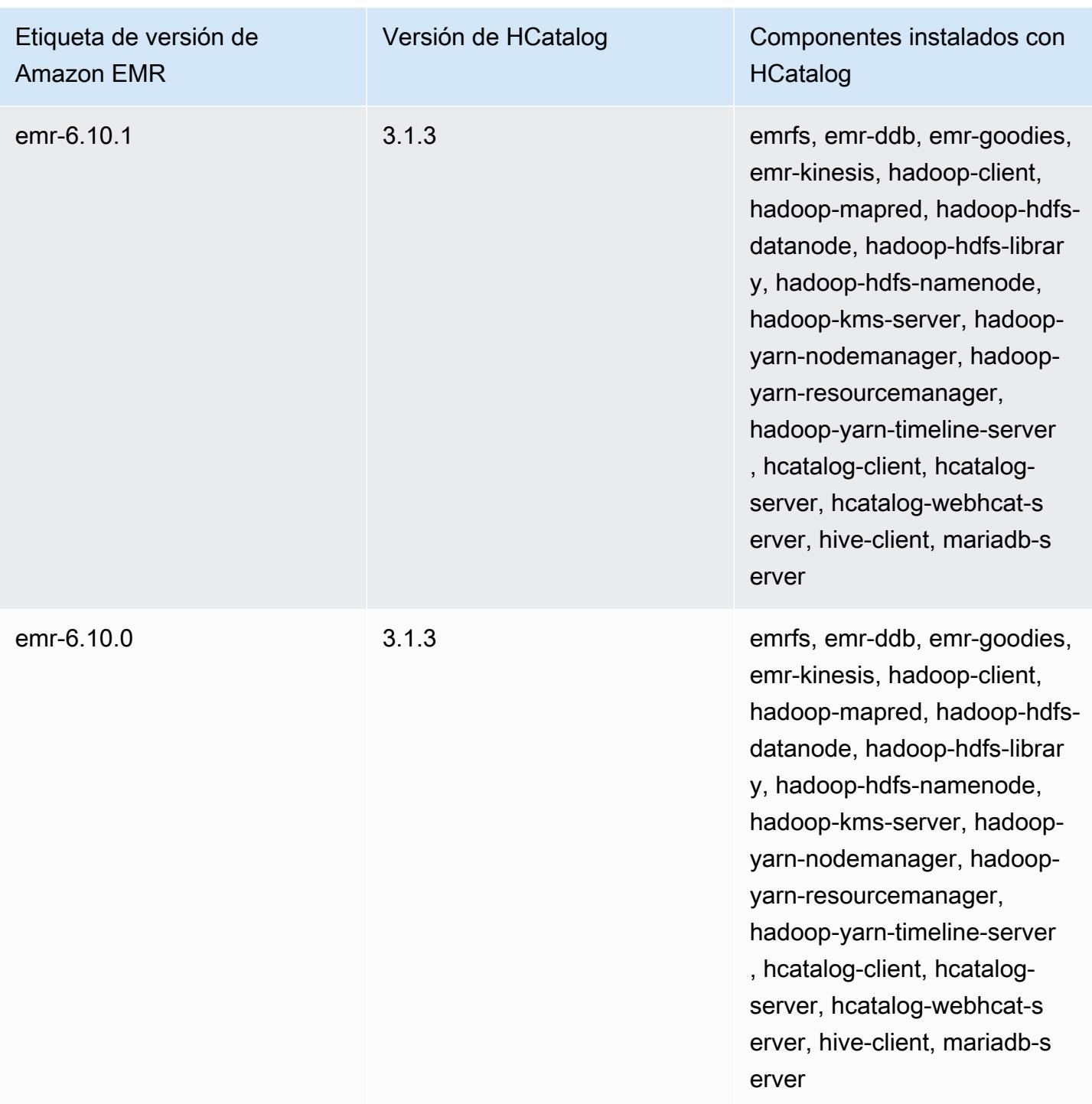

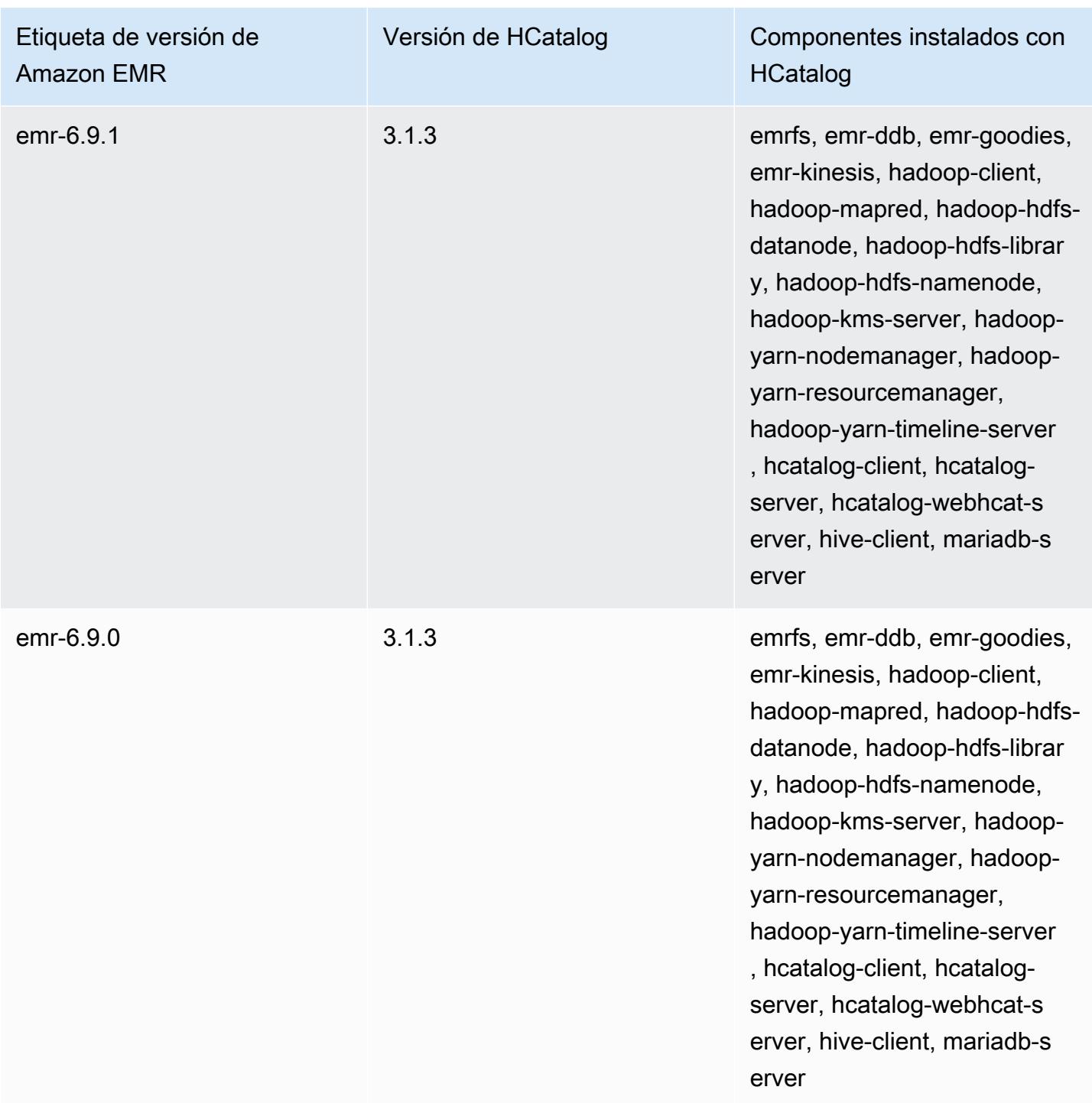

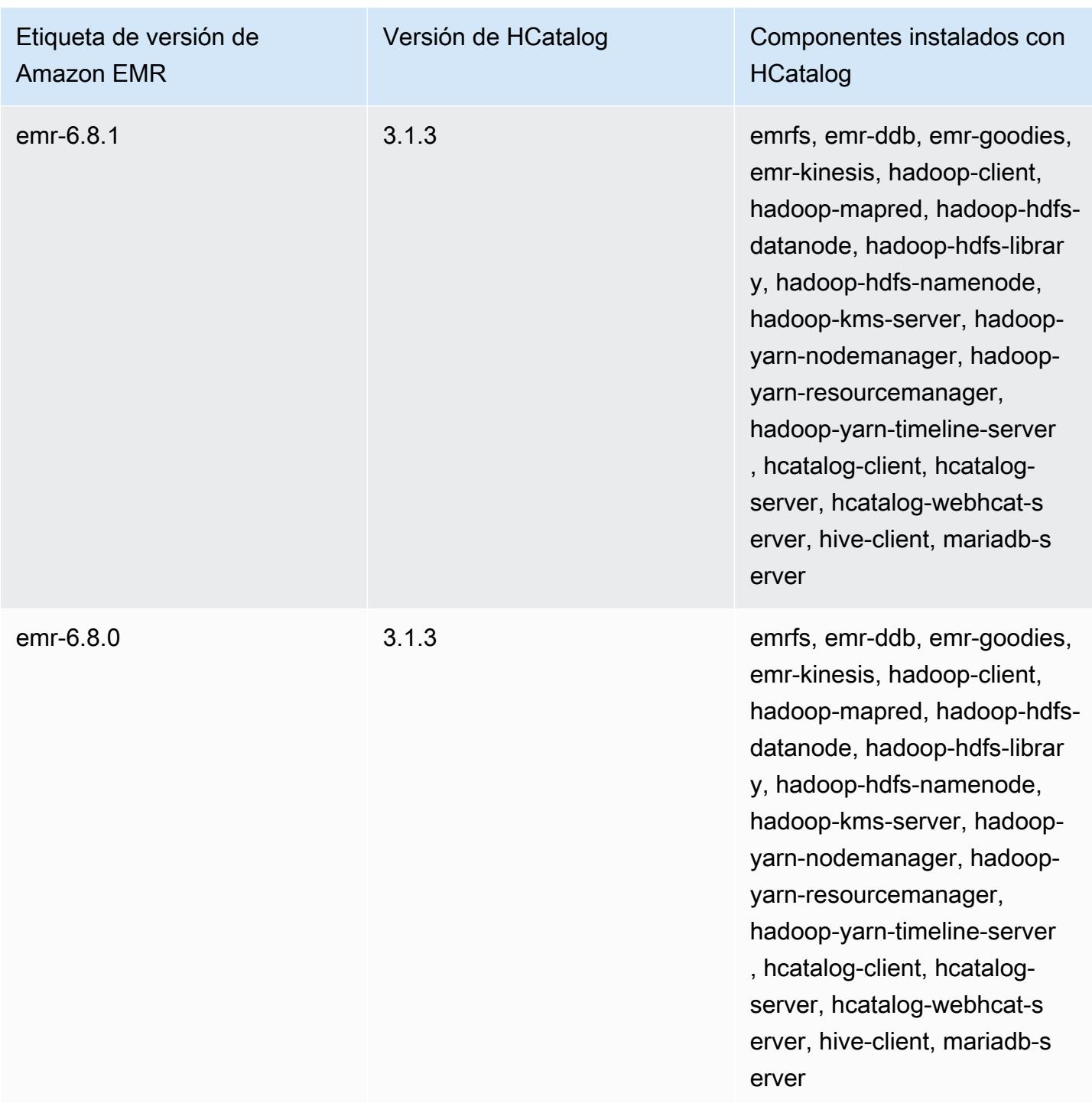

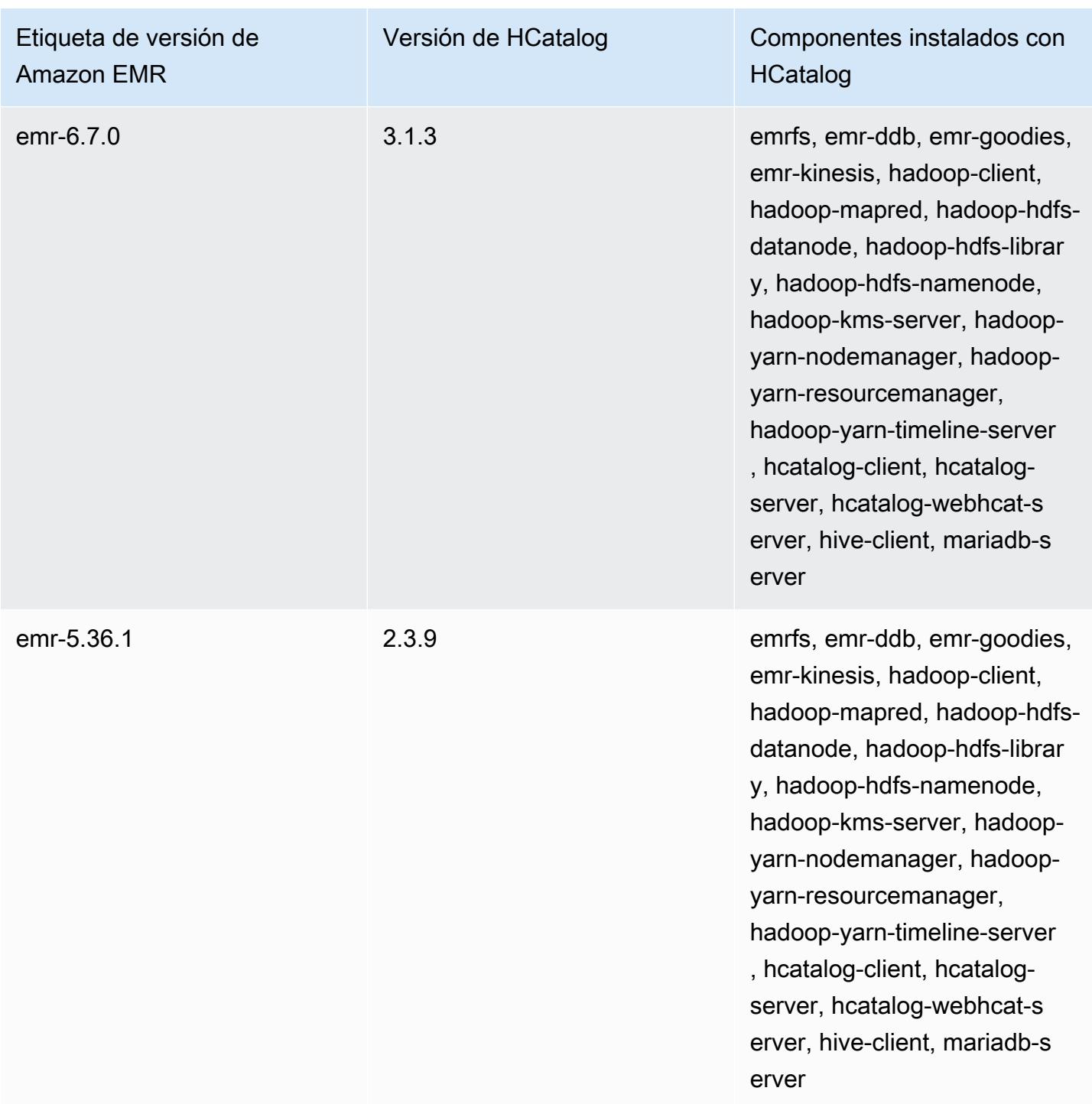

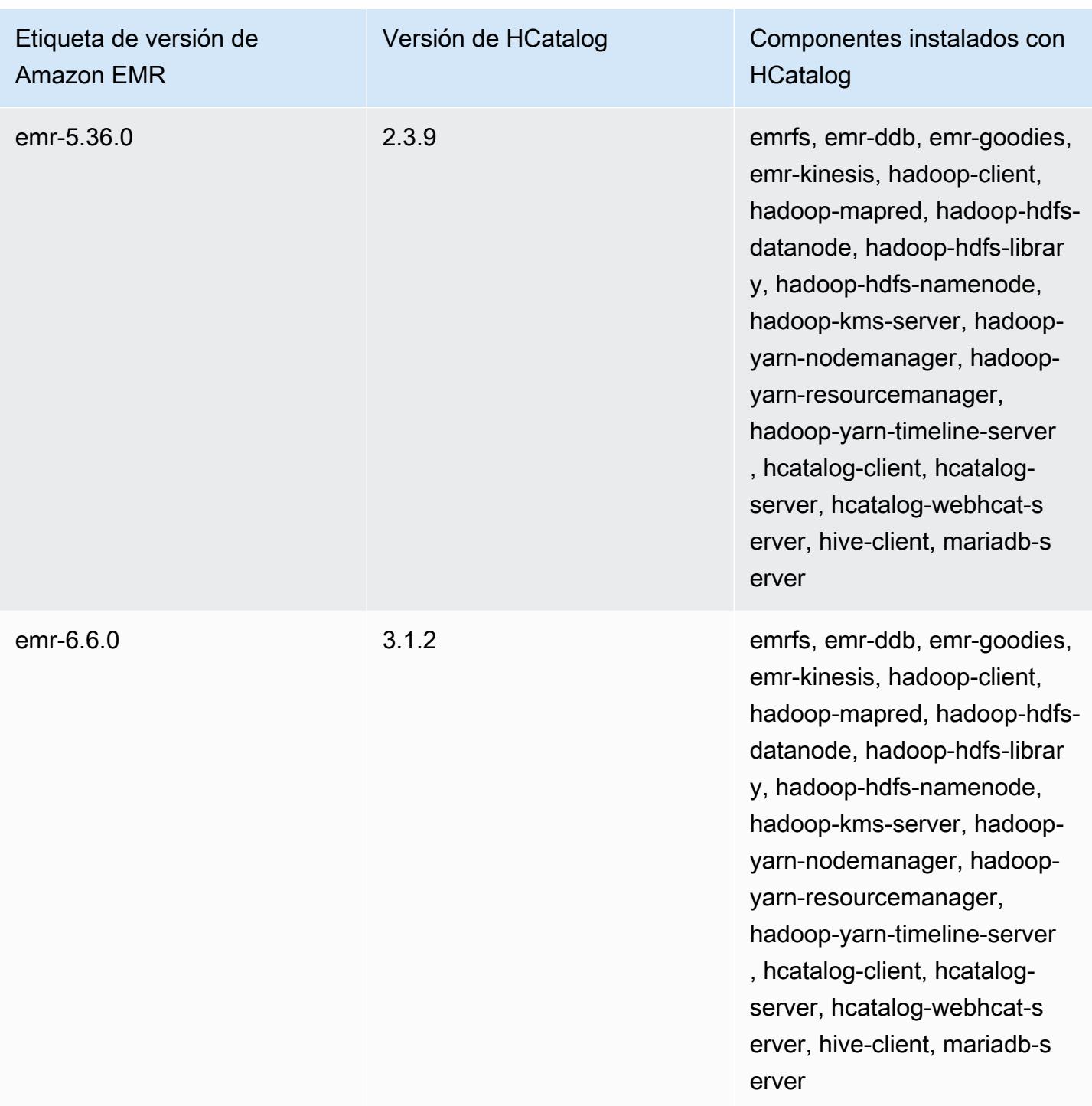

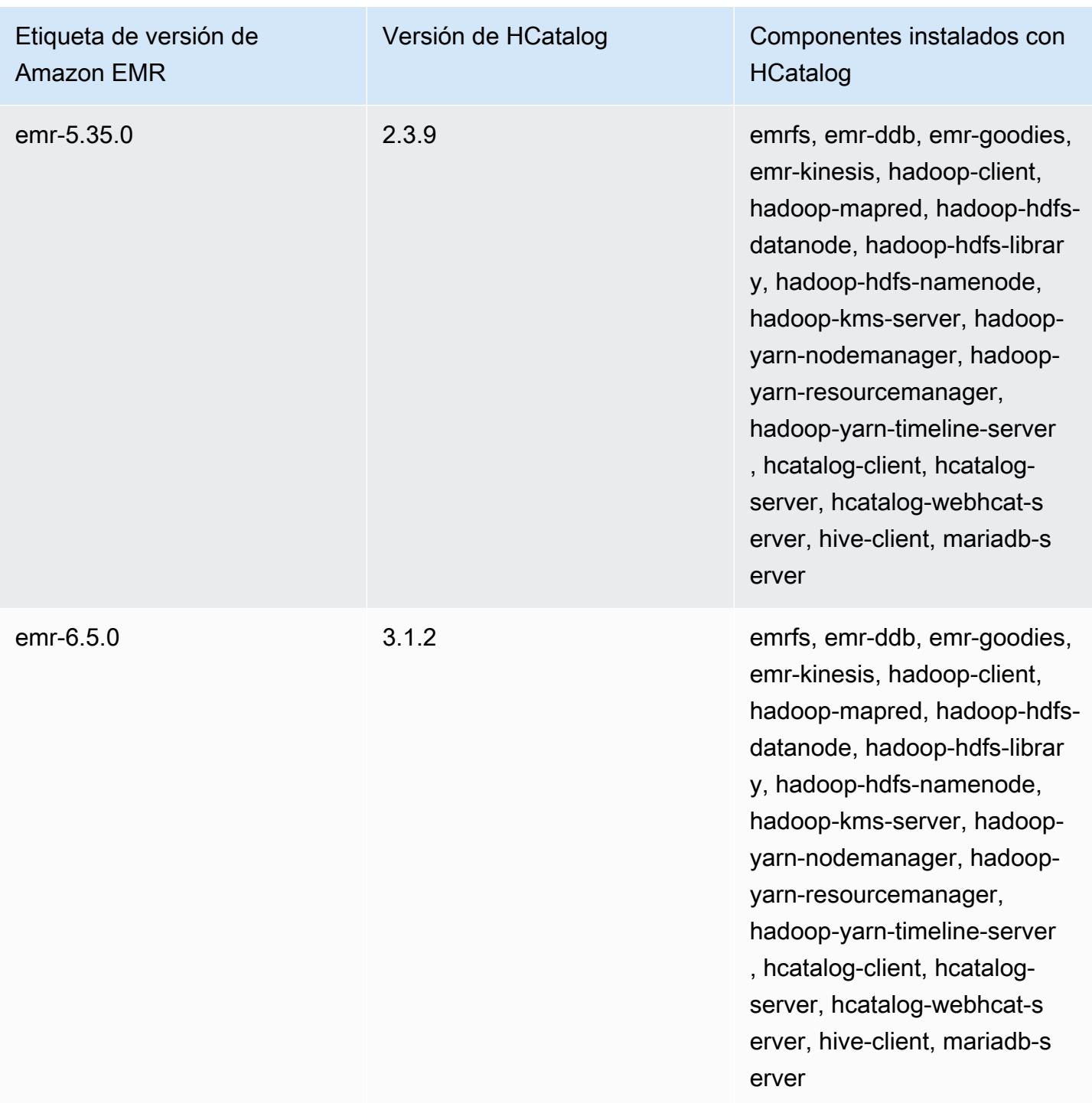

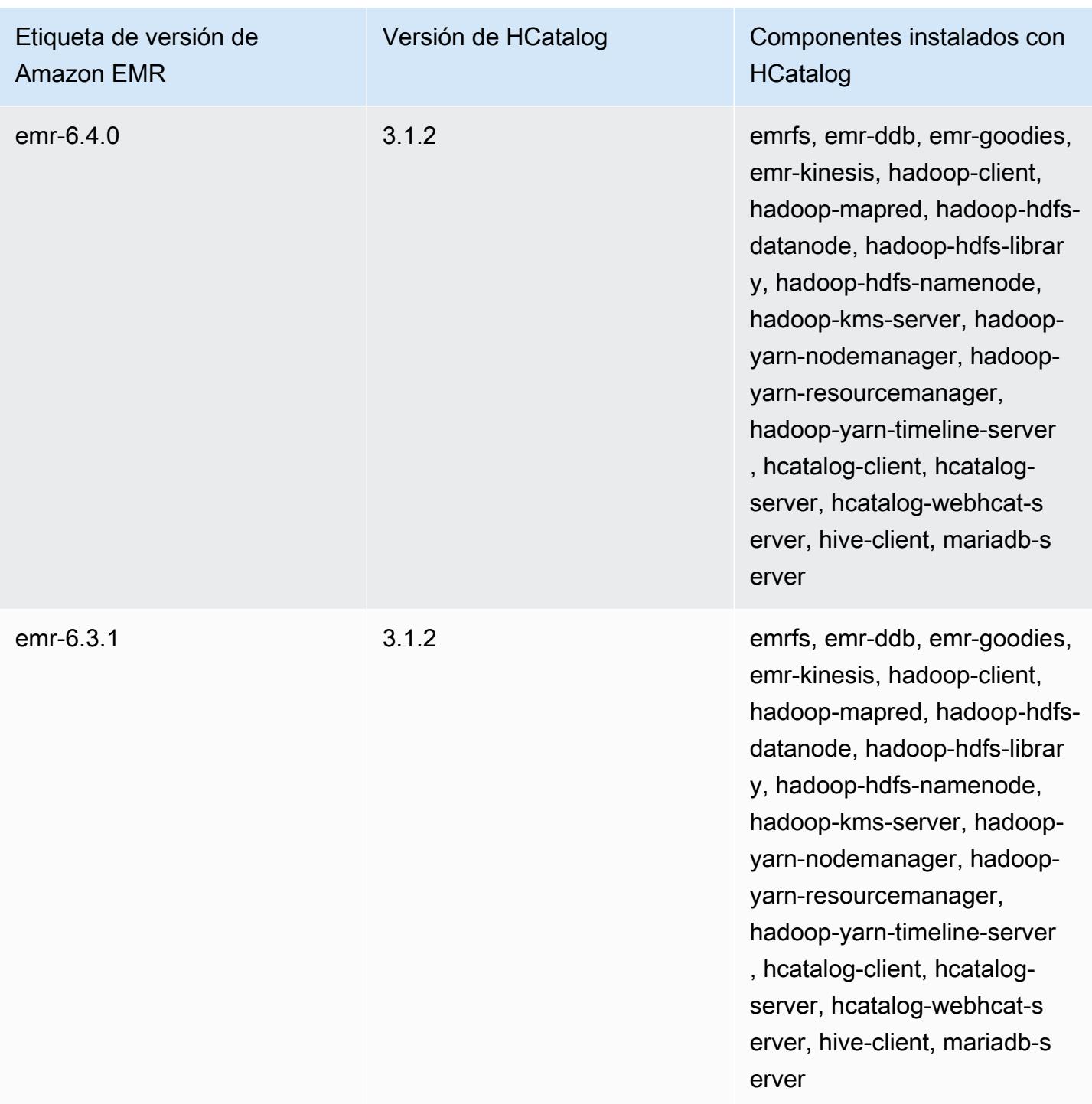

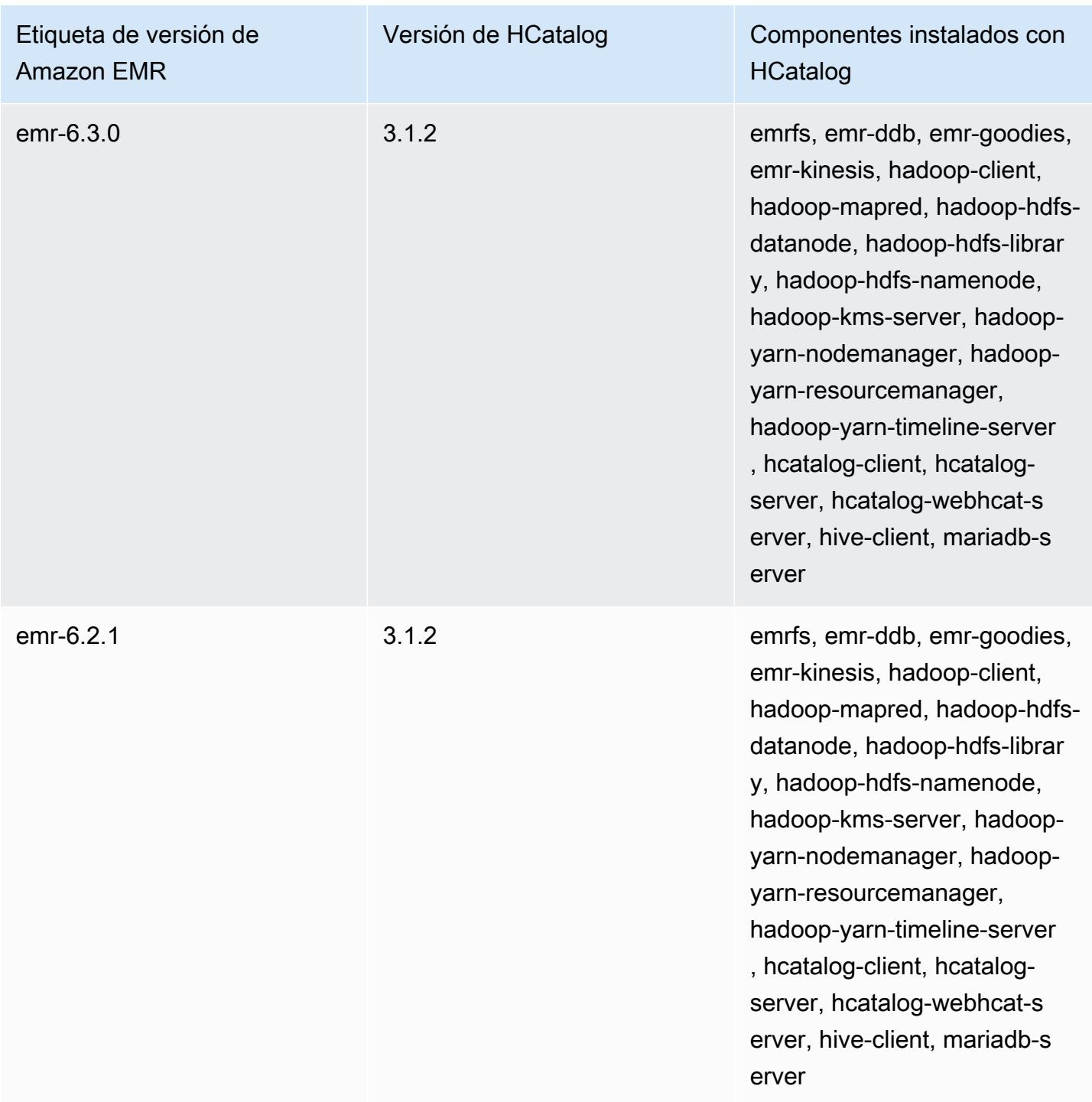

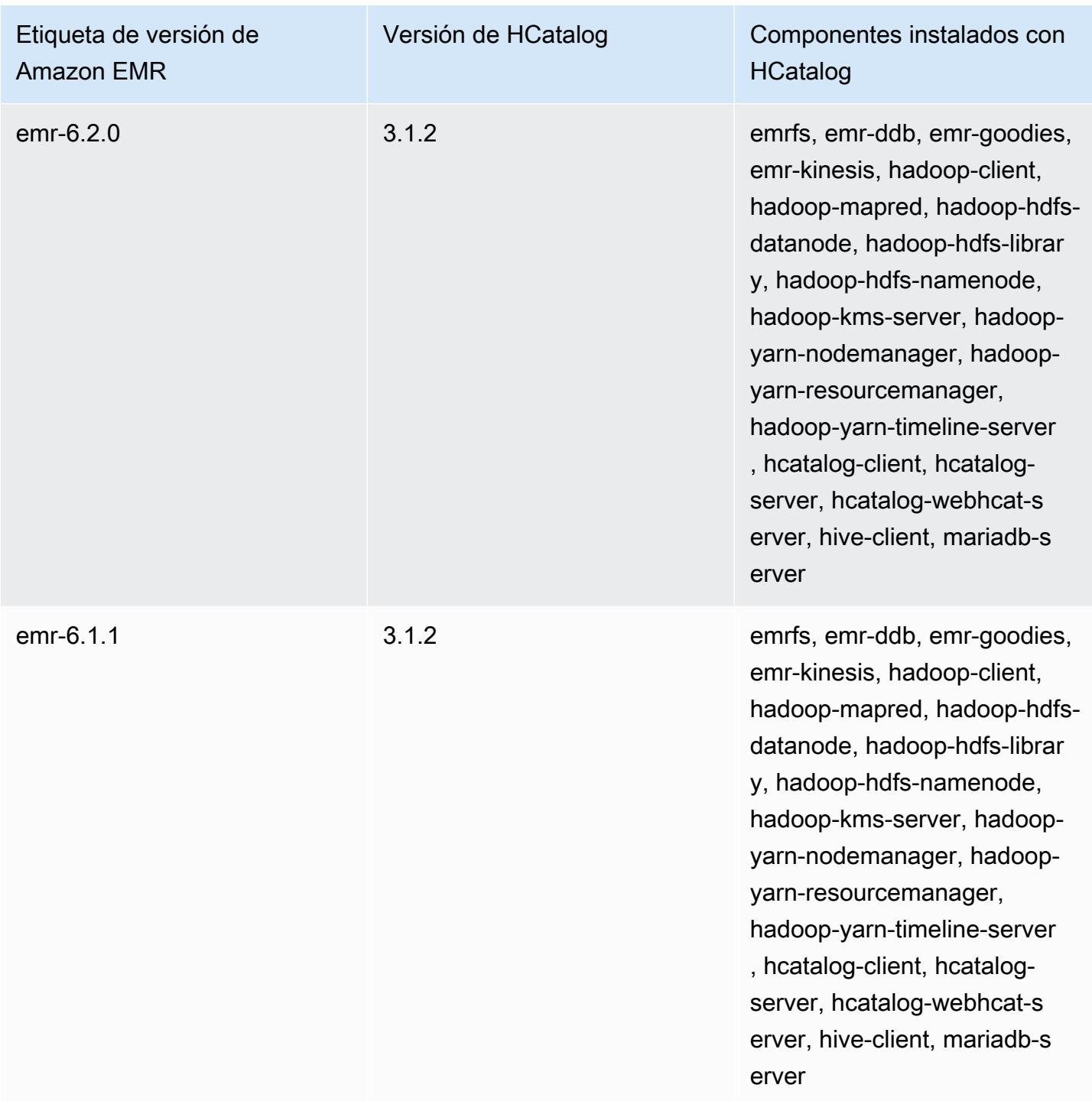

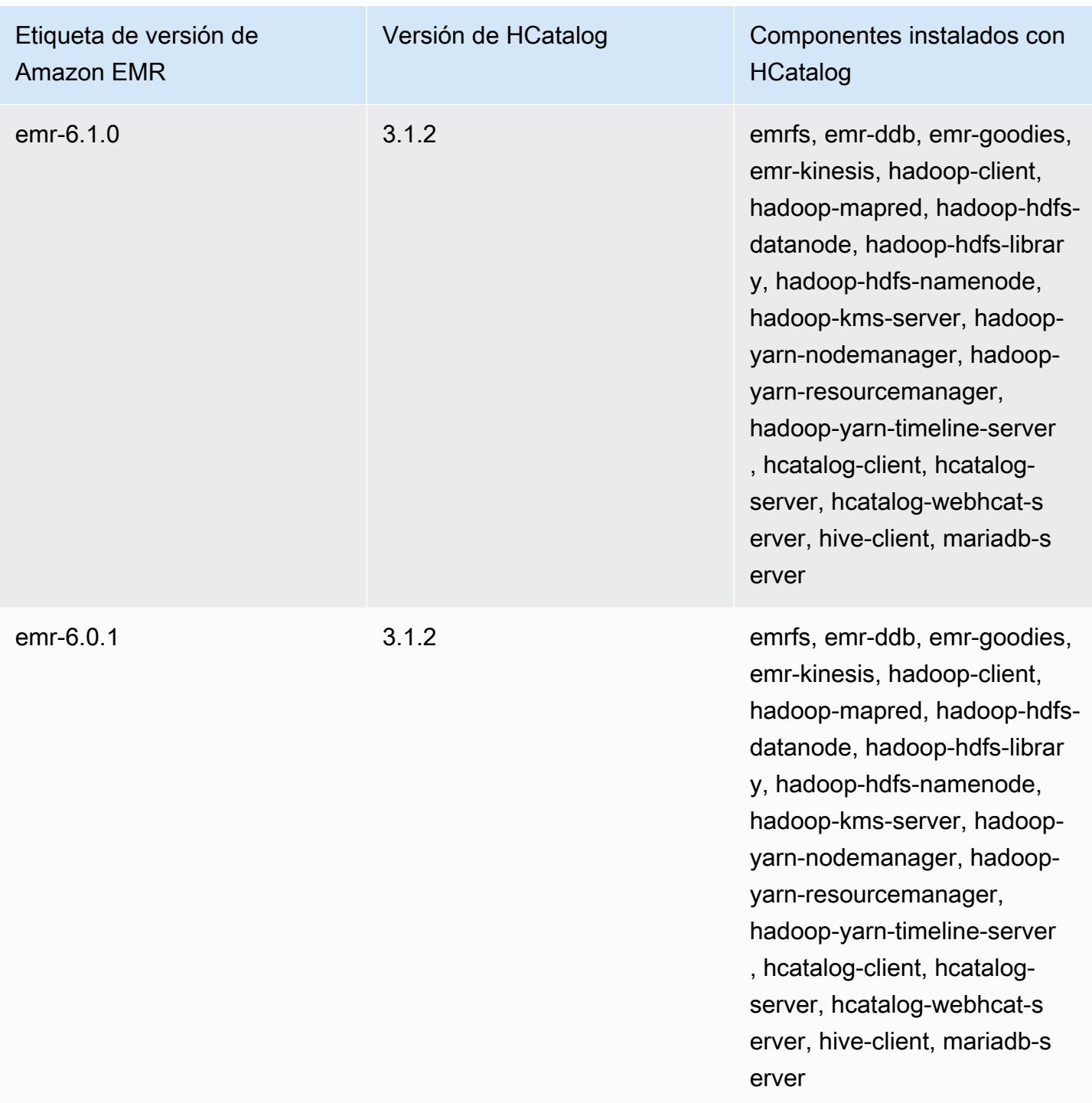

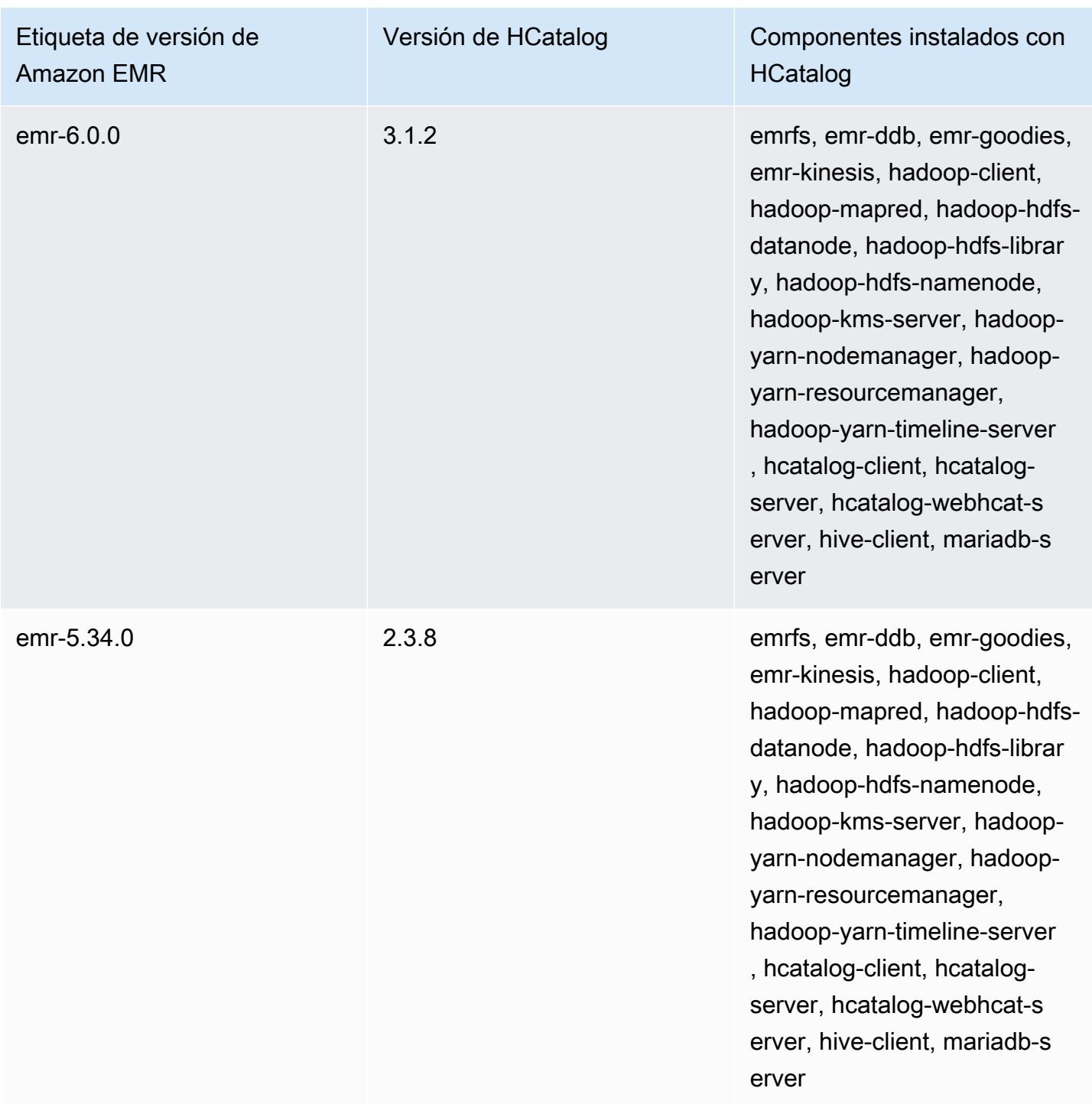

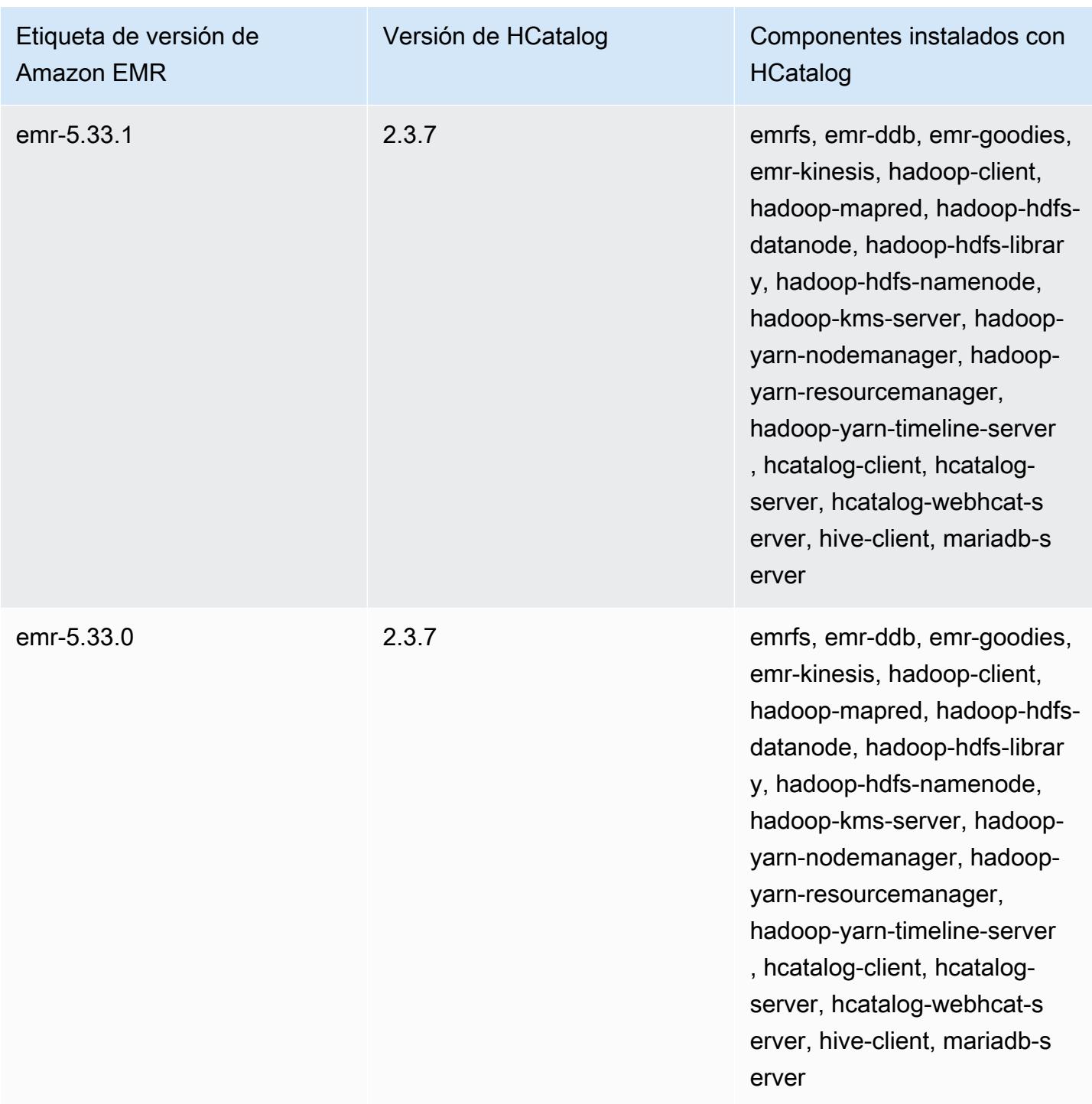

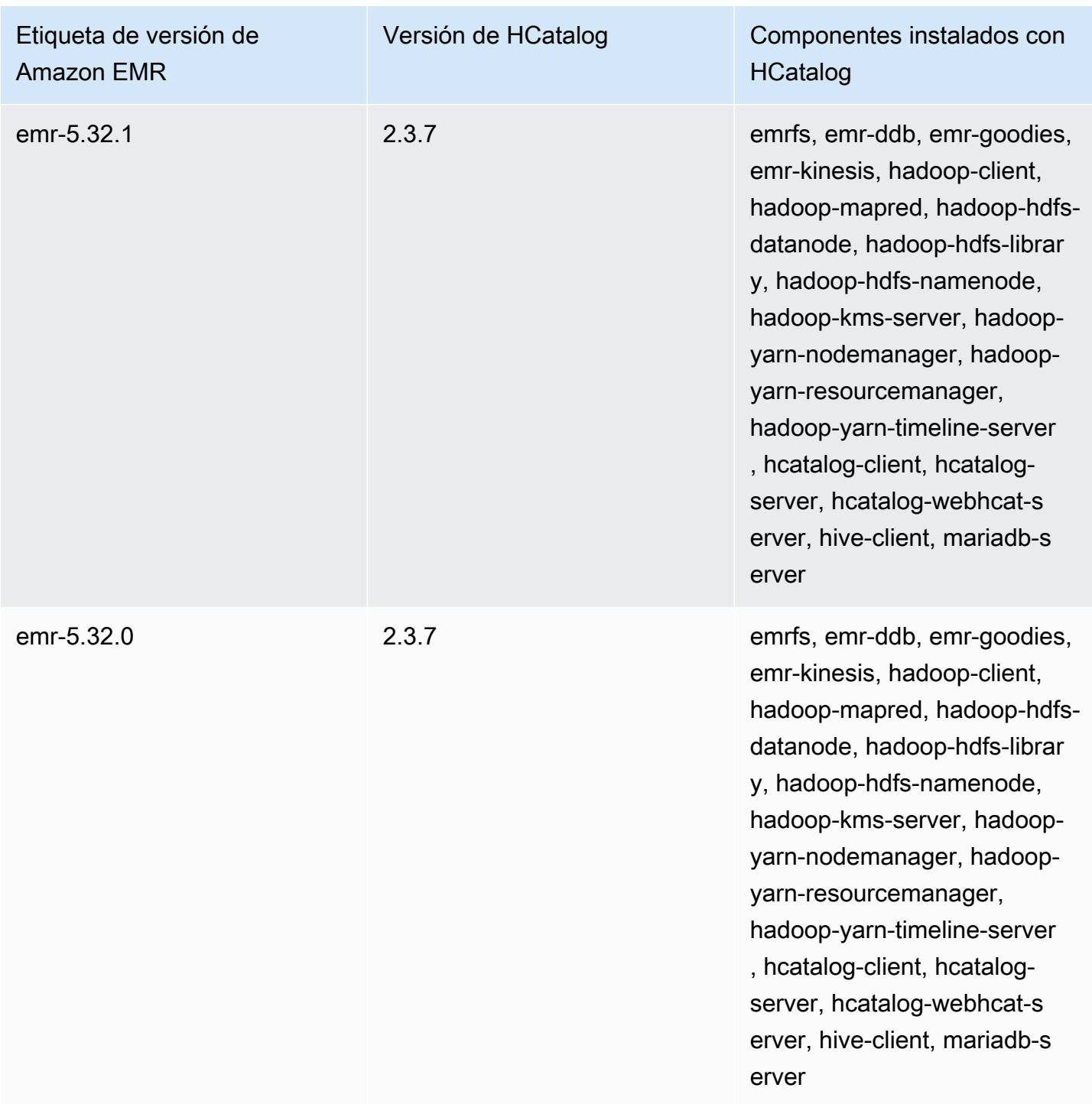

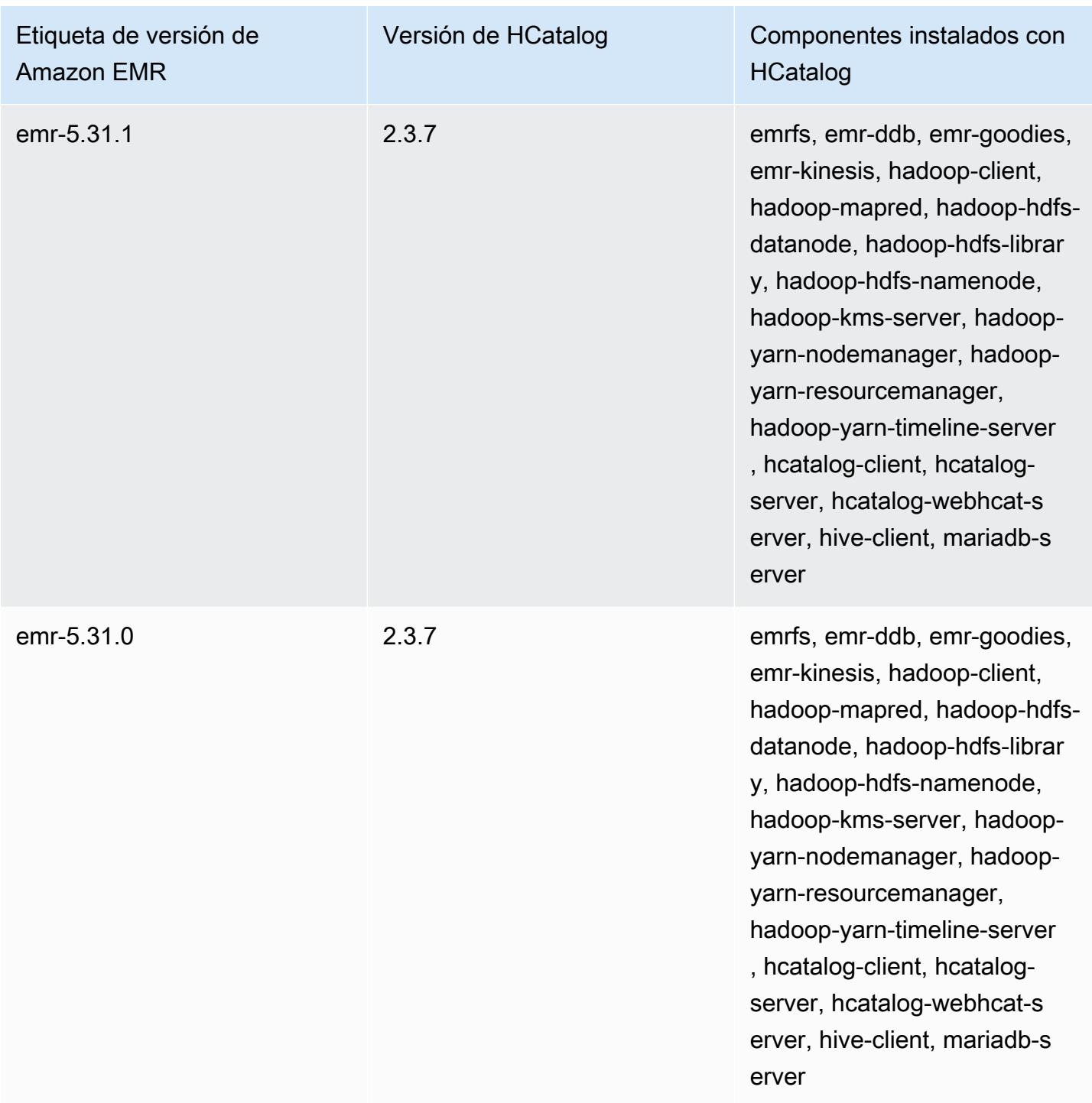

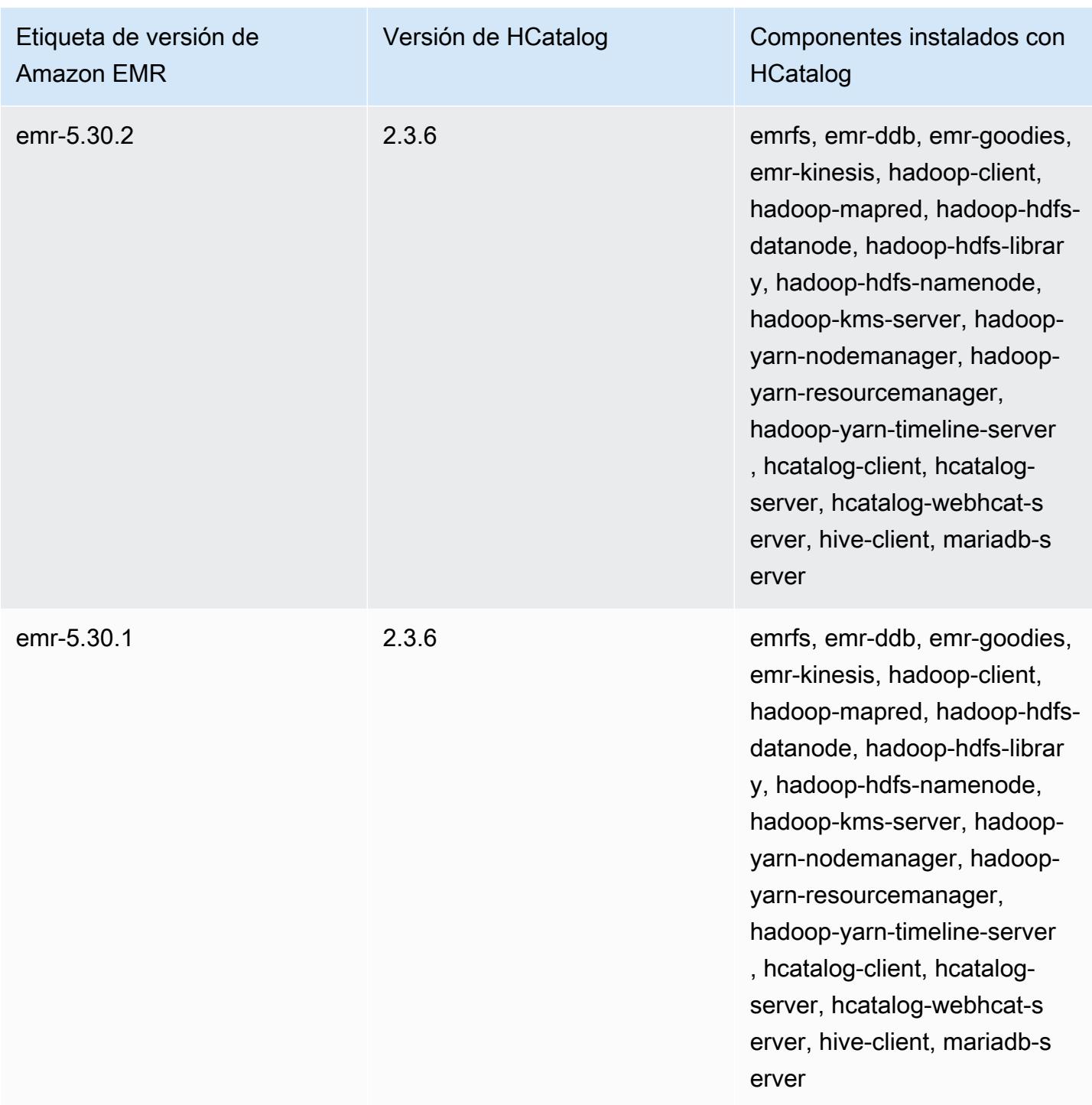

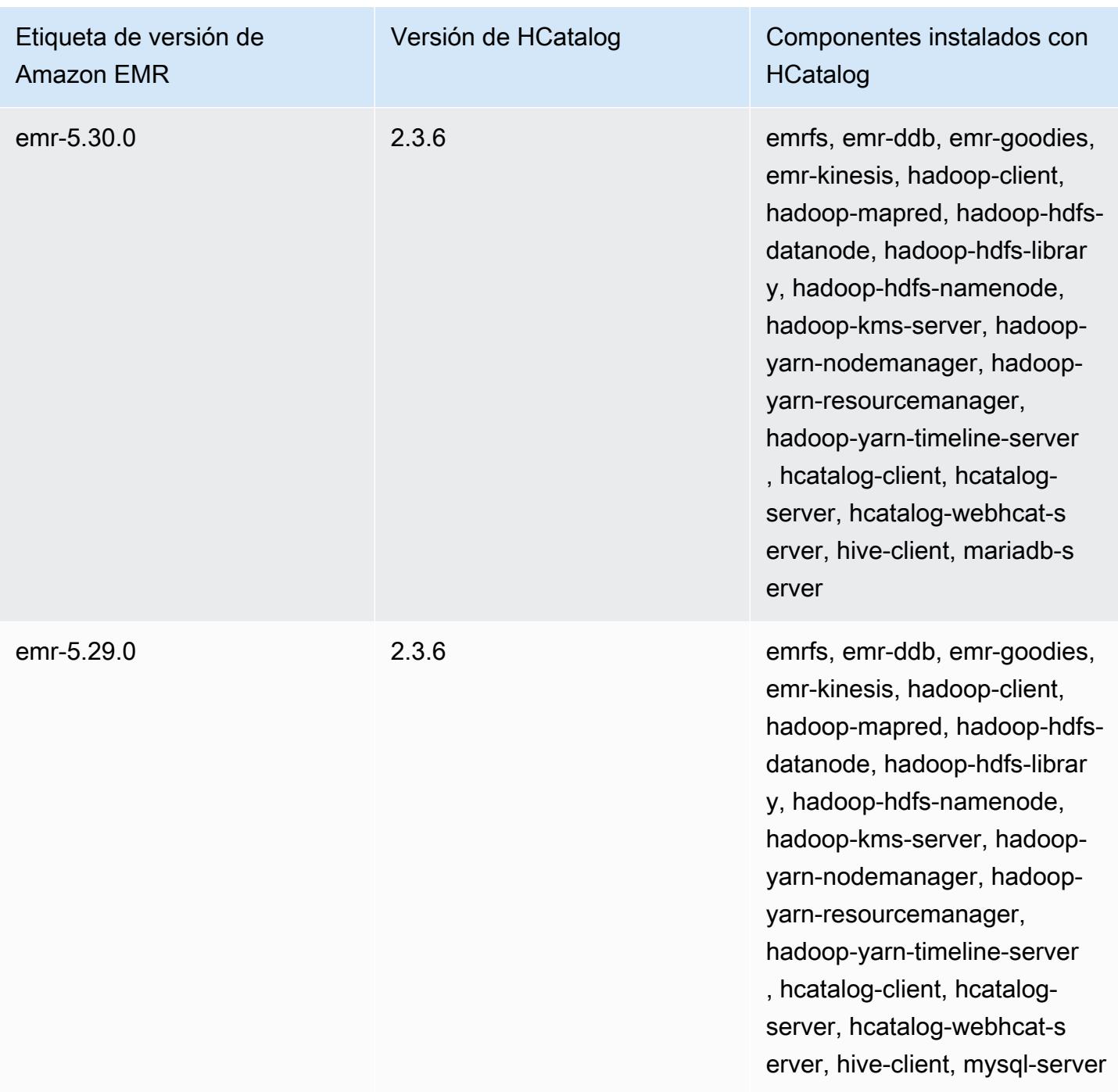

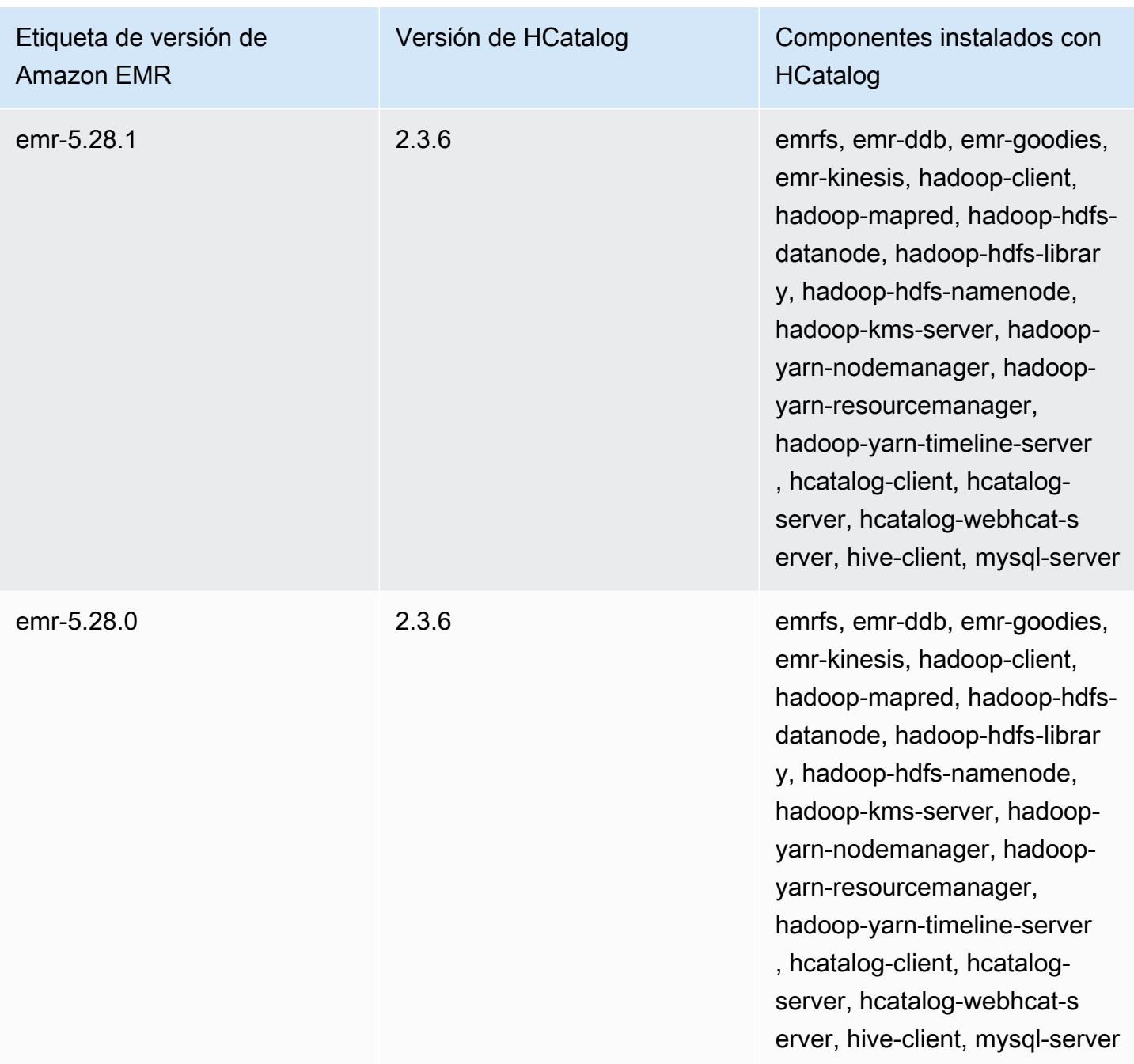

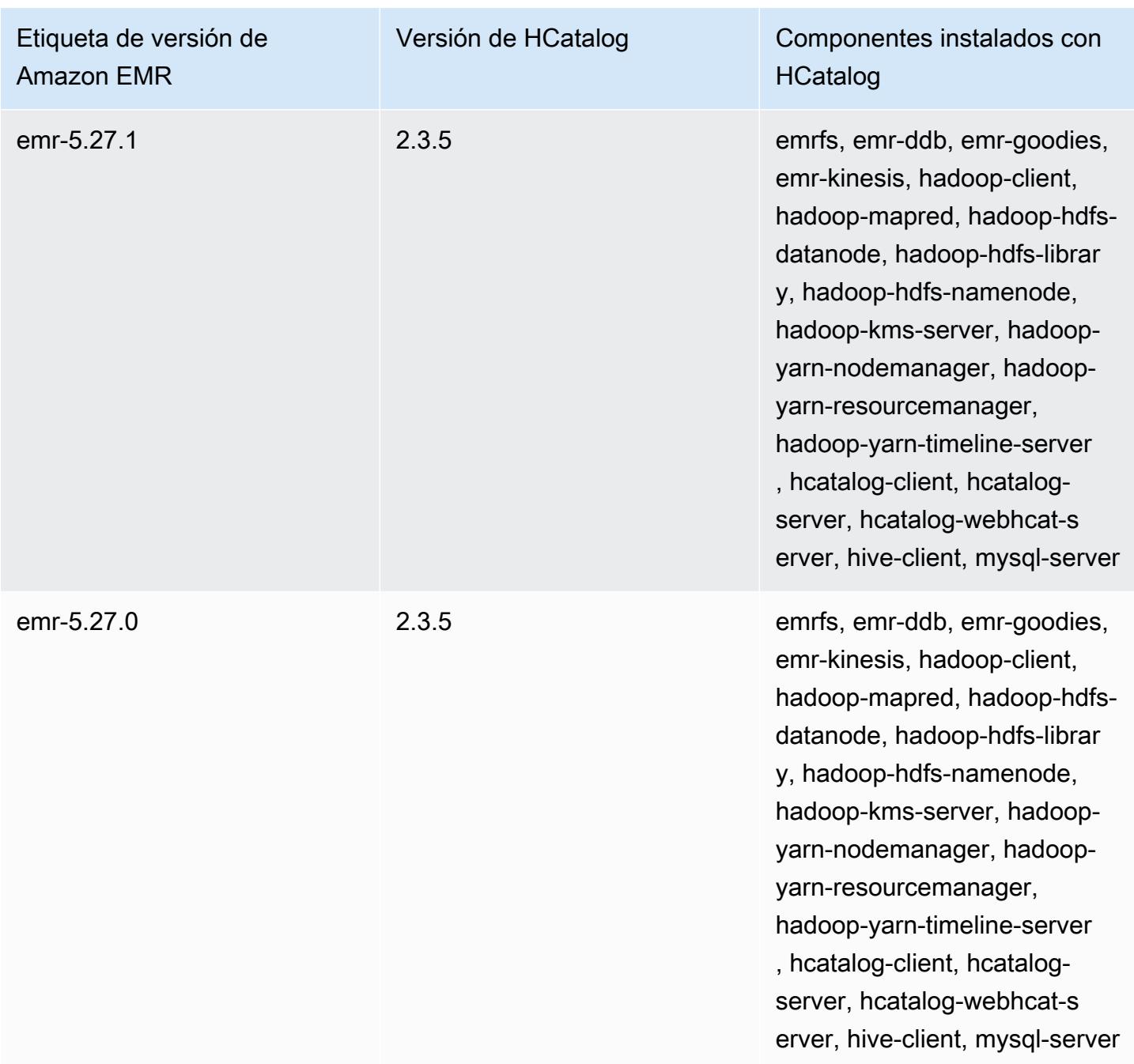

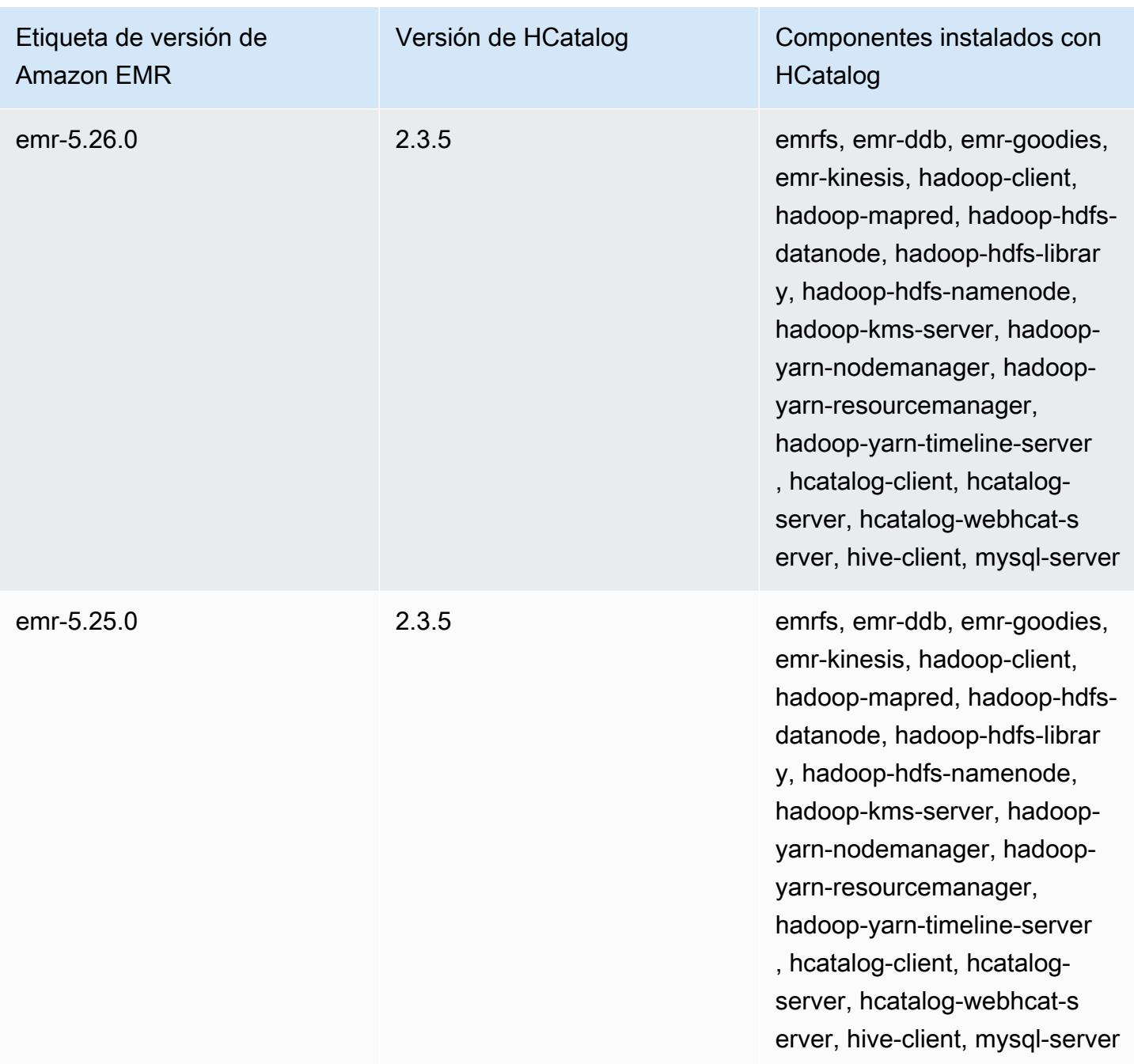

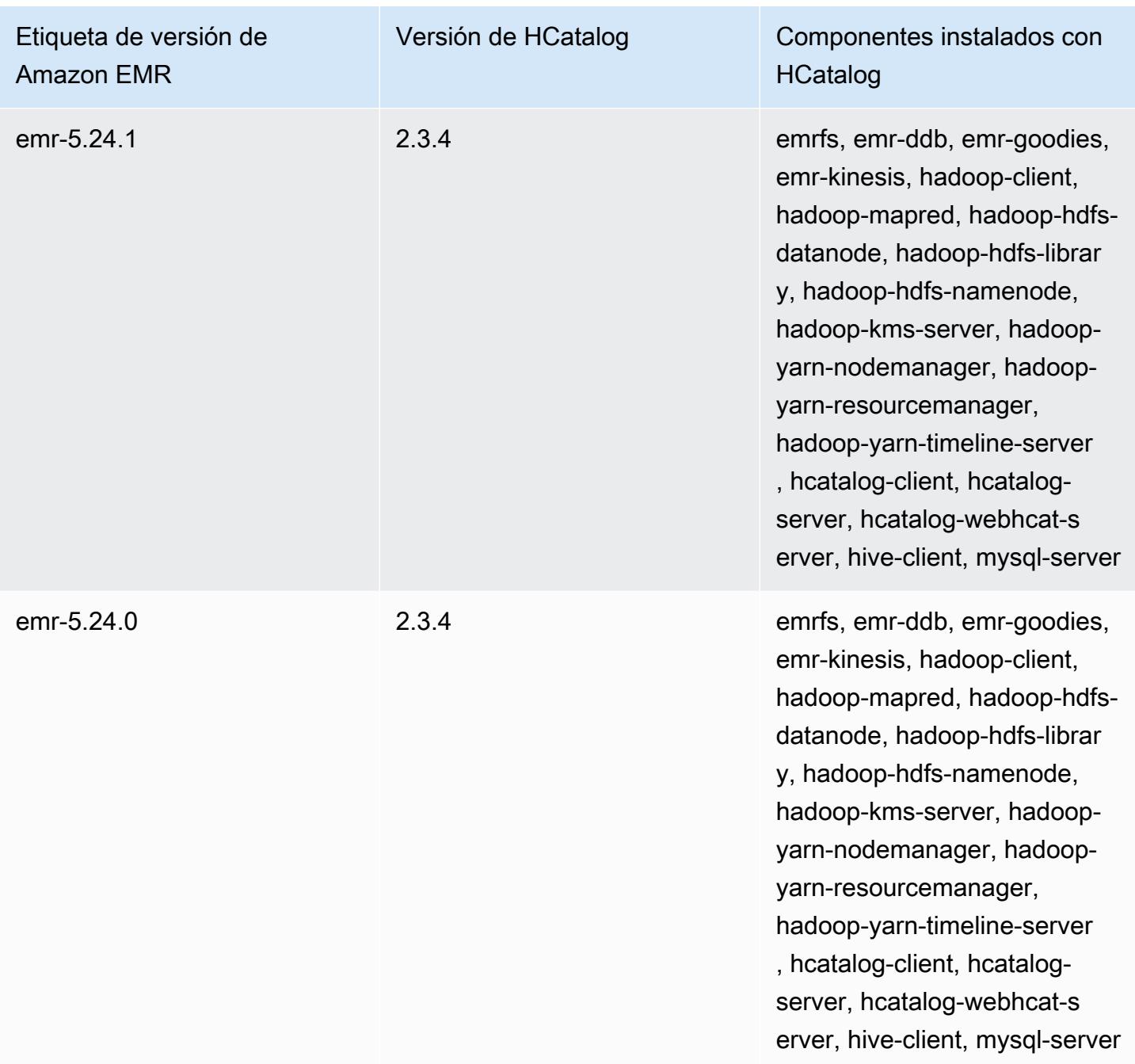

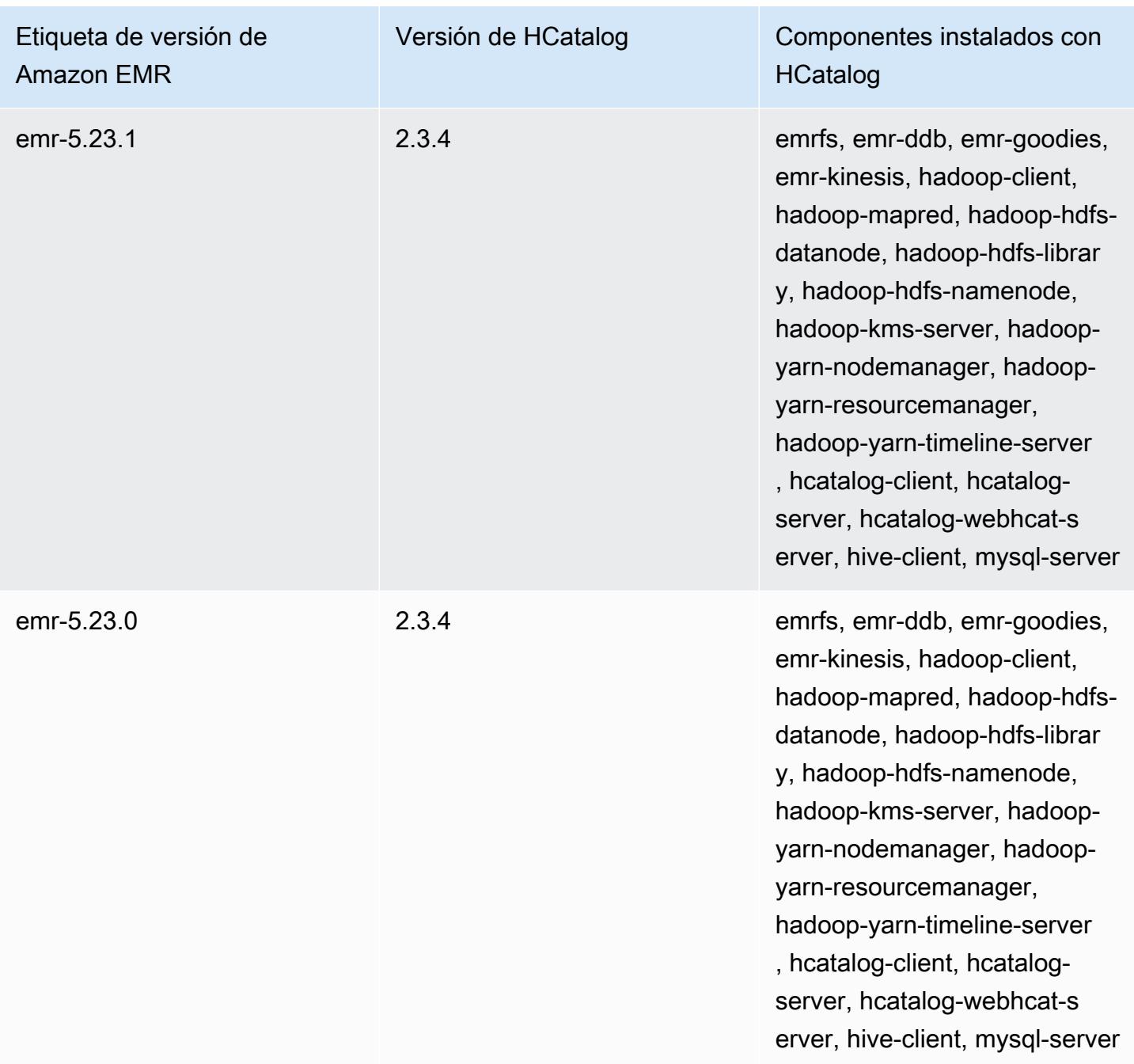

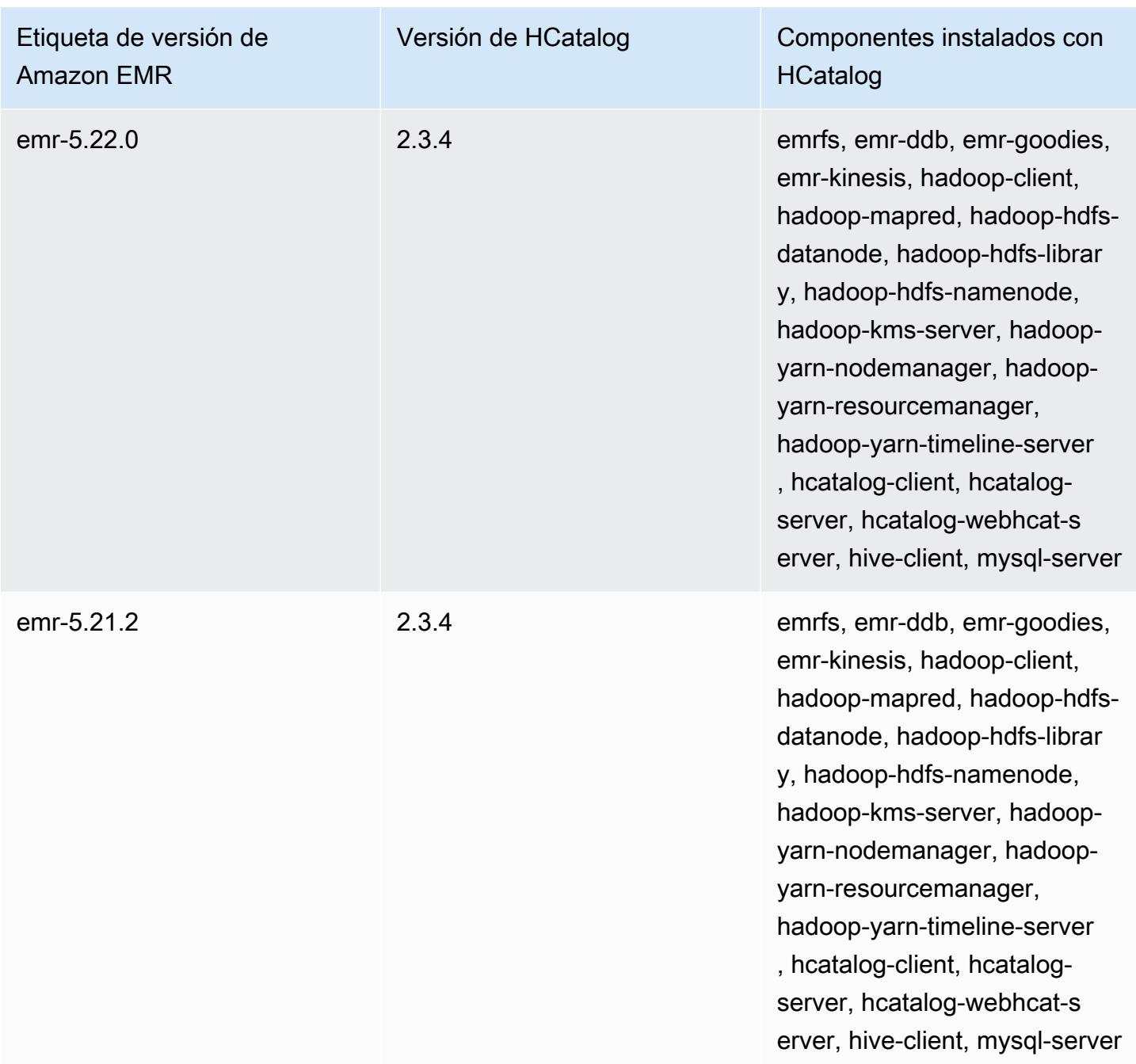

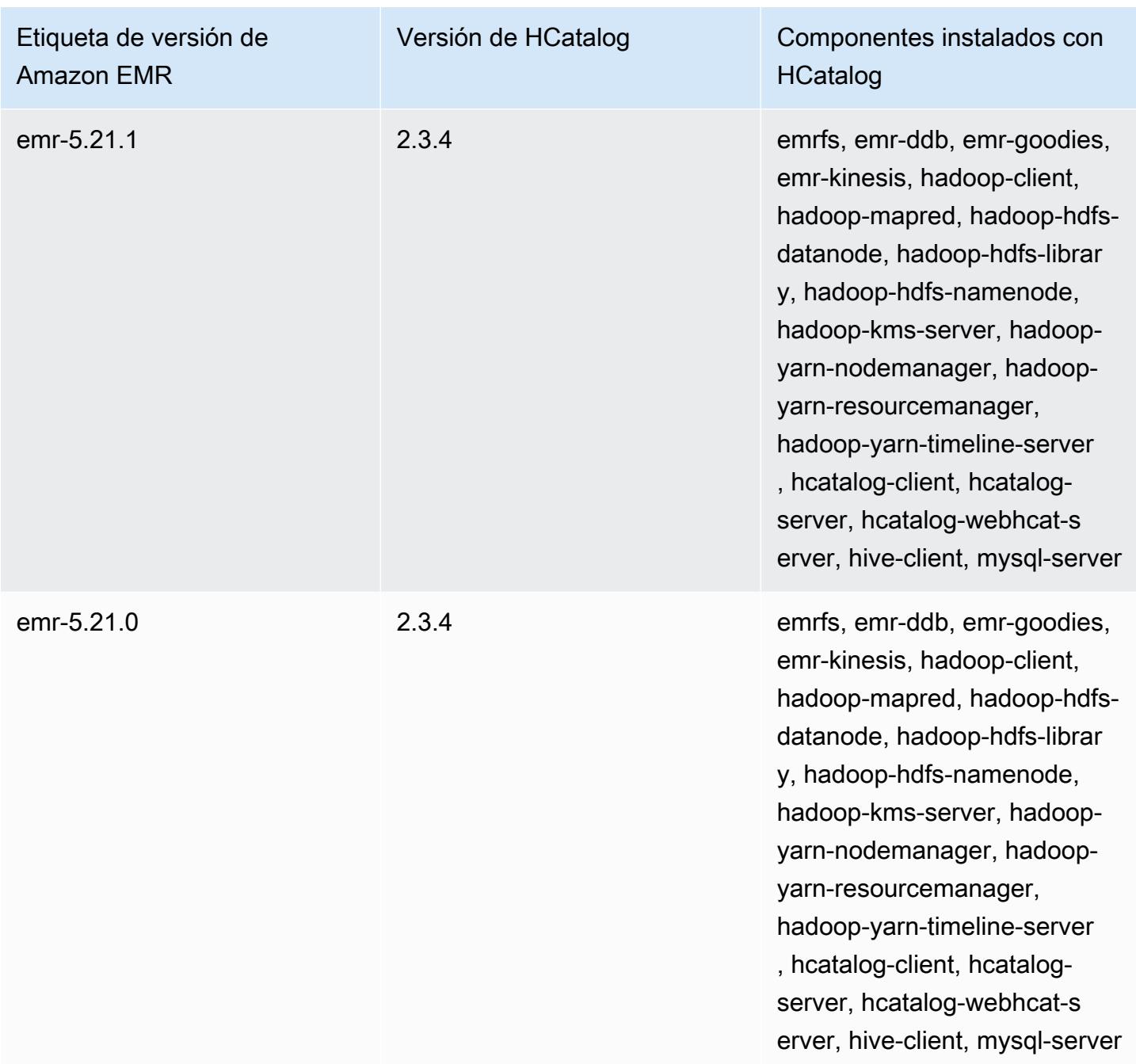

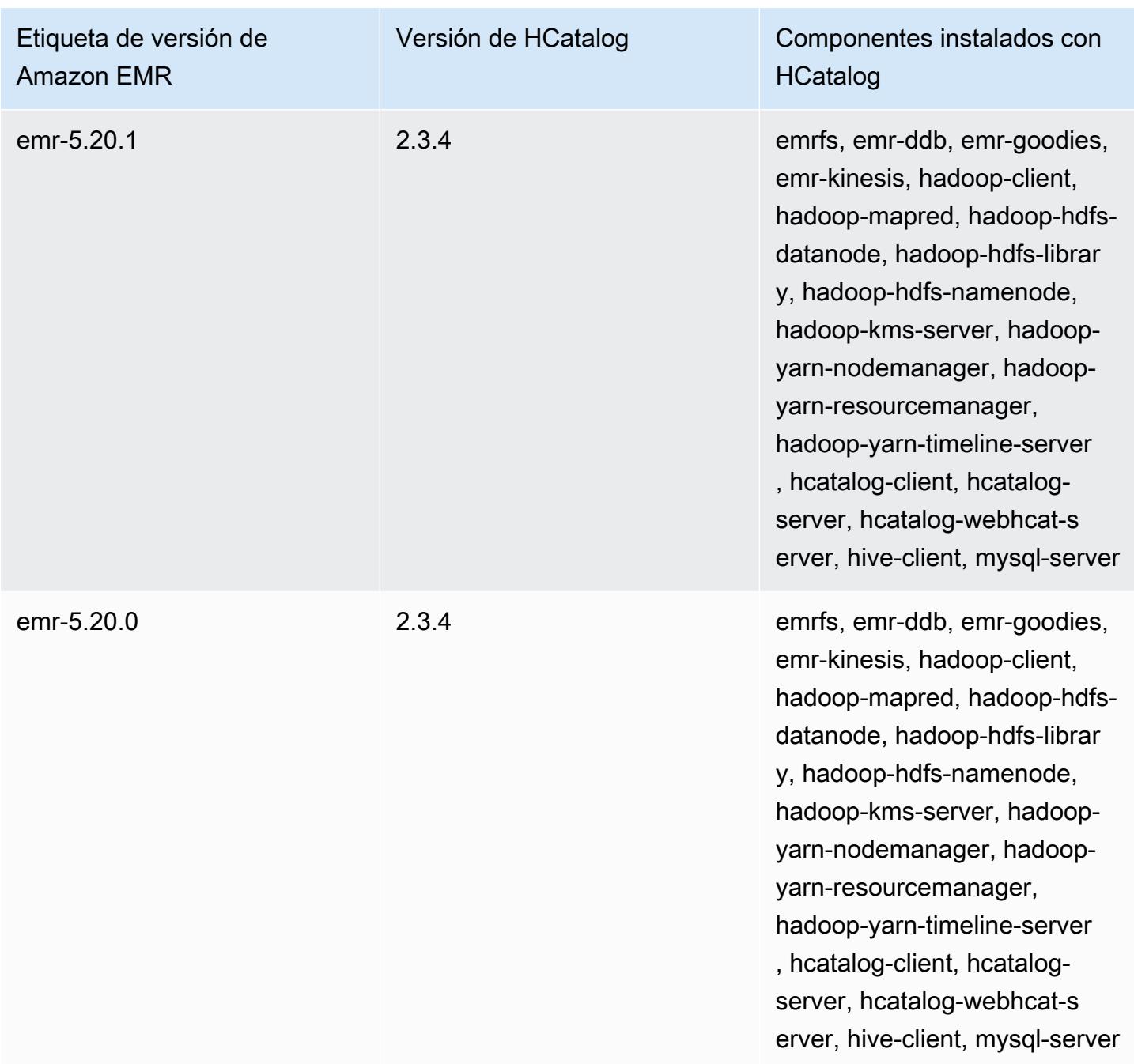

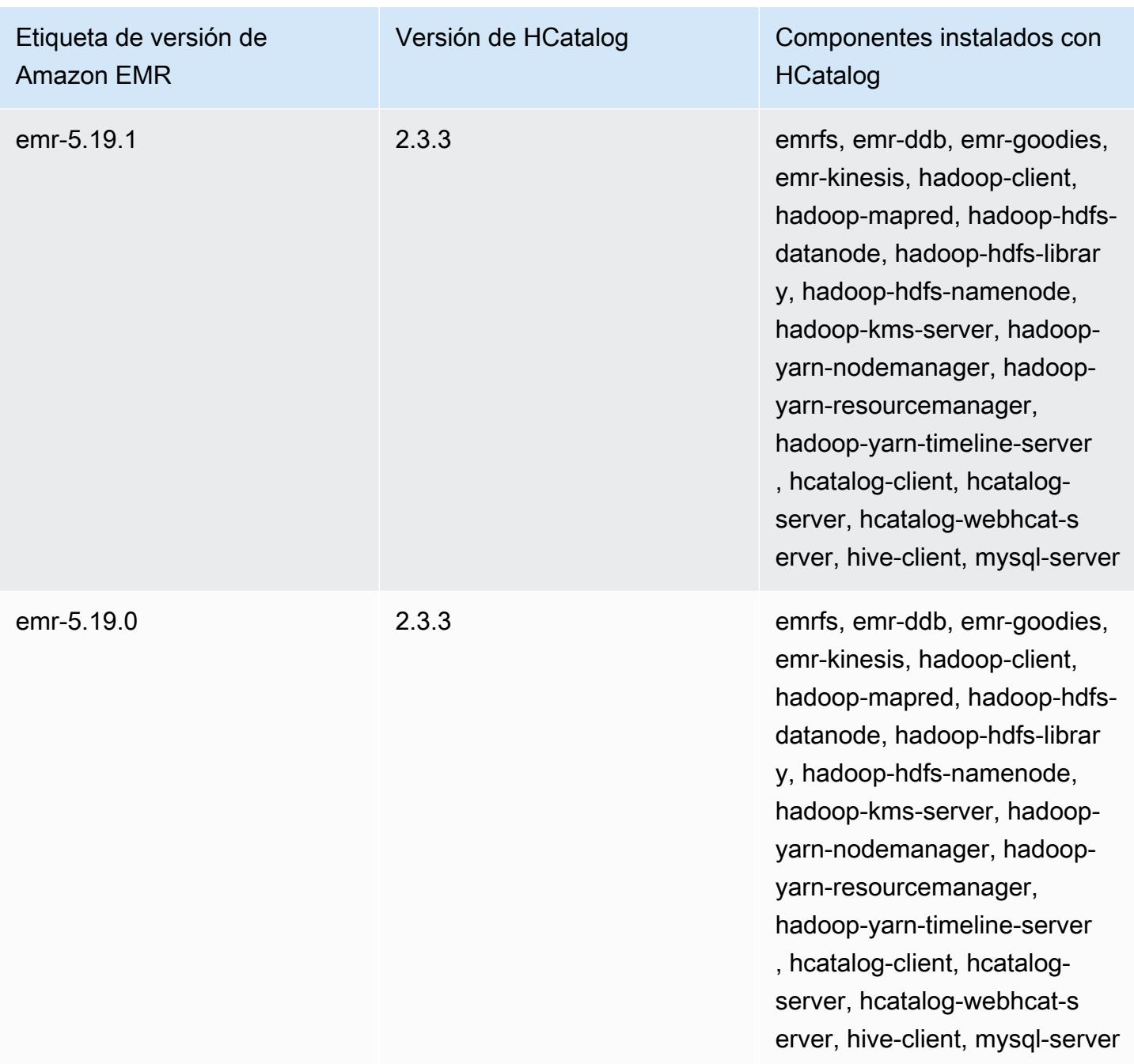

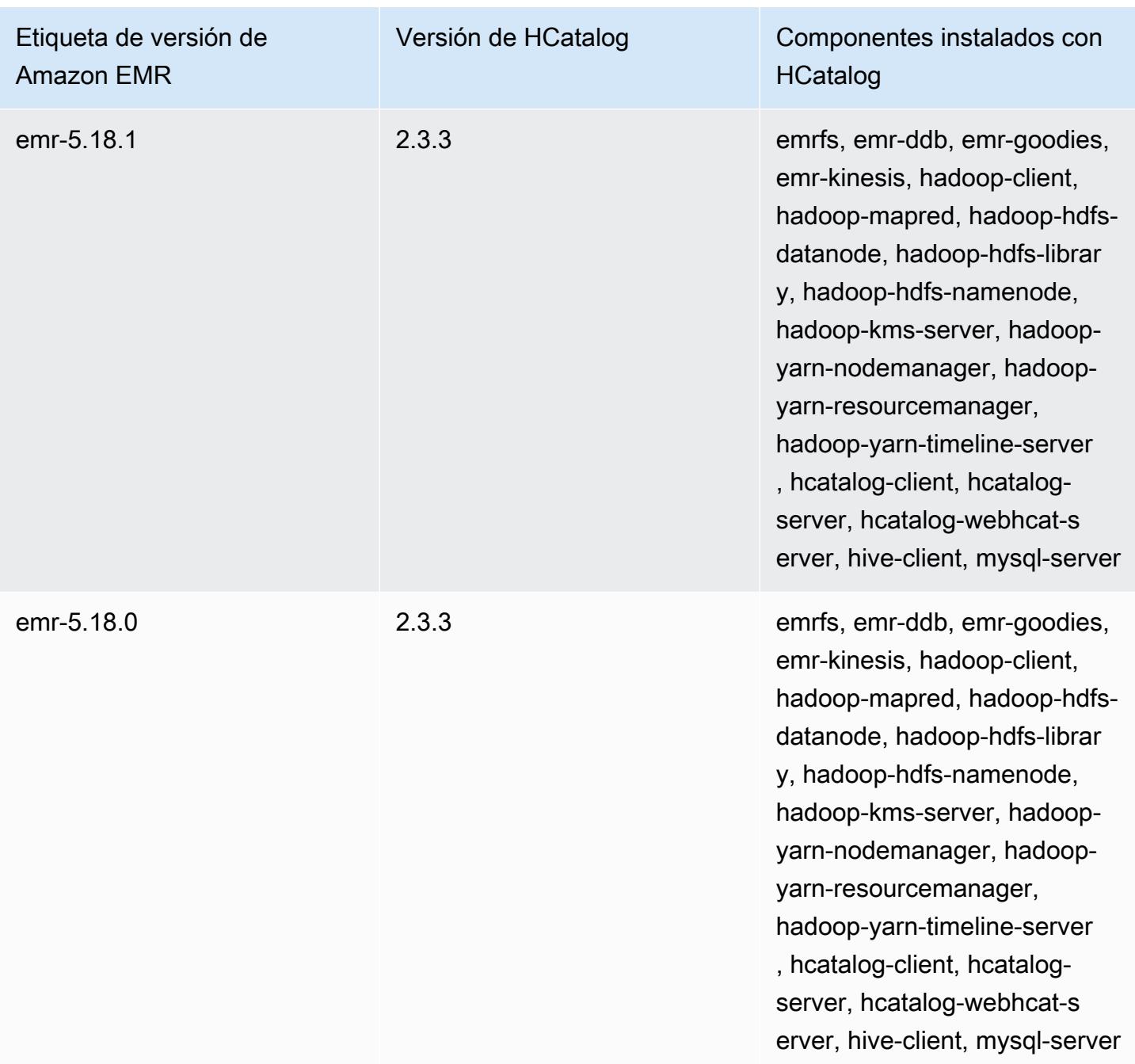

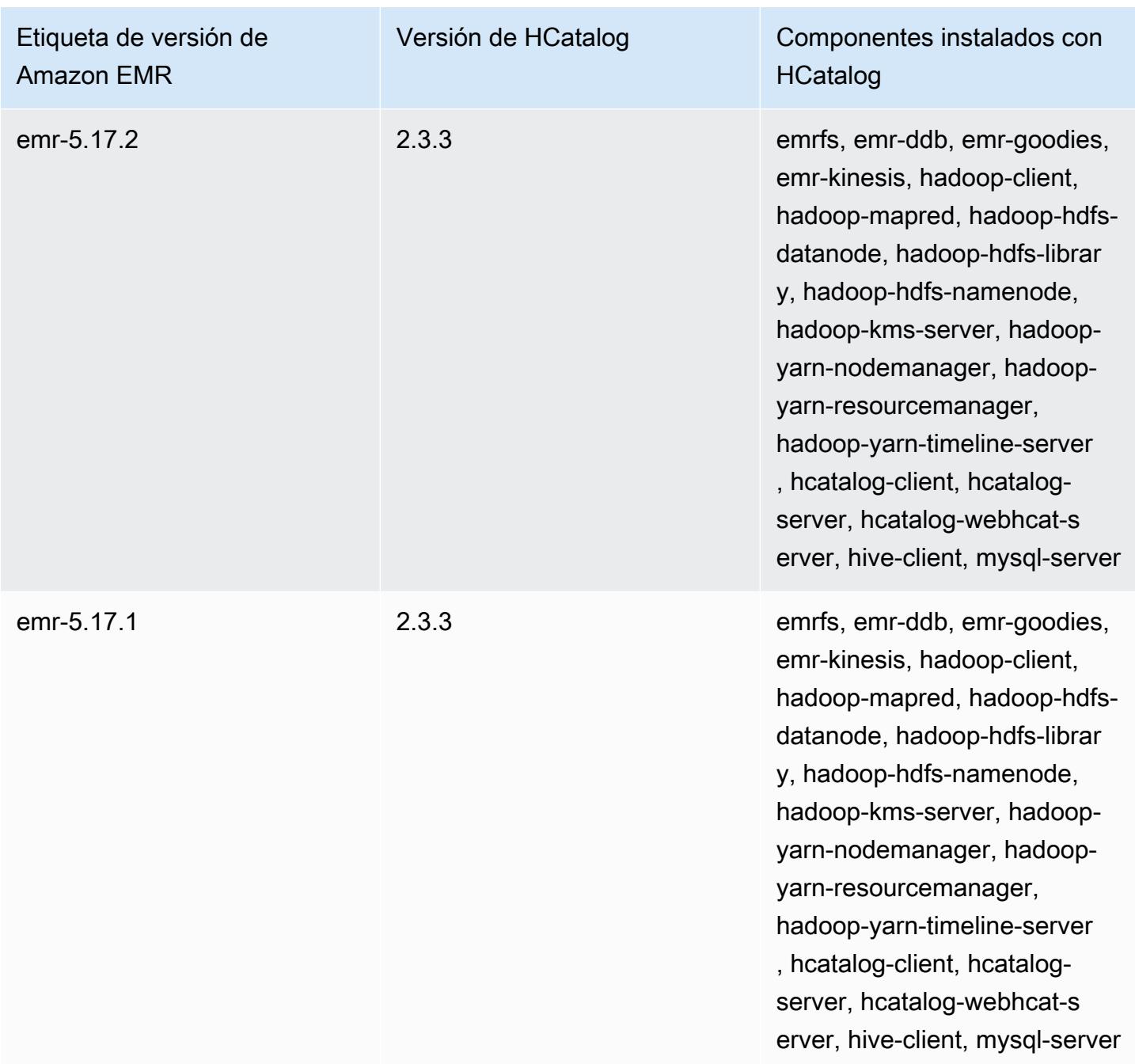
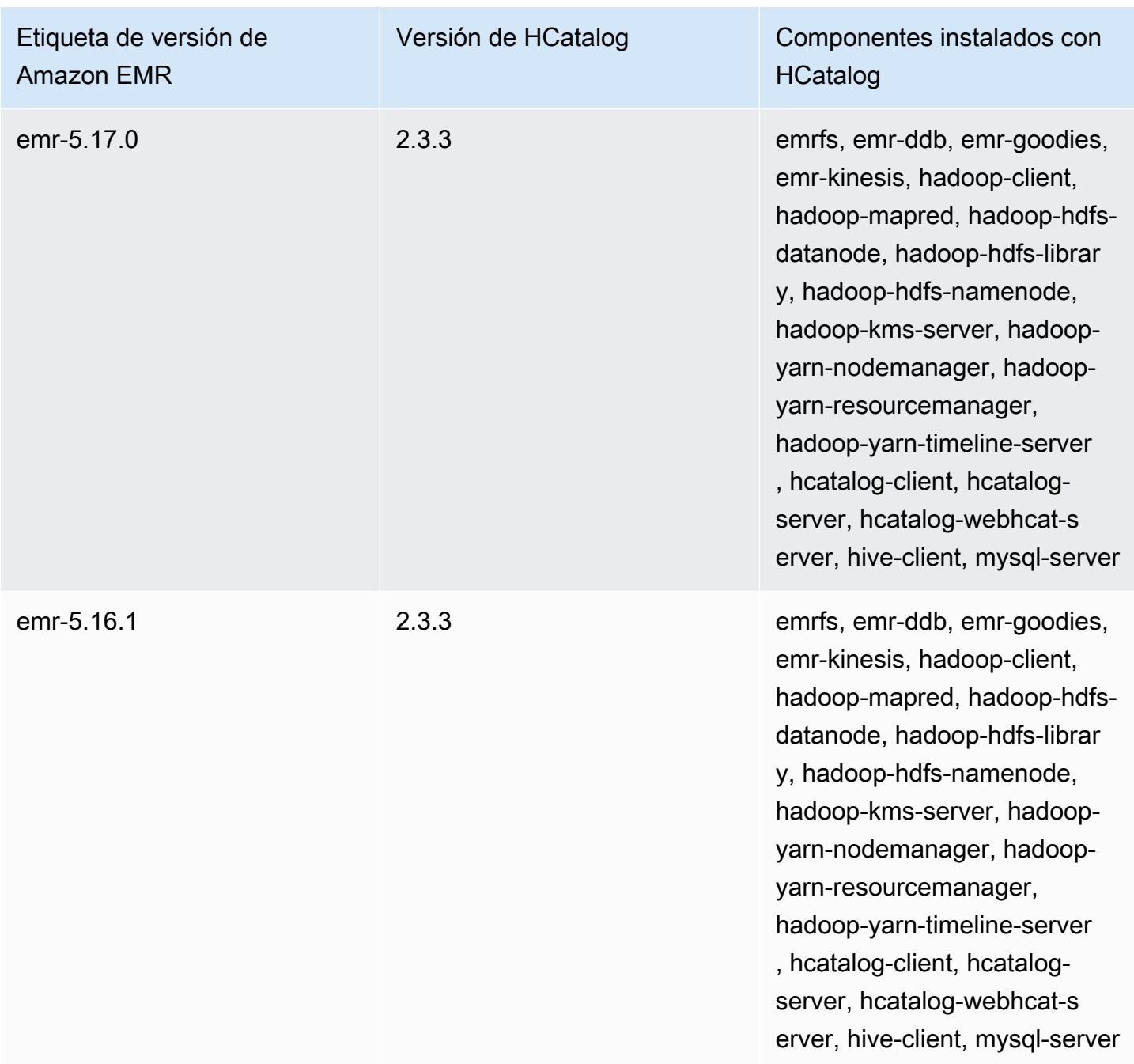

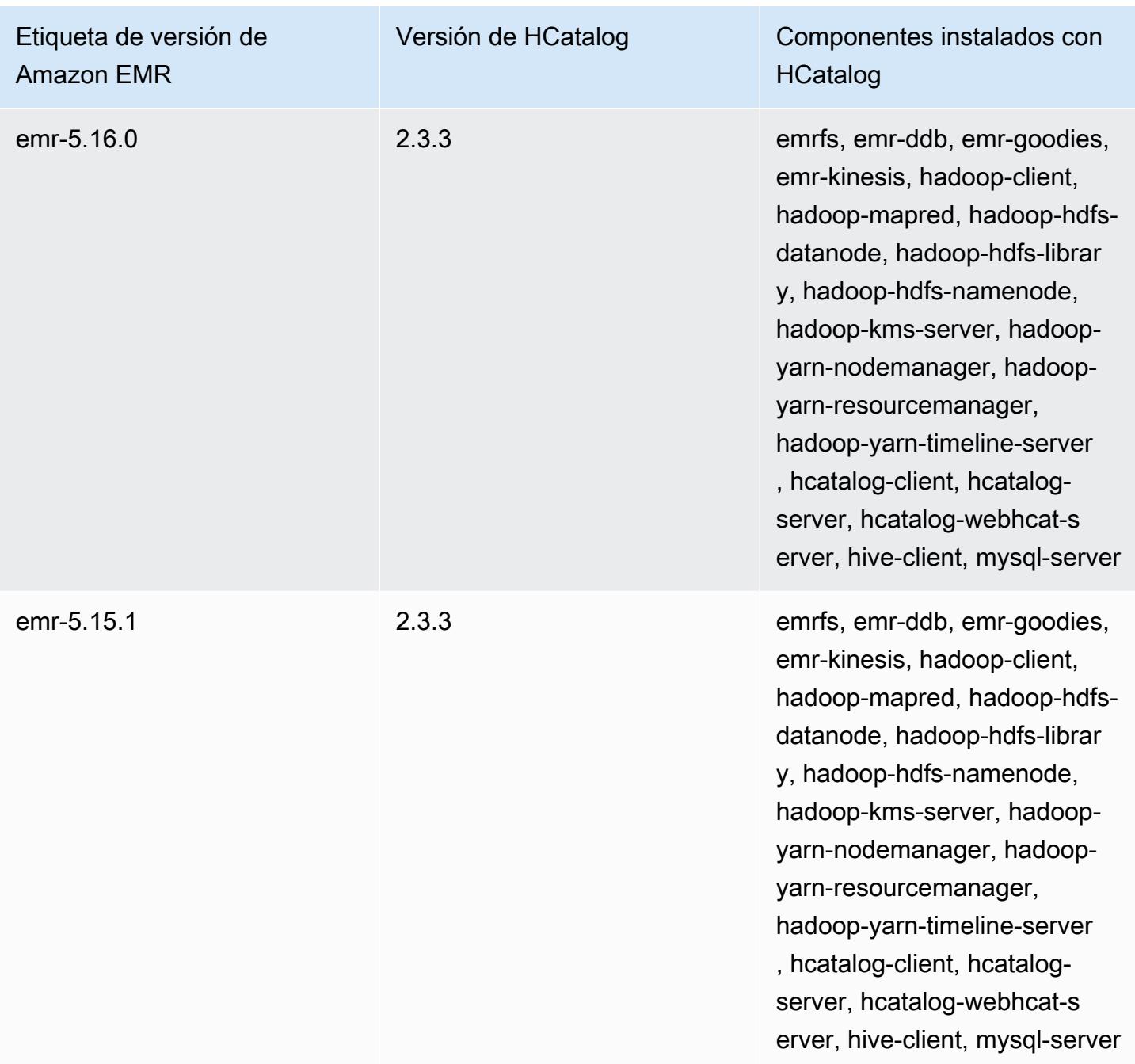

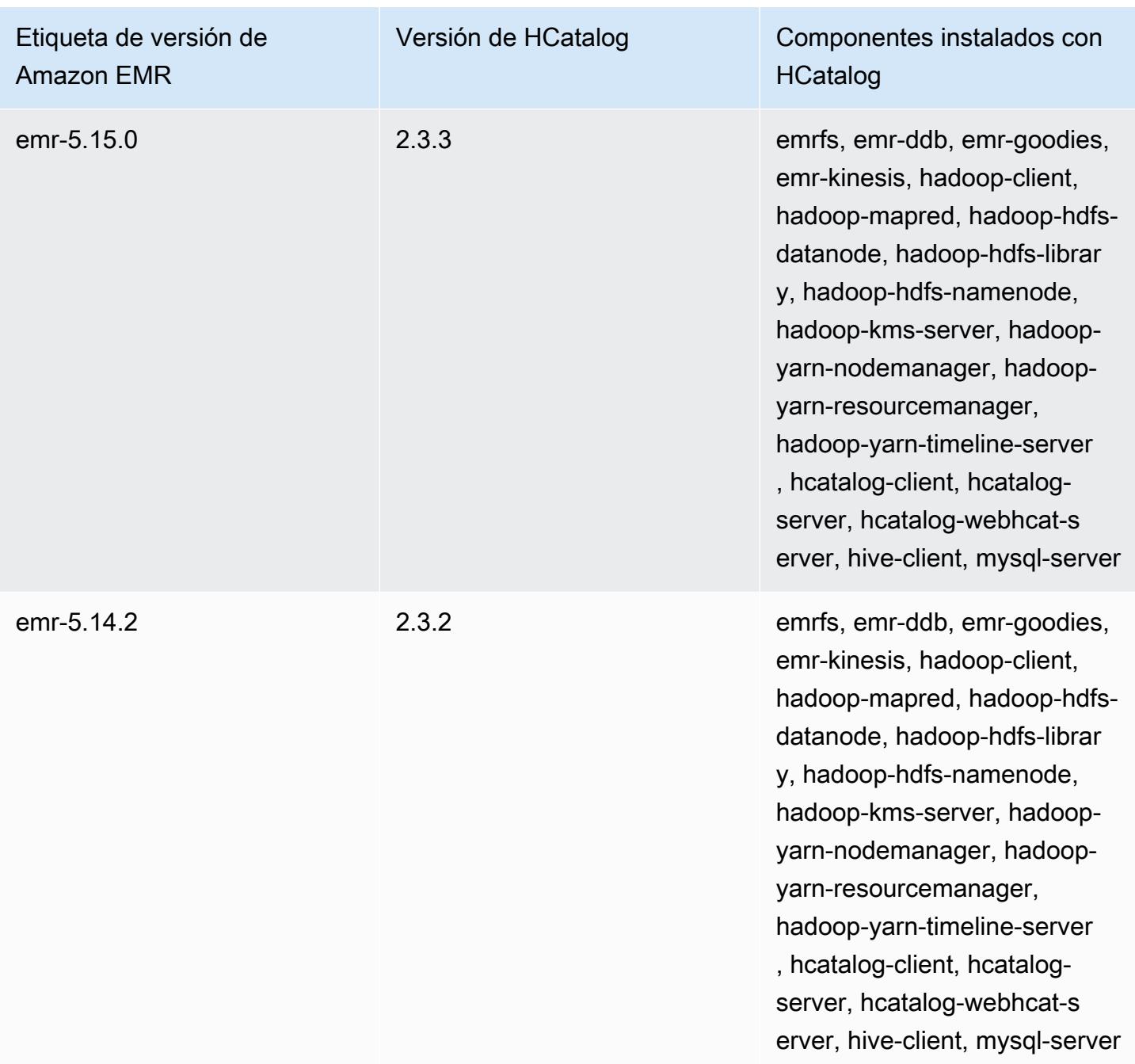

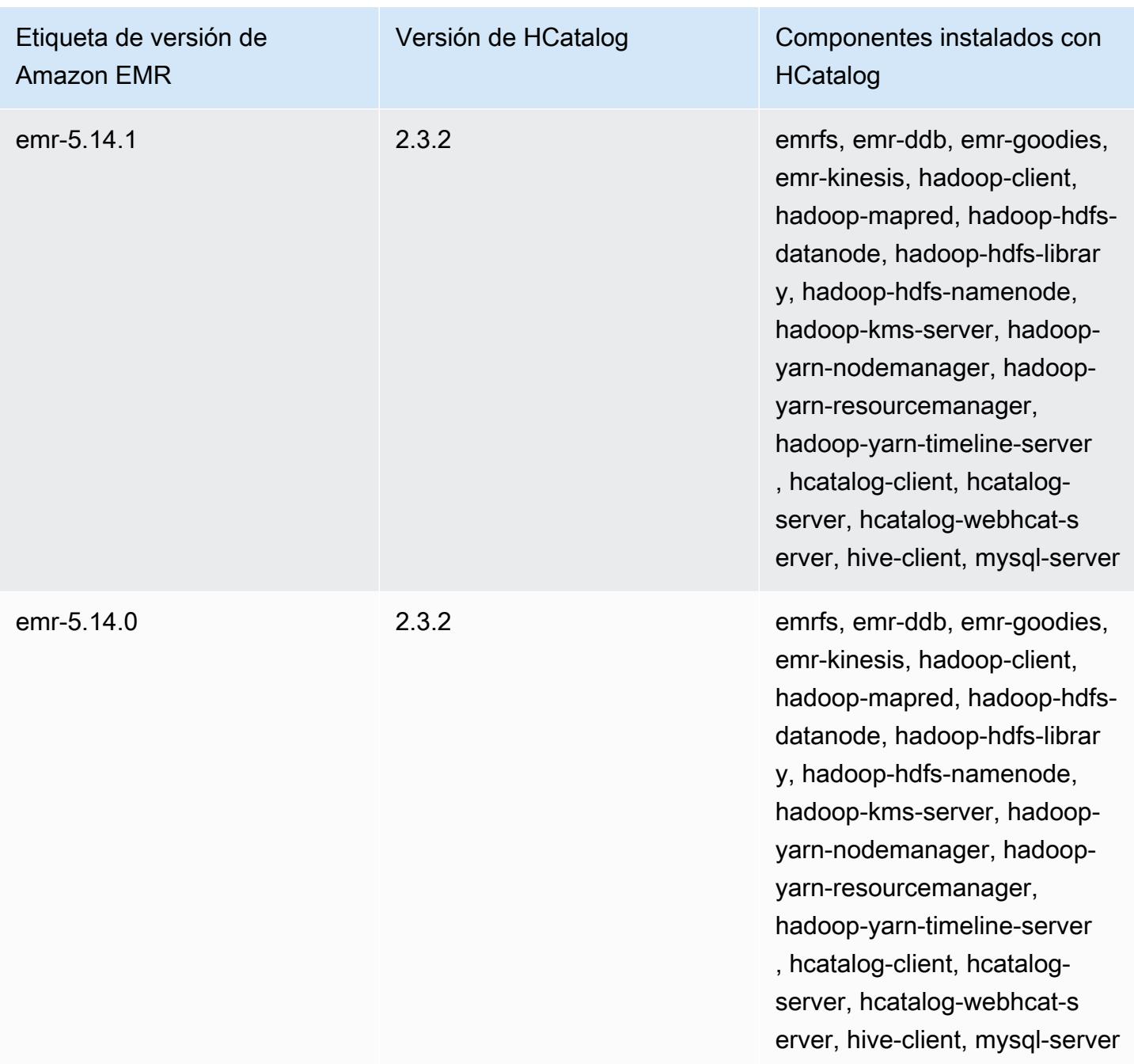

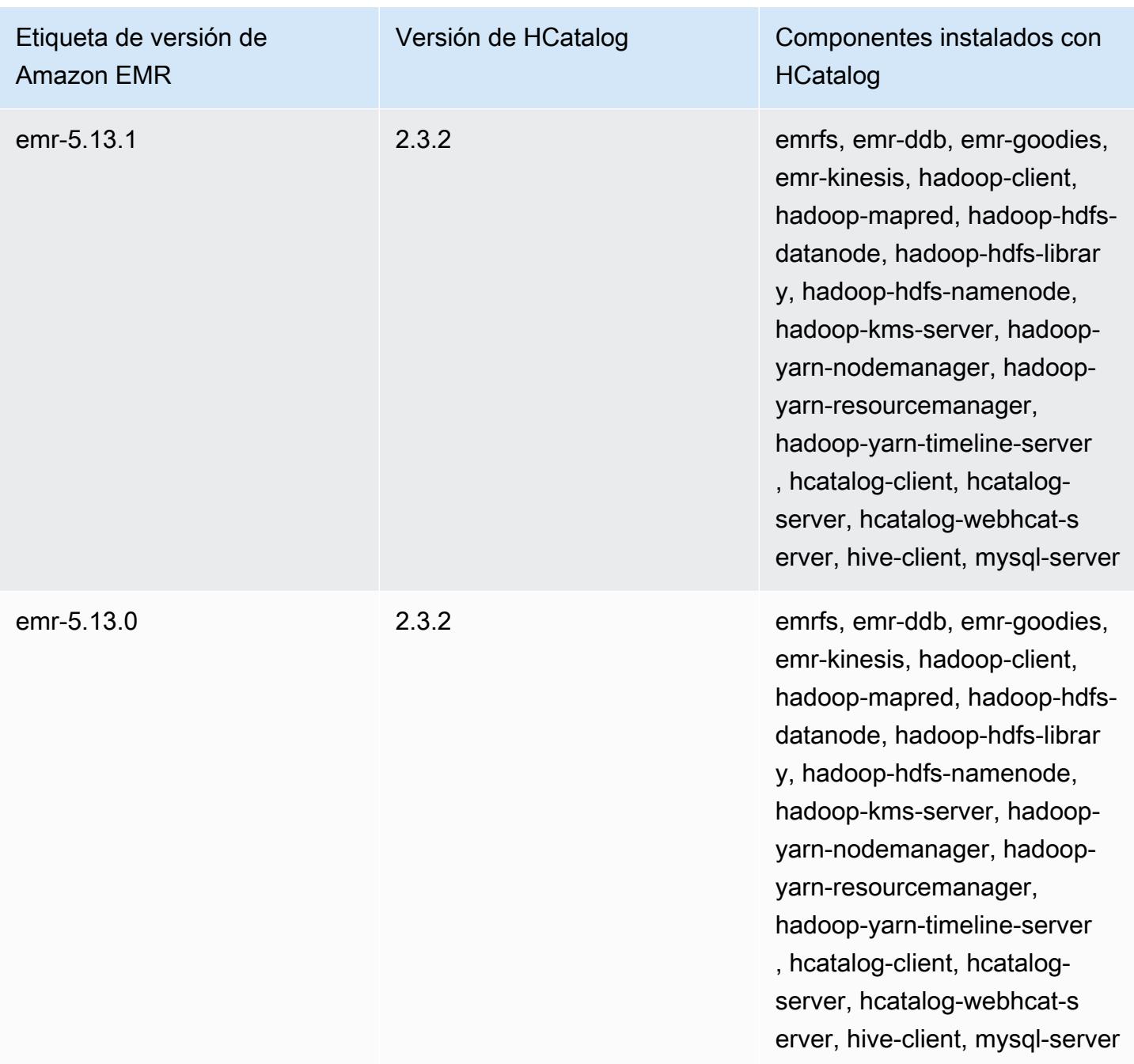

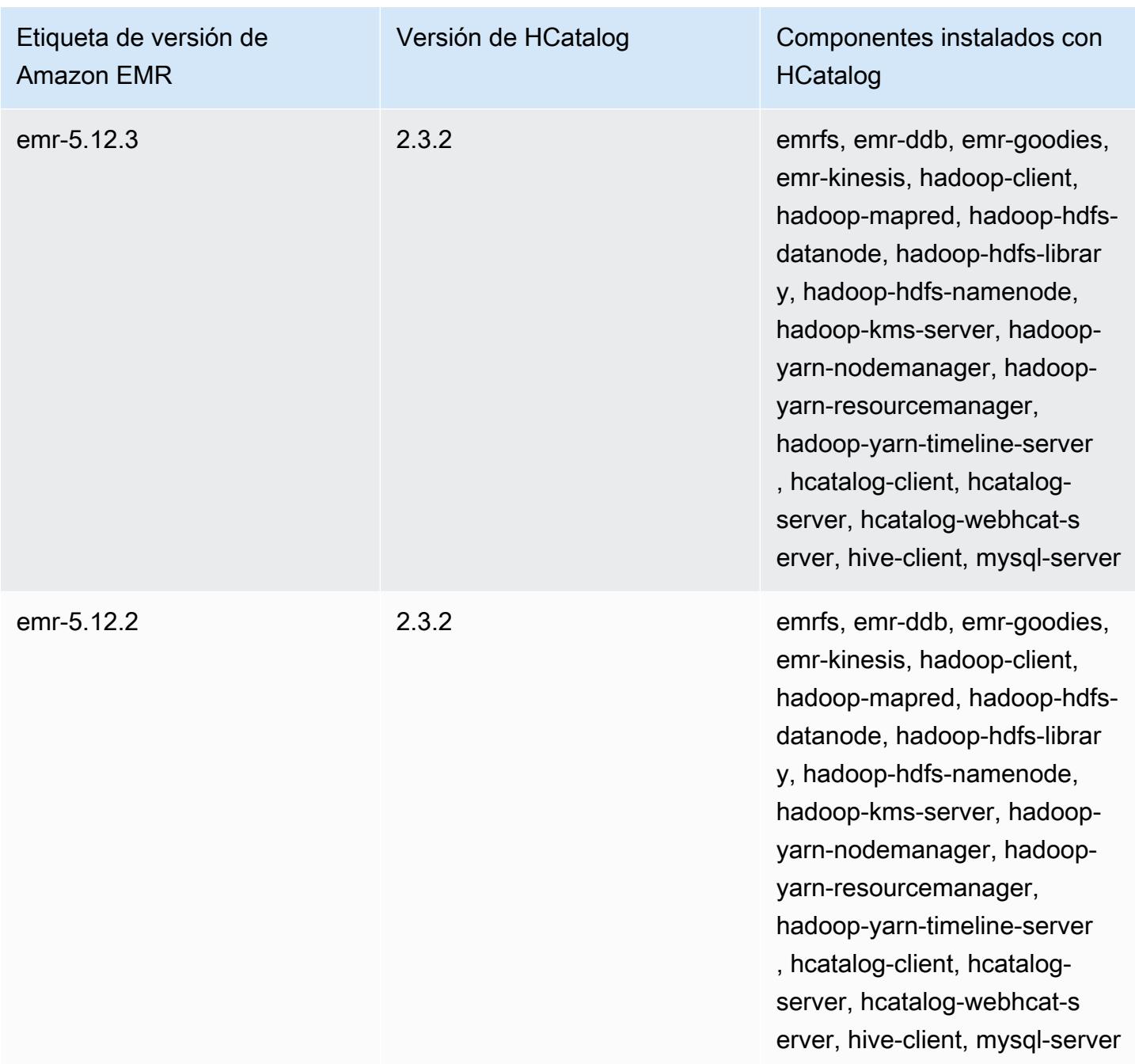

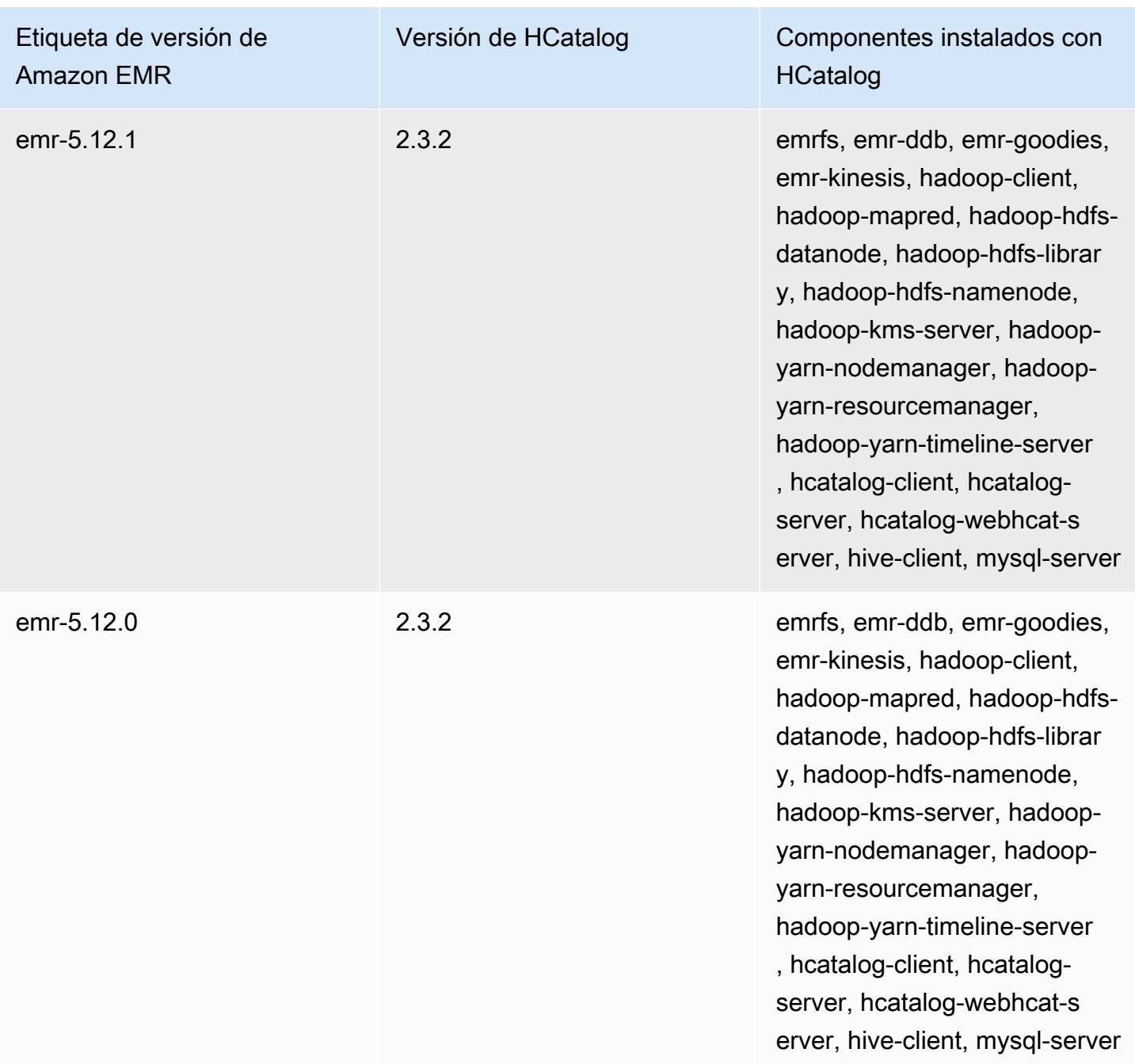

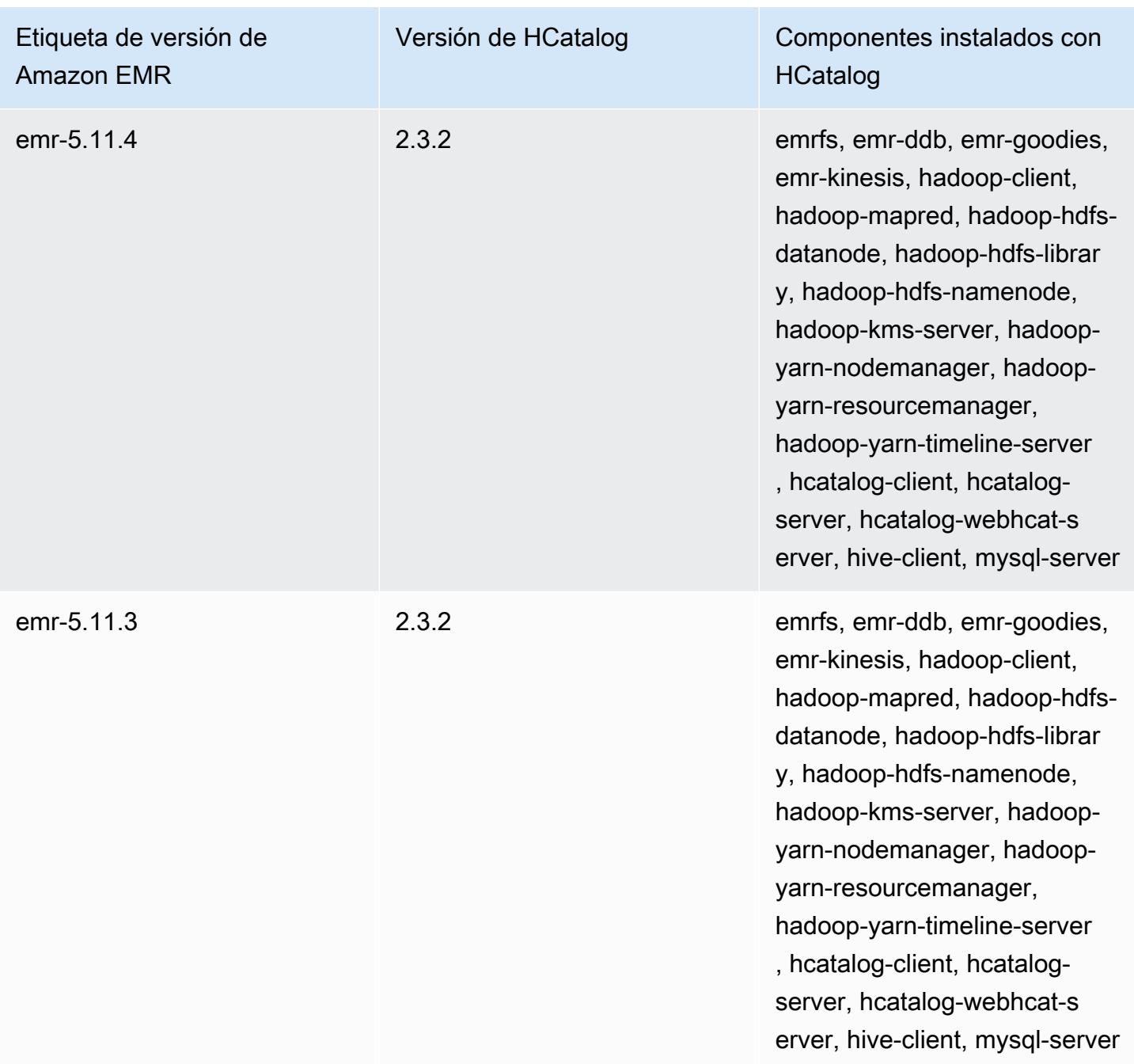

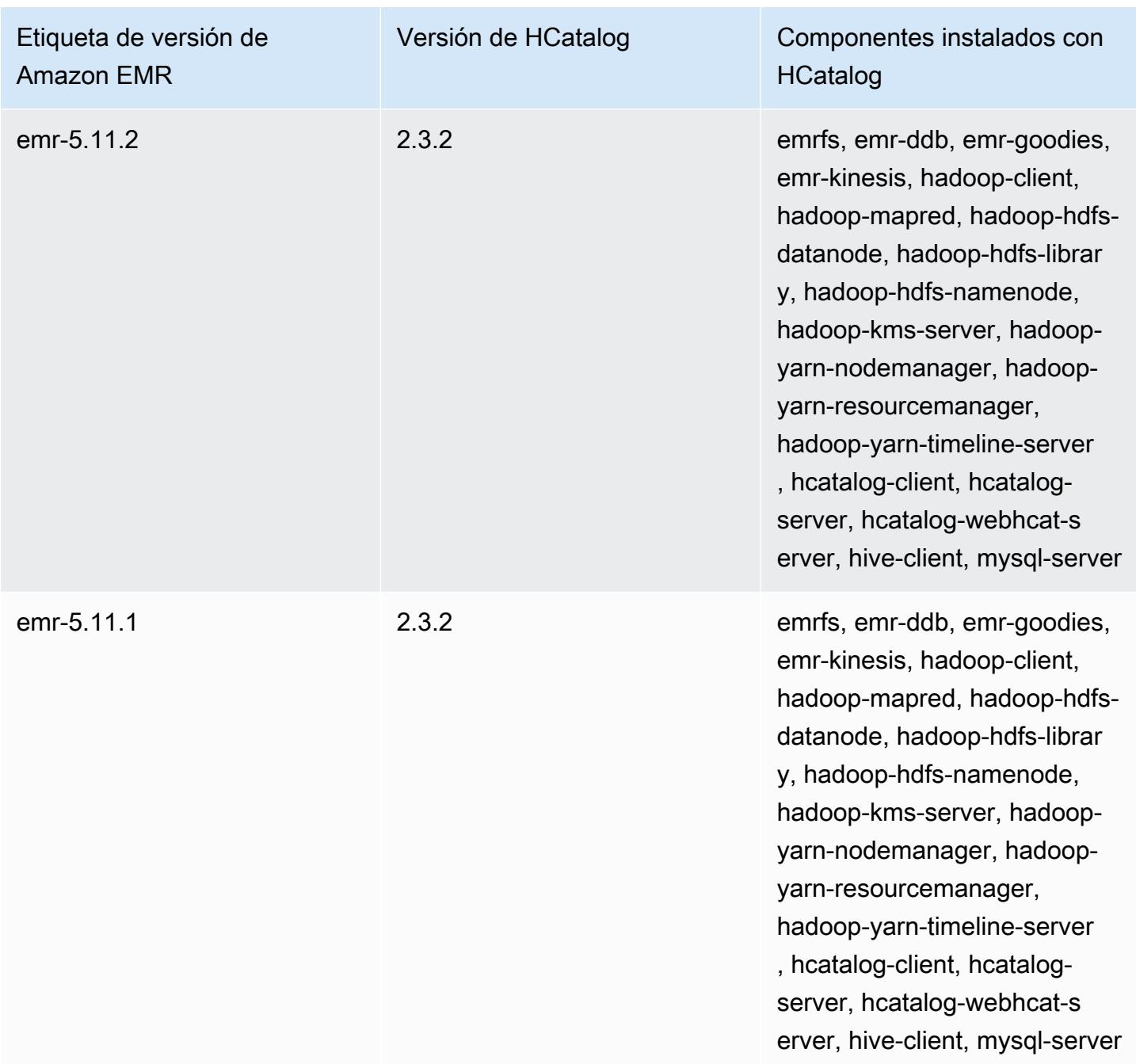

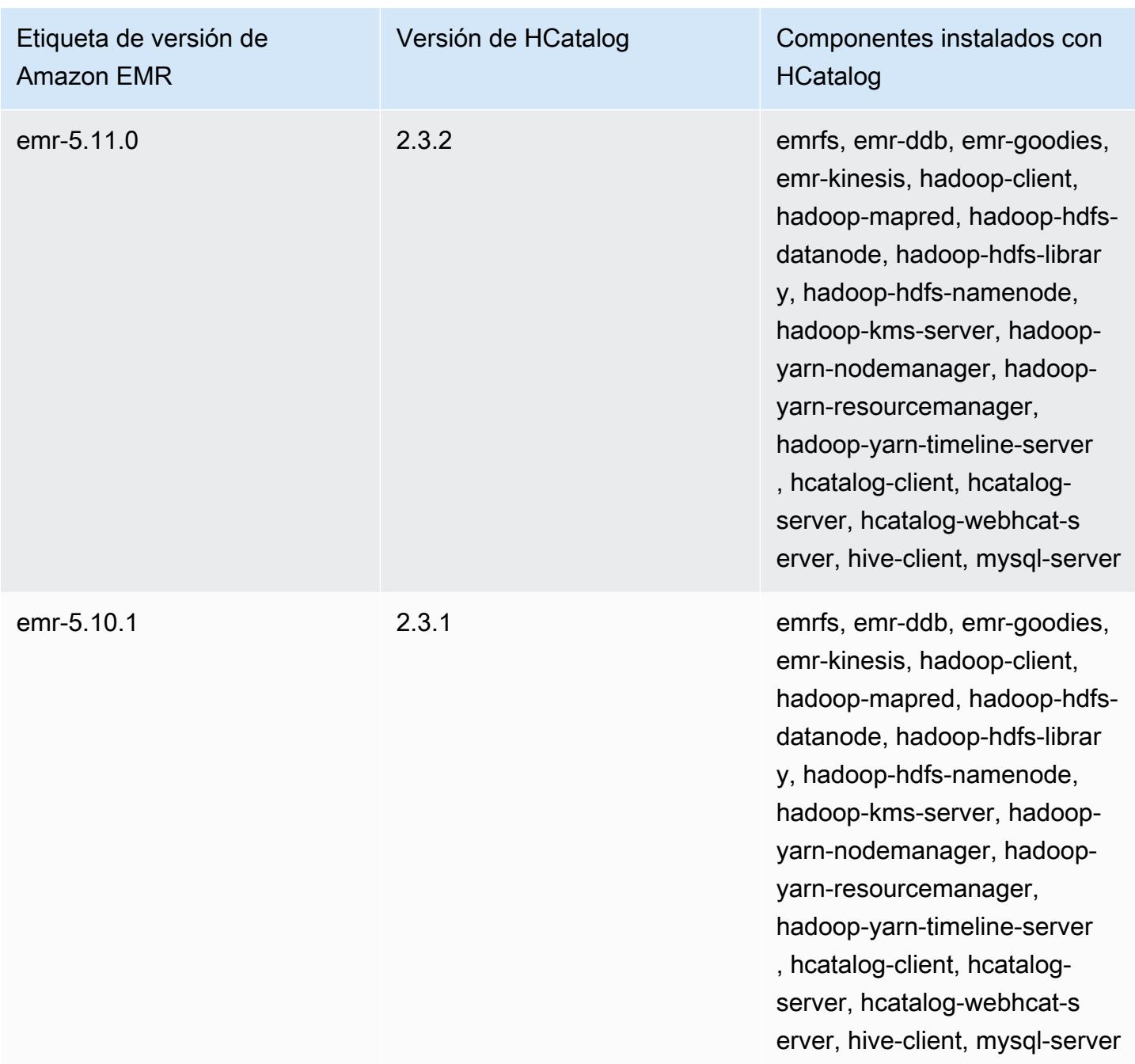

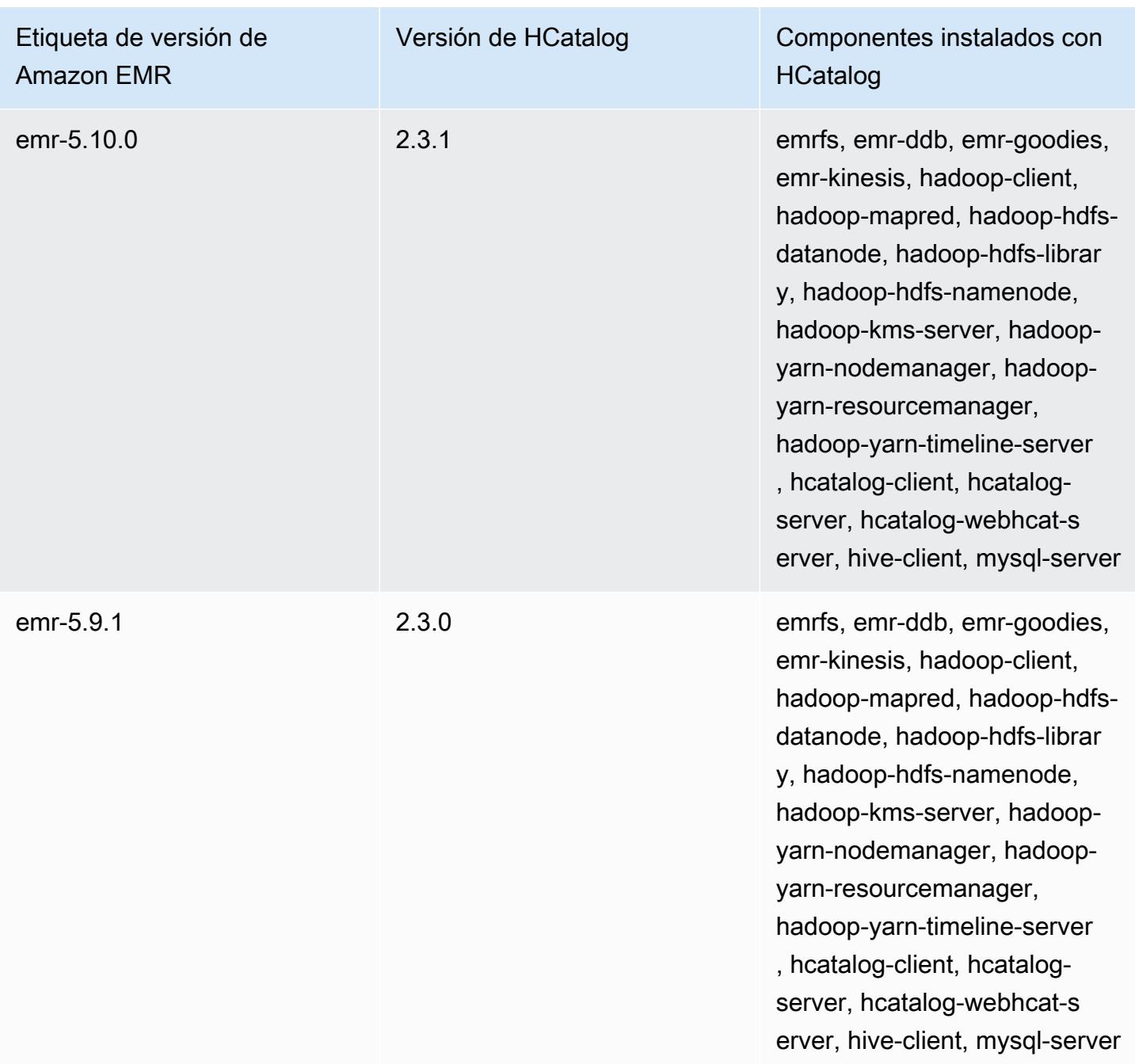

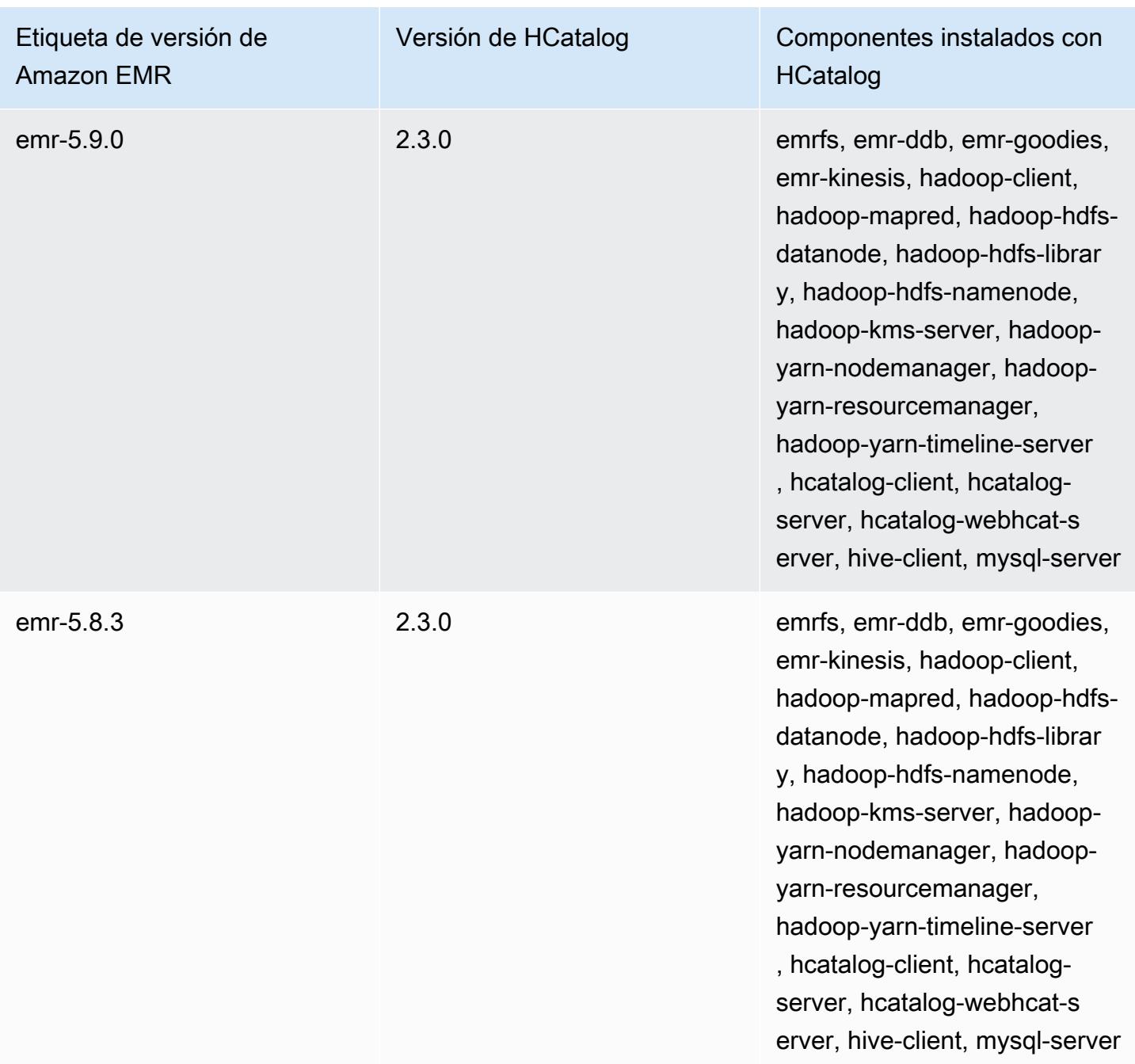

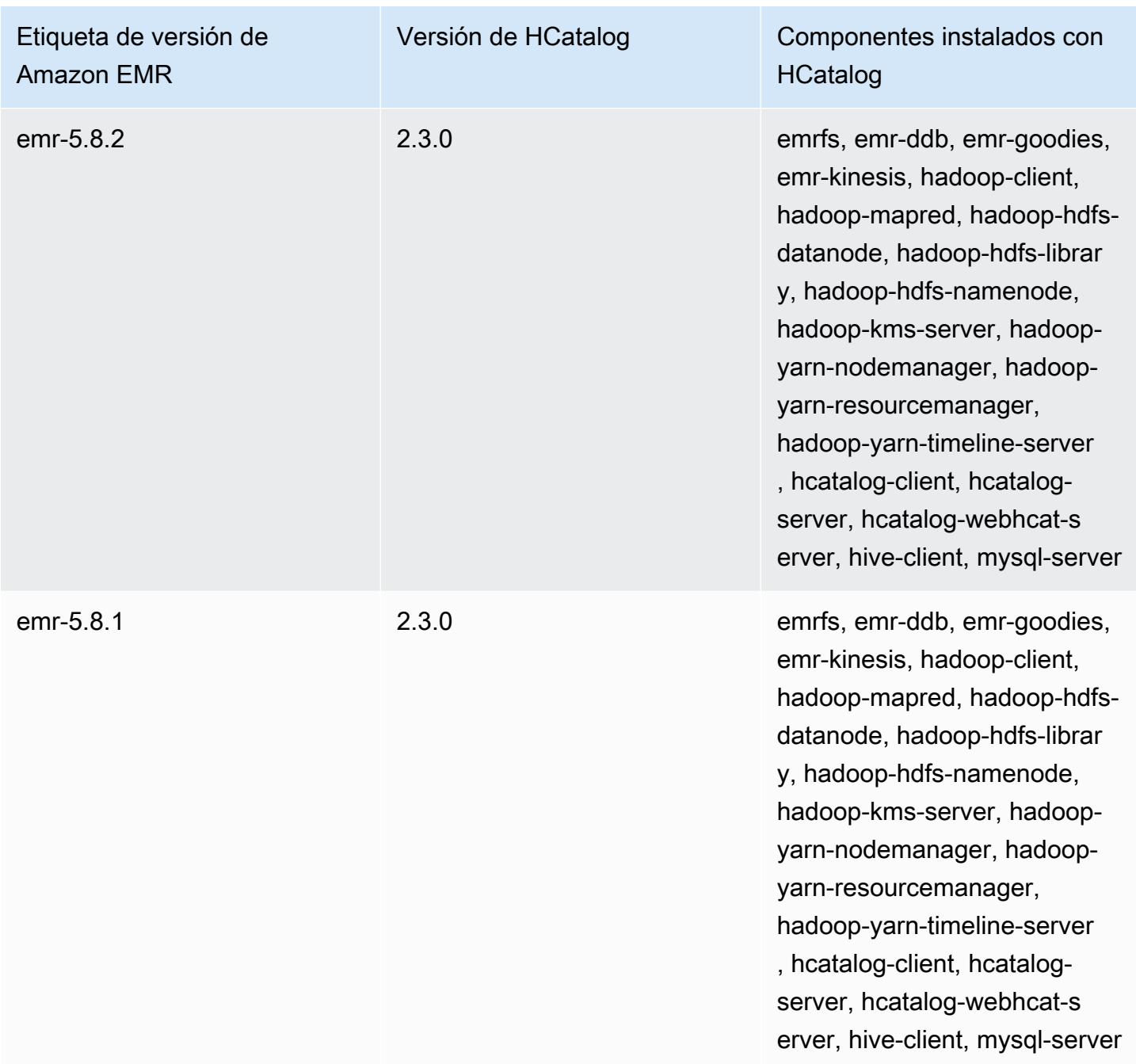

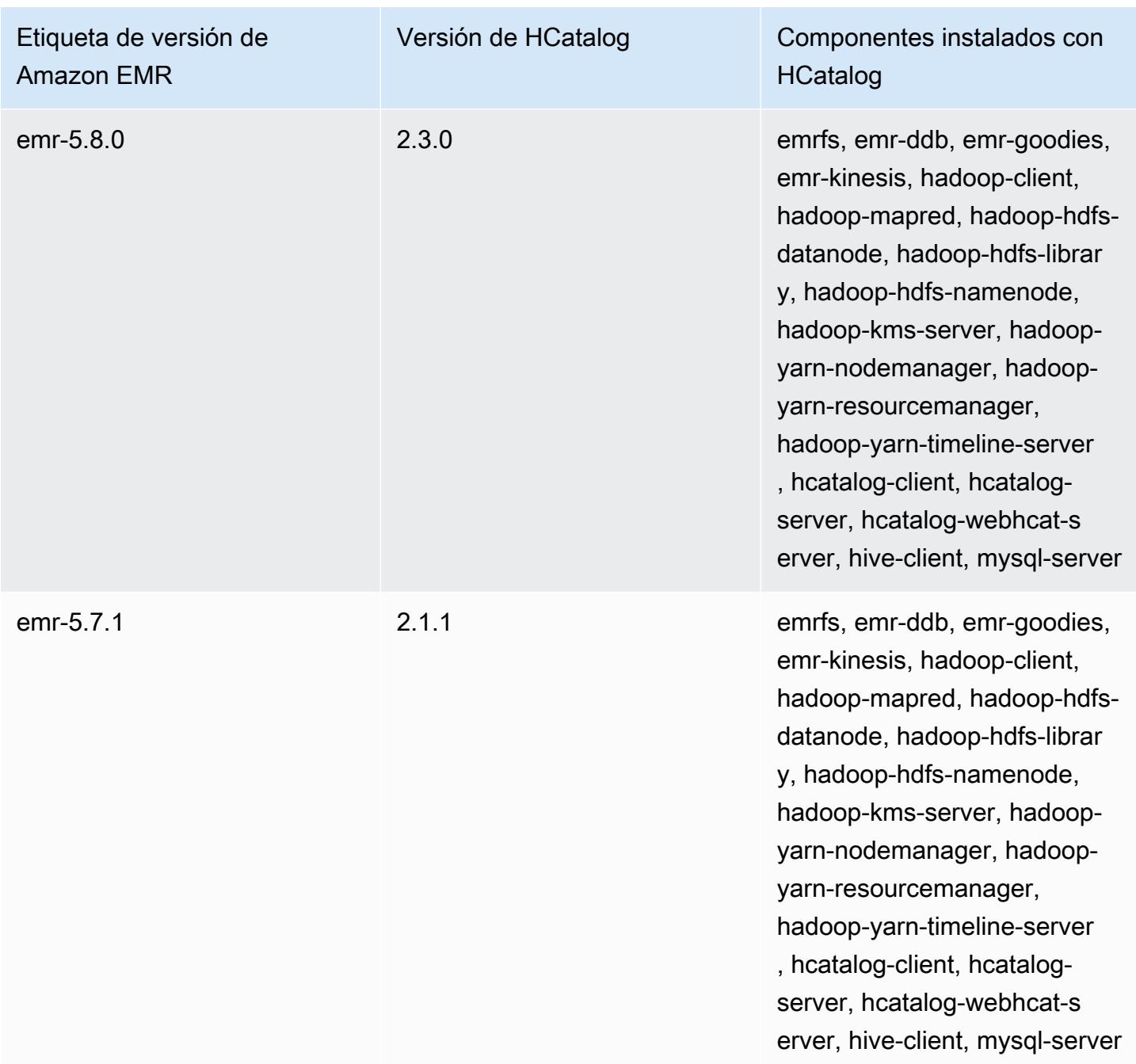

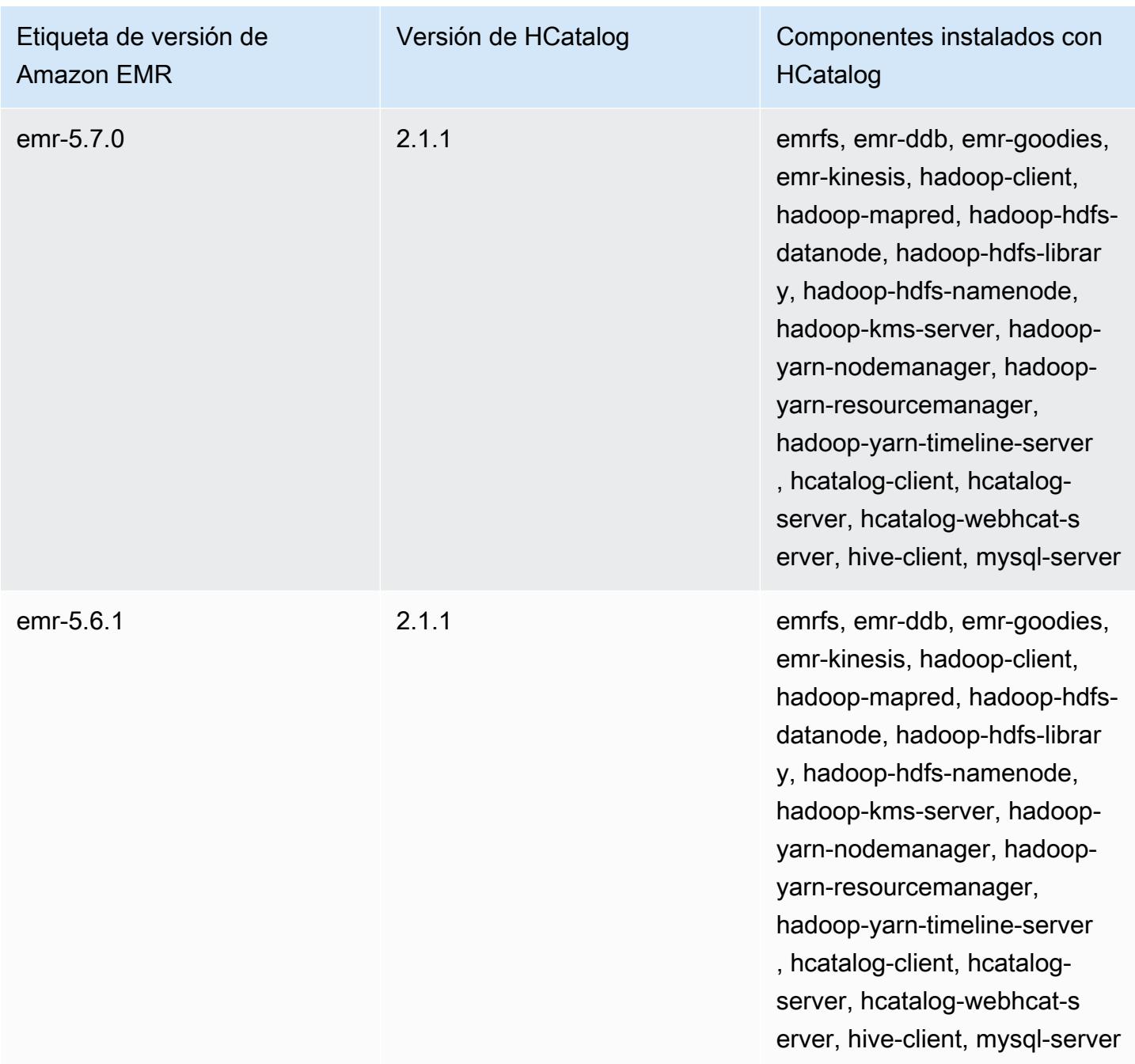

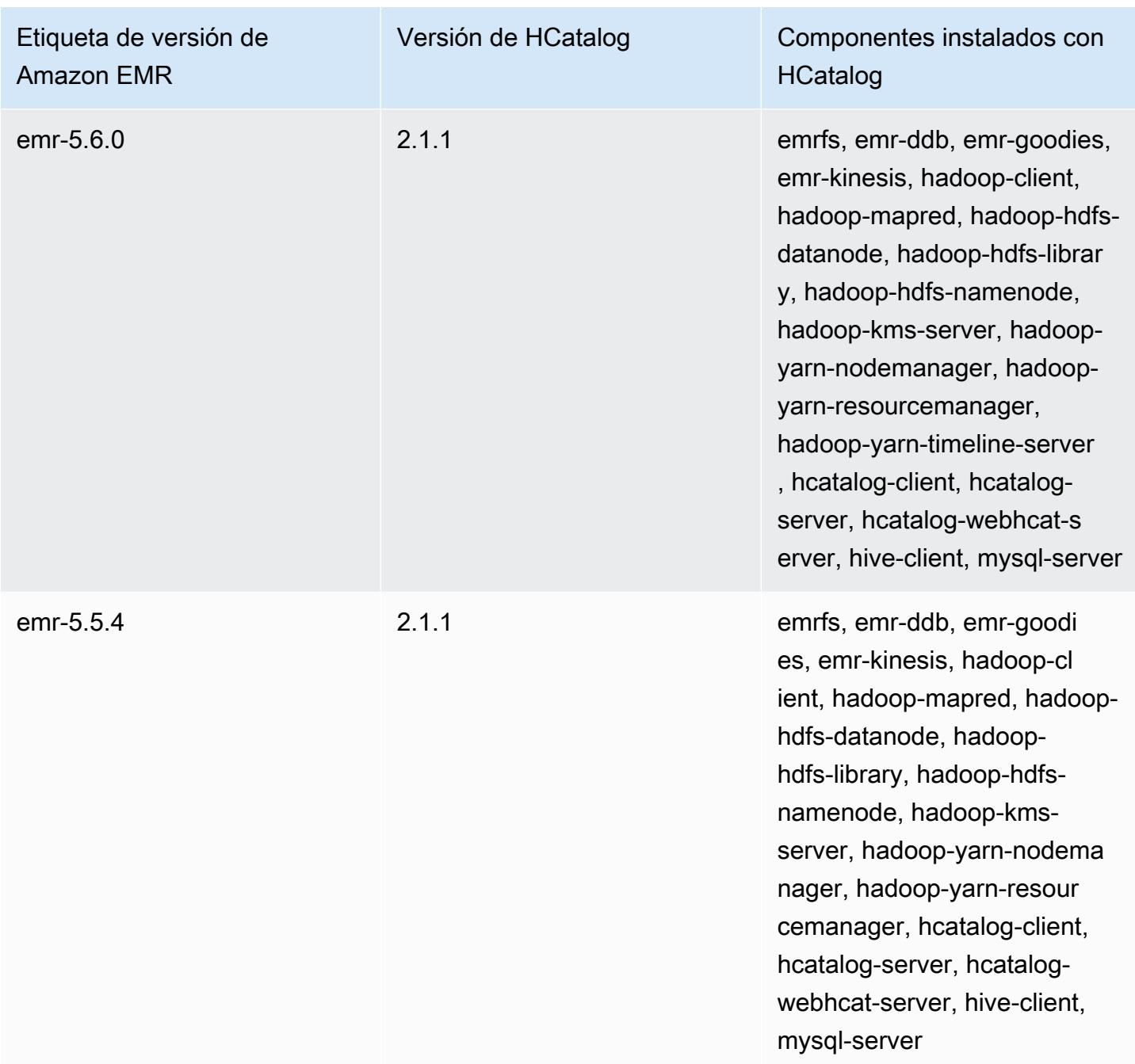

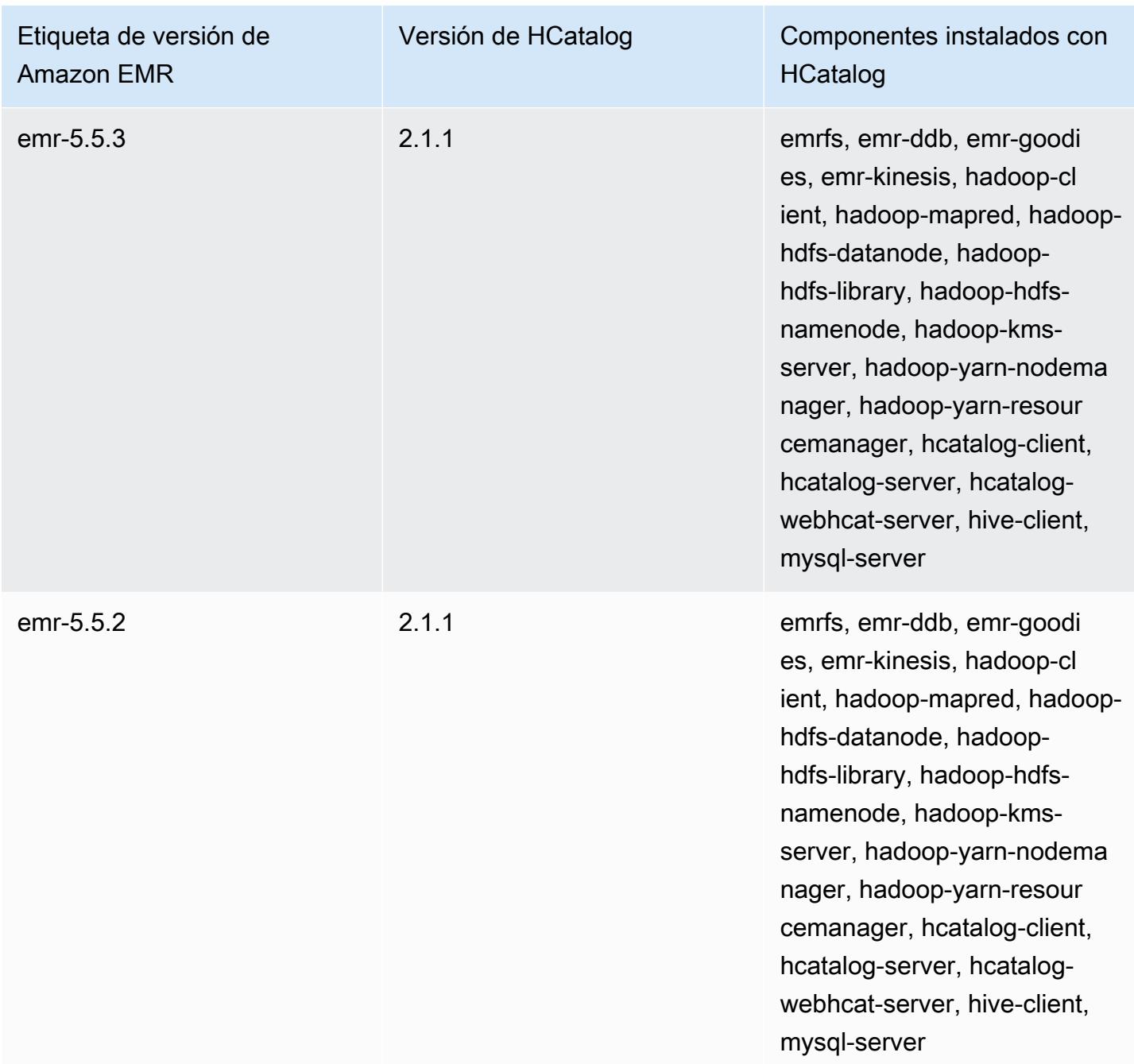

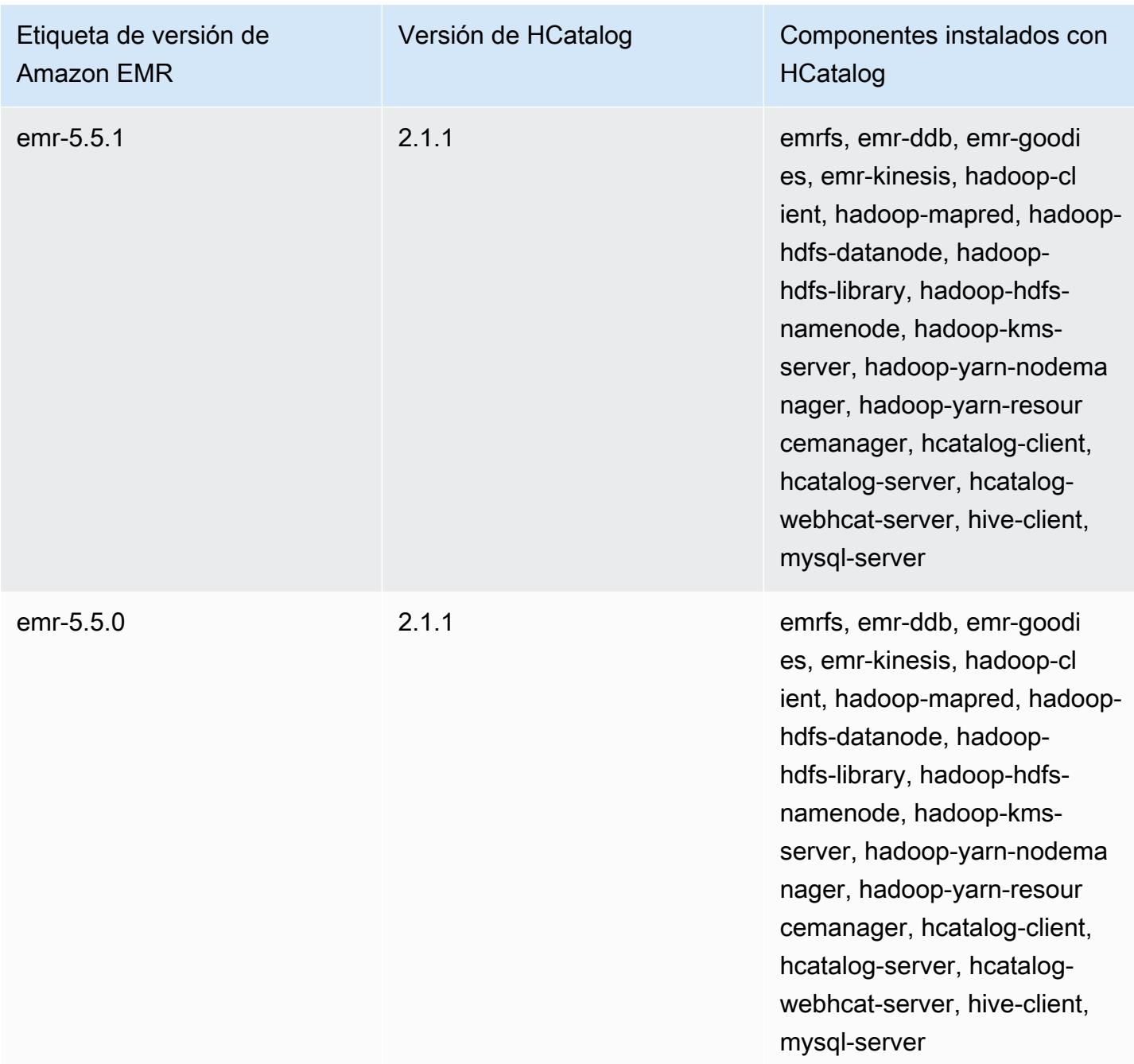

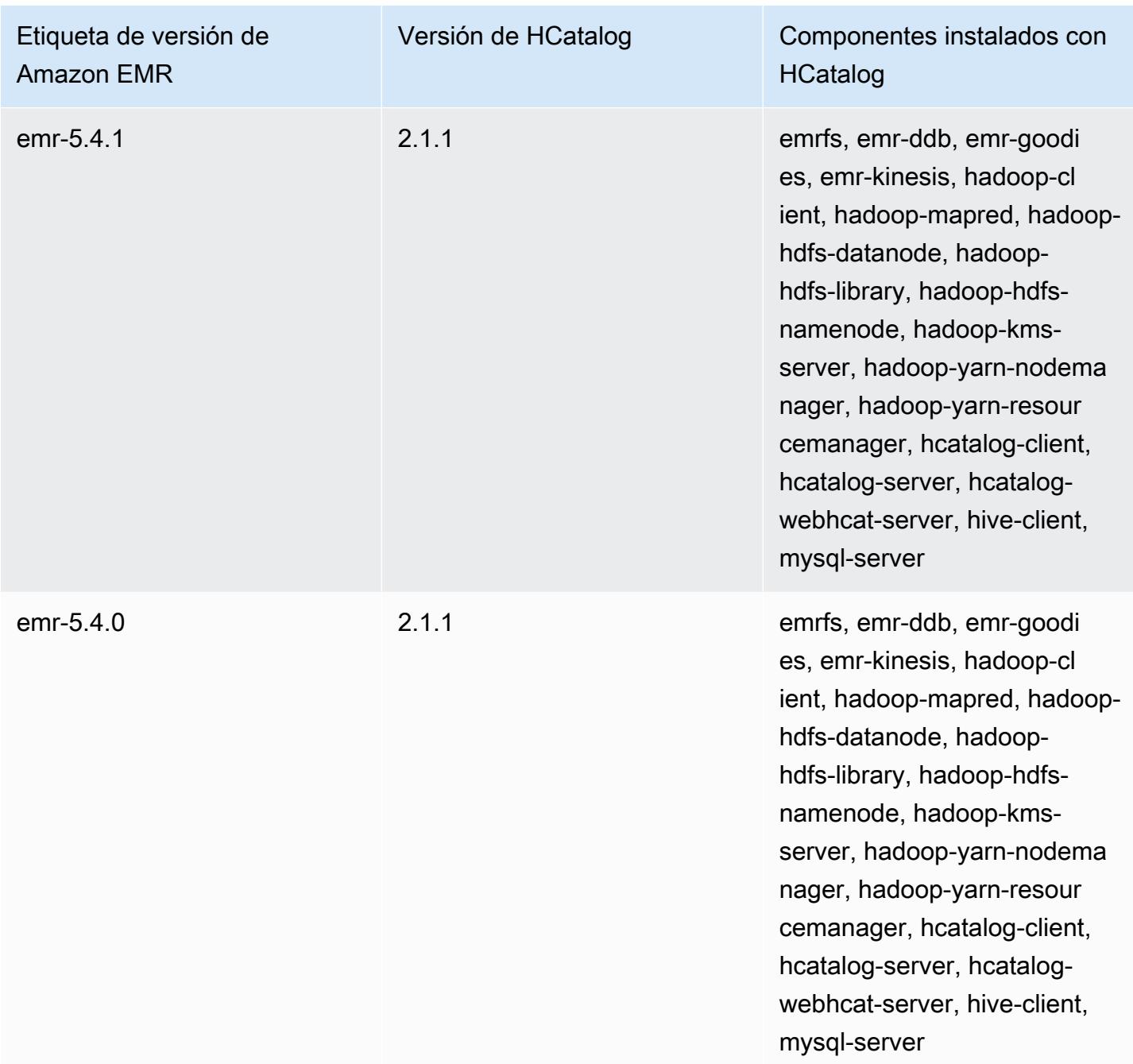

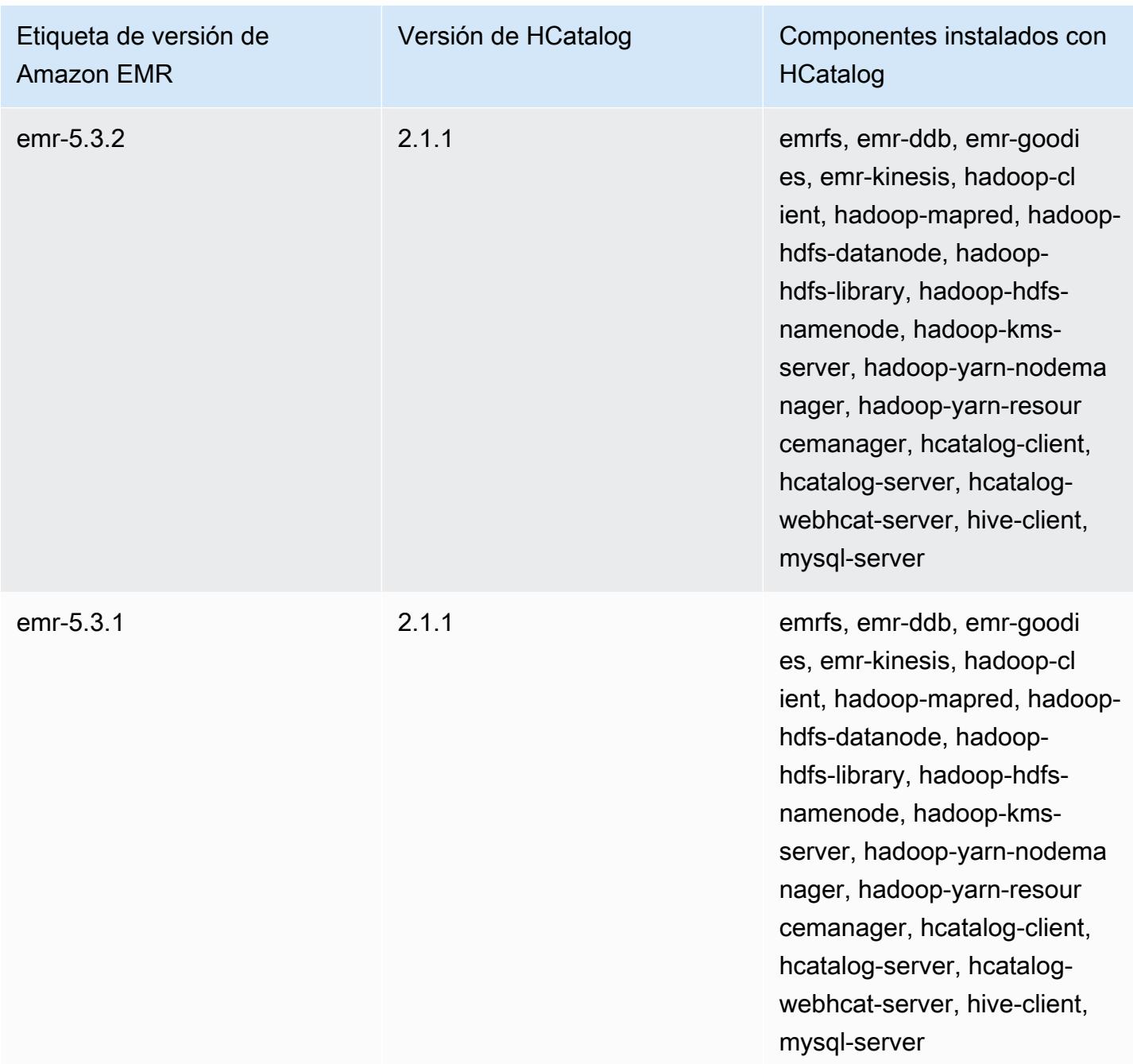

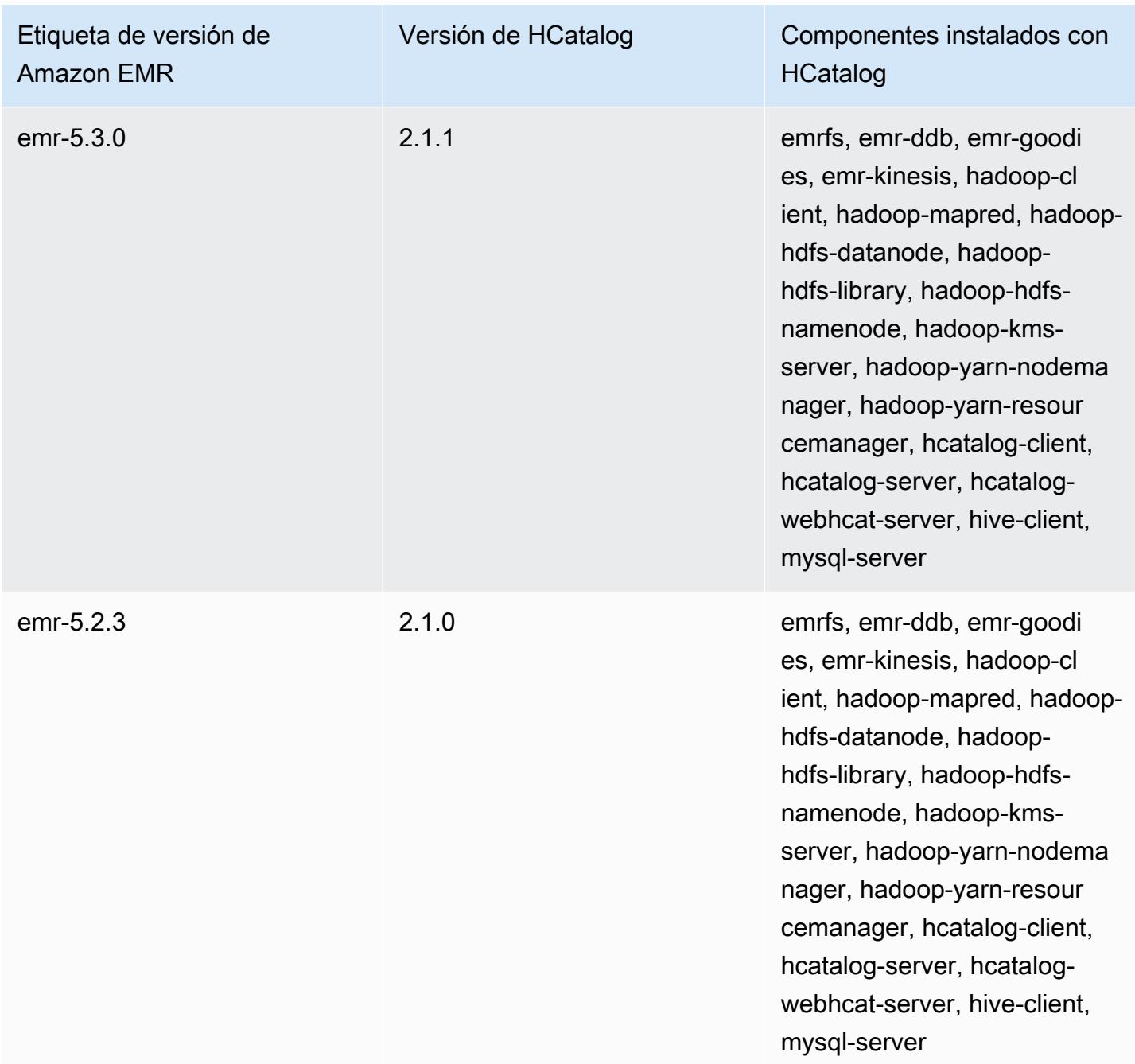

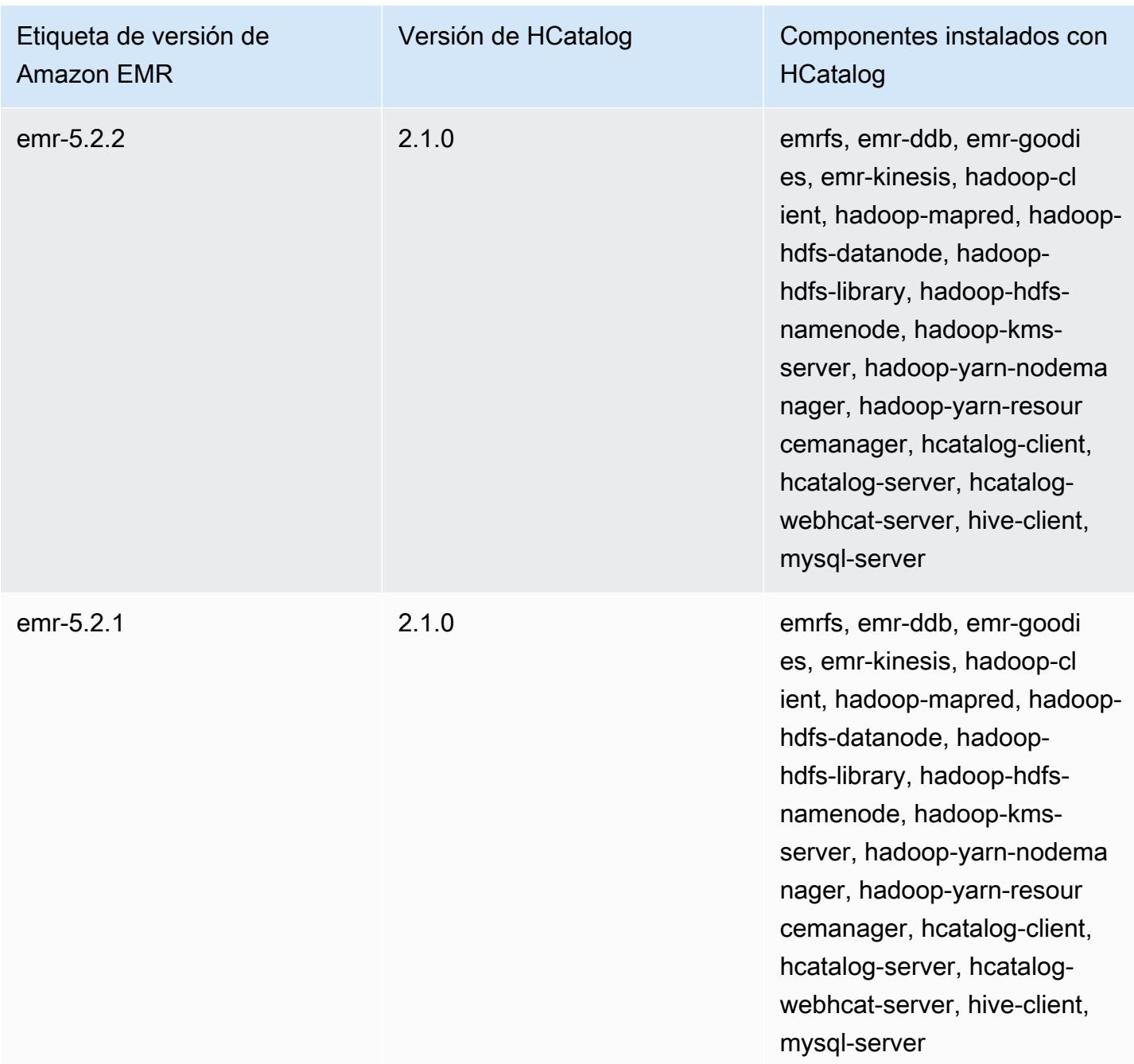

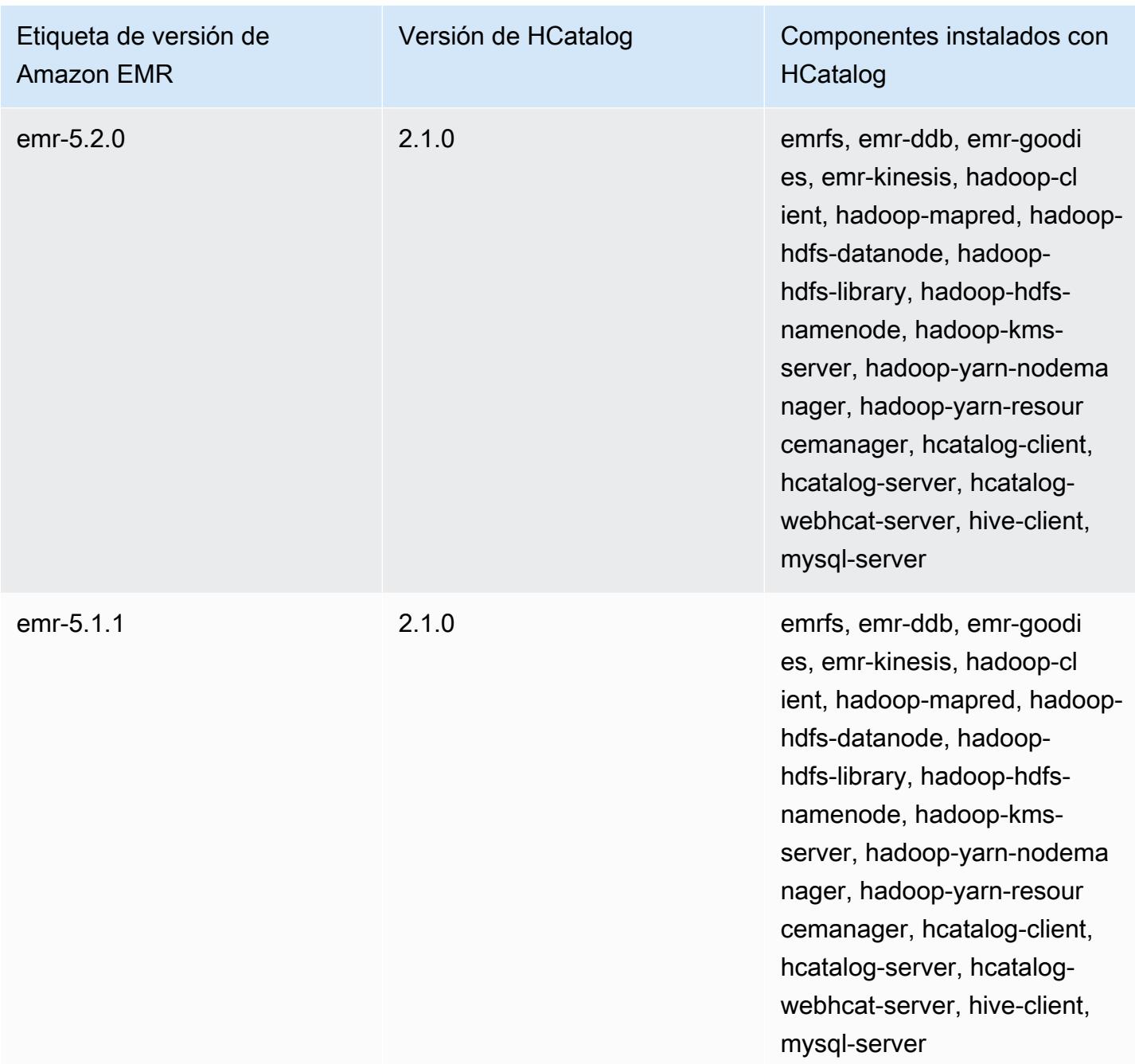

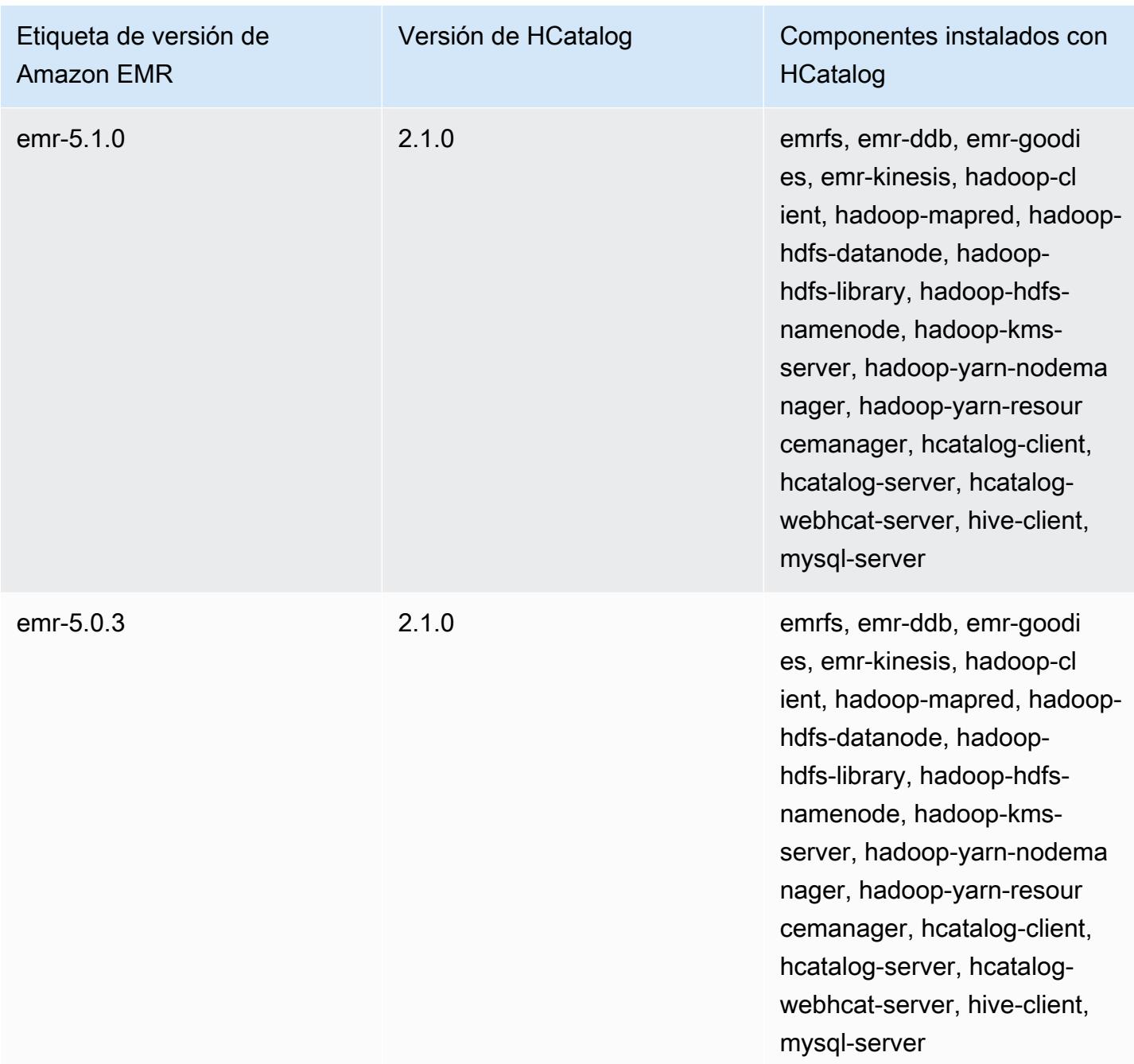

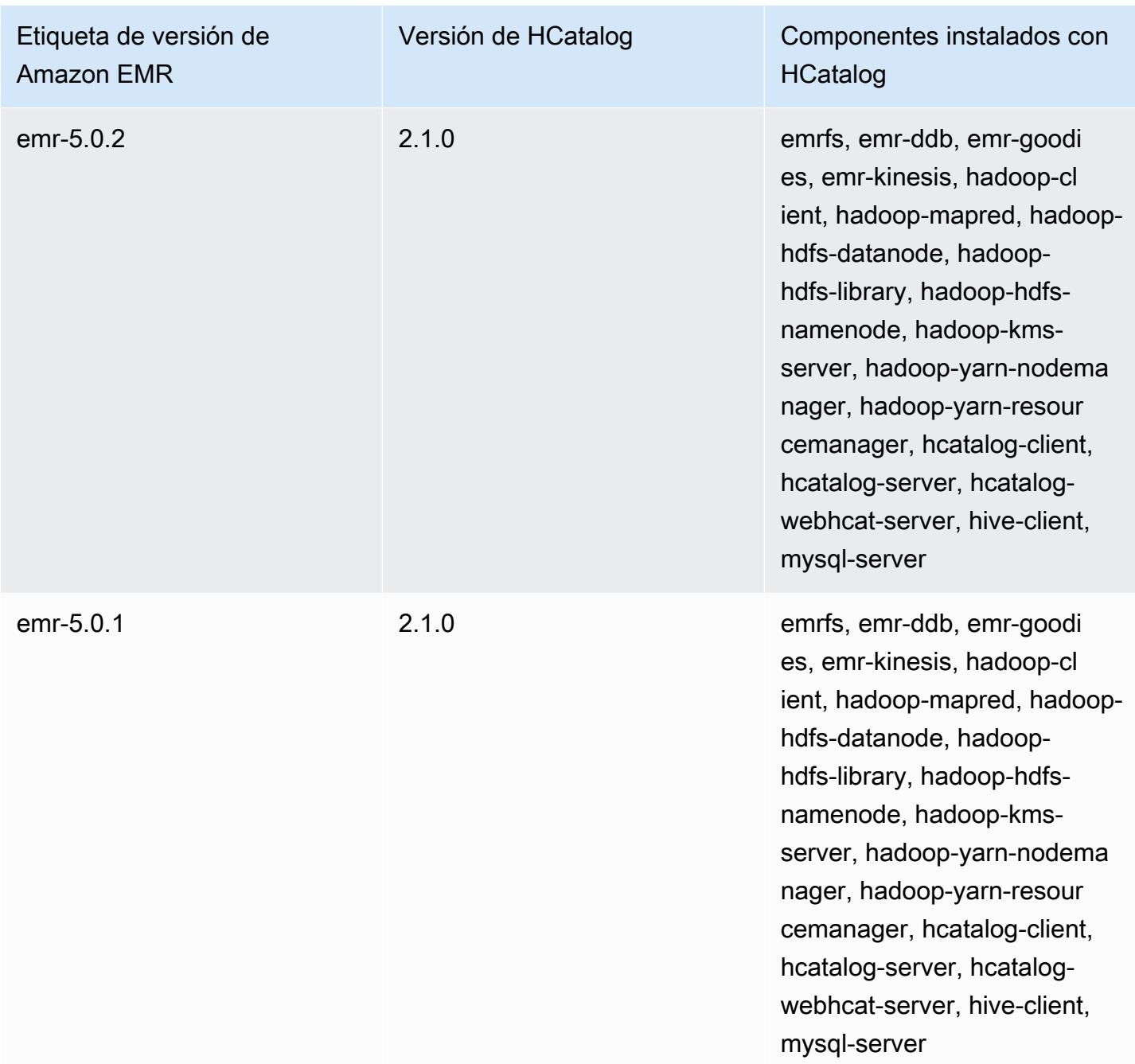

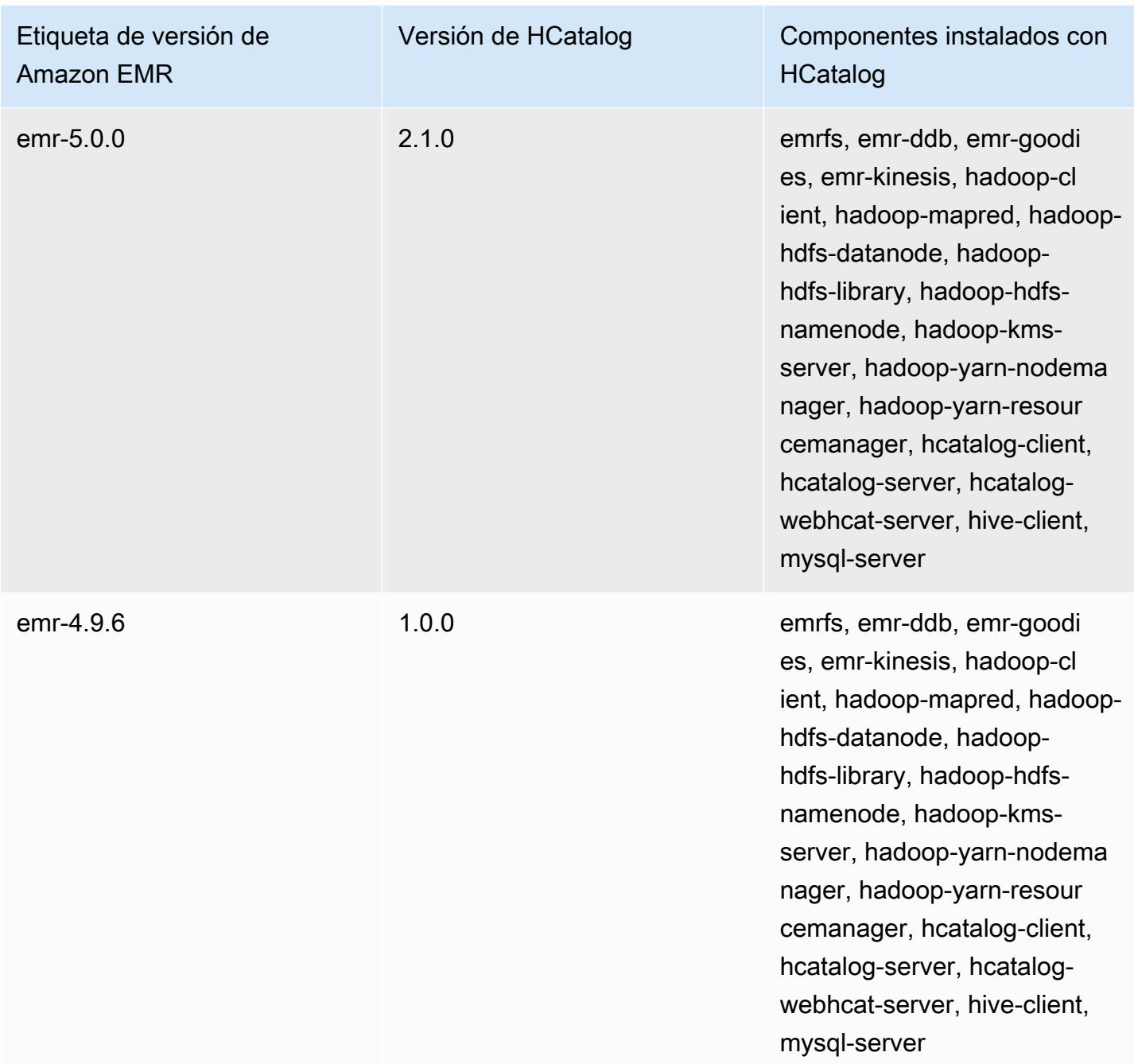

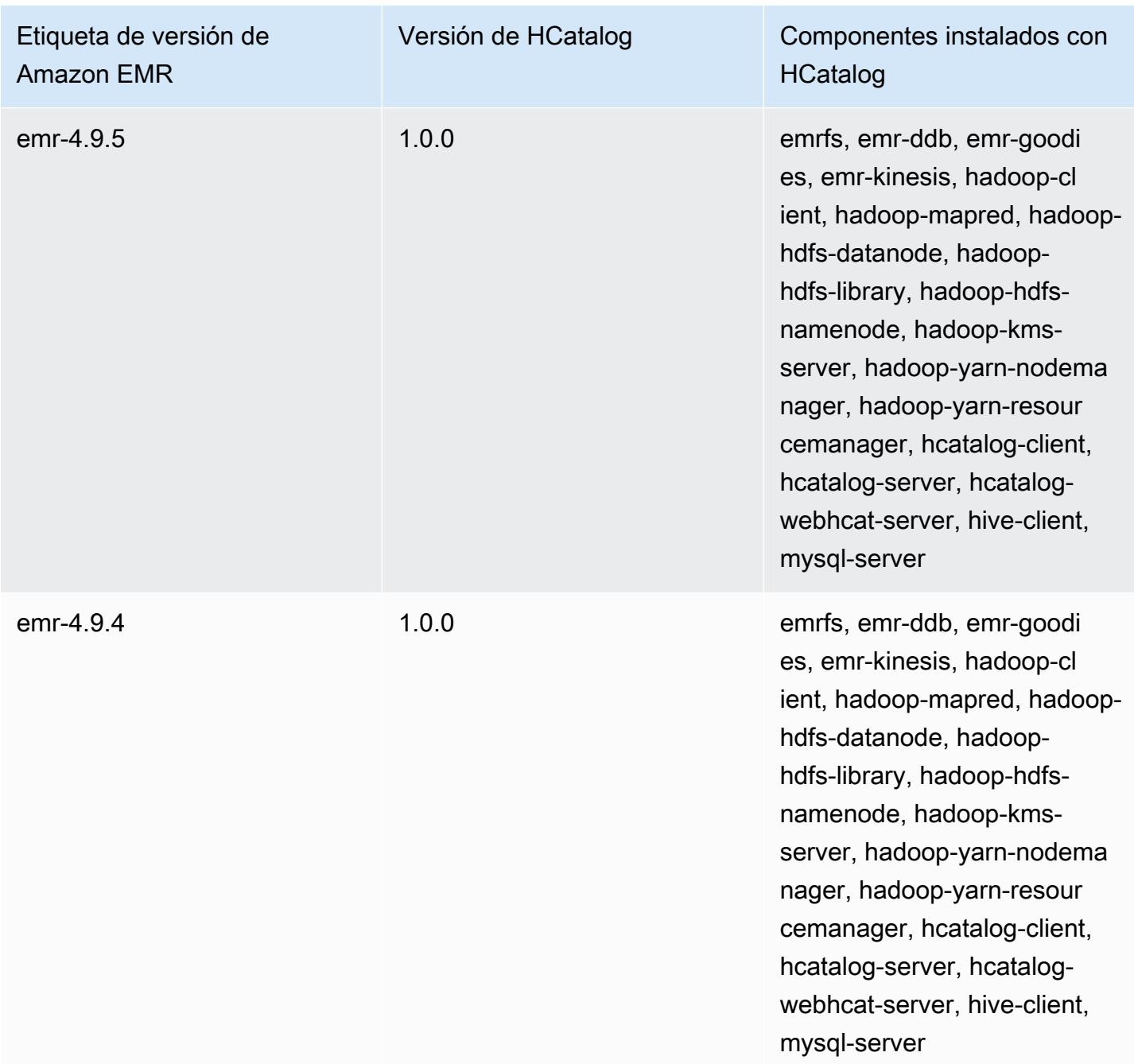

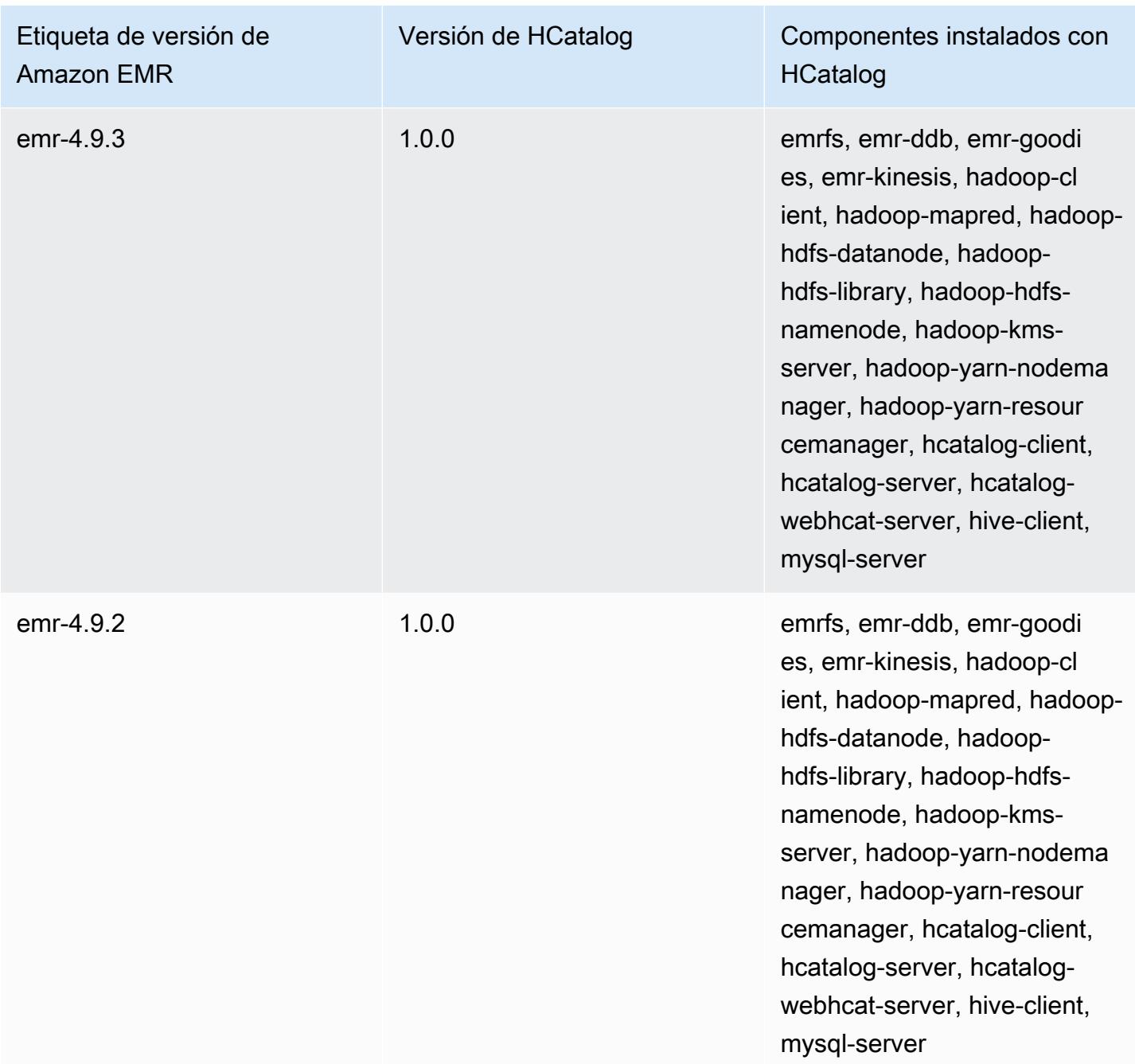

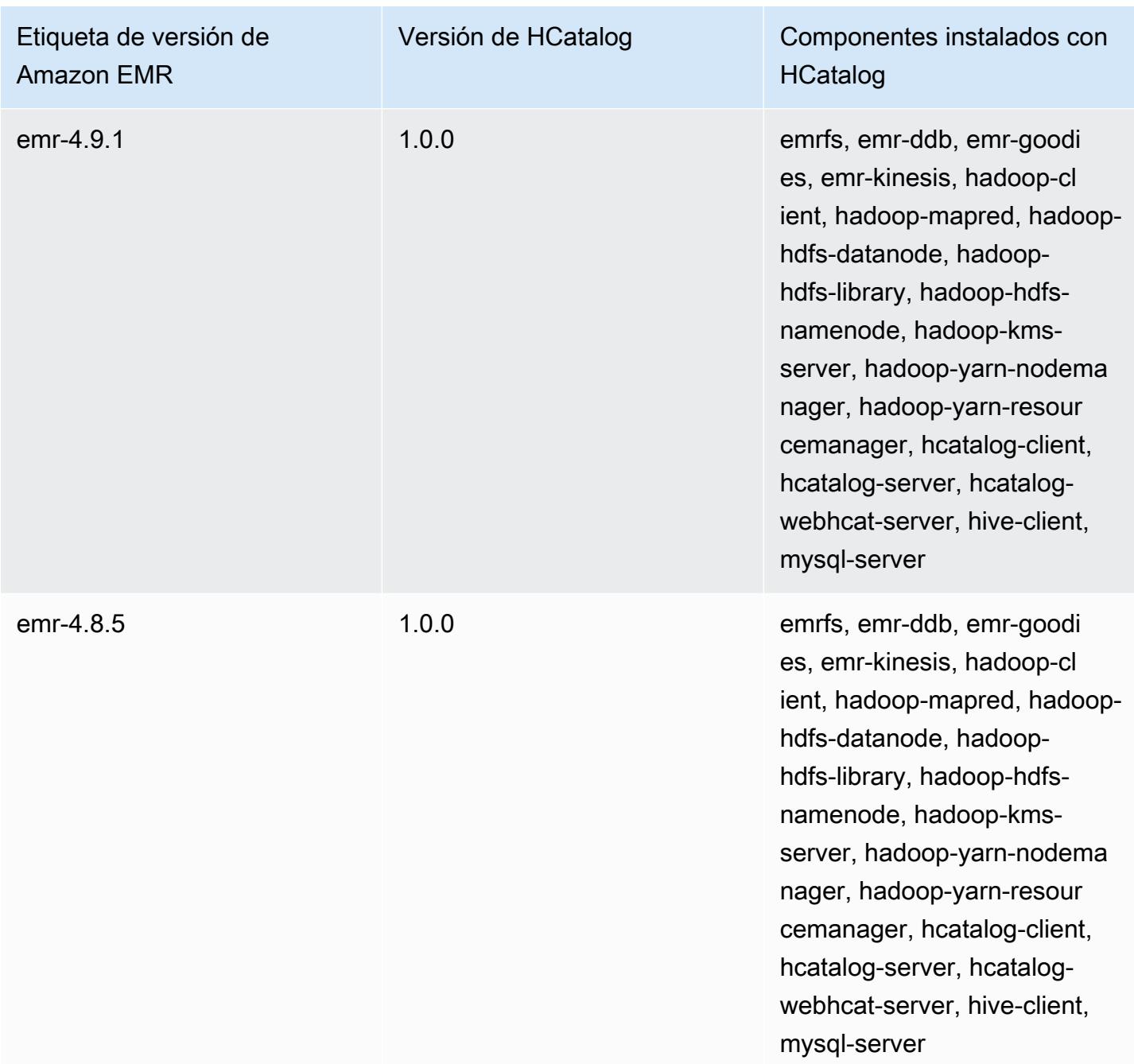

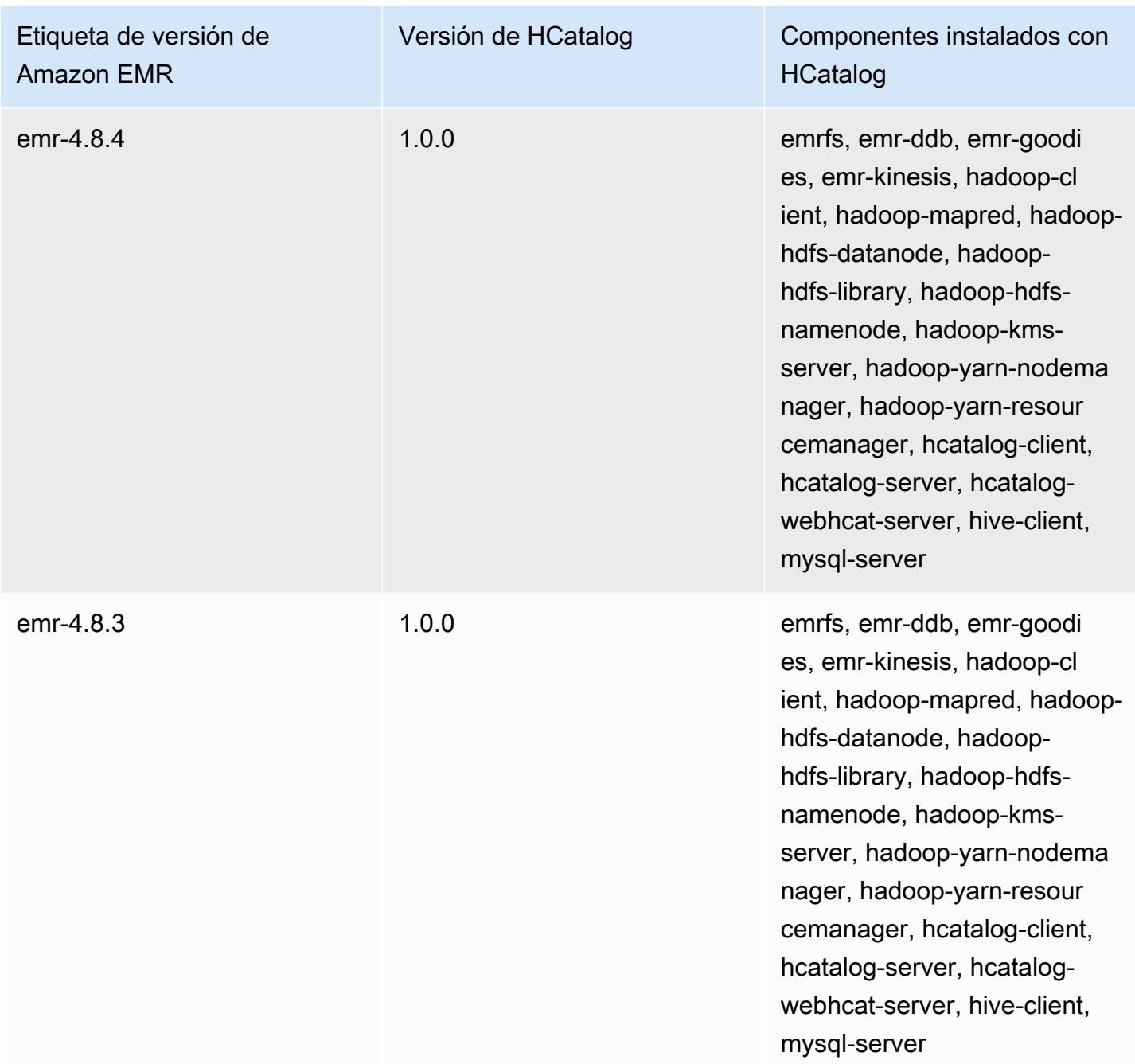

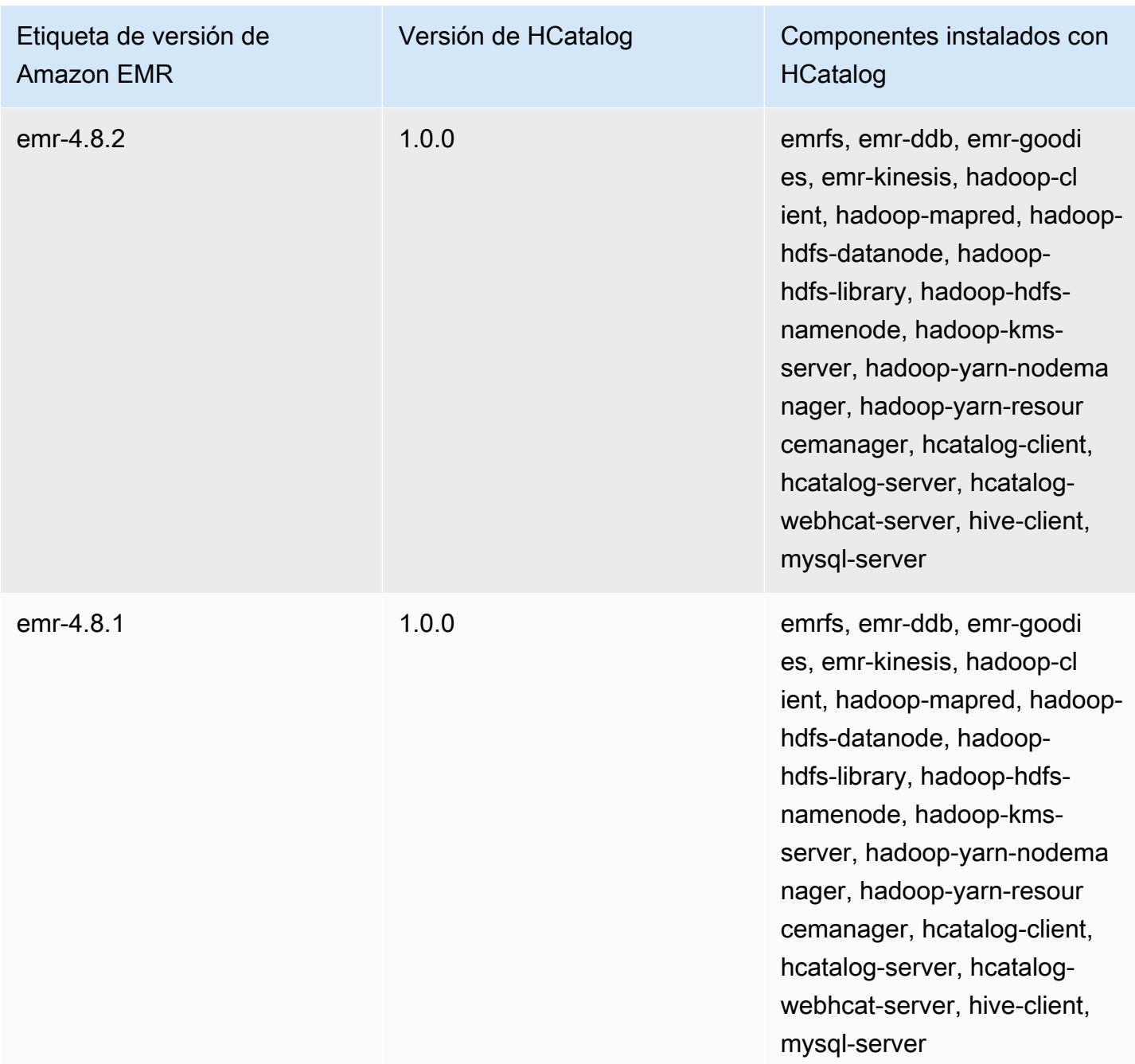

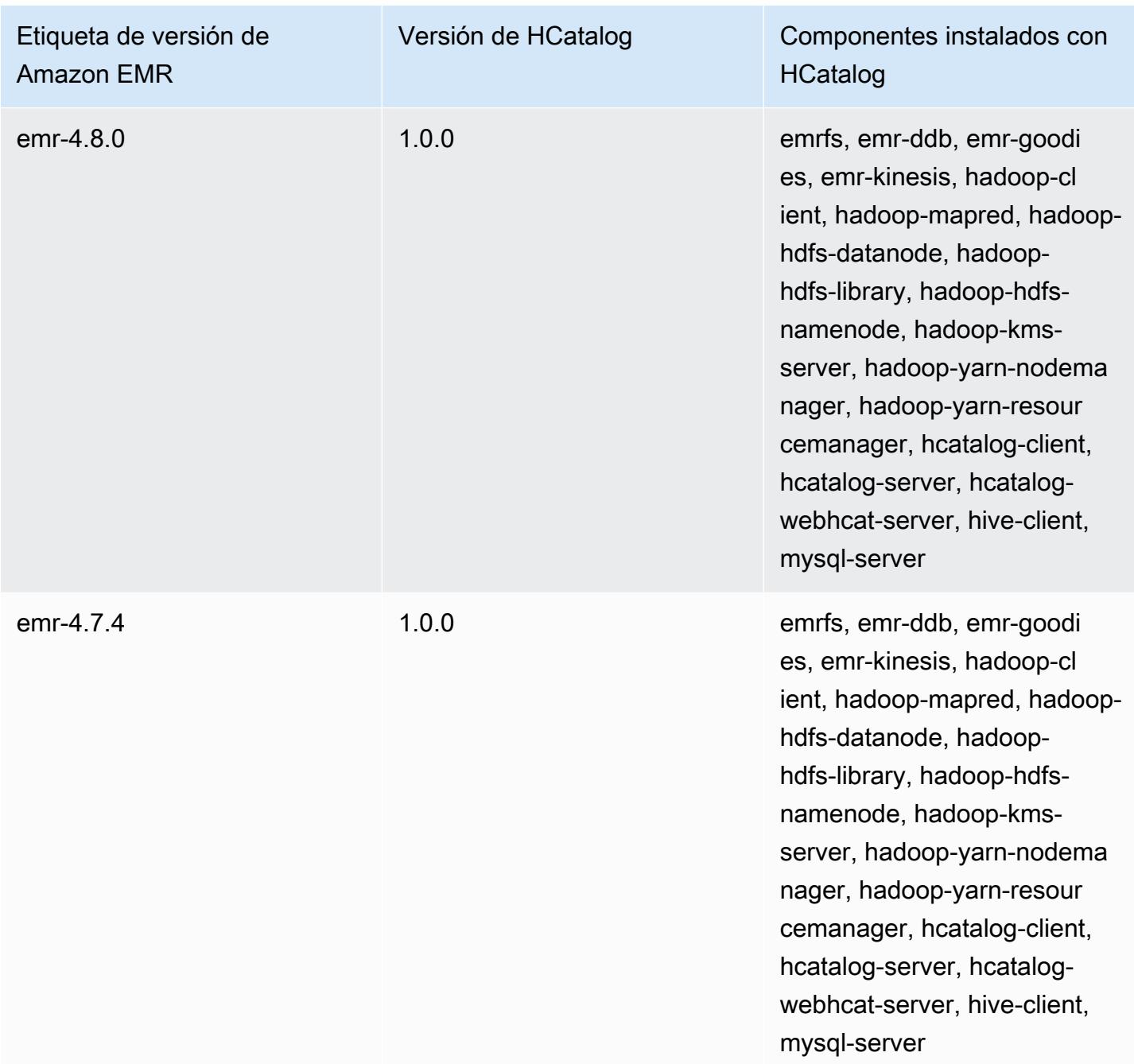

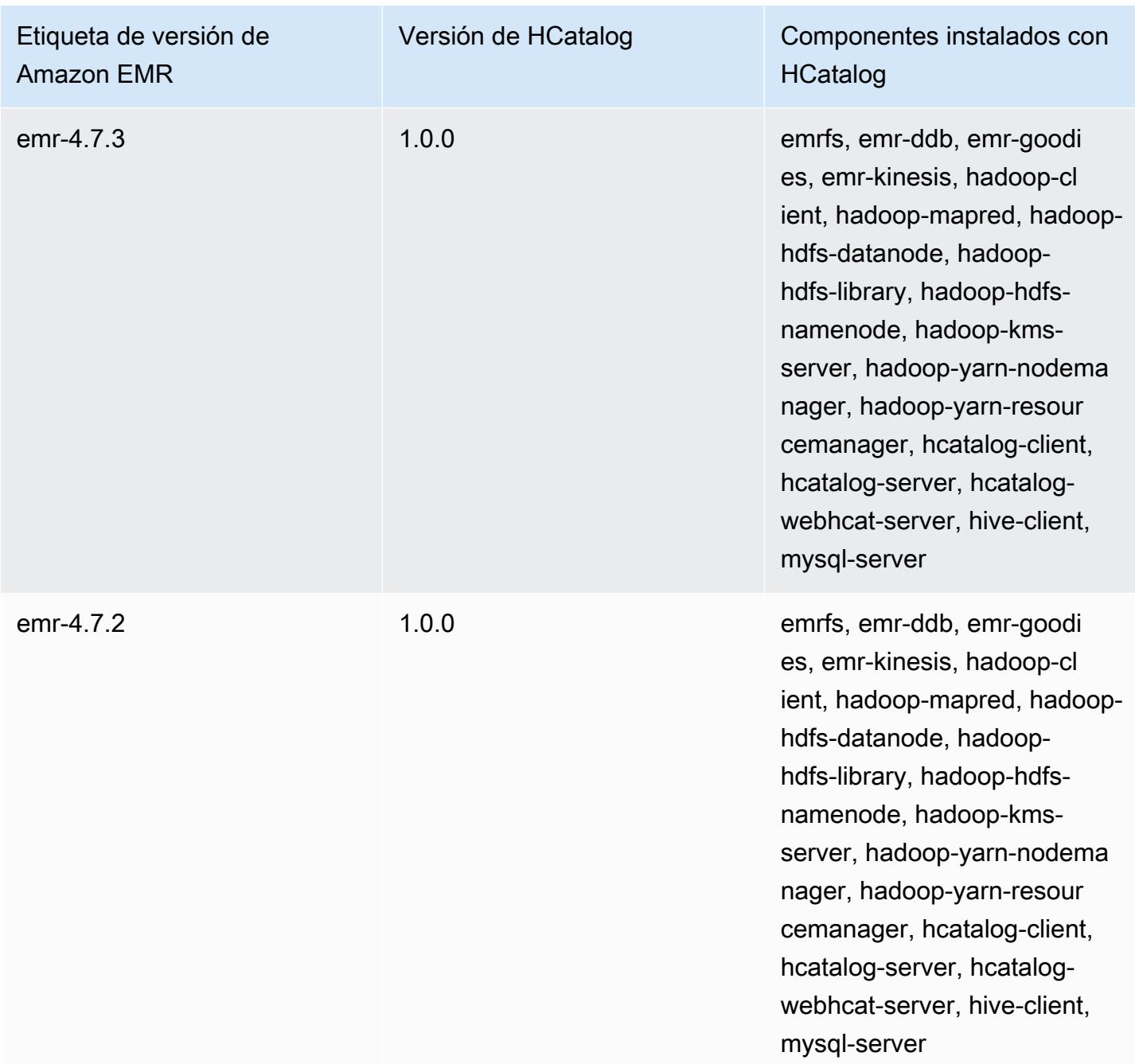

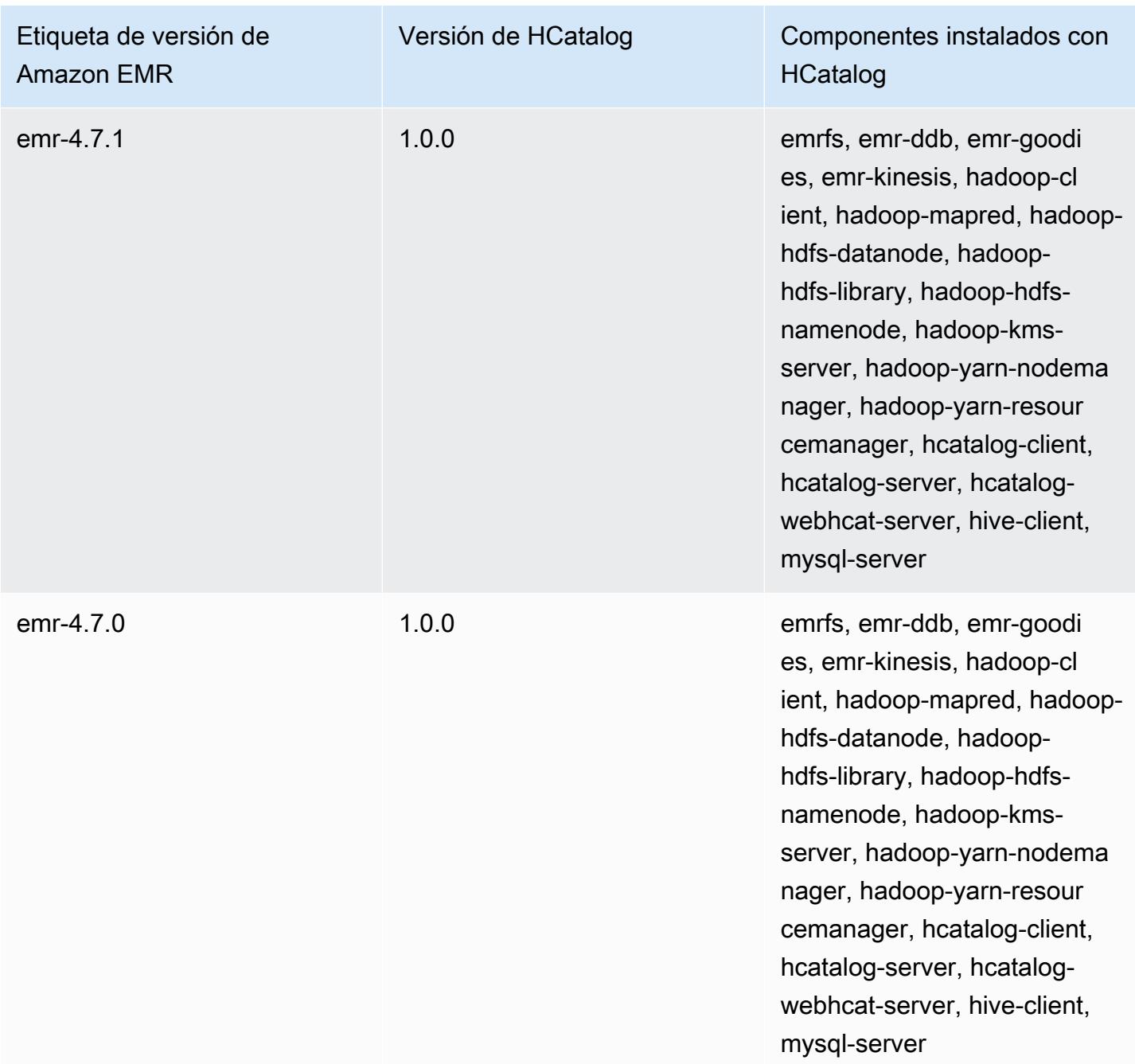

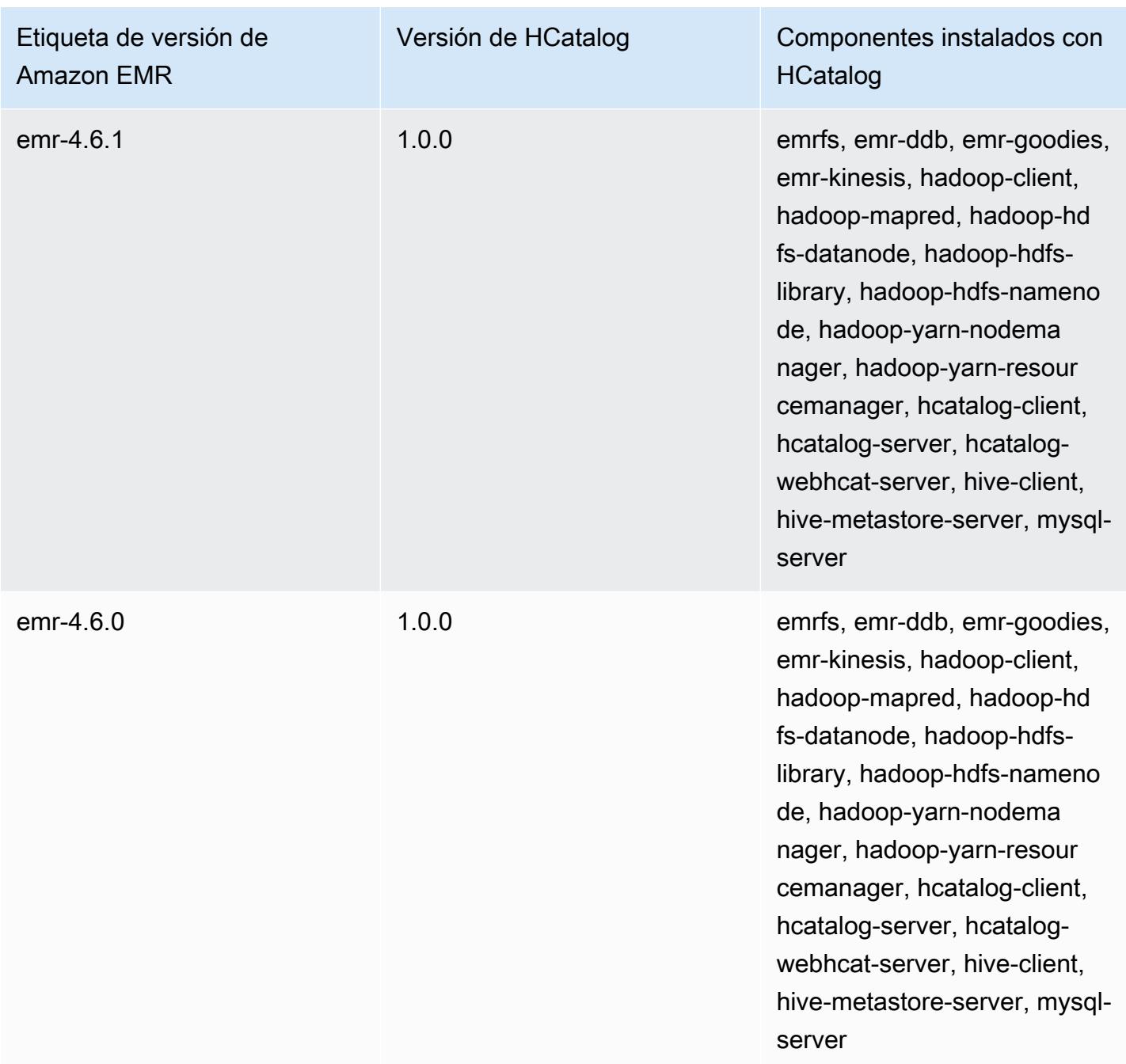

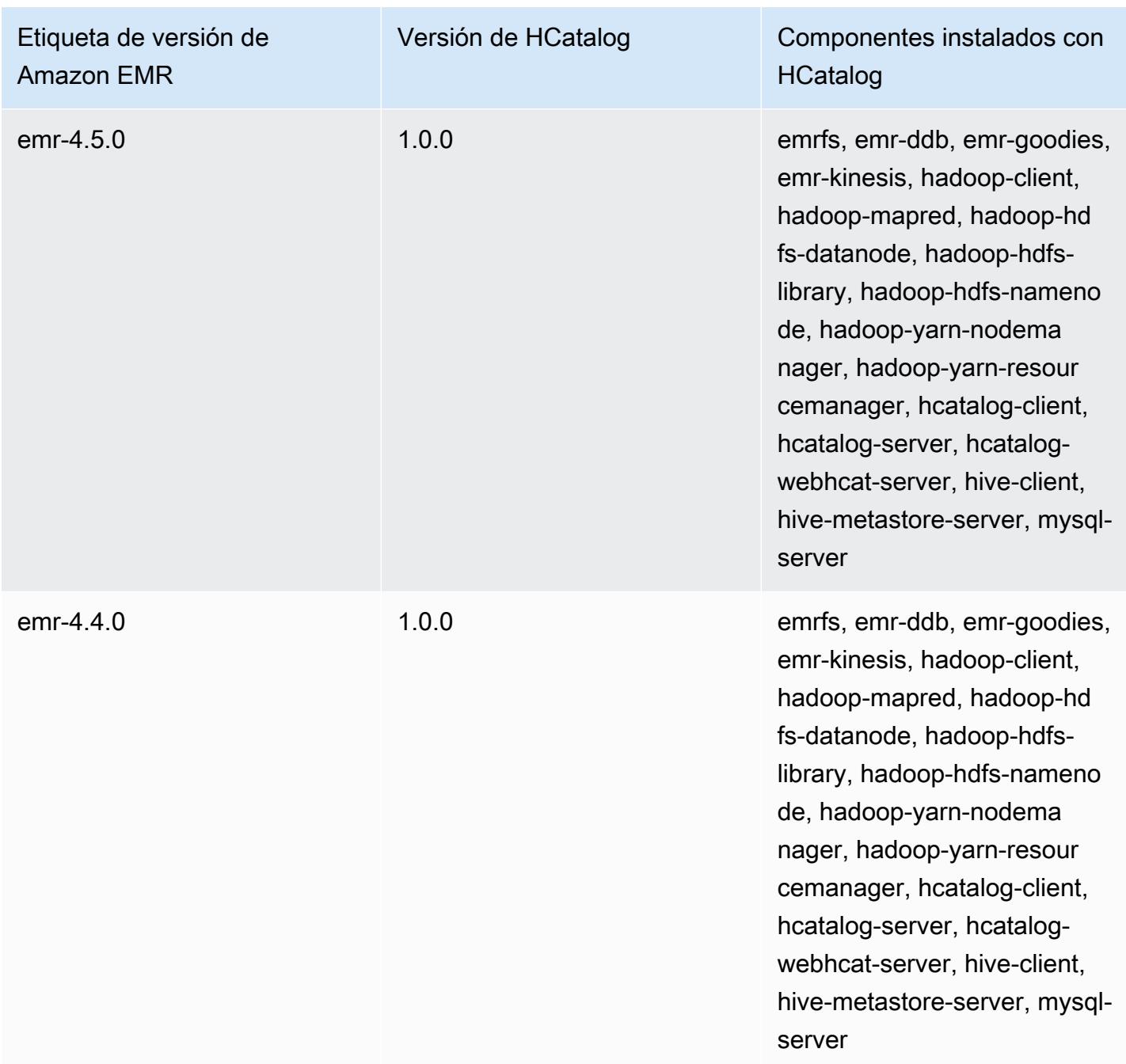
# Apache Hive

Hive es un almacén de datos y paquete de análisis de código abierto que se ejecuta sobre un clúster de Hadoop. Los scripts de Hive usan un lenguaje como SQL llamado Hive QL (lenguaje de consultas) que resume los modelos de programación y admite las interacciones típicas de un almacén de datos. Hive le permite evitar las complejidades de escribir trabajos de Tez basados en gráficos acíclicos dirigidos (DAG) o MapReduce programas en un lenguaje informático de nivel inferior, como Java.

Hive amplía el paradigma de SQL incluyendo formatos de serialización. También puede personalizar el procesamiento de consultas creando un esquema de tabla acorde con sus datos, sin tocar los datos. Aunque SQL solo es compatible con tipos de valor primitivos (como fechas, números y cadenas), los valores de las tablas de Hive son elementos estructurados, por ejemplo, objetos JSON, cualquier tipo de datos definido por el usuario o cualquier función escrita en Java.

Para obtener más información acerca de Hive, consulte [http://hive.apache.org.](http://hive.apache.org/)

En la siguiente tabla, se muestra la versión de Hive incluida en la última versión de la serie 7.x de Amazon EMR, junto con los componentes que Amazon EMR instala con Hive.

[Para ver la versión de los componentes instalados con Hive en esta versión, consulte Versiones de](#page-23-0) [componentes de la versión 7.1.0.](#page-23-0)

Información sobre la versión de Hive para emr-7.1.0

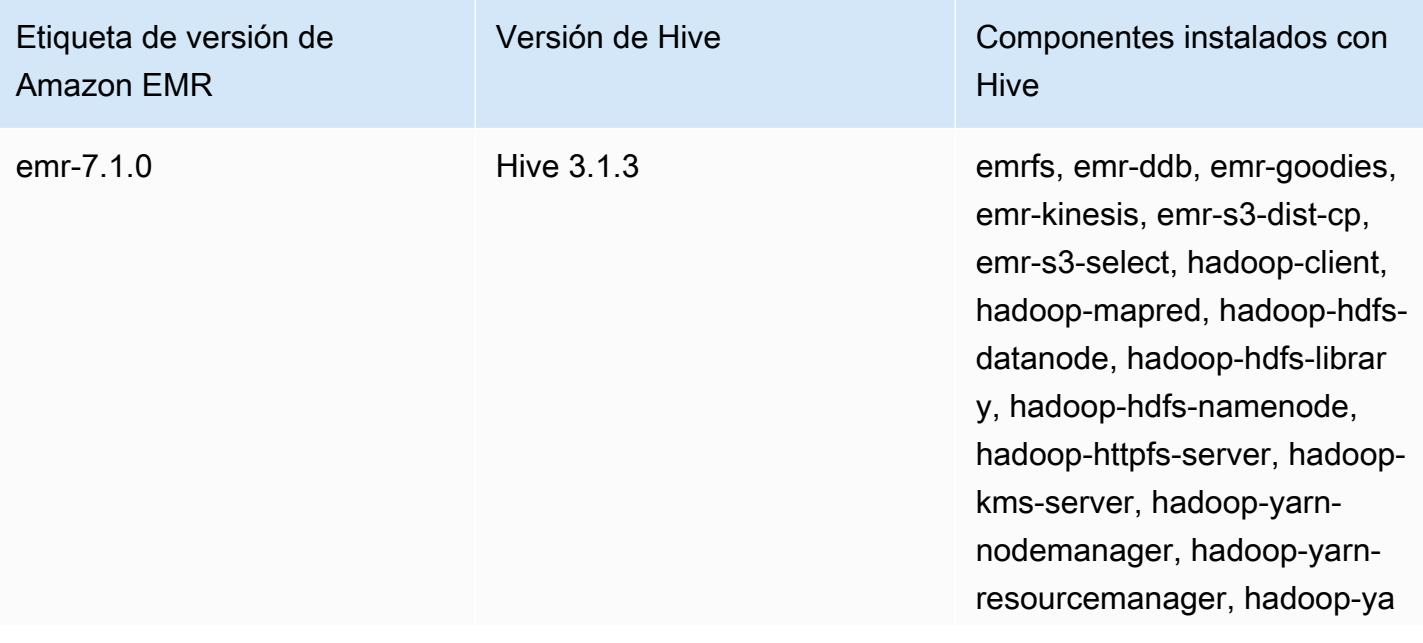

Amazon EMR Guía de publicación de Amazon EMR

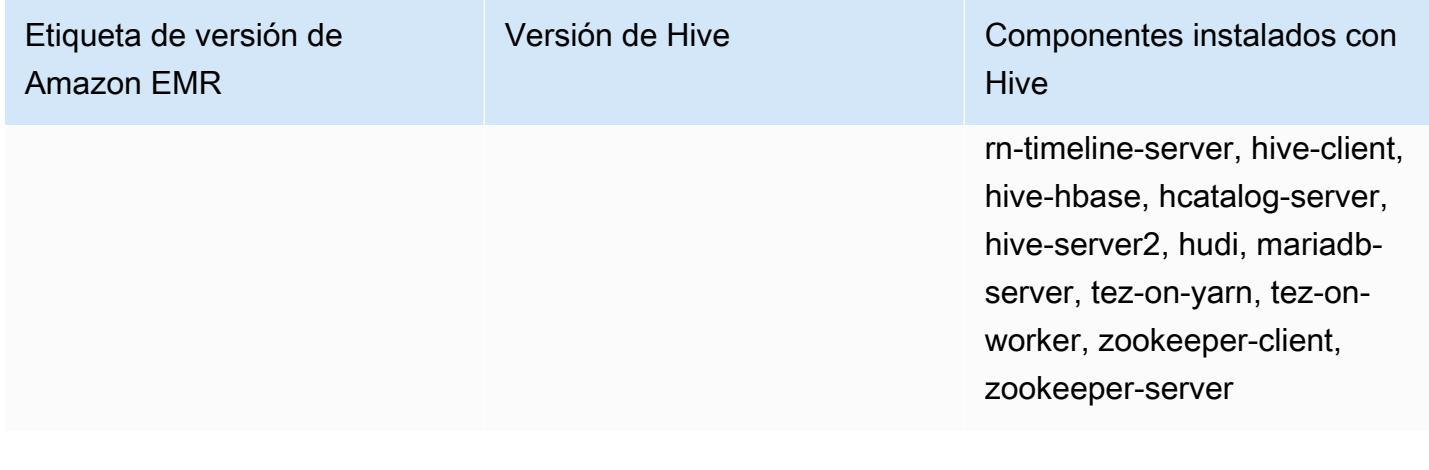

En la tabla siguiente, se muestra la versión de Hive incluida en la última versión de la serie Amazon EMR 6.x, junto con los componentes que Amazon EMR instala con Hive.

Para ver la versión de los componentes instalados con Hive en esta versión, consulte [Versiones de](#page-87-0) [los componentes de la versión 6.15.0.](#page-87-0)

Información de la versión de Hive para emr-6.15.0

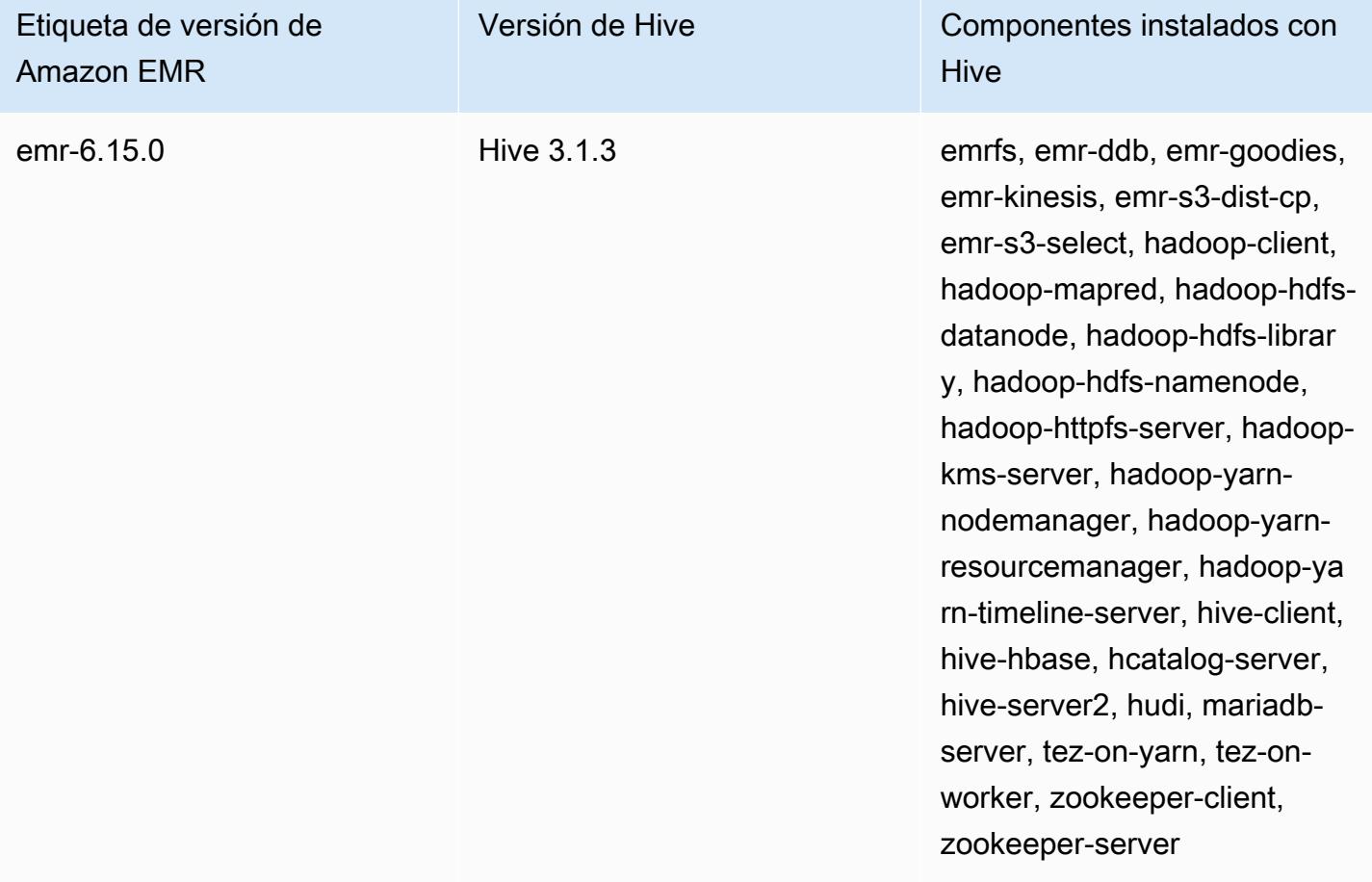

En la tabla siguiente, se muestra la versión de Hive incluida en la última versión de la serie Amazon EMR 5.x, junto con los componentes que Amazon EMR instala con Hive.

[Para ver la versión de los componentes instalados con Hive en esta versión, consulte Versiones de](#page-1080-0) [componentes de la versión 5.36.2.](#page-1080-0)

Información sobre la versión de Hive para emr-5.36.2

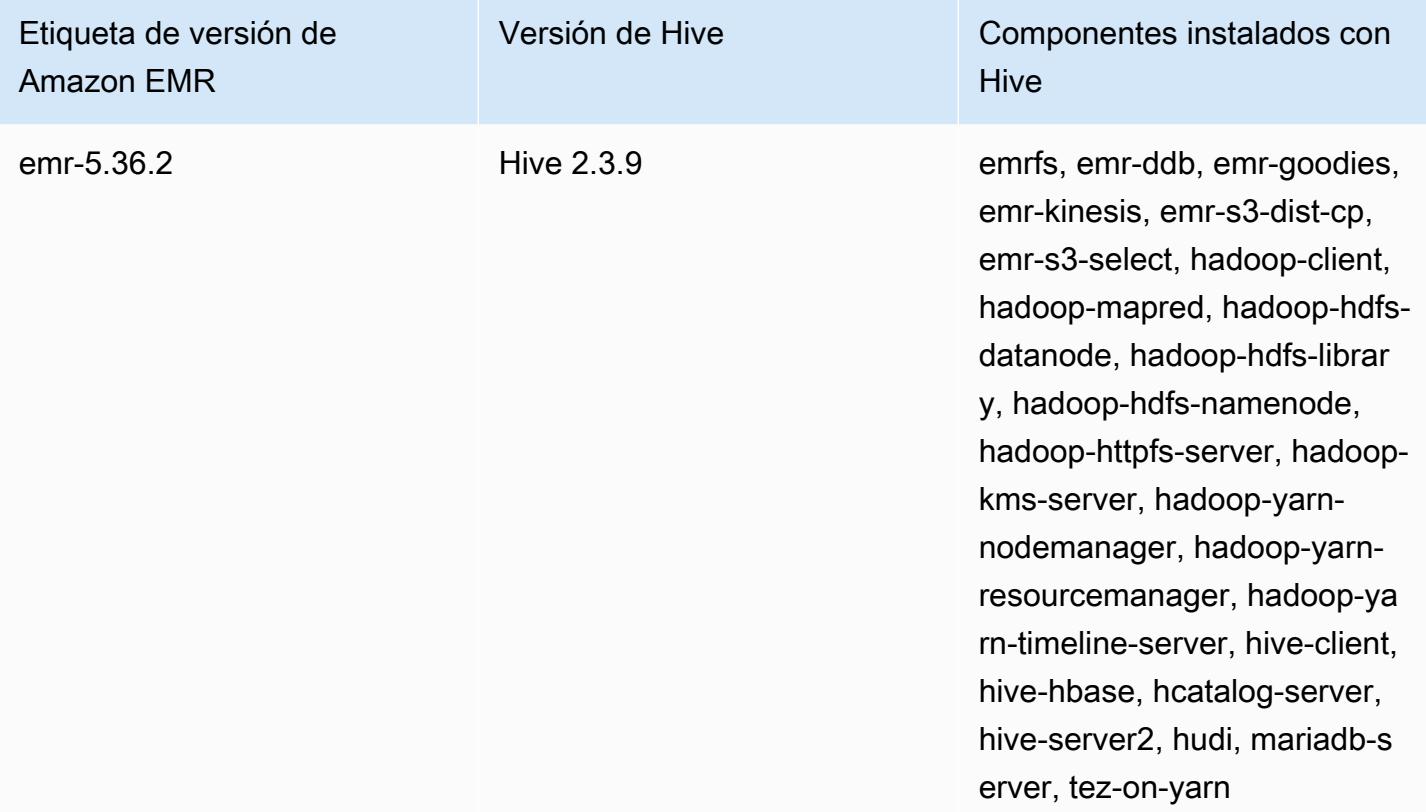

A partir de Amazon EMR 5.18.0, puede utilizar el repositorio de artefactos de Amazon EMR para compilar el código de trabajos con las versiones exactas de las bibliotecas y dependencias que están disponibles con determinadas versiones de Amazon EMR. Para obtener más información, consulte [Comprobación de dependencias mediante el repositorio de artefactos de Amazon EMR](#page-3547-0).

Temas

- [Diferencias y consideraciones sobre Hive en Amazon EMR](#page-4719-0)
- [Configuración de un metaalmacén externo para Hive](#page-4726-0)
- [Utilizar el controlador JDBC de Hive](#page-4738-0)
- [Mejora del rendimiento de Hive](#page-4740-0)
- [Uso de Hive Live Long and Process \(LLAP\)](#page-4745-0)
- **[Cifrado en Hive](#page-4748-0)**
- [Historial de versiones de Hive](#page-4754-0)

# <span id="page-4719-0"></span>Diferencias y consideraciones sobre Hive en Amazon EMR

# Diferencias entre Apache Hive en Amazon EMR y Apache Hive

En esta sección, se describen las diferencias entre Hive en Amazon EMR y las versiones predeterminadas de Hive disponibles en<http://svn.apache.org/viewvc/hive/branches/>.

## Autorización de Hive

Amazon EMR admite [Autorización de Hive](https://cwiki.apache.org/confluence/display/Hive/LanguageManual+Authorization) para HDFS, pero no para EMRFS y Amazon S3. Los clústeres de Amazon EMR se ejecutan con la autorización desactivada de forma predeterminada.

## Comportamiento de combinación de archivos de Hive con Amazon S3

Apache Hive combina archivos pequeños al final de un trabajo de solo mapeo si hive.merge.mapfiles es true y la combinación se activa solo si el tamaño de salida promedio del trabajo es inferior al ajuste hive.merge.smallfiles.avgsize. Hive en Amazon EMR tiene exactamente el mismo comportamiento si la ruta de salida final se encuentra en HDFS. Si la ruta de salida se encuentra en Amazon S3, se omite el parámetro hive.merge.smallfiles.avgsize. En esta situación, la tarea de combinación siempre se activa si hive.merge.mapfiles está definido en true.

## Transacciones de ACID y Amazon S3

La versión 6.1.0 y posteriores de Amazon EMR admiten transacciones de ACID (atomicidad, coherencia, aislamiento y durabilidad) de Hive, por lo que cumplen con las propiedades de ACID de una base de datos. Con esta característica, puede ejecutar operaciones INSERT, UPDATE, DELETE y MERGE en tablas administradas por Hive con datos de Amazon Simple Storage Service (Amazon S3).

Hive Live Long and Process (LLAP)

La [funcionalidad LLAP](https://cwiki.apache.org/confluence/display/Hive/LLAP) agregada en la versión 2.0 de Apache Hive predeterminado no se admite en la versión 2.1.0 de Hive en Amazon EMR versión 5.0.

La versión 6.0.0 y posteriores de Amazon EMR son compatibles con la funcionalidad Live Long and Process (LLAP) para Hive. Para obtener más información, consulte [Uso de Hive LLAP.](https://docs.aws.amazon.com/emr/latest/ReleaseGuide/emr-hive-llap.html)

# Diferencias de Hive entre la versión de lanzamiento 4.x y 5.x de Amazon EMR

En esta sección, se abordan las diferencias que deben tenerse en cuenta antes de migrar una implementación de Hive desde la versión 1.0.0 de Hive en Amazon EMR versión 4.x a Hive 2.x en Amazon EMR versión 5.x.

## Consideraciones y diferencias operativas

- Se ha agregado compatibilidad con [Transacciones de ACID \(atomicidad, uniformidad, aislamiento](https://cwiki.apache.org/confluence/display/Hive/Hive+Transactions)  [y durabilidad\)](https://cwiki.apache.org/confluence/display/Hive/Hive+Transactions): se ha eliminado esta diferencia entre Hive 1.0.0 en Amazon EMR 4.x y Apache Hive predeterminado.
- Se han eliminado las escrituras directas en Amazon S3: se ha eliminado esta diferencia entre Hive 1.0.0 en Amazon EMR y el Apache Hive predeterminado. Hive 2.1.0 en Amazon EMR versión 5.x ahora crea, lee y escribe en archivos temporales almacenados en Amazon S3. En consecuencia, para leer y escribir en la misma tabla ya no tiene que crear una tabla temporal en el sistema de archivos HDFS local del clúster como solución. Si utiliza los buckets con control de versiones, asegúrese de administrar estos archivos temporales tal y como se describe a continuación.
- Administrar archivos temporales al utilizar buckets de Amazon S3 con control de versiones: cuando se ejecutan consultas de Hive donde el destino de los datos generados es Amazon S3, se crean muchos archivos y directorios temporales. Este es el nuevo comportamiento tal y como se describió anteriormente. Si utiliza buckets de S3 con control de versiones, estos archivos temporales desordenan Amazon S3 e incurren en costos si no se eliminan. Ajuste sus reglas de ciclo de vida de modo que los datos con prefijo /\_tmp se eliminen tras un breve periodo de tiempo como, por ejemplo, cinco días. Consulte [Especificación de una configuración del ciclo de vida](https://docs.aws.amazon.com/AmazonS3/latest/dev/how-to-set-lifecycle-configuration-intro.html) para más información.
- Log4j actualizado a log4j 2: si utiliza log4j, es posible que tenga que cambiar su configuración de registro debido a esta actualización. Consulte [Apache log4j 2](http://logging.apache.org/log4j/2.x/) para obtener más información.

## Diferencias y consideraciones de rendimiento

- Diferencias de rendimiento con Tez: con Amazon EMR versión 5.x, Tez es el motor de ejecución predeterminado de Hive en lugar de. MapReduce Tez proporciona un rendimiento mejorado para la mayoría de flujos de trabajo.
- Tablas con muchas particiones: las consultas que generan un gran número de particiones dinámicas podrían devolver errores y las consultas que seleccionan desde tablas con muchas

particiones podrían tardar más de lo esperado en ejecutarse. Por ejemplo, una selección desde 100 000 particiones podría tardar 10 minutos o más.

## Características adicionales de Hive en Amazon EMR

Amazon EMR amplía Hive con nuevas características que permiten la integración de Hive con otros AWS servicios, como la capacidad de leer y escribir en Amazon Simple Storage Service (Amazon S3) y DynamoDB.

#### Variables en Hive

Puede incluir variables en sus scripts utilizando el signo de dólar y llaves.

```
add jar ${LIB}/jsonserde.jar
```
Los valores de estas variables se transfieren a Hive en la línea de comando con el parámetro -d, como en el siguiente ejemplo:

-d LIB=s3://elasticmapreduce/samples/hive-ads/lib

También puede transferir los valores en pasos que ejecutan scripts de Hive.

Para transferir valores de variable en pasos de Hive utilizando la consola

- 1. [Abra la consola Amazon EMR en https://console.aws.amazon.com/emr.](https://console.aws.amazon.com/emr/)
- 2. Elija Create cluster.
- 3. En la sección Steps (Pasos), en Add Step (Añadir paso), elija Hive Program (Programa de Hive) en la lista y Configure and add (Configurar y añadir).
- 4. En el cuadro de diálogo Add Step (Añadir paso), especifique los parámetros utilizando la tabla siguiente como guía y, a continuación, elija Add (Añadir).

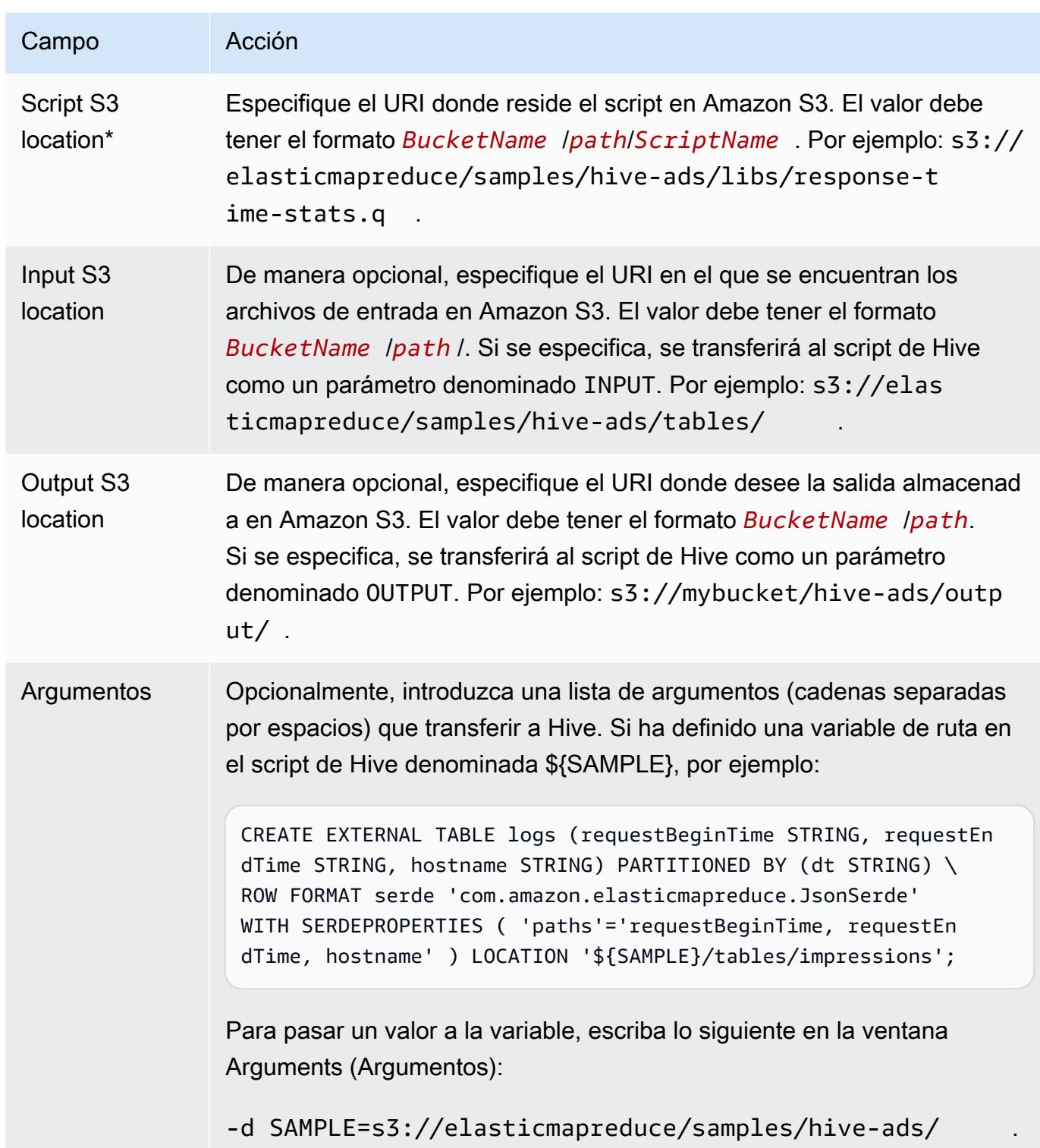

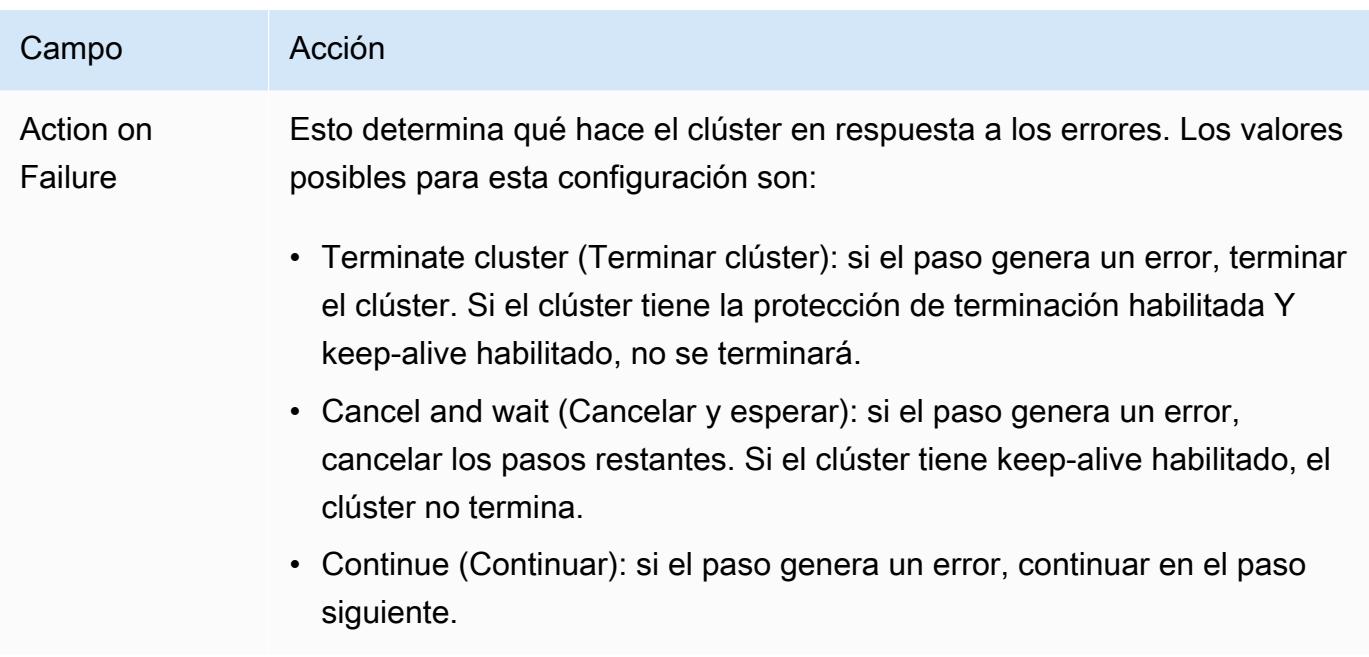

5. Seleccione los valores que sean necesarios y elija Create cluster (Crear clúster).

Para pasar valores variables a los pasos de Hive, utilice el AWS CLI

Para pasar valores variables a los pasos de Hive mediante el AWS CLI, utilice el --steps parámetro e incluya una lista de argumentos.

#### **a** Note

•

Se incluyen caracteres de continuación de línea de Linux (\) para facilitar la lectura. Se pueden eliminar o utilizar en los comandos de Linux. En Windows, elimínelos o sustitúyalos por un signo de intercalación (^).

```
aws emr create-cluster --name "Test cluster" --release-label emr-7.1.0 \
--applications Name=Hive Name=Pig --use-default-roles --ec2-attributes 
 KeyName=myKey --instance-type m5.xlarge --instance-count 3 \
--steps Type=Hive,Name="Hive Program",ActionOnFailure=CONTINUE,Args=[-f,s3://
elasticmapreduce/samples/hive-ads/libs/response-time-stats.q,-d,INPUT=s3://
elasticmapreduce/samples/hive-ads/tables,-d,OUTPUT=s3://mybucket/hive-ads/output/,-
d,SAMPLE=s3://elasticmapreduce/samples/hive-ads/]
```
Para obtener más información sobre el uso de los comandos de Amazon EMR en AWS CLI, consulte.<https://docs.aws.amazon.com/cli/latest/reference/emr>

Para transferir valores de variable en pasos de Hive utilizando el SDK de Java

• El siguiente ejemplo muestra cómo transferir variables a pasos con el SDK. Para obtener más información, consulte [Class StepFactory](https://docs.aws.amazon.com/AWSJavaSDK/latest/javadoc/com/amazonaws/services/elasticmapreduce/util/StepFactory.html) in the AWS SDK for Java API Reference.

```
StepFactory stepFactory = new StepFactory(); 
    StepConfig runHive = new StepConfig() 
      .withName("Run Hive Script") 
      .withActionOnFailure("TERMINATE_JOB_FLOW") 
      .withHadoopJarStep(stepFactory.newRunHiveScriptStep("s3://mybucket/script.q", 
       Lists.newArrayList("-d","LIB= s3://elasticmapreduce/samples/hive-ads/lib"));
```
#### Consultas de Hive de Amazon EMR para asignar esquemas parciales de DynamoDB

Hive de Amazon EMR ofrece la máxima flexibilidad a la hora de consultar las tablas de DynamoDB permitiéndole especificar un subconjunto de columnas en el que puede filtrar los datos, en lugar de exigir que la consulta incluya todas las columnas. Esta técnica de consulta de esquema parcial resulta eficaz cuando tenga un esquema de base de datos disperso y desee filtrar registros en función de algunas columnas, como, por ejemplo, filtrado de marcas temporales.

El siguiente ejemplo muestra cómo utilizar una consulta de Hive para:

- Crear una tabla de DynamoDB.
- Seleccione un subconjunto de elementos (filas) en DynamoDB y reduzca aún más los datos en ciertas columnas.
- Copie los datos resultantes a Amazon S3.

```
DROP TABLE dynamodb; 
DROP TABLE s3;
CREATE EXTERNAL TABLE dynamodb(hashKey STRING, recordTimeStamp BIGINT, fullColumn 
  map<String, String>) 
     STORED BY 'org.apache.hadoop.hive.dynamodb.DynamoDBStorageHandler' 
     TBLPROPERTIES ( 
      "dynamodb.table.name" = "myTable", 
      "dynamodb.throughput.read.percent" = ".1000", 
      "dynamodb.column.mapping" = "hashKey:HashKey,recordTimeStamp:RangeKey");
```

```
CREATE EXTERNAL TABLE s3(map<String, String>) 
      ROW FORMAT DELIMITED FIELDS TERMINATED BY ',' 
      LOCATION 's3://bucketname/path/subpath/';
```
INSERT OVERWRITE TABLE s3 SELECT item fullColumn FROM dynamodb WHERE recordTimeStamp < "2012-01-01";

En la siguiente tabla se muestra la sintaxis de consultas para seleccionar cualquier combinación de elementos desde DynamoDB.

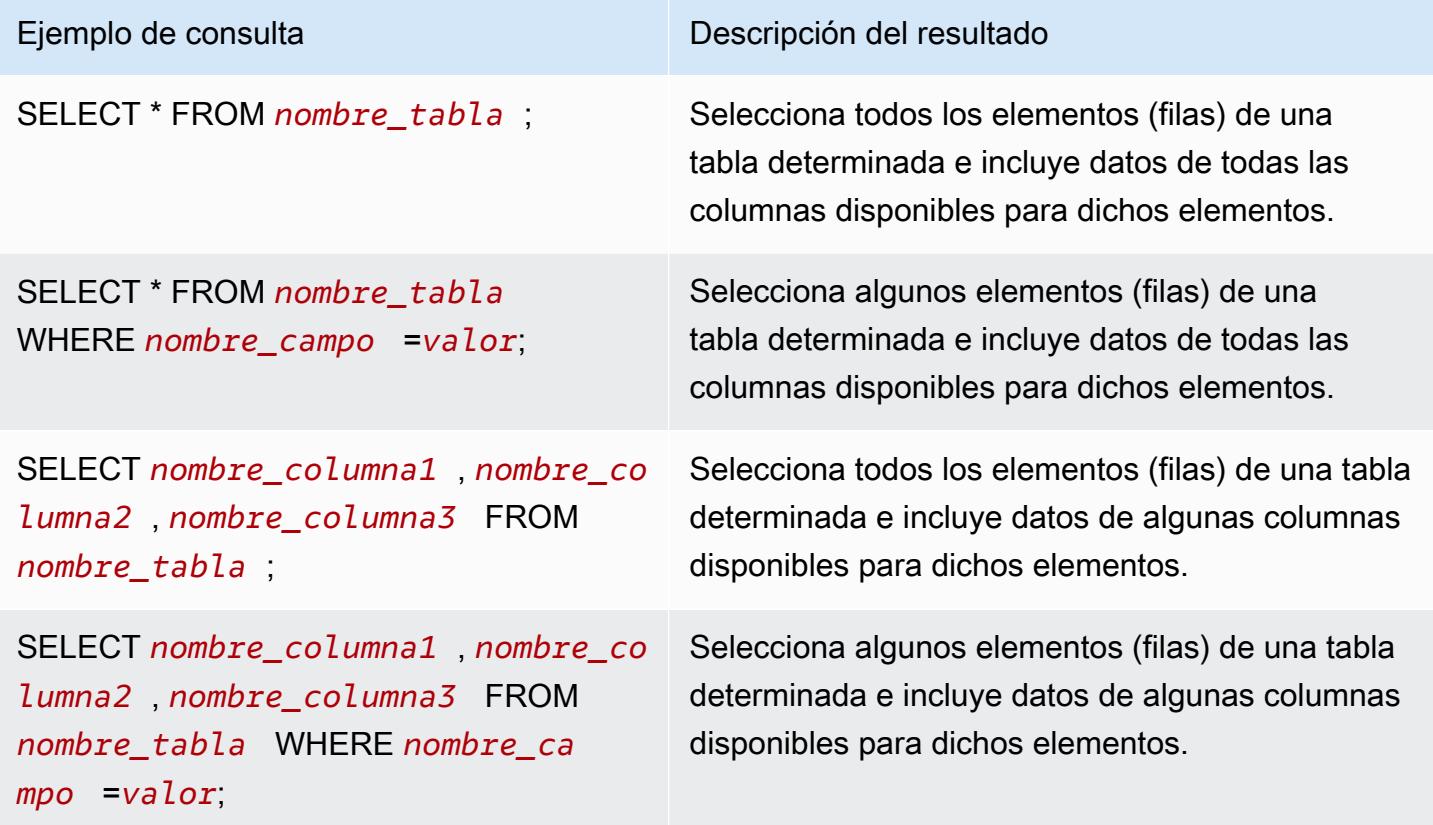

## Copia de datos entre tablas de DynamoDB de distintas regiones de AWS

Hive de Amazon EMR proporciona una propiedad dynamodb.region que puede definir en cada tabla de DynamoDB. Cuando dynamodb. region se define de forma distinta en dos tablas, todos los datos que copie entre las tablas se dan automáticamente entre las regiones especificadas.

El siguiente ejemplo muestra cómo crear una tabla de DynamoDB con un script de Hive que define la propiedad dynamodb.region:

#### **a** Note

Las propiedades de región por tabla anulan las propiedades de Hive globales.

```
CREATE EXTERNAL TABLE dynamodb(hashKey STRING, recordTimeStamp BIGINT, map<String, 
 String> fullColumn) 
     STORED BY 'org.apache.hadoop.hive.dynamodb.DynamoDBStorageHandler' 
     TBLPROPERTIES ( 
      "dynamodb.table.name" = "myTable", 
      "dynamodb.region" = "eu-west-1", 
      "dynamodb.throughput.read.percent" = ".1000", 
      "dynamodb.column.mapping" = "hashKey:HashKey,recordTimeStamp:RangeKey");
```
Definir los valores de rendimiento de DynamoDB por tabla

Amazon EMR Hive le permite establecer DynamoDB readThroughputPercent y la writeThroughputPercent configuración por tabla en la definición de la tabla. El siguiente script de Hive de Amazon EMR muestra cómo definir los valores de rendimiento. Para más información sobre los valores de rendimiento de DynamoDB, consulte [Especificación de los requisitos de lectura y escritura](https://docs.aws.amazon.com/amazondynamodb/latest/developerguide/WorkingWithDDTables.html#ProvisionedThroughput)  [para las tablas](https://docs.aws.amazon.com/amazondynamodb/latest/developerguide/WorkingWithDDTables.html#ProvisionedThroughput).

```
CREATE EXTERNAL TABLE dynamodb(hashKey STRING, recordTimeStamp BIGINT, map<String, 
  String> fullColumn) 
     STORED BY 'org.apache.hadoop.hive.dynamodb.DynamoDBStorageHandler' 
     TBLPROPERTIES ( 
      "dynamodb.table.name" = "myTable", 
      "dynamodb.throughput.read.percent" = ".4", 
      "dynamodb.throughput.write.percent" = "1.0", 
      "dynamodb.column.mapping" = "hashKey:HashKey,recordTimeStamp:RangeKey");
```
# <span id="page-4726-0"></span>Configuración de un metaalmacén externo para Hive

Hive registra la información del metaalmacén de manera predeterminada en una base de datos de MySQL que se encuentra en el sistema de archivos del nodo principal. El metaalmacén contiene una descripción de la tabla y los datos subyacentes a partir de los que se creó, incluidos los nombres de particiones, tipos de datos, etc. Cuando un clúster termina, todos los nodos del clúster se cierran, incluido el nodo principal. Cuando esto ocurre, se pierden los datos locales porque los sistemas

de archivos del nodo usan almacenamiento efímero. Si necesita que se conserven los datos del metaalmacén, debe crear un metaalmacén externo que exista fuera del clúster.

Dispone de dos opciones para crear un metaalmacén externo:

• AWS Glue Data Catalog (solo Amazon EMR versión 5.8.0 o posterior).

Para obtener más información, consulte [Uso del catálogo de datos de AWS Glue como](#page-4727-0)  [metaalmacén para Hive.](#page-4727-0)

• Amazon RDS o Amazon Aurora.

Para obtener más información, consulte [Uso de una base de datos MySQL externa o Amazon](#page-4735-0) [Aurora](#page-4735-0).

#### **a** Note

Si utiliza Hive 3 y encuentra demasiadas conexiones con el metaalmacén de Hive, configure el parámetro datanucleus.connectionPool.maxPoolSize para que tenga un valor menor o aumente el número de conexiones que puede gestionar el servidor de base de datos. El aumento en el número de conexiones se debe a la forma en que Hive calcula el número máximo de conexiones JDBC. Para calcular el valor óptimo de rendimiento, consulte [Hive Configuration Properties.](https://cwiki.apache.org/confluence/display/Hive/Configuration+Properties#ConfigurationProperties-datanucleus.connectionPool.maxPoolSize.1)

# <span id="page-4727-0"></span>Uso del catálogo de datos de AWS Glue como metaalmacén para Hive

Con la versión 5.8.0 o posterior de Amazon EMR, puede configurar Hive para que utilice el catálogo de datos de AWS Glue como metaalmacén. Recomendamos esta configuración cuando se necesita un metaalmacén persistente o un metaalmacén compartido por diferentes clústeres, servicios, aplicaciones o cuentas de AWS .

AWS Glue es un servicio de extracción, transformación y carga (ETL) totalmente gestionado que permite clasificar los datos, limpiarlos, enriquecerlos y moverlos de forma fiable entre varios almacenes de datos de forma sencilla y rentable. El catálogo de datos de AWS Glue proporciona un repositorio de metadatos unificado en una variedad de fuentes y formatos de datos, y se integra con Amazon EMR, así como con Amazon RDS, Amazon Redshift, Redshift Spectrum, Athena y cualquier aplicación compatible con el metaalmacén de Apache Hive. AWS Los rastreadores de Glue pueden deducir automáticamente el esquema a partir de los datos de origen en Amazon S3 y almacenar los

metadatos asociados en el catálogo de datos. Para obtener más información sobre el catálogo de datos, consulte Cómo [rellenar el catálogo de datos de AWS Glue](https://docs.aws.amazon.com/glue/latest/dg/populate-data-catalog.html) en la Guía del desarrollador de AWS Glue.

Se aplican cargos separados por AWS Glue. Hay una tarifa mensual para almacenar y acceder a los metadatos del catálogo de datos, una tarifa por hora que se factura por minuto para los trabajos de ETL de AWS Glue y el tiempo de ejecución del rastreador, y una tarifa por hora que se factura por minuto para cada terminal de desarrollo aprovisionado. El Catálogo de datos le permite almacenar hasta un millón de objetos sin cargo alguno. Si almacena más de un millón de objetos, se le cobrará 1 USD por cada 100 000 objetos que sobrepasen esa cifra. En el Catálogo de datos, se consideran objetos las tablas, las particiones y las bases de datos. Para obtener más información, consulte [Precios de Glue](https://aws.amazon.com/glue/pricing).

#### **A** Important

Si creó tablas con Amazon Athena o Amazon Redshift Spectrum antes del 14 de agosto de 2017, las bases de datos y las tablas se almacenan en un catálogo gestionado por Athena, que es independiente del catálogo de datos de Glue. AWS Para integrar Amazon EMR con estas tablas, debe actualizar al catálogo de datos de AWS Glue. Para obtener más información, consulte [Actualización al catálogo de datos de AWS Glue](https://docs.aws.amazon.com/athena/latest/ug/glue-upgrade.html) en la Guía del usuario de Amazon Athena.

## Especificar AWS Glue Data Catalog como metastore

Puedes especificar el catálogo de datos de AWS Glue como metastore mediante la AWS Management Console API AWS CLI, o Amazon EMR. Cuando utiliza la CLI o la API, utiliza la clasificación de configuración de Hive para especificar el catálogo de datos. Además, con Amazon EMR 5.16.0 y versiones posteriores, puede usar la clasificación de configuración para especificar un catálogo de datos en otro. Cuenta de AWS Cuando utiliza la consola, puede especificar el Catálogo de datos mediante Opciones avanzadas u Opciones rápidas.

#### New console

Para especificar AWS Glue Data Catalog como el metaalmacén de Hive con la nueva consola

1. [Inicie sesión en la AWS Management Console consola Amazon EMR y ábrala en https://](https://console.aws.amazon.com/emr) [console.aws.amazon.com/emr.](https://console.aws.amazon.com/emr)

Uso del catálogo de datos de AWS Glue como metaalmacén para Hive 4708

- 2. En EMR en EC2 situado en el panel de navegación izquierdo, elija Clústeres y, a continuación, elija Crear clúster.
- 3. En Paquete de aplicaciones, seleccione Core Hadoop, HBase o Personalizado. Si personaliza el clúster, asegúrese de seleccionar Hive o HCatalog como una de sus aplicaciones.
- 4. En Configuración del Catálogo de datos de AWS Glue, seleccione la casilla Usar para metadatos de la tabla de Hive.
- 5. Elija cualquier otra opción que se aplique a su clúster.
- 6. Para lanzar el clúster, elija Crear clúster.

#### Old console

Para especificar AWS Glue Data Catalog como el metaalmacén de Hive con la consola anterior

- 1. Vaya hasta la nueva consola de Amazon EMR y seleccione Ir a la consola antigua en el panel de navegación lateral. Para más información sobre lo que puede esperar al cambiar a la consola antigua, consulte [Uso de la consola antigua](https://docs.aws.amazon.com/emr/latest/ManagementGuide/whats-new-in-console.html#console-opt-in).
- 2. Elija Crear clúster e Ir a las opciones avanzadas.
- 3. En Release (Versión), elija emr-5.8.0 o posterior.
- 4. En Release (Versión), seleccione Hive o HCatalog.
- 5. Debajo de Configuración del Catálogo de datos de AWS Glue, active la casilla de verificación Utilizar para los metadatos de la tabla de Hive.
- 6. Elija las demás opciones que necesite para el clúster, elija Next (Siguiente) y, a continuación, configure las opciones del clúster que sean necesarias para la aplicación.

## CLI

Para especificar el catálogo de datos de AWS Glue como el metaalmacén de Hive con AWS CLI

Para obtener más información sobre cómo especificar una clasificación de configuración mediante la API AWS CLI y EMR, consulte. [Configuración de aplicaciones](#page-3517-0)

• Especifique el valor de hive.metastore.client.factory.class utilizando la clasificación de configuración hive-site tal y como se muestra en el siguiente ejemplo:

 $\Gamma$ 

```
 { 
     "Classification": "hive-site", 
     "Properties": { 
       "hive.metastore.client.factory.class": 
  "com.amazonaws.glue.catalog.metastore.AWSGlueDataCatalogHiveClientFactory" 
     } 
   }
]
```
En las versiones 5.28.0, 5.28.1, 5.29.0 o 6.x de EMR, si vas a crear un clúster con el catálogo de datos de AWS Glue como metaalmacén, establece el. hive.metastore.schema.verification false Esto evita que Hive y HCatalog validen el esquema de metastore con respecto a MySQL. Sin esta configuración, el grupo de instancias principal se suspenderá después de la reconfiguración en Hive o HCatalog.

```
\Gamma { 
     "Classification": "hive-site", 
     "Properties": { 
        "hive.metastore.client.factory.class": 
  "com.amazonaws.glue.catalog.metastore.AWSGlueDataCatalogHiveClientFactory", 
        "hive.metastore.schema.verification": "false" 
     } 
   }
\mathbf{I}
```
Si ya tiene un clúster en la versión de EMR 5.28.0, 5.28.1 o 5.29.0 de EMR, puede establecer el grupo de instancias principal hive.metastore.schema.verification como false con la siguiente información:

```
 Classification = hive-site 
 Property = hive.metastore.schema.verification 
Value = false
```
Para especificar un catálogo de datos en una AWS cuenta diferente, añada la propiedad tal y como se muestra en el siguiente ejemplo. hive.metastore.glue.catalogid Sustituya *acct-id* por la cuenta de AWS del Catálogo de datos.

```
\Gamma { 
     "Classification": "hive-site", 
     "Properties": { 
       "hive.metastore.client.factory.class": 
  "com.amazonaws.glue.catalog.metastore.AWSGlueDataCatalogHiveClientFactory", 
       "hive.metastore.schema.verification": "false", 
       "hive.metastore.glue.catalogid": "acct-id" 
     } 
   }
]
```
## Permisos de IAM

El perfil de instancia EC2 de un clúster debe tener permisos de IAM para las acciones de AWS Glue. Además, si habilita el cifrado para los objetos del catálogo de datos de AWS Glue, el rol también debe poder cifrar, descifrar y generar lo que AWS KMS key se utiliza para el cifrado.

Permisos para las acciones de AWS Glue

Si utiliza el perfil de instancia de EC2 predeterminado para Amazon EMR, no se requiere ninguna acción. La política AmazonElasticMapReduceforEC2Role gestionada que se adjunta a la EMR\_EC2\_DefaultRole permite todas las acciones de AWS Glue necesarias. Sin embargo, si especifica un perfil y permisos de instancia EC2 personalizados, debe configurar las acciones de AWS Glue adecuadas. Utilice la política administrada AmazonElasticMapReduceforEC2Role como punto de partida. Para más información, consulte [Rol de servicio para instancias de EC2 del](https://docs.aws.amazon.com/emr/latest/ManagementGuide/emr-iam-role-for-ec2.html)  [clúster \(perfil de instancia de EC2\)](https://docs.aws.amazon.com/emr/latest/ManagementGuide/emr-iam-role-for-ec2.html) en la Guía de administración de Amazon EMR.

Permisos para cifrar y descifrar AWS Glue Data Catalog

El perfil de instancia necesita permiso para cifrar y descifrar los datos con su clave. No es necesario configurar estos permisos si se cumplen las dos instrucciones siguientes:

- Para activar el cifrado de los objetos del catálogo de datos de AWS Glue, utilice claves gestionadas para AWS Glue.
- Usas un clúster que está en el mismo lugar Cuenta de AWS que el catálogo de datos de AWS Glue.

De lo contrario, debe agregar la siguiente instrucción a la política de permisos adjunta al perfil de instancia de EC2.

```
\Gamma { 
          "Version": "2012-10-17", 
          "Statement": [ 
\{\hspace{.1cm} \} "Effect": "Allow", 
                   "Action": [ 
                        "kms:Decrypt", 
                        "kms:Encrypt", 
                        "kms:GenerateDataKey" 
                   ], 
                   "Resource": "arn:aws:kms:region:acct-
id:key/12345678-1234-1234-1234-123456789012" 
 } 
         \mathbf{I} }
]
```
Para obtener más información sobre el cifrado del catálogo de datos de AWS Glue, consulte [Cómo](https://docs.aws.amazon.com/glue/latest/dg/encrypt-glue-data-catalog.html)  [cifrar el catálogo de datos](https://docs.aws.amazon.com/glue/latest/dg/encrypt-glue-data-catalog.html) en la Guía para desarrolladores de AWS Glue.

#### Permisos basados en recursos

Si usa AWS Glue junto con Hive, Spark o Presto en Amazon EMR, AWS Glue admite políticas basadas en recursos para controlar el acceso a los recursos del catálogo de datos. Estos recursos incluyen bases de datos, tablas, conexiones y funciones definidas por el usuario. Para obtener más información, consulte [Políticas de recursos de AWS Glue](https://docs.aws.amazon.com/glue/latest/dg/glue-resource-policies.html) en la Guía para desarrolladores de AWS Glue.

Al utilizar políticas basadas en recursos para limitar el acceso a AWS Glue desde Amazon EMR, el principal que especifique en la política de permisos debe ser el ARN del rol asociado al perfil de instancia EC2 que se especifica cuando se crea un clúster. Por ejemplo, para una política

basada en recursos adjunta a un catálogo, puede especificar el ARN del rol para el rol de servicio predeterminado para las instancias EC2 del clúster, *EMR\_EC2\_ DefaultRole* como el, utilizando el formato que se muestra en el Principal siguiente ejemplo:

arn:aws:iam::*acct-id*:role/*EMR\_EC2\_DefaultRole*

El identificador *de la cuenta puede ser diferente del identificador* de la cuenta de AWS Glue. Esto permite el acceso desde clústeres de EMR en diferentes cuentas. Puede especificar varias entidades principales, cada una de ellas desde una cuenta diferente.

Consideraciones a la hora de utilizar el Catálogo de datos de AWS Glue

Tenga en cuenta los siguientes elementos cuando utilice el catálogo de datos de AWS Glue como metaalmacén con Hive:

- No se permite añadir archivos JAR auxiliares al shell de Hive. Como solución provisional, utilice la clasificación de configuración hive-site para establecer la propiedad hive.aux.jars.path, que añade archivos JAR auxiliares al classpath de Hive.
- No se admiten las [transacciones de Hive](https://cwiki.apache.org/confluence/display/Hive/Hive+Transactions).
- No se admite el cambio de nombre de las tablas desde AWS Glue.
- Al crear una tabla de Hive sin especificar un valor de LOCATION, los datos de la tabla se almacenan en la ubicación especificada por la propiedad hive.metastore.warehouse.dir. De manera predeterminada, se trata de una ubicación en HDFS. Si otro clúster necesita acceder a la tabla, se produce un error a menos que tenga los permisos adecuados para el clúster que creó la tabla. Además, dado que el almacenamiento en HDFS es transitorio, si el clúster termina, se pierden los datos de la tabla y, por lo tanto, será necesario volver a crearla. Le recomendamos que especifique una LOCATION en Amazon S3 cuando cree una tabla Hive con AWS Glue. Como alternativa, puede utilizar la clasificación de configuración hive-site para especificar una ubicación en Amazon S3 para hive.metastore.warehouse.dir, que se aplica a todas las tablas de Hive. Si se crea una tabla en una ubicación de HDFS y el clúster que la creó sigue ejecutándose, puedes actualizar la ubicación de la tabla a Amazon S3 desde AWS Glue. Para obtener más información, consulte Cómo [trabajar con tablas en la consola de AWS Glue](https://docs.aws.amazon.com/glue/latest/dg/console-tables.html) en la Guía para desarrolladores de AWS Glue.
- No se admiten valores de partición que contengan comillas y apóstrofes, por ejemplo, PARTITION (owner="Doe's").
- Las [estadísticas de columnas](https://cwiki.apache.org/confluence/display/Hive/StatsDev#StatsDev-ColumnStatistics) son compatibles con emr-5.31.0 y versiones posteriores.
- No se admite el uso de la [autorización de Hive](https://cwiki.apache.org/confluence/display/Hive/LanguageManual+Authorization). Como alternativa, considere la posibilidad de utilizar [políticas basadas en recursos de AWS Glue.](https://docs.aws.amazon.com/glue/latest/dg/glue-resource-policies.html) Para obtener más información, consulte [Uso](https://docs.aws.amazon.com/emr/latest/ManagementGuide/emr-iam-roles-glue.html)  [de políticas basadas en recursos para Amazon EMR Access to Glue AWS](https://docs.aws.amazon.com/emr/latest/ManagementGuide/emr-iam-roles-glue.html) Data Catalog.
- No se admiten las [restricciones de Hive.](https://cwiki.apache.org/confluence/display/Hive/LanguageManual+DDL#LanguageManualDDL-Constraints)
- No se admite la [optimización basada en los costos en Hive](https://cwiki.apache.org/confluence/display/Hive/Cost-based+optimization+in+Hive).
- No se admite el uso de la configuración hive.metastore.partition.inherit.table.properties.
- No se admite el uso de las siguientes constantes de metaalmacén: BUCKET COUNT, BUCKET\_FIELD\_NAME, DDL\_TIME, FIELD\_TO\_DIMENSION, FILE\_INPUT\_FORMAT, FILE\_OUTPUT\_FORMAT, HIVE\_FILTER\_FIELD\_LAST\_ACCESS, HIVE\_FILTER\_FIELD\_OWNER, HIVE\_FILTER\_FIELD\_PARAMS, IS\_ARCHIVED, META\_TABLE\_COLUMNS, META\_TABLE\_COLUMN\_TYPES, META\_TABLE\_DB, META\_TABLE\_LOCATION, META\_TABLE\_NAME, META\_TABLE\_PARTITION\_COLUMNS, META\_TABLE\_SERDE, META\_TABLE\_STORAGE, ORIGINAL\_LOCATION.
- Cuando utiliza una expresión de predicado, los valores explícitos deben estar en el lado derecho del operador de comparación o las consultas podrían devolver errores.
	- Correcto: SELECT \* FROM mytable WHERE time > 11
	- Incorrecto: SELECT \* FROM mytable WHERE 11 > time
- Las versiones 5.32.0 y 6.3.0 y posteriores de Amazon EMR admiten el uso de funciones definidas por el usuario (UDF) en las expresiones de predicados. Si utiliza versiones anteriores, es posible que sus consultas presenten errores debido a la forma en que Hive intenta optimizar la ejecución de las consultas.
- No se admiten las [tablas temporales.](https://cwiki.apache.org/confluence/display/Hive/LanguageManual+DDL#LanguageManualDDL-TemporaryTables)
- Recomendamos crear tablas con aplicaciones a través de Amazon EMR en lugar de crearlas directamente con Glue AWS . Al crear una tabla con AWS Glue, es posible que falten campos obligatorios y se produzcan excepciones en las consultas.
- En EMR 5.20.0 o versiones posteriores, la reducción de particiones en paralelo se habilita automáticamente para Spark y Hive cuando se utiliza AWS Glue Data Catalog como metaalmacén. Este cambio reduce significativamente el tiempo de planificación de consultas al ejecutar varias solicitudes en paralelo para recuperar particiones. El número total de segmentos que se pueden ejecutar simultáneamente oscila entre 1 y 10. El valor predeterminado es 5, que es la configuración recomendada. Para cambiarlo, especifique la propiedad aws.glue.partition.num.segments en la clasificación de la configuración hive-site. Si se produce una limitación, puede desactivar

la característica cambiando el valor a 1. Para más información, consulte [Estructura Segment de](https://docs.aws.amazon.com/glue/latest/dg/aws-glue-api-catalog-partitions.html#aws-glue-api-catalog-partitions-Segment)  [AWS Glue.](https://docs.aws.amazon.com/glue/latest/dg/aws-glue-api-catalog-partitions.html#aws-glue-api-catalog-partitions-Segment)

## <span id="page-4735-0"></span>Uso de una base de datos MySQL externa o Amazon Aurora

Para utilizar una base de datos MySQL externa o Amazon Aurora como metaalmacén de Hive, debe invalidar los valores de configuración predeterminados del metaalmacén de Hive para especificar la ubicación de la base de datos externa, ya sea en una instancia MySQL de Amazon RDS o en una instancia de PostgreSQL de Amazon Aurora.

#### **a** Note

Hive no admite ni impide el acceso de escritura simultánea a las tablas del metaalmacén. Si comparte información del metaalmacén entre dos clústeres, debe asegurarse de no escribir en la misma tabla de metaalmacén simultáneamente, a menos que se escriba en distintas particiones de la misma tabla.

El siguiente procedimiento muestra cómo omitir los valores de configuración predeterminados para la ubicación del metaalmacén de Hive e iniciar un clúster con la ubicación de metaalmacén reconfigurada.

Para crear un metaalmacén situado fuera del clúster de EMR

- 1. Cree una base de datos de MySQL o Aurora PostgreSQL. Si utiliza PostgreSQL, debe configurarlo después de aprovisionar el clúster. Solo se admite MySQL en la creación del clúster. Para obtener información sobre las diferencias entre Aurora MySQL y Aurora PostgreSQL, consulte [Información general de Amazon Aurora MySQL](https://docs.aws.amazon.com/AmazonRDS/latest/AuroraUserGuide/Aurora.AuroraMySQL.Overview.html) [y](https://docs.aws.amazon.com/AmazonRDS/latest/AuroraUserGuide/Aurora.AuroraPostgreSQL.html) [Uso de Amazon Aurora](https://docs.aws.amazon.com/AmazonRDS/latest/AuroraUserGuide/Aurora.AuroraMySQL.Overview.html) [PostgreSQL](https://docs.aws.amazon.com/AmazonRDS/latest/AuroraUserGuide/Aurora.AuroraMySQL.Overview.html). Para obtener información acerca de cómo crear una base de datos de Amazon RDS, consulte [https://aws.amazon.com/rds/.](https://aws.amazon.com/rds/)
- 2. Modifique sus grupos de seguridad para permitir las conexiones JDBC entre su base de datos y el grupo de seguridad -Master. ElasticMapReduce Para más información sobre cómo modificar los grupos de seguridad para el acceso, consulte [Uso de grupos de seguridad administrados por](https://docs.aws.amazon.com/emr/latest/ManagementGuide/emr-man-sec-groups.html) [Amazon EMR.](https://docs.aws.amazon.com/emr/latest/ManagementGuide/emr-man-sec-groups.html)
- 3. Defina los valores de configuración de JDBC en hive-site.xml:

### **A** Important

Si proporciona información confidencial, como contraseñas, a la API de configuración de Amazon EMR, esta información se muestra para aquellas cuentas que dispongan de permisos suficientes. Si le preocupa que esta información se pueda mostrar a otros usuarios, cree el clúster con una cuenta de administrador y limite a otros usuarios (usuarios de IAM o usuarios con credenciales delegadas) el acceso a los servicios del clúster creando un rol que deniegue de forma explícita los permisos para la clave de API elasticmapreduce:DescribeCluster.

a. Cree un archivo de configuración llamado hiveConfiguration.json que contenga las modificaciones realizadas en hive-site.xml tal y como se muestra en el siguiente ejemplo.

Sustituya el *Nombre de host* por la dirección de DNS de la instancia de Amazon RDS que ejecuta la base de datos y *Nombre de usuario* y *Contraseña* por las credenciales de la base de datos. Para más información sobre la conexión a instancias de base de datos de MySQL y Aurora, consulte [Conexión a una instancia](https://docs.aws.amazon.com/AmazonRDS/latest/UserGuide/USER_ConnectToInstance.html)  [de base de datos que ejecuta el motor de base de datos de MySQL](https://docs.aws.amazon.com/AmazonRDS/latest/UserGuide/USER_ConnectToInstance.html) y [Conexión](https://docs.aws.amazon.com/AmazonRDS/latest/UserGuide/Aurora.Connect.html)  [a un clúster de base de datos de Athena](https://docs.aws.amazon.com/AmazonRDS/latest/UserGuide/Aurora.Connect.html) en la Guía del usuario de Amazon RDS. javax.jdo.option.ConnectionURL es la cadena de conexión de JDBC para un metaalmacén de JDBC. javax.jdo.option.ConnectionDriverName es el nombre de clase de controlador para un metaalmacén de JDBC.

Amazon EMR instala los controladores de JDBC de MySQL.

La propiedad value no puede contener espacios ni saltos de línea. Debe aparecer todo en una única línea.

```
\Gamma { 
       "Classification": "hive-site", 
       "Properties": { 
         "javax.jdo.option.ConnectionURL": "jdbc:mysql://hostname:3306/hive?
createDatabaseIfNotExist=true", 
         "javax.jdo.option.ConnectionDriverName": "org.mariadb.jdbc.Driver", 
         "javax.jdo.option.ConnectionUserName": "username",
```
 "javax.jdo.option.ConnectionPassword": "password" } } ]

b. Haga referencia al hiveConfiguration.json archivo cuando cree el clúster, como se muestra en el siguiente comando. AWS CLI En este comando, el archivo se almacena localmente, aunque también puede cargar el archivo en Amazon S3 y hacer referencia a él allí; por ejemplo, s3://*DOC-EXAMPLE-BUCKET*/hiveConfiguration.json.

#### **a** Note

Se incluyen caracteres de continuación de línea de Linux (\) para facilitar la lectura. Se pueden eliminar o utilizar en los comandos de Linux. En Windows, elimínelos o sustitúyalos por un signo de intercalación (^).

```
aws emr create-cluster --release-label emr-7.1.0 --instance-type m5.xlarge --
instance-count 2 \setminus--applications Name=Hive --configurations file://hiveConfiguration.json --use-
default-roles
```
4. Conéctese al nodo principal en su clúster.

Para más información, consulte [Conectarse al nodo principal mediante SSH](https://docs.aws.amazon.com/emr/latest/ManagementGuide/emr-connect-master-node-ssh.html) en la Guía de administración de Amazon EMR.

5. Cree sus tablas de Hive especificando la ubicación en Amazon S3 y escribiendo un comando similar al siguiente:

```
CREATE EXTERNAL TABLE IF NOT EXISTS table_name
(
key int,
value int
)
LOCATION s3://DOC-EXAMPLE-BUCKET/hdfs/
```
6. Añada el script de Hive al clúster en ejecución.

El clúster de Hive se ejecuta utilizando el metaalmacén ubicado en Amazon RDS. Lance todos los clústeres de Hive adicionales que comparten este metaalmacén especificando la ubicación del metaalmacén.

# <span id="page-4738-0"></span>Utilizar el controlador JDBC de Hive

Puede utilizar herramientas de inteligencia empresarial populares como Microsoft Excel, MicroStrategy, QlikView y Tableau con Amazon EMR para explorar y visualizar los datos. Muchas de estas herramientas requieren un controlador de conectividad de bases de datos Java (JDBC) o un controlador de conectividad de bases de datos abiertas (ODBC). Amazon EMR admite tanto la conectividad JDBC como ODBC.

El ejemplo siguiente muestra cómo usar SQL Workbench/J como un cliente SQL para conectarse a un clúster de Hive con Amazon EMR. Para ver otros controladores, consulte [Utilizar herramientas de](https://docs.aws.amazon.com/emr/latest/ManagementGuide/emr-bi-tools.html) [inteligencia empresarial con Amazon EMR.](https://docs.aws.amazon.com/emr/latest/ManagementGuide/emr-bi-tools.html)

Antes de instalar y trabajar con SQL Workbench/J, descargue el paquete del controlador e instale el controlador. Los controladores que se incluyen en el paquete admiten las versiones de Hive disponibles en la versión 4.0 y posteriores de Amazon EMR. Para ver las notas de la versión y documentación detallada, consulte la documentación de PDF incluida en el paquete.

• Descarga del paquete de controladores JDBC de Hive más reciente

<http://awssupportdatasvcs.com/bootstrap-actions/Simba/latest/>

• Versiones anteriores del controlador JDBC de Hive

<http://awssupportdatasvcs.com/bootstrap-actions/Simba/>

Para instalar y configurar SQL Workbench

- 1. Descargue el cliente de SQL Workbench/J para su sistema operativo en [http://www.sql](http://www.sql-workbench.net/downloads.html)[workbench.net/downloads.html.](http://www.sql-workbench.net/downloads.html)
- 2. Instale SQL Workbench/J. Para obtener más información, consulte [Installing and starting SQL](http://www.sql-workbench.net/manual/install.html)  [Workbench/J](http://www.sql-workbench.net/manual/install.html) en el manual del usuario de SQL Workbench/J.
- 3. Usuarios de Linux, Unix, Mac OS X: en una sesión de terminal, cree un túnel de SSH al nodo principal del clúster utilizando el siguiente comando. Sustituya *master-public-dns-name* por el nombre de DNS público del nodo maestro y *path-to-key-file* por la ubicación y el nombre del archivo de clave privada de Amazon EC2 (.pem).

ssh -o ServerAliveInterval=10 -i *path-to-key-file* -N -L 10000:localhost:10000 hadoop@*master-public-dns-name*

Usuarios de Windows: en una sesión de PuTTY, cree un túnel SSH al nodo maestro de su clúster (mediante el reenvío de puertos locales) con 10000 para Puerto de origen y *masterpublic-dns-name*:10000 para Destino. Sustituya *master-public-dns-name* por el nombre DNS público del nodo principal.

- 4. Añadir el controlador JDBC a SQL Workbench.
	- a. En el cuadro de diálogo Select Connection Profile (Seleccionar perfil de conexión), haga clic en Manage Drivers (Administrar controladores).
	- b. Haga clic en el icono Create a new entry (Crear una entrada nueva) (página en blanco).
	- c. En el campo Name (Nombre), escriba **Hive JDBC**.
	- d. En Library (Biblioteca), haga clic en el icono Select the JAR file(s) (Seleccionar los archivos JAR).
	- e. Navegue hasta la ubicación que contiene los controladores extraídos. Seleccione los controladores que se incluyen en la versión del paquete de controladores JDBC que ha descargado y haga clic en Abrir.

Por ejemplo, su paquete de controladores JDBC puede incluir los siguientes JAR.

```
hive_metastore.jar
hive_service.jar
HiveJDBC41.jar
libfb303-0.9.0.jar
libthrift-0.9.0.jar
log4j-1.2.14.jar
ql.jar
slf4j-api-1.5.11.jar
slf4j-log4j12-1.5.11.jar
TCLIServiceClient.jar
zookeeper-3.4.6.jar
```
- f. En el cuadro de diálogo Please select one driver (Seleccione un controlador), seleccione com.amazon.hive.jdbc41.HS2Driver, seguido de OK (Aceptar).
- 5. Cuando vuelva al cuadro de diálogo Manage Drivers (Administrar controladores), compruebe que el campo Classname (Nombre de clase) esté relleno y seleccione OK (Aceptar).
- 6. Cuando vuelva al cuadro de diálogo Select Connection Profile (Seleccionar perfil de conexión), compruebe que el campo Driver (Controlador) esté definido en Hive JDBC (JDBC de Hive) y proporcione la siguiente cadena de conexión de JDBC en el campo URL: jdbc:hive2:// localhost:10000/default.
- 7. Seleccione OK (Aceptar) para conectarse. Una vez se haya completado la conexión, los detalles de conexión en la parte superior de la ventana de SQL Workbench/J.

Para obtener más información sobre el uso de Hive y la interfaz JDBC, consulte [HiveClient](https://cwiki.apache.org/confluence/display/Hive/HiveClient) y [HiveJDBCInterface](https://cwiki.apache.org/confluence/display/Hive/HiveJDBCInterface) en la documentación de Apache Hive.

# <span id="page-4740-0"></span>Mejora del rendimiento de Hive

Amazon EMR ofrece características para ayudar a optimizar el rendimiento cuando se utiliza Hive para consultar, leer y escribir datos guardados en Amazon S3.

S3 Select puede mejorar el rendimiento de las consultas para archivos JSON y CSV en algunas aplicaciones "delegando" el procesamiento en Amazon S3.

El archivador optimizado para EMRFS S3 es una alternativa a la [OutputCommitter](https://hadoop.apache.org/docs/current/api/org/apache/hadoop/mapreduce/OutputCommitter.html)clase, que elimina las operaciones de enumeración y cambio de nombre para mejorar el rendimiento al escribir archivos en Amazon S3 mediante EMRFS.

## Temas

- [Habilitación del confirmador optimizado Hive EMRFS S3](#page-4740-1)
- [Uso de S3 Select con Hive para mejorar el rendimiento](#page-4742-0)
- [Optimización de MSCK](#page-4744-0)

# <span id="page-4740-1"></span>Habilitación del confirmador optimizado Hive EMRFS S3

El confirmador optimizado de Hive EMRFS S3 es una forma alternativa mediante la cual EMR Hive escribe archivos para consultas de inserción cuando se utiliza EMRFS. El confirmador elimina las operaciones de enumeración y cambio de nombre hechas en Amazon S3 y mejora el rendimiento de la aplicación. La característica está disponible a partir de EMR 5.34 y EMR 6.5.

## Habilitación del confirmador

Si desea habilitar EMR Hive para que se utilice HiveEMRFSOptimizedCommitter para confirmar datos de forma predeterminada para todas las tablas externas y administradas por Hive, utilice la siguiente configuración hive-site en los clústeres de EMR 6.5.0 o EMR 5.34.0.

```
\Gamma { 
        "classification": "hive-site", 
        "properties": { 
            "hive.blobstore.use.output-committer": "true" 
        } 
    }
]
```
#### **a** Note

No active esta característica si hive.exec.parallel se ha establecido en true.

## Limitaciones

Se aplican las siguientes restricciones básicas a las etiquetas:

- No se admite la posibilidad de que Hive combine archivos pequeños automáticamente. La lógica de confirmación predeterminada de Hive se utilizará incluso cuando el confirmador optimizado esté activado.
- No se admiten las tablas ACID de Hive. La lógica de confirmación predeterminada de Hive se utilizará incluso cuando el confirmador optimizado esté activado.
- La nomenclatura de los nombres de los archivos escritos ha cambiado de <task\_id>\_<attempt\_id>\_<copy\_n> de Hive a <task\_id>\_<attempt\_id>\_<copy\_n>\_<query\_id>. Por ejemplo, un archivo llamado

s3://warehouse/table/partition=1/000000\_0 se cambiará a s3://warehouse/ table/partition=1/000000\_0-

hadoop\_20210714130459\_ba7c23ec-5695-4947-9d98-8a40ef759222-1. query\_id aquí es una combinación del nombre de usuario, la marca de tiempo y el UUID.

• Cuando las particiones personalizadas se encuentran en diferentes sistemas de archivos (HDFS, S3), esta característica se deshabilita automáticamente. La lógica de confirmación predeterminada de Hive se utilizará cuando se active.

# <span id="page-4742-0"></span>Uso de S3 Select con Hive para mejorar el rendimiento

Con la versión 5.18.0 y posteriores de Amazon EMR, puede usar [S3 Select](https://aws.amazon.com/blogs/aws/s3-glacier-select/) con Hive en Amazon EMR. S3 Select permite que las aplicaciones recuperen únicamente un subconjunto de datos de un objeto. Para Amazon EMR, el clúster "delega" en Amazon S3 el trabajo de computación de filtrar grandes conjuntos de datos para su procesamiento, lo que puede mejorar el rendimiento en algunas aplicaciones y reduce la cantidad de datos transferidos entre Amazon EMR y Amazon S3.

S3 Select es compatible con las tablas de Hive basadas en CSV y en archivos JSON, y permite establecer la variable de configuración s3select.filter en true durante la sesión de Hive. Para obtener más información y ejemplos, consulte [Especificación de S3 Select en el código](#page-4743-0).

## ¿S3 Select es adecuado para mi aplicación?

Le recomendamos que realice un análisis comparativo sus aplicaciones con y sin S3 Select para ver si su uso puede ser adecuado para su aplicación.

Utilice las siguientes directrices para determinar si la aplicación es candidata a utilizar S3 Select:

- La consulta filtra más de la mitad del conjunto de datos original.
- Los predicados del filtro de consulta utilizan columnas que tienen un tipo de datos compatible con Amazon S3 Select. Para obtener más información, consulte [Tipos de datos](https://docs.aws.amazon.com/AmazonS3/latest/dev/s3-glacier-select-sql-reference-data-types.html) en la Guía del usuario de Amazon Simple Storage Service.
- La conexión de red entre Amazon S3 y el clúster de Amazon EMR tiene una buena velocidad de transferencia y ancho de banda disponible. Amazon S3 no comprime las respuestas HTTP, por lo que es probable que el tamaño de la respuesta aumente en el caso de los archivos de entrada comprimidos.

## Consideraciones y limitaciones

- No se admiten el cifrado del servidor de Amazon S3 con claves de cifrado proporcionadas por el cliente (SSE-C) ni el cifrado del cliente.
- No se admite la propiedad AllowQuotedRecordDelimiters. Si se especifica esta propiedad, se producirá un error en la consulta.
- Solo se admiten archivos CSV y JSON en formato UTF-8. No se admiten los archivos CSV y JSON de varias líneas.
- Solo se admiten los archivos sin comprimir o gzip o bzip2.
- No se admiten los caracteres de comentario en la última línea.
- Las líneas vacías al final de un archivo no se procesan.
- Hive en Amazon EMR admite los tipos de datos primitivos admitidos por S3 Select. Para obtener más información, consulte [Tipos de datos](https://docs.aws.amazon.com/AmazonS3/latest/dev/s3-glacier-select-sql-reference-data-types.html) en la Guía del usuario de Amazon Simple Storage Service.

## <span id="page-4743-0"></span>Especificación de S3 Select en el código

Para utilizar S3 Select en la tabla de Hive, cree la tabla especificando com.amazonaws.emr.s3select.hive.S3SelectableTextInputFormat como nombre de la clase INPUTFORMAT y especifique un valor para la propiedad s3select.format mediante la cláusula TBLPROPERTIES.

De forma predeterminada, S3 Select se deshabilita cuando se ejecutan consultas. Habilite S3 Select estableciendo s3select.filter en true en la sesión de Hive, tal y como se muestra a continuación. Los ejemplos que aparecen a continuación muestran cómo especificar S3 Select al crear una tabla a partir de archivos CSV y JSON subyacentes y, a continuación, consultar la tabla con una instrucción select sencilla.

Example Instrucción CREATE TABLE para una tabla basada en CSV

```
CREATE TABLE mys3selecttable (
col1 string,
col2 int,
col3 boolean
)
ROW FORMAT DELIMITED FIELDS TERMINATED BY ','
STORED AS
INPUTFORMAT 
   'com.amazonaws.emr.s3select.hive.S3SelectableTextInputFormat'
OUTPUTFORMAT 
   'org.apache.hadoop.hive.ql.io.HiveIgnoreKeyTextOutputFormat'
LOCATION 's3://path/to/mycsvfile/'
TBLPROPERTIES ( 
   "s3select.format" = "csv", 
   "s3select.headerInfo" = "ignore"
```
);

Example Instrucción CREATE TABLE para una tabla basada en JSON

```
CREATE TABLE mys3selecttable (
col1 string,
col2 int,
col3 boolean
)
ROW FORMAT SERDE 'org.apache.hive.hcatalog.data.JsonSerDe'
STORED AS
INPUTFORMAT 
   'com.amazonaws.emr.s3select.hive.S3SelectableTextInputFormat'
OUTPUTFORMAT 
   'org.apache.hadoop.hive.ql.io.HiveIgnoreKeyTextOutputFormat'
LOCATION 's3://path/to/json/'
TBLPROPERTIES ( 
   "s3select.format" = "json"
);
```
Example Instrucción SELECT TABLE

```
SET s3select.filter=true;
SELECT * FROM mys3selecttable WHERE col2 > 10;
```
# <span id="page-4744-0"></span>Optimización de MSCK

Hive almacena una lista de particiones para cada tabla en su metaalmacén. Sin embargo, cuando las particiones se agregan o se eliminan directamente del sistema de archivos, el metaalmacén de Hive no es consciente de estos cambios. El [comando MSCK](https://cwiki.apache.org/confluence/display/hive/languagemanual+ddl#LanguageManualDDL-RecoverPartitions(MSCKREPAIRTABLE)) actualiza los metadatos de las particiones en el metaalmacén de Hive para las particiones que se agregaron o eliminaron directamente del sistema de archivos. La sintaxis del comando es:

```
MSCK [REPAIR] TABLE table_name [ADD/DROP/SYNC PARTITIONS];
```
Hive implementa este comando de la siguiente manera:

1. Hive recupera todas las particiones de la tabla del metaalmacén. A partir de la lista de rutas de particiones que no existen en el sistema de archivos, crea una lista de particiones para eliminarlas del metaalmacén.

- 2. Hive recopila las rutas de las particiones presentes en el sistema de archivos, las compara con la lista de particiones del metaalmacén y genera una lista de las particiones que deben agregarse al metaalmacén.
- 3. Hive actualiza el metaalmacén mediante el modo ADD, DROP o SYNC.

**a** Note

Cuando hay muchas particiones en el metaalmacén, el paso para comprobar si una partición no existe en el sistema de archivos tarda mucho en ejecutarse, ya que la llamada a la API exists del sistema de archivos debe hacerse para cada partición.

En Amazon EMR 6.5.0, Hive introdujo un indicador llamado

hive.emr.optimize.msck.fs.check. Cuando está activado, este indicador hace que Hive compruebe la presencia de una partición de la lista de rutas de partición del sistema de archivos que se generó en el paso 2 anterior, en lugar de hacer llamadas a la API del sistema de archivos. En Amazon EMR 6.8.0, Hive tenía esta optimización habilitada de forma predeterminada, lo que eliminaba la necesidad de establecer el indicador hive.emr.optimize.msck.fs.check.

# <span id="page-4745-0"></span>Uso de Hive Live Long and Process (LLAP)

Amazon EMR 6.0.0 es compatible con la funcionalidad Live Long and Process (LLAP) para Hive. LLAP utiliza daemons persistentes con almacenamiento inteligente en memoria caché para mejorar el rendimiento de las consultas en comparación con el anterior modo de ejecución predeterminado del contenedor de Tez.

Los daemons de LLAP Hive se administran y ejecutan como un servicio de YARN. Dado que un servicio de YARN puede considerarse una aplicación de YARN de larga duración, algunos de los recursos del clúster están dedicados a Hive LLAP y no se pueden utilizar para otras cargas de trabajo. Para obtener más información, consulte [LLAP](https://cwiki.apache.org/confluence/display/Hive/LLAP) y la [API del servicio YARN.](https://hadoop.apache.org/docs/r3.2.1/hadoop-yarn/hadoop-yarn-site/yarn-service/YarnServiceAPI.html)

# Habilitación de Hive LLAP en Amazon EMR

Para habilitar Hive LLAP en Amazon EMR, proporcione la siguiente configuración al lanzar un clúster.

 $\Gamma$ 

{

```
 "Classification": "hive", 
     "Properties": { 
        "hive.llap.enabled": "true" 
     } 
   }
]
```
Para obtener más información, consulte [Configuración de aplicaciones](https://docs.aws.amazon.com/emr/latest/ReleaseGuide/emr-configure-apps.html).

De forma predeterminada, Amazon EMR asigna alrededor del 60 % de los recursos de YARN del clúster a los daemons de Hive LLAP. Puede configurar el porcentaje de recursos YARN de clúster que se asignan a Hive LLAP y el número de nodos principales y de tareas que se tendrán en cuenta para esa asignación a Hive LLAP.

Por ejemplo, la siguiente configuración inicia Hive LLAP con tres daemons en tres nodos de tareas o principales y asigna el 40 por ciento de los recursos de YARN de los tres nodos principales o de tareas a los daemons de Hive LLAP.

```
\Gamma { 
     "Classification": "hive", 
     "Properties": { 
        "hive.llap.enabled": "true", 
        "hive.llap.percent-allocation": "0.4", 
        "hive.llap.num-instances": "3" 
     } 
   }
]
```
Puede utilizar las siguientes configuraciones de hive-site en la API de clasificación para anular la configuración predeterminada de recursos de LLAP.

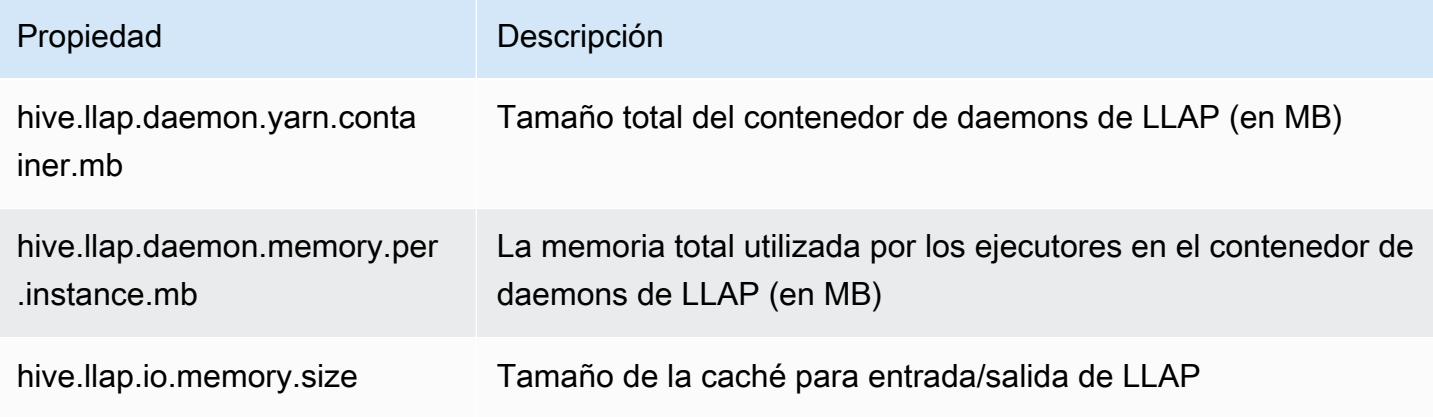

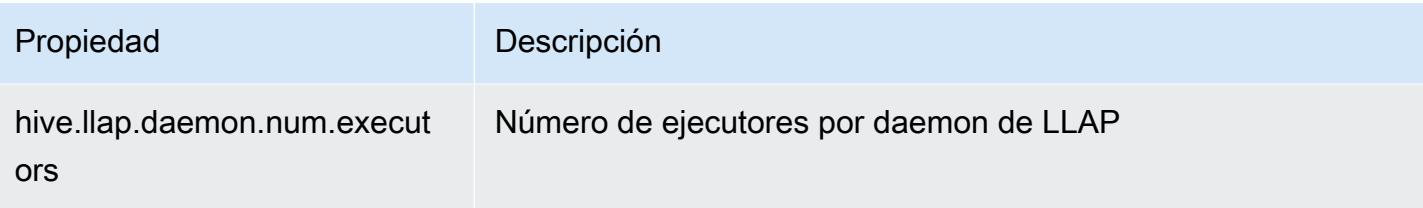

# Inicio manual de LLAP en el clúster

Todas las dependencias y configuraciones utilizadas por LLAP se empaquetan en el archivo tar de LLAP como parte del inicio del clúster. Si LLAP se ha habilitado mediante "hive. llap.enabled": "true", recomendamos usar la reconfiguración de Amazon EMR para hacer cambios de configuración en LLAP.

De lo contrario, para cualquier cambio manual en hive-site. xml, deberá reconstruir el archivo tar de LLAP mediante el comando hive --service llap, como se muestra en el ejemplo siguiente.

```
# Define how many resources you want to allocate to Hive LLAP
LLAP_INSTANCES=<how many llap daemons to run on cluster>
LLAP_SIZE=<total container size per llap daemon>
LLAP_EXECUTORS=<number of executors per daemon>
LLAP_XMX=<Memory used by executors>
LLAP_CACHE=<Max cache size for IO allocator>
yarn app -enableFastLaunch
hive --service llap \setminus--instances $LLAP_INSTANCES \
--size ${LLAP_SIZE}m \
--executors $LLAP_EXECUTORS \
--xmx ${LLAP_XMX}m \
--cache ${LLAP_CACHE}m \
--name llap0 \setminus--auxhbase=false \
--startImmediately
```
# Comprobación del estado de Hive LLAP

Utilice el siguiente comando para comprobar el estado de Hive LLAP mediante Hive.

```
hive --service llapstatus
```
Utilice el siguiente comando para comprobar el estado de Hive LLAP mediante YARN.

```
yarn app -status (name-of-llap-service)
# example: 
yarn app -status llap0 | jq
```
# Inicio o detención de Hive LLAP

Puesto que Hive LLAP se ejecuta como un servicio de YARN persistente, debe detener o reiniciar el servicio de YARN para detener o reiniciar el Hive LLAP. Los siguientes comandos lo demuestran.

yarn app -stop llap0 yarn app -start llap0

## Cambio del número de daemons de Hive LLAP

Utilice el siguiente comando para reducir el número de instancias de LLAP.

```
yarn app -flex llap0 -component llap -1
```
Para obtener más información, consulte el apartado sobre cómo [usar el comando Flex para modificar](https://hadoop.apache.org/docs/r3.2.1/hadoop-yarn/hadoop-yarn-site/yarn-service/QuickStart.html#Flex_a_component_of_a_service)  [el número de contenedores de un componente de un servicio](https://hadoop.apache.org/docs/r3.2.1/hadoop-yarn/hadoop-yarn-site/yarn-service/QuickStart.html#Flex_a_component_of_a_service).

# <span id="page-4748-0"></span>Cifrado en Hive

En esta sección, se describen los tipos de cifrado que admite Amazon EMR.

# Cifrado modular de Parquet en Hive

El cifrado modular de Parquet proporciona control de acceso y cifrado a nivel de columnas para mejorar la privacidad y la integridad de los datos almacenados en el formato de archivo Parquet. Esta característica está disponible en Amazon EMR Hive a partir de la versión 6.6.0.

Las soluciones de seguridad e integridad compatibles anteriormente, que incluyen el cifrado de archivos o el cifrado de la capa de almacenamiento, se describen en [Opciones de cifrado](https://docs.aws.amazon.com/emr/latest/ManagementGuide/emr-data-encryption-options.html) de la Guía de administración de Amazon EMR. Estas soluciones se pueden utilizar para los archivos de Parquet, pero al aprovechar las nuevas características del mecanismo de cifrado integrado de Parquet, se obtiene un acceso detallado a nivel de columnas, así como mejoras en el rendimiento y la seguridad. Obtenga más información sobre esta característica en la página de GitHub de Apache, [Cifrado modular de Parquet](https://github.com/apache/parquet-format/blob/master/Encryption.md).

Los usuarios transfieren las configuraciones a los lectores y escritores Parquet mediante las configuraciones de Hadoop. Las configuraciones detalladas para que los usuarios puedan configurar lectores y escritores para habilitar el cifrado, así como activar funciones avanzadas, se encuentran documentadas en [PARQUET-1854: interfaz basada en propiedades para la administración de cifrado](https://docs.google.com/document/d/1boH6HPkG0ZhgxcaRkGk3QpZ8X_J91uXZwVGwYN45St4/edit)  [de Parquet](https://docs.google.com/document/d/1boH6HPkG0ZhgxcaRkGk3QpZ8X_J91uXZwVGwYN45St4/edit)

#### Ejemplos de uso

El siguiente ejemplo describe la creación y escritura en una tabla de Hive que utiliza AWS KMS para administrar claves de cifrado.

1. Implemente un KmsClient para el AWS KMS servicio tal y como se describe en el documento [PARQUET-1373](https://docs.google.com/document/d/1bEu903840yb95k9q2X-BlsYKuXoygE4VnMDl9xz_zhk/edit): Herramientas de administración de claves de cifrado. En el siguiente ejemplo, se muestra un fragmento de implementación.

```
package org.apache.parquet.crypto.keytools;
import com.amazonaws.AmazonClientException;
import com.amazonaws.AmazonServiceException;
import com.amazonaws.regions.Regions;
import com.amazonaws.services.kms.AWSKMS;
import com.amazonaws.services.kms.AWSKMSClientBuilder;
import com.amazonaws.services.kms.model.DecryptRequest;
import com.amazonaws.services.kms.model.EncryptRequest;
import com.amazonaws.util.Base64;
import org.apache.hadoop.conf.Configuration;
import org.apache.parquet.crypto.KeyAccessDeniedException;
import org.apache.parquet.crypto.ParquetCryptoRuntimeException;
import org.apache.parquet.crypto.keytools.KmsClient;
import org.slf4j.Logger;
import org.slf4j.LoggerFactory;
import java.nio.ByteBuffer;
import java.nio.charset.Charset;
import java.nio.charset.StandardCharsets;
public class AwsKmsClient implements KmsClient { 
     private static final AWSKMS AWSKMS_CLIENT = AWSKMSClientBuilder
```

```
 .standard() 
             .withRegion(Regions.US_WEST_2) 
            .build();
    public static final Logger LOG = LoggerFactory.getLogger(AwsKmsClient.class); 
    private String kmsToken; 
    private Configuration hadoopConfiguration; 
    @Override 
    public void initialize(Configuration configuration, String kmsInstanceID, String 
 kmsInstanceURL, String accessToken) throws KeyAccessDeniedException { 
        hadoopConfiguration = configuration; 
        kmsToken = accessToken; 
    } 
    @Override 
    public String wrapKey(byte[] keyBytes, String masterKeyIdentifier) throws 
 KeyAccessDeniedException { 
        String value = null; 
        try { 
            ByteBuffer plaintext = ByteBuffer.wrap(keyBytes); 
            EncryptRequest req = new 
 EncryptRequest().withKeyId(masterKeyIdentifier).withPlaintext(plaintext); 
            ByteBuffer ciphertext = AWSKMS_CLIENT.encrypt(req).getCiphertextBlob(); 
            byte[] base64EncodedValue = Base64.encode(ciphertext.array()); 
            value = new String(base64EncodedValue, Charset.forName("UTF-8")); 
        } catch (AmazonClientException ae) { 
            throw new KeyAccessDeniedException(ae.getMessage()); 
        } 
        return value; 
    } 
    @Override 
    public byte[] unwrapKey(String wrappedKey, String masterKeyIdentifier) throws 
 KeyAccessDeniedException { 
       byte[] arr = null; try { 
            ByteBuffer ciphertext = 
 ByteBuffer.wrap(Base64.decode(wrappedKey.getBytes(StandardCharsets.UTF_8))); 
            DecryptRequest request = new 
DecryptRequest().withKeyId(masterKeyIdentifier).withCiphertextBlob(ciphertext);
```

```
 ByteBuffer decipheredtext = 
  AWSKMS_CLIENT.decrypt(request).getPlaintext(); 
             arr = new byte[decipheredtext.remaining()];
              decipheredtext.get(arr); 
         } catch (AmazonClientException ae) { 
              throw new KeyAccessDeniedException(ae.getMessage()); 
         } 
         return arr; 
     }
}
```
- 2. Cree las claves de AWS KMS cifrado para el pie de página y las columnas a las que tengan acceso sus funciones de IAM, tal y como se describe en la sección [Creación de claves](https://docs.aws.amazon.com/kms/latest/developerguide/create-keys.html) de la Guía para desarrolladores.AWS Key Management Service El rol de IAM predeterminado es EMR\_ECS\_Default.
- 3. En la aplicación Hive de un clúster de Amazon EMR, agregue el cliente anterior mediante la instrucción ADD JAR, tal y como se describe en la [documentación de recursos de Apache Hive](https://cwiki.apache.org/confluence/display/Hive/LanguageManual+Cli#LanguageManualCli-HiveResources). A continuación se muestra un ejemplo de instrucción.

ADD JAR 's3://location-to-custom-jar';

Un método alternativo consiste en agregar el JAR al auxlib de Hive mediante una acción de arranque. La siguiente es una línea de ejemplo que se agregará a la acción de arranque:

aws s3 cp 's3://location-to-custom-jar' /usr/lib/hive/auxlib

4. Ajuste los siguientes valores de configuración:

```
set 
 parquet.crypto.factory.class=org.apache.parquet.crypto.keytools.PropertiesDrivenCryptoFacto:
set 
  parquet.encryption.kms.client.class=org.apache.parquet.crypto.keytools.AwsKmsClient;
```
5. Cree una tabla Hive con formato Parquet y especifique las AWS KMS claves en SERDEPROPERTIES e inserte algunos datos en ella:

```
CREATE TABLE my_table(name STRING, credit_card STRING)
ROW FORMAT SERDE 'org.apache.hadoop.hive.ql.io.parquet.serde.ParquetHiveSerDe'
WITH SERDEPROPERTIES ( 
   'parquet.encryption.column.key'=<aws-kms-key-id-for-column-1>: credit_card',
```
```
 'parquet.encryption.footer.key'='<aws-kms-key-id-for-footer>')
STORED AS parquet
LOCATION "s3://<br />bucket/<warehouse-location>/my_table";
INSERT INTO my_table SELECT 
java_method ('org.apache.commons.lang.RandomStringUtils','randomAlphabetic',5) as 
 name,
java_method ('org.apache.commons.lang.RandomStringUtils','randomAlphabetic',10) as 
  credit_card
from (select 1) x lateral view posexplode(split(space(100),' ')) pe as i,x;
select * from my_table;
```
6. Compruebe que al crear una tabla externa en la misma ubicación sin acceso a AWS KMS las claves (por ejemplo, si se deniega el acceso al rol de IAM), no pueda leer los datos.

```
CREATE EXTERNAL TABLE ext_table (name STRING, credit_card STRING)
ROW FORMAT SERDE 'org.apache.hadoop.hive.ql.io.parquet.serde.ParquetHiveSerDe'
STORED AS parquet
LOCATION "s3://<br/>bucket>/<warehouse-location>/my_table";
SELECT * FROM ext_table;
```
7. La última instrucción debería generar la siguiente excepción:

```
Failed with exception 
 java.io.IOException:org.apache.parquet.crypto.KeyAccessDeniedException: Footer key: 
  access denied
```
## <span id="page-4752-0"></span>Cifrado en tránsito en 2 HiveServer

A partir de la versión 6.9.0 de Amazon EMR, HiveServer 2 (HS2) está habilitado para TLS/SSL como parte de la configuración de seguridad. [Cifrado en tránsito en 2 HiveServer](#page-4752-0) Esto afecta a la forma en que se conecta a HS2 que se ejecuta en un clúster de Amazon EMR con el cifrado en tránsito activado. Para conectarse a HS2, debe modificar los valores de los parámetros TRUSTSTORE\_PATH y TRUSTSTORE\_PASSWORD en la URL del JDBC. La siguiente URL es un ejemplo de una conexión JDBC para HS2 con los parámetros necesarios:

```
jdbc:hive2://HOST_NAME:10000/
default;ssl=true;sslTrustStore=TRUSTSTORE_PATH;trustStorePassword=TRUSTSTORE_PASSWORD
```
Siga las instrucciones adecuadas para el cifrado 2 dentro o fuera del clúster, que se indican a continuación. HiveServer

## On-cluster HS2 access

Si va a acceder a HiveServer 2 mediante el cliente Beeline después de utilizar SSH con el nodo principal, consulte para buscar los valores de los parámetros /etc/hadoop/conf/sslserver.xml y mediante la configuración TRUSTSTORE\_PATH yTRUSTSTORE\_PASSWORD. ssl.server.truststore.location ssl.server.truststore.password

Los siguientes comandos de ejemplo pueden ayudarle a recuperar estas configuraciones:

```
TRUSTSTORE_PATH=$(sed -n '/ssl.server.truststore.location/,+2p' /etc/hadoop/conf/
ssl-server.xml | awk -F "[><]" '/value/{print $3}')
TRUSTSTORE_PASSWORD=$(sed -n '/ssl.server.truststore.password/,+2p' /etc/hadoop/
conf/ssl-server.xml | awk -F "[><]" '/value/{print $3}')
```
Off-cluster HS2 access

Si accede a HiveServer 2 desde un cliente ajeno al clúster de Amazon EMR, puede utilizar uno de los siguientes enfoques para obtener el y: TRUSTSTORE\_PATH TRUSTSTORE\_PASSWORD

• Convierta el archivo PEM que se creó durante la [configuración de seguridad](https://docs.aws.amazon.com/emr/latest/ManagementGuide/emr-encryption-enable.html) en un archivo JKS y utilícelo en la URL de conexión JDBC. Por ejemplo, con openssl y keytool, use los siguientes comandos:

```
openssl pkcs12 -export -in trustedCertificates.pem -inkey privateKey.pem -out 
 trustedCertificates.p12 -name "certificate"
keytool -importkeystore -srckeystore trustedCertificates.p12 -srcstoretype pkcs12 
  -destkeystore trustedCertificates.jks
```
• Como alternativa, consulte /etc/hadoop/conf/ss1-server.xm1 para buscar los valores de los parámetros TRUSTSTORE\_PATH y TRUSTSTORE\_PASSWORD mediante la configuración ssl.server.truststore.location y ssl.server.truststore.password. Descargue el archivo truststore en la máquina cliente y utilice la ruta de la máquina cliente como TRUSTSTORE\_PATH.

Para obtener más información sobre el acceso a las aplicaciones desde un cliente fuera del clúster de Amazon EMR, consulte [Uso del controlador JDBC de Hive.](https://docs.aws.amazon.com/emr/latest/ReleaseGuide/HiveJDBCDriver.html)

## Historial de versiones de Hive

En la siguiente tabla se muestra la versión de Hive incluida en cada versión de lanzamiento de Amazon EMR, junto con los componentes instalados con la aplicación. Para ver las versiones de los componentes de cada versión, consulte la sección Versiones de los componentes en la versión correspondiente de [Versiones de Amazon EMR 7.x,](#page-22-0) [Versiones de lanzamiento de Amazon EMR 6.x](#page-86-0) o [Versiones de lanzamiento de Amazon EMR 5.x](#page-1076-0).

Información de la versión de Hive

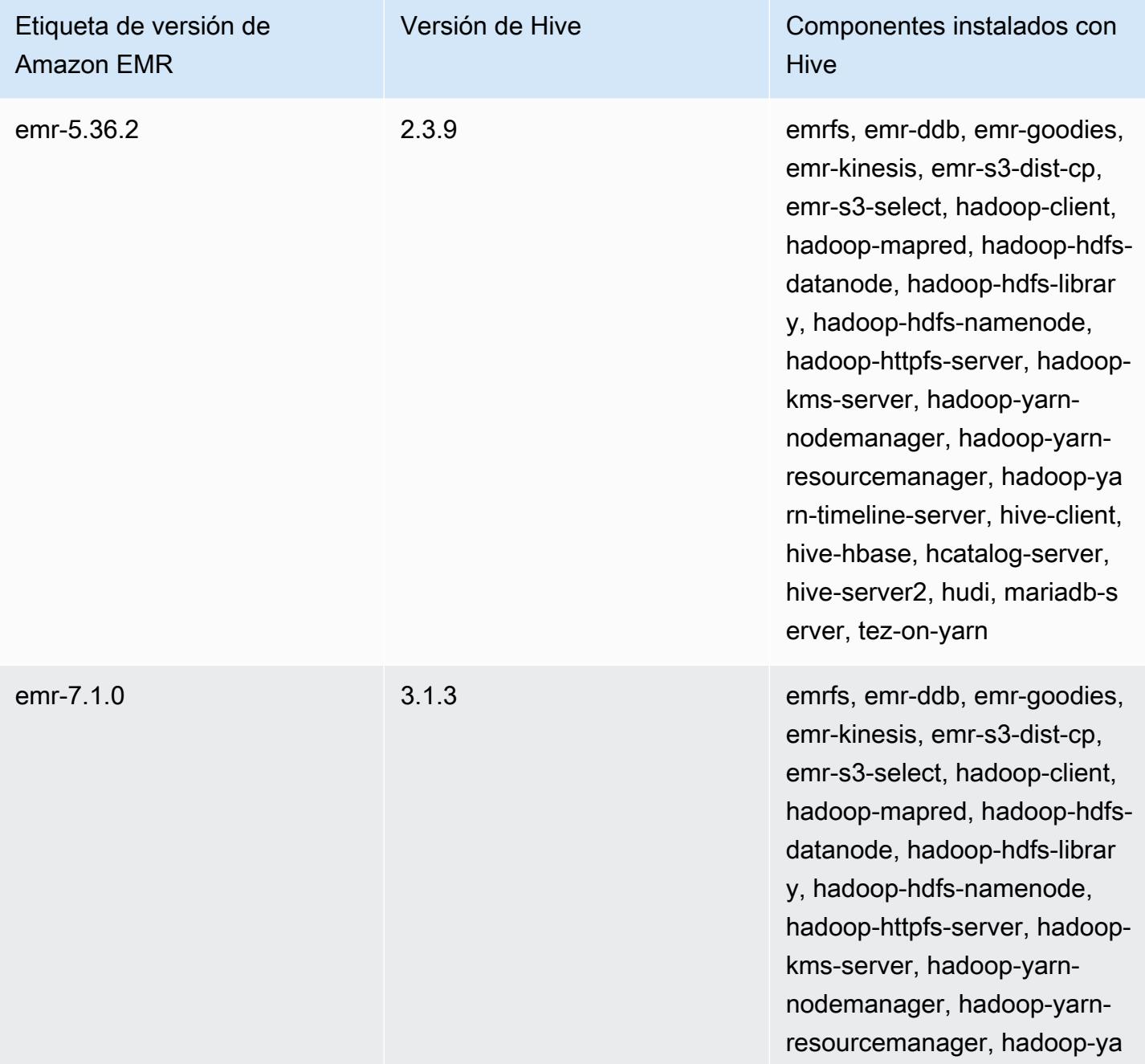

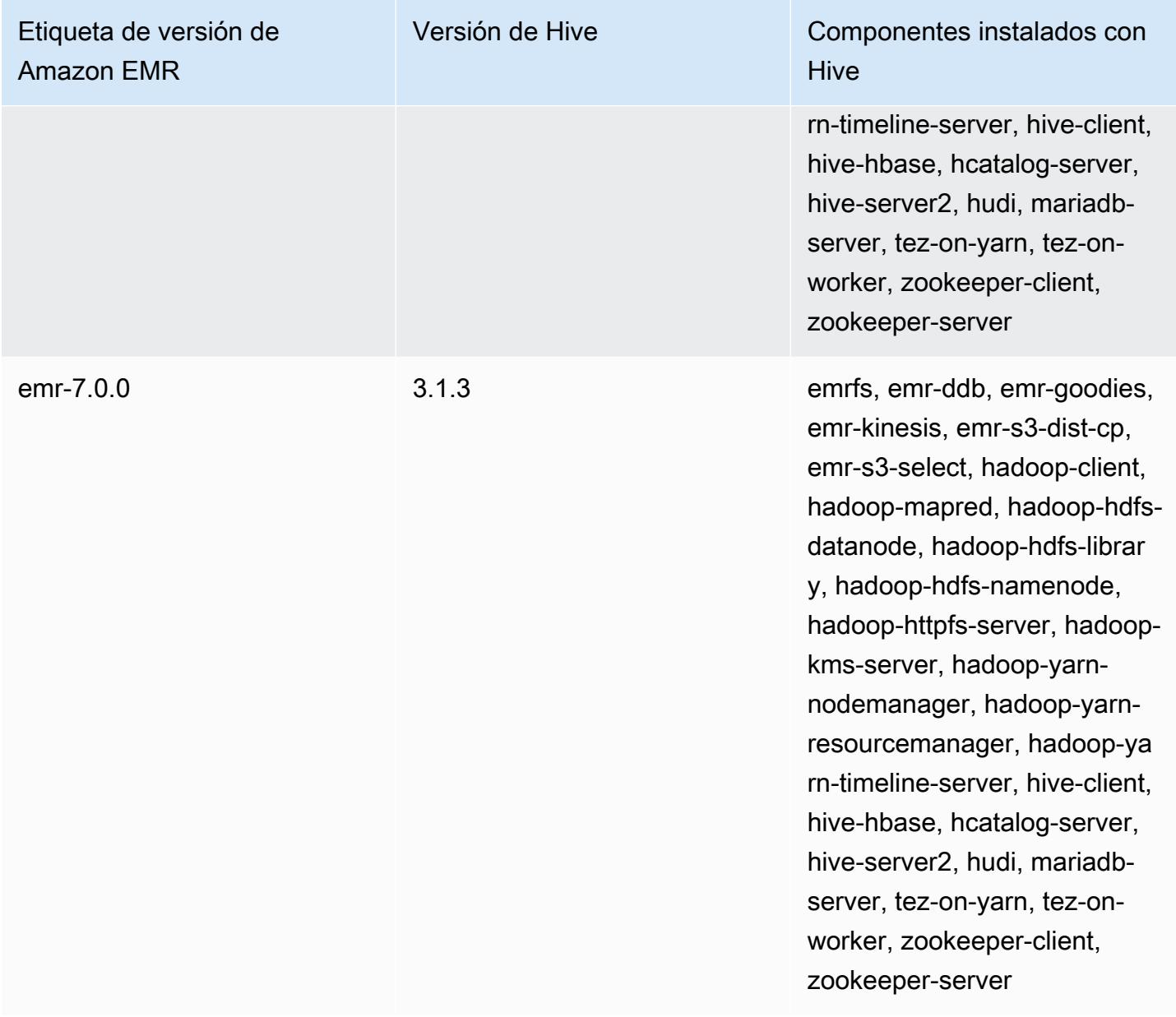

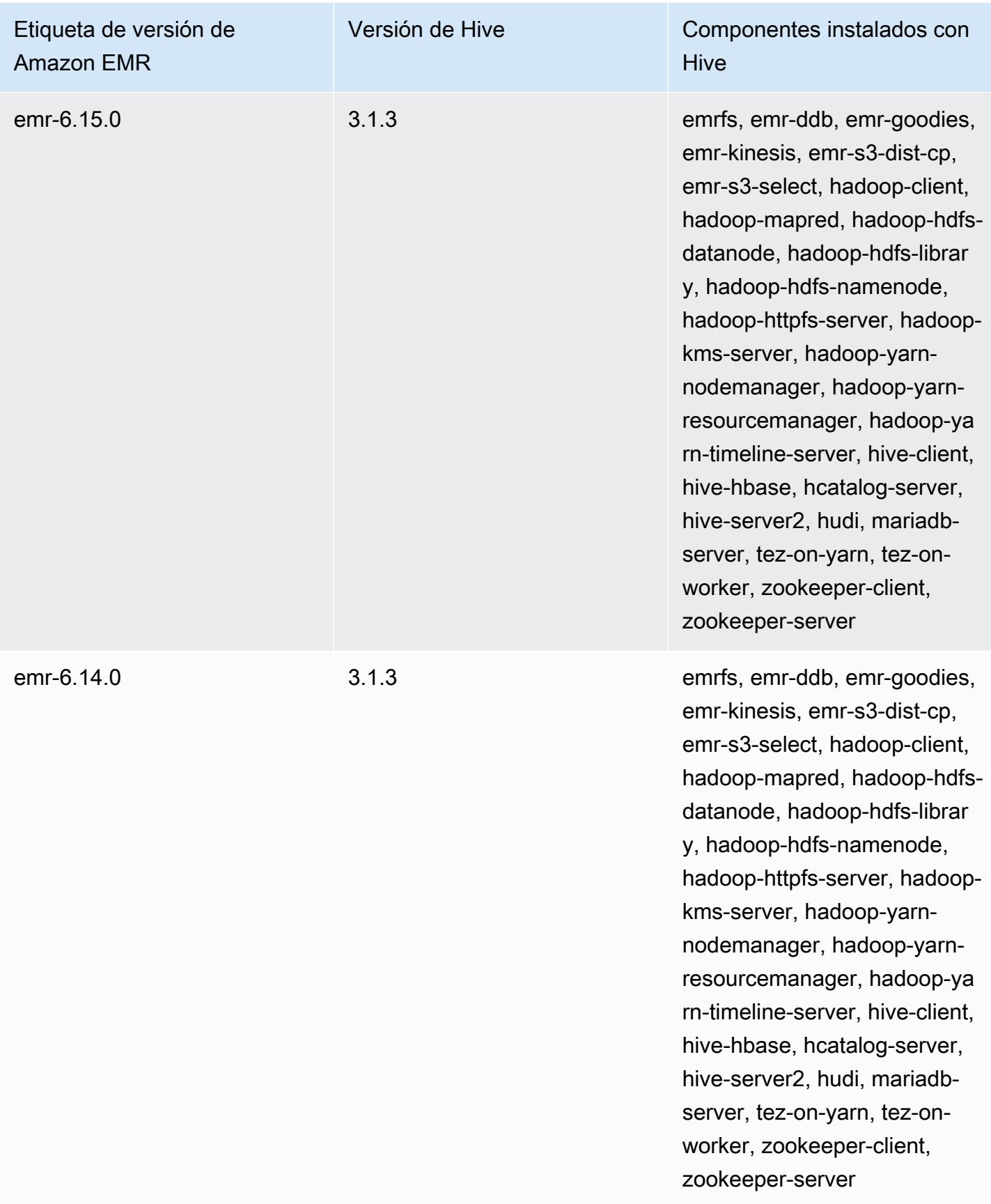

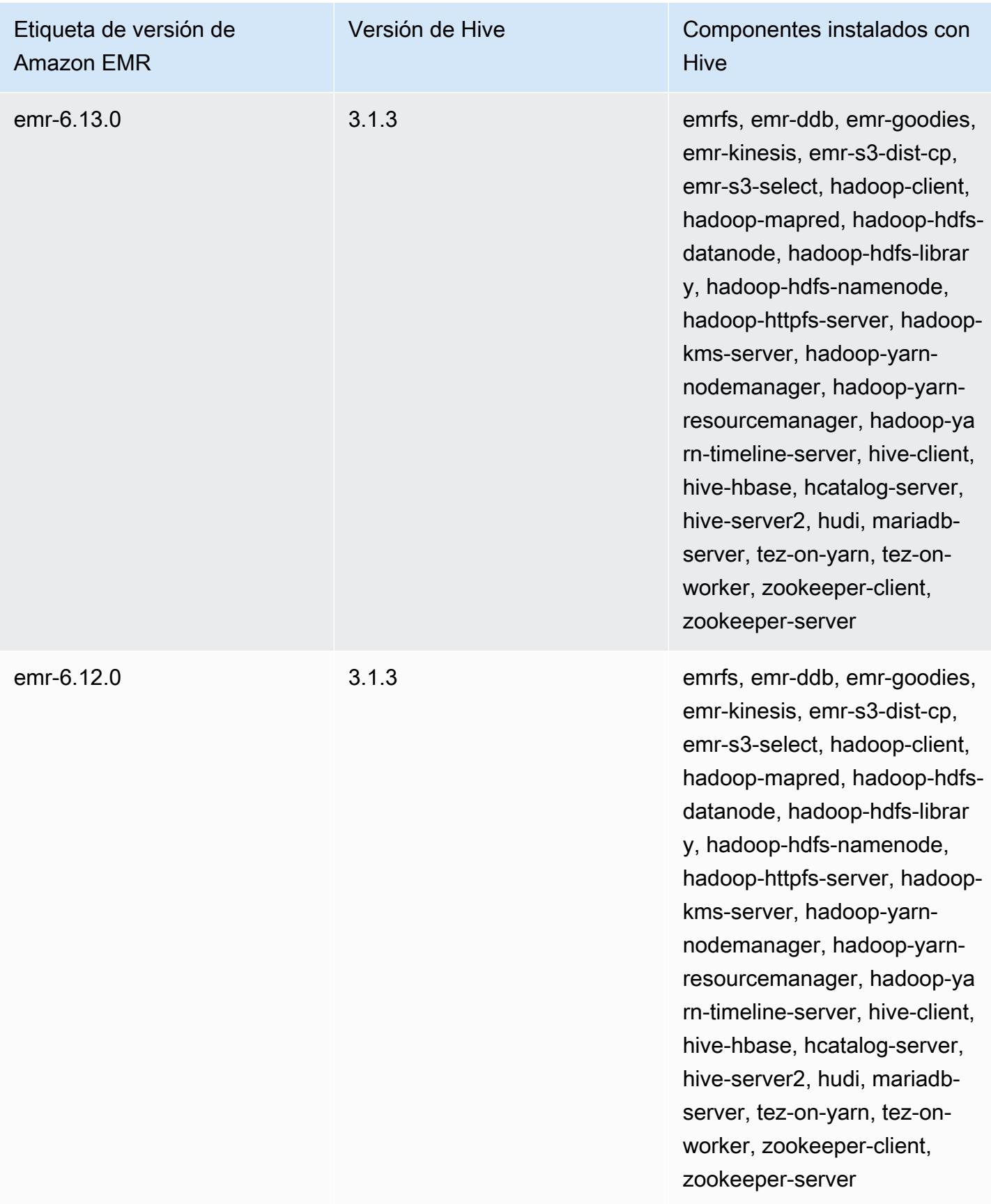

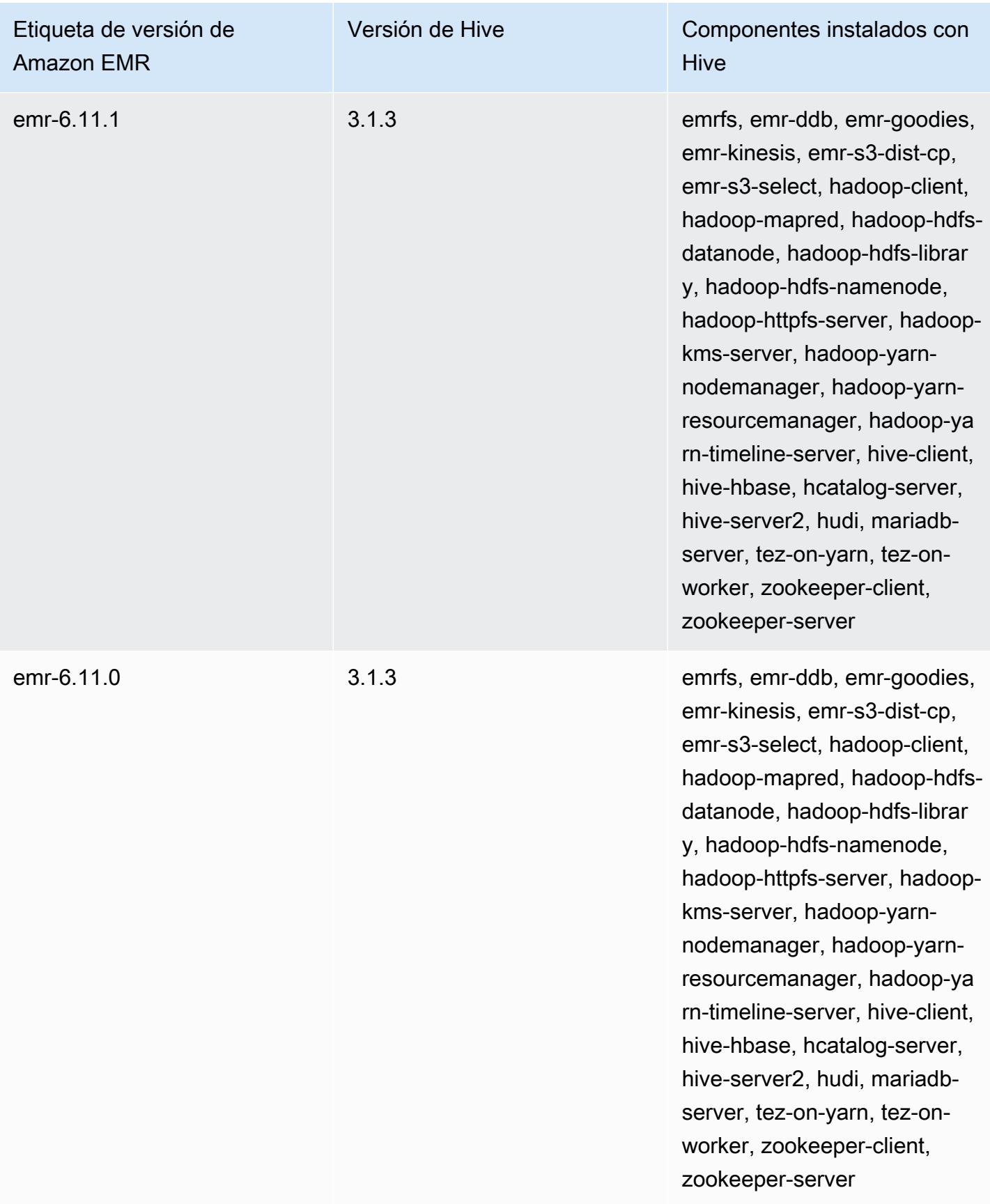

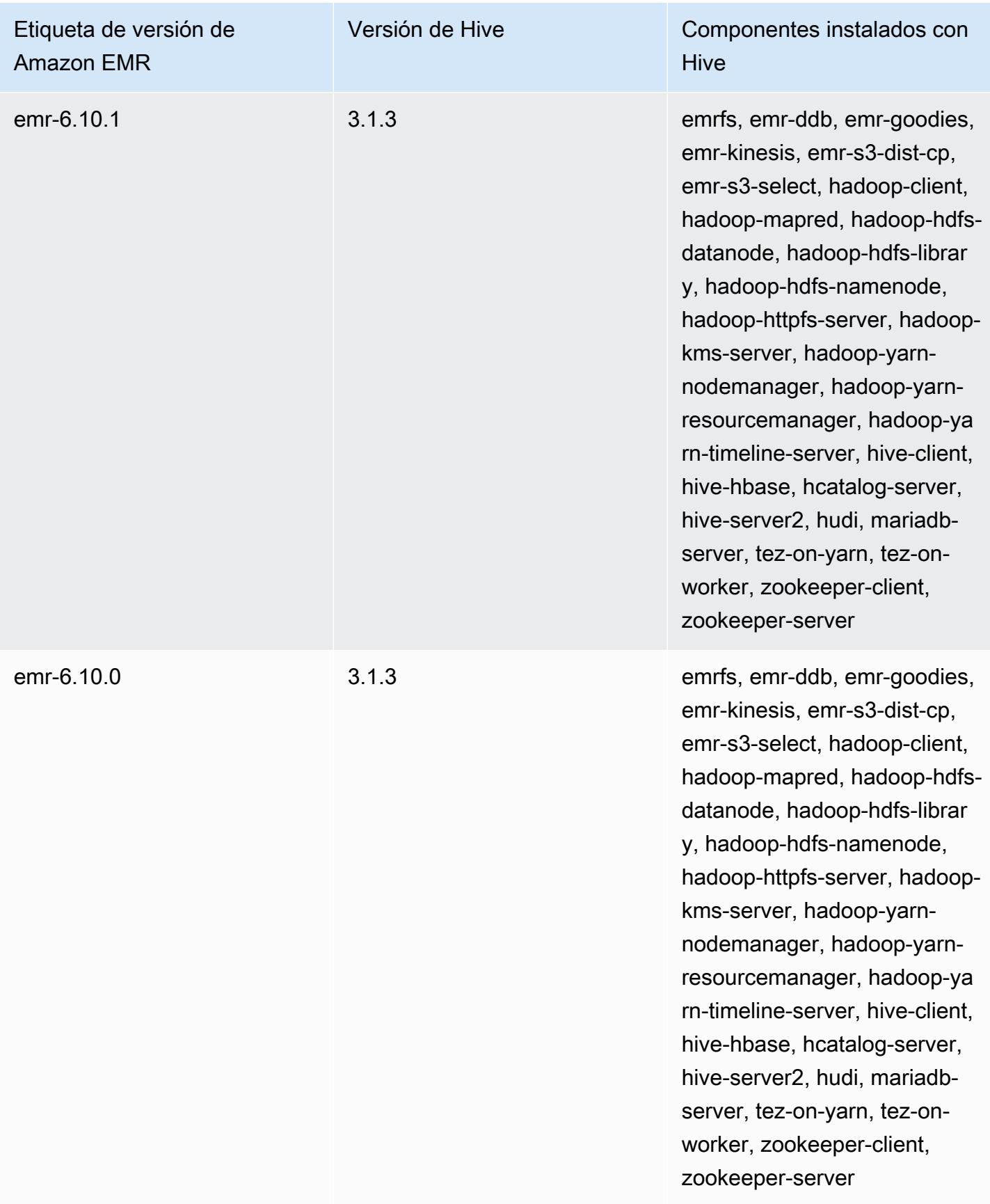

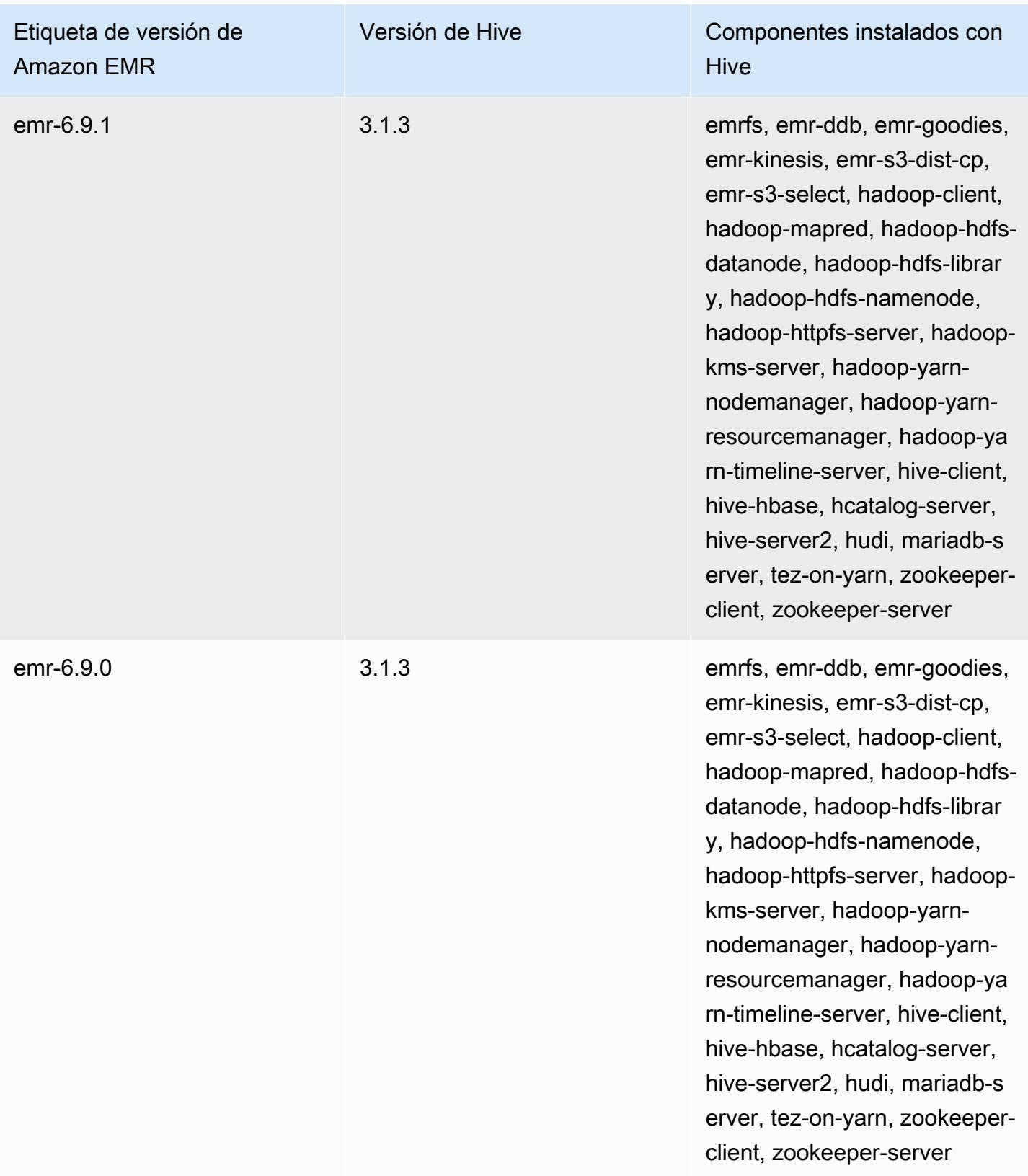

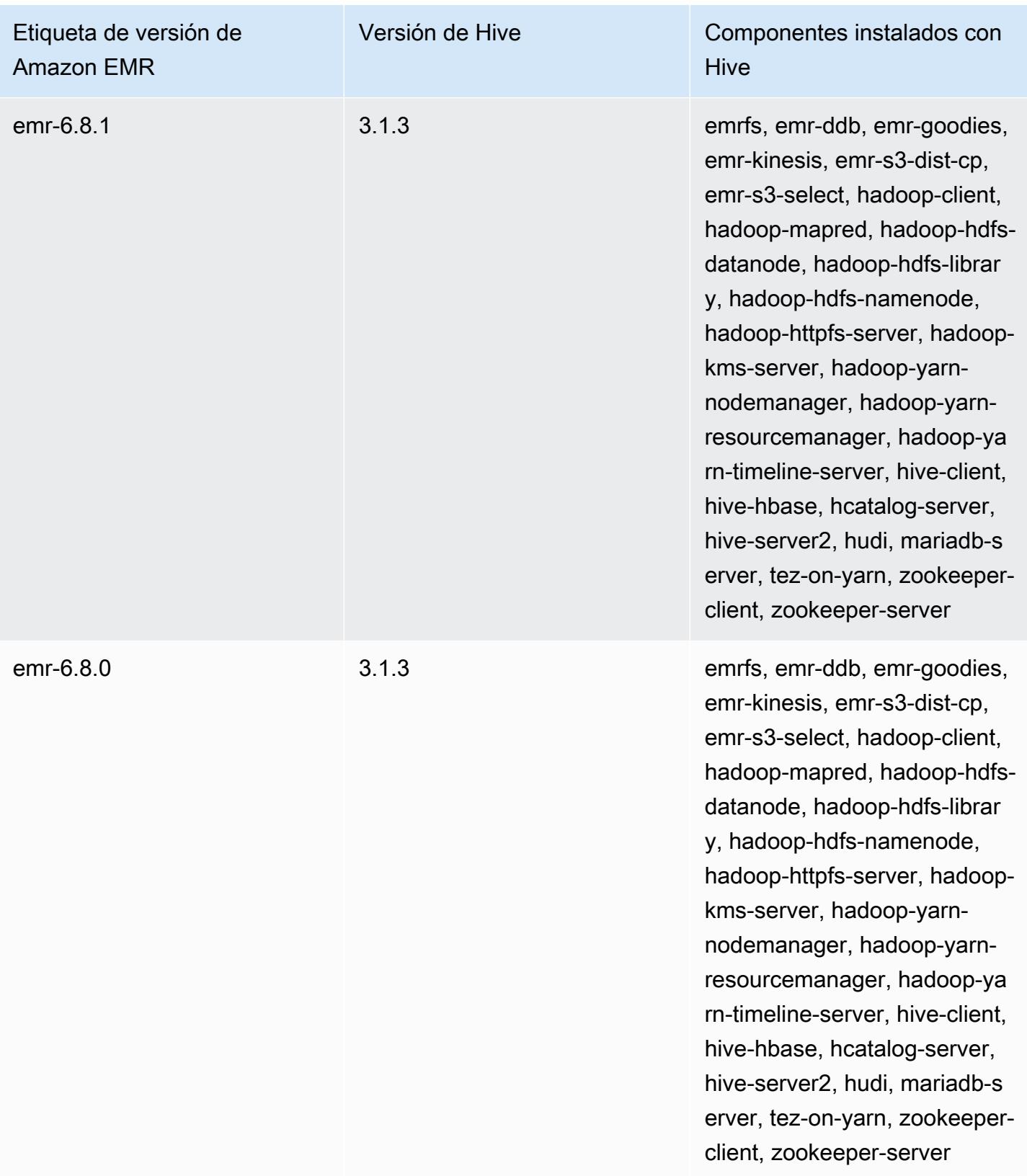

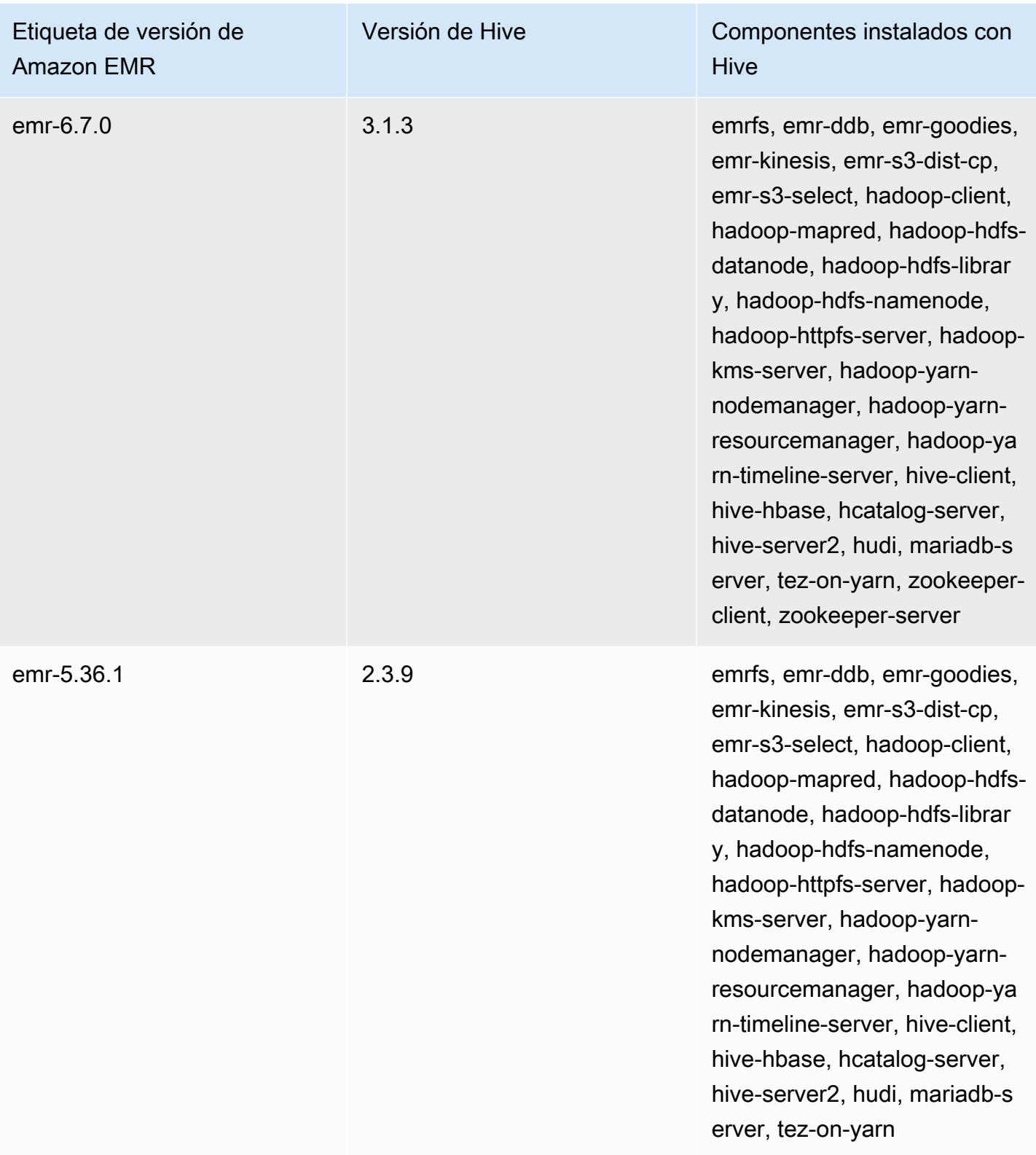

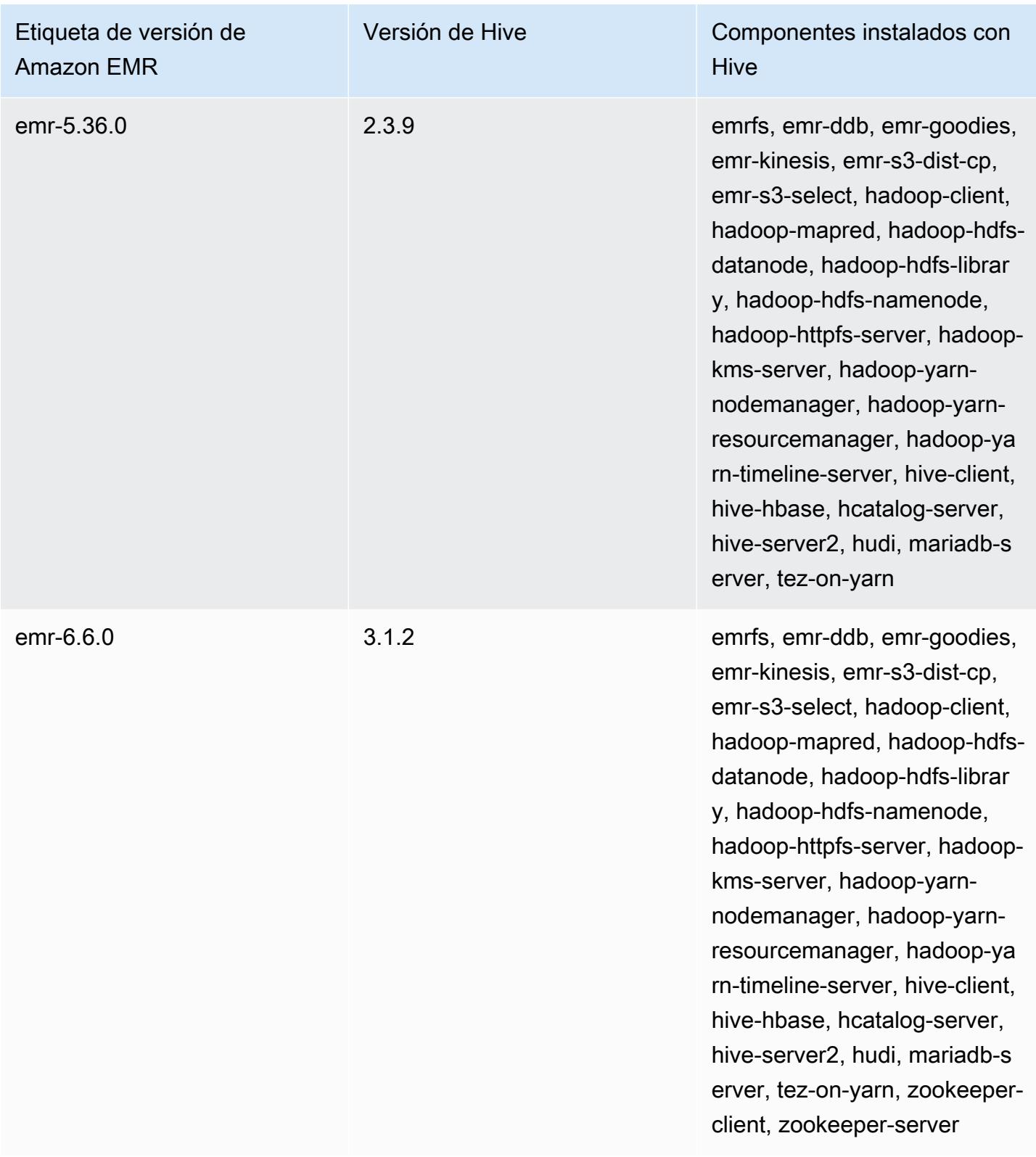

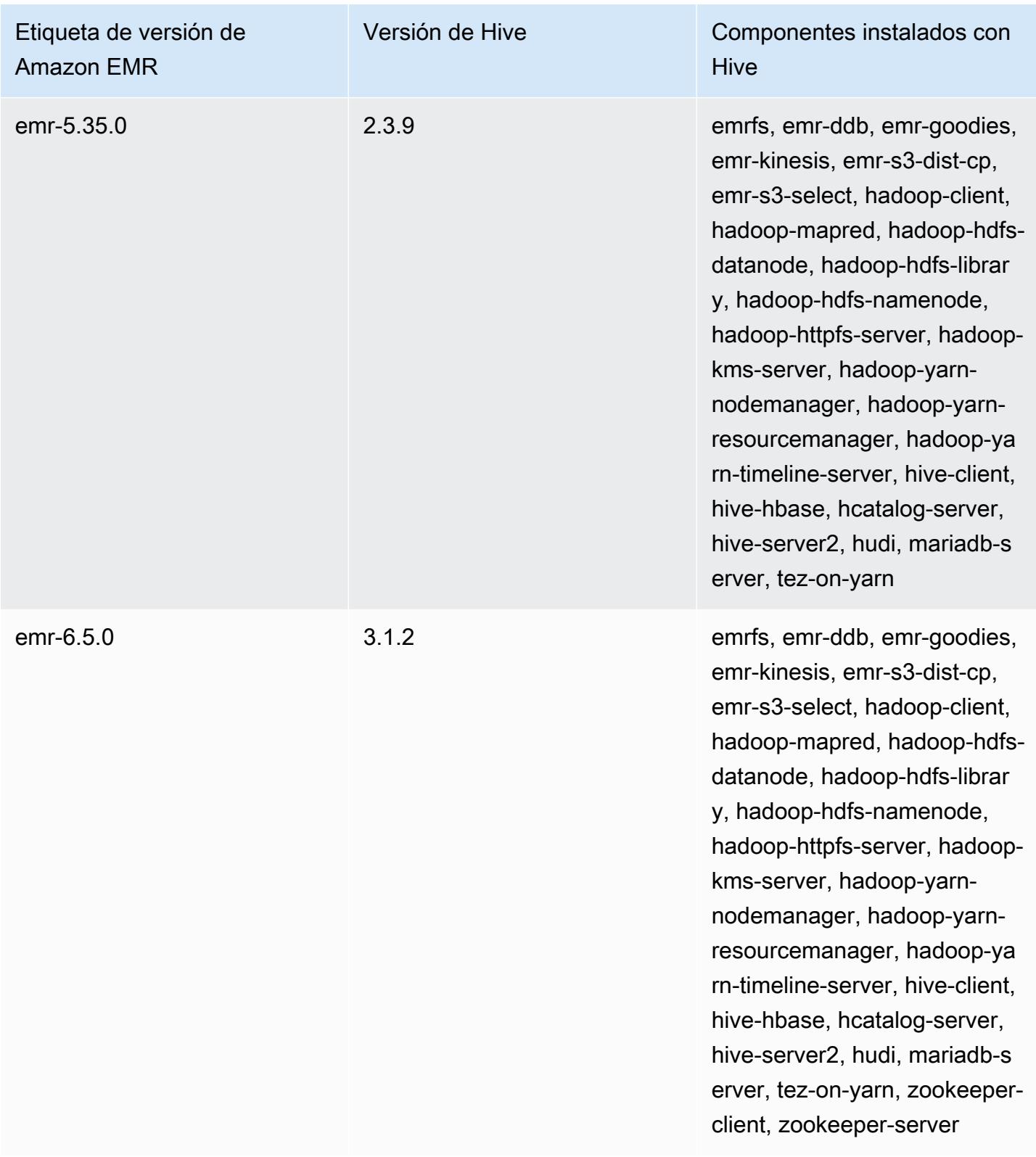

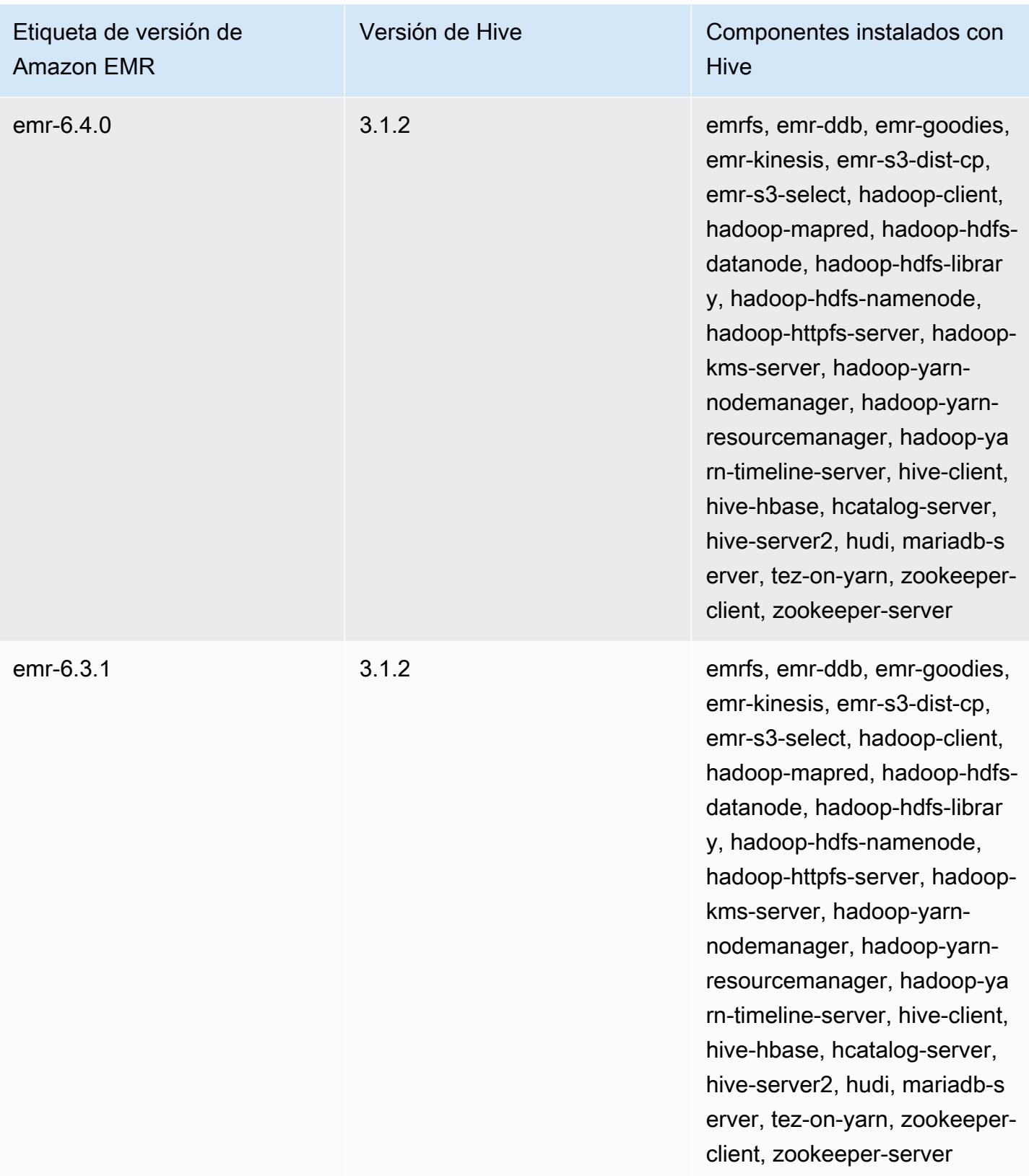

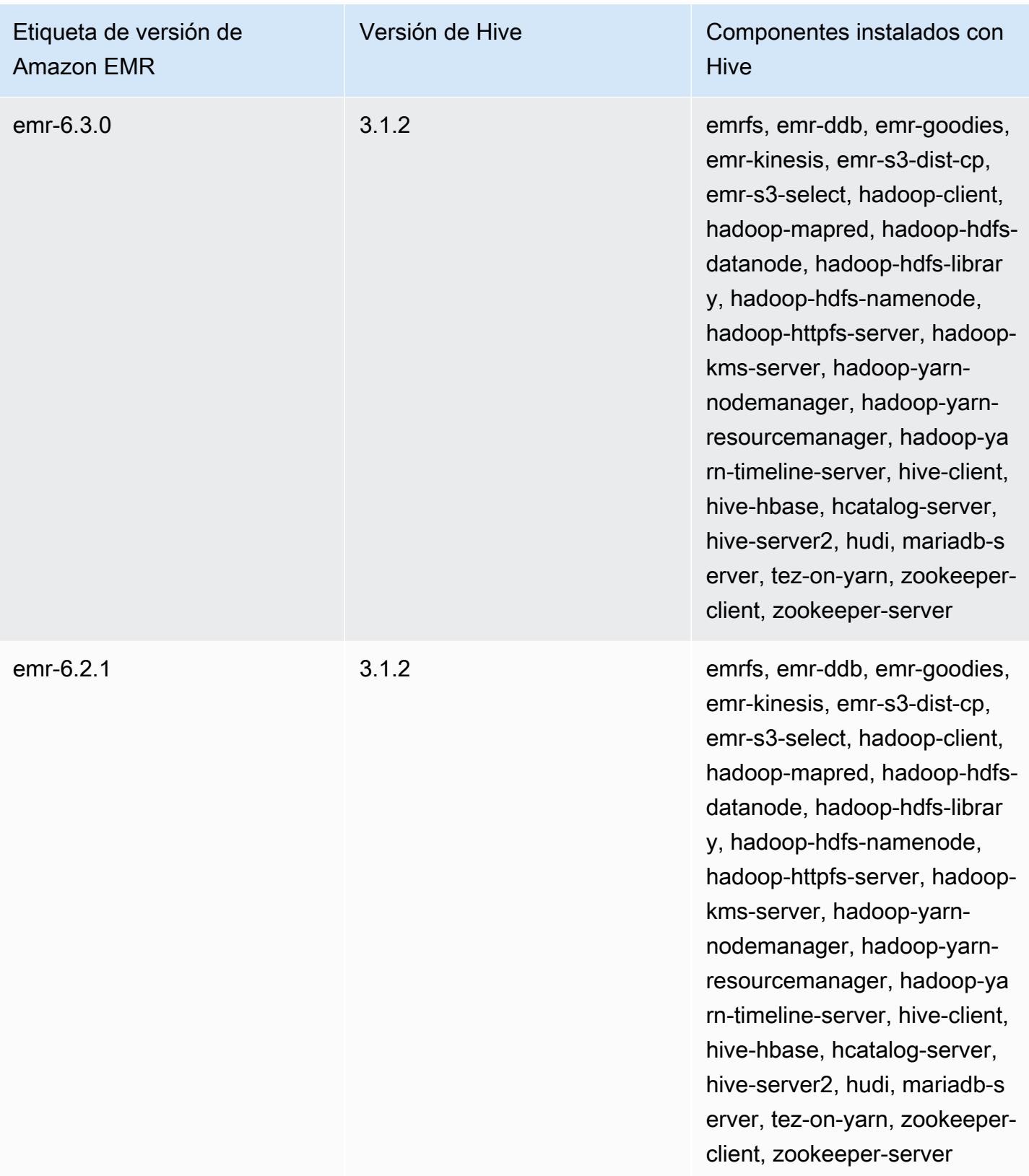

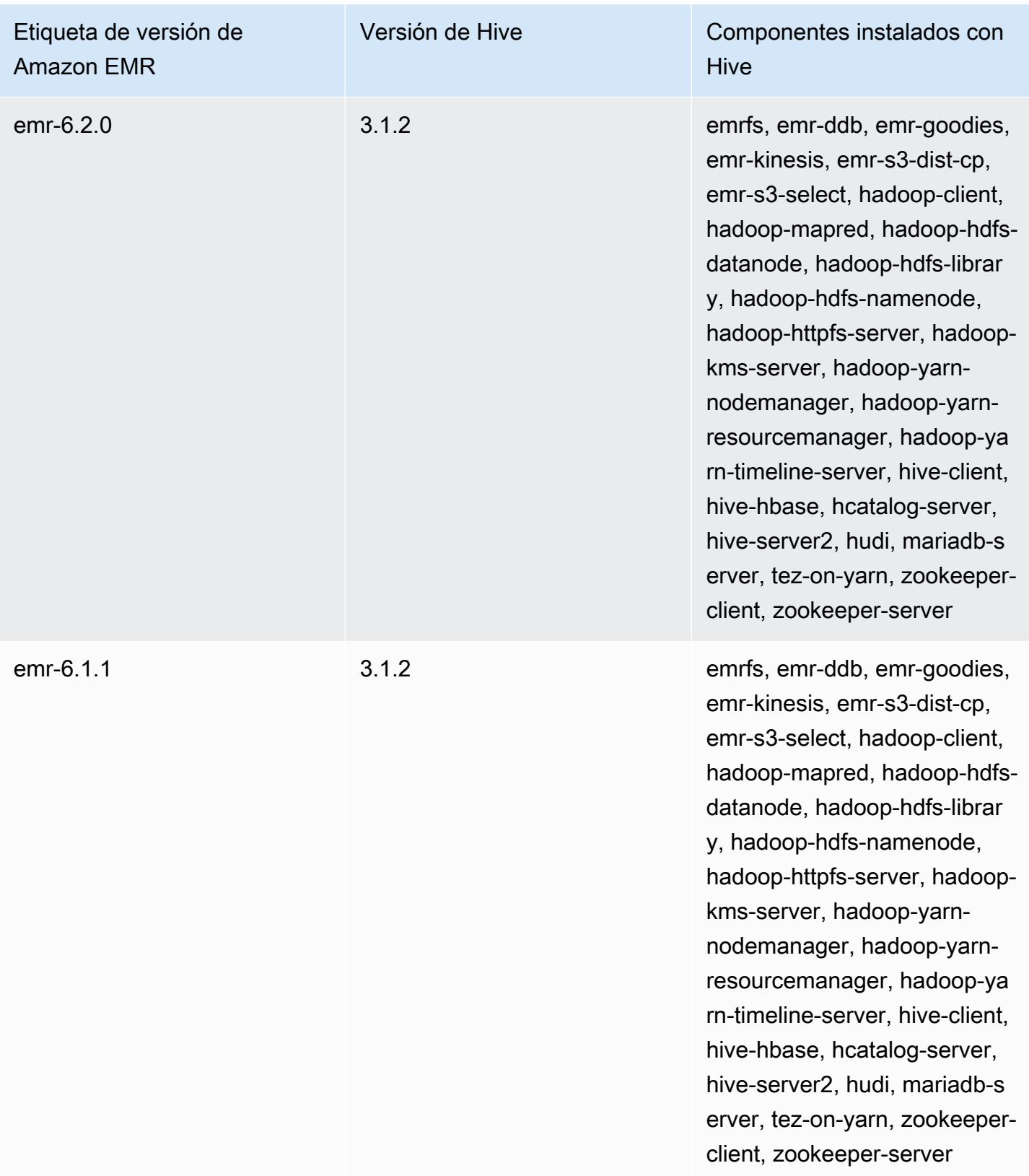

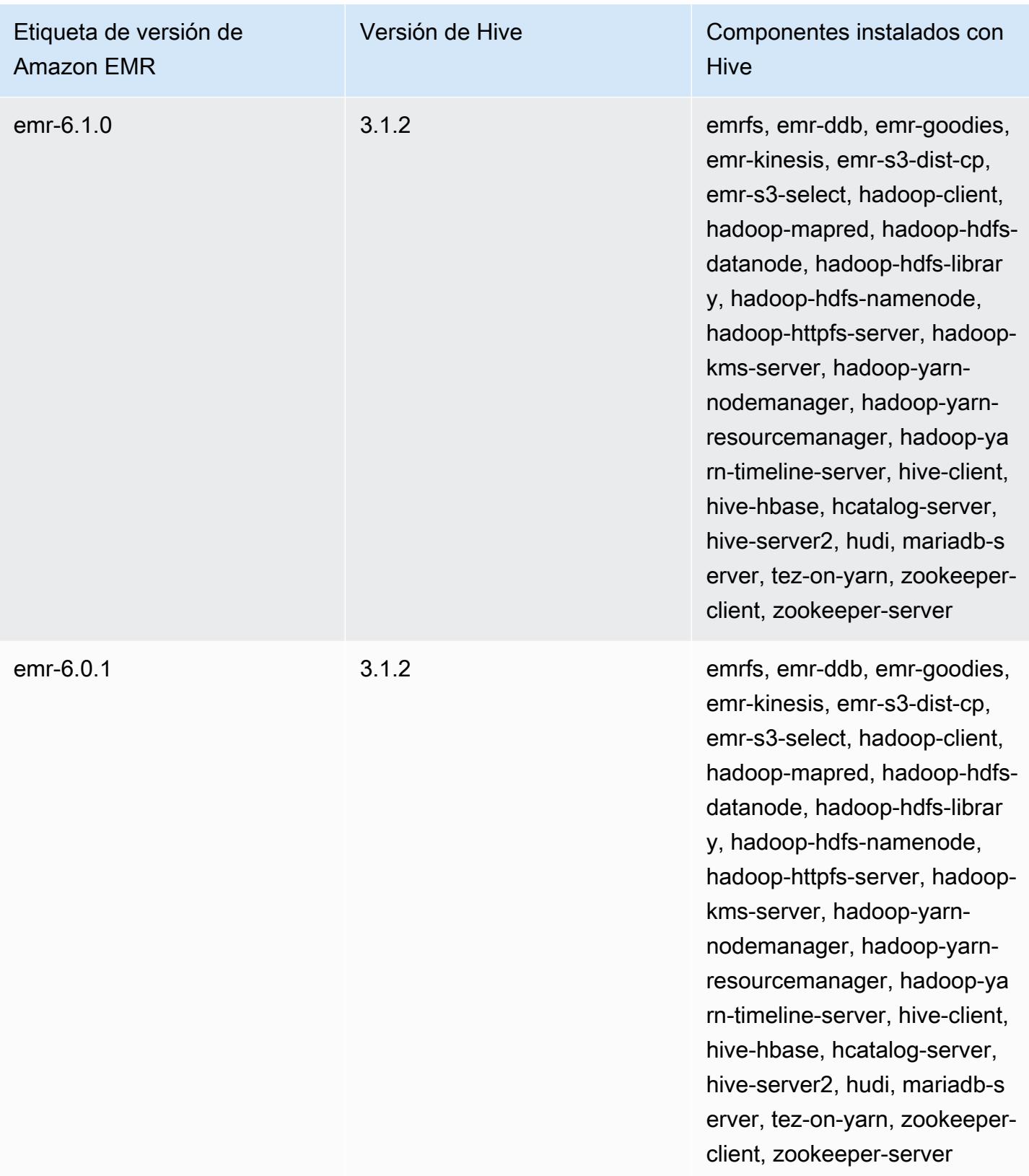

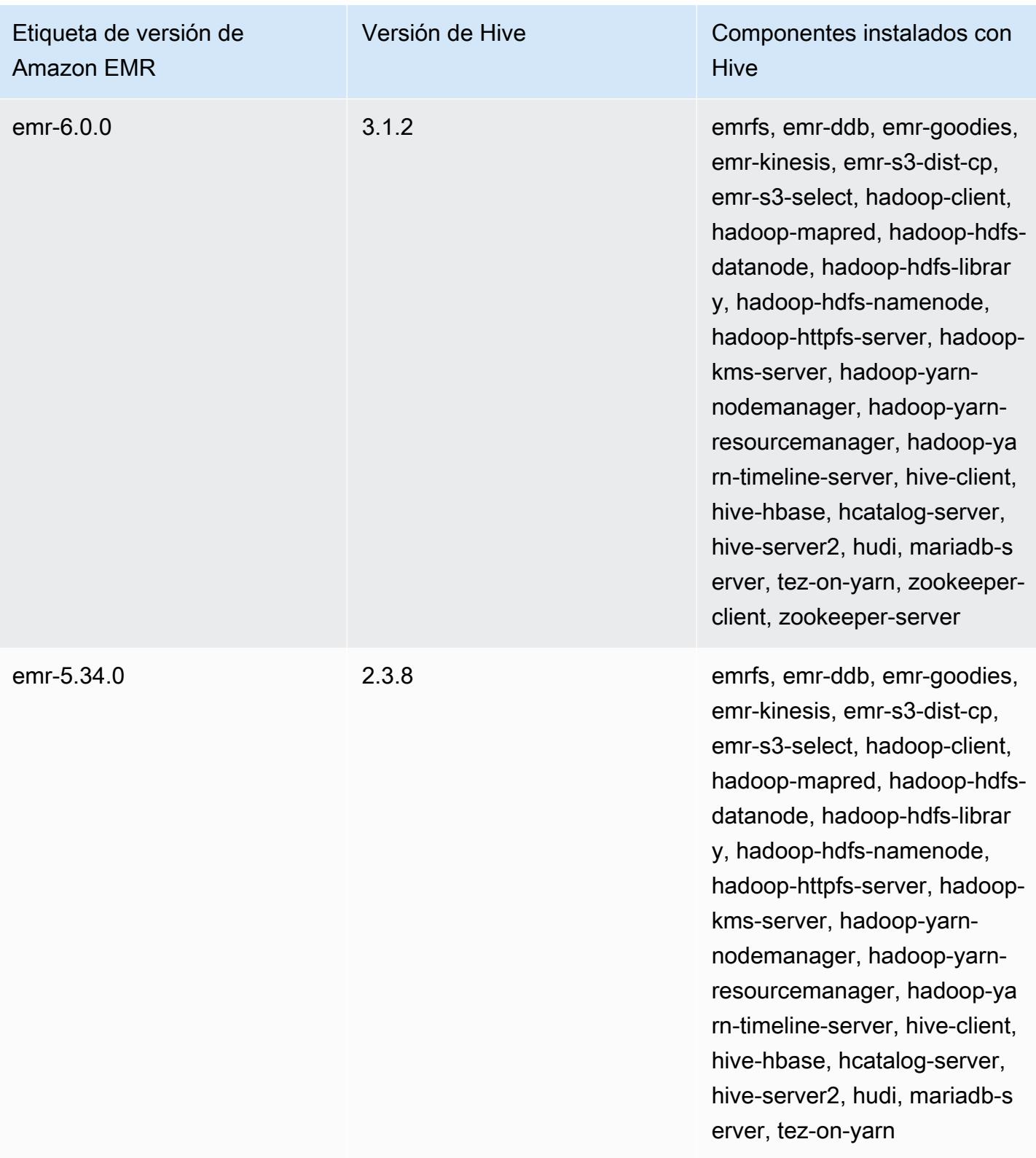

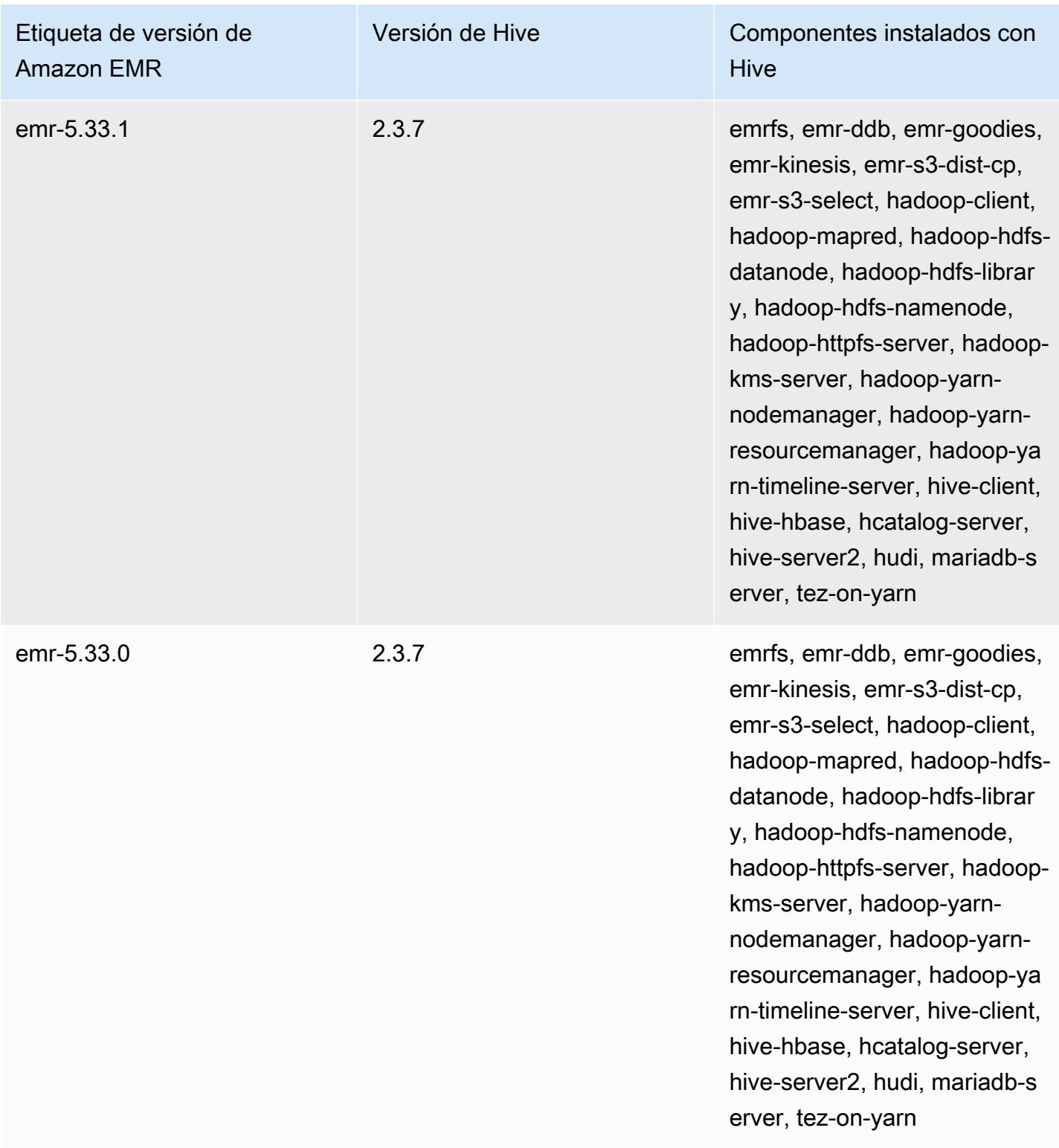

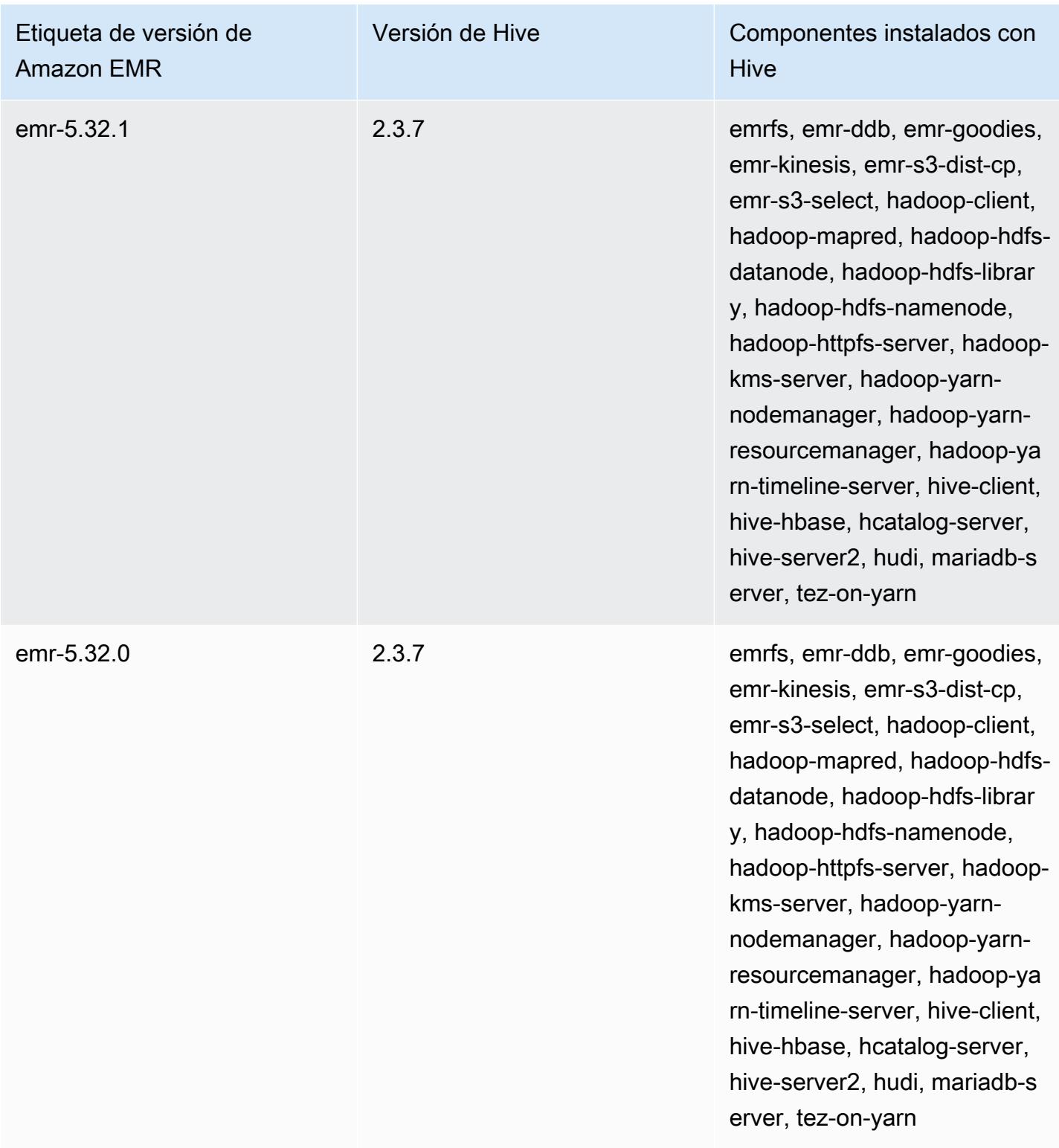

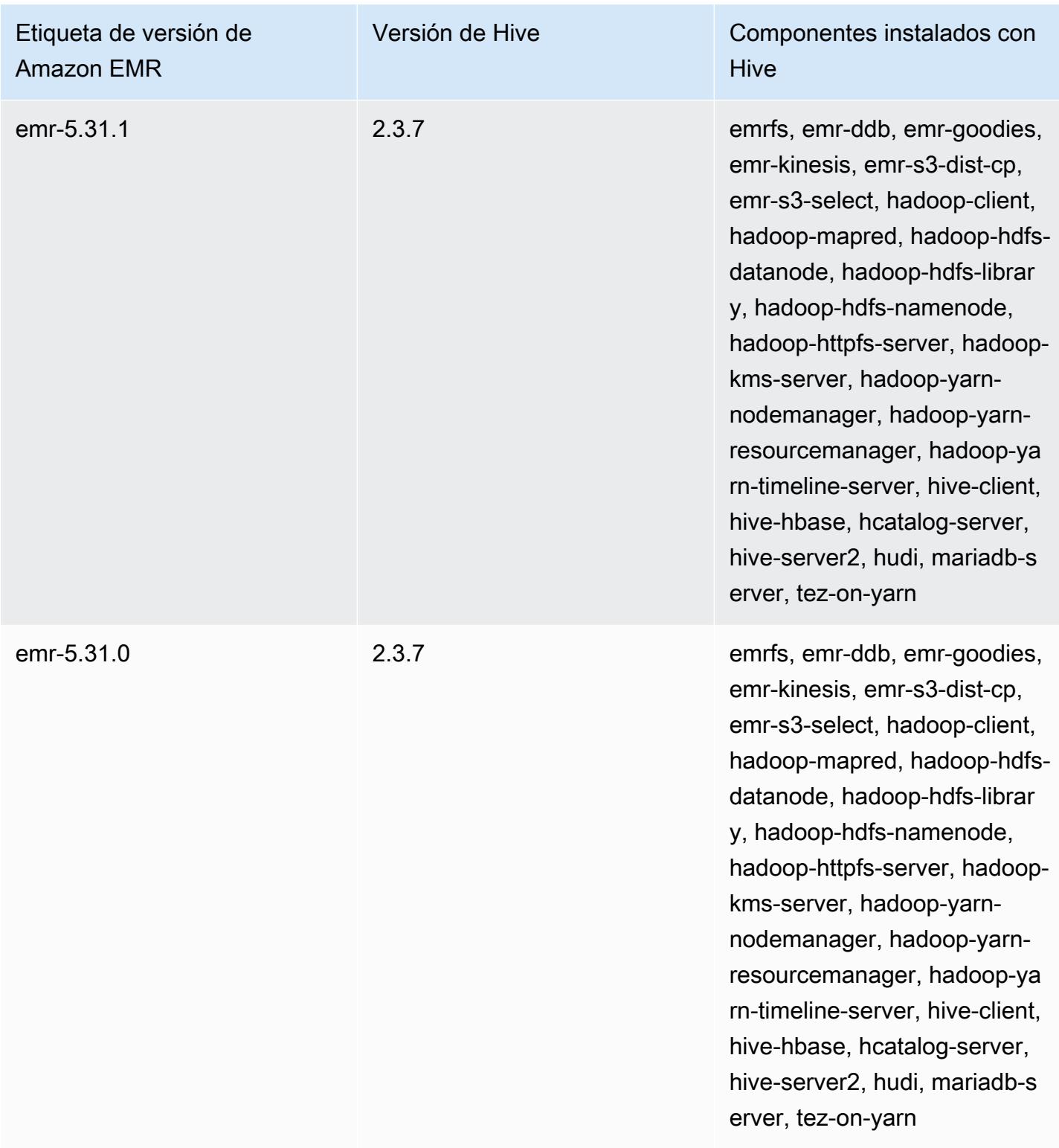

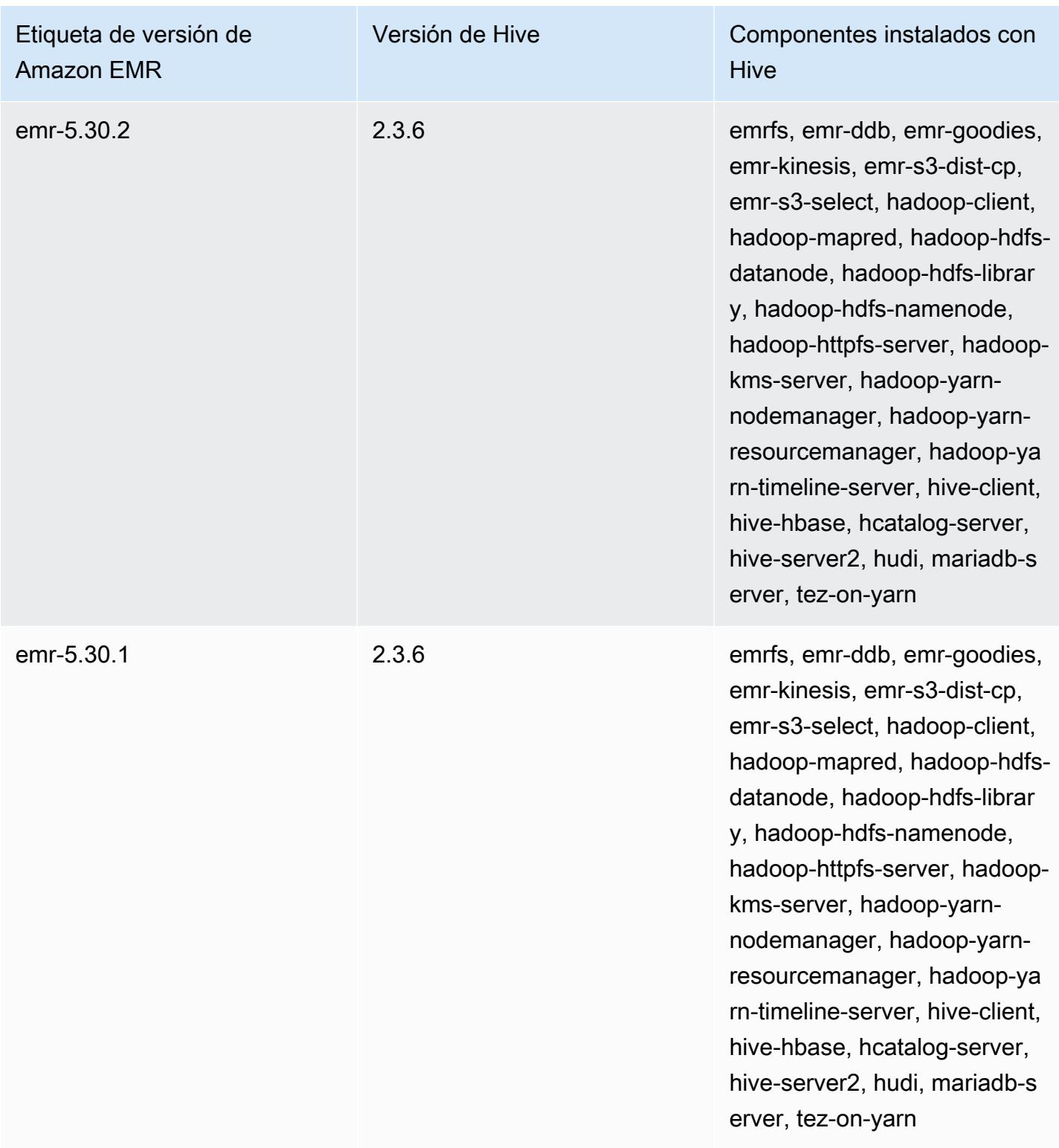

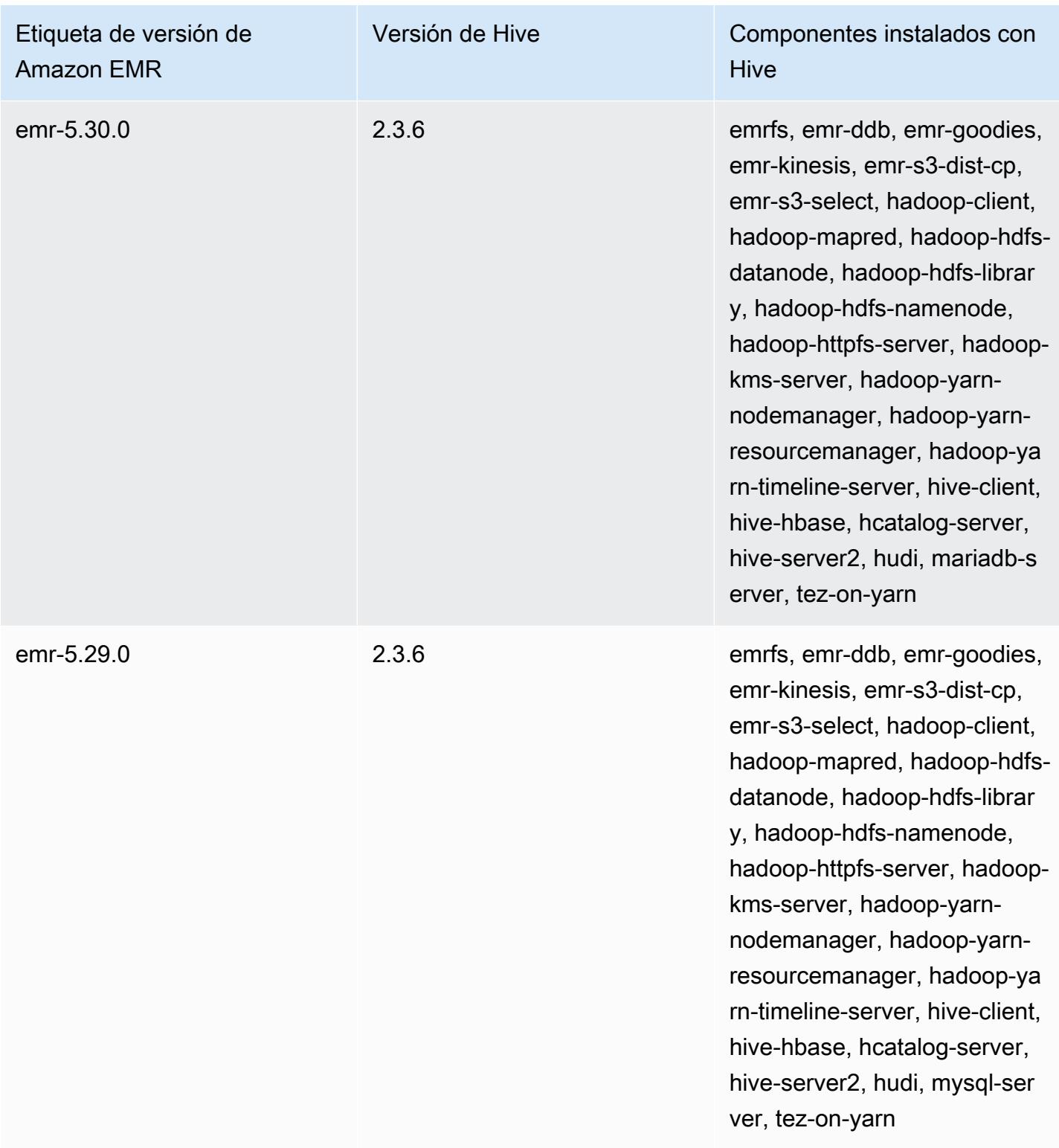

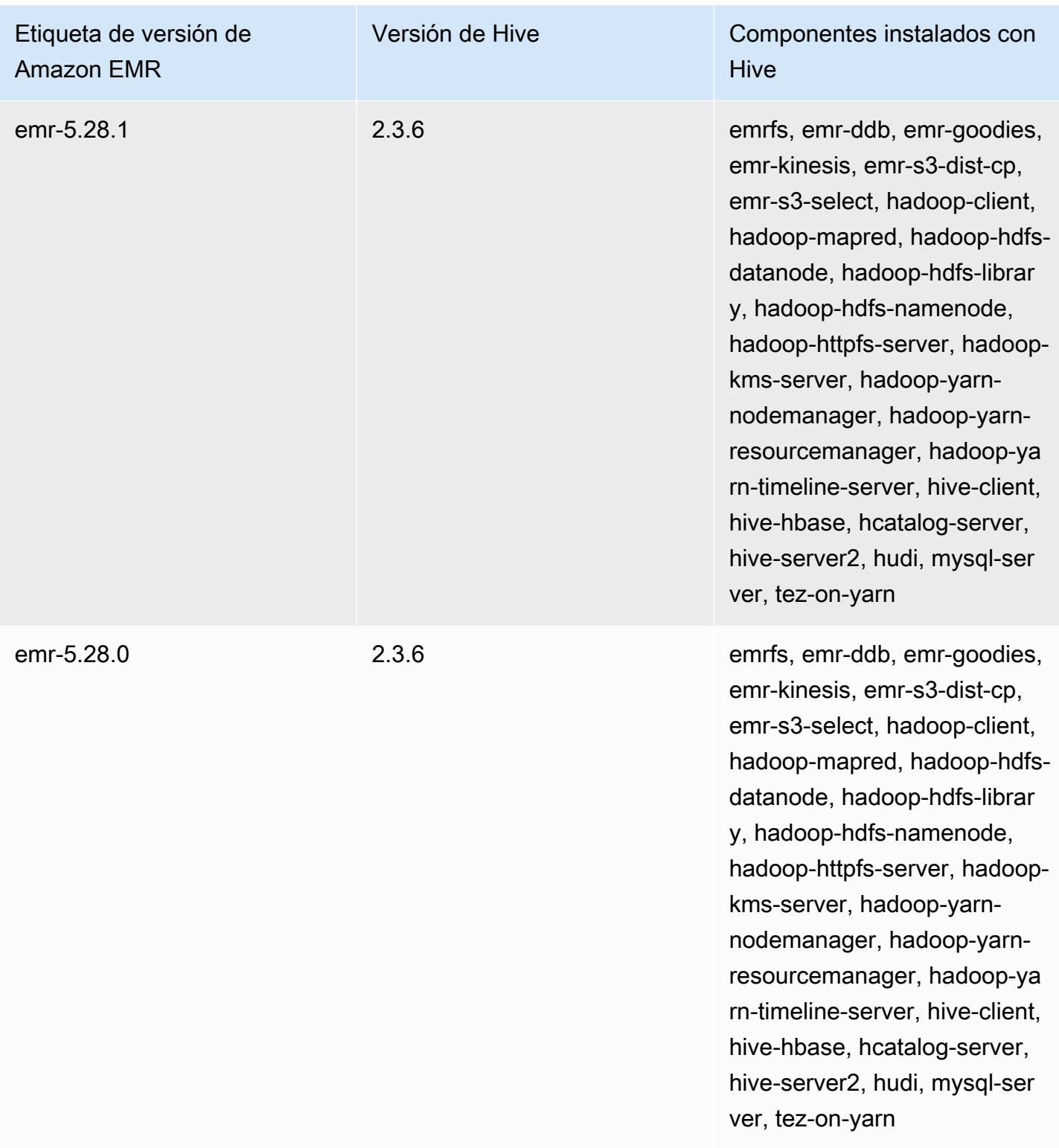

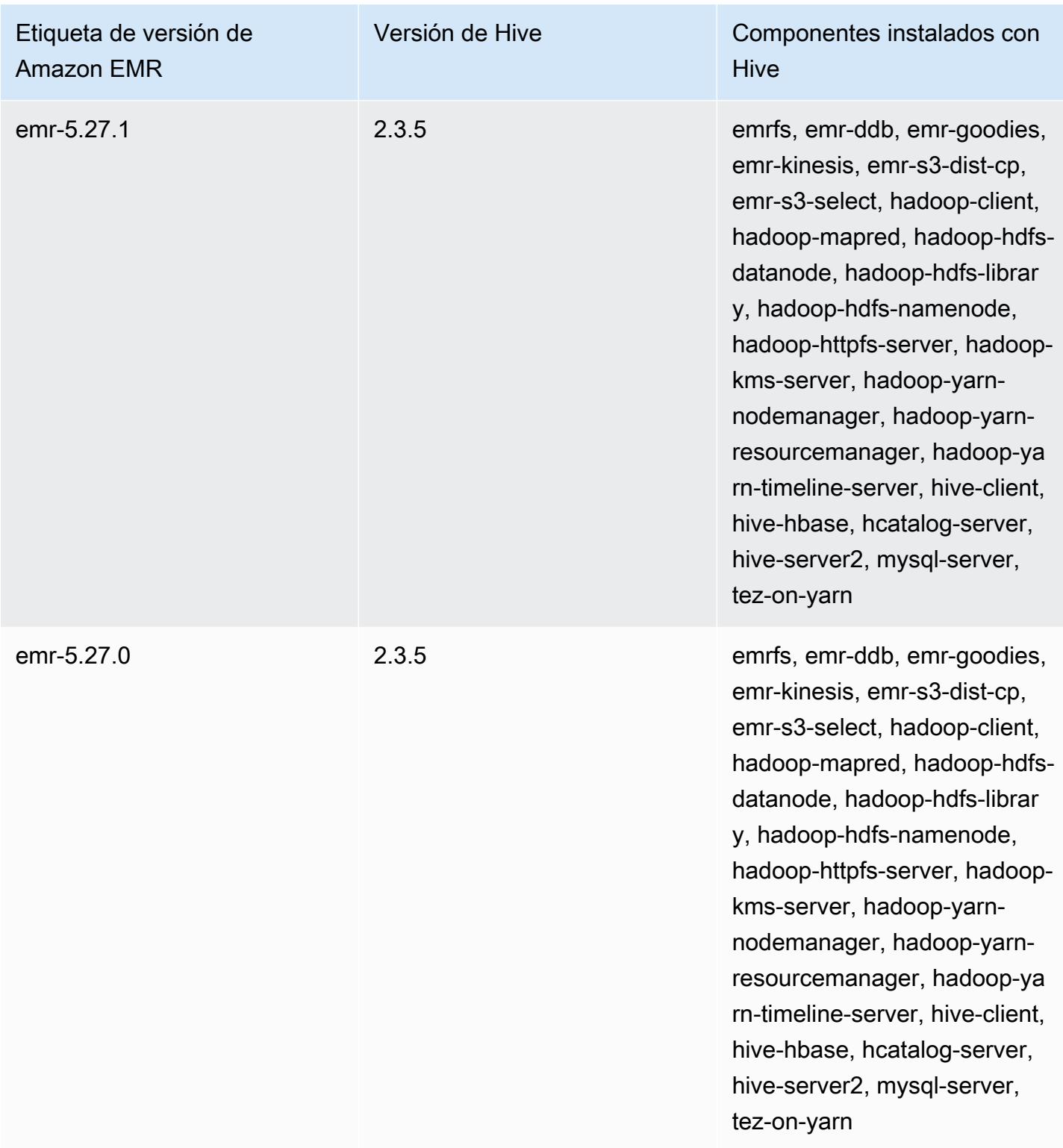

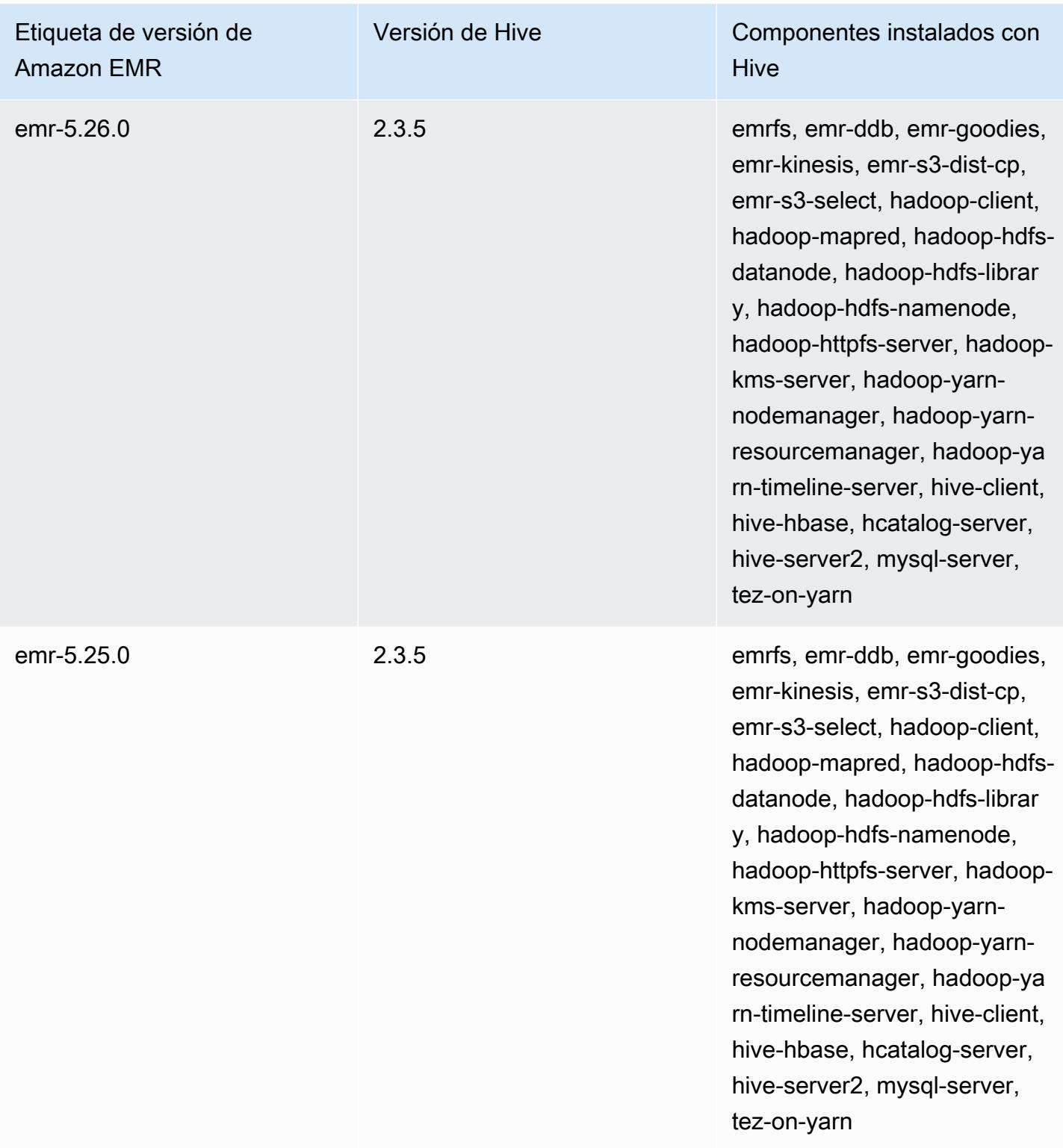

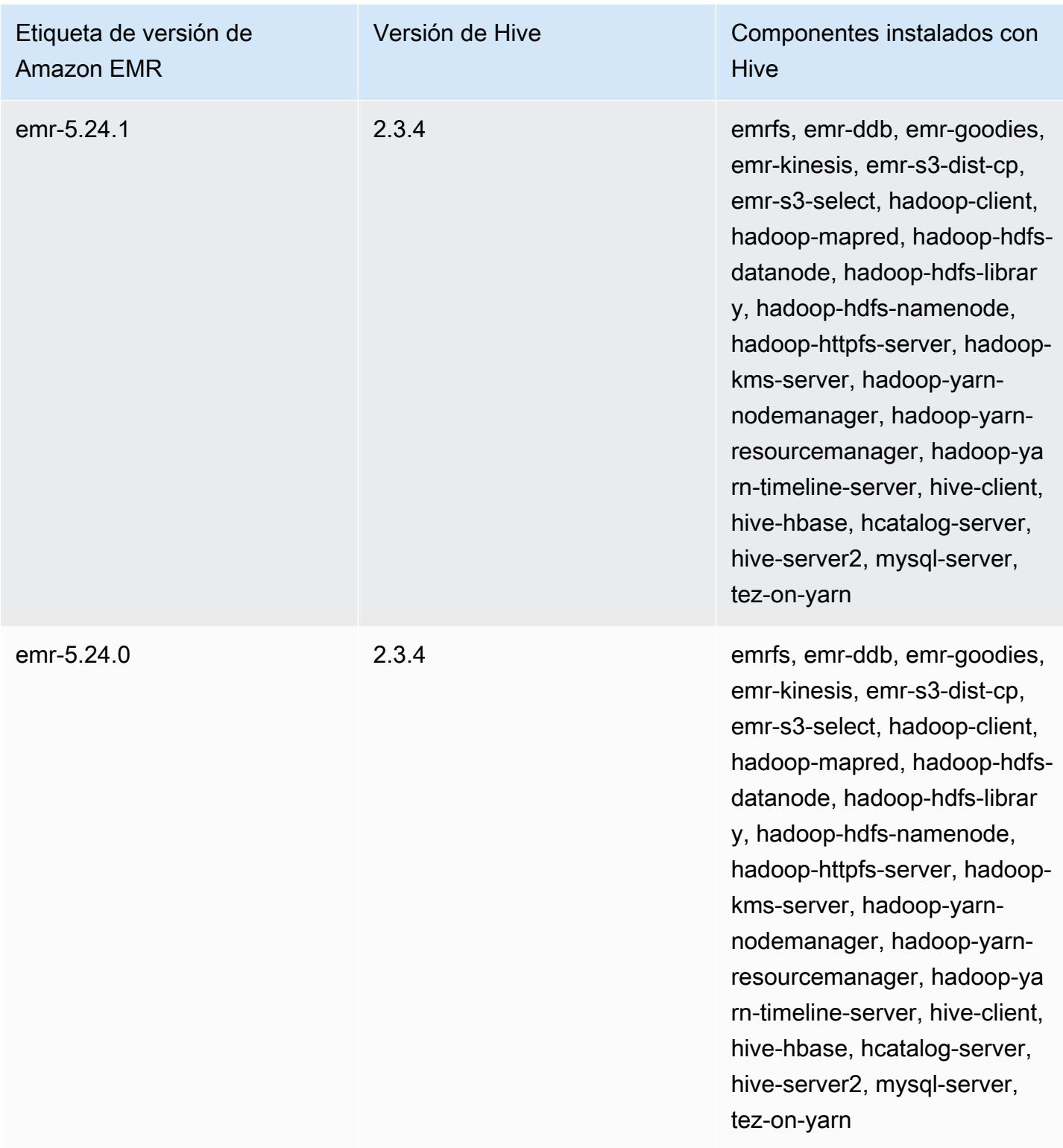

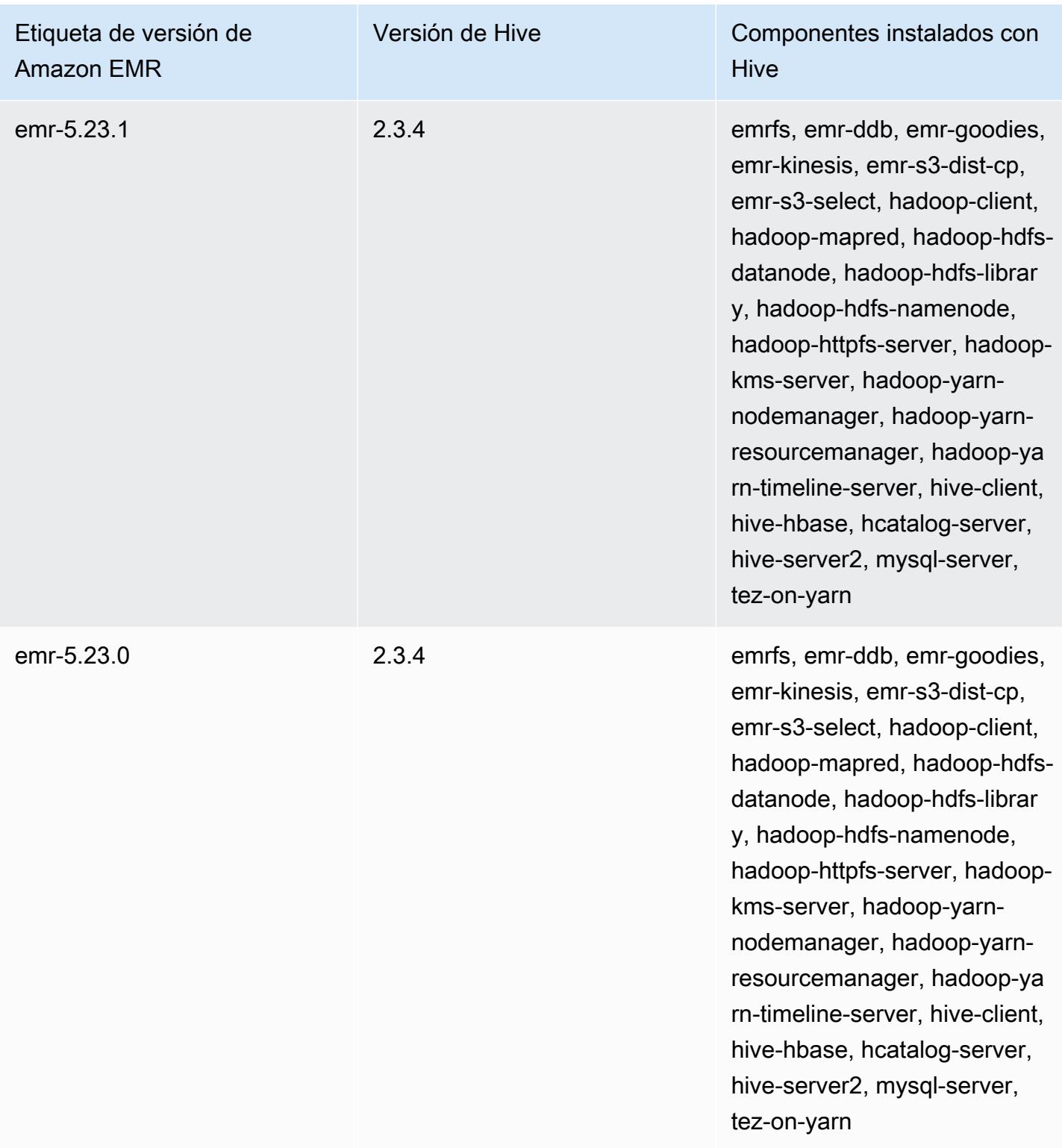

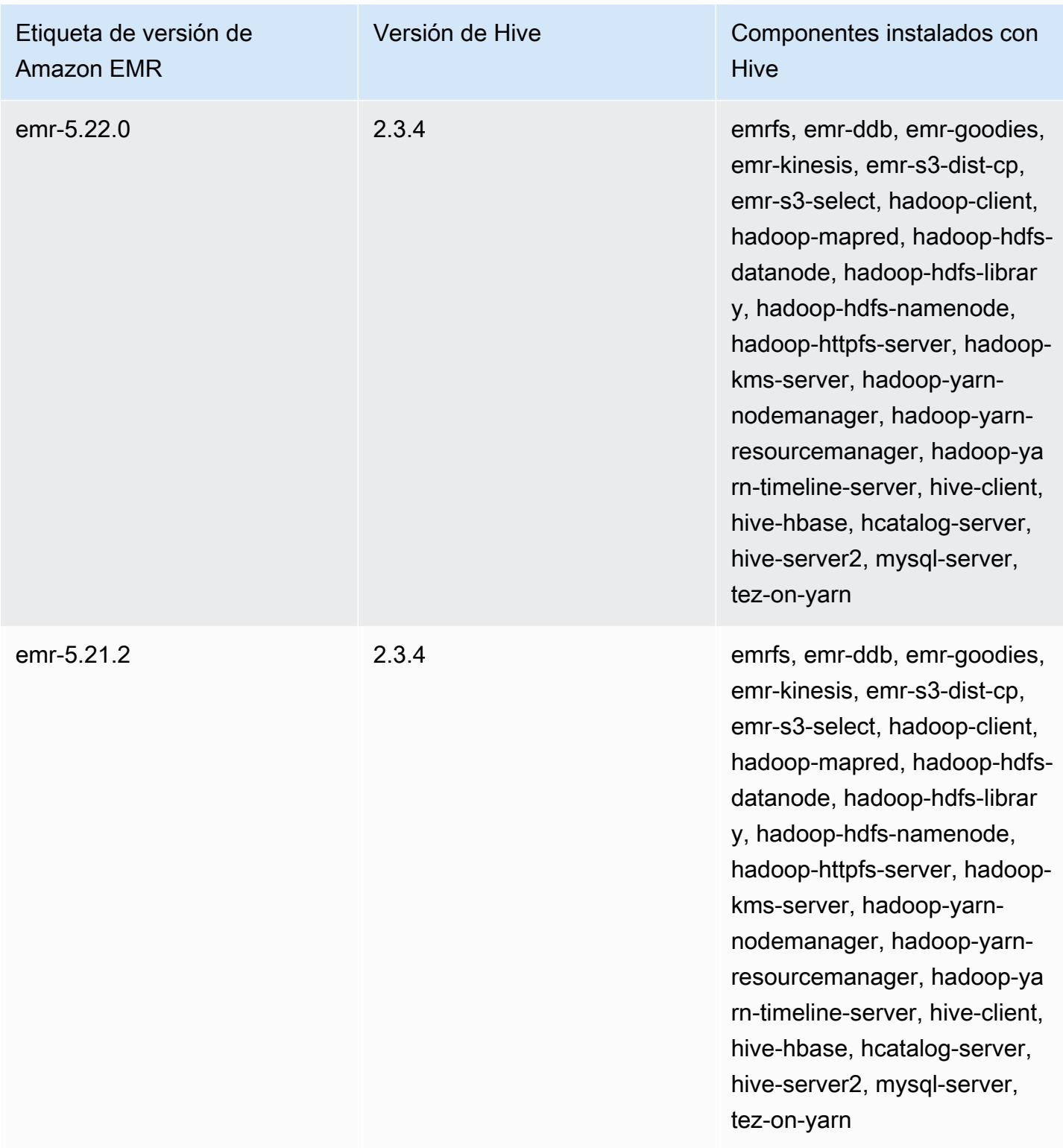

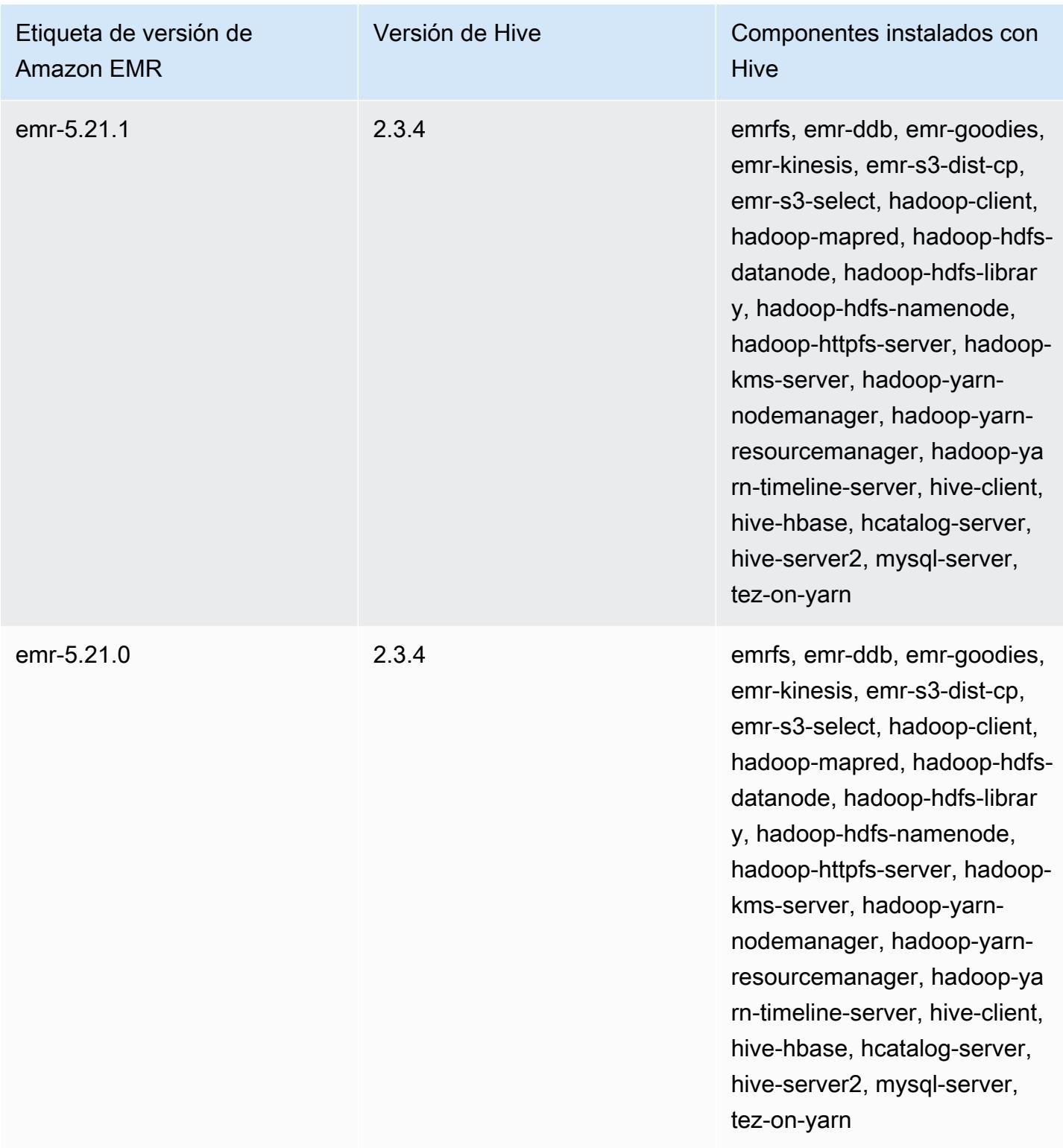

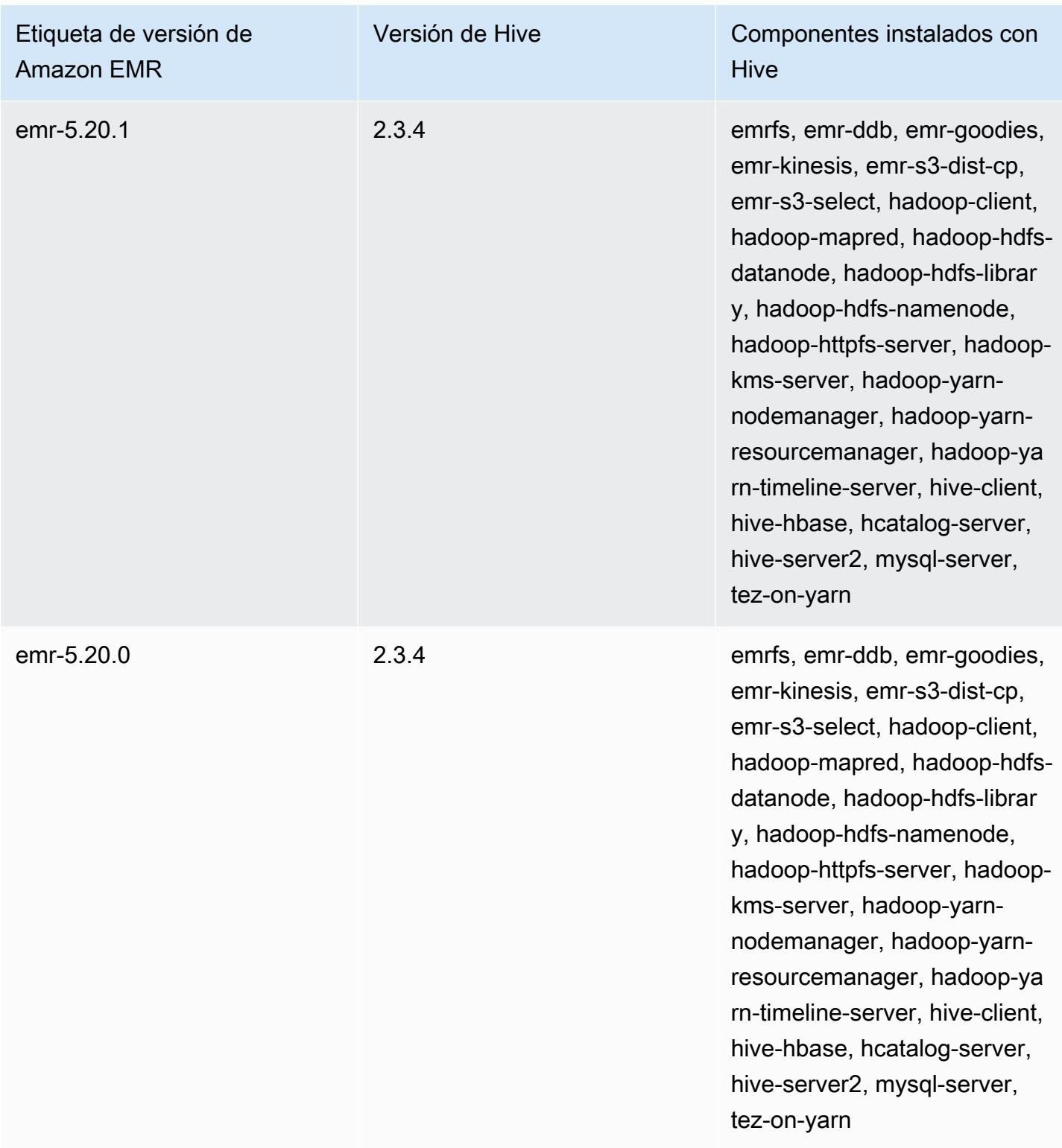

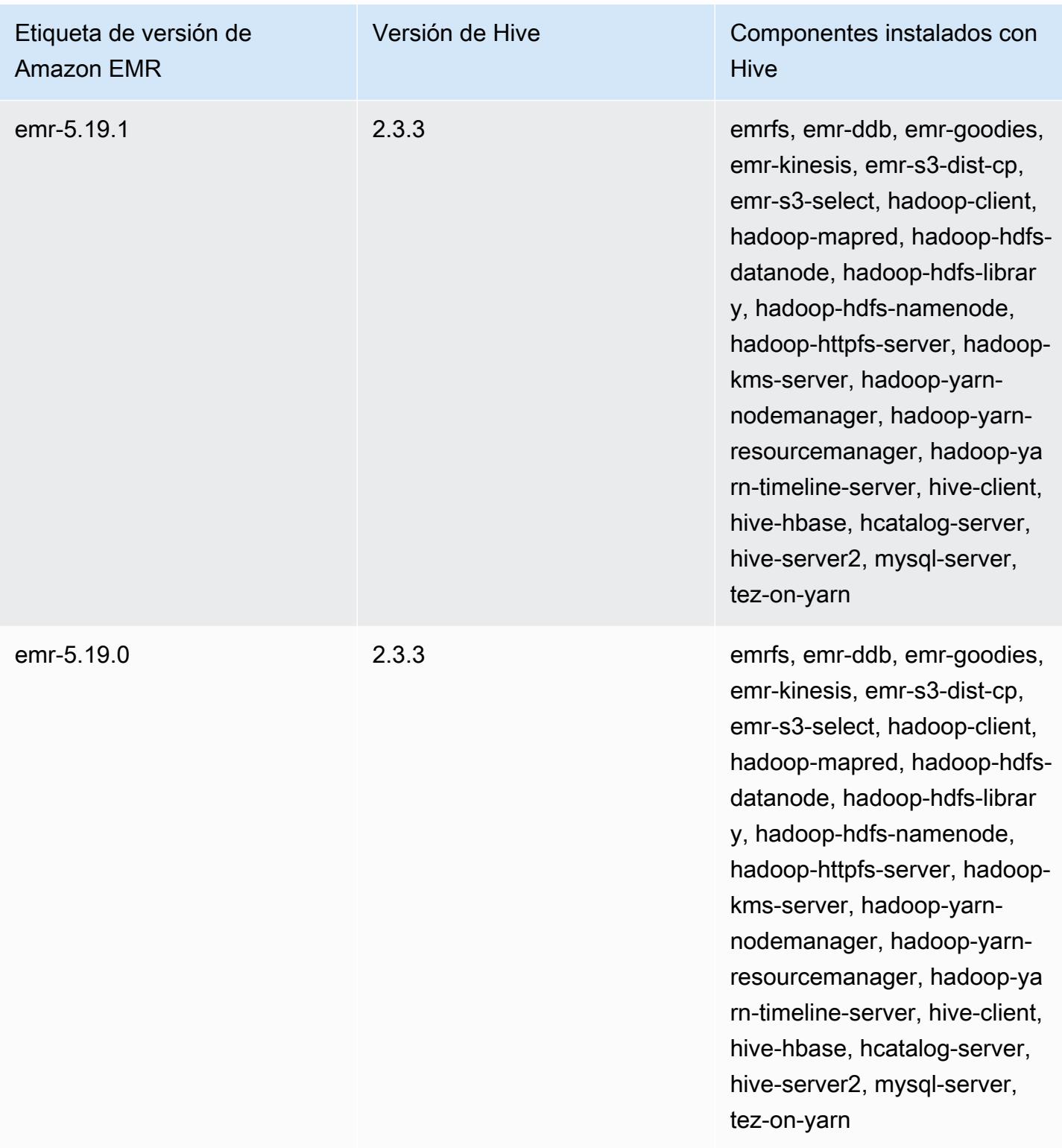

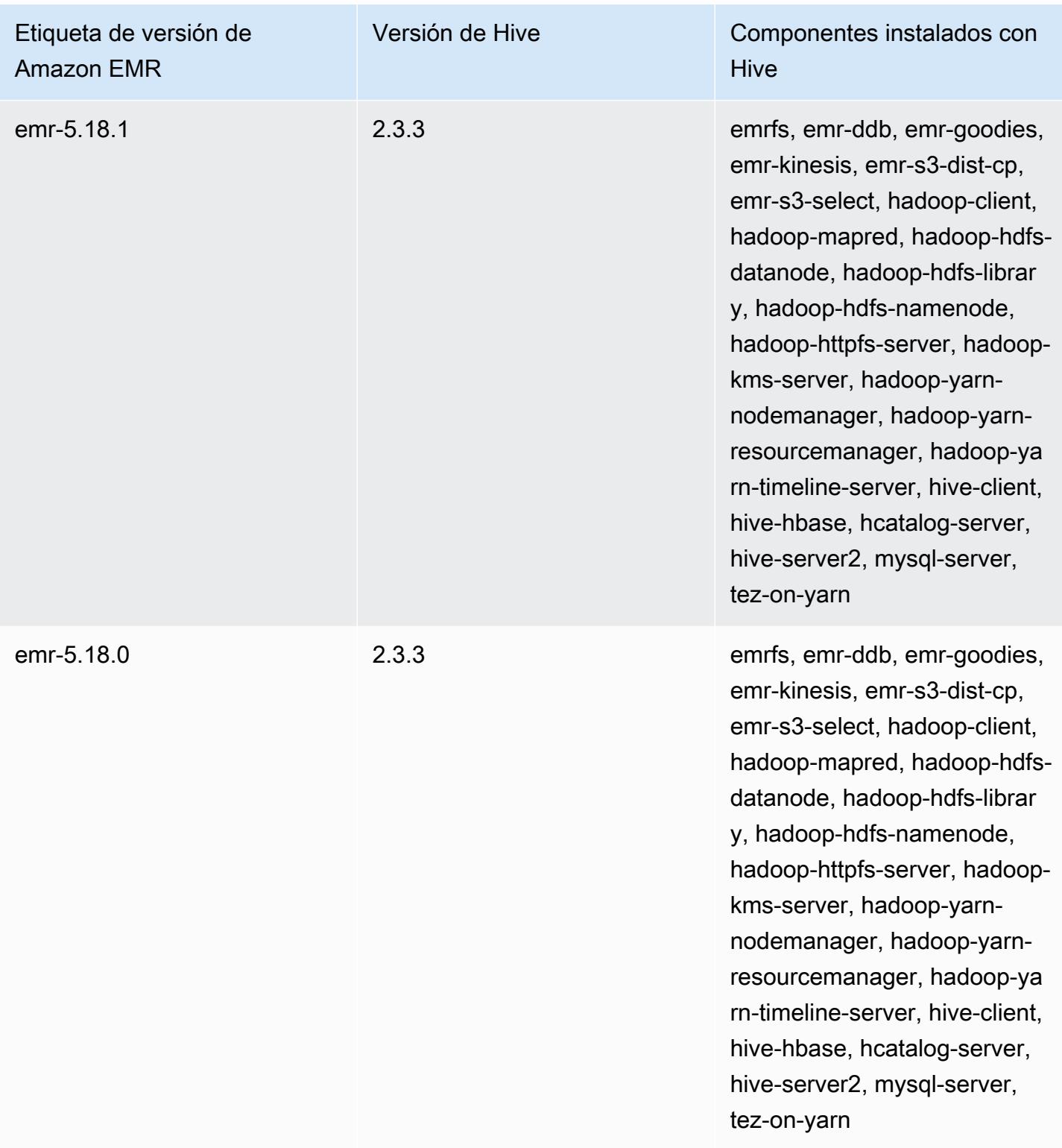

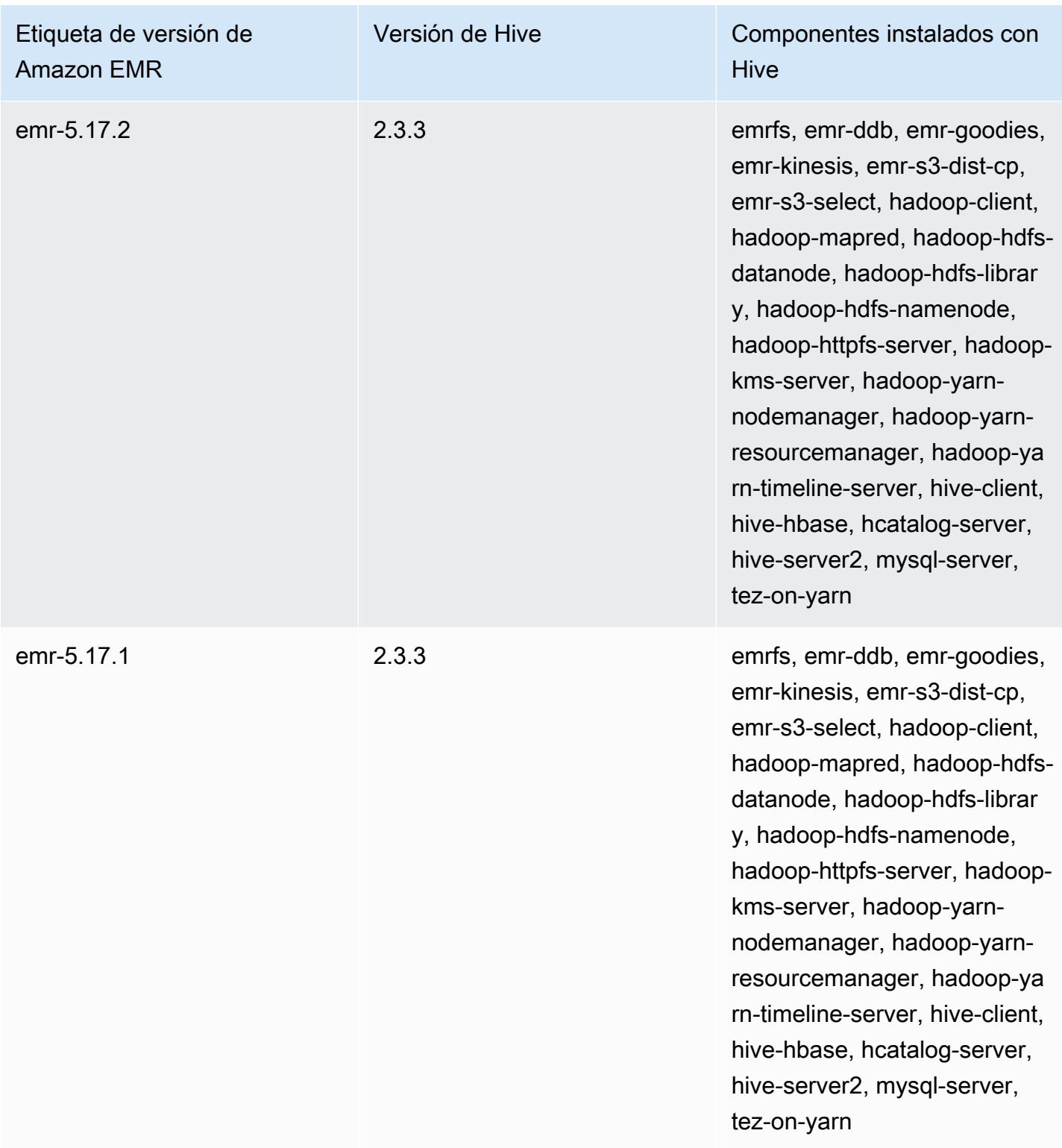

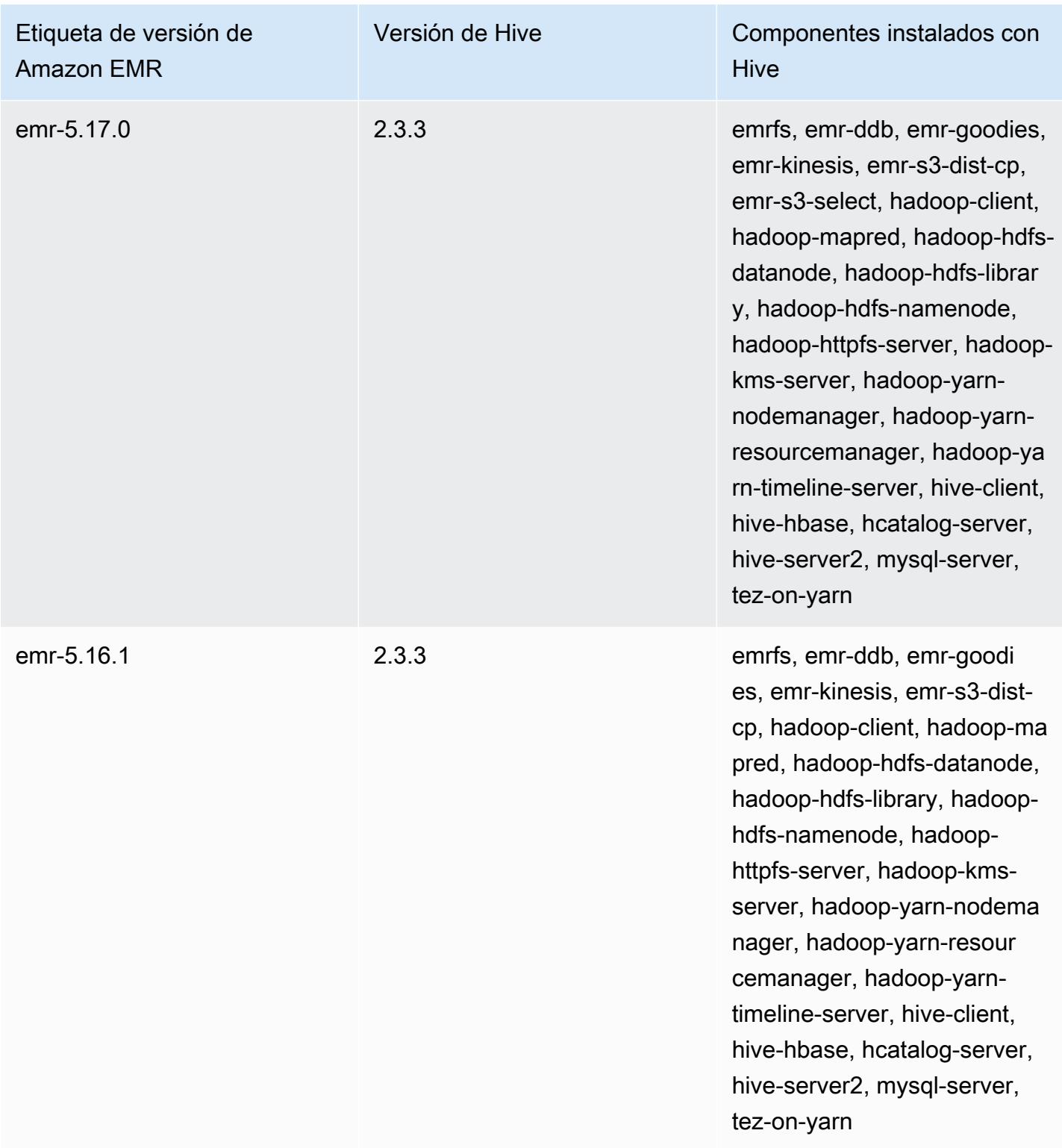

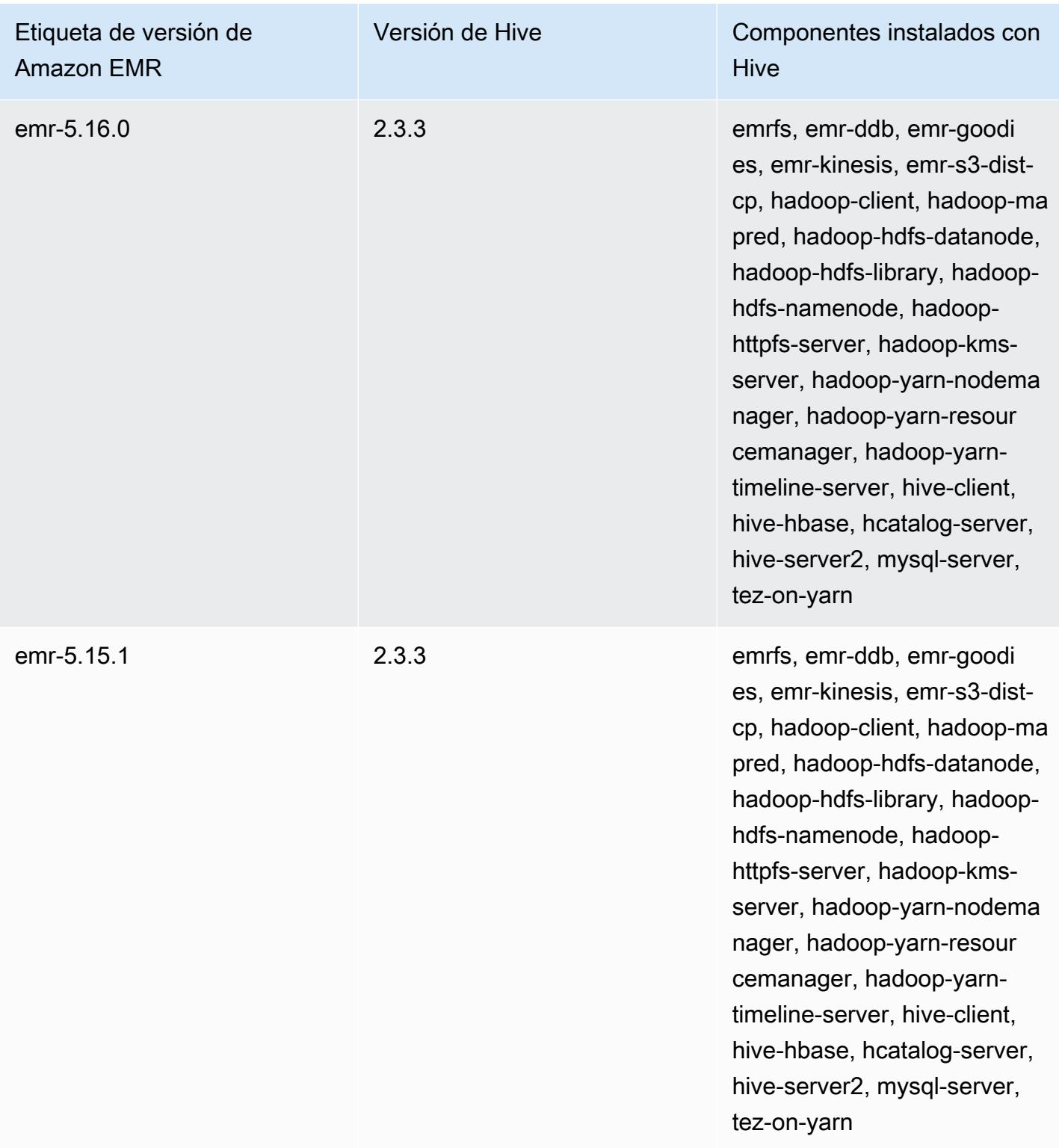
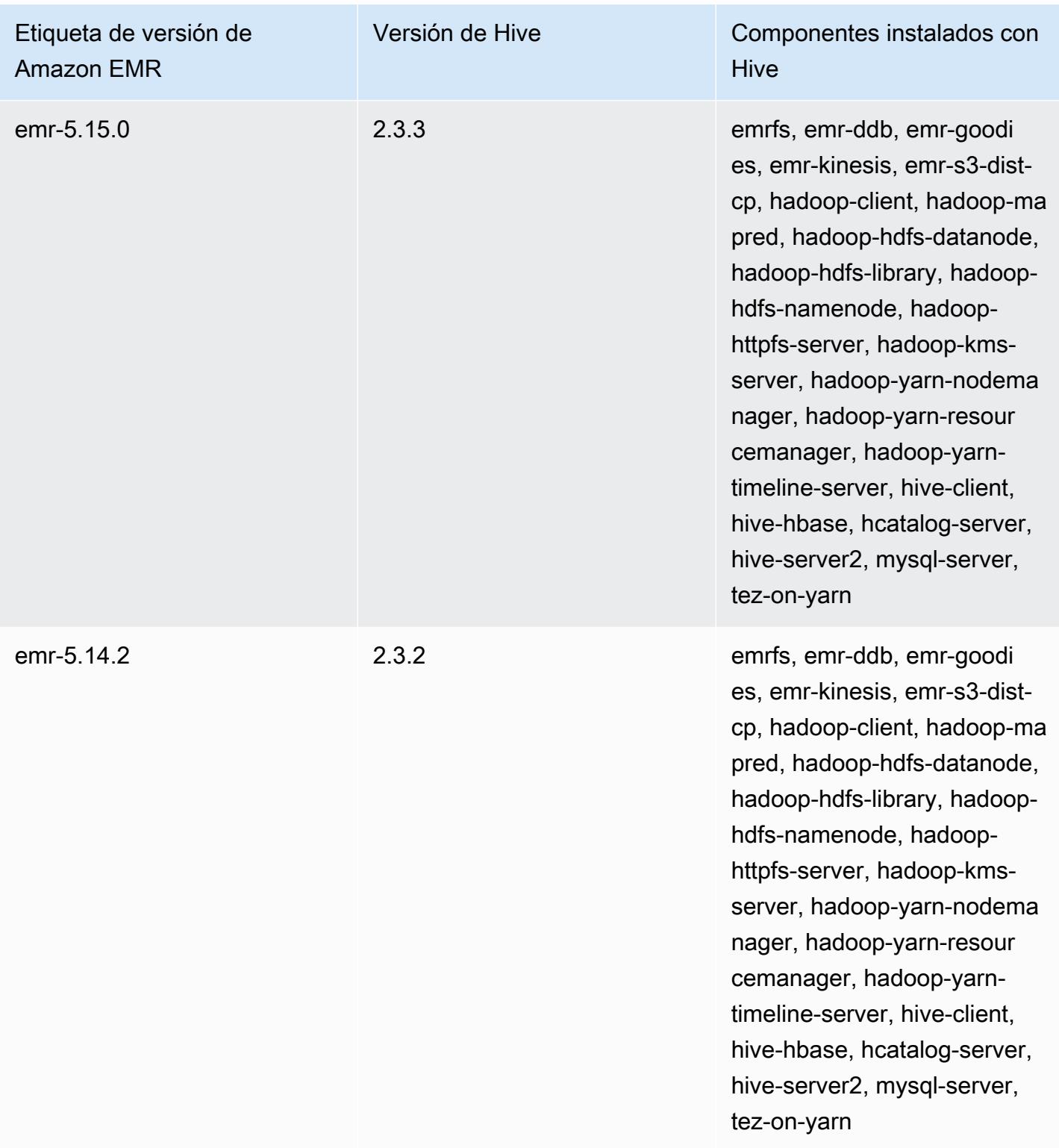

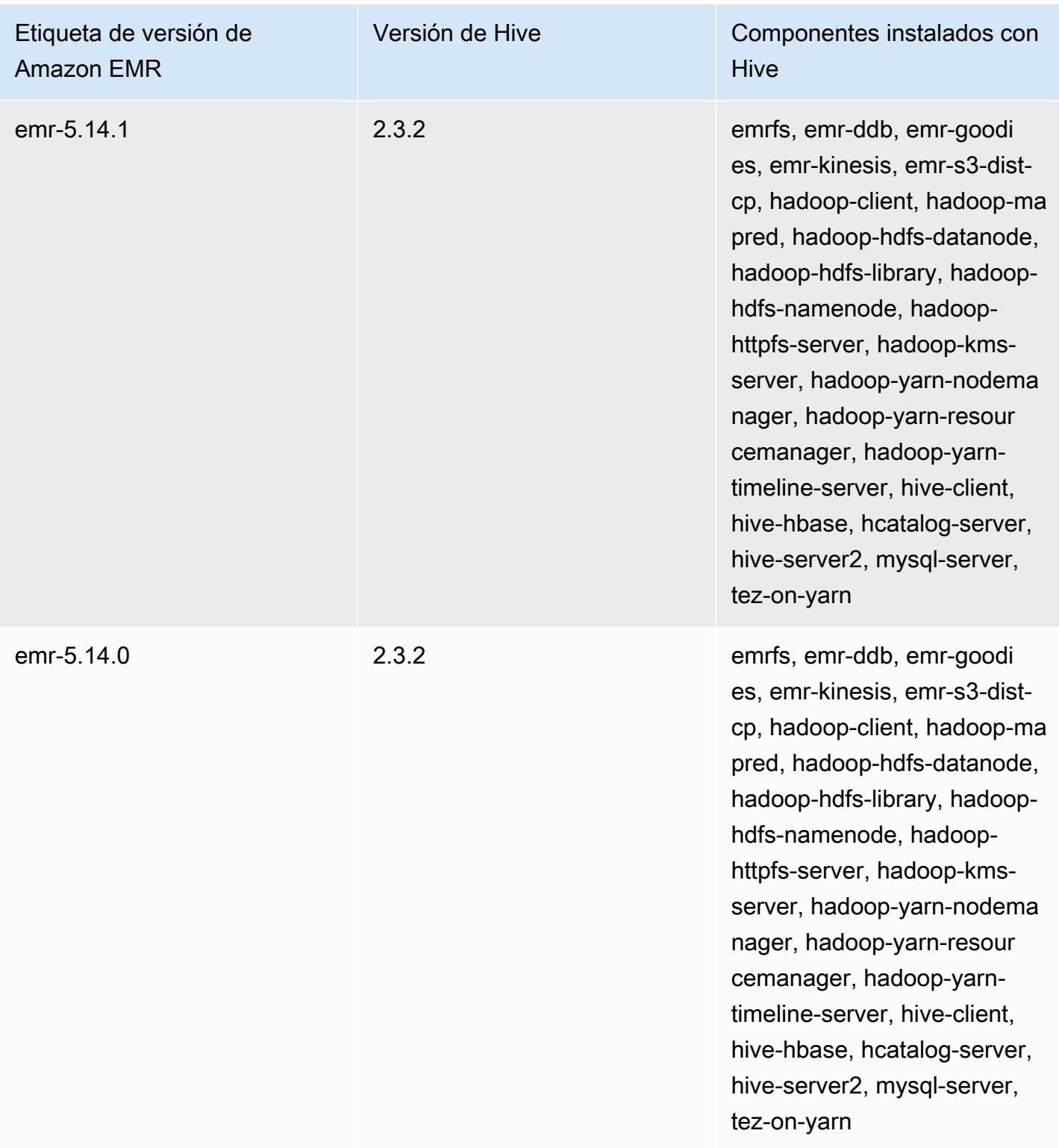

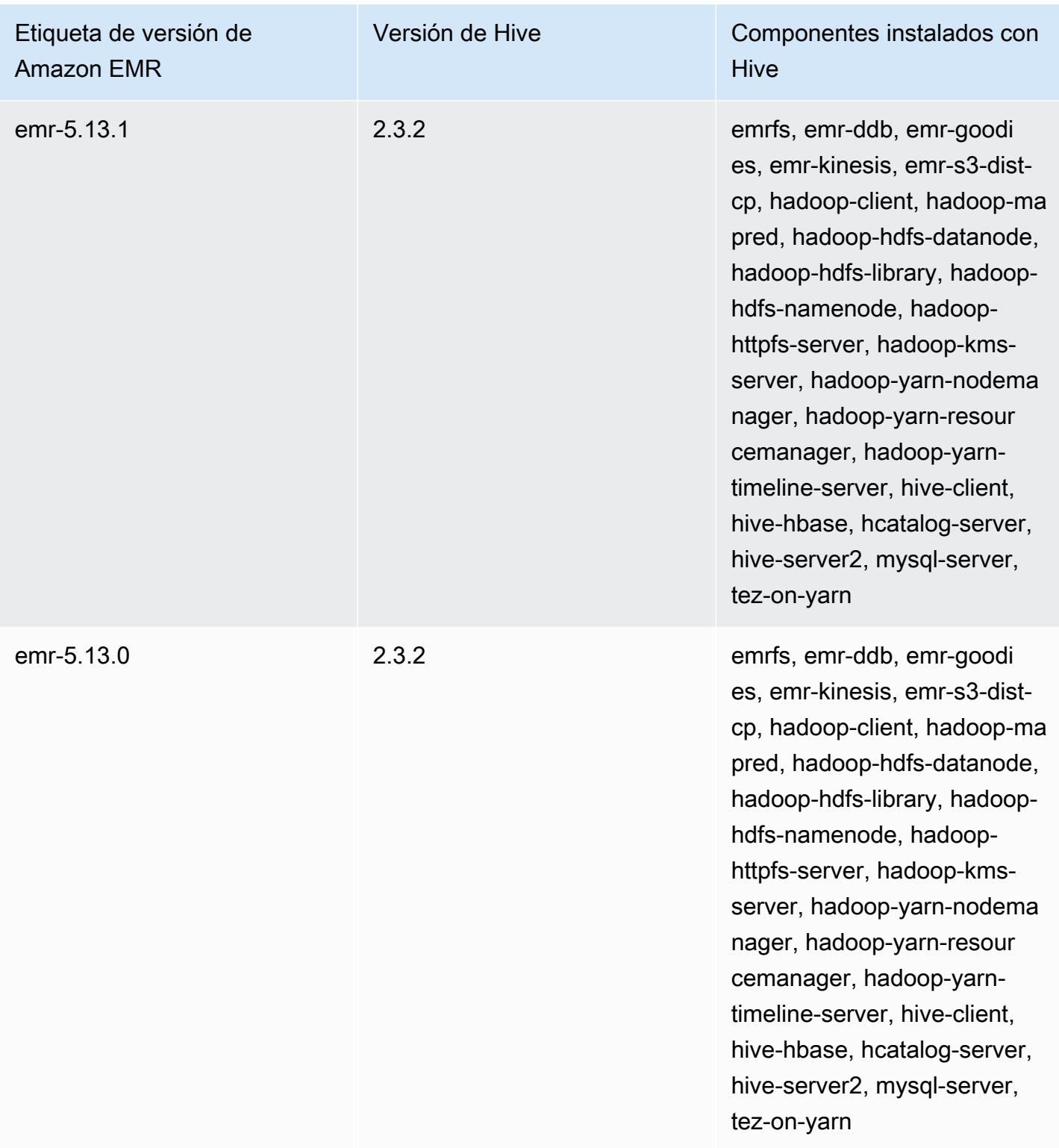

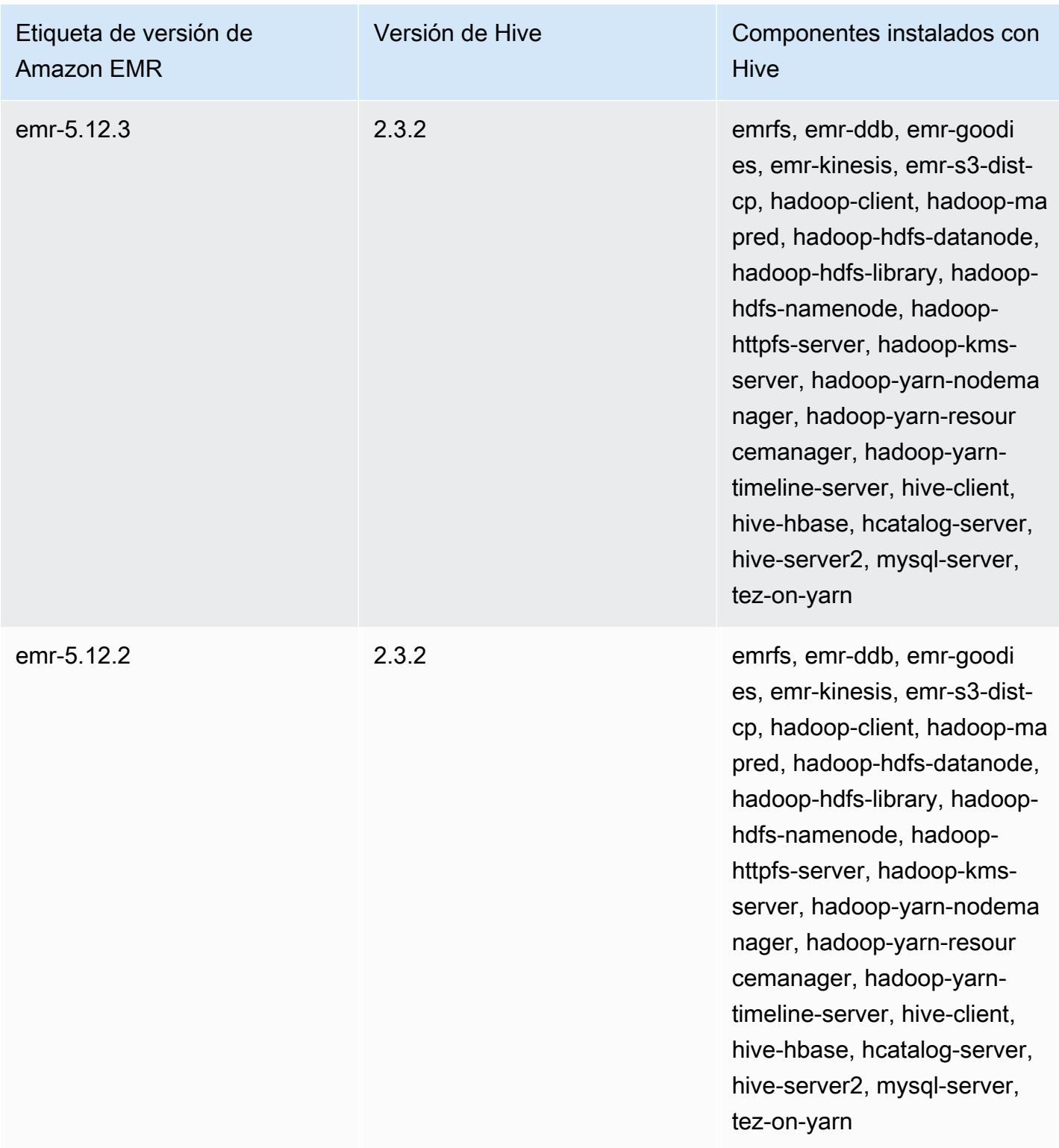

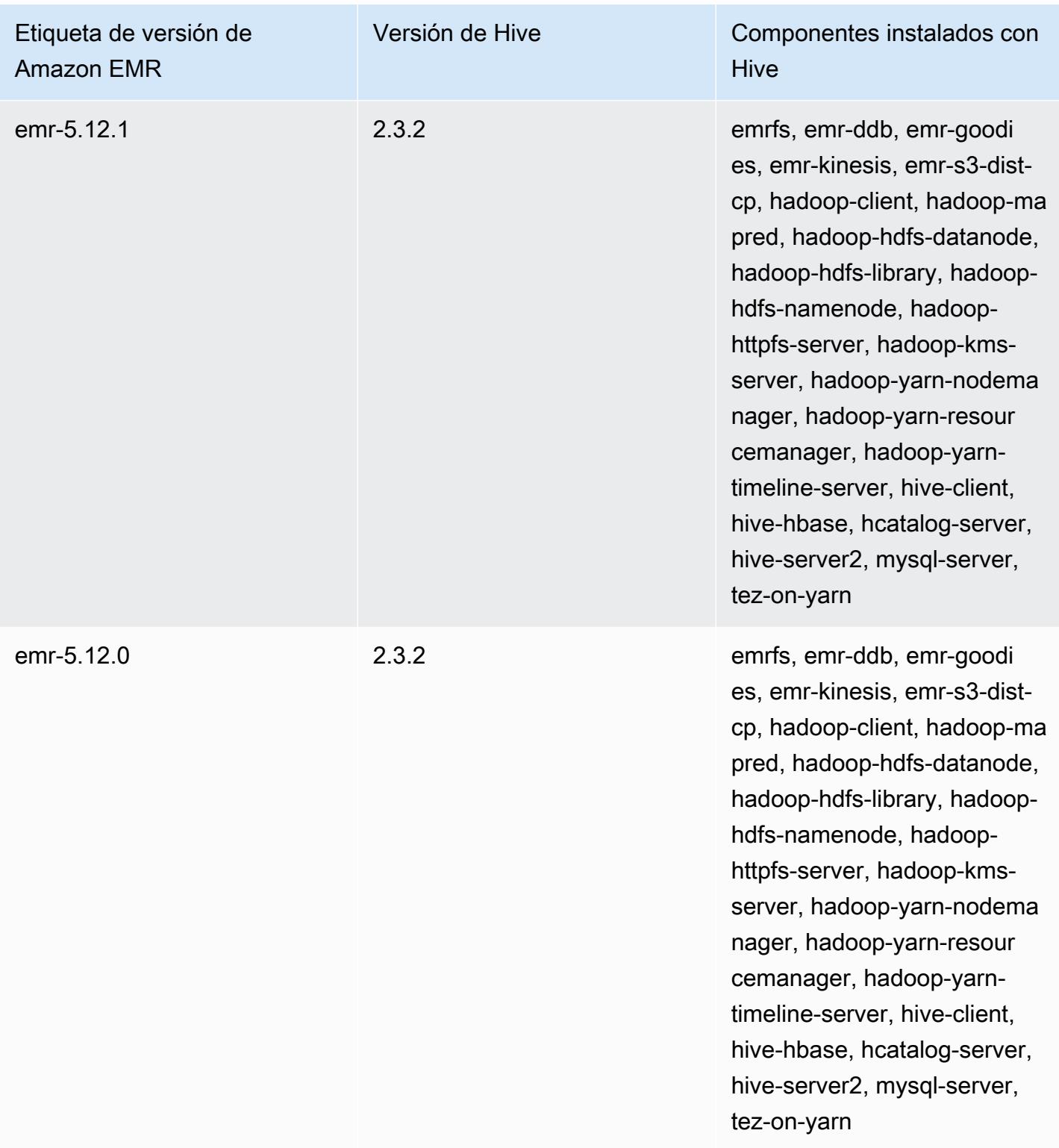

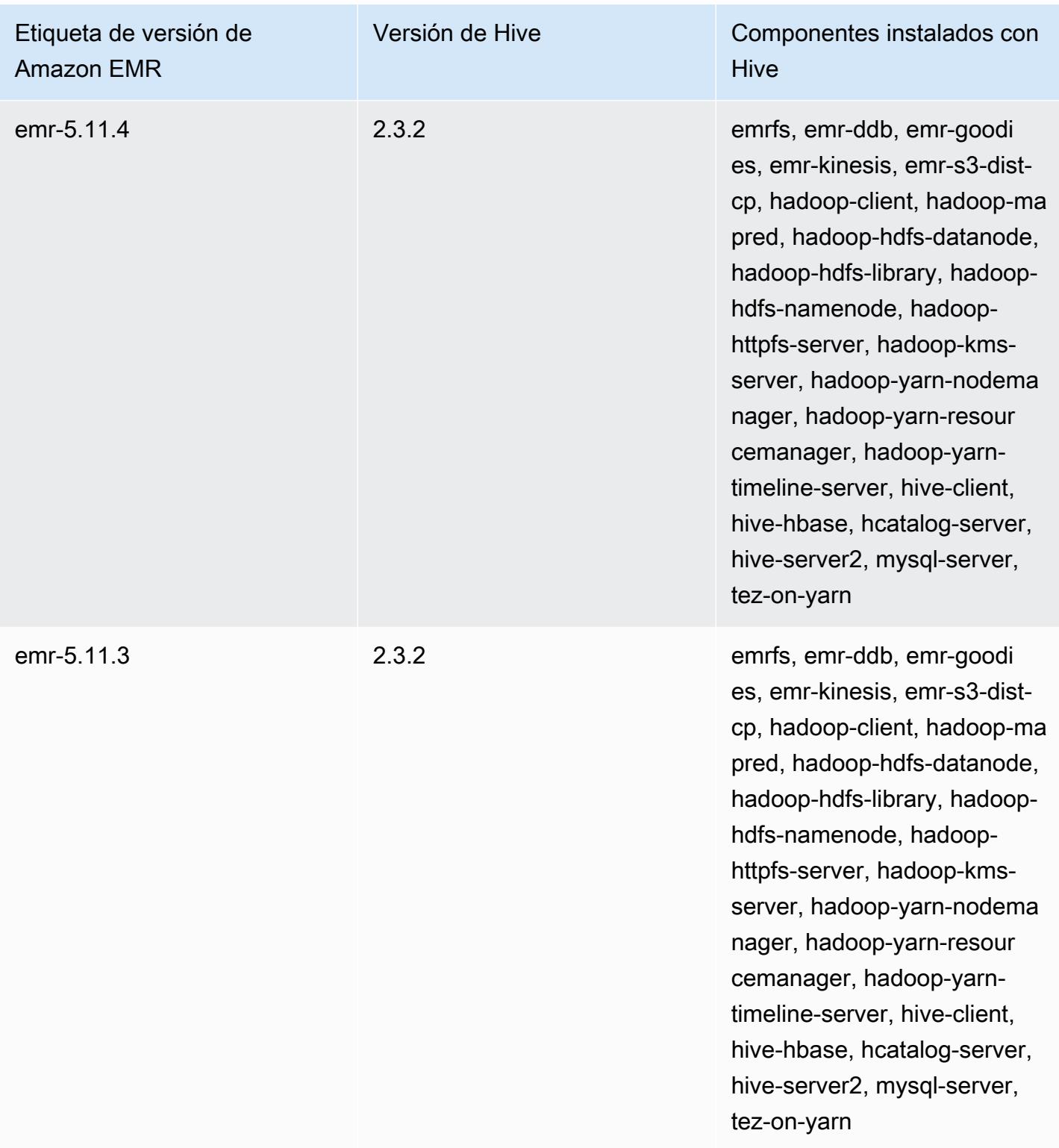

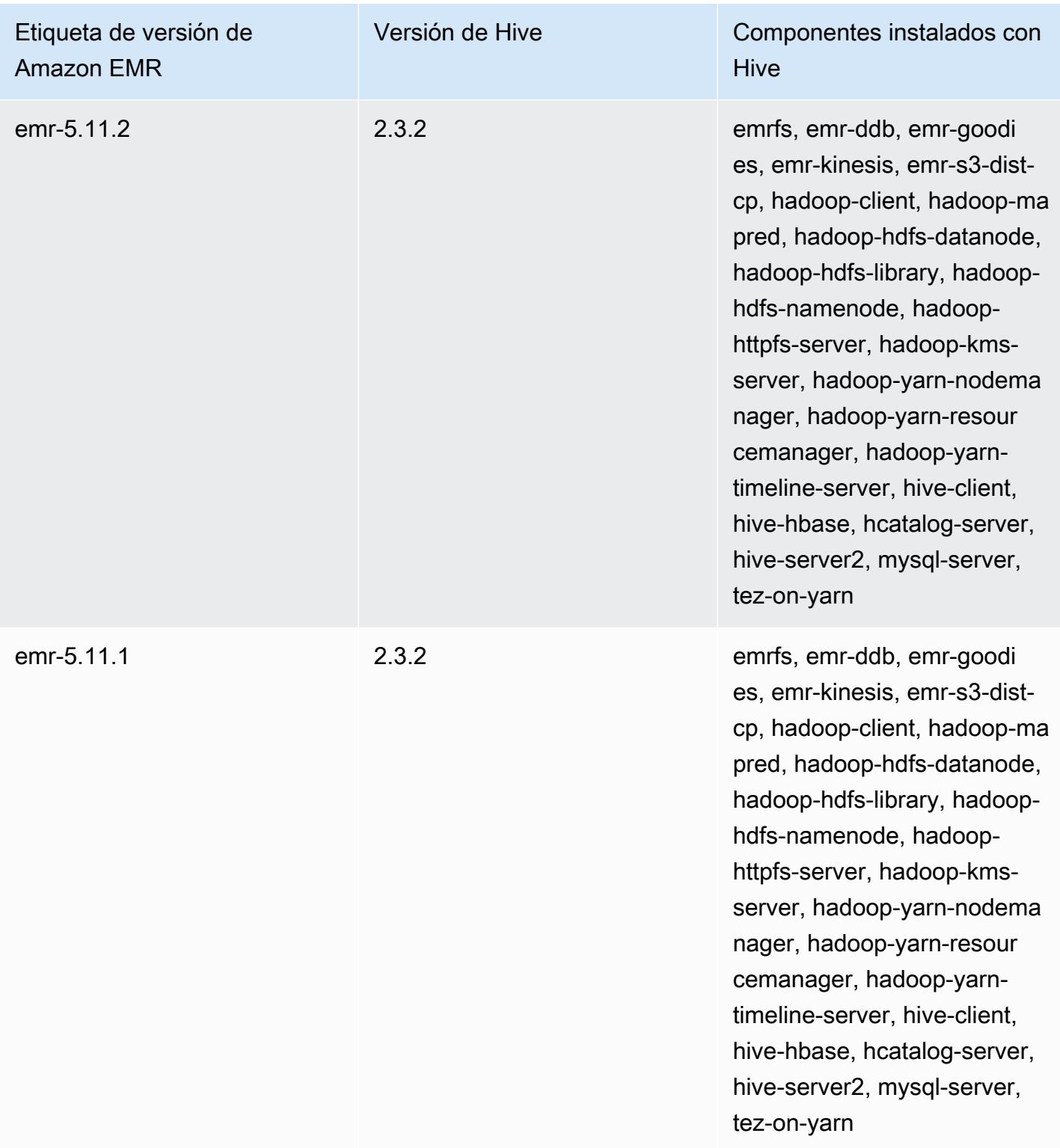

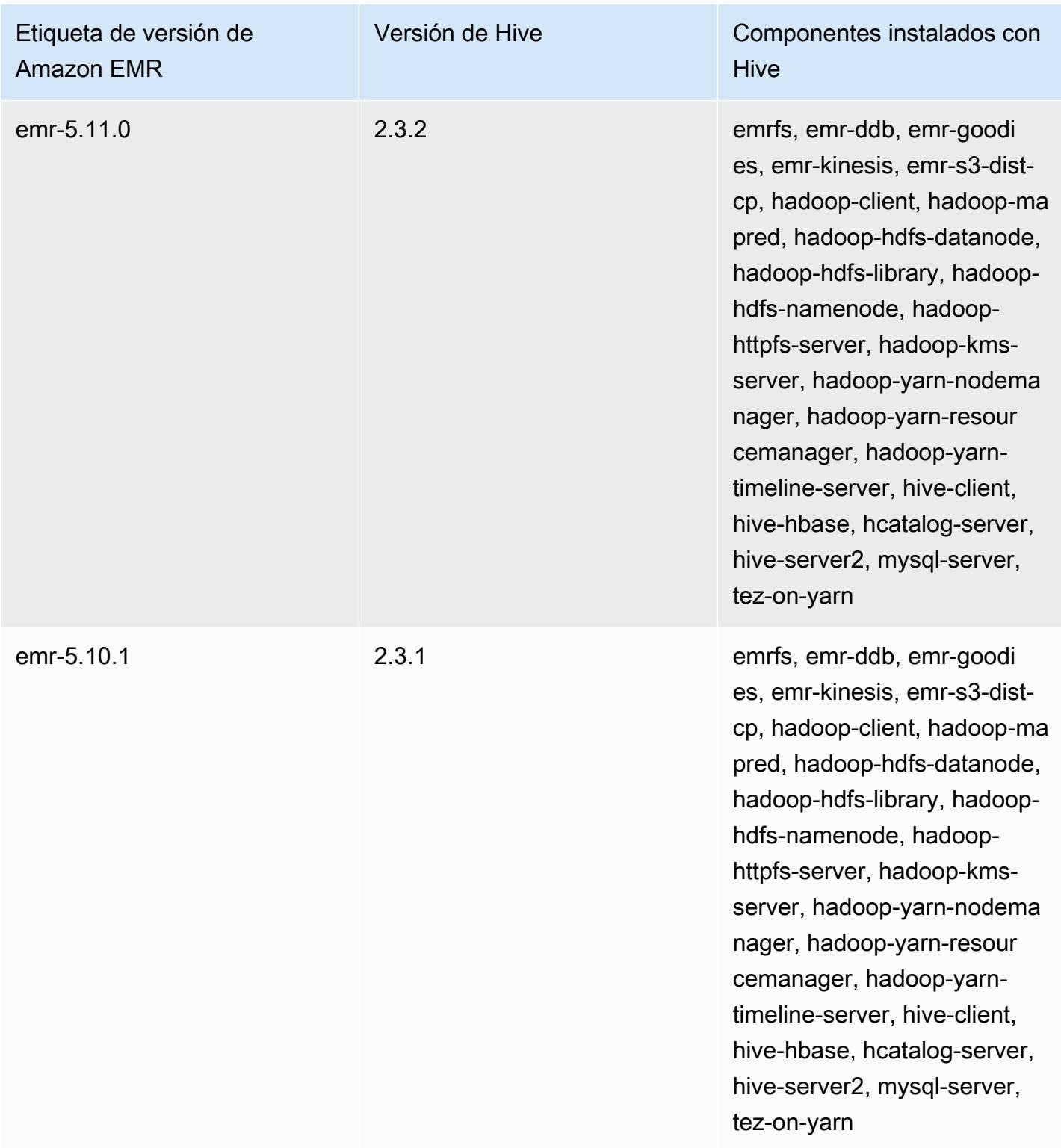

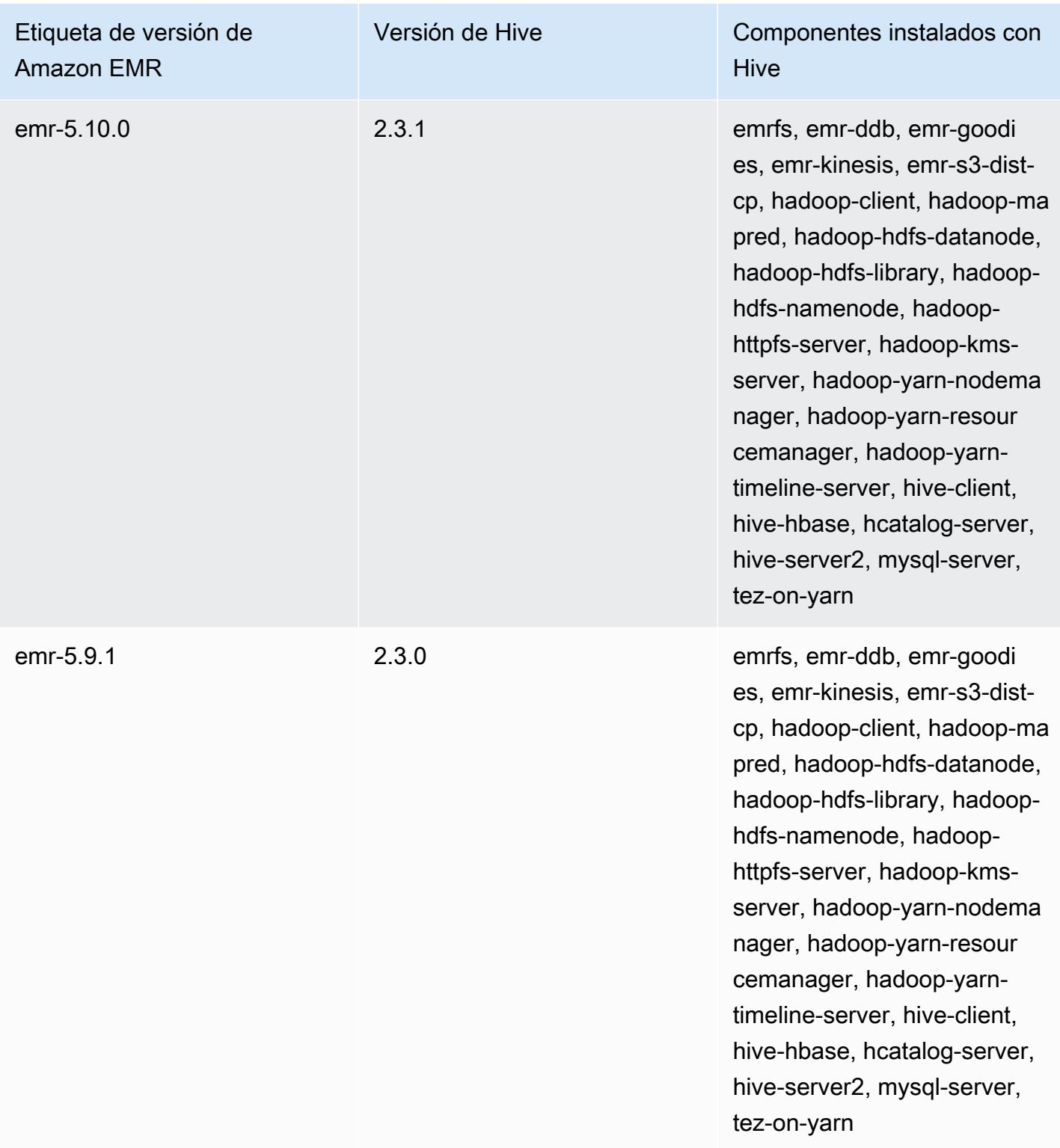

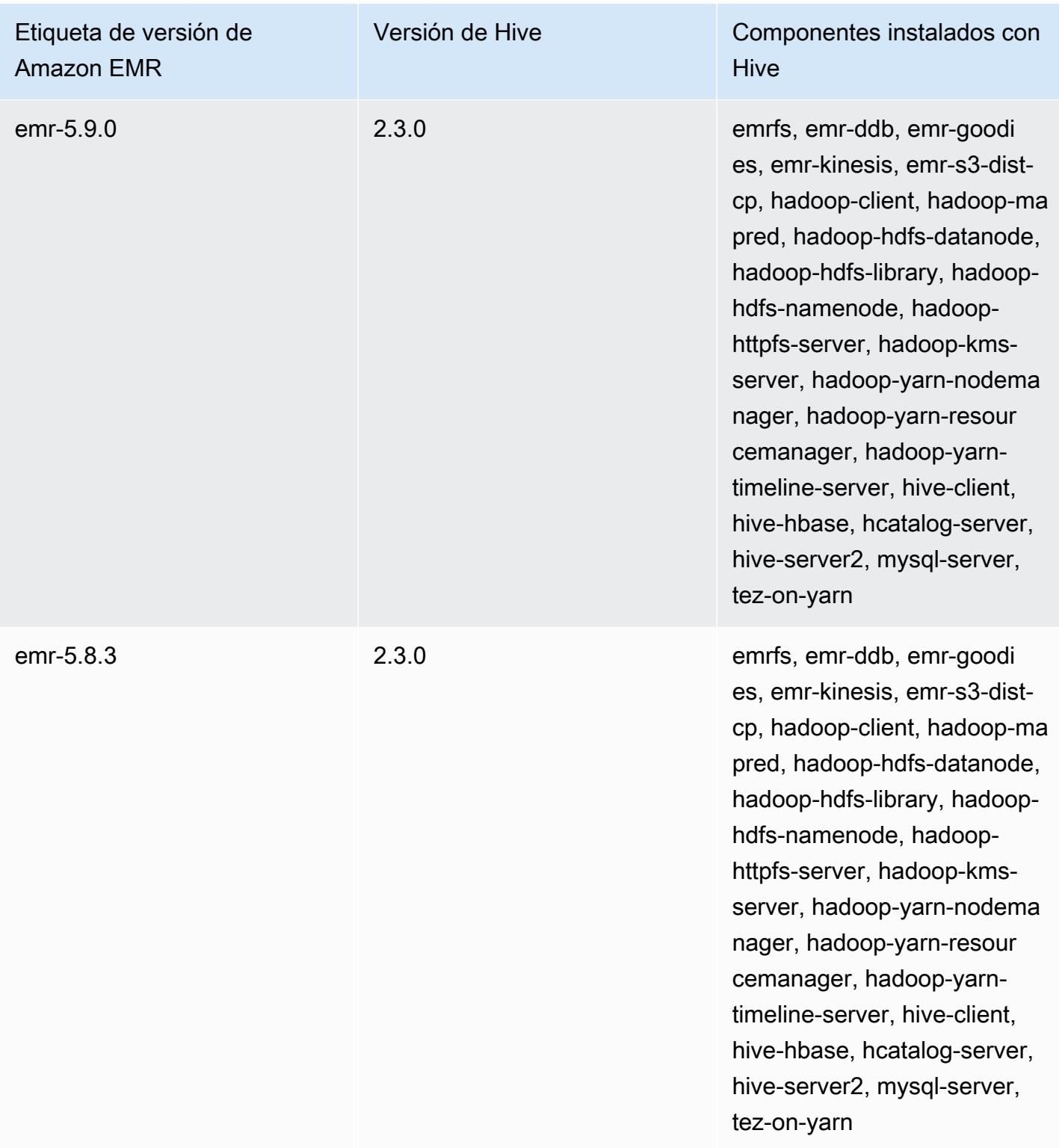

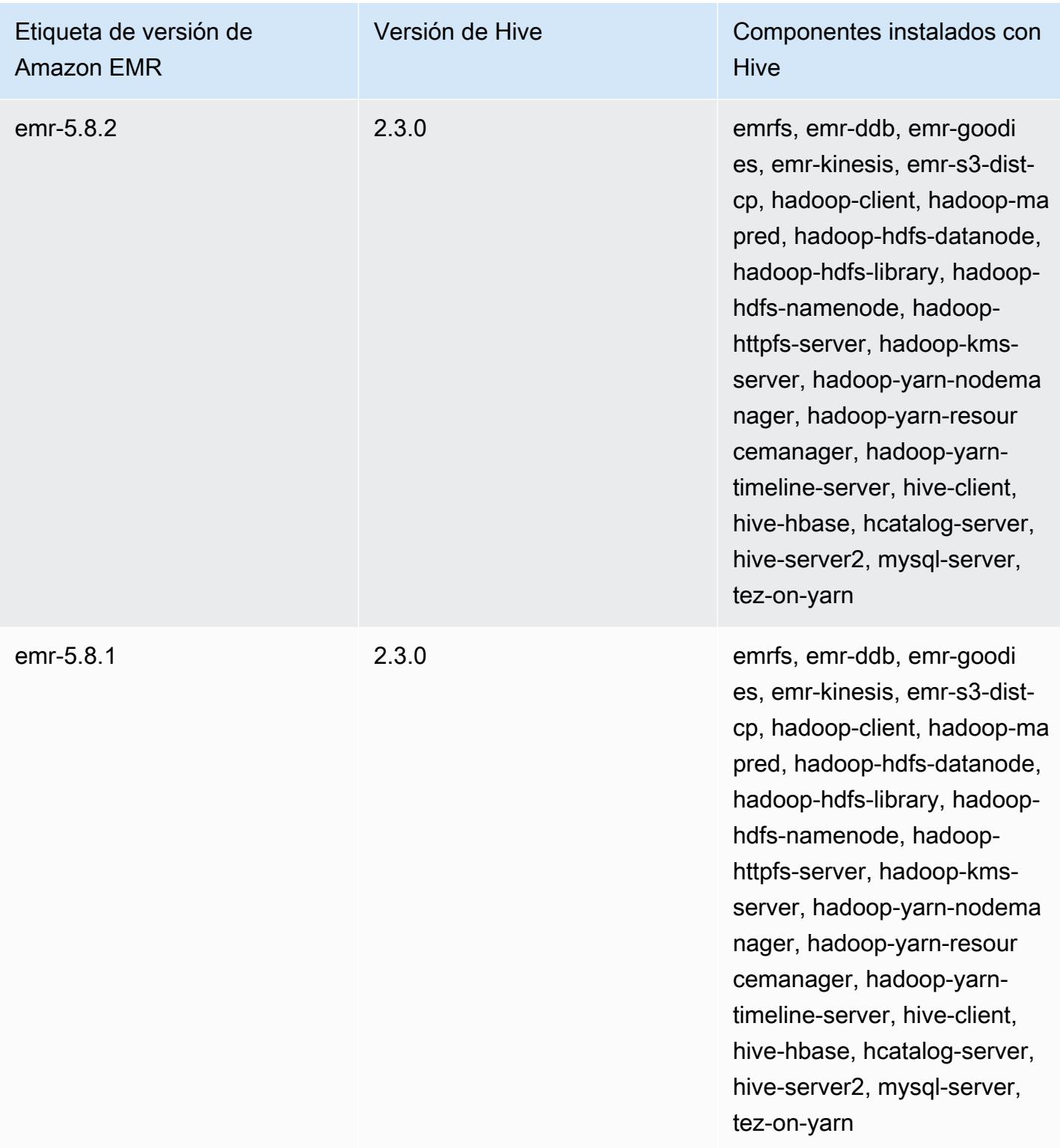

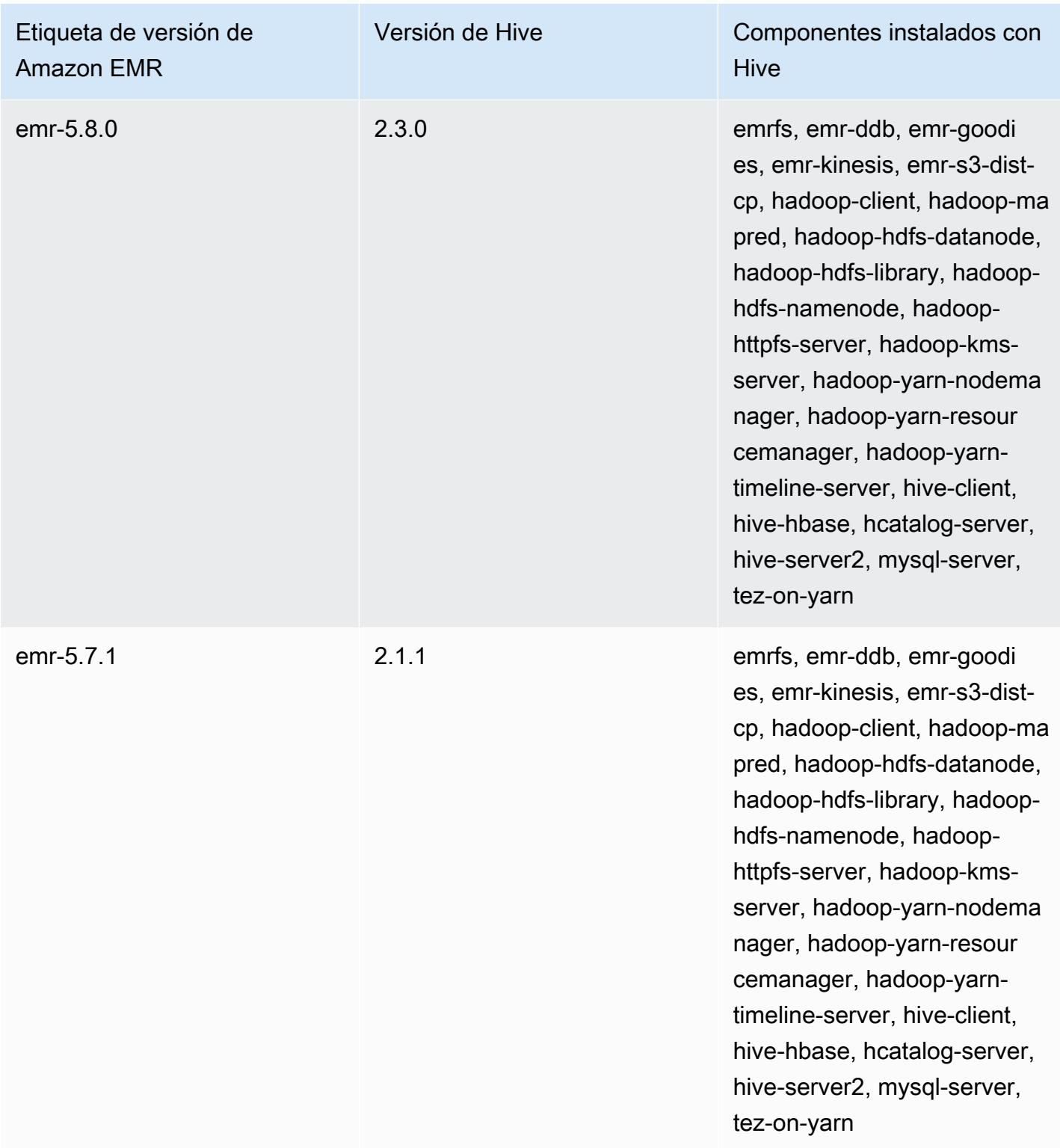

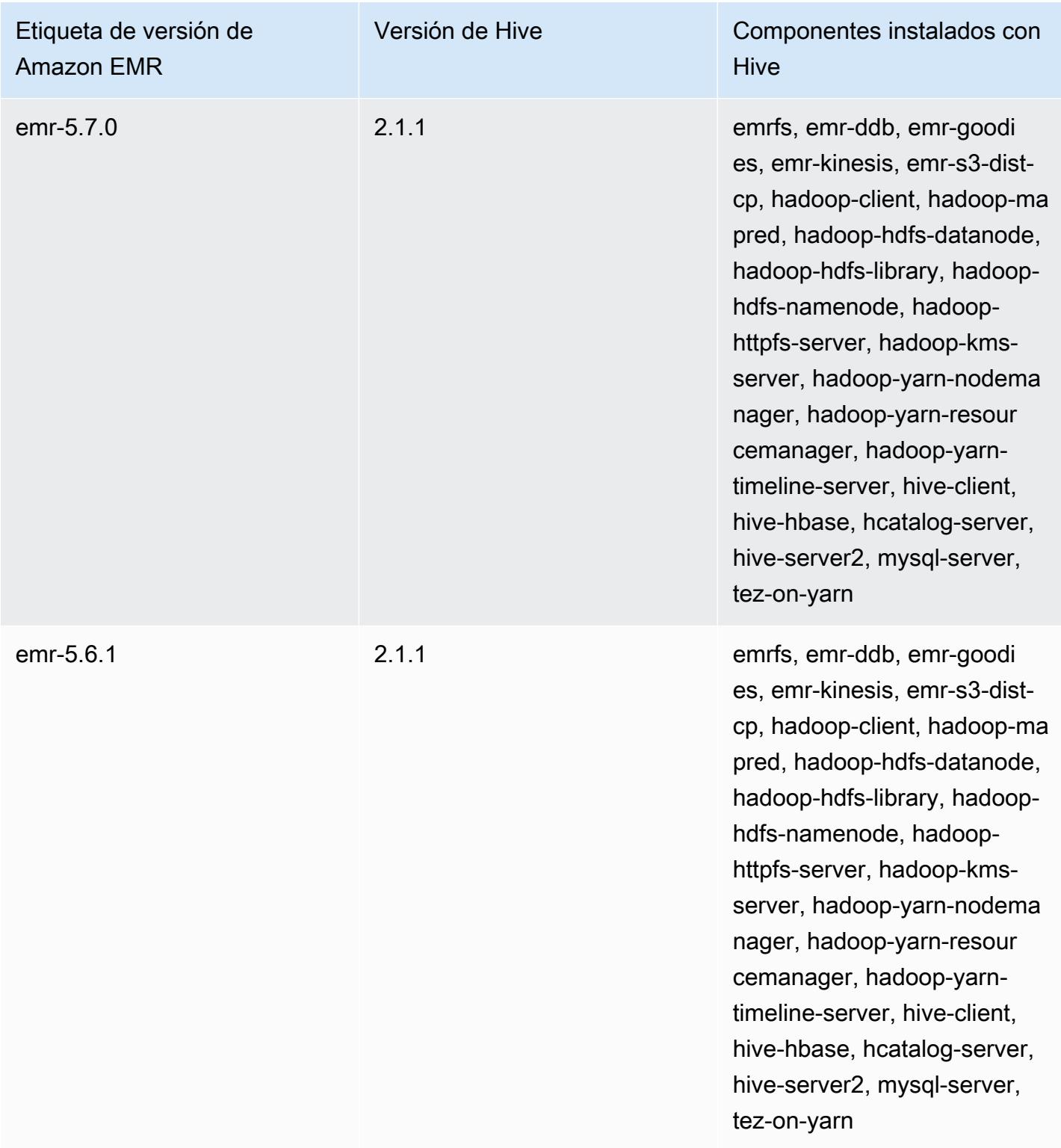

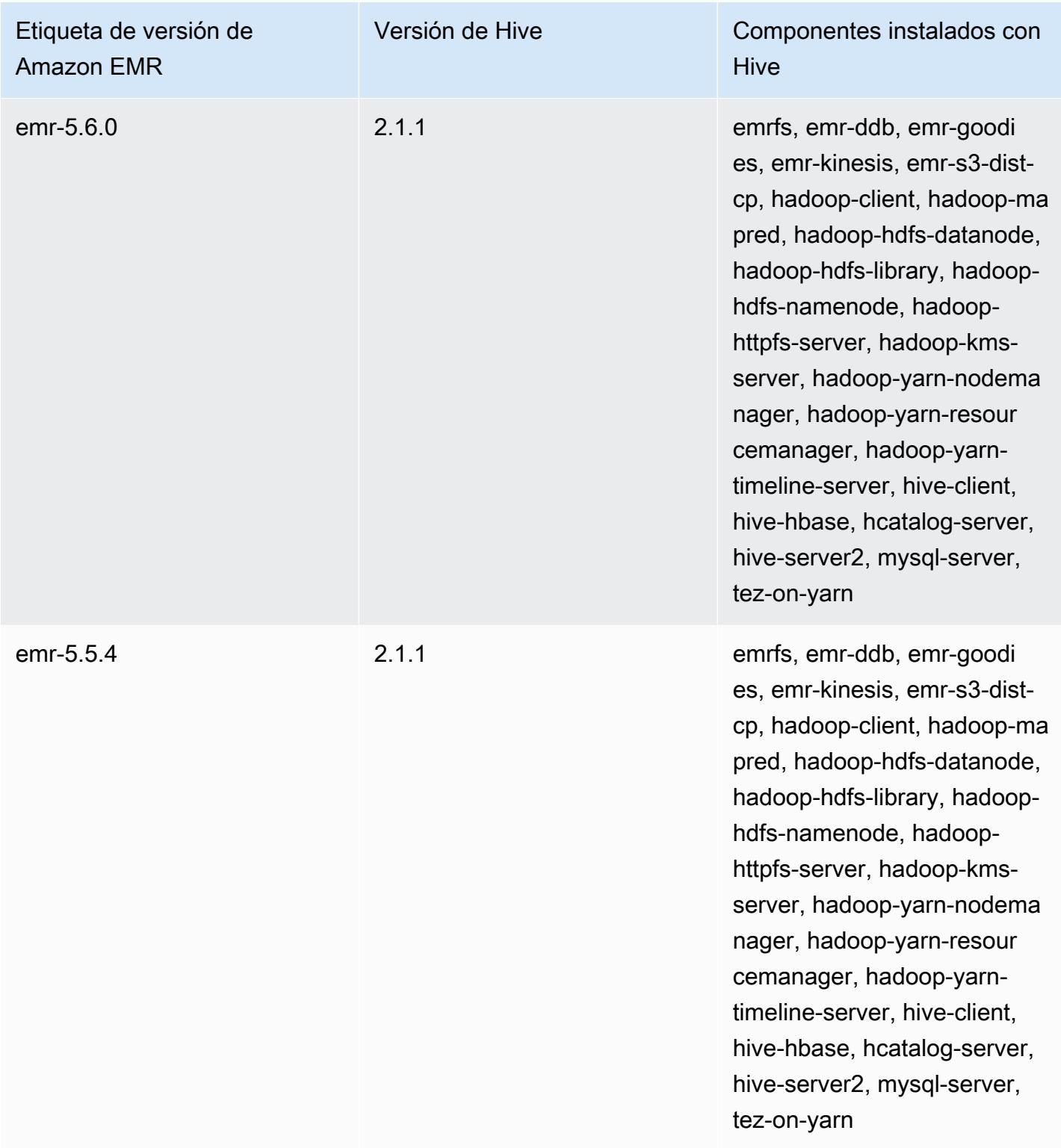

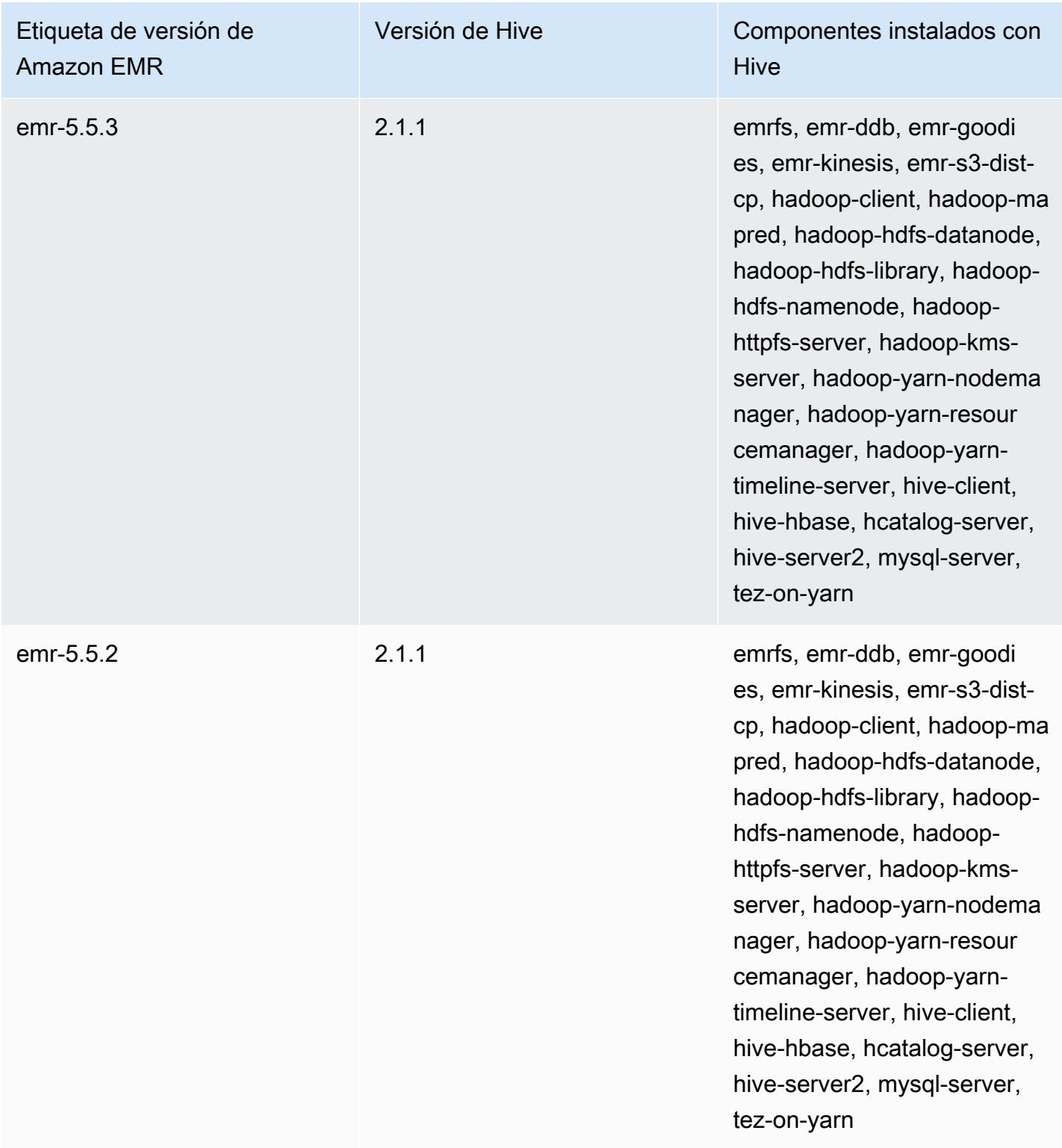

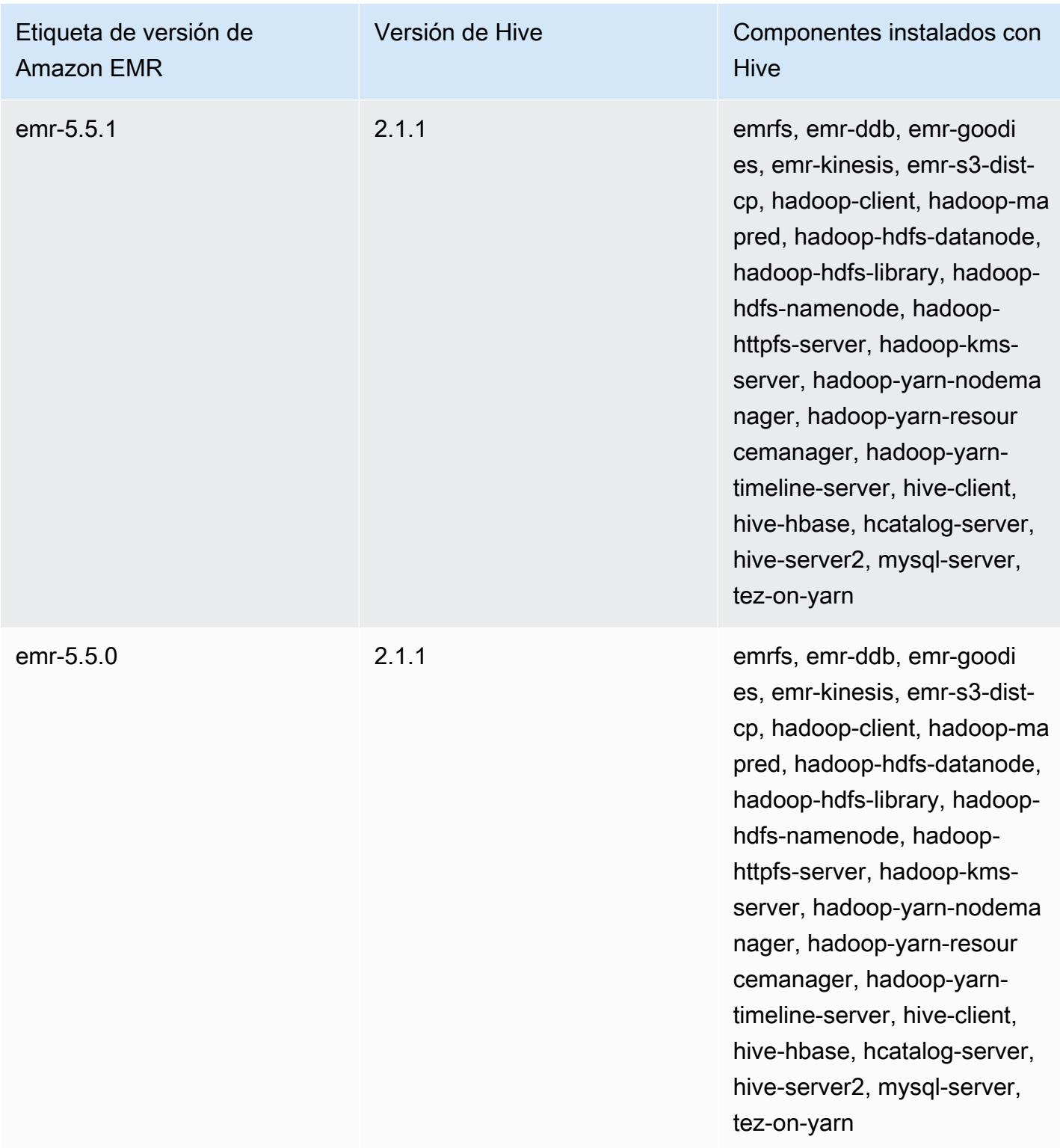

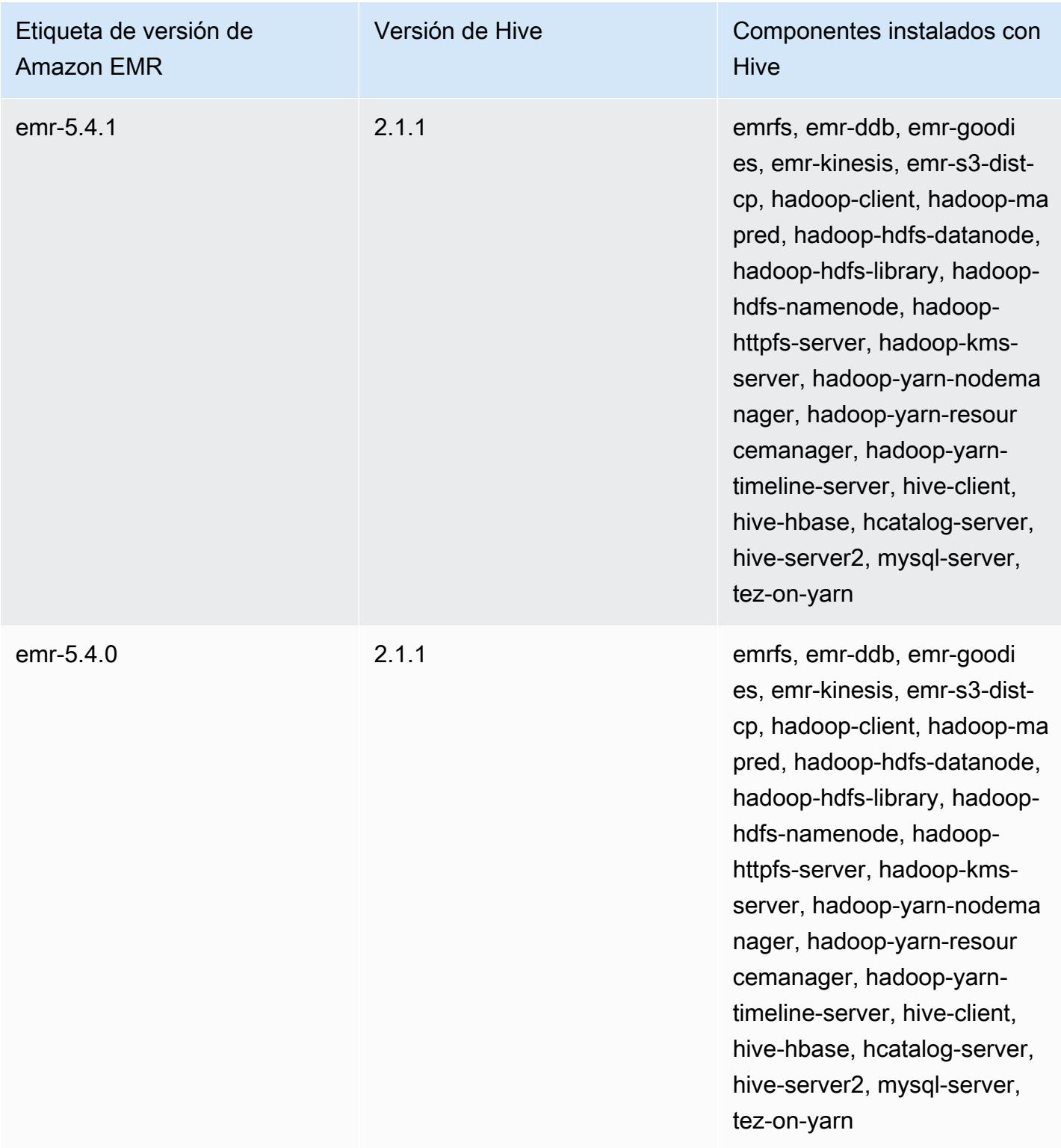

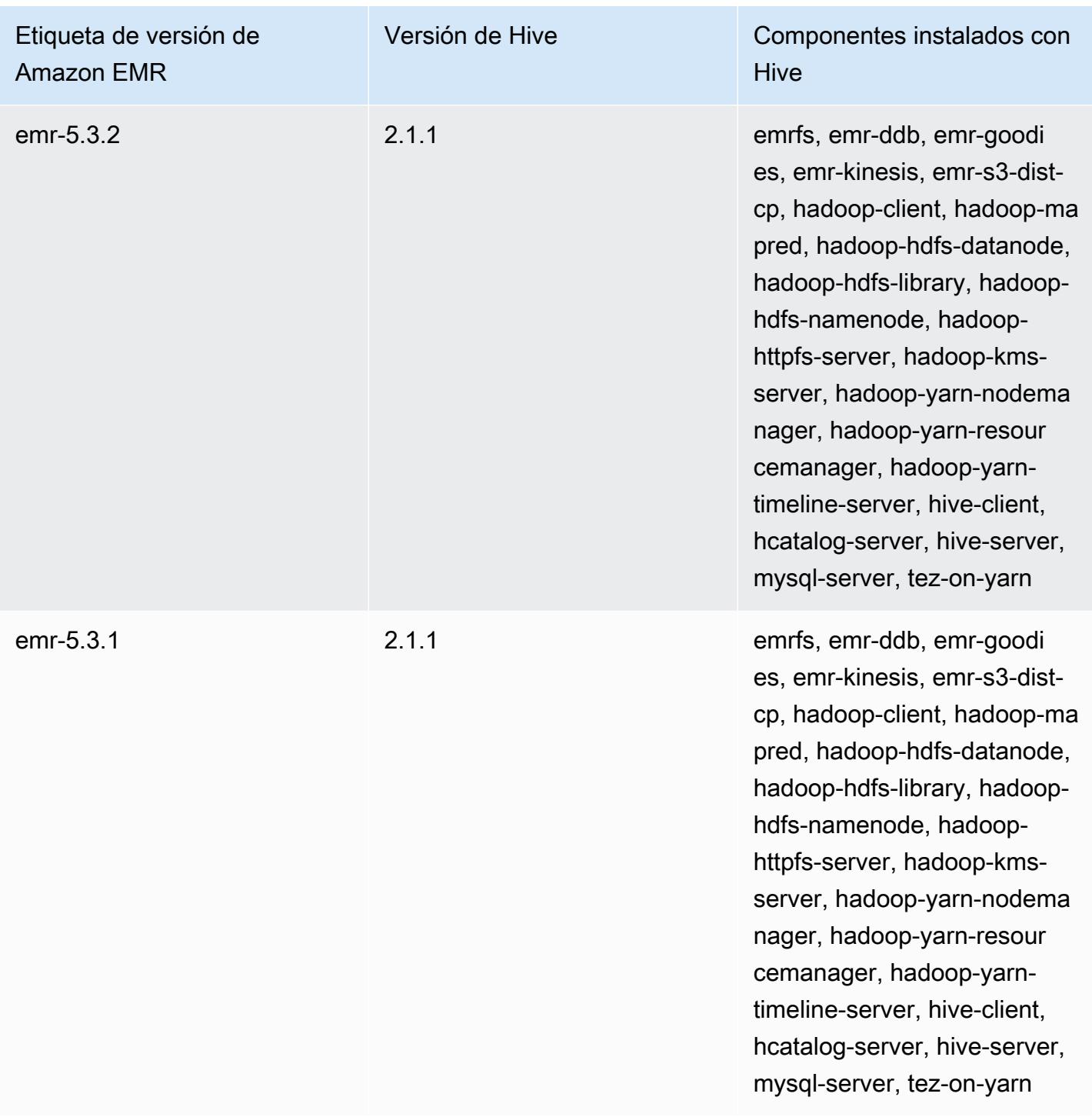

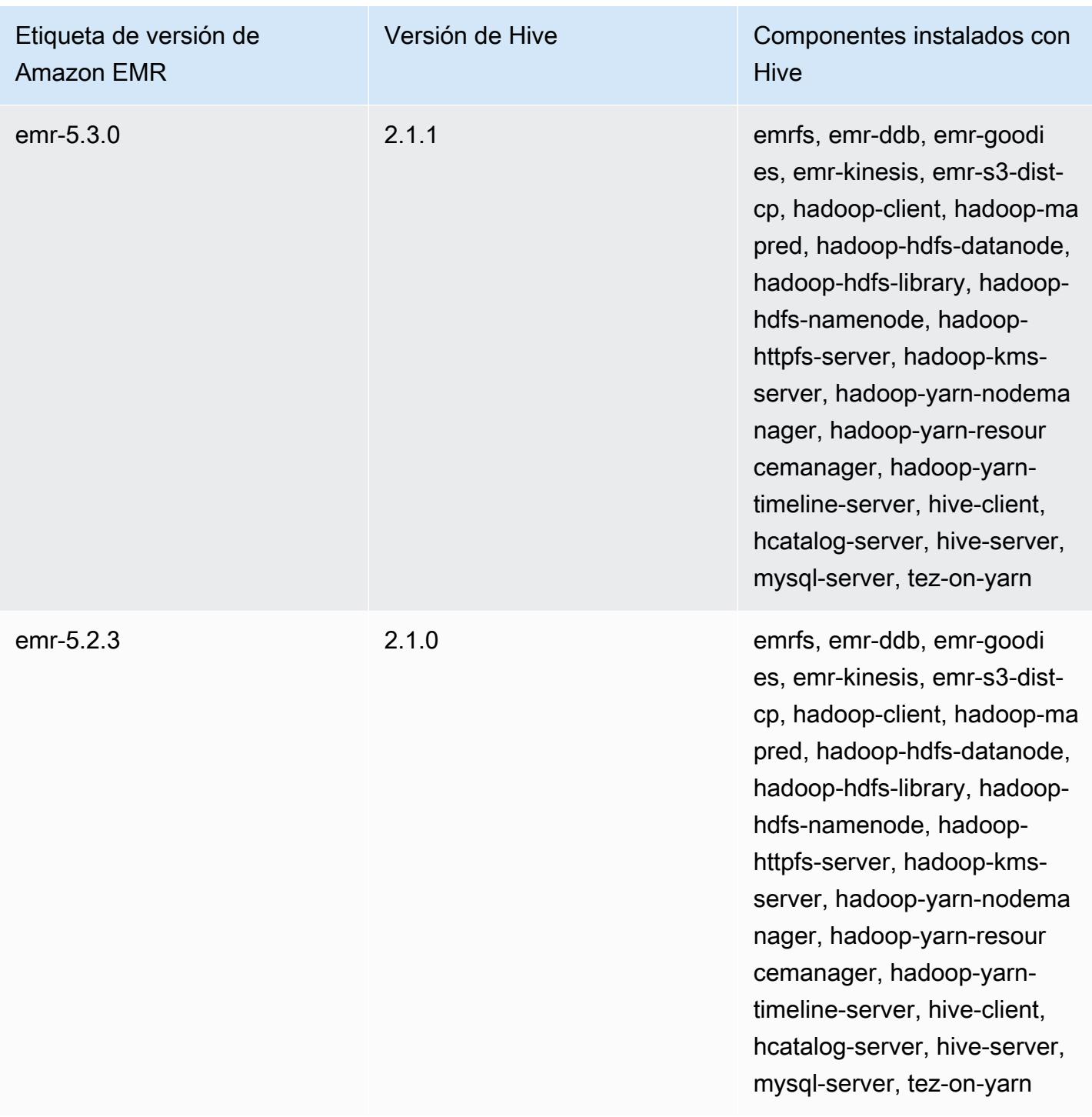

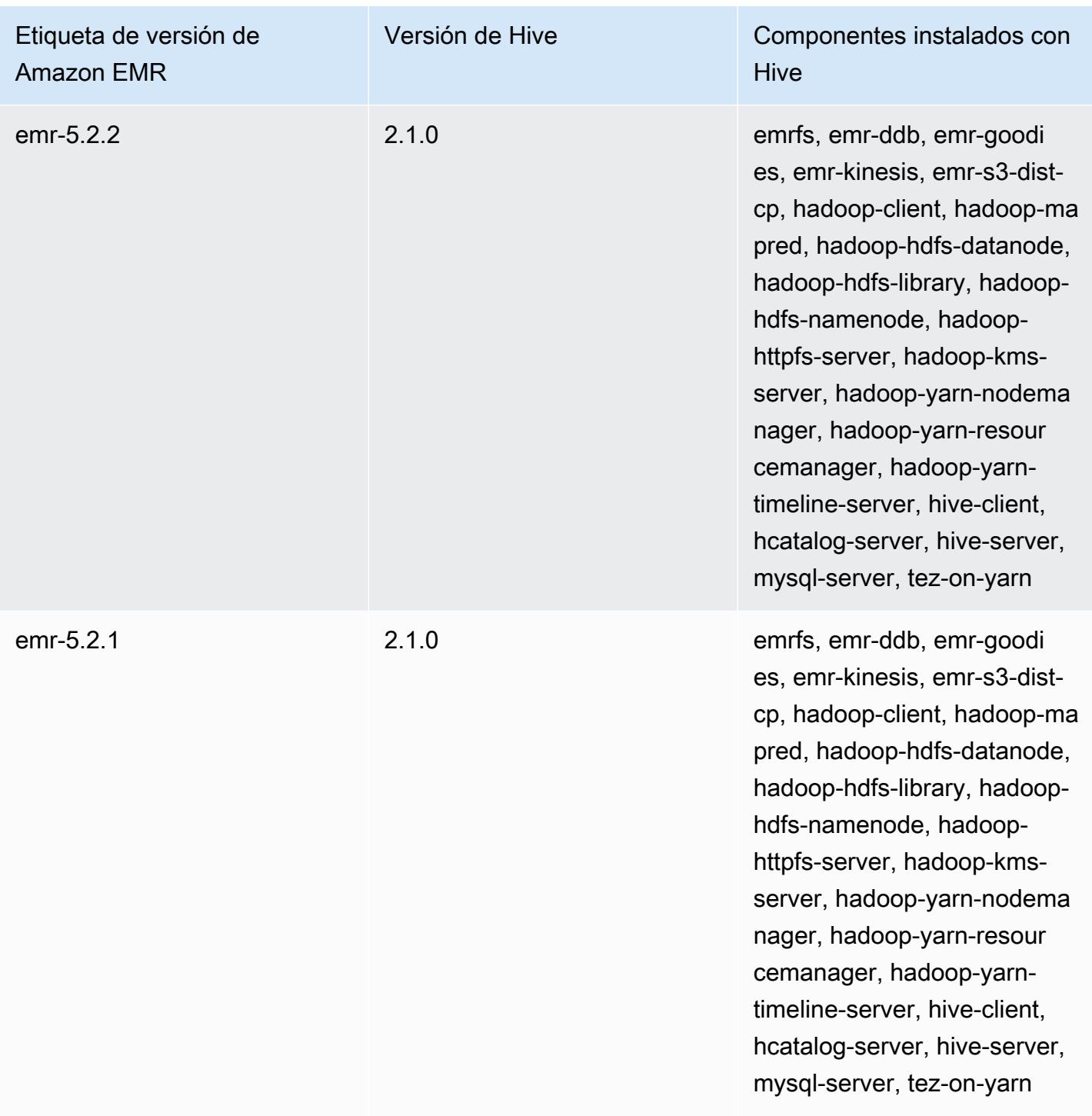

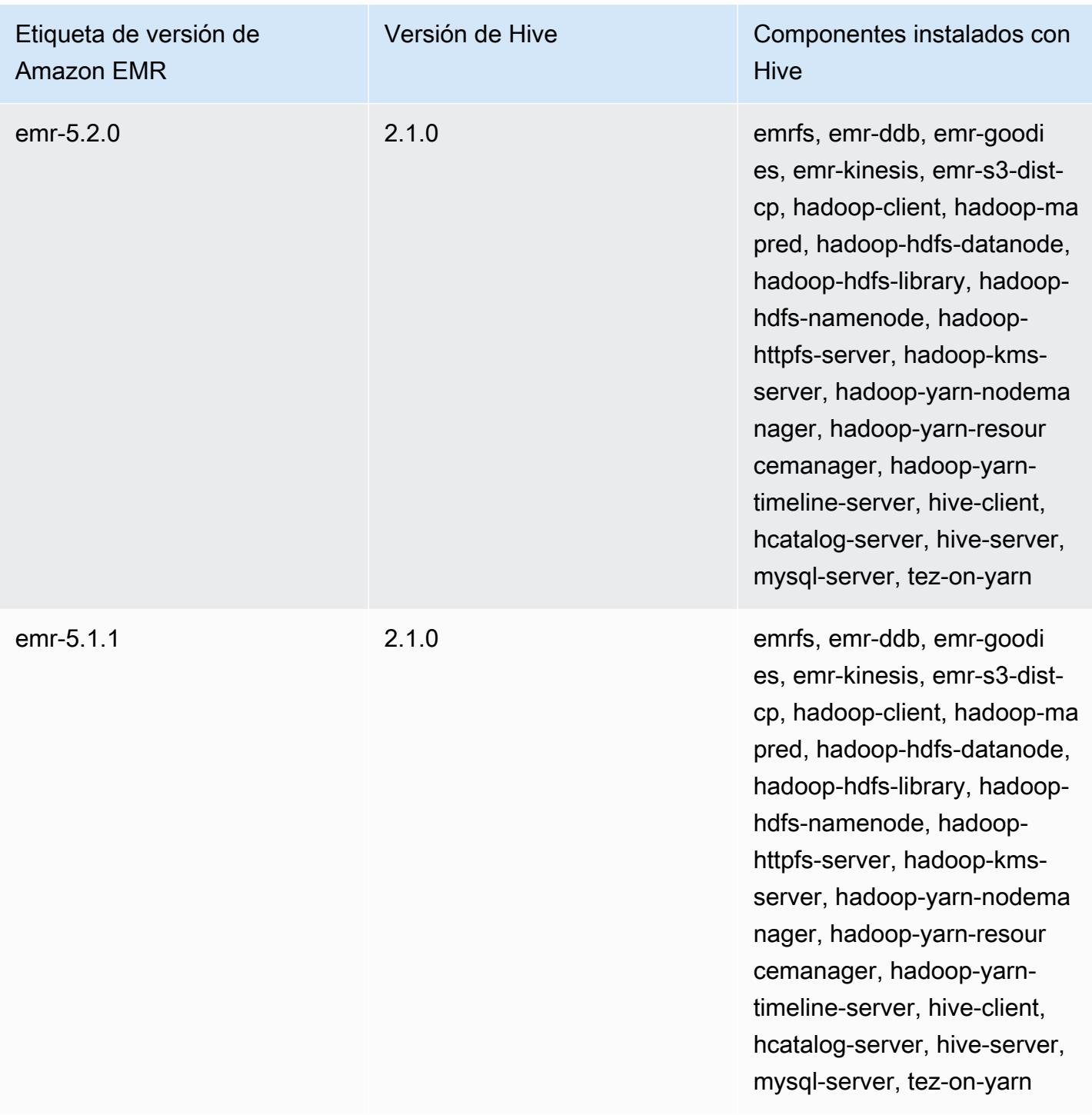

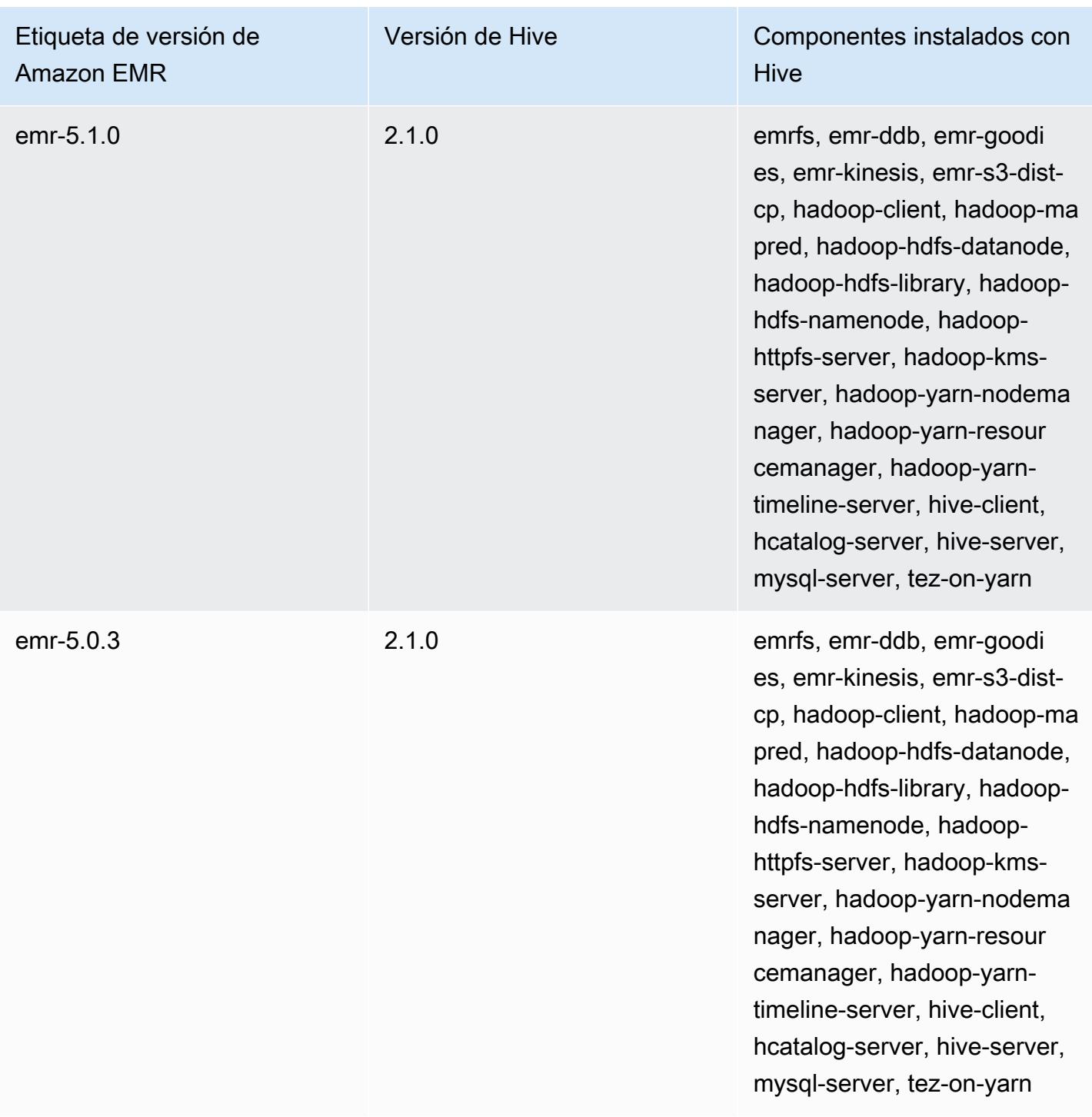

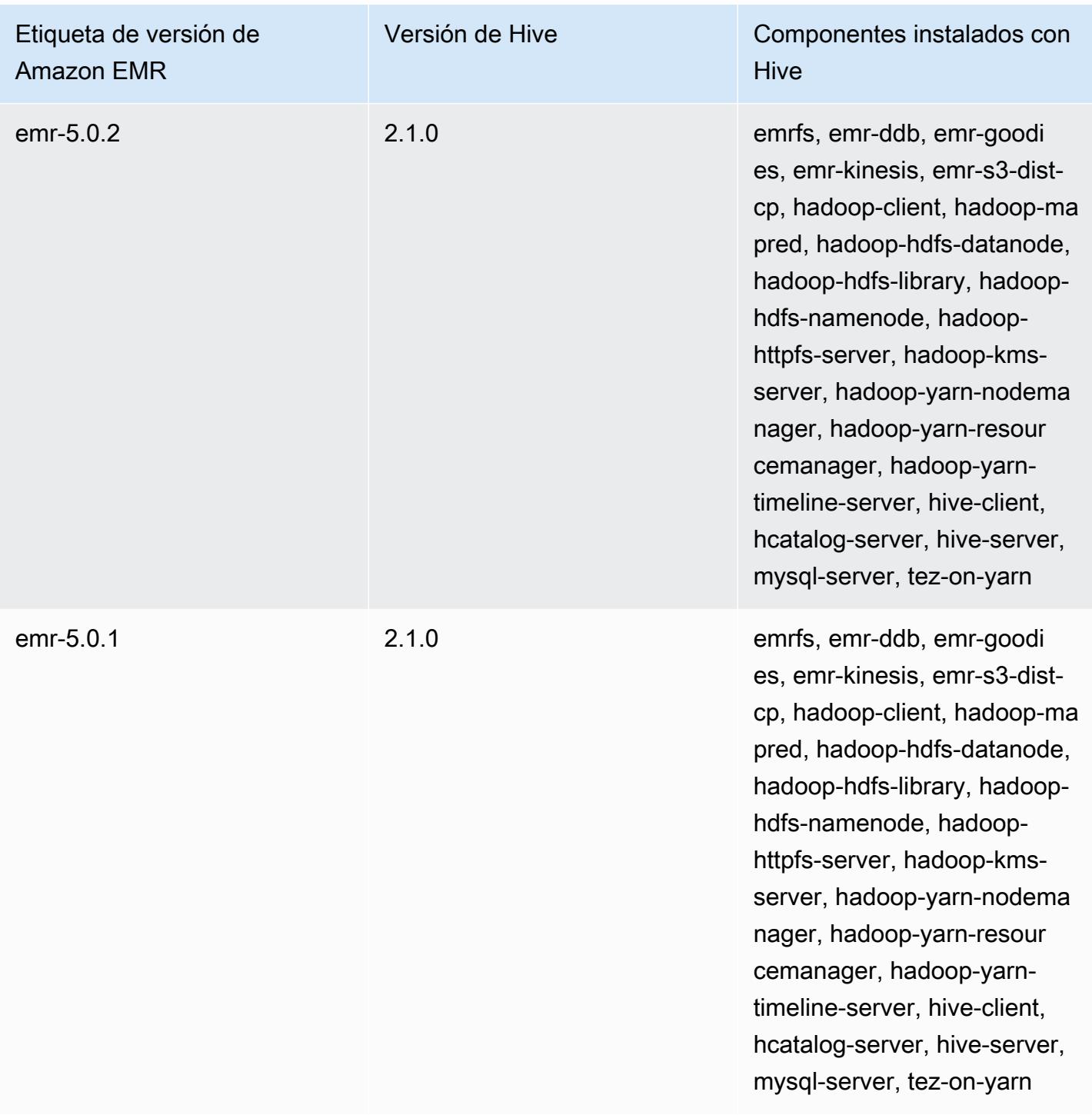

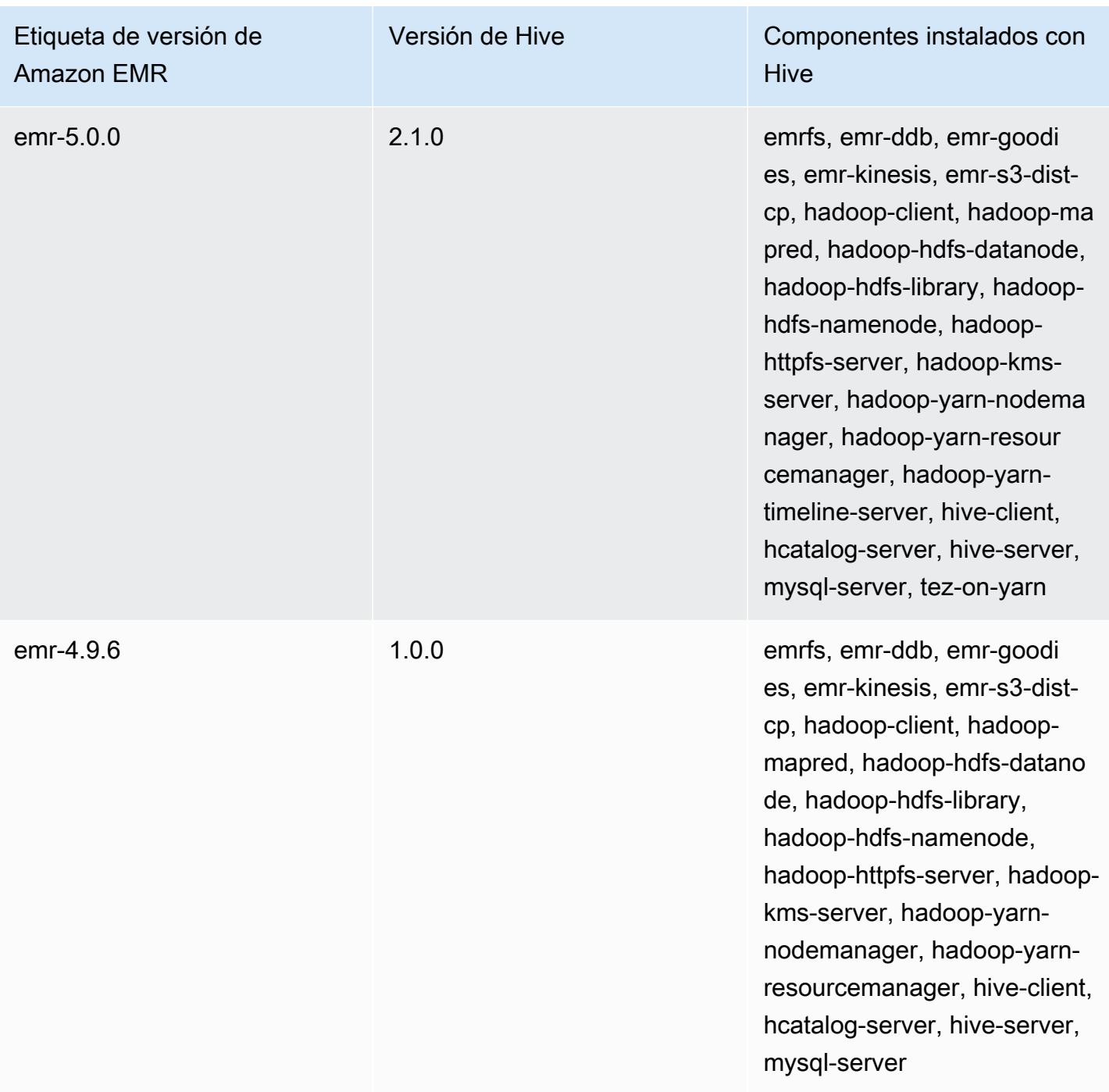

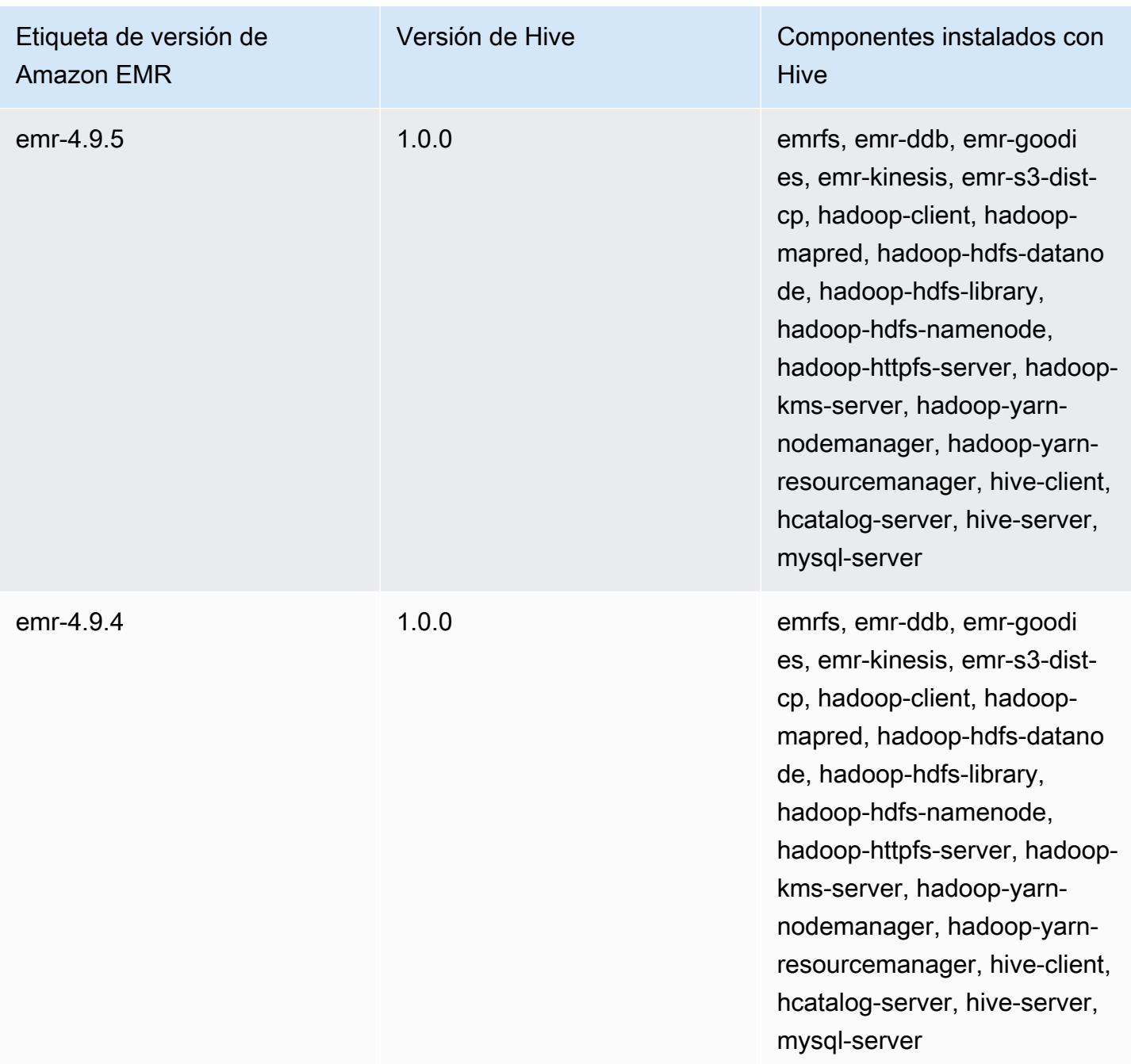

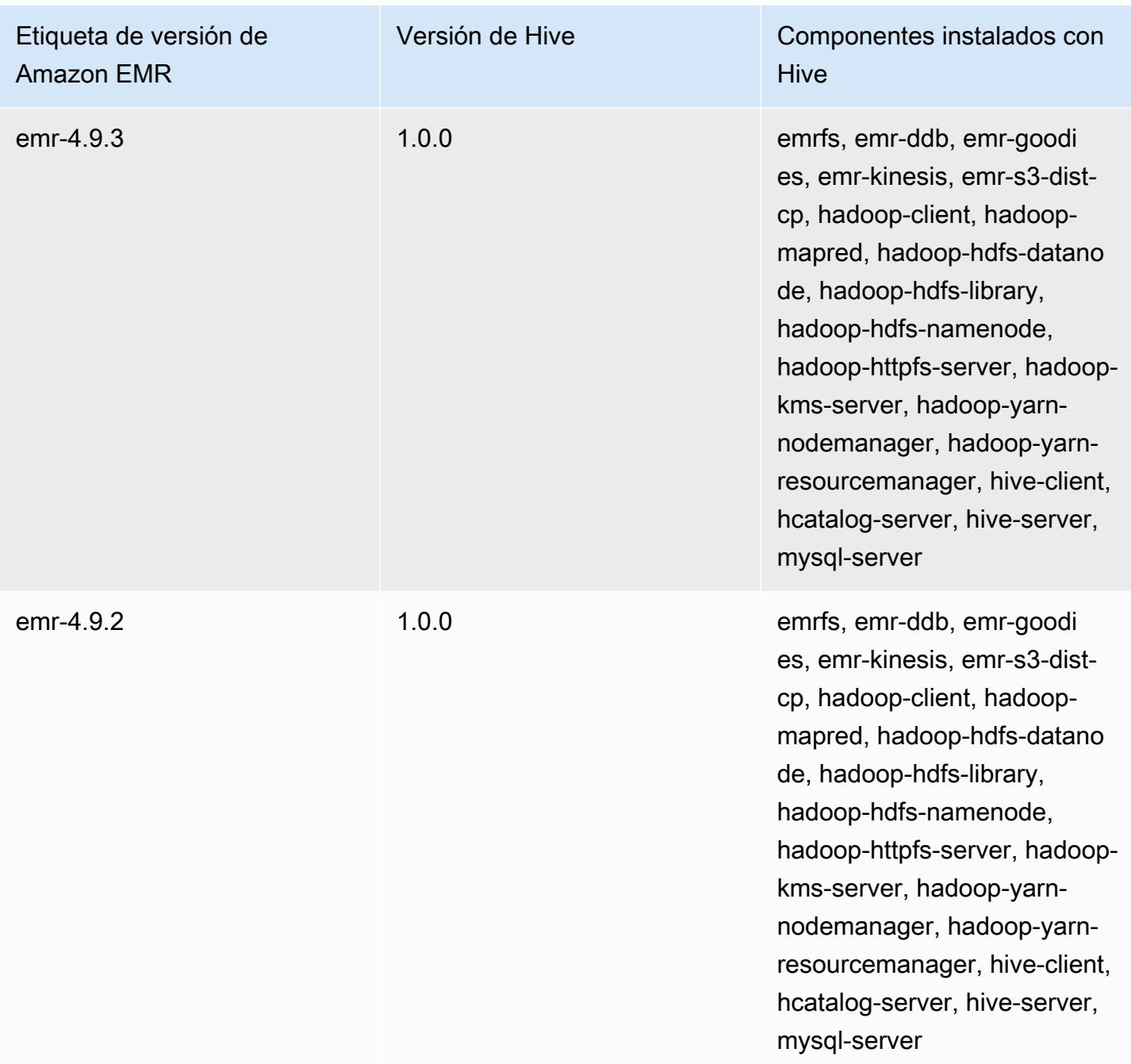

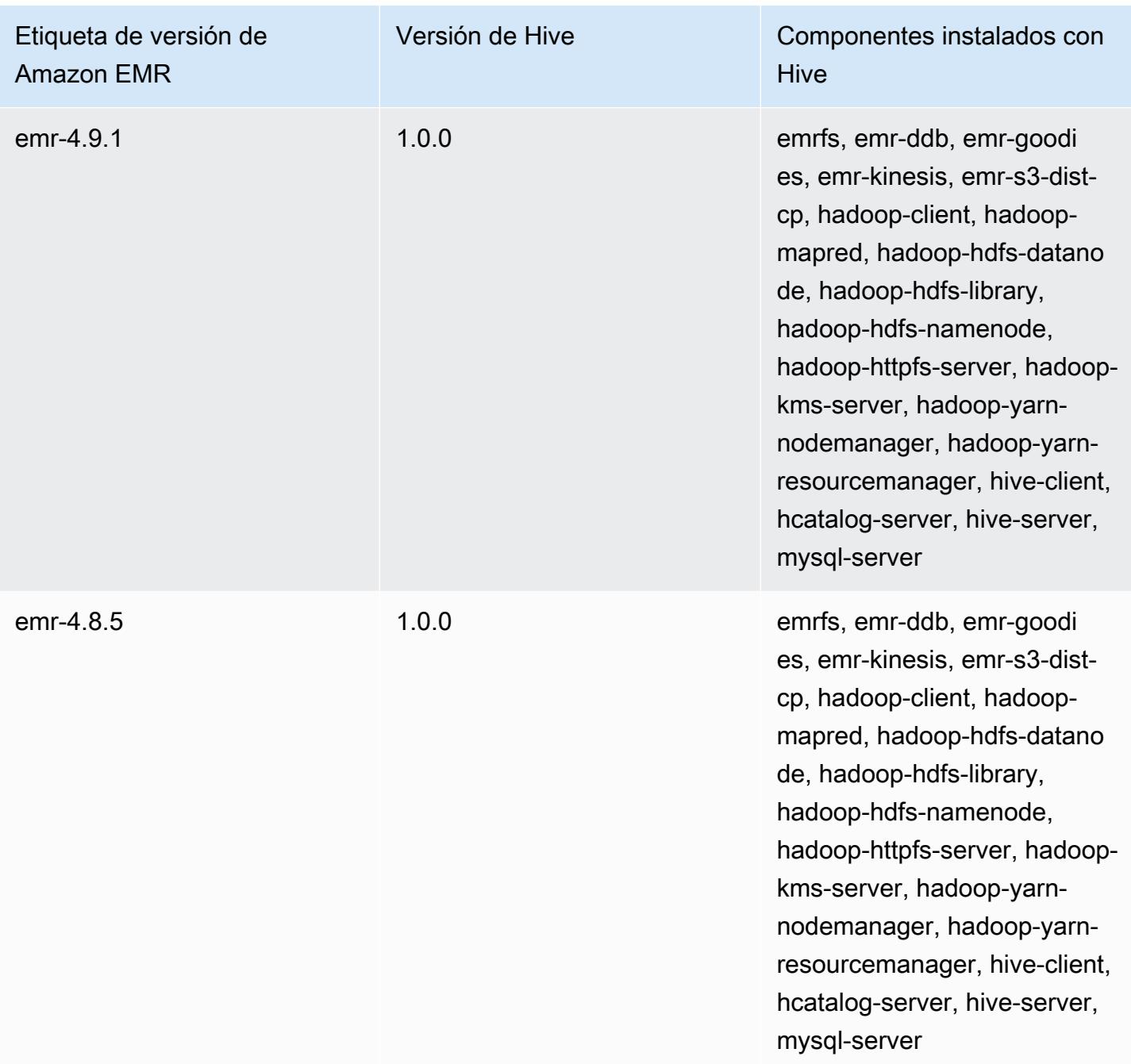

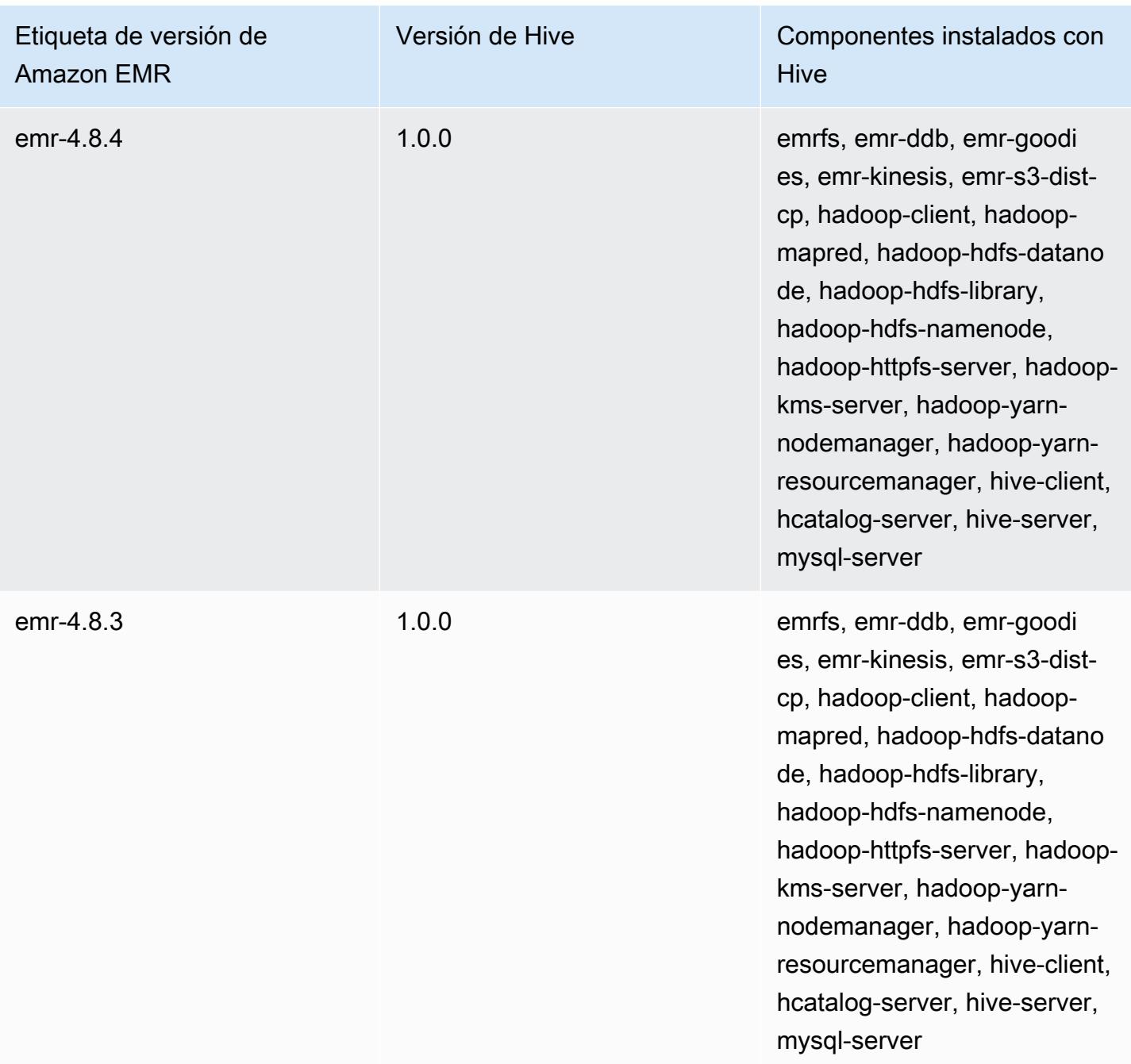

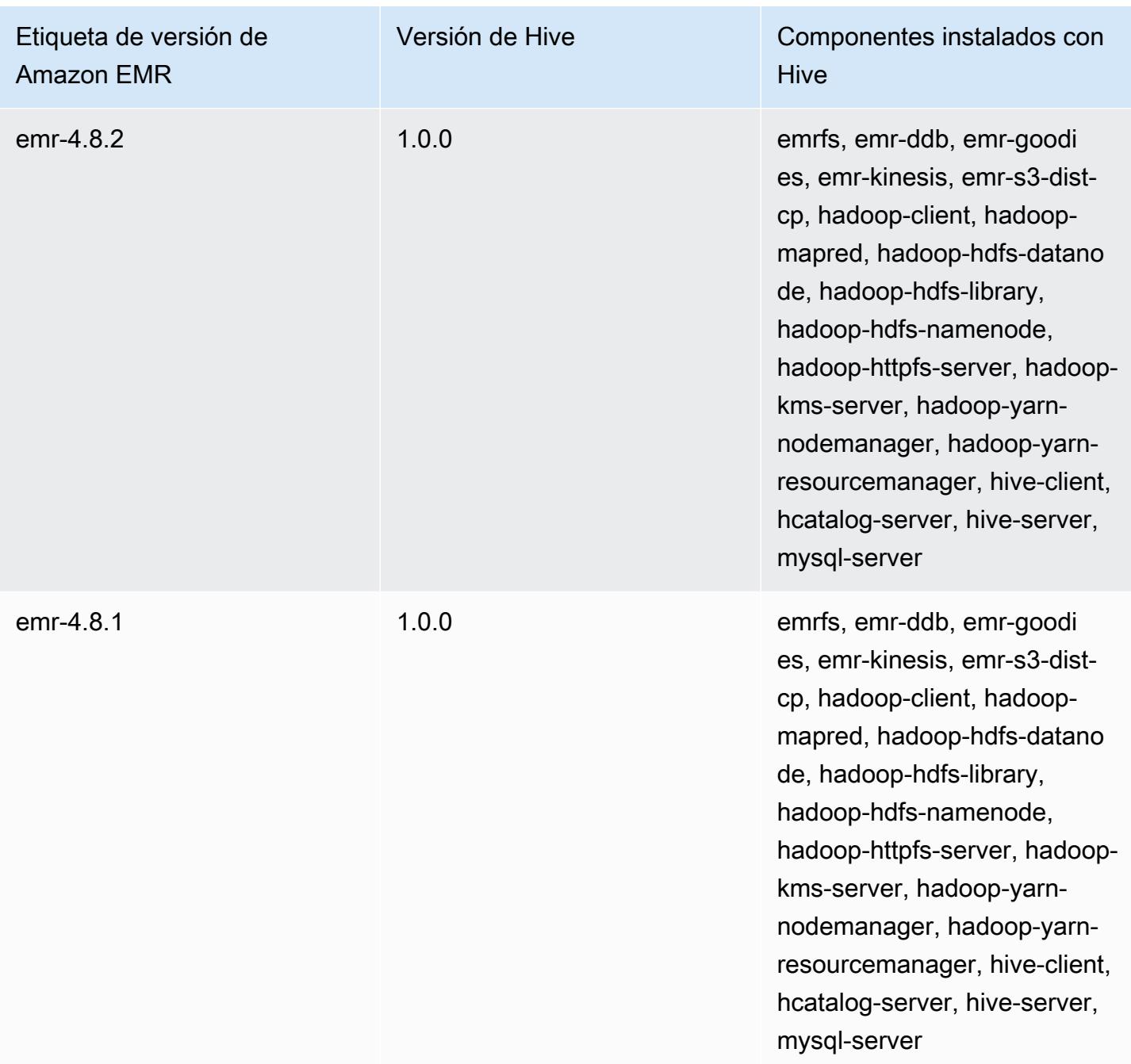

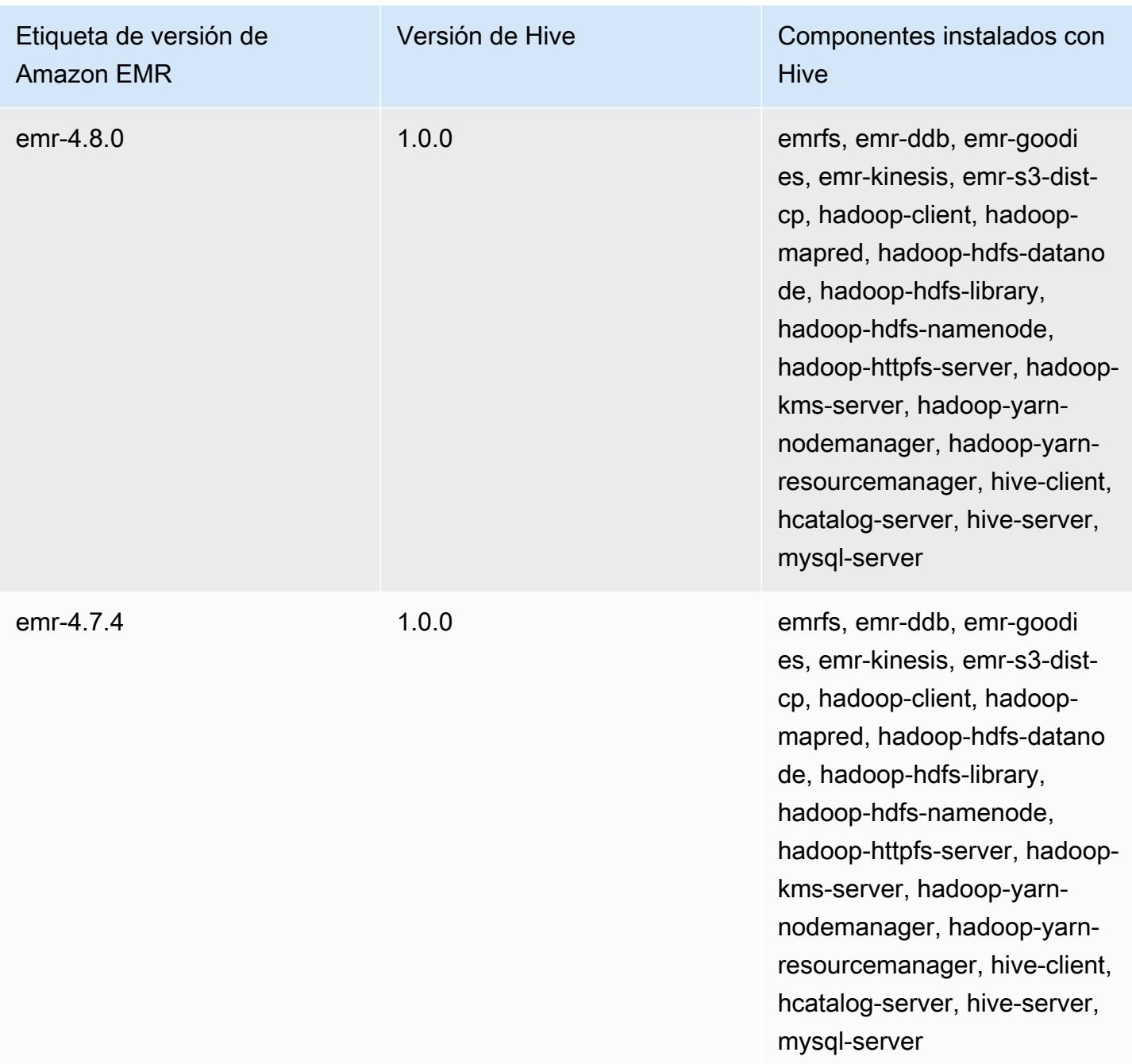

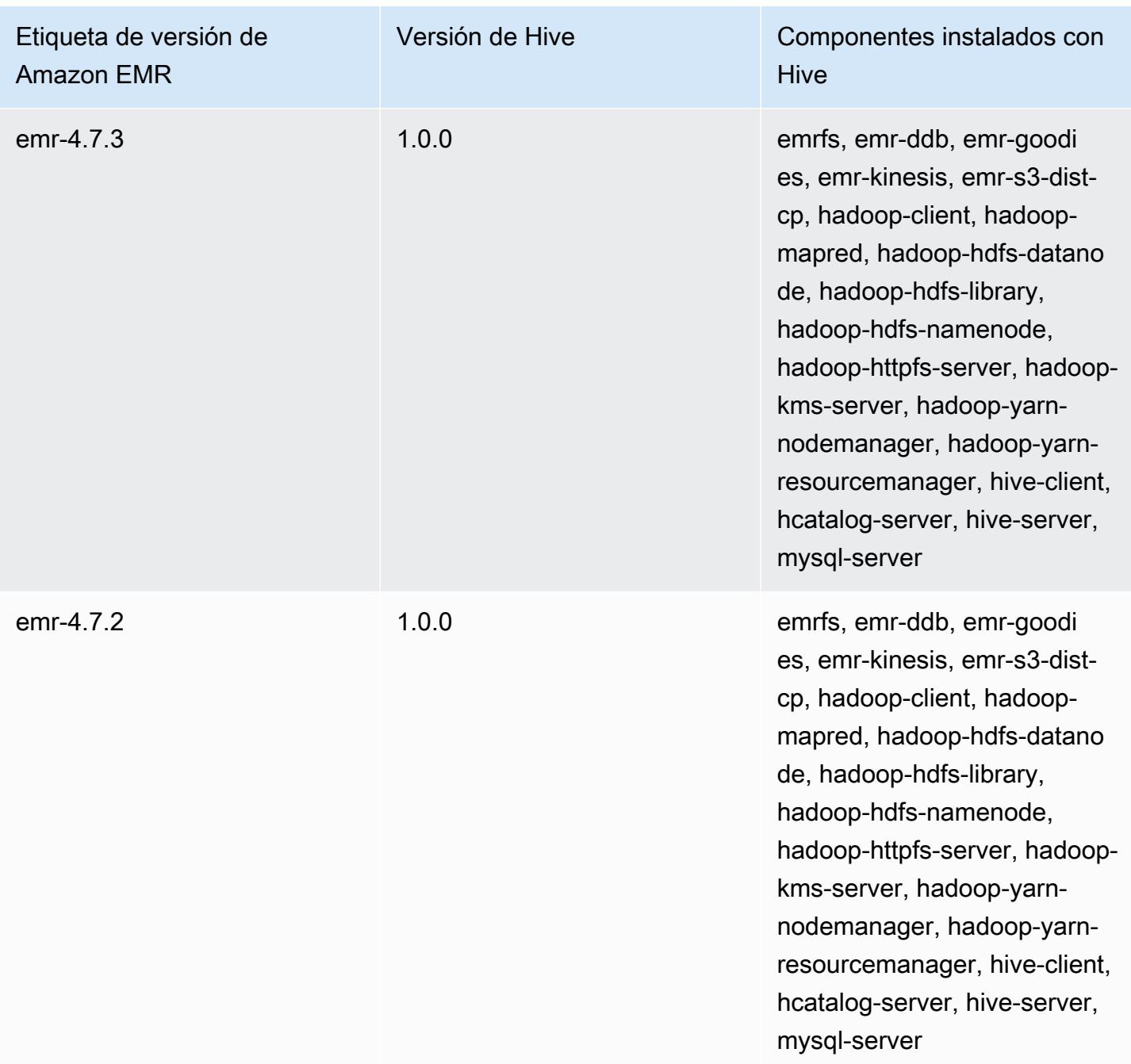

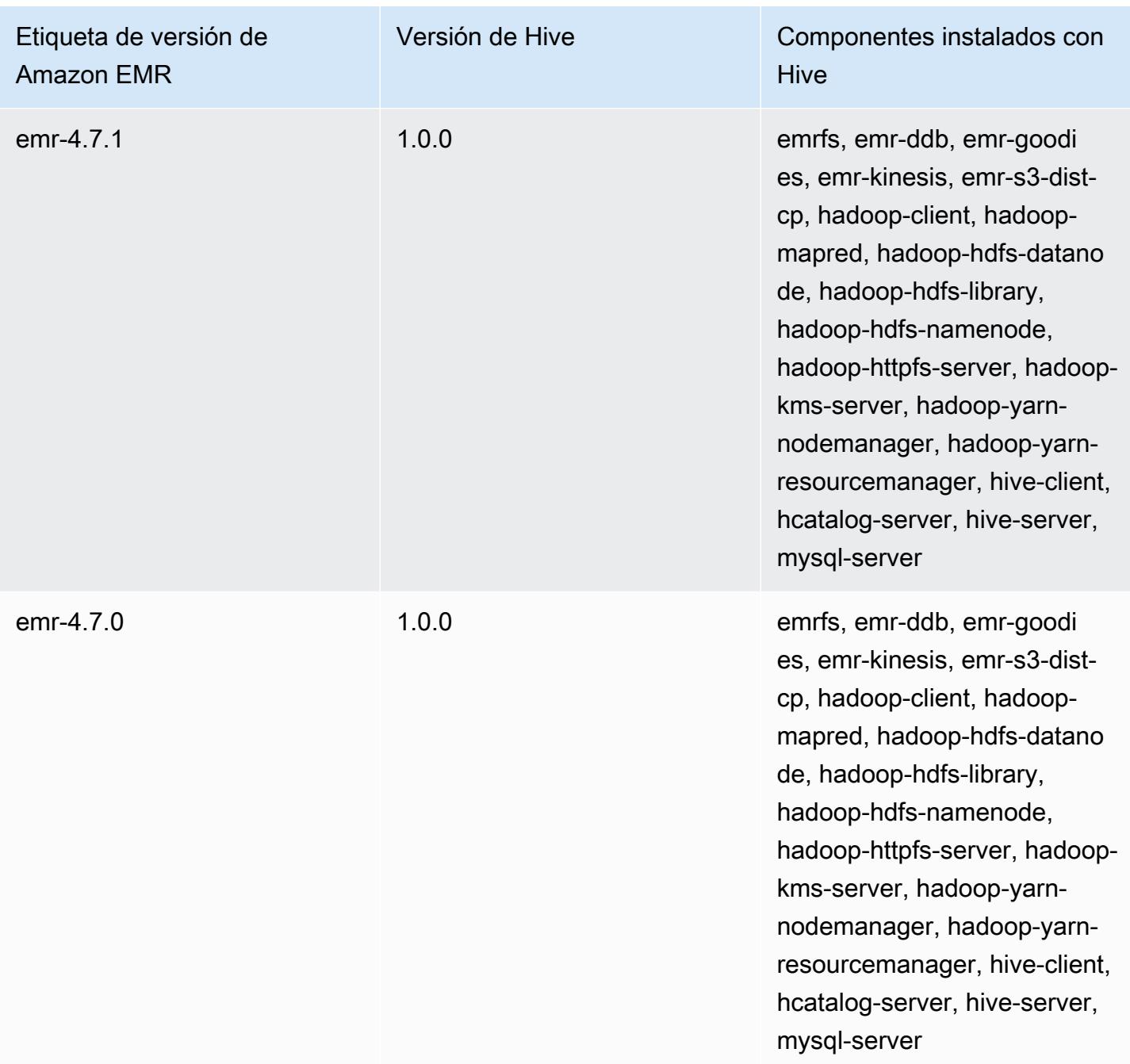

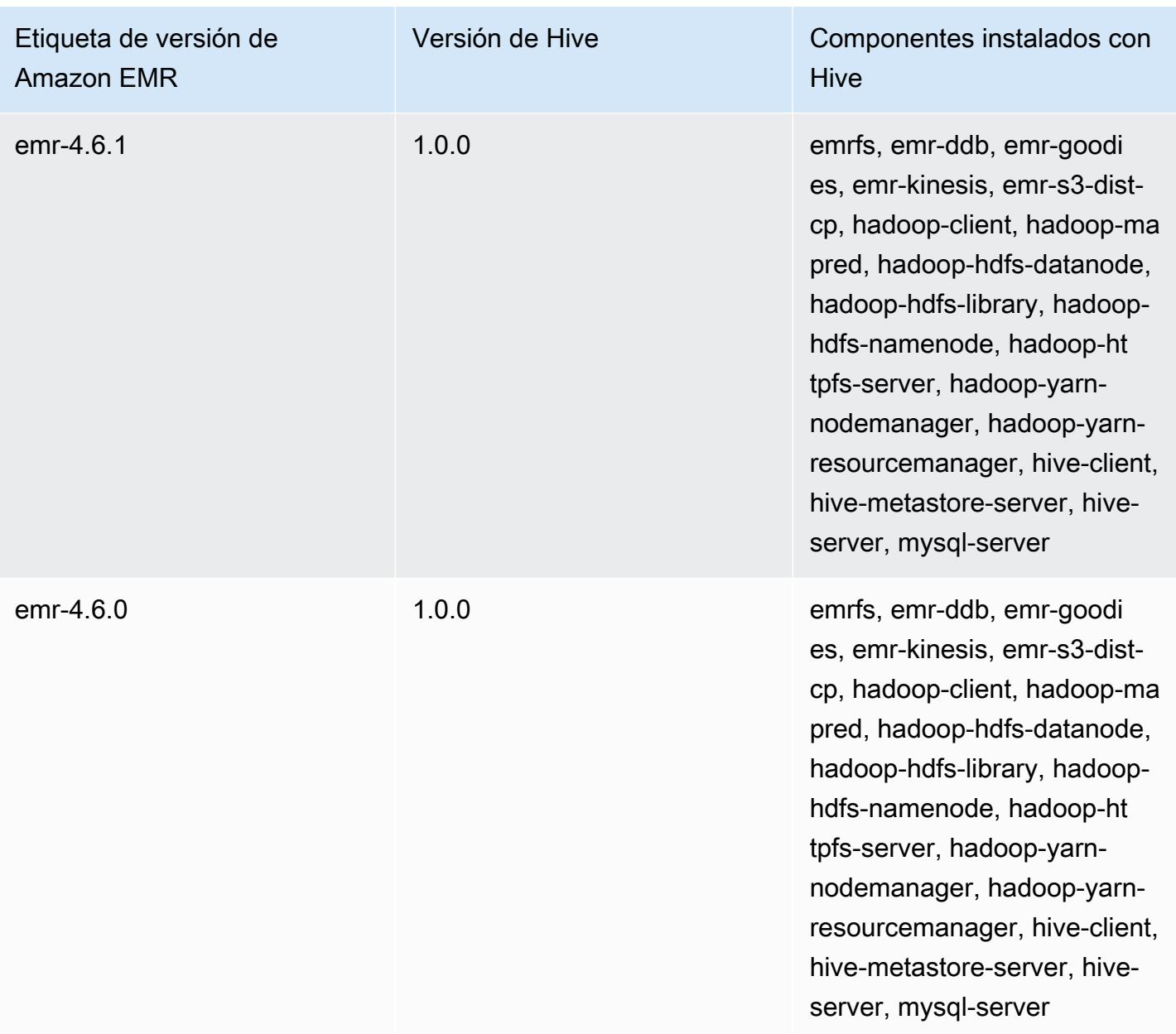

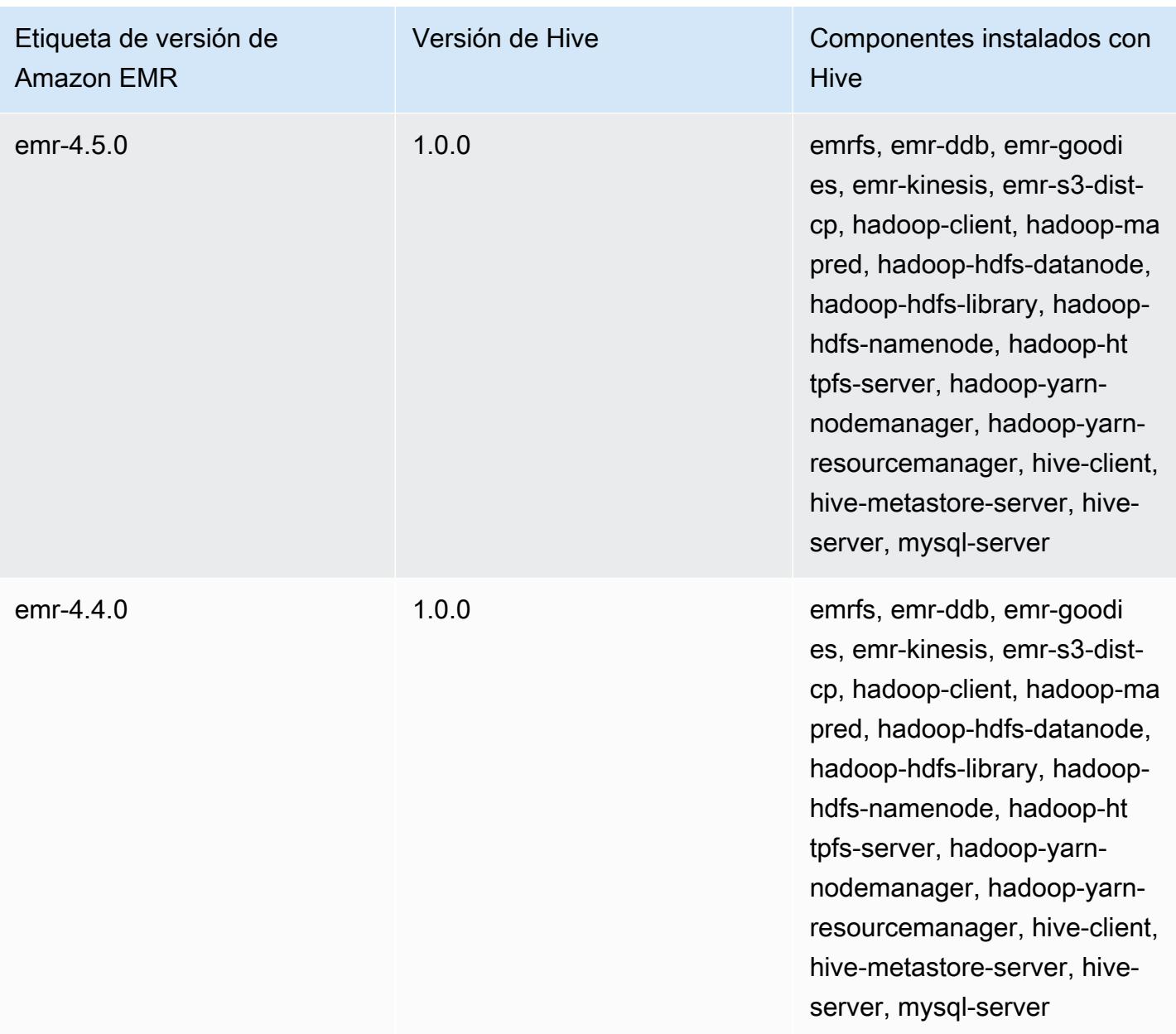

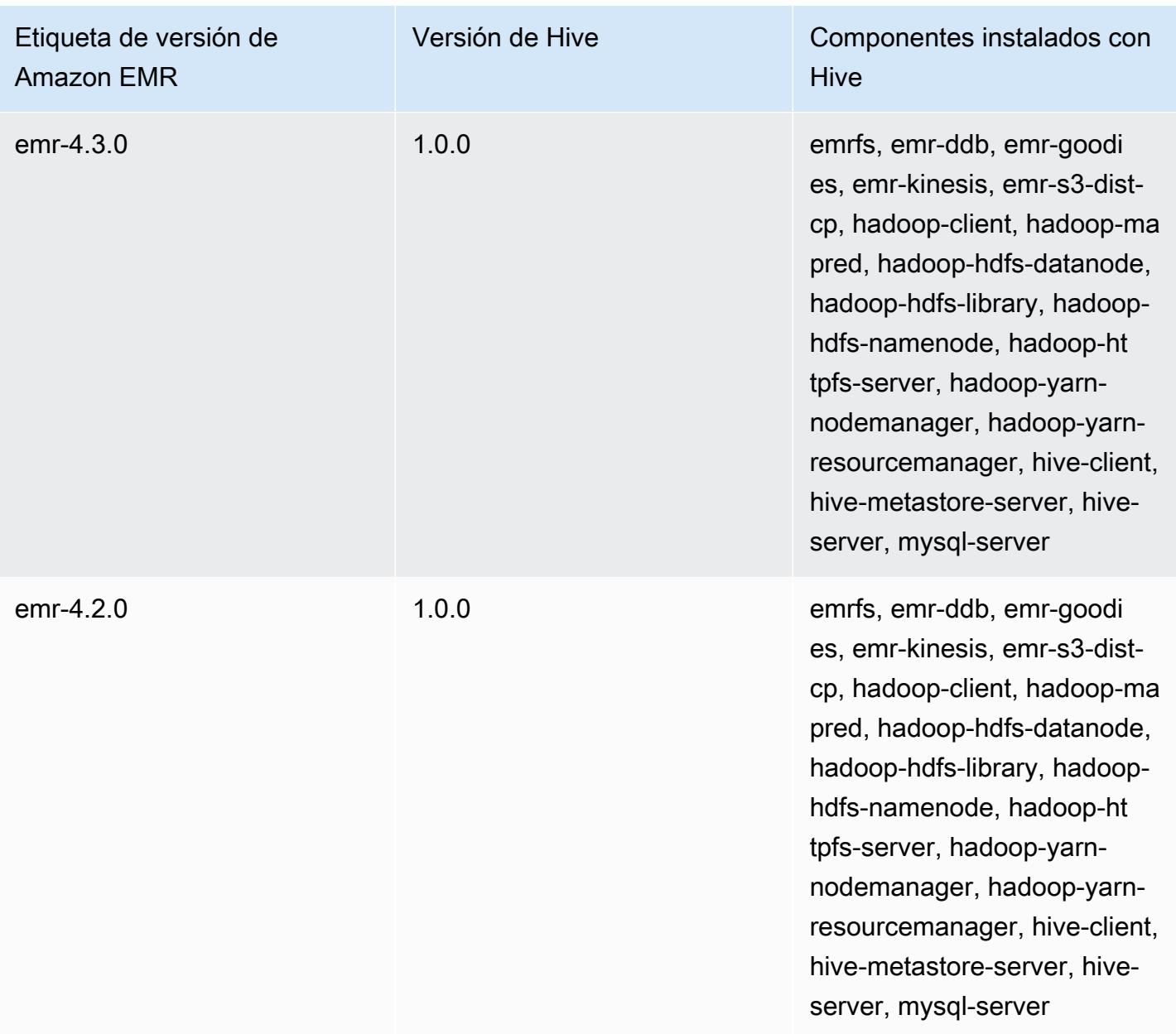

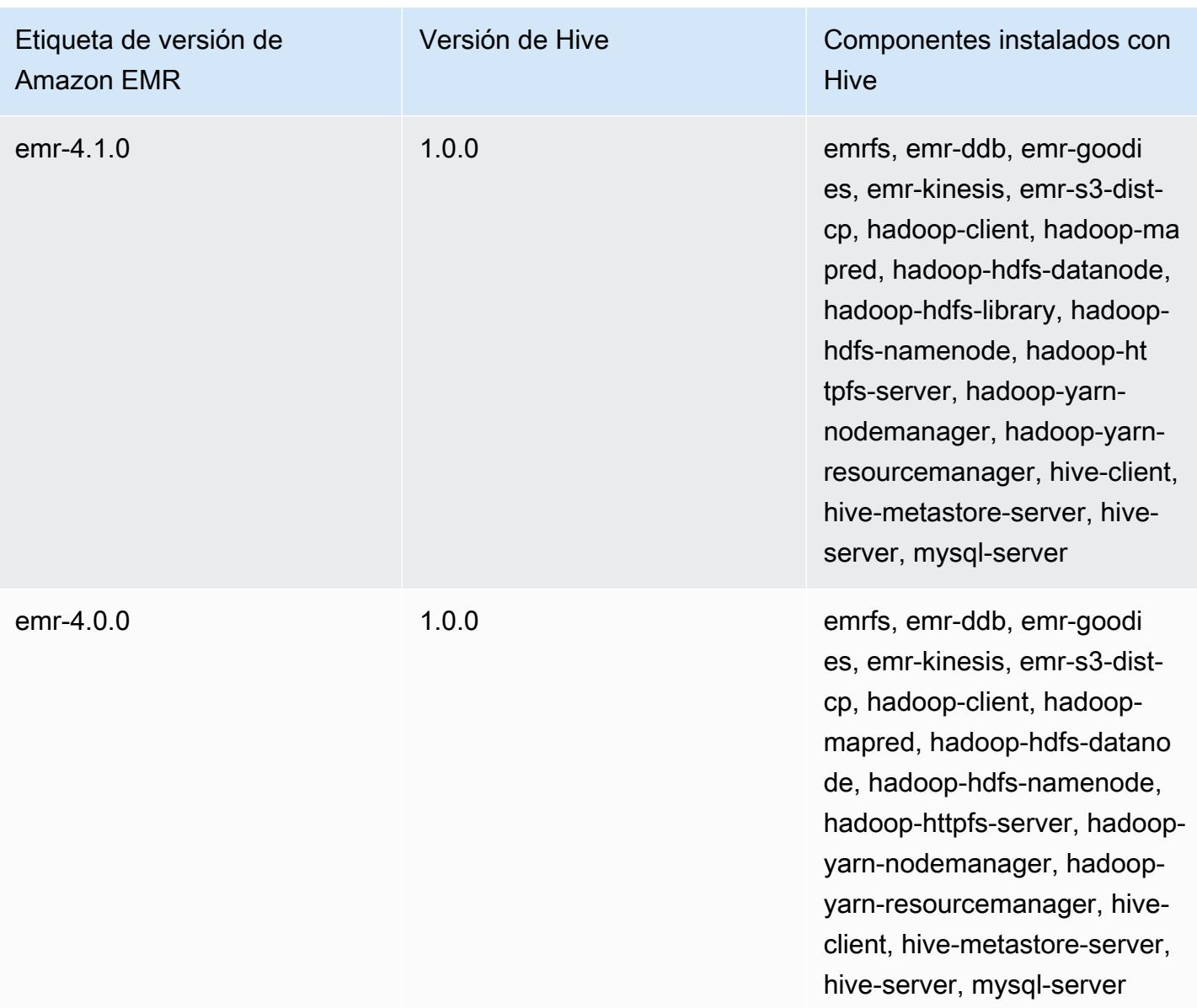

## Notas de la versión de Hive por versión

## Temas

- [Amazon EMR 7.1.0 Notas de la versión de Hive](#page-4824-0)
- [Amazon EMR 6.15.0: notas de la versión de Hive](#page-4825-0)
- [Amazon EMR 6.14.0: notas de la versión de Hive](#page-4826-0)
- [Amazon EMR 6.13.0: notas de la versión de Hive](#page-4827-0)
- [Amazon EMR 6.12.0: notas de la versión de Hive](#page-4835-0)
- [Amazon EMR 6.11.0: notas de la versión de Hive](#page-4849-0)
- [Amazon EMR 6.10.0: notas de la versión de Hive](#page-4855-0)
- [Amazon EMR 6.9.0: notas de la versión de Hive](#page-4860-0)
- [Amazon EMR 6.8.0: notas de la versión de Hive](#page-4863-0)
- [Amazon EMR 6.7.0: notas de la versión de Hive](#page-4866-0)
- [Amazon EMR 6.6.0: notas de la versión de Hive](#page-4868-0)

### Amazon EMR 7.1.0 - Notas de la versión de Hive

Amazon EMR 7.1.0: Cambios en la colmena

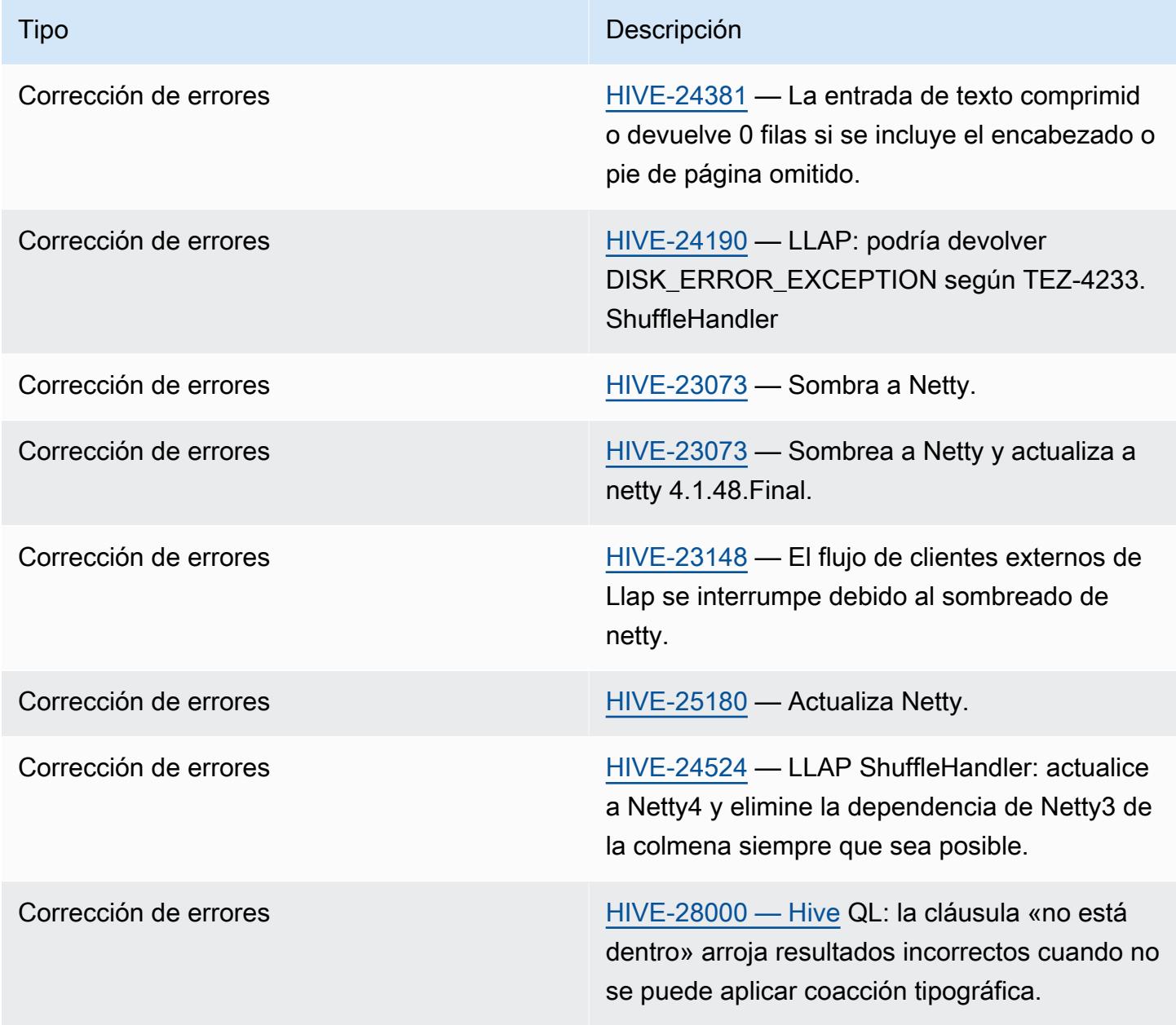

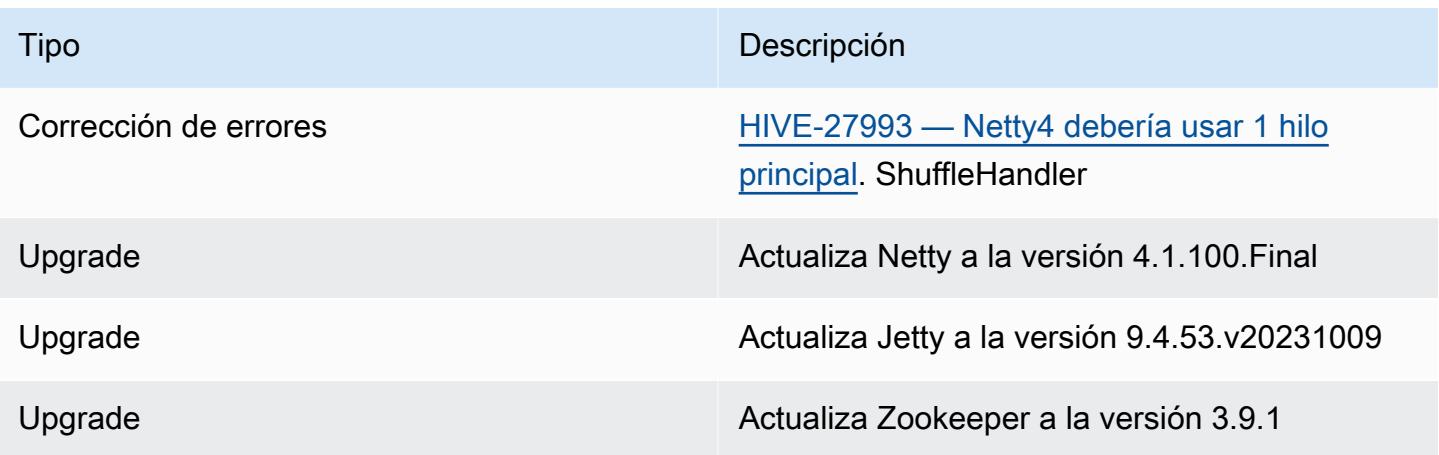

Amazon EMR 7.1.0: Cambios en la colmena

• Amazon EMR 7.1 actualiza Hive a Netty 4.1.100.Final para solucionar las vulnerabilidades de seguridad de Netty3. Como hive-druid-handler depende de netty3, Hive no tiene el hive-druidhandler JAR en la ruta de clases de Hive en Amazon EMR 7.1. Una próxima versión de Amazon EMR lo incluirá en la ruta de clases de Hive una vez que el controlador Druid sea compatible con la versión 4.1.100.Final o posteriores de Netty. Póngase en contacto con el servicio de AWS asistencia si necesita el hive-druid-handler JAR en Amazon EMR, versión 7.1 o superior.

Amazon EMR 6.15.0: notas de la versión de Hive

Amazon EMR 6.15.0: cambios en Hive

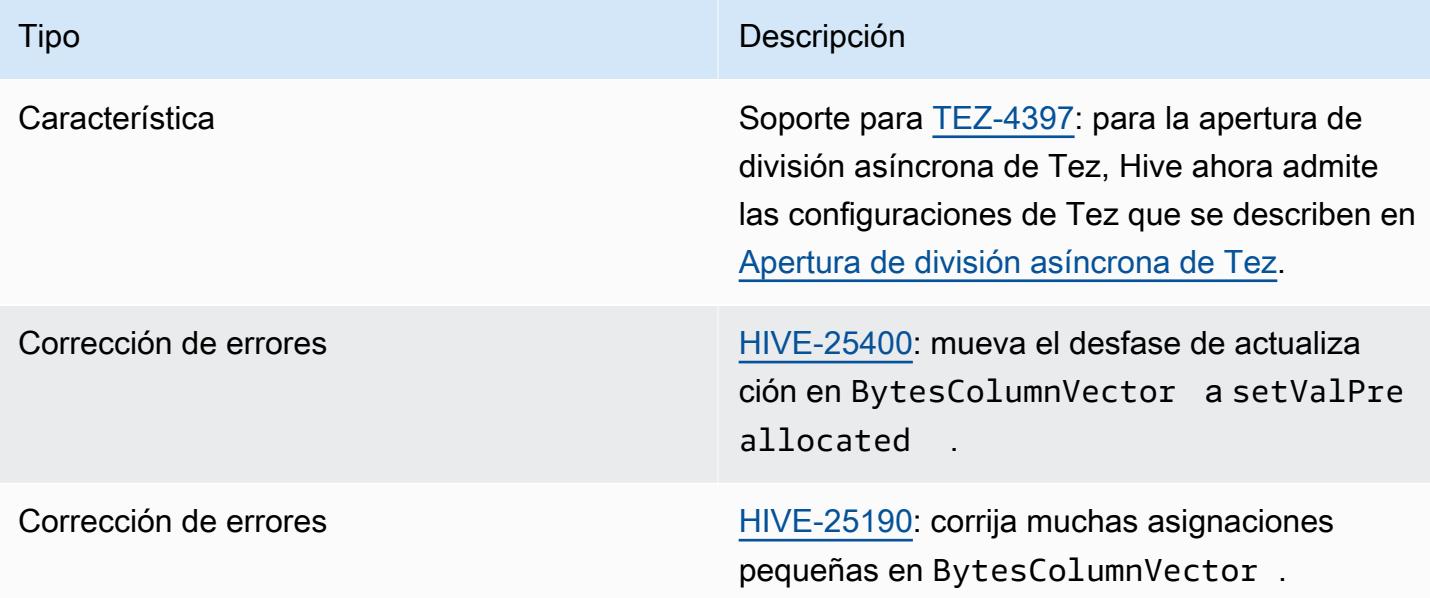

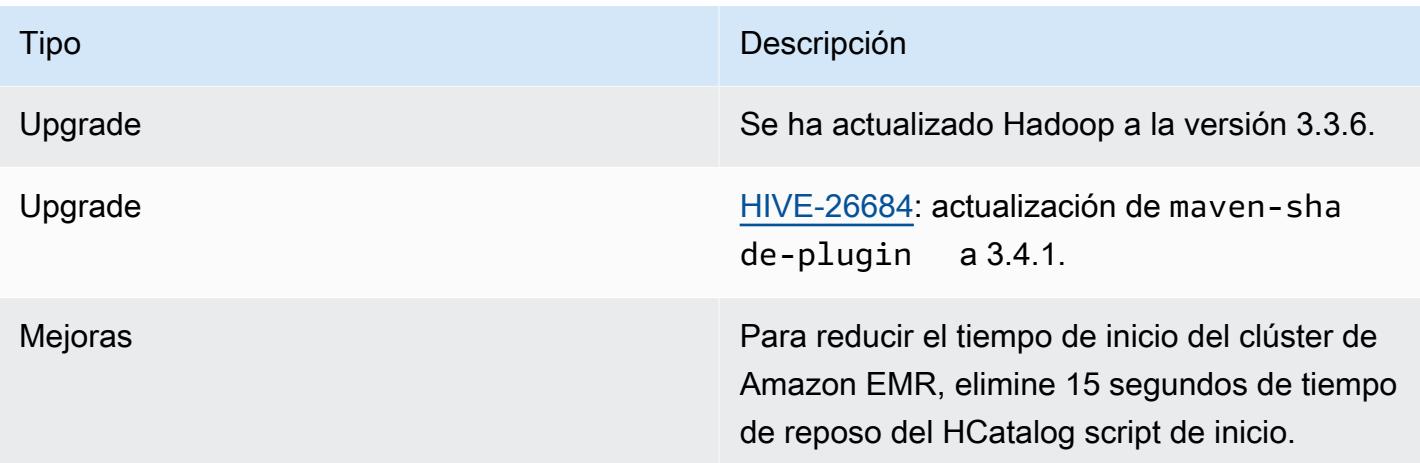

## Amazon EMR 6.14.0: notas de la versión de Hive

### Amazon EMR 6.14.0: cambios en Hive

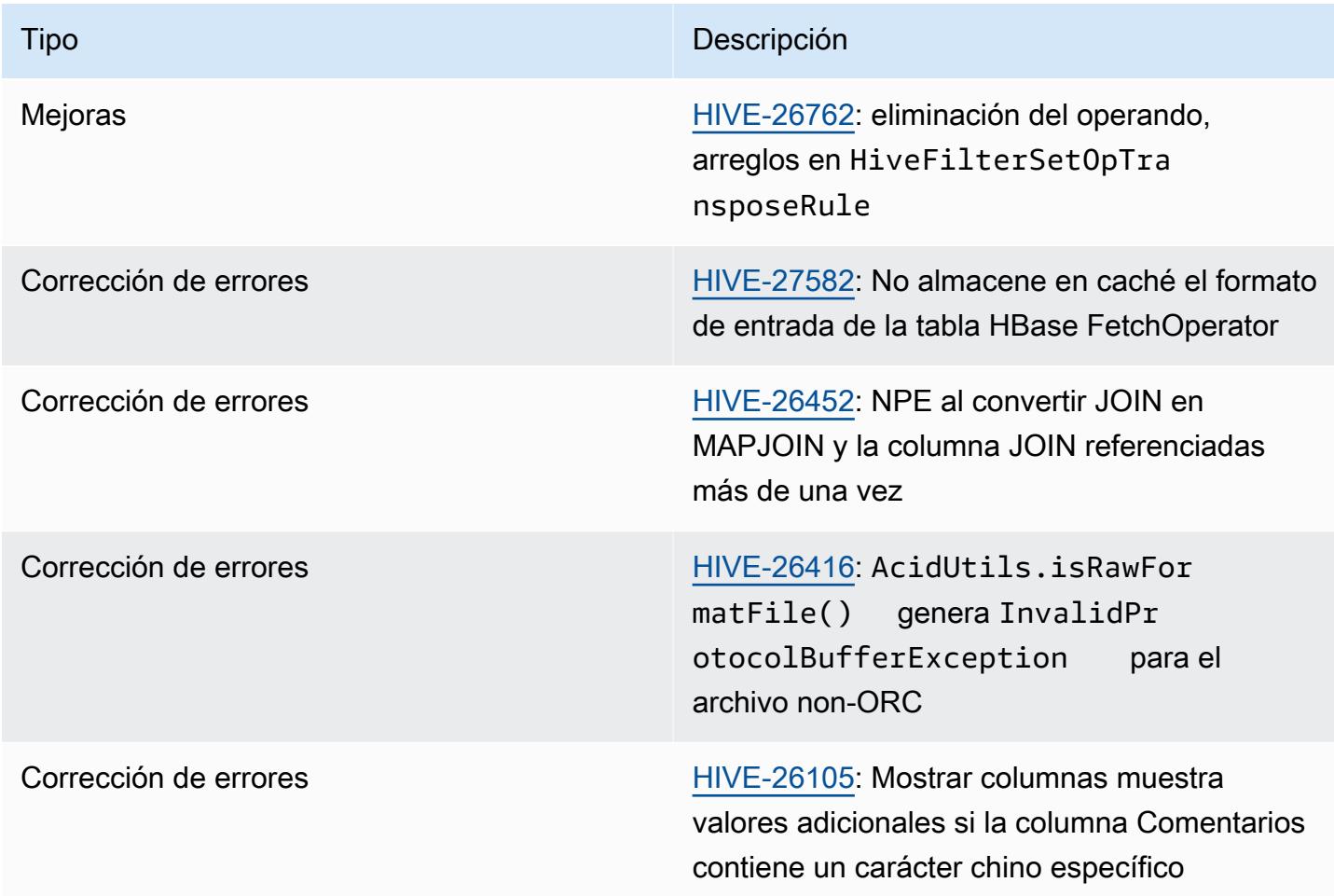

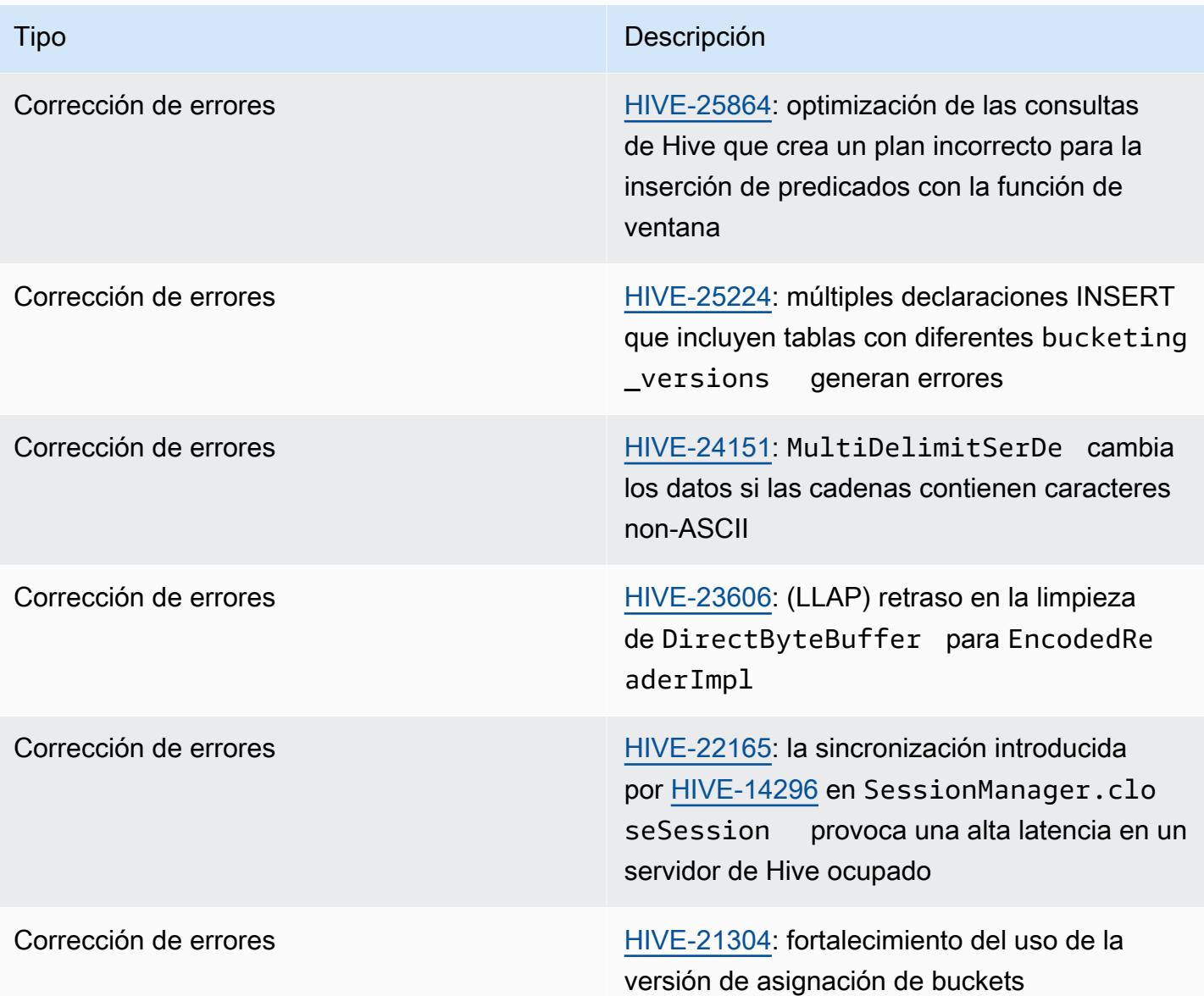

# Amazon EMR 6.13.0: notas de la versión de Hive

### Amazon EMR 6.13.0: cambios en Hive

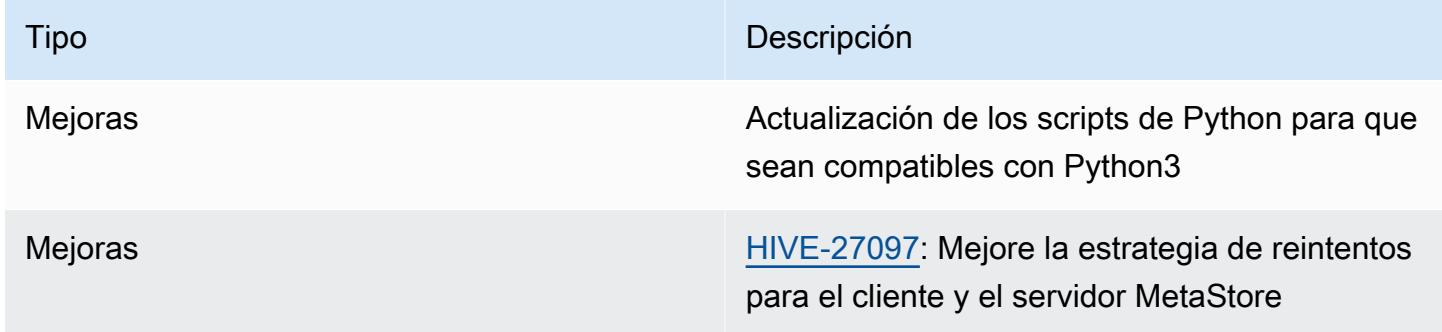

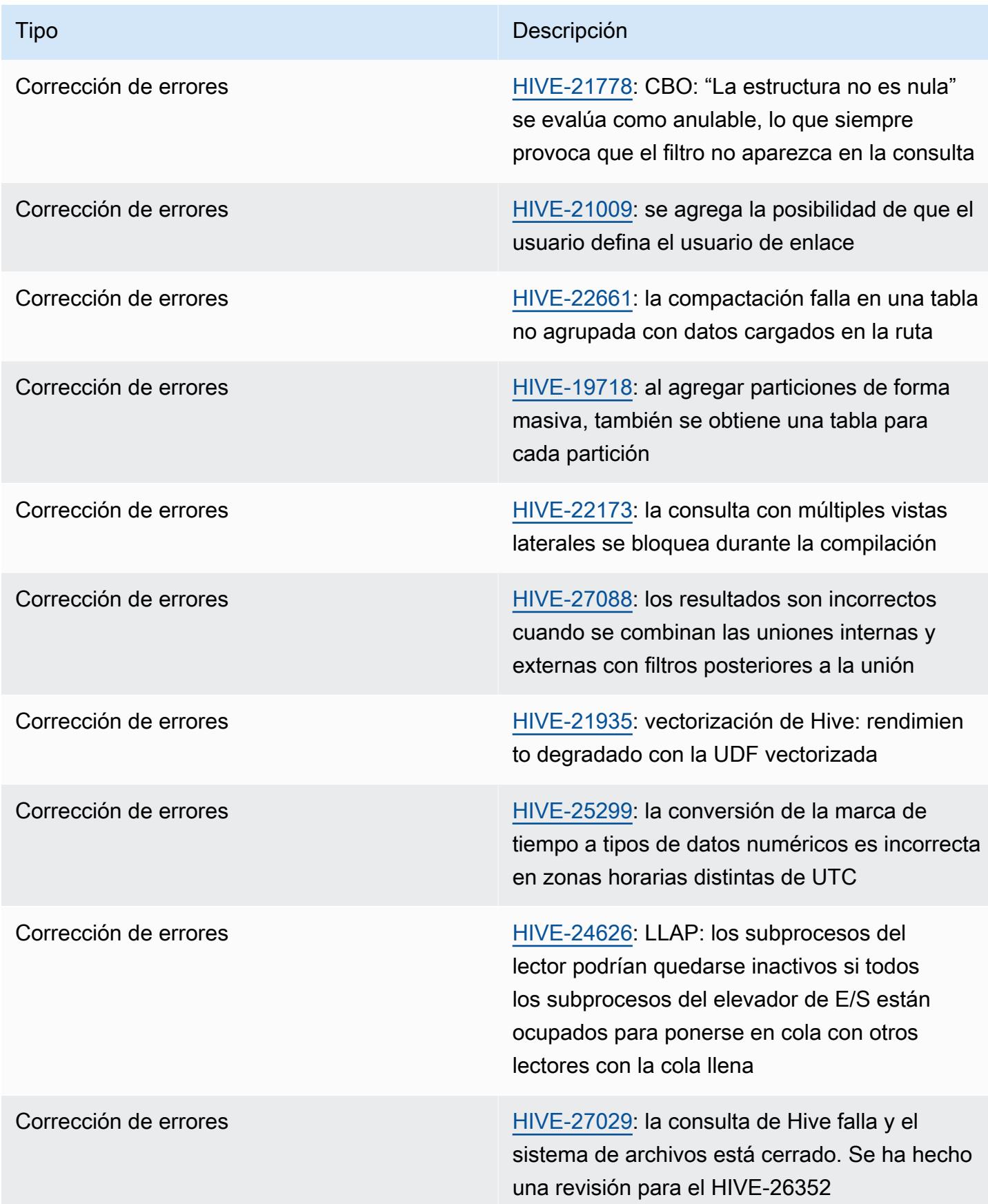

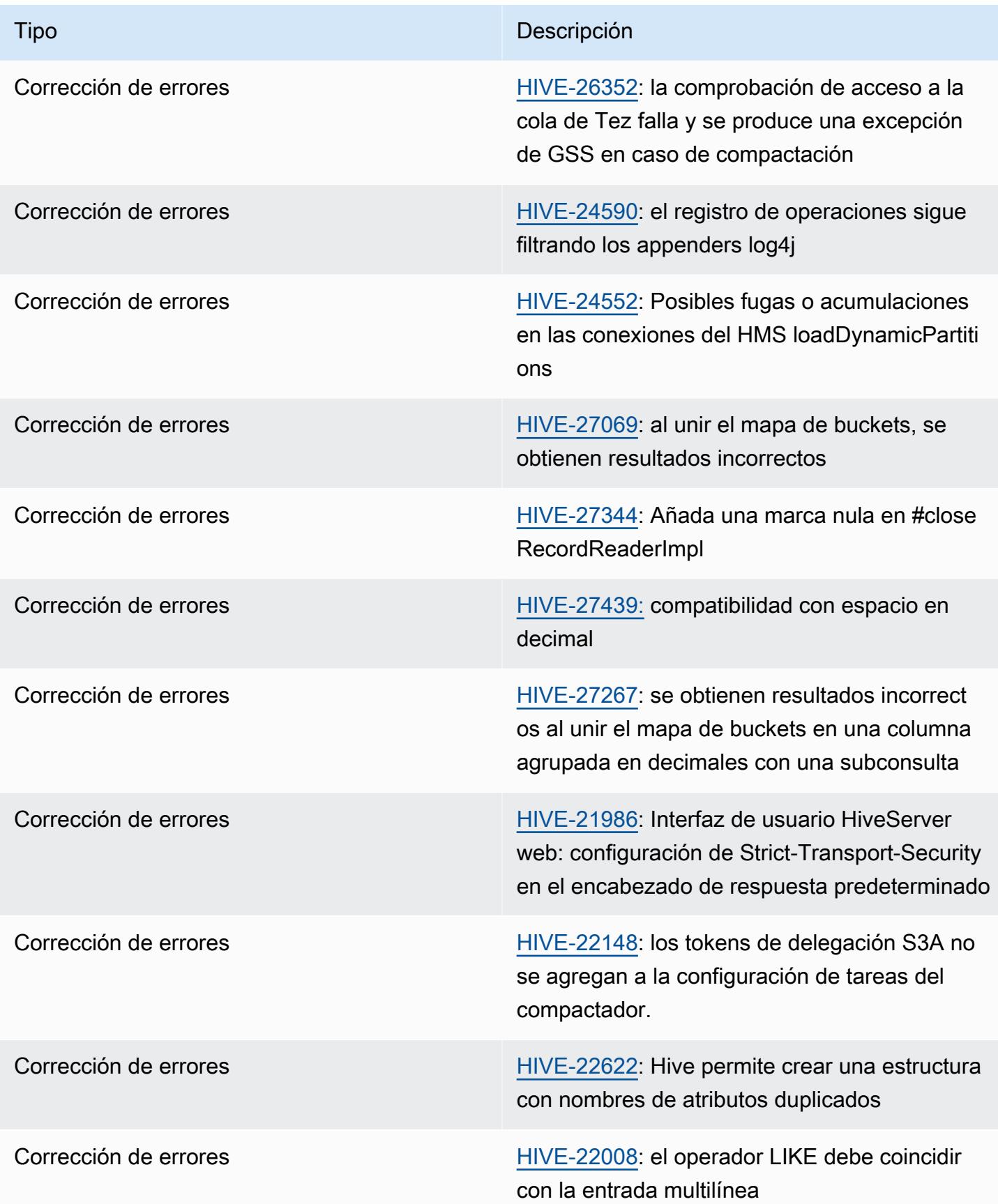

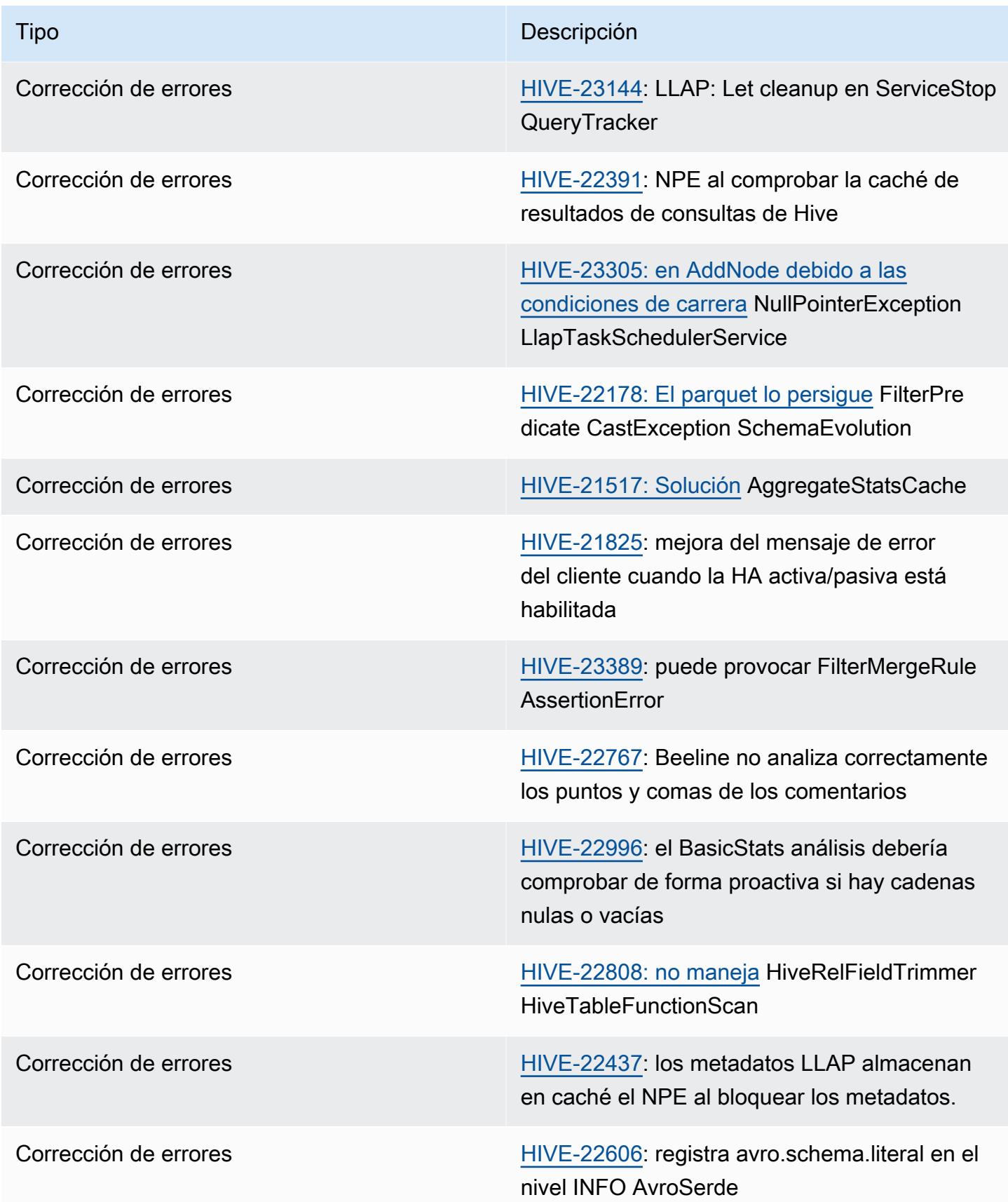

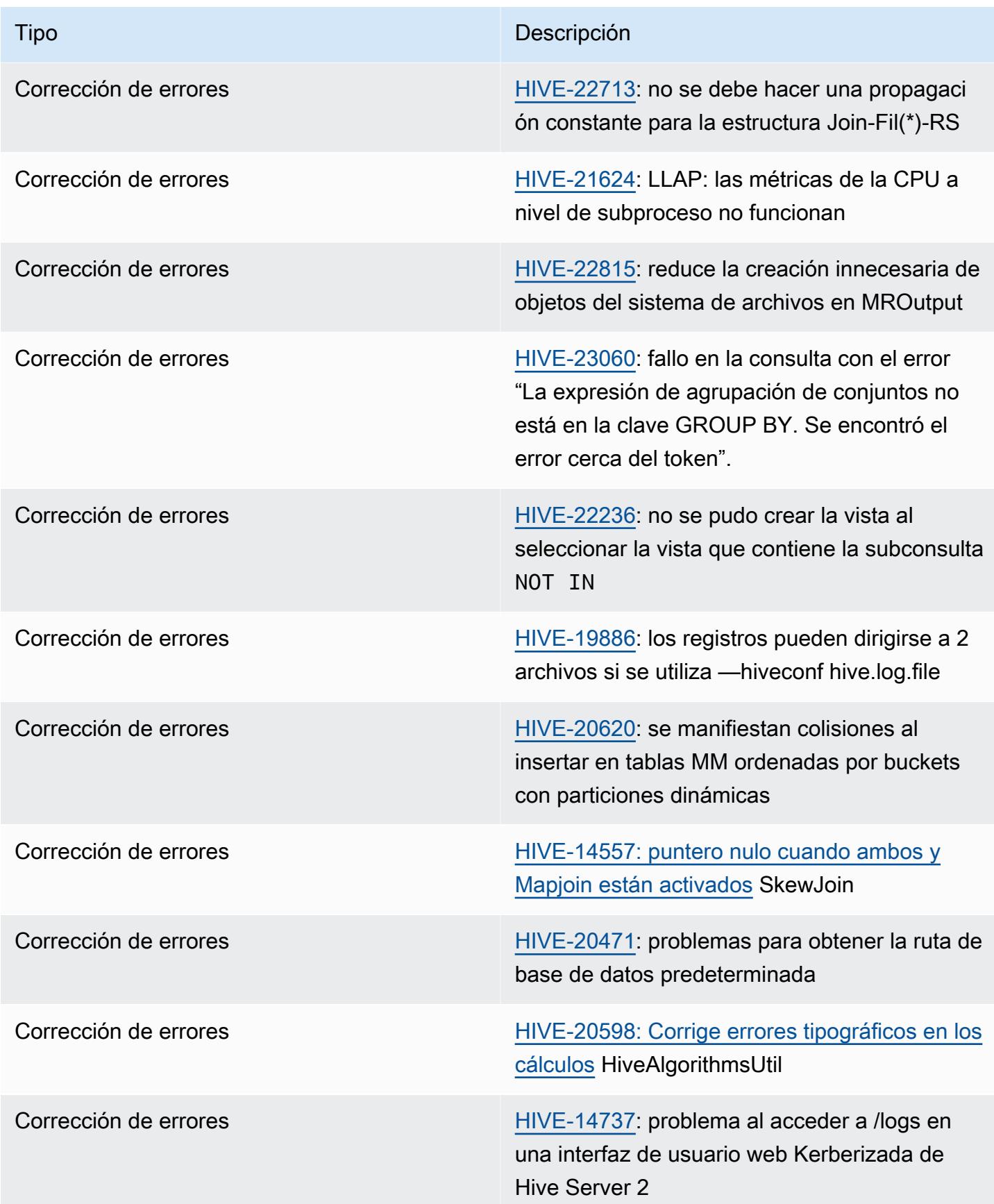

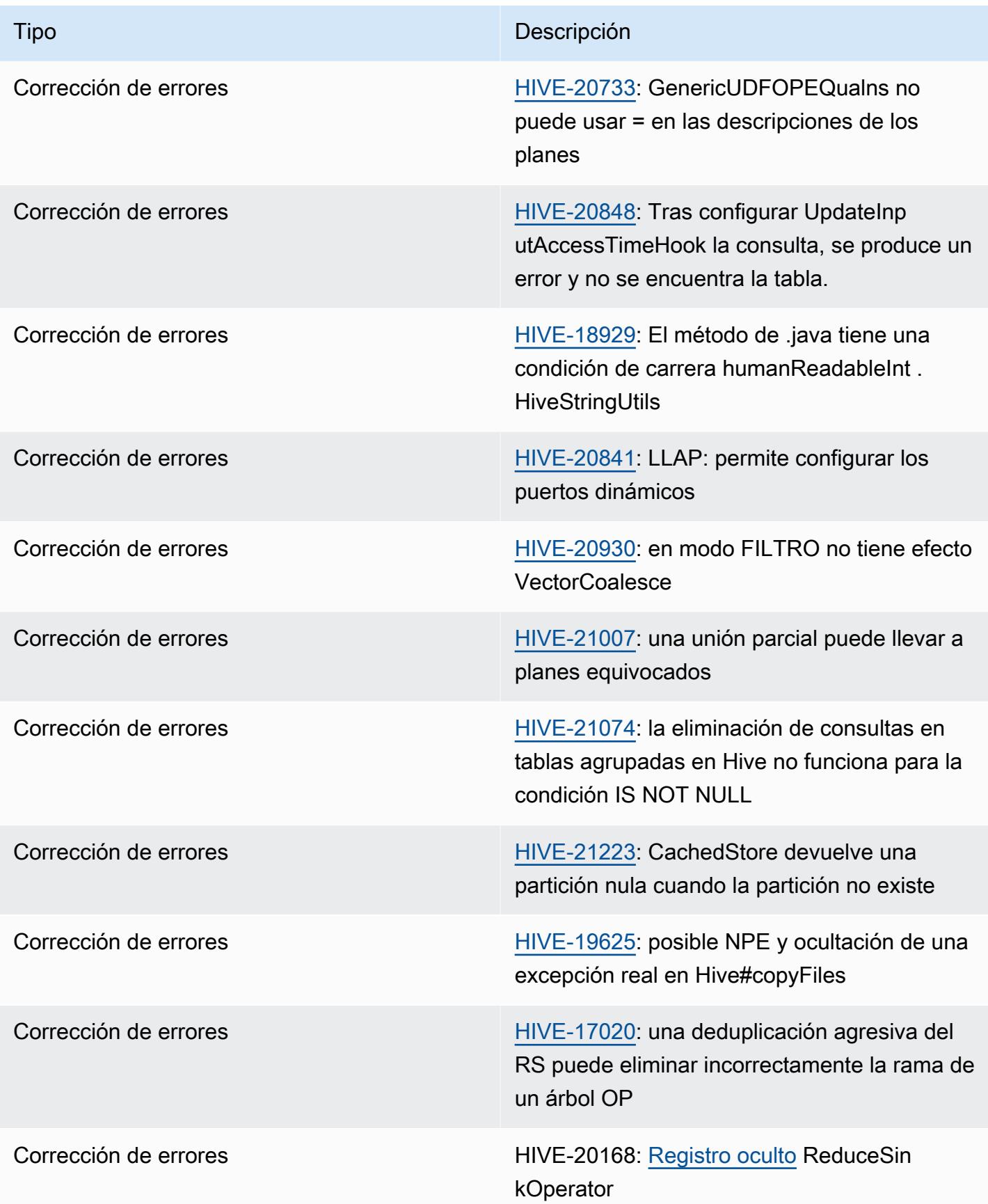

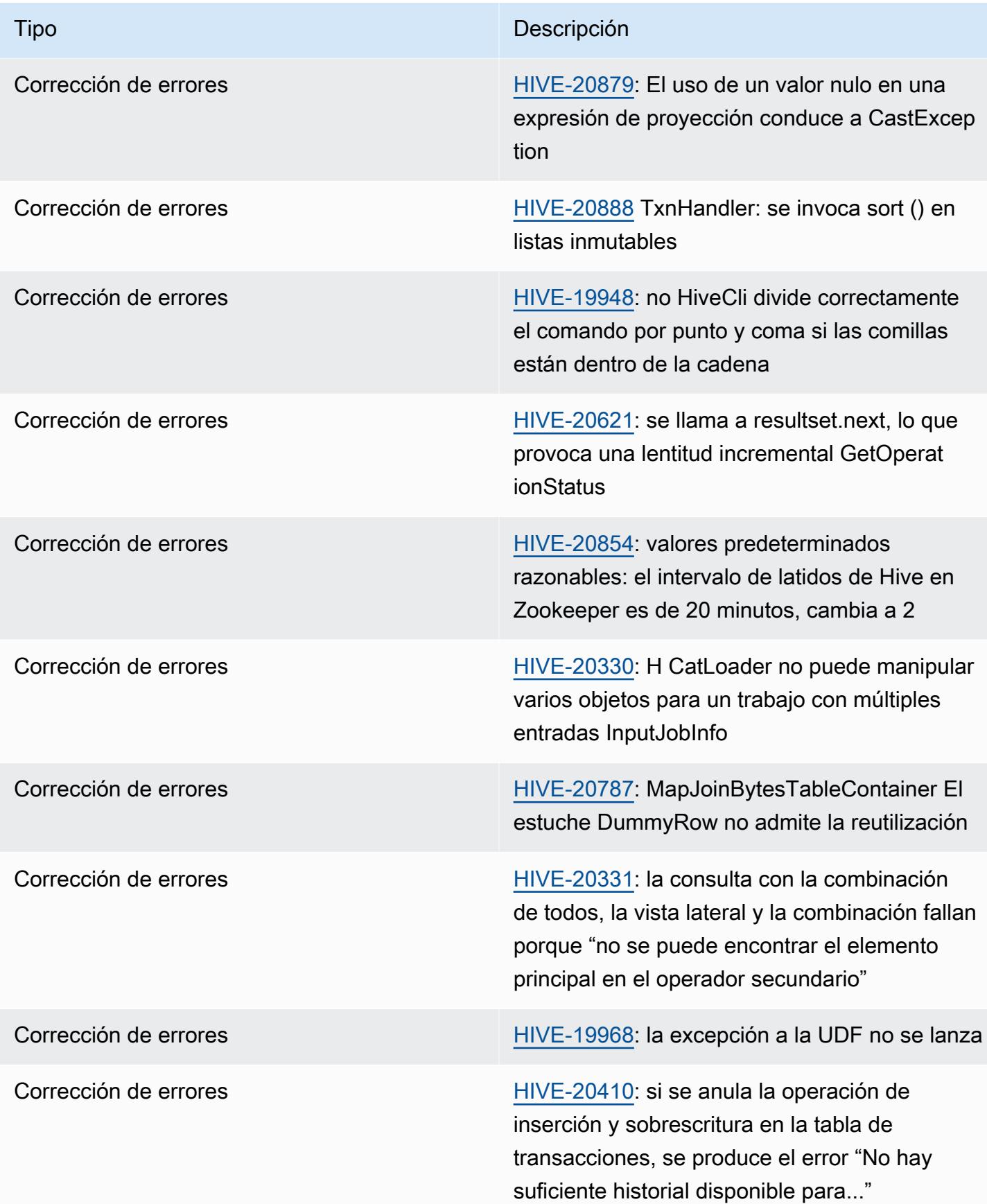

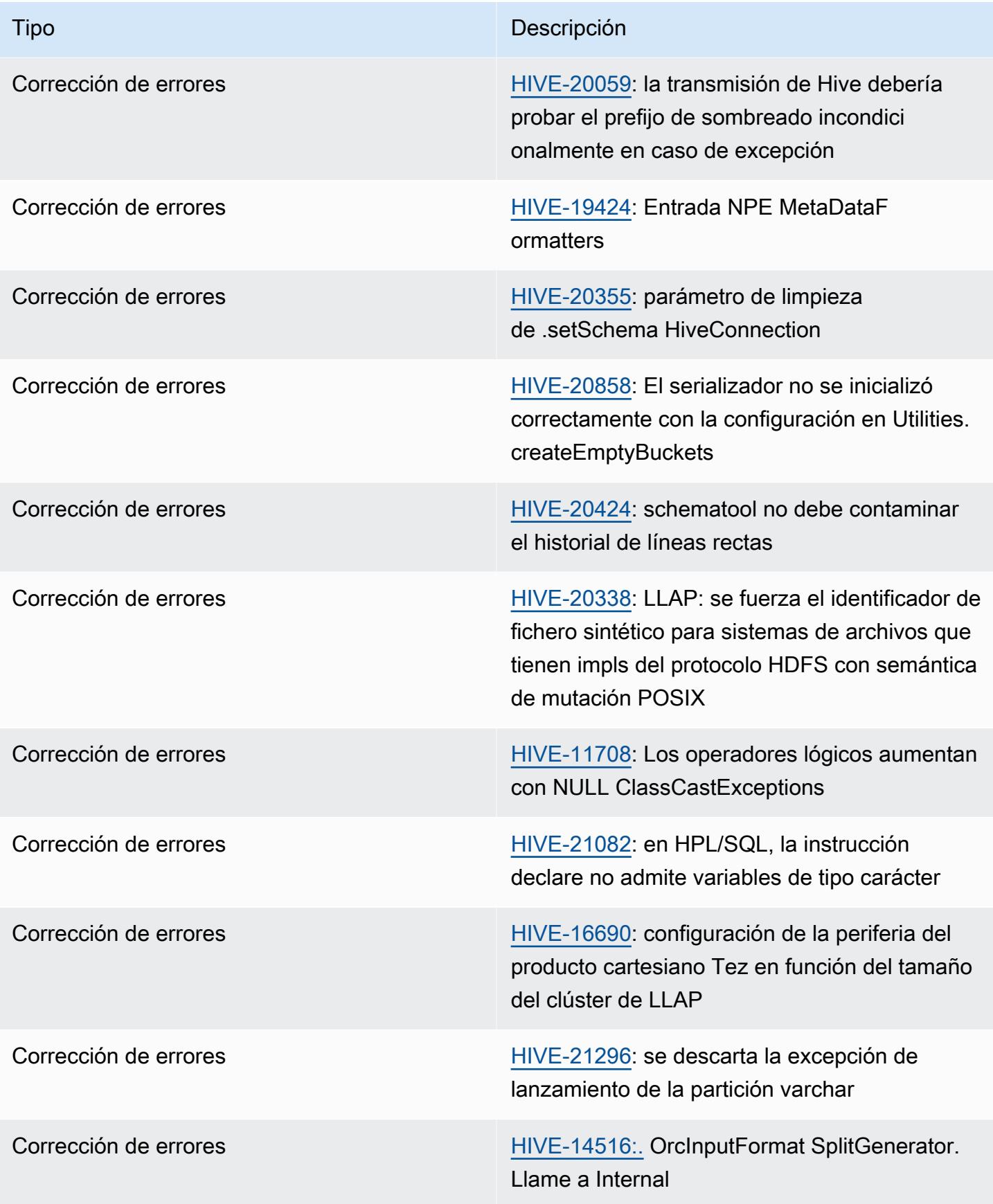

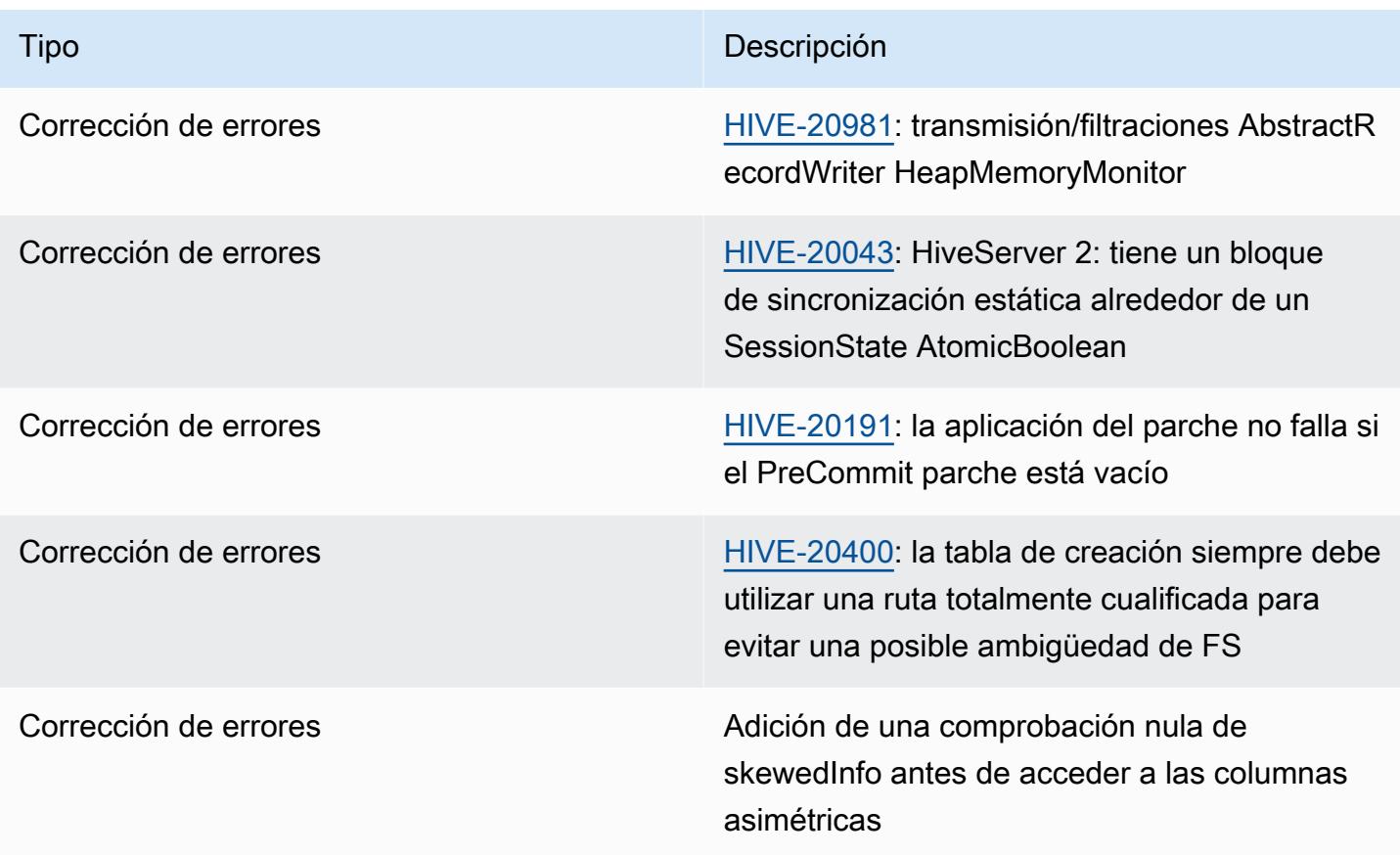

# Amazon EMR 6.12.0: notas de la versión de Hive

#### Amazon EMR 6.12.0: cambios en Hive

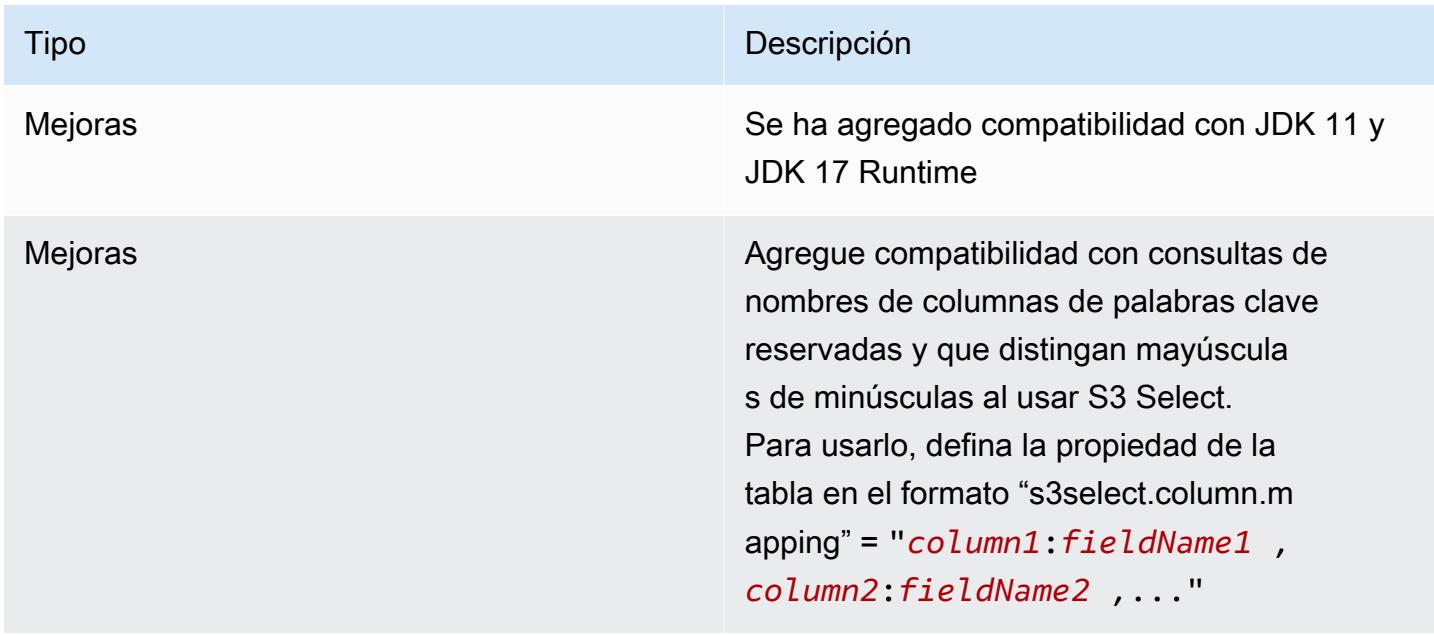

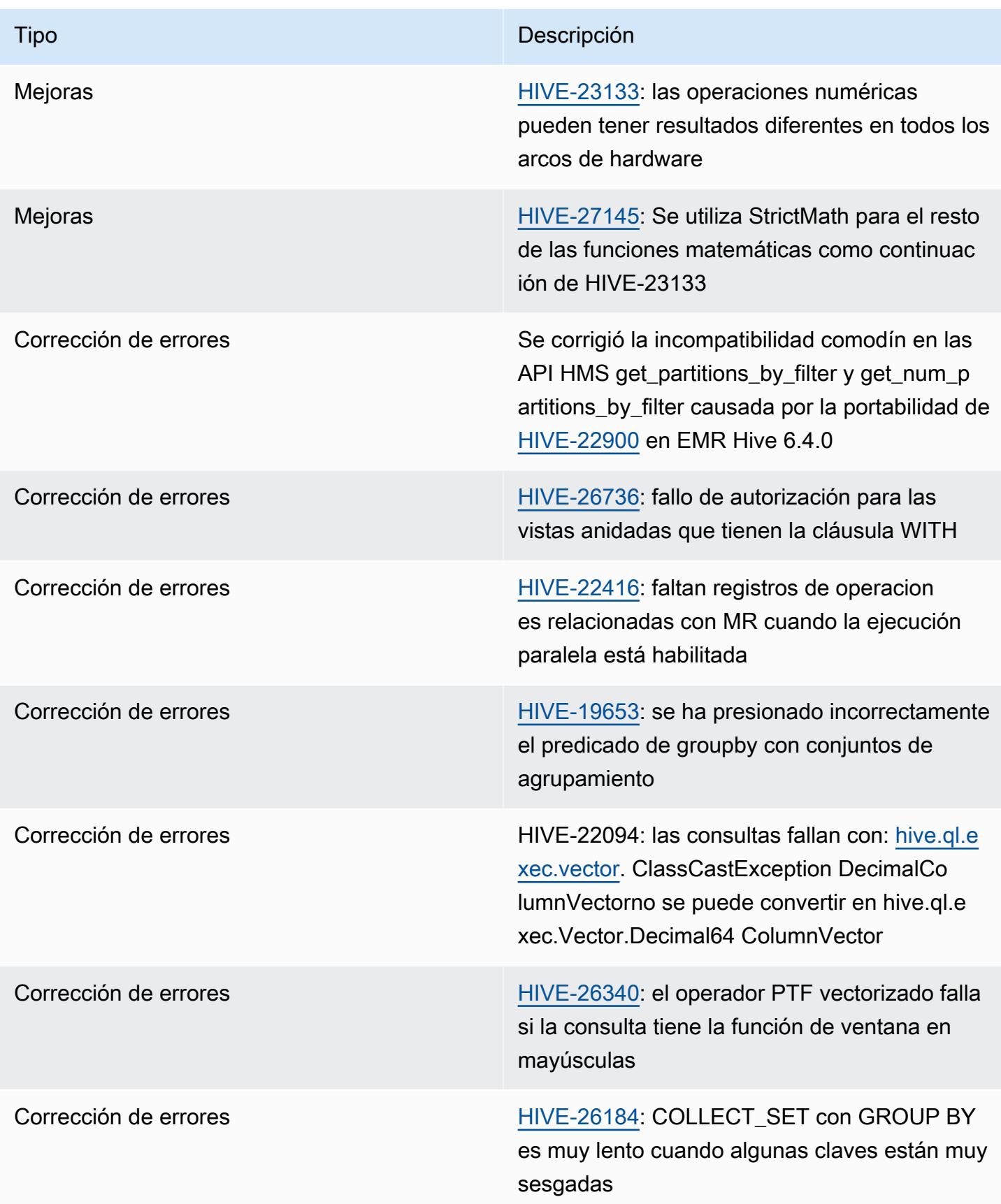

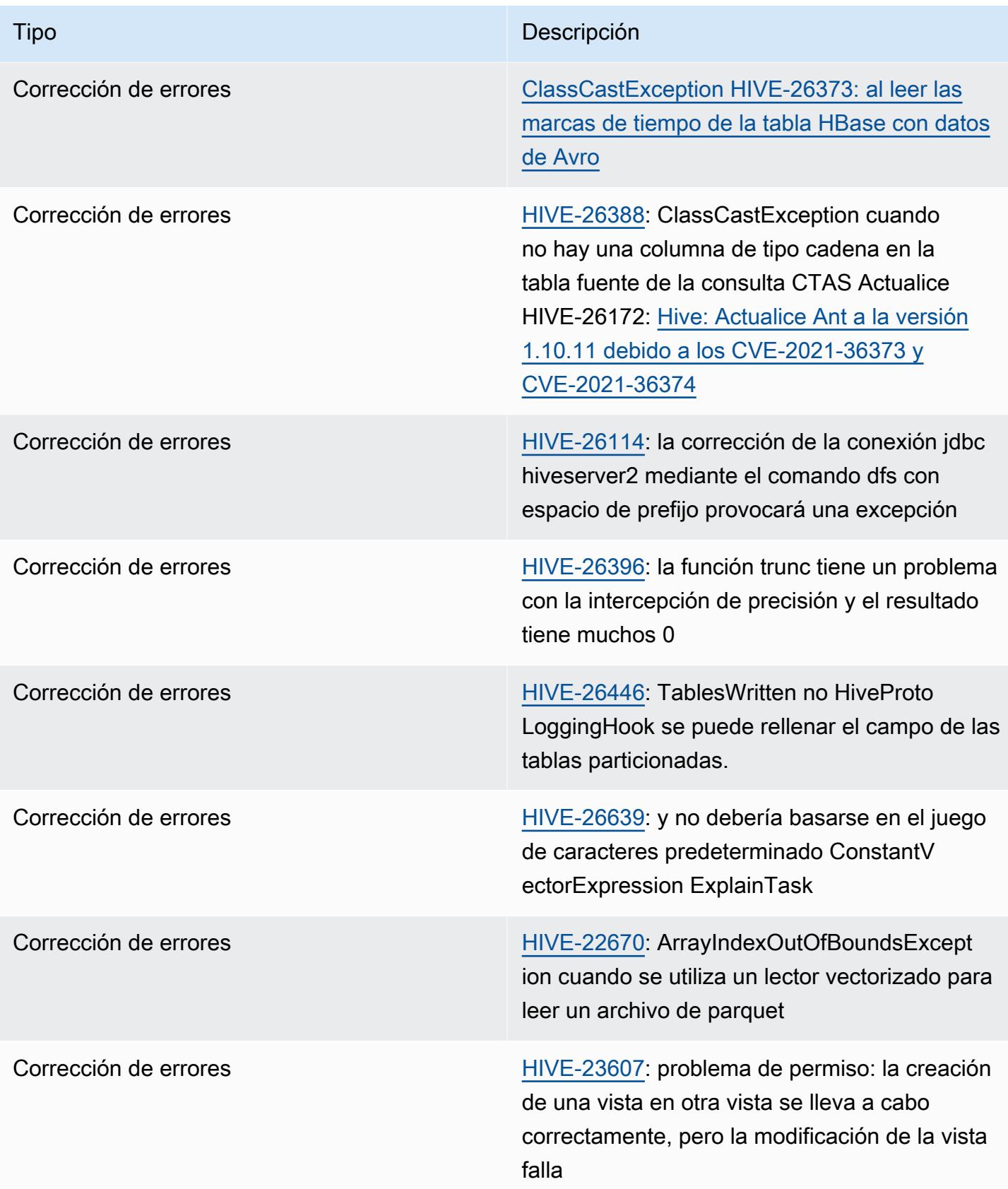

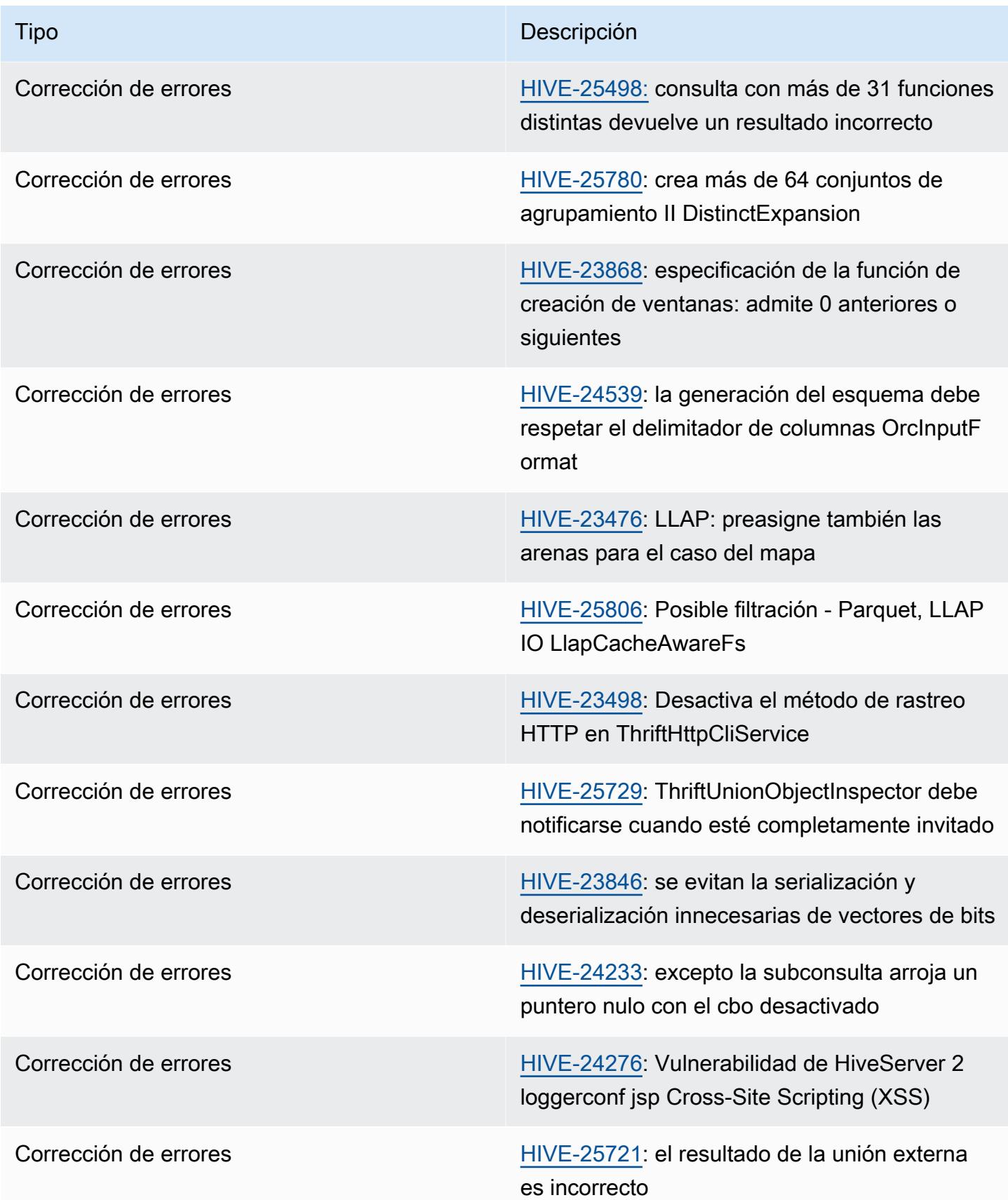

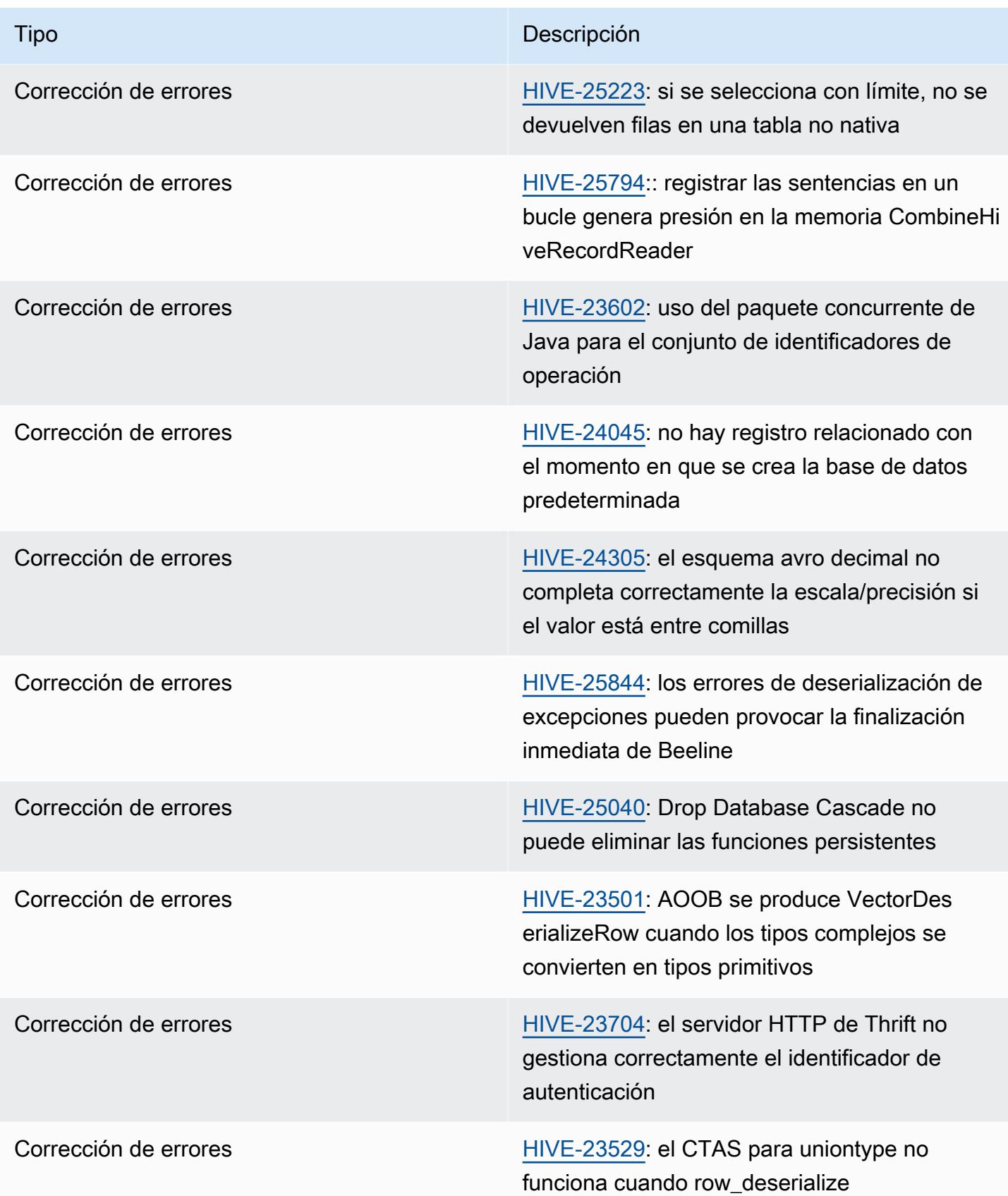

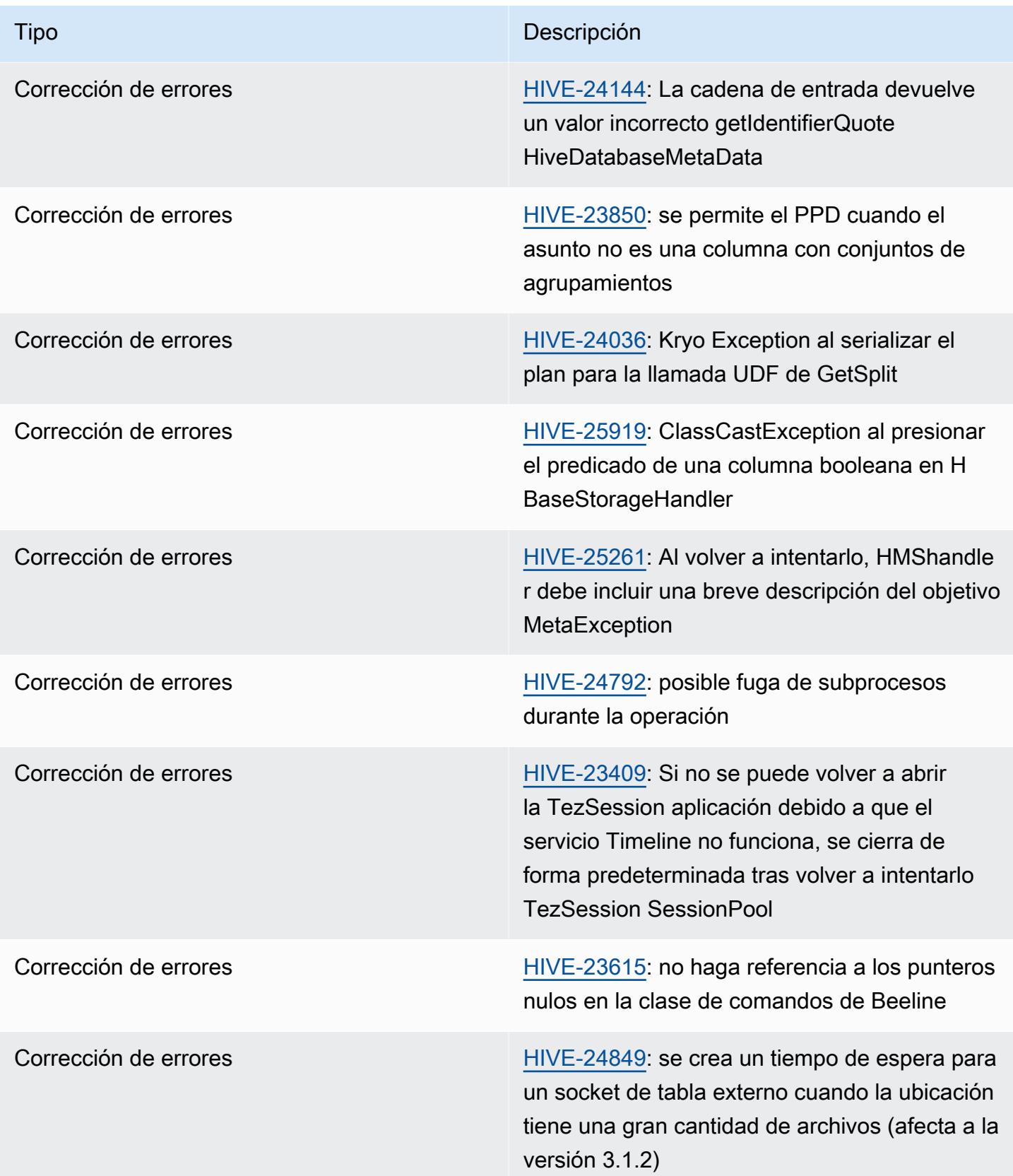

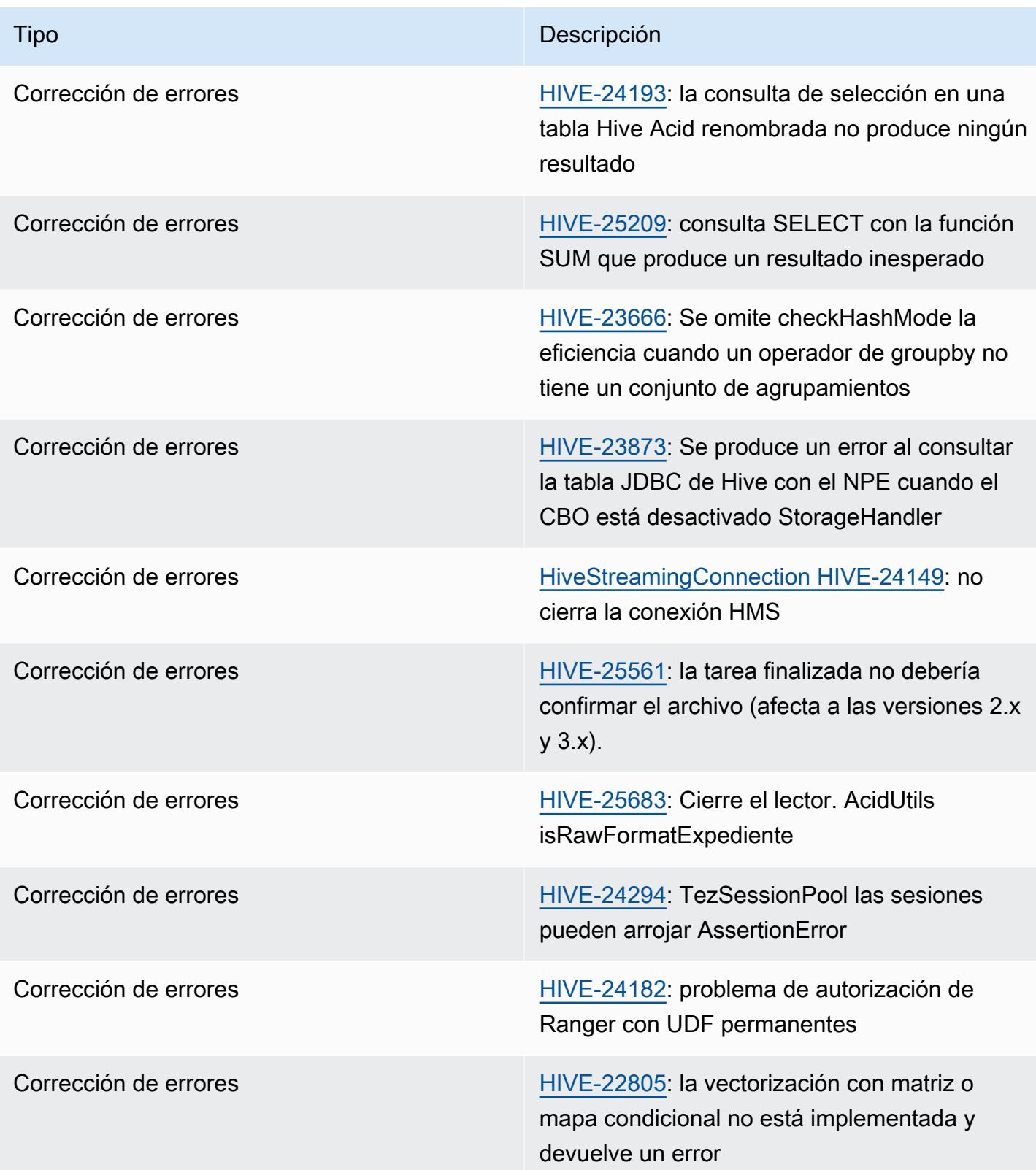

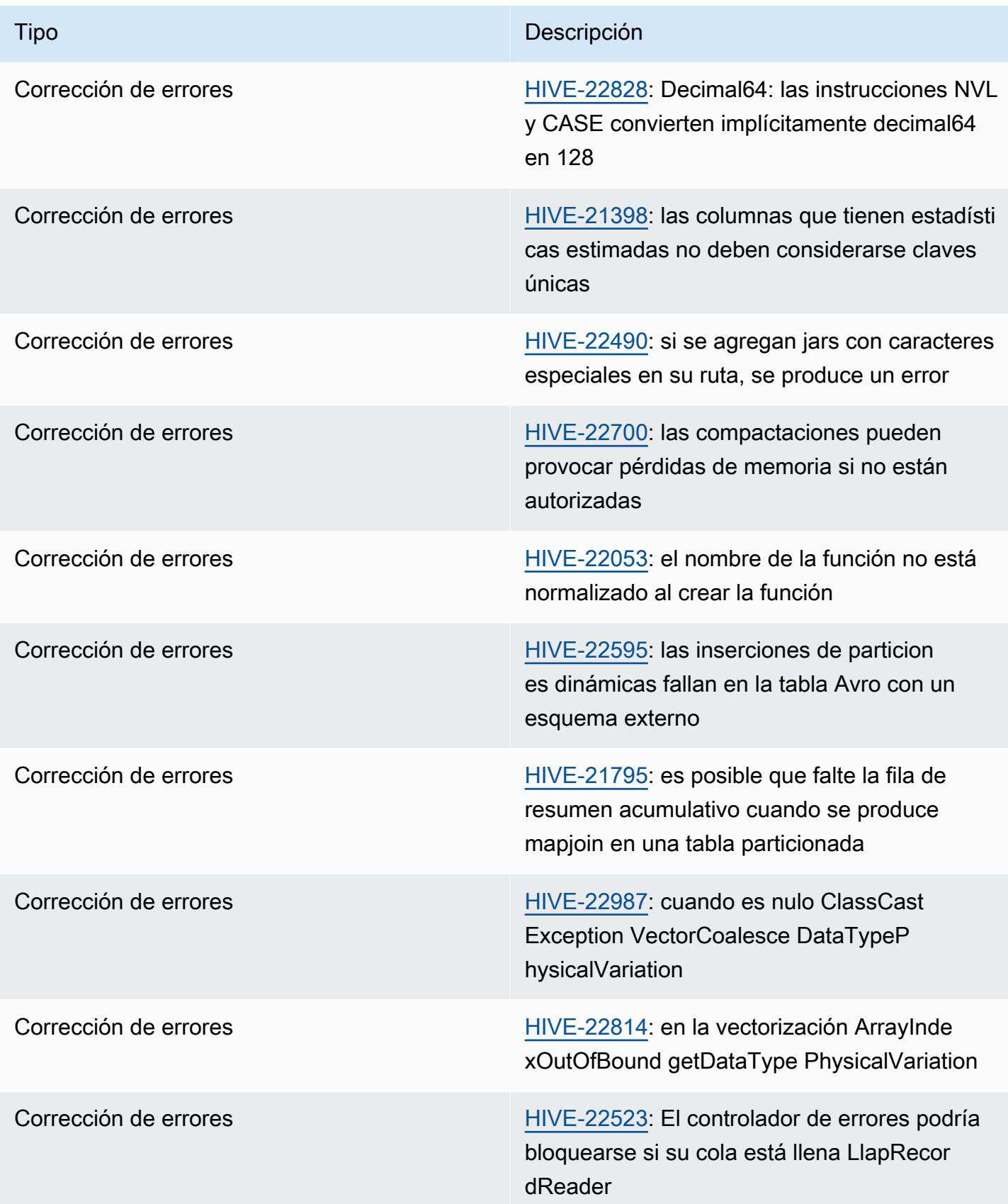

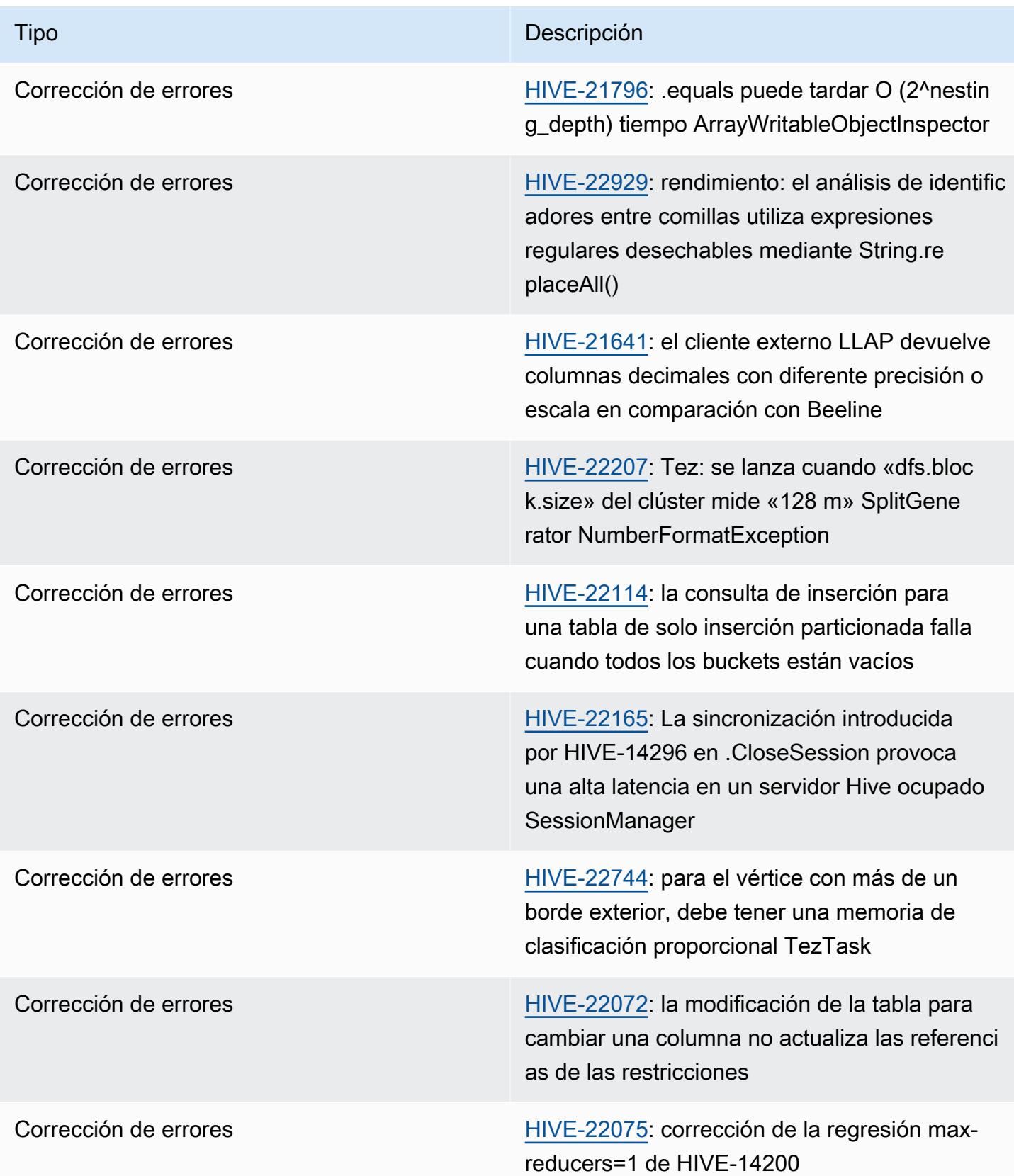

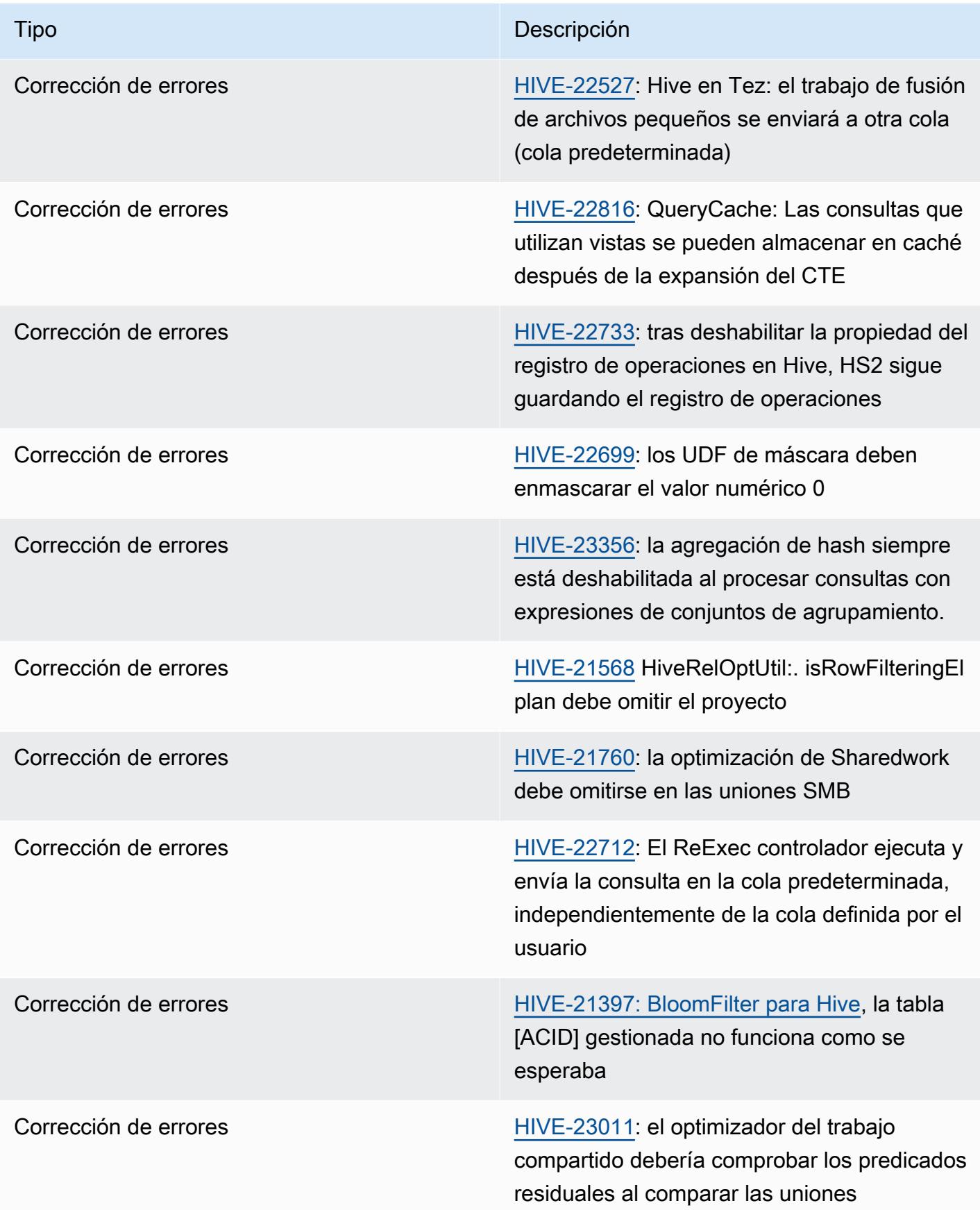

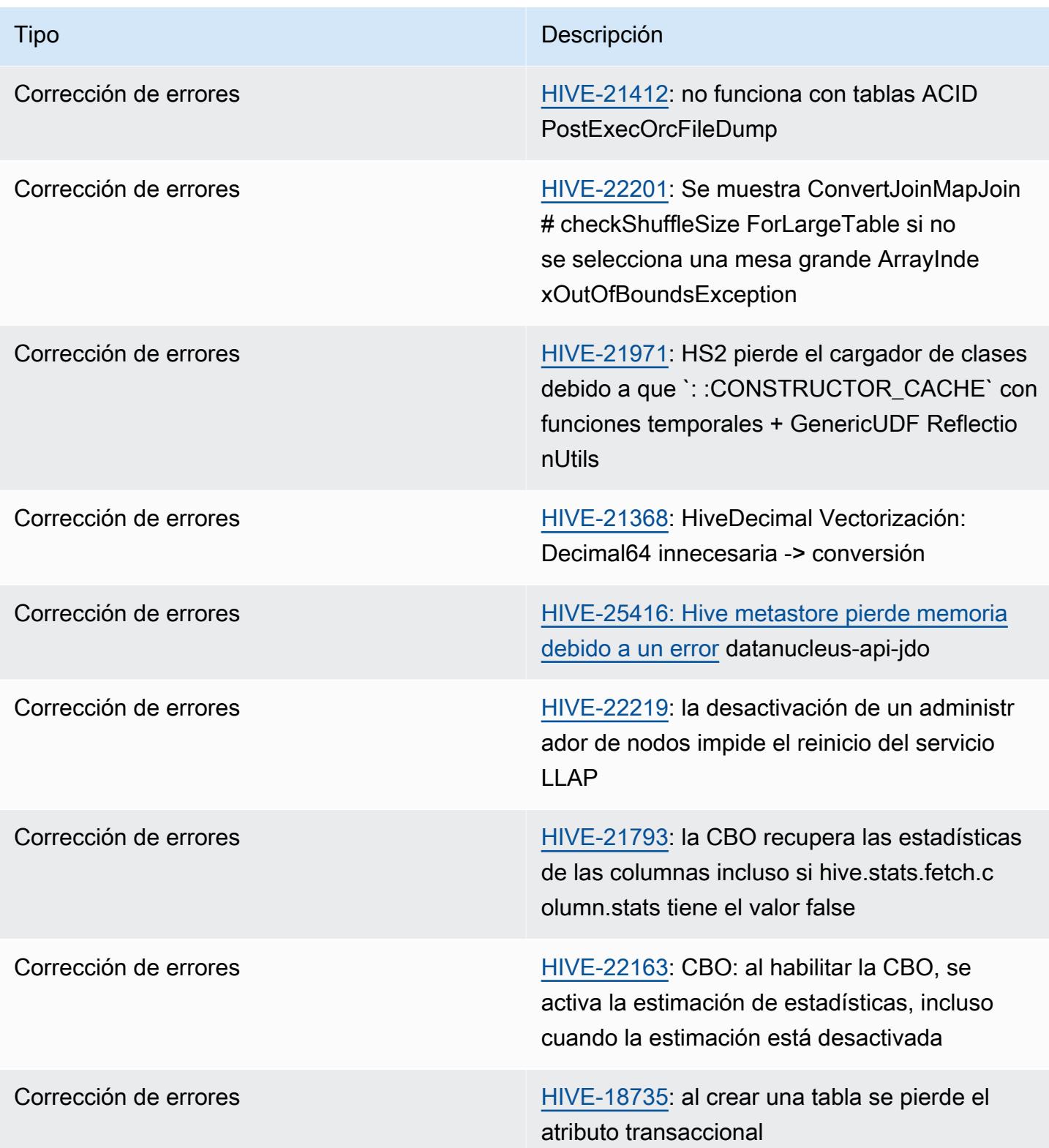

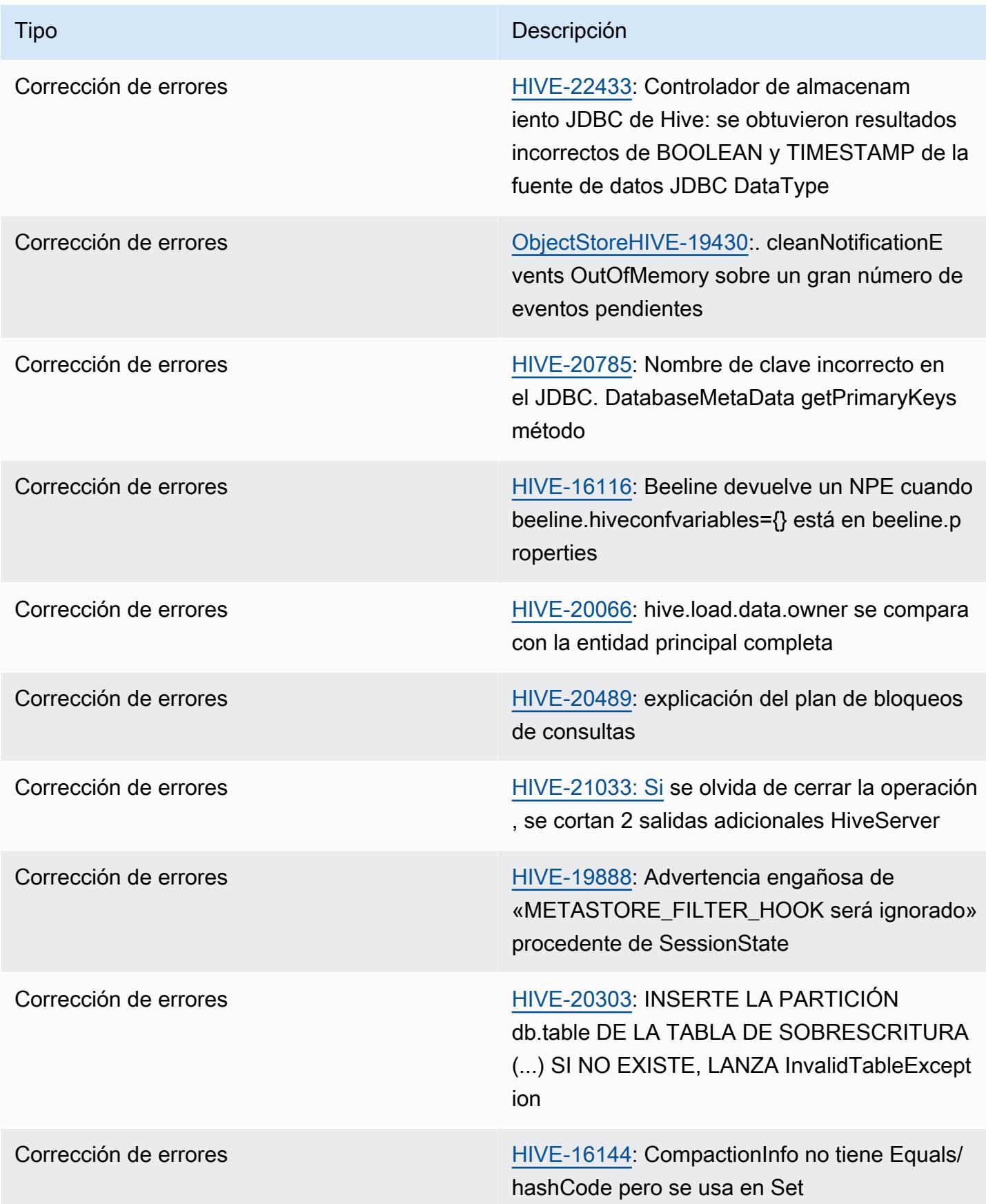

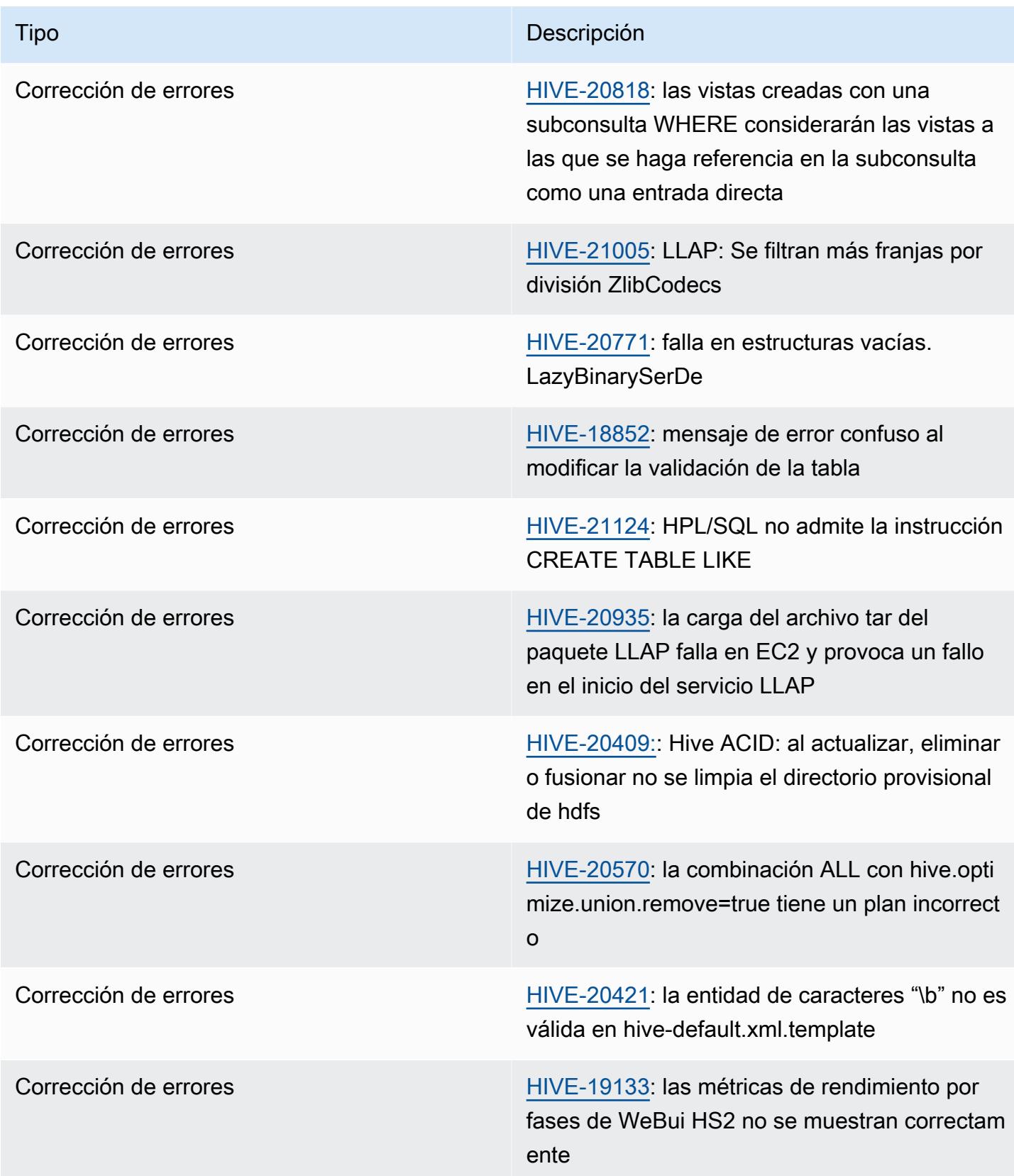

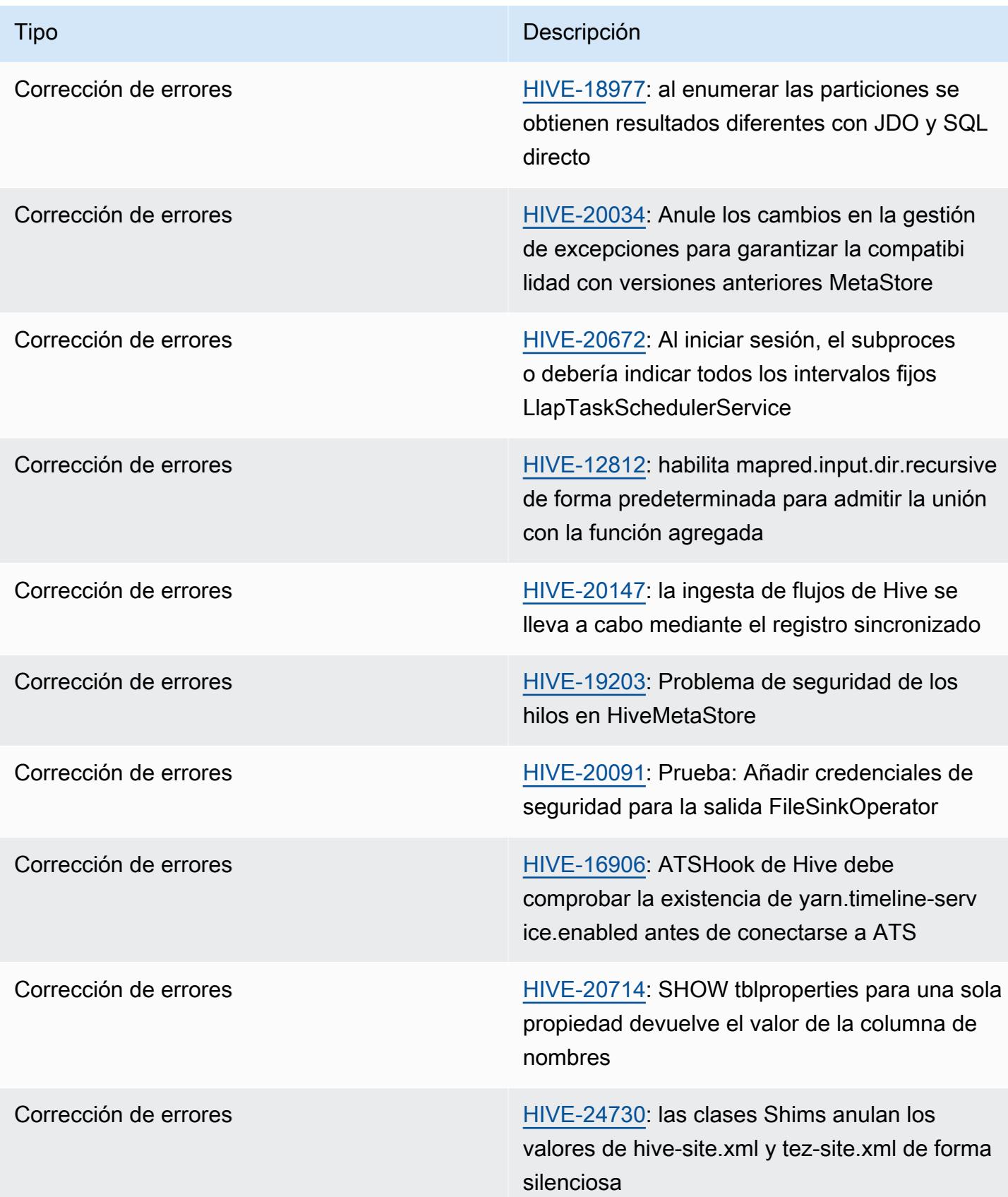

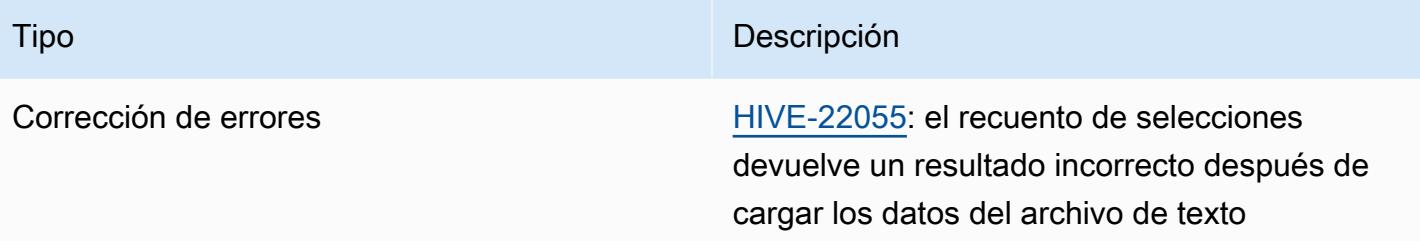

# Amazon EMR 6.11.0: notas de la versión de Hive

Amazon EMR 6.11.0: cambios en Hive

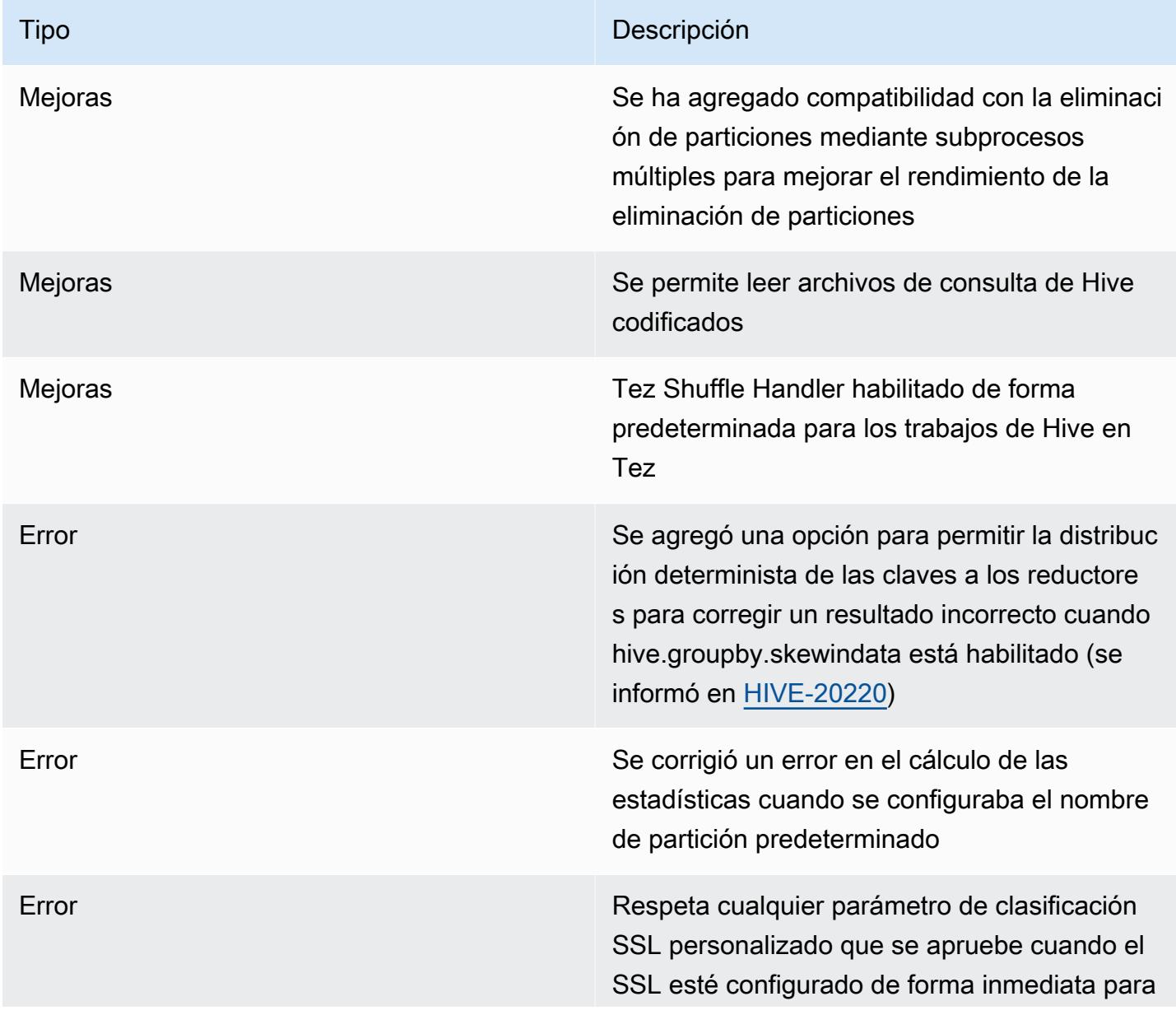

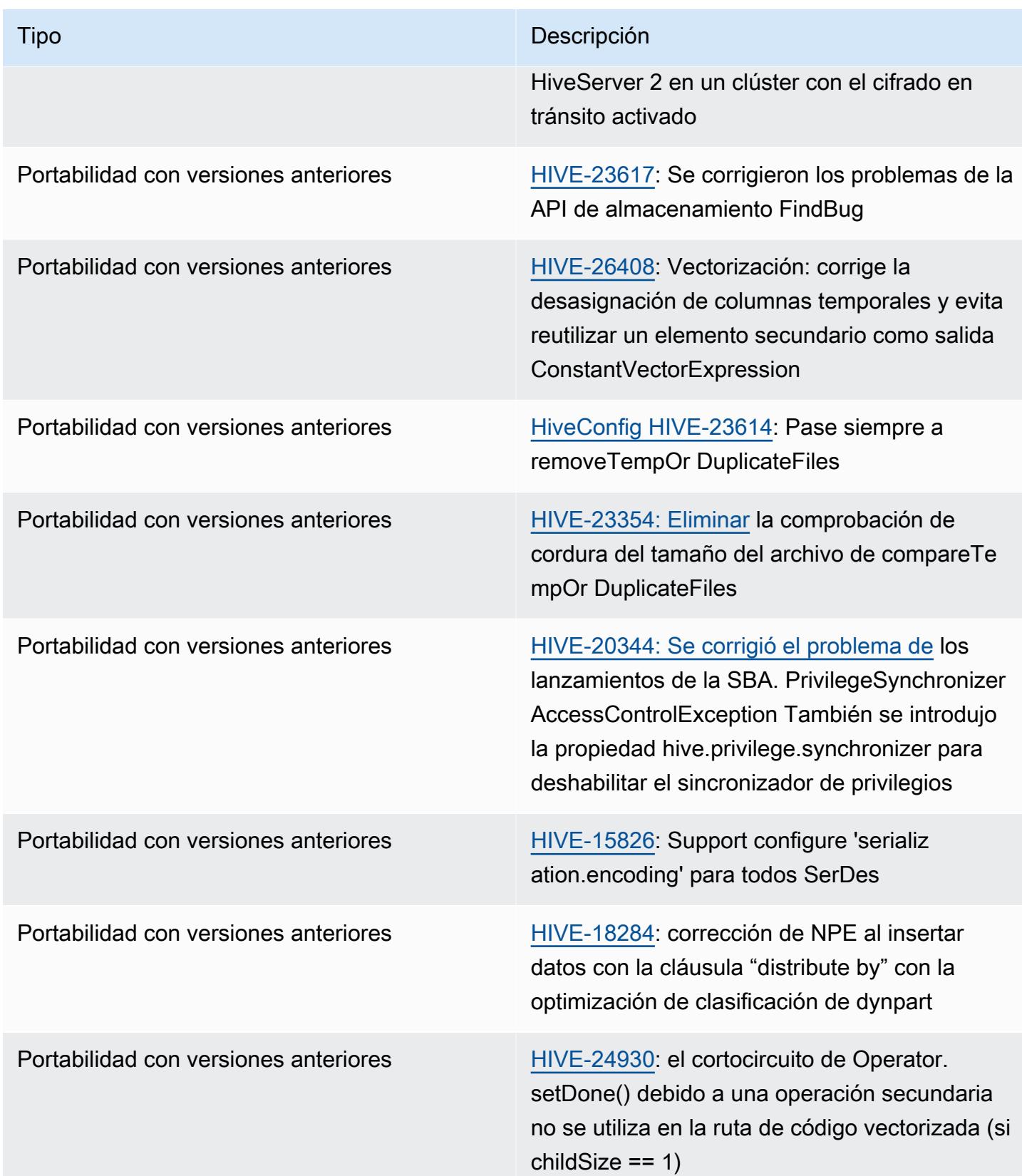

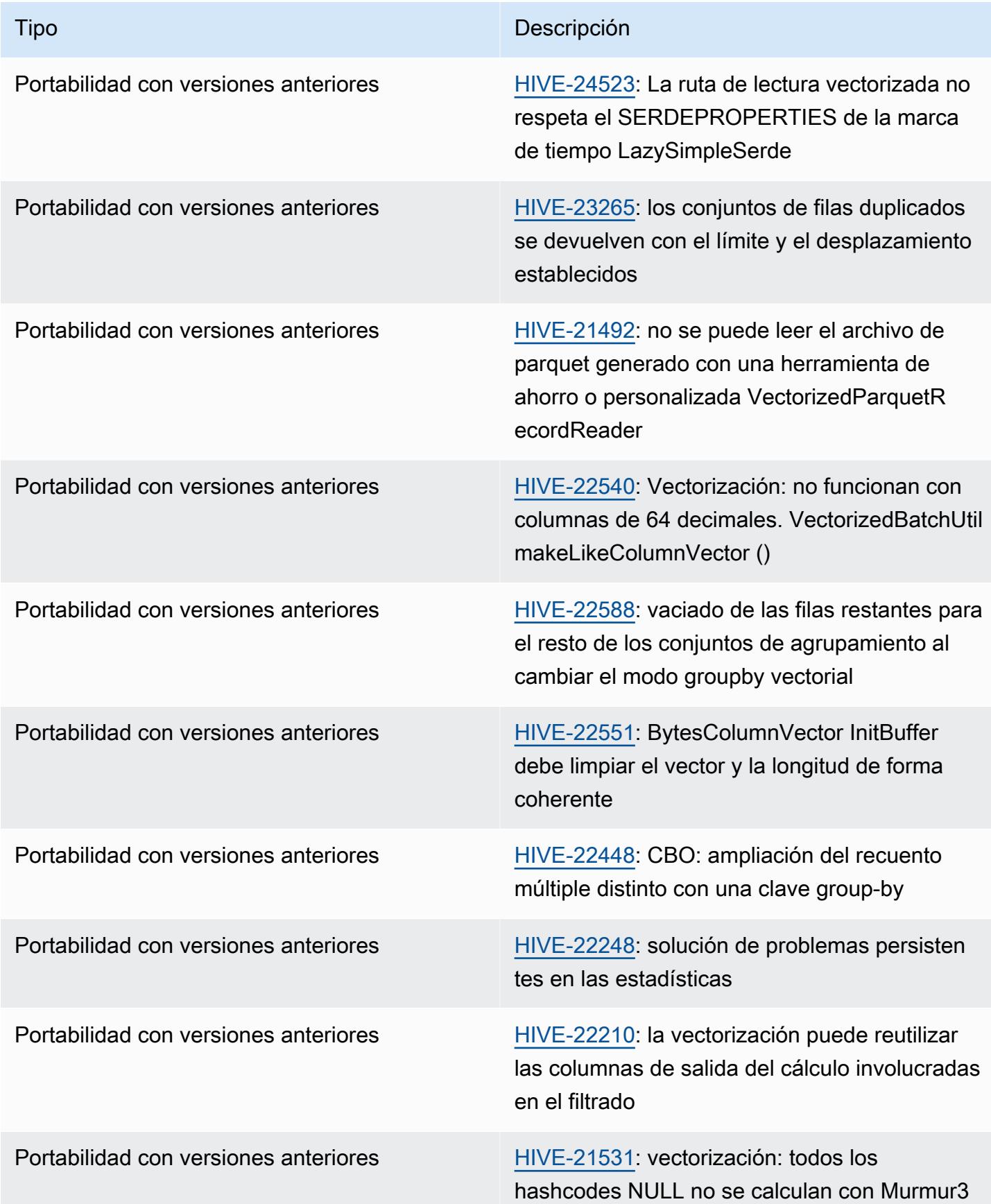

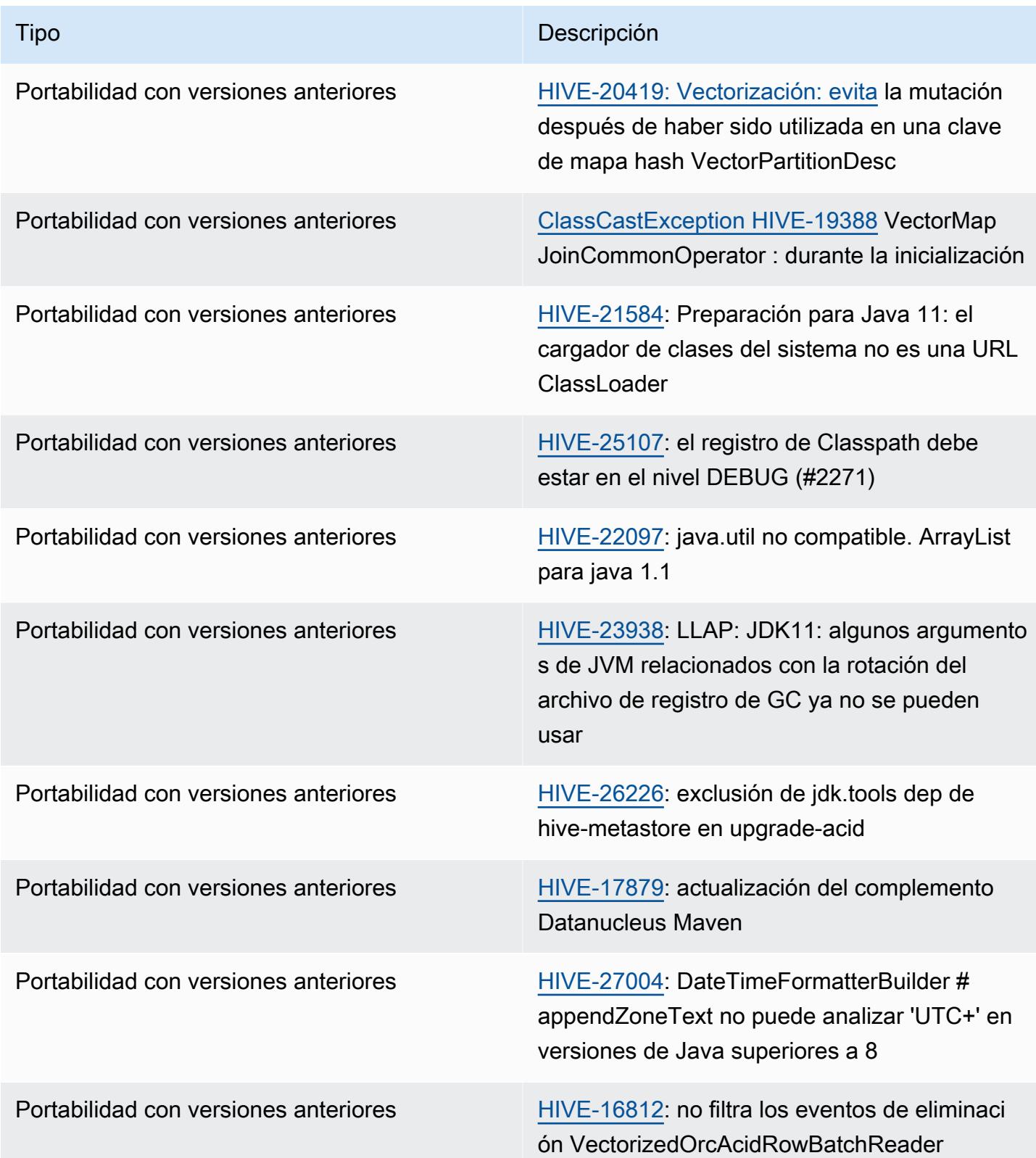

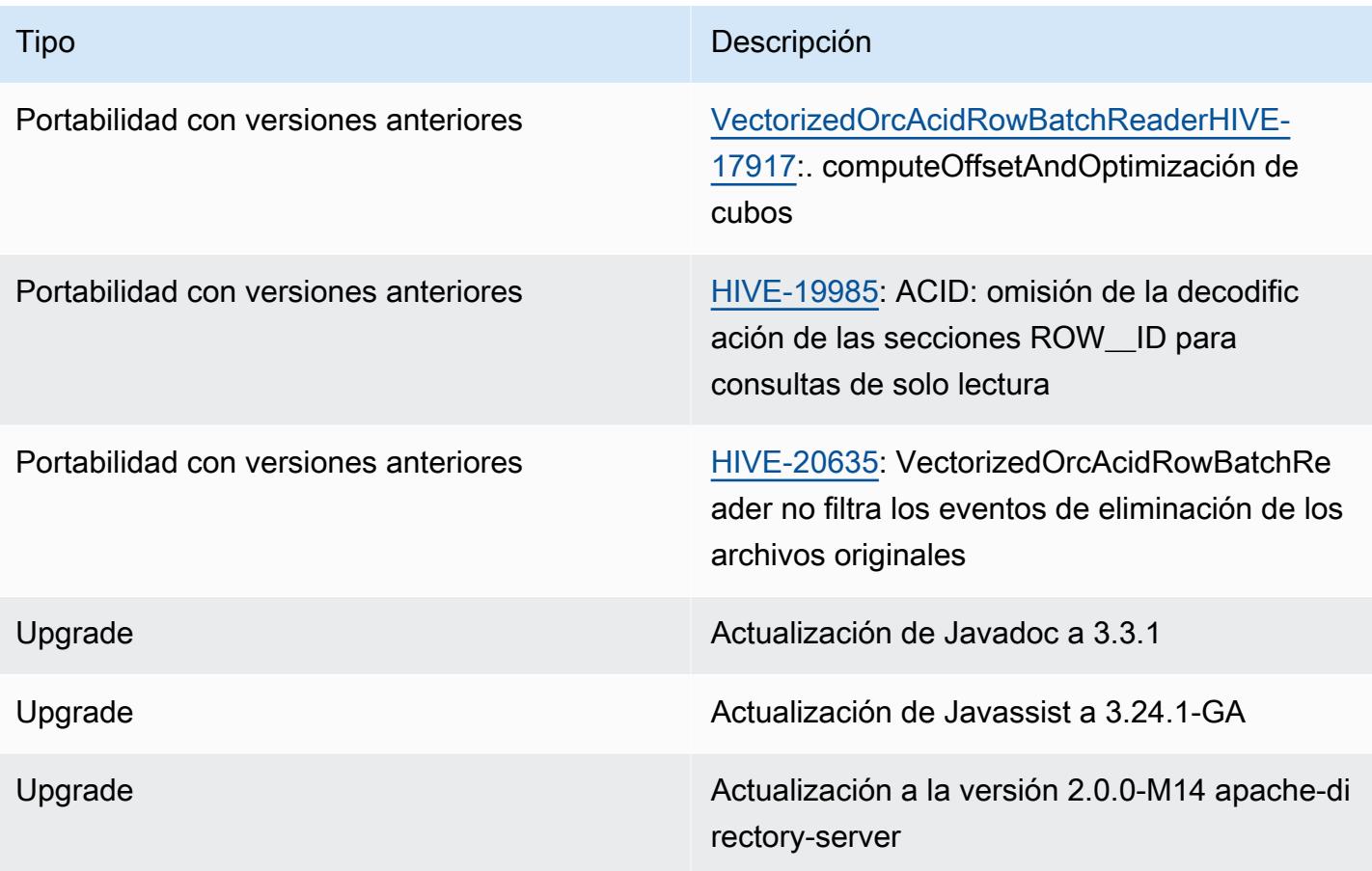

# Nuevas configuraciones

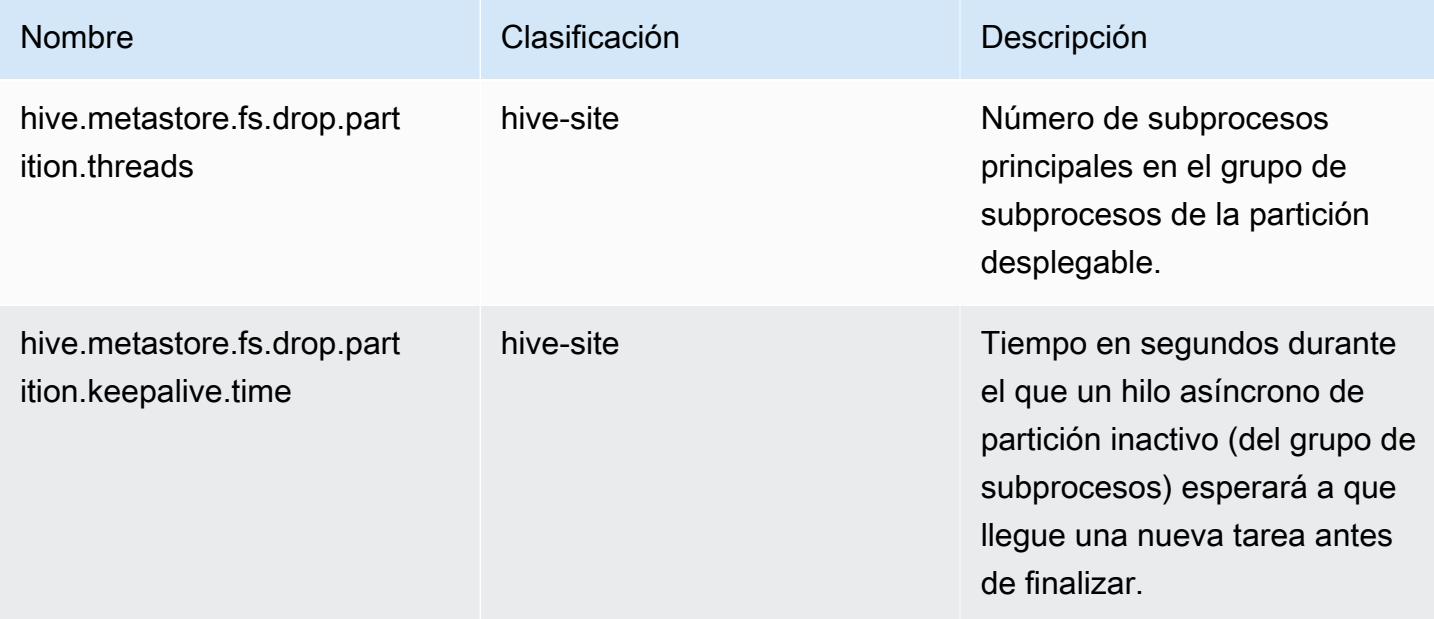

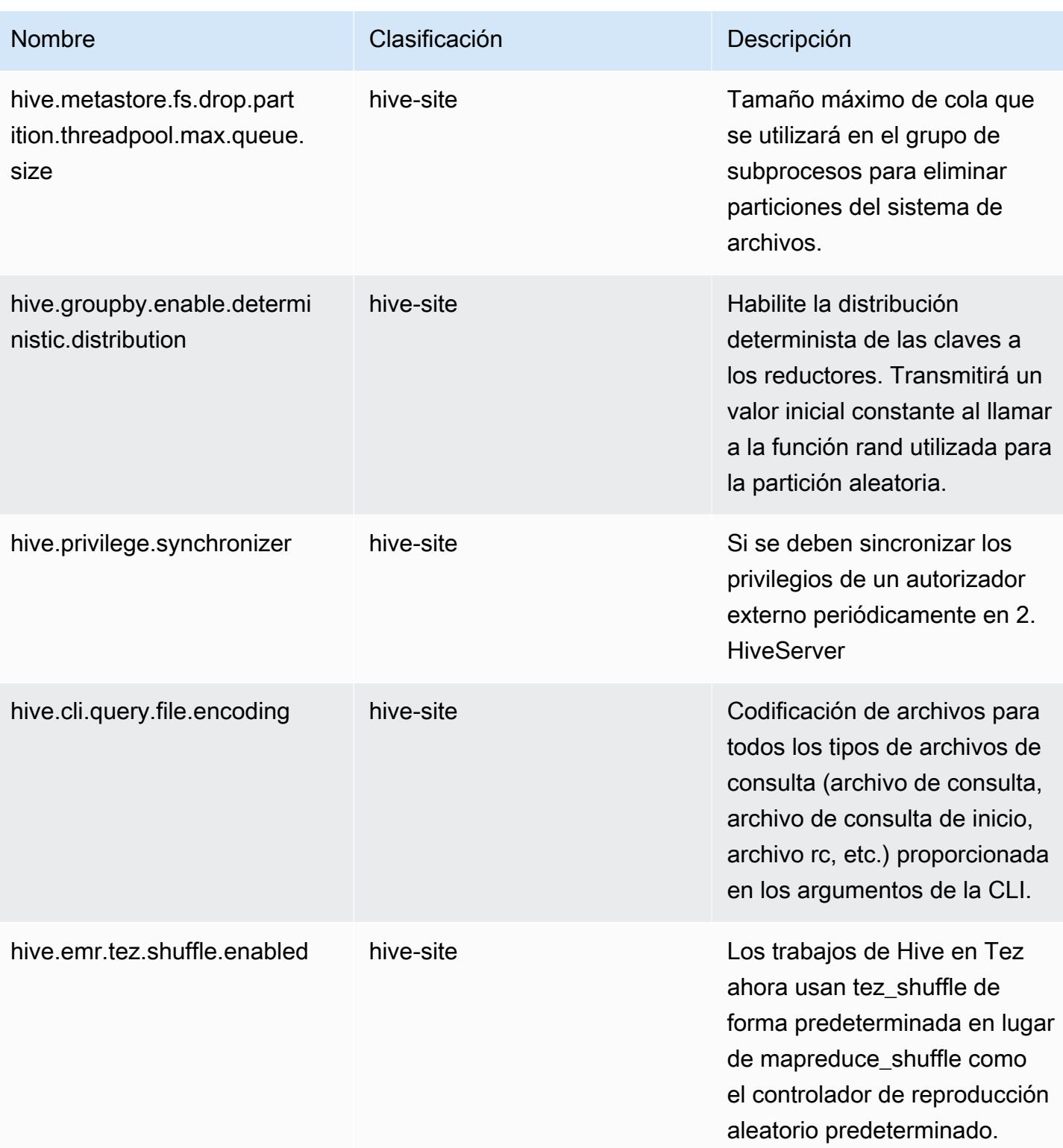

#### Configuraciones obsoletas

Las siguientes propiedades de la configuración están en desuso por [HIVE-23354](https://issues.apache.org/jira/browse/HIVE-23354) y ya no son compatibles con las versiones 6.11.0 y posteriores de Amazon EMR.

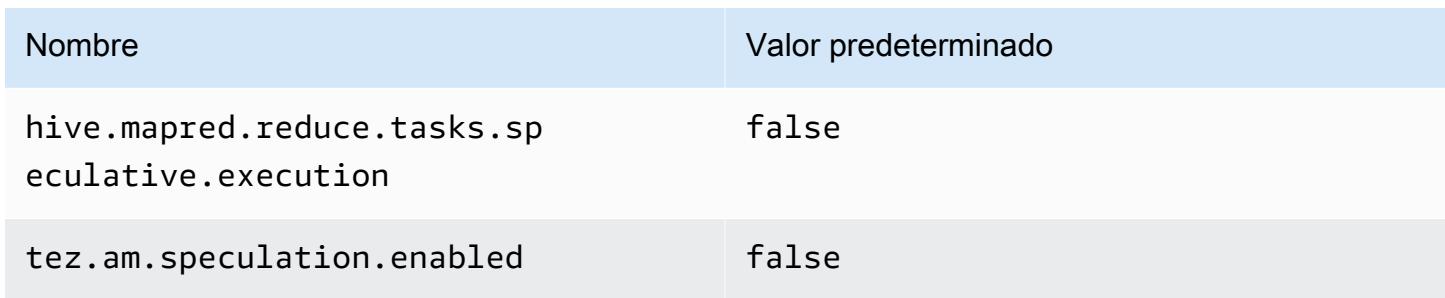

## <span id="page-4855-0"></span>Amazon EMR 6.10.0: notas de la versión de Hive

#### Amazon EMR 6.10.0: cambios en Hive

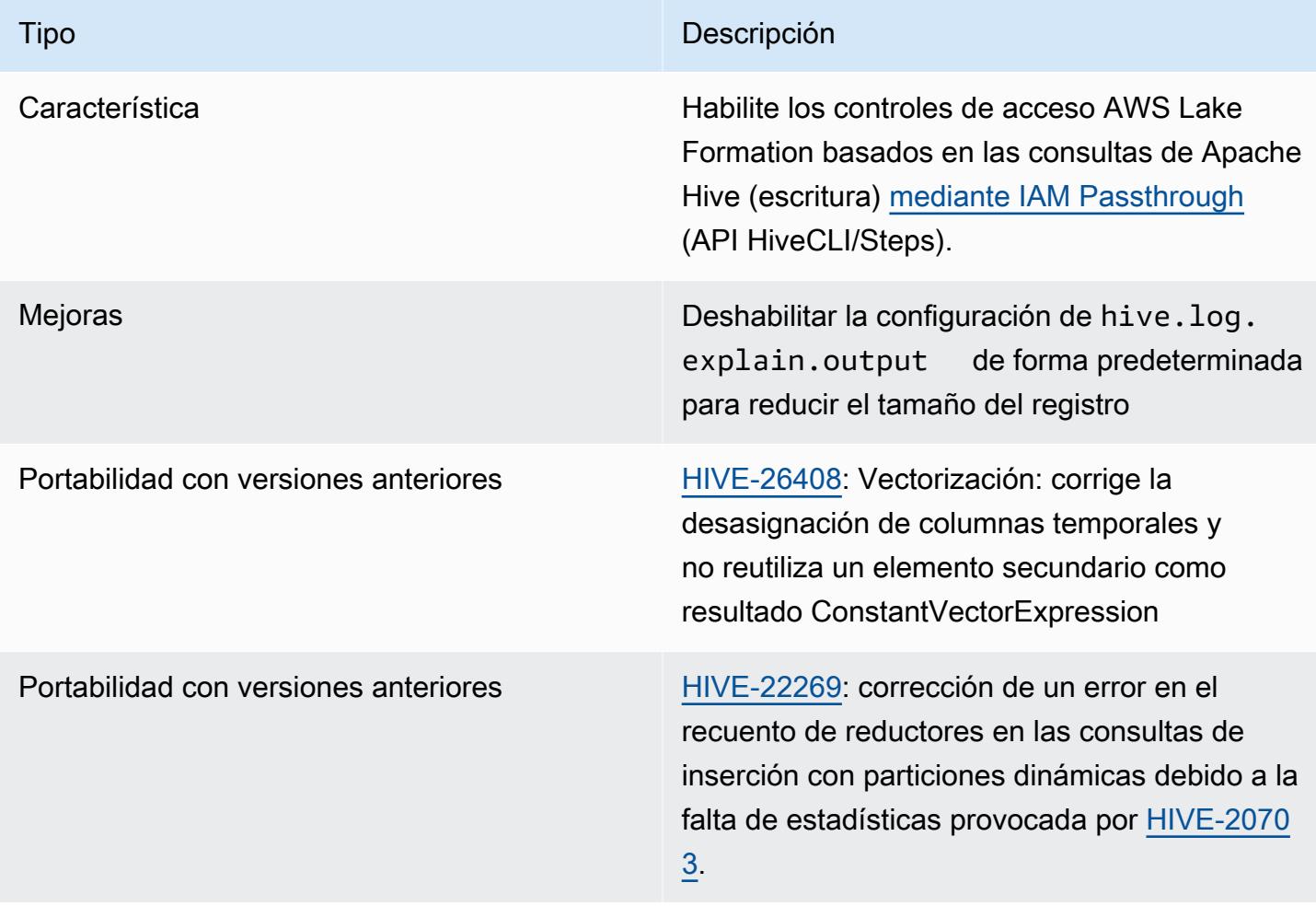

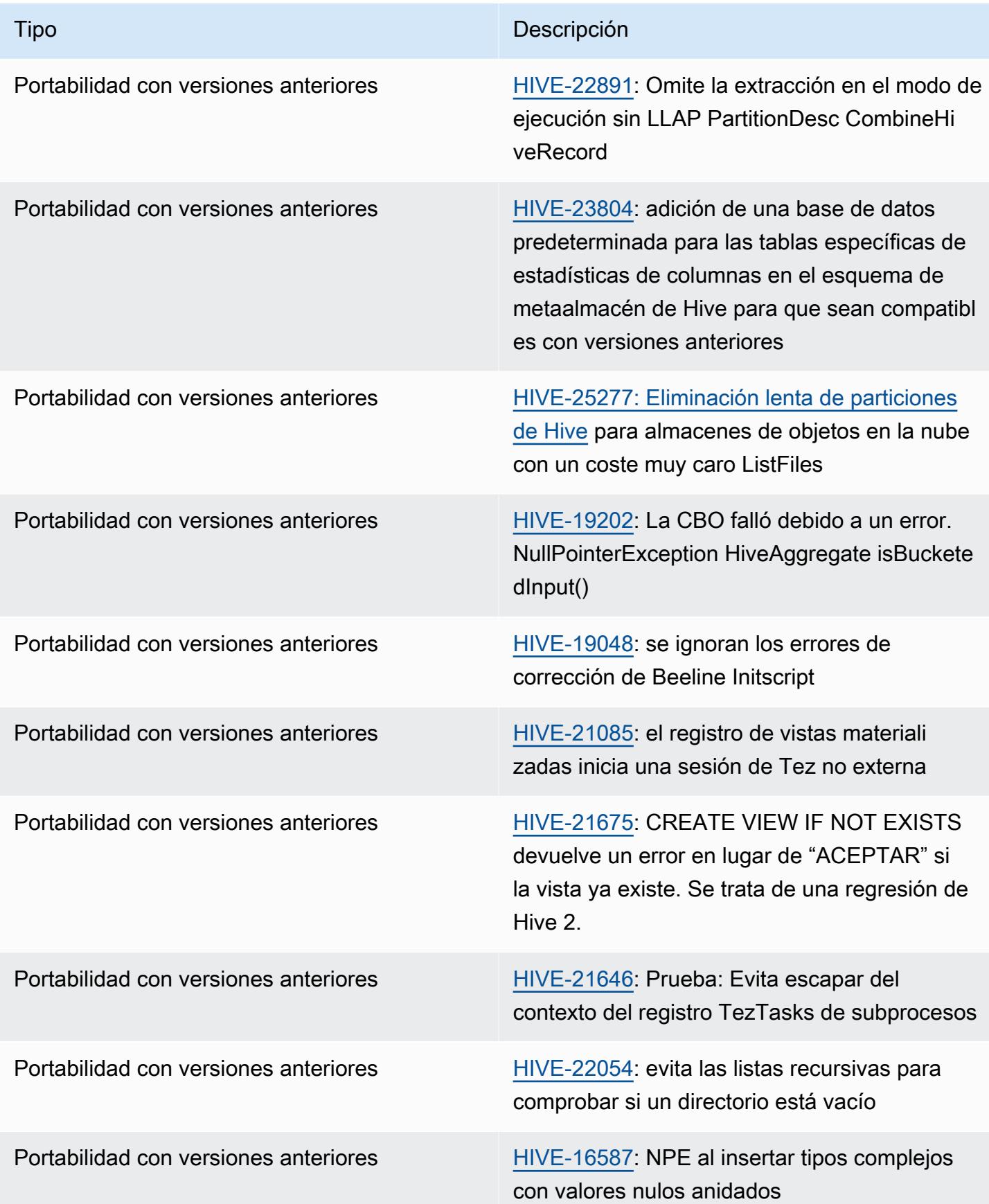

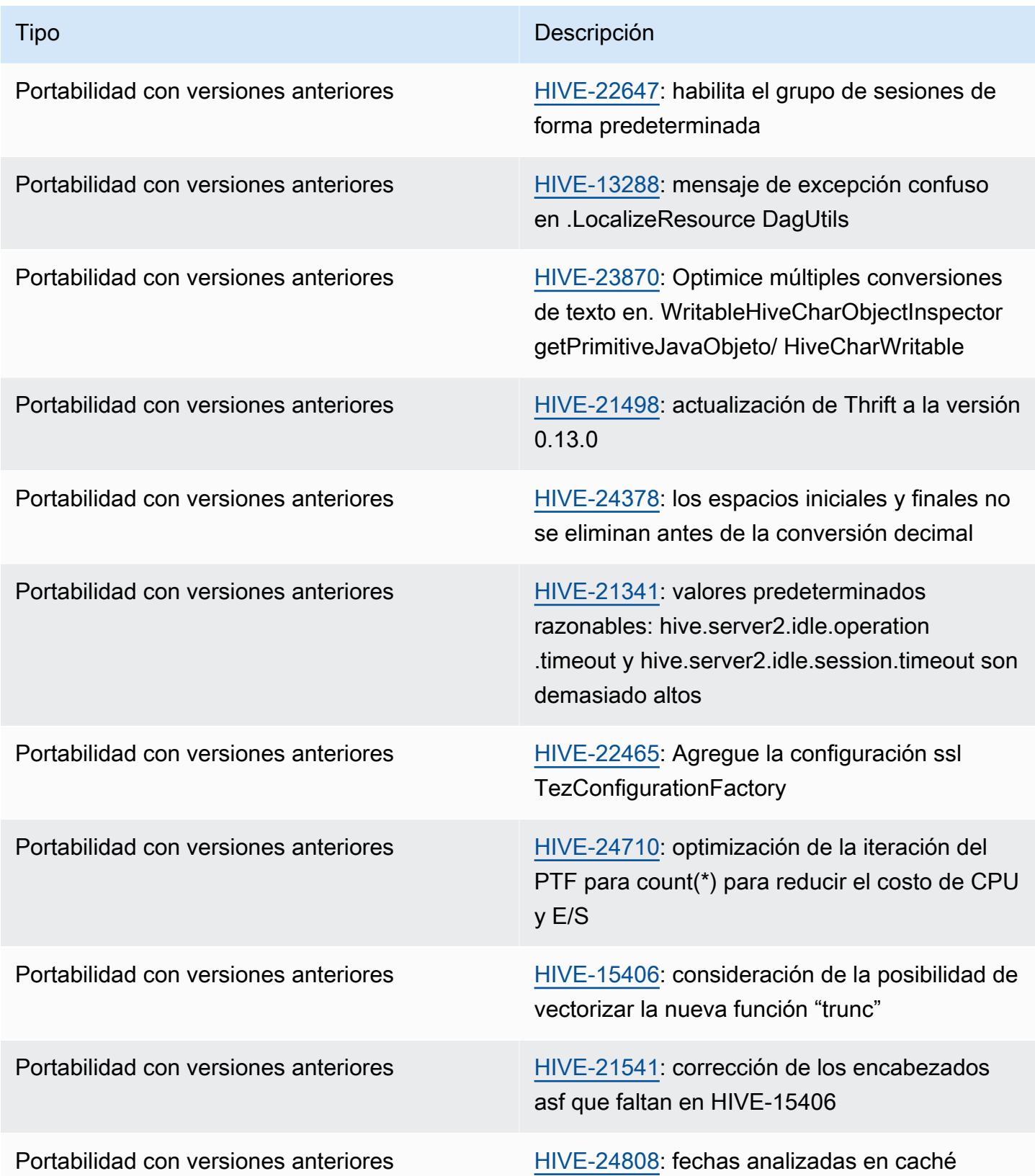

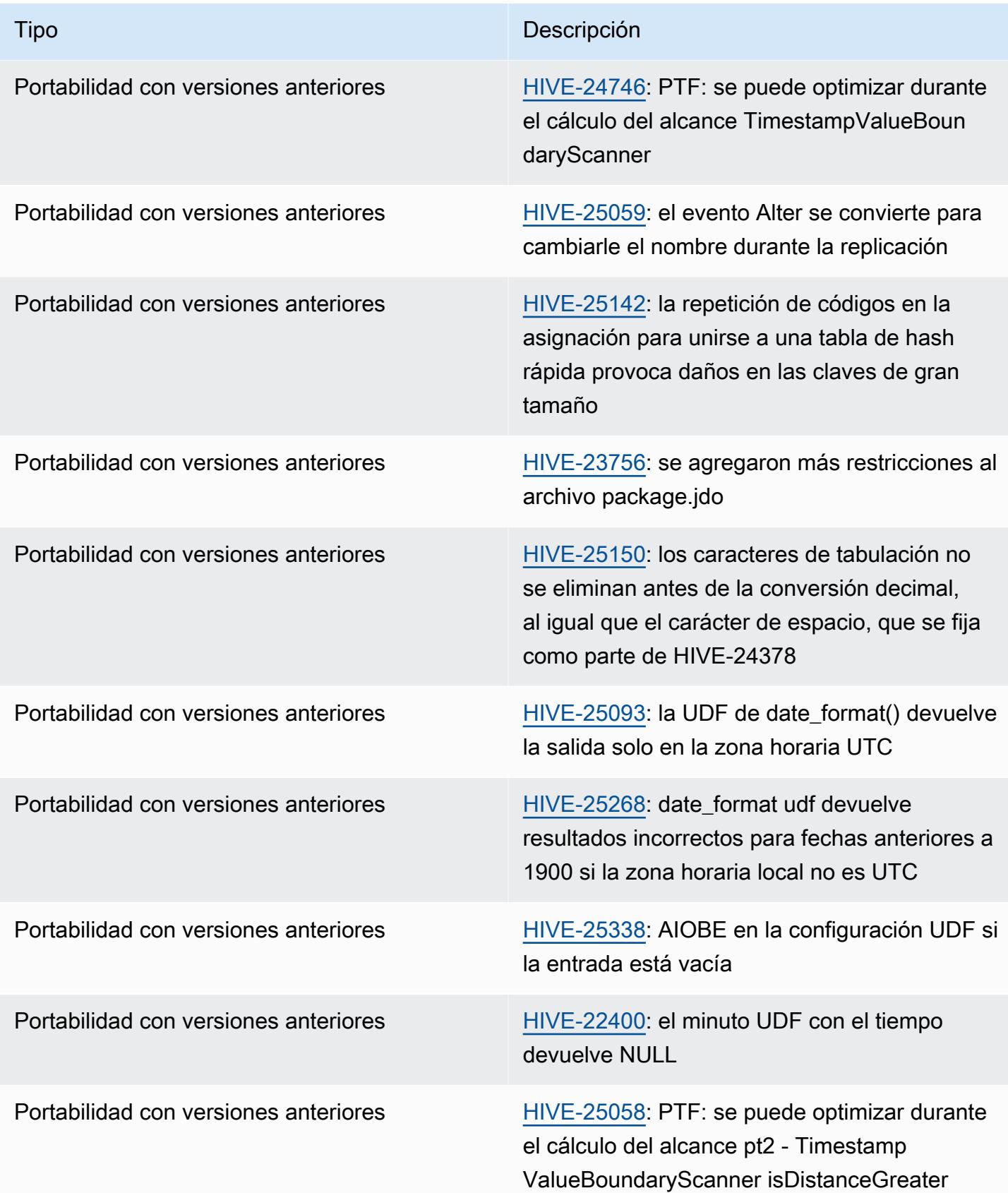

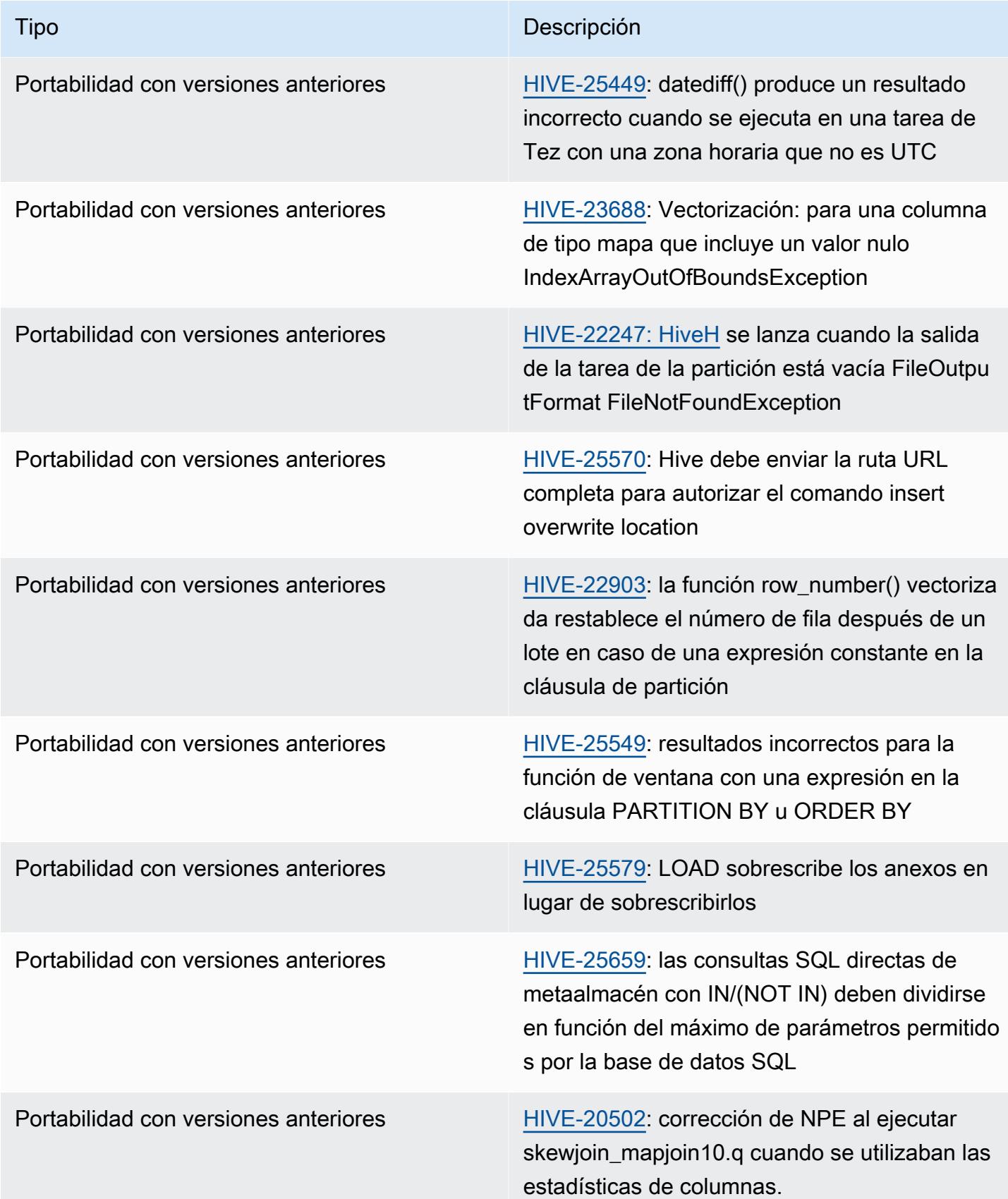
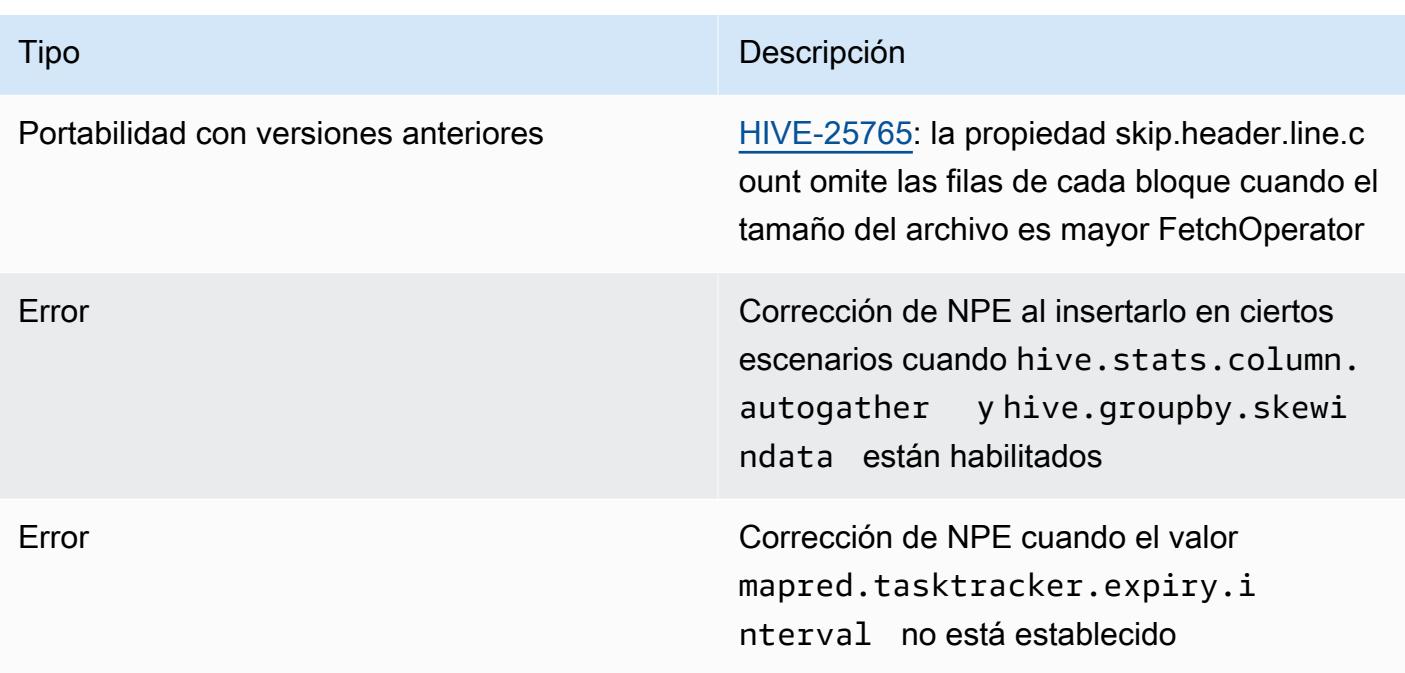

# Amazon EMR 6.9.0: notas de la versión de Hive

## Amazon EMR 6.9.0: cambios en Hive

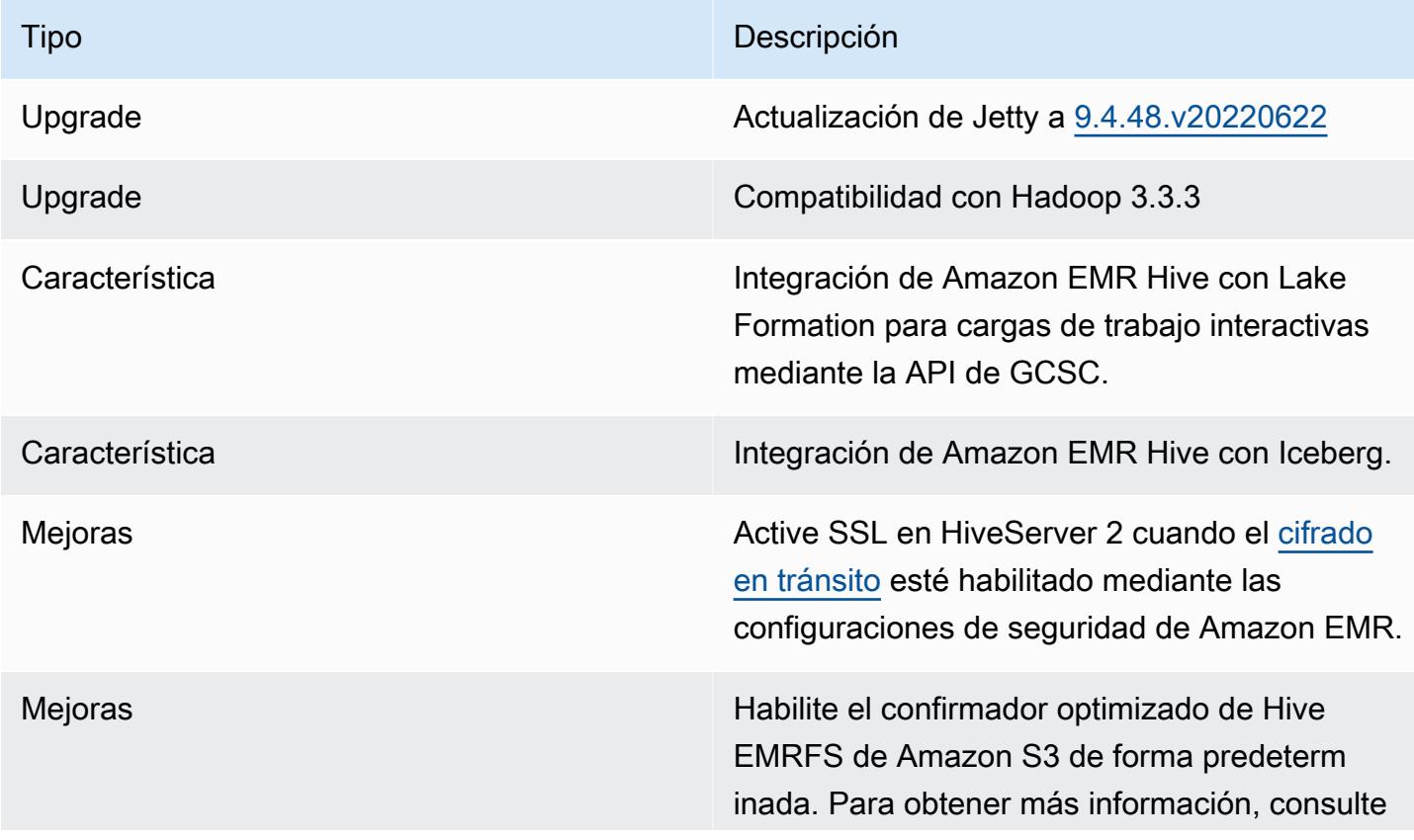

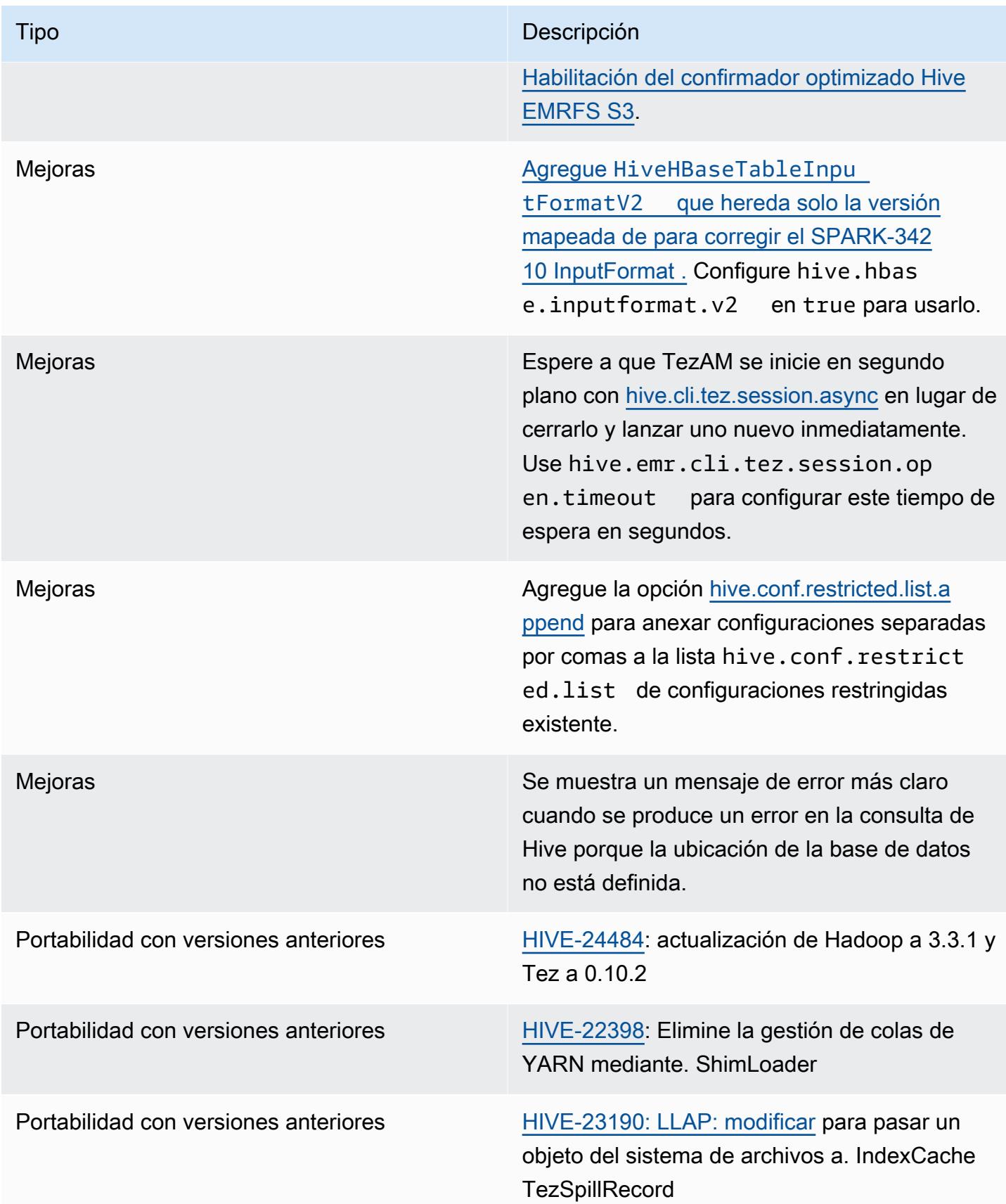

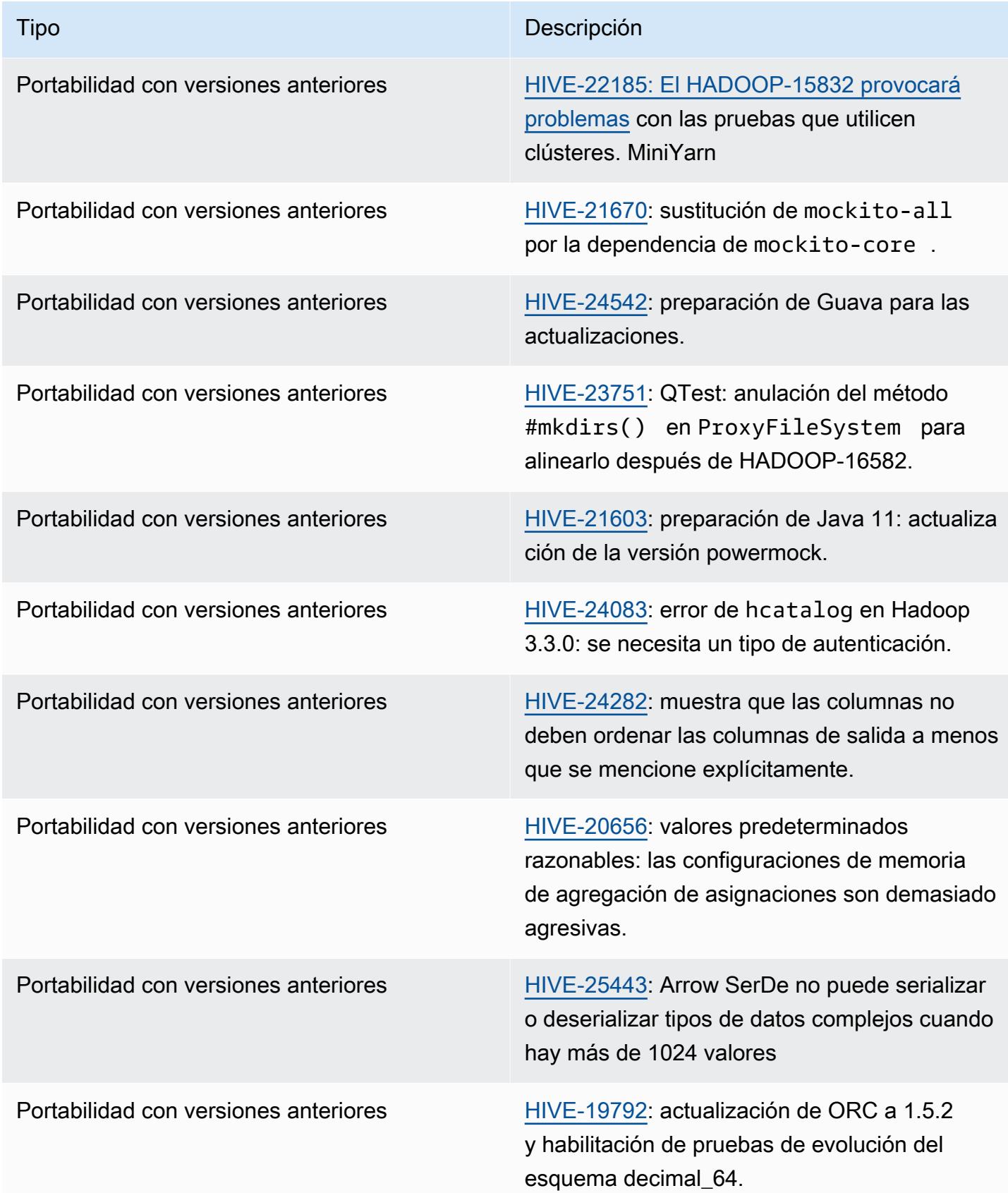

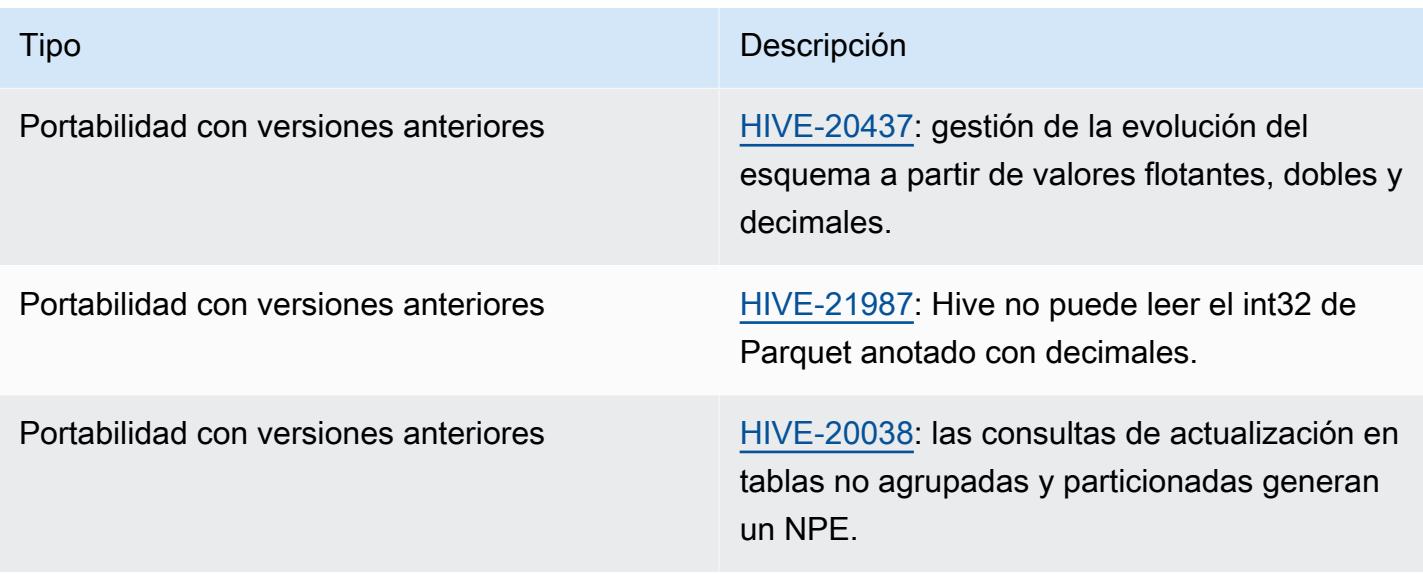

Amazon EMR 6.9.0: problemas conocidos de Hive

• Con las versiones 6.6.0 a 6.9.x de Amazon EMR, las consultas INSERT con partición dinámica y una cláusula ORDER BY o SORT BY siempre tendrán dos reductores. Este problema se debe al cambio [HIVE-20703](https://issues.apache.org/jira/browse/HIVE-20703) de OSS, que sitúa la optimización de la clasificación dinámica de las particiones en una decisión basada en los costos. Si su carga de trabajo no requiere ordenar las particiones dinámicas, le recomendamos que establezca la propiedad hive.optimize.sort.dynamic.partition.threshold en -1 para deshabilitar la nueva característica y obtener el número de reductores calculado correctamente. Este problema se ha corregido en OSS Hive como parte de [HIVE-22269](https://issues.apache.org/jira/browse/HIVE-22269) y se ha corregido en Amazon EMR 6.10.0.

Amazon EMR 6.8.0: notas de la versión de Hive

Amazon EMR 6.8.0: cambios en Hive

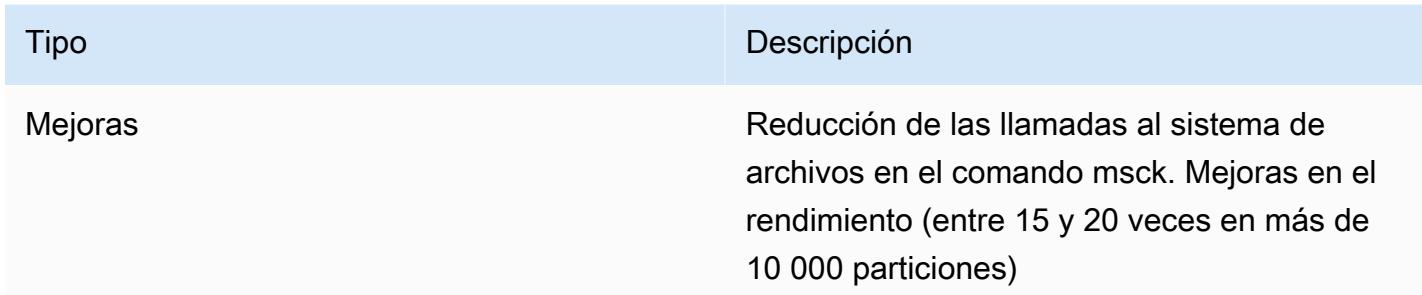

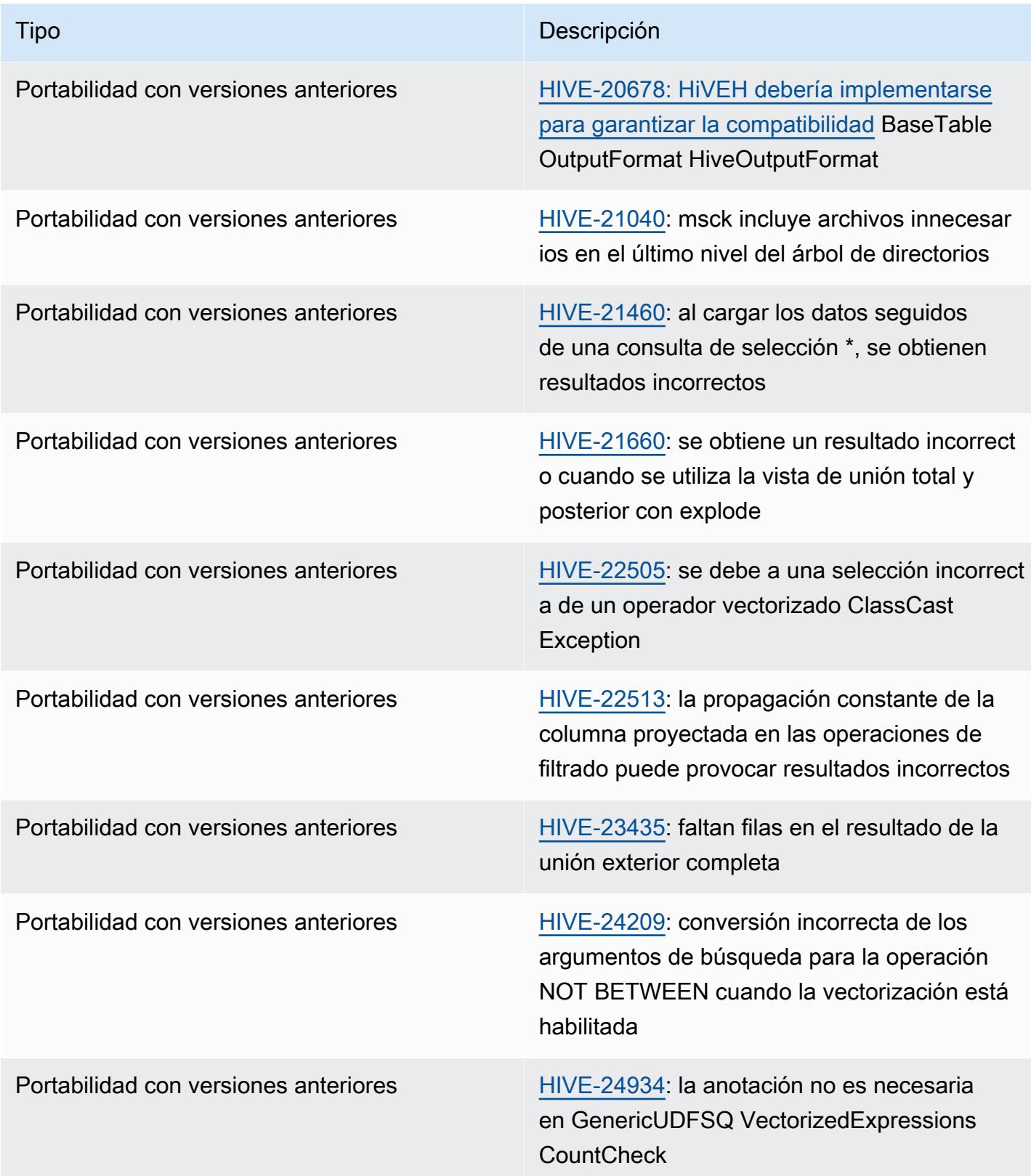

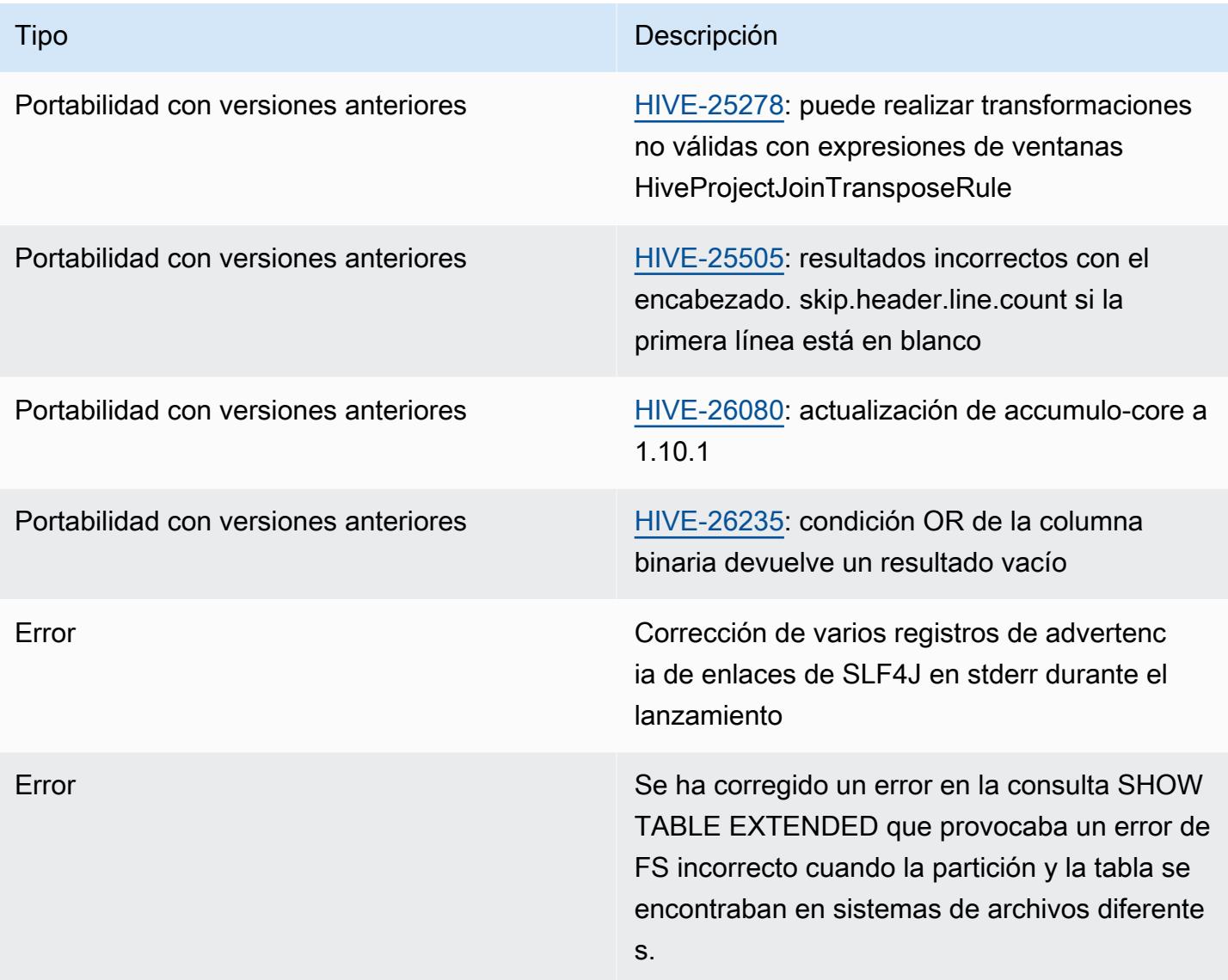

Amazon EMR 6.8.0: problemas conocidos de Hive

• Con las versiones 6.6.0 a 6.9.x de Amazon EMR, las consultas INSERT con partición dinámica y una cláusula ORDER BY o SORT BY siempre tendrán dos reductores. Este problema se debe al cambio [HIVE-20703](https://issues.apache.org/jira/browse/HIVE-20703) de OSS, que sitúa la optimización de la clasificación dinámica de las particiones en una decisión basada en los costos. Si su carga de trabajo no requiere ordenar las particiones dinámicas, le recomendamos que establezca la propiedad hive.optimize.sort.dynamic.partition.threshold en -1 para deshabilitar la nueva característica y obtener el número de reductores calculado correctamente. Este problema se ha corregido en OSS Hive como parte de [HIVE-22269](https://issues.apache.org/jira/browse/HIVE-22269) y se ha corregido en Amazon EMR 6.10.0.

# Amazon EMR 6.7.0: notas de la versión de Hive

### Amazon EMR 6.7.0: cambios en Hive

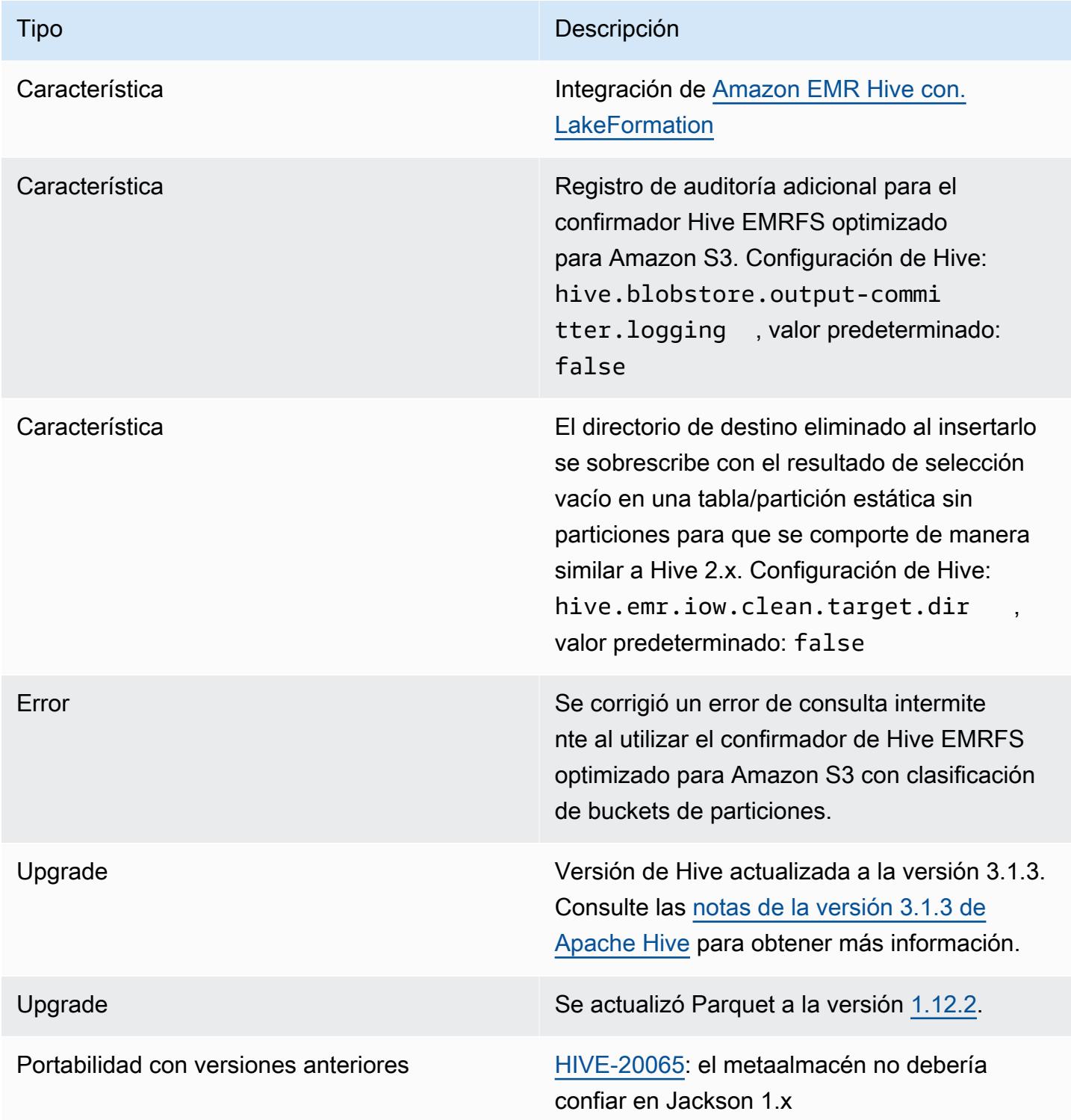

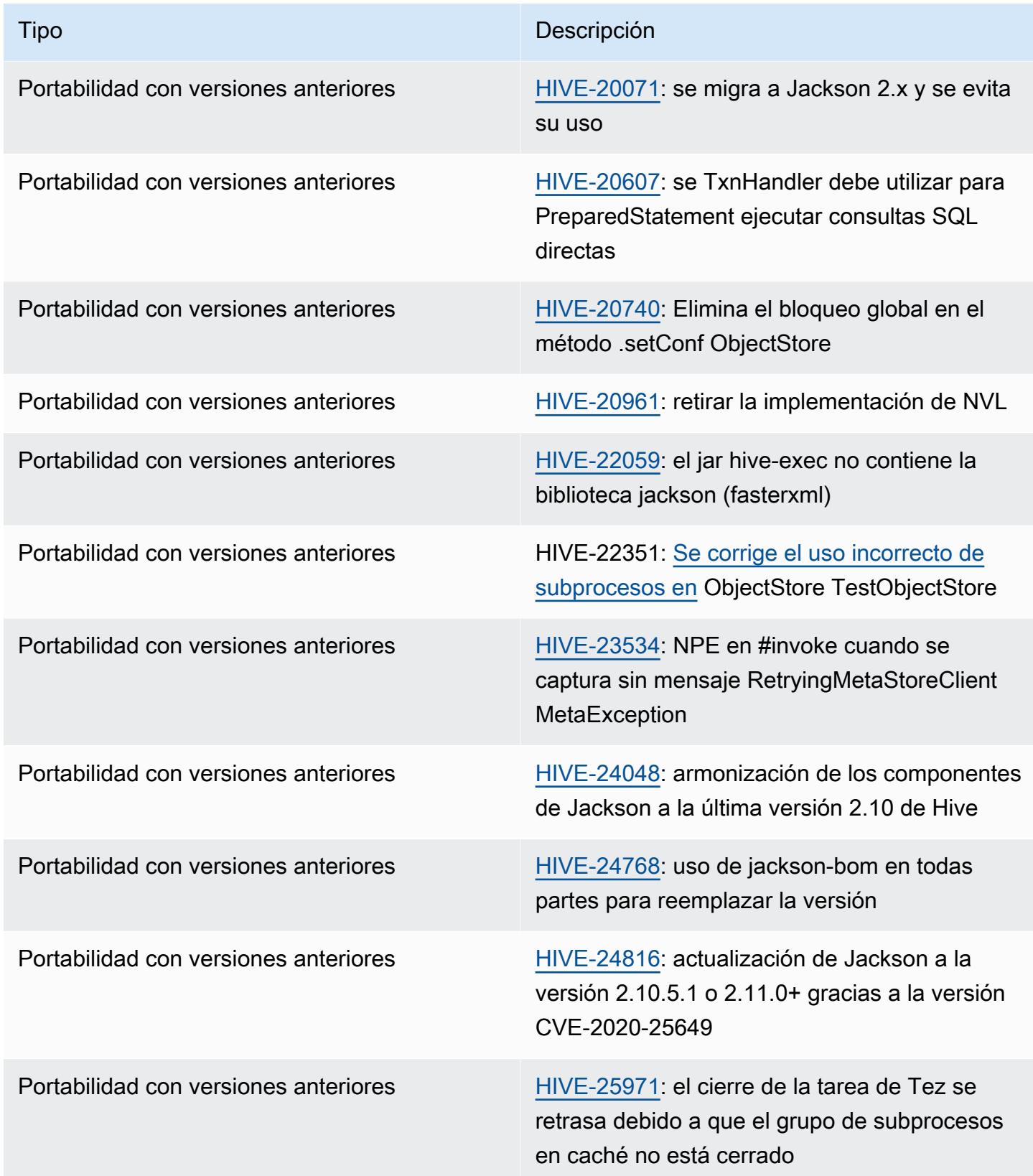

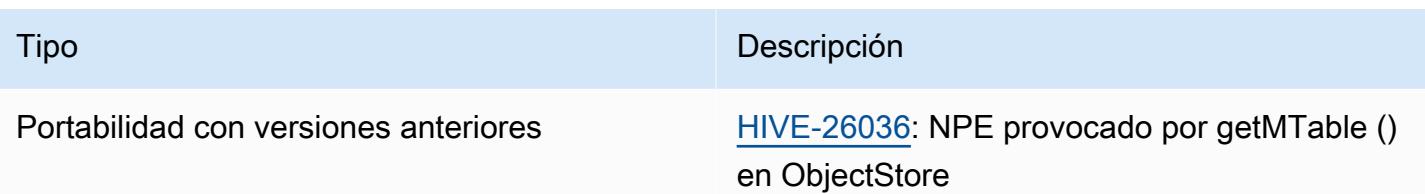

Amazon EMR 6.7.0: problemas conocidos de Hive

- Las consultas con funciones de ventana en la misma columna que la de unión pueden provocar transformaciones no válidas, como se indica en [HIVE-25278](https://issues.apache.org/jira/browse/HIVE-25278), y provocar resultados incorrectos o errores en las consultas. Una solución alternativa sería deshabilitar la CBO en el nivel de consulta para este tipo de consultas. La corrección estará disponible en una versión de Amazon EMR posterior a la 6.7.0. Para obtener más información, ponte en contacto con el servicio de asistencia. AWS
- Con las versiones 6.6.0 a 6.9.x de Amazon EMR, las consultas INSERT con partición dinámica y una cláusula ORDER BY o SORT BY siempre tendrán dos reductores. Este problema se debe al cambio [HIVE-20703](https://issues.apache.org/jira/browse/HIVE-20703) de OSS, que sitúa la optimización de la clasificación dinámica de las particiones en una decisión basada en los costos. Si su carga de trabajo no requiere ordenar las particiones dinámicas, le recomendamos que establezca la propiedad hive.optimize.sort.dynamic.partition.threshold en -1 para deshabilitar la nueva característica y obtener el número de reductores calculado correctamente. Este problema se ha corregido en OSS Hive como parte de [HIVE-22269](https://issues.apache.org/jira/browse/HIVE-22269) y se ha corregido en Amazon EMR 6.10.0.

#### Amazon EMR 6.6.0: notas de la versión de Hive

Amazon EMR 6.6.0: cambios en Hive

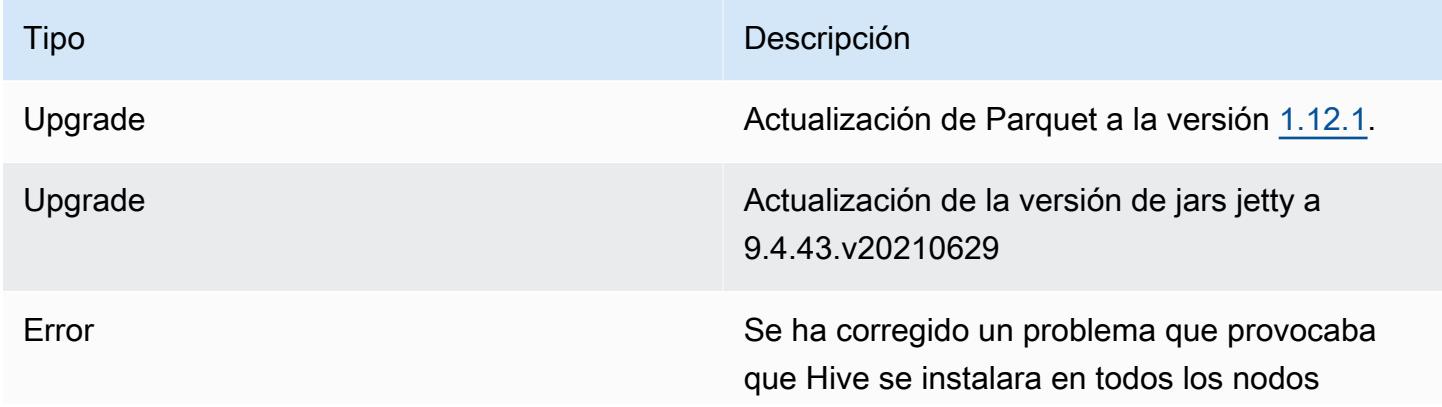

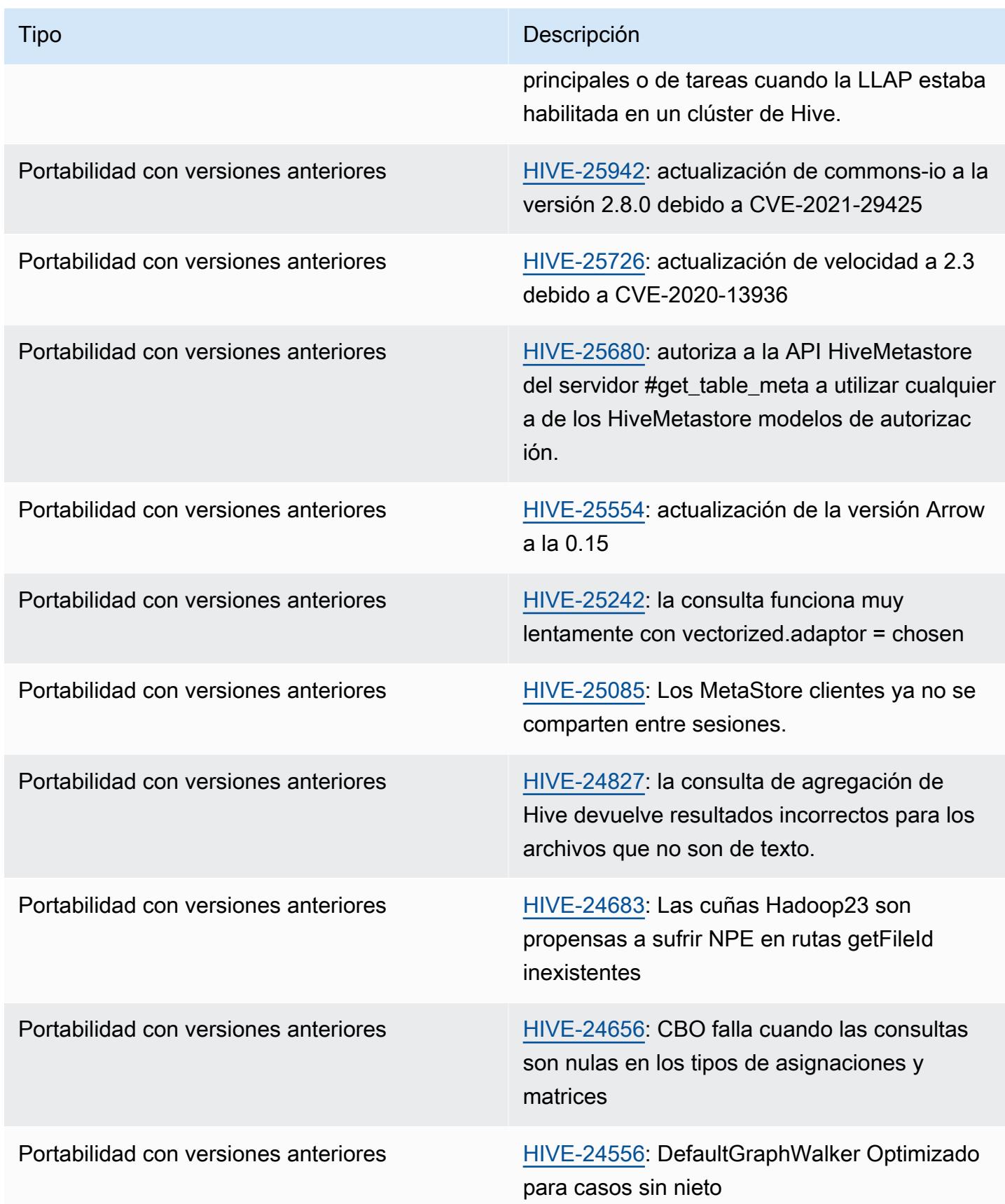

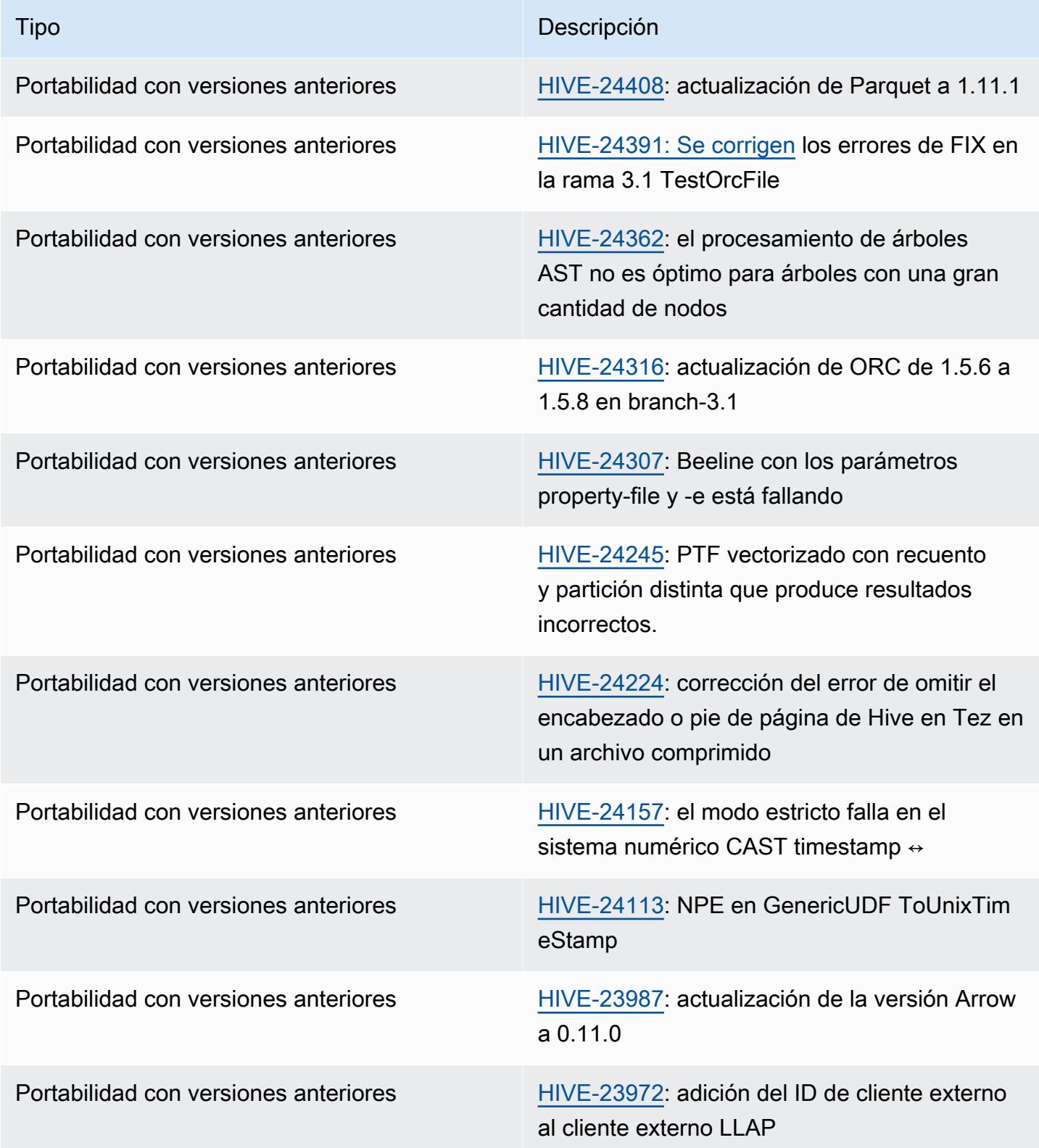

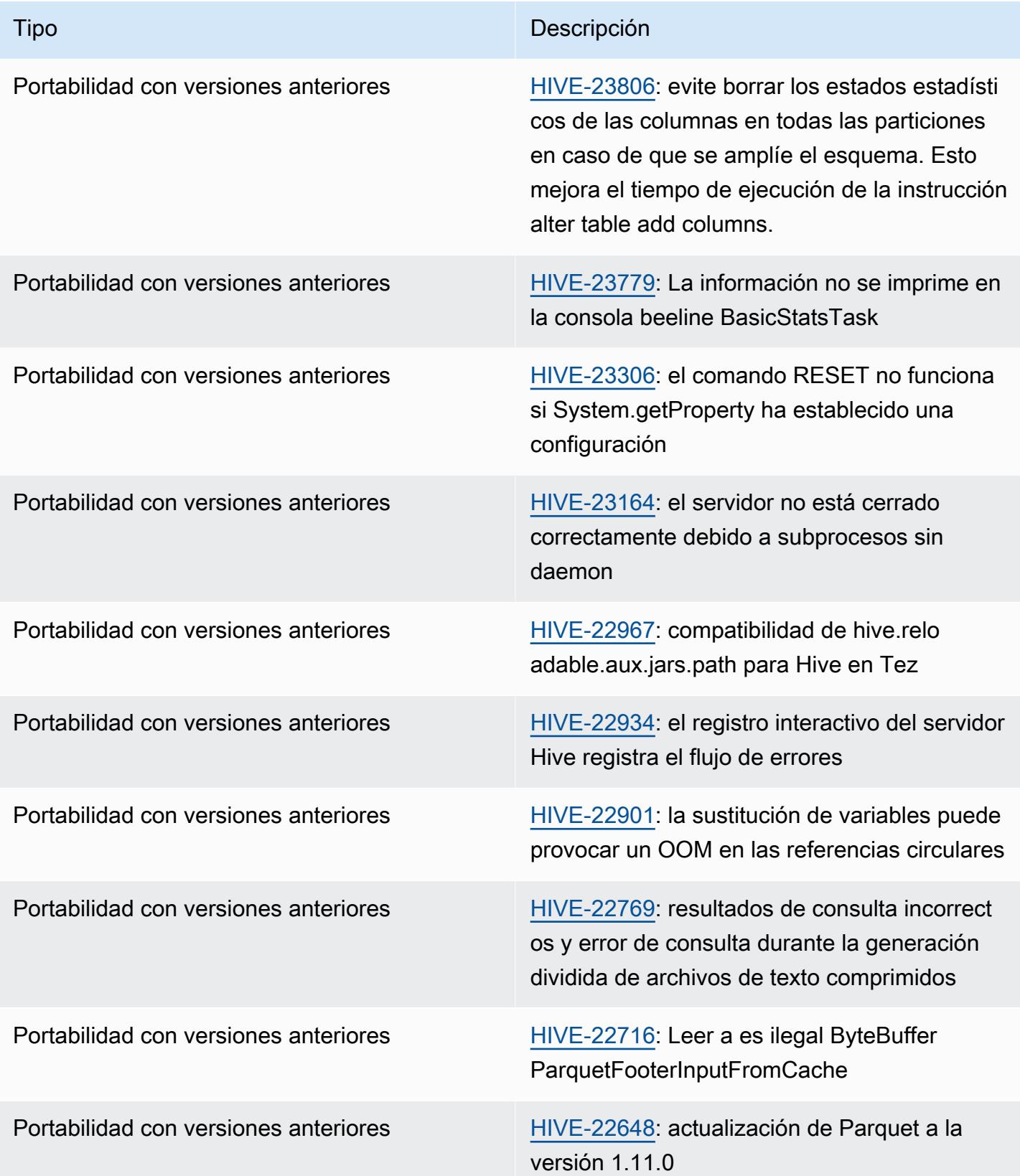

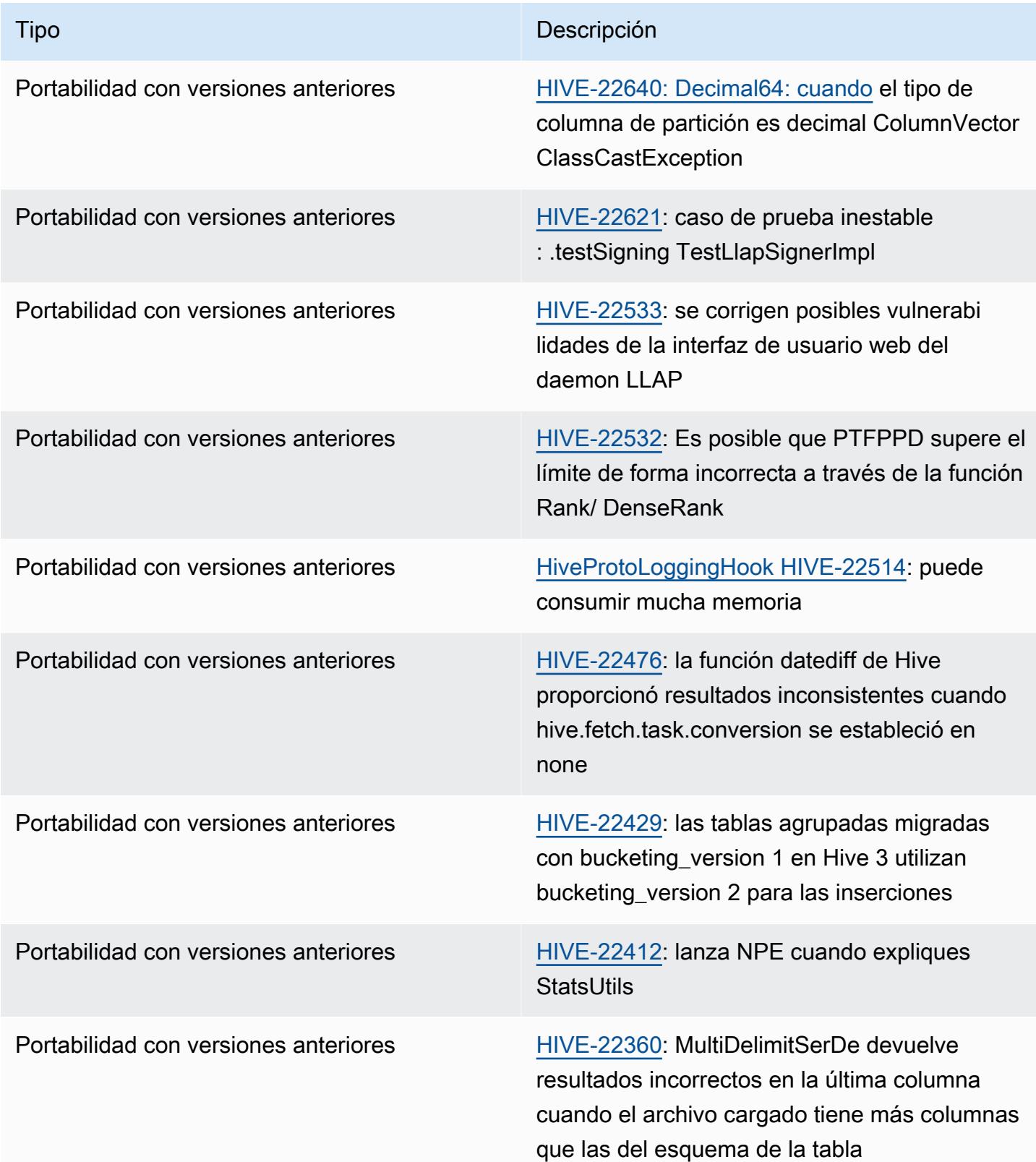

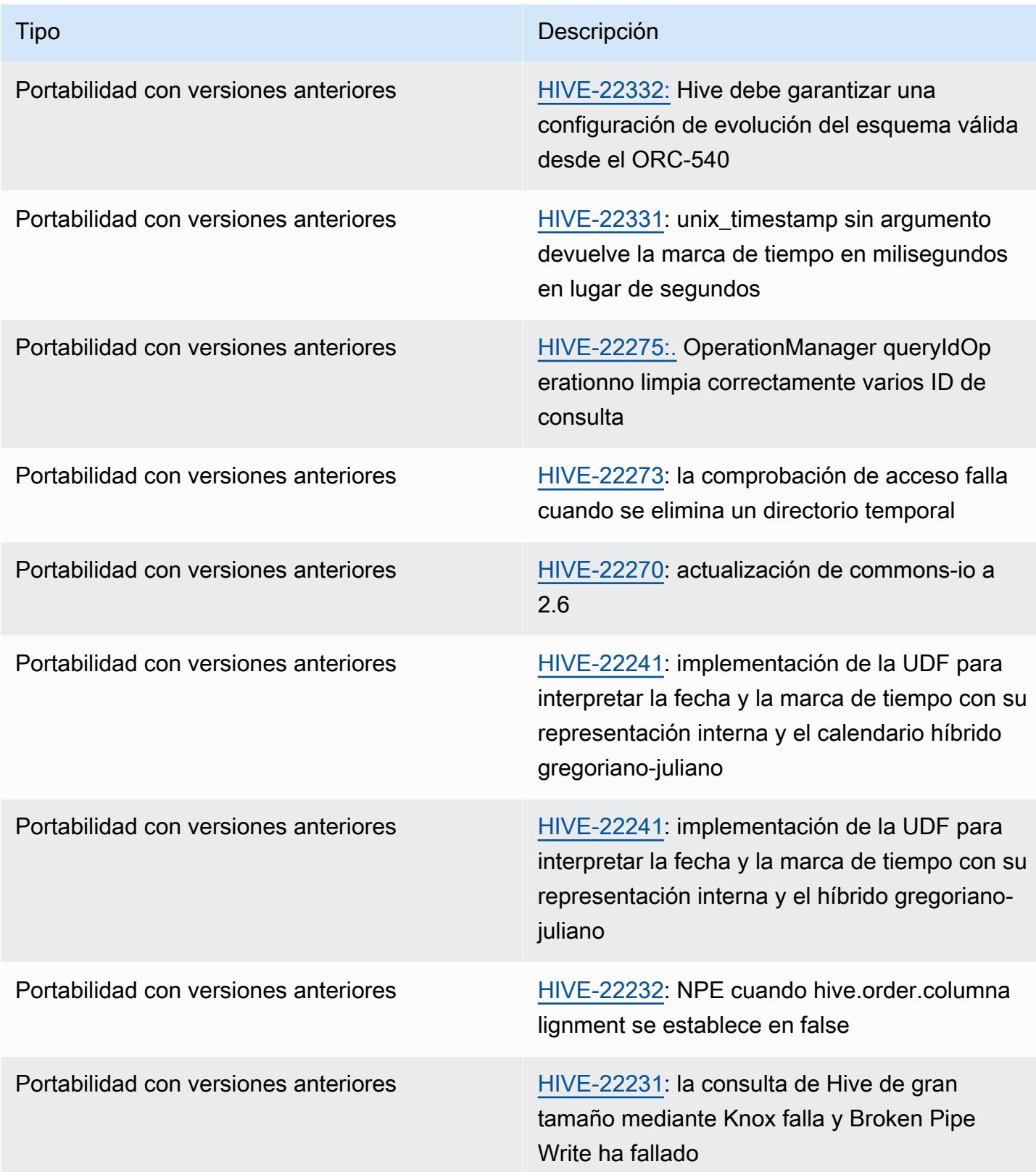

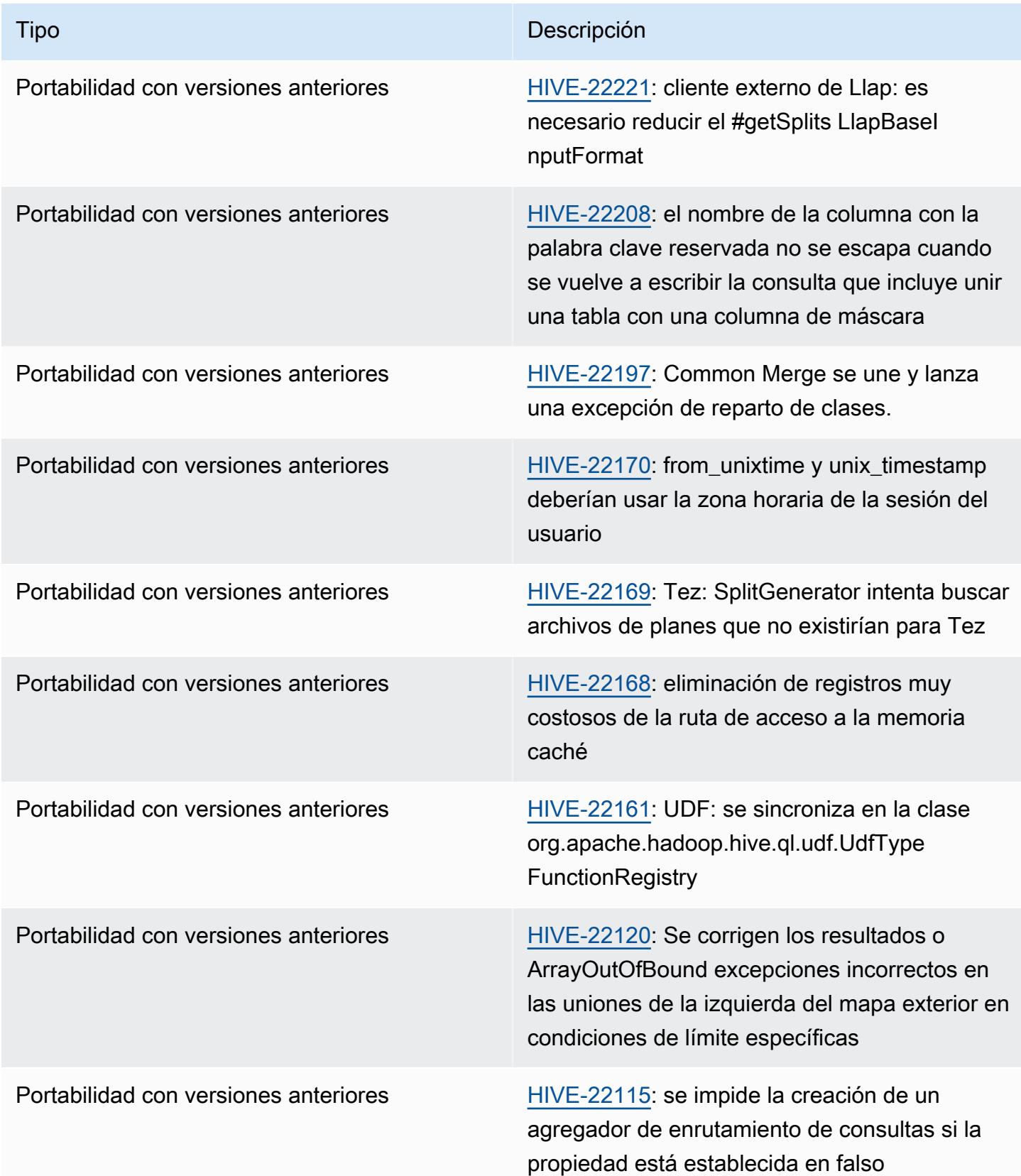

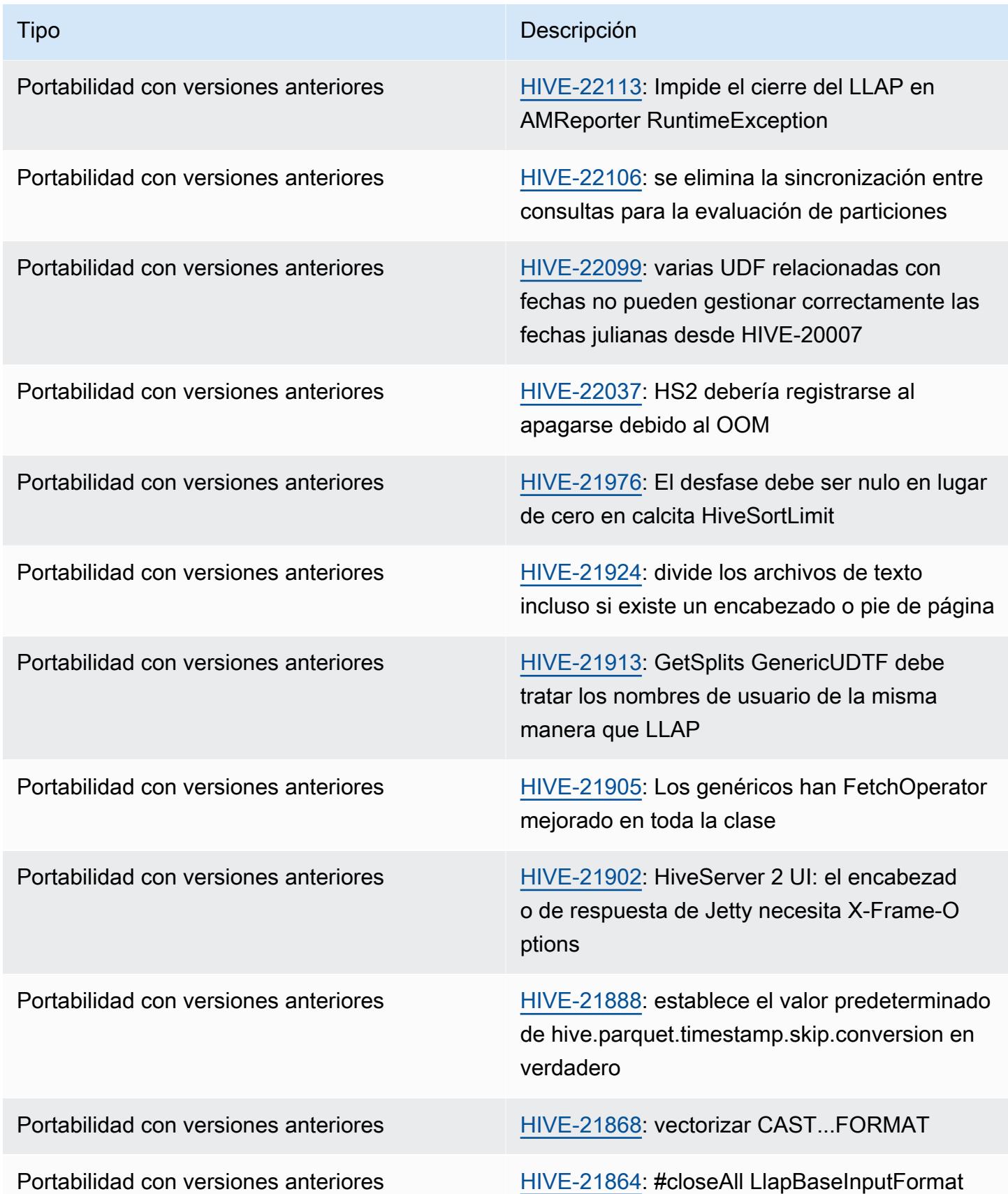

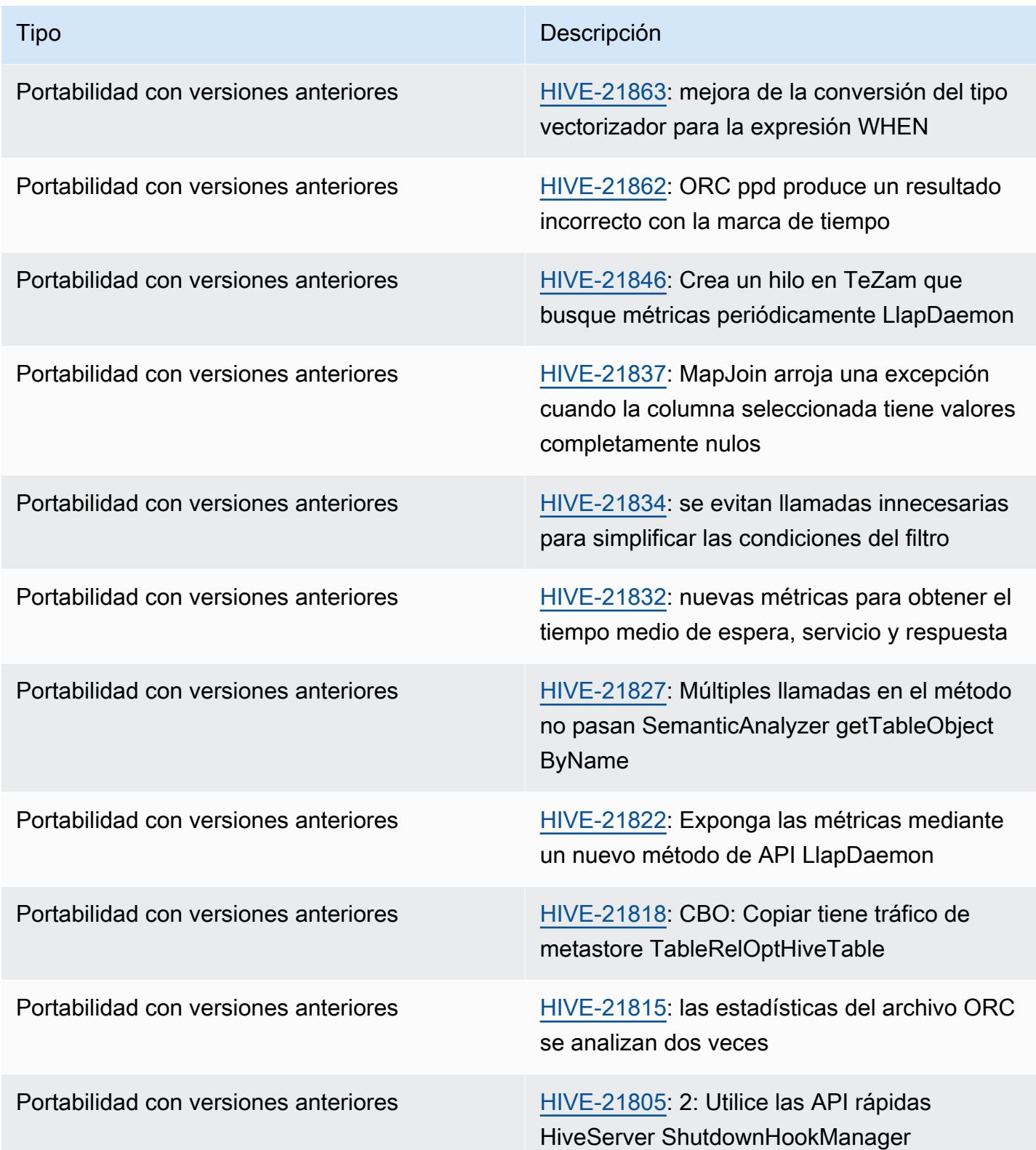

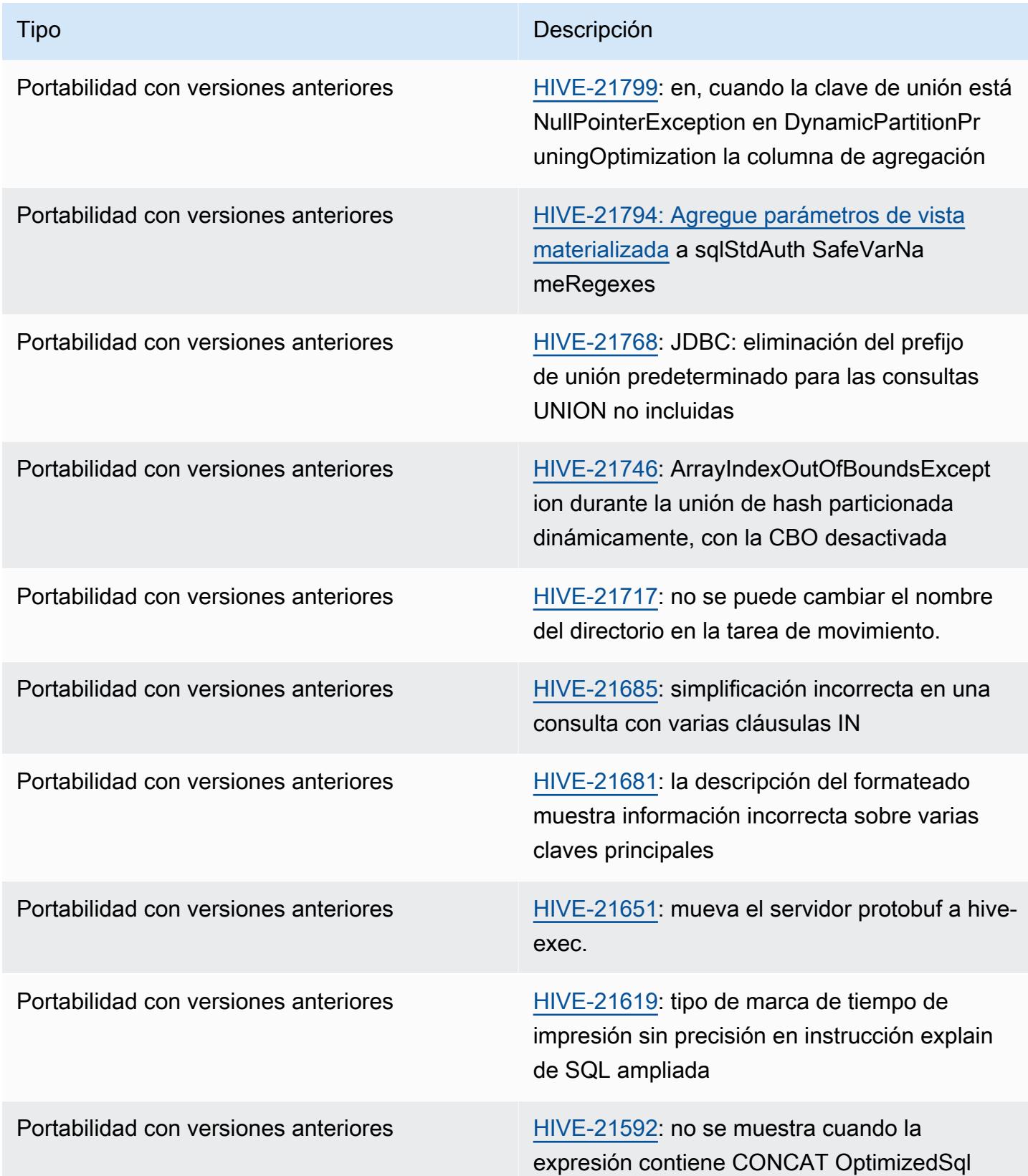

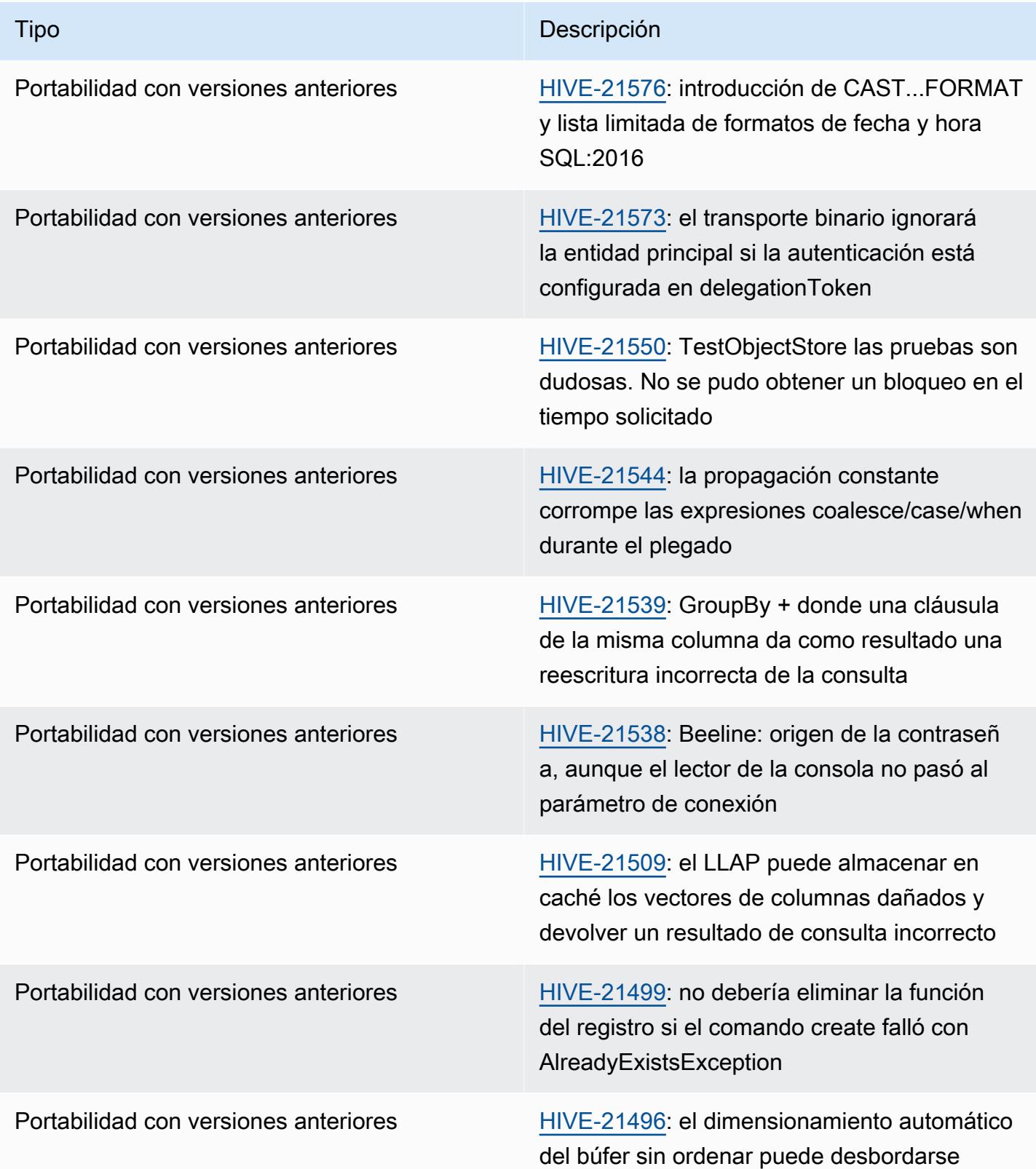

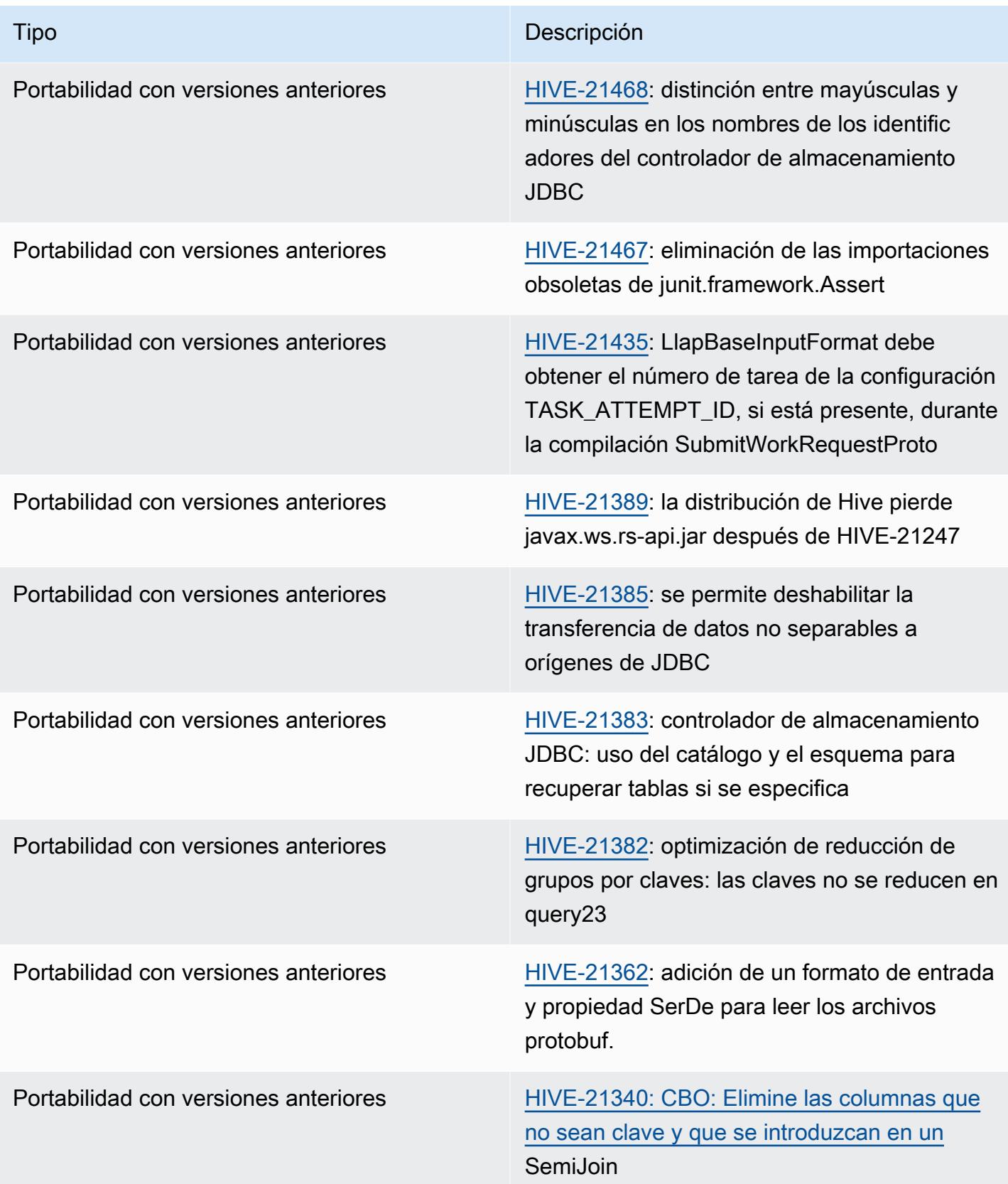

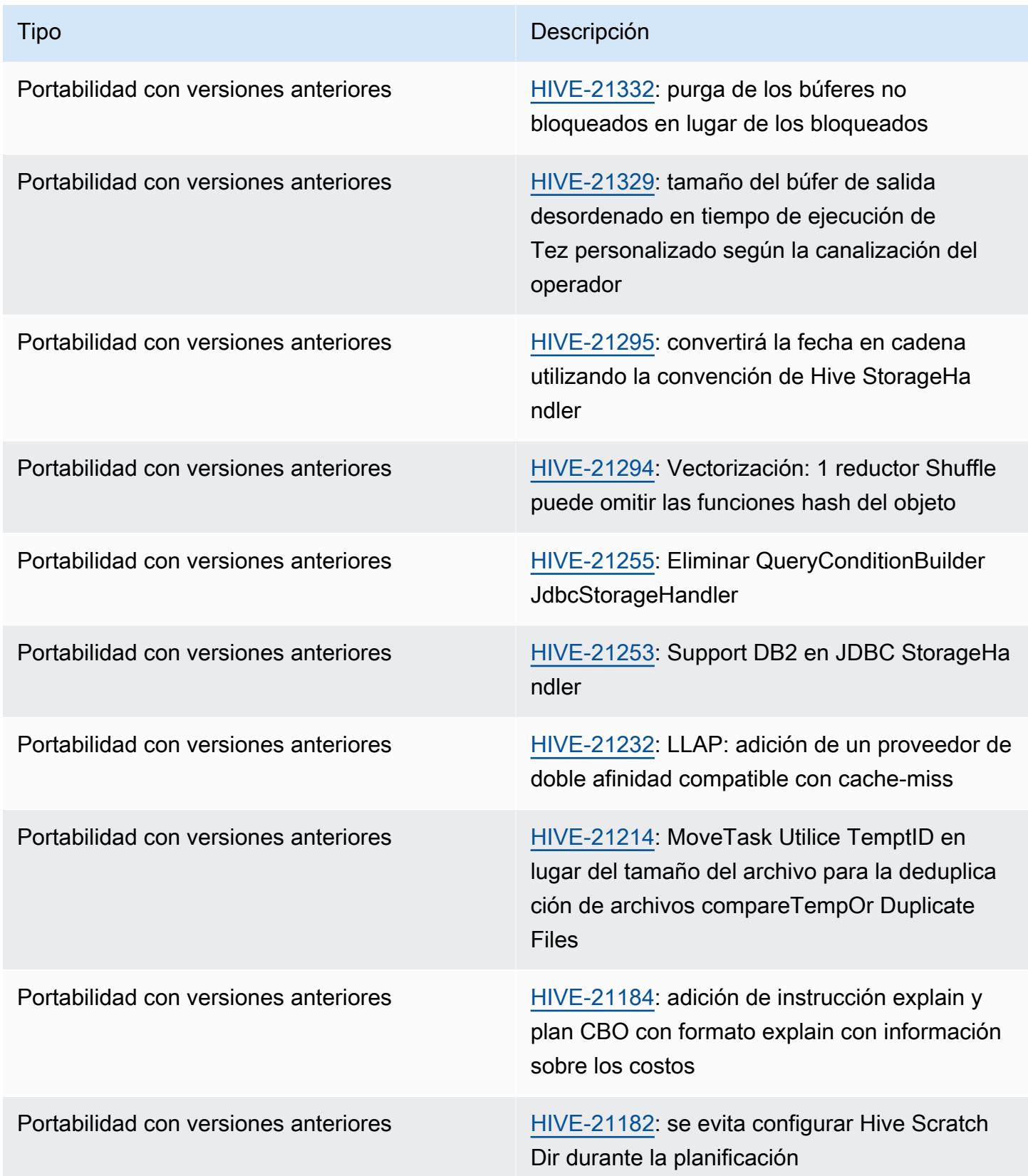

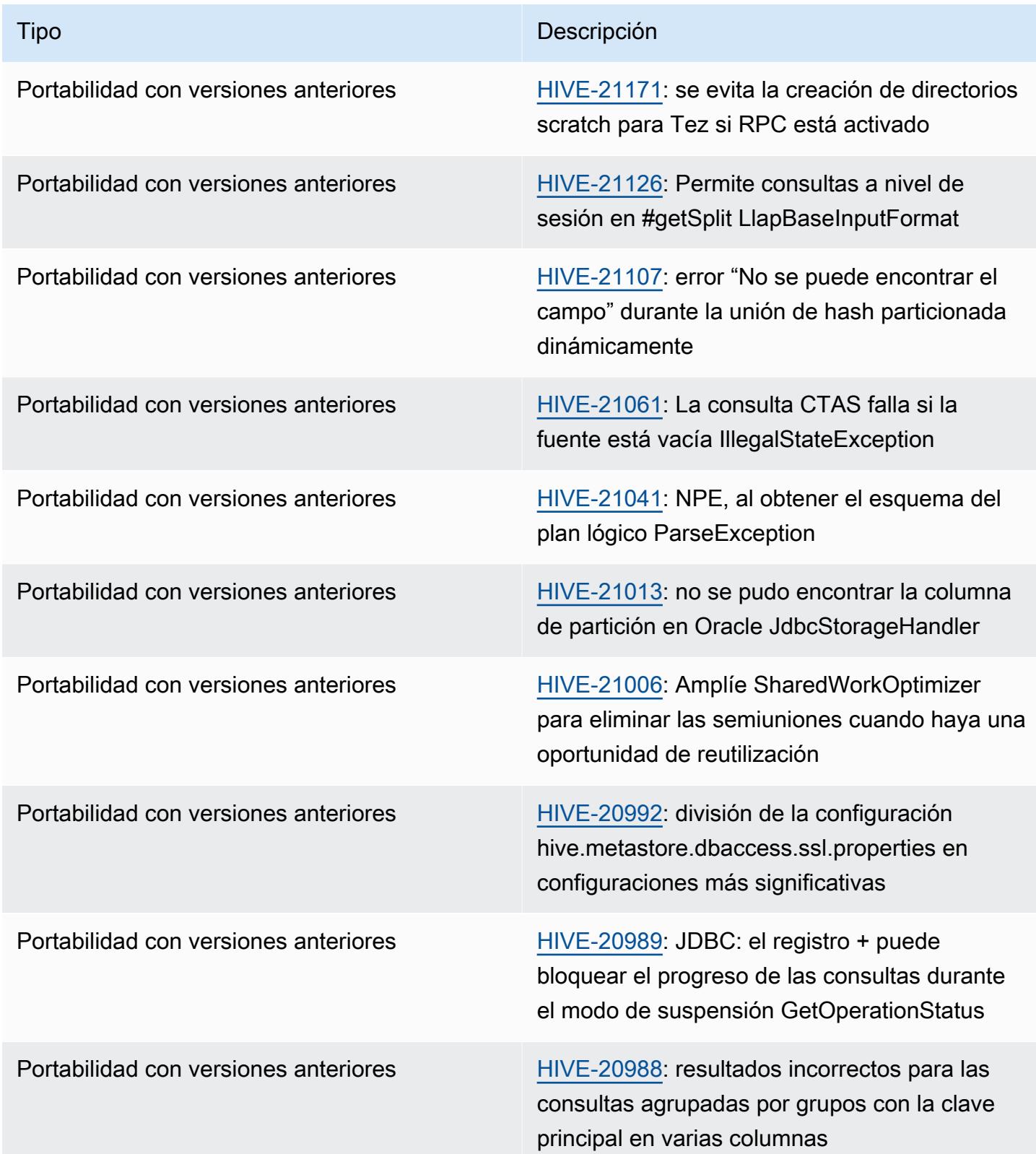

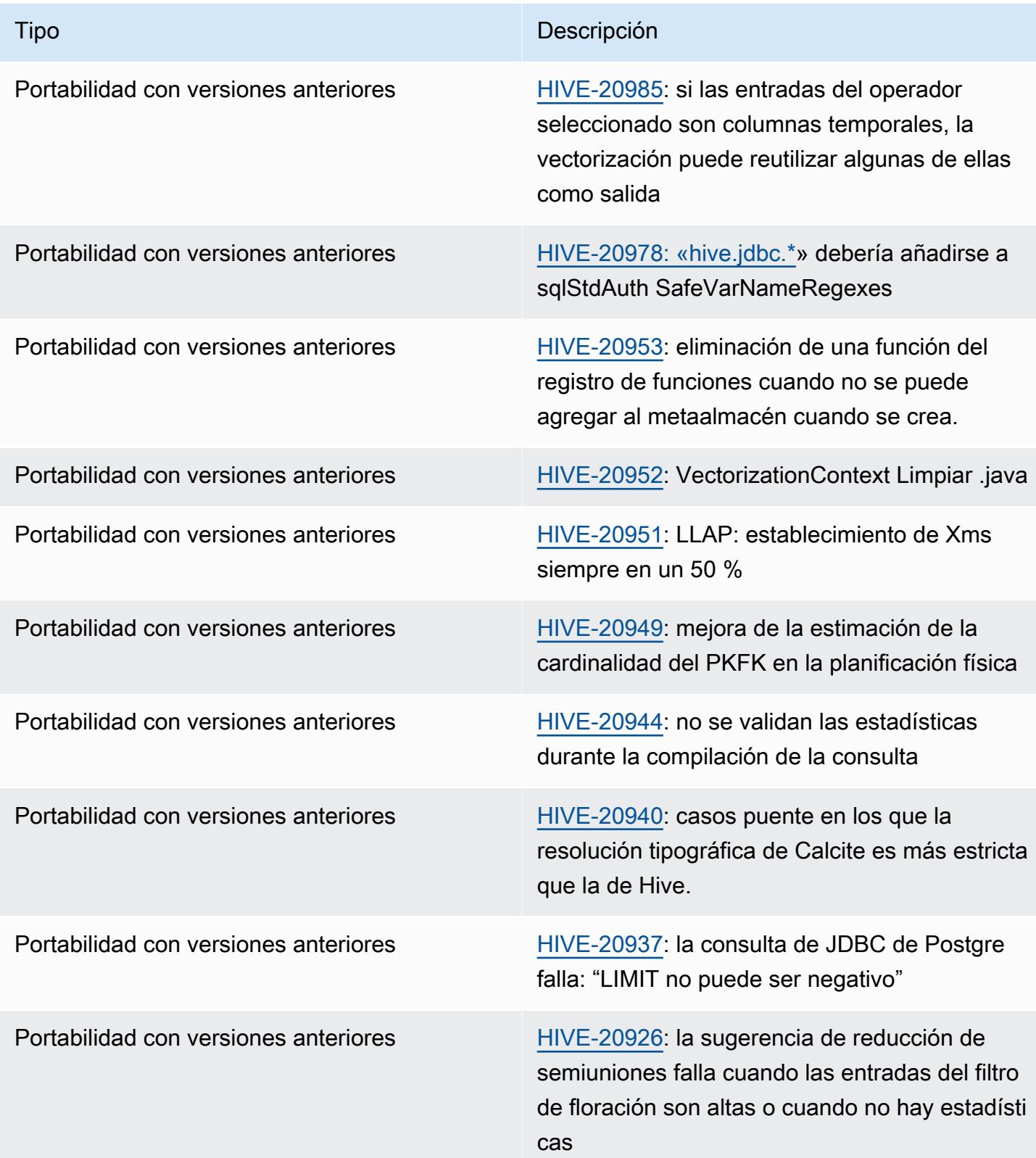

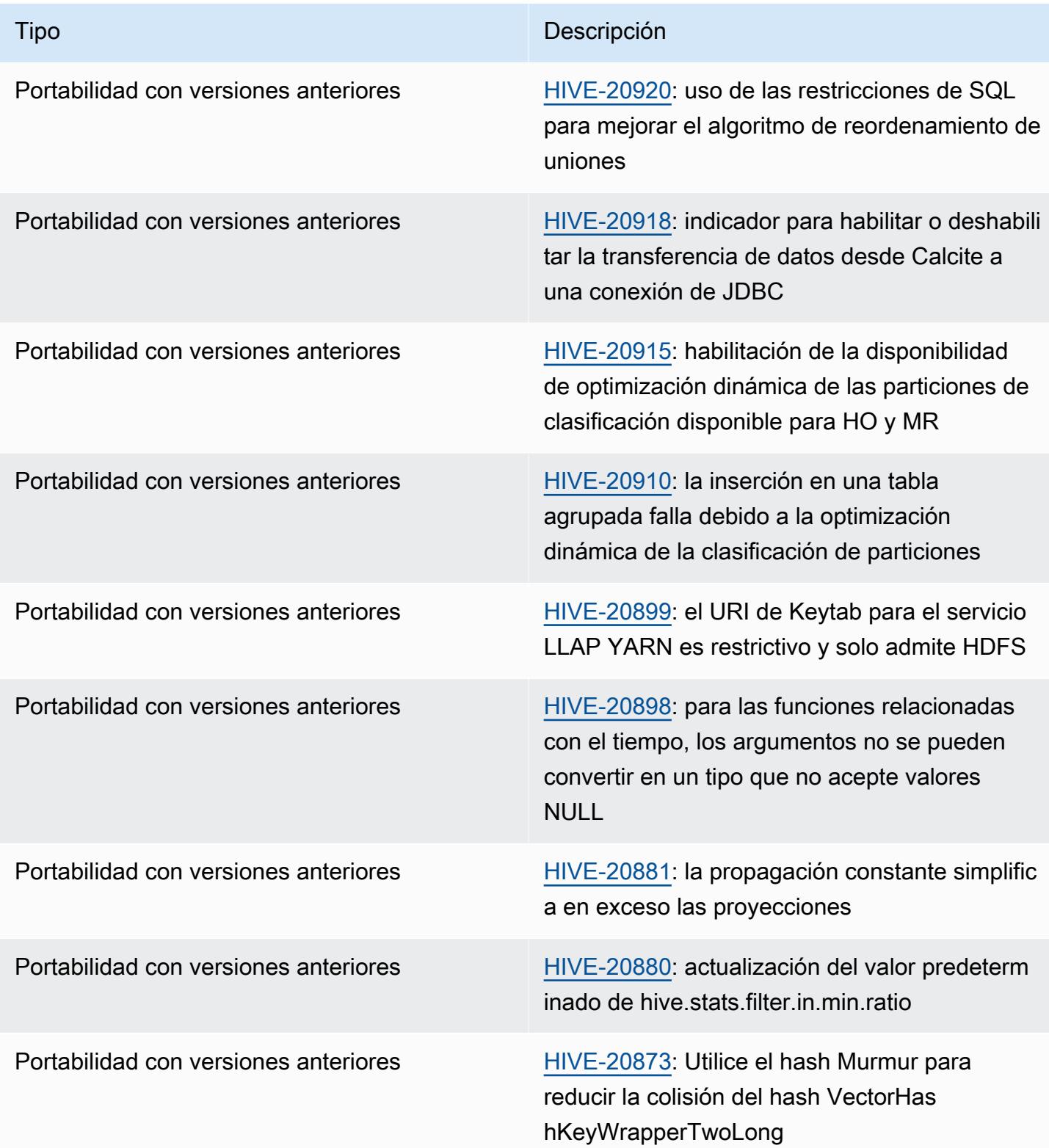

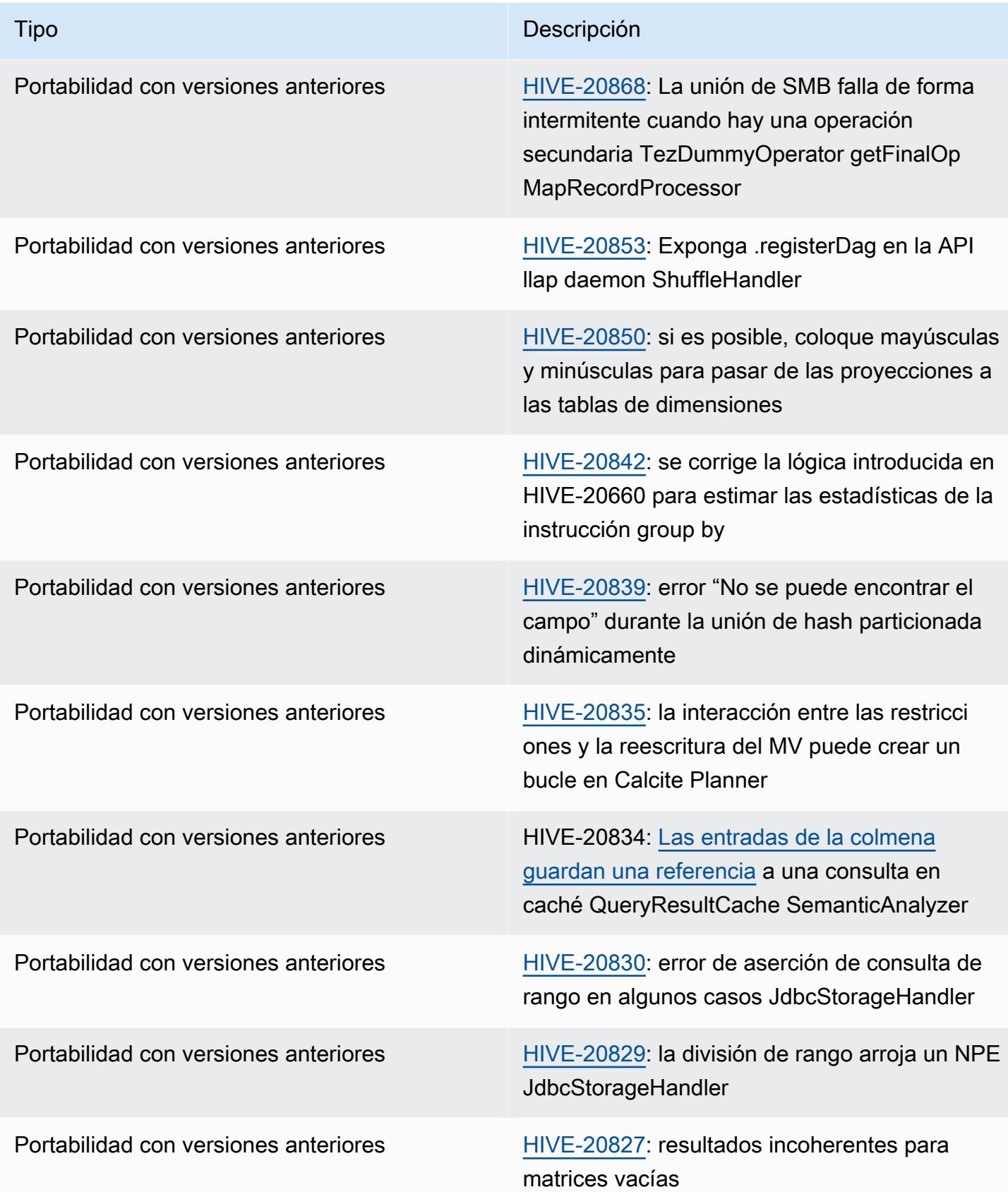

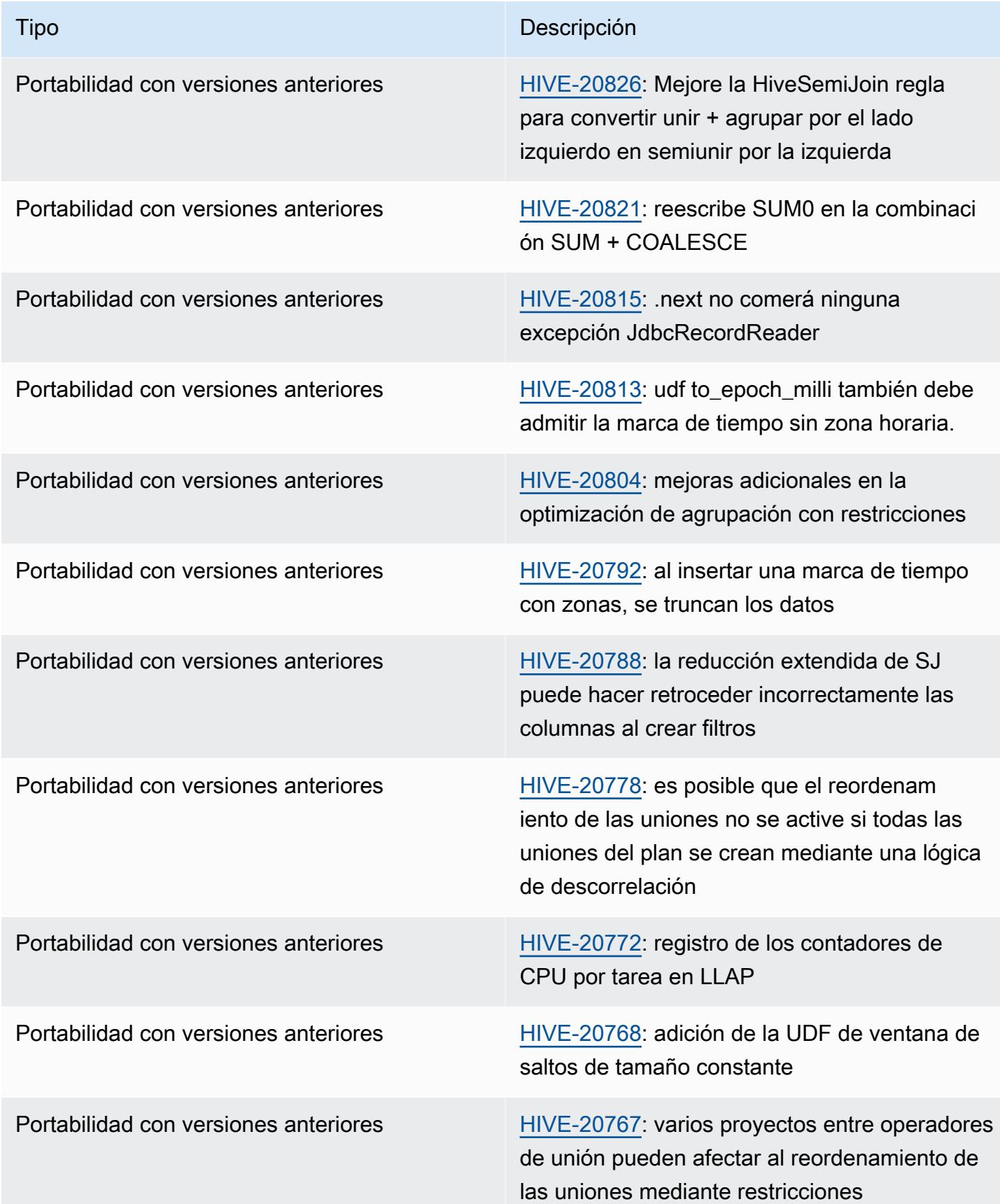

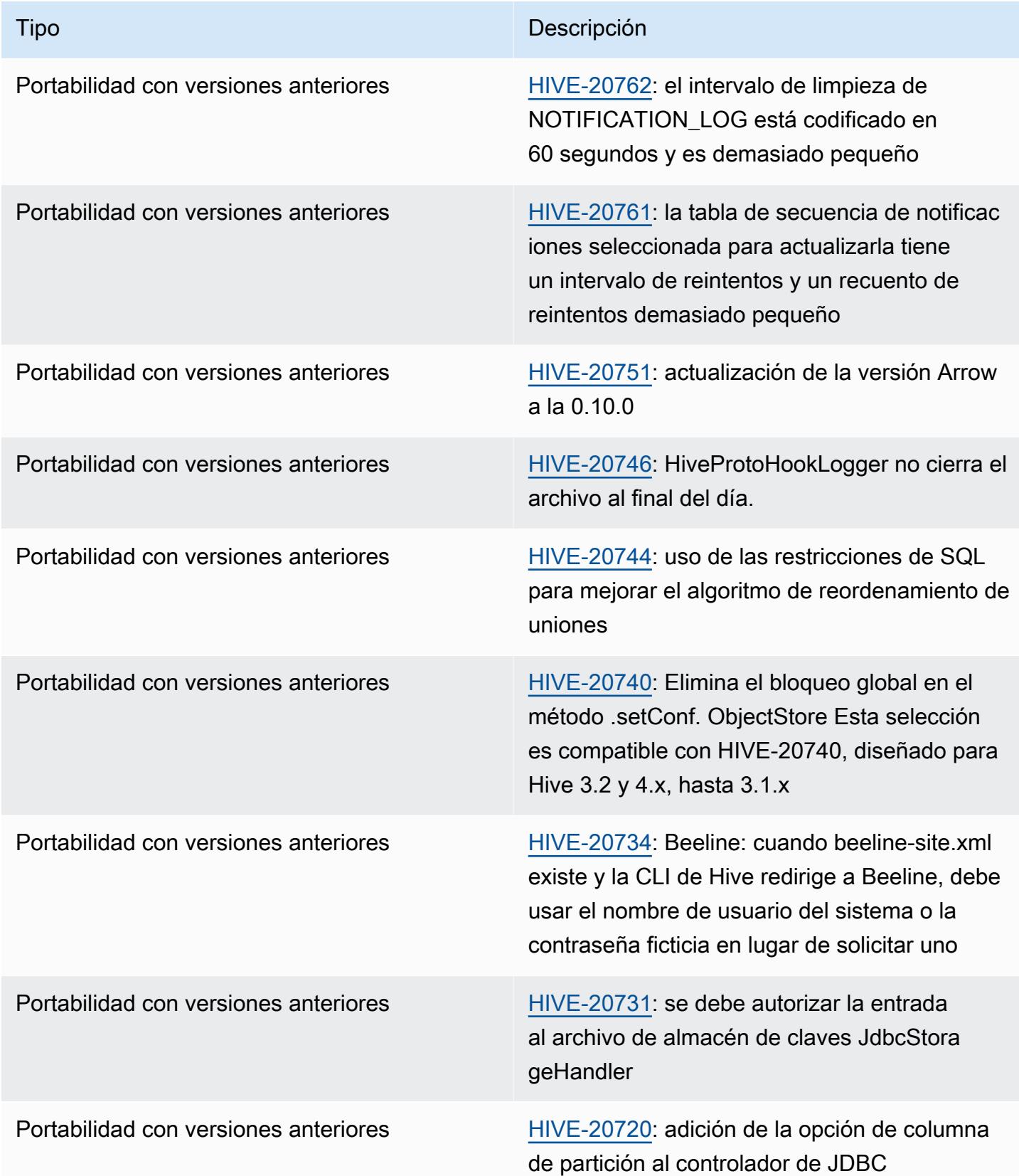

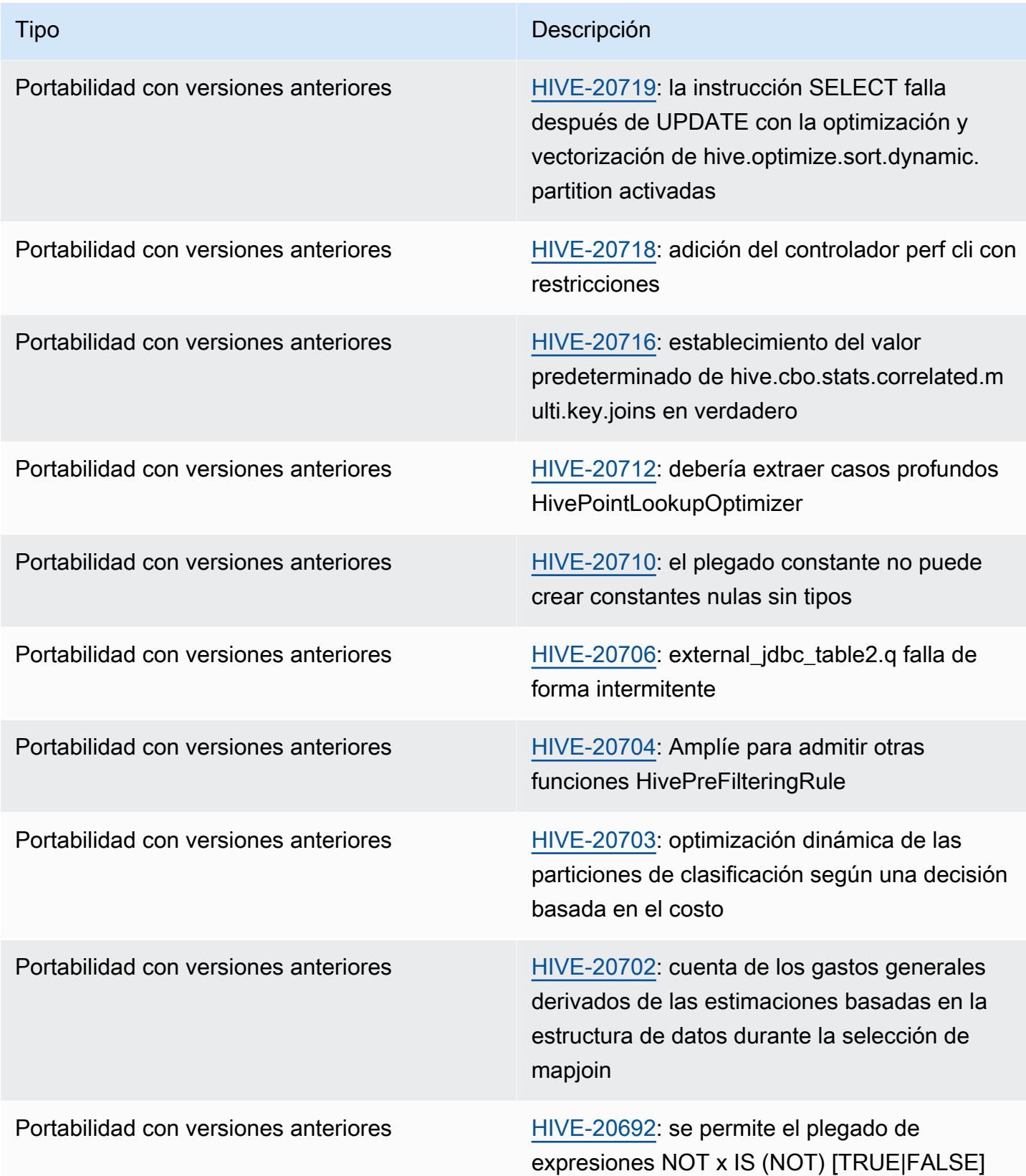

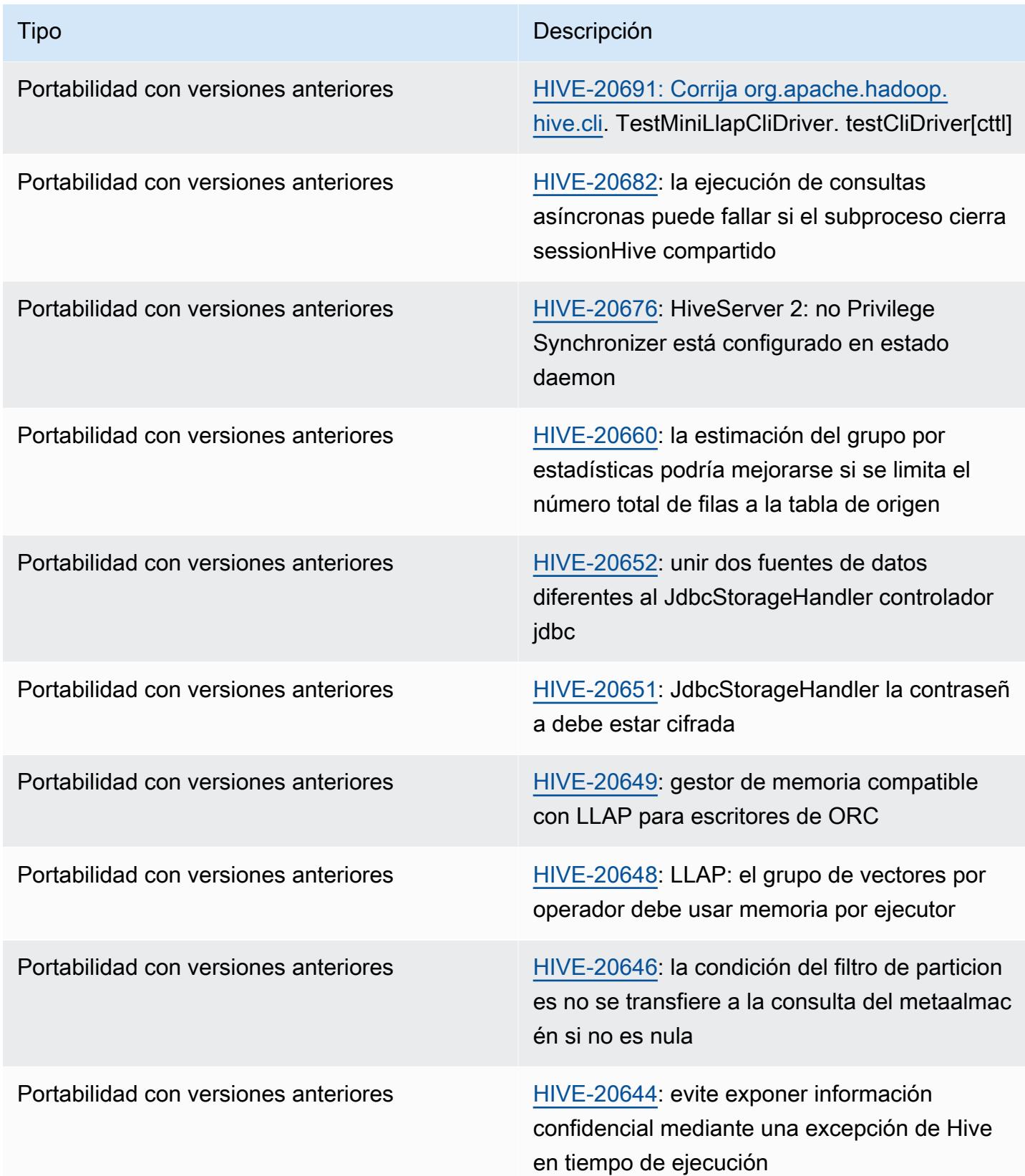

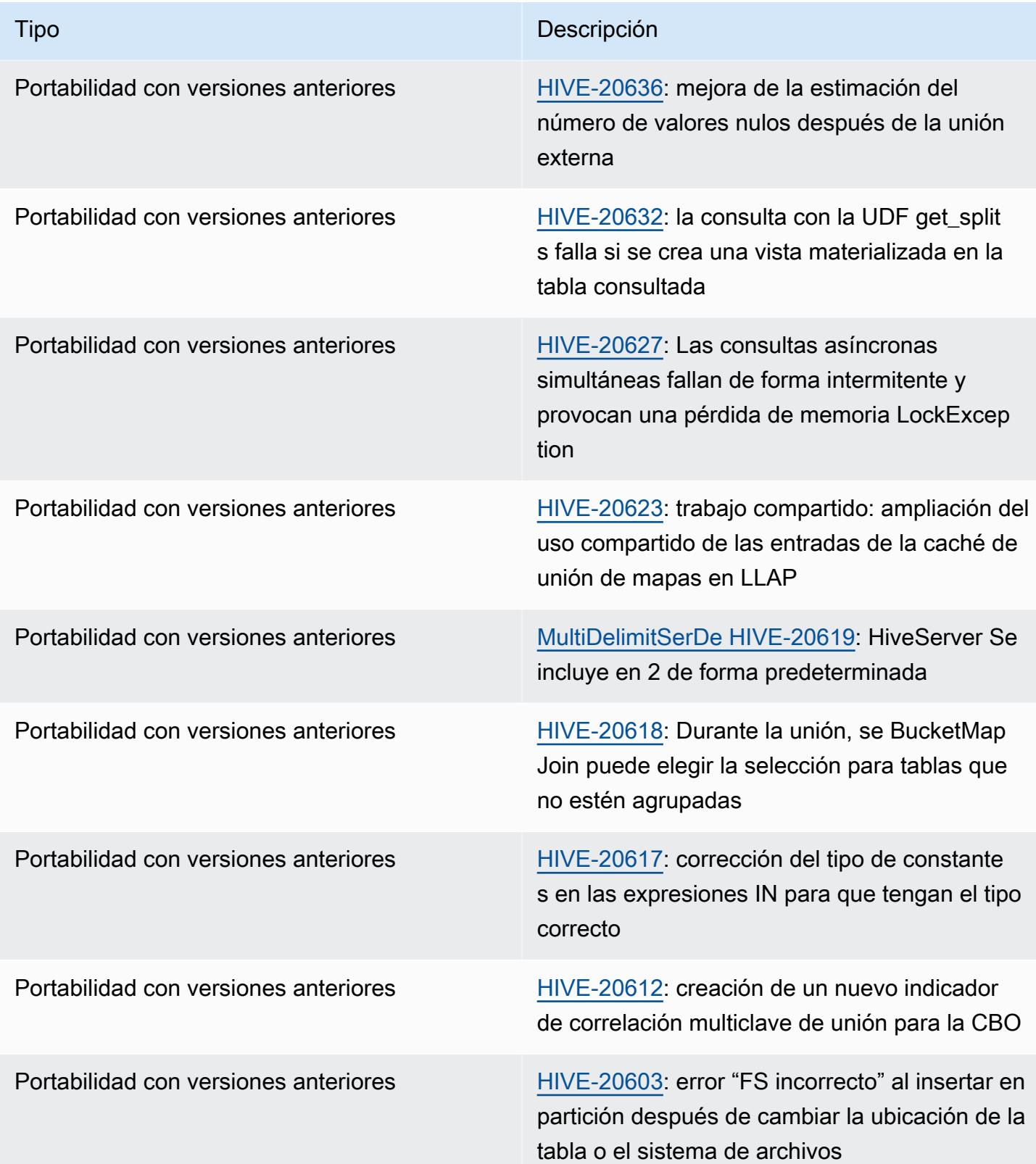

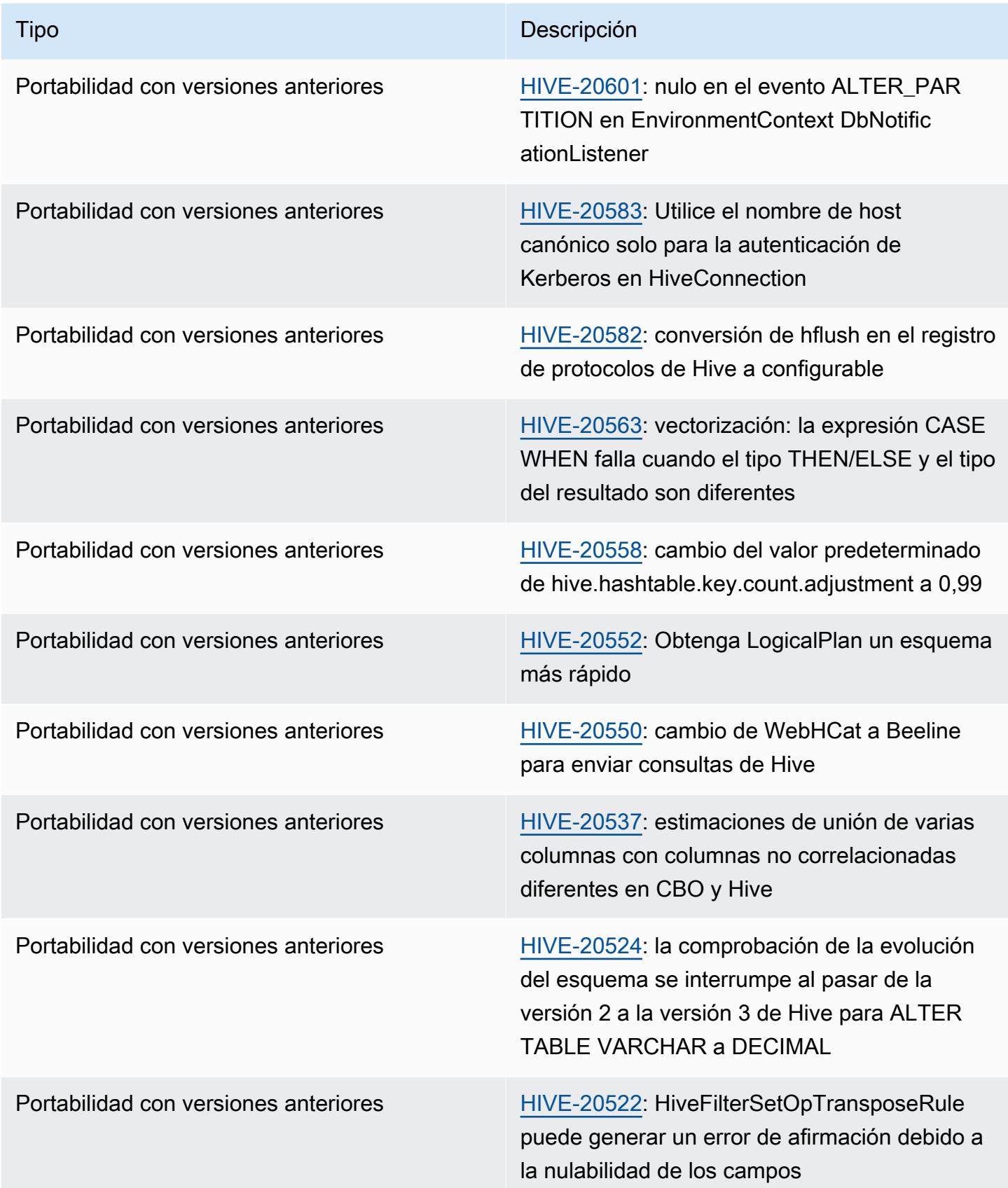

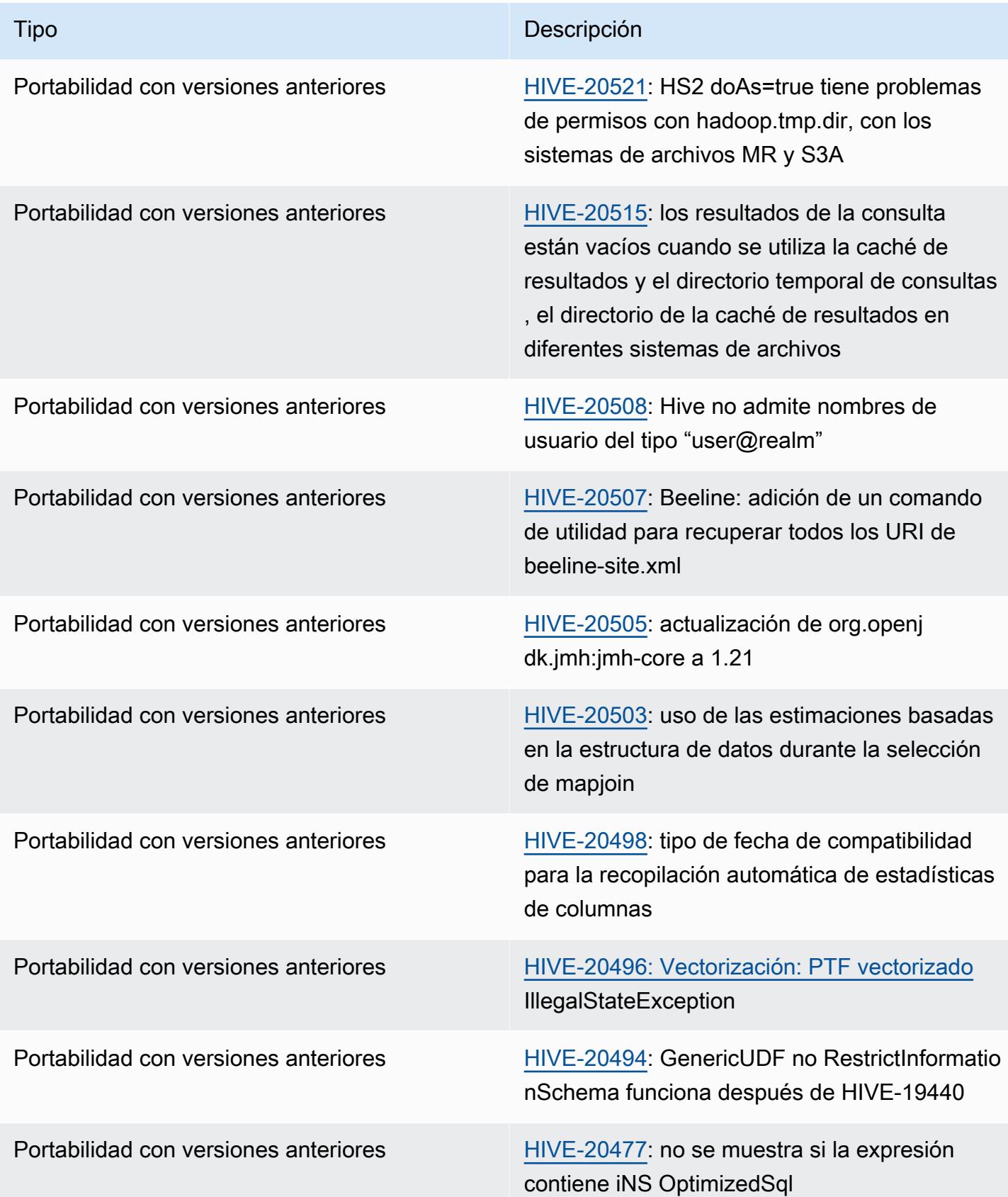

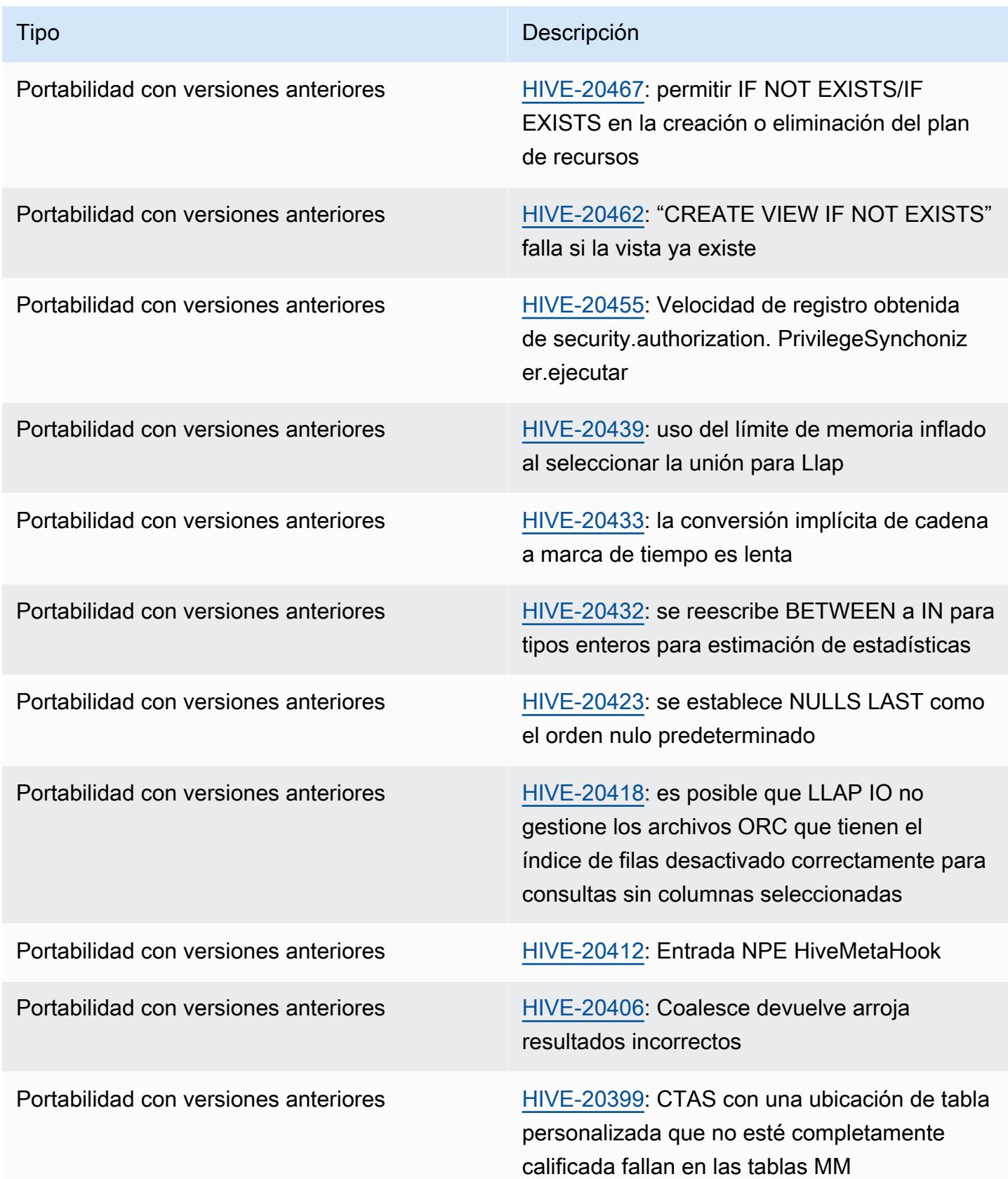

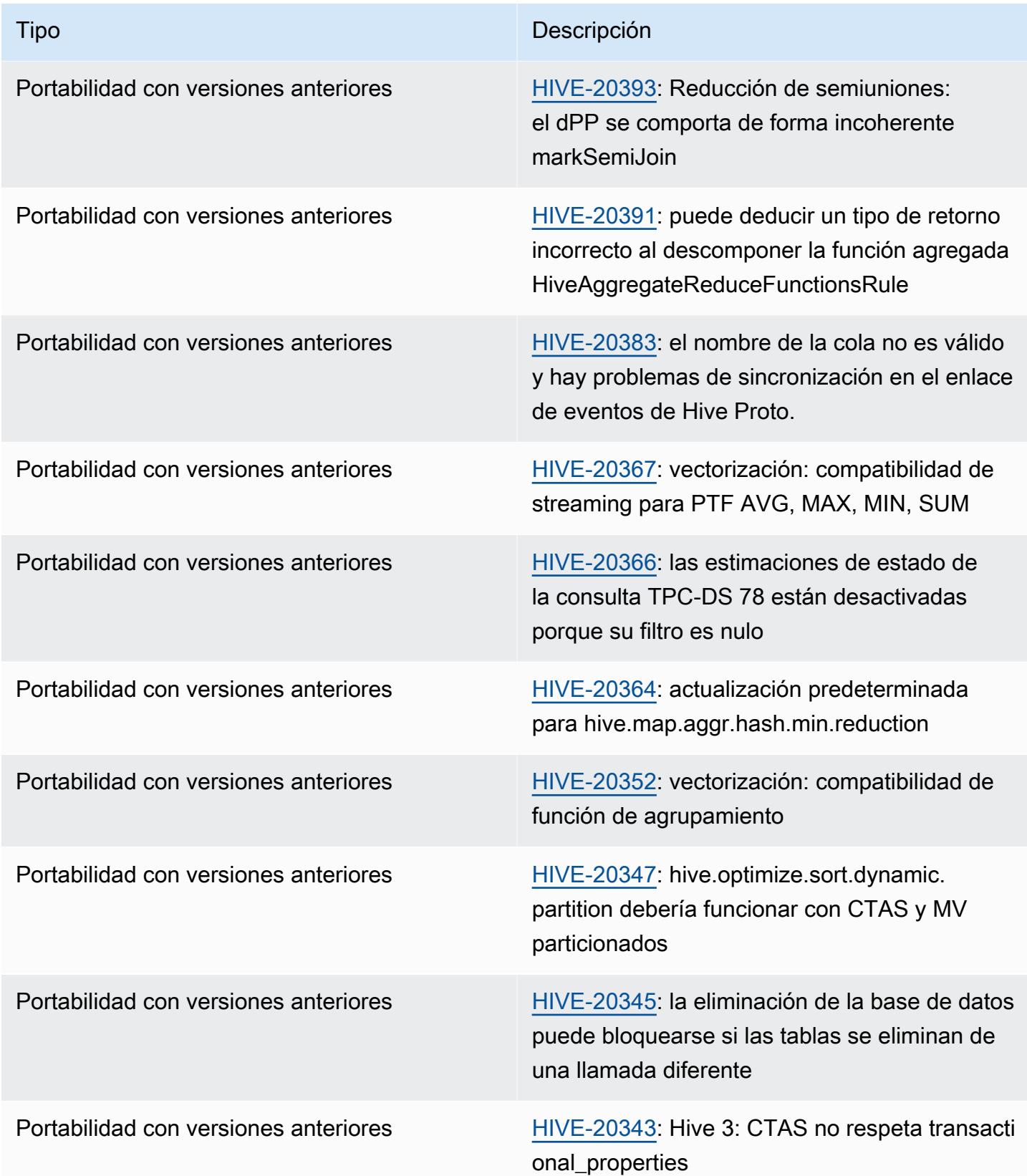

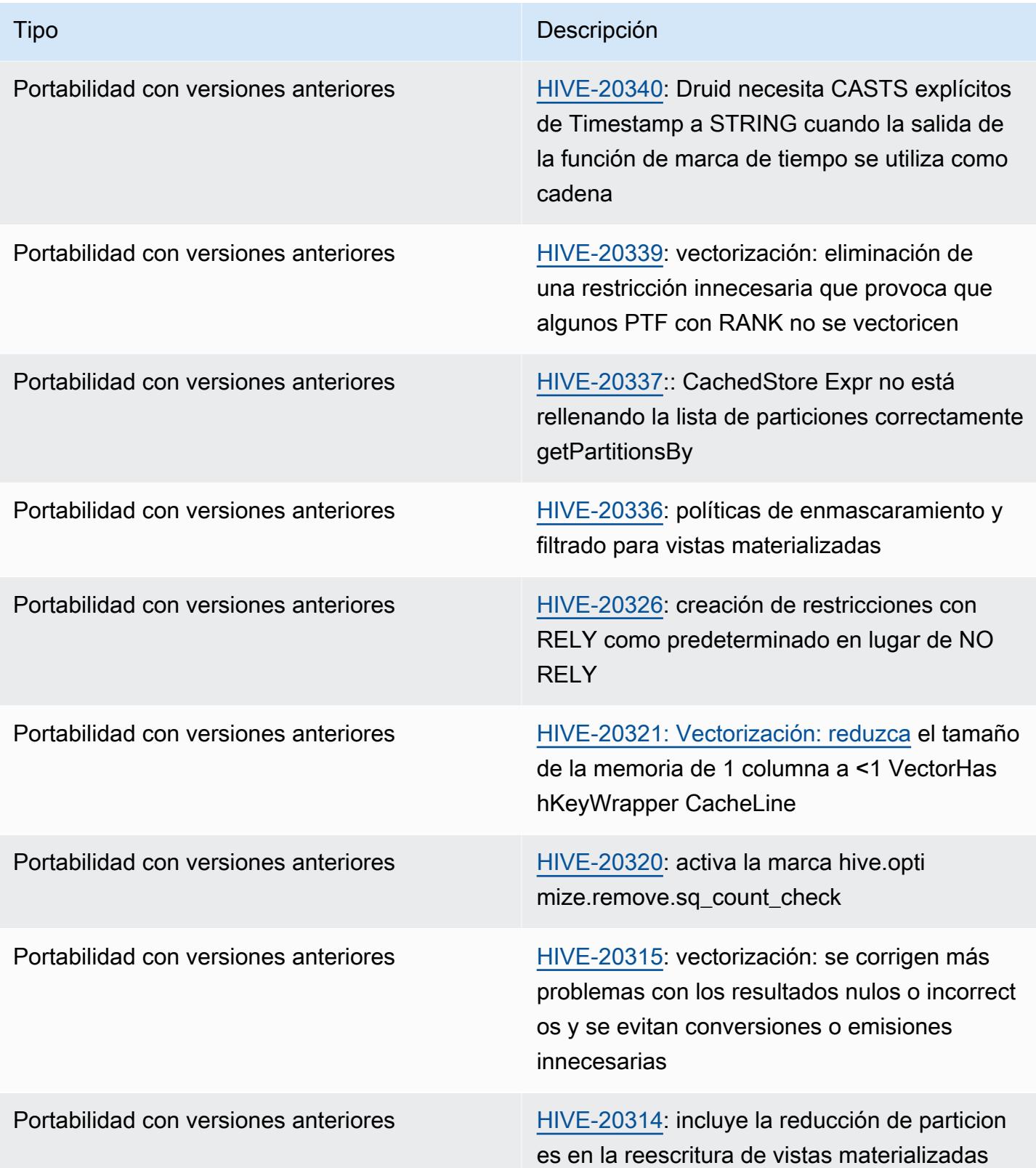

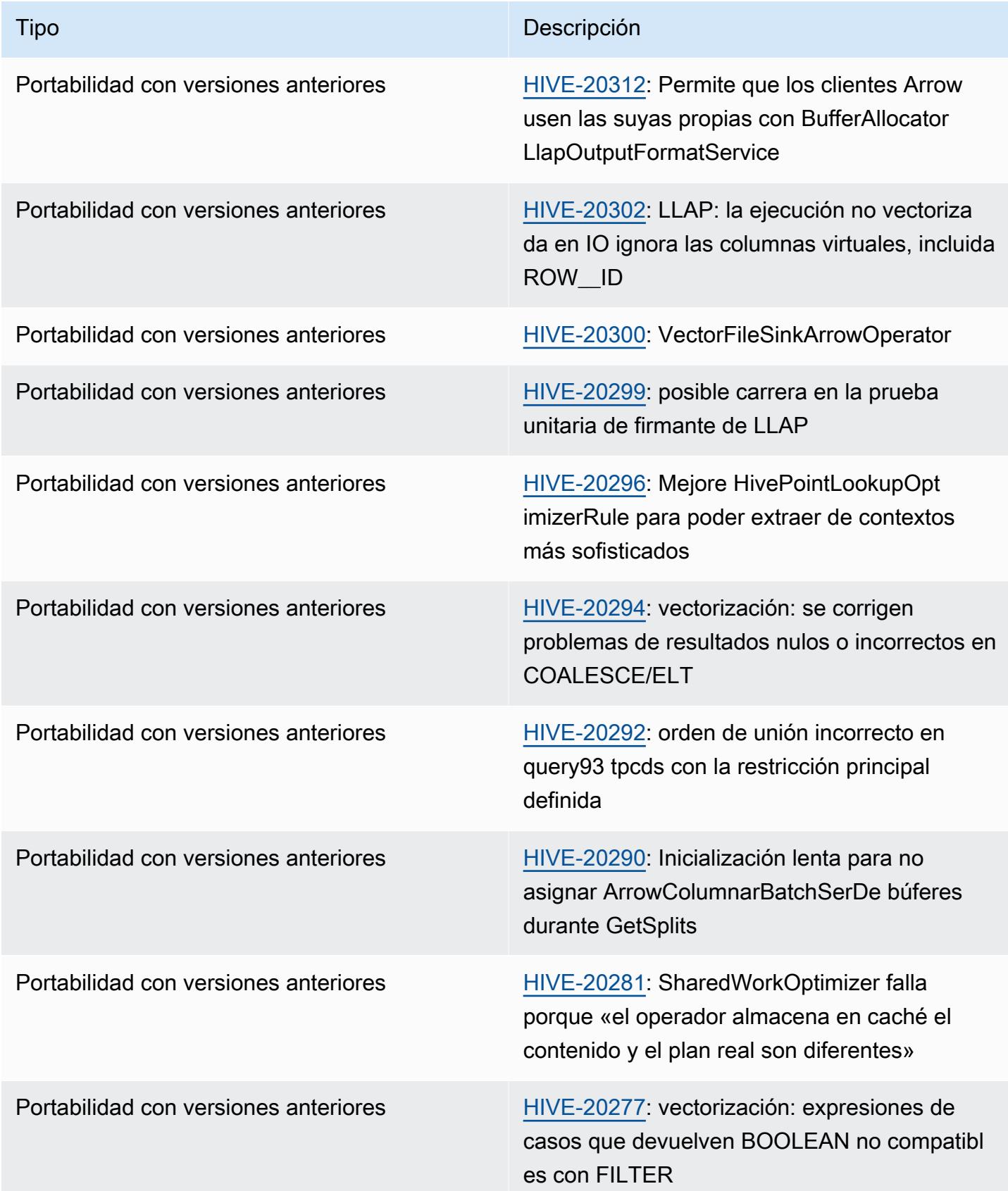
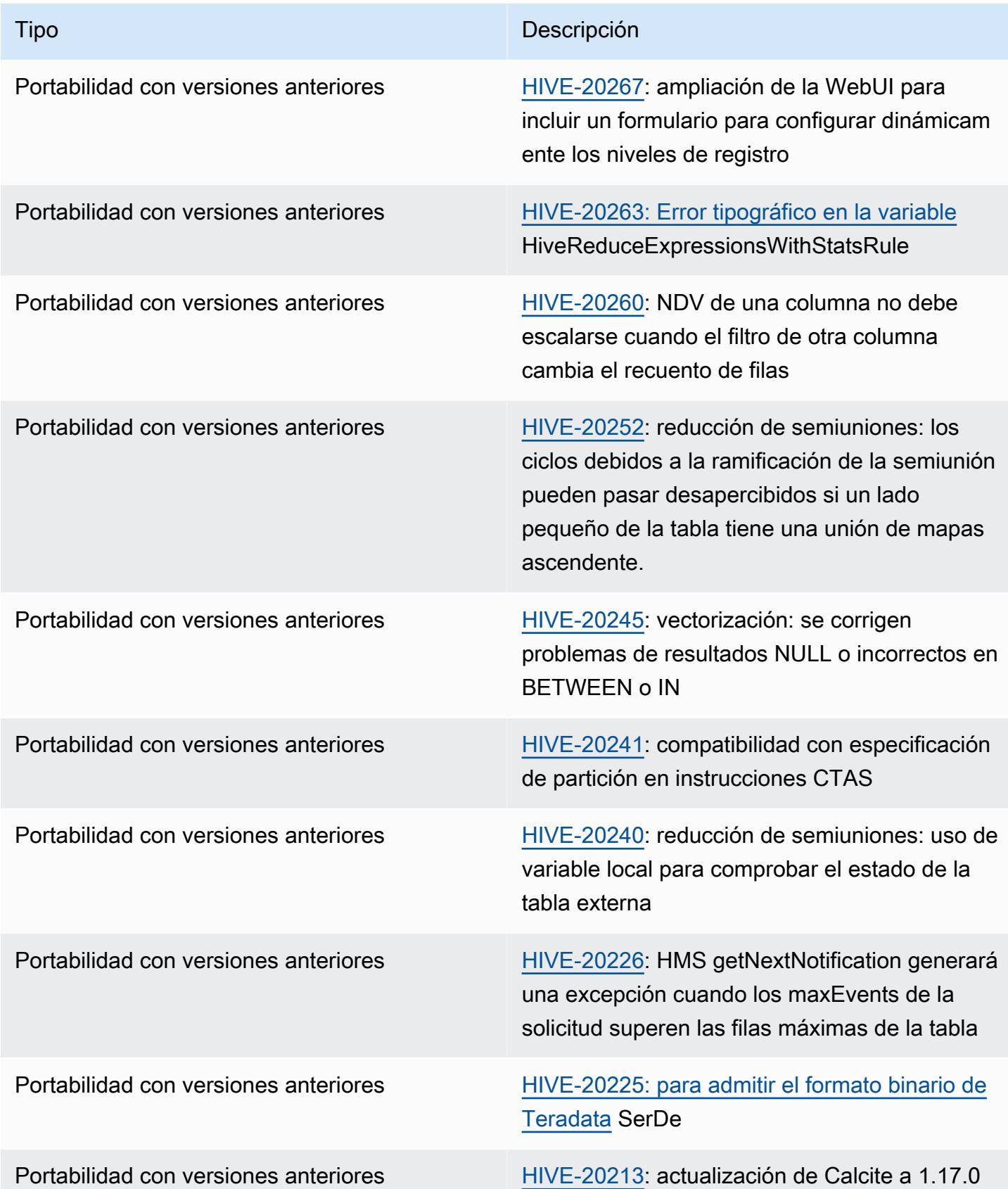

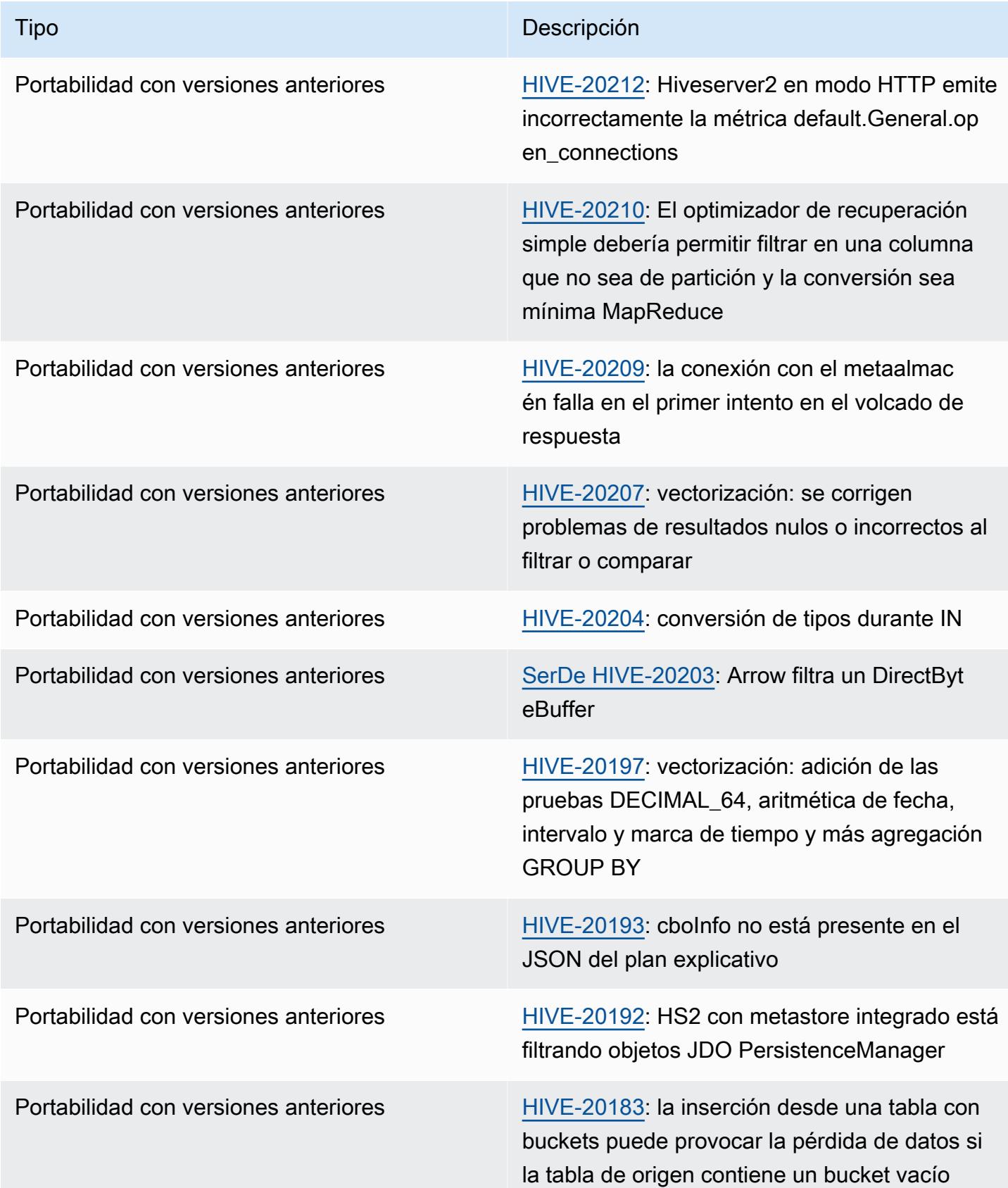

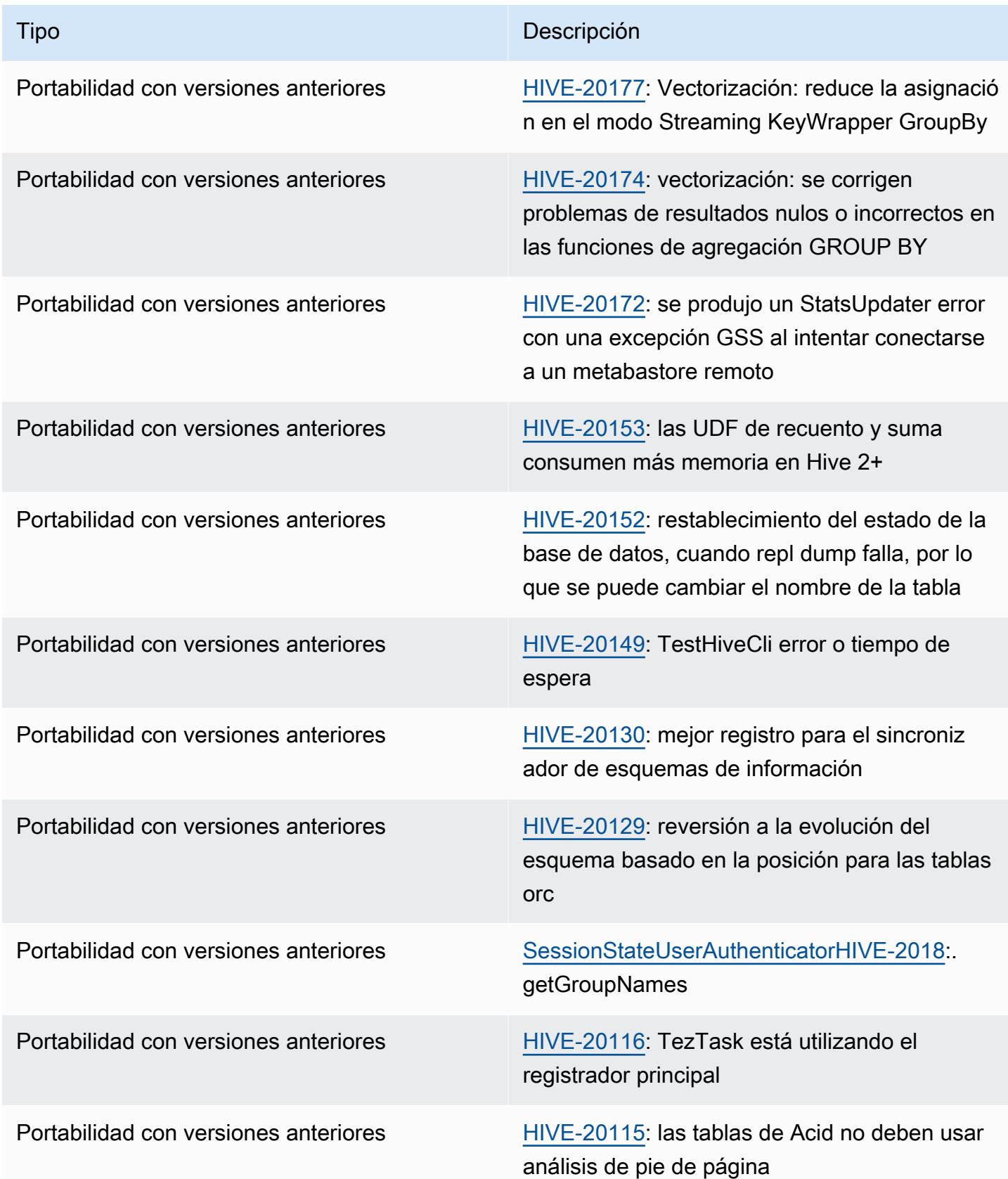

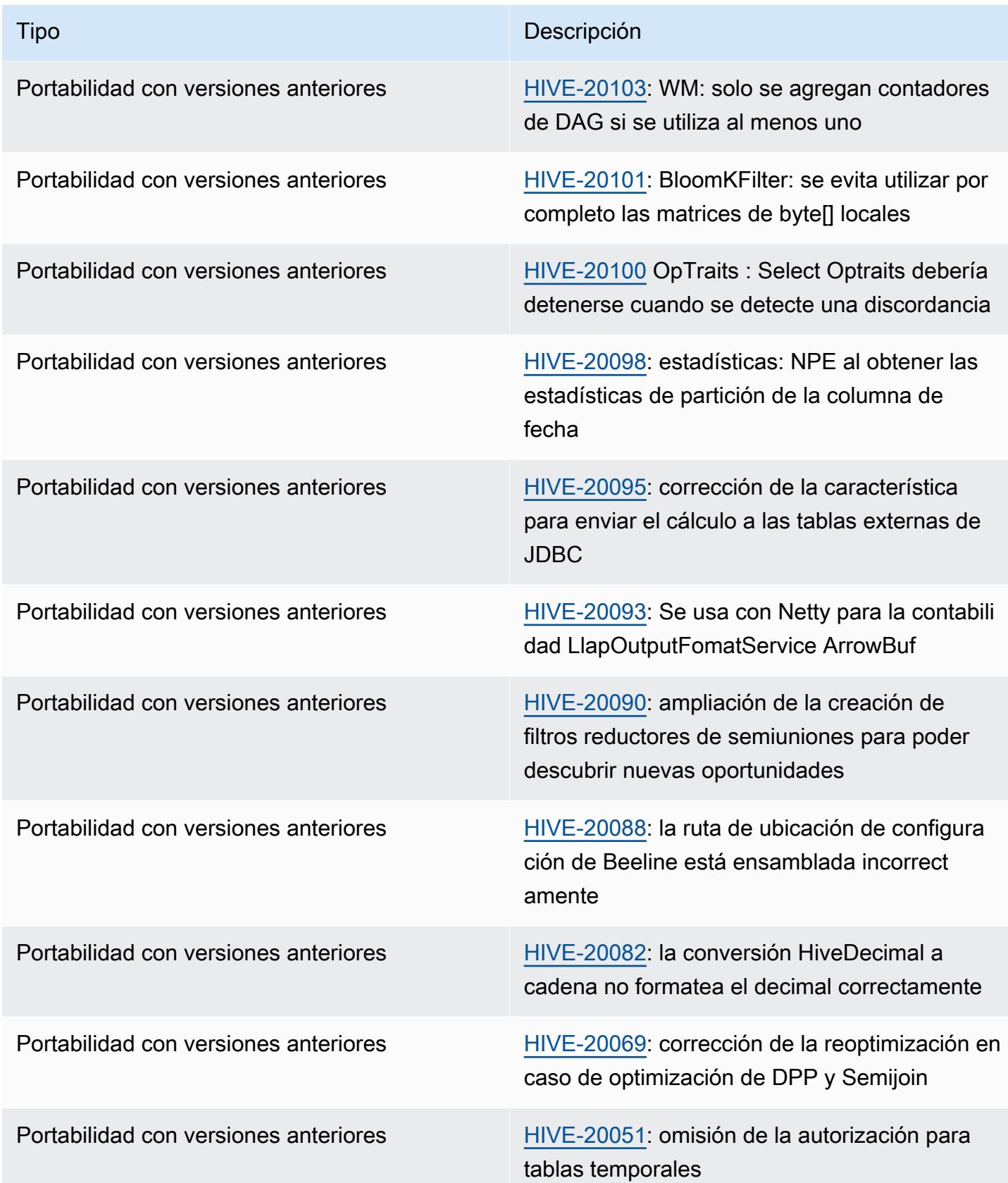

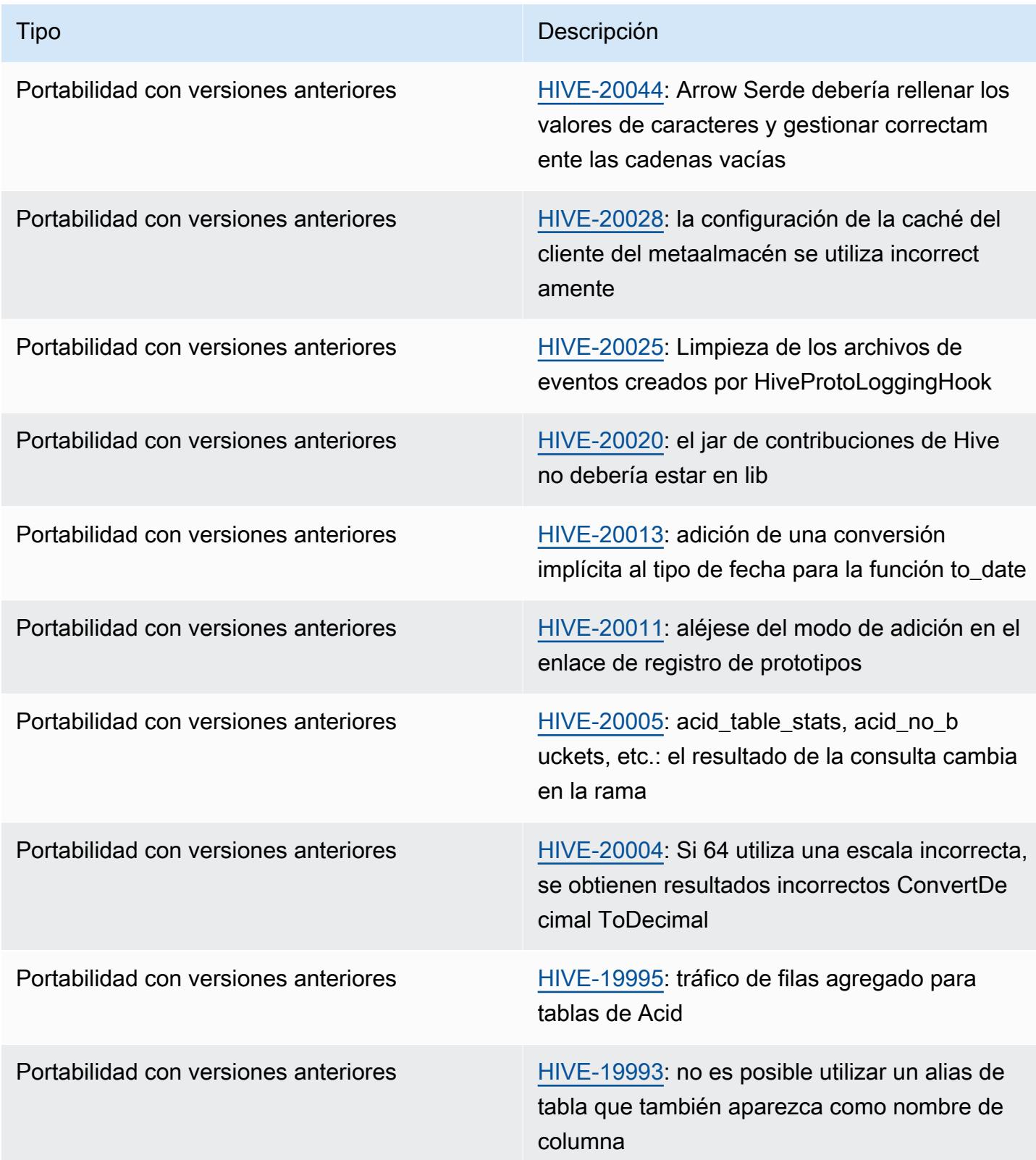

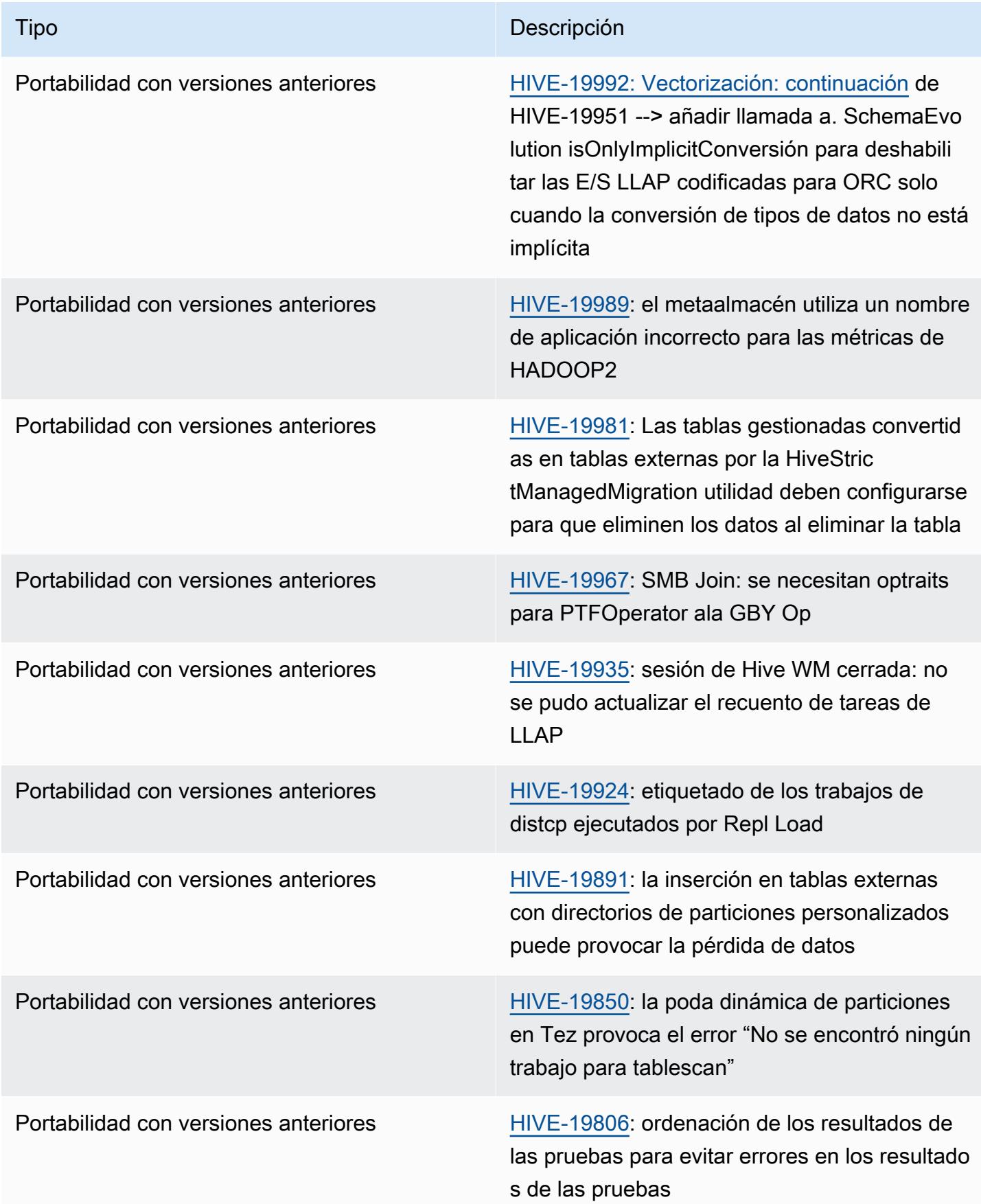

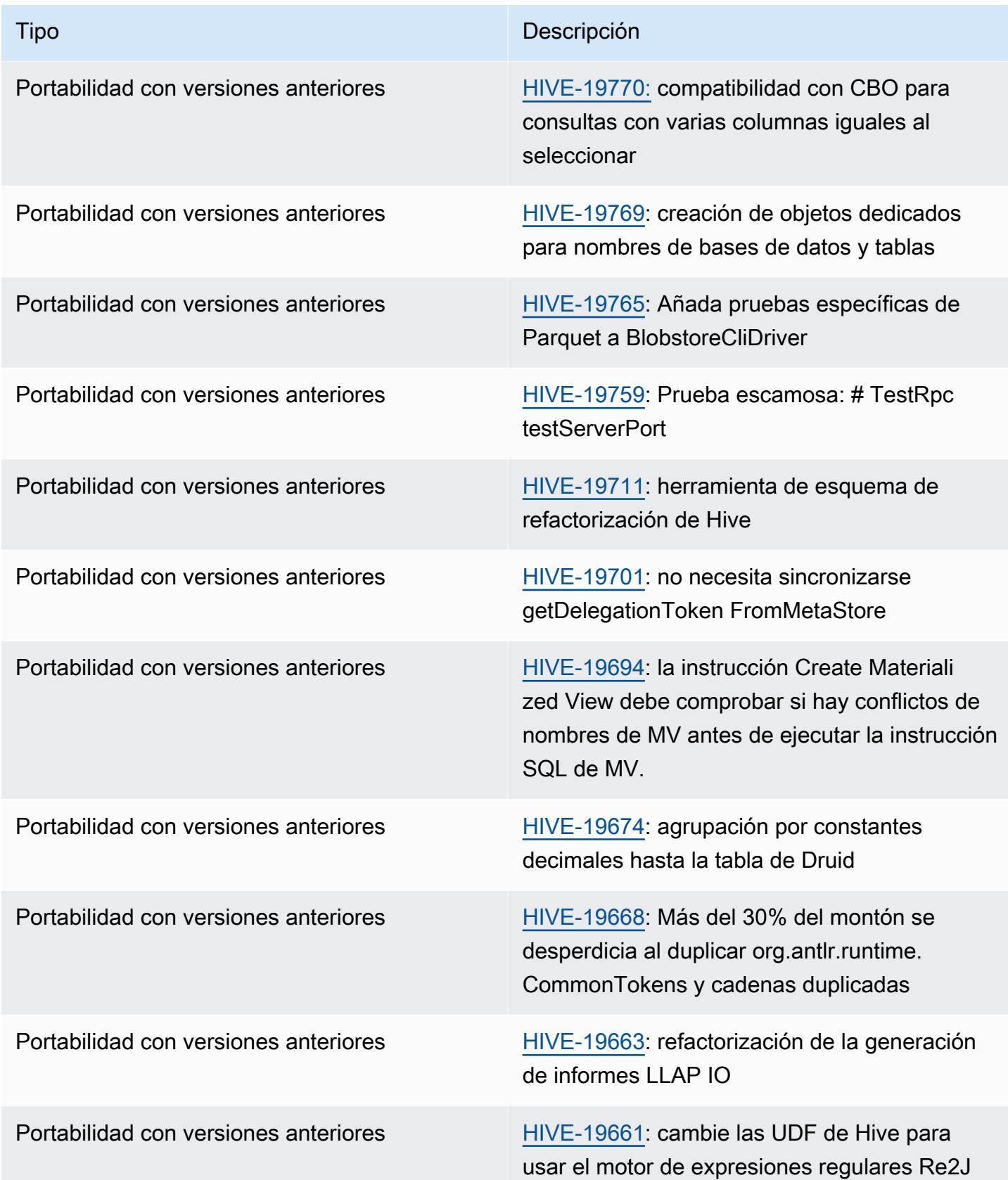

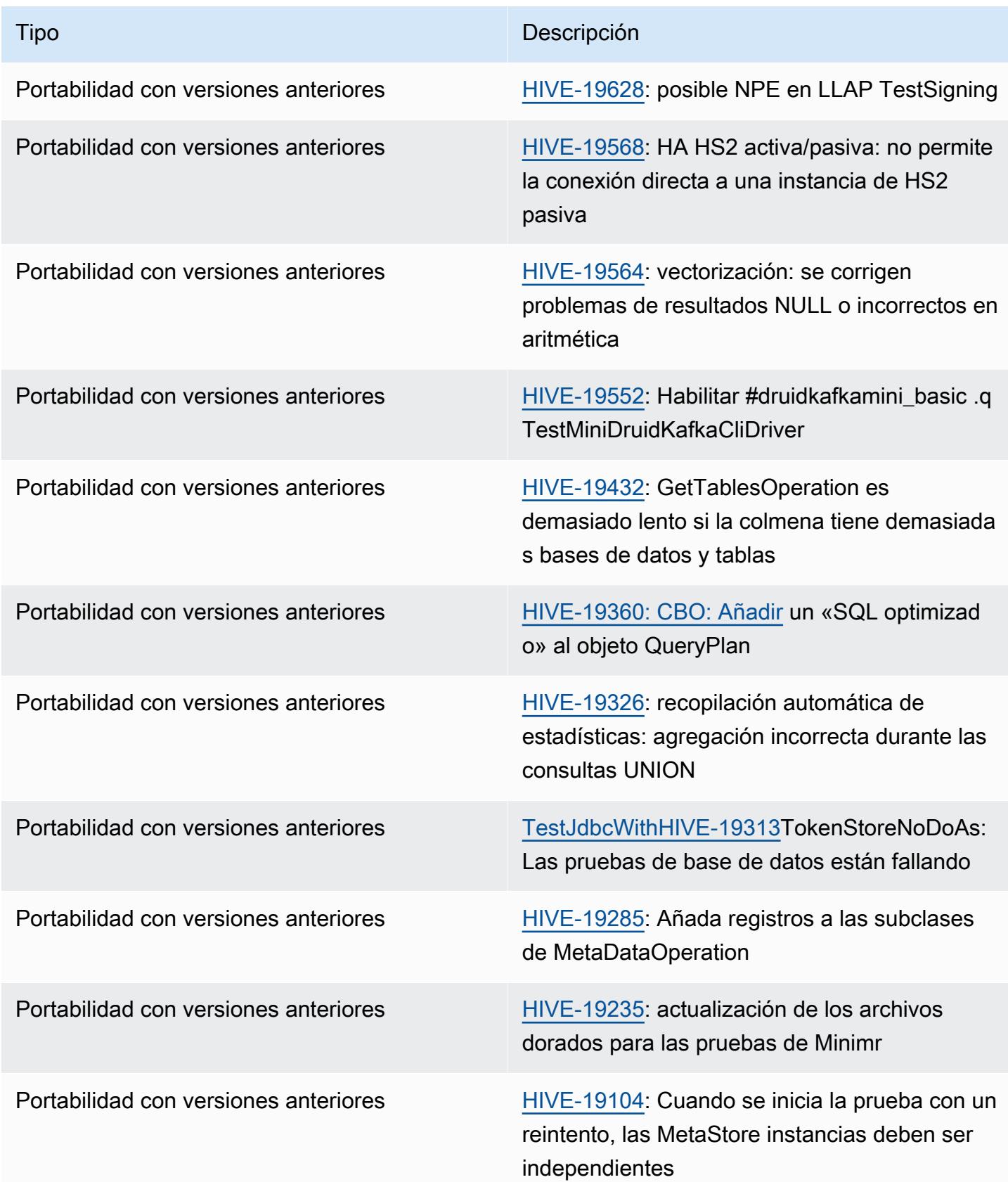

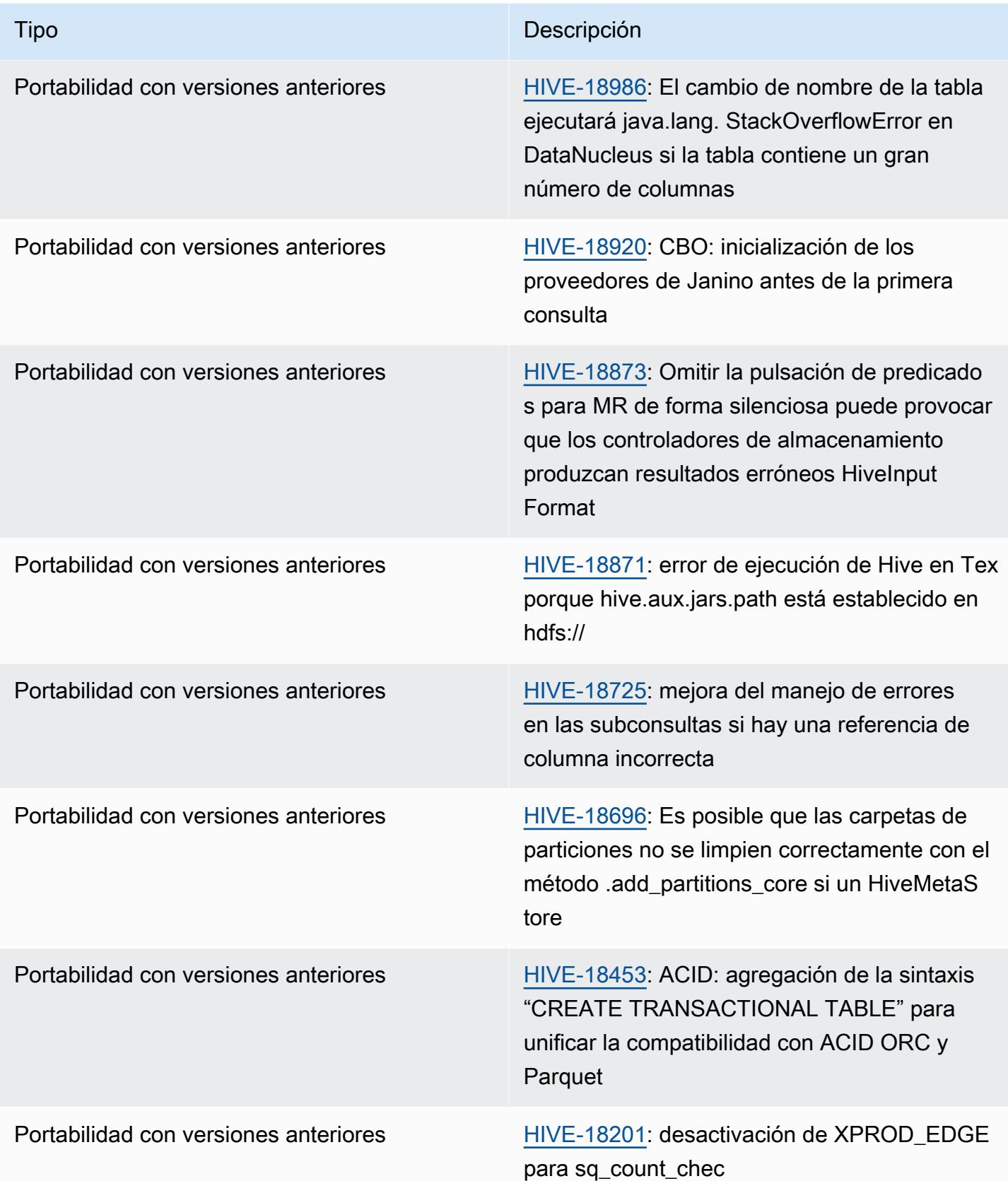

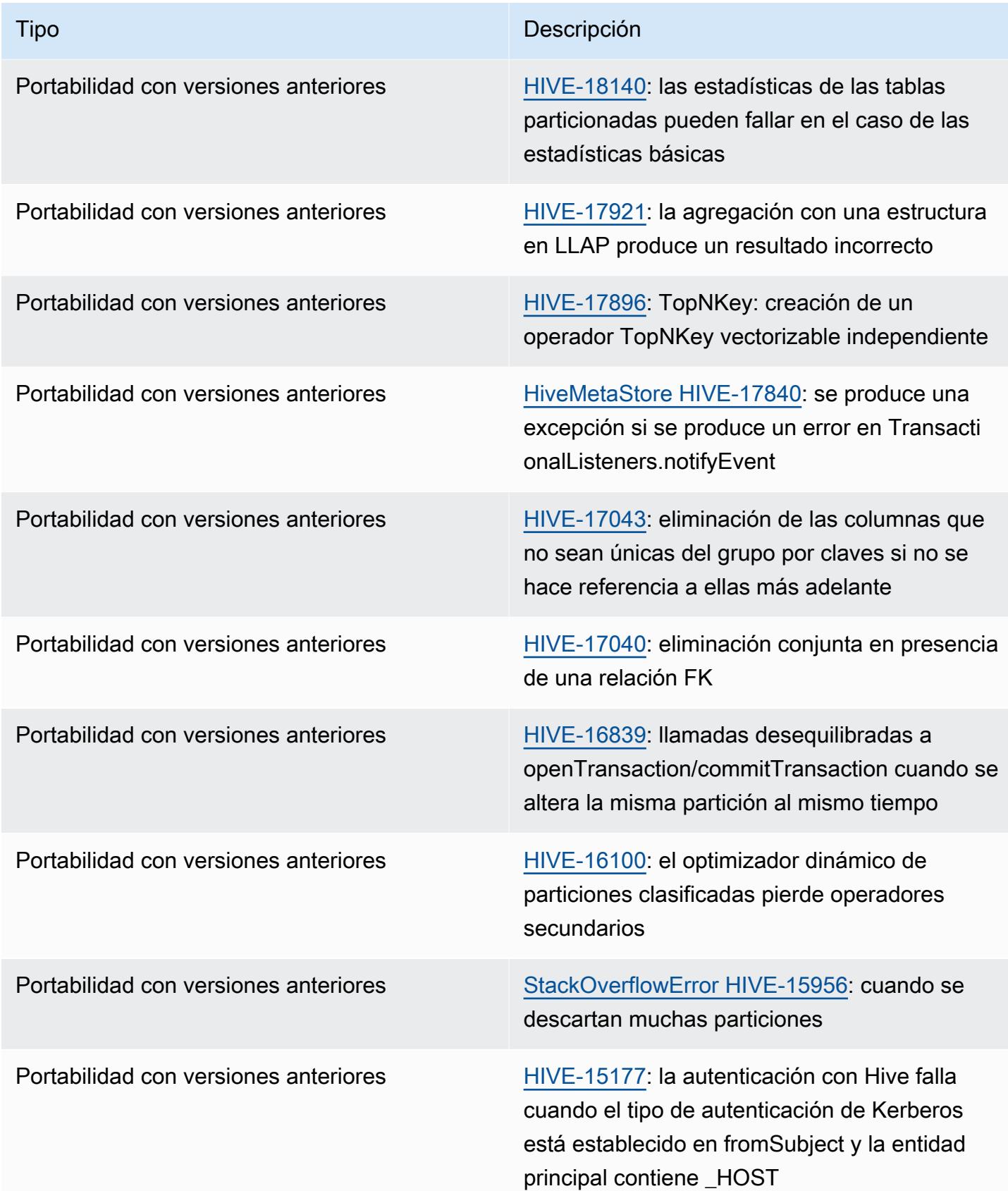

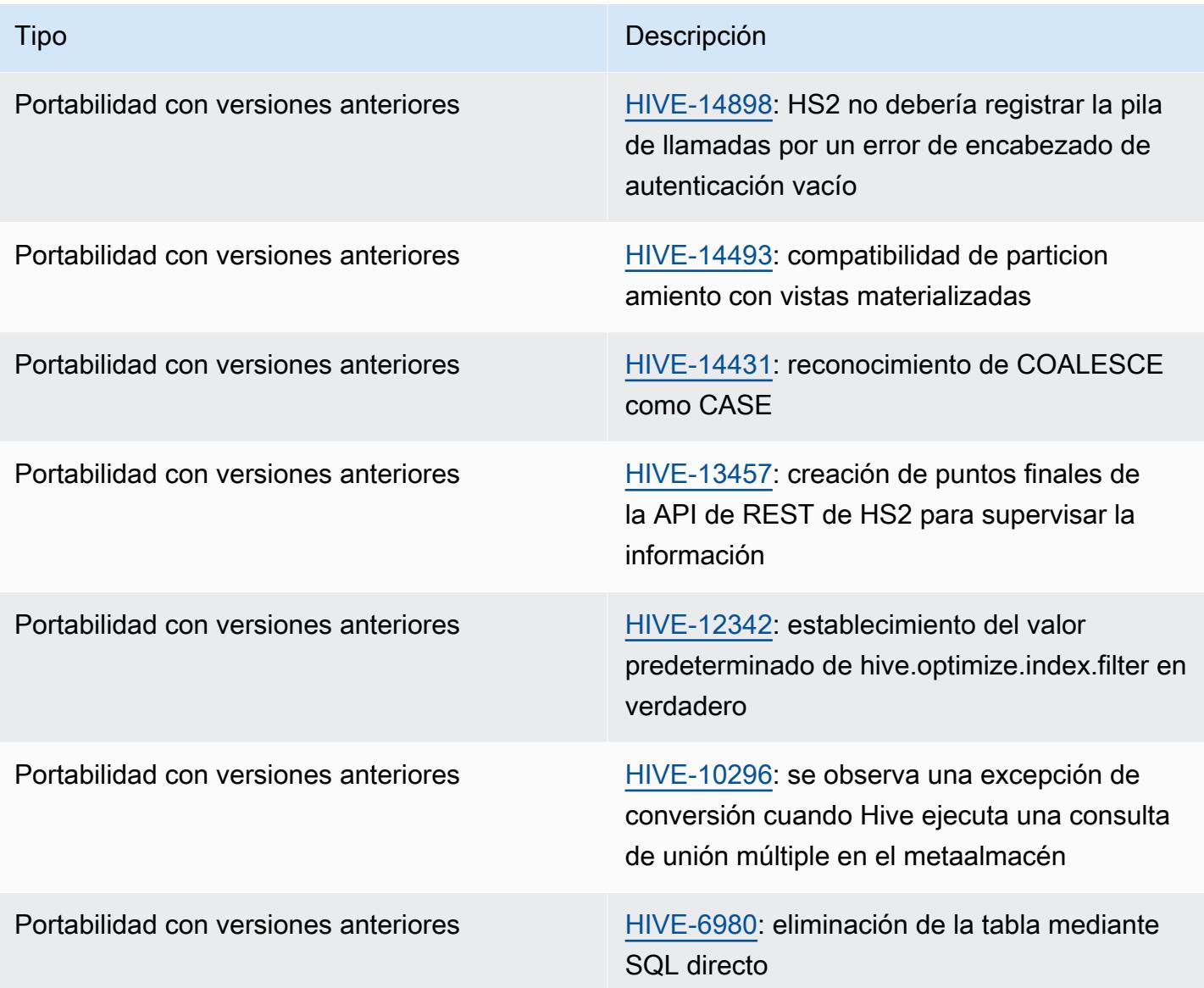

Amazon EMR 6.6.0: cambios de configuración en Hive

• Como parte del cambio de [HIVE-20703](https://issues.apache.org/jira/browse/HIVE-20703) de OSS, se sustituyó la propiedad para ordenar las particiones dinámicas, hive.optimize.sort.dynamic.partition, por hive.optimize.sort.dynamic.partition.threshold.

La configuración de hive.optimize.sort.dynamic.partition.threshold tiene los siguientes valores potenciales:

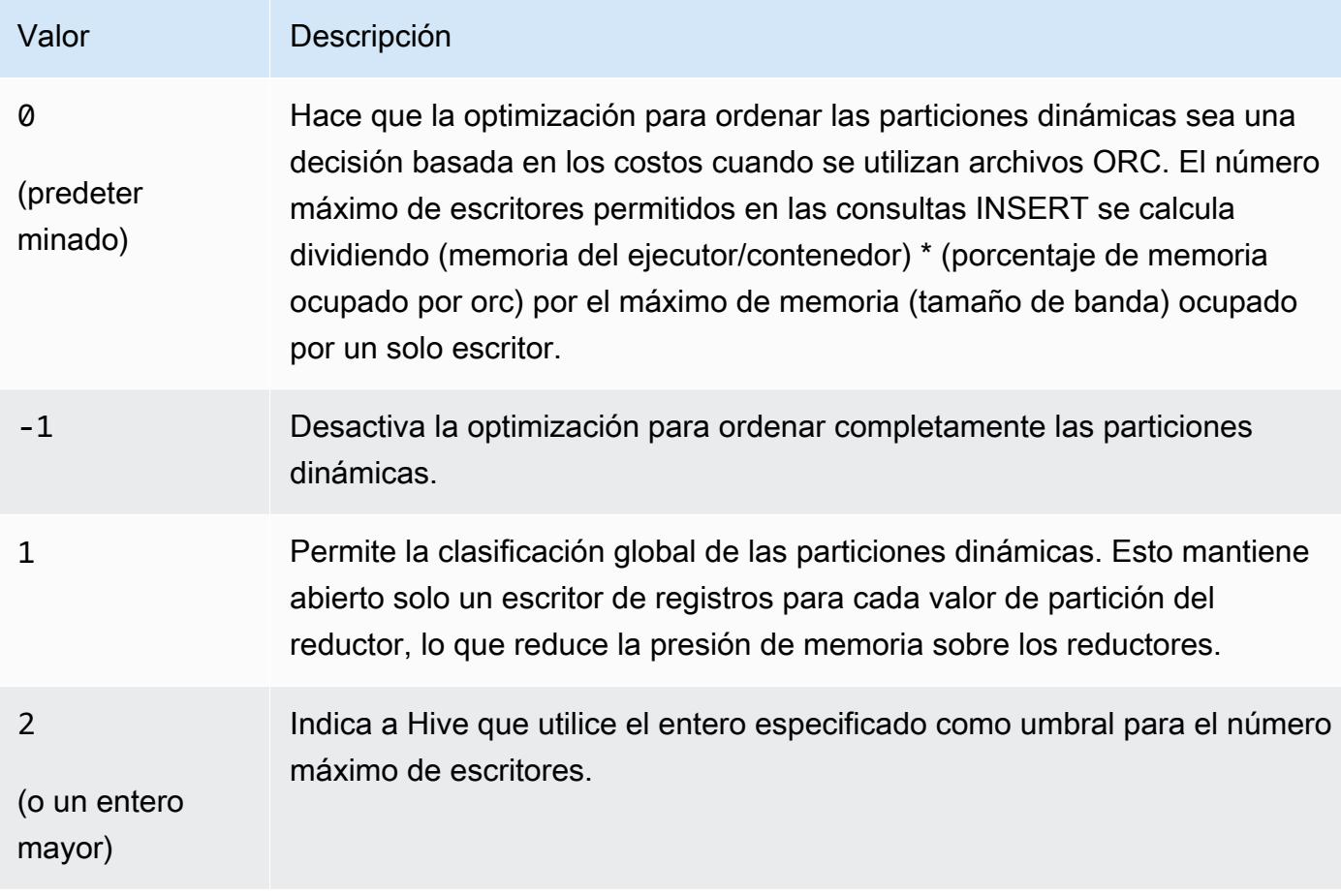

Amazon EMR 6.6.0: problemas conocidos de Hive

- Las consultas con funciones de ventana en la misma columna que la de unión pueden provocar transformaciones no válidas, como se indica en [HIVE-25278](https://issues.apache.org/jira/browse/HIVE-25278), y provocar resultados incorrectos o errores en las consultas. Como solución alternativa, puede deshabilitar la CBO en el nivel de consulta para este tipo de consultas. Póngase en contacto con el servicio de AWS asistencia para obtener más información.
- Amazon EMR 6.6.0 incluye la versión 3.1.2 del software Hive. Hive 3.1.2 presenta una característica que divide los archivos de texto si contienen un encabezado y un pie de página ([HIVE-21924\).](https://issues.apache.org/jira/browse/HIVE-21924) Apache Tez App Master lee cada uno de sus archivos para determinar los puntos de desfase en el rango de datos. La combinación de estos comportamientos podría afectar negativamente al rendimiento si sus consultas leen una gran cantidad de archivos de texto pequeños. Como solución alternativa, utilice CombineHiveInputFormat y ajuste el tamaño máximo de división configurando las siguientes propiedades:

SET hive.tez.input.format=org.apache.hadoop.hive.ql.io.CombineHiveInputFormat; SET mapreduce.input.fileinputformat.split.maxsize=16777216;

• Con las versiones 6.6.0 a 6.9.x de Amazon EMR, las consultas INSERT con partición dinámica y una cláusula ORDER BY o SORT BY siempre tendrán dos reductores. Este problema se debe al cambio [HIVE-20703](https://issues.apache.org/jira/browse/HIVE-20703) de OSS, que sitúa la optimización de la clasificación dinámica de las particiones en una decisión basada en los costos. Si su carga de trabajo no requiere ordenar las particiones dinámicas, le recomendamos que establezca la propiedad hive.optimize.sort.dynamic.partition.threshold en -1 para deshabilitar la nueva característica y obtener el número de reductores calculado correctamente. Este problema se ha corregido en OSS Hive como parte de [HIVE-22269](https://issues.apache.org/jira/browse/HIVE-22269) y se ha corregido en Amazon EMR 6.10.0.

# Hudi

[Apache Hudi](https://hudi.apache.org/) es un marco de administración de datos de código abierto que se utiliza para simplificar el procesamiento incremental de los datos y el desarrollo de canalizaciones de datos, porque proporciona, en el nivel de registro, prestaciones de inserción, actualización, upsert y eliminación. Upsert se refiere a la capacidad de insertar registros en un dataset si aún no existen o de actualizarlos en caso de que ya estén presentes. Al administrar de manera eficiente la forma en que se establecen los datos en Amazon S3, Hudi permite que los datos se inserten y actualicen prácticamente en tiempo real. Hudi mantiene cuidadosamente los metadatos de las acciones realizadas en el conjunto de datos para ayudar a garantizar que las acciones sean atómicas y coherentes.

Hudi está integrado con [Apache Spark](https://aws.amazon.com/emr/features/spark/), [Apache Hive](https://hive.apache.org/) y [Presto](https://prestodb.github.io). En las versiones 6.1.0 y posteriores de Amazon EMR, Hudi también está integrado con [Trino \(PrestoSQL\).](https://trino.io/)

Con la versión 5.28.0 y posteriores de Amazon EMR, EMR instala los componentes de Hudi de forma predeterminada cuando se instalan Spark, Hive, Presto o Flink. Puedes usar Spark o la DeltaStreamer utilidad Hudi para crear o actualizar conjuntos de datos Hudi. Puede utilizar Hive, Spark, Presto o Flink para consultar un conjunto de datos de Hudi de forma interactiva o crear canalizaciones de procesamiento de datos mediante la extracción incremental. La extracción incremental se refiere a la capacidad de extraer únicamente los datos que han cambiado entre dos acciones.

Estas características hacen que Hudi sea adecuado para los siguientes casos de uso:

- Trabajo con datos de transmisión desde sensores y otros dispositivos del Internet de las cosas (IoT) que requieren eventos específicos de inserción y actualización de datos.
- Cumplimiento de la normativa de privacidad de datos en aplicaciones cuyos usuarios pueden ejercer su derecho al olvido o modificar su consentimiento para el uso de sus datos.
- Implementación de un [sistema de captura de datos de cambio \(CDC\)](https://en.wikipedia.org/wiki/Change_data_capture) que permita aplicar cambios a un dataset a lo largo del tiempo.

En la siguiente tabla, se muestra la versión de Hudi incluida en la última versión de la serie 7.x de Amazon EMR, junto con los componentes que Amazon EMR instala con Hudi.

[Para ver la versión de los componentes instalados con Hudi en esta versión, consulta las versiones](#page-23-0)  [de componentes de la versión 7.1.0.](#page-23-0)

Información sobre la versión de Hudi para emr-7.1.0

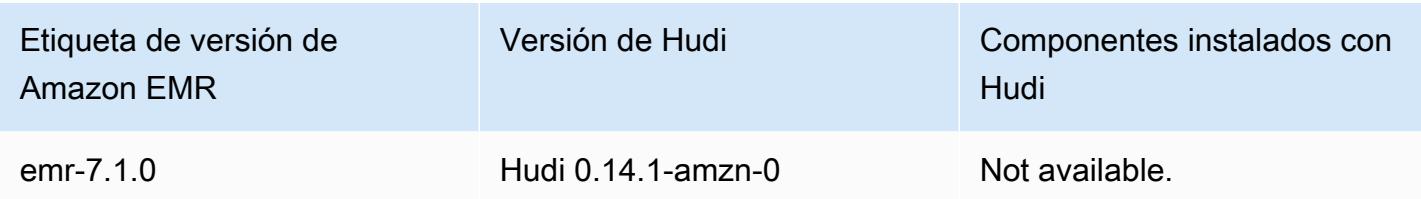

En la tabla siguiente, se muestra la versión de Hudi incluida en la última versión de la serie Amazon EMR 6.x, junto con los componentes que Amazon EMR instala con Hudi.

Para ver la versión de los componentes instalados con Hudi en esta versión, consulte [Versiones de](#page-87-0)  [los componentes de la versión 6.15.0.](#page-87-0)

Información de la versión de Hudi para emr-6.15.0

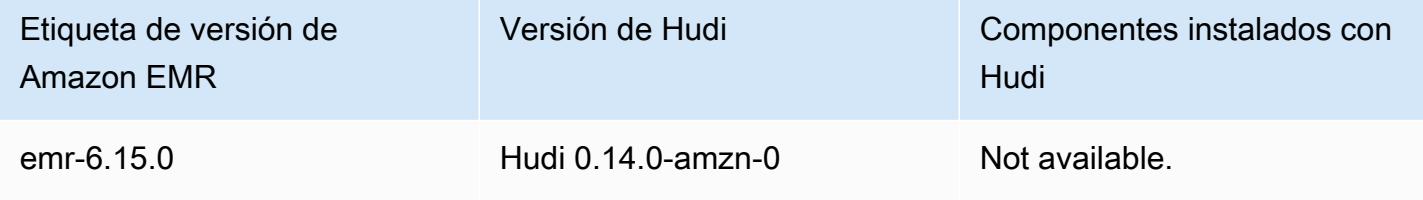

### **a** Note

Amazon EMR 6.8.0 viene con [Apache Hudi](https://hudi.apache.org/) 0.11.1; sin embargo, los clústeres de Amazon EMR 6.8.0 también son compatibles con el código abierto hudi-spark3.3-bundle\_2.12 de Hudi 0.12.0.

En la tabla siguiente, se muestra la versión de Hudi incluida en la última versión de la serie Amazon EMR 5.x, junto con los componentes que Amazon EMR instala con Hudi.

[Para ver la versión de los componentes instalados con Hudi en esta versión, consulte Versiones de](#page-1080-0)  [componentes de la versión 5.36.2.](#page-1080-0)

Información sobre la versión de Hudi para emr-5.36.2

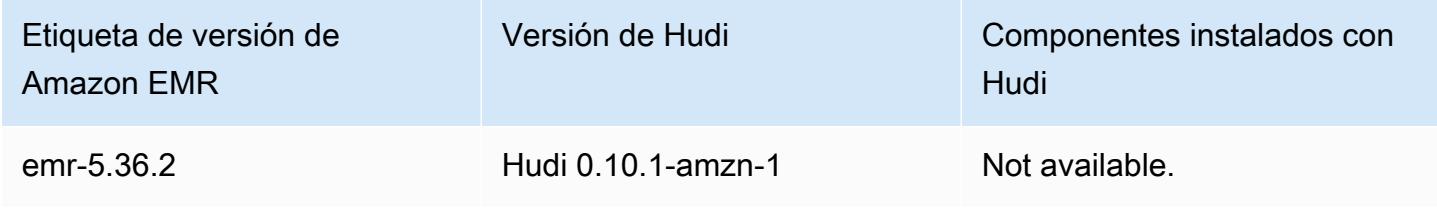

### Temas

- [Cómo funciona Hudi](#page-4911-0)
- [Consideraciones y limitaciones para usar Hudi en Amazon EMR](#page-4913-0)
- [Crear un clúster con Hudi instalado](#page-4915-0)
- [Uso de un conjunto de datos de Hudi](#page-4916-0)
- [Usar la CLI de Hudi](#page-4930-0)
- [Historial de versiones de Hudi](#page-4931-0)

# <span id="page-4911-0"></span>Cómo funciona Hudi

Al usar Hudi con Amazon EMR, puede escribir datos en el conjunto de datos mediante la API de fuente de datos de Spark o la DeltaStreamer utilidad Hudi. Hudi organiza un conjunto de datos en una estructura de directorios particionada en una estructura similar a la de *basepath*, que es similar a una tabla de Hive tradicional. Los detalles de cómo se disponen los datos en archivos en estos directorios dependen del tipo de dataset que se elija. Puede elegir entre copiar al escribir (CoW, Copy on Write) o fusionar al leer (MOR, Merge on Read).

Independientemente del tipo de dataset, cada partición que contiene se identifica de forma única por su partitionpath relativa a basepath. Dentro de cada partición, los registros se distribuyen en varios archivos de datos. Para obtener más información, consulte el artículo sobre [administración de](https://hudi.apache.org/docs/concepts.html#file-management)  [archivos](https://hudi.apache.org/docs/concepts.html#file-management) en la documentación de Apache Hudi.

Cada acción de Hudi tiene una confirmación correspondiente, que se identifica mediante una marca de tiempo que aumenta de forma monótona y se conoce como Instant. Hudi guarda una serie de todas las acciones hechas en el conjunto de datos en forma de cronología. Hudi se basa en la cronología para aislar instantáneamente a lectores y escritores, y para poder retroceder a un punto anterior en el tiempo. Para obtener más información acerca de las acciones que Hudi registra y el estado de las acciones, consulte [Cronologías](https://hudi.apache.org/docs/concepts.html#timeline) en la documentación de Apache Hudi.

# Descripción de los tipos de almacenamiento de conjuntos de datos: escribir frente a combinar al leer

Cuando se crea un conjunto de datos de Hudi, se especifica si será de tipo copiar al escribir o fusionar al leer.

- Copiar al escribir (CoW, Copy on Write): los datos se almacenan en un formato de columnas (Parquet) y cada actualización crea una nueva versión de los archivos durante una escritura. CoW es el tipo de almacenamiento predeterminado.
- Fusionar al leer (MoR, Merge on Read): los datos se almacenan utilizando un formato que combina columnas (Parquet) y filas (Avro). Las actualizaciones se registran en archivos delta basados en filas y se compactan según sea necesario para crear nuevas versiones de los archivos en columnas.

Con los datasets de tipo CoW, cada vez que se produce una actualización de un registro, el archivo que contiene el registro se vuelve a escribir con los valores actualizados. Con un conjunto de datos de tipo MoR, cada vez que hay una actualización, Hudi escribe solo la fila correspondiente al registro modificado. MoR es más adecuado para cargas de trabajo con gran cantidad de escrituras o cambios y menos lecturas. CoW es más adecuado para cargas de trabajo con gran cantidad de lecturas con datos que cambian con menos frecuencia.

Hudi proporciona tres vistas lógicas para acceder a los datos:

- Vista optimizada de lectura: proporciona el último conjunto de datos confirmado a partir de las tablas CoW y el último conjunto de datos compactado a partir de las tablas MoR.
- Vista incremental: proporciona una secuencia de cambios entre dos acciones procedentes de un conjunto de datos CoW para alimentar los trabajos posteriores y extraer, transformar y los flujos de trabajo de extracción, transformación y carga (ETL).
- Vista en tiempo real: proporciona los datos confirmados más recientes de una tabla MoR; para ello, fusiona en línea los archivos en columnas y basados en filas.

Cuando se consulta la vista optimizada para lectura, la consulta devuelve todos los datos compactados, pero no incluye las últimas confirmaciones delta. La consulta de estos datos proporciona un buen rendimiento de lectura, pero omite los datos más recientes. Cuando se consulta la vista en tiempo real, Hudi fusiona los datos compactados con las confirmaciones delta durante la lectura. Los datos más recientes están disponibles para consultarlos, pero fusionarlos genera una sobrecarga computacional que hace que la consulta sea menos eficiente. La capacidad de consultar datos compactados o datos en tiempo real permite elegir entre rendimiento y flexibilidad al realizar consultas.

Para obtener más información acerca de las ventajas e inconvenientes de ambos los tipos de almacenamiento, consulte [Tipos y vistas de almacenamiento](https://hudi.apache.org/docs/concepts.html#storage-types--views) en la documentación de Apache Hudi. Hudi crea dos tablas en el metaalmacén de Hive para MoR: una tabla con el nombre que especificó, que es una vista optimizada para lectura, y una tabla con el mismo nombre al que se ha anexado \_rt, que es una vista en tiempo real. Puede consultar ambas tablas.

## Registro de un conjunto de datos de Hudi con su metaalmacén

Si registra una tabla de Hudi con el metaalmacén de Hive, puede consultar las tablas de Hudi mediante Hive, Spark SQL o Presto como haría con cualquier otra tabla. Además, puedes integrar Hudi con AWS Glue configurando Hive y Spark para que usen el catálogo de datos de AWS Glue como metaalmacén. Para las tablas de MoR, Hudi registra el conjunto de datos como dos tablas en el metaalmacén: una tabla con el nombre que especificó, que es una vista optimizada para lectura, y una tabla con el mismo nombre al que se ha anexado \_rt, que es una vista en tiempo real.

Para registrar una tabla de Hudi con el metaalmacén de Hive al usar Spark para crear un conjunto de datos de Hudi, configure la opción HIVE\_SYNC\_ENABLED\_OPT\_KEY en "true" e indique otras propiedades requeridas. Para obtener más información, consulte [Uso de un conjunto de datos de](#page-4916-0) [Hudi.](#page-4916-0) Además, puede utilizar la utilidad de línea de comandos hive\_sync\_tool para registrar un conjunto de datos de Hudi como tabla en el metaalmacén, por separado.

# <span id="page-4913-0"></span>Consideraciones y limitaciones para usar Hudi en Amazon EMR

- El campo de clave de registro no puede ser nulo ni estar vacío: el campo especificado como campo de clave de registro no puede tener valores null ni estar vacío.
- Esquema actualizado de forma predeterminada al insertar y colocar: Hudi proporciona una interfaz HoodieRecordPayload que determina cómo se combinan el conjunto de datos Hudi de entrada DataFrame y el existente para producir un conjunto de datos nuevo y actualizado. Hudi proporciona una implementación predeterminada de esta claseOverwriteWithLatestAvroPayload, que sobrescribe los registros existentes y actualiza el esquema según se especifica en la entrada. DataFrame Para personalizar esta lógica con el fin de implementar actualizaciones parciales y fusiones, puede proporcionar una implementación de la interfaz HoodieRecordPayload mediante el parámetro DataSourceWriteOptions.PAYLOAD\_CLASS\_OPT\_KEY.
- La eliminación requiere un esquema: al eliminar, debe especificar la clave de registro, la clave de partición y los campos de clave de combinación previa. Se puede hacer que otras columnas sean null o estén vacías, pero se requiere el esquema completo.
- Limitaciones de las tablas MoR: las tablas MoR no admiten puntos de guardado. Puede consultar las tablas MoR mediante la vista optimizada para lectura o la vista en tiempo real

(*tableName*\_rt) de Spark SQL, Presto o Hive. El uso de la vista optimizada para lectura solo expone los datos del archivo base y no expone una vista combinada de los datos base y de registro.

- Hive
	- Para registrar tablas en el metaalmacén de Hive, Hudi espera que el servidor Hive Thrift se ejecute en el puerto predeterminado, 10000. Si se sustituye este puerto por un puerto personalizado, es preciso pasar la opción HIVE\_URL\_OPT\_KEY como se muestra en el siguiente ejemplo.

.option(DataSourceWriteOptions.HIVE\_URL\_OPT\_KEY, "jdbc:hive2://localhost:*overrideport-number*

- El tipo de datos timestamp de Spark se registra como tipo de datos long en Hive, pero no como el tipo timestamp de Hive.
- Presto
	- Presto no admite la lectura de tablas MoR en tiempo real en versiones de Hudi anteriores a 0.6.0.
	- Presto solo admite consultas de instantáneas.
	- Para que Presto interprete correctamente las columnas del conjunto de datos de Hudi, establezca el valor de hive.parquet\_use\_column\_names en true.
		- Para establecer el valor de una sesión, en el shell de Presto, ejecute el siguiente comando:

```
set session hive.parquet_use_column_names=true
```
• Para establecer el valor en el nivel de clúster, utilice la clasificación de configuración prestoconnector-hive para establecer hive.parquet.use\_column\_names en true, como se muestra en el ejemplo siguiente. Para obtener más información, consulte [Configuración de](#page-3517-0)  [aplicaciones](#page-3517-0).

```
\Gamma { 
      "Classification": "presto-connector-hive", 
     "Properties": { 
        "hive.parquet.use-column-names": "true" 
     } 
   }
]
```
- Índice de HBase
	- La versión de HBase utilizada para compilar Hudi puede ser diferente de la que aparece en la Guía de versiones de EMR. Para obtener las dependencias correctas para la sesión de Spark, ejecute el siguiente comando.

```
spark-shell \setminus--jars /usr/lib/spark/external/lib/spark-avro.jar,/usr/lib/hudi/cli/lib/*.jar \
--conf "spark.serializer=org.apache.spark.serializer.KryoSerializer" \
--conf "spark.sql.hive.convertMetastoreParquet=false"
```
# <span id="page-4915-0"></span>Crear un clúster con Hudi instalado

Con la versión 5.28.0 y posteriores de Amazon EMR, Amazon EMR instala los componentes de Hudi de forma predeterminada cuando se instalan Spark, Hive o Presto. Para utilizar Hudi en Amazon EMR, cree un clúster con una o varias de las siguientes aplicaciones instaladas:

- Hadoop
- Hive
- Spark
- Presto
- Flink

Puede crear un clúster mediante la AWS Management Console AWS CLI, la o la API de Amazon EMR.

Para crear un clúster con Hudi mediante la AWS Management Console

- 1. Vaya hasta la nueva consola de Amazon EMR y seleccione Ir a la consola antigua en el panel de navegación lateral. Para más información sobre lo que puede esperar al cambiar a la consola antigua, consulte [Uso de la consola antigua](https://docs.aws.amazon.com/emr/latest/ManagementGuide/whats-new-in-console.html#console-opt-in).
- 2. Elija Crear clúster e Ir a las opciones avanzadas.
- 3. En Software Configuration (Configuración de software), elija emr-5.28.0 o posterior para Release (Versión) y seleccione Hadoop, Hive, Spark, Presto y Tez, así como las demás aplicaciones que el clúster requiera.
- 4. Configure otras opciones según sea necesario para la aplicación y, a continuación, elija Next (Siguiente).
- 5. Configure las opciones de Hardware (Hardware) y General cluster settings (Configuración general del clúster) según lo desee.
- 6. En Security Options (Opciones de seguridad), recomendamos seleccionar un EC2 key pair (Par de claves de EC2) que pueda utilizar para conectarse a la línea de comandos del nodo principal mediante SSH. Esto le permitirá ejecutar los comandos del intérprete de comandos de Spark, los comandos de la CLI de Hudi y los comandos de la CLI de Hudi descritos en esta guía.
- 7. Configure las demás opciones de seguridad como desee y elija Create cluster (Crear clúster).

# <span id="page-4916-0"></span>Uso de un conjunto de datos de Hudi

Hudi permite insertar, actualizar y eliminar datos de conjuntos de datos de Hudi a través de Spark. Para obtener más información, consulte [Escritura de tablas de Hudi](https://hudi.apache.org/docs/writing_data.html) en la documentación de Apache Hudi.

En los siguientes ejemplos, se muestra cómo iniciar el intérprete de comandos interactivo de Spark, utilizar el envío de Spark o usar Cuadernos de Amazon EMR para trabajar con Hudi en Amazon EMR. También puedes usar la DeltaStreamer utilidad Hudi u otras herramientas para escribir en un conjunto de datos. En esta sección, los ejemplos muestran cómo trabajar con datasets usando el shell de Spark mientras está conectado al nodo principal usando SSH como usuario predeterminado de hadoop.

Iniciar el intérprete de comandos de Spark con Amazon EMR 6.7 y versiones posteriores

Cuando ejecute spark-shell, spark-submit o spark-sql con Amazon EMR 6.7.0 o una versión posterior, ejecute los siguientes comandos.

**a** Note

Amazon EMR 6.7.0 usa [Apache Hudi](https://hudi.apache.org/) 0.11.0-amzn-0, que contiene mejoras significativas con respecto a las versiones anteriores de Hudi. Para obtener más información, consulte la [Guía](https://hudi.apache.org/releases/release-0.11.0/#migration-guide) [de migración a Apache Hudi 0.11.0](https://hudi.apache.org/releases/release-0.11.0/#migration-guide). Los ejemplos de esta pestaña reflejan estos cambios.

Para abrir el intérprete de comandos de Spark en el nodo principal

- 1. Conéctese al nodo principal mediante SSH. Para obtener más información, consulte [Conectarse](https://docs.aws.amazon.com/emr/latest/ManagementGuide/emr-connect-master-node-ssh.html)  [al nodo principal mediante SSH](https://docs.aws.amazon.com/emr/latest/ManagementGuide/emr-connect-master-node-ssh.html) en la Guía de administración de Amazon EMR.
- 2. Introduzca el siguiente comando para iniciar el shell de Spark. *Para usar el PySpark shell, reemplaza spark-shell por pyspark.*

```
spark-shell --jars /usr/lib/hudi/hudi-spark-bundle.jar \
--conf "spark.serializer=org.apache.spark.serializer.KryoSerializer" \
--conf 
  "spark.sql.catalog.spark_catalog=org.apache.spark.sql.hudi.catalog.HoodieCatalog" 
\setminus--conf "spark.sql.extensions=org.apache.spark.sql.hudi.HoodieSparkSessionExtension"
```
## Iniciar el intérprete de comandos de Spark con Amazon EMR 6.6 y versiones anteriores

Cuando ejecute spark-shell, spark-submit o spark-sql con Amazon EMR 6.6.x o una versión posterior, ejecute los siguientes comandos.

### **a** Note

- Amazon EMR 6.2 y 5.31 y versiones posteriores (Hudi 0.6.x y versiones posteriores) pueden omitir spark-avro. jar en la configuración.
- Amazon EMR 6.5 y 5.35 y versiones posteriores (Hudi 0.9.x y versiones posteriores) pueden omitir spark.sql.hive.convertMetastoreParquet=false en la configuración.
- Amazon EMR 6.6 y 5.36 y versiones posteriores (Hudi 0.10.x y versiones posteriores) deben incluir la configuración de HoodieSparkSessionExtension descrita en la [Guía](https://hudi.apache.org/docs/0.10.0/quick-start-guide/)  [de la versión 0.10.0 de Spark:](https://hudi.apache.org/docs/0.10.0/quick-start-guide/)

```
--conf 
  "spark.sql.extensions=org.apache.spark.sql.hudi.HoodieSparkSessionExtension" 
 \setminus
```
Para abrir el intérprete de comandos de Spark en el nodo principal

- 1. Conéctese al nodo principal mediante SSH. Para obtener más información, consulte [Conectarse](https://docs.aws.amazon.com/emr/latest/ManagementGuide/emr-connect-master-node-ssh.html)  [al nodo principal mediante SSH](https://docs.aws.amazon.com/emr/latest/ManagementGuide/emr-connect-master-node-ssh.html) en la Guía de administración de Amazon EMR.
- 2. Introduzca el siguiente comando para iniciar el shell de Spark. *Para usar el PySpark shell, sustituya spark-shell por pyspark.*

```
spark-shell \
--conf "spark.serializer=org.apache.spark.serializer.KryoSerializer" \
--conf "spark.sql.hive.convertMetastoreParquet=false" \
--jars /usr/lib/hudi/hudi-spark-bundle.jar,/usr/lib/spark/external/lib/spark-
avro.jar
```
## Utilizar Hudi con Cuadernos de Amazon EMR que utilicen Amazon EMR 6.7 y versiones posteriores

Para utilizar Hudi con Cuadernos de Amazon EMR, antes debe copiar los archivos jar de Hudi del sistema de archivos local a HDFS en el nodo maestro del clúster de bloc de notas. A continuación, puede utilizar el editor de cuadernos para configurar el cuaderno de EMR de modo que utilice Hudi.

Para usar Hudi con Cuadernos de Amazon EMR

- 1. Cree y lance un clúster para Cuadernos de Amazon EMR. Para más información, consulte [Creación de clústeres de Amazon EMR para cuadernos](https://docs.aws.amazon.com/emr/latest/ManagementGuide/emr-managed-notebooks-cluster.html) en la Guía de administración de Amazon EMR.
- 2. Conéctese al nodo principal del clúster mediante SSH y, a continuación, copie los archivos jar desde el sistema de archivos local a HDFS, como se muestra en los ejemplos siguientes. En el ejemplo, creamos un directorio en HDFS para que la administración de archivos resulte más clara. Puede elegir su propio destino en HDFS, si lo desea.

hdfs dfs -mkdir -p /apps/hudi/lib

```
hdfs dfs -copyFromLocal /usr/lib/hudi/hudi-spark-bundle.jar /apps/hudi/lib/hudi-
spark-bundle.jar
```
3. Abra el editor de bloc de notas, escriba el código del siguiente ejemplo y ejecútelo.

%%configure

```
{ "conf": { 
             "spark.jars":"hdfs:///apps/hudi/lib/hudi-spark-bundle.jar", 
             "spark.serializer":"org.apache.spark.serializer.KryoSerializer", 
             "spark.sql.catalog.spark_catalog": 
  "org.apache.spark.sql.hudi.catalog.HoodieCatalog", 
  "spark.sql.extensions":"org.apache.spark.sql.hudi.HoodieSparkSessionExtension" 
           }}
```
## Utilizar Hudi con Cuadernos de Amazon EMR que utilicen Amazon EMR 6.6 y versiones anteriores

Para utilizar Hudi con Cuadernos de Amazon EMR, antes debe copiar los archivos jar de Hudi del sistema de archivos local a HDFS en el nodo maestro del clúster de bloc de notas. A continuación, puede utilizar el editor de cuadernos para configurar el cuaderno de EMR de modo que utilice Hudi.

Para usar Hudi con Cuadernos de Amazon EMR

- 1. Cree y lance un clúster para Cuadernos de Amazon EMR. Para más información, consulte [Creación de clústeres de Amazon EMR para cuadernos](https://docs.aws.amazon.com/emr/latest/ManagementGuide/emr-managed-notebooks-cluster.html) en la Guía de administración de Amazon EMR.
- 2. Conéctese al nodo principal del clúster mediante SSH y, a continuación, copie los archivos jar desde el sistema de archivos local a HDFS, como se muestra en los ejemplos siguientes. En el ejemplo, creamos un directorio en HDFS para que la administración de archivos resulte más clara. Puede elegir su propio destino en HDFS, si lo desea.

hdfs dfs -mkdir -p /apps/hudi/lib

hdfs dfs -copyFromLocal /usr/lib/hudi/hudi-spark-bundle.jar /apps/hudi/lib/hudispark-bundle.jar

```
hdfs dfs -copyFromLocal /usr/lib/spark/external/lib/spark-avro.jar /apps/hudi/lib/
spark-avro.jar
```
3. Abra el editor de bloc de notas, escriba el código del siguiente ejemplo y ejecútelo.

{ "conf": {

```
 "spark.jars":"hdfs:///apps/hudi/lib/hudi-spark-bundle.jar,hdfs:///apps/
hudi/lib/spark-avro.jar", 
             "spark.serializer":"org.apache.spark.serializer.KryoSerializer", 
             "spark.sql.hive.convertMetastoreParquet":"false" 
           }}
```
## Iniciar una sesión de Spark para Hudi

Al usar Scala, debe importar las siguientes clases a su sesión de Spark. Esto debe hacerse una vez por cada sesión de Spark.

import org.apache.spark.sql.SaveMode import org.apache.spark.sql.functions.\_ import org.apache.hudi.DataSourceWriteOptions import org.apache.hudi.DataSourceReadOptions import org.apache.hudi.config.HoodieWriteConfig import org.apache.hudi.hive.MultiPartKeysValueExtractor import org.apache.hudi.hive.HiveSyncConfig import org.apache.hudi.sync.common.HoodieSyncConfig

## <span id="page-4920-0"></span>Escribir en un conjunto de datos de Hudi

Los siguientes ejemplos muestran cómo crear un conjunto de datos de DataFrame Hudi y cómo escribirlo como tal.

### **a** Note

Para pegar muestras de código en el shell de Spark, escriba **:paste** en el símbolo del sistema, pegue el ejemplo y, a continuación, pulse **CTRL** + **D**.

Cada vez que escribas DataFrame a en un conjunto de datos de Hudi, debes especificarlo. DataSourceWriteOptions Es probable que muchas de estas opciones sean idénticas en varias operaciones de escritura. En el ejemplo siguiente se especifican las opciones comunes mediante la variable *hudiOptions*, que se usa en los ejemplos posteriores.

#### Escribir con Scala con Amazon EMR 6.7 y versiones posteriores

#### **a** Note

Amazon EMR 6.7.0 usa [Apache Hudi](https://hudi.apache.org/) 0.11.0-amzn-0, que contiene mejoras significativas con respecto a las versiones anteriores de Hudi. Para obtener más información, consulte la [Guía](https://hudi.apache.org/releases/release-0.11.0/#migration-guide) [de migración a Apache Hudi 0.11.0](https://hudi.apache.org/releases/release-0.11.0/#migration-guide). Los ejemplos de esta pestaña reflejan estos cambios.

```
// Create a DataFrame
val inputDF = Seq( 
  ("100", "2015-01-01", "2015-01-01T13:51:39.340396Z"), 
  ("101", "2015-01-01", "2015-01-01T12:14:58.597216Z"), 
  ("102", "2015-01-01", "2015-01-01T13:51:40.417052Z"), 
  ("103", "2015-01-01", "2015-01-01T13:51:40.519832Z"), 
  ("104", "2015-01-02", "2015-01-01T12:15:00.512679Z"), 
  ("105", "2015-01-02", "2015-01-01T13:51:42.248818Z") 
  ).toDF("id", "creation_date", "last_update_time")
//Specify common DataSourceWriteOptions in the single hudiOptions variable 
val hudiOptions = Map[String, String](
   HoodieWriteConfig.TBL_NAME.key -> "tableName", 
   DataSourceWriteOptions.TABLE_TYPE.key -> "COPY_ON_WRITE", 
   DataSourceWriteOptions.RECORDKEY_FIELD_OPT_KEY -> "id", 
   DataSourceWriteOptions.PARTITIONPATH_FIELD_OPT_KEY -> "creation_date", 
  DataSourceWriteOptions.PRECOMBINE_FIELD_OPT_KEY -> "last_update_time",
   DataSourceWriteOptions.HIVE_SYNC_ENABLED_OPT_KEY -> "true", 
   DataSourceWriteOptions.HIVE_TABLE_OPT_KEY -> "tableName", 
   DataSourceWriteOptions.HIVE_PARTITION_FIELDS_OPT_KEY -> "creation_date", 
   HoodieSyncConfig.META_SYNC_PARTITION_EXTRACTOR_CLASS.key -> 
  "org.apache.hudi.hive.MultiPartKeysValueExtractor", 
   HoodieSyncConfig.META_SYNC_ENABLED.key -> "true", 
   HiveSyncConfig.HIVE_SYNC_MODE.key -> "hms", 
   HoodieSyncConfig.META_SYNC_TABLE_NAME.key -> "tableName", 
   HoodieSyncConfig.META_SYNC_PARTITION_FIELDS.key -> "creation_date"
)
// Write the DataFrame as a Hudi dataset
(inputDF.write 
     .format("hudi") 
     .options(hudiOptions) 
     .option(DataSourceWriteOptions.OPERATION_OPT_KEY,"insert")
```

```
 .mode(SaveMode.Overwrite) 
 .save("s3://DOC-EXAMPLE-BUCKET/myhudidataset/"))
```
Escribir con Scala con Amazon EMR 6.6 y versiones anteriores

```
// Create a DataFrame
val inputDF = Seq( 
  ("100", "2015-01-01", "2015-01-01T13:51:39.340396Z"), 
  ("101", "2015-01-01", "2015-01-01T12:14:58.597216Z"), 
  ("102", "2015-01-01", "2015-01-01T13:51:40.417052Z"), 
  ("103", "2015-01-01", "2015-01-01T13:51:40.519832Z"), 
  ("104", "2015-01-02", "2015-01-01T12:15:00.512679Z"), 
  ("105", "2015-01-02", "2015-01-01T13:51:42.248818Z") 
  ).toDF("id", "creation_date", "last_update_time")
//Specify common DataSourceWriteOptions in the single hudiOptions variable 
val hudiOptions = Map[String, String](
   HoodieWriteConfig.TABLE_NAME -> "tableName", 
   DataSourceWriteOptions.TABLE_TYPE_OPT_KEY -> "COPY_ON_WRITE", 
   DataSourceWriteOptions.RECORDKEY_FIELD_OPT_KEY -> "id", 
   DataSourceWriteOptions.PARTITIONPATH_FIELD_OPT_KEY -> "creation_date", 
   DataSourceWriteOptions.PRECOMBINE_FIELD_OPT_KEY -> "last_update_time", 
   DataSourceWriteOptions.HIVE_SYNC_ENABLED_OPT_KEY -> "true", 
   DataSourceWriteOptions.HIVE_TABLE_OPT_KEY -> "tableName", 
   DataSourceWriteOptions.HIVE_PARTITION_FIELDS_OPT_KEY -> "creation_date", 
   DataSourceWriteOptions.HIVE_PARTITION_EXTRACTOR_CLASS_OPT_KEY -> 
  classOf[MultiPartKeysValueExtractor].getName
)
// Write the DataFrame as a Hudi dataset
(inputDF.write 
     .format("org.apache.hudi") 
     .option(DataSourceWriteOptions.OPERATION_OPT_KEY, 
  DataSourceWriteOptions.INSERT_OPERATION_OPT_VAL) 
     .options(hudiOptions) 
     .mode(SaveMode.Overwrite) 
     .save("s3://DOC-EXAMPLE-BUCKET/myhudidataset/"))
```
#### Escribe usando PySpark

```
# Create a DataFrame
inputDF = spark.createDataFrame( 
     [
```

```
 ("100", "2015-01-01", "2015-01-01T13:51:39.340396Z"), 
         ("101", "2015-01-01", "2015-01-01T12:14:58.597216Z"), 
         ("102", "2015-01-01", "2015-01-01T13:51:40.417052Z"), 
         ("103", "2015-01-01", "2015-01-01T13:51:40.519832Z"), 
         ("104", "2015-01-02", "2015-01-01T12:15:00.512679Z"), 
         ("105", "2015-01-02", "2015-01-01T13:51:42.248818Z"), 
     ], 
     ["id", "creation_date", "last_update_time"]
)
# Specify common DataSourceWriteOptions in the single hudiOptions variable
hudiOptions = {
'hoodie.table.name': 'tableName',
'hoodie.datasource.write.recordkey.field': 'id',
'hoodie.datasource.write.partitionpath.field': 'creation_date',
'hoodie.datasource.write.precombine.field': 'last_update_time',
'hoodie.datasource.hive_sync.enable': 'true',
'hoodie.datasource.hive_sync.table': 'tableName',
'hoodie.datasource.hive_sync.partition_fields': 'creation_date',
'hoodie.datasource.hive_sync.partition_extractor_class': 
  'org.apache.hudi.hive.MultiPartKeysValueExtractor'
}
# Write a DataFrame as a Hudi dataset
inputDF.write \
.format('org.apache.hudi') \
.option('hoodie.datasource.write.operation', 'insert') \
.options(**hudiOptions) \
.mode('overwrite') \
.save('s3://DOC-EXAMPLE-BUCKET/myhudidataset/')
```
#### **a** Note

Es posible que vea "hoodie" en lugar de Hudi en los ejemplos de código y las notificaciones. El código base de Hudi utiliza ampliamente la antigua palabra "hoodie".

### DataSourceWriteOptions referencia para Hudi

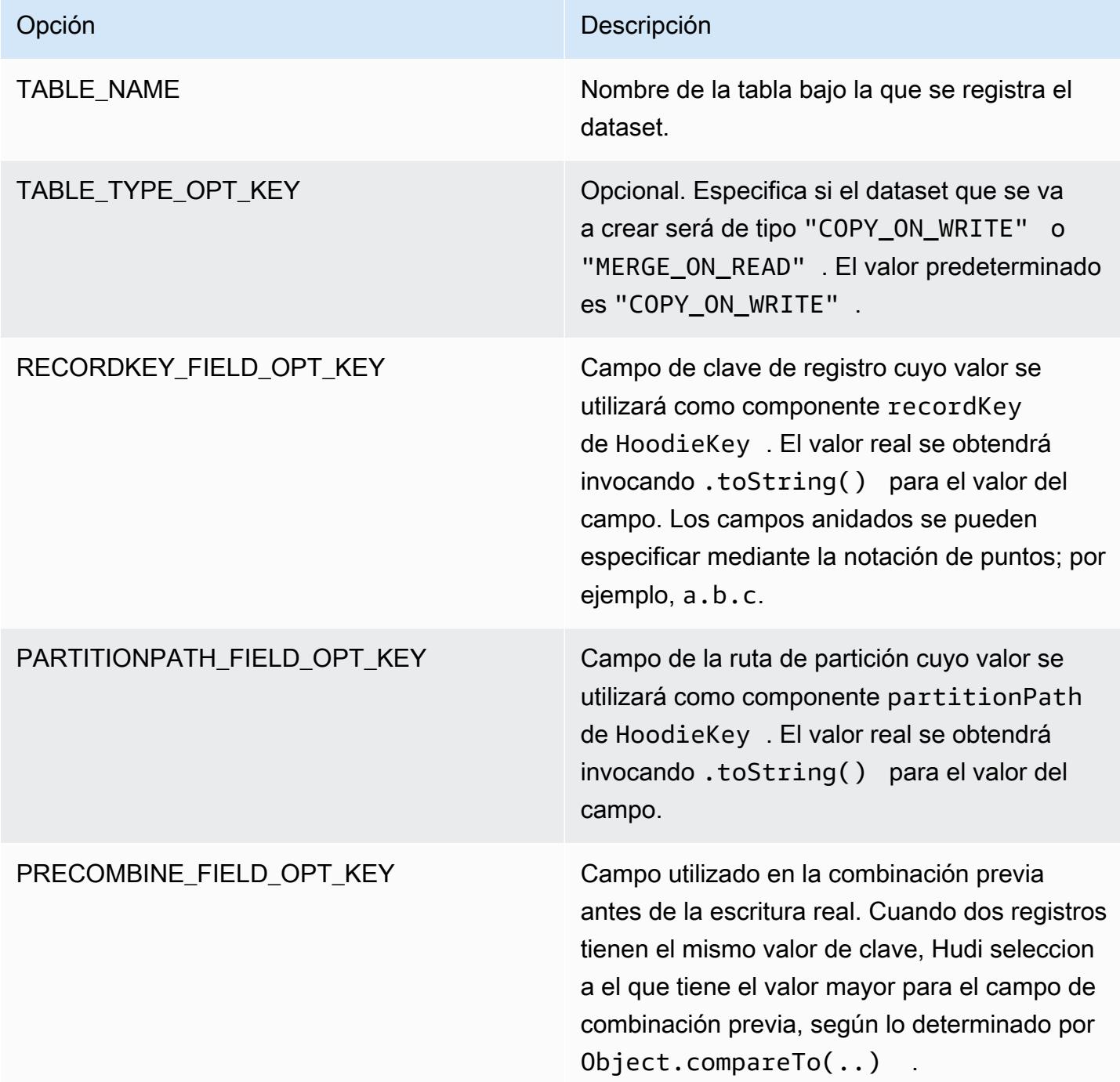

Las siguientes opciones solo son necesarias para registrar la tabla del conjunto de datos de Hudi en su metaalmacén. Si no registra el conjunto de datos de Hudi como tabla en el metaalmacén de Hudi, estas opciones no son necesarias.

### DataSourceWriteOptions referencia para Hive

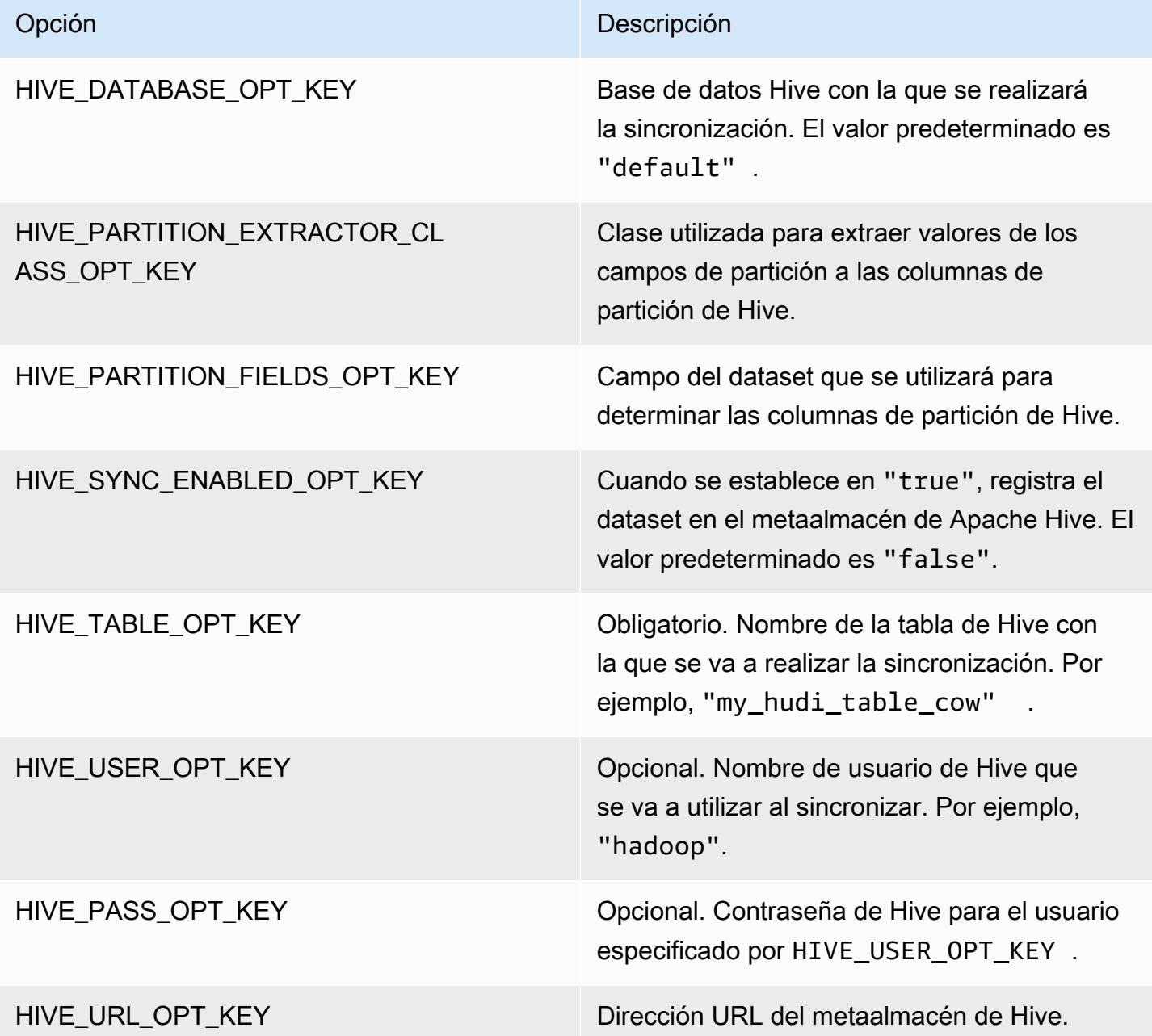

## Datos de upsert

El siguiente ejemplo muestra cómo alterar los datos escribiendo un. DataFrame A diferencia del ejemplo de inserción anterior, el valor de OPERATION\_OPT\_KEY se establece en UPSERT\_OPERATION\_OPT\_VAL. Además, se especifica .mode(SaveMode.Append) para indicar que el registro se debe anexar.

#### Upsert con Scala con Amazon EMR 6.7 y versiones posteriores

#### **a** Note

Amazon EMR 6.7.0 usa [Apache Hudi](https://hudi.apache.org/) 0.11.0-amzn-0, que contiene mejoras significativas con respecto a las versiones anteriores de Hudi. Para obtener más información, consulte la [Guía](https://hudi.apache.org/releases/release-0.11.0/#migration-guide) [de migración a Apache Hudi 0.11.0](https://hudi.apache.org/releases/release-0.11.0/#migration-guide). Los ejemplos de esta pestaña reflejan estos cambios.

```
// Create a new DataFrame from the first row of inputDF with a different creation_date 
  value
val updateDF = inputDF.limit(1).withColumn("creation_date", lit("new_value"))
(updateDF.write 
     .format("hudi") 
     .options(hudiOptions) 
     .option(DataSourceWriteOptions.OPERATION_OPT_KEY, "upsert") 
     .mode(SaveMode.Append) 
     .save("s3://DOC-EXAMPLE-BUCKET/myhudidataset/"))
```
Upsert con Scala con Amazon EMR 6.6 y versiones posteriores

```
// Create a new DataFrame from the first row of inputDF with a different creation_date 
  value
val updateDF = inputDF.limit(1).withColumn("creation_date", lit("new_value"))
(updateDF.write 
     .format("org.apache.hudi") 
     .option(DataSourceWriteOptions.OPERATION_OPT_KEY, 
  DataSourceWriteOptions.UPSERT_OPERATION_OPT_VAL) 
     .options(hudiOptions) 
     .mode(SaveMode.Append) 
     .save("s3://DOC-EXAMPLE-BUCKET/myhudidataset/"))
```
#### Interrupción mediante PySpark

```
from pyspark.sql.functions import lit
# Create a new DataFrame from the first row of inputDF with a different creation_date 
  value
```

```
updateDF = inputDF.limit(1).withColumn('creation_date', lit('new_value'))
updateDF.write \ 
     .format('org.apache.hudi') \ 
    .option('hoodie.datasource.write.operation', 'upsert') \
     .options(**hudiOptions) \ 
    .mode('append') \setminus .save('s3://DOC-EXAMPLE-BUCKET/myhudidataset/')
```
## Eliminación de un registro

Para eliminar un registro de forma permanente, puede alterar una carga útil vacía. En este caso, la opción PAYLOAD\_CLASS\_OPT\_KEY especifica la clase EmptyHoodieRecordPayload. En el ejemplo se utiliza lo mismo DataFrame que en el ejemplo de upsert para especificar el mismo registro. updateDF

Eliminación con Scala con Amazon EMR 6.7 y versiones posteriores

**a** Note

Amazon EMR 6.7.0 usa [Apache Hudi](https://hudi.apache.org/) 0.11.0-amzn-0, que contiene mejoras significativas con respecto a las versiones anteriores de Hudi. Para obtener más información, consulte la [Guía](https://hudi.apache.org/releases/release-0.11.0/#migration-guide) [de migración a Apache Hudi 0.11.0](https://hudi.apache.org/releases/release-0.11.0/#migration-guide). Los ejemplos de esta pestaña reflejan estos cambios.

```
(updateDF.write 
     .format("hudi") 
     .options(hudiOptions) 
     .option(DataSourceWriteOptions.OPERATION_OPT_KEY, "delete") 
     .mode(SaveMode.Append) 
     .save("s3://DOC-EXAMPLE-BUCKET/myhudidataset/"))
```
Eliminación con Scala con Amazon EMR 6.6 y versiones anteriores

```
(updateDF.write 
     .format("org.apache.hudi") 
     .option(DataSourceWriteOptions.OPERATION_OPT_KEY, 
 DataSourceWriteOptions.UPSERT_OPERATION_OPT_VAL) 
     .option(DataSourceWriteOptions.PAYLOAD_CLASS_OPT_KEY, 
 "org.apache.hudi.common.model.EmptyHoodieRecordPayload") 
     .mode(SaveMode.Append)
```
.save("*s3://DOC-EXAMPLE-BUCKET/myhudidataset/*"))

Elimine usando PySpark

```
updateDF.write \ 
     .format('org.apache.hudi') \ 
     .option('hoodie.datasource.write.operation', 'upsert') \ 
     .option('hoodie.datasource.write.payload.class', 
  'org.apache.hudi.common.model.EmptyHoodieRecordPayload') \ 
     .options(**hudiOptions) \ 
    .mode('append') \setminus .save('s3://DOC-EXAMPLE-BUCKET/myhudidataset/')
```
También puede eliminar datos de forma permanente si configura OPERATION\_OPT\_KEY como DELETE\_OPERATION\_OPT\_VAL para eliminar todos los registros del conjunto de datos que envíe. Para obtener instrucciones sobre cómo llevar a cabo eliminaciones temporales y para obtener más información sobre cómo eliminar los datos almacenados en las tablas de Hudi, consulte [Eliminaciones](https://hudi.apache.org/docs/writing_data.html#deletes) en la documentación de Apache Hudi.

## Leer un conjunto de datos de Hudi

Para recuperar los datos en el momento actual, Hudi lleva a cabo consultas instantáneas de forma predeterminada. El siguiente es un ejemplo de consulta del conjunto de datos escrito en S3 en [Escribir en un conjunto de datos de Hudi](#page-4920-0). Sustituya *s3://DOC-EXAMPLE-BUCKET/ myhudidataset* por la ruta de la tabla y agregue asteriscos comodín para cada nivel de partición, además de un asterisco adicional. En este ejemplo, hay un nivel de partición, por lo que hemos agregado dos símbolos comodín.

Leer con Scala con Amazon EMR 6.7 y versiones posteriores

### **a** Note

Amazon EMR 6.7.0 usa [Apache Hudi](https://hudi.apache.org/) 0.11.0-amzn-0, que contiene mejoras significativas con respecto a las versiones anteriores de Hudi. Para obtener más información, consulte la [Guía](https://hudi.apache.org/releases/release-0.11.0/#migration-guide) [de migración a Apache Hudi 0.11.0](https://hudi.apache.org/releases/release-0.11.0/#migration-guide). Los ejemplos de esta pestaña reflejan estos cambios.

```
val snapshotQueryDF = spark.read 
     .format("hudi") 
     .load(s3://DOC-EXAMPLE-BUCKET/myhudidataset)
```
.show()

Leer con Scala con Amazon EMR 6.6 y versiones anteriores

```
(val snapshotQueryDF = spark.read 
     .format("org.apache.hudi") 
     .load("s3://DOC-EXAMPLE-BUCKET/myhudidataset" + "/*/*"))
```
snapshotQueryDF.show()

#### Lea usando PySpark

```
snapshotQueryDF = spark.read \setminus .format('org.apache.hudi') \ 
     .load('s3://DOC-EXAMPLE-BUCKET/myhudidataset' + '/*/*') 
snapshotQueryDF.show()
```
### Consultas incrementales

También puede hacer consultas incrementales con Hudi para obtener un flujo de registros que han cambiado desde una fecha de confirmación determinada. Para ello, defina el campo QUERY\_TYPE\_OPT\_KEY en QUERY\_TYPE\_INCREMENTAL\_OPT\_VAL. A continuación, agregue un valor para BEGIN\_INSTANTTIME\_OPT\_KEY para obtener todos los registros escritos desde el momento especificado. Las consultas incrementales suelen ser diez veces más eficientes que las consultas por lotes, ya que solo procesan los registros modificados.

Al hacer consultas incrementales, utilice la ruta de la tabla raíz (base) sin los asteriscos comodín que se utilizan en las consultas instantáneas.

**a** Note Presto no admite consultas incrementales.

Consultas incrementales con Scala

```
(val incQueryDF = spark.read 
     .format("org.apache.hudi") 
     .option(DataSourceReadOptions.QUERY_TYPE_OPT_KEY, 
 DataSourceReadOptions.QUERY_TYPE_INCREMENTAL_OPT_VAL)
```

```
 .option(DataSourceReadOptions.BEGIN_INSTANTTIME_OPT_KEY, <beginInstantTime>) 
 .load("s3://DOC-EXAMPLE-BUCKET/myhudidataset" ))
```

```
incQueryDF.show()
```
Consultas incrementales mediante PySpark

```
readOptions = { 
   'hoodie.datasource.query.type': 'incremental', 
   'hoodie.datasource.read.begin.instanttime': <beginInstantTime>,
}
incQueryDF = spark.read \setminus .format('org.apache.hudi') \ 
     .options(**readOptions) \ 
     .load('s3://DOC-EXAMPLE-BUCKET/myhudidataset') 
incQueryDF.show()
```
Para obtener más información acerca de la lectura de los conjuntos de datos de Hudi, consulte la sección sobre [Cómo consultar tablas de Hudi](https://hudi.apache.org/docs/querying_data.html) en la documentación de Apache Hudi.

# <span id="page-4930-0"></span>Usar la CLI de Hudi

Puede usar la CLI de Hudi para administrar conjuntos de datos de Hudi y ver información sobre confirmaciones, el sistema de archivos, estadísticas y otros datos. También puede utilizar la CLI para realizar compactaciones manualmente, programarlas o cancelarlas otras programadas. Para obtener más información, consulte [Interacción mediante la CLI](https://hudi.apache.org/docs/deployment#cli) en la documentación de Apache Hudi.

Para iniciar la CLI de Hudi y conectarse a un conjunto de datos

- 1. Conéctese al nodo principal utilizando SSH. Para obtener más información, consulte [Conexión al](https://docs.aws.amazon.com/emr/latest/ManagementGuide/emr-connect-master-node-ssh.html) [nodo maestro mediante SSH](https://docs.aws.amazon.com/emr/latest/ManagementGuide/emr-connect-master-node-ssh.html) en la Guía de administración de Amazon EMR.
- 2. En la línea de comandos, escriba /usr/lib/hudi/cli/bin/hudi-cli.sh.

El símbolo del sistema cambia a hudi->

3. Escriba el código siguiente para conectarse a un conjunto de datos. Reemplace *s3://DOC-EXAMPLE-BUCKET/myhudidataset* por la ruta del conjunto de datos con el que desea trabajar. El valor que usamos es el mismo que el valor establecido en ejemplos anteriores.

connect --path *s3://DOC-EXAMPLE-BUCKET/myhudidataset*

El símbolo del sistema cambia para incluir el dataset al que está conectado, como se muestra en el siguiente ejemplo.

hudi:*myhudidataset*->

# <span id="page-4931-0"></span>Historial de versiones de Hudi

En la siguiente tabla, se muestra la versión de Hudi incluida en cada versión de lanzamiento de Amazon EMR, junto con los componentes instalados con la aplicación. Para ver las versiones de los componentes de cada versión, consulte la sección Versiones de los componentes en la versión correspondiente de [Versiones de Amazon EMR 7.x,](#page-22-0) [Versiones de lanzamiento de Amazon EMR 6.x](#page-86-0) o [Versiones de lanzamiento de Amazon EMR 5.x](#page-1076-0).

Información de la versión de Hudi

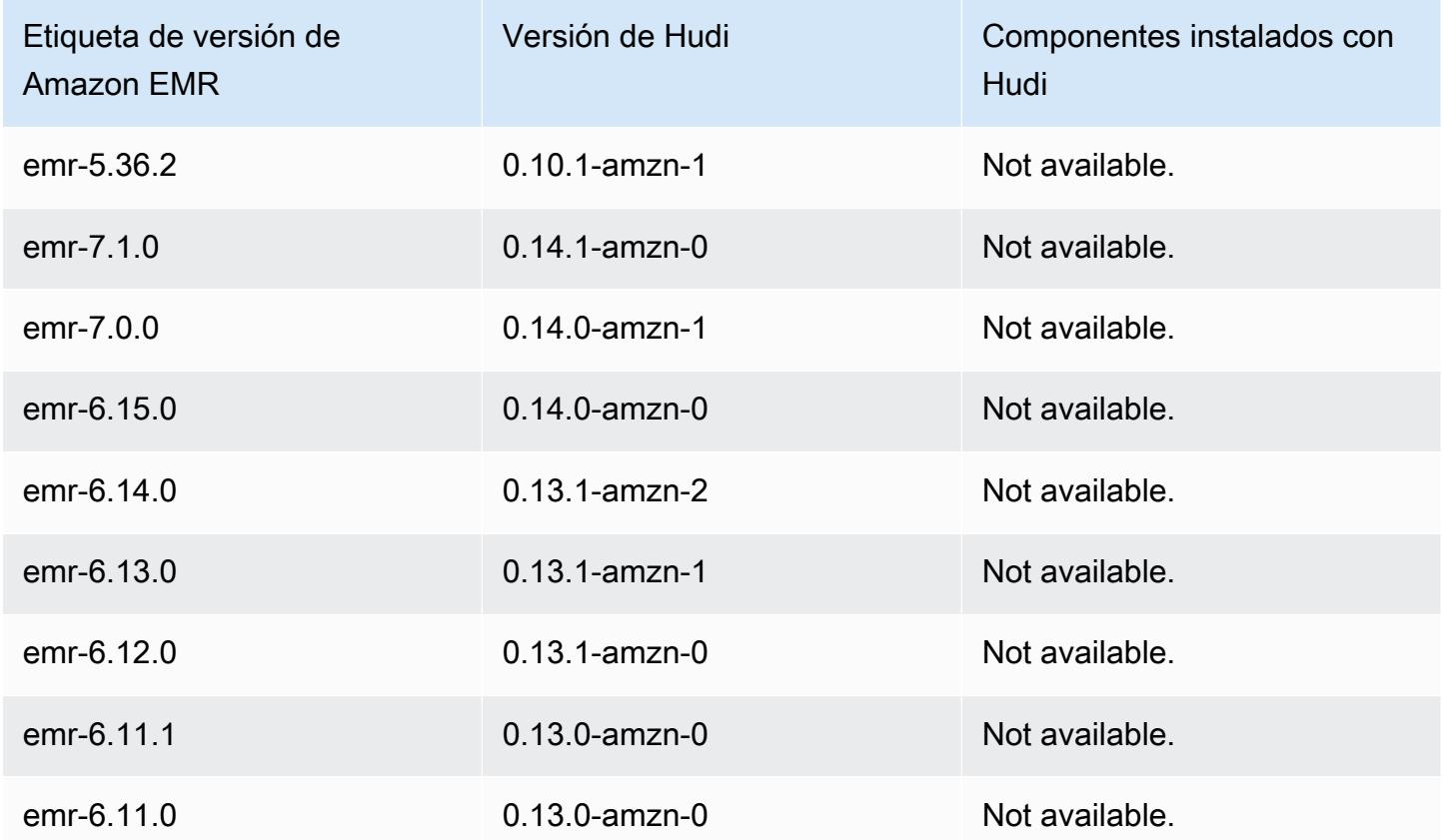
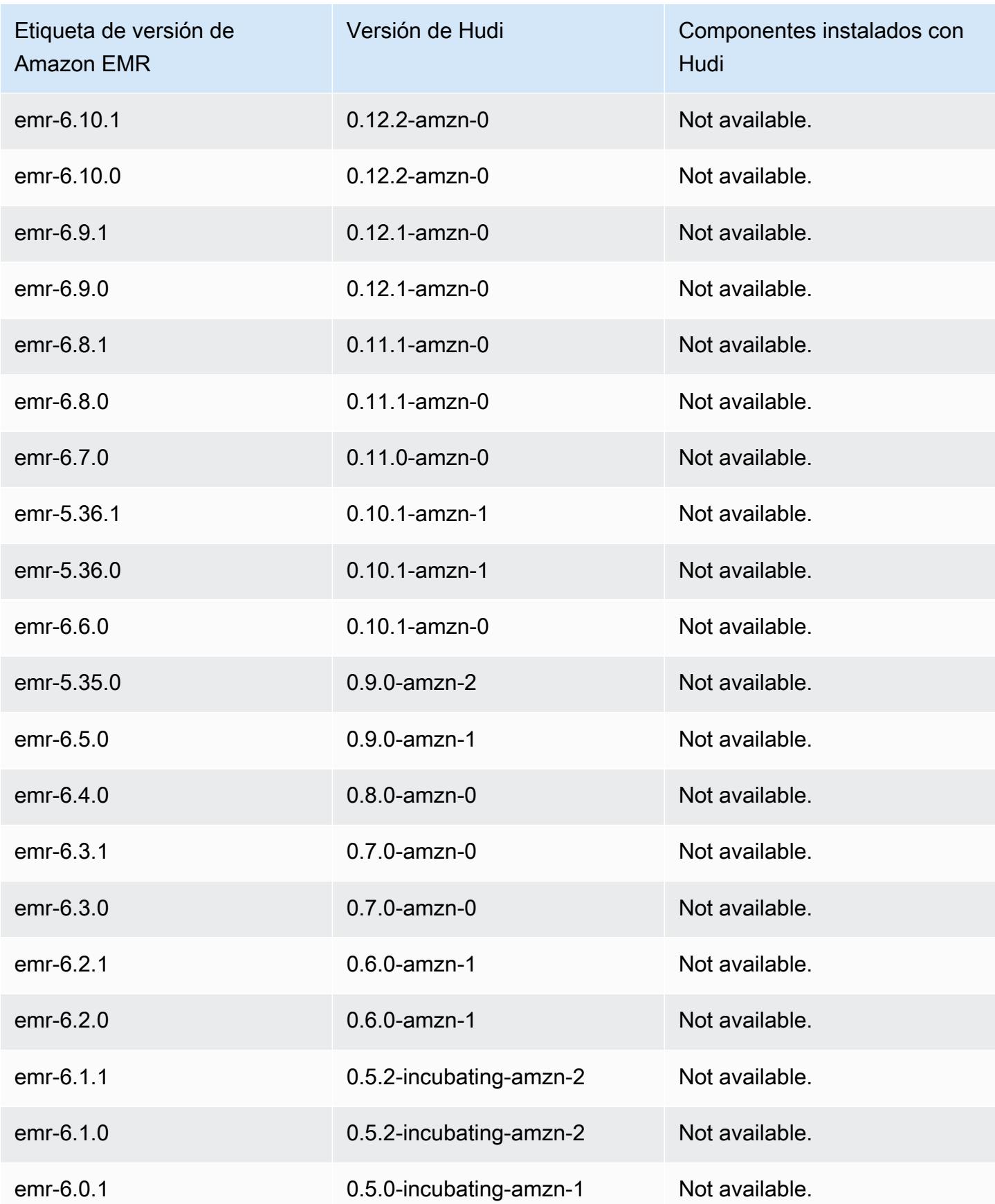

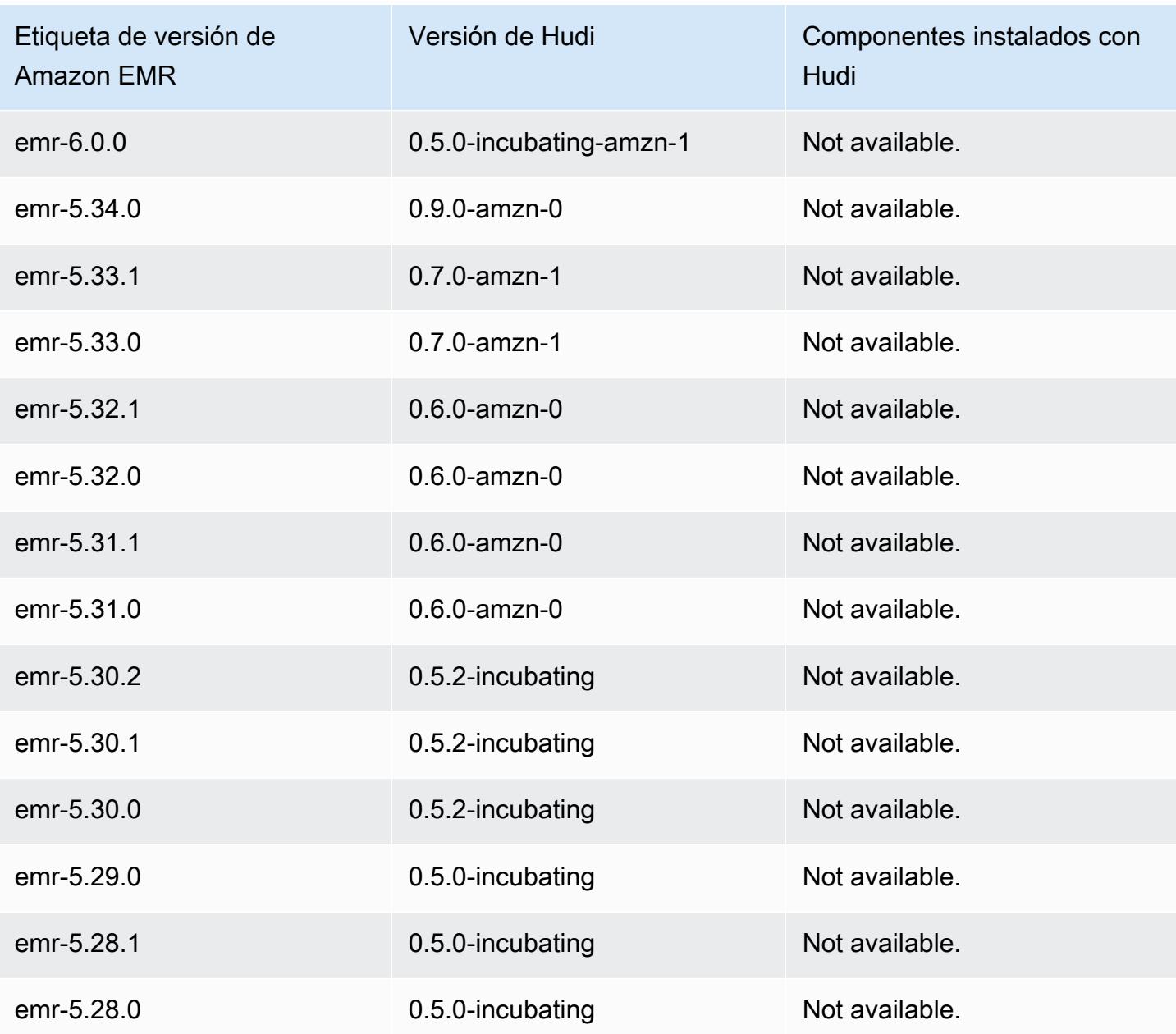

# **Hue**

Hue (Hadoop User Experience) es una interfaz gráfica de usuario de código abierto basada en web para su uso con Amazon EMR y Apache Hadoop. Hue agrupa diferentes proyectos del ecosistema de Hadoop en una interfaz configurable. Amazon EMR también ha agregado las personalizaciones específicas de Hue en Amazon EMR. Hue actúa como front-end para las aplicaciones que se ejecutan en el clúster, lo que le permite interactuar con las aplicaciones mediante una interfaz que ya conozca o que sea más fácil de utilizar. Las aplicaciones en Hue, como los editores de Hive y Pig, sustituyen la necesidad de iniciar sesión en el clúster para ejecutar scripts de forma interactiva usando el shell correspondiente de cada aplicación. Una vez lanzado un clúster, puede interactuar completamente con las aplicaciones mediante Hue o una interfaz similar. Para obtener información adicional sobre Hue, consulte <http://gethue.com>.

Hue se instala de forma predeterminada cuando lanza el clúster mediante la consola de Amazon EMR. Puede optar por no instalar Hue mediante Opciones avanzadas en la consola de Amazon EMR cuando lance un clúster o si especifica explícitamente la opción --applications y, al omitir Hue, cuando utilice create-cluster desde la AWS CLI.

#### Temas

- [Información de la versión de Hue](#page-4934-0)
- [Características de Hue admitidas y no admitidas en Amazon EMR](#page-4936-0)
- [Consideraciones](#page-4937-0)
- [Conexión a la interfaz de usuario web de Hue](#page-4939-0)
- [Uso de Hue con una base de datos remota en Amazon RDS](#page-4940-0)
- [Configuraciones avanzadas para Hue](#page-4942-0)
- [Historial de versiones de Hue](#page-4946-0)

## <span id="page-4934-0"></span>Información de la versión de Hue

#### Versión Hue para 7.1.0

En la siguiente tabla, se muestra la versión de Hue incluida en la última versión de la serie 7.x de Amazon EMR, junto con los componentes que Amazon EMR instala con Hue.

Para ver la versión de los componentes instalados con Hue en esta versión, consulte Versiones de [componentes de la versión 7.1.0](#page-23-0).

#### Información sobre la versión de Hue para emr-7.1.0

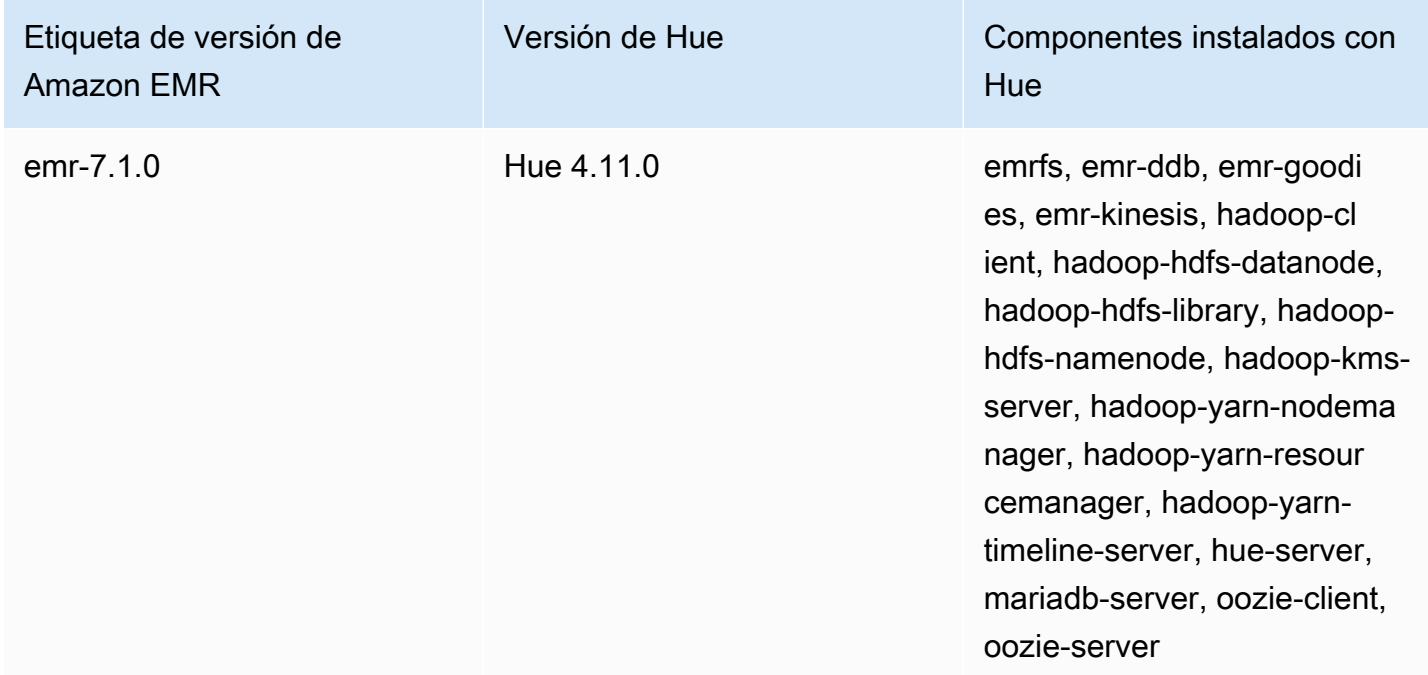

#### Versión de Hue para 6.15.0

En la tabla siguiente, se muestra la versión de Hue incluida en la última versión de la serie Amazon EMR 6.x, junto con los componentes que Amazon EMR instala con Hue.

Para ver la versión de los componentes instalados con Hue en esta versión, consulte [Versiones de](#page-87-0) [los componentes de la versión 6.15.0.](#page-87-0)

Información de la versión de Hue para emr-6.15.0

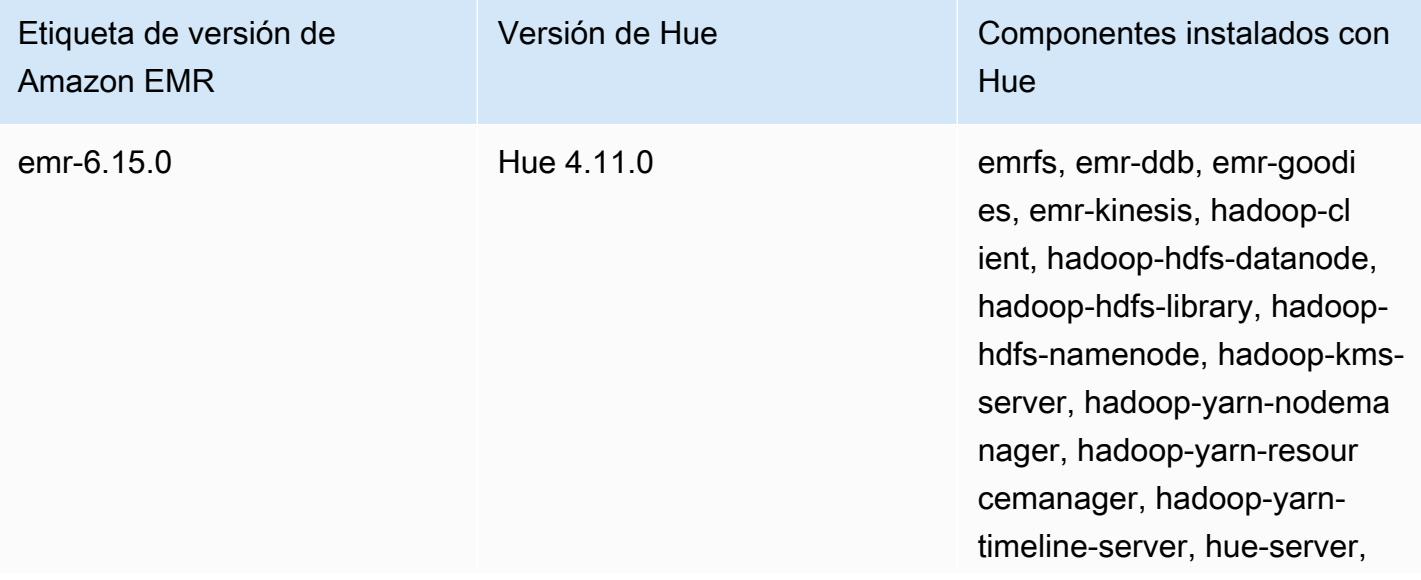

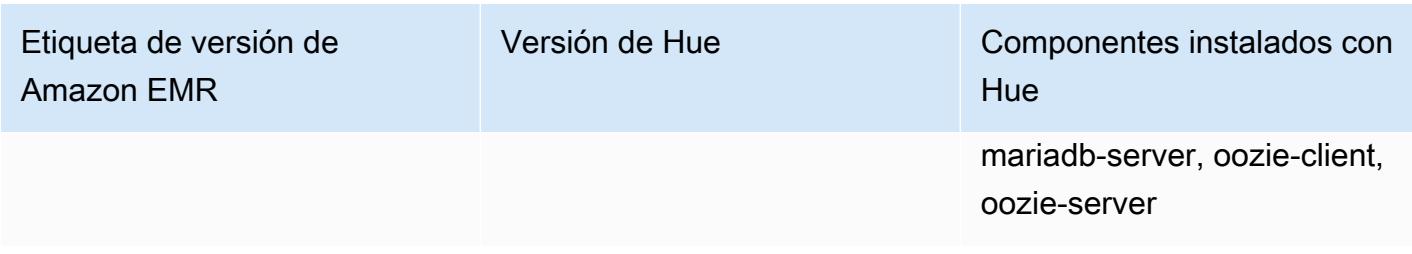

Versión Hue para 5.36.2

En la tabla siguiente, se muestra la versión de Hue incluida en la última versión de la serie Amazon EMR 5.x, junto con los componentes que Amazon EMR instala con Hue.

Para ver la versión de los componentes instalados con Hue en esta versión, consulte Versiones de componentes de la [versión 5.36.2](#page-1080-0).

Información sobre la versión de Hue para emr-5.36.2

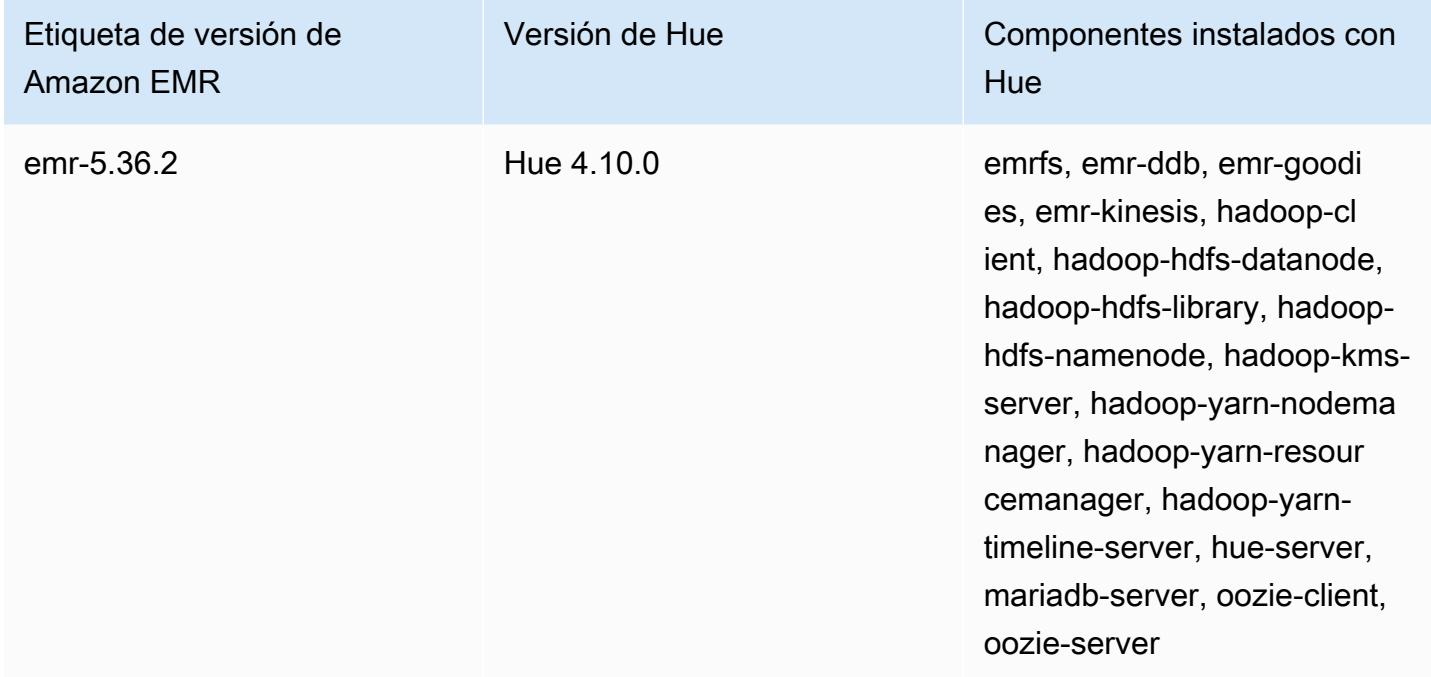

## <span id="page-4936-0"></span>Características de Hue admitidas y no admitidas en Amazon EMR

Con Amazon EMR 7.0.0 y versiones posteriores, Hue requiere la versión de Python 3.9 o posterior. Cuando utilice el cifrado en tránsito, deberá utilizar una clave de cifrado de 2048 bits.

• Amazon S3 y Hadoop File System (HDFS) Browser

- Con los permisos adecuados, puede examinar y mover datos entre el almacenamiento efímero de HDFS y los buckets de S3 que pertenecen a su cuenta.
- Los superusuarios de Hue pueden acceder, de forma predeterminada, a todos los archivos para los que tienen autorización de acceso los roles de IAM de Amazon EMR. Los usuarios recién creados no obtienen automáticamente permisos de acceso al navegador de archivos de Amazon S3, por lo que es necesario activar los permisos filebrowser.s3\_access para su grupo.
- Hive: ejecute consultas interactivas en los datos. También es una forma útil de crear prototipos mediante programación o en lotes de consultas.
- Pig: ejecute scripts en los datos o emita comandos interactivos.
- Oozie: cree y supervise flujos de trabajo de Oozie.
- Metastore Manager: vea y manipule el contenido del almacén de metadatos de Hive (importar, crear, soltar, etc.).
- Navegador de trabajos: vea el estado de los trabajos de Hadoop enviados.
- Administración de usuarios: administre cuentas de Hue para integrar a los usuarios de LDAP con Hue.
- AWS Muestras: hay varios «ready-to-run" ejemplos que procesan datos de muestra de varios AWS servicios mediante aplicaciones de Hue. Al iniciar sesión en Hue, accede a una aplicación de inicio de Hue donde los ejemplos están preinstalados.
- Livy Server solo se admite en la versión 5.9.0 y posteriores de Amazon EMR.
- Para utilizar Hue Notebook para Spark, debe instalar Hue con Livy y Spark.
- Trino/Presto: Hue admite la conexión a los servidores de datos Trino y Presto. Con Amazon EMR 7.0.0 y versiones posteriores, esta conectividad se facilita con trino-python-client y presto-python-client conectores. Las versiones anteriores a la 7.0.0 utilizan un conector de JDBC a través de una puerta de enlace de JDBC.
- El panel de Hue no se admite.
- No se admite PostgreSQL.

## <span id="page-4937-0"></span>Consideraciones

Tenga en cuenta las siguientes limitaciones cuando utilice [Hue](https://gethue.com) en Amazon EMR.

### Rendimiento con tablas de metadatos de Hue de gran tamaño

Si la base de datos de metadatos de Hue se hace demasiado grande, es posible que el rendimiento disminuya. Para comprobar el tamaño de las tablas, primero conéctese al nodo principal del clúster de Amazon EMR en Amazon EC2 con SSH y ejecute el comando sudo mysql -u root para iniciar la CLI de MySQL. Para obtener el tamaño de la tabla, ejecute la consulta. SELECT COUNT(\*) FROM hue.*<table\_name>* Consulte lo siguiente para ver lo que <table\_name>puede ser:

- desktop\_document
- documento\_de escritorio 2
- oozie\_job
- beeswax\_savedquery
- beeswax\_session
- historial de beeswax\_query

Si al ejecutar esa consulta se obtiene un recuento superior a 100 000, debe ejecutar el siguiente comando de limpieza para eliminar los registros antiguos.

```
cd /opt/cloudera/parcels/CDH/lib/hue # Hue home directory ./build/env/bin/hue 
  desktop_document_cleanup
```
Para obtener más información sobre cómo limpiar la base de datos, consulta la [página de referencia](https://docs.gethue.com/administrator/administration/reference/#general) [de la documentación de Hue.](https://docs.gethue.com/administrator/administration/reference/#general)

Hue no limpia automáticamente las tablas, pero las versiones 5.12.0 y posteriores de Amazon EMR proporcionan un método para eliminar documentos antiguos de las tablas. Cree el siguiente script de shell y ejecútelo como un paso en un clúster de Amazon EMR con un parámetro entero que represente el número máximo de días durante los que se deben conservar los documentos en la base de datos de metadatos.

```
#!/bin/bash
if grep isMaster /mnt/var/lib/info/instance.json | grep false;
then 
   echo "This is not the primary node; do nothing, exiting" 
   exit 0
fi
while [ ! -f /usr/lib/hue/desktop/core/src/desktop/management/commands/
desktop_document_cleanup.py ]
```

```
do 
   sleep 1
done
sudo systemctl stop hue.service
sudo sed -i 's+ LOG.warn+ # LOG.warn+g' /usr/lib/hue/desktop/core/src/desktop/
management/commands/desktop_document_cleanup.py
sudo /usr/lib/hue/build/env/bin/hue desktop_document_cleanup --keep-days $1
sudo systemctl start hue.service
```
### Incompatibilidad entre las versiones de Hue

Si utilizas la misma base de datos de metadatos de Hue en varios clústeres habilitados para Hue, te recomendamos que estos clústeres ejecuten la misma versión de Hue. Las distintas versiones de Hue pueden tener diferentes esquemas para la base de datos de metadatos de Hue. El uso de la misma base de datos para diferentes versiones puede provocar un error en la instalación de Hue. Por ejemplo, intentar usar la misma base de datos para dos clústeres con las versiones 4.10.0 y 4.11.0 instaladas puede provocar errores de inicio de sesión en los usuarios que intenten iniciar sesión en el clúster 4.10.0.

Para obtener una lista de las etiquetas de lanzamiento de Amazon EMR y las correspondientes versiones instaladas de Hue, consulta el historial de versiones de [Hue.](https://docs.aws.amazon.com/emr/latest/ReleaseGuide/Hue-release-history.html)

### <span id="page-4939-0"></span>Conexión a la interfaz de usuario web de Hue

La conexión con la interfaz de usuario web de Hue es equivalente a conectar a cualquier interfaz HTTP alojada en el nodo maestro de un clúster. El siguiente procedimiento describe cómo acceder a la interfaz de usuario de Hue. Para obtener más información, consulte [Ver interfaces web alojadas en](https://docs.aws.amazon.com/emr/latest/ManagementGuide/emr-web-interfaces.html) [clústeres de EMR](https://docs.aws.amazon.com/emr/latest/ManagementGuide/emr-web-interfaces.html) en la Guía de administración de Amazon EMR.

Para ver la interfaz de usuario de Hue

- 1. Siga las instrucciones para [configurar un túnel SSH hacia el nodo maestro mediante el reenvío](https://docs.aws.amazon.com/emr/latest/ManagementGuide/emr-ssh-tunnel.html)  [dinámico de puertos](https://docs.aws.amazon.com/emr/latest/ManagementGuide/emr-ssh-tunnel.html) en la Guía de administración de Amazon EMR.
- 2. Escriba la siguiente dirección en su navegador para abrir la interfaz web de Hue: http://*master public DNS*:8888 donde *master public dns* es el nombre de DNS público del nodo principal del clúster, por ejemplo ec2-11-22-333-44.compute-1.amazonaws.com.
- 3. En la pantalla de inicio de sesión de Hue, si es el administrador que inicia sesión por primera vez, escriba un nombre de usuario y una contraseña para crear su supercuenta de Hue y, a

continuación, seleccione Crear cuenta. En caso contrario, escriba su nombre de usuario y la contraseña y seleccione Create account (Crear cuenta) o introduzca las credenciales que le proporcionó el administrador.

### <span id="page-4940-0"></span>Uso de Hue con una base de datos remota en Amazon RDS

De forma predeterminada, la información de usuario de Hue y las historias de consulta se almacenan en una base de datos MySQL local en el nodo principal. También puede crear uno o varios clústeres habilitados para Hue con una configuración almacenada en Amazon S3 y una base de datos MySQL en Amazon Relational Database Service (Amazon RDS). Esto le permite conservar información de usuario y el historial de consultas creado por Hue sin mantener el clúster de Amazon EMR en ejecución. Le recomendamos utilizar el cifrado del servidor de Amazon S3 para almacenar el archivo de configuración.

En primer lugar, cree la base de datos remota para Hue.

Para crear una base de datos MySQL externa

- 1. Abra la consola de Amazon RDS en [https://console.aws.amazon.com/rds/.](https://console.aws.amazon.com/rds/)
- 2. Haga clic en Launch a DB Instance (Lanzar una instancia de base de datos).
- 3. Elija MySQL y haga clic en Select (Seleccionar).
- 4. Deje la selección predeterminada de Multi-AZ Deployment and Provisioned IOPS Storage (Implementación Multi-AZ y almacenamiento de IOPS provisionadas) y haga clic en Next (Siguiente).
- 5. Deje los valores predeterminados de Instance Specifications (Especificaciones de la instancia), especifique Settings (Configuración) y haga clic en Next (Siguiente).
- 6. En la página Configure Advanced Settings, elija un grupo de seguridad y un nombre de base de datos adecuados. El grupo de seguridad que utilice debe, al menos, permitir el acceso TCP de entrada al puerto 3306 desde el nodo principal del clúster. Si no ha creado su clúster en este punto, puede permitir que todos los hosts se conecten al puerto 3306 y ajustar el grupo de seguridad después de haber lanzado el clúster. Haga clic en Launch DB Instance (Lanzar instancia de base de datos).
- 7. En el panel de RDS, seleccione Instances (Instancias) y seleccione la instancia que acaba de crear. Cuando la base de datos esté disponible, anote el dbname, nombre de usuario, contraseña y nombre de host de la instancia de RDS. Utilizará esta información al crear y configurar el clúster.

Para especificar una base de datos MySQL externa para Hue al lanzar un clúster mediante AWS CLI

Para especificar una base de datos MySQL externa para Hue al lanzar un clúster mediante el AWS CLI, utilice la información que anotó al crear su instancia de RDS para configurarla hue. ini con un objeto de configuración

#### **a** Note

Puede crear varios clústeres que utilicen la misma base de datos externa, pero cada clúster compartirá el historial de consultas y la información de usuario.

• Utilice el AWS CLI, cree un clúster con Hue instalado, utilizando la base de datos externa que creó y haciendo referencia a un archivo de configuración con una clasificación de configuración para Hue que especifique las propiedades de la base de datos. El siguiente ejemplo crea un clúster con Hue instalado, que hace referencia a un archivo de configuración de Amazon S3, myConfig.json, que especifica la configuración de la base de datos.

#### **a** Note

Se incluyen caracteres de continuación de línea de Linux (\) para facilitar la lectura. Se pueden eliminar o utilizar en los comandos de Linux. En Windows, elimínelos o sustitúyalos por un signo de intercalación (^).

```
aws emr create-cluster --release-label emr-7.1.0 --applications Name=Hue Name=Spark 
 Name=Hive \
--instance-type m5.xlarge --instance-count 3 \
--configurations https://s3.amazonaws.com/mybucket/myfolder/myConfig.json --use-
default-roles
```
A continuación, se muestra contenido de ejemplo del archivo myConfig.json. Reemplace *dbname*, *username*, *password* y *RDS instance hostname* por los valores que anotó anteriormente en el panel de RDS.

```
[ "Classification": "hue-ini", 
   "Properties": {}, 
   "Configurations": [
```

```
 { 
        "Classification": "desktop", 
        "Properties": {}, 
        "Configurations": [ 
          { 
             "Classification": "database", 
             "Properties": { 
               "name": "dbname", 
               "user": "username", 
               "password": "password", 
               "host": "RDS instance hostname", 
               "port": "3306", 
               "engine": "mysql" 
             }, 
             "Configurations": [] 
          } 
       \mathbf{I} } 
   ]
}]
```
### Resolución de problemas

En el caso de conmutación por error de Amazon RDS

Es posible que los usuarios puedan encontrar retrasos a la hora de ejecutar una consulta, ya que la instancia de base de datos de Hue no responde o está en proceso de conmutación por error. A continuación, especificamos algunos hechos y directrices importantes para este problema:

- Si inicia sesión en la consola de Amazon RDS, puede buscar eventos de conmutación por error. Por ejemplo, para ver si una conmutación por error está en curso o se ha producido busque eventos como "Multi-AZ instance failover started" y "Multi-AZ instance failover completed".
- Se tarda unos 30 segundos en que una instancia de RDS complete una conmutación por error.
- Si está recibiendo longer-than-normal respuestas a consultas en Hue, intente volver a ejecutar la consulta.

## <span id="page-4942-0"></span>Configuraciones avanzadas para Hue

Esta sección incluye los siguientes temas.

#### Temas

#### • [Configurar Hue para usuarios de LDAP](#page-4943-0)

### <span id="page-4943-0"></span>Configurar Hue para usuarios de LDAP

La integración con LDAP permite a los usuarios iniciar sesión en Hue utilizando credenciales existentes almacenadas en un directorio LDAP. Cuando se integra Hue con LDAP, no es necesario administrar de forma independiente la información de usuario en Hue. La información que aparece a continuación muestra la integración de Hue con Microsoft Active Directory, pero las opciones de configuración son análogas para cualquier directorio LDAP.

La autenticación LDAP primero se enlaza al servidor y establece la conexión. A continuación, la conexión establecida se utiliza para las consultas posteriores para buscar información de usuario de LDAP. A menos que el servidor de Active Directory permita conexiones anónimas, es necesario establecer una conexión con un nombre distinguido y contraseña de enlace. El nombre distinguido (o DN) de enlace se define mediante el ajuste de configuración bind\_dn. La contraseña de enlace se define mediante el ajuste de configuración bind\_password. Hue tiene dos formas de enlazar las solicitudes de LDAP: enlace de búsqueda y enlace directo. El método preferido para utilizar Hue con Amazon EMR es el enlace de búsqueda.

Cuando se utiliza el enlace de búsqueda con Active Directory, Hue utiliza el atributo de nombre de usuario (definido por user\_name\_attr config) para buscar el atributo que hay que recuperar desde el nombre distinguido (o DN) base. El enlace de búsqueda resulta útil cuando el usuario Hue no conoce el DN completo.

Por ejemplo, es posible que tenga user\_name\_attr config definido para utilizar el nombre común (o CN). En ese caso, el servidor de Active Directory utiliza el nombre de usuario de Hue proporcionado durante el inicio de sesión para buscar en el árbol de directorios un nombre común que coincida, empezando por el nombre distinguido base. Si se encuentra el nombre común para el usuario de Hue, el servidor devuelve el nombre distinguido del usuario. A continuación, Hue construye un nombre distinguido utilizado para autenticar al usuario realizando una operación de enlace.

#### **a** Note

El enlace de búsqueda busca los nombres de usuario en todos los subárboles de directorio empezando en el nombre distinguido base. El nombre distinguido base especificado en la

configuración de LDAP de Hue debe ser el elemento primario más cercano del nombre de usuario o el rendimiento de autenticación de LDAP podría verse afectado.

Cuando se utiliza el enlace directo con Active Directory, se debe utilizar el nt\_domain o ldap\_username\_pattern exacto para la autenticación. Cuando se utiliza el enlace directo, si se define atributo de dominio nt (definido por el ajuste de configuración nt\_domain), se crea una plantilla de nombre distinguido de usuario utilizando el formulario: <login username>@nt\_domain. Esta plantilla se utiliza para buscar en todos los subárboles de directorio empezando en el nombre distinguido base. Si el dominio nt no está configurado, Hue busca un patrón de nombre distinguido exacto para el usuario (definido por el ajuste de configuración ldap\_username\_pattern). En esta instancia, el servidor busca un valor ldap\_username\_pattern coincidente en todos los subárboles de directorios empezando por el nombre distinguido base.

Para lanzar un clúster con propiedades de LDAP para Hue con la AWS CLI

Para especificar las propiedades de LDAP para hue-ini, cree un clúster con Hue instalado y haga referencia a un archivo json con propiedades de configuración de LDAP. A continuación se muestra un comando de ejemplo, que hace referencia a un archivo de configuración myConfig.json almacenado en Amazon S3.

```
aws emr create-cluster --release-label emr-7.1.0 --applications Name=Hue Name=Spark 
 Name=Hive \
--instance-type m5.xlarge --instance-count 3 --configurations https://
s3.amazonaws.com/mybucket/myfolder/myConfig.json.
```
A continuación, se muestra contenido de ejemplo de myConfig.json.

```
\Gamma { 
         "Classification": "hue-ini", 
         "Properties": {}, 
         "Configurations": [ 
\{\hspace{.1cm} \} "Classification": "desktop", 
                  "Properties": {}, 
                  "Configurations": [ 
\{ \}
```

```
 "Classification": "ldap", 
                    "Properties": {}, 
                    "Configurations": [ 
\{ "Classification": "ldap_servers", 
                          "Properties": {}, 
                          "Configurations": [ 
\{ "Classification": "yourcompany", 
                                "Properties": { 
                                   "base_dn": 
 "DC=yourcompany,DC=hue,DC=com", 
                                   "ldap_url": "ldap://ldapurl", 
                                   "search_bind_authentication": "true", 
                                   "bind_dn": 
 "CN=hue,CN=users,DC=yourcompany,DC=hue,DC=com", 
                                   "bind_password": "password" 
\}, \overline{\phantom{a}} "Configurations": [] 
 } 
) and the contract of the contract \mathbf{I} } 
\blacksquare\}, \{\{ "Classification": "auth", 
                    "Properties": { 
                    "backend": "desktop.auth.backend.LdapBackend" 
 } 
1 1 1 1 1 1 1
 ] 
 } 
       ] 
    }
]
```
### **a** Note

Con la versión 5.21.0 y posteriores de Amazon EMR, puede anular las configuraciones de clúster y especificar las clasificaciones de configuración adicionales para cada grupo de instancias en un clúster en ejecución. Para ello, utilice la consola Amazon EMR, el AWS

Command Line Interface (AWS CLI) o el AWS SDK. Para obtener más información, consulte [Suministrar una configuración para un grupo de instancias en un clúster en ejecución.](https://docs.aws.amazon.com/emr/latest/ReleaseGuide/emr-configure-apps-running-cluster.html)

Para ver la configuración de LDAP en Hue

- 1. Compruebe que tenga una conexión de VPN activa o túnel SSH en el nodo maestro del clúster de Amazon EMR. A continuación, en su navegador, escriba:8888 *master-public-dns*para abrir la interfaz web de Hue.
- 2. Inicie sesión con sus credenciales de administrador de Hue. Si se abre la ventana Did you know? (¿Sabía que...?) haga clic en Got it, prof! (¡Ya lo sé!) para cerrarla.
- 3. Haga clic en el icono Hue en la barra de herramientas.
- 4. En la página Acerca de Hue, seleccione Configuración.
- 5. En la sección Configuration Sections and Variables (Secciones de configuración y variables), haga clic en Desktop (Escritorio).
- 6. Desplácese a la sección ldap para ver su configuración.

## <span id="page-4946-0"></span>Historial de versiones de Hue

En la siguiente tabla, se muestra la versión de Hue incluida en cada versión de lanzamiento de Amazon EMR, junto con los componentes instalados con la aplicación. Para ver las versiones de los componentes de cada versión, consulte la sección Versiones de los componentes en la versión correspondiente de [Versiones de Amazon EMR 7.x,](#page-22-0) [Versiones de lanzamiento de Amazon EMR 6.x](#page-86-0) o [Versiones de lanzamiento de Amazon EMR 5.x](#page-1076-0).

Información de la versión de Hue

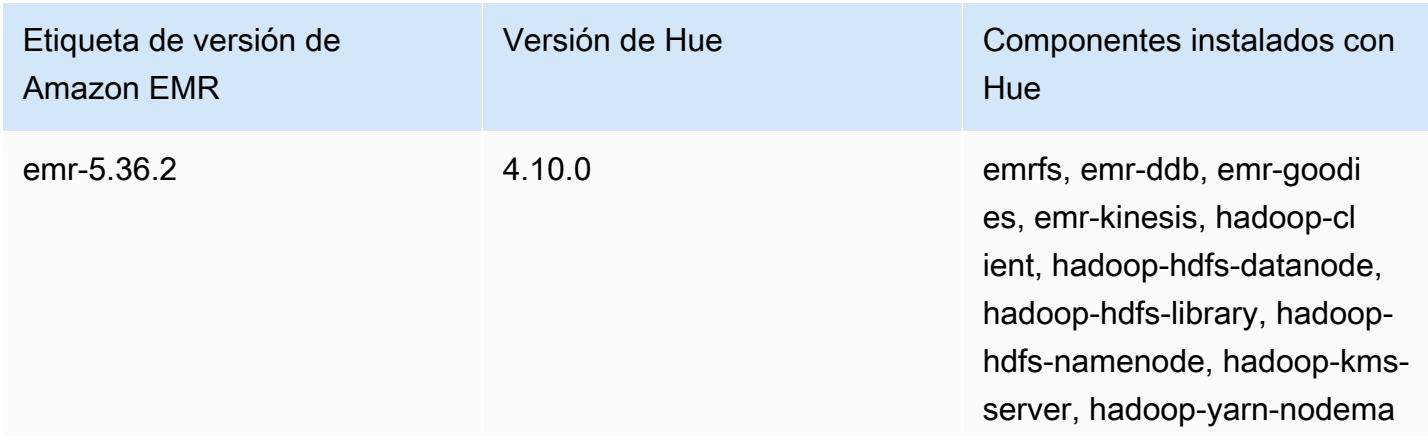

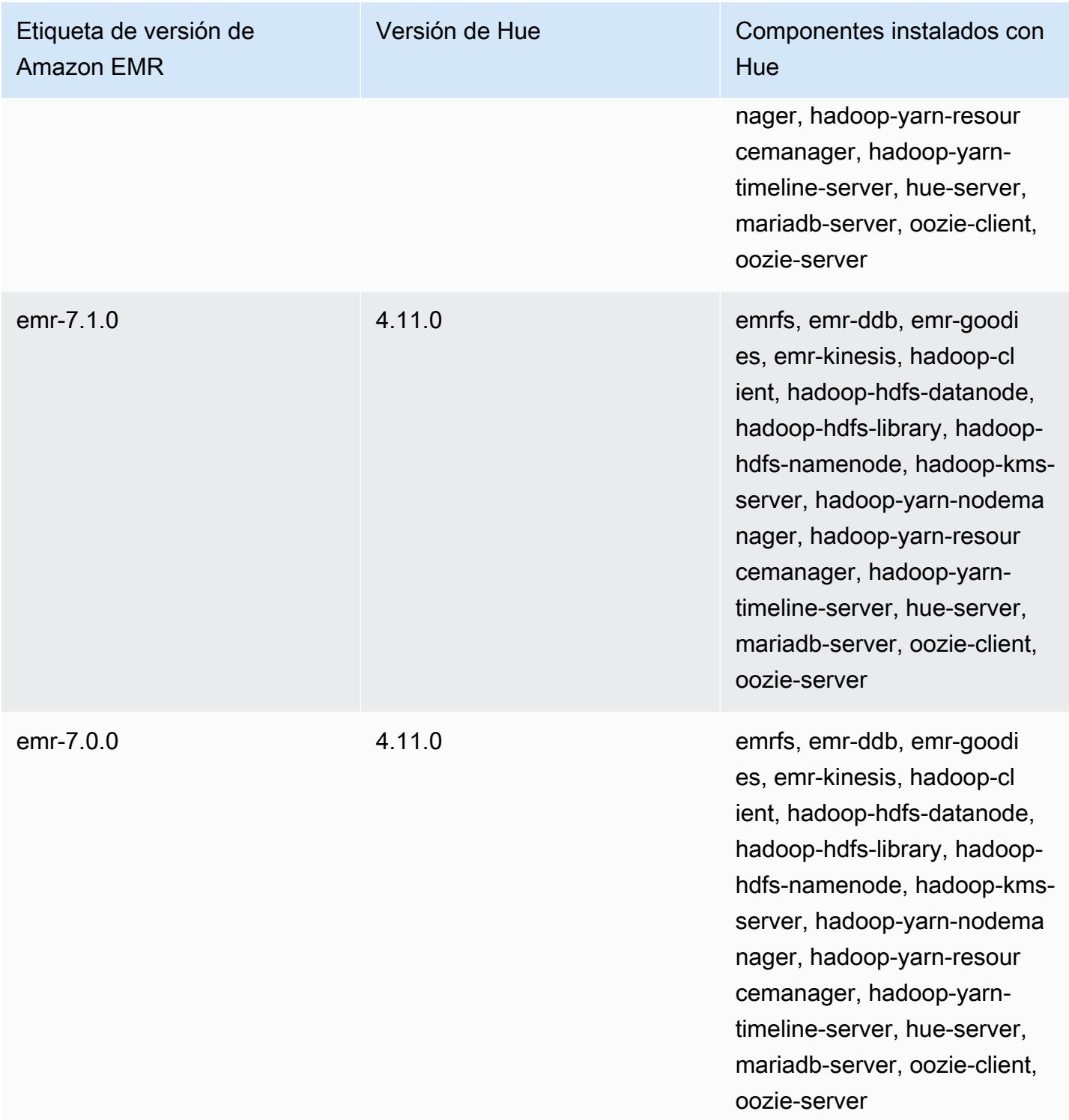

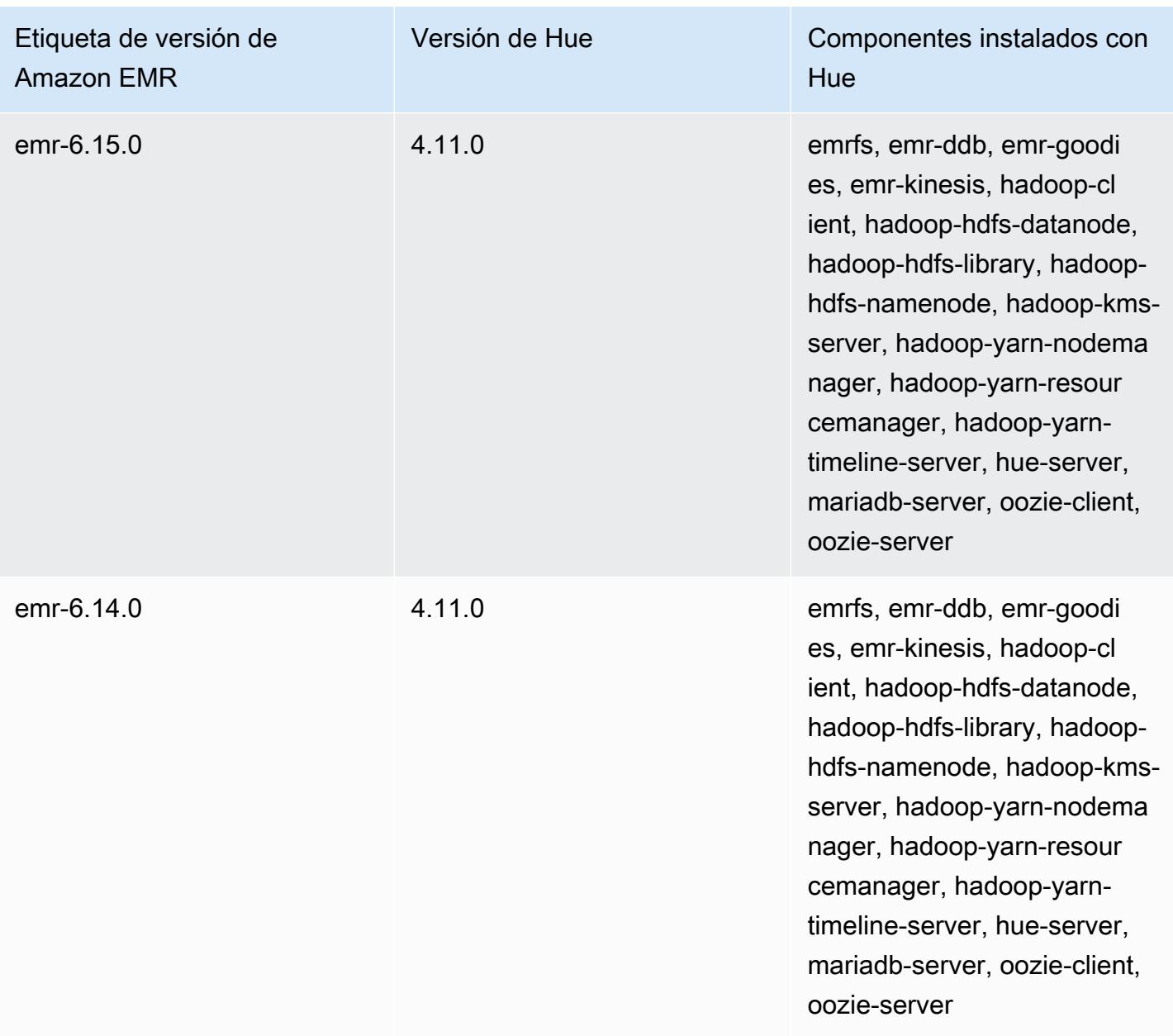

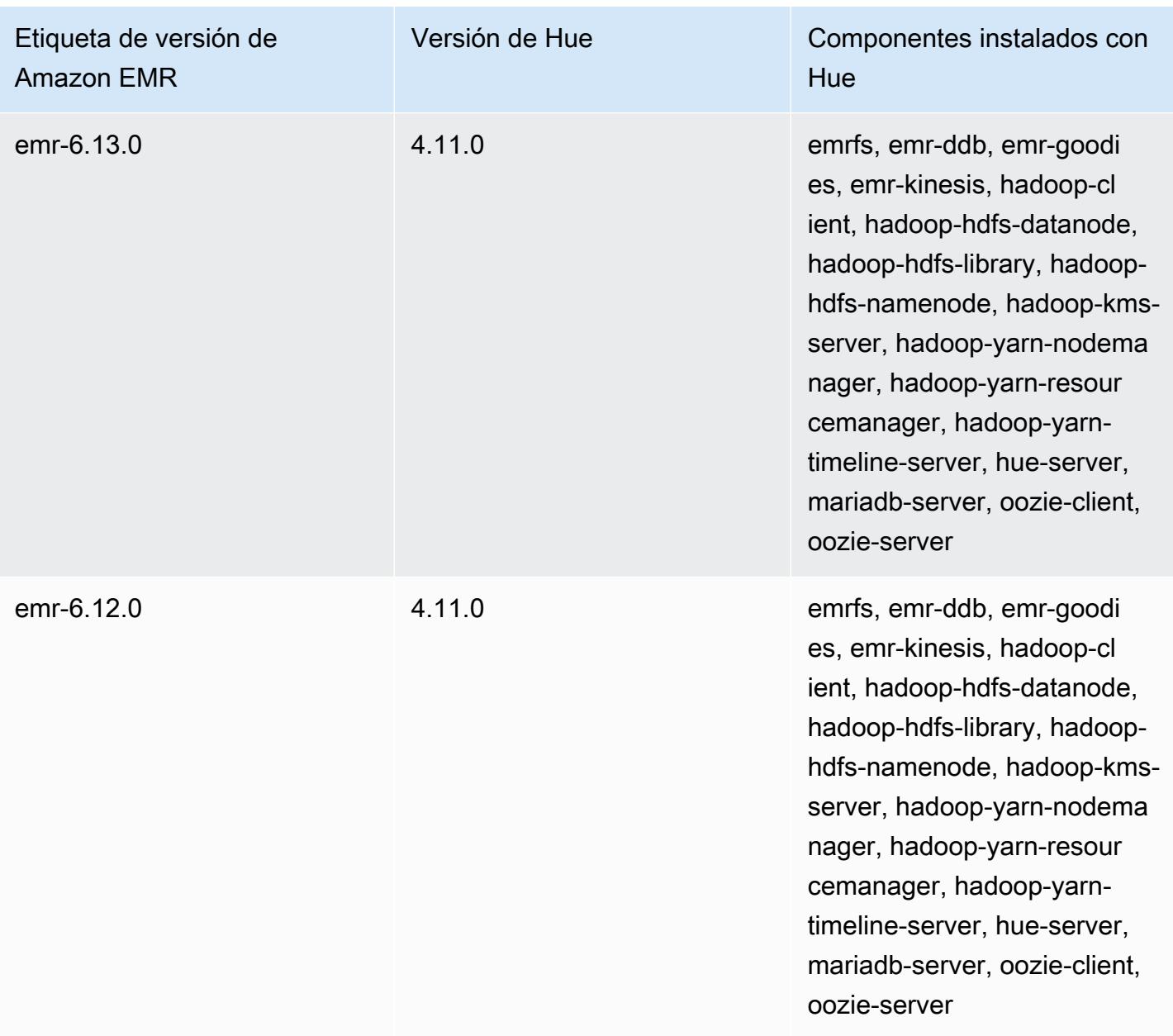

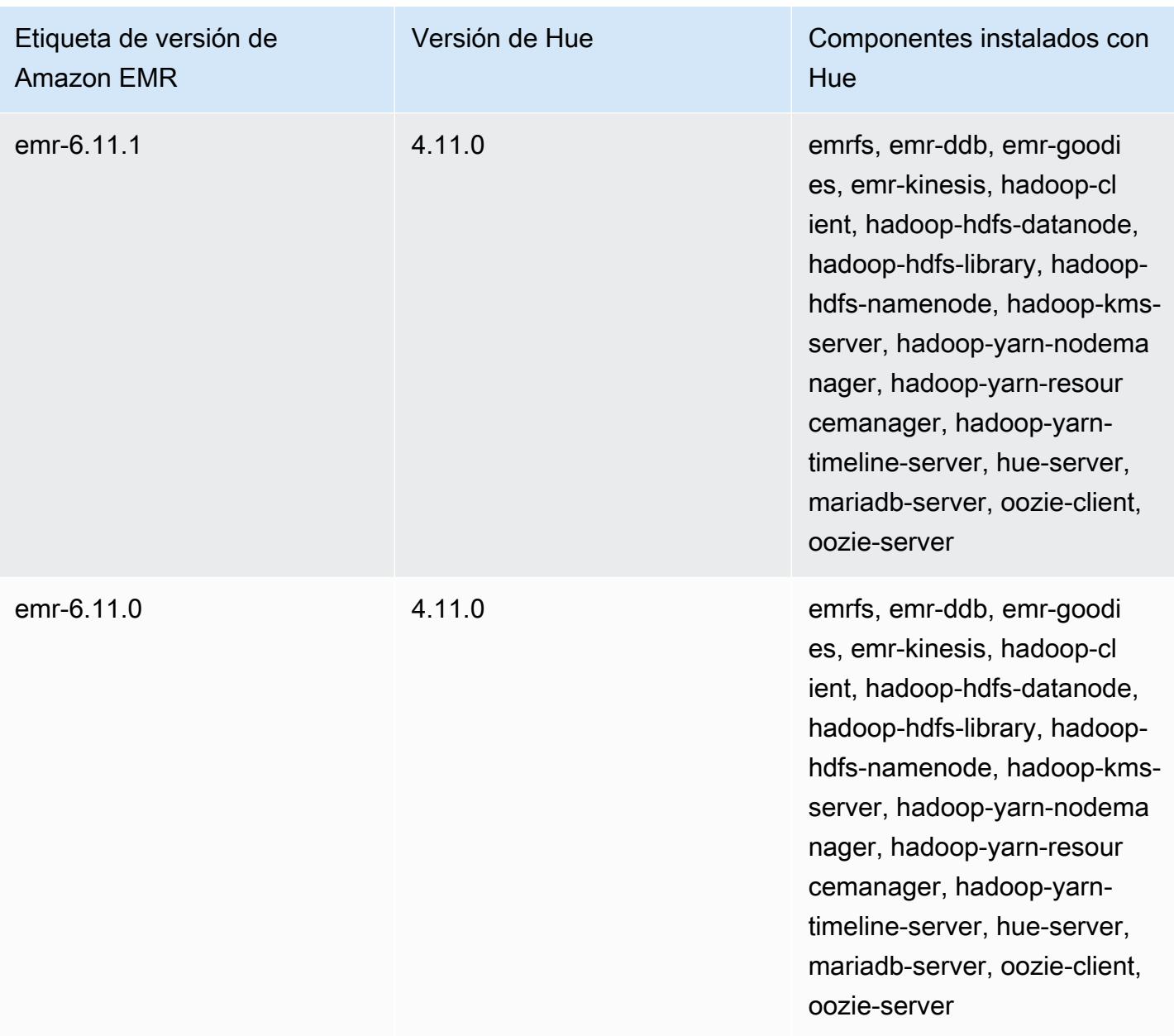

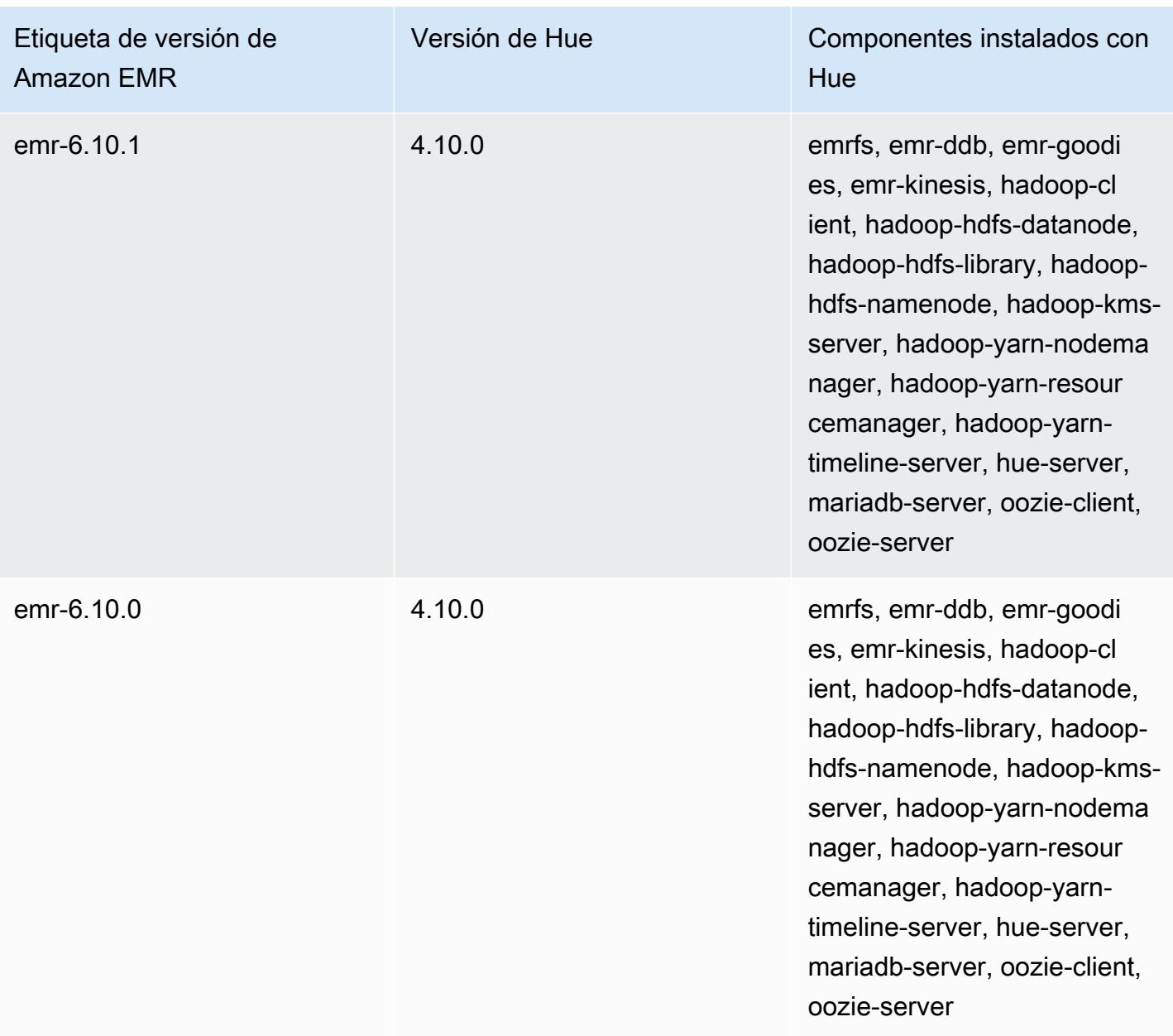

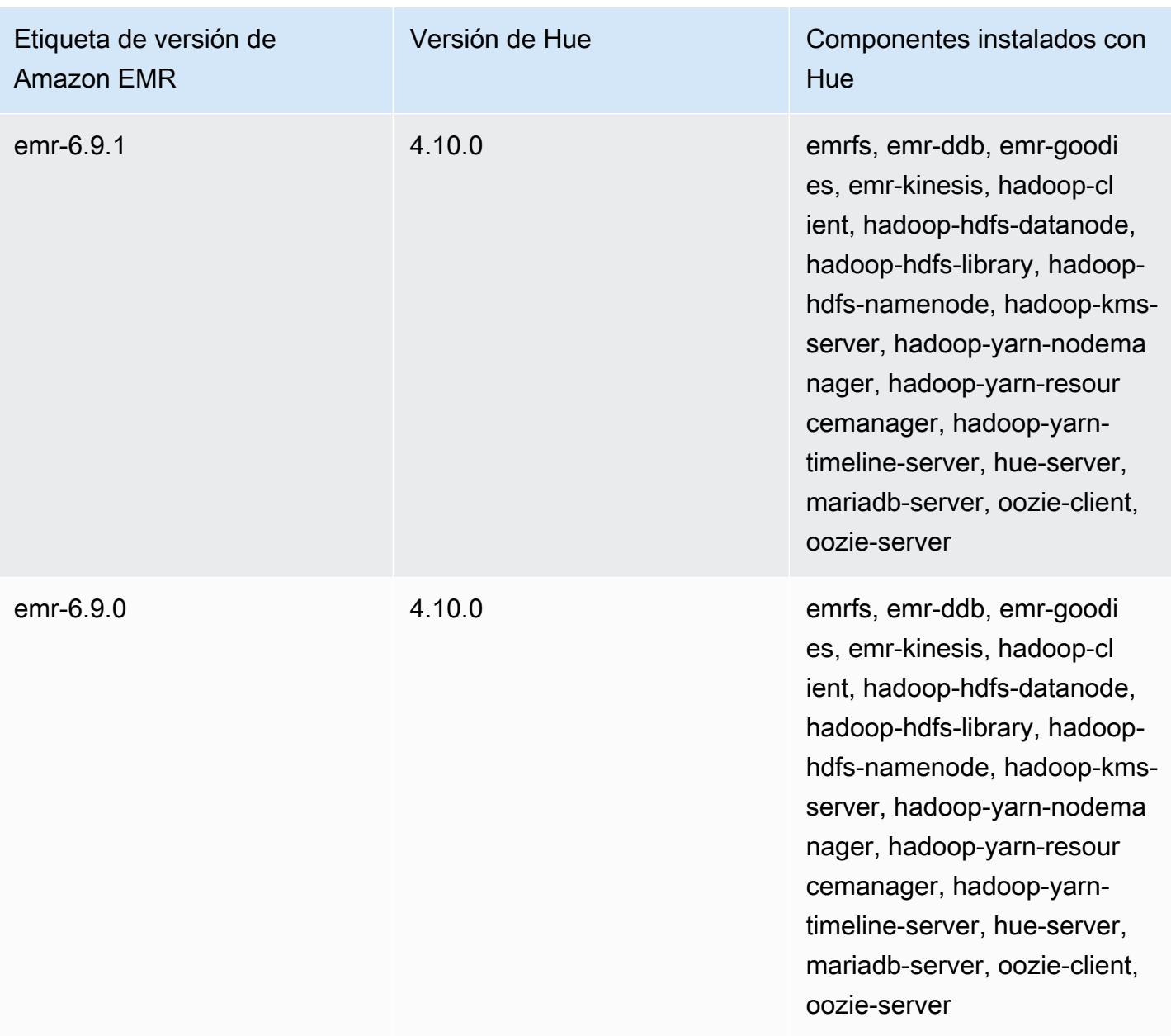

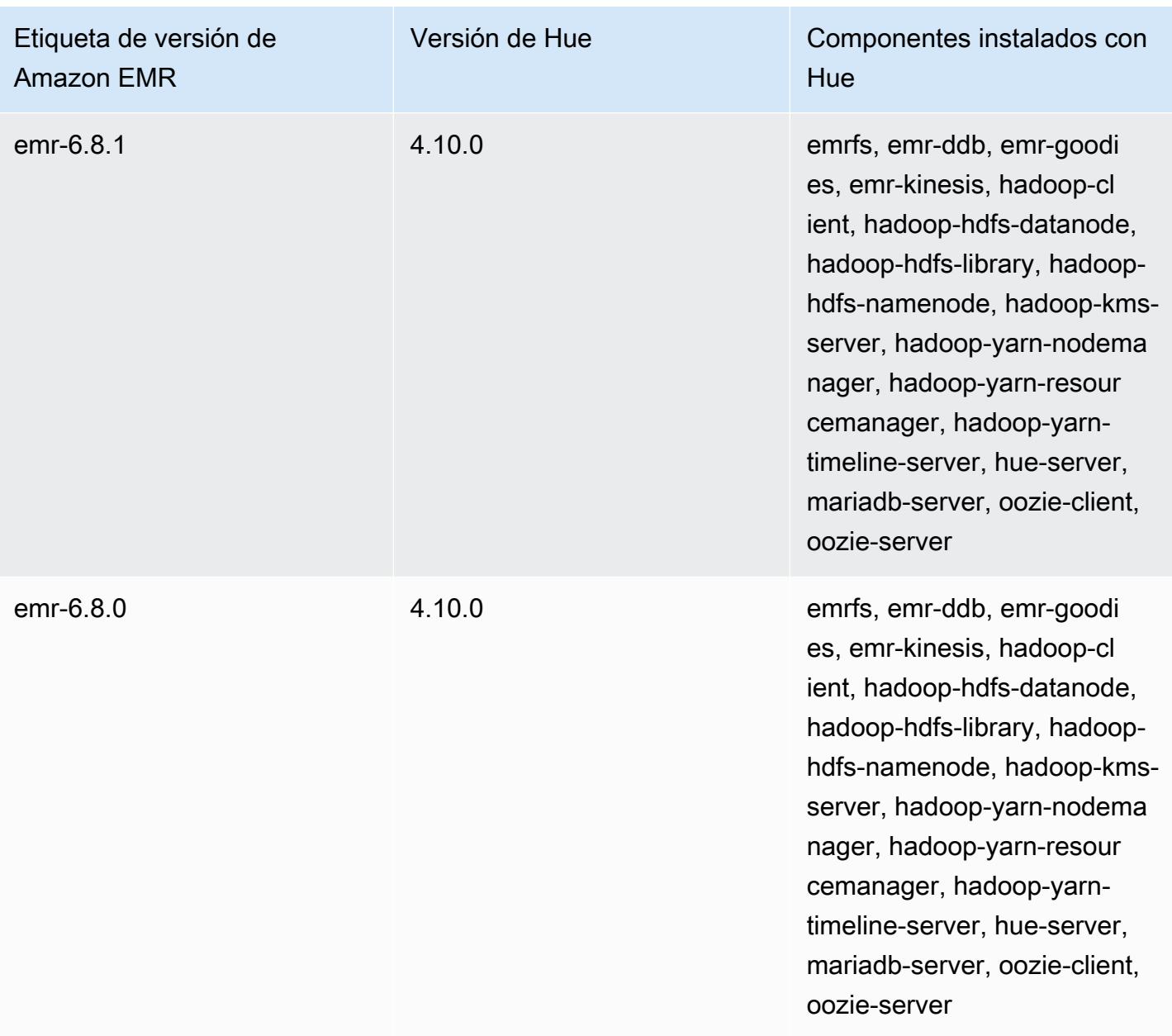

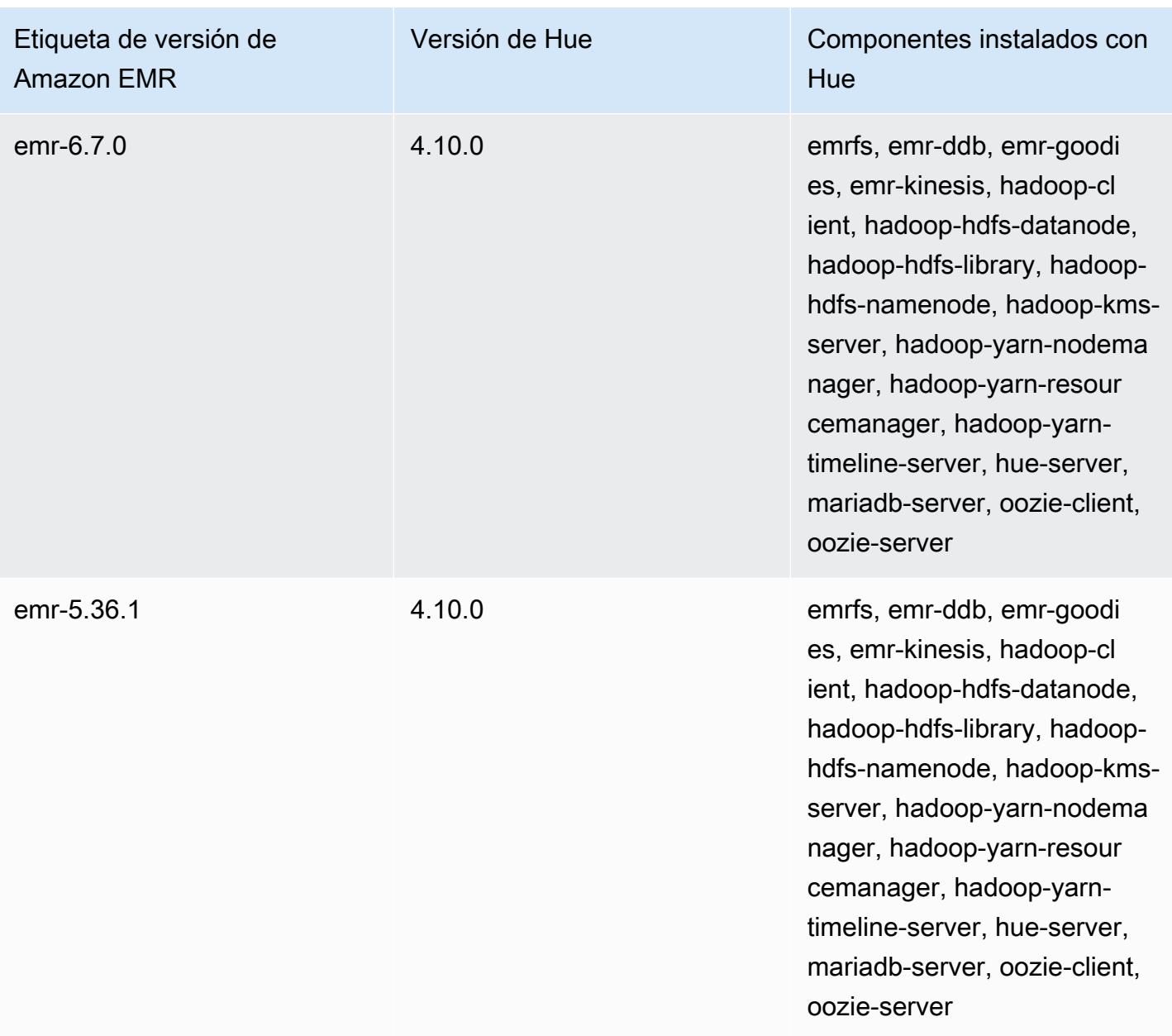

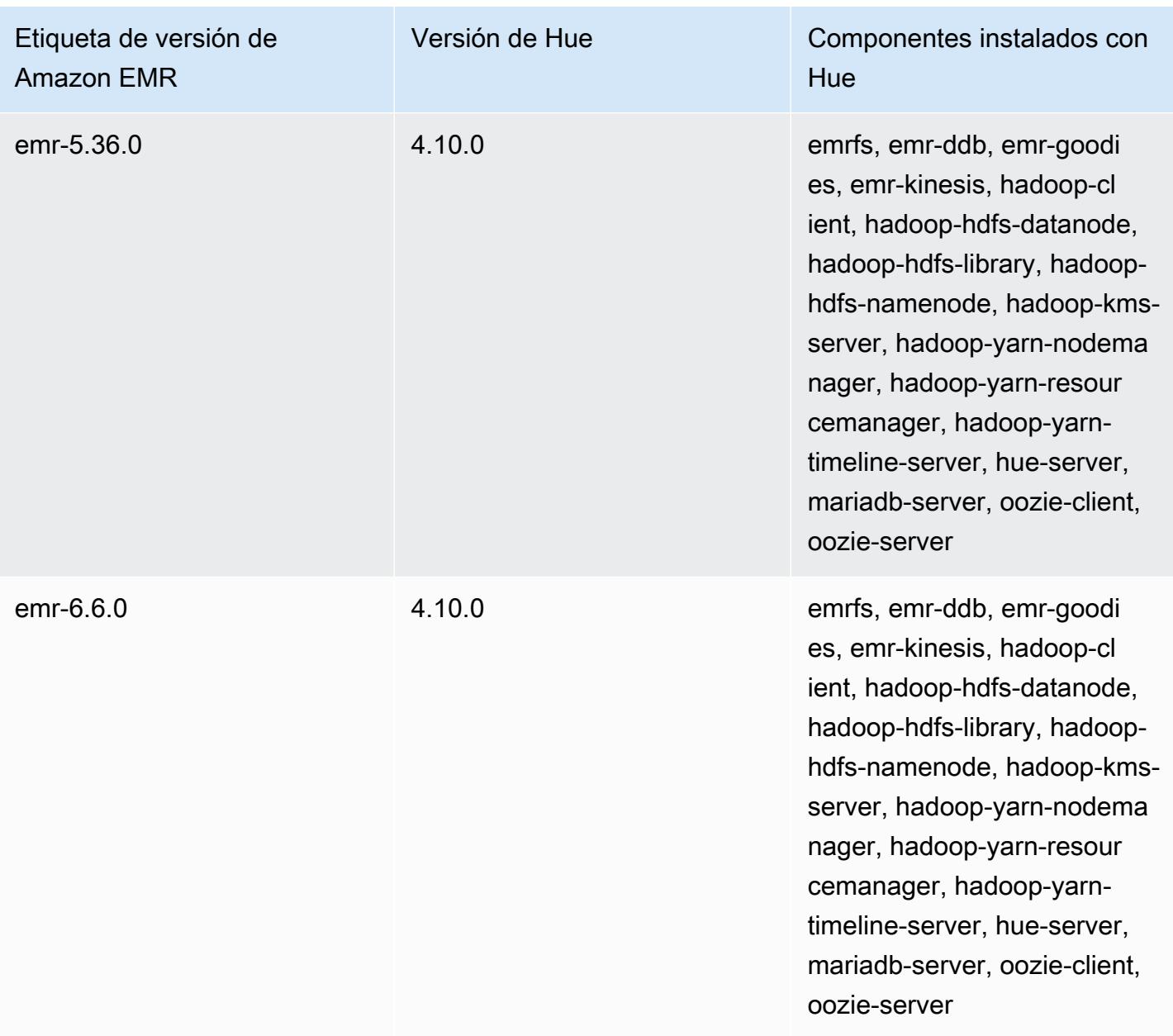

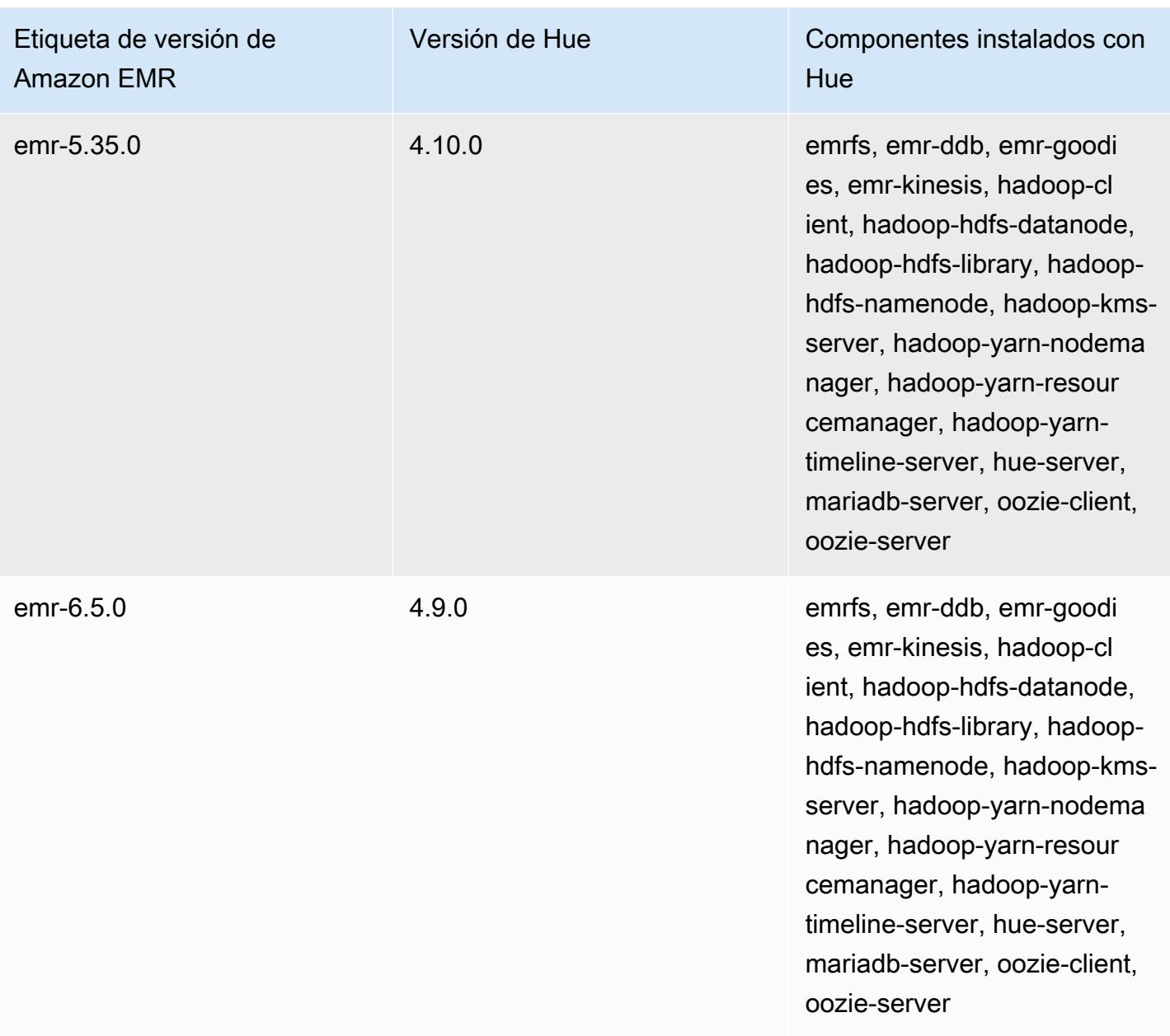

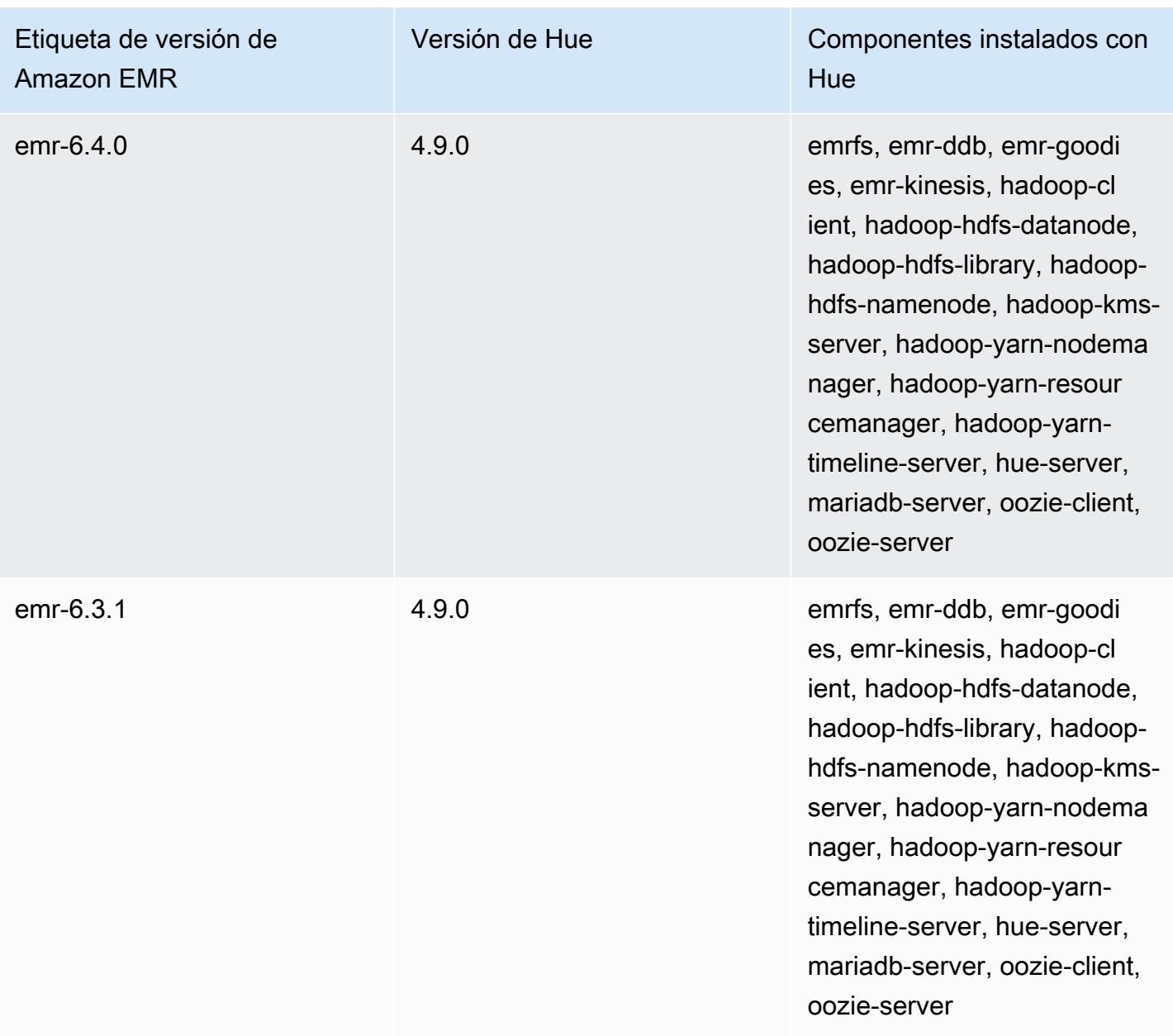

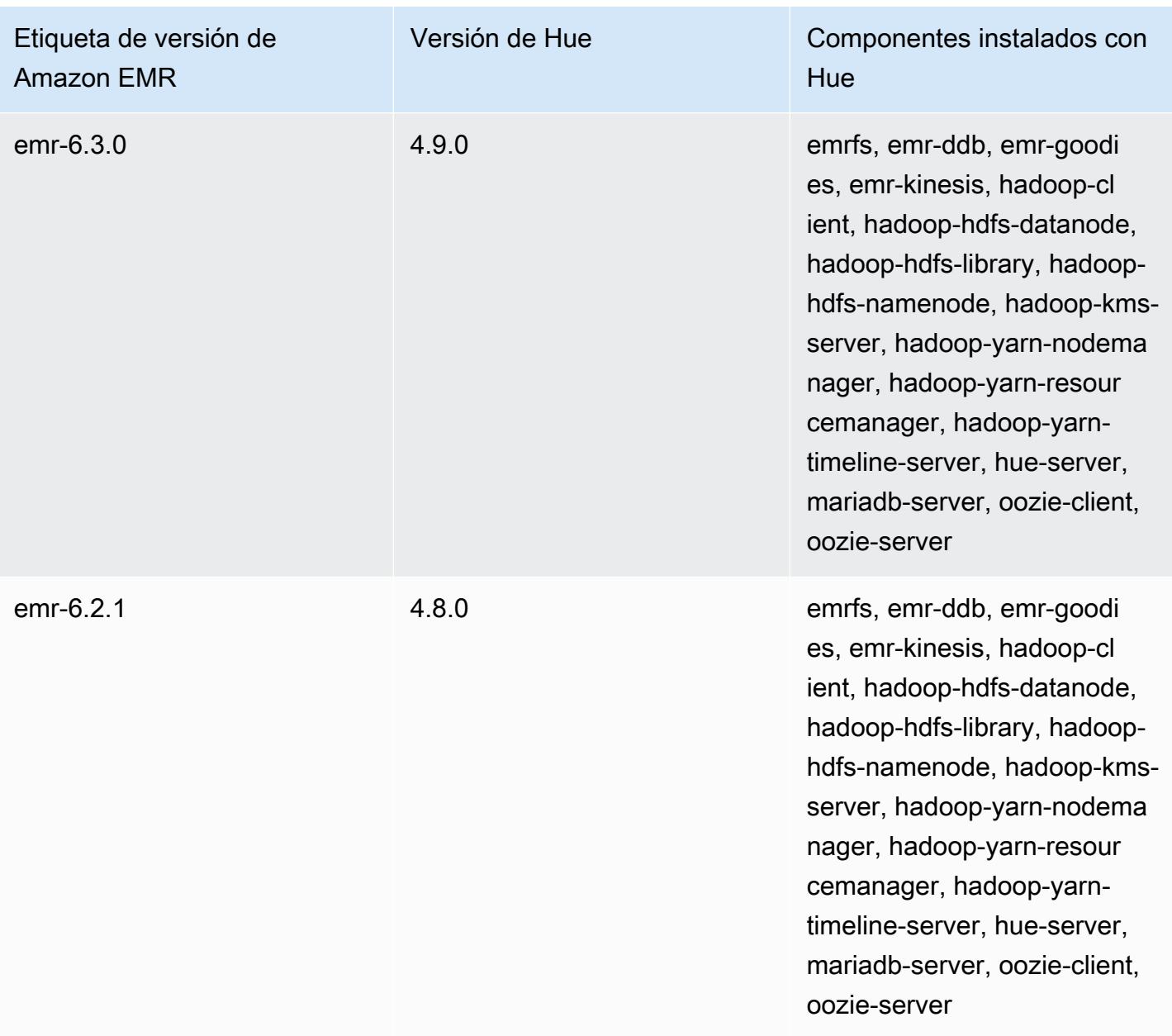

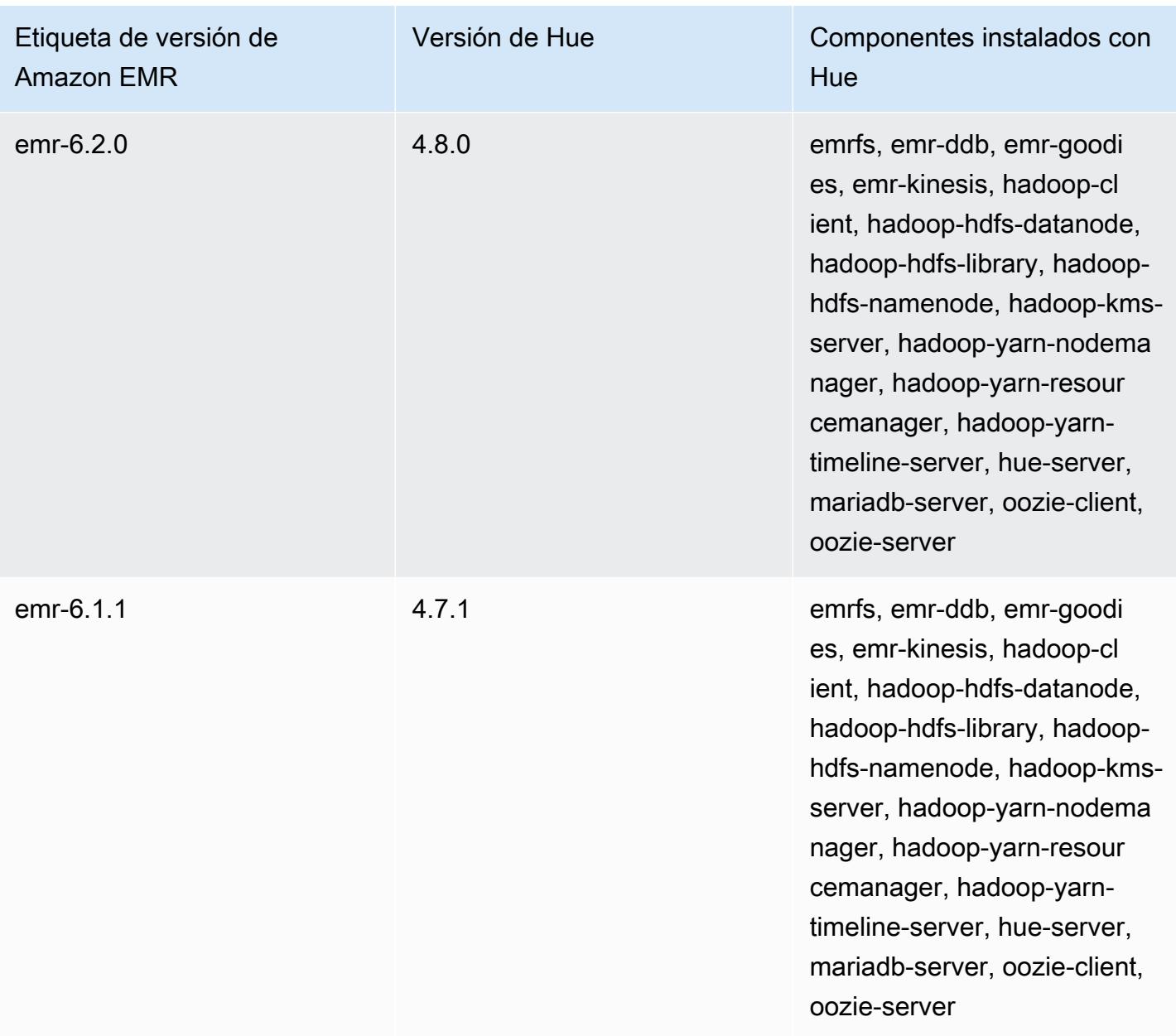

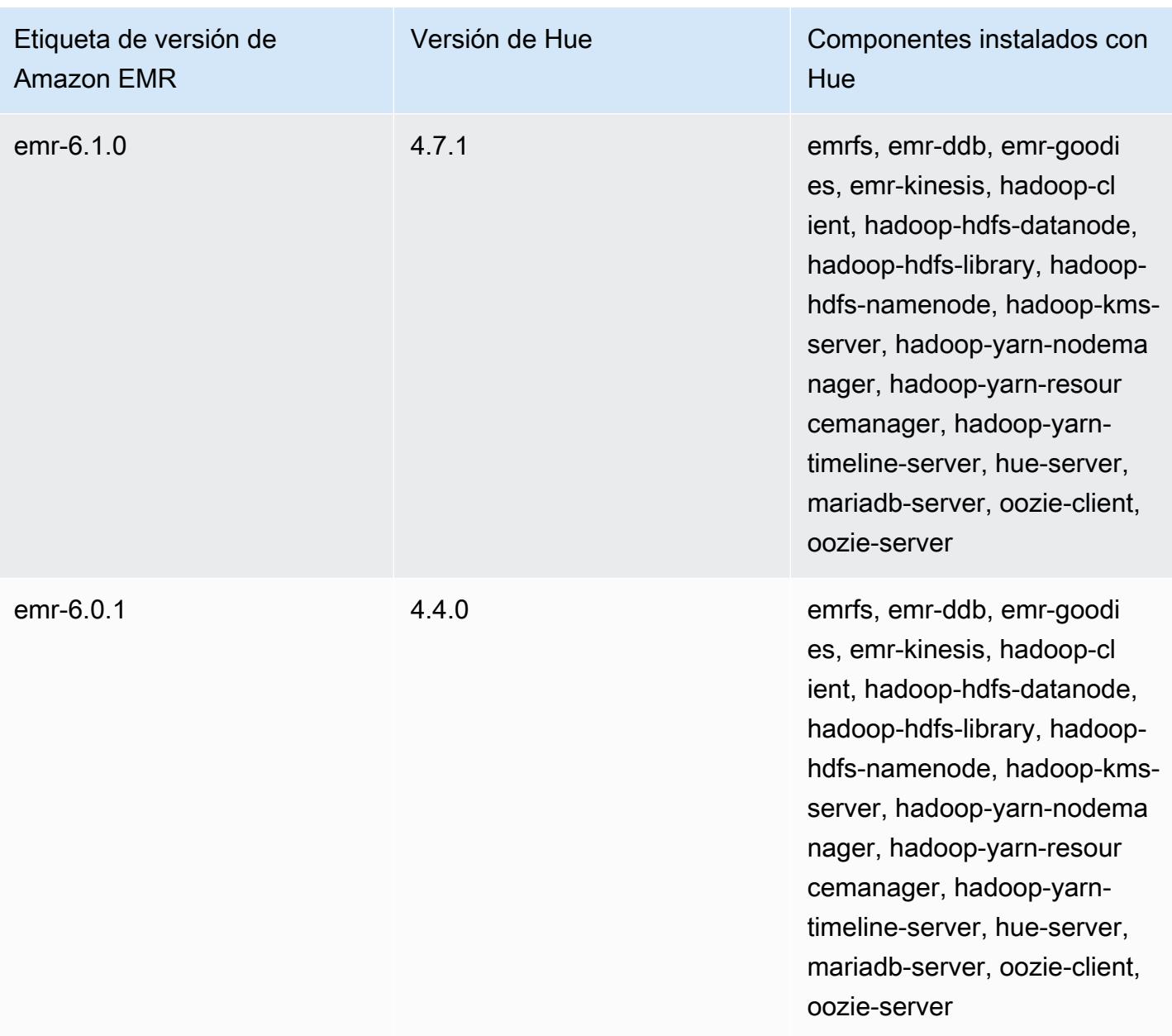

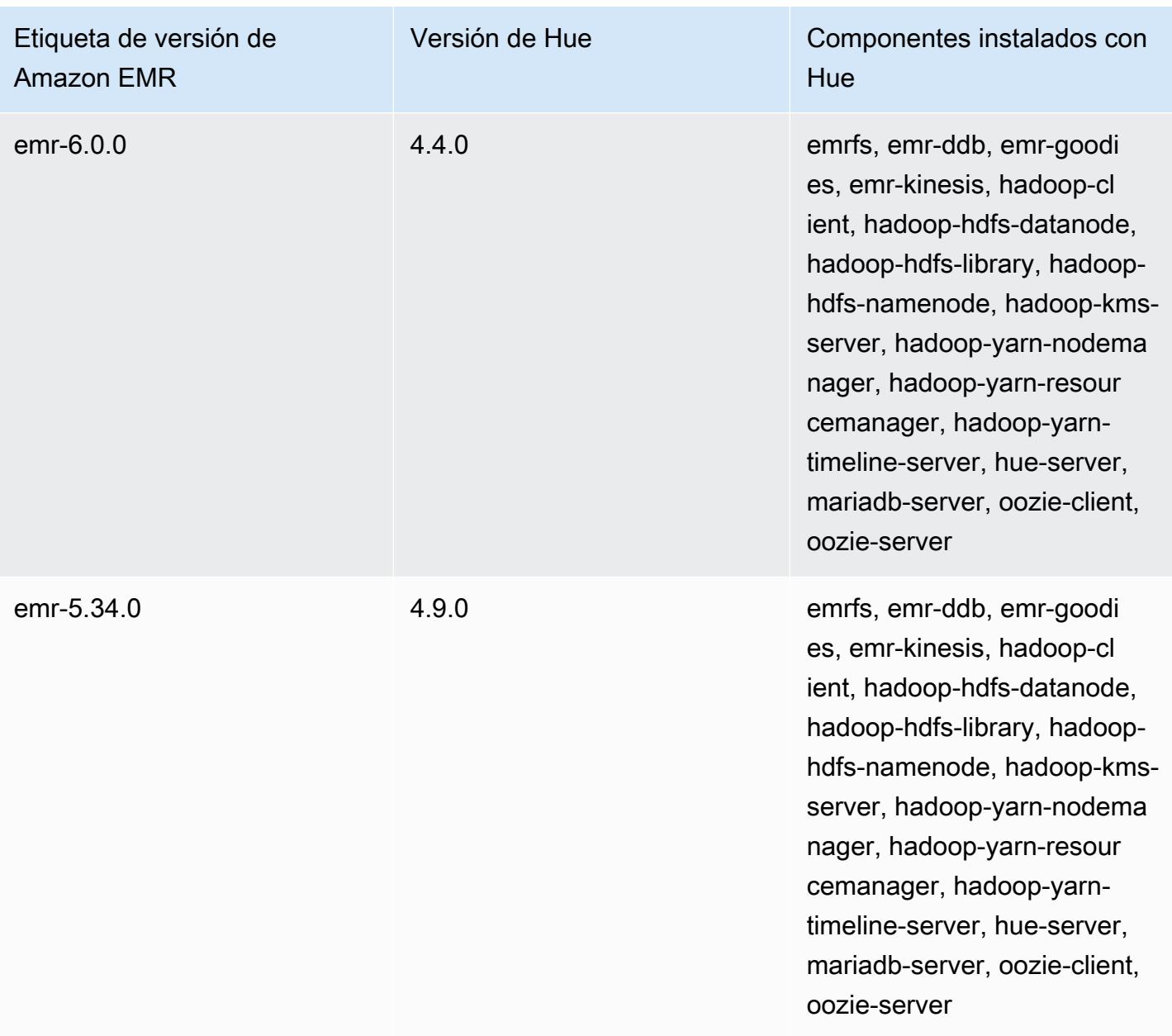

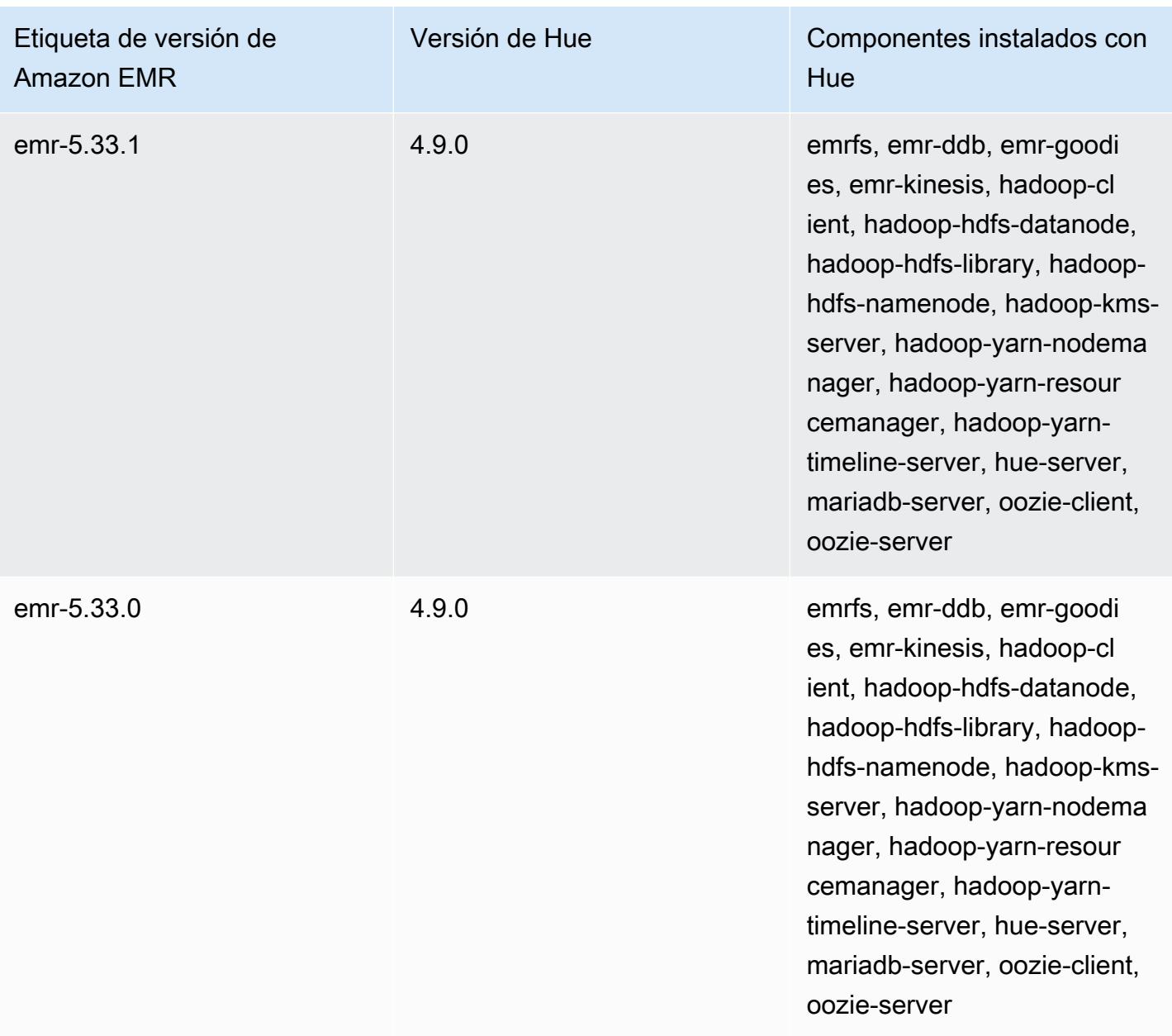

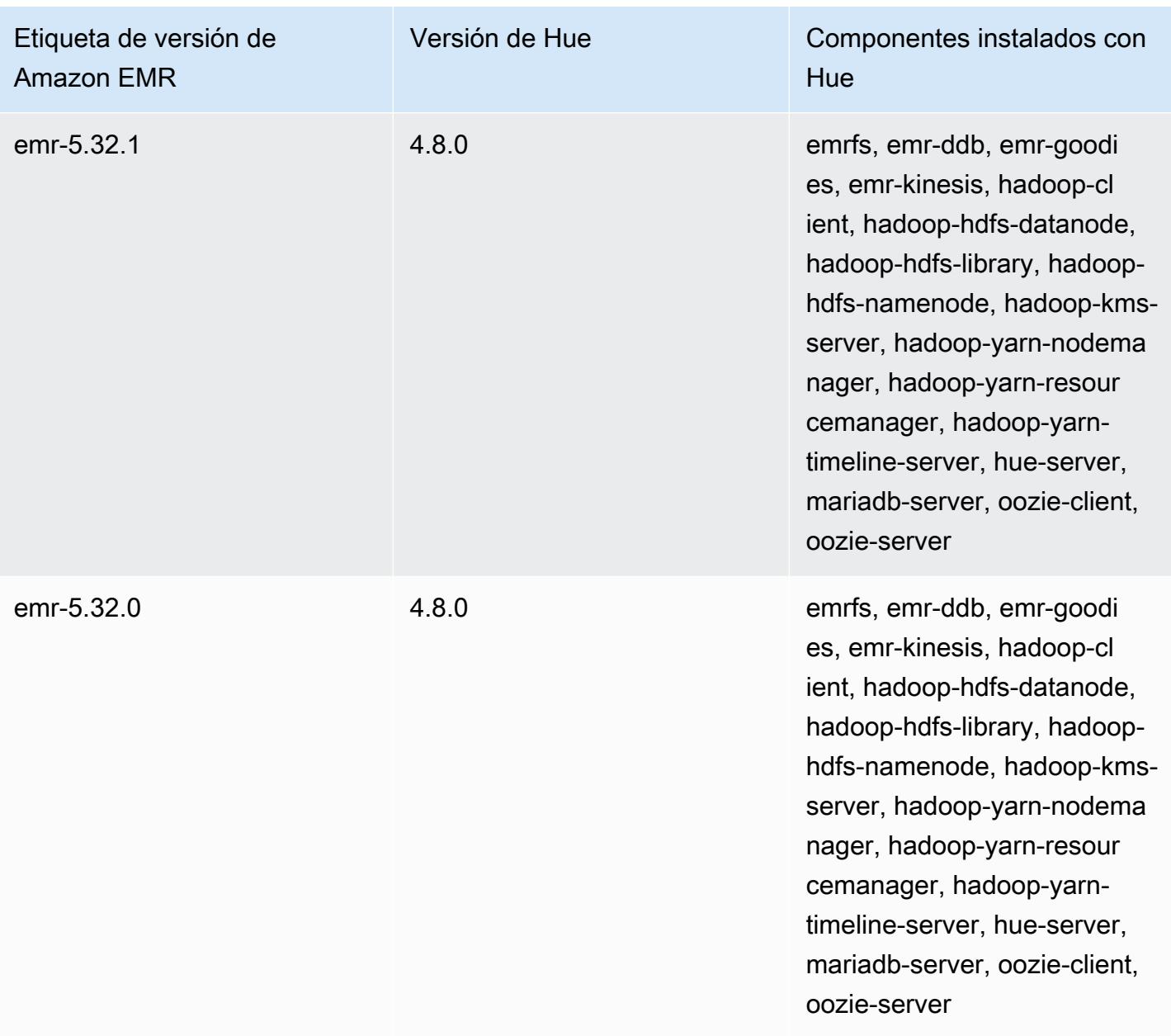

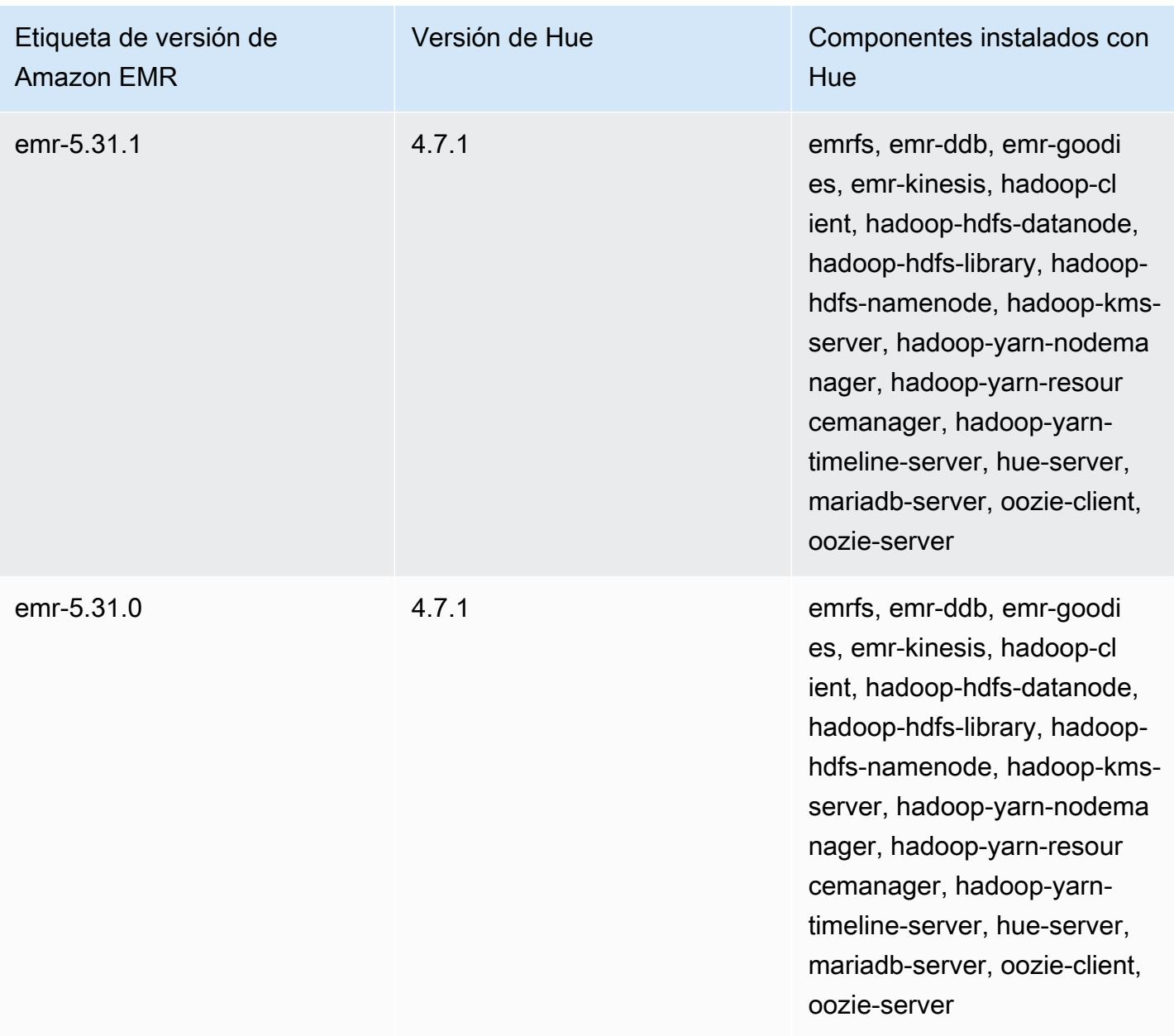

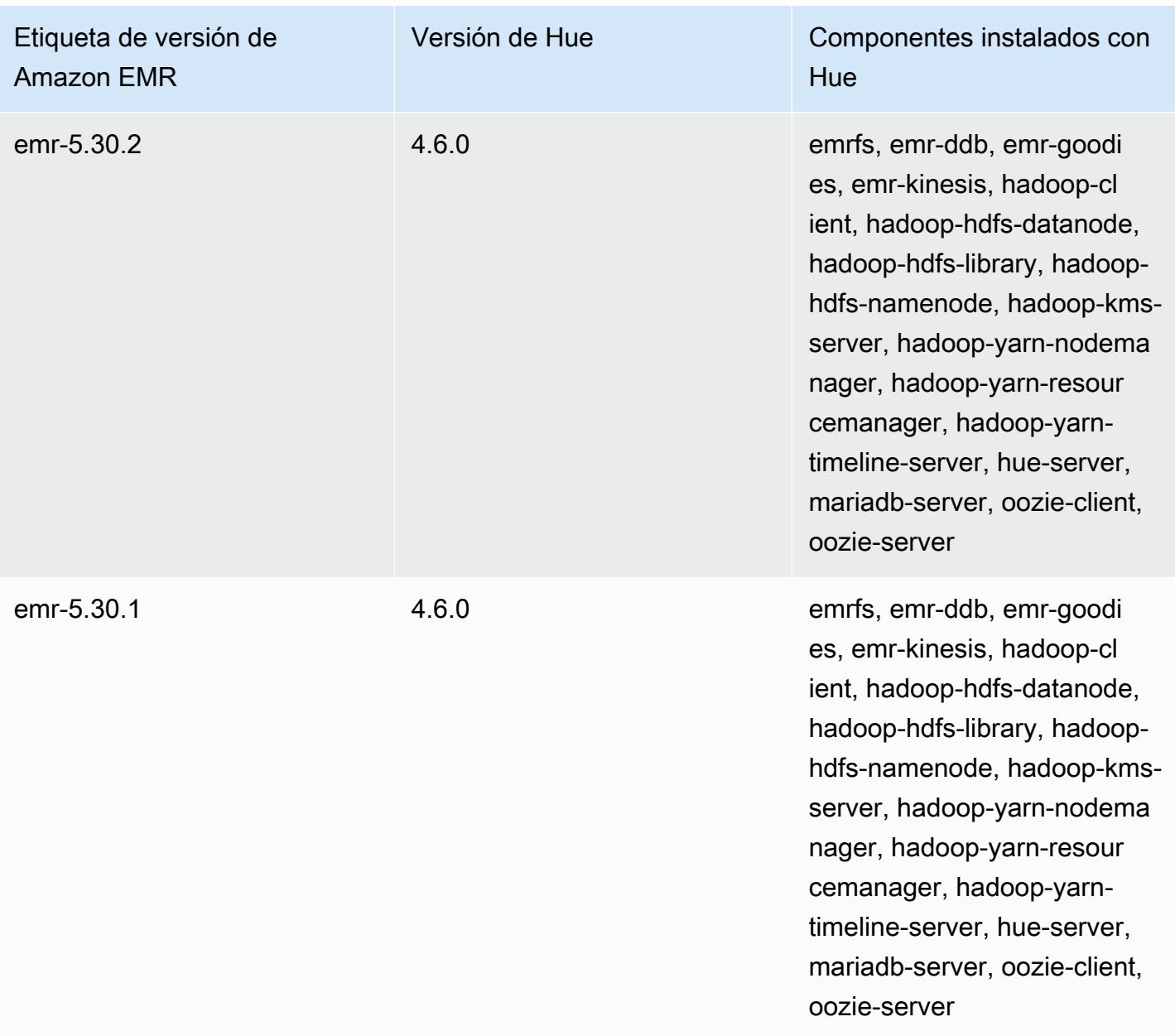

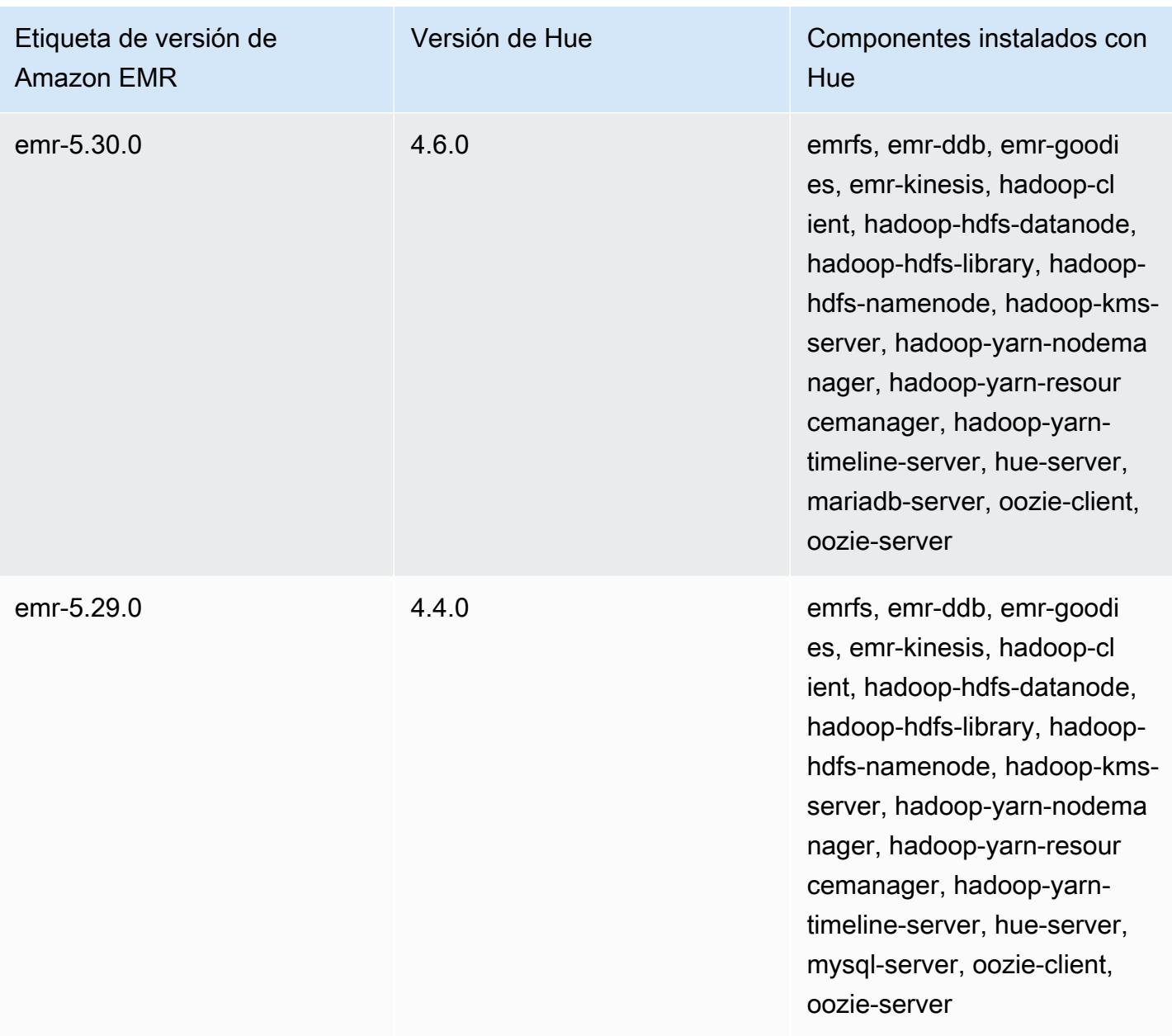

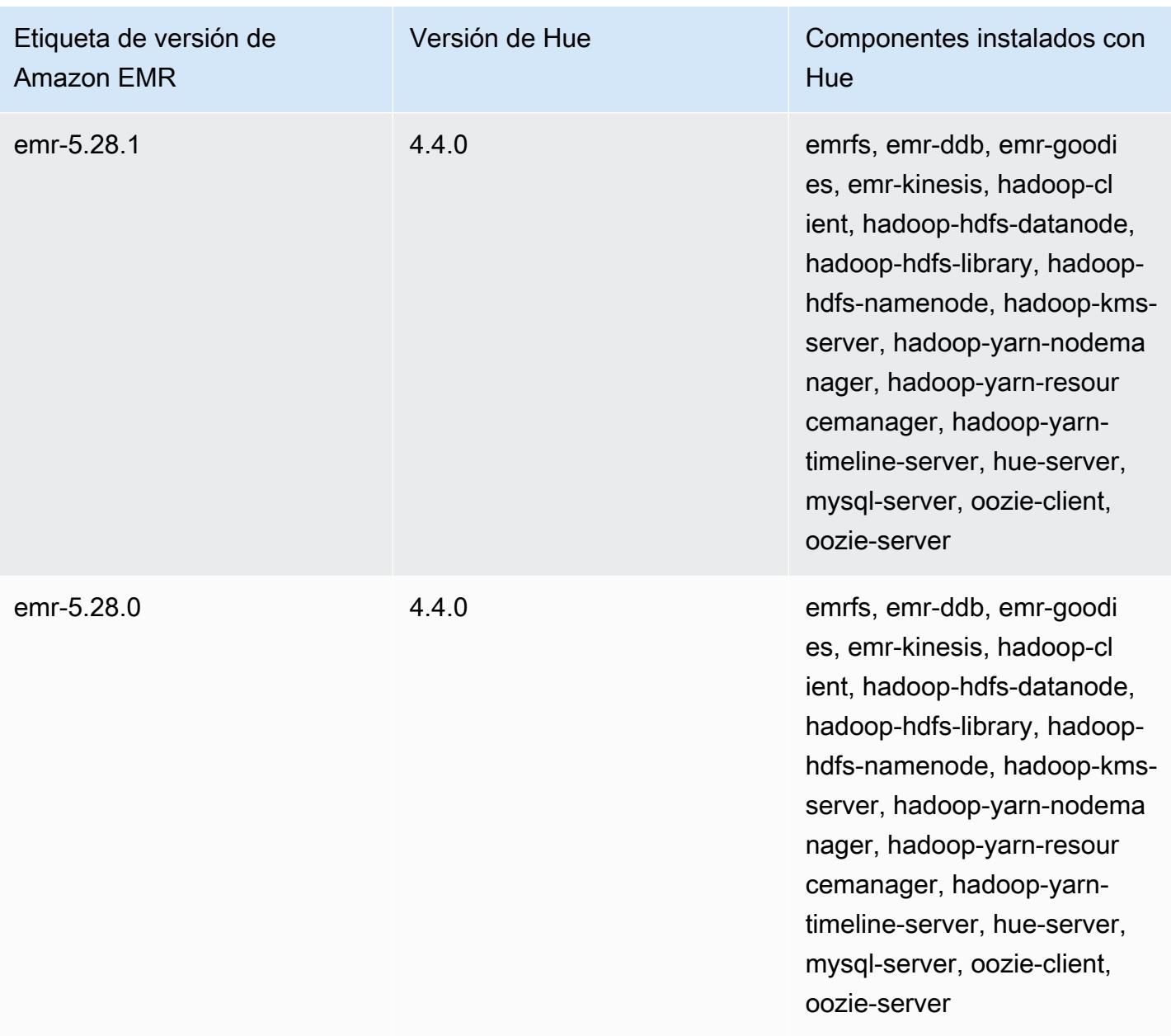
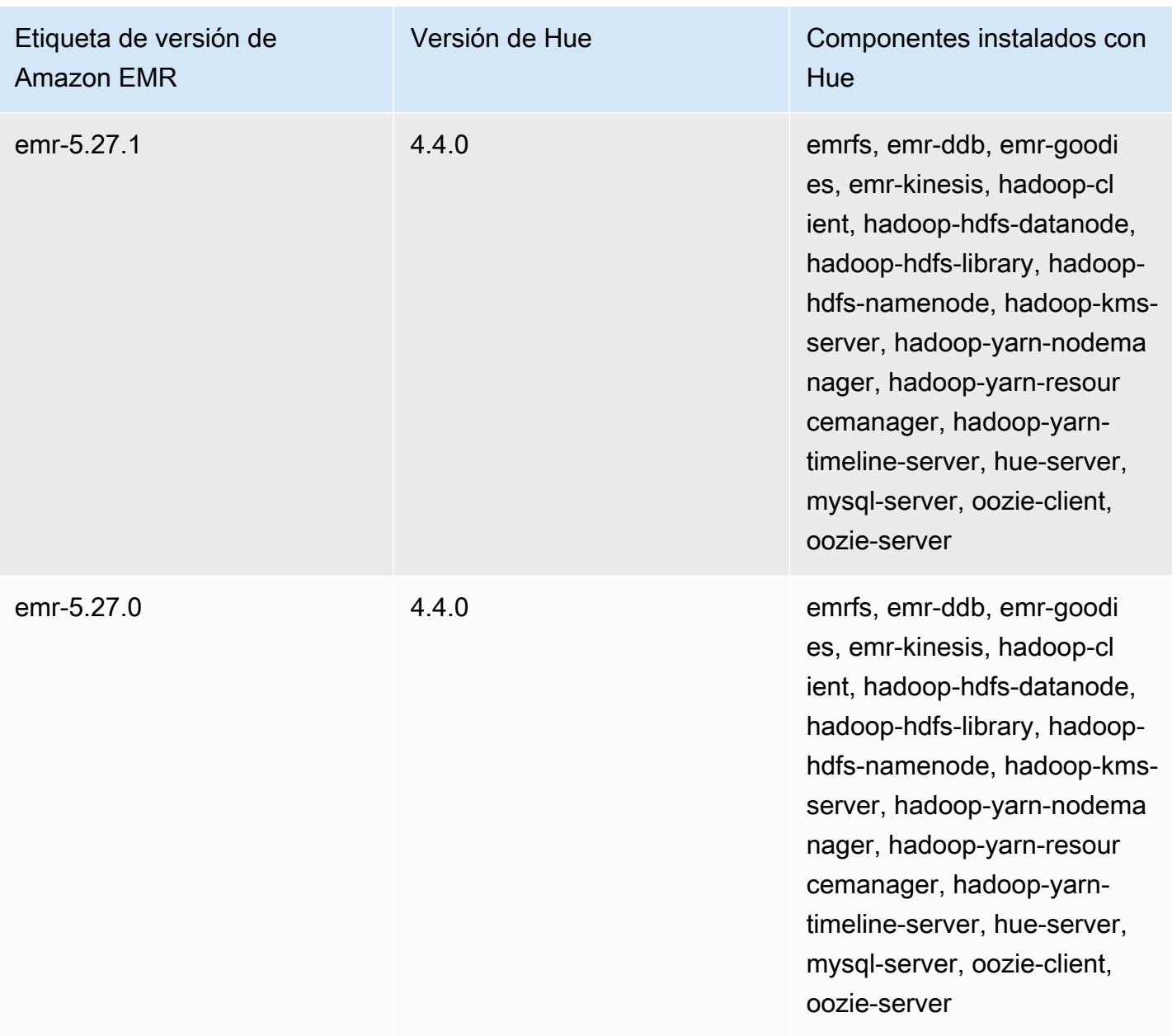

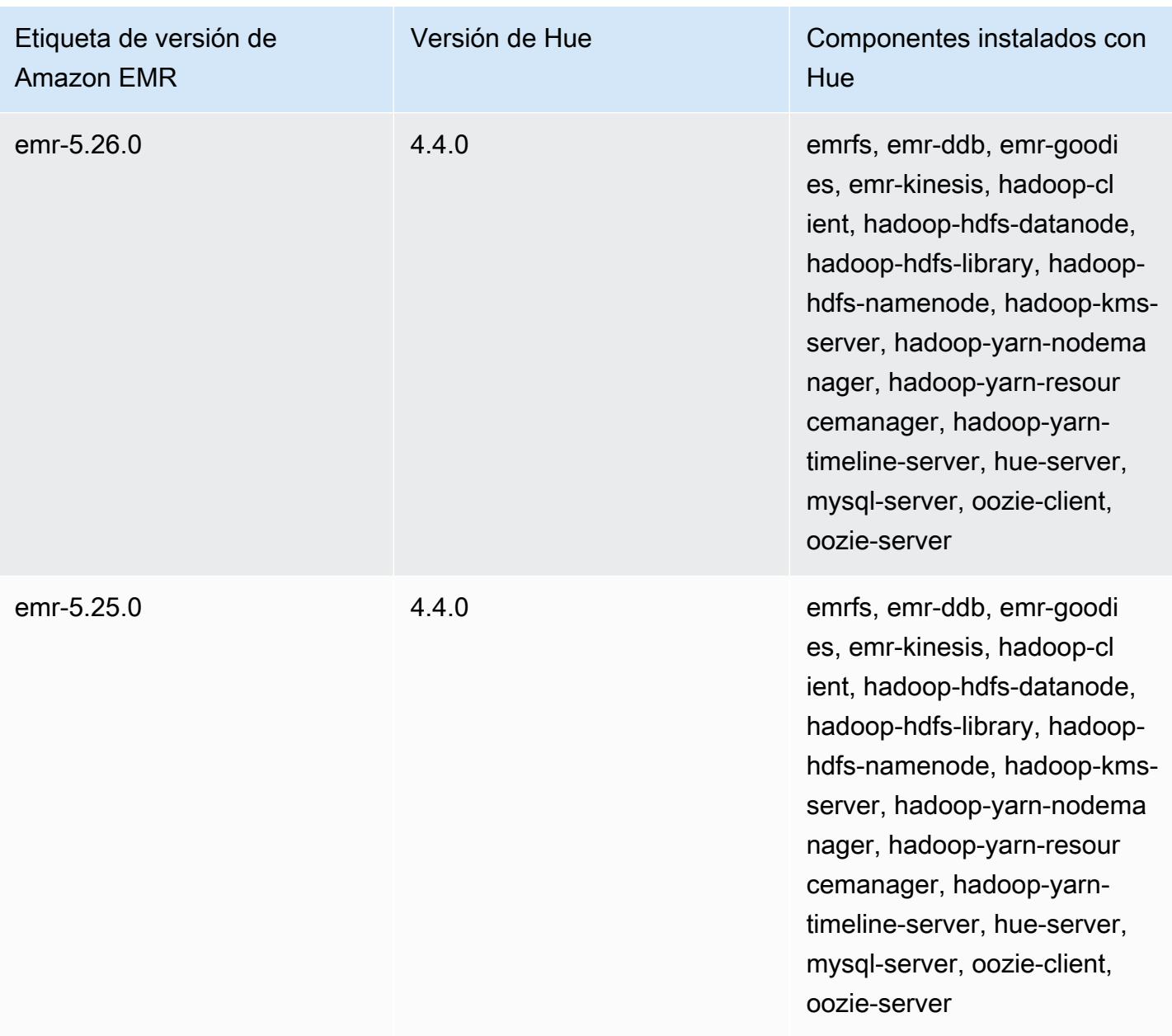

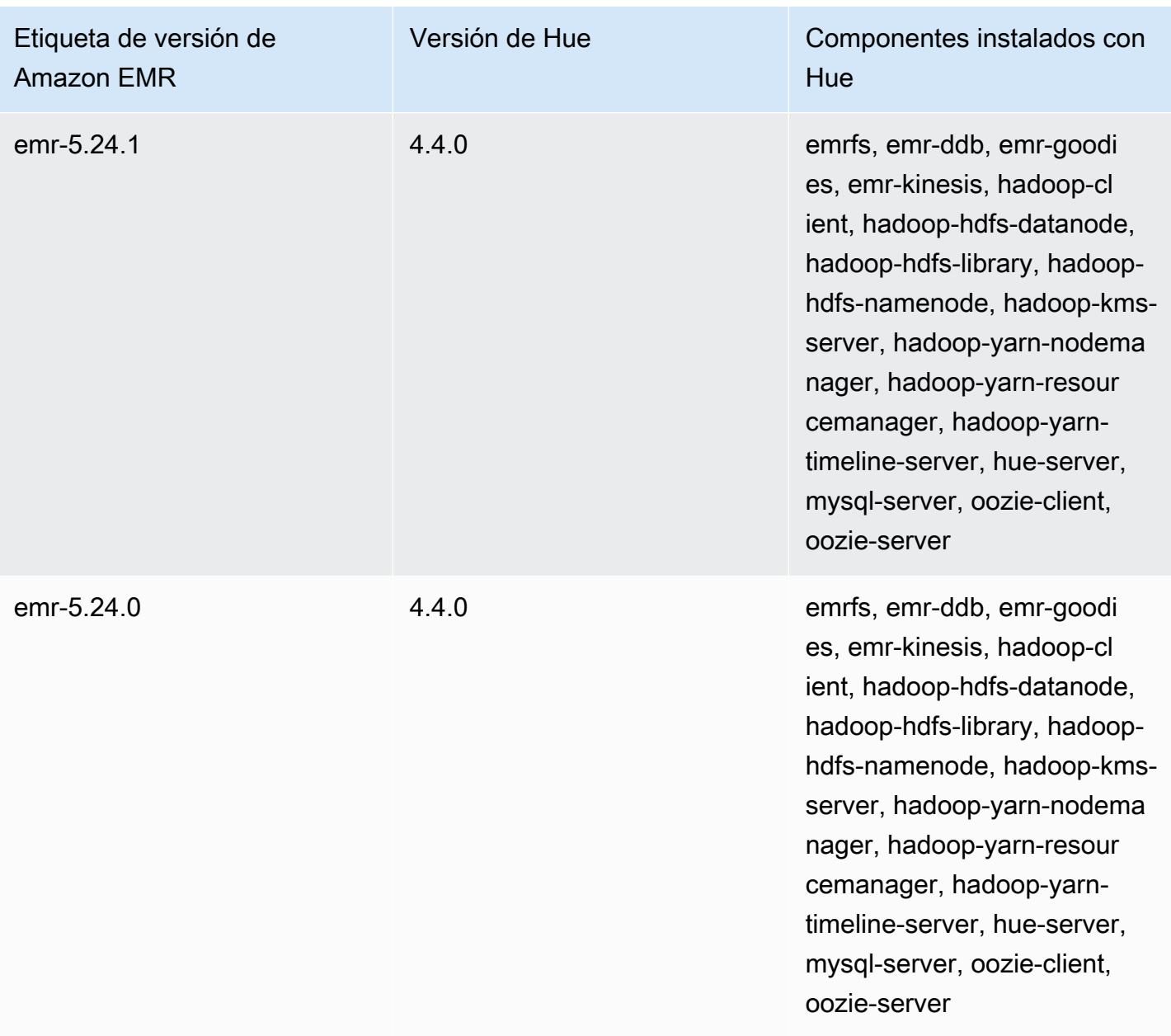

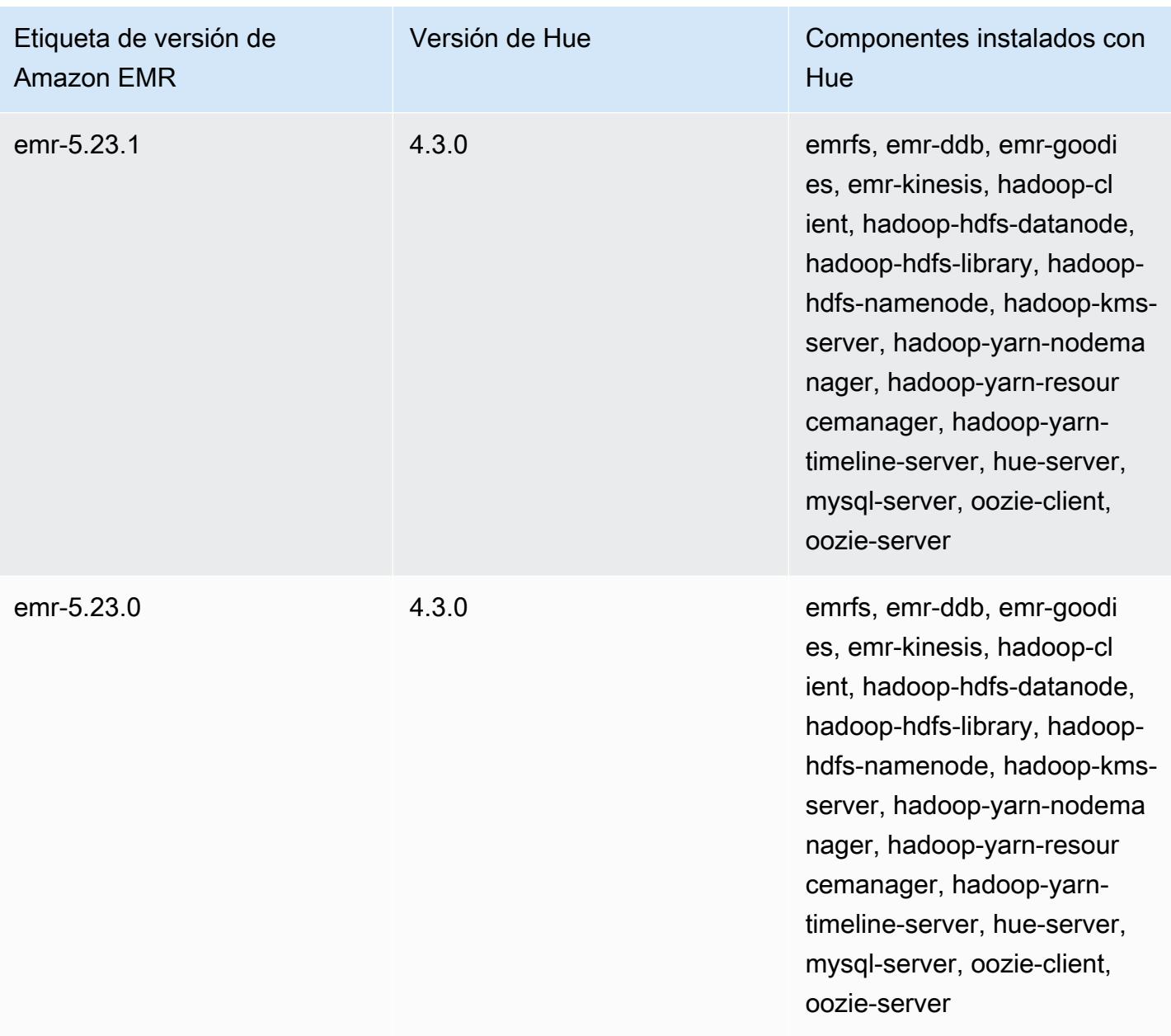

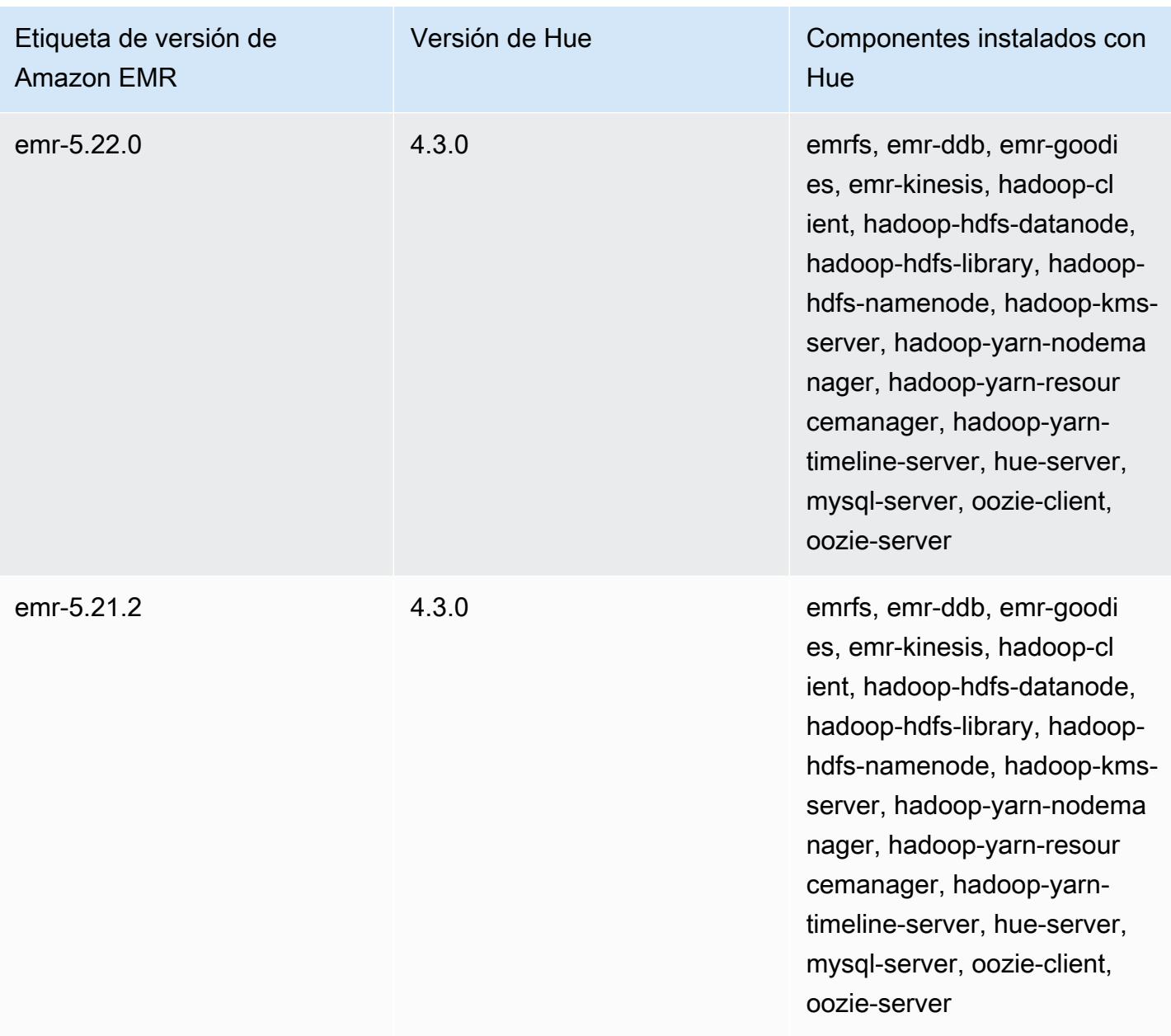

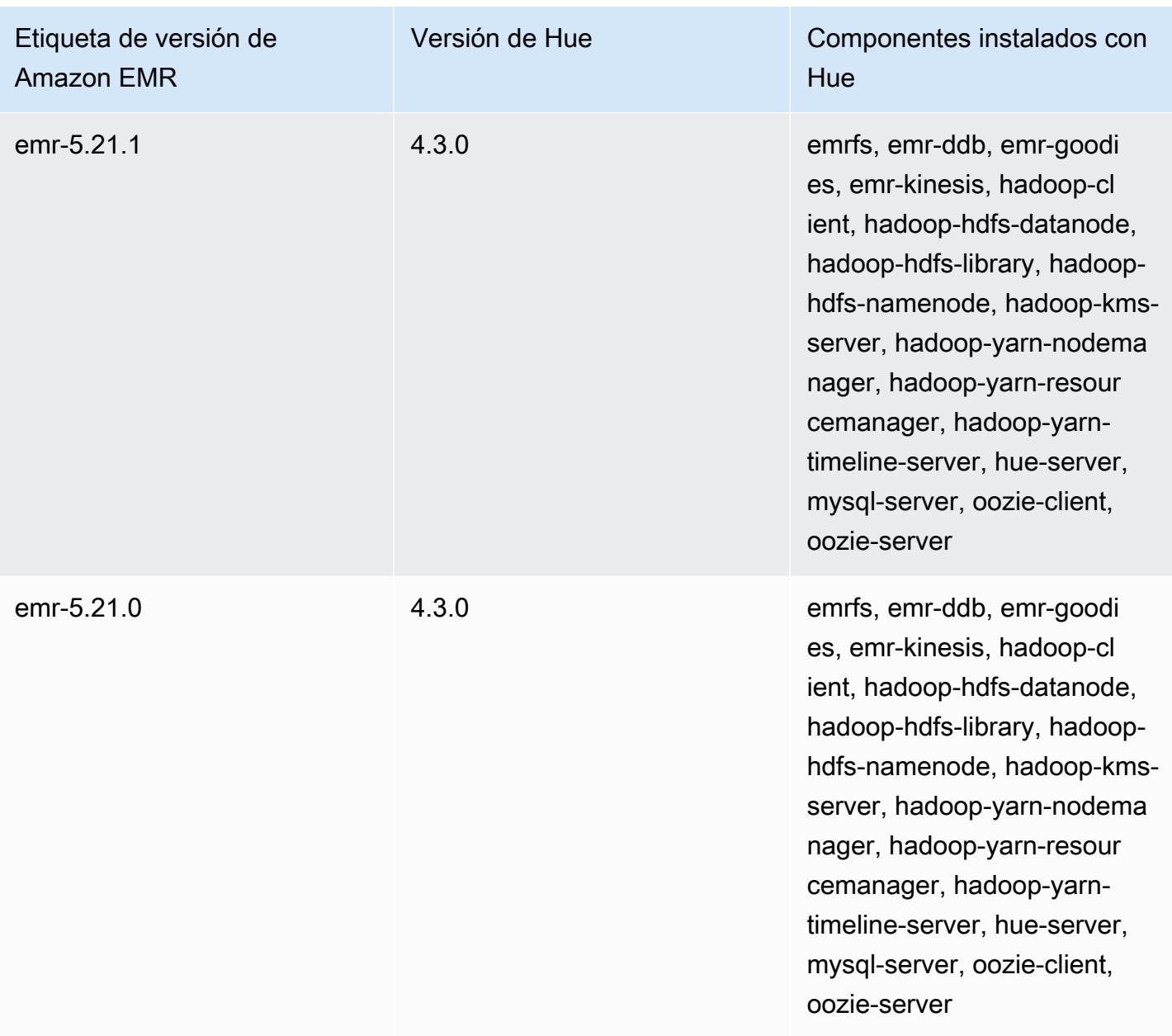

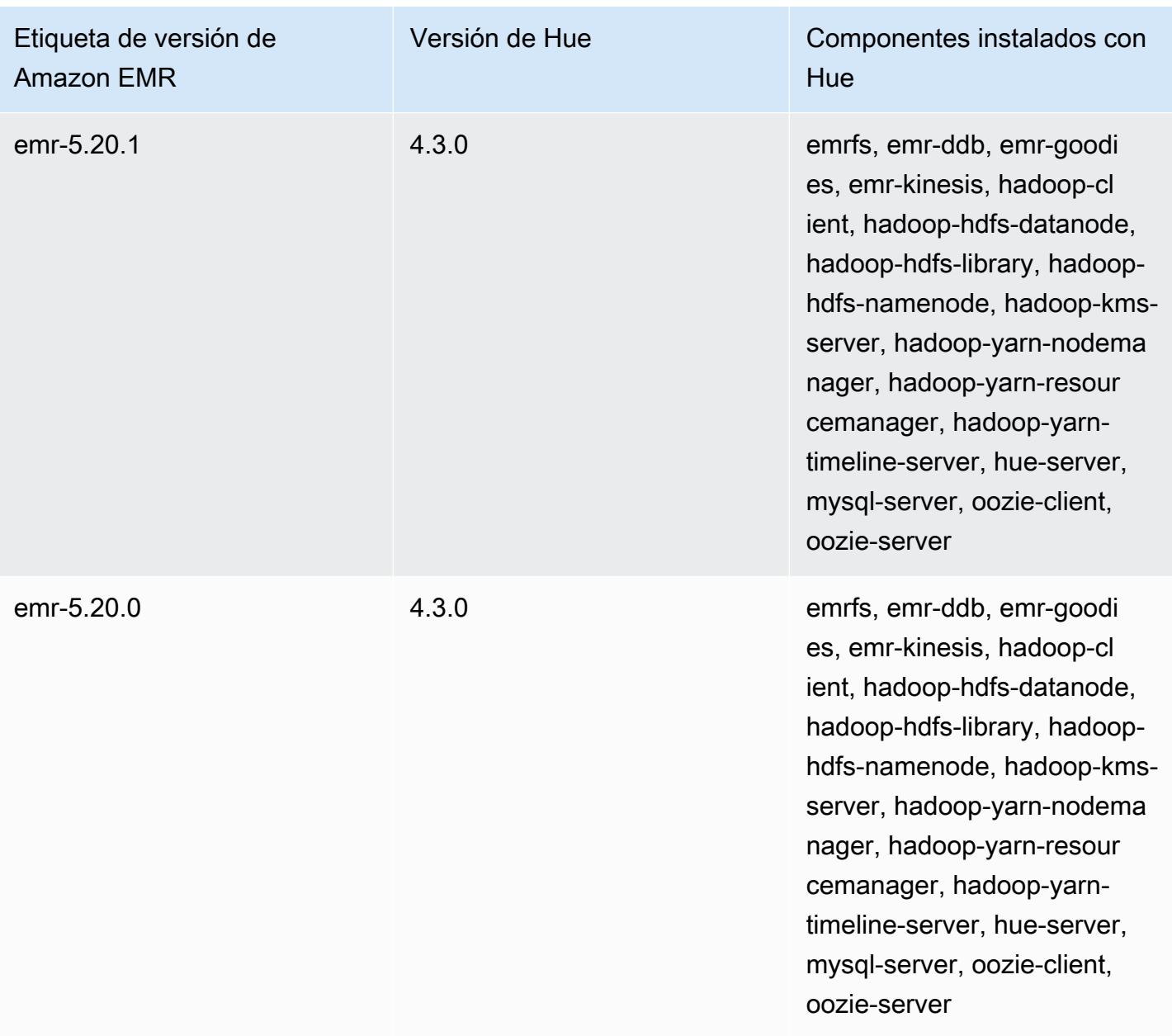

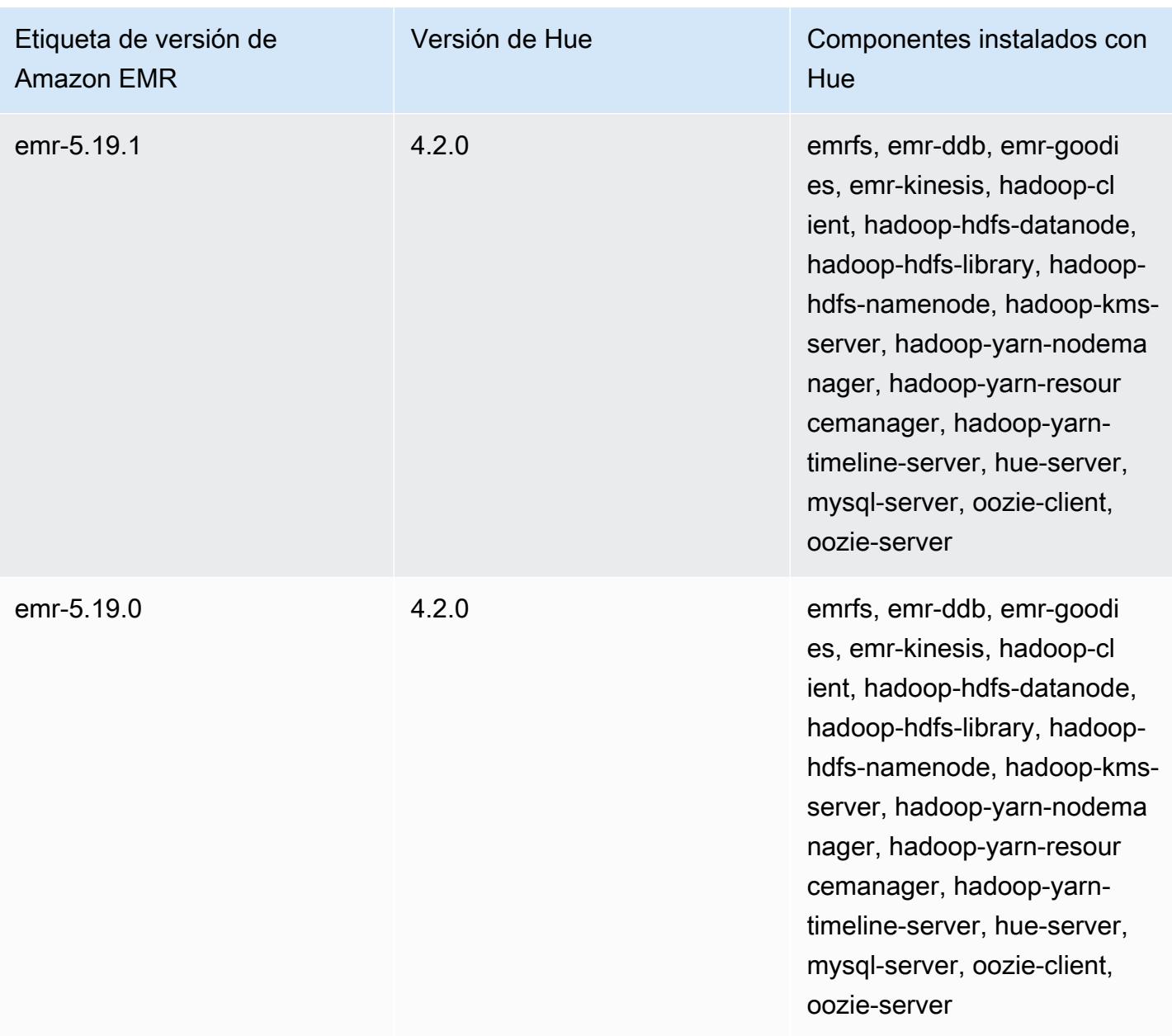

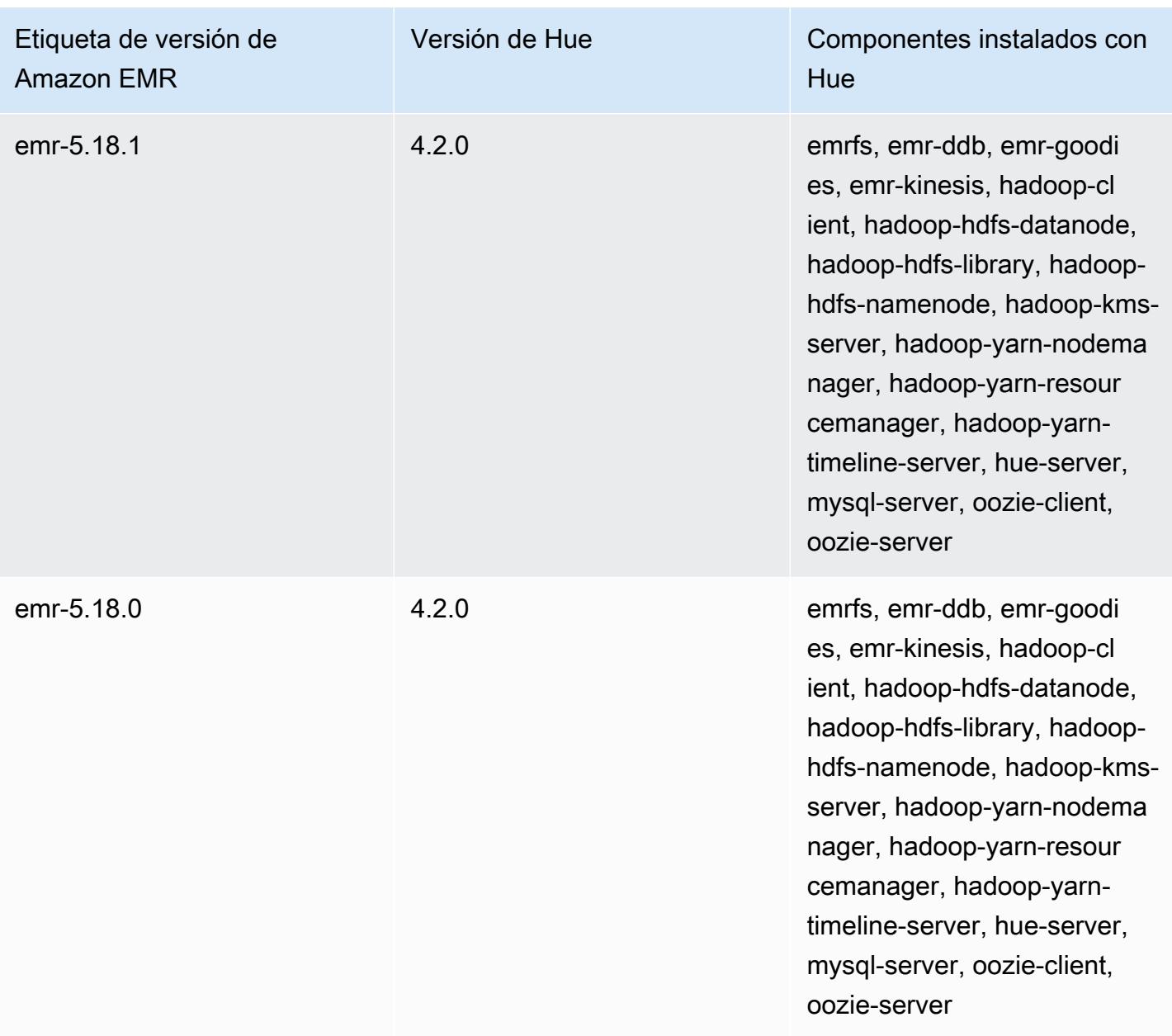

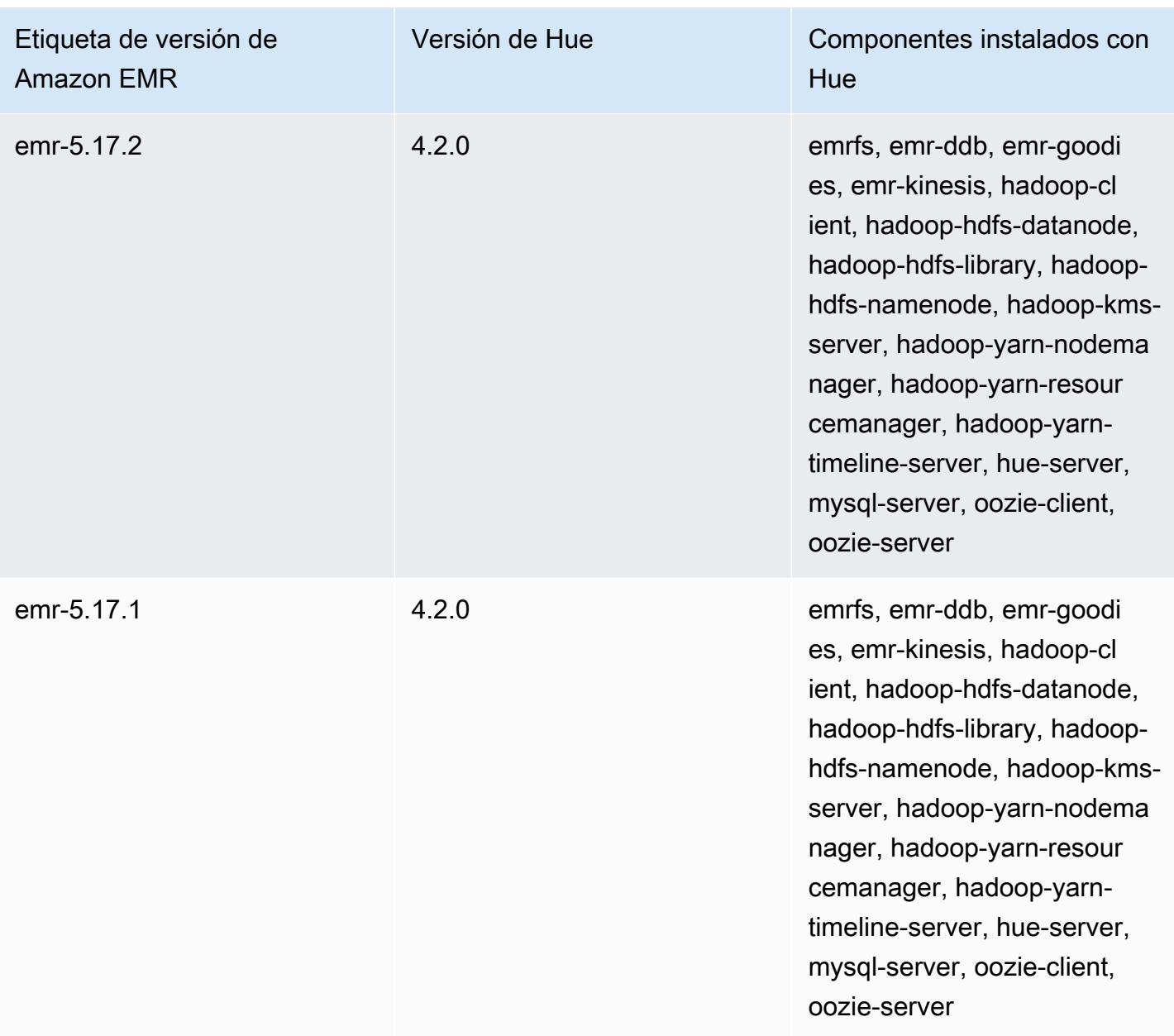

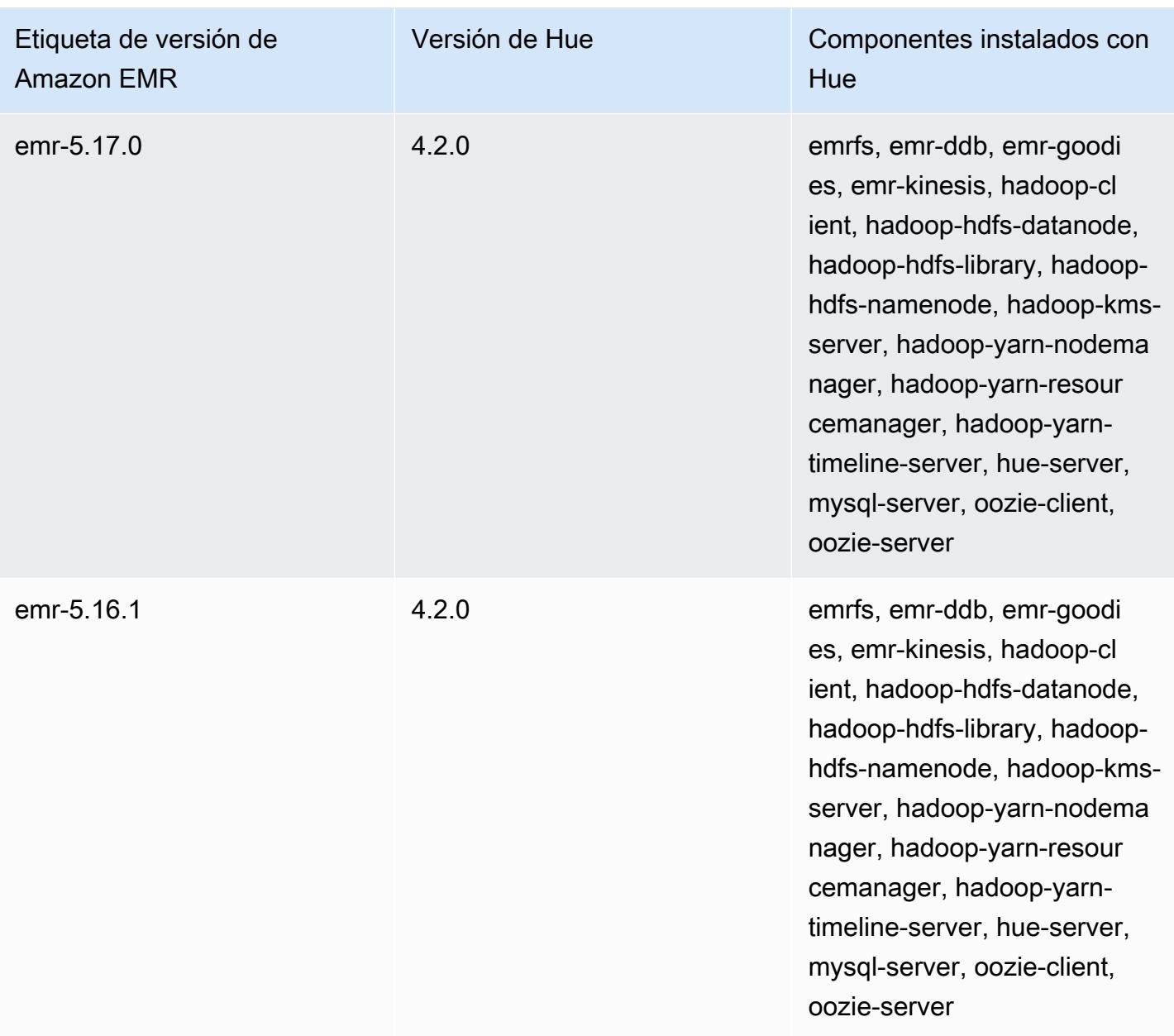

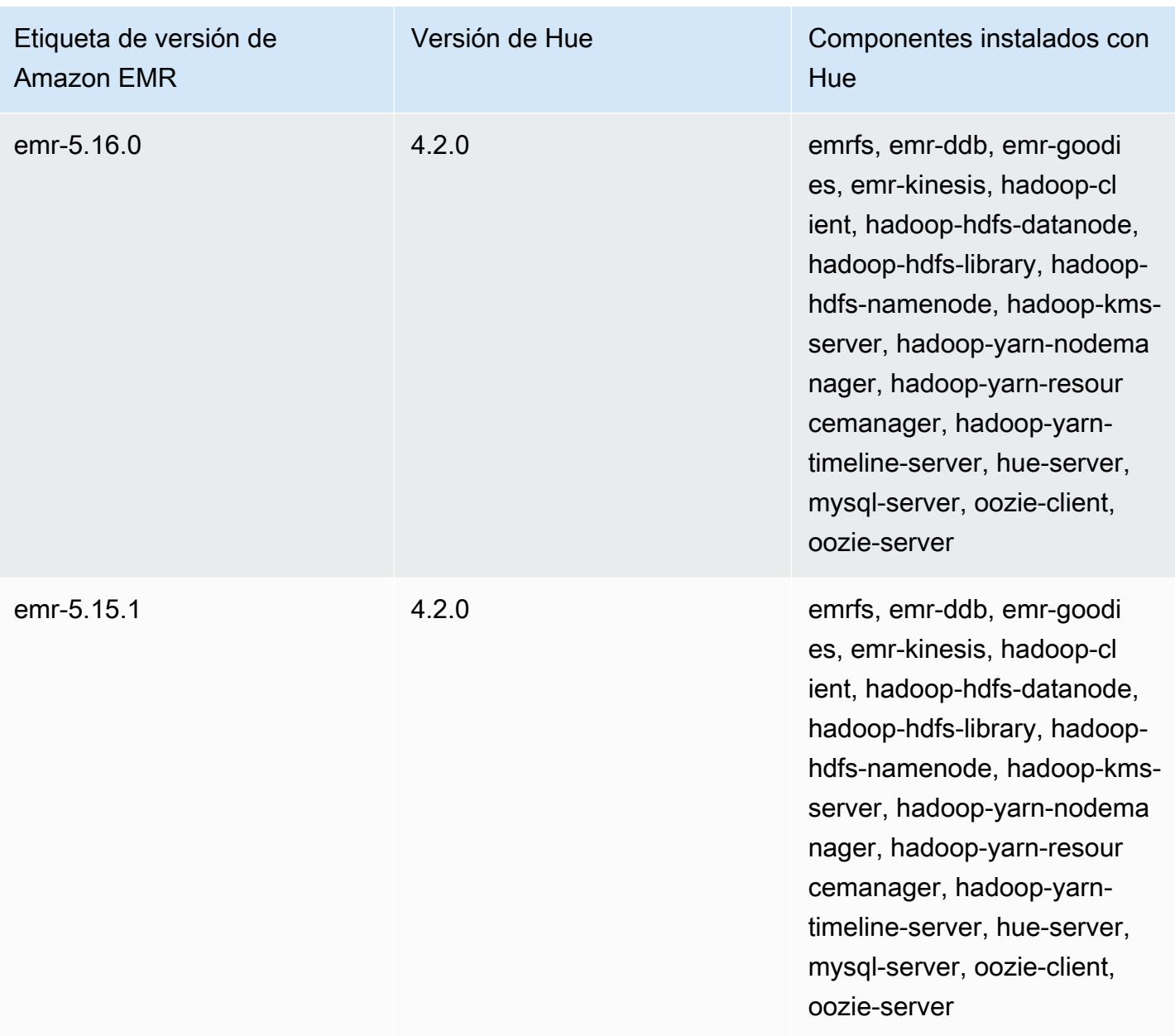

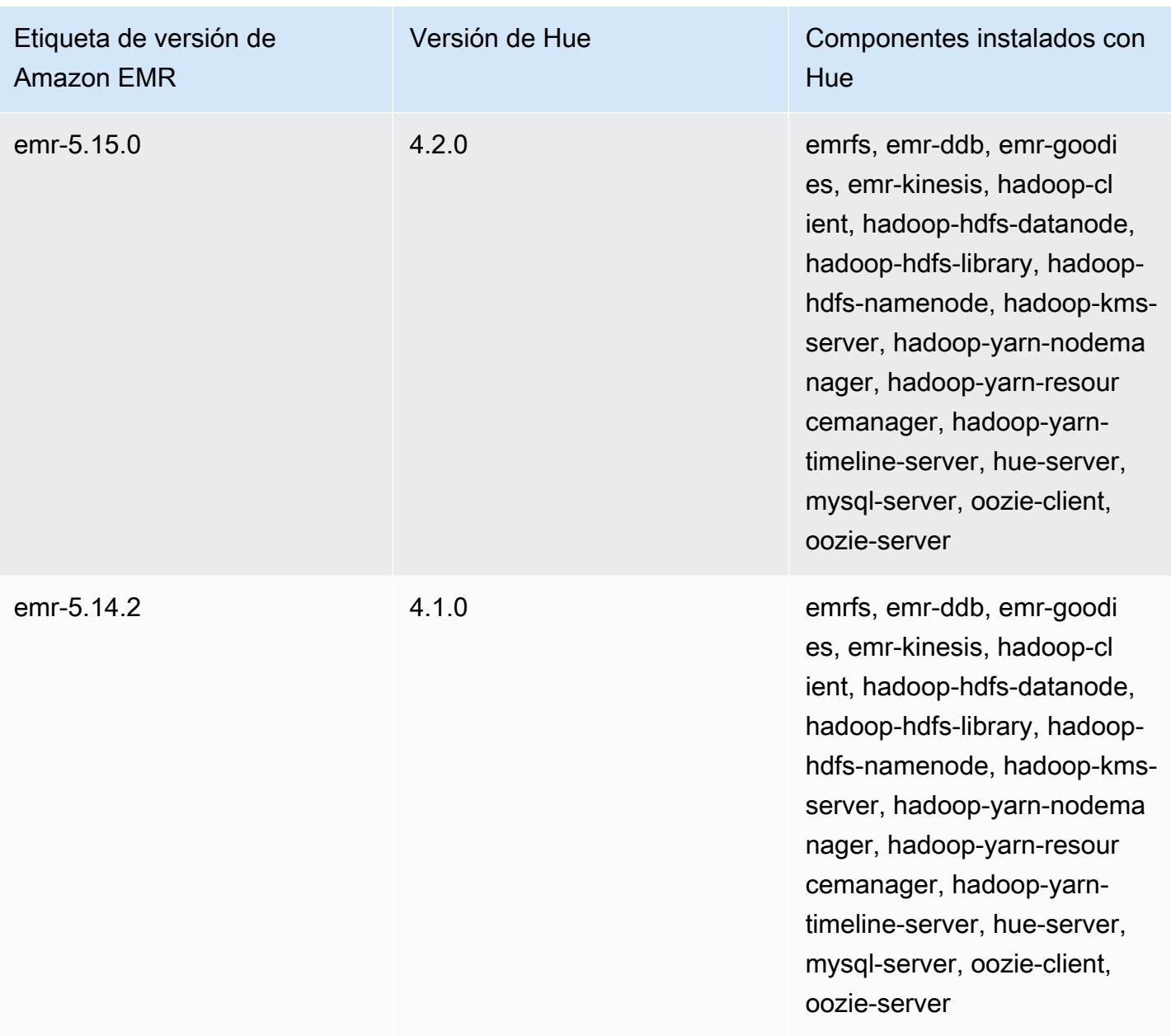

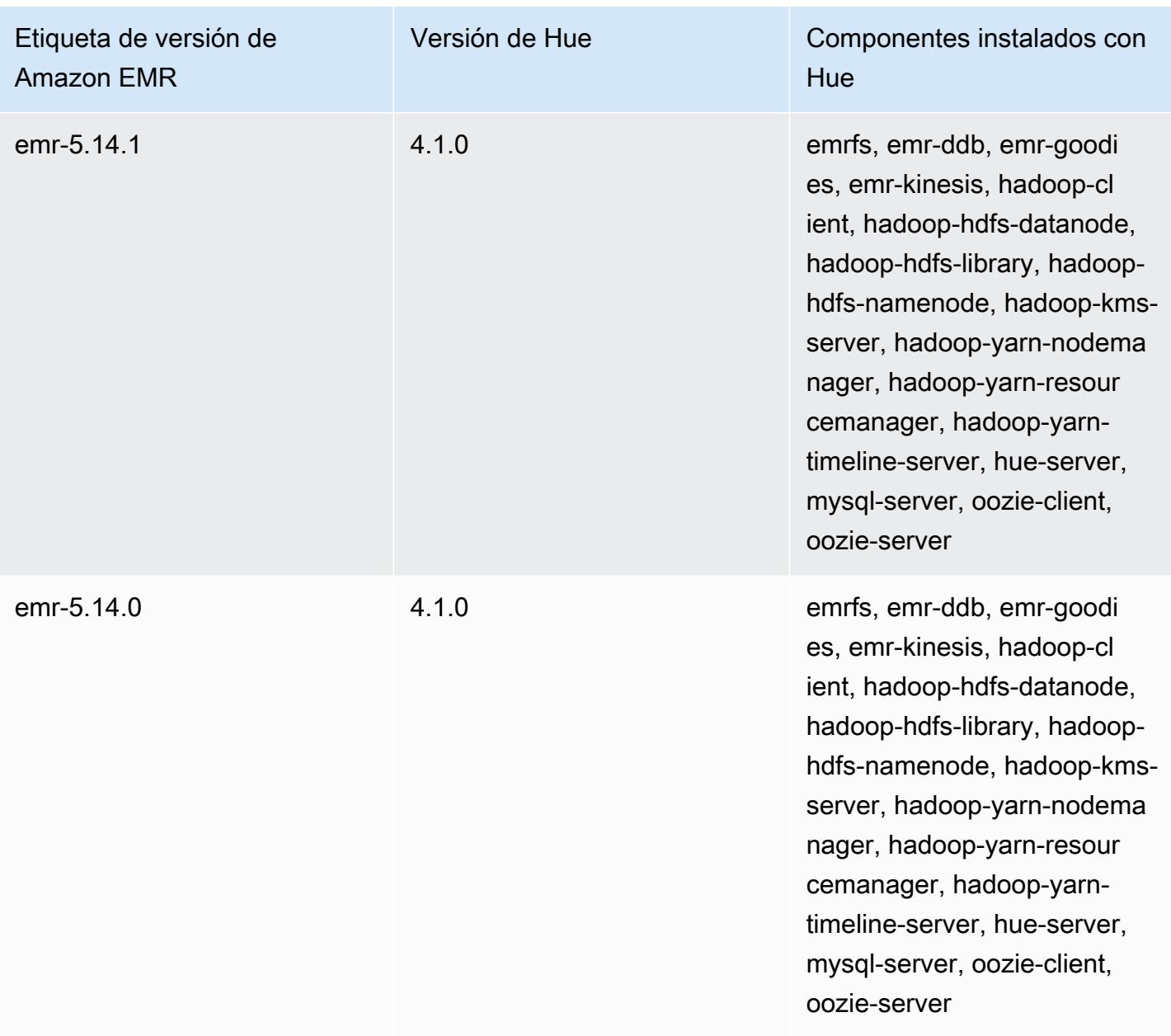

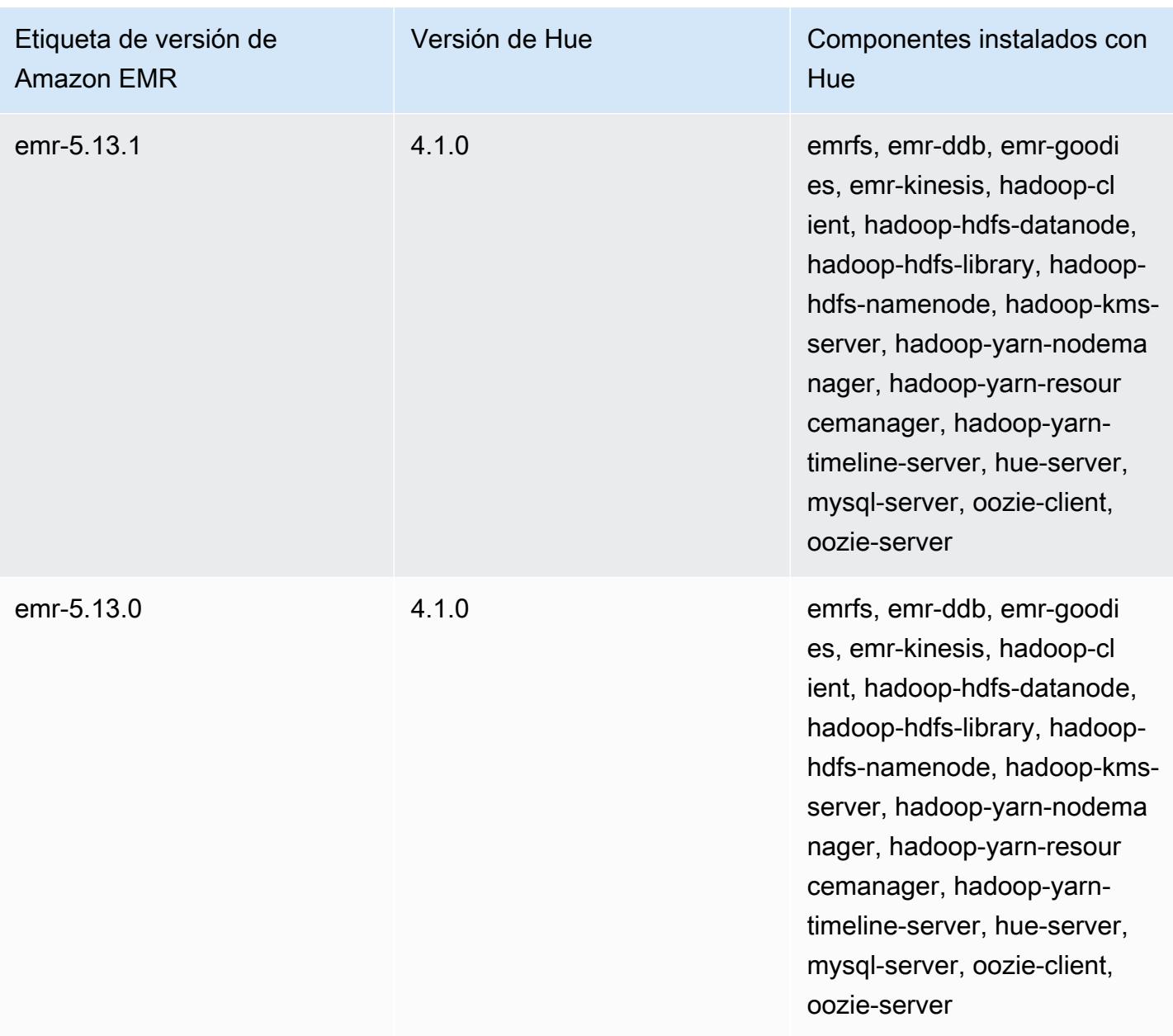

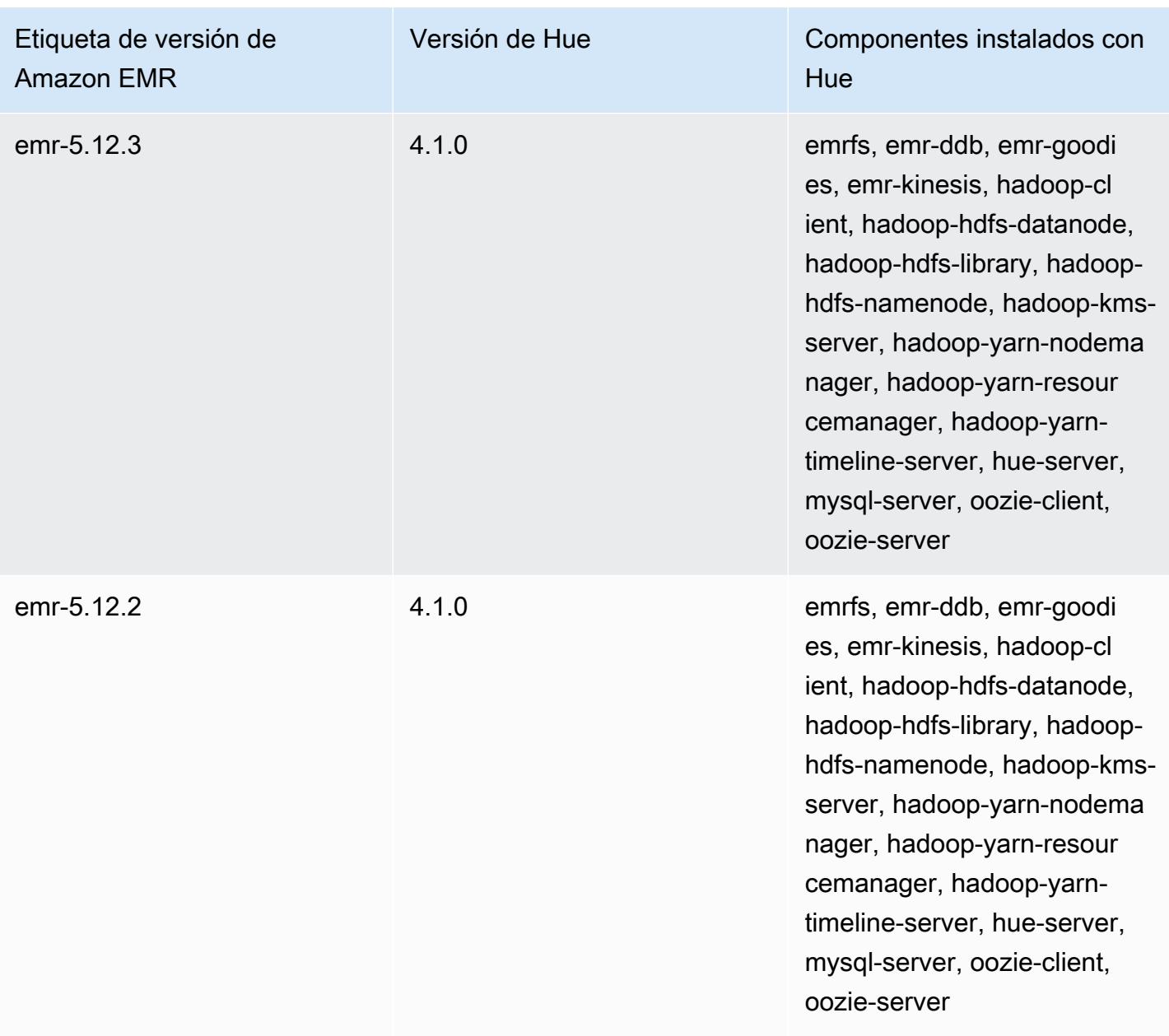

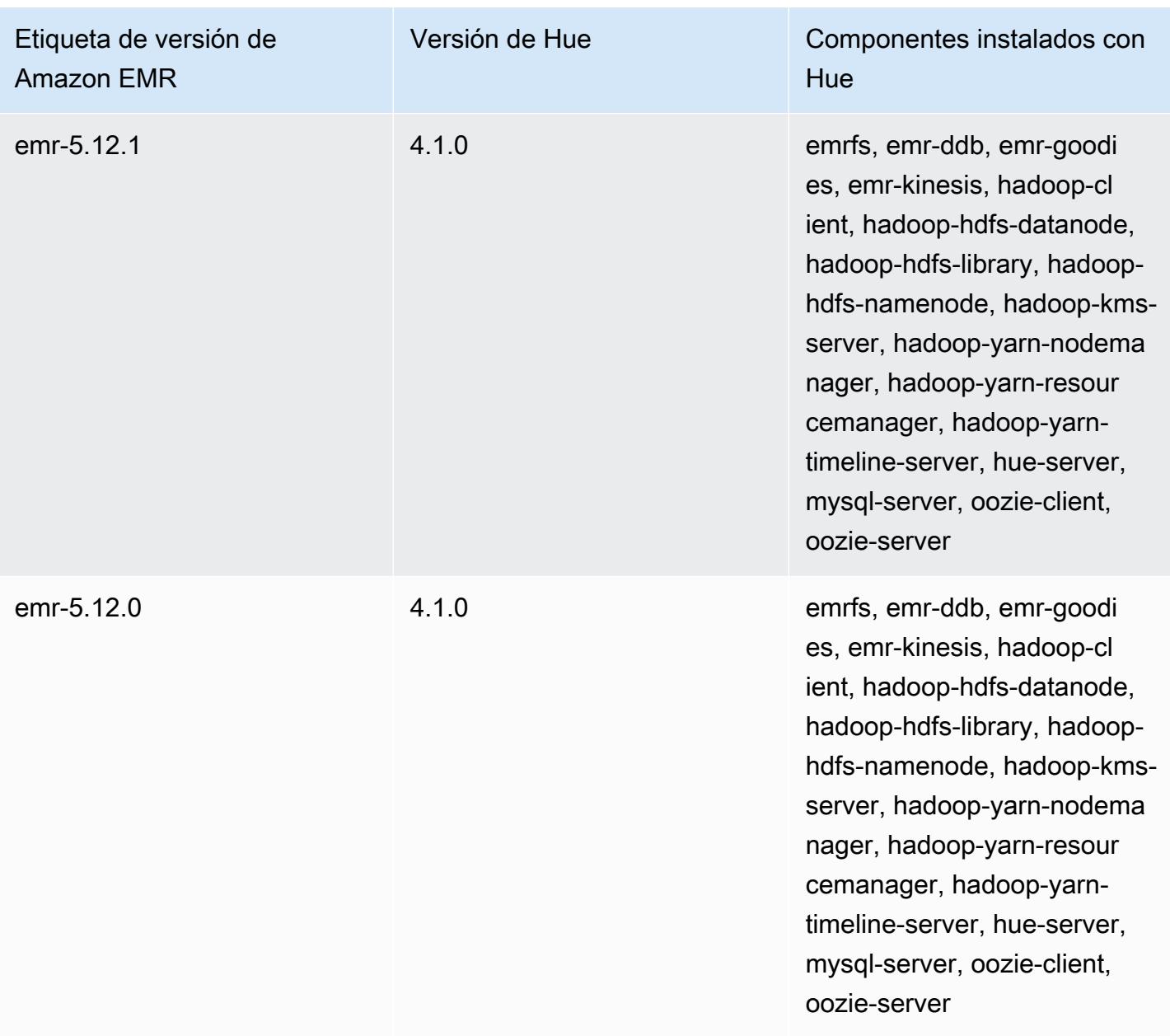

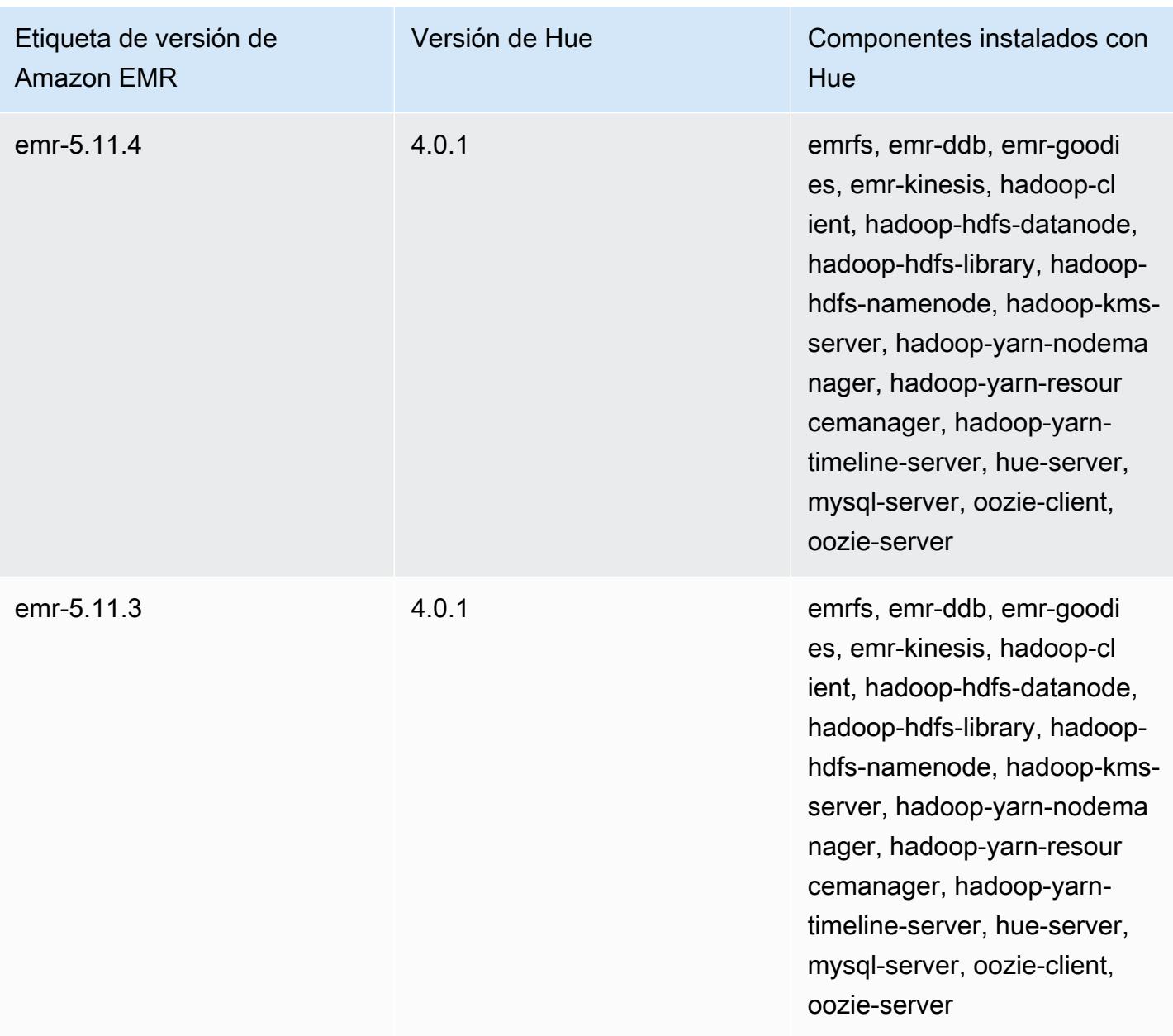

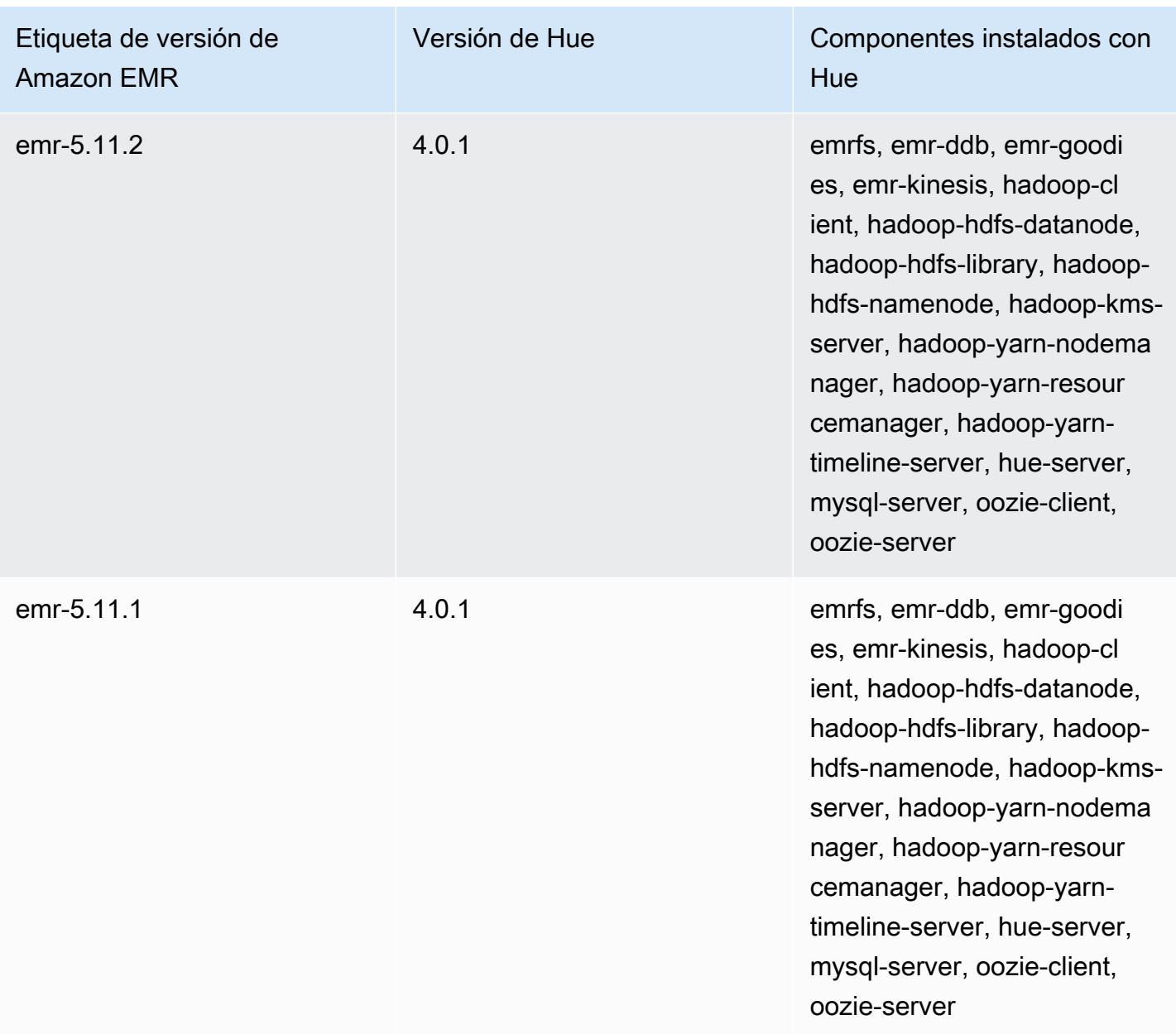

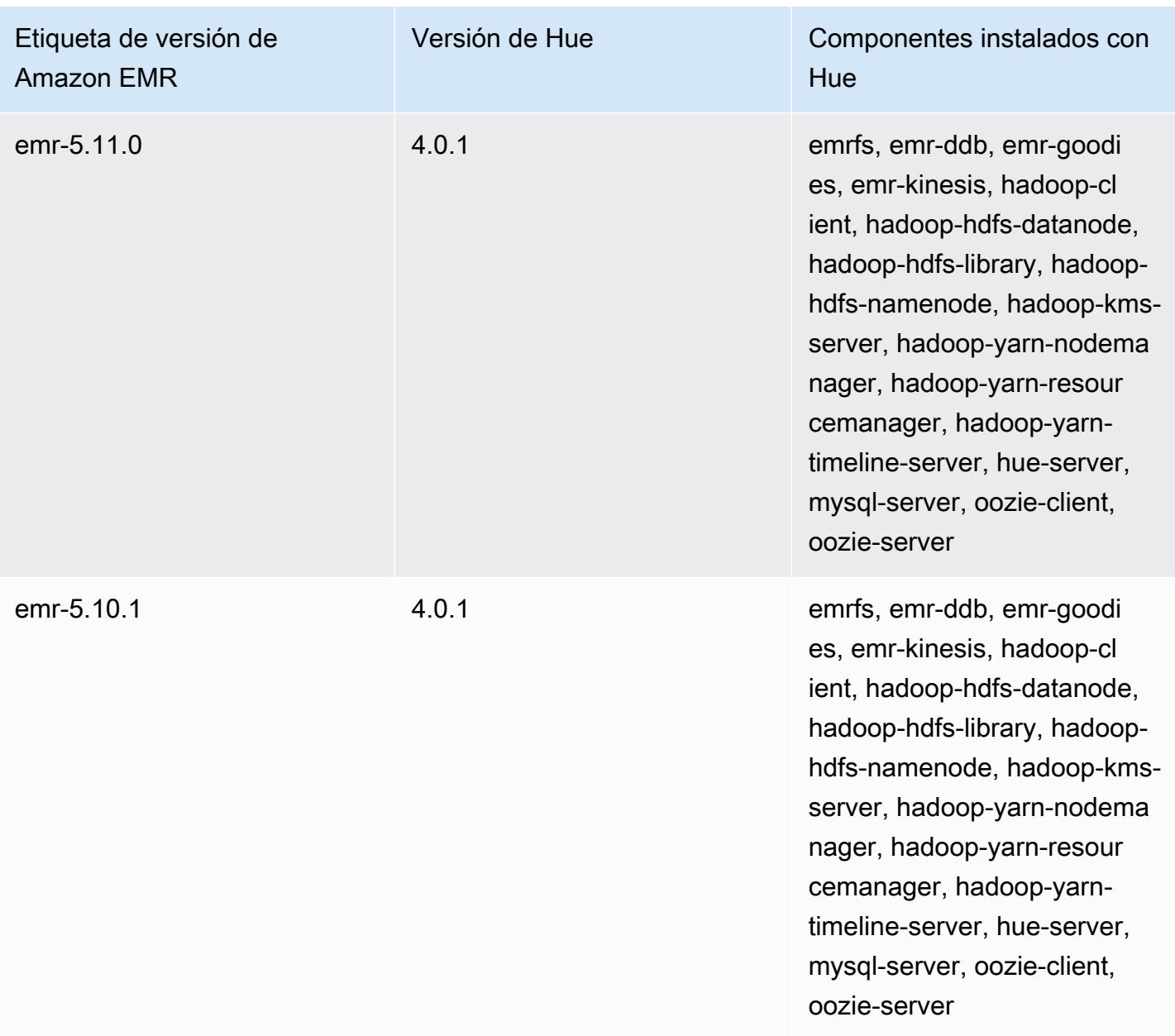

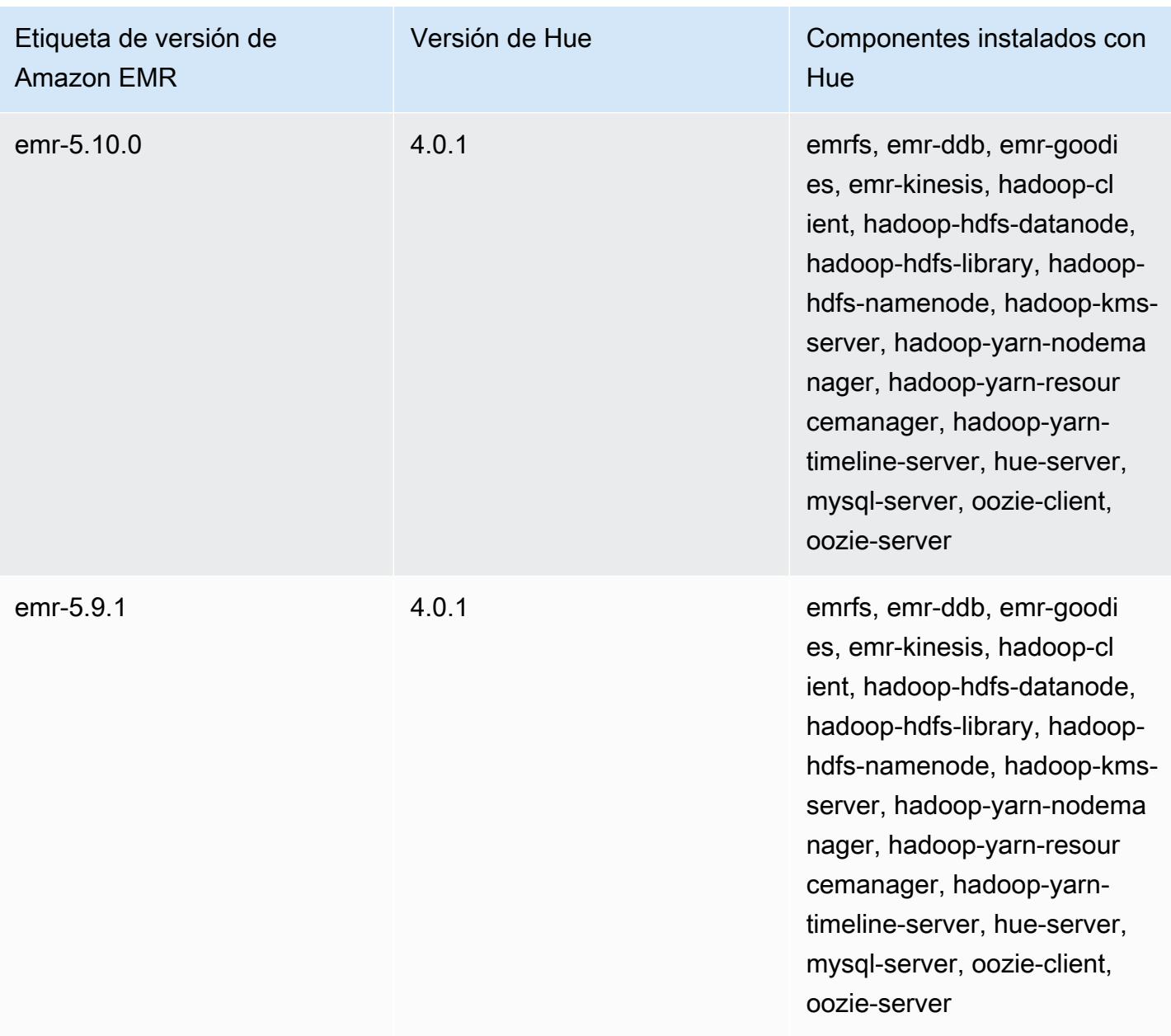

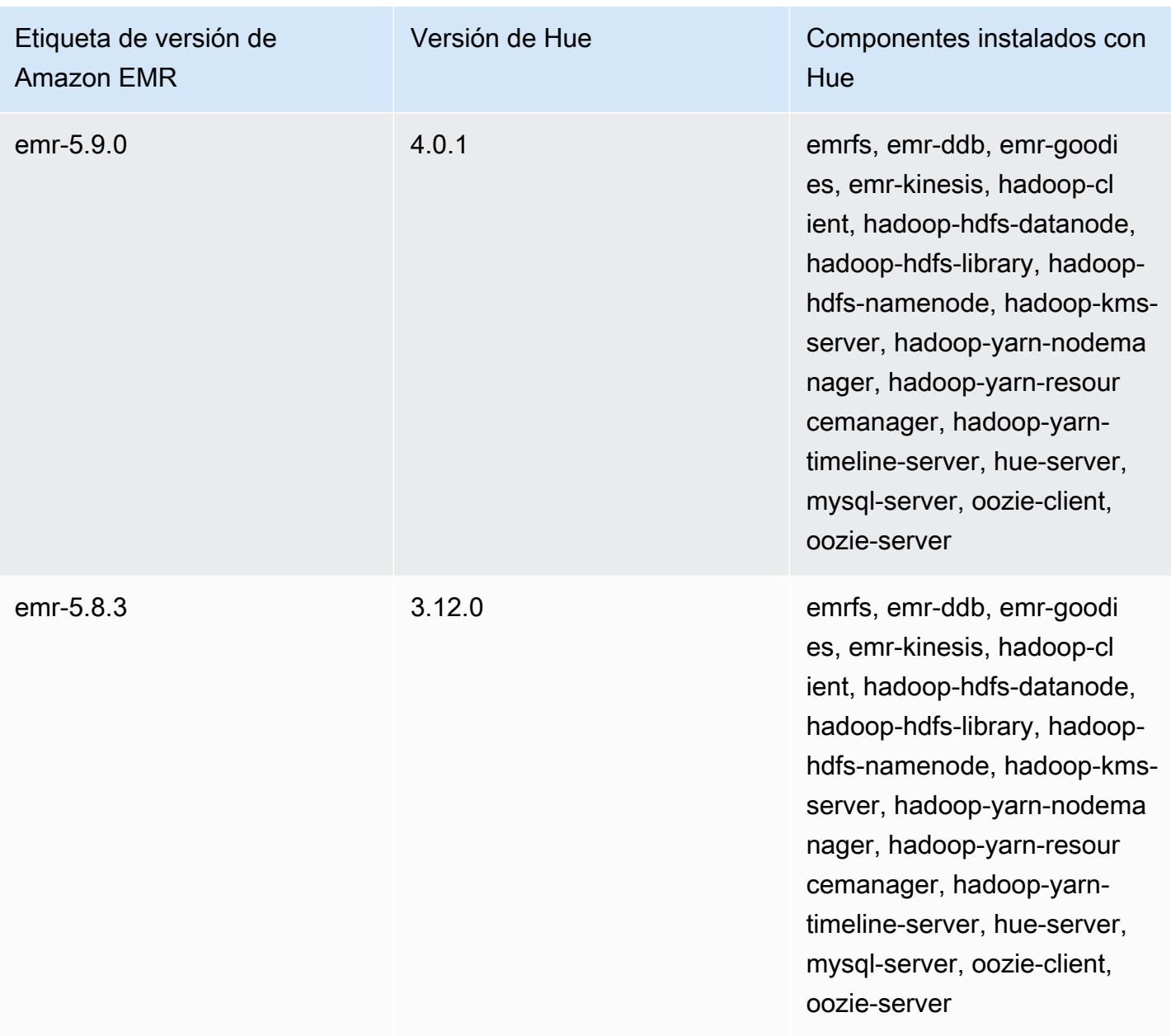

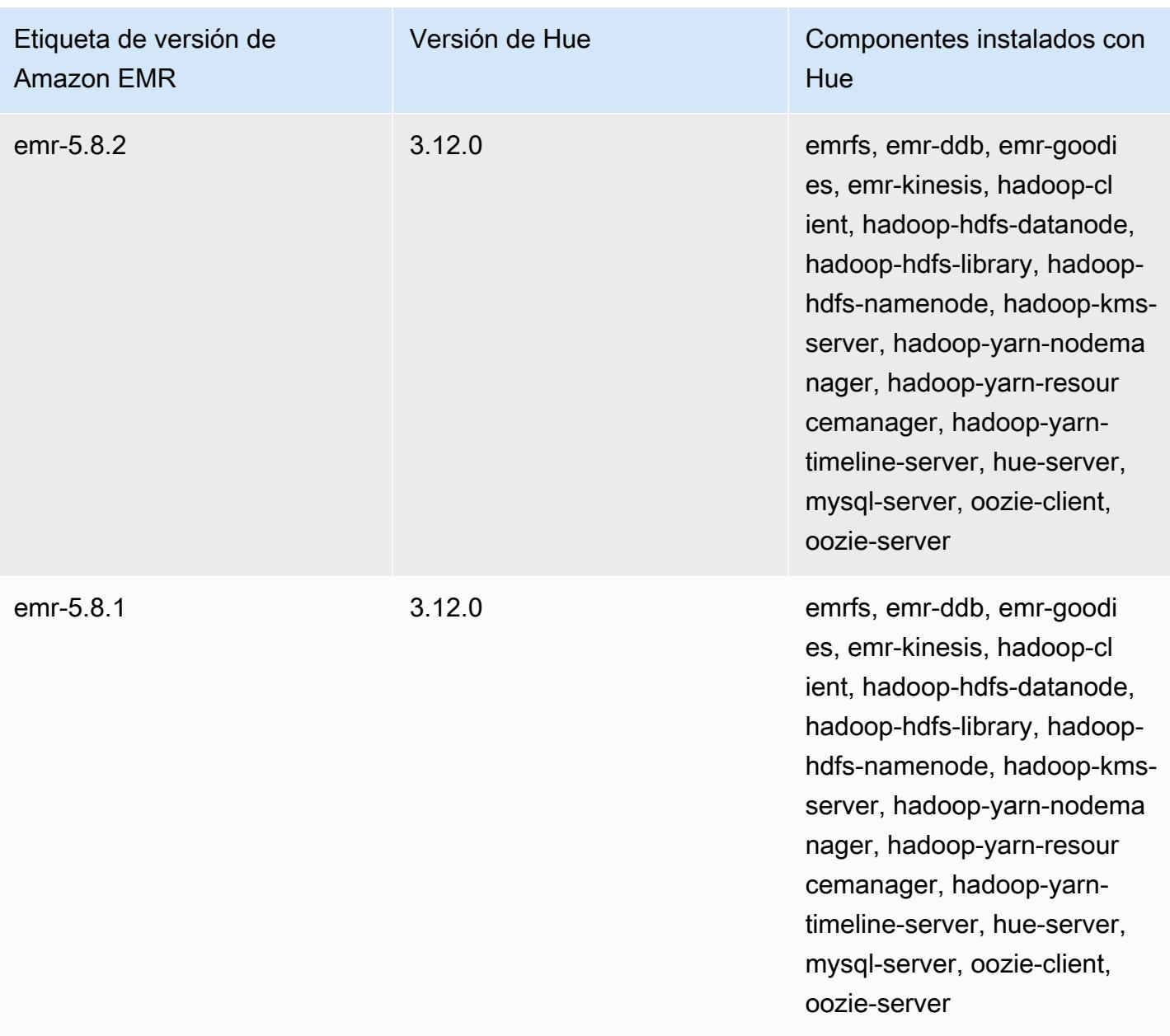

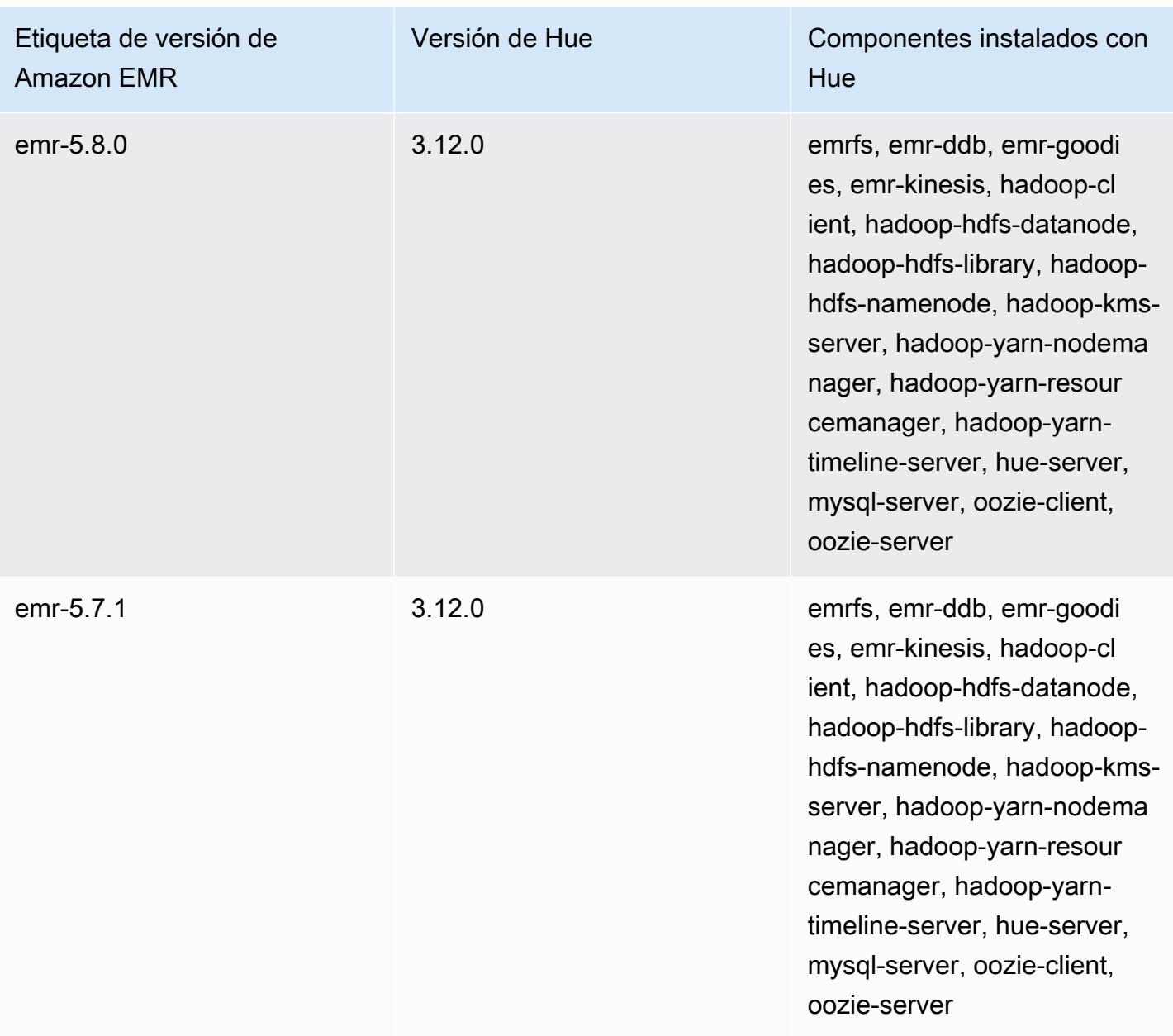

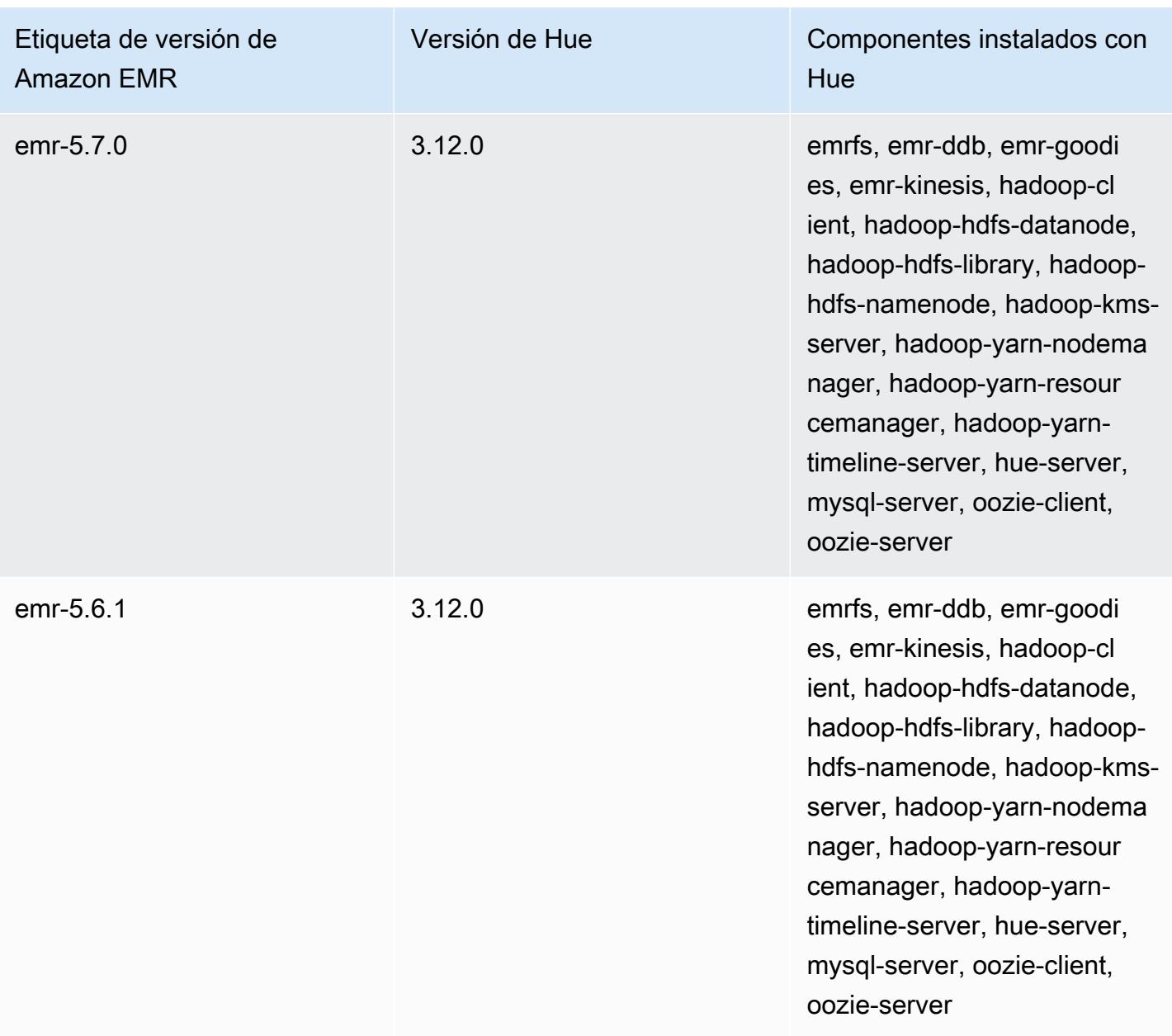

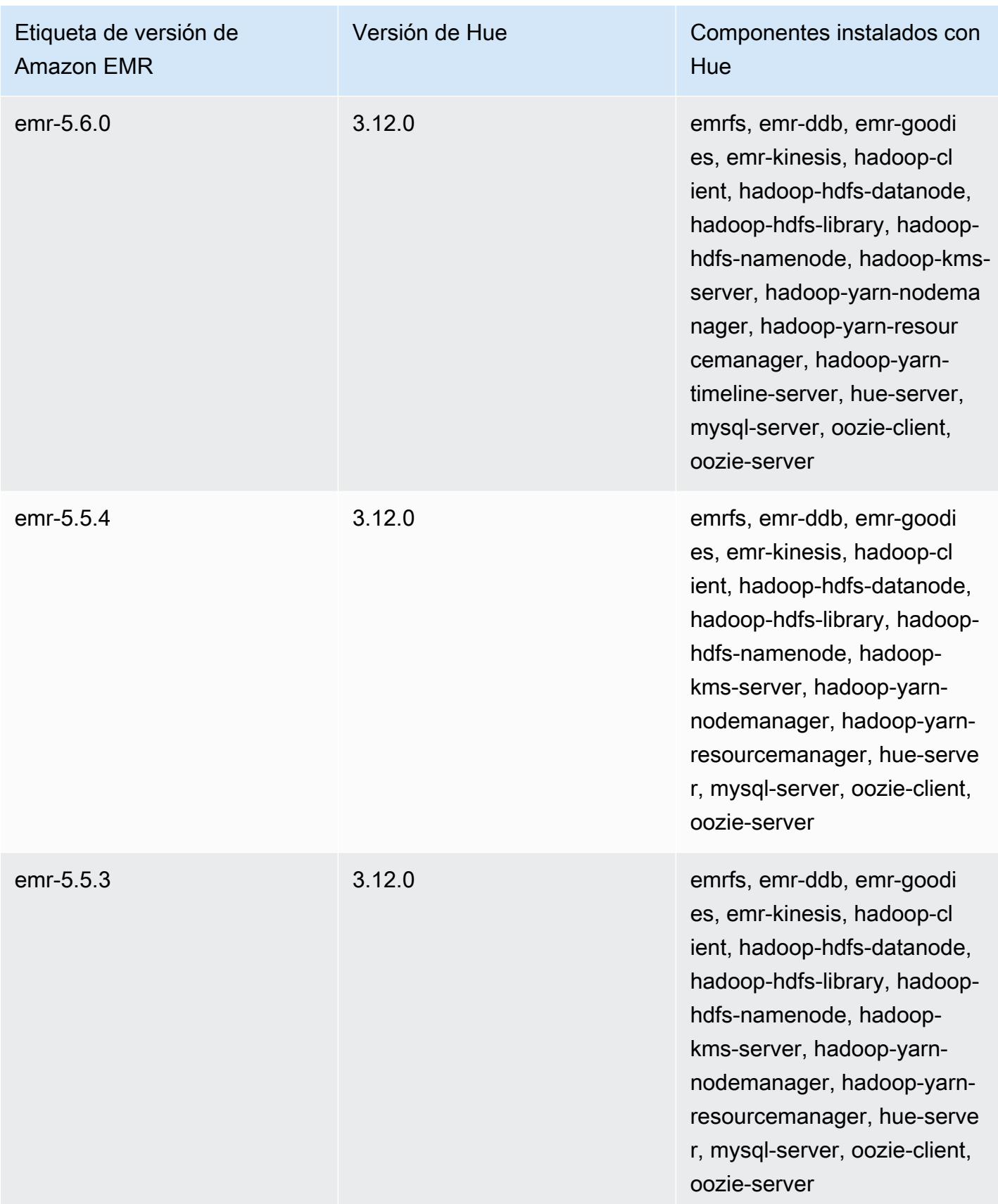

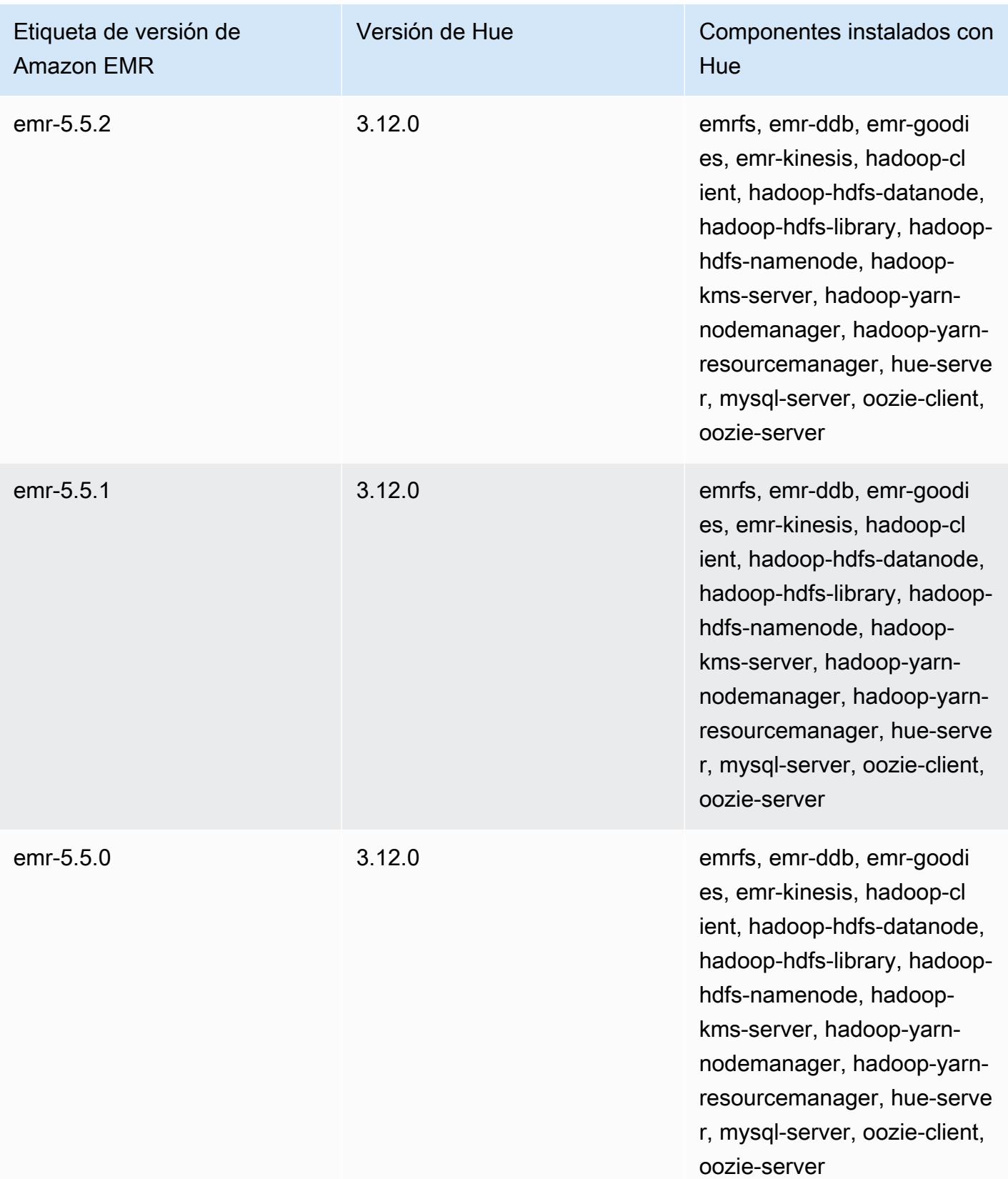

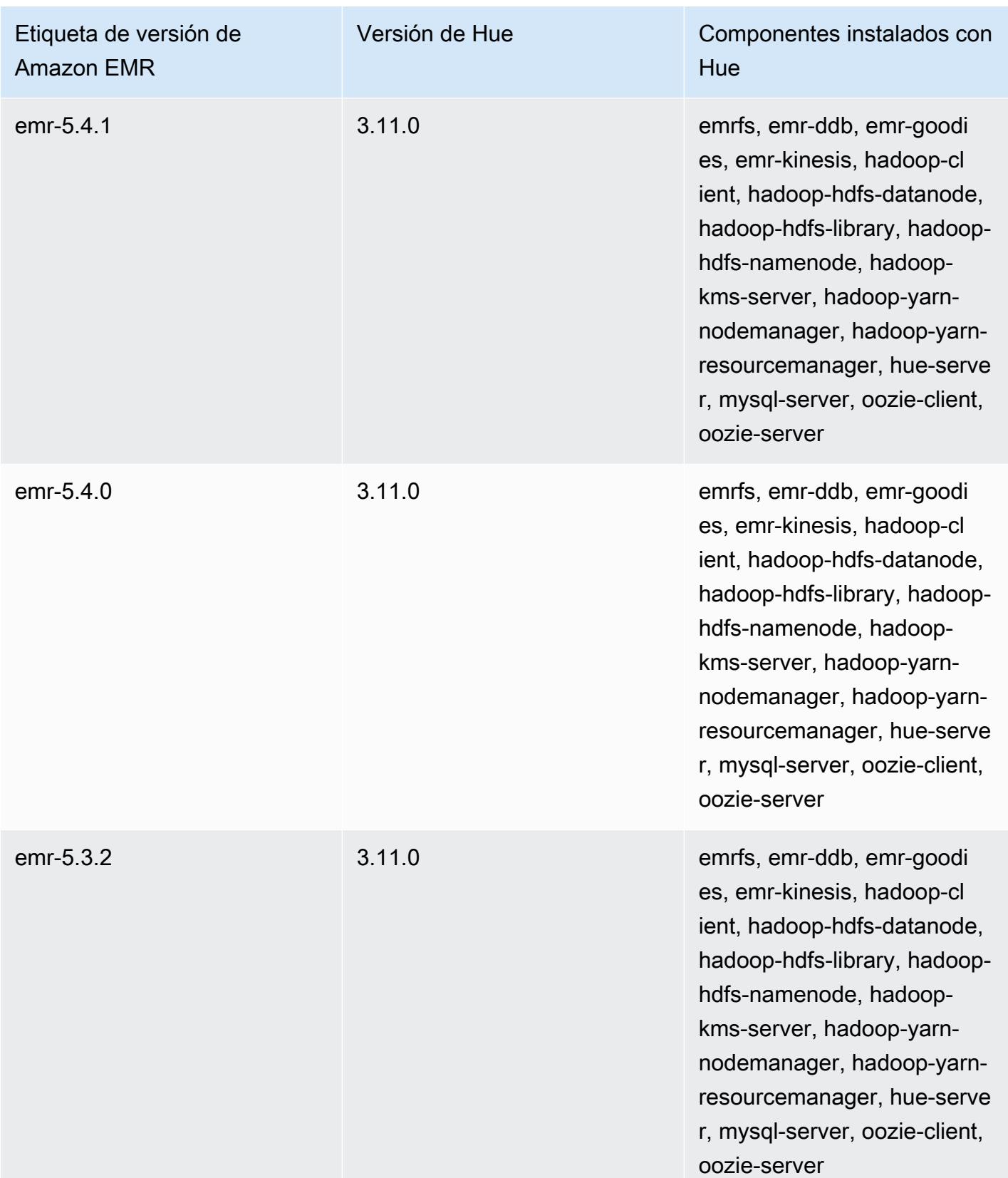

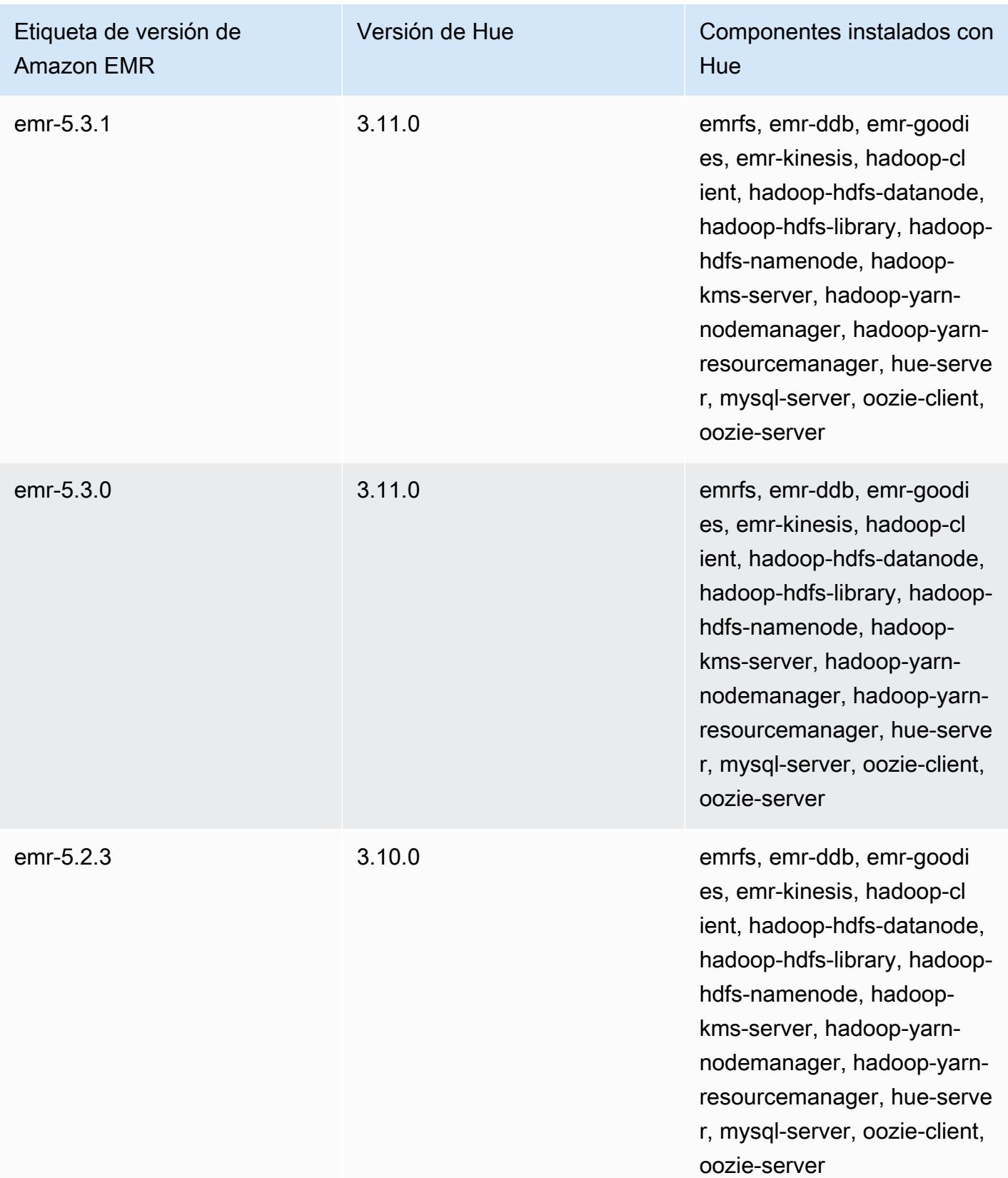

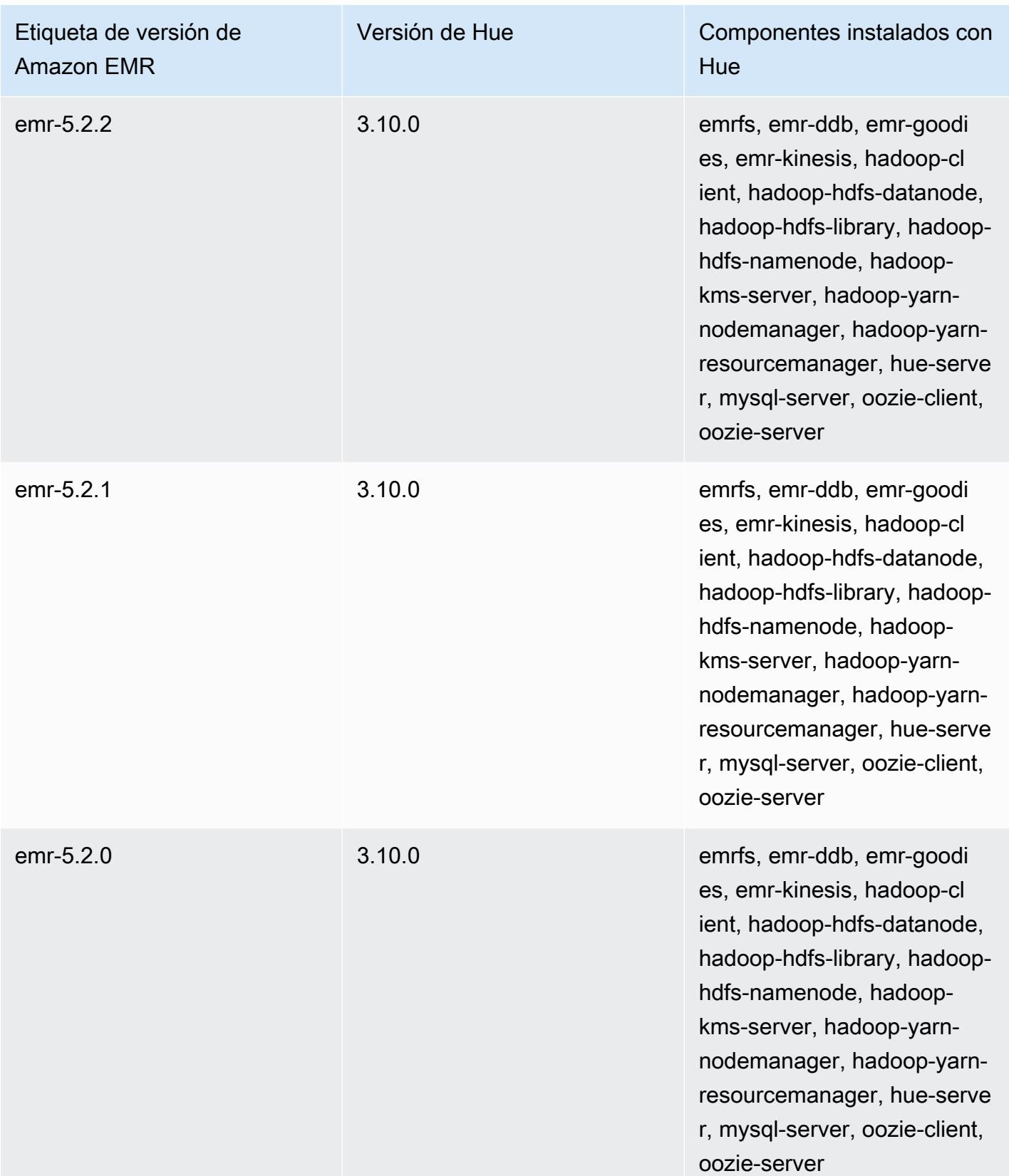

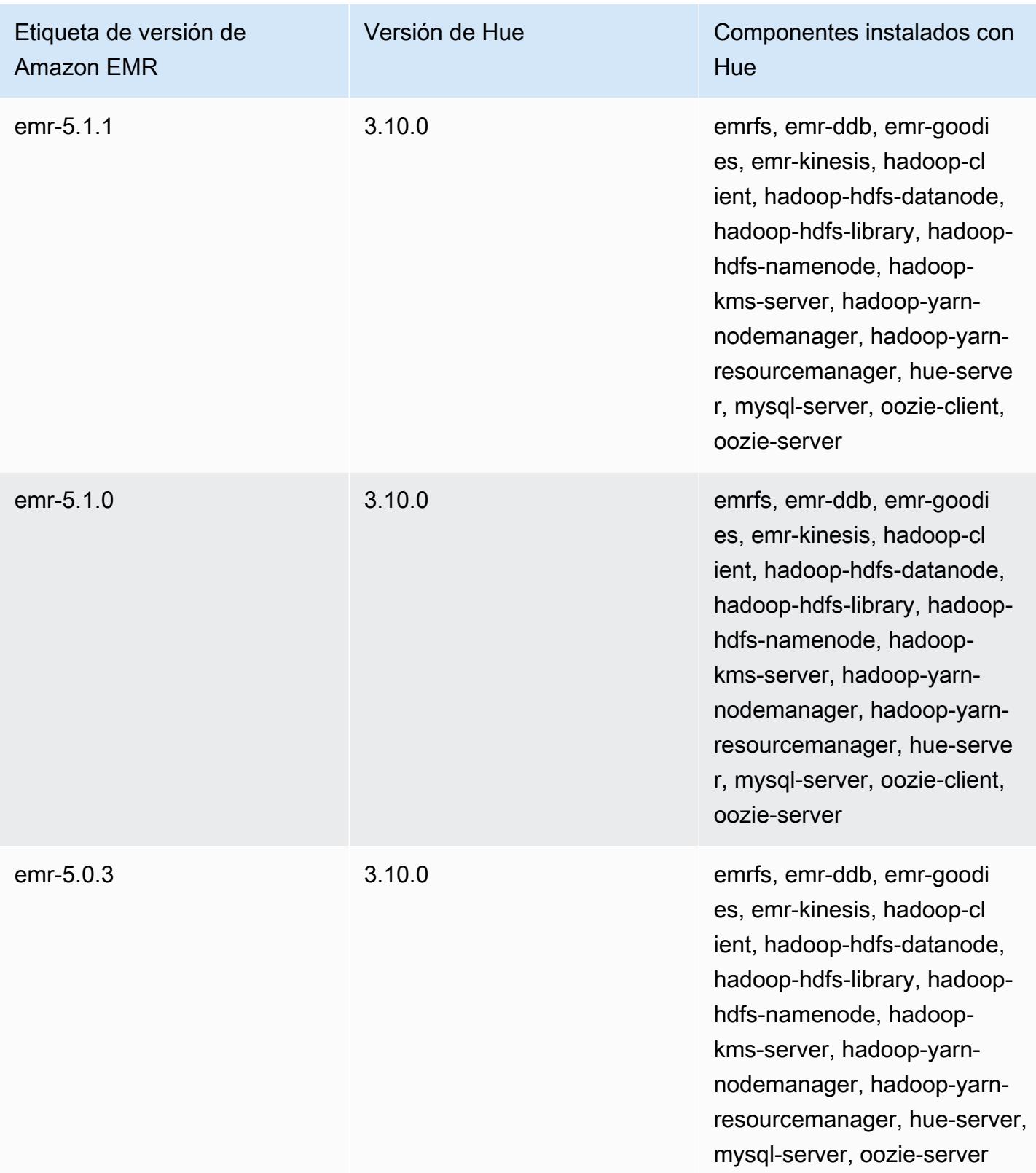

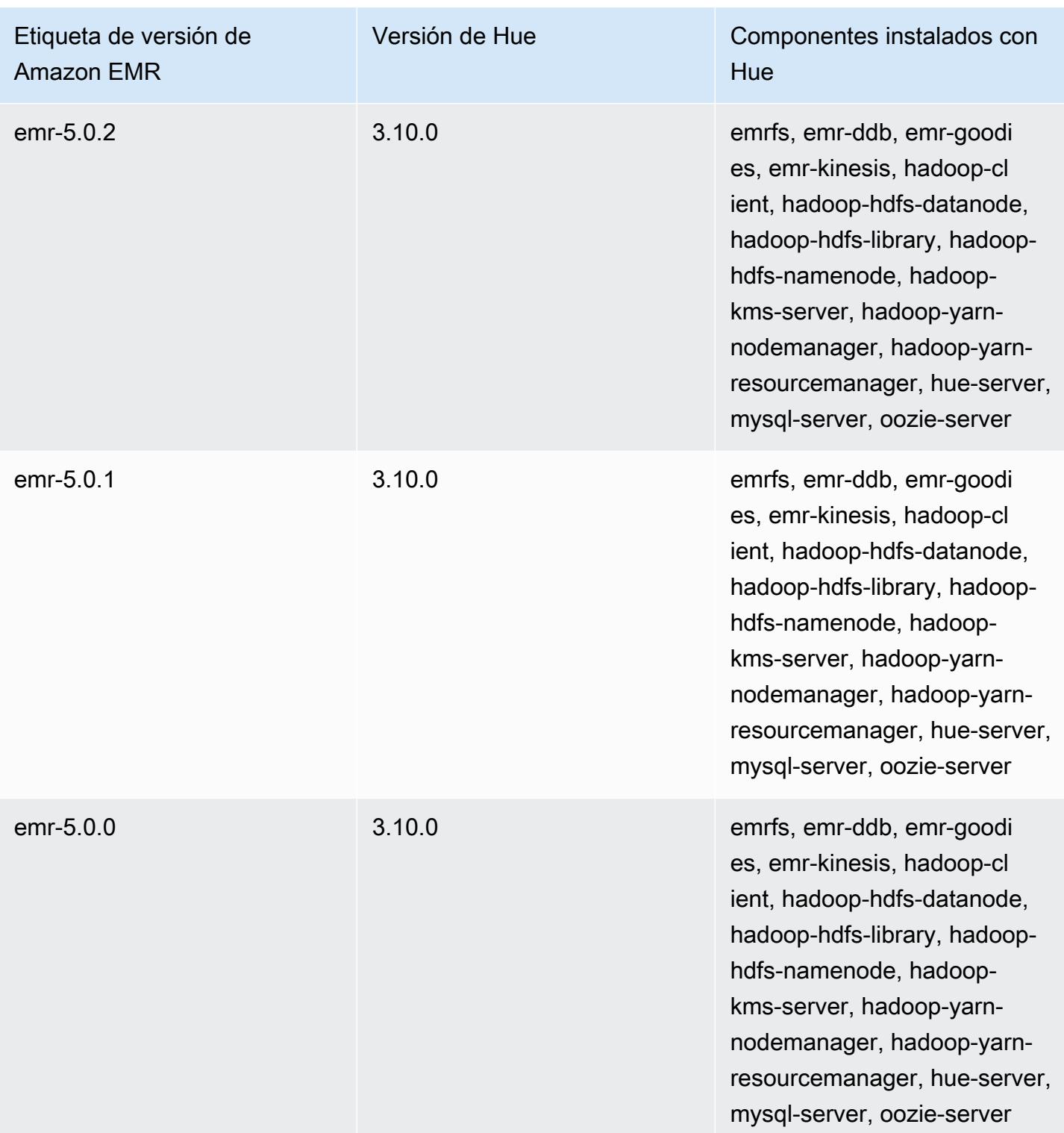

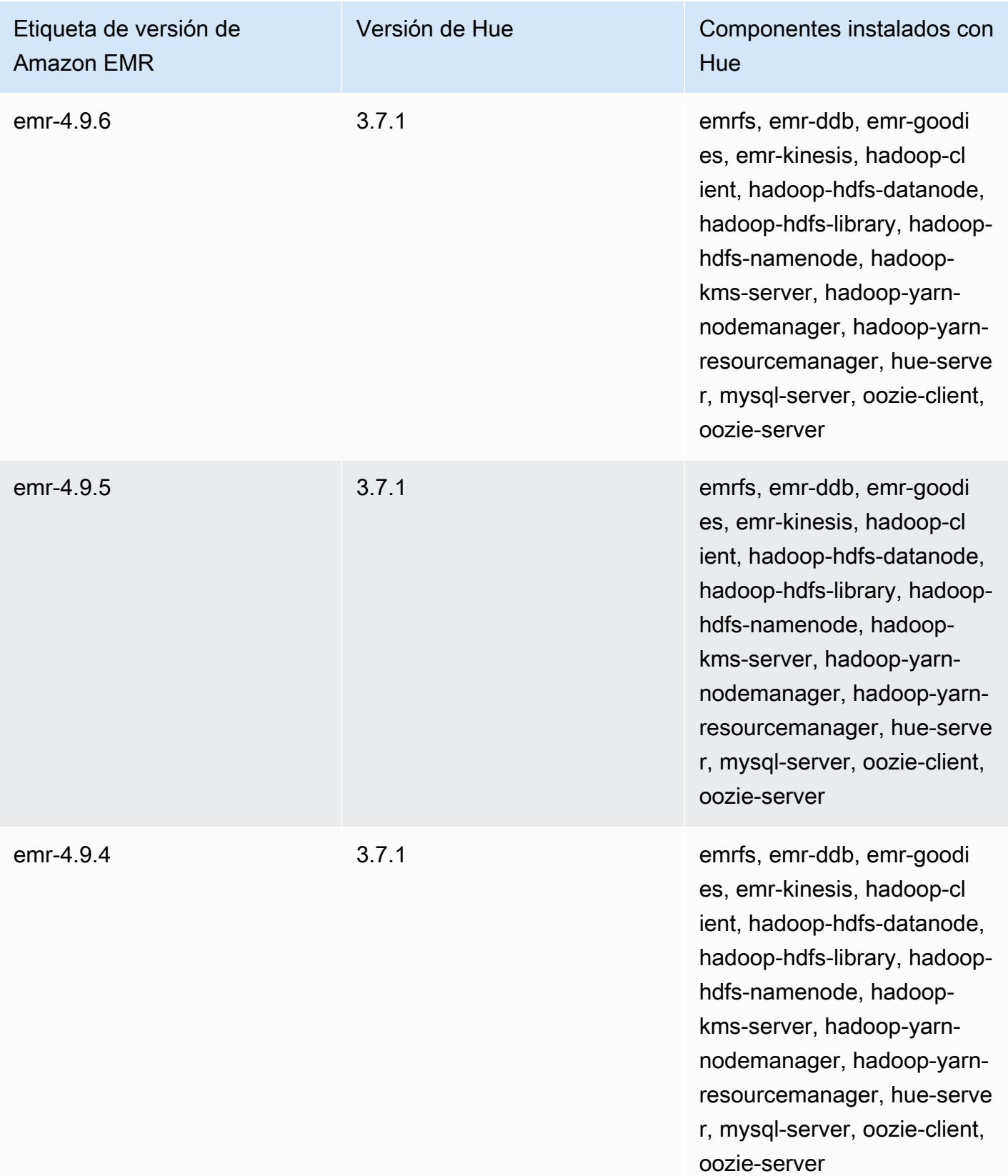

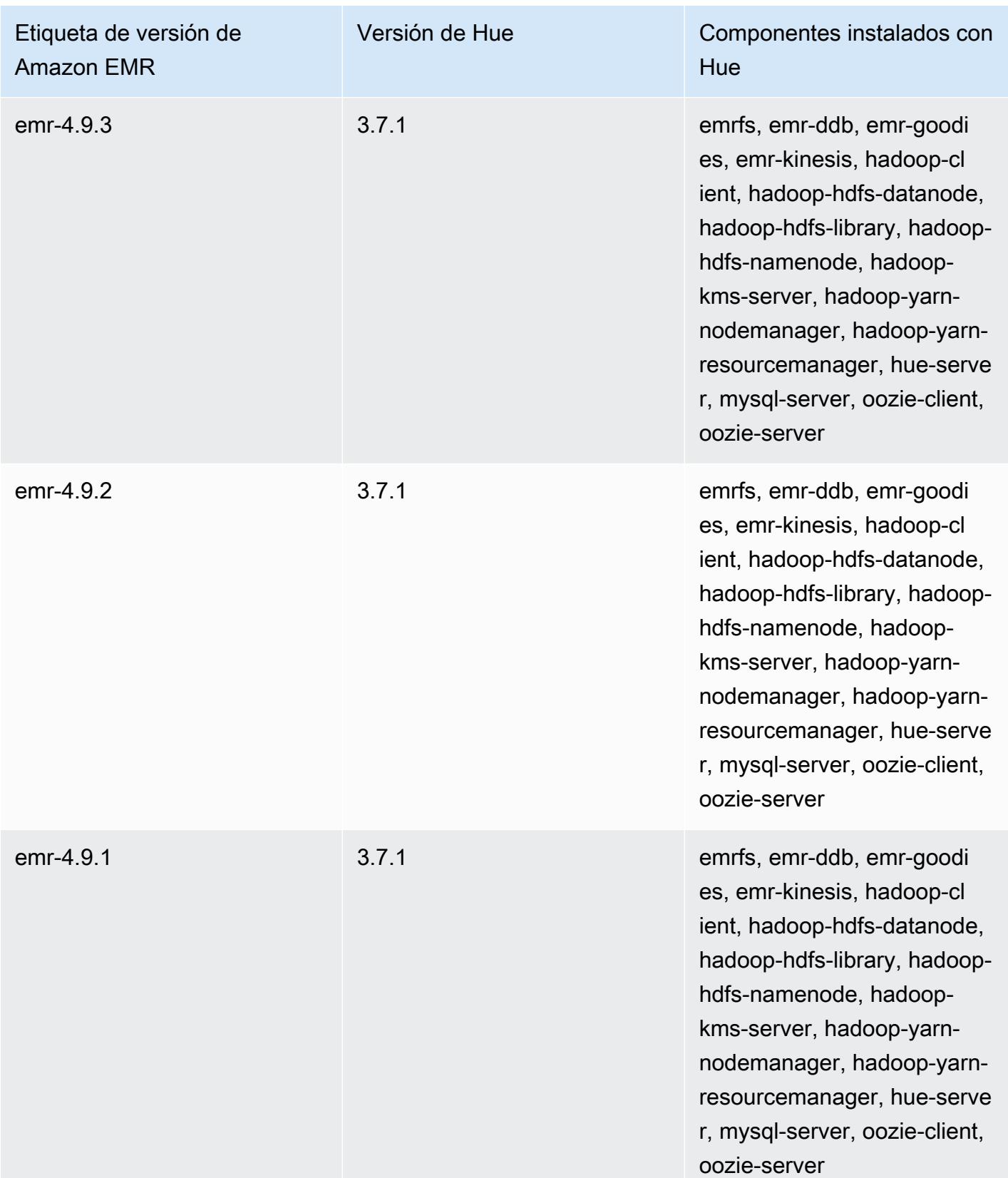

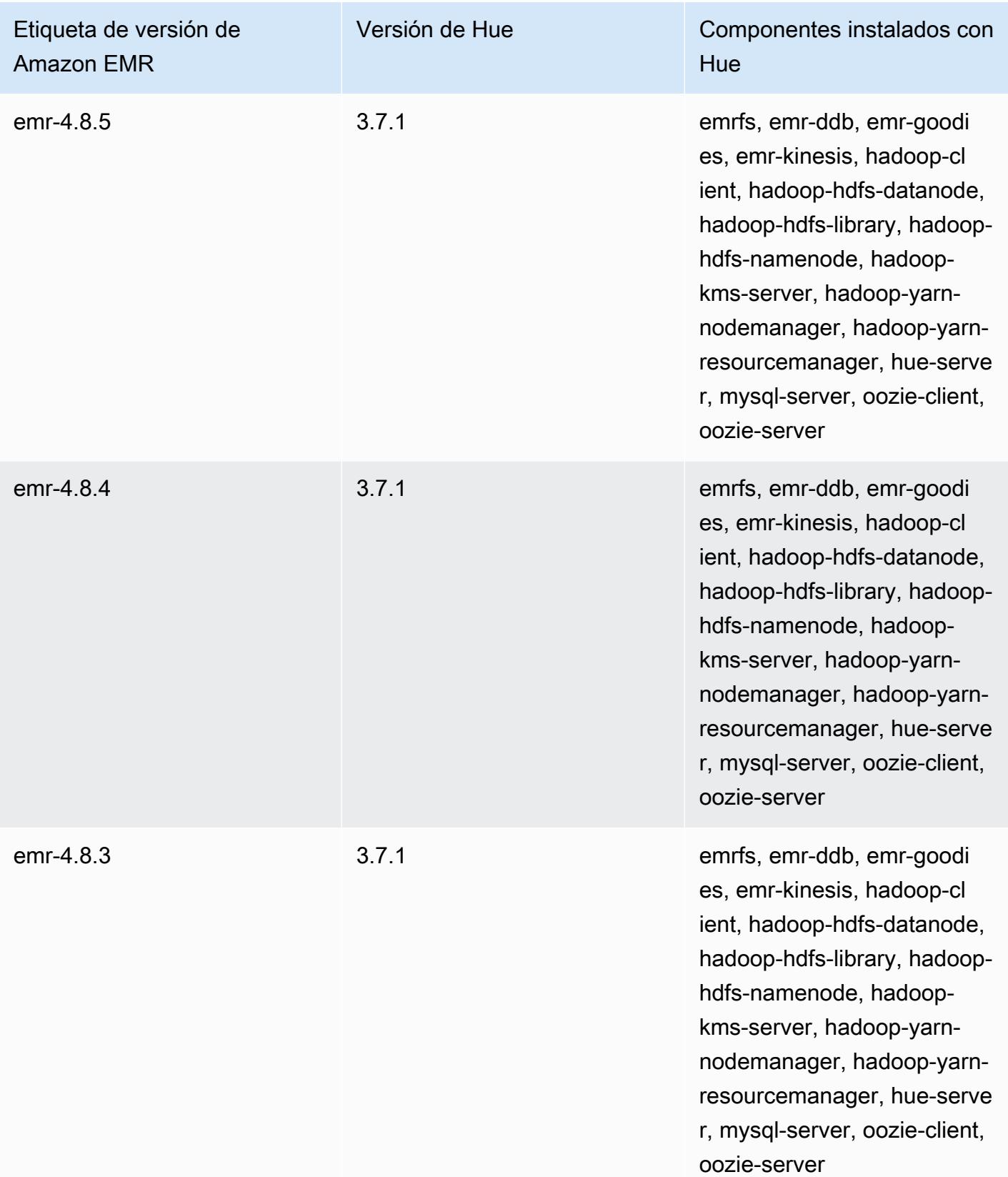

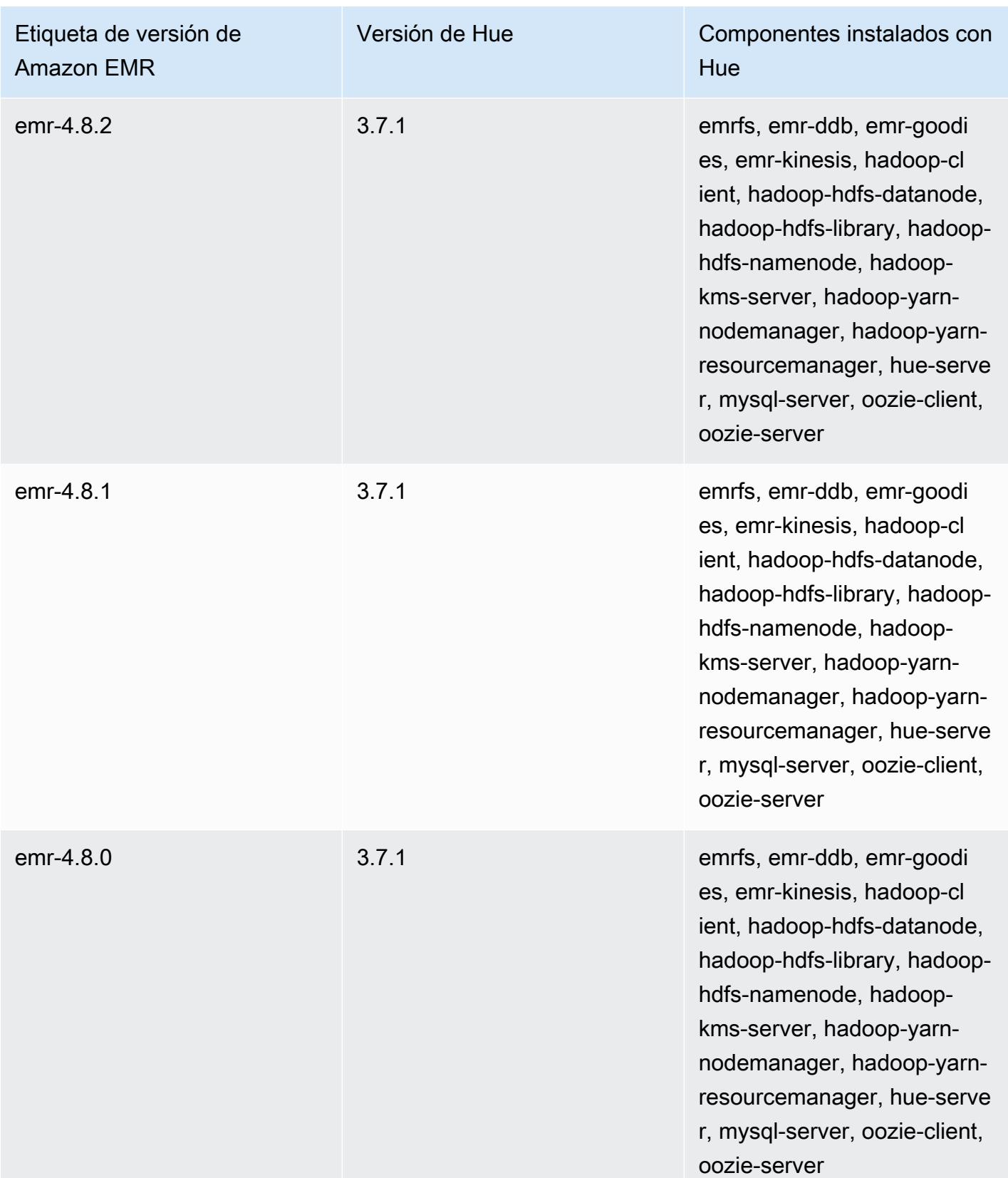
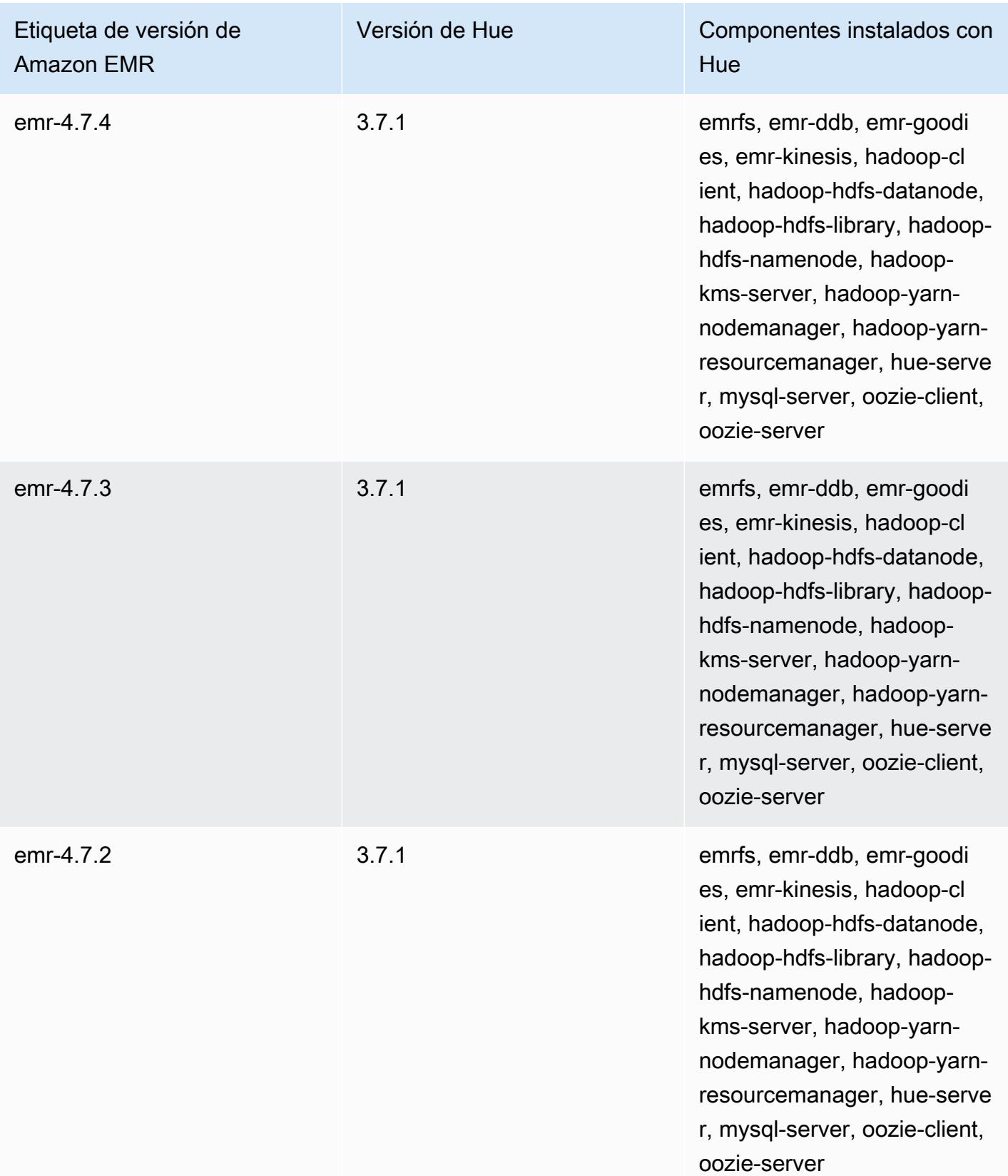

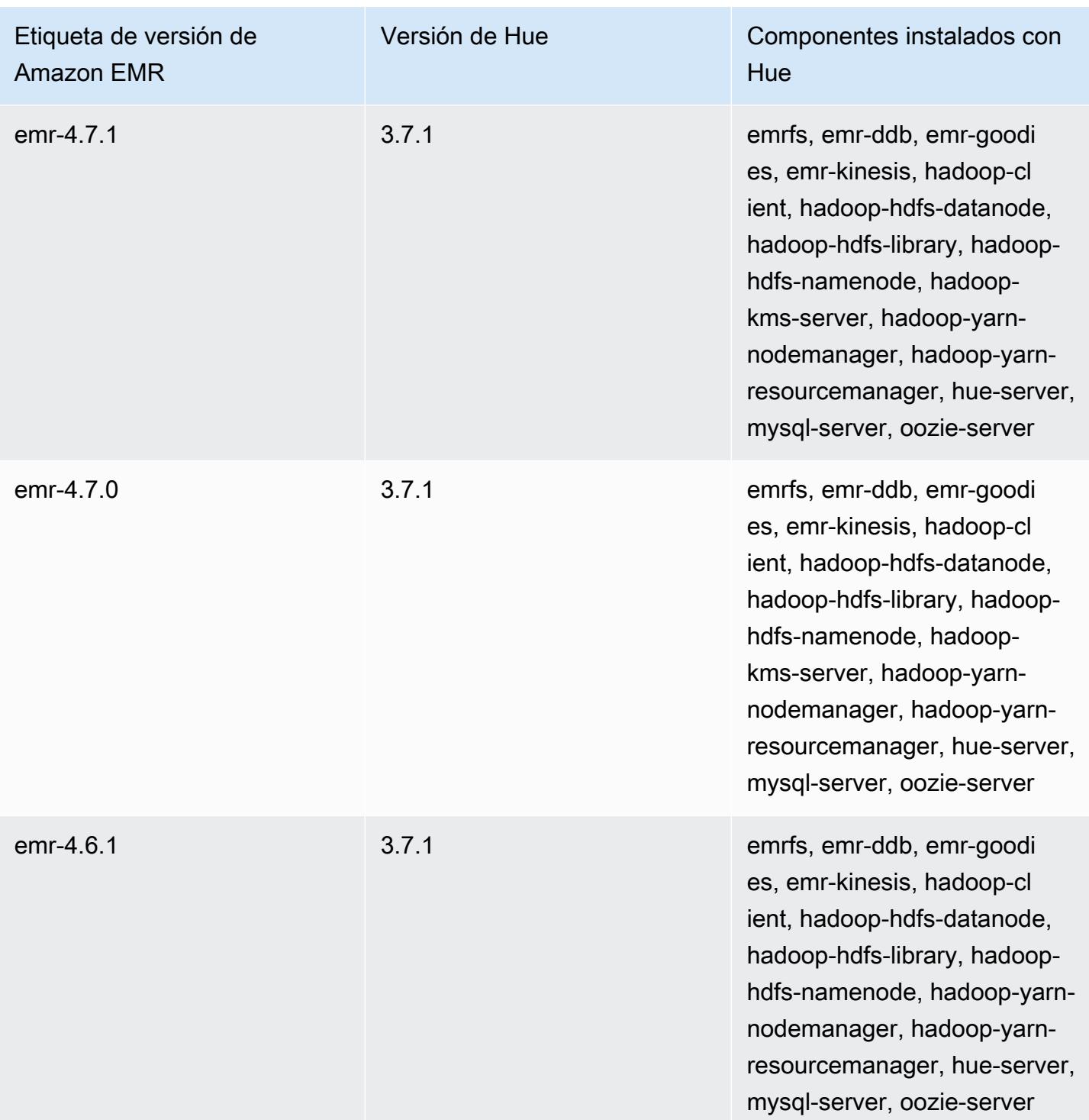

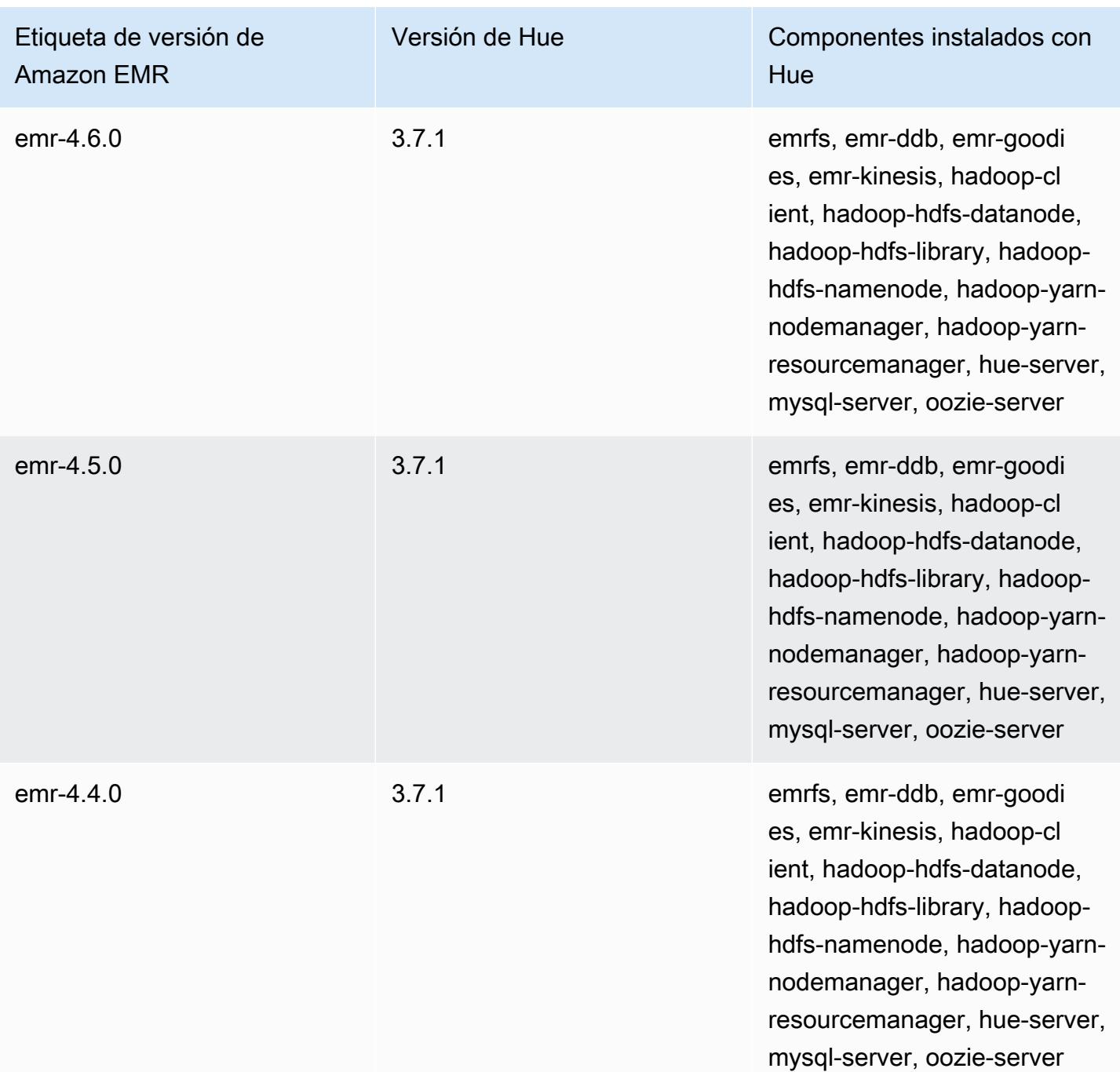

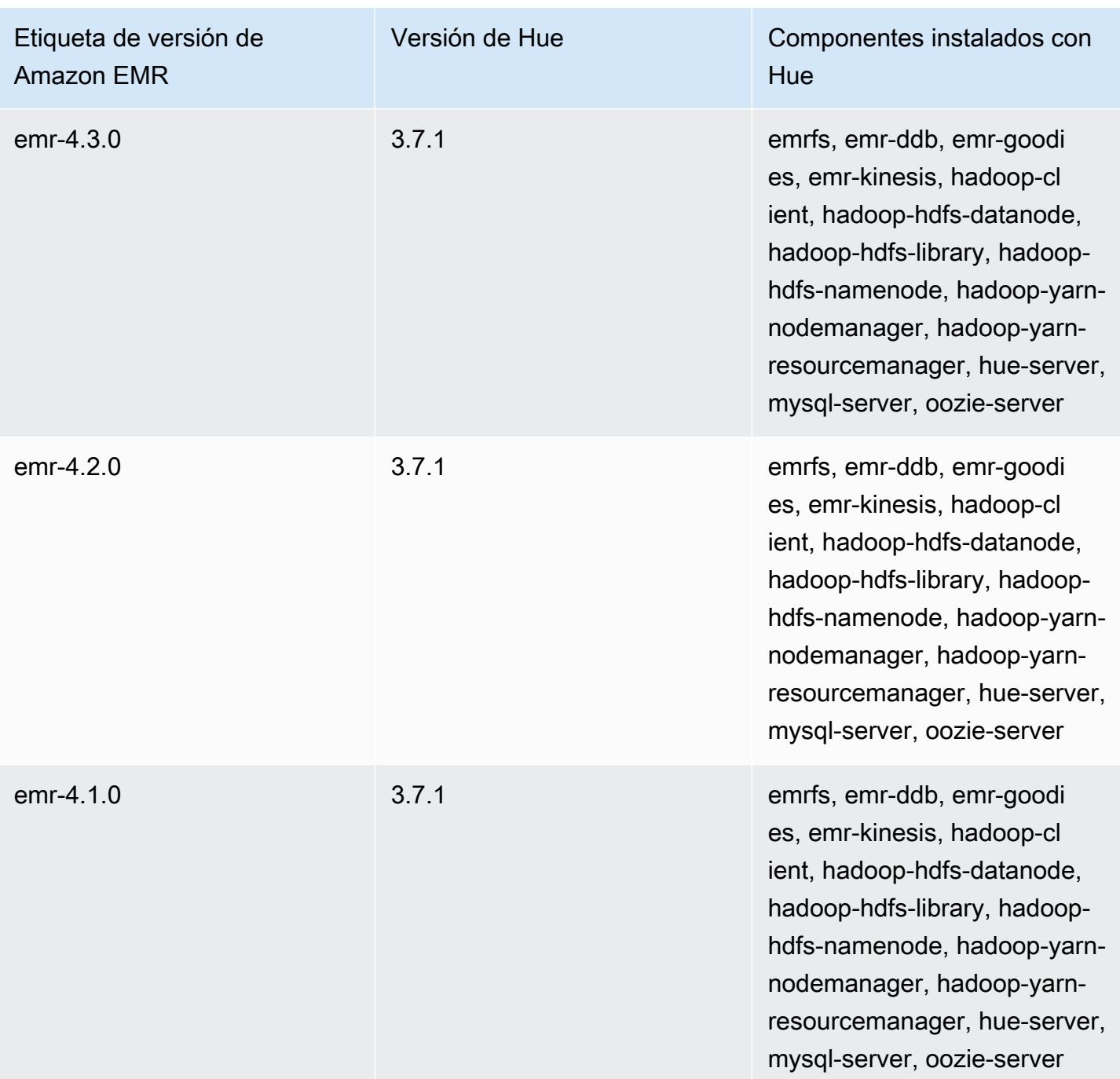

# Iceberg

[Apache Iceberg](https://iceberg.apache.org/) es un formato de tabla abierta para grandes conjuntos de datos de Amazon Simple Storage Service (Amazon S3). Ofrece un rendimiento de consultas rápido en tablas grandes, confirmaciones atómicas, escrituras simultáneas y una evolución de tablas compatible con SQL. A partir de Amazon EMR 6.5.0, puede usar Apache Spark 3 en clústeres de Amazon EMR con el formato de tabla de Iceberg.

En la siguiente tabla, se muestra la versión de Iceberg incluida en la última versión de la serie 7.x de Amazon EMR, junto con los componentes que Amazon EMR instala con Iceberg.

Para ver la versión de los componentes instalados con Iceberg en esta versión, consulte Versiones de [componentes de la versión 7.1.0](#page-23-0).

Información sobre la versión de Iceberg para emr-7.1.0

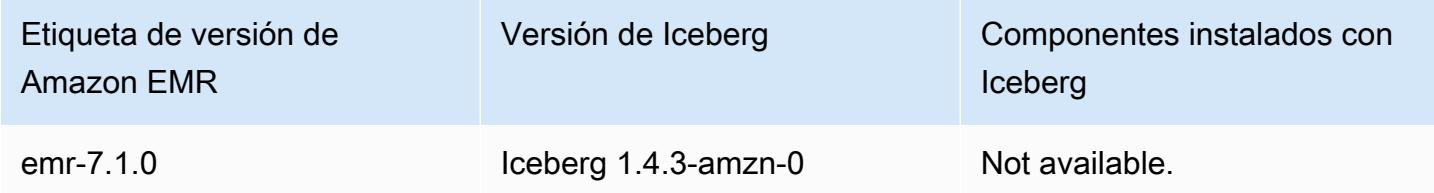

En la tabla siguiente, se muestra la versión de Iceberg incluida en la última versión de la serie 6.x de Amazon EMR, junto con los componentes que Amazon EMR instala con Iceberg.

Para ver la versión de los componentes instalados con Iceberg en esta versión, consulte [Versiones](#page-87-0)  [de los componentes de la versión 6.15.0](#page-87-0).

Información de la versión de Iceberg para emr-6.15.0

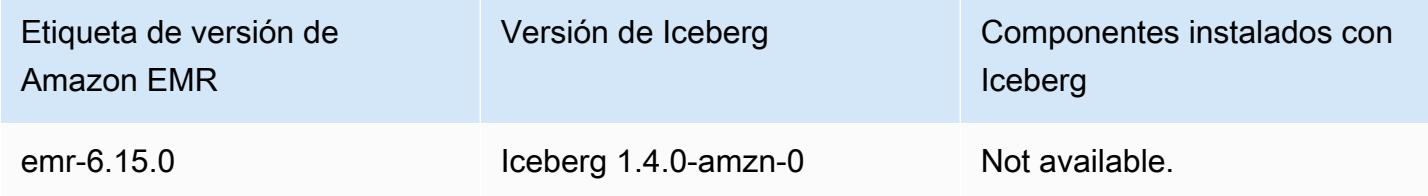

#### Temas

- [Cómo funciona Iceberg](#page-5009-0)
- [Uso de un clúster con Iceberg instalado](#page-5011-0)
- [Consideraciones y limitaciones para usar Iceberg en Amazon EMR](#page-5026-0)
- [Historial de versiones de Iceberg](#page-5028-0)

# <span id="page-5009-0"></span>Cómo funciona Iceberg

Iceberg rastrea los archivos de datos individuales en una tabla en lugar de directorios. De esta forma, los escritores pueden crear archivos de datos in situ (los archivos no se mueven ni se modifican). Además, los escritores solo pueden agregar archivos a la tabla mediante una confirmación explícita. El estado de la tabla se mantiene en los archivos de metadatos. Todos los cambios en el estado de la tabla crean un nuevo archivo de metadatos que reemplaza atómicamente a los metadatos anteriores. El archivo de metadatos de la tabla rastrea el esquema de la tabla, la configuración de las particiones y otras propiedades.

También incluye instantáneas del contenido de la tabla. Cada instantánea es un conjunto completo de archivos de datos de la tabla en un momento dado. Las instantáneas se muestran en el archivo de metadatos, pero los archivos de una instantánea se almacenan en archivos de manifiesto independientes. Las transiciones atómicas de un archivo de metadatos de una tabla al siguiente aíslan las instantáneas. Los lectores utilizan la instantánea que estaba actualizada cuando cargaron los metadatos de la tabla. Los lectores no se ven afectados por los cambios hasta que actualizan y eligen una nueva ubicación de metadatos. Los archivos de datos de las instantáneas se almacenan en uno o varios archivos de manifiesto que contienen una fila para cada archivo de datos de la tabla, sus datos de partición y sus métricas. Una instantánea es la unión de todos los archivos de sus manifiestos. Los archivos de manifiesto también se pueden compartir entre instantáneas para evitar reescribir los metadatos que cambian con poca frecuencia.

Diagrama de instantáneas de Iceberg

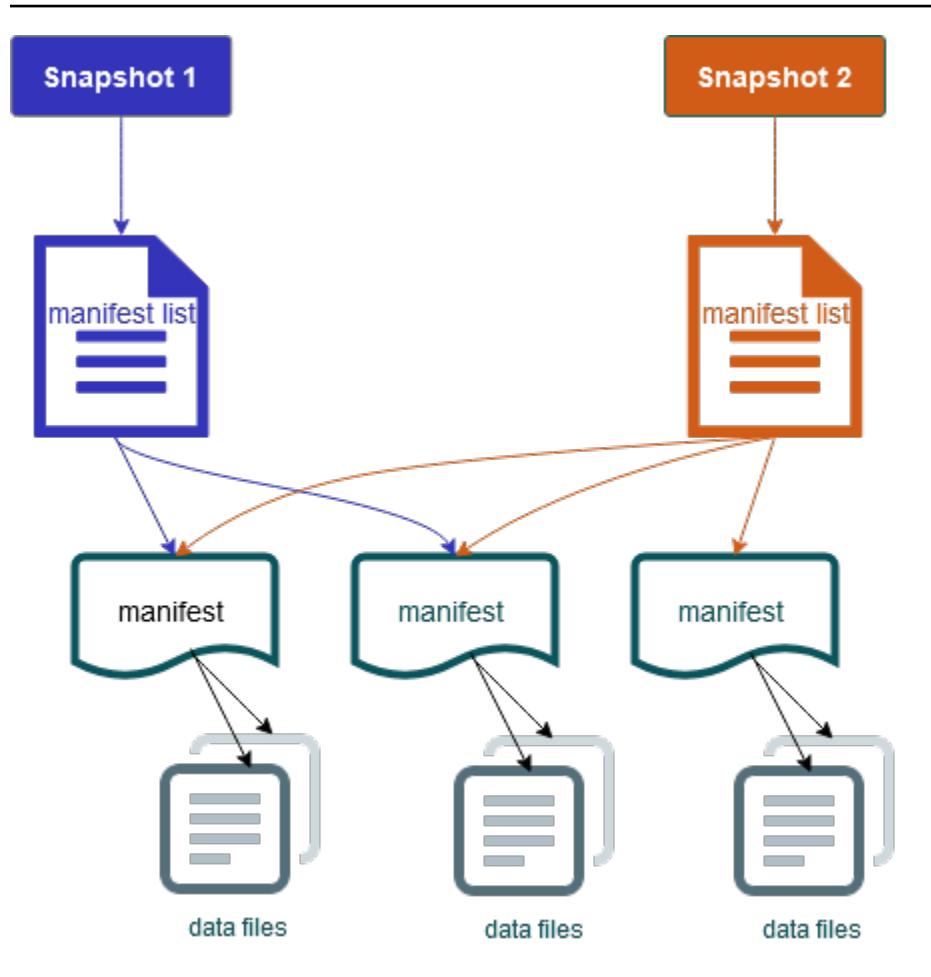

Iceberg ofrece las siguientes características:

- Admite transacciones ACID y viajes en el tiempo en su lago de datos de Amazon S3.
- Los reintentos confirmados se benefician de las ventajas de rendimiento de una [simultaneidad](https://iceberg.apache.org/spec/#optimistic-concurrency) [optimista.](https://iceberg.apache.org/spec/#optimistic-concurrency)
- La resolución de conflictos a nivel de archivo da como resultado una alta simultaneidad.
- Con estadísticas mínimas y máximas por columna en los metadatos, puede omitir archivos, lo que mejora el rendimiento de las consultas selectivas.
- Puede organizar las tablas en diseños de particiones flexibles, y la evolución de las particiones permite actualizar los esquemas de particiones. De este modo, las consultas y los volúmenes de datos pueden cambiar sin tener que depender de directorios físicos.
- Admite [evolución de los esquemas](https://iceberg.apache.org/docs/latest/evolution/#schema-evolution) y cumplimiento.
- Las tablas de Iceberg actúan como receptores idempotentes y orígenes reproducibles. Esto permite la transmisión y la compatibilidad de lotes con canalizaciones que se ejecutan exactamente una sola vez. Los receptores idempotentes rastrean las operaciones de escritura que

han tenido éxito en el pasado. Por lo tanto, el receptor puede volver a solicitar datos en caso de error y descartarlos si se han enviado varias veces.

- Consulte el historial y el linaje, incluida la evolución de la tabla, el historial de operaciones y las estadísticas de cada confirmación.
- Migre desde un conjunto de datos existente con una selección de formatos de datos (Parquet, ORC, Avro) y motor de análisis (Spark, Trino, PrestoDB, Flink, Hive).

# <span id="page-5011-0"></span>Uso de un clúster con Iceberg instalado

Esta sección incluye información sobre cómo usar Iceberg con Spark, Trino, Flink y Hive.

## Uso de un clúster de Iceberg con Spark

A partir de la versión 6.5.0 de Amazon EMR, puede usar Iceberg con su clúster de Spark sin necesidad de incluir acciones de arranque. Para las versiones 6.4.0 y anteriores de Amazon EMR, puede utilizar una acción de arranque para preinstalar todas las dependencias necesarias.

En este tutorial, utilizará el AWS CLI para trabajar con Iceberg en un clúster de Amazon EMR Spark. Para usar la consola para crear un clúster con Iceberg instalado, siga los pasos que se indican en [Crear un lago de datos de Apache Iceberg con Amazon Athena, Amazon EMR y AWS Glue.](https://aws.amazon.com/blogs/big-data/build-an-apache-iceberg-data-lake-using-amazon-athena-amazon-emr-and-aws-glue/)

## Crear un clúster de Iceberg

Puede crear un clúster con Iceberg instalado mediante la AWS Management Console, la AWS CLI o la API de Amazon EMR. En este tutorial, utilizará el AWS CLI para trabajar con Iceberg en un clúster de Amazon EMR. Para usar la consola para crear un clúster con Iceberg instalado, siga los pasos que se indican en [Crear un lago de datos de Apache Iceberg con Amazon Athena, Amazon EMR y](https://aws.amazon.com/blogs/big-data/build-an-apache-iceberg-data-lake-using-amazon-athena-amazon-emr-and-aws-glue/)  [AWS Glue.](https://aws.amazon.com/blogs/big-data/build-an-apache-iceberg-data-lake-using-amazon-athena-amazon-emr-and-aws-glue/)

Para usar Iceberg en Amazon EMR con AWS CLI el, cree primero un clúster con los siguientes pasos. Para obtener información sobre cómo especificar la clasificación de Iceberg mediante la AWS CLI, consulte o. [Proporciona una configuración mediante la opción AWS CLI al crear un clúster](#page-3520-0) [Proporcione una configuración mediante el SDK de Java al crear un clúster](#page-3521-0)

1. Cree un archivo configurations.json, con el siguiente contenido:

```
[ "Classification":"iceberg-defaults", 
     "Properties":{"iceberg.enabled":"true"}
```
}]

2. A continuación, cree un clúster con la siguiente configuración. Sustituya la ruta del bucket de Amazon S3 de ejemplo y el ID de subred por los suyos propios.

```
aws emr create-cluster --release-label emr-6.5.0 \
--applications Name=Spark \
--configurations file://iceberg_configurations.json \
--region us-east-1 \
--name My_Spark_Iceberg_Cluster \
--log-uri s3://DOC-EXAMPLE-BUCKET/ \
--instance-type m5.xlarge \
--instance-count 2 \
--service-role EMR_DefaultRole_V2 \ 
--ec2-attributes 
  InstanceProfile=EMR_EC2_DefaultRole,SubnetId=subnet-1234567890abcdef0
```
Como alternativa, puede crear un clúster de Amazon EMR que incluya la aplicación de Spark e incluir el archivo /usr/share/aws/iceberg/lib/iceberg-spark3-runtime.jar como una dependencia JAR en un trabajo de Spark. Para obtener más información, consulte [Envío de](https://spark.apache.org/docs/latest/submitting-applications.html#submitting-applications)  [aplicaciones](https://spark.apache.org/docs/latest/submitting-applications.html#submitting-applications).

Para incluir el jar como una dependencia en un trabajo de Spark, agregue la siguiente propiedad de configuración a la aplicación de Spark:

```
--conf "spark.jars=/usr/share/aws/iceberg/lib/iceberg-spark3-runtime.jar"
```
Para obtener más información sobre las dependencias de los trabajos de Spark, consulte [Administración de dependencias](https://spark.apache.org/docs/3.2.1/running-on-kubernetes.html#dependency-management) en el documento de Apache Spark [Ejecución de Spark en](https://spark.apache.org/docs/3.2.1/running-on-kubernetes.html) [Kubernetes](https://spark.apache.org/docs/3.2.1/running-on-kubernetes.html).

Inicio de una sesión de Spark para Iceberg

En los siguientes ejemplos, se muestra cómo iniciar el intérprete de comandos interactivo de Spark, utilizar el envío de Spark o usar Cuadernos de Amazon EMR para trabajar con Amazon EMR.

spark-shell

1. Conéctese al nodo principal utilizando SSH. Para obtener más información, consulte [Conexión](https://docs.aws.amazon.com/emr/latest/ManagementGuide/emr-connect-master-node-ssh.html) [al nodo maestro mediante SSH](https://docs.aws.amazon.com/emr/latest/ManagementGuide/emr-connect-master-node-ssh.html) en la Guía de administración de Amazon EMR.

2. Introduzca el siguiente comando para iniciar el shell de Spark. Para usar la PySpark carcasa, sustitúyala porspark-shell. pyspark

```
spark-shell \setminus--conf 
  "spark.sql.extensions=org.apache.iceberg.spark.extensions.IcebergSparkSessionExtensions" 
\setminus--conf "spark.sql.catalog.dev=org.apache.iceberg.spark.SparkCatalog" \
--conf "spark.sql.catalog.dev.type=hadoop" \
--conf "spark.sql.catalog.dev.warehouse=s3://DOC-EXAMPLE-BUCKET/example-prefix/"
```
spark-submit

- 1. Conéctese al nodo principal utilizando SSH. Para obtener más información, consulte [Conexión](https://docs.aws.amazon.com/emr/latest/ManagementGuide/emr-connect-master-node-ssh.html) [al nodo maestro mediante SSH](https://docs.aws.amazon.com/emr/latest/ManagementGuide/emr-connect-master-node-ssh.html) en la Guía de administración de Amazon EMR.
- 2. Ingrese el siguiente comando para iniciar la sesión de Spark para Iceberg.

```
spark-submit \
--conf 
  "spark.sql.extensions=org.apache.iceberg.spark.extensions.IcebergSparkSessionExtensions" 
\setminus--conf "spark.sql.catalog.dev=org.apache.iceberg.spark.SparkCatalog" \
--conf "spark.sql.catalog.dev.type=hadoop" \
--conf "spark.sql.catalog.dev.warehouse=s3://DOC-EXAMPLE-BUCKET/example-prefix/"
```
#### EMR Studio notebooks

Para iniciar una sesión de Spark con los Cuadernos de Amazon EMR, configure su sesión de Spark con el comando mágico %%configure de su cuaderno de Amazon EMR, como en el siguiente ejemplo. Para obtener más información, consulte [Usar la magia de Cuadernos de](https://docs.aws.amazon.com/emr/latest/ManagementGuide/emr-studio-magics.html#emr-magics)  [Amazon EMR](https://docs.aws.amazon.com/emr/latest/ManagementGuide/emr-studio-magics.html#emr-magics) en la Guía de administración de Amazon EMR.

```
%%configure -f
{
"conf":{ 
  "spark.sql.extensions":"org.apache.iceberg.spark.extensions.IcebergSparkSessionExtensions", 
     "spark.sql.catalog.dev":"org.apache.iceberg.spark.SparkCatalog", 
     "spark.sql.catalog.dev.type":"hadoop",
```

```
 "spark.sql.catalog.dev.warehouse":"s3://DOC-EXAMPLE-BUCKET/example-prefix/" 
     }
}
```
## Escribir en una tabla de Iceberg

El siguiente ejemplo muestra cómo crear un conjunto de datos Iceberg DataFrame y cómo escribirlo como tal. En los ejemplos, se muestra cómo trabajar con conjuntos de datos mediante el intérprete de comandos de Spark mientras está conectado al nodo maestro usando SSH como usuario predeterminado de Hadoop.

### **a** Note

Para pegar muestras de código en el intérprete de comandos de Spark, escriba :paste en el símbolo del sistema, pegue el ejemplo y, a continuación, pulse CTRL+D.

#### PySpark

Spark incluye un intérprete de comandos basado en Python, pyspark, que puede utilizar para crear prototipos de programas de Spark escritos en Python. Invocar pyspark en el nodo maestro.

```
## Create a DataFrame.
data = spark.createDataFrame([ 
  ("100", "2015-01-01", "2015-01-01T13:51:39.340396Z"), 
  ("101", "2015-01-01", "2015-01-01T12:14:58.597216Z"), 
  ("102", "2015-01-01", "2015-01-01T13:51:40.417052Z"), 
  ("103", "2015-01-01", "2015-01-01T13:51:40.519832Z")
],["id", "creation_date", "last_update_time"])
## Write a DataFrame as a Iceberg dataset to the Amazon S3 location.
spark.sql("""CREATE TABLE IF NOT EXISTS dev.db.iceberg_table (id string,
creation_date string,
last_update_time string)
USING iceberg
location 's3://DOC-EXAMPLE-BUCKET/example-prefix/db/iceberg_table'""")
data.writeTo("dev.db.iceberg_table").append()
```
#### Scala

```
import org.apache.spark.sql.SaveMode
import org.apache.spark.sql.functions._
// Create a DataFrame.
val data = Seq(
("100", "2015-01-01", "2015-01-01T13:51:39.340396Z"),
("101", "2015-01-01", "2015-01-01T12:14:58.597216Z"),
("102", "2015-01-01", "2015-01-01T13:51:40.417052Z"),
("103", "2015-01-01", "2015-01-01T13:51:40.519832Z")
).toDF("id", "creation_date", "last_update_time")
// Write a DataFrame as a Iceberg dataset to the Amazon S3 location.
spark.sql("""CREATE TABLE IF NOT EXISTS dev.db.iceberg_table (id string,
creation_date string,
last_update_time string)
USING iceberg
location 's3://DOC-EXAMPLE-BUCKET/example-prefix/db/iceberg_table'""")
data.writeTo("dev.db.iceberg_table").append()
```
### Leer desde una tabla de Iceberg

PySpark

```
df = spark.read.format("iceberg").load("dev.db.iceberg_table")
df.show()
```
#### Scala

```
val df = spark.read.format("iceberg").load("dev.db.iceberg_table")
df.show()
```
#### Spark SQL

SELECT \* from dev.db.iceberg\_table LIMIT 10

# Configura las propiedades de Spark para usar el catálogo de datos de AWS Glue como almacén de tablas de iceberg

Para utilizar el catálogo de AWS Glue como almacén de tablas Iceberg, defina las propiedades de configuración de Spark de la siguiente manera:

```
spark-submit \setminus--conf spark.sql.catalog.my_catalog=org.apache.iceberg.spark.SparkCatalog \
    --conf spark.sql.catalog.my_catalog.warehouse=s3://<br/>bucket>/<prefix> \
     --conf spark.sql.catalog.my_catalog.catalog-
impl=org.apache.iceberg.aws.glue.GlueCatalog \ 
     --conf spark.sql.catalog.my_catalog.io-impl=org.apache.iceberg.aws.s3.S3FileIO \ 
     --conf spark.sql.catalog.my_catalog.lock-
impl=org.apache.iceberg.aws.dynamodb.DynamoDbLockManager \ 
     --conf spark.sql.catalog.my_catalog.lock.table=myGlueLockTable
```
# Usar un clúster de Iceberg con Trino

A partir de la versión 6.6.0 de Amazon EMR, puede usar Iceberg con su clúster de Trino.

En este tutorial, utilizará el AWS CLI para trabajar con Iceberg en un clúster Trino de Amazon EMR. Para usar la consola para crear un clúster con Iceberg instalado, siga los pasos que se indican en [Crear un lago de datos de Apache Iceberg con Amazon Athena, Amazon EMR y AWS Glue.](https://aws.amazon.com/blogs/big-data/build-an-apache-iceberg-data-lake-using-amazon-athena-amazon-emr-and-aws-glue/)

## Crear un clúster de Iceberg

Para usar Iceberg en Amazon EMR con AWS CLI el, cree primero un clúster con los siguientes pasos. Para obtener información sobre cómo especificar la clasificación de Iceberg mediante la AWS CLI, consulte o. [Proporciona una configuración mediante la opción AWS CLI al crear un clúster](#page-3520-0) [Proporcione una configuración mediante el SDK de Java al crear un clúster](#page-3521-0)

1. Cree un archivo iceberg.properties y establezca un valor para el catálogo que elija. Por ejemplo, si quiere usar el metaalmacén de Hive como catálogo, su archivo debe tener el siguiente contenido.

```
connector.name=iceberg
hive.metastore.uri=thrift://localhost:9083
```
Si quieres usar el catálogo de datos de AWS Glue como almacén, el archivo debe tener el siguiente contenido.

connector.name=iceberg iceberg.catalog.type=glue

2. Cree una acción de arranque que copie iceberg.properties desde Amazon S3 a /etc/ trino/conf/catalog/iceberg.properties, como en el siguiente ejemplo. Para obtener más información sobre las acciones de arranque, consulte [Crear acciones de arranque para](https://docs.aws.amazon.com/emr/latest/ManagementGuide/emr-plan-bootstrap.html) [instalar software adicional.](https://docs.aws.amazon.com/emr/latest/ManagementGuide/emr-plan-bootstrap.html)

```
set -ex
sudo aws s3 cp s3://DOC-EXAMPLE-BUCKET/iceberg.properties /etc/trino/conf/catalog/
iceberg.properties
```
3. Cree un clúster con la siguiente configuración y sustituya el nombre de la clave y la ruta del script de las acciones de arranque del ejemplo por los suyos propios.

```
aws emr create-cluster --release-label emr-6.7.0 \
--applications Name=Trino \
--region us-east-1 \
--name My_Trino_Iceberg_Cluster \
--bootstrap-actions '[{"Path":"s3://DOC-EXAMPLE-BUCKET","Name":"Add 
 iceberg.properties"}]' \
--instance-groups InstanceGroupType=MASTER,InstanceCount=1,InstanceType=c3.4xlarge 
 InstanceGroupType=CORE,InstanceCount=3,InstanceType=c3.4xlarge \ 
--use-default-roles \
--ec2-attributes KeyName=<key-name>
```
Inicializar una sesión de Trino para Iceberg

Para iniciar una sesión de Trino, ejecute el siguiente comando.

trino-cli --catalog iceberg

Escribir en una tabla de Iceberg

Cree la siguiente tabla y escriba en ella con los siguientes comandos de SQL.

```
trino> SHOW SCHEMAS;
trino> CREATE TABLE default.iceberg_table ( 
              id int,
```

```
 data varchar, 
              category varchar) 
        WITH ( 
             format = 'PARQUET', 
              partitioning = ARRAY['category', 'bucket(id, 16)'], 
              location = 's3://DOC-EXAMPLE-BUCKET/<prefix>') 
trino> INSERT INTO default.iceberg_table VALUES (1,'a','c1'), (2,'b','c2'), 
 (3,'c','c3');
```
## Leer desde una tabla para Iceberg

Para leer desde su tabla de Iceberg, ejecute el siguiente comando.

```
trino> SELECT * from default.iceberg_table;
```
## Usar un clúster de Iceberg con Flink

A partir de la versión 6.9.0 de Amazon EMR, puede utilizar Iceberg con un clúster de Flink sin los pasos de configuración necesarios al utilizar la integración de código abierto de Flink de Iceberg.

Creación de un clúster de Iceberg

Puede crear un clúster con Iceberg instalado mediante la AWS Management Console, la AWS CLI o la API de Amazon EMR. En este tutorial, utilizará el AWS CLI para trabajar con Iceberg en un clúster de Amazon EMR. Para usar la consola para crear un clúster con Iceberg instalado, siga los pasos que se indican en [Crear un lago de datos de Apache Iceberg con Amazon Athena, Amazon EMR y](https://aws.amazon.com/blogs/big-data/build-an-apache-iceberg-data-lake-using-amazon-athena-amazon-emr-and-aws-glue/)  [AWS Glue.](https://aws.amazon.com/blogs/big-data/build-an-apache-iceberg-data-lake-using-amazon-athena-amazon-emr-and-aws-glue/)

Para usar Iceberg en Amazon EMR con AWS CLI el, cree primero un clúster con los siguientes pasos. Para obtener información sobre cómo especificar la clasificación de Iceberg mediante la AWS CLI, consulte o. [Proporciona una configuración mediante la opción AWS CLI al crear un](#page-3520-0)  [clúster](#page-3520-0) [Proporcione una configuración mediante el SDK de Java al crear un clúster](#page-3521-0) Cree un archivo denominado configurations.json con el siguiente contenido:

```
["Classification":"iceberg-defaults", 
     "Properties":{"iceberg.enabled":"true"}
}]
```
A continuación, cree un clúster con la siguiente configuración y sustituya la ruta del bucket y el ID de subred de Amazon S3 de ejemplo por sus propios valores:

```
aws emr create-cluster --release-label emr-6.9.0 \
--applications Name=Flink \
--configurations file://iceberg_configurations.json \
--region us-east-1 \
--name My_flink_Iceberg_Cluster \
--log-uri s3://DOC-EXAMPLE-BUCKET/ \
--instance-type m5.xlarge \
--instance-count 2 \
--service-role EMR_DefaultRole \ 
--ec2-attributes InstanceProfile=EMR_EC2_DefaultRole,SubnetId=subnet-1234567890abcdef
```
Como alternativa, puede crear un clúster de Amazon EMR 6.9.0 con una aplicación de Flink y utilizar el archivo /usr/share/aws/iceberg/lib/iceberg-flink-runtime.jar como una dependencia JAR en un trabajo de Flink.

Uso del cliente SQL de Flink

El script del cliente SQL se encuentra en /usr/lib/flink/bin. Puede ejecutar el script con el siguiente comando:

```
flink-yarn-session -d # starting the Flink YARN Session in detached mode
./sql-client.sh
```
Esto lanza un intérprete de comandos SQL de Flink.

Ejemplos de Flink

Crear una tabla de Iceberg

SQL de Flink

```
CREATE CATALOG glue_catalog WITH ( 
    'type'='iceberg', 
    'warehouse'='<WAREHOUSE>', 
    'catalog-impl'='org.apache.iceberg.aws.glue.GlueCatalog', 
    'io-impl'='org.apache.iceberg.aws.s3.S3FileIO', 
    'lock-impl'='org.apache.iceberg.aws.dynamodb.DynamoDbLockManager', 
    'lock.table'='myGlueLockTable'
```

```
 );
USE CATALOG glue_catalog;
CREATE DATABASE IF NOT EXISTS <DB>;
USE <DB>;
CREATE TABLE IF NOT EXISTS `glue_catalog`.`<DB>`.`sample` (id int, data string);
```
#### API de tabla

```
EnvironmentSettings settings = 
                 EnvironmentSettings.newInstance().inBatchMode().build();
TableEnvironment tEnv = TableEnvironment.create(settings);
String warehouse = "<WAREHOUSE>";
String db = "<DB>";
tEnv.executeSql( 
                  "CREATE CATALOG glue_catalog WITH (\n" 
                          + " 'type'='iceberg',\n" 
                          + " 'warehouse'='" 
                          + warehouse 
                          + "',\n" 
                          + " 'catalog-impl'='org.apache.iceberg.aws.glue.GlueCatalog',
\n\overline{\n\cdot\n\cdot} + " 'io-impl'='org.apache.iceberg.aws.s3.S3FileIO'\n" 
                          + " );");
tEnv.executeSql("USE CATALOG glue_catalog;");
tEnv.executeSql("CREATE DATABASE IF NOT EXISTS " + db + ";");
tEnv.executeSql("USE " + db + ";");
tEnv.executeSql( 
         "CREATE TABLE `glue_catalog`.`" + db + "`.`sample` (id bigint, data string);");
```
Escribir en una tabla de Iceberg

SQL de Flink

INSERT INTO `glue\_catalog`.`<DB>`.`sample` values (1, 'a'),(2,'b'),(3,'c');

#### API de tabla

```
tEnv.executeSql( 
         "INSERT INTO `glue_catalog`.`" 
                  + db 
                  + "`.`sample` values (1, 'a'),(2,'b'),(3,'c');");
```
API de Datastream

```
final StreamExecutionEnvironment env = 
  StreamExecutionEnvironment.getExecutionEnvironment();
final StreamTableEnvironment tableEnv = StreamTableEnvironment.create(env);
String db = "<DB Name>";
String warehouse = "<Warehouse Path>";
GenericRowData rowData1 = new GenericRowData(2);
rowData1.setField(0, 1L);
rowData1.setField(1, StringData.fromString("a"));
DataStream<RowData> input = env.fromElements(rowData1);
Map<String, String> props = new HashMap<();
props.put("type", "iceberg");
props.put("warehouse", warehouse);
props.put("io-impl", "org.apache.iceberg.aws.s3.S3FileIO");
CatalogLoader glueCatlogLoader = 
         CatalogLoader.custom( 
                 "glue", 
                 props, 
                 new Configuration(), 
                 "org.apache.iceberg.aws.glue.GlueCatalog");
TableLoader tableLoader = 
         TableLoader.fromCatalog(glueCatlogLoader, TableIdentifier.of(db, "sample"));
DataStreamSink<Void> dataStreamSink = 
         FlinkSink.forRowData(input).tableLoader(tableLoader).append();
env.execute("Datastream Write");
```
#### Leer desde una tabla de Iceberg

#### SQL de Flink

SELECT \* FROM `glue\_catalog`.`<DB>`.`sample`;

### API de tabla

Table result = tEnv.sqlQuery("select \* from `glue\_catalog`.`" + db + "`.`sample`;");

#### API de Datastream

```
final StreamExecutionEnvironment env = 
  StreamExecutionEnvironment.getExecutionEnvironment();
final StreamTableEnvironment tableEnv = StreamTableEnvironment.create(env);
String db = "<DB Name>";
String warehouse = "<Warehouse Path>";
Map<String, String> props = new HashMap<>();
props.put("type", "iceberg");
props.put("warehouse", warehouse);
props.put("io-impl", "org.apache.iceberg.aws.s3.S3FileIO");
CatalogLoader glueCatlogLoader = 
         CatalogLoader.custom( 
                 "glue", 
                 props, 
                 new Configuration(), 
                 "org.apache.iceberg.aws.glue.GlueCatalog"); 
TableLoader tableLoader = 
         TableLoader.fromCatalog(glueCatlogLoader, TableIdentifier.of(db, "sample"));
DataStream<RowData> batch = 
  FlinkSource.forRowData().env(env).tableLoader(tableLoader).streaming(false).build();
batch.print().name("print-sink");
```
### Uso del catálogo de Hive

Asegúrese de que las dependencias entre Flink y Hive se resuelvan como se describe en [Configuración de Flink con el metaalmacén de Hive y el Catálogo de Glue.](#page-3669-0)

## Ejecución de un trabajo de Flink

Una forma de enviar un trabajo a Flink es utilizar una sesión de Flink YARN por trabajo. Puede iniciarlo con el siguiente comando:

sudo flink run -m yarn-cluster -p 4 -yjm 1024m -ytm 4096m \$JAR\_FILE\_NAME

## Usar un clúster de Iceberg con Hive

A partir de la versión 6.9.0 de Amazon EMR, puede utilizar Iceberg con un clúster de Hive sin realizar los pasos de configuración necesarios al utilizar la integración de código abierto de Iceberg Hive. Para las versiones 6.8.0 y anteriores de Amazon EMR, puede utilizar una acción de arranque para instalar el jar iceberg-hive-runtime y configurar la compatibilidad de Hive con Iceberg.

Amazon EMR 6.9.0 incluye todas las características de la [integración de Hive 3.1.3 con Iceberg](https://iceberg.apache.org/releases/#0140-release)  [0.14.1](https://iceberg.apache.org/releases/#0140-release) y también incluye características adicionales de Amazon EMR, como la selección automática de los motores de ejecución compatibles en tiempo de ejecución (Amazon EMR en EKS 6.9.0).

### Crear un clúster de Iceberg

Puede crear un clúster con Iceberg instalado mediante la AWS Management Console, la AWS CLI o la API de Amazon EMR. En este tutorial, utilizará el AWS CLI para trabajar con Iceberg en un clúster de Amazon EMR. Para usar la consola para crear un clúster con Iceberg instalado, siga los pasos que se indican en [Crear un lago de datos de Iceberg con Amazon Athena, Amazon EMR y AWS](https://aws.amazon.com/blogs/big-data/build-an-apache-iceberg-data-lake-using-amazon-athena-amazon-emr-and-aws-glue/) [Glue](https://aws.amazon.com/blogs/big-data/build-an-apache-iceberg-data-lake-using-amazon-athena-amazon-emr-and-aws-glue/).

Para usar Iceberg en Amazon EMR con AWS CLI el, cree primero un clúster siguiendo los pasos que se indican a continuación. Para obtener información sobre cómo especificar la clasificación de Iceberg mediante el SDK de Java AWS CLI o el SDK de Java, consulte o. [Proporciona una](#page-3520-0)  [configuración mediante la opción AWS CLI al crear un clúster](#page-3520-0) [Proporcione una configuración](#page-3521-0)  [mediante el SDK de Java al crear un clúster](#page-3521-0) Cree un archivo denominado configurations.json con el siguiente contenido:

```
 "Classification":"iceberg-defaults", 
     "Properties":{"iceberg.enabled":"true"}
}]
```
A continuación, cree un clúster con la siguiente configuración y sustituya la ruta del bucket y el ID de subred de Amazon S3 de ejemplo por sus propios valores:

```
aws emr create-cluster --release-label emr-6.9.0 \
--applications Name=Hive \
--configurations file://iceberg_configurations.json \
--region us-east-1 \setminus--name My_hive_Iceberg_Cluster \
--log-uri s3://DOC-EXAMPLE-BUCKET/ \
--instance-type m5.xlarge \
--instance-count 2 \
--service-role EMR_DefaultRole \ 
--ec2-attributes InstanceProfile=EMR_EC2_DefaultRole,SubnetId=subnet-1234567890abcdef
```
Un clúster de Hive Iceberg hace lo siguiente:

- Carga en Hive el archivo jar de tiempo de ejecución de Iceberg Hive y habilita la configuración relacionada con Iceberg para el motor Hive.
- Permite la selección del motor de ejecución dinámico de Amazon EMR Hive para evitar que los usuarios configuren el motor de ejecución admitido para que sea compatible con Iceberg.

#### **a** Note

Los clústeres de Hive Iceberg no son compatibles actualmente con AWS Glue Data Catalog. El catálogo de Iceberg predeterminado es HiveCatalog, que corresponde al metaalmacén configurado para el entorno de Hive. Para obtener más información sobre la administración de catálogos, consulte [Uso de HCatalog](https://cwiki.apache.org/confluence/display/Hive/HCatalog+UsingHCat#HCatalogUsingHCat-UsingHCatalog) en la documentación de [Apache](https://cwiki.apache.org/confluence/display/HIVE) Hive.

## Compatibilidad de características

Amazon EMR 6.9.0 es compatible con Hive 3.1.3 y con Iceberg 0.14.1. El soporte de características se limita a las características compatibles con Iceberg para Hive 3.1.2 y 3.1.3. Se admiten los siguientes comandos:

• Con las versiones 6.9.0 a 6.12.x de Amazon EMR, debe incluir el archivo libfb303 jar en el directorio auxlib de Hive. Ejecute el siguiente comando para incluirlo:

```
sudo /usr/bin/ln -sf /usr/lib/hive/lib/libfb303-*.jar /usr/lib/hive/auxlib/
libfb303.jar
```
Con las versiones 6.13 y posteriores de Amazon EMR, el archivo libfb303 jar se vincula de forma simbólica automáticamente al directorio auxlib de Hive.

- Creación de una tabla
	- Tabla no particionada: se pueden crear tablas externas en Hive proporcionando el siguiente controlador de almacenamiento:

CREATE EXTERNAL TABLE x (i int) STORED BY 'org.apache.iceberg.mr.hive.HiveIcebergStorageHandler'

• Tabla particionada: las tablas particionadas externas en Hive se pueden crear de la siguiente manera:

CREATE EXTERNAL TABLE x (i int) PARTITIONED BY (j int) STORED BY 'org.apache.iceberg.mr.hive.HiveIcebergStorageHandler'

#### **a** Note

El formato de archivo de STORED AS ORC/AVRO/PARQUET no es compatible con Hive 3. La única opción por defecto es Parquet.

• Eliminación de una tabla: el comando DROP TABLE se usa para eliminar tablas, como en el siguiente ejemplo:

DROP TABLE [IF EXISTS] table\_name [PURGE];

• Lectura de una tabla: las instrucciones SELECT se pueden usar para leer tablas de Iceberg en Hive, como en el siguiente ejemplo. Los motores de ejecución compatibles son MR y Tez.

```
SELECT * FROM table_name
```
[Para obtener información sobre la sintaxis de selección de Hive, consulte Select. LanguageManual](https://cwiki.apache.org/confluence/display/Hive/LanguageManual+Select) Para obtener información sobre determinadas instrucciones con tablas de Iceberg en Hive, consulte [Selección de Apache Iceberg](https://iceberg.apache.org/docs/latest/hive/#select).

- Inserción en una tabla: la instrucción INSERT INTO de HiveQL solo funciona en tablas de Iceberg y solo es compatible con el motor de ejecución Map Reduce. Los usuarios de Amazon EMR no necesitan configurar de forma explícita el motor de ejecución porque Amazon EMR Hive selecciona el motor para tablas de Iceberg en tiempo de ejecución.
	- Inserción de una sola tabla: ejemplo:

```
INSERT INTO table_name VALUES ('a', 1);
INSERT INTO table_name SELECT...;
```
• Inserción de varias tablas: se admite la inserción de varias tablas no atómicas en instrucciones. Ejemplo:

```
FROM source 
  INSERT INTO table_1 SELECT a, b 
  INSERT INTO table_2 SELECT c,d;
```
# <span id="page-5026-0"></span>Consideraciones y limitaciones para usar Iceberg en Amazon EMR

Esta sección incluye consideraciones y limitaciones del uso de Iceberg con Spark, Trino, Flink y Hive.

## Consideraciones para el uso de Iceberg con Spark

- De forma predeterminada, Amazon EMR 6.5.0 no admite la ejecución de Iceberg en Amazon EMR en EKS. Hay disponible una imagen personalizada de Amazon EMR 6.5.0 para que pueda pasar --jars local:///usr/share/aws/iceberg/lib/iceberg-spark3-runtime.jar como parámetro spark-submit para crear tablas de Iceberg en Amazon EMR en EKS. Para obtener más información, consulte [Enviar una carga de trabajo de Spark en Amazon EMR con una imagen](https://docs.aws.amazon.com/emr/latest/EMR-on-EKS-DevelopmentGuide/docker-custom-images-steps.html#docker-custom-images-submit)  [personalizada](https://docs.aws.amazon.com/emr/latest/EMR-on-EKS-DevelopmentGuide/docker-custom-images-steps.html#docker-custom-images-submit) en la Guía de desarrollo de Amazon EMR en EKS. También puede contactar con AWS Support si necesita ayuda. A partir de Amazon EMR 6.6.0, Iceberg es compatible con Amazon EMR en EKS.
- Cuando utilice AWS Glue como catálogo de Iceberg, asegúrese de que la base de datos en la que va a crear la tabla esté en AWS Glue. Si utilizas servicios como estos AWS Lake Formation y

no puedes cargar el catálogo, asegúrate de tener el acceso adecuado al servicio para ejecutar el comando.

## Consideraciones para el uso de Iceberg con Trino

- Amazon EMR 6.5 no ofrece compatibilidad nativa con Trino Iceberg Catalog para Iceberg. Trino necesita Iceberg v0.11, por lo que recomendamos lanzar un clúster de Amazon EMR para Trino independiente del clúster de Spark e incluir Iceberg v0.11 en ese clúster.
- Cuando utilice AWS Glue como catálogo para Iceberg, asegúrese de que la base de datos en la que va a crear la tabla existe en AWS Glue. Si utilizas servicios como estos AWS Lake Formation y no puedes cargar el catálogo, asegúrate de tener el acceso adecuado al servicio para ejecutar el comando.

## Consideraciones para el uso de Iceberg con Flink

Cuando utilice AWS Glue como catálogo de Iceberg, asegúrese de que la base de datos en la que va a crear la tabla esté en AWS Glue. Si utilizas servicios como estos AWS Lake Formation y no puedes cargar el catálogo, asegúrate de tener el acceso adecuado al servicio para ejecutar el comando.

# Consideraciones para el uso de Iceberg con Hive

- Iceberg admite los siguientes tipos de consultas:
	- Crear tablas
	- Eliminar tablas
	- Insertar en tabla
	- Leer tabla
- Solo el motor de ejecución MR (MapReduce) es compatible con las operaciones de DML (lenguaje de manipulación de datos), y el MR está obsoleto en Hive 3.1.3.
- AWS El catálogo de datos de Glue no es compatible actualmente con Iceberg with Hive.

• La gestión de errores no es lo suficientemente sólida. En caso de configuración incorrecta, es posible que las inserciones en las consultas se completen correctamente. Sin embargo, la no actualización de los metadatos puede provocar la pérdida de datos.

# <span id="page-5028-0"></span>Historial de versiones de Iceberg

En la siguiente tabla, se muestra la versión de Iceberg incluida en cada versión de lanzamiento de Amazon EMR, junto con los componentes instalados con la aplicación. Para ver las versiones de los componentes de cada versión, consulte la sección Versiones de los componentes en la versión correspondiente de [Versiones de Amazon EMR 7.x,](#page-22-0) [Versiones de lanzamiento de Amazon EMR 6.x](#page-86-0) o [Versiones de lanzamiento de Amazon EMR 5.x](#page-1076-0).

Información de la versión de Iceberg

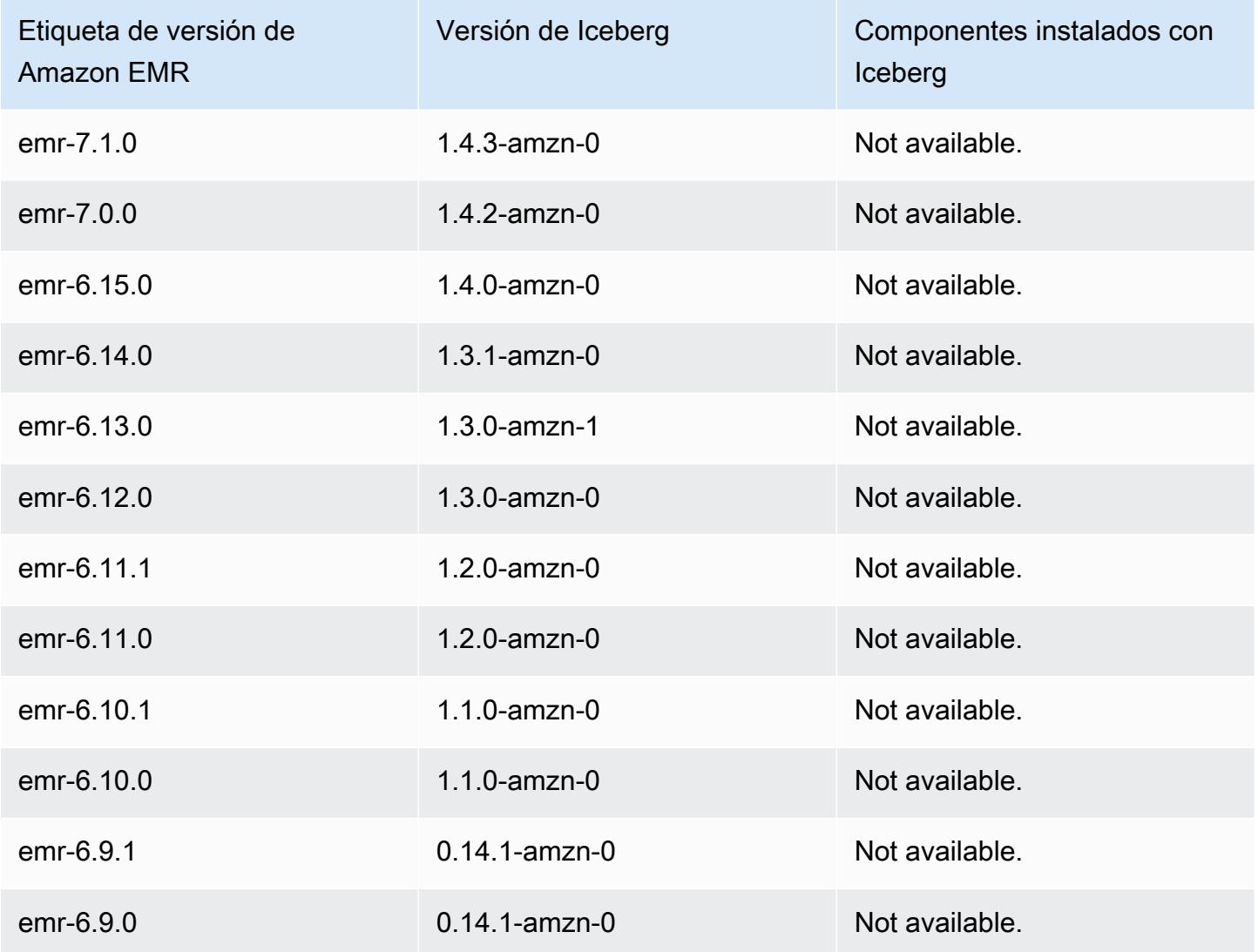

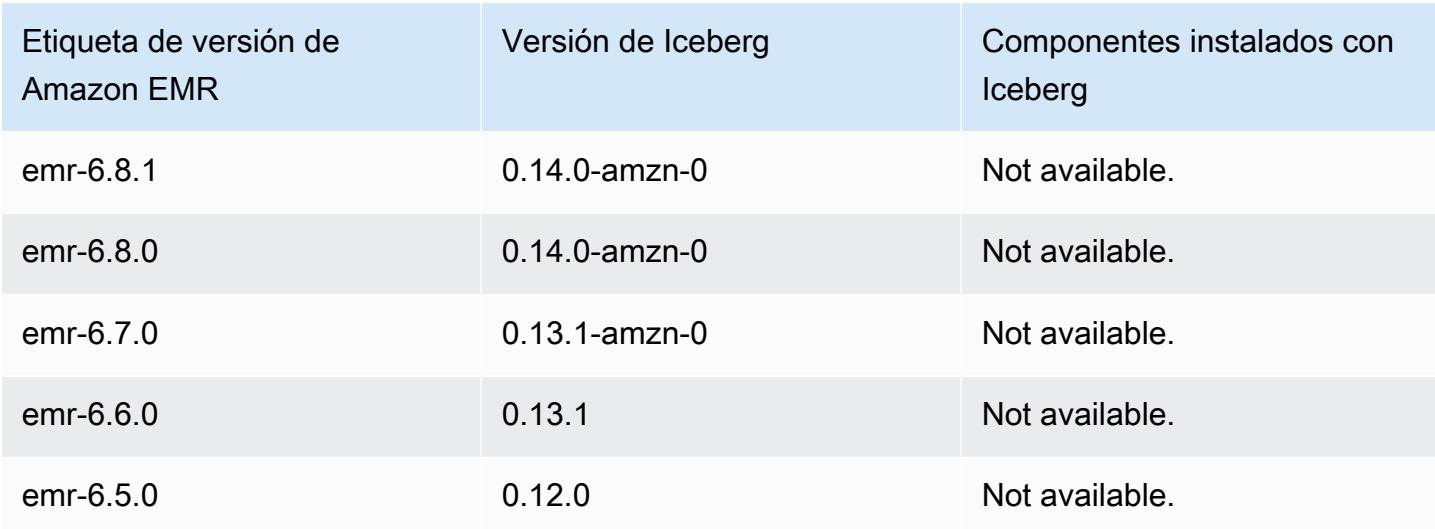

# Notas de la versión de Iceberg por versión

• [Amazon EMR 6.9.0: notas de la versión de Iceberg](#page-5029-0)

## <span id="page-5029-0"></span>Amazon EMR 6.9.0: notas de la versión de Iceberg

Amazon EMR 6.9.0: cambios en Iceberg

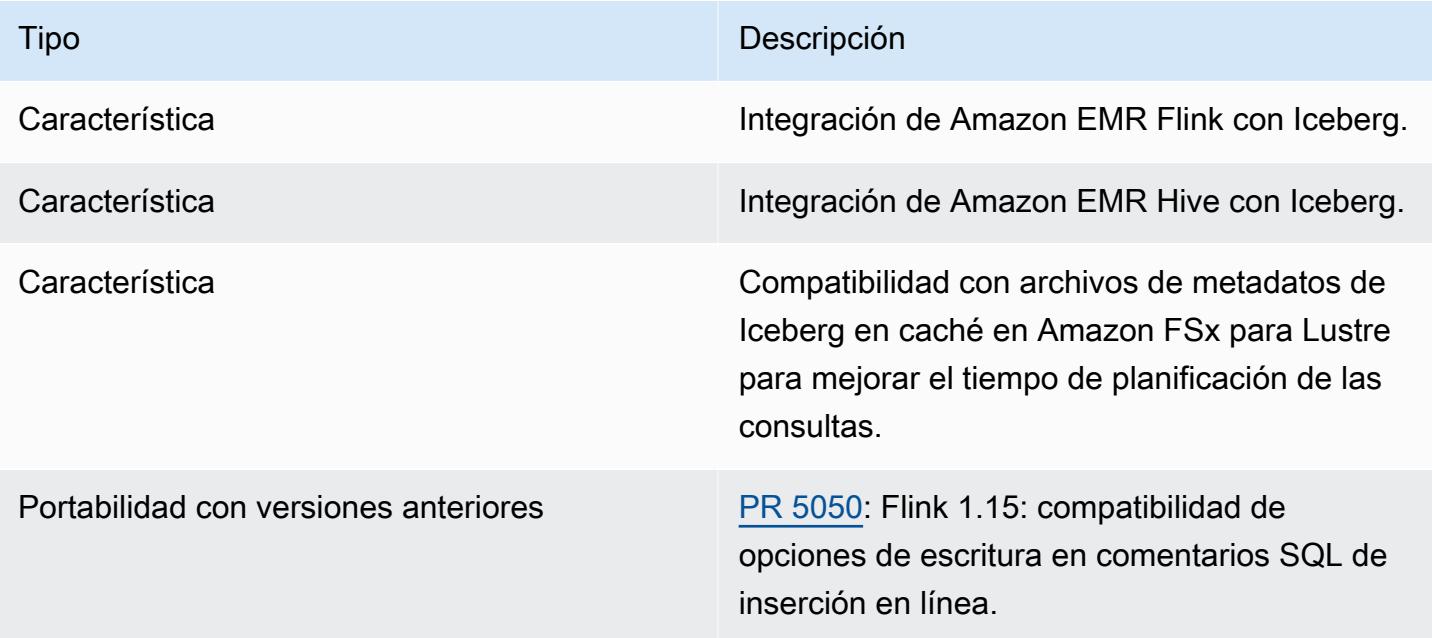

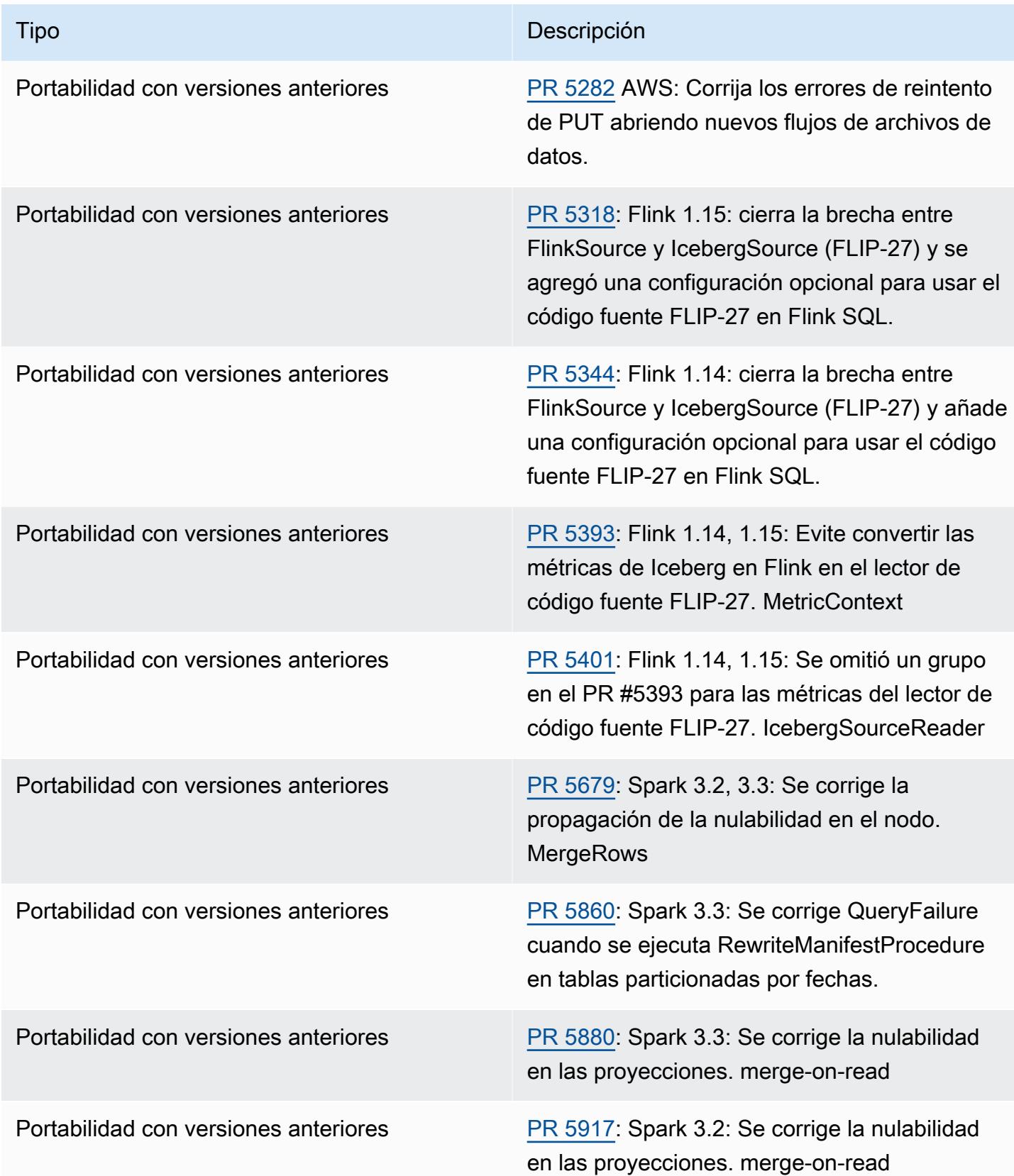

# Cuaderno de Jupyter en Amazon EMR

[Cuaderno de Jupyter](https://jupyter.org/) es una aplicación web de código abierto que puede utilizar para crear y compartir documentos que contienen código activo, ecuaciones, visualizaciones y texto narrativo. Amazon EMR ofrece dos opciones para trabajar con los cuadernos de Jupyter:

### Temas

- **[EMR Studio](#page-5031-0)**
- [Cuadernos de Amazon EMR basados en cuaderno de Jupyter](#page-5031-1)
- [JupyterHub](#page-5032-0)

# <span id="page-5031-0"></span>EMR Studio

Amazon EMR Studio es un entorno de desarrollo integrado (IDE) basado en web para [cuadernos](https://jupyter.org/)  [de Jupyter](https://jupyter.org/) completamente administrados que se ejecutan en clústeres de Amazon EMR. Puede configurar un EMR Studio para que su equipo desarrolle, visualice y depure aplicaciones escritas en R, Python, Scala y PySpark.

Recomendamos utilizar EMR Studio cuando utilice cuadernos de Jupyter en Amazon EMR. Para más información, consulte [EMR Studio](https://docs.aws.amazon.com/emr/latest/ManagementGuide/emr-studio.html) en la Guía de administración de Amazon EMR.

# <span id="page-5031-1"></span>Cuadernos de Amazon EMR basados en cuaderno de Jupyter

Cuadernos de EMR es un entorno de [cuaderno de Jupyter](https://jupyter.org/) integrado en la consola Amazon EMR que le permite crear rápidamente cuadernos de Jupyter, adjuntarlos a los clústeres de Spark y, a continuación, abrir el editor del cuaderno de Jupyter en la consola para ejecutar consultas y código de forma remota. Un cuaderno de EMR se guarda en Amazon S3 de forma independiente de los clústeres para un almacenamiento duradero, un acceso rápido y flexibilidad. Puede tener varios cuadernos abiertas, adjuntar varios cuadernos a un único clúster y reutilizar un cuaderno en distintos clústeres.

Para más información, consulte [Cuadernos de EMR](https://docs.aws.amazon.com/emr/latest/ManagementGuide/emr-managed-notebooks.html) en la Guía de administración de Amazon EMR.

# <span id="page-5032-0"></span>**JupyterHub**

[Cuaderno de Jupyter](https://jupyter.org/) es una aplicación web de código abierto que puede utilizar para crear y compartir documentos que contienen código activo, ecuaciones, visualizaciones y texto narrativo. [JupyterHub](https://jupyterhub.readthedocs.io/en/latest/)le permite alojar varias instancias de un servidor portátil Jupyter de un solo usuario. Al crear un clúster con JupyterHub, Amazon EMR crea un contenedor Docker en el nodo principal del clúster. JupyterHub, todos los componentes necesarios para Jupyter y [Sparkmagic](https://github.com/jupyter-incubator/sparkmagic/blob/master/README.md) se ejecutan en el contenedor.

Sparkmagic es una biblioteca de kernels que permite que los blocs de notas de Jupyter interactúen con [Apache Spark](https://aws.amazon.com/big-data/what-is-spark/) que se ejecuta en Amazon EMR a través de [Apache Livy,](#page-5096-0) que es un servidor de REST para Spark. Spark y Apache Livy se instalan automáticamente al crear un clúster con. JupyterHub El núcleo de Python 3 predeterminado para Jupyter está disponible junto con los núcleos PySpark 3 PySpark, y Spark que están disponibles con Sparkmagic. Puede utilizar estos kernels para ejecutar código Spark ad hoc y consultas SQL interactiva con Python y Scala. Puede instalar kernels adicionales en el contenedor de Docker manualmente. Para obtener más información, consulte [Instalación de kernels y bibliotecas adicionales.](#page-5055-0)

El siguiente diagrama muestra los componentes de JupyterHub Amazon EMR con los métodos de autenticación correspondientes para los usuarios de portátiles y el administrador. Para obtener más información, consulte [Agregar usuarios y administradores de Cuadernos de Jupyter](#page-5044-0).

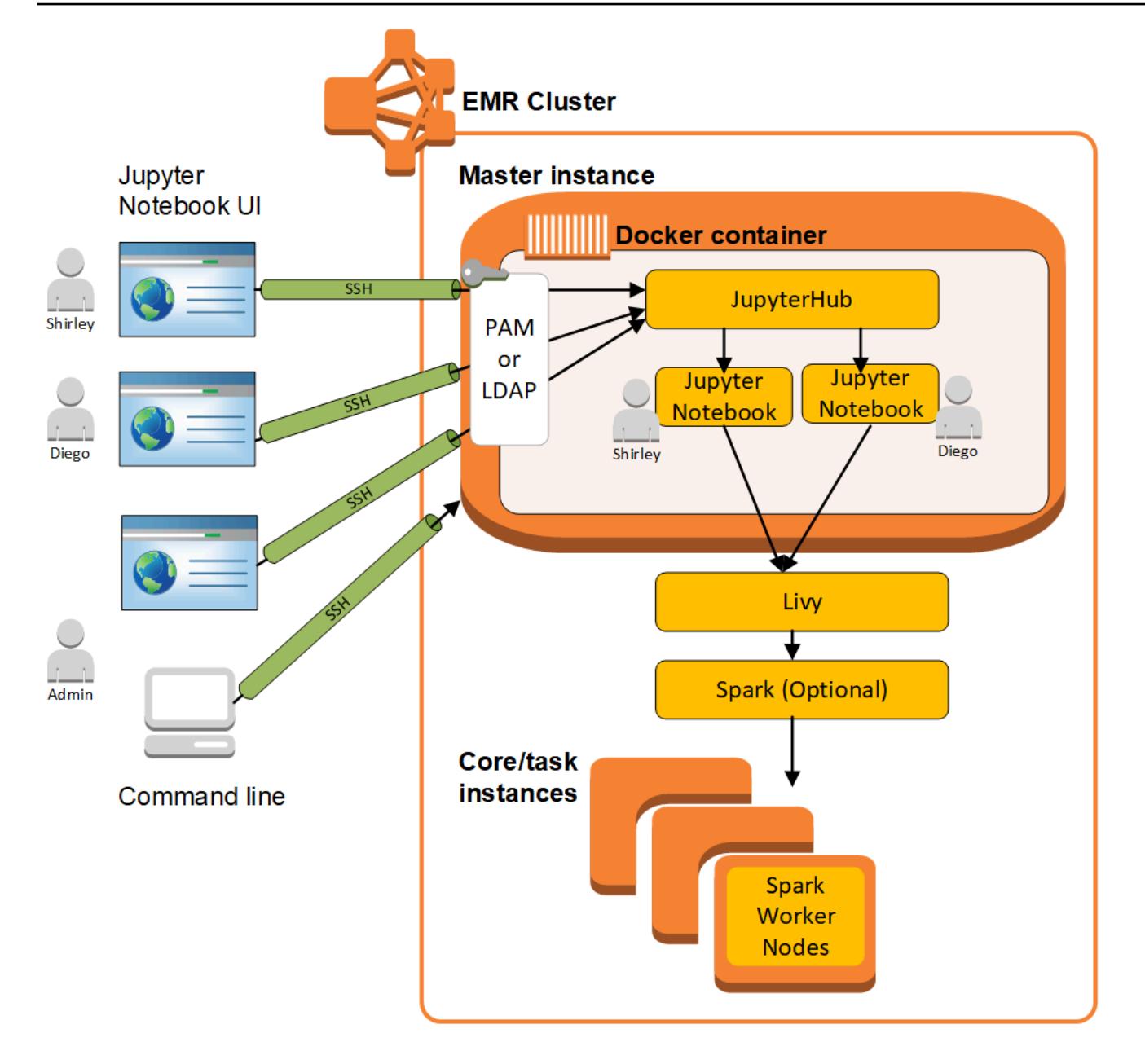

En la siguiente tabla se muestra la versión JupyterHub incluida en la última versión de la serie Amazon EMR 7.x, junto con los componentes con los que se instala Amazon EMR. JupyterHub

[Para ver la versión de los componentes que se incluyen JupyterHub en esta versión, consulte](#page-23-0)  [Versiones de componentes de la versión 7.1.0.](#page-23-0)

JupyterHub información sobre la versión de emr-7.1.0

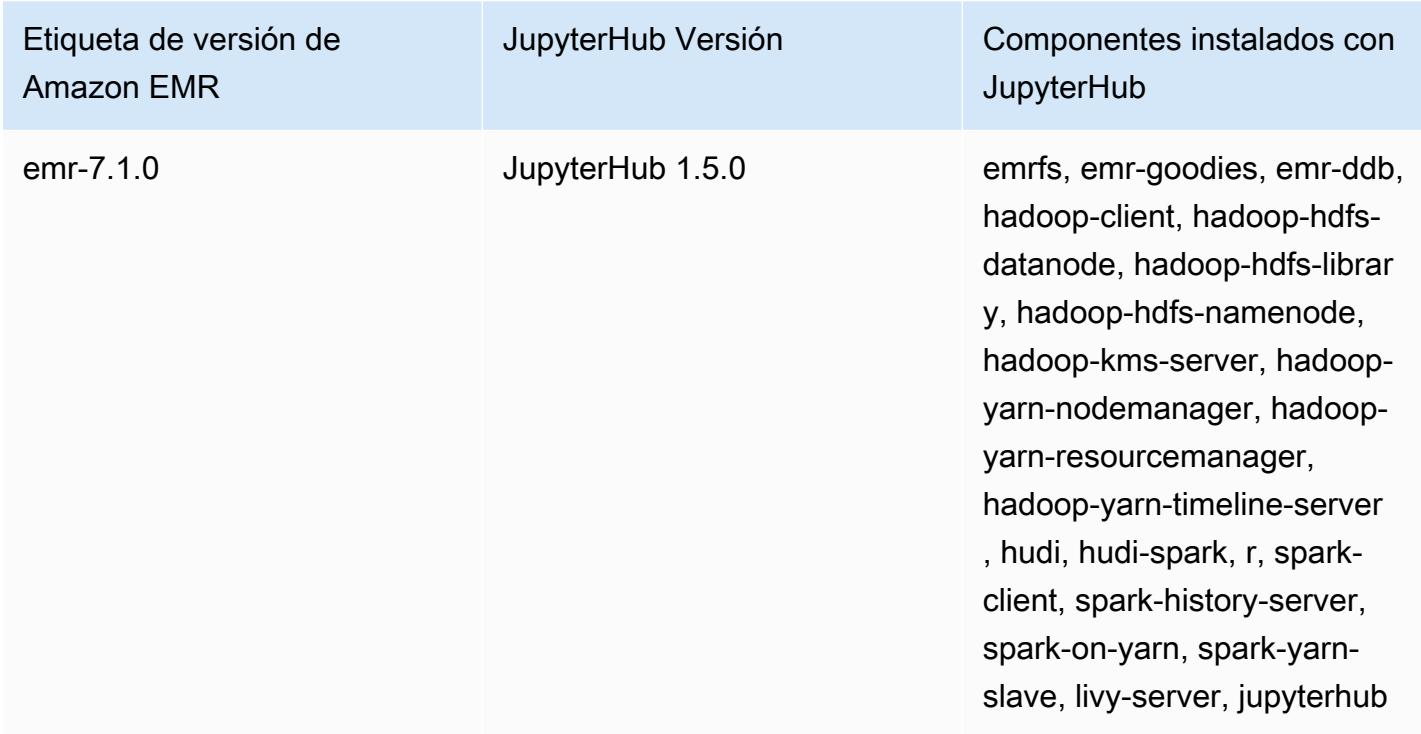

En la siguiente tabla se muestra la versión JupyterHub incluida en la última versión de la serie Amazon EMR 6.x, junto con los componentes con los que se instala Amazon EMR. JupyterHub

[Para ver la versión de los componentes que se incluyen JupyterHub en esta versión, consulte](#page-87-0)  [Versiones de componentes de la versión 6.15.0.](#page-87-0)

JupyterHub información sobre la versión de emr-6.15.0

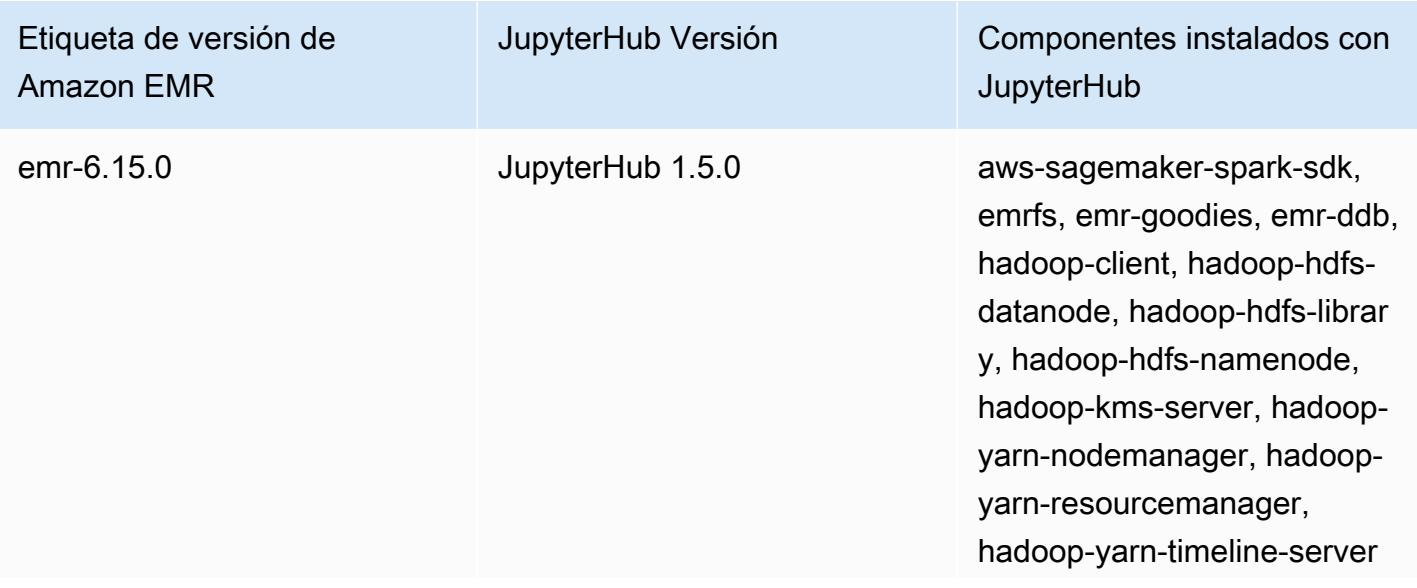

## Etiqueta de versión de Amazon EMR

JupyterHub Versión Componentes instalados con **JupyterHub** 

> , hudi, hudi-spark, r, sparkclient, spark-history-server, spark-on-yarn, spark-yarnslave, livy-server, jupyterhub

En la siguiente tabla se muestra la versión JupyterHub incluida en la última versión de la serie Amazon EMR 5.x, junto con los componentes con los que se instala Amazon EMR. JupyterHub

[Para ver la versión de los componentes que se incluyen JupyterHub en esta versión, consulte](#page-1080-0)  [Versiones de componentes de la versión 5.36.2.](#page-1080-0)

JupyterHub información sobre la versión de emr-5.36.2

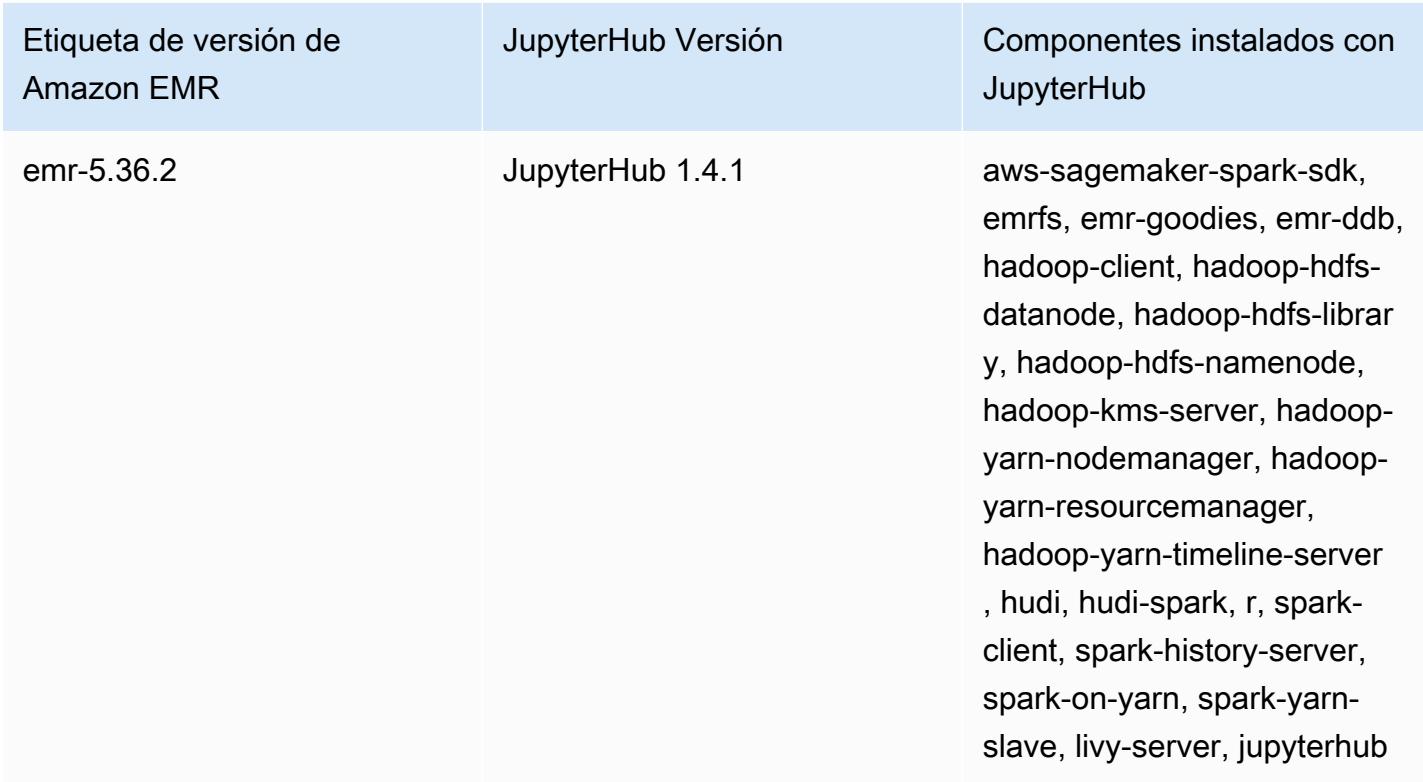

El núcleo de Python 3 incluido JupyterHub en Amazon EMR es 3.6.4.

Las bibliotecas instaladas en el contenedor jupyterhub pueden variar según las versiones de lanzamiento de Amazon EMR y las versiones de AMI de Amazon EC2.

Para enumerar las bibliotecas instaladas utilizando **conda**

• Ejecute el siguiente comando en la línea de comandos del nodo principal:

sudo docker exec jupyterhub bash -c "conda list"

Para enumerar las bibliotecas instaladas utilizando **pip**

• Ejecute el siguiente comando en la línea de comandos del nodo principal:

sudo docker exec jupyterhub bash -c "pip freeze"

#### Temas

- [Cree un clúster con JupyterHub](#page-5036-0)
- [Consideraciones a la hora de utilizarlo JupyterHub en Amazon EMR](#page-5038-0)
- [Configurando JupyterHub](#page-5039-0)
- [Configuración de la persistencia de los cuadernos en Amazon S3](#page-5040-0)
- [Conexión al nodo maestro y a los servidores de blocs de notas](#page-5041-0)
- [JupyterHub configuración y administración](#page-5042-0)
- [Agregar usuarios y administradores de Cuadernos de Jupyter](#page-5044-0)
- [Instalación de kernels y bibliotecas adicionales](#page-5055-0)
- [JupyterHub historial de versiones](#page-5060-0)

## <span id="page-5036-0"></span>Cree un clúster con JupyterHub

Puede crear un clúster de Amazon EMR con la AWS Management Console AWS Command Line Interface, o la JupyterHub API de Amazon EMR. Asegúrese de que el clúster no se crea con la opción de terminar automáticamente después de completar los pasos (opción --auto-terminate de la AWS CLI). Además, asegúrese de que los administradores y los usuarios de blocs de notas puedan obtener acceso al par de claves que utiliza al crear el clúster. Para obtener más información, consulte [Usar un par de claves para credenciales SSH](https://docs.aws.amazon.com/emr/latest/ManagementGuide/emr-plan-access-ssh.html) en la Guía de administración de Amazon EMR.

## Cree un clúster con la JupyterHub consola

Utilice el siguiente procedimiento para crear un clúster JupyterHub instalado mediante las opciones avanzadas de la consola de Amazon EMR.

Para crear un clúster de Amazon EMR JupyterHub instalado mediante la consola Amazon EMR

- 1. Vaya hasta la nueva consola de Amazon EMR y seleccione Ir a la consola antigua en el panel de navegación lateral. Para más información sobre lo que puede esperar al cambiar a la consola antigua, consulte [Uso de la consola antigua](https://docs.aws.amazon.com/emr/latest/ManagementGuide/whats-new-in-console.html#console-opt-in).
- 2. Elija Crear clúster e Ir a las opciones avanzadas.
- 3. En Software Configuration (Configuración de software):
	- En Release, seleccione emr-5.36.2 y elija. JupyterHub
	- Si usas Spark, para usar el catálogo de datos de AWS Glue como metaalmacén de Spark SQL, selecciona Usar para metadatos de tablas de Spark. Para obtener más información, consulte [Usa el catálogo de datos de AWS Glue como metaalmacén para Spark SQL](#page-5509-0).
	- En Edit software settings (Editar configuración de software) elija Enter configuration (Escribir la configuración) y especifique los valores o elija Load JSON from S3 (Cargar JSON desde S3) y especifique un archivo de configuración JSON. Para obtener más información, consulte [Configurando JupyterHub.](#page-5039-0)
- 4. En Add steps (optional) (Añadir pasos (opcional)) configure los pasos que se ejecutarán cuando se cree el clúster, asegúrese de que no se ha seleccionado Auto-terminate cluster after the last step is completed (Terminar automáticamente el clúster después de que se complete el último paso) y elija Next (Siguiente).
- 5. Elija opciones de Hardware Configuration (Configuración de hardware) y Next (Siguiente). Para obtener más información, consulte [Configuración del hardware y las redes de los clústeres](https://docs.aws.amazon.com/emr/latest/ManagementGuide/emr-plan-instances.html) en la Guía de administración de Amazon EMR.
- 6. Elija las opciones de General Cluster Settings (Configuración general del clúster) y Next (Siguiente).
- 7. Elija Security Options (Opciones de seguridad), especifique un par de claves y, a continuación, elija Create Cluster (Crear clúster).

## Crea un clúster JupyterHub con el AWS CLI

Para lanzar un clúster con JupyterHub, utilice el aws emr create-cluster comando y, para la - applications opción, especifiqueName=JupyterHub. El siguiente ejemplo lanza un JupyterHub clúster en Amazon EMR con dos instancias EC2 (una instancia maestra y una instancia principal). Además, la depuración está habilitada y los registros se almacenan en la ubicación de Amazon S3 especificada mediante --log-uri. El par de claves especificado proporciona acceso a las instancias de Amazon EC2 del clúster.

### **a** Note

Se incluyen caracteres de continuación de línea de Linux (\) para facilitar la lectura. Se pueden eliminar o utilizar en los comandos de Linux. En Windows, elimínelos o sustitúyalos por un signo de intercalación (^).

```
aws emr create-cluster --name="MyJupyterHubCluster" --release-label emr-5.36.2 \
--applications Name=JupyterHub --log-uri s3://MyBucket/MyJupyterClusterLogs \
--use-default-roles --instance-type m5.xlarge --instance-count 2 --ec2-attributes 
 KeyName=MyKeyPair
```
## <span id="page-5038-0"></span>Consideraciones a la hora de utilizarlo JupyterHub en Amazon EMR

Tenga en cuenta lo siguiente cuando lo utilice JupyterHub en Amazon EMR.

### **A** Warning

•

Los blocs de notas y los archivos de usuario se guardan en el sistema de archivos en el nodo principal. Se trata de un almacenamiento efímero que no se conserva al terminar el clúster. Cuando un clúster termina, estos datos se pierden si no se ha hecho una copia de seguridad. Le recomendamos que programe copias de seguridad periódicas con trabajos cron u otros medios adecuados para su aplicación.

Además, los cambios de configuración realizados en el contenedor no se pueden mantener si se reinicia el contenedor. Le recomendamos que cree un script o automatice la configuración de contenedores de otra forma para que pueda reproducir personalizaciones más fácilmente.

- No se admite la autenticación de Kerberos que se ha configurado con una configuración de seguridad de Amazon EMR.
- No se admite [OAuthenticator.](https://github.com/jupyterhub/oauthenticator)

# <span id="page-5039-0"></span>Configurando JupyterHub

Puede personalizar la configuración de los blocs de JupyterHub notas de Amazon EMR y de los usuarios individuales conectándose al nodo principal del clúster y editando los archivos de configuración. Después de cambiar los valores, reinicie el contenedor jupyterhub.

Modifique las propiedades de los siguientes archivos para configurar JupyterHub cuadernos Jupyter individuales:

- jupyterhub\_config.py: de forma predeterminada, este archivo se guarda en el directorio de /etc/jupyter/conf/ del nodo maestro. Para obtener más información, consulte [Conceptos](http://jupyterhub.readthedocs.io/en/latest/getting-started/config-basics.html)  [básicos de configuración](http://jupyterhub.readthedocs.io/en/latest/getting-started/config-basics.html) en la documentación. JupyterHub
- jupyter\_notebook\_config.py: este archivo se guarda en el directorio /etc/jupyter/ de forma predeterminada y se copia en el contenedor jupyterhub como la opción predeterminada. Para obtener más información, consulte [Config file and command line options](https://jupyter-notebook.readthedocs.io/en/5.7.4/config.html) en la documentación de Jupyter Notebook.

También puede utilizar la clasificación de configuración jupyter-sparkmagic-conf al crear un clúster para personalizar Sparkmagic, que actualiza los valores del archivo config.json para Sparkmagic. Para obtener más información sobre los ajustes disponibles, consulta [example\\_config.json](https://github.com/jupyter-incubator/sparkmagic/blob/master/sparkmagic/example_config.json) en. GitHub Para obtener más información sobre cómo usar clasificaciones de configuración con aplicaciones en Amazon EMR, consulte [Configuración de aplicaciones](#page-3517-0).

En el siguiente ejemplo, se lanza un clúster utilizando el archivo MyJupyterConfig.json para los ajustes AWS CLI de clasificación de la configuración de Sparkmagic.

#### **a** Note

Se incluyen caracteres de continuación de línea de Linux (\) para facilitar la lectura. Se pueden eliminar o utilizar en los comandos de Linux. En Windows, elimínelos o sustitúyalos por un signo de intercalación (^).
```
aws emr create-cluster --use-default-roles --release-label emr-5.14.0 \
--applications Name=Jupyter --instance-type m4.xlarge --instance-count 3 \
--ec2-attributes KeyName=MyKey,SubnetId=subnet-1234a5b6 --configurations file://
MyJupyterConfig.json
```
El contenido de ejemplo de MyJupyterConfig.json es el siguiente:

```
\Gamma { 
     "Classification":"jupyter-sparkmagic-conf", 
     "Properties": { 
       "kernel_python_credentials" : "{\"username\":\"diego\",\"base64_password\":
\"mypass\",\"url\":\"http:\/\/localhost:8998\",\"auth\":\"None\"}" 
       } 
     }
]
```
#### **a** Note

Con la versión 5.21.0 y posteriores de Amazon EMR, puede anular las configuraciones de clúster y especificar las clasificaciones de configuración adicionales para cada grupo de instancias en un clúster en ejecución. Para ello, utilice la consola Amazon EMR, el AWS Command Line Interface (AWS CLI) o el AWS SDK. Para obtener más información, consulte [Suministrar una configuración para un grupo de instancias en un clúster en ejecución.](https://docs.aws.amazon.com/emr/latest/ReleaseGuide/emr-configure-apps-running-cluster.html)

## Configuración de la persistencia de los cuadernos en Amazon S3

Puede configurar un JupyterHub clúster en Amazon EMR para que las libretas guardadas por un usuario permanezcan en Amazon S3, fuera del almacenamiento efímero de las instancias EC2 del clúster.

Para especificar la persistencia en Amazon S3, utilice la clasificación de configuración jupyter-s3 conf al crear el clúster. Para obtener más información, consulte [Configuración de aplicaciones](#page-3517-0).

Además de habilitar la persistencia de Amazon S3 utilizando la propiedad s3.persistence.enabled, debe utilizar la propiedad s3.persistence.bucket para especificar el bucket en Amazon S3 donde se guardan los cuadernos. Los blocs de notas de cada usuario se guardan en una carpeta jupyter/*jupyterhub-user-name* del bucket

especificado. El bucket ya debe existir en Amazon S3, y el rol para el perfil de instancia de EC2 que especifique al crear el clúster debe tener permisos para el bucket (de forma predeterminada, el rol es EMR\_EC2\_DefaultRole). Para obtener más información, consulte [Configurar las funciones de IAM](https://docs.aws.amazon.com/emr/latest/ManagementGuide/emr-iam-roles.html) [para los permisos AWS de Amazon EMR](https://docs.aws.amazon.com/emr/latest/ManagementGuide/emr-iam-roles.html) a los servicios.

Cuando se lanza un nuevo clúster con las mismas propiedades de clasificación de configuración, los usuarios pueden abrir los blocs de notas con el contenido de la ubicación donde se guardaron.

Tenga en cuenta que, si importa archivos como módulos en un cuaderno con Amazon S3 activado, los archivos se subirán a Amazon S3. Cuando importa archivos sin habilitar la persistencia de Amazon S3, se cargan en su JupyterHub contenedor.

En el siguiente ejemplo, se habilita la persistencia de Amazon S3. Los blocs de notas guardados por los usuarios se almacenan en la carpeta s3://MyJupyterBackups/jupyter/*jupyterhubuser-name* de cada usuario, donde *jupyterhub-user-name* es un nombre de usuario, como por ejemplo diego.

```
\Gamma { 
          "Classification": "jupyter-s3-conf", 
          "Properties": { 
               "s3.persistence.enabled": "true", 
               "s3.persistence.bucket": "MyJupyterBackups" 
          } 
     }
]
```
## <span id="page-5041-0"></span>Conexión al nodo maestro y a los servidores de blocs de notas

JupyterHub los administradores y los usuarios de portátiles deben conectarse al nodo principal del clúster mediante un túnel SSH y, a continuación, conectarse a las interfaces web servidas por JupyterHub el nodo maestro. Para obtener más información sobre la configuración de un túnel SSH y el uso del túnel para conexiones web proxy, consulte [Conectar con el clúster](https://docs.aws.amazon.com/emr/latest/ManagementGuide/emr-connect-master-node.html) en la Guía de administración de Amazon EMR.

De forma predeterminada, JupyterHub en Amazon EMR está disponible a través del puerto 9443 del nodo principal. El JupyterHub proxy interno también sirve a las instancias de notebook a través del puerto 9443. JupyterHub y se puede acceder a las interfaces web de Jupyter mediante una URL con el siguiente patrón:

### *https://DNS:9443 MasterNode*

Puede especificar otro puerto con la propiedad c.JupyterHub.port en el archivo jupyterhub\_config.py. Para obtener más información, consulte [Conceptos básicos de redes](http://jupyterhub.readthedocs.io/en/latest/getting-started/networking-basics.html) en la documentación. JupyterHub

De forma predeterminada, JupyterHub en Amazon EMR utiliza un certificado autofirmado para el cifrado SSL mediante HTTPS. Se pide a los usuarios que confíen en el certificado autofirmado cuando se conecten. Puede utilizar un certificado de confianza y sus propias claves. Reemplace el archivo de certificado predeterminado, server.crt, y el archivo de claves server.key en el directorio /etc/jupyter/conf/ del nodo principal por sus propios archivos de certificados y claves. Utilice las propiedades c.JupyterHub.ssl\_key y c.JupyterHub.ssl\_cert en el archivo jupyterhub\_config.py para especificar sus materiales SSL. Para obtener más información, consulte la [configuración de seguridad](https://jupyterhub.readthedocs.io/en/latest/tutorial/getting-started/security-basics.html) en la JupyterHub documentación. Después de actualizar jupyterhub\_config.py, reinicie el contenedor.

## JupyterHub configuración y administración

JupyterHub y los componentes relacionados se ejecutan dentro de un contenedor Docker cuyo nombre jupyterhub es el que ejecuta el sistema operativo Ubuntu. Existen varias maneras en las que puede administrar los componentes que se ejecutan en el contenedor.

### **A** Warning

Es posible que las personalizaciones que realice en el contenedor no se mantengan si se reinicia el contenedor. Le recomendamos que cree un script o automatice la configuración de contenedores de otra forma para que pueda reproducir personalizaciones más fácilmente.

## Administración mediante la línea de comandos

Cuando se conecta al nodo principal mediante SSH, puede emitir comandos utilizando la interfaz de línea de comandos (CLI) de Docker y especificando el contenedor por nombre (jupyterhub) o ID. Por ejemplo, sudo docker exec jupyterhub *command* ejecuta los comandos que reconoce el sistema operativo o una aplicación que se ejecuta en el contenedor. Puede utilizar este método para añadir usuarios al sistema operativo y para instalar aplicaciones y bibliotecas adicionales en el contenedor de Docker. Por ejemplo, la imagen de contenedor predeterminada incluye Conda para la instalación de paquetes, por lo que puede ejecutar el siguiente comando en la línea de comandos del nodo principal para instalar una aplicación, Keras, en el contenedor:

sudo docker exec jupyterhub conda install keras

### <span id="page-5043-0"></span>Administración mediante el envío de pasos

Los pasos son una forma de enviar el trabajo a un clúster. Puede enviar pasos cuando al lanzar un clúster o bien puede enviar pasos a un clúster en ejecución. Los comandos que se ejecutan en la línea de comandos se pueden enviar como pasos usando command-runner. jar. Para obtener más información, consulte [Uso de pasos con la CLI y la consola](https://docs.aws.amazon.com/emr/latest/ManagementGuide/emr-work-with-steps.html) en la Guía de administración de Amazon EMR y [Ejecución de comandos y scripts en un clúster de Amazon EMR](#page-5946-0).

Por ejemplo, puede usar el siguiente AWS CLI comando en un equipo local para instalar Keras de la misma manera que lo hizo desde la línea de comandos del nodo maestro en el ejemplo anterior:

```
aws emr add-steps --cluster-id MyClusterID --steps Name="Command 
  Runner",Jar="command-runner.jar",Args="/usr/bin/sudo","/usr/bin/
docker","exec","jupyterhub","conda","install","keras"
```
También puede crear un script de una secuencia de pasos, cargar el script en Amazon S3 y usar script-runner. jar para ejecutar el script cuando cree el clúster o agregar el script como un paso. Para obtener más información, consulte [Ejecución de comandos y scripts en un clúster de](#page-5946-0) [Amazon EMR.](#page-5946-0) Para ver un ejemplo, consulte [the section called "Ejemplo: script bash para agregar](#page-5046-0)  [varios usuarios".](#page-5046-0)

### Administración mediante API de REST

Jupyter y el proxy HTTP JupyterHub proporcionan API REST que puedes usar para enviar solicitudes. JupyterHub Para enviar solicitudes a JupyterHub, debes pasar un token de API con la solicitud. Puede utilizar el comando curl de la línea de comandos del nodo principal para ejecutar comandos REST. Para obtener más información, consulte los siguientes recursos:

- [Utiliza JupyterHub la API REST](http://jupyterhub.readthedocs.io/en/latest/reference/rest.html) en la documentación de JupyterHub, que incluye instrucciones para generar los tokens de API
- La API del [servidor Jupyter Notebook está activada](https://github.com/jupyter/jupyter/wiki/Jupyter-Notebook-Server-API) GitHub
- [configurable-http-proxya](https://github.com/jupyterhub/configurable-http-proxy)ctivado GitHub

En el siguiente ejemplo, se muestra el uso de la API REST JupyterHub para obtener una lista de usuarios. El comando pasa un token de administración generado previamente y usa el puerto predeterminado, 9443 JupyterHub, para canalizar el resultado a [jq](https://stedolan.github.io/jq/) para facilitar la visualización:

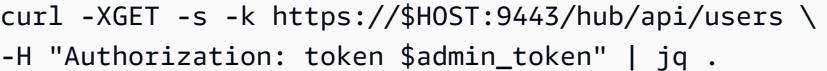

## Agregar usuarios y administradores de Cuadernos de Jupyter

Puede utilizar uno de los dos métodos para que los usuarios se autentiquen, de JupyterHub modo que puedan crear libretas y, de forma opcional, administrarlas. JupyterHub El método más sencillo es utilizar el módulo JupyterHub de autenticación conectable (PAM). Además, JupyterHub en Amazon EMR es compatible con el [complemento de autenticación LDAP JupyterHub para](https://github.com/jupyterhub/ldapauthenticator/) obtener las identidades de los usuarios de un servidor LDAP, como un servidor Microsoft Active Directory. En esta sección se proporcionan instrucciones y ejemplos para añadir usuarios con cada método de autenticación.

JupyterHub en Amazon EMR tiene un usuario predeterminado con permisos de administrador. El nombre de usuario es jovyan y la contraseña es jupyter. Le recomendamos que reemplace el usuario por otro que tenga permisos administrativos. Para ello, puede utilizar un paso cuando cree el clúster o conectarse al nodo principal cuando se ejecute el clúster.

#### Temas

- [Uso de la autenticación PAM](#page-5044-0)
- [Uso de la autenticación LDAP](#page-5047-0)
- [Suplantación de usuarios](#page-5053-0)

### <span id="page-5044-0"></span>Uso de la autenticación PAM

La creación de usuarios de PAM JupyterHub en Amazon EMR es un proceso de dos pasos. El primer paso es añadir usuarios al sistema operativo que se está ejecutando en el contenedor jupyterhub del nodo principal y añadir un directorio de inicio correspondiente a cada usuario. El segundo paso consiste en añadir a estos usuarios del sistema operativo como JupyterHub usuarios, un proceso que se conoce como inclusión en una lista blanca. JupyterHub Una vez agregado un JupyterHub usuario, este puede conectarse a la JupyterHub URL y proporcionar las credenciales de acceso de su sistema operativo.

Cuando un usuario inicia sesión, JupyterHub abre la instancia del servidor portátil de ese usuario, que se guarda en el directorio principal del usuario, en el nodo principal, que es/var/lib/ jupyter/home/*username*. Si no existe una instancia de servidor de notebook, JupyterHub genera una instancia de notebook en el directorio principal del usuario. En las siguientes secciones se muestra cómo añadir usuarios de forma individual al sistema operativo y al mismo JupyterHub, seguido de un rudimentario script bash que añade varios usuarios.

Agregar un usuario de sistema operativo al contenedor

El siguiente ejemplo primero usa el comando [useradd](https://linux.die.net/man/8/useradd) en el contenedor para añadir un solo usuario, diego, y crear un directorio de inicio para ese usuario. El segundo comando utiliza [chpasswd](https://linux.die.net/man/8/chpasswd) para establecer la contraseña diego para este usuario. Los comandos se ejecutan en la línea de comandos del nodo principal mientras están conectados mediante SSH. También puede ejecutar estos comandos usando un paso tal como se ha descrito anteriormente en [Administración mediante](#page-5043-0) [el envío de pasos](#page-5043-0).

sudo docker exec jupyterhub useradd -m -s /bin/bash -N diego sudo docker exec jupyterhub bash -c "echo diego:diego | chpasswd"

Añadir un usuario JupyterHub

Puede usar el panel de administración JupyterHub o la API REST para agregar usuarios y administradores, o solo usuarios.

Para añadir usuarios y administradores mediante el panel de administración de JupyterHub

- 1. Conéctese al nodo principal mediante SSH e inicie sesión en https://*MasterNodeDNS:9443* con una identidad que tenga permisos de administrador.
- 2. Elija Control Panel (Panel de control), Admin (Administración).
- 3. Elija User (Usuario), Add Users (Añadir usuarios) o elija Admin (Administrador), Add Admins (Añadir administradores).

Para añadir un usuario con la API de REST

- 1. Conéctese al nodo principal con SSH y utilice el siguiente comando en él o ejecute el comando como un paso.
- 2. Adquiera un token administrativo para realizar solicitudes a la API y sustitúyalo por ese token *AdminToken*en el siguiente paso.
- 3. Usa el siguiente comando y *UserName*sustitúyelo por un usuario del sistema operativo que se haya creado en el contenedor.

curl -XPOST -H "Authorization: token *AdminToken*" "https://\$(hostname):9443/hub/api/ users/*UserName*

**a** Note

Al iniciar sesión en la interfaz JupyterHub web por primera vez, se le añade automáticamente como usuario JupyterHub no administrador.

<span id="page-5046-0"></span>Ejemplo: script bash para agregar varios usuarios

El siguiente ejemplo de script bash combina los pasos anteriores de esta sección para crear varios JupyterHub usuarios. El script puede ejecutarse directamente en el nodo maestro o puede cargarse en Amazon S3 y, a continuación, ejecutarse como un paso.

El script establece primero una matriz de nombres de usuario y utiliza el comando jupyterhub token para crear un token de API para el administrador predeterminado, jovyan. A continuación, crea un usuario de sistema operativo en el contenedor jupyterhub para cada usuario, asignando a cada uno una contraseña inicial igual que su nombre de usuario. Por último, llama a la operación de la API REST para crear a cada usuario. JupyterHub Pasa el token generado anteriormente en el script y canaliza la respuesta REST a jq para facilitar su visualización.

```
# Bulk add users to container and JupyterHub with temp password of username
set -x
USERS=(shirley diego ana richard li john mary anaya)
TOKEN=$(sudo docker exec jupyterhub /opt/conda/bin/jupyterhub token jovyan | tail -1)
for i in "${USERS[@]}"; 
do 
    sudo docker exec jupyterhub useradd -m -s /bin/bash -N $i 
    sudo docker exec jupyterhub bash -c "echo $i:$i | chpasswd" 
    curl -XPOST --silent -k https://$(hostname):9443/hub/api/users/$i \ 
  -H "Authorization: token $TOKEN" | jq
done
```
Guarde el script en una ubicación en Amazon S3, como s3://mybucket/ createjupyterusers.sh. A continuación, puede utilizar script-runner.jar para ejecutarlo como un paso.

Ejemplo: ejecución del script al crear un clúster (AWS CLI)

#### **a** Note

Se incluyen caracteres de continuación de línea de Linux (\) para facilitar la lectura. Se pueden eliminar o utilizar en los comandos de Linux. En Windows, elimínelos o sustitúyalos por un signo de intercalación (^).

```
aws emr create-cluster --name="MyJupyterHubCluster" --release-label emr-5.36.2 \
--applications Name=JupyterHub --log-uri s3://MyBucket/MyJupyterClusterLogs \
--use-default-roles --instance-type m5.xlarge --instance-count 2 --ec2-attributes 
  KeyName=MyKeyPair \
--steps Type=CUSTOM_JAR,Name=CustomJAR,ActionOnFailure=CONTINUE,\
Jar=s3://region.elasticmapreduce/libs/script-runner/script-runner.jar,Args=["s3://
mybucket/createjupyterusers.sh"]
```
Ejecución del script en un clúster existente (AWS CLI)

#### **a** Note

Se incluyen caracteres de continuación de línea de Linux (\) para facilitar la lectura. Se pueden eliminar o utilizar en los comandos de Linux. En Windows, elimínelos o sustitúyalos por un signo de intercalación (^).

```
aws emr add-steps --cluster-id j-XXXXXXXX --steps Type=CUSTOM_JAR,\
Name=CustomJAR,ActionOnFailure=CONTINUE,\
Jar=s3://region.elasticmapreduce/libs/script-runner/script-runner.jar,Args=["s3://
mybucket/createjupyterusers.sh"]
```
### <span id="page-5047-0"></span>Uso de la autenticación LDAP

El protocolo ligero de acceso a directorios (LDAP) es un protocolo de aplicación para consultar y modificar objetos que corresponden a recursos como usuarios y equipos almacenados en un proveedor de servicios de directorio compatible con LDAP, como Active Directory o un servidor OpenLDAP. Puede usar el [complemento de autenticación LDAP para JupyterHub Amazon EMR para](https://github.com/jupyterhub/ldapauthenticator/)  [JupyterHub](https://github.com/jupyterhub/ldapauthenticator/) usar LDAP para la autenticación de usuarios. El complemento controla las sesiones de

inicio de sesión para usuarios LDAP y proporciona información de usuario a Jupyter. Esto permite a los usuarios conectarse a sus libretas JupyterHub y cuadernos utilizando las credenciales de sus identidades almacenadas en un servidor compatible con LDAP.

Los pasos de esta sección explican los siguientes pasos para configurar y habilitar LDAP mediante el complemento LDAP Authenticator para. JupyterHub Los pasos se realizan mientras está conectado a la línea de comandos del nodo principal. Para obtener más información, consulte [Conexión al nodo](#page-5041-0)  [maestro y a los servidores de blocs de notas](#page-5041-0).

- 1. Cree un archivo de configuración LDAP con información sobre el servidor LDAP, como la dirección IP del host, el puerto, los nombres de enlace, etc.
- 2. Modifíquelo /etc/jupyter/conf/jupyterhub\_config.py para habilitar el complemento de autenticación LDAP para. JupyterHub
- 3. Cree y ejecute un script que configure LDAP en el contenedor jupyterhub.
- 4. Consulte los usuarios de LDAP y, a continuación, cree directorios principales dentro del contenedor para cada usuario. JupyterHub requiere que los directorios principales alojen los blocs de notas.
- 5. Ejecute un script que se reinicie JupyterHub
	- **A** Important

Antes de configurar LDAP, pruebe la infraestructura de red para asegurarse de que el servidor LDAP y el nodo principal del clúster puedan comunicarse según sea necesario. TLS suele utilizar el puerto 389 a través de una conexión TCP sencilla. Si su conexión LDAP utiliza SSL, el puerto TCP conocido para SSL es 636.

Crear del archivo de configuración de LDAP

En el siguiente ejemplo se utilizan los siguientes valores de configuración de marcador de posición. Reemplácelos por parámetros que coincidan con su implementación.

- El servidor LDAP ejecuta la versión 3 y está disponible en el puerto 389. Es el puerto no SSL estándar para LDAP.
- El nombre distinguido (DN) base es dc=example, dc=org.

Utilice un editor de texto para crear el archivo [ldap.conf](http://manpages.ubuntu.com/manpages/bionic/man5/ldap.conf.5.html), con un contenido similar al siguiente. Utilice valores apropiados para su implementación de LDAP. Reemplace *host* por la dirección IP o el nombre de host que se pueda resolver del servidor LDAP.

base dc=example,dc=org uri ldap://*host* ldap\_version 3 binddn cn=*admin*,dc=*example*,dc=*org* bindpw admin

Habilite el complemento de autenticación LDAP para JupyterHub

Utilice un editor de texto para modificar el archivo /etc/jupyter/conf/jupyterhub\_config.py y añadir propiedades [ldapauthenticator](https://github.com/jupyterhub/ldapauthenticator) similares a las siguientes. Reemplace *host* por la dirección IP o el nombre de host que se pueda resolver del servidor LDAP. En el ejemplo, se supone que los objetos de usuario están en una unidad organizativa (ou) denominada *people* y se utilizan los componentes de nombre distinguido que estableció anteriormente utilizando ldap.conf.

```
c.JupyterHub.authenticator_class = 'ldapauthenticator.LDAPAuthenticator'
c.LDAPAuthenticator.use_ssl = False
c.LDAPAuthenticator.server_address = 'host' 
c.LDAPAuthenticator.bind_dn_template = 'cn={username},ou=people,dc=example,dc=org'
```
Configuración de LDAP en el contenedor

Utilice un editor de texto para crear un script bash con los siguientes contenidos:

```
#!/bin/bash
# Uncomment the following lines to install LDAP client libraries only if
# using Amazon EMR release version 5.14.0. Later versions install libraries by default.
# sudo docker exec jupyterhub bash -c "sudo apt-get update"
# sudo docker exec jupyterhub bash -c "sudo apt-get -y install libnss-ldap libpam-ldap 
  ldap-utils nscd" 
# Copy ldap.conf
sudo docker cp ldap.conf jupyterhub:/etc/ldap/
sudo docker exec jupyterhub bash -c "cat /etc/ldap/ldap.conf" 
# configure nss switch
sudo docker exec jupyterhub bash -c "sed -i 's/\(^passwd.*\)/\1 ldap/g' /etc/
nsswitch.conf"
```

```
sudo docker exec jupyterhub bash -c "sed -i 's/\(^group.*\)/\1 ldap/g' /etc/
nsswitch.conf"
sudo docker exec jupyterhub bash -c "sed -i 's/\(^shadow.*\)/\1 ldap/q' /etc/
nsswitch.conf"
sudo docker exec jupyterhub bash -c "cat /etc/nsswitch.conf" 
# configure PAM to create home directories
sudo docker exec jupyterhub bash -c "echo 'session required pam_mkhomedir.so
  skel=/etc/skel umask=077' >> /etc/pam.d/common-session"
sudo docker exec jupyterhub bash -c "cat /etc/pam.d/common-session" 
# restart nscd service
sudo docker exec jupyterhub bash -c "sudo service nscd restart" 
# Test
sudo docker exec jupyterhub bash -c "getent passwd"
# Install ldap plugin
sudo docker exec jupyterhub bash -c "pip install jupyterhub-ldapauthenticator"
```
Guarde el script en el nodo principal y, a continuación, ejecútelo desde la línea de comandos del nodo principal. Por ejemplo, con el script guardado como configure\_ldap\_client.sh haga que el archivo sea ejecutable:

```
chmod +x configure_ldap_client.sh
```
Y ejecute el script:

```
./configure_ldap_client.sh
```
Adición de atributos a Active Directory

Para encontrar a cada usuario y crear la entrada adecuada en la base de datos, el contenedor JupyterHub docker requiere las siguientes propiedades de UNIX para el objeto de usuario correspondiente en Active Directory. Para más información, consulte la sección ¿Cómo puedo continuar editando los atributos GID/UID RFC 2307 ahora que el complemento de atributos de Unix ya no está disponible para el complemento de MMC de computadoras y usuarios de Active Directory? en el artículo [Aclaración en relación con el estado de Identity Management for Unix](https://blogs.technet.microsoft.com/activedirectoryua/2016/02/09/identity-management-for-unix-idmu-is-deprecated-in-windows-server/) [\(IDMU\) y el rol de NIS Server en Windows Server 2016 Technical Preview y más allá](https://blogs.technet.microsoft.com/activedirectoryua/2016/02/09/identity-management-for-unix-idmu-is-deprecated-in-windows-server/).

• homeDirectory

Esta es la ubicación del directorio de inicio del usuario, que suele ser /home/*username*.

• gidNumber

Es un valor mayor que 60 000 que todavía no esté utilizando ningún otro usuario. Compruebe en el archivo etc/passwd cuáles son los gids en uso.

• uidNumber

Es un valor mayor que 60 000 que todavía no esté utilizando ningún otro grupo. Compruebe en el archivo etc/group cuáles son los uids en uso.

• uid

Es lo mismo que el *nombre de usuario*.

Crear directorios de inicio de los usuarios

JupyterHub necesita directorios principales dentro del contenedor para autenticar a los usuarios de LDAP y almacenar los datos de las instancias. El siguiente ejemplo muestra dos usuarios, shirley y diego, en el directorio LDAP.

El primer paso es consultar en el servidor LDAP la información de identificación de usuario y de grupo de cada usuario utilizando [ldapsearch](http://manpages.ubuntu.com/manpages/xenial/man1/ldapsearch.1.html), como se muestra en el siguiente ejemplo; reemplace *host* por la dirección IP o el nombre de host que se puede resolver del servidor LDAP:

```
ldapsearch -x -H ldap://host \ 
  -D "cn=admin,dc=example,dc=org" \ 
 -w admin \setminus -b "ou=people,dc=example,dc=org" \ 
 -s sub \setminus "(objectclass=*)" uidNumber gidNumber
```
El comando ldapsearch devuelve una respuesta con formato LDIF que se parece a la siguiente para los usuarios shirley y diego.

```
# extended LDIF
# LDAPv3
# base <ou=people,dc=example,dc=org> with scope subtree
# filter: (objectclass=*)
```

```
# requesting: uidNumber gidNumber sn 
# people, example.org
dn: ou=people,dc=example,dc=org
# diego, people, example.org
dn: cn=diego,ou=people,dc=example,dc=org
sn: B
uidNumber: 1001
gidNumber: 100
# shirley, people, example.org
dn: cn=shirley,ou=people,dc=example,dc=org
sn: A
uidNumber: 1002
gidNumber: 100
# search result
search: 2
result: 0 Success
# numResponses: 4
# numEntries: 3
```
Con la información de la respuesta, ejecute comandos en el contenedor para crear un directorio de inicio para cada nombre común de usuario (cn). Utilice uidNumber y gidNumber para fijar la propiedad del directorio de inicio de ese usuario. Los siguientes comandos de ejemplo realizan estas acciones para el usuario *shirley*.

```
sudo docker container exec jupyterhub bash -c "mkdir /home/shirley"
sudo docker container exec jupyterhub bash -c "chown -R $uidNumber /home/shirley"
sudo docker container exec jupyterhub bash -c "sudo chgrp -R $gidNumber /home/shirley"
```
### **a** Note

El autenticador LDAP JupyterHub no admite la creación de usuarios locales. Para obtener más información, consulte [Nota de la configuración del autenticador LDAP sobre la creación](https://github.com/jupyterhub/ldapauthenticator#configuration-note-on-local-user-creation)  [de usuarios locales.](https://github.com/jupyterhub/ldapauthenticator#configuration-note-on-local-user-creation)

Para crear manualmente un usuario local, utilice el siguiente comando.

sudo docker exec jupyterhub bash -c "echo 'shirley:x:\$uidNumber:\$gidNumber::/ home/*shirley*:/bin/bash' >> /etc/passwd"

Reinicie el contenedor JupyterHub

Ejecute los siguientes comandos para reiniciar el contenedor de jupyterhub:

sudo docker stop jupyterhub sudo docker start jupyterhub

### <span id="page-5053-0"></span>Suplantación de usuarios

Un trabajo de Spark que se ejecute dentro de un cuaderno de Jupyter recorre varias aplicaciones durante su ejecución en Amazon EMR. Por ejemplo, Sparkmagic recibe PySpark tres códigos que un usuario ejecuta en Jupyter, y utiliza una solicitud HTTP POST para enviarlos a Livy, que luego crea un trabajo de Spark para ejecutarlo en el clúster mediante YARN.

De forma predeterminada, los trabajos de YARN enviados de esta manera se ejecutan como el usuario livy, con independencia de quién haya iniciado el trabajo. Al configurar la suplantación de usuarios, puede hacer que el ID de usuario del usuario del bloc de notas también sea el usuario asociado al trabajo de YARN. En lugar de que los trabajos iniciados por shirley y diego se asocien al usuario livy, los trabajos que inicia cada usuario se asocian a shirley y diego, respectivamente. Esto le ayuda a auditar el uso de Jupyter y a administrar las aplicaciones dentro de su organización.

Esta configuración solo se admite cuando las llamadas de Sparkmagic a Livy no están autenticadas. Las aplicaciones que proporcionan una capa de autenticación o delegación entre las aplicaciones de Hadoop y Livy (como Apache Knox Gateway) no se admiten. En los pasos de esta sección para configurar la suplantación de identidad de un usuario, se parte del supuesto de que JupyterHub Livy y Livy se ejecutan en el mismo nodo maestro. Si la aplicación tiene clústeres distintos, [Paso 3:](#page-5054-0)  [Crear directorios de inicio de HDFS para los usuarios](#page-5054-0) debe modificarse de manera que los directorios HDFS se creen en el nodo principal de Livy.

Pasos para configurar la suplantación de usuarios

- [Paso 1: Configurar Livy](#page-5054-1)
- [Paso 2: Añadir usuarios](#page-5054-2)

• [Paso 3: Crear directorios de inicio de HDFS para los usuarios](#page-5054-0)

#### <span id="page-5054-1"></span>Paso 1: Configurar Livy

Puede utilizar las clasificaciones de configuración livy-conf y core-site al crear un clúster para habilitar la suplantación de usuarios de Livy tal y como se muestra en el siguiente ejemplo. Guarde la clasificación de configuración como JSON y haga referencia a ella cuando cree el clúster o especifique la clasificación de configuración directamente. Para obtener más información, consulte [Configuración de aplicaciones](#page-3517-0).

```
\Gamma { 
      "Classification": "livy-conf", 
      "Properties": { 
        "livy.impersonation.enabled": "true" 
     } 
   }, 
  \left\{ \right. "Classification": "core-site", 
      "Properties": { 
        "hadoop.proxyuser.livy.groups": "*", 
        "hadoop.proxyuser.livy.hosts": "*" 
     } 
   }
]
```
<span id="page-5054-2"></span>Paso 2: Añadir usuarios

Agregue JupyterHub usuarios mediante PAM o LDAP. Para obtener más información, consulte [Uso](#page-5044-0)  [de la autenticación PAM](#page-5044-0) y [Uso de la autenticación LDAP](#page-5047-0).

<span id="page-5054-0"></span>Paso 3: Crear directorios de inicio de HDFS para los usuarios

Se ha conectado al nodo principal para crear usuarios. Mientras está conectado al nodo principal, copie el contenido que se indica a continuación y guárdelo en un archivo de script. El script crea directorios principales de HDFS para cada JupyterHub usuario del nodo principal. El script presupone que usa el ID de usuario de administrador predeterminado, *jovyan*.

```
#!/bin/bash
CURL="curl --silent -k"
```

```
HOST=$(curl -s http://169.254.169.254/latest/meta-data/local-hostname)
admin token() \{ local user=jovyan
     local pwd=jupyter
     local token=$($CURL https://$HOST:9443/hub/api/authorizations/token \ 
         -d "{\"username\":\"$user\", \"password\":\"$pwd\"}" | jq ".token") 
     if [[ $token != null ]]; then 
         token=$(echo $token | sed 's/"//g') 
     else 
         echo "Unable to get Jupyter API Token." 
         exit 1 
     fi 
     echo $token
}
# Get Jupyter Admin token
token=$(admin_token)
# Get list of Jupyter users
users=$(curl -XGET -s -k https://$HOST:9443/hub/api/users \ 
  -H "Authorization: token $token" | jq '.[].name' | sed 's/"//g')
# Create HDFS home dir 
for user in ${users[@]}; 
do 
  echo "Create hdfs home dir for $user" 
  hadoop fs -mkdir /user/$user 
  hadoop fs -chmod 777 /user/$user
done
```
# Instalación de kernels y bibliotecas adicionales

Al crear un clúster con Amazon EMR, JupyterHub el núcleo de Python 3 predeterminado para Jupyter junto con los núcleos PySpark y Spark de Sparkmagic se instalan en el contenedor de Docker. Puede instalar kernels adicionales. También puede instalar bibliotecas y paquetes adicionales y, a continuación, importarlos al shell apropiado.

## Instalación de un kernel

Los kernels se instalan en el contenedor de Docker. La manera más fácil de conseguirlo es crear un script bash con comandos de instalación, guardarlo en el nodo principal y, a continuación,

usar el comando sudo docker exec jupyterhub *script\_name* para ejecutar el script en el contenedor jupyterhub. El siguiente script de ejemplo instala el kernel y, a continuación, instala algunas bibliotecas para ese kernel en el nodo principal para que más tarde pueda importar las bibliotecas utilizando el kernel en Jupyter.

```
#!/bin/bash
# Install Python 2 kernel
conda create -n py27 python=2.7 anaconda
source /opt/conda/envs/py27/bin/activate
apt-get update
apt-get install -y gcc
/opt/conda/envs/py27/bin/python -m pip install --upgrade ipykernel
/opt/conda/envs/py27/bin/python -m ipykernel install
# Install libraries for Python 2
/opt/conda/envs/py27/bin/pip install paramiko nltk scipy numpy scikit-learn pandas
```
Para instalar el kernel y las bibliotecas en el contenedor, abra una conexión de terminal al nodo principal, guarde el script en /etc/jupyter/install\_kernels.sh y ejecute el siguiente comando en la línea de comandos del nodo principal:

sudo docker exec jupyterhub bash /etc/jupyter/install\_kernels.sh

Uso de bibliotecas e instalación de bibliotecas adicionales

Amazon EMR viene preinstalado un conjunto básico de bibliotecas de ciencia de datos y aprendizaje automático para Python 3. JupyterHub Puede utilizar sudo docker exec jupyterhub bash -c "conda list" y sudo docker exec jupyterhub bash -c "pip freeze".

Si un trabajo de Spark necesita bibliotecas en los nodos de trabajo, le recomendamos que utilice una acción de arranque para ejecutar un script que instale las bibliotecas cuando cree el clúster. Las acciones de arranque se ejecutan en todos los nodos del clúster durante el proceso de creación de clúster, lo que simplifica la instalación. Si instala bibliotecas en nodos secundarios o de trabajo después un clúster esté en ejecución, la operación es más compleja. Proporcionamos un ejemplo programa en Python en esta sección que muestra cómo instalar estas bibliotecas.

La acción de arranque y los ejemplos de programas de Python mostrados en esta sección utilizan un script bash guardado en Amazon S3 para instalar las bibliotecas en todos los nodos.

El script al que se hace referencia en los siguientes ejemplos usa pip para instalar paramiko, nltk, scipy, scikit-learn y pandas para el kernel de Python 3:

#### #!/bin/bash

sudo python3 -m pip install boto3 paramiko nltk scipy scikit-learn pandas

Después de crear el script, cárguelo en una ubicación en Amazon S3, por ejemplo, s3:// mybucket/install-my-jupyter-libraries.sh. Para obtener más información, consulte [Carga de objetos](https://docs.aws.amazon.com/AmazonS3/latest/user-guide/upload-objects.html) en la Guía del usuario de Amazon Simple Storage Service para que pueda utilizarlos en su acción de arranque o en su programa de Python.

Para especificar una acción de arranque que instale bibliotecas en todos los nodos al crear un clúster mediante AWS CLI

- 1. Cree un script similar al ejemplo anterior y guárdelo en una ubicación en Amazon S3. Usamos el ejemplo s3://mybucket/install-my-jupyter-libraries.sh.
- 2. Cree el clúster con JupyterHub y utilice el Path argumento de la --bootstrap-actions opción para especificar la ubicación del script, como se muestra en el siguiente ejemplo:

#### **a** Note

Se incluyen caracteres de continuación de línea de Linux (\) para facilitar la lectura. Se pueden eliminar o utilizar en los comandos de Linux. En Windows, elimínelos o sustitúyalos por un signo de intercalación (^).

```
aws emr create-cluster --name="MyJupyterHubCluster" --release-label emr-5.36.2 \
--applications Name=JupyterHub --log-uri s3://MyBucket/MyJupyterClusterLogs \
--use-default-roles --instance-type m5.xlarge --instance-count 2 --ec2-attributes 
 KeyName=MyKeyPair \
--bootstrap-actions Path=s3://mybucket/install-my-jupyter-
```
*libraries.sh*,Name=*InstallJupyterLibs*

Para especificar una acción de arranque que instale bibliotecas en todos los nodos cuando cree un clúster mediante la consola

- 1. Vaya hasta la nueva consola de Amazon EMR y seleccione Ir a la consola antigua en el panel de navegación lateral. Para más información sobre lo que puede esperar al cambiar a la consola antigua, consulte [Uso de la consola antigua](https://docs.aws.amazon.com/emr/latest/ManagementGuide/whats-new-in-console.html#console-opt-in).
- 2. Elija Crear clúster e Ir a las opciones avanzadas.
- 3. Especifique la configuración de Software and Steps (Software y pasos) y de Hardware según sea apropiado para su aplicación.
- 4. En la pantalla General Cluster Settings (Configuración de clúster general), expanda Bootstrap Actions (Acciones de arranque).
- 5. En Add bootstrap action (Añadir acción de arranque), seleccione Custom action (Acción personalizada), Configure and add (Configurar y añadir).
- 6. En Name (Nombre), escriba un nombre fácil de recordar. En Ubicación del script, introduzca la ubicación del script en Amazon S3 (el ejemplo que utilizamos es s3://mybucket/ install-myjupyter-libraries .sh). Deje Optional arguments (Argumentos opcionales) en blanco y elija Add (Añadir).
- 7. Especifique otros ajustes para el clúster y elija Next (Siguiente).
- 8. Especifique la configuración de seguridad y seleccione Create cluster (Crear clúster).

Example Instalación de bibliotecas en los nodos principales de un clúster en ejecución

Después de instalar las bibliotecas en el nodo principal desde Jupyter, puede instalar bibliotecas en nodos secundarios en ejecución de varias maneras. El siguiente ejemplo muestra un programa Python escrito para ejecutarse en un equipo local. Cuando ejecutas el programa Python de forma local, utiliza AWS-RunShellScript of AWS Systems Manager para ejecutar el script de ejemplo, que se muestra anteriormente en esta sección, que instala bibliotecas en los nodos principales del clúster.

```
import argparse
import time
import boto3
def install_libraries_on_core_nodes(cluster_id, script_path, emr_client, ssm_client): 
     """ 
     Copies and runs a shell script on the core nodes in the cluster.
```

```
 :param cluster_id: The ID of the cluster. 
    : param script path: The path to the script, typically an Amazon S3 object URL.
     :param emr_client: The Boto3 Amazon EMR client. 
     :param ssm_client: The Boto3 AWS Systems Manager client. 
    "" "
     core_nodes = emr_client.list_instances( 
         ClusterId=cluster_id, InstanceGroupTypes=["CORE"] 
     )["Instances"] 
     core_instance_ids = [node["Ec2InstanceId"] for node in core_nodes] 
     print(f"Found core instances: {core_instance_ids}.") 
    commands = <math>\Gamma</math> # Copy the shell script from Amazon S3 to each node instance. 
         f"aws s3 cp {script_path} /home/hadoop", 
         # Run the shell script to install libraries on each node instance. 
         "bash /home/hadoop/install_libraries.sh", 
     ] 
     for command in commands: 
         print(f"Sending '{command}' to core instances...") 
         command_id = ssm_client.send_command( 
             InstanceIds=core_instance_ids, 
             DocumentName="AWS-RunShellScript", 
            Parameters={"commands": [command]},
             TimeoutSeconds=3600, 
         )["Command"]["CommandId"] 
         while True: 
             # Verify the previous step succeeded before running the next step. 
            cmd result = ssm_client.list_commands(CommandId=command_id)["Commands"][0]
             if cmd_result["StatusDetails"] == "Success": 
                  print(f"Command succeeded.") 
                  break 
             elif cmd_result["StatusDetails"] in ["Pending", "InProgress"]: 
                  print(f"Command status is {cmd_result['StatusDetails']}, waiting...") 
                  time.sleep(10) 
             else: 
                  print(f"Command status is {cmd_result['StatusDetails']}, quitting.") 
                  raise RuntimeError( 
                      f"Command {command} failed to run. " 
                      f"Details: {cmd_result['StatusDetails']}" 
\overline{\phantom{a}}
```

```
def main():
```

```
 parser = argparse.ArgumentParser() 
     parser.add_argument("cluster_id", help="The ID of the cluster.") 
     parser.add_argument("script_path", help="The path to the script in Amazon S3.") 
     args = parser.parse_args() 
    emr_client = boto3.client("emr")
     ssm_client = boto3.client("ssm") 
     install_libraries_on_core_nodes( 
         args.cluster_id, args.script_path, emr_client, ssm_client 
     )
if __name__ == '__main__": main()
```
## JupyterHub historial de versiones

En la siguiente tabla se muestra la versión JupyterHub incluida en cada versión de Amazon EMR, junto con los componentes instalados con la aplicación. Para ver las versiones de los componentes de cada versión, consulte la sección Versiones de los componentes en la versión correspondiente de [Versiones de Amazon EMR 7.x](#page-22-0), [Versiones de lanzamiento de Amazon EMR 6.x](#page-86-0) o [Versiones de](#page-1076-0)  [lanzamiento de Amazon EMR 5.x.](#page-1076-0)

JupyterHub información sobre la versión

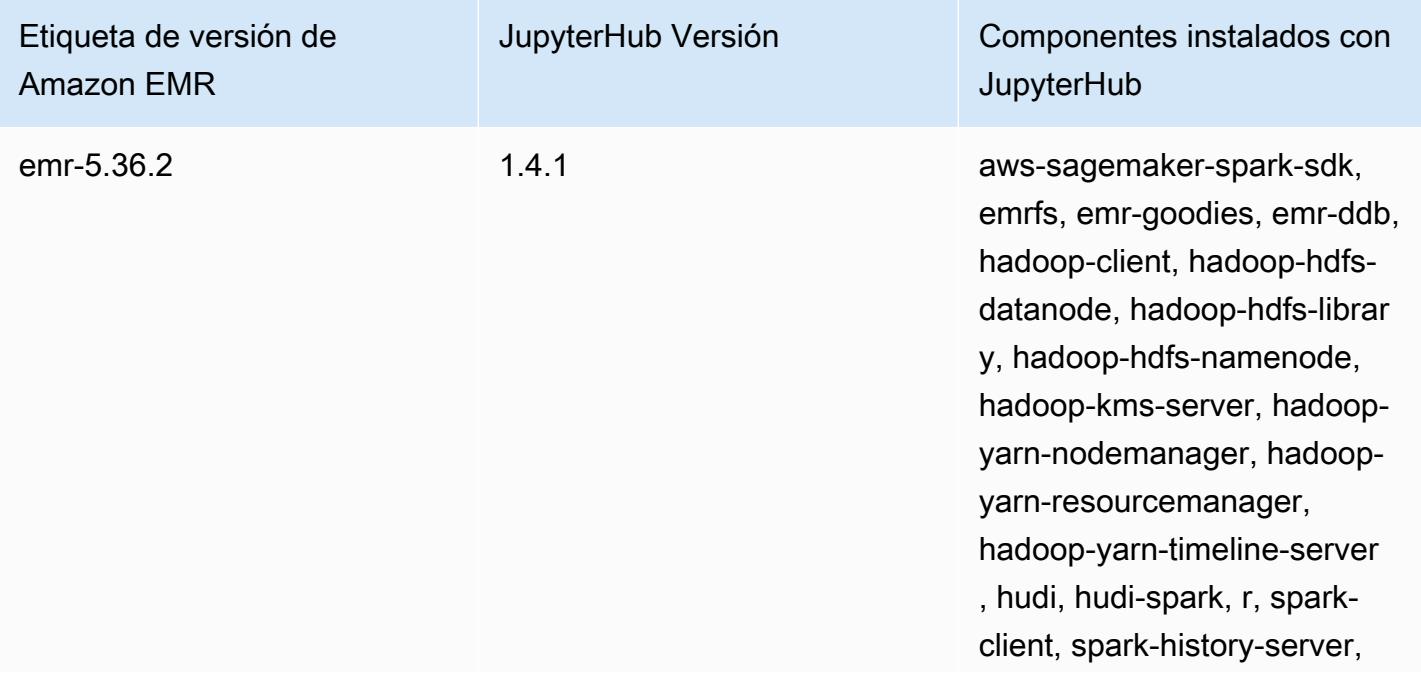

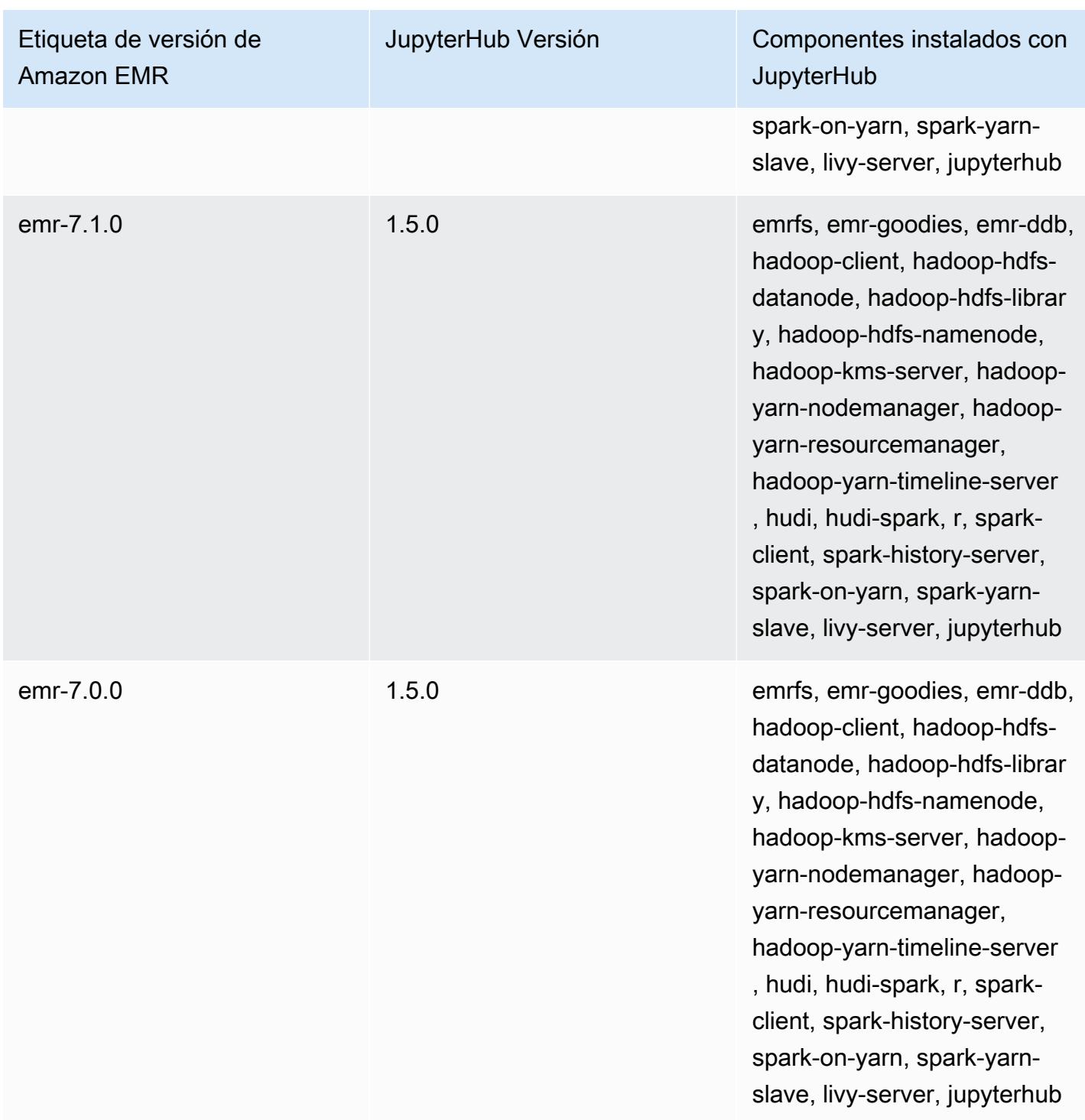

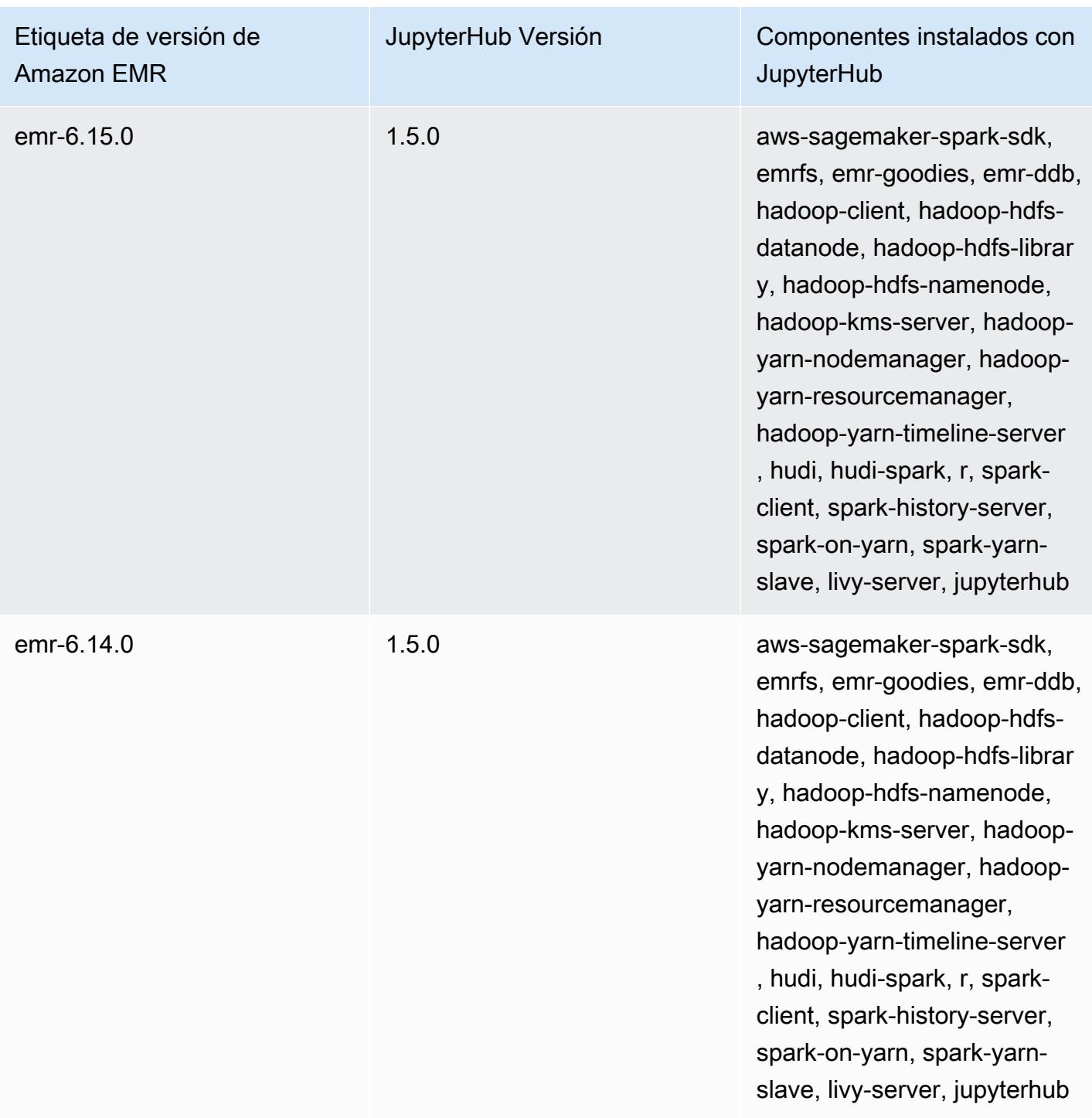

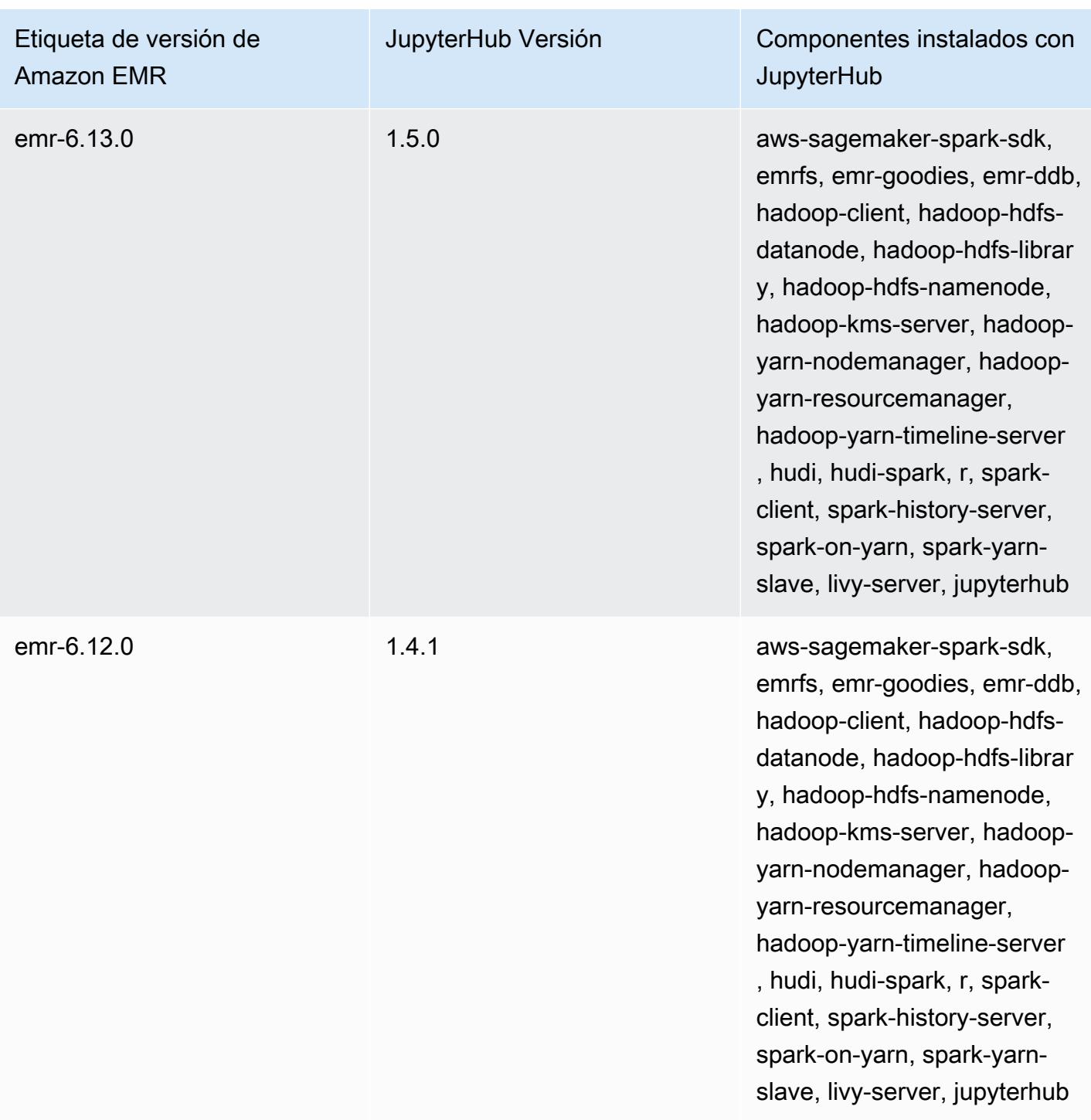

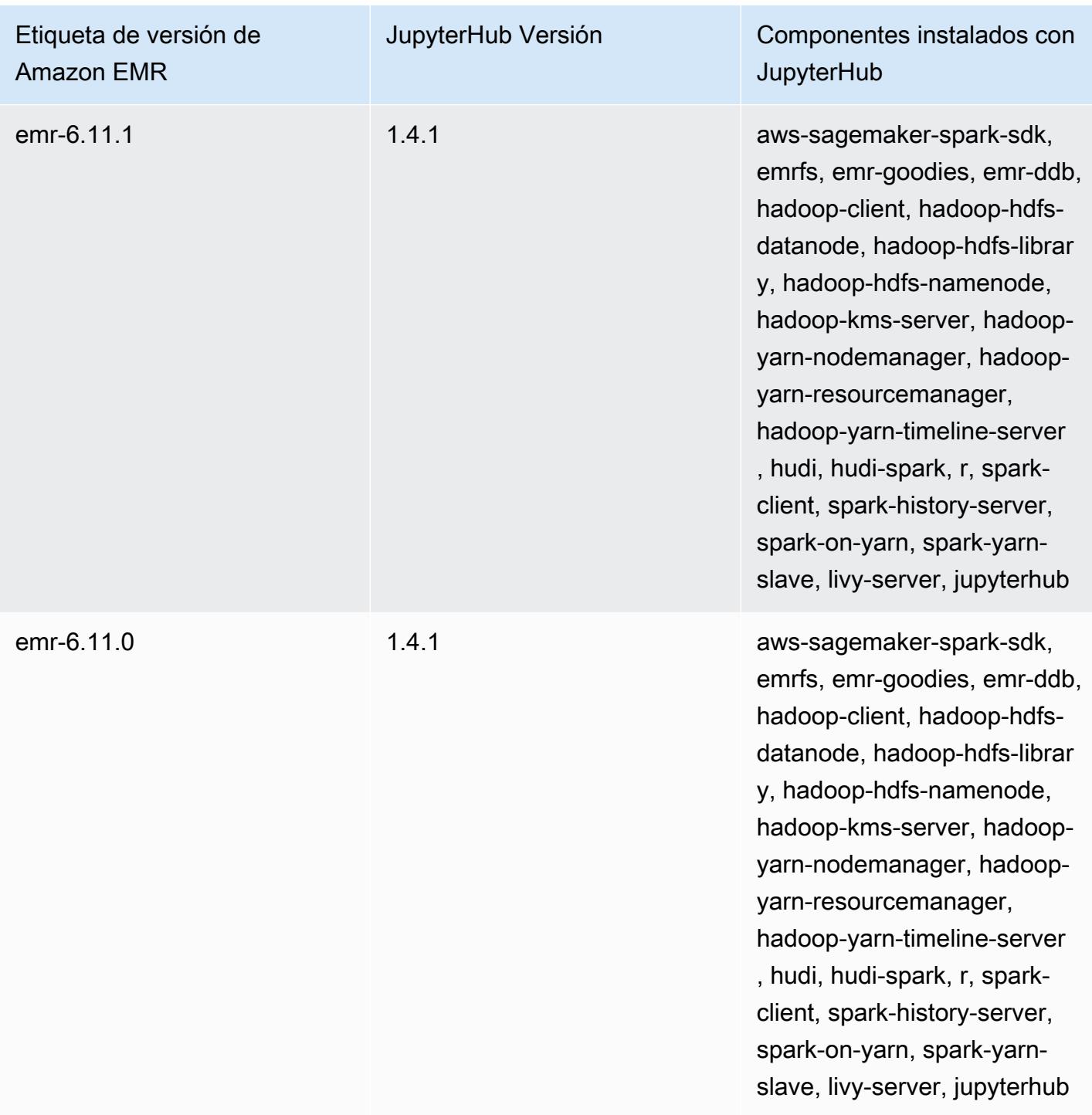

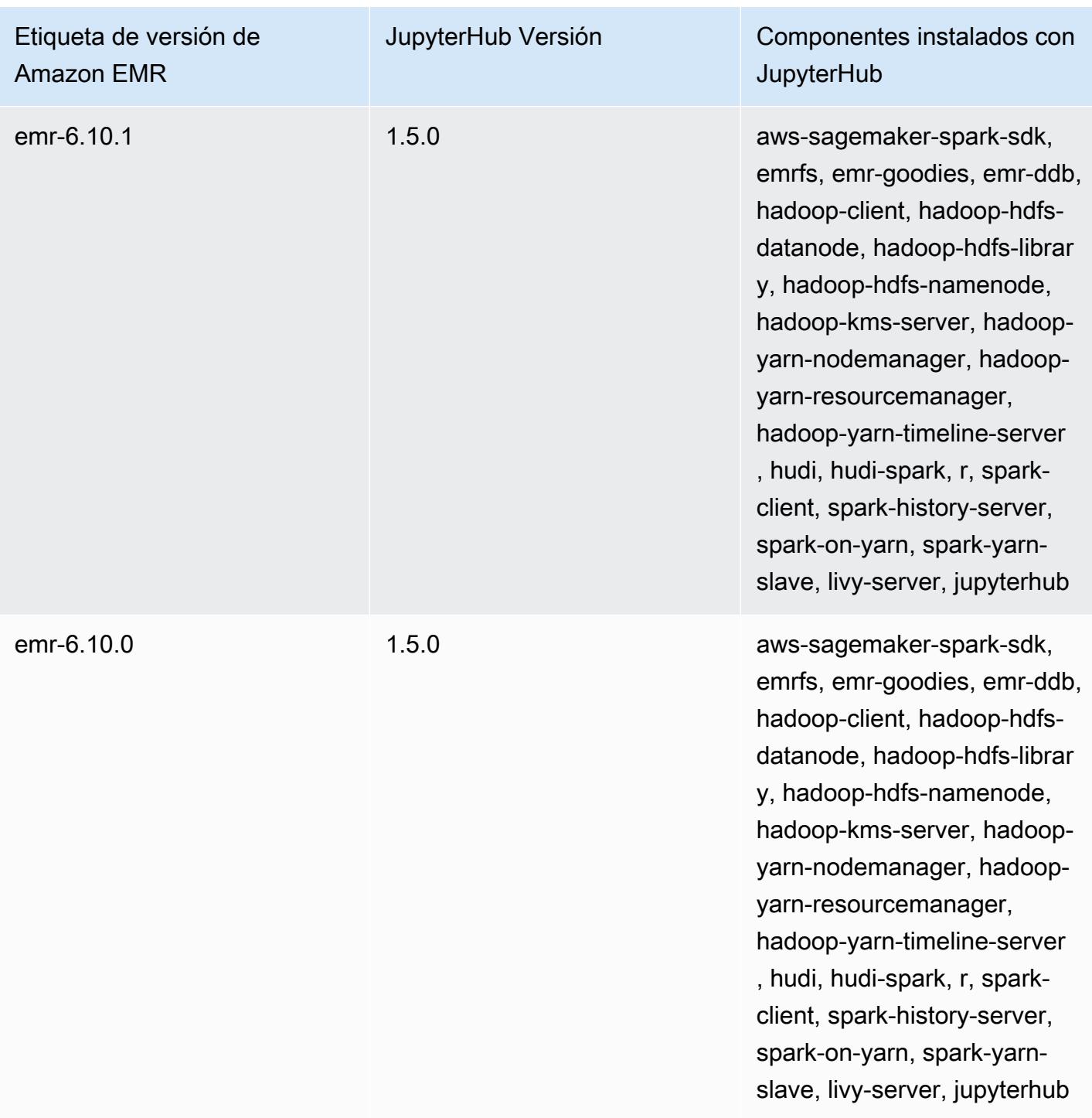

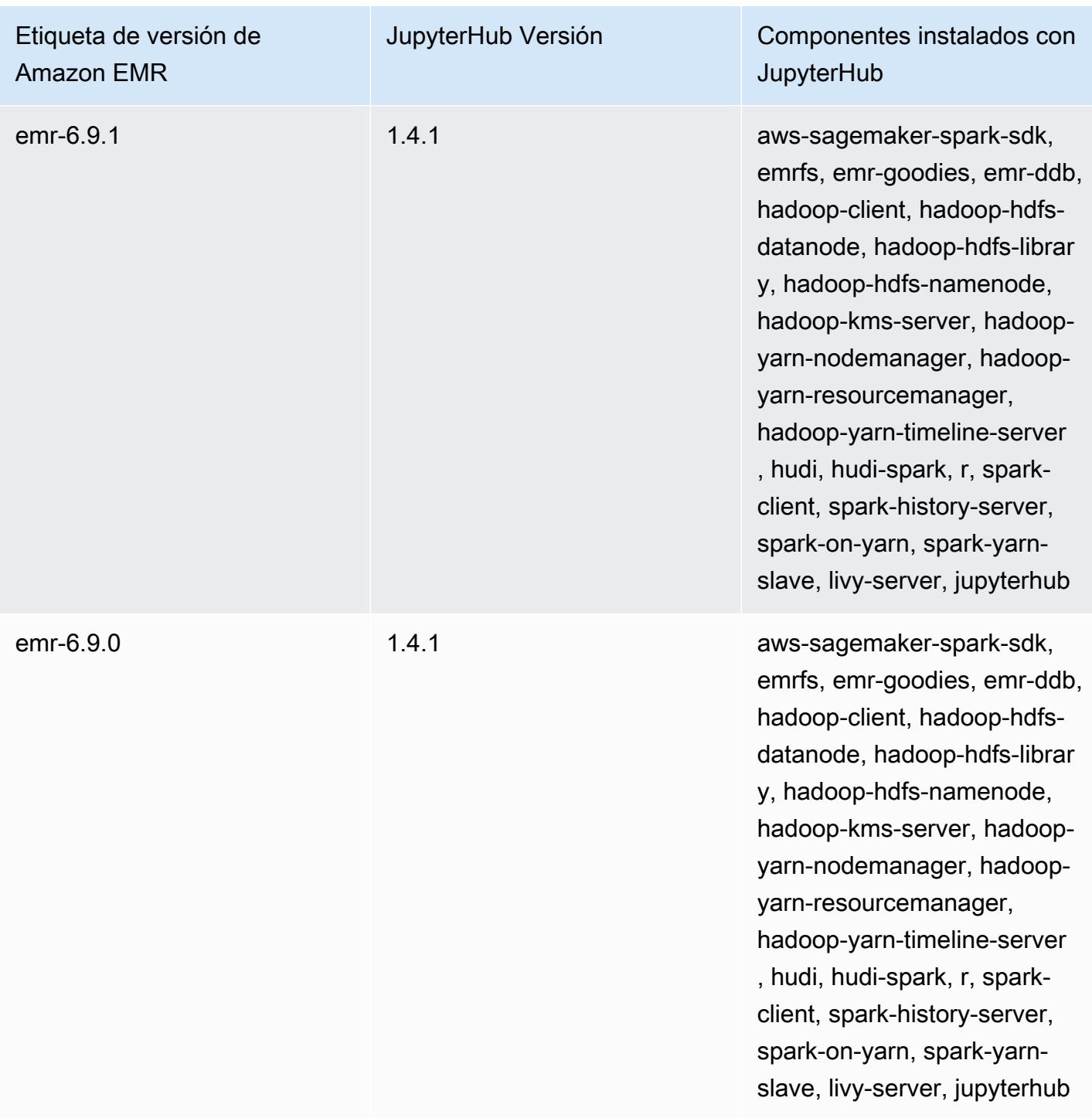

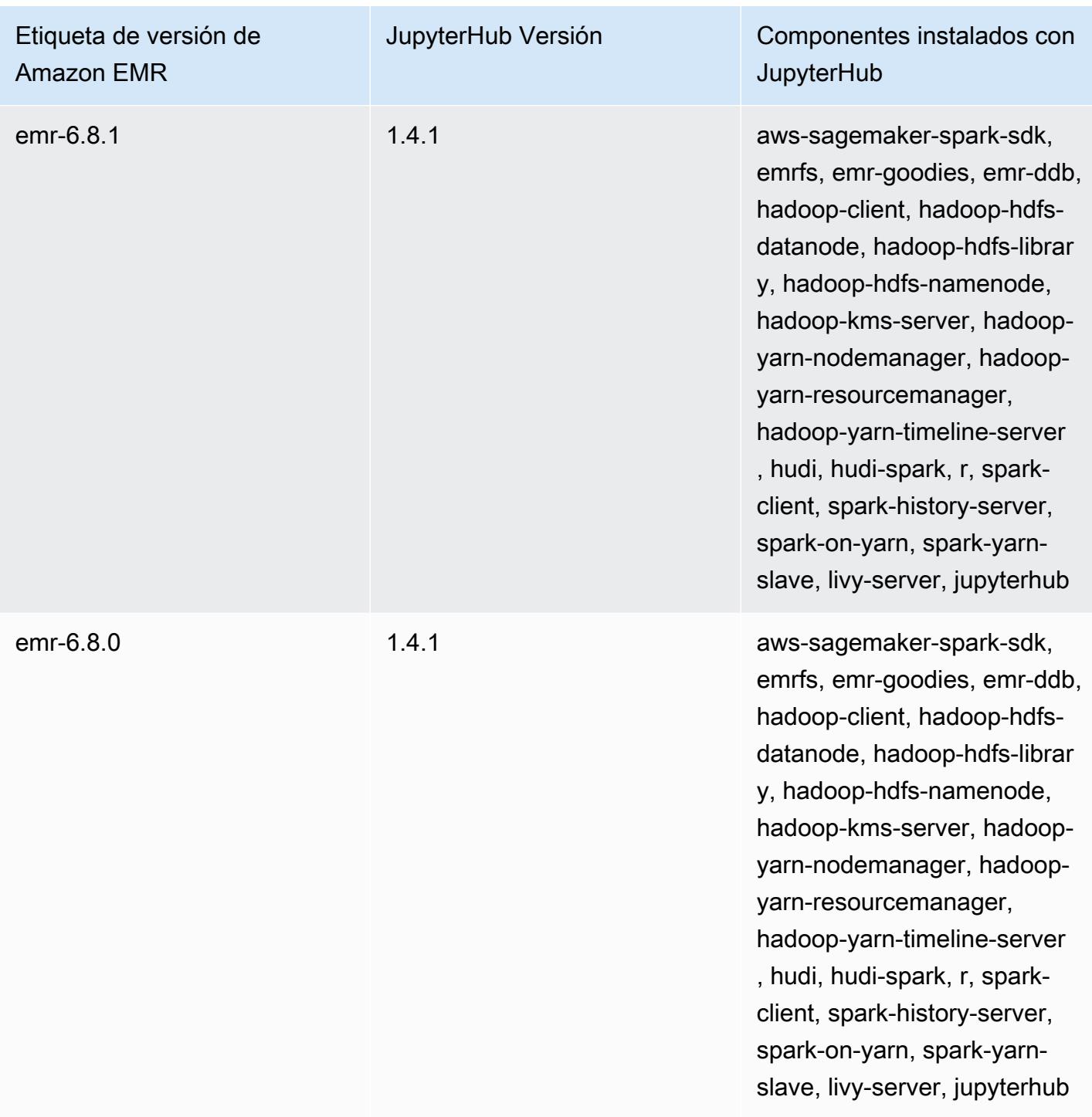

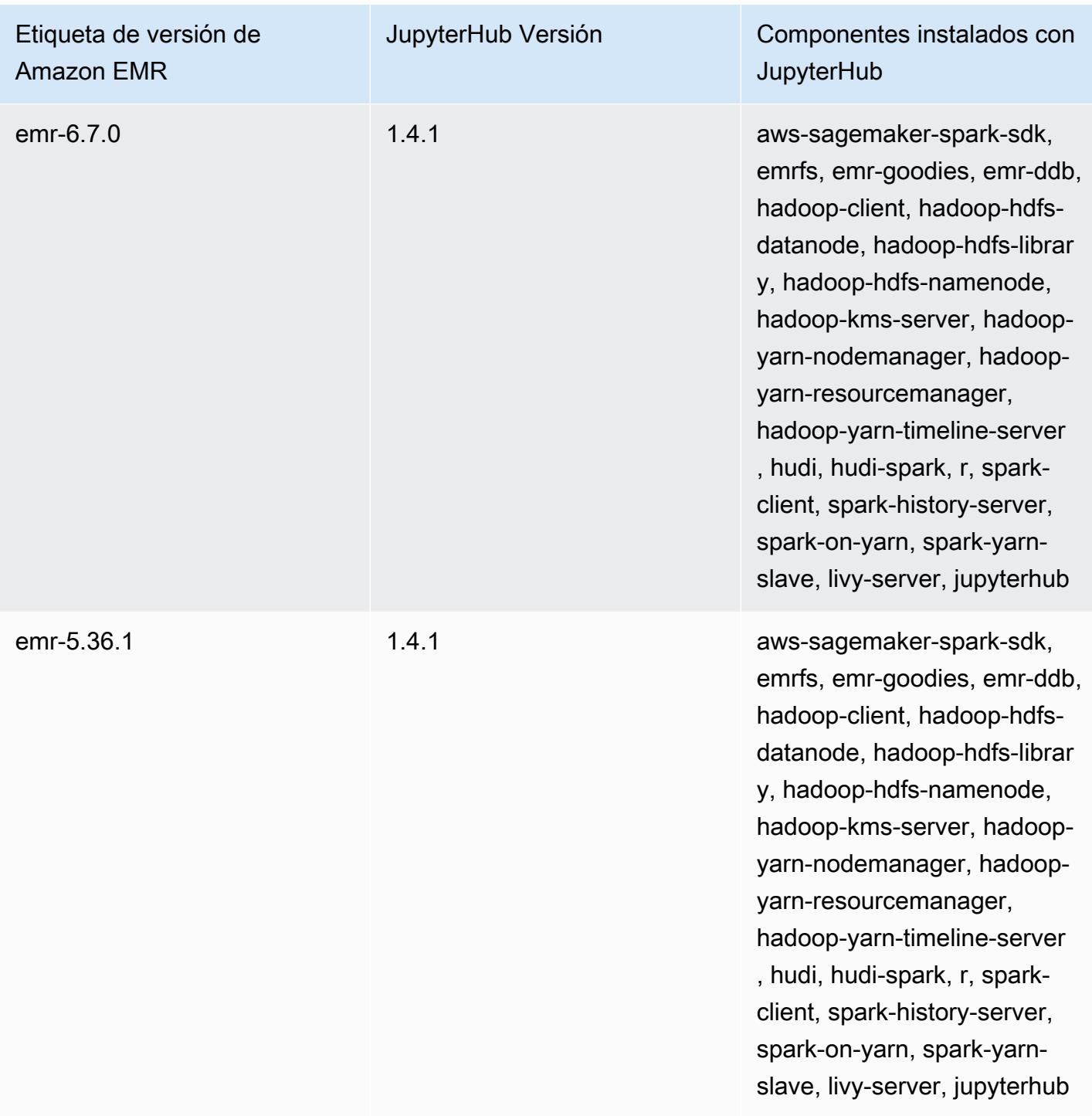

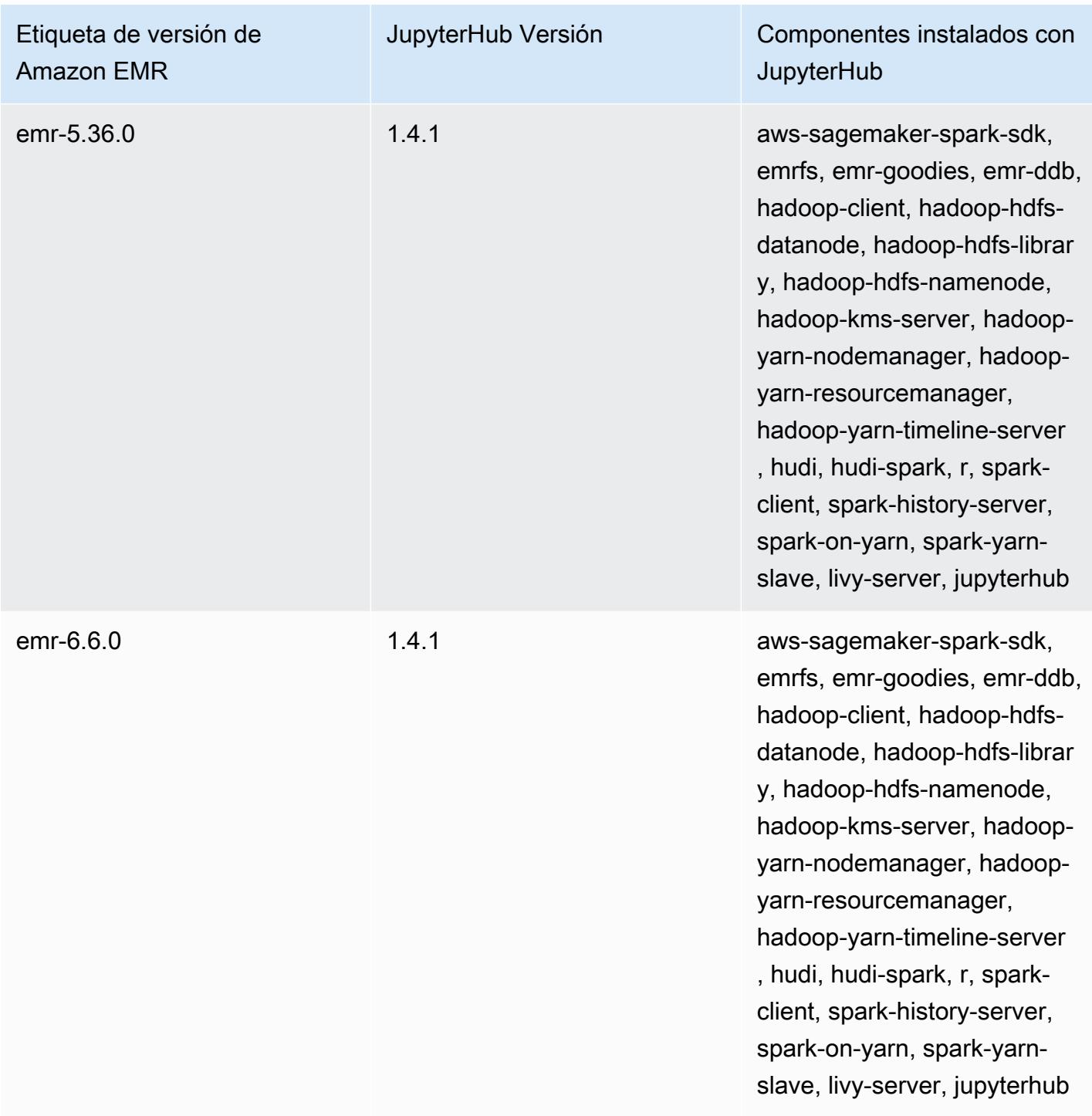

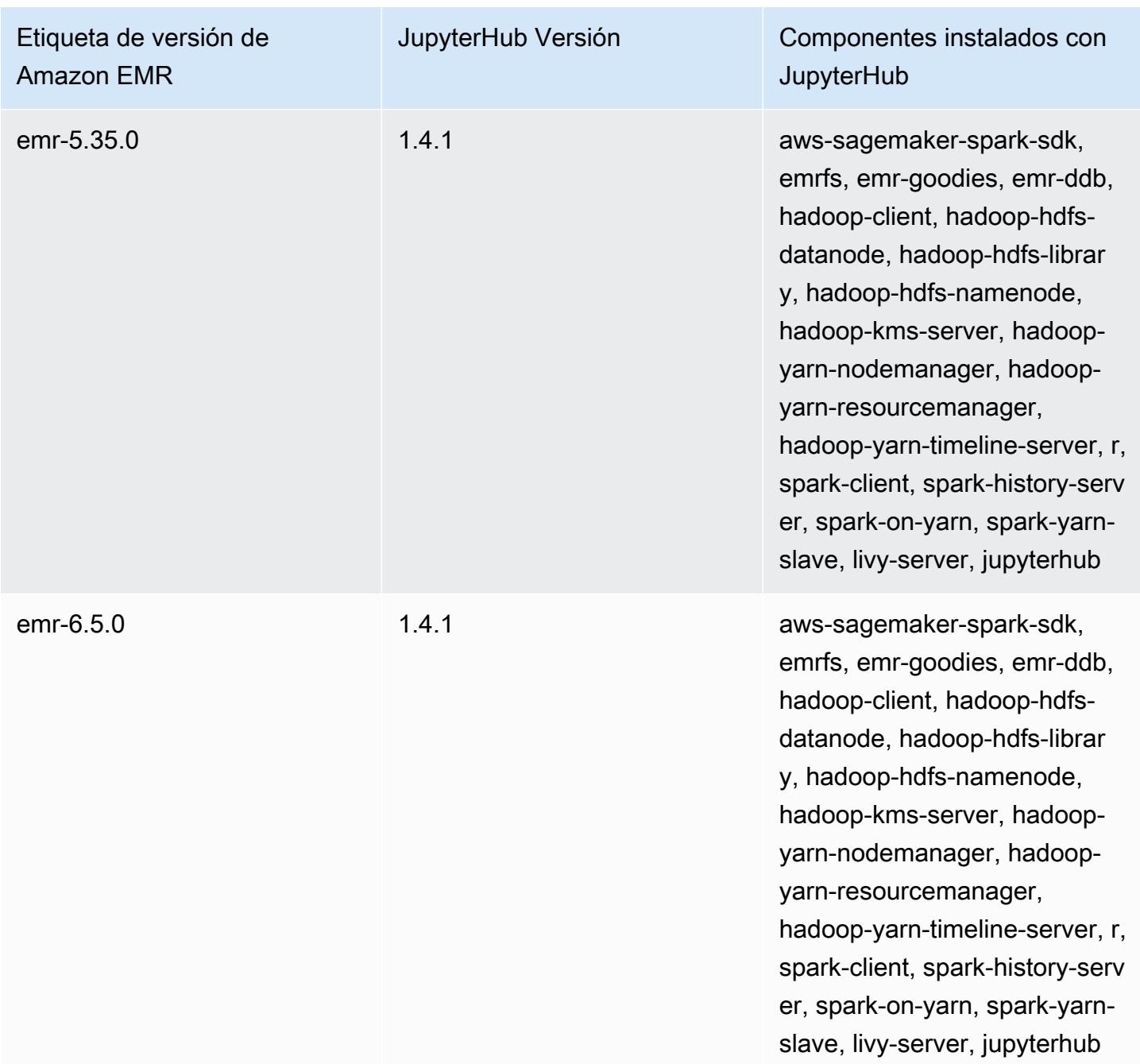

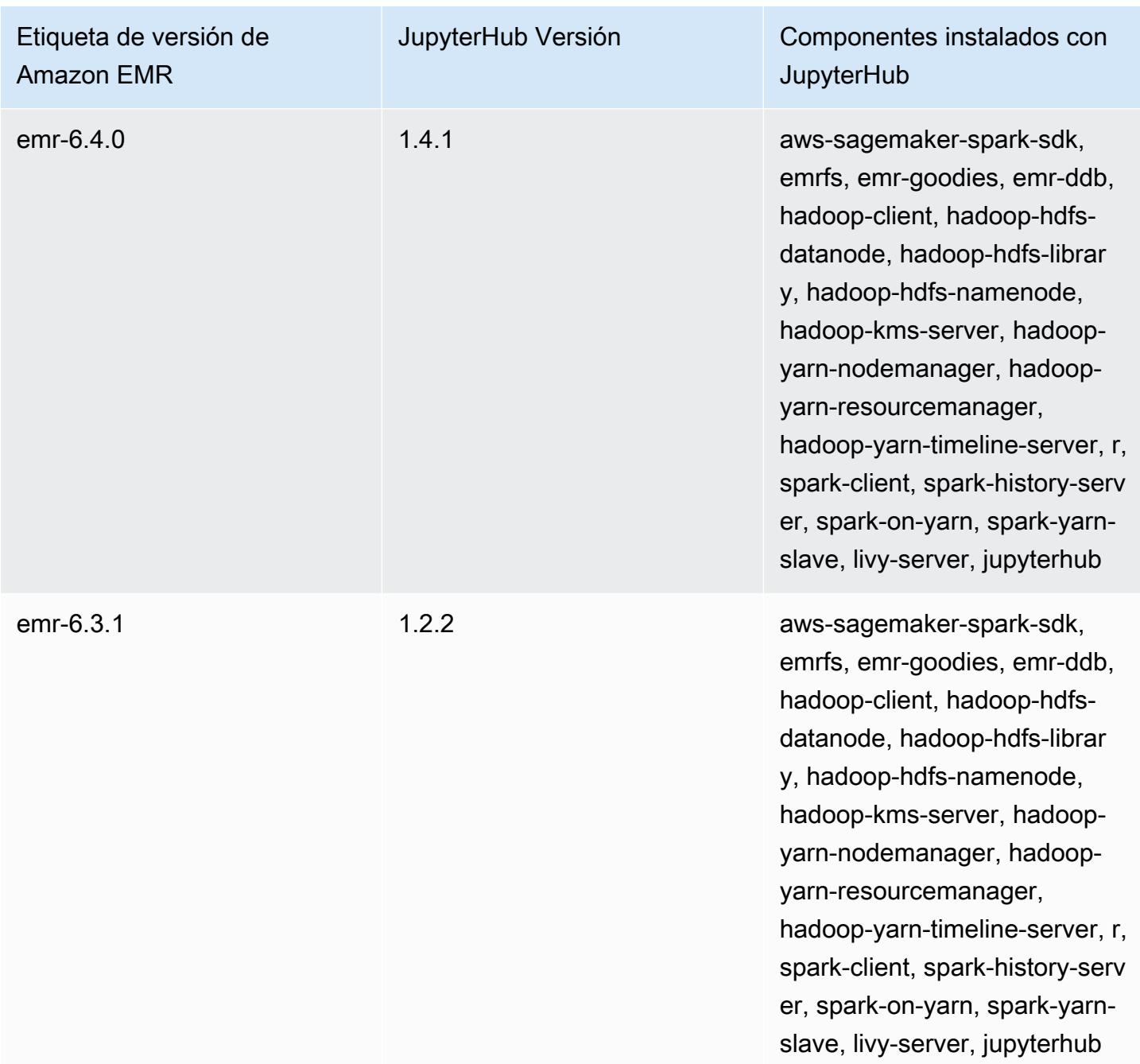

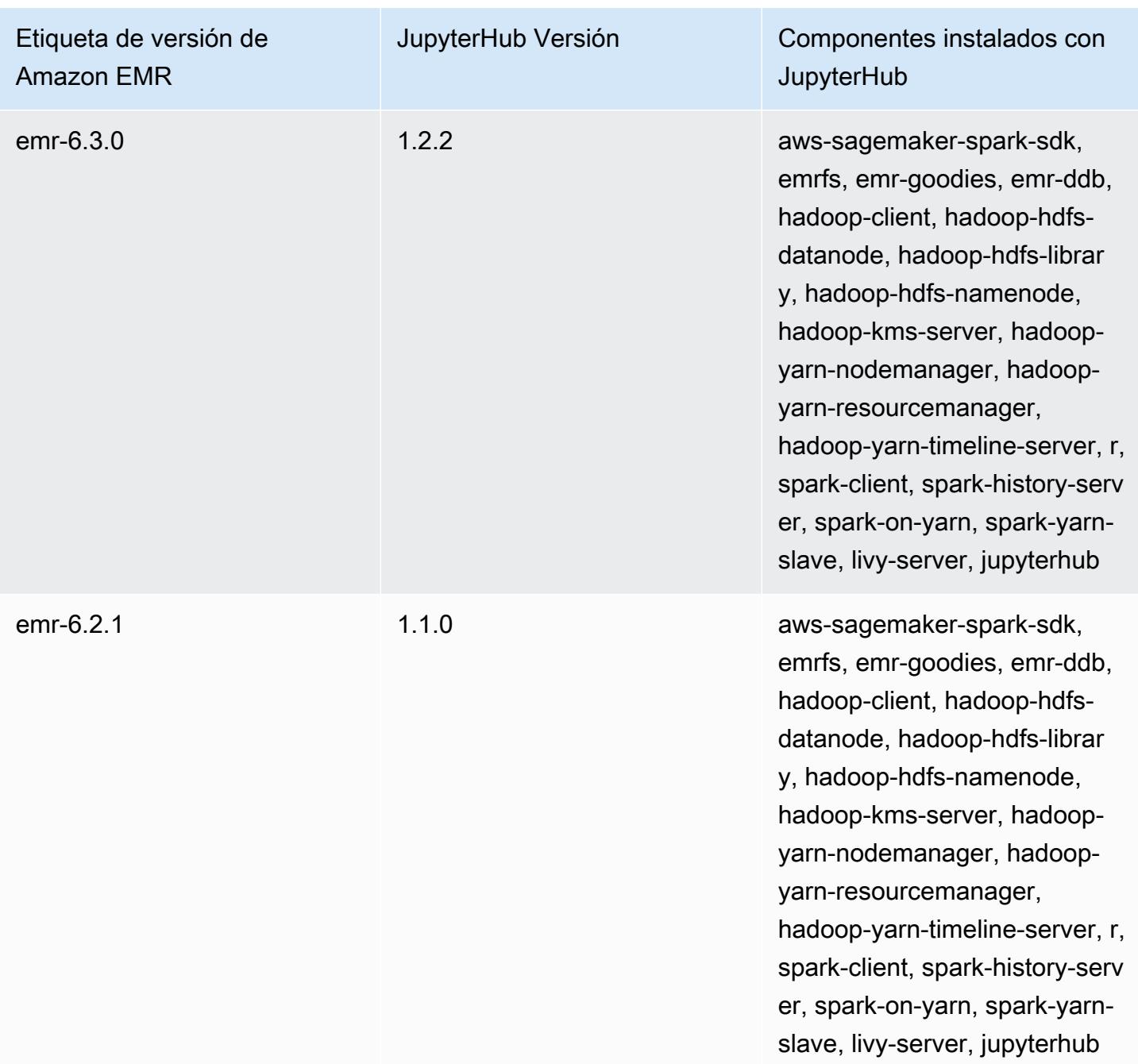

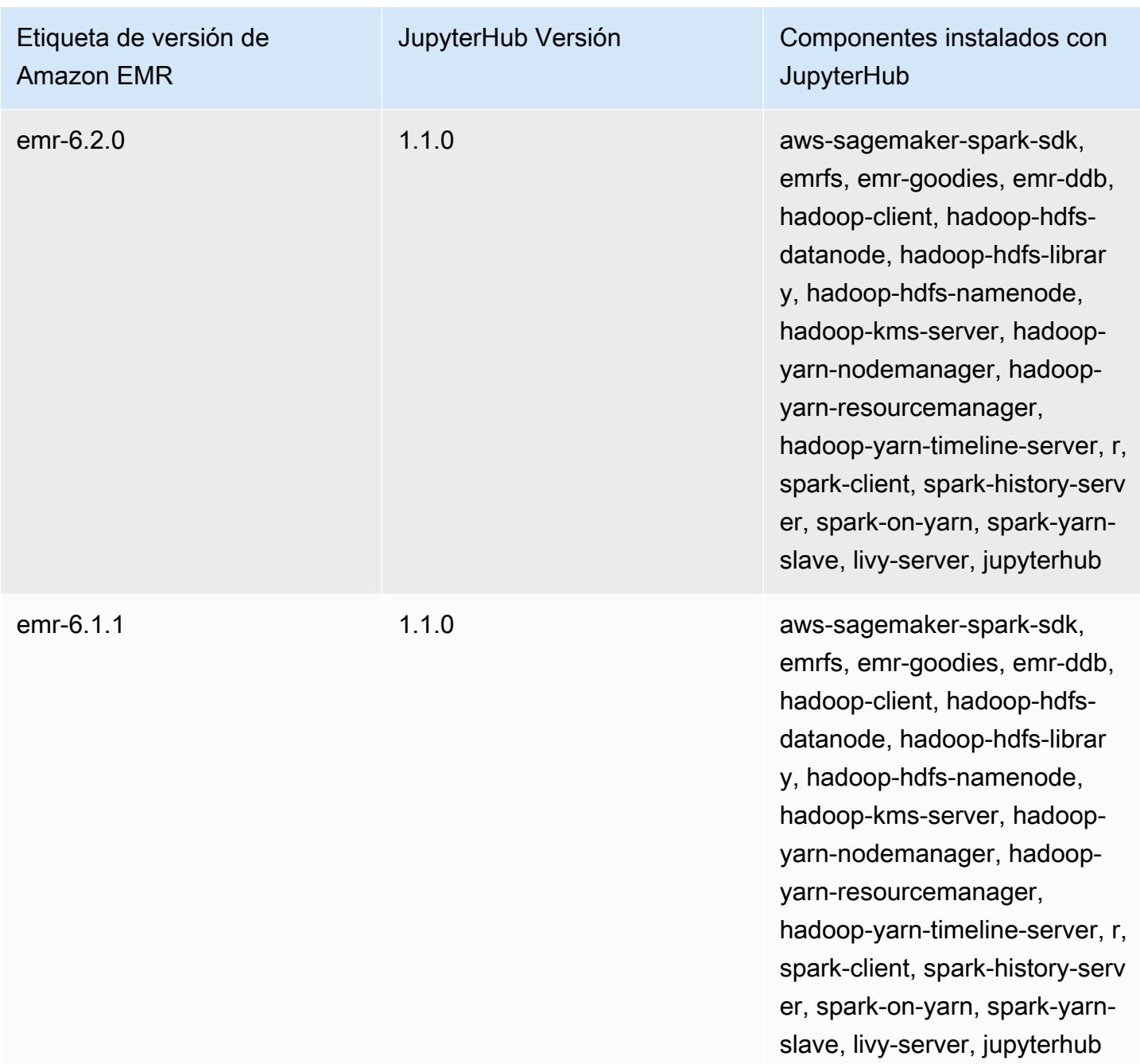

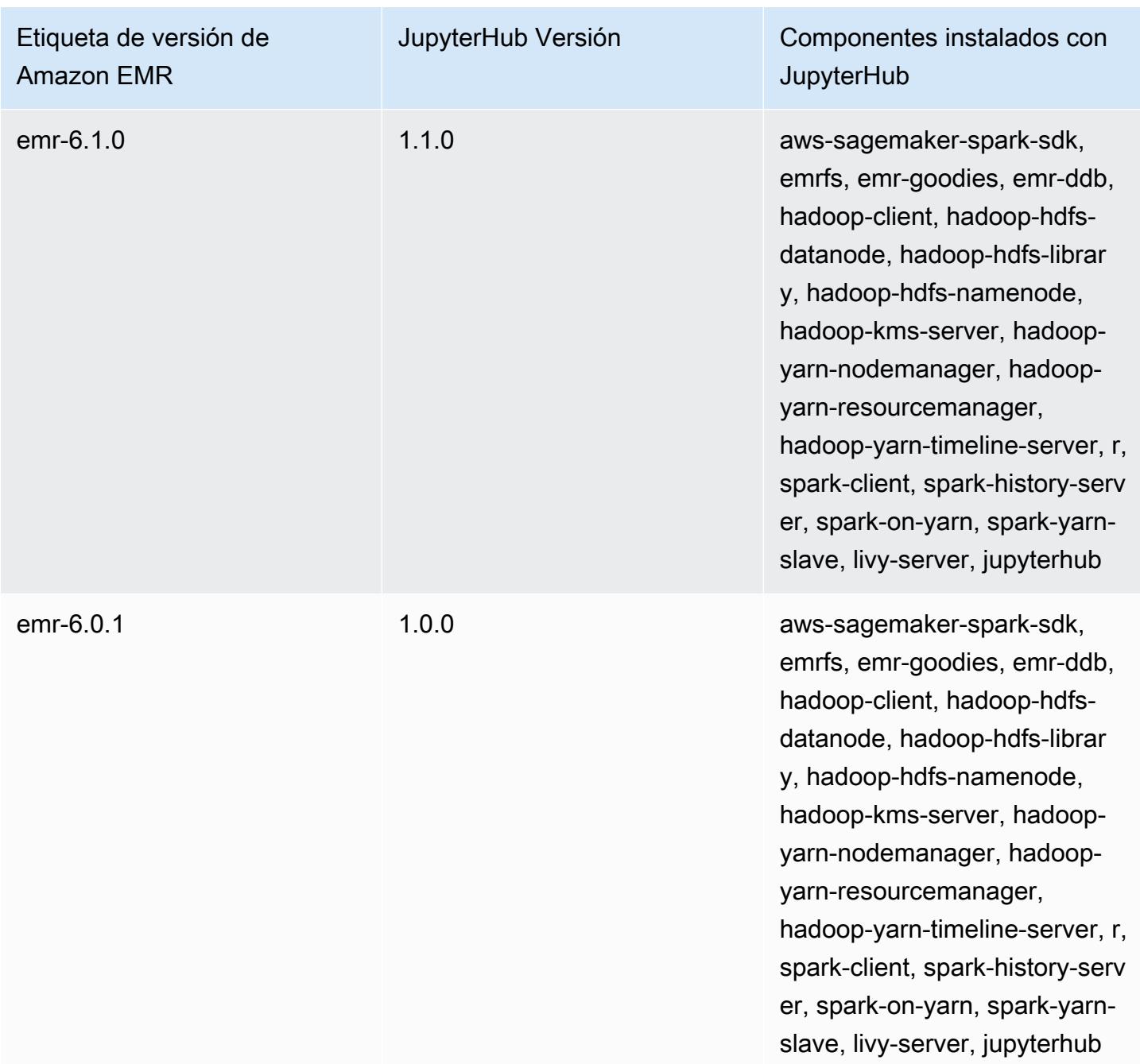

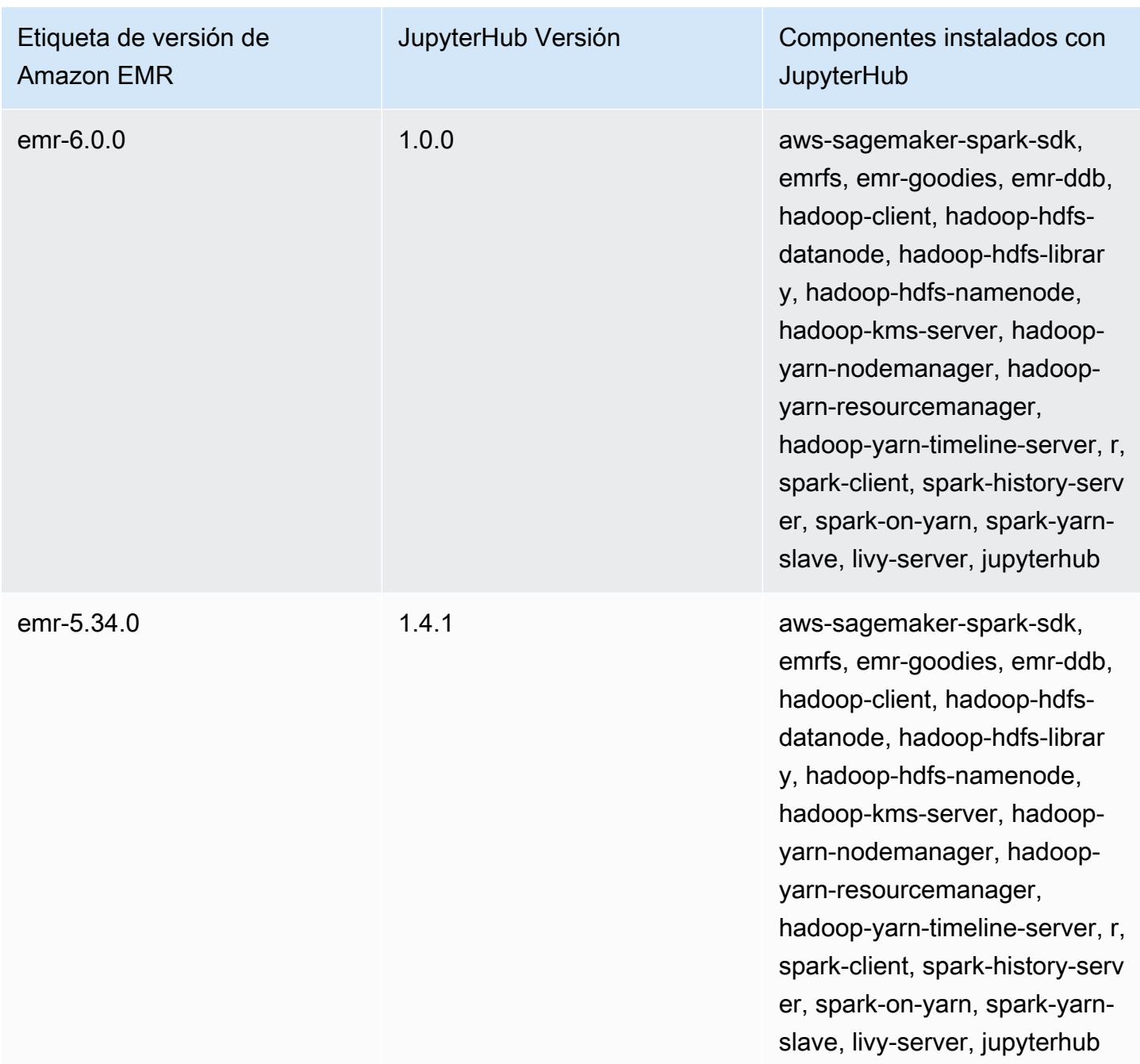
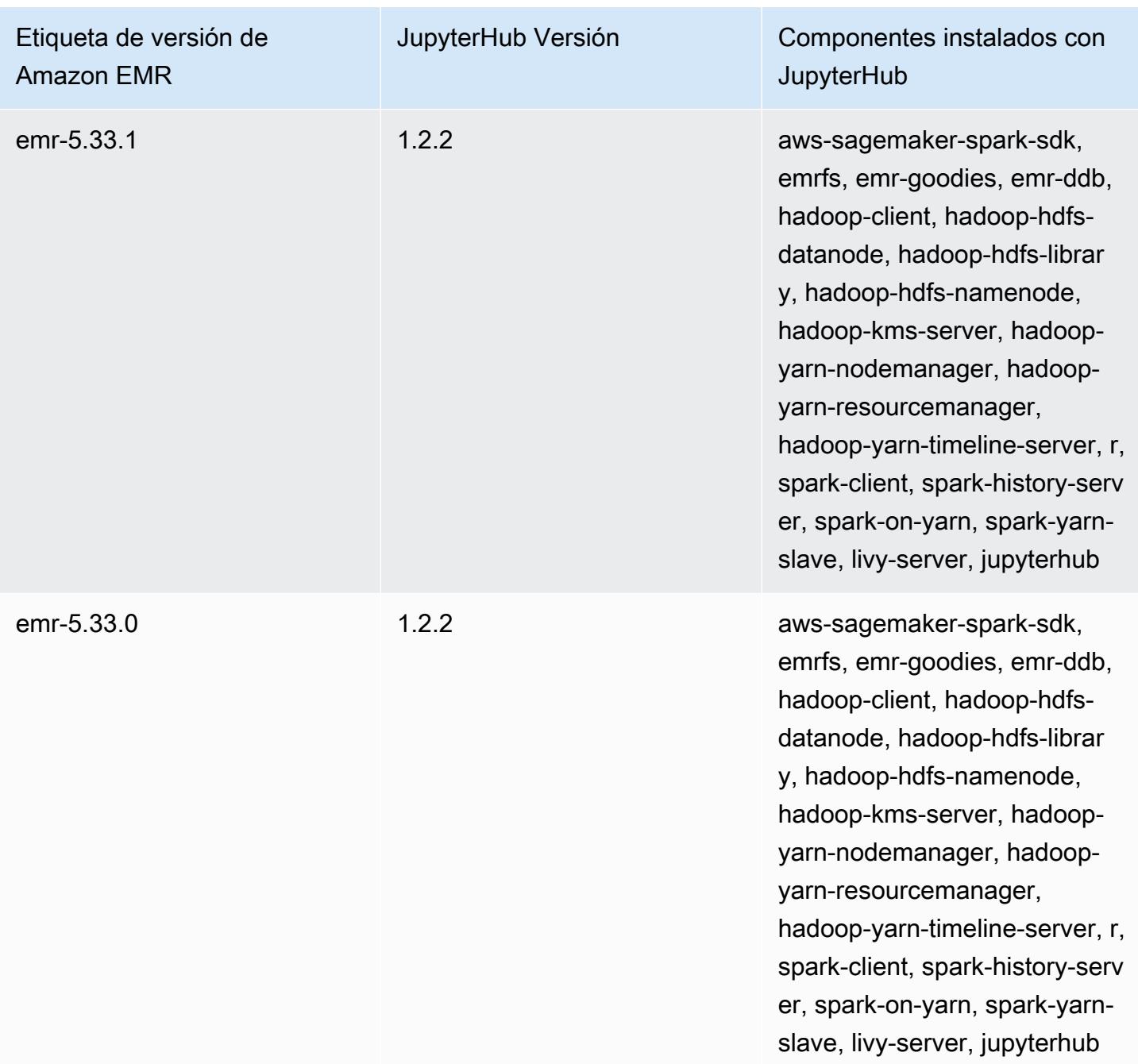

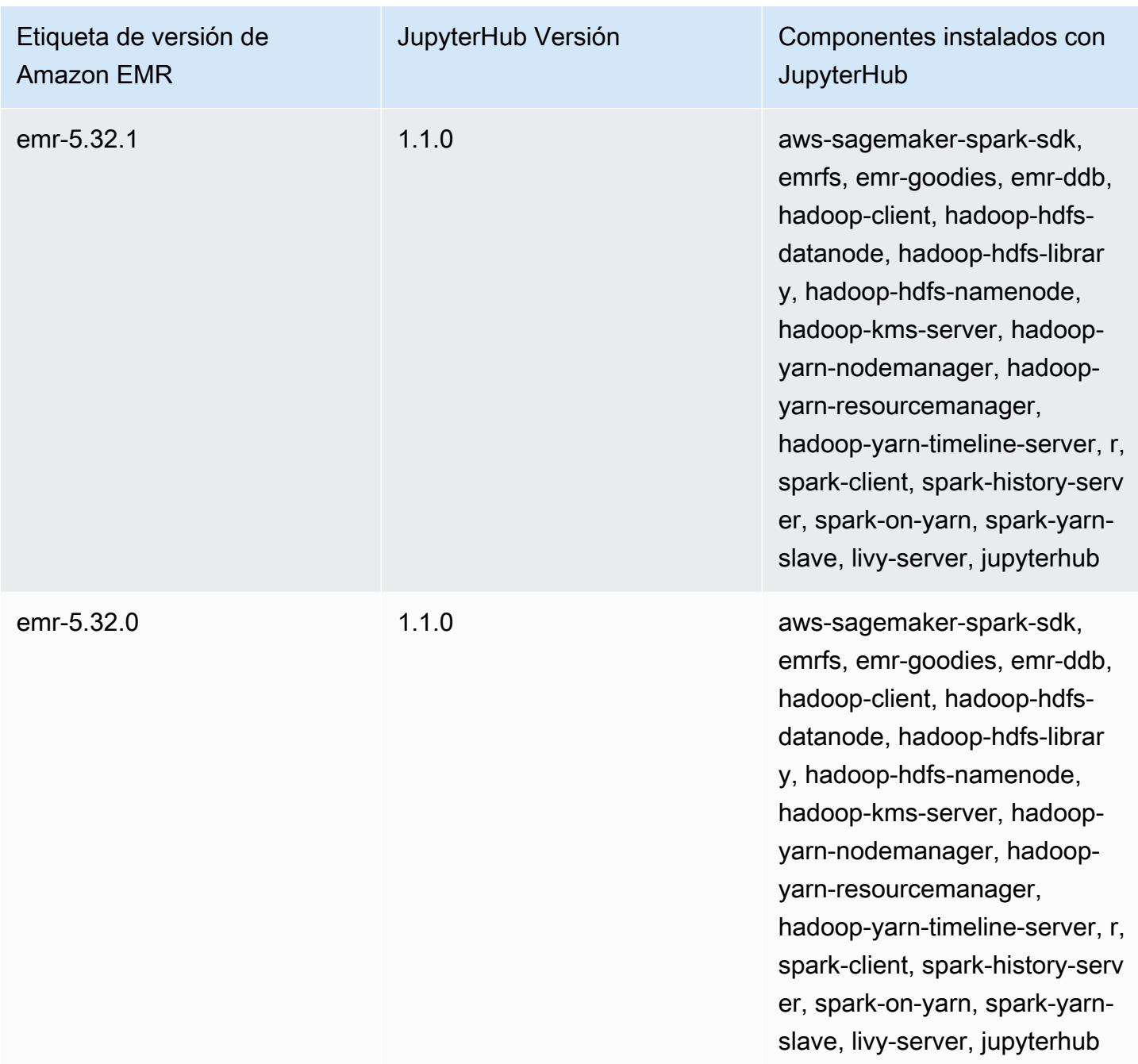

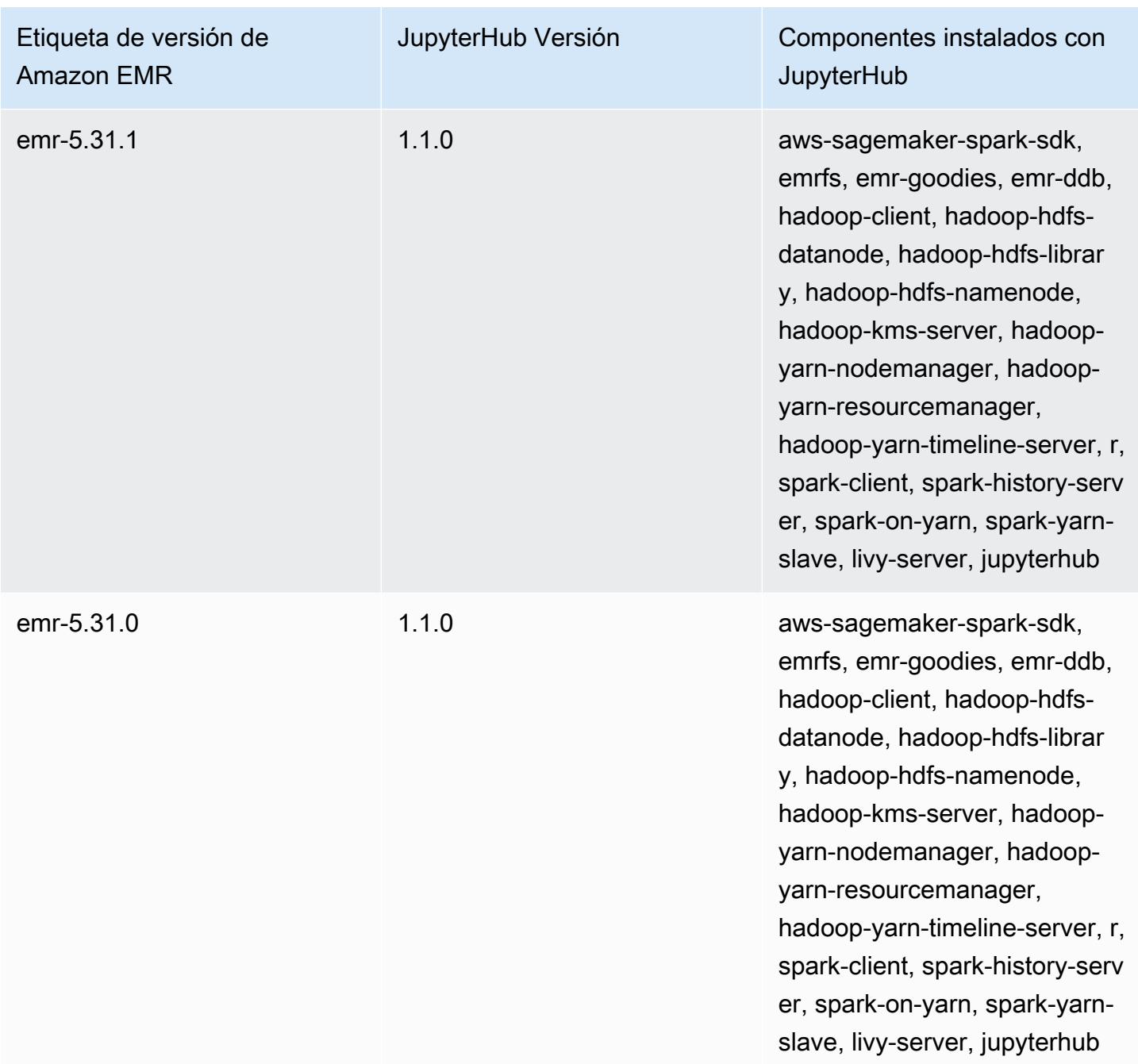

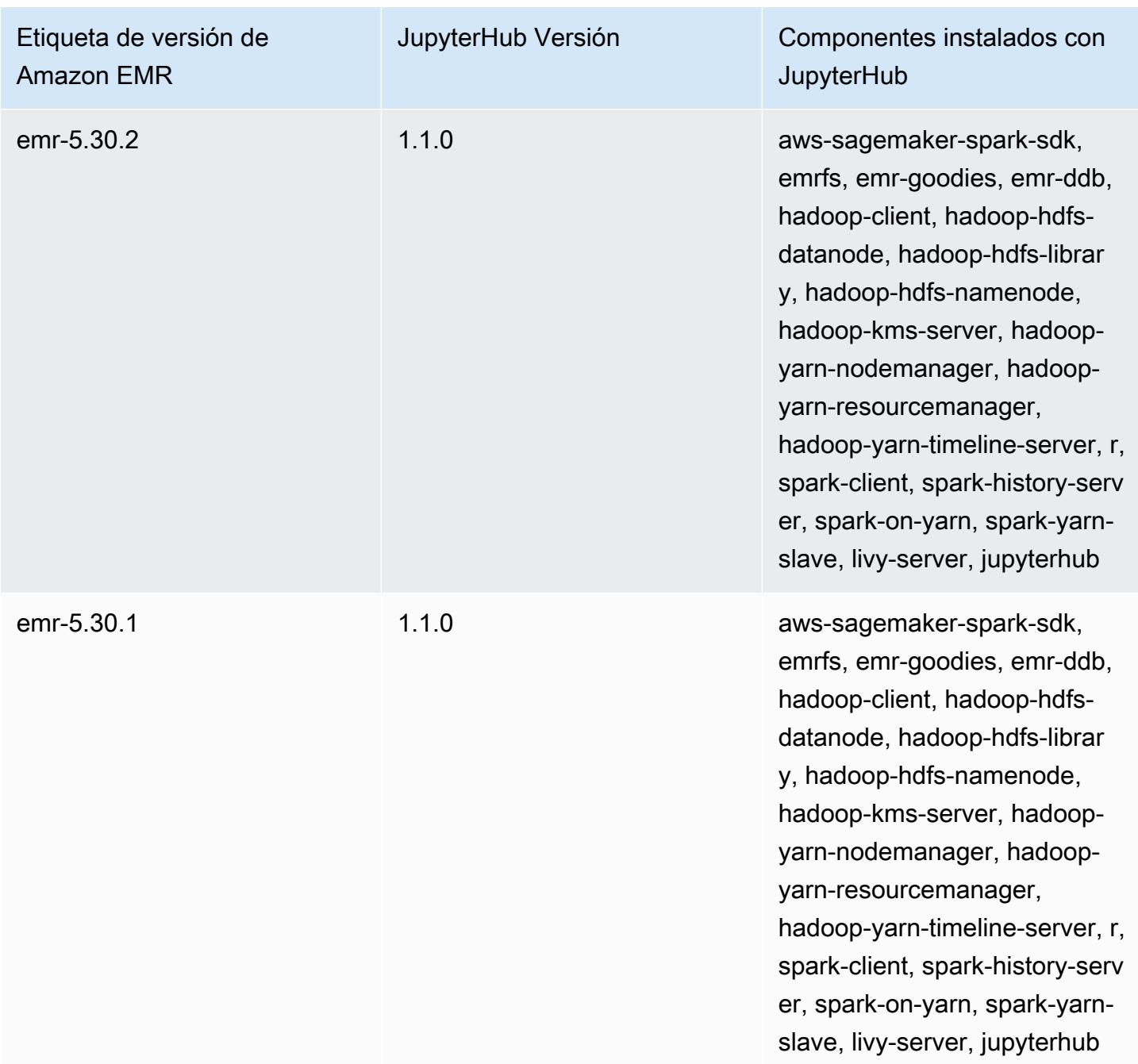

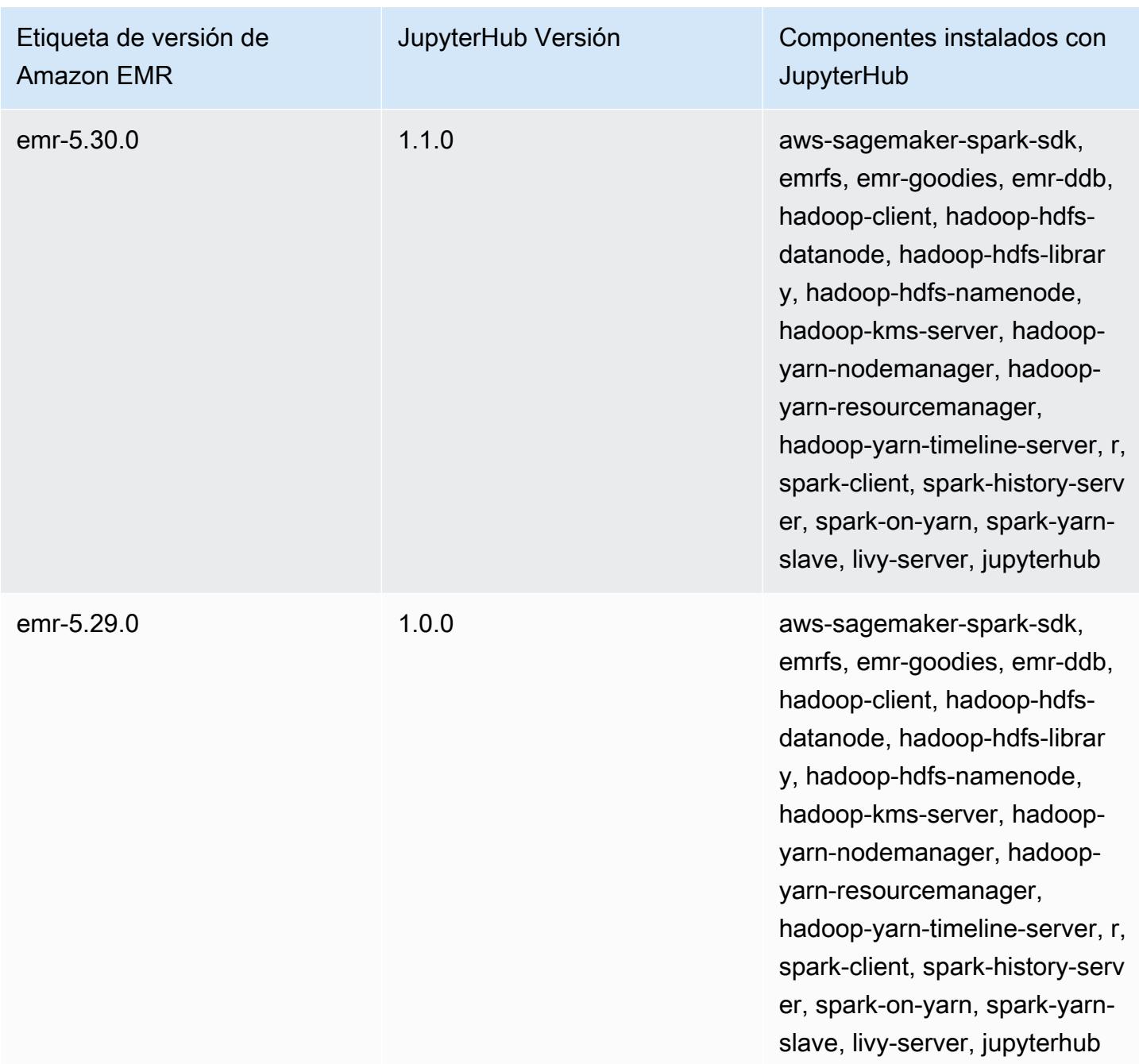

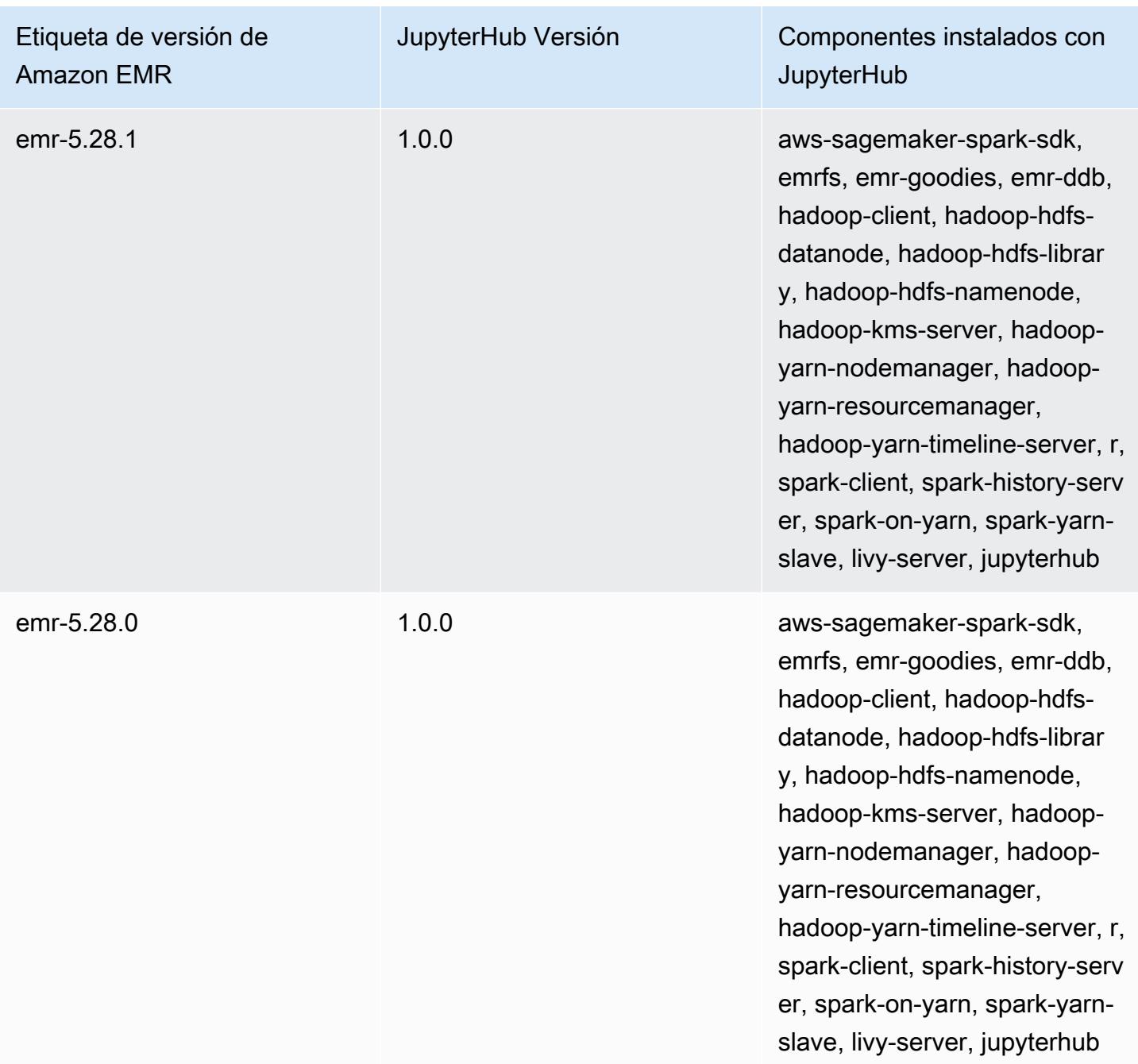

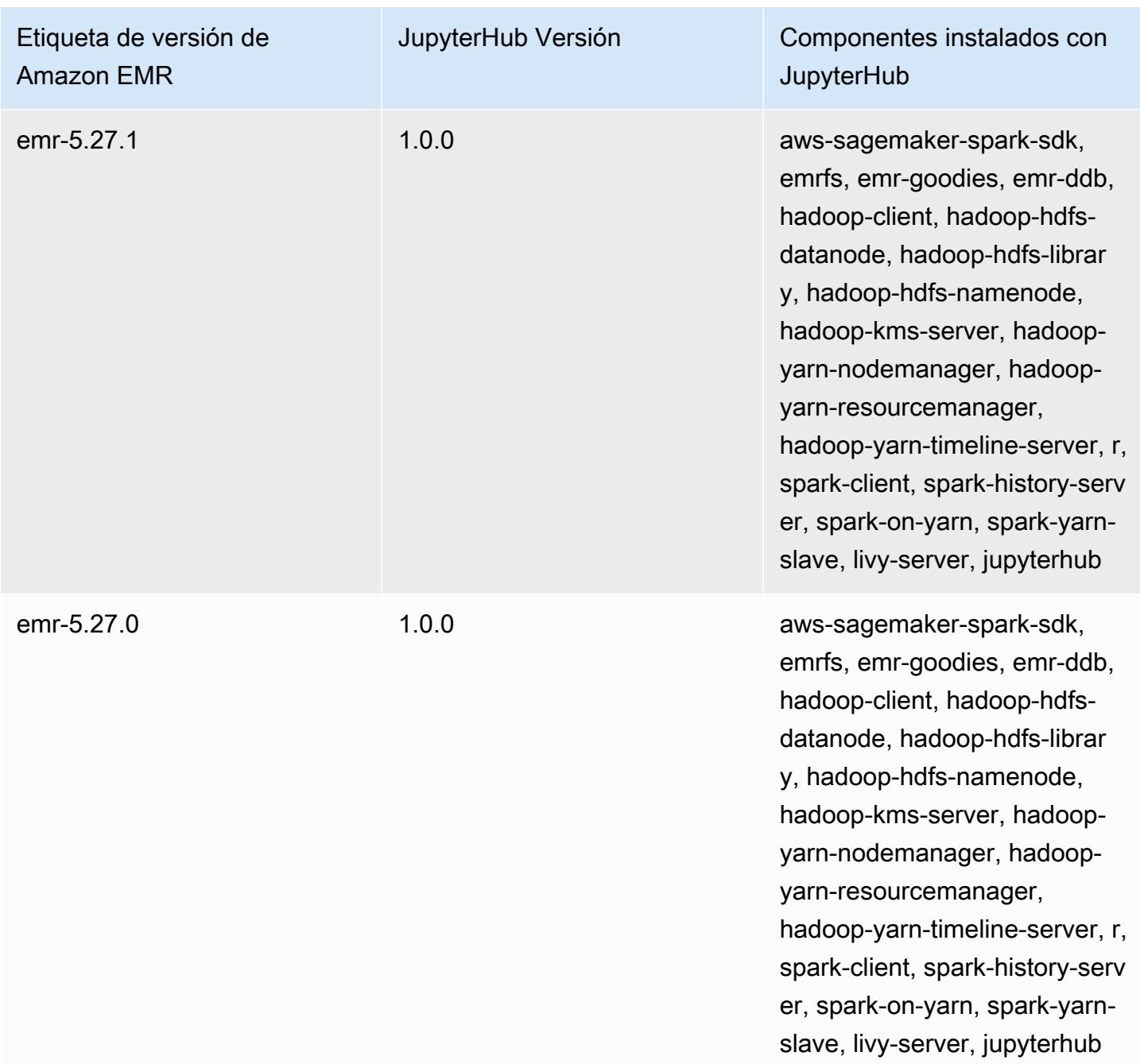

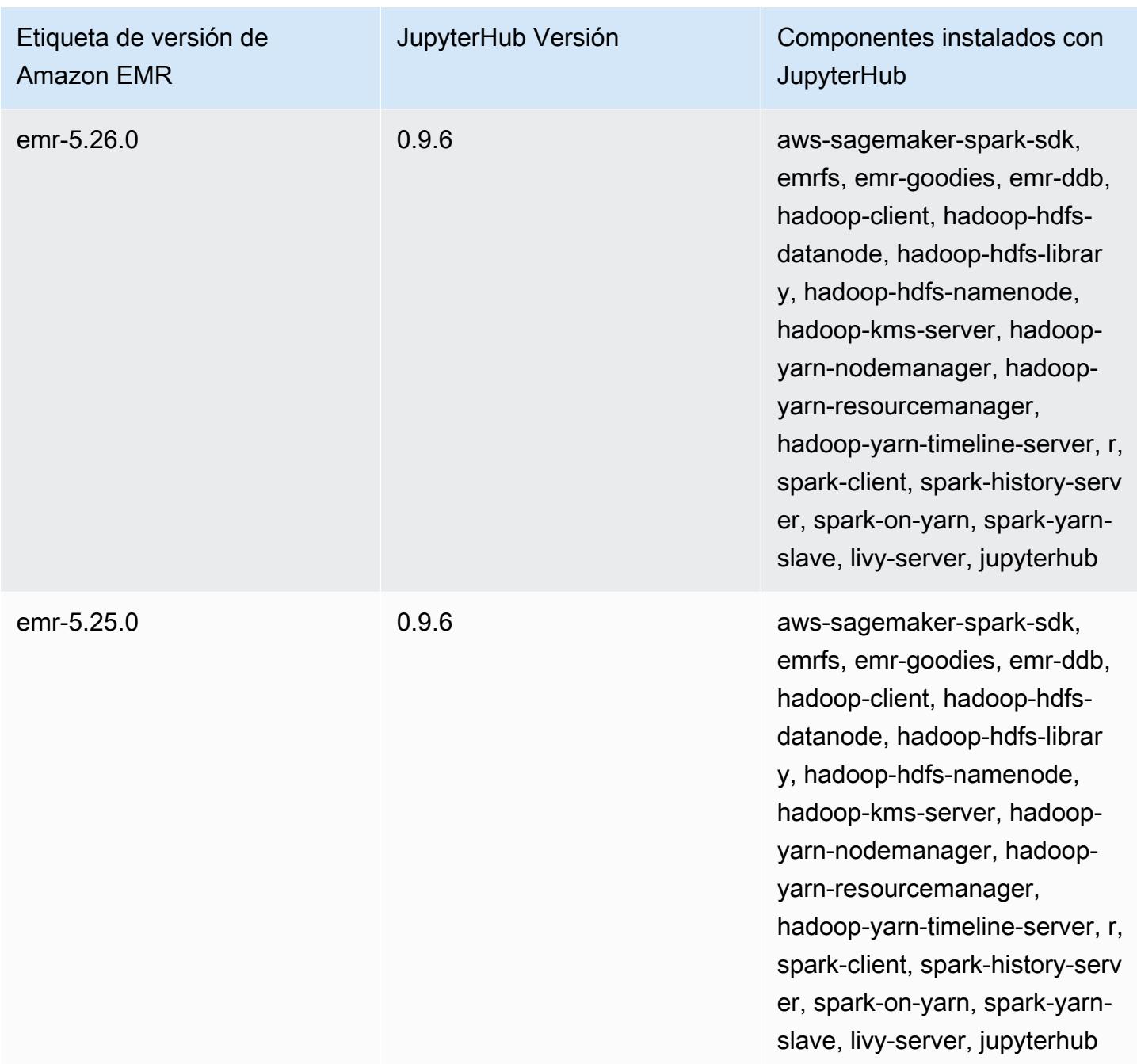

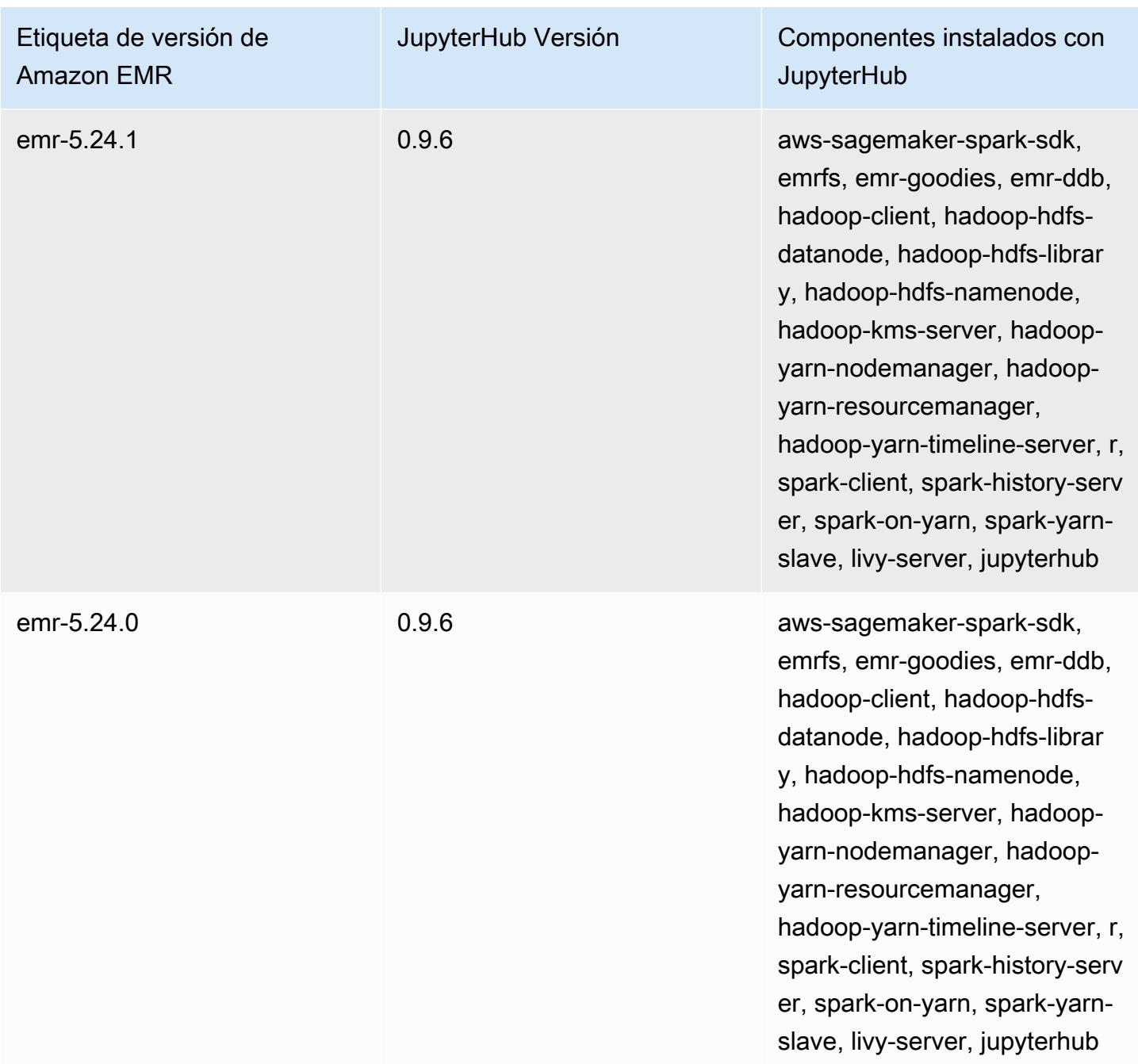

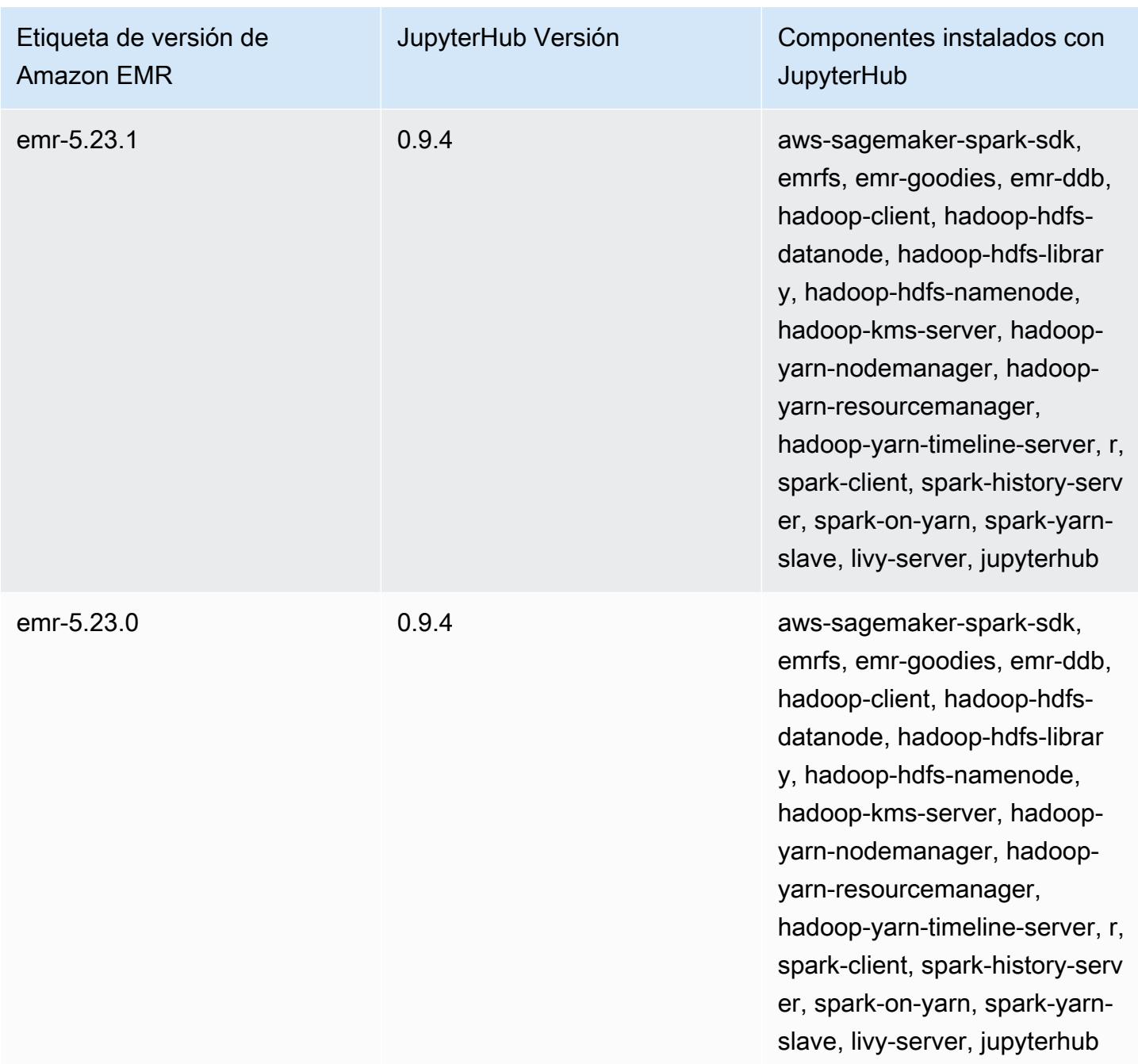

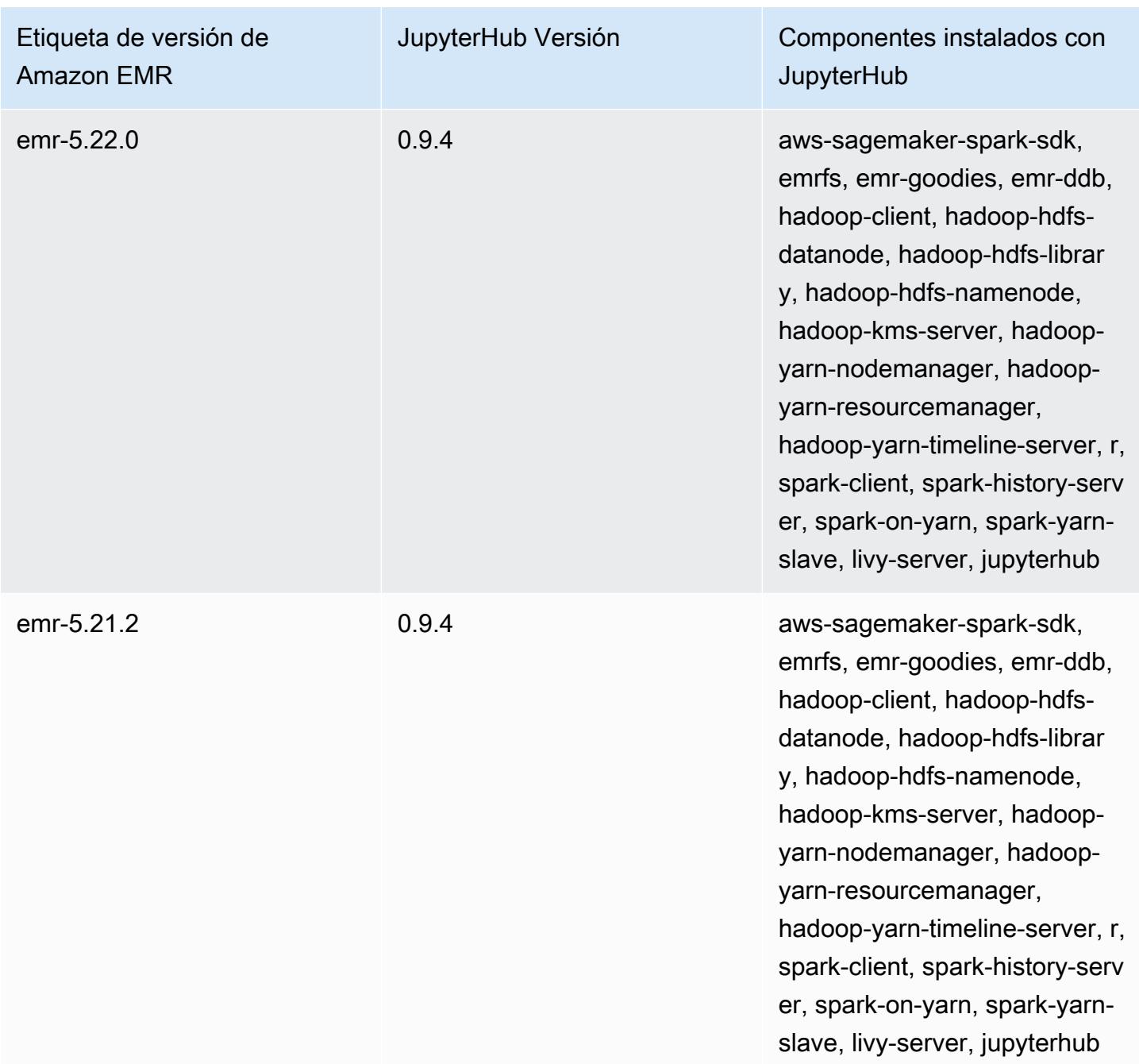

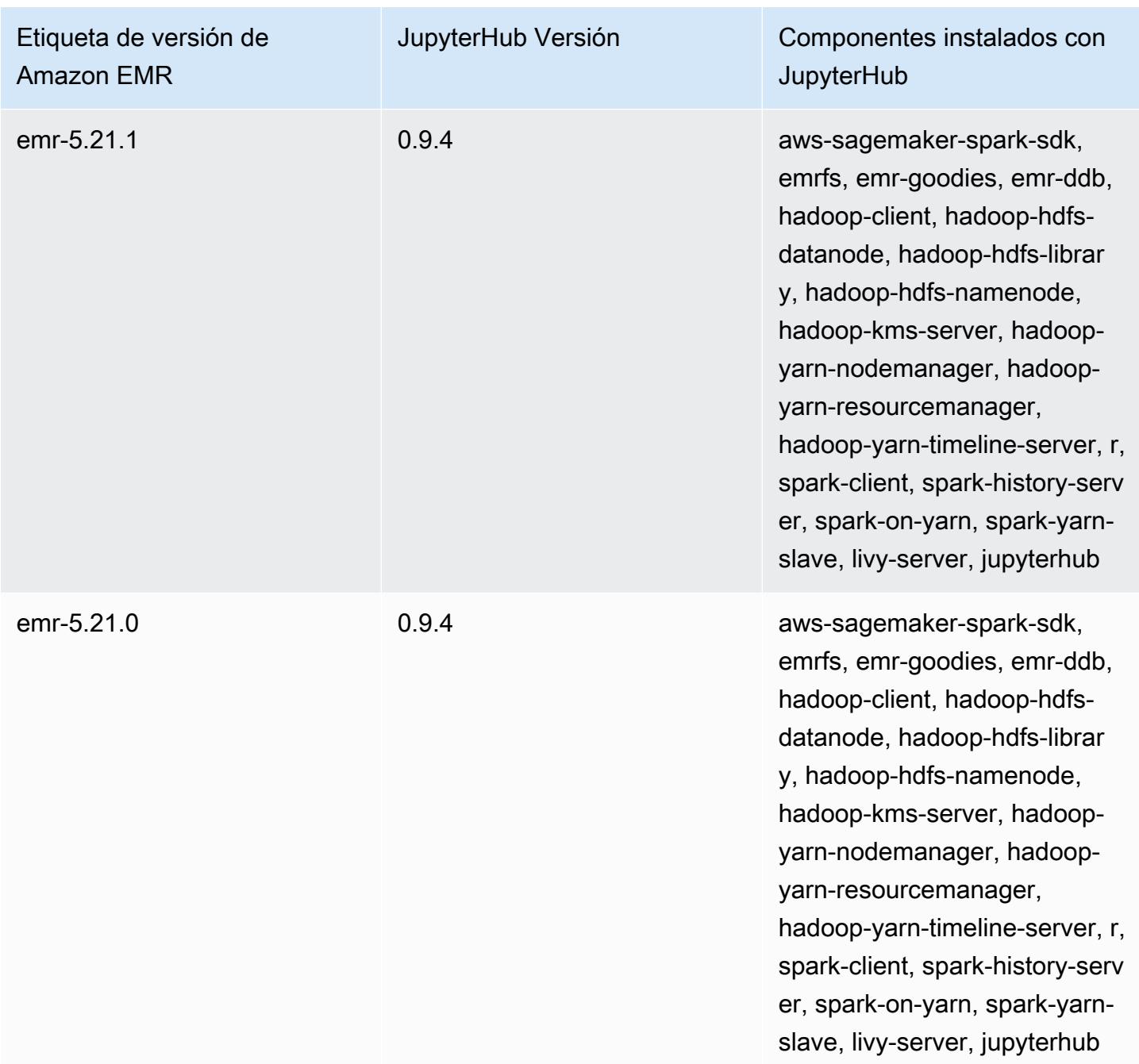

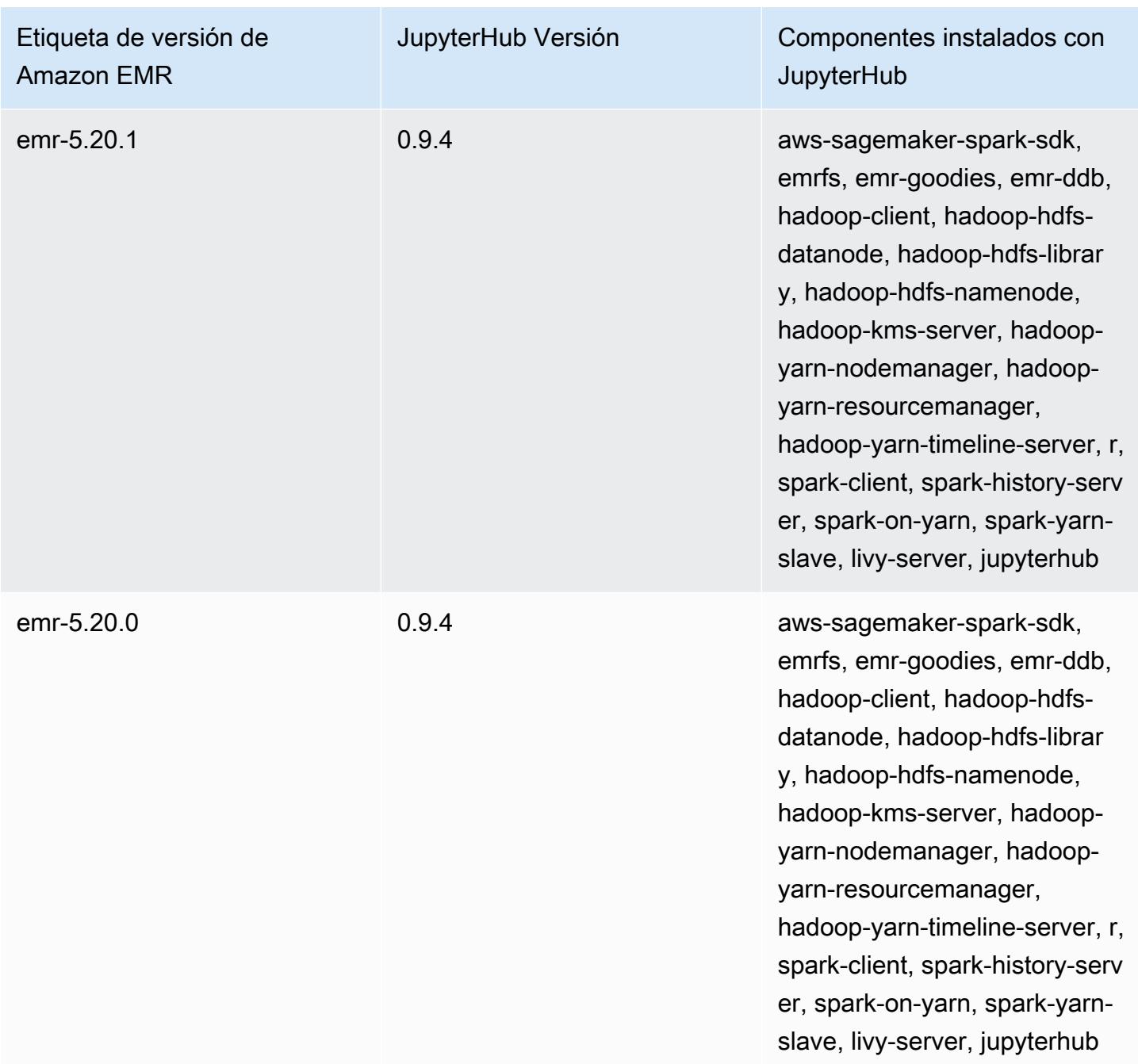

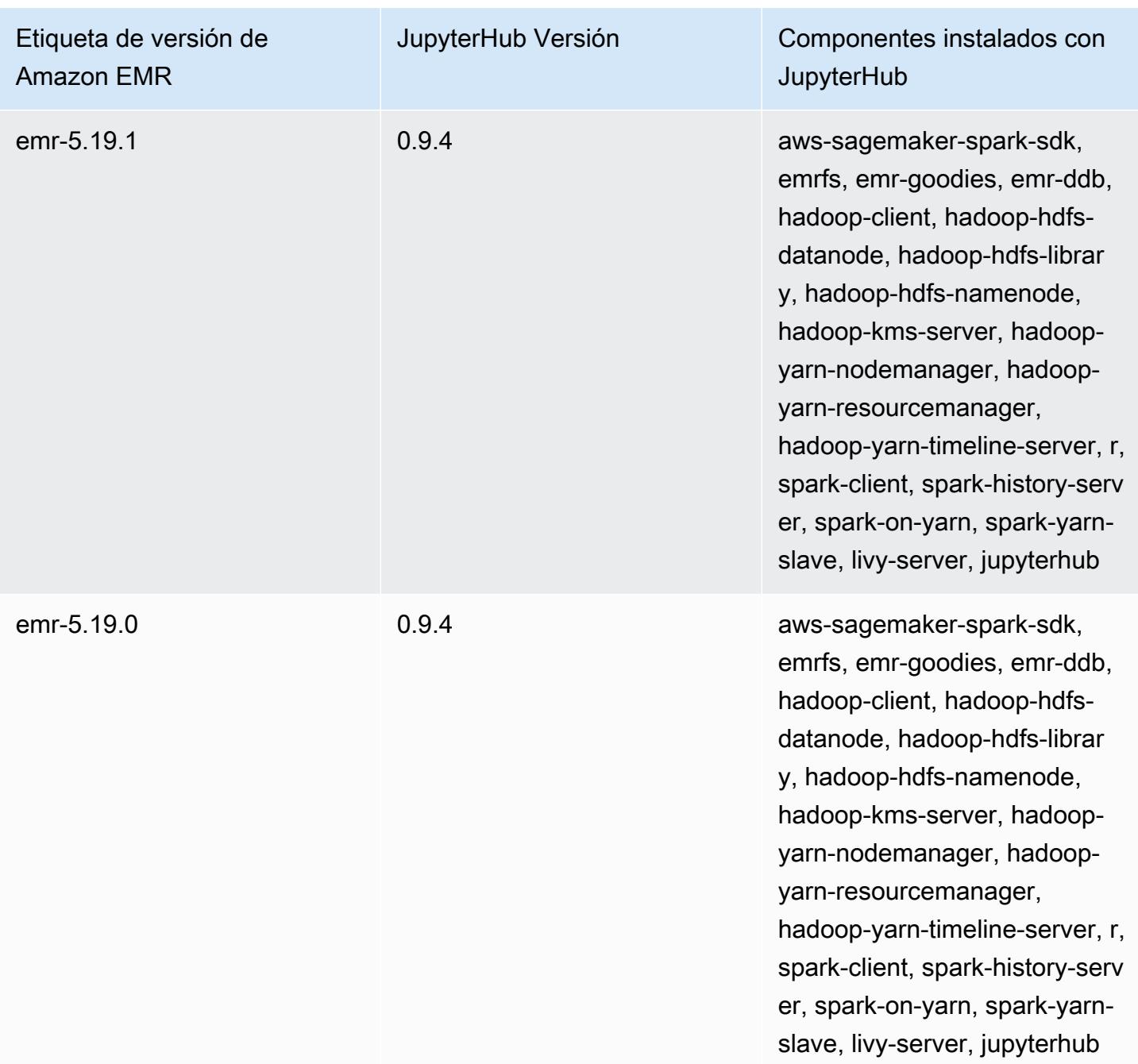

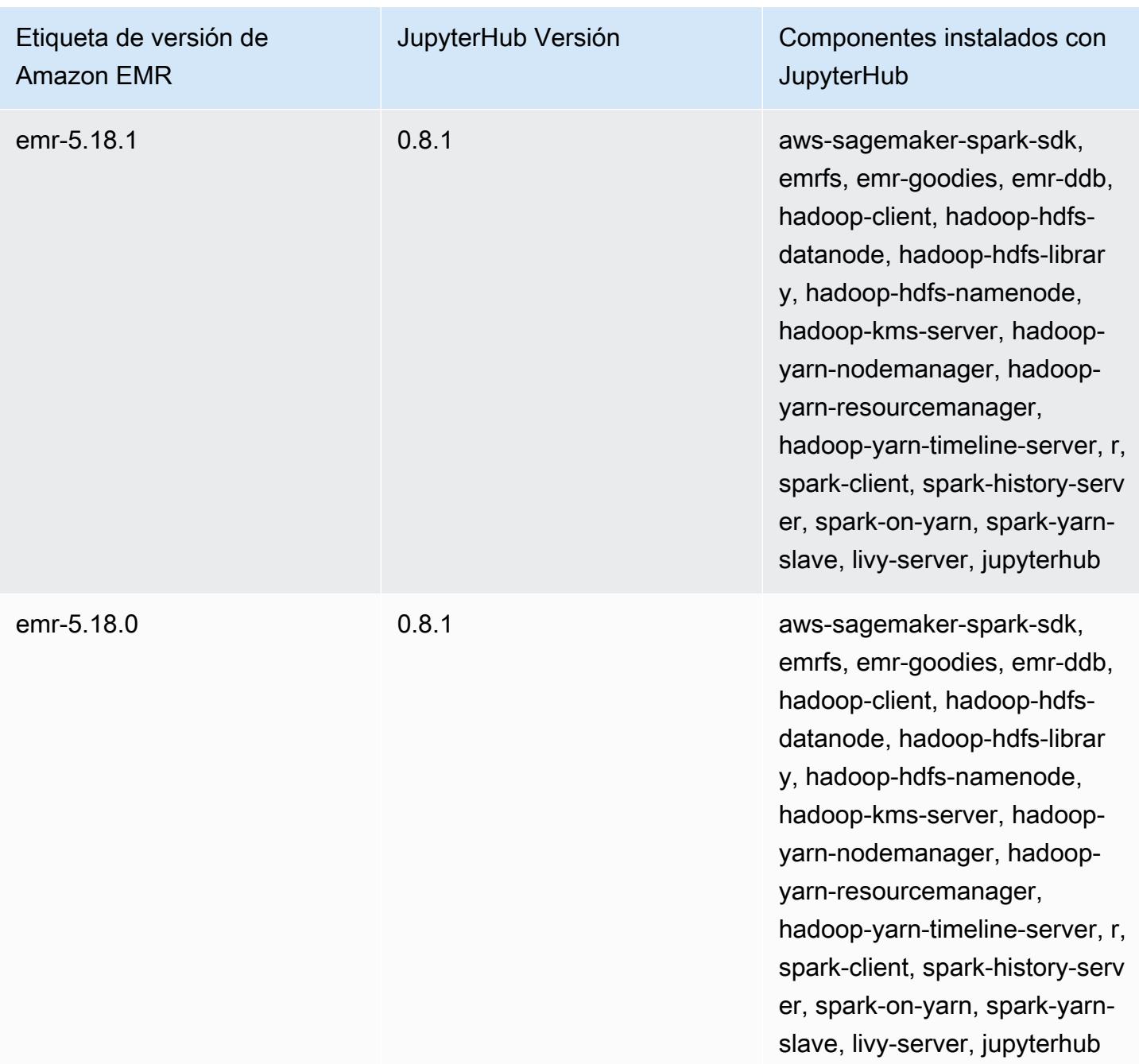

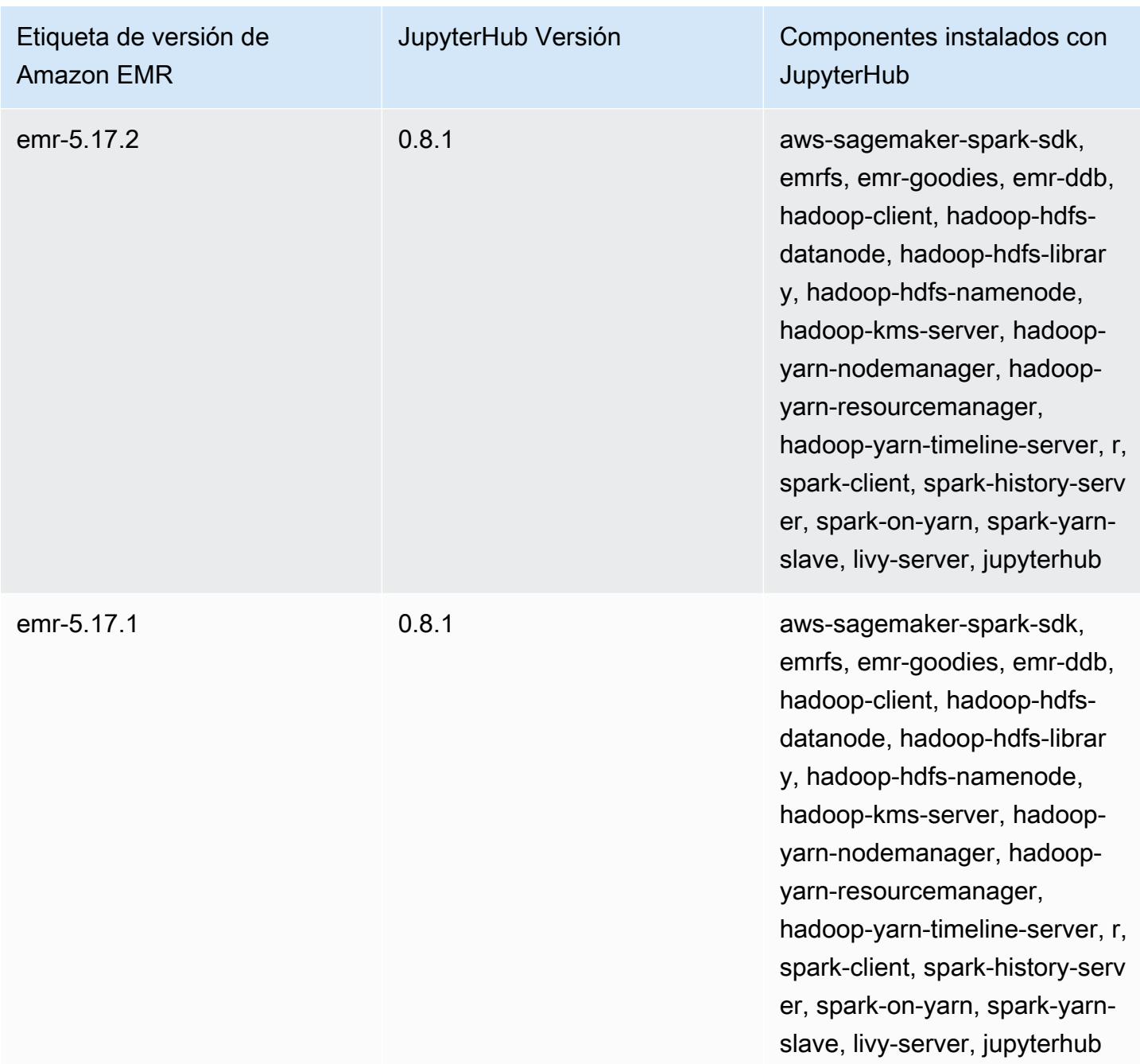

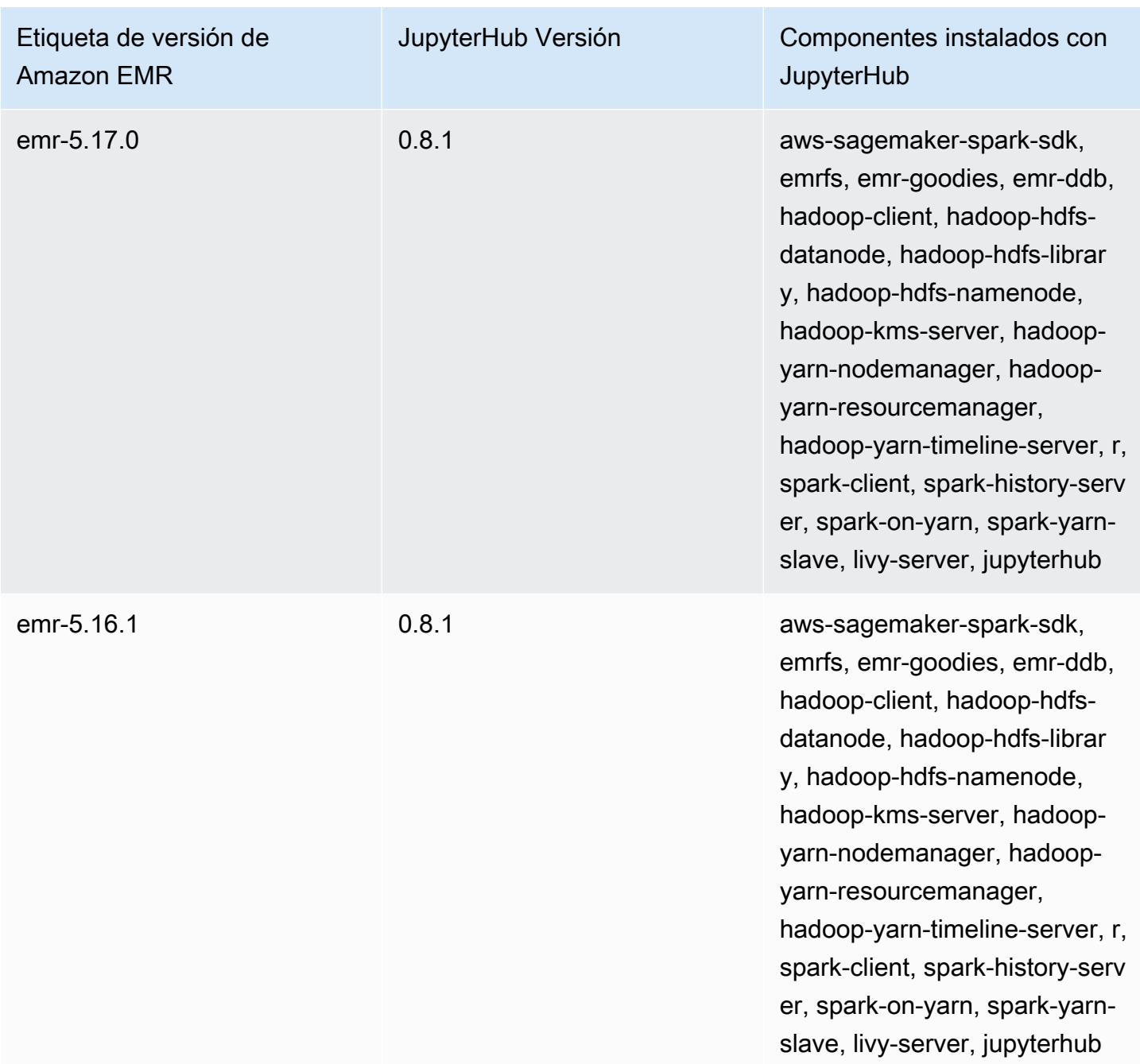

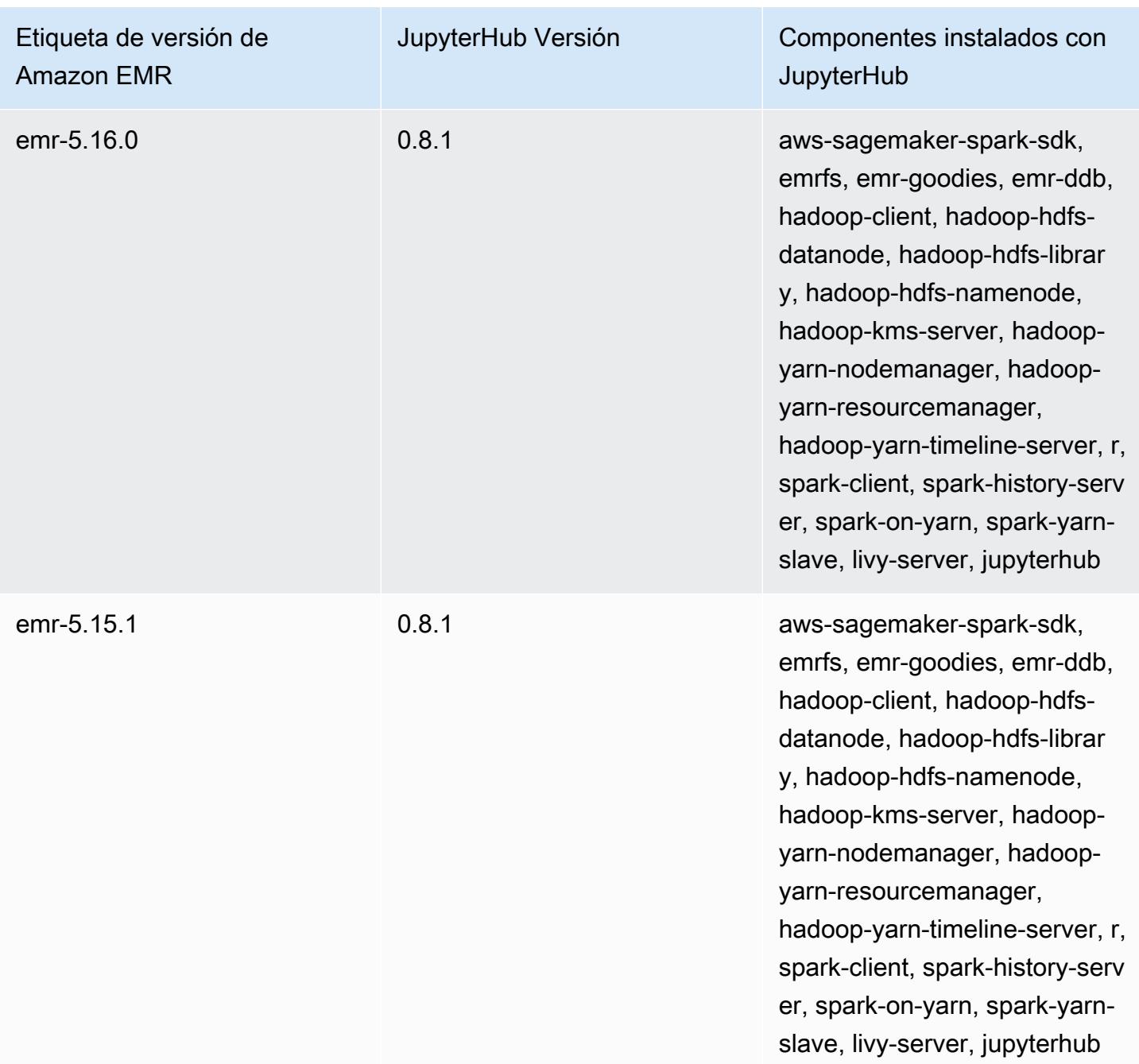

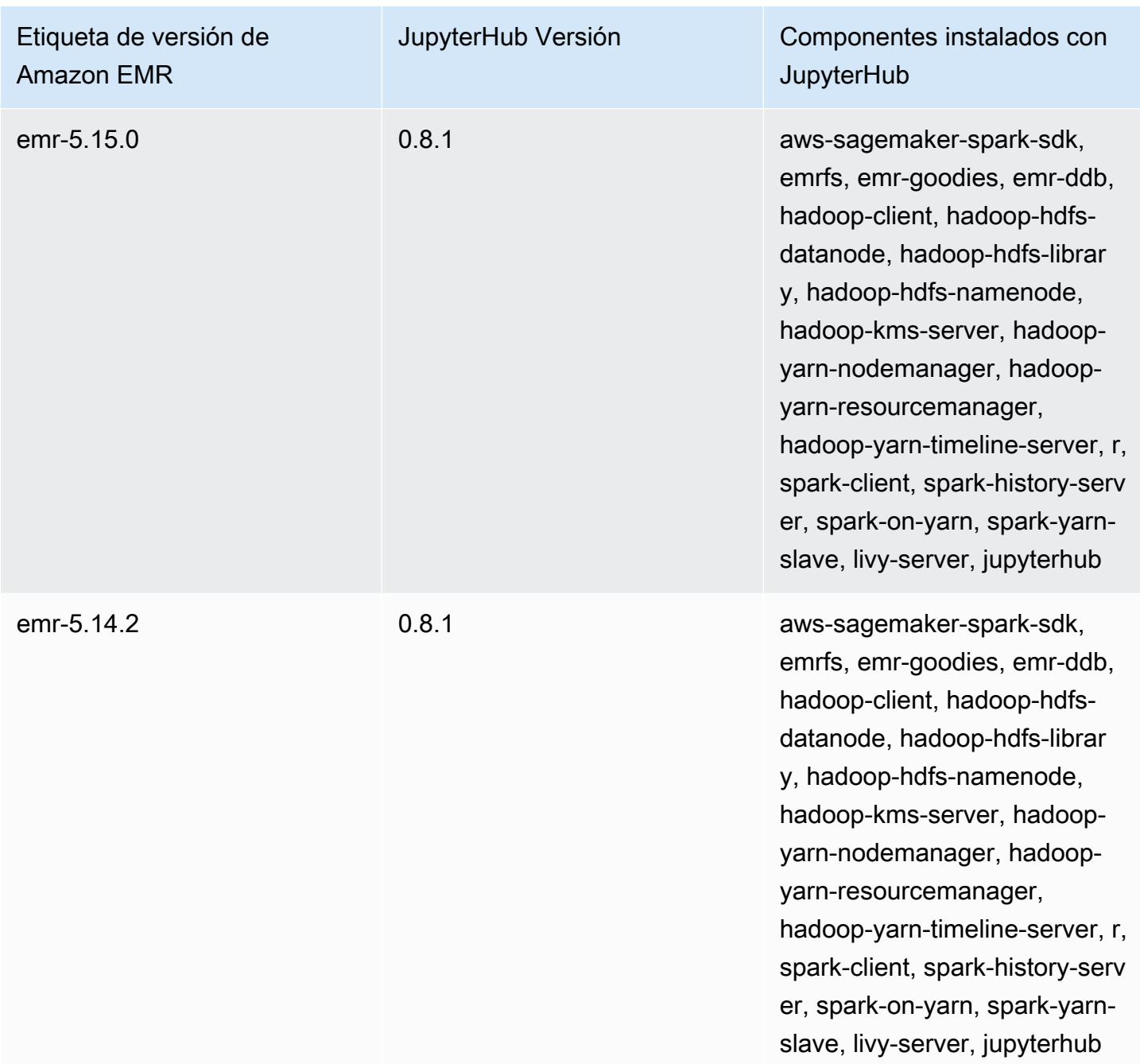

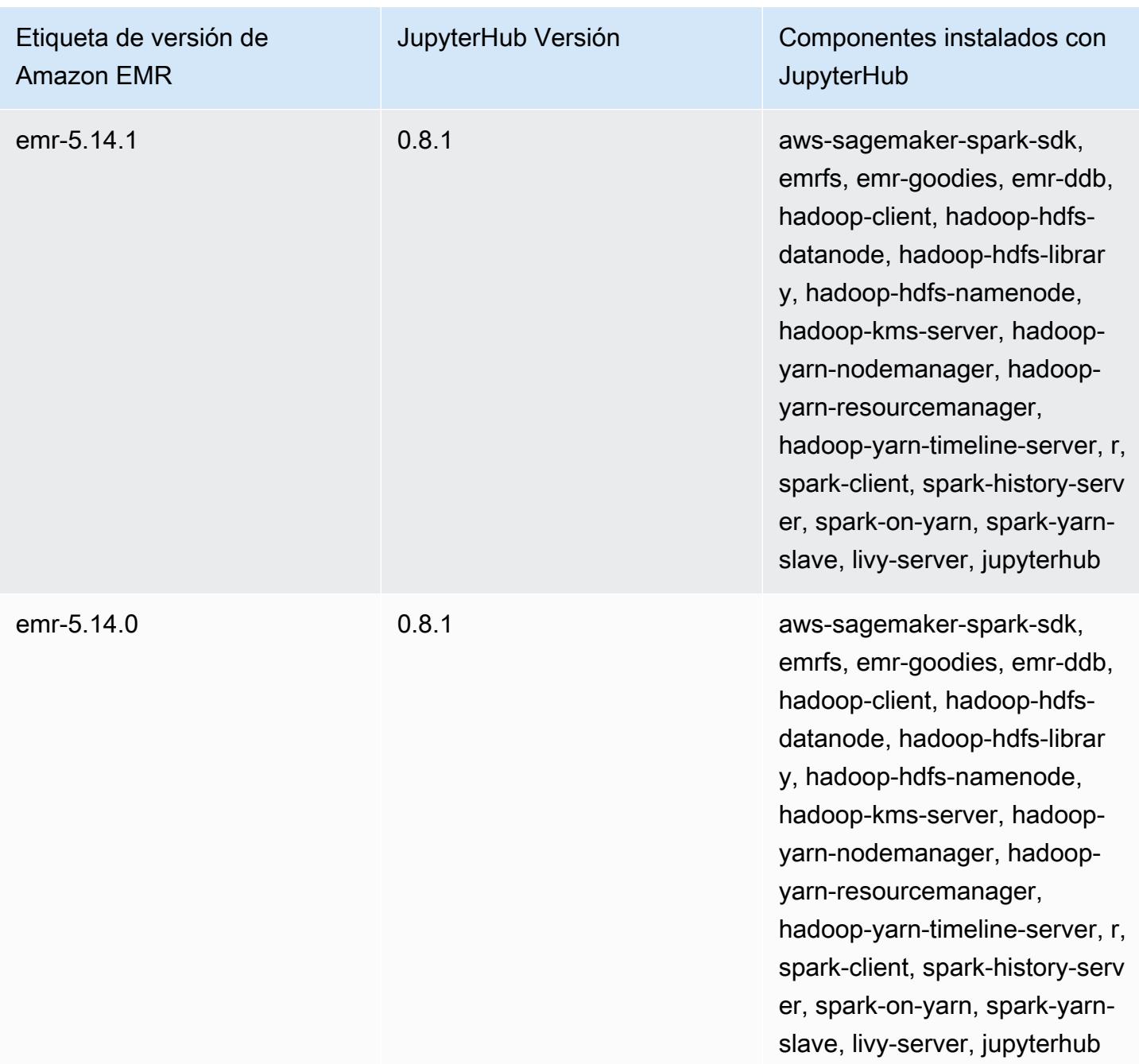

# Apache Livy

Livy permite la interacción a través de una interfaz de REST con un clúster de EMR en el que se ejecuta Spark. Puede utilizar la interfaz de REST o una biblioteca de cliente RPC para enviar trabajos de Spark o fragmentos de código de Spark, recuperar resultados de forma síncrona o asíncrona, y gestionar Spark Context. Para obtener más información, consulte [el sitio web de Apache Livy](https://livy.incubator.apache.org/). Livy se incluye en la versión de lanzamiento 5.9.0 de Amazon EMR y posteriores.

Para acceder a la interfaz web de Livy, configure un túnel de SSH en el nodo maestro y una conexión proxy. Para obtener más información, consulte [Ver interfaces web alojadas en clústeres de EMR](https://docs.aws.amazon.com/emr/latest/ManagementGuide/emr-web-interfaces.html).

En la siguiente tabla, se muestra la versión de Livy incluida en la última versión de la serie 7.x de Amazon EMR, junto con los componentes que Amazon EMR instala con Livy.

Para ver la versión de los componentes instalados con Livy en esta versión, consulte Versiones de [componentes de la versión 7.1.0](#page-23-0).

Información sobre la versión de Livy para emr-7.1.0

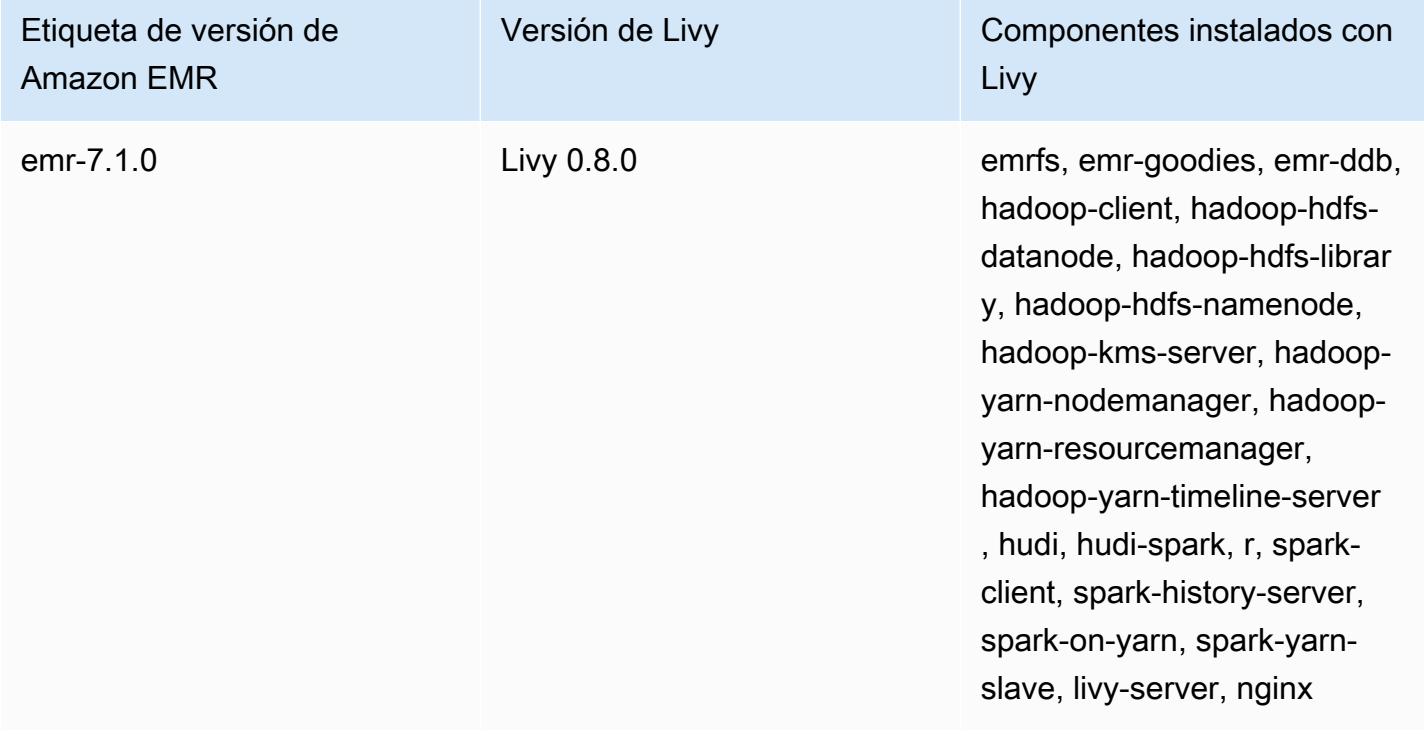

En la tabla siguiente, se muestra la versión de Livy incluida en la última versión de la serie Amazon EMR 6.x, junto con los componentes que Amazon EMR instala con Livy.

Para ver la versión de los componentes instalados con Livy en esta versión, consulte [Versiones de](#page-87-0)  [los componentes de la versión 6.15.0.](#page-87-0)

Información de la versión de Livy para emr-6.15.0

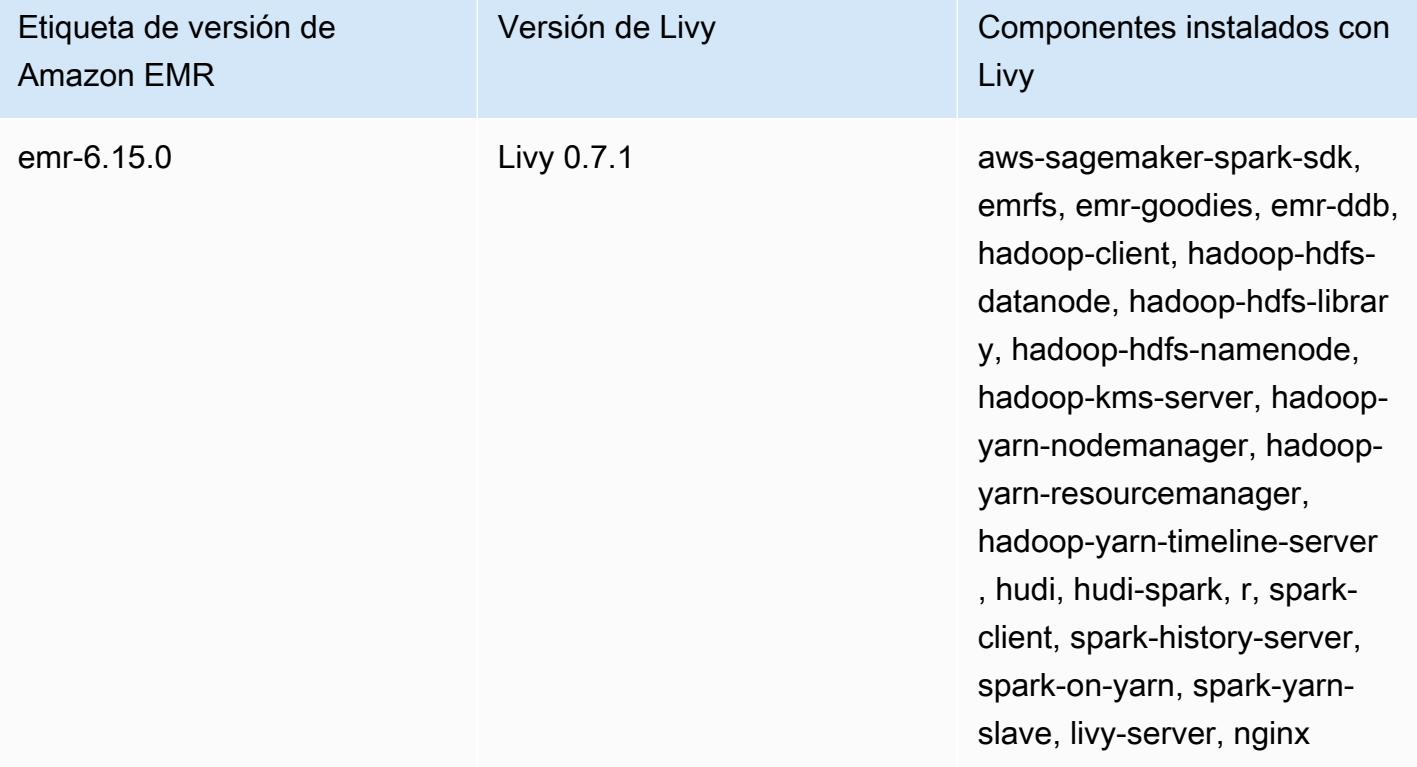

En la tabla siguiente, se muestra la versión de Livy incluida en la última versión de la serie Amazon EMR 5.x, junto con los componentes que Amazon EMR instala con Livy.

[Para ver la versión de los componentes instalados con Livy en esta versión, consulte Versiones de](#page-1080-0)  [componentes de la versión 5.36.2.](#page-1080-0)

Información sobre la versión de Livy para emr-5.36.2

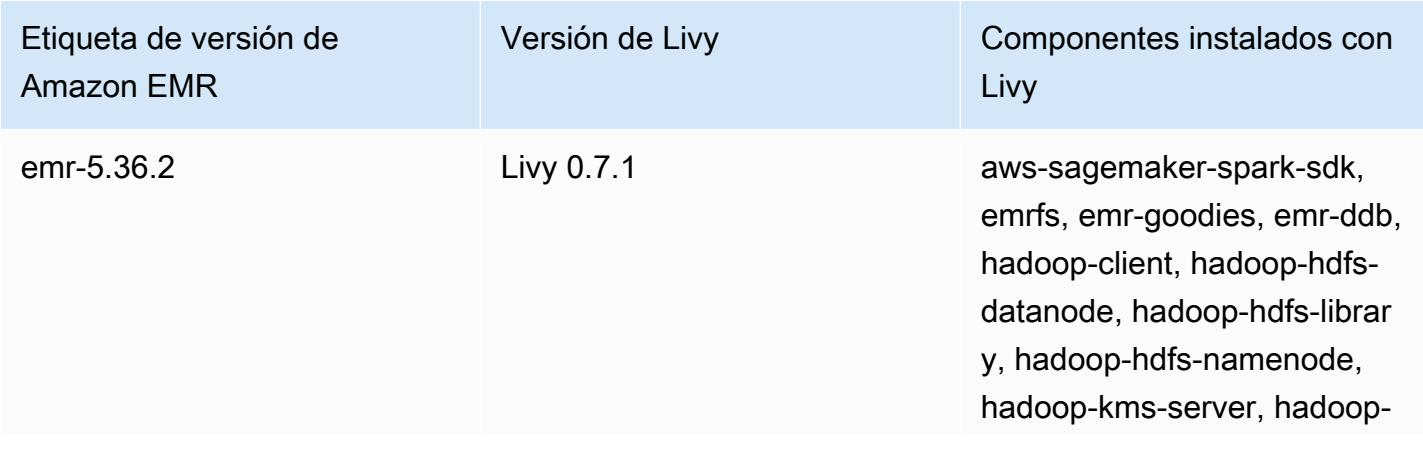

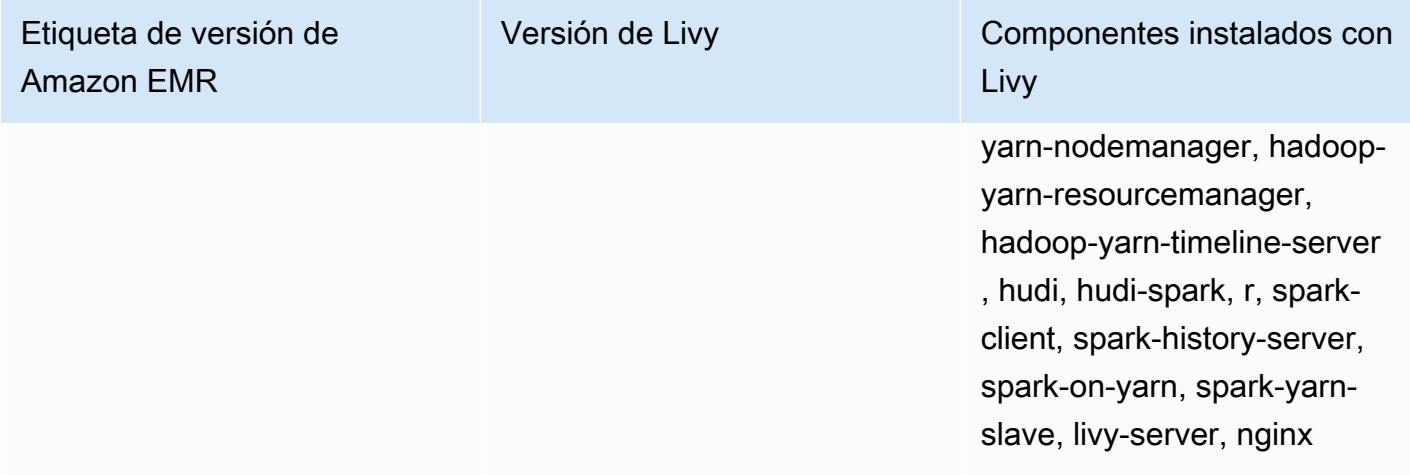

#### Temas

- [Habilitación de HTTPS con Apache Livy](#page-5098-0)
- [Historial de versiones de Livy](#page-5099-0)

## <span id="page-5098-0"></span>Habilitación de HTTPS con Apache Livy

- 1. Aprovisione un clúster de Amazon EMR con el cifrado de tránsito activado. Para obtener más información sobre el cifrado, consulte [Cifrado de datos en reposo y en tránsito](https://docs.aws.amazon.com/emr/latest/ManagementGuide/emr-data-encryption.html).
- 2. Cree un archivo denominado livy\_ssl.sh con el siguiente contenido.

```
#!/bin/bash
KEYSTORE_FILE=`awk '/ssl.server.keystore.location/{getline; print}' /etc/hadoop/
conf/ssl-server.xml | sed -e 's/<[^>]*>//g' | tr -d ' \t\n\r\f'`
KEYSTORE_PASS=`awk '/ssl.server.keystore.password/{getline; print}' /etc/hadoop/
conf/ssl-server.xml | sed -e 's/<[^>]*>//g' | tr -d ' \t\n\r\f'`
KEY_PASS=`awk '/ssl.server.keystore.keypassword/{getline; print}' /etc/hadoop/conf/
ssl-server.xml | sed -e 's/<[^>]*>//g' | tr -d ' \t\n\r\f'`
echo "livy.keystore $KEYSTORE_FILE
livy.keystore.password $KEYSTORE_PASS
livy.key-password $KEY_PASS" | sudo tee -a /etc/livy/conf/livy.conf >/dev/null
sudo systemctl restart livy-server.service
```
3. Ejecute el siguiente script como un paso de Amazon EMR. Este script modifica /etc/livy/ conf/livy.conf para activar SSL.

```
--steps '[{"Args":["s3://DOC-EXAMPLE-BUCKET/
livy_ssl.sh"],"Type":"CUSTOM_JAR","ActionOnFailure":"CONTINUE","Jar":"s3://
us-east-1.elasticmapreduce/libs/script-runner/script-
runner.jar","Properties":"","Name":"Custom JAR"}]'
```
- 4. Vuelva a iniciar el servicio Apache Livy para que los cambios se apliquen. Para reiniciar Apache Livy, consulte [Detener y reiniciar procesos](https://docs.aws.amazon.com/emr/latest/ManagementGuide/emr-process-restart-stop-view.html#emr-process-restart).
- 5. Compruebe que los clientes ya puedan comunicarse mediante HTTPS. Para enviar un trabajo, por ejemplo, ejecute el siguiente código.

```
curl -k -X POST --data '{"file": "local:///usr/lib/spark/examples/jars/spark-
examples.jar", 
"className": "org.apache.spark.examples.SparkPi"}' \
-H "Content-Type: application/json" \
https://EMR_Master_Node_Host:8998/batches
```
Si ha activado HTTPS correctamente, Livy envía una respuesta en la que se indica que el comando se ha aceptado y que se ha enviado el trabajo por lotes.

```
{"id":1,"name":null,"owner":null,"proxyUser":null,"state":"starting","appId":null,"appInfo":
{"driverLogUrl":null,"sparkUiUrl":null},"log":["stdout: ","\nstderr: ","\nYARN 
 Diagnostics: "]}
```
### <span id="page-5099-0"></span>Historial de versiones de Livy

En la siguiente tabla, se muestra la versión de Livy incluida en cada versión de lanzamiento de Amazon EMR, junto con los componentes instalados con la aplicación. Para ver las versiones de los componentes de cada versión, consulte la sección Versiones de los componentes en la versión correspondiente de [Versiones de Amazon EMR 7.x,](#page-22-0) [Versiones de lanzamiento de Amazon EMR 6.x](#page-86-0) o [Versiones de lanzamiento de Amazon EMR 5.x](#page-1076-0).

#### Información de la versión de Livy

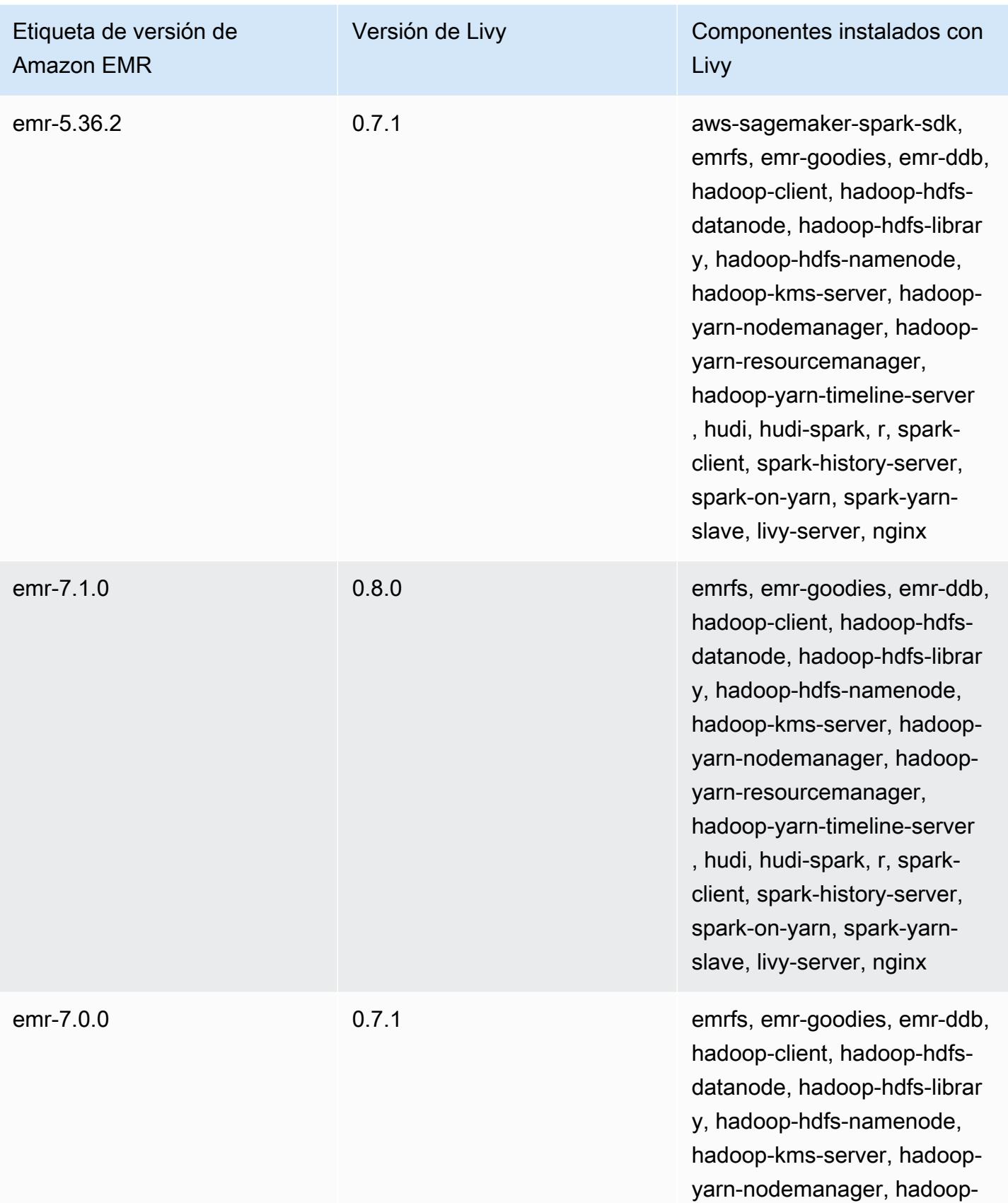

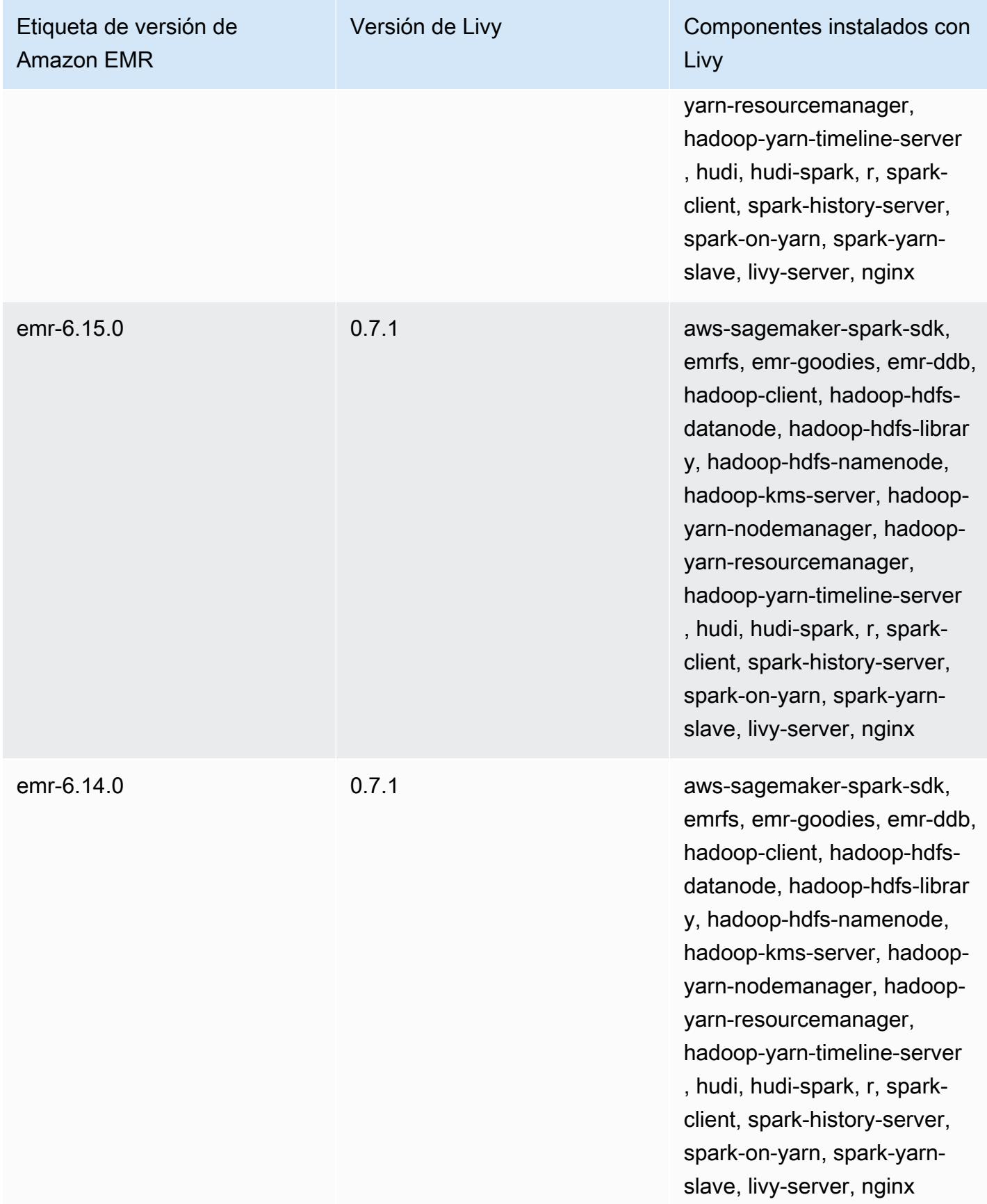

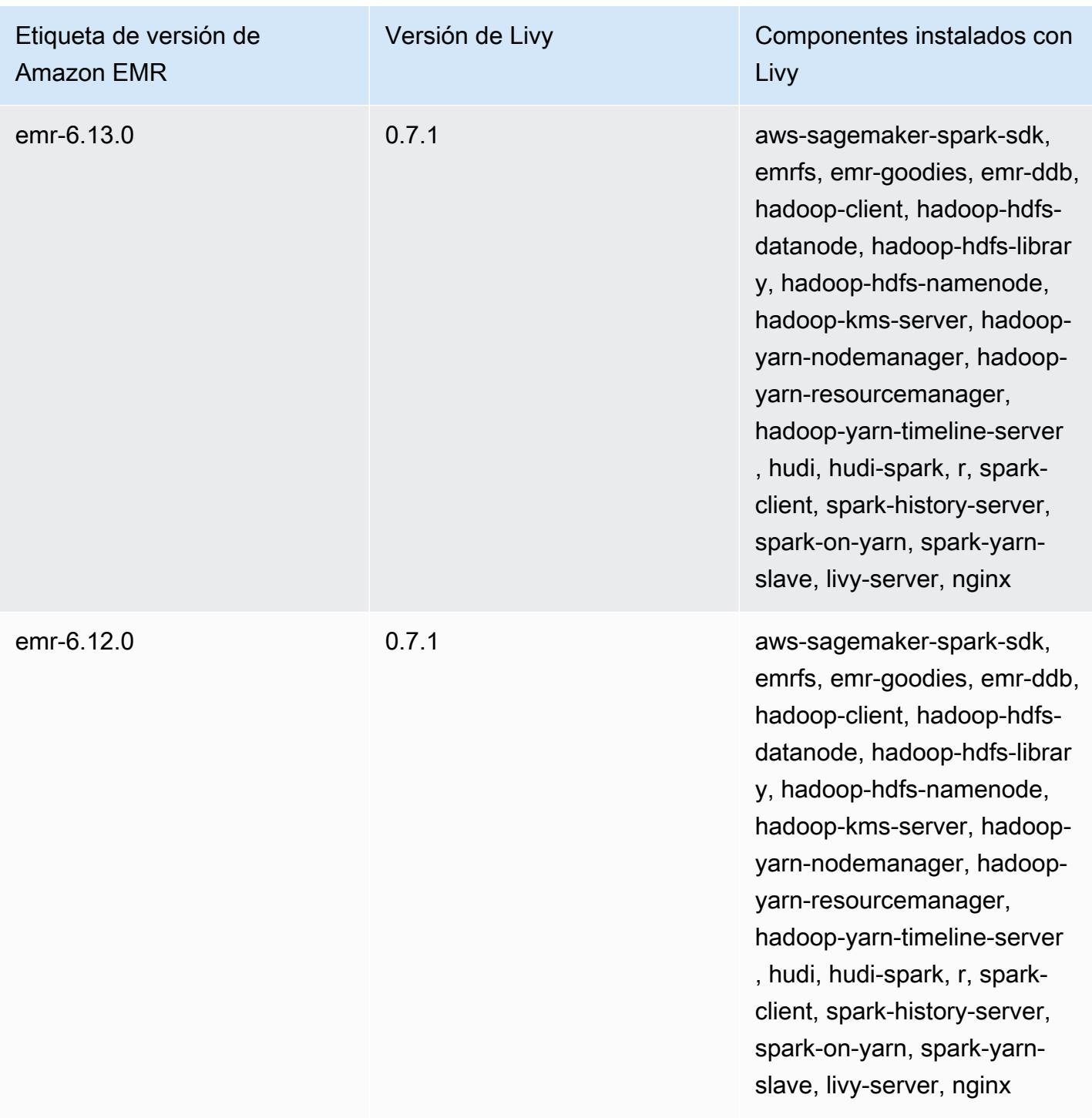

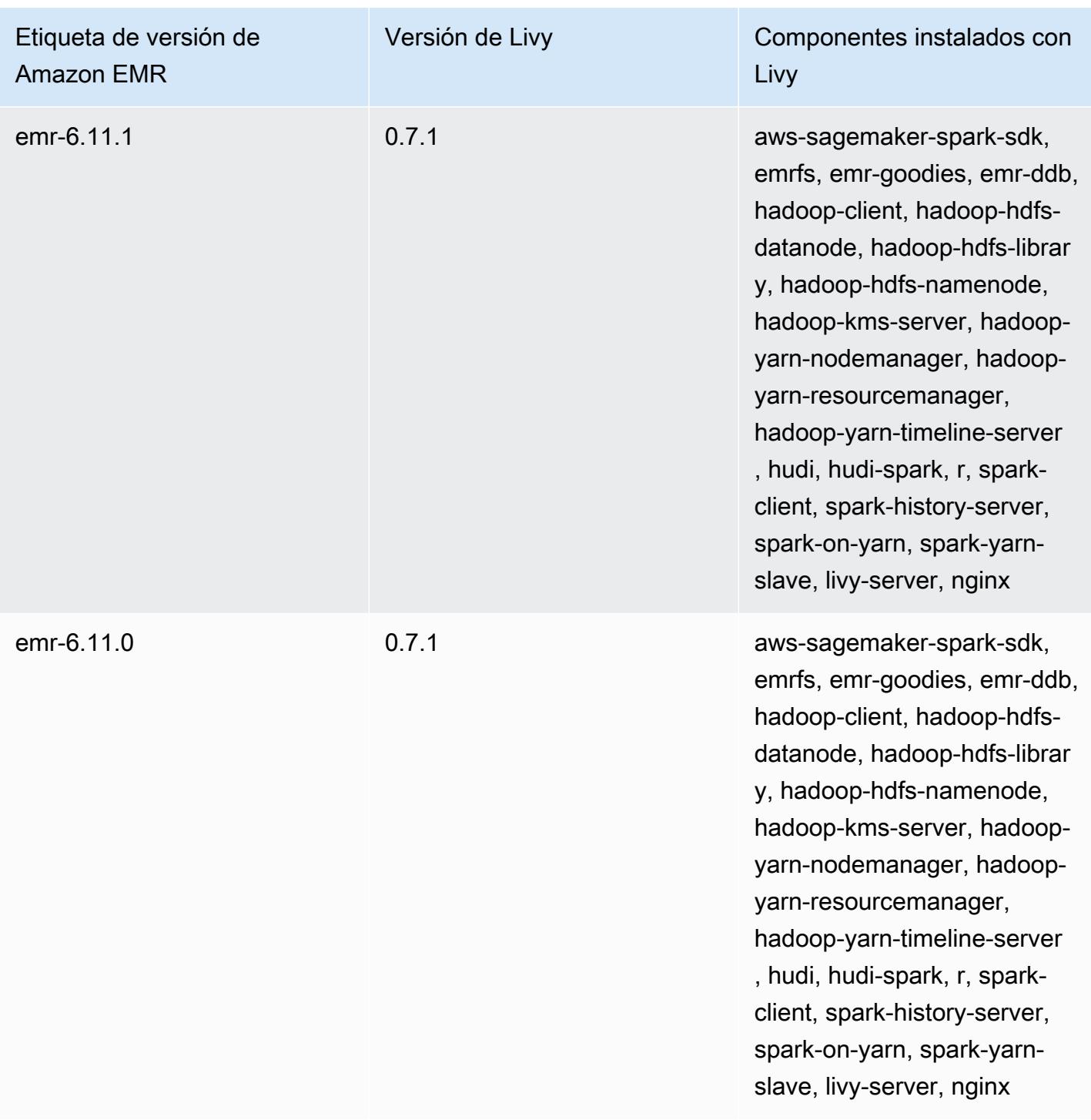

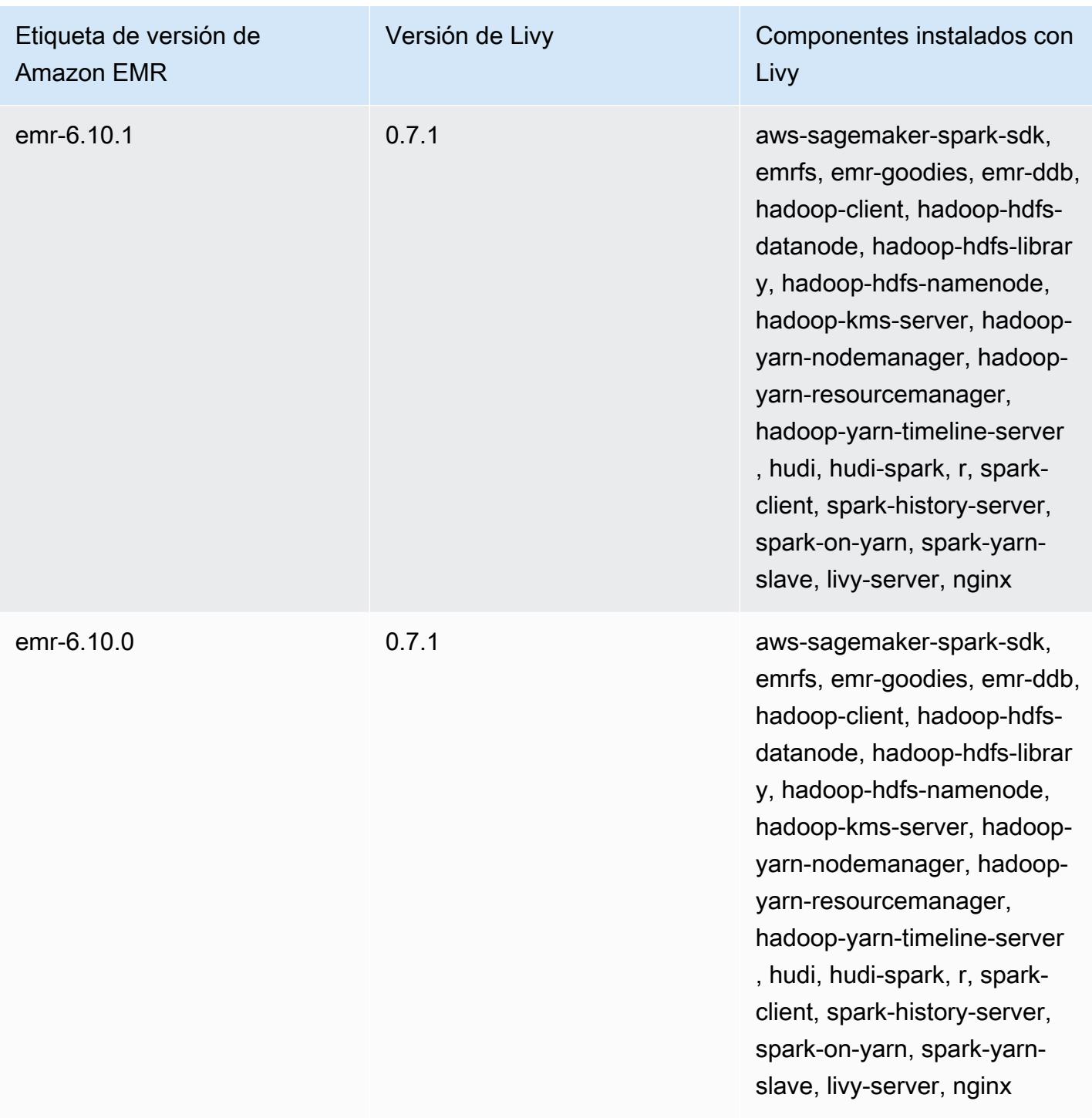

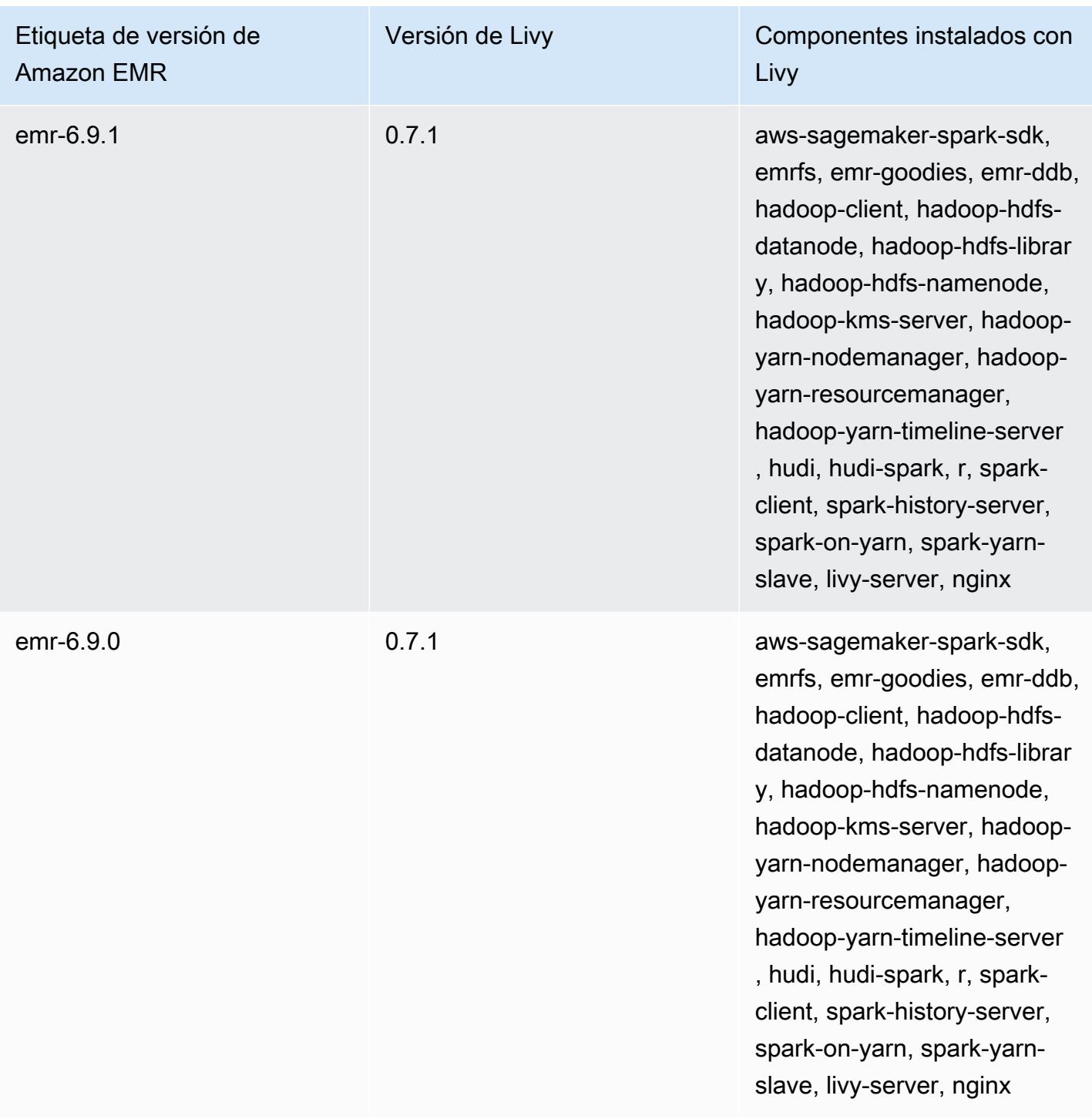

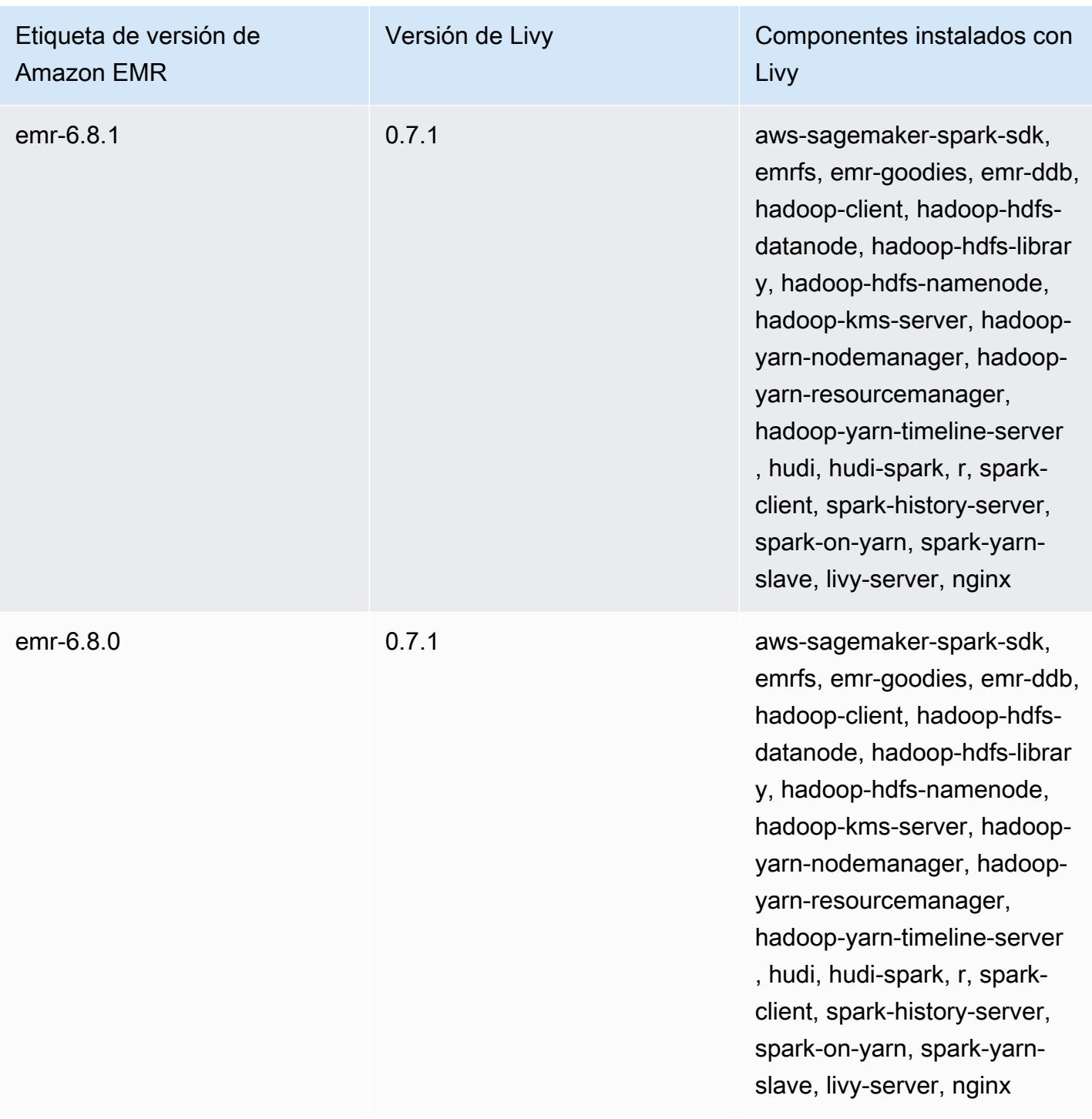

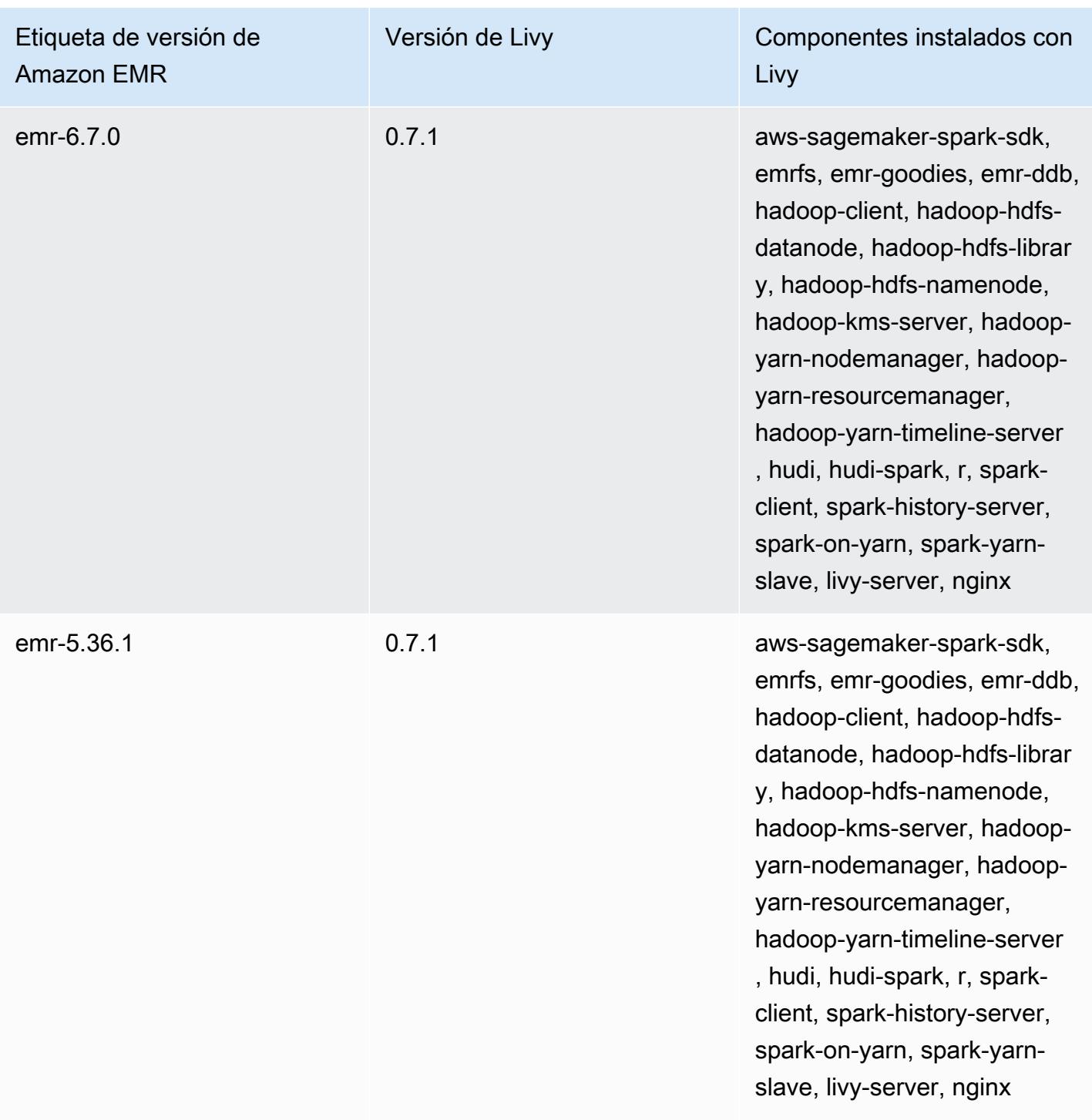

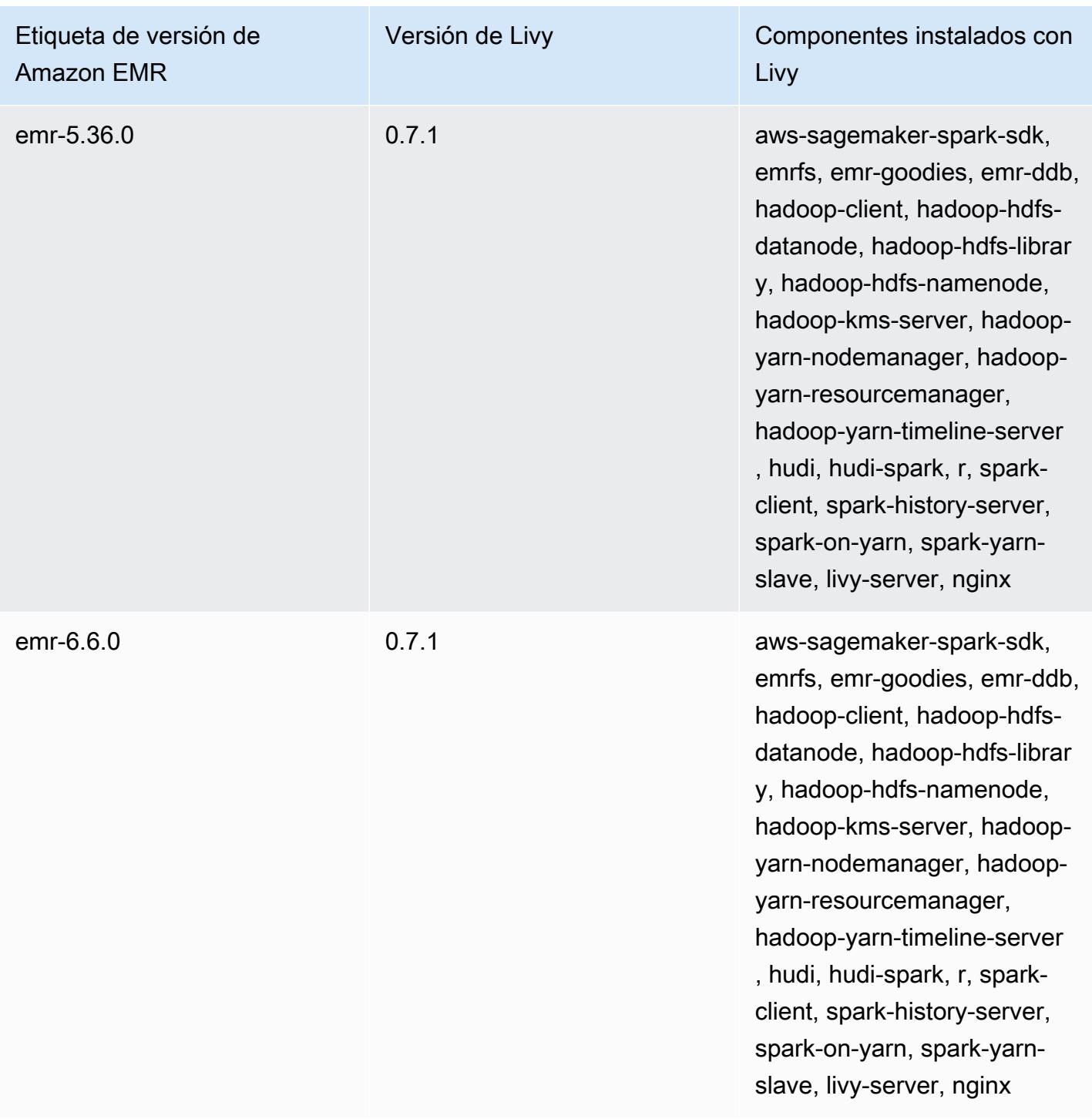

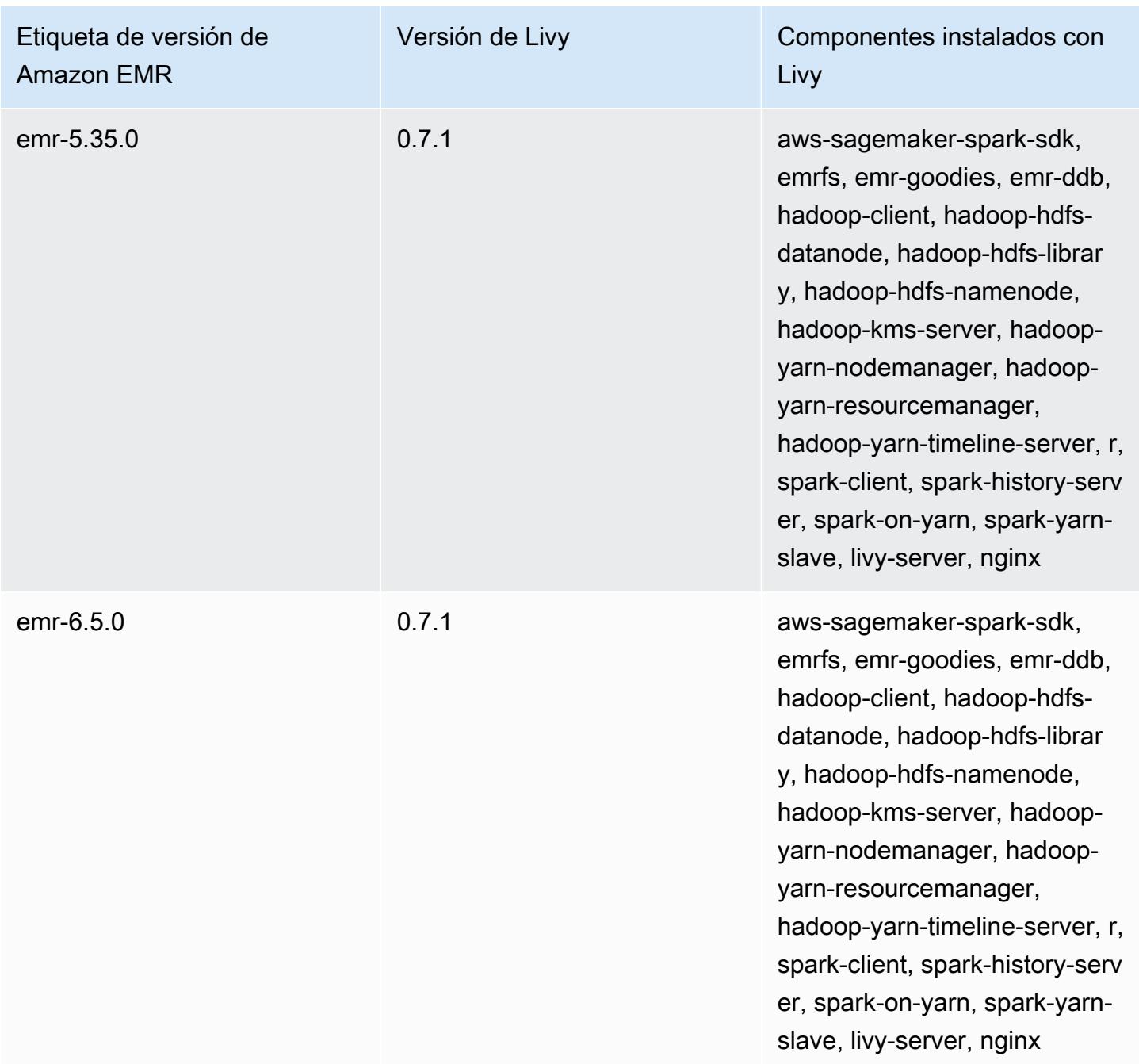

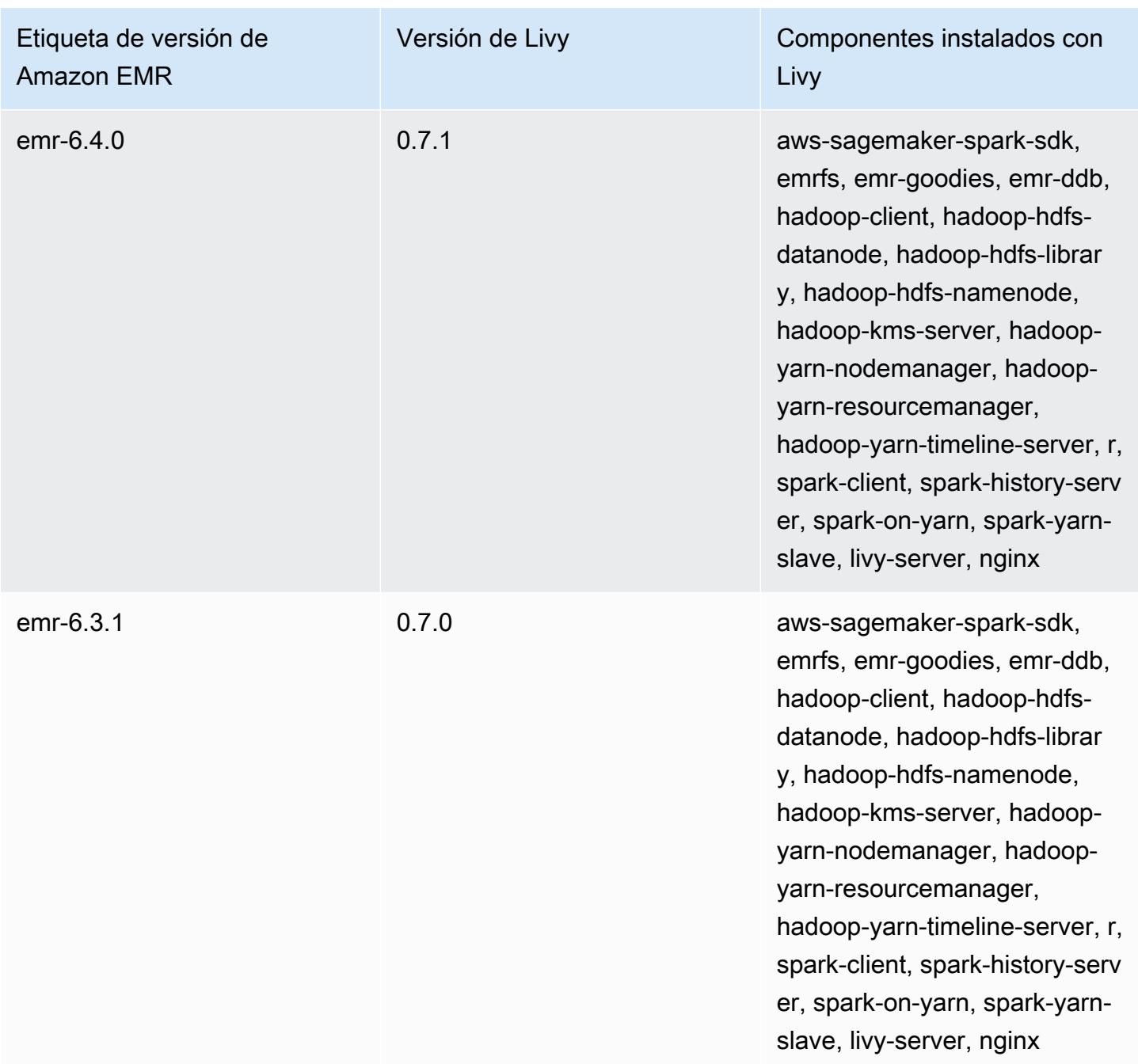

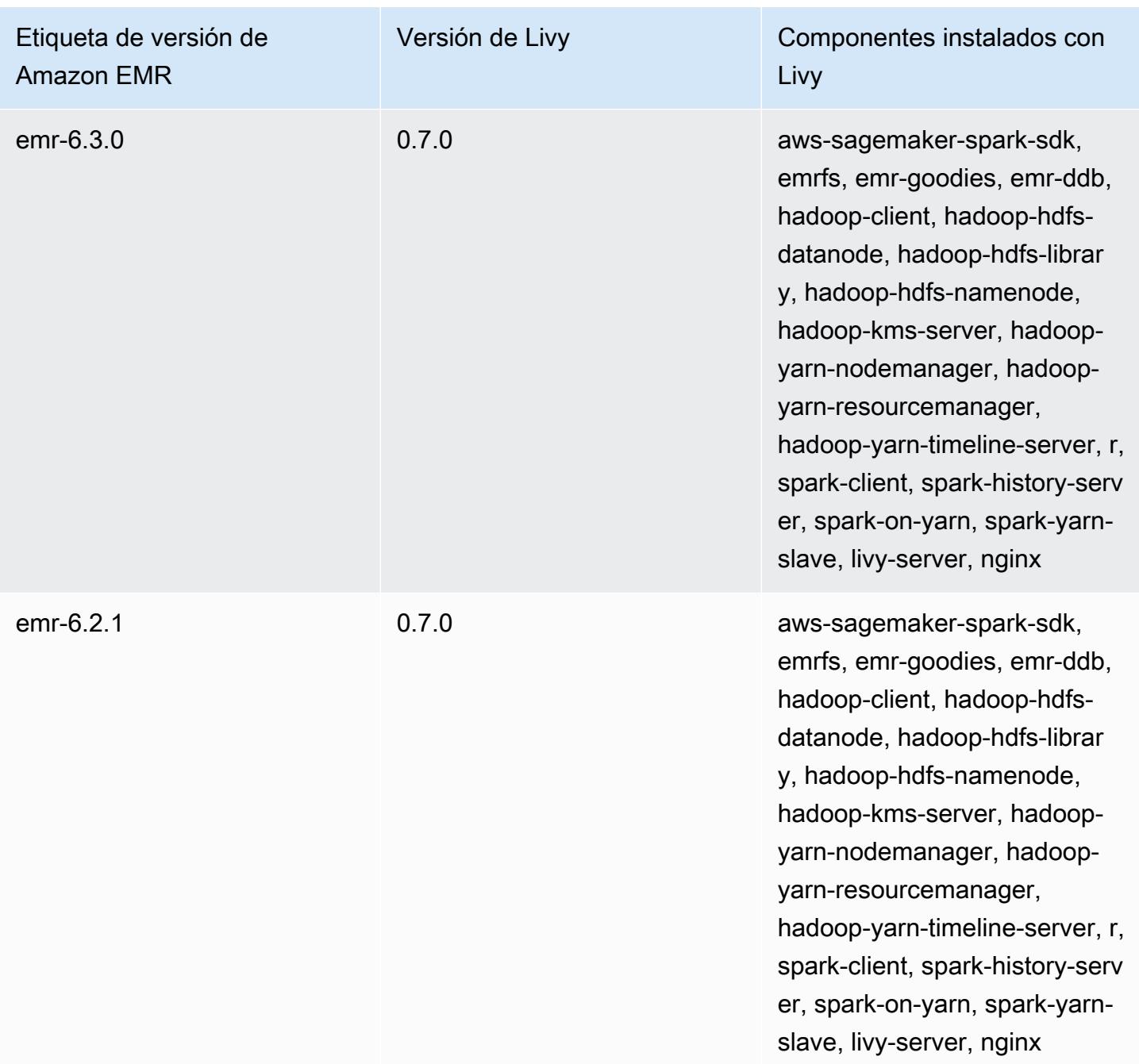
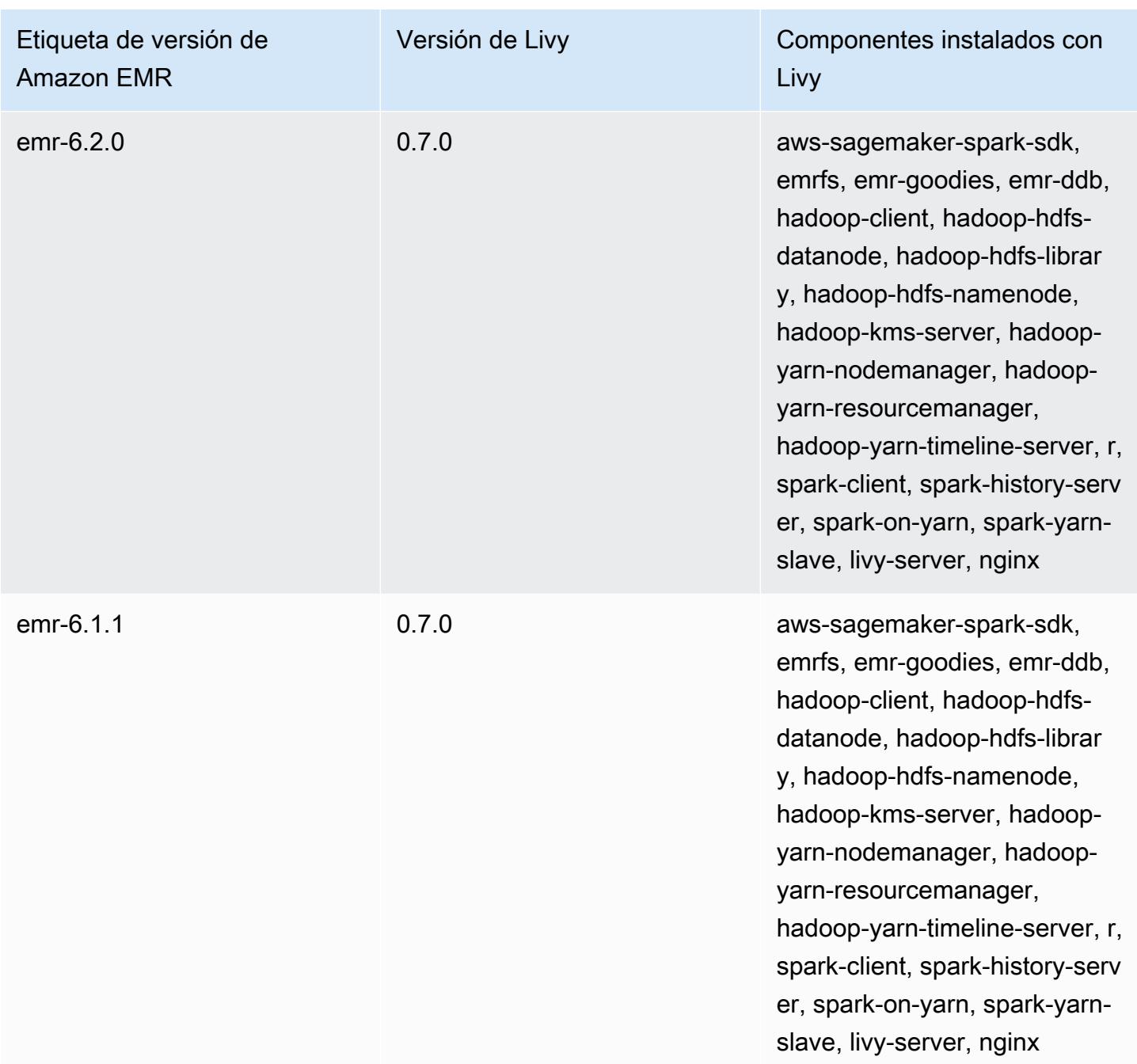

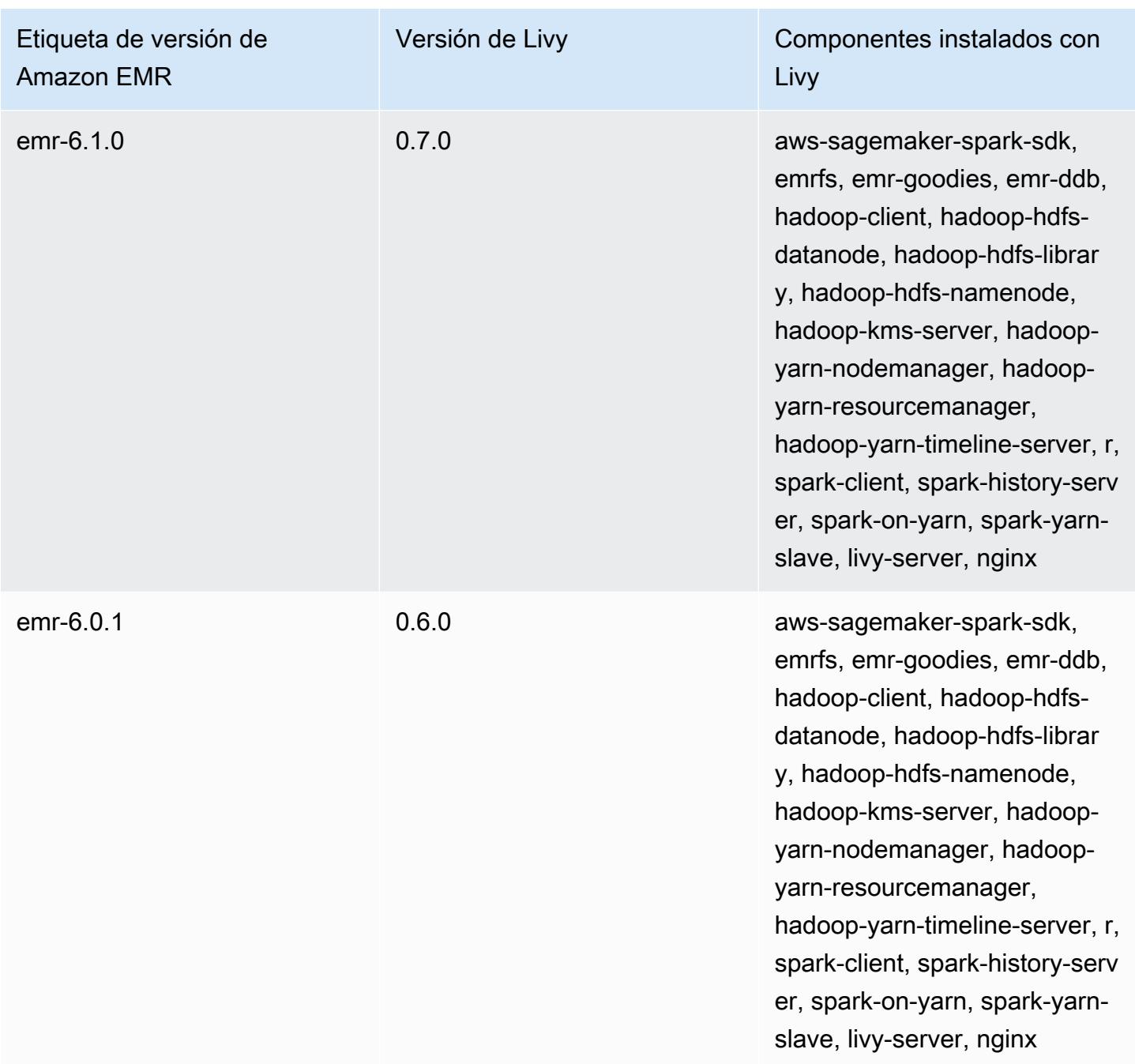

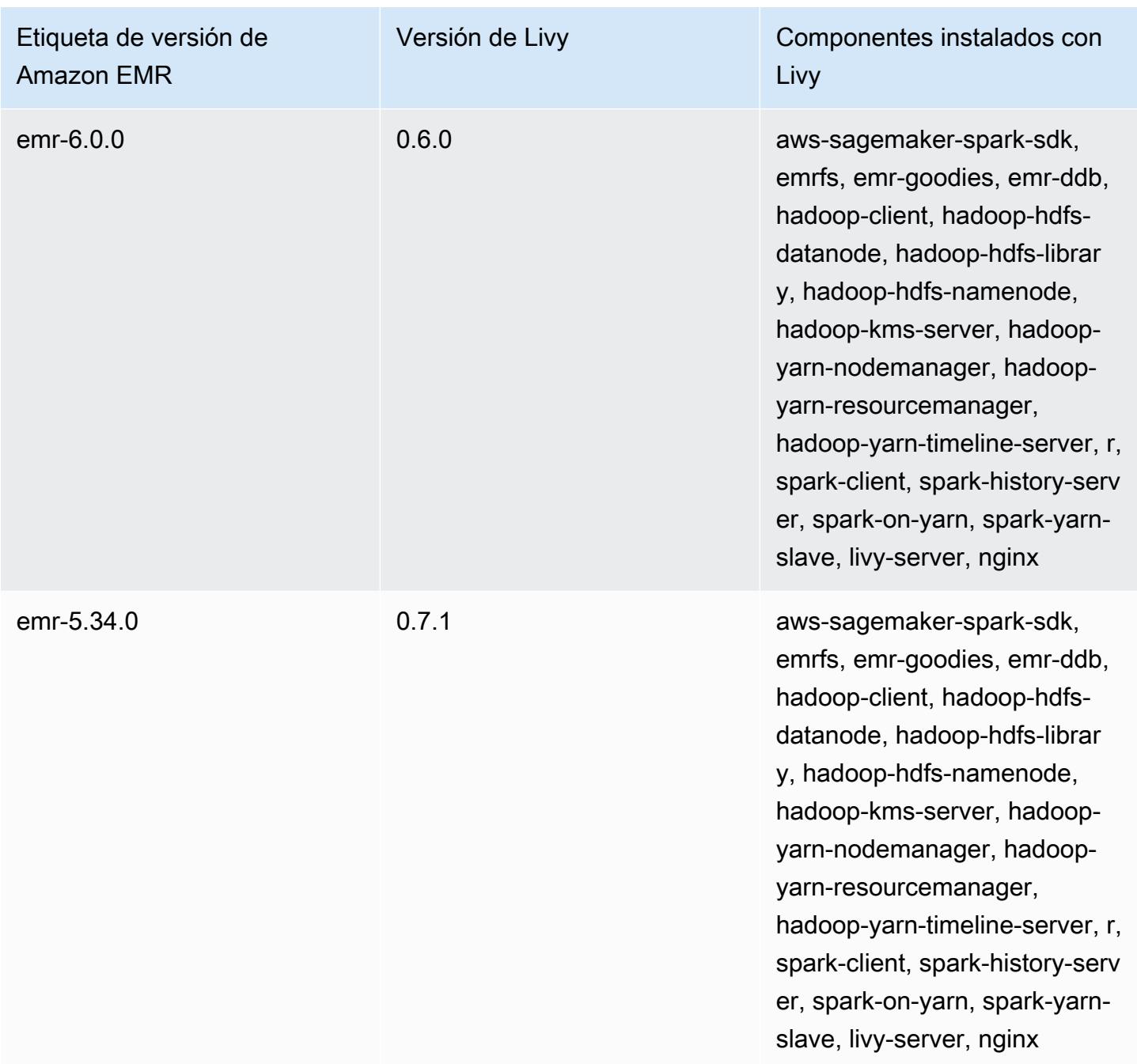

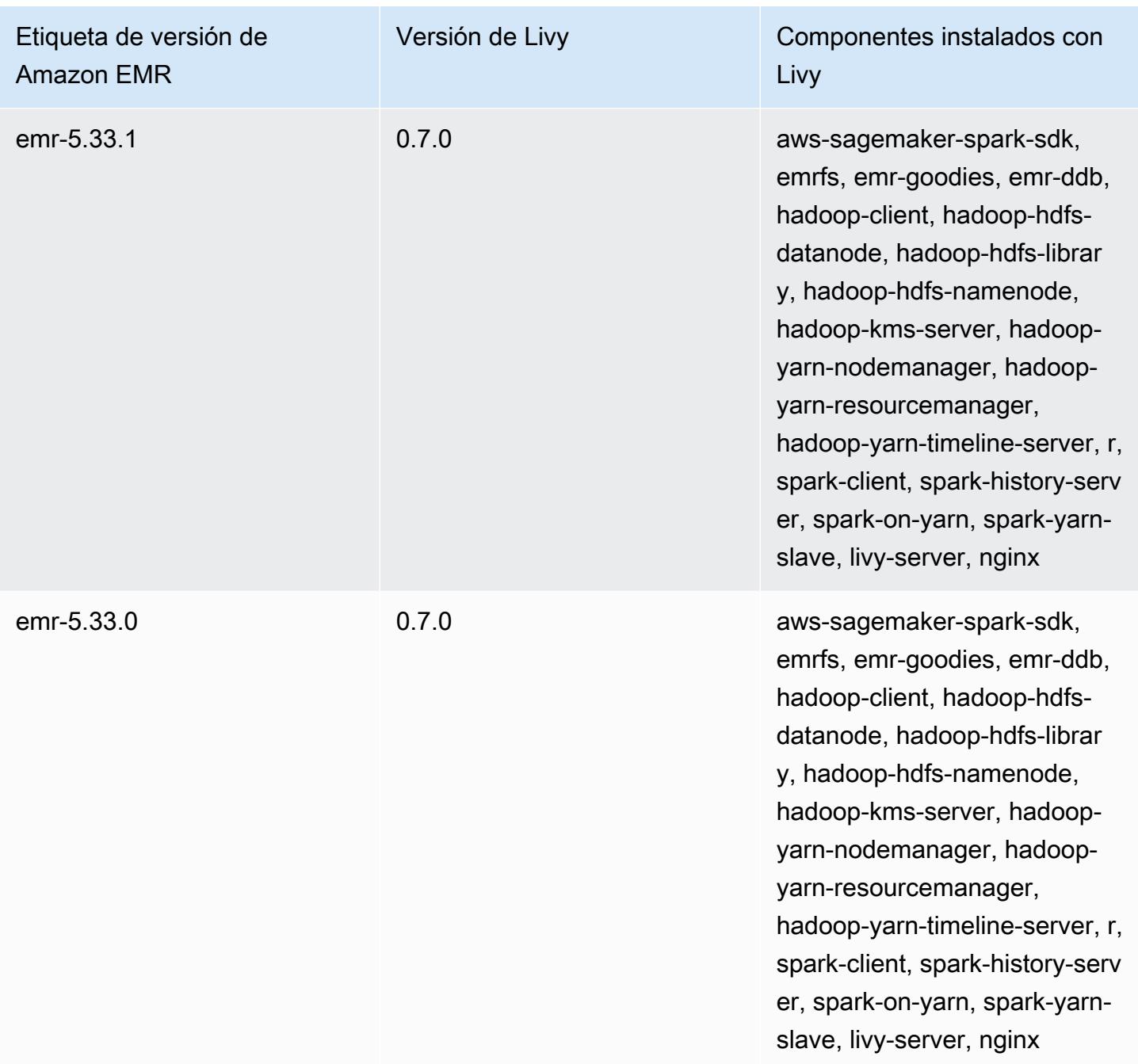

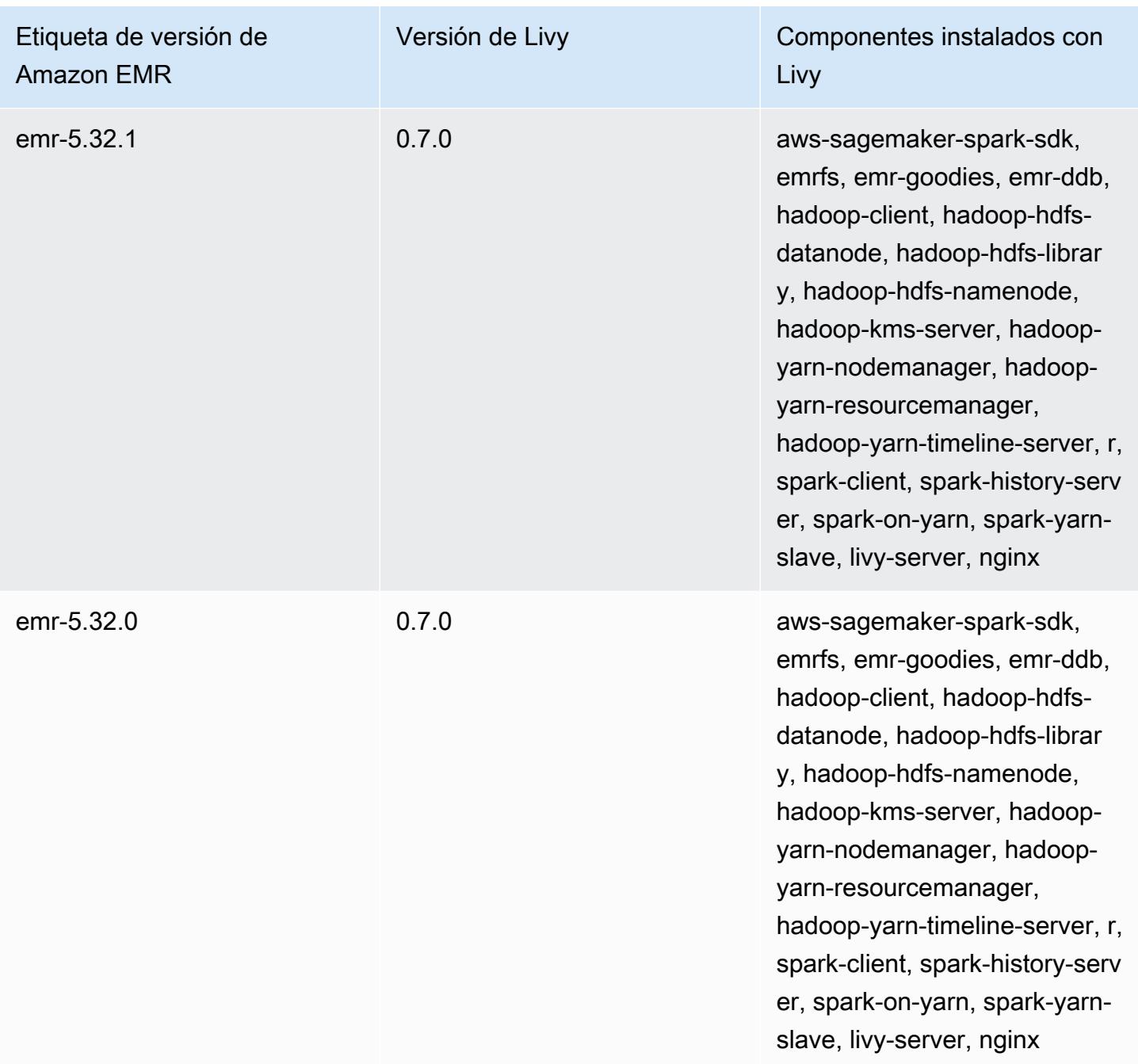

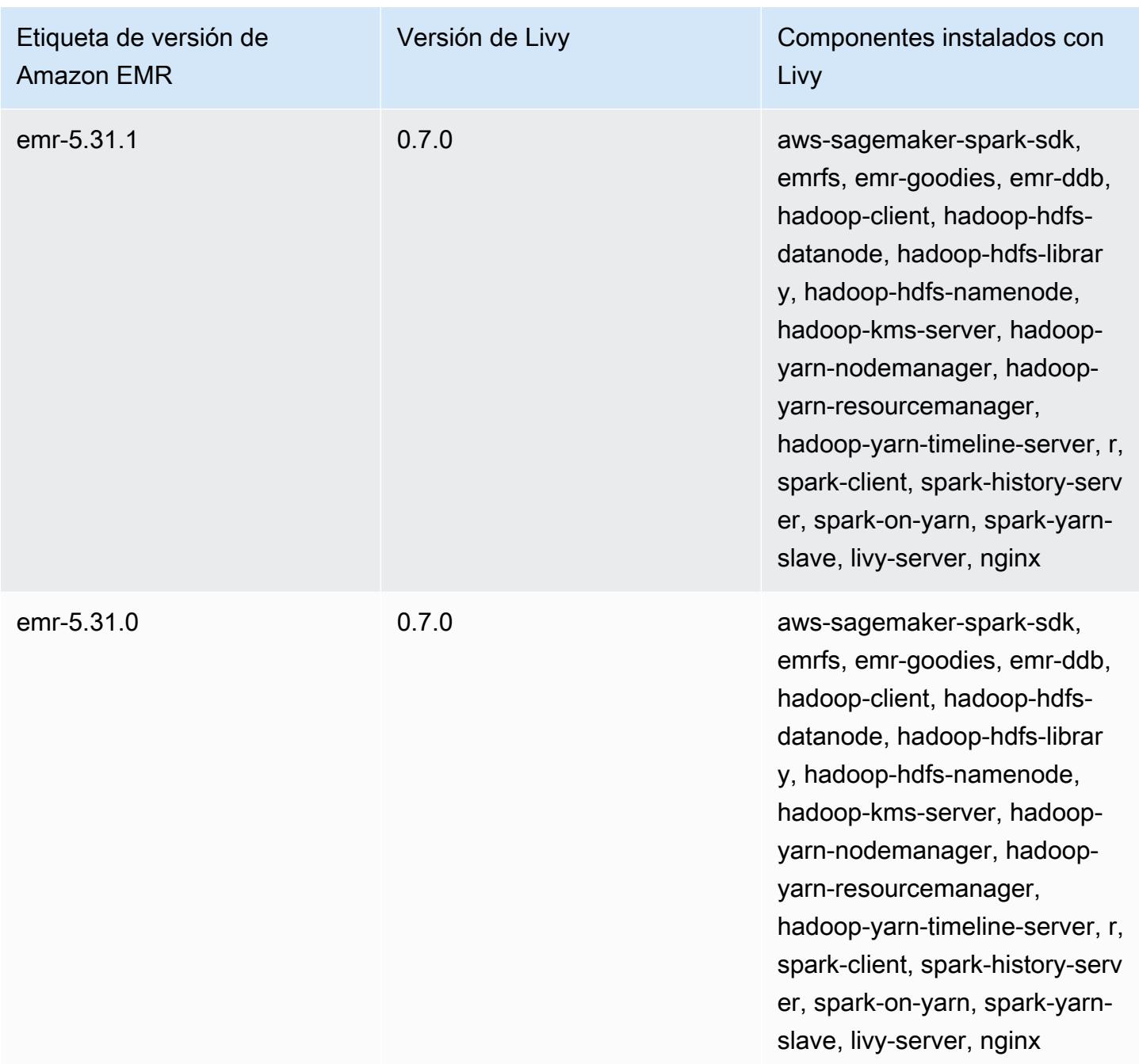

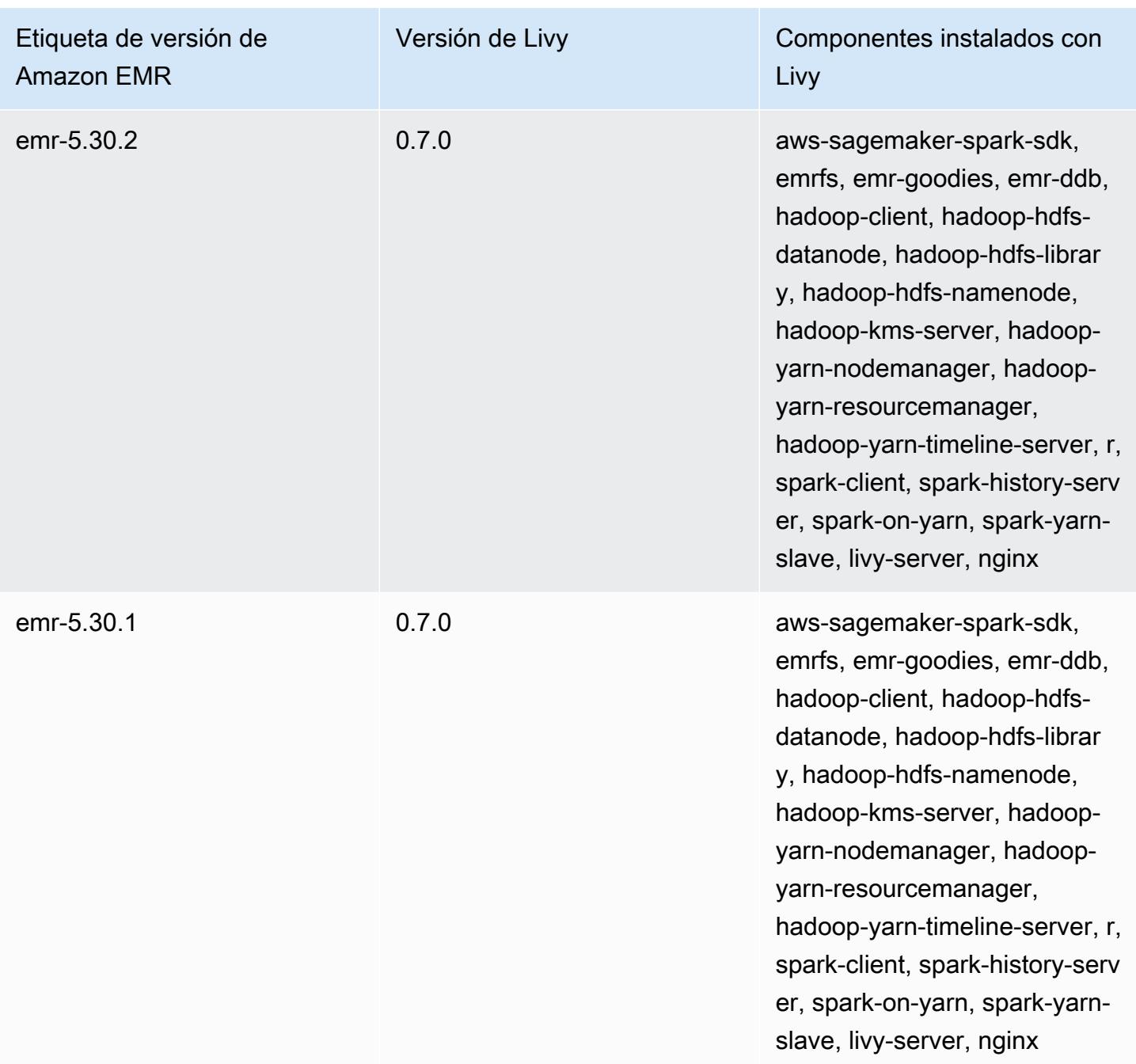

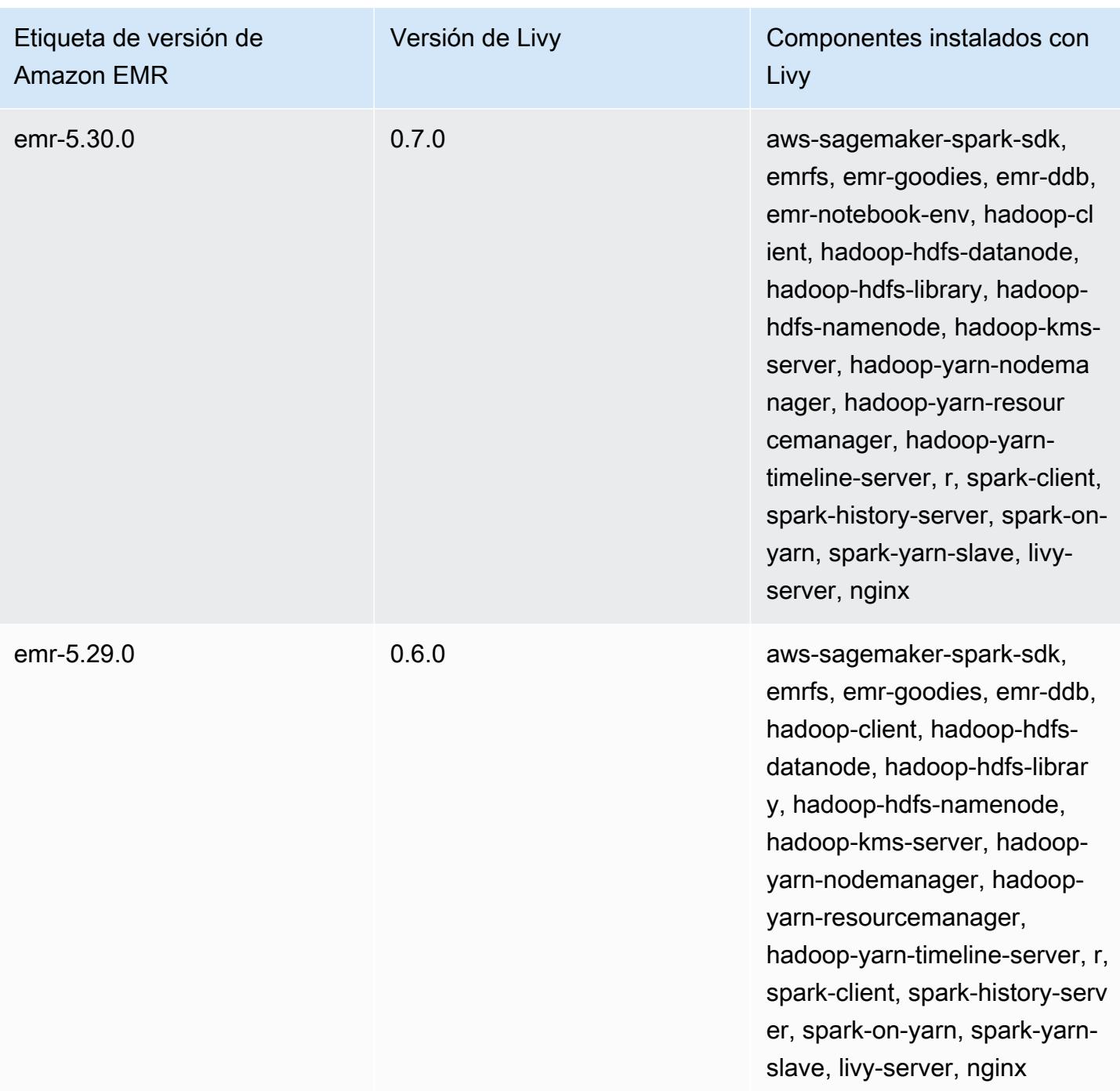

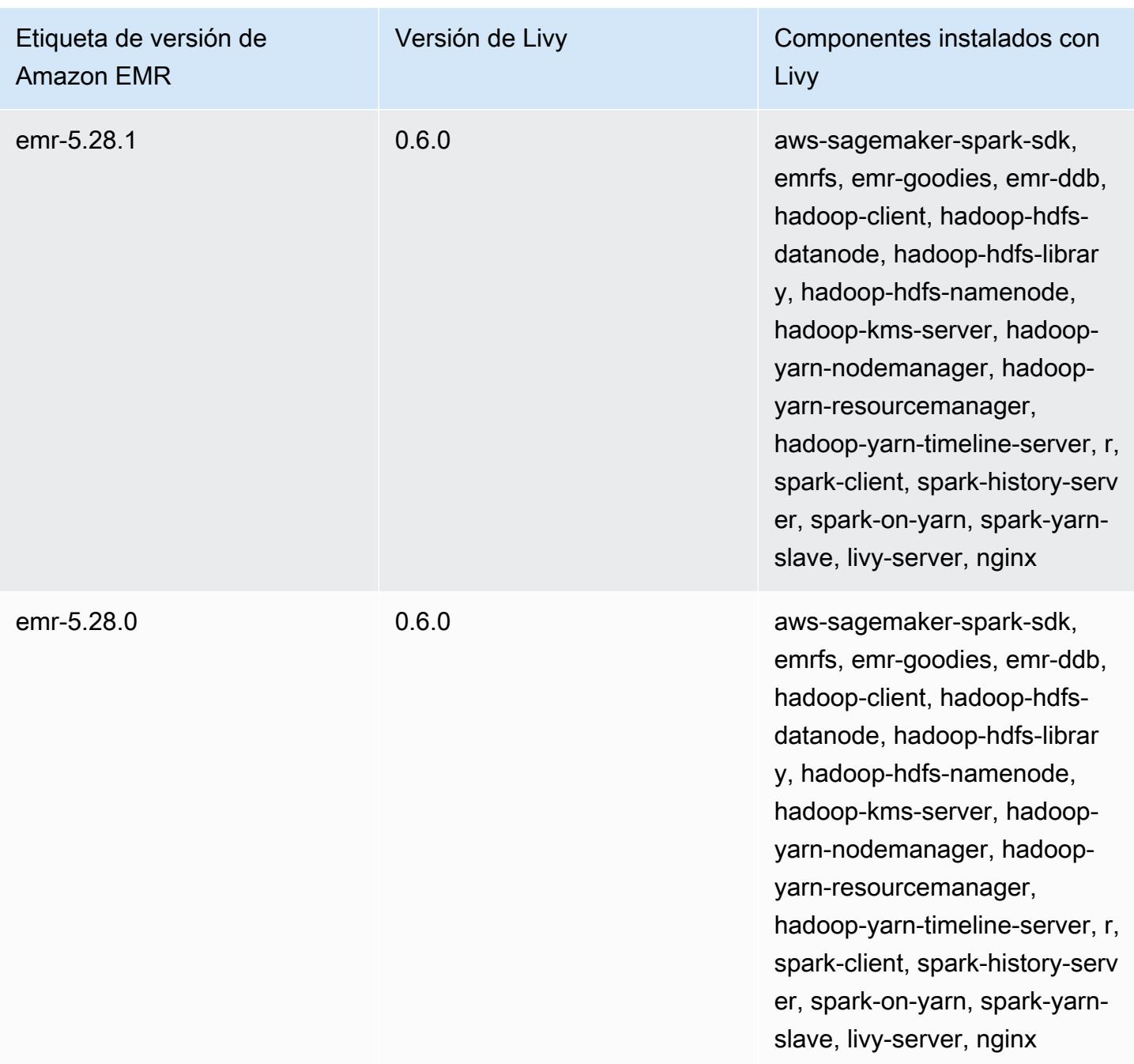

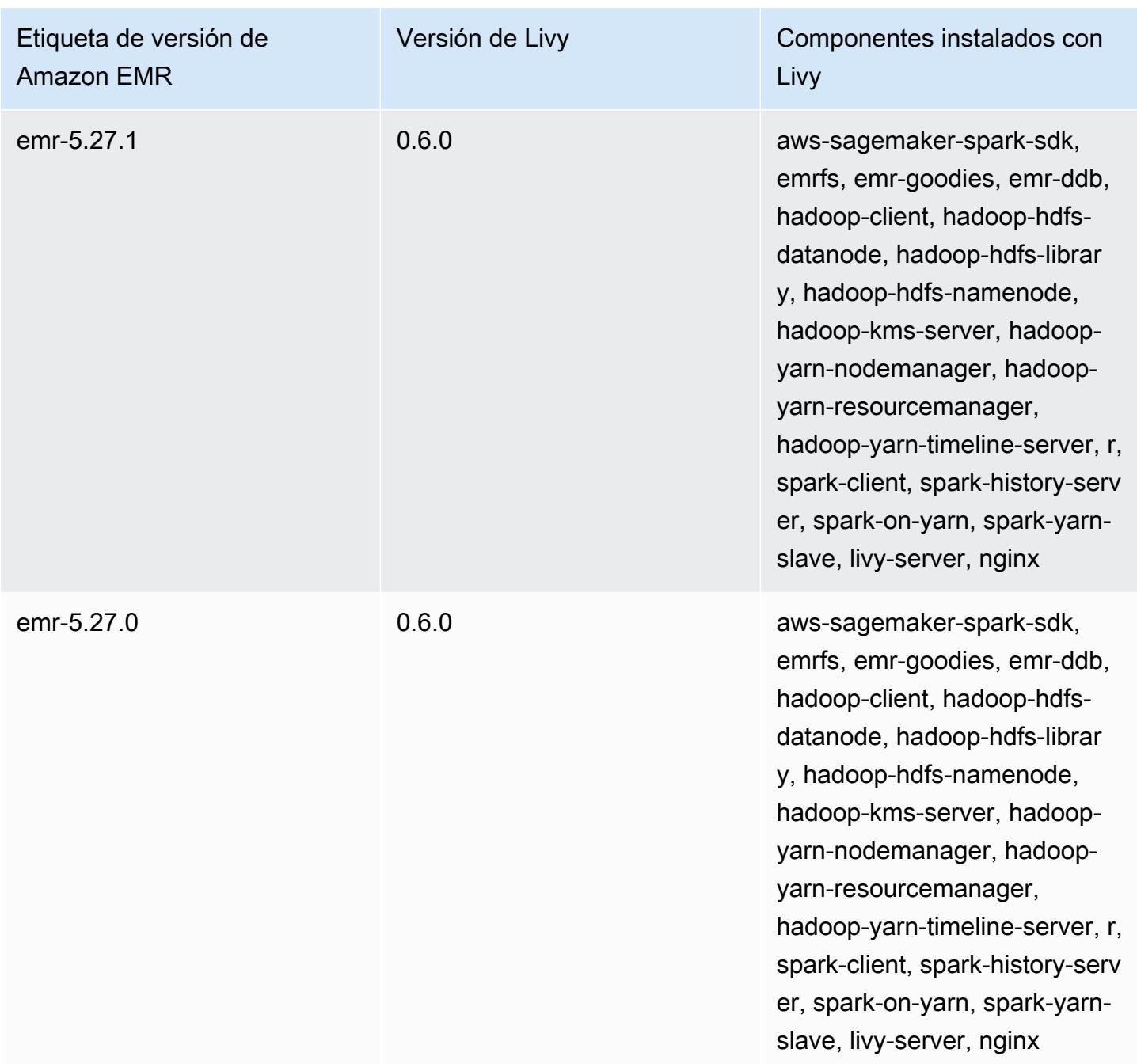

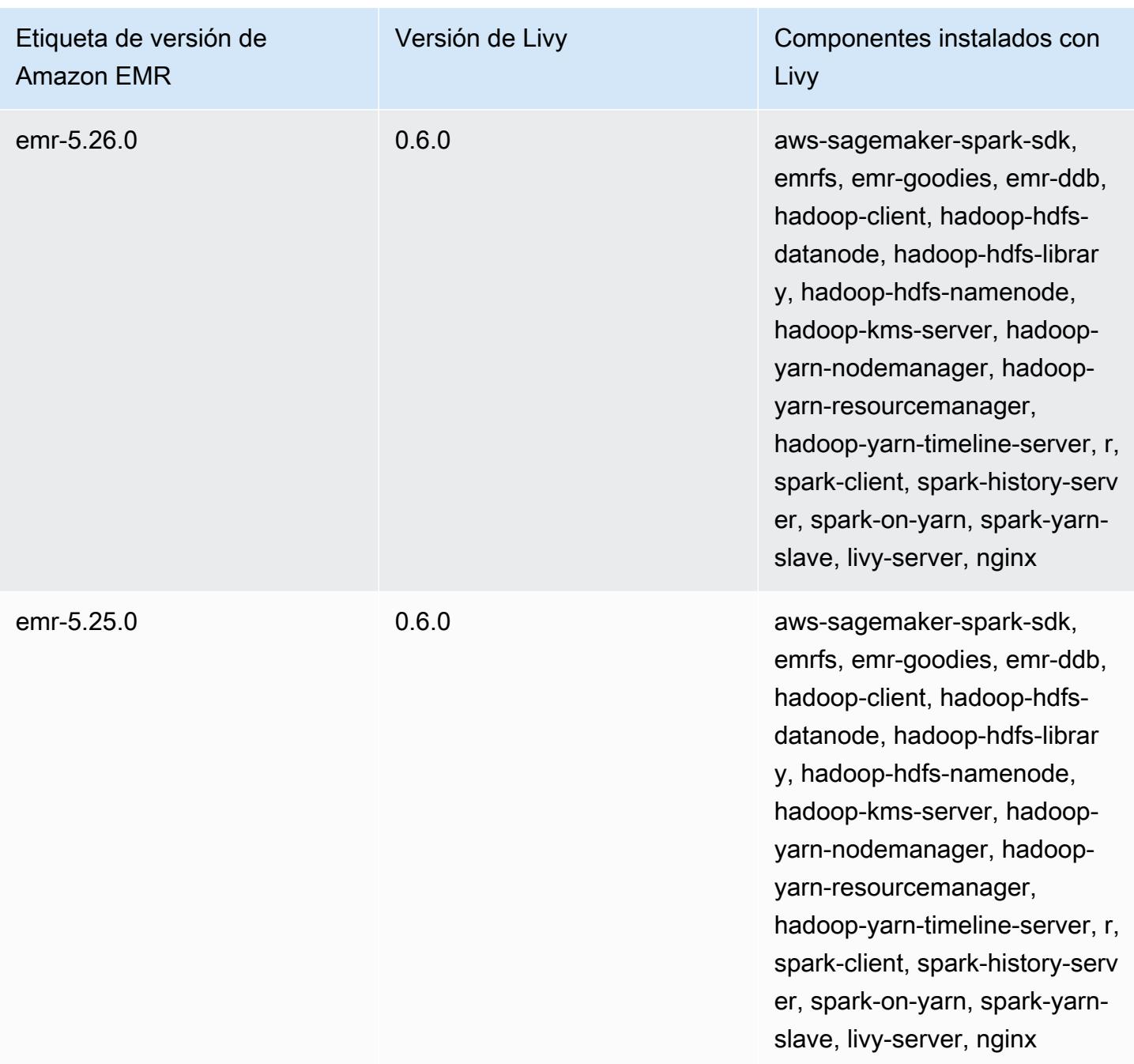

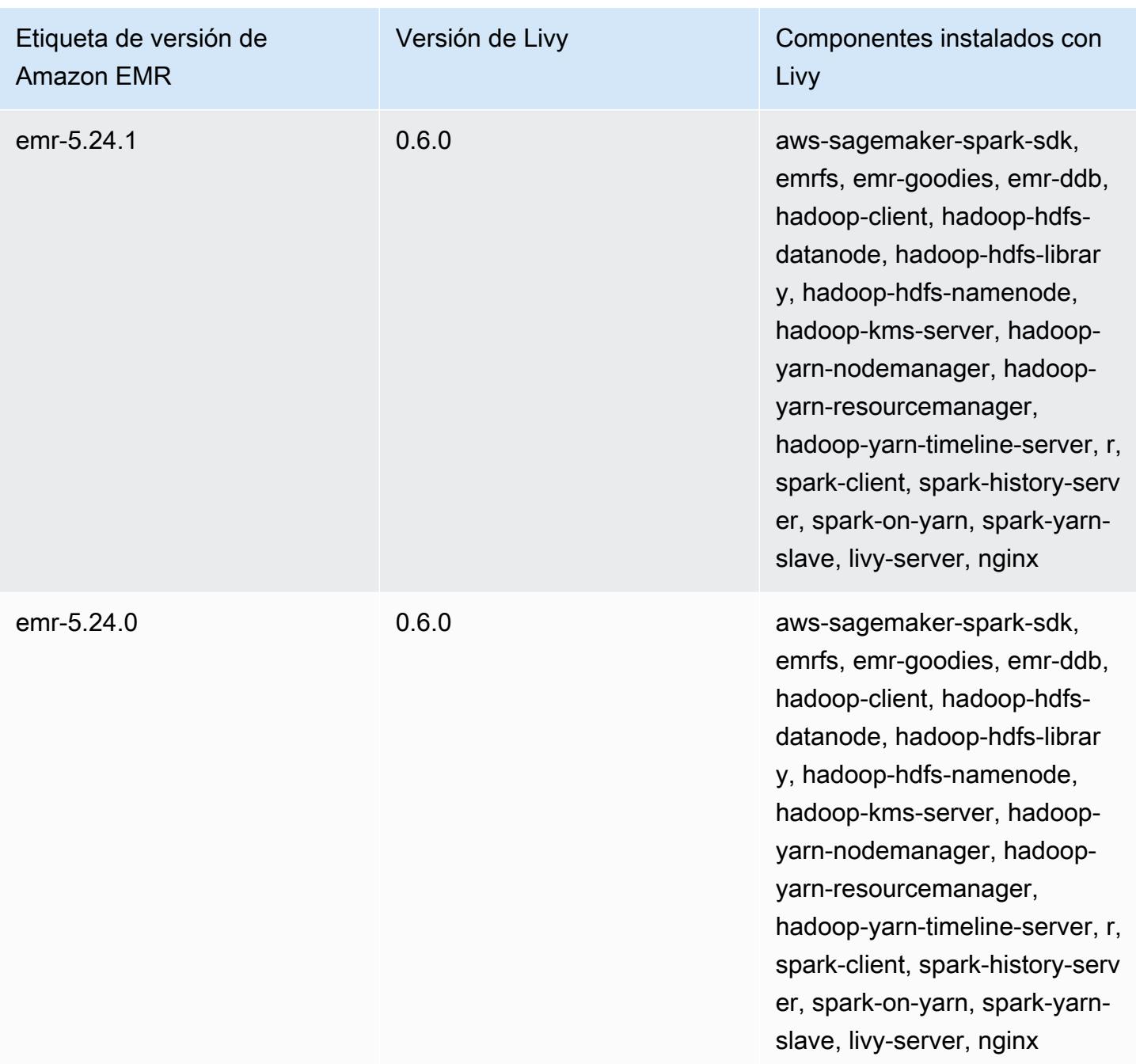

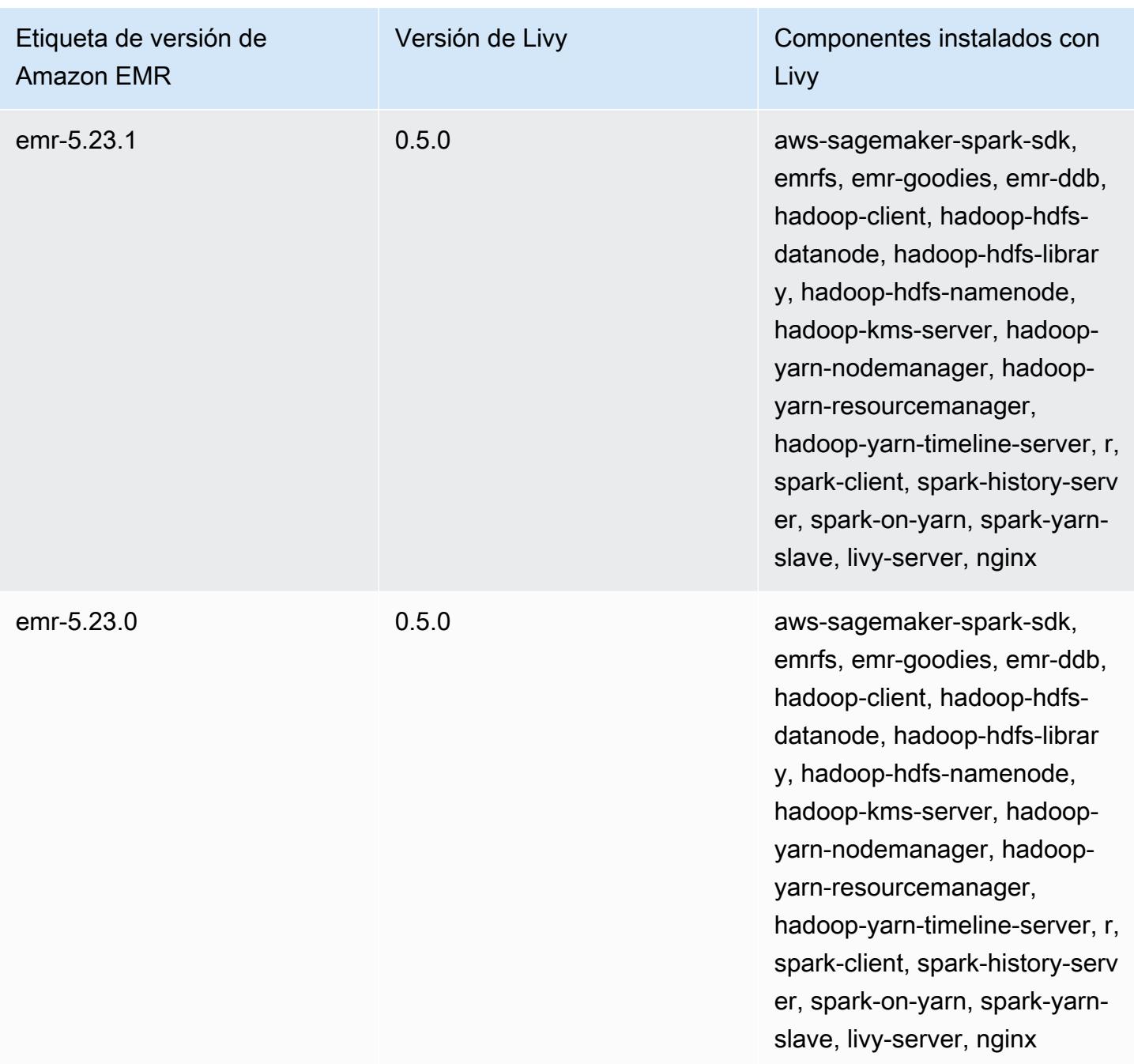

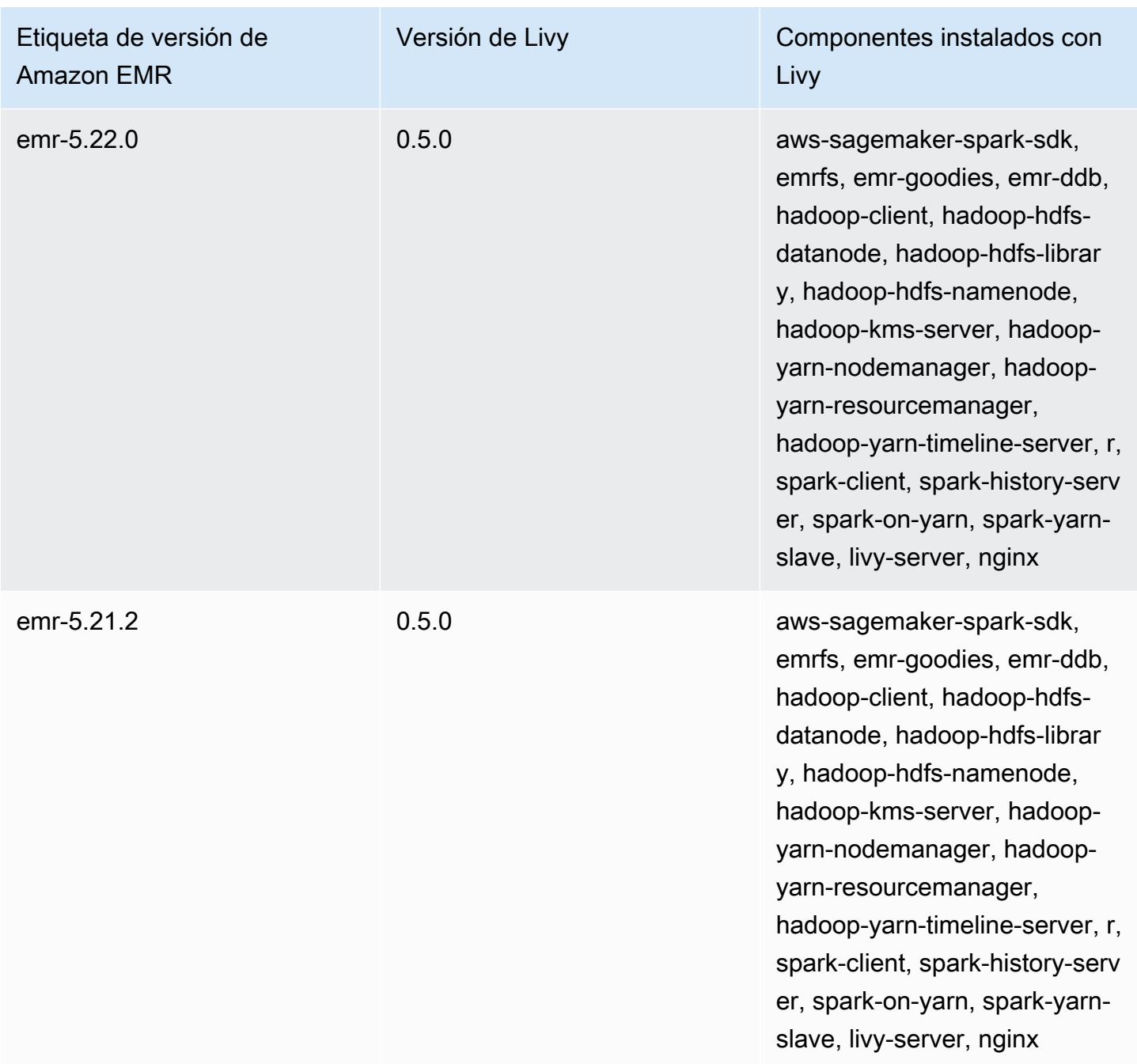

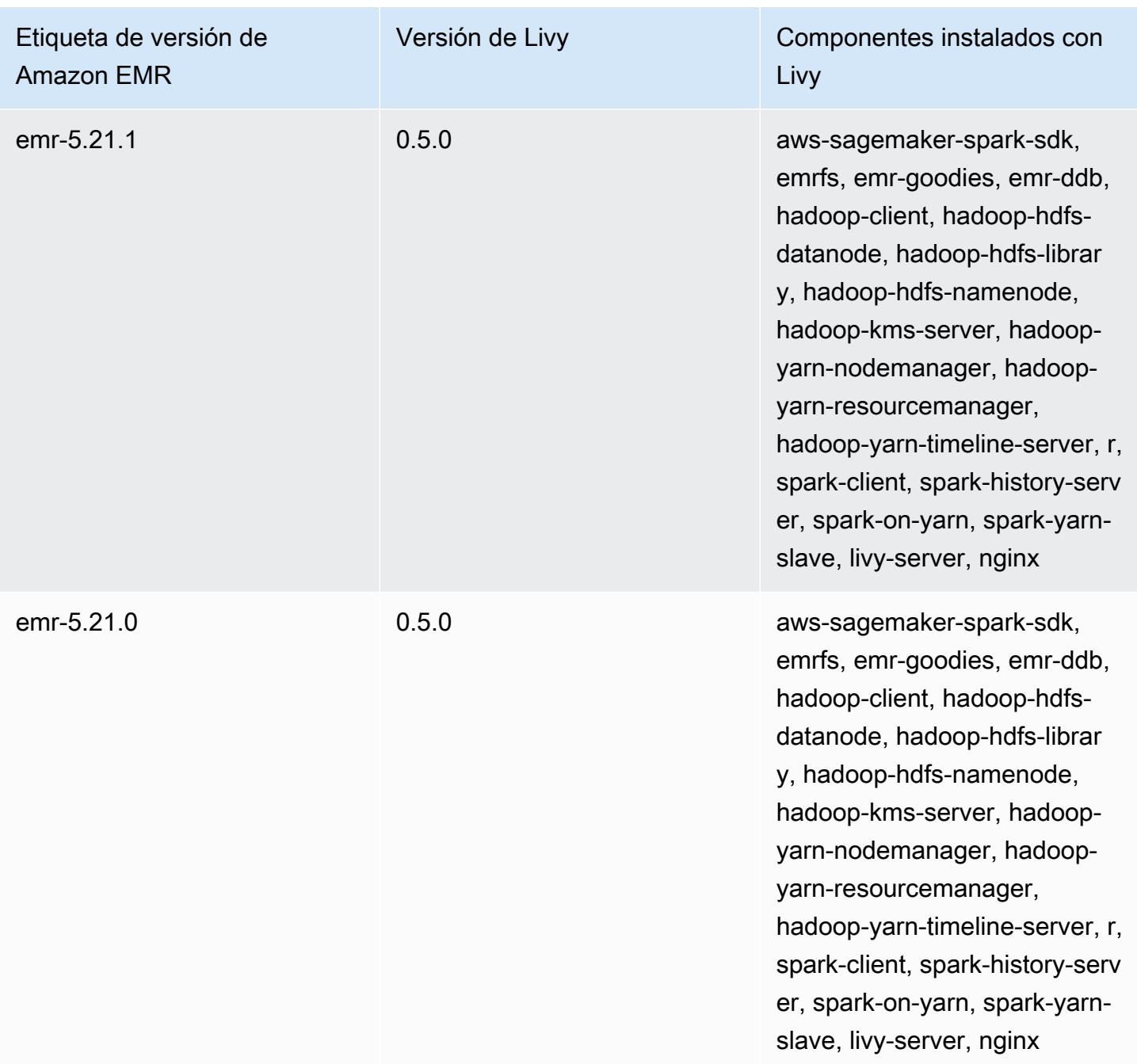

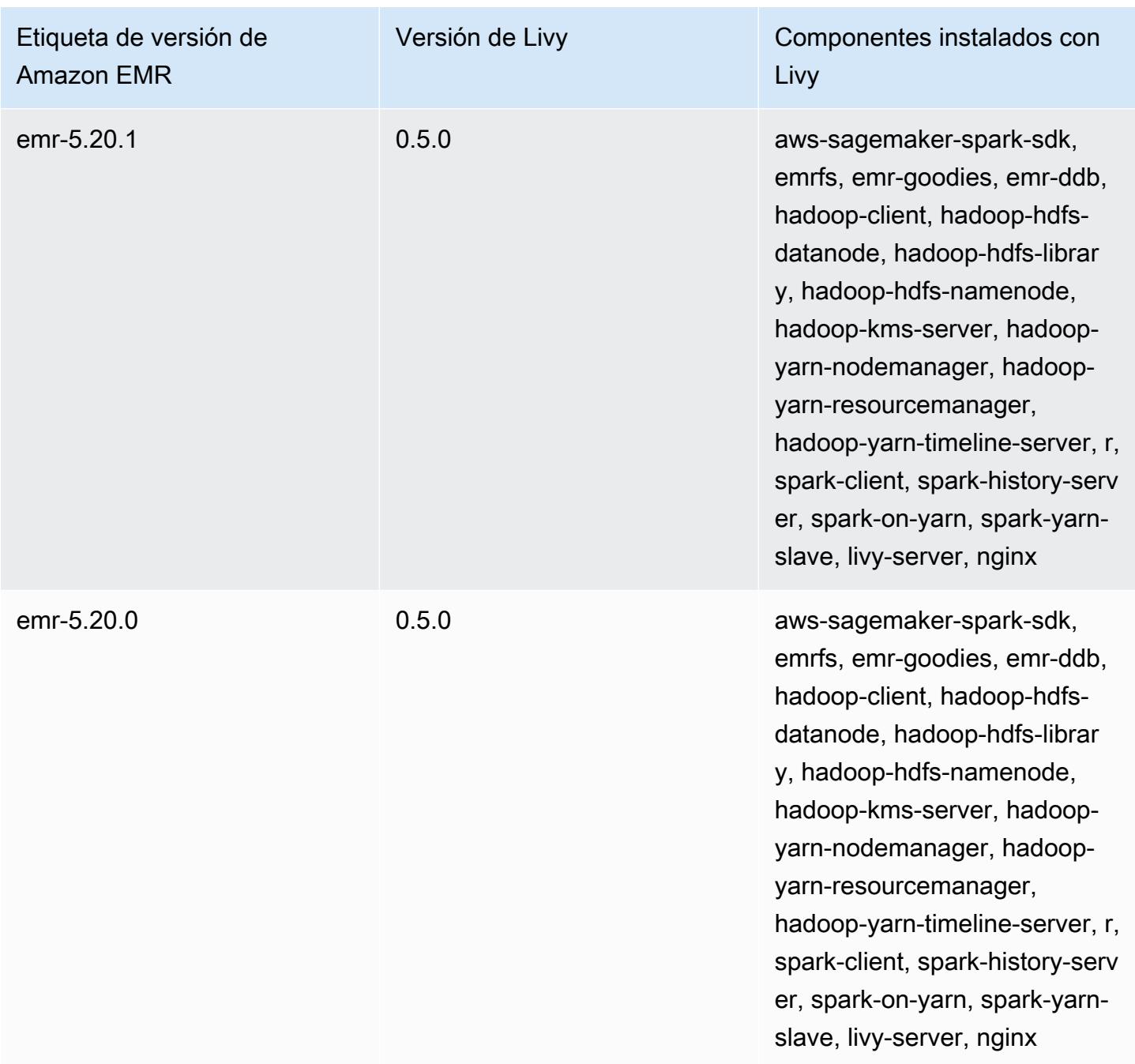

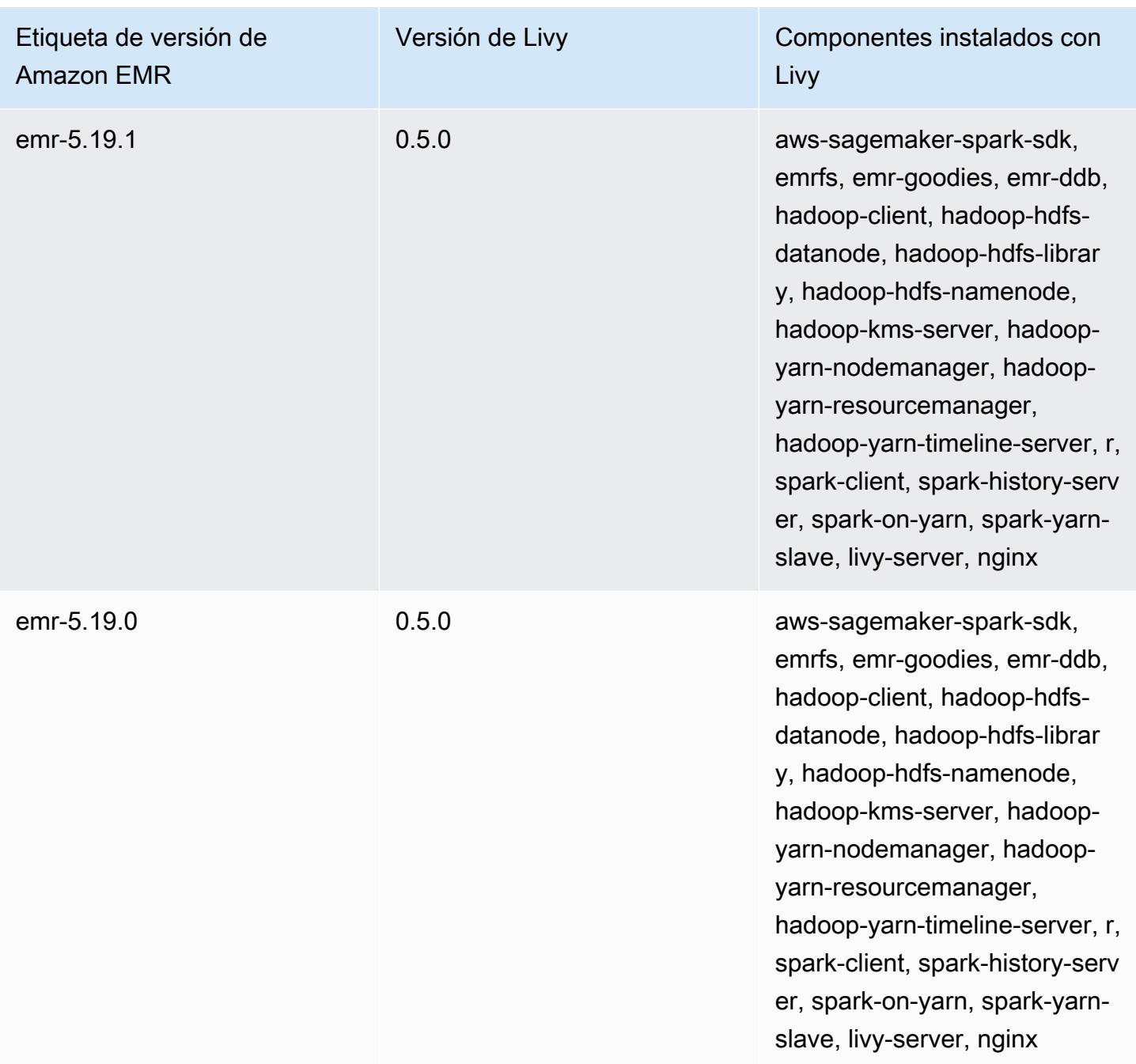

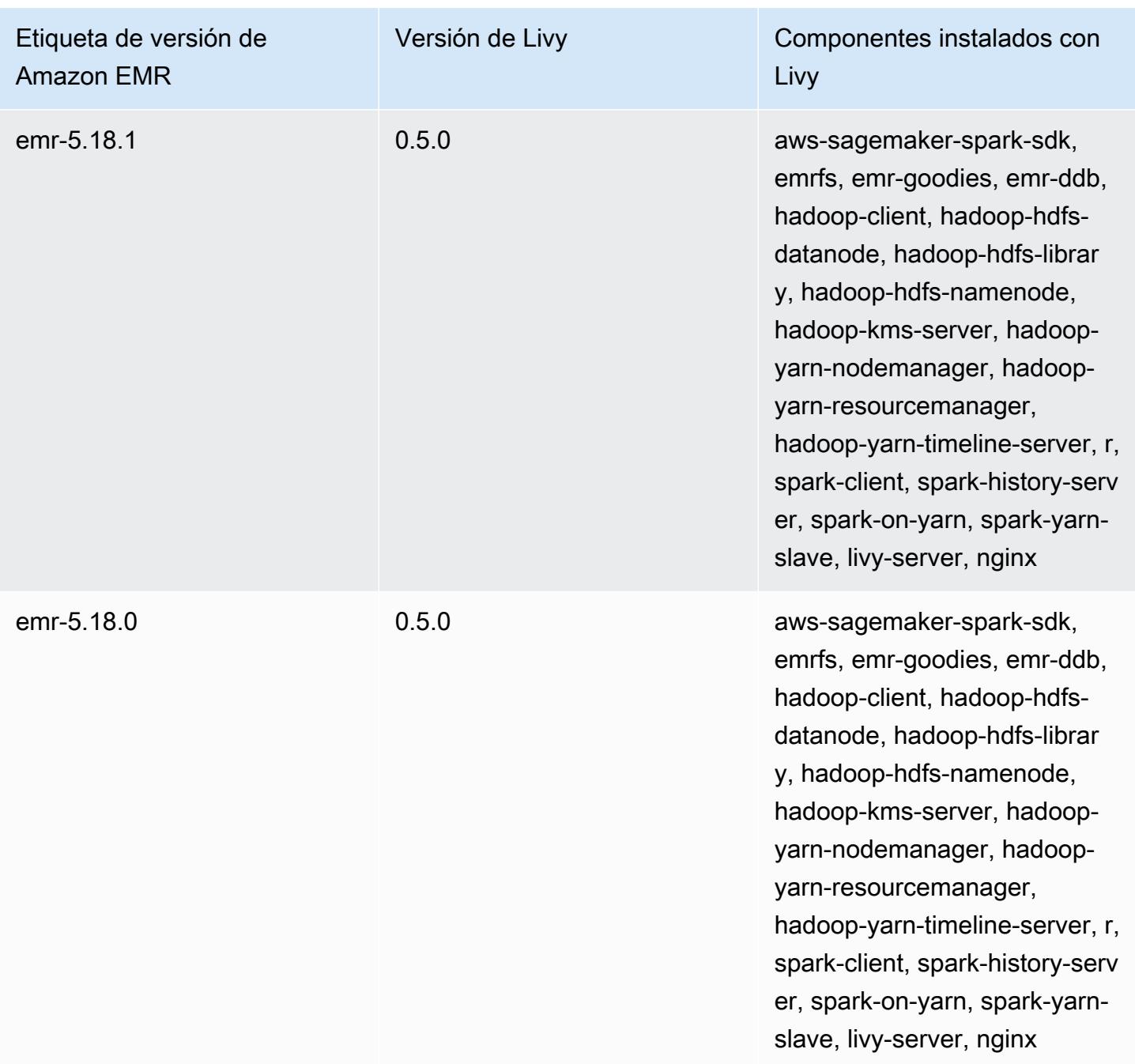

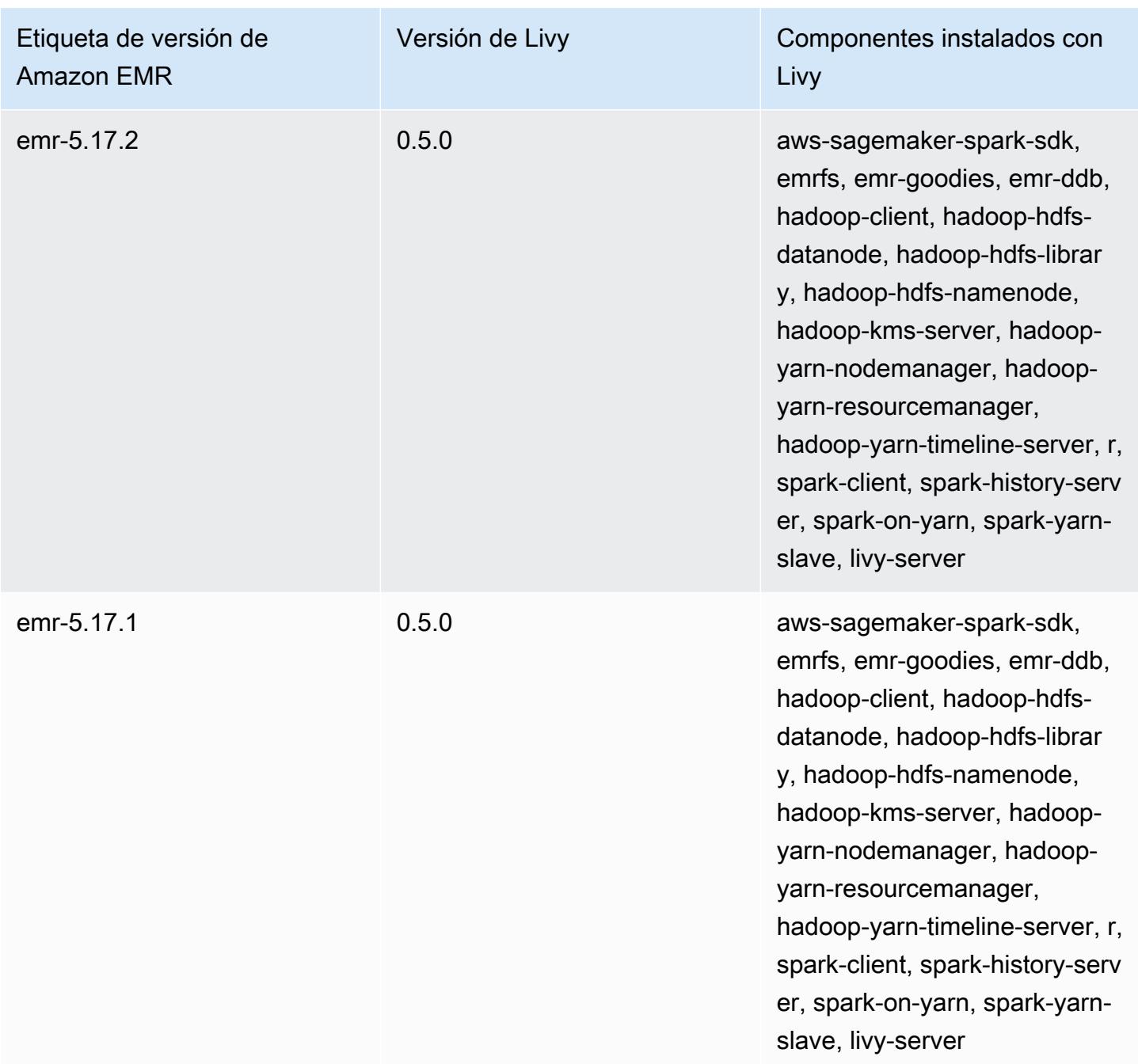

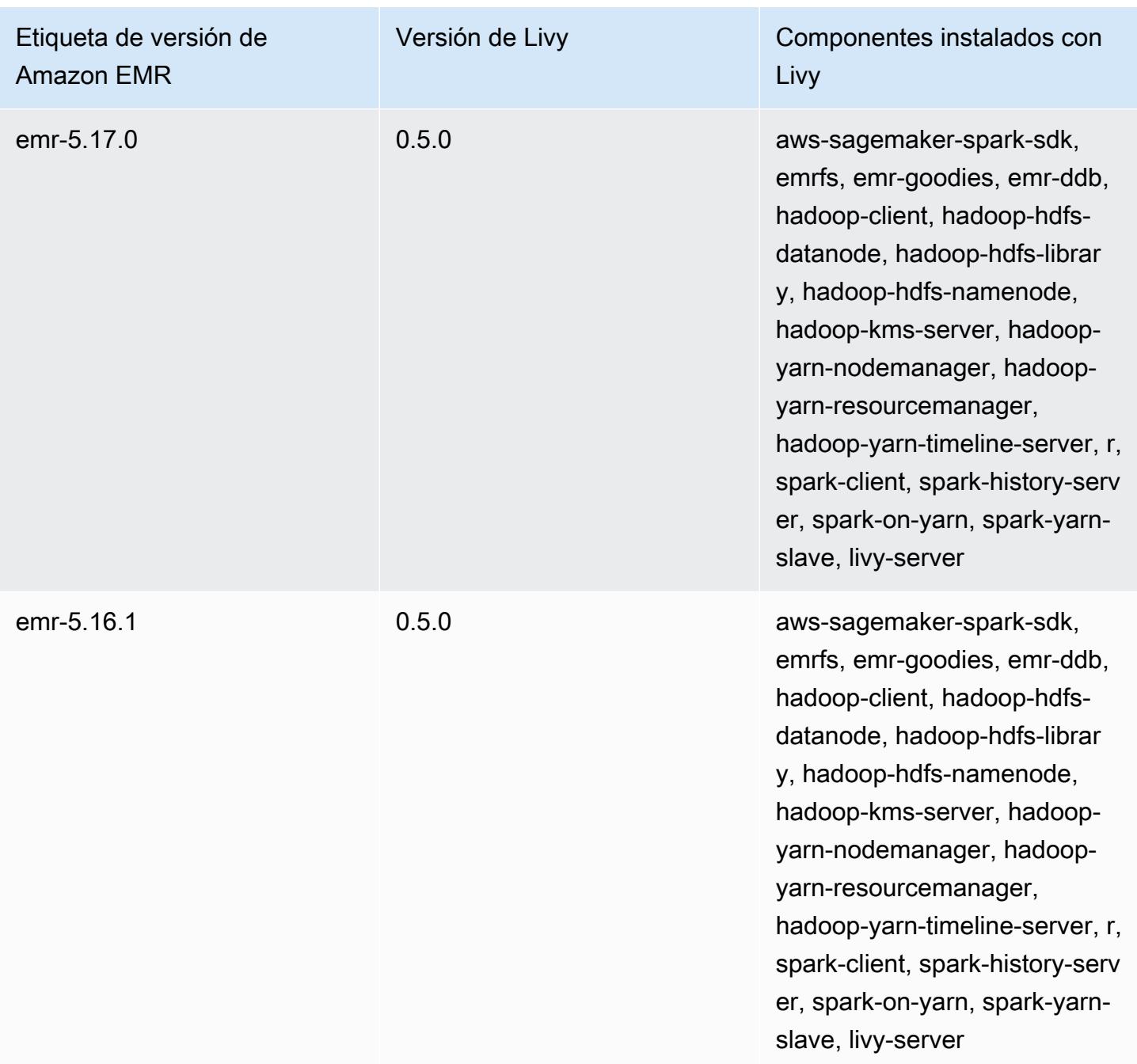

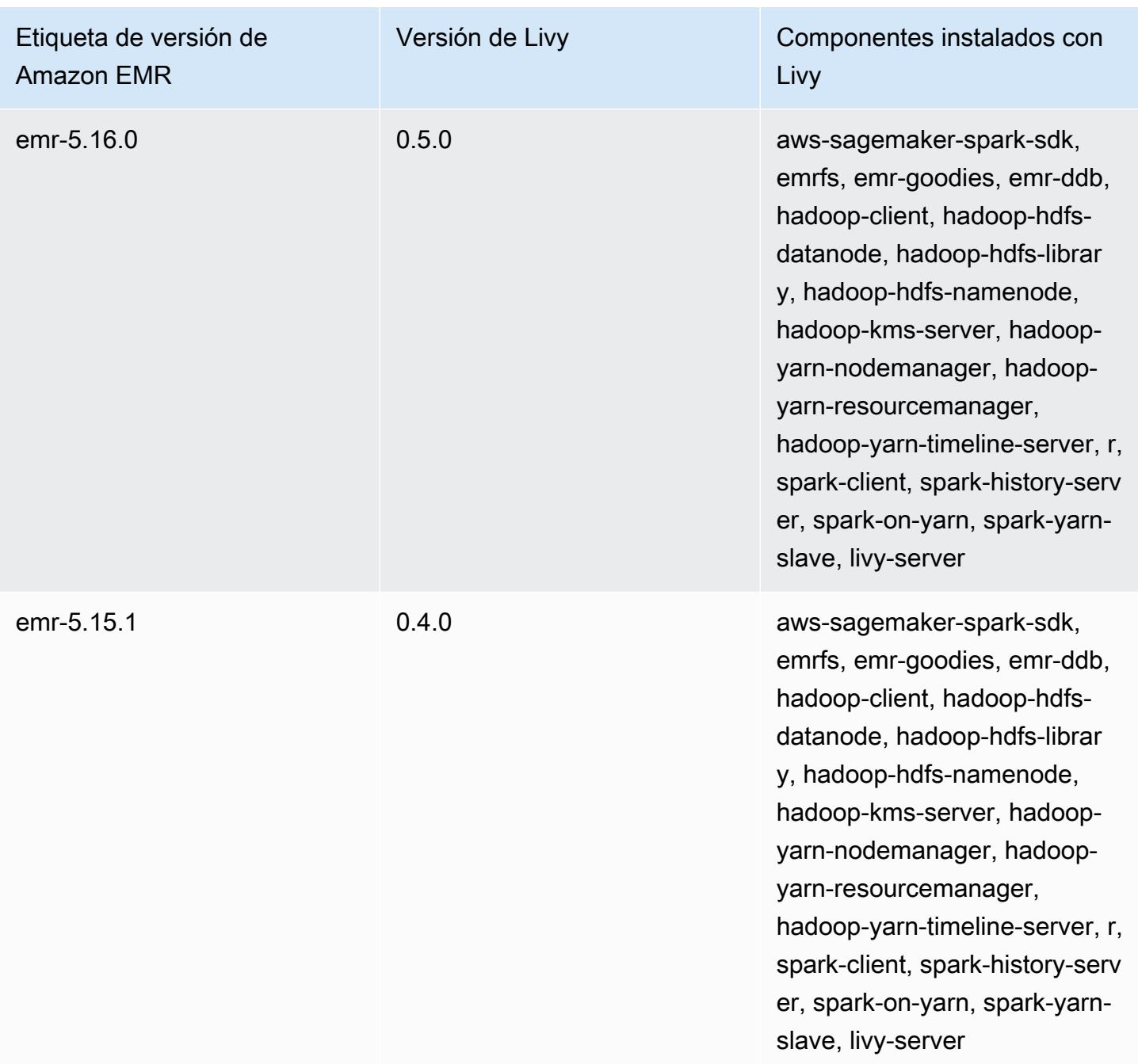

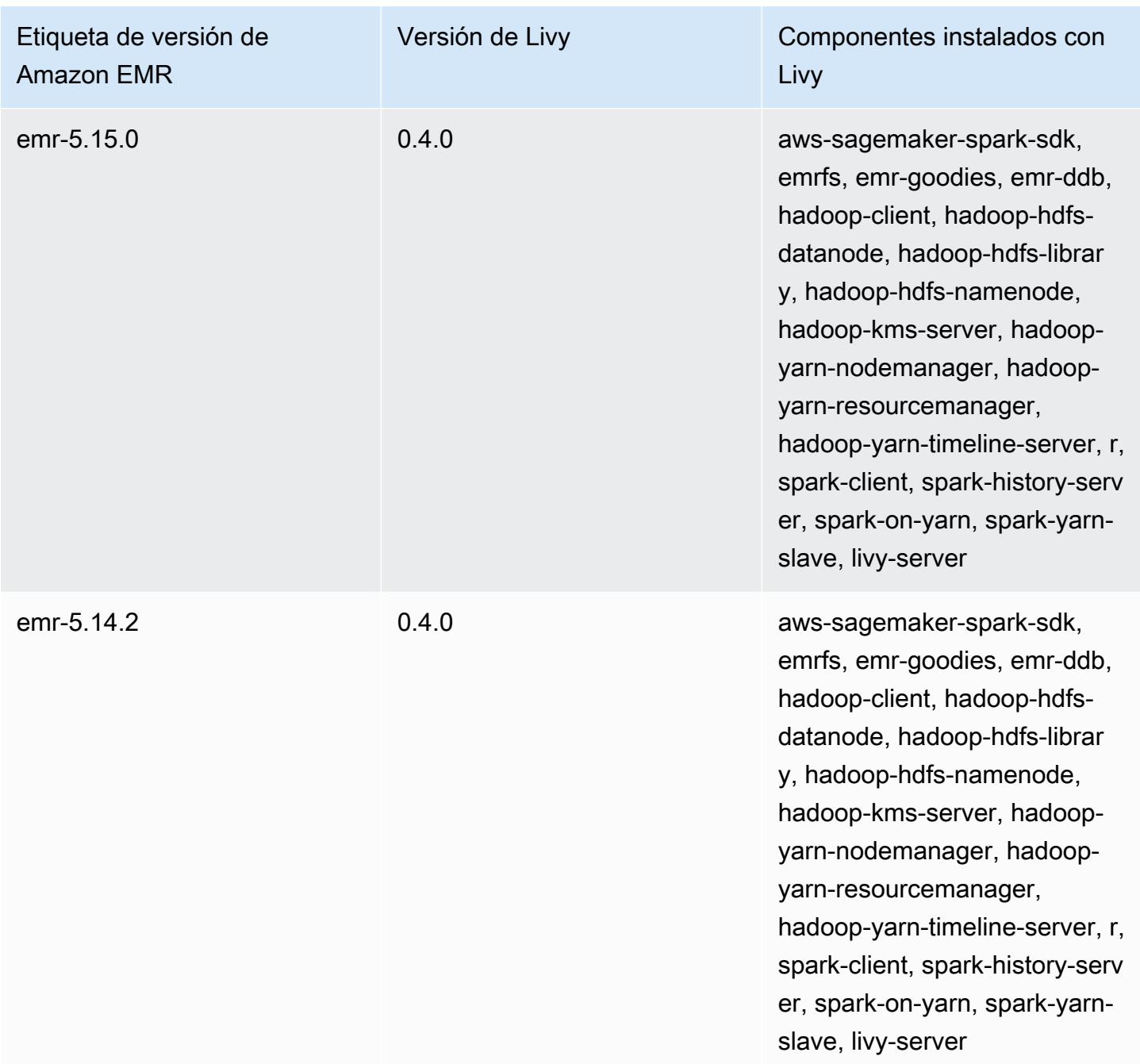

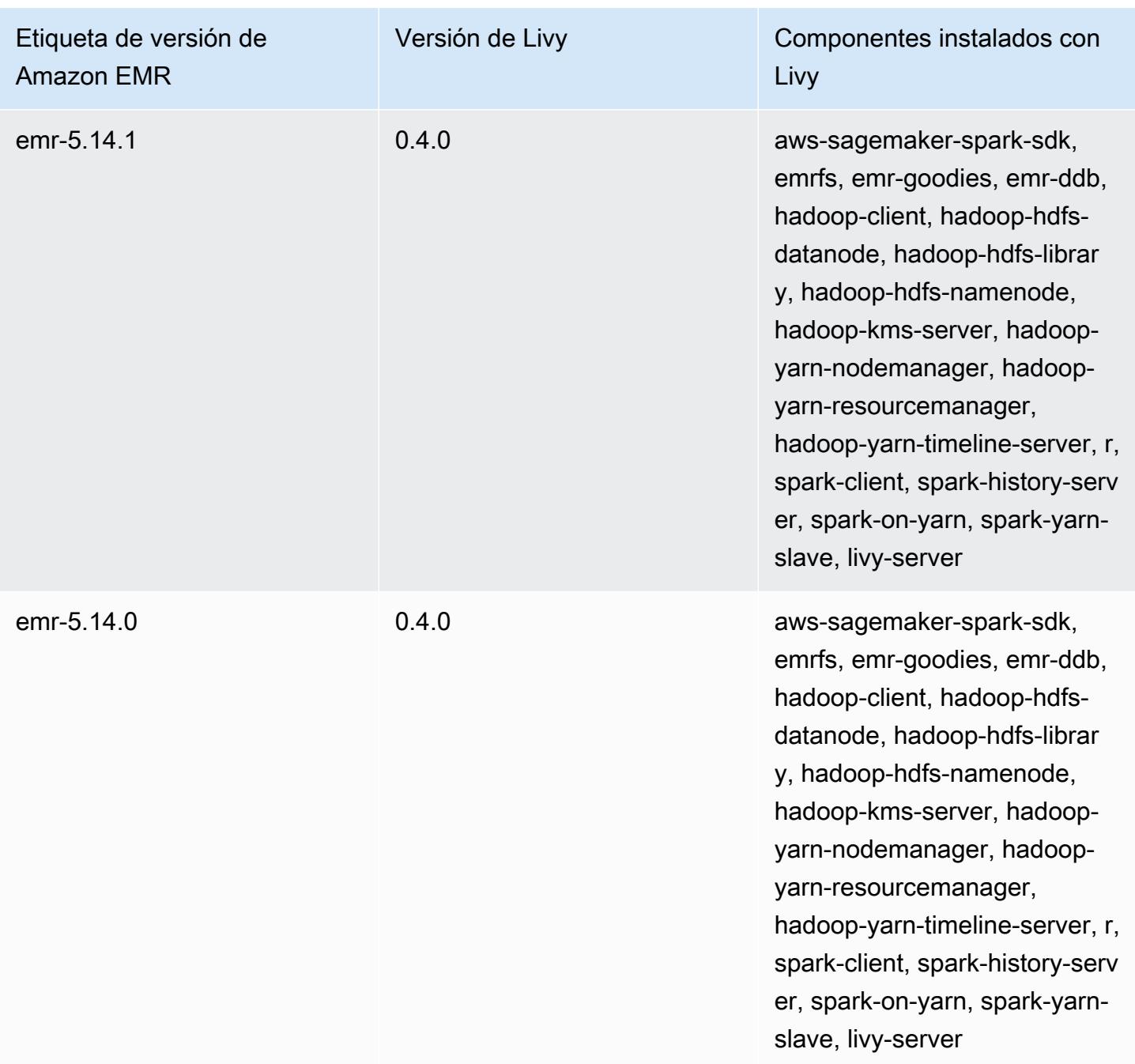

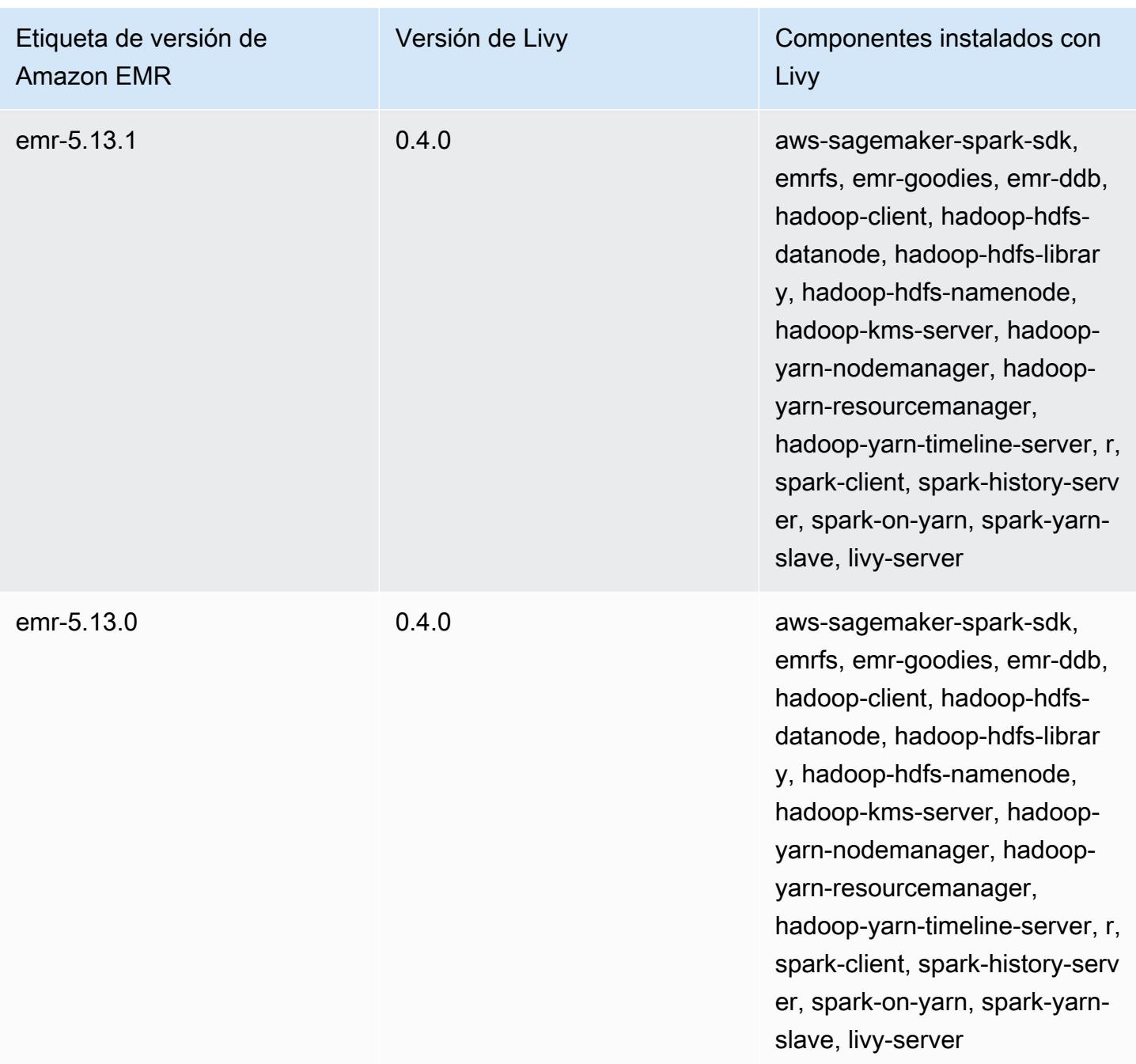

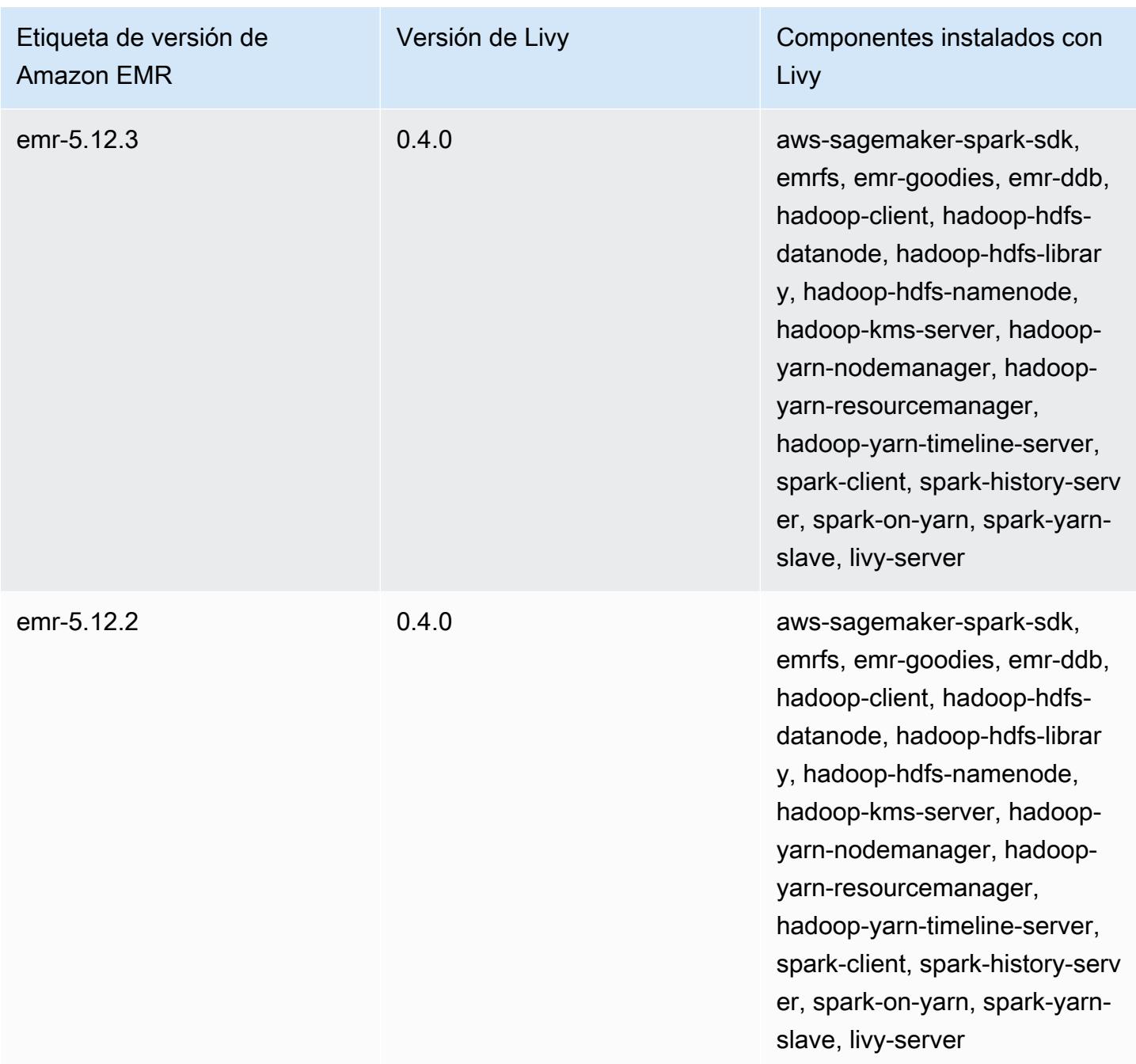

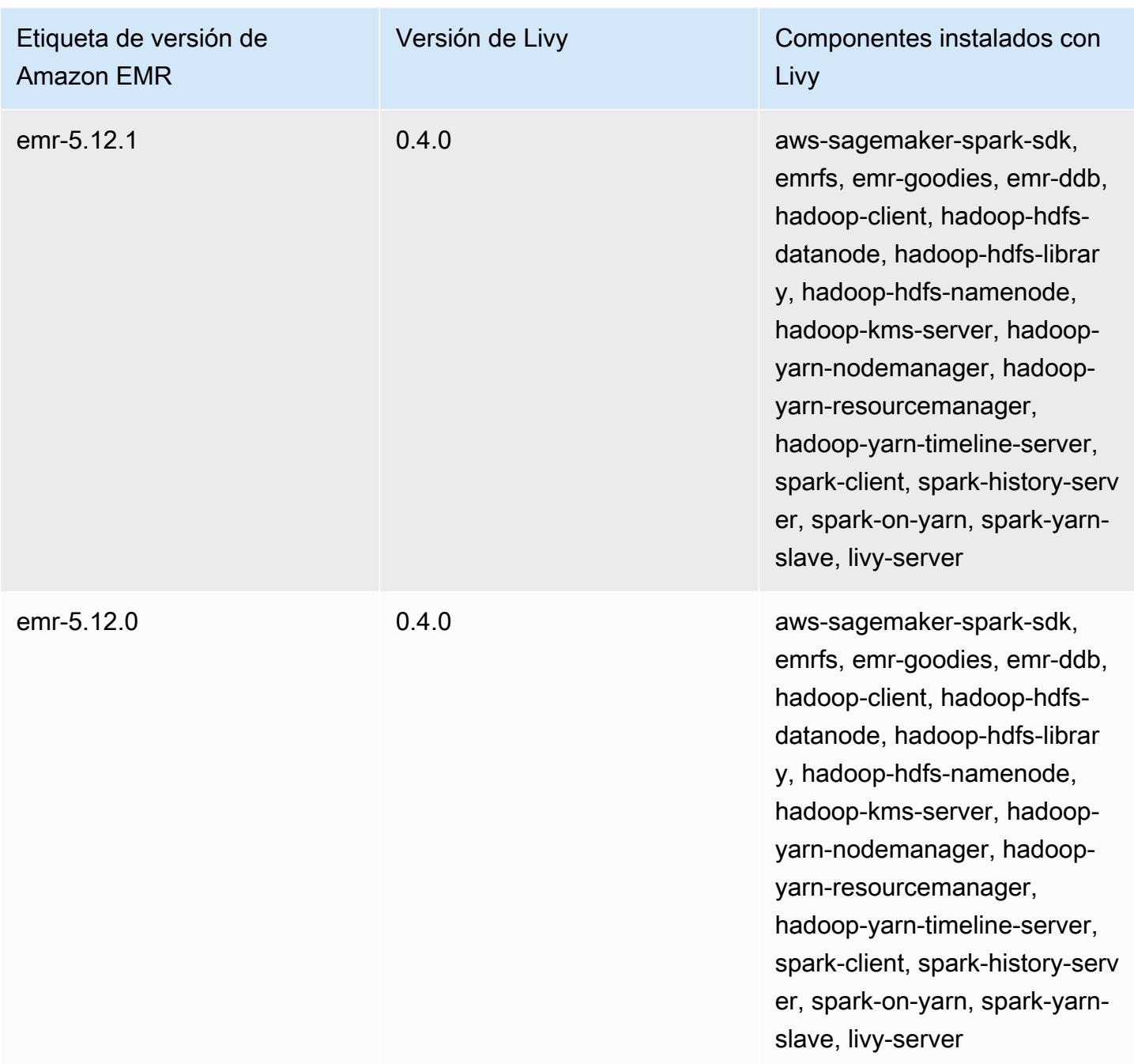

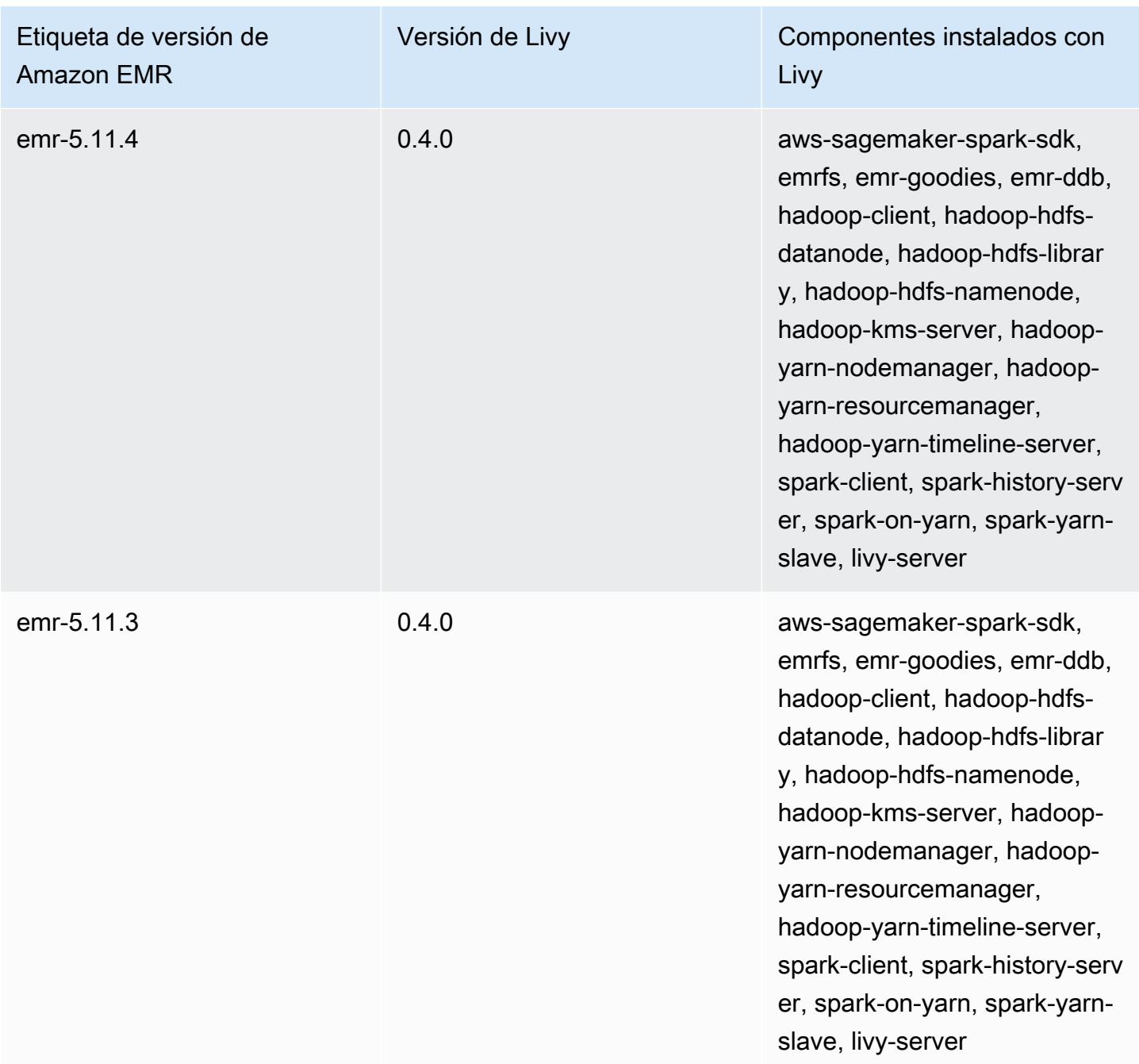

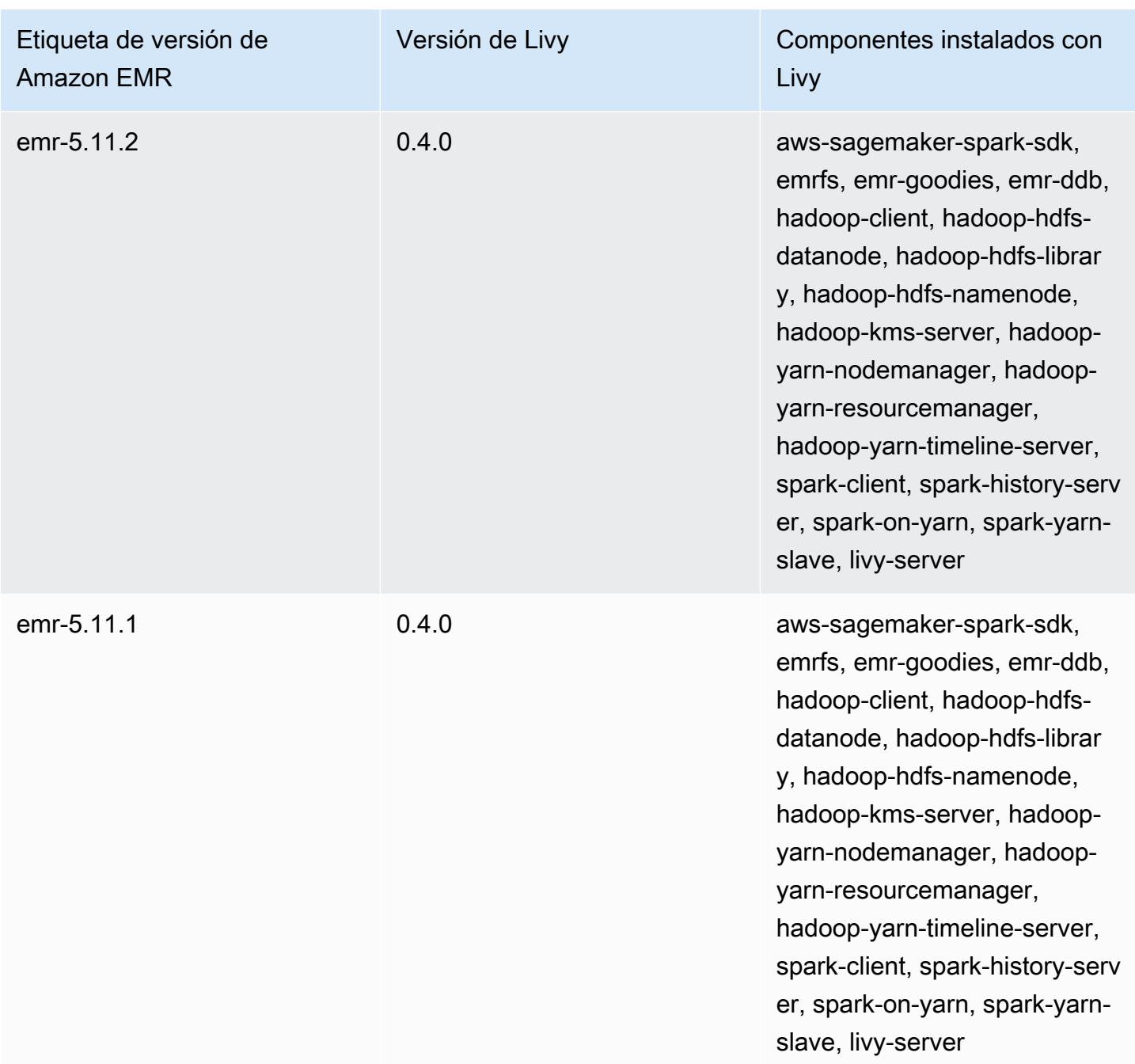

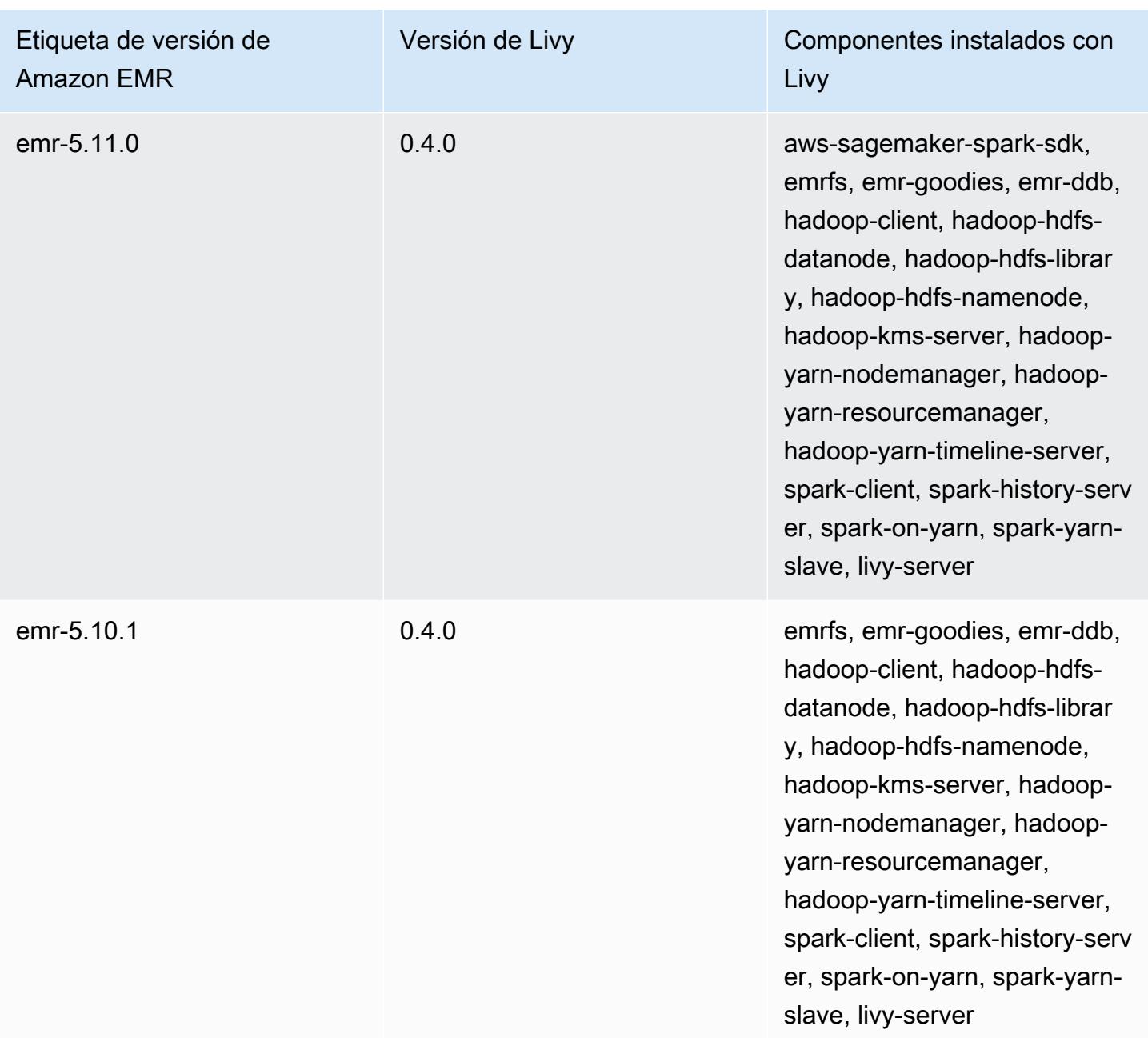

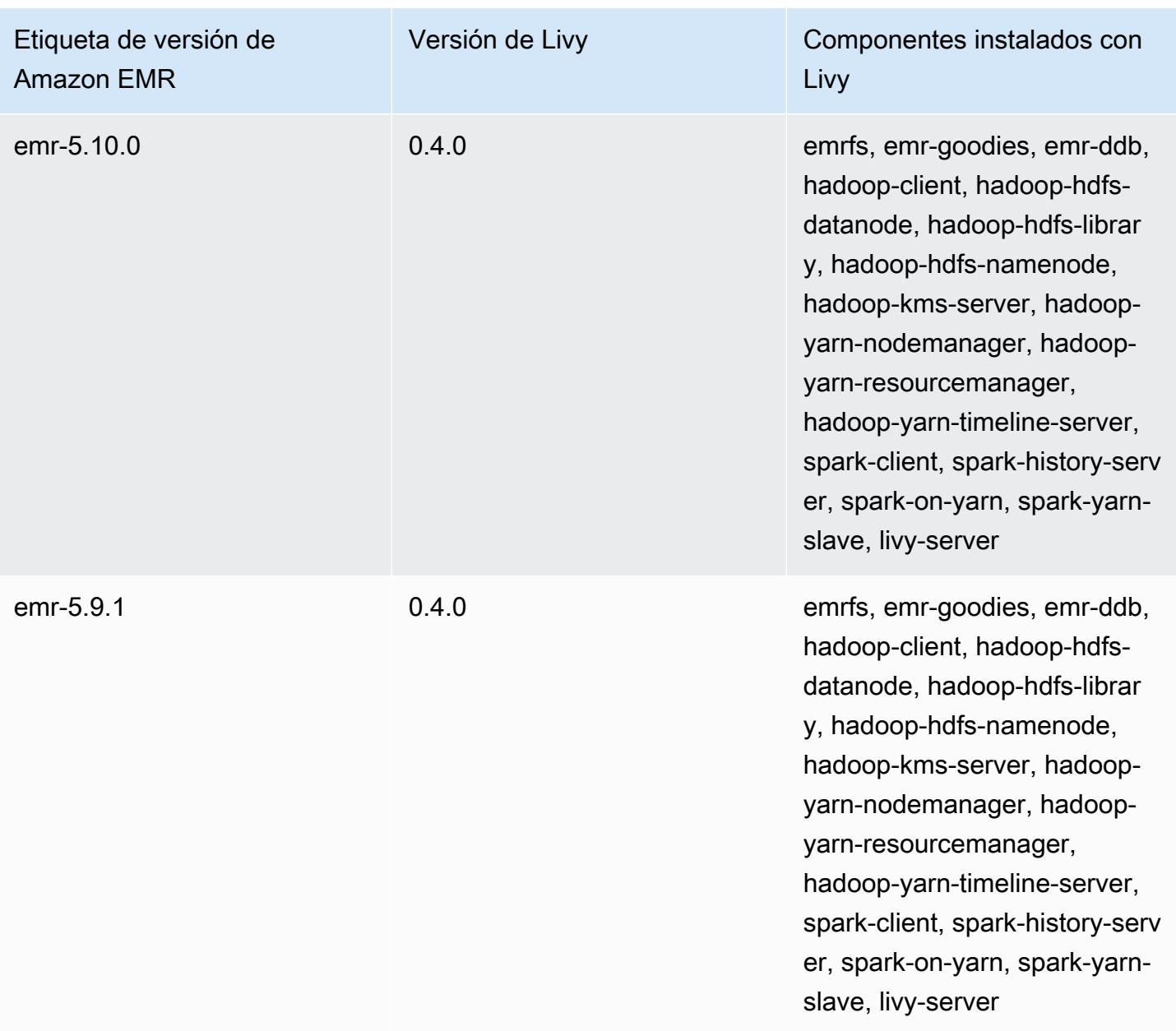

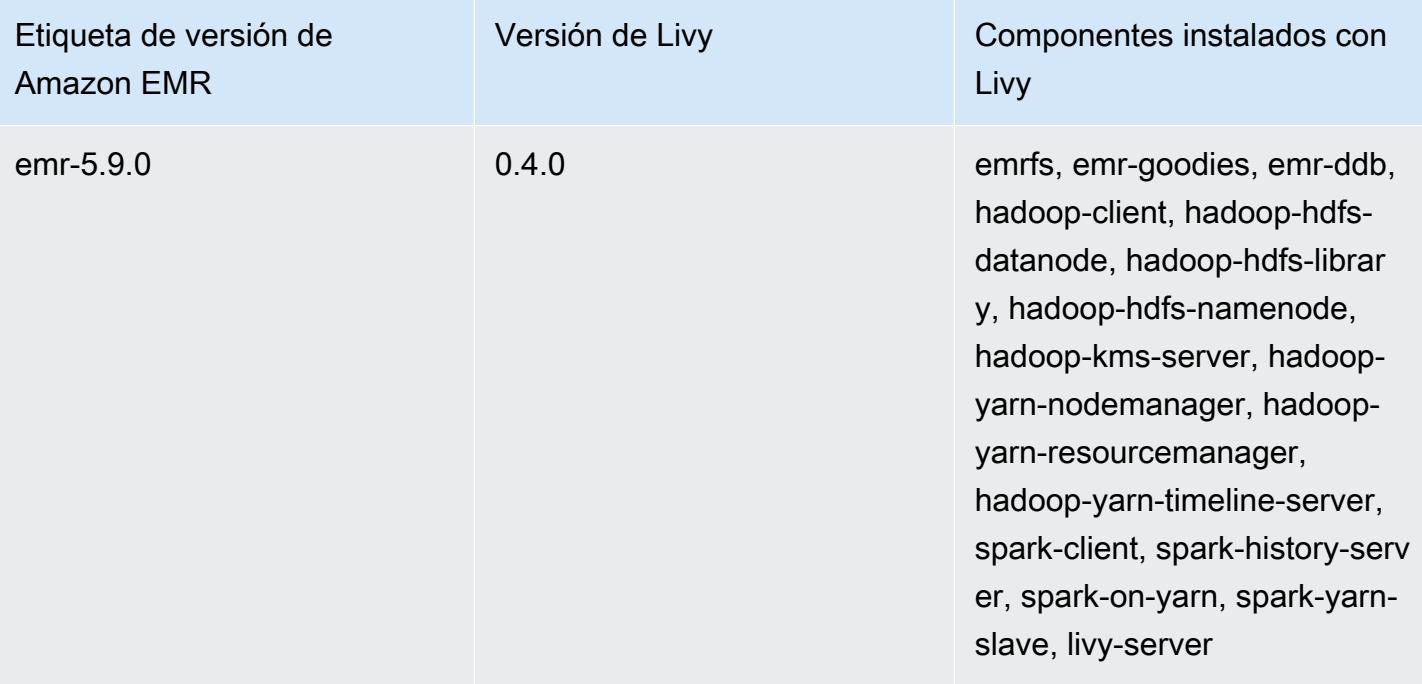

## Apache MXNet

Apache MXNet es una biblioteca de aceleración diseñada para la creación de redes neuronales y otras aplicaciones de aprendizaje profundo. MXNet automatiza los flujos de trabajo comunes y optimiza los cálculos numéricos. MXNet le ayuda a diseñar arquitecturas de redes neuronales sin tener que centrarse en la implementación de cálculos de bajo nivel, como operaciones lineales de álgebra. MXNet se incluye en la versión de lanzamiento de Amazon EMR 5.10.0 y posteriores.

Para obtener más información, consulte [el sitio web de MXNet](https://mxnet.incubator.apache.org/).

En la siguiente tabla, se muestra la versión de MXNet incluida en la última versión de la serie 7.x de Amazon EMR, junto con los componentes que Amazon EMR instala con MXNet.

Para ver la versión de los componentes instalados con MXNet en esta versión, consulte Versiones de componentes de la [versión 7.1.0](#page-23-0).

Información de la versión de MXNet para emr-7.1.0

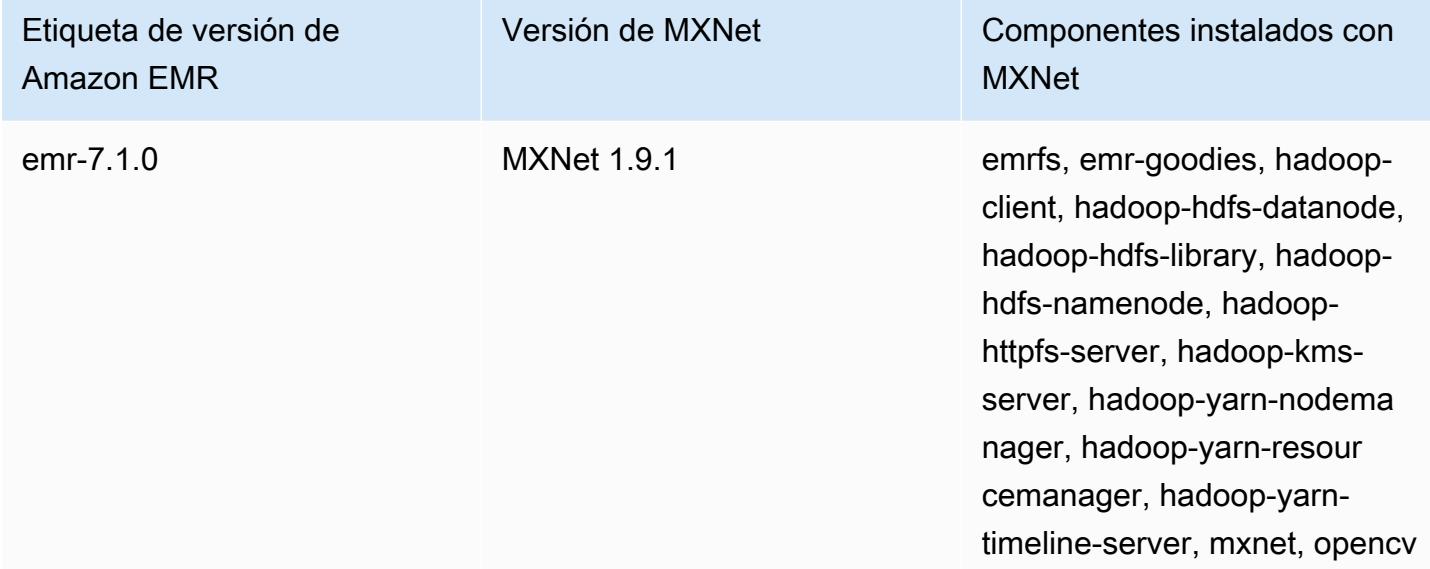

En la tabla siguiente, se muestra la versión de MXNet incluida en la última versión de la serie Amazon EMR 6.x, junto con los componentes que Amazon EMR instala con MXNet.

Para ver la versión de los componentes instalados con MXNet en esta versión, consulte [Versiones de](#page-87-0)  [los componentes de la versión 6.15.0.](#page-87-0)

## Información de la versión de MXNet para emr-6.15.0

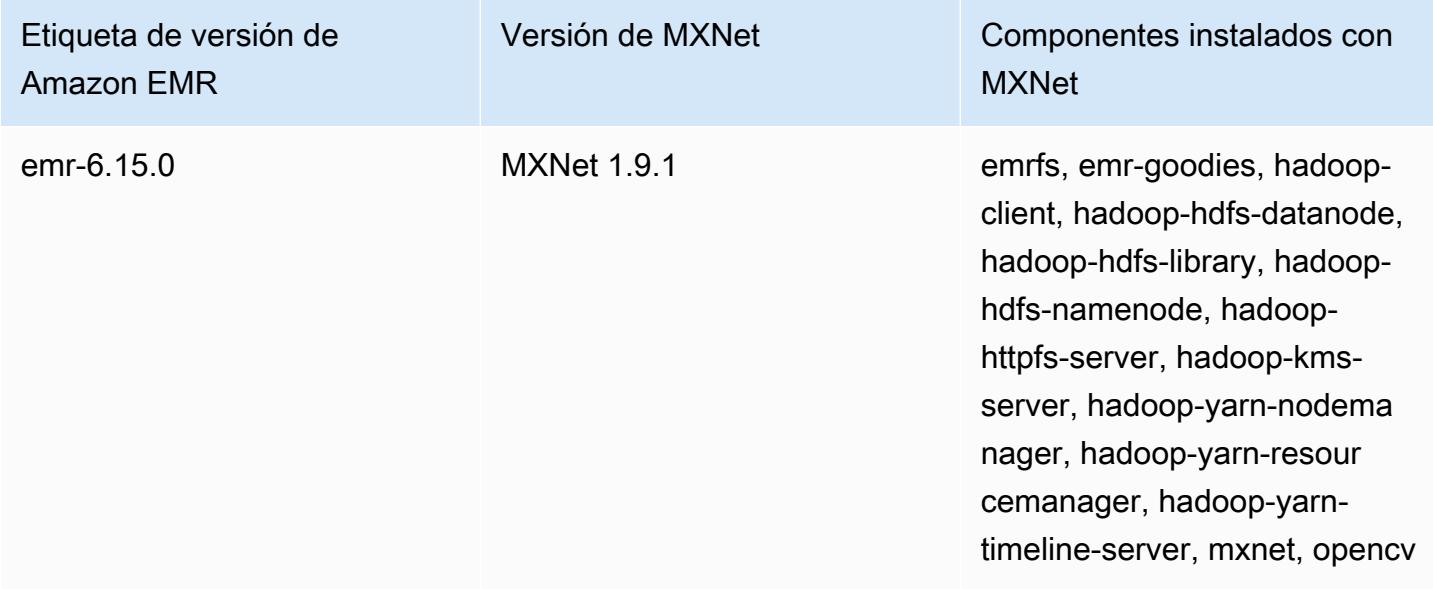

En la tabla siguiente, se muestra la versión de MXNet incluida en la última versión de la serie Amazon EMR 5.x, junto con los componentes que Amazon EMR instala con MXNet.

Para ver la versión de los componentes instalados con MXNet en esta versión, consulte Versiones de componentes de la [versión 5.36.2](#page-1080-0).

Información de la versión de MXNet para emr-5.36.2

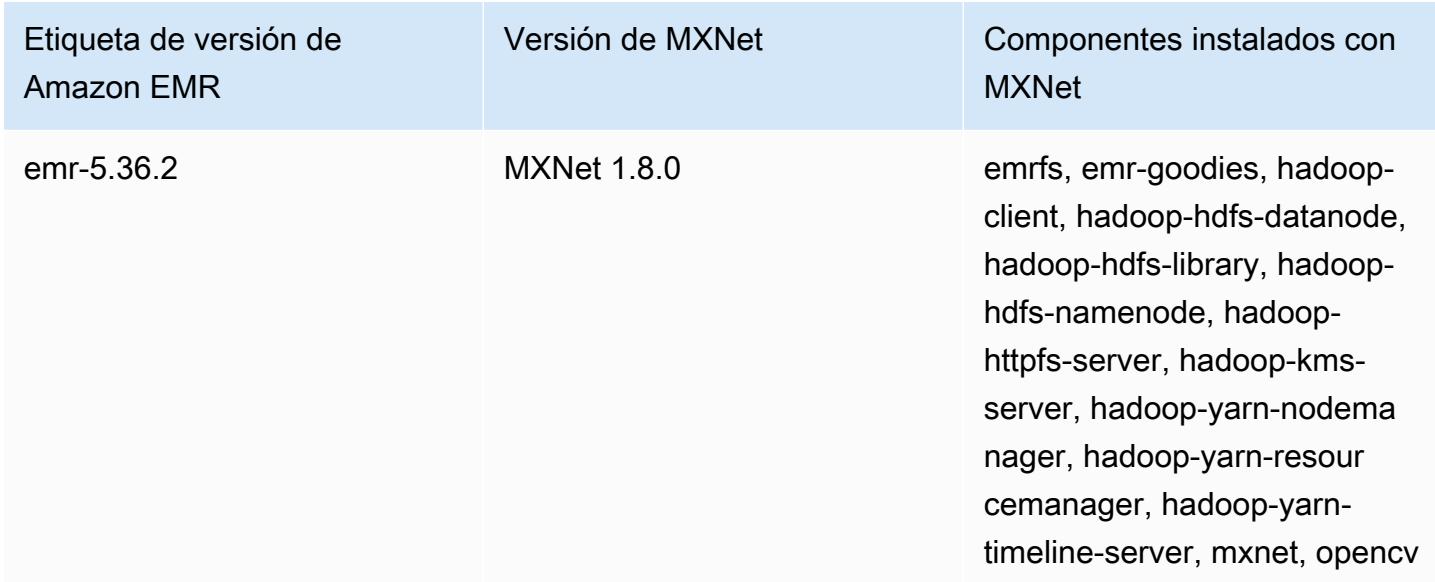

## Historial de versiones de MXNet

En la siguiente tabla, se muestra la versión de MXNet incluida en cada versión de lanzamiento de Amazon EMR, junto con los componentes instalados con la aplicación. Para ver las versiones de los componentes de cada versión, consulte la sección Versiones de los componentes en la versión correspondiente de [Versiones de Amazon EMR 7.x,](#page-22-0) [Versiones de lanzamiento de Amazon EMR 6.x](#page-86-0) o [Versiones de lanzamiento de Amazon EMR 5.x](#page-1076-0).

Información de la versión de MXNet

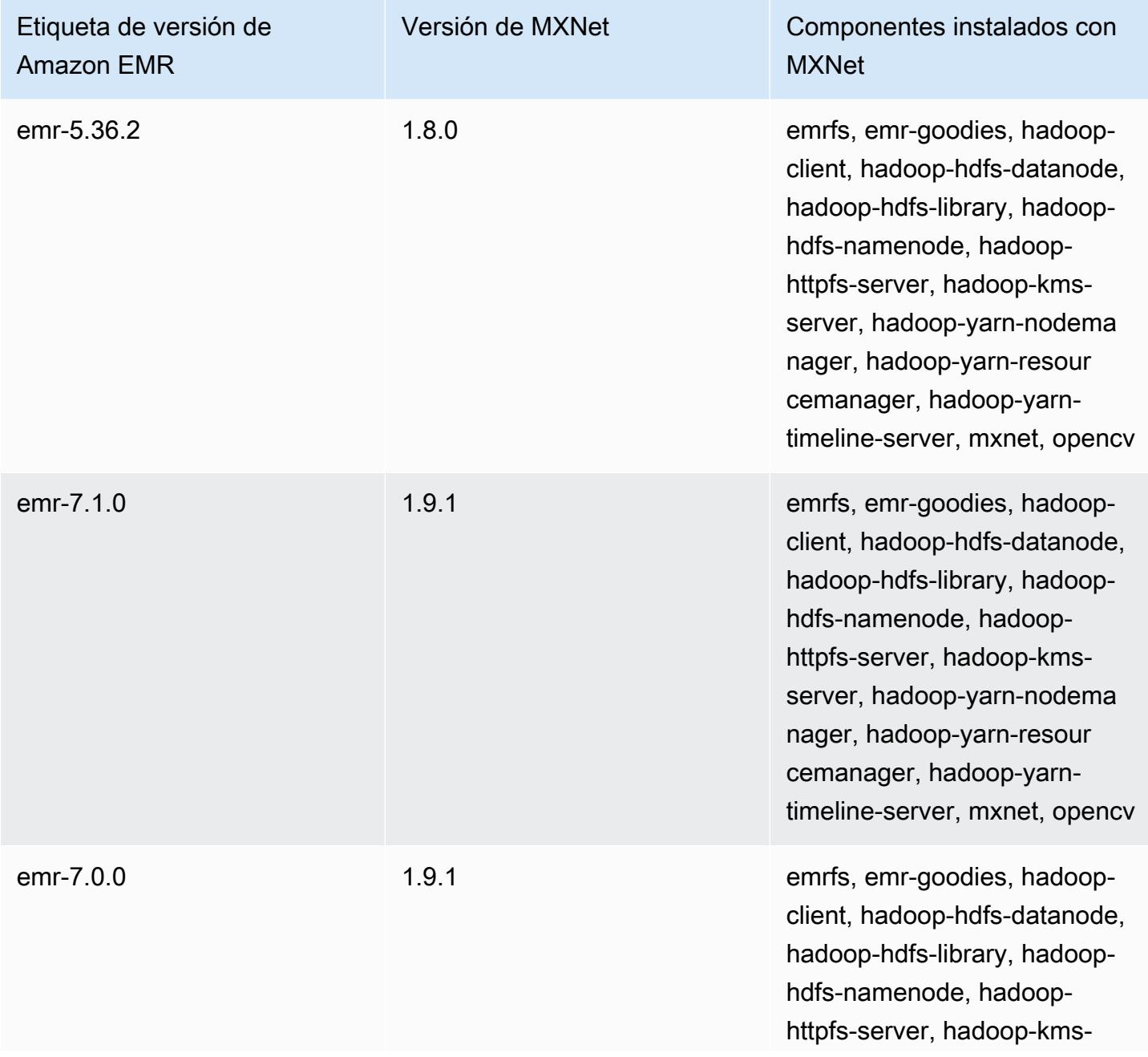

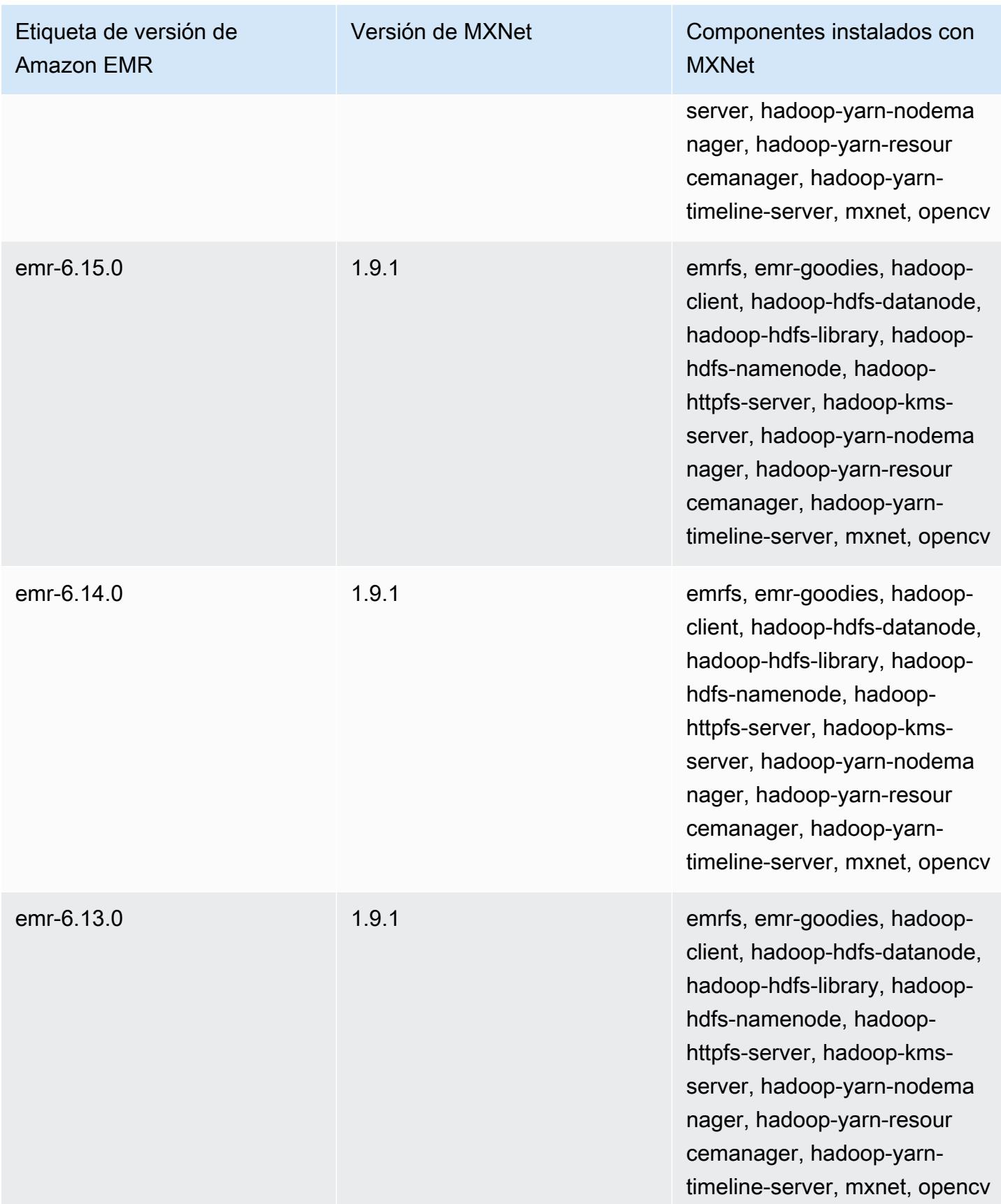

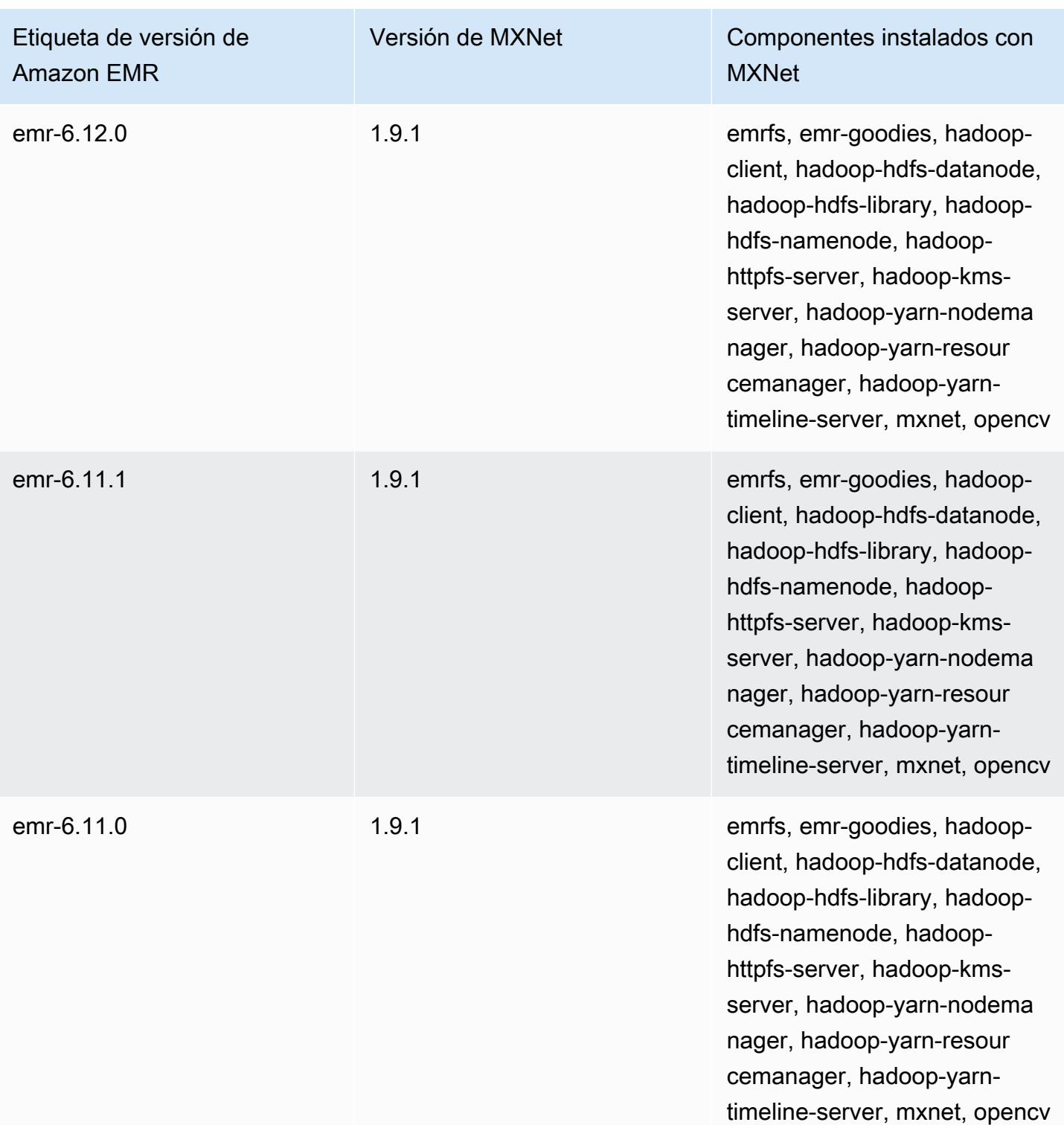
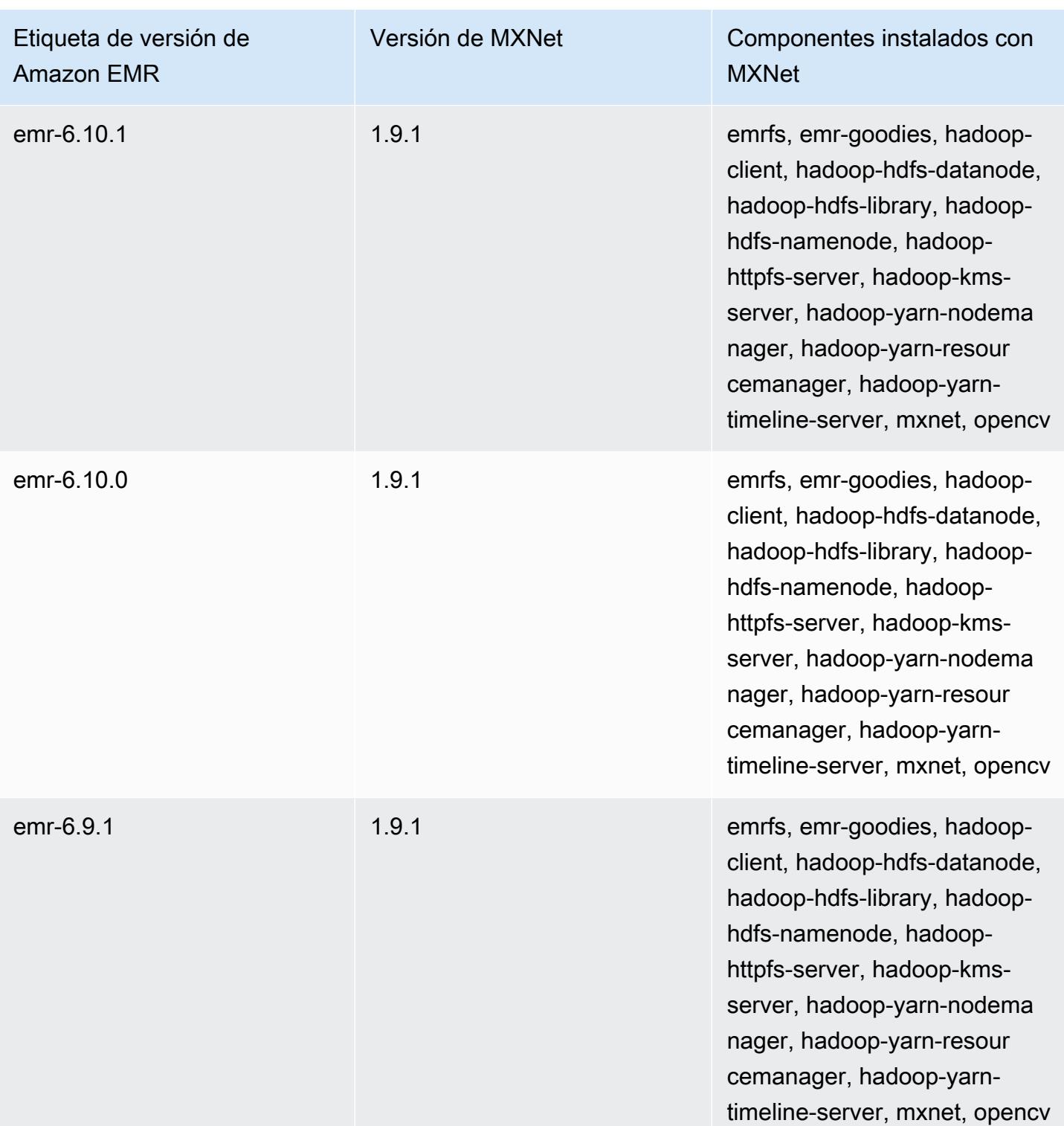

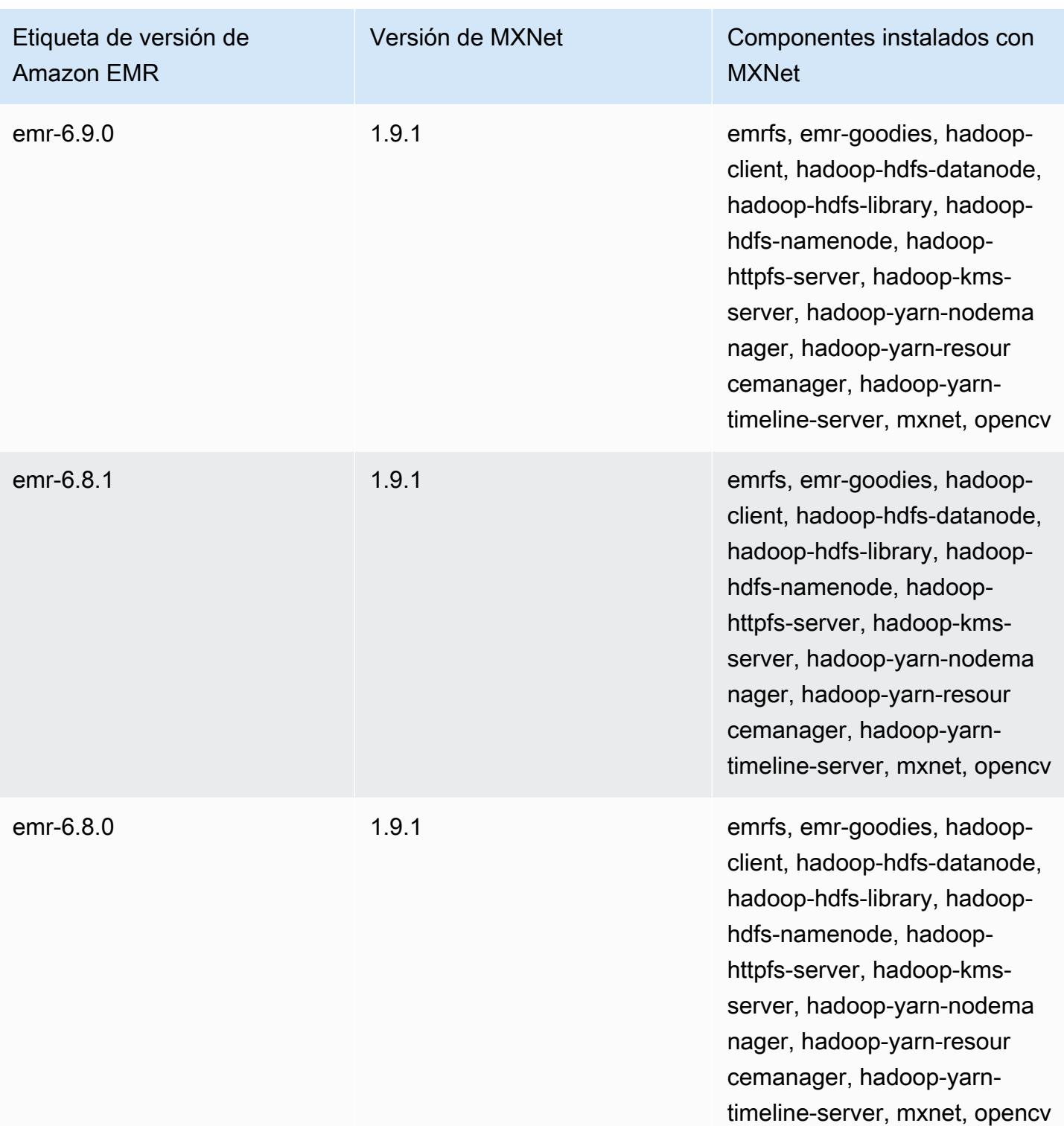

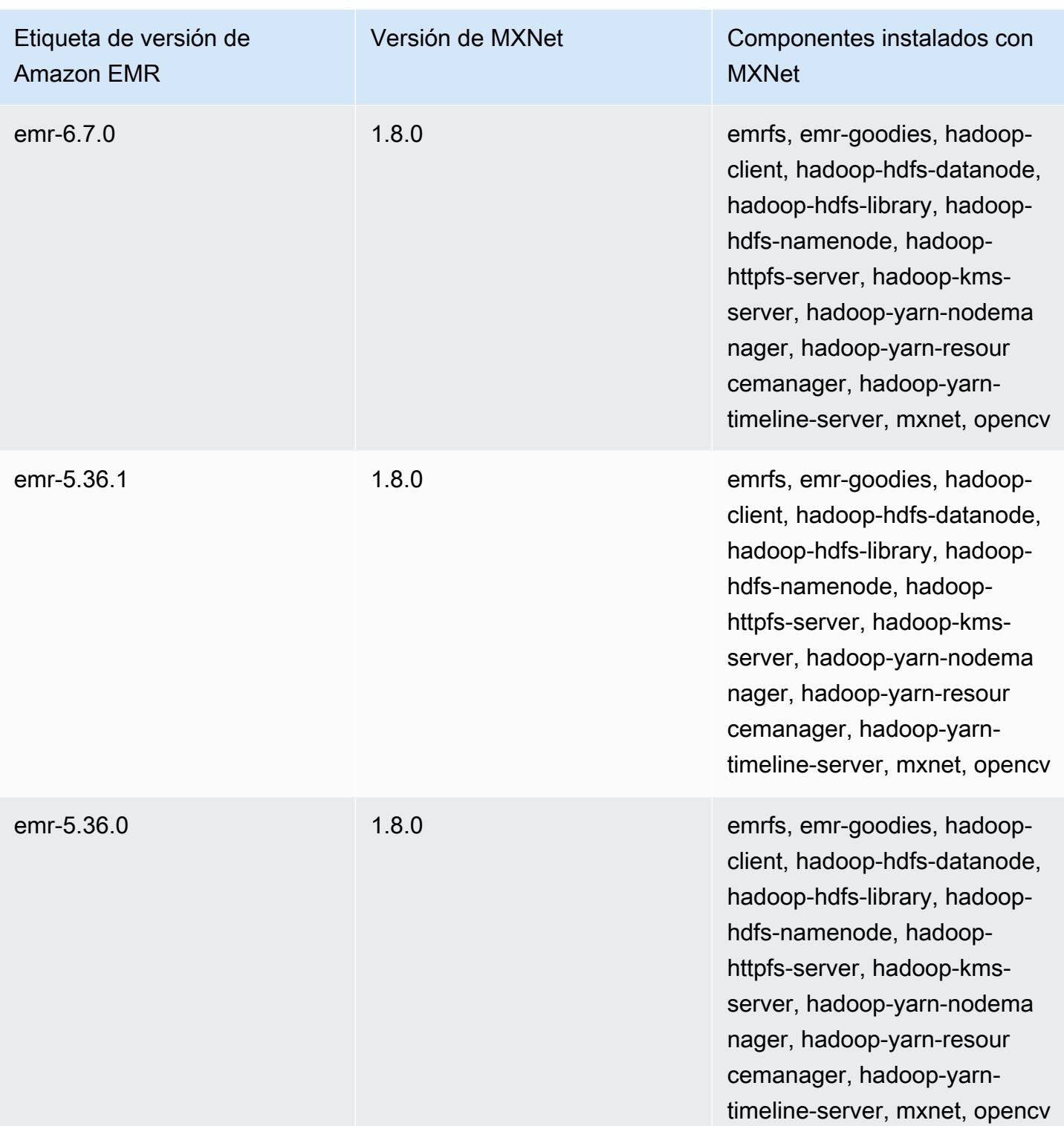

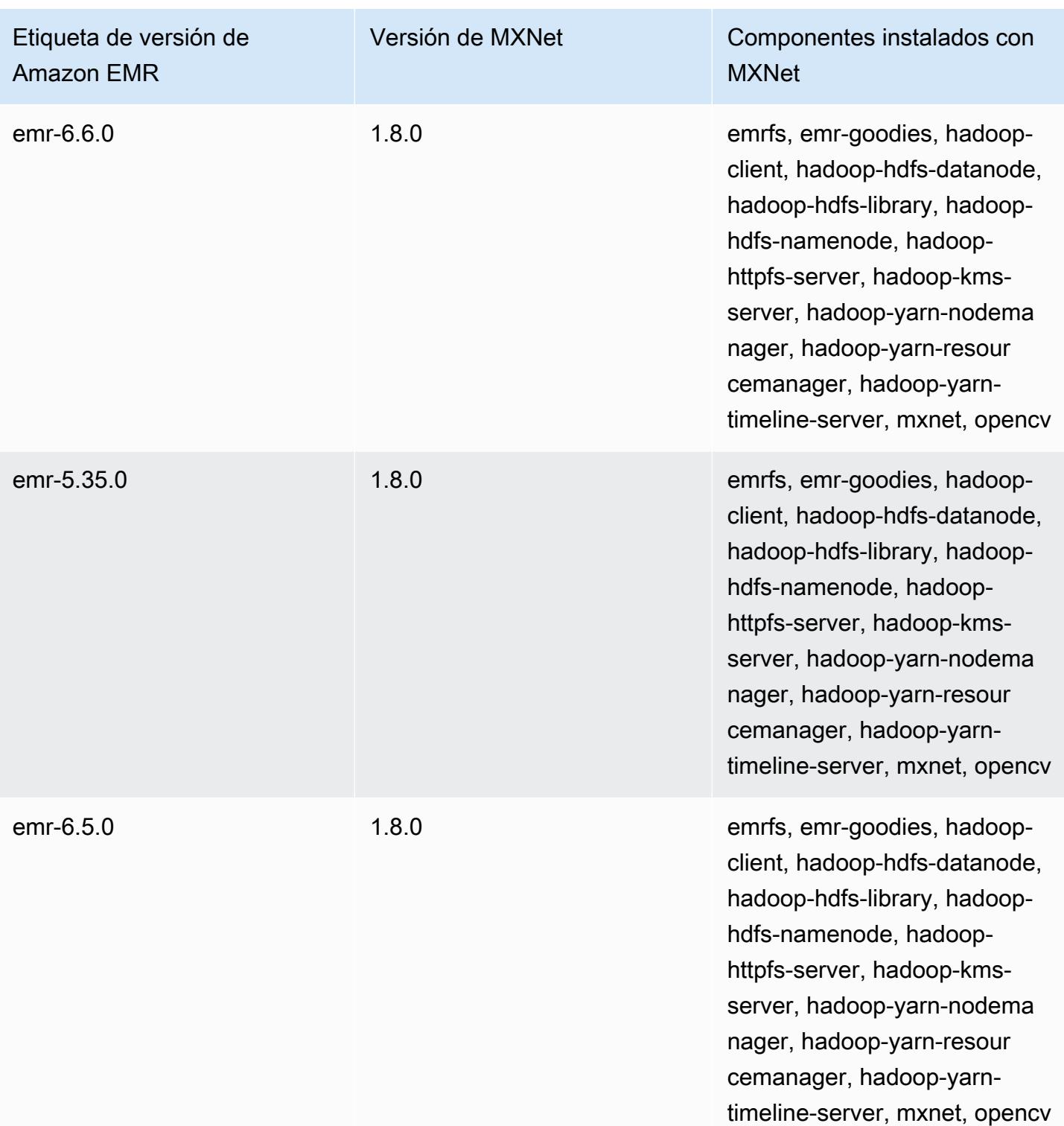

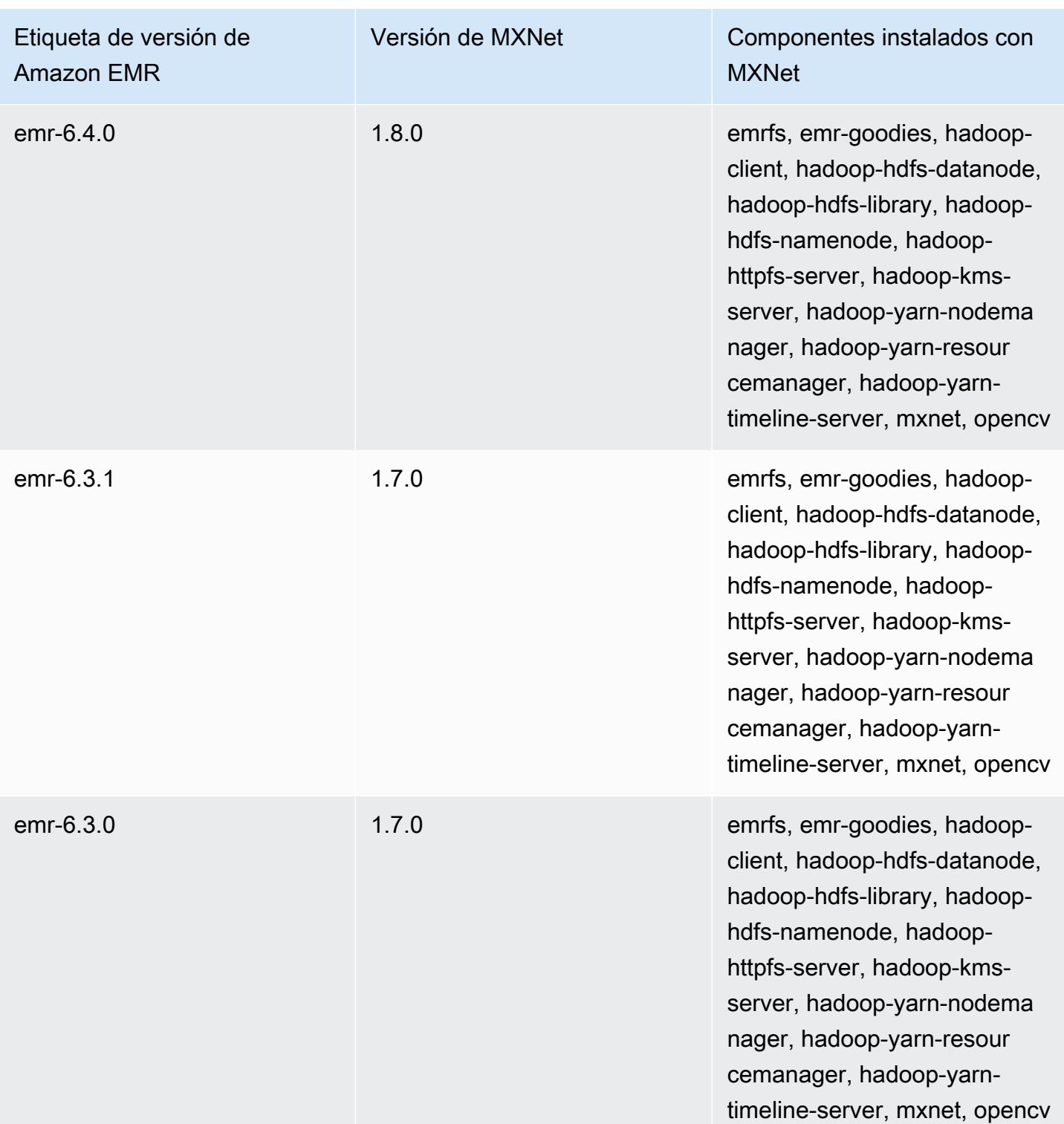

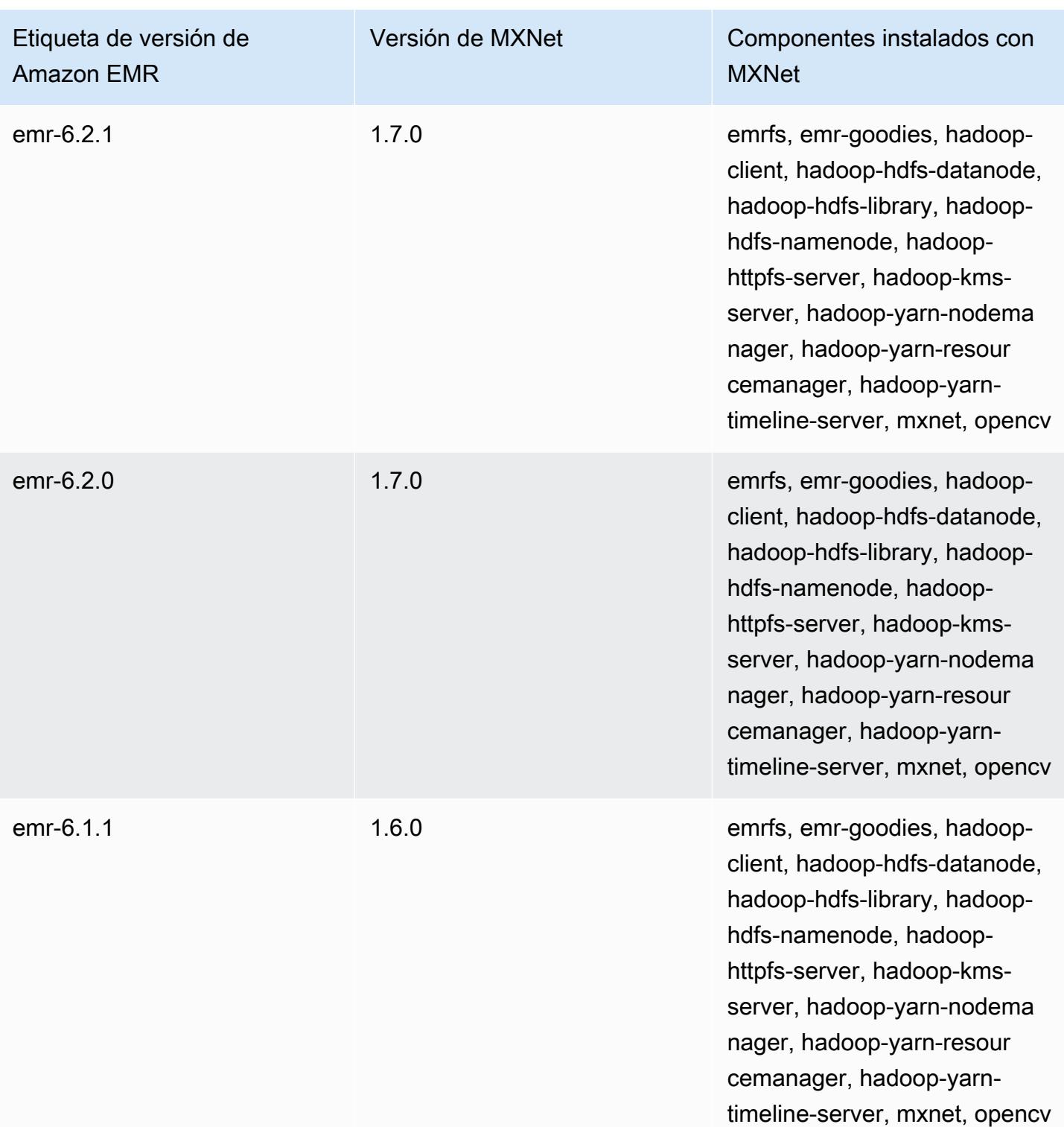

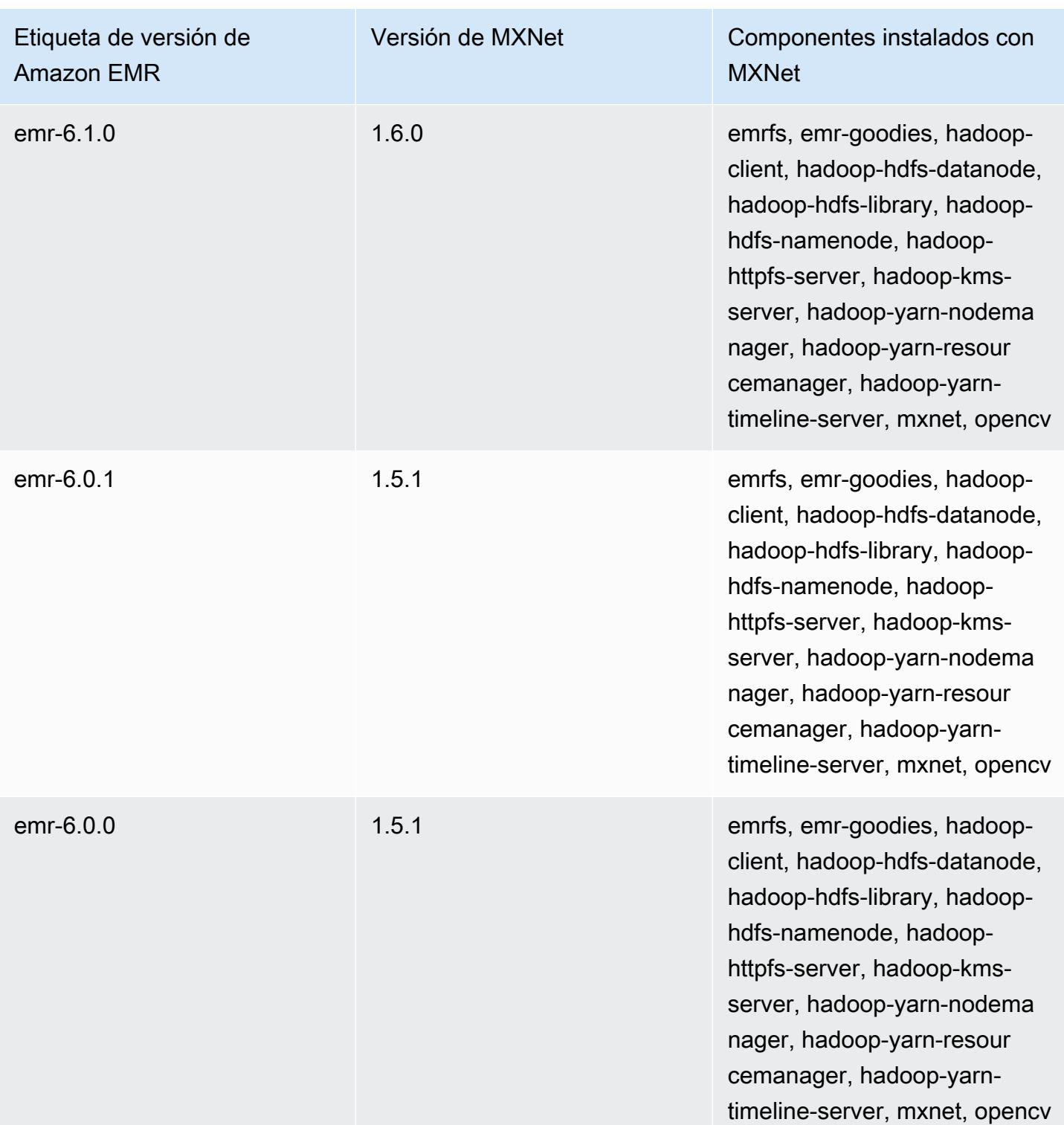

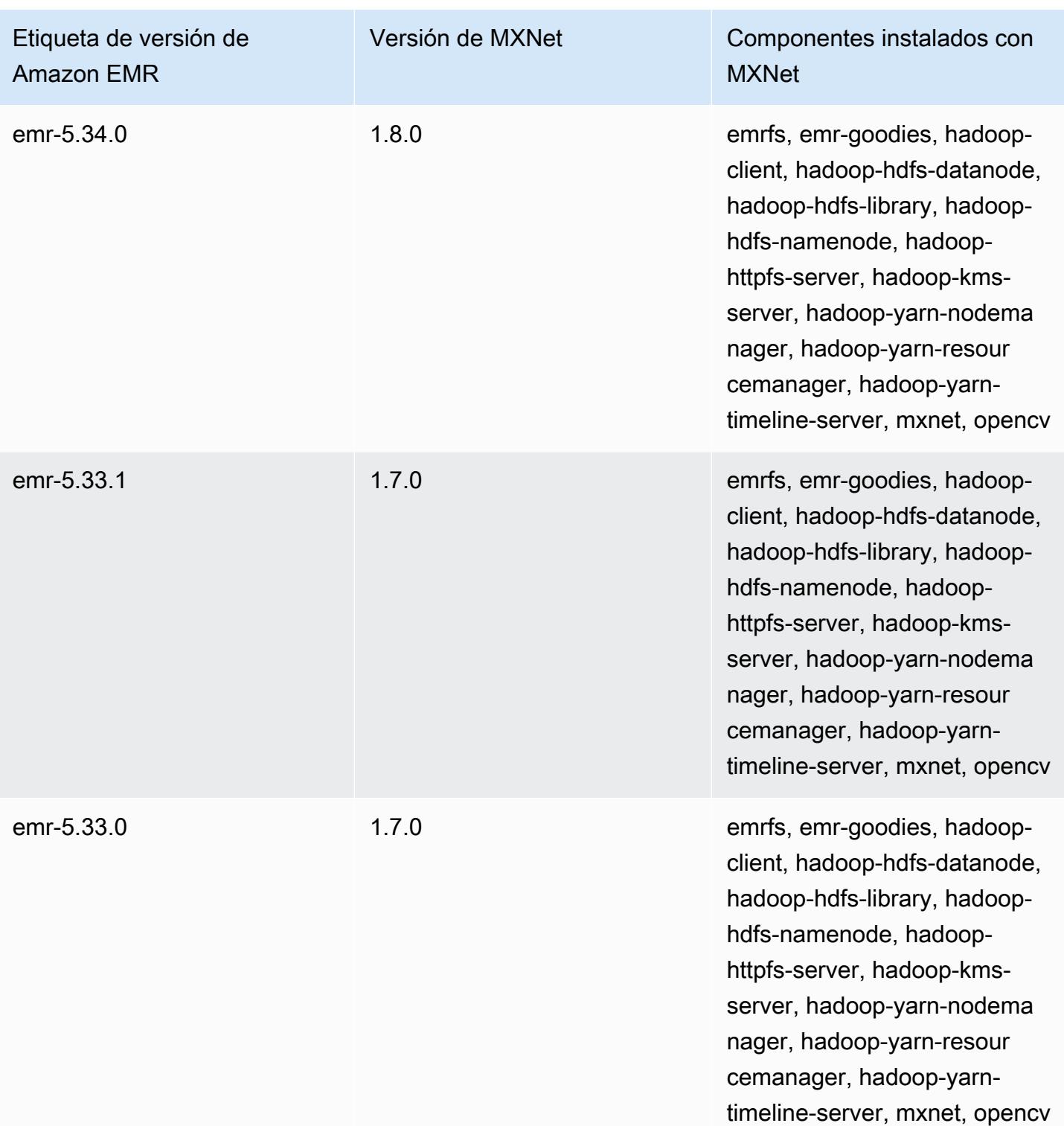

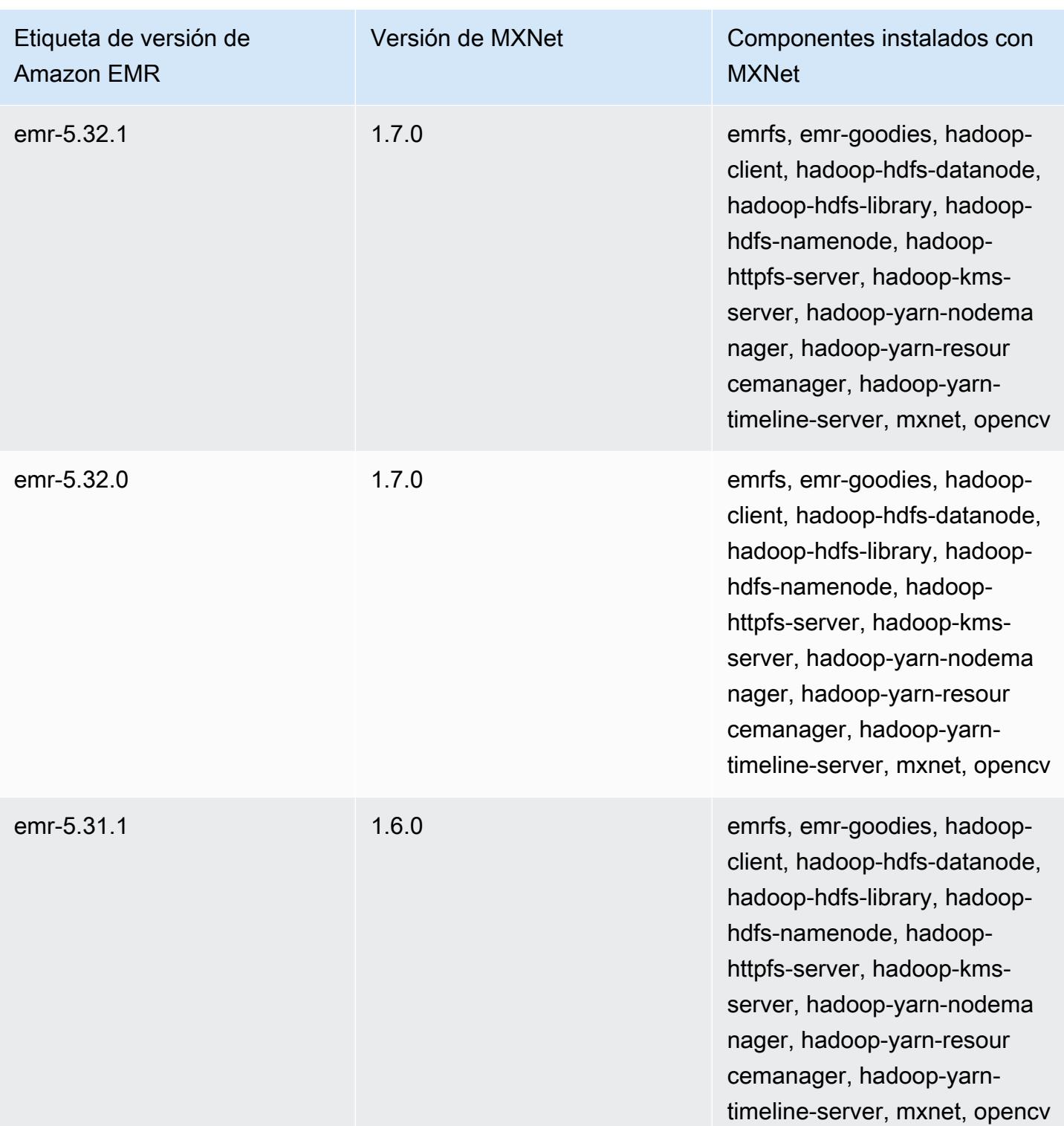

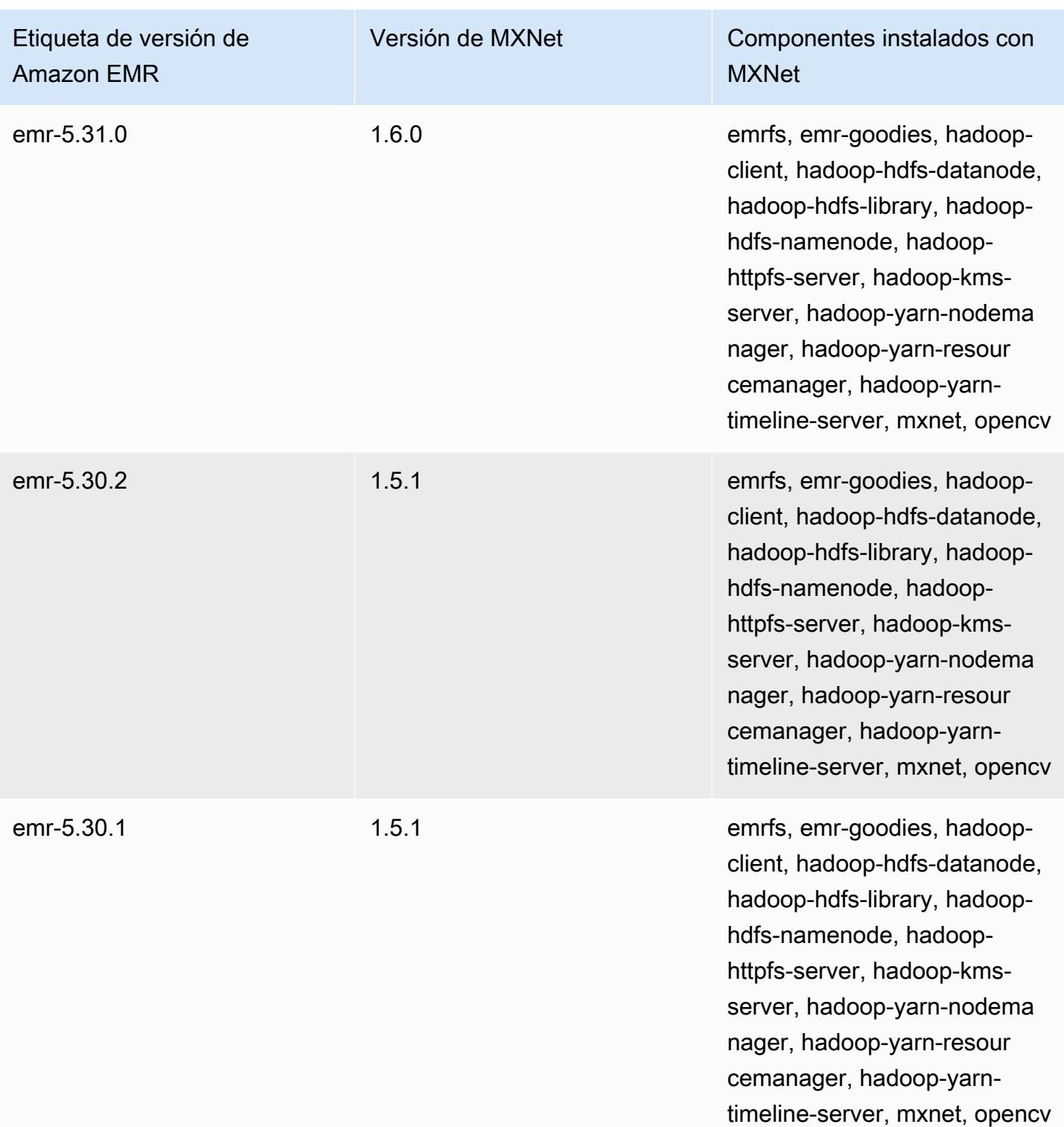

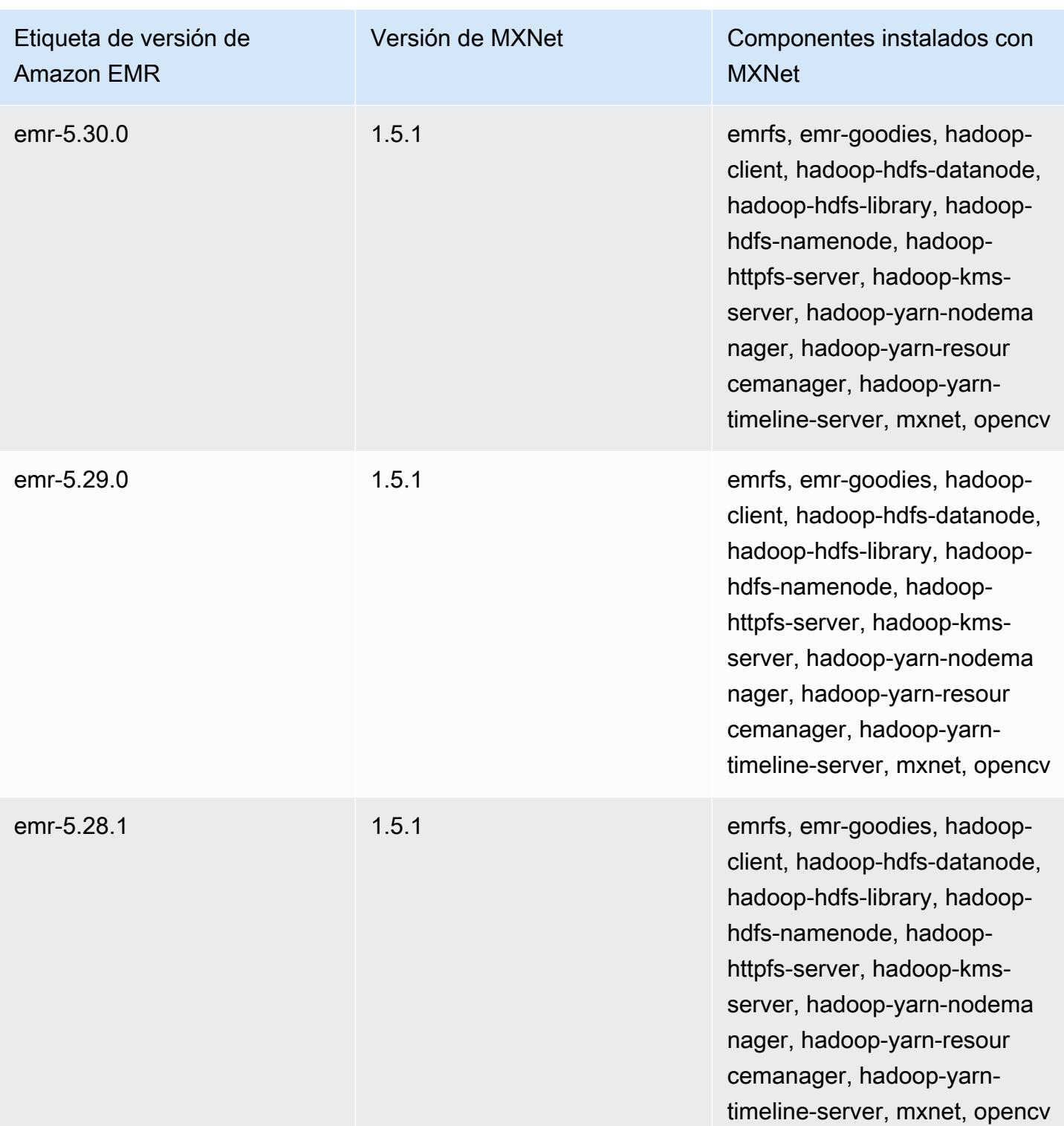

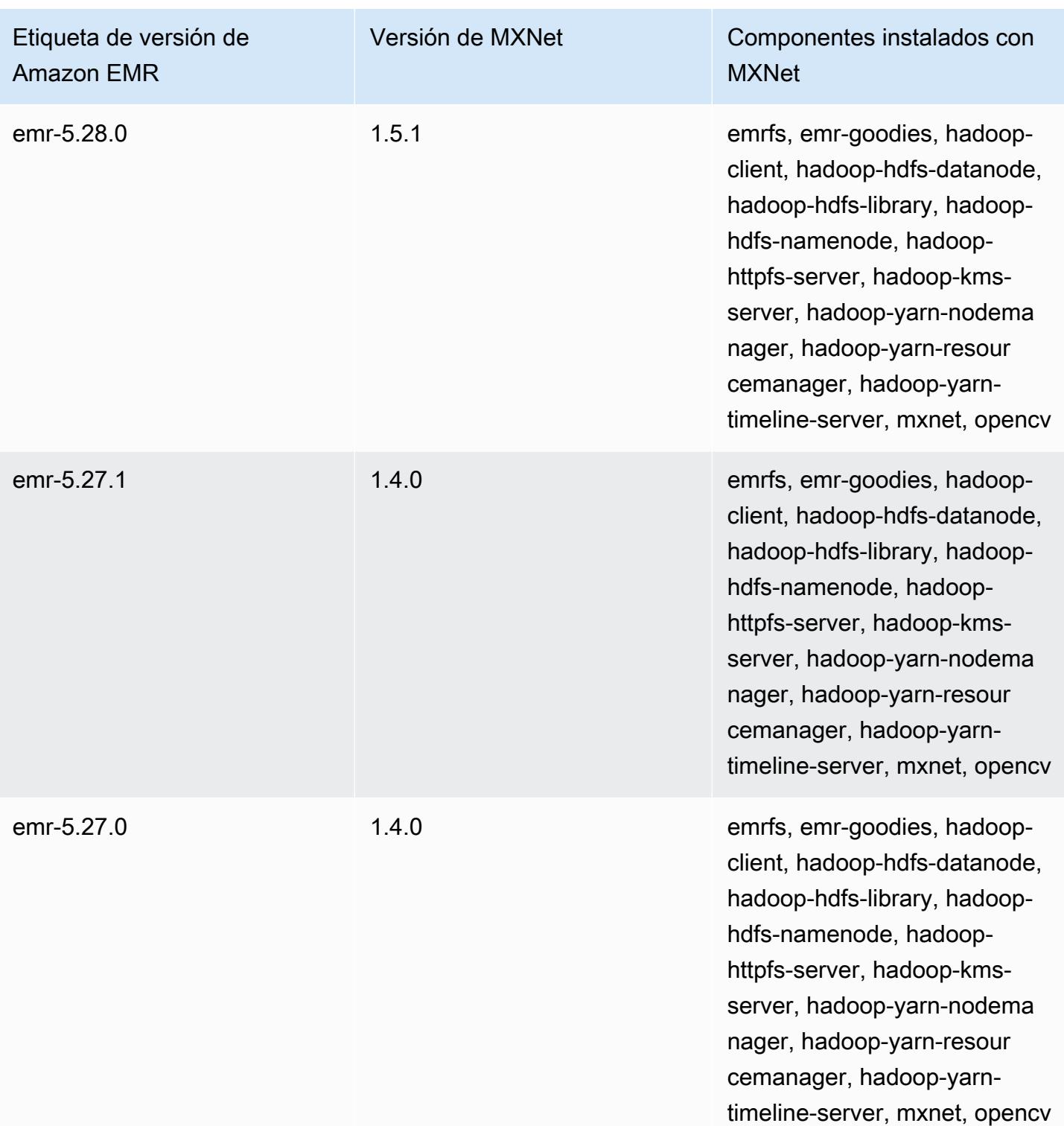

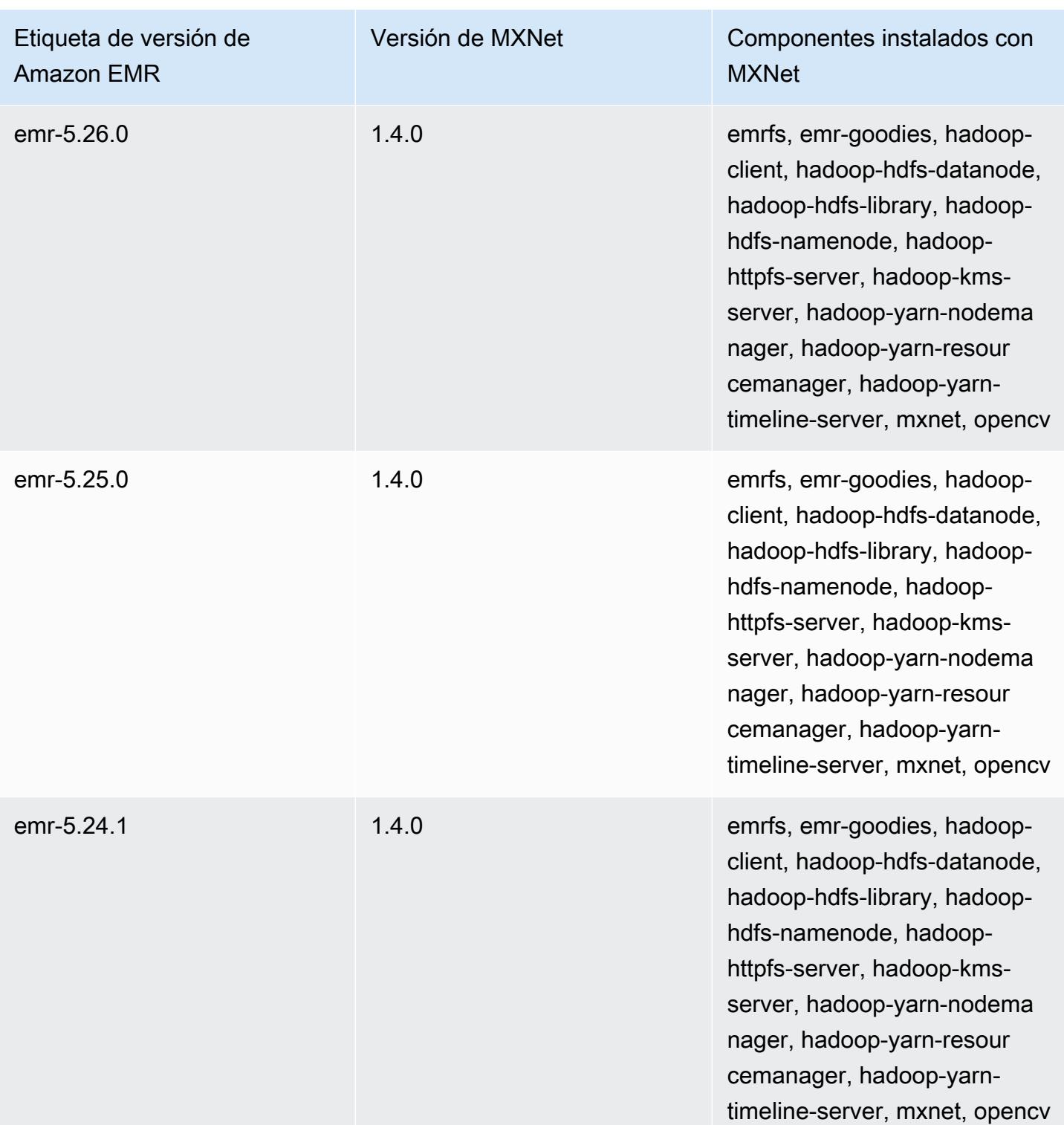

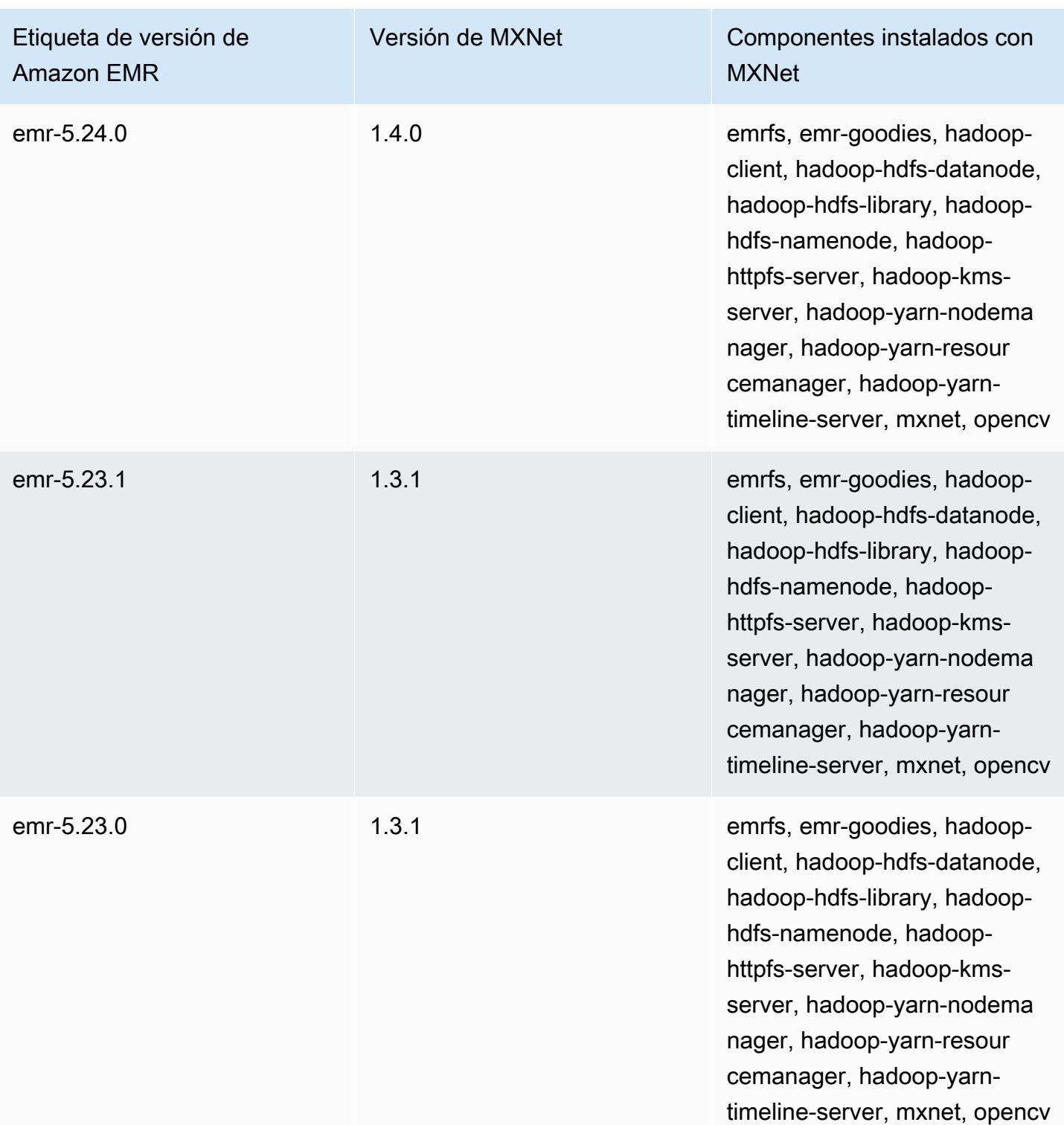

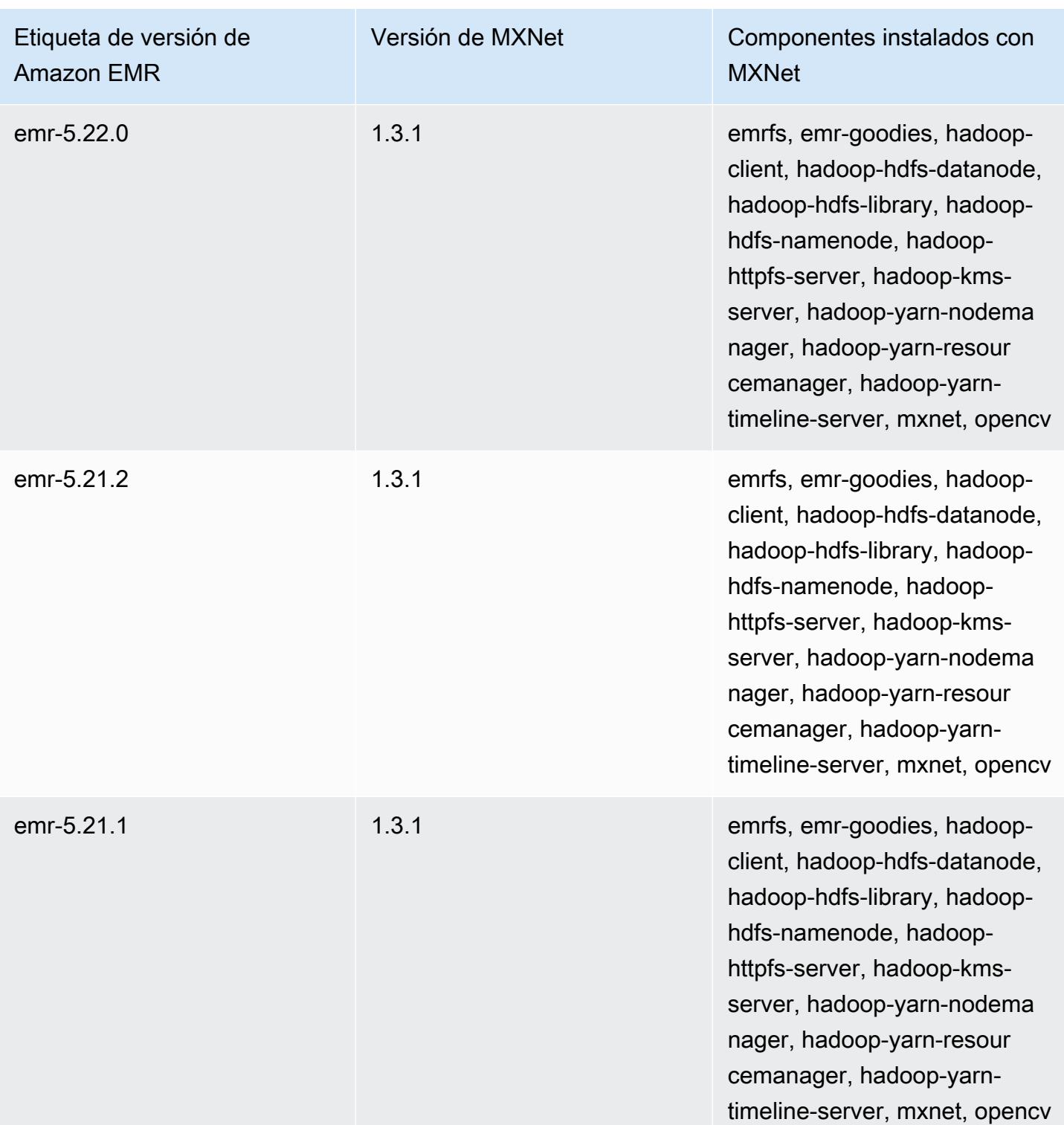

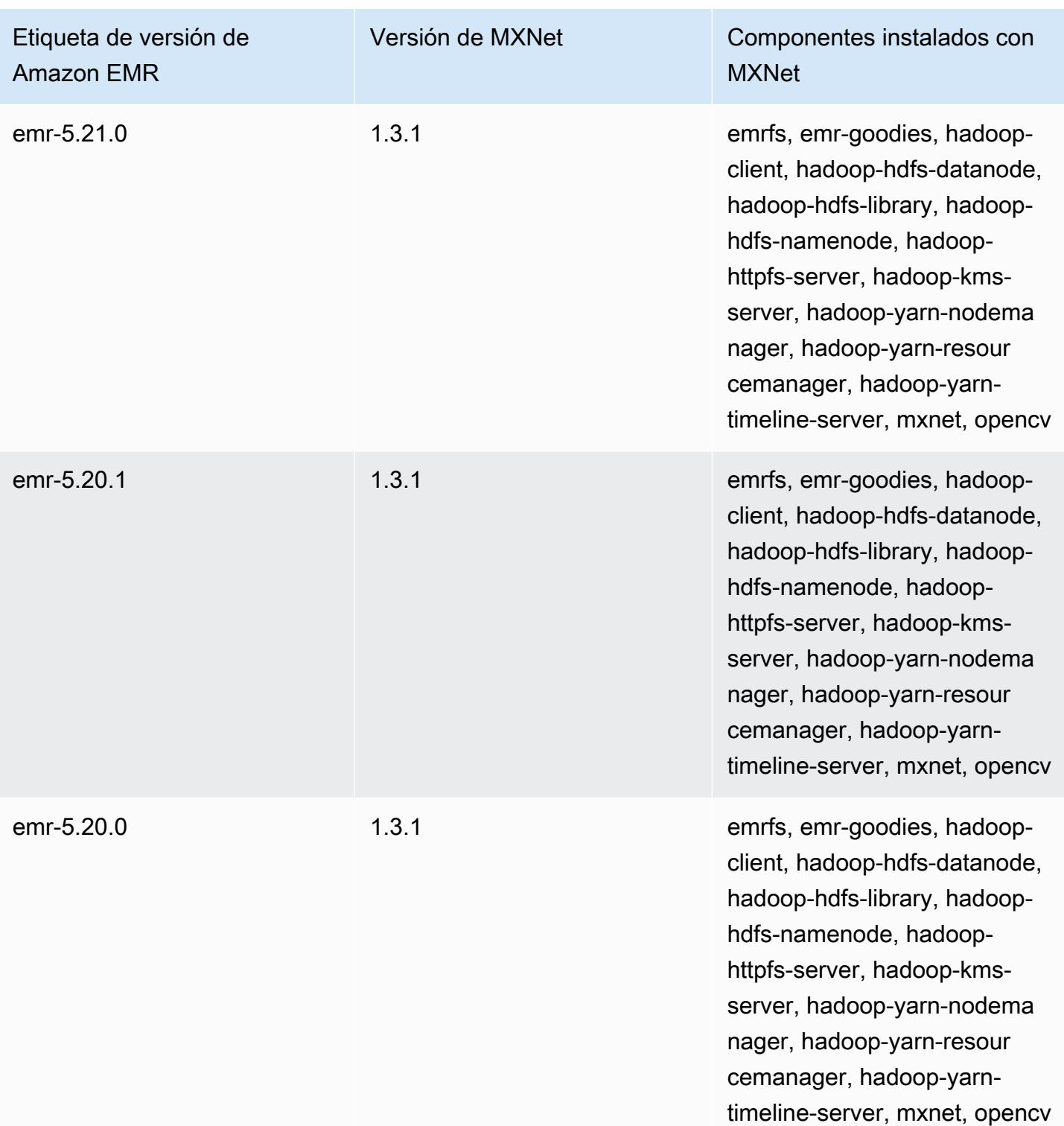

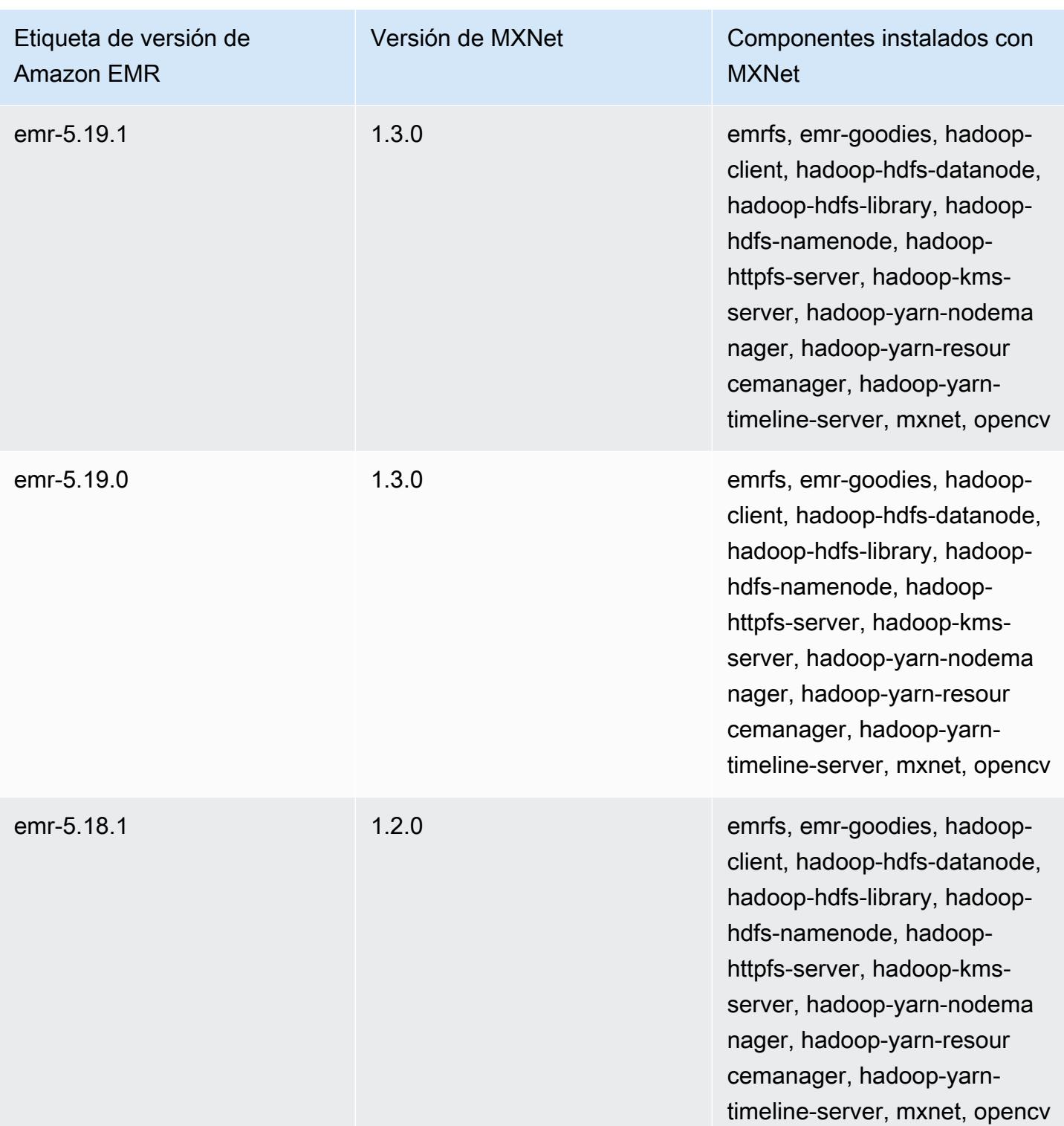

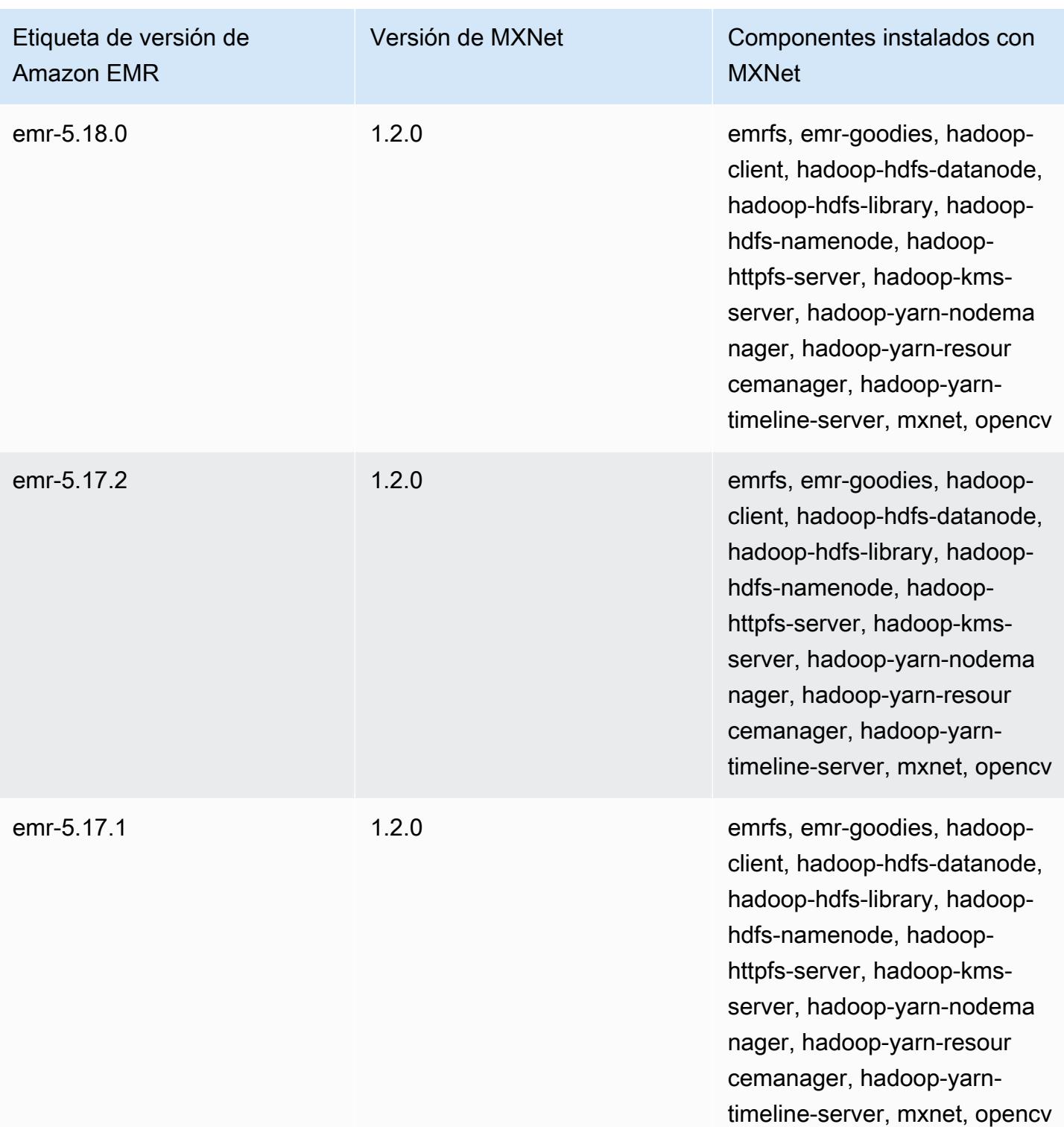

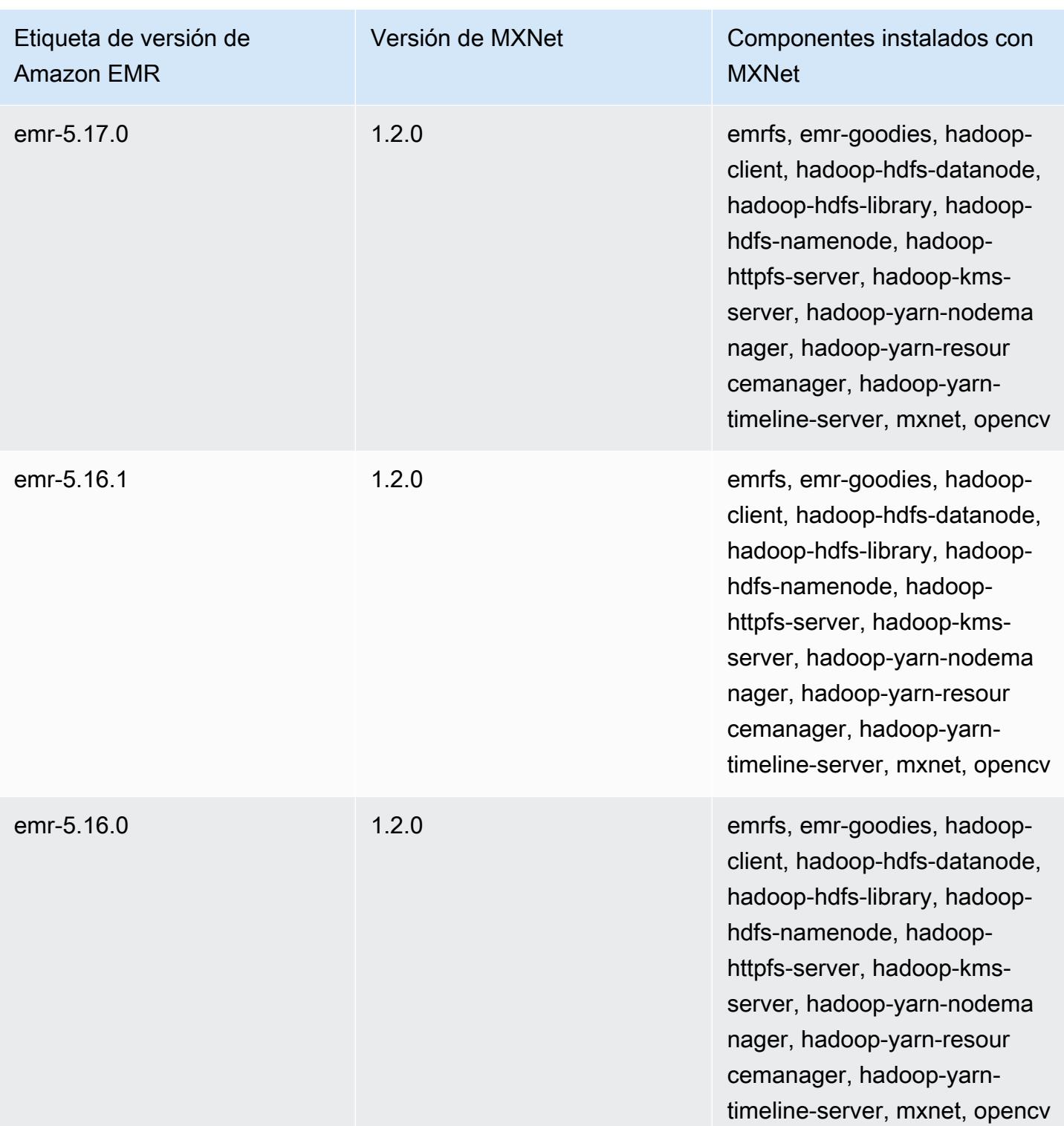

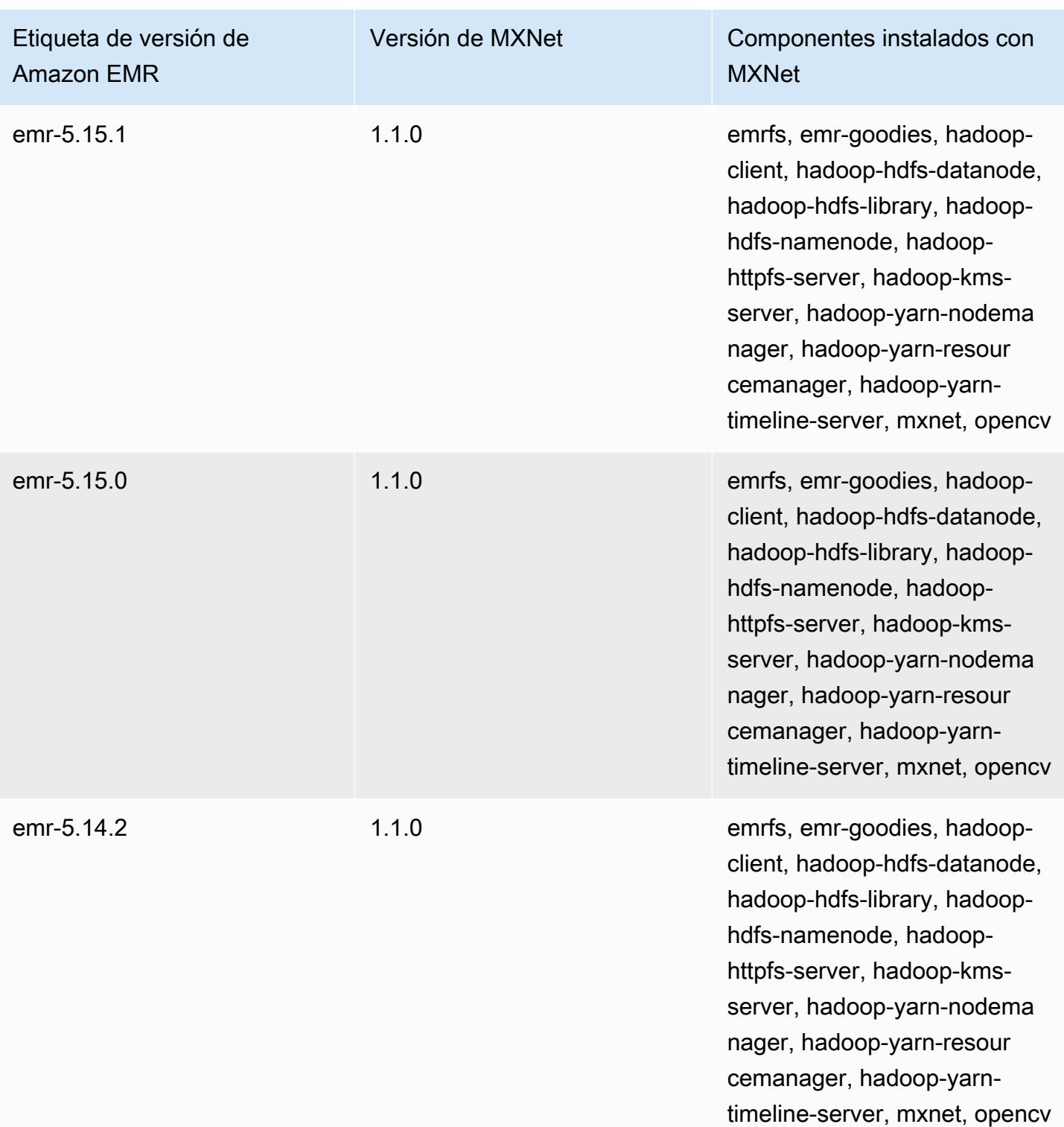

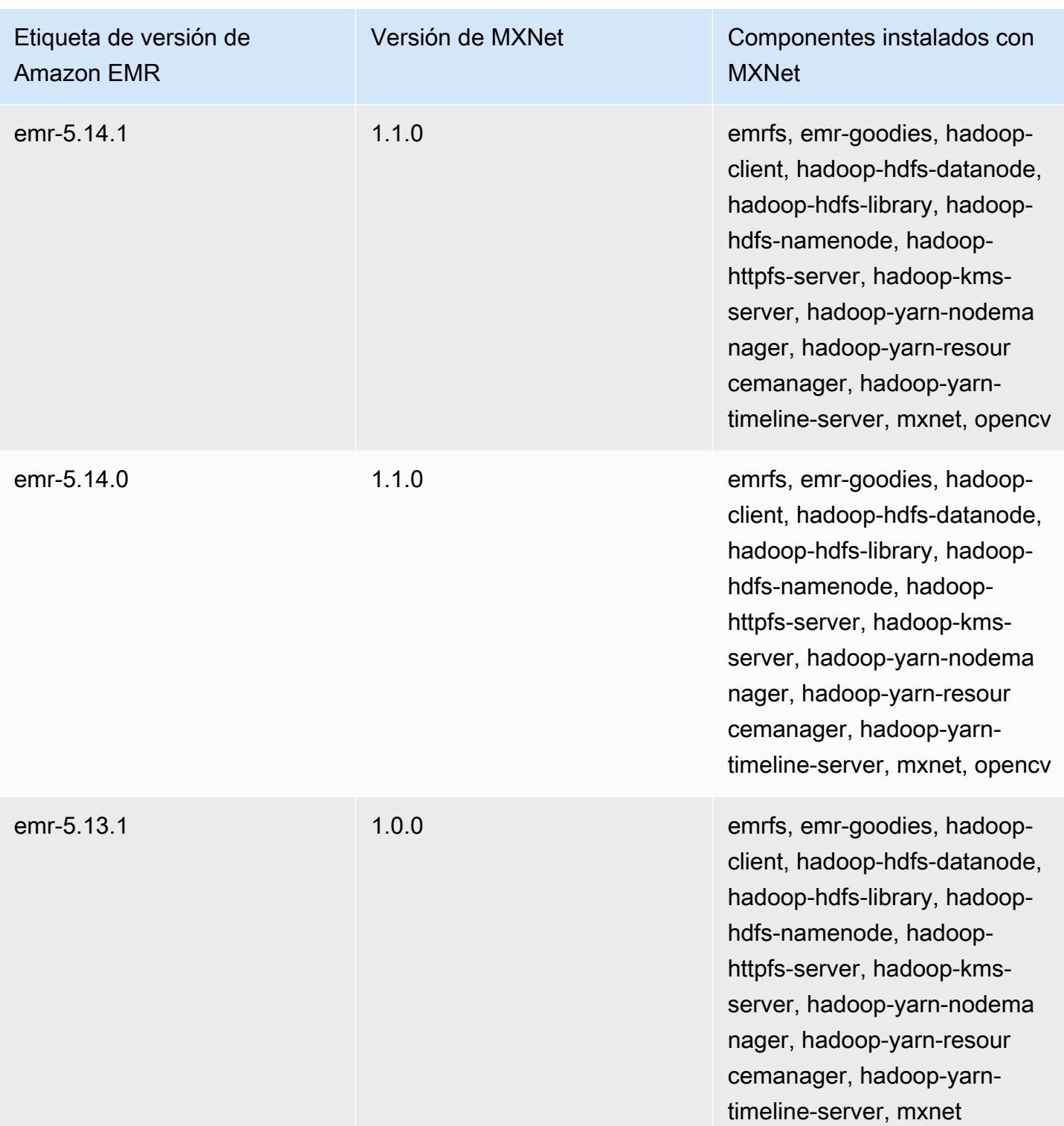

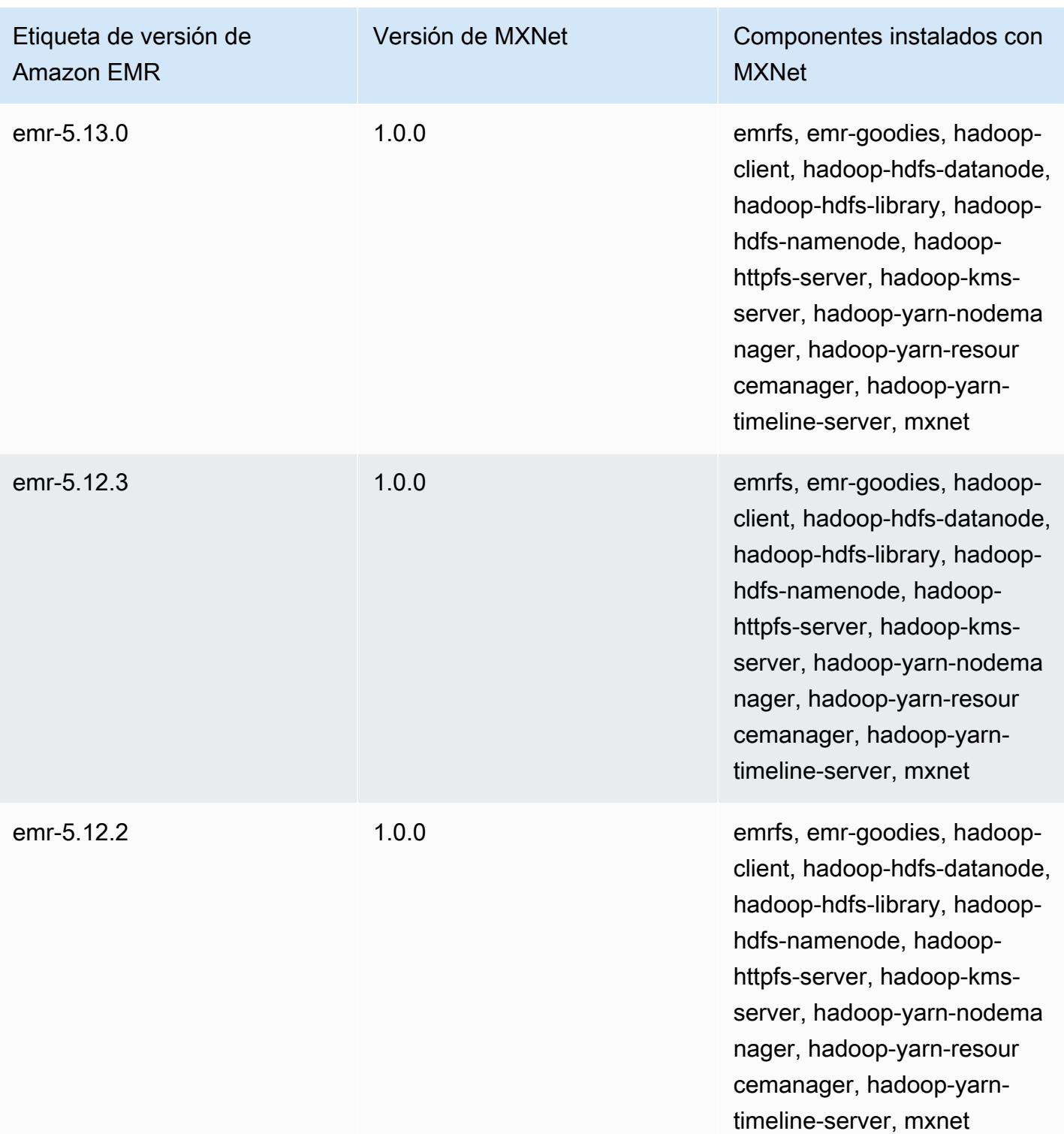

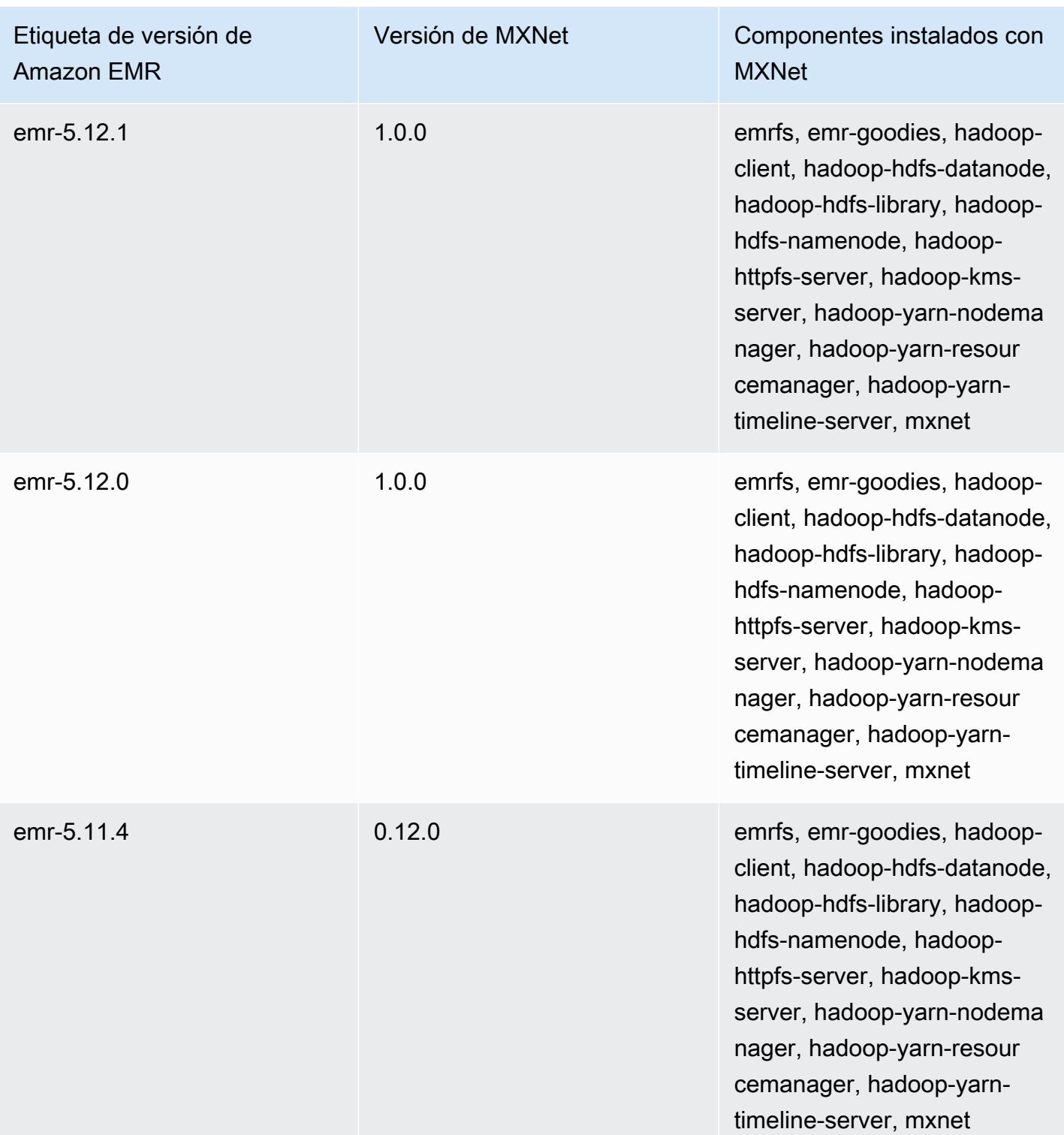

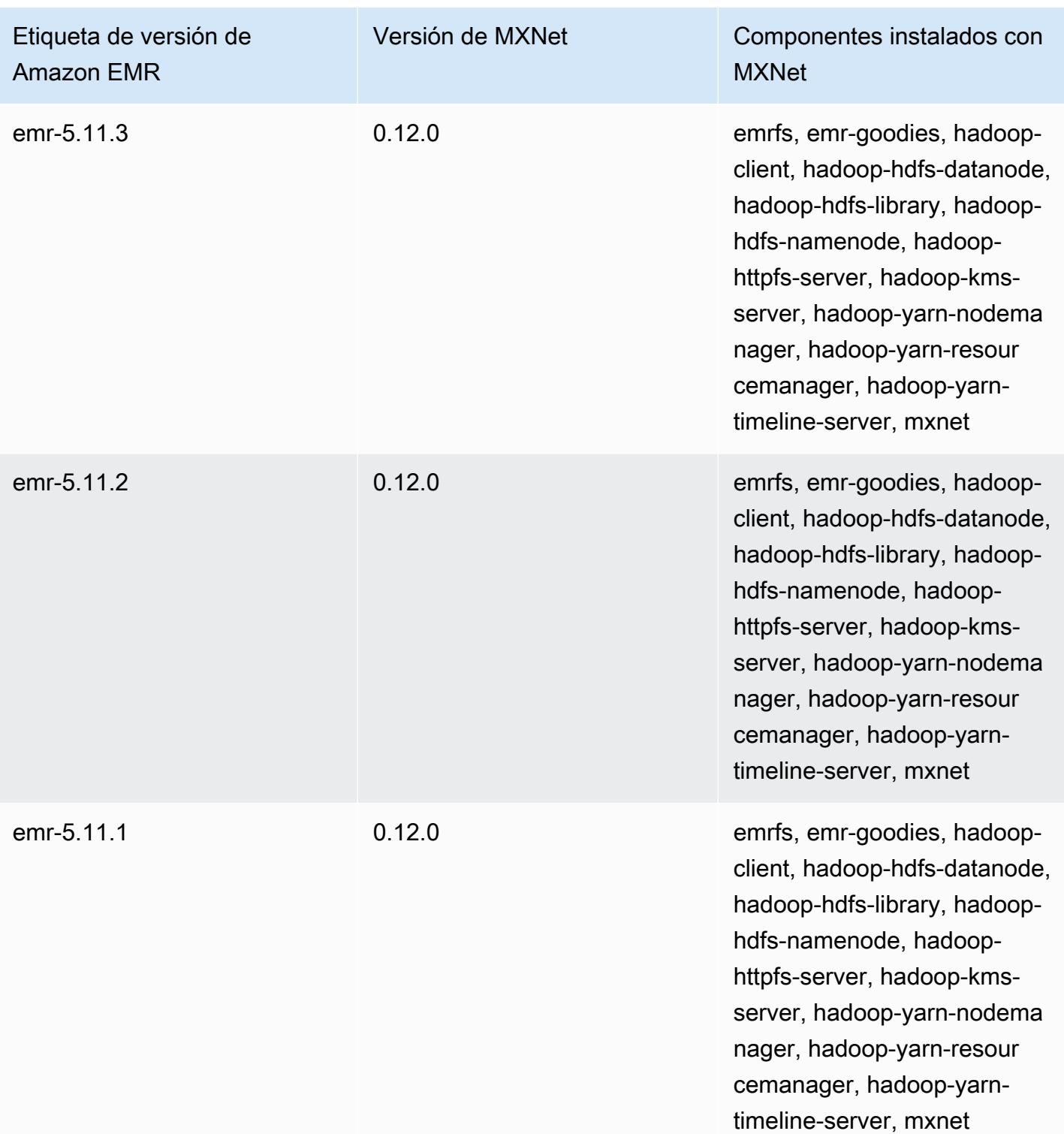

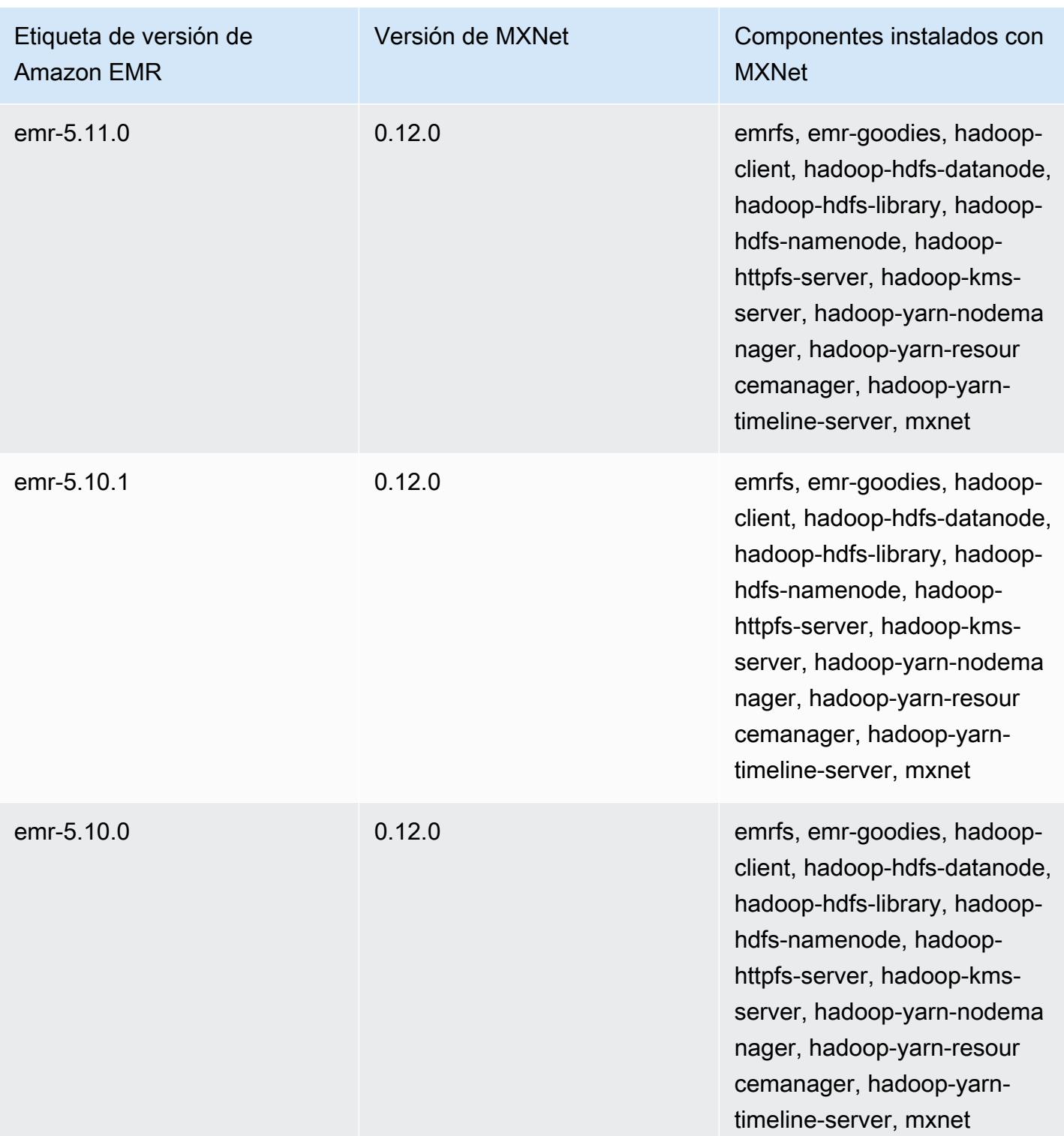

# Apache Oozie

Utilice el Programador de flujo de trabajo de Apache Oozie para administrar y coordinar los trabajos de Hadoop. Para obtener más información, consulte [http://oozie.apache.org/.](http://oozie.apache.org/)

La interfaz web nativa de Oozie no es compatible con Amazon EMR. Para utilizar una interfaz frontend para Oozie, pruebe la aplicación Oozie Hue. Para obtener más información, consulte [Hue](#page-4934-0). Oozie se incluye en la versión de lanzamiento de Amazon EMR 5.0.0 y posteriores. Oozie se incluye como una aplicación de entorno de pruebas en las versiones anteriores. Para obtener más información, consulte [Versiones de lanzamiento de Amazon EMR 4.x](#page-2688-0).

Si utiliza una AMI personalizada de Amazon Linux basada en una AMI de Amazon Linux con una fecha de creación del 11 de agosto de 2018, el servidor de Oozie no podrá iniciarse. Si utiliza Oozie, cree una AMI personalizada basada en un ID de AMI de Amazon Linux con una fecha de creación diferente. Puede utilizar el siguiente AWS CLI comando para obtener una lista de los ID de imagen de todas las AMI HVM de Amazon Linux con una versión 2018.03, junto con la fecha de lanzamiento, de modo que pueda elegir una AMI de Amazon Linux adecuada como base. MyRegion Sustitúyalo por tu identificador de región, como us-west-2.

```
aws ec2 --region MyRegion describe-images --owner amazon --query 'Images[?
Name!=`null`]|[?starts_with(Name, `amzn-ami-hvm-2018.03`) == `true`].
[CreationDate,ImageId,Name]' --output text | sort -rk1
```
En la siguiente tabla, se muestra la versión de Oozie incluida en la última versión de la serie 7.x de Amazon EMR, junto con los componentes que Amazon EMR instala con Oozie.

Para ver la versión de los componentes instalados con Oozie en esta versión, consulta Versiones de componentes de la [versión 7.1.0](#page-23-0).

Información sobre la versión de Oozie para emr-7.1.0

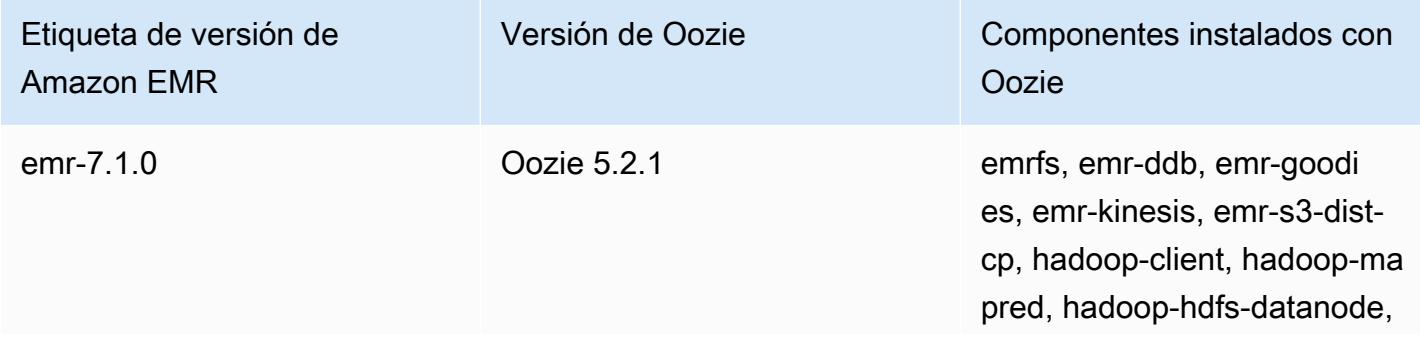

Etiqueta de versión de Amazon EMR

Versión de Oozie Componentes instalados con **Oozie** 

> hadoop-hdfs-library, hadoophdfs-namenode, hadoophttpfs-server, hadoop-kmsserver, hadoop-yarn-nodema nager, hadoop-yarn-resour cemanager, hadoop-yarntimeline-server, oozie-client, oozie-server, tez-on-yarn, tezon-worker

En la tabla siguiente, se muestra la versión de Oozie incluida en la última versión de la serie Amazon EMR 6.x, junto con los componentes que Amazon EMR instala con Oozie.

Para ver la versión de los componentes instalados con Oozie en esta versión, consulte [Versiones de](#page-87-0)  [los componentes de la versión 6.15.0.](#page-87-0)

Información de la versión de Oozie para emr-6.15.0

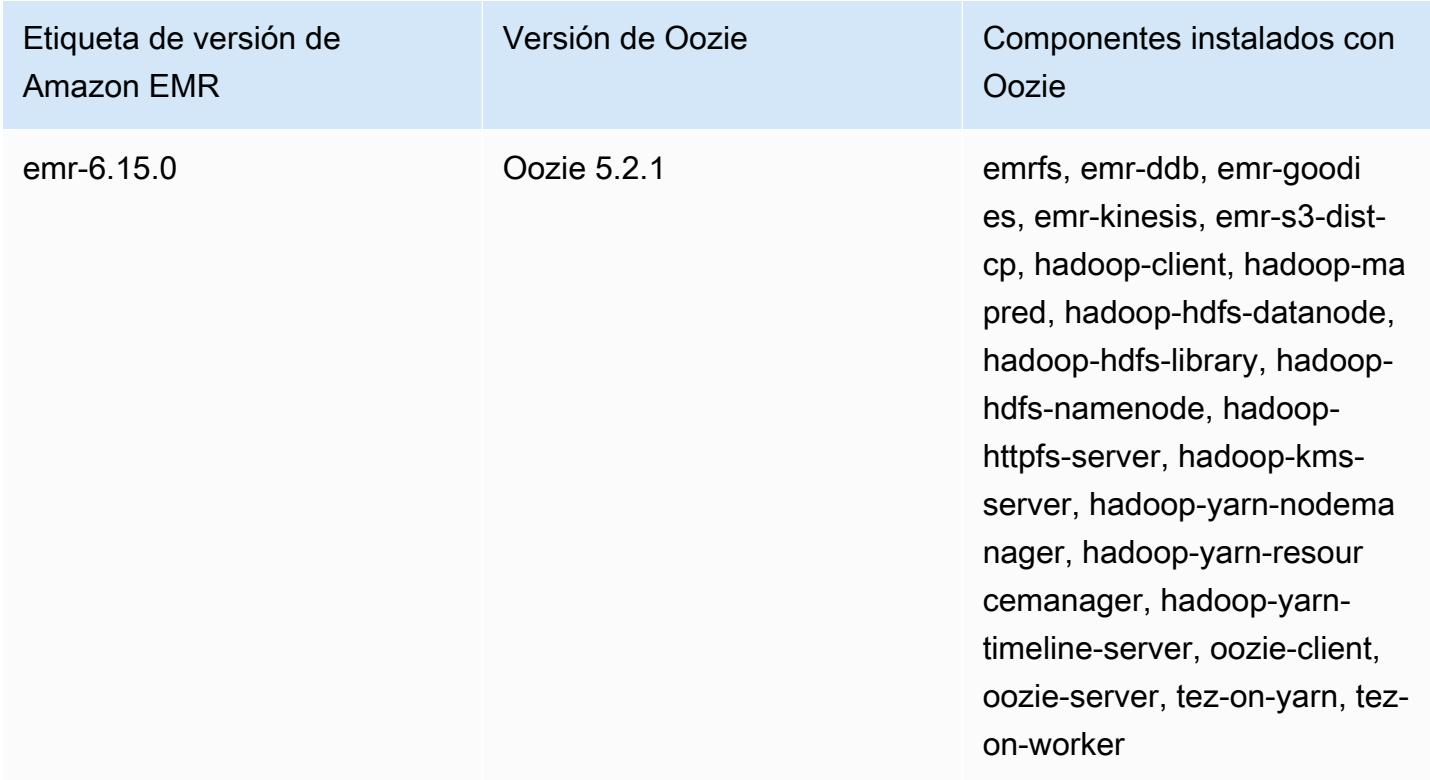

En la tabla siguiente, se muestra la versión de Oozie incluida en la última versión de la serie Amazon EMR 5.x, junto con los componentes que Amazon EMR instala con Oozie.

[Para ver la versión de los componentes instalados con Oozie en esta versión, consulta Versiones de](#page-1080-0)  [componentes de la versión 5.36.2.](#page-1080-0)

Información sobre la versión de Oozie para emr-5.36.2

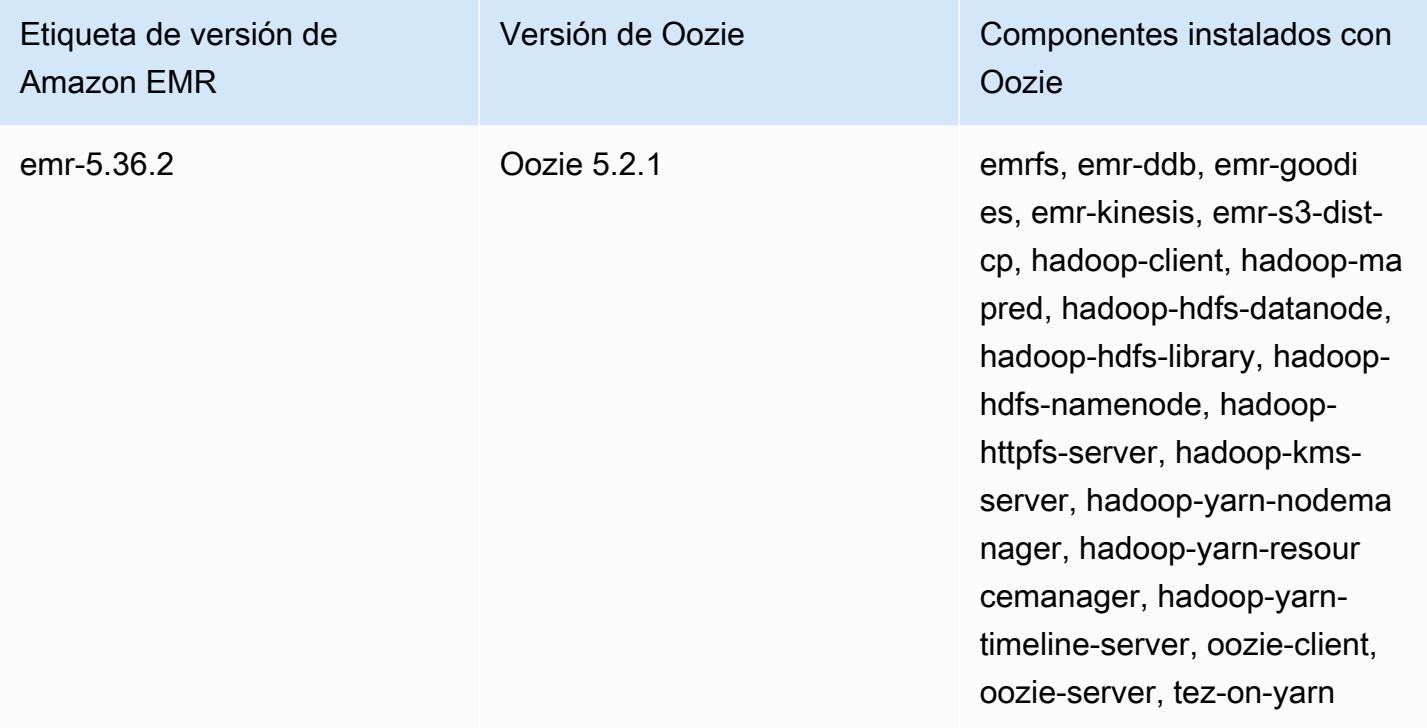

### Temas

- [Uso de Oozie con una base de datos remota en Amazon RDS](#page-5175-0)
- [Configurar la versión Java para Oozie](#page-5178-0)
- [Historial de versiones de Oozie](#page-5179-0)

## <span id="page-5175-0"></span>Uso de Oozie con una base de datos remota en Amazon RDS

De forma predeterminada, la información de usuario de Oozie y las historias de consulta se almacenan en una base de datos MySQL local en el nodo principal. También puede crear uno o varios clústeres habilitados para Oozie con una configuración almacenada en Amazon S3 y una base de datos MySQL en Amazon Relational Database Service (Amazon RDS). Esto le permite conservar información de usuario y el historial de consultas creado por Oozie sin mantener el clúster de Amazon EMR en ejecución. Le recomendamos utilizar el cifrado del servidor de Amazon S3 para almacenar el archivo de configuración.

En primer lugar, cree la base de datos remota para Oozie.

Para crear una base de datos MySQL externa

- 1. Abra la consola de Amazon RDS en [https://console.aws.amazon.com/rds/.](https://console.aws.amazon.com/rds/)
- 2. Seleccione Launch a DB Instance (Lanzar una instancia de base de datos).
- 3. Elija MySQL y, a continuación, elija Select (Seleccionar).
- 4. Deje la selección predeterminada de Multi-AZ Deployment and Provisioned IOPS Storage (Implementación Multi-AZ y almacenamiento de IOPS provisionadas) y elija Next (Siguiente).
- 5. Deje los valores predeterminados de Instance Specifications (Especificaciones de la instancia), especifique Settings (Configuración) y elija Next (Siguiente).
- 6. En la página Configure Advanced Settings (Configurar opciones avanzadas), elija un grupo de seguridad y nombres de bases de datos adecuados. El grupo de seguridad que utilice debe, al menos, permitir el acceso TCP de entrada al puerto 3306 desde el nodo principal del clúster. Si no ha creado su clúster en este punto, puede permitir que todos los hosts se conecten al puerto 3306 y ajustar el grupo de seguridad después de haber lanzado el clúster. Elija Launch DB Instance (Lanzar instancia de base de datos).
- 7. En el panel de RDS, seleccione Instances (Instancias) y seleccione la instancia que acaba de crear. Cuando la base de datos esté disponible, anote el dbname, nombre de usuario, contraseña y nombre de host de la instancia de RDS. Utilizará esta información al crear y configurar el clúster.

Para especificar una base de datos MySQL externa para Oozie al lanzar un clúster mediante el AWS CLI

Para especificar una base de datos de MySQL externa para Oozie al lanzar un clúster con la AWS CLI, utilice la información que ha anotado al crear la instancia de RDS para configurar oozie-site con un objeto de configuración.

### **a** Note

Puede crear varios clústeres que utilicen la misma base de datos externa, pero cada clúster compartirá el historial de consultas y la información de usuario.

• Utilice el AWS CLI, cree un clúster con Oozie instalado, utilizando la base de datos externa que creó y haciendo referencia a un archivo de configuración con una clasificación de configuración para Oozie que especifique las propiedades de la base de datos. En el siguiente ejemplo, se crea un clúster con Oozie instalado, que hace referencia a un archivo de configuración de Amazon S3, my Config.json, que especifica la configuración de la base de datos.

#### **a** Note

Se incluyen caracteres de continuación de línea de Linux (\) para facilitar la lectura. Se pueden eliminar o utilizar en los comandos de Linux. En Windows, elimínelos o sustitúyalos por un signo de intercalación (^).

```
aws emr create-cluster --release-label emr-7.1.0 --applications Name=Oozie 
 Name=Spark Name=Hive \
--instance-type m5.xlarge --instance-count 3 \
--configurations https://s3.amazonaws.com/mybucket/myfolder/myConfig.json --use-
default-roles
```
A continuación, se muestra contenido de ejemplo del archivo myConfig.json. Sustituya *JDBC URL*, *username* y *password* por la dirección URL de JDBC, el nombre de usuario y la contraseña de la instancia de RDS.

### **A** Important

La dirección URL de JDBC debe incluir el nombre de la base de datos como sufijo. Por ejemplo, jdbc:mysql://.xxxxxxxxxx.us-east-1.rds.amazonaws.com:3306/ dbname. oozieexternal-db

```
[ "Classification": "oozie-site", 
     "Properties": { 
         "oozie.service.JPAService.jdbc.driver": "org.mariadb.jdbc.Driver", 
         "oozie.service.JPAService.jdbc.url": "JDBC URL", 
         "oozie.service.JPAService.jdbc.username": "username", 
         "oozie.service.JPAService.jdbc.password": "password"
```

```
 }, 
     "Configurations": []
}]
```
## <span id="page-5178-0"></span>Configurar la versión Java para Oozie

Oozie ejecuta varios procesos de máquina virtual Java (JVM). En esta página, se explica cómo configurar la versión de Java para cada proceso.

- Servidor de Oozie: se establece JAVA\_HOME en la clasificación oozie-env para actualizar la versión de Java para EmbeddedOozieServer.
- Oozie Launcher AM: Oozie Launcher AM es un trabajo de MR con un solo asignador que invoca las bibliotecas cliente de aplicaciones adecuadas, como Hadoop y Hive. A menos que se configure lo contrario, las versiones de tiempo de ejecución de Oozie Launcher AM son las mismas que las de los tiempos de ejecución de Java para Hadoop en el clúster de EMR. Para configurar el tiempo de ejecución de Java para Oozie Launcher AM, defina la siguiente propiedad en el workflow.xml para el trabajo:

```
<property> 
      <name>mapred.child.env</name> 
      <value>JAVA_HOME=/path/to/JAVA_HOME</value> 
 </property>
```
Esta propiedad garantiza que Oozie Launcher AM para la tarea de Oozie se ejecute en la versión de Java que especifique, en lugar de en la versión de Java configurada en Hadoop.

- Ejecutable en el cliente de la aplicación: dado que Oozie Launcher AM invoca el cliente de la aplicación de forma predeterminada, el tiempo de ejecución de Java del ejecutable del cliente es el mismo que el de Oozie Launcher AM.
- Aplicaciones lanzadas por un trabajo de Oozie: a menos que se especifique lo contrario, las versiones de tiempo de ejecución de las máquinas virtuales de aplicaciones reales que se lanzan mediante un trabajo de Oozie son las mismas que las de los tiempos de ejecución de Java para Hadoop en el clúster EMR. Según el tipo de acción de flujo de trabajo de Oozie que se utilice para iniciar la aplicación en un trabajo de Oozie (acción de Spark o Hive), puede actualizar el tiempo de ejecución de Java predeterminado para las JVM de la aplicación reales en el workflow.xml para el trabajo de Oozie.

## <span id="page-5179-0"></span>Historial de versiones de Oozie

En la siguiente tabla, se muestra la versión de Oozie incluida en cada versión de lanzamiento de Amazon EMR, junto con los componentes instalados con la aplicación. Para ver las versiones de los componentes de cada versión, consulte la sección Versiones de los componentes en la versión correspondiente de [Versiones de Amazon EMR 7.x,](#page-22-0) [Versiones de lanzamiento de Amazon EMR 6.x](#page-86-0) o [Versiones de lanzamiento de Amazon EMR 5.x](#page-1076-0).

Información de la versión de Oozie

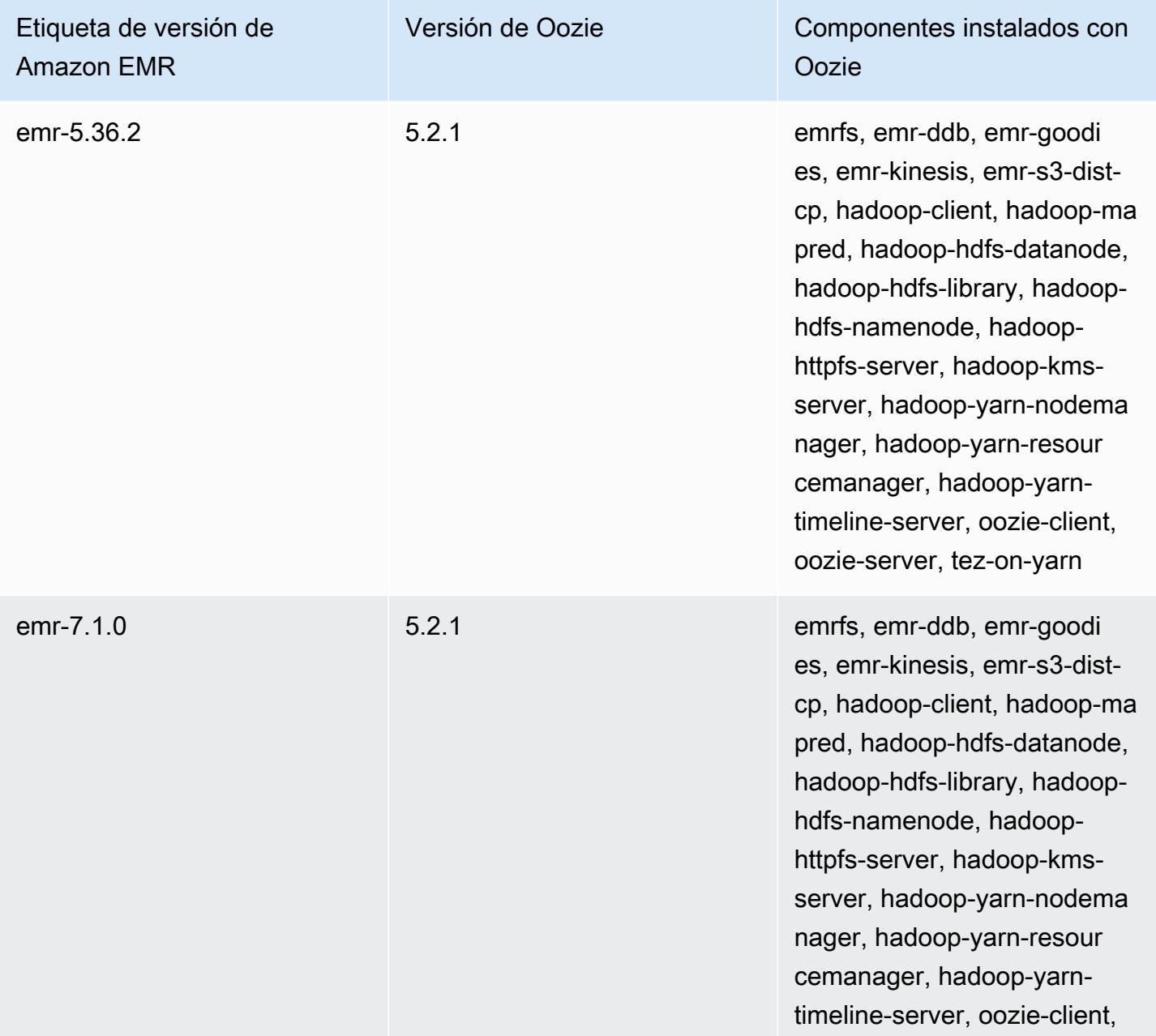

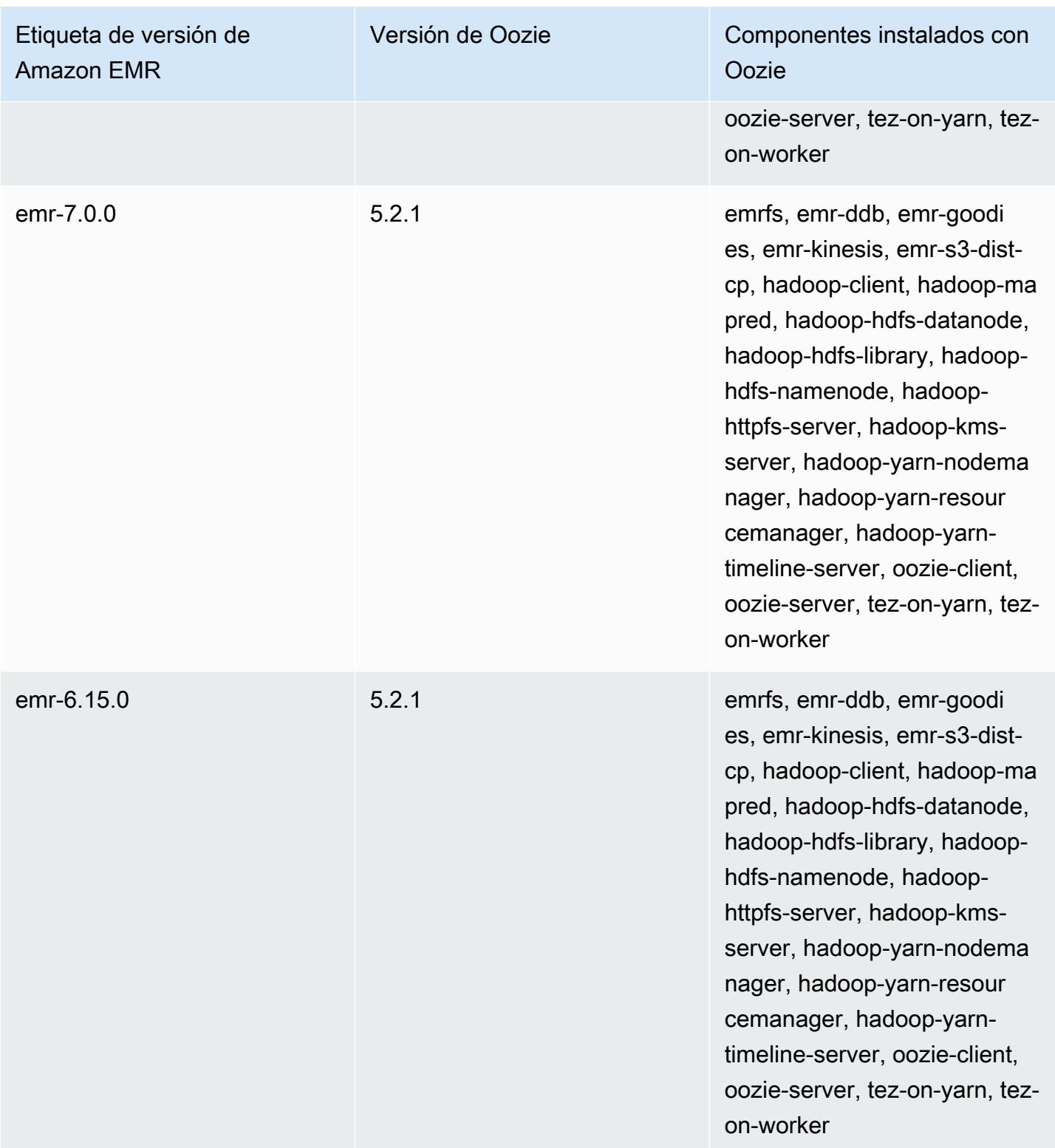

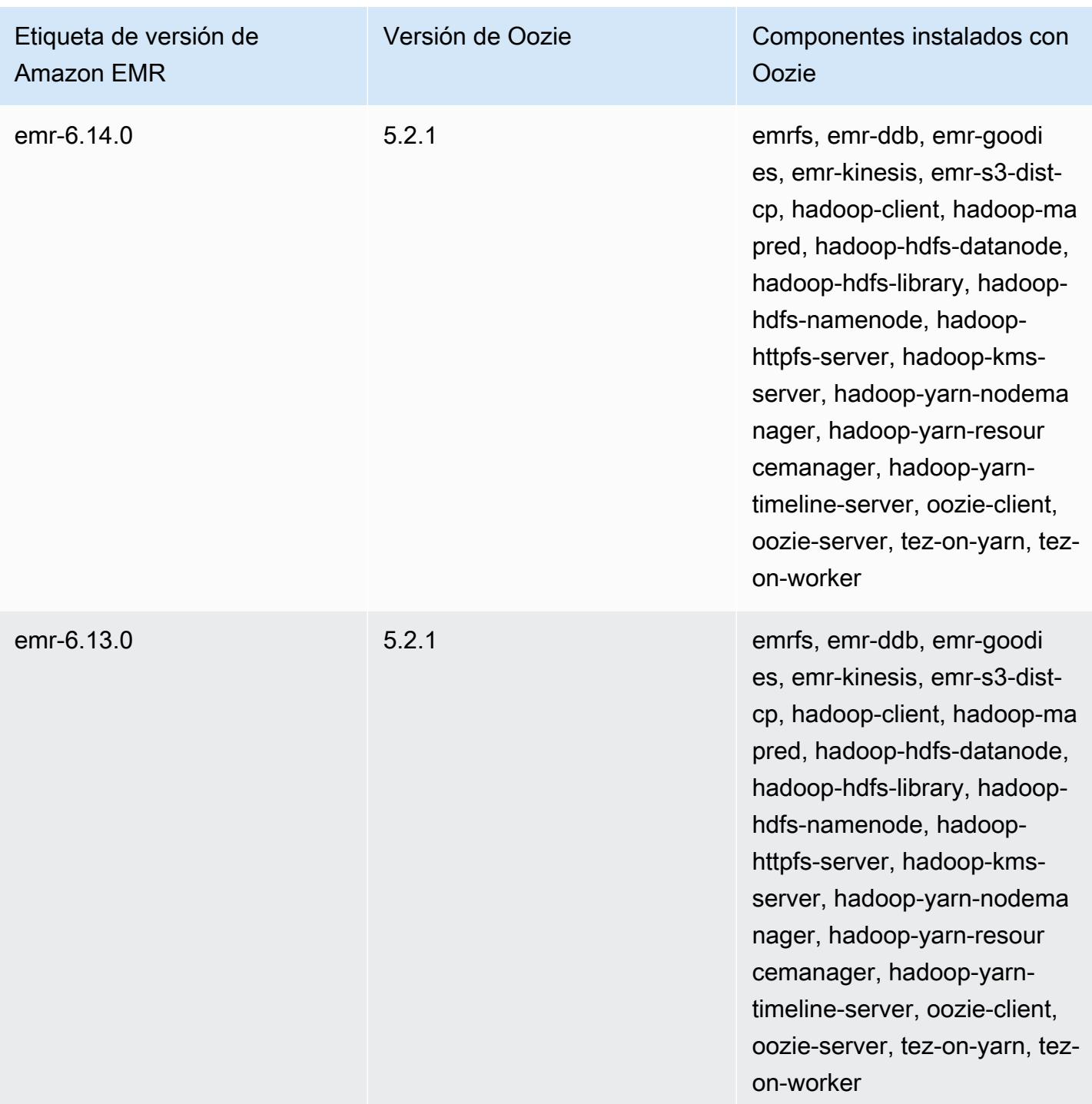

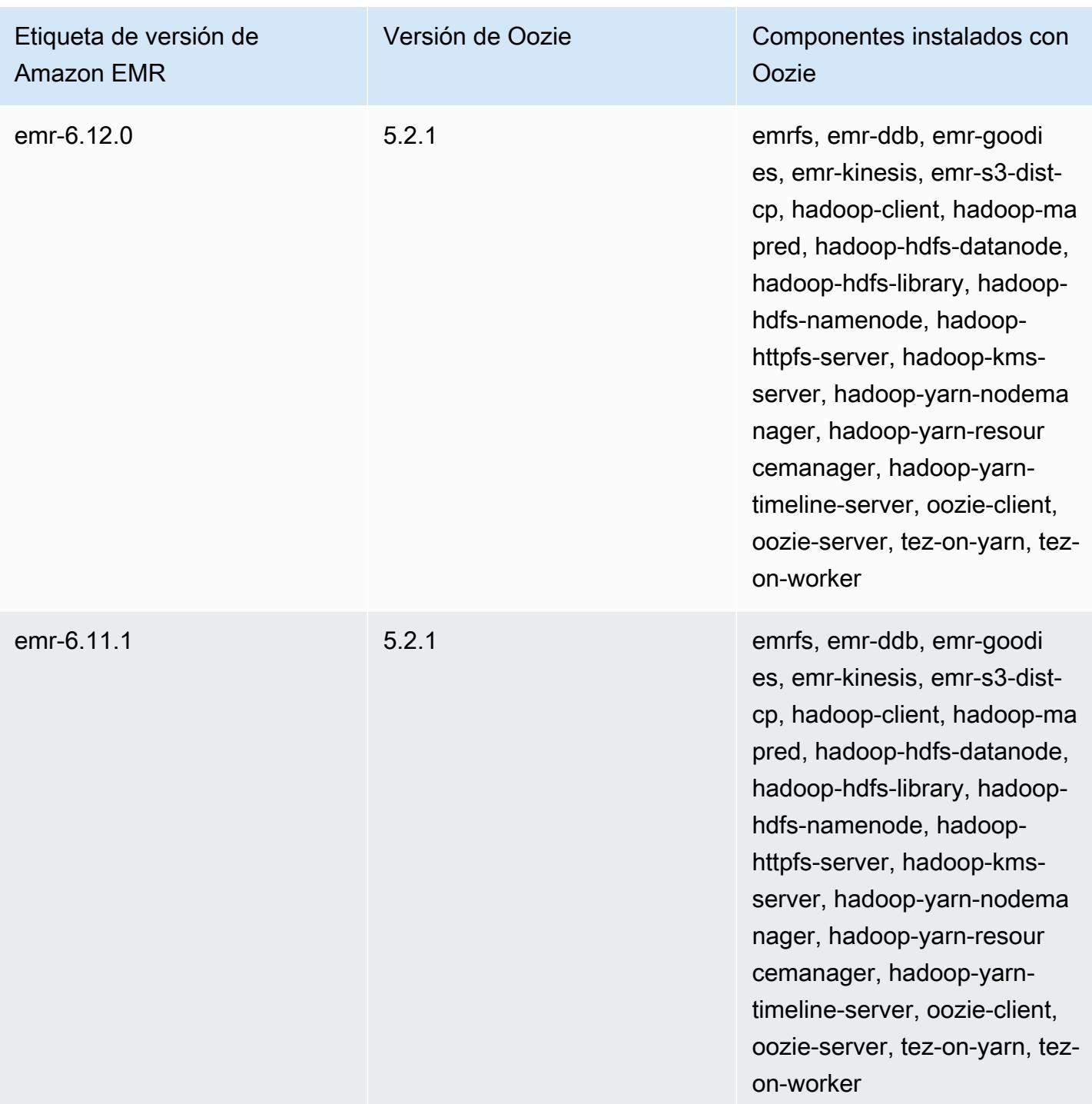

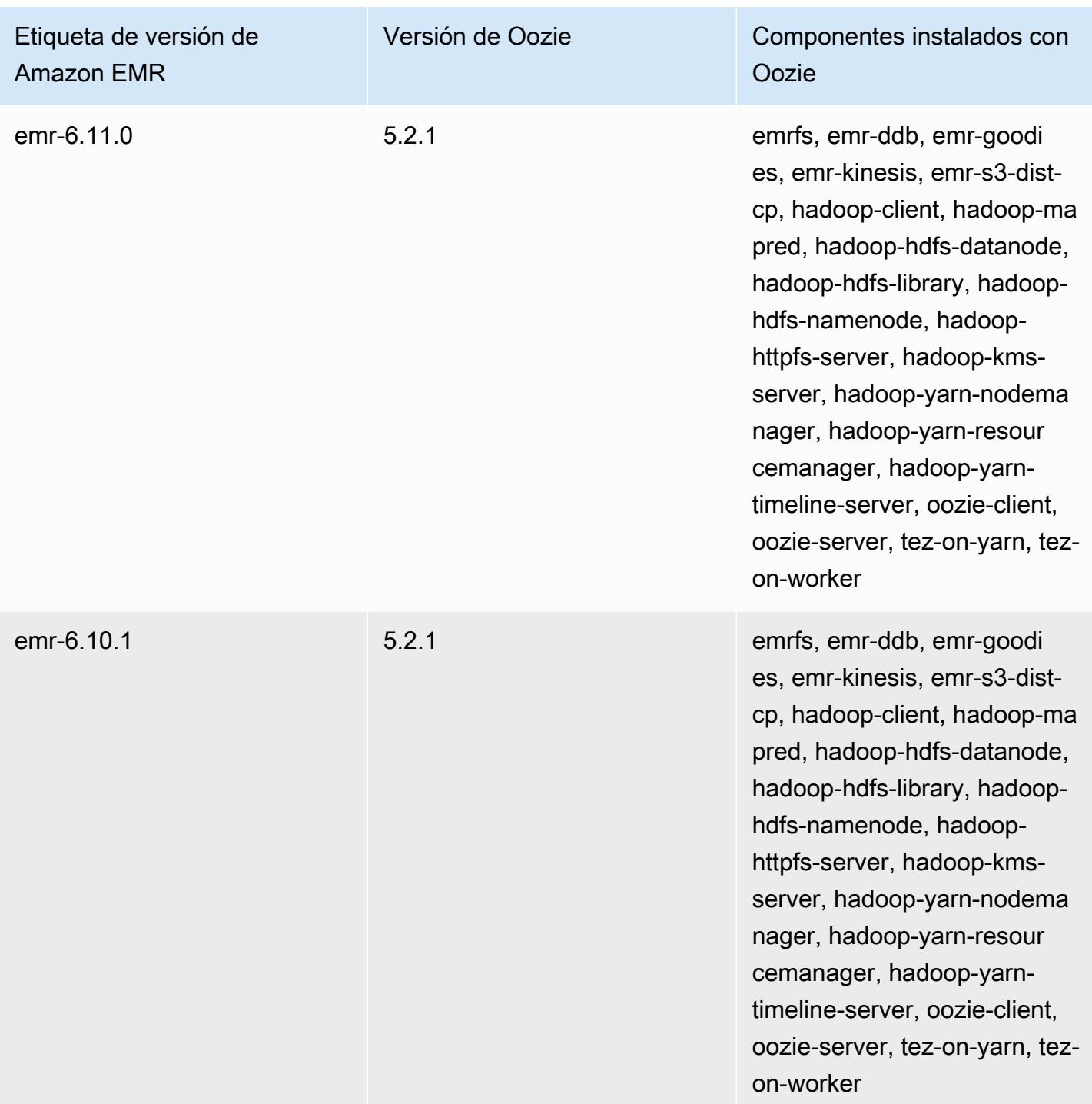
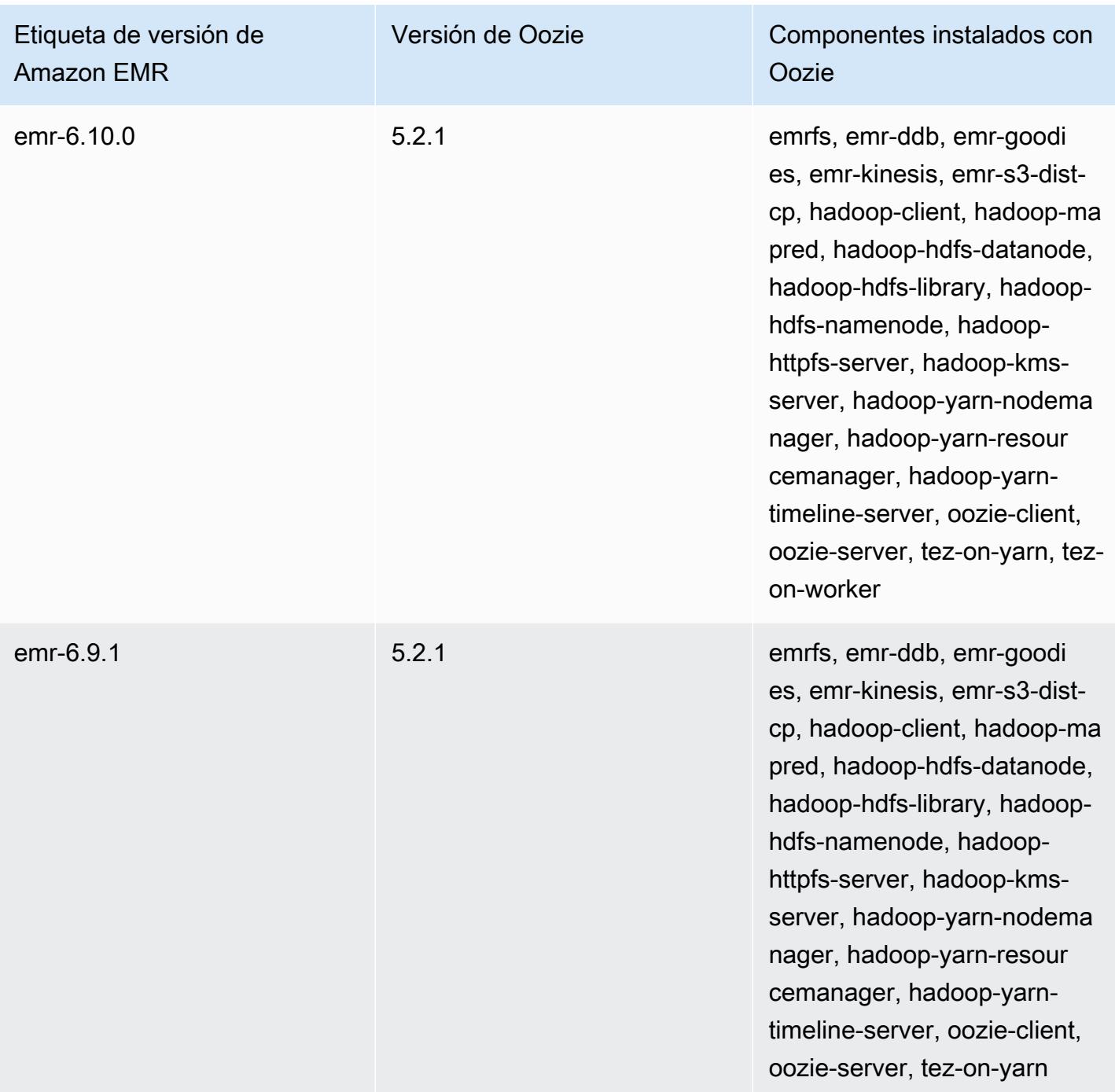

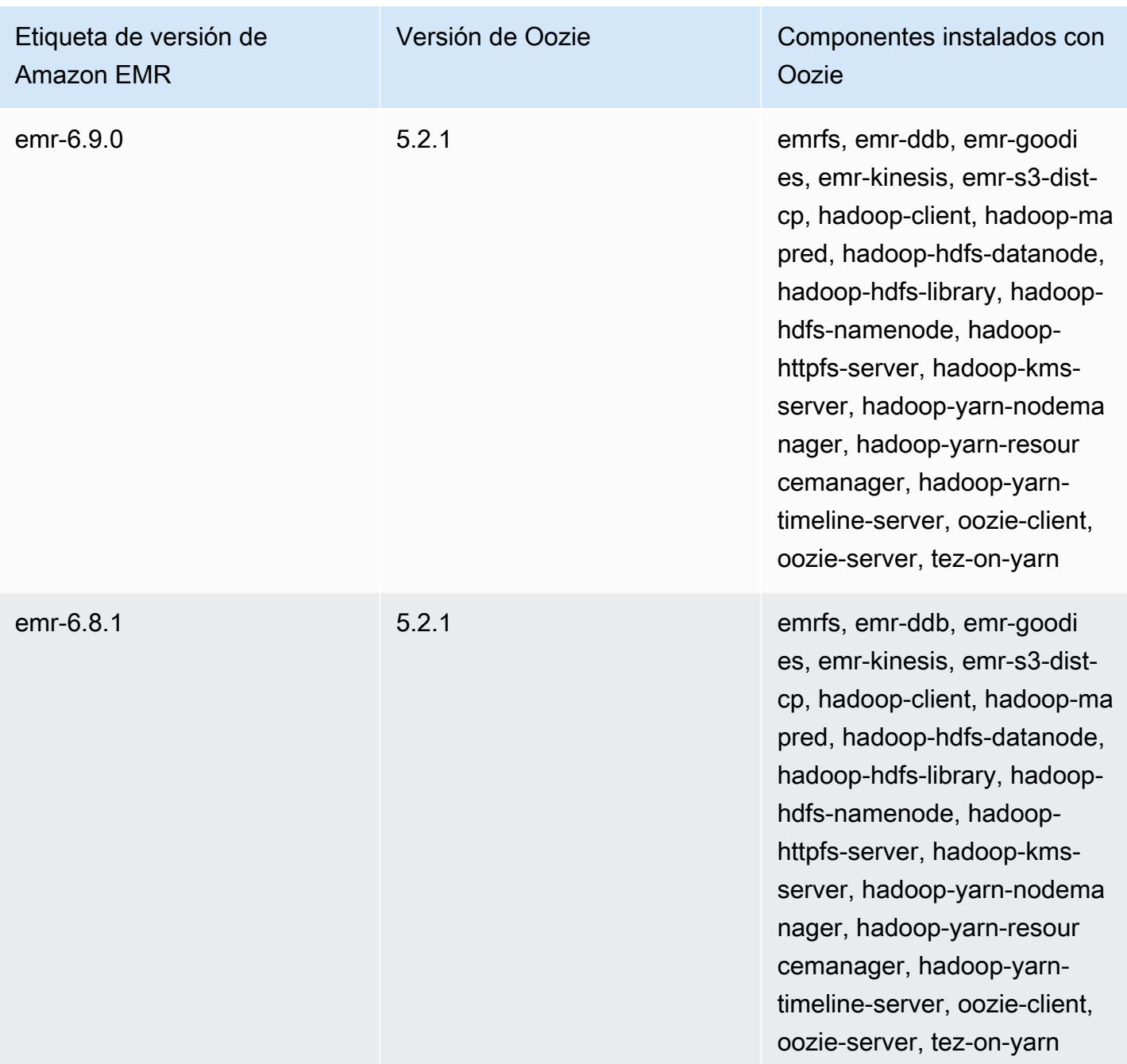

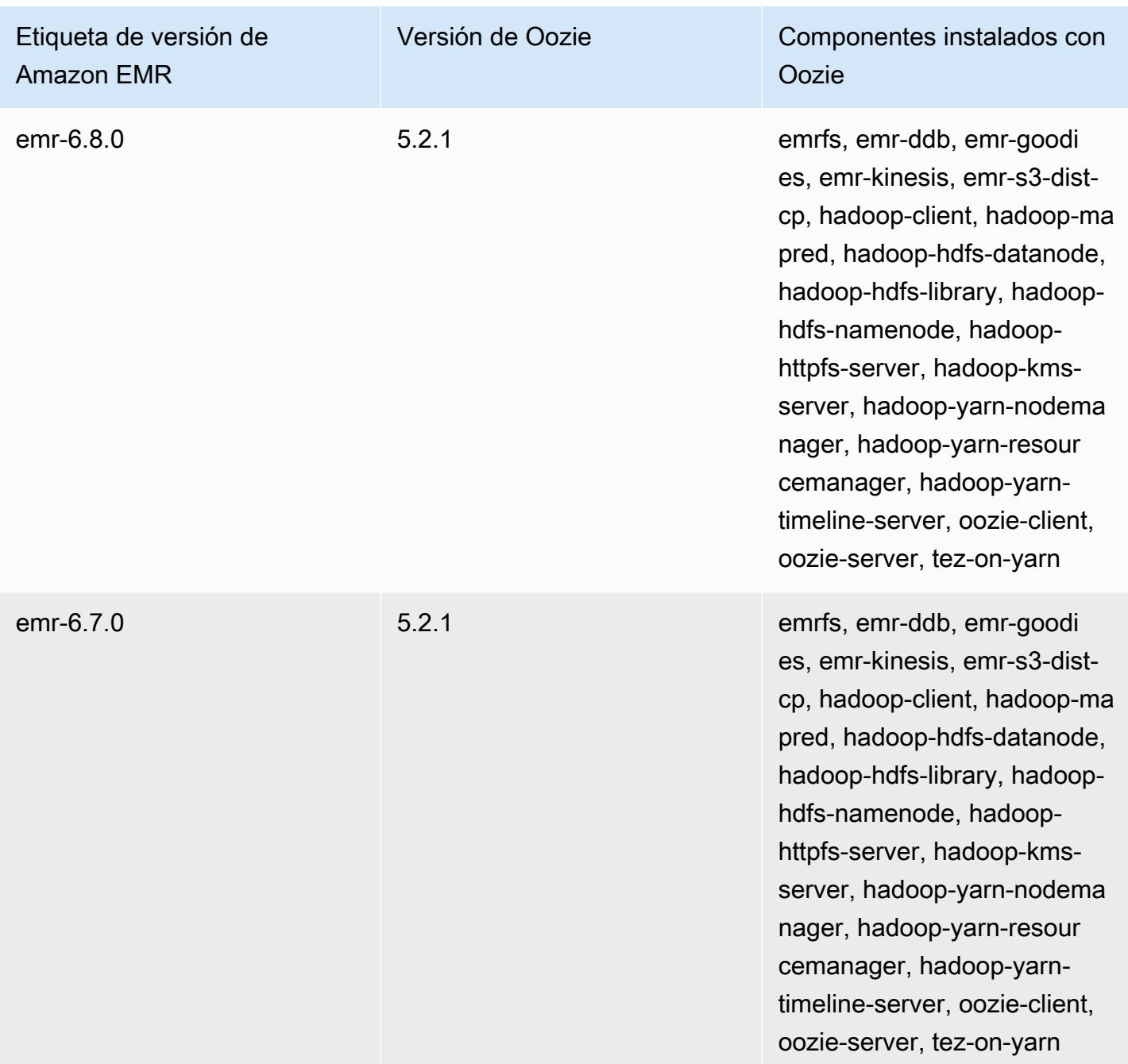

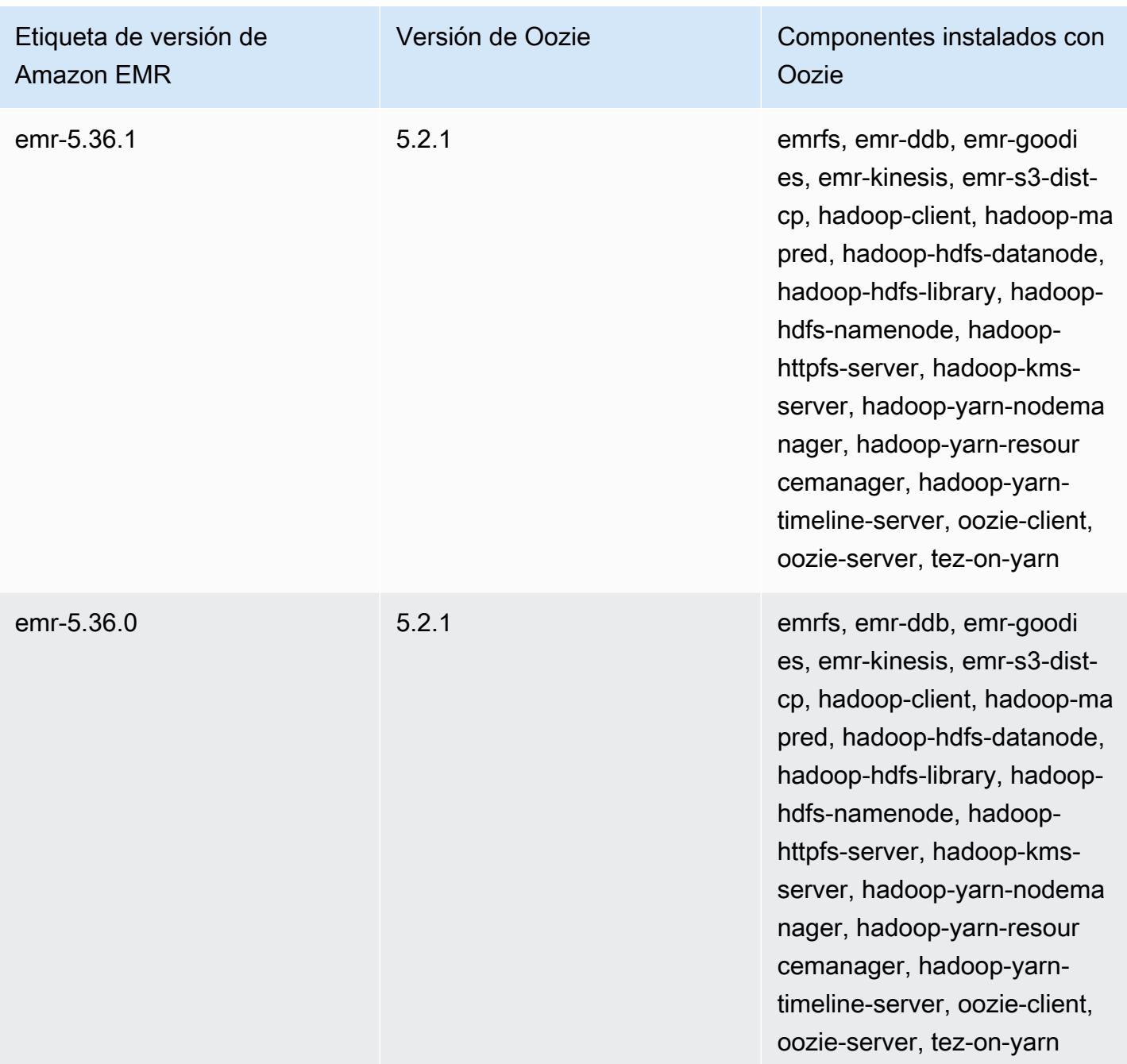

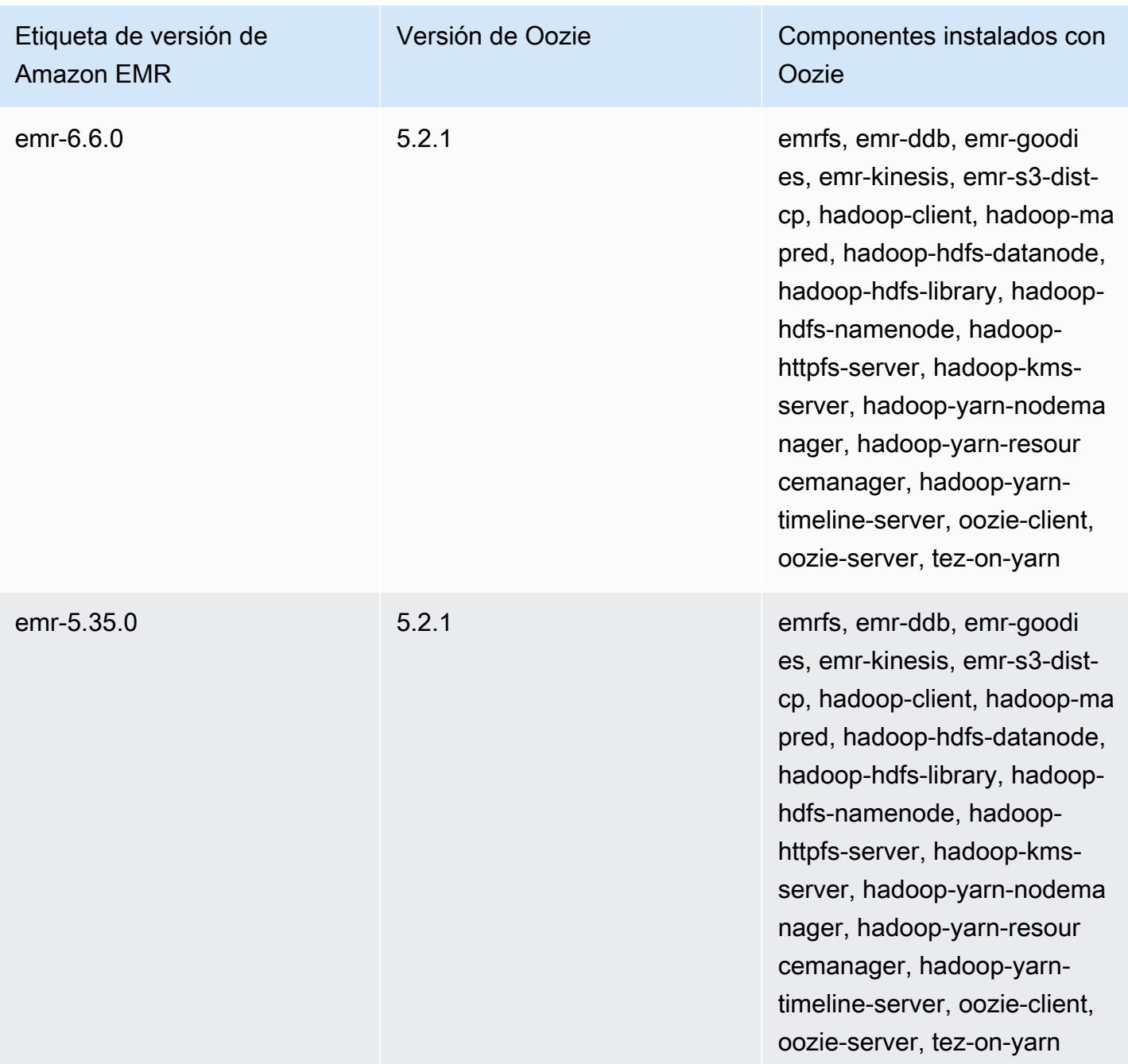

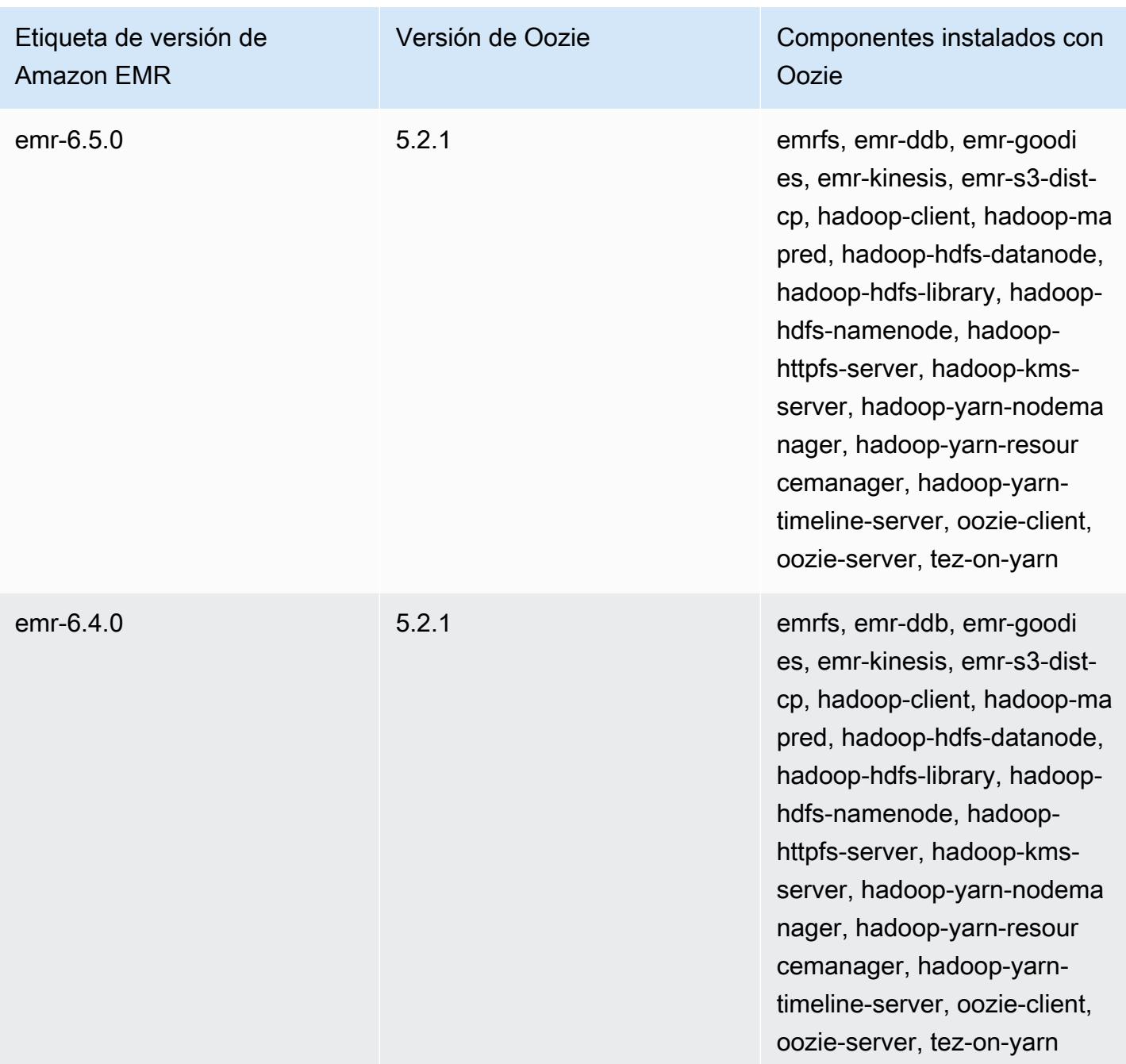

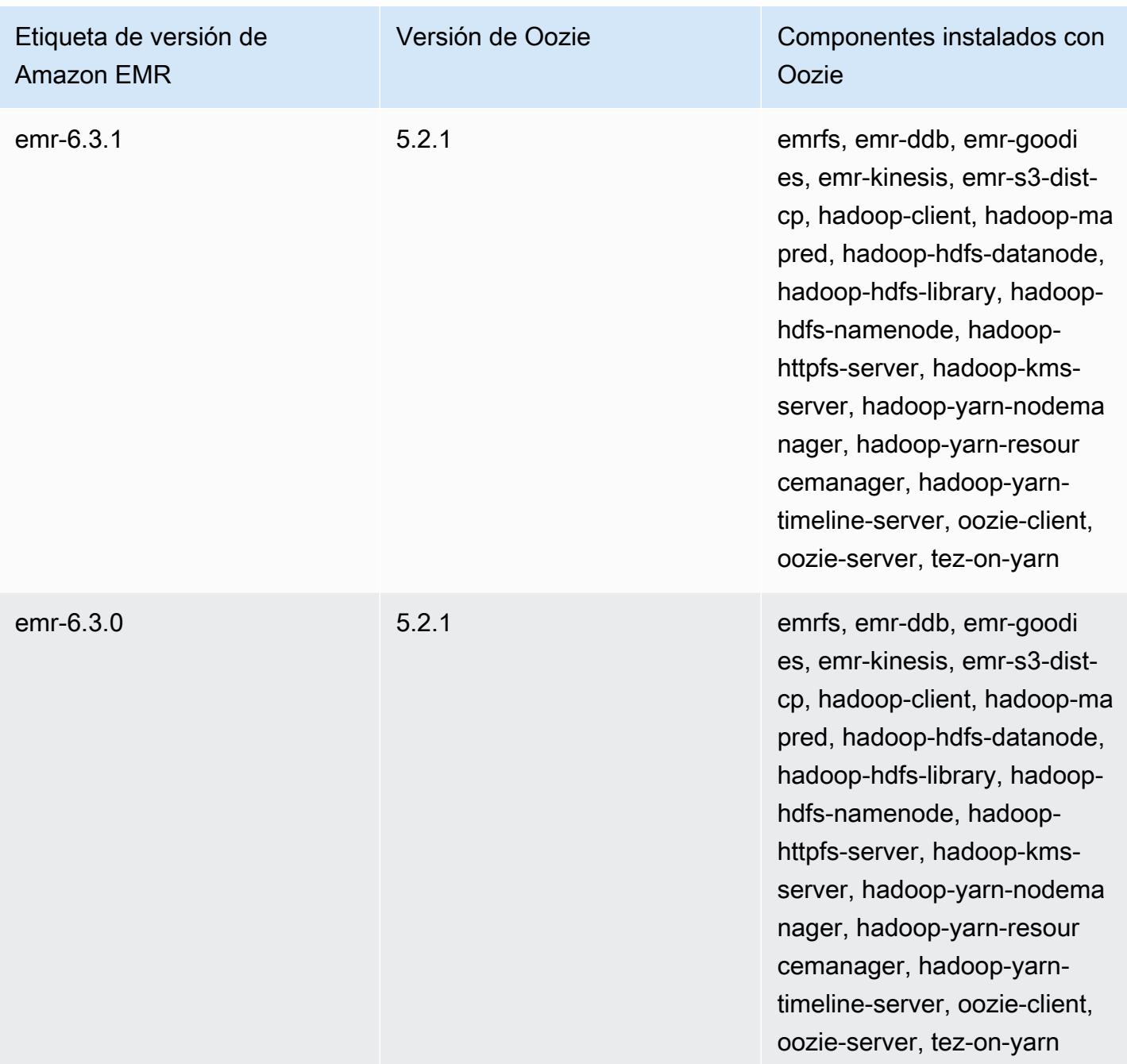

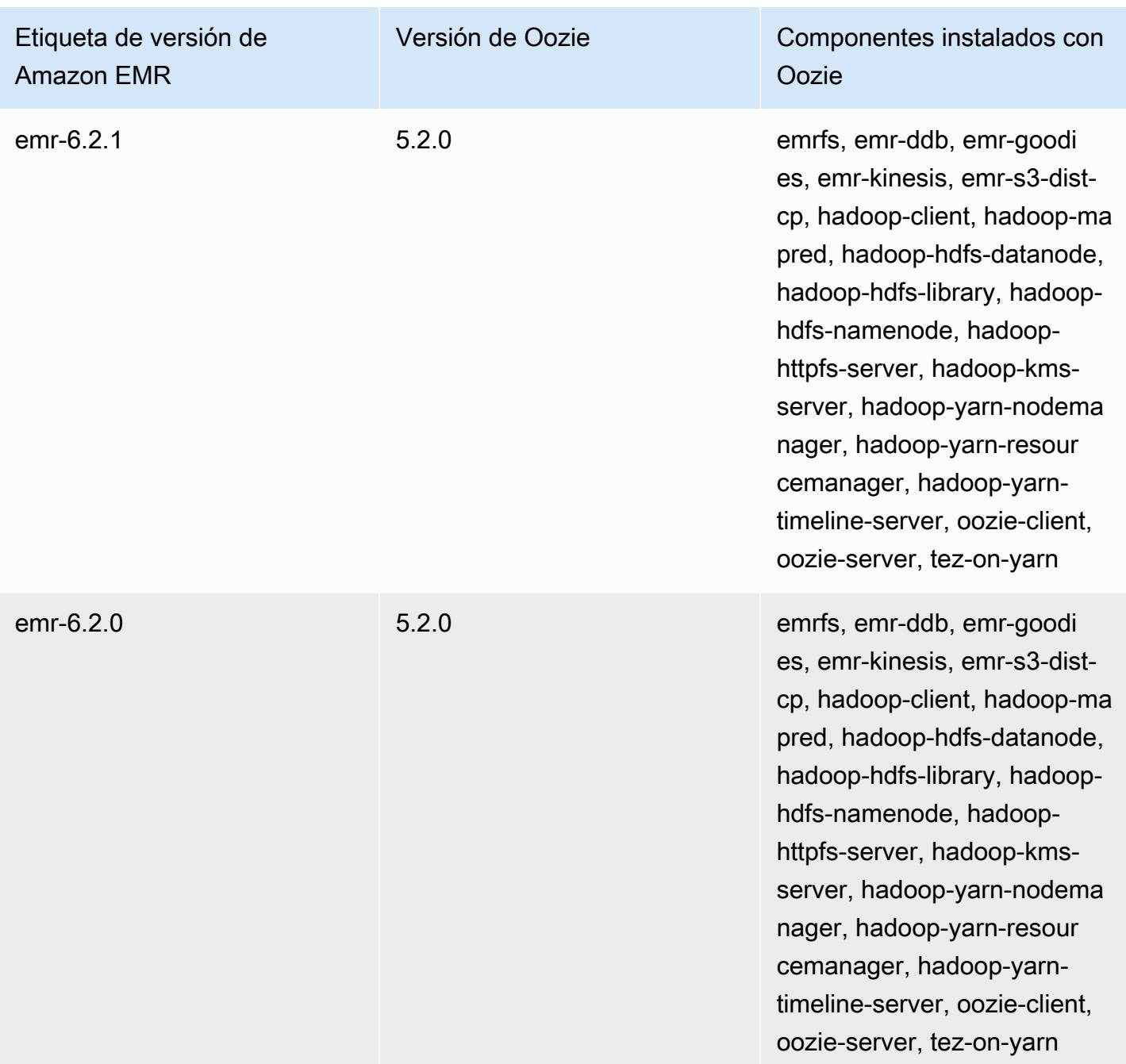

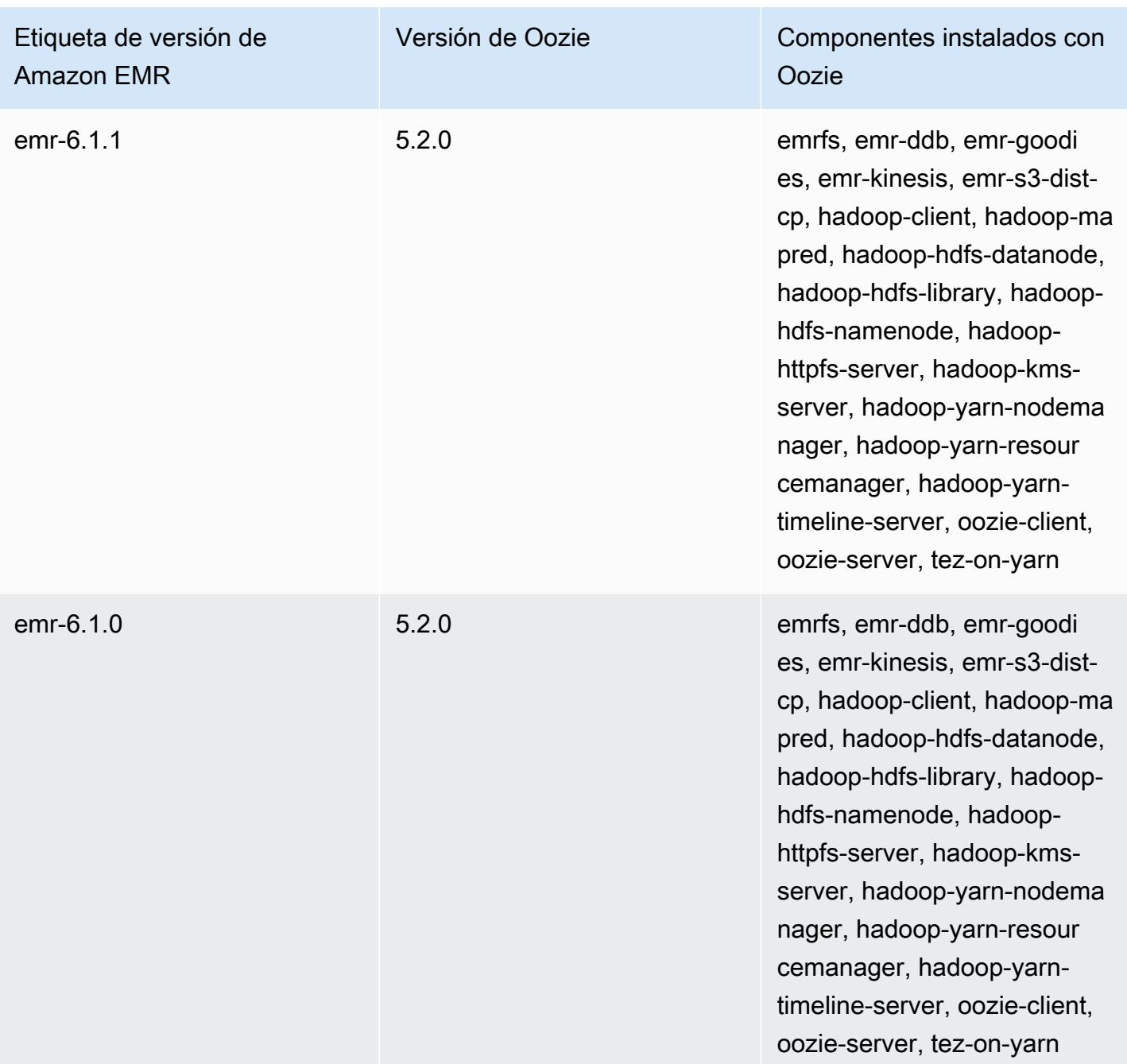

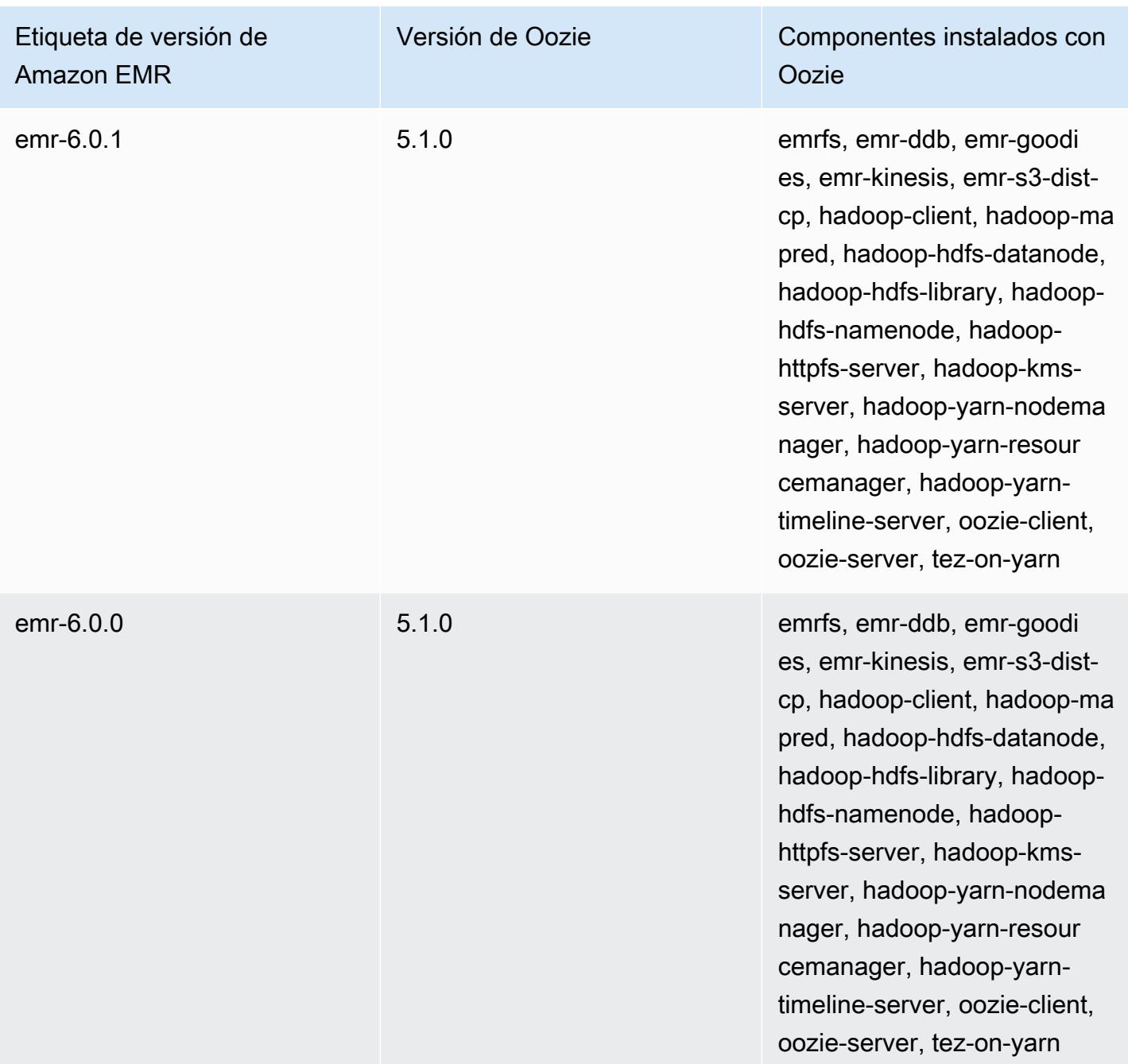

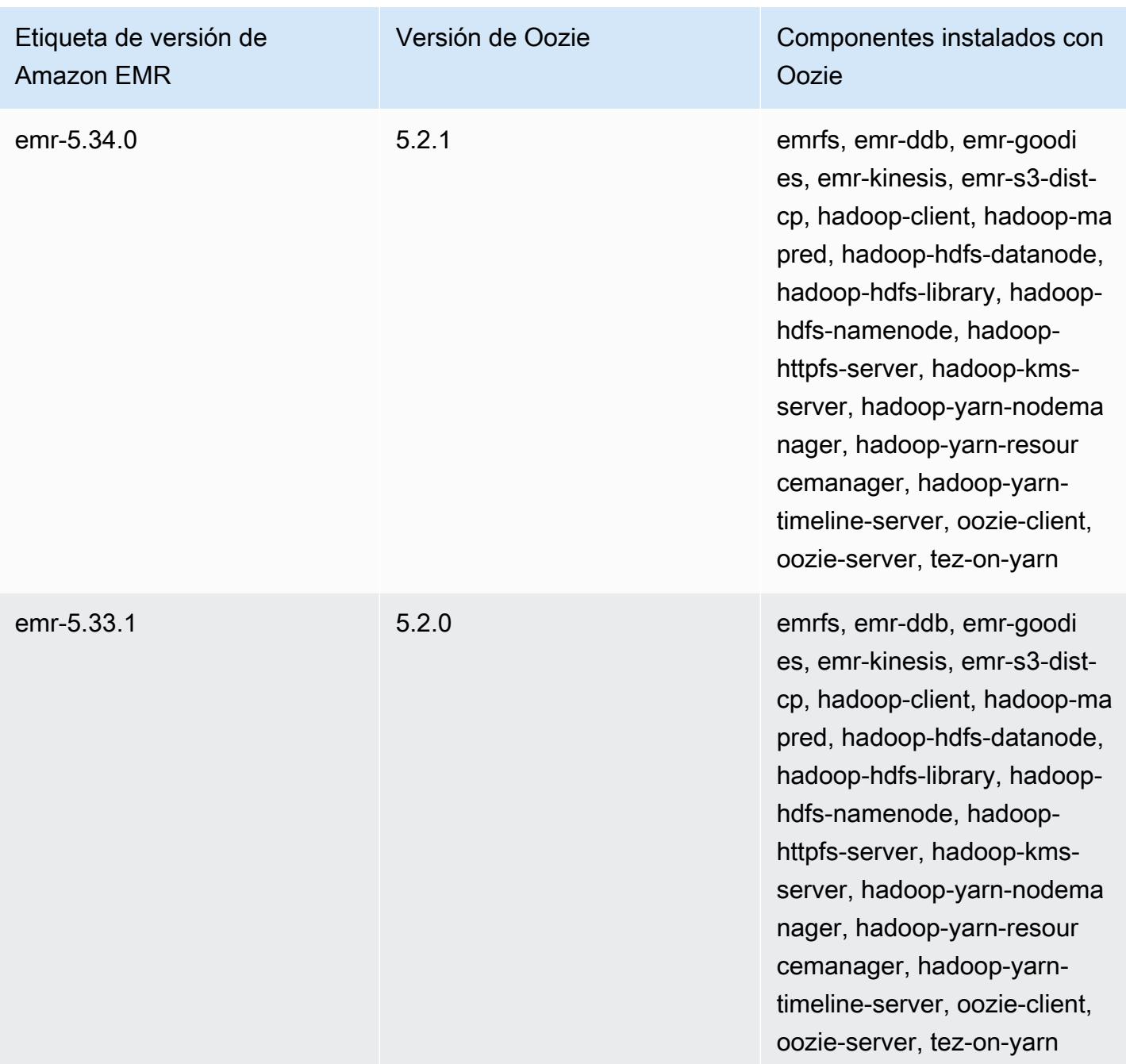

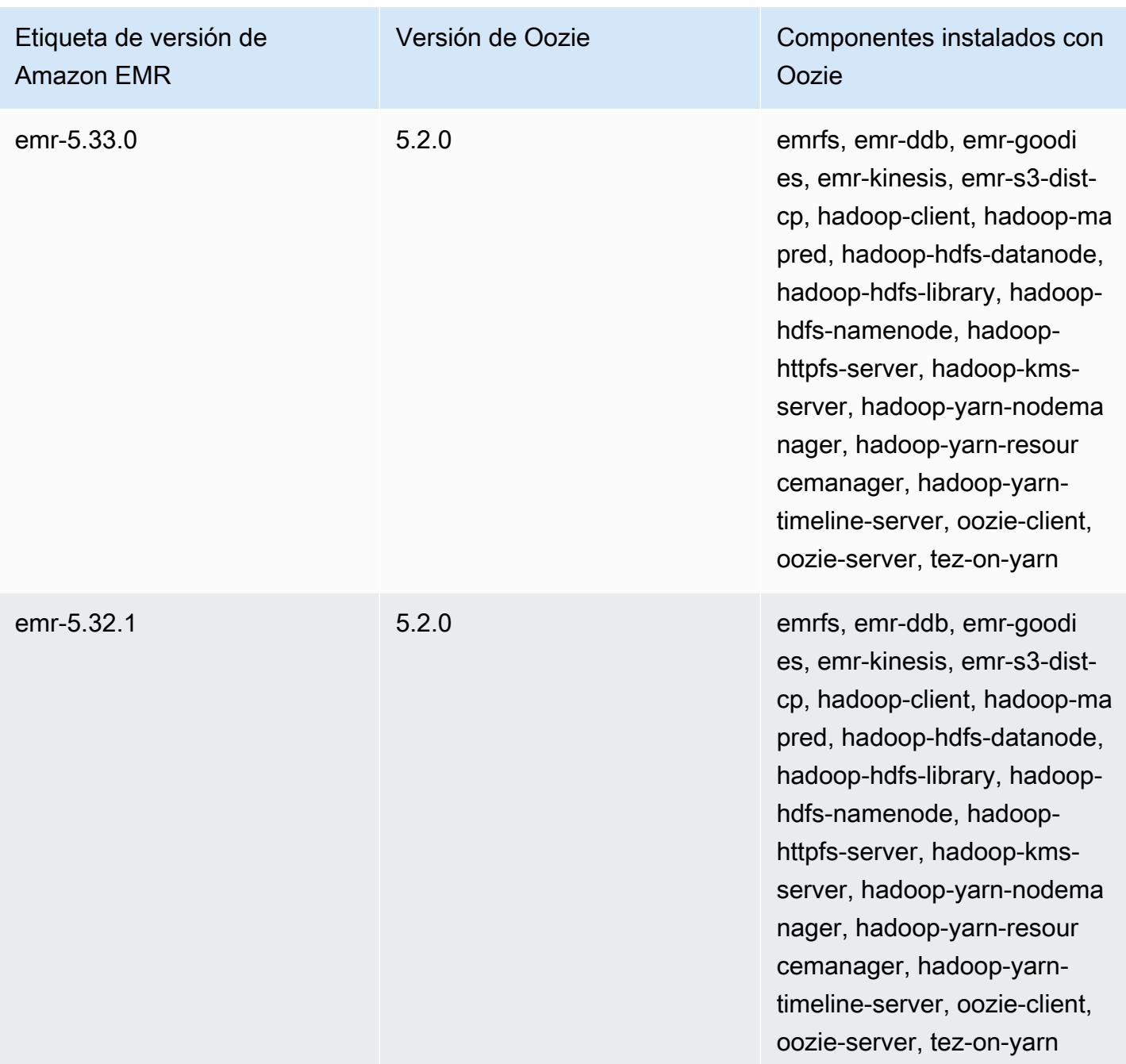

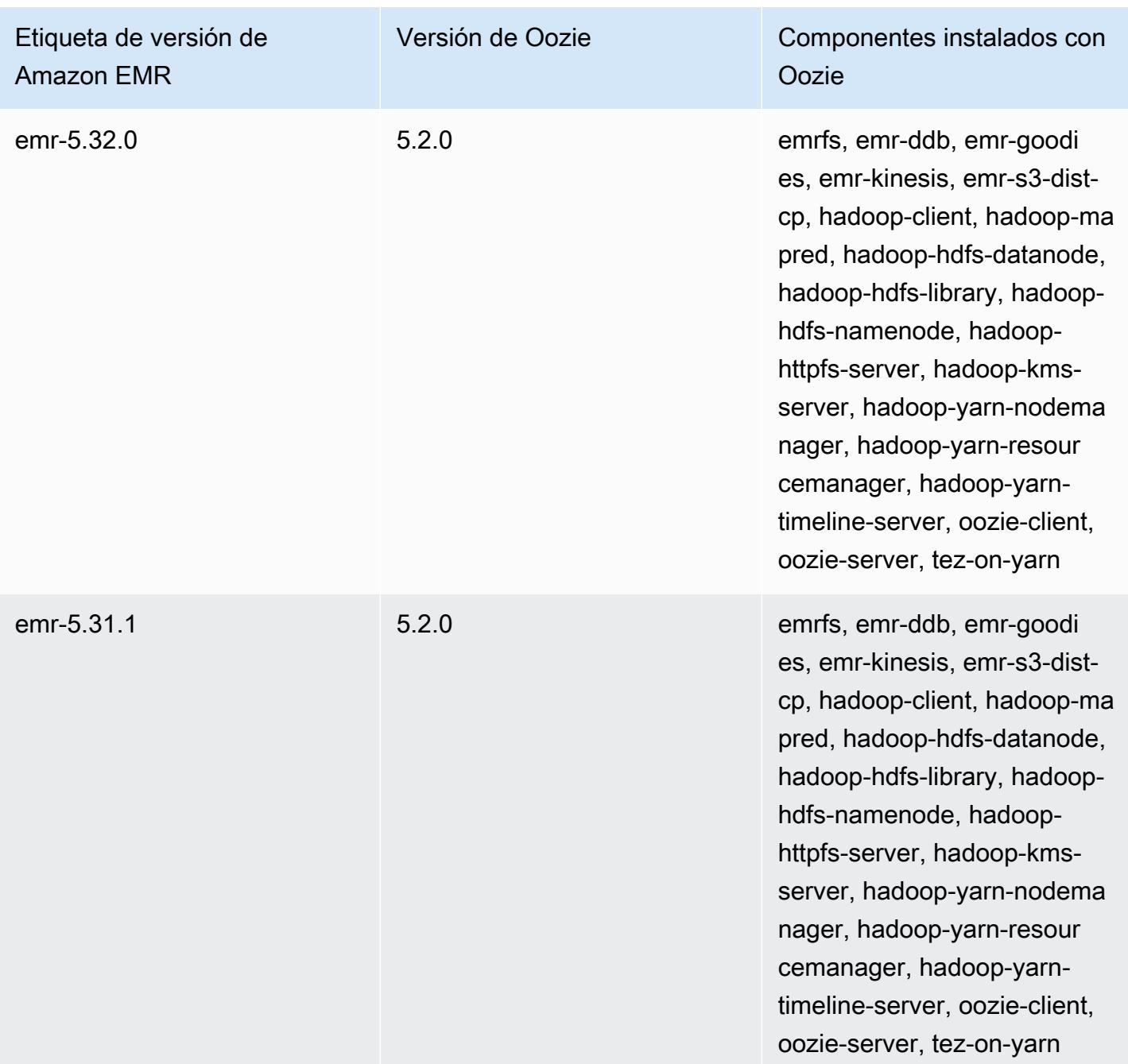

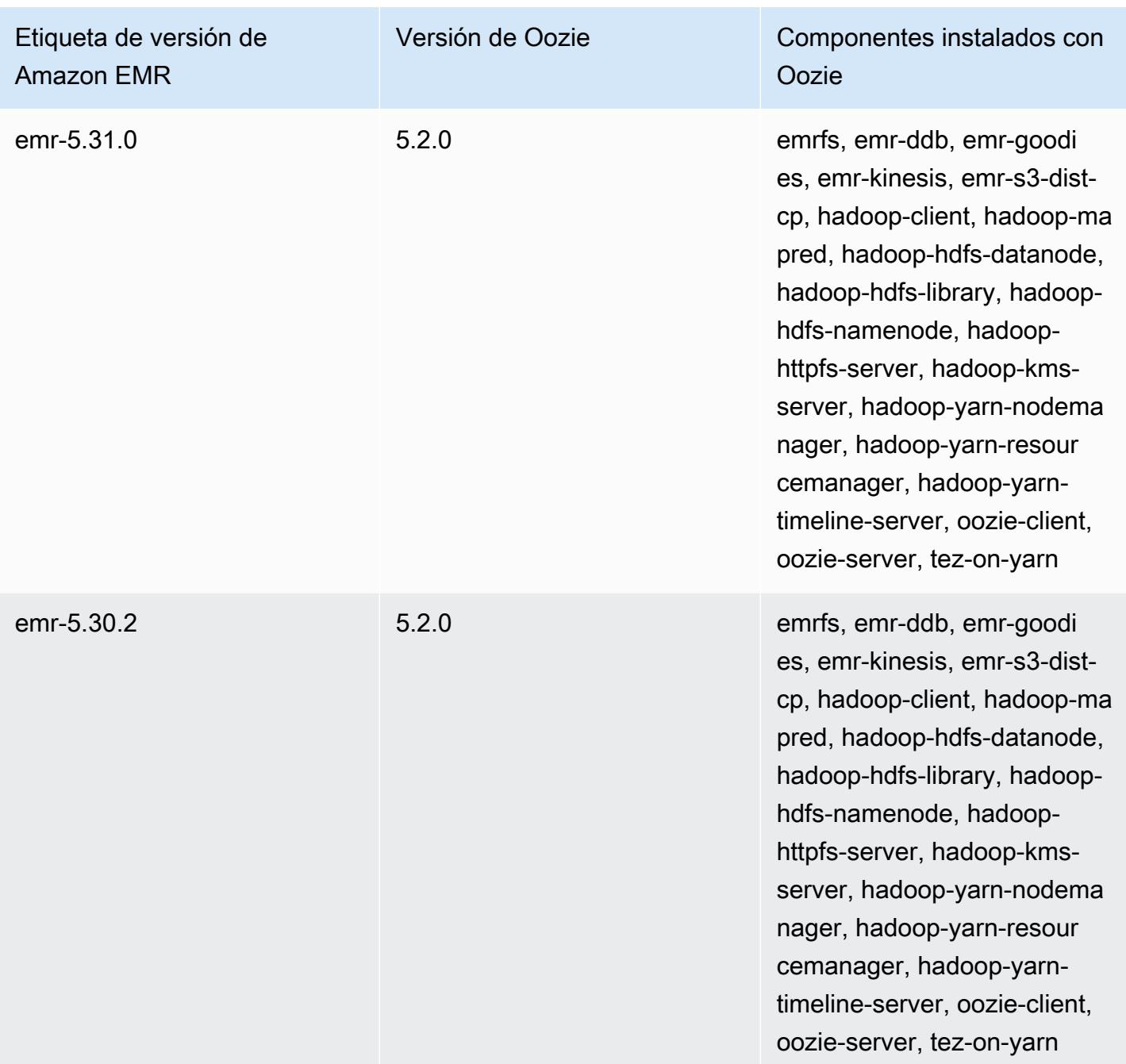

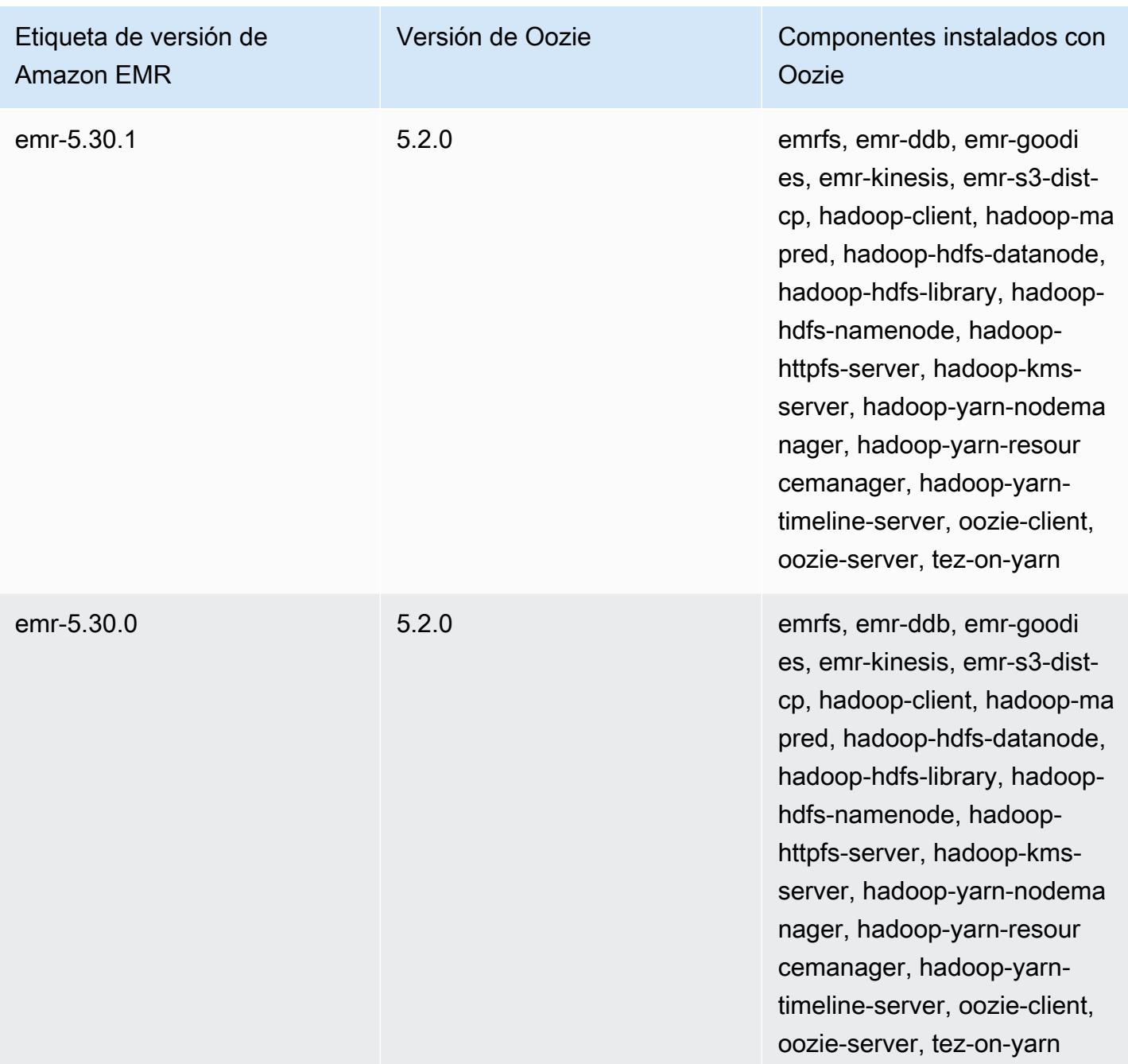

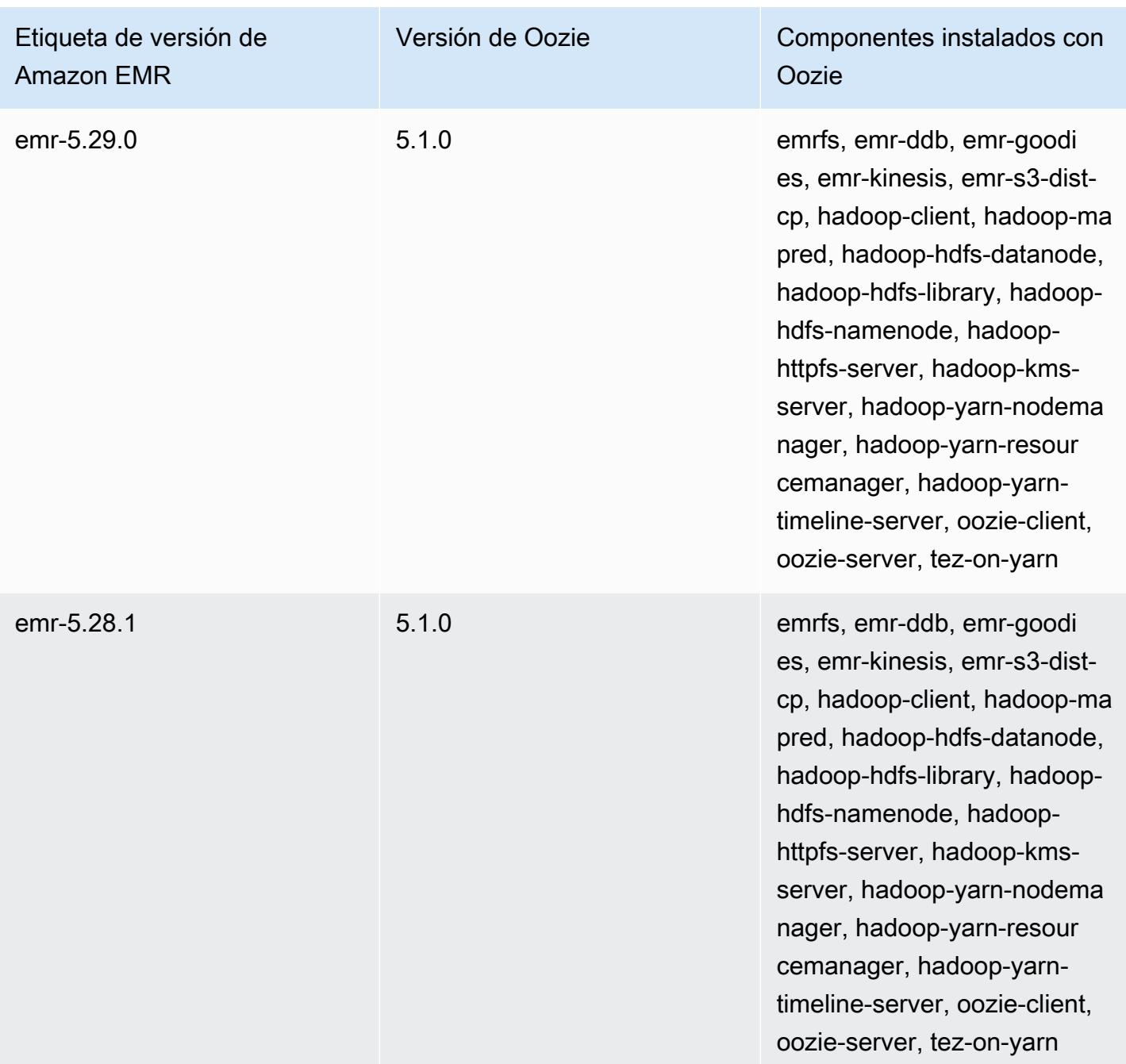

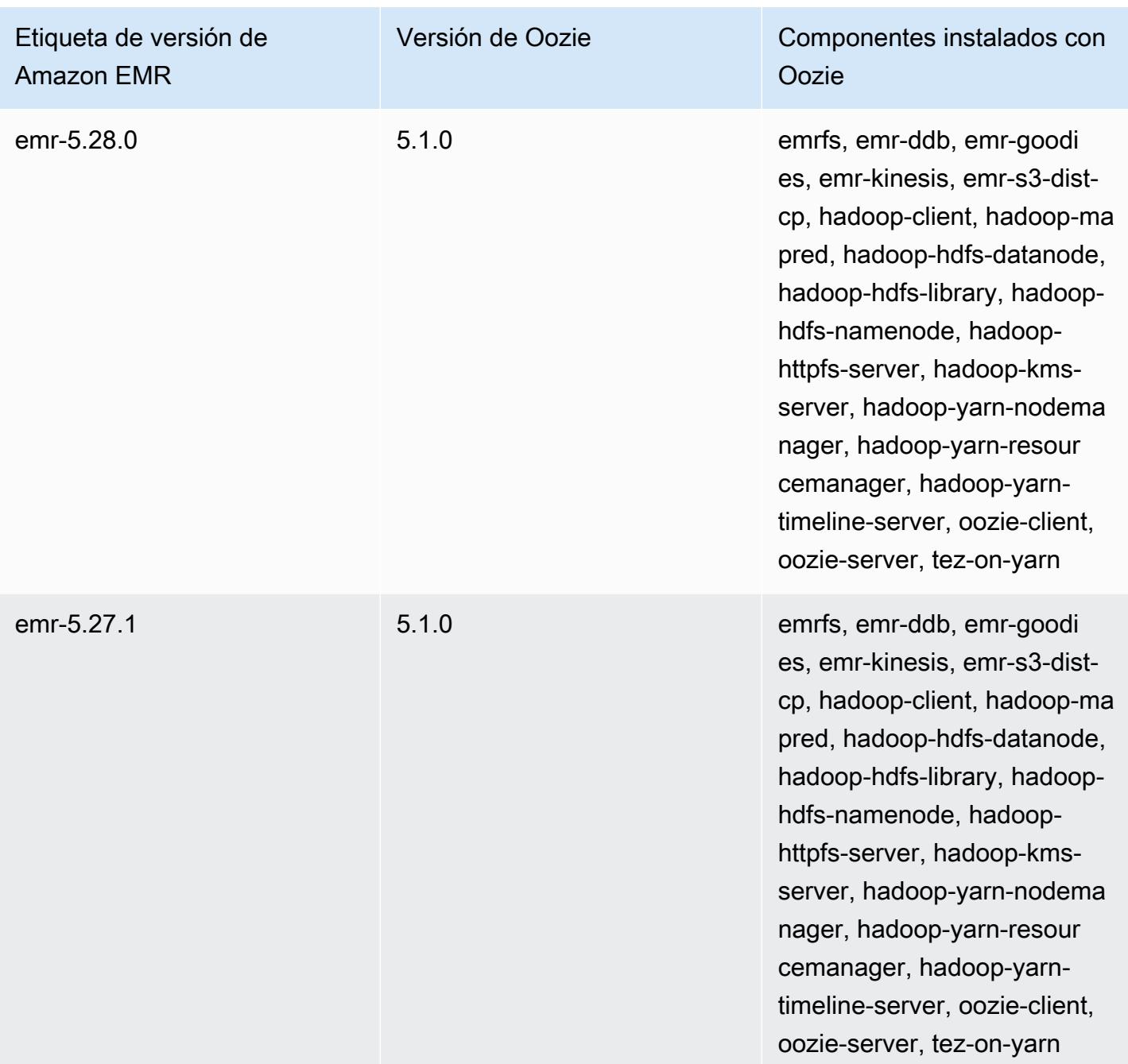

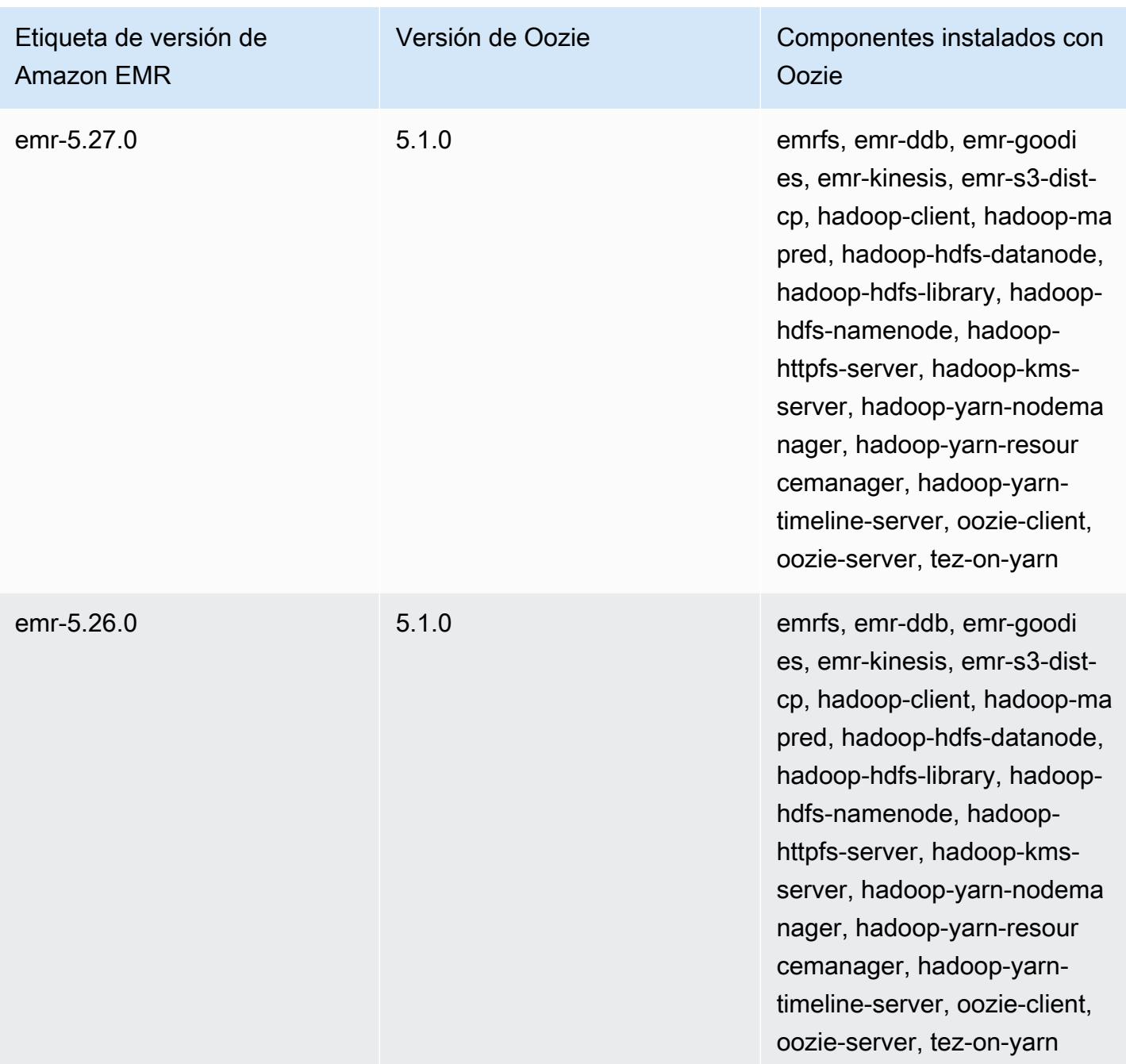

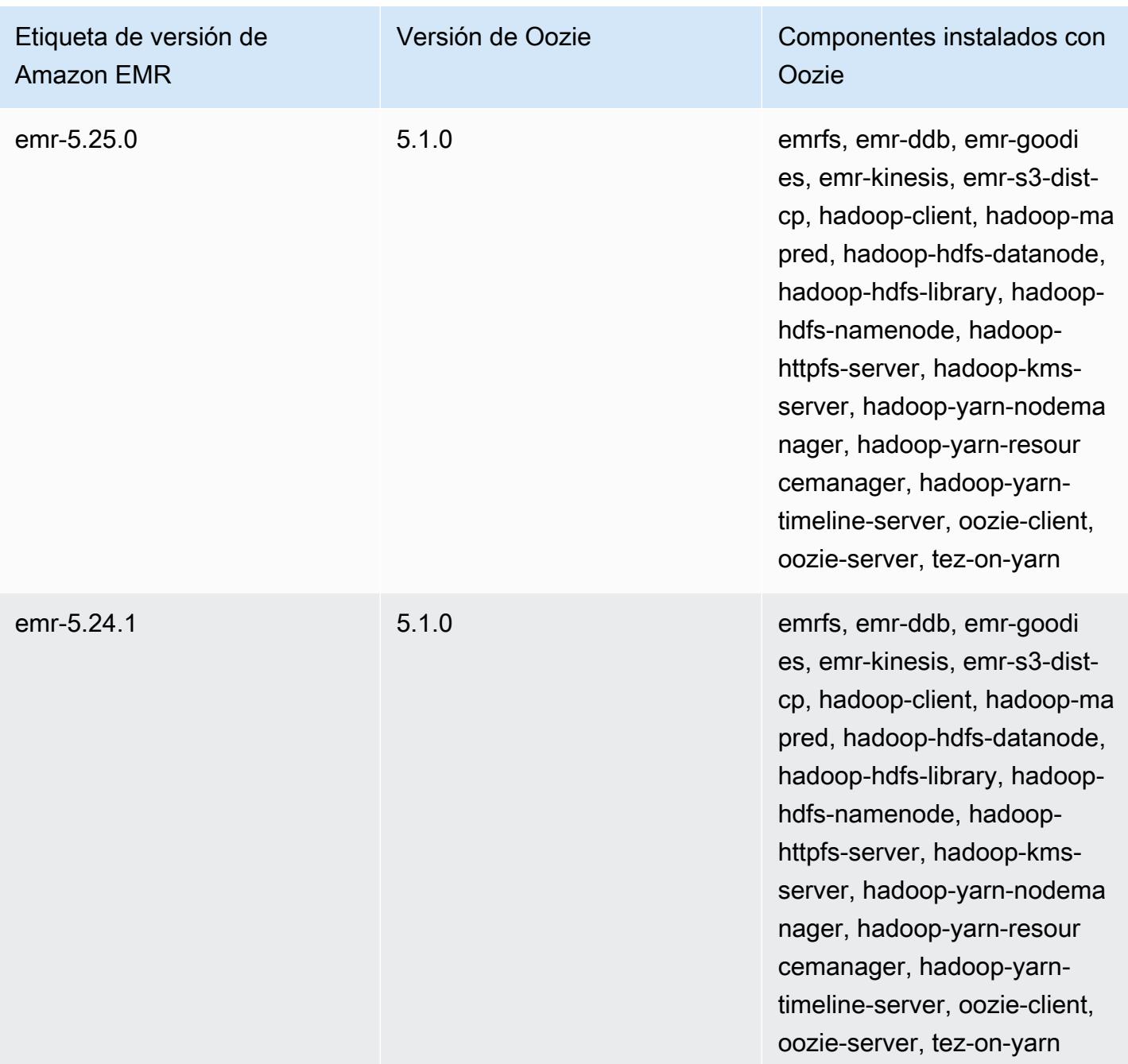

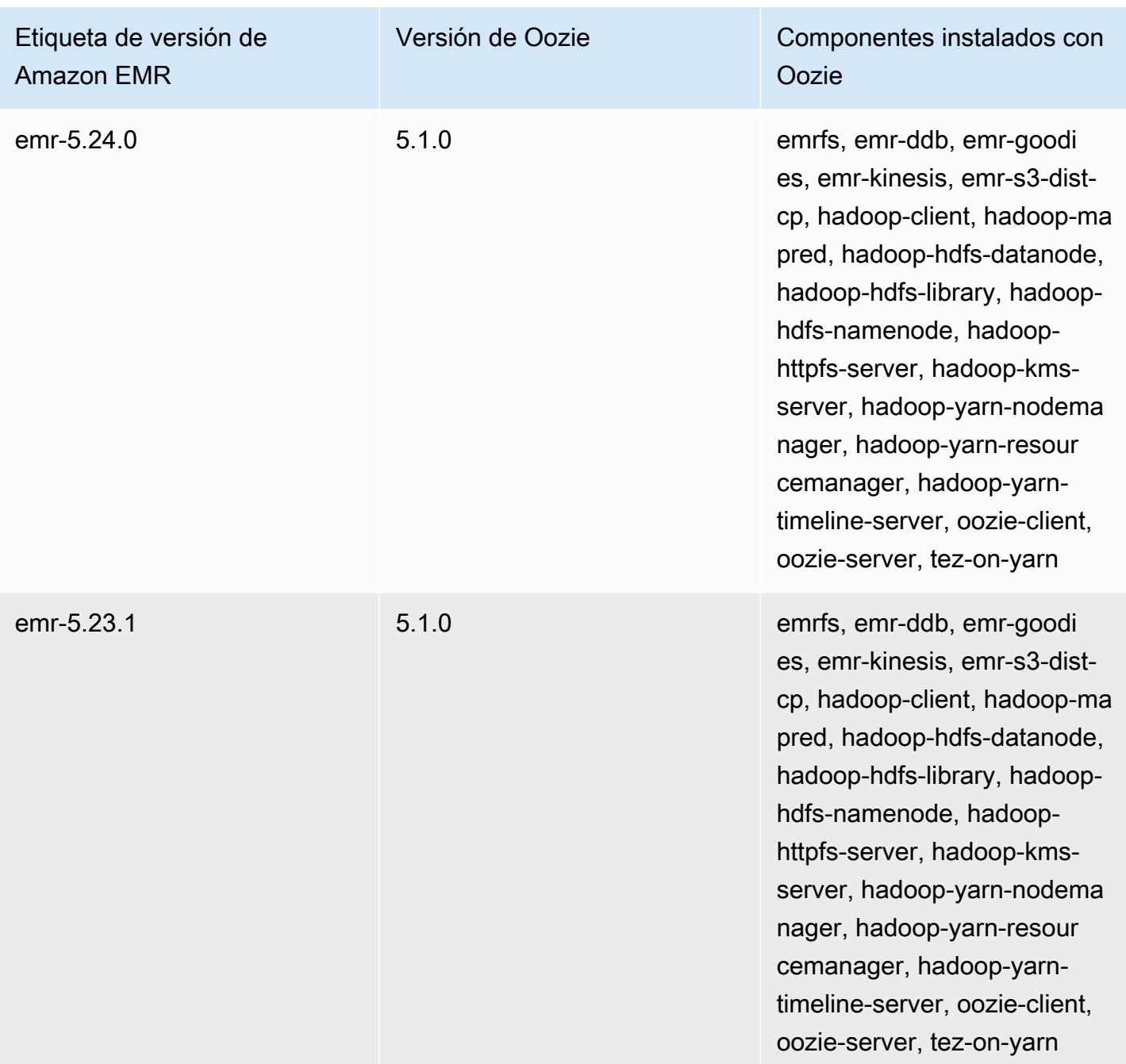

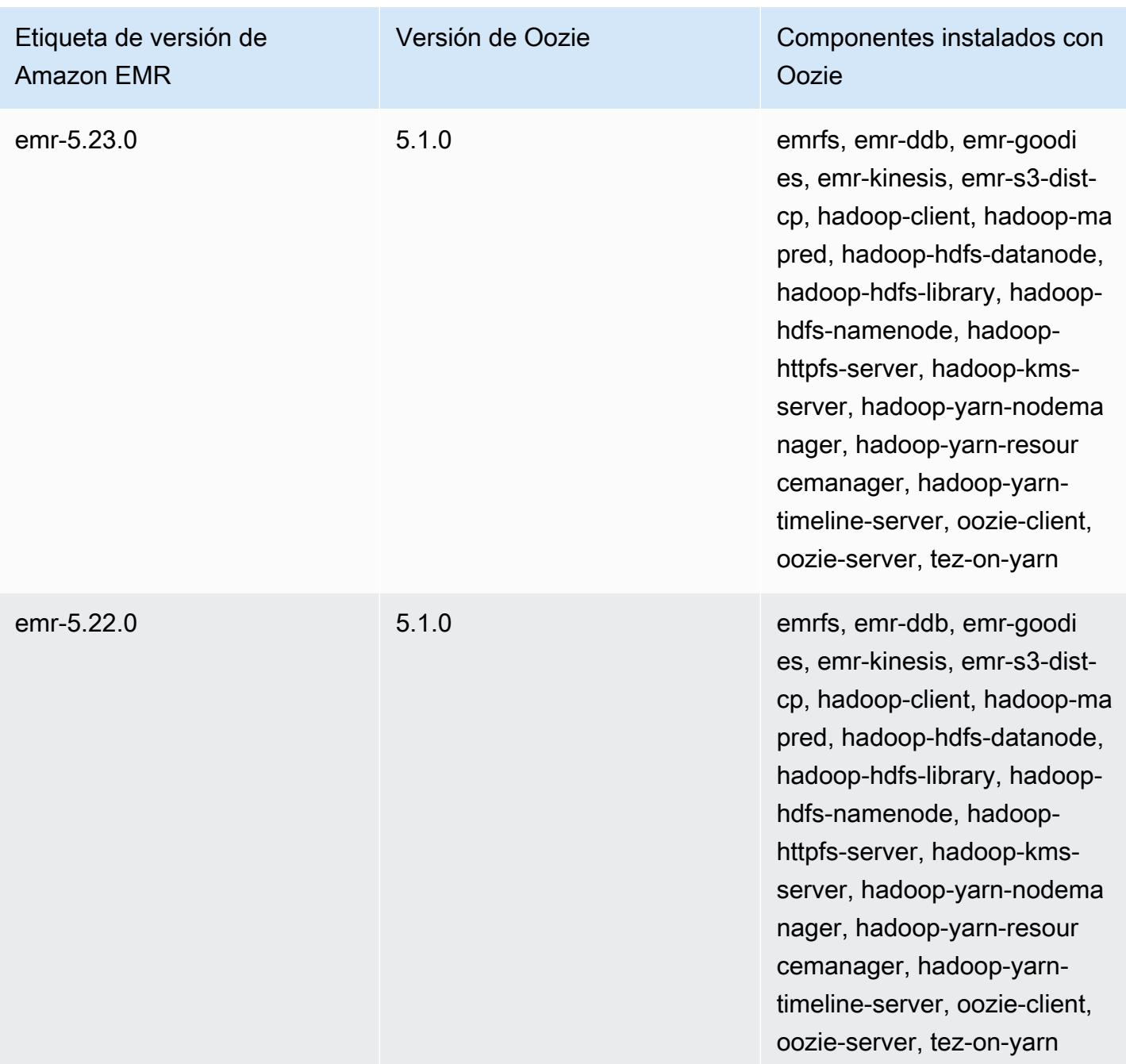

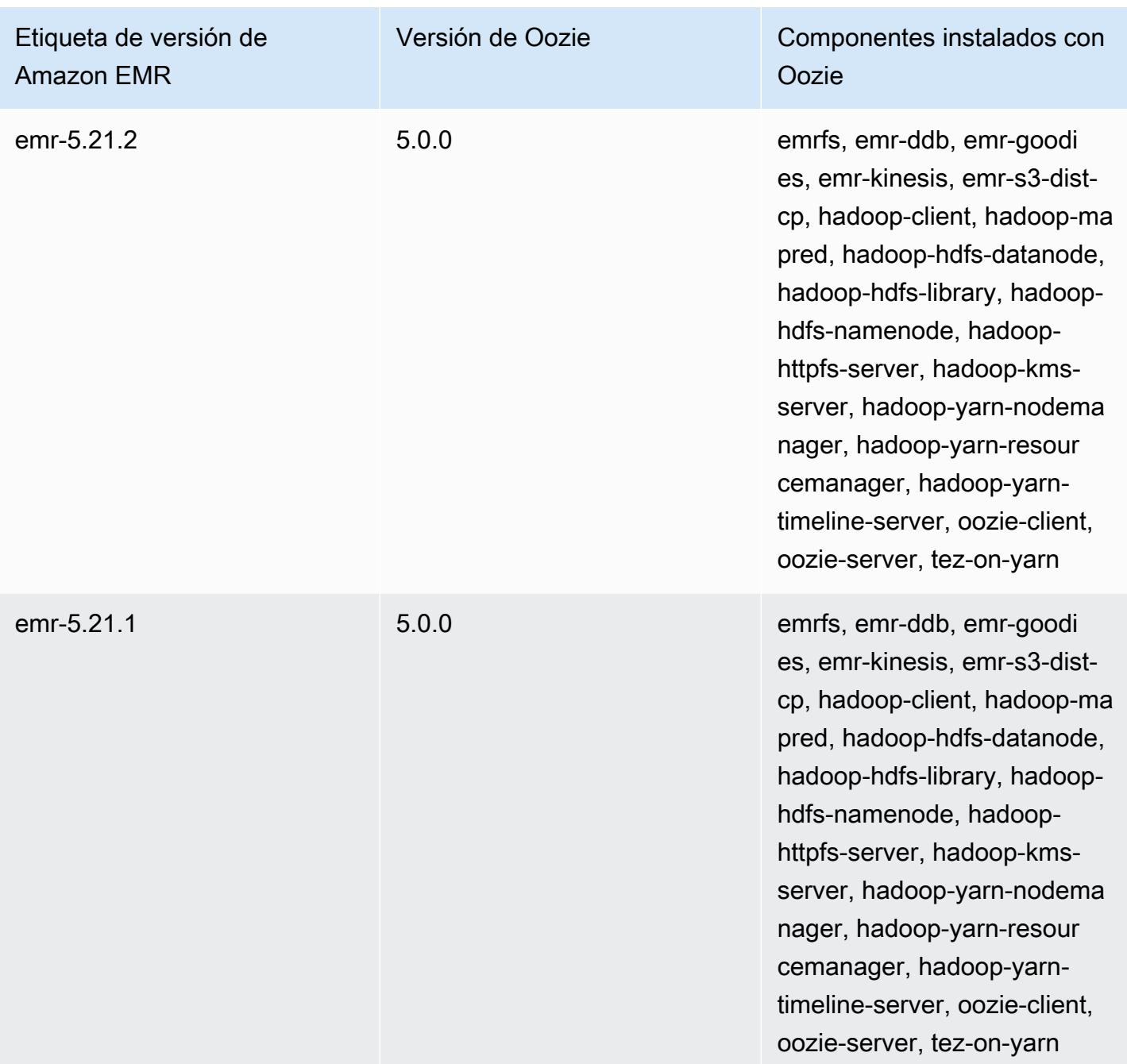

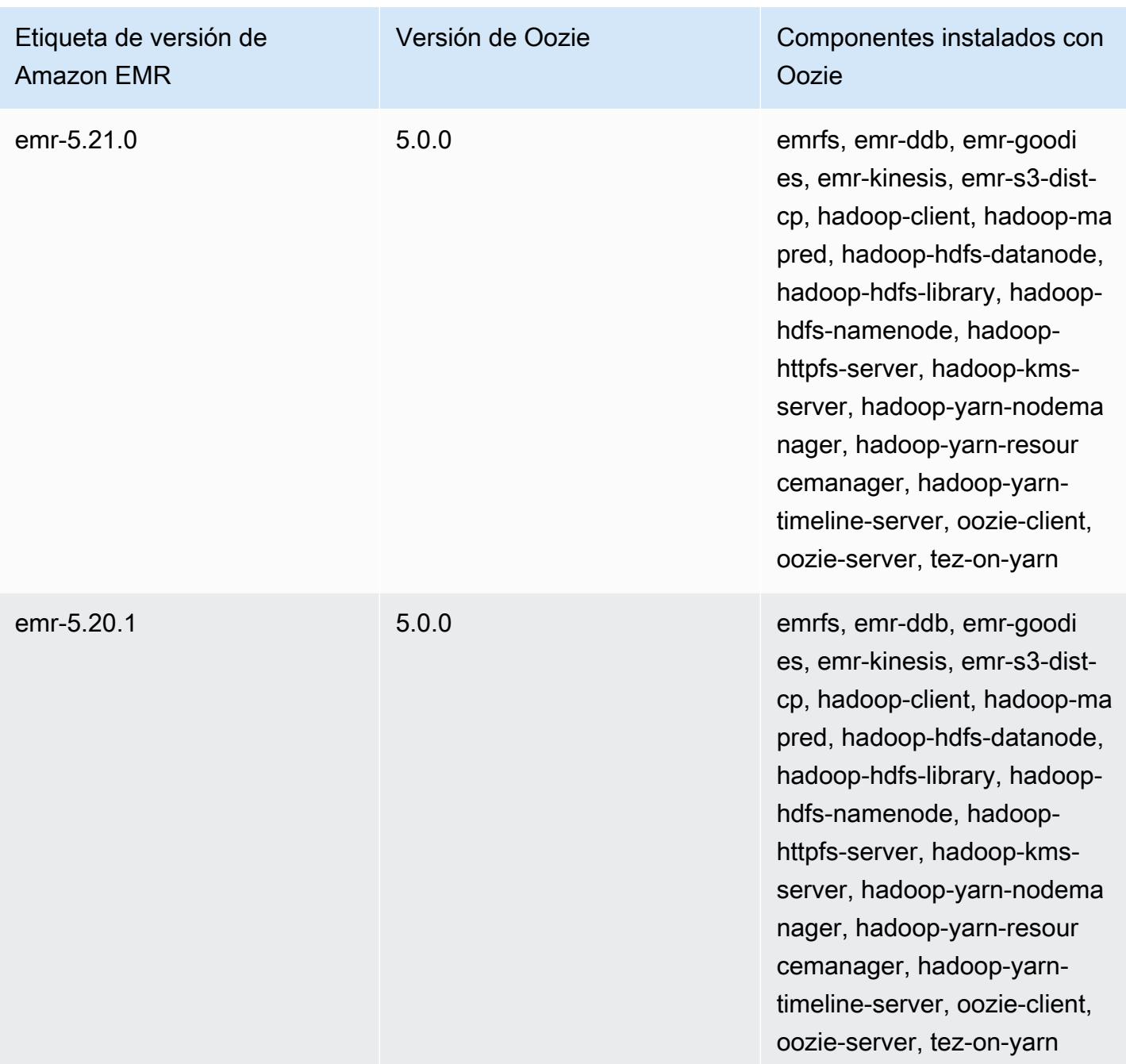

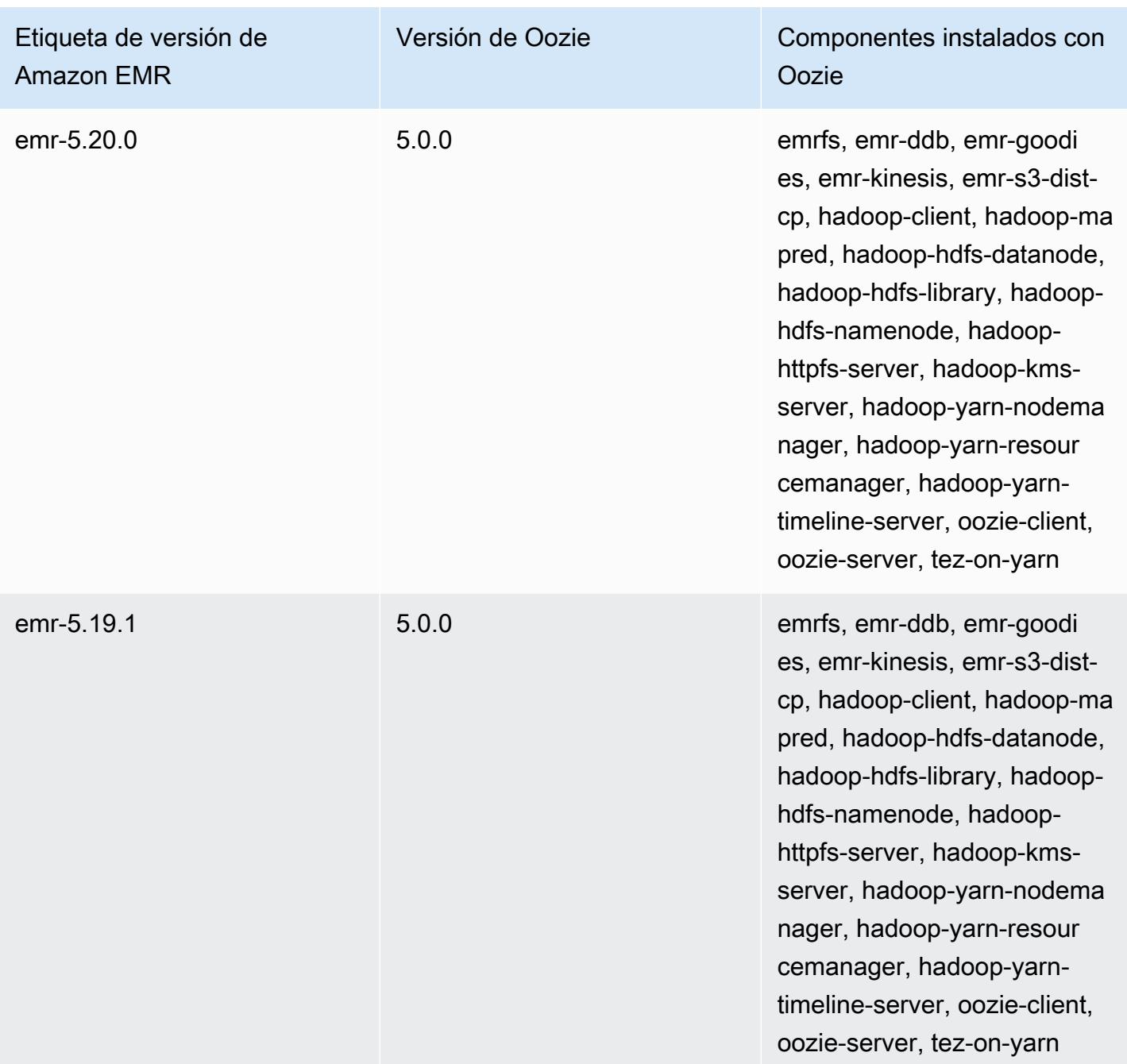

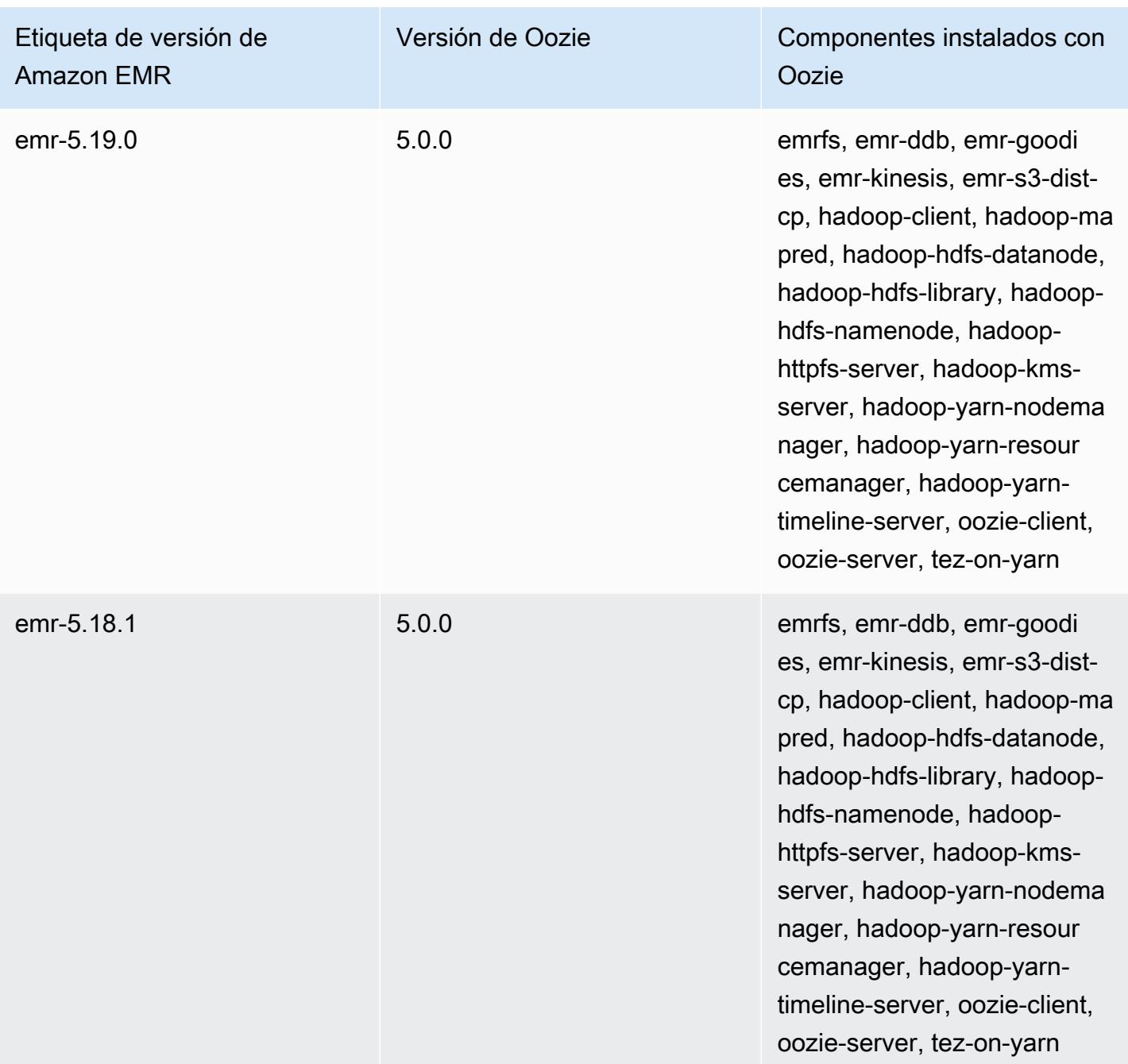

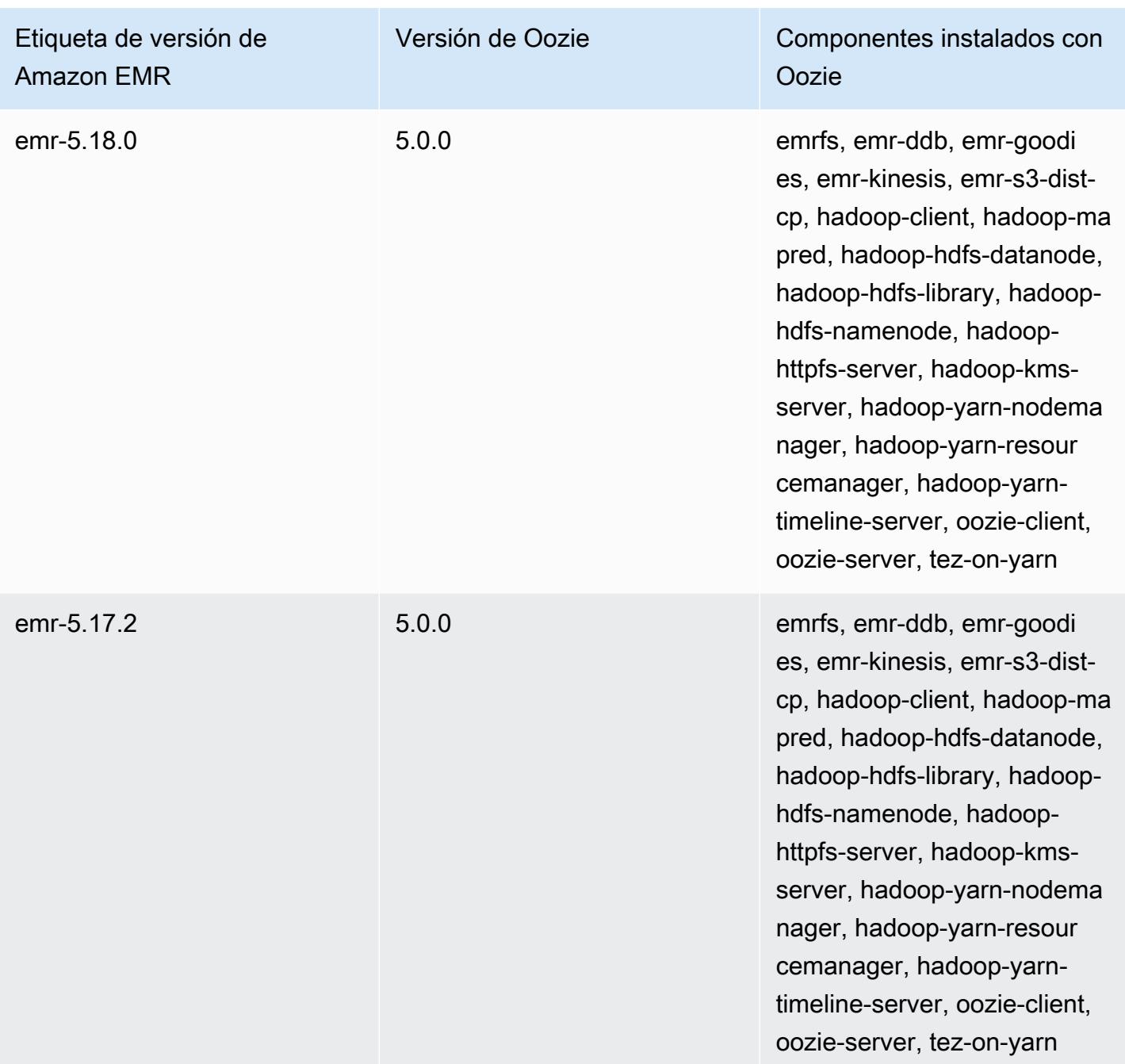

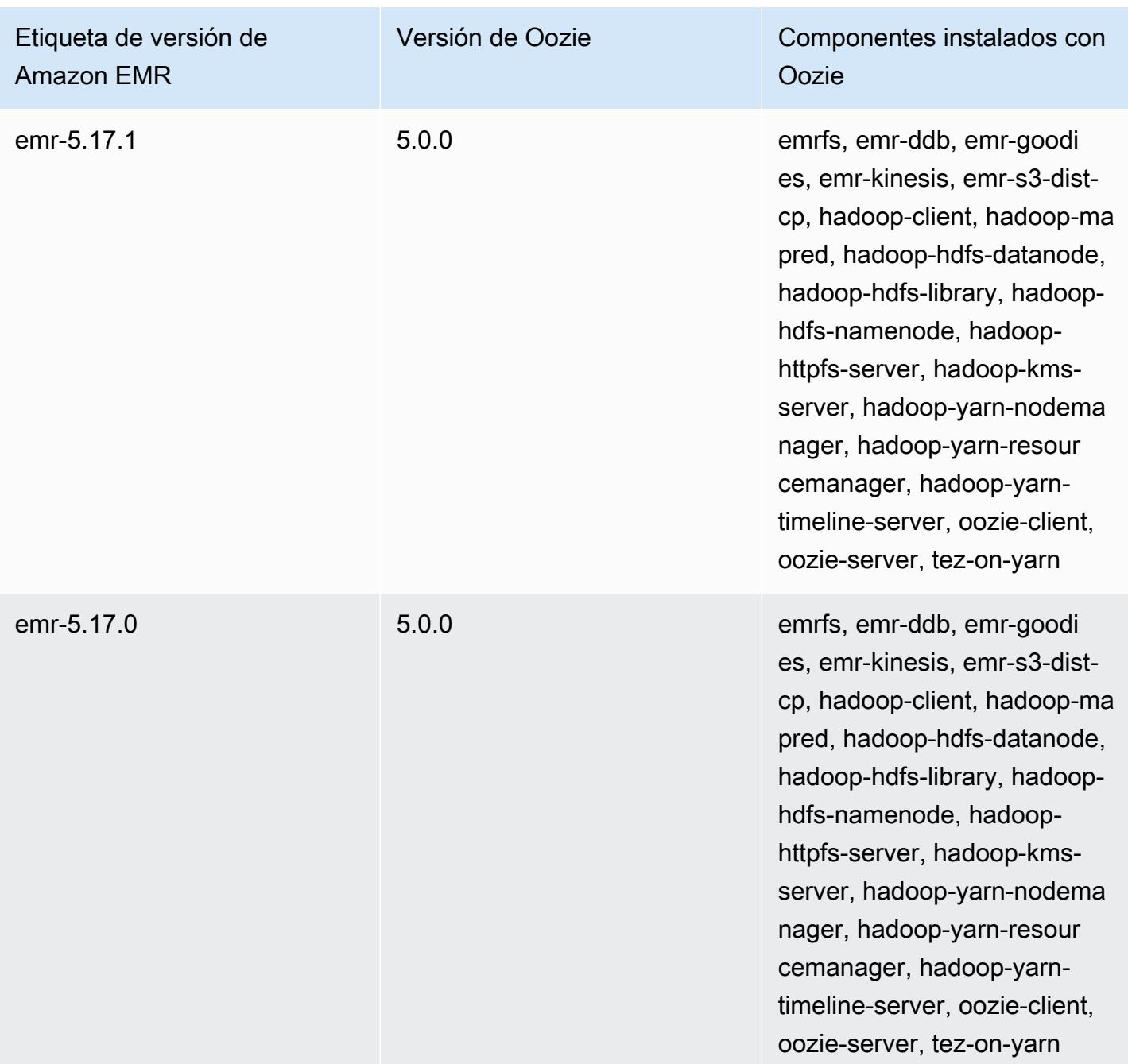

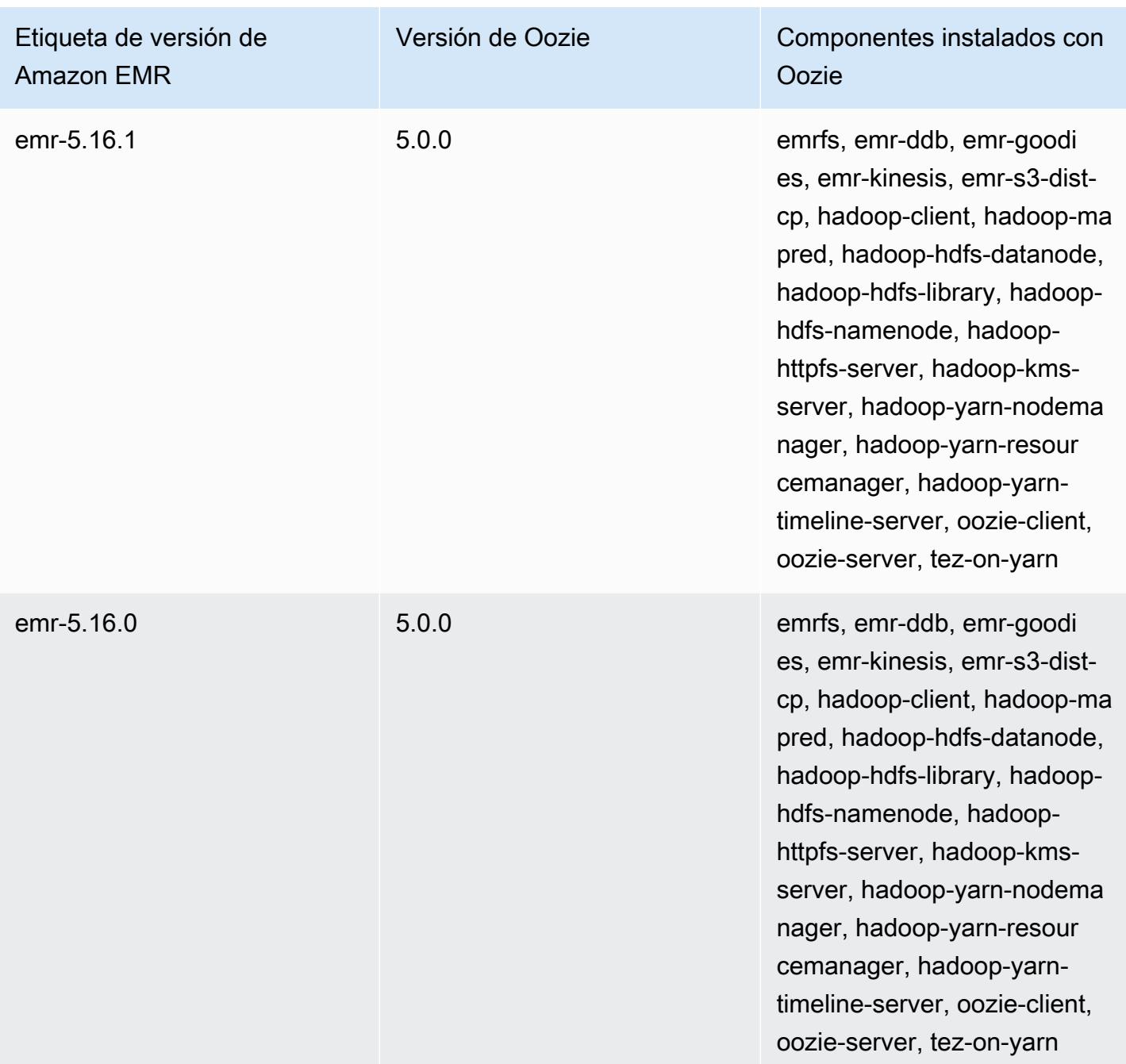

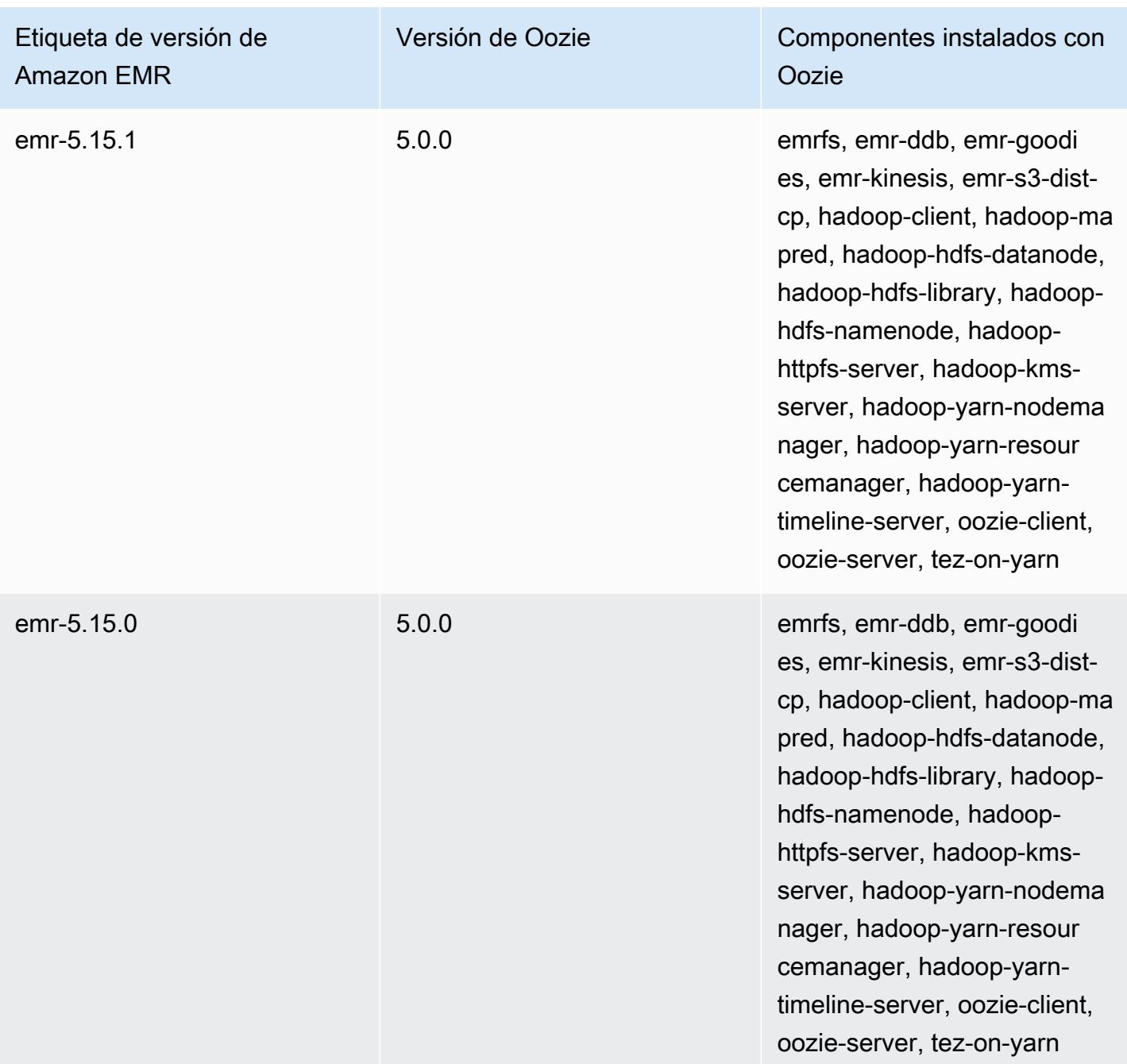

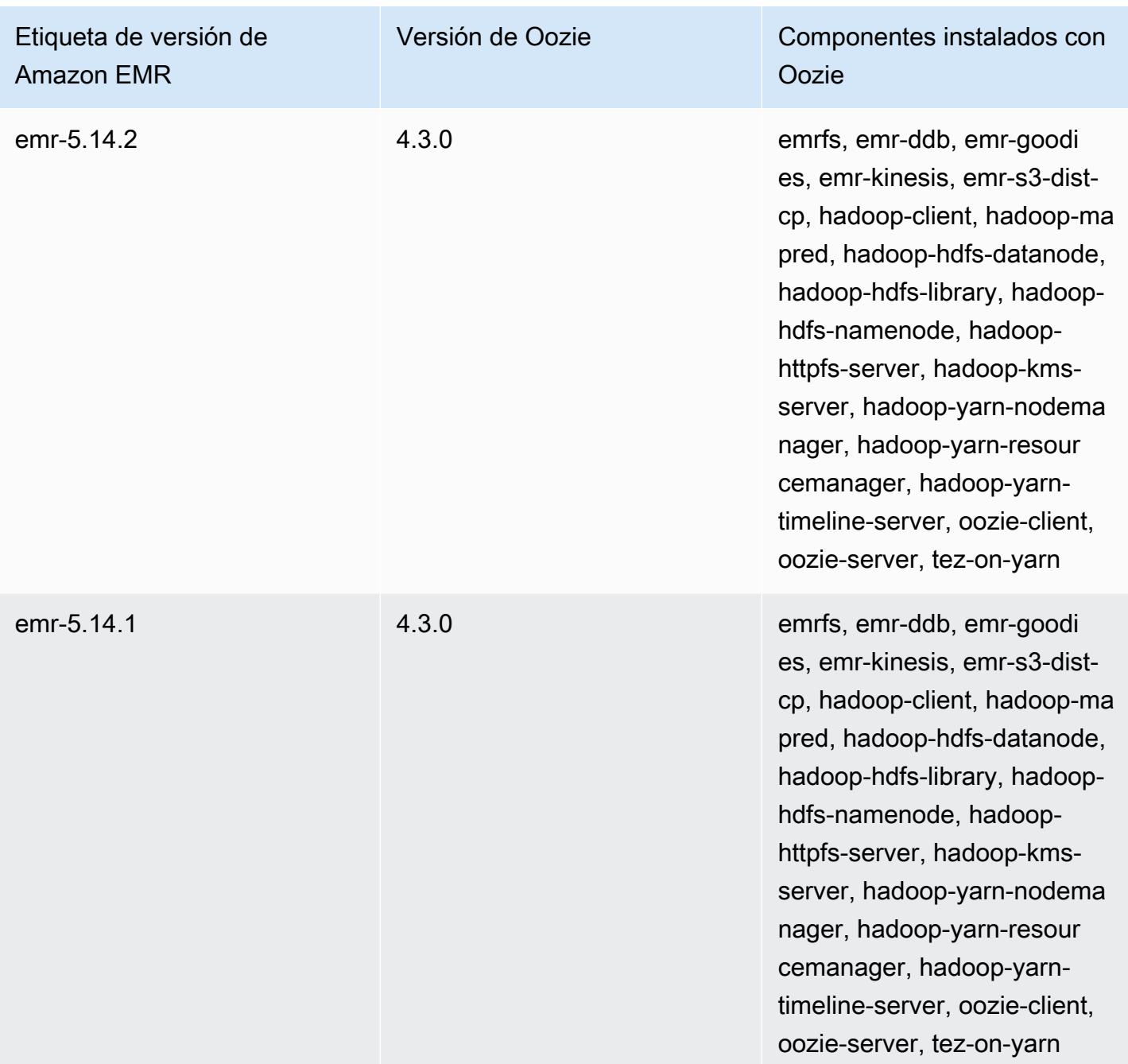

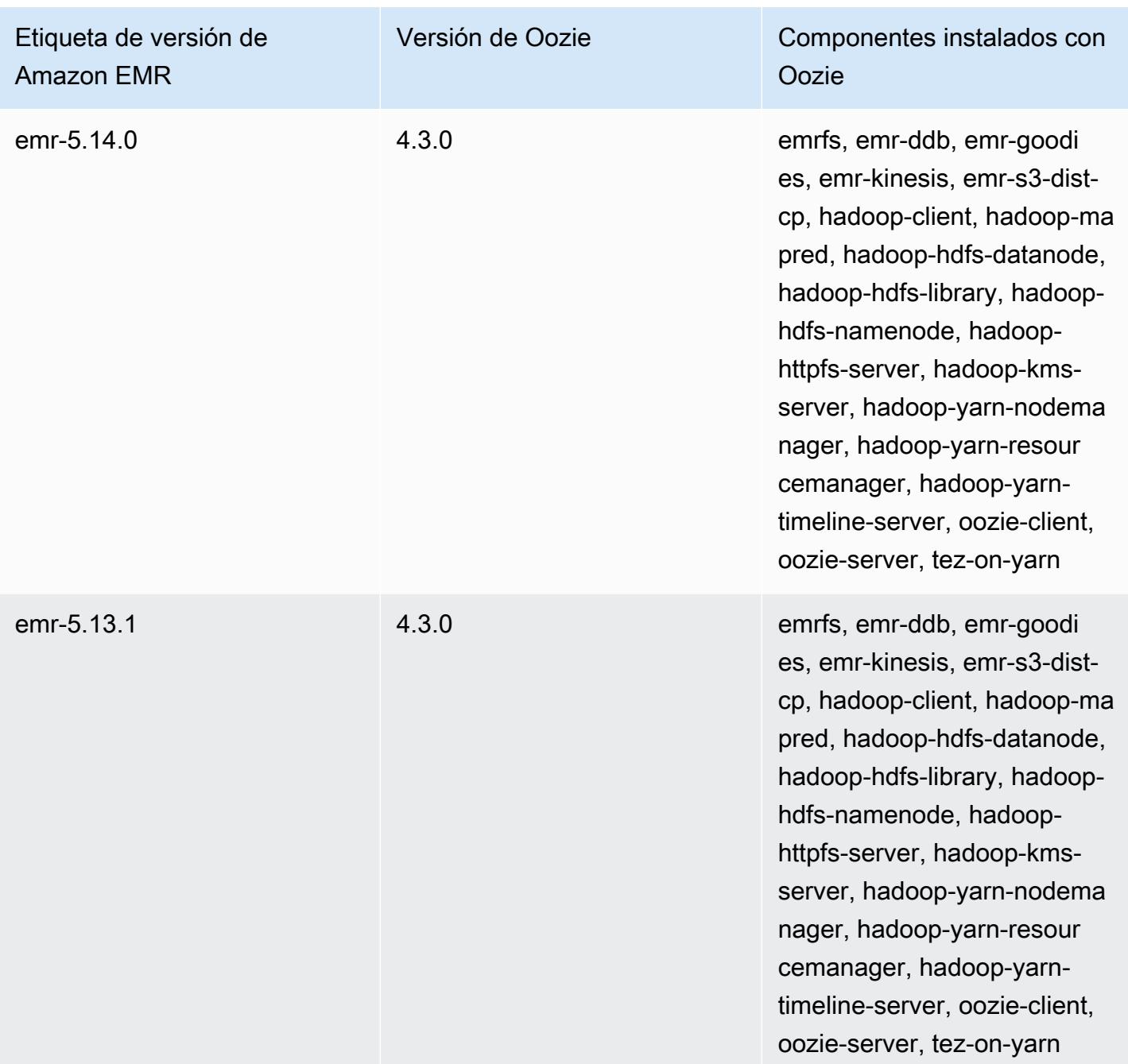

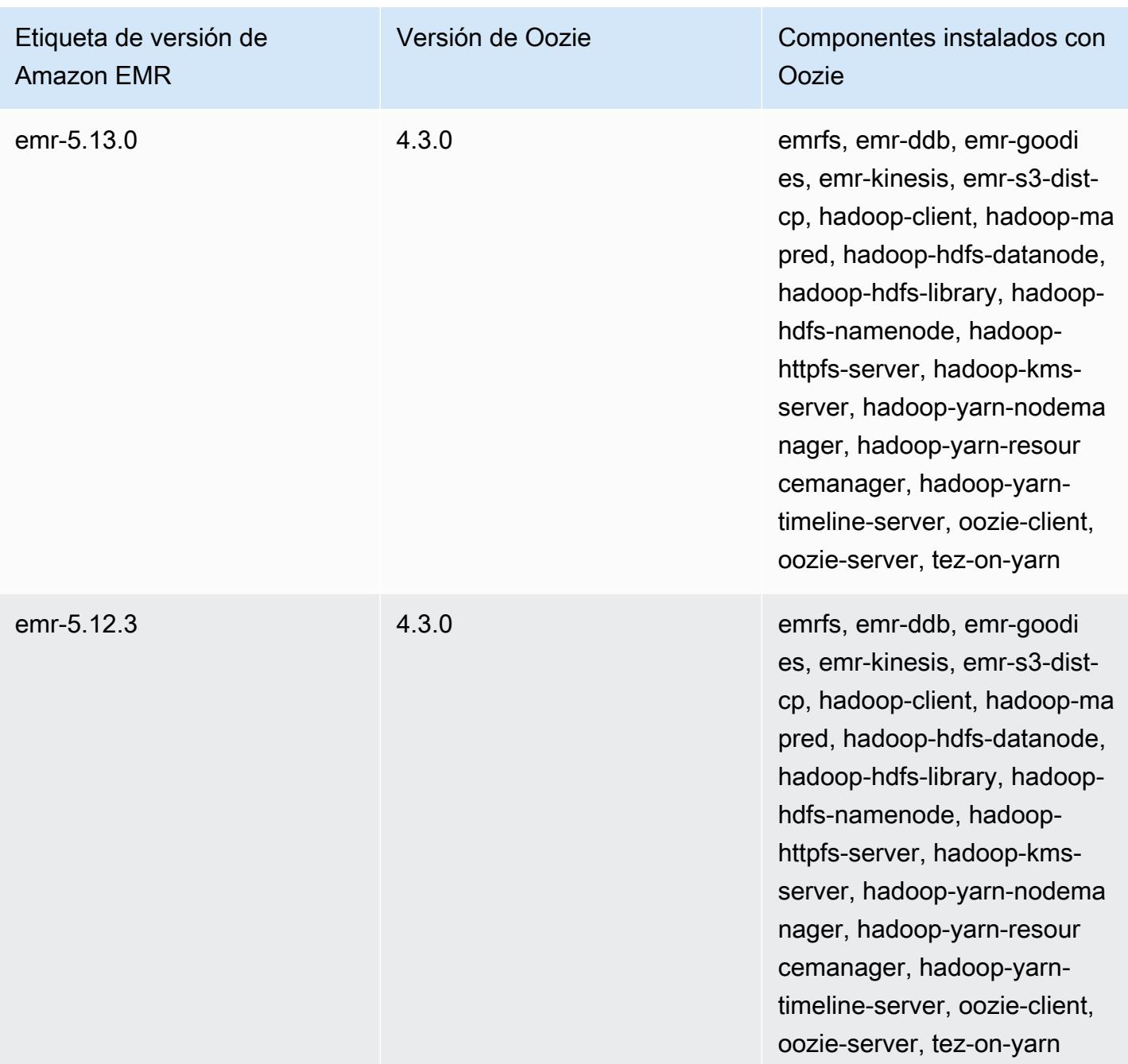

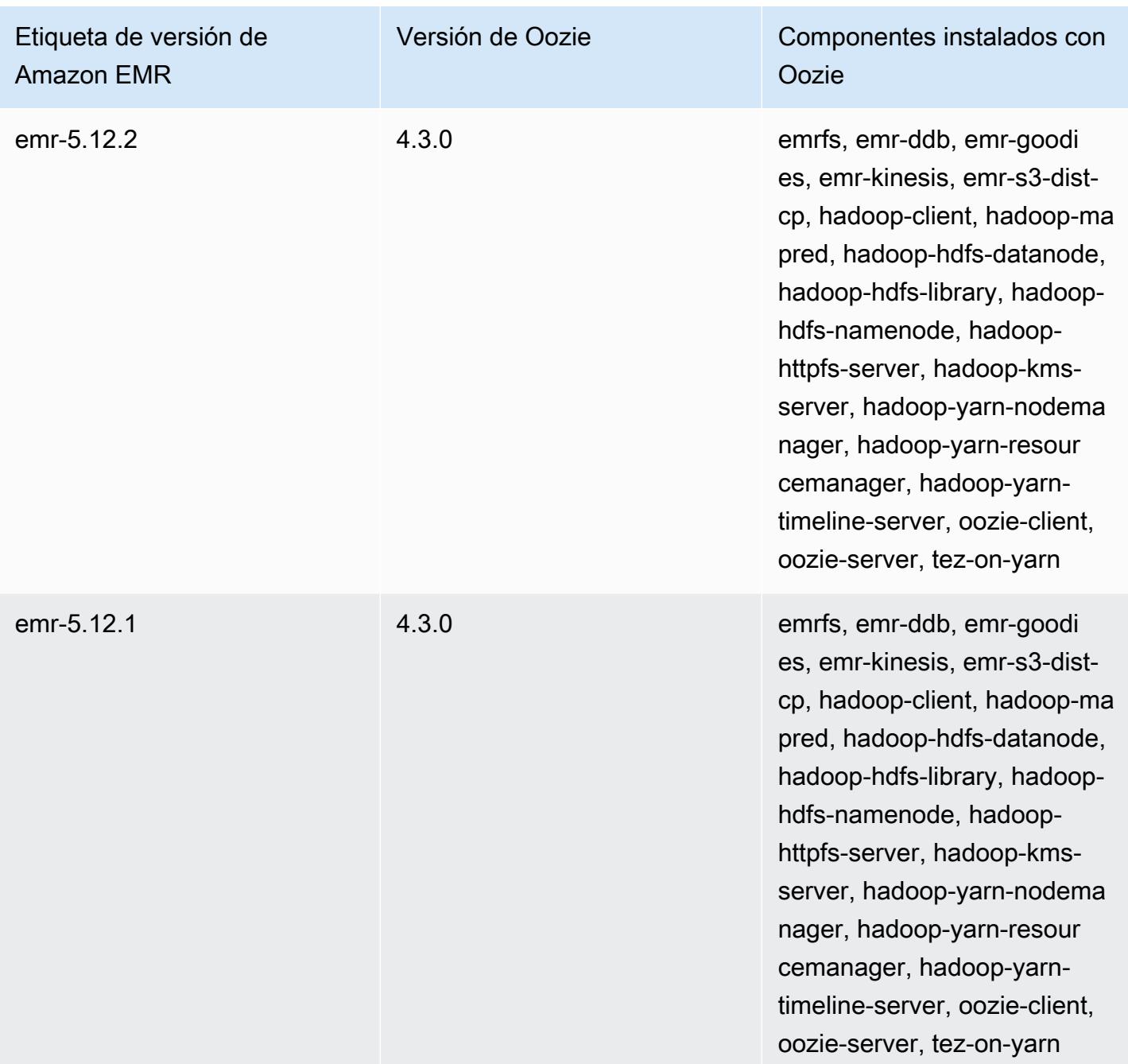

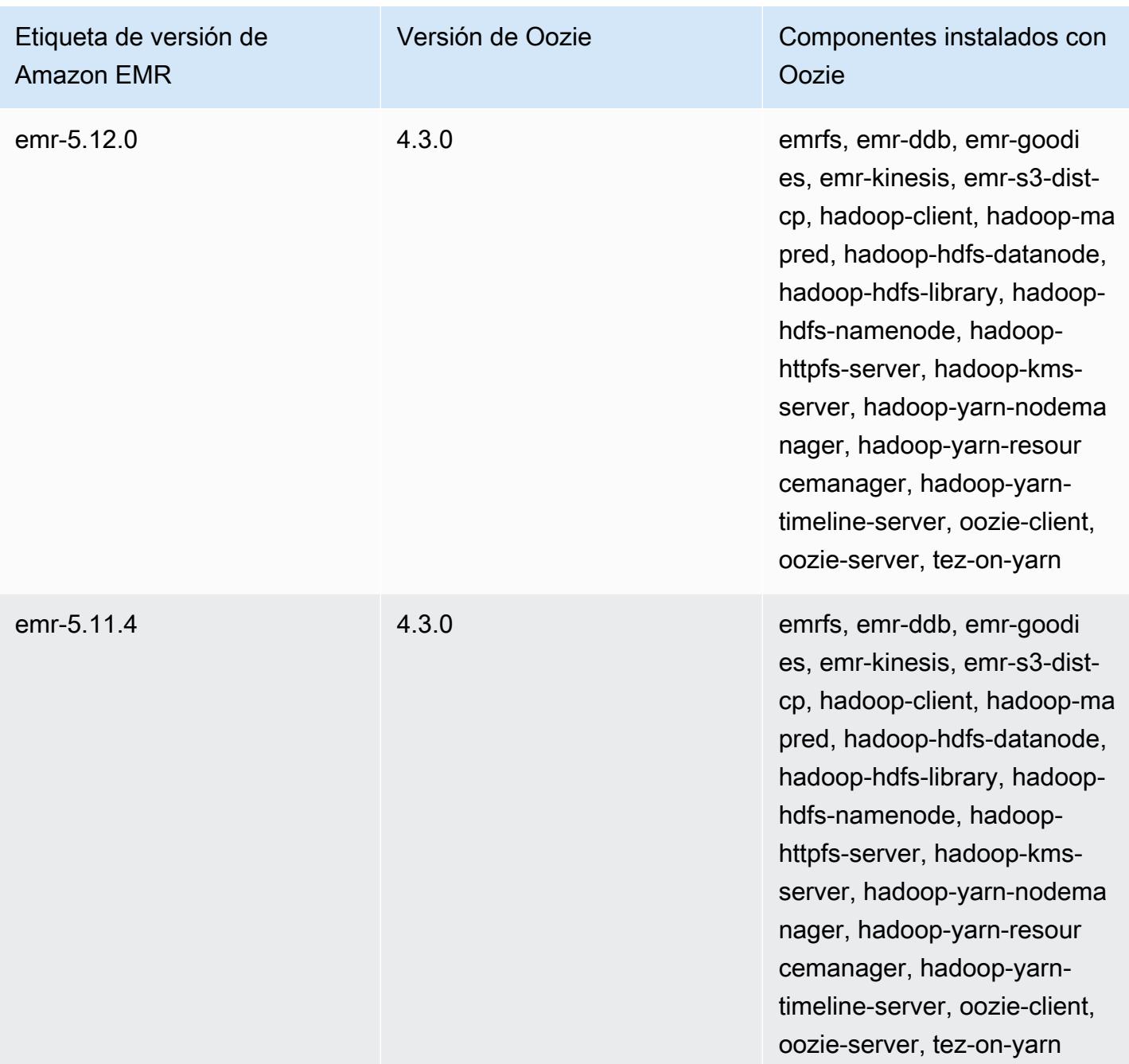

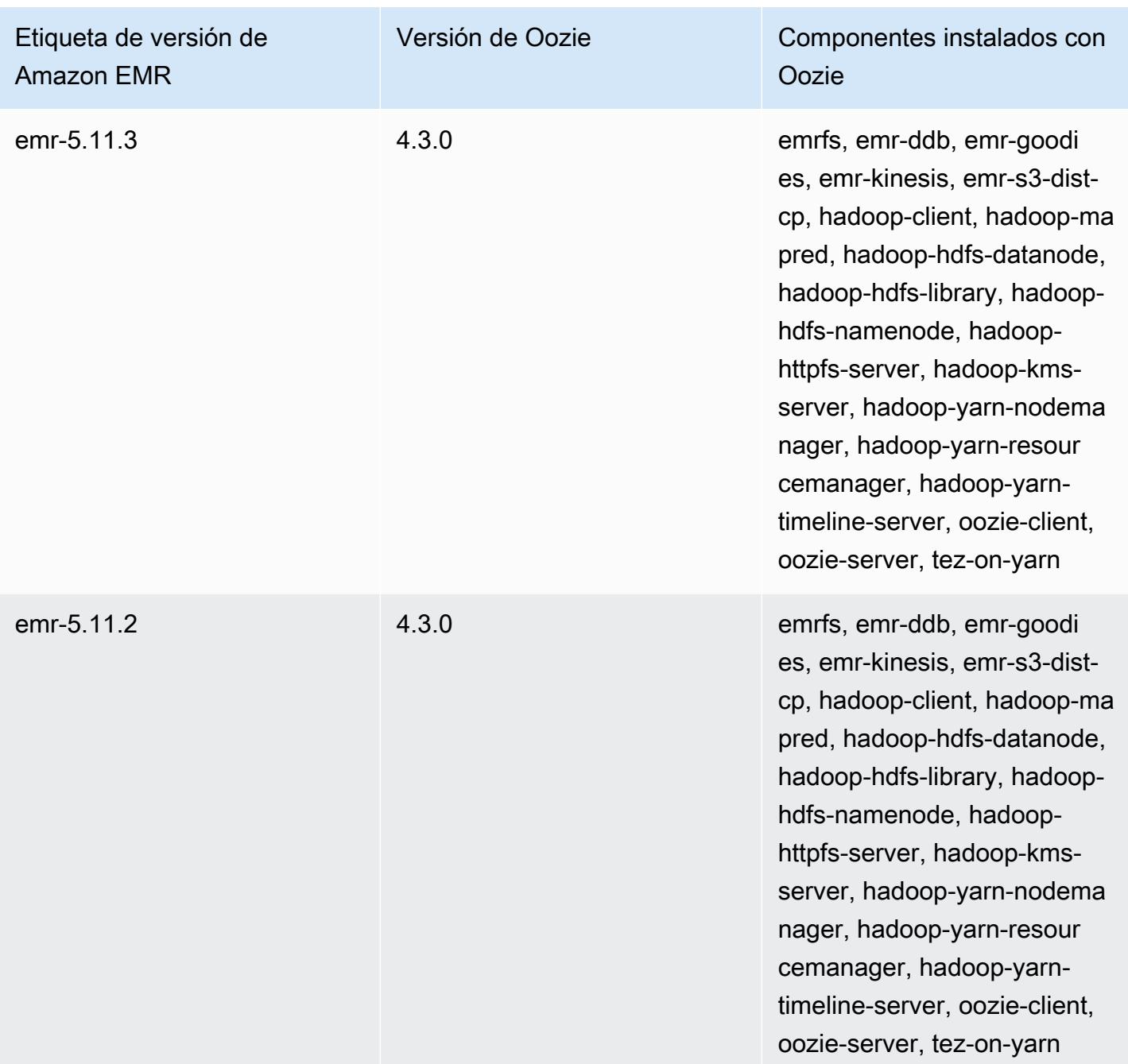

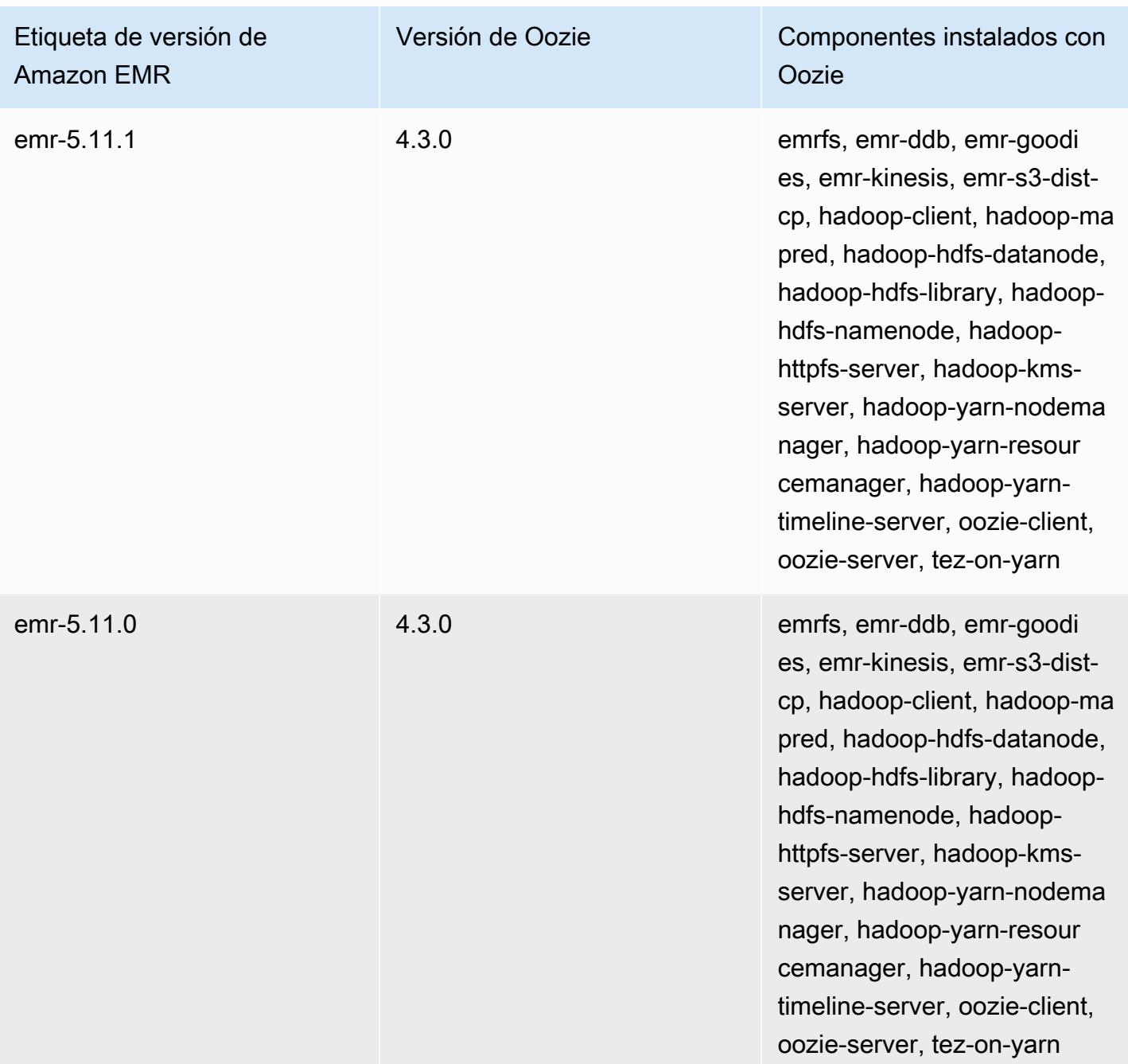
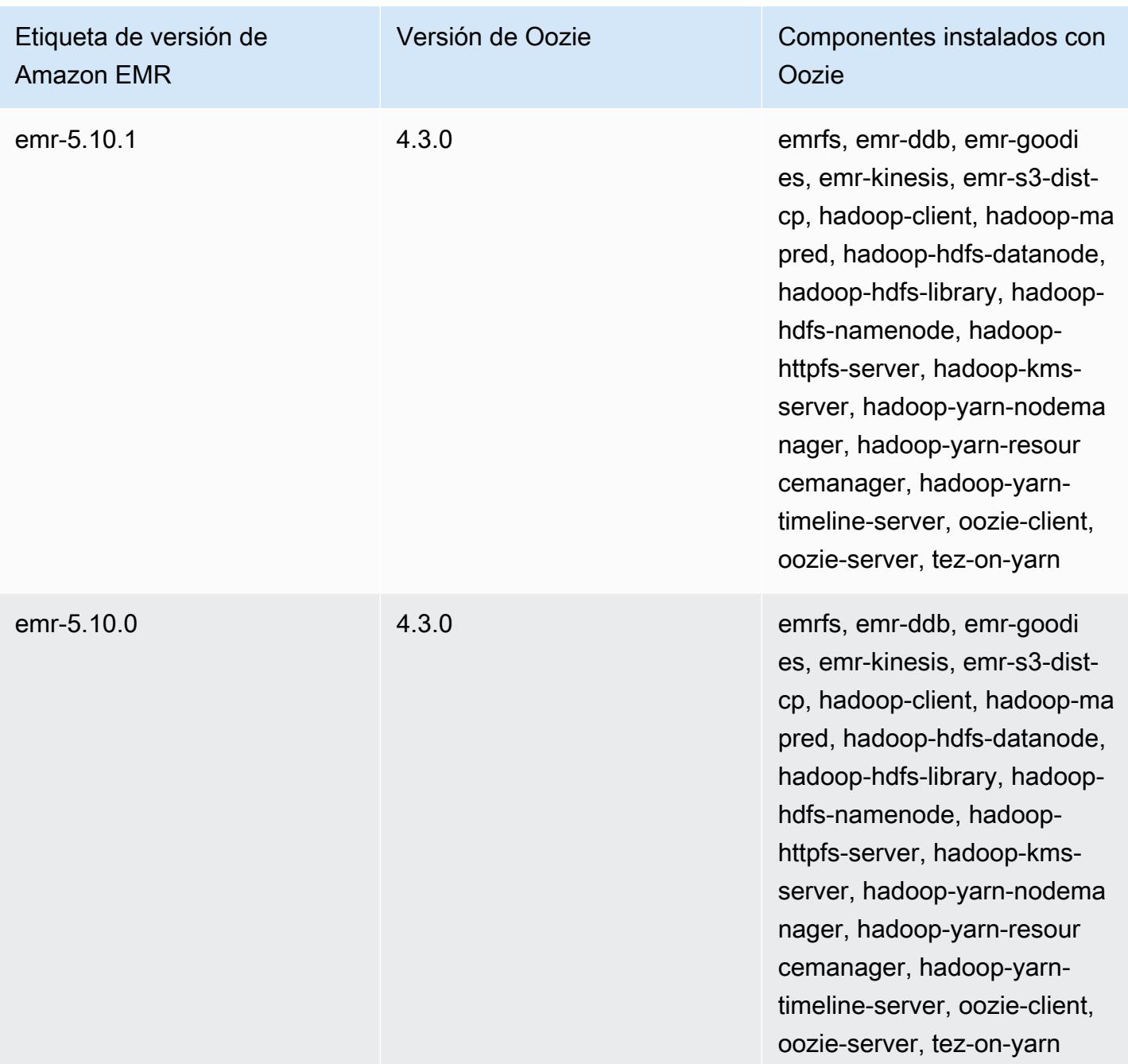

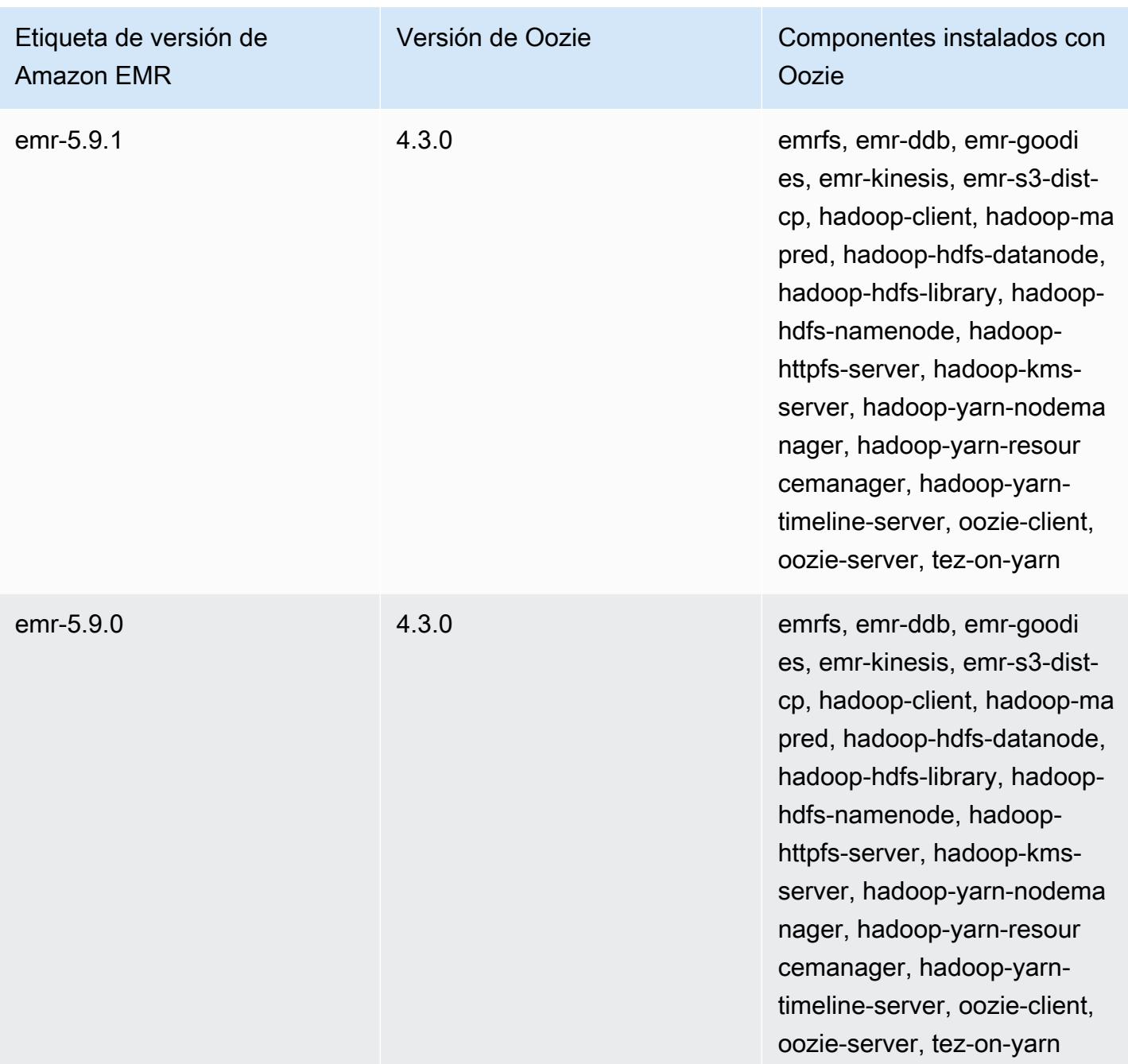

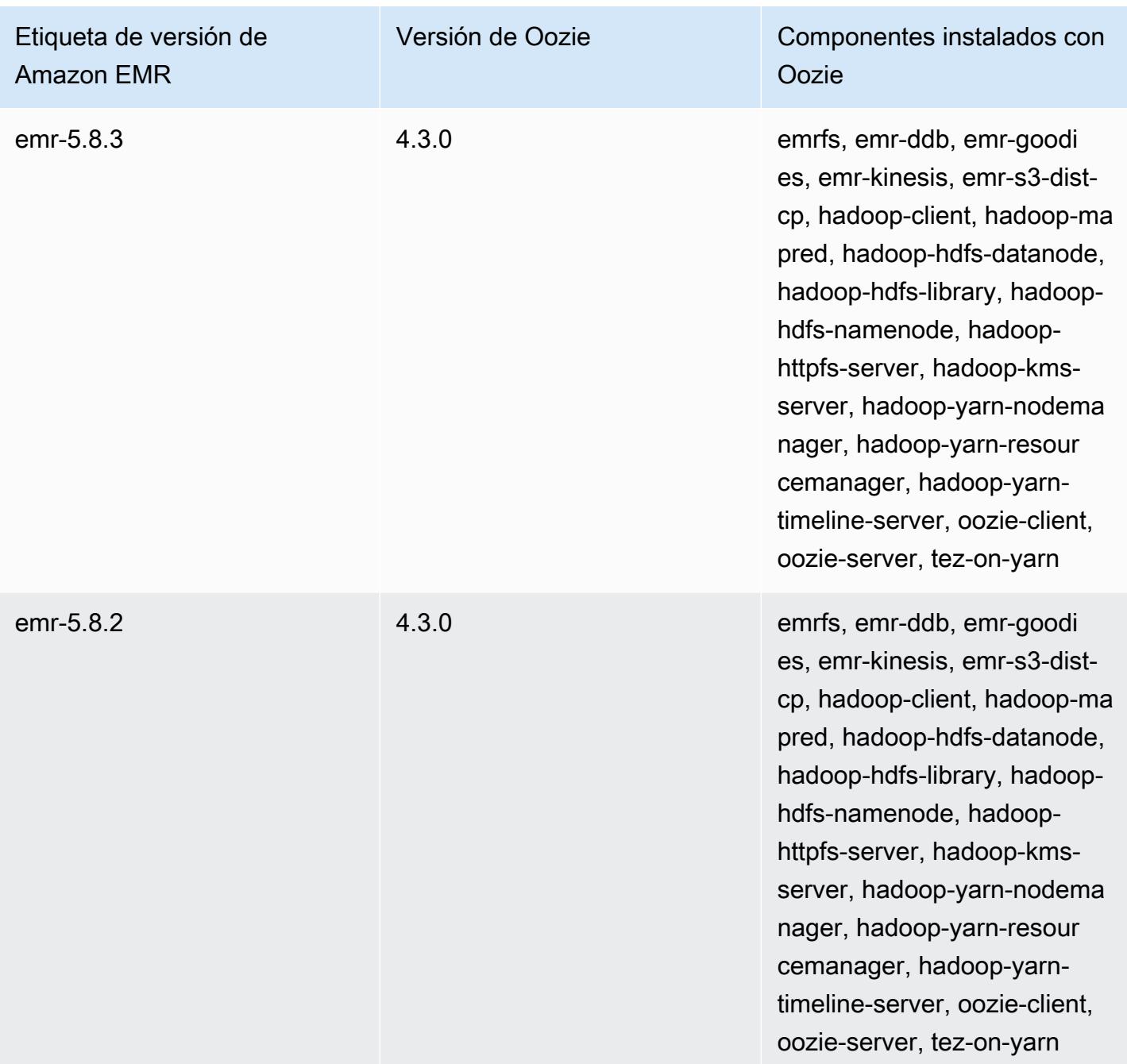

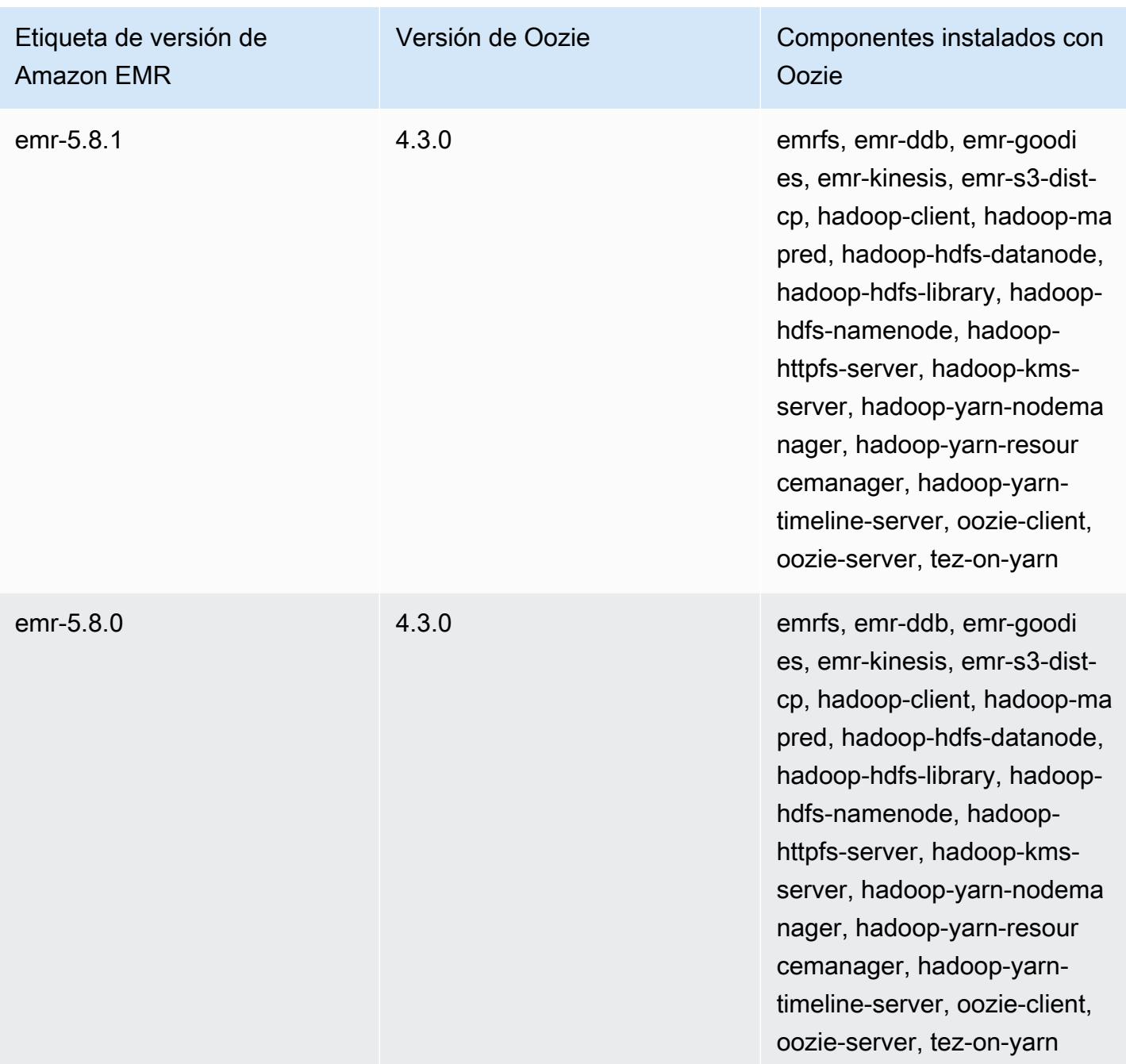

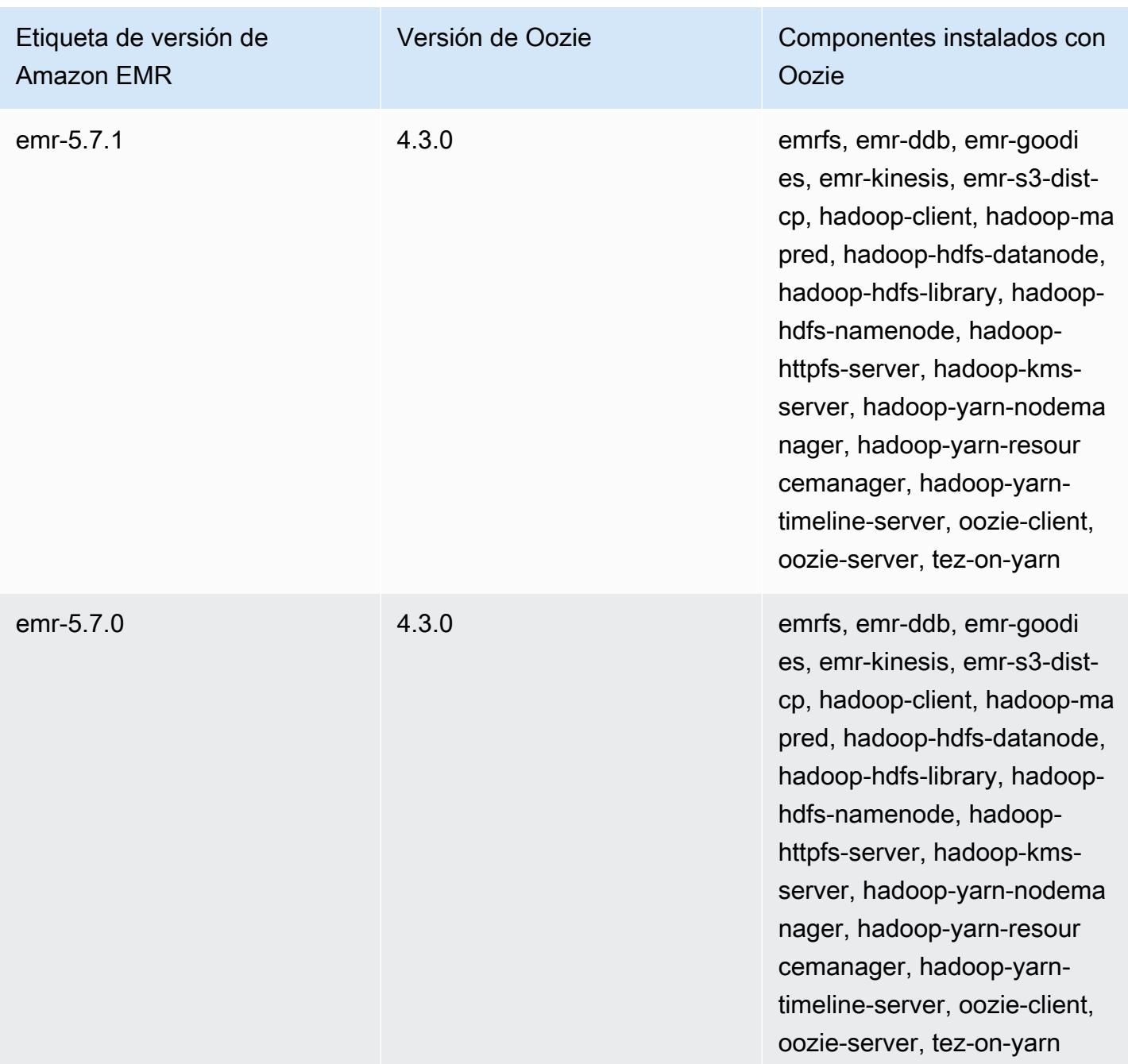

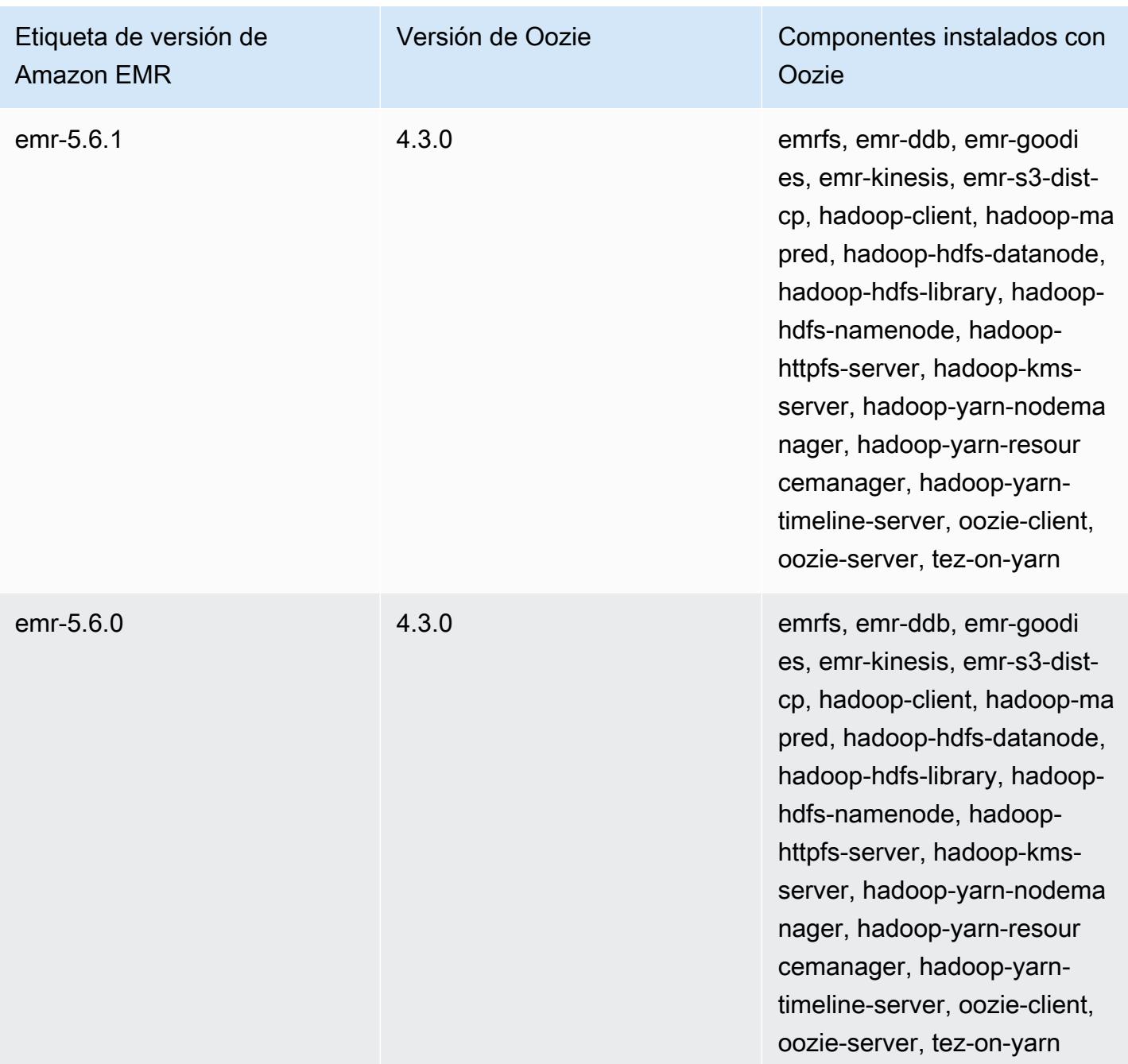

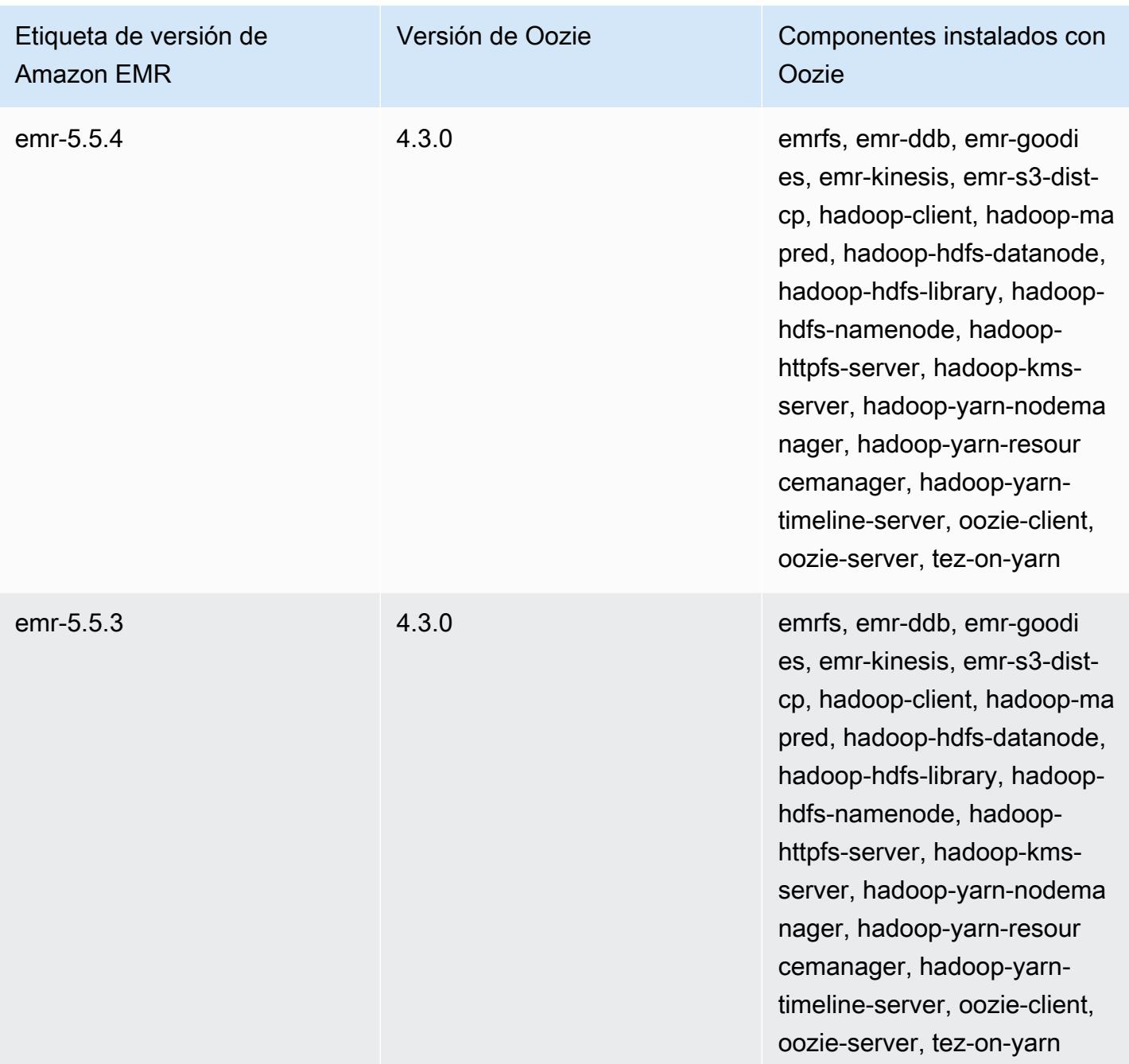

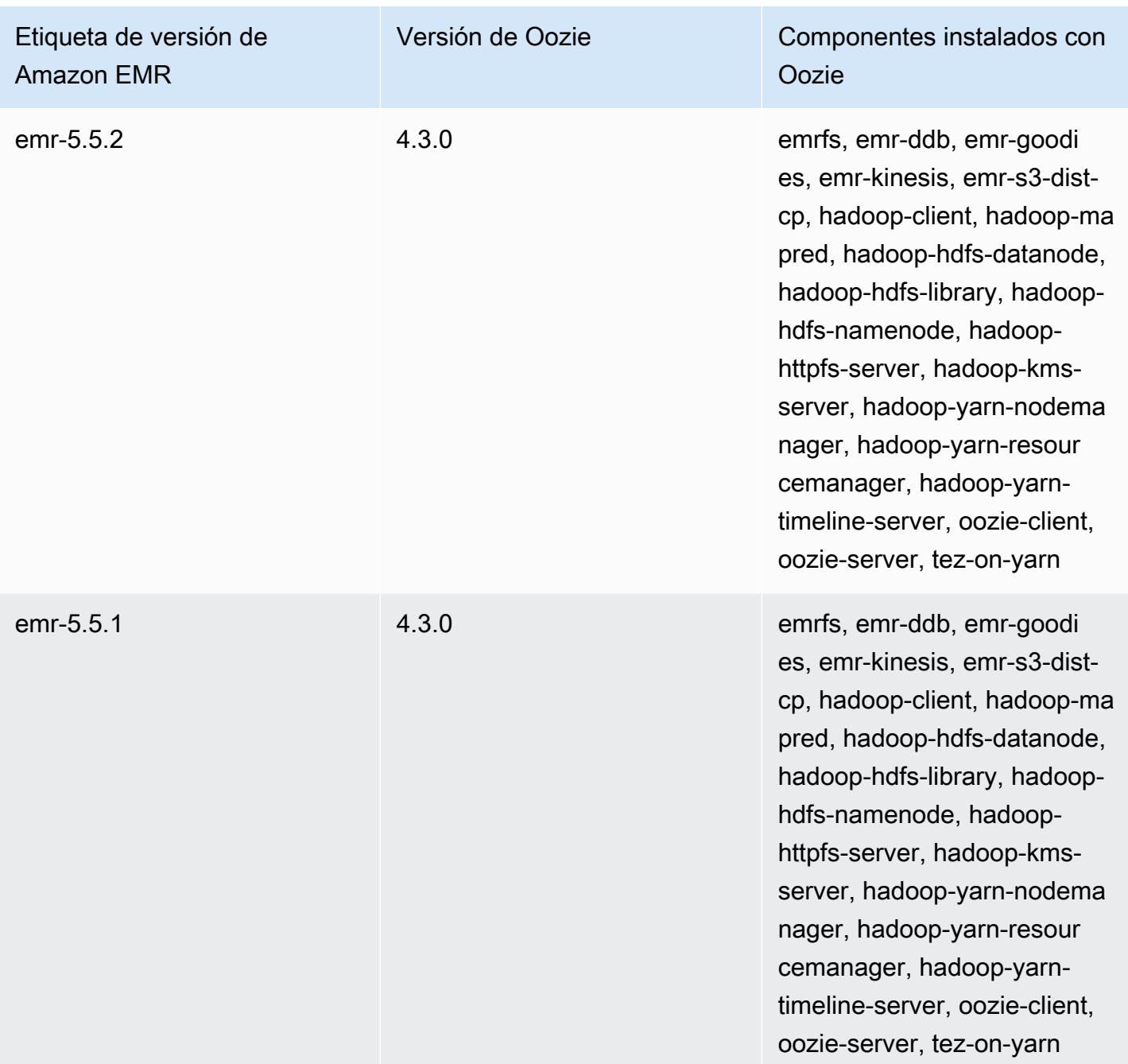

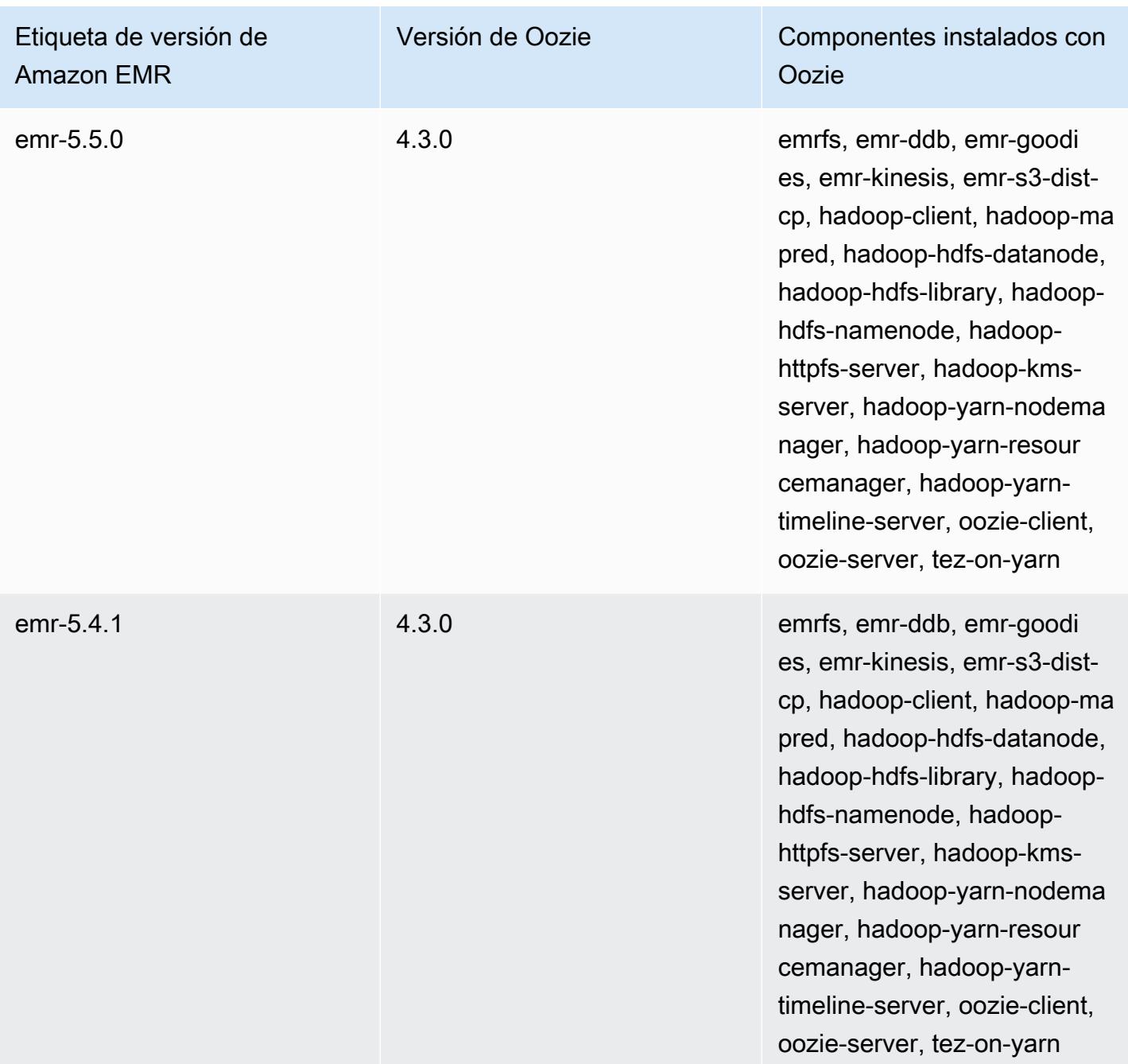

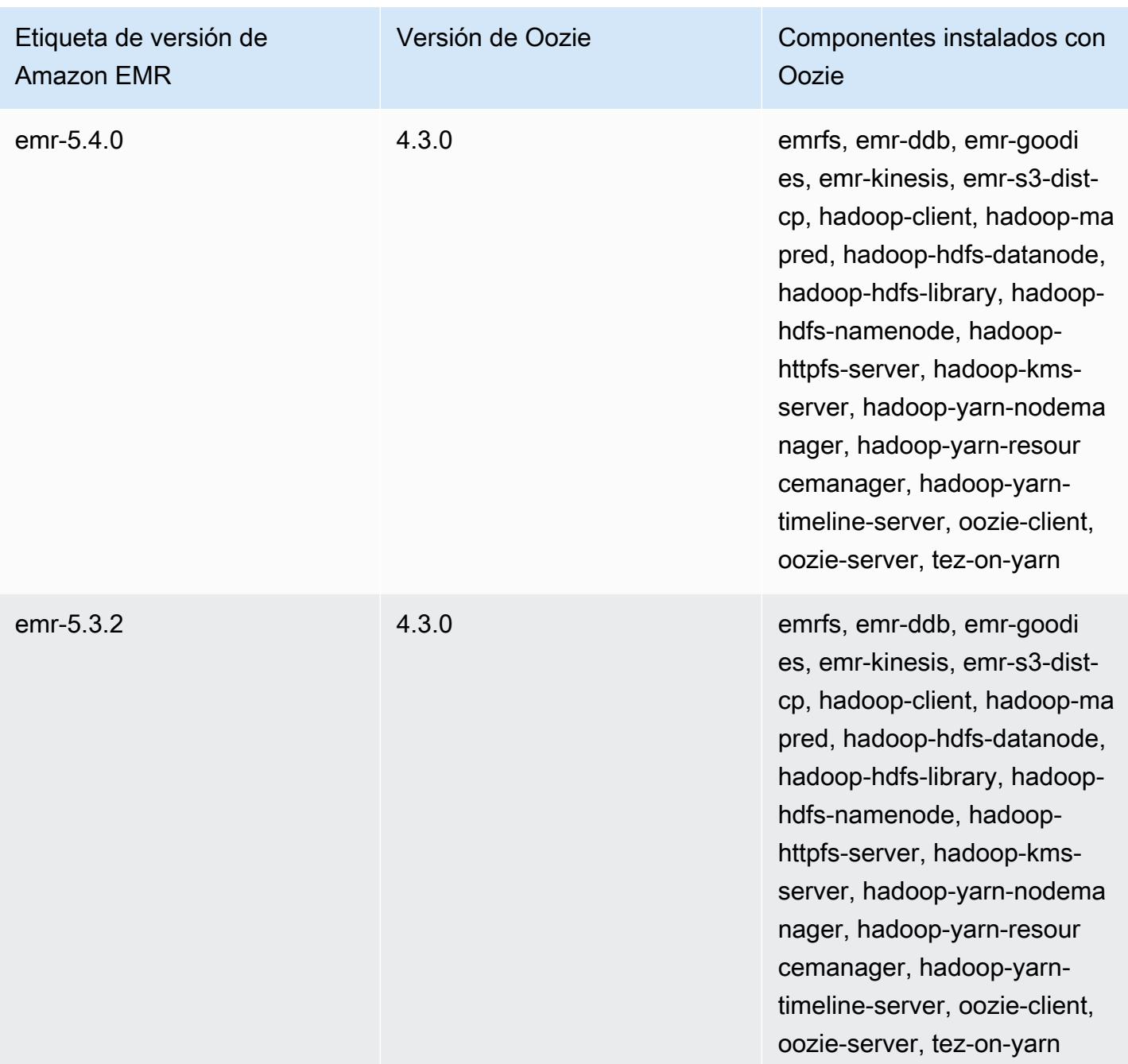

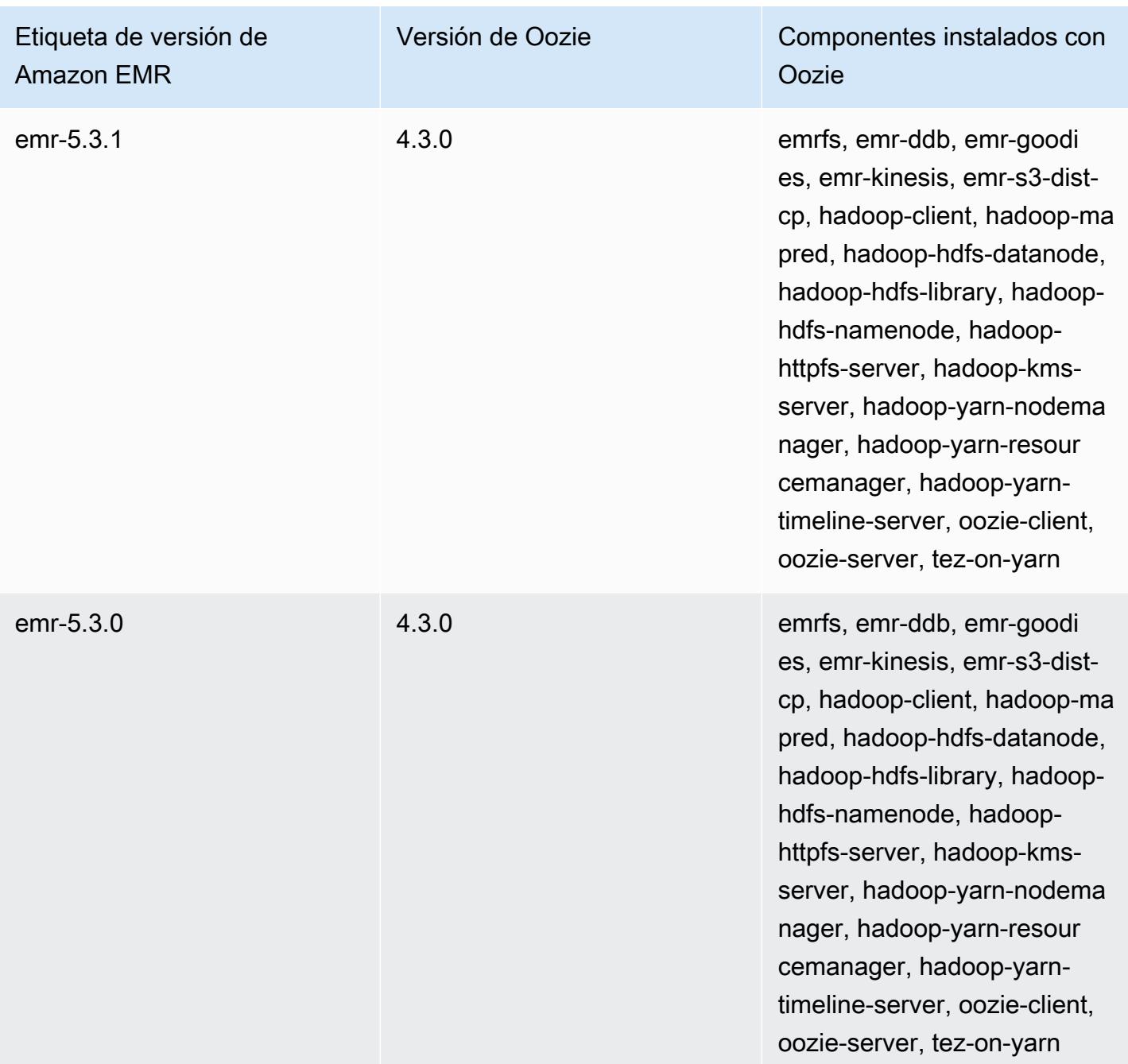

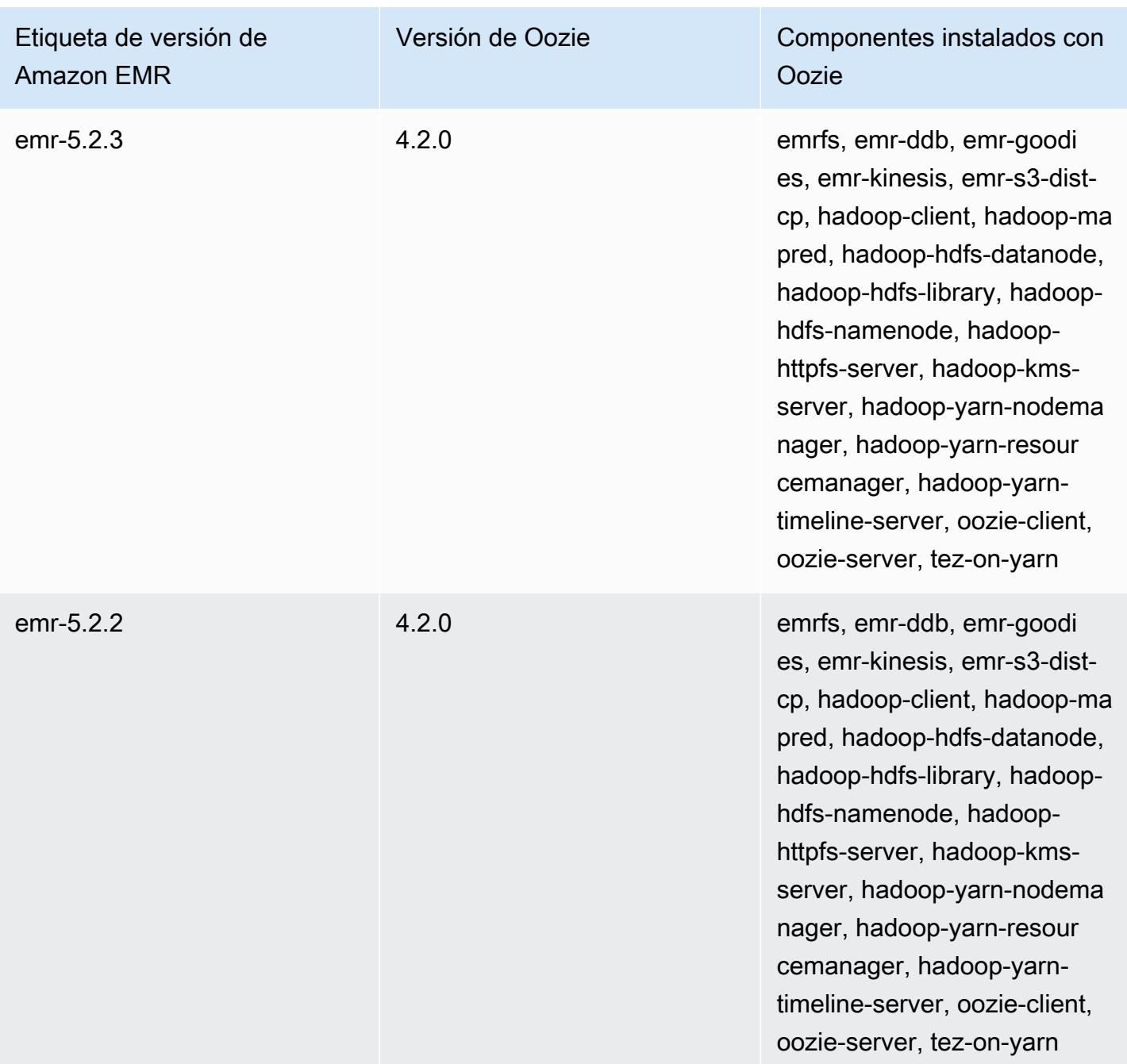

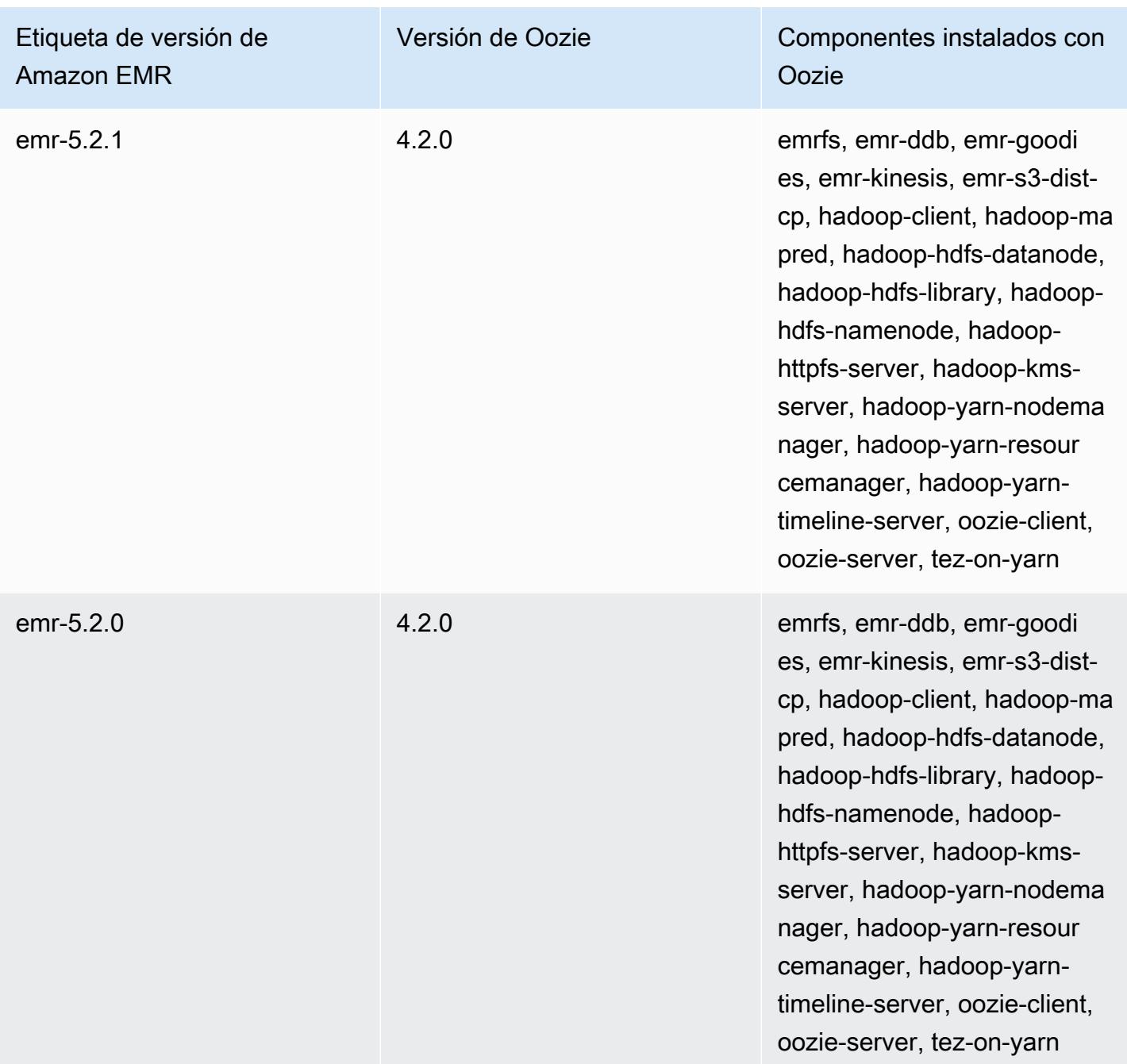

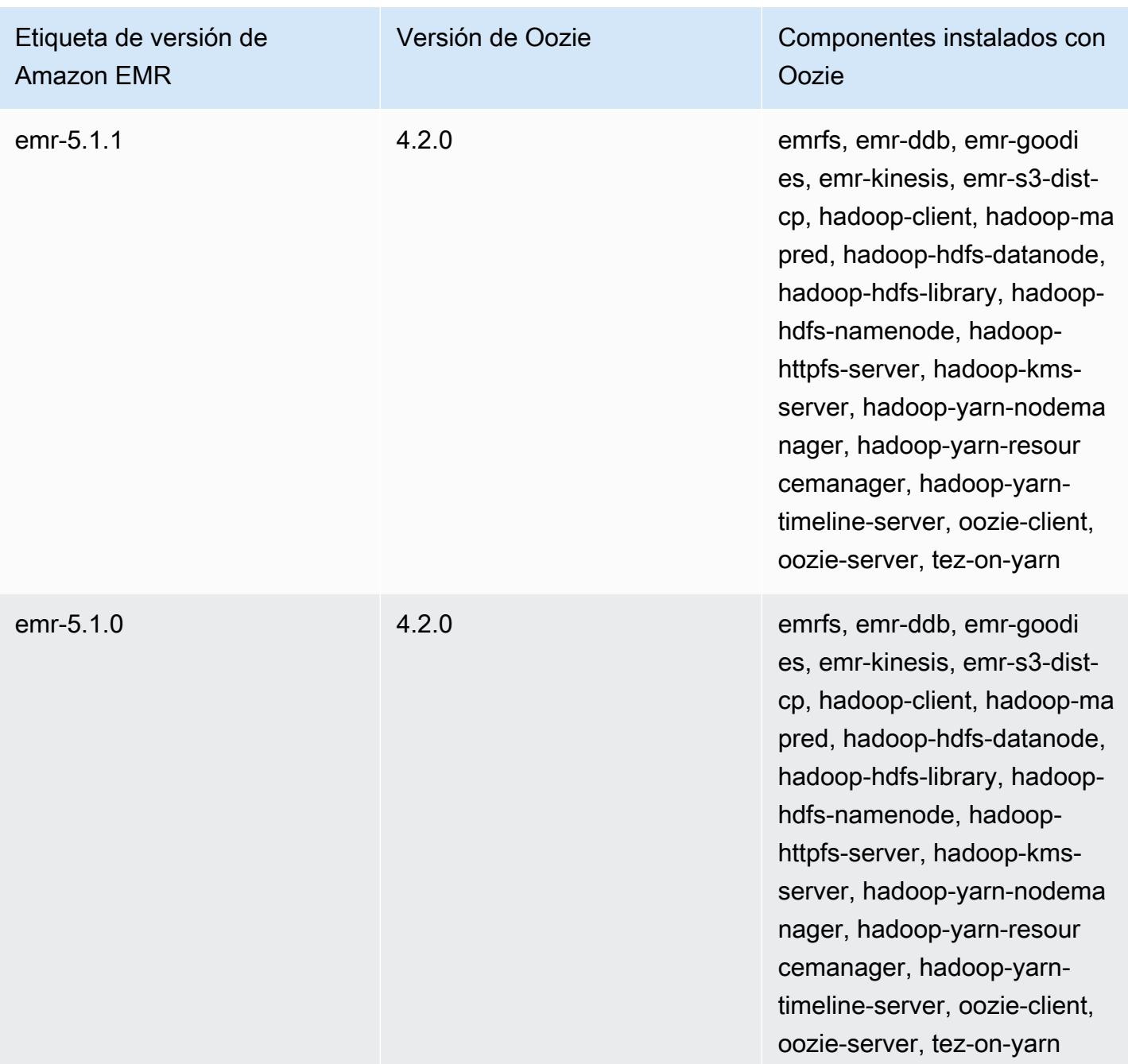

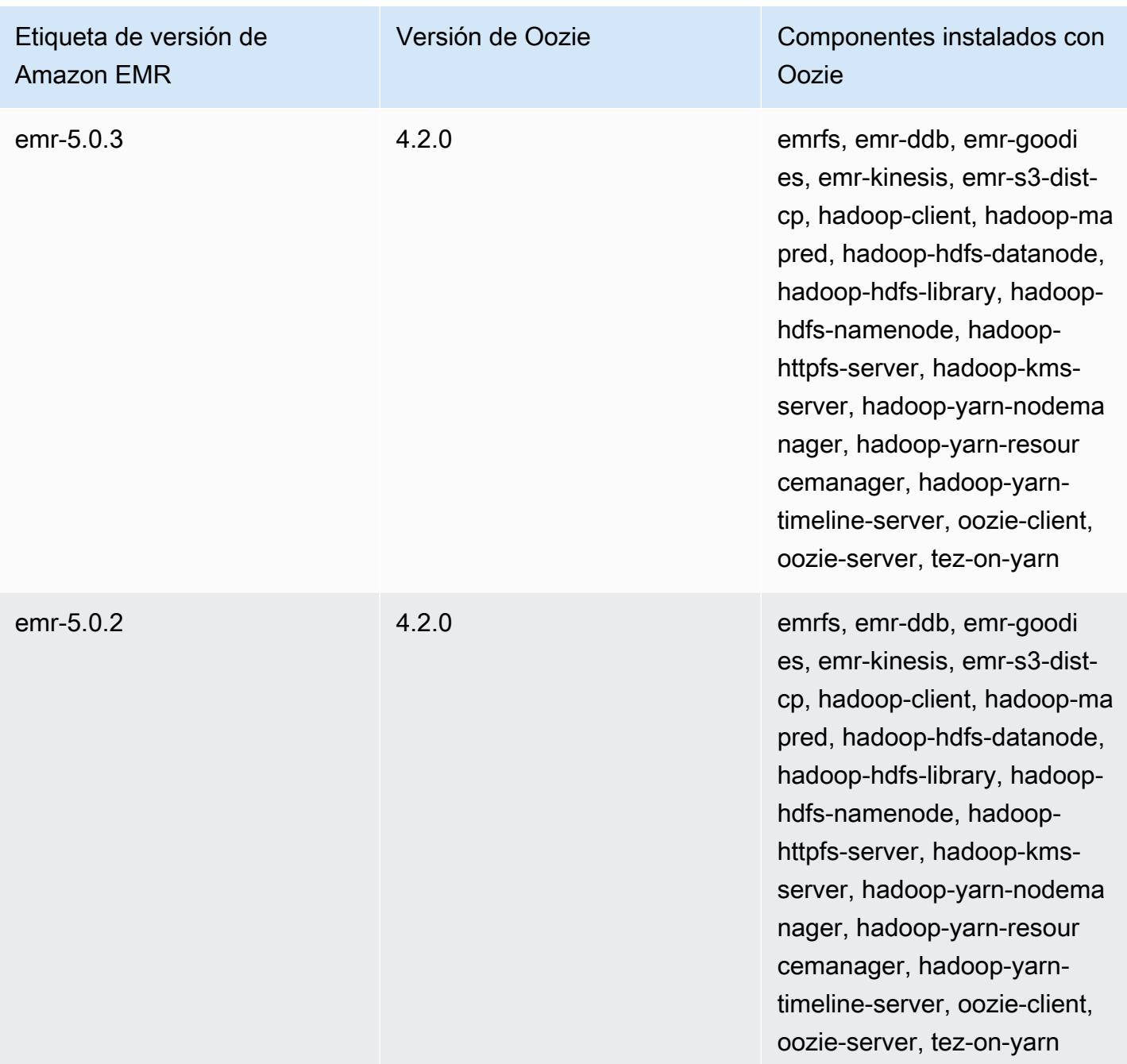

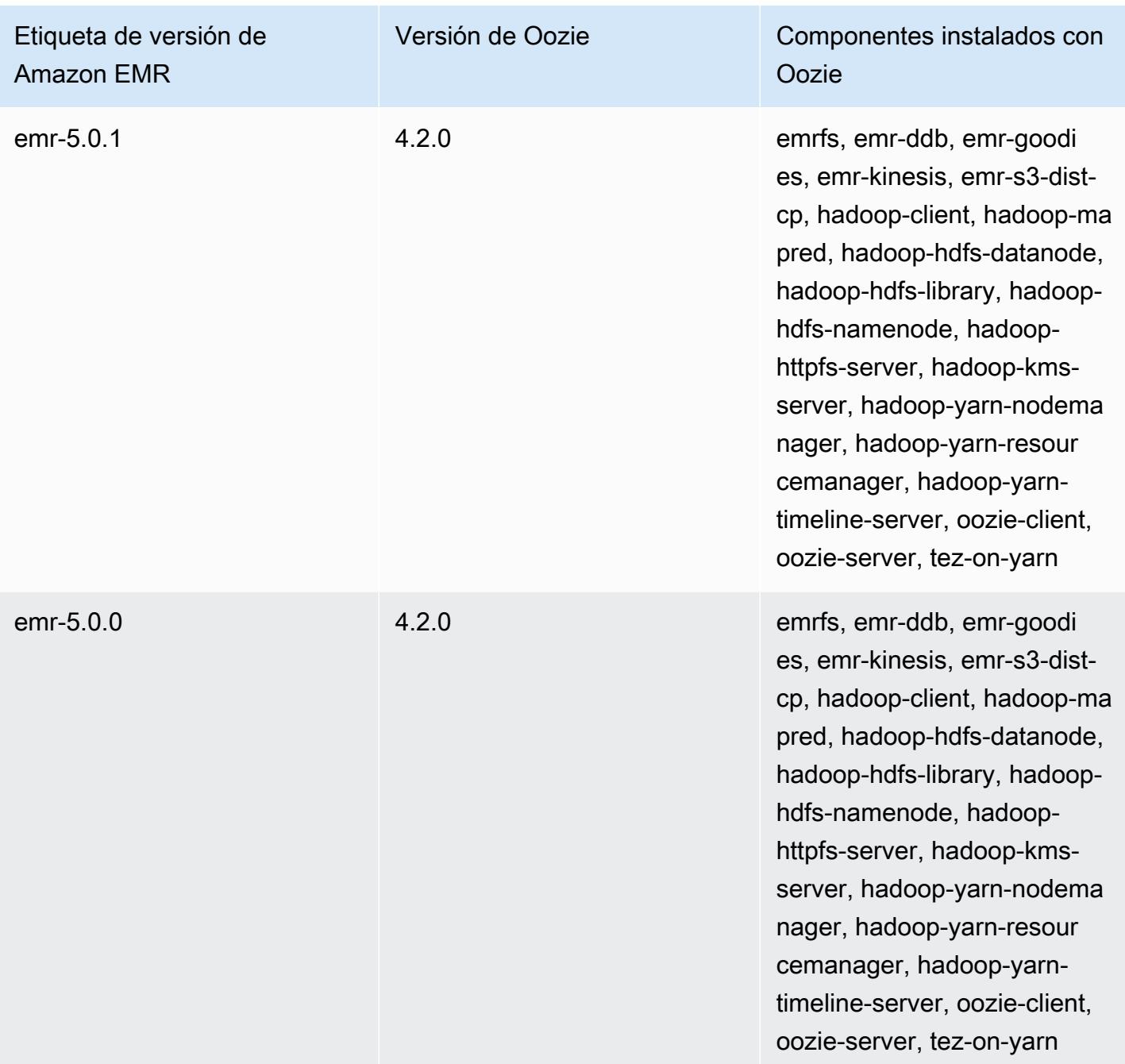

## Notas de publicación de Oozie por versión

Temas

• [Amazon EMR 7.1.0 - Cambios en Oozie](#page-5236-0)

## <span id="page-5236-0"></span>Amazon EMR 7.1.0 - Cambios en Oozie

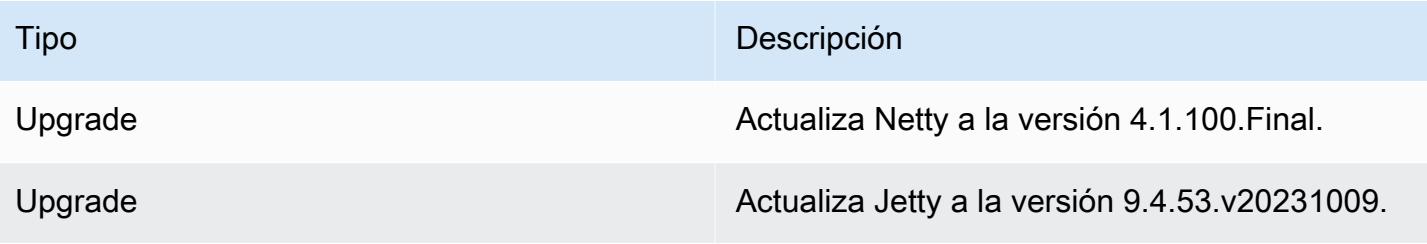

# Apache Phoenix

Apache Phoenix se utiliza para OLTP y el análisis operativo, ya que le permite realizar consultas SQL estándar y la API de JDBC funciona con el almacén de respaldo Apache HBase. Para obtener más información, consulte [Phoenix in 15 minutes or less](https://phoenix.apache.org/Phoenix-in-15-minutes-or-less.html). Phoenix se incluye en la versión de lanzamiento de Amazon EMR 4.7.0 y posteriores.

Si actualiza desde una versión anterior de Amazon EMR a una versión 5.4.0 o posterior de Amazon EMR y utiliza la indexación secundaria, actualice los índices locales como se describe en la [documentación de Apache Phoenix](https://phoenix.apache.org/secondary_indexing.html#Upgrading_Local_Indexes_created_before_4.8.0). Amazon EMR elimina las configuraciones requeridas de la clasificación de hbase-site, pero los índices se tienen que volver a rellenar. Se admite la actualización de índices en línea y fuera de línea. Las actualizaciones en línea son la opción predeterminada, lo que significa que los índices se rellenan al inicializar desde los clientes de Phoenix versión 4.8.0 o superior. Para especificar actualizaciones fuera de línea, defina la configuración phoenix.client.localIndexUpgrade en false en la clasificación phoenix-site y, a continuación, SSH en el nodo principal para ejecutar psql [zookeeper] -1.

En la siguiente tabla, se muestra la versión de Phoenix incluida en la última versión de la serie 7.x de Amazon EMR, junto con los componentes que Amazon EMR instala con Phoenix.

Para ver la versión de los componentes instalados con Phoenix en esta versión, consulte [Versiones](#page-23-0)  [de componentes de la versión 7.1.0](#page-23-0).

Información sobre la versión de Phoenix para emr-7.1.0

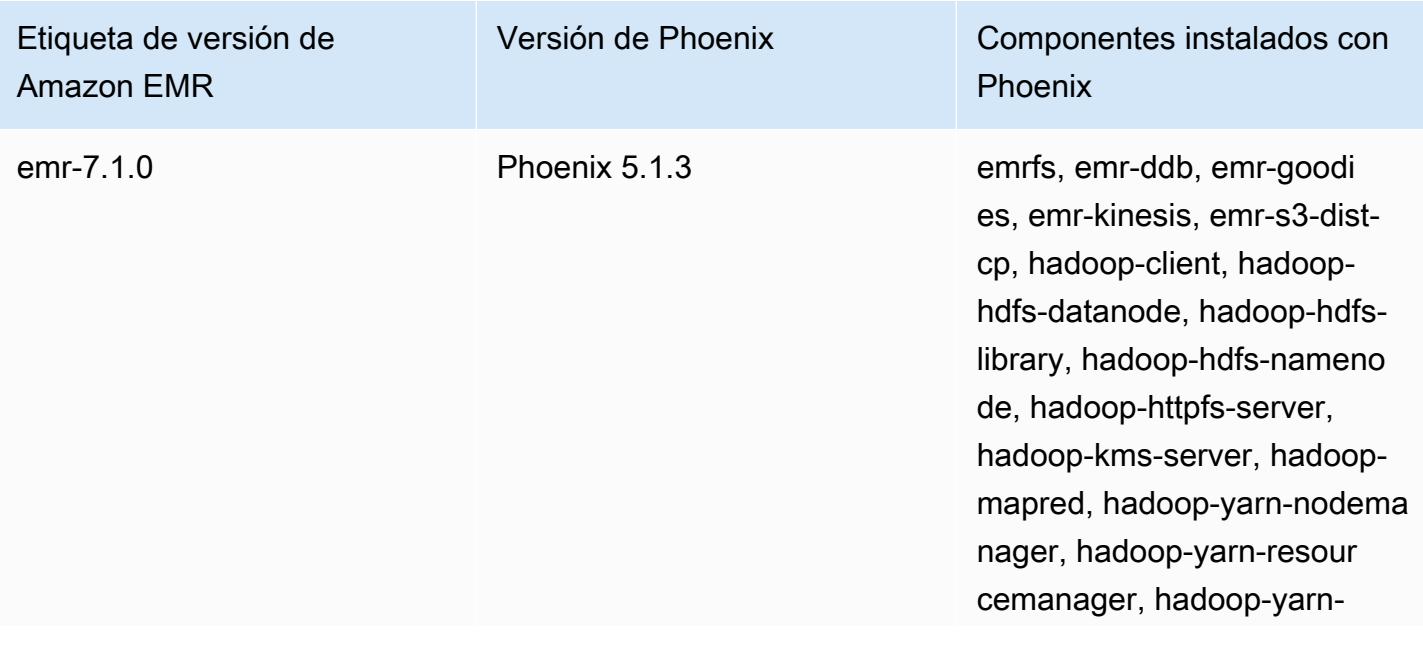

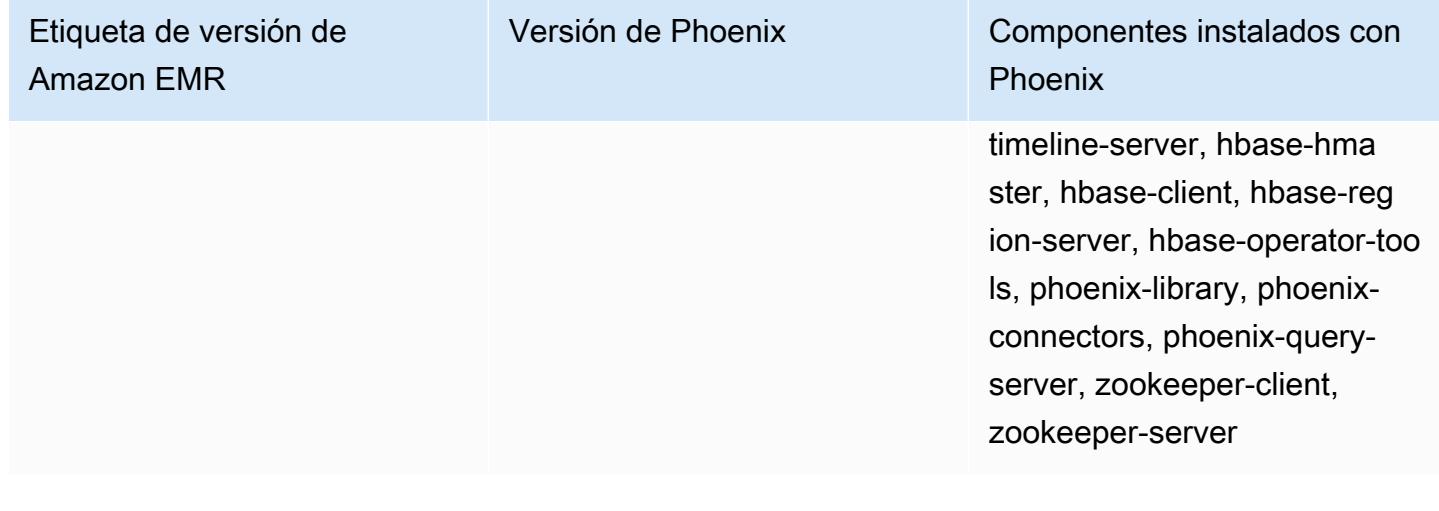

En la tabla siguiente, se muestra la versión de Phoenix incluida en la última versión de la serie Amazon EMR 6.x, junto con los componentes que Amazon EMR instala con Phoenix.

Para ver la versión de los componentes instalados con Phoenix en esta versión, consulte [Versiones](#page-87-0)  [de los componentes de la versión 6.15.0](#page-87-0).

Información de la versión de Phoenix para emr-6.15.0

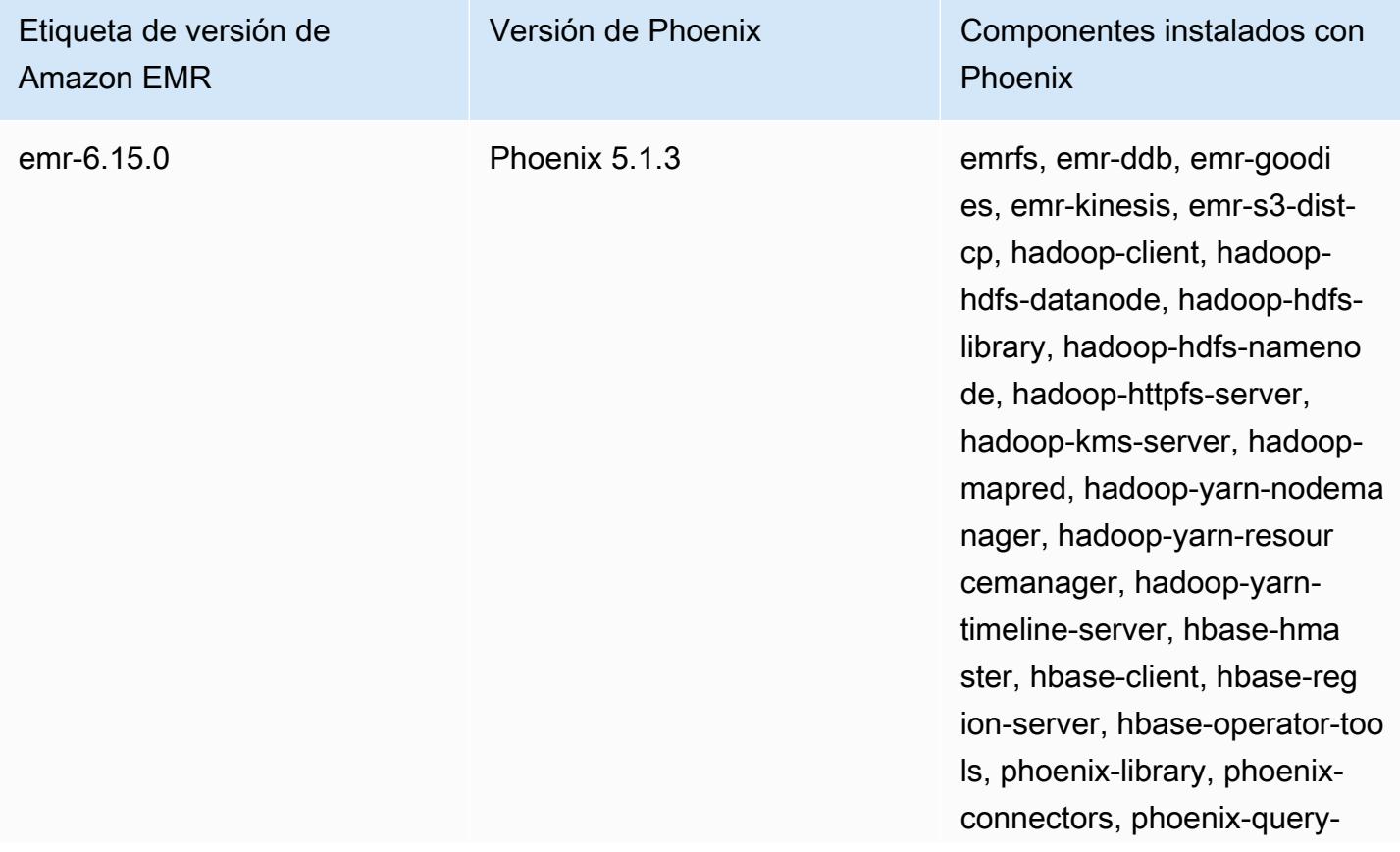

Etiqueta de versión de Amazon EMR

Versión de Phoenix Componentes instalados con Phoenix

> server, zookeeper-client, zookeeper-server

En la tabla siguiente, se muestra la versión de Phoenix incluida en la última versión de la serie Amazon EMR 5.x, junto con los componentes que Amazon EMR instala con Phoenix.

Para ver la versión de los componentes instalados con Phoenix en esta versión, consulte Versiones de componentes de la [versión 5.36.2.](#page-1080-0)

Información sobre la versión de Phoenix para emr-5.36.2

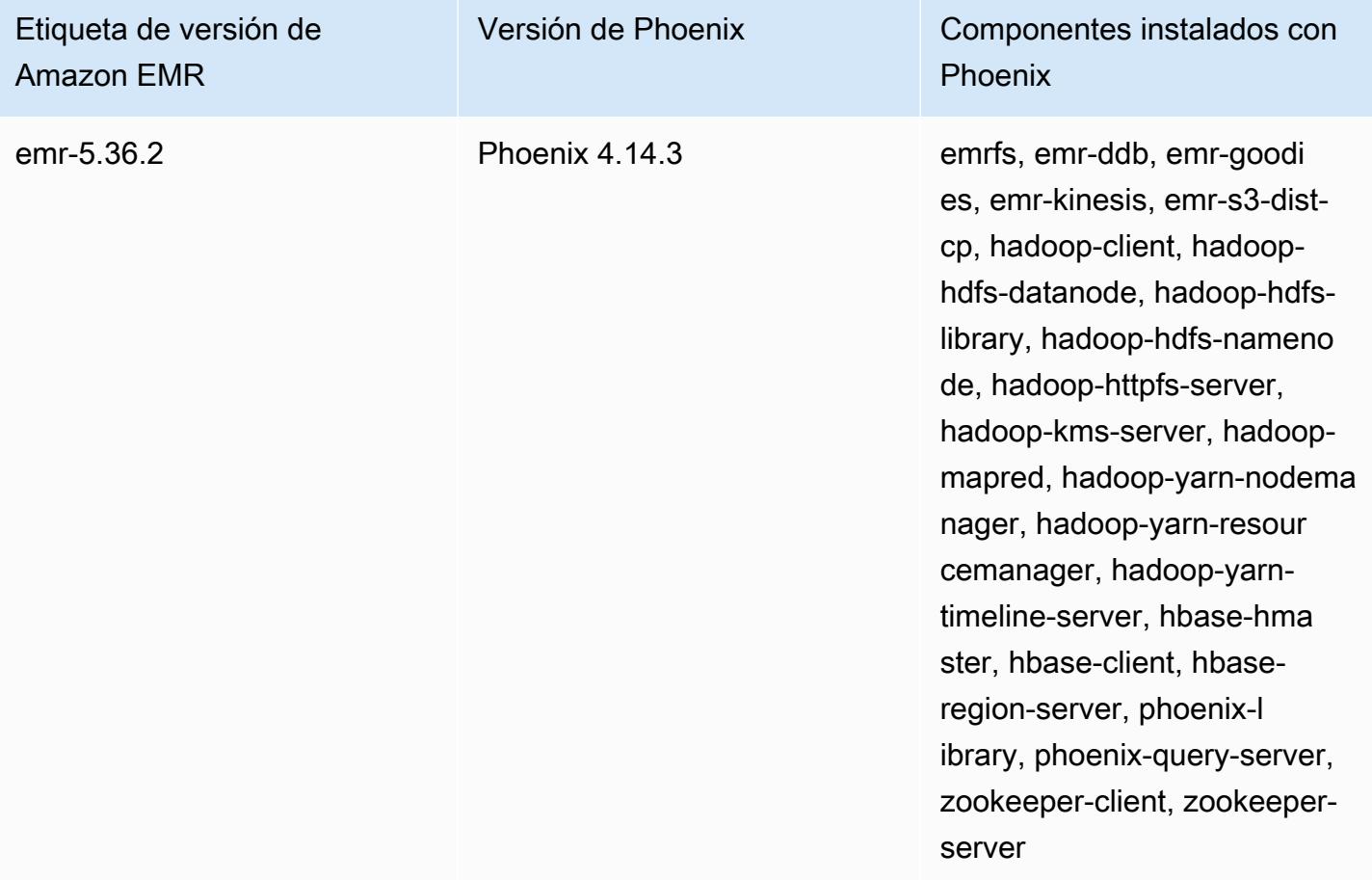

### Temas

- [Creación de un clúster con Phoenix](#page-5240-0)
- [Clientes de Phoenix](#page-5242-0)

### • [Historial de versiones de Phoenix](#page-5245-0)

## <span id="page-5240-0"></span>Creación de un clúster con Phoenix

Puede instalar Phoenix eligiendo la aplicación al crear un clúster en la consola o con la AWS CLI. Los siguientes procedimientos y ejemplos muestran cómo crear un clúster con Phoenix y HBase. Para obtener más información sobre la creación de clústeres con la consola, incluidas Opciones avanzadas, consulte [Planificar y configurar clústeres](https://docs.aws.amazon.com/emr/latest/ManagementGuide/emr-plan.html) en la Guía de administración de Amazon EMR.

Para lanzar un clúster con Phoenix instalado utilizando las Quick Options (Opciones rápidas) para crear un clúster en la consola

- 1. [Abra la consola Amazon EMR en https://console.aws.amazon.com/emr.](https://console.aws.amazon.com/emr/)
- 2. Elija Create cluster (Crear clúster) para utilizar Quick Create (Creación rápida).
- 3. Para Software Configuration (Configuración de software), elija la versión más reciente adecuada para su aplicación. Phoenix aparece como opción solo cuando se ha seleccionado Amazon Release Version emr-4.7.0 (Versión de Amazon emr-4.7.0) o posterior.
- 4. *Para las aplicaciones, elija la segunda opción, HBase: HBase ver con Ganglia ver, Hadoop ver, Hive ver, Hue ver, Phoenix ver y ver. ZooKeeper*
- 5. Seleccione las demás opciones que necesite y, a continuación, elija Create cluster (Crear clúster).

### **a** Note

Se incluyen caracteres de continuación de línea de Linux (\) para facilitar la lectura. Se pueden eliminar o utilizar en los comandos de Linux. En Windows, elimínelos o sustitúyalos por un signo de intercalación (^).

El siguiente ejemplo lanza un clúster con Phoenix instalado utilizando las opciones de configuración predeterminadas.

Para lanzar un clúster con Phoenix y HBase mediante AWS CLI

• Cree el clúster con el siguiente comando:

```
aws emr create-cluster --name "Cluster with Phoenix" --release-label emr-7.1.0 \
--applications Name=Phoenix Name=HBase --ec2-attributes KeyName=myKey \
--instance-type m5.xlarge --instance-count 3 --use-default-roles
```
### Personalización de configuraciones de Phoenix

Al crear un clúster, configure Phoenix definiendo valores en hbase-site.xml utilizando la clasificación de configuración hbase-site.

Para obtener más información, consulte [Configuración y ajuste](https://phoenix.apache.org/tuning.html) en la documentación de Phoenix.

En el siguiente ejemplo, se ilustra cómo utilizar un archivo JSON almacenado en Amazon S3 para especificar el valor false para la propiedad phoenix.schema.dropMetaData. Se pueden especificar múltiples propiedades para una única clasificación. Para obtener más información, consulte [Configuración de aplicaciones](#page-3517-0). El comando create-cluster, a continuación, hace referencia al archivo JSON como parámetro --configurations.

El contenido del archivo JSON guardado en /mybucket/myfolder/myconfig.json es el siguiente.

```
\Gamma { 
        "Classification": "hbase-site", 
        "Properties": { 
           "phoenix.schema.dropMetaData": "false" 
        } 
      } 
  \mathbf{I}
```
El comando create cluster que hace referencia al archivo JSON se muestra en el siguiente ejemplo.

```
aws emr create-cluster --release-label emr-7.1.0 --applications Name=Phoenix \
Name=HBase --instance-type m5.xlarge --instance-count 2 \
--configurations https://s3.amazonaws.com/mybucket/myfolder/myconfig.json
```
#### **a** Note

La solicitud de reconfiguración para cualquier clasificación de configuración de Phoenix solo se admite en la versión 5.23.0 y versiones posteriores de Amazon EMR, y no es compatible

con la versión 5.21.0 o 5.22.0 de Amazon EMR. Para obtener más información, consulte [Suministrar una configuración para un grupo de instancias en un clúster en ejecución](https://docs.aws.amazon.com/emr/latest/ReleaseGuide/emr-configure-apps-running-cluster.html)

## <span id="page-5242-0"></span>Clientes de Phoenix

Puede conectarse a Phoenix utilizando un cliente JDBC creado con dependencias completas o utilizando el "cliente ligero" que utiliza el Phoenix Query Server y que solo se puede ejecutar en un nodo principal de un clúster (por ejemplo, mediante la utilización de un cliente SQL, un paso, línea de comando, enrutamiento de puertos SSH, etc.). Cuando se utiliza el cliente JDBC "pesado", todavía es necesario que tenga acceso a todos los nodos del clúster, ya que se conecta a los servicios de HBase directamente. El cliente de Phoenix "ligero" solo necesita acceso a Phoenix Query Server en un puerto predeterminado 8765. Existen varios [scripts](https://github.com/apache/phoenix/tree/master/bin) dentro de Phoenix que utilizan estos clientes.

Utilizar un paso de Amazon EMR para consultar con Phoenix

El siguiente procedimiento restablece una instantánea desde HBase y utiliza esos datos para ejecutar una consulta de Phoenix. Puede ampliar este ejemplo o crear un nuevo script que aproveche los clientes de Phoenix para adaptarse a sus necesidades.

1. Cree un clúster con Phoenix instalado, utilizando el comando siguiente:

```
aws emr create-cluster --name "Cluster with Phoenix" --log-uri s3://myBucket/
myLogFolder --release-label emr-7.1.0 \
--applications Name=Phoenix Name=HBase --ec2-attributes KeyName=myKey \
--instance-type m5.xlarge --instance-count 3 --use-default-roles
```
2. Cree y, a continuación, cargue los siguientes archivos en Amazon S3:

copySnapshot.sh

```
sudo su hbase -s /bin/sh -c 'hbase snapshot export \
 -D hbase.rootdir=s3://us-east-1.elasticmapreduce.samples/hbase-demo-customer-data/
snapshot/ \
-snapshot customer_snapshot1 \
-copy-to hdfs://masterDNSName:8020/user/hbase \
-mappers 2 -chuser hbase -chmod 700'
```
runQuery.sh

```
aws s3 cp s3://myBucket/phoenixQuery.sql /home/hadoop/
/usr/lib/phoenix/bin/sqlline-thin.py http://localhost:8765 /home/hadoop/
phoenixQuery.sql
```
phoenixQuery.sql

### **a** Note

Solo debe incluir COLUMN\_ENCODED\_BYTES=0 en el siguiente ejemplo si utiliza las versiones 5.26.0 y superiores de Amazon EMR.

```
CREATE VIEW "customer" (
pk VARCHAR PRIMARY KEY, 
"address"."state" VARCHAR,
"address"."street" VARCHAR,
"address"."city" VARCHAR,
"address"."zip" VARCHAR,
"cc"."number" VARCHAR,
"cc"."expire" VARCHAR,
"cc"."type" VARCHAR,
"contact"."phone" VARCHAR)
COLUMN_ENCODED_BYTES=0;
CREATE INDEX my_index ON "customer" ("customer"."state") INCLUDE("PK", 
  "customer"."city", "customer"."expire", "customer"."type");
SELECT "customer"."type" AS credit_card_type, count(*) AS num_customers FROM 
  "customer" WHERE "customer"."state" = 'CA' GROUP BY "customer"."type";
```
Utilice el AWS CLI para enviar los archivos al bucket de S3:

aws s3 cp copySnapshot.sh s3://*myBucket*/ aws s3 cp runQuery.sh s3://*myBucket*/ aws s3 cp phoenixQuery.sql s3://*myBucket*/

3. Cree una tabla con el siguiente paso enviado al clúster que creó en el paso 1:

createTable.json

```
\Gamma { 
     "Name": "Create HBase Table", 
    "Args": ["bash", "-c", "echo $'create \"customer\",\"address\",\"cc\",\"contact
\"' | hbase shell"], 
     "Jar": "command-runner.jar", 
     "ActionOnFailure": "CONTINUE", 
     "Type": "CUSTOM_JAR" 
   }
]
```

```
aws emr add-steps --cluster-id j-2AXXXXXXGAPLF \
--steps file://./createTable.json
```
4. Utilice script-runner.jar para ejecutar el script copySnapshot.sh que cargó anteriormente en su bucket de S3:

```
aws emr add-steps --cluster-id j-2AXXXXXXGAPLF \
--steps Type=CUSTOM_JAR, Name="HBase Copy Snapshot", ActionOnFailure=CONTINUE,\
Jar=s3://region.elasticmapreduce/libs/script-runner/script-
runner.jar,Args=["s3://myBucket/copySnapshot.sh"]
```
Esto ejecuta un MapReduce trabajo para copiar los datos de la instantánea al HDFS del clúster.

5. Restaure la instantánea que ha copiado en el clúster utilizando el paso siguiente:

restoreSnapshot.json

```
\Gamma { 
     "Name": "restore", 
    "Args": ["bash", "-c", "echo $'disable \"customer\"; restore_snapshot
 \"customer_snapshot1\"; enable \"customer\"' | hbase shell"], 
     "Jar": "command-runner.jar", 
     "ActionOnFailure": "CONTINUE", 
     "Type": "CUSTOM_JAR" 
   }
]
```

```
aws emr add-steps --cluster-id j-2AXXXXXXGAPLF \
```

```
--steps file://./restoreSnapshot.json
```
6. Utilice script-runner.jar para ejecutar el script runQuery.sh que cargó anteriormente en su bucket de S3:

```
aws emr add-steps --cluster-id j-2AXXXXXXGAPLF \
--steps Type=CUSTOM_JAR, Name="Phoenix Run Query", ActionOnFailure=CONTINUE,\
Jar=s3://region.elasticmapreduce/libs/script-runner/script-
runner.jar,Args=["s3://myBucket/runQuery.sh"]
```
La consulta se ejecuta y devuelve los resultados al stdout del paso. Es posible que este paso tarde unos minutos en completarse.

7. Revise los resultados del stdout del paso en el URI de registro que utilizó al crear el clúster en el paso 1. El resultado debe ser similar a lo siguiente:

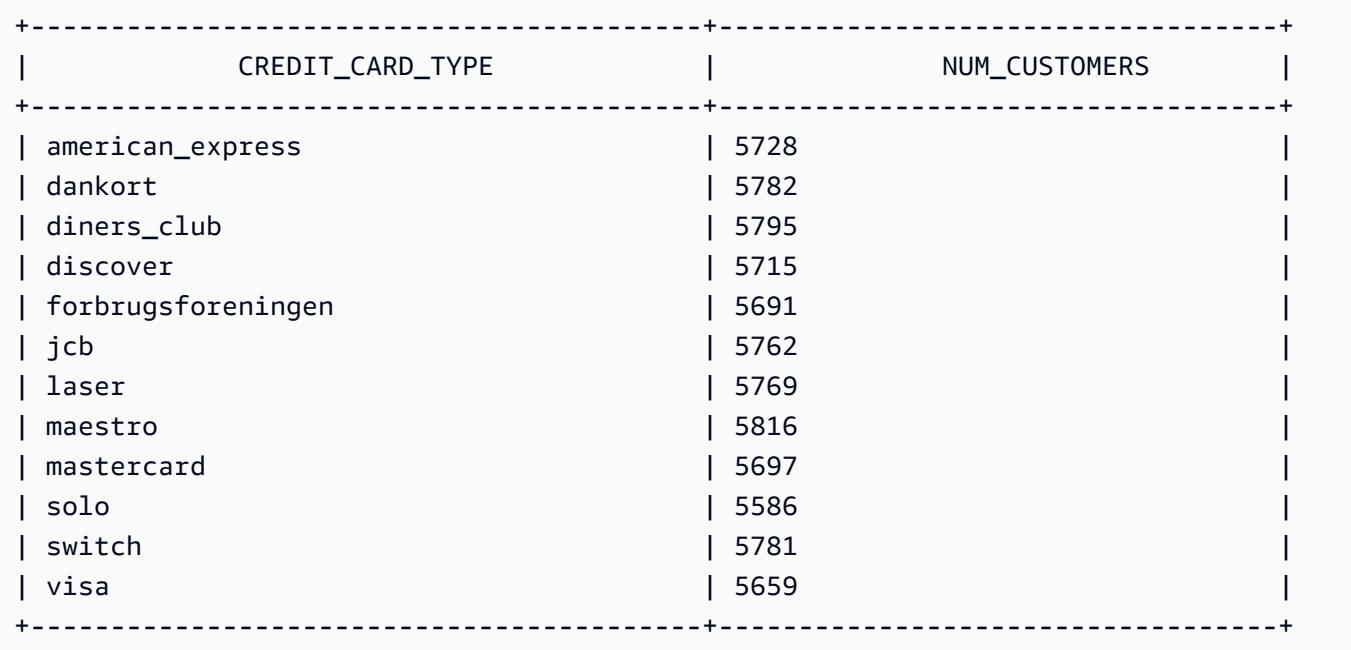

## <span id="page-5245-0"></span>Historial de versiones de Phoenix

En la siguiente tabla, se muestra la versión de Phoenix incluida en cada versión de lanzamiento de Amazon EMR, junto con los componentes instalados con la aplicación. Para ver las versiones de los componentes de cada versión, consulte la sección Versiones de los componentes en la versión correspondiente de [Versiones de Amazon EMR 7.x,](#page-22-0) [Versiones de lanzamiento de Amazon EMR 6.x](#page-86-0) o [Versiones de lanzamiento de Amazon EMR 5.x](#page-1076-0).

### Información de la versión de Phoenix

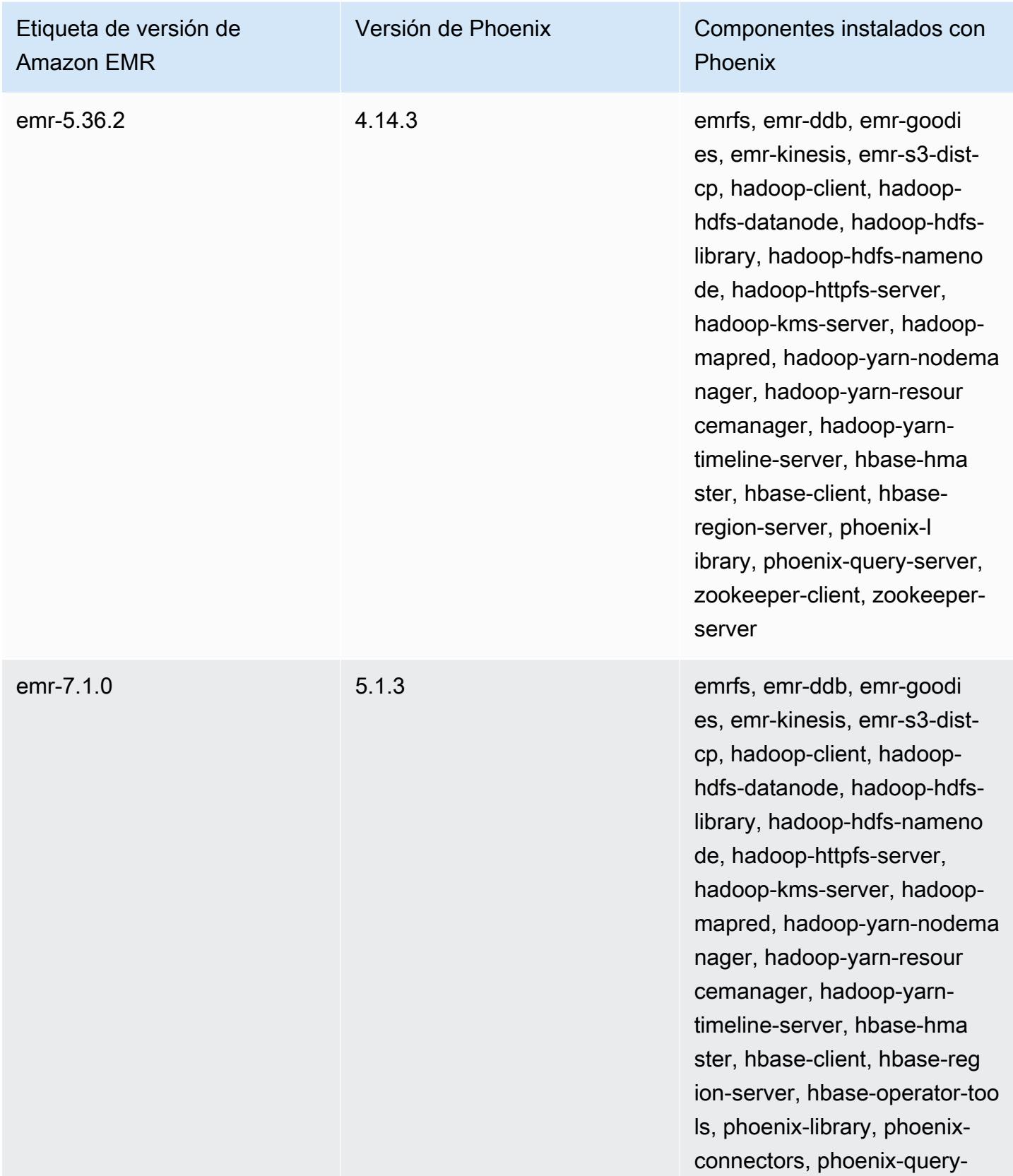

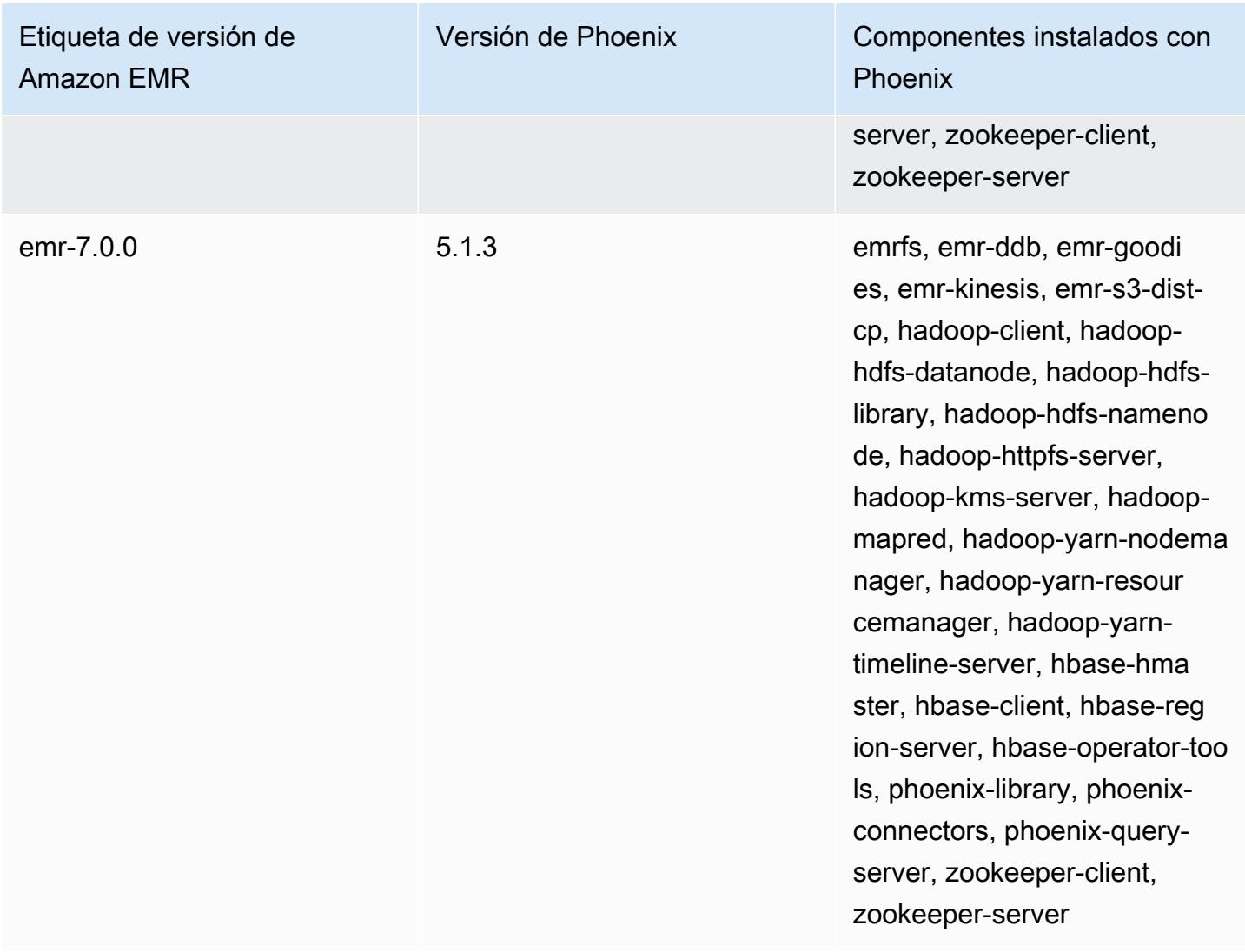

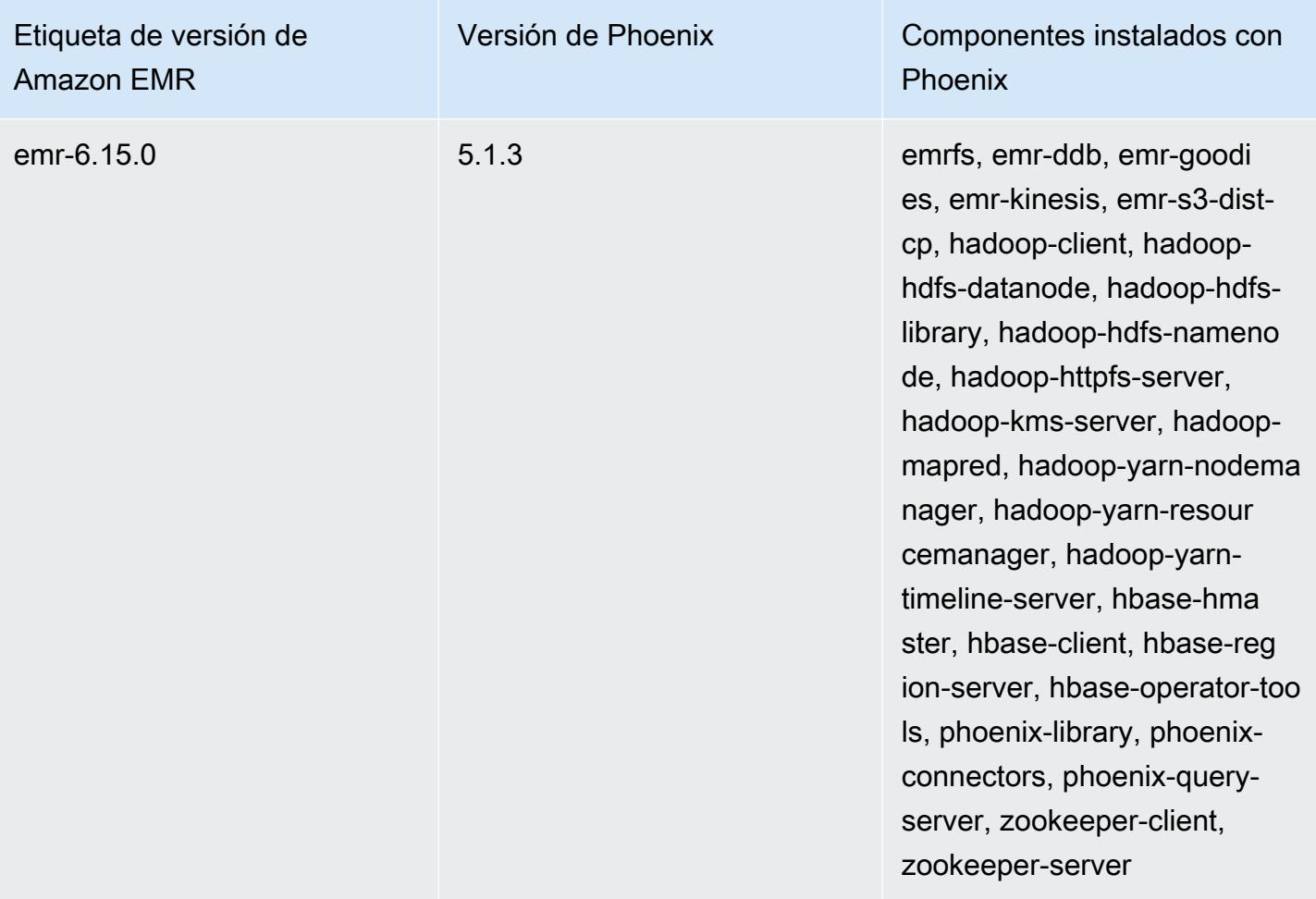

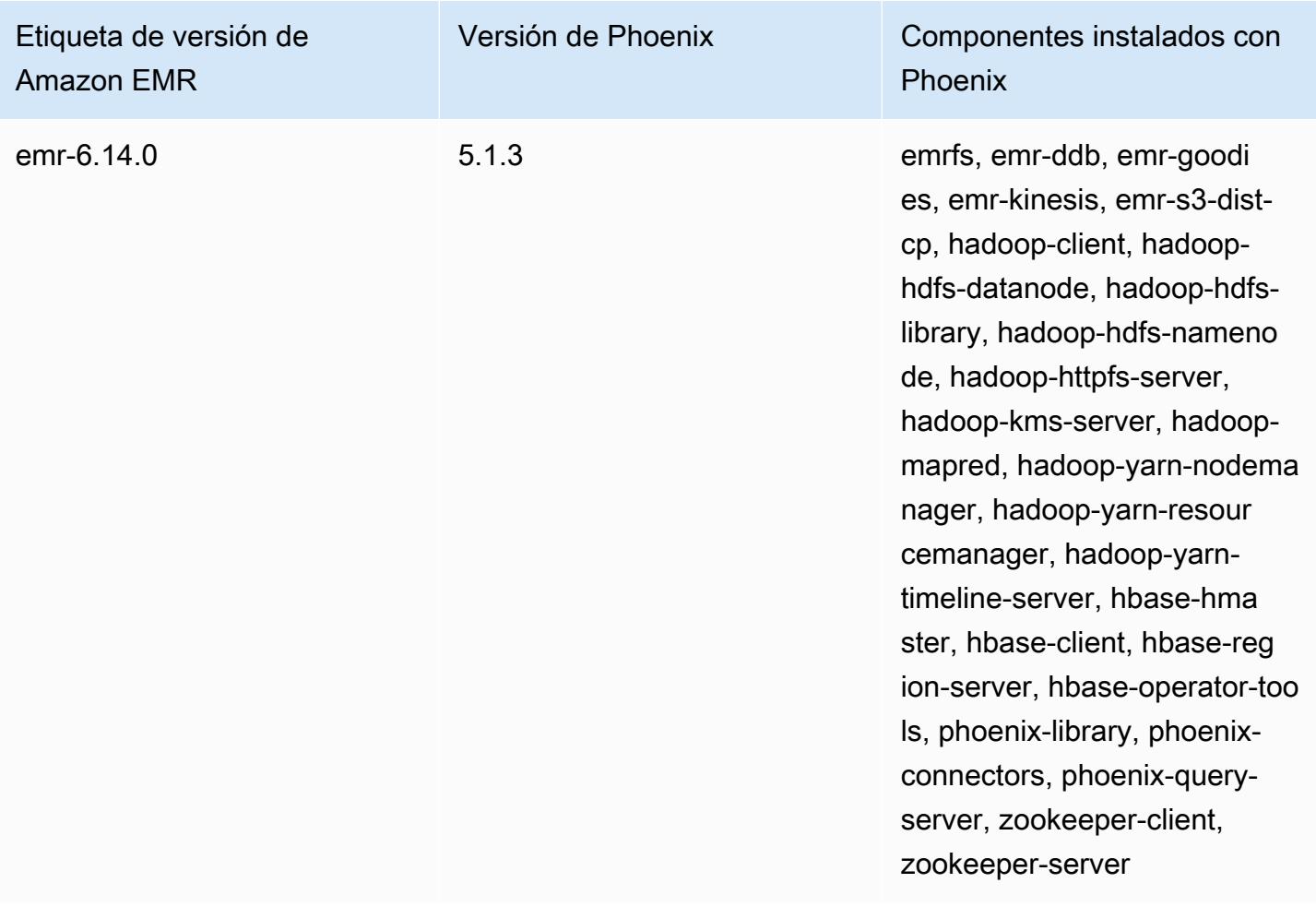

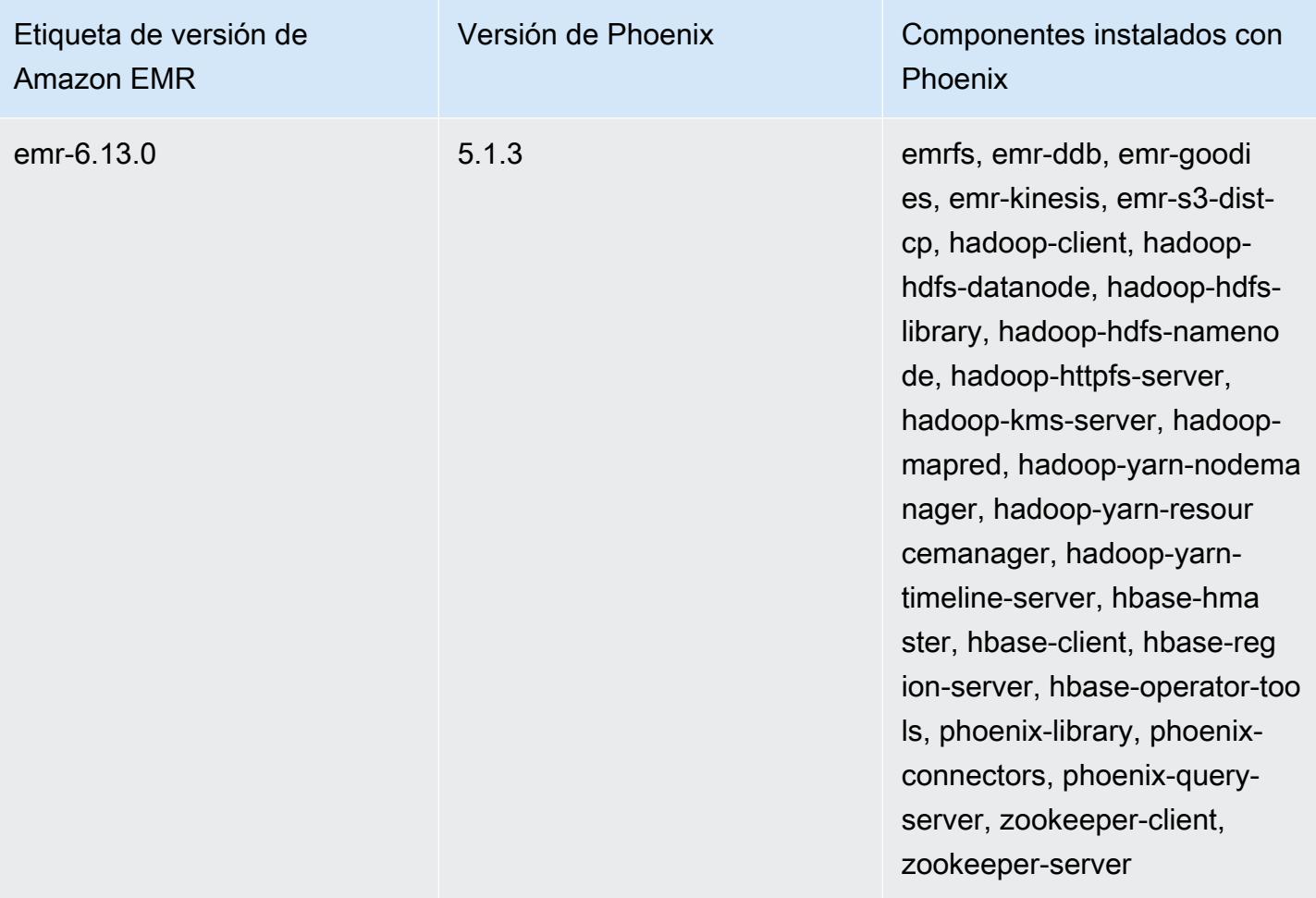

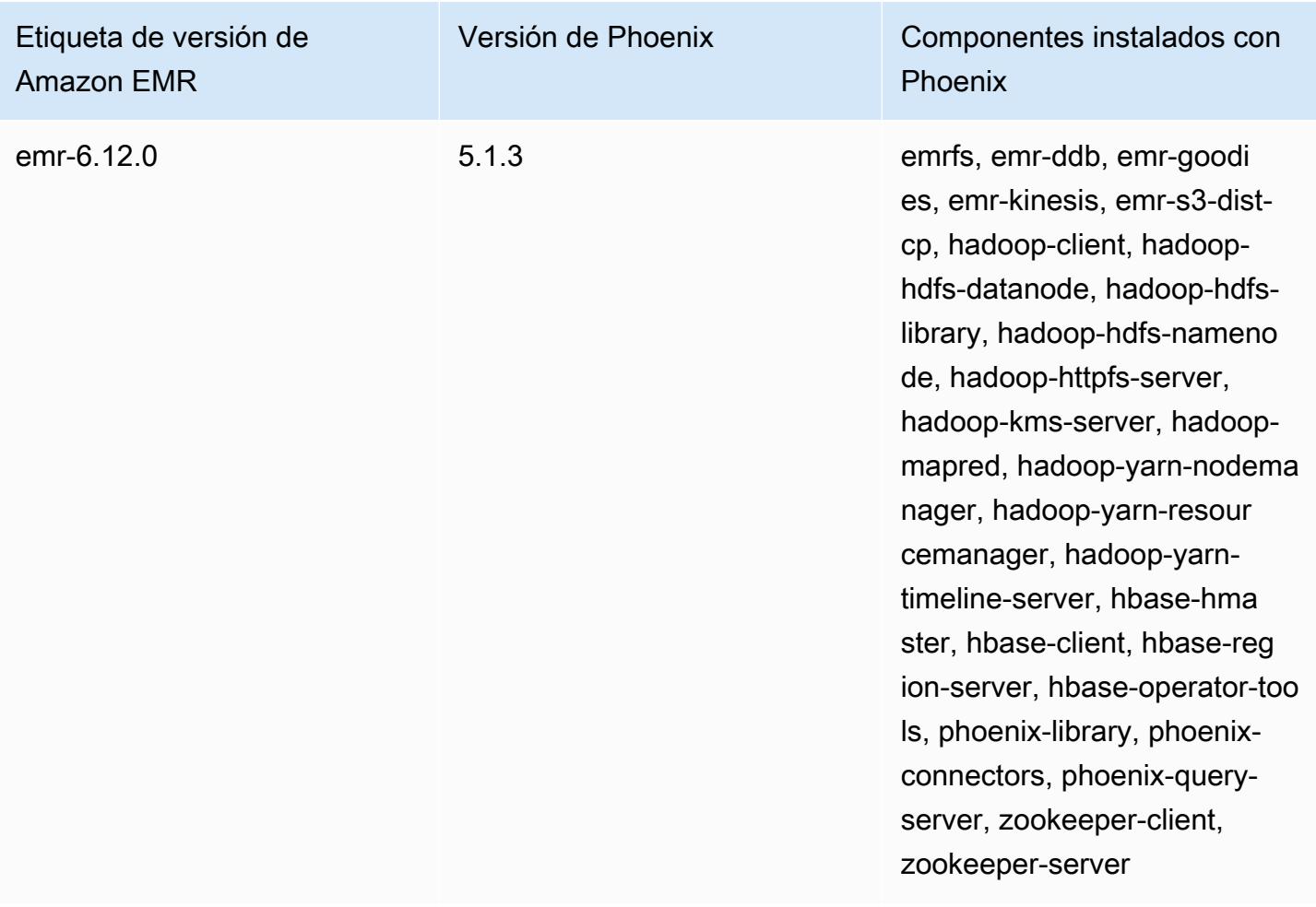

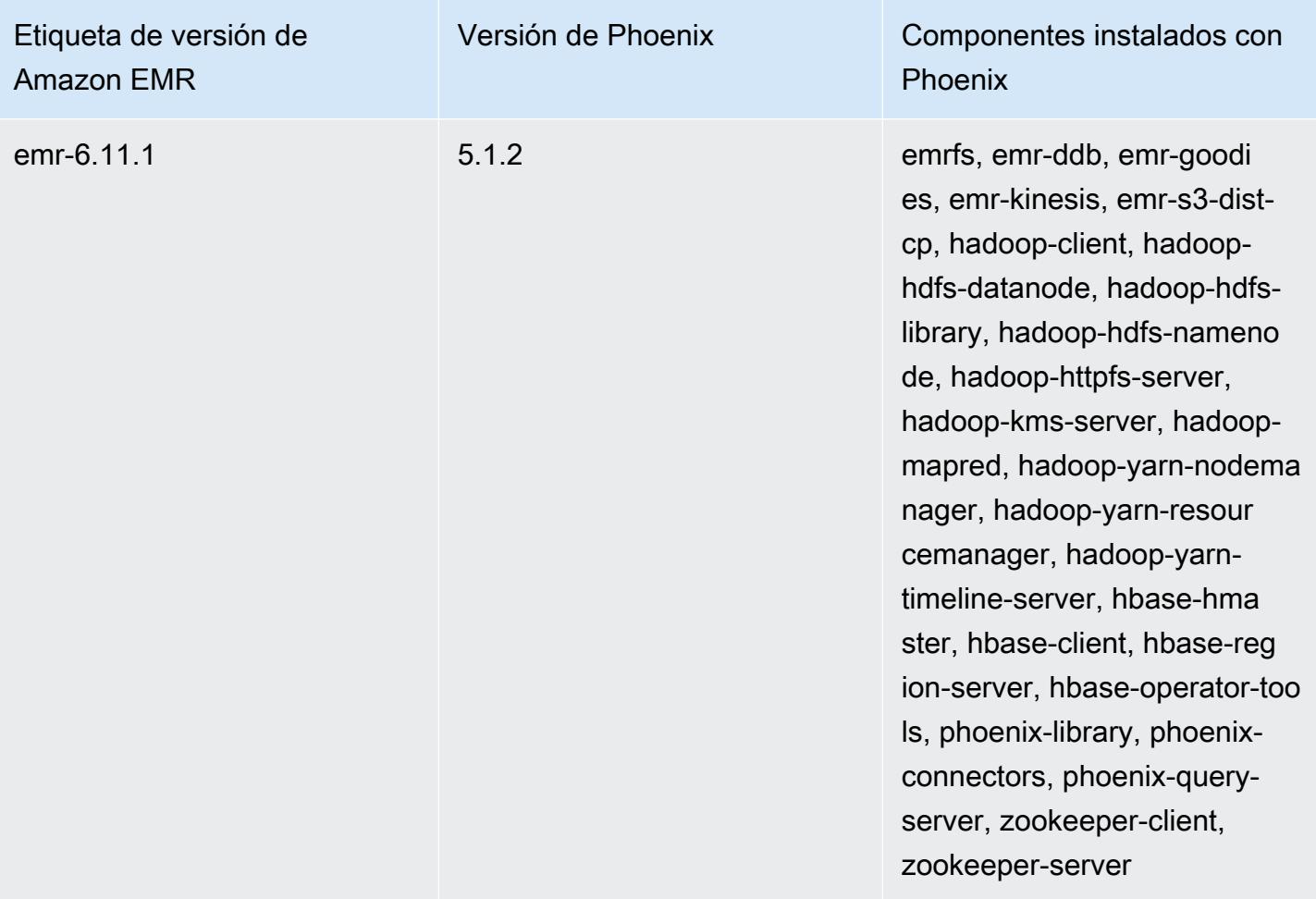

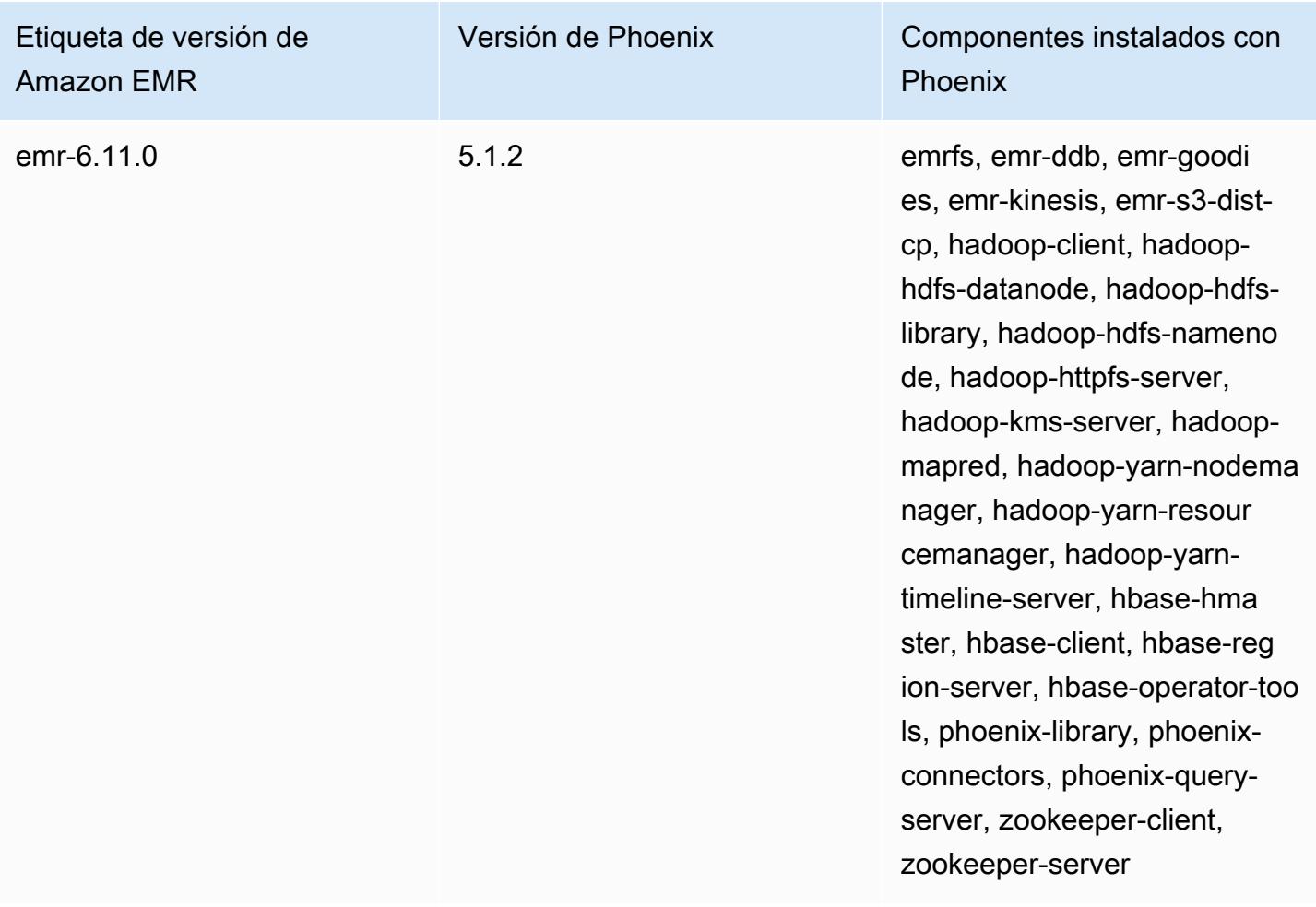

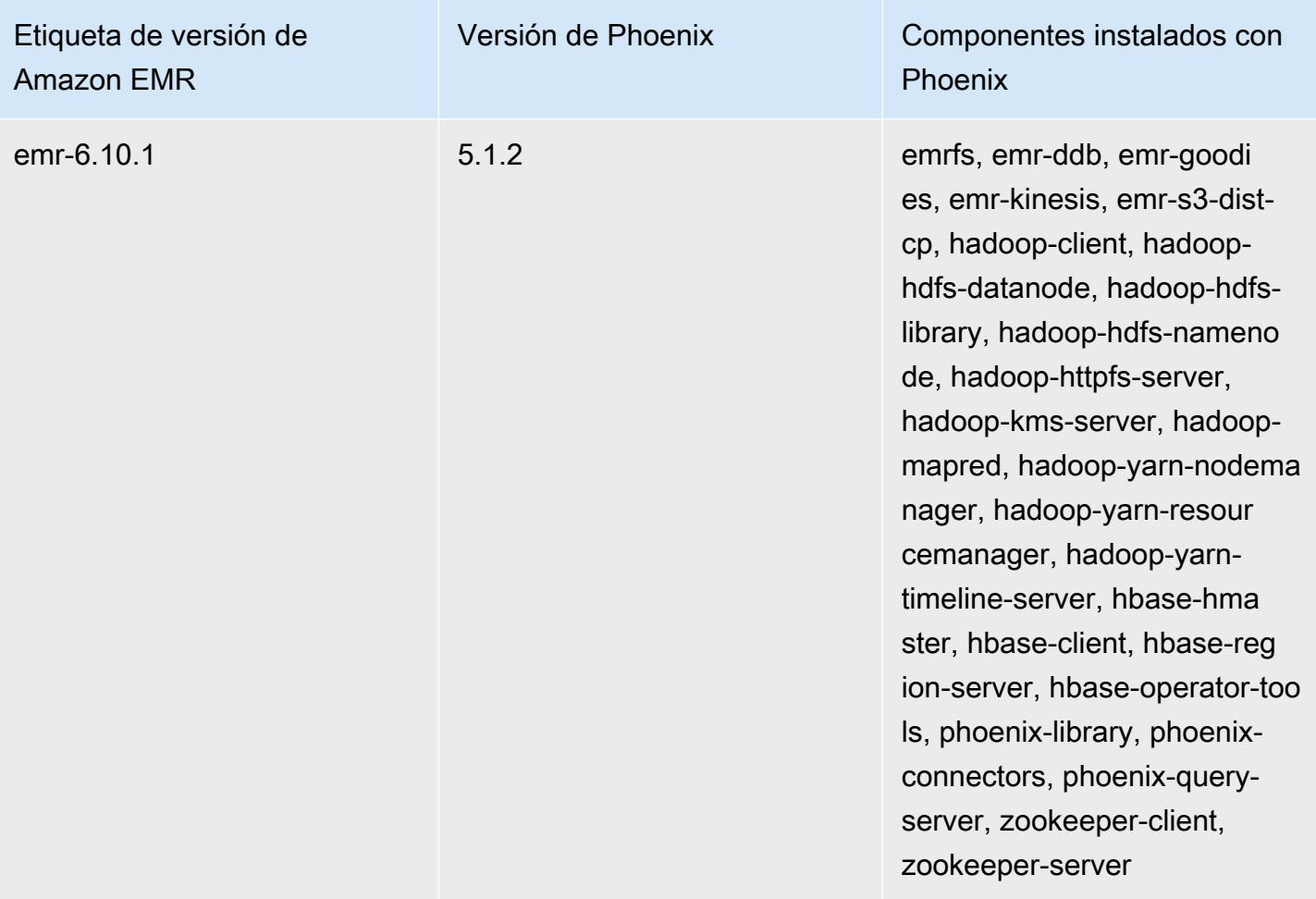

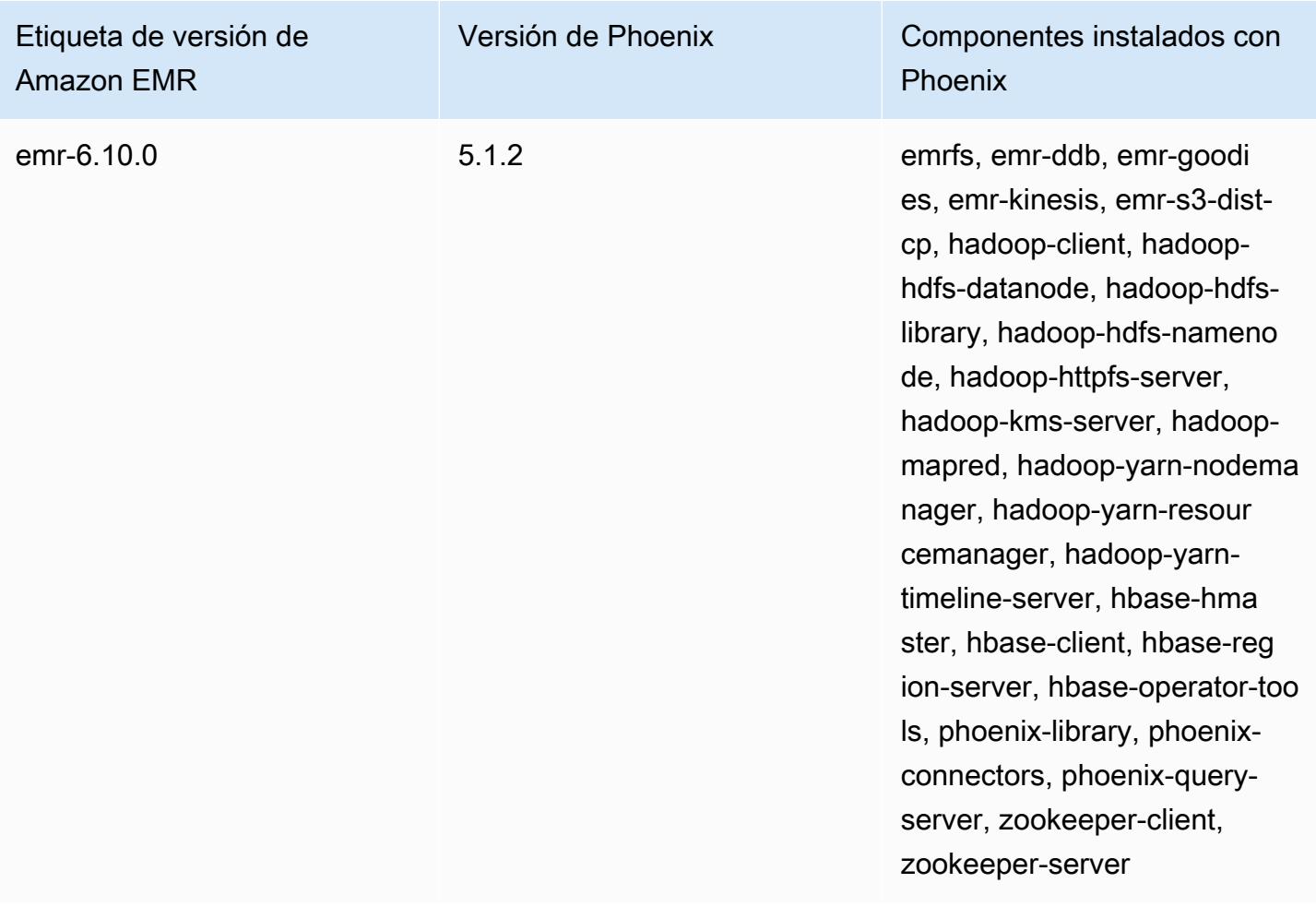
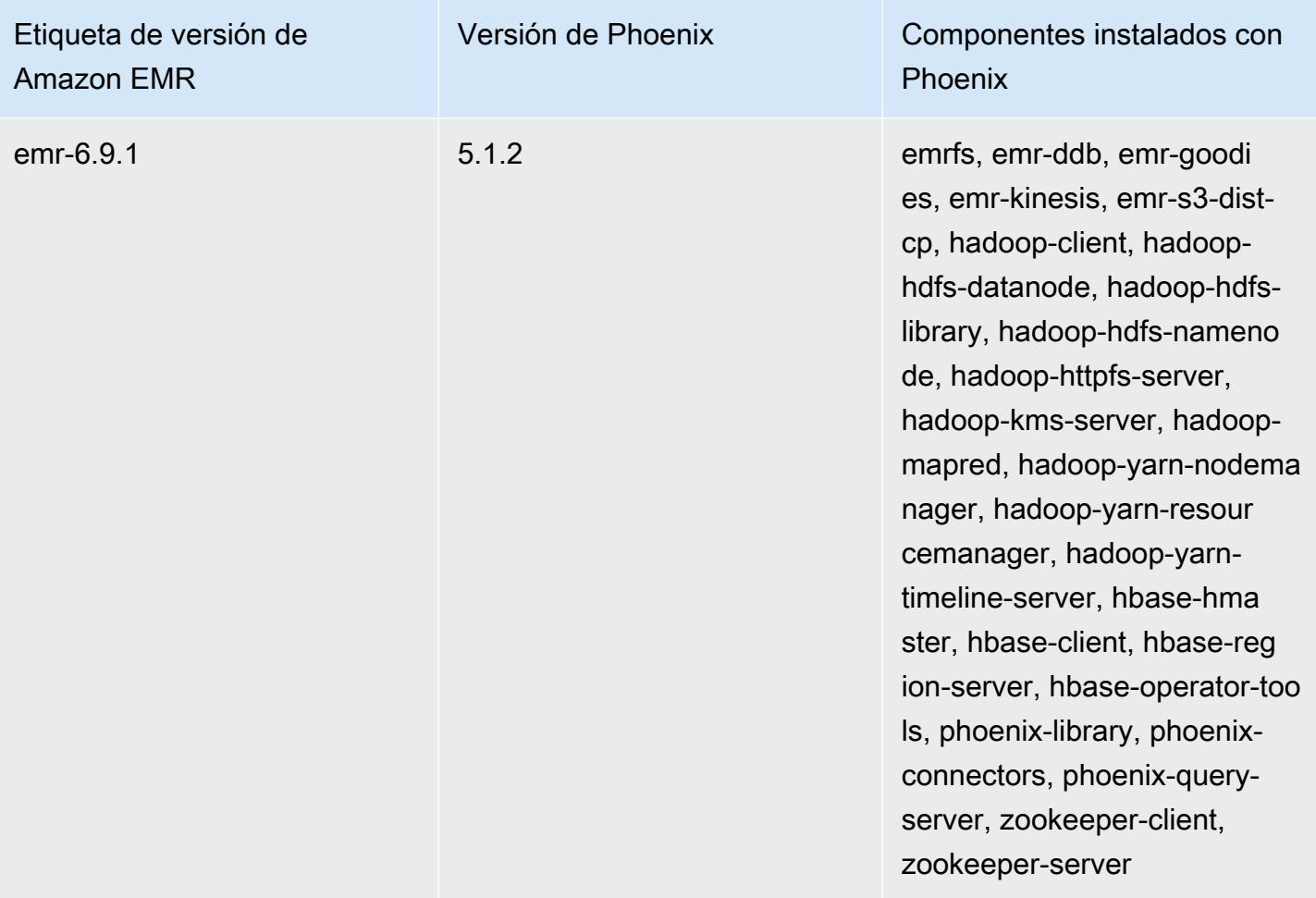

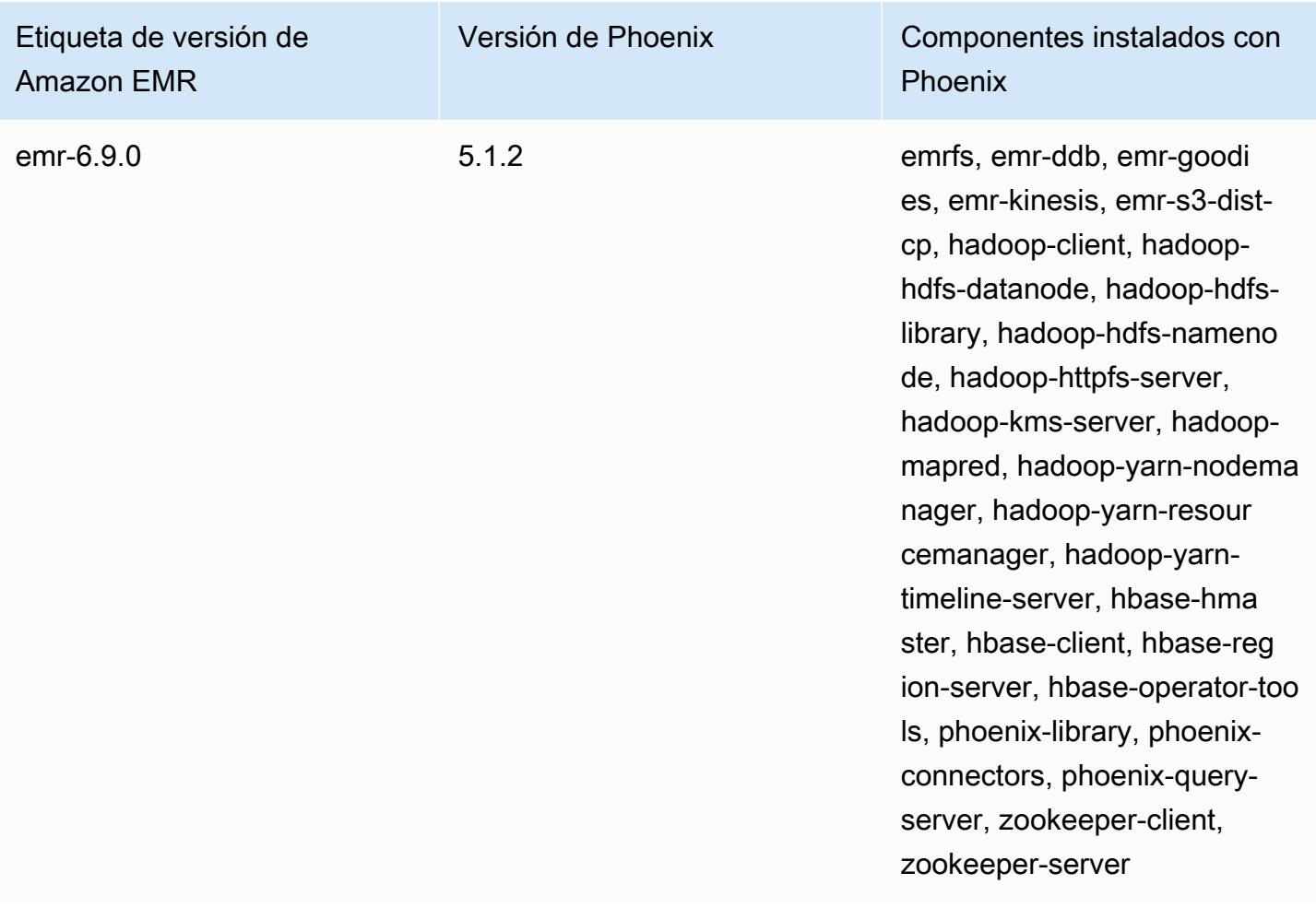

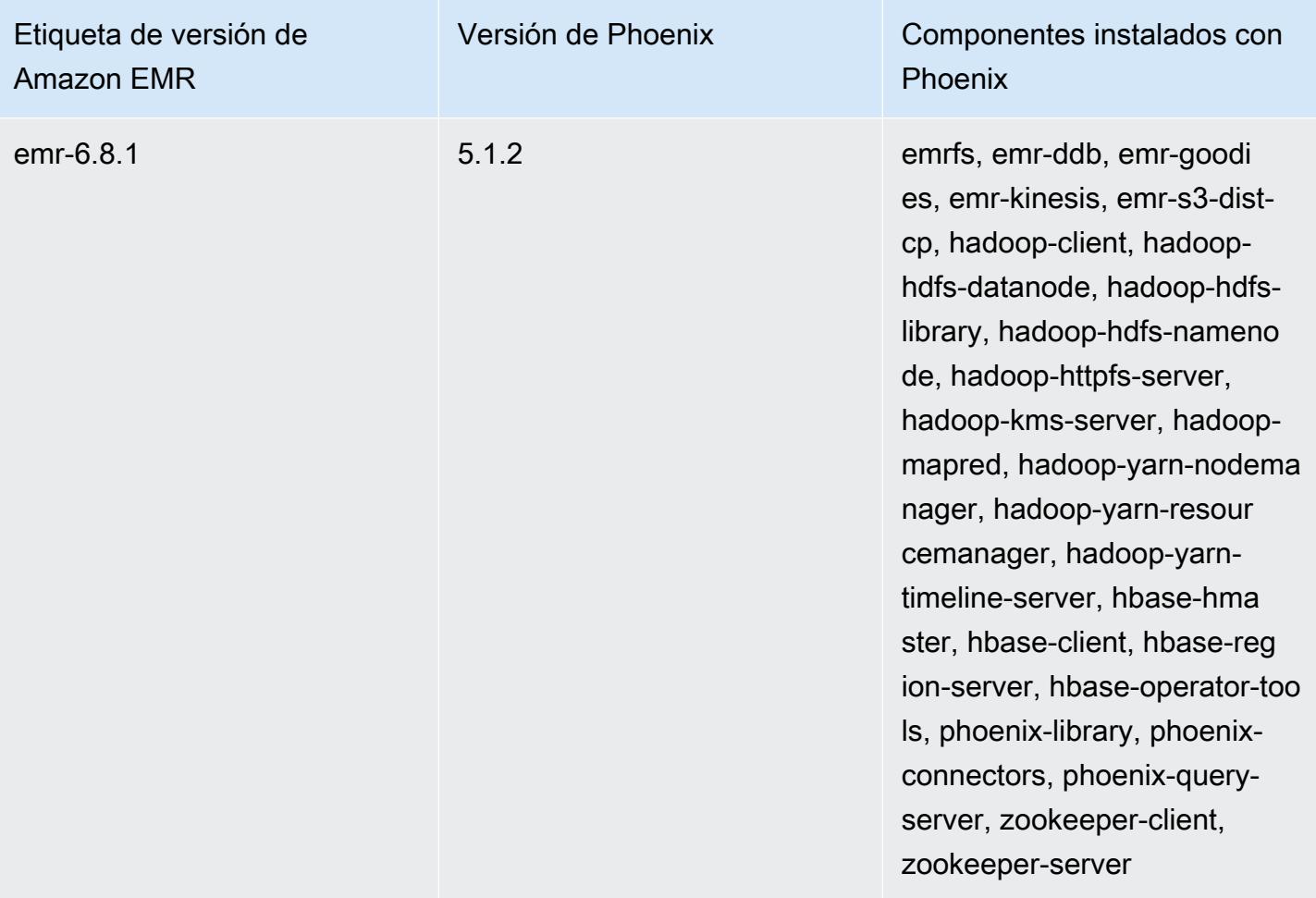

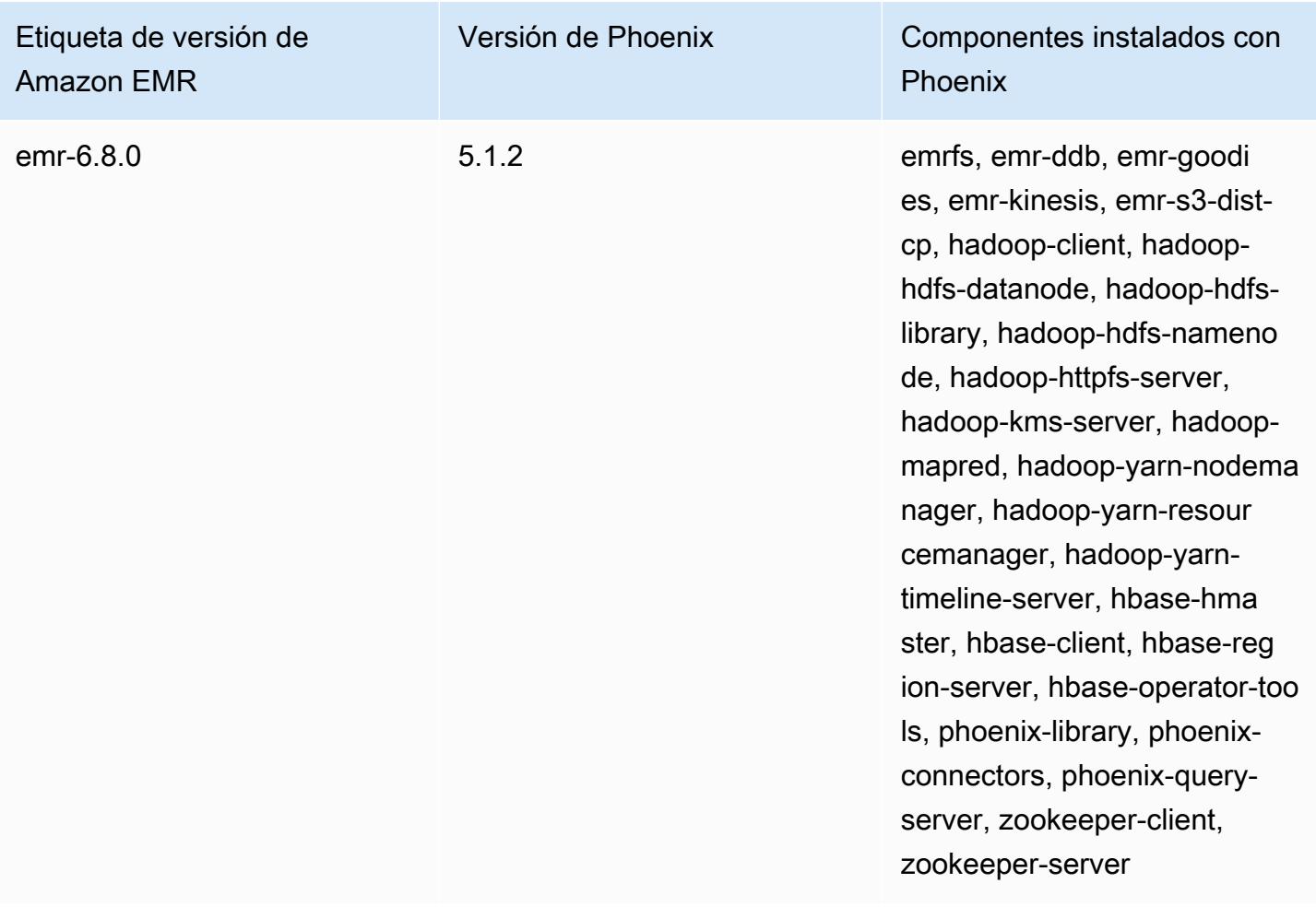

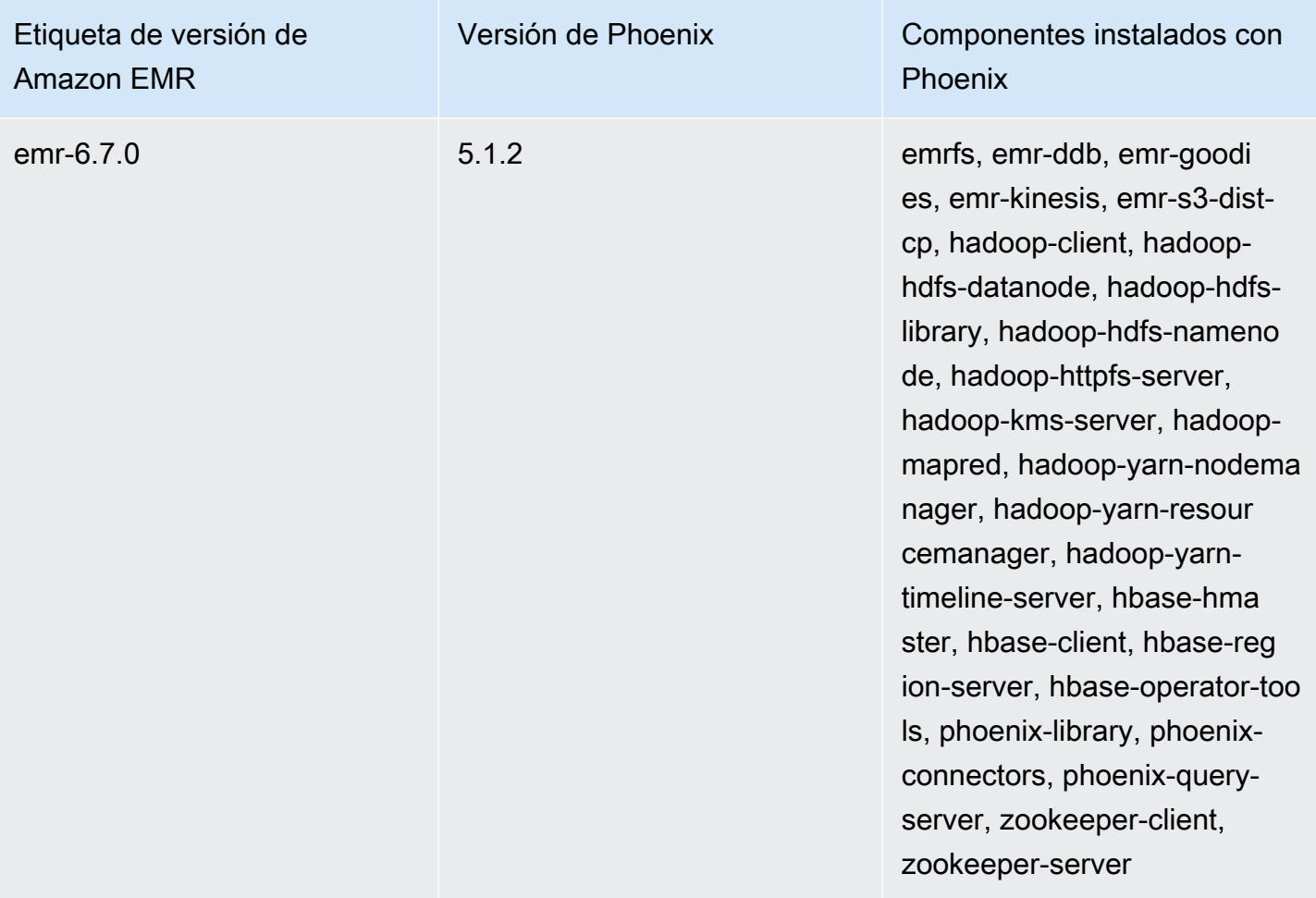

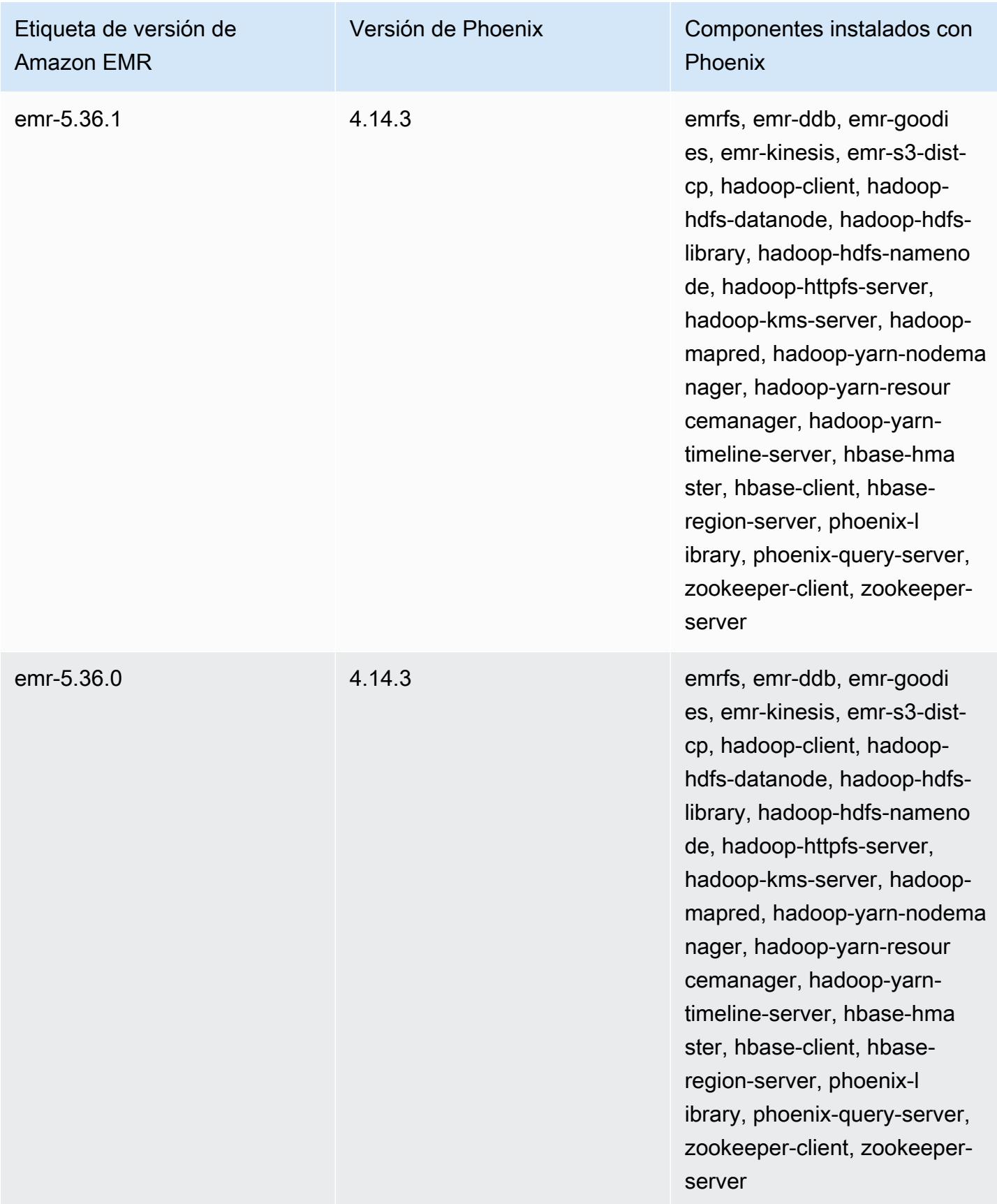

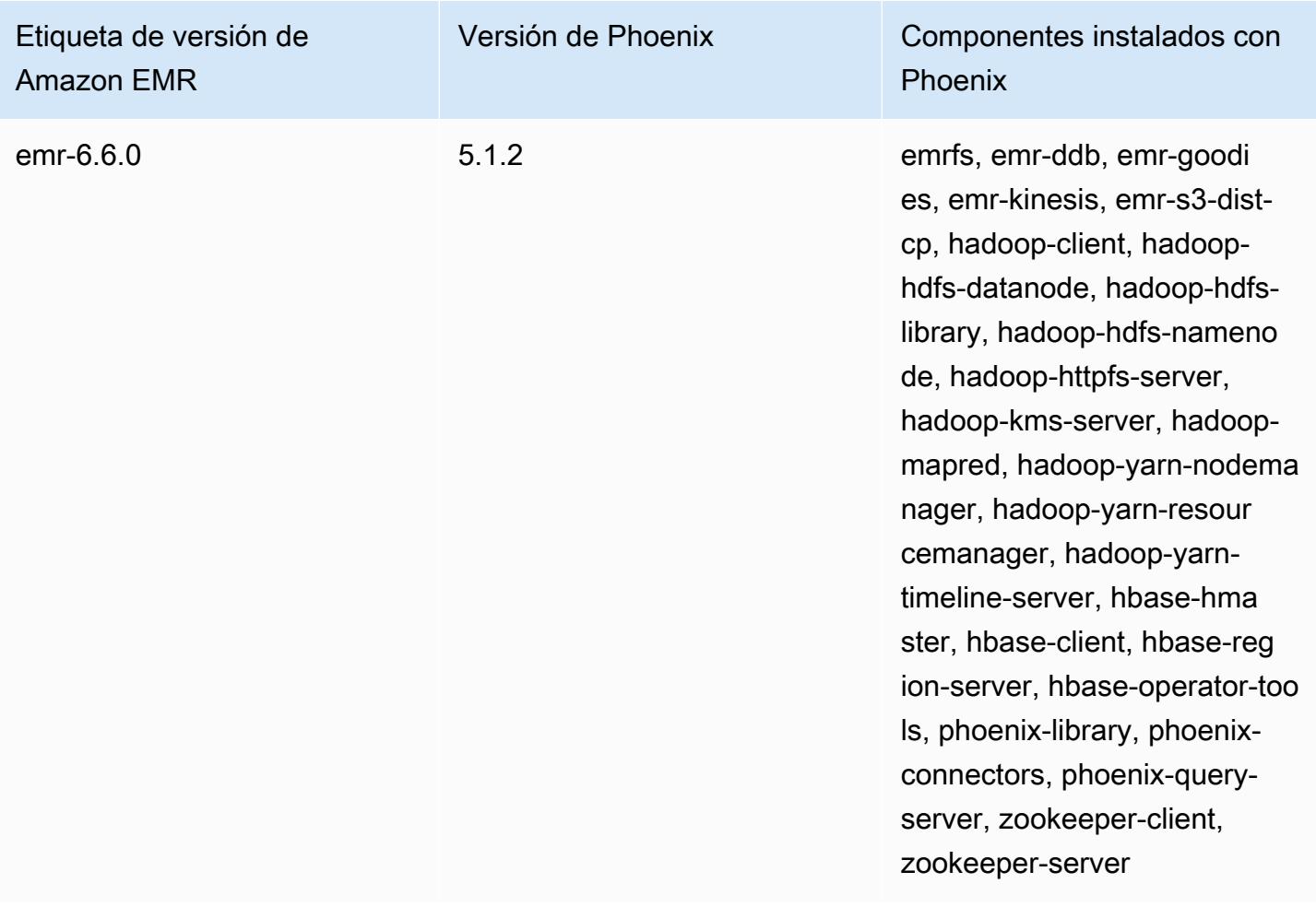

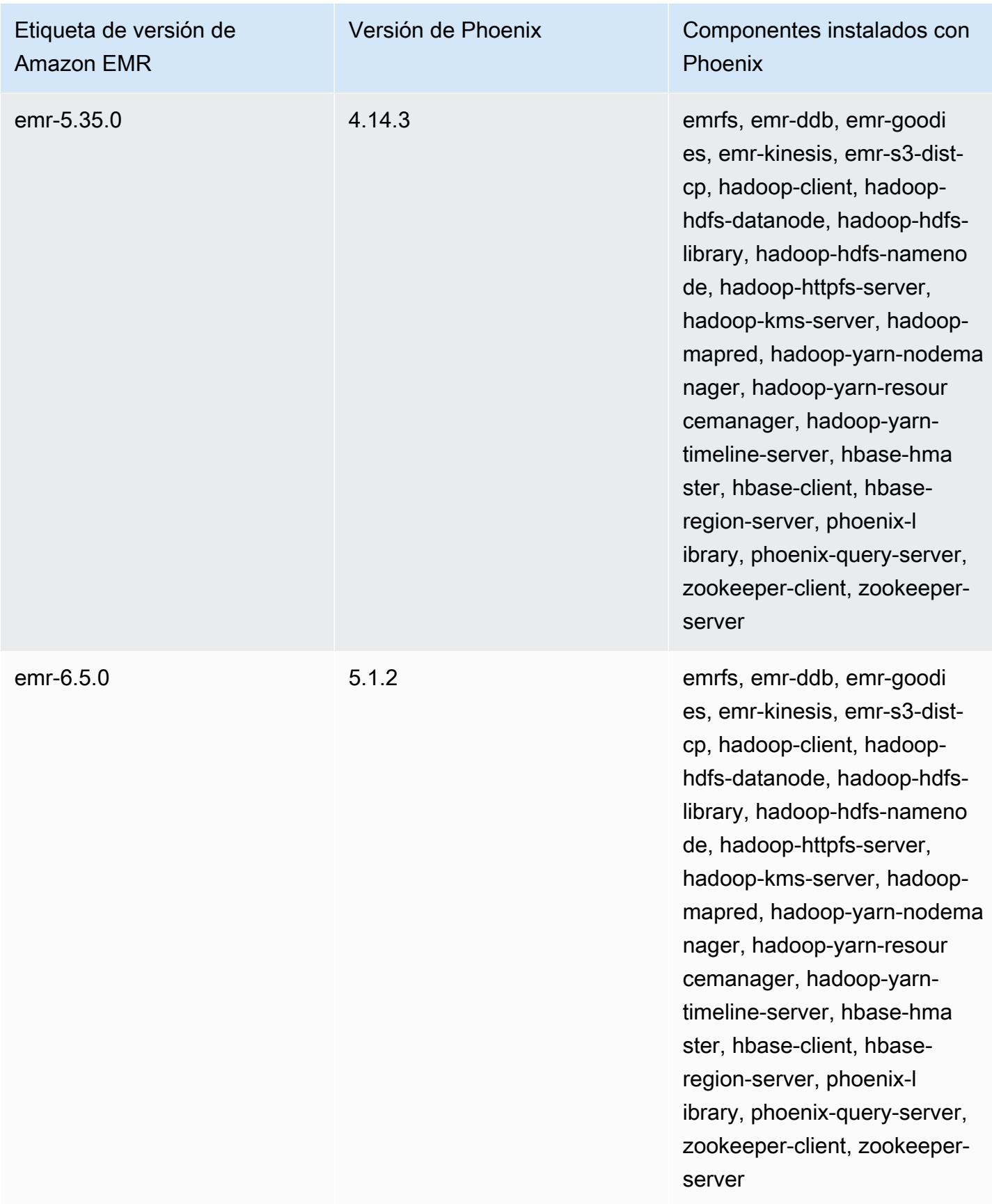

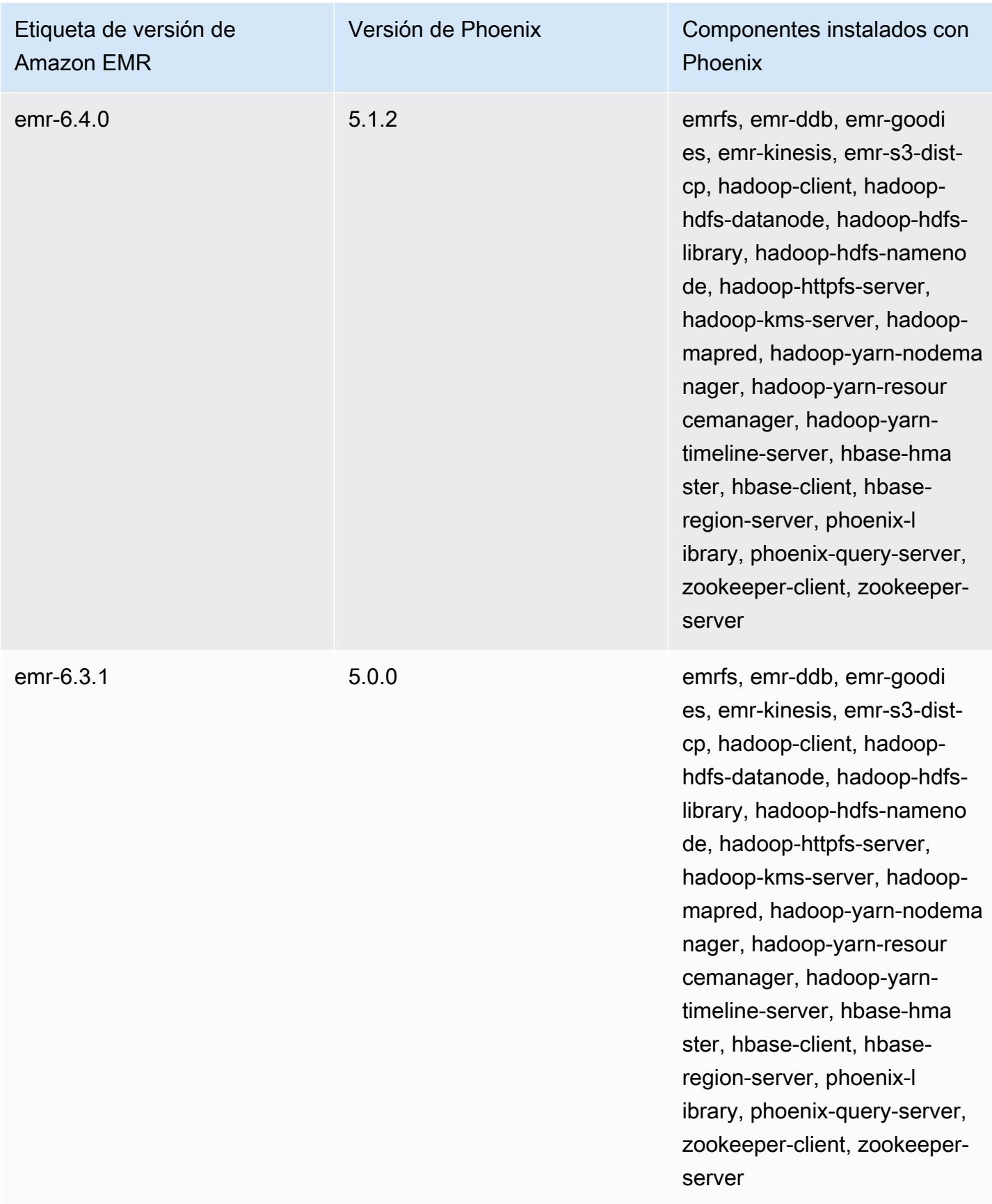

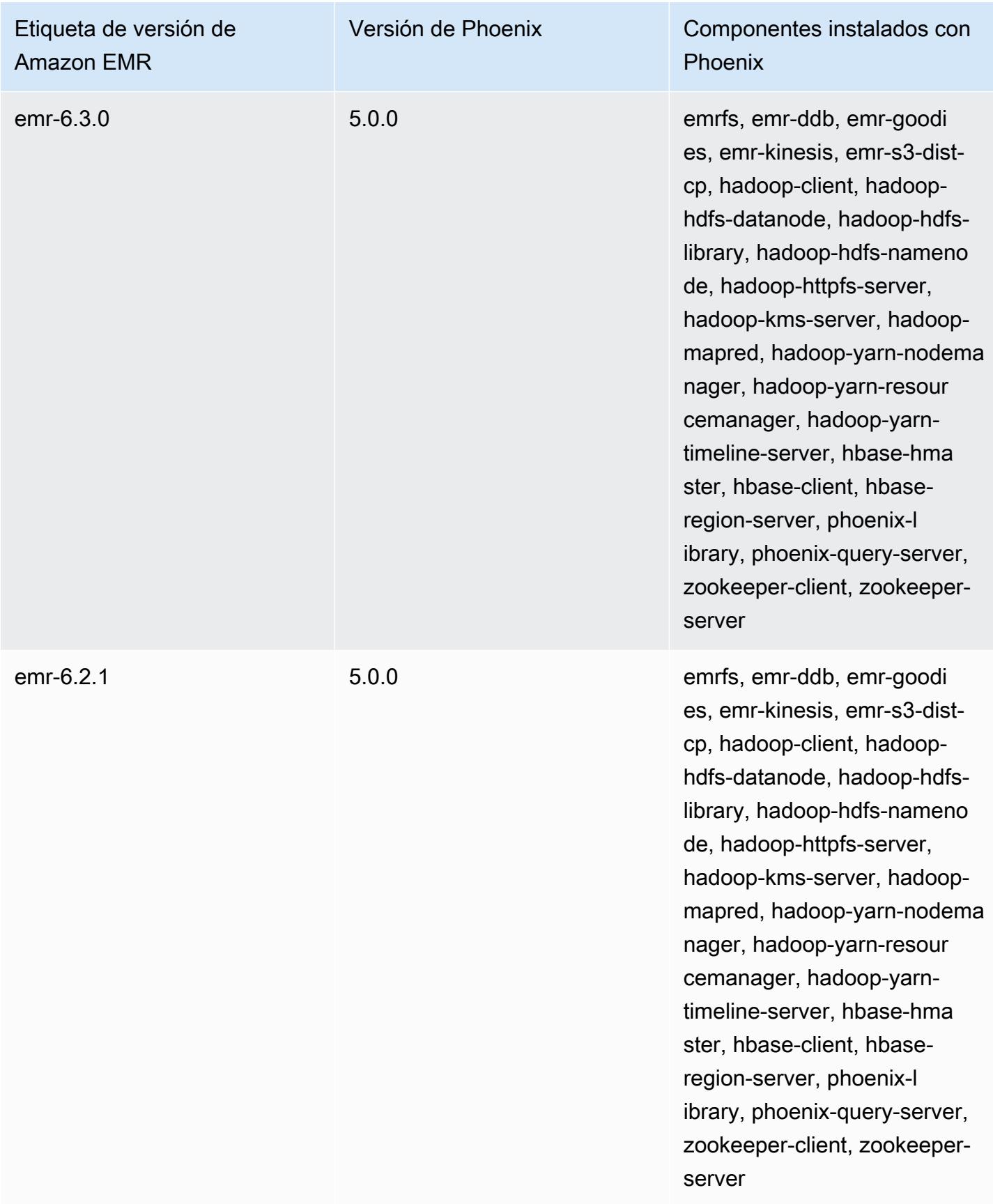

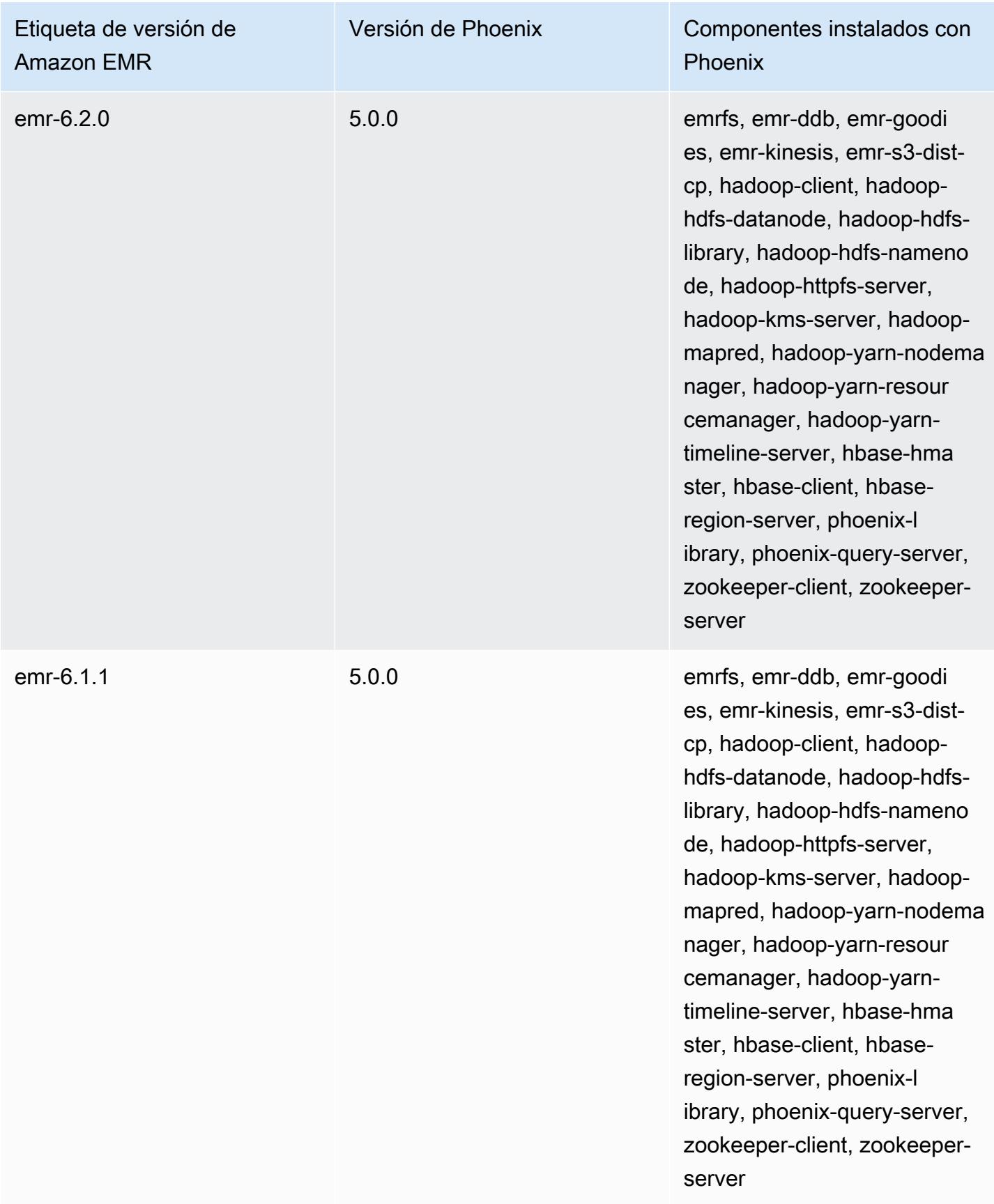

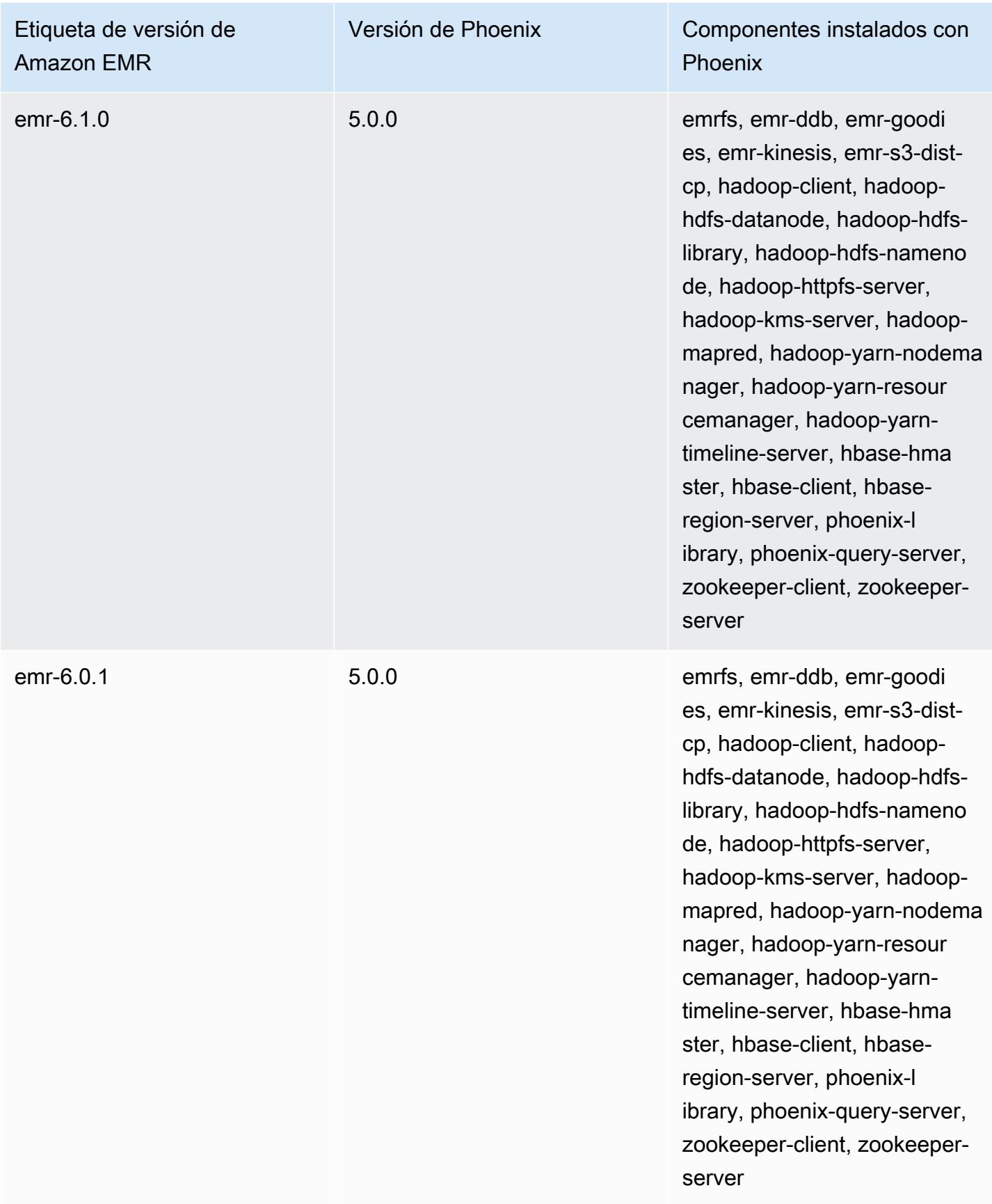

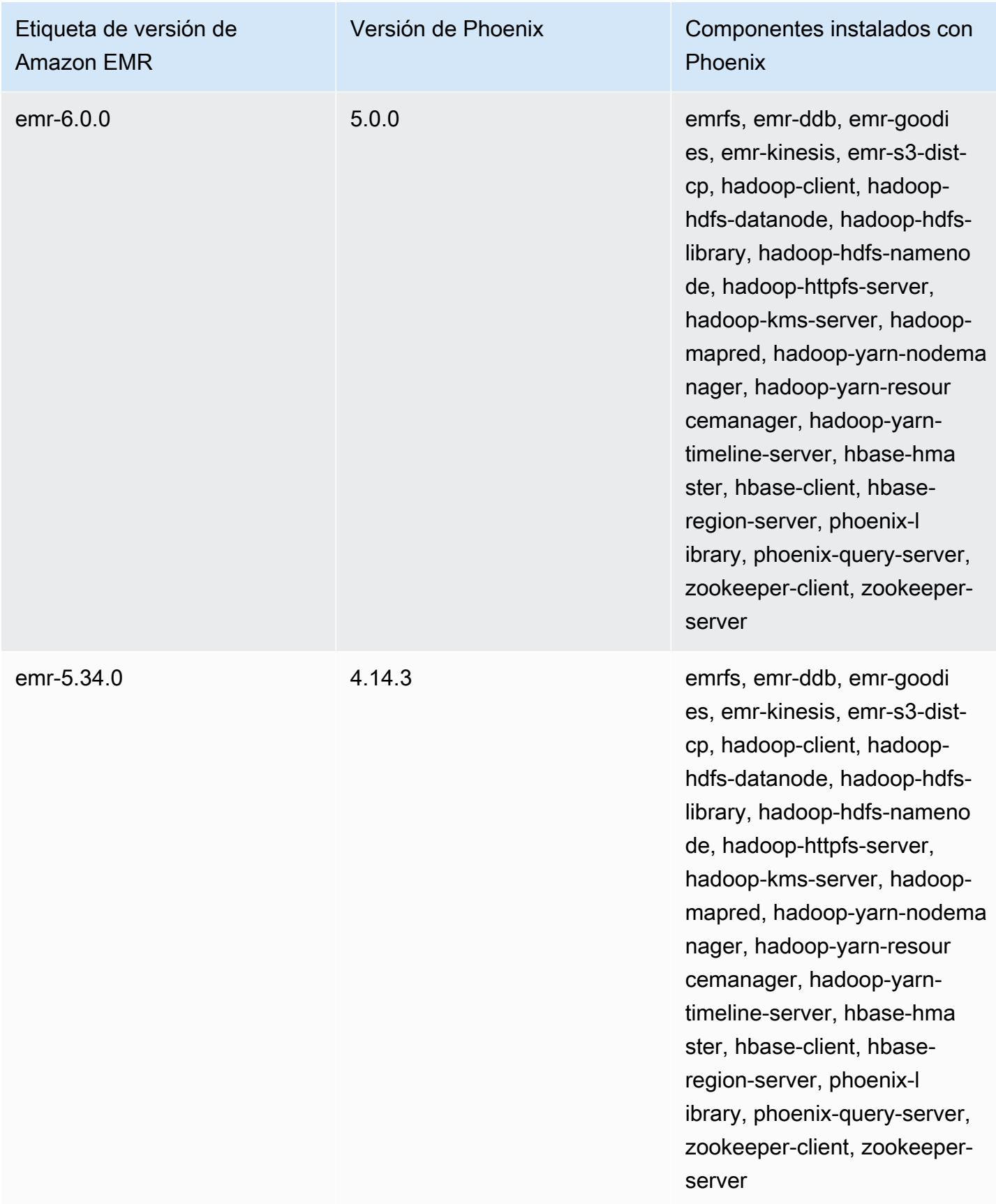

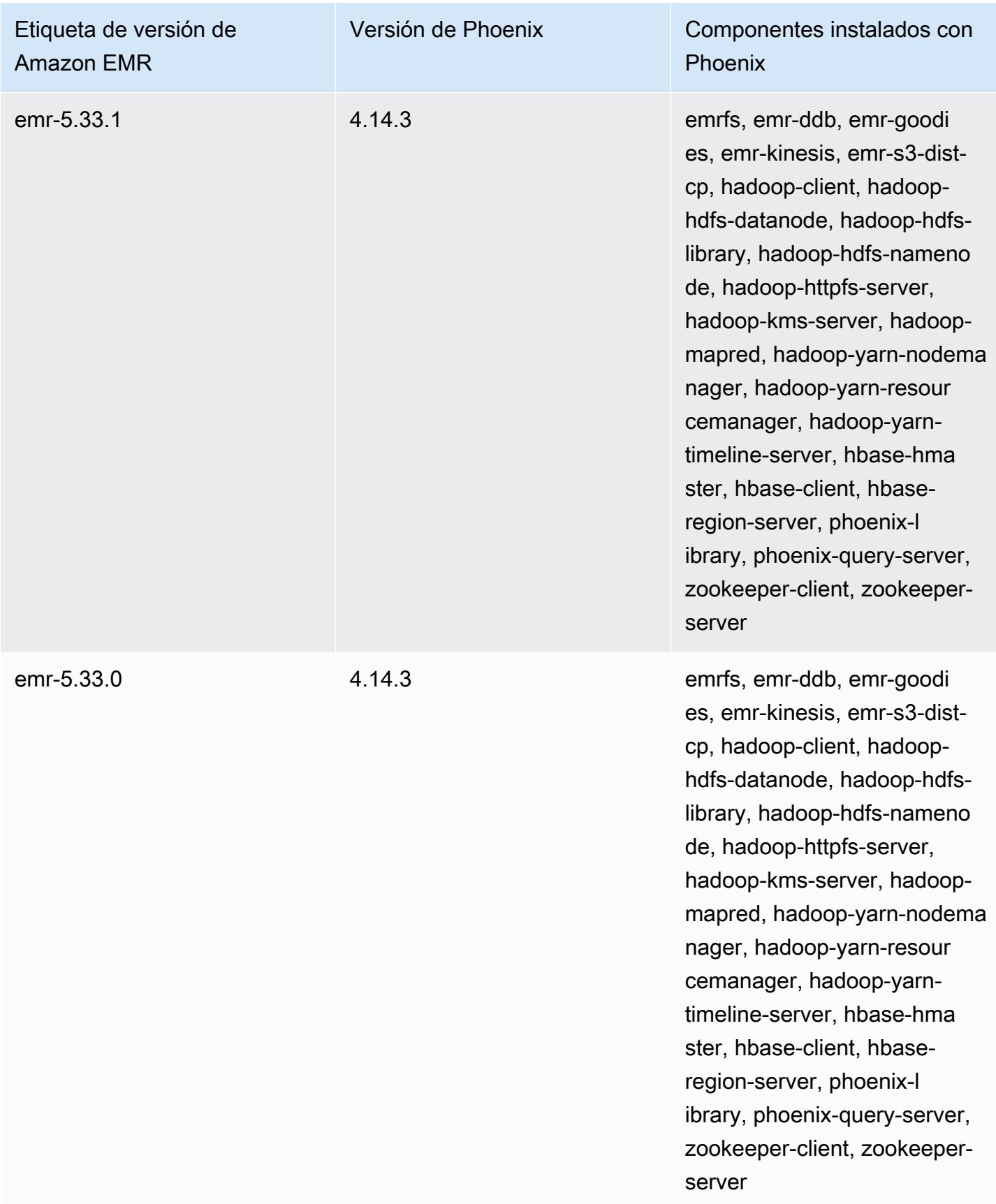

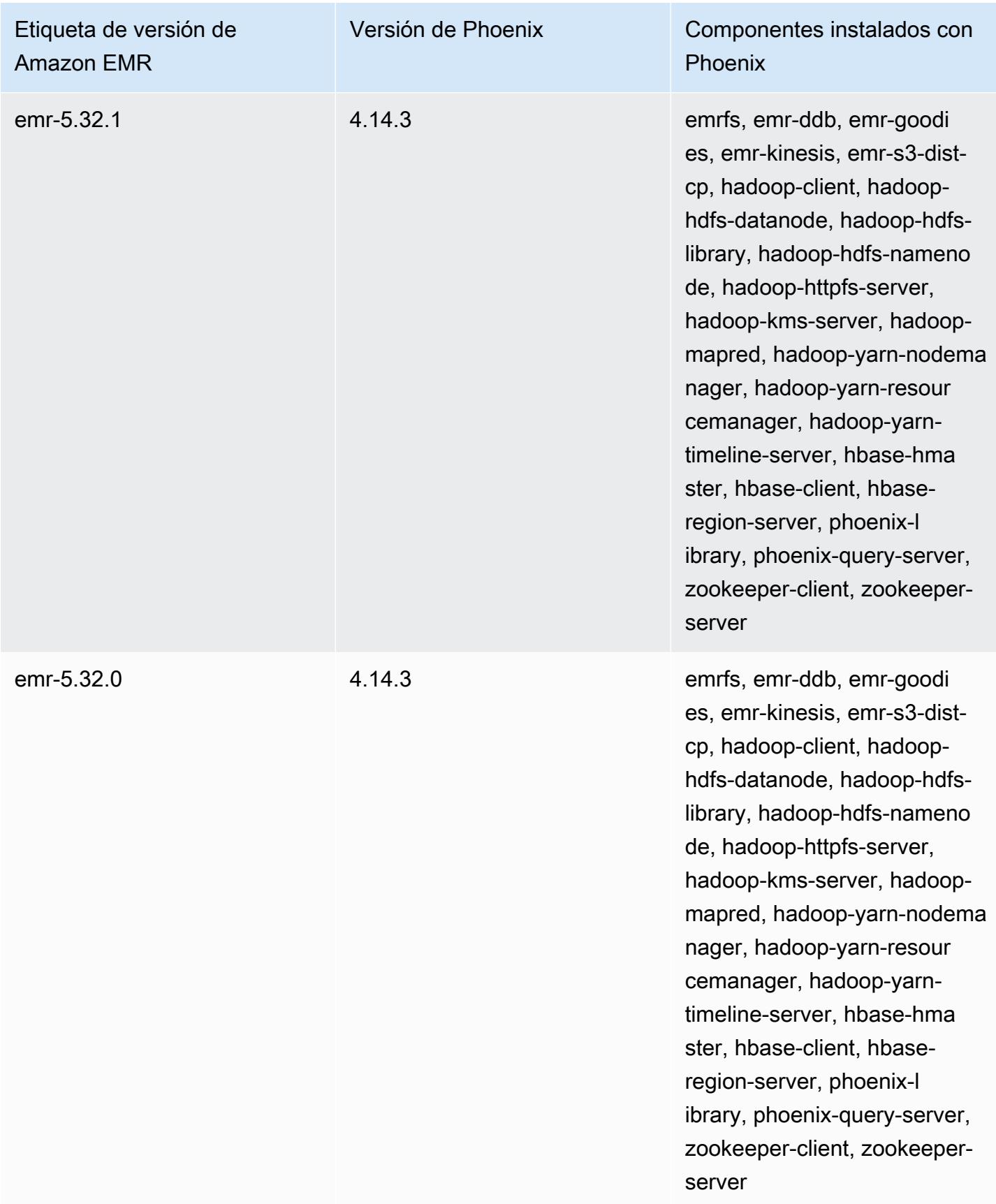

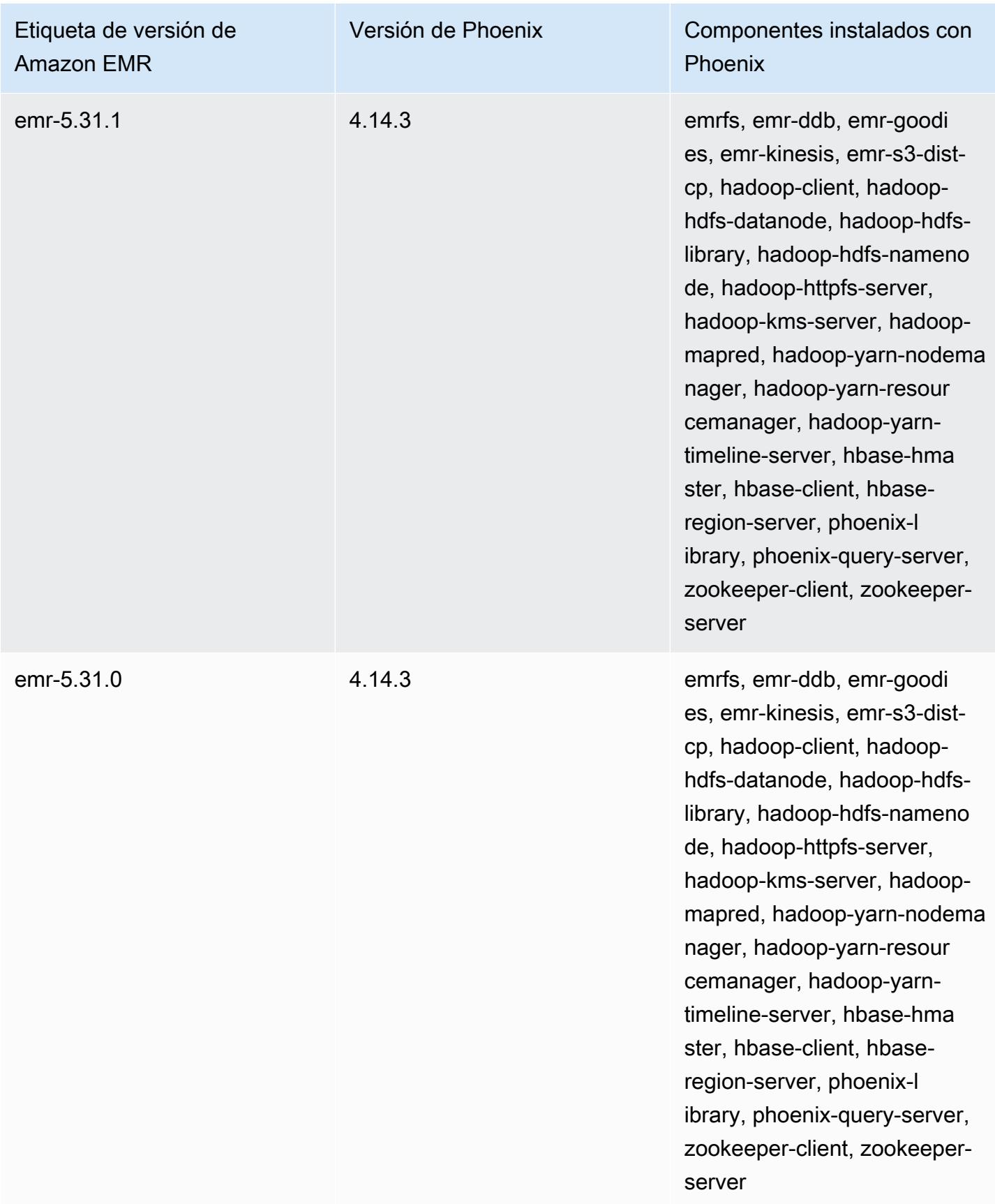

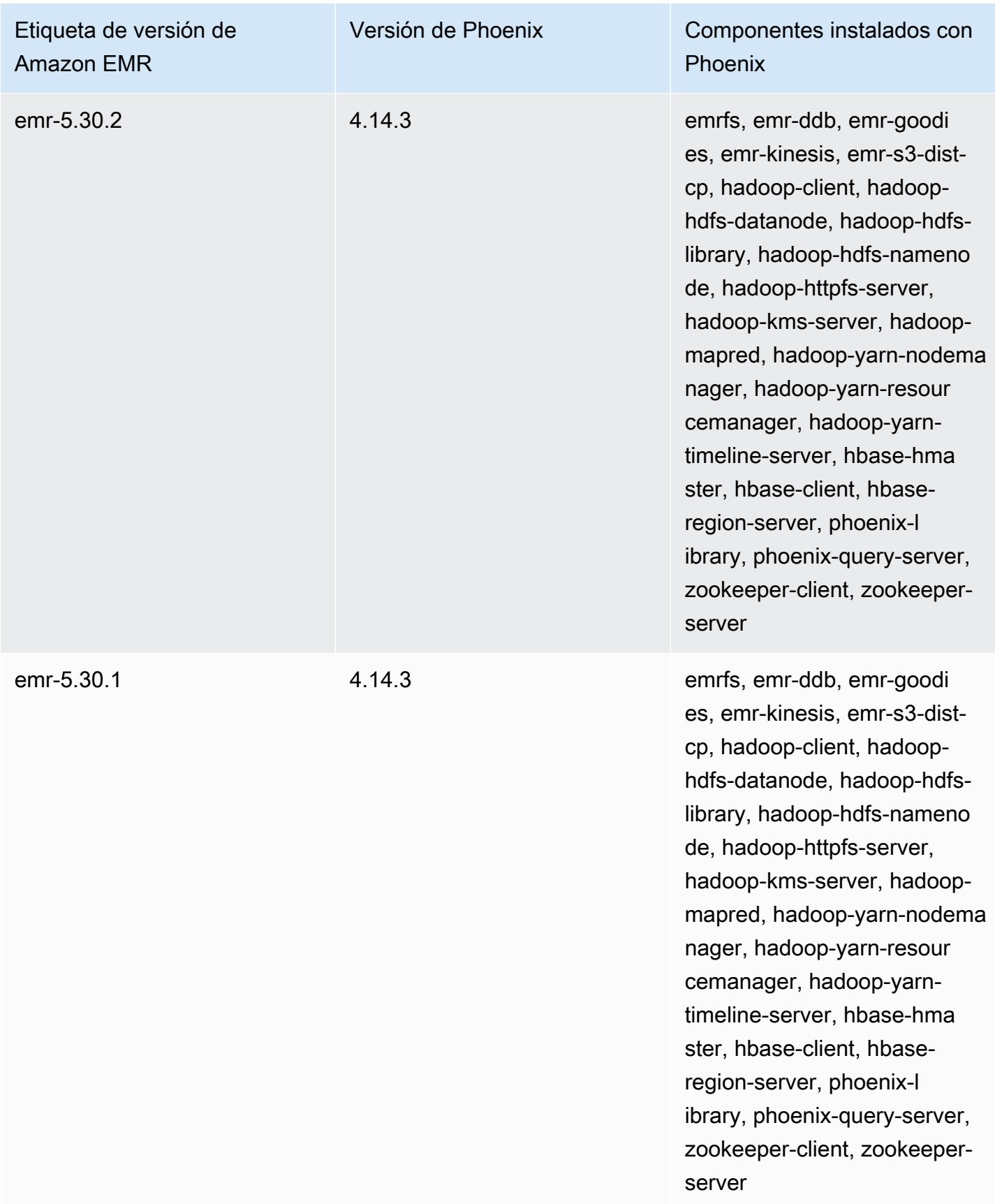

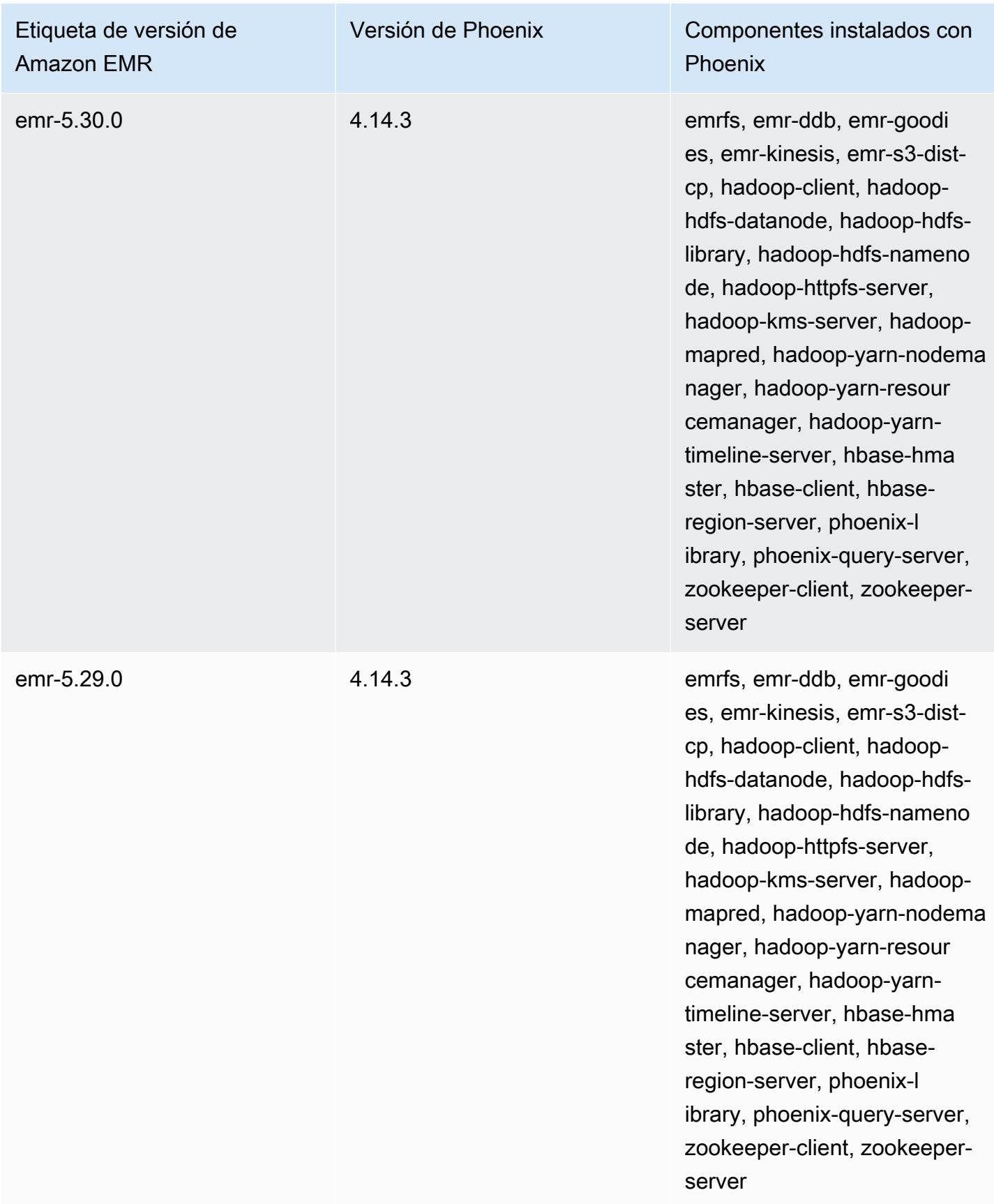

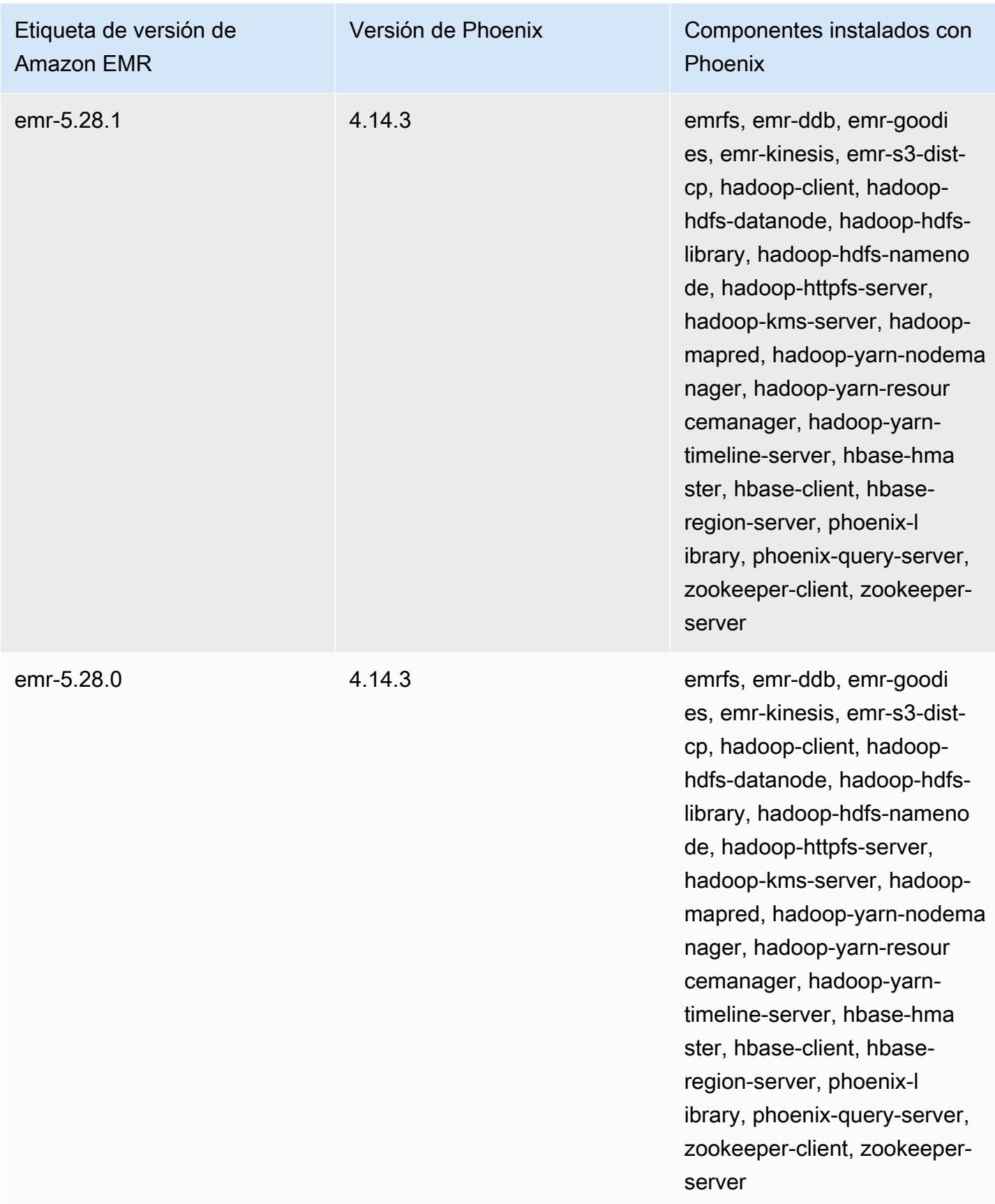

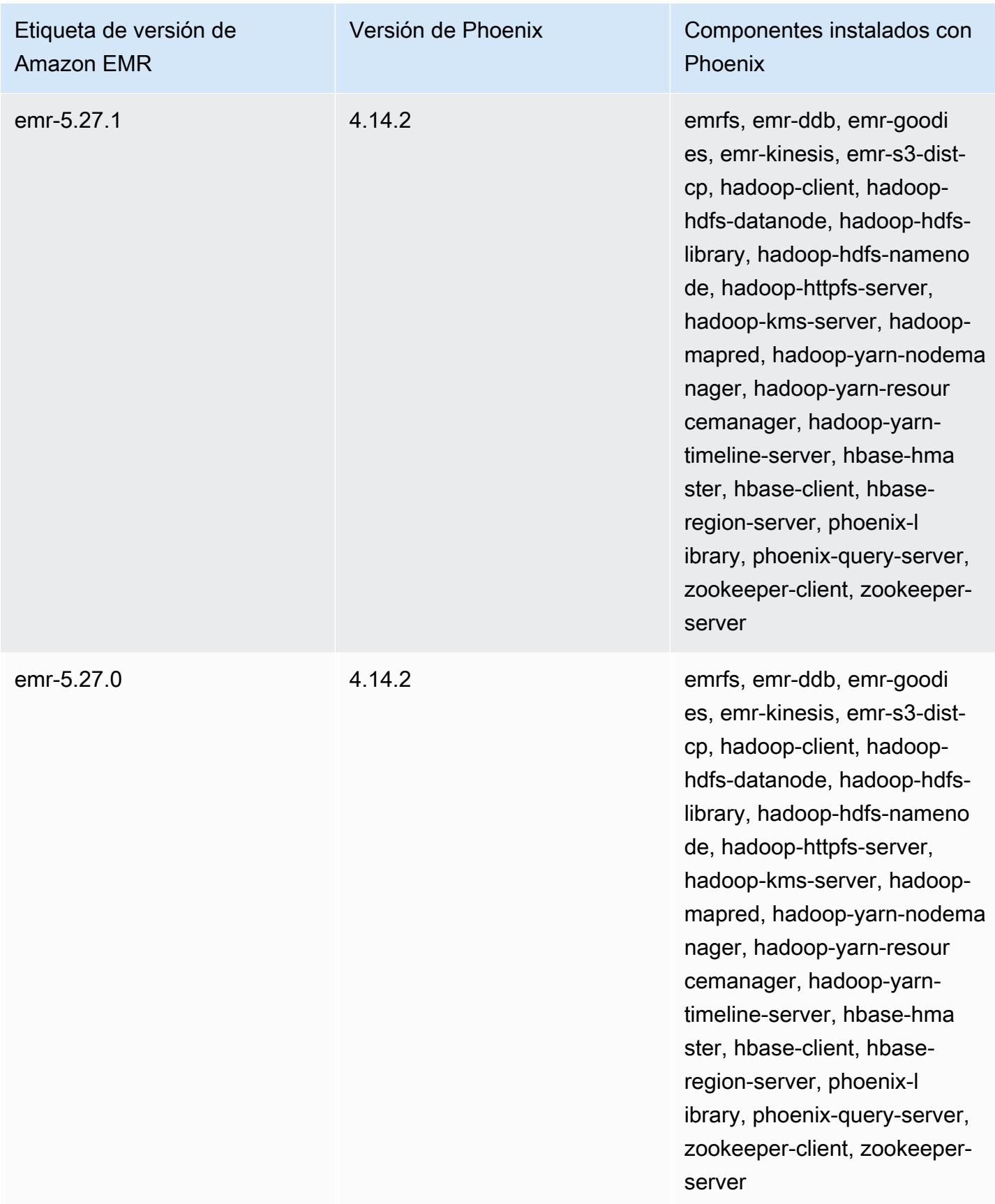

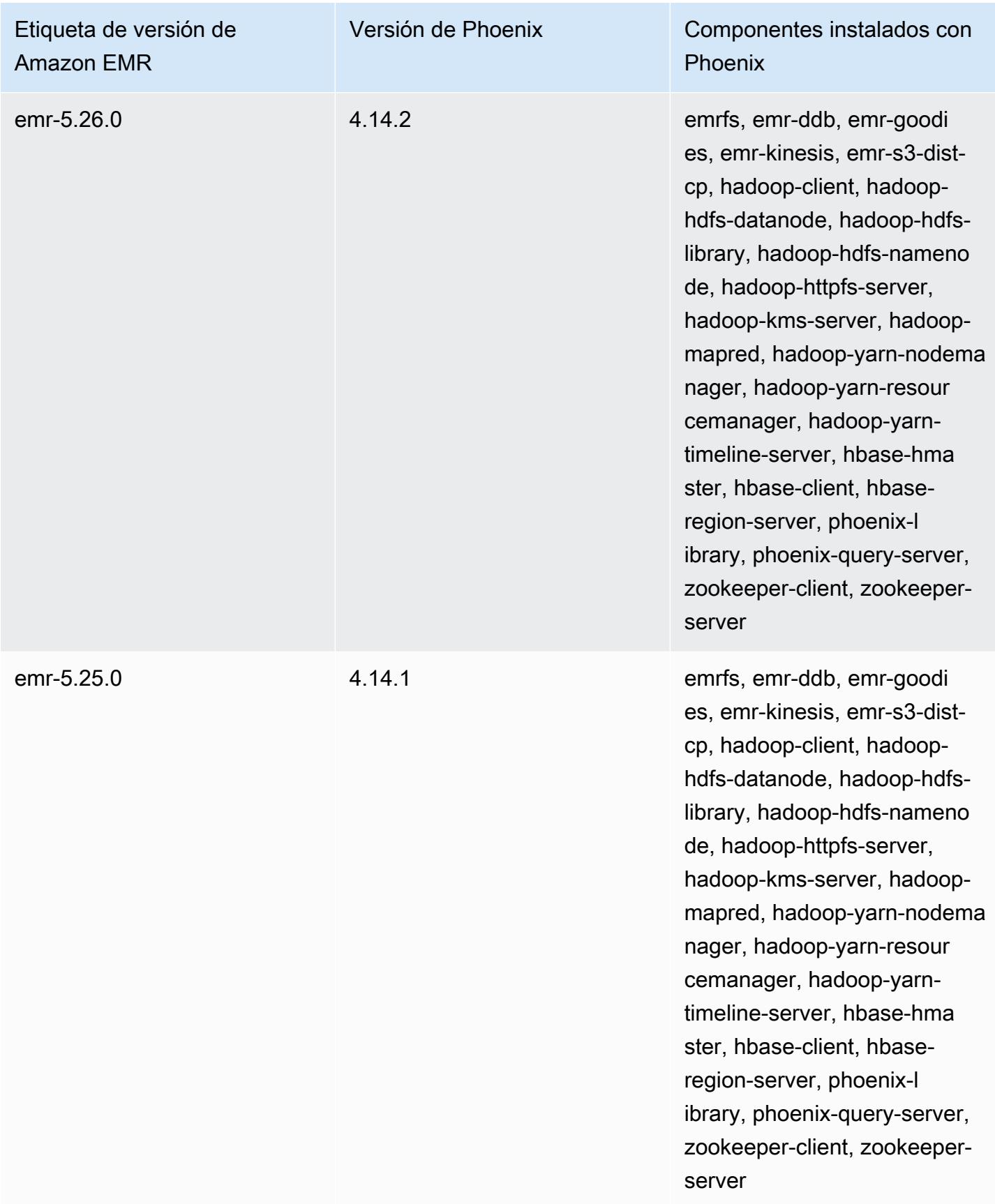

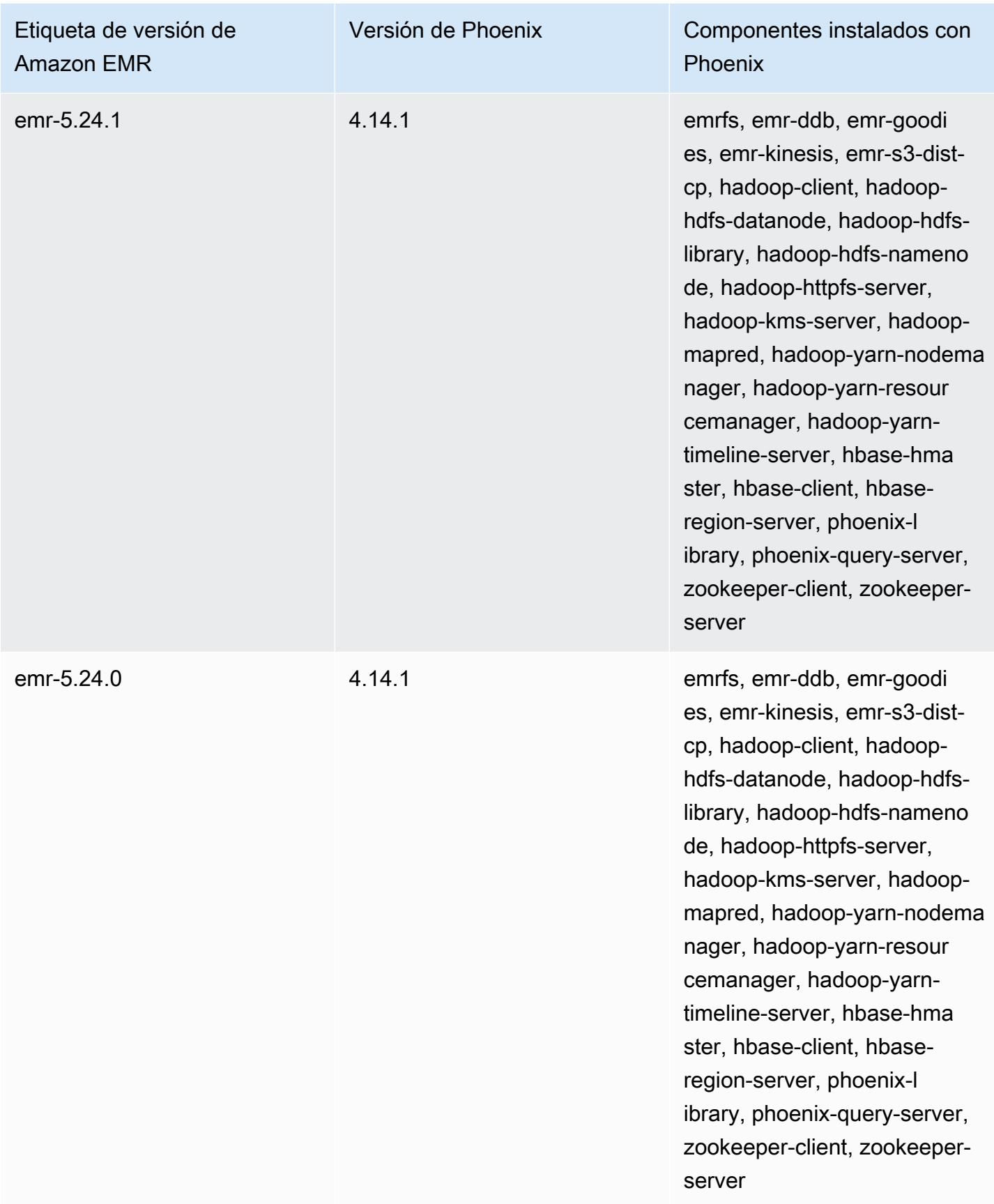

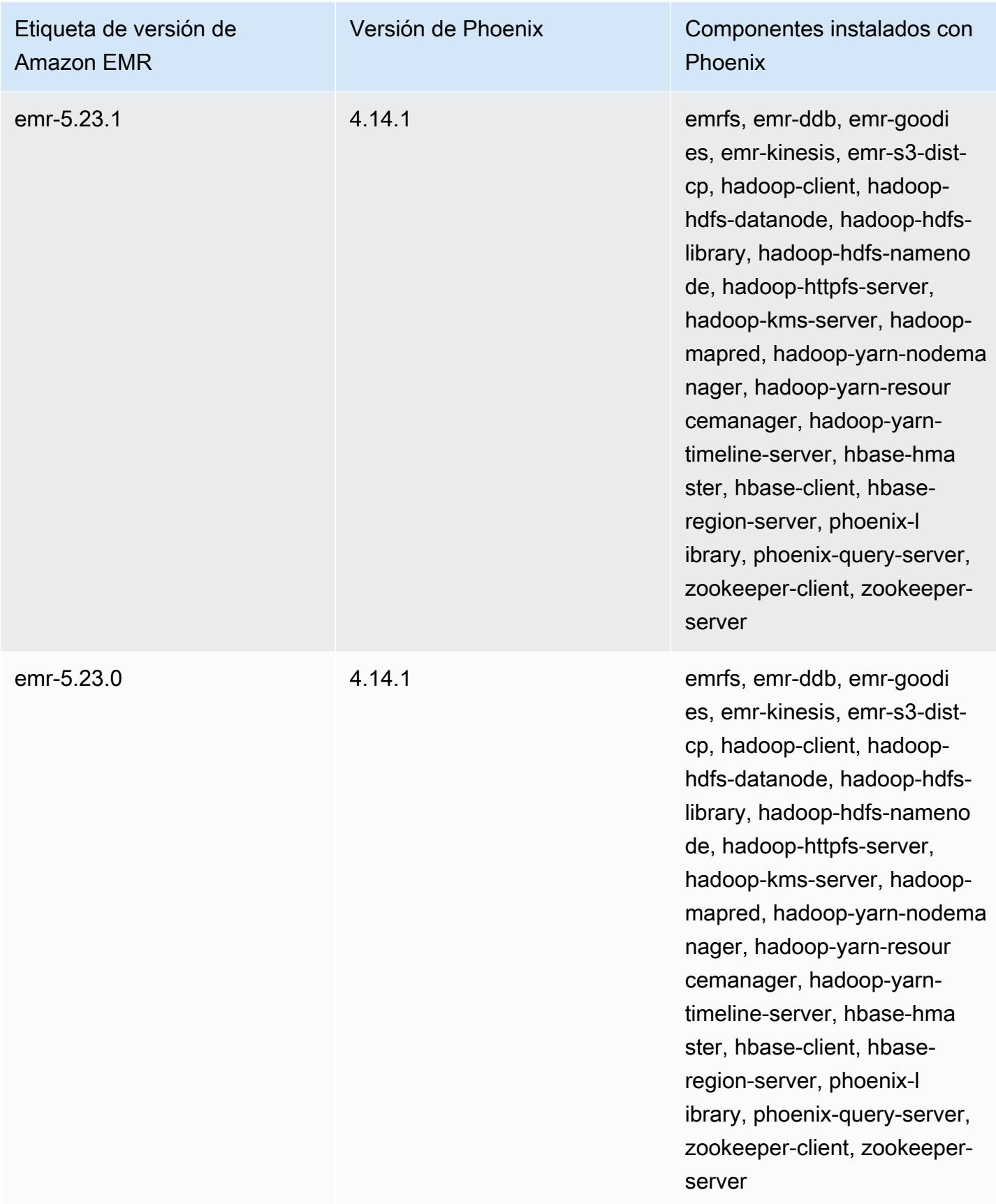

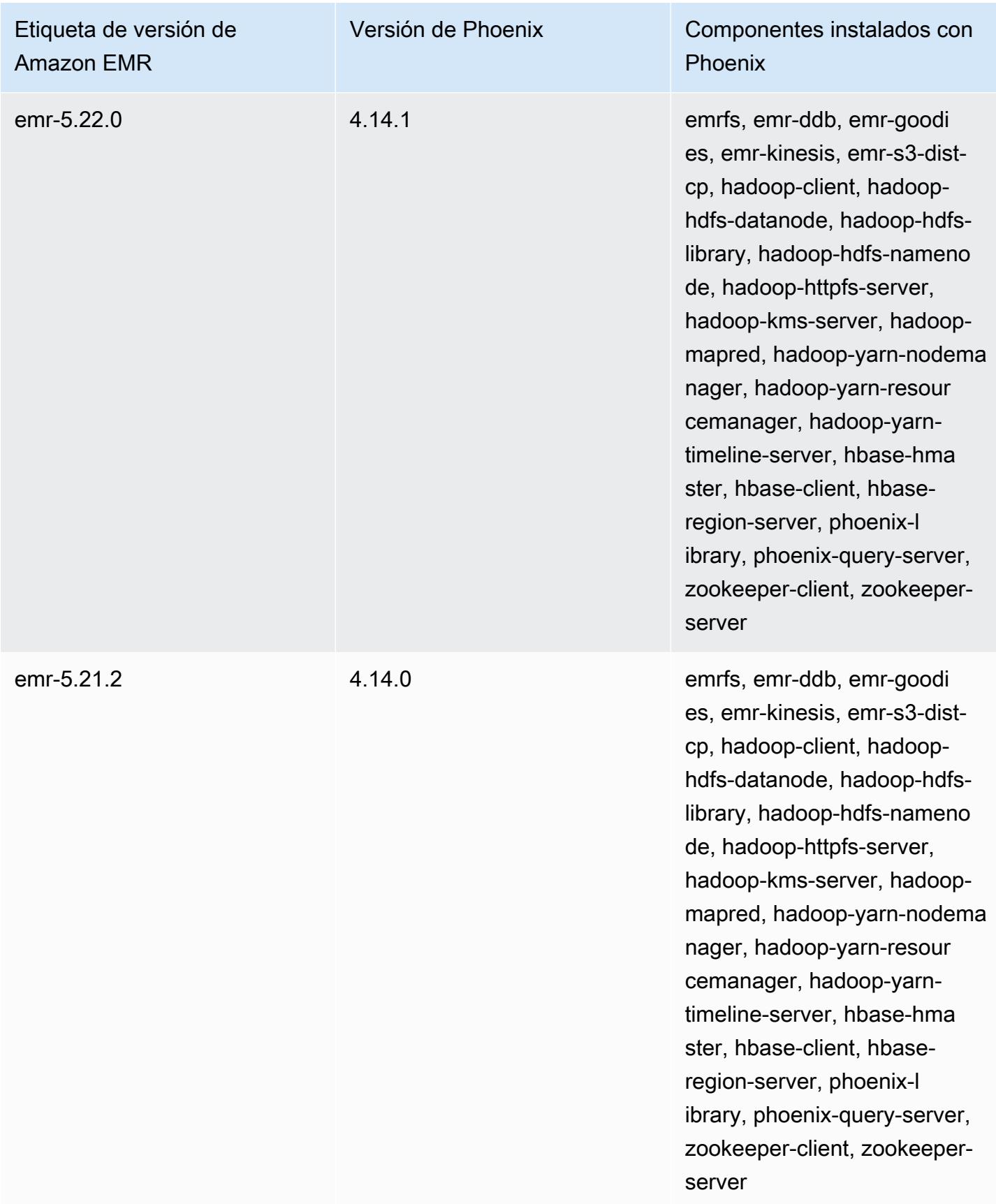

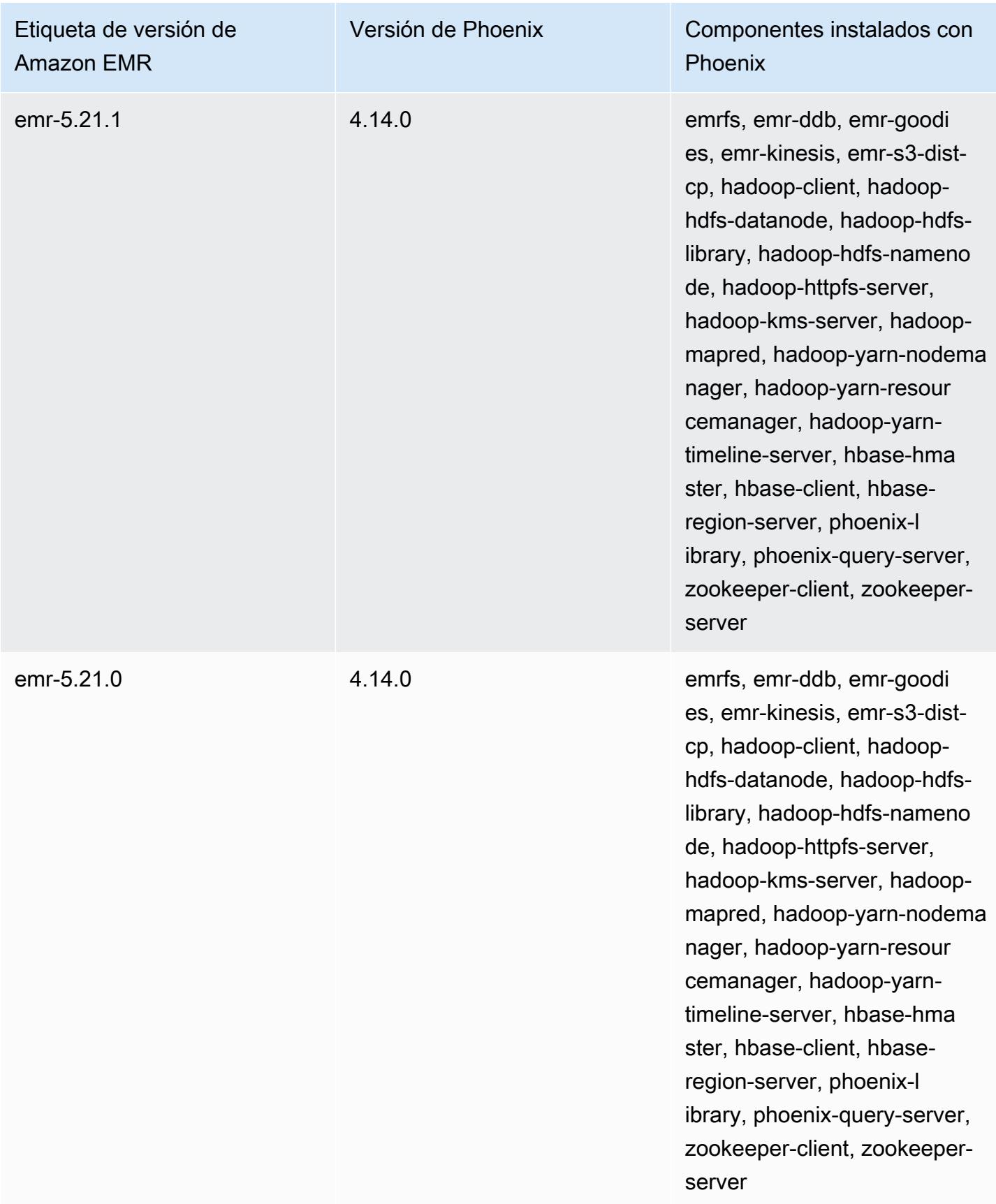

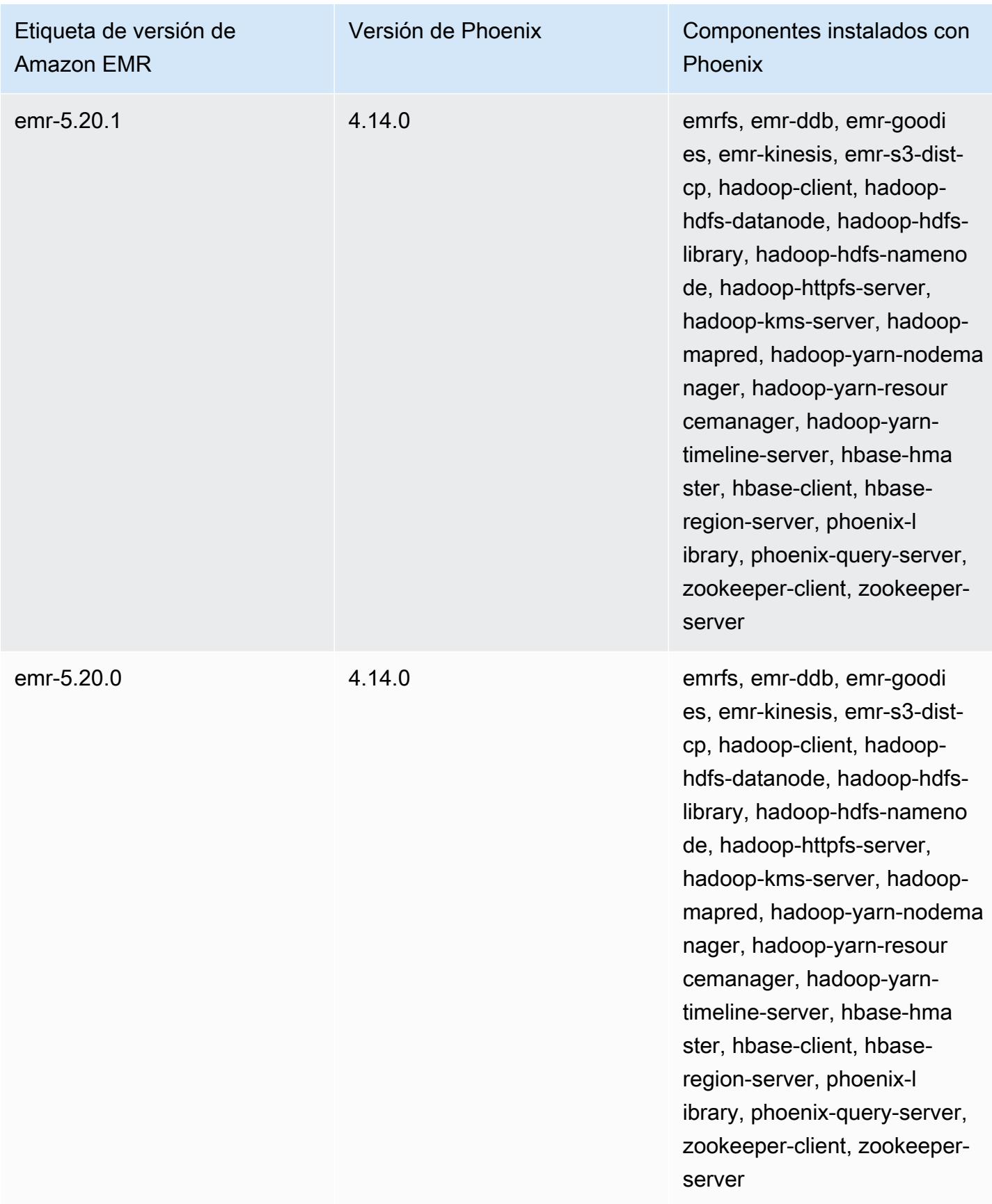

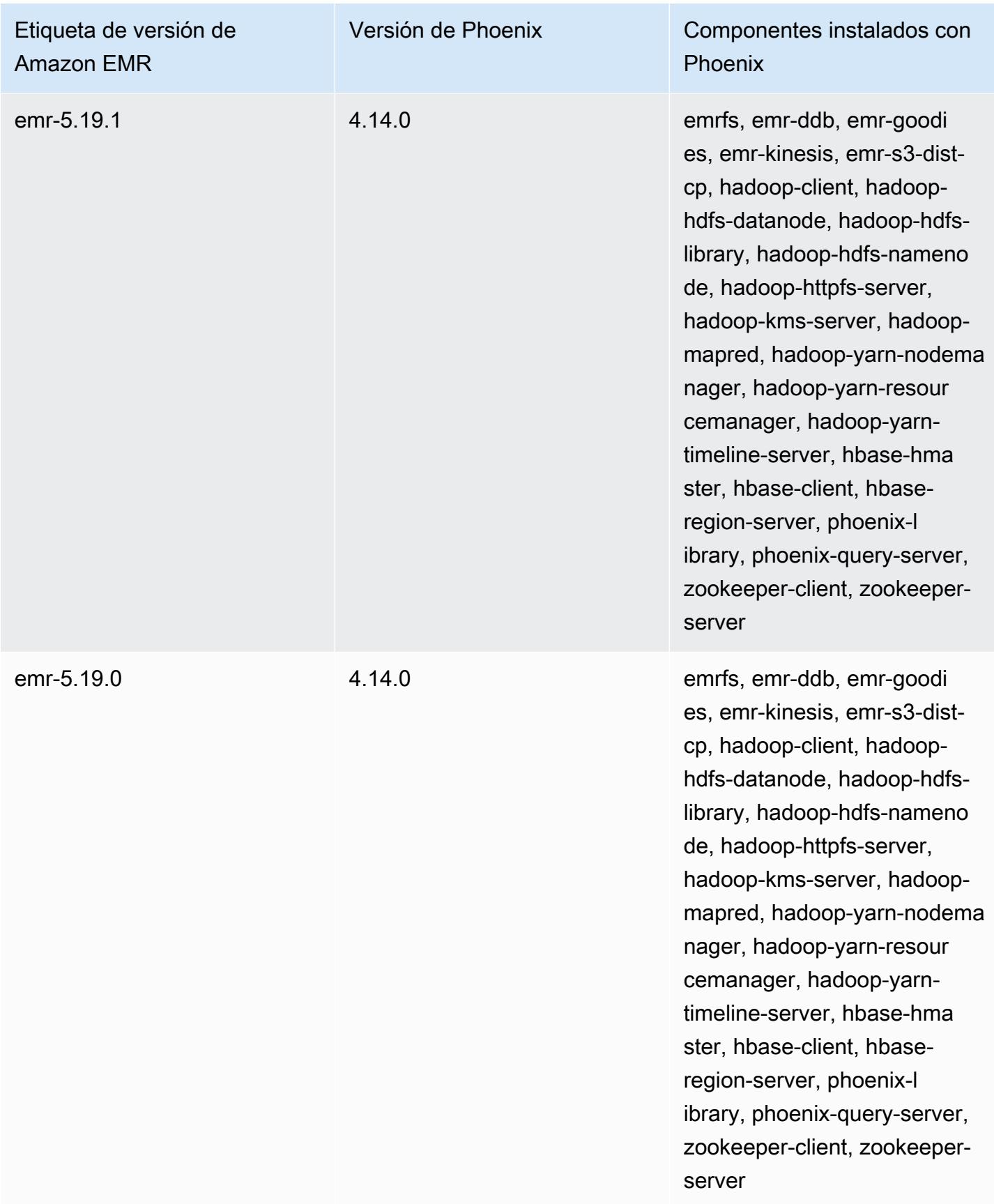

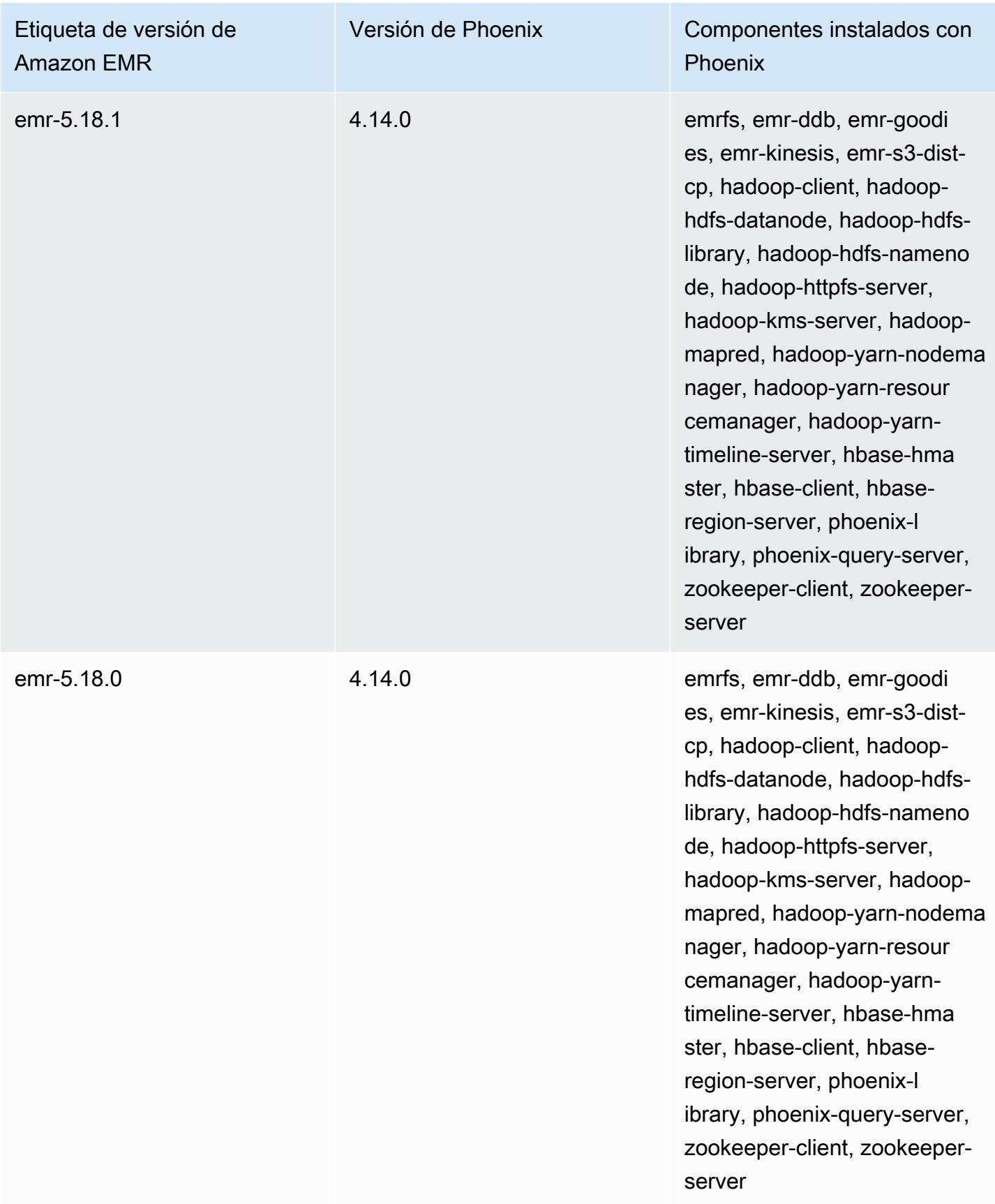

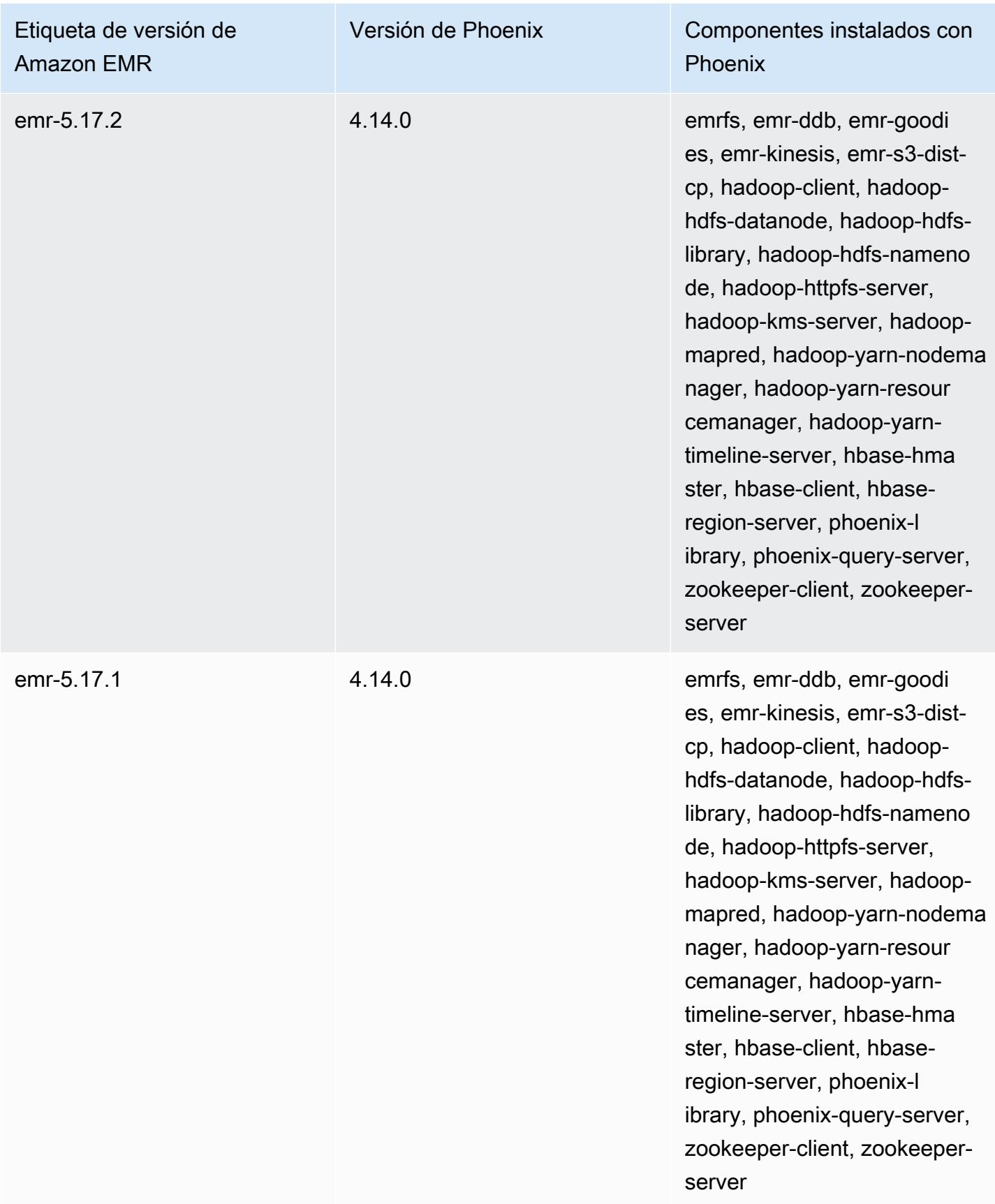

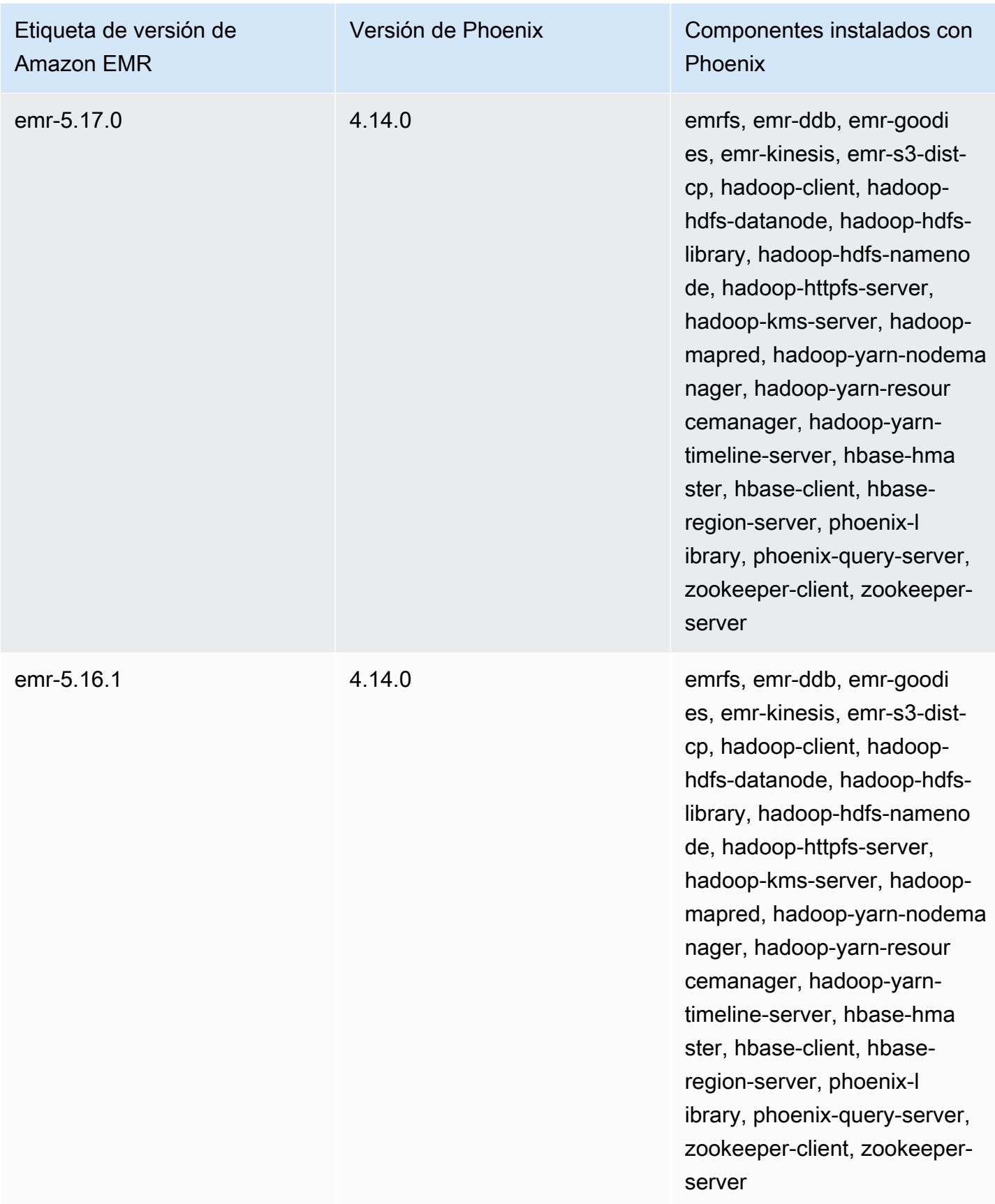

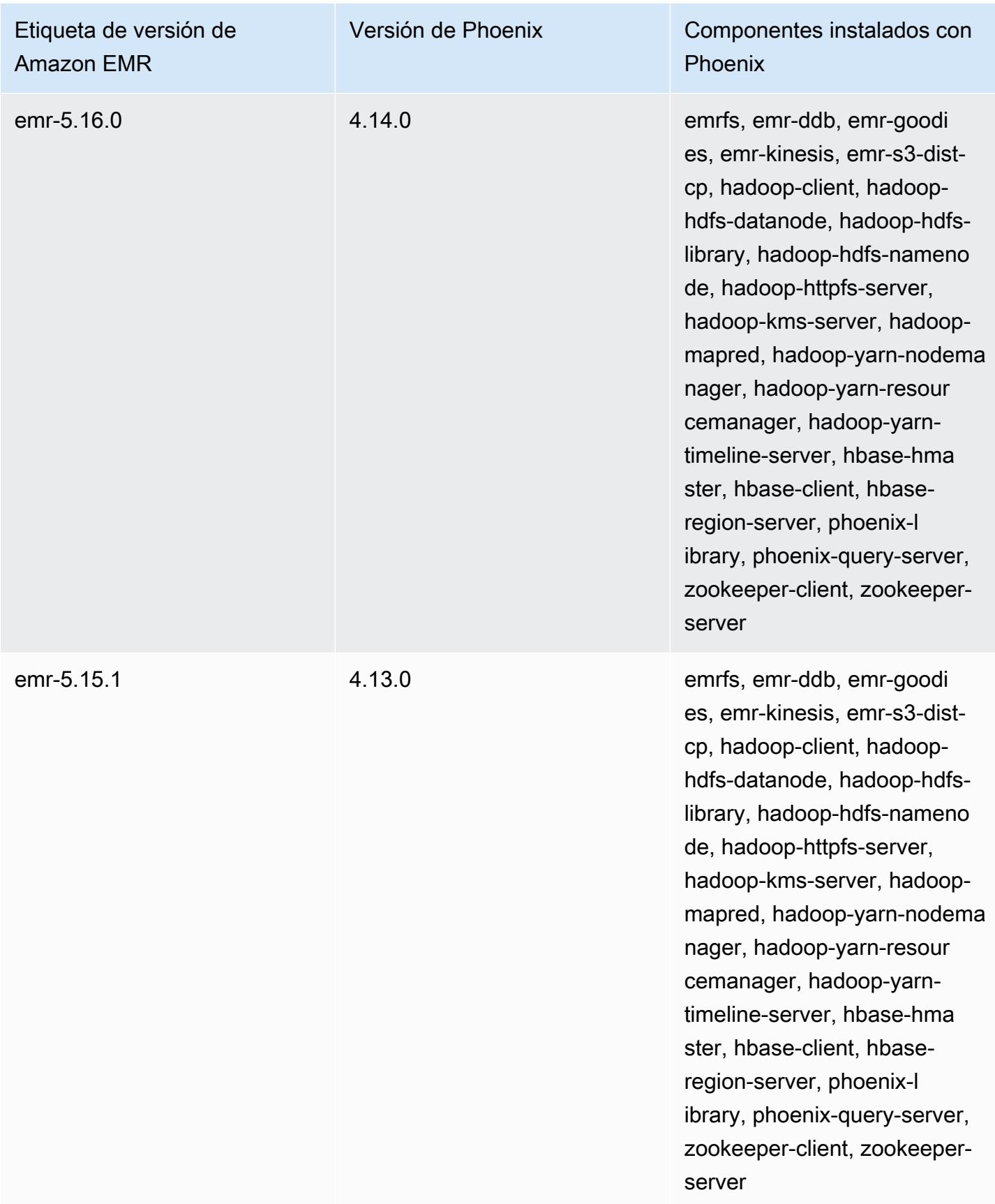

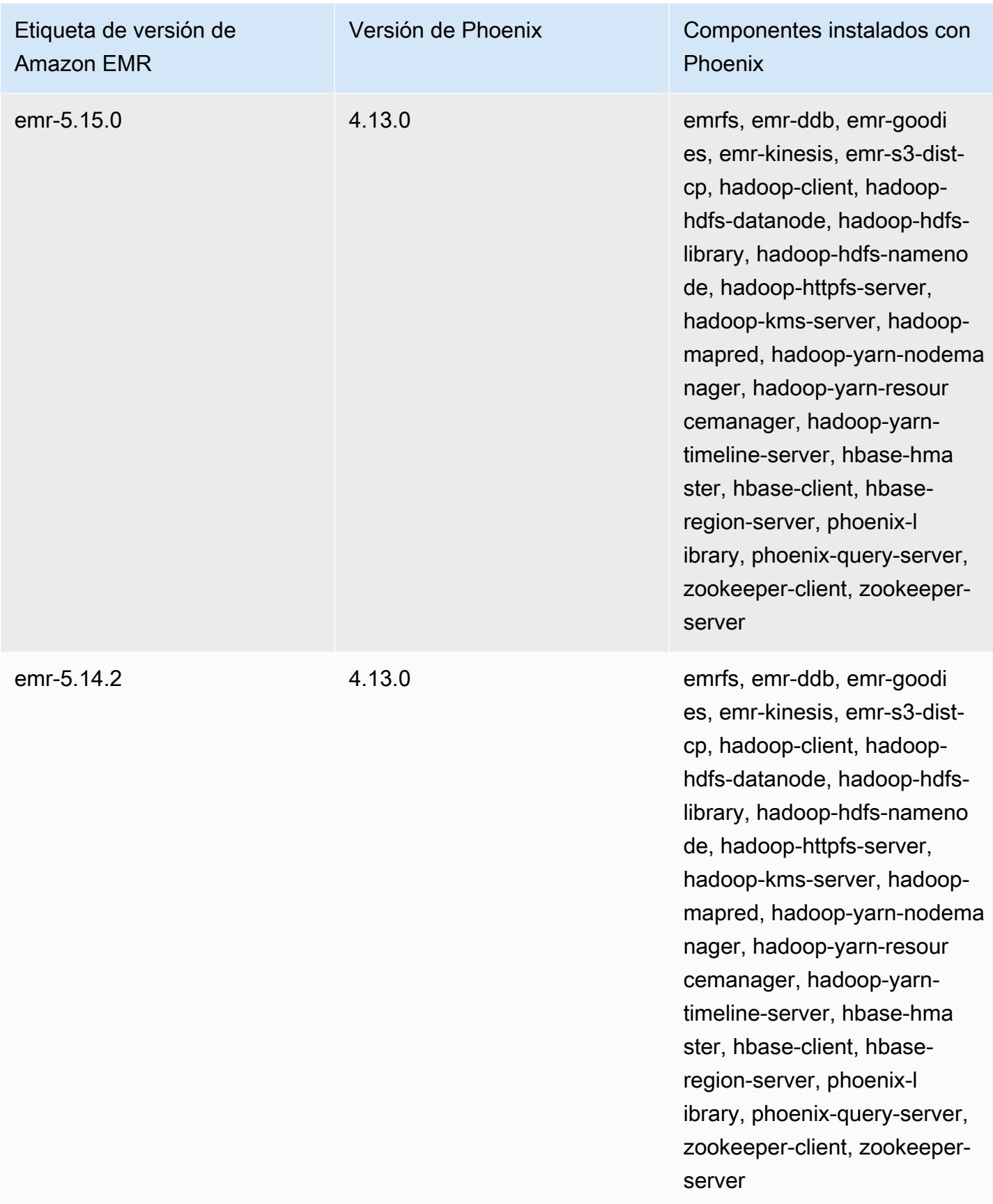

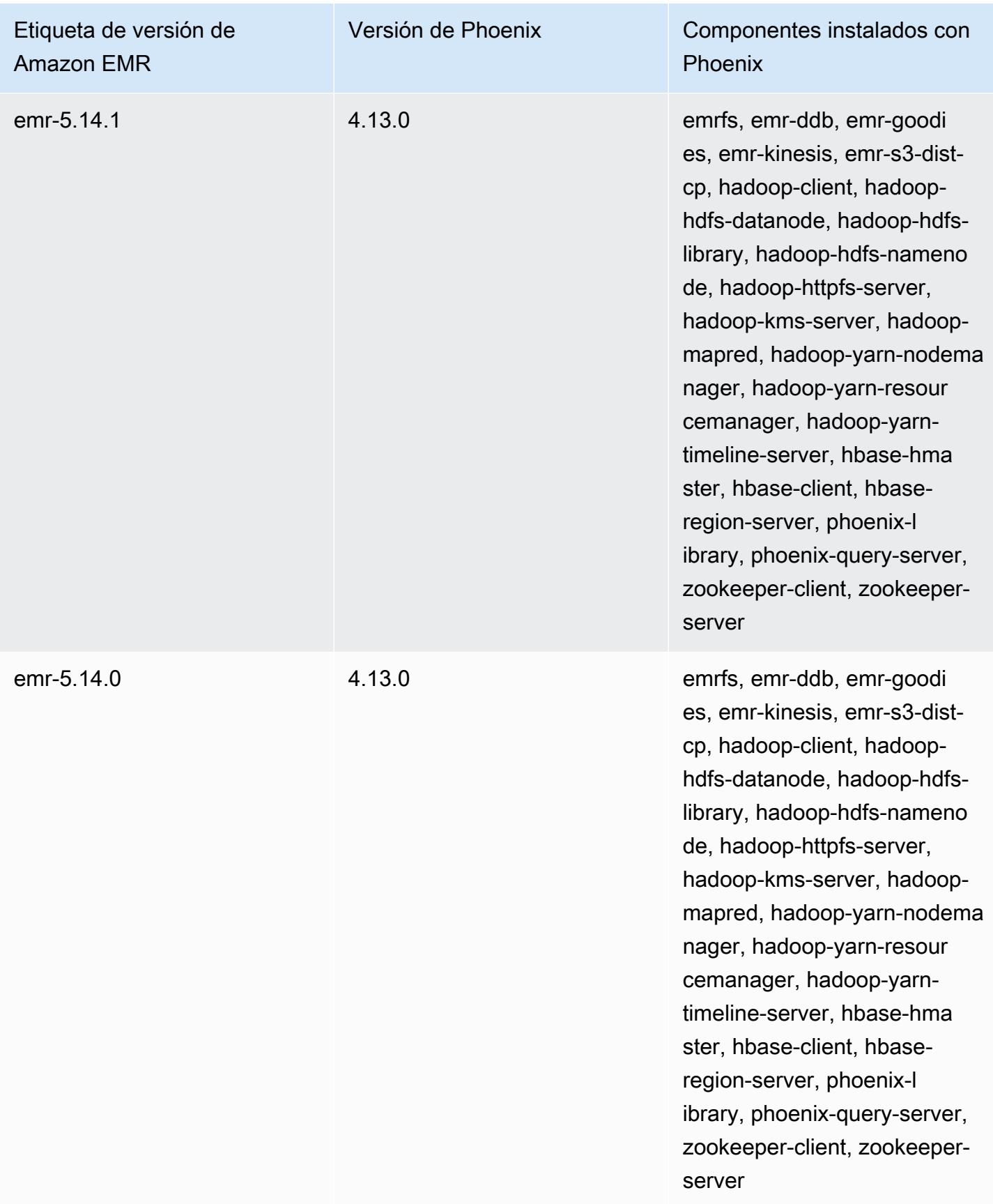

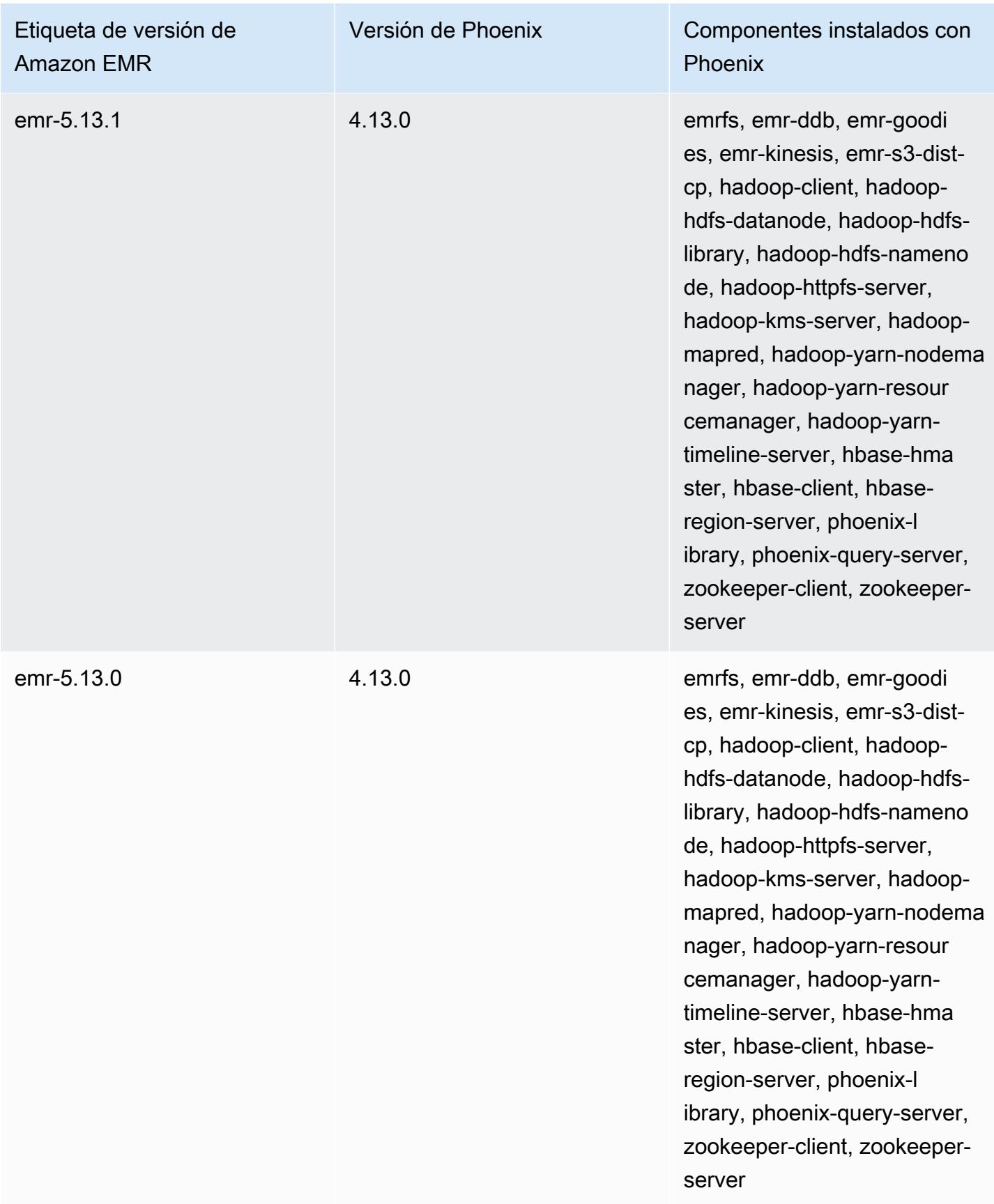

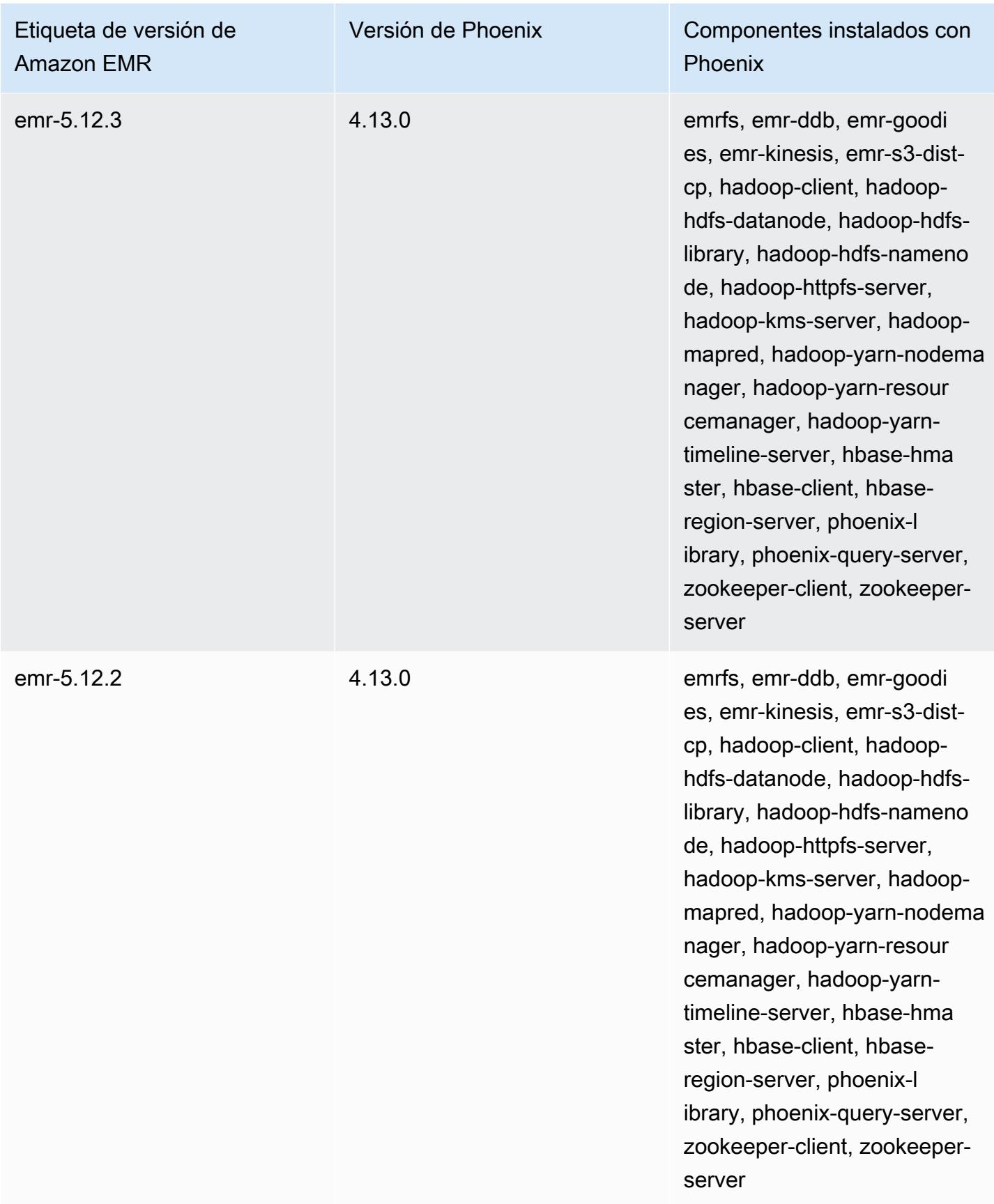

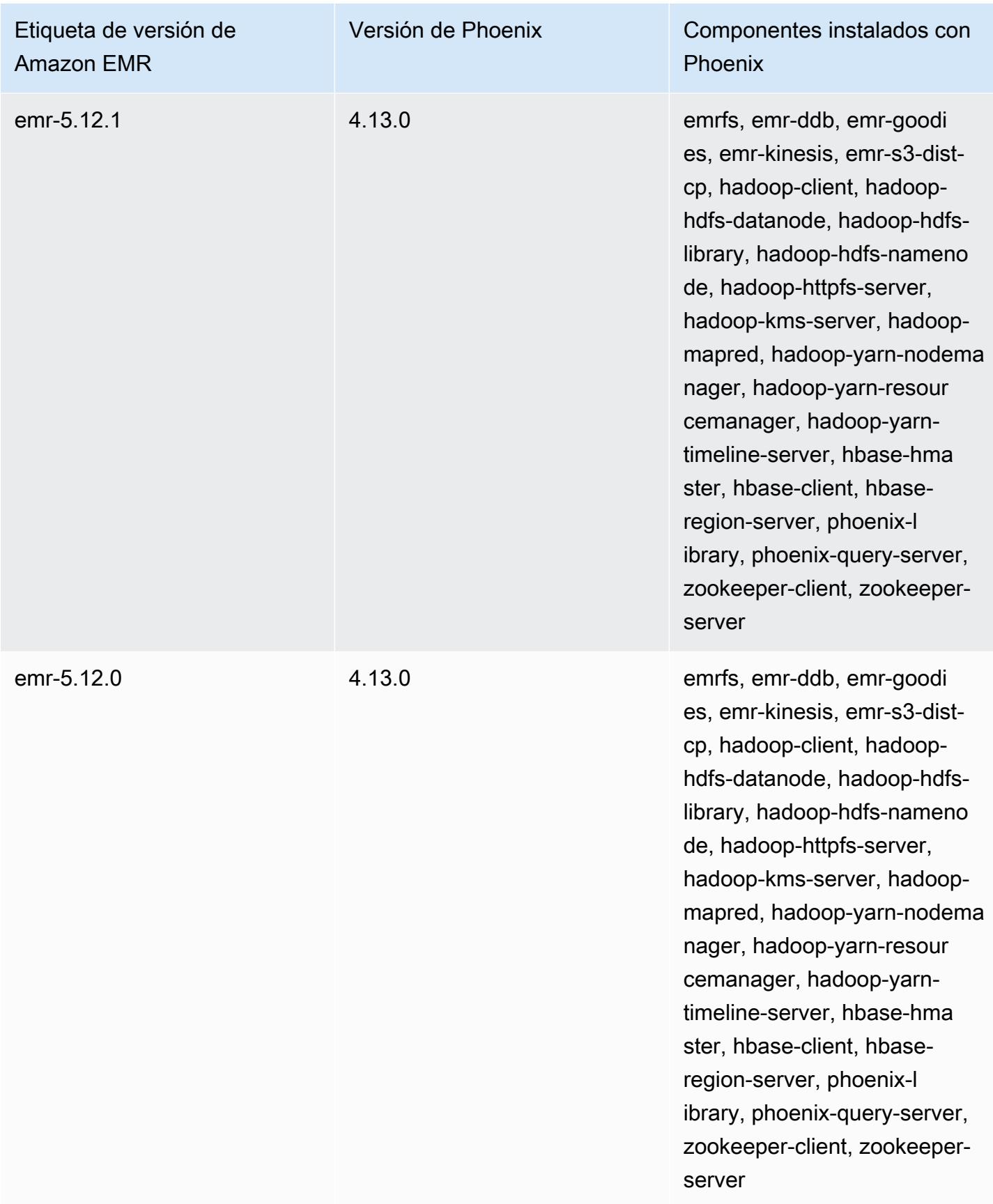
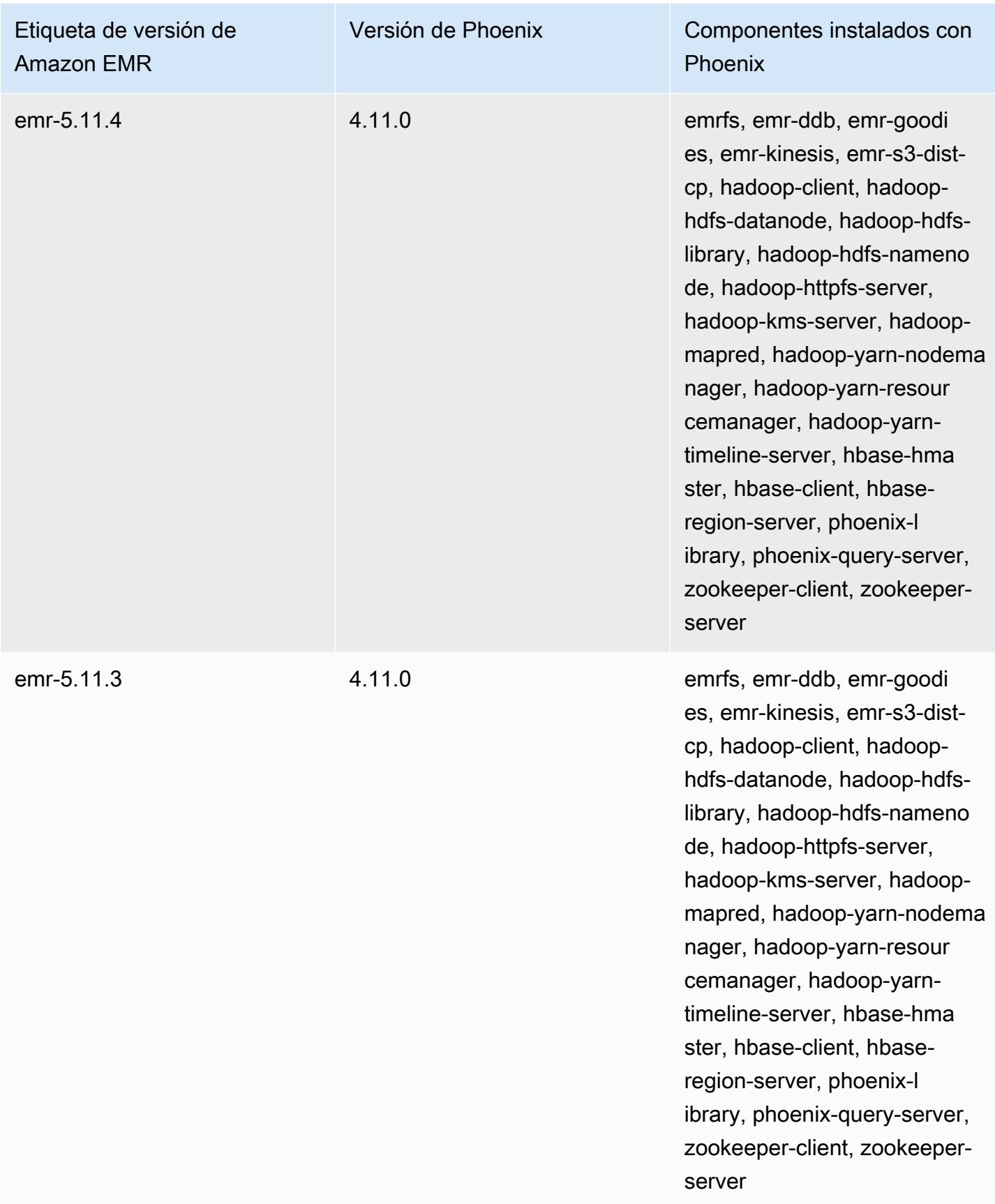

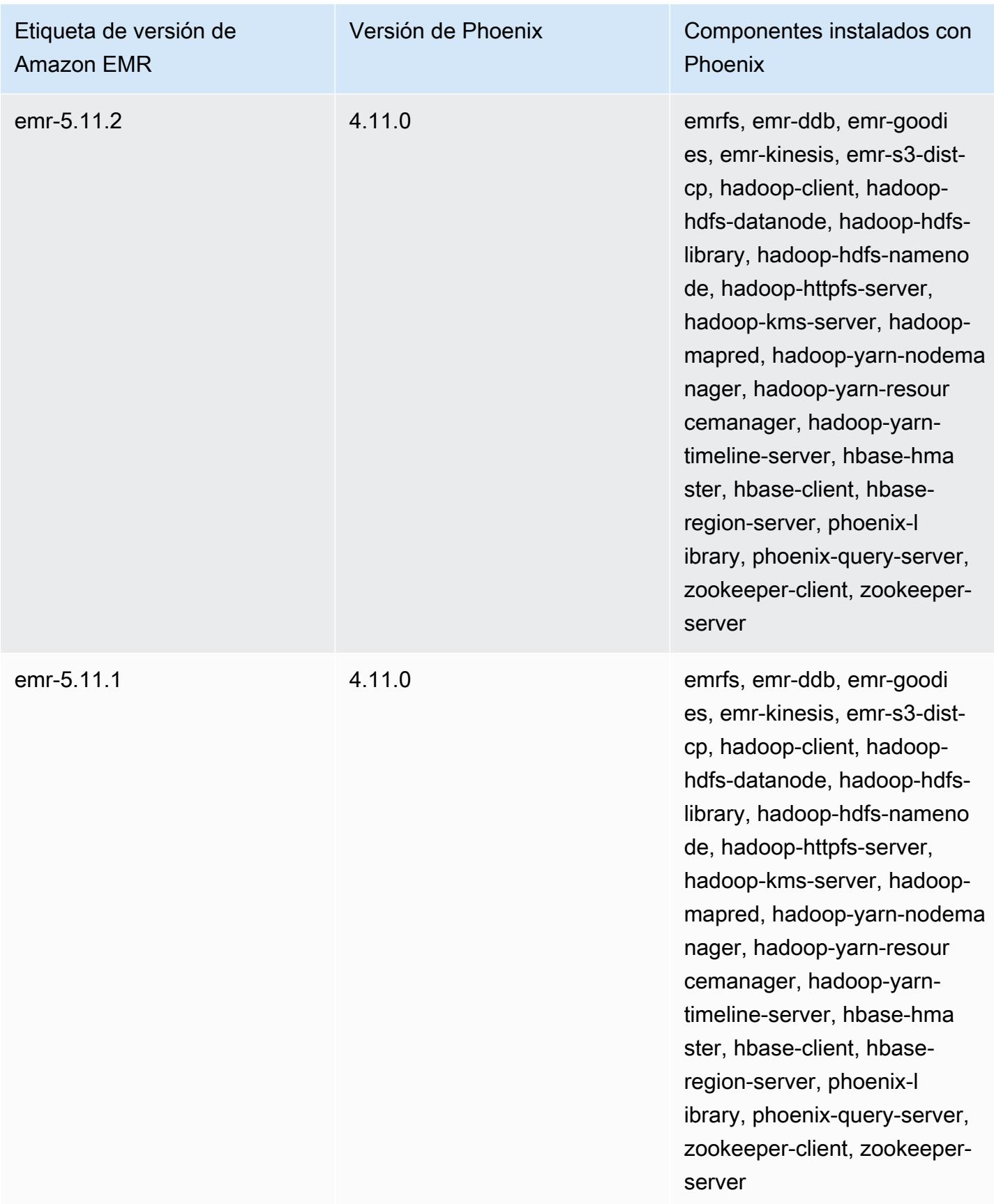

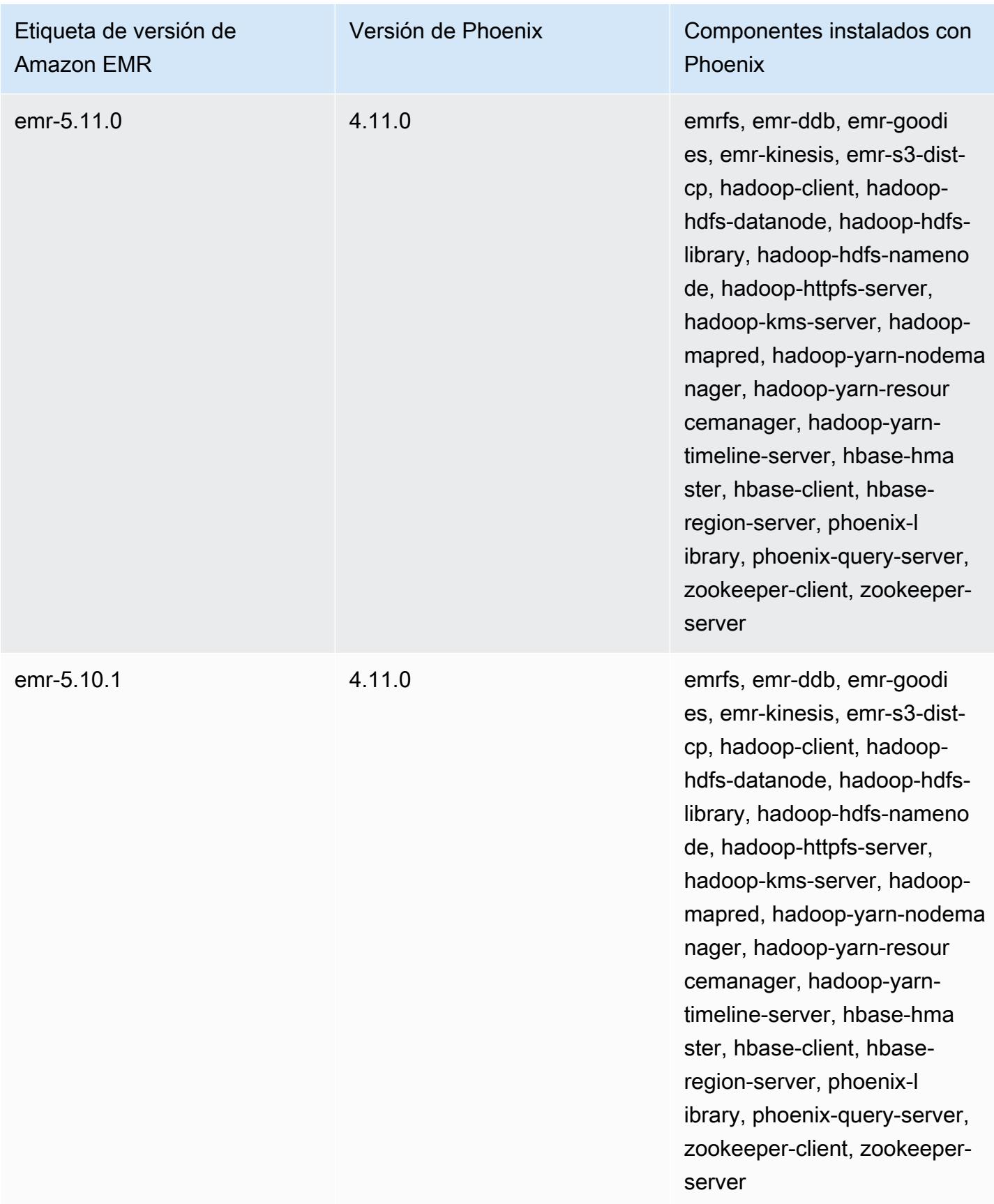

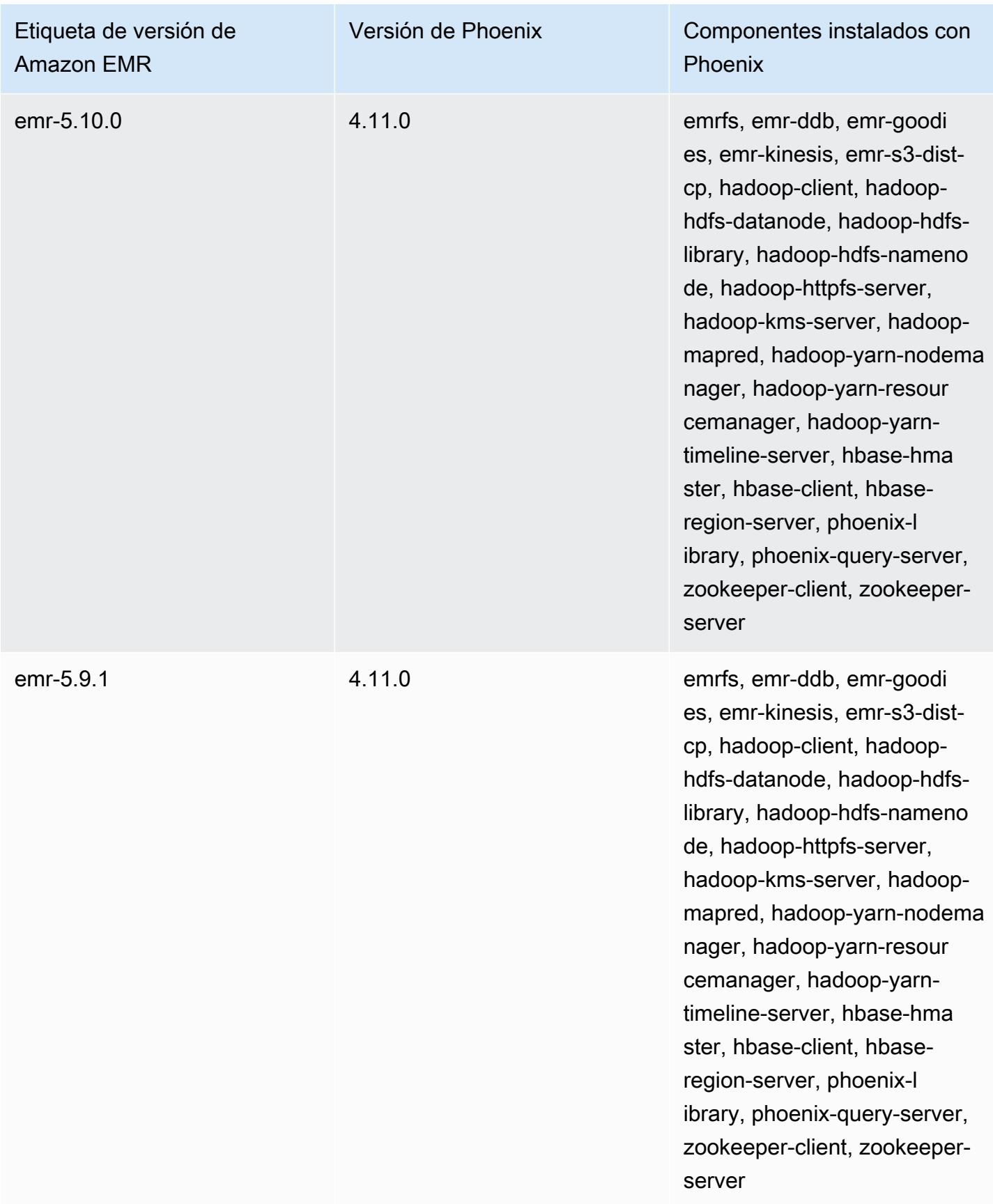

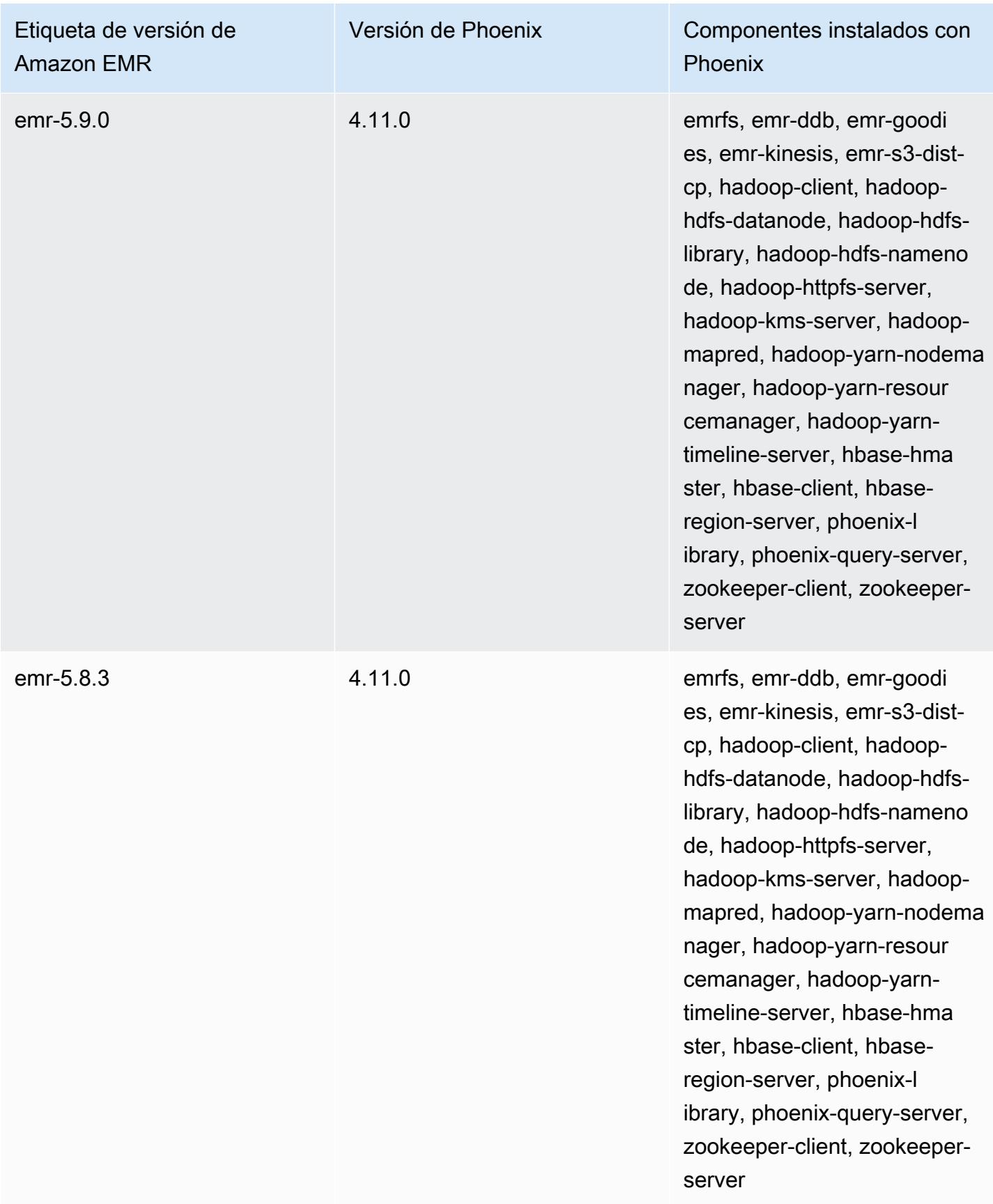

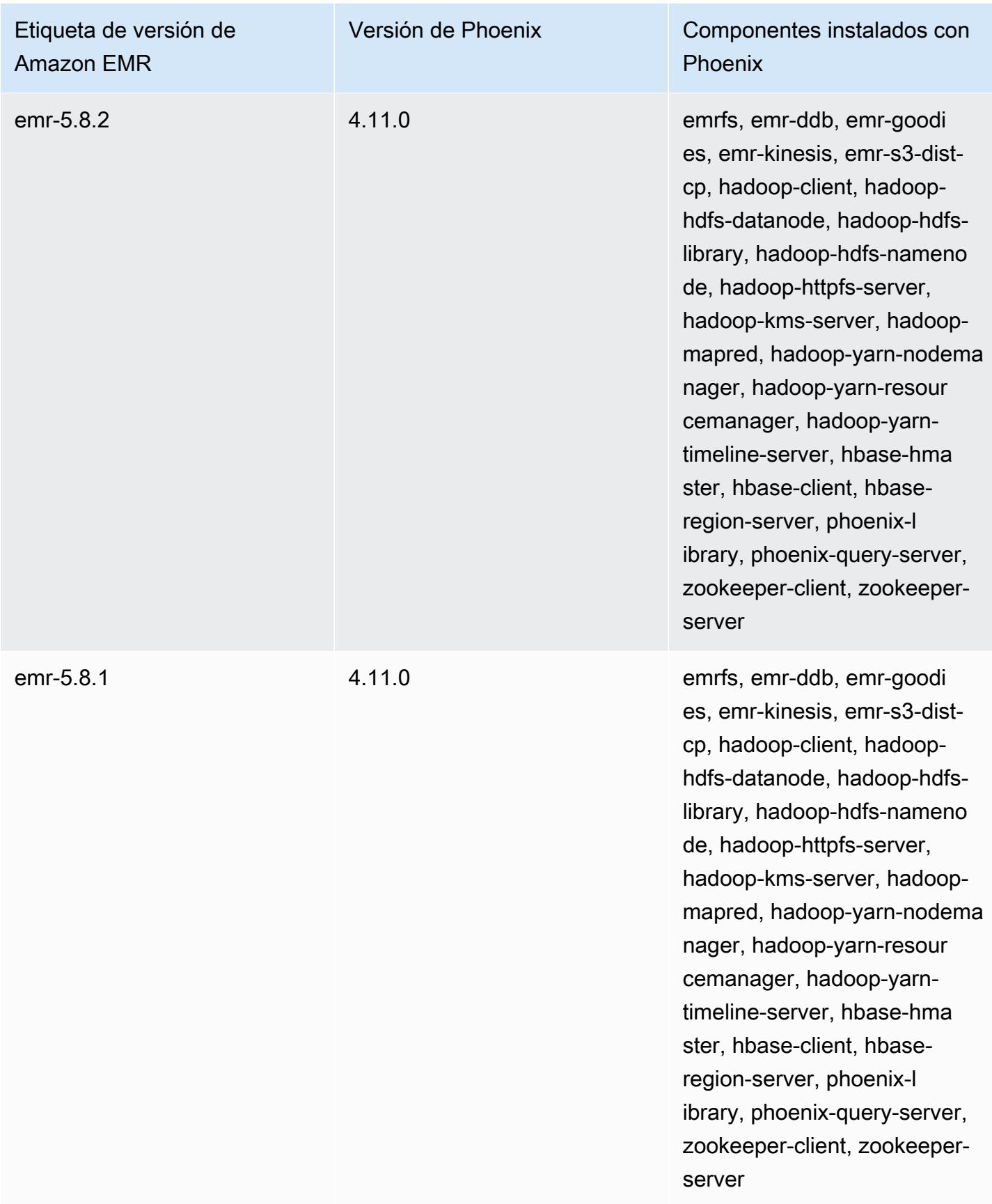

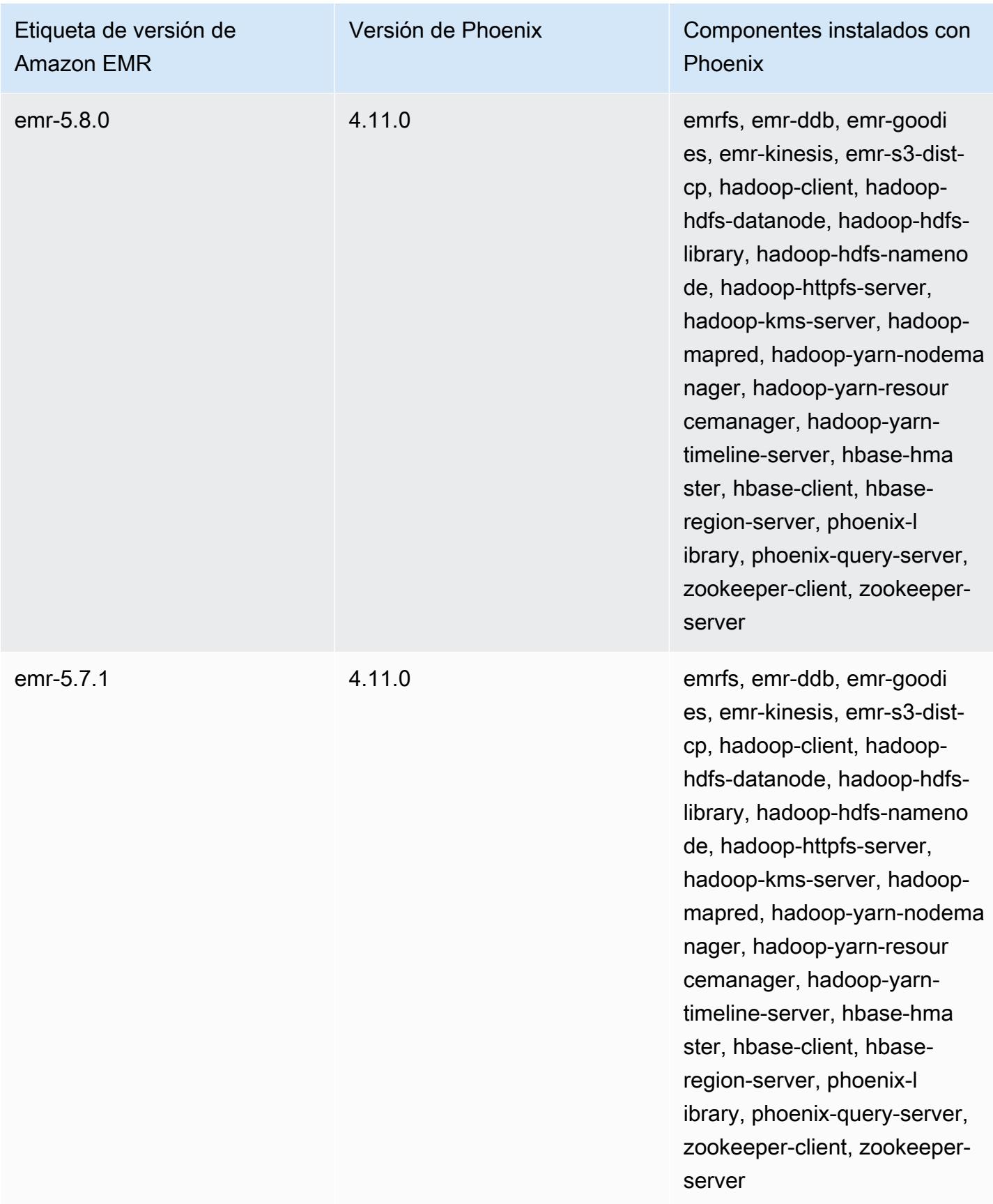

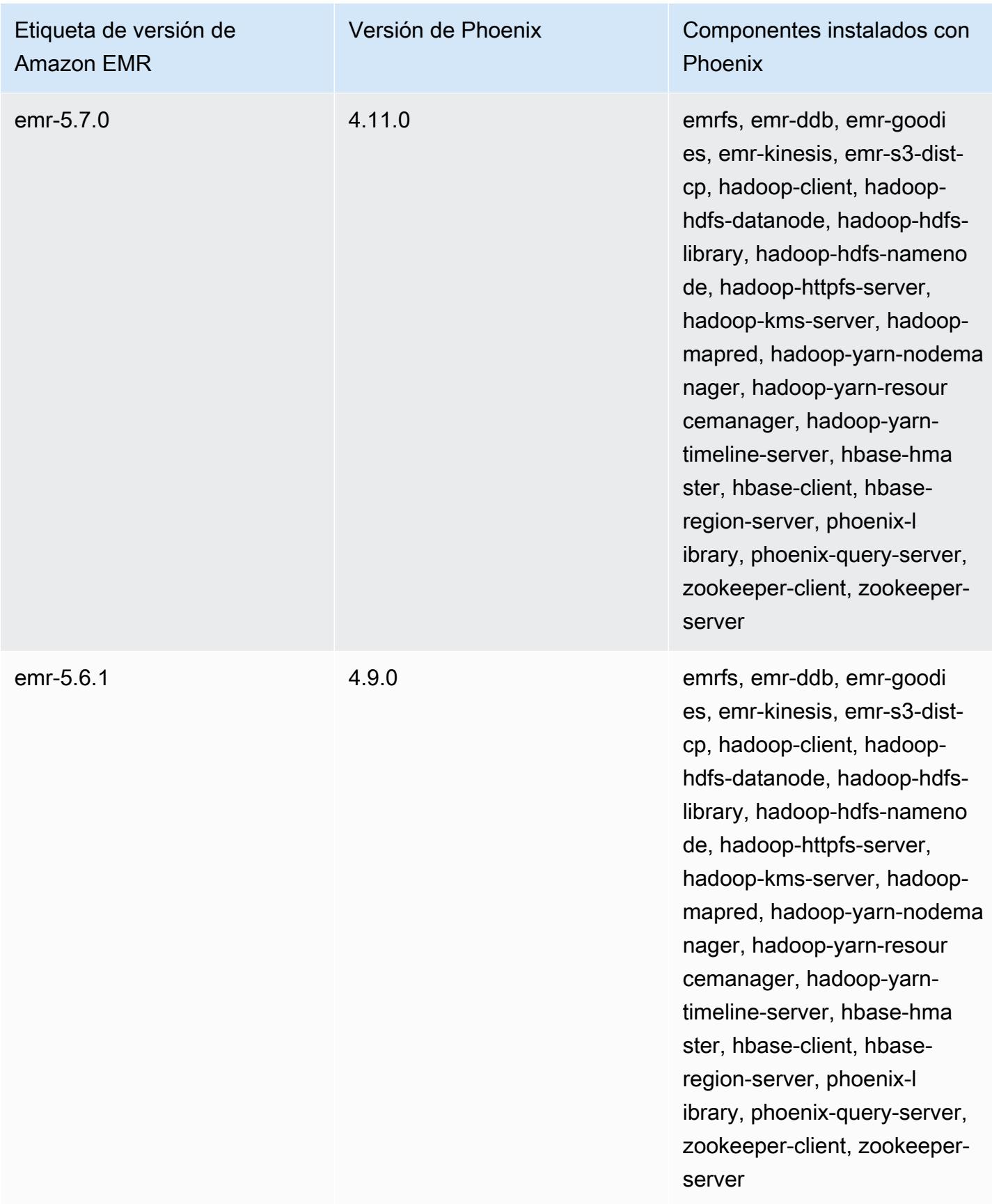

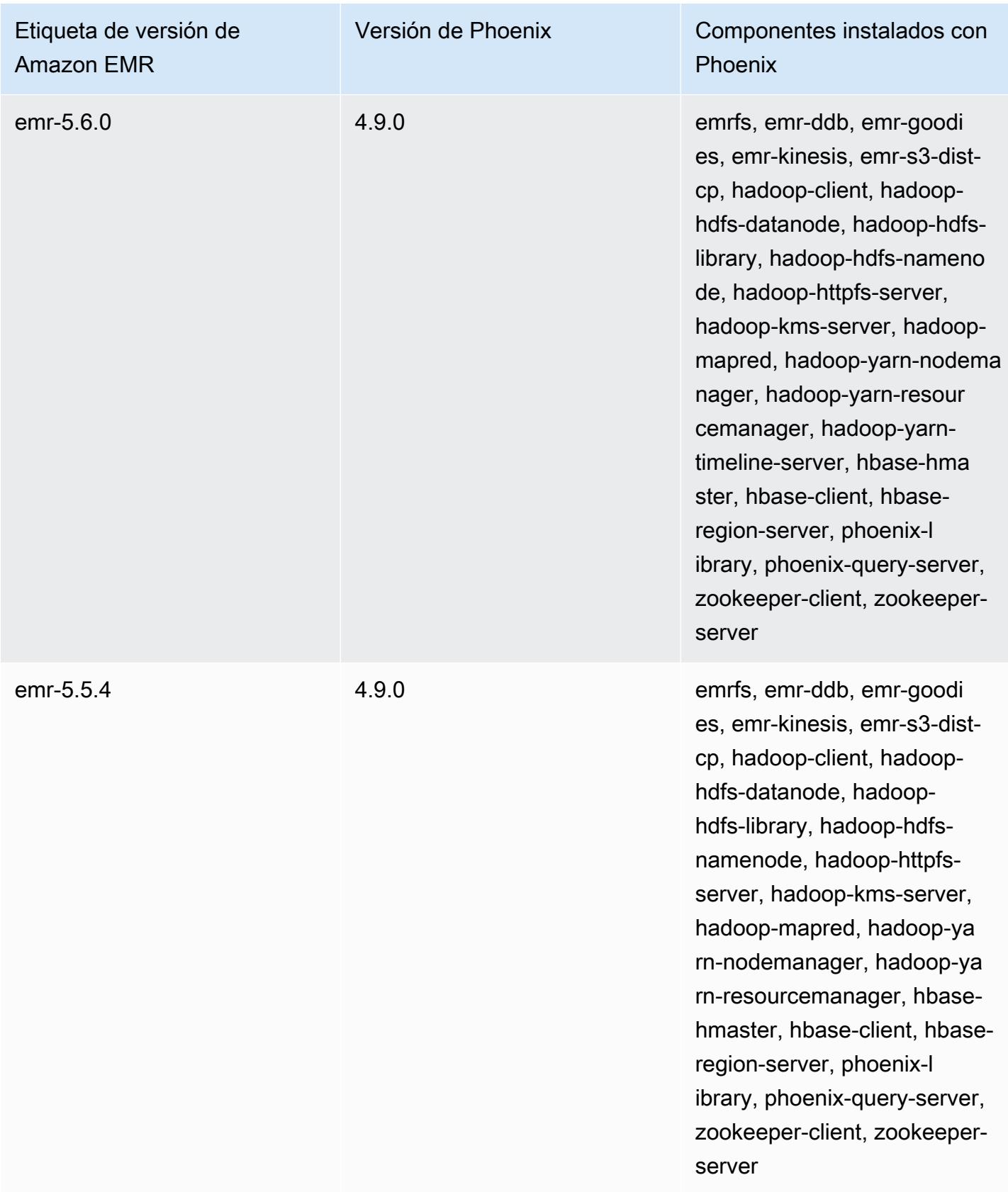

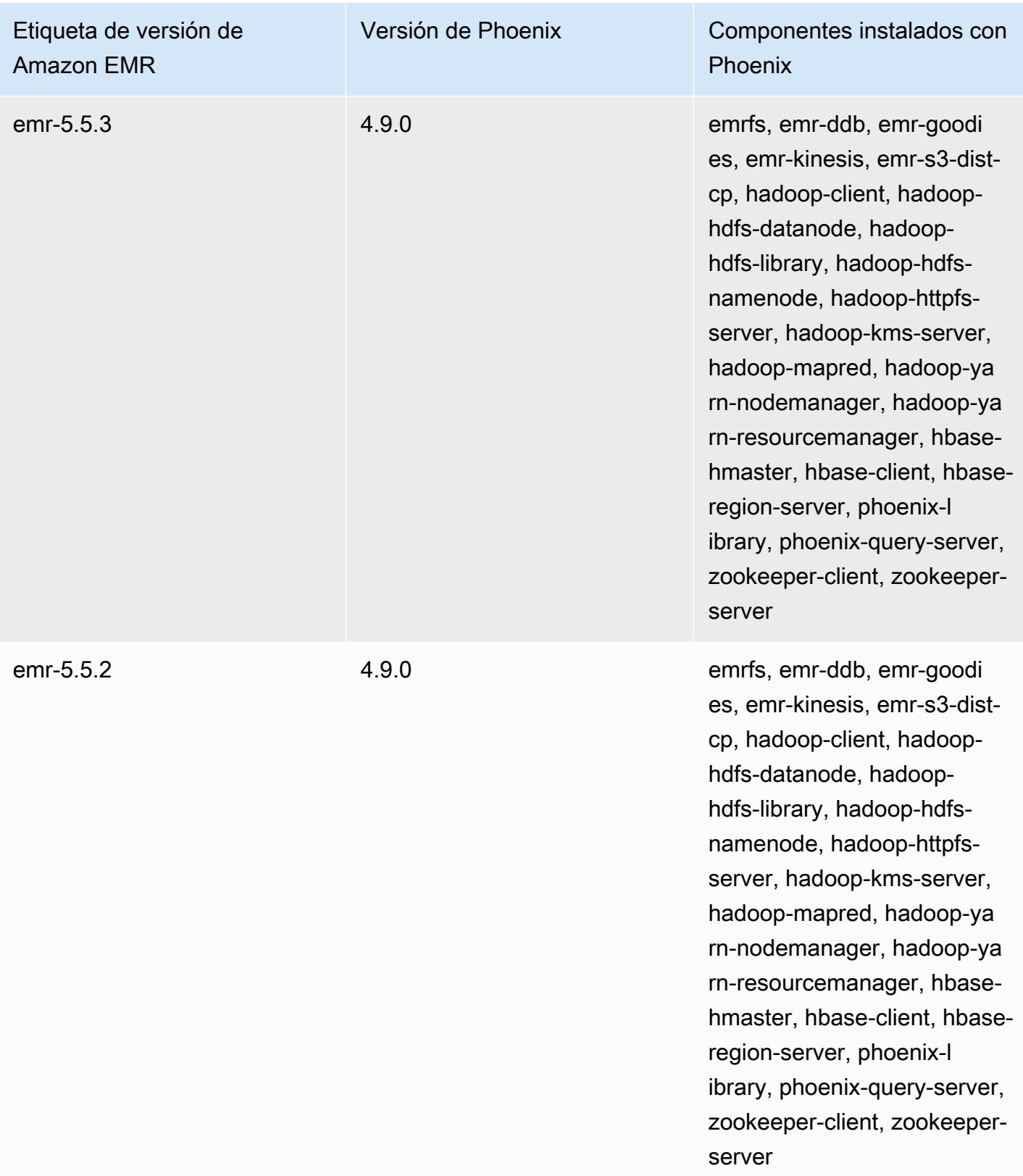

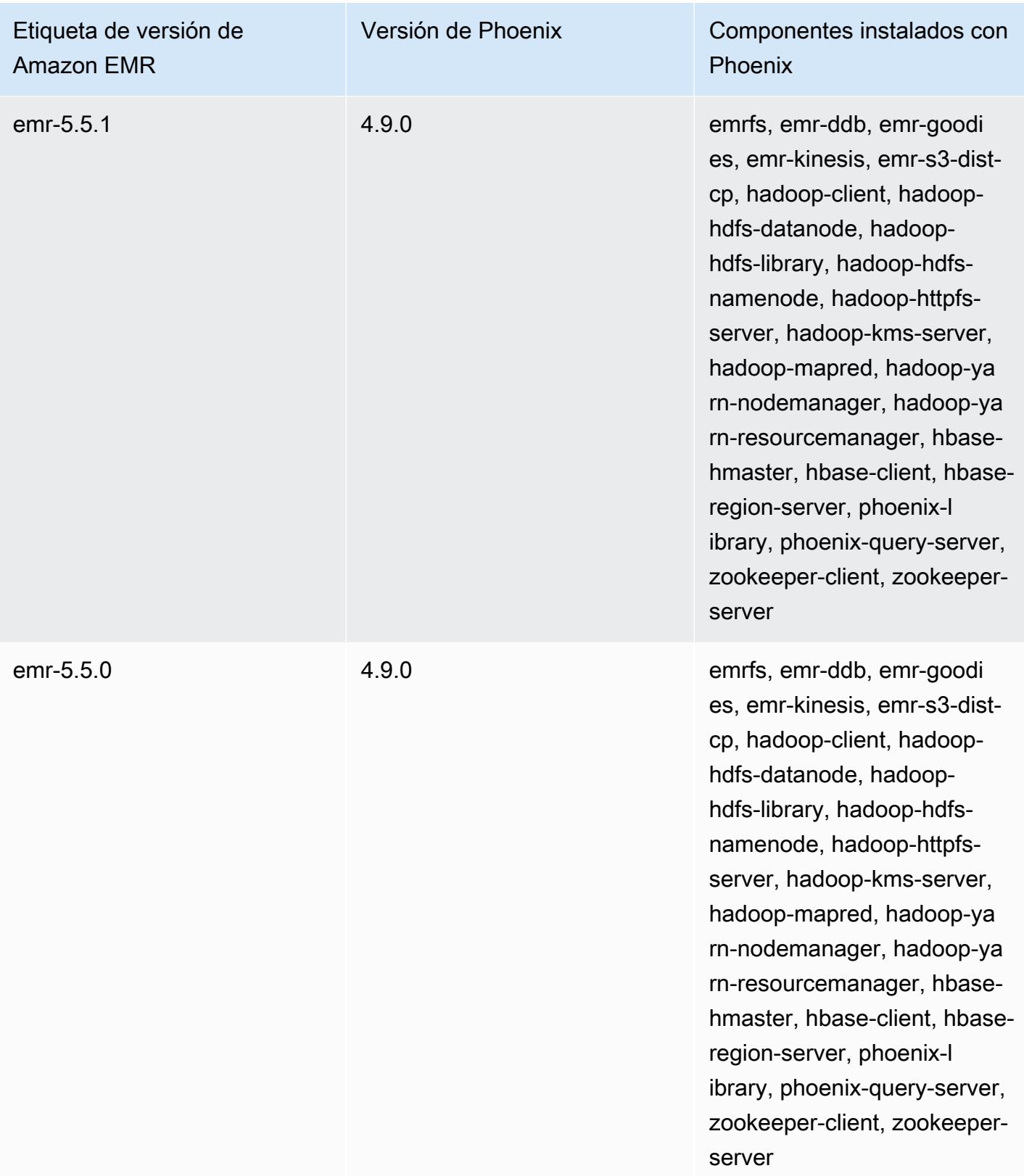

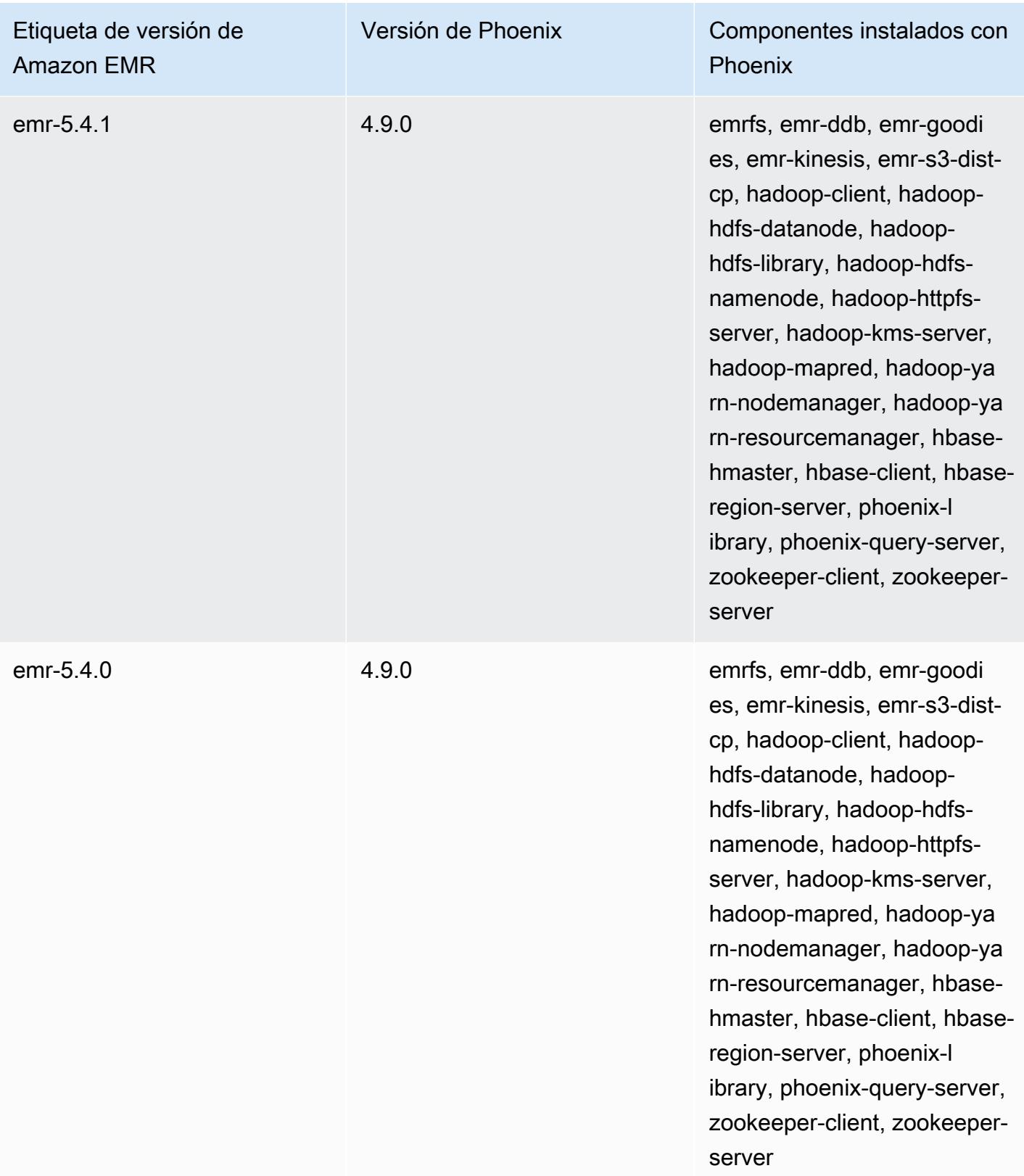

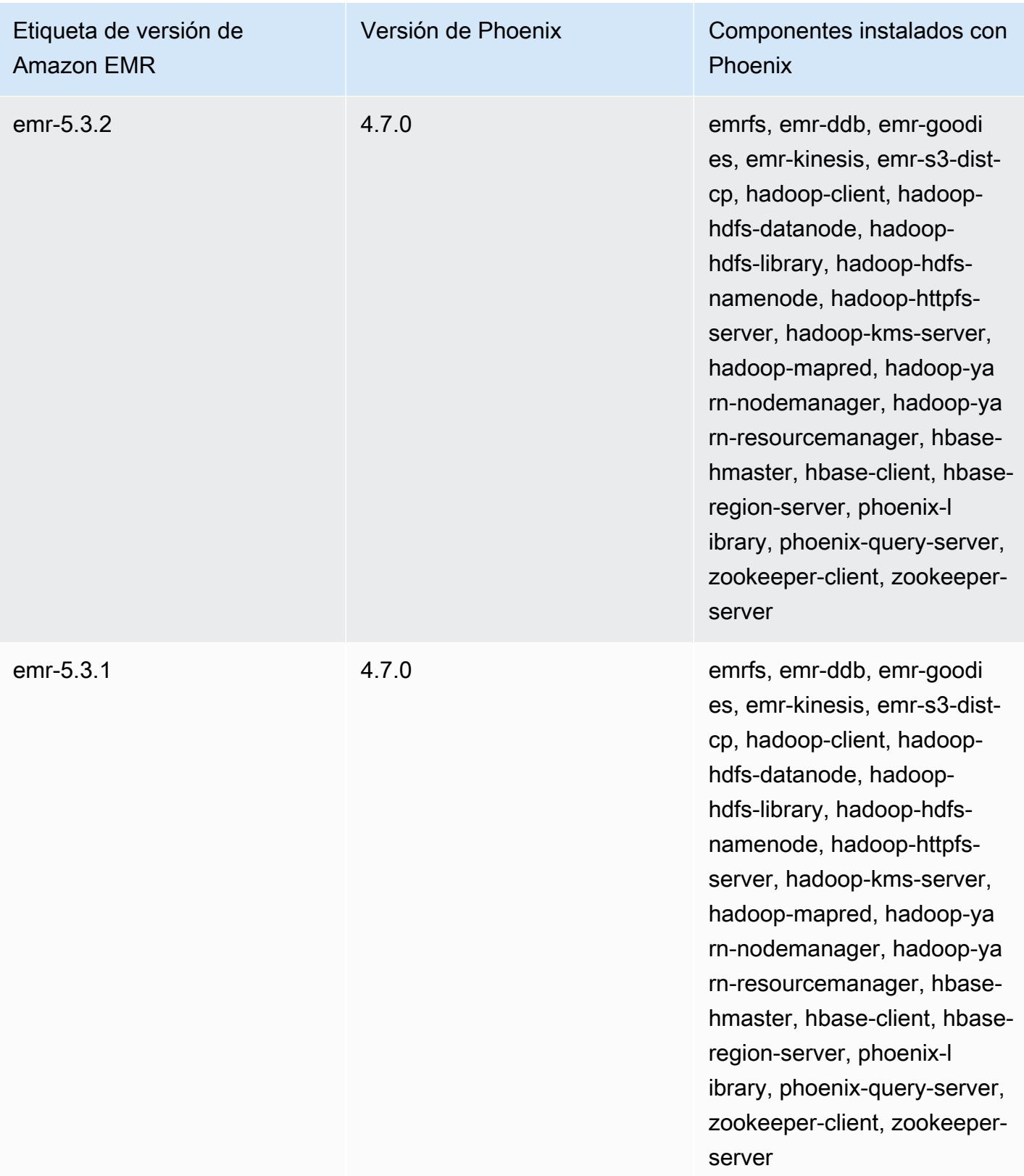

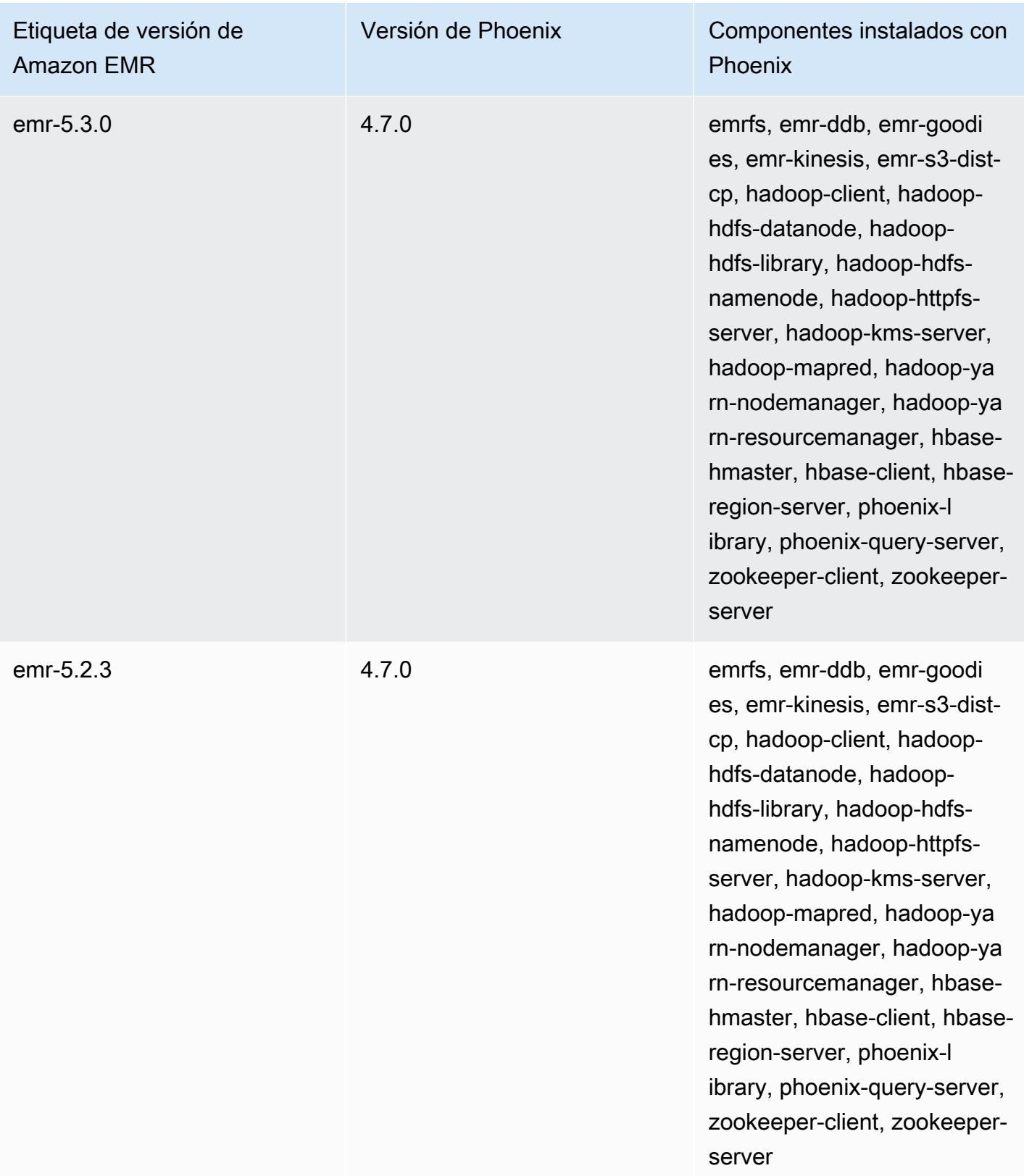

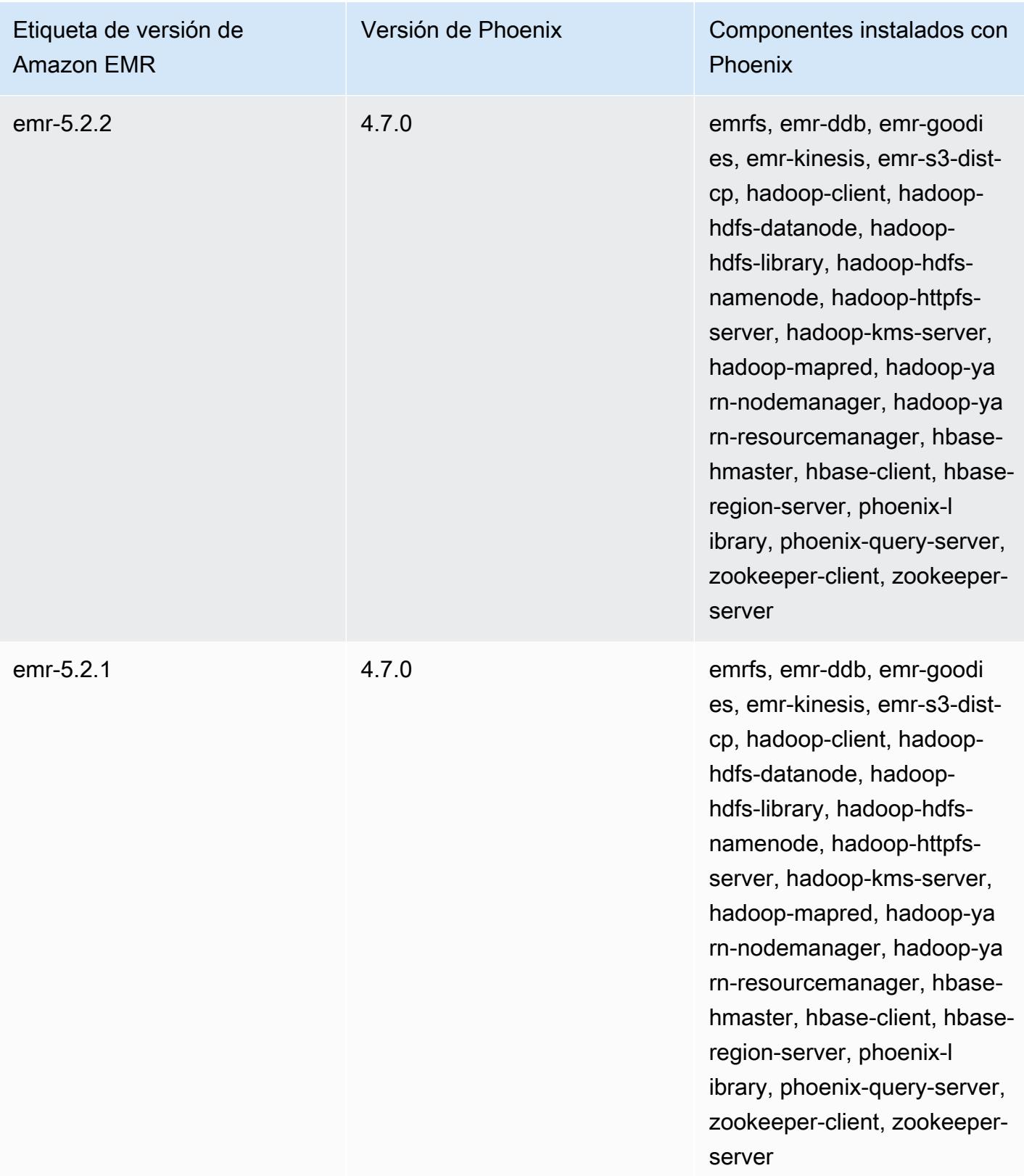

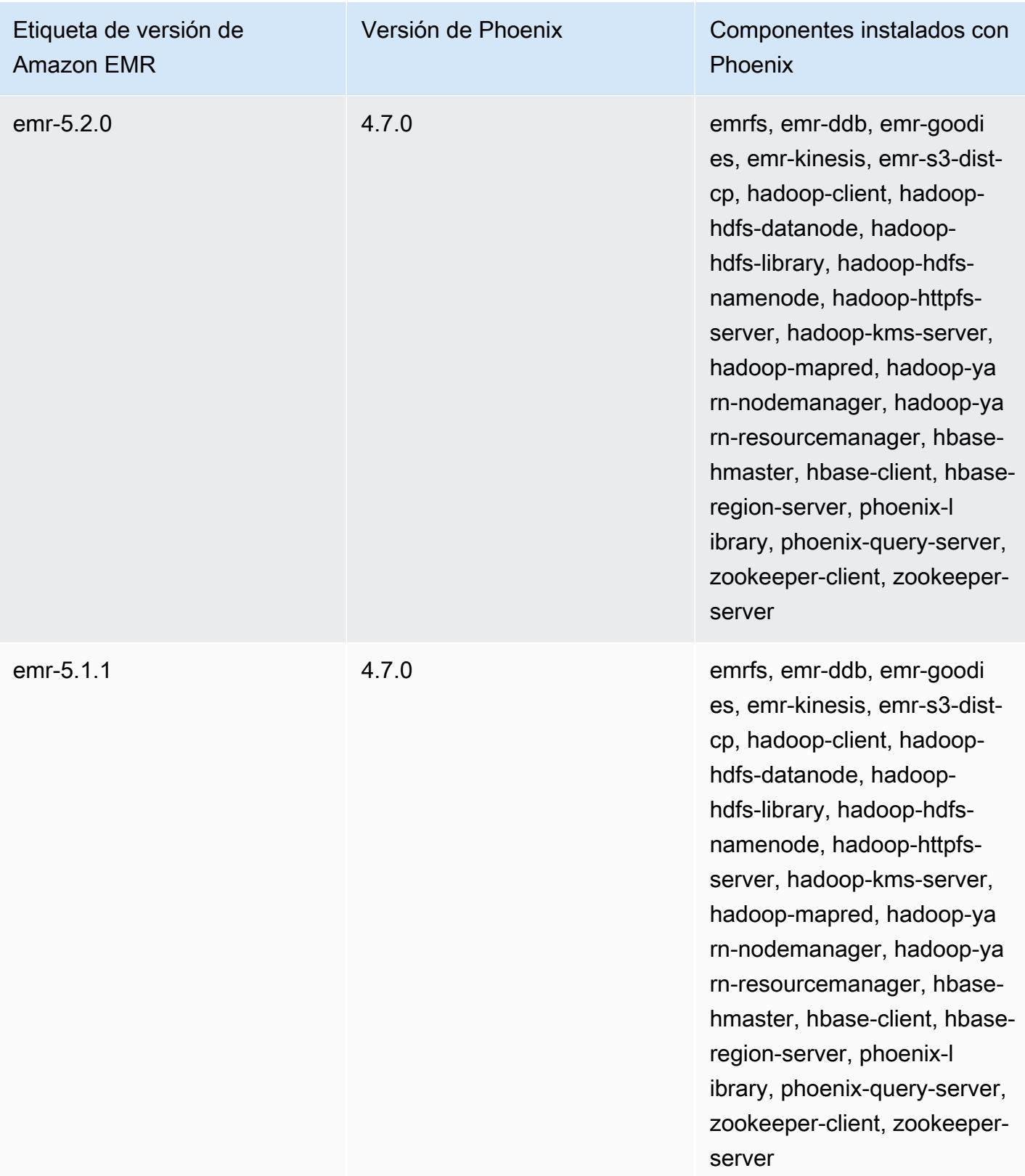

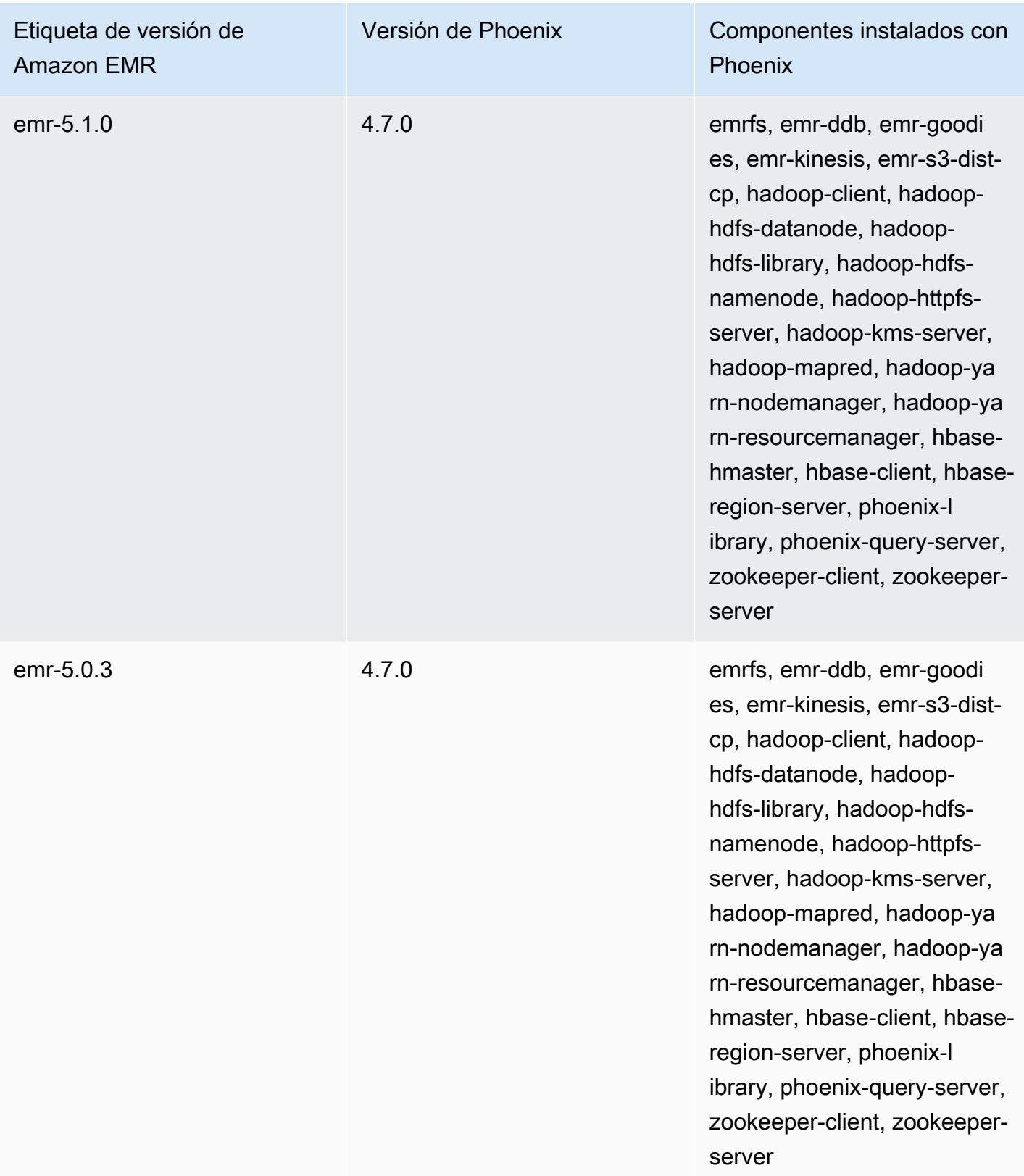

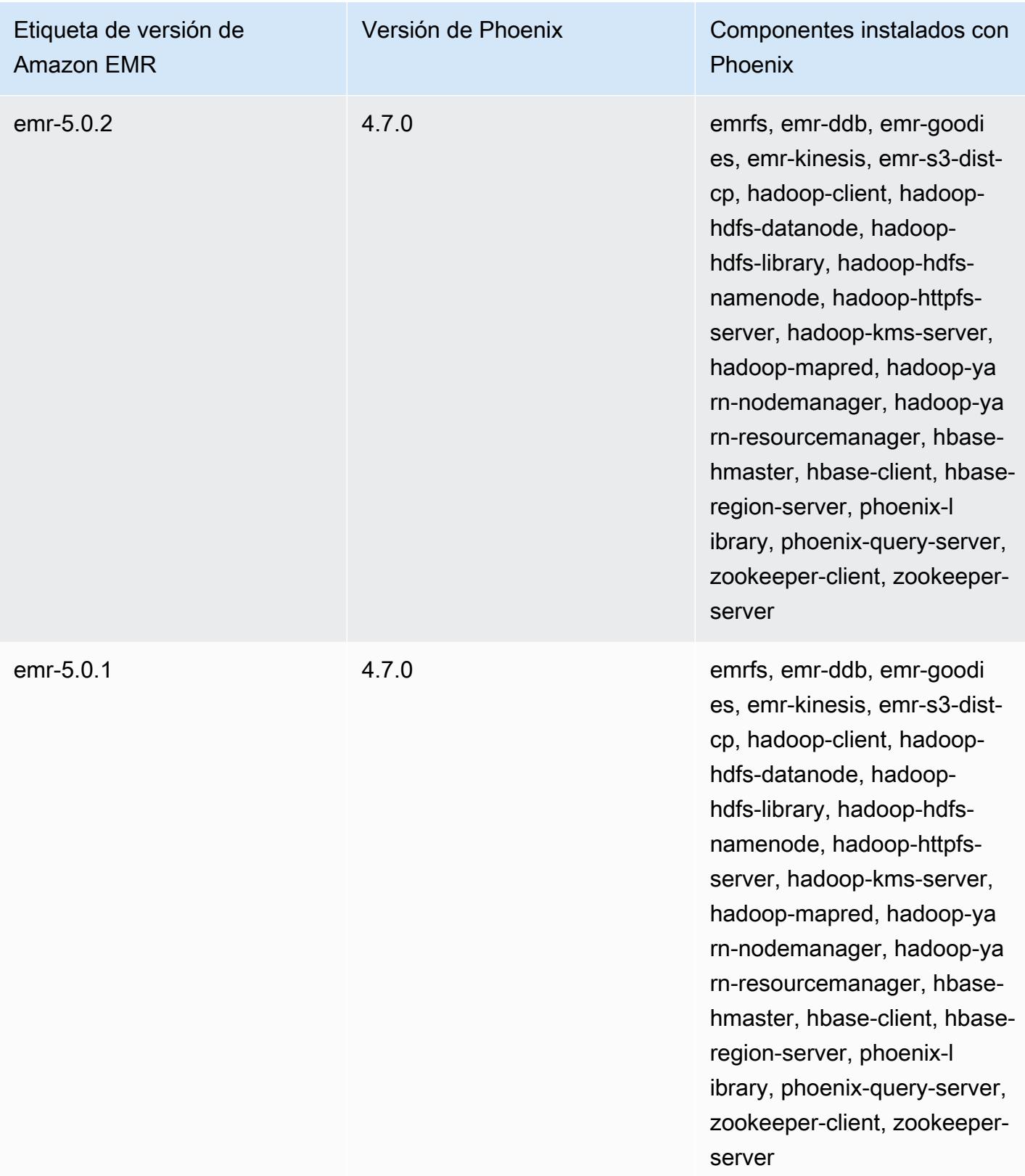

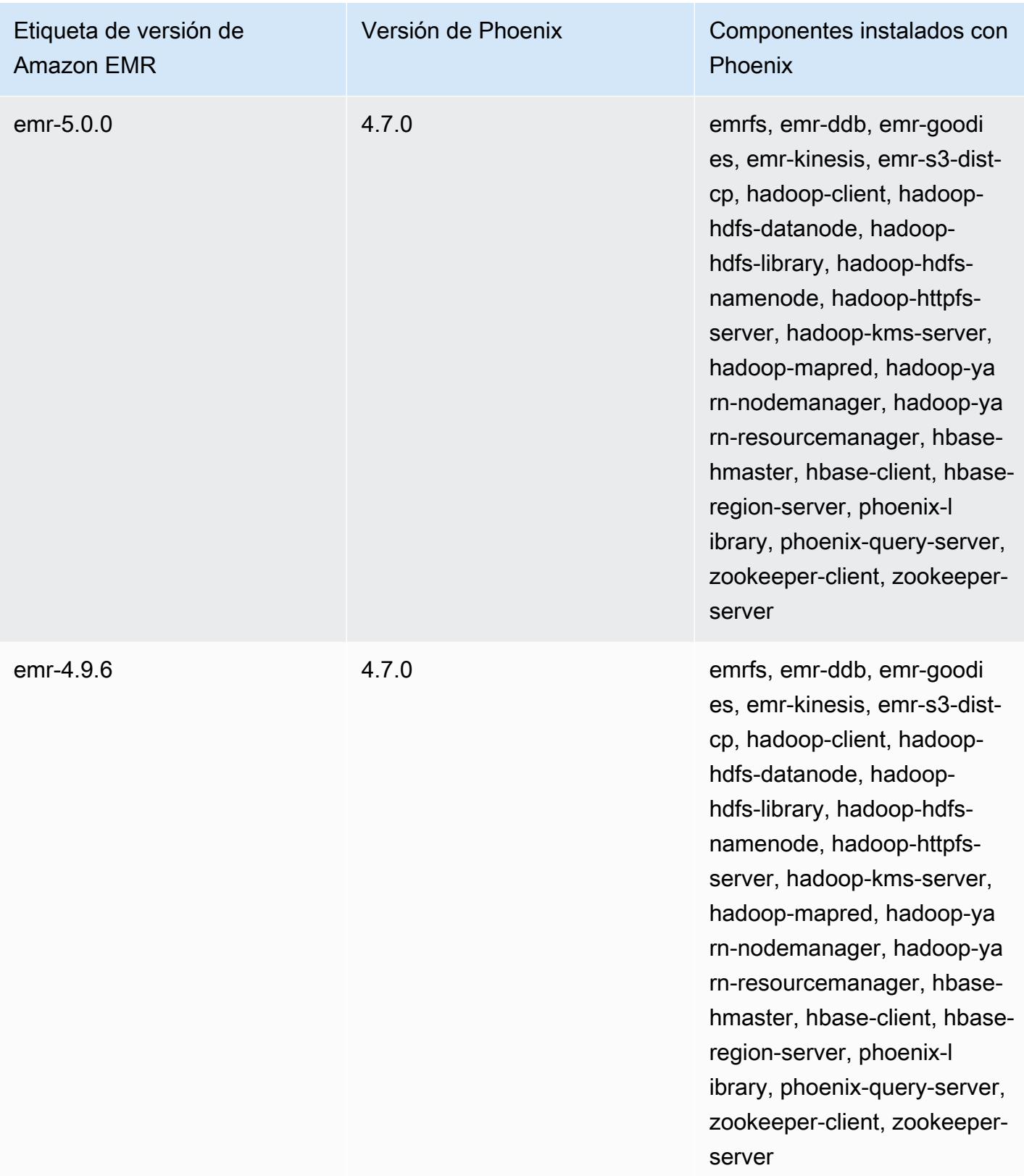

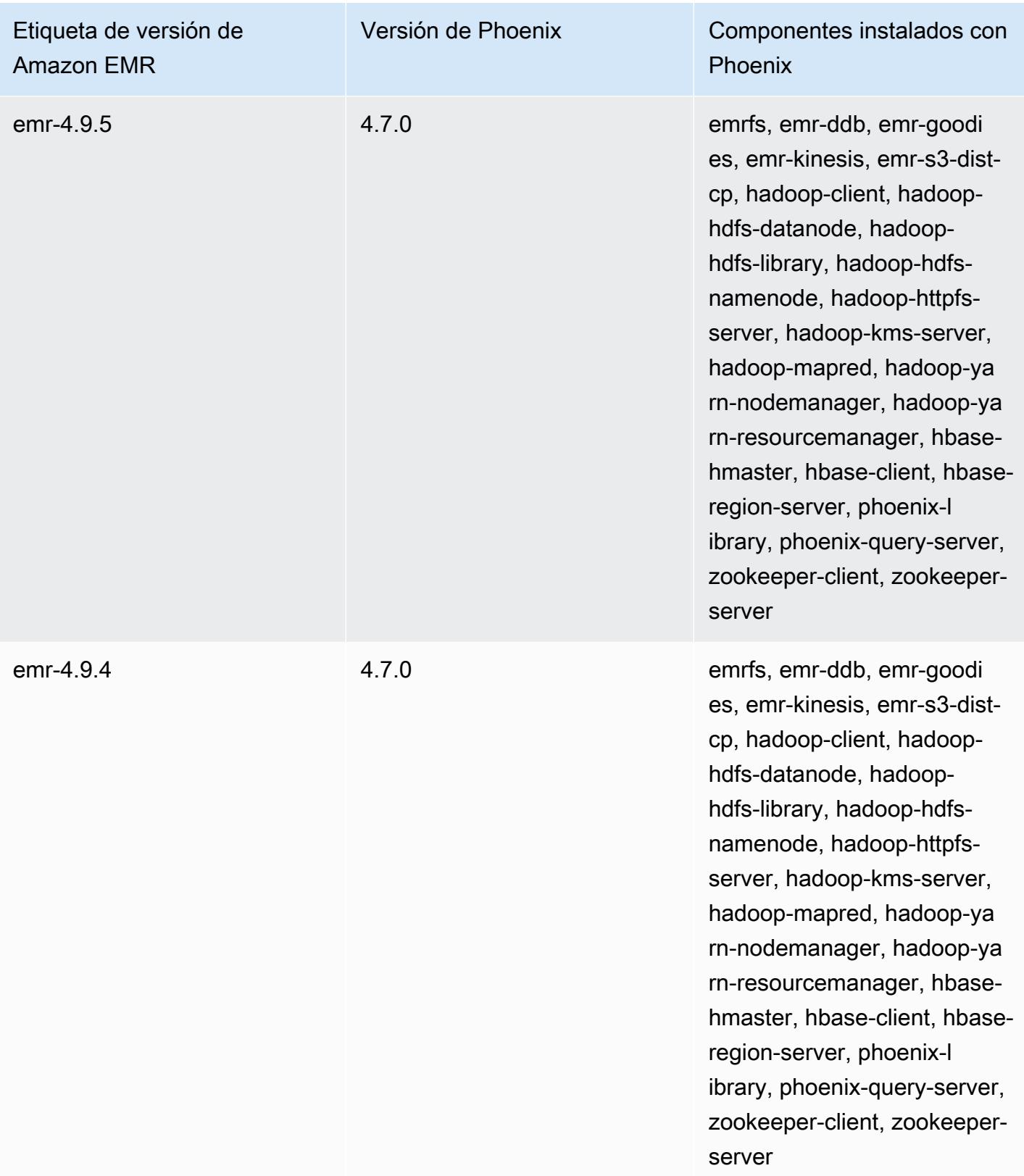

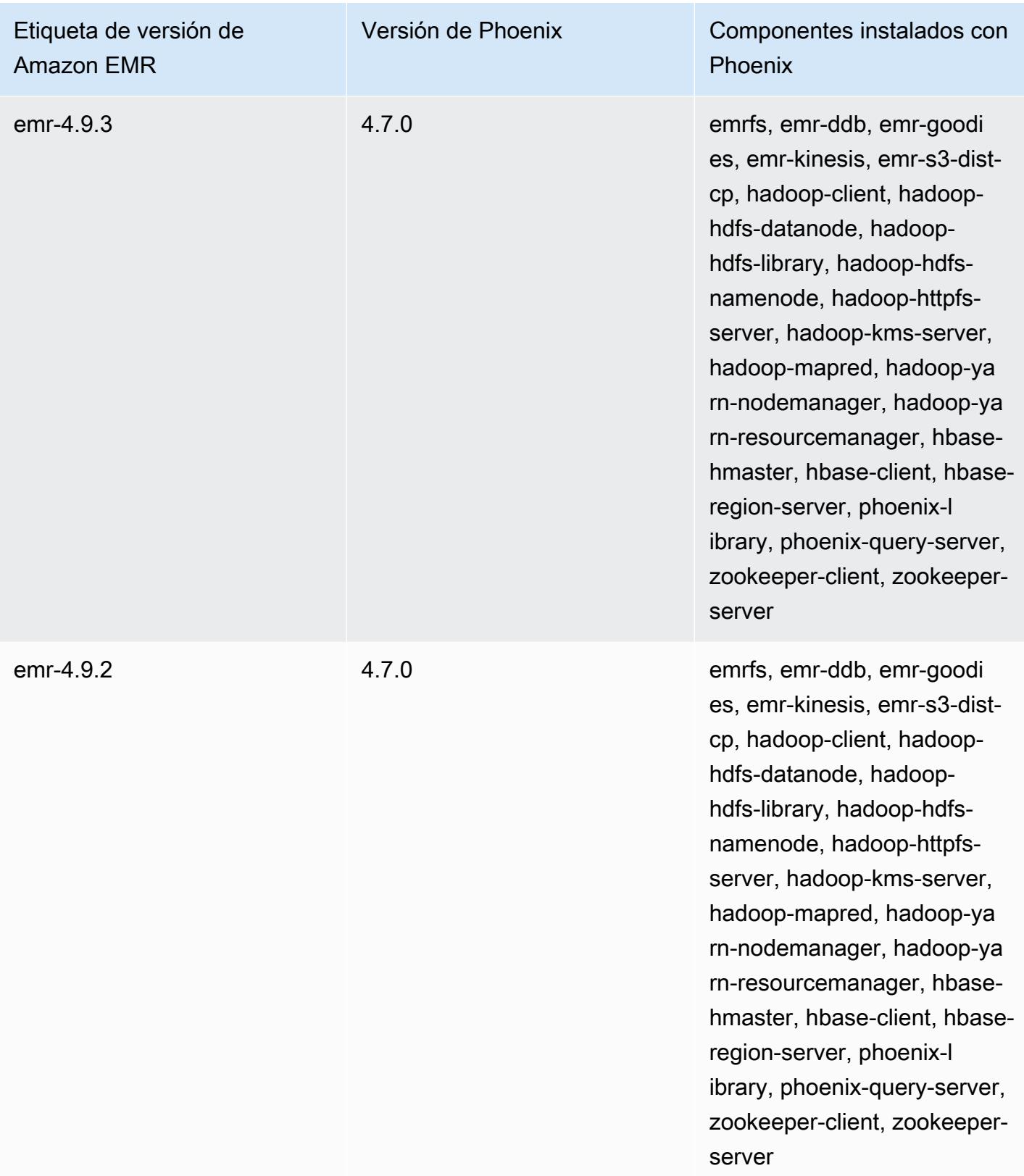

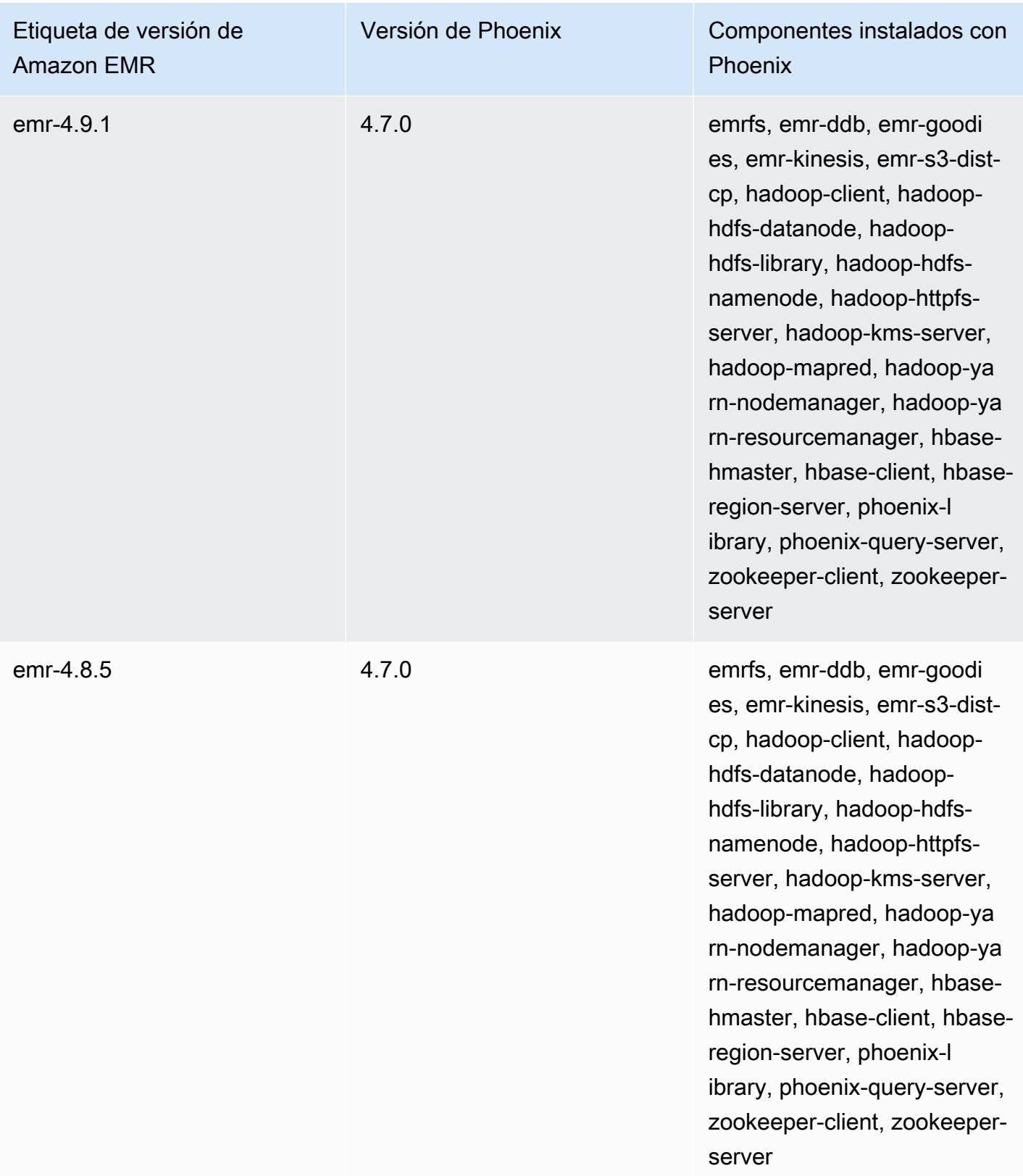

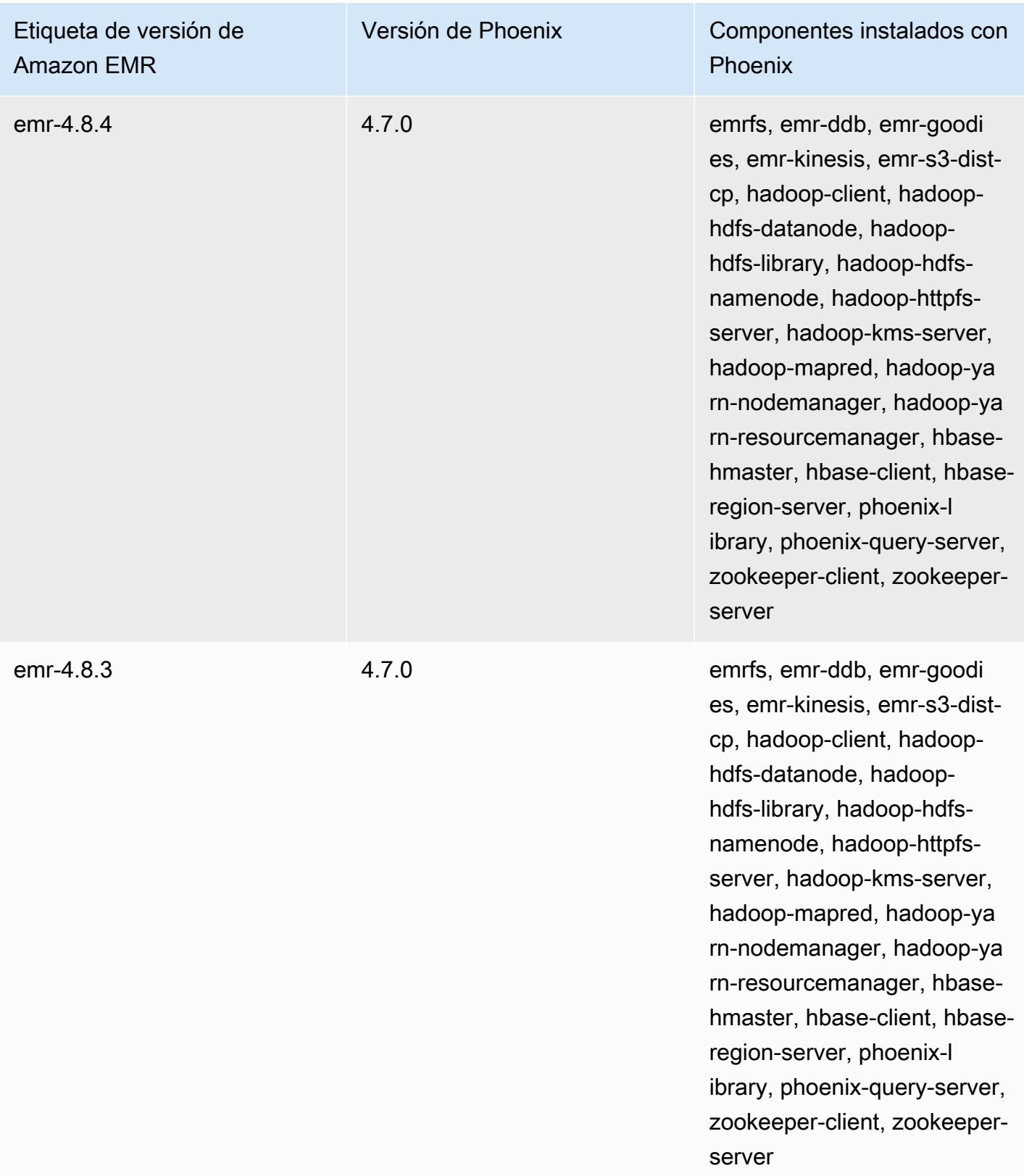

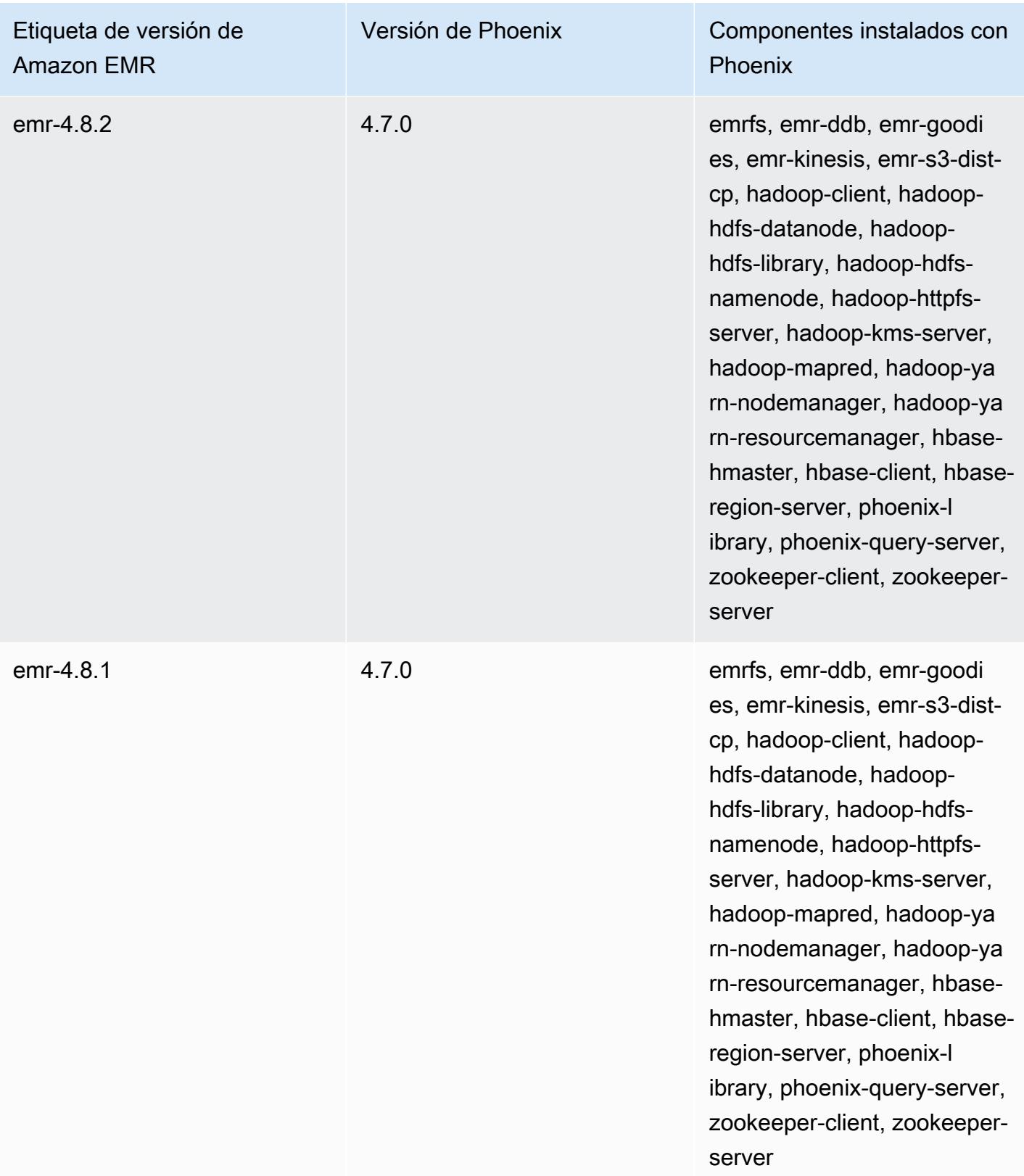

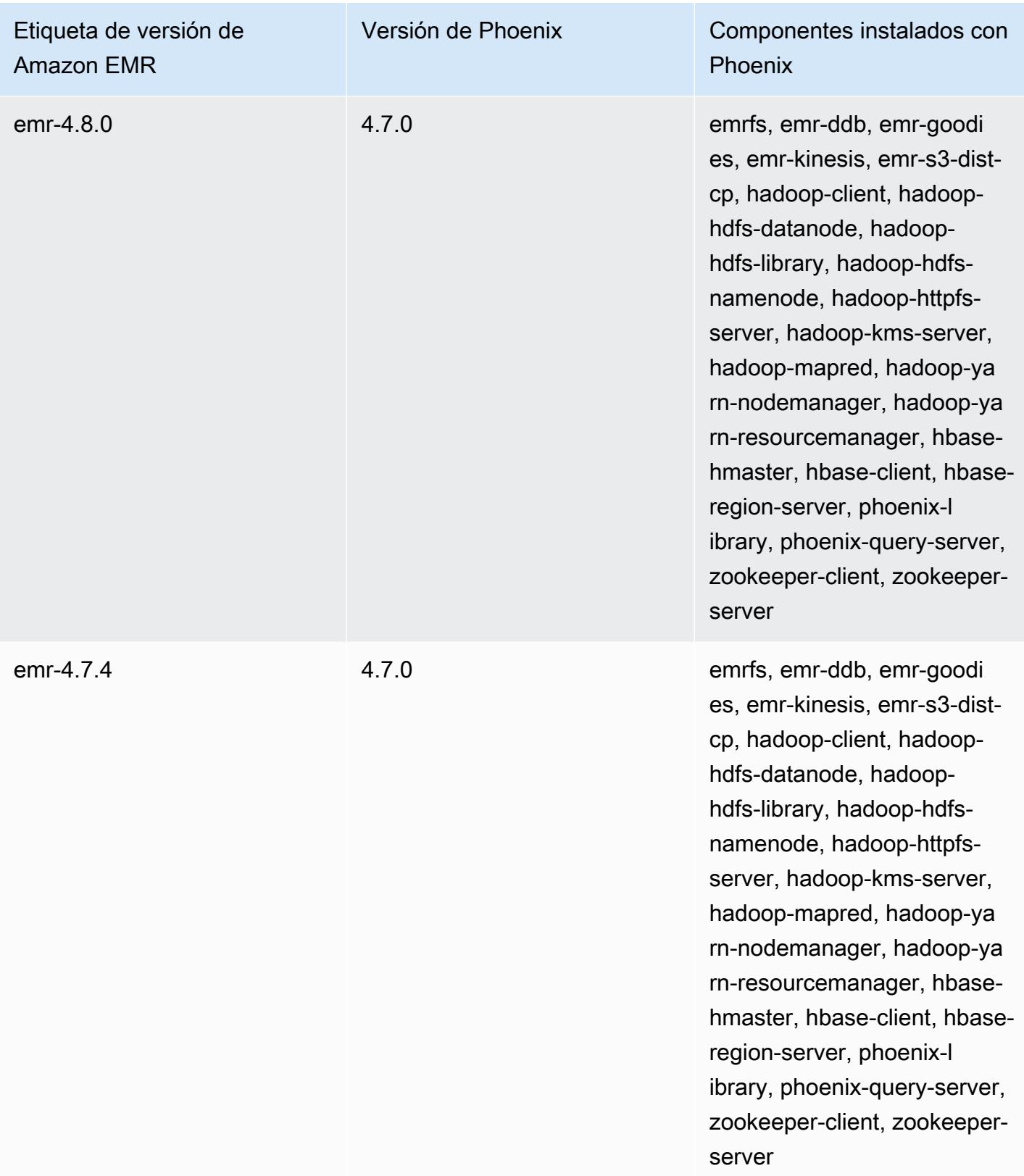

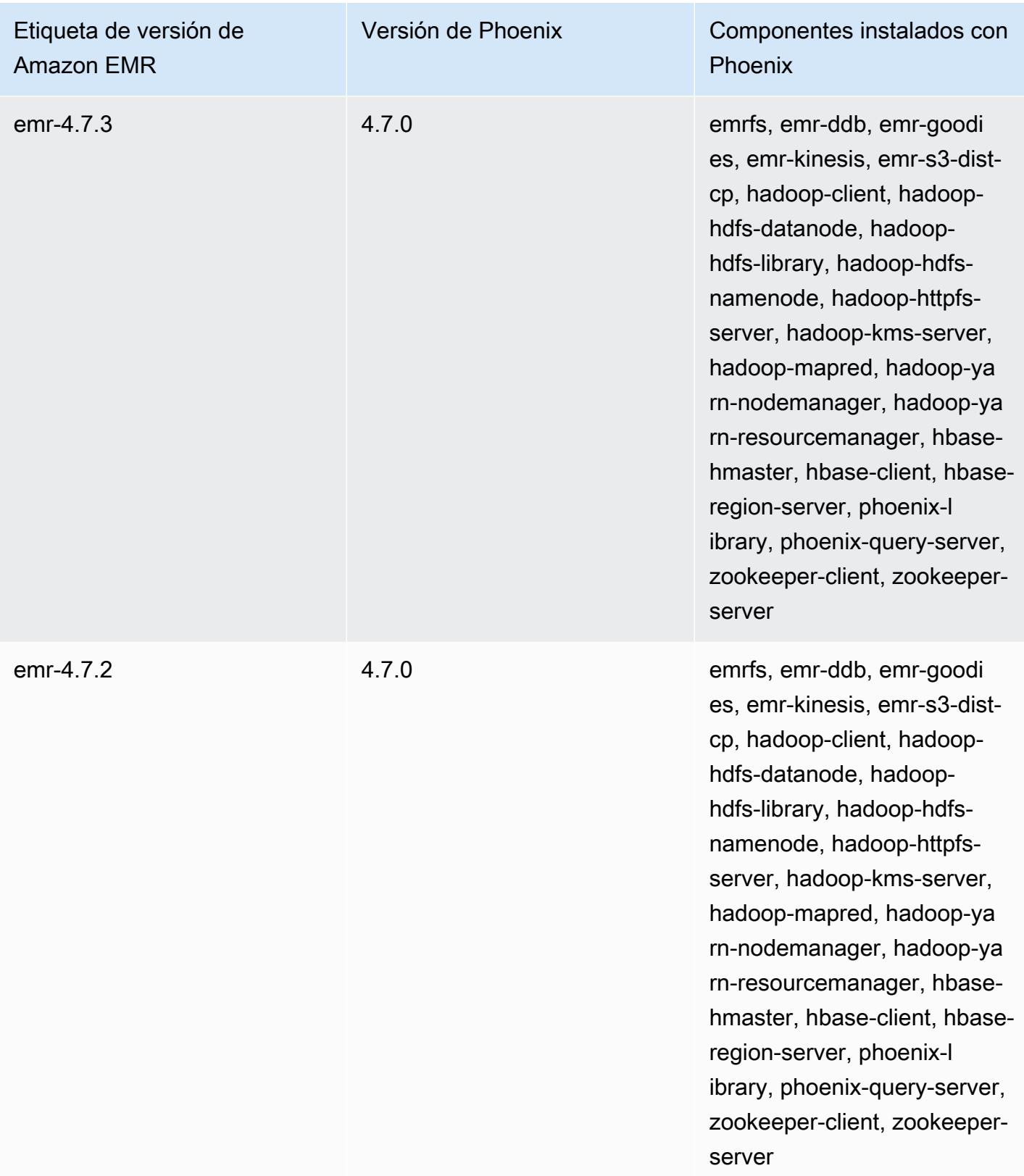

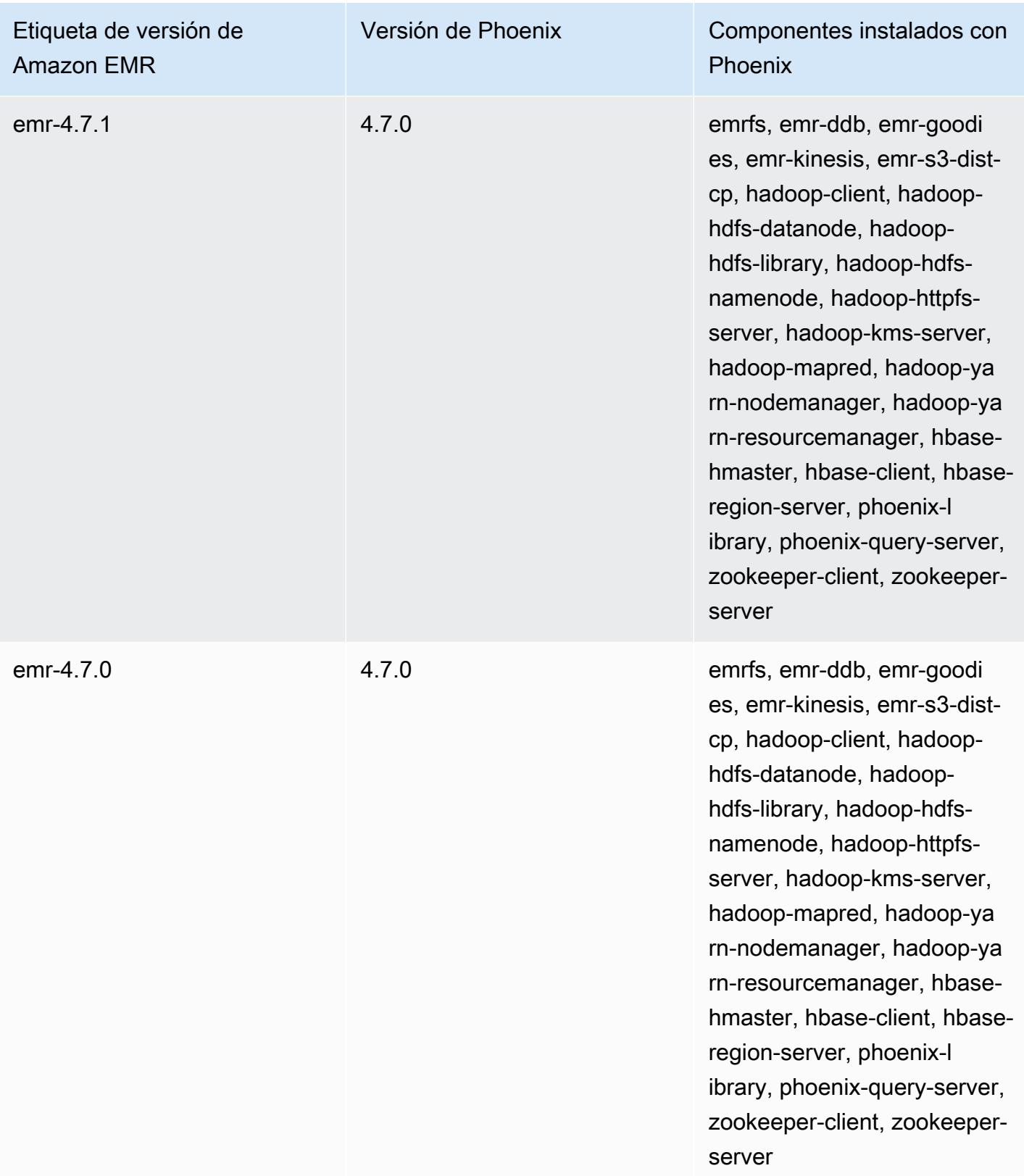

# Apache Pig

Apache Pig es una biblioteca de Apache de código abierto que se ejecuta sobre Hadoop y proporciona un lenguaje de scripting que puede utilizar para transformar grandes conjuntos de datos complejos sin tener que escribir código complejo en un lenguaje informático de nivel inferior, como Java. La biblioteca toma comandos tipo SQL escritos en un lenguaje llamado Pig Latin y los convierte en tareas de Tez basadas en gráficos acíclicos dirigidos (DAG) o programas. MapReduce Pig funciona con datos estructurados y no estructurados en una variedad de formatos. Para obtener más información acerca de Pig, consulte [http://pig.apache.org/.](http://pig.apache.org/)

Puede ejecutar los comandos de Pig de forma interactiva o en el modo por lotes. Para utilizar Pig de forma interactiva, cree una conexión SSH al nodo principal y envíe los comandos utilizando el shell de Grunt. Para utilizar Pig en modo por lotes, escriba sus scripts de Pig, cárguelos en Amazon S3 y envíelos como pasos de clúster. Para obtener más información sobre cómo enviar trabajo a un clúster, consulte [Enviar un trabajo a un clúster](https://docs.aws.amazon.com/emr/latest/ManagementGuide/emr-work-with-steps.html) en la Guía de administración de Amazon EMR.

Cuando utilice Pig para escribir el resultado en una tabla de HCatalog en Amazon S3, deshabilite la escritura directa de Amazon EMR; para ello, establezca las propiedades mapred.output.direct.NativeS3FileSystem y mapred.output.direct.EmrFileSystem en false. Para obtener más información, consulte [Uso de HCatalog.](#page-4643-0) En un script de Pig, puede utilizar los comandos SET mapred.output.direct.NativeS3FileSystem false y SET mapred.output.direct.EmrFileSystem false.

En la siguiente tabla, se muestra la versión de Pig incluida en la última versión de la serie 7.x de Amazon EMR, junto con los componentes que Amazon EMR instala con Pig.

[Para ver la versión de los componentes instalados con Pig en esta versión, consulte Versiones de](#page-23-0)  [componentes de la versión 7.1.0.](#page-23-0)

Información sobre la versión de Pig para emr-7.1.0

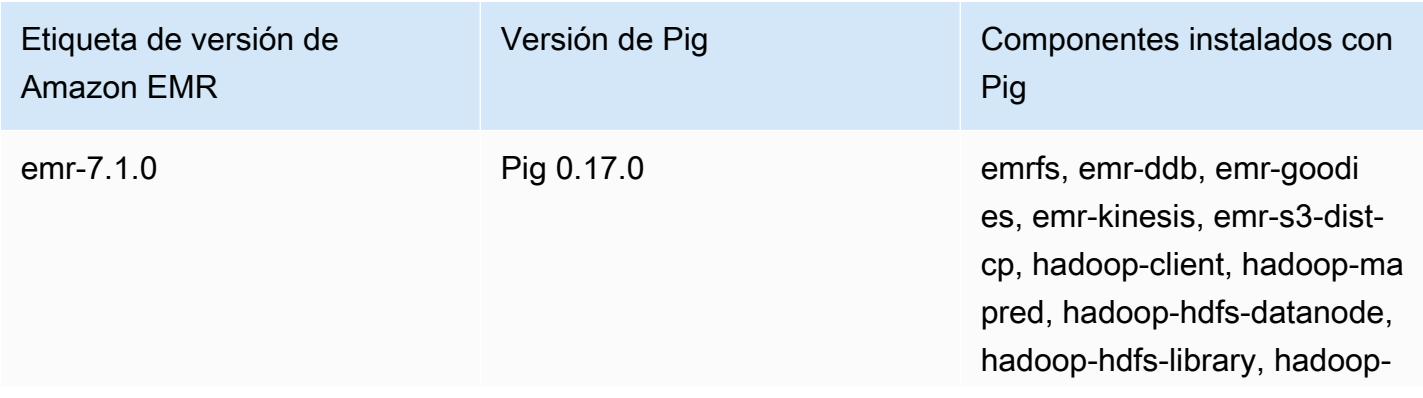

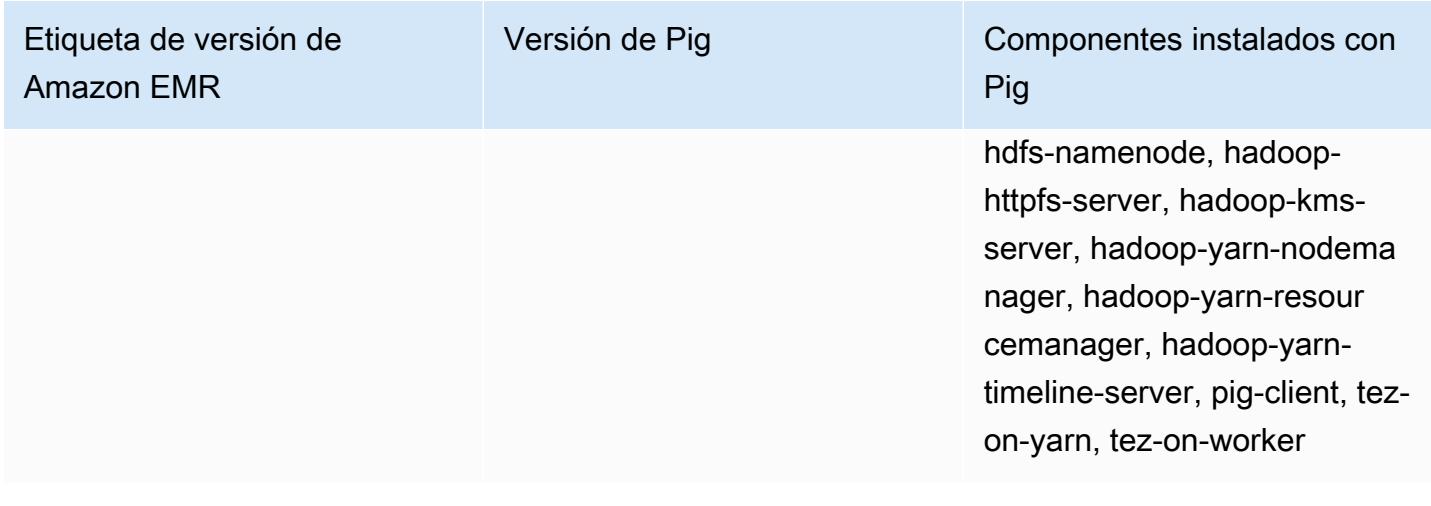

En la tabla siguiente, se muestra la versión de Pig incluida en la última versión de la serie Amazon EMR 6.x, junto con los componentes que Amazon EMR instala con Pig.

Para ver la versión de los componentes instalados con Pig en esta versión, consulte [Versiones de los](#page-87-0) [componentes de la versión 6.15.0](#page-87-0).

Información de la versión de Pig para emr-6.15.0

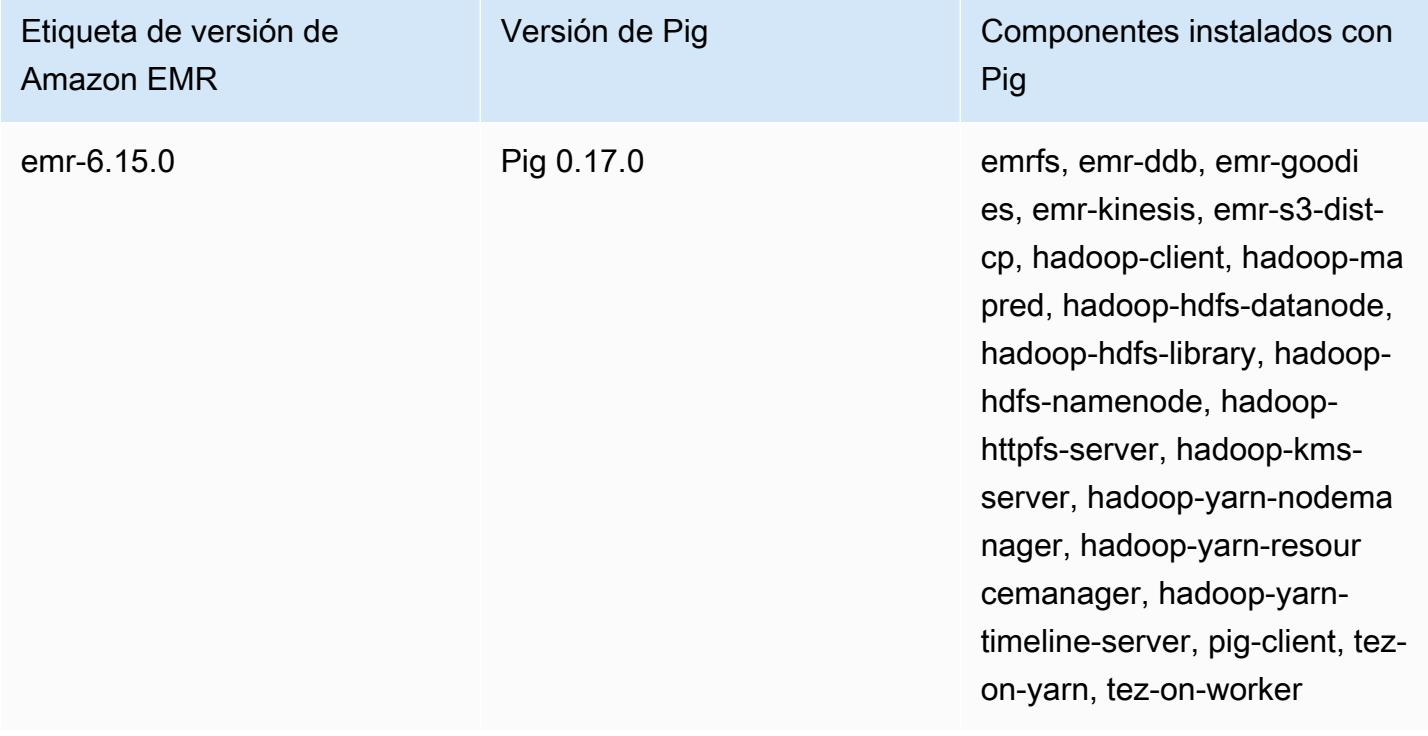

En la tabla siguiente, se muestra la versión de Pig incluida en la última versión de la serie Amazon EMR 5.x, junto con los componentes que Amazon EMR instala con Pig.

Para ver la versión de los componentes instalados con Pig en esta versión, consulte Versiones de componentes de la [versión 5.36.2](#page-1080-0).

Información sobre la versión de Pig para emr-5.36.2

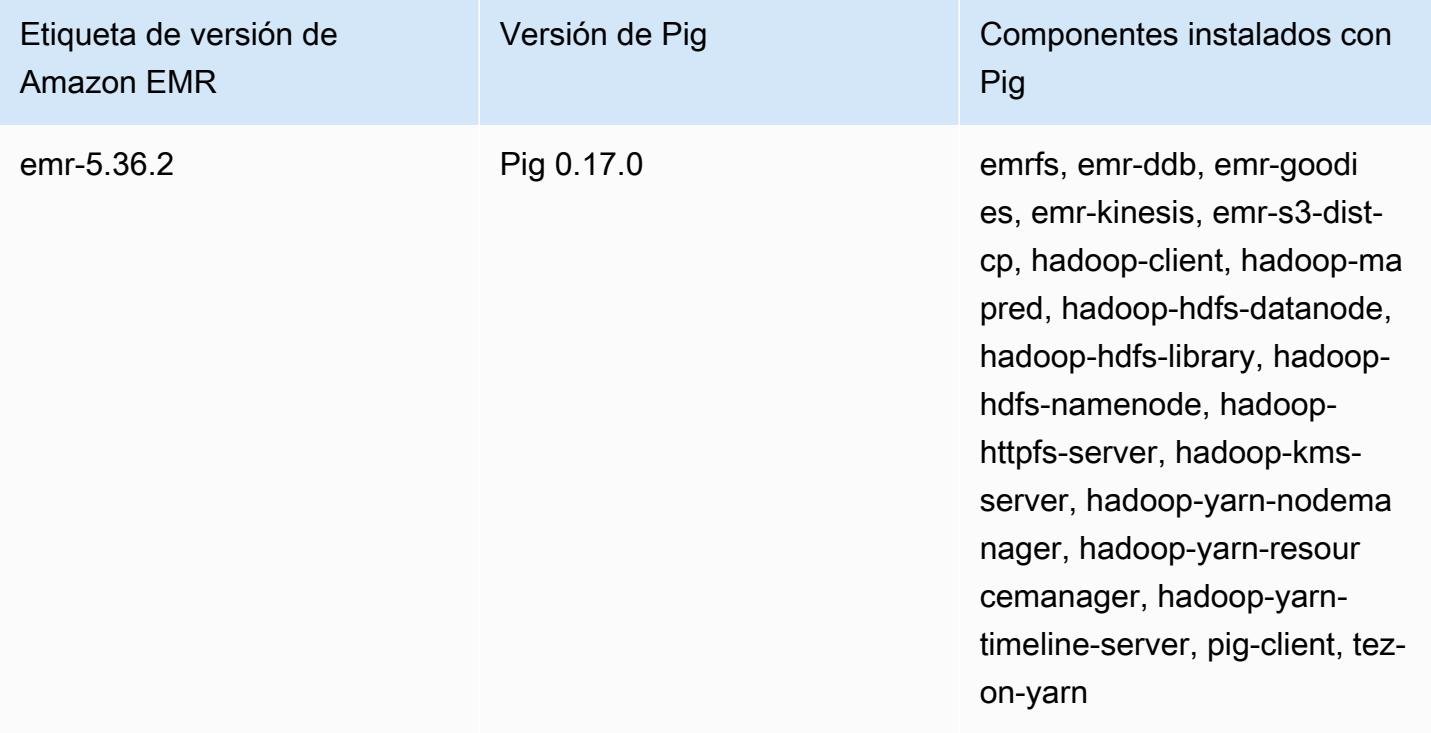

Temas

- [Enviar trabajo de Pig](#page-5321-0)
- [Llamada a funciones definidas por el usuario desde Pig](#page-5324-0)
- [Historial de versiones de Pig](#page-5326-0)

## <span id="page-5321-0"></span>Enviar trabajo de Pig

En esta sección, se muestra el envío de un trabajo de Pig a un clúster de Amazon EMR. En los ejemplos siguientes se genera un informe que contiene el total de bytes transferidos, una lista de las 50 direcciones IP principales, una lista de los 50 remitentes externos principales y los 50 términos de búsqueda principales con Bing y Google. El script de Pig se encuentra en el bucket de Amazon S3 s3://elasticmapreduce/samples/pig-apache/do-reports2.pig. Los datos de entrada se encuentran en el bucket s3://elasticmapreduce/samples/pig-apache/input de Amazon S3. La salida se guarda en un bucket de Amazon S3.

### Enviar trabajo de Pig mediante la consola de Amazon EMR

En este ejemplo, se describe cómo utilizar la consola de Amazon EMR para agregar un paso de Pig a un clúster.

Para enviar un paso de Pig

- 1. [Abra la consola Amazon EMR en https://console.aws.amazon.com/emr.](https://console.aws.amazon.com/emr/)
- 2. Elija Crear clúster para crear un clúster con Pig instalado. Para obtener información sobre cómo crear un clúster, consulte [Planificar y configurar un clúster de Amazon EMR.](https://docs.aws.amazon.com/emr/latest/ManagementGuide/emr-gs.html#emr-getting-started-plan-and-configure)
- 3. Para abrir un terminal y SSH en el nodo maestro del clúster, siga los pasos descritos en [Conexión al nodo maestro mediante SSH.](https://docs.aws.amazon.com/emr/latest/ManagementGuide/emr-connect-master-node-ssh.html) Una vez hecho esto, ejecute los siguientes pasos.

```
sudo mkdir -p /home/hadoop/lib/pig/
sudo aws s3 cp s3://elasticmapreduce/libs/pig/0.3/piggybank-0.3-amzn.jar /home/
hadoop/lib/pig/piggybank.jar
```
- 4. En la consola, haga clic en Lista de clústeres y seleccione el nombre del clúster que ha creado.
- 5. Desplácese hasta la sección Steps (Pasos) y amplíela; a continuación, elija Add step (Añadir paso).
- 6. En el cuadro de diálogo Add Step (Añadir paso):
	- En Step type (Tipo de paso), elija Pig program (Programa de Pig).
	- En Name (Nombre), acepte el nombre predeterminado (Programa de Pig) o escriba un nombre nuevo.
	- En Script S3 location (Ubicación en S3 del script), escriba la ubicación del script de Pig. Por ejemplo: **s3://elasticmapreduce/samples/pig-apache/do-reports2.pig**.
	- En Input S3 location (Ubicación en S3 de la entrada), escriba la ubicación de los datos de entrada. Por ejemplo: **s3://elasticmapreduce/samples/pig-apache/input**.
	- En Ubicación en S3 de la salida, escriba o busque el nombre del bucket de salida de Amazon S3.
	- En Arguments (Argumentos), deje el campo en blanco.
	- En Action on failure (Acción sobre el error), acepte la opción predeterminada, Continue (Continuar).
- 7. Elija Añadir. El paso aparece en la consola con el estado Pending (Pendiente).

8. El estado del paso cambia de Pending (Pendiente) a Running (En ejecución) y a Completed (Completado) a medida que se ejecuta. Para actualizar el estado, elija el icono Refresh (Actualizar) situado encima de la columna Actions (Acciones). Cuando haya completado el paso, compruebe su bucket de Amazon S3 para confirmar que los archivos de salida de su paso de Pig estén ahí.

### Envíe el trabajo de Pig mediante el AWS CLI

Para enviar un Pig, haga clic en AWS CLI

Cuando lance un clúster mediante AWS CLI, utilice el --applications parámetro para instalar Pig. Para enviar un paso de Pig, utilice el parámetro --steps.

1. Para lanzar un clúster con Pig instalado, escriba el siguiente comando y sustituya *myKey* y *DOC-EXAMPLE-BUCKET/* por el nombre de su par de claves de EC2 y bucket de Amazon S3.

```
aws emr create-cluster \
--name "Test cluster" \
--log-uri s3://DOC-EXAMPLE-BUCKET/ \
--release-label emr-5.36.2 \
--applications Name=Pig \
--use-default-roles \
--ec2-attributes KeyName=myKey \
--instance-type m5.xlarge \
--instance-count 3
```
#### **a** Note

Se incluyen caracteres de continuación de línea de Linux (\) para facilitar la lectura. Se pueden eliminar o utilizar en los comandos de Linux. En Windows, elimínelos o sustitúyalos por un signo de intercalación (^).

Cuando especifica el recuento de instancias sin utilizar el parámetro --instance-groups, se lanza un nodo principal único y el resto de las instancias se lanzan como nodos secundarios. Todos los nodos utilizan el tipo de instancia especificado en el comando.

#### **a** Note

Si no ha creado con anterioridad el rol de servicio de EMR predeterminado y el perfil de instancia de EC2, escriba aws emr create-default-roles para crearlos antes de escribir el subcomando create-cluster.

2. Para enviar un paso Pig, introduce el siguiente comando *myClusterId*y reemplaza *DOC-EXAMPLE-BUCKET por el ID de clúster y el nombre de tu bucket* de Amazon S3.

```
aws emr add-steps \
--cluster-id myClusterId \
--steps Type=PIG,Name="Pig Program",ActionOnFailure=CONTINUE,Args=[-f,s3://
elasticmapreduce/samples/pig-apache/do-reports2.pig,-p,INPUT=s3://elasticmapreduce/
samples/pig-apache/input,-p,OUTPUT=s3://DOC-EXAMPLE-BUCKET/pig-apache/output]
```
Este comando devolverá un ID de paso, que puede usar para comprobar el State de su paso.

3. Consulte el estado del paso con el comando describe-step.

aws emr describe-step --cluster-id *myClusterId* --step-id *s-1XXXXXXXXXXA*

A medida que el paso se ejecuta, el State cambia de PENDING a RUNNING a COMPLETED. Cuando haya completado el paso, compruebe su bucket de Amazon S3 para confirmar que los archivos de salida de su paso de Pig estén ahí.

Para obtener más información sobre el uso de los comandos de Amazon EMR en AWS CLI, consulte la Referencia de [AWS CLI comandos.](https://docs.aws.amazon.com/cli/latest/reference/emr)

### <span id="page-5324-0"></span>Llamada a funciones definidas por el usuario desde Pig

Pig ofrece la posibilidad de llamar a funciones definidas por el usuario (UDF) desde scripts de Pig. Puede hacerlo para implementar el procesamiento personalizado que utilizar en sus scripts de Pig. Los lenguajes compatibles actualmente son Java, Python/Jython y JavaScript (aunque el JavaScript soporte aún es experimental).

En las secciones siguientes se describe cómo registrar sus funciones con Pig para que pueda llamarlos desde el shell de Pig o desde scripts de Pig. Para obtener más información sobre el uso de UDF con Pig, consulte la [documentación de Pig](http://pig.apache.org/docs/) correspondiente a su versión de Pig.

### Llamar a archivos de JAR desde Pig

Puede utilizar archivos JAR personalizados con Pig mediante el comando REGISTER en su script de Pig. El archivo JAR es un sistema de archivos local o remoto como, por ejemplo, Amazon S3. Cuando el script de Pig se ejecuta, Amazon EMR descarga el archivo JAR automáticamente en el nodo maestro y, a continuación, carga el archivo JAR en la caché distribuida de Hadoop. De esta forma, todas las instancias del clúster utilizan automáticamente el archivo JAR según sea necesario.

Para utilizar archivos JAR con Pig

- 1. Cargue su archivo JAR personalizado en Amazon S3.
- 2. Utilice el comando REGISTER en su script de Pig para especificar el bucket en Amazon S3 del archivo JAR personalizado.

REGISTER *s3://mybucket/path/mycustomjar.jar*;

### Llamada a scripts de Python/Jython desde Pig

Puede registrar scripts de Python con Pig y, a continuación, llamar a las funciones en dichos scripts desde la shell de Pig o un script de Pig. Esto se hace especificando la ubicación del script con la palabra clave register.

Dado que Pig está escrito en Java, utiliza el motor de scripts Jython para analizar scripts de Python. Para obtener más información acerca de Jython, visite [http://www.jython.org/.](http://www.jython.org/)

Para llamar a un script de Python/Jython desde Pig

- 1. Escriba un script de Python y cargue el script en una ubicación en Amazon S3. Debería ser un bucket propiedad de la misma cuenta que crea el clúster de Pig o que tenga permisos definidos de modo que la cuenta que creó el clúster pueda acceder al mismo. En este ejemplo, el script se carga en s3://mybucket/pig/python.
- 2. Iniciar un clúster de Pig. Si va a acceder a Pig desde el shell de Grunt, ejecute un clúster interactivo. Si está ejecutando comandos de Pig desde un script, inicie un clúster de Pig con

scripts. Este ejemplo inicia un clúster interactivo. Para obtener más información sobre crear un clúster de Pig, consulte [Enviar trabajo de Pig.](#page-5321-0)

- 3. Para un clúster interactivo, utilice SSH para conectarse al nodo principal y ejecutar el Grunt shell. Para obtener más información, consulte cómo [Conectar con el nodo maestro mediante](https://docs.aws.amazon.com/emr/latest/DeveloperGuide/EMR_SetUp_SSH.html)  [SSH.](https://docs.aws.amazon.com/emr/latest/DeveloperGuide/EMR_SetUp_SSH.html)
- 4. Ejecute el shell de Grunt para Pig escribiendo pig en la línea de comando:

pig

5. Registre la biblioteca de Jython y el script de Python con Pig mediante la palabra clave register en el símbolo del sistema de Grunt, tal y como se muestra en el comando siguiente, donde puede especificar la ubicación del script en Amazon S3:

```
grunt> register 'lib/jython.jar';
grunt> register 's3://mybucket/pig/python/myscript.py' using jython as myfunctions;
```
6. Cargar los datos de entrada. En el siguiente ejemplo, se carga una entrada desde una ubicación de Amazon S3:

```
grunt> input = load 's3://mybucket/input/data.txt' using TextLoader as 
  (line:chararray);
```
7. Ahora puede llamar a las funciones en su script desde dentro de Pig haciendo referencia a ellas utilizando myfunctions:

grunt> output=foreach input generate myfunctions.myfunction(\$1);

### <span id="page-5326-0"></span>Historial de versiones de Pig

En la siguiente tabla, se muestra la versión de Pig incluida en cada versión de lanzamiento de Amazon EMR, junto con los componentes instalados con la aplicación. Para ver las versiones de los componentes de cada versión, consulte la sección Versiones de los componentes en la versión correspondiente de [Versiones de Amazon EMR 7.x,](#page-22-0) [Versiones de lanzamiento de Amazon EMR 6.x](#page-86-0) o [Versiones de lanzamiento de Amazon EMR 5.x](#page-1076-0).

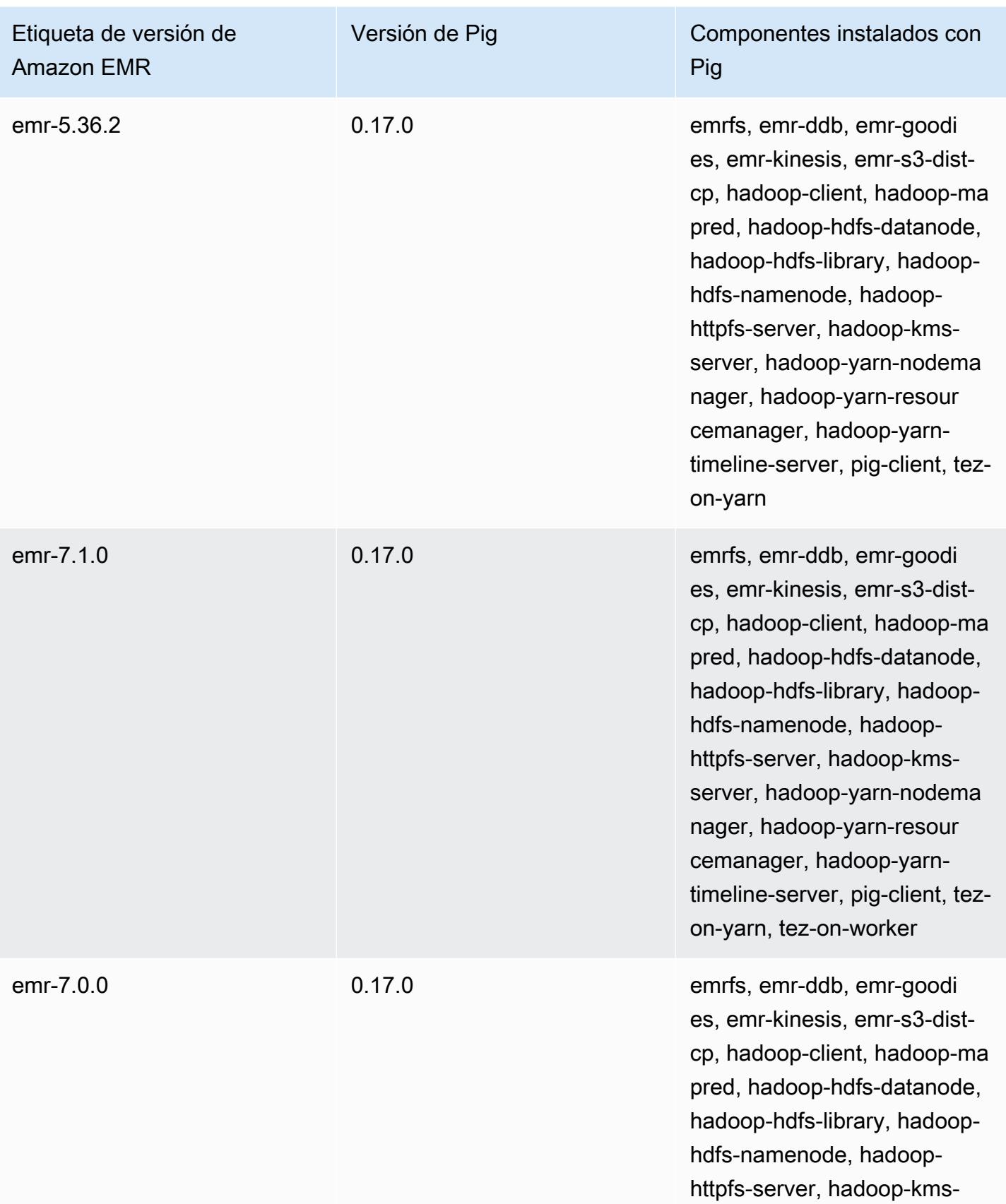
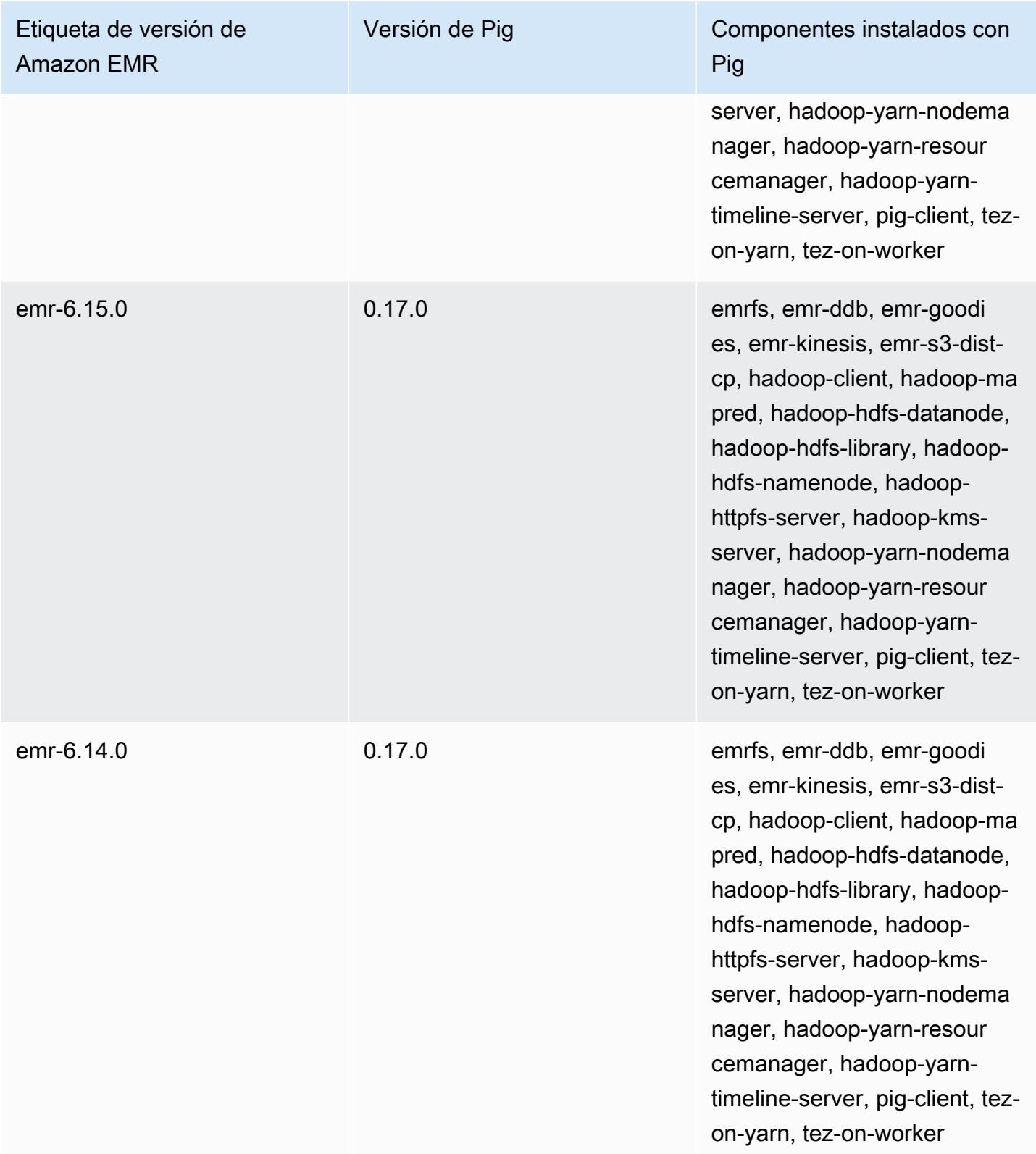

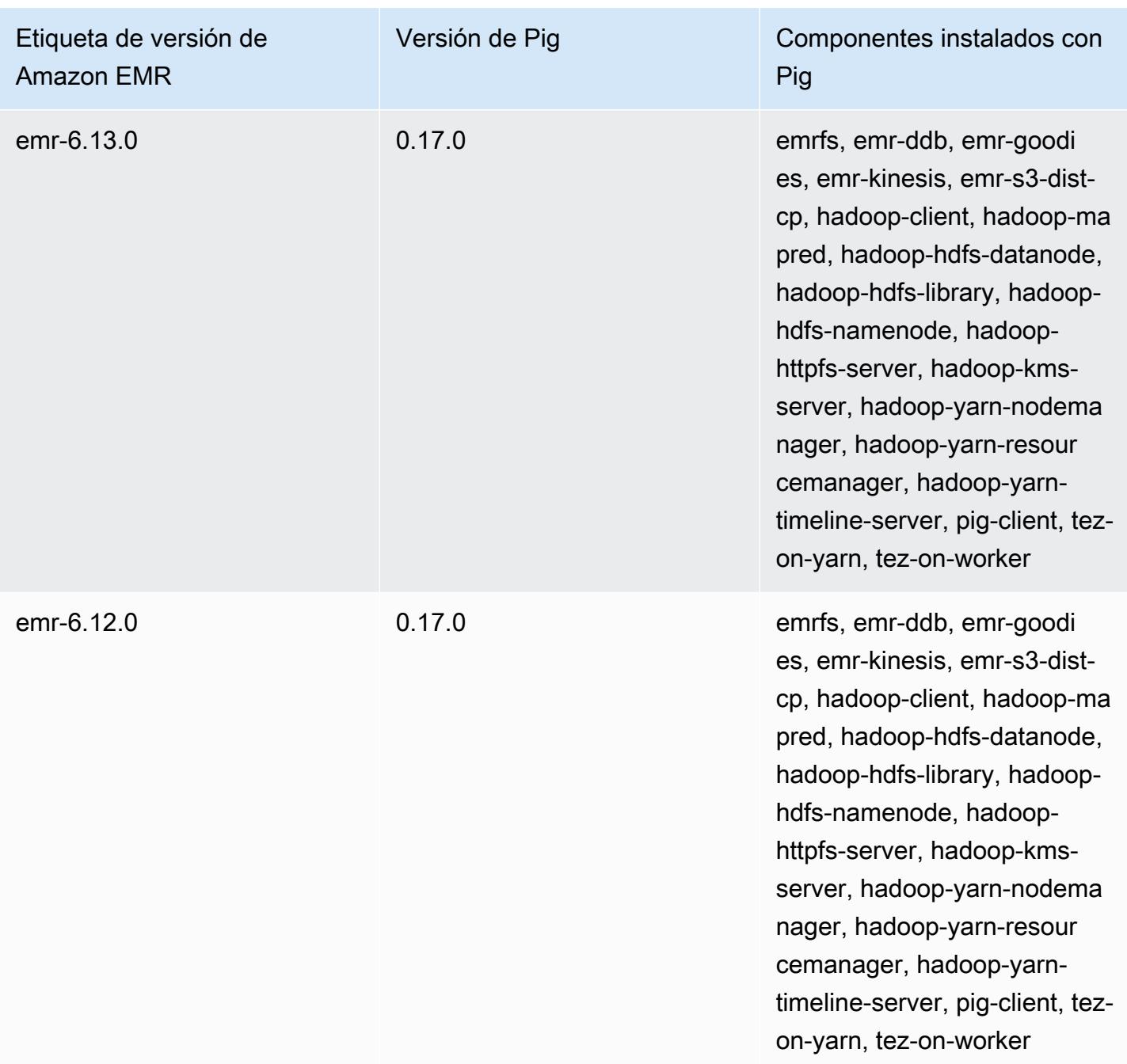

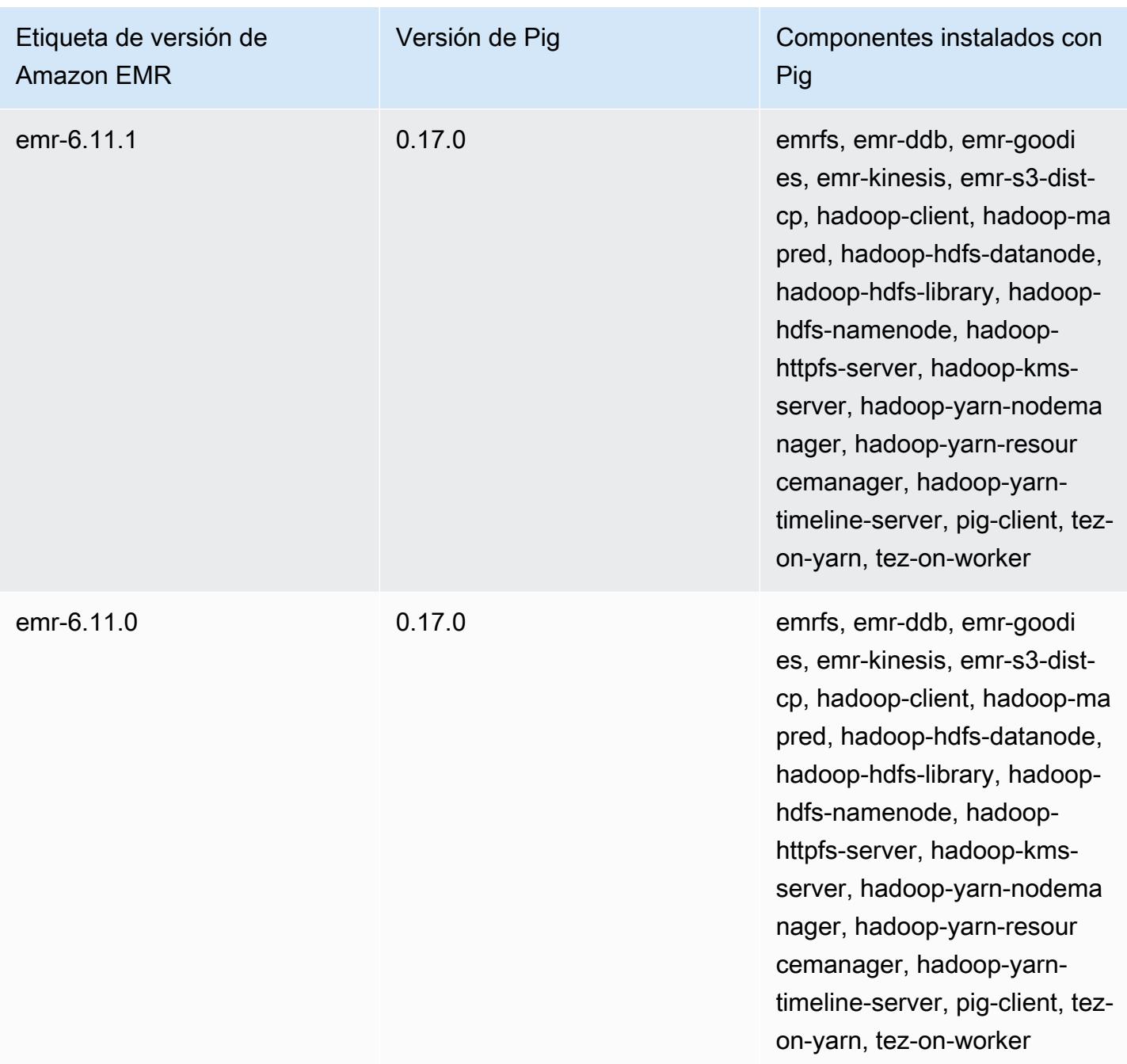

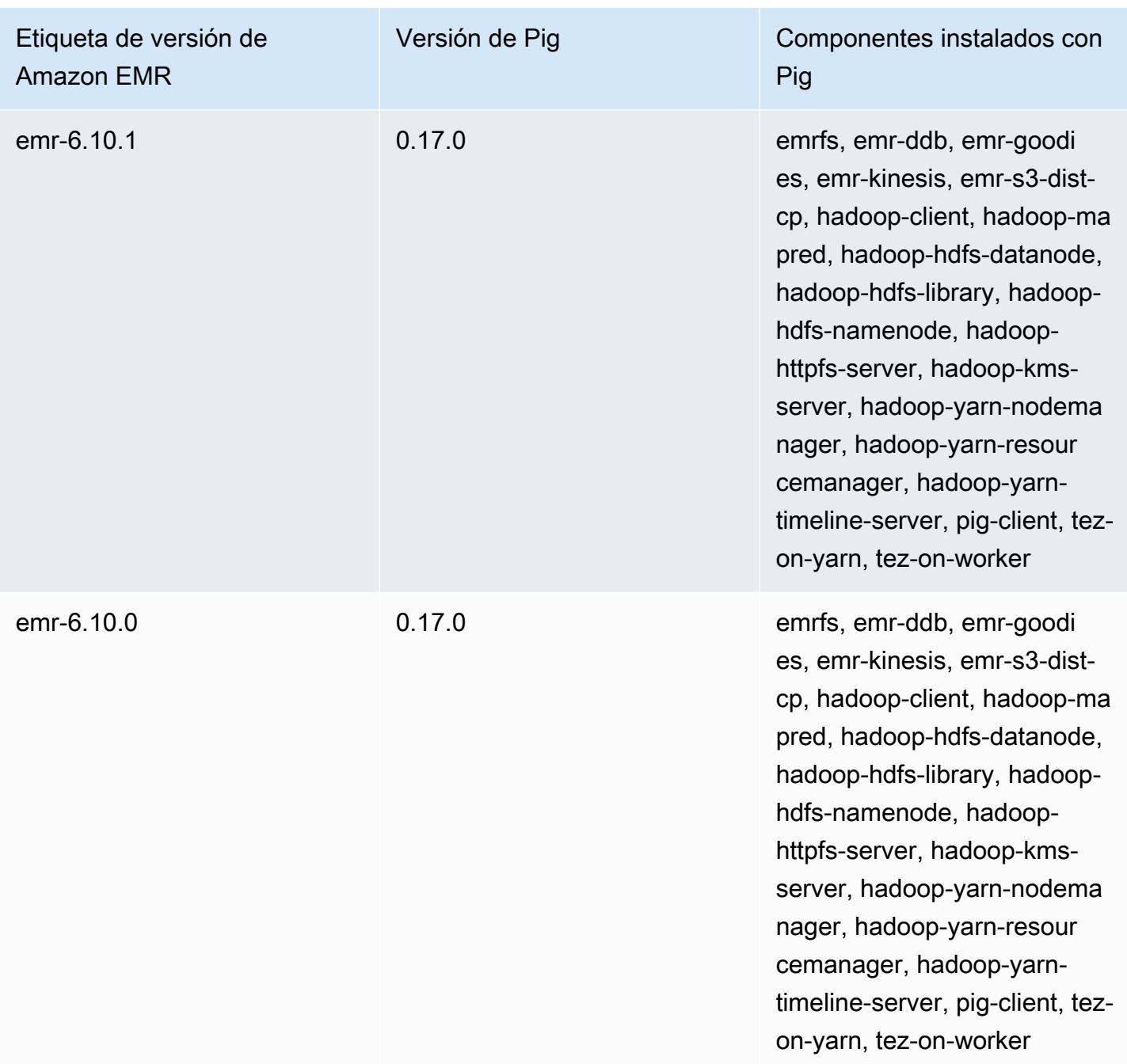

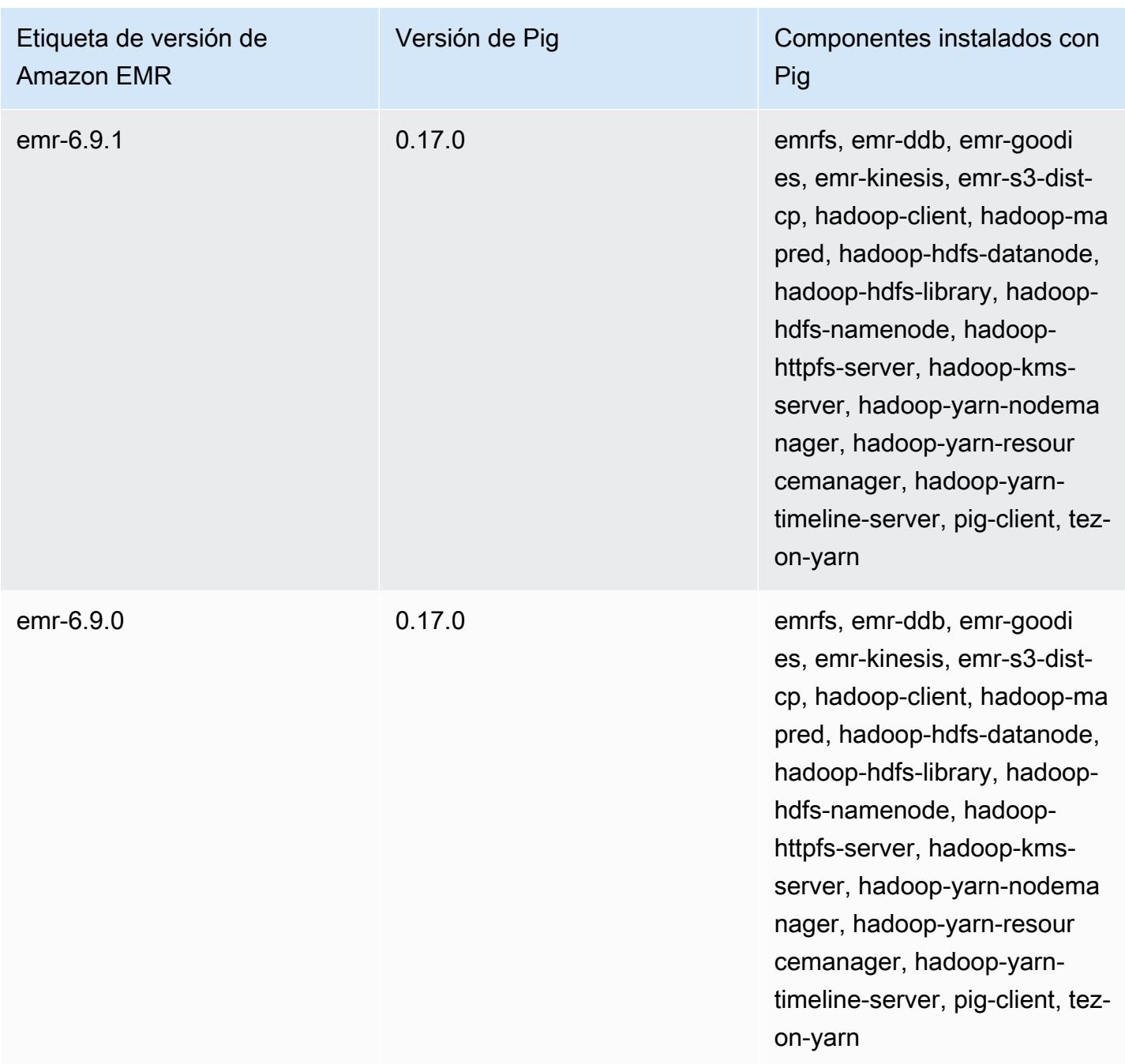

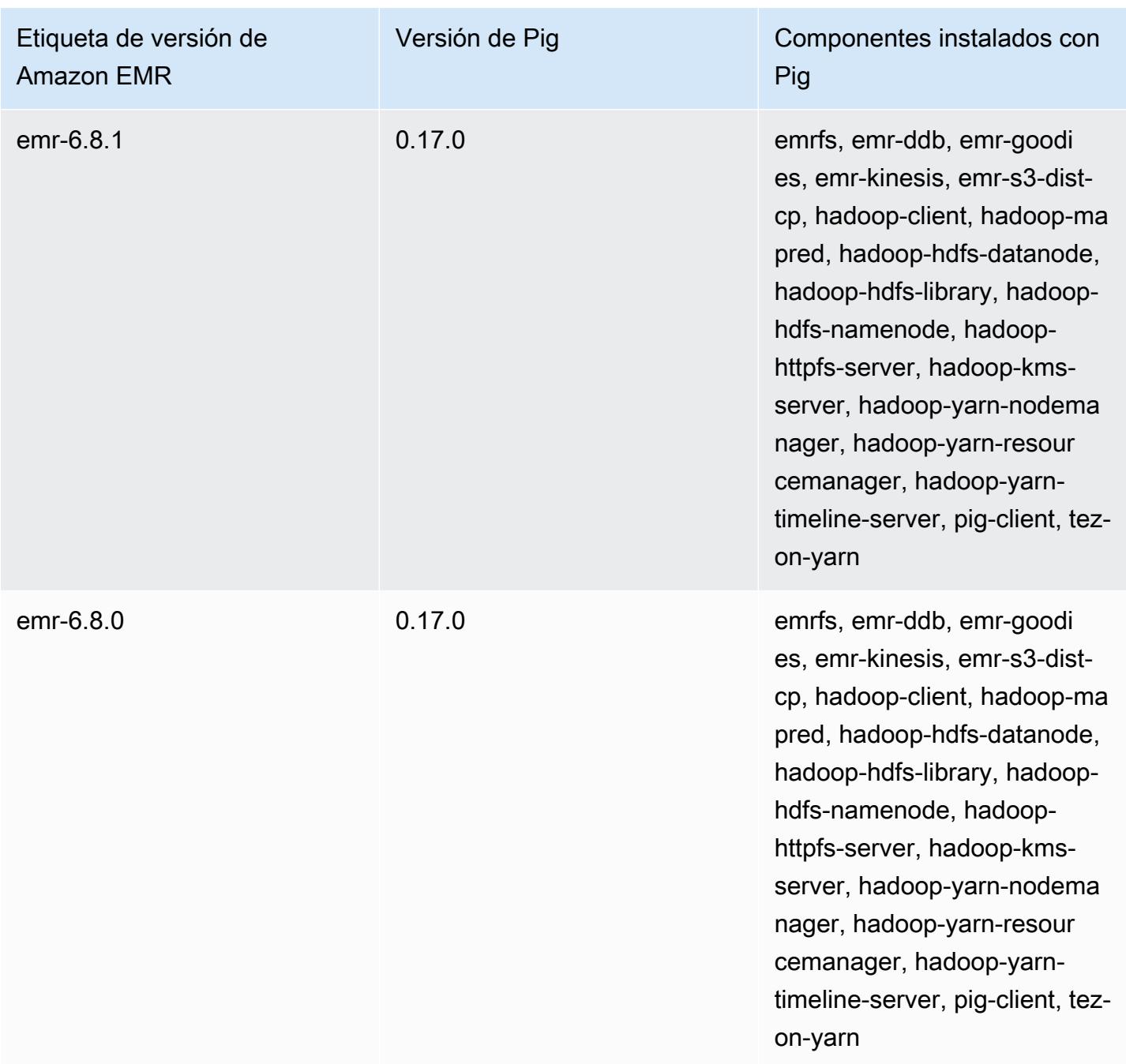

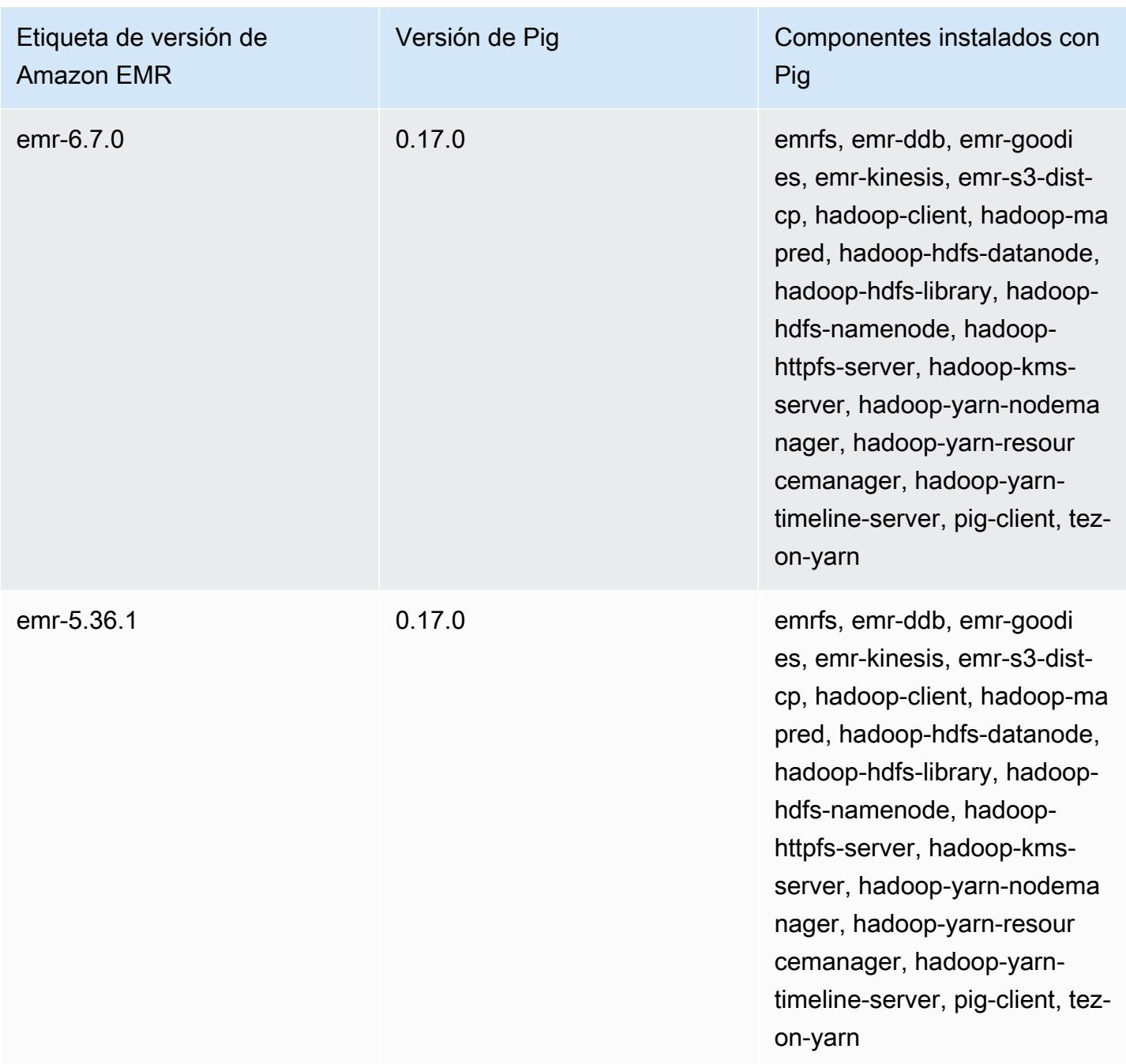

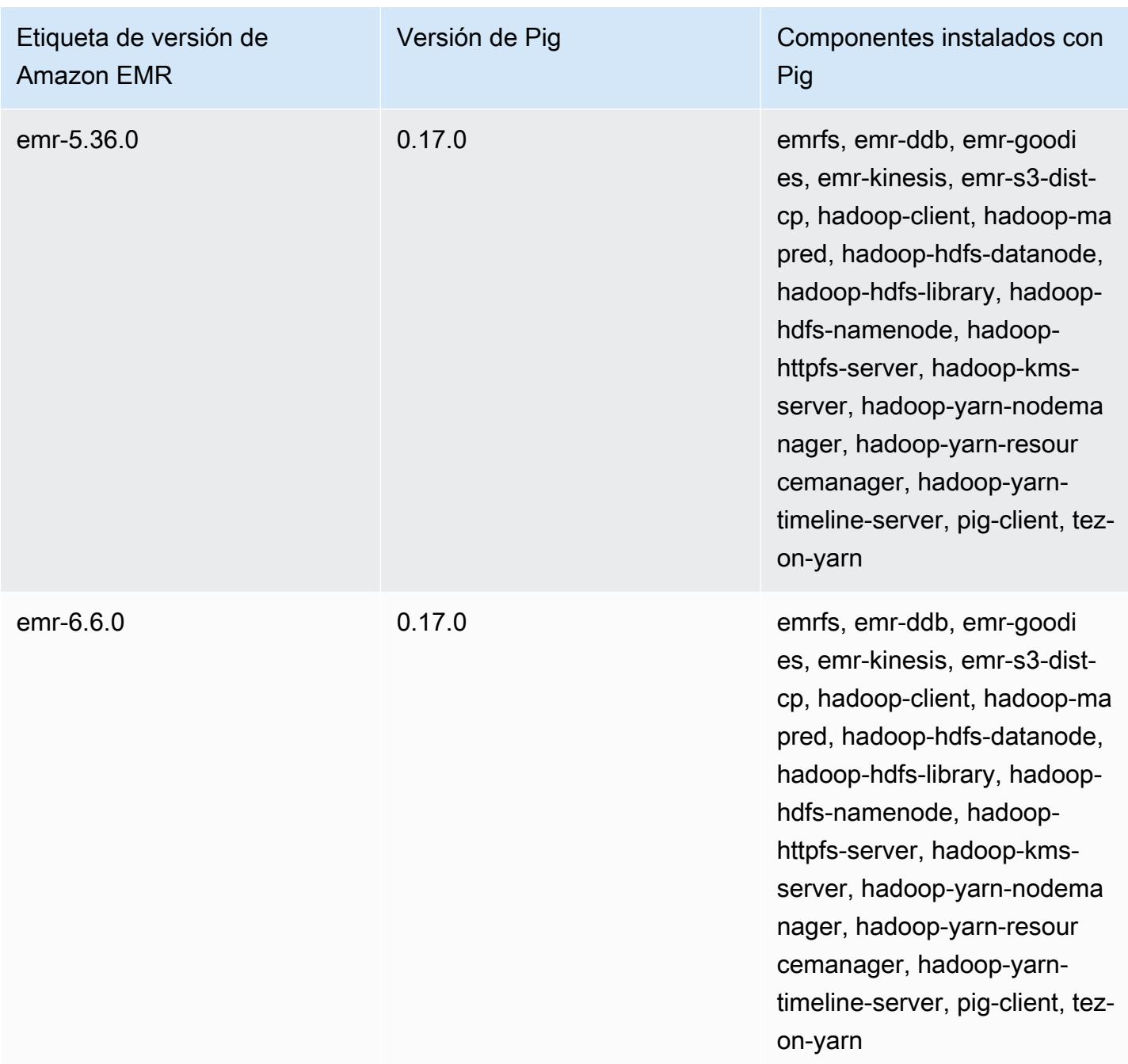

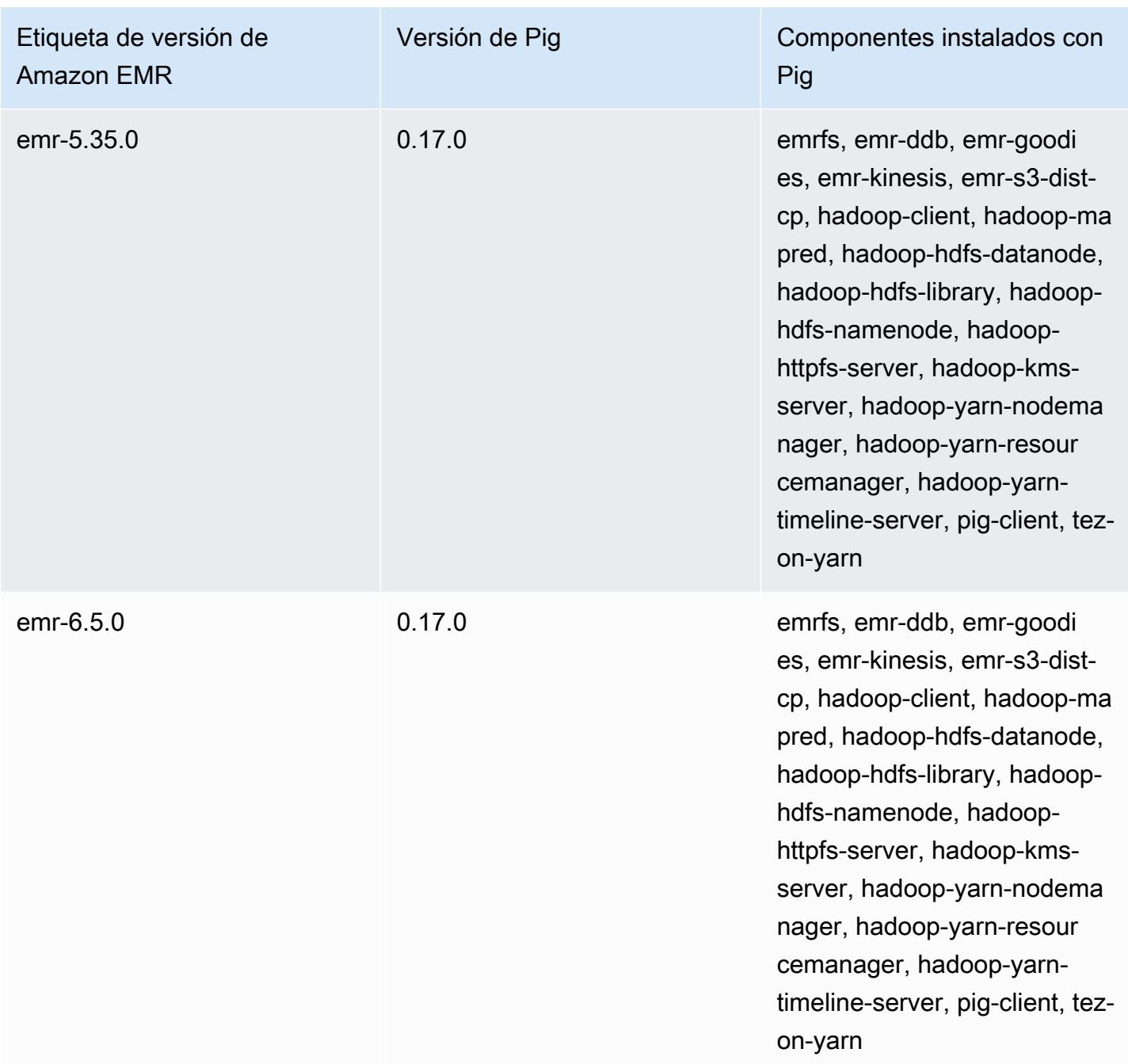

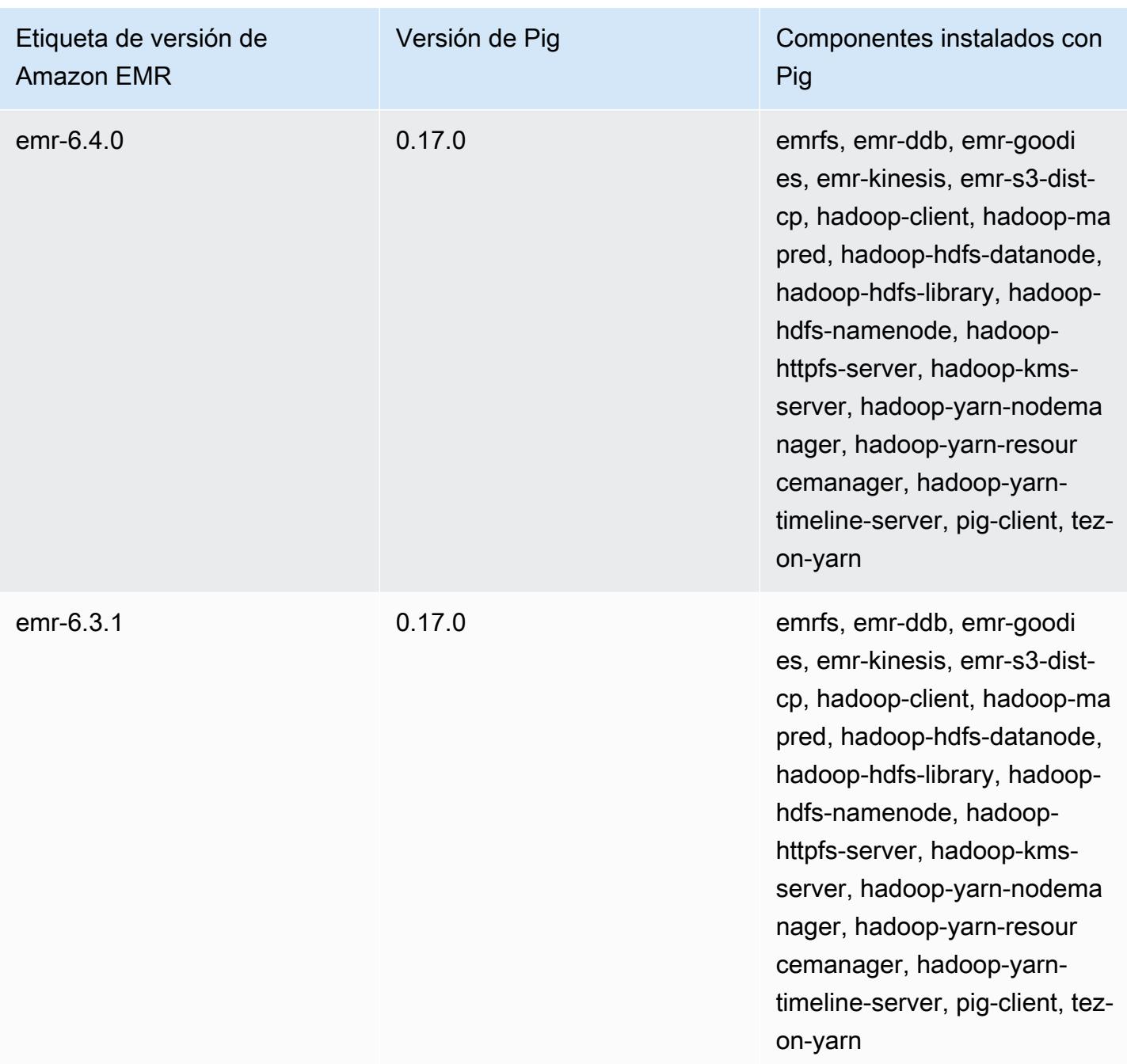

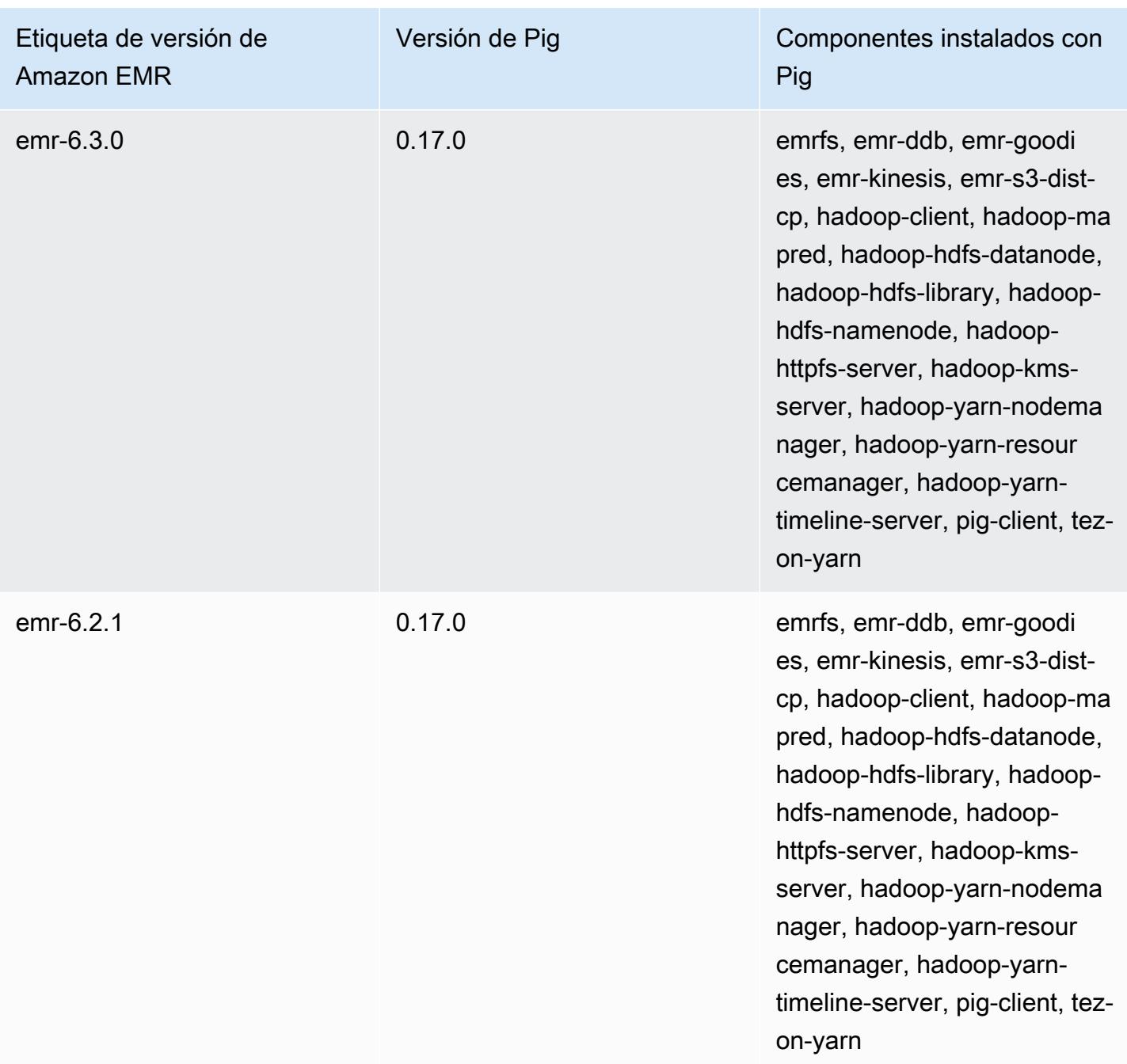

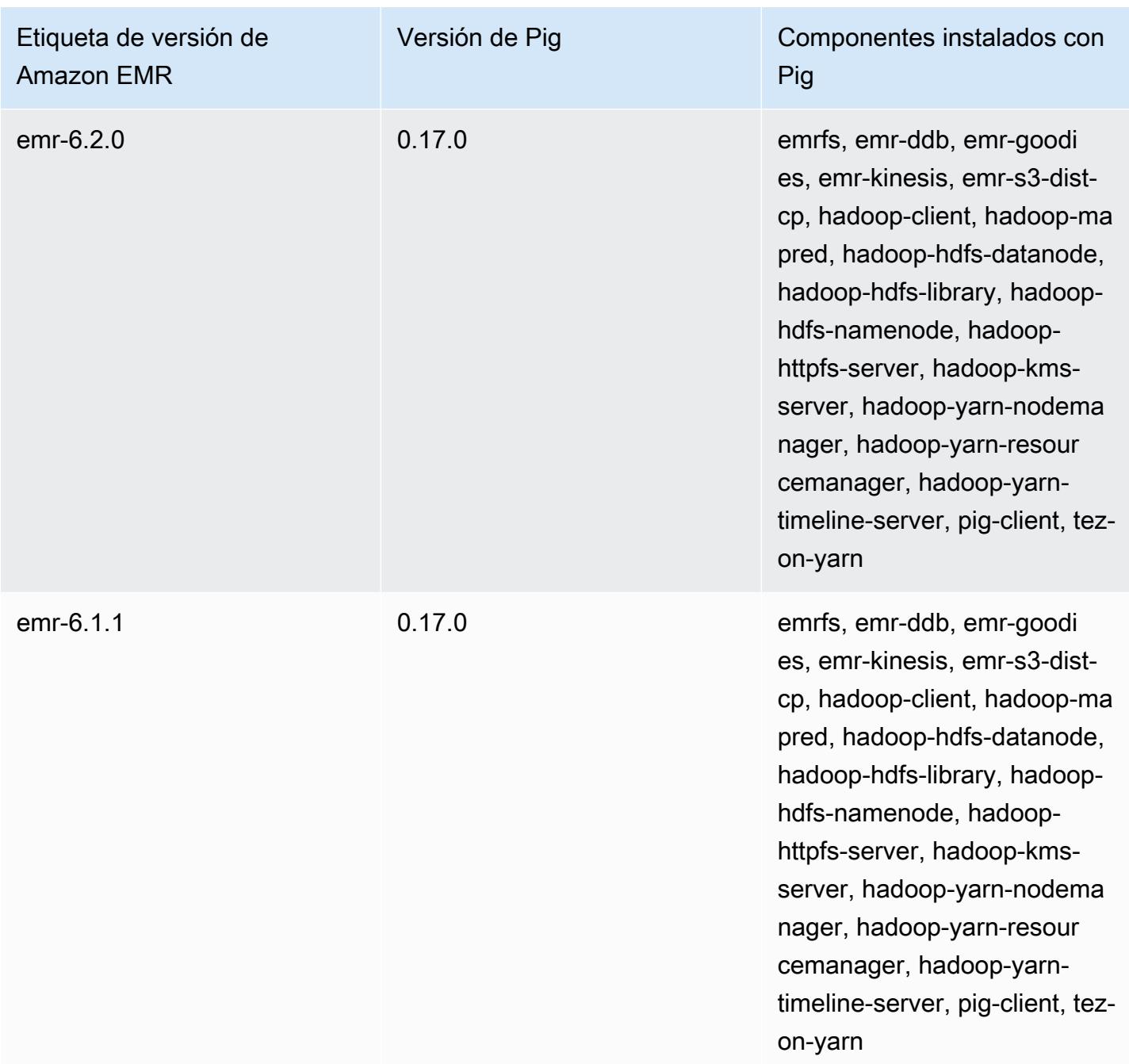

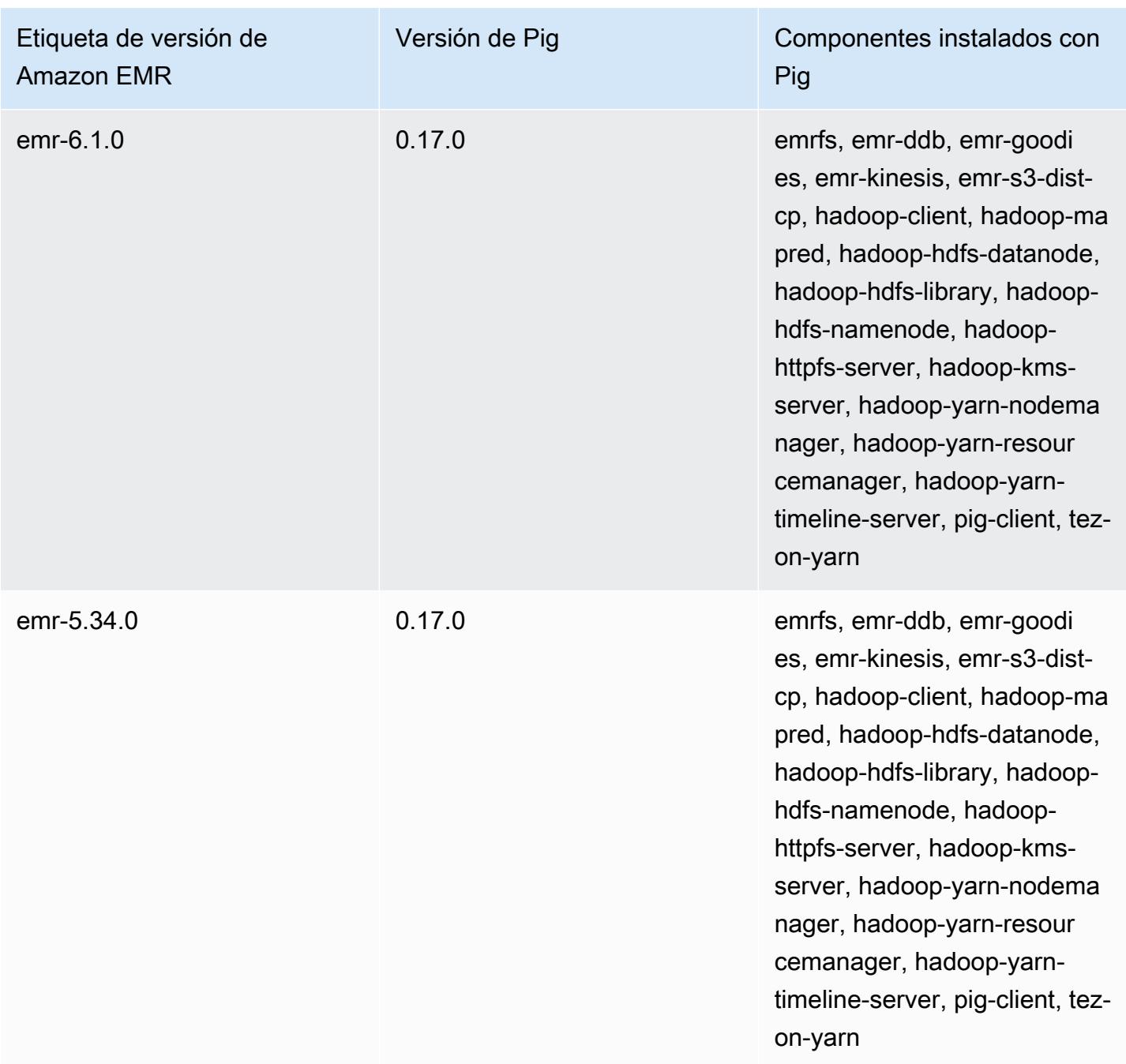

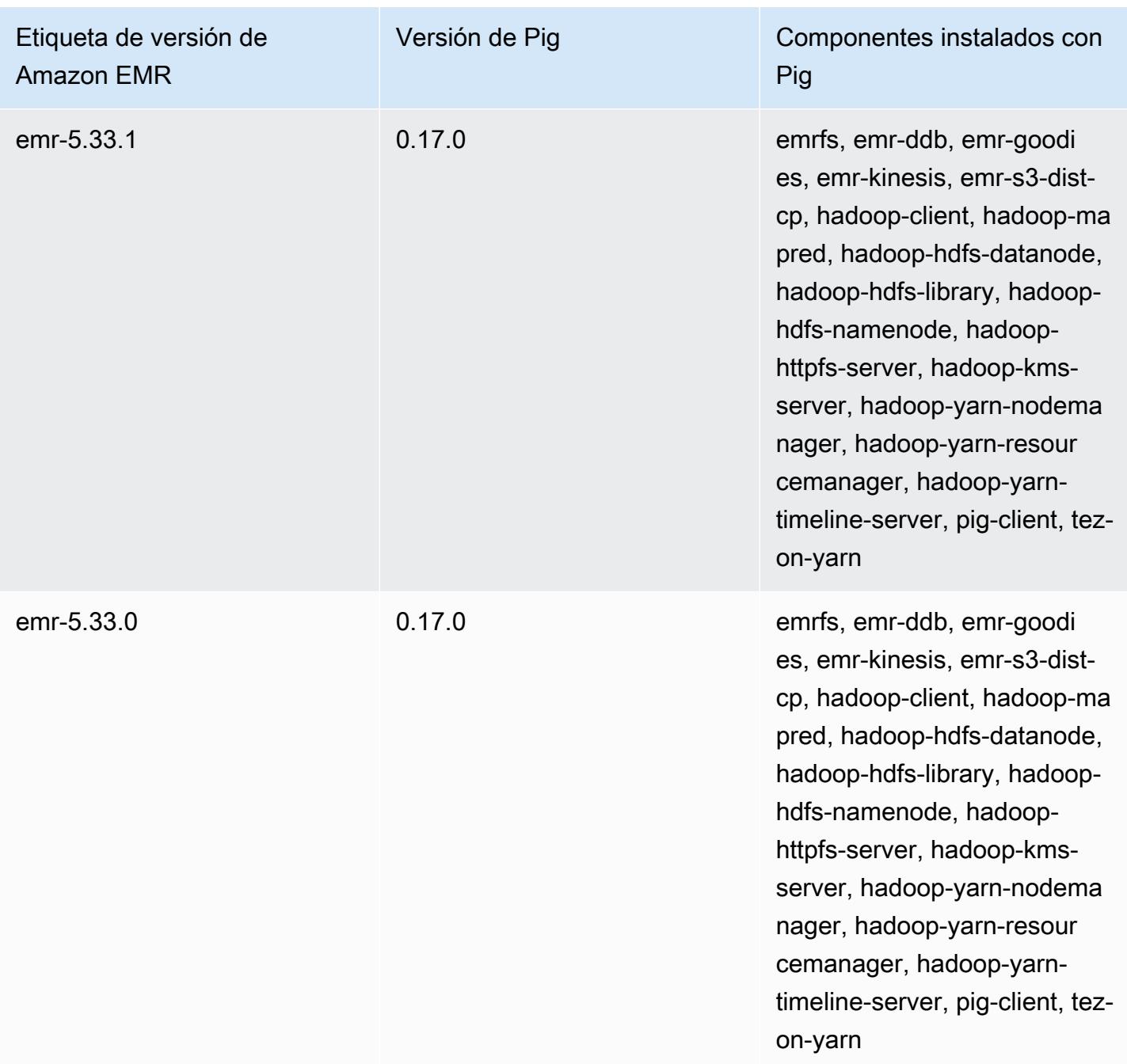

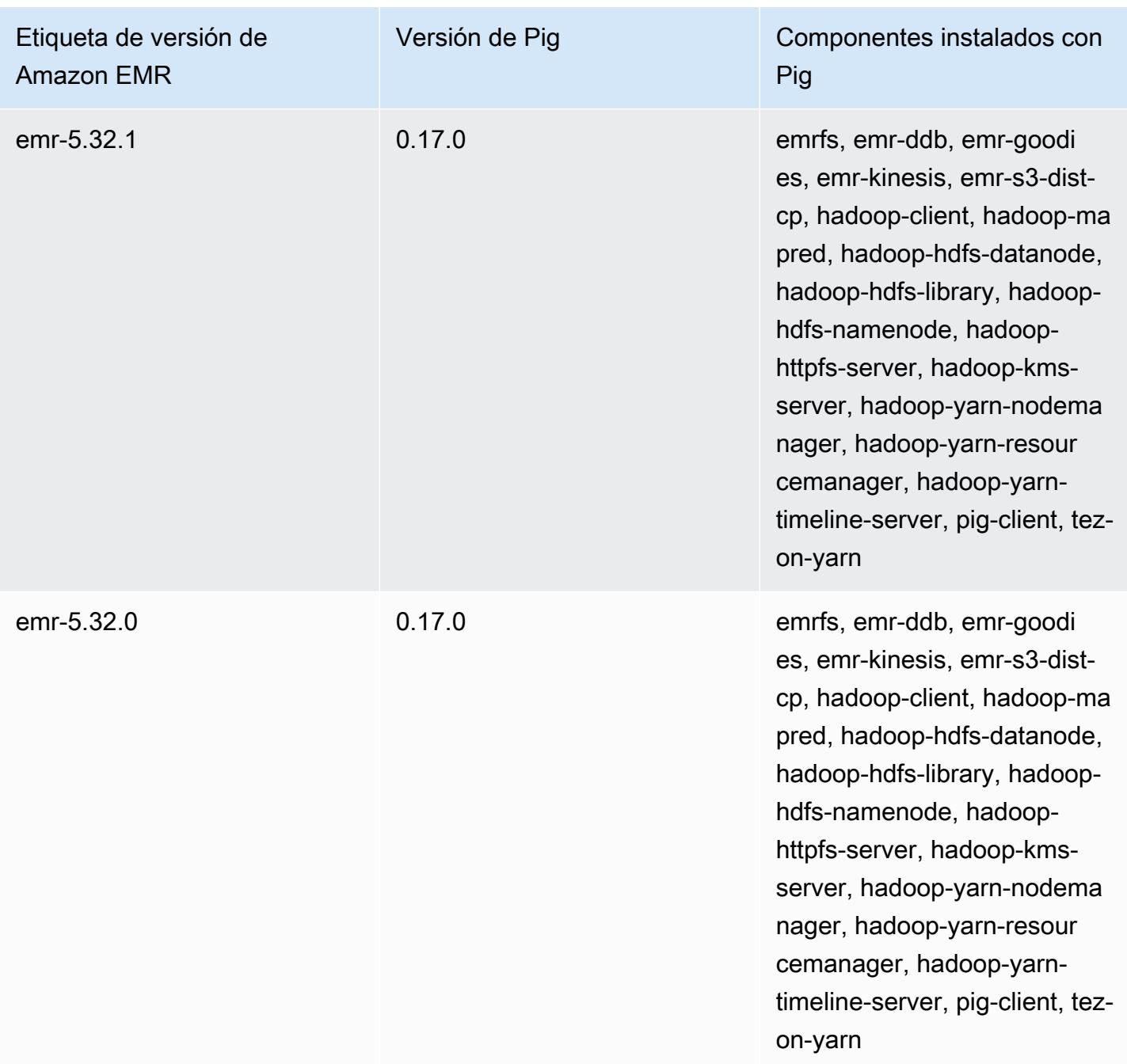

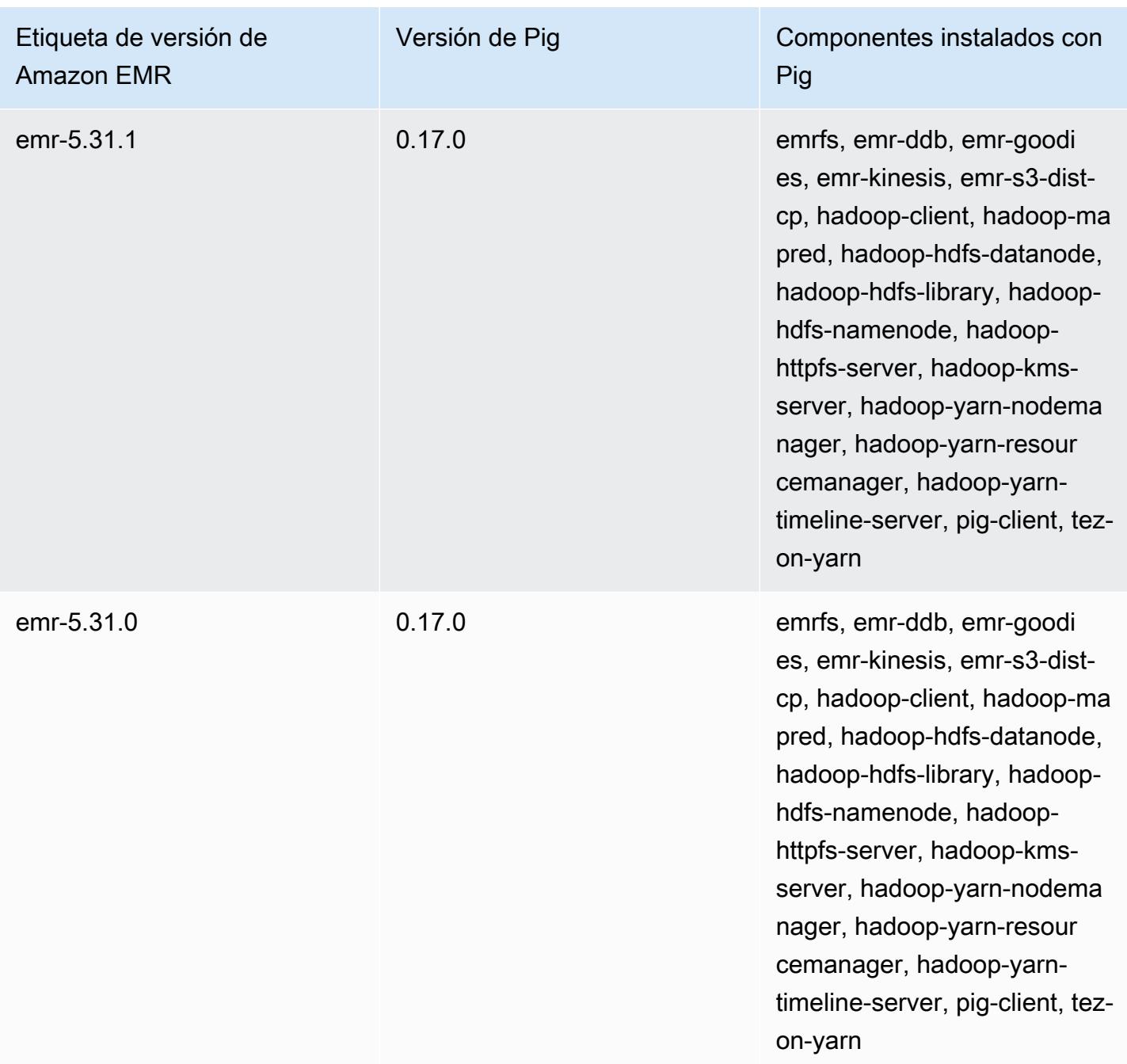

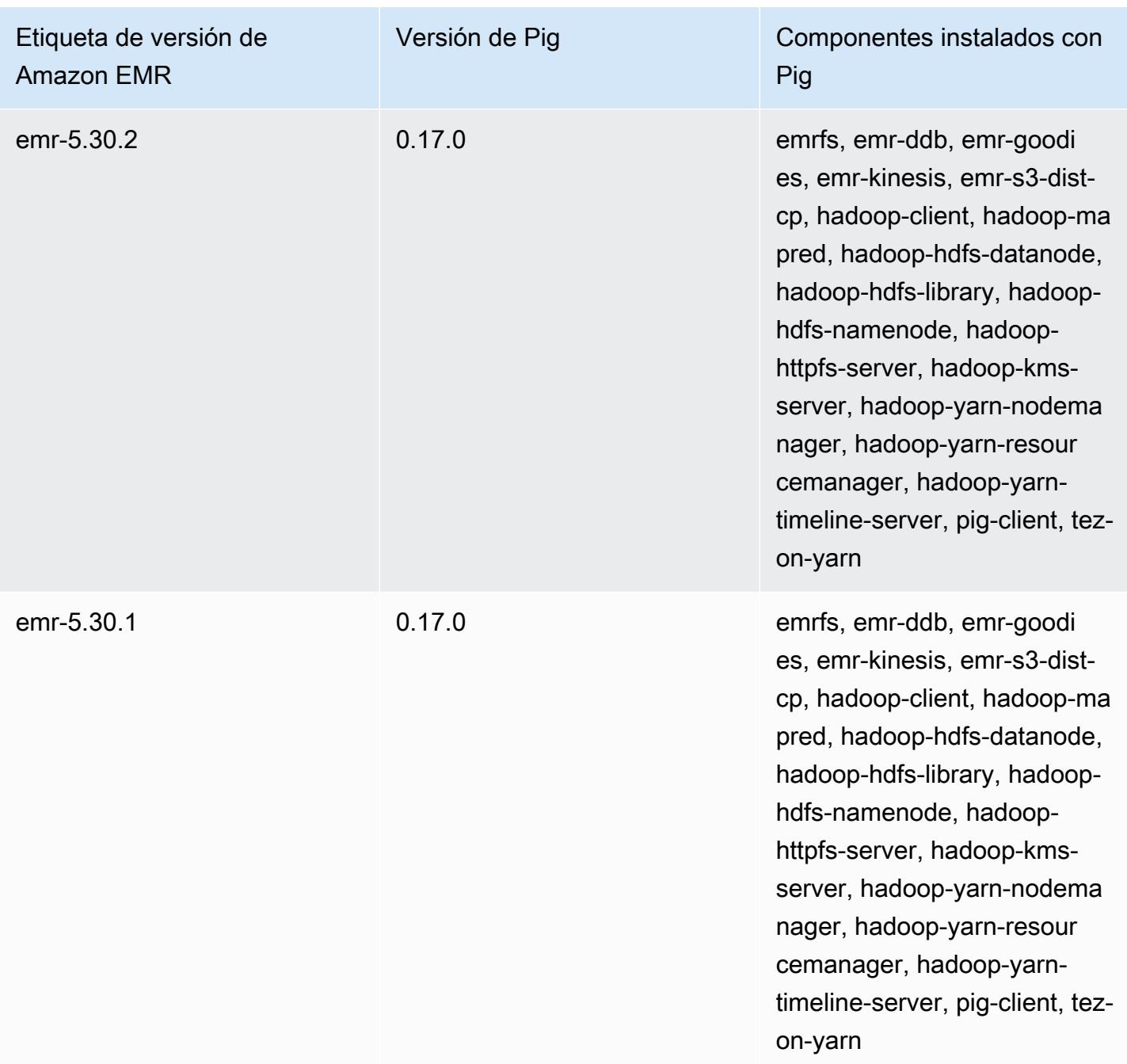

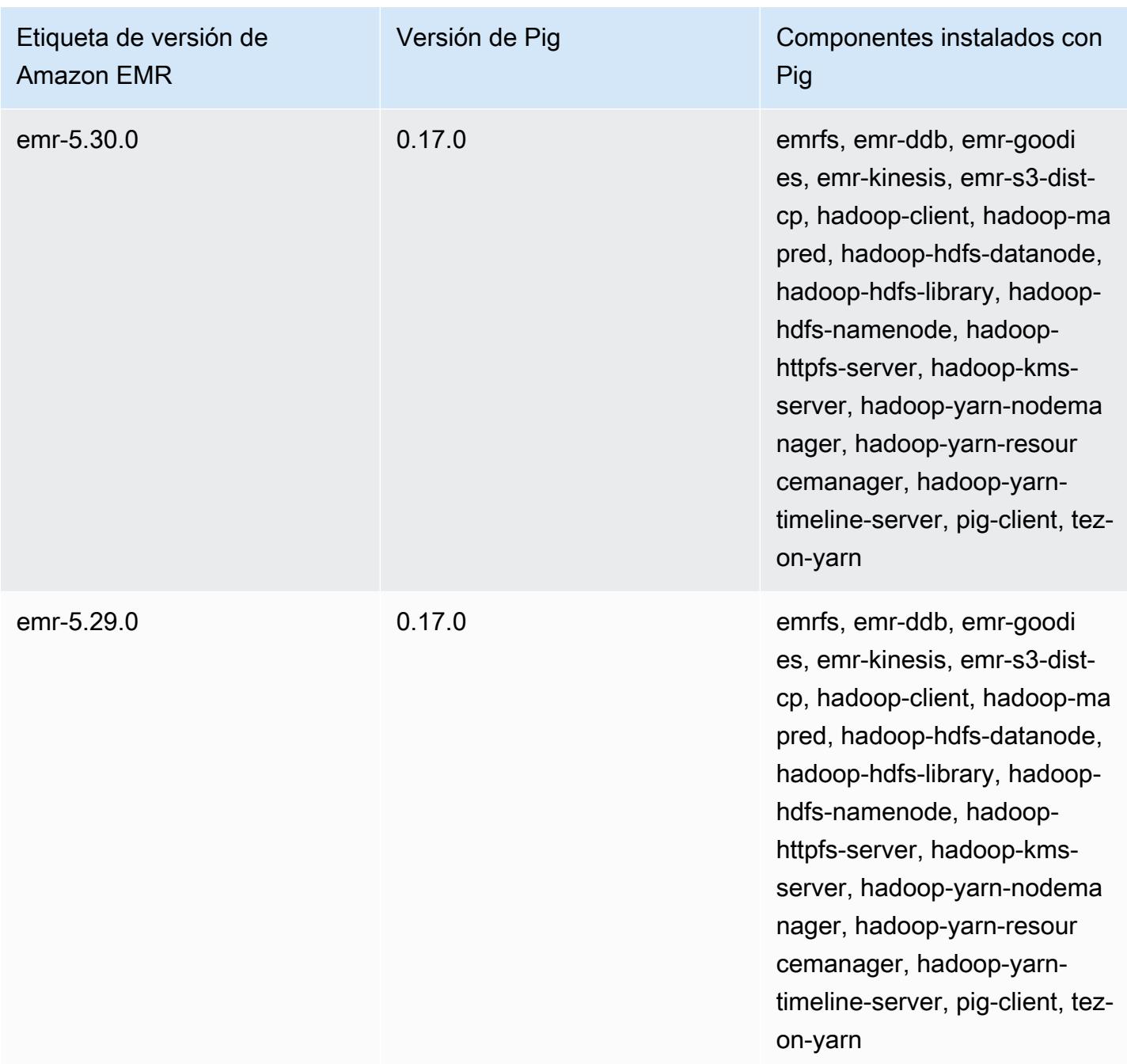

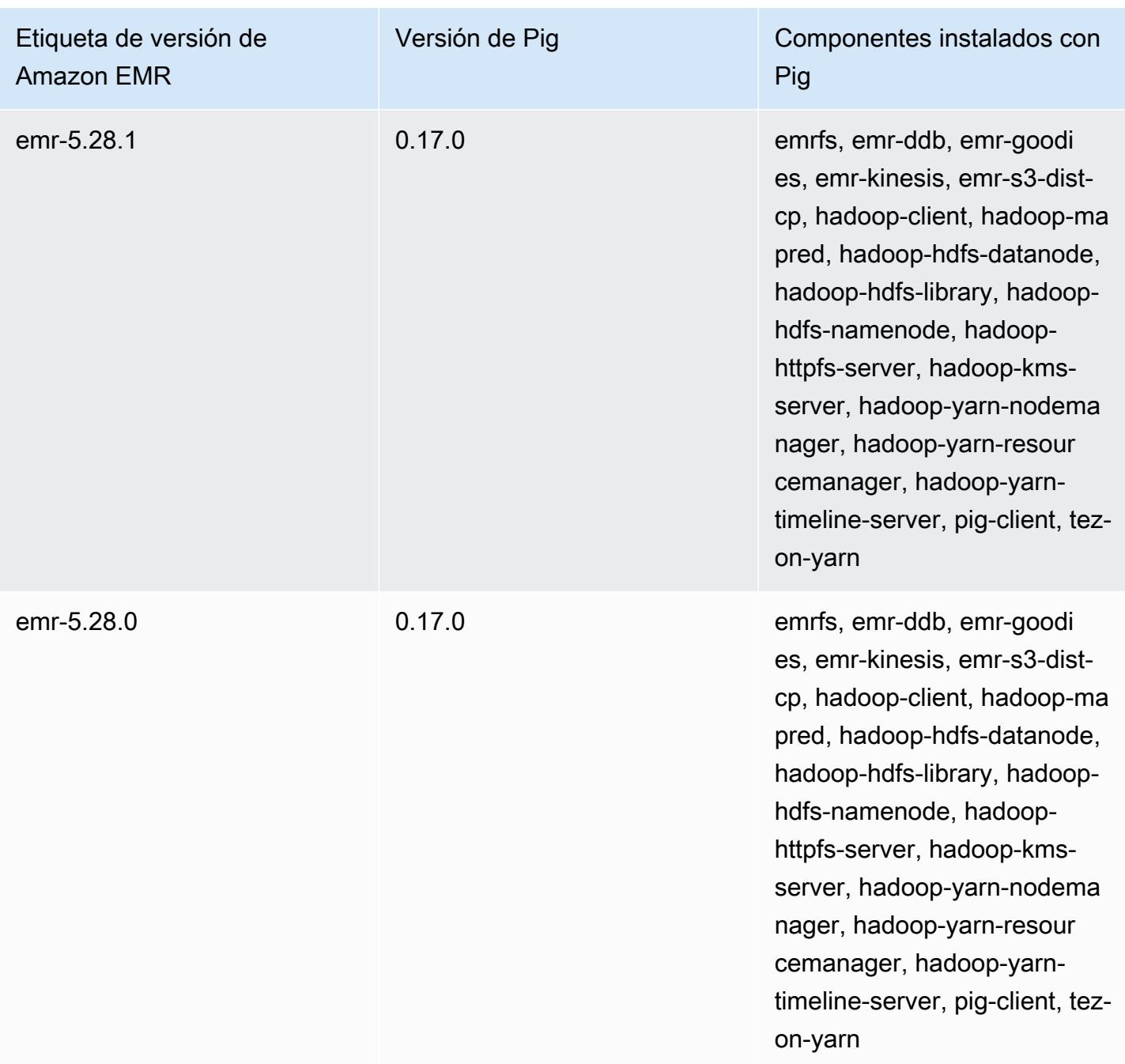

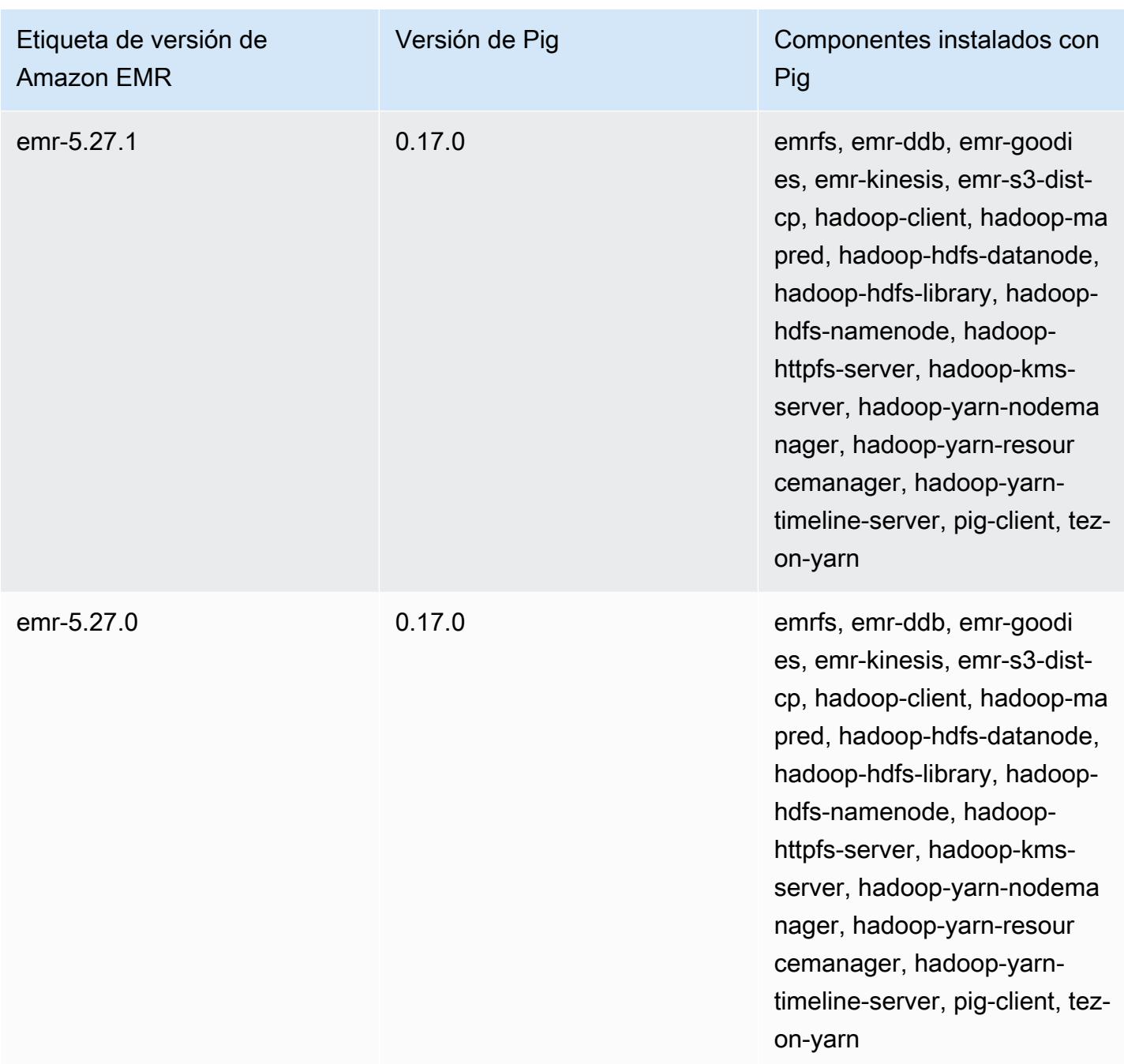

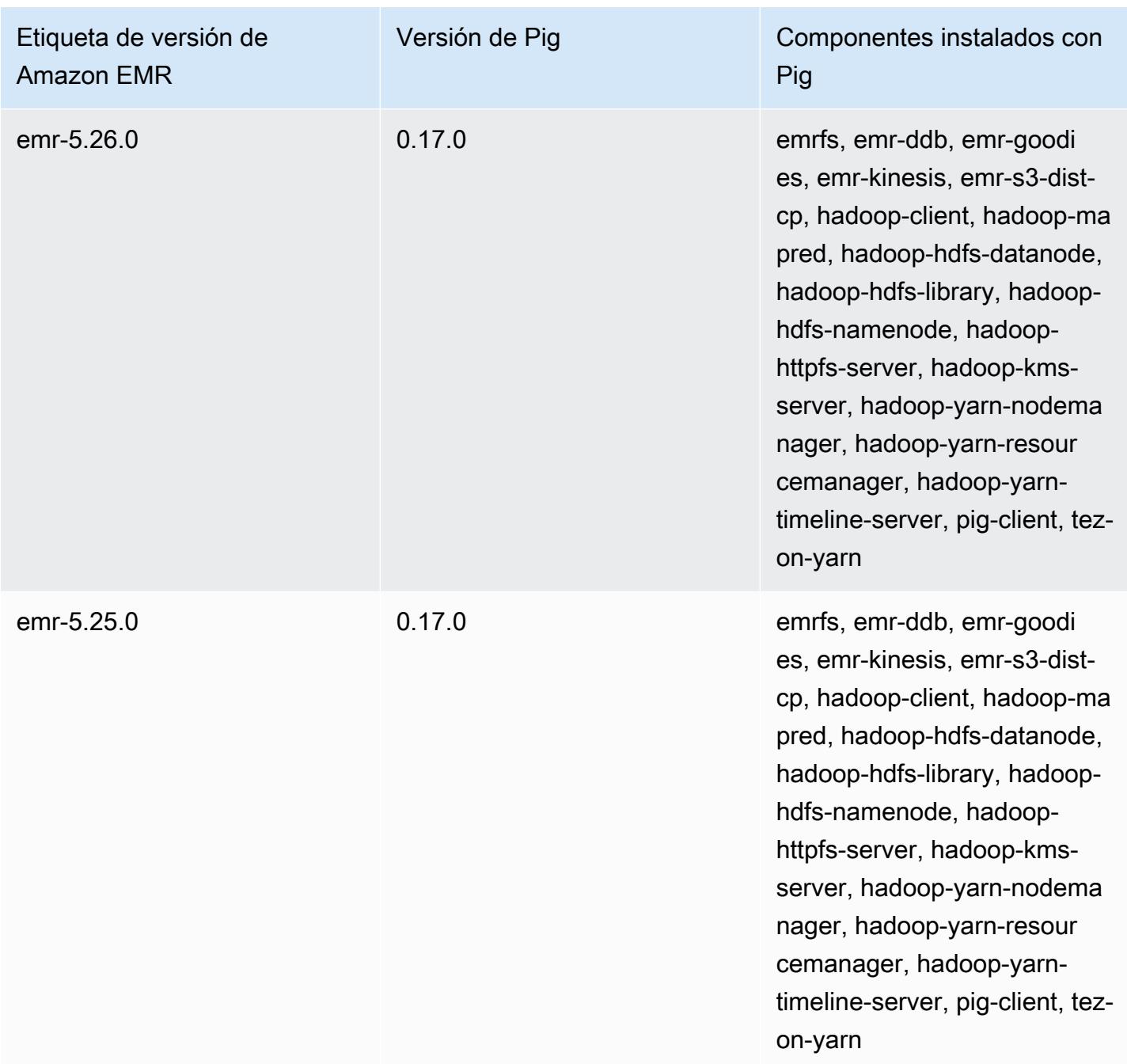

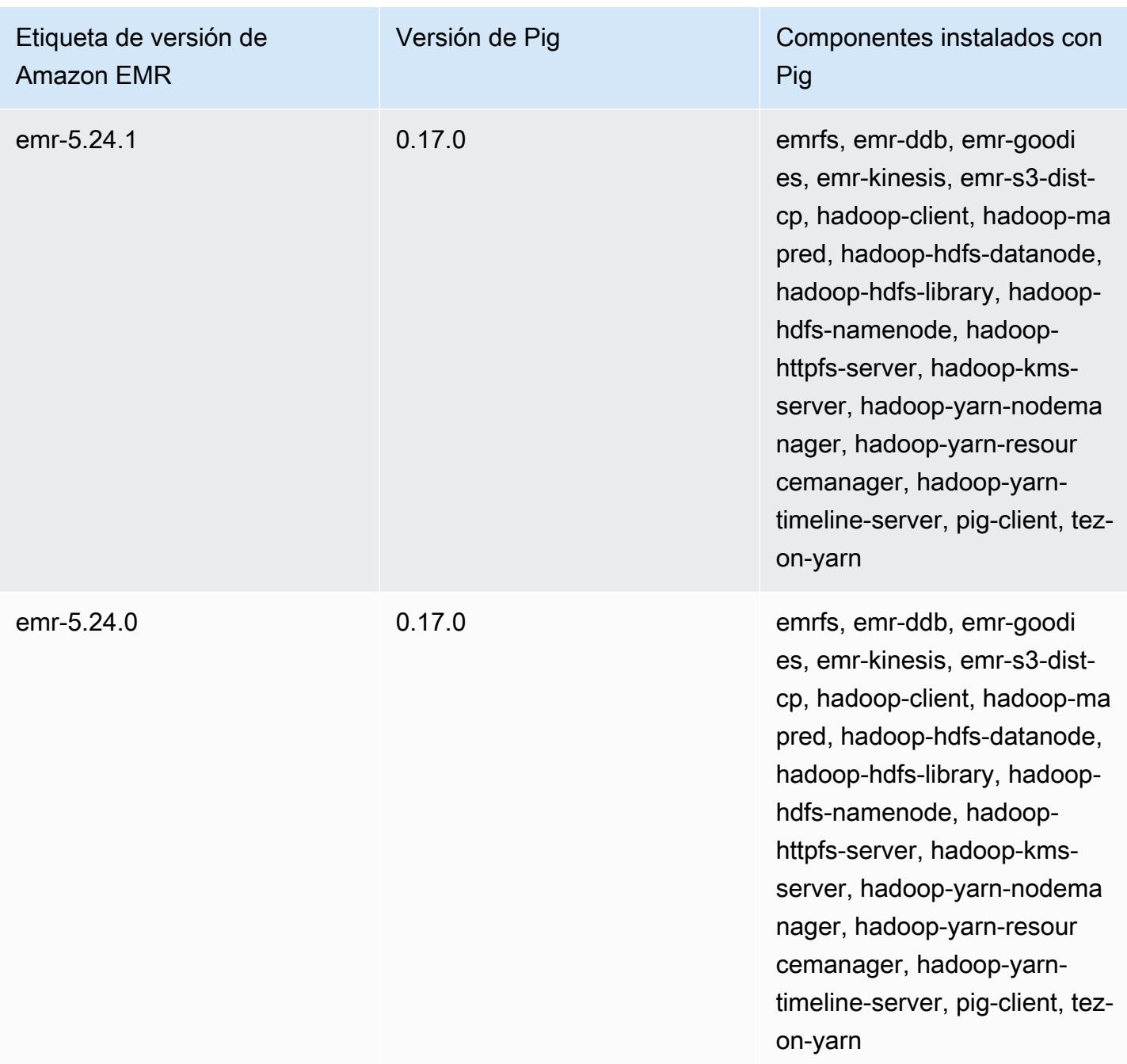

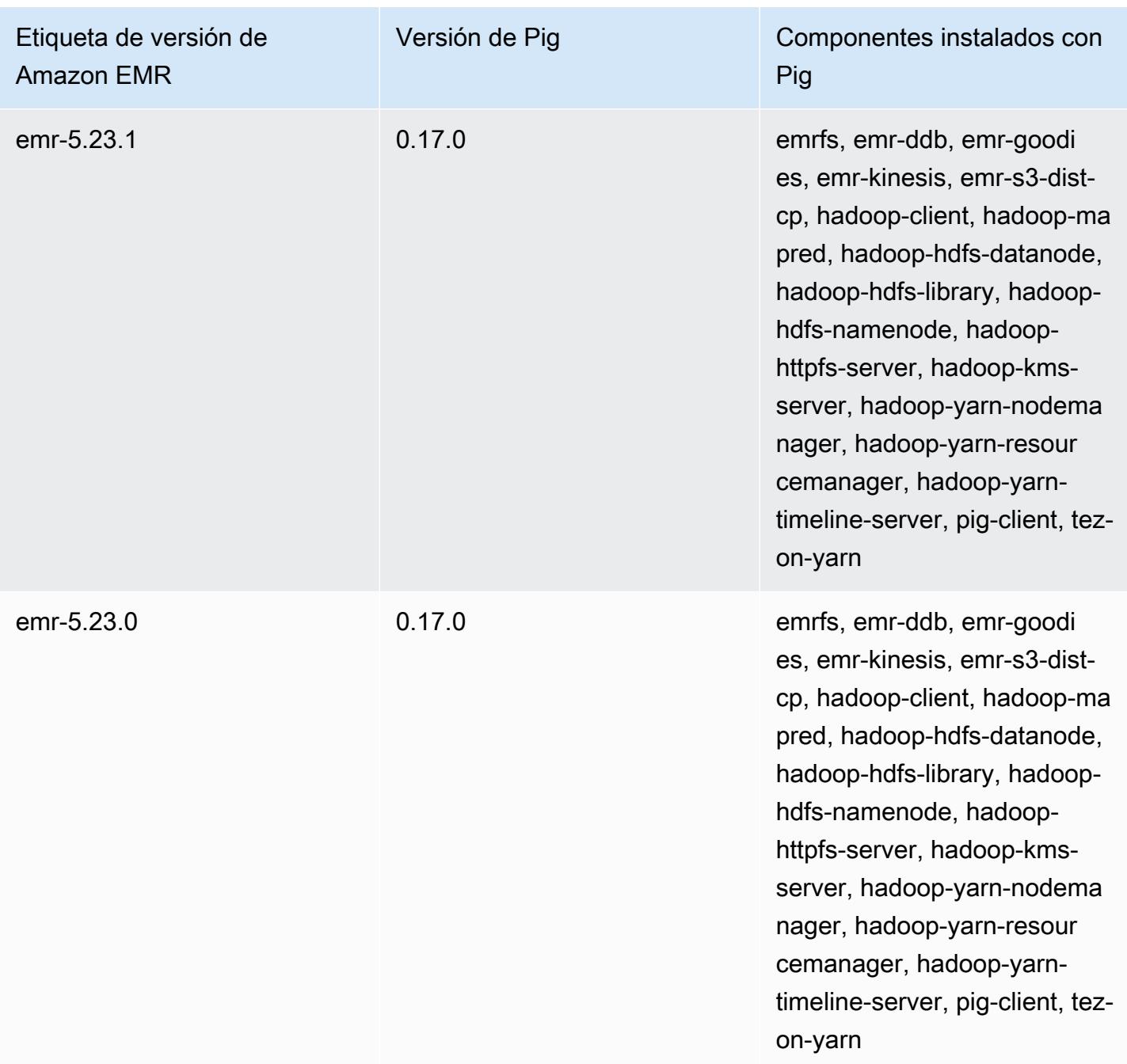

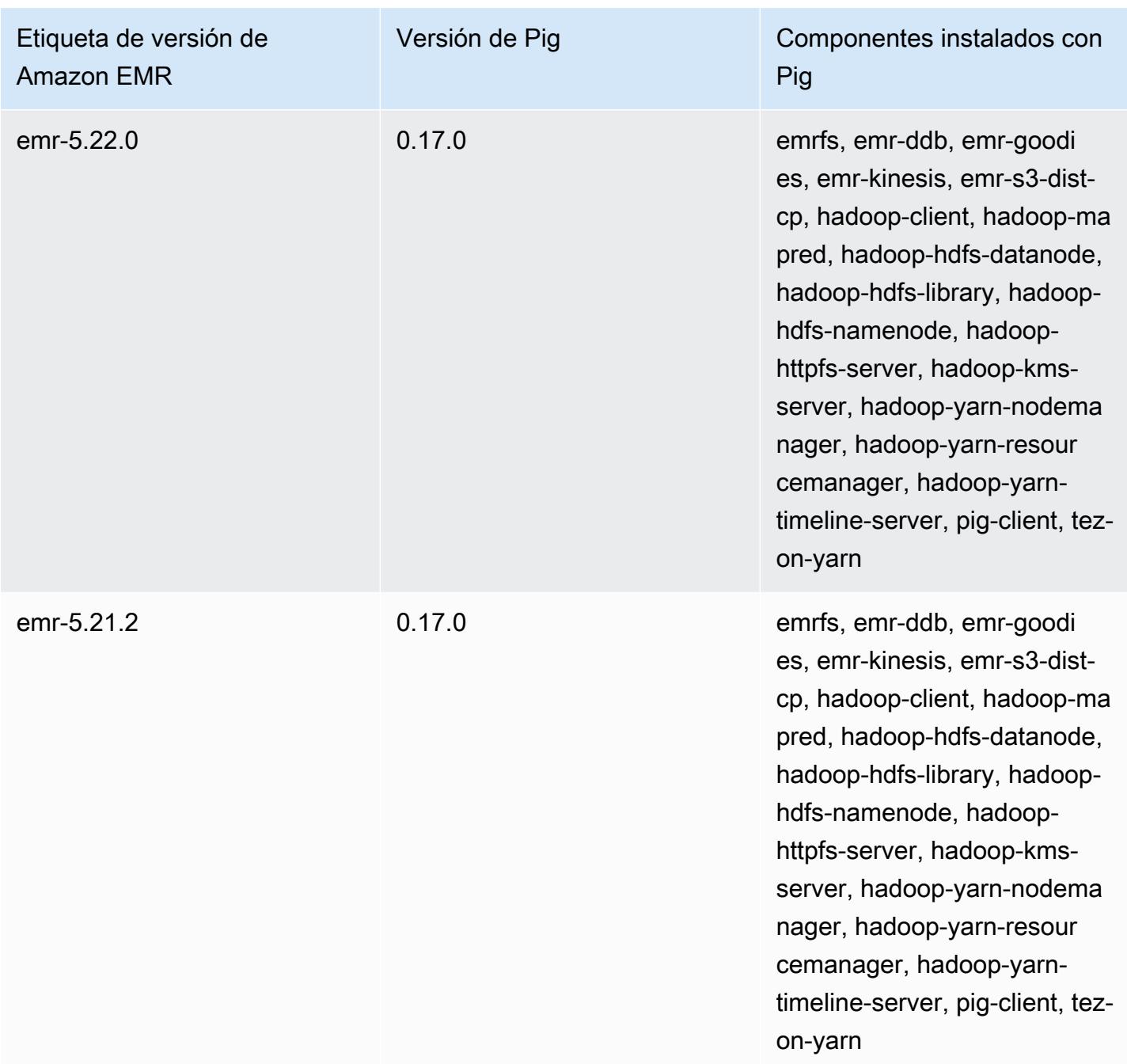

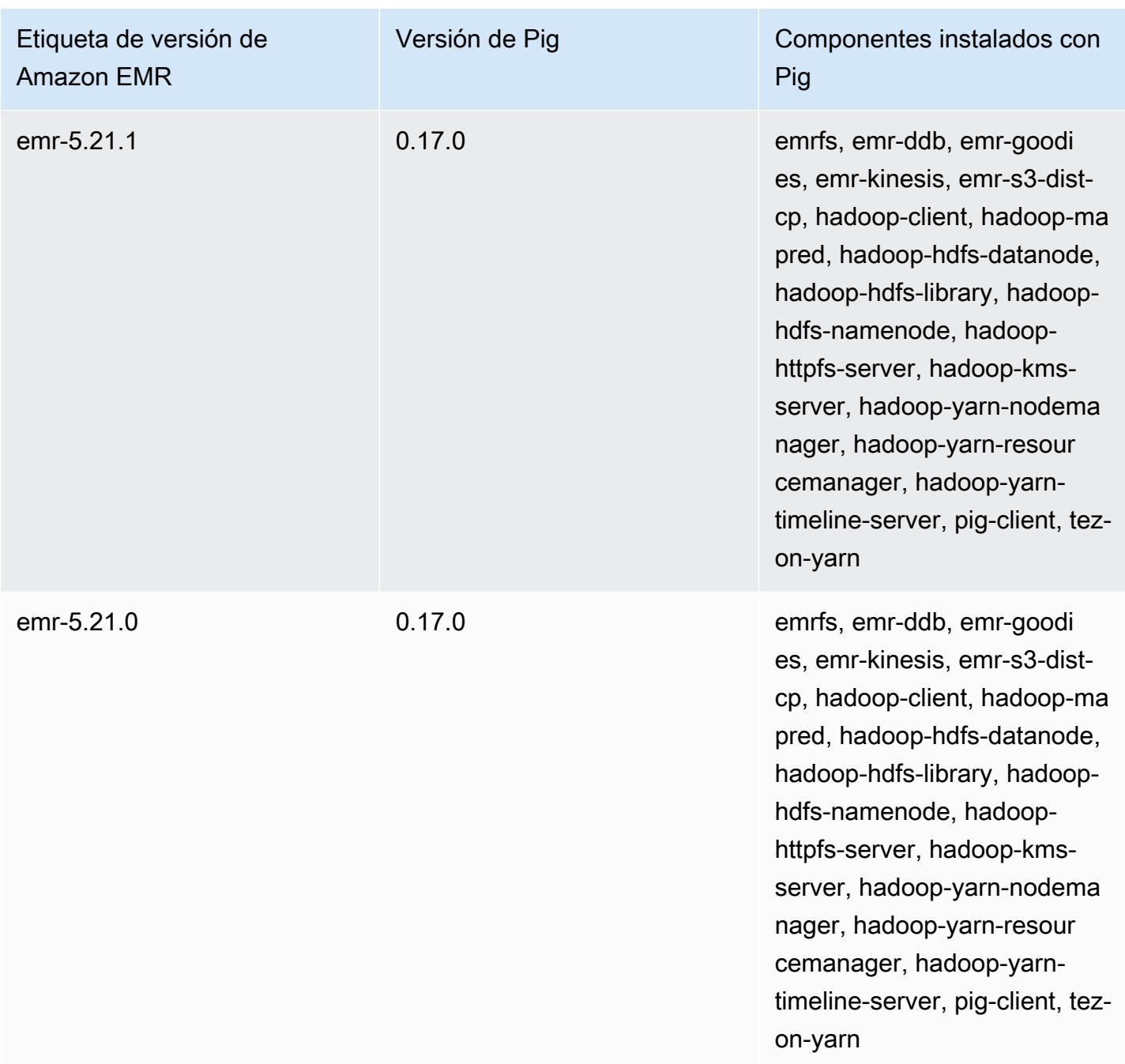

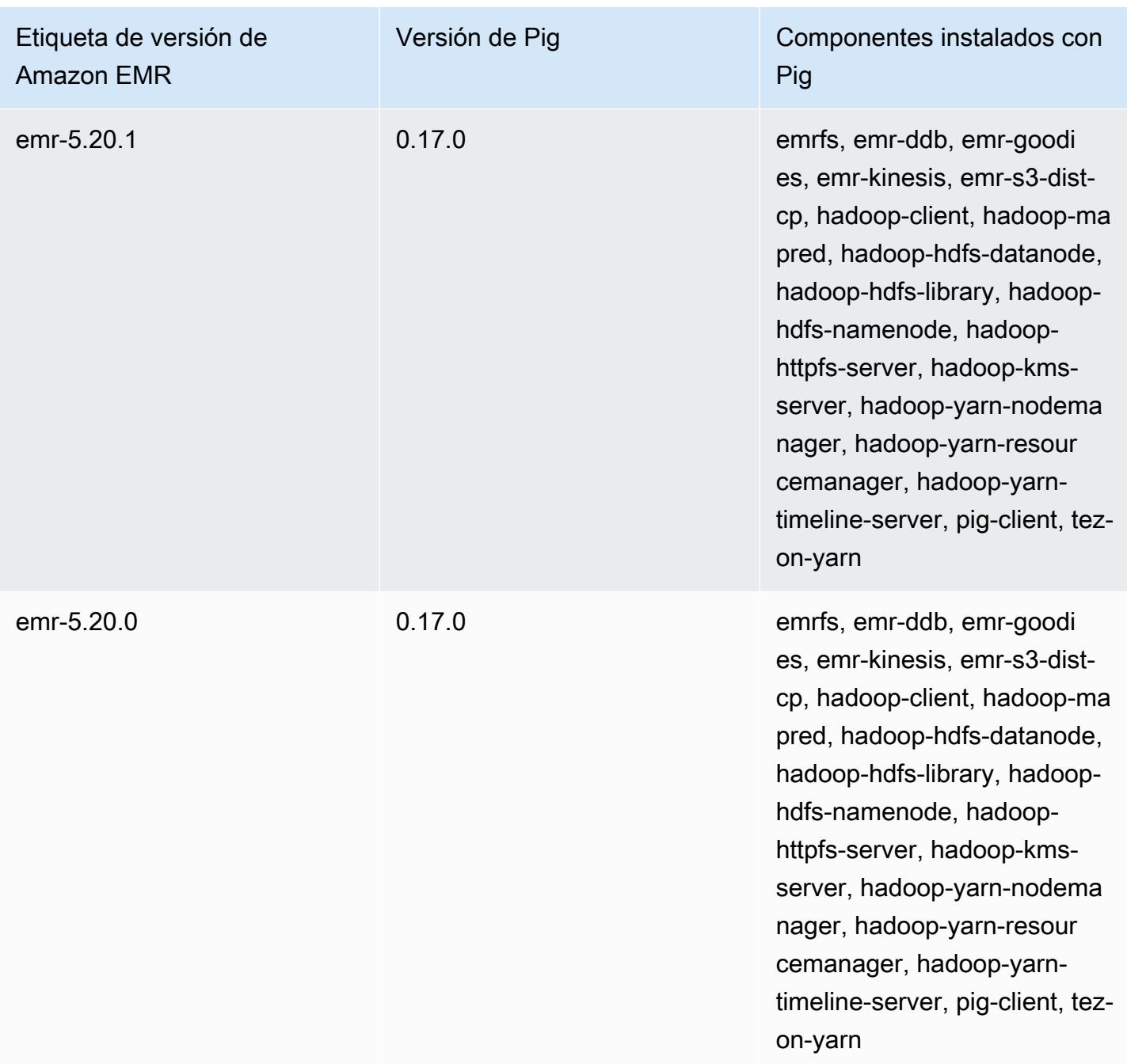

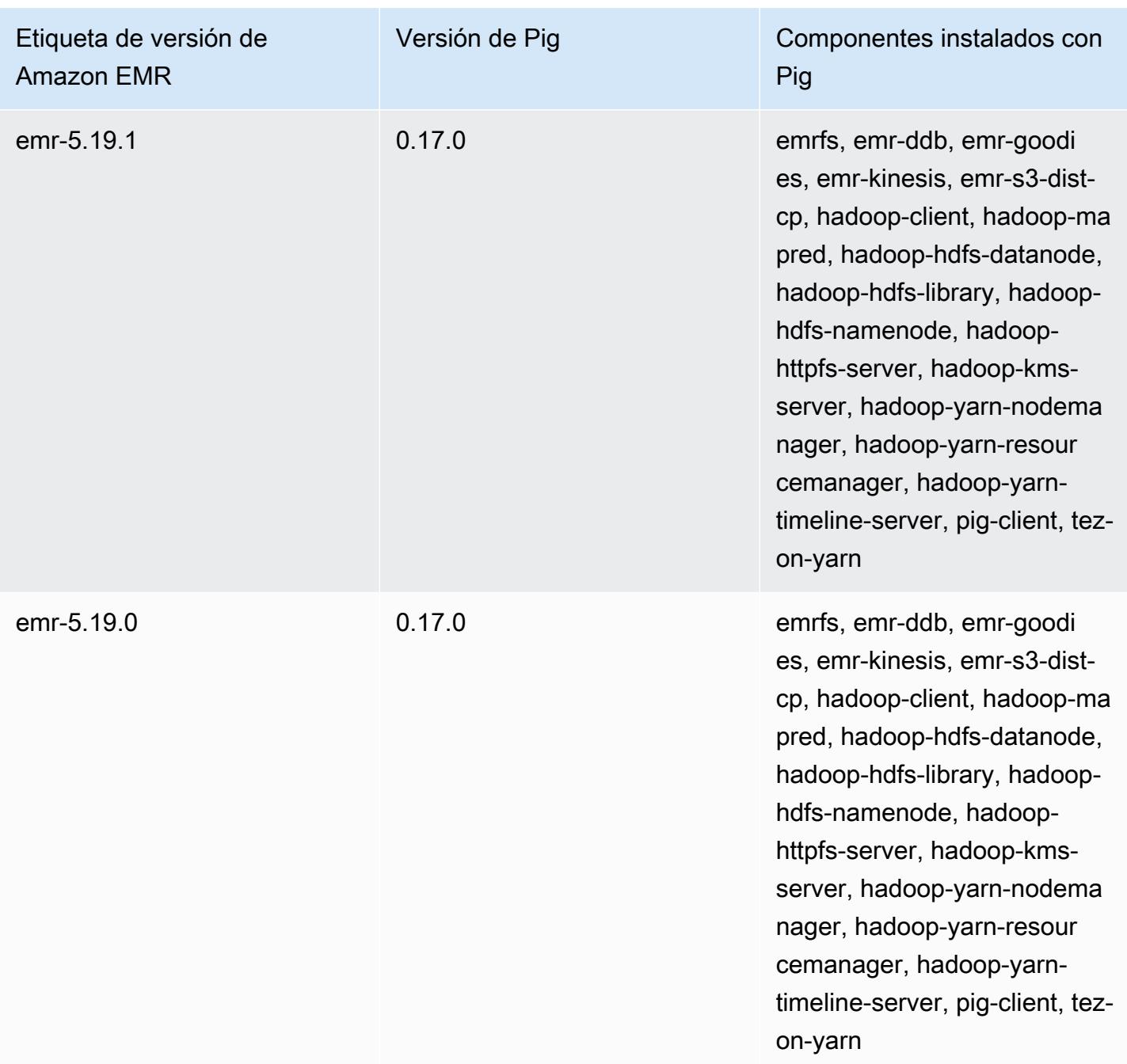

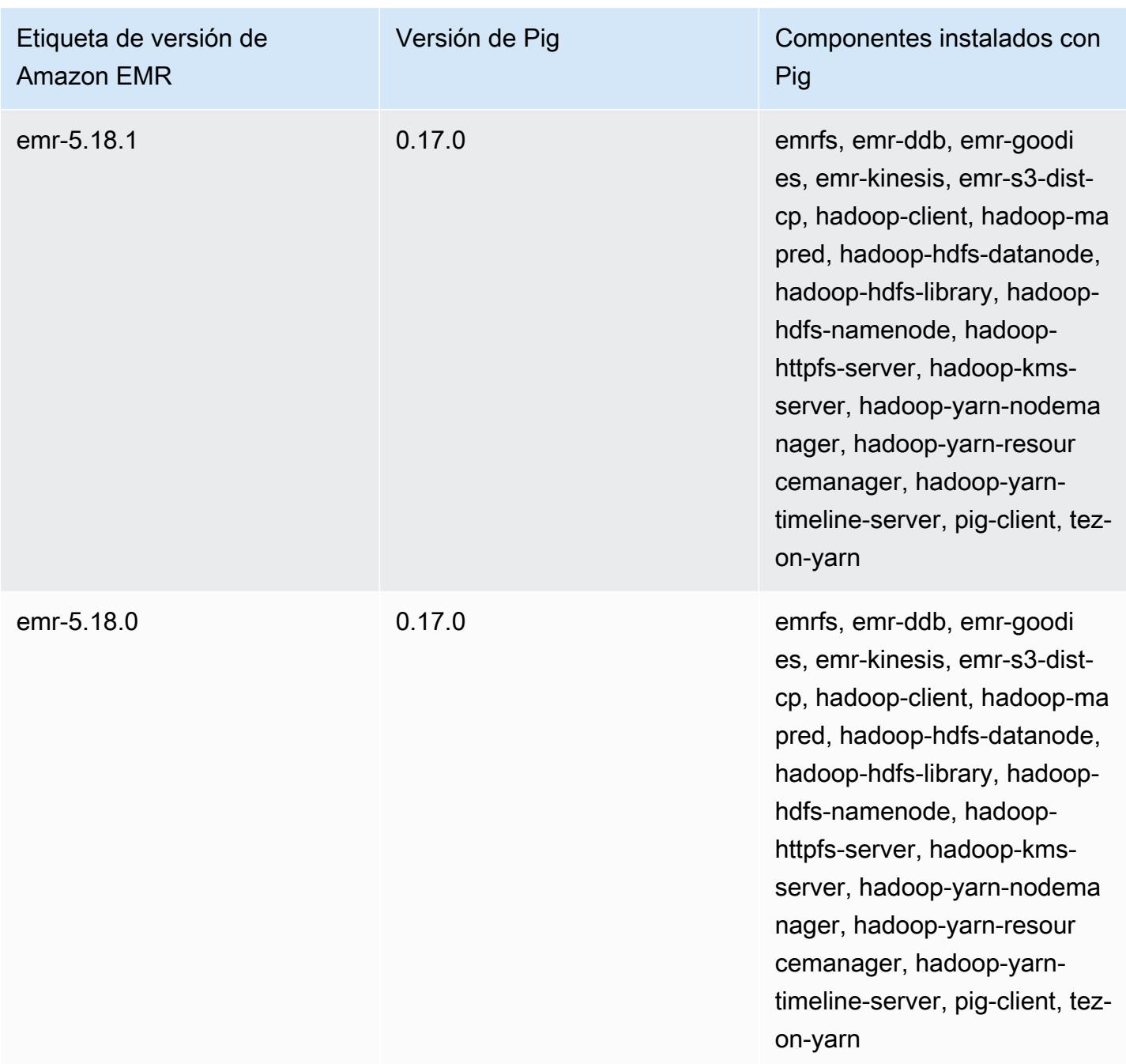

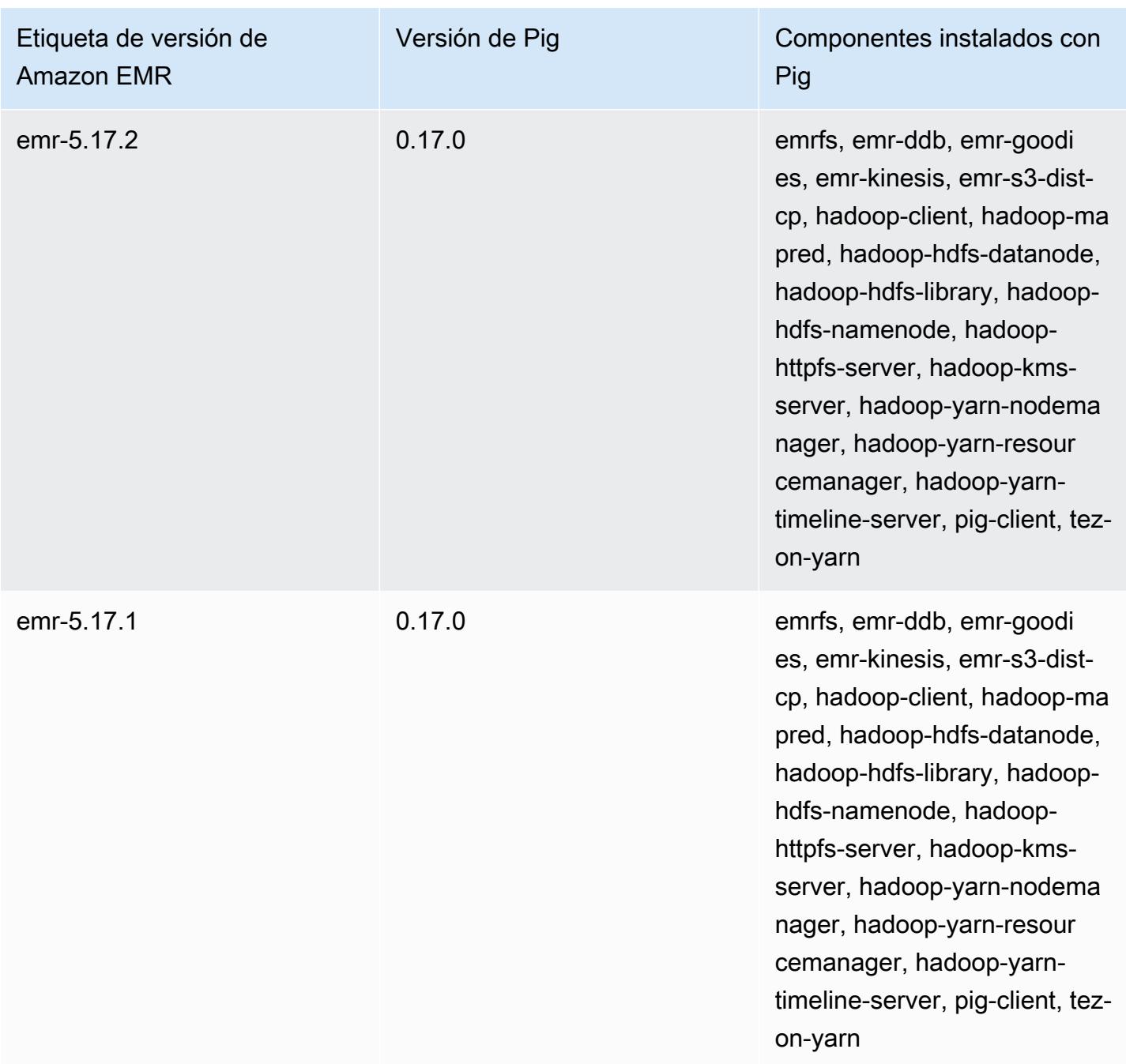

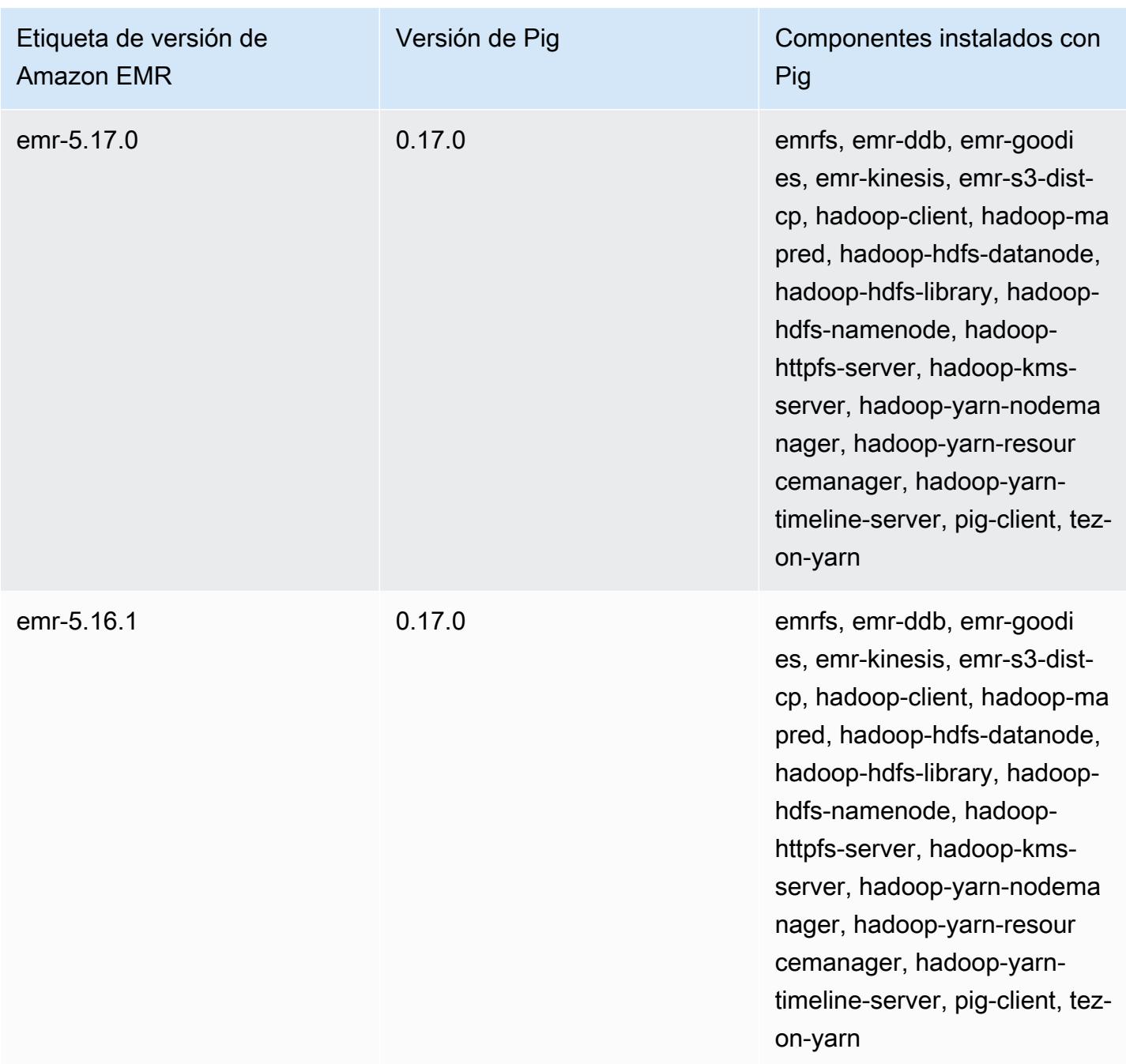

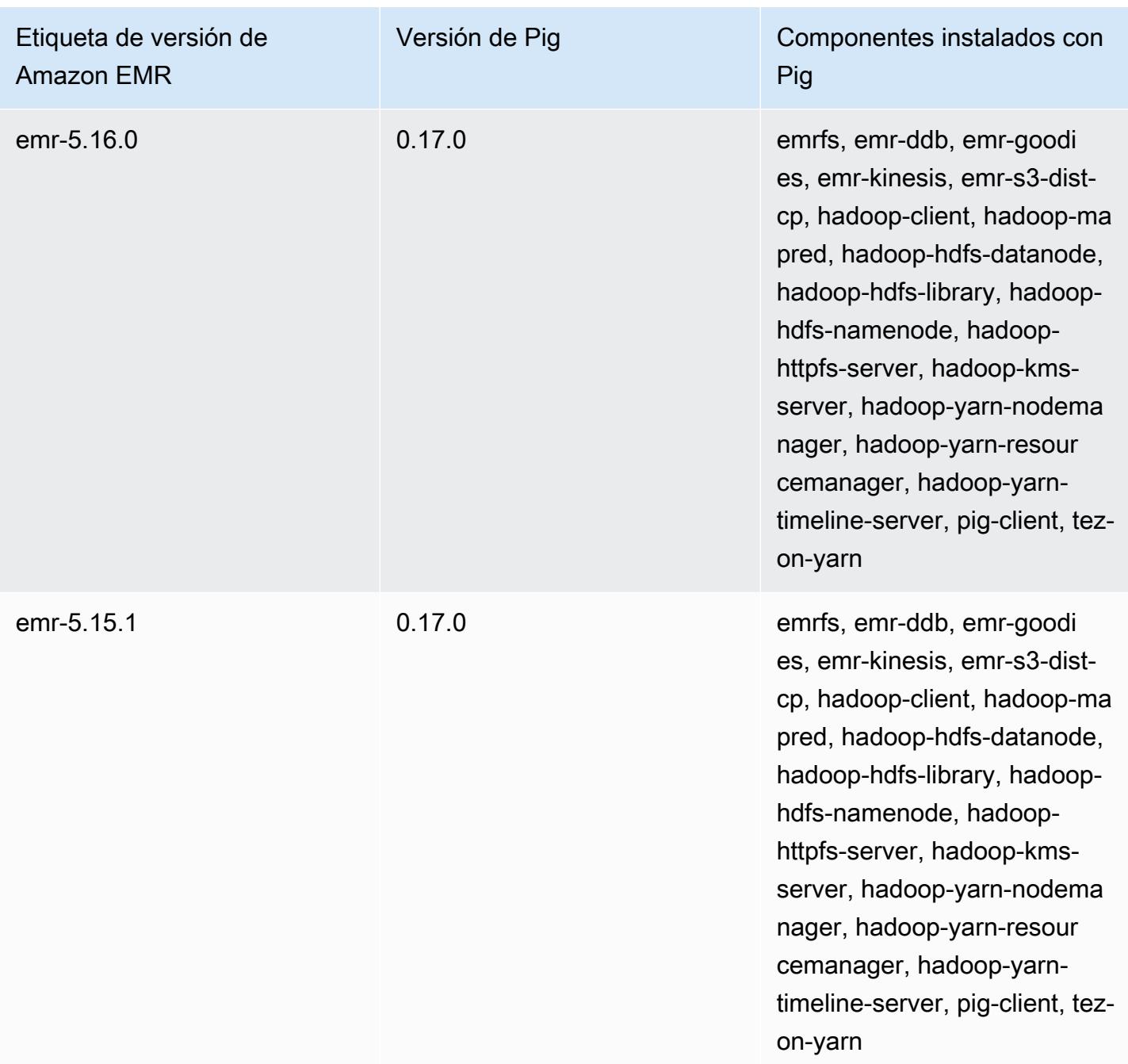

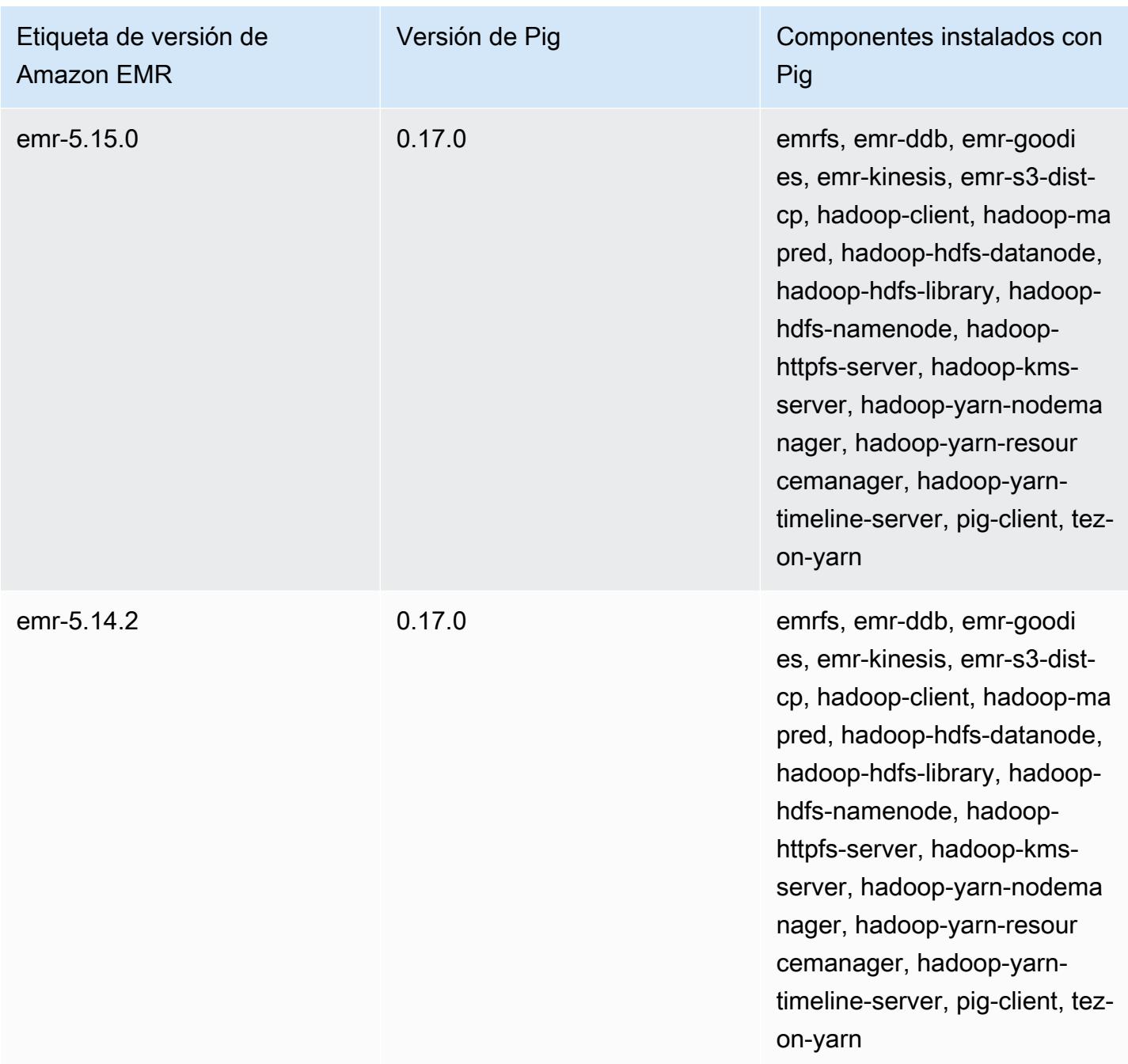

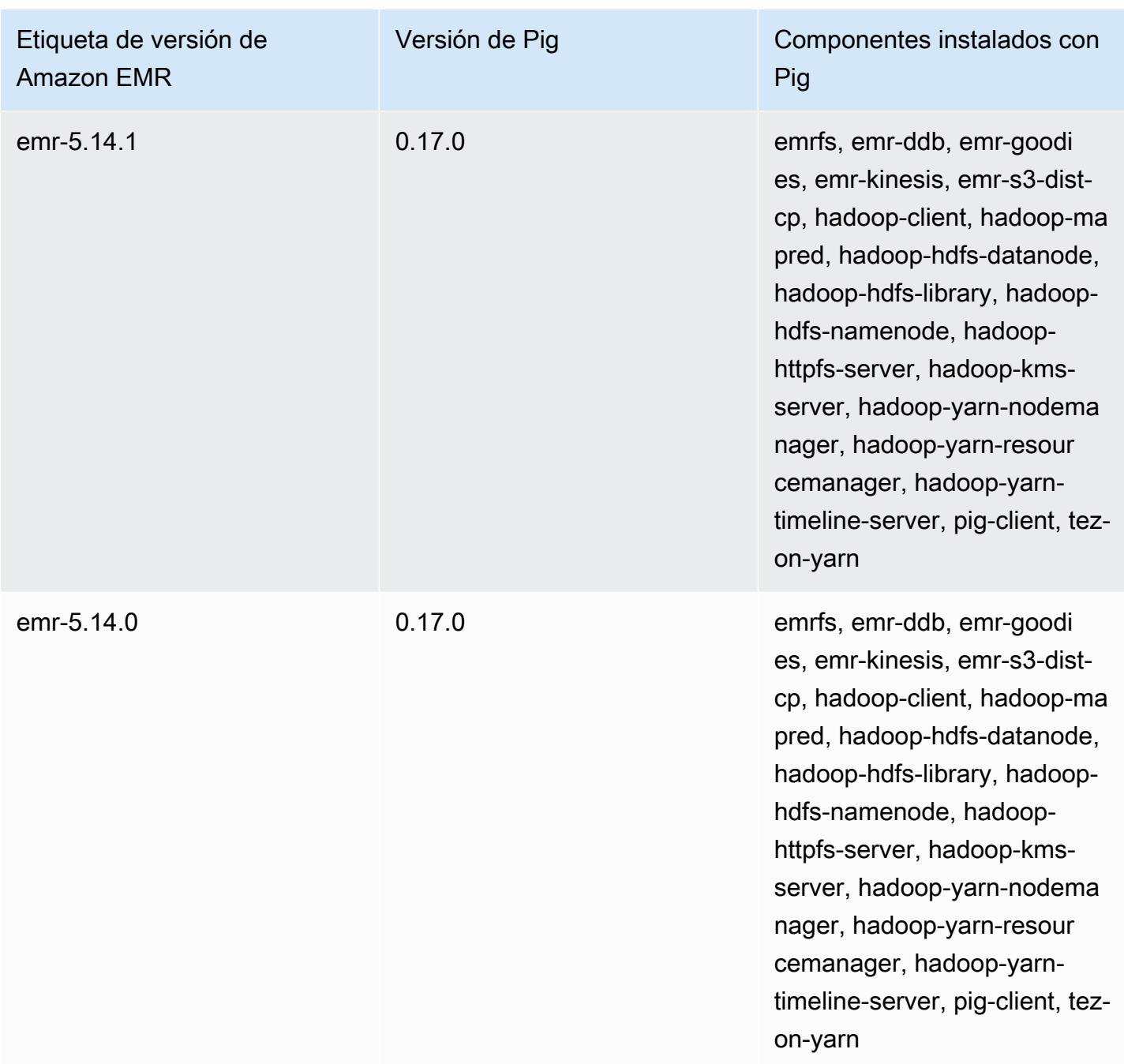

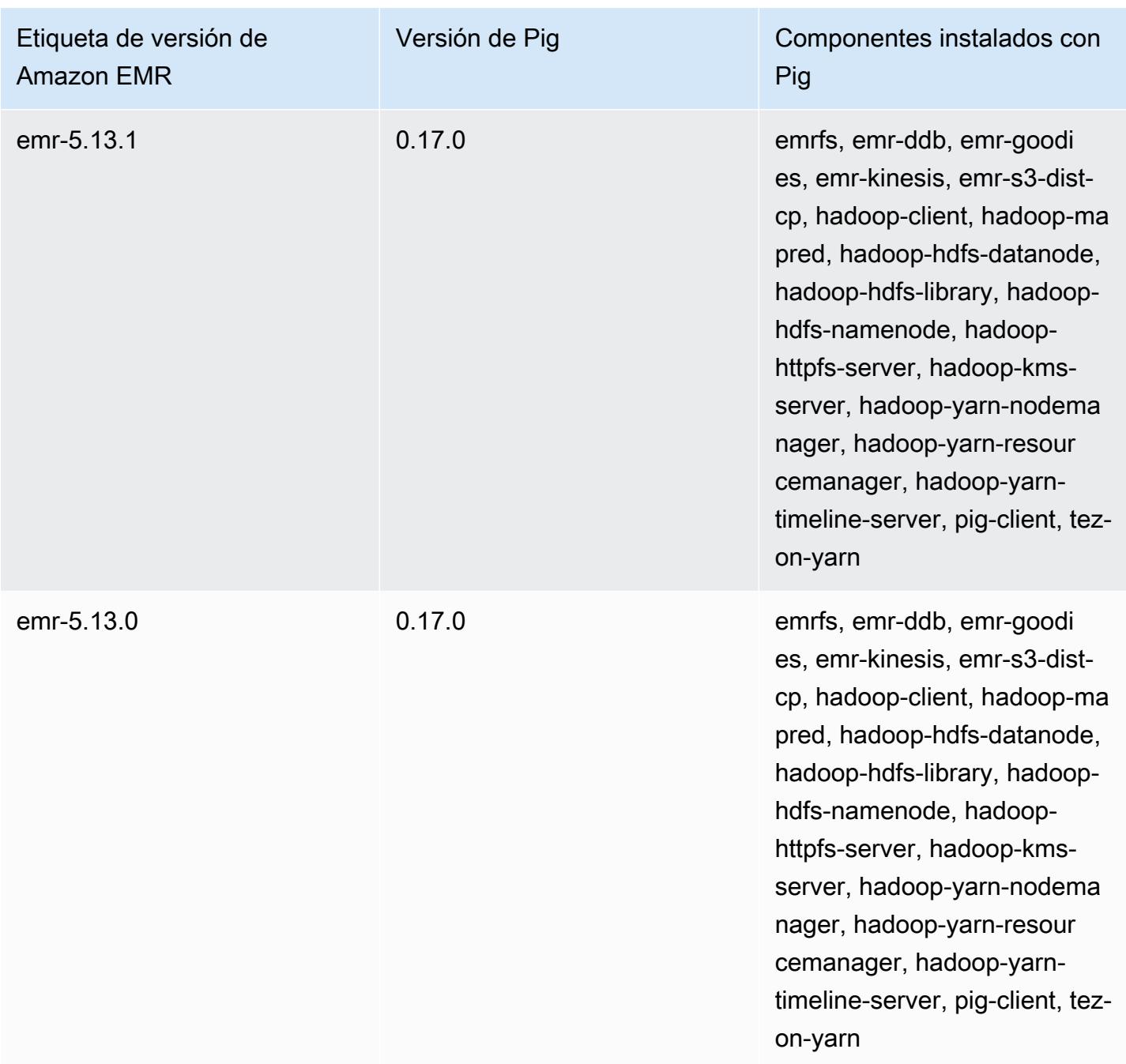

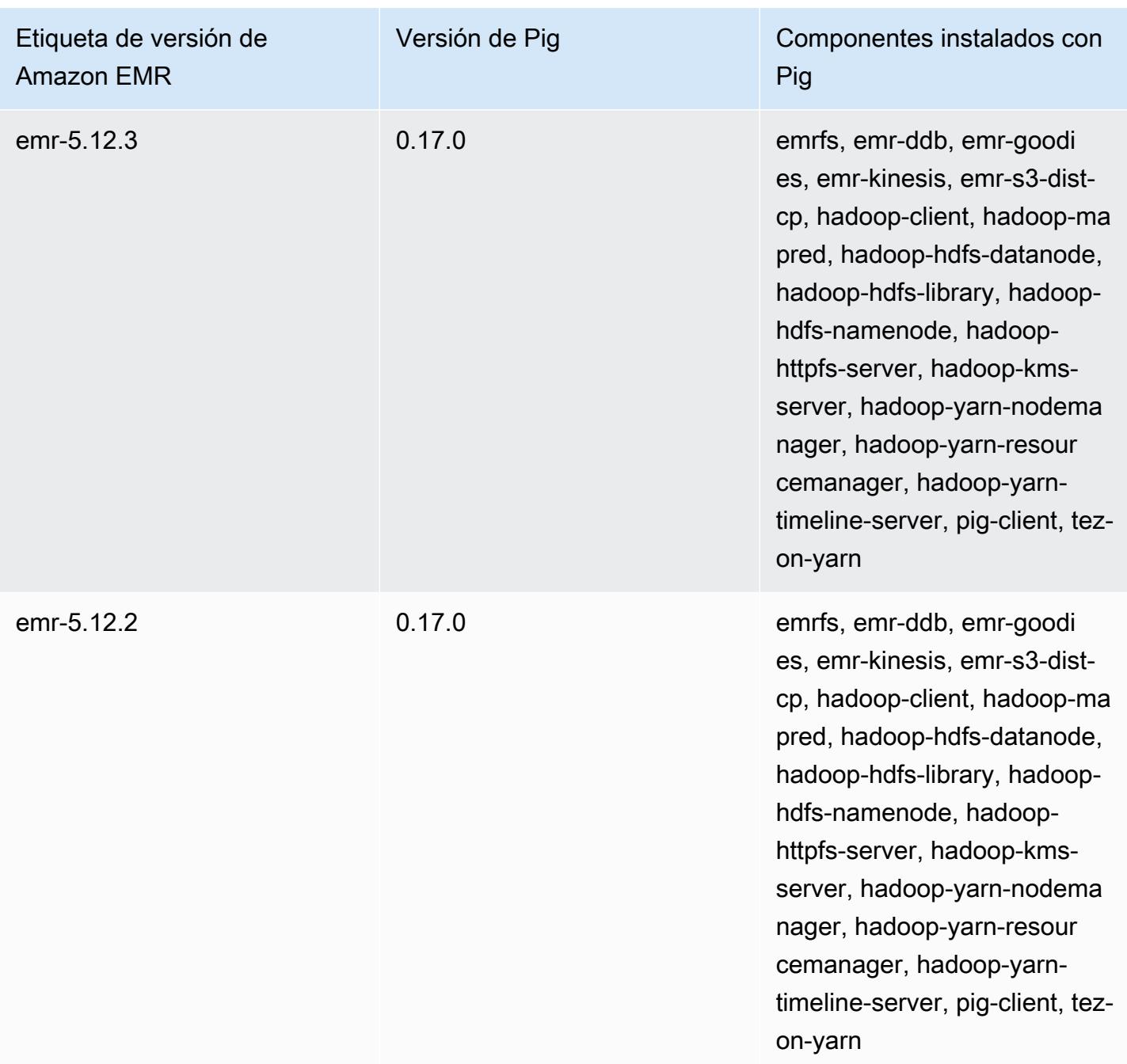

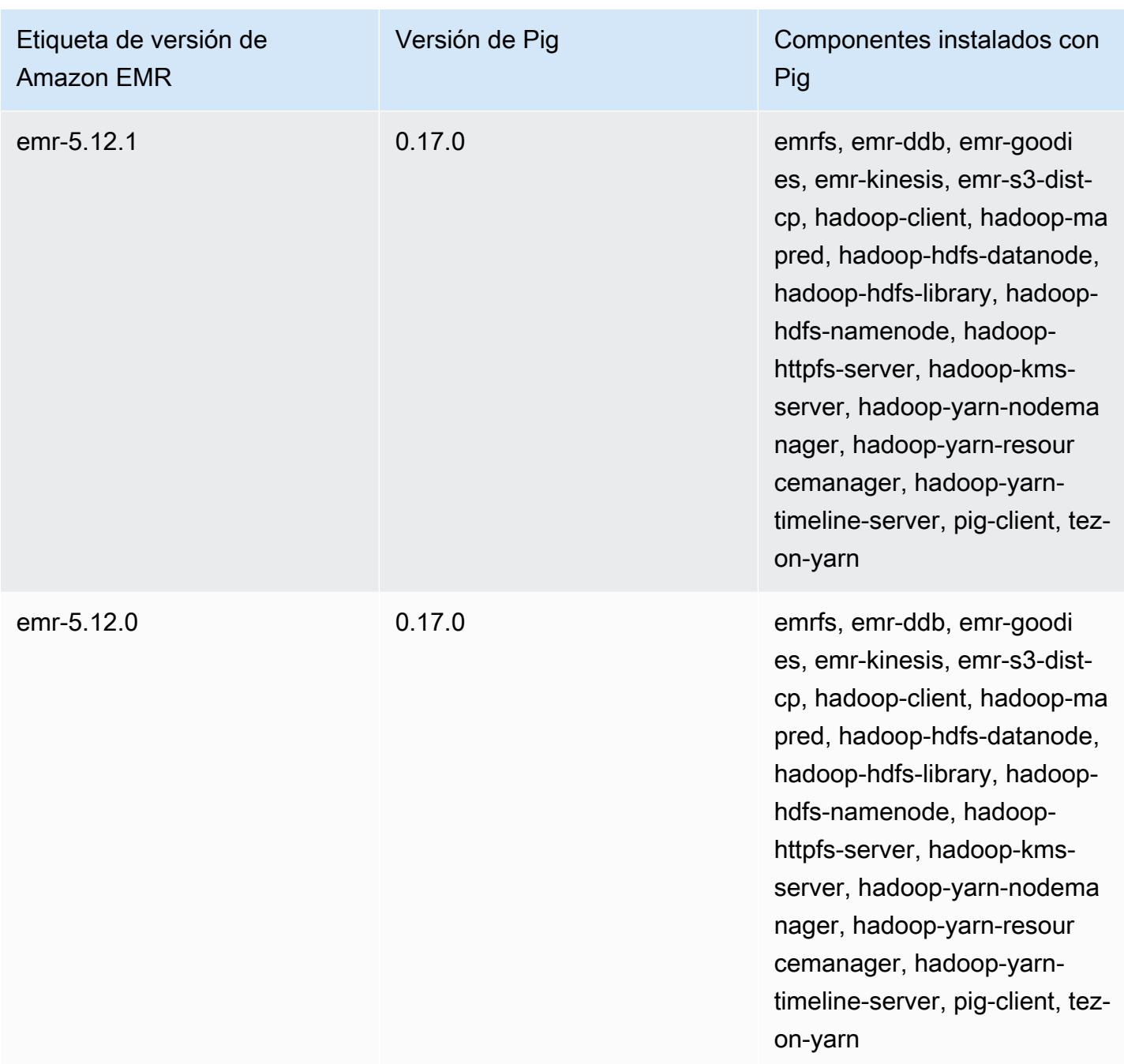
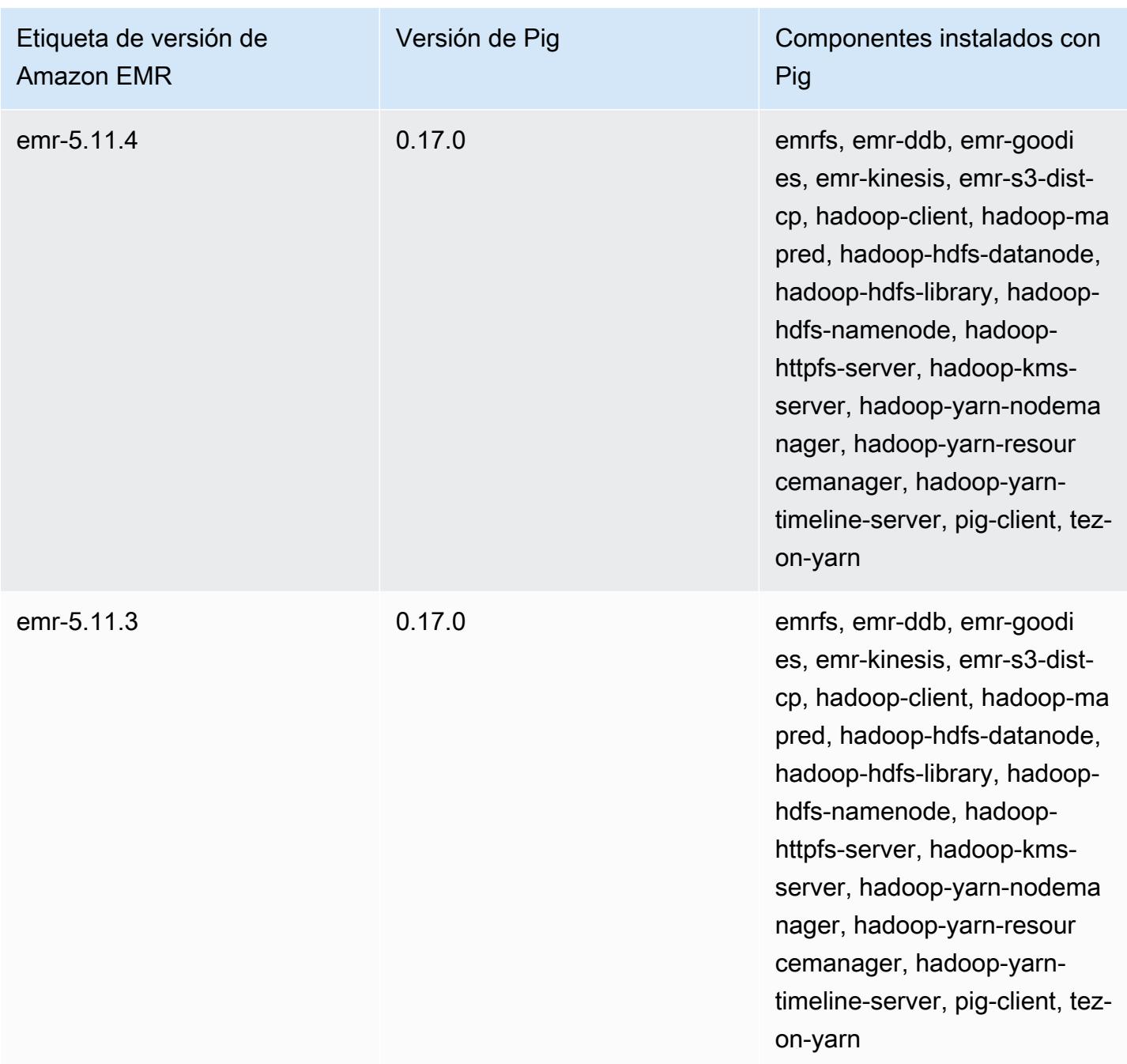

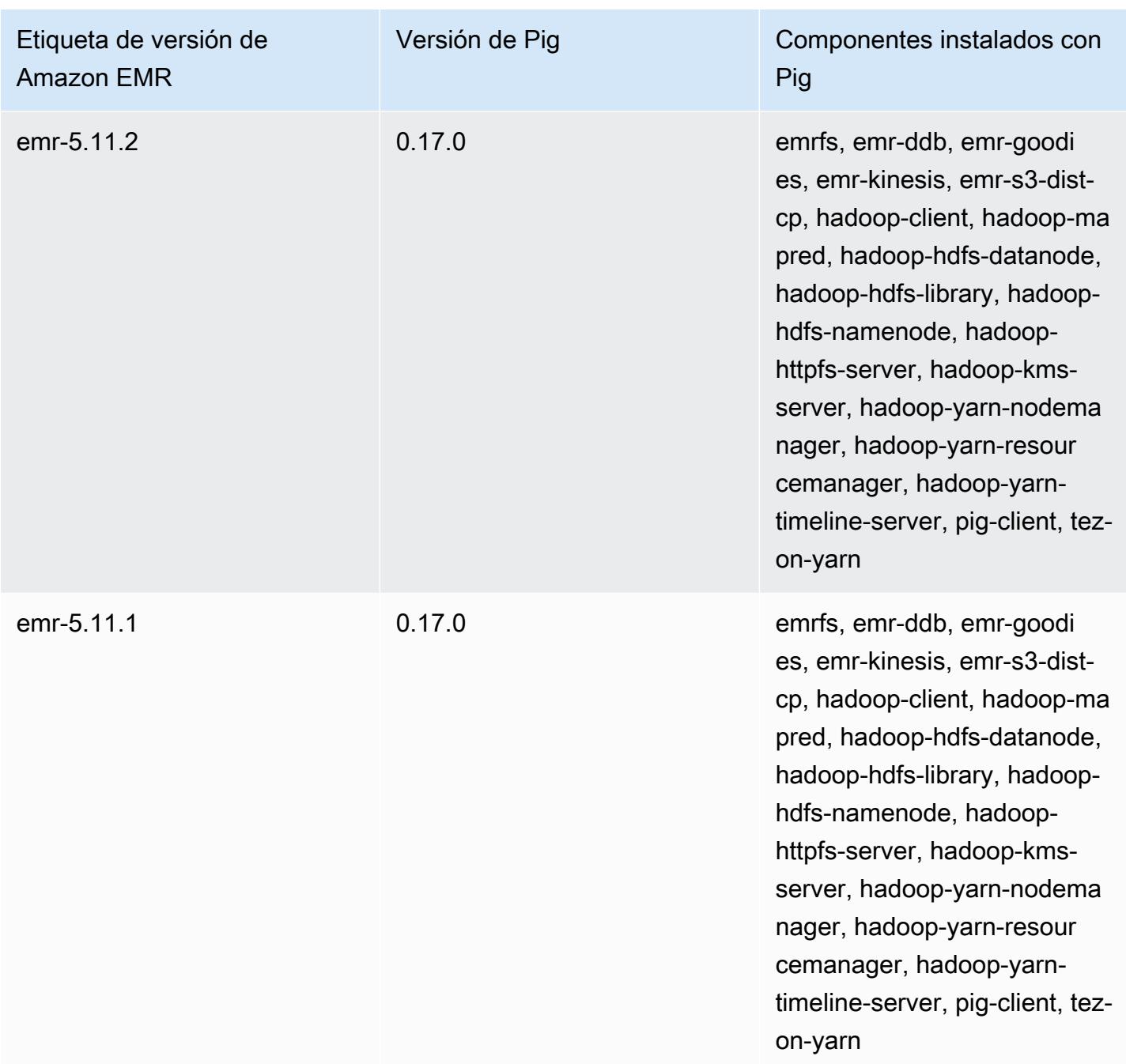

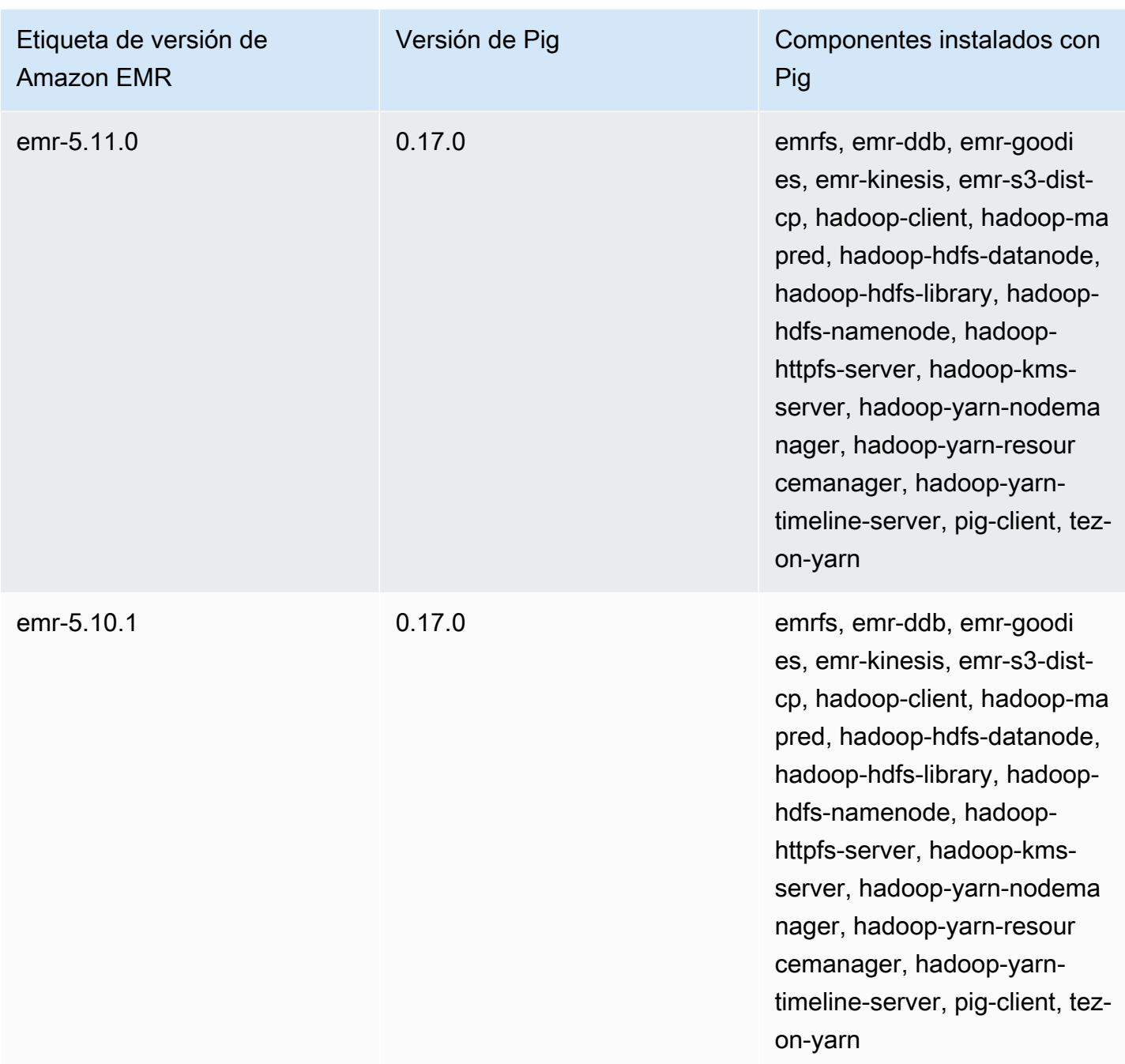

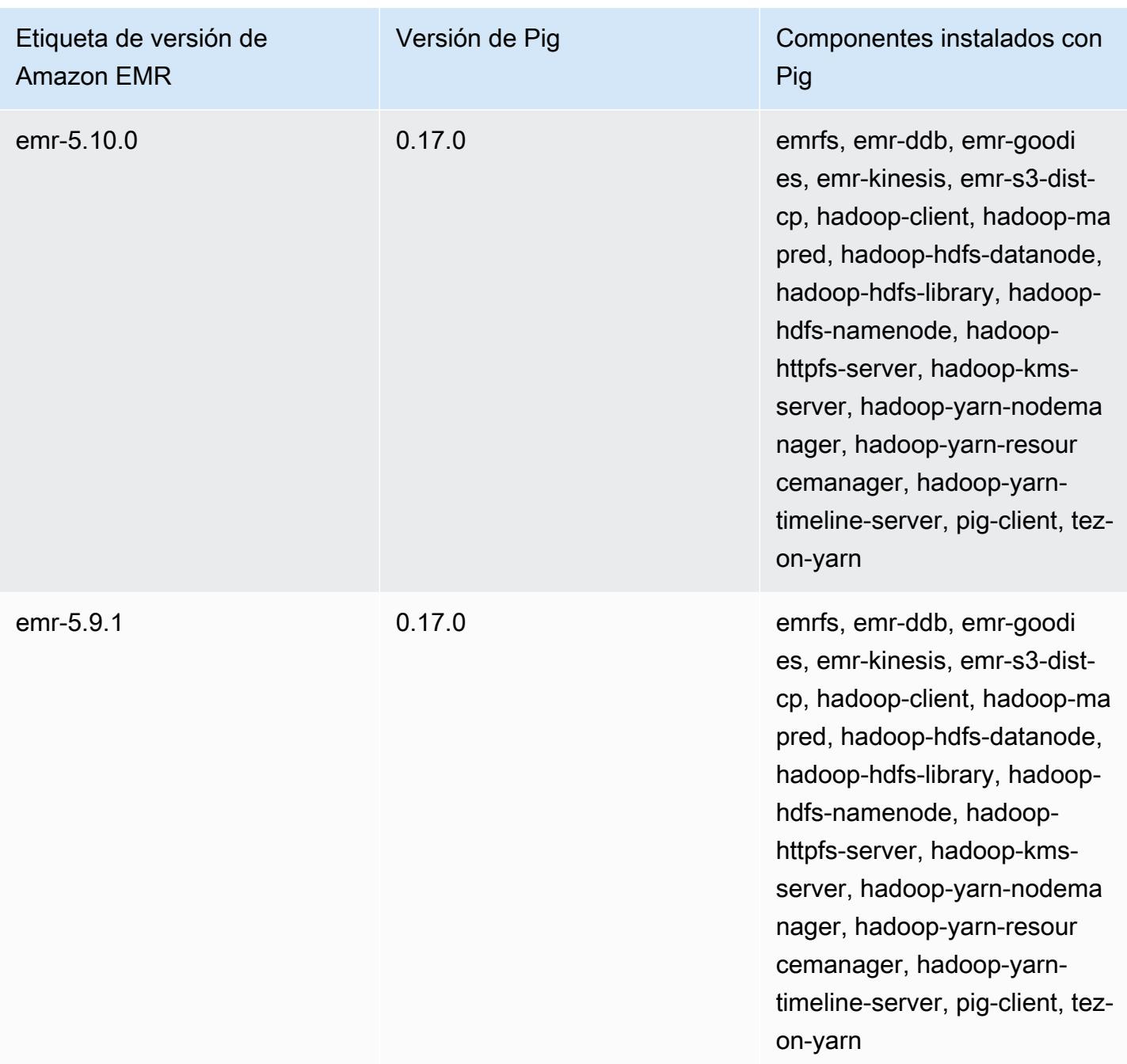

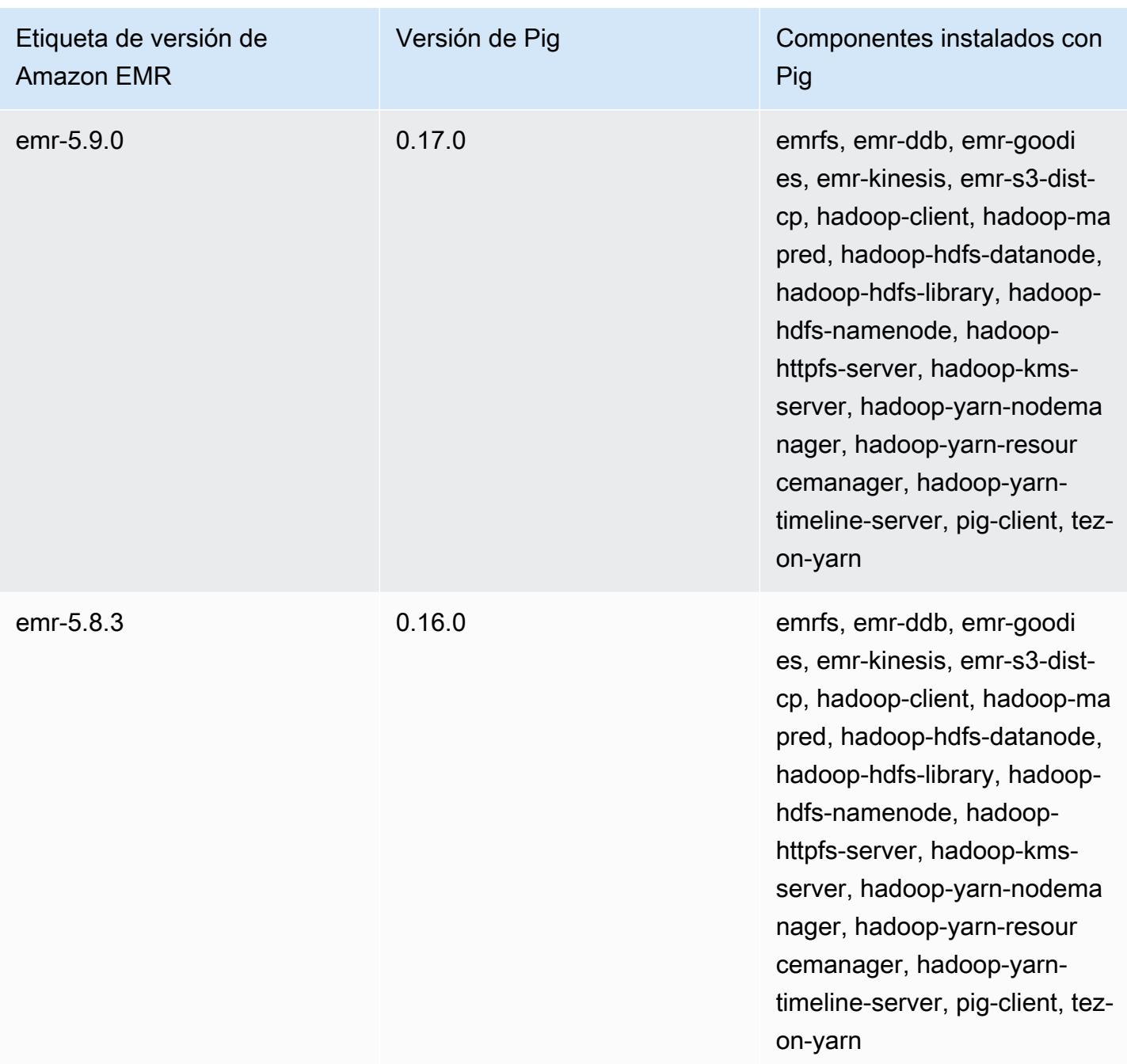

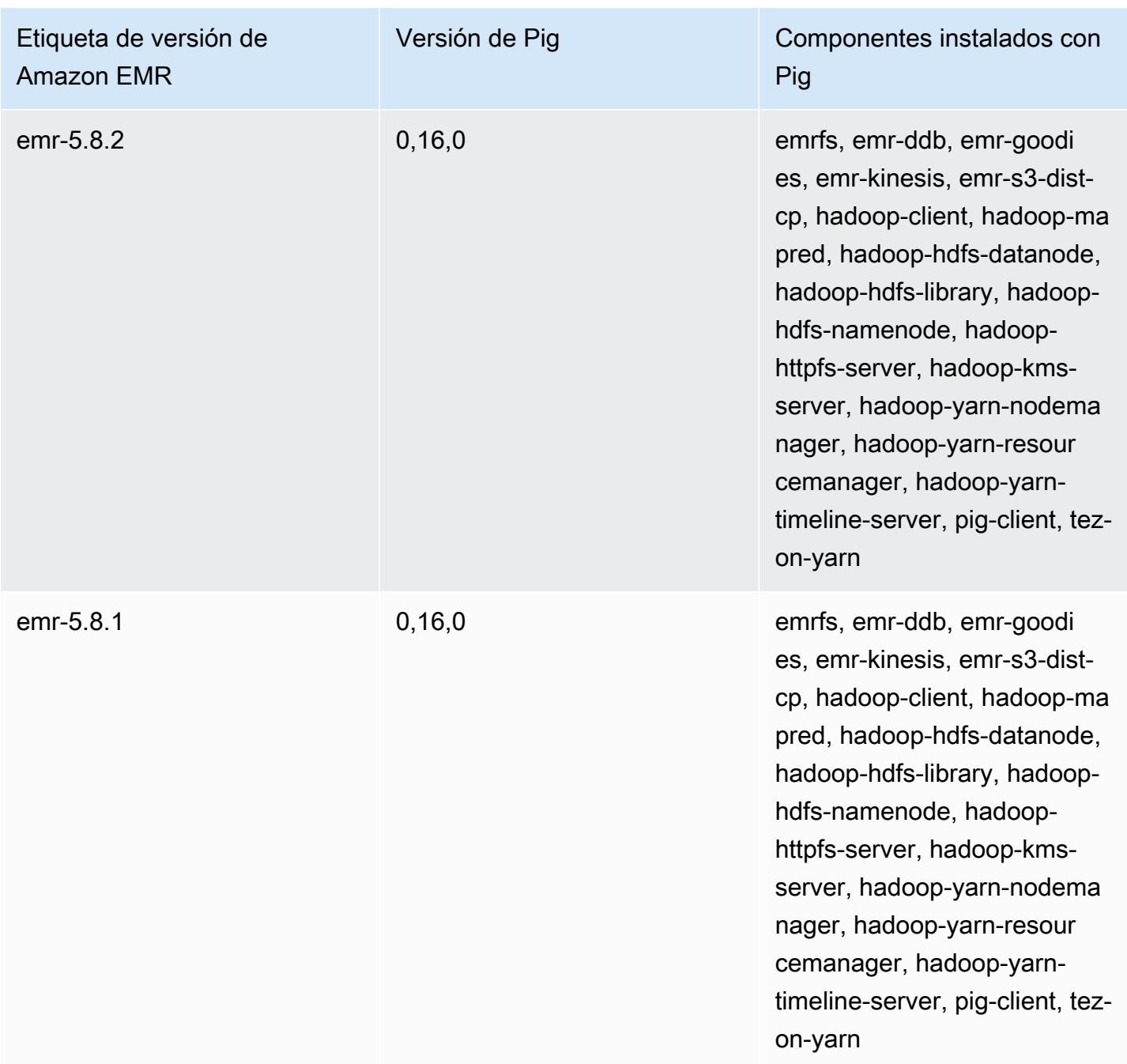

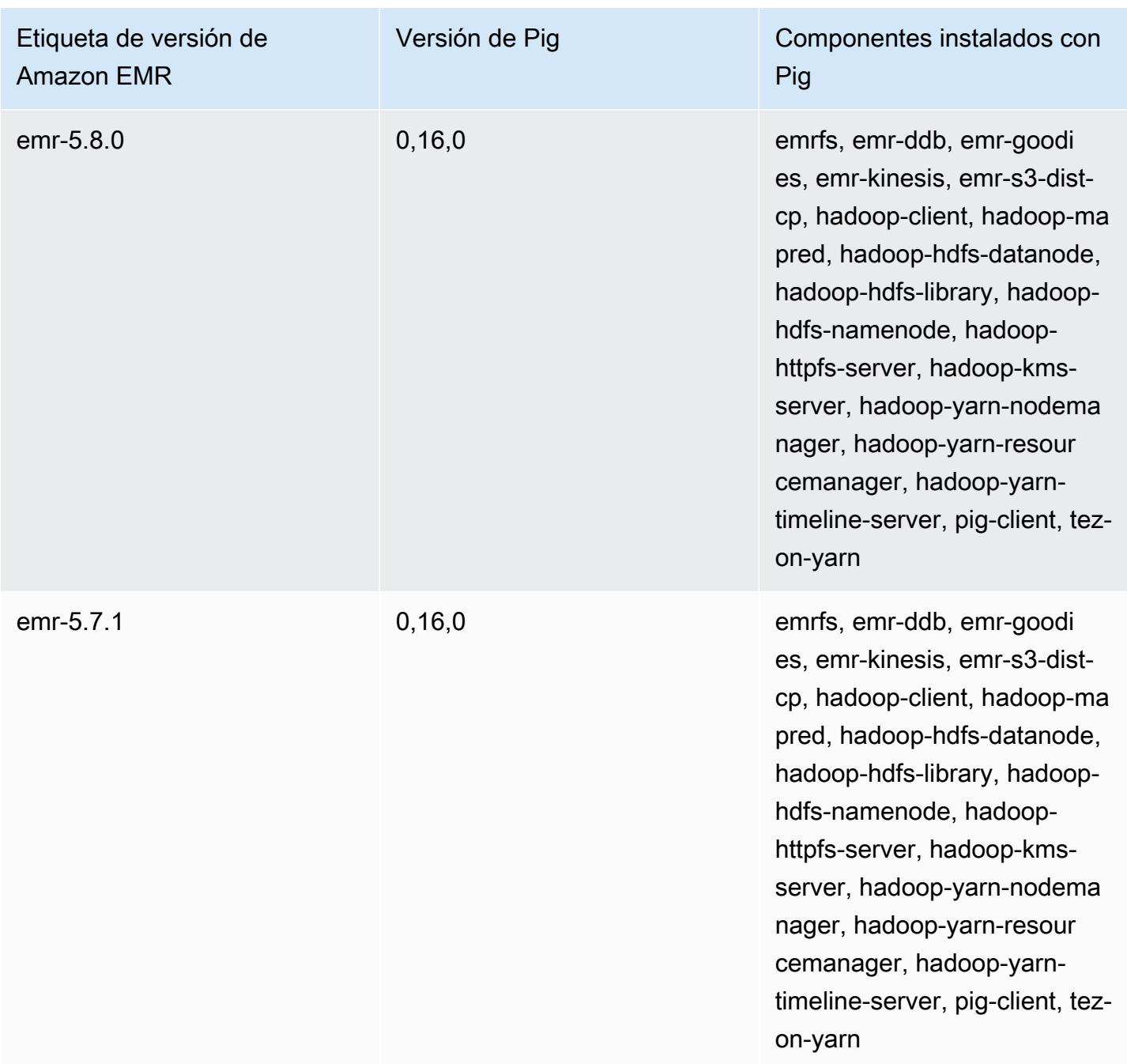

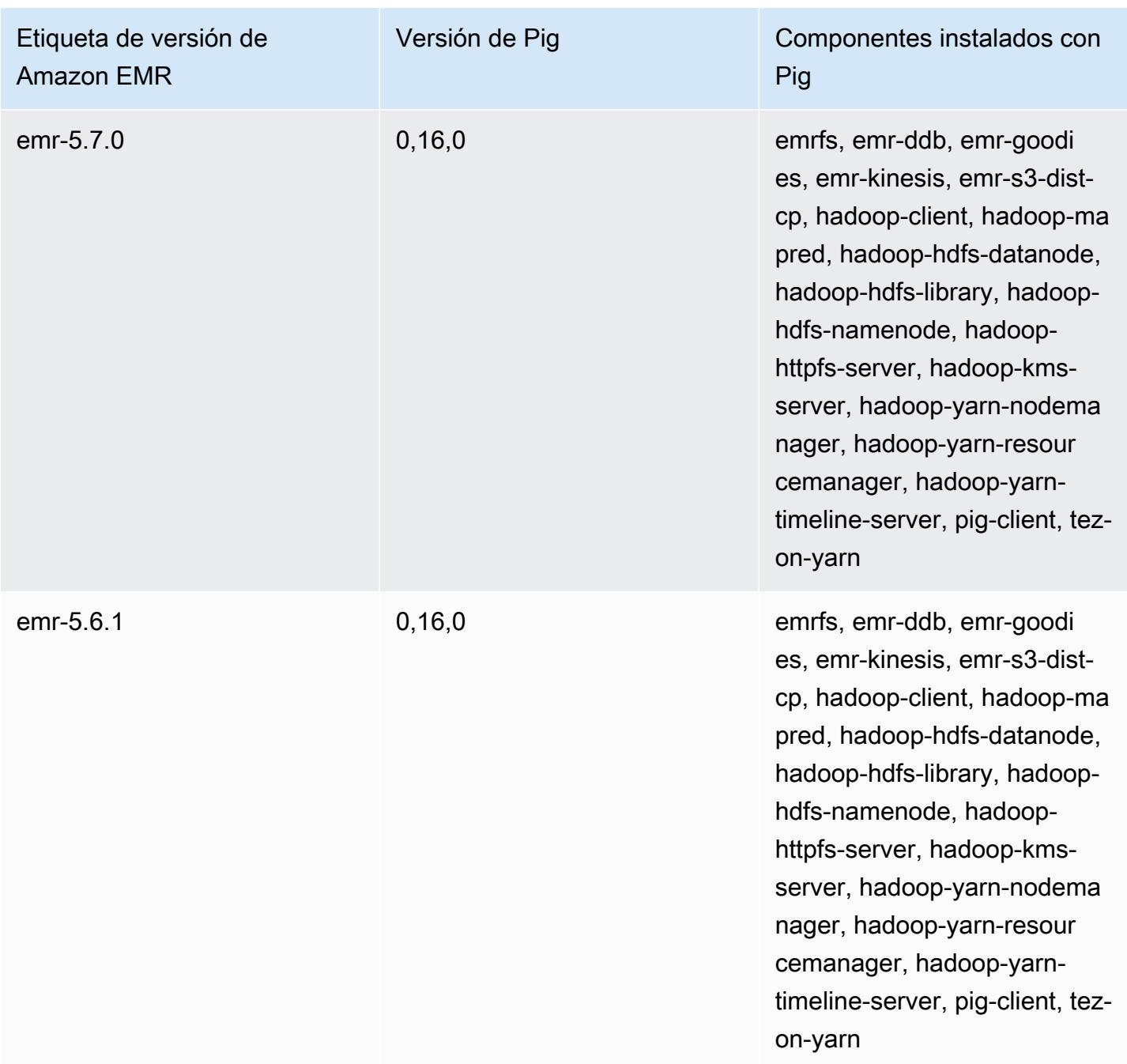

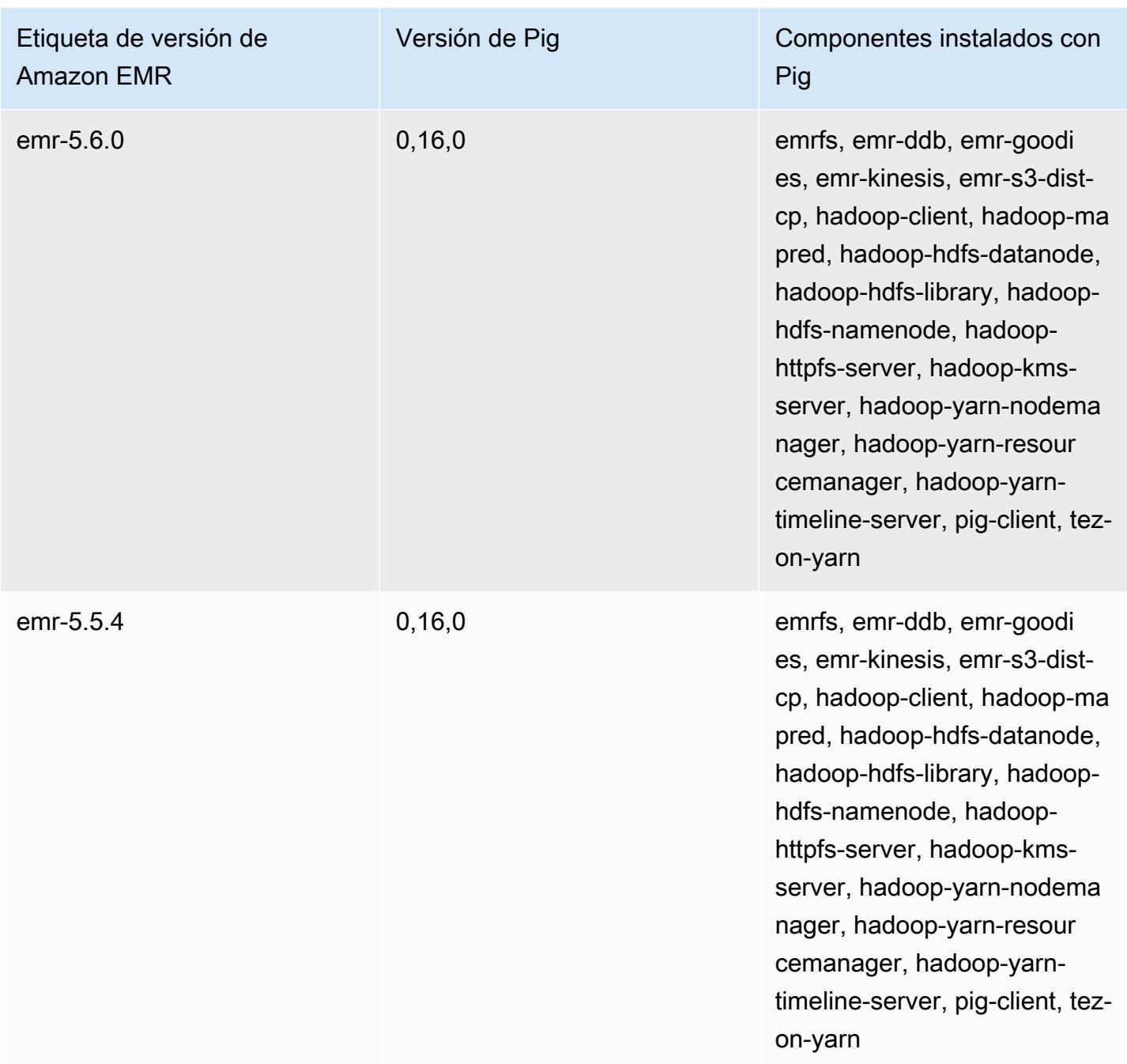

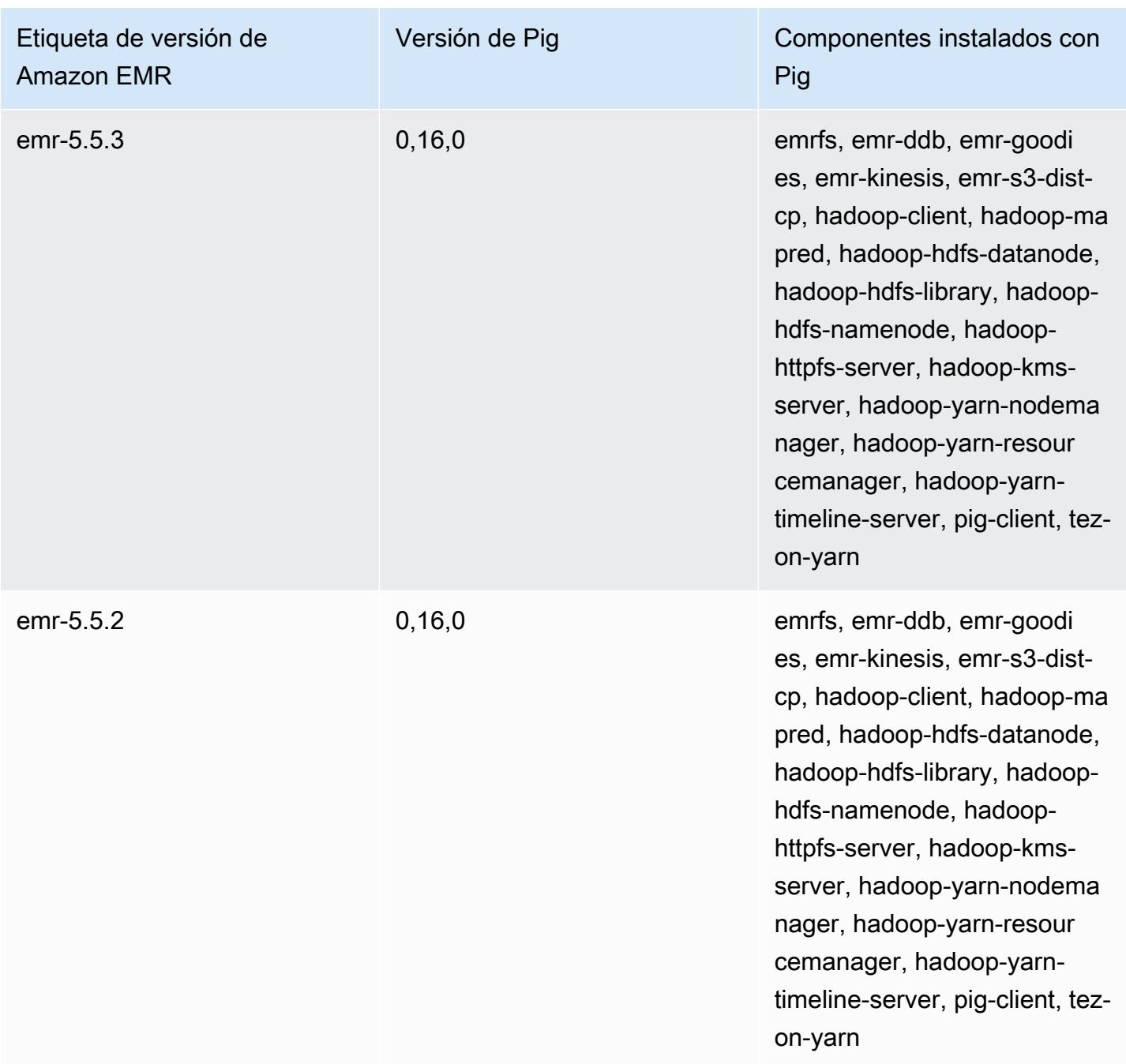

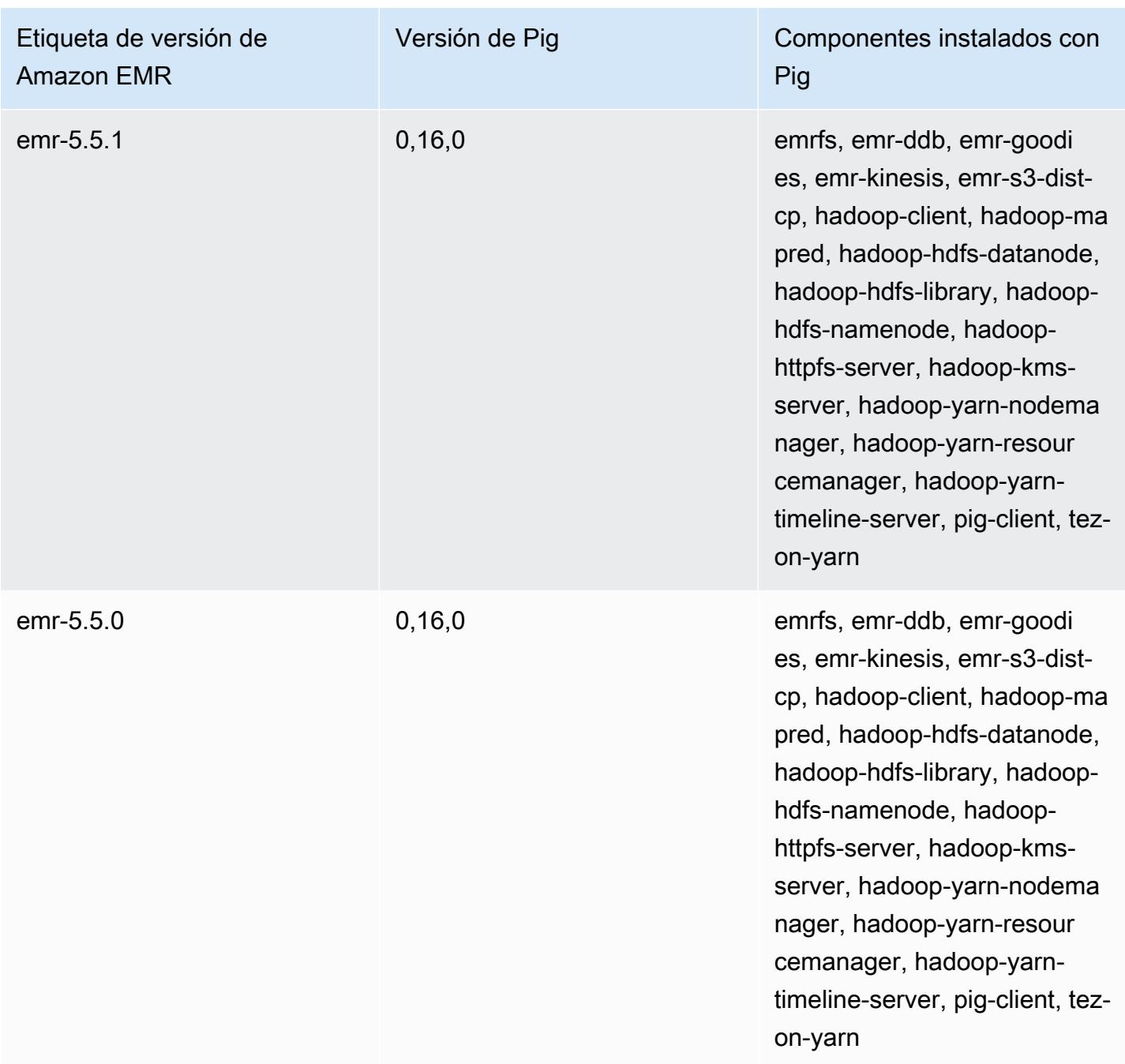

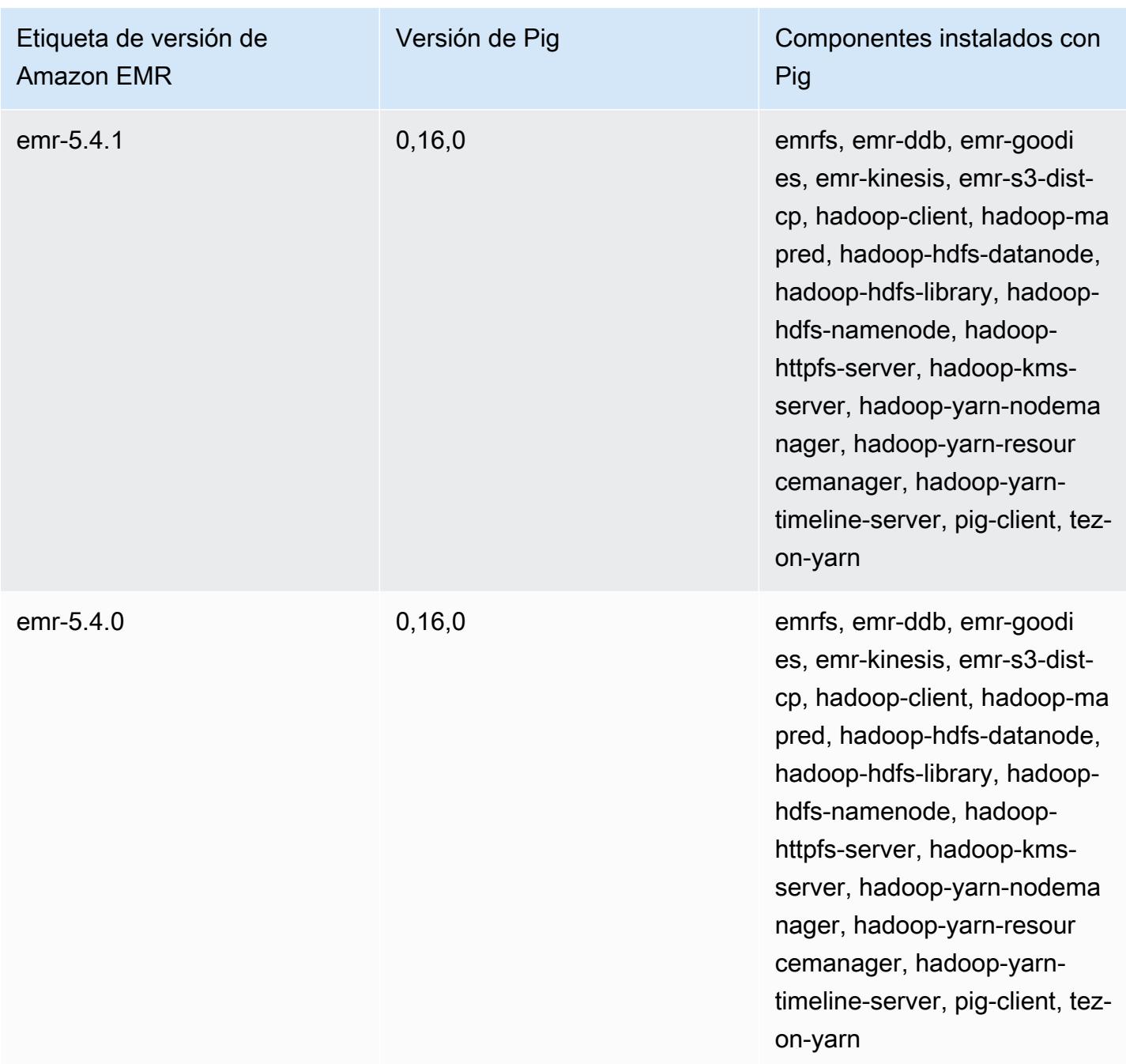

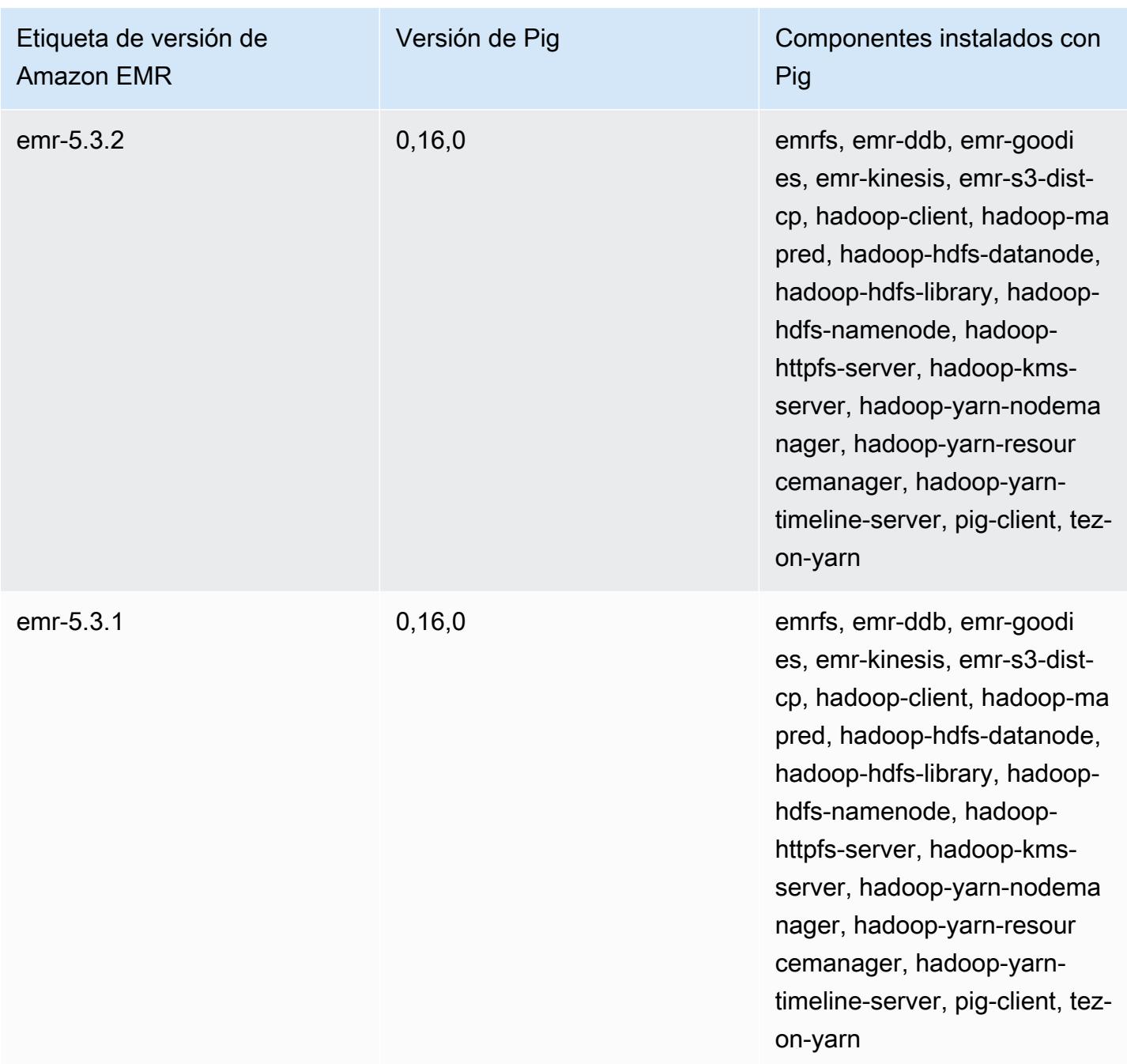

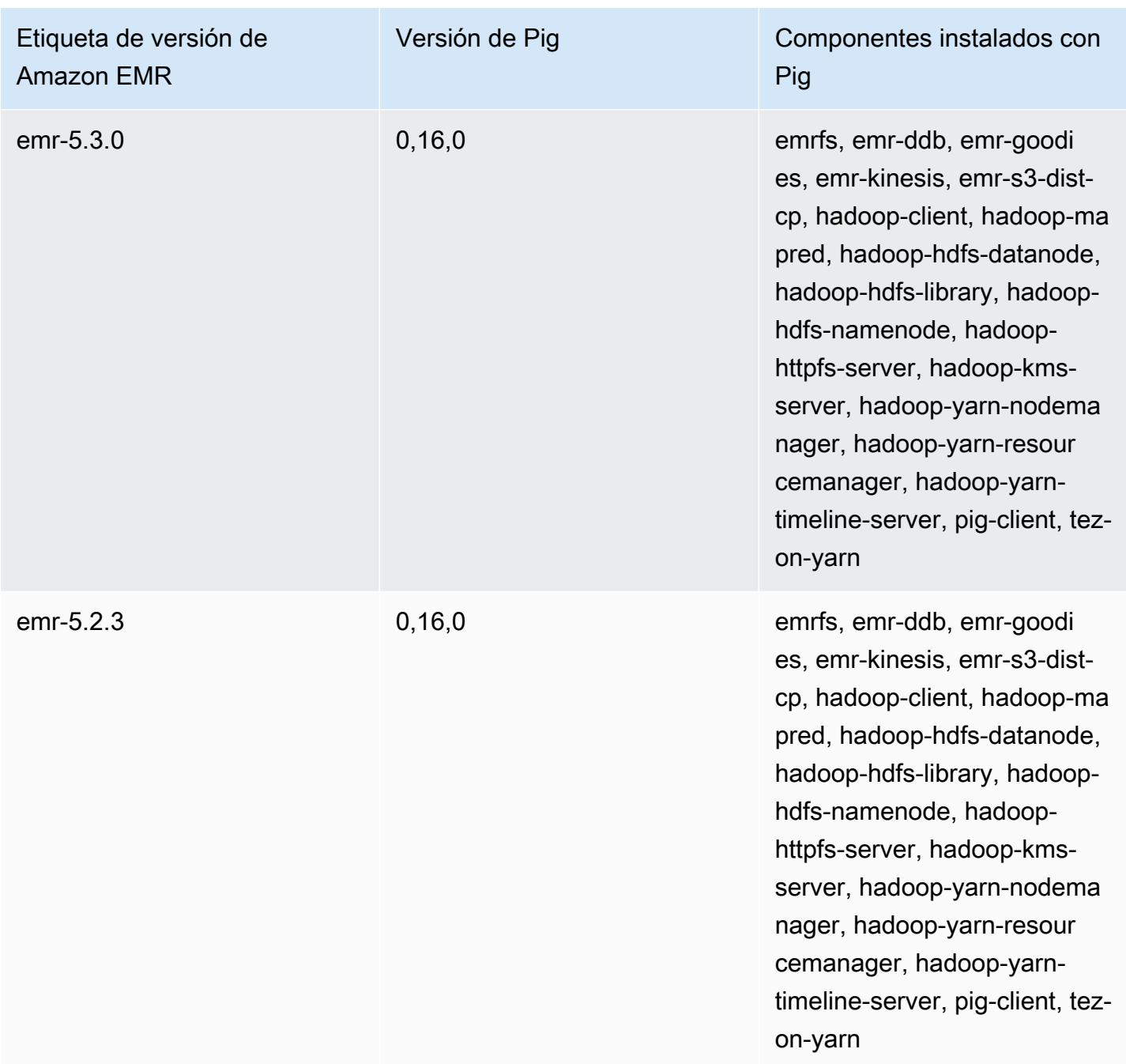

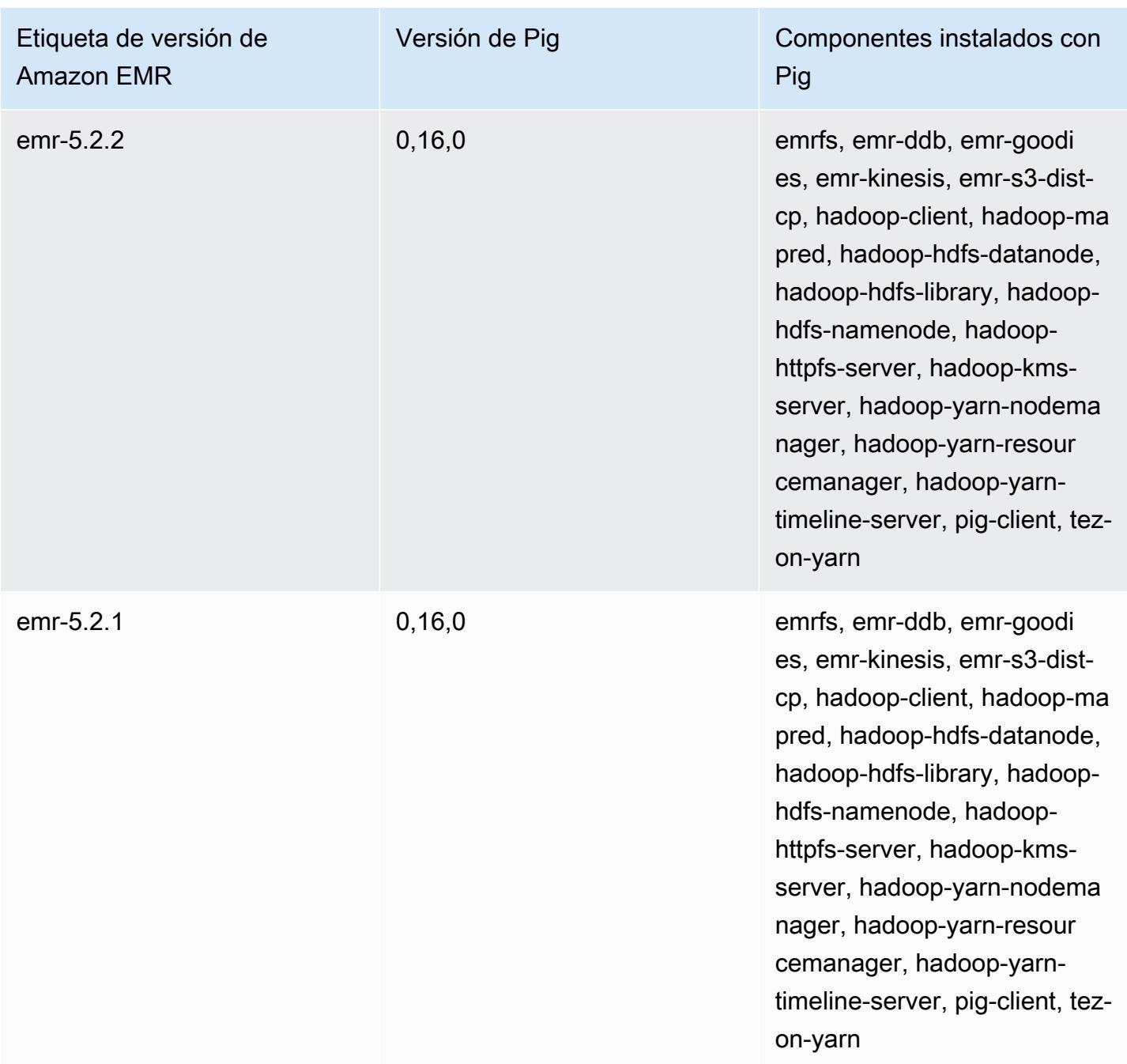

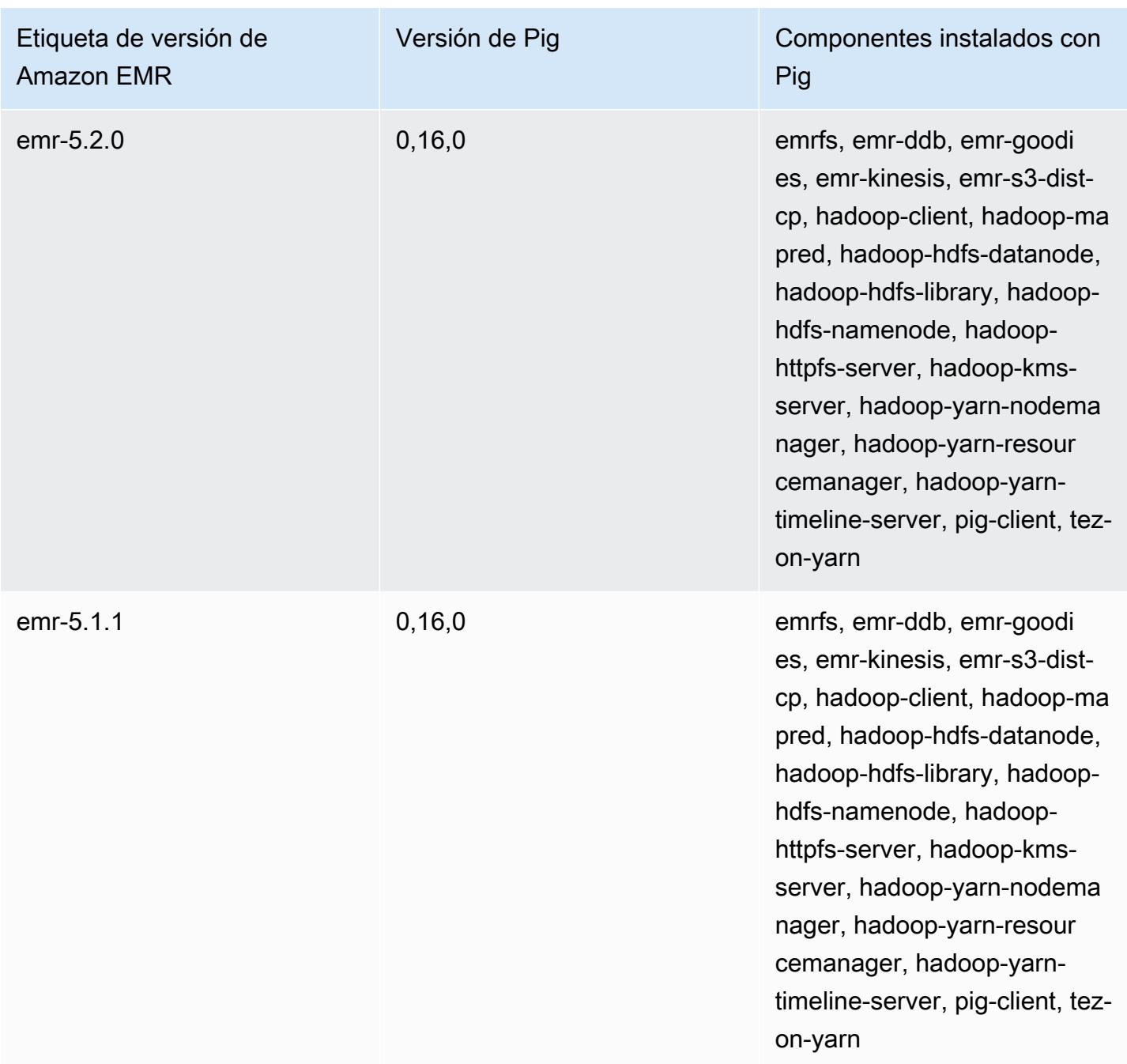

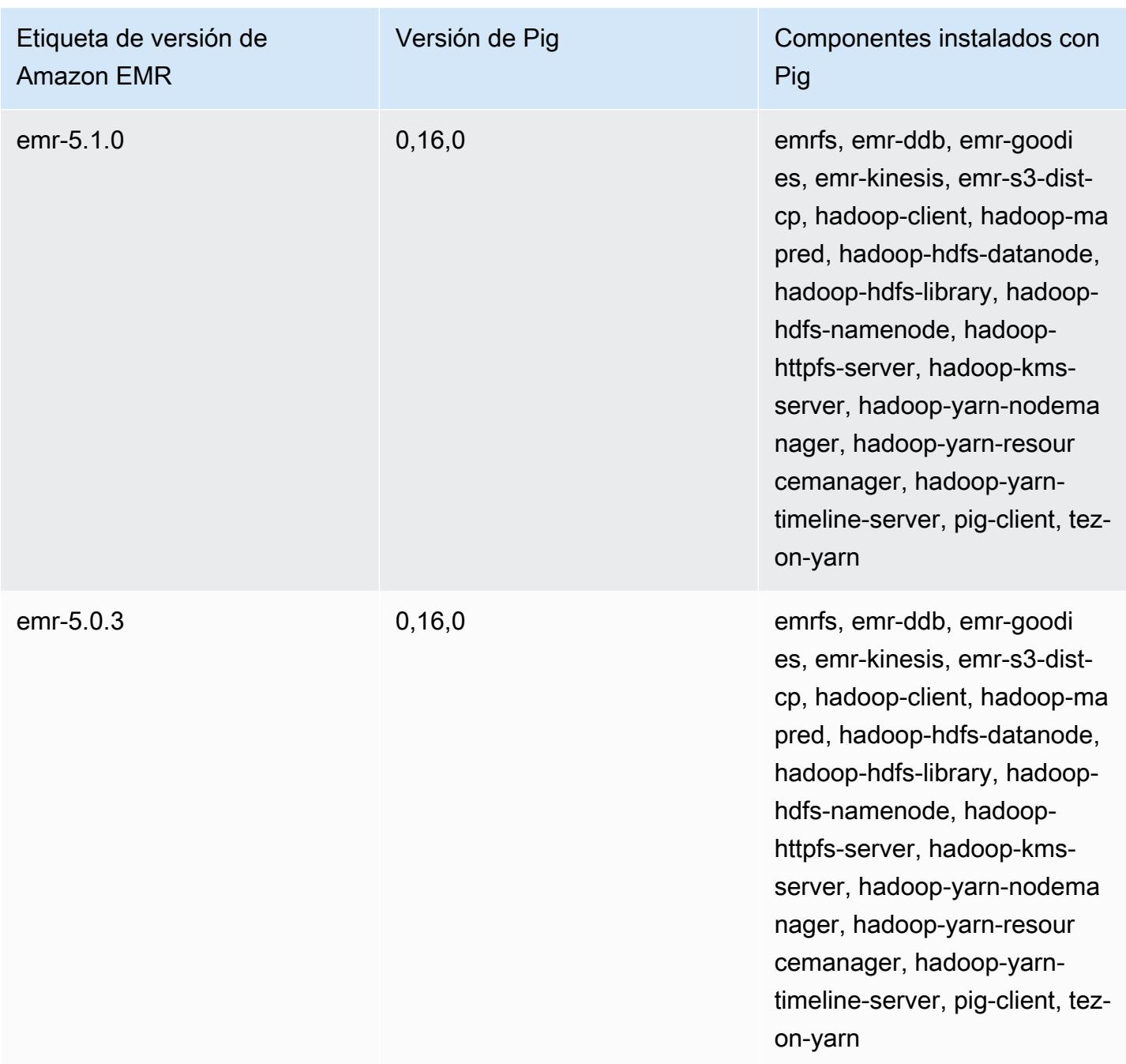

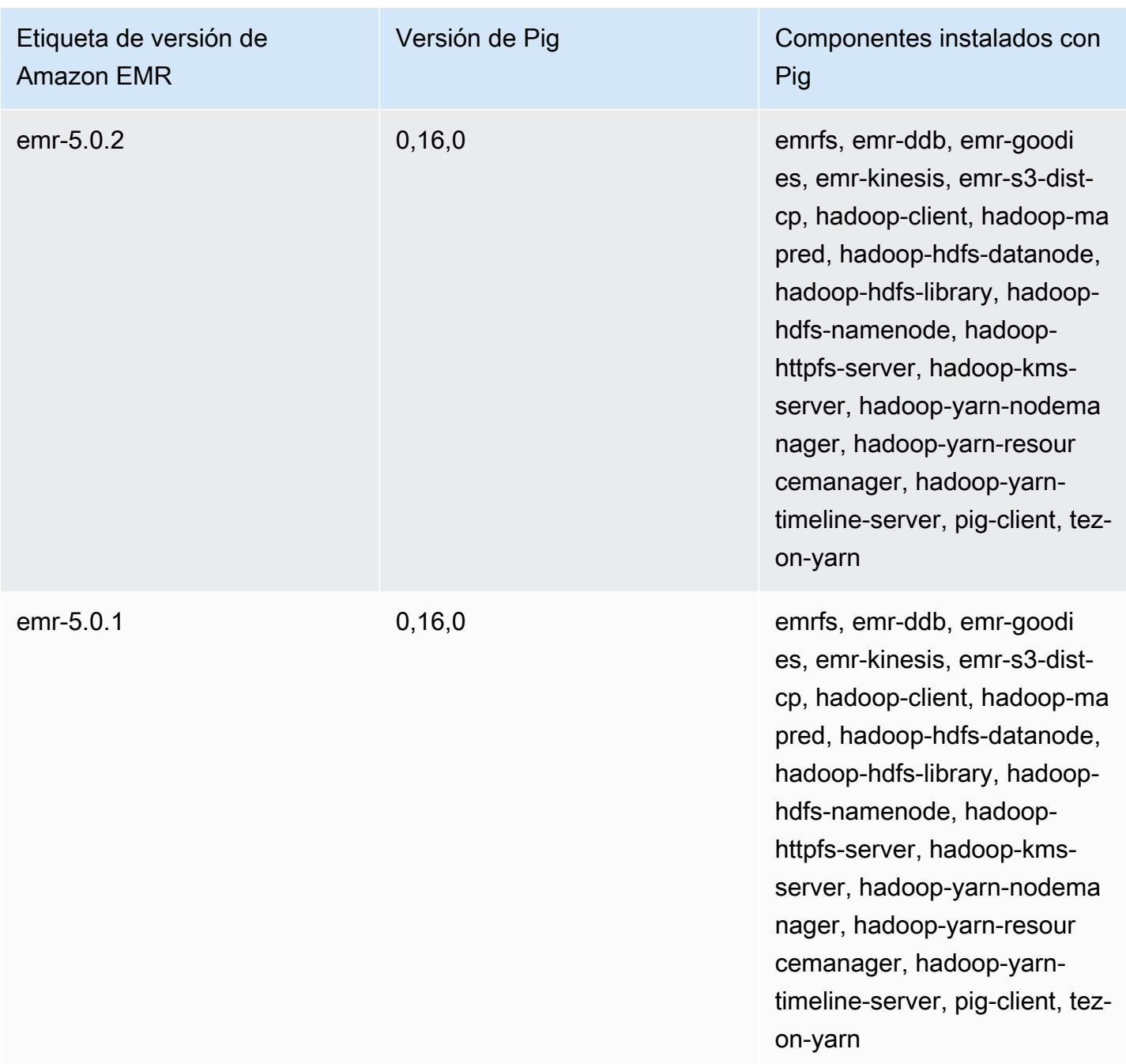

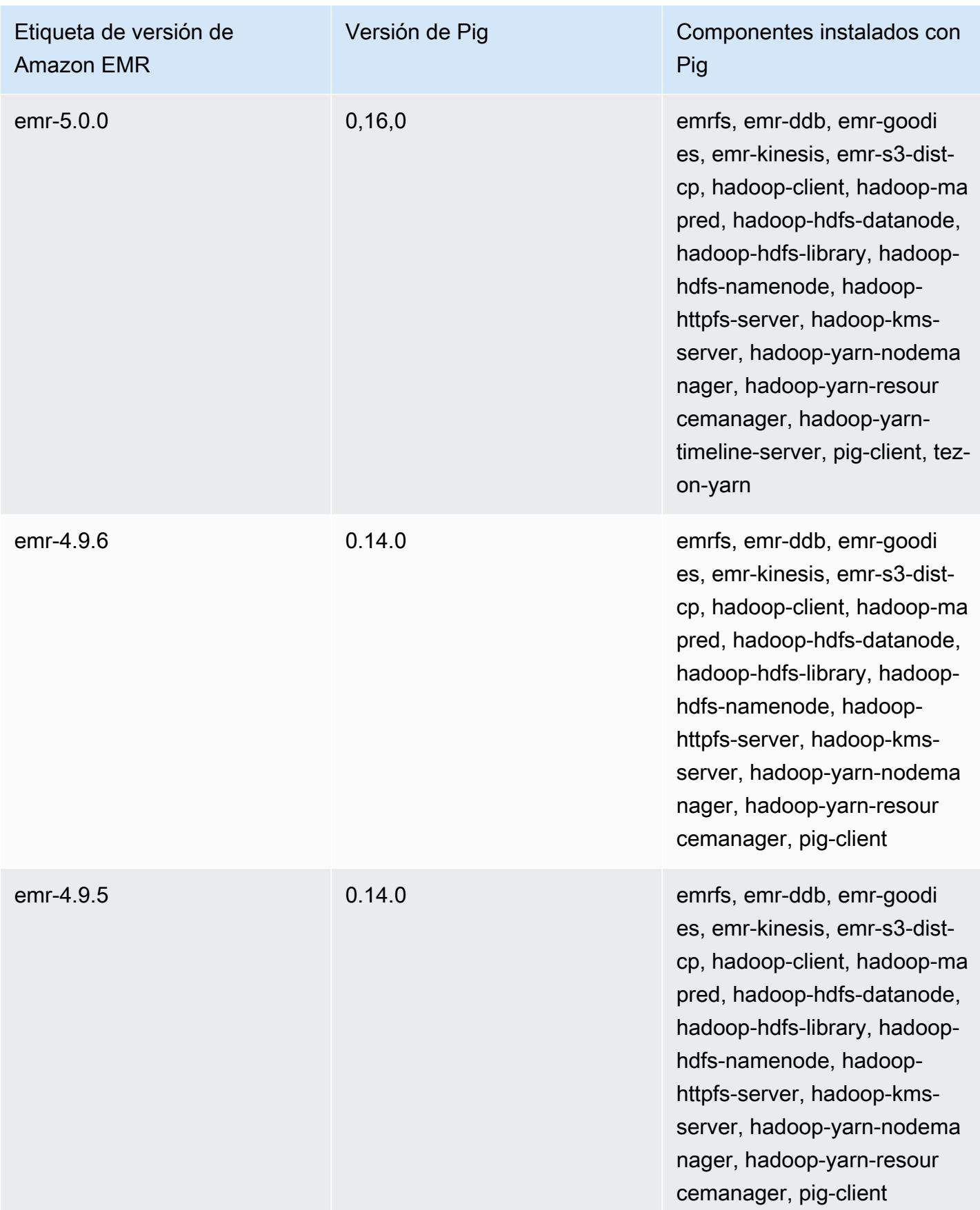

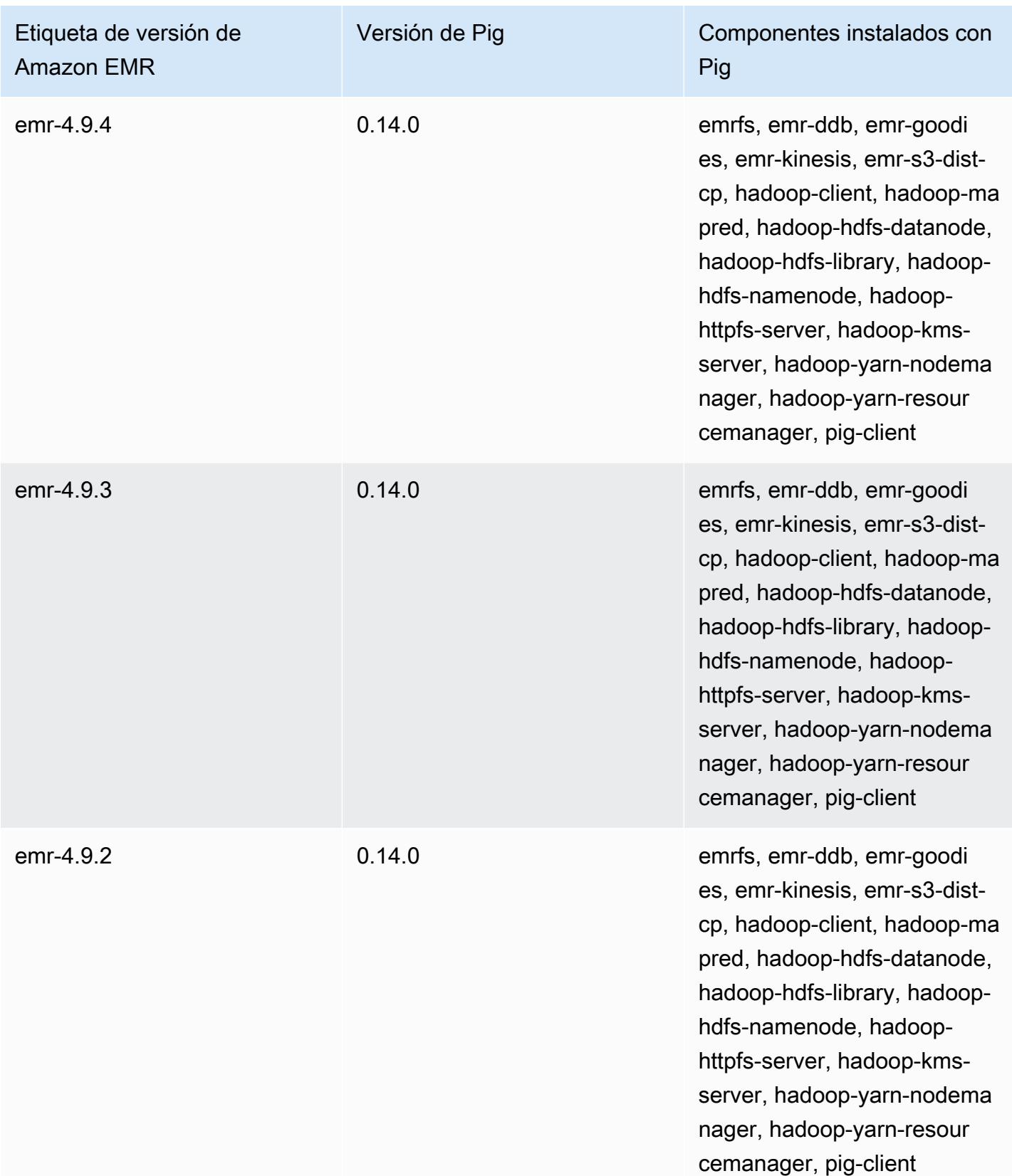

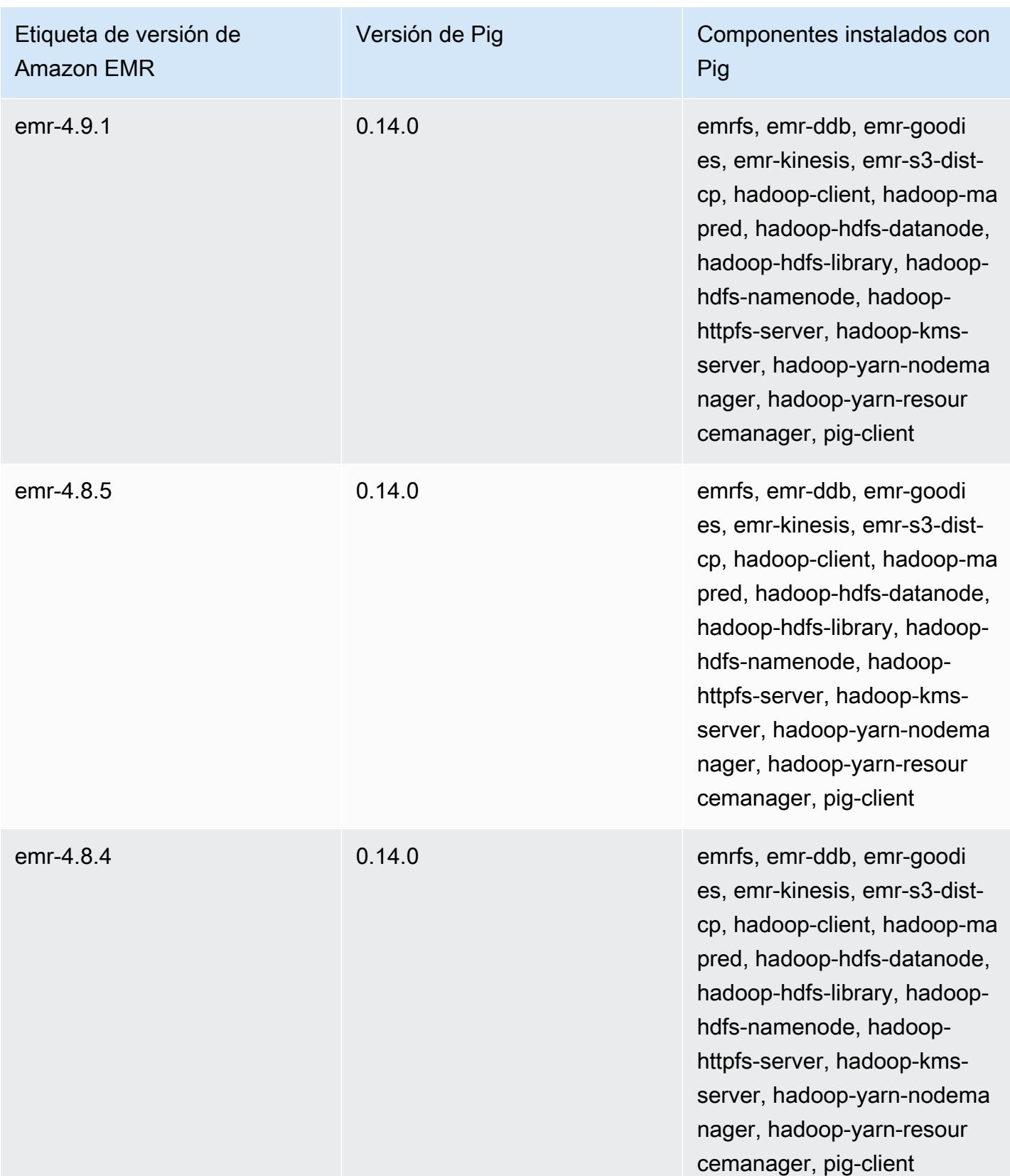

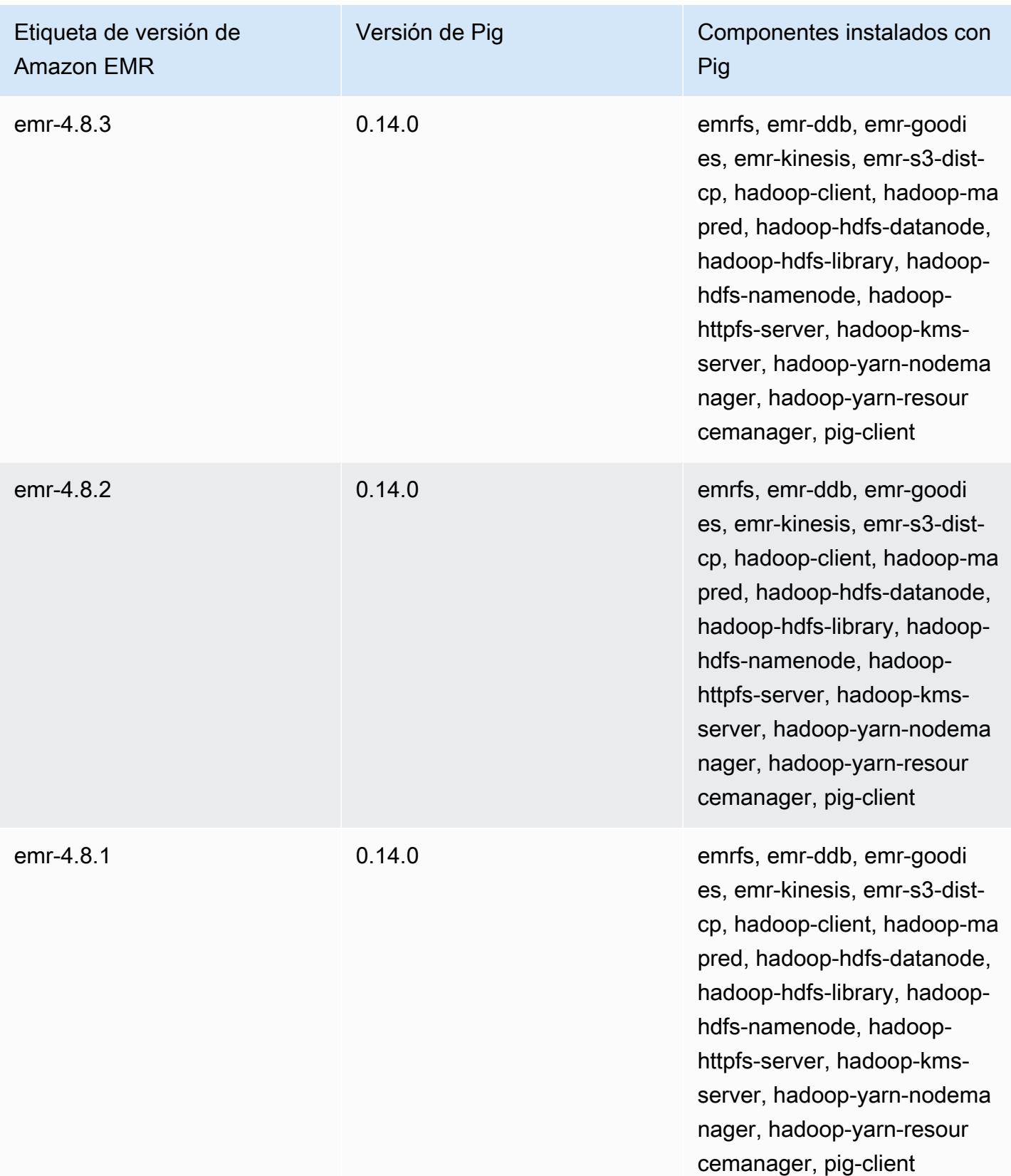

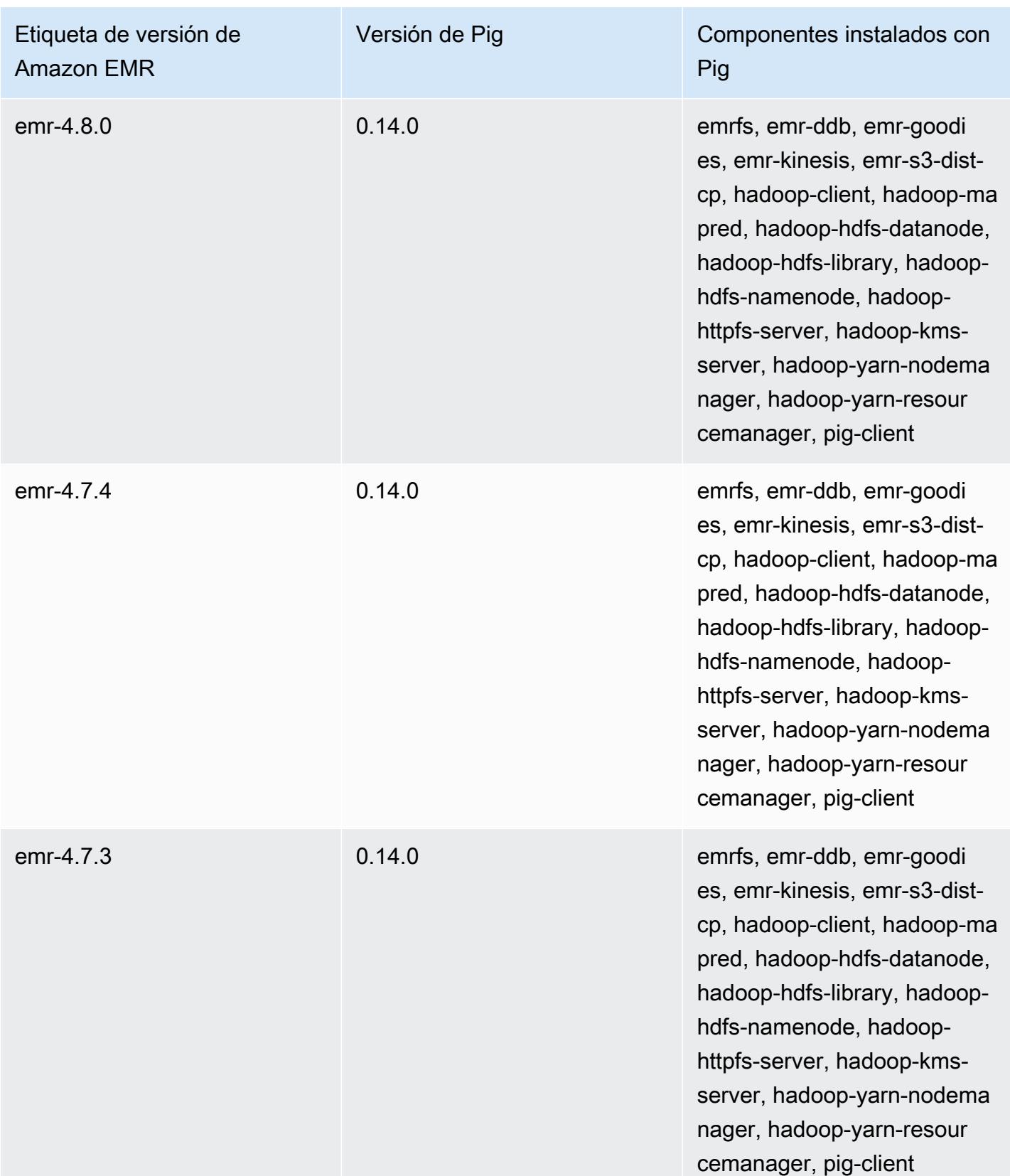

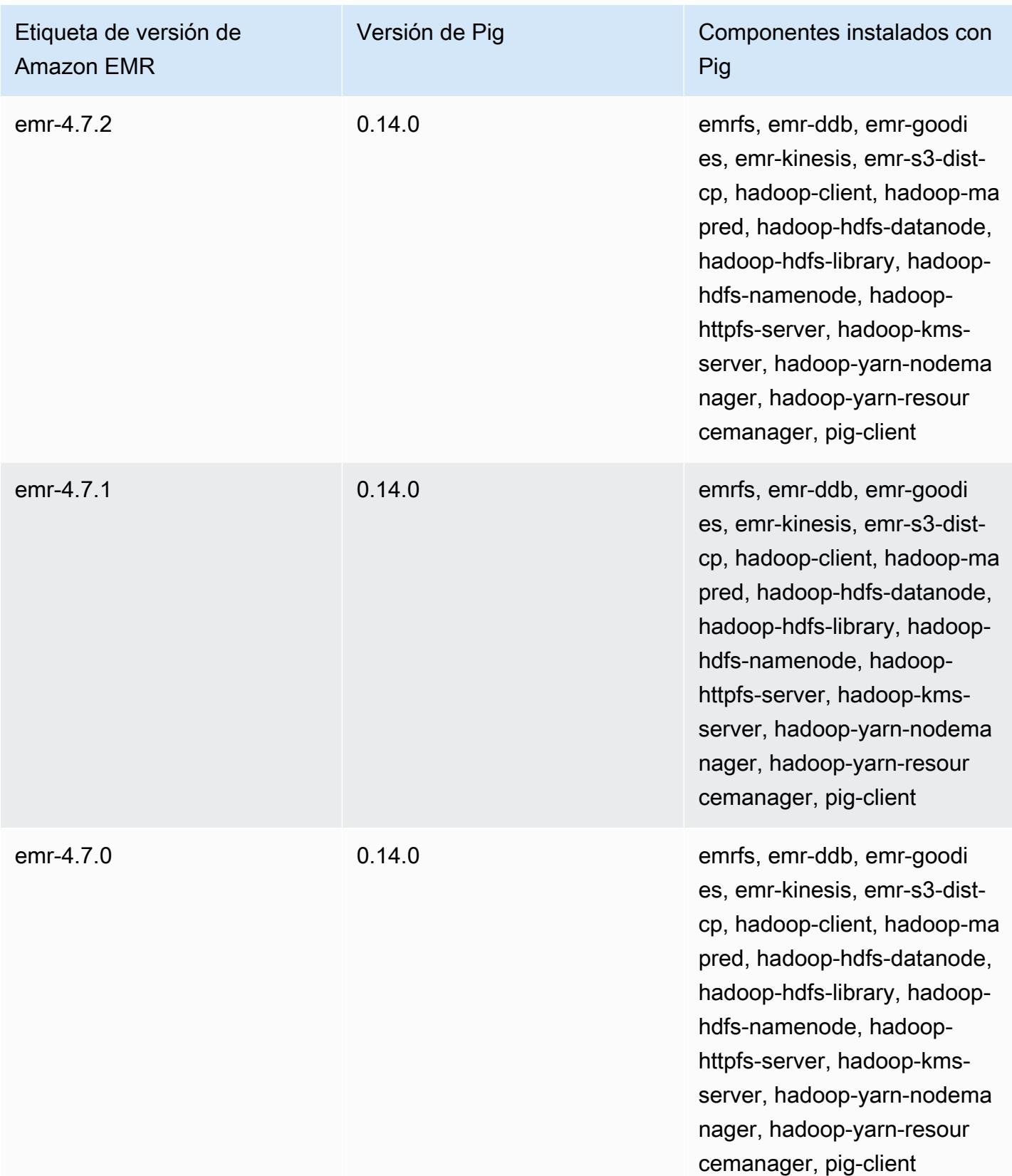

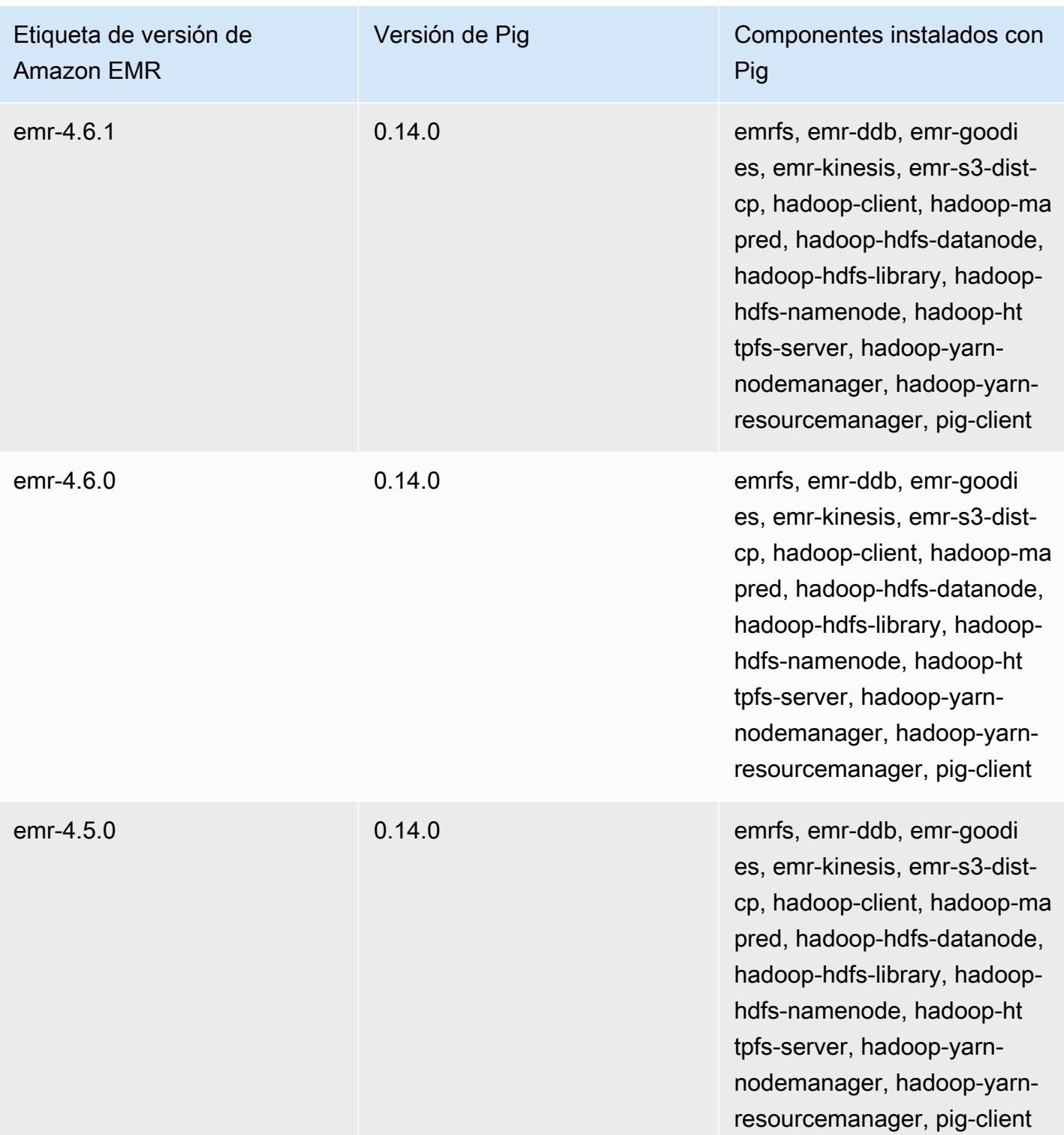

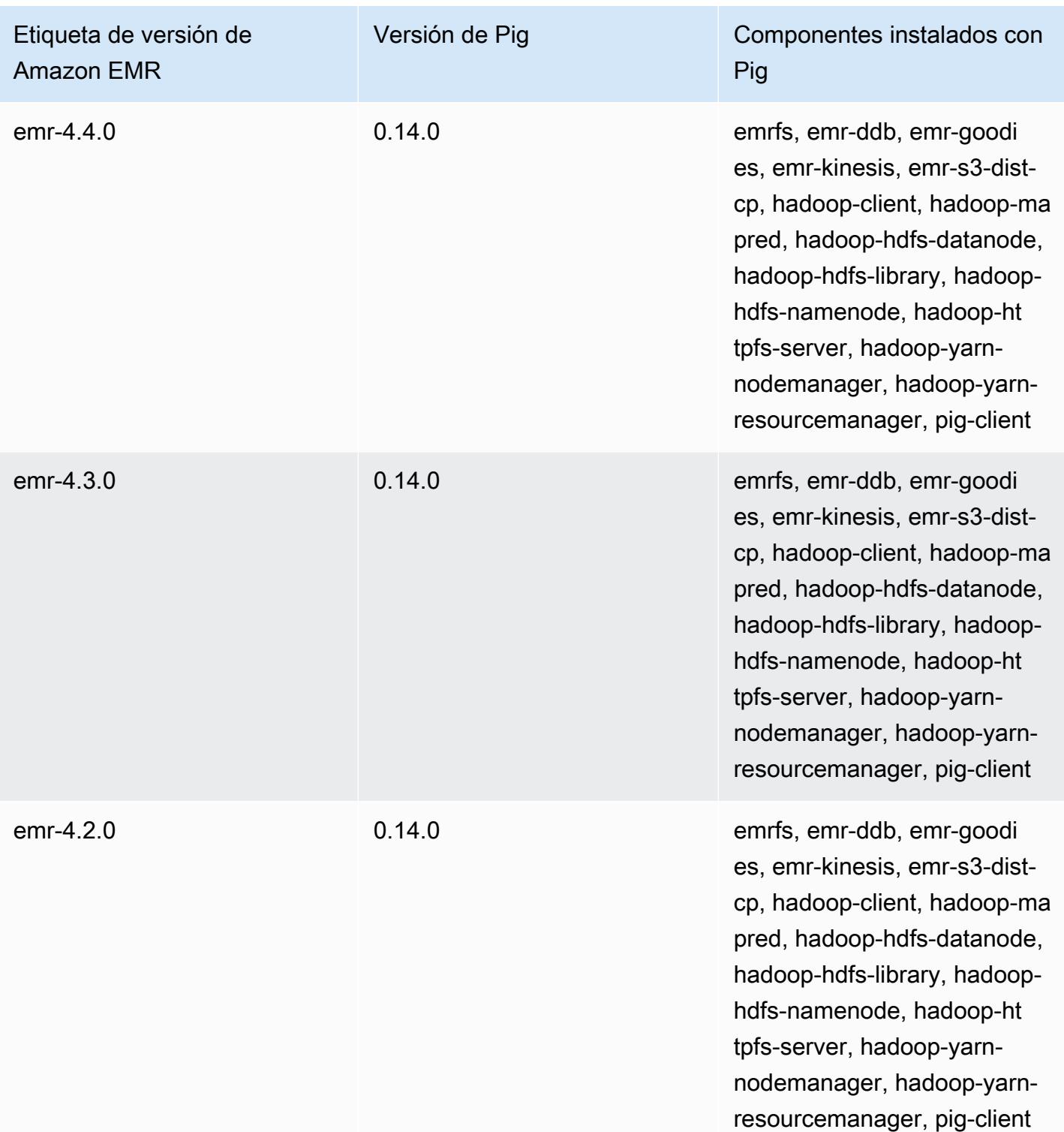

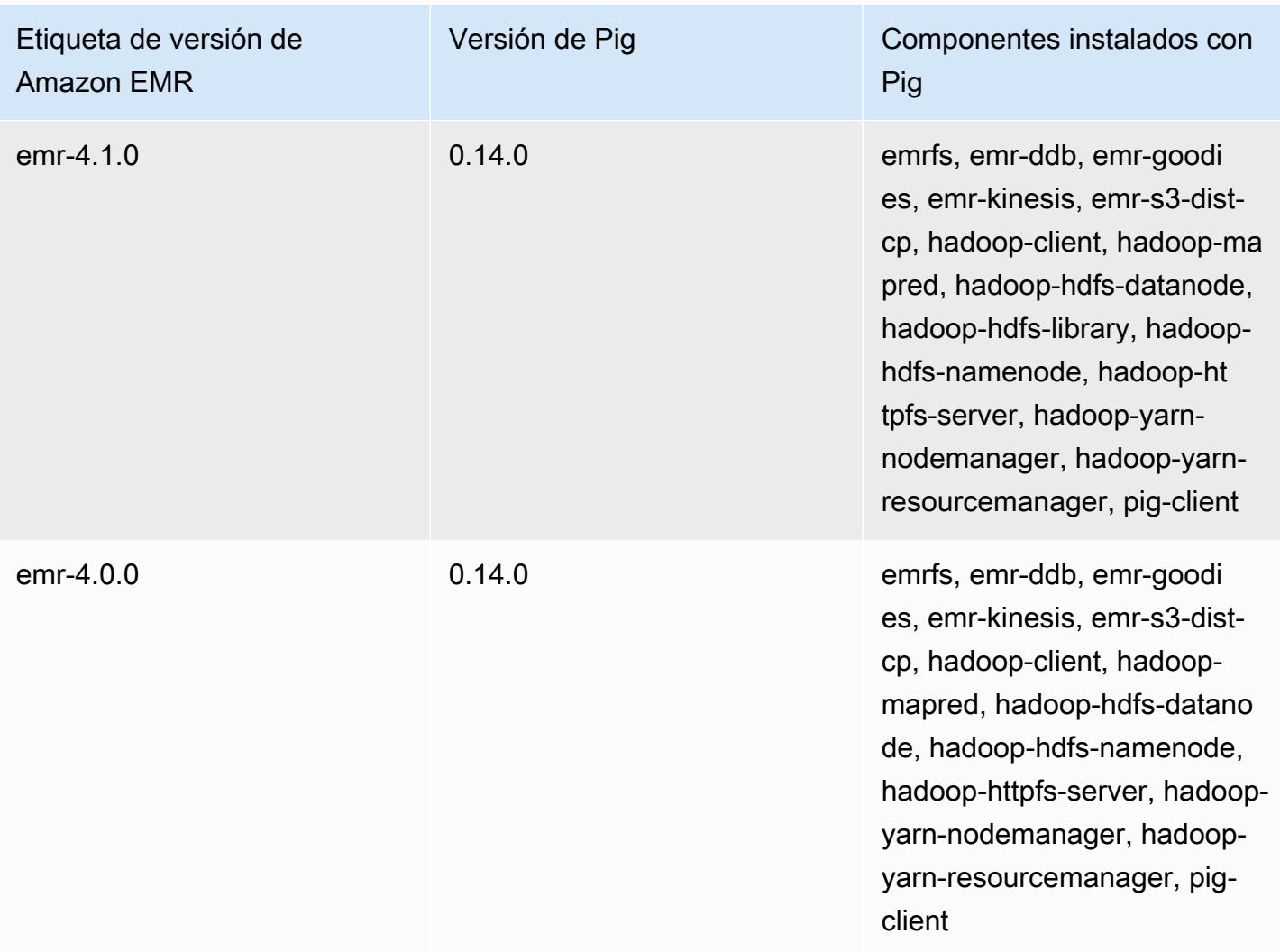

# Presto y Trino

### **a** Note

PrestoSQL pasó a llamarse Trino en diciembre de 2020. Las versiones 6.4.0 y posteriores de Amazon EMR usan el nombre Trino, mientras que las versiones anteriores usan el nombre PrestoSQL.

[Presto](https://aws.amazon.com/big-data/what-is-presto/) es un motor de consultas SQL rápido diseñado para realizar consultas de análisis interactivos en grandes conjuntos de datos de diferentes orígenes. Para obtener más información, consulte el [sitio web de Presto.](https://prestodb.io/) Presto se incluye en la versión 5.0.0 de Amazon EMR y posteriores. Las versiones anteriores incluyen Presto como una aplicación de entorno aislado. Para obtener más información, consulte [Versiones de lanzamiento de Amazon EMR 4.x.](#page-2688-0) Las versiones 6.1.0 y posteriores de Amazon EMR admiten [Trino](https://trino.io/) (PrestoSQL) además de Presto. Para obtener más información, consulte [Instalación de PrestoDB y Trino](#page-5424-0).

En la siguiente tabla, se muestra la versión de Presto incluida en la última versión de la serie 7.x de Amazon EMR, junto con los componentes que Amazon EMR instala con Presto.

Para ver la versión de los componentes instalados con Presto en esta versión, consulte Versiones de [componentes de la versión 7.1.0](#page-23-0).

Información sobre la versión de Presto para emr-7.1.0

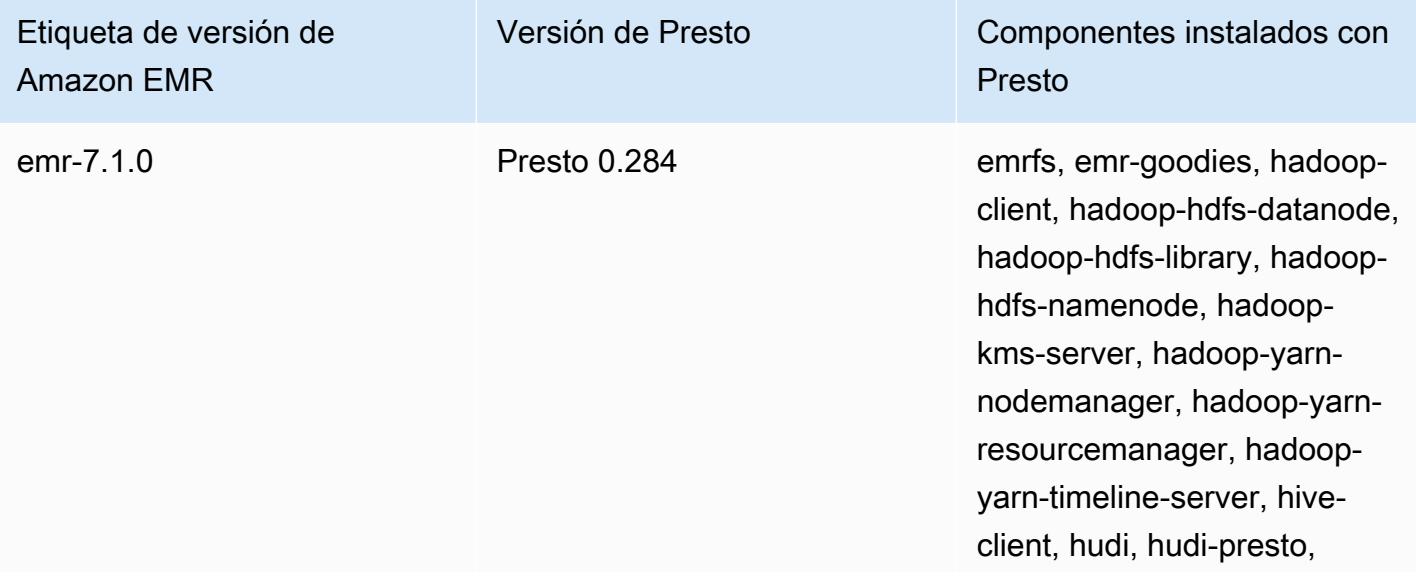

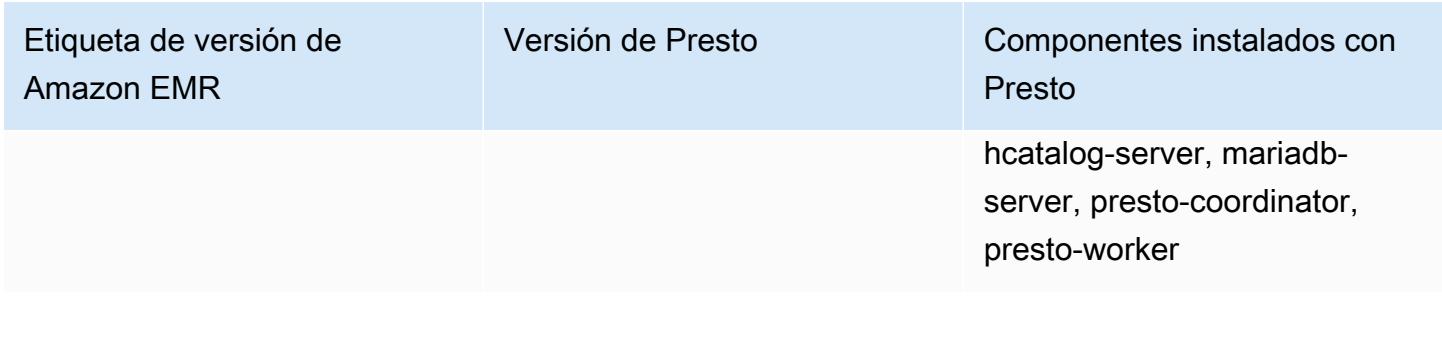

En la tabla siguiente, se muestra la versión de Presto incluida en la última versión de la serie Amazon EMR 6.x, junto con los componentes que Amazon EMR instala con Presto.

Para ver la versión de los componentes instalados con Presto en esta versión, consulte [Versiones de](#page-87-0)  [los componentes de la versión 6.15.0.](#page-87-0)

Información de la versión de Presto para emr-6.15.0

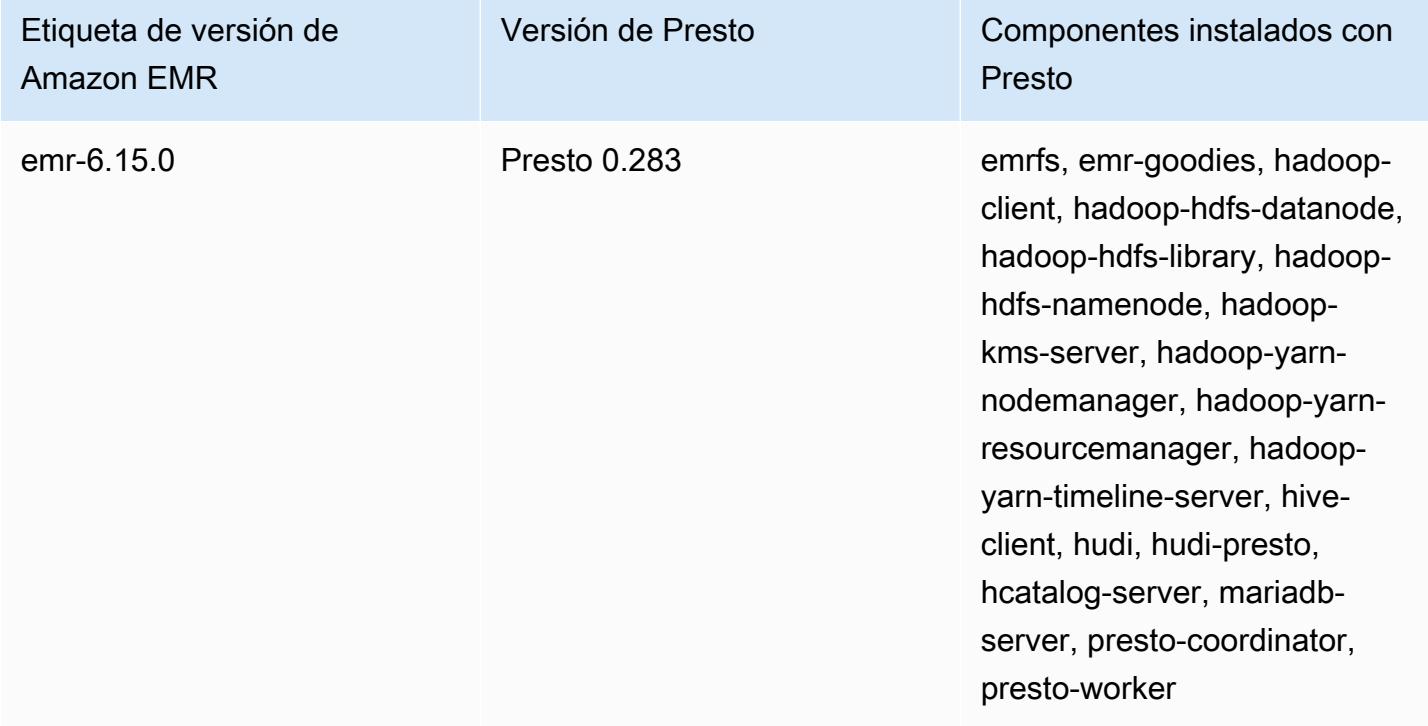

En la tabla siguiente, se muestra la versión de Presto incluida en la última versión de la serie Amazon EMR 5.x, junto con los componentes que Amazon EMR instala con Presto.

[Para ver la versión de los componentes instalados con Presto en esta versión, consulte Versiones de](#page-1080-0)  [componentes de la versión 5.36.2.](#page-1080-0)

## Información sobre la versión de Presto para emr-5.36.2

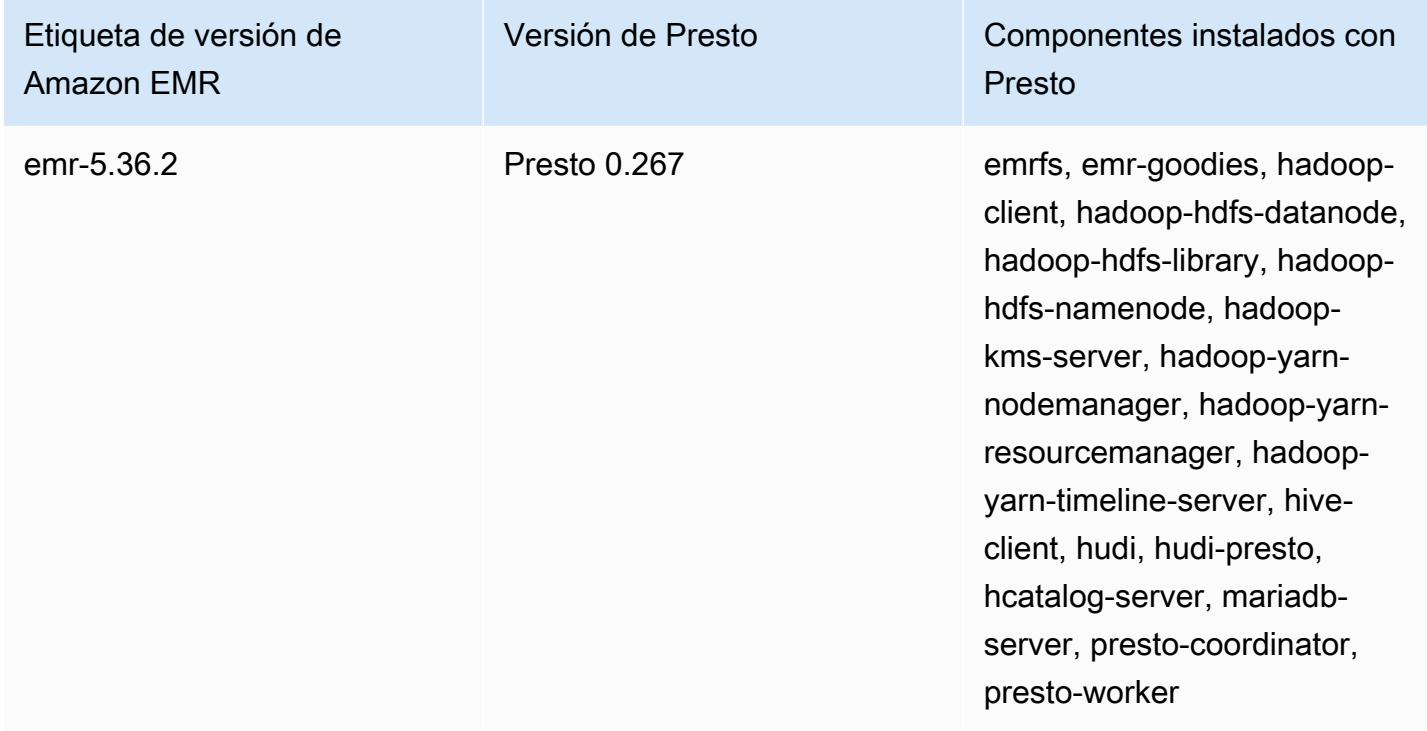

En la tabla siguiente, se muestra la versión de Trino (PrestoSQL) incluida en la última versión de la serie Amazon EMR 6.x, junto con los componentes que Amazon EMR instala con Trino (PrestoSQL).

Para ver la versión de los componentes instalados con Trino (PrestoSQL) en esta versión, consulte [Versiones de los componentes de la versión 6.15.0](#page-87-0).

Información de la versión de Trino (PrestoSQL) para emr-6.15.0

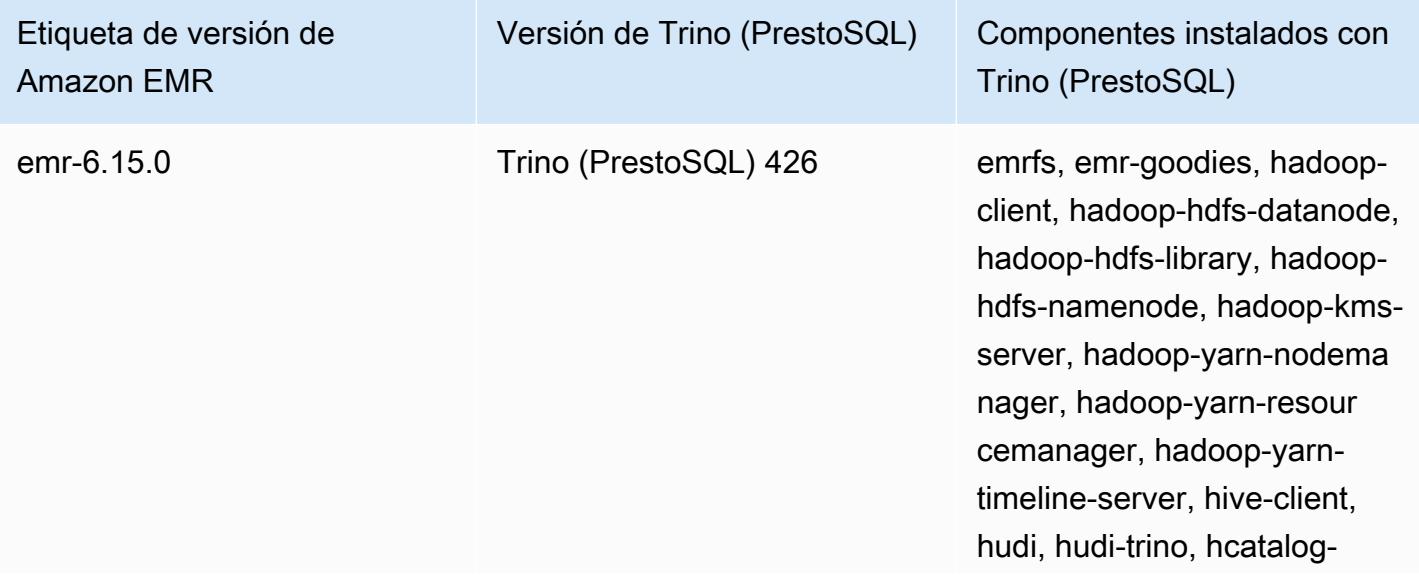

Etiqueta de versión de Amazon EMR

Versión de Trino (PrestoSQL) Componentes instalados con

Trino (PrestoSQL)

server, mariadb-server, trinocoordinator, trino-worker

#### Temas

- [Uso de Presto con el catálogo de datos de AWS Glue](#page-5394-0)
- [Uso de S3 Select Pushdown con Presto para mejorar el rendimiento](#page-5401-0)
- [Agregar conectores de base de datos](#page-5403-0)
- [Uso de SSL/TLS y configuración de LDAPS con Presto en Amazon EMR](#page-5404-0)
- [Activación del modo estricto de Presto](#page-5413-0)
- [Gestión de la pérdida de instancias de spot en Presto](#page-5416-0)
- [Ejecución tolerante a errores en Trino](#page-5418-0)
- [Uso del escalado automático de Presto con la retirada estable](#page-5420-0)
- [Consideraciones relacionadas con el uso de Presto en Amazon EMR](#page-5422-0)
- [Historial de versiones de Presto](#page-5426-0)

# <span id="page-5394-0"></span>Uso de Presto con el catálogo de datos de AWS Glue

Con la versión 5.10.0 de Amazon EMR y versiones posteriores, puede especificar el catálogo de datos de AWS Glue como el metaalmacén de Hive predeterminado para Presto. Recomendamos esta configuración cuando se necesita un metaalmacén persistente o un metaalmacén compartido por diferentes clústeres, servicios, aplicaciones o Cuentas de AWS.

AWS Glue es un servicio de extracción, transformación y carga (ETL) totalmente gestionado que permite clasificar los datos, limpiarlos, enriquecerlos y moverlos de forma fiable entre varios almacenes de datos de forma sencilla y rentable. El catálogo de datos de AWS Glue proporciona un repositorio de metadatos unificado en una variedad de fuentes y formatos de datos, y se integra con Amazon EMR, así como con Amazon RDS, Amazon Redshift, Redshift Spectrum, Athena y cualquier aplicación compatible con el metaalmacén de Apache Hive. AWS Los rastreadores de Glue pueden deducir automáticamente el esquema a partir de los datos de origen en Amazon S3 y almacenar los metadatos asociados en el catálogo de datos. Para obtener más información sobre el catálogo de

datos, consulte Cómo [rellenar el catálogo de datos de AWS Glue](https://docs.aws.amazon.com/glue/latest/dg/populate-data-catalog.html) en la Guía del desarrollador de AWS Glue.

Se aplican cargos separados por AWS Glue. Hay una tarifa mensual para almacenar y acceder a los metadatos del catálogo de datos, una tarifa por hora que se factura por minuto para los trabajos de ETL de AWS Glue y el tiempo de ejecución del rastreador, y una tarifa por hora que se factura por minuto para cada terminal de desarrollo aprovisionado. El Catálogo de datos le permite almacenar hasta un millón de objetos sin cargo alguno. Si almacena más de un millón de objetos, se le cobrará 1 USD por cada 100 000 objetos que sobrepasen esa cifra. En el Catálogo de datos, se consideran objetos las tablas, las particiones y las bases de datos. Para obtener más información, consulte [Precios de Glue](https://aws.amazon.com/glue/pricing).

#### **A** Important

Si creó tablas con Amazon Athena o Amazon Redshift Spectrum antes del 14 de agosto de 2017, las bases de datos y las tablas se almacenan en un catálogo gestionado por Athena, que es independiente del catálogo de datos de Glue. AWS Para integrar Amazon EMR con estas tablas, debe actualizar al catálogo de datos de AWS Glue. Para obtener más información, consulte [Actualización al catálogo de datos de AWS Glue](https://docs.aws.amazon.com/athena/latest/ug/glue-upgrade.html) en la Guía del usuario de Amazon Athena.

# Especificar AWS Glue Data Catalog como metastore

Puedes especificar el catálogo de datos de AWS Glue como metastore mediante la AWS Management Console API AWS CLI, o Amazon EMR. Cuando utiliza la CLI o la API, utiliza la clasificación de configuración de Presto para especificar el Catálogo de datos. Además, con Amazon EMR 5.16.0 y versiones posteriores, puede usar la clasificación de configuración para especificar un catálogo de datos en otro. Cuenta de AWS Cuando utiliza la consola, puede especificar el Catálogo de datos mediante Opciones avanzadas u Opciones rápidas.

#### New console

Para especificar AWS Glue Data Catalog como el metaalmacén de Hive con la nueva consola

1. [Inicie sesión en la AWS Management Console consola Amazon EMR y ábrala en https://](https://console.aws.amazon.com/emr) [console.aws.amazon.com/emr.](https://console.aws.amazon.com/emr)

- 2. En EMR en EC2 situado en el panel de navegación izquierdo, elija Clústeres y, a continuación, elija Crear clúster.
- 3. En Paquete de aplicaciones, seleccione Presto.
- 4. En la Configuración del Catálogo de datos de AWS Glue, active la casilla de verificación Utilizar para los metadatos de la tabla de Presto.
- 5. Elija cualquier otra opción que se aplique a su clúster.
- 6. Para lanzar el clúster, elija Crear clúster.

### Old console

Para especificar el catálogo de datos de AWS Glue como el metaalmacén de Presto predeterminado con la consola anterior

- 1. Vaya hasta la nueva consola de Amazon EMR y seleccione Ir a la consola antigua en el panel de navegación lateral. Para más información sobre lo que puede esperar al cambiar a la consola antigua, consulte [Uso de la consola antigua](https://docs.aws.amazon.com/emr/latest/ManagementGuide/whats-new-in-console.html#console-opt-in).
- 2. Elija Crear clúster e Ir a las opciones avanzadas.
- 3. En Software Configuration (Configuración de software), elija la Release (Versión) emr-5.10-0 o posterior y seleccione Presto.
- 4. Seleccione Use for Presto table metadata (Usar para metadatos de la tabla de Presto), elija Next (Siguiente) y, a continuación, especifique las demás opciones del clúster que sean necesarias para su aplicación.

## CLI

Para especificar el catálogo de datos de AWS Glue como el metastore de Hive predeterminado mediante el AWS CLI

Para ver ejemplos de cómo especificar las siguientes clasificaciones de configuración al crear un clúster, consulte [Configuración de aplicaciones](#page-3517-0).

Versiones 5.16.0 y posteriores de Amazon EMR

Establezca la propiedad hive.metastore en glue, tal y como se muestra en el siguiente ejemplo de JSON.

[

```
 { 
      "Classification": "presto-connector-hive", 
     "Properties": { 
        "hive.metastore": "glue" 
     } 
   }
]
```
Para especificar un catálogo de datos en otro Cuenta de AWS, añada la hive.metastore.glue.catalogid propiedad como se muestra en el siguiente ejemplo de JSON. Sustituya *acct-id* por la cuenta de AWS del Catálogo de datos. El uso de un Catálogo de datos de otra Cuenta de AWS no está disponible con la versión 5.15.0 y anteriores de Amazon EMR.

```
\Gamma { 
     "Classification": "presto-connector-hive", 
     "Properties": { 
        "hive.metastore": "glue", 
        "hive.metastore.glue.catalogid": "acct-id" 
     } 
   }
]
```
Amazon EMR 5.10.0 a 5.15.0

Establezca la propiedad hive.metastore.glue.datacatalog.enabled en true, tal y como se muestra en el siguiente ejemplo de JSON:

```
\Gamma { 
     "Classification": "presto-connector-hive", 
     "Properties": { 
        "hive.metastore.glue.datacatalog.enabled": "true" 
     } 
   }
]
```
Amazon EMR 6.1.0 y versiones posteriores con PrestoSQL (Trino)

A partir de la versión 6.1.0 de EMR, PrestoSQL también admite Glue como metaalmacén predeterminado de Hive. Utilice la clasificación de configuración prestosql-connectorhive para establecer la propiedad hive.metastore en glue, tal y como se muestra en el siguiente ejemplo de JSON.

Las versiones 6.4.0 y posteriores de Amazon EMR utilizan el nuevo nombre Trino en lugar de PrestoSQL. Si usa Trino, sustituya *prestosql-connector-hive* en la siguiente clasificación de configuración por trino-connector-hive.

```
\Gamma { 
      "Classification": "prestosql-connector-hive", 
      "Properties": { 
         "hive.metastore": "glue" 
      } 
   }
\mathbf{I}
```
Para cambiar los metaalmacenes de un clúster de ejecución prolongada, puede establecer manualmente estos valores según corresponda para su versión conectándose al nodo principal, editando los valores de propiedad del archivo /etc/presto/conf/catalog/ hive.properties directamente y reiniciando el servidor de Presto (sudo restart prestoserver). Si utiliza este método con Amazon EMR 5.15.0 y versiones anteriores, asegúrese de que hive.table-statistics-enabled esté establecido en false. Esta configuración no es necesaria cuando se utilizan las versiones 5.16.0 y posteriores; no obstante, no se admiten las estadísticas de tablas y particiones.

# Permisos de IAM

El perfil de instancia EC2 de un clúster debe tener permisos de IAM para las acciones de AWS Glue. Además, si habilita el cifrado de los objetos del catálogo de datos de AWS Glue, el rol también debe poder cifrar, descifrar y generar lo que AWS KMS key se utiliza para el cifrado.

## Permisos para las acciones de AWS Glue

Si utiliza el perfil de instancia de EC2 predeterminado para Amazon EMR, no se requiere ninguna acción. La política AmazonElasticMapReduceforEC2Role gestionada que se adjunta a la

EMR\_EC2\_DefaultRole permite todas las acciones de AWS Glue necesarias. Sin embargo, si especifica un perfil y permisos de instancia EC2 personalizados, debe configurar las acciones de AWS Glue adecuadas. Utilice la política administrada AmazonElasticMapReduceforEC2Role como punto de partida. Para más información, consulte [Rol de servicio para instancias de EC2 del](https://docs.aws.amazon.com/emr/latest/ManagementGuide/emr-iam-role-for-ec2.html)  [clúster \(perfil de instancia de EC2\)](https://docs.aws.amazon.com/emr/latest/ManagementGuide/emr-iam-role-for-ec2.html) en la Guía de administración de Amazon EMR.

## Permisos para cifrar y descifrar AWS Glue Data Catalog

El perfil de instancia necesita permiso para cifrar y descifrar los datos con su clave. No es necesario configurar estos permisos si se cumplen las dos instrucciones siguientes:

- Para activar el cifrado de los objetos del catálogo de datos de AWS Glue, utilice claves gestionadas para AWS Glue.
- Usas un clúster que está en el mismo lugar Cuenta de AWS que el catálogo de datos de AWS Glue.

De lo contrario, debe agregar la siguiente instrucción a la política de permisos adjunta al perfil de instancia de EC2.

```
\Gamma { 
          "Version": "2012-10-17", 
          "Statement": [ 
\{\hspace{.1cm} \} "Effect": "Allow", 
                   "Action": [ 
                       "kms:Decrypt", 
                       "kms:Encrypt", 
                       "kms:GenerateDataKey" 
                   ], 
                   "Resource": "arn:aws:kms:region:acct-
id:key/12345678-1234-1234-1234-123456789012" 
 } 
          ] 
     }
]
```
Para obtener más información sobre el cifrado del catálogo de datos de AWS Glue, consulte [Cómo](https://docs.aws.amazon.com/glue/latest/dg/encrypt-glue-data-catalog.html)  [cifrar el catálogo de datos](https://docs.aws.amazon.com/glue/latest/dg/encrypt-glue-data-catalog.html) en la Guía para desarrolladores de AWS Glue.
#### Permisos basados en recursos

Si usa AWS Glue junto con Hive, Spark o Presto en Amazon EMR, AWS Glue admite políticas basadas en recursos para controlar el acceso a los recursos del catálogo de datos. Estos recursos incluyen bases de datos, tablas, conexiones y funciones definidas por el usuario. Para obtener más información, consulte [Políticas de recursos de AWS Glue](https://docs.aws.amazon.com/glue/latest/dg/glue-resource-policies.html) en la Guía para desarrolladores de AWS Glue.

Al utilizar políticas basadas en recursos para limitar el acceso a AWS Glue desde Amazon EMR, el principal que especifique en la política de permisos debe ser el ARN del rol asociado al perfil de instancia EC2 que se especifica cuando se crea un clúster. Por ejemplo, para una política basada en recursos adjunta a un catálogo, puede especificar el ARN del rol para el rol de servicio predeterminado para las instancias EC2 del clúster, *EMR\_EC2\_ DefaultRole* como el, utilizando el formato que se muestra en el Principal siguiente ejemplo:

#### arn:aws:iam::*acct-id*:role/*EMR\_EC2\_DefaultRole*

El identificador *de la cuenta puede ser diferente del identificador* de la cuenta de AWS Glue. Esto permite el acceso desde clústeres de EMR en diferentes cuentas. Puede especificar varias entidades principales, cada una de ellas desde una cuenta diferente.

#### Consideraciones a la hora de utilizar el Catálogo de datos de AWS Glue

Tenga en cuenta los siguientes elementos cuando utilice AWS Glue Data Catalog como metaalmacén con Presto:

- No se admite el cambio de nombre de las tablas desde AWS Glue.
- Al crear una tabla de Hive sin especificar un valor de LOCATION, los datos de la tabla se almacenan en la ubicación especificada por la propiedad hive.metastore.warehouse.dir. De manera predeterminada, se trata de una ubicación en HDFS. Si otro clúster necesita acceder a la tabla, se produce un error a menos que tenga los permisos adecuados para el clúster que creó la tabla. Además, dado que el almacenamiento en HDFS es transitorio, si el clúster termina, se pierden los datos de la tabla y, por lo tanto, será necesario volver a crearla. Le recomendamos que especifique una LOCATION en Amazon S3 cuando cree una tabla Hive con AWS Glue. Como alternativa, puede utilizar la clasificación de configuración hive-site para especificar una ubicación en Amazon S3 para hive.metastore.warehouse.dir, que se aplica a todas las tablas de Hive. Si se crea una tabla en una ubicación de HDFS y el clúster que la creó sigue ejecutándose, puedes actualizar la ubicación de la tabla a Amazon S3 desde AWS Glue. Para

obtener más información, consulte Cómo [trabajar con tablas en la consola de AWS Glue](https://docs.aws.amazon.com/glue/latest/dg/console-tables.html) en la Guía para desarrolladores de AWS Glue.

- No se admiten valores de partición que contengan comillas y apóstrofes, por ejemplo, PARTITION (owner="Doe's").
- Las [estadísticas de columnas](https://cwiki.apache.org/confluence/display/Hive/StatsDev#StatsDev-ColumnStatistics) son compatibles con emr-5.31.0 y versiones posteriores.
- No se admite el uso de la [autorización de Hive](https://cwiki.apache.org/confluence/display/Hive/LanguageManual+Authorization). Como alternativa, considere la posibilidad de utilizar [políticas basadas en recursos de AWS Glue.](https://docs.aws.amazon.com/glue/latest/dg/glue-resource-policies.html) Para obtener más información, consulte [Uso](https://docs.aws.amazon.com/emr/latest/ManagementGuide/emr-iam-roles-glue.html)  [de políticas basadas en recursos para Amazon EMR Access to Glue AWS](https://docs.aws.amazon.com/emr/latest/ManagementGuide/emr-iam-roles-glue.html) Data Catalog.

# Uso de S3 Select Pushdown con Presto para mejorar el rendimiento

Con la versión 5.18.0 y posteriores de Amazon EMR, puede usar [S3 Select](https://aws.amazon.com/blogs/aws/s3-glacier-select/) Pushdown con Presto en Amazon EMR. Esta característica permite a Presto "delegar" el trabajo de computación de las operaciones de proyección (por ejemplo, SELECT) y de las operaciones de predicado (por ejemplo, WHERE) en Amazon S3. Esto permite que las consultas recuperen únicamente los datos necesarios desde Amazon S3, lo que puede mejorar el rendimiento y reducir la cantidad de datos transferidos entre Amazon EMR y Amazon S3 en algunas aplicaciones.

#### ¿Es S3 Select Pushdown adecuado para mi aplicación?

Le recomendamos que realice un análisis comparativo sus aplicaciones con y sin S3 Select Pushdown para ver si su uso puede ser adecuado para su aplicación.

Utilice las siguientes directrices para determinar si la aplicación es candidata a utilizar S3 Select:

- La consulta filtra más de la mitad del conjunto de datos original.
- Los predicados del filtro de consulta utilizan columnas que tienen un tipo de datos compatible con Presto y con S3 Select. Los tipos de datos de marca de tiempo, real y doble no son compatibles con S3 Select Pushdown. Le recomendamos que utilice el tipo de datos decimal para los datos numéricos. Para obtener más información acerca de los tipos de datos compatibles con S3 Select, consulte [Tipos de datos](https://docs.aws.amazon.com/AmazonS3/latest/dev/s3-glacier-select-sql-reference-data-types.html) en la Guía del usuario de Amazon Simple Storage Service.
- La conexión de red entre Amazon S3 y el clúster de Amazon EMR tiene una buena velocidad de transferencia y ancho de banda disponible. Amazon S3 no comprime las respuestas HTTP, por lo que es probable que el tamaño de la respuesta aumente en el caso de los archivos de entrada comprimidos.

#### Consideraciones y limitaciones

- Solo se admiten los objetos almacenados en formato CSV. Los objetos se pueden estar sin comprimir o comprimidos con gzip o bzip2.
- No se admite la propiedad AllowQuotedRecordDelimiters. Si se especifica esta propiedad, se producirá un error en la consulta.
- No se admiten el cifrado del servidor de Amazon S3 con claves de cifrado proporcionadas por el cliente (SSE-C) ni el cifrado del cliente.
- S3 Select Pushdown no sustituye al uso de formatos de archivo comprimido o en columnas como ORC o Parquet.

## Habilitar S3 Select Pushdown con PrestoDB o Trino

Para habilitar S3 Select Pushdown para PrestoDB en Amazon EMR, utilice la clasificación de configuración presto-connector-hive para establecer hive.s3select-pushdown.enabled en true, tal y como se muestra en el siguiente ejemplo. Para obtener más información, consulte [Configuración de aplicaciones](#page-3517-0). El valor de hive.s3select-pushdown.max-connections también se debe establecer. Para la mayoría de las aplicaciones, la configuración predeterminada, *500*, debería ser suficiente. Para obtener más información, consulte [Descripción y ajuste de hive.s3select](#page-5403-0)[pushdown.max-connections](#page-5403-0) más abajo.

Para PrestoSQL en las versiones 6.1.0 a 6.3.0 de EMR, sustituya *presto-connector-hive* en el siguiente ejemplo por prestosql-connector-hive.

Las versiones 6.4.0 y posteriores de Amazon EMR utilizan el nuevo nombre Trino en lugar de PrestoSQL. Si usa Trino, sustituya *presto-connector-hive* en el ejemplo siguiente por trinoconnector-hive

```
\Gamma { 
          "classification": "presto-connector-hive", 
          "properties": { 
               "hive.s3select-pushdown.enabled": "true", 
               "hive.s3select-pushdown.max-connections": "500" 
          } 
     }
]
```
#### <span id="page-5403-0"></span>Descripción y ajuste de hive.s3select-pushdown.max-connections

De forma predeterminada, Presto utiliza EMRFS como sistema de archivos. El ajuste fs.s3.maxConnections de la clasificación de configuración emrfs-site especifica el número máximo permitido de conexiones de cliente a Amazon S3 a través de EMRFS para Presto. El valor predeterminado es 500. S3 Select Pushdown no utiliza EMRFS al obtener acceso a Amazon S3 para las operaciones de predicado. En este caso, el valor de hive.s3select-pushdown.maxconnections determina el número máximo de conexiones de cliente permitidas para dichas operaciones desde los nodos de trabajo. Sin embargo, para todas las solicitudes a Amazon S3 iniciadas por Presto y que no se delegan, como, por ejemplo, las operaciones GET, se sigue teniendo en cuenta el valor de fs.s3.maxConnections.

Si la aplicación muestra el error "Timeout waiting for connection from pool" (Tiempo de espera esperando la conexión desde el grupo), incremente los valores de hive.s3selectpushdown.max-connections y fs.s3.maxConnections.

## Agregar conectores de base de datos

Puede utilizar clasificaciones de configuración para configurar las propiedades del conector JDBC al crear un clúster. Las clasificaciones de configuración comienzan por presto-connector, por ejemplo, presto-connector-postgresql. Las clasificaciones de configuración disponibles varían en función de la versión de Amazon EMR. Para ver las clasificaciones de configuración disponibles con la versión más reciente, consulte Amazon EMR [the section called "5.36.2](#page-1093-0)  [clasificaciones de configuración"](#page-1093-0) 5.36.2. Si utiliza una versión diferente de Amazon EMR, consulte [Versiones de lanzamiento de Amazon EMR 5.x](#page-1076-0) para conocer las clasificaciones de configuración. Para obtener más información sobre las propiedades que se pueden configurar con cada conector, consulte [https://prestodb.io/docs/current/connector.html.](https://prestodb.io/docs/current/connector.html)

Example : configuración de un clúster con el conector JDBC de PostgreSQL

Para lanzar un clúster con el conector de PostgreSQL instalado y configurado, primero debe crear un archivo JSON que especifique la clasificación de configuración (por ejemplo, myConfig.json) con el siguiente contenido, y guarde localmente.

Sustituya las propiedades de conexión según sea apropiado para su configuración, tal y como se muestra en el tema [Conector de PostgreSQL](https://prestodb.io/docs/current/connector/postgresql.html) de la documentación de Presto.

<sup>[</sup> 

```
 { 
     "Classification": "presto-connector-postgresql", 
     "Properties": { 
       "connection-url": "jdbc:postgresql://example.net:5432/database", 
       "connection-user": "MYUSER", 
       "connection-password": "MYPASS" 
     }, 
     "Configurations": [] 
   }
]
```
Al crear el clúster, haga referencia a la ruta del archivo JSON mediante la opción --

configurations, tal y como se muestra en el siguiente ejemplo, donde myConfig.json se encuentra en el mismo directorio en el que se ejecuta el comando:

```
aws emr create-cluster --name PrestoConnector --release-label emr-5.36.2 --instance-
type m5.xlarge \
--instance-count 2 --applications Name=Hadoop Name=Hive Name=Pig Name=Presto \
--use-default-roles --ec2-attributes KeyName=myKey \
--log-uri s3://my-bucket/logs --enable-debugging \
--configurations file://myConfig.json
```
# Uso de SSL/TLS y configuración de LDAPS con Presto en Amazon EMR

Con Amazon EMR versión 5.6.0 y posteriores, puede habilitar SSL/TLS para ayudar a [proteger](https://prestodb.io/docs/current/security/internal-communication.html) [las comunicaciones internas](https://prestodb.io/docs/current/security/internal-communication.html) entre los nodos de Presto. Para ello, se establece una configuración de seguridad para el cifrado en tránsito. Para obtener más información, consulte [Opciones de](https://docs.aws.amazon.com/emr/latest/ManagementGuide/emr-data-encryption-options.html) [cifrado](https://docs.aws.amazon.com/emr/latest/ManagementGuide/emr-data-encryption-options.html) y [Uso de configuraciones de seguridad para definir la seguridad del clúster](https://docs.aws.amazon.com/emr/latest/ManagementGuide/emr-security-configurations.html) en la Guía de administración de Amazon EMR.

Cuando se utiliza una configuración de seguridad con el cifrado en tránsito, Amazon EMR hace lo siguiente para Presto:

- Distribuye los artefactos de cifrado o los certificados que especifique para el cifrado en tránsito a lo largo del clúster de Presto. Para obtener más información, consulte [Proporcionar certificados para](https://docs.aws.amazon.com/emr/latest/ManagementGuide/emr-encryption-enable.html#emr-encryption-certificates) [cifrado de datos en tránsito.](https://docs.aws.amazon.com/emr/latest/ManagementGuide/emr-encryption-enable.html#emr-encryption-certificates)
- Establece las siguientes propiedades utilizando la clasificación de configuración presto-config, que se corresponde con el archivo config.properties de Presto:
- Establece http-server.http.enabled en false en todos los nodos, lo que deshabilita HTTP en favor de HTTPS. Esto requiere que proporcione certificados que funcionen para DNS públicos y privados al configurar la configuración de seguridad para el cifrado en tránsito. Una forma de hacerlo es utilizar certificados SAN (nombre alternativo del sujeto) que admitan varios dominios.
- Establece los valores de http-server.https.\*. Para conocer los detalles de configuración, consulte [LDAP Authentication](https://prestodb.io/docs/current/security/ldap.html) en la documentación de Presto.
- Para la versión 6.1.0 y posteriores de PrestoSQL (Trino) en EMR, Amazon EMR configura automáticamente una clave secreta compartida para una comunicación interna segura entre los nodos del clúster. No necesita llevar a cabo ninguna configuración adicional para habilitar esta característica de seguridad y puede anular la configuración con su propia clave secreta. Para obtener información sobre la autenticación interna de Trino, consulte la [documentación de Trino](https://trino.io/docs/current/security/internal-communication.html) [353: Comunicación interna segura.](https://trino.io/docs/current/security/internal-communication.html)

Además, con Amazon EMR versión 5.10.0 y posteriores, puede configurar la [autenticación LDAP](https://prestodb.io/docs/current/security/ldap.html) para las conexiones de cliente con el coordinador de Presto mediante HTTPS. Esta configuración utiliza LDAP seguro (LDAPS). TLS debe estar habilitado en su servidor LDAP y el clúster de Presto debe utilizar una configuración de seguridad con el cifrado de datos en tránsito habilitado. Se requiere configuración adicional. Las opciones de configuración son diferentes en función de la versión de Amazon EMR que utilice. Para obtener más información, consulte [Uso de la autenticación](#page-5405-0)  [LDAP para Presto en Amazon EMR.](#page-5405-0)

Presto en Amazon EMR utiliza el puerto 8446 para HTTPS interno de forma predeterminada. El puerto utilizado para la comunicación interna debe ser el mismo puerto utilizado para el acceso HTTPS del cliente al coordinador de Presto. La propiedad http-server.https.port de la configuración de clasificación presto-config especifica el puerto.

#### <span id="page-5405-0"></span>Uso de la autenticación LDAP para Presto en Amazon EMR

Siga los pasos de esta sección para configurar LDAP. Examine cada paso para ver ejemplos y enlaces a información adicional.

Pasos para configurar la autenticación de LDAP

- [Paso 1: recopilar información sobre su servidor LDAP y copiar el certificado de servidor en Amazon](#page-5406-0)  [S3](#page-5406-0)
- [Paso 2: Definir una configuración de seguridad](#page-5408-0)
- [Paso 3: Crear una configuración JSON con propiedades de Presto para LDAP](#page-5409-0)
- [Paso 4: crear el script para copiar el certificado de servidor LDAP y cargarlo en Amazon S3](#page-5411-0)
- [Paso 5: Crear el clúster](#page-5412-0)

<span id="page-5406-0"></span>Paso 1: recopilar información sobre su servidor LDAP y copiar el certificado de servidor en Amazon S3

Necesitará la información y los elementos de la siguiente sección de su servidor LDAP para configurar la autenticación de LDAP.

La dirección IP o el nombre de host del servidor LDAP

El coordinador de Presto en el nodo maestro de Amazon EMR debe poder conectarse al servidor LDAP en la dirección IP o el nombre de host especificados. De forma predeterminada, Presto se comunica con el servidor LDAP mediante LDAPS a través del puerto 636. Si su implementación de LDAP requiere un puerto personalizado, puede especificarlo mediante la propiedad ldap.url con Amazon EMR 5.16.0 o versiones posteriores, o utilizar authentication.ldap.url con versiones anteriores. Sustituya el puerto personalizado de 636 que se muestra en los ejemplos de clasificación de configuración presto-config en [Paso 3: Crear una configuración JSON con propiedades de](#page-5409-0)  [Presto para LDAP.](#page-5409-0) Asegúrese de que todos los firewalls y grupos de seguridad permiten el tráfico entrante y saliente en el puerto 636 (o en el puerto personalizado) y también en el puerto 8446 (o en el puerto personalizado), que se utiliza para las comunicaciones internas del clúster.

El certificado del servidor LDAP

Debe cargar el archivo de certificado en una ubicación segura en Amazon S3. Para obtener más información, consulte [¿Cómo puedo cargar archivos y carpetas en un bucket de S3?](https://docs.aws.amazon.com/AmazonS3/latest/user-guide/upload-objects.html) en la Guía del usuario de Amazon Simple Storage Service. Debe crear una acción de arranque que copie este certificado de Amazon S3 en cada nodo del clúster cuando se lance el clúster. En [Paso 4: crear el](#page-5411-0) [script para copiar el certificado de servidor LDAP y cargarlo en Amazon S3.](#page-5411-0) El certificado de ejemplo es *s3*:///ldap\_server.crt. MyBucket

La configuración del servidor LDAP para la conexión anónima

Si la conexión anónima está deshabilitada en PrestoDB, necesita el ID de usuario (UID) y la contraseña de una cuenta con permisos para conectarse al servidor LDAP, de modo que el servidor de PrestoDB pueda establecer una conexión. El UID y la contraseña se especifican con las propiedades internal-communication.authentication.ldap.user e internalcommunication.authentication.ldap.password en la clasificación de configuración presto-config. Amazon EMR 5.10.0 no admite esta configuración, por lo que la conexión anónima debe permitirse en el servidor LDAP cuando se utiliza esta versión.

Tenga en cuenta que Trino no requiere la configuración de enlace anónimo.

Para obtener el estado de la conexión anónima en el servidor LDAP

Utilice el comando Idapwhoami desde un cliente Linux, tal y como se muestra en el ejemplo siguiente:

ldapwhoami -x -H ldaps://*LDAPServerHostNameOrIPAddress*

Si la conexión anónima no está permitida, el comando devuelve lo siguiente:

ldap\_bind: Inappropriate authentication (48) additional info: anonymous bind disallowed

Para verificar que una cuenta tiene permisos para un servidor LDAP que utiliza la autenticación sencilla

Utilice el comando Idapwhoami desde un cliente Linux, tal y como se muestra en el ejemplo siguiente. *El ejemplo utiliza un usuario ficticio, presto, almacenado en un servidor LDAP abierto que se ejecuta en una instancia EC2 con el nombre de host ficticio -xxx.ec2.internal. ip-xxx-xxx-xxx* El usuario está asociado a la unidad organizativa (OU) *admins* y a la contraseña *123456*:

```
ldapwhoami -x -w "123456" -D uid=presto,ou=admins,dc=ec2,dc=internal -H ldaps://ip-
xxx-xxx-xxx-xxx.ec2.internal
```
Si la cuenta es válida y tiene los permisos adecuados, el comando devuelve:

dn:uid=presto,ou=admins,dc=ec2,dc=internal

Las configuraciones de ejemplo de [Paso 3: Crear una configuración JSON con propiedades de](#page-5409-0)  [Presto para LDAP](#page-5409-0) incluyen esta cuenta por razones de claridad, con la excepción del ejemplo

de 5.10.0, en el que no se admite. Si el servidor LDAP utiliza la conexión anónima, quite el par de nombre-valor internal-communication.authentication.ldap.user e internalcommunication.authentication.ldap.password.

El nombre distintivo (DN) de LDAP para los usuarios de Presto

Cuando especifique la configuración de LDAP para Presto, debe especificar un patrón de conexión que conste de \${USER} junto con una unidad organizativa (OU) y los componentes de dominio (DC) adicionales. Presto sustituye \${USER} por el ID de usuario (UID) real de cada usuario durante la autenticación de contraseñas para que coincida con el nombre distintivo (DN) que este patrón de conexión especifica. Necesita las unidades organizativas a las que pertenecen los usuarios y sus DC. Por ejemplo, para permitir que los usuarios de la unidad organizativa admins del dominio corp.example.com se autentiquen en Presto, debe especificar \${USER},ou=admins,dc=corp,dc=example,dc=com como el patrón de conexión del usuario.

**a** Note

Cuando lo utilice AWS CloudFormation, tendrá que utilizar la función Fn: :Sub para sustituirla por el ID de usuario (UID) real. \${USER} Para obtener más información, consulte el tema [Fn::Sub](https://docs.aws.amazon.com/AWSCloudFormation/latest/UserGuide/intrinsic-function-reference-sub.html) en la Guía del usuario de AWS CloudFormation .

Cuando utilice Amazon EMR 5.10.0, solo puede especificar un patrón de este tipo. Con Amazon EMR 5.11.0 o versiones posteriores, puede especificar varios patrones separados por un signo de dos puntos (:). Los usuarios que intentan autenticarse en Presto se cotejan con el primer patrón, después con el segundo y así sucesivamente. Para ver un ejemplo, consulte [Paso 3: Crear una](#page-5409-0)  [configuración JSON con propiedades de Presto para LDAP](#page-5409-0).

#### <span id="page-5408-0"></span>Paso 2: Definir una configuración de seguridad

Cree una configuración de seguridad con el cifrado en tránsito habilitado. Para obtener más información, consulte [Creación de una configuración de seguridad](https://docs.aws.amazon.com/emr/latest/ManagementGuide/emr-create-security-configuration.html) en la Guía de administración de Amazon EMR. Los artefactos de cifrado que proporcionó al configurar el cifrado en tránsito se utilizan para cifrar la comunicación interna entre los nodos de Presto. Para obtener más información, consulte [Proporcionar certificados para cifrado de datos en tránsito.](https://docs.aws.amazon.com/emr/latest/ManagementGuide/emr-encryption-enable.html#emr-encryption-certificates) El certificado de servidor LDAP se utiliza para autenticar las conexiones cliente con el servidor de Presto.

#### <span id="page-5409-0"></span>Paso 3: Crear una configuración JSON con propiedades de Presto para LDAP

Se utiliza la clasificación de configuración presto-config para establecer las propiedades de Presto para LDAP. El formato y el contenido de presto-config varían ligeramente según la versión de lanzamiento de Amazon EMR y la instalación de Presto (PrestoDB o Trino). Más adelante en esta sección, se proporcionan ejemplos de las diferencias de configuración. Para obtener más información, consulte [Configuración de aplicaciones.](#page-3517-0)

*En los siguientes pasos, se supone que guardas los datos de JSON en un archivo, .json. MyPrestoConfig* Si utiliza la consola, cargue el archivo en un lugar seguro en Amazon S3 para que pueda hacer referencia a él cuando cree el clúster. Si utilizas el AWS CLI, puedes hacer referencia al archivo de forma local.

Example Amazon EMR 6.1.0 y versiones posteriores con PrestoSQL (Trino)

En el siguiente ejemplo, se utiliza el nombre de host de LDAP de [Paso 1: recopilar información](#page-5406-0) [sobre su servidor LDAP y copiar el certificado de servidor en Amazon S3](#page-5406-0) para la autenticación en el servidor LDAP para la conexión. Se especifican dos patrones de conexión de usuario, que indican que los usuarios dentro de las unidades organizativas admins y datascientists del servidor LDAP reúnen los requisitos para la autenticación en el servidor de Trino como usuarios. Los patrones de conexión están separados por un signo de dos puntos (:).

Las versiones 6.4.0 y posteriores de Amazon EMR utilizan el nuevo nombre Trino en lugar de PrestoSQL. Si usa Trino, sustituya *prestosql-config* en la siguiente clasificación de configuración por trino-config y *prestosql-password-authenticator* por trinopassword-authenticator.

```
\Gamma { 
       "Classification":"prestosql-config", 
       "Properties":{ 
          "http-server.authentication.type":"PASSWORD" 
       } 
    }, 
   \{ "Classification":"prestosql-password-authenticator", 
       "Properties":{ 
          "password-authenticator.name":"ldap", 
          "ldap.url":"ldaps://ip-xxx-xxx-xxx-xxx.ec2.internal:636", 
          "ldap.user-bind-pattern": "uid=${USER},ou=admins,dc=ec2,dc=internal:uid=
${USER},ou=datascientists,dc=ec2,dc=internal"
```
}

 } ]

Example Versiones 5.16.0 y posteriores de Amazon EMR

En el siguiente ejemplo se utiliza el ID de usuario y la contraseña de LDAP y el nombre de host de LDAP [Paso 1: recopilar información sobre su servidor LDAP y copiar el certificado de servidor en](#page-5406-0) [Amazon S3](#page-5406-0) para la autenticación en el servidor LDAP para la conexión. Se especifican dos patrones de conexión de usuario, que indican que los usuarios dentro de las unidades organizativas admins y datascientists del servidor LDAP reúnen los requisitos para la autenticación en el servidor de Presto como usuarios. Los patrones de conexión están separados por un signo de dos puntos (:).

```
[ "Classification": "presto-config", 
                 "Properties": { 
                         "http-server.authentication.type": "PASSWORD" 
 } 
         }, 
         { 
                 "Classification": "presto-password-authenticator", 
                 "Properties": { 
                         "password-authenticator.name": "ldap", 
                         "ldap.url": "ldaps://ip-xxx-xxx-xxx-xxx.ec2.internal:636", 
                         "ldap.user-bind-pattern": "uid=
${USER},ou=admins,dc=ec2,dc=internal:uid=${USER},ou=datascientists,dc=ec2,dc=internal", 
                         "internal-communication.authentication.ldap.user": "presto", 
                         "internal-communication.authentication.ldap.password": "123456" 
 } 
         }]
```
Example Amazon EMR 5.11.0 a 5.15.0

El formato de la clasificación de configuración presto-config es ligeramente diferente para estas versiones. En el siguiente ejemplo se especifican los mismos parámetros que en el ejemplo anterior.

```
[ "Classification": "presto-config", 
                  "Properties": { 
                          "http-server.authentication.type": "LDAP", 
                          "authentication.ldap.url": "ldaps://ip-xxx-xxx-xxx-
xxx.ec2.internal:636",
```

```
 "authentication.ldap.user-bind-pattern": "uid=
${USER},ou=admins,dc=ec2,dc=internal:uid=${USER},ou=datascientists,dc=ec2,dc=internal", 
                        "internal-communication.authentication.ldap.user": "presto", 
                        "internal-communication.authentication.ldap.password": "123456" 
 } 
         }]
```

```
Example Amazon EMR 5.10.0
```
Amazon EMR 5.10.0 solo admite la conexión anónima, por lo que se omiten estas entradas. Además, solo se puede especificar un patrón de conexión.

```
\lceil "Classification": "presto-config", 
                 "Properties": { 
                         "http-server.authentication.type": "LDAP", 
                         "authentication.ldap.url": "ldaps://ip-xxx-xxx-xxx-
xxx.ec2.internal:636", 
                         "ldap.user-bind-pattern": "uid=
${USER},ou=prestousers,dc=ec2,dc=internal" 
 } 
         }]
```
<span id="page-5411-0"></span>Paso 4: crear el script para copiar el certificado de servidor LDAP y cargarlo en Amazon S3

Cree un script que copie el archivo de certificado en cada nodo del clúster y lo añada al almacén de claves. Cree el script con un editor de texto, guárdelo y, a continuación, cárguelo en Amazon S3. En[Paso 5: Crear el clúster](#page-5412-0), se hace referencia al archivo de script como *s3://MyBucket/ LoadLDAPCert.sh*.

El siguiente script de ejemplo utiliza la contraseña del almacén de claves predeterminada, *changeit*. Le recomendamos que se conecte al nodo principal después de crear el clúster y que cambie la contraseña del almacén de claves con el comando keytool.

```
#!/bin/bash
aws s3 cp s3://MyBucket/ldap_server.crt .
sudo keytool -import -keystore /usr/lib/jvm/jre-1.8.0-openjdk.x86_64/lib/security/
cacerts -trustcacerts -alias ldap_server -file ./ldap_server.crt -storepass changeit -
noprompt
```
#### <span id="page-5412-0"></span>Paso 5: Crear el clúster

Al crear el clúster, debe especificar Presto y demás aplicaciones que desee que Amazon EMR instale. Los siguientes ejemplos también hacen referencia a las propiedades de clasificación de configuración de un archivo JSON, pero también puede especificar la clasificación de configuración directamente.

Para crear un clúster de Presto con autenticación LDAP mediante la consola de Amazon EMR

- 1. Vaya hasta la nueva consola de Amazon EMR y seleccione Ir a la consola antigua en el panel de navegación lateral. Para más información sobre lo que puede esperar al cambiar a la consola antigua, consulte [Uso de la consola antigua](https://docs.aws.amazon.com/emr/latest/ManagementGuide/whats-new-in-console.html#console-opt-in).
- 2. Elija Crear clúster e Ir a las opciones avanzadas.
- 3. Elija Presto junto con las demás aplicaciones que desee que Amazon EMR instale y, en Configuración de software, seleccione un valor en Versión para la versión de Amazon EMR que desee utilizar. La autenticación LDAP solo se admite con Amazon EMR 5.10.0 y versiones posteriores.
- 4. En Editar configuración de software, elija Cargar JSON desde S3, escriba la ubicación en Amazon S3 del archivo de configuración JSON que creó en [Paso 3: Crear una configuración](#page-5409-0)  [JSON con propiedades de Presto para LDAP](#page-5409-0) y, a continuación, elija Siguiente.
- 5. Configure el hardware y la conexión en red del clúster y, a continuación, elija Next (Siguiente).
- 6. Elija Bootstrap Actions (Acciones de arranque). En Add bootstrap action (Añadir acción de arranque), seleccione Custom action (Acción personalizada) y después elija Configure and add (Configurar y añadir).
- 7. Introduzca un nombre para la acción de arranque, introduzca la ubicación del script en la que la creó (por ejempl[oPaso 4: crear el script para copiar el certificado de servidor LDAP y cargarlo en](#page-5411-0) [Amazon S3,](#page-5411-0) s3://MyBucket/LoadLDAPCert.sh) y, a continuación, seleccione Añadir.
- 8. En General Options (Opciones generales), Tags (Etiquetas) y Additional Options (Opciones adicionales), elija la configuración adecuada para su aplicación y después elija Next (Siguiente).
- 9. Elija Authentication and encryption (Autenticación y cifrado) y, a continuación, seleccione el valor de Security configuration (Configuración de seguridad) correspondiente a la configuración de seguridad que creó en el [Paso 2: Definir una configuración de seguridad.](#page-5408-0)
- 10. Elija otras opciones de seguridad que sean necesarias para su aplicación y, a continuación, elija Create cluster (Crear clúster).

#### Para crear un clúster de Presto con autenticación LDAP mediante la AWS CLI

Utilice el comando aws emr create-cluster. Como mínimo, especifique la aplicación de Presto y también la clasificación de configuración de Presto, el script de arranque y la configuración de seguridad que creó en los pasos anteriores. El siguiente ejemplo hace referencia al archivo de configuración como un archivo JSON guardado en el mismo directorio en el que se ejecuta el comando. El script de arranque, por otro lado, debe guardarse en Amazon S3. El siguiente ejemplo utiliza s3://MyBucket/LoadLDAPCert.sh.

#### **a** Note

Se incluyen caracteres de continuación de línea de Linux (\) para facilitar la lectura. Se pueden eliminar o utilizar en los comandos de Linux. En Windows, elimínelos o sustitúyalos por un signo de intercalación (^).

```
aws emr create-cluster --applications Name=presto --release-label emr-5.16.0 \
--use-default-roles --ec2-attributes KeyName=MyKeyPair,SubnetId=subnet-1234ab5
 \ --instance-count 3 --instance-type m5.xlarge --region us-west-2 --name 
 "MyPrestoWithLDAPAuth" \
--bootstrap-actions Name="Distribute LDAP server cert",Path="s3://MyBucket/
LoadLDAPCert.sh" \
--security-configuration MyPrestoLDAPSecCfg --configurations file://
MyPrestoConfig.json
```
## Activación del modo estricto de Presto

En determinadas situaciones, las consultas de larga duración pueden generar costos elevados y hacer que Amazon EMR utilice más recursos del clúster. Esto reduce los recursos de otras cargas de trabajo del clúster. Con las versiones 6.8 y posteriores de Amazon EMR, puede utilizar una característica de modo estricto que rechaza o advierte sobre los siguientes tipos de consultas de larga duración:

- Consultas sin predicados en las columnas particionadas que dan como resultado el escaneo de tablas de grandes cantidades de datos
- Consultas con uniones cruzadas entre dos tablas grandes
- Consultas que ordenan un gran número de filas sin límite

Una vez que Presto optimiza completamente el plan de consultas, se ejecuta el modo estricto. Para usar y personalizar el modo estricto según sus necesidades de consulta, puede configurar Presto de las siguientes maneras.

Configuraciones de Presto para el modo estricto

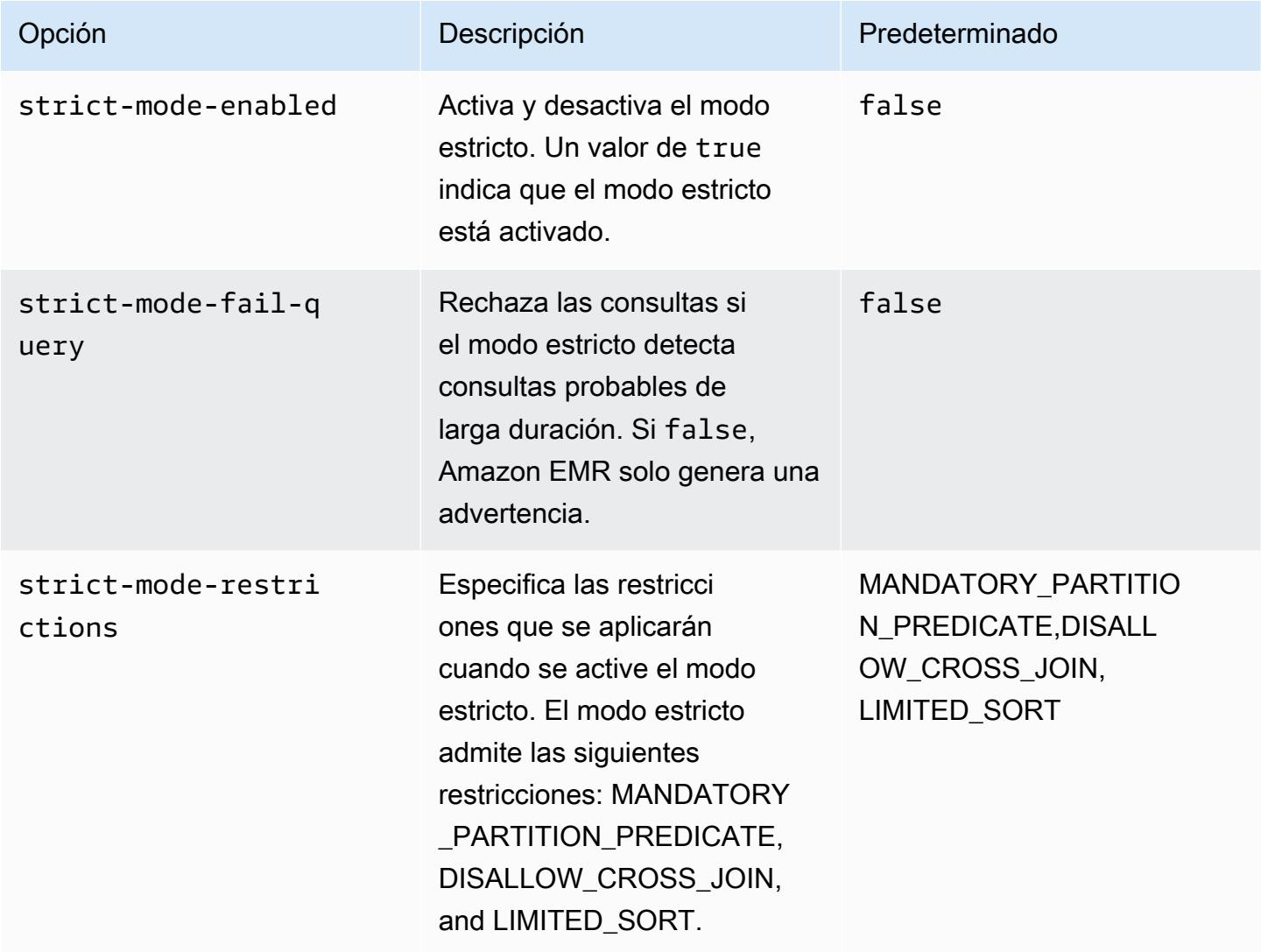

Para experimentar con el modo estricto, puede anular estas configuraciones o establecerlas como propiedades de sesión cuando utilice el cliente Presto.

Para establecer la configuración en el momento de la creación del clúster con el AWS Management Console

1. Elija Crear clúster y seleccione Amazon EMR versión 6.8.0 y Presto o Trino. Para obtener más información, consulte [Instalación de PrestoDB y Trino](https://docs.aws.amazon.com/emr/latest/ReleaseGuide/emr-presto-considerations.html#emr-prestodb-prestosql).

- 2. Especifique directamente las propiedades de configuración para el modo estricto o cargue un archivo JSON en Amazon S3. Si lo desea, seleccione para su metaalmacén. Especifique la VPC, las subredes, las acciones de arranque, el par de claves y el grupo de seguridad. Elija Crear cluster para crear el clúster.
- 3. Inicie sesión en el nodo principal del clúster y ejecute presto-cli o trino-cli.
- 4. Envíe sus consultas. El modo estricto valida cada consulta y determina si es de larga duración. Según la configuración de strict-mode-fail-query, Amazon EMR rechaza la consulta o genera una advertencia.
- 5. Cuando haya terminado con las consultas, finalice el clúster y elimine los recursos.

Para establecer la configuración en un clúster en ejecución con AWS CLI

- 1. Inicie sesión en el nodo principal del clúster con AWS CLI y ejecute presto-cli otrino-cli.
- 2. Ejecute los siguientes comandos con los valores que desee.

```
set session strict_mode_enabled = true; 
set session strict_mode_fail_query = false;
set session strict_mode_restrictions = 'DISALLOW_CROSS_JOIN,LIMITED_SORT';
```
#### Consideraciones

Cuando utilice el modo estricto, tenga en cuenta lo siguiente:

- En algunos casos, el modo estricto puede rechazar consultas de corta duración que no consuman muchos recursos. Por ejemplo, las consultas en tablas pequeñas no aplican filtros dinámicos ni sustituyen las uniones internas por uniones cruzadas. Esto puede llevar a la consulta a utilizar el predicado de partición obligatorio o a no permitir la unión cruzada. Cuando esto sucede, el modo estricto rechaza la consulta.
- La comprobación del modo estricto solo se aplica a los tipos de consulta SELECT, INSERT, CREATE TABLE AS SELECT y EXPLAIN ANALYZE.
- Solo puede utilizar la restricción en el predicado de partición obligatorio con el conector Hive.

## Gestión de la pérdida de instancias de spot en Presto

Con las instancias de spot de Amazon EMR, puede ejecutar cargas de trabajo de macrodatos en la capacidad sobrante de Amazon EC2 a un costo reducido. A cambio de un menor costo, Amazon EC2 puede interrumpir las instancias de spot con una notificación de dos minutos. Al cerrar un nodo, Presto puede tardar hasta 10 minutos en generar un error. Esto provoca demoras innecesarias en los informes de errores y en los posibles reintentos. La terminación rápida es una característica que le permite controlar la forma en que Presto gestiona los nodos terminados.

El trabajo del coordinador de Presto consiste en hacer un seguimiento de todos los nodos de trabajo mediante sondeos periódicos sobre sus estados. Sin una terminación rápida, el coordinador no consulta el estado de cada nodo en el YARN NodeManager . Esto puede provocar un ciclo de reintento prolongado antes de que la consulta falle. Con una terminación rápida, el coordinador de Presto consulta el estado del nodo tan pronto NodeManager como la encuesta no llegue al anfitrión. Si NodeManager muestra que el nodo está inactivo, Presto abandona los reintentos, falla la consulta y devuelve un error. NODE\_DECOMMISSIONED

El siguiente conjunto de parámetros de configuración le permite controlar y personalizar el comportamiento de Presto en caso de que se cierre el nodo.

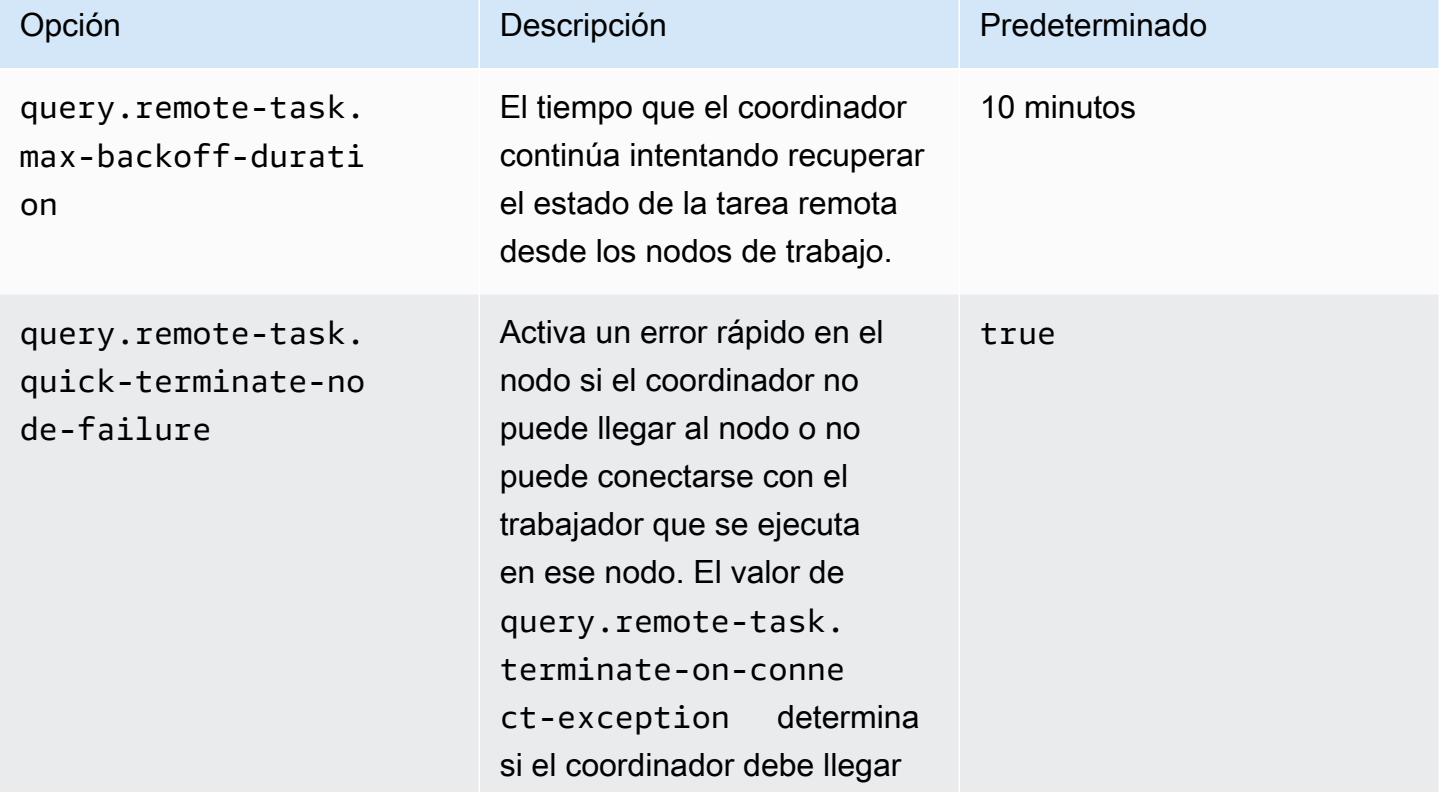

Configuraciones de Presto para la gestión de errores de los nodos

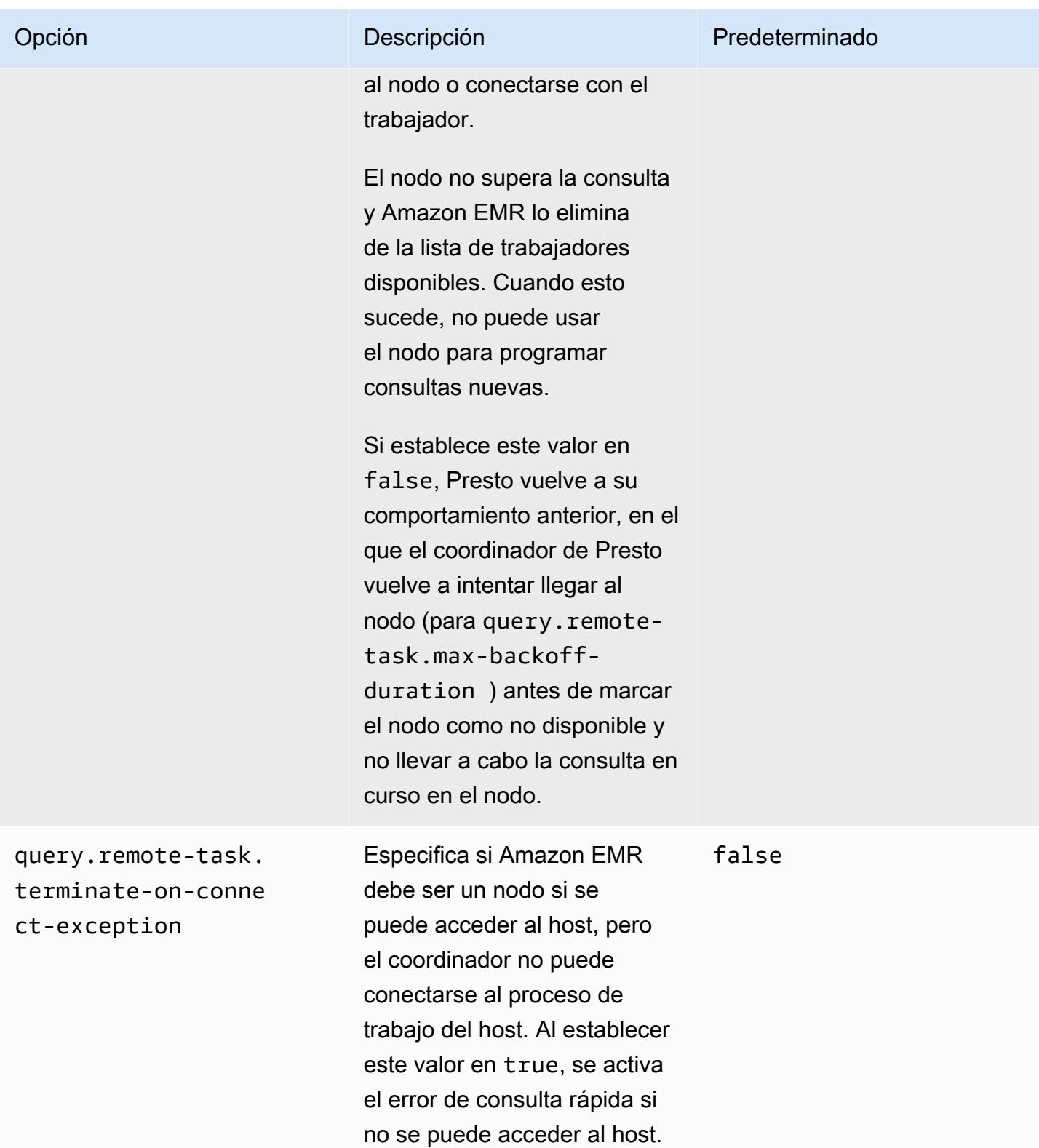

## Ejecución tolerante a errores en Trino

La ejecución tolerante a errores es un mecanismo de Trino que un clúster puede utilizar para mitigar los errores de consulta. Para ello, vuelve a intentar las consultas o las tareas que las componen cuando fallan. Cuando se activa la ejecución tolerante a errores, los datos de intercambio intermedios se acumulan y otro trabajador puede reutilizarlos en caso de que se produzca una interrupción del trabajo u otro error durante la ejecución de la consulta.

Para obtener más información sobre la ejecución tolerante a errores en Trino, consulte [Project](https://trino.io/blog/2022/05/05/tardigrade-launch.html) [Tardigrade ofrece ETL a velocidades de Trino a usuarios con acceso anticipado](https://trino.io/blog/2022/05/05/tardigrade-launch.html) en el blog de Trino.

#### Configuración

La ejecución tolerante a errores está desactivada de forma predeterminada. Para activar la característica, defina la propiedad de configuración retry-policy de la clasificación trinoconfig en QUERY o en TASK en función de la política de reintentos deseada, de la siguiente manera.

```
{"classification": 
      "trino-config",
"properties": 
      { 
      "retry-policy": 
          "QUERY" 
     }
}
```
Una política de **QUERY** reintentos indica a Trino que vuelva a intentar una consulta automáticamente cuando se produzca un error en un nodo de trabajo. Se recomienda utilizar una política de QUERY reintentos cuando la mayor parte de la carga de trabajo del clúster de Trino esté compuesta por muchas consultas pequeñas.

Una política de **TASK** reintentos indica a Trino que vuelva a intentar las tareas de consulta individuales en caso de que se produzca un error. Recomendamos esta política cuando Trino ejecute consultas por lotes grandes. El clúster puede reintentar de forma más eficiente las tareas más pequeñas de la consulta en lugar de reintentar toda la consulta.

#### Administrador de intercambios

Un administrador de intercambio almacena y administra los datos agrupados para una ejecución tolerante a errores. Utiliza almacenamiento externo para almacenar los datos filtrados que superen el tamaño del búfer de la memoria. Puede configurar un administrador de intercambios basado en un sistema de archivos que almacene los datos agrupados en una ubicación específica, como Amazon S3, sistemas compatibles con Amazon S3 o HDFS.

Las versiones 6.9.0 y posteriores de Amazon EMR incluyen la clasificación trino-exchangemanager para configurar el administrador de intercambio. Estas versiones también admiten HDFS para la puesta en cola.

Configuración del administrador de intercambios

Utilice la clasificación de configuración trino-exchange-manager para configurar un administrador de intercambio. Esta clasificación crea internamente un archivo de configuración etc/exchange-manager.properties en el coordinador y en todos los nodos de trabajo. La clasificación de configuración también establece la propiedad de configuración exchangemanager.name en filesystem.

De forma predeterminada, las versiones 6.9.0 y posteriores de Amazon EMR utilizan HDFS como gestor de cambios. HDFS está disponible en los clústeres de EC2 de Amazon EMR y la puesta en cola se produce en el directorio trino-exchange/ de forma predeterminada. Para utilizar la configuración predeterminada, establezca la siguiente configuración:

```
{"Classification": 
     "trino-exchange-manager"
}
```
Si desea proporcionar una ubicación personalizada, defina las siguientes propiedades en la clasificación trino-exchange-manager:

- Establezca exchange.use-local-hdfs en true.
- Configure exchange.base-directories en la ubicación del directorio personalizada en HDFS, por ejemplo, exchange.base-directories=/exchange. Si el directorio personalizado aún no está en HDFS, Amazon EMR lo creará.

Configuraciones del administrador de intercambio de HDFS

Según los resultados de las pruebas internas, le recomendamos que utilice el HDFS local para obtener un mejor rendimiento de las consultas en comparación con otros sistemas de archivos basados en la nube. Puede establecer las siguientes configuraciones para el administrador de intercambio con HDFS.

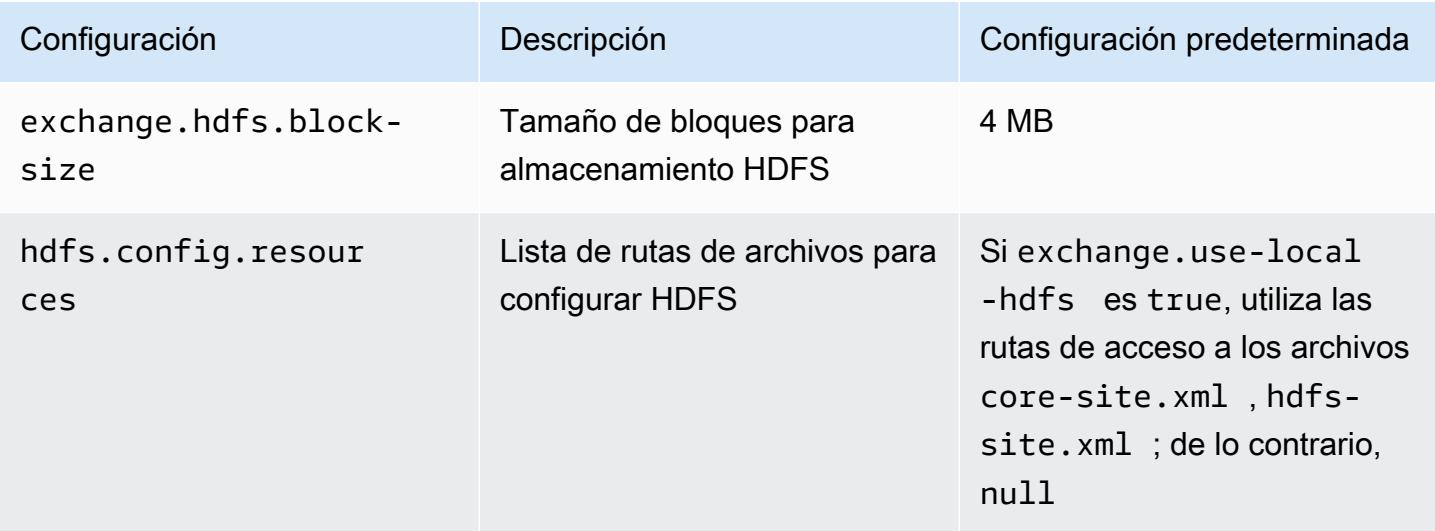

Para obtener más propiedades de configuración de ejecución tolerante a errores y para obtener información sobre cómo configurar Amazon S3 u otros sistemas compatibles con Amazon S3 para la puesta en cola, consulte la página [Ejecución tolerante a errores](https://trino.io/docs/current/admin/fault-tolerant-execution.html) de la documentación de Trino.

#### Consideraciones y limitaciones

- Si habilita la ejecución tolerante a errores, se deshabilitarán las operaciones write de los conectores que no son compatibles con write cuando se ha configurado retry-policy. A partir de la versión 6.9.0 de Amazon EMR, los conectores de Delta Lake, Hive e Iceberg admiten operaciones write con retry-policy.
- Si utiliza el administrador de intercambios y lleva a cabo costosas operaciones de E/S, es posible que el rendimiento de sus consultas disminuya mientras el administrador de intercambios envía los datos intermedios a un almacenamiento externo.

## Uso del escalado automático de Presto con la retirada estable

Las versiones 5.30.0 y posteriores de Amazon EMR incluyen una característica que puede utilizar para establecer un periodo de gracia para determinadas acciones de escalado. El periodo de gracia permite que las tareas de Presto se ejecuten antes de que se termine el nodo debido a una acción de cambio para reducir horizontalmente o a una solicitud de política de escalado automático. Para obtener más información sobre las reglas de escalado, consulte [Descripción de las reglas de](https://docs.aws.amazon.com/emr/latest/ManagementGuide/emr-automatic-scaling.html#emr-scaling-rules)  [escalado automático](https://docs.aws.amazon.com/emr/latest/ManagementGuide/emr-automatic-scaling.html#emr-scaling-rules) en la Guía de administración de Amazon EMR. El escalado automático con retirada estable de Presto evita que se programen nuevas tareas en un nodo que se está retirando, mientras que, al mismo tiempo, permite que las tareas que ya se están ejecutando se completen antes de que se alcance el tiempo de espera de cierre. Las consultas que se están ejecutando terminarán de ejecutarse antes de que se retire el nodo. El escalado automático no se admite en las flotas de instancias.

Puede controlar el tiempo que tardarán en completarse las tareas de Presto después de recibir una solicitud de cierre con escala automática. De forma predeterminada, el tiempo de espera de cierre de Amazon EMR es de 0 minutos, lo que significa que Amazon EMR termina inmediatamente el nodo y cualquier tarea de Presto que se ejecute en él, si así lo requiere una solicitud de escalado. Para establecer un tiempo de espera más largo para las tareas de Presto en Amazon EMR para permitir que las consultas en ejecución se completen antes de reducir la capacidad de un clúster, utilice la clasificación de configuración presto-config para establecer el parámetro gracefulshutdown-timeout en un valor de segundos o minutos mayores que cero. Para obtener más información, consulte [Configuración de aplicaciones.](#page-3517-0)

Por ejemplo, cuando se aumenta el valor de graceful-shutdown-timeout a "30m", se especifica un periodo de 30 minutos. Una vez finalizado el periodo de tiempo de espera de cierre, se aplica un cierre forzoso al nodo marcado para retirada si está esperando a que se completen las tareas de consulta y se produce un error en la consulta. Si las tareas de consulta finalizan en cinco minutos, el nodo marcado para retirada terminará, siempre que otras aplicaciones de YARN hayan completado la ejecución.

Example Ejemplo de configuración de escalado automático con retirada estable de nodos

Reemplace el valor de graceful-shutdown-timeout por el número de minutos apropiado para su configuración. No hay ningún valor máximo. El siguiente ejemplo establece un valor de tiempo de espera de 1800 segundos (30 minutos).

```
\Gamma { 
           "classification": "presto-config", 
           "properties": { 
                "graceful-shutdown-timeout": "1800s" 
           } 
      }
]
```
#### Limitaciones

PrestoDB Graceful Decommission no funciona en clústeres de EMR en los que la conectividad HTTP está deshabilitada, por ejemplo, cuando http-server.http.enabled está configurada en false. Trino no es compatible en absoluto con Graceful Decommission, independientemente de la configuración http-server.http.enabled.

# Consideraciones relacionadas con el uso de Presto en Amazon EMR

Tenga en cuenta las siguientes limitaciones al ejecutar [Presto](https://aws.amazon.com/big-data/what-is-presto/) en Amazon EMR.

#### Ejecutable de línea de comandos de Presto

En Amazon EMR, PrestoDB y Trino utilizan el mismo ejecutable de línea de comandos, prestocli, como en el siguiente ejemplo.

presto-cli --catalog hive

#### Propiedades de la implementación de Presto no configurables

La versión de Amazon EMR que utilice determina las configuraciones de implementación de Presto disponibles. Para obtener más información sobre estas propiedades de configuración, consulte [Implementación de Presto](https://prestodb.io/docs/current/installation/deployment.html) en la documentación de Presto. En la siguiente tabla, se muestran las distintas opciones de configuración de los archivos properties de Presto.

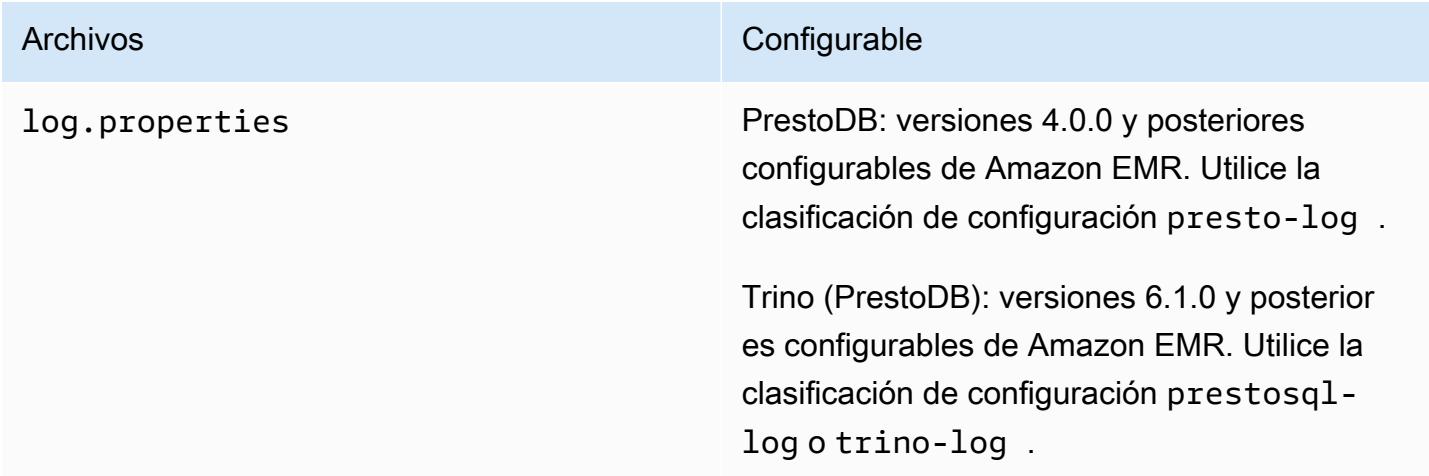

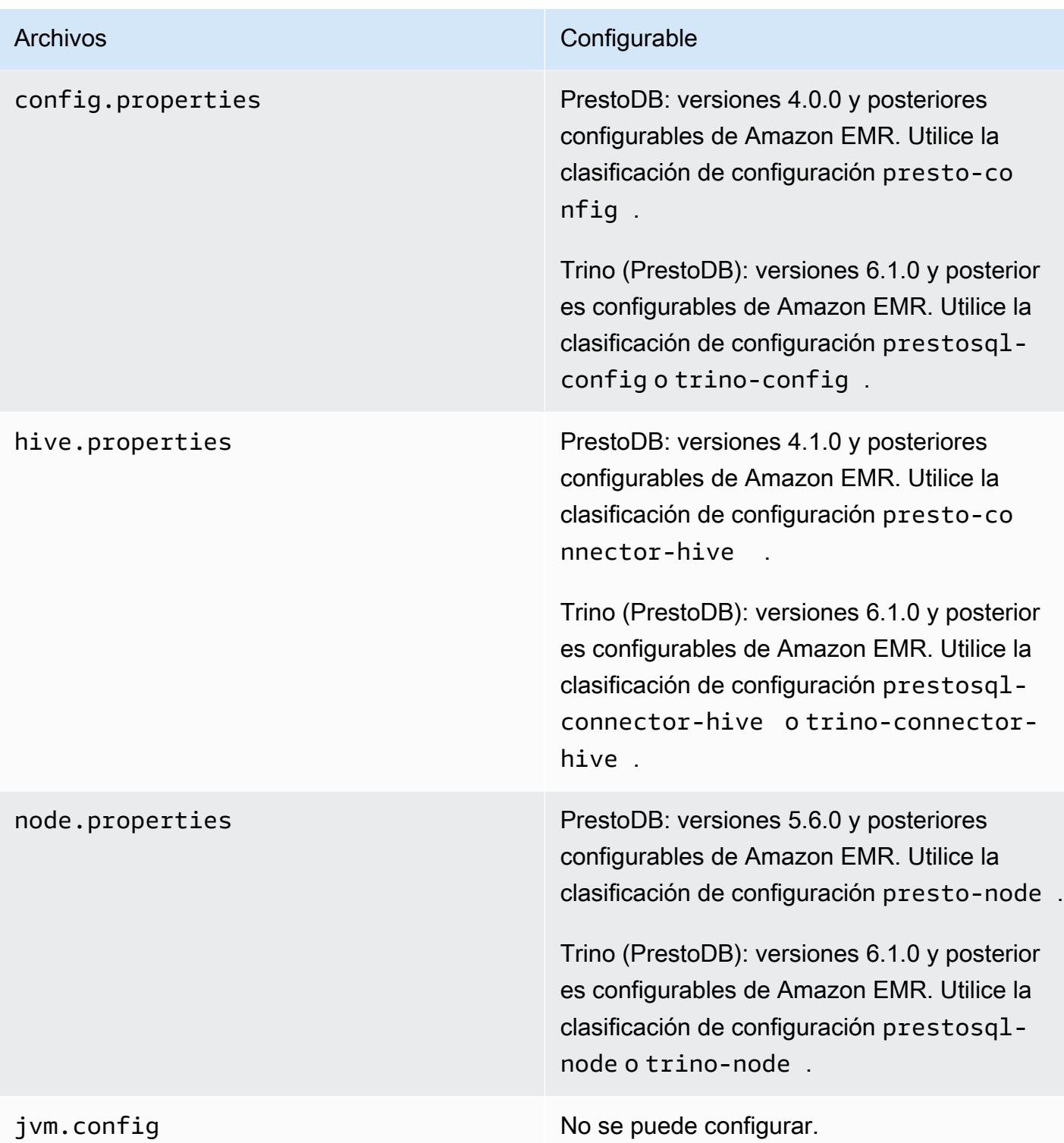

### Instalación de PrestoDB y Trino

El nombre de la aplicación Presto se sigue utilizando para instalar PrestoDB en los clústeres. Para instalar Trino en clústeres, utilice el nombre de la aplicación Trino (o PrestoSQL en versiones anteriores de Amazon EMR).

Puede instalar PrestoDB o Trino, pero no puede instalar ambos en un solo clúster. Si se especifican PrestoDB y Trino al intentar crear un clúster, se produce un error tanto en la validación como en la solicitud de creación del clúster.

## Configuración de EMRFS y PrestoS3 FileSystem

Con las versiones 5.12.0 y posteriores de Amazon EMR, PrestoDB puede utilizar EMRFS. Esta configuración es la predeterminada. EMRFS también es el sistema de archivos predeterminado para Trino (PrestoSQL) en las versiones 6.1.0 y posteriores de Amazon EMR. Para obtener más información, consulte [Sistema de archivos de EMR \(EMRFS\)](https://docs.aws.amazon.com/emr/latest/ReleaseGuide/emr-fs) en la Guía de administración de Amazon EMR. En las versiones anteriores de Amazon EMR, PrestoS3 FileSystem es la única opción de configuración.

Se puede utilizar una configuración de seguridad para configurar el cifrado de los datos de EMRFS en Amazon S3. También puede utilizar roles de IAM para las solicitudes de EMRFS a Amazon S3. Para obtener más información, consulte [Descripción de las opciones de cifrado](https://docs.aws.amazon.com/emr/latest/ManagementGuide/emr-data-encryption-options.html) y [Configuración de](https://docs.aws.amazon.com/emr/latest/ManagementGuide/emr-emrfs-iam-roles.html)  [roles de IAM para solicitudes de EMRFS a Amazon S3](https://docs.aws.amazon.com/emr/latest/ManagementGuide/emr-emrfs-iam-roles.html) en la Guía de administración de Amazon EMR.

#### **a** Note

Si consulta los datos subyacentes en Amazon S3 con la versión 5.12.0 de Amazon EMR, pueden producirse errores en Presto. Esto se debe a que Presto no recoge los valores de clasificación de configuración de emrfs-site.xml. Como solución alternativa, cree un subdirectorio de emrfs en usr/lib/presto/plugin/hive-hadoop2/ y cree un enlace simbólico en usr/lib/presto/plugin/hive-hadoop2/emrfs al archivo /usr/share/ aws/emr/emrfs/conf/emrfs-site.xml existente. A continuación, reinicie el proceso presto-server (sudo presto-server stop seguido de sudo presto-server start).

Puede anular el EMRFS predeterminado y utilizar PrestoS3 en su lugar. FileSystem Para ello, utilice la clasificación de configuración presto-connector-hive para establecer hive.s3file-system-type en PRESTO, tal como se muestra en el siguiente ejemplo. Para obtener más información, consulte [Configuración de aplicaciones.](#page-3517-0)

```
\Gamma { 
        "Classification": "presto-connector-hive", 
        "Properties": { 
            "hive.s3-file-system-type": "PRESTO" 
        } 
    }
]
```
Si utiliza PrestoS3FileSystem, utilice la clasificación de presto-connector-hive configuración o trino-connector-hive utilice Trino para configurar las propiedades de PrestoS3. FileSystem Para obtener más información sobre las propiedades disponibles, consulte [Configuración de Amazon](https://prestodb.io/docs/current/connector/hive.html#amazon-s3-configuration) [S3](https://prestodb.io/docs/current/connector/hive.html#amazon-s3-configuration) en la sección Conector de Hive de la documentación de Presto. Estas opciones no se aplican a EMRFS.

## Configuración predeterminada para la suplantación del usuario final

De forma predeterminada, las versiones 5.12.0 y posteriores de Amazon EMR permiten la suplantación del usuario final para obtener acceso a HDFS. Para obtener más información, consulte [Suplantación de usuarios finales](https://prestodb.io/docs/current/connector/hive-security.html#end-user-impersonation) en la documentación de Presto. Para cambiar esta configuración con la clasificación de configuración de presto-config, establezca la propiedad hive.hdfs.impersonation.enabled en false.

### Puerto predeterminado para la interfaz web de Presto

De forma predeterminada, Amazon EMR configura la interfaz web de Presto en el coordinador de Presto para que utilice el puerto 8889 (para PrestoDB y Trino). Para cambiar el puerto, utilice la clasificación de configuración presto-config para establecer la propiedad de httpserver.http.port. Para obtener más información, consulte [Propiedades de configuración](https://prestodb.io/docs/current/installation/deployment.html#config-properties) en la sección Implementación de Presto de la documentación de Presto.

### Problema con la ejecución del bucket de Hive en algunas versiones

Presto versión 152.3 tiene un problema con la ejecución de buckets de Hive que provoca un rendimiento de consultas de Presto notablemente más lento en algunas circunstancias. Las versiones 5.0.3, 5.1.0 y 5.2.0 de Amazon EMR incluyen esta versión de Presto. Para mitigar este problema, utilice la clasificación de configuración presto-connector-hive para establecer la propiedad hive.bucket-execution en false, tal y como se muestra en el siguiente ejemplo.

```
\Gamma { 
        "Classification": "presto-connector-hive", 
        "Properties": { 
            "hive.bucket-execution": "false" 
        } 
    }
]
```
### Historial de versiones de Presto

En la siguiente tabla, se muestra la versión de Presto incluida en cada versión de lanzamiento de Amazon EMR, junto con los componentes instalados con la aplicación. Para ver las versiones de los componentes de cada versión, consulte la sección Versiones de los componentes en la versión correspondiente de [Versiones de Amazon EMR 7.x,](#page-22-0) [Versiones de lanzamiento de Amazon EMR 6.x](#page-86-0) o [Versiones de lanzamiento de Amazon EMR 5.x](#page-1076-0).

Información de la versión de Presto

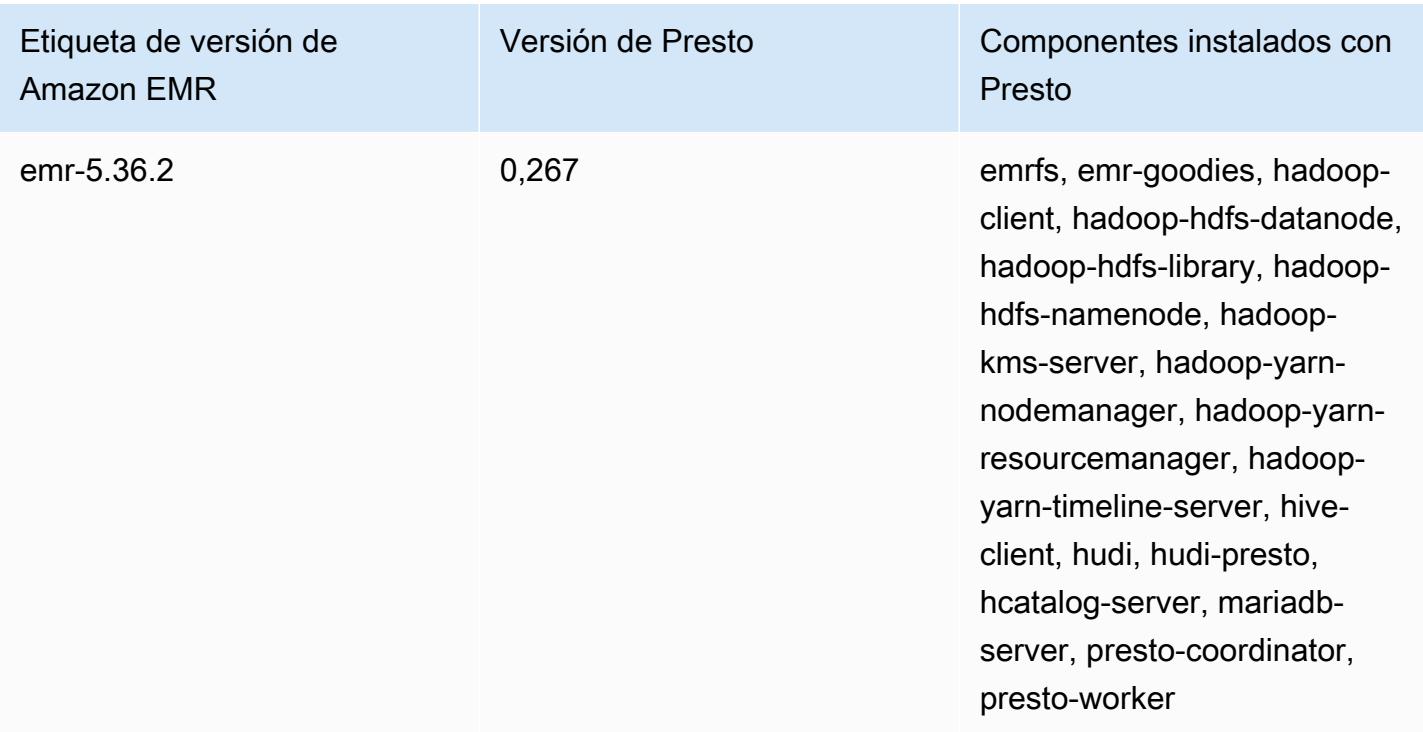

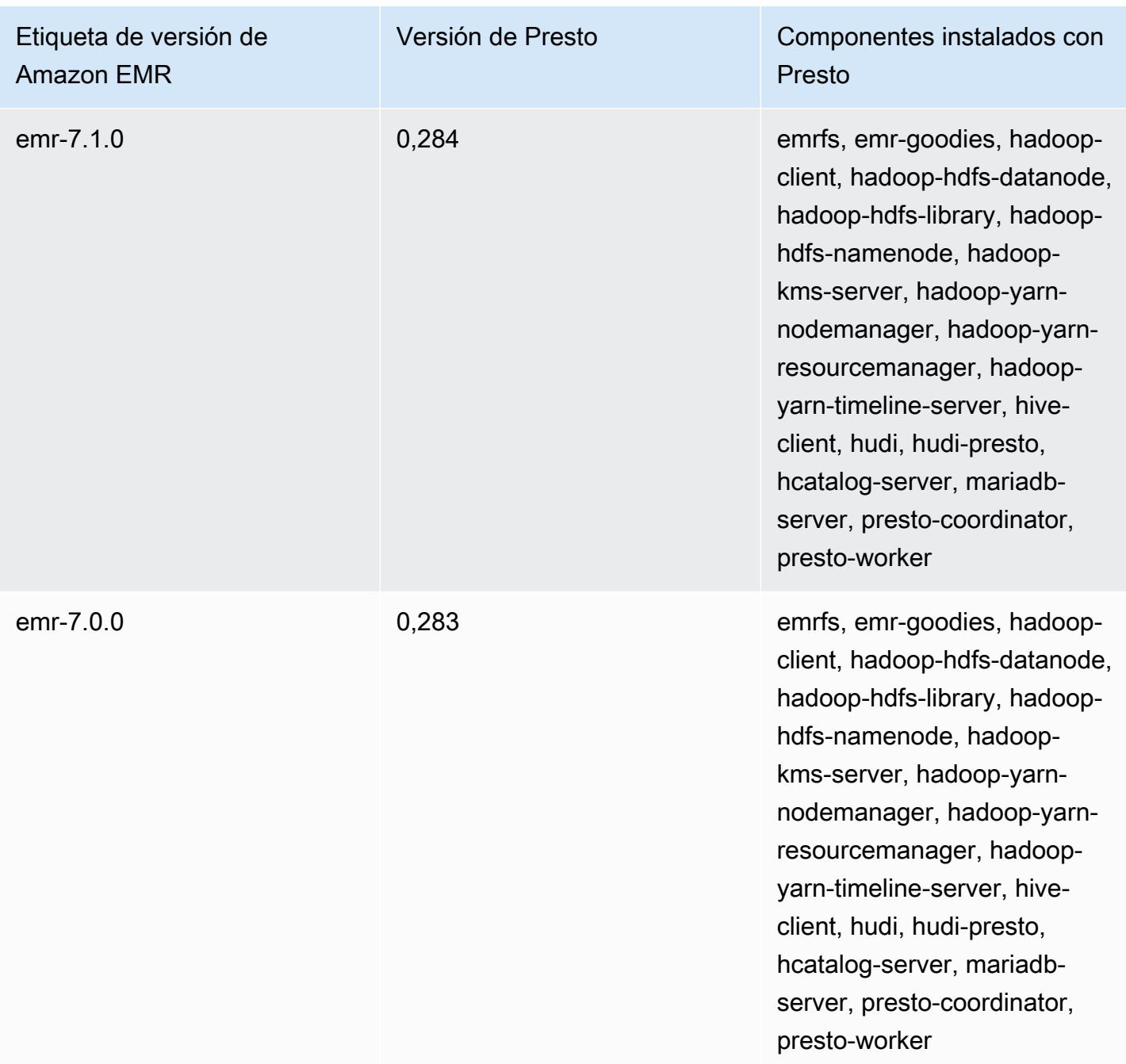

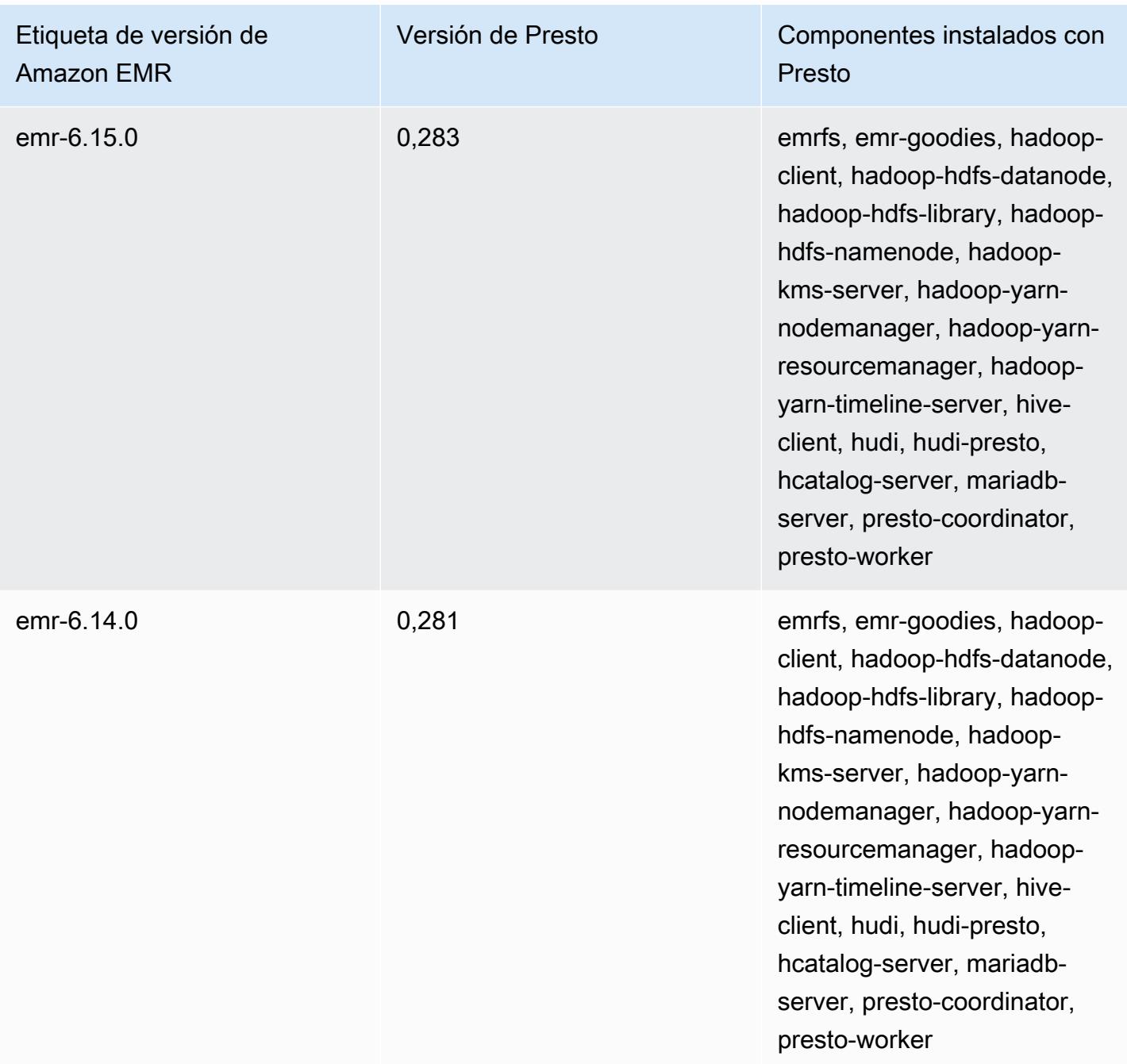

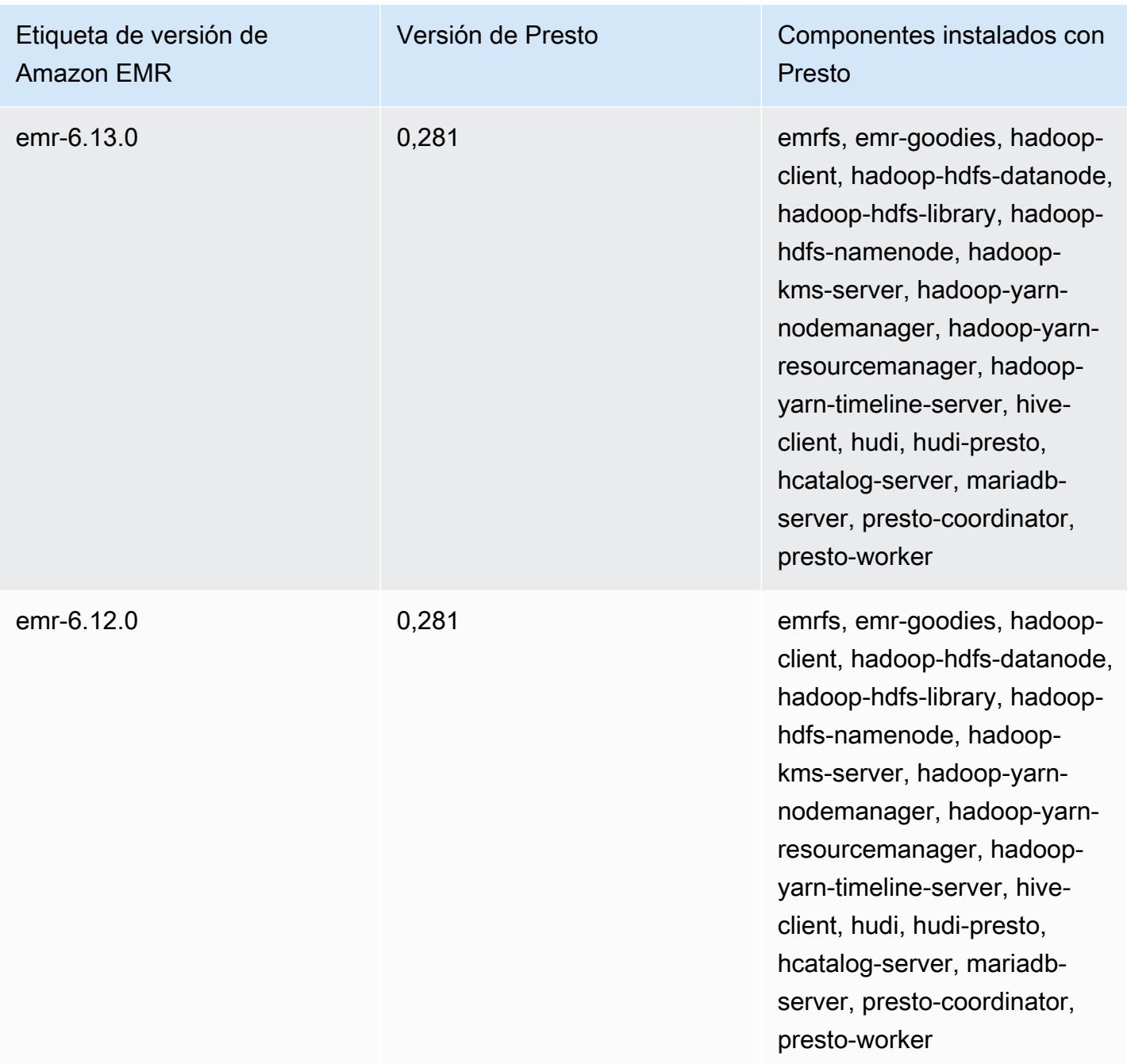

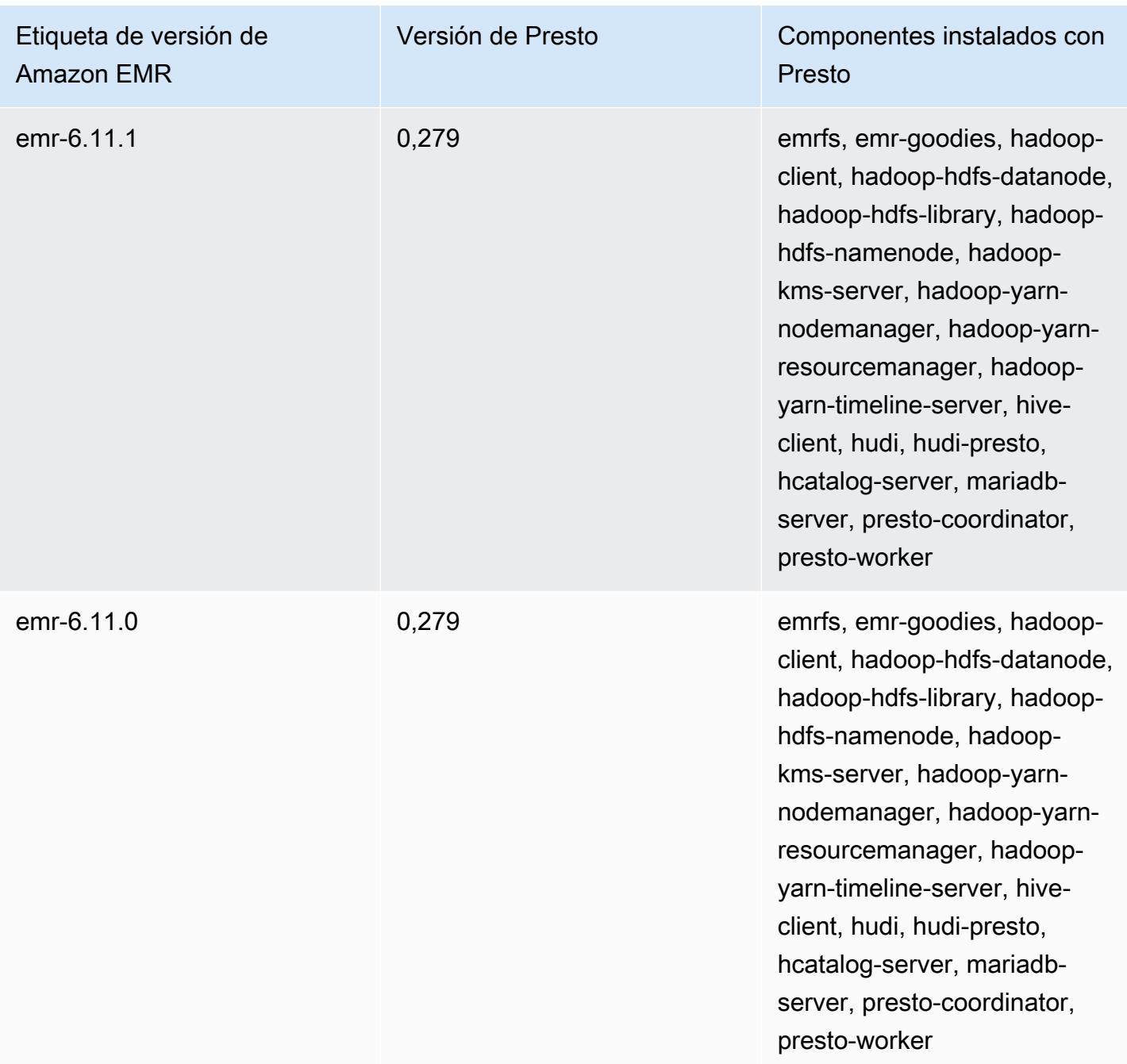

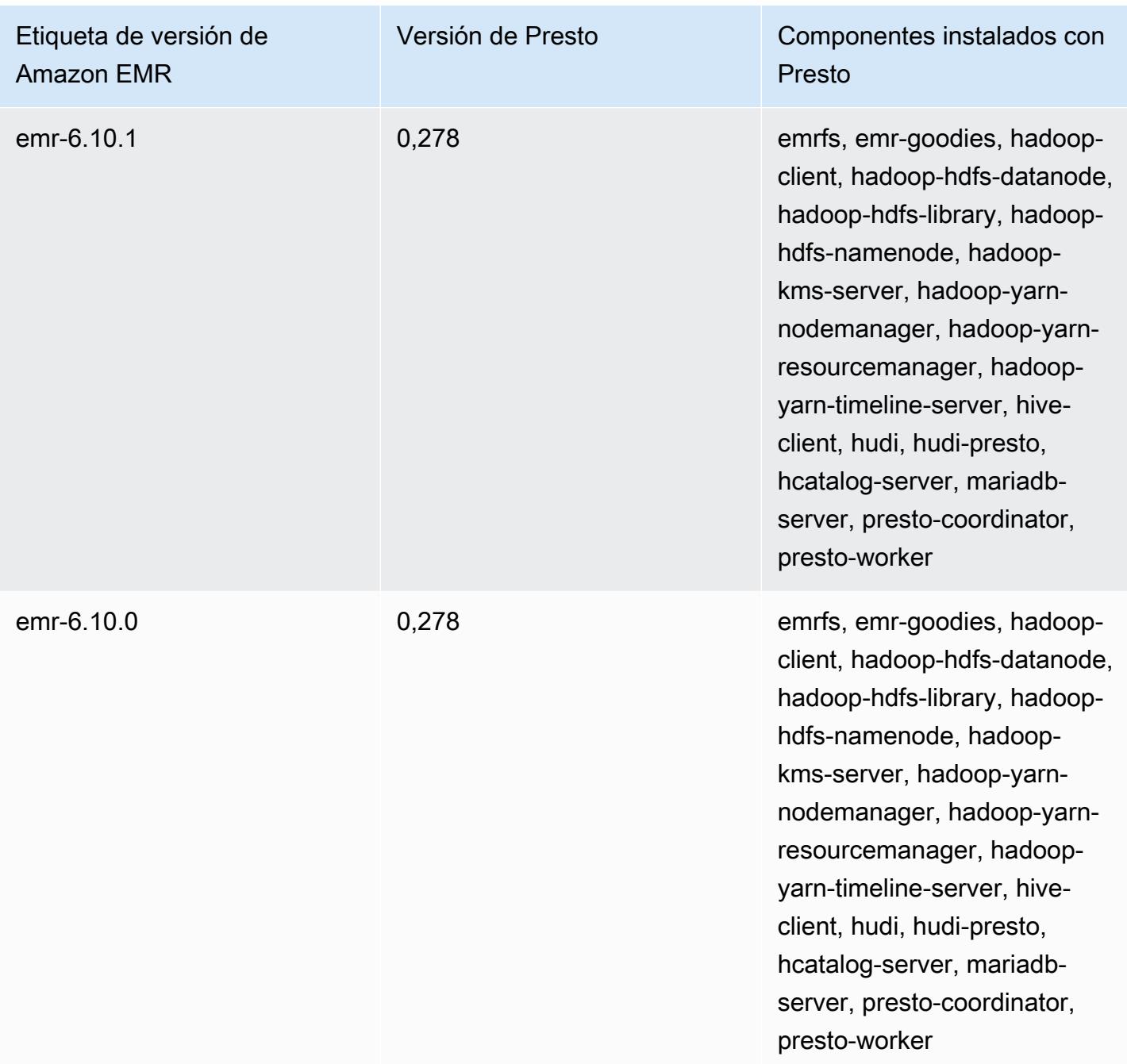

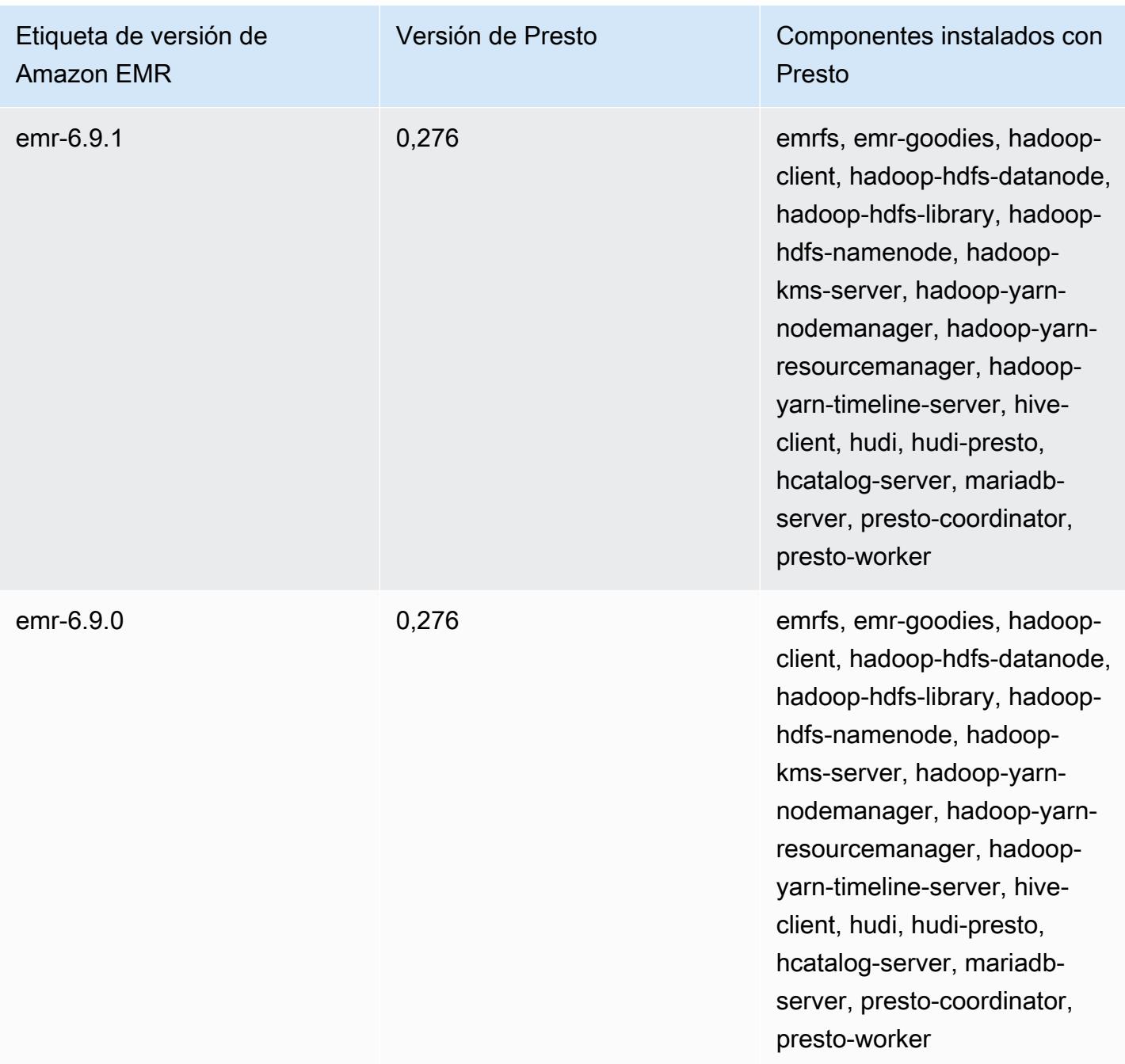

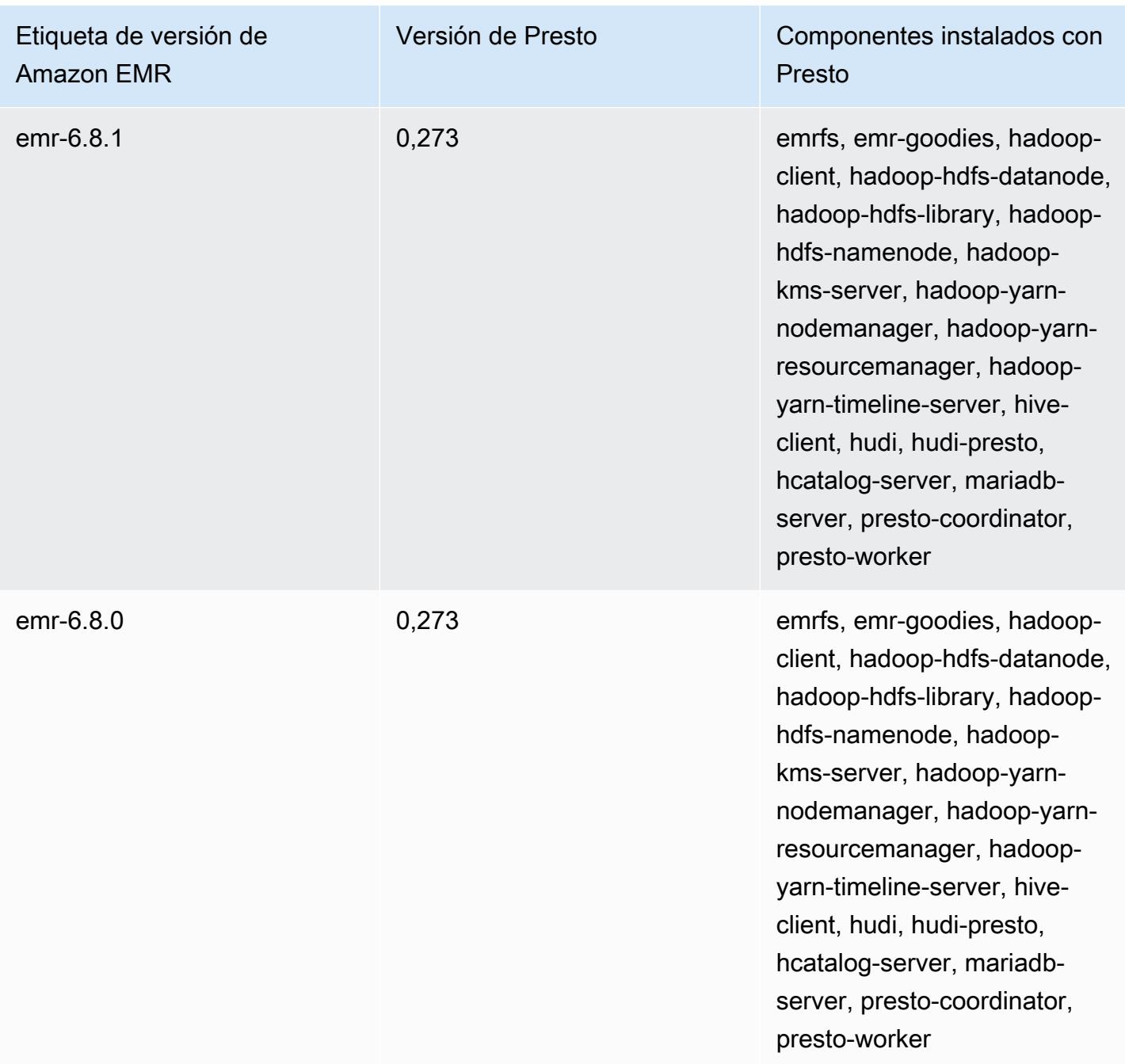

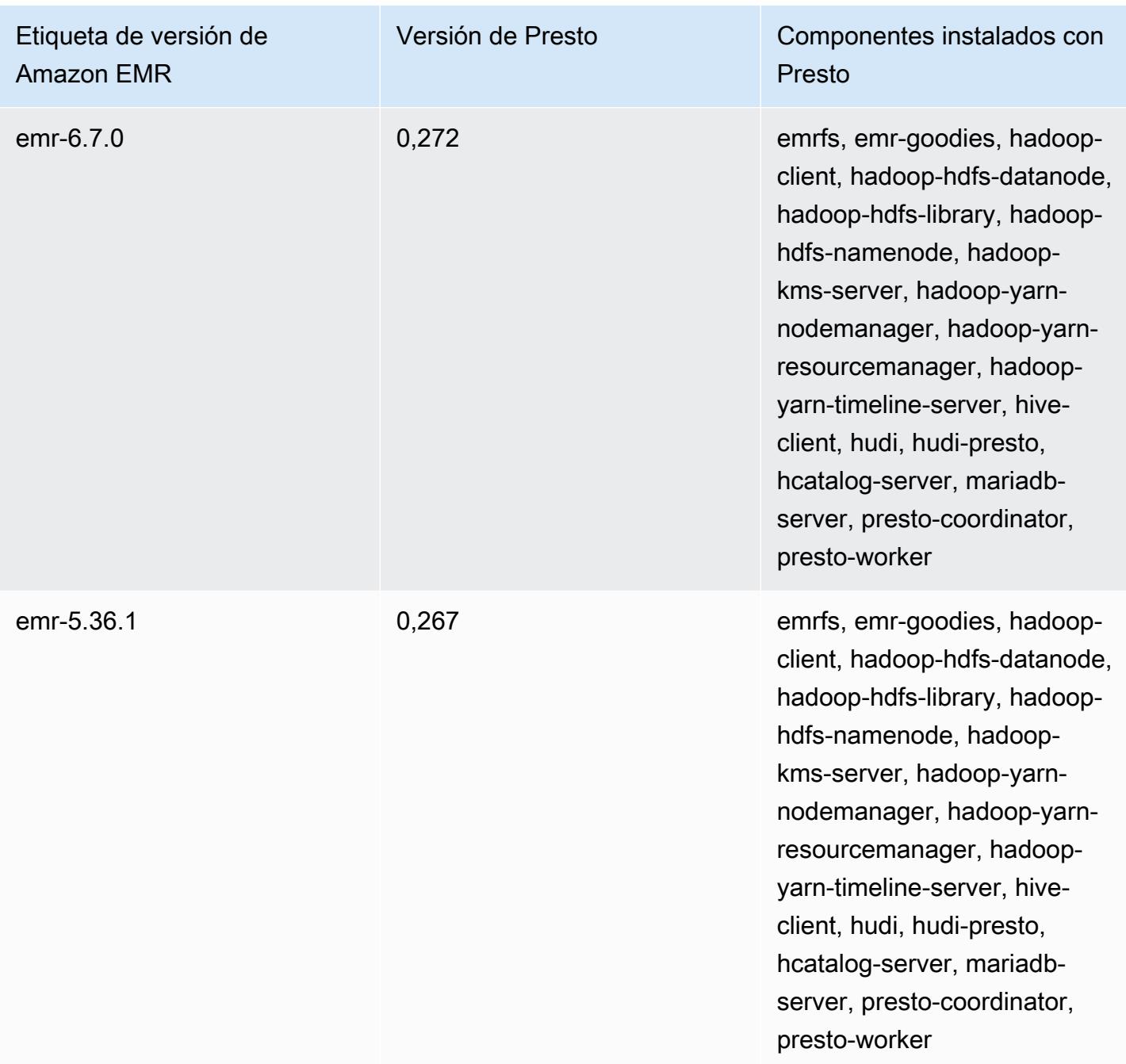

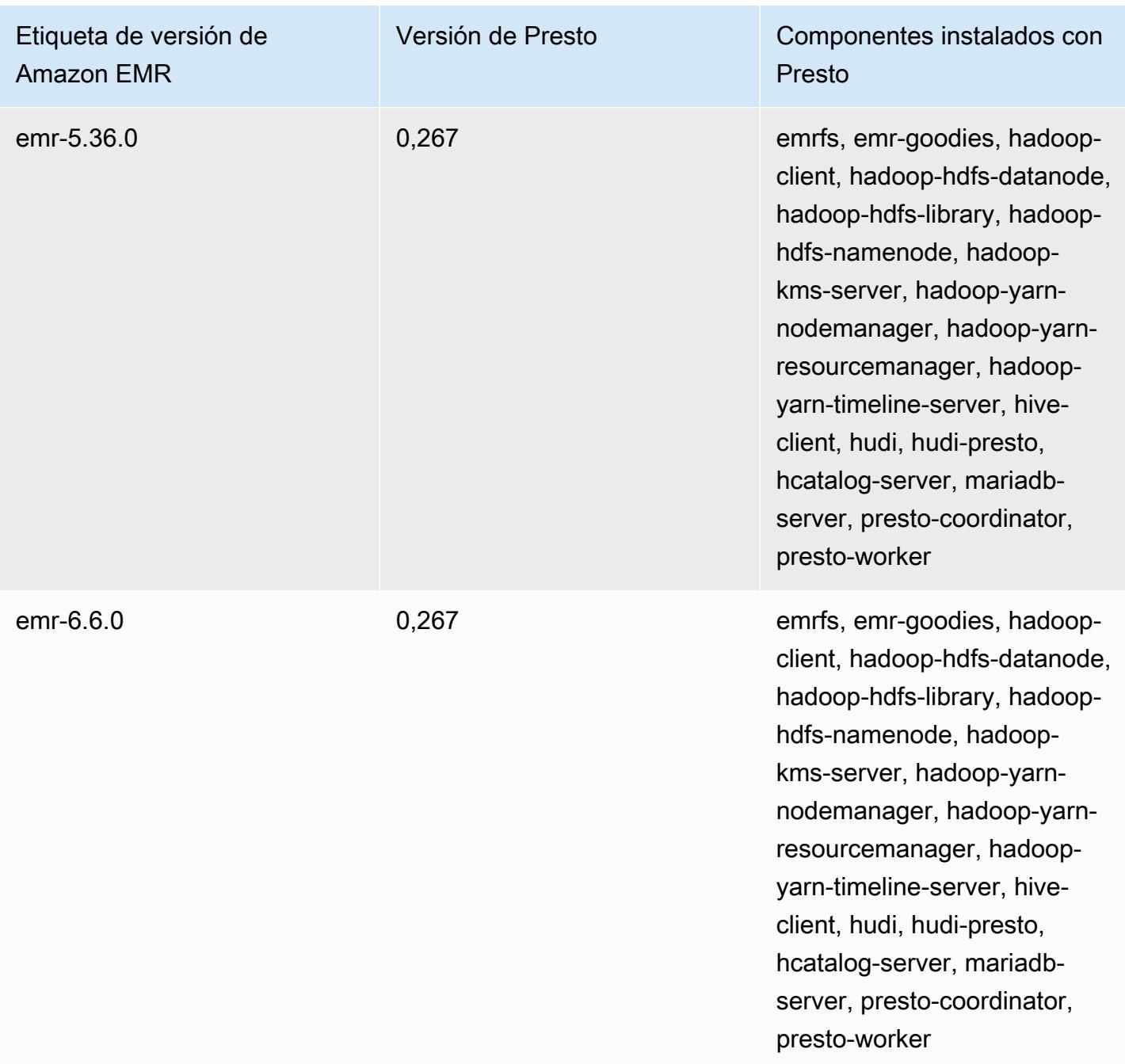
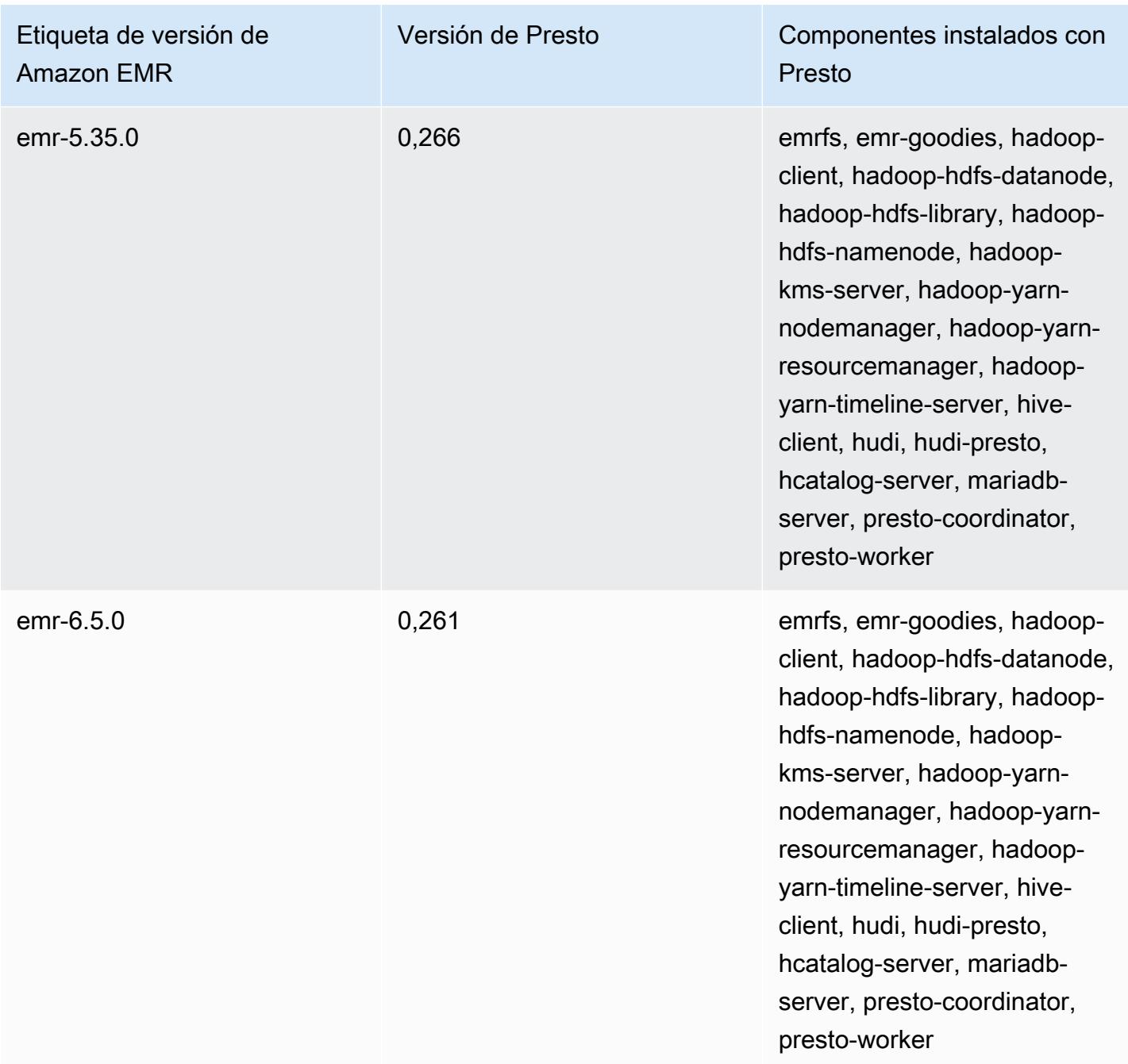

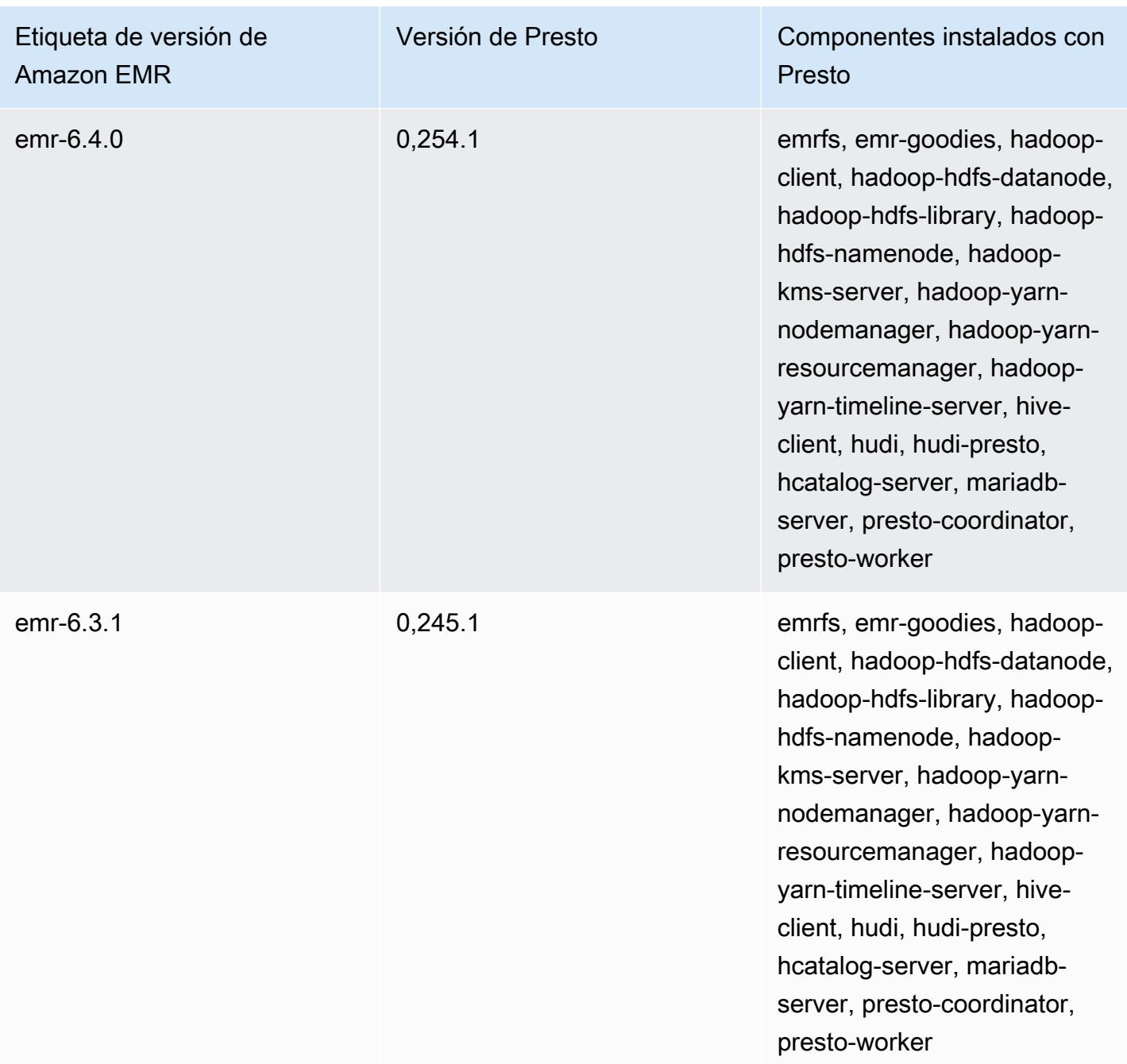

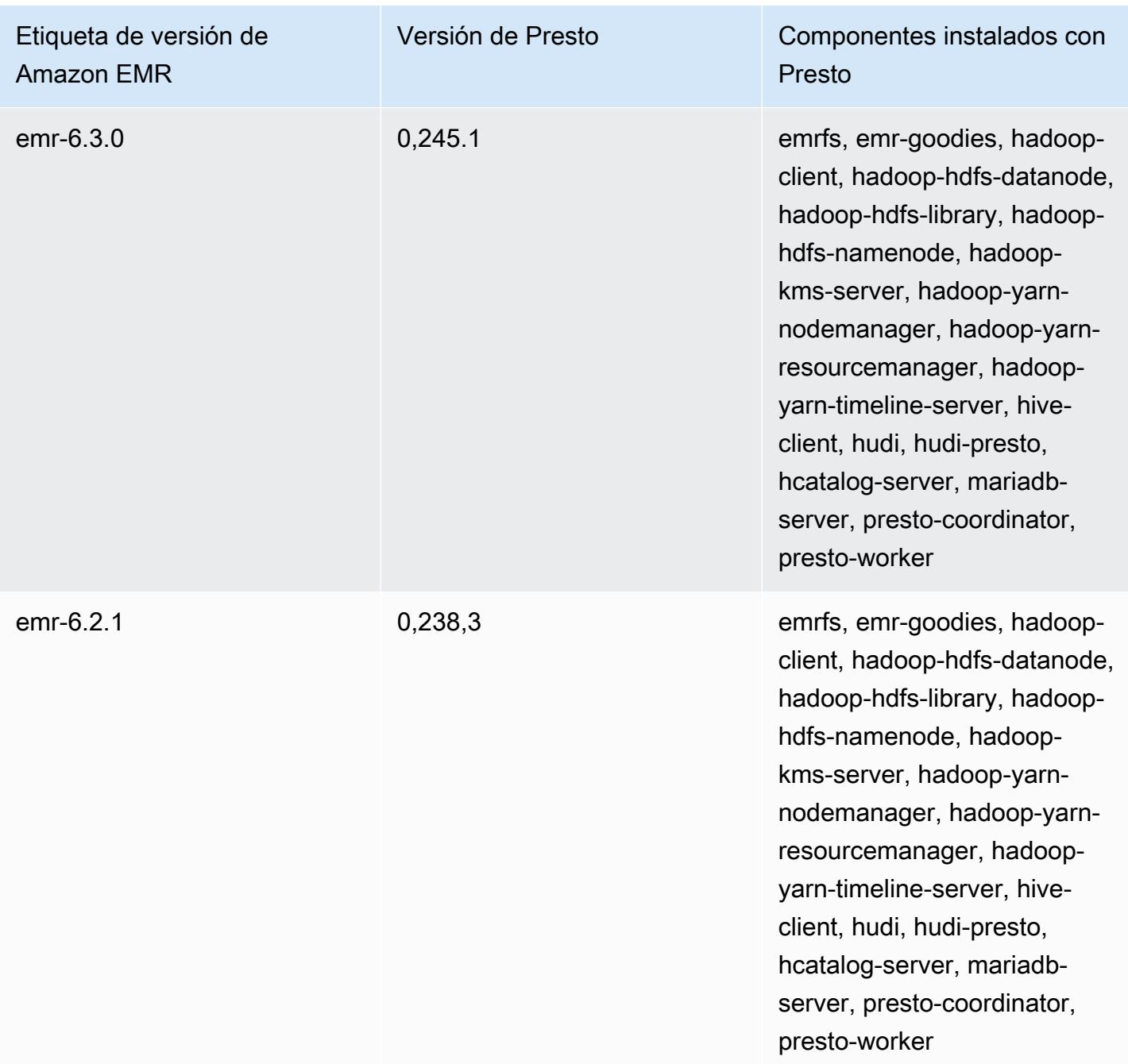

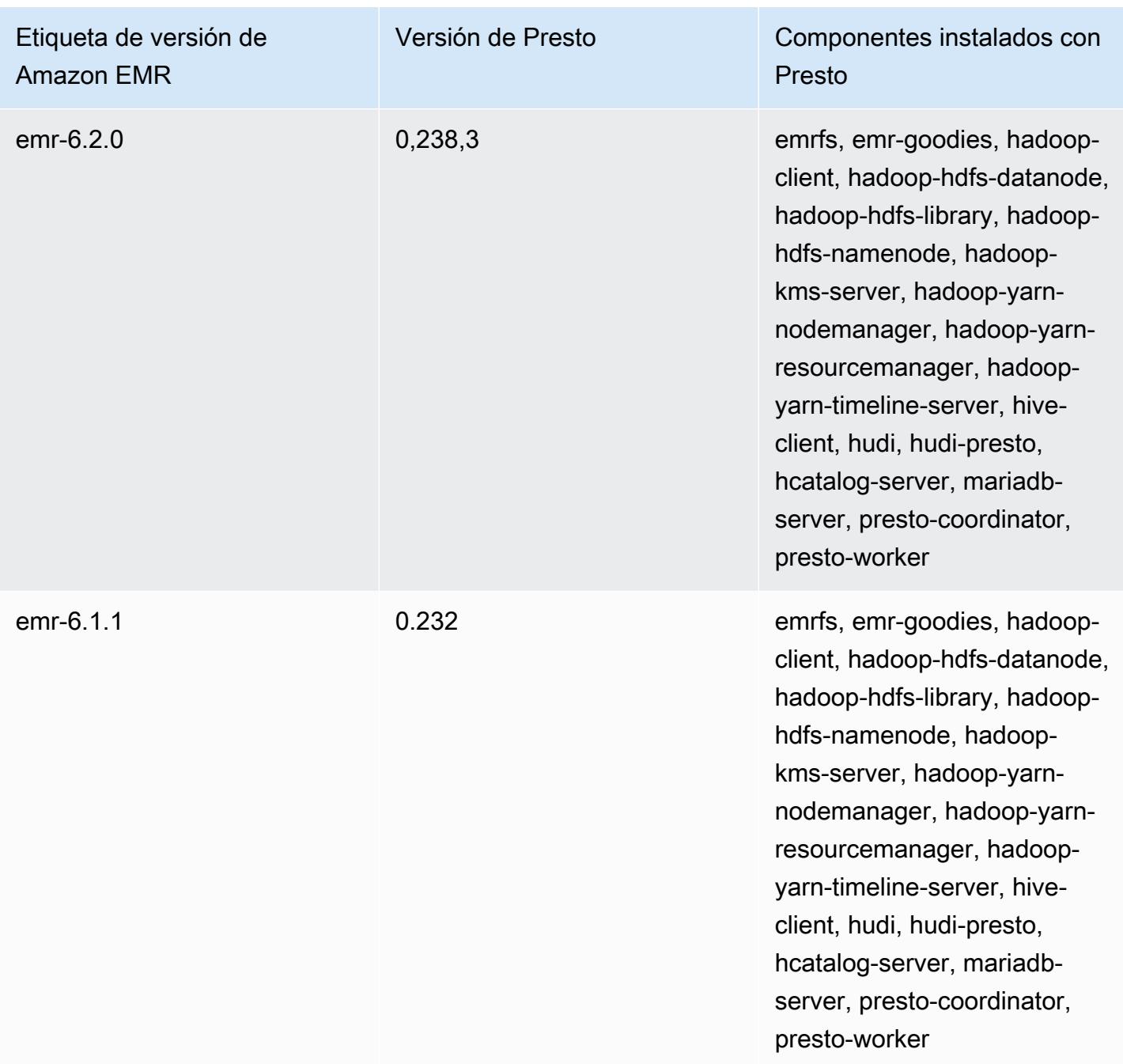

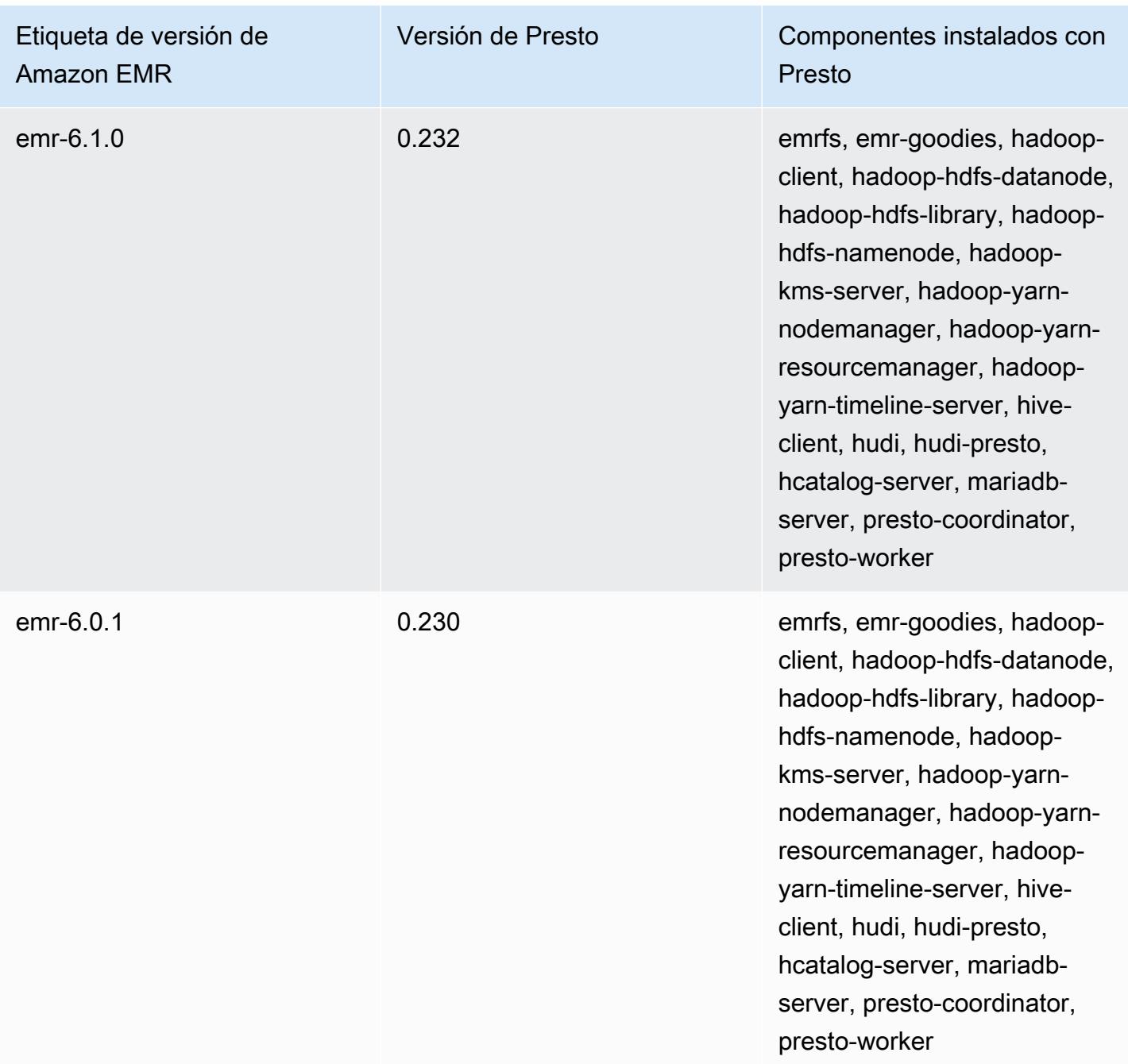

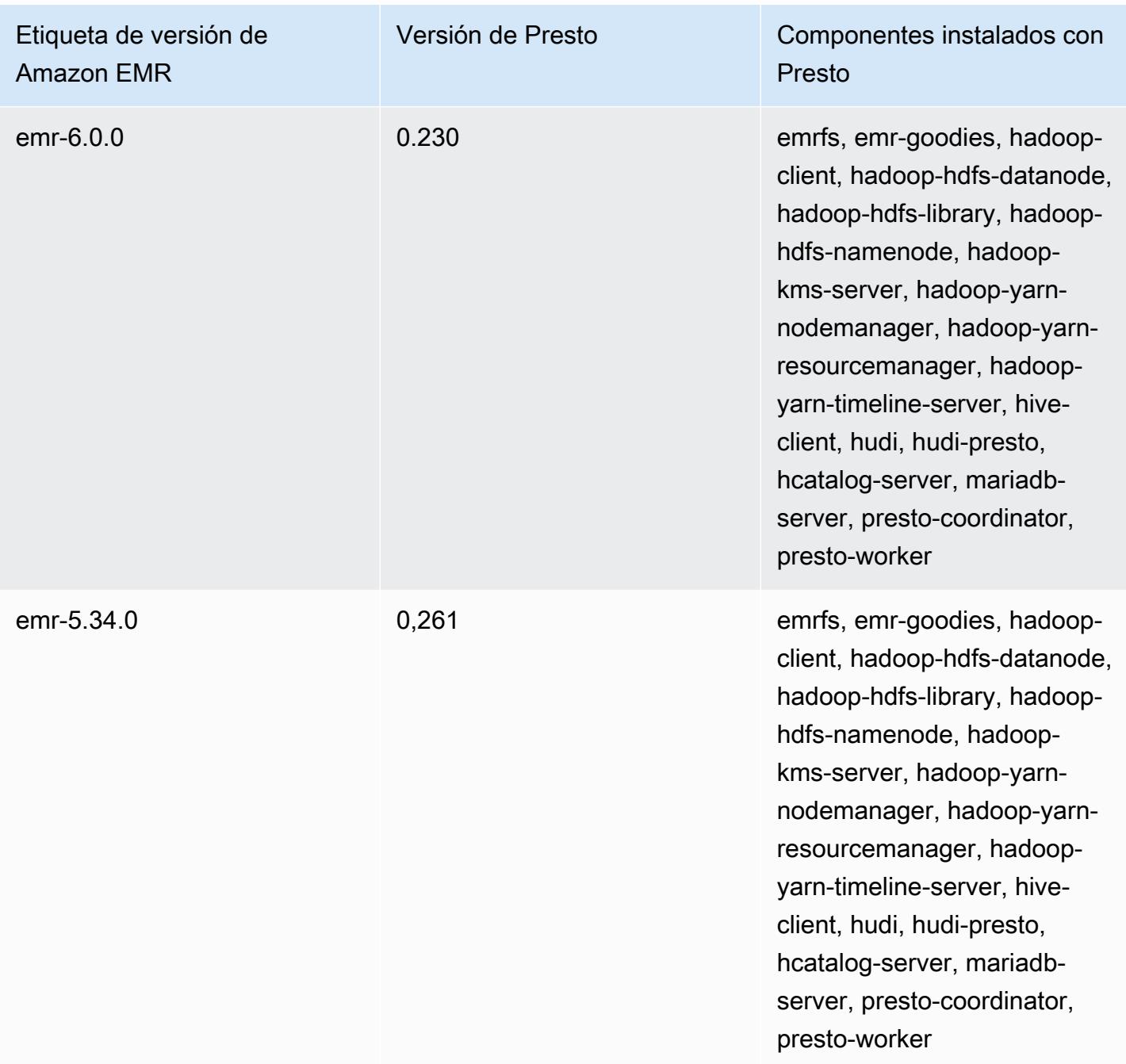

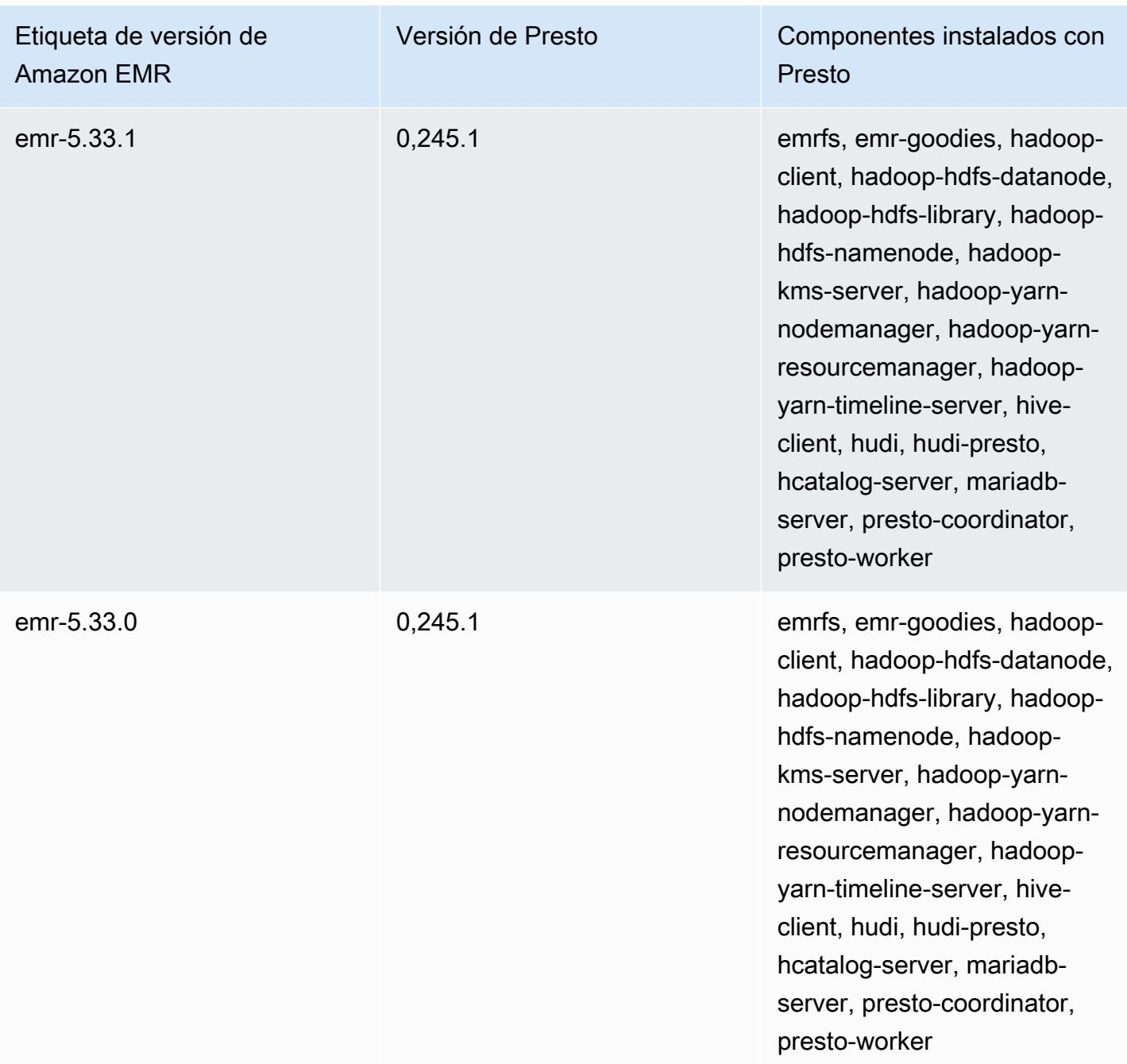

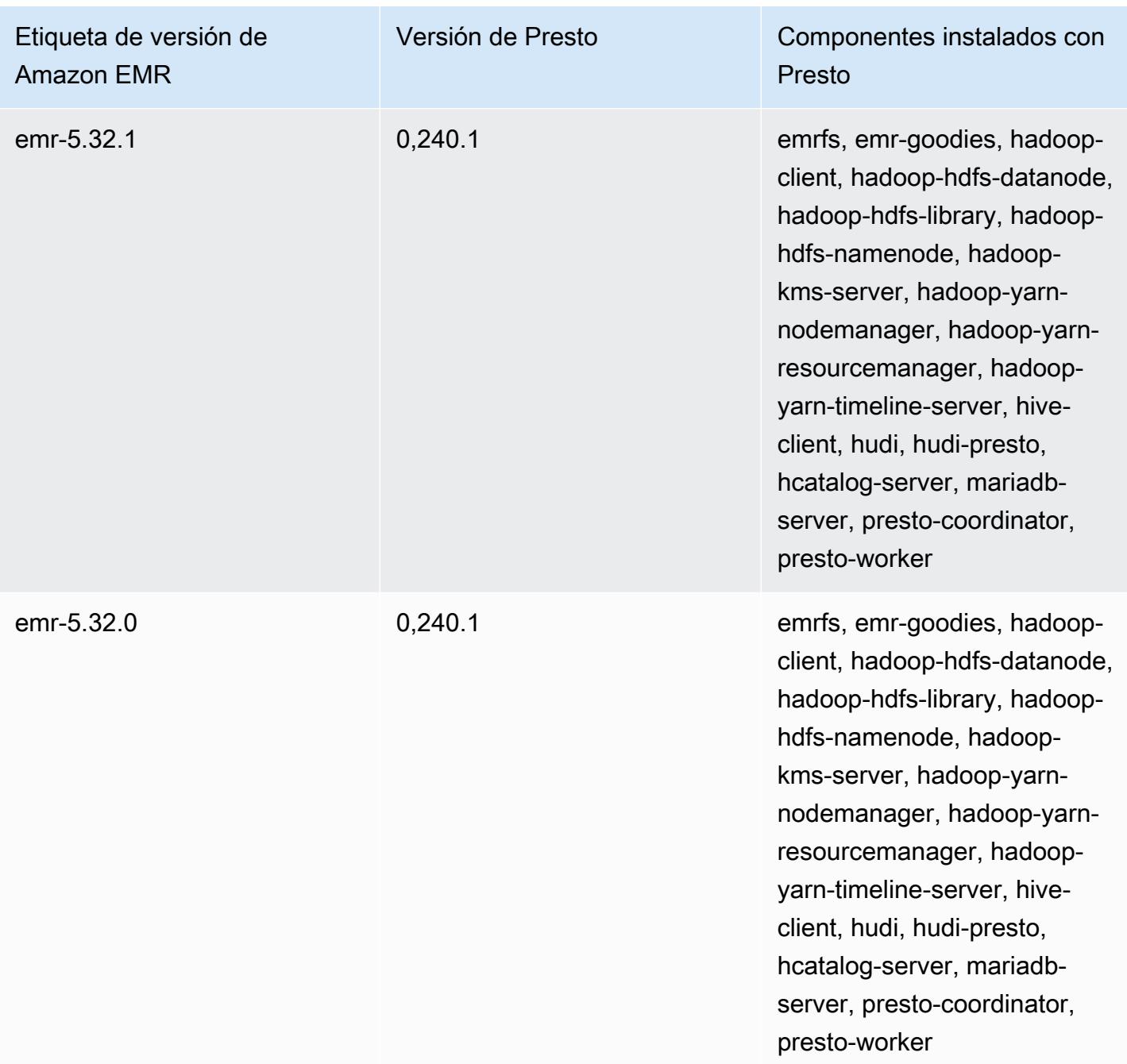

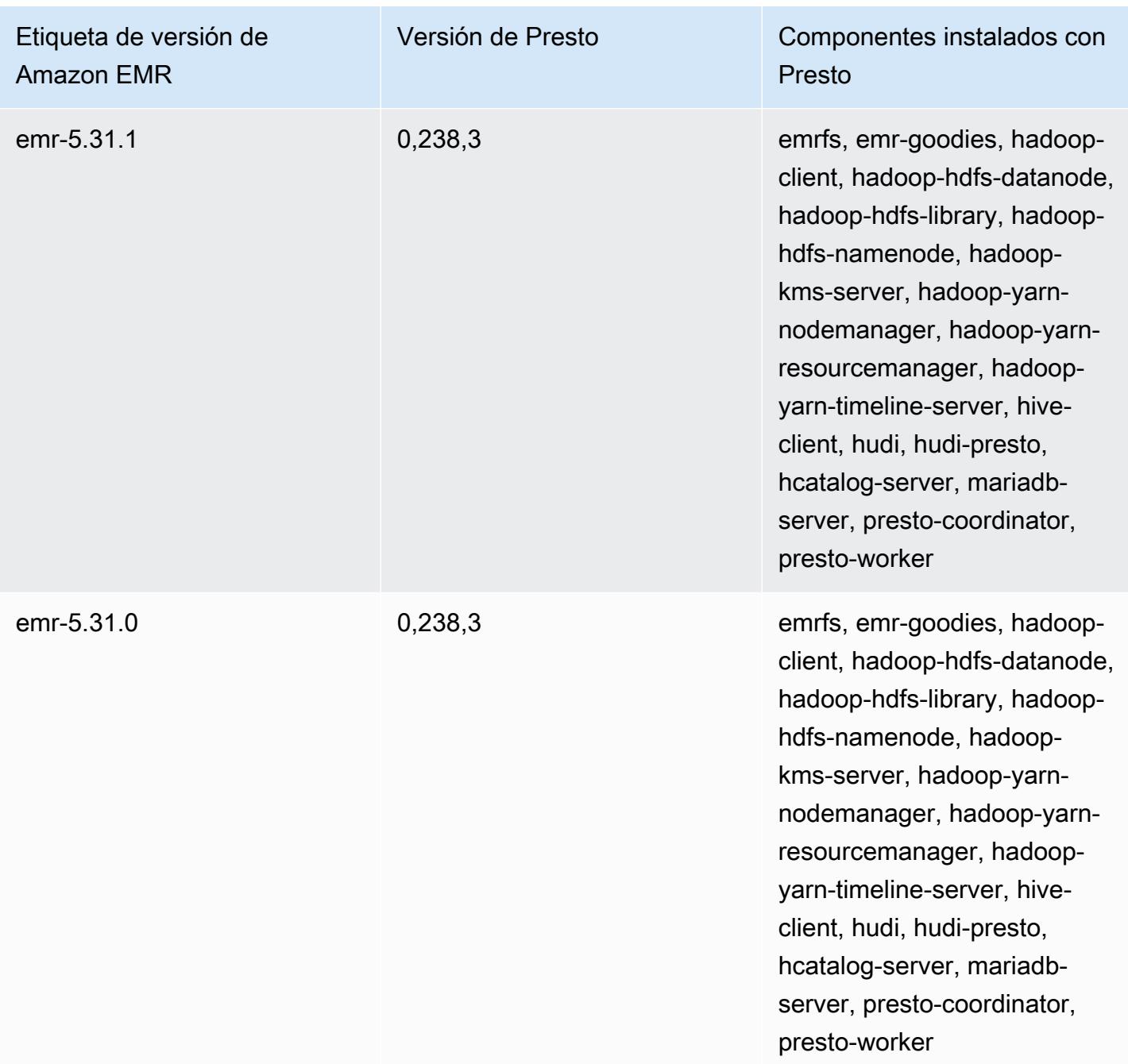

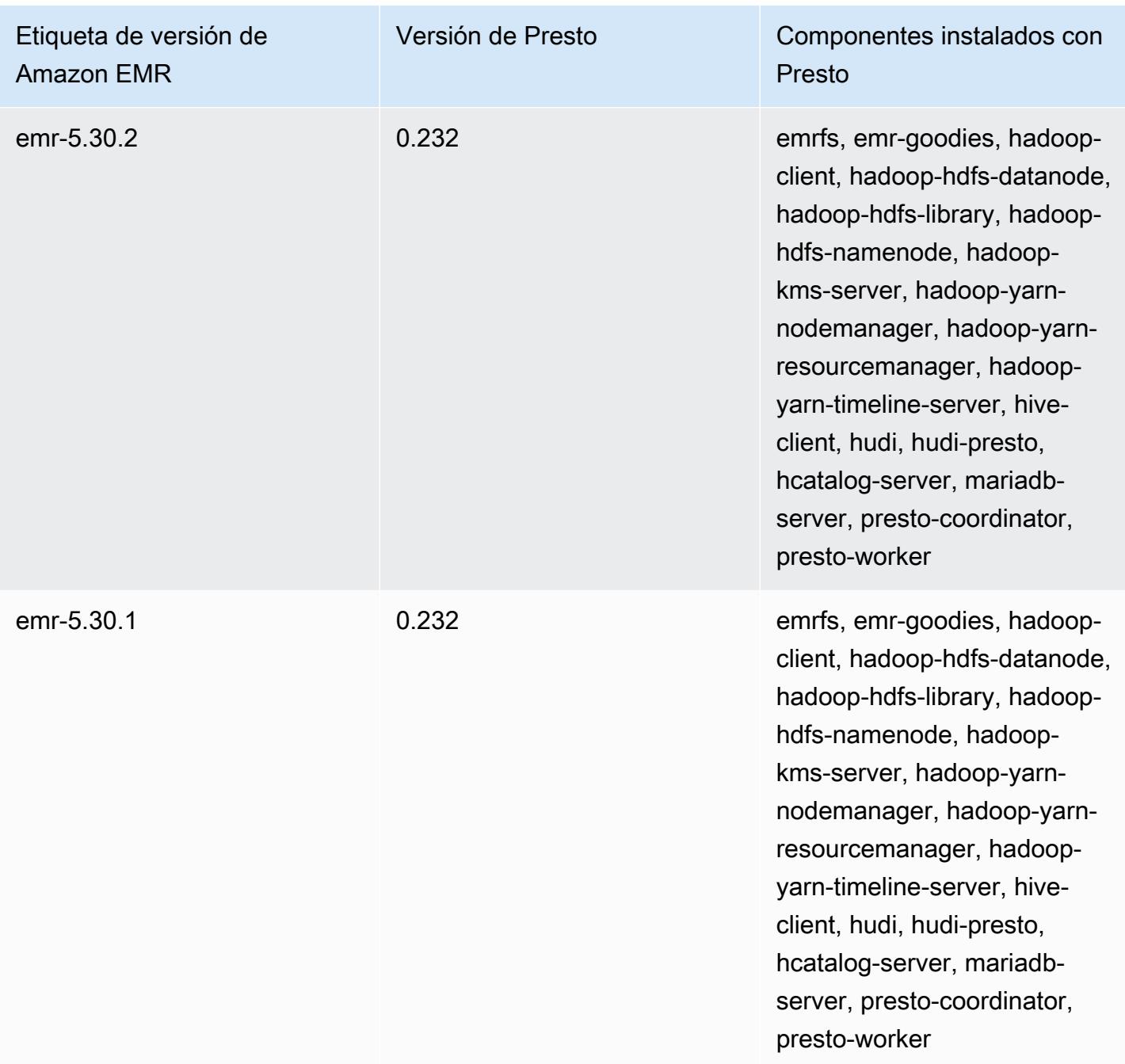

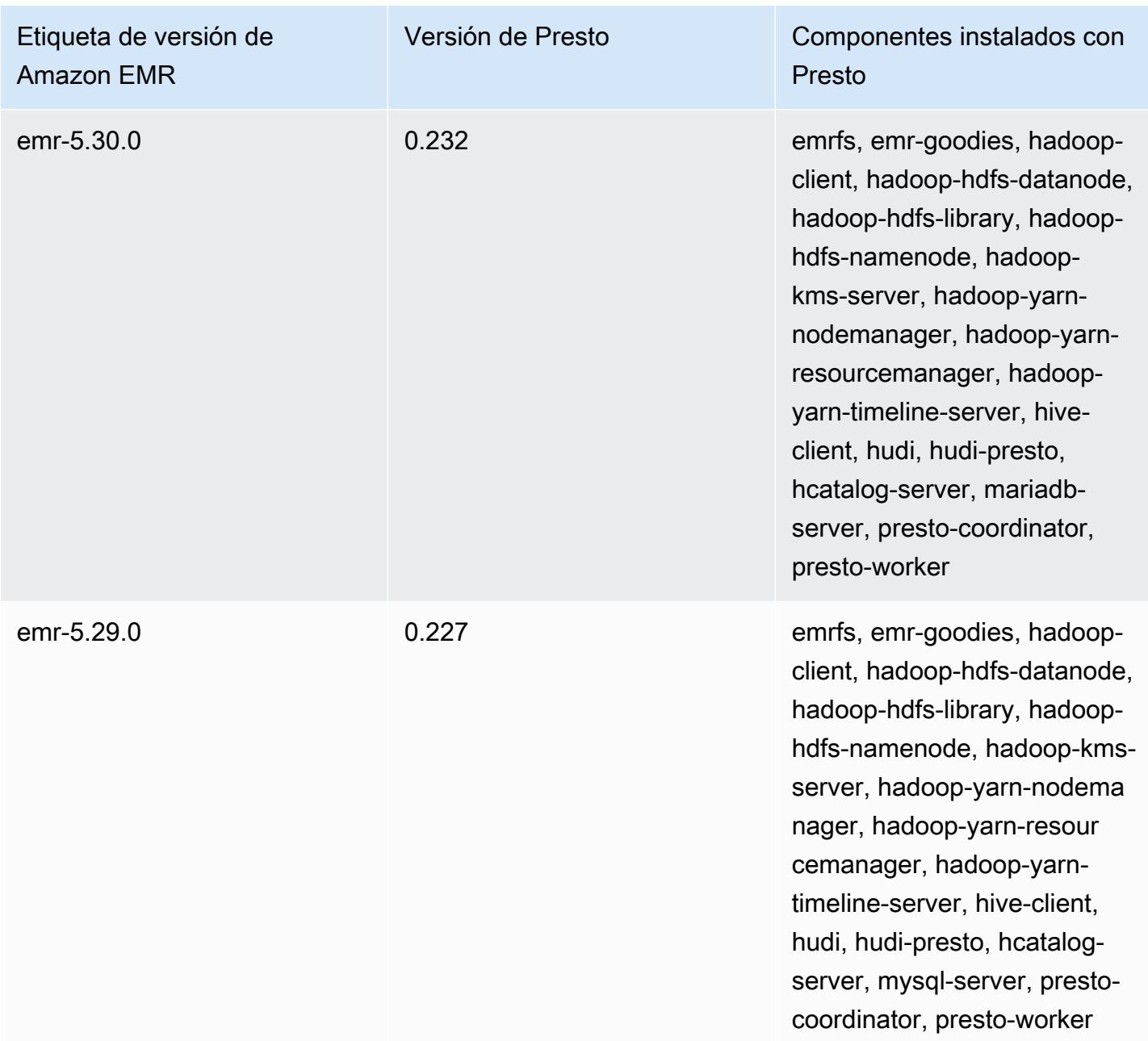

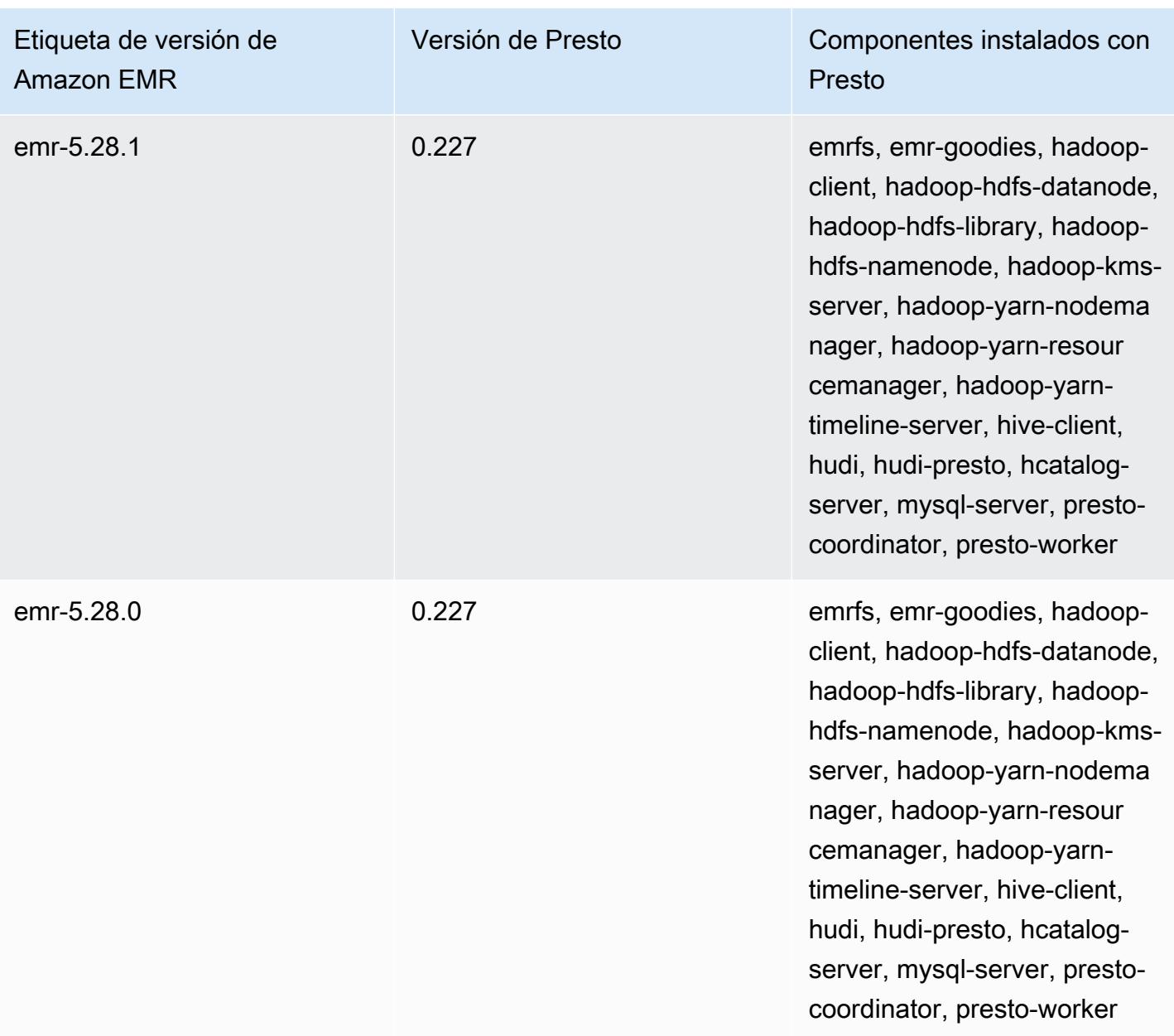

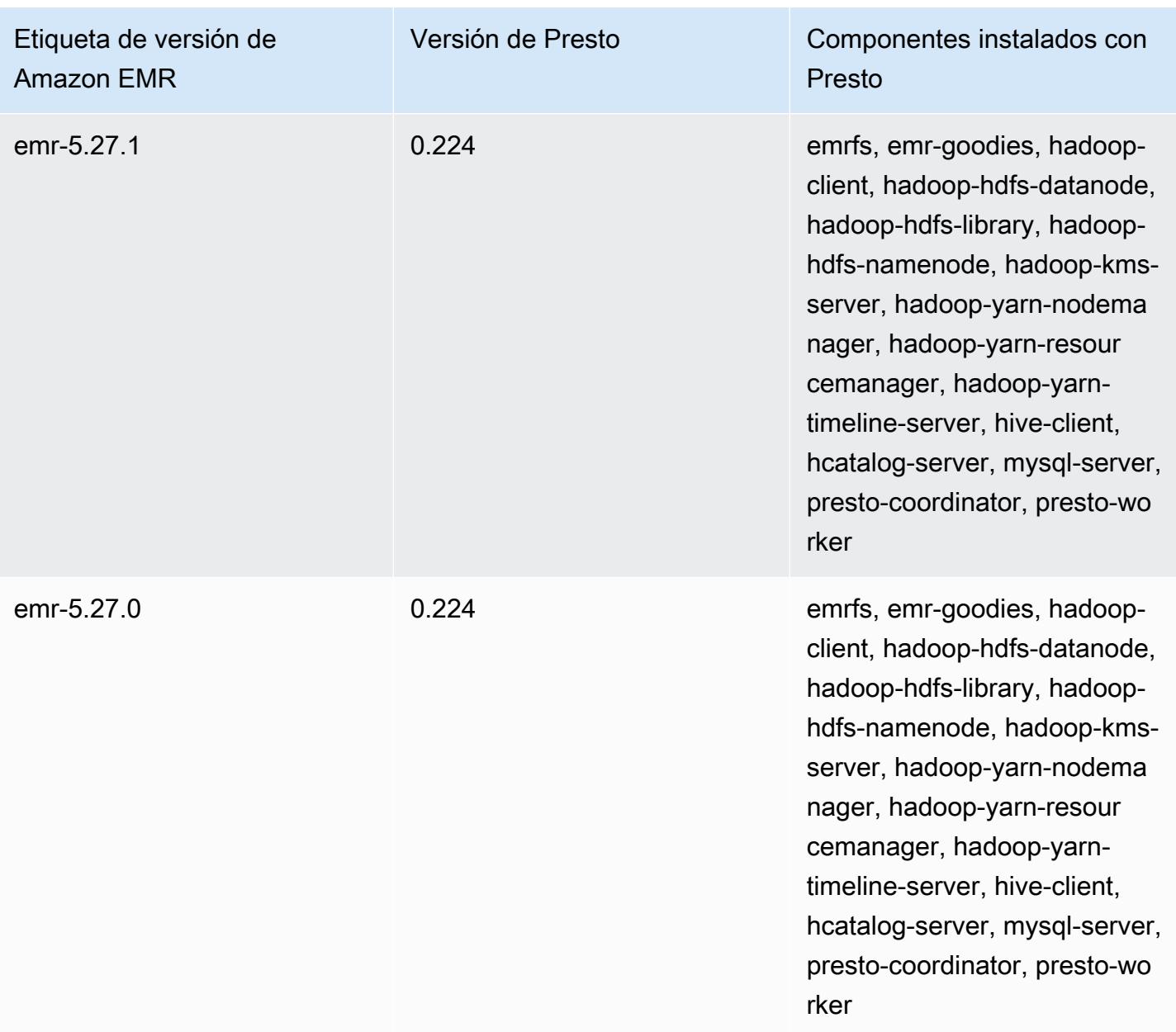

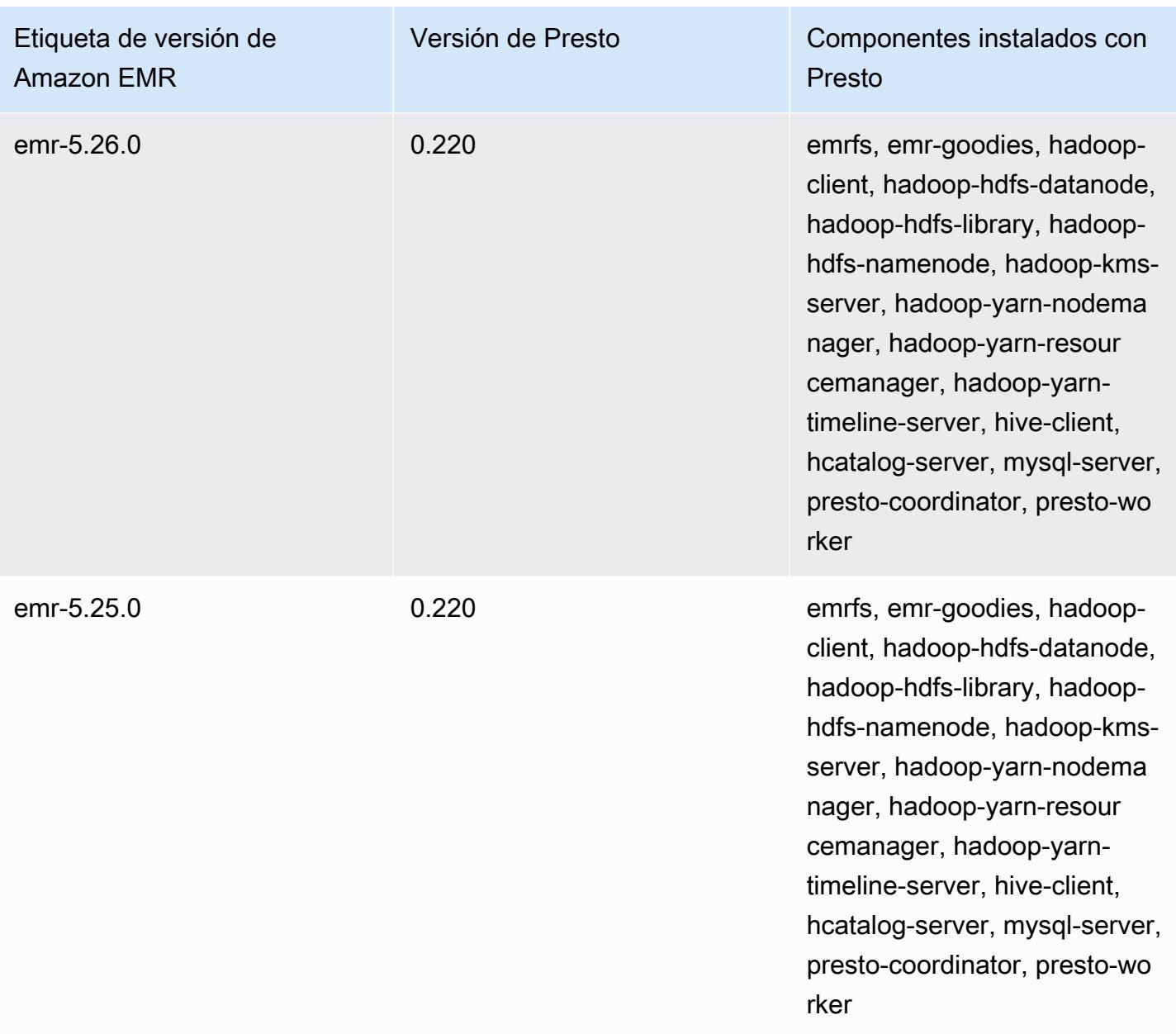

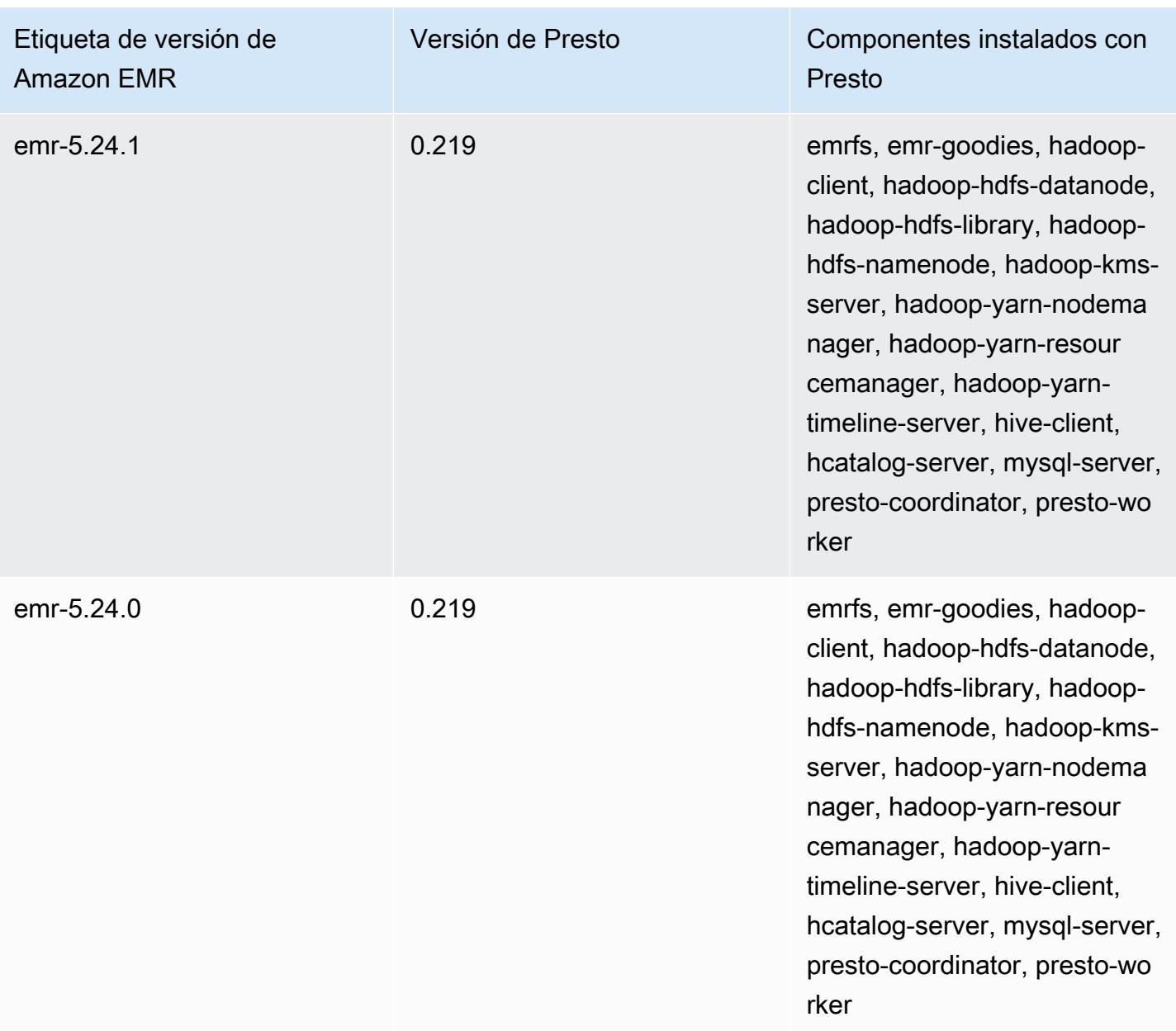

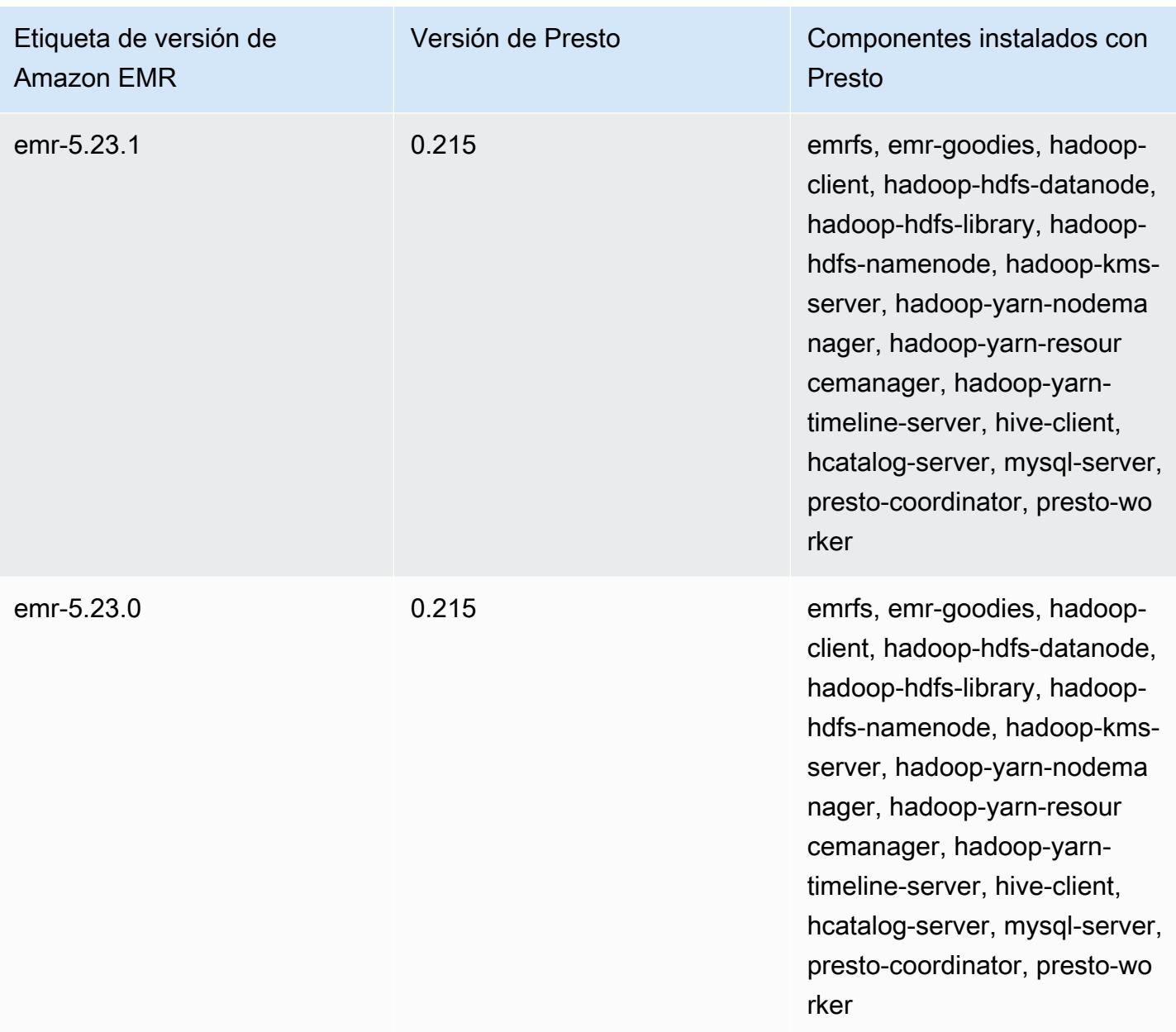

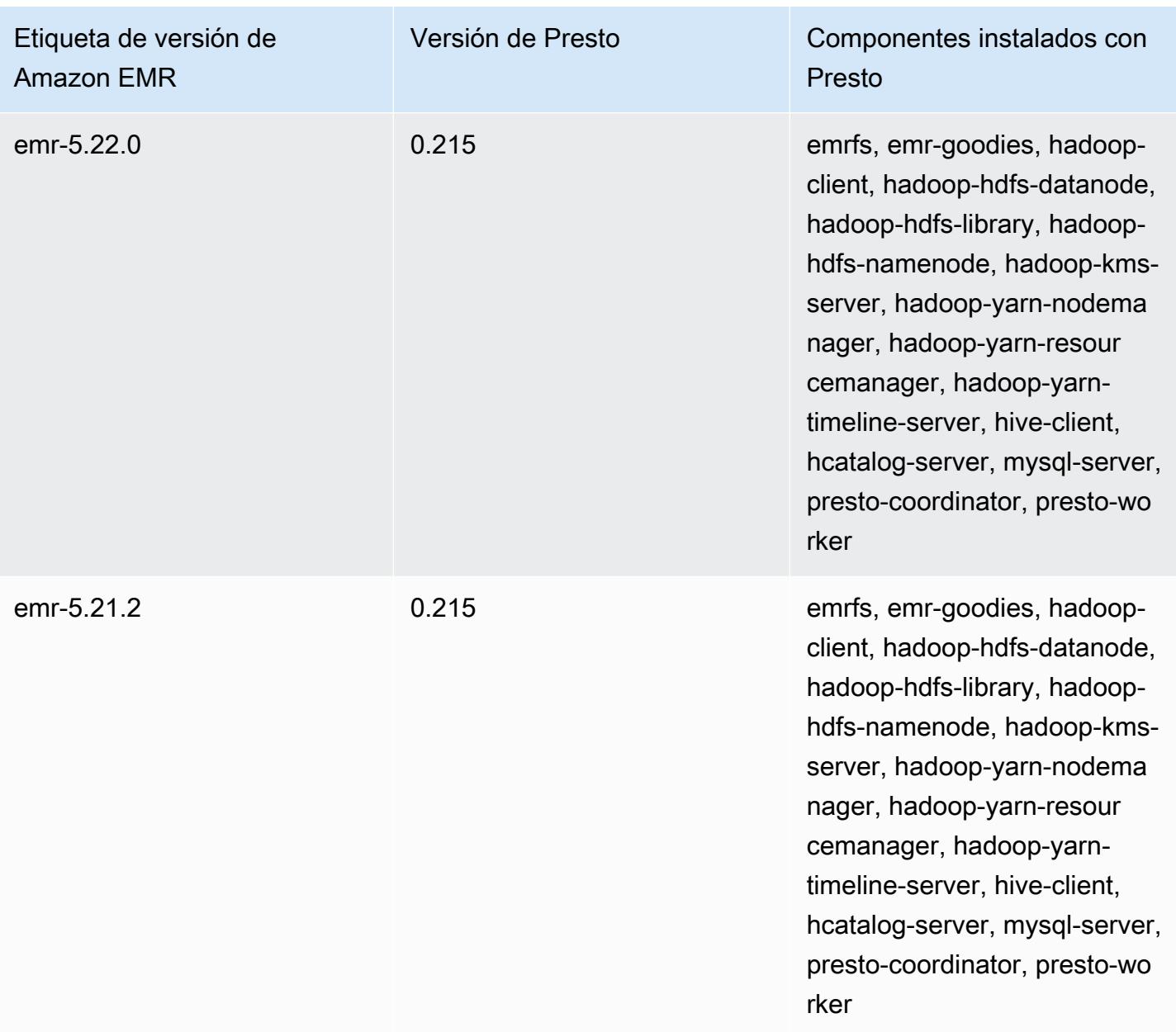

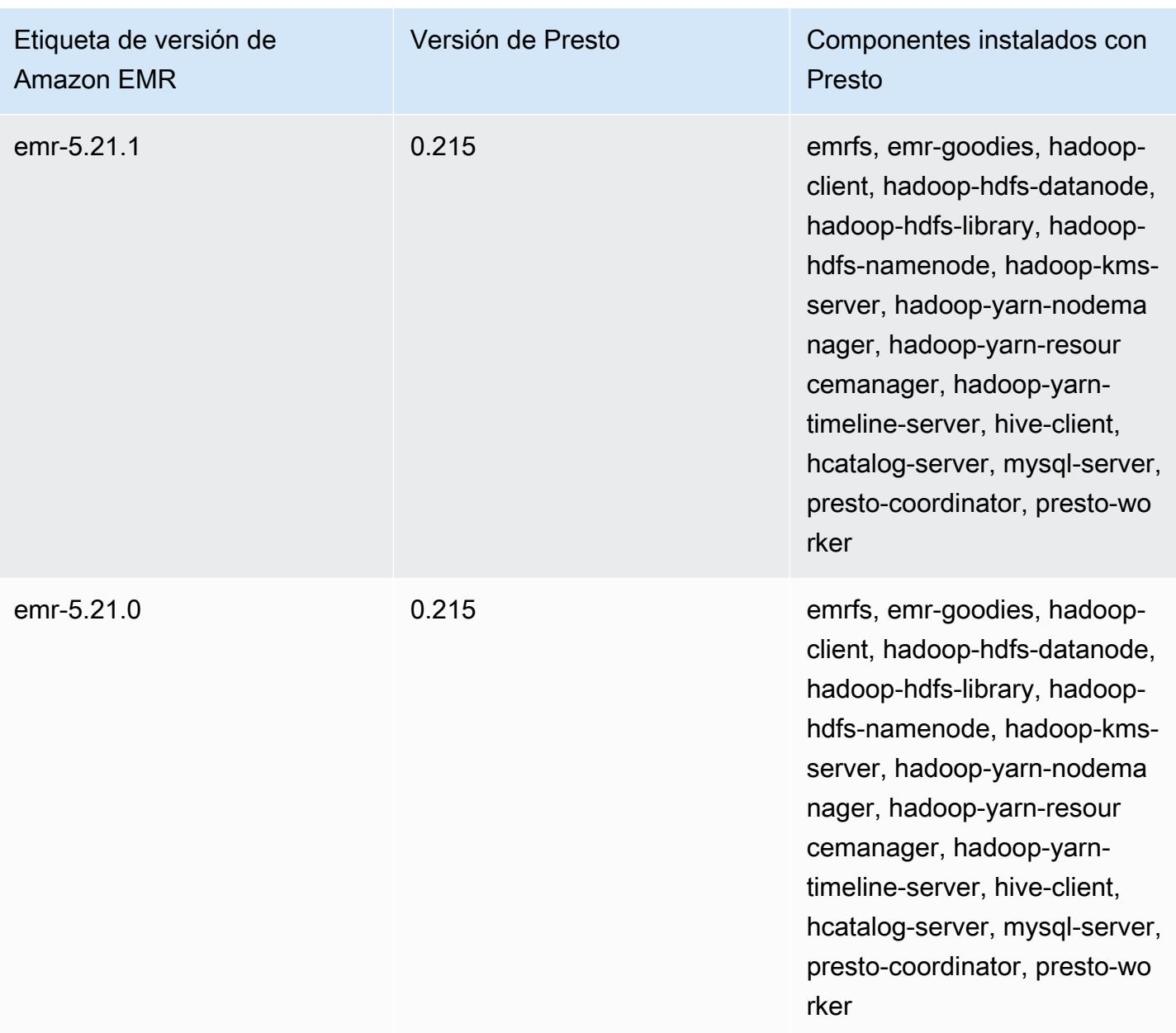

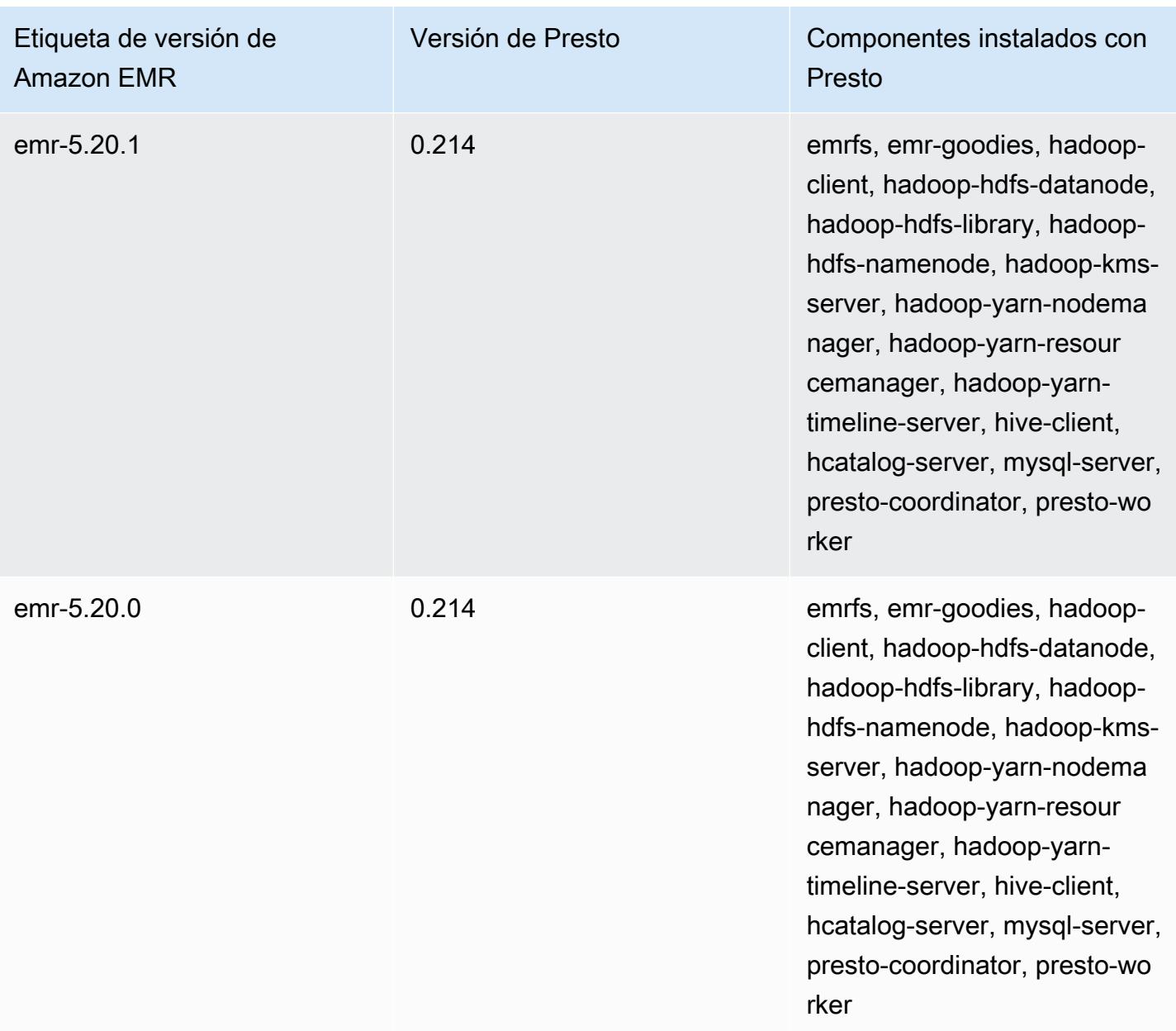

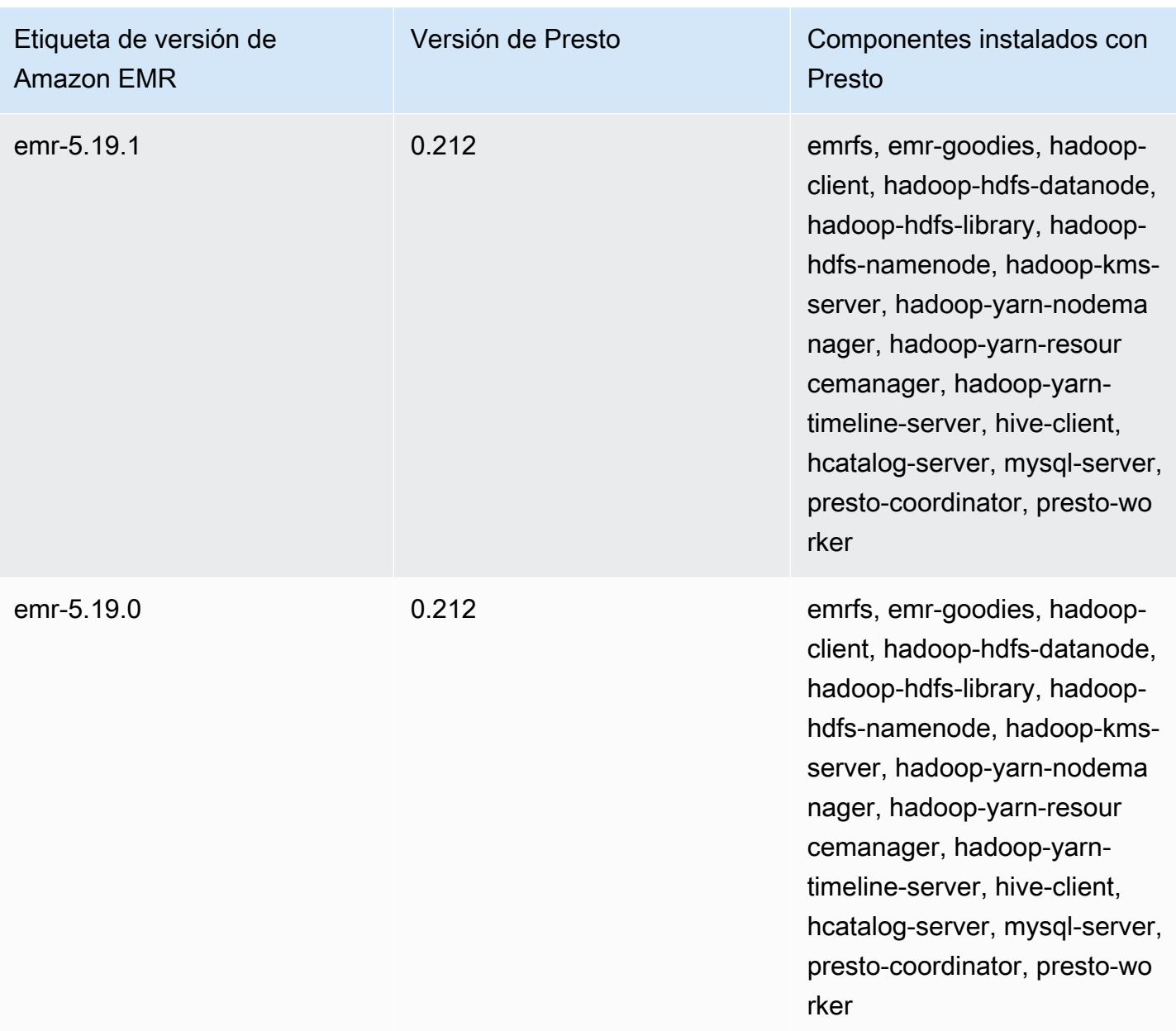

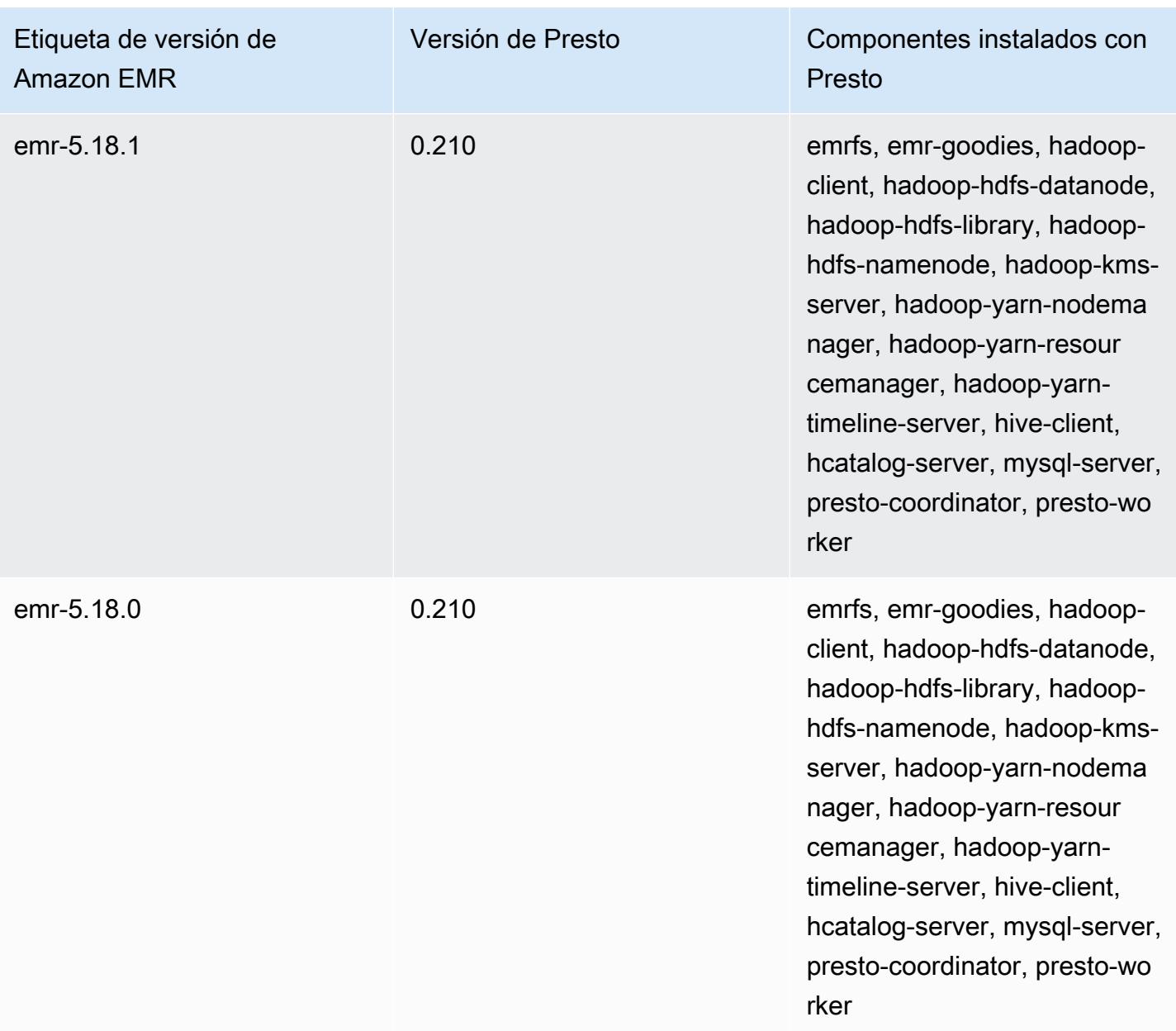

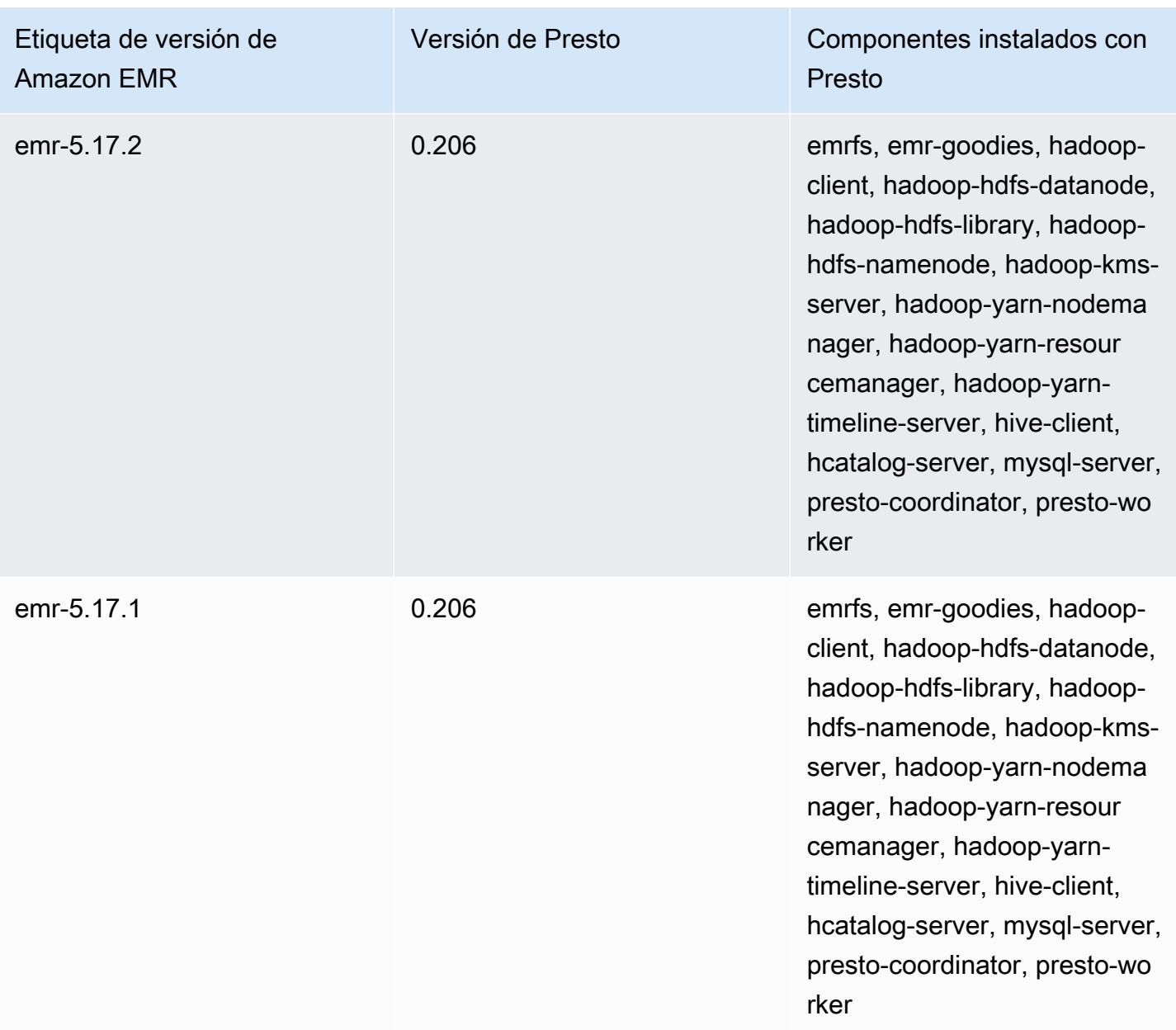

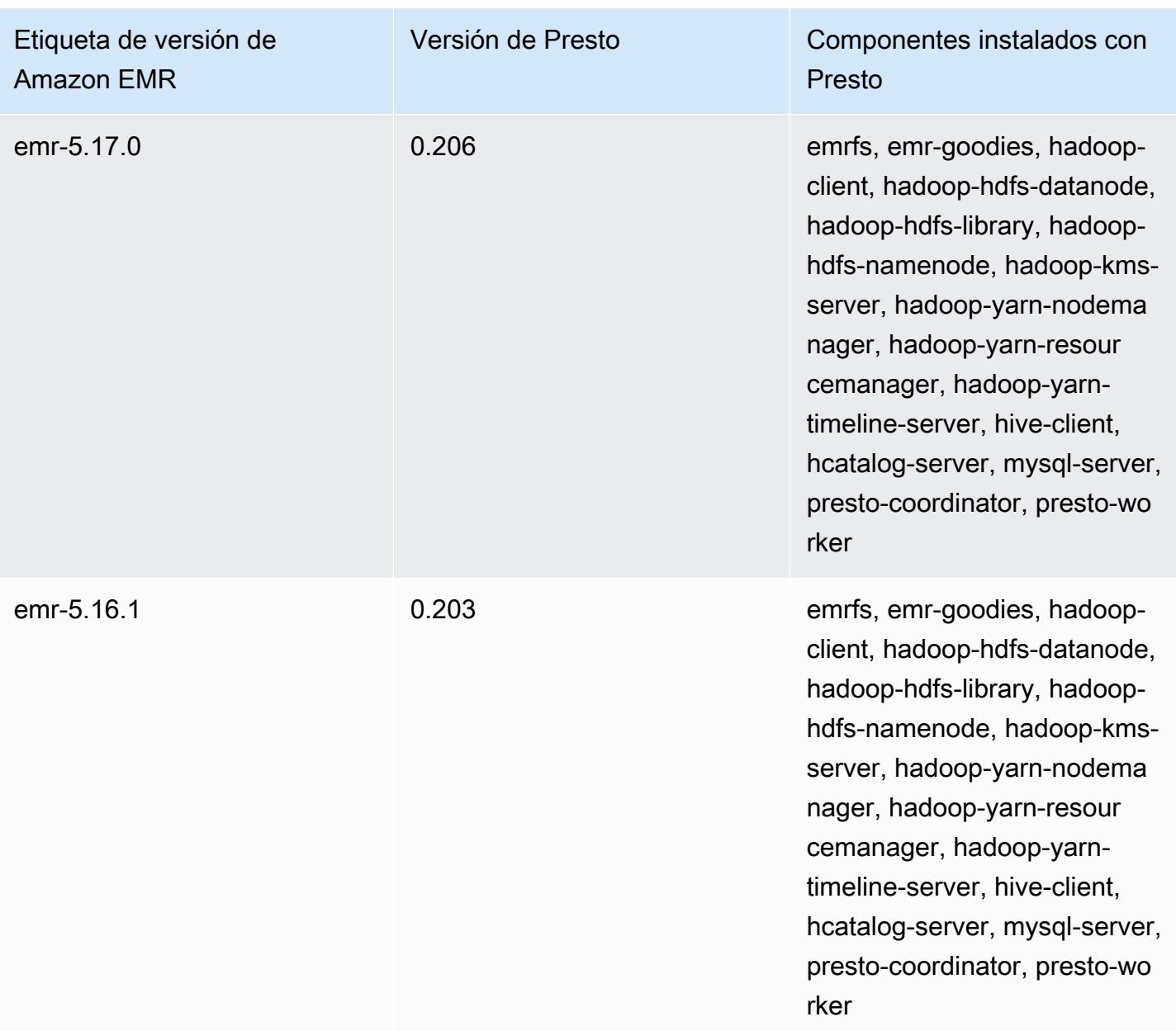

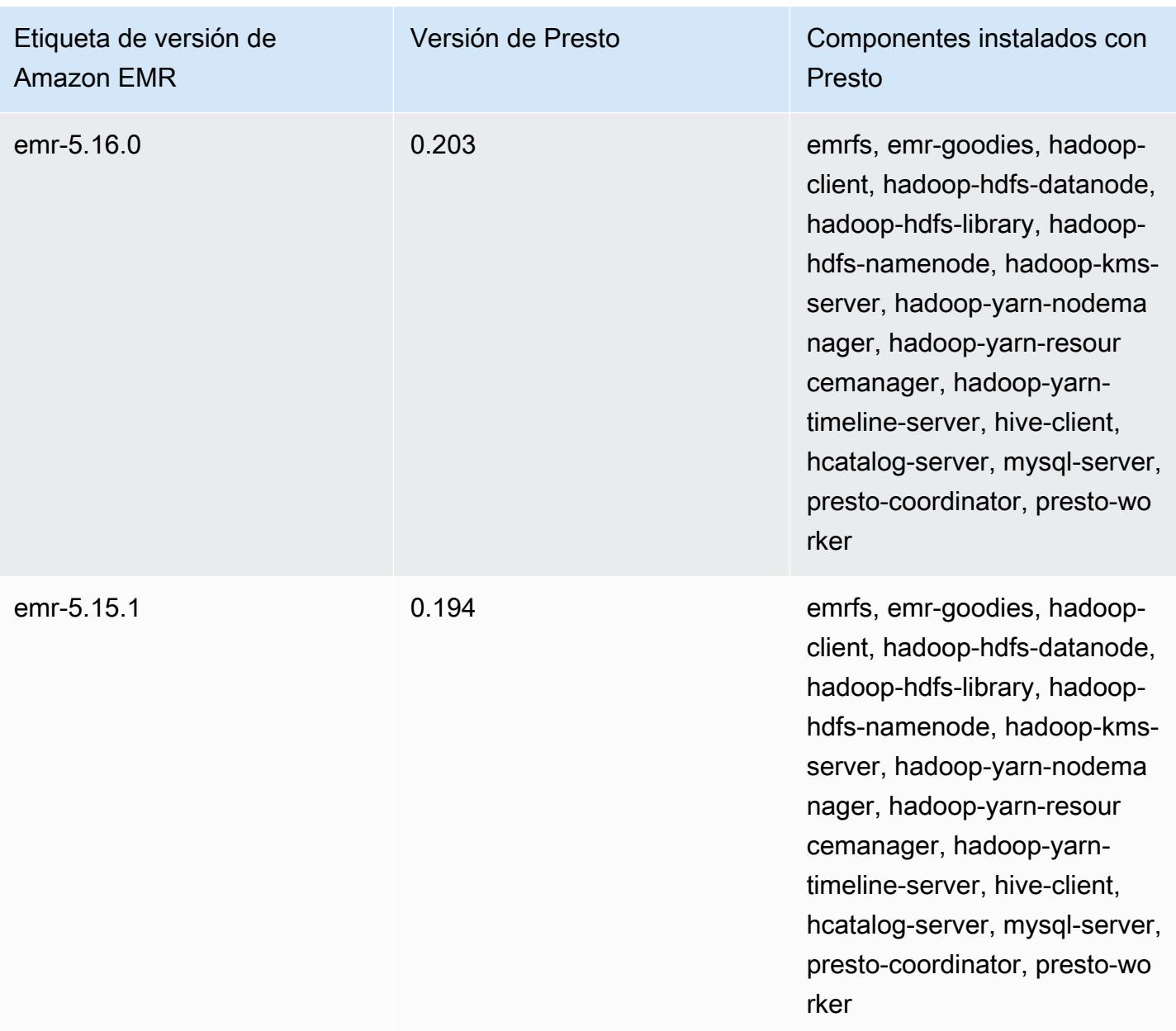

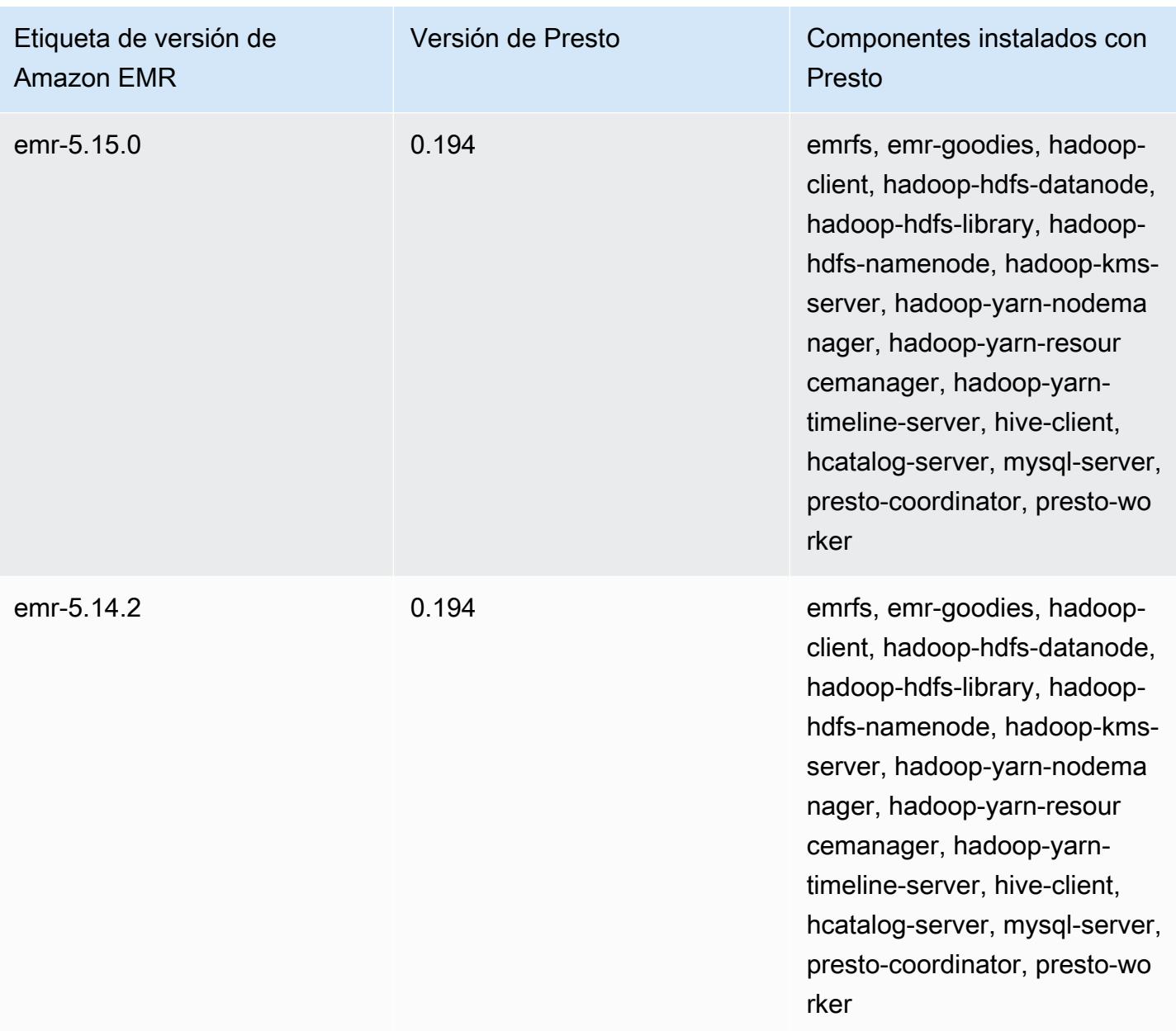

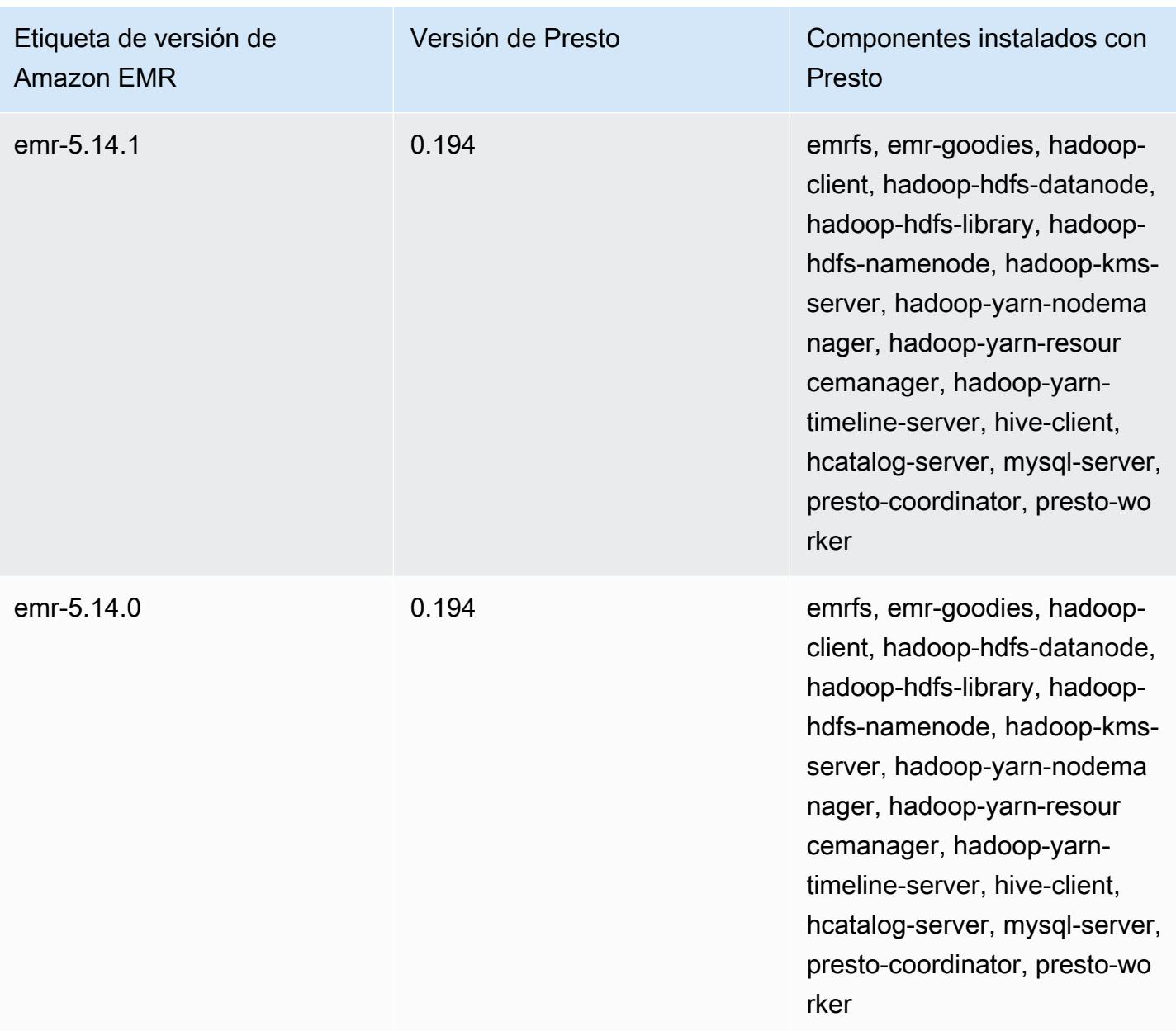

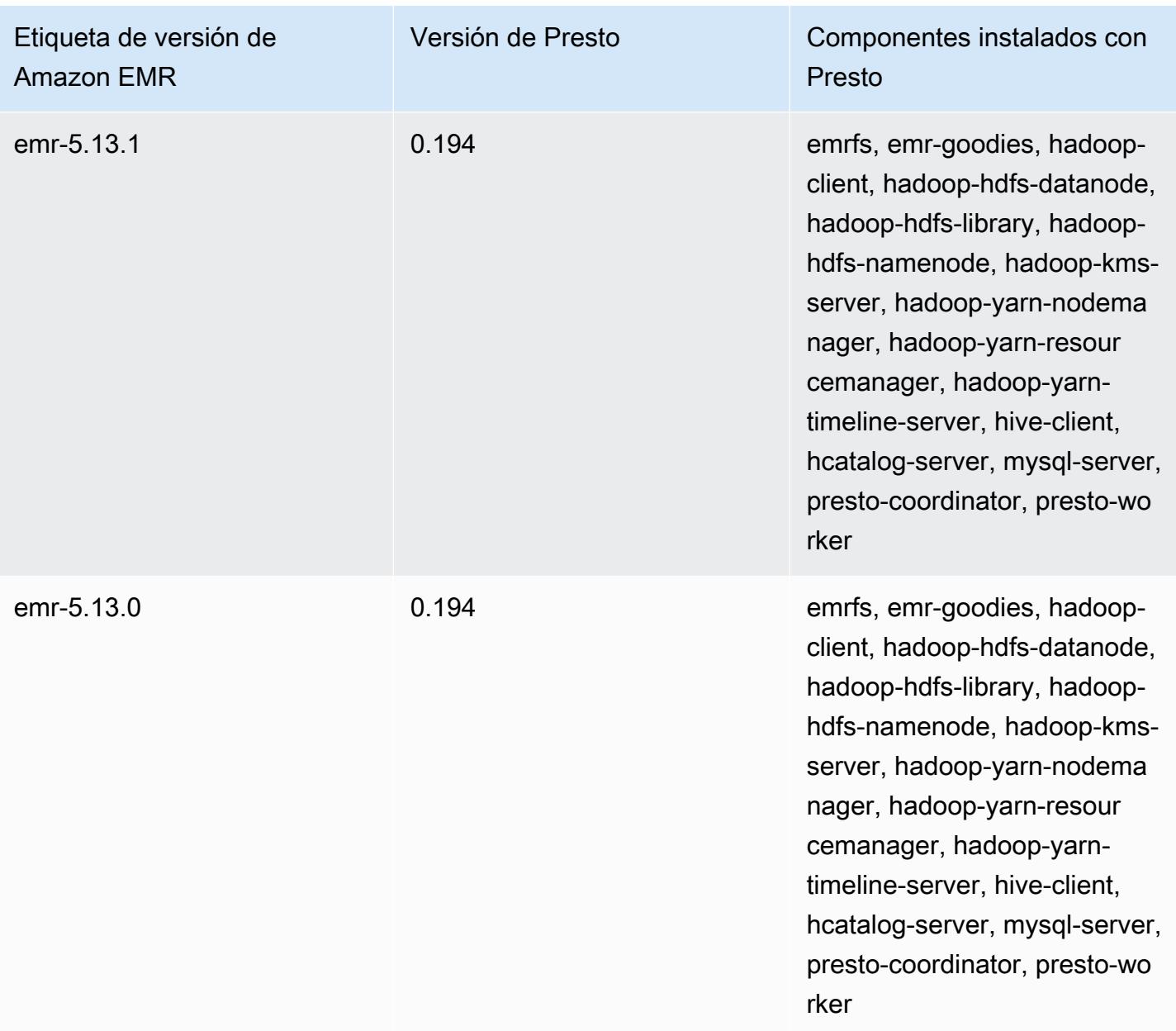

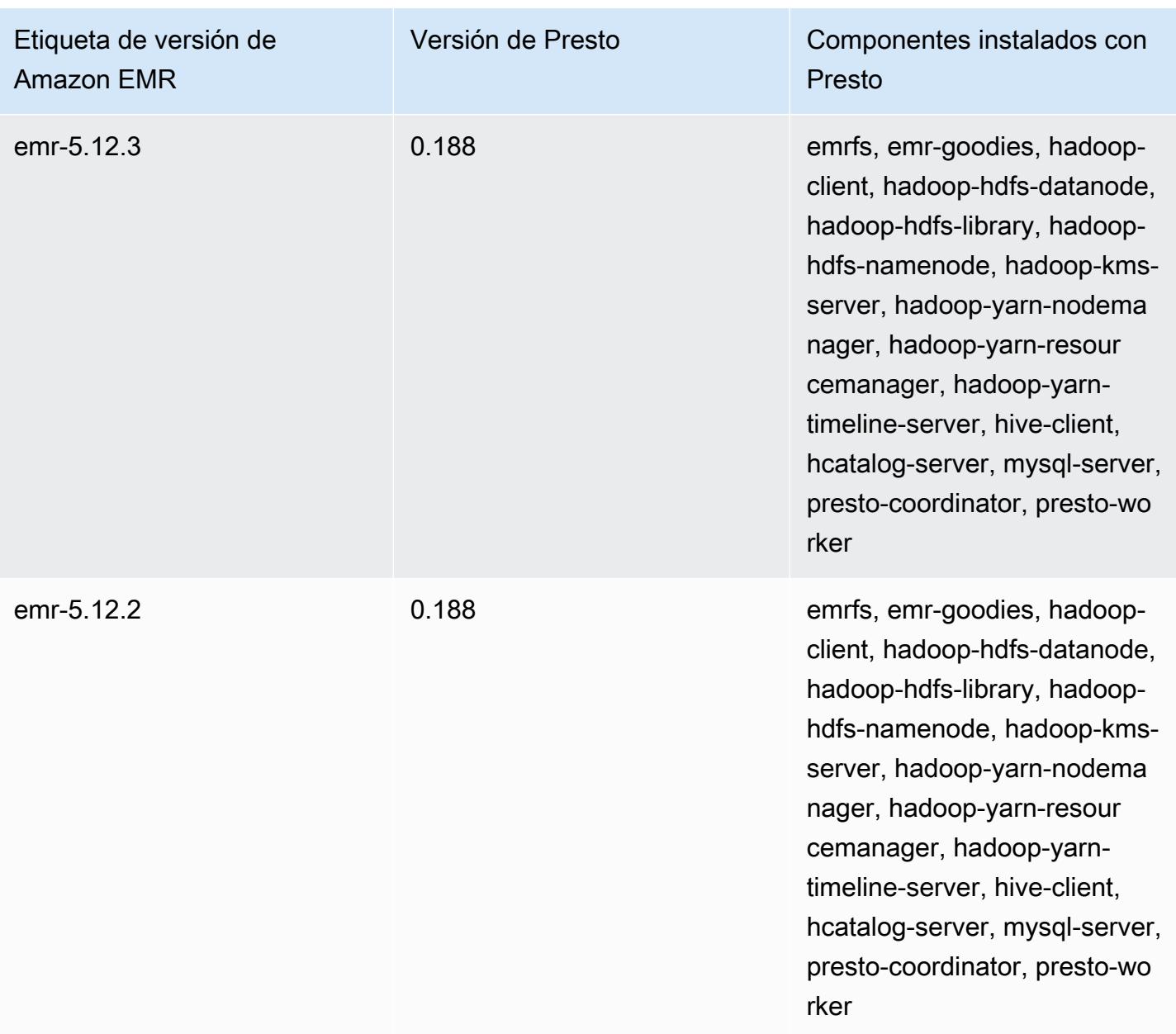

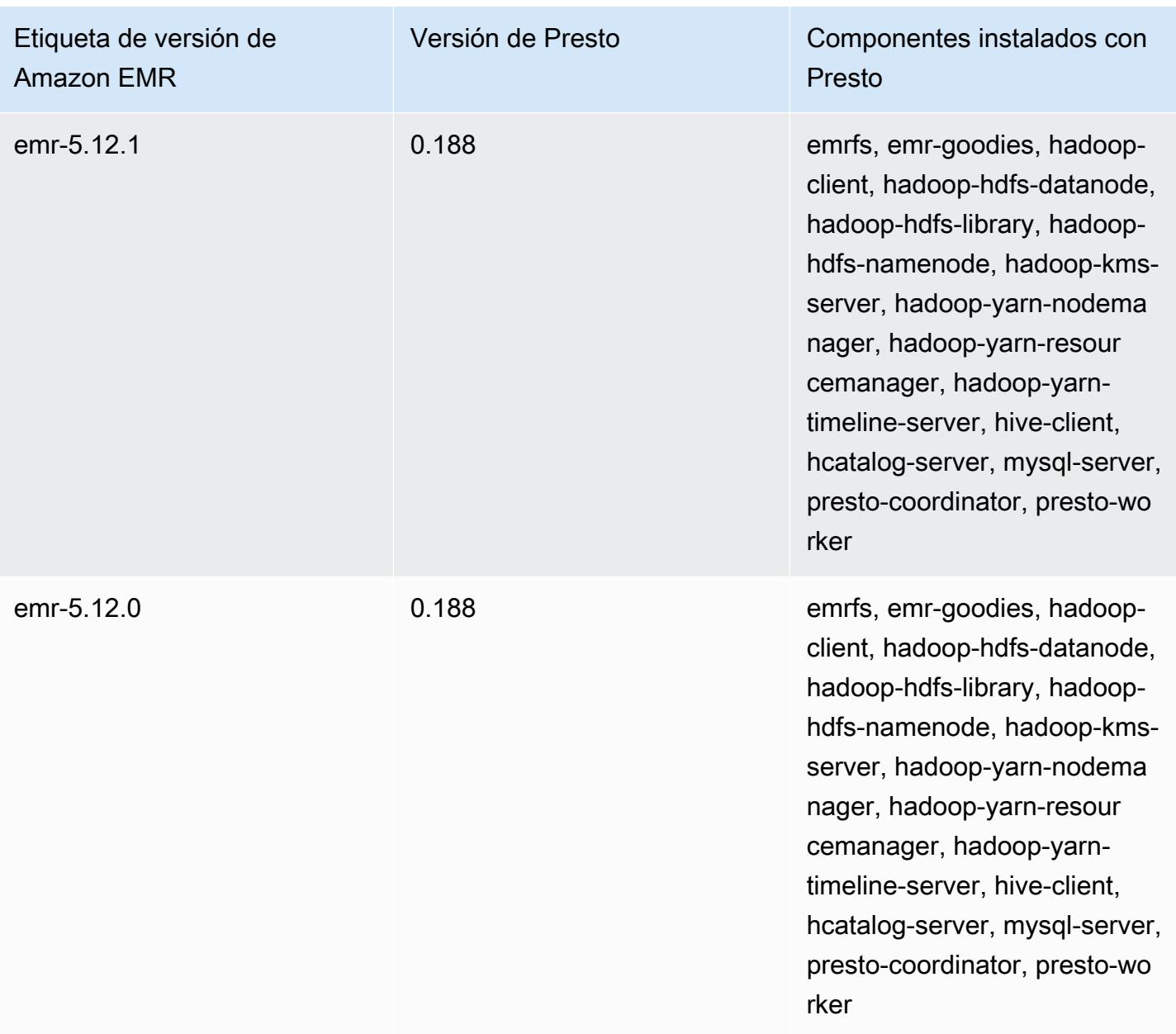

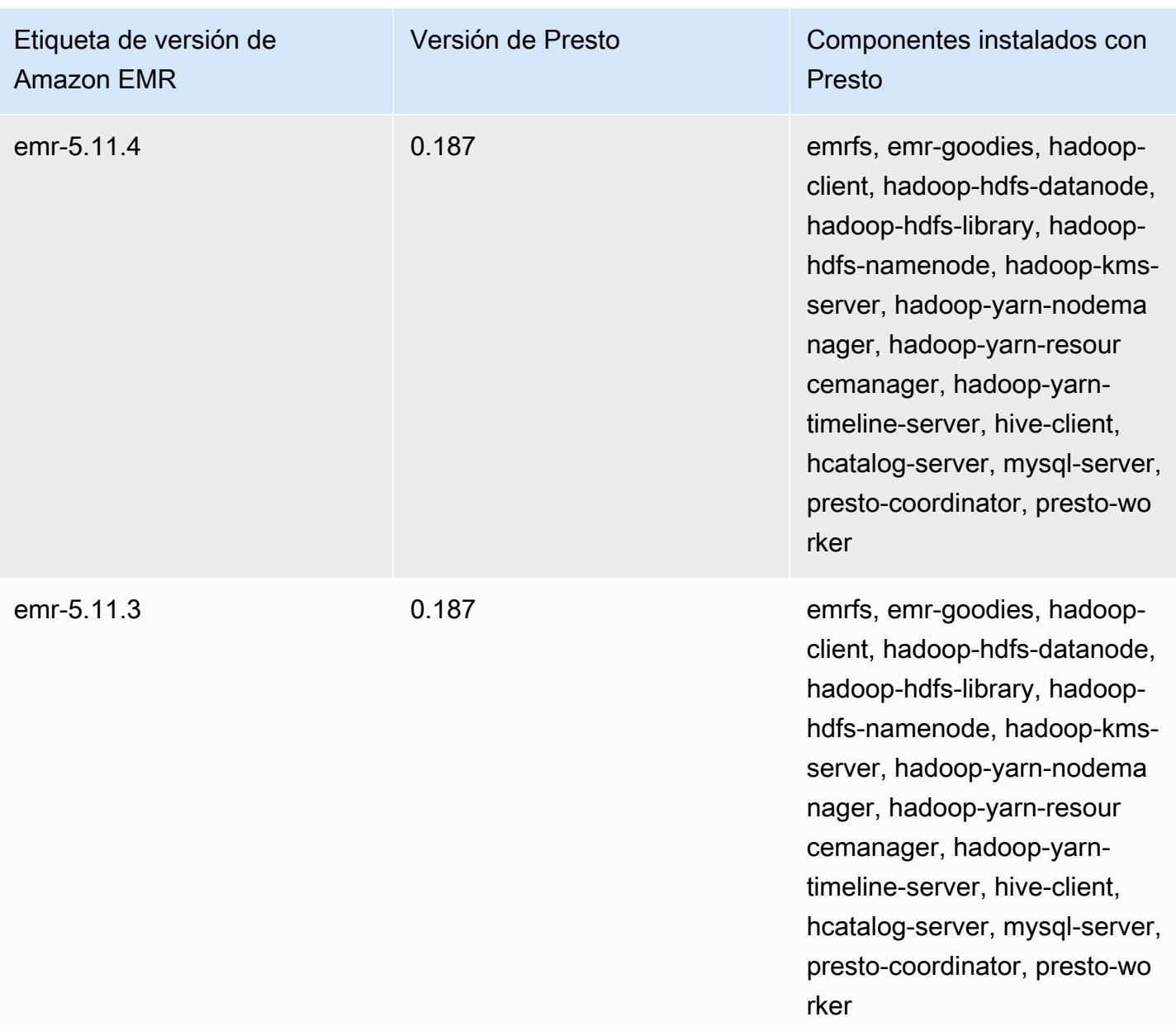

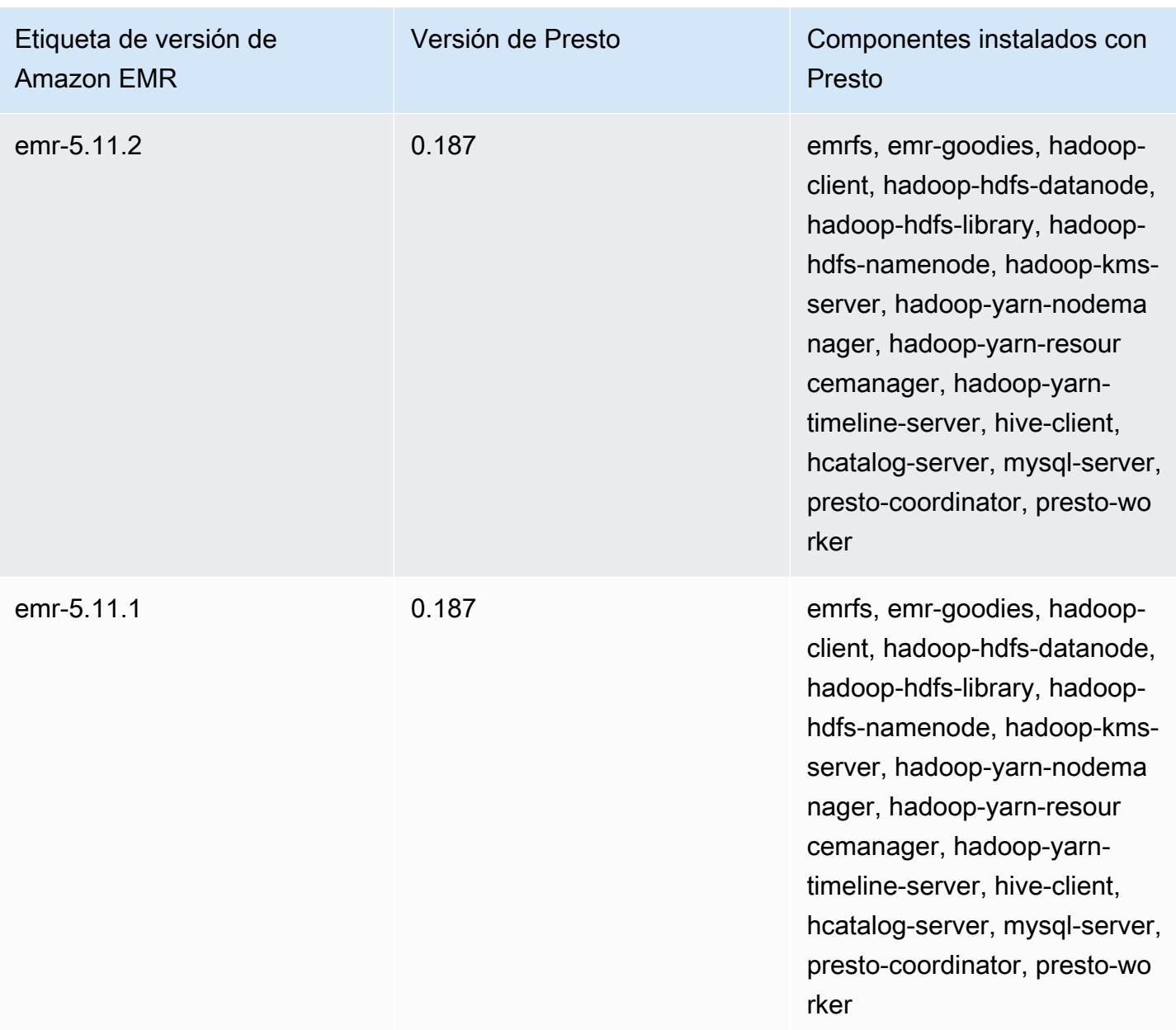

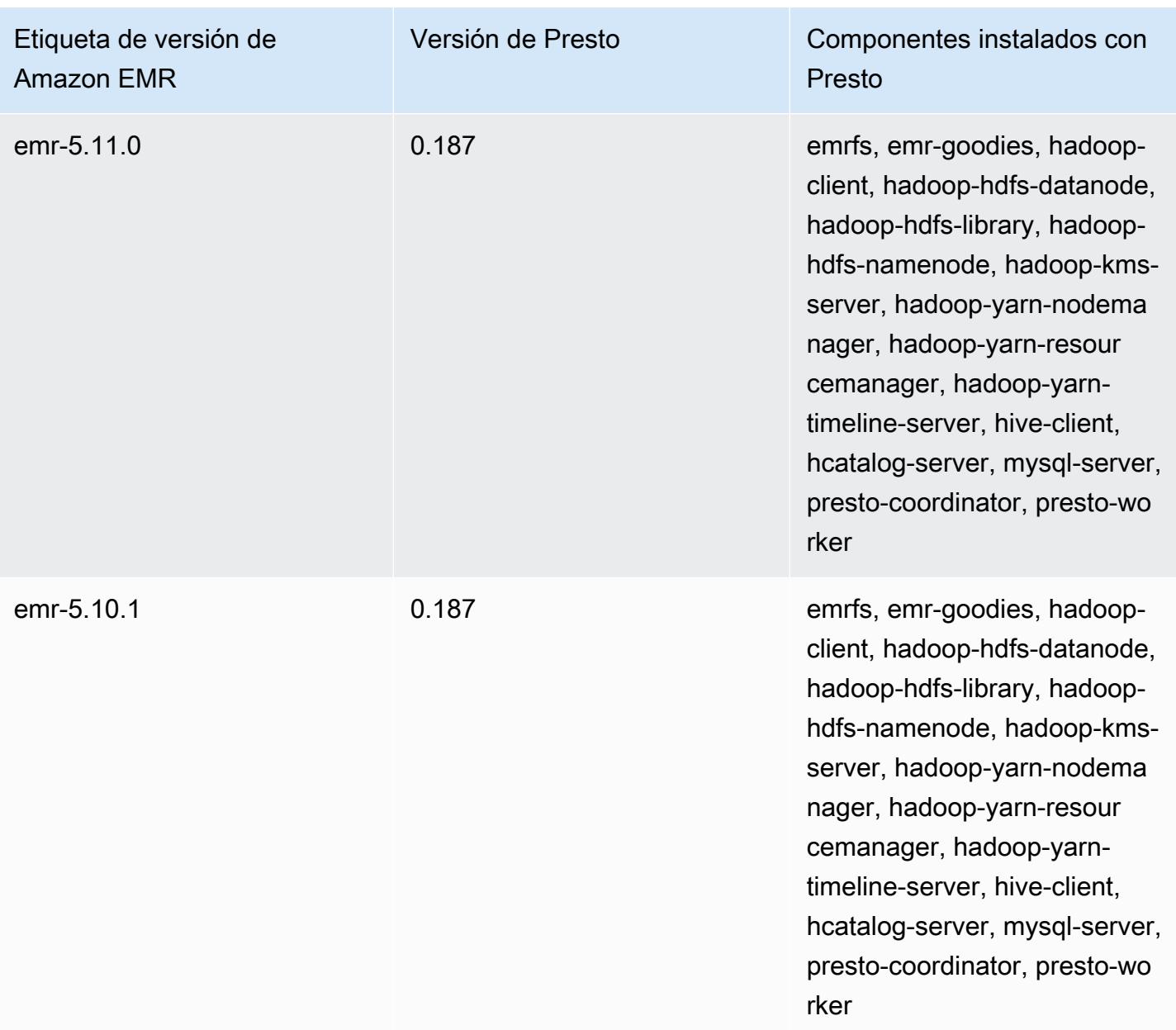

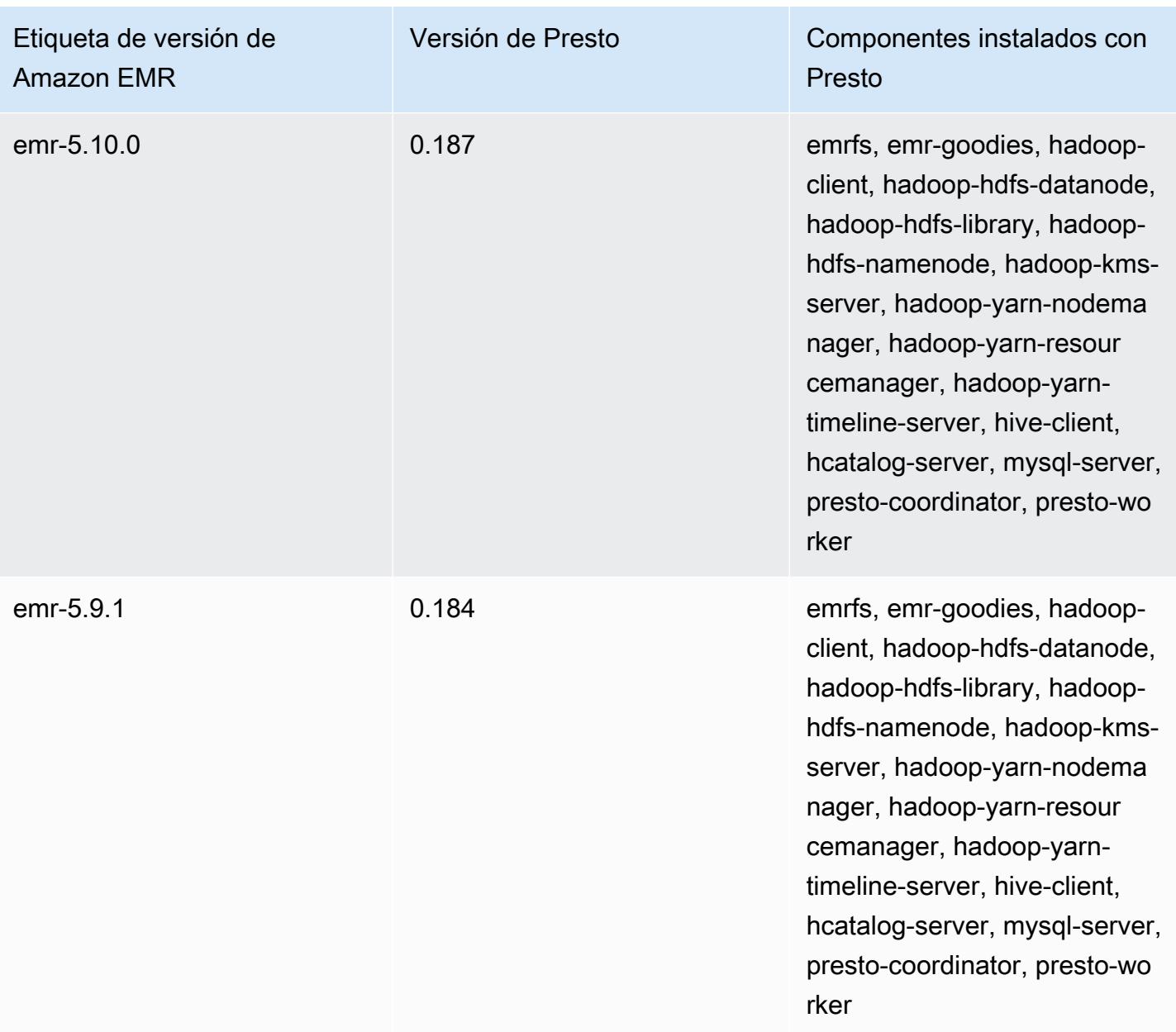

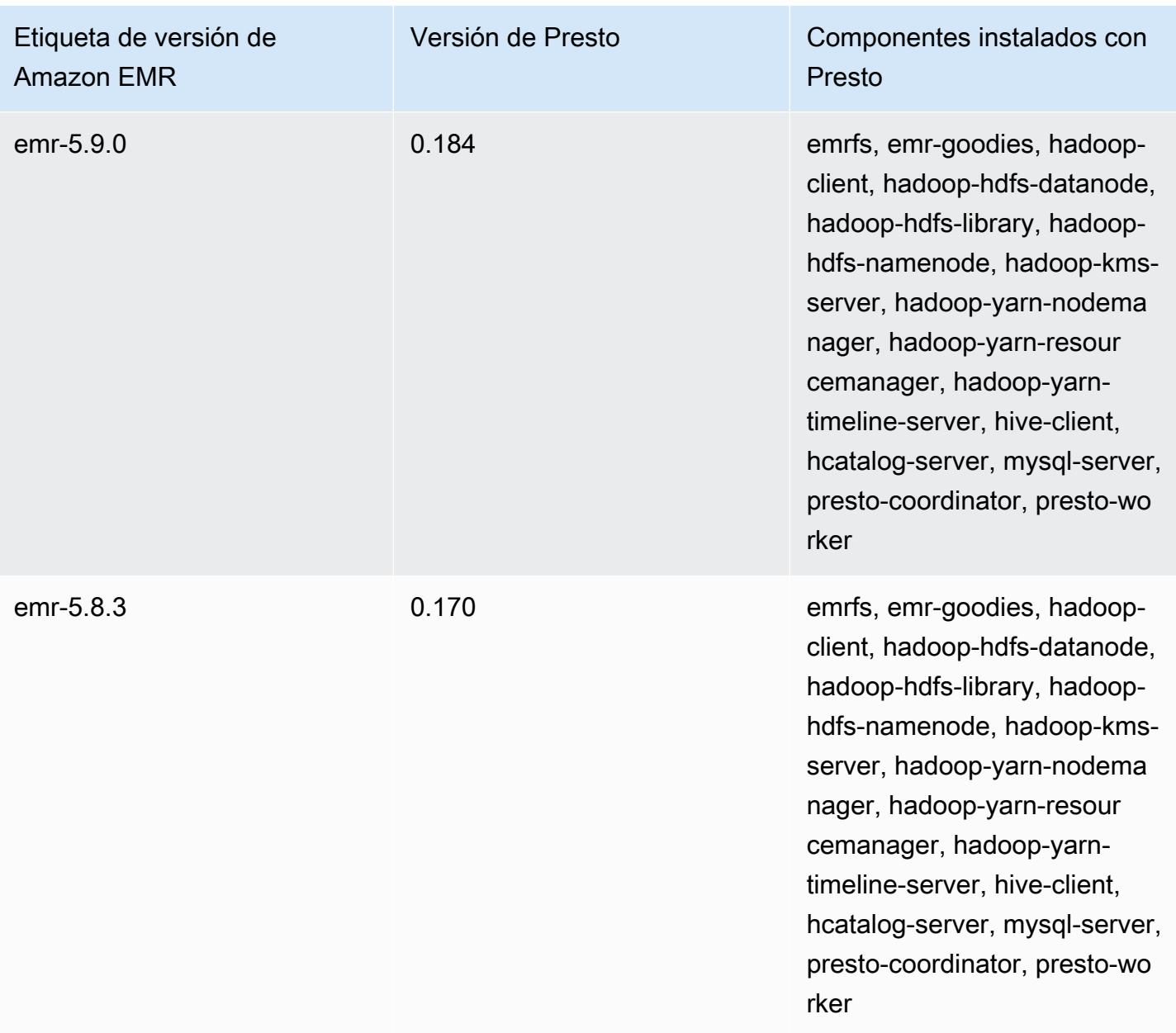

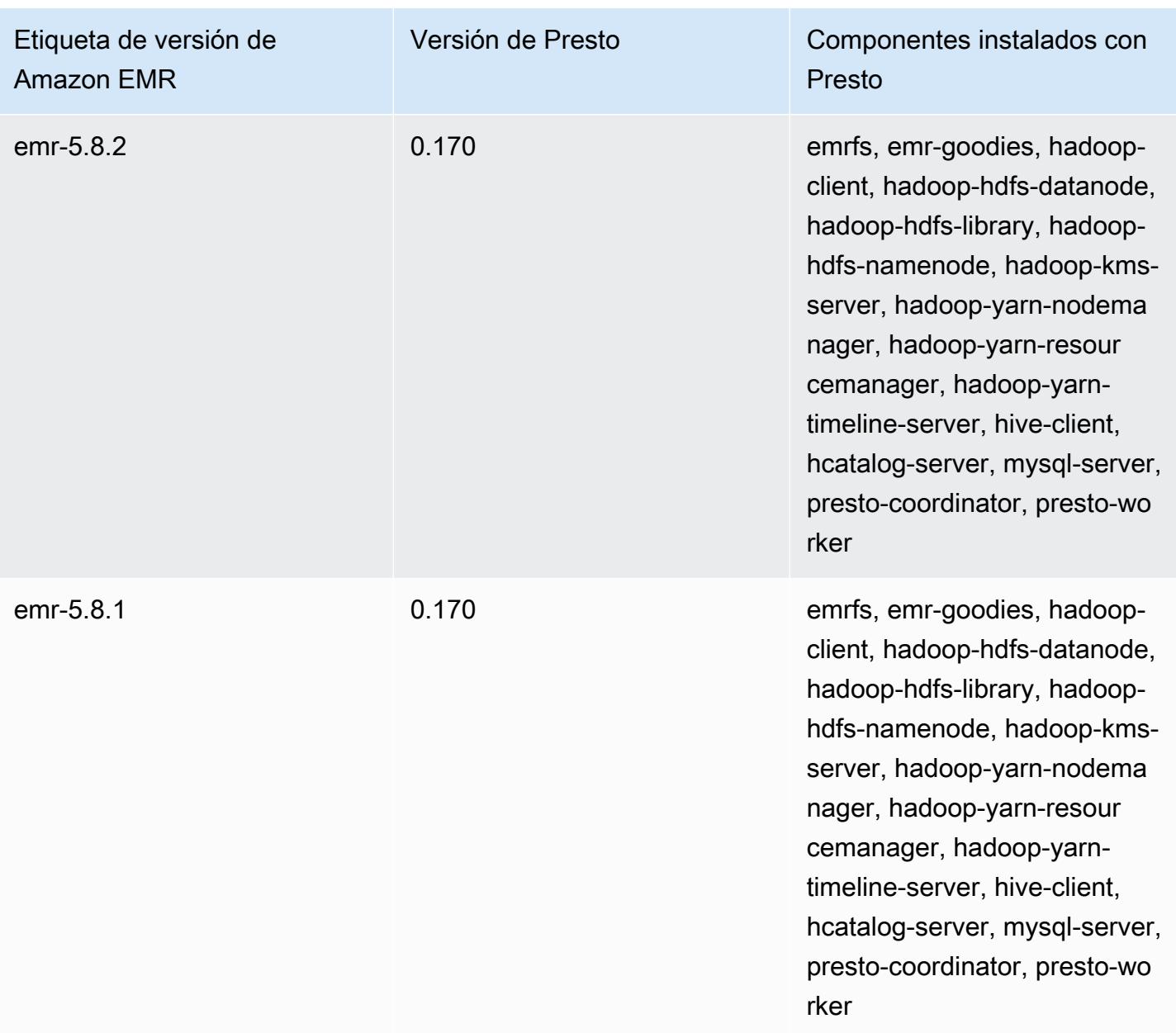

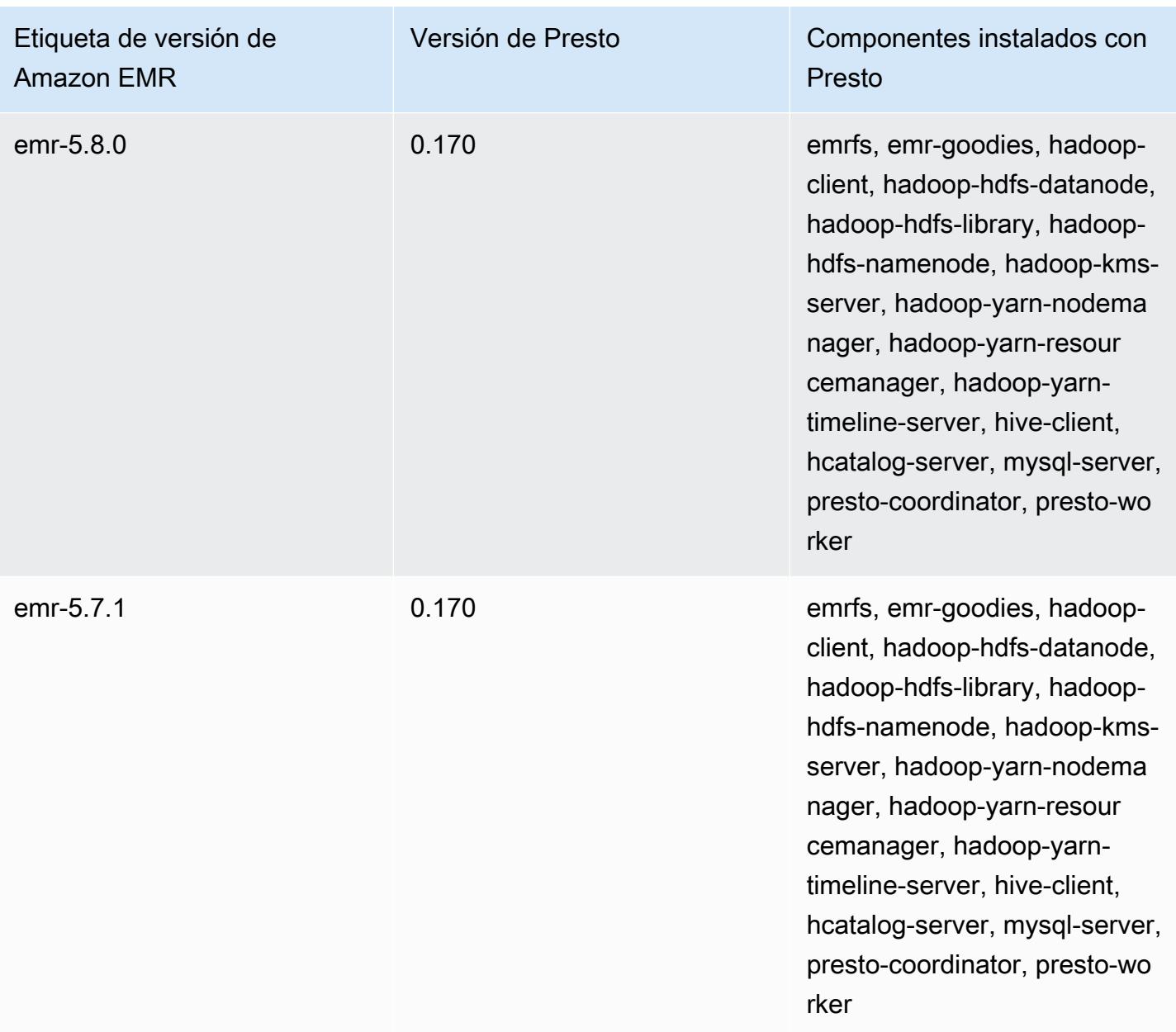
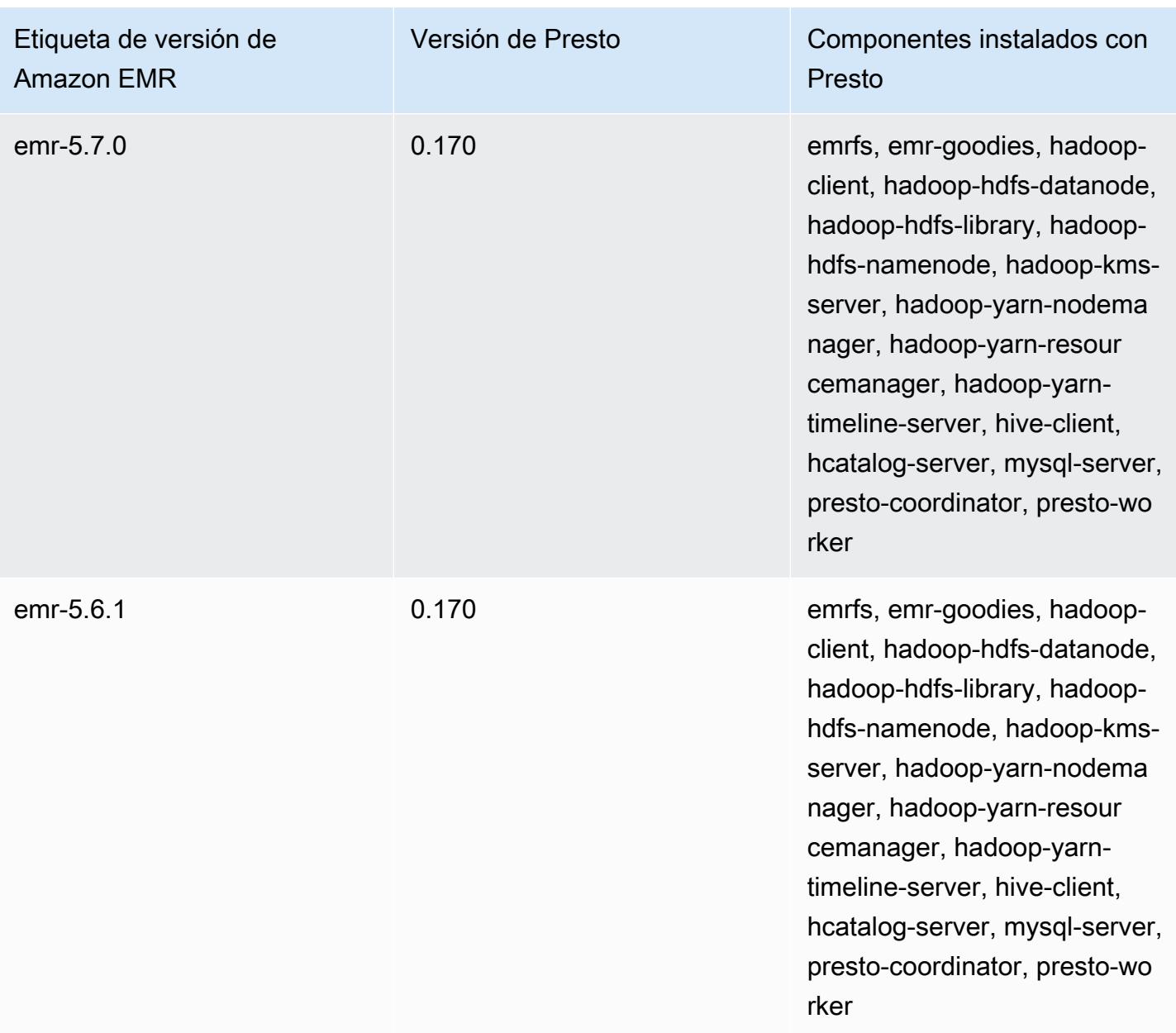

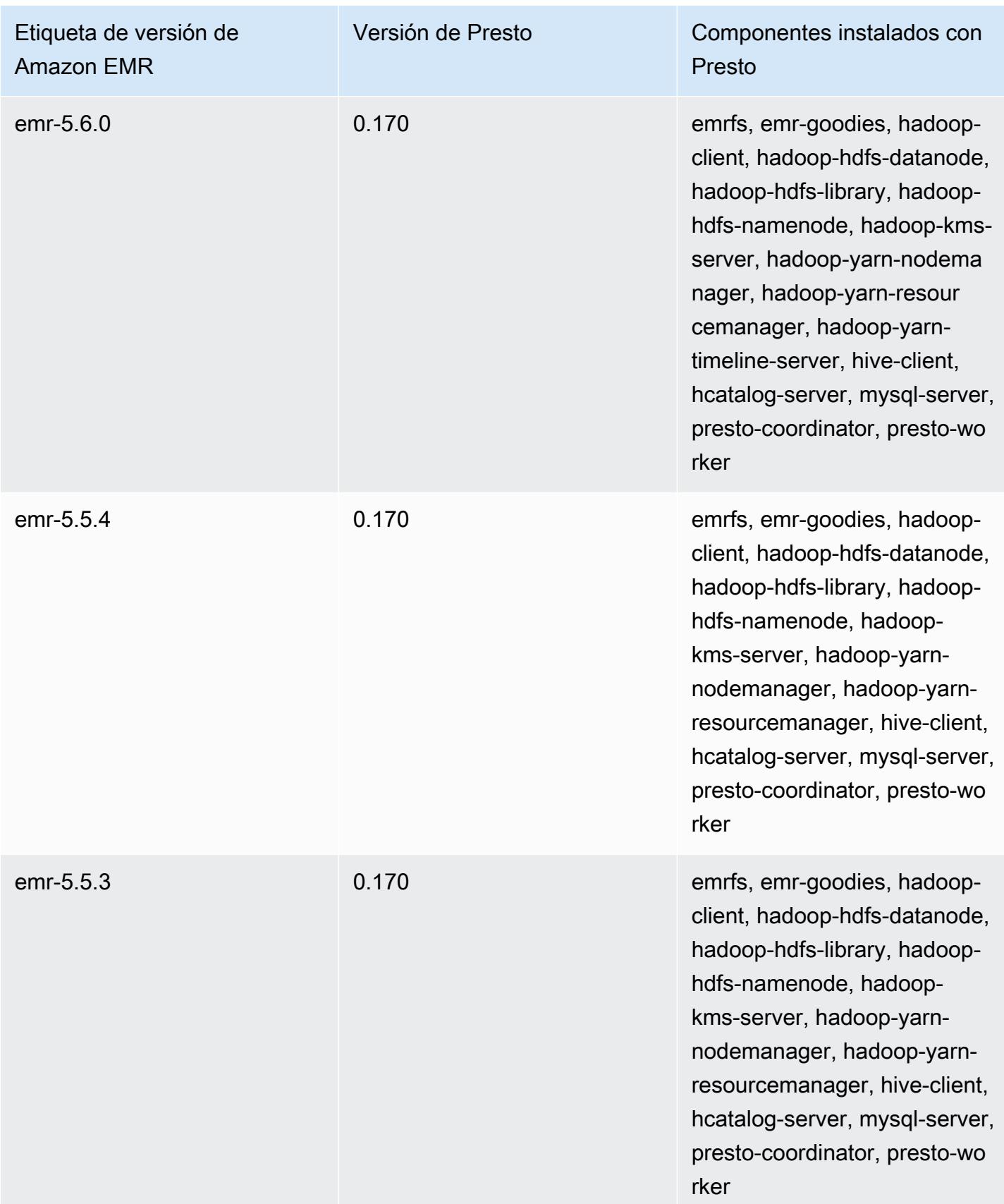

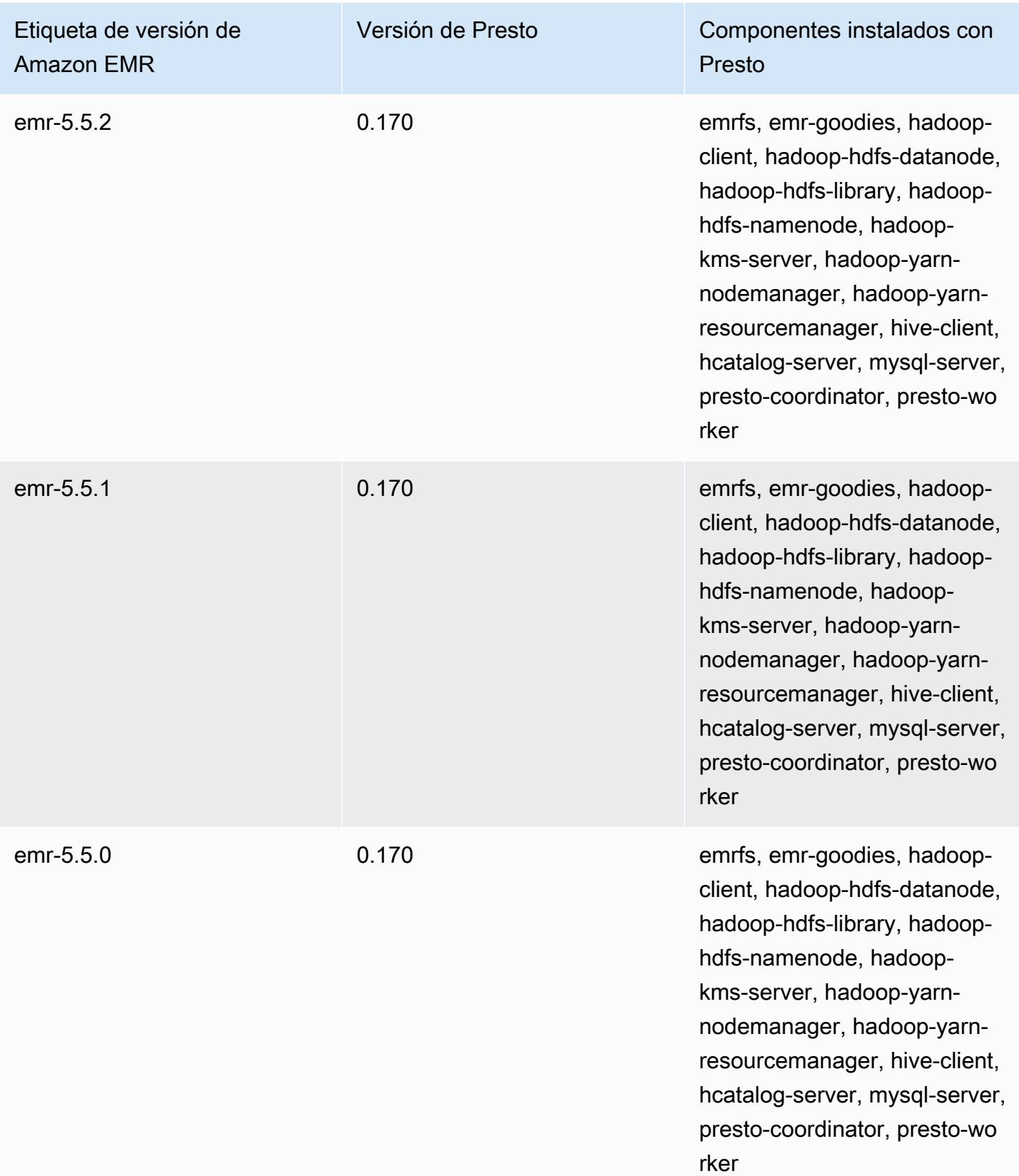

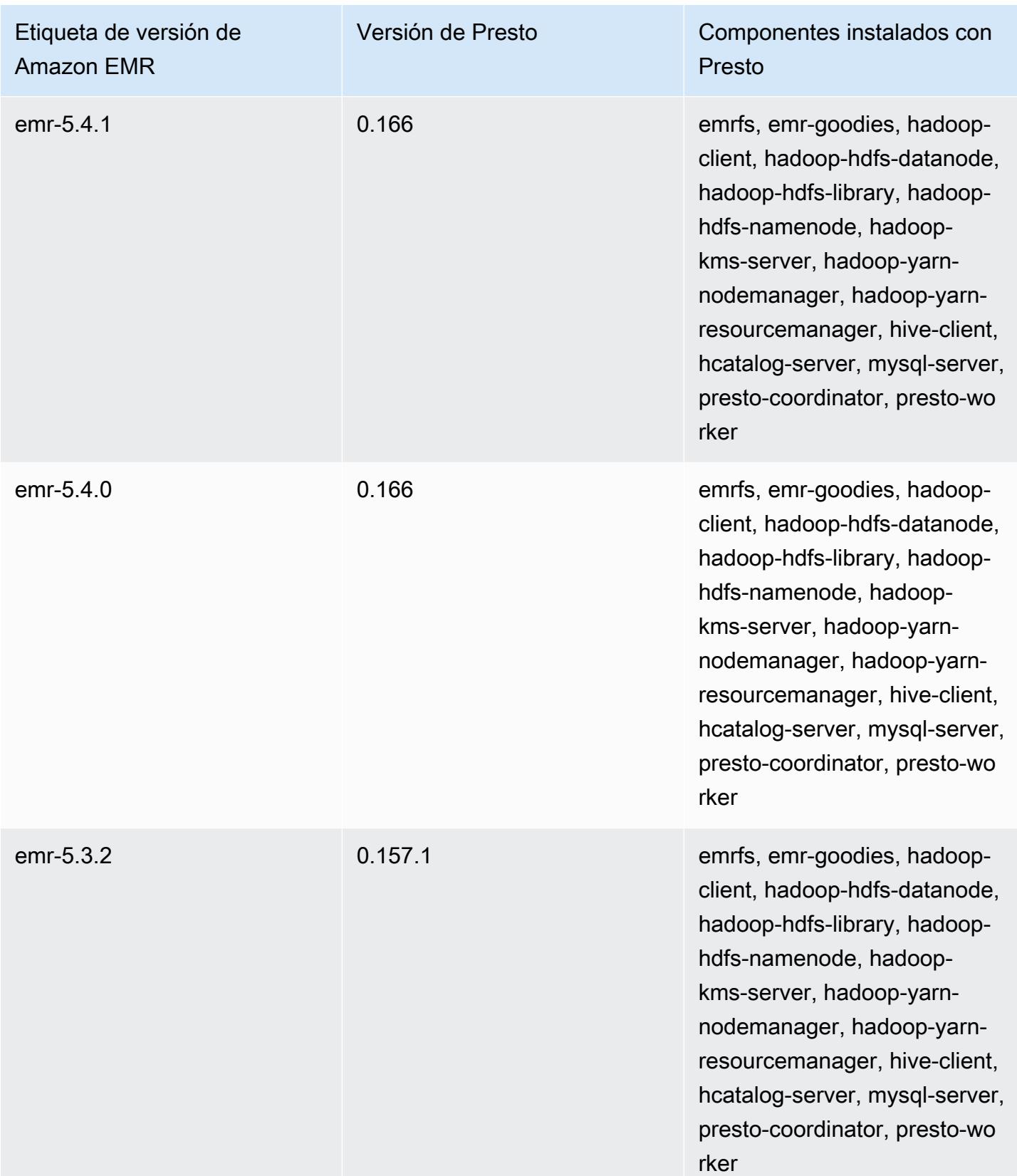

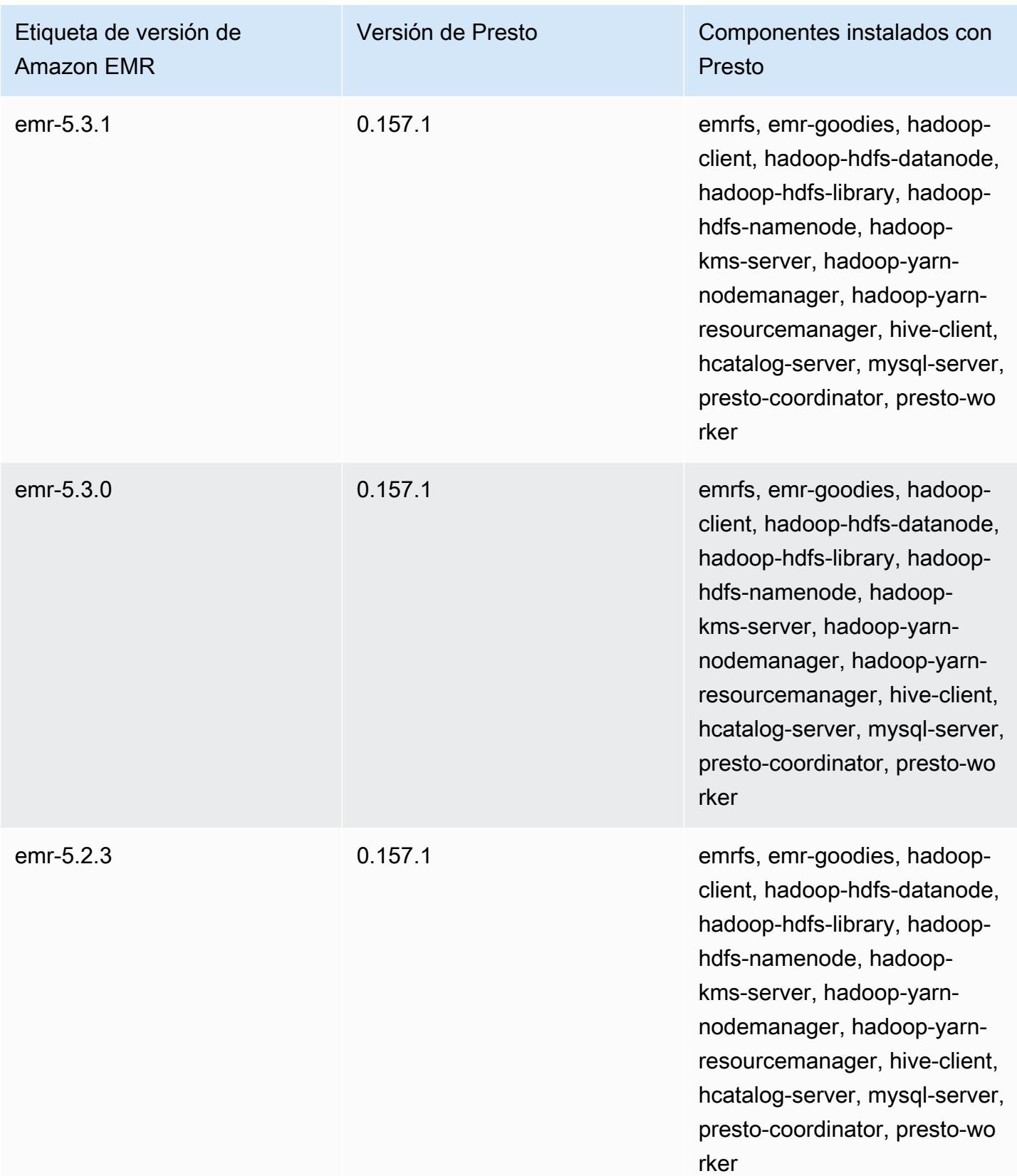

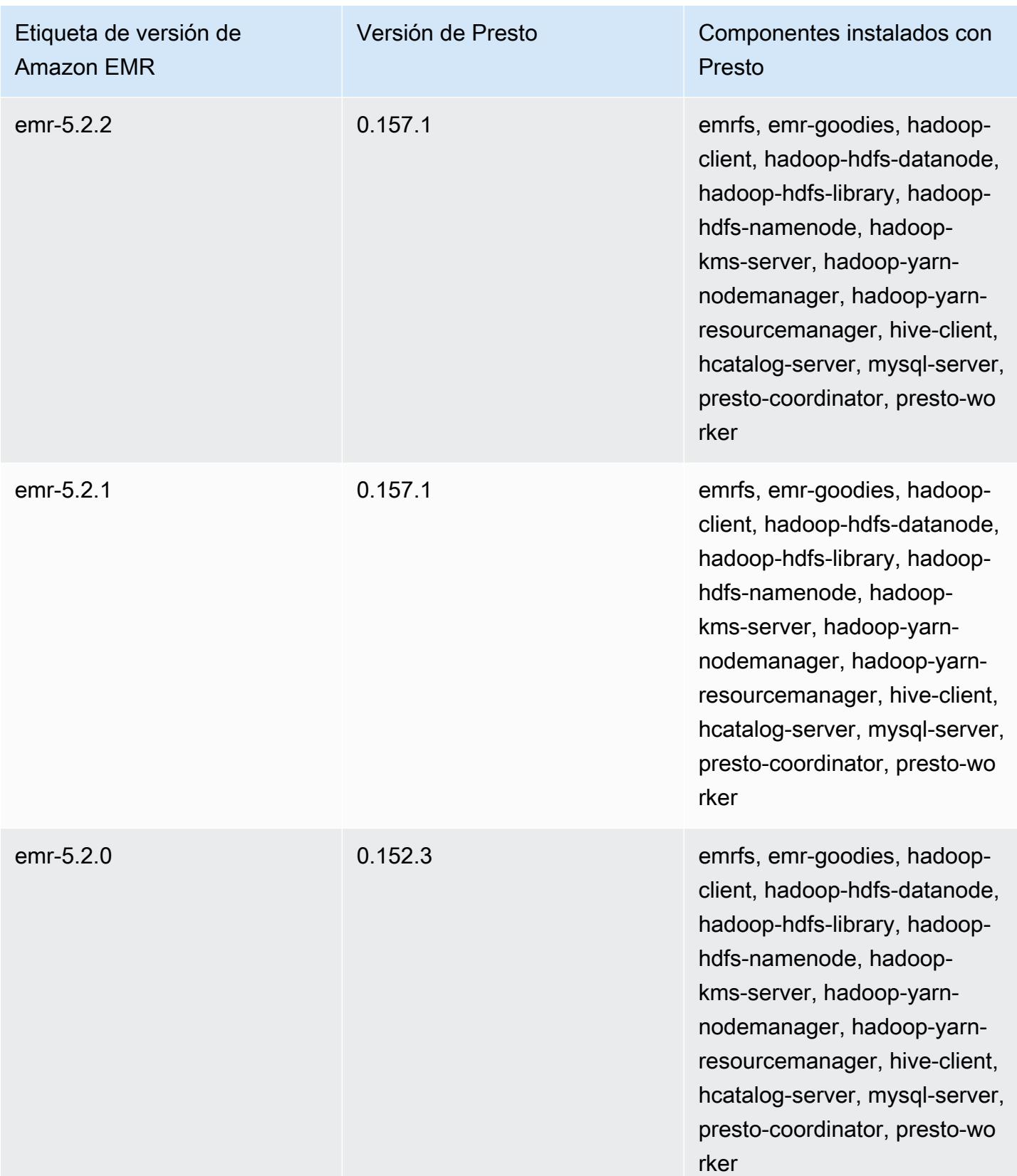

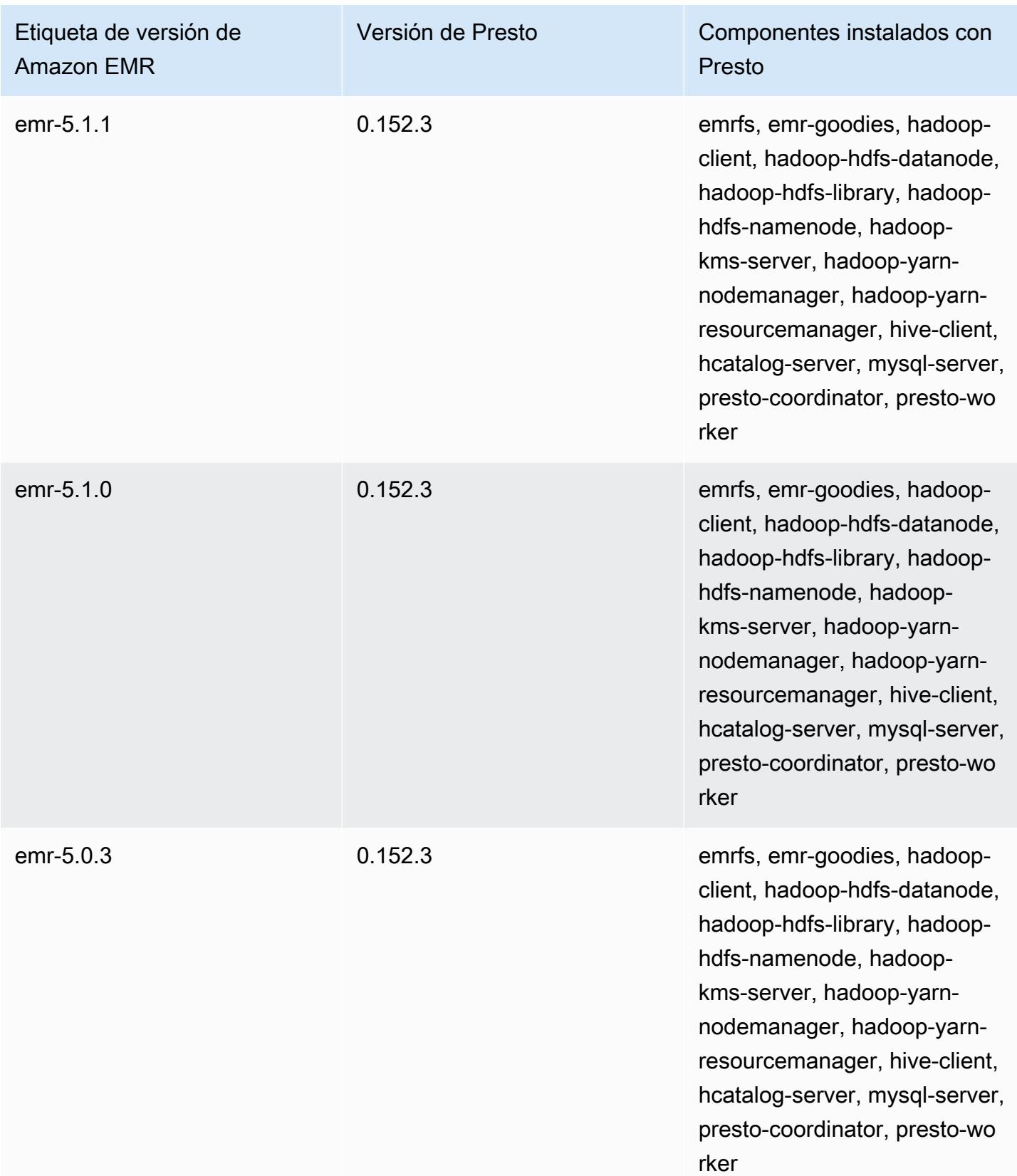

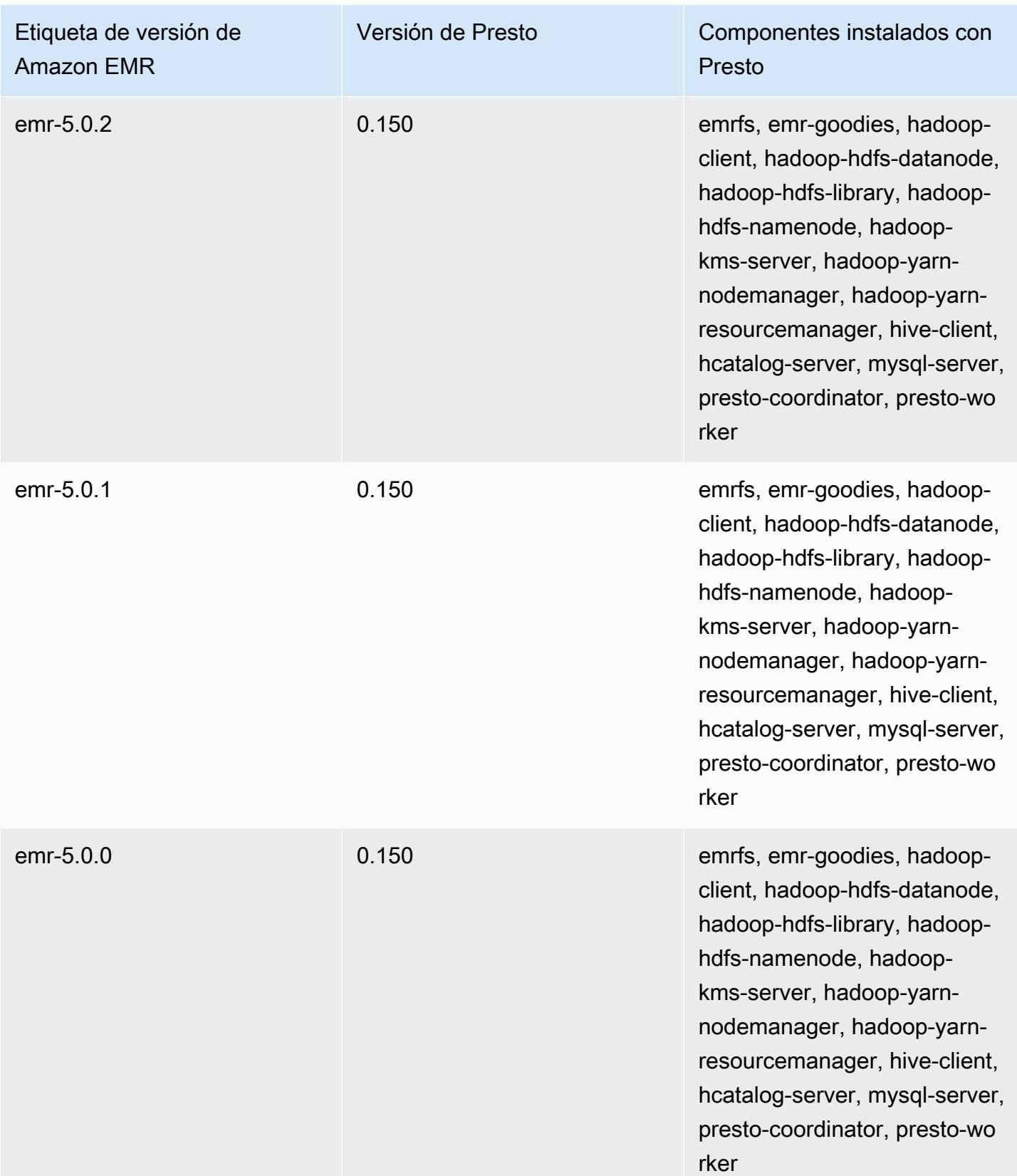

En la siguiente tabla, se muestra la versión de Trino (Presto SQL) incluida en cada versión de lanzamiento de Amazon EMR, junto con los componentes instalados con la aplicación. PrestoSQL cambió su nombre a Trino a partir de la versión 351.

Información de la versión de Trino (PrestoSQL)

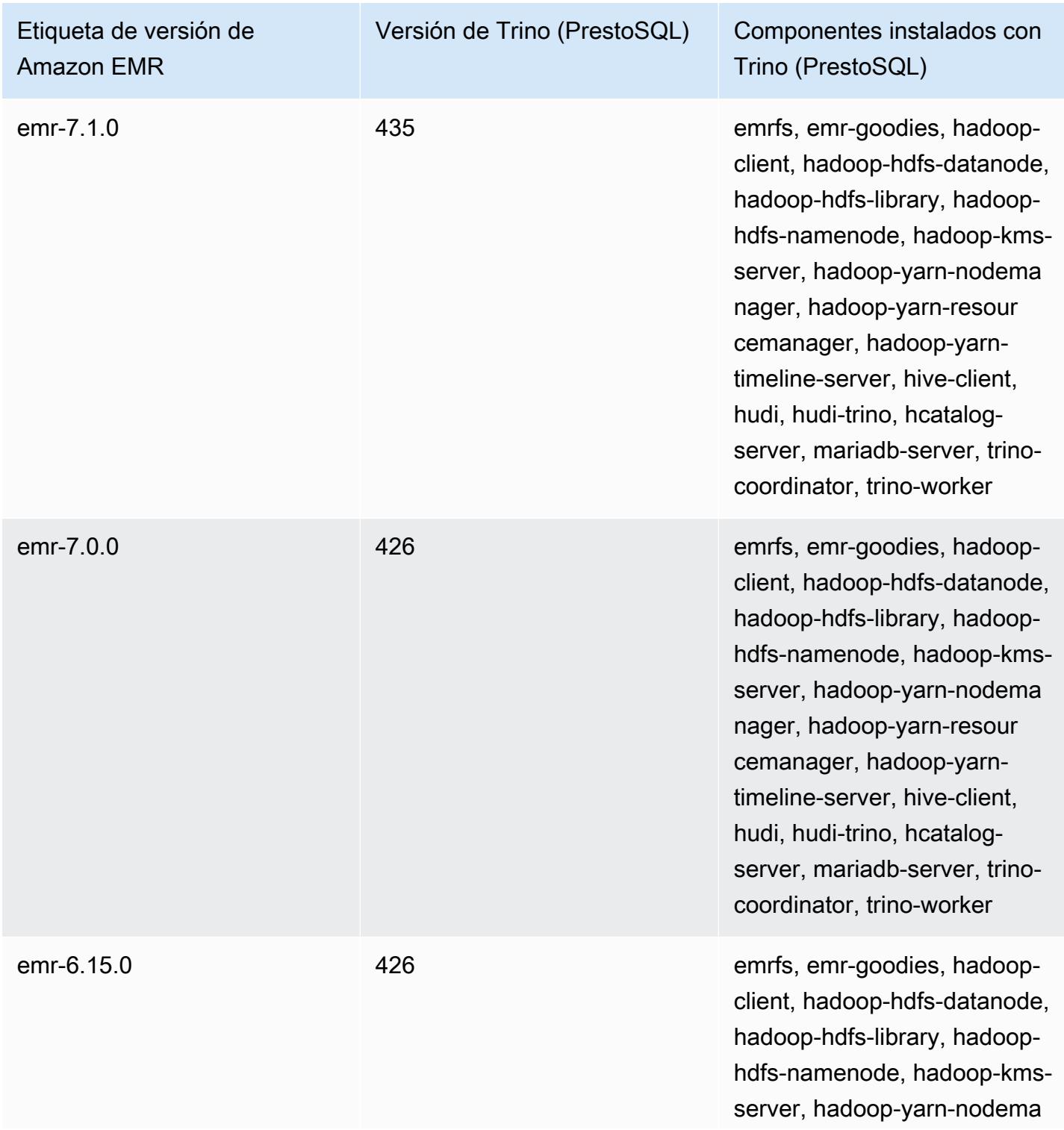

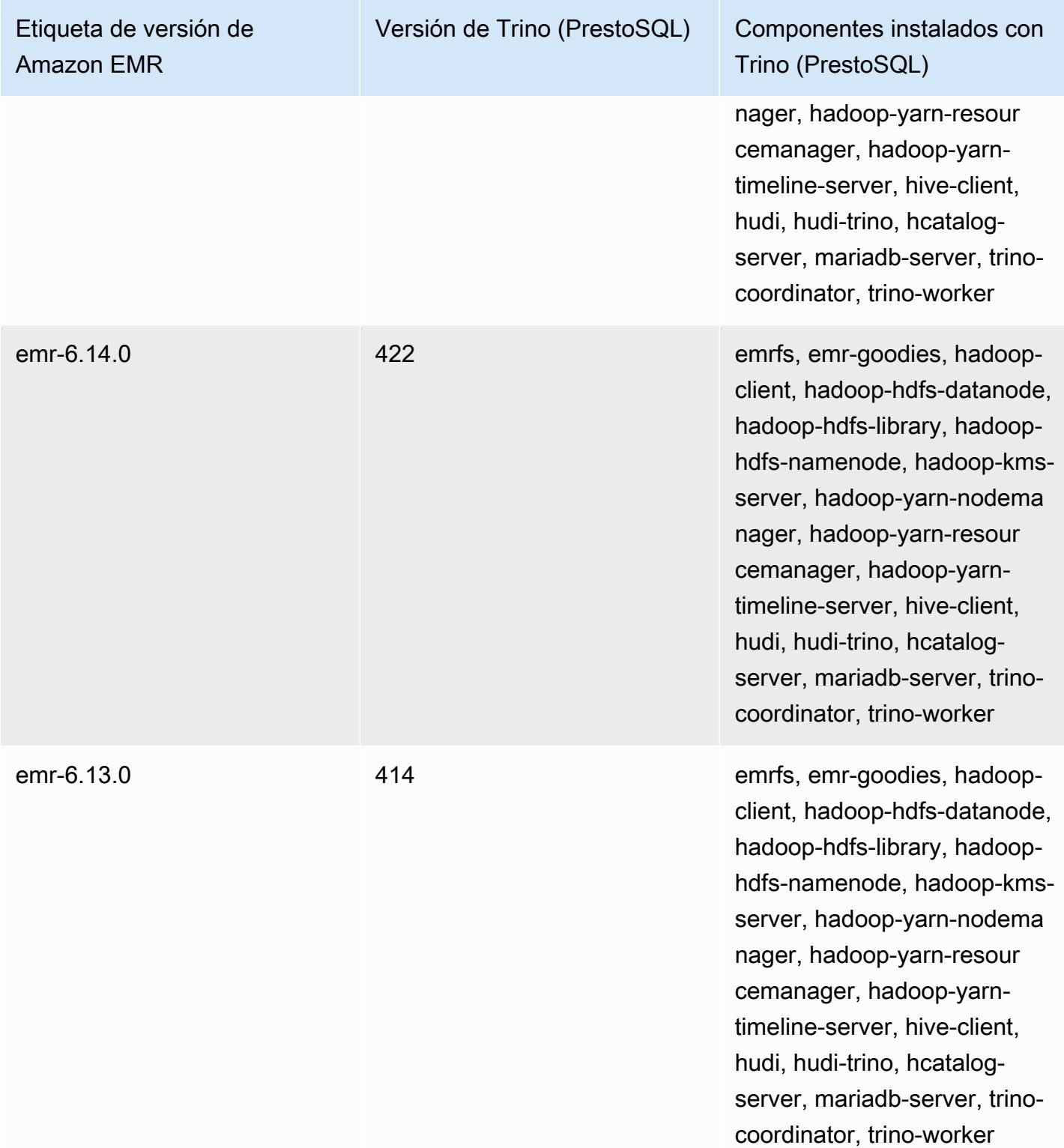

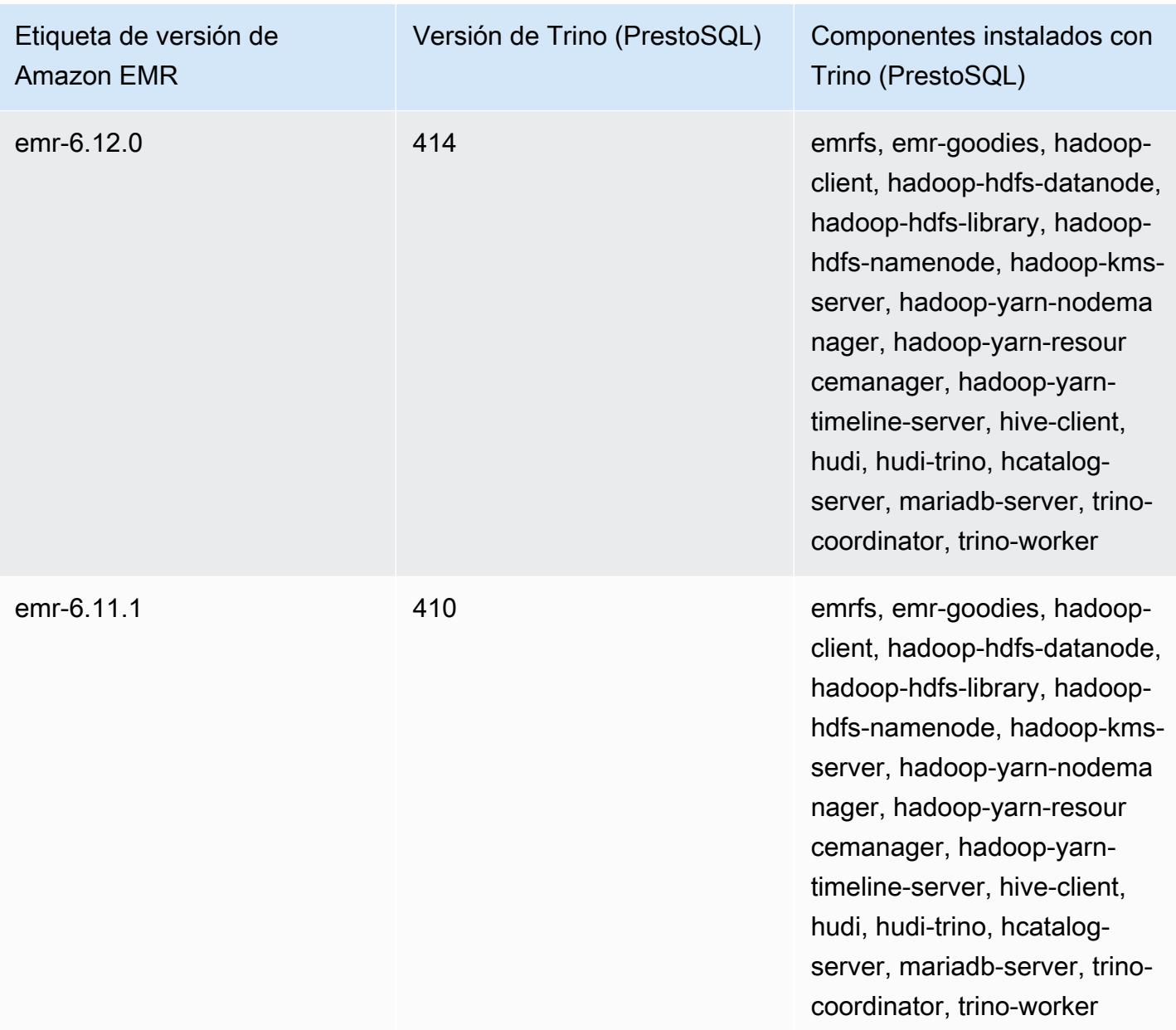

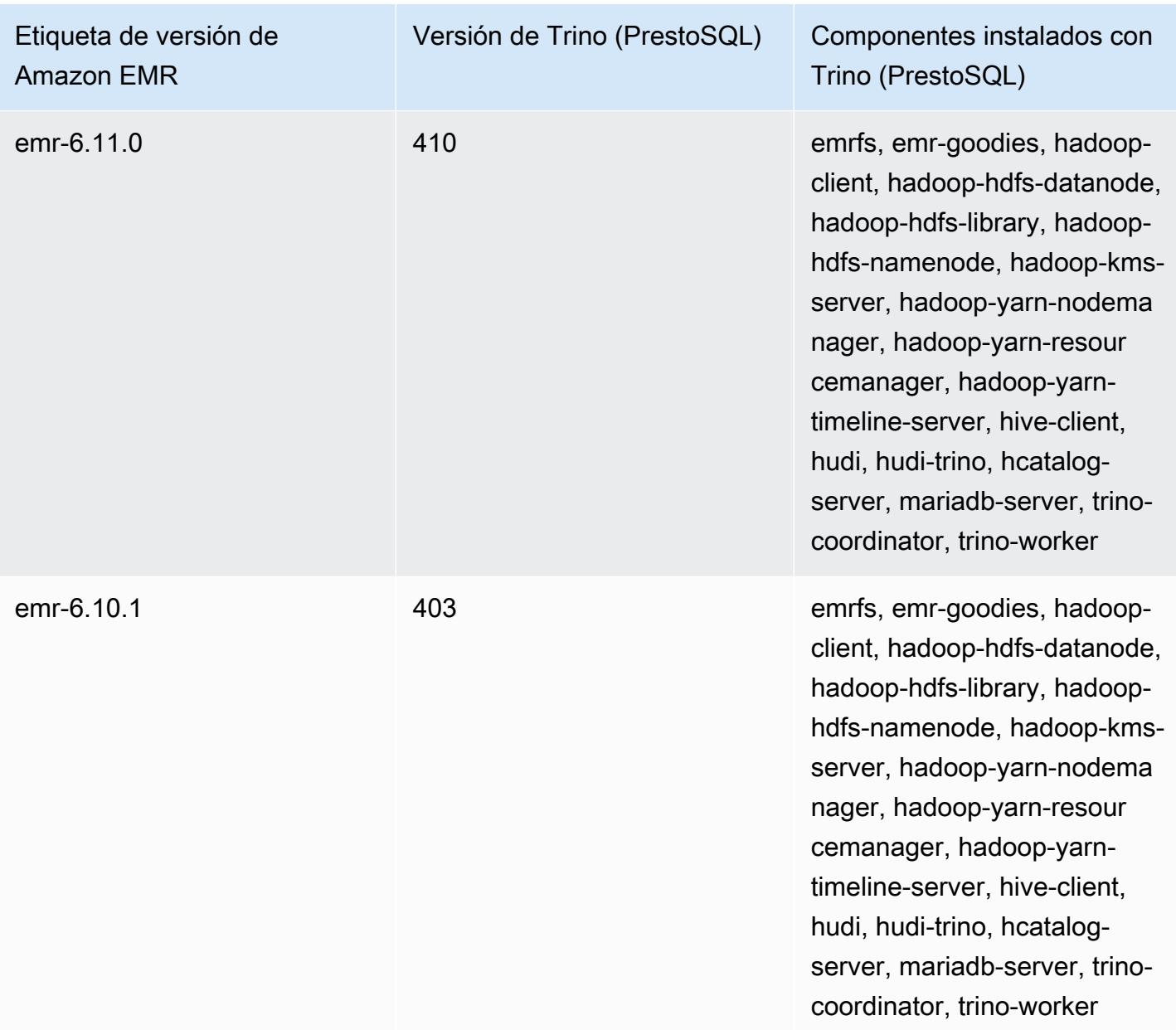

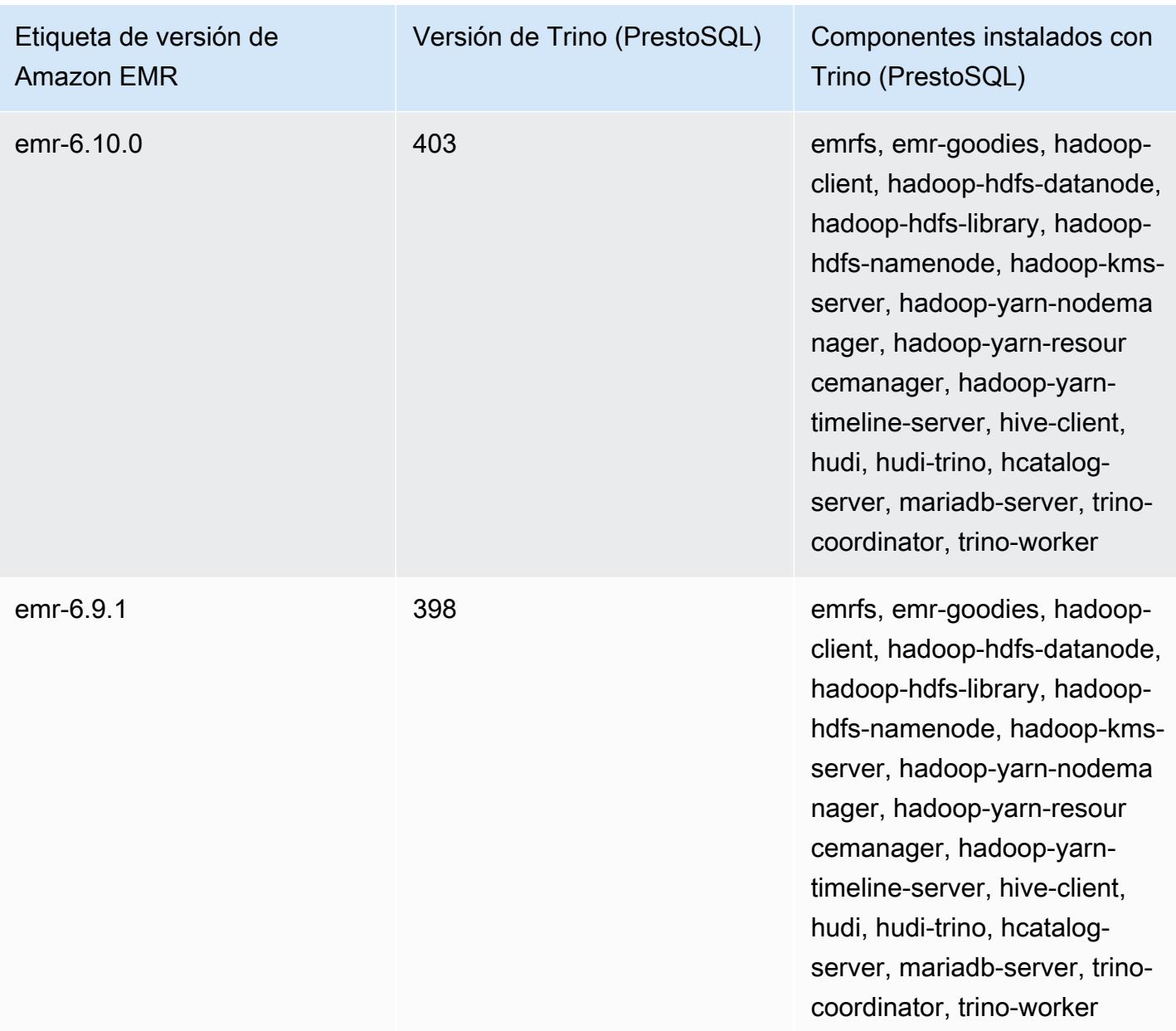

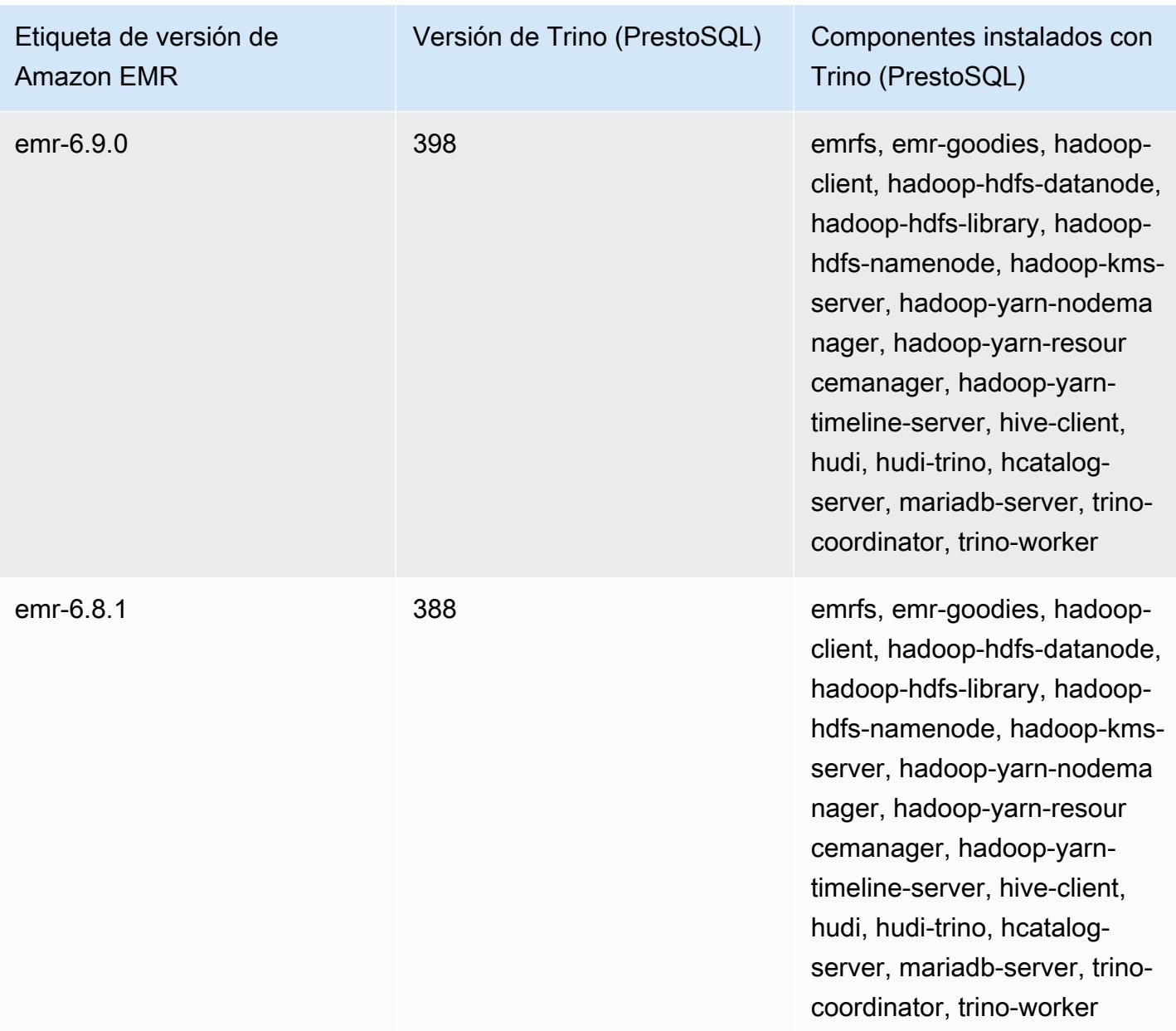

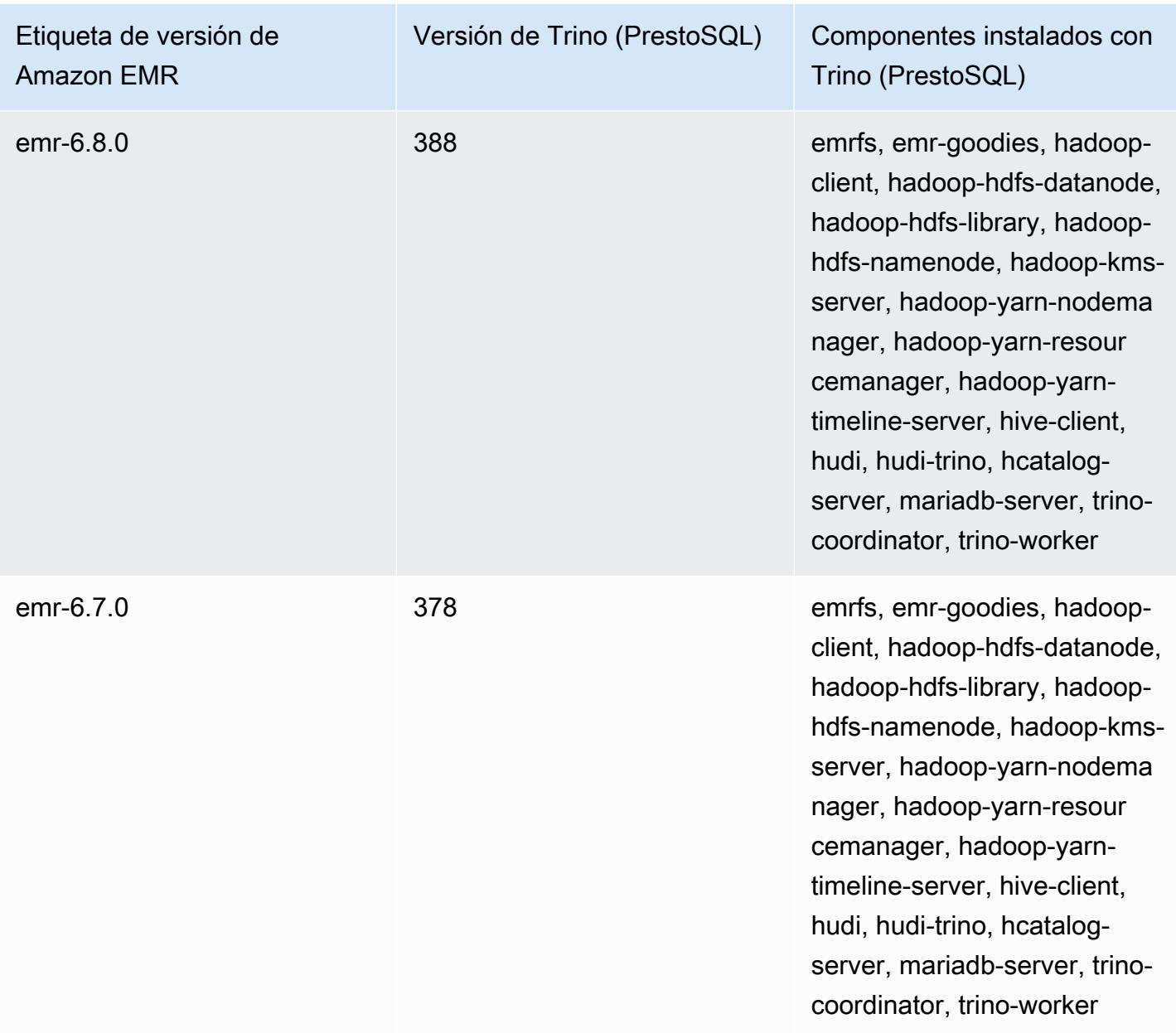

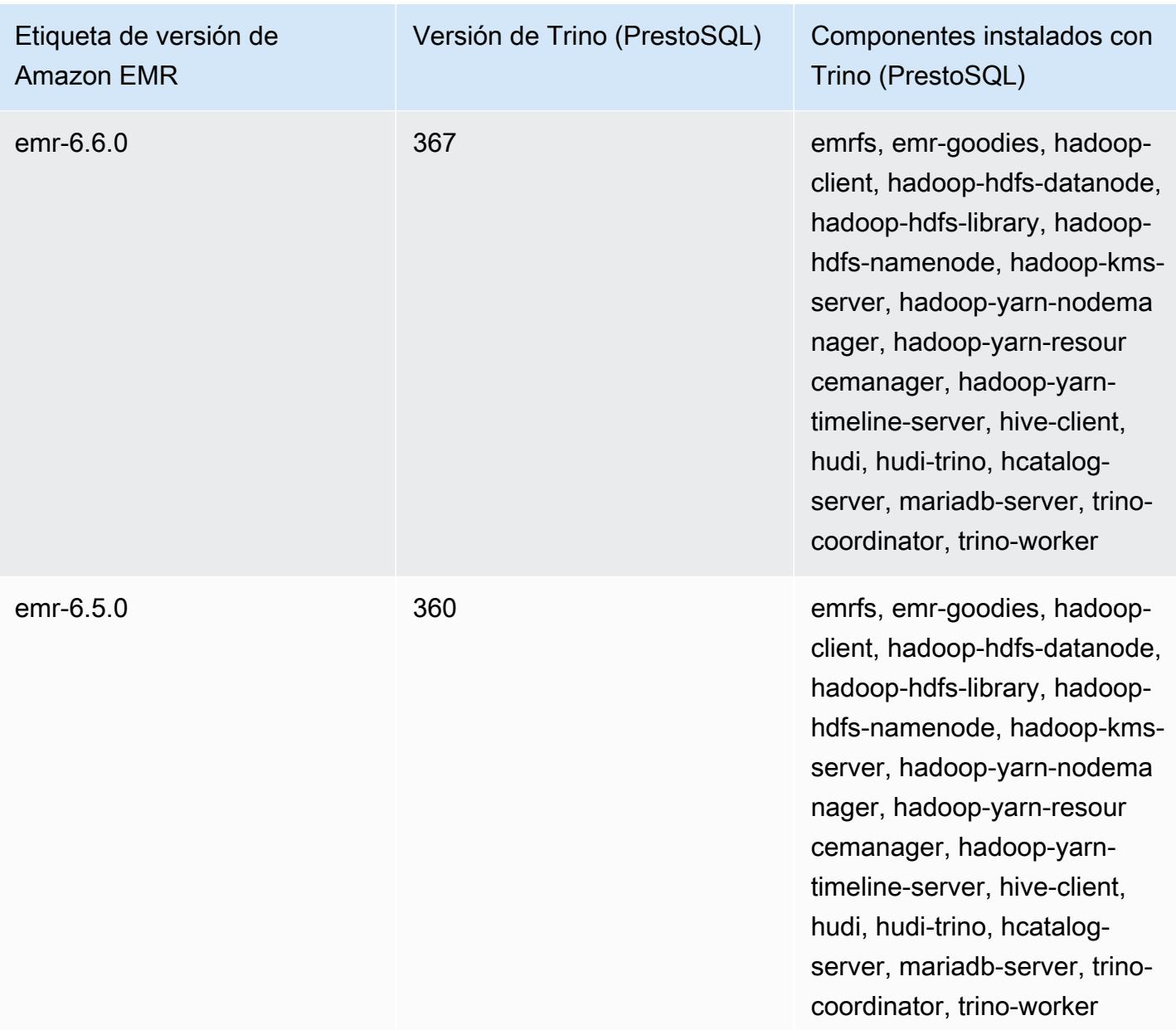

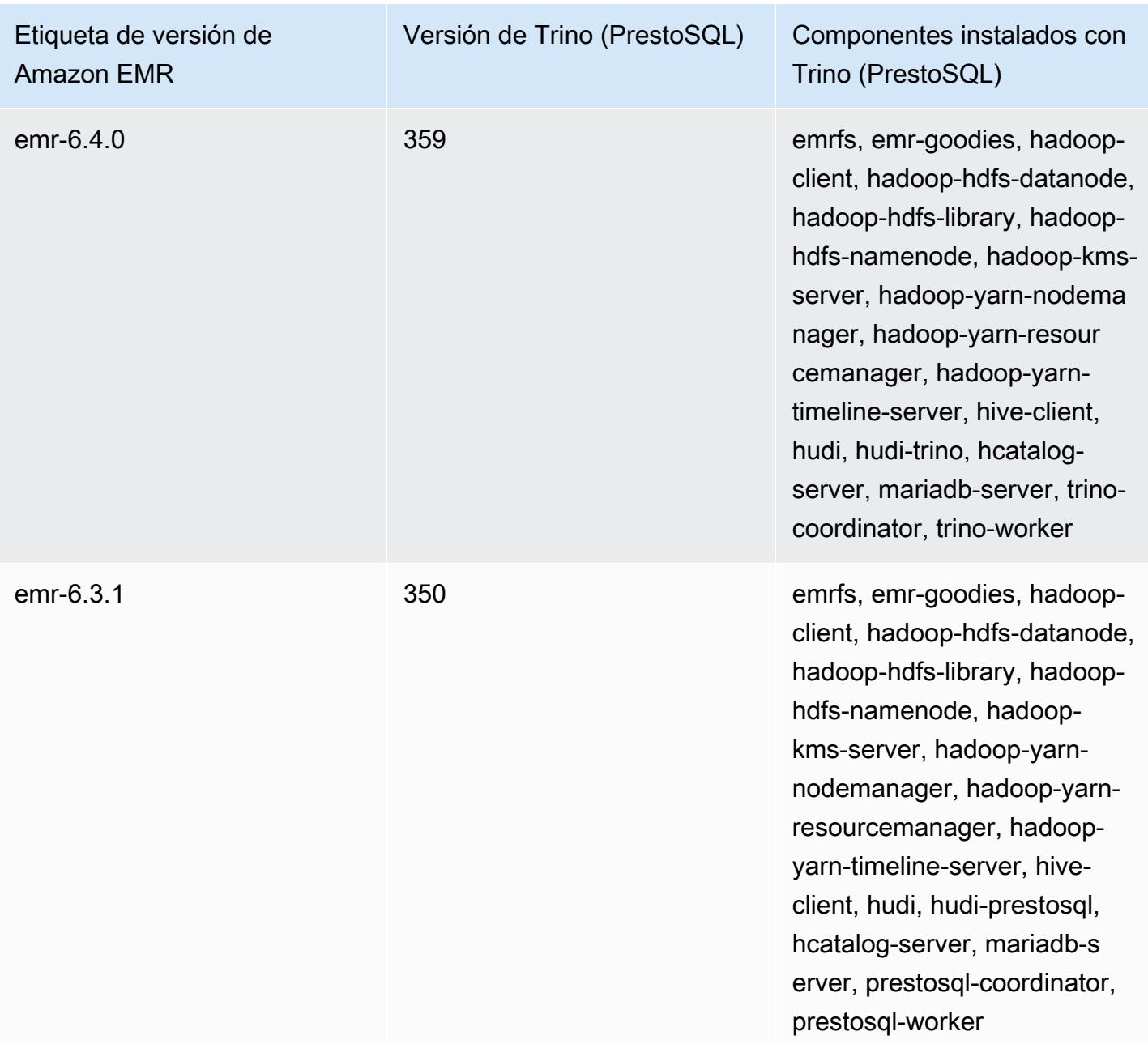

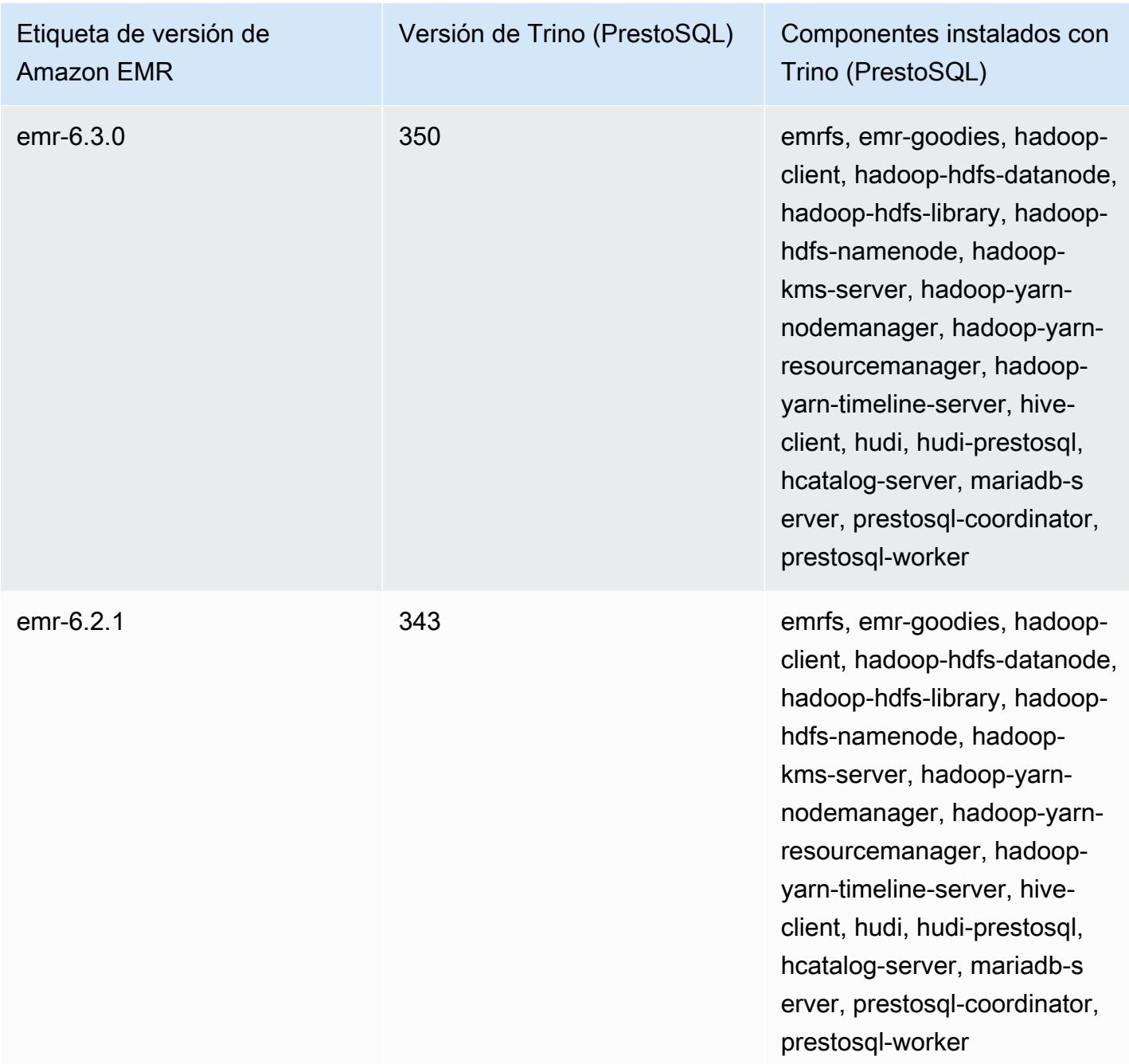

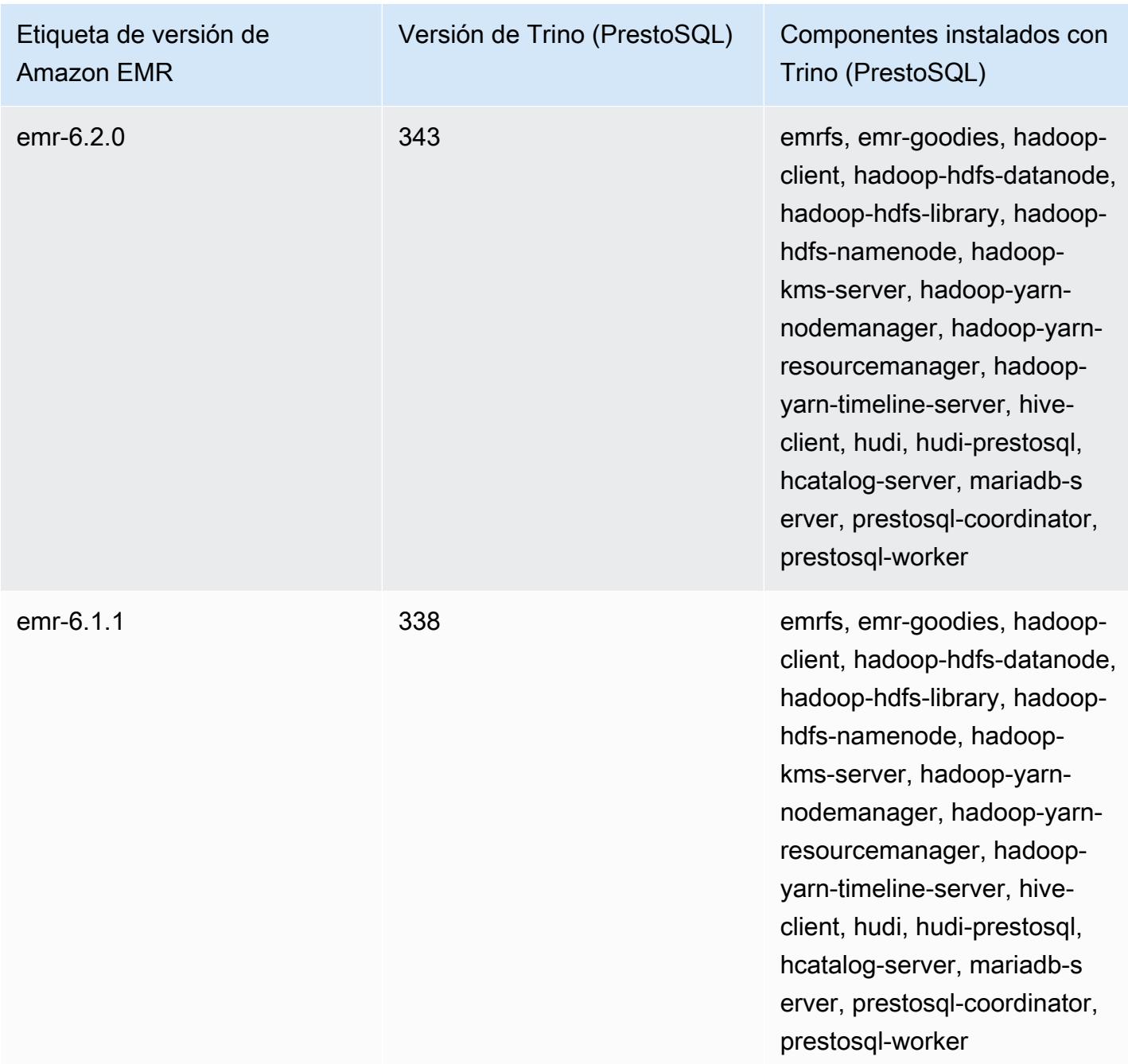

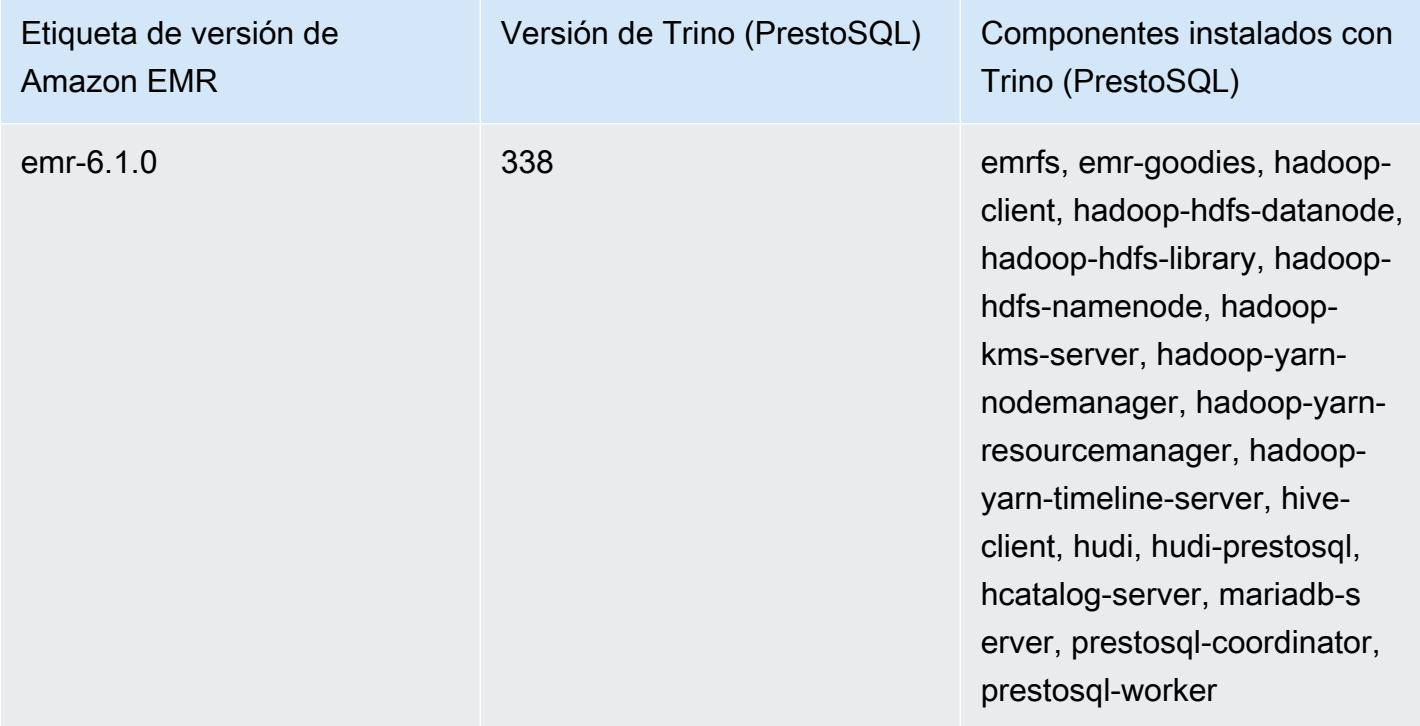

# Notas de la versión de Trino (PrestoSQL) por versión

• [Amazon EMR 6.9.0: notas de la versión de Trino \(PrestoSQL\)](#page-5491-0)

## <span id="page-5491-0"></span>Amazon EMR 6.9.0: notas de la versión de Trino (PrestoSQL)

Amazon EMR 6.9.0: nuevas características de Trino (PrestoSQL)

• Para admitir consultas de ejecución prolongada, Trino ahora incluye un mecanismo de ejecución tolerante a errores. La ejecución tolerante a errores mitiga los errores de las consultas al volver a intentar las consultas con errores o las tareas que las componen. Para obtener más información, consulte [Ejecución tolerante a errores en Trino.](#page-5418-0)

Amazon EMR 6.9.0: cambios en Trino (PrestoSQL)

Amazon EMR 6.9.0: cambios en PrestoDB

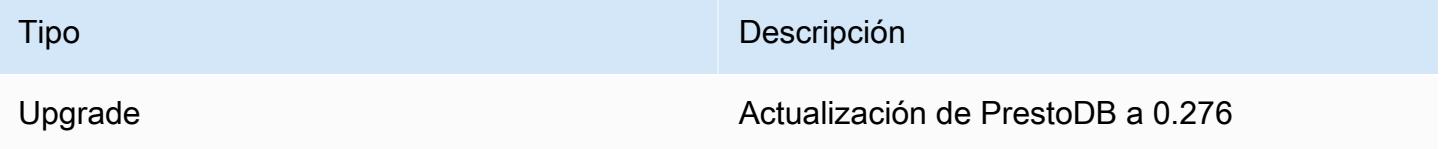

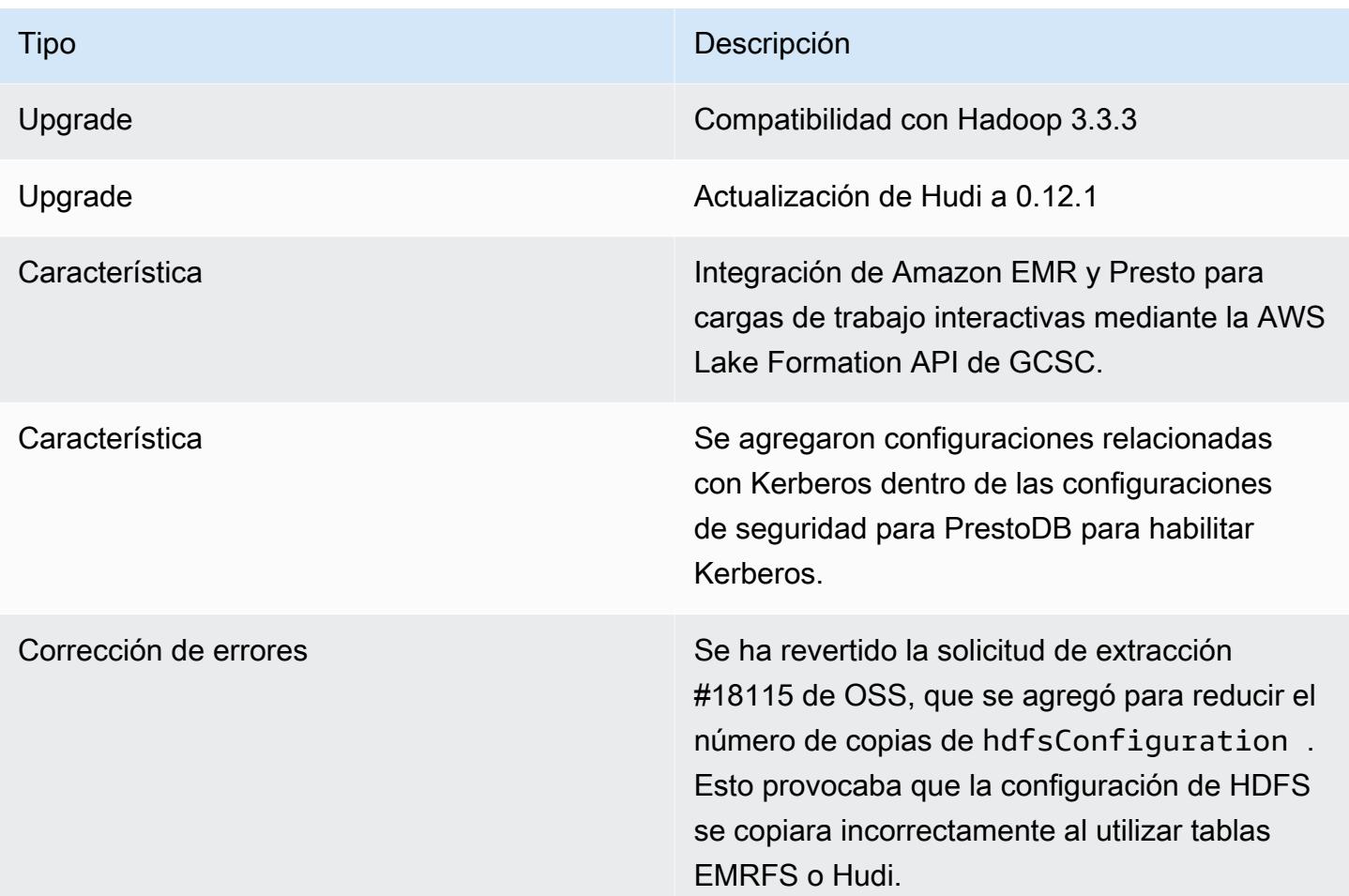

### Amazon EMR 6.9.0: cambios en Trino

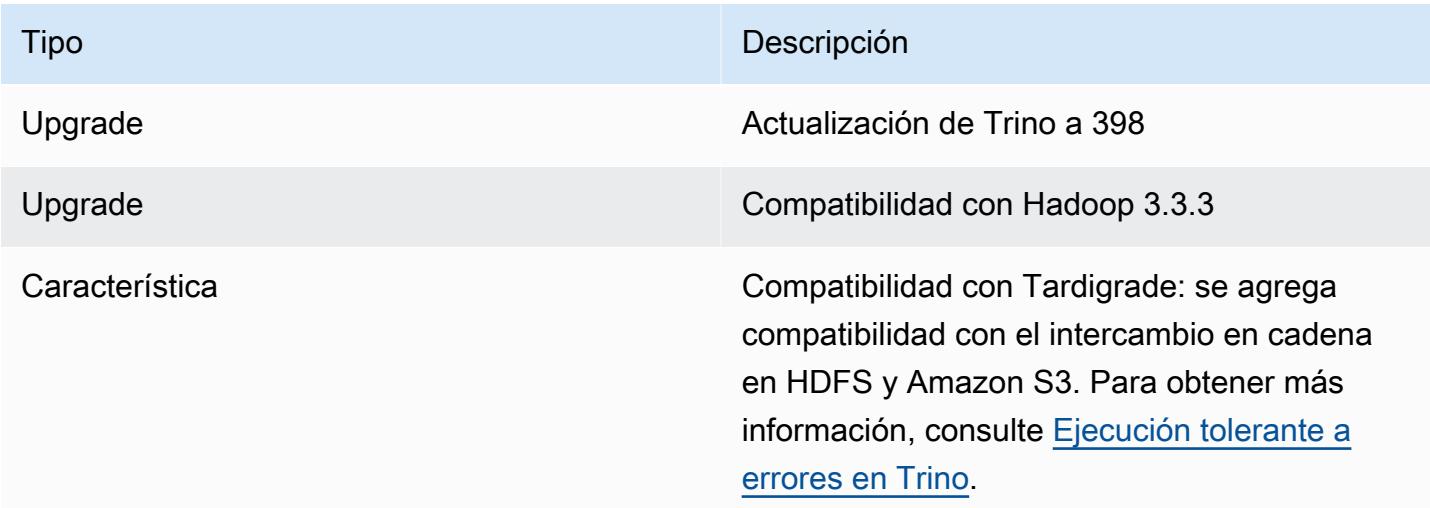

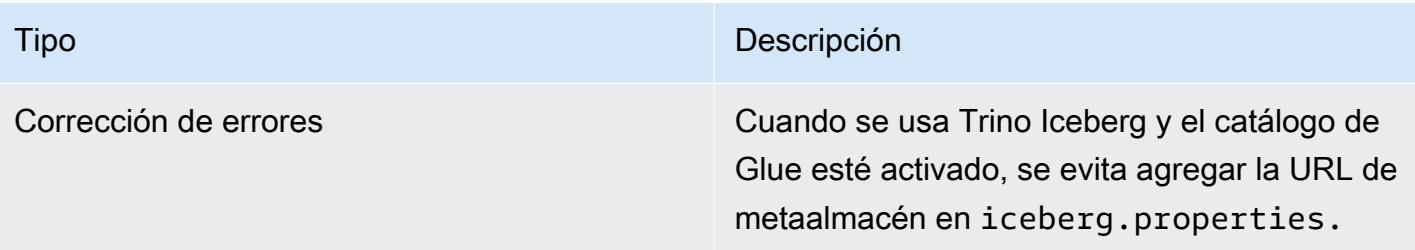

Amazon EMR 6.9.0: problemas conocidos de Trino (PrestoSQL)

• En el caso de la versión 6.9.0 de Amazon EMR, Trino no funciona en clústeres habilitados para Apache Ranger. Si tiene que utilizar Trino con Ranger, contacte con [AWS Support.](https://console.aws.amazon.com/support/home#/)

# Apache Spark

[Apache Spark](https://aws.amazon.com/emr/features/spark/) es un marco de procesamiento distribuido y un modelo de programación que lo ayuda a aplicar machine learning, procesamiento de flujos o análisis de gráficos con clústeres de Amazon EMR. Del mismo modo que Apache Hadoop, Spark es un sistema de procesamiento distribuido de código abierto utilizado frecuentemente para cargas de trabajo de big data. Sin embargo, Spark tiene varias diferencias notables con respecto a Hadoop MapReduce. Spark tiene un motor de ejecución optimizado de gráficos acíclicos dirigidos (DAG) y almacena en caché datos en memoria de forma activa, lo que puede aumentar el rendimiento especialmente para ciertos algoritmos y consultas interactivas.

Spark admite de forma nativa aplicaciones escritas en Scala, Python y Java. También incluye varias bibliotecas estrechamente integradas para SQL ([Spark SQL\)](https://spark.apache.org/sql/), machine learning ([MLlib\)](https://spark.apache.org/mllib/), procesamiento de flujos ([Spark Streaming](https://spark.apache.org/streaming/)) y procesamiento de gráficos ([GraphX](https://spark.apache.org/graphx/)). Estas herramientas facilitan que Spark aproveche el marco para una amplia variedad de casos de uso.

Puede instalar Spark en un clúster de Amazon EMR junto con otras aplicaciones de Hadoop y el motor puede usar el sistema de archivos de Amazon EMR (EMRFS) para acceder directamente a los datos en Amazon S3. Hive también está integrado con Spark, por lo que puedes usar un HiveContext objeto para ejecutar scripts de Hive con Spark. Un contexto de Hive se incluye en el shell de Spark como sqlContext.

Para ver un ejemplo de tutorial sobre cómo configurar un clúster de EMR con Spark y analizar un conjunto de datos de muestra, consulte [Tutorial: Cómo empezar con Amazon EMR](https://docs.aws.amazon.com/emr/latest/ManagementGuide/emr-gs.html) en el blog de noticias. AWS

#### **A** Important

La versión 2.3.1 de Apache Spark, disponible a partir de la versión 5.16.0 de Amazon EMR, aborda [CVE-2018-8024](https://nvd.nist.gov/vuln/detail/CVE-2018-8024) y [CVE-2018-1334](https://nvd.nist.gov/vuln/detail/CVE-2018-1334). Se recomienda migrar las versiones anteriores de Spark a la versión 2.3.1 o posteriores de Spark.

En la siguiente tabla, se muestra la versión de Spark incluida en la última versión de la serie 7.x de Amazon EMR, junto con los componentes que Amazon EMR instala con Spark.

Para ver la versión de los componentes instalados con Spark en esta versión, consulte Versiones de componentes de la [versión 7.1.0](#page-23-0).

#### Información sobre la versión de Spark para emr-7.1.0

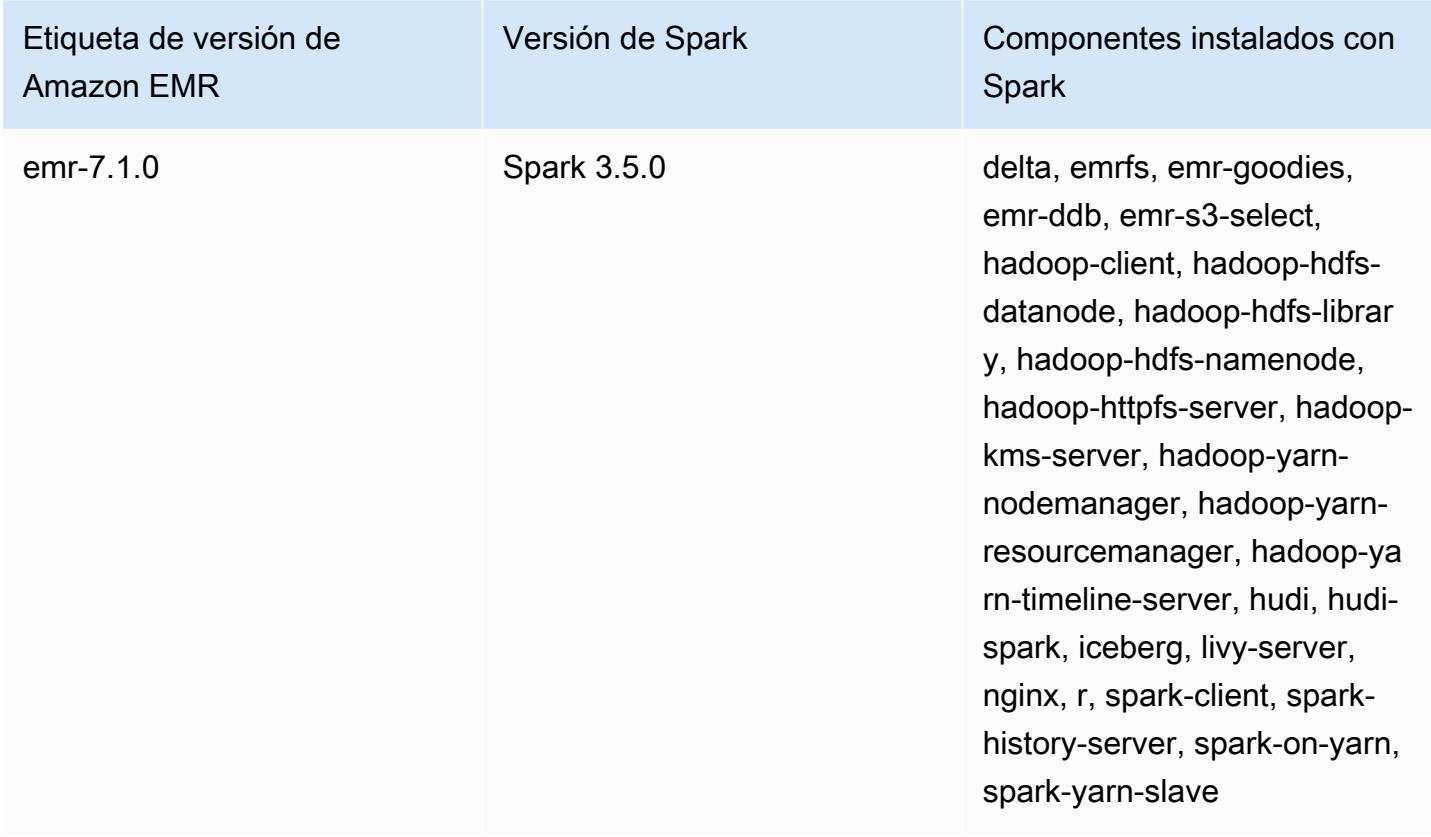

En la tabla siguiente, se muestra la versión de Spark incluida en la versión más reciente de la serie 6.x de Amazon EMR, junto con los componentes que Amazon EMR instala con Spark.

Para ver la versión de los componentes instalados con Spark en esta versión, consulte [Versiones de](#page-87-0)  [los componentes de la versión 6.15.0.](#page-87-0)

Información de la versión de Spark para emr-6.15.0

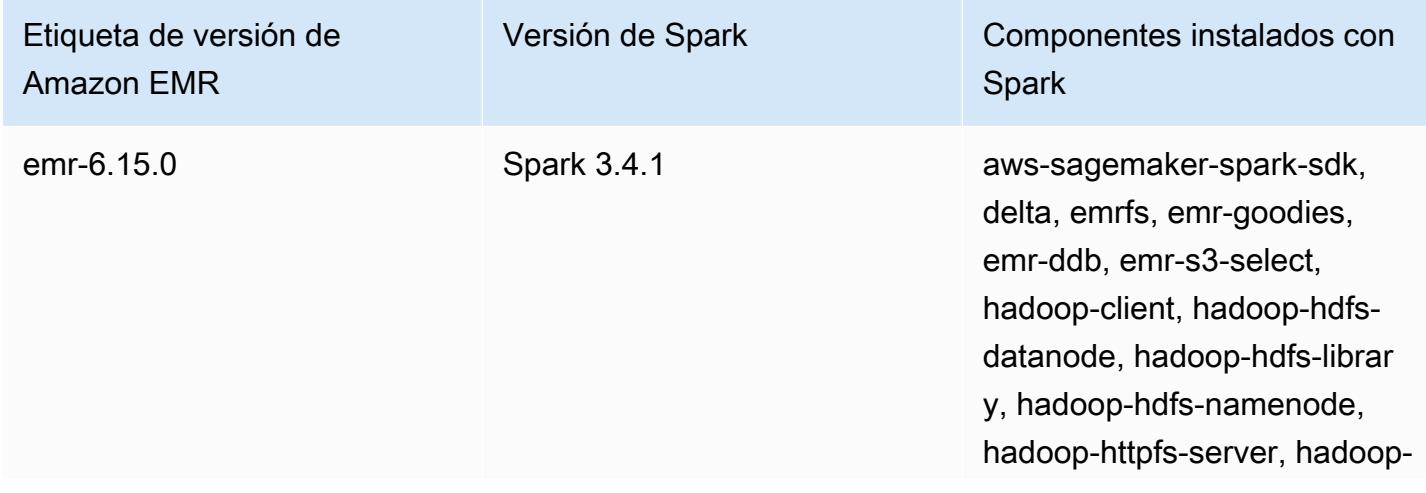

Etiqueta de versión de Amazon EMR

## Versión de Spark Componentes instalados con **Spark**

kms-server, hadoop-yarnnodemanager, hadoop-yarnresourcemanager, hadoop-ya rn-timeline-server, hudi, hudispark, iceberg, livy-server, nginx, r, spark-client, sparkhistory-server, spark-on-yarn, spark-yarn-slave

#### **a** Note

La versión 6.8.0 de Amazon EMR incluye la versión 3.3.0 de Apache Spark. Esta versión de Spark utiliza Apache Log4j 2 y el archivo log4j2.properties para configurar Log4j en los procesos de Spark. Si utiliza Spark en el clúster o crea clústeres de EMR con parámetros de configuración personalizados y desea actualizar a la versión 6.8.0 de Amazon EMR, debe migrar al nuevo formato de clave y clasificación de configuración spark-log4j2 de Apache Log4j 2. Para obtener más información, consulte [Migración de Apache Log4j 1.x a Log4j 2.x.](#page-5527-0)

En la tabla siguiente, se muestra la versión de Spark incluida en la versión más reciente de la serie 5.x de Amazon EMR, junto con los componentes que Amazon EMR instala con Spark.

Para ver la versión de los componentes instalados con Spark en esta versión, consulte Versiones de componentes de la [versión 5.36.2](#page-1080-0).

Información sobre la versión de Spark para emr-5.36.2

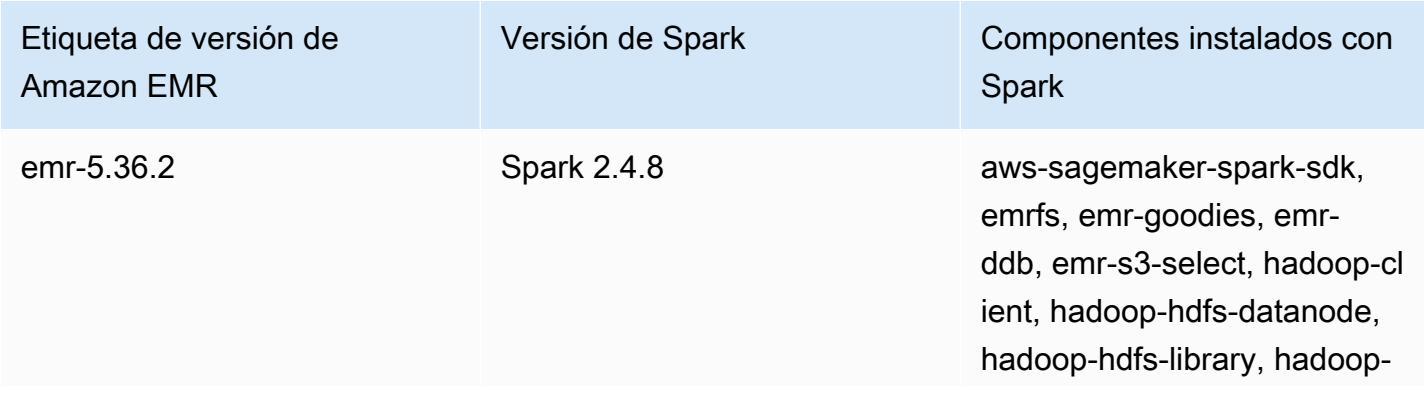

### Etiqueta de versión de Amazon EMR

## Versión de Spark Componentes instalados con **Spark**

hdfs-namenode, hadoophttpfs-server, hadoop-kmsserver, hadoop-yarn-nodema nager, hadoop-yarn-resour cemanager, hadoop-yarntimeline-server, hudi, hudispark, livy-server, nginx, r, spark-client, spark-history-serv er, spark-on-yarn, spark-yarnslave

#### Temas

- [Creación de un clúster con Apache Spark](#page-5498-0)
- [Ejecución de aplicaciones de Spark con Docker en Amazon EMR 6.x](#page-5501-0)
- [Usa el catálogo de datos de AWS Glue como metaalmacén para Spark SQL](#page-5509-0)
- [Configurar Spark](#page-5515-0)
- [Optimización del desempeño de Spark](#page-5528-0)
- [Almacenamiento en caché de fragmentos de resultados de Spark](#page-5536-0)
- [Uso de Nvidia RAPIDS Accelerator de Nvidia para Spark](#page-5540-0)
- [Acceso al intérprete de comandos de Spark](#page-5549-0)
- [Utilice Amazon SageMaker Spark para el aprendizaje automático](#page-5551-0)
- [Escritura de una aplicación de Spark](#page-5551-1)
- [Mejora del rendimiento de Spark con Amazon S3](#page-5555-0)
- [Adición de un paso de Spark](#page-5577-0)
- [Visualización del historial de aplicaciones de Spark](#page-5581-0)
- [Acceso a las interfaces de usuario web de Spark](#page-5581-1)
- [Uso del conector Amazon Kinesis Data Streams de streaming estructurado de Spark](#page-5582-0)
- [Uso de la integración de Amazon Redshift para Apache Spark con Amazon EMR](#page-5582-1)
- [Historial de lanzamientos de Spark](#page-5589-0)

# <span id="page-5498-0"></span>Creación de un clúster con Apache Spark

El siguiente procedimiento crea un clúster con [Spark](https://aws.amazon.com/big-data/what-is-spark/) instalado a través de las Opciones rápidas en la consola de Amazon EMR.

Como alternativa, puede usar Opciones avanzadas para personalizar aún más la configuración del clúster o para enviar pasos a fin de instalar aplicaciones mediante programación y, a continuación, ejecutar las aplicaciones personalizadas. Con alguna de las opciones de creación de clústeres, puede elegir utilizar AWS como metaalmacén de Spark SQL. Para obtener más información, consulte [Usa el catálogo de datos de AWS Glue como metaalmacén para Spark SQL](#page-5509-0).

Para lanzar un clúster con Spark instalado

- 1. [Abra la consola Amazon EMR en https://console.aws.amazon.com/emr.](https://console.aws.amazon.com/emr/)
- 2. Elija Crear clúster para utilizar Opciones rápidas.
- 3. Ingrese un nombre de clúster. El nombre del clúster no puede contener los caracteres <, >, \$, | o `(barra invertida).
- 4. En Configuración de software, elija una opción de Versión.
- 5. En Aplicaciones, elija el paquete de aplicaciones de Spark.
- 6. Seleccione las demás opciones que necesite y, a continuación, elija Create cluster (Crear clúster).

#### **a** Note

Para configurar Spark cuando se crea el clúster, consulte [Configurar Spark.](#page-5515-0)

Para lanzar un clúster con Spark instalado, usa el AWS CLI

• Cree el clúster con el siguiente comando:

```
aws emr create-cluster --name "Spark cluster" --release-label emr-7.1.0 --
applications Name=Spark \
--ec2-attributes KeyName=myKey --instance-type m5.xlarge --instance-count 3 --use-
default-roles
```
#### **a** Note

Se incluyen caracteres de continuación de línea de Linux (\) para facilitar la lectura. Se pueden eliminar o utilizar en los comandos de Linux. En Windows, elimínelos o sustitúyalos por un signo de intercalación (^).

Para lanzar un clúster con Spark instalado con el SDK para Java

Especifique Spark como una aplicación con SupportedProductConfig utilizado en RunJobFlowRequest.

• El siguiente ejemplo muestra cómo crear un clúster con Spark mediante Java.

```
import com.amazonaws.AmazonClientException;
import com.amazonaws.auth.AWSCredentials;
import com.amazonaws.auth.AWSStaticCredentialsProvider;
import com.amazonaws.auth.profile.ProfileCredentialsProvider;
import com.amazonaws.services.elasticmapreduce.AmazonElasticMapReduce;
import com.amazonaws.services.elasticmapreduce.AmazonElasticMapReduceClientBuilder;
import com.amazonaws.services.elasticmapreduce.model.*;
import com.amazonaws.services.elasticmapreduce.util.StepFactory;
public class Main { 
        public static void main(String[] args) { 
                AWSCredentials credentials_profile = null; 
                try { 
                        credentials_profile = new 
 ProfileCredentialsProvider("default").getCredentials(); 
                } catch (Exception e) { 
                        throw new AmazonClientException( 
                                        "Cannot load credentials from .aws/
credentials file. " + 
                                                        "Make sure that the 
 credentials file exists and the profile name is specified within it.", 
 e); 
 } 
                AmazonElasticMapReduce emr = 
 AmazonElasticMapReduceClientBuilder.standard()
```

```
 .withCredentials(new 
  AWSStaticCredentialsProvider(credentials_profile)) 
                                   .withRegion(Regions.US_WEST_1) 
                                   .build(); 
                  // create a step to enable debugging in the AWS Management Console 
                  StepFactory stepFactory = new StepFactory(); 
                  StepConfig enabledebugging = new StepConfig() 
                                   .withName("Enable debugging") 
                                   .withActionOnFailure("TERMINATE_JOB_FLOW") 
  .withHadoopJarStep(stepFactory.newEnableDebuggingStep()); 
                  Application spark = new Application().withName("Spark"); 
                  RunJobFlowRequest request = new RunJobFlowRequest() 
                                   .withName("Spark Cluster") 
                                   .withReleaseLabel("emr-5.20.0") 
                                   .withSteps(enabledebugging) 
                                   .withApplications(spark) 
                                   .withLogUri("s3://path/to/my/logs/") 
                                   .withServiceRole("EMR_DefaultRole") 
                                   .withJobFlowRole("EMR_EC2_DefaultRole") 
                                   .withInstances(new JobFlowInstancesConfig() 
                                                    .withEc2SubnetId("subnet-12ab3c45") 
                                                    .withEc2KeyName("myEc2Key") 
                                                     .withInstanceCount(3) 
  .withKeepJobFlowAliveWhenNoSteps(true) 
                                                    .withMasterInstanceType("m4.large") 
  .withSlaveInstanceType("m4.large")); 
                  RunJobFlowResult result = emr.runJobFlow(request); 
                  System.out.println("The cluster ID is " + result.toString()); 
         }
}
```
•

# <span id="page-5501-0"></span>Ejecución de aplicaciones de Spark con Docker en Amazon EMR 6.x

Con Amazon EMR 6.0.0, las aplicaciones de Spark pueden utilizar contenedores de Docker para definir sus dependencias de biblioteca, en lugar de instalar dependencias en las instancias de Amazon EC2 individuales del clúster. Para ejecutar Spark con Docker, primero debe configurar el registro de Docker y definir parámetros adicionales al enviar una aplicación Spark. Para obtener más información, consulte [Configuración de la integración de Docker.](https://docs.aws.amazon.com/emr/latest/ManagementGuide/emr-plan-docker.html)

Cuando se envía la aplicación, YARN invoca Docker para extraer la imagen de Docker especificada y ejecutar la aplicación Spark dentro de un contenedor de Docker. Esto le permite definir y aislar fácilmente las dependencias. Reduce la duración del proceso de arranque o preparación de las instancias en el clúster de Amazon EMR con las bibliotecas necesarias para la ejecución del trabajo.

# Consideraciones al ejecutar Spark con Docker

Cuando ejecute Spark con Docker, asegúrese de que se cumplen los siguientes requisitos previos:

- El paquete docker y la CLI solo deben estar instalados en los nodos principales y de tareas.
- En la versión 6.1.0 y posteriores de Amazon EMR, también puede instalar Docker en un nodo principal con los siguientes comandos.
	- sudo yum install -y docker sudo systemctl start docker
- El comando spark-submit siempre debe ejecutarse desde una instancia principal en el clúster de Amazon EMR.
- Los registros de Docker utilizados con el fin de resolver imágenes de Docker deben definirse mediante la API de clasificación con la clave de clasificación container-executor para definir parámetros adicionales al iniciar el clúster:
	- docker.trusted.registries
	- docker.privileged-containers.registries
- Para ejecutar una aplicación Spark en un contenedor de Docker, son necesarias las siguientes opciones de configuración:
	- YARN\_CONTAINER\_RUNTIME\_TYPE=docker
	- YARN\_CONTAINER\_RUNTIME\_DOCKER\_IMAGE={DOCKER\_IMAGE\_NAME}
- Cuando utilice Amazon ECR para recuperar imágenes de Docker, debe configurar el clúster de tal forma que se autentique por sí solo. Para ello, debe utilizar la siguiente opción de configuración:
	- YARN\_CONTAINER\_RUNTIME\_DOCKER\_CLIENT\_CONFIG={DOCKER\_CLIENT\_CONFIG\_PATH\_ON
- En la versión 6.1.0 y posteriores de Amazon EMR, no es necesario utilizar el comando indicado YARN\_CONTAINER\_RUNTIME\_DOCKER\_CLIENT\_CONFIG={DOCKER\_CLIENT\_CONFIG\_PATH\_ON\_HDFS} cuando la característica de autenticación automática de ECR está habilitada.
- Cualquier imagen de Docker utilizada con Spark debe tener Java instalado en la imagen de Docker.

Para obtener más información acerca de los requisitos previos, consulte [Configurar la integración de](https://docs.aws.amazon.com/emr/latest/ManagementGuide/emr-plan-docker.html)  [Docker](https://docs.aws.amazon.com/emr/latest/ManagementGuide/emr-plan-docker.html).

# Creación de una imagen de Docker

Las imágenes de Docker se crean utilizando un archivo Dockerfile, que define los paquetes y la configuración que se van a incluir en la imagen. Los siguientes dos ejemplos de Dockerfiles utilizan y PySpark SparkR.

#### PySpark Dockerfile

Las imágenes de Docker creadas a partir de este Dockerfile incluyen Python 3 y el paquete Python NumPy . Este archivo Dockerfile utiliza Amazon Linux 2 y Amazon Corretto JDK 8.

```
FROM amazoncorretto:8
RUN yum -y update
RUN yum -y install yum-utils
RUN yum -y groupinstall development
RUN yum list python3*
RUN yum -y install python3 python3-dev python3-pip python3-virtualenv
RUN python -V
RUN python3 -V
ENV PYSPARK_DRIVER_PYTHON python3
ENV PYSPARK_PYTHON python3
RUN pip3 install --upgrade pip
```

```
RUN pip3 install numpy pandas
```

```
RUN python3 -c "import numpy as np"
```
Archivo Dockerfile de SparkR

Las imágenes de Docker creadas a partir de este archivo Dockerfile incluyen R y el paquete randomForest CRAN. Este archivo Dockerfile incluye Amazon Linux 2 y Amazon Corretto JDK 8.

```
FROM amazoncorretto:8
RUN java -version
RUN yum -y update
RUN amazon-linux-extras install R4
RUN yum -y install curl hostname
#setup R configs
RUN echo "r <- getOption('repos'); r['CRAN'] <- 'http://cran.us.r-project.org'; 
options(repos = r);" > \sim/.Rprofile
RUN Rscript -e "install.packages('randomForest')"
```
Para obtener más información sobre la sintaxis de los archivos Dockerfile, consulte la [documentación](https://docs.docker.com/engine/reference/builder/)  [de referencia de Dockerfile](https://docs.docker.com/engine/reference/builder/).

# Uso de imágenes de Docker de Amazon ECR

Amazon Elastic Container Registry (Amazon ECR) es un registro de contenedores de Docker completamente administrado que facilita el almacenamiento, la administración y la implementación de imágenes de contenedores de Docker. Cuando se utiliza Amazon ECR, el clúster debe configurarse de tal forma que confíe en su instancia de ECR. Además, debe configurar la autenticación para que el clúster utilice imágenes de Docker desde Amazon ECR. Para obtener más información, consulte [Configuración de YARN para acceder a Amazon ECR](https://docs.aws.amazon.com/emr/latest/ManagementGuide/emr-plan-docker.html#emr-docker-ECR).

Para garantizar que los hosts de Amazon EMR puedan acceder a las imágenes almacenadas en Amazon ECR, su clúster debe tener los permisos de la política AmazonEC2ContainerRegistryReadOnly asociados al perfil de instancia. Para obtener más información, consulte la política [AmazonEC2ContainerRegistryReadOnly](https://docs.aws.amazon.com/AmazonECR/latest/userguide/ecr_managed_policies.html#AmazonEC2ContainerRegistryReadOnly).

En este ejemplo, el clúster debe crearse con la siguiente configuración adicional para asegurarse de que el registro de Amazon ECR sea de confianza. Sustituya el punto de conexión *123456789123.dkr.ecr.us-east-1.amazonaws.com* su propio punto de conexión de Amazon ECR.

```
\Gamma { 
     "Classification": "container-executor", 
     "Configurations": [ 
       { 
          "Classification": "docker", 
          "Properties": { 
            "docker.privileged-containers.registries": 
  "local,centos,123456789123.dkr.ecr.us-east-1.amazonaws.com", 
            "docker.trusted.registries": "local,centos,123456789123.dkr.ecr.us-
east-1.amazonaws.com" 
          } 
       } 
     ], 
     "Properties": {} 
   }
]
```
Uso PySpark con Amazon ECR

El siguiente ejemplo usa el PySpark Dockerfile, que se etiquetará y se cargará en Amazon ECR. Tras cargar el Dockerfile, puede ejecutar el PySpark trabajo y consultar la imagen de Docker de Amazon ECR.

Tras lanzar el clúster, utilice SSH para conectarse a un nodo principal y ejecute los siguientes comandos para crear la imagen de Docker local a partir del ejemplo de Dockerfile. PySpark

Primero, cree un directorio y un archivo Dockerfile.

```
mkdir pyspark
vi pyspark/Dockerfile
```
Pegue el contenido del PySpark Dockerfile y ejecute los siguientes comandos para crear una imagen de Docker.

```
sudo docker build -t local/pyspark-example pyspark/
```
Cree el repositorio emr-docker-examples de ECR para los ejemplos.

```
aws ecr create-repository --repository-name emr-docker-examples
```
Etiquete y cargue la imagen creada localmente en ECR, pero sustituya *123456789123.dkr.ecr.us-east-1.amazonaws.com* por su propio punto de enlace de ECR.

```
sudo docker tag local/pyspark-example 123456789123.dkr.ecr.us-east-1.amazonaws.com/emr-
docker-examples:pyspark-example
sudo docker push 123456789123.dkr.ecr.us-east-1.amazonaws.com/emr-docker-
examples:pyspark-example
```
Utilice SSH para conectarse al nodo principal y preparar un script de Python con el nombre de archivo main.py. Pegue el siguiente contenido en el archivo main.py y guárdelo.

```
from pyspark.sql import SparkSession
spark = SparkSession.builder.appName("docker-numpy").getOrCreate()
sc = spark.sparkContext
import numpy as np
a = np.arange(15).readprint(a)
```
En Amazon EMR 6.0.0, para enviar el trabajo, haga referencia al nombre de la imagen de Docker. Defina los parámetros de configuración adicionales para asegurarse de que la ejecución del trabajo utiliza Docker como tiempo de ejecución. Cuando se utiliza Amazon ECR, YARN\_CONTAINER\_RUNTIME\_DOCKER\_CLIENT\_CONFIG debe hacer referencia al archivo config.json que contiene las credenciales utilizadas para autenticarse en Amazon ECR.

```
DOCKER_IMAGE_NAME=123456789123.dkr.ecr.us-east-1.amazonaws.com/emr-docker-
examples:pyspark-example
DOCKER_CLIENT_CONFIG=hdfs:///user/hadoop/config.json
spark-submit --master yarn \
--deploy-mode cluster \
--conf spark.executorEnv.YARN_CONTAINER_RUNTIME_TYPE=docker \
--conf spark.executorEnv.YARN_CONTAINER_RUNTIME_DOCKER_IMAGE=$DOCKER_IMAGE_NAME \
--conf spark.executorEnv.YARN_CONTAINER_RUNTIME_DOCKER_CLIENT_CONFIG=
$DOCKER_CLIENT_CONFIG \
--conf spark.yarn.appMasterEnv.YARN_CONTAINER_RUNTIME_TYPE=docker \
--conf spark.yarn.appMasterEnv.YARN_CONTAINER_RUNTIME_DOCKER_IMAGE=$DOCKER_IMAGE_NAME \
```

```
--conf spark.yarn.appMasterEnv.YARN_CONTAINER_RUNTIME_DOCKER_CLIENT_CONFIG=
$DOCKER CLIENT CONFIG \
--num-executors 2 \
main.py -v
```
En la versión 6.1.0 y posteriores de Amazon EMR, para enviar el trabajo, haga referencia al nombre de la imagen de Docker. Cuando la autenticación automática de ECR esté habilitada, ejecute el siguiente comando.

```
DOCKER_IMAGE_NAME=123456789123.dkr.ecr.us-east-1.amazonaws.com/emr-docker-
examples:pyspark-example
spark-submit --master yarn \
--deploy-mode cluster \
--conf spark.executorEnv.YARN_CONTAINER_RUNTIME_TYPE=docker \
--conf spark.executorEnv.YARN_CONTAINER_RUNTIME_DOCKER_IMAGE=$DOCKER_IMAGE_NAME \
--conf spark.yarn.appMasterEnv.YARN_CONTAINER_RUNTIME_TYPE=docker \
--conf spark.yarn.appMasterEnv.YARN_CONTAINER_RUNTIME_DOCKER_IMAGE=$DOCKER_IMAGE_NAME \
--num-executors 2 \
main.py -v
```
Cuando se complete el trabajo, anote el ID de la aplicación YARN y utilice el siguiente comando para obtener el resultado del trabajo. PySpark

```
yarn logs --applicationId application_id | grep -C2 '\[\['
LogLength:55
LogContents:
[0 1 2 3 4] [ 5 6 7 8 9] 
  [10 11 12 13 14]]
```
Uso de SparkR con Amazon ECR

En el ejemplo siguiente se utiliza el archivo Dockerfile de SparkR, que se etiquetará y se cargará en ECR. Una vez cargado el Dockerfile, puede ejecutar el trabajo de SparkR y hacer referencia a la imagen de Docker desde Amazon ECR.

Después de iniciar el clúster, utilice SSH para conectarse a un nodo principal y ejecute los siguientes comandos para crear la imagen de Docker local desde el ejemplo de archivo Dockerfile de SparkR.

Primero, cree un directorio y el archivo Dockerfile.

```
mkdir sparkr
```

```
vi sparkr/Dockerfile
```
Pegue el contenido del archivo Dockerfile de SparkR y ejecute los siguientes comandos para crear una imagen de Docker.

```
sudo docker build -t local/sparkr-example sparkr/
```
Etiquete y cargue la imagen creada localmente en Amazon ECR, pero sustituya *123456789123.dkr.ecr.us-east-1.amazonaws.com* por su propio punto de conexión de Amazon ECR.

```
sudo docker tag local/sparkr-example 123456789123.dkr.ecr.us-east-1.amazonaws.com/emr-
docker-examples:sparkr-example
sudo docker push 123456789123.dkr.ecr.us-east-1.amazonaws.com/emr-docker-
examples:sparkr-example
```
Utilice SSH para conectarse al nodo principal y preparar un script de R con el nombre sparkR.R. Pegue los siguientes contenidos en el archivo sparkR.R:

```
library(SparkR)
sparkR.session(appName = "R with Spark example", sparkConfig = 
 list(spark.some.config.option = "some-value"))
sqlContext <- sparkRSQL.init(spark.sparkContext)
library(randomForest)
# check release notes of randomForest
rfNews()
sparkR.session.stop()
```
En Amazon EMR 6.0.0, para enviar el trabajo, haga referencia al nombre de la imagen de Docker. Defina los parámetros de configuración adicionales para asegurarse de que la ejecución del trabajo utiliza Docker como tiempo de ejecución. Cuando se utiliza Amazon ECR, YARN\_CONTAINER\_RUNTIME\_DOCKER\_CLIENT\_CONFIG debe hacer referencia al archivo config.json que contiene las credenciales utilizadas para autenticarse en ECR.

```
DOCKER_IMAGE_NAME=123456789123.dkr.ecr.us-east-1.amazonaws.com/emr-docker-
examples:sparkr-example
DOCKER_CLIENT_CONFIG=hdfs:///user/hadoop/config.json
```
```
spark-submit --master yarn \
--deploy-mode cluster \
--conf spark.executorEnv.YARN CONTAINER RUNTIME TYPE=docker \
--conf spark.executorEnv.YARN_CONTAINER_RUNTIME_DOCKER_IMAGE=$DOCKER_IMAGE_NAME \
--conf spark.executorEnv.YARN_CONTAINER_RUNTIME_DOCKER_CLIENT_CONFIG=
$DOCKER CLIENT CONFIG \
--conf spark.yarn.appMasterEnv.YARN_CONTAINER_RUNTIME_TYPE=docker \
--conf spark.yarn.appMasterEnv.YARN_CONTAINER_RUNTIME_DOCKER_IMAGE=$DOCKER_IMAGE_NAME \
--conf spark.yarn.appMasterEnv.YARN_CONTAINER_RUNTIME_DOCKER_CLIENT_CONFIG=
$DOCKER CLIENT CONFIG \
sparkR.R
```
En la versión 6.1.0 y posteriores de Amazon EMR, para enviar el trabajo, haga referencia al nombre de la imagen de Docker. Cuando la autenticación automática de ECR esté habilitada, ejecute el siguiente comando.

```
DOCKER_IMAGE_NAME=123456789123.dkr.ecr.us-east-1.amazonaws.com/emr-docker-
examples:sparkr-example
spark-submit --master yarn \
--deploy-mode cluster \
--conf spark.executorEnv.YARN_CONTAINER_RUNTIME_TYPE=docker \
--conf spark.executorEnv.YARN_CONTAINER_RUNTIME_DOCKER_IMAGE=$DOCKER_IMAGE_NAME \
--conf spark.yarn.appMasterEnv.YARN_CONTAINER_RUNTIME_TYPE=docker \
--conf spark.yarn.appMasterEnv.YARN_CONTAINER_RUNTIME_DOCKER_IMAGE=$DOCKER_IMAGE_NAME \
sparkR.R
```
Cuando el trabajo se haya completado, tome nota del ID de aplicación de YARN y utilice el siguiente comando para obtener la salida del trabajo de SparkR. Este ejemplo incluye pruebas para asegurarse de que la biblioteca randomForest, la versión instalada y las notas de la versión están disponibles.

```
yarn logs --applicationId application_id | grep -B4 -A10 "Type rfNews"
randomForest 4.6-14
Type rfNews() to see new features/changes/bug fixes.
Wishlist (formerly TODO):
* Implement the new scheme of handling classwt in classification.
* Use more compact storage of proximity matrix.
* Allow case weights by using the weights in sampling?
```
#### ======================================================================== Changes in 4.6-14:

# Usa el catálogo de datos de AWS Glue como metaalmacén para Spark SQL

Con la versión 5.8.0 o posterior de Amazon EMR, puedes configurar Spark SQL para que utilice el catálogo de datos de AWS Glue como metaalmacén. Recomendamos esta configuración cuando se necesita un metaalmacén persistente o un metaalmacén compartido por diferentes clústeres, servicios, aplicaciones o cuentas de AWS .

AWS Glue es un servicio de extracción, transformación y carga (ETL) totalmente gestionado que permite clasificar los datos, limpiarlos, enriquecerlos y moverlos de forma fiable entre varios almacenes de datos de forma sencilla y rentable. El catálogo de datos de AWS Glue proporciona un repositorio de metadatos unificado en una variedad de fuentes y formatos de datos, y se integra con Amazon EMR, así como con Amazon RDS, Amazon Redshift, Redshift Spectrum, Athena y cualquier aplicación compatible con el metaalmacén de Apache Hive. AWS Los rastreadores de Glue pueden deducir automáticamente el esquema a partir de los datos de origen en Amazon S3 y almacenar los metadatos asociados en el catálogo de datos. Para obtener más información sobre el catálogo de datos, consulte Cómo [rellenar el catálogo de datos de AWS Glue](https://docs.aws.amazon.com/glue/latest/dg/populate-data-catalog.html) en la Guía del desarrollador de AWS Glue.

Se aplican cargos separados por AWS Glue. Hay una tarifa mensual para almacenar y acceder a los metadatos del catálogo de datos, una tarifa por hora que se factura por minuto para los trabajos de ETL de AWS Glue y el tiempo de ejecución del rastreador, y una tarifa por hora que se factura por minuto para cada terminal de desarrollo aprovisionado. El Catálogo de datos le permite almacenar hasta un millón de objetos sin cargo alguno. Si almacena más de un millón de objetos, se le cobrará 1 USD por cada 100 000 objetos que sobrepasen esa cifra. En el Catálogo de datos, se consideran objetos las tablas, las particiones y las bases de datos. Para obtener más información, consulte [Precios de Glue](https://aws.amazon.com/glue/pricing).

### **A** Important

Si creó tablas con Amazon Athena o Amazon Redshift Spectrum antes del 14 de agosto de 2017, las bases de datos y las tablas se almacenan en un catálogo gestionado por Athena, que es independiente del catálogo de datos de Glue. AWS Para integrar Amazon EMR con estas tablas, debe actualizar al catálogo de datos de AWS Glue. Para obtener más

información, consulte [Actualización al catálogo de datos de AWS Glue](https://docs.aws.amazon.com/athena/latest/ug/glue-upgrade.html) en la Guía del usuario de Amazon Athena.

### Especificar AWS Glue Data Catalog como metastore

Puedes especificar el catálogo de datos de AWS Glue como metastore mediante la AWS Management Console API AWS CLI, o Amazon EMR. Cuando utiliza la CLI o la API, utiliza la clasificación de configuración de Spark para especificar el catálogo de datos. Además, con Amazon EMR 5.16.0 y versiones posteriores, puede usar la clasificación de configuración para especificar un catálogo de datos en otro. Cuenta de AWS Cuando utiliza la consola, puede especificar el Catálogo de datos mediante Opciones avanzadas u Opciones rápidas.

#### **a** Note

La opción de usar AWS Glue Data Catalog también está disponible con Zeppelin porque Zeppelin se instala con los componentes de Spark SQL.

#### New console

Para especificar AWS Glue Data Catalog como el metaalmacén de Spark con la nueva consola

- 1. [Inicie sesión en la AWS Management Console consola Amazon EMR y ábrala en https://](https://console.aws.amazon.com/emr) [console.aws.amazon.com/emr.](https://console.aws.amazon.com/emr)
- 2. En el panel de navegación izquierdo, en Amazon EMR en EC2, elija Clústeres y, a continuación, elija Crear clúster.
- 3. En Paquete de aplicaciones, seleccione Spark o Personalizado. Si personaliza el clúster, asegúrese de seleccionar Zeppelin o Spark como una de sus aplicaciones.
- 4. En Configuración del Catálogo de datos de AWS Glue, seleccione la casilla Usar para metadatos de la tabla de Spark.
- 5. Elija cualquier otra opción que se aplique a su clúster.
- 6. Para lanzar el clúster, elija Crear clúster.

#### Old console

Para especificar AWS Glue Data Catalog como el metaalmacén de Spark con la consola anterior

- 1. Vaya hasta la nueva consola de Amazon EMR y seleccione Ir a la consola antigua en el panel de navegación lateral. Para más información sobre lo que puede esperar al cambiar a la consola antigua, consulte [Uso de la consola antigua](https://docs.aws.amazon.com/emr/latest/ManagementGuide/whats-new-in-console.html#console-opt-in).
- 2. Elija Crear clúster e Ir a las opciones avanzadas.
- 3. En Release (Versión), elija emr-5.8.0 o posterior.
- 4. En Release (Versión), seleccione Spark o Zeppelin.
- 5. En Configuración del Catálogo de datos de AWS Glue, seleccione Usar para metadatos de la tabla de Spark.
- 6. Elija las demás opciones que necesite para el clúster, elija Next (Siguiente) y, a continuación, configure las opciones del clúster que sean necesarias para la aplicación.

#### AWS CLI

Para especificar el catálogo de datos de AWS Glue como el metaalmacén de Spark con el AWS CLI

Para obtener más información sobre cómo especificar una clasificación de configuración mediante la AWS CLI API de Amazon EMR, consulte. [Configuración de aplicaciones](#page-3517-0)

• Especifique el valor de hive.metastore.client.factory.class utilizando la clasificación spark-hive-site que se muestra en el ejemplo siguiente:

```
\Gamma { 
      "Classification": "spark-hive-site", 
      "Properties": { 
        "hive.metastore.client.factory.class": 
  "com.amazonaws.glue.catalog.metastore.AWSGlueDataCatalogHiveClientFactory" 
     } 
   }
\mathbf{I}
```
Para especificar un catálogo de datos en una AWS cuenta diferente, añada la hive.metastore.glue.catalogid propiedad tal y como se muestra en el siguiente ejemplo. Sustituya *acct-id* por la cuenta de AWS del Catálogo de datos.

```
\Gamma { 
     "Classification": "spark-hive-site", 
     "Properties": { 
       "hive.metastore.client.factory.class": 
  "com.amazonaws.glue.catalog.metastore.AWSGlueDataCatalogHiveClientFactory", 
       "hive.metastore.glue.catalogid": "acct-id" 
     } 
   }
]
```
### Permisos de IAM

El perfil de instancia EC2 de un clúster debe tener permisos de IAM para las acciones de AWS Glue. Además, si habilita el cifrado de los objetos del catálogo de datos de AWS Glue, el rol también debe poder cifrar, descifrar y generar lo que AWS KMS key se utiliza para el cifrado.

Permisos para las acciones de AWS Glue

Si utiliza el perfil de instancia de EC2 predeterminado para Amazon EMR, no se requiere ninguna acción. La política AmazonElasticMapReduceforEC2Role gestionada que se adjunta a la EMR\_EC2\_DefaultRole permite todas las acciones de AWS Glue necesarias. Sin embargo, si especifica un perfil y permisos de instancia EC2 personalizados, debe configurar las acciones de AWS Glue adecuadas. Utilice la política administrada AmazonElasticMapReduceforEC2Role como punto de partida. Para más información, consulte [Rol de servicio para instancias de EC2 del](https://docs.aws.amazon.com/emr/latest/ManagementGuide/emr-iam-role-for-ec2.html)  [clúster \(perfil de instancia de EC2\)](https://docs.aws.amazon.com/emr/latest/ManagementGuide/emr-iam-role-for-ec2.html) en la Guía de administración de Amazon EMR.

### Permisos para cifrar y descifrar AWS Glue Data Catalog

El perfil de instancia necesita permiso para cifrar y descifrar los datos con su clave. No es necesario configurar estos permisos si se cumplen las dos instrucciones siguientes:

• Para activar el cifrado de los objetos del catálogo de datos de AWS Glue, utilice claves gestionadas para AWS Glue.

• Usas un clúster que está en el mismo lugar Cuenta de AWS que el catálogo de datos de AWS Glue.

De lo contrario, debe agregar la siguiente instrucción a la política de permisos adjunta al perfil de instancia de EC2.

```
\Gamma { 
         "Version": "2012-10-17", 
         "Statement": [ 
\{\hspace{.1cm} \} "Effect": "Allow", 
                  "Action": [ 
                      "kms:Decrypt", 
                      "kms:Encrypt", 
                      "kms:GenerateDataKey" 
 ], 
                  "Resource": "arn:aws:kms:region:acct-
id:key/12345678-1234-1234-1234-123456789012" 
 } 
        \mathbf{I} }
]
```
Para obtener más información sobre el cifrado del catálogo de datos de AWS Glue, consulte [Cifrar el](https://docs.aws.amazon.com/glue/latest/dg/encrypt-glue-data-catalog.html)  [catálogo de datos](https://docs.aws.amazon.com/glue/latest/dg/encrypt-glue-data-catalog.html) en la Guía para desarrolladores de AWS Glue.

Permisos basados en recursos

Si usa AWS Glue junto con Hive, Spark o Presto en Amazon EMR, AWS Glue admite políticas basadas en recursos para controlar el acceso a los recursos del catálogo de datos. Estos recursos incluyen bases de datos, tablas, conexiones y funciones definidas por el usuario. Para obtener más información, consulte [Políticas de recursos de AWS Glue](https://docs.aws.amazon.com/glue/latest/dg/glue-resource-policies.html) en la Guía para desarrolladores de AWS Glue.

Al utilizar políticas basadas en recursos para limitar el acceso a AWS Glue desde Amazon EMR, el principal que especifique en la política de permisos debe ser el ARN del rol asociado al perfil de instancia EC2 que se especifica cuando se crea un clúster. Por ejemplo, para una política basada en recursos adjunta a un catálogo, puede especificar el ARN del rol para el rol de servicio

predeterminado para las instancias EC2 del clúster, *EMR\_EC2\_ DefaultRole* como el, utilizando el formato que se muestra en el Principal siguiente ejemplo:

arn:aws:iam::*acct-id*:role/*EMR\_EC2\_DefaultRole*

El identificador *de la cuenta puede ser diferente del identificador* de la cuenta de AWS Glue. Esto permite el acceso desde clústeres de EMR en diferentes cuentas. Puede especificar varias entidades principales, cada una de ellas desde una cuenta diferente.

### Consideraciones a la hora de utilizar el Catálogo de datos de AWS Glue

Ten en cuenta los siguientes elementos cuando utilices AWS Glue Data Catalog como metaalmacén con Spark:

- Una base de datos predeterminada sin un URI de ubicación genera errores al crear una tabla. Para solucionar este problema, utilice la cláusula LOCATION para especificar la ubicación de un bucket, como s3://*EXAMPLE-DOC-BUCKET*, cuando utilice CREATE TABLE. Otra opción consiste en crear tablas dentro de una base de datos distinta de la base de datos predeterminada.
- No se admite el cambio de nombre de las tablas desde AWS Glue.
- Al crear una tabla de Hive sin especificar un valor de LOCATION, los datos de la tabla se almacenan en la ubicación especificada por la propiedad hive.metastore.warehouse.dir. De manera predeterminada, se trata de una ubicación en HDFS. Si otro clúster necesita acceder a la tabla, se produce un error a menos que tenga los permisos adecuados para el clúster que creó la tabla. Además, dado que el almacenamiento en HDFS es transitorio, si el clúster termina, se pierden los datos de la tabla y, por lo tanto, será necesario volver a crearla. Le recomendamos que especifique una LOCATION en Amazon S3 cuando cree una tabla Hive con AWS Glue. Como alternativa, puede utilizar la clasificación de configuración hive-site para especificar una ubicación en Amazon S3 para hive.metastore.warehouse.dir, que se aplica a todas las tablas de Hive. Si se crea una tabla en una ubicación de HDFS y el clúster que la creó sigue ejecutándose, puedes actualizar la ubicación de la tabla a Amazon S3 desde AWS Glue. Para obtener más información, consulte Cómo [trabajar con tablas en la consola de AWS Glue](https://docs.aws.amazon.com/glue/latest/dg/console-tables.html) en la Guía para desarrolladores de AWS Glue.
- No se admiten valores de partición que contengan comillas y apóstrofes, por ejemplo, PARTITION (owner="Doe's").
- Las [estadísticas de columnas](https://cwiki.apache.org/confluence/display/Hive/StatsDev#StatsDev-ColumnStatistics) son compatibles con emr-5.31.0 y versiones posteriores.

• No se admite el uso de la [autorización de Hive](https://cwiki.apache.org/confluence/display/Hive/LanguageManual+Authorization). Como alternativa, considere la posibilidad de utilizar [políticas basadas en recursos de AWS Glue.](https://docs.aws.amazon.com/glue/latest/dg/glue-resource-policies.html) Para obtener más información, consulte [Uso](https://docs.aws.amazon.com/emr/latest/ManagementGuide/emr-iam-roles-glue.html)  [de políticas basadas en recursos para Amazon EMR Access to Glue AWS](https://docs.aws.amazon.com/emr/latest/ManagementGuide/emr-iam-roles-glue.html) Data Catalog.

# <span id="page-5515-0"></span>Configurar Spark

Puede configurar [Spark en Amazon EMR](https://aws.amazon.com/elasticmapreduce/details/spark/) con clasificaciones de configuración. Para obtener más información sobre cómo las clasificaciones de configuración, consulte [Configuración de aplicaciones](#page-3517-0).

Entre las clasificaciones de configuración para Spark en Amazon EMR se incluyen los siguientes:

- **spark**: establece la propiedad maximizeResourceAllocation en true o false. Si es true, Amazon EMR configura automáticamente las propiedades spark-defaults en función de la configuración de hardware del clúster. Para obtener más información, consulte [Uso de](#page-5518-0) [maximizeResourceAllocation](#page-5518-0).
- **spark-defaults**: establece los valores del archivo spark-defaults.conf. Para obtener más información, consulte [Spark configuration](https://spark.apache.org/docs/latest/configuration.html) en la documentación de Spark.
- **spark-env**: establece los valores del archivo spark-env.sh. Para obtener más información, consulte [Environment variables](https://spark.apache.org/docs/latest/configuration.html#environment-variables) en la documentación de Spark.
- **spark-hive-site**: establece los valores del archivo hive-site.xml para Spark.
- **spark-log4j**: (versión 6.7.x y anteriores de Amazon EMR) establece los valores del archivo log4j.properties. Para obtener más información, consulte el archivo [log4j.properties.template](https://github.com/apache/spark/blob/branch-3.2/conf/log4j.properties.template) en GitHub.
- **spark-log4j2**: (versión 6.8.0 y posteriores de Amazon EMR) establece los valores del archivo log4j2.properties. Para obtener más información, consulte el archivo [log4j2.properties.template](https://github.com/apache/spark/blob/v3.3.0/conf/log4j2.properties.template) en GitHub.
- **spark-metrics**: establece los valores del archivo metrics.properties. Para conocer la configuración y obtener más información, consulte el archivo [metrics.properties.template](https://github.com/apache/spark/blob/master/conf/metrics.properties.template) en GitHub y [Metrics](https://spark.apache.org/docs/latest/monitoring.html#metrics) en la documentación de Spark.

### **a** Note

Si va a migrar cargas de trabajo de Spark a Amazon EMR desde otra plataforma, le recomendamos que pruebe las cargas de trabajo con los [Valores predeterminados de](#page-5516-0)  [Spark establecidos por Amazon EMR](#page-5516-0) antes de agregar configuraciones personalizadas. La mayoría de los clientes observan mejoras de rendimiento con nuestra configuración predeterminada.

Temas

- [Valores predeterminados de Spark establecidos por Amazon EMR](#page-5516-0)
- [Configuración de la recopilación de elementos no utilizados de Spark en Amazon EMR 6.1.0](#page-5518-1)
- [Uso de maximizeResourceAllocation](#page-5518-0)
- [Configuración del comportamiento de retirada de nodos](#page-5520-0)
- [Variable de ThriftServer entorno Spark](#page-5524-0)
- [Cambio de la configuración predeterminada de Spark](#page-5525-0)
- [Migración de Apache Log4j 1.x a Log4j 2.x](#page-5527-0)

# <span id="page-5516-0"></span>Valores predeterminados de Spark establecidos por Amazon EMR

En la siguiente tabla, se muestra cómo Amazon EMR establece valores los predeterminados en spark-defaults que afectan a las aplicaciones.

Opción Descripción Valor predeterminado spark.executor.mem ory Cantidad de memoria que utilizar por proceso de ejecutor. Por ejemplo: 1g, 2g. Esta configuración se determina según los tipos de instancias principales y de tareas del clúster. spark.executor.cores El número de núcleos que se va a utilizar en cada ejecutor. Esta configuración se determina según los tipos de instancias principales y de tareas del clúster. spark.dynamicAlloc ation.enabled Si se establece en true, utilice la asignación de recursos dinámica para escalar y reducir verticalm ente el número de ejecutore true (con la versión 4.4.0 y posteriores de Amazon EMR)

Valores predeterminados de Spark establecidos por Amazon EMR

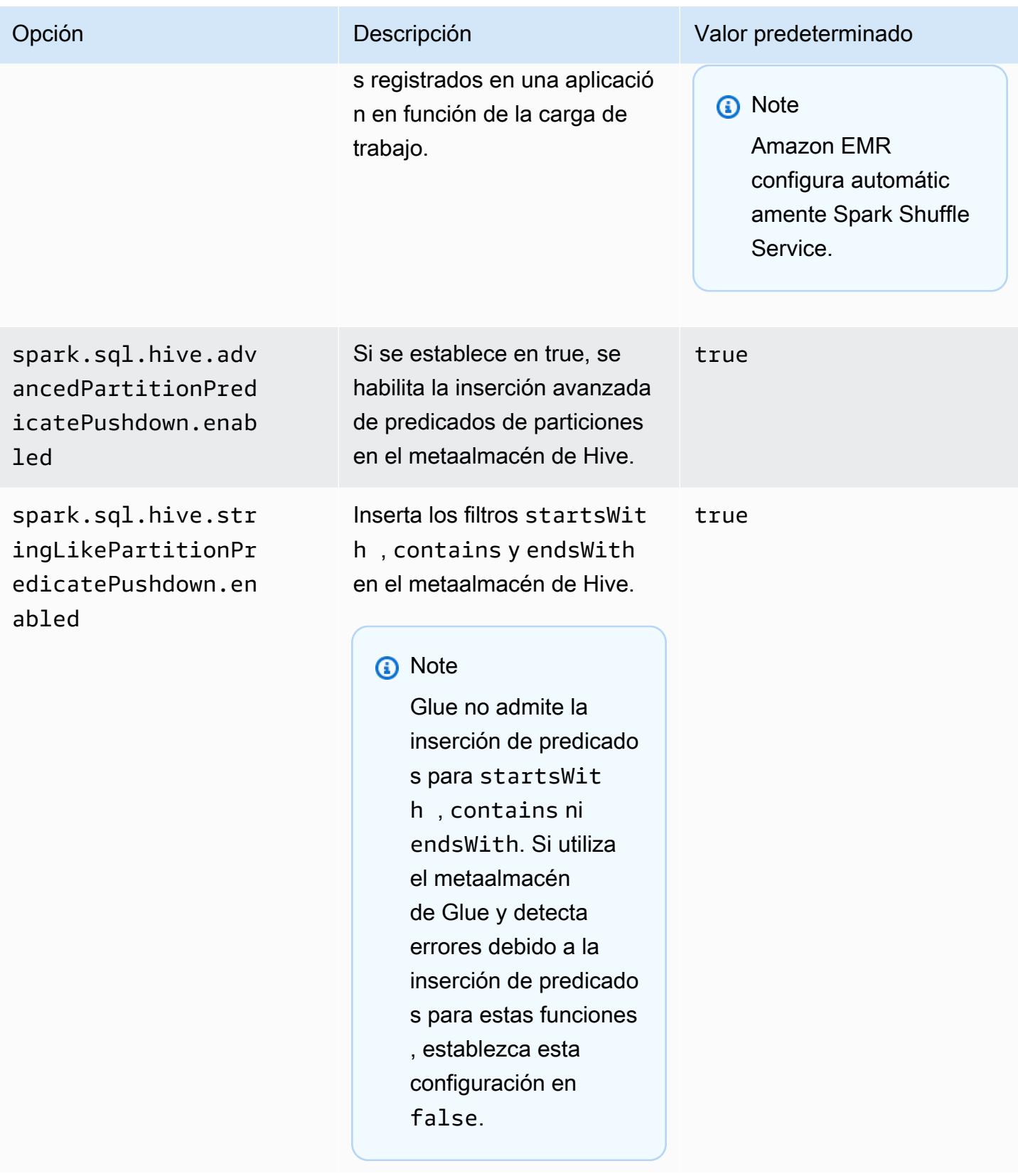

# <span id="page-5518-1"></span>Configuración de la recopilación de elementos no utilizados de Spark en Amazon EMR 6.1.0

Al establecer configuraciones personalizadas de recopilación de elementos no utilizados con spark.driver.extraJavaOptions y spark.executor.extraJavaOptions, se produce un error en el lanzamiento del controlador o el ejecutor con Amazon EMR 6.1 debido a un conflicto de configuración de recopilación de elementos no utilizados con Amazon EMR 6.1.0. En el caso de Amazon EMR 6.1.0, la configuración predeterminada de recopilación de elementos no utilizados se establece mediante spark.driver.defaultJavaOptions y spark.executor.defaultJavaOptions. Esta configuración se aplica únicamente a Amazon EMR 6.1.0. Las opciones de JVM que no estén relacionadas con la recopilación de elementos no utilizados, como las que permiten configurar el registro (-verbose:class), todavía se pueden establecer mediante extraJavaOptions. Para obtener más información, consulte [Spark](https://spark.apache.org/docs/latest/configuration.html#application-properties) [application properties](https://spark.apache.org/docs/latest/configuration.html#application-properties).

# <span id="page-5518-0"></span>Uso de **maximizeResourceAllocation**

Si quiere configurar los ejecutores para utilizar el máximo de recursos posible en cada nodo de un clúster, establezca maximizeResourceAllocation en true en la clasificación de configuración spark. La opción maximizeResourceAllocation es específica de Amazon EMR. Al habilitar maximizeResourceAllocation, Amazon EMR calcula el máximo de recursos de computación y de memoria disponibles para un ejecutor en una instancia del grupo de instancias principales. A continuación, establece la configuración spark-defaults correspondiente en función de los valores máximos calculados.

Amazon EMR calcula los recursos informáticos y de memoria máximos disponibles para un ejecutor en función de un tipo de instancia de la flota de instancias principales. Dado que cada flota de instancias puede tener distintos tipos y tamaños de instancias dentro de una flota, la configuración de ejecutor que utiliza Amazon EMR puede no ser la mejor para sus clústeres, por lo que no recomendamos utilizar la configuración predeterminada cuando se utilice la asignación máxima de recursos. Configure ajustes personalizados para los clústeres de su flota de instancias.

### **a** Note

No debe usar la opción maximizeResourceAllocation en clústeres con otras aplicaciones distribuidas, como HBase. Amazon EMR utiliza configuraciones de YARN personalizadas para las aplicaciones distribuidas, lo que puede entrar en conflicto con

maximizeResourceAllocation y hacer que se produzcan errores en las aplicaciones de Spark.

A continuación, se muestra un ejemplo de una clasificación de configuración de Spark con la opción maximizeResourceAllocation establecida en true.

```
\Gamma { 
      "Classification": "spark", 
      "Properties": { 
        "maximizeResourceAllocation": "true" 
      } 
   }
]
```
Opciones configuradas en **spark-defaults** cuando **maximizeResourceAllocation** está habilitado

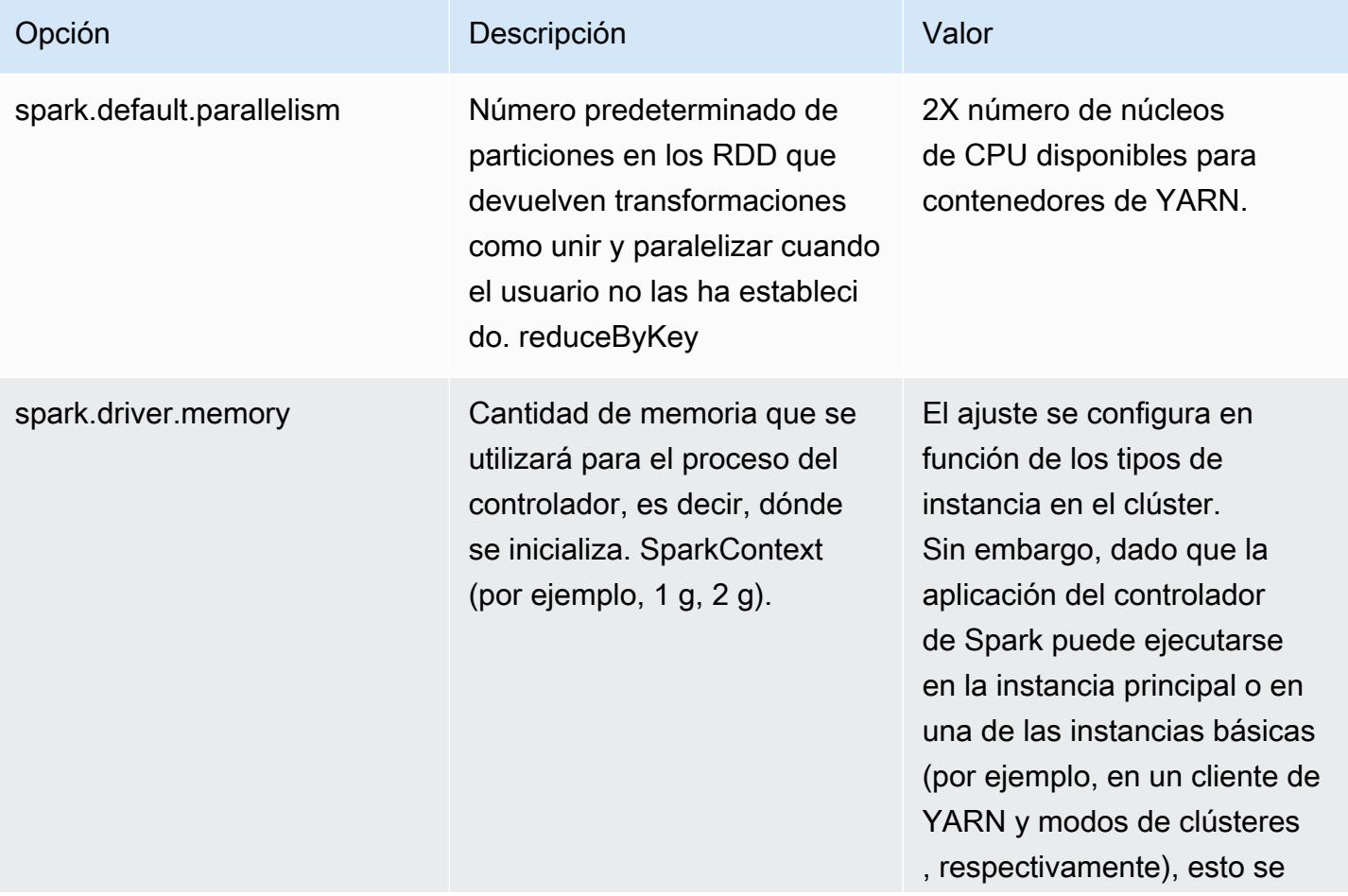

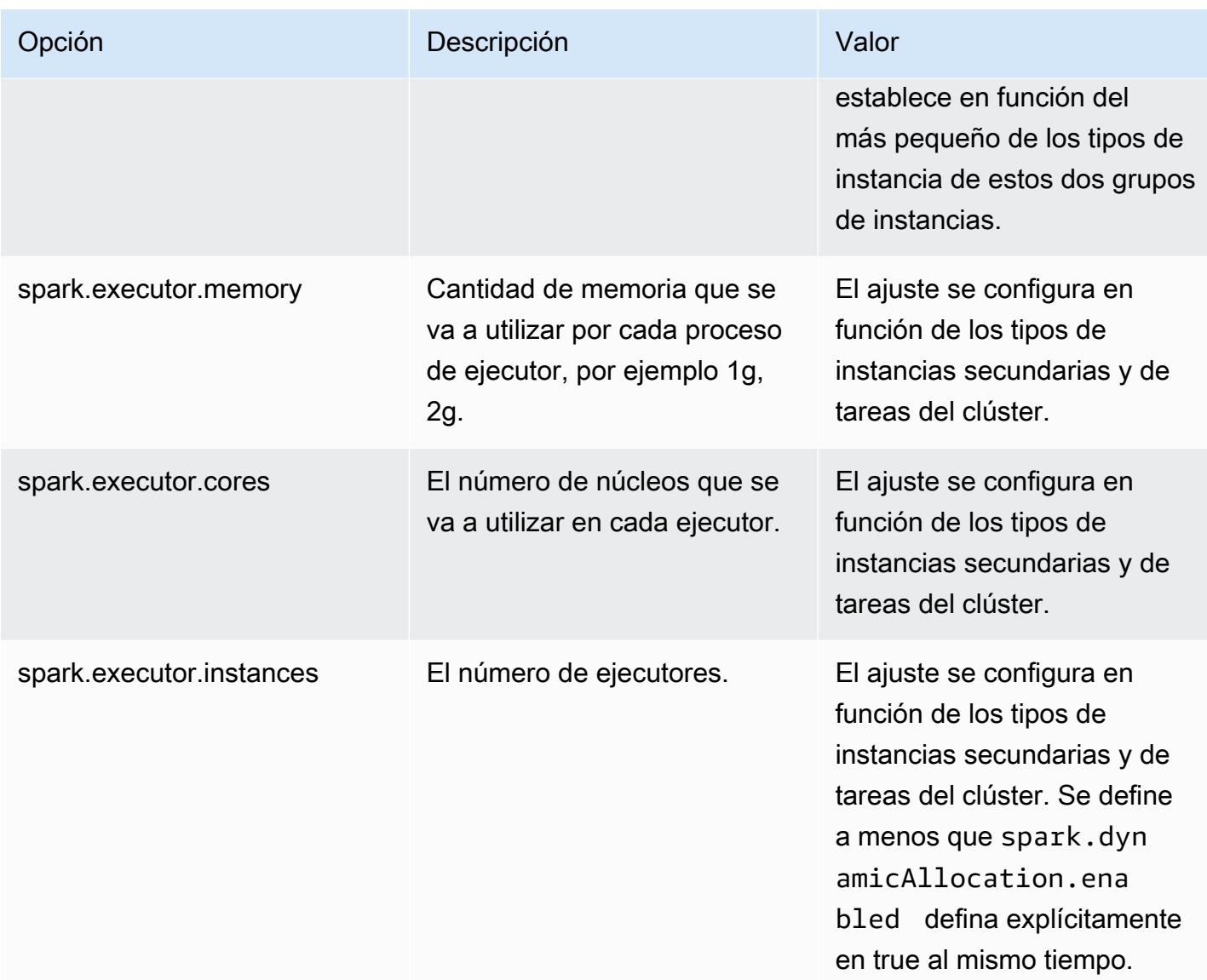

## <span id="page-5520-0"></span>Configuración del comportamiento de retirada de nodos

Con la versión 5.9.0 o una posterior de Amazon EMR, Spark en Amazon EMR incluye un conjunto de características para ayudar a garantizar que Spark gestione correctamente la terminación de los nodos debido a una solicitud de cambio de tamaño manual o de política de escalado automático. Amazon EMR implementa un mecanismo de lista de denegación en Spark que se basa en el mecanismo de retirada de YARN. Este mecanismo ayuda a evitar que se programen tareas nuevas en un nodo que se está retirando, al tiempo que permite que finalicen las tareas que ya se están ejecutando. Además, existen características para ayudar a recuperar los trabajos de Spark más rápido si se pierden bloques de reorganización cuando termina un nodo. El proceso de recálculo se activa antes, y está optimizado para realizarse más rápido, con menos reintentos de etapas,

y se puede evitar que se produzcan errores en los trabajos debido a problemas de recuperación provocados por los bloques de reorganización que faltan.

### **A** Important

La configuración spark.decommissioning.timeout.threshold se agregó en la versión 5.11.0 de Amazon EMR para mejorar la resiliencia de Spark cuando se utilizan instancias de spot. En las versiones anteriores, cuando un nodo utilizaba una instancia de spot y la instancia se terminaba debido al precio de puja, era posible que Spark no pudiera gestionar la terminación correctamente. Los tareas pueden fallar y los recálculos de reorganización pueden tardar mucho tiempo. Por este motivo, le recomendamos que utilice la versión 5.11.0 o posterior si utiliza instancias de spot.

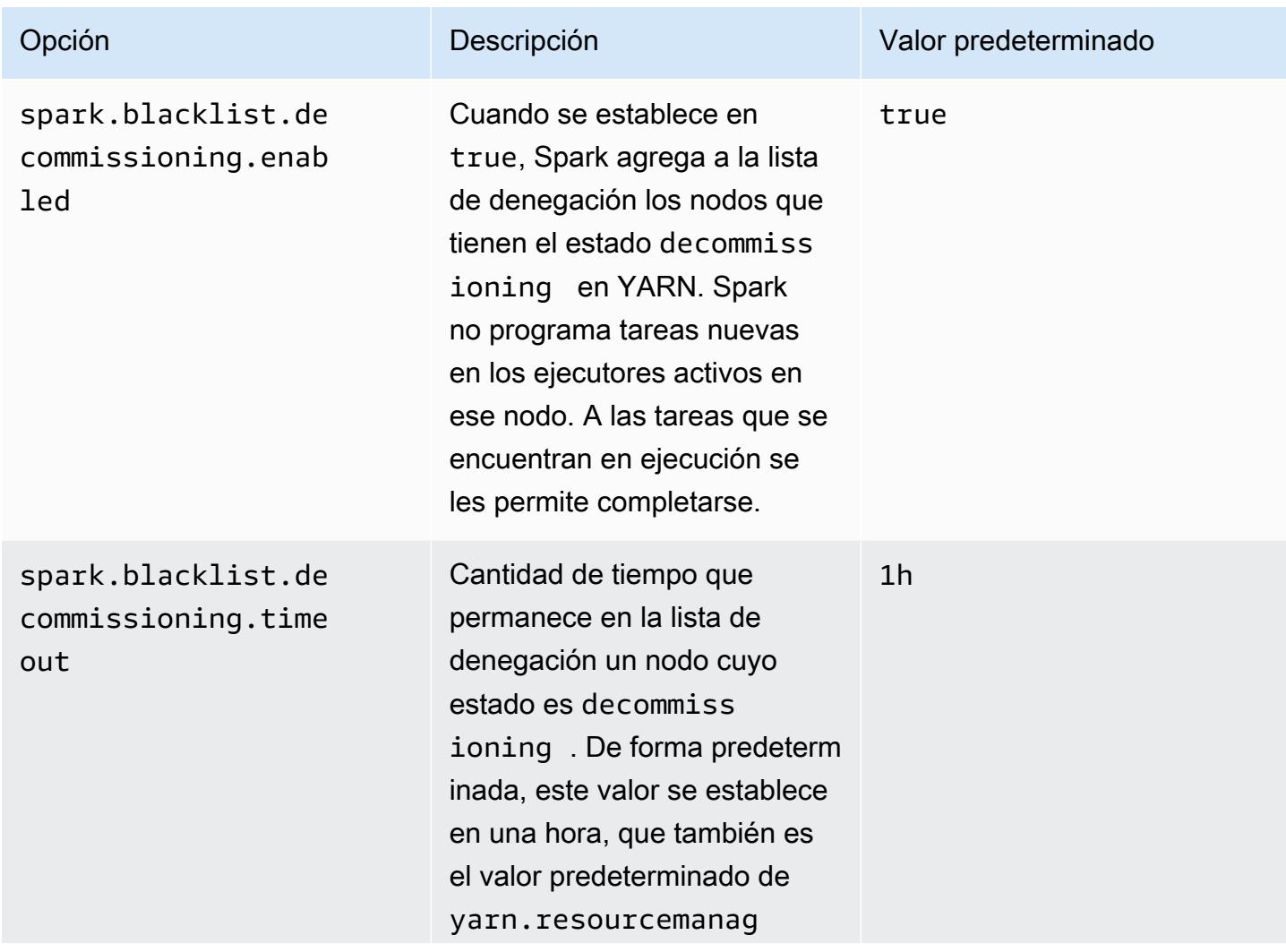

#### Configuración de la retirada de nodos de Spark

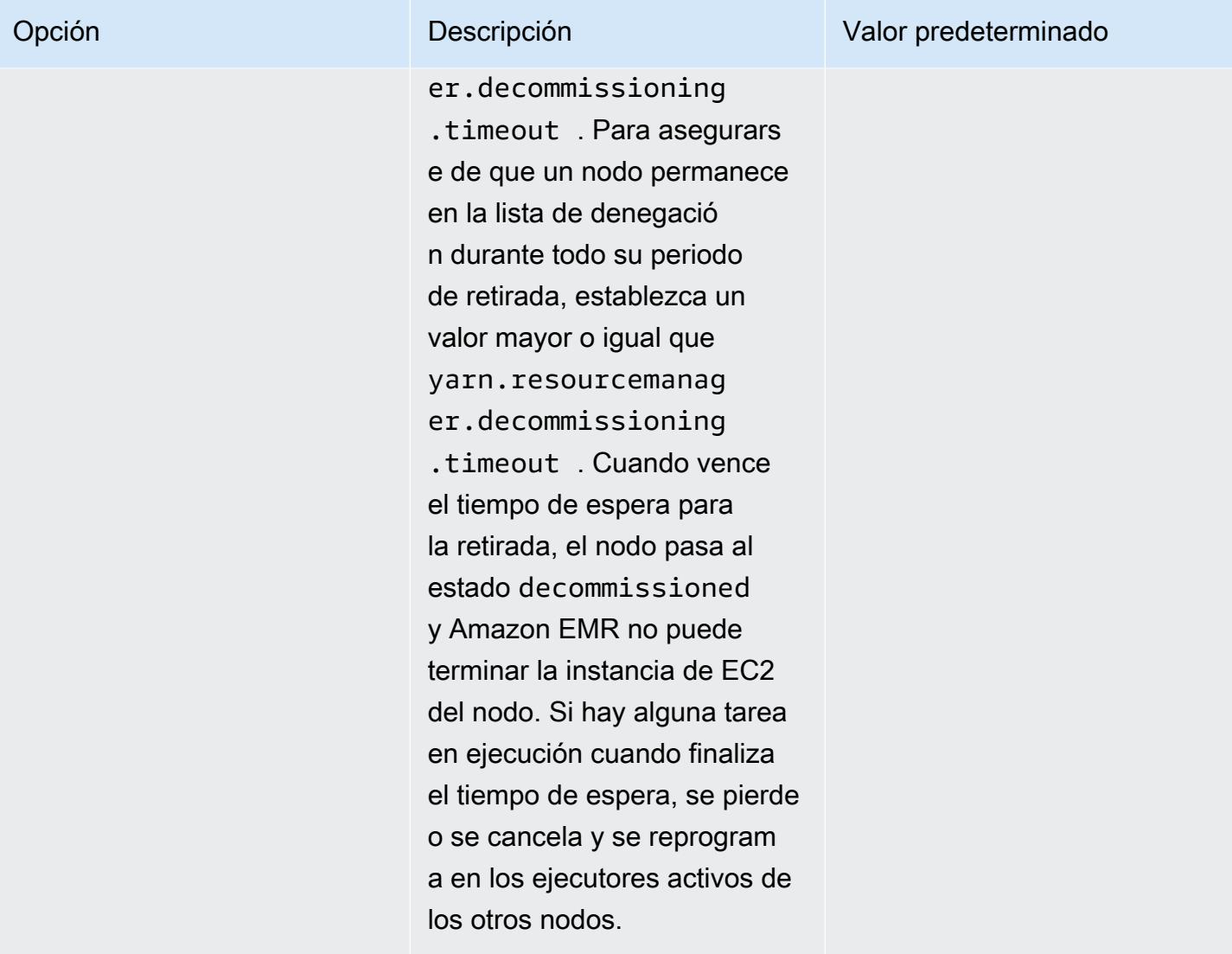

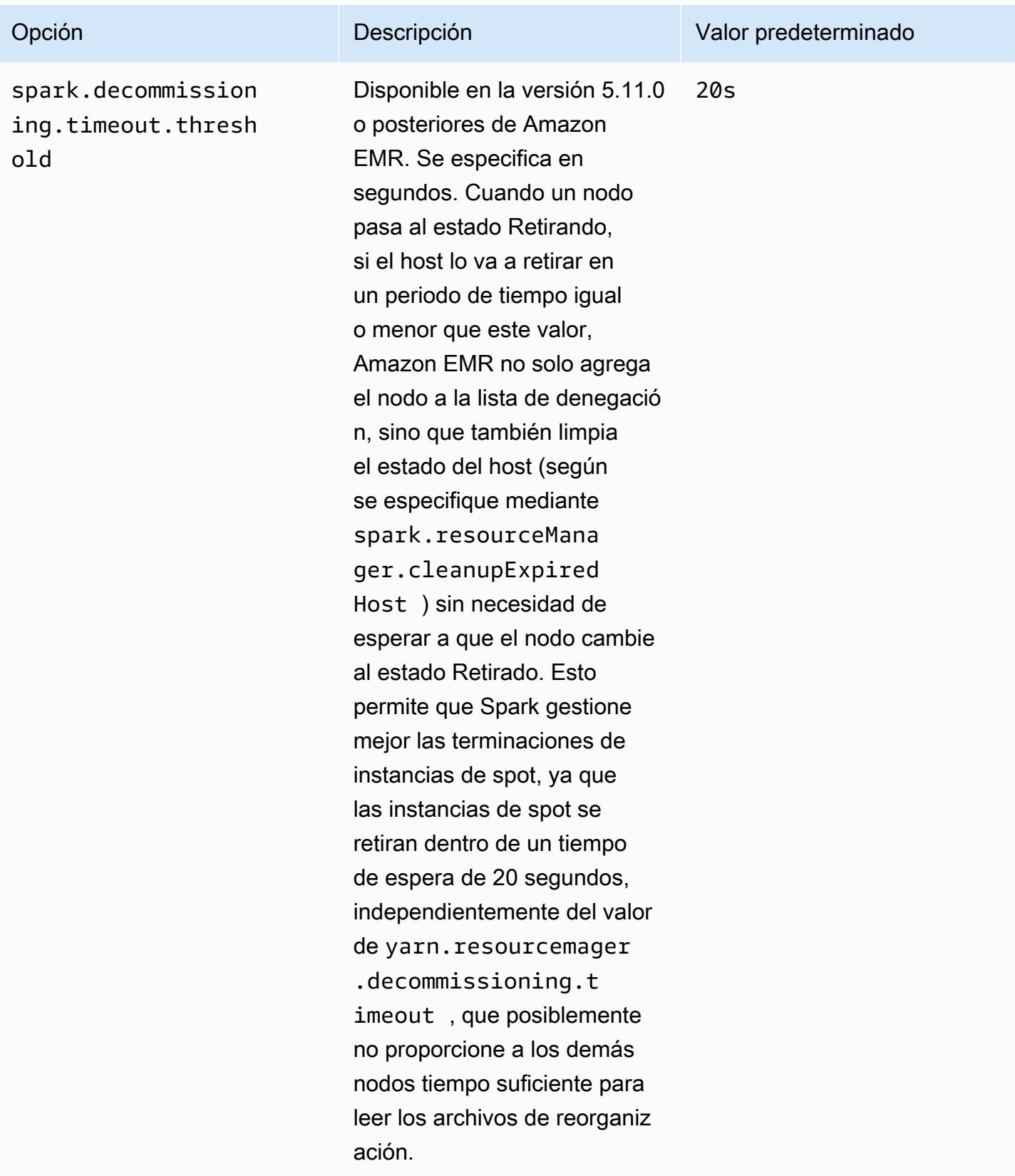

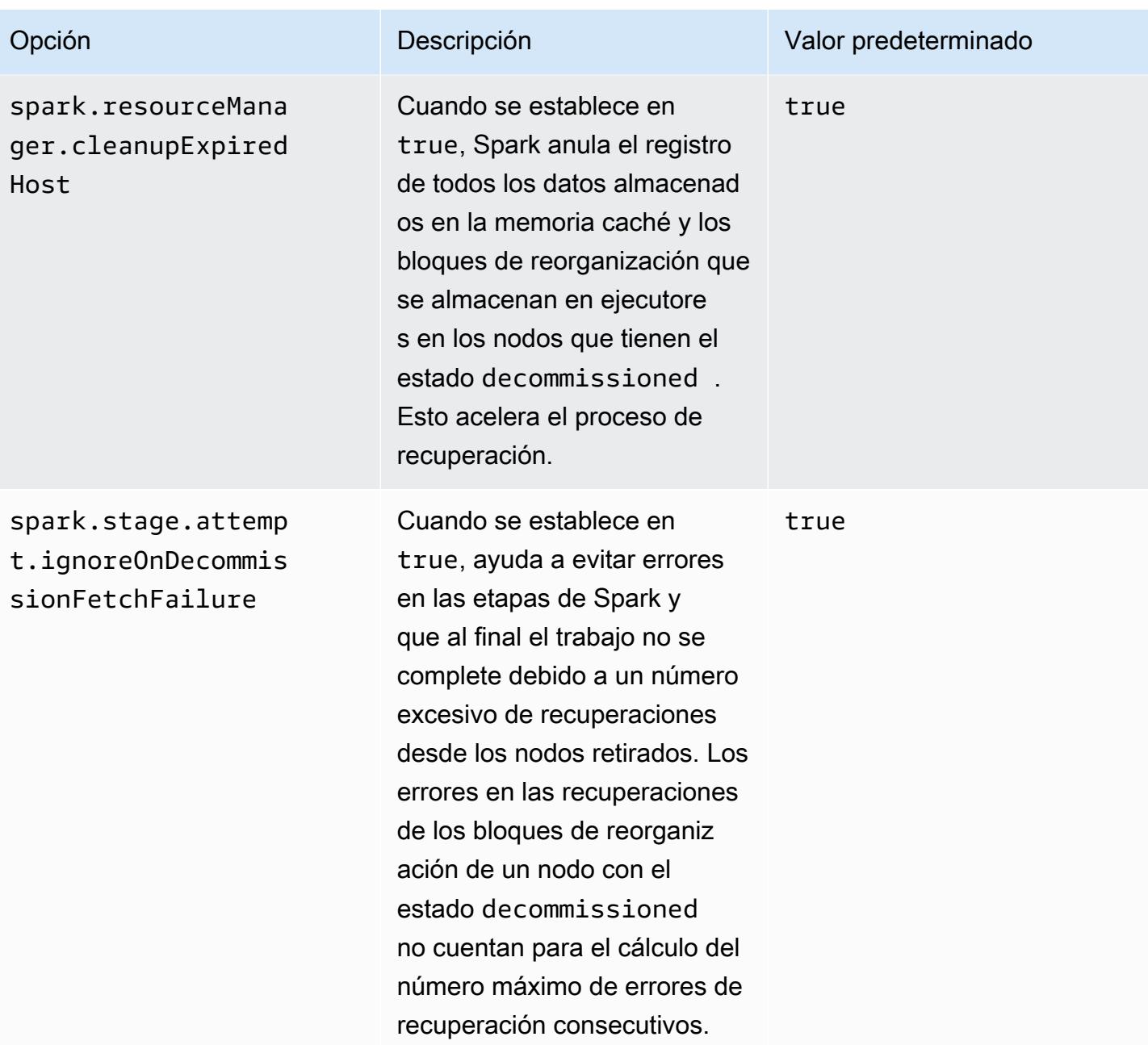

# <span id="page-5524-0"></span>Variable de ThriftServer entorno Spark

Spark establece la variable de entorno Hive Thrift Server Port, HIVE\_SERVER2\_THRIFT\_PORT, en 10 001.

### <span id="page-5525-0"></span>Cambio de la configuración predeterminada de Spark

Puede cambiar la configuración predeterminada en spark-defaults.conf utilizando la clasificación de configuración spark-defaults al crear el clúster o el ajuste maximizeResourceAllocation en la clasificación de configuración spark.

Los siguientes procedimientos muestran cómo modificar los ajustes mediante la CLI o la consola.

Para crear un clúster con el valor de spark.executor.memory definido en 2g mediante la CLI

• Cree un clúster con Spark instalado y el valor de spark.executor.memory establecido en 2g con el siguiente comando, que hace referencia a un archivo (myConfig.json) almacenado en Amazon S3.

```
aws emr create-cluster --release-label emr-7.1.0 --applications Name=Spark \
--instance-type m5.xlarge --instance-count 2 --service-role EMR_DefaultRole_V2 
  --ec2-attributes InstanceProfile=EMR_EC2_DefaultRole --configurations https://
s3.amazonaws.com/mybucket/myfolder/myConfig.json
```
### **a** Note

Se incluyen caracteres de continuación de línea de Linux (\) para facilitar la lectura. Se pueden eliminar o utilizar en los comandos de Linux. En Windows, elimínelos o sustitúyalos por un signo de intercalación (^).

myConfig.json:

```
\Gamma { 
        "Classification": "spark-defaults", 
        "Properties": { 
           "spark.executor.memory": "2G" 
        } 
      } 
   ]
```
Para crear un clúster con el valor de spark.executor.memory definido en 2g mediante la consola

- 1. Vaya hasta la nueva consola de Amazon EMR y seleccione Ir a la consola antigua en el panel de navegación lateral. Para más información sobre lo que puede esperar al cambiar a la consola antigua, consulte [Uso de la consola antigua](https://docs.aws.amazon.com/emr/latest/ManagementGuide/whats-new-in-console.html#console-opt-in).
- 2. Elija Crear clúster e Ir a las opciones avanzadas.
- 3. Elija Spark.
- 4. En Edit software settings (Editar configuración de software), deje seleccionada la opción Enter configuration (Escribir la configuración) y especifique la siguiente configuración:

```
classification=spark-defaults,properties=[spark.executor.memory=2G]
```
5. Seleccione otras opciones, elija y, a continuación, elija Create cluster (Crear clúster).

#### Para configurar maximizeResourceAllocation

• Cree un clúster con Spark instalado y maximizeResourceAllocation establecido en true utilizando el AWS CLI archivo almacenado en Amazon S3myConfig.json, haciendo referencia a un archivo.

```
aws emr create-cluster --release-label emr-7.1.0 --applications Name=Spark \
--instance-type m5.xlarge --instance-count 2 --service-role EMR_DefaultRole_V2 
  --ec2-attributes InstanceProfile=EMR_EC2_DefaultRole --configurations https://
s3.amazonaws.com/mybucket/myfolder/myConfig.json
```
#### **a** Note

Se incluyen caracteres de continuación de línea de Linux (\) para facilitar la lectura. Se pueden eliminar o utilizar en los comandos de Linux. En Windows, elimínelos o sustitúyalos por un signo de intercalación (^).

```
myConfig.json:
```

```
\Gamma { 
      "Classification": "spark", 
      "Properties": {
```

```
 "maximizeResourceAllocation": "true" 
   } 
 }
```
### **a** Note

 $\mathbf{I}$ 

Con la versión 5.21.0 y posteriores de Amazon EMR, puede anular las configuraciones de clúster y especificar las clasificaciones de configuración adicionales para cada grupo de instancias en un clúster en ejecución. Para ello, utilice la consola Amazon EMR, el AWS Command Line Interface (AWS CLI) o el AWS SDK. Para obtener más información, consulte [Suministrar una configuración para un grupo de instancias en un clúster en ejecución.](https://docs.aws.amazon.com/emr/latest/ReleaseGuide/emr-configure-apps-running-cluster.html)

# <span id="page-5527-0"></span>Migración de Apache Log4j 1.x a Log4j 2.x

Las versiones 3.2.x y anteriores de [Apache Spark](https://aws.amazon.com/emr/features/spark/) utilizan la versión heredada de Apache Log4j 1.x y el archivo log4j.properties para configurar Log4j en los procesos de Spark. Las versiones 3.3.0 y posteriores de Apache Spark utilizan Apache Log4j 2.x y el archivo log4j2.properties para configurar Log4j en los procesos de Spark.

Si ha configurado Apache Spark Log4j con una versión de Amazon EMR anterior a la 6.8.0, debe eliminar la clasificación de configuración spark-log4j heredada y completar la migración al formato de clave y clasificación de configuración spark-log4j2 para poder actualizar a la versión 6.8.0 o posteriores de Amazon EMR. La clasificación spark-log4j heredada provoca un error ValidationException en la creación del clúster en las versiones 6.8.0 y posteriores de Amazon EMR. No se le cobrará nada en caso de un error relacionado con la incompatibilidad de Log4j, pero deberá eliminar la clasificación de configuración spark-log4j extinta para continuar.

Para obtener más información sobre la migración de Apache Log4j 1.x a Log4j 2.x, consulte [Apache](https://logging.apache.org/log4j/2.x/manual/migration.html)  [Log4j Migration Guide](https://logging.apache.org/log4j/2.x/manual/migration.html) y [Spark Log4j 2 Template](https://github.com/apache/spark/blob/master/conf/log4j2.properties.template) en GitHub.

#### **G** Note

Con Amazon EMR, Apache Spark usa un archivo log4j2.properties en lugar del archivo .xml descrito en [Apache Log4j Migration Guide.](https://logging.apache.org/log4j/2.x/manual/migration.html) Además, no recomendamos utilizar el método de puente de Log4j 1.x para llevar a cabo la conversión a Log4j 2.x.

# Optimización del desempeño de Spark

Amazon EMR proporciona múltiples características de optimización del rendimiento para Spark. En este tema se explica cada característica de optimización en detalle.

Para obtener más información acerca de cómo definir la configuración de Spark, consulte [Configurar](#page-5515-0)  [Spark](#page-5515-0).

# Ejecución de consultas adaptativas

La ejecución de consultas adaptativas es un marco para reoptimizar los planes de consultas en función de las estadísticas del tiempo de ejecución. A partir de Amazon EMR 5.30.0, las siguientes optimizaciones de ejecución de consultas adaptativas de Apache Spark 3 están disponibles en el tiempo de ejecución de Apache Amazon EMR para Spark 2.

- Conversión de unión adaptativa
- Fusión adaptativa de particiones aleatorias

### Conversión de unión adaptativa

La conversión por combinación adaptativa mejora el rendimiento de las consultas al convertir sortmerge-join las operaciones en broadcast-hash-joins operaciones basadas en el tamaño del tiempo de ejecución de las etapas de la consulta. roadcast-hash-joins Las B tienden a funcionar mejor cuando un lado de la unión es lo suficientemente pequeño como para transmitir su salida de manera eficiente entre todos los ejecutores, lo que evita la necesidad de mezclar el intercambio y ordenar ambos lados de la combinación. La conversión adaptativa de uniones amplía la gama de casos en los que Spark funciona automáticamente. broadcast-hash-joins

Esta característica está habilitada de forma predeterminada. Para deshabilitarla, puede establecer spark.sql.adaptive.enabled en false, lo que también deshabilita el marco de ejecución de consultas adaptativas. Spark decide convertir a en sort-merge-join a broadcast-hash-join cuando la estadística del tamaño del tiempo de ejecución de uno de los lados de la unión no supera spark.sql.autoBroadcastJoinThreshold el valor predeterminado de 10.485.760 bytes (10 MiB).

Fusión adaptativa de particiones aleatorias

La fusión adaptativa de particiones aleatorias mejora el rendimiento de las consultas al fusionar pequeñas particiones aleatorias contiguas para evitar la sobrecarga que supone tener demasiadas tareas pequeñas. Esto le permite configurar un mayor número de particiones aleatorias iniciales por adelantado, que luego se reduce en tiempo de ejecución hasta el tamaño deseado, lo que aumenta las posibilidades de tener particiones aleatorias distribuidas de manera más uniforme.

Esta característica está habilitada de forma predeterminada a menos que spark.sql.shuffle.partitions se establezca de forma explícita. Para habilitarla, se puede establecer spark.sql.adaptive.coalescePartitions.enabled en true. Tanto el número inicial de particiones aleatorias como el tamaño de las particiones de destino se pueden ajustar con las propiedades spark.sql.adaptive.coalescePartitions.minPartitionNum y spark.sql.adaptive.advisoryPartitionSizeInBytes, respectivamente. Consulta la siguiente tabla para obtener más información sobre las propiedades de Spark relacionadas con esta característica.

Propiedades de las particiones de la fusión adaptativa de Spark

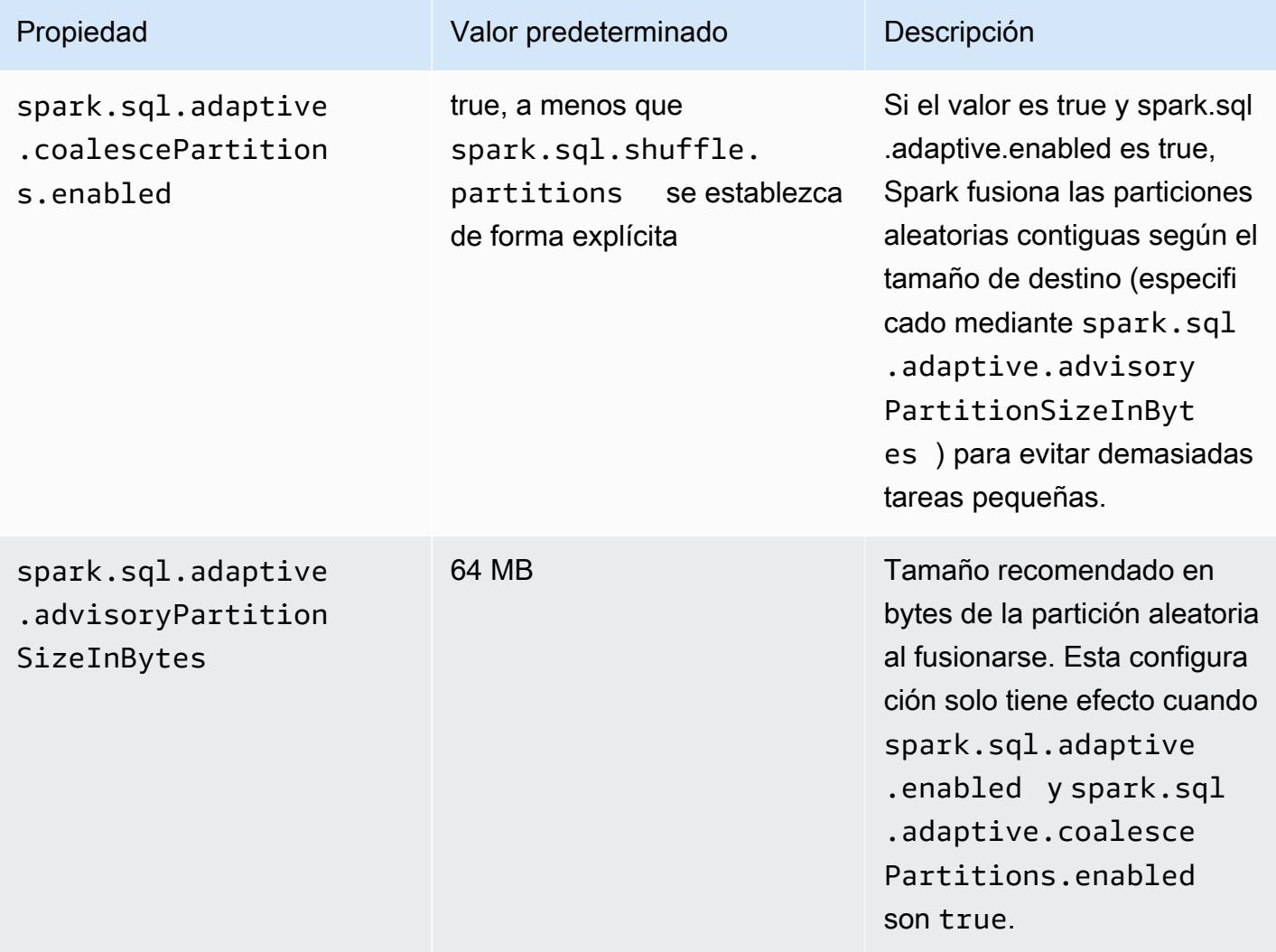

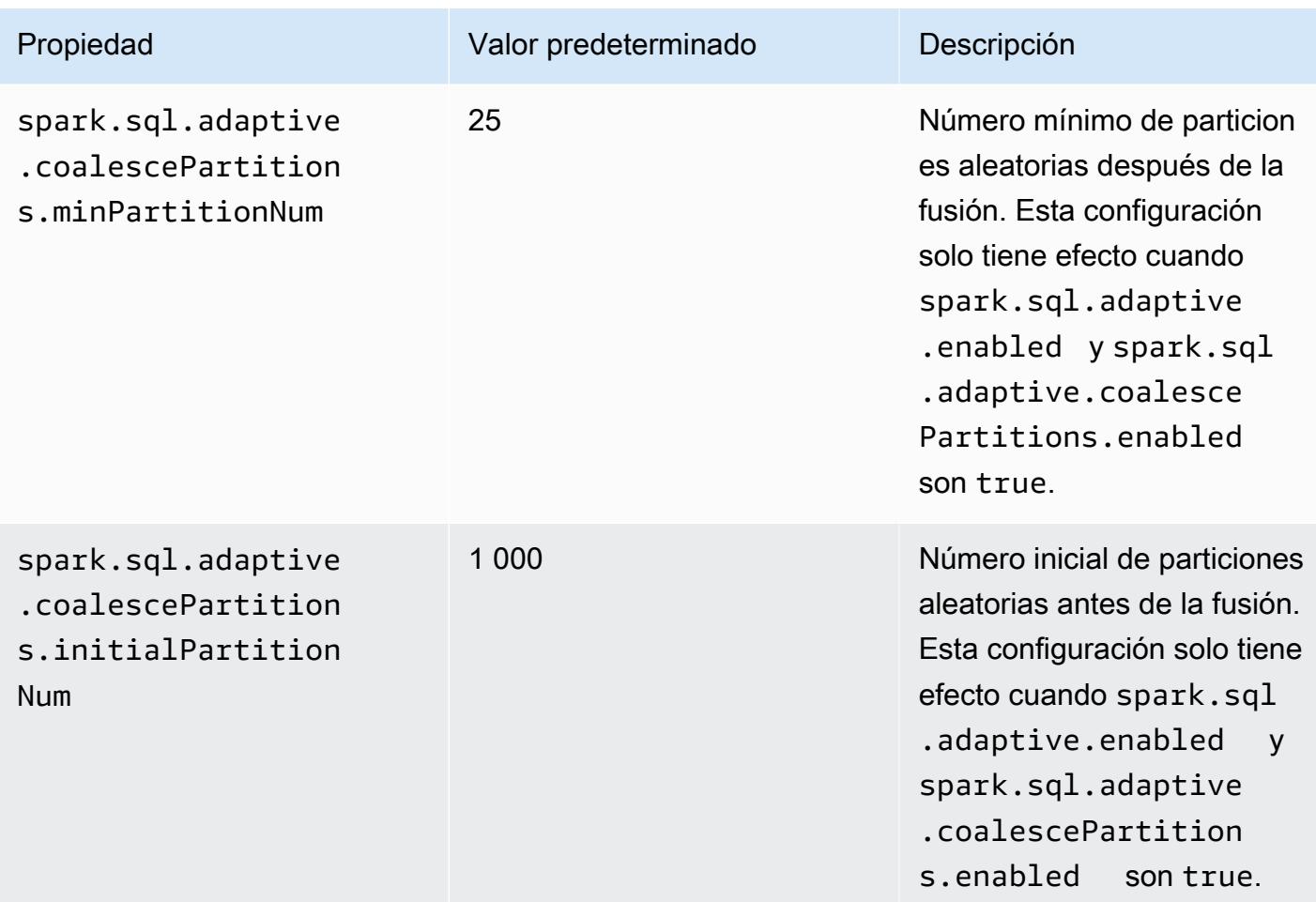

## Eliminación dinámica de particiones

La reducción dinámica de particiones mejora el rendimiento seleccionando con mayor precisión particiones específicas de una tabla que deben leerse y procesarse para una consulta específica. Al reducir la cantidad de datos leídos y procesados, se ahorra bastante tiempo en la ejecución de trabajos. Con Amazon EMR 5.26.0, esta característica está habilitada de forma predeterminada. Con Amazon EMR 5.24.0 y 5.25.0, puede establecer la propiedad spark.sql.dynamicPartitionPruning.enabled de Spark desde Spark o al crear clústeres para habilitar esta característica.

### Propiedades de las particiones de la eliminación dinámica de particiones de Spark

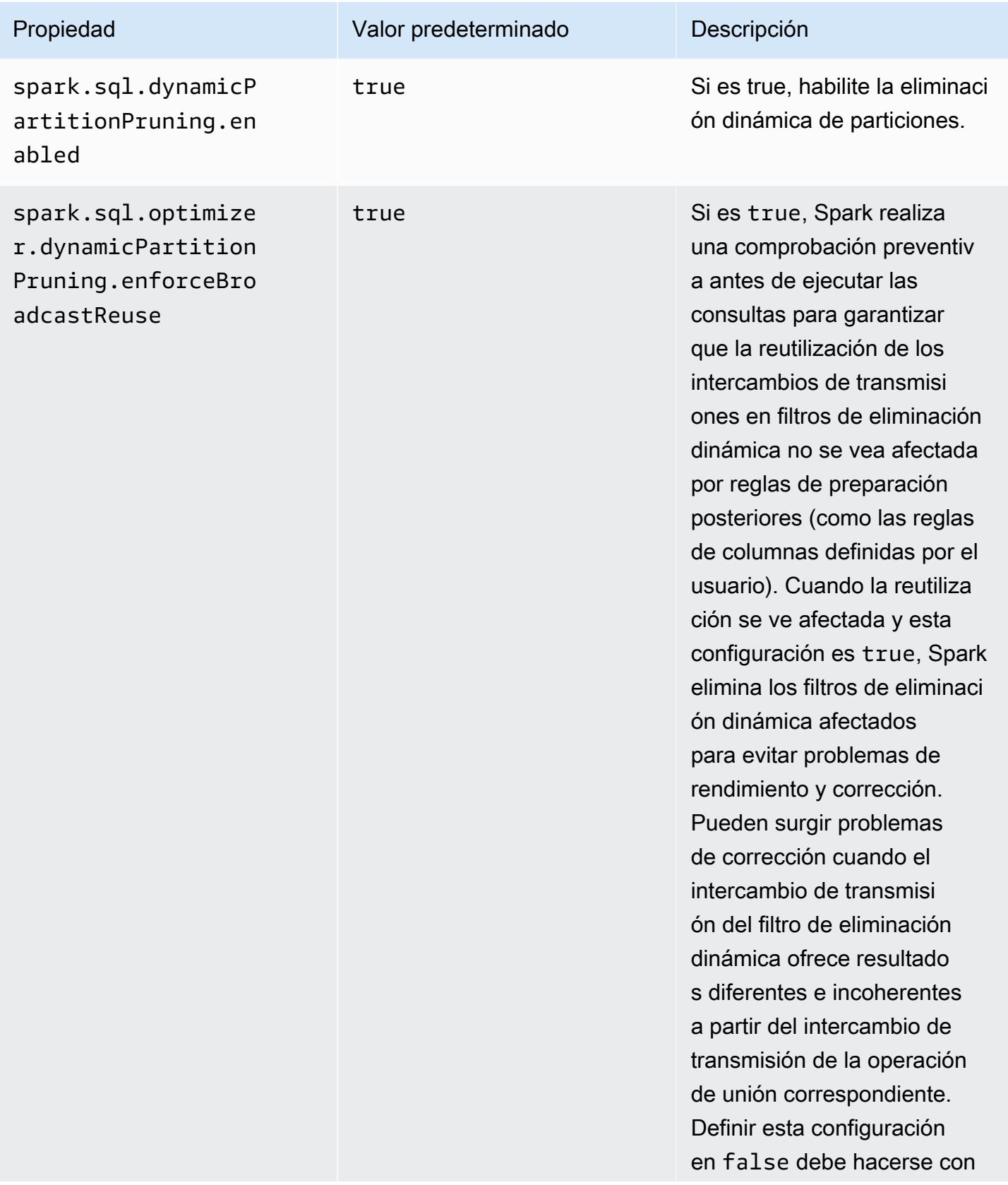

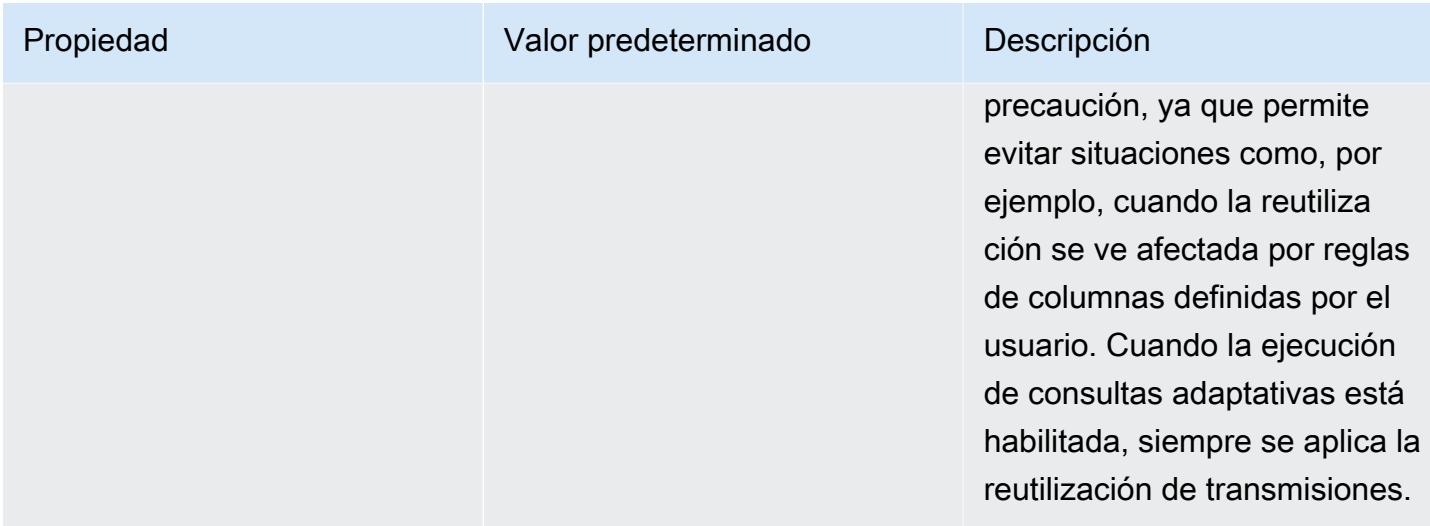

Esta optimización mejora las capacidades existentes de Spark 2.4.2, que solo admiten la postergación de predicados estáticos que se pueden resolver durante la planificación.

A continuación, se muestran ejemplos de postergación de predicados estáticos en Spark 2.4.2.

```
partition_col = 5
partition col IN (1,3,5)partition_col between 1 and 3
partition col = 1 + 3
```
La reducción dinámica de particiones permite que el motor de Spark deduzca de forma dinámica durante el tiempo de ejecución qué particiones deben leerse y cuáles pueden eliminarse de forma segura. Por ejemplo, la siguiente consulta implica dos tablas: la tabla store\_sales que contiene todas las ventas totales para todas las tiendas y se particiona por región y la tabla store\_regions que contiene un mapeo de las regiones de cada país. Las tablas contienen datos sobre tiendas distribuidas por todo el mundo, pero solo realizan consultas en los datos de América del Norte.

```
select ss.quarter, ss.region, ss.store, ss.total_sales 
from store_sales ss, store_regions sr
where ss.region = sr.region and sr.country = 'North America'
```
Sin la reducción de particiones dinámicas, esta consulta leerá todas las regiones antes de filtrar el subconjunto de regiones que coinciden con los resultados de la subconsulta. Con la reducción dinámica de particiones, esta consulta leerá y procesará solo las particiones de las regiones que se devuelven en la subconsulta. Esto ahorra tiempo y recursos ya que lee menos datos del almacenamiento y procesa menos registros.

### Aplanamiento de subconsultas escalares

Esta optimización mejora el rendimiento de las consultas que tienen subconsultas escalares a través de la misma tabla. Con Amazon EMR 5.26.0, esta característica está habilitada de forma predeterminada. Con Amazon EMR 5.24.0 y 5.25.0, puede establecer la propiedad spark.sql.optimizer.flattenScalarSubqueriesWithAggregates.enabled de Spark desde Spark o al crear clústeres para habilitarlo. Cuando esta propiedad se establece en true, el optimizador de consultas aplana subconsultas escalares de agregación que utilizan la misma relación en caso posible. Las consultas escalares se aplanan empujando cualquier predicado presente en la subconsulta en las funciones de agregación y, a continuación, realiza una agregación, con todas las funciones de agregación, por relación.

A continuación se presenta un ejemplo de una consulta que se beneficiará de esta optimización.

```
select (select avg(age) from students \frac{1 \times 1}{2 \times 1} /* Subquery 1 */
                 where age between 5 and 10) as group1, 
       (select avg(age) from students /* Subquery 2 */ 
                 where age between 10 and 15) as group2, 
       (select avg(age) from students /* Subquery 3 */ 
                 where age between 15 and 20) as group3
```
La optimización vuelve a escribir la consulta anterior como:

select c1 as group1, c2 as group2, c3 as group3 from (select avg (if(age between 5 and 10, age, null)) as c1, avg (if(age between 10 and 15, age, null)) as c2, avg (if(age between 15 and 20, age, null)) as c3 from students);

Tenga en cuenta que la consulta reescrita lee la tabla solo una vez, y los predicados de las tres subconsultas se envían a la función avg.

## DISTINCT antes de INTERSECT

Esta optimización optimiza uniones cuando se utiliza INTERSECT. Con Amazon EMR 5.26.0, esta característica está habilitada de forma predeterminada. Con Amazon EMR 5.24.0 y 5.25.0, puede establecer la propiedad spark.sql.optimizer.distinctBeforeIntersect.enabled de

Spark desde Spark o al crear clústeres para habilitarlo. Las consultas con INTERSECT se convierten automáticamente para utilizar una semiunión pendiente. Cuando esta propiedad se establece en true, el optimizador de consultas coloca el operador DISTINCT en los elementos secundarios de INTERSECT si detecta que el operador DISTINCT puede hacer que el polo izquierdo se una a en lugar de a. BroadcastHashJoin SortMergeJoin

A continuación se presenta un ejemplo de una consulta que se beneficiará de esta optimización.

```
(select item.brand brand from store_sales, item 
      where store_sales.item_id = item.item_id)
intersect
(select item.brand cs_brand from catalog_sales, item 
      where catalog_sales.item_id = item.item_id)
```
Sin habilitar esta propiedad spark.sql.optimizer.distinctBeforeIntersect.enabled, la consulta se reescribirá tal y como se indica a continuación.

```
select distinct brand from 
   (select item.brand brand from store_sales, item 
      where store_sales.item_id = item.item_id)
left semi join 
    (select item.brand cs_brand from catalog_sales, item 
      where catalog_sales.item_id = item.item_id) 
  on brand <=> cs_brand
```
Cuando se habilita esta propiedad

spark.sql.optimizer.distinctBeforeIntersect.enabled, la consulta se reescribirá tal y como se indica a continuación.

```
select brand from 
   (select distinct item.brand brand from store_sales, item 
      where store_sales.item_id = item.item_id)
left semi join 
    (select distinct item.brand cs_brand from catalog_sales, item 
      where catalog_sales.item_id = item.item_id) 
  on brand <=> cs_brand
```
### Unión de filtros de Bloom

Esta optimización puede mejorar el rendimiento de algunas uniones efectuando un filtrado previo de un lado de una unión mediante un [filtro de Bloom](https://en.wikipedia.org/wiki/Bloom_filter) generado a partir de los valores del otro lado de la unión. Con Amazon EMR 5.26.0, esta característica está habilitada de forma predeterminada. Con Amazon EMR 5.25.0, puede establecer la propiedad de Spark spark.sql.bloomFilterJoin.enabled en true desde Spark o al crear clústeres para habilitar esta característica.

A continuación se muestra un ejemplo de consulta que puede beneficiarse de un filtro de Bloom.

select count(\*) from sales, item where sales.item\_id = item.id and item.category in (1, 10, 16)

Cuando esta característica está habilitada, el filtro de Bloom se crea a partir de todos los identificadores de elemento cuya categoría se encuentra en el conjunto de categorías que se están consultando. Durante el análisis de la tabla de ventas, el filtro de Bloom se utiliza para determinar qué ventas corresponden a artículos que definitivamente no están en el conjunto definido por el filtro de Bloom. De este modo, estas ventas identificadas pueden excluirse lo antes posible.

## Reordenación de unión optimizada

Esta optimización puede mejorar el rendimiento de las consultas al reordenar las uniones en las que intervienen tablas con filtros. Con Amazon EMR 5.26.0, esta característica está habilitada de forma predeterminada. Con Amazon EMR 5.25.0, puede establecer el parámetro de configuración spark.sql.optimizer.sizeBasedJoinReorder.enabled de Spark en true para habilitar esta característica. El comportamiento predeterminado en Spark es unir las tablas de izquierda a derecha, como se indica en la consulta. Esta estrategia puede perder oportunidades para ejecutar primero uniones más pequeñas con filtros, con el fin de beneficiarse de uniones más costosas más tarde.

La consulta de ejemplo que aparece a continuación informa de todos los artículos devueltos de todas las tiendas de un país. Sin la reordenación de unión optimizada, Spark une primero las dos tablas grandes store\_sales y store\_returns; a continuación, las une con store y, finalmente, con item.

```
select ss.item_value, sr.return_date, s.name, i.desc, 
from store_sales ss, store_returns sr, store s, item i
where ss.id = sr.id and ss.store_id = s.id and ss.item_id = i.idand s.country = 'USA'
```
Con la reordenación de unión optimizada, Spark primero une store\_sales con store, ya que store tiene un filtro y es más pequeño que store\_returns y broadcastable. Luego Spark se une con store\_returns y, finalmente, con item. Si item tuviera un filtro y se pudiera emitir, también se podría usar en la reordenación, lo que provocaría que store\_sales se uniera con store, después con item y, finalmente, con store returns.

# Almacenamiento en caché de fragmentos de resultados de Spark

La versión 6.6.0 y posteriores de Amazon EMR incluyen la característica opcional Almacenamiento en caché de fragmentos de resultados de Spark, que almacena en caché automáticamente los fragmentos de resultados. Estos fragmentos de resultados forman parte de los resultados de subárboles de consultas que se almacenan en el bucket de Amazon S3 que elija. Los fragmentos de resultados de las consultas almacenados se reutilizan en las siguientes ejecuciones de consultas, lo que se traduce en consultas más rápidas.

El Almacenamiento en caché de fragmentos de resultados analiza las consultas de Spark SQL y almacena en caché los fragmentos de resultados aptos en la ubicación de S3 que especifique. En las siguientes ejecuciones de consultas, los fragmentos de resultados de consultas que se pueden utilizar se detectan automáticamente y se recuperan de S3. El Almacenamiento en caché de fragmentos de resultados es diferente del almacenamiento en caché de conjuntos de resultados, en el que las consultas posteriores tienen que coincidir exactamente con la consulta original para obtener resultados de la caché. Cuando se utiliza para consultas que se dirigen repetidamente a un subconjunto estático de los datos, el Almacenamiento en caché de fragmentos de resultados acelera considerablemente el rendimiento.

Considere la siguiente consulta, que cuenta los pedidos hasta el año 2022:

```
select 
     l_returnflag, 
     l_linestatus, 
     count(*) as count_order
from 
     lineitem
where 
     l_shipdate <= current_date 
     and year(l_shipdate) == '2022'
group by 
     l_returnflag, 
     l_linestatus
```
A medida que pasa el tiempo, esta consulta debe ejecutarse todos los días para informar sobre las ventas totales del año. Sin el Almacenamiento en caché de fragmentos de resultados, los resultados de todos los días del año deberán volver a calcularse todos los días. La consulta se volverá más lenta con el tiempo y será más lenta al final del año, cuando sea necesario volver a calcular los 365 días de resultados.

Al activar el Almacenamiento en caché de fragmentos de resultados, se utilizan los resultados de todos los días anteriores del año guardados en la caché. Cada día, la característica debe volver a calcular los resultados de un solo día. Una vez que la característica calcula el fragmento de resultados, lo almacena en caché. Como resultado, los tiempos de consultas con la caché habilitada son rápidos y constantes para cada consulta posterior.

# Habilitación del Almacenamiento en caché de fragmentos de resultados de Spark

Para habilitar el Almacenamiento en caché de fragmentos de resultados de Spark, lleve a cabo los siguientes pasos:

- 1. Cree un bucket de caché en Amazon S3 y autorice el acceso de lectura o escritura a EMRFS. Para obtener más información, consulte [Autorización de acceso a los datos de EMRFS en](#page-3582-0)  [Amazon S3](#page-3582-0).
- 2. Establezca la configuración de Spark de Amazon EMR para habilitar la característica.

```
spark.subResultCache.enabled = true
spark.subResultCache.fs.root.path = s3://DOC-EXAMPLE-BUCKET/cache_dir/
```
- 3. Habilite la administración del ciclo de vida de S3 para que el bucket limpie automáticamente los archivos de caché.
- 4. Si lo desea, configure las maxBufferSize propiedades reductionRationThreshold y para ajustar aún más la función.

```
spark.sql.subResultCache.reductionRatioThreshold
spark.sql.subResultCache.maxBufferSize
```
# Consideraciones al utilizar el Almacenamiento en caché de fragmentos de resultados

El ahorro de costos al utilizar los resultados ya almacenados en caché en Amazon S3 en lugar de volver a calcularlos aumenta con el número de veces que se pueden utilizar los mismos resultados almacenados en caché. Las consultas con análisis de tablas de gran tamaño seguidas de filtros o agregaciones de hash que reduzcan el tamaño de los resultados en un factor mínimo de 8 (es decir, una proporción de al menos 8:1 entre tamaño de entrada y resultados) son las que más se beneficiarán de esta característica. Cuanto mayor sea la proporción de reducción entre la entrada y los resultados, mayor será la relación entre costos y beneficios. Las consultas con proporciones de reducción más bajas, pero que contengan pasos costosos de computación entre el análisis de la tabla y el filtro o las agregaciones, también se beneficiarán, siempre que el costo de producir los resultados sea mayor que el costo de obtenerlos de Amazon S3. De forma predeterminada, el Almacenamiento en caché de fragmentos de resultados solo se aplica cuando detecta que la proporción de reducción será de al menos 8:1.

Cuando las consultas reutilizan repetidamente los resultados almacenados en caché, las ventajas de esta característica son mayores. Las consultas en intervalos continuos e incrementales son buenos ejemplos. Por ejemplo, una consulta continua de 30 días que ya se haya ejecutado durante 29 días solo necesitaría extraer una trigésima parte de los datos de destino de su origen de entrada original y utilizaría fragmentos de resultados almacenados en caché de los 29 días anteriores. Una consulta de intervalo incremental se beneficia aún más, ya que el inicio del intervalo permanece fijo: cada vez que se invoca la consulta, un porcentaje menor del procesamiento requerirá la lectura del origen de entrada.

A continuación se indican algunas consideraciones adicionales a la hora de utilizar el Almacenamiento en caché de fragmentos de resultados:

- Las consultas que no se dirijan a los mismos datos con los mismos fragmentos de consulta tendrán una tasa de aciertos de caché baja, por lo que no se beneficiarán de esta característica.
- Las consultas con proporciones de reducción bajas que no contengan pasos de computación costosos darán como resultado resultados almacenados en caché que son aproximadamente tan caros de leer como de procesar inicialmente.
- La primera consulta siempre mostrará una regresión menor debido al costo de escribir en la caché.
- La característica Almacenamiento en caché de fragmentos de resultados funciona exclusivamente con archivos Parquet. No se admite ningún otro formato de archivo.

• Los búferes de la característica Almacenamiento en caché de fragmentos de resultados solo intentarán almacenar en caché los análisis con tamaños de división de archivos de 128 MB o más. Con la configuración predeterminada de Spark, el Almacenamiento en caché de fragmentos de resultados se deshabilitará si el tamaño del análisis (el tamaño total de todos los archivos que se analizan) dividido por el número de núcleos ejecutores es inferior a 128 MB. Cuando se establezca alguna de las configuraciones de Spark que se enumeran a continuación, el tamaño de división de archivos será:

min(maxPartitionBytes, max(openCostInBytes, scan size / minPartitionNum))

- spark.sql. leafNodeDefaultParalelismo (el valor predeterminado es spark.default.parallelism)
- spark.sql.files. minPartitionNum (el valor predeterminado es spark.sql. leafNodeDefaultParalelismo)
- spark.sql.files. openCostInBytes
- spark.sql.files. maxPartitionBytes
- La característica Almacenamiento en caché de fragmentos de resultados almacena en caché según la granularidad de la partición de RDD. La proporción de reducción descrita anteriormente, que de forma predeterminada es 8:1, se evalúa por partición de RDD. Las cargas de trabajo con proporciones de reducción por RDD superiores e inferiores a 8:1 pueden obtener menores ventajas de rendimiento que las cargas de trabajo con proporciones de reducción por RDD que son sistemáticamente inferiores a 8:1.
- La característica Almacenamiento en caché de fragmentos de resultados utiliza un búfer de escritura de 16 MB de forma predeterminada para cada partición de RDD que se almacena en caché. Si se van a almacenar en caché más de 16 MB por partición de RDD, el costo de determinar que no es posible realizar una escritura puede provocar una regresión del rendimiento.
- Si bien de forma predeterminada el Almacenamiento en caché de fragmentos de resultados no intentará almacenar en caché los resultados de las particiones de RDD con una proporción de reducción inferior a 8:1 y limitará su búfer de escritura a 16 MB, ambos valores se pueden ajustar mediante las siguientes configuraciones:

```
spark.sql.subResultCache.reductionRatioThreshold (default: 8.0)
spark.sql.subResultCache.maxBufferSize (default: 16MB, max: 64MB)
```
• Varios clústeres que utilizan la misma versión de Amazon EMR pueden compartir la misma ubicación de caché. Para garantizar la exactitud de los resultados, el Almacenamiento en caché de fragmentos de resultados no utilizará los resultados almacenados en caché escritos por distintas versiones de Amazon EMR.

- El almacenamiento en caché de fragmentos de resultados se desactivará automáticamente en los casos de uso de Spark Streaming o cuando se RecordServer utilice Apache Ranger o AWS Lake Formation se utilice.
- Las lecturas o escrituras del Almacenamiento en caché de fragmentos de resultados utilizan buckets de EMRFS y Amazon S3. Se admite el cifrado CSE, SSE S3 y SSE KMS.

# Uso de Nvidia RAPIDS Accelerator de Nvidia para Spark

Con la versión 6.2.0 y posteriores de Amazon EMR, puede utilizar el complemento [RAPIDS](https://nvidia.github.io/spark-rapids/)  [Accelerator para Apache Spark](https://nvidia.github.io/spark-rapids/) para acelerar Spark mediante tipos de instancias de unidades de procesamiento gráfico (GPU) de EC2. RAPIDS Accelerator acelerará mediante GPU sus canalizaciones de ciencia de datos de Apache Spark 3.0 sin cambios de código y acelerará el procesamiento de datos y el entrenamiento de modelos, a la vez que reducirá considerablemente los costos de infraestructura.

En las siguientes secciones lo guiaremos a través de la configuración de su clúster de EMR para usar el complemento Spark-RAPIDS para Spark.

### Elección de tipos de instancias

Para usar el complemento Spark-RAPIDS de Nvidia para Spark, los grupos de instancias principales y de tareas deben usar tipos de instancias de GPU de EC2 que cumplan con los [requisitos de](https://nvidia.github.io/spark-rapids/)  [hardware](https://nvidia.github.io/spark-rapids/) de Spark-RAPIDS. Para ver una lista completa de los tipos de instancias de GPU compatibles con Amazon EMR, consulte [Tipos de instancias admitidos](https://docs.aws.amazon.com/emr/latest/ManagementGuide/emr-supported-instance-types.html) en la Guía de administración de Amazon EMR. El tipo de instancia del grupo de instancias principal puede ser de tipo GPU o no, pero no se admiten los tipos de instancias de ARM.

## Definición de las configuraciones de aplicaciones para un clúster

1. Permitir que Amazon EMR instale los complementos en su nuevo clúster

Para instalar los complementos, proporcione la siguiente configuración al crear el clúster:

```
{ 
  "Classification":"spark", 
  "Properties":{ 
   "enableSparkRapids":"true"
```
 } }

#### 2. Configurar YARN para usar GPU

Para obtener más información sobre cómo usar GPU en YARN, consulte [Using GPU on YARN](https://hadoop.apache.org/docs/r3.2.1/hadoop-yarn/hadoop-yarn-site/UsingGpus.html) en la documentación de Apache Hadoop. En los siguientes ejemplos, se muestran ejemplos de configuraciones de YARN para las versiones 6.x y 7.x de Amazon EMR:

#### Amazon EMR 7.x

Ejemplo de configuración de YARN para Amazon EMR 7.x

```
{ 
     "Classification":"yarn-site", 
     "Properties":{ 
         "yarn.nodemanager.resource-plugins":"yarn.io/gpu", 
         "yarn.resource-types":"yarn.io/gpu", 
         "yarn.nodemanager.resource-plugins.gpu.allowed-gpu-devices":"auto", 
         "yarn.nodemanager.resource-plugins.gpu.path-to-discovery-executables":"/usr/
bin", 
         "yarn.nodemanager.linux-container-executor.cgroups.mount":"true", 
         "yarn.nodemanager.linux-container-executor.cgroups.mount-path":"/spark-
rapids-cgroup", 
         "yarn.nodemanager.linux-container-executor.cgroups.hierarchy":"yarn", 
         "yarn.nodemanager.container-
executor.class":"org.apache.hadoop.yarn.server.nodemanager.LinuxContainerExecutor" 
 }
},{ 
     "Classification":"container-executor", 
     "Properties":{ 
     }, 
     "Configurations":[ 
         { 
              "Classification":"gpu", 
             "Properties":{ 
                  "module.enabled":"true" 
 } 
         }, 
         { 
              "Classification":"cgroups", 
              "Properties":{
```

```
 "root":"/spark-rapids-cgroup", 
                 "yarn-hierarchy":"yarn" 
 } 
         } 
     ]
}
```
### Amazon EMR 6.x

Ejemplo de configuración de YARN para Amazon EMR 6.x

```
{ 
     "Classification":"yarn-site", 
     "Properties":{ 
         "yarn.nodemanager.resource-plugins":"yarn.io/gpu", 
         "yarn.resource-types":"yarn.io/gpu", 
         "yarn.nodemanager.resource-plugins.gpu.allowed-gpu-devices":"auto", 
         "yarn.nodemanager.resource-plugins.gpu.path-to-discovery-executables":"/usr/
bin", 
         "yarn.nodemanager.linux-container-executor.cgroups.mount":"true", 
         "yarn.nodemanager.linux-container-executor.cgroups.mount-path":"/sys/fs/
cgroup", 
         "yarn.nodemanager.linux-container-executor.cgroups.hierarchy":"yarn", 
         "yarn.nodemanager.container-
executor.class":"org.apache.hadoop.yarn.server.nodemanager.LinuxContainerExecutor" 
     }
},{ 
     "Classification":"container-executor", 
     "Properties":{ 
     }, 
     "Configurations":[ 
         { 
              "Classification":"gpu", 
             "Properties":{ 
                  "module.enabled":"true" 
 } 
         }, 
         { 
              "Classification":"cgroups", 
              "Properties":{ 
                  "root":"/sys/fs/cgroup", 
                  "yarn-hierarchy":"yarn" 
             }
```
 $\mathbf{I}$ }

}

#### 3. Configurar Spark para usar RAPIDS

Estas son las configuraciones necesarias para que Spark pueda usar el complemento RAPIDS:

```
{ 
  "Classification":"spark-defaults", 
  "Properties":{ 
   "spark.plugins":"com.nvidia.spark.SQLPlugin", 
   "spark.executor.resource.gpu.discoveryScript":"/usr/lib/spark/scripts/gpu/
getGpusResources.sh", 
   "spark.executor.extraLibraryPath":"/usr/local/cuda/targets/x86_64-linux/lib:/usr/
local/cuda/extras/CUPTI/lib64:/usr/local/cuda/compat/lib:/usr/local/cuda/lib:/usr/
local/cuda/lib64:/usr/lib/hadoop/lib/native:/usr/lib/hadoop-lzo/lib/native:/docker/usr/
lib/hadoop/lib/native:/docker/usr/lib/hadoop-lzo/lib/native" 
 }
}
```
La [biblioteca XGBoost4J-Spark](https://xgboost.readthedocs.io/en/latest/jvm/xgboost4j_spark_tutorial.html) de la documentación de XGBoost también está disponible cuando el complemento Spark RAPIDS está habilitado en el clúster. Puede usar la siguiente configuración para integrar XGBoost con su trabajo de Spark:

```
{ 
  "Classification":"spark-defaults", 
  "Properties":{ 
   "spark.submit.pyFiles":"/usr/lib/spark/jars/xgboost4j-spark_3.0-1.4.2-0.3.0.jar" 
  }
}
```
Para obtener más configuraciones de Spark que pueda usar para ajustar un clúster de EMR acelerado mediante GPU, consulte [Rapids Accelerator for Apache Spark tuning guide](https://nvidia.github.io/spark-rapids/docs/tuning-guide.html) en la documentación de Nvidia.github.io.

4. Configurar el programador de capacidad de YARN

DominantResourceCalculator debe configurarse para habilitar la programación y el aislamiento de GPU. Para obtener más información, consulte [Using GPU on YARN](https://hadoop.apache.org/docs/r3.2.1/hadoop-yarn/hadoop-yarn-site/UsingGpus.html) en la documentación de Apache Hadoop.
```
{ 
  "Classification":"capacity-scheduler", 
  "Properties":{ 
   "yarn.scheduler.capacity.resource-
calculator":"org.apache.hadoop.yarn.util.resource.DominantResourceCalculator" 
 }
}
```
5. Crear un archivo JSON para incluir todas las configuraciones

Puede crear un archivo JSON que contenga la configuración para usar el complemento RAPIDS para su clúster de Spark. Proporcione el archivo más adelante, al lanzar el clúster.

Puede almacenar el archivo de forma local o en &S3. Para obtener más información sobre cómo proporcionar configuraciones de aplicaciones para sus clústeres, consulte [Configuración de](#page-3517-0)  [aplicaciones](#page-3517-0).

Utilice los siguientes archivos de ejemplo como plantillas para crear sus propias configuraciones.

#### Amazon EMR 7.x

Archivo **my-configurations.json** de ejemplo para Amazon EMR 7.x

```
\Gamma { 
         "Classification":"spark", 
         "Properties":{ 
              "enableSparkRapids":"true" 
         } 
     }, 
     { 
         "Classification":"yarn-site", 
         "Properties":{ 
              "yarn.nodemanager.resource-plugins":"yarn.io/gpu", 
              "yarn.resource-types":"yarn.io/gpu", 
              "yarn.nodemanager.resource-plugins.gpu.allowed-gpu-devices":"auto", 
              "yarn.nodemanager.resource-plugins.gpu.path-to-discovery-executables":"/
usr/bin", 
              "yarn.nodemanager.linux-container-executor.cgroups.mount":"true", 
              "yarn.nodemanager.linux-container-executor.cgroups.mount-path":"/spark-
rapids-cgroup", 
              "yarn.nodemanager.linux-container-executor.cgroups.hierarchy":"yarn",
```

```
 "yarn.nodemanager.container-
executor.class":"org.apache.hadoop.yarn.server.nodemanager.LinuxContainerExecutor" 
         } 
     }, 
    \mathcal{L} "Classification":"container-executor", 
         "Properties":{ 
         }, 
         "Configurations":[ 
\{\hspace{.1cm} \} "Classification":"gpu", 
                 "Properties":{ 
                      "module.enabled":"true" 
 } 
             }, 
\{\hspace{.1cm} \} "Classification":"cgroups", 
                  "Properties":{ 
                      "root":"/spark-rapids-cgroup", 
                      "yarn-hierarchy":"yarn" 
 } 
 } 
         ] 
     }, 
     { 
         "Classification":"spark-defaults", 
         "Properties":{ 
             "spark.plugins":"com.nvidia.spark.SQLPlugin", 
             "spark.executor.resource.gpu.discoveryScript":"/usr/lib/spark/scripts/
gpu/getGpusResources.sh", 
             "spark.executor.extraLibraryPath":"/usr/local/cuda/targets/x86_64-
linux/lib:/usr/local/cuda/extras/CUPTI/lib64:/usr/local/cuda/compat/lib:/usr/local/
cuda/lib:/usr/local/cuda/lib64:/usr/lib/hadoop/lib/native:/usr/lib/hadoop-lzo/lib/
native:/docker/usr/lib/hadoop/lib/native:/docker/usr/lib/hadoop-lzo/lib/native", 
             "spark.submit.pyFiles":"/usr/lib/spark/jars/xgboost4j-
spark_3.0-1.4.2-0.3.0.jar", 
             "spark.rapids.sql.concurrentGpuTasks":"1", 
             "spark.executor.resource.gpu.amount":"1", 
             "spark.executor.cores":"2", 
             "spark.task.cpus":"1", 
             "spark.task.resource.gpu.amount":"0.5", 
             "spark.rapids.memory.pinnedPool.size":"0", 
             "spark.executor.memoryOverhead":"2G",
```

```
 "spark.locality.wait":"0s", 
              "spark.sql.shuffle.partitions":"200", 
              "spark.sql.files.maxPartitionBytes":"512m" 
          } 
     }, 
     { 
          "Classification":"capacity-scheduler", 
          "Properties":{ 
              "yarn.scheduler.capacity.resource-
calculator":"org.apache.hadoop.yarn.util.resource.DominantResourceCalculator" 
          } 
     }
\mathbf{I}
```
#### Amazon EMR 6.x

### Archivo **my-configurations.json** de ejemplo para Amazon EMR 6.x

```
\Gamma { 
          "Classification":"spark", 
         "Properties":{ 
              "enableSparkRapids":"true" 
         } 
     }, 
     { 
          "Classification":"yarn-site", 
          "Properties":{ 
              "yarn.nodemanager.resource-plugins":"yarn.io/gpu", 
              "yarn.resource-types":"yarn.io/gpu", 
              "yarn.nodemanager.resource-plugins.gpu.allowed-gpu-devices":"auto", 
              "yarn.nodemanager.resource-plugins.gpu.path-to-discovery-executables":"/
usr/bin", 
              "yarn.nodemanager.linux-container-executor.cgroups.mount":"true", 
              "yarn.nodemanager.linux-container-executor.cgroups.mount-path":"/sys/fs/
cgroup", 
              "yarn.nodemanager.linux-container-executor.cgroups.hierarchy":"yarn", 
              "yarn.nodemanager.container-
executor.class":"org.apache.hadoop.yarn.server.nodemanager.LinuxContainerExecutor" 
         } 
     }, 
     { 
          "Classification":"container-executor", 
          "Properties":{
```

```
 }, 
         "Configurations":[ 
\{\hspace{.1cm} \} "Classification":"gpu", 
                 "Properties":{ 
                      "module.enabled":"true" 
 } 
             }, 
             { 
                 "Classification":"cgroups", 
                 "Properties":{ 
                      "root":"/sys/fs/cgroup", 
                      "yarn-hierarchy":"yarn" 
 } 
 } 
         ] 
     }, 
     { 
         "Classification":"spark-defaults", 
         "Properties":{ 
             "spark.plugins":"com.nvidia.spark.SQLPlugin", 
             "spark.executor.resource.gpu.discoveryScript":"/usr/lib/spark/scripts/
gpu/getGpusResources.sh", 
             "spark.executor.extraLibraryPath":"/usr/local/cuda/targets/x86_64-
linux/lib:/usr/local/cuda/extras/CUPTI/lib64:/usr/local/cuda/compat/lib:/usr/local/
cuda/lib:/usr/local/cuda/lib64:/usr/lib/hadoop/lib/native:/usr/lib/hadoop-lzo/lib/
native:/docker/usr/lib/hadoop/lib/native:/docker/usr/lib/hadoop-lzo/lib/native", 
             "spark.submit.pyFiles":"/usr/lib/spark/jars/xgboost4j-
spark_3.0-1.4.2-0.3.0.jar", 
             "spark.rapids.sql.concurrentGpuTasks":"1", 
             "spark.executor.resource.gpu.amount":"1", 
             "spark.executor.cores":"2", 
             "spark.task.cpus":"1", 
             "spark.task.resource.gpu.amount":"0.5", 
             "spark.rapids.memory.pinnedPool.size":"0", 
             "spark.executor.memoryOverhead":"2G", 
             "spark.locality.wait":"0s", 
             "spark.sql.shuffle.partitions":"200", 
             "spark.sql.files.maxPartitionBytes":"512m" 
         } 
     }, 
     { 
         "Classification":"capacity-scheduler",
```

```
 "Properties":{ 
              "yarn.scheduler.capacity.resource-
calculator":"org.apache.hadoop.yarn.util.resource.DominantResourceCalculator" 
 } 
     }
\mathbf{I}
```
## Adición de una acción de arranque para el clúster

Para obtener más información sobre cómo proporcionar scripts de acciones de arranque al crear el clúster, consulte [Conceptos básicos de las acciones de arranque](https://docs.aws.amazon.com/emr/latest/ManagementGuide/emr-plan-bootstrap.html#bootstrapUses) en la Guía de administración de Amazon EMR.

En los siguientes scripts de ejemplo, se muestra cómo crear un archivo de acciones de arranque para Amazon EMR 6.x y 7.x:

Amazon EMR 7.x

Archivo **my-bootstrap-action.sh** de ejemplo para Amazon EMR 7.x

Para utilizar YARN con el fin de administrar los recursos de GPU con las versiones 7.x de Amazon EMR, debe realizar el montaje de forma manual de CGroup v1 en el clúster. Puede hacerlo con un script de acción de arranque, como se muestra en este ejemplo.

```
#!/bin/bash
set -ex 
sudo mkdir -p /spark-rapids-cgroup/devices
sudo mount -t cgroup -o devices cgroupv1-devices /spark-rapids-cgroup/devices
sudo chmod a+rwx -R /spark-rapids-cgroup
```
Amazon EMR 6.x

Archivo **my-bootstrap-action.sh** de ejemplo para Amazon EMR 6.x

Para las versiones 6.x de Amazon EMR, debe abrir los permisos de CGroup para YARN en el clúster. Puede hacerlo con un script de acciones de arranque, como se muestra en este ejemplo.

#!/bin/bash set -ex

```
sudo chmod a+rwx -R /sys/fs/cgroup/cpu,cpuacct
sudo chmod a+rwx -R /sys/fs/cgroup/devices
```
### Lanzamiento del clúster

El último paso consiste en lanzar el clúster con las configuraciones de clúster mencionadas anteriormente. A continuación, se muestra un comando de ejemplo para lanzar un clúster desde la CLI de Amazon EMR:

```
 aws emr create-cluster \
--release-label emr-7.1.0 \
--applications Name=Hadoop Name=Spark \
--service-role EMR_DefaultRole_V2 \
--ec2-attributes KeyName=my-key-pair, InstanceProfile=EMR_EC2_DefaultRole \
--instance-groups InstanceGroupType=MASTER, InstanceCount=1, InstanceType=m4.4xlarge \
                  InstanceGroupType=CORE, InstanceCount=1, InstanceType=g4dn.2xlarge \
                  InstanceGroupType=TASK, InstanceCount=1, InstanceType=g4dn.2xlarge \
--configurations file:///my-configurations.json \
--bootstrap-actions Name='My Spark Rapids Bootstrap action',Path=s3://my-bucket/my-
bootstrap-action.sh
```
# Acceso al intérprete de comandos de Spark

El intérprete de comandos de Spark se basa en el Scala REPL (Read-Eval-Print-Loop). Le permite crear programas de Spark de forma interactiva y enviar trabajos al marco. Para acceder al intérprete de comandos de Spark, puede conectarse al nodo principal con SSH e invocar spark-shell. Para obtener más información sobre cómo conectarse al nodo principal, consulte [Conectarse al nodo](https://docs.aws.amazon.com/emr/latest/ManagementGuide/emr-connect-master-node-ssh.html) [principal mediante SSH](https://docs.aws.amazon.com/emr/latest/ManagementGuide/emr-connect-master-node-ssh.html) en la Guía de administración de Amazon EMR. En los siguientes ejemplos se utilizan registros de acceso de Apache HTTP Server almacenados en Amazon S3.

#### **a** Note

El bucket de estos ejemplos está disponible para los clientes que pueden acceder a la región Este de EE. UU. (Norte de Virginia).

Por defecto, el shell Spark crea su propio [SparkContext](https://spark.apache.org/docs/1.3.1/api/scala/index.html#org.apache.spark.SparkContext)objeto llamadosc. Puedes usar este contexto si es necesario en el REPL. sqlContexttambién está disponible en la carcasa y es un [HiveContext.](https://spark.apache.org/docs/latest/api/scala/index.html#org.apache.spark.sql.hive.HiveContext)

Example Uso del intérprete de comandos de Spark para contar cuántas veces aparece una cadena en un archivo almacenado en Amazon S3

En este ejemplo, se utiliza sc para leer un archivo de texto almacenado en Amazon S3.

```
scala> sc
res0: org.apache.spark.SparkContext = org.apache.spark.SparkContext@404721db
scala> val textFile = sc.textFile("s3://elasticmapreduce/samples/hive-ads/tables/
impressions/dt=2009-04-13-08-05/ec2-0-51-75-39.amazon.com-2009-04-13-08-05.log")
```
Spark crea el textFile y la [estructura de datos](https://spark.apache.org/docs/latest/programming-guide.html#resilient-distributed-datasets-rdds) asociada. A continuación, el ejemplo determina la cantidad de líneas en el archivo de registro con la cadena "cartoonnetwork.com":

```
scala> val linesWithCartoonNetwork = textFile.filter(line => 
  line.contains("cartoonnetwork.com")).count()
linesWithCartoonNetwork: org.apache.spark.rdd.RDD[String] = MapPartitionsRDD[2] at 
 filter at <console>:23
<snip>
<Spark program runs>
scala> linesWithCartoonNetwork
res2: Long = 9
```
Example Uso del intérprete de comandos de Spark basado en Python para contar cuántas veces aparece una cadena en un archivo almacenado en Amazon S3

Spark también incluye un shell basado en Python, pyspark, que puede utilizar para crear prototipos de programas de Spark escritos en Python. Al igual que conspark-shell, invoke pyspark en el nodo principal; también tiene el mismo [SparkContexto](https://spark.apache.org/docs/latest/api/python/reference/api/pyspark.SparkContext.html#pyspark.SparkContext)bjeto.

```
>>> sc
<pyspark.context.SparkContext object at 0x7fe7e659fa50>
>>> textfile = sc.textFile("s3://elasticmapreduce/samples/hive-ads/tables/impressions/
dt=2009-04-13-08-05/ec2-0-51-75-39.amazon.com-2009-04-13-08-05.log")
```
Spark crea el textFile y la [estructura de datos](https://spark.apache.org/docs/latest/programming-guide.html#resilient-distributed-datasets-rdds) asociada. A continuación, el ejemplo determina la cantidad de líneas en el archivo de registro con la cadena "cartoonnetwork.com".

```
>>> linesWithCartoonNetwork = textfile.filter(lambda line: "cartoonnetwork.com" in 
  line).count()
15/06/04 17:12:22 INFO lzo.GPLNativeCodeLoader: Loaded native gpl library from the 
  embedded binaries
15/06/04 17:12:22 INFO lzo.LzoCodec: Successfully loaded & initialized native-lzo 
  library [hadoop-lzo rev EXAMPLE]
15/06/04 17:12:23 INFO fs.EmrFileSystem: Consistency disabled, using 
  com.amazon.ws.emr.hadoop.fs.s3n.S3NativeFileSystem as filesystem implementation
<snip>
<Spark program continues>
>>> linesWithCartoonNetwork
9
```
# Utilice Amazon SageMaker Spark para el aprendizaje automático

Cuando se utiliza la versión 5.11.0 y posteriores de Amazon EMR, el componente aws-sagemakerspark-sdk se instala junto con Spark. [Este componente instala Amazon SageMaker Spark y](https://aws.amazon.com/sagemaker/) [las dependencias asociadas para la integración de Spark con Amazon. SageMaker](https://aws.amazon.com/sagemaker/) Puedes usar Amazon SageMaker Spark para crear canalizaciones de aprendizaje automático (ML) de Spark mediante Amazon SageMaker Stages. Para obtener más información, consulta el [README de](https://github.com/aws/sagemaker-spark/blob/master/README.md)  [Amazon SageMaker Spark](https://github.com/aws/sagemaker-spark/blob/master/README.md) sobre el GitHub [uso de Apache Spark con Amazon SageMaker](https://docs.aws.amazon.com/sagemaker/latest/dg/apache-spark.html) en la Guía para SageMaker desarrolladores de Amazon.

# Escritura de una aplicación de Spark

Las aplicaciones de [Spark](https://aws.amazon.com/big-data/what-is-spark/) se pueden escribir en Scala, Java o Python. Hay varios ejemplos de aplicaciones de Spark en el tema [Spark examples](https://spark.apache.org/examples.html) en la documentación de Apache Spark. El ejemplo Estimación de Pi que se muestra a continuación en las tres aplicaciones compatibles de forma nativa. También puede ver ejemplos completos en \$SPARK\_HOME/examples y en [GitHub.](https://github.com/apache/spark/tree/master/examples/src/main) Para obtener más información acerca de cómo crear archivos JAR para Spark, consulte el tema [Quick](https://spark.apache.org/docs/latest/quick-start.html) [start](https://spark.apache.org/docs/latest/quick-start.html) en la documentación de Apache Spark.

# Scala

Para evitar problemas de compatibilidad con Scala, le sugerimos que utilice las dependencias de Spark para la versión correcta de Scala cuando compile una aplicación de Spark para un clúster de Amazon EMR. La versión de Scala que debe usar depende de la versión de Spark instalada en el clúster. Por ejemplo, la versión 5.30.1 de Amazon EMR usa Spark 2.4.5, que se basa en Scala 2.11. Si su clúster utiliza la versión 5.30.1 de Amazon EMR, utilice las dependencias de Spark para Scala 2.11. Para obtener más información sobre las versiones de Scala que utiliza Spark, consulte la [documentación de Apache Spark.](https://spark.apache.org/documentation.html)

```
package org.apache.spark.examples
import scala.math.random
import org.apache.spark._
/** Computes an approximation to pi */
object SparkPi { 
   def main(args: Array[String]) { 
     val conf = new SparkConf().setAppName("Spark Pi") 
     val spark = new SparkContext(conf) 
    val slices = if (args.length > 0) args(0).toInt else 2
     val n = math.min(100000L * slices, Int.MaxValue).toInt // avoid overflow 
     val count = spark.parallelize(1 until n, slices).map { i => 
      val x = random * 2 - 1val y = random * 2 - 1if (x*x + y*y < 1) 1 else 0
    }.reduce( + ) println("Pi is roughly " + 4.0 * count / n) 
     spark.stop() 
   }
}
```
### Java

```
package org.apache.spark.examples;
import org.apache.spark.SparkConf;
import org.apache.spark.api.java.JavaRDD;
import org.apache.spark.api.java.JavaSparkContext;
import org.apache.spark.api.java.function.Function;
import org.apache.spark.api.java.function.Function2;
import java.util.ArrayList;
import java.util.List;
/** 
  * Computes an approximation to pi 
  * Usage: JavaSparkPi [slices] 
  */
```

```
public final class JavaSparkPi { 
   public static void main(String[] args) throws Exception { 
     SparkConf sparkConf = new SparkConf().setAppName("JavaSparkPi"); 
     JavaSparkContext jsc = new JavaSparkContext(sparkConf); 
     int slices = (args.length == 1) ? Integer.parseInt(args[0]) : 2; 
     int n = 100000 * slices; 
    List<Integer> 1 = new ArrayList<Integer>(n);
    for (int i = 0; i < n; i^{++}) {
      l.add(i); } 
     JavaRDD<Integer> dataSet = jsc.parallelize(l, slices); 
     int count = dataSet.map(new Function<Integer, Integer>() { 
       @Override 
       public Integer call(Integer integer) { 
        double x = Math.random() * 2 - 1;double y = Math.random() * 2 - 1;return (x * x + y * y < 1) ? 1 : 0;
       } 
     }).reduce(new Function2<Integer, Integer, Integer>() { 
       @Override 
       public Integer call(Integer integer, Integer integer2) { 
         return integer + integer2; 
       } 
     }); 
     System.out.println("Pi is roughly " + 4.0 * count / n); 
     jsc.stop(); 
   }
}
```
## Python

import argparse import logging from operator import add from random import random

```
from pyspark.sql import SparkSession
logger = logging.getLogger(__name__)
logging.basicConfig(level=logging.INFO, format="%(levelname)s: %(message)s")
def calculate_pi(partitions, output_uri): 
    "" "
     Calculates pi by testing a large number of random numbers against a unit circle 
     inscribed inside a square. The trials are partitioned so they can be run in 
     parallel on cluster instances. 
     :param partitions: The number of partitions to use for the calculation. 
     :param output_uri: The URI where the output is written, typically an Amazon S3 
                         bucket, such as 's3://example-bucket/pi-calc'. 
    "" ""
     def calculate_hit(_): 
        x = random() * 2 - 1y = random() * 2 - 1return 1 if x**2 + y**2 < 1 else 0
     tries = 100000 * partitions 
     logger.info( 
         "Calculating pi with a total of %s tries in %s partitions.", tries, partitions 
    \lambda with SparkSession.builder.appName("My PyPi").getOrCreate() as spark: 
        hits = 0 spark.sparkContext.parallelize(range(tries), partitions) 
             .map(calculate_hit) 
             .reduce(add) 
         ) 
        pi = 4.0 * hits / tries logger.info("%s tries and %s hits gives pi estimate of %s.", tries, hits, pi) 
         if output_uri is not None: 
             df = spark.createDataFrame([(tries, hits, pi)], ["tries", "hits", "pi"]) 
             df.write.mode("overwrite").json(output_uri)
if __name__ == '__main__": parser = argparse.ArgumentParser() 
     parser.add_argument( 
         "--partitions", 
         default=2,
```

```
 type=int, 
     help="The number of parallel partitions to use when calculating pi.", 
 ) 
 parser.add_argument( 
     "--output_uri", help="The URI where output is saved, typically an S3 bucket." 
\lambda args = parser.parse_args() 
 calculate_pi(args.partitions, args.output_uri)
```
# Mejora del rendimiento de Spark con Amazon S3

Amazon EMR ofrece características para ayudar a optimizar el rendimiento cuando se utiliza Spark para consultar, leer y escribir datos guardados en Amazon S3.

[S3 Select](https://aws.amazon.com/blogs/aws/s3-glacier-select/) puede mejorar el rendimiento de las consultas para archivos JSON y CSV en algunas aplicaciones al "delegar" el procesamiento en Amazon S3.

El confirmador optimizado para S3 para EMRFS es una alternativa a la [OutputCommitterc](https://hadoop.apache.org/docs/current/api/org/apache/hadoop/mapreduce/OutputCommitter.html)lase, que utiliza la función de cargas multiparte de EMRFS para mejorar el rendimiento al escribir archivos Parquet en Amazon S3 mediante Spark, SQL y Datasets. DataFrames

### Temas

- [Uso de S3 Select con Spark para mejorar el rendimiento de las consultas](#page-5555-0)
- [Uso del confirmador optimizado para S3 de EMRFS](#page-5560-0)
- [Uso del protocolo de confirmación optimizado para S3 de EMRFS](#page-5567-0)
- [Reintento de solicitudes de Amazon S3 con EMRFS](#page-5574-0)

## <span id="page-5555-0"></span>Uso de S3 Select con Spark para mejorar el rendimiento de las consultas

Con la versión 5.17.0 y posteriores de Amazon EMR, puede usar [S3 Select](https://aws.amazon.com/blogs/aws/s3-glacier-select/) con Spark en Amazon EMR. S3 Select permite que las aplicaciones recuperen únicamente un subconjunto de datos de un objeto. Para Amazon EMR, el clúster "delega" en Amazon S3 el trabajo de computación de filtrar grandes conjuntos de datos para su procesamiento, lo que puede mejorar el rendimiento en algunas aplicaciones y reduce la cantidad de datos transferidos entre Amazon EMR y Amazon S3.

S3 Select es compatible con los archivos JSON y CSV si se utilizan los valores s3selectCSV y s3selectJSON para especificar el formato de los datos. Para obtener más información y ejemplos, consulte [Especificación de S3 Select en el código.](#page-5557-0)

### ¿S3 Select es adecuado para mi aplicación?

Le recomendamos que realice un análisis comparativo sus aplicaciones con y sin S3 Select para ver si su uso puede ser adecuado para su aplicación.

Utilice las siguientes directrices para determinar si la aplicación es candidata a utilizar S3 Select:

- La consulta filtra más de la mitad del conjunto de datos original.
- La conexión de red entre Amazon S3 y el clúster de Amazon EMR tiene una buena velocidad de transferencia y ancho de banda disponible. Amazon S3 no comprime las respuestas HTTP, por lo que es probable que el tamaño de la respuesta aumente en el caso de los archivos de entrada comprimidos.

### Consideraciones y limitaciones

- No se admiten el cifrado del servidor de Amazon S3 con claves de cifrado proporcionadas por el cliente (SSE-C) ni el cifrado del cliente.
- No se admite la propiedad AllowQuotedRecordDelimiters. Si se especifica esta propiedad, se producirá un error en la consulta.
- Solo se admiten archivos CSV y JSON en formato UTF-8. No se admiten los archivos CSV de varias líneas.
- Solo se admiten los archivos sin comprimir o gzip.
- No se admiten opciones de JSON y CSV en Spark como, por ejemplo nanValue, positiveInf, negativeInf y las opciones relacionadas con los registros dañados (por ejemplo, failfast y el modo dropmalformed).
- El uso de comas (,) dentro de los decimales no se admite. Por ejemplo, 10,000 no se admite, pero sí se admite 10000.
- No se admiten los caracteres de comentario en la última línea.
- Las líneas vacías al final de un archivo no se procesan.
- Los siguientes filtros no se delegan en Amazon S3:
	- Funciones de agregación como COUNT() y SUM().
- Filtros que aplican CAST() a un atributo. Por ejemplo, CAST(stringColumn as INT) = 1.
- Filtros con un atributo que es un objeto o es complejo. Por ejemplo,  $intArray[1] = 1$ , objectColumn.objectNumber = 1.
- Filtros cuyo valor no es un valor literal. Por ejemplo, intColumn1 = intColumn2
- Solo se admiten los [tipos de datos compatibles con S3 Select](https://docs.aws.amazon.com/AmazonS3/latest/dev/s3-glacier-select-sql-reference-data-types.html) con las limitaciones que se especifican.

### <span id="page-5557-0"></span>Especificación de S3 Select en el código

Los siguientes ejemplos muestran cómo especificar S3 Select para CSV mediante Scala, SQL, R y PySpark. Puede utilizar S3 Select para JSON de la misma manera. Para obtener una lista de las opciones, sus valores predeterminados y sus limitaciones, consulte [Opciones](#page-5558-0).

PySpark

```
spark 
   .read 
   .format("s3selectCSV") // "s3selectJson" for Json 
   .schema(...) // optional, but recommended 
   .options(...) // optional 
   .load("s3://path/to/my/datafiles")
```
R

```
read.df("s3://path/to/my/datafiles", "s3selectCSV", schema, header = "true", 
 delimiter = "\t")
```
Scala

```
spark 
   .read 
   .format("s3selectCSV") // "s3selectJson" for Json 
   .schema(...) // optional, but recommended 
   .options(...) // optional. Examples: 
   // .options(Map("quote" -> "\'", "header" -> "true")) or 
   // .option("quote", "\'").option("header", "true") 
   .load("s3://path/to/my/datafiles")
```
#### **SQL**

CREATE TEMPORARY VIEW *MyView* (number INT, name STRING) USING *s3selectCSV* OPTIONS (path "*s3://path/to/my/datafiles*", header "true", delimiter "\t")

### <span id="page-5558-0"></span>Opciones

Las siguientes opciones están disponibles cuando se utilizan s3selectCSV y s3selectJSON. Si no se especifican, se usarán los valores predeterminados.

### Opciones con S3selectCSV

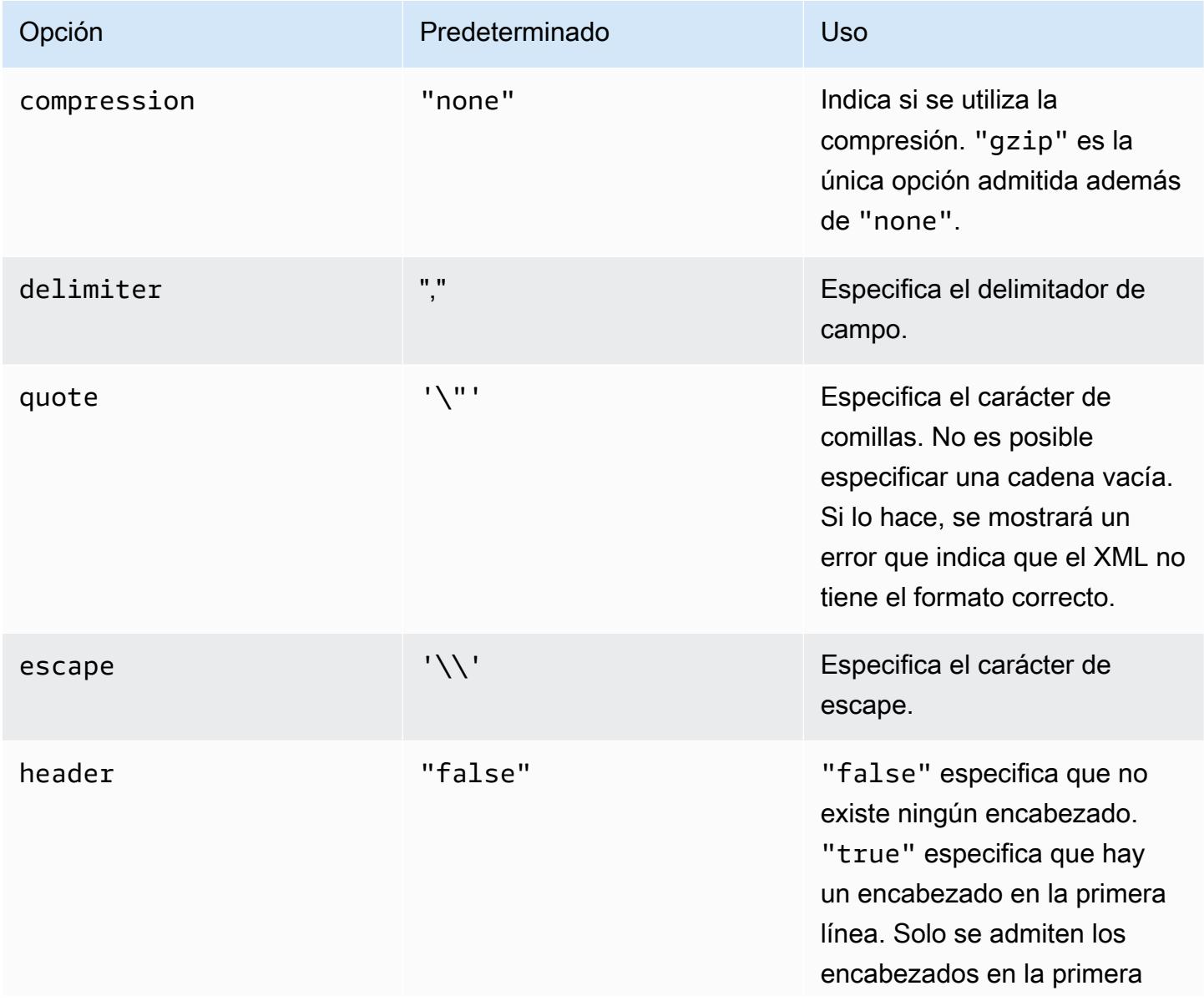

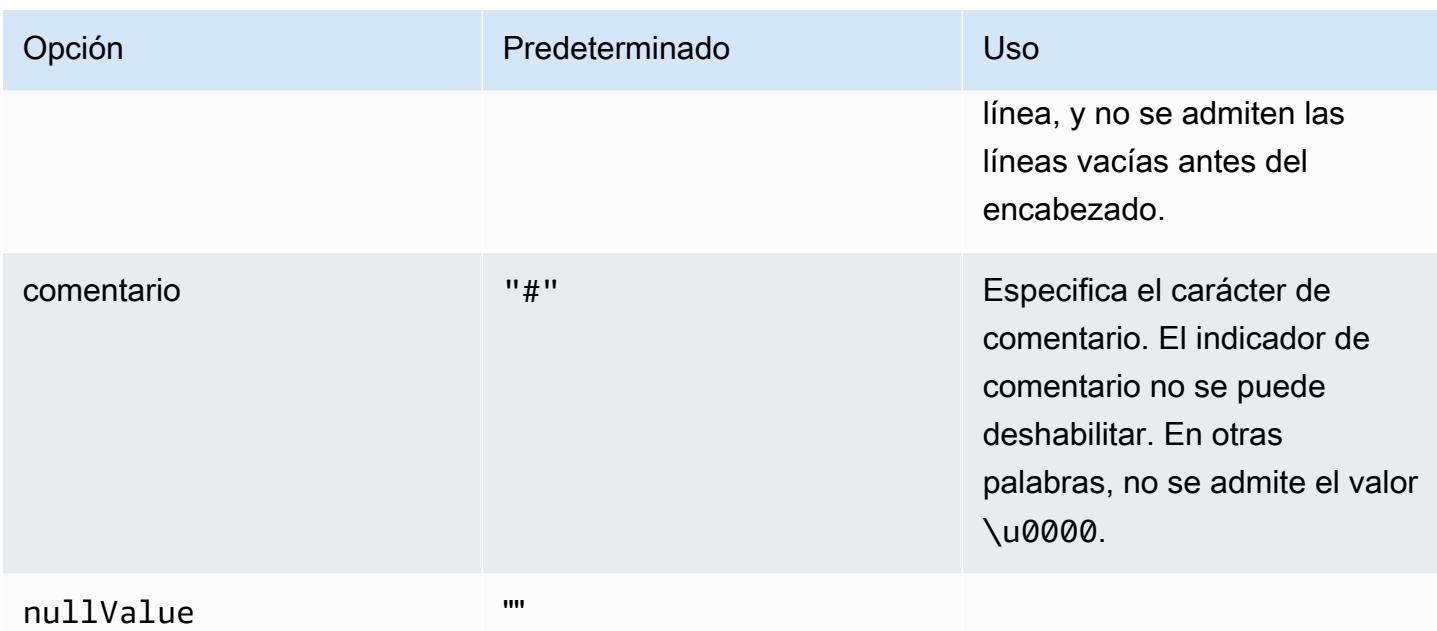

## Opciones con S3selectJSON

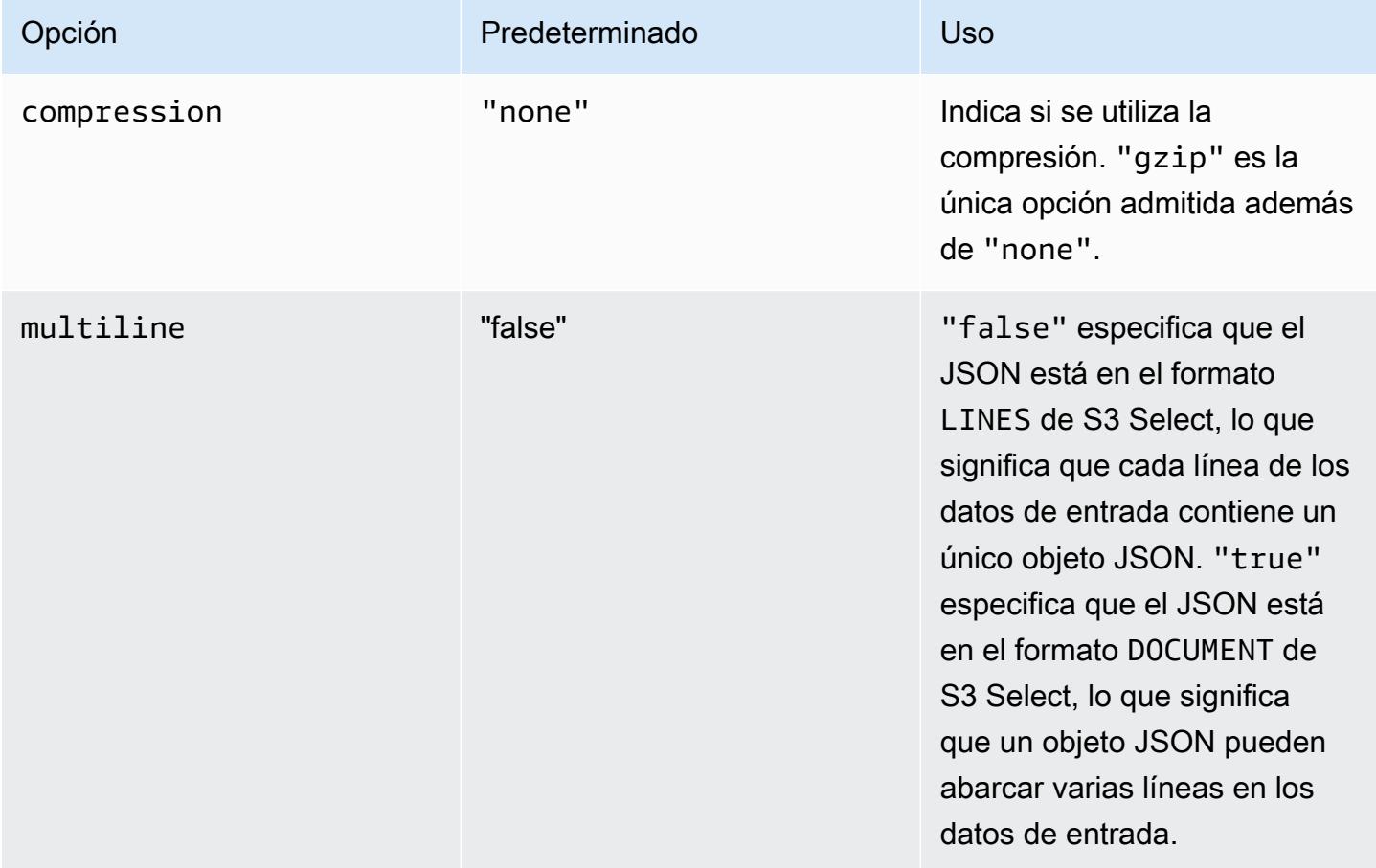

# <span id="page-5560-0"></span>Uso del confirmador optimizado para S3 de EMRFS

El confirmador optimizado para S3 para EMRFS es una [OutputCommitteri](https://hadoop.apache.org/docs/current/api/org/apache/hadoop/mapreduce/OutputCommitter.html)mplementación alternativa que está optimizada para escribir archivos en Amazon S3 cuando se usa EMRFS. El confirmador optimizado para S3 de EMRFS mejora el rendimiento de las aplicaciones al evitar que se lleven a cabo operaciones de cambio de nombre y de listado en Amazon S3 durante las fases de confirmación de tareas y de trabajos. El confirmador está disponible con la versión 5.19.0 y posteriores de Amazon EMR y está habilitado de forma predeterminada con la versión 5.20.0 y posteriores de Amazon EMR. El confirmador se utiliza para los trabajos de Spark que utilizan SQL o conjuntos de datos de Spark. DataFrames A partir de Amazon EMR 6.4.0, este confirmador se puede utilizar para todos los formatos habituales, incluidos los formatos Parquet, ORC y basados en texto (incluidos CSV y JSON). En el caso de las versiones anteriores a Amazon EMR 6.4.0, solo se admite el formato Parquet. Existen circunstancias bajo las cuales no se utiliza el confirmador. Para obtener más información, consulte [Requisitos del confirmador optimizado para S3 de EMRFS](#page-5560-1).

### Temas

- [Requisitos del confirmador optimizado para S3 de EMRFS](#page-5560-1)
- [El confirmador optimizado para S3 de EMRFS y las cargas multiparte](#page-5565-0)
- [Consideraciones sobre el ajuste de trabajos](#page-5566-0)
- [Habilitación del confirmador optimizado para S3 de EMRFS para Amazon EMR 5.19.0](#page-5566-1)

### <span id="page-5560-1"></span>Requisitos del confirmador optimizado para S3 de EMRFS

El confirmador optimizado para S3 de EMRFS se utiliza cuando se cumplen las siguientes condiciones:

- Ejecuta trabajos de Spark que utilizan Spark DataFrames, SQL o Datasets para escribir archivos en Amazon S3. A partir de Amazon EMR 6.4.0, este confirmador se puede utilizar para todos los formatos habituales, incluidos los formatos Parquet, ORC y basados en texto (incluidos CSV y JSON). En el caso de las versiones anteriores a Amazon EMR 6.4.0, solo se admite el formato Parquet.
- Las cargas multiparte están habilitadas en Amazon EMR. Esta es la opción predeterminada. Para obtener más información, consulte [El confirmador optimizado para S3 de EMRFS y las cargas](#page-5565-0)  [multiparte.](#page-5565-0)
- Se utiliza la compatibilidad de formatos de archivos integrados de Spark. La compatibilidad de formatos de archivos integrados se utiliza en las siguientes circunstancias:
- En el caso de las tablas del almacén de metadatos de Hive, cuando spark.sql.hive.convertMetastoreParquet se establece en true para tablas Parquet o spark.sql.hive.convertMetastoreOrc se establece en true para tablas ORC con Amazon EMR 6.4.0 o posteriores. Esta es la configuración predeterminada.
- Cuando los trabajos escriben orígenes de datos o tablas de formatos de archivos, por ejemplo, la tabla de destino se crea con la cláusula USING parquet.
- Cuando los trabajos escriben en tablas de Parquet de metaalmacenes de Hive no particionadas. La compatibilidad con Parquet integrada de Spark no admite tablas de Hive particionadas, se trata de una limitación conocida. Para obtener más información, consulte la [conversión de tablas](https://spark.apache.org/docs/latest/sql-data-sources-parquet.html#hive-metastore-parquet-table-conversion) [de Hive Metastore Parquet](https://spark.apache.org/docs/latest/sql-data-sources-parquet.html#hive-metastore-parquet-table-conversion) en la Guía de conjuntos de datos DataFrames y SQL de Apache Spark.
- Las operaciones de trabajos de Spark que escriben en una ubicación de partición predeterminada (por ejemplo, \${table\_location}/k1=v1/k2=v2/) utilizan el confirmador. El confirmador no se utiliza si una operación de trabajo escribe en una ubicación de partición personalizada, por ejemplo, si una ubicación de partición personalizada se establece con el comando ALTER TABLE SQL.
- Se deben utilizar los valores siguientes para Spark:
	- La propiedad spark.sql.parquet.fs.optimized.committer.optimization-enabled debe establecerse en true. Esta es la configuración predeterminada con Amazon EMR 5.20.0 y versiones posteriores. Con Amazon EMR 5.19.0, el valor predeterminado es false. Para obtener más información acerca de cómo configurar este valor, consulte [Habilitación del](#page-5566-1)  [confirmador optimizado para S3 de EMRFS para Amazon EMR 5.19.0](#page-5566-1).
	- Si se escribe en tablas del metaalmacén de Hive no particionadas, solo se admiten los formatos de archivo Parquet y ORC. spark.sql.hive.convertMetastoreParquet debe establecerse en true si se escribe en tablas Parquet no particionadas del metaalmacén de Hive. spark.sql.hive.convertMetastoreOrc debe establecerse en true si se escribe en tablas ORC no particionadas del metaalmacén de Hive. Esta es la configuración predeterminada.
	- spark.sql.parquet.output.committer.class se debe establecer en com.amazon.emr.committer.EmrOptimizedSparkSqlParquetOutputCommitter. Este es el valor predeterminado.
	- spark.sql.sources.commitProtocolClass debe establecerse en org.apache.spark.sql.execution.datasources.SQLEmrOptimizedCommitProtocol o

org.apache.spark.sql.execution.datasources.SQLHadoopMapReduceCommitProtocol.

org.apache.spark.sql.execution.datasources.SQLEmrOptimizedCommitProtocol es la configuración predeterminada para la versión 5.30.0 y posteriores de la serie 5.x de Amazon EMR y para la versión 6.2.0 y posteriores de la serie 6.x de Amazon EMR. org.apache.spark.sql.execution.datasources.SQLHadoopMapReduceCommitProtocol es la configuración predeterminada para las versiones anteriores de Amazon EMR.

• Si los trabajos de Spark sobrescriben conjuntos de datos de Parquet particionados con columnas de partición, entonces la opción de escritura partitionOverwriteMode y spark.sql.sources.partitionOverwriteMode se deben establecer en static. Este es el valor predeterminado.

#### **a** Note

La opción de escritura partitionOverwriteMode se introdujo en Spark 2.4.0. En el caso de la versión 2.3.2 de Spark, incluida con la versión 5.19.0 de Amazon EMR, establezca la propiedad spark.sql.sources.partitionOverwriteMode.

Ocasiones en las que no se utiliza el confirmador optimizado para S3 de EMRFS

Por lo general, el confirmador optimizado para S3 de EMRFS no se utiliza en las siguientes situaciones.

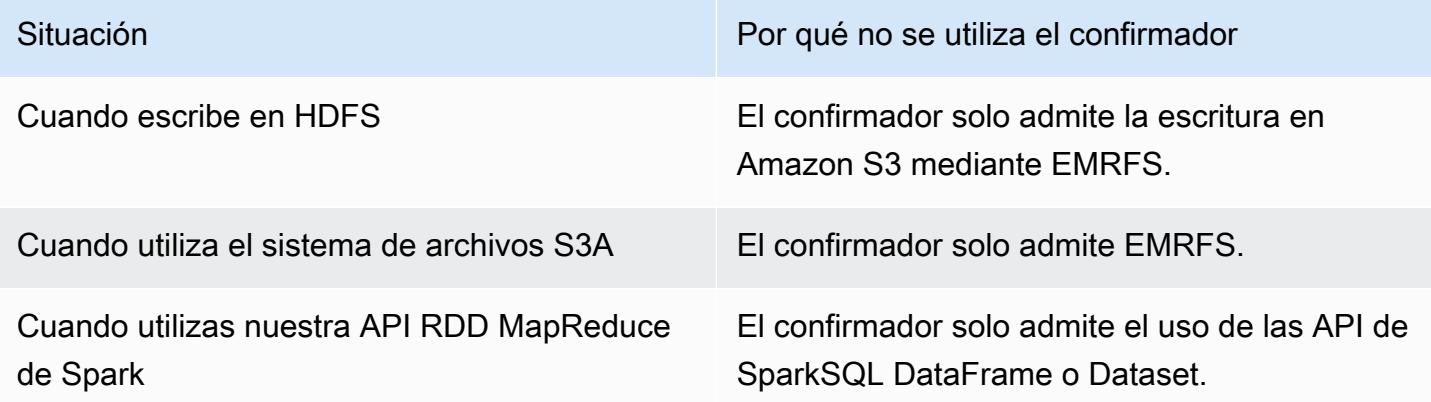

En los siguientes ejemplos se muestran algunas situaciones más que evitan el uso del confirmador optimizado para S3 de EMRFS en su conjunto (el primer ejemplo) y en parte (el segundo ejemplo).

#### Example – Modo de sobrescritura de partición dinámica

En el siguiente ejemplo de Scala se indica a Spark que utilice un algoritmo de confirmación diferente, lo que impide por completo el uso del confirmador optimizado para S3 de EMRFS. El código establece la propiedad partitionOverwriteMode en dynamic para sobrescribir solo las particiones en las que escriba datos. A continuación, las columnas de particiones dinámicas se especifican mediante partitionBy y el modo de escritura se establece en overwrite.

```
val dataset = spark.range(0, 10)
   .withColumn("dt", expr("date_sub(current_date(), id)"))
dataset.write.mode("overwrite") 
   .option("partitionOverwriteMode", "dynamic") 
   .partitionBy("dt") 
   .parquet("s3://EXAMPLE-DOC-BUCKET/output")
```
Debe establecer las tres configuraciones para evitar utilizar el confirmador optimizado para S3 de EMRFS. Al hacerlo, Spark ejecuta un algoritmo de confirmación diferente que se especifica en el protocolo de confirmación de Spark. En el caso de las versiones 5.x de Amazon EMR anteriores a la 5.30.0 y las versiones 6.x de Amazon EMR anteriores a la 6.2.0, el protocolo de confirmación utiliza el directorio provisional de Spark, que es un directorio temporal creado en la ubicación de salida que comienza por .spark-staging. El algoritmo cambia de forma secuencial el nombre de los directorios de particiones, lo que puede afectar negativamente al rendimiento. Para obtener más información sobre la versión 5.30.0 y posteriores y 6.2.0 y posteriores de Amazon EMR, consulte [Uso](#page-5567-0)  [del protocolo de confirmación optimizado para S3 de EMRFS](#page-5567-0).

El algoritmo de Spark 2.4.0 sigue estos pasos:

- 1. La tarea intenta escribir su salida en los directorios de particiones en el directorio provisional de Spark (por ejemplo, \${outputLocation}/spark-staging-\${jobID}/k1=v1/k2=v2/).
- 2. Para cada partición escrita, la tarea intenta llevar un seguimiento de las rutas de partición relativas (por ejemplo,  $k1=v1/k2=v2$ ).
- 3. Cuando una tarea se completa de forma satisfactoria, proporciona al controlador todas las rutas de partición relativa cuyo seguimiento ha realizado.
- 4. Una vez completadas todas las tareas, la fase de confirmación del trabajo recopila todos los directorios de partición que los intentos de tarea correctos escribieron en el directorio de ensayo de Spark. Spark cambia el nombre de estos directorios de forma secuencial a su ubicación de salida final utilizando operaciones de cambio de nombre de árbol de directorio.

5. El directorio de ensayo se elimina antes de que se complete la fase de confirmación de trabajo.

Example – Ubicación de partición personalizada

En este ejemplo, el código Scala se inserta en dos particiones. Una partición tiene una ubicación de partición personalizada. La otra partición utiliza la ubicación de partición predeterminada. El confirmador optimizado para S3 de EMRFS se utiliza solo para escribir la salida de tarea en la partición que utiliza la ubicación de partición predeterminada.

```
val table = "dataset"
val location = "s3://bucket/table" 
spark.sql(s""" 
   CREATE TABLE $table (id bigint, dt date) 
   USING PARQUET PARTITIONED BY (dt) 
   LOCATION '$location'
""") 
// Add a partition using a custom location
val customPartitionLocation = "s3://bucket/custom"
spark.sql(s""" 
   ALTER TABLE $table ADD PARTITION (dt='2019-01-28') 
   LOCATION '$customPartitionLocation'
""") 
// Add another partition using default location
spark.sql(s"ALTER TABLE $table ADD PARTITION (dt='2019-01-29')") 
def asDate(text: String) = lit(text).cast("date") 
spark.range(0, 10) 
   .withColumn("dt", 
     when($"id" > 4, asDate("2019-01-28")).otherwise(asDate("2019-01-29"))) 
   .write.insertInto(table)
```
El código de Scala crea los siguientes objetos de Amazon S3:

```
custom/part-00001-035a2a9c-4a09-4917-8819-e77134342402.c000.snappy.parquet
custom_$folder$
table/_SUCCESS
table/dt=2019-01-29/part-00000-035a2a9c-4a09-4917-8819-e77134342402.c000.snappy.parquet
```
#### table/dt=2019-01-29\_\$folder\$ table\_\$folder\$

Al escribir en particiones de ubicaciones personalizadas, Spark utiliza un algoritmo de confirmación similar al del ejemplo anterior, que se detalla a continuación. Como ocurre en el ejemplo anterior, el algoritmo da como resultado cambios de nombre secuenciales, lo que puede afectar negativamente al rendimiento.

- 1. Al escribir la salida en una partición de una ubicación personalizada, las tareas escriben en un archivo del directorio de ensayo de Spark, que se crea en la ubicación de salida final. El nombre del archivo incluye un UUID aleatorio para proteger contra las colisiones de archivo. La tarea intenta mantener un seguimiento de cada archivo junto con la ruta de salida deseada final.
- 2. Cuando una tarea se completa de forma satisfactoria, proporciona al controlador los archivos y las rutas de salida deseada final.
- 3. Una vez completadas todas las tareas, la fase de confirmación de trabajo cambia el nombre de forma secuencial de todos los archivos que se escribieron para particiones en ubicaciones personalizadas en sus rutas de salida finales.
- 4. El directorio de ensayo se elimina antes de que se complete la fase de confirmación de trabajo.

### <span id="page-5565-0"></span>El confirmador optimizado para S3 de EMRFS y las cargas multiparte

Para utilizar el confirmador optimizado para S3 de EMRFS, debe habilitar las cargas multiparte para Amazon EMR. Las cargas multiparte están habilitadas de forma predeterminada. Puede volver a habilitarlas si es necesario. Para obtener más información, consulte [Configuración de carga](https://docs.aws.amazon.com/emr/latest/ManagementGuide/emr-plan-upload-s3.html#Config_Multipart)  [multiparte para Amazon S3](https://docs.aws.amazon.com/emr/latest/ManagementGuide/emr-plan-upload-s3.html#Config_Multipart) en la Guía de administración de Amazon EMR.

El confirmador optimizado para S3 de EMRFS utiliza las características similares a las transacciones de las cargas multiparte para garantizar que los archivos escritos por los intentos de tareas solo aparecen en la ubicación de salida del trabajo al confirmar las tareas. Al utilizar las cargas multiparte de esta forma, el confirmador mejora el rendimiento de las confirmaciones de tareas en comparación con la versión 2 del algoritmo predeterminado. FileOutputCommitter Cuando se utiliza el confirmador optimizado para S3 de EMRFS, existen algunas diferencias clave que lo distinguen del comportamiento tradicional de las cargas multiparte y que hay que tener en cuenta:

• Las cargas multiparte siempre se llevan a cabo independientemente del tamaño del archivo. Esto difiere del comportamiento predeterminado de EMRFS, donde la propiedad fs.s3n.multipart.uploads.split.size controla el tamaño del archivo en el que se activan las cargas multiparte.

• Las cargas multiparte se dejan en un estado incompleto durante un periodo de tiempo más prolongado hasta que la tarea se confirma o se anula. Esto difiere del comportamiento predeterminado de EMRFS, donde una carga multiparte se completa cuando una tarea termina de escribir un determinado archivo.

Debido a estas diferencias, si la JVM de un ejecutor de Spark se bloquea o se termina mientras hay tareas ejecutándose y escribiendo datos en Amazon S3, es más probable que queden cargas multiparte incompletas sin finalizar. Por este motivo, cuando utilice el confirmador optimizado para S3 de EMRFS, asegúrese de seguir las prácticas recomendadas para la administración de cargas multiparte con errores. Para obtener más información, consulte [Prácticas recomendadas](https://docs.aws.amazon.com/emr/latest/ManagementGuide/emr-plan-upload-s3.html#emr-bucket-bestpractices) para trabajar con buckets de Amazon S3 en la Guía de administración de Amazon EMR.

### <span id="page-5566-0"></span>Consideraciones sobre el ajuste de trabajos

El confirmador optimizado para S3 de EMRFS consume una pequeña cantidad de memoria por cada archivo escrito por un intento de tarea hasta que la tarea se confirma o se anula. En la mayoría de los trabajos, la cantidad de memoria consumida es insignificante. En los trabajos que tienen tareas de ejecución prolongada que escriben un gran número de archivos, la memoria que consume el confirmador puede ser apreciable y requerir algunos ajustes de la memoria asignada a los ejecutores de Spark. Puede ajustar la memoria del ejecutor mediante la propiedad spark.executor.memory. Como pauta general, una sola tarea que escribe 100 000 archivos, normalmente requerirá 100 MB de memoria adicionales. Para obtener más información, consulte [Application properties](https://spark.apache.org/docs/latest/configuration.html#application-properties) en la documentación de configuración de Apache Spark.

### <span id="page-5566-1"></span>Habilitación del confirmador optimizado para S3 de EMRFS para Amazon EMR 5.19.0

Si utiliza Amazon EMR 5.19.0, puede establecer manualmente la propiedad spark.sql.parquet.fs.optimized.committer.optimization-enabled en true al crear un clúster o desde Spark si está utilizando Amazon EMR.

Habilitación del confirmador optimizado para S3 de EMRFS al crear un clúster

Utilice la clasificación de configuración spark-defaults para establecer la propiedad spark.sql.parquet.fs.optimized.committer.optimization-enabled en true. Para obtener más información, consulte [Configuración de aplicaciones.](#page-3517-0)

Habilitación del confirmador optimizado para S3 de EMRFS desde Spark

#### Puede establecer la propiedad

spark.sql.parquet.fs.optimized.committer.optimization-enabled en true codificándola de forma rígida en un SparkConf, pasándola como un parámetro --conf en el shell de Spark o las herramientas spark-submit y spark-sql, o en conf/spark-defaults.conf. Para obtener más información, consulte [Spark configuration](https://spark.apache.org/docs/latest/configuration.html) en la documentación de Apache Spark.

En el siguiente ejemplo, se muestra cómo activar el confirmador mientras se ejecuta un comando spark-sql.

```
spark-sql \setminus--conf spark.sql.parquet.fs.optimized.committer.optimization-enabled=true \
   -e "INSERT OVERWRITE TABLE target_table SELECT * FROM source_table;"
```
# <span id="page-5567-0"></span>Uso del protocolo de confirmación optimizado para S3 de EMRFS

### El protocolo de confirmación optimizado para S3 para EMRFS es una

[FileCommitProtocoli](https://spark.apache.org/docs/2.2.0//api/java/org/apache/spark/internal/io/FileCommitProtocol.html)mplementación alternativa que está optimizada para escribir archivos con la sobrescritura dinámica de particiones de Spark en Amazon S3 cuando se usa EMRFS. El protocolo mejora el rendimiento de las aplicaciones al evitar las operaciones de cambio de nombre en Amazon S3 durante la fase de confirmación de los trabajos de sobrescritura de particiones dinámicas de Spark.

Tenga en cuenta que el [Uso del confirmador optimizado para S3 de EMRFS](#page-5560-0) también mejora el rendimiento al evitar las operaciones de cambio de nombre. Sin embargo, no funciona para los casos de sobrescritura de particiones dinámicas, mientras que las mejoras del protocolo de confirmación solo se dirigen a los casos de sobrescritura de particiones dinámicas.

El protocolo de confirmación está disponible con la versión 5.30.0 y posteriores y 6.2.0 y posteriores de Amazon EMR y está habilitado de forma predeterminada. Amazon EMR agregó una mejora de paralelismo a partir de la versión 5.31.0. El protocolo se utiliza para los trabajos de Spark que utilizan Spark SQL o conjuntos de datos. DataFrames Existen circunstancias en las cuales no se utiliza el protocolo de confirmación. Para obtener más información, consulte [Requisitos del protocolo de](#page-5560-1)  [confirmación optimizado para S3 de EMRFS.](#page-5560-1)

#### Temas

- [Requisitos del protocolo de confirmación optimizado para S3 de EMRFS](#page-5568-0)
- [El protocolo de confirmación optimizado para S3 de EMRFS y las cargas multiparte](#page-5572-0)

• [Consideraciones sobre el ajuste de trabajos](#page-5573-0)

### <span id="page-5568-0"></span>Requisitos del protocolo de confirmación optimizado para S3 de EMRFS

El protocolo de confirmación optimizado para S3 de EMRFS se utiliza cuando se cumplen las siguientes condiciones:

- Ejecutas trabajos de Spark que usan Spark SQL o Datasets para sobrescribir tablas particionadas. **DataFrames**
- Ejecuta trabajos de Spark cuyo modo de sobrescritura de particiones es dynamic.
- Las cargas multiparte están habilitadas en Amazon EMR. Esta es la opción predeterminada. Para obtener más información, consulte [El protocolo de confirmación optimizado para S3 de EMRFS y](#page-5572-0)  [las cargas multiparte.](#page-5572-0)
- La caché del sistema de archivos para EMRFS está habilitada. Esta es la opción predeterminada. Compruebe que la configuración fs.s3.impl.disable.cache esté establecida en false.
- Se utiliza la compatibilidad de orígenes de datos integrados de Spark. La compatibilidad de orígenes de datos integrados se utiliza en las siguientes circunstancias:
	- Cuando los trabajos escriben en orígenes de datos o tablas integrados.
	- Cuando los trabajos escriben en tablas Parquet del metaalmacén de Hive. Esto sucede cuando spark.sql.hive.convertInsertingPartitionedTable y spark.sql.hive.convertMetastoreParquet se establecen en true. Esta es la configuración predeterminada.
	- Cuando los trabajos escriben en tablas ORC del metaalmacén de Hive. Esto sucede cuando spark.sql.hive.convertInsertingPartitionedTable y spark.sql.hive.convertMetastoreOrc se establecen en true. Esta es la configuración predeterminada.
- Las operaciones de trabajos de Spark que escriben en una ubicación de partición predeterminada (por ejemplo,  $f$ table location}/k1=v1/k2=v2/) utilizan el protocolo de confirmación. El protocolo no se utiliza si una operación de trabajo escribe en una ubicación de partición personalizada, por ejemplo, si una ubicación de partición personalizada se establece con el comando ALTER TABLE SQL.
- Se deben utilizar los valores siguientes para Spark:
	- spark.sql.sources.commitProtocolClass se debe establecer en org.apache.spark.sql.execution.datasources.SQLEmrOptimizedCommitProtocol.

Esta es la configuración predeterminada para las versiones 5.30.0 y posteriores y 6.2.0 y posteriores de Amazon EMR.

• La opción de escritura partitionOverwriteMode o spark.sql.sources.partitionOverwriteMode debe estar establecida en dynamic. El ajuste predeterminado es static.

**a** Note

La opción de escritura partitionOverwriteMode se introdujo en Spark 2.4.0. En el caso de la versión 2.3.2 de Spark, incluida con la versión 5.19.0 de Amazon EMR, establezca la propiedad spark.sql.sources.partitionOverwriteMode.

- Si los trabajos de Spark sobrescriben en la tabla Parquet del metaalmacén de Hive, spark.sql.hive.convertMetastoreParquet, spark.sql.hive.convertInsertingPartitionedTable y spark.sql.hive.convertMetastore.partitionOverwriteMode debe establecerse en true. Esta es la configuración predeterminada.
- Si los trabajos de Spark sobrescriben en la tabla ORC del metaalmacén de Hive, spark.sql.hive.convertMetastoreOrc, spark.sql.hive.convertInsertingPartitionedTable y spark.sql.hive.convertMetastore.partitionOverwriteMode debe establecerse en true. Esta es la configuración predeterminada.

Example – Modo de sobrescritura de partición dinámica

En este ejemplo de Scala, se activa la optimización. En primer lugar, establece la propiedad partitionOverwriteMode en dynamic. Esto solo sobrescribe las particiones en las que escribe datos. A continuación, especifica las columnas de particiones dinámicas mediante partitionBy y establece el modo de escritura en overwrite.

```
val dataset = spark.range(0, 10)
   .withColumn("dt", expr("date_sub(current_date(), id)"))
dataset.write.mode("overwrite") // "overwrite" instead of "insert" 
   .option("partitionOverwriteMode", "dynamic") // "dynamic" instead of "static" 
  .partitionBy("dt") \frac{1}{2} artitioned data instead of
  unpartitioned data
```

```
 .parquet("s3://EXAMPLE-DOC-BUCKET/output") // "s3://" to use Amazon EMR file 
 system, instead of "s3a://" or "hdfs://"
```
Cuando no se utiliza el protocolo de confirmación optimizado para S3 de EMRFS

Por lo general, el protocolo de confirmación optimizado para S3 de EMRFS funciona igual que el protocolo de confirmación de Spark SQL predeterminado de código abierto, org.apache.spark.sql.execution.datasources.SQLHadoopMapReduceCommitProtocol. La optimización no se producirá en las siguientes situaciones.

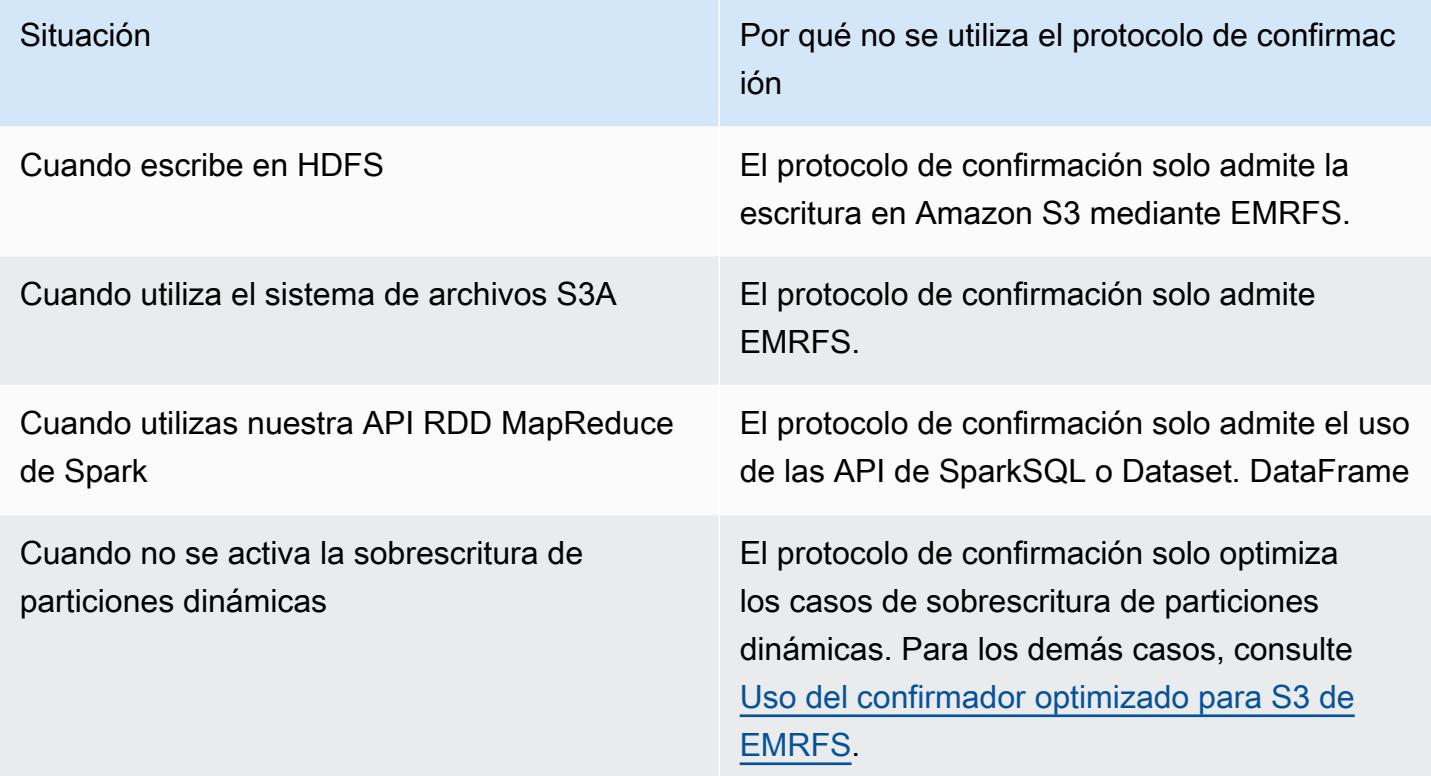

En los siguientes ejemplos de Scala se muestran algunas situaciones adicionales en las que el protocolo de confirmación optimizado para S3 de EMRFS delega en SQLHadoopMapReduceCommitProtocol.

Example – Modo de sobrescritura de particiones dinámica con ubicación de partición personalizada

En este ejemplo, los programas de Scala sobrescriben dos particiones en el modo de sobrescritura de particiones dinámicas. Una partición tiene una ubicación de partición personalizada. La otra partición utiliza la ubicación de partición predeterminada. El protocolo de confirmación optimizado para S3 de EMRFS solo mejora la partición que utiliza la ubicación de partición predeterminada.

```
val table = "dataset"
val inputView = "tempView"
val location = "s3://bucket/table" 
spark.sql(s""" 
   CREATE TABLE $table (id bigint, dt date) 
   USING PARQUET PARTITIONED BY (dt) 
   LOCATION '$location'
""")
// Add a partition using a custom location
val customPartitionLocation = "s3://bucket/custom"
spark.sql(s""" 
   ALTER TABLE $table ADD PARTITION (dt='2019-01-28') 
   LOCATION '$customPartitionLocation'
""")
// Add another partition using default location
spark.sql(s"ALTER TABLE $table ADD PARTITION (dt='2019-01-29')")
def asDate(text: String) = lit(text).cast("date") 
spark.range(0, 10) 
   .withColumn("dt", 
     when($"id" > 4, asDate("2019-01-28")).otherwise(asDate("2019-01-29"))) 
   .createTempView(inputView) 
// Set partition overwrite mode to 'dynamic'
spark.sql(s"SET spark.sql.sources.partitionOverwriteMode=dynamic") 
spark.sql(s"INSERT OVERWRITE TABLE $table SELECT * FROM $inputView")
```
El código de Scala crea los siguientes objetos de Amazon S3:

```
custom/part-00001-035a2a9c-4a09-4917-8819-e77134342402.c000.snappy.parquet
custom_$folder$
table/_SUCCESS
table/dt=2019-01-29/part-00000-035a2a9c-4a09-4917-8819-e77134342402.c000.snappy.parquet
table/dt=2019-01-29_$folder$
table_$folder$
```
#### **a** Note

Escribir en ubicaciones de particiones personalizadas en versiones anteriores de Spark puede provocar la pérdida de datos. En este ejemplo, la partición dt='2019-01-28' se perdería. Para obtener más información, consulte [SPARK-35106.](https://issues.apache.org/jira/browse/SPARK-35106) Esto se corrigió en la versión 5.33.0 y posteriores de Amazon EMR, excluidas las 6.0.x y 6.1.x.

Al escribir en particiones de ubicaciones personalizadas, Spark utiliza un algoritmo de confirmación similar al del ejemplo anterior, que se detalla a continuación. Como ocurre en el ejemplo anterior, el algoritmo da como resultado cambios de nombre secuenciales, lo que puede afectar negativamente al rendimiento.

El algoritmo de Spark 2.4.0 sigue estos pasos:

- 1. Al escribir la salida en una partición de una ubicación personalizada, las tareas escriben en un archivo del directorio de ensayo de Spark, que se crea en la ubicación de salida final. El nombre del archivo incluye un UUID aleatorio para proteger contra las colisiones de archivo. La tarea intenta mantener un seguimiento de cada archivo junto con la ruta de salida deseada final.
- 2. Cuando una tarea se completa de forma satisfactoria, proporciona al controlador los archivos y las rutas de salida deseada final.
- 3. Una vez completadas todas las tareas, la fase de confirmación de trabajo cambia el nombre de forma secuencial de todos los archivos que se escribieron para particiones en ubicaciones personalizadas en sus rutas de salida finales.
- 4. El directorio de ensayo se elimina antes de que se complete la fase de confirmación de trabajo.

<span id="page-5572-0"></span>El protocolo de confirmación optimizado para S3 de EMRFS y las cargas multiparte

Para utilizar la optimización de la sobrescritura de particiones dinámicas en el protocolo de confirmación optimizado para S3 de EMRFS, las cargas multiparte deben estar habilitadas en Amazon EMR. Las cargas multiparte están habilitadas de forma predeterminada. Puede volver a habilitarlas si es necesario. Para obtener más información, consulte [Configuración de carga](https://docs.aws.amazon.com/emr/latest/ManagementGuide/emr-plan-upload-s3.html#Config_Multipart)  [multiparte para Amazon S3](https://docs.aws.amazon.com/emr/latest/ManagementGuide/emr-plan-upload-s3.html#Config_Multipart) en la Guía de administración de Amazon EMR.

Durante la sobrescritura de particiones dinámicas, el protocolo de confirmación optimizado para S3 de EMRFS utiliza las características similares a las transacciones de las cargas multiparte para garantizar que los archivos escritos por los intentos de tareas solo aparecen en la ubicación de

salida del trabajo al confirmar las tareas. Al utilizar las cargas multiparte de este modo, el protocolo de confirmación mejora el rendimiento de las confirmaciones de trabajos en comparación con la opción predeterminada SQLHadoopMapReduceCommitProtocol. Cuando se utiliza el protocolo de confirmación optimizado para S3 de EMRFS, hay algunas diferencias clave que lo distinguen del comportamiento tradicional de las cargas multiparte y que hay que tener en cuenta:

- Las cargas multiparte siempre se llevan a cabo independientemente del tamaño del archivo. Esto difiere del comportamiento predeterminado de EMRFS, donde la propiedad fs.s3n.multipart.uploads.split.size controla el tamaño del archivo en el que se activan las cargas multiparte.
- Las cargas multiparte se dejan en un estado incompleto durante un periodo de tiempo más prolongado hasta que la tarea se confirma o se anula. Esto difiere del comportamiento predeterminado de EMRFS, donde una carga multiparte se completa cuando una tarea termina de escribir un determinado archivo.

Debido a estas diferencias, si la JVM de un ejecutor de Spark se bloquea o se termina mientras hay tareas ejecutándose y escribiendo datos en Amazon S3, o la JVM de un controlador de Spark se bloquea o se termina durante la ejecución de un trabajo, es más probable que queden cargas multiparte incompletas sin finalizar. Por este motivo, cuando utilice el protocolo de confirmación optimizado para S3 de EMRFS, asegúrese de seguir las prácticas recomendadas para la administración de cargas multiparte con errores. Para obtener más información, consulte [Prácticas](https://docs.aws.amazon.com/emr/latest/ManagementGuide/emr-plan-upload-s3.html#emr-bucket-bestpractices)  [recomendadas](https://docs.aws.amazon.com/emr/latest/ManagementGuide/emr-plan-upload-s3.html#emr-bucket-bestpractices) para trabajar con buckets de Amazon S3 en la Guía de administración de Amazon EMR.

### <span id="page-5573-0"></span>Consideraciones sobre el ajuste de trabajos

En los ejecutores de Spark, el protocolo de confirmación optimizado para S3 de EMRFS consume una pequeña cantidad de memoria por cada archivo escrito por un intento de tarea hasta que la tarea se confirma o se anula. En la mayoría de los trabajos, la cantidad de memoria consumida es insignificante.

En los controladores de Spark, el protocolo de confirmación optimizado para S3 de EMRFS requiere memoria para almacenar la información de los metadatos de cada archivo confirmado hasta que el trabajo se confirma o se anula. En la mayoría de los trabajos, la configuración de memoria predeterminada del controlador de Spark es insignificante.

En los trabajos que tienen tareas de ejecución prolongada y que escriben un gran número de archivos, la memoria que consume el protocolo de confirmación puede ser apreciable y requerir

algunos ajustes de la memoria asignada a Spark, especialmente a los ejecutores de Spark. Puede ajustar la memoria mediante la propiedad spark.driver.memory para los controladores de Spark y la propiedad spark.executor.memory para los ejecutores de Spark. Como pauta general, una sola tarea que escribe 100 000 archivos, normalmente requerirá 100 MB de memoria adicionales. Para obtener más información, consulte [Application properties](https://spark.apache.org/docs/latest/configuration.html#application-properties) en la documentación de configuración de Apache Spark.

# <span id="page-5574-0"></span>Reintento de solicitudes de Amazon S3 con EMRFS

En este tema se proporciona información sobre las estrategias de reintentos que puede utilizar al realizar solicitudes a Amazon S3 con EMRFS. Cuando la tasa de solicitudes aumenta, S3 intenta escalar para dar cabida a la nueva tasa. Durante este proceso, S3 puede limitar las solicitudes y devolver un error 503 Slow Down. Para mejorar la tasa de éxito de las solicitudes de S3, puede configurar las propiedades de la configuración emrfs-site para ajustar la estrategia de reintentos.

Puede ajustar la estrategia de reintentos de las siguientes maneras.

- Aumente el límite máximo de reintentos para la estrategia de reintentos de retroceso exponencial predeterminada.
- Habilite y configure la estrategia de reintentos de aumento aditivo/disminución multiplicativa (AIMD). AIMD es compatible con la versión 6.4.0 y posteriores de Amazon EMR.

Uso de la estrategia de retroceso exponencial predeterminada

De forma predeterminada, EMRFS utiliza una estrategia de retroceso exponencial para reintentar las solicitudes de Amazon S3. El límite de reintentos de EMRFS predeterminado es de 15. Para evitar un error 503 Slow Down de S3, puede aumentar el límite de reintentos al crear un clúster nuevo, en un clúster en ejecución o durante el tiempo de ejecución de la aplicación.

Para aumentar el límite de reintentos, debe cambiar el valor de fs.s3.maxRetries de la configuración emrfs-site. En el siguiente ejemplo de configuración se establece fs.s3.maxRetries en un valor personalizado de 30.

```
\overline{L} { 
         "Classification": "emrfs-site", 
         "Properties": { 
           "fs.s3.maxRetries": "30"
```
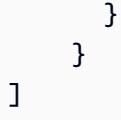

Para obtener información acerca del uso de objetos de configuración, consulte [Configuración de](#page-3517-0) [aplicaciones](#page-3517-0).

### Uso de la estrategia de reintentos de AIMD

Con la versión 6.4.0 y posteriores de Amazon EMR, EMRFS admite una estrategia de reintentos alternativa basada en un modelo de aumento aditivo/disminución multiplicativa (AIMD). La estrategia de reintentos de AIMD resulta especialmente útil cuando se trabaja con clústeres grandes de Amazon EMR.

AIMD calcula una tasa de solicitudes personalizada a partir de los datos sobre las solicitudes recientes que se han realizado correctamente. Esta estrategia reduce el número de solicitudes limitadas y el total de intentos necesarios por solicitud.

Para habilitar la estrategia de reintentos de AIMD, debe establecer la propiedad fs.s3.aimd.enabled en true en la configuración emrfs-site, como en el siguiente ejemplo.

```
\Gamma { 
        "Classification": "emrfs-site", 
        "Properties": { 
           "fs.s3.aimd.enabled": "true" 
        } 
      }
]
```
Para obtener información acerca del uso de objetos de configuración, consulte [Configuración de](#page-3517-0) [aplicaciones](#page-3517-0).

Configuración avanzada de reintentos de AIMD

Puede configurar las propiedades que se muestran en la siguiente tabla para refinar el comportamiento de los reintentos al utilizar la estrategia de reintentos de AIMD. Para la mayoría de los casos de uso, le recomendamos que utilice los valores predeterminados.

## Propiedades avanzadas de la estrategia de reintentos de AIMD

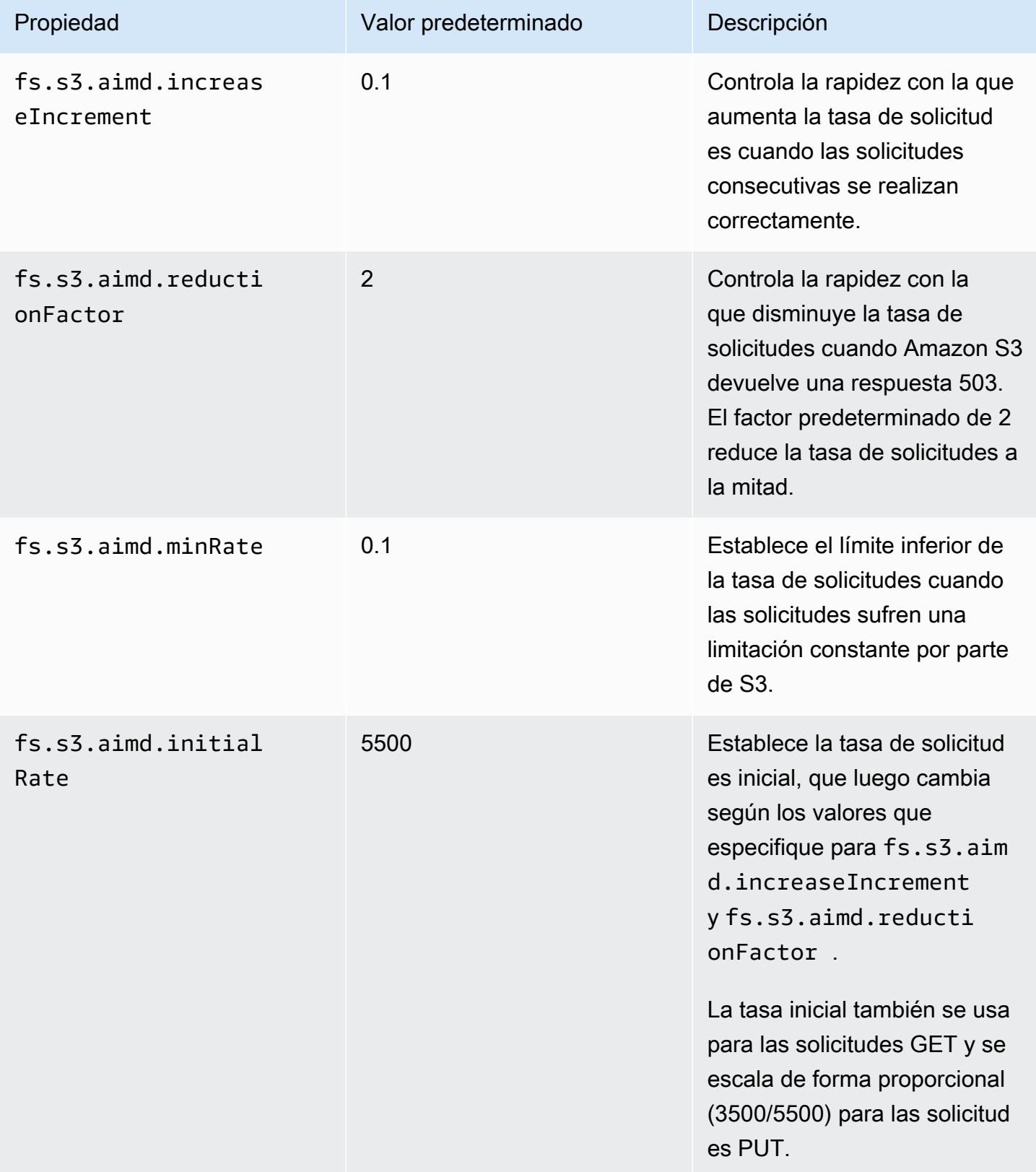

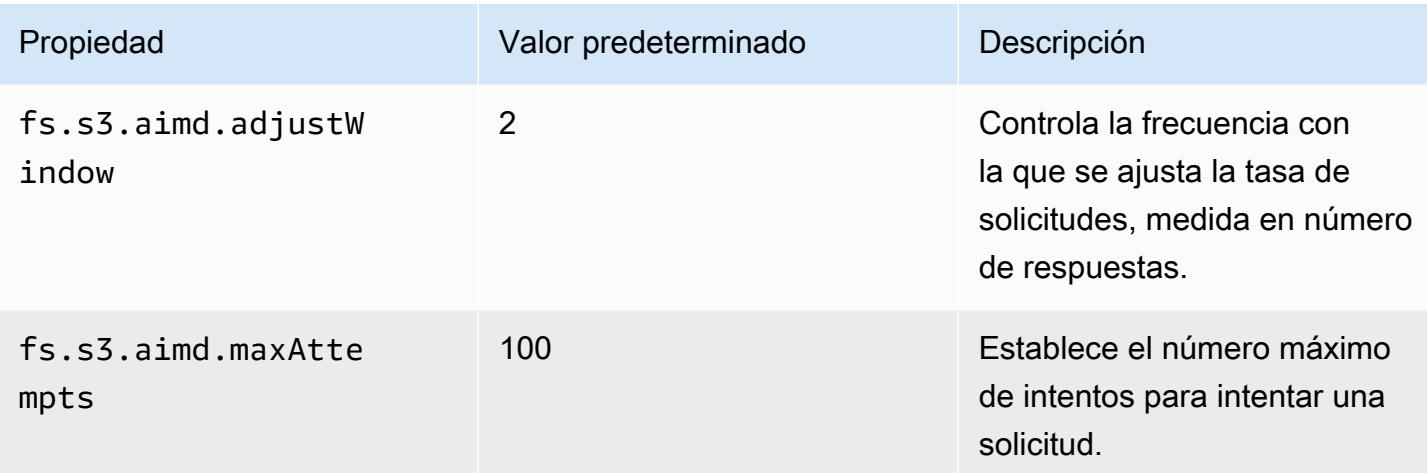

# Adición de un paso de Spark

Puede utilizar los pasos de Amazon EMR para enviar trabajo al marco de Spark instalado en un clúster de EMR. Para obtener más información, consulte [Pasos](https://docs.aws.amazon.com/emr/latest/ManagementGuide/emr-overview.html#emr-overview-data-processing) en la Guía de administración de Amazon EMR. En la consola y la interfaz de línea de comandos, puede hacerlo a través de un paso de la aplicación Spark, que ejecuta el script spark-submit como un paso en su nombre. Con la API, utilice un paso para invocar spark-submit utilizando command-runner.jar.

Para obtener más información acerca de cómo enviar aplicaciones a Spark, consulte [Submitting](https://spark.apache.org/docs/latest/submitting-applications.html)  [applications](https://spark.apache.org/docs/latest/submitting-applications.html) en la documentación de Apache Spark.

Para enviar un paso de Spark utilizando la consola

- 1. [Abra la consola Amazon EMR en https://console.aws.amazon.com/emr.](https://console.aws.amazon.com/emr/)
- 2. En Cluster List (Lista de clústeres), elija el nombre del clúster.
- 3. Desplácese hasta la sección Steps (Pasos) y amplíela; a continuación, elija Add step (Añadir paso).
- 4. En el cuadro de diálogo Add Step (Añadir paso):
	- En Step type (Tipo de paso), elija Spark application (Aplicación de Spark).
	- En Name (Nombre), acepte el nombre predeterminado (Aplicación de Spark) o escriba un nombre nuevo.
	- En Deploy mode (Modo de implementación), elija el modo Client (Cliente) o Cluster (Clúster). El modo de cliente lanza el programa de controlador en la instancia principal del clúster, mientras que el modo de clúster lanza el programa de controlador en el clúster. En el modo de

cliente, la salida del registro del controlador aparece en los registros de pasos, mientras que en el modo de clúster, la salida del registro del controlador aparece en los registros del primer contenedor de YARN. Para obtener más información, consulte [Cluster mode overview](https://spark.apache.org/docs/latest/cluster-overview.html) en la documentación de Apache Spark.

- Especifique el valor deseado de Spark-submit options (Opciones de spark-submit). Para obtener más información sobre las opciones de spark-submit, consulte [Launching](https://spark.apache.org/docs/latest/submitting-applications.html#launching-applications-with-spark-submit)  [applications with spark-submit.](https://spark.apache.org/docs/latest/submitting-applications.html#launching-applications-with-spark-submit)
- En Application location (Ubicación de la aplicación), especifique la ruta local o el URI de S3 de la aplicación.
- En Arguments (Argumentos), deje el campo en blanco.
- En Action on failure (Acción sobre el error), acepte la opción predeterminada, Continue (Continuar).
- 5. Elija Añadir. El paso aparece en la consola con el estado Pending (Pendiente).
- 6. El estado del paso cambia de Pending (Pendiente) a Running (En ejecución) y a Completed (Completado) a medida que se ejecuta. Para actualizar el estado, elija el icono Refresh (Actualizar) situado encima de la columna Actions (Acciones).
- 7. Los resultados del paso se encuentran en la página Detalles del clúster de la consola de Amazon EMR junto a su paso en Archivos de registro si ha configurado el registro. Si lo desea, puede encontrar información sobre el paso en el bucket de registro que configuró al lanzar el clúster.

Para enviar trabajos a Spark utilizando el AWS CLI

Envíe un paso al crear el clúster o utilice el subcomando aws emr add-steps en un clúster existente.

1. Use create-cluster como se muestra en el ejemplo siguiente.

### **a** Note

Se incluyen caracteres de continuación de línea de Linux (\) para facilitar la lectura. Se pueden eliminar o utilizar en los comandos de Linux. En Windows, elimínelos o sustitúyalos por un signo de intercalación (^).

```
aws emr create-cluster --name "Add Spark Step Cluster" --release-label emr-7.1.0 --
applications Name=Spark \
--ec2-attributes KeyName=myKey --instance-type m5.xlarge --instance-count 3 \
--steps Type=Spark,Name="Spark Program",ActionOnFailure=CONTINUE,Args=[--
class,org.apache.spark.examples.SparkPi,/usr/lib/spark/examples/jars/spark-
examples.jar,10] --use-default-roles
```
También puede usar command-runner.jar como se muestra en el siguiente ejemplo.

```
aws emr create-cluster --name "Add Spark Step Cluster" --release-label emr-7.1.0 \
--applications Name=Spark --ec2-attributes KeyName=myKey --instance-type m5.xlarge 
 --instance-count 3 \
--steps Type=CUSTOM_JAR,Name="Spark Program",Jar="command-
runner.jar",ActionOnFailure=CONTINUE,Args=[spark-example,SparkPi,10] --use-default-
roles
```
#### **a** Note

Se incluyen caracteres de continuación de línea de Linux (\) para facilitar la lectura. Se pueden eliminar o utilizar en los comandos de Linux. En Windows, elimínelos o sustitúyalos por un signo de intercalación (^).

2. Como alternativa, añada los pasos a un clúster ya en ejecución. Utilice add-steps.

```
aws emr add-steps --cluster-id j-2AXXXXXXGAPLF --steps 
 Type=Spark,Name="Spark Program",ActionOnFailure=CONTINUE,Args=[--
class,org.apache.spark.examples.SparkPi,/usr/lib/spark/examples/jars/spark-
examples.jar,10]
```
También puede usar command-runner.jar como se muestra en el siguiente ejemplo.

```
aws emr add-steps --cluster-id j-2AXXXXXXGAPLF --steps Type=CUSTOM_JAR,Name="Spark 
 Program",Jar="command-runner.jar",ActionOnFailure=CONTINUE,Args=[spark-
example,SparkPi,10]
```
#### Para enviar trabajo a Spark mediante el SDK para Java

1. En el siguiente ejemplo se muestra cómo agregar un paso a un clúster con Spark mediante Java.

```
AWSCredentials credentials = new BasicAWSCredentials(accessKey, secretKey);
AmazonElasticMapReduce emr = new AmazonElasticMapReduceClient(credentials); 
StepFactory stepFactory = new StepFactory();
AmazonElasticMapReduceClient emr = new AmazonElasticMapReduceClient(credentials);
AddJobFlowStepsRequest req = new AddJobFlowStepsRequest();
req.withJobFlowId("j-1K48XXXXXXHCB");
List<StepConfig> stepConfigs = new ArrayList<StepConfig>(); 
HadoopJarStepConfig sparkStepConf = new HadoopJarStepConfig() 
    .withJar("command-runner.jar") 
    .withArgs("spark-submit","--executor-memory","1g","--
class","org.apache.spark.examples.SparkPi","/usr/lib/spark/examples/jars/spark-
examples.jar","10"); 
StepConfig sparkStep = new StepConfig() 
    .withName("Spark Step") 
    .withActionOnFailure("CONTINUE") 
    .withHadoopJarStep(sparkStepConf);
stepConfigs.add(sparkStep);
req.withSteps(stepConfigs);
AddJobFlowStepsResult result = emr.addJobFlowSteps(req);
```
2. Vea los resultados del paso examinando los registros del paso. Para ello, AWS Management Console si has activado el registro, selecciona Pasos, selecciona tu paso y, en el caso de los archivos de registro, elige una de las dos stdout opcionesstderr. Para ver los registros disponibles, elija View Logs (Ver registros).

### Anulación de las opciones de configuración predeterminadas de Spark

Es posible que desee anular los valores de configuración predeterminados de Spark por aplicación. Puede hacerlo cuando envíe aplicaciones utilizando un paso, que básicamente transfiere opciones a spark-submit. Por ejemplo, es posible que desee cambiar la memoria asignada a un proceso

de ejecutor cambiando spark.executor.memory. Suministraría el modificador --executormemory con un argumento como el siguiente:

```
spark-submit --executor-memory 1g --class org.apache.spark.examples.SparkPi /usr/lib/
spark/examples/jars/spark-examples.jar 10
```
Del mismo modo, puede ajustar --executor-cores y --driver-memory. En un paso, debería proporcionar los siguientes argumentos al paso:

```
--executor-memory 1g --class org.apache.spark.examples.SparkPi /usr/lib/spark/examples/
jars/spark-examples.jar 10
```
También puede ajustar la configuración que puede no tener un modificador integrado utilizando la opción --conf. Para obtener más información sobre otras opciones que se pueden ajustar, consulte el tema [Dynamically loading Spark properties](https://spark.apache.org/docs/latest/configuration.html#dynamically-loading-spark-properties) en la documentación de Apache Spark.

## Visualización del historial de aplicaciones de Spark

Puede ver los detalles de la interfaz de usuario de Tez, las aplicaciones de YARN y Spark mediante la pestaña Interfaces de usuario de aplicaciones de la página de detalles de un clúster en la consola. Las interfaces de usuario (IU) de aplicaciones de Amazon EMR le facilitan la resolución de problemas y el análisis de los trabajos activos y el historial de trabajos.

Para obtener más información, consulte [Ver el historial de aplicaciones](https://docs.aws.amazon.com/emr/latest/ManagementGuide/emr-cluster-application-history.html) en la Guía de administración de Amazon EMR.

## Acceso a las interfaces de usuario web de Spark

Puede ver las interfaces de usuario web de Spark siguiendo los procedimientos para crear un túnel SSH o crear un proxy en la sección denominada [Conectar al clúster de la](https://docs.aws.amazon.com/emr/latest/ManagementGuide/emr-connect-master-node.html) Guía de administración de Amazon EMR y, a continuación, navegando hasta el ResourceManager YARN de su clúster. Elija el enlace de la aplicación en Tracking UI (IU de seguimiento). Si la aplicación está en ejecución, verá. ApplicationMaster Esto le lleva a la IU web del nodo principal de la aplicación en el puerto 20888 donde se encuentra el controlador. El controlador podría estar situado en el nodo principal del clúster si se ejecuta en modo de cliente de YARN. Si ejecuta una aplicación en el modo de clúster de YARN, el controlador se encuentra en el ApplicationMaster correspondiente a la aplicación del clúster. Si tu aplicación ha finalizado, verás el Historial, que te llevará al número de puerto de la HistoryServer interfaz de usuario de Spark, 18080, del nodo principal del clúster de EMR. Esto es para aplicaciones que ya se han completado. También puedes ir a la HistoryServer interfaz de usuario de Spark directamente en http: //:18080/. *master-public-dns-name*

Con la versión 5.25.0 y posteriores de Amazon EMR, puede acceder a la interfaz de usuario del servidor del historial de Spark desde la consola sin configurar un proxy web a través de una conexión SSH. Para obtener más información, consulte [Ver interfaces de usuario de aplicaciones persistentes.](https://docs.aws.amazon.com/emr/latest/ManagementGuide/app-history-spark-UI.html)

# Uso del conector Amazon Kinesis Data Streams de streaming estructurado de Spark

Las versiones 7.1.0 y posteriores de Amazon EMR incluyen un conector de Amazon Kinesis Data Streams de streaming estructurado Spark en la imagen de la versión. Con este conector, puede usar Spark en Amazon EMR para procesar los datos almacenados en Amazon Kinesis Data Streams. El conector admite tanto los tipos de consumo GetRecords (rendimiento compartido) como SubscribeToShard (distribución mejorada). Esta integración se basa en. [spark-sql](https://github.com/awslabs/spark-sql-kinesis-connector)[kinesis-connector](https://github.com/awslabs/spark-sql-kinesis-connector) Para obtener más información sobre cómo empezar a utilizar el conector, consulte el [archivo README.](https://github.com/awslabs/spark-sql-kinesis-connector/blob/main/README.md)

El siguiente ejemplo muestra cómo usar el conector para lanzar una aplicación Spark con Amazon EMR.

spark-submit *my\_kinesis\_streaming\_script.py*

# Uso de la integración de Amazon Redshift para Apache Spark con Amazon EMR

Con la versión 6.4.0 y posteriores de Amazon EMR, la imagen de cada versión incluye un conector entre [Apache Spark](https://aws.amazon.com/emr/features/spark/) y Amazon Redshift. Con este conector, puede usar Spark en Amazon EMR para procesar los datos almacenados en Amazon Redshift. En el caso de las versiones 6.4.0 a 6.8.0 de Amazon EMR, la integración se basa en el [conector de código abierto](https://github.com/spark-redshift-community/spark-redshift#readme) spark-redshift. En el caso de las versiones 6.9.0 y posteriores de Amazon EMR, la [integración de Amazon Redshift para](https://docs.aws.amazon.com/redshift/latest/mgmt/spark-redshift-connector.html)  [Apache Spark](https://docs.aws.amazon.com/redshift/latest/mgmt/spark-redshift-connector.html) se ha migrado de la versión de la comunidad a una integración nativa.

#### Temas

• [Lanzamiento de una aplicación de Spark mediante la integración de Amazon Redshift para Apache](#page-5583-0)  [Spark](#page-5583-0)

- [Autenticación con la integración de Amazon Redshift para Apache Spark](#page-5584-0)
- [Lectura y escritura desde y hacia Amazon Redshift](#page-5586-0)
- [Consideraciones y limitaciones al utilizar el conector de Spark](#page-5588-0)

## <span id="page-5583-0"></span>Lanzamiento de una aplicación de Spark mediante la integración de Amazon Redshift para Apache Spark

En el caso de las versiones 6.4 a 6.9 de Amazon EMR, debe usar la opción --jars o --packages para especificar cuáles de los siguientes archivos JAR desea usar. La opción --jars especifica las dependencias almacenadas localmente, en HDFS o mediante HTTP/S. Para ver otras ubicaciones de archivos compatibles con la opción --jars, consulte la sección [Advanced Dependency](https://spark.apache.org/docs/latest/submitting-applications.html#advanced-dependency-management)  [Management](https://spark.apache.org/docs/latest/submitting-applications.html#advanced-dependency-management) en la documentación de Spark. La opción --packages especifica las dependencias almacenadas en el repositorio público de Maven.

- spark-redshift.jar
- spark-avro.jar
- RedshiftJDBC.jar
- minimal-json.jar

Las versiones 6.10.0 y posteriores de Amazon EMR no requieren la dependencia minimaljson.jar e instalan automáticamente las demás dependencias en cada clúster de forma predeterminada. En los siguientes ejemplos se muestra cómo lanzar una aplicación de Spark con la integración de Amazon Redshift para Apache Spark.

Amazon EMR 6.10.0 +

En el siguiente ejemplo se muestra cómo lanzar una aplicación de Spark con el conector sparkredshift con las versiones 6.10 y posteriores de Amazon EMR.

spark-submit my\_script.py

#### Amazon EMR 6.4.0 - 6.9.x

Para lanzar una aplicación de Spark con el conector spark-redshift en las versiones 6.4 a 6.9 de Amazon EMR, debe usar la opción --jars o --packages, como se muestra en el siguiente ejemplo. Tenga en cuenta que las rutas enumeradas con la opción --jars son las rutas predeterminadas para los archivos JAR.

```
spark-submit \setminus --jars /usr/share/aws/redshift/jdbc/RedshiftJDBC.jar,/usr/share/aws/redshift/
spark-redshift/lib/spark-redshift.jar,/usr/share/aws/redshift/spark-redshift/lib/
spark-avro.jar,/usr/share/aws/redshift/spark-redshift/lib/minimal-json.jar \ 
   my_script.py
```
### <span id="page-5584-0"></span>Autenticación con la integración de Amazon Redshift para Apache Spark

AWS Secrets Manager Utilización para recuperar credenciales y conectarse a Amazon Redshift

El siguiente ejemplo de código muestra cómo recuperar credenciales AWS Secrets Manager para conectarse a un clúster de Amazon Redshift con la PySpark interfaz de Apache Spark en Python.

```
from pyspark.sql import SQLContext
import boto3
sc = # existing SparkContext
sql_context = SQLContext(sc)
secretsmanager_client = boto3.client('secretsmanager')
secret_manager_response = secretsmanager_client.get_secret_value( 
     SecretId='string', 
     VersionId='string', 
     VersionStage='string'
)
username = # get username from secret_manager_response
password = # get password from secret_manager_response
url = "jdbc:redshift://redshifthost:5439/database?user=" + username + "&password=" + 
  password
# Read data from a table
df = sq1_context.read \
    .format("io.github.spark_redshift_community.spark.redshift") \setminus.option("url", url) \setminus .option("dbtable", "my_table") \ 
     .option("tempdir", "s3://path/for/temp/data") \ 
     .load()
```
### Uso de IAM para recuperar credenciales y conectarse a Amazon Redshift

Puede utilizar el controlador JDBC versión 2 proporcionado por Amazon Redshift para conectarse a Amazon Redshift con el conector de Spark. Para usar AWS Identity and Access Management (IAM), [configure la URL de JDBC para](https://docs.aws.amazon.com/redshift/latest/mgmt/generating-iam-credentials-configure-jdbc-odbc.html) usar la autenticación de IAM. Para conectarse a un clúster de Redshift desde Amazon EMR, debe conceder a su rol de IAM permiso para recuperar credenciales de IAM temporales. Asigne los siguientes permisos a su rol de IAM para que pueda recuperar credenciales y ejecutar operaciones de Amazon S3.

- [Redshift: GetClusterCredentials](https://docs.aws.amazon.com/redshift/latest/APIReference/API_GetClusterCredentials.html) (para clústeres de Amazon Redshift aprovisionados)
- [Redshift: DescribeClusters](https://docs.aws.amazon.com/redshift/latest/APIReference/API_DescribeClusters.html) (para clústeres de Amazon Redshift aprovisionados)
- [Redshift: GetWorkgroup](https://docs.aws.amazon.com/redshift-serverless/latest/APIReference/API_GetWorkgroup.html) (para grupos de trabajo sin servidor de Amazon Redshift)
- [Redshift: GetCredentials](https://docs.aws.amazon.com/redshift-serverless/latest/APIReference/API_GetCredentials.html) (para grupos de trabajo sin servidor de Amazon Redshift)
- [s3: GetBucket](https://docs.aws.amazon.com/AmazonS3/latest/API/API_control_GetBucket.html)
- [s3: GetBucketLocation](https://docs.aws.amazon.com/AmazonS3/latest/API/API_GetBucketLocation.html)
- [s3: GetObject](https://docs.aws.amazon.com/AmazonS3/latest/API/API_GetObject.html)
- [s3: PutObject](https://docs.aws.amazon.com/AmazonS3/latest/API/API_PutObject.html)
- [s3: GetBucketLifecycleConfiguration](https://docs.aws.amazon.com/AmazonS3/latest/API/API_GetBucketLifecycleConfiguration.html)

Para obtener más información sobre GetClusterCredentials, consulte [Políticas de recursos de](https://docs.aws.amazon.com/redshift/latest/mgmt/redshift-iam-access-control-identity-based.html#redshift-policy-resources.getclustercredentials-resources) [GetClusterCredentials](https://docs.aws.amazon.com/redshift/latest/mgmt/redshift-iam-access-control-identity-based.html#redshift-policy-resources.getclustercredentials-resources).

También debe asegurarse de que Amazon Redshift puede asumir el rol de IAM durante las operaciones COPY y UNLOAD.

```
{ 
     "Version": "2012-10-17", 
     "Statement": [ 
          { 
               "Effect": "Allow", 
               "Principal": { 
                    "Service": "redshift.amazonaws.com" 
               }, 
               "Action": "sts:AssumeRole" 
          } 
     ]
}
```
En el siguiente ejemplo, se utiliza la autenticación de IAM entre Spark y Amazon Redshift:

```
from pyspark.sql import SQLContext
import boto3
sc = # existing SparkContext
sql_context = SQLContext(sc)
url = "jdbc:redshift:iam//redshift-host:redshift-port/db-name"
iam_role_arn = "arn:aws:iam::account-id:role/role-name"
# Read data from a table
df = sq1_context.read \
     .format("io.github.spark_redshift_community.spark.redshift") \ 
     .option("url", url) \ 
     .option("aws_iam_role", iam_role_arn) \ 
     .option("dbtable", "my_table") \ 
     .option("tempdir", "s3a://path/for/temp/data") \ 
     .mode("error") \ 
     .load()
```
### <span id="page-5586-0"></span>Lectura y escritura desde y hacia Amazon Redshift

Los siguientes ejemplos de código se utilizan PySpark para leer y escribir datos de muestra desde y hacia una base de datos de Amazon Redshift con una API de fuente de datos y mediante SparkSQL.

Data source API

Se utiliza PySpark para leer y escribir datos de muestra desde y hacia una base de datos de Amazon Redshift con una API de fuente de datos.

```
import boto3
from pyspark.sql import SQLContext
sc = # existing SparkContext
sql_context = SQLContext(sc)
url = "jdbc:redshift:iam://redshifthost:5439/database"
aws_iam_role_arn = "arn:aws:iam::accountID:role/roleName"
df = sq1_context.read \
     .format("io.github.spark_redshift_community.spark.redshift") \
```

```
 .option("url", url) \ 
     .option("dbtable", "tableName") \ 
     .option("tempdir", "s3://path/for/temp/data") \ 
     .option("aws_iam_role", "aws_iam_role_arn") \ 
     .load()
df.write \ 
     .format("io.github.spark_redshift_community.spark.redshift") \ 
     .option("url", url) \ 
     .option("dbtable", "tableName_copy") \ 
     .option("tempdir", "s3://path/for/temp/data") \ 
     .option("aws_iam_role", "aws_iam_role_arn") \ 
     .mode("error") \ 
     .save()
```
SparkSQL

Se utiliza PySpark para leer y escribir datos de muestra desde y hacia una base de datos de Amazon Redshift con SparkSQL.

```
import boto3
import json
import sys
import os
from pyspark.sql import SparkSession
spark = SparkSession \setminus.builder \setminuslenableHiveSupport() \setminus .getOrCreate() 
url = "jdbc:redshift:iam://redshifthost:5439/database"
aws_iam_role_arn = "arn:aws:iam::accountID:role/roleName" 
bucket = "s3://path/for/temp/data"
tableName = "tableName" # Redshift table name
s = f"""CREATE TABLE IF NOT EXISTS {tableName} (country string, data string) 
     USING io.github.spark_redshift_community.spark.redshift 
     OPTIONS (dbtable '{tableName}', tempdir '{bucket}', url '{url}', aws_iam_role 
  '{aws_iam_role_arn}' ); """
spark.sql(s)
```

```
columns = ["country" ,"data"]
data = [("test-country","test-data")]
df = spark.sparkContext.parallelize(data).toDF(columns)
# Insert data into table
df.write.insertInto(tableName, overwrite=False)
df = spark.sql(f"SELECT * FROM {tableName}")
df.show()
```
## <span id="page-5588-0"></span>Consideraciones y limitaciones al utilizar el conector de Spark

- Le recomendamos que active SSL para la conexión JDBC desde Spark en Amazon EMR a Amazon Redshift.
- Le recomendamos que administre las credenciales del clúster de Amazon Redshift en AWS Secrets Manager como práctica recomendada. Consulte [Utilización AWS Secrets Manager para](https://docs.aws.amazon.com/redshift/latest/mgmt/redshift-secrets-manager-integration.html)  [recuperar credenciales para conectarse a Amazon Redshift](https://docs.aws.amazon.com/redshift/latest/mgmt/redshift-secrets-manager-integration.html) para ver un ejemplo.
- Le recomendamos que pase un rol de IAM con el parámetro aws\_iam\_role para el parámetro de autenticación de Amazon Redshift.
- Actualmente, el parámetro tempformat no admite el formato Parquet.
- El URI tempdir apunta a una ubicación de Amazon S3. Este directorio temporal no se limpia automáticamente y, por lo tanto, podría agregar costos adicionales.
- Tenga en cuenta las siguientes recomendaciones para Amazon Redshift:
	- Le recomendamos que bloquee el acceso público al clúster de Amazon Redshift.
	- Le recomendamos que active el [registro de auditoría de Amazon Redshift](https://docs.aws.amazon.com/redshift/latest/mgmt/db-auditing.html).
	- Le recomendamos que active el [cifrado en reposo de Amazon Redshift](https://docs.aws.amazon.com/redshift/latest/mgmt/security-server-side-encryption.html).
- Tenga en cuenta las siguientes recomendaciones para Amazon S3:
	- Le recomendamos que [bloquee el acceso público a los buckets de Amazon S3](https://docs.aws.amazon.com/AmazonS3/latest/userguide/access-control-block-public-access.html).
	- Le recomendamos que utilice el [cifrado del servidor de Amazon S3](https://docs.aws.amazon.com/AmazonS3/latest/userguide/serv-side-encryption.html) para cifrar los buckets de Amazon S3 utilizados.
	- Le recomendamos que utilice las [políticas de ciclo de vida de Amazon S3](https://docs.aws.amazon.com/AmazonS3/latest/userguide/object-lifecycle-mgmt.html) para definir las reglas de retención del bucket de Amazon S3.
	- Amazon EMR siempre verifica el código importado desde el código abierto a la imagen. Por motivos de seguridad, no admitimos los siguientes métodos de autenticación de Spark a Amazon S3:
- Establecer las claves de AWS acceso en la clasificación de hadoop-env configuración
- Codificación de las claves de AWS acceso en el tempdir URI

Para obtener más información sobre el uso del conector y sus parámetros compatibles, consulte los siguientes recursos:

- [Integración de Amazon Redshift para Apache Spark](https://docs.aws.amazon.com/redshift/latest/mgmt/spark-redshift-connector.html) en la Guía de administración de Amazon Redshift
- [Repositorio comunitario de](https://github.com/spark-redshift-community/spark-redshift#readme) spark-redshift en GitHub

## Historial de lanzamientos de Spark

En la siguiente tabla, se muestra la versión de Spark incluida en cada versión de lanzamiento de Amazon EMR, junto con los componentes instalados con la aplicación. Para ver las versiones de los componentes de cada versión, consulte la sección Versiones de los componentes en la versión correspondiente de [Versiones de Amazon EMR 7.x,](#page-22-0) [Versiones de lanzamiento de Amazon EMR 6.x](#page-86-0) o [Versiones de lanzamiento de Amazon EMR 5.x](#page-1076-0).

#### **A** Important

La versión 2.3.1 de Apache Spark, disponible a partir de la versión 5.16.0 de Amazon EMR, aborda [CVE-2018-8024](https://nvd.nist.gov/vuln/detail/CVE-2018-8024) y [CVE-2018-1334](https://nvd.nist.gov/vuln/detail/CVE-2018-1334). Se recomienda migrar las versiones anteriores de Spark a la versión 2.3.1 o posteriores de Spark.

#### Información de la versión de Spark

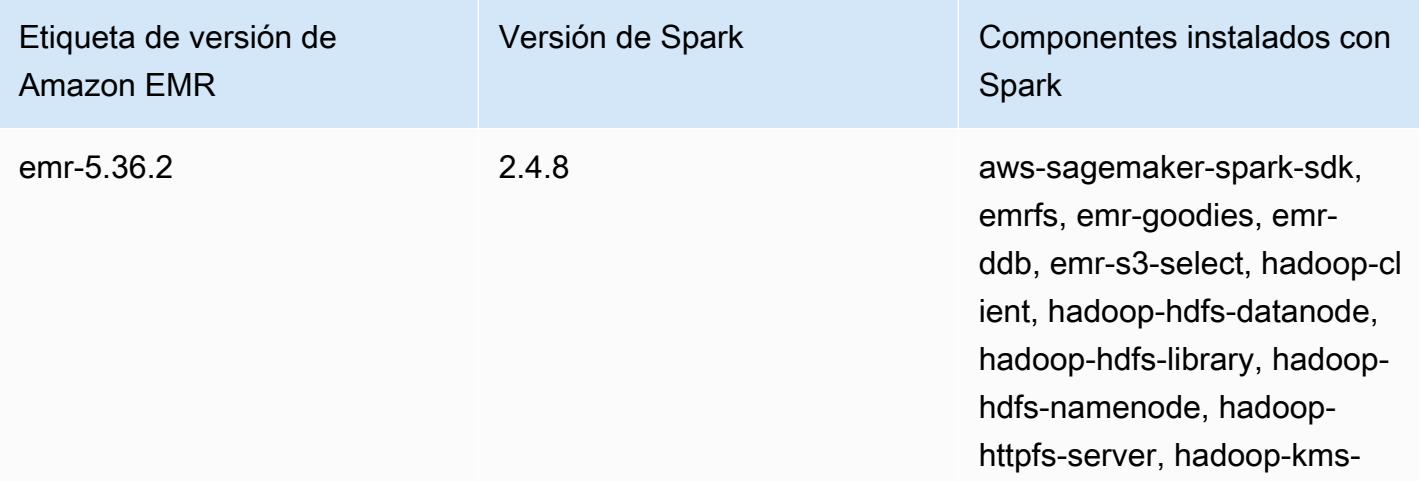

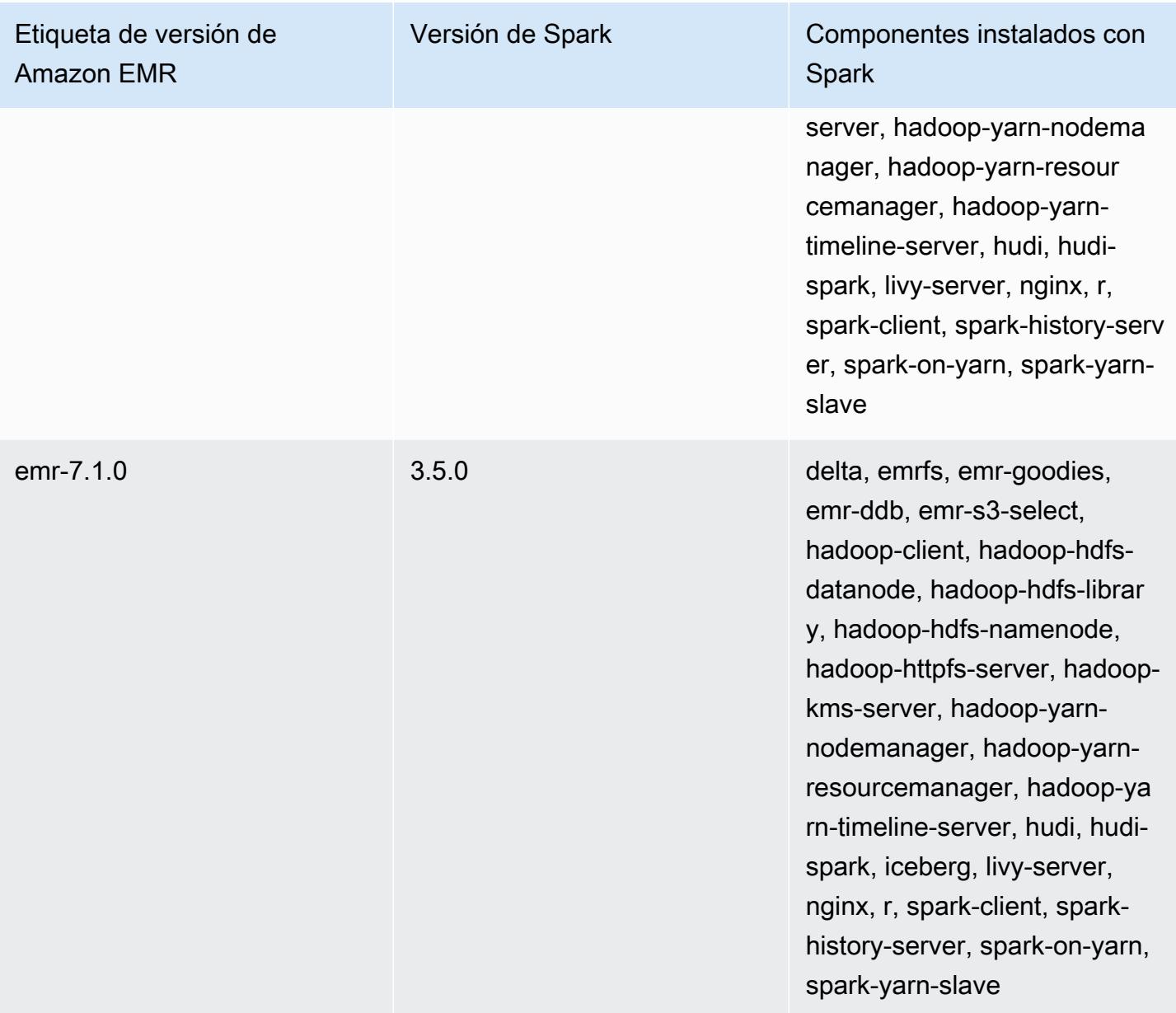

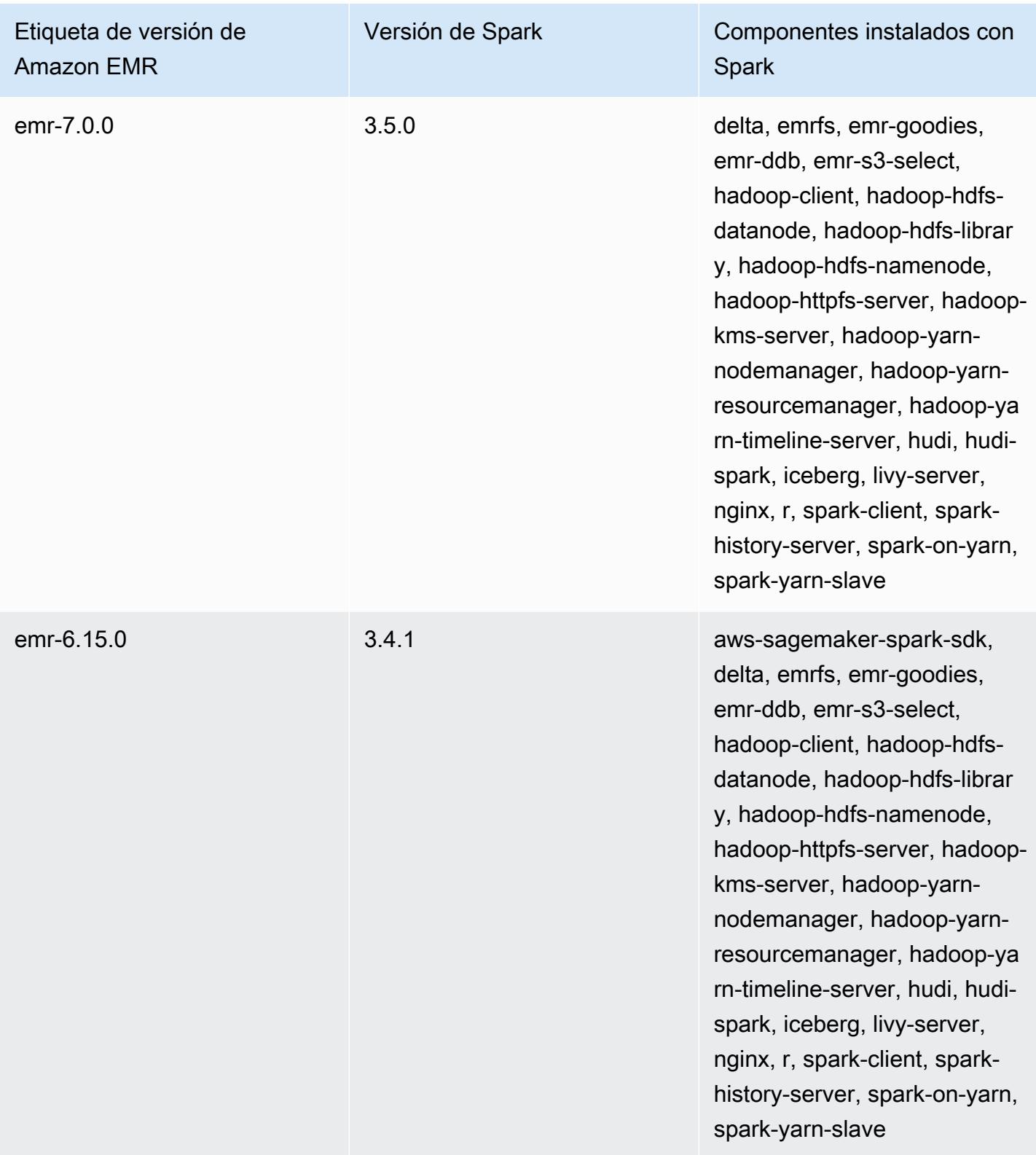

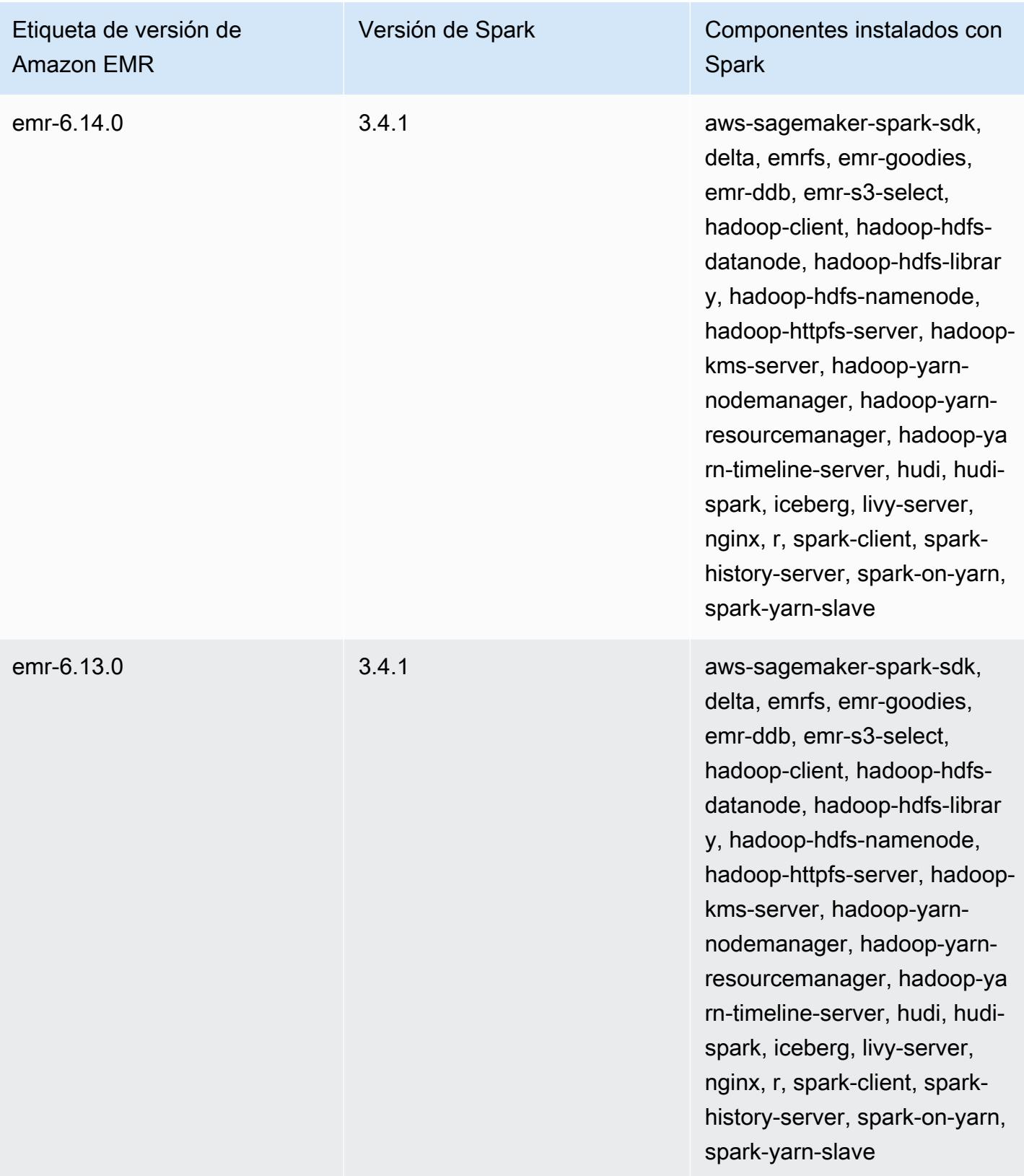

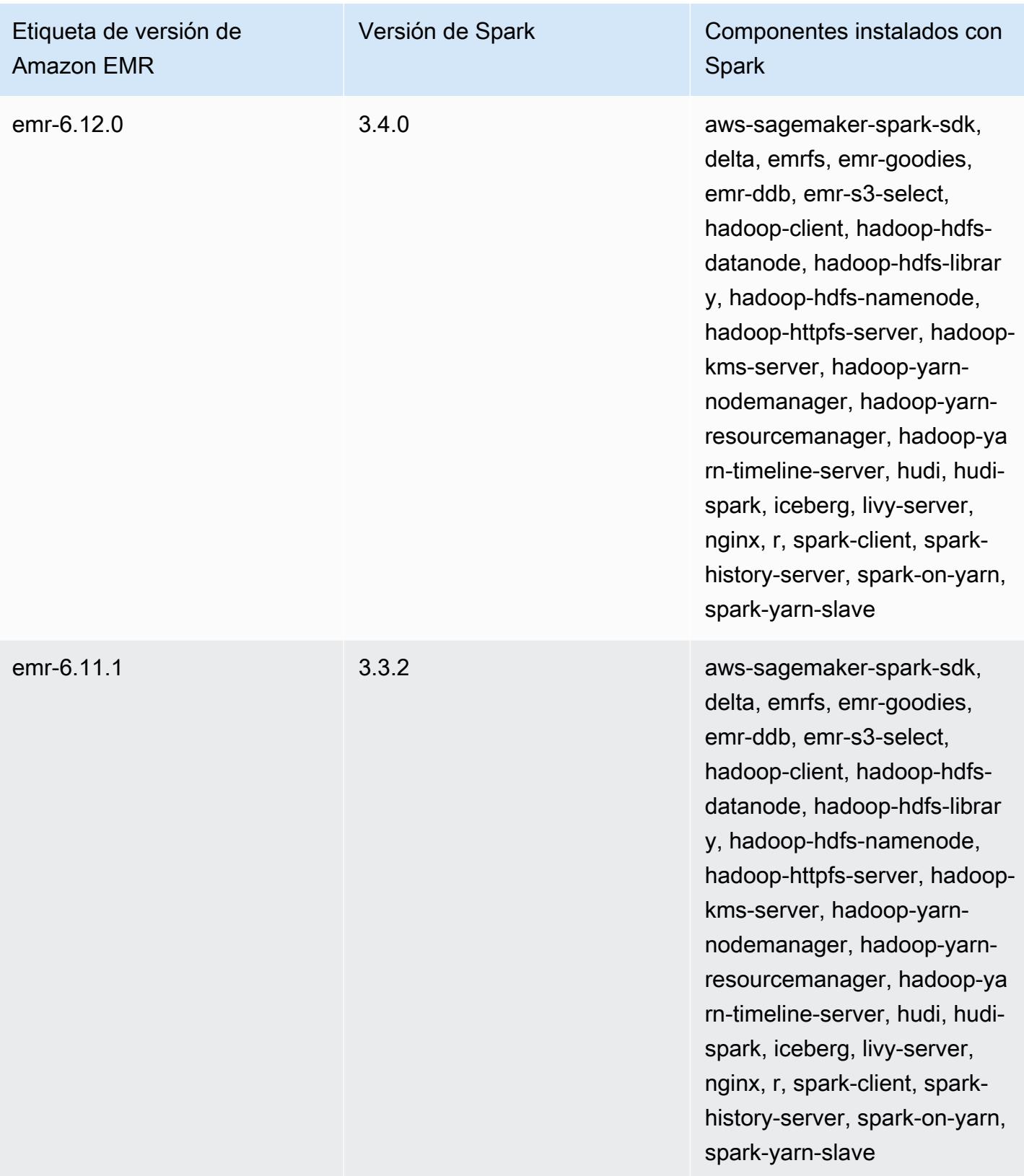

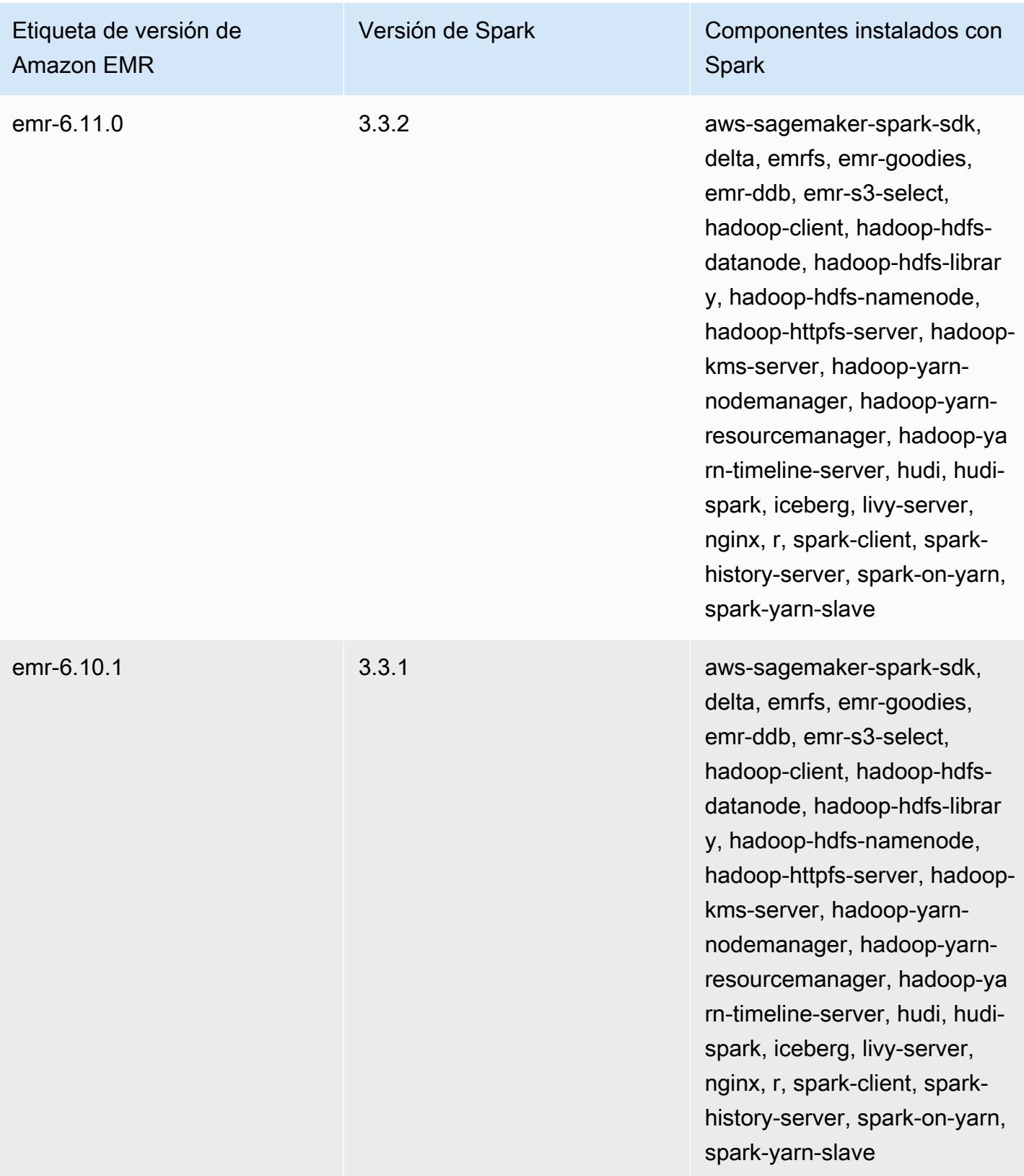

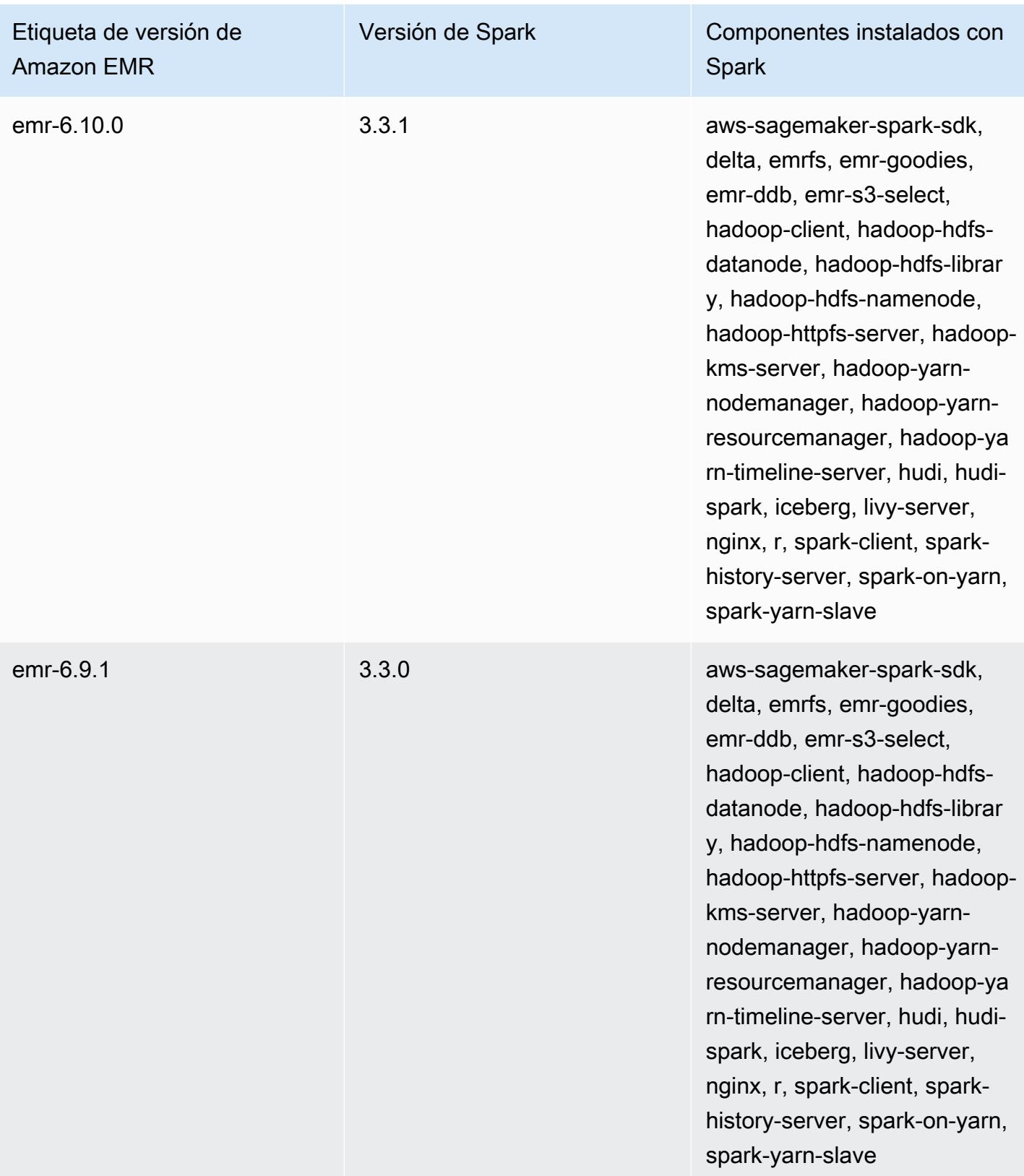

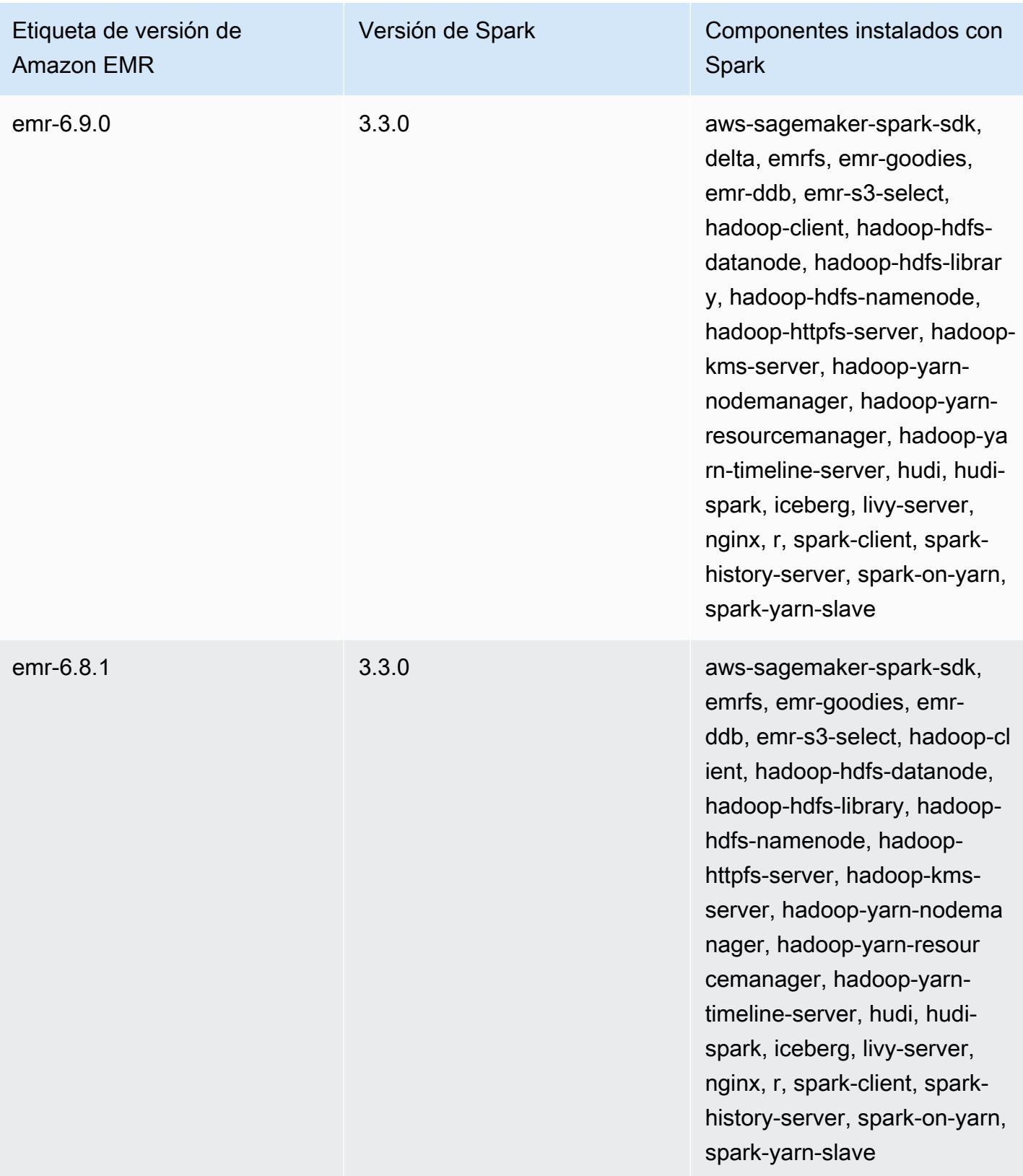

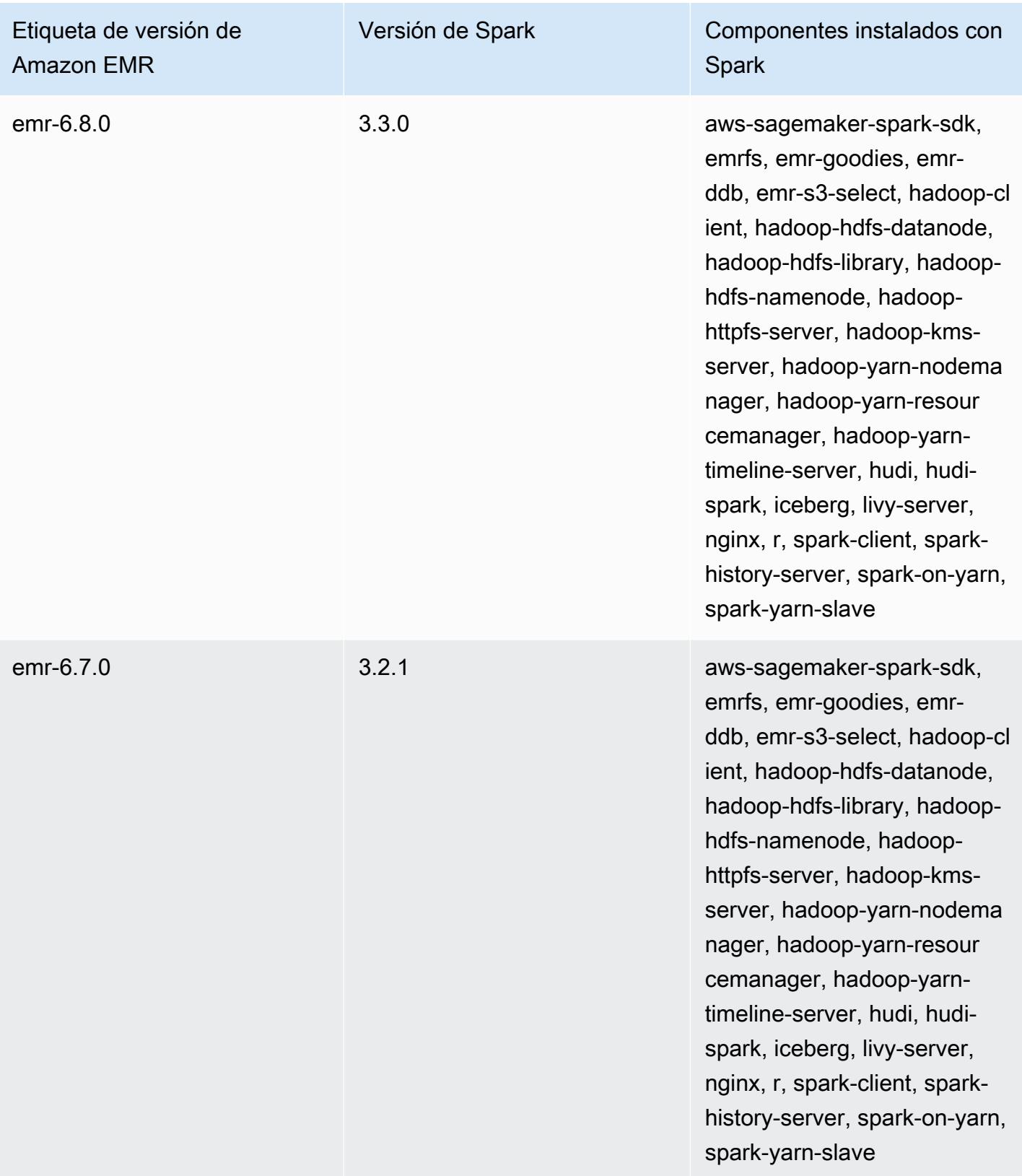

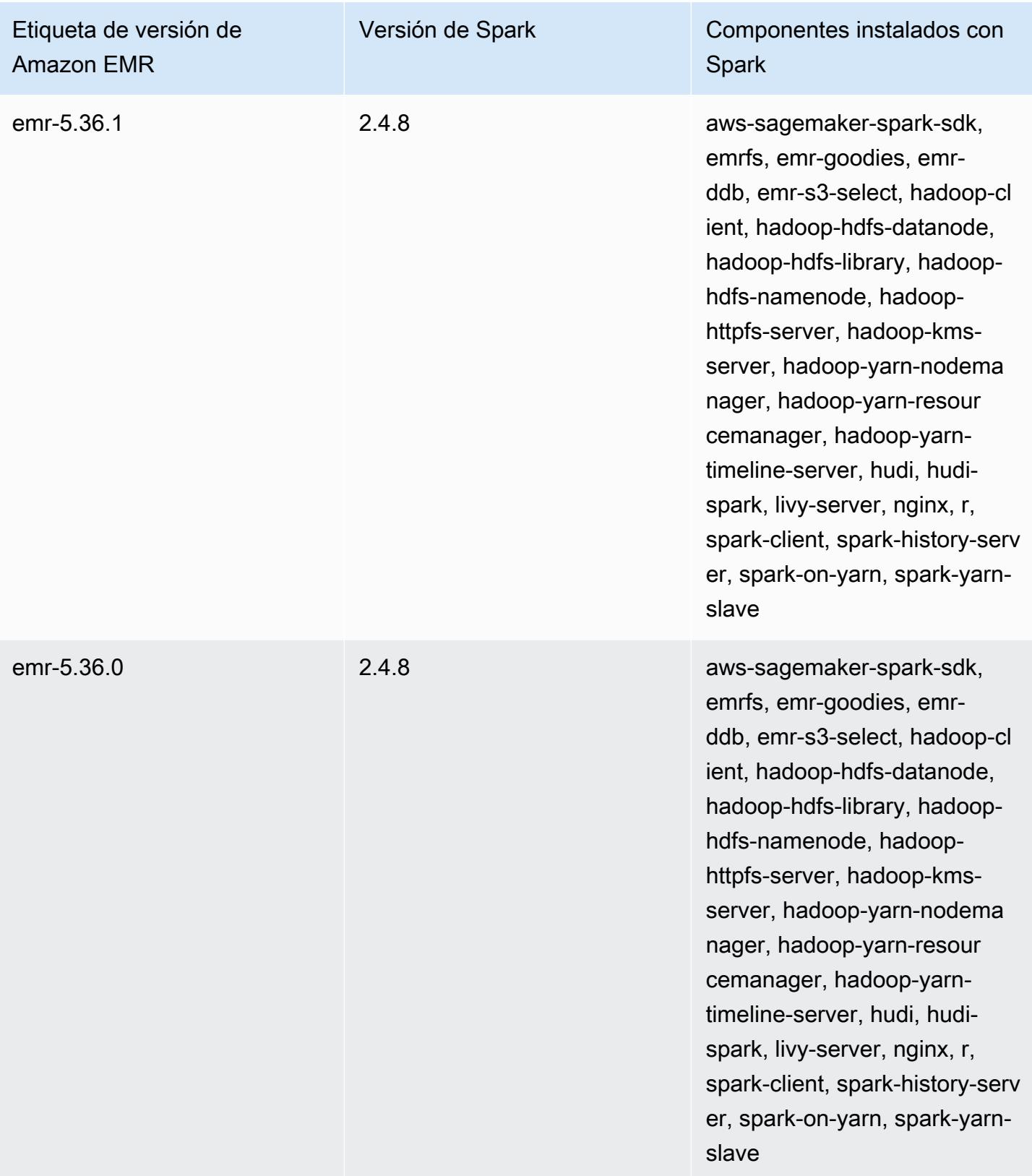

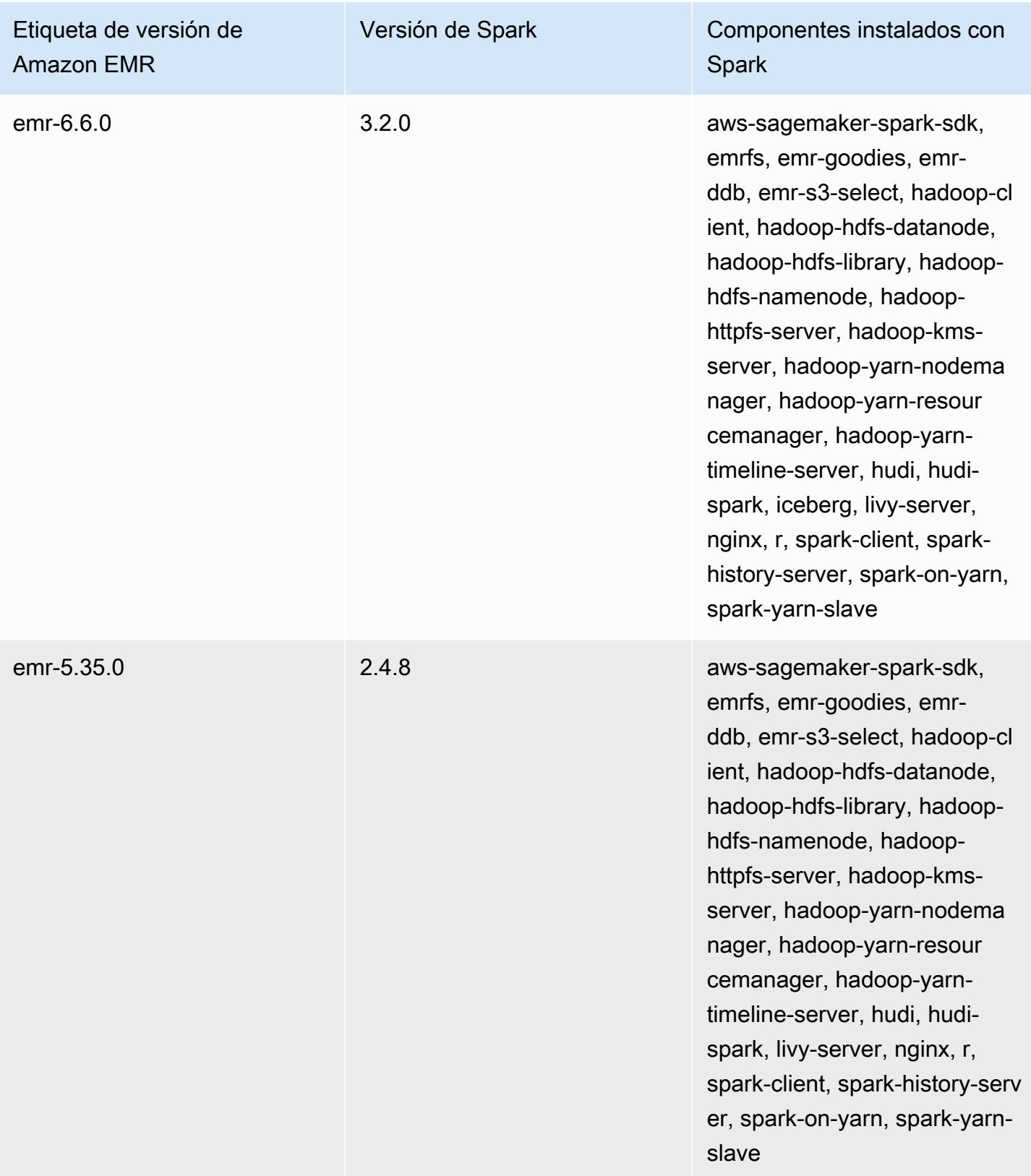

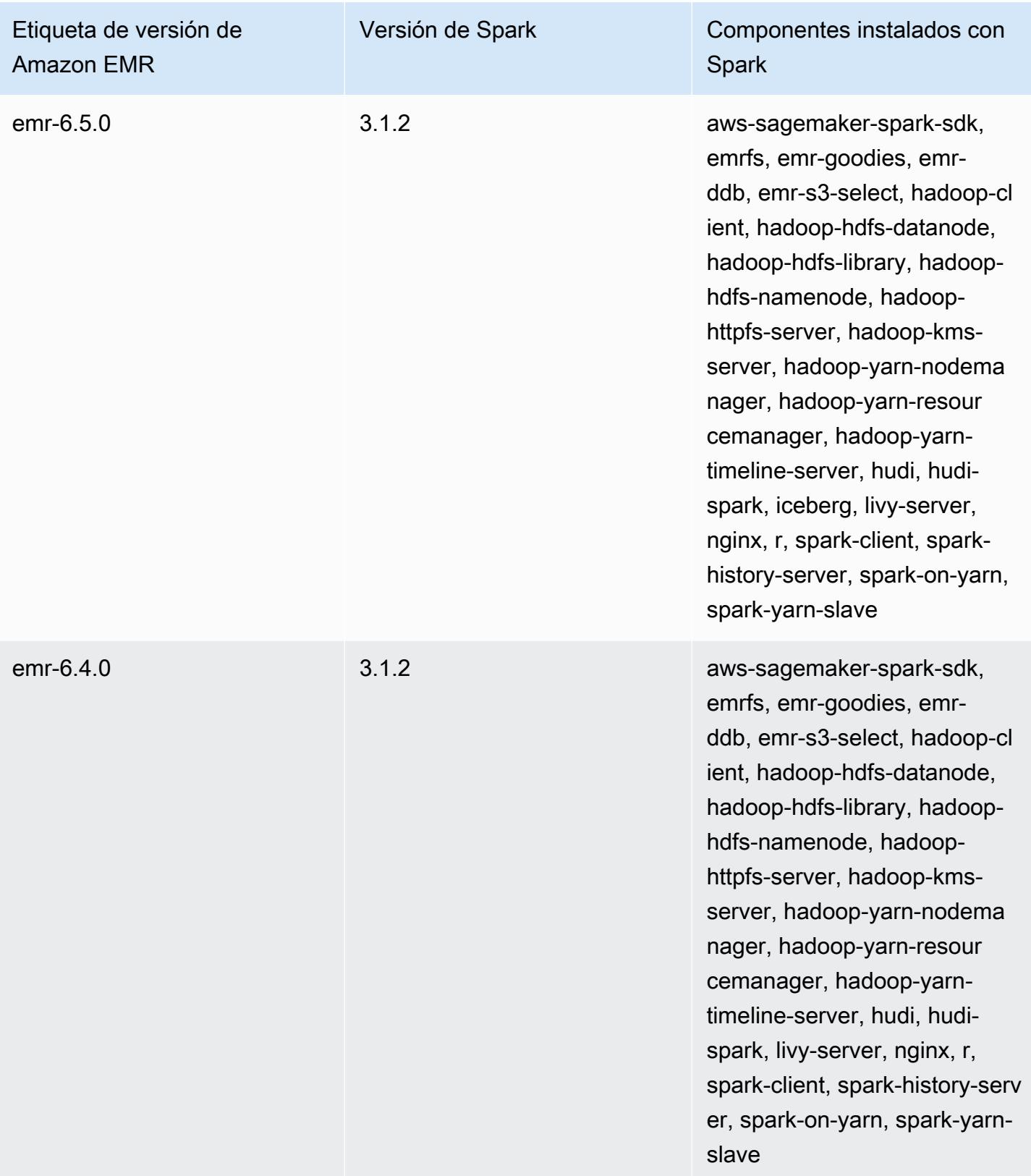

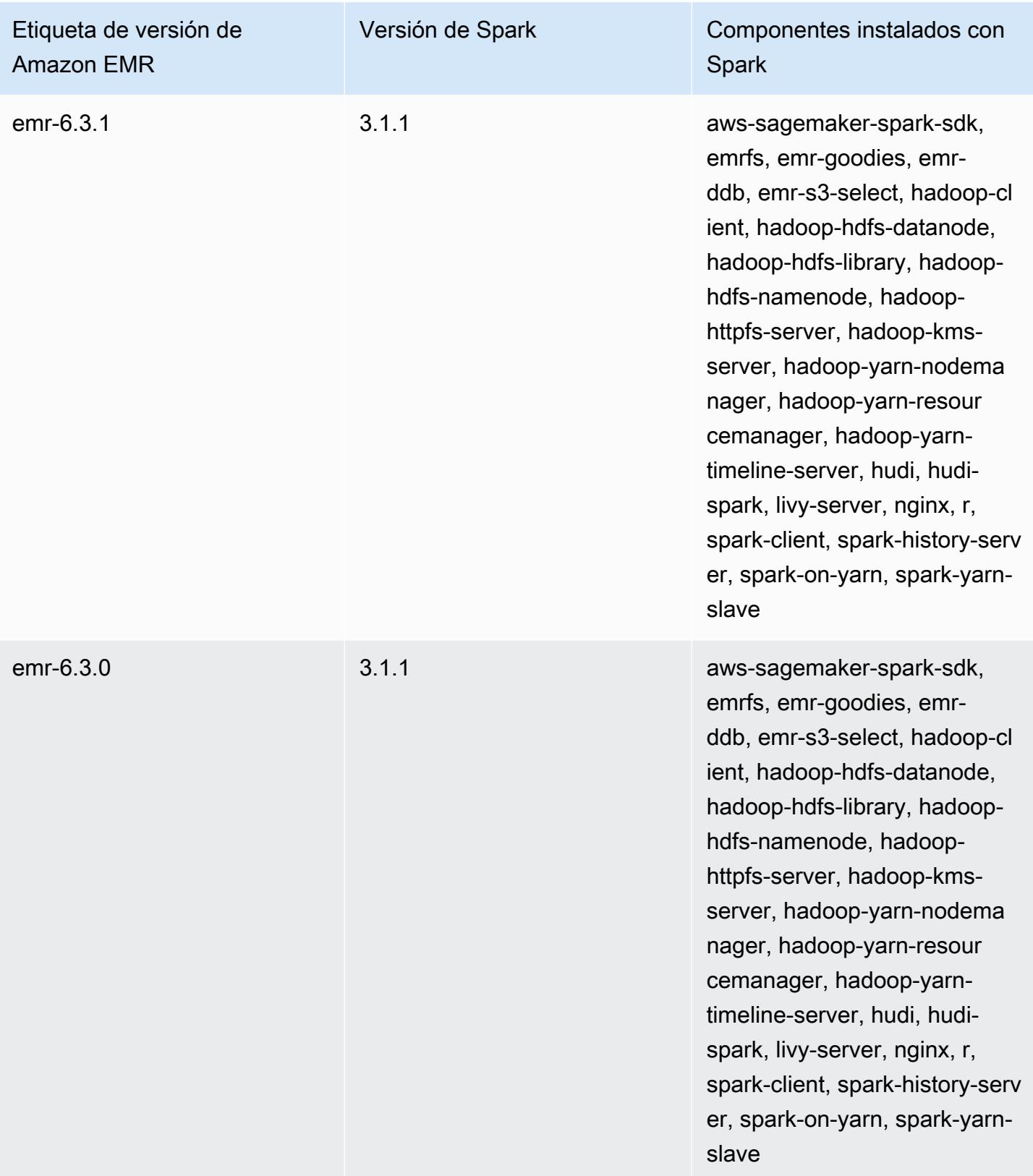

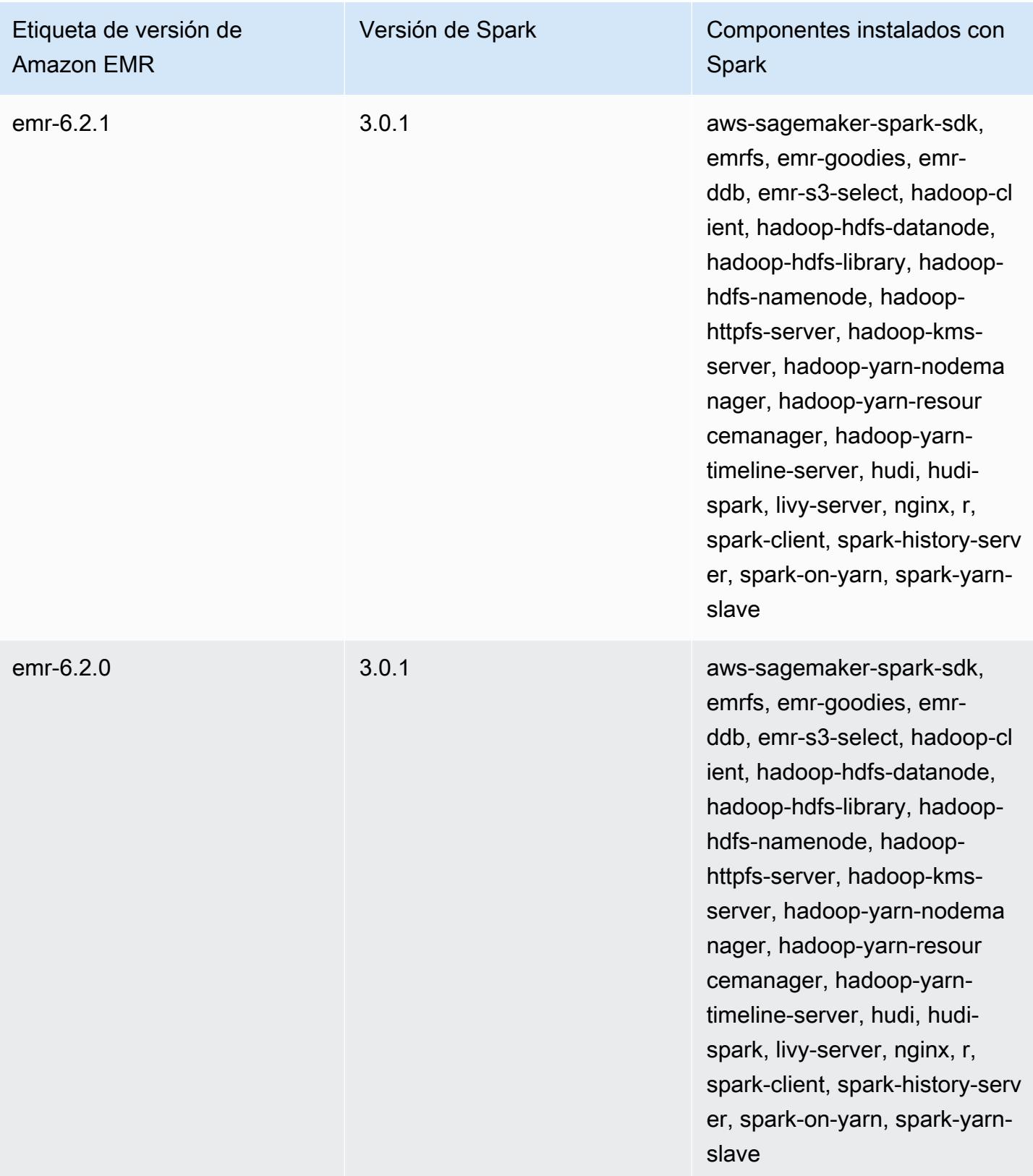

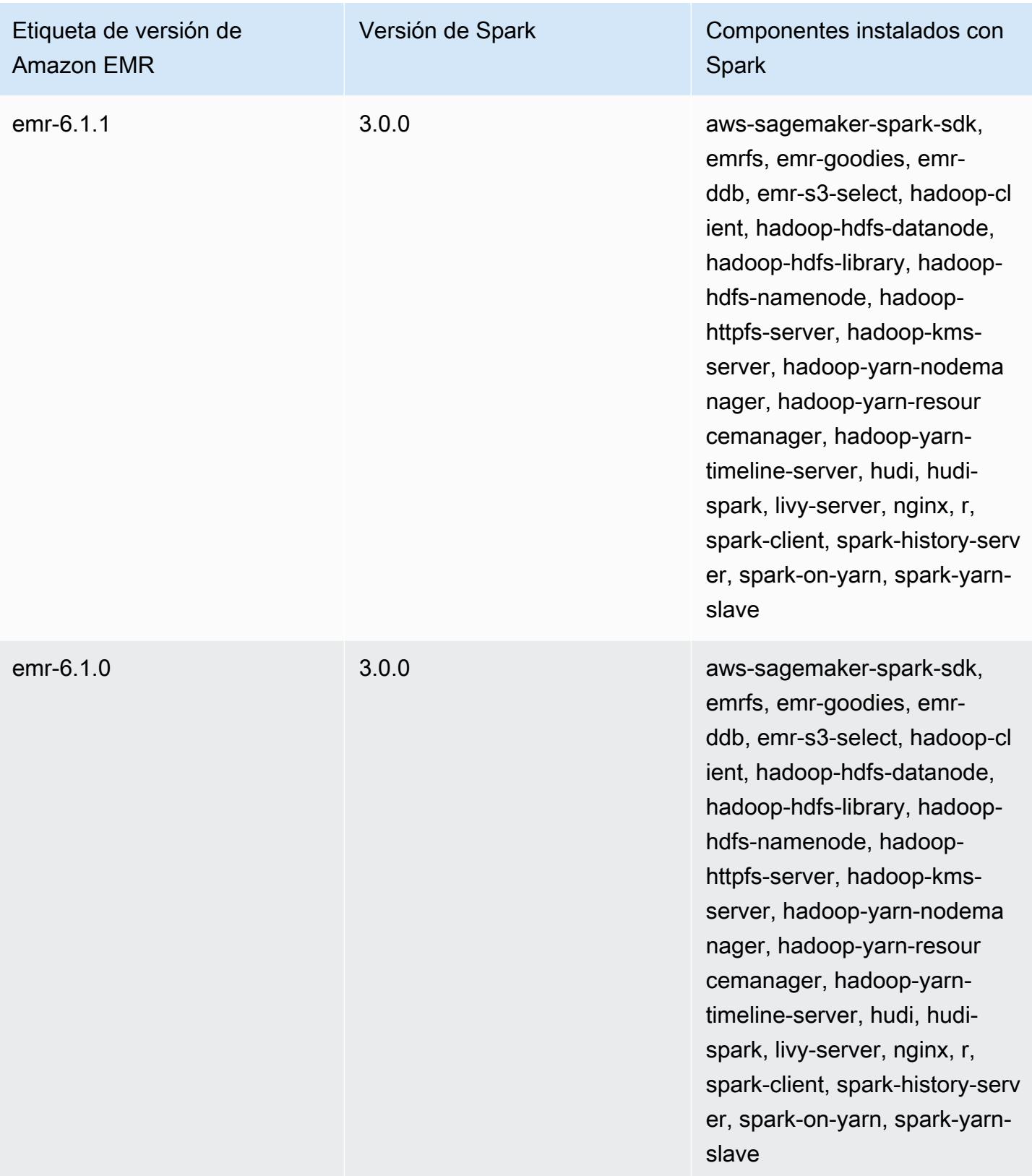

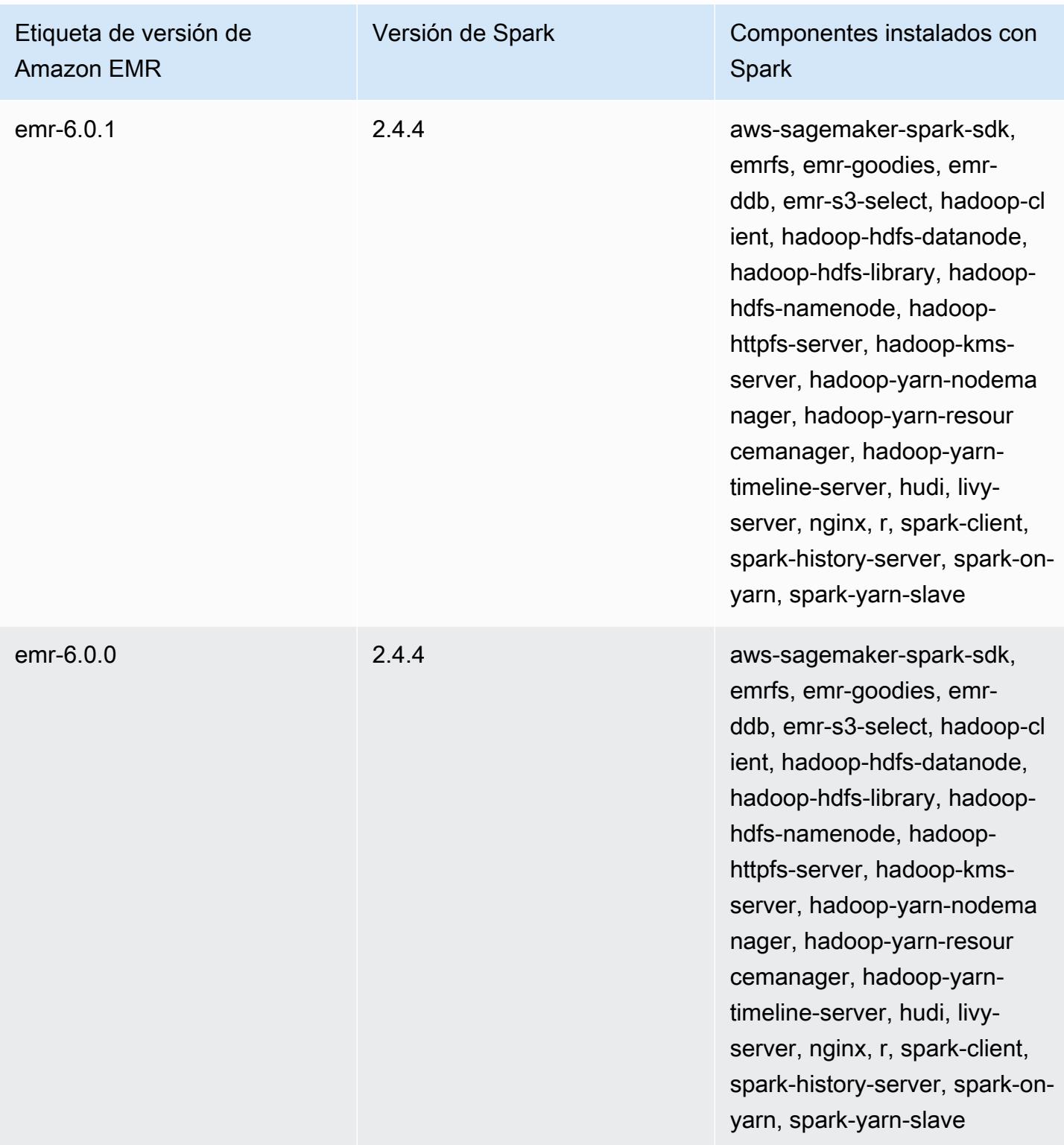

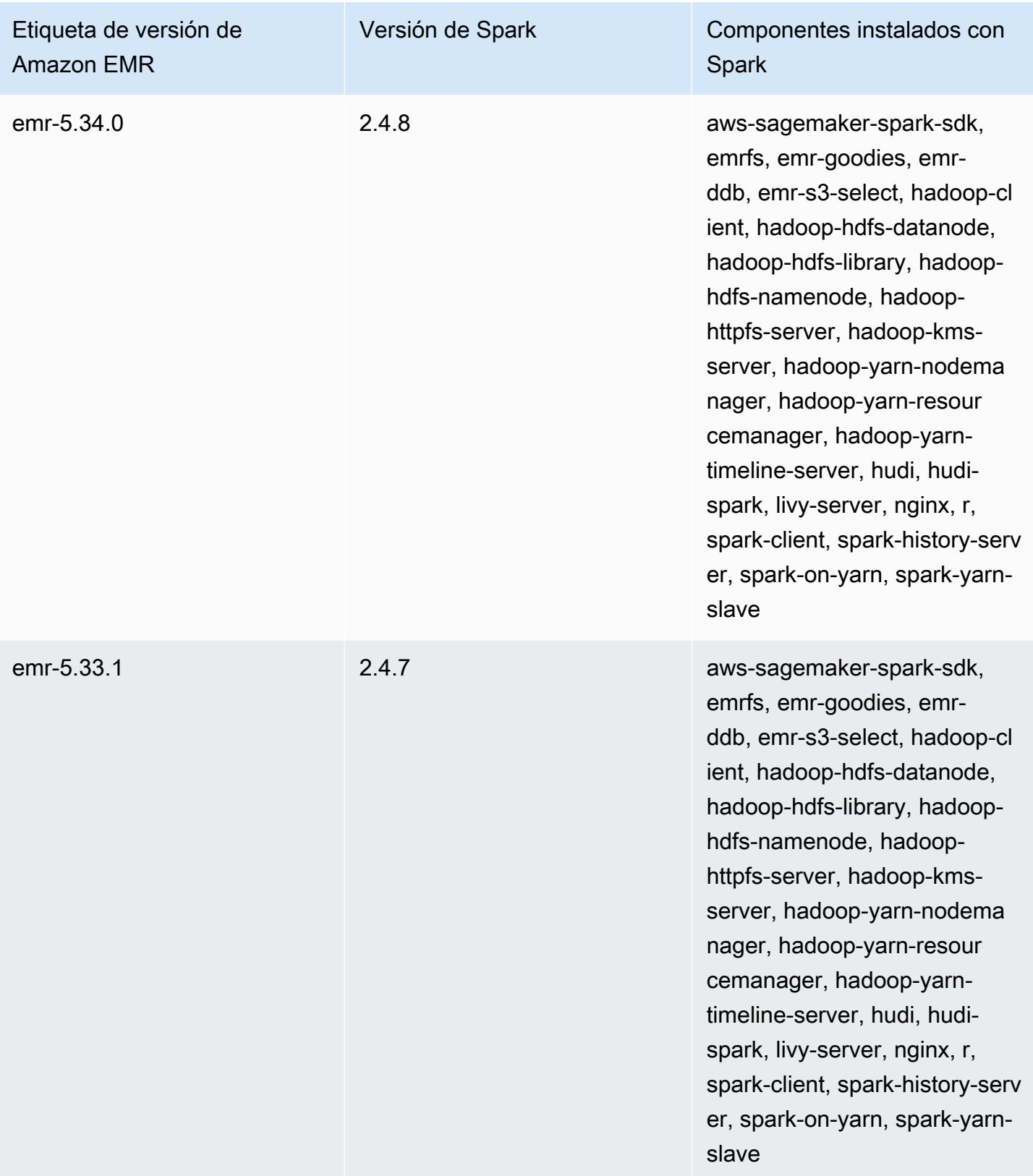

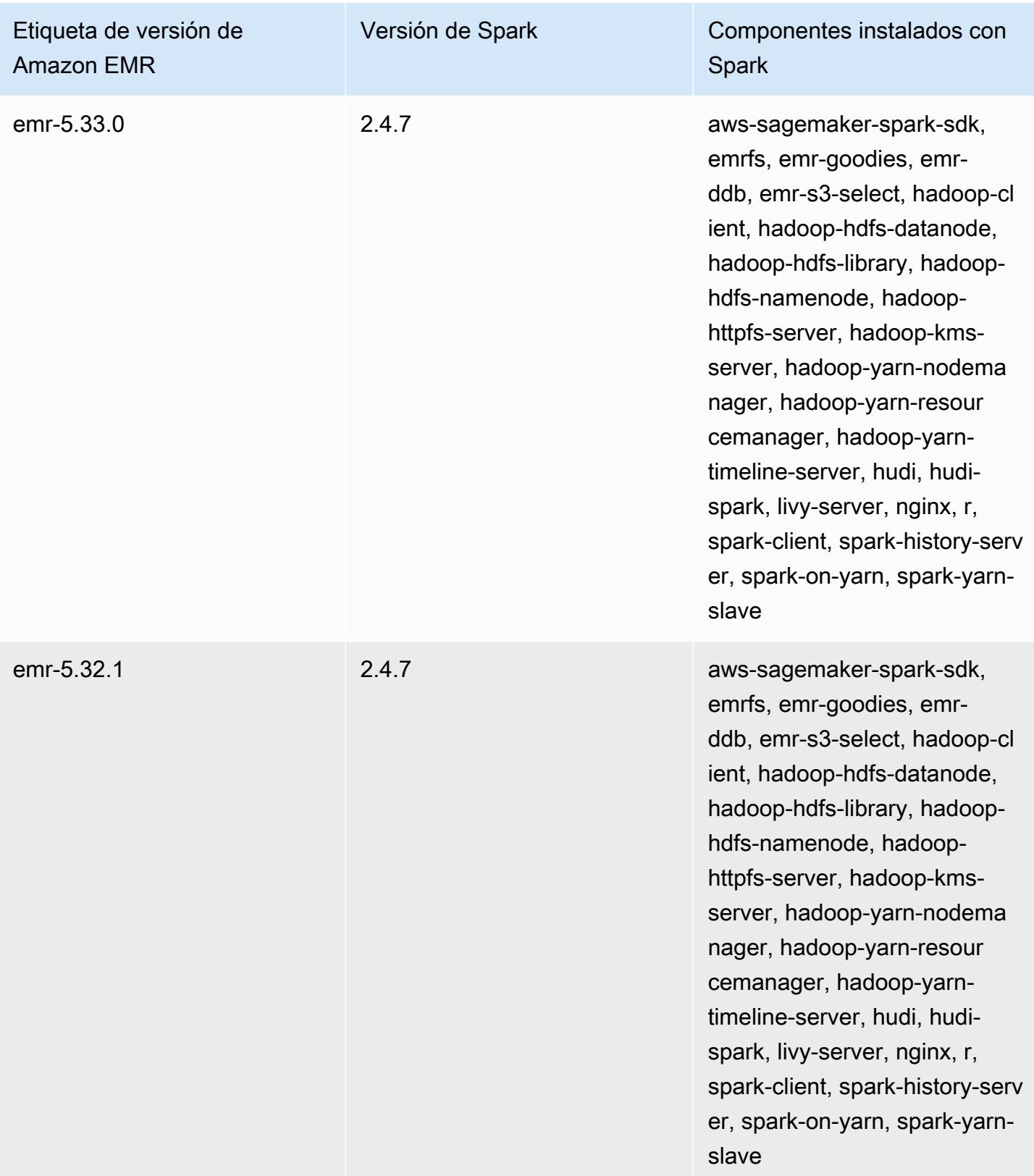

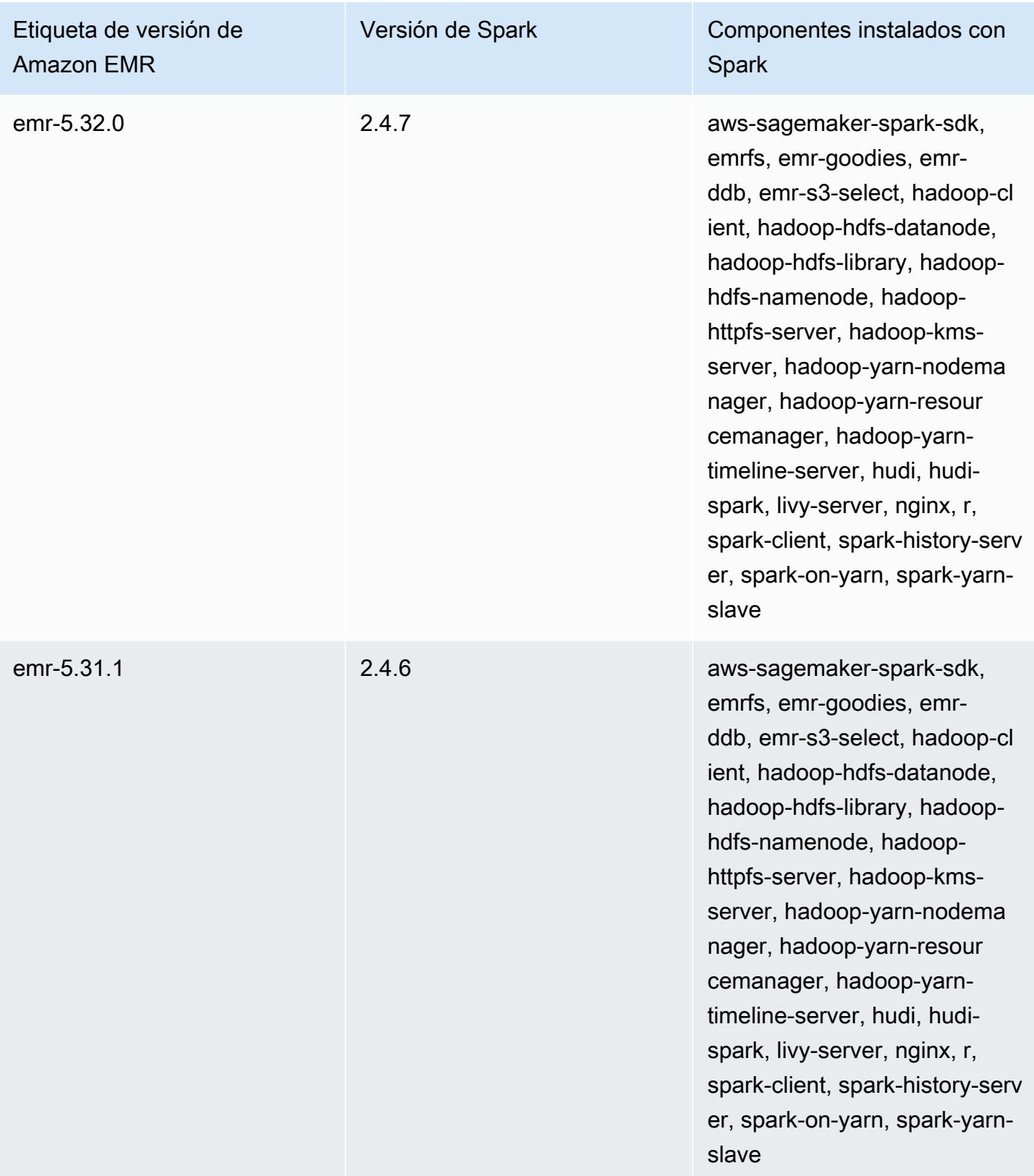

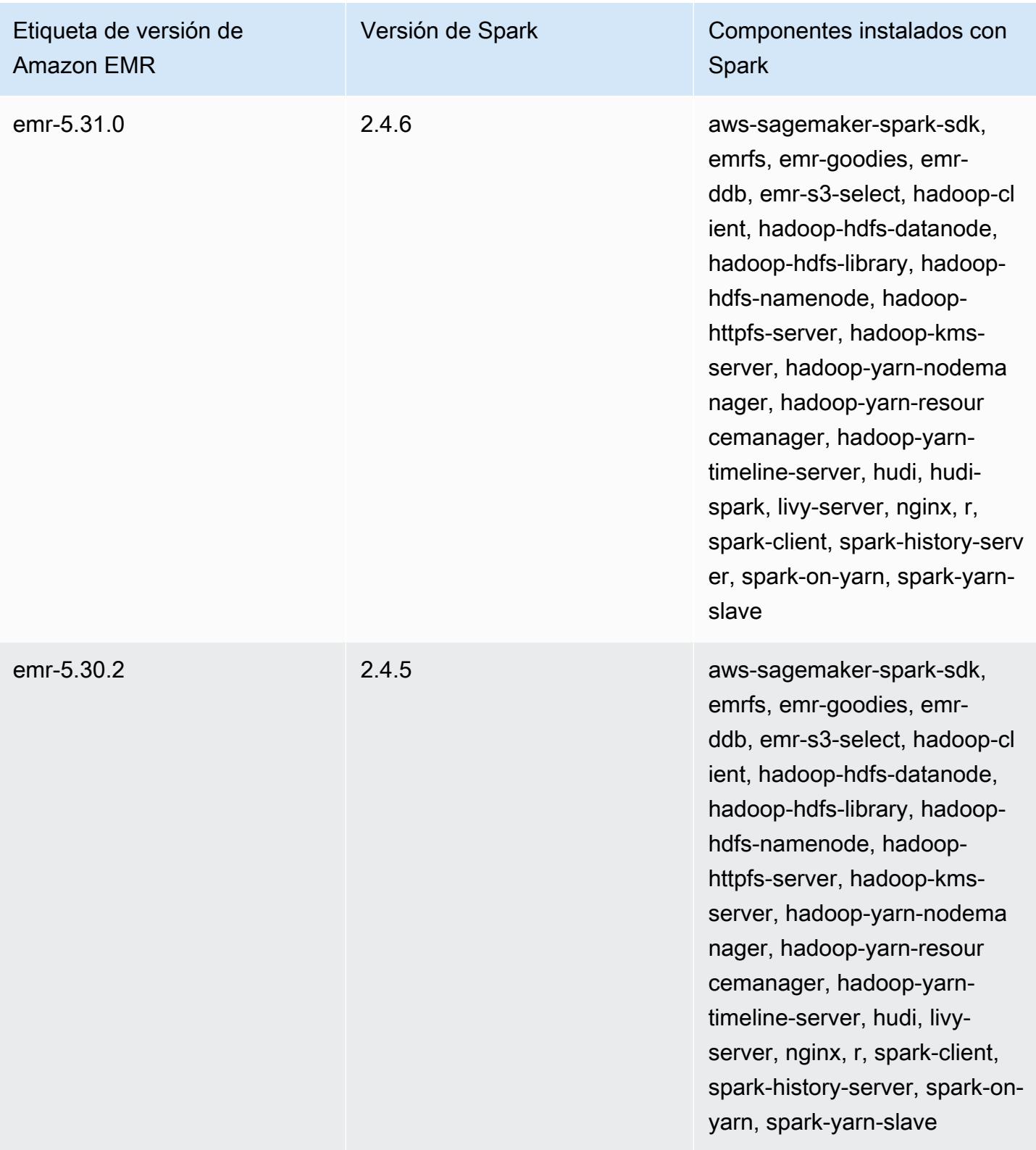

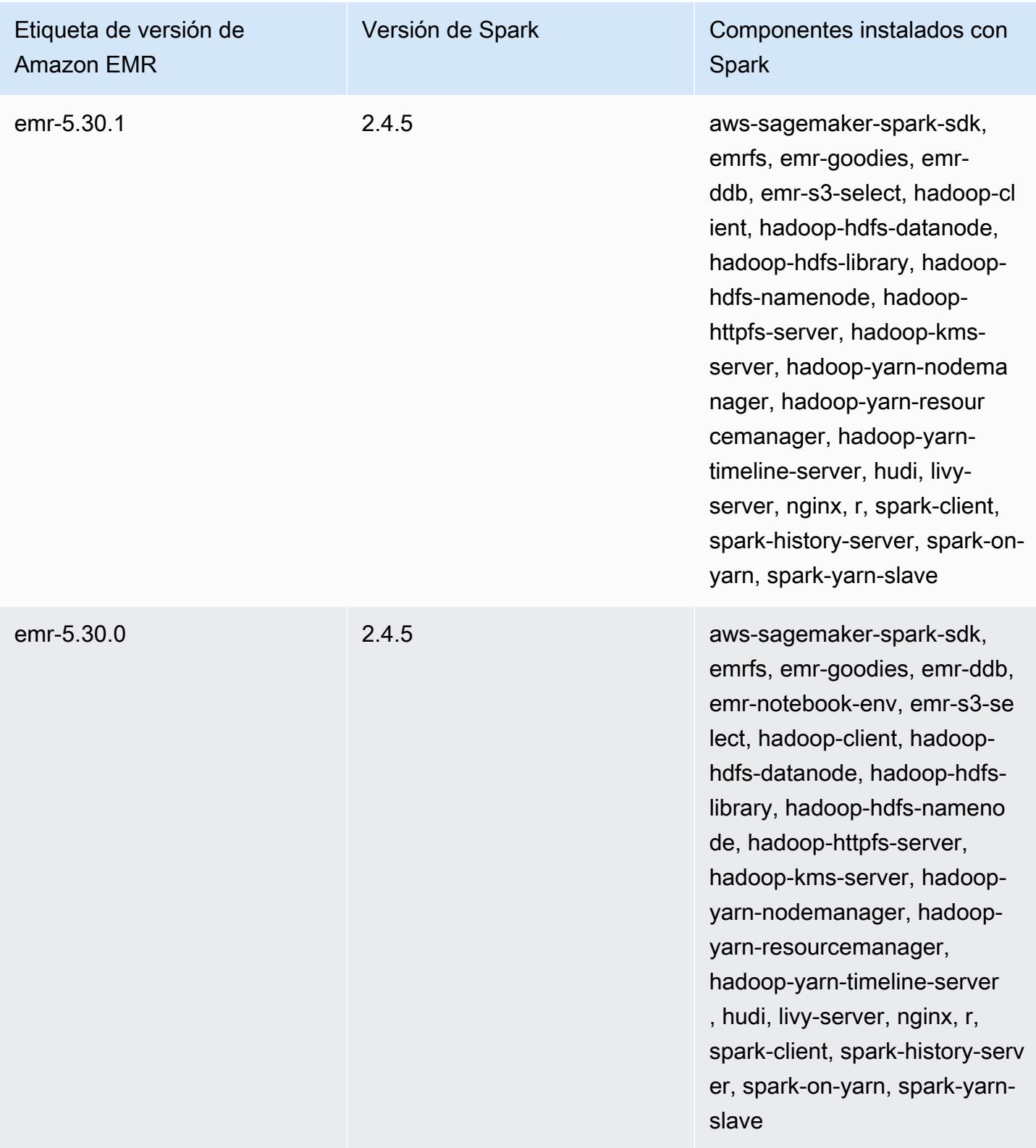

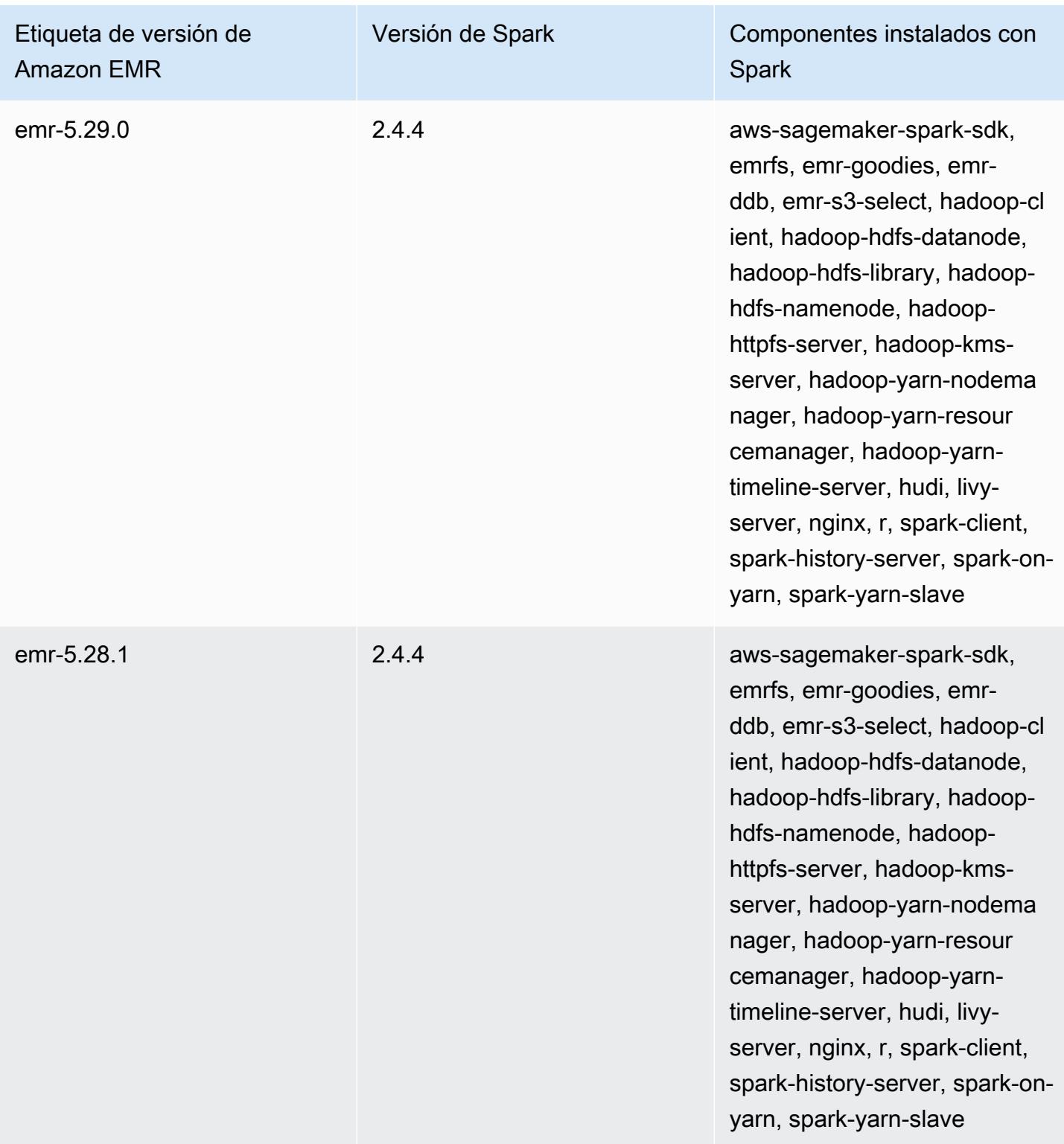

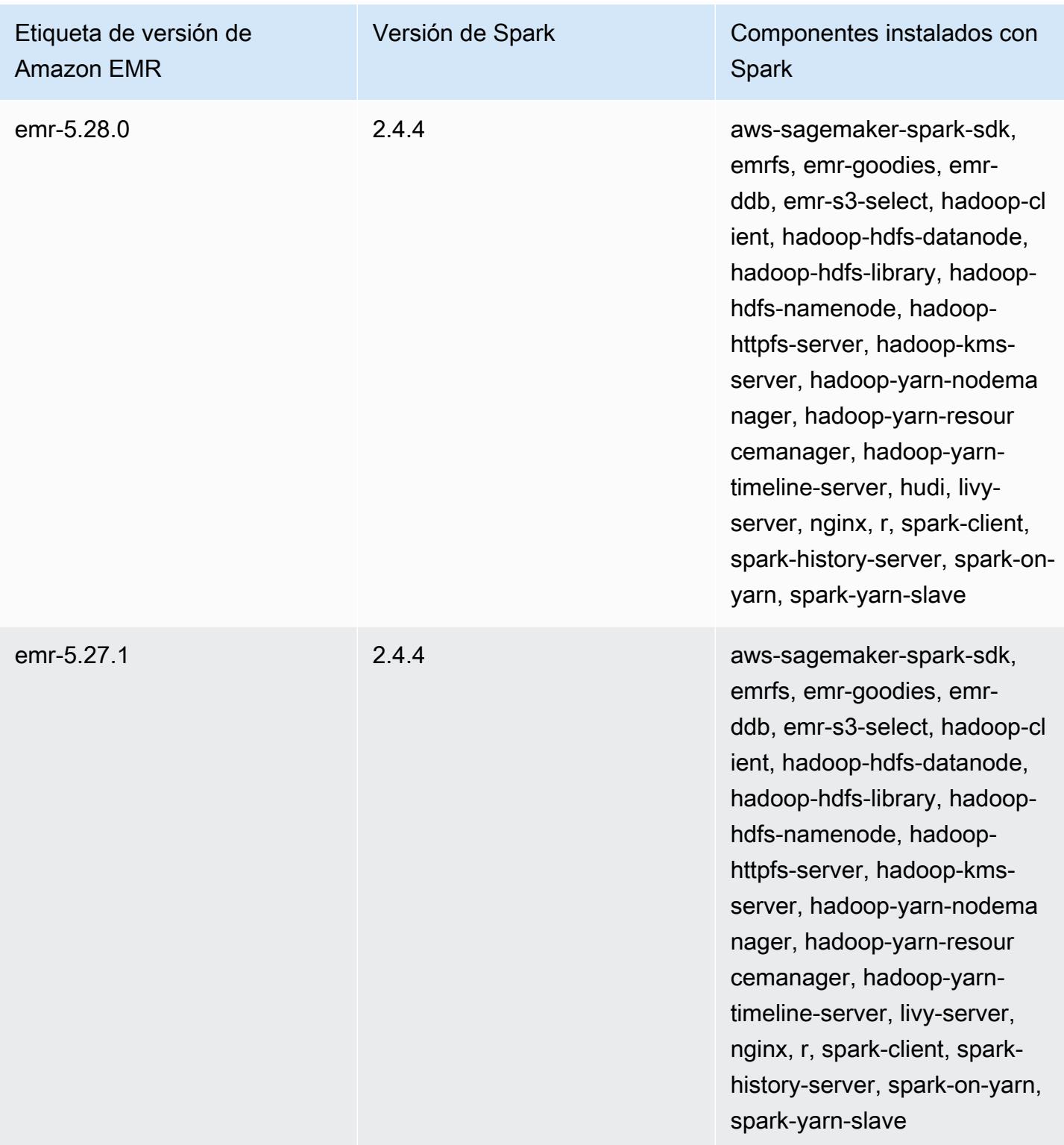

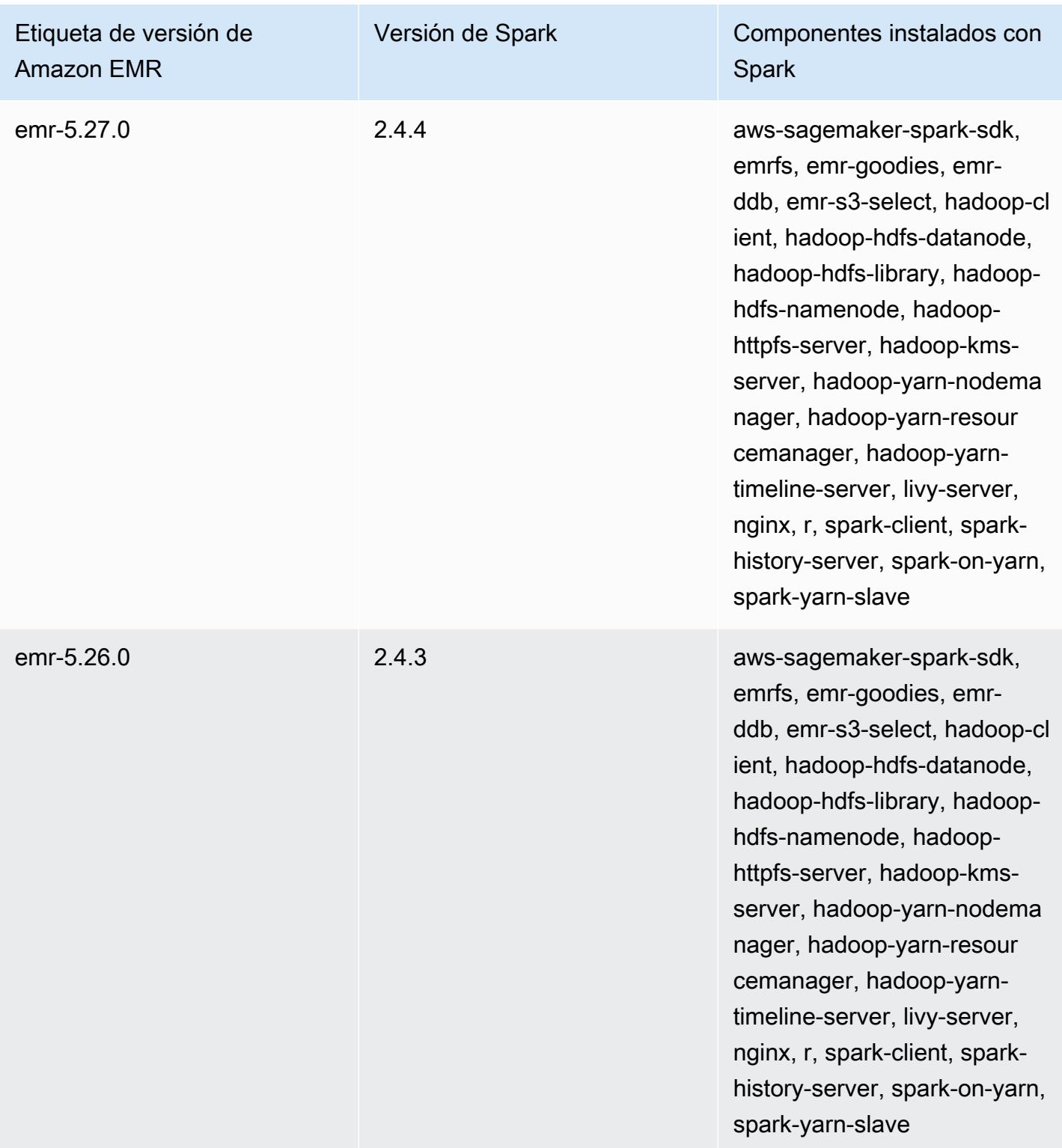

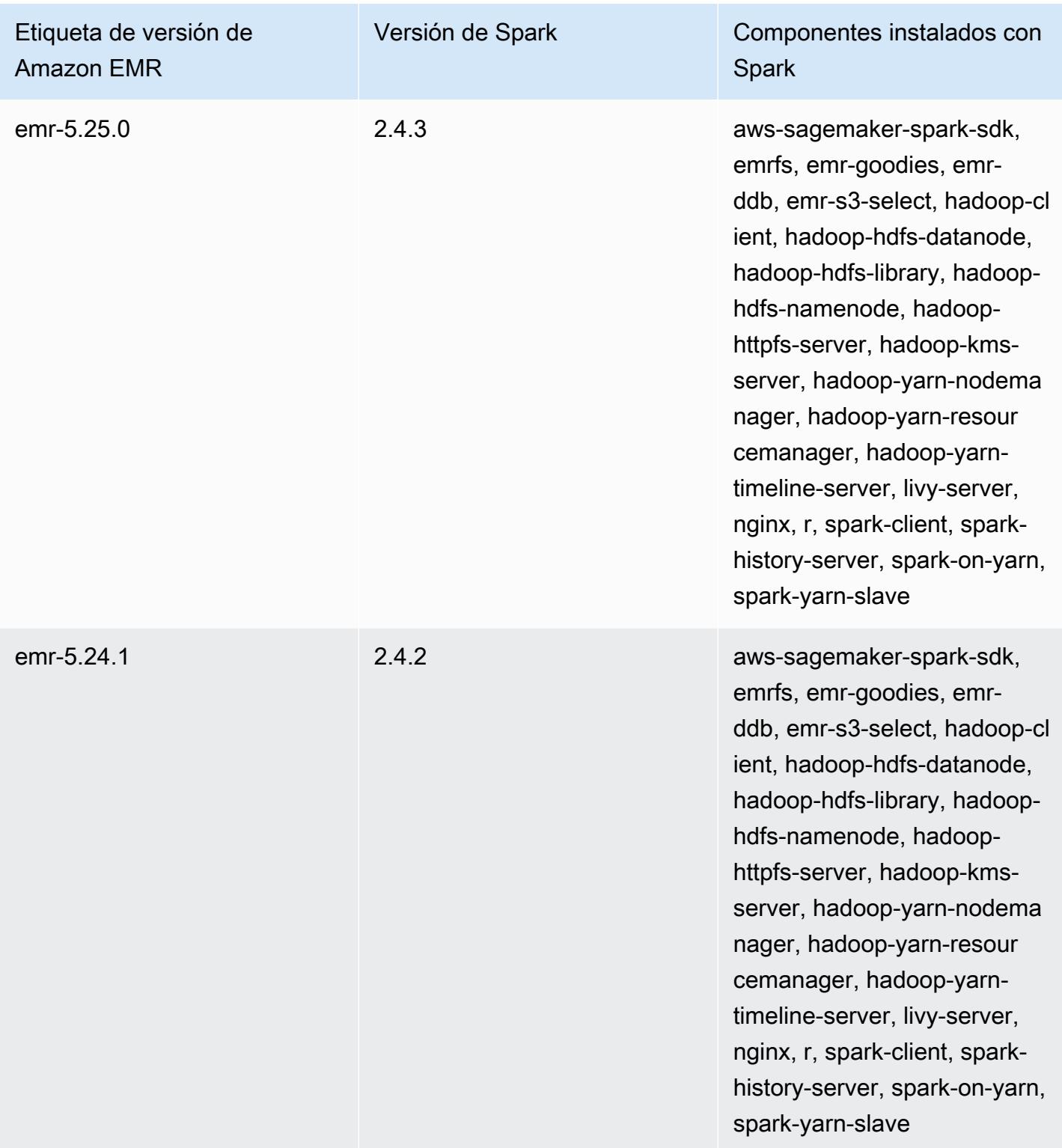

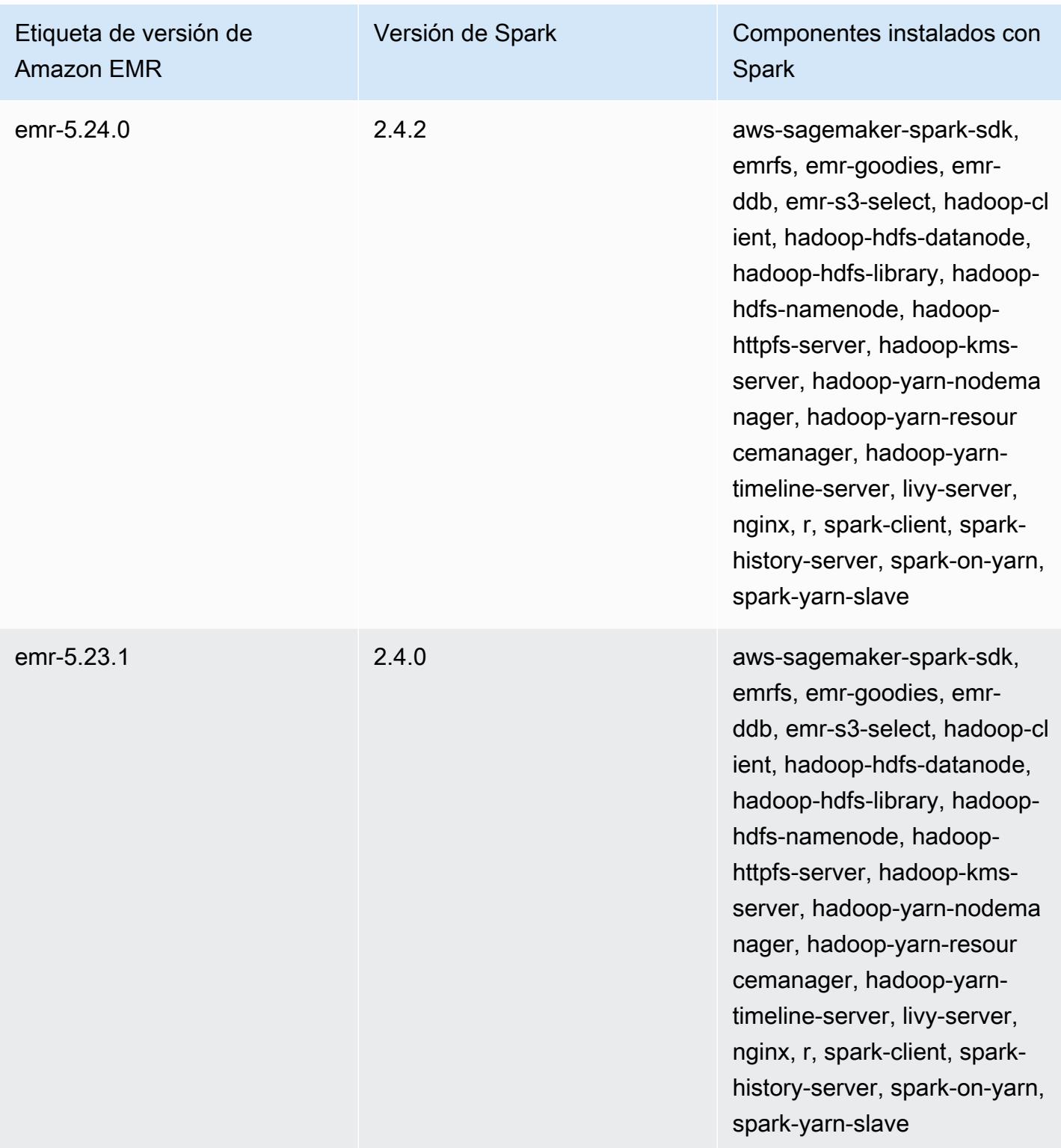

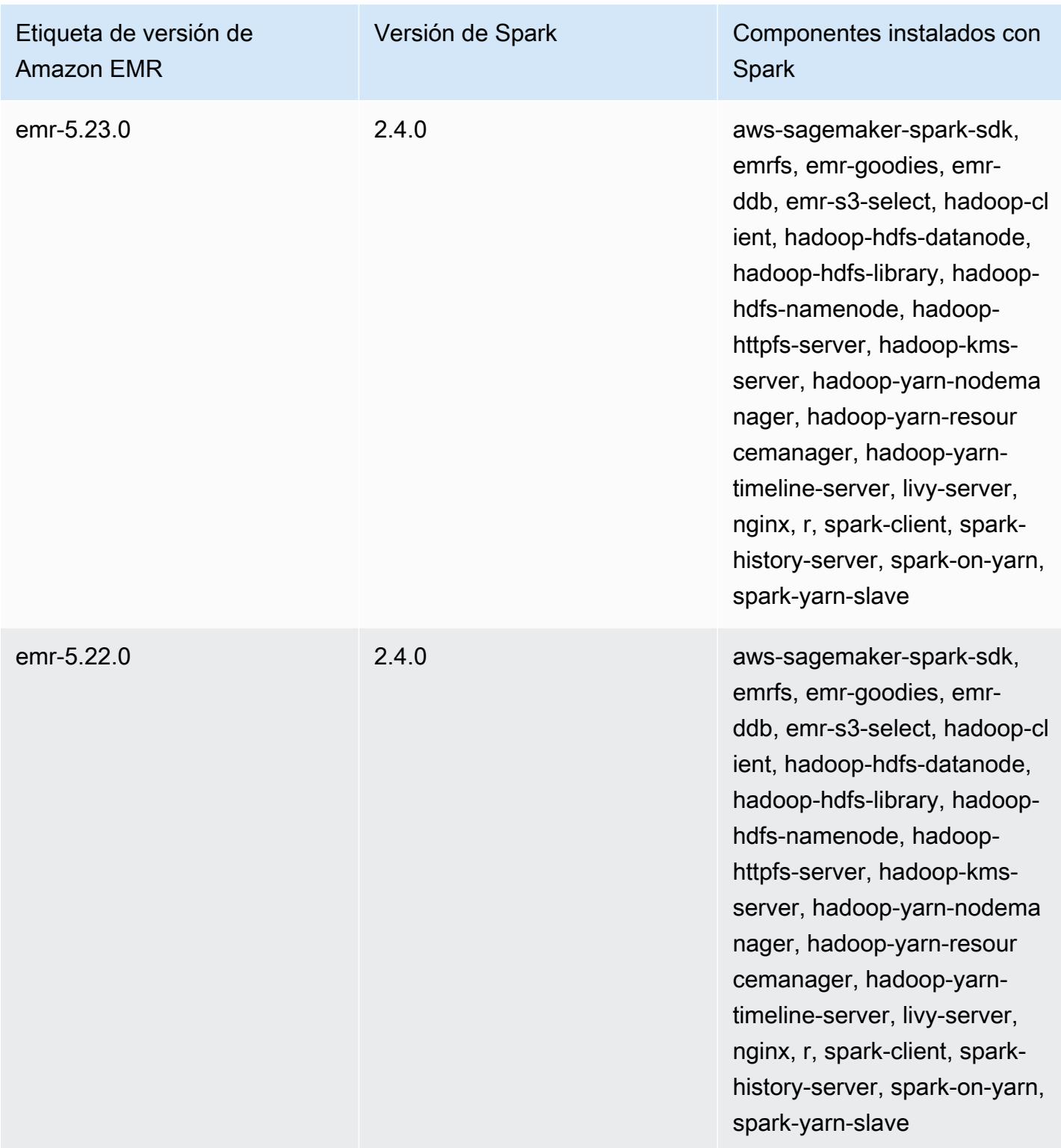
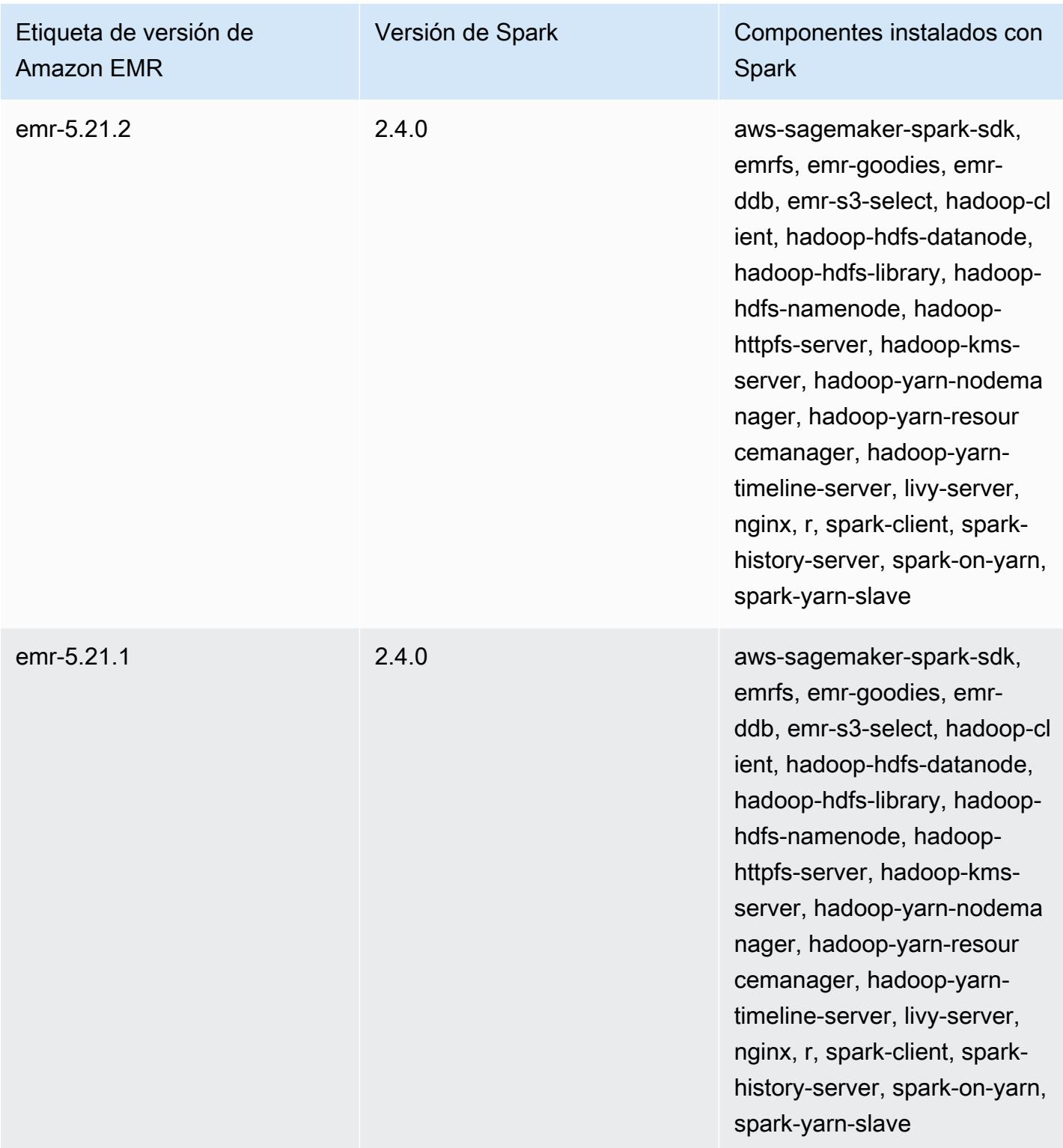

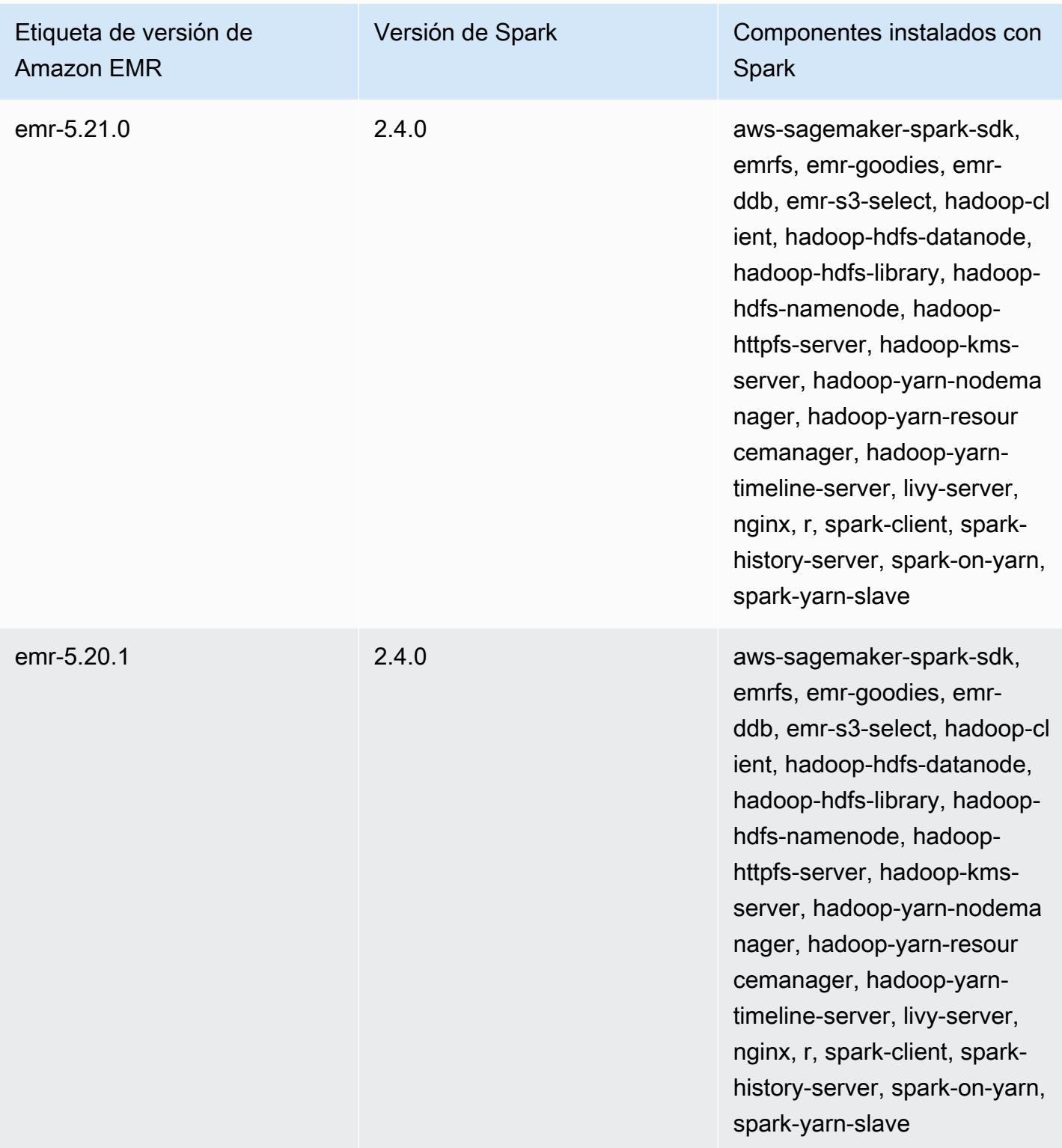

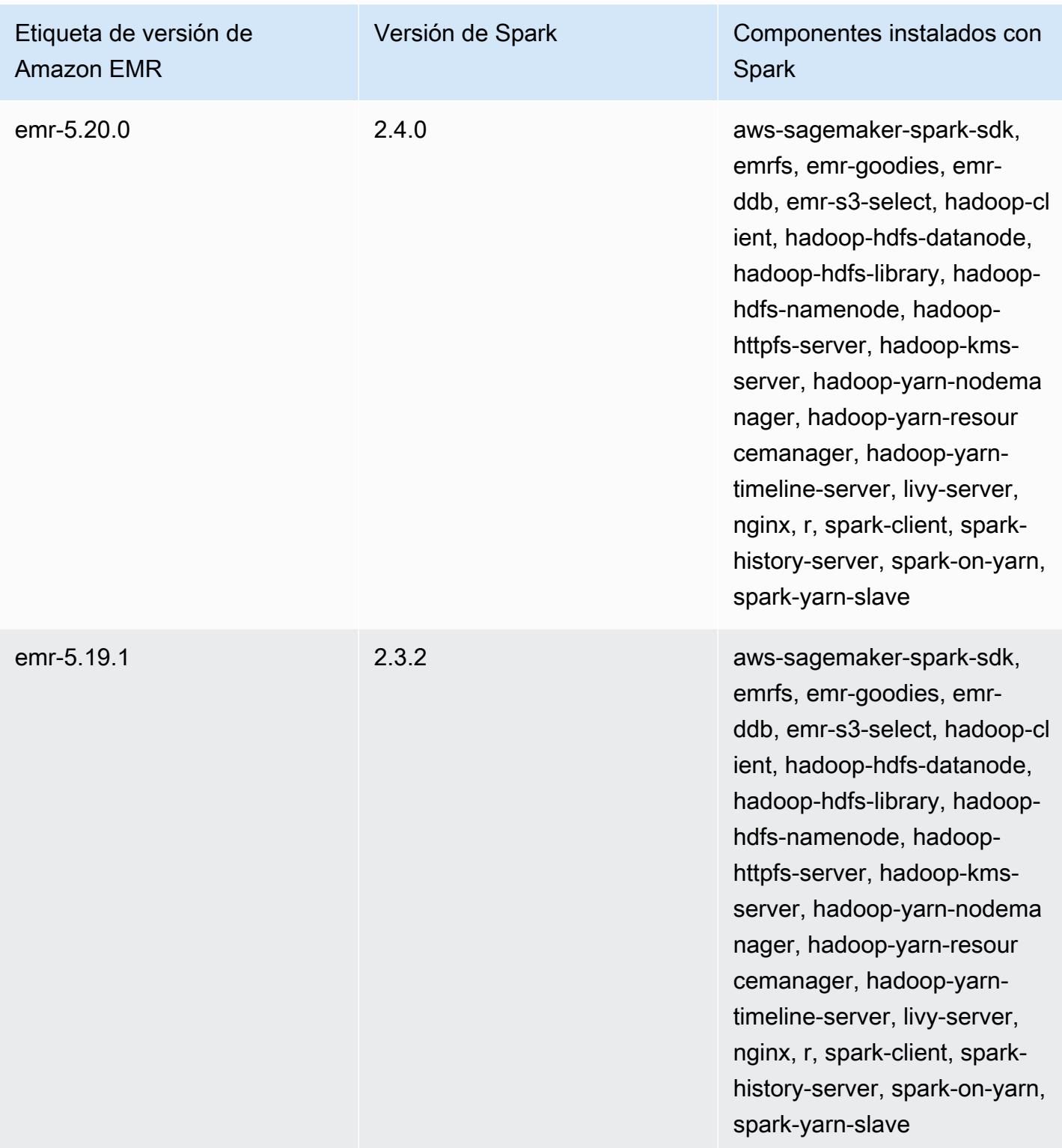

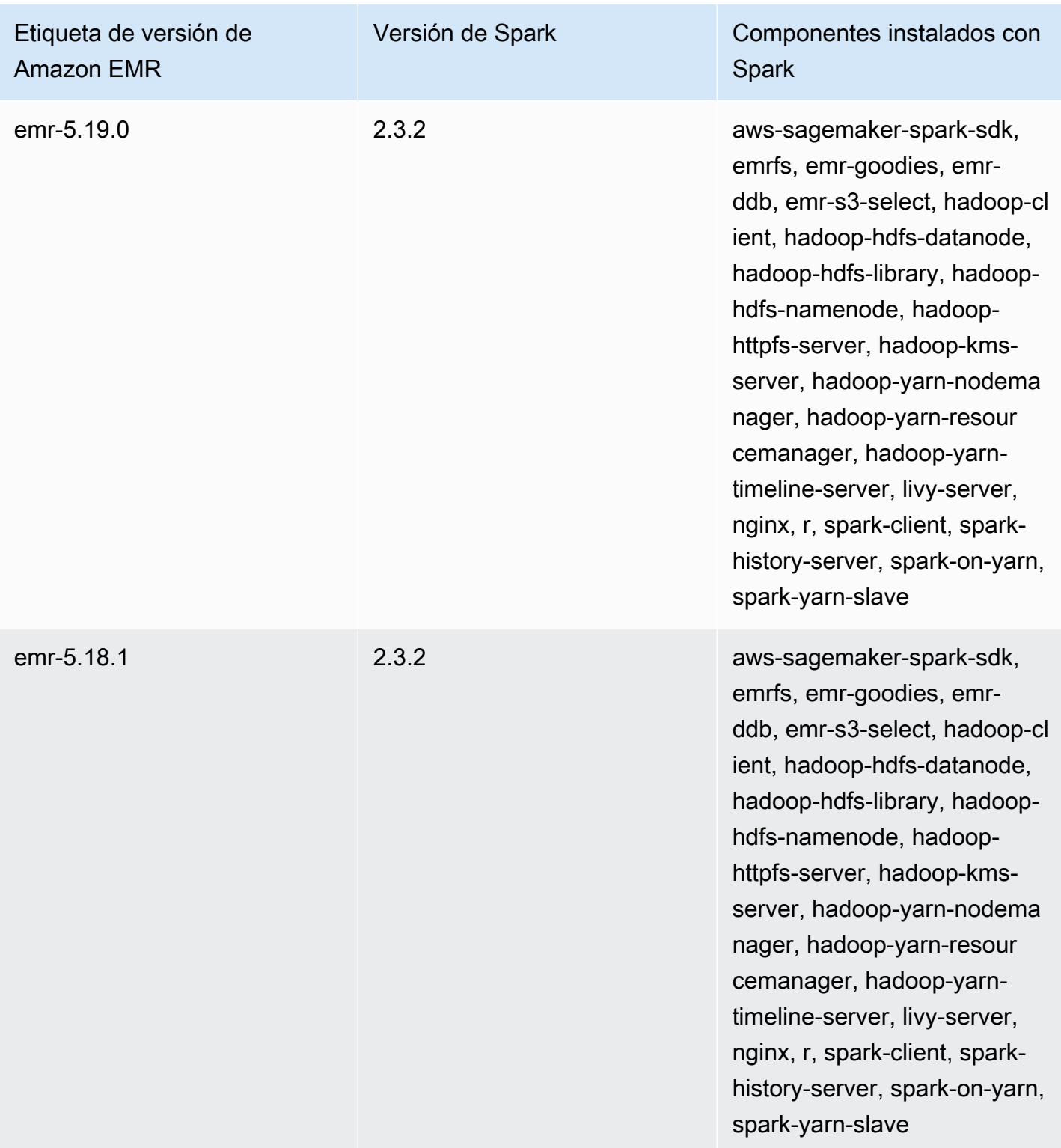

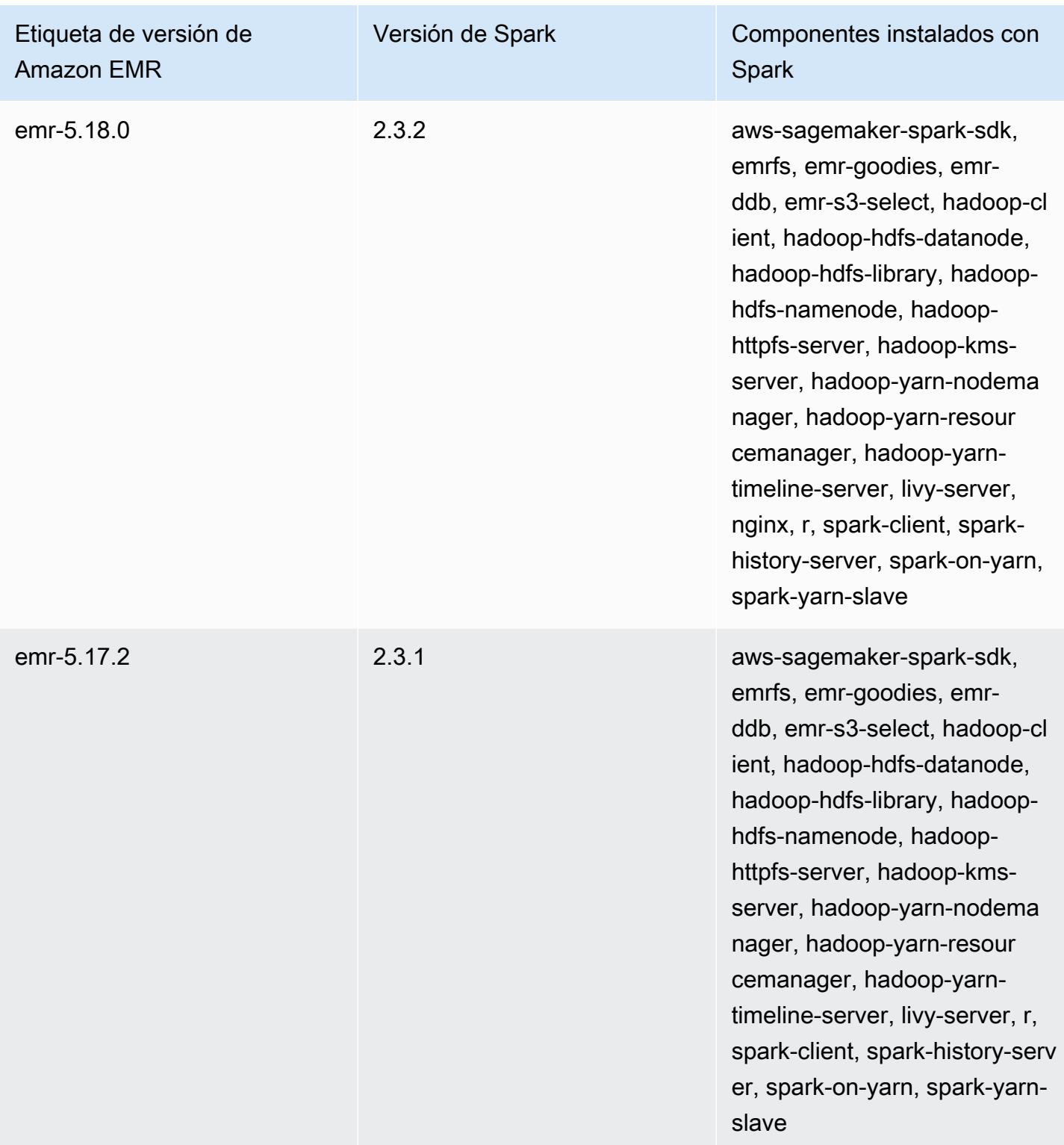

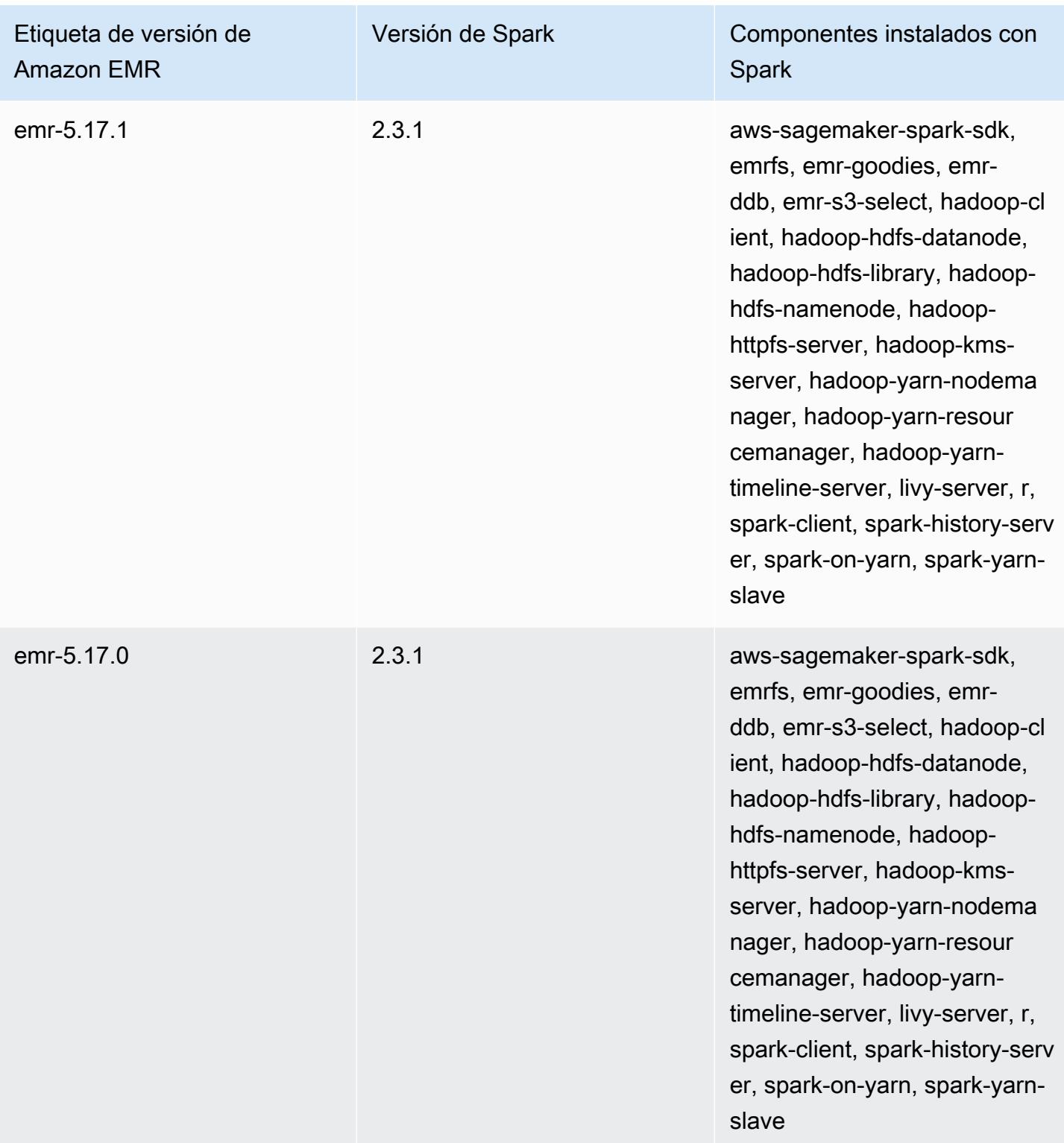

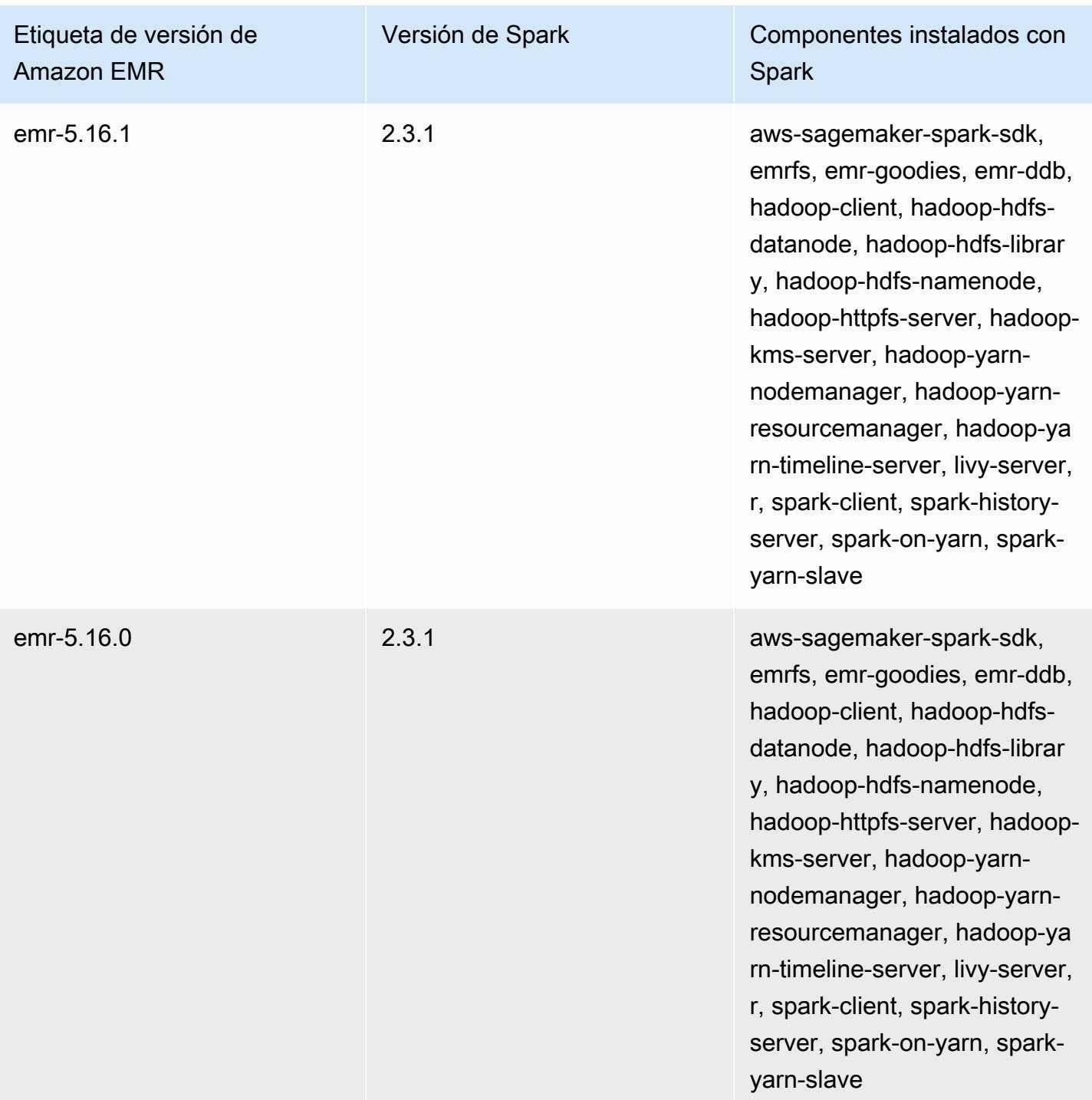

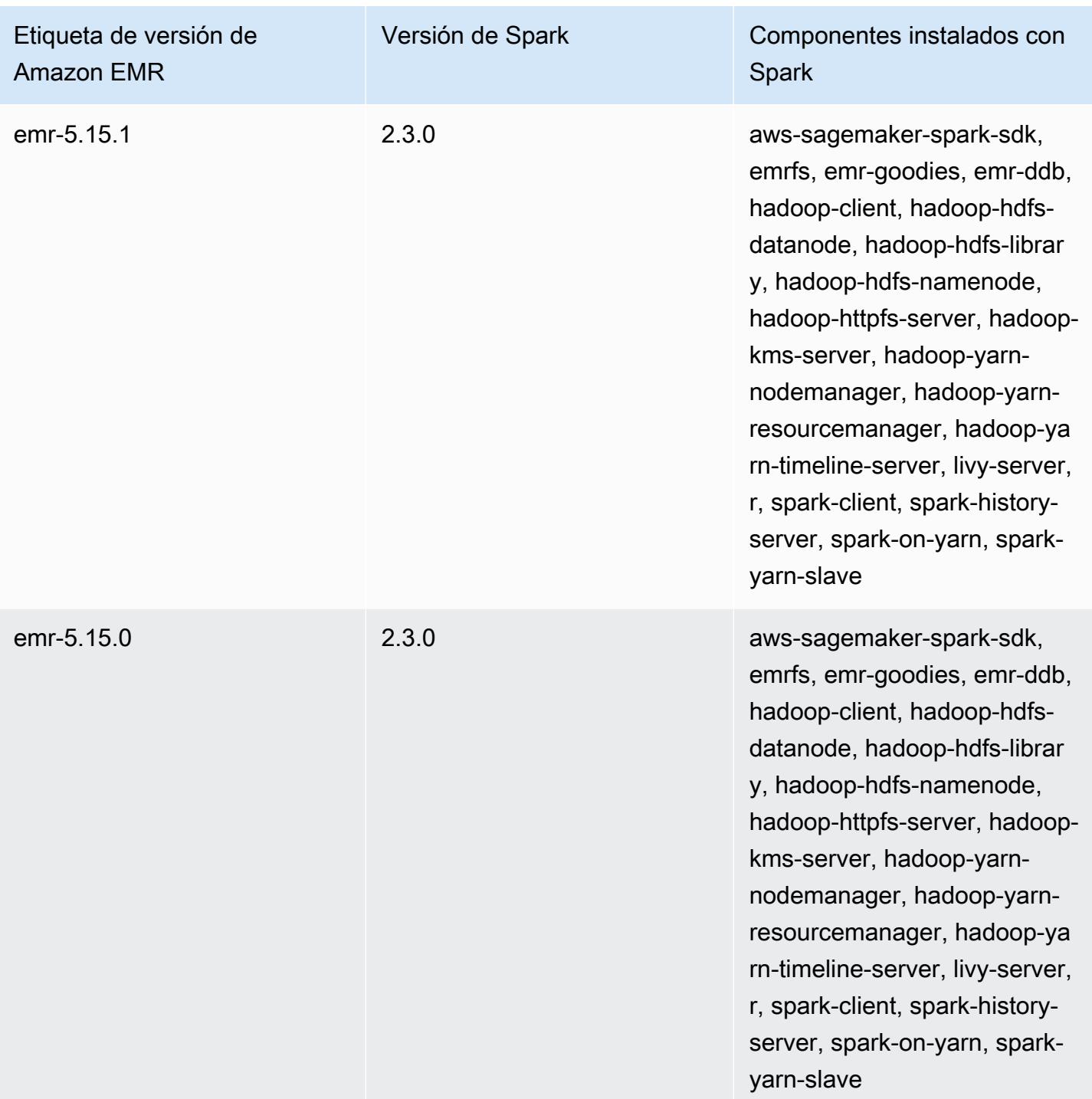

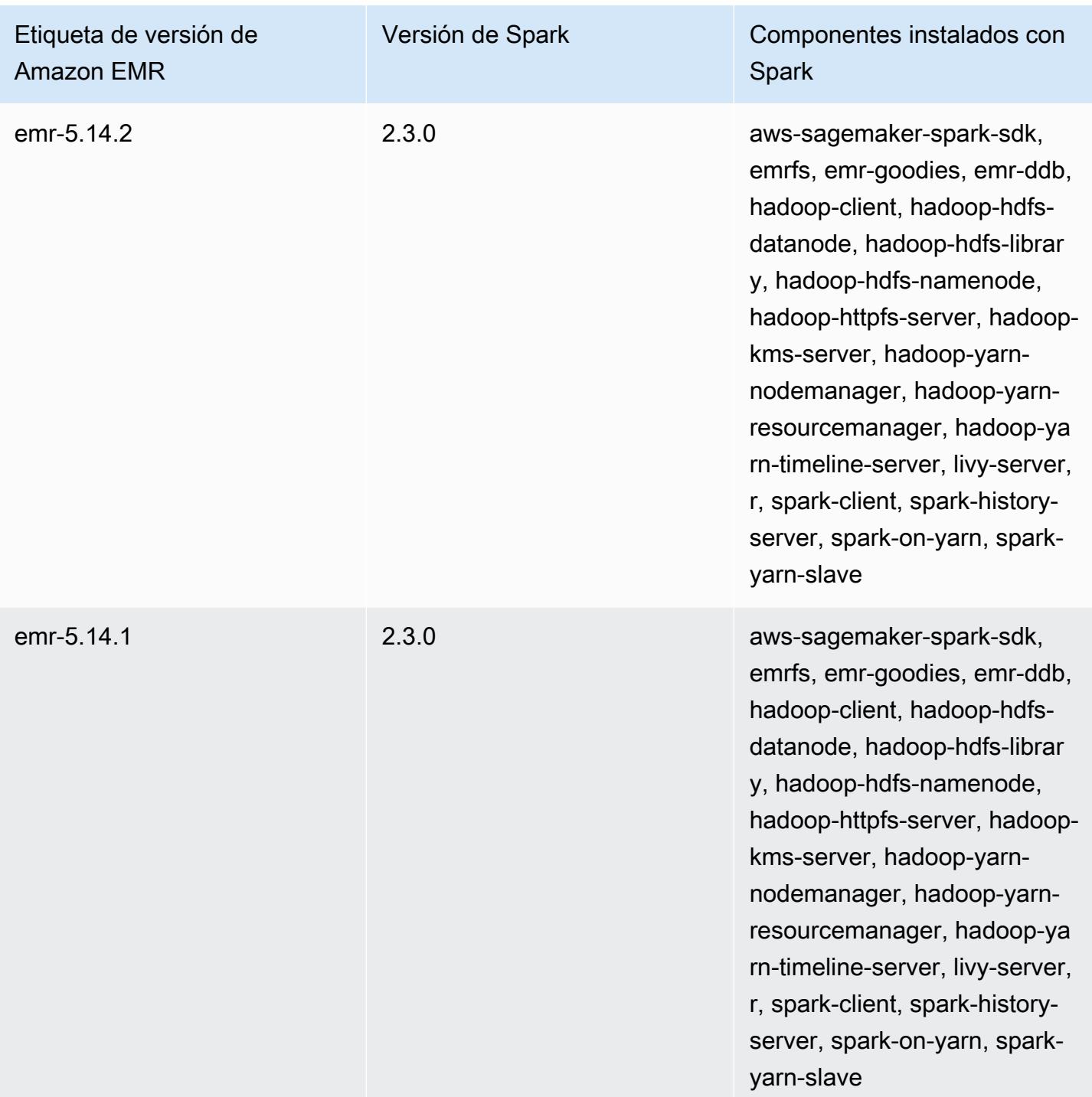

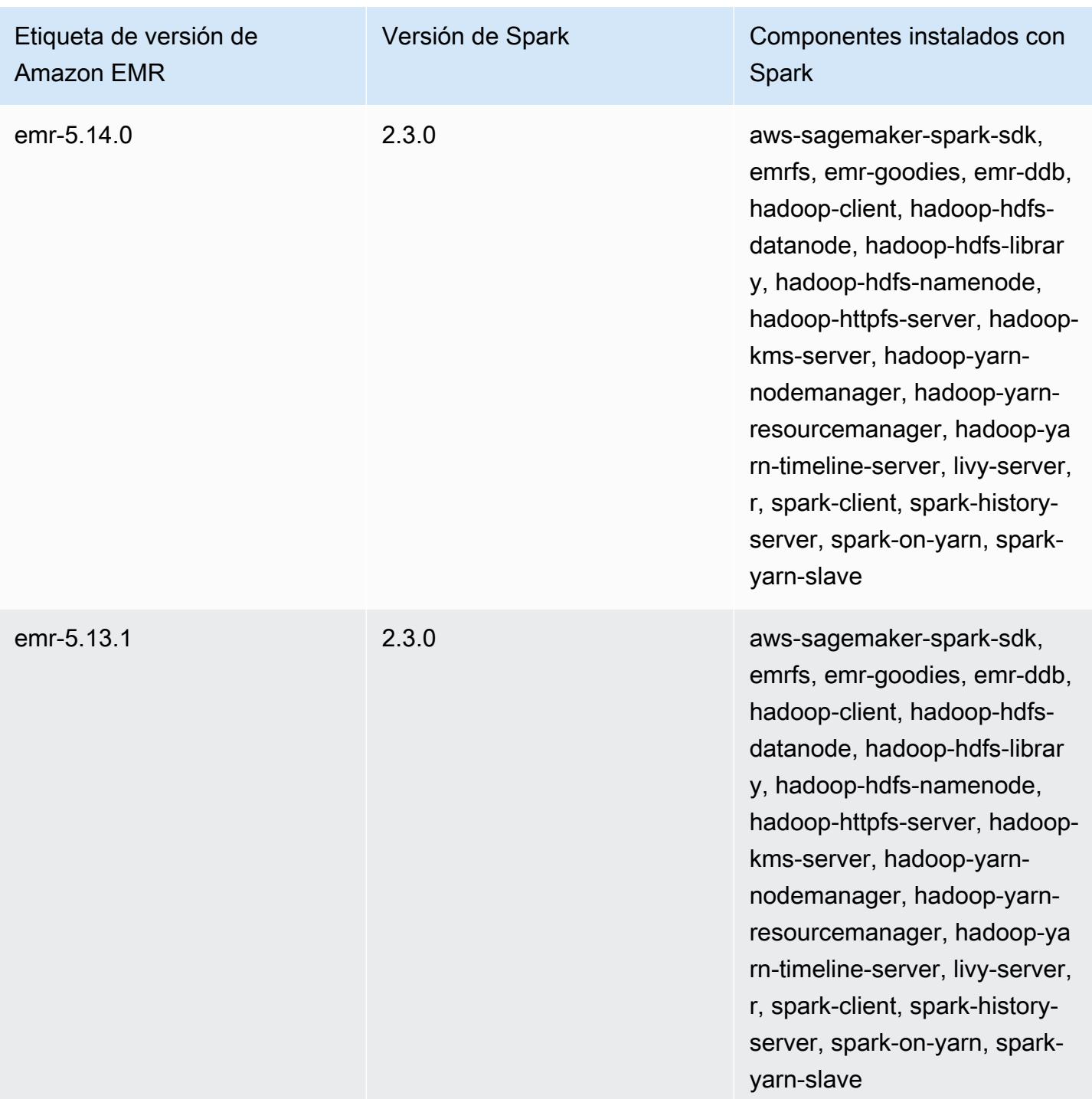

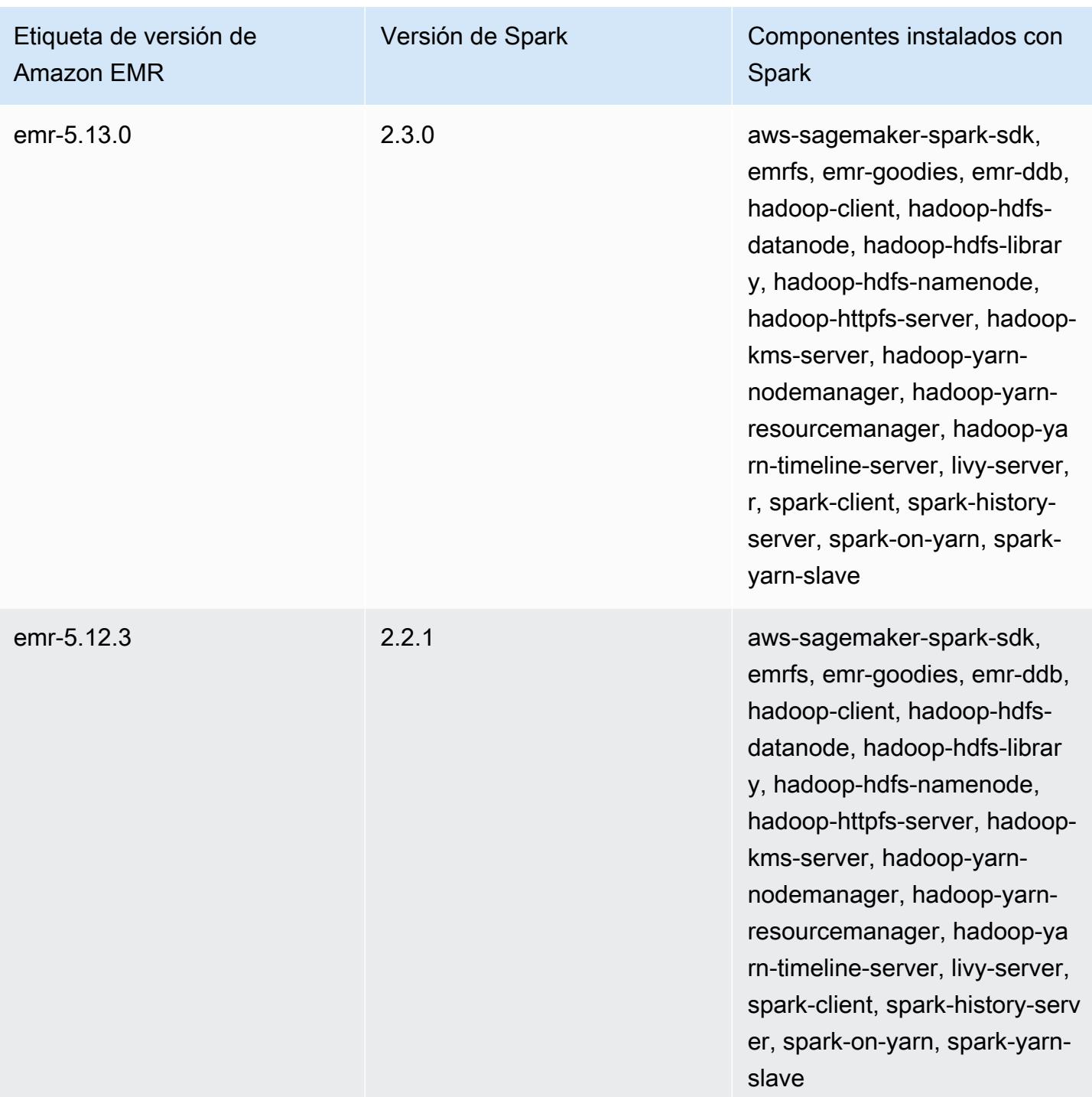

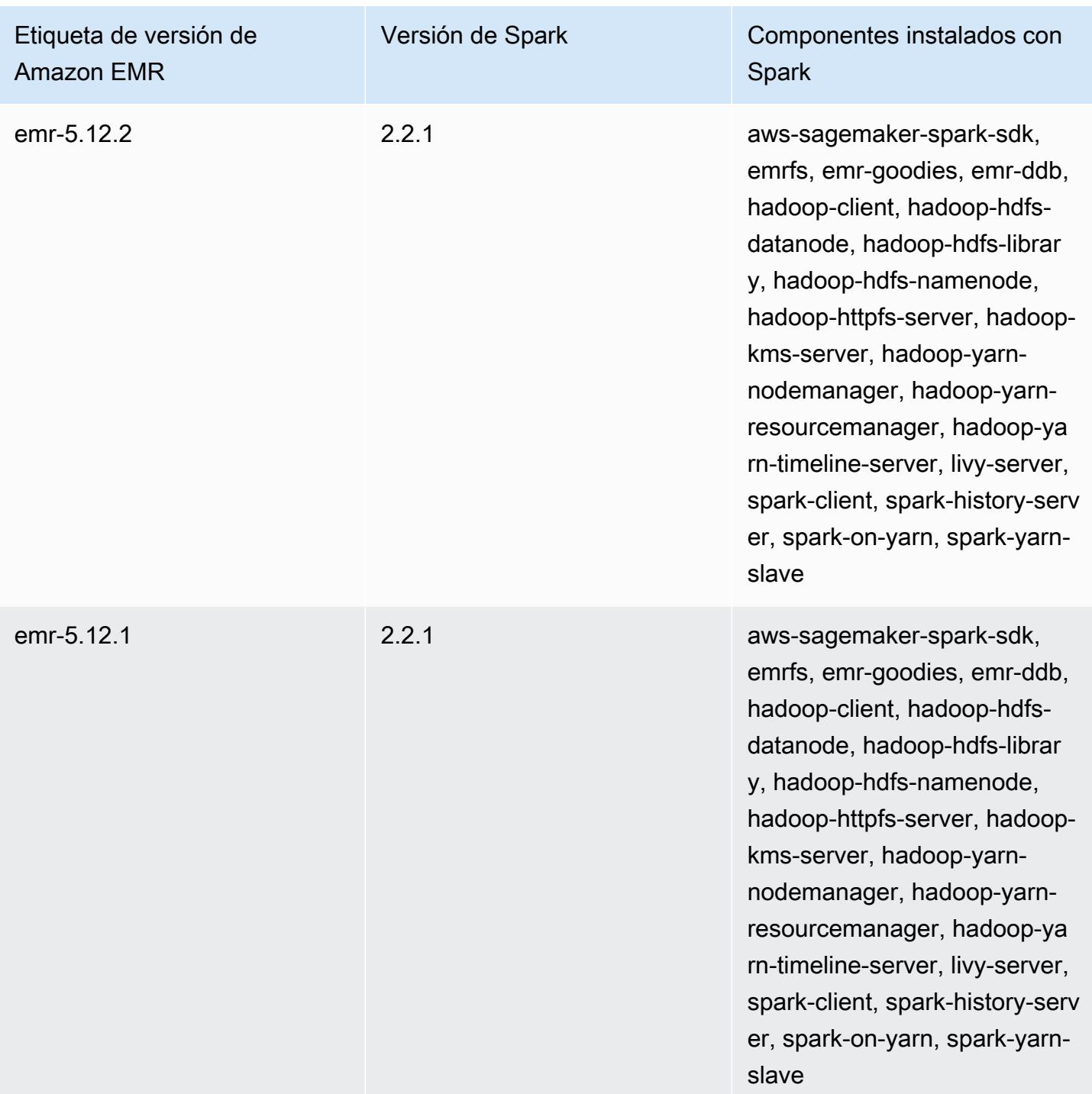

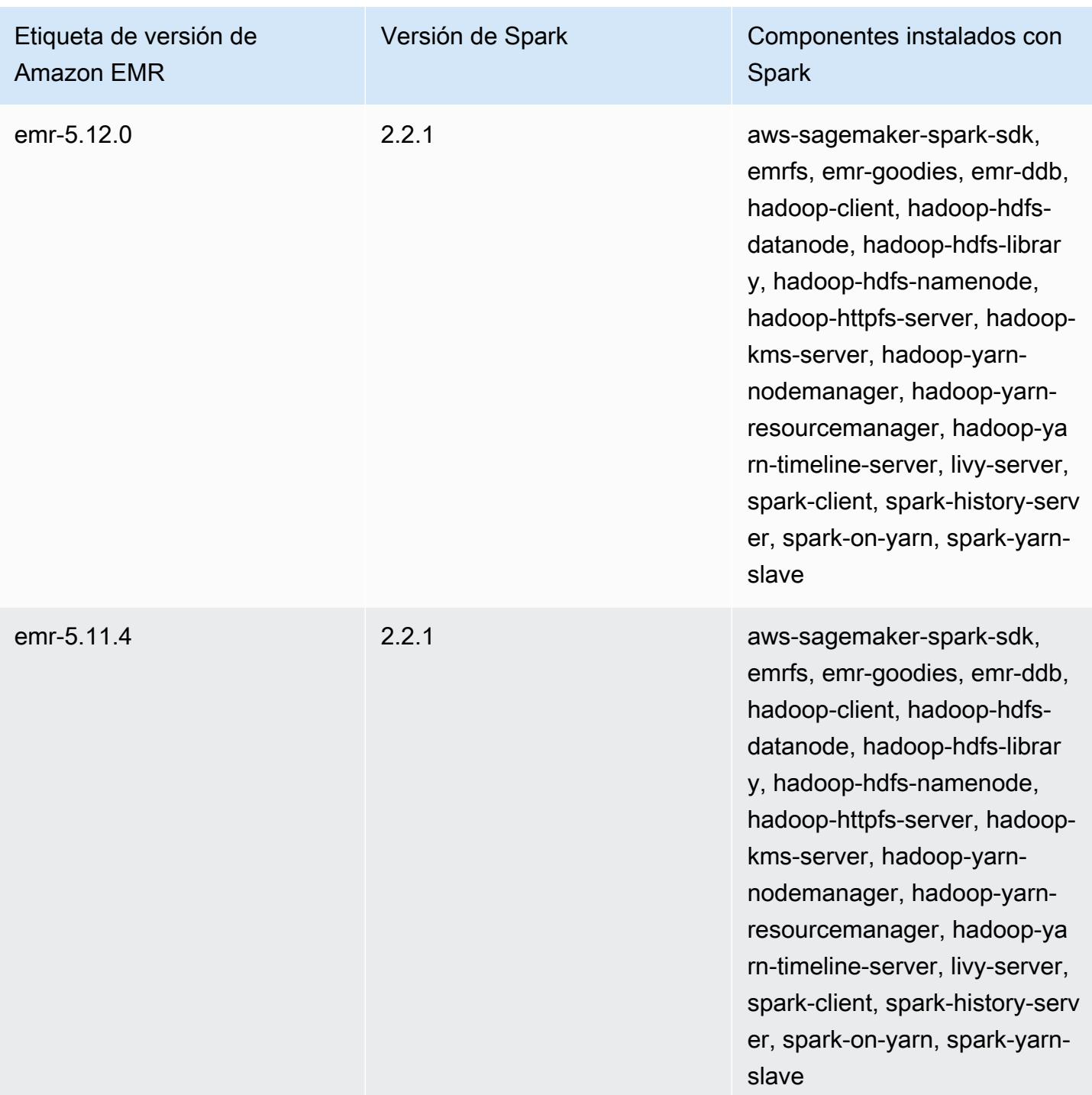

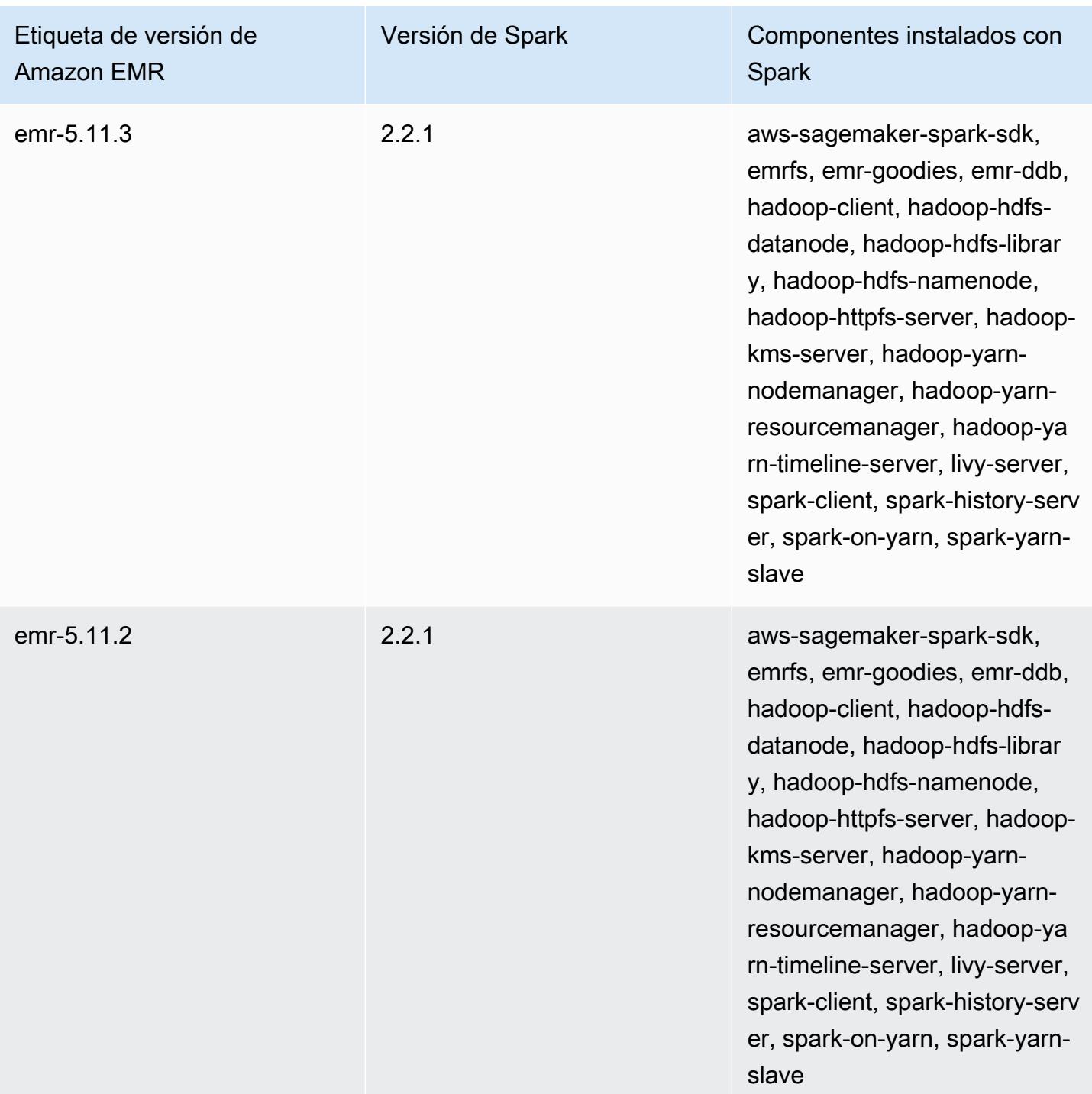

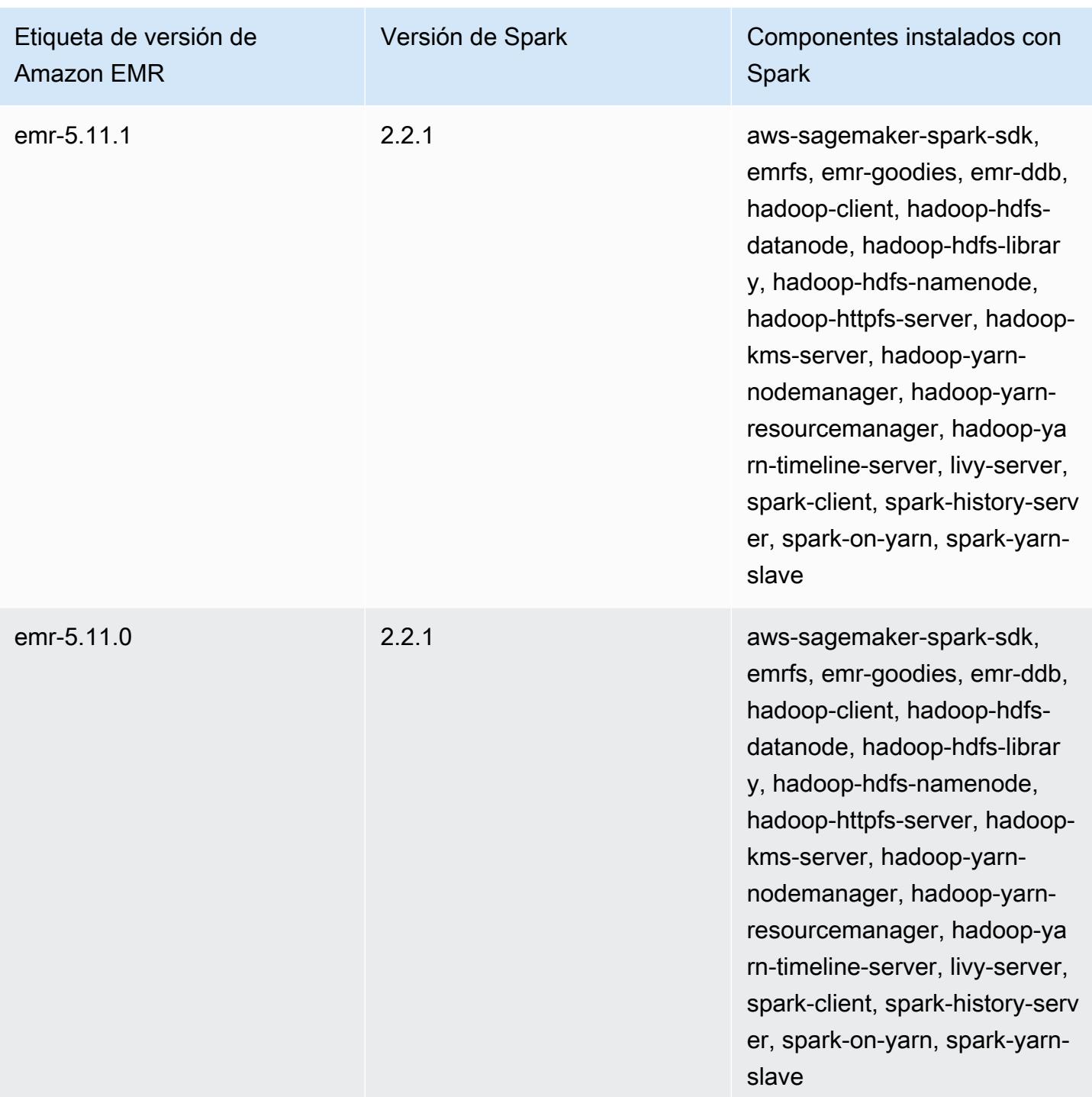

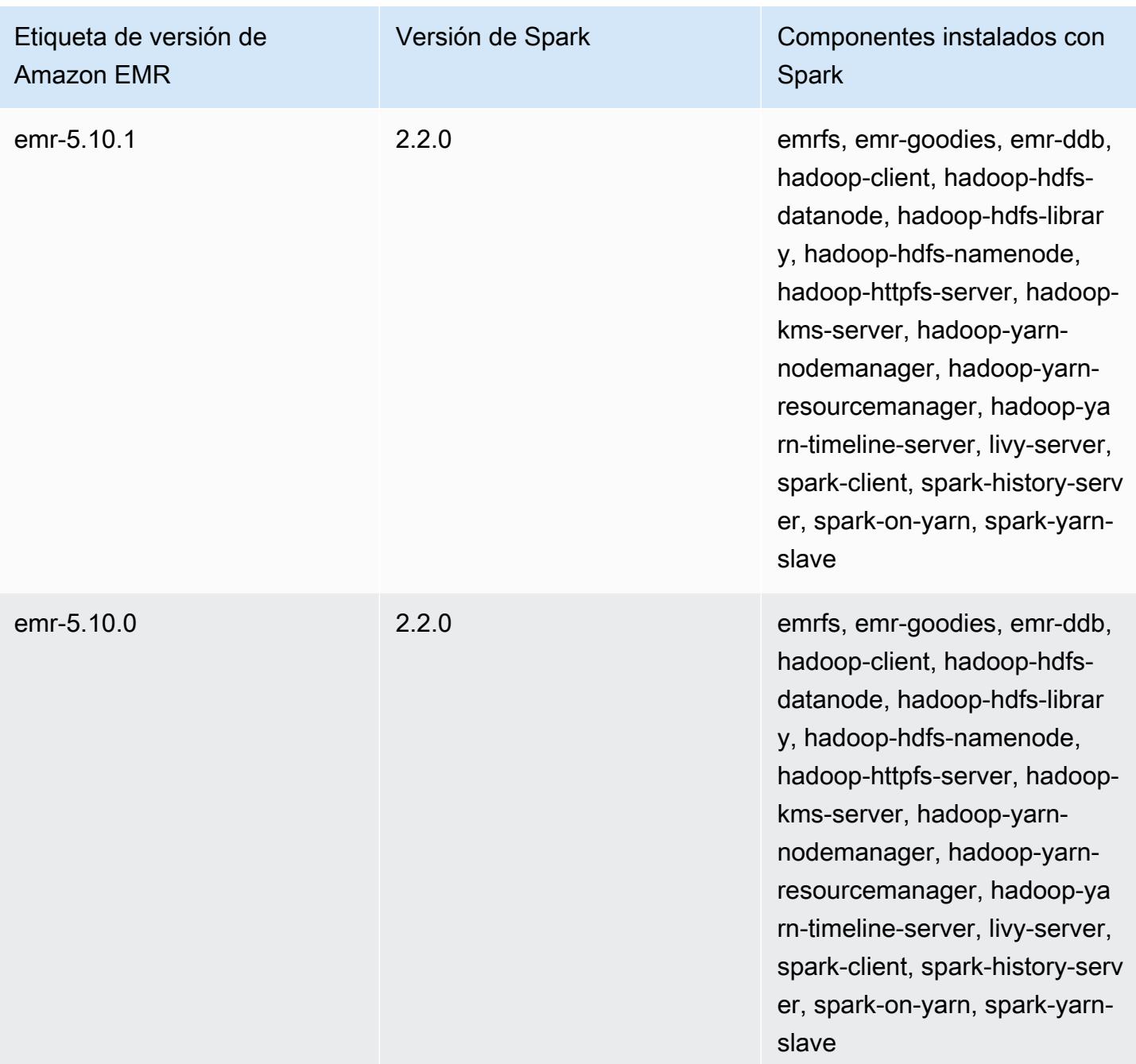

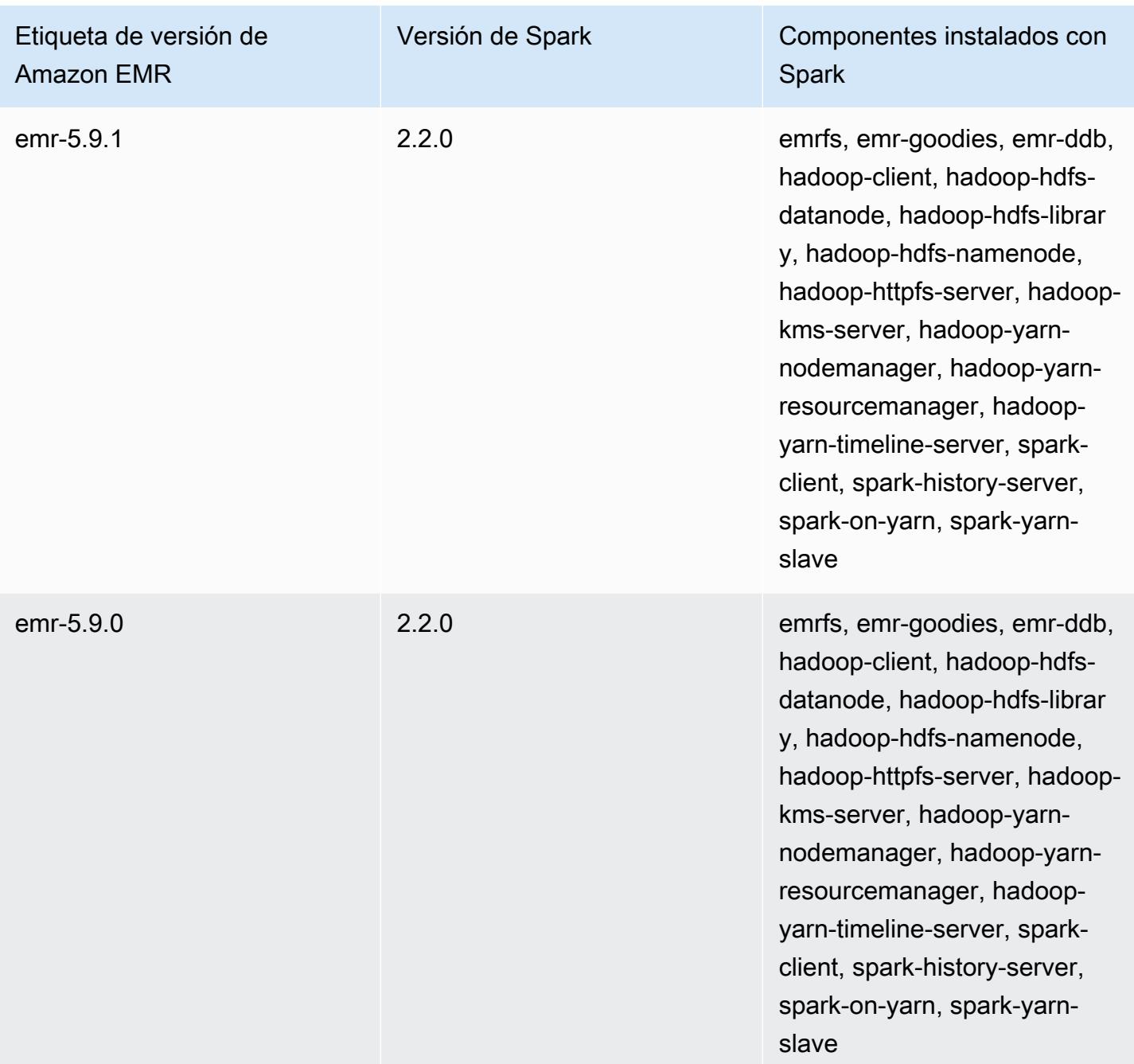

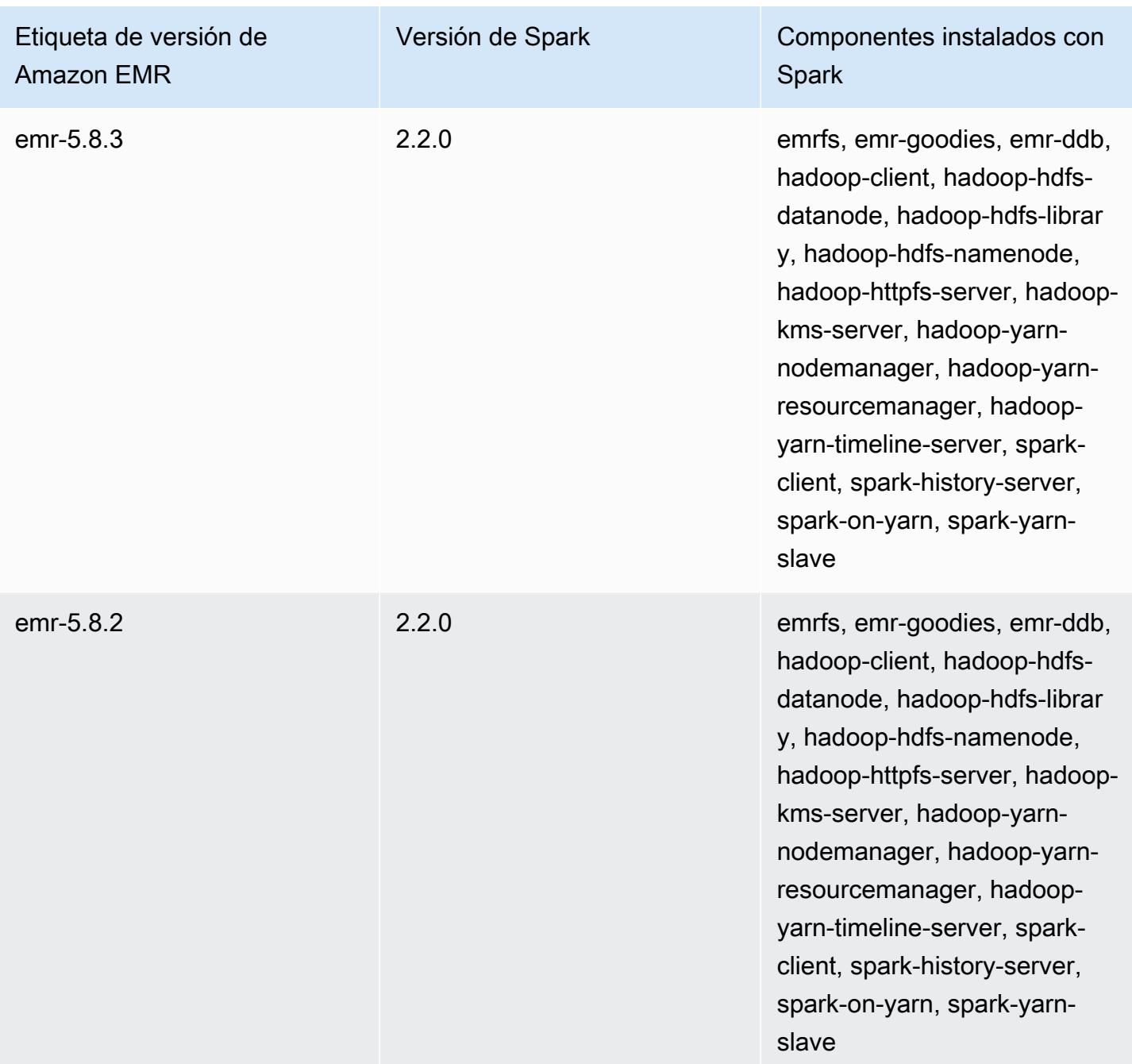

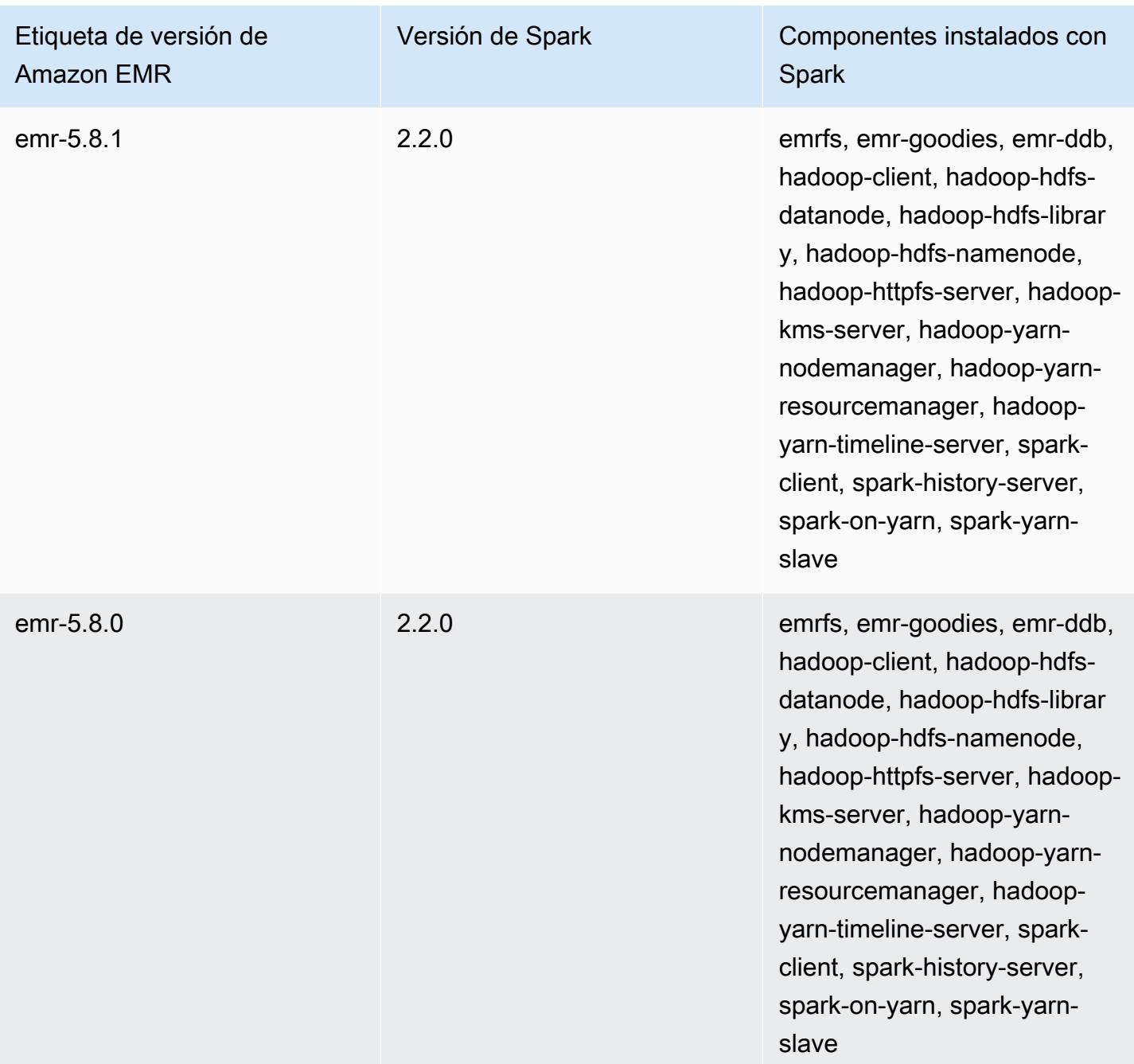

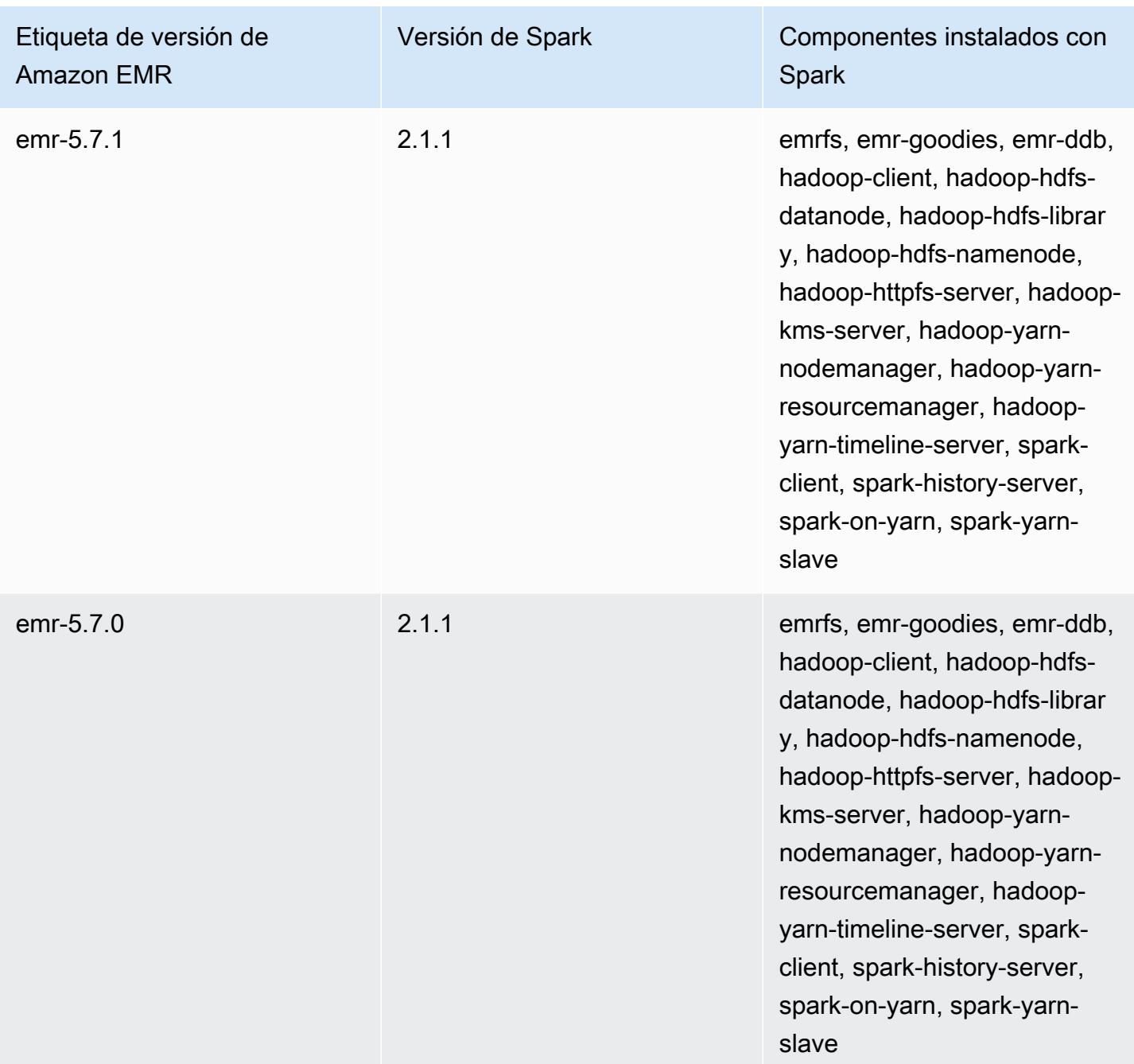

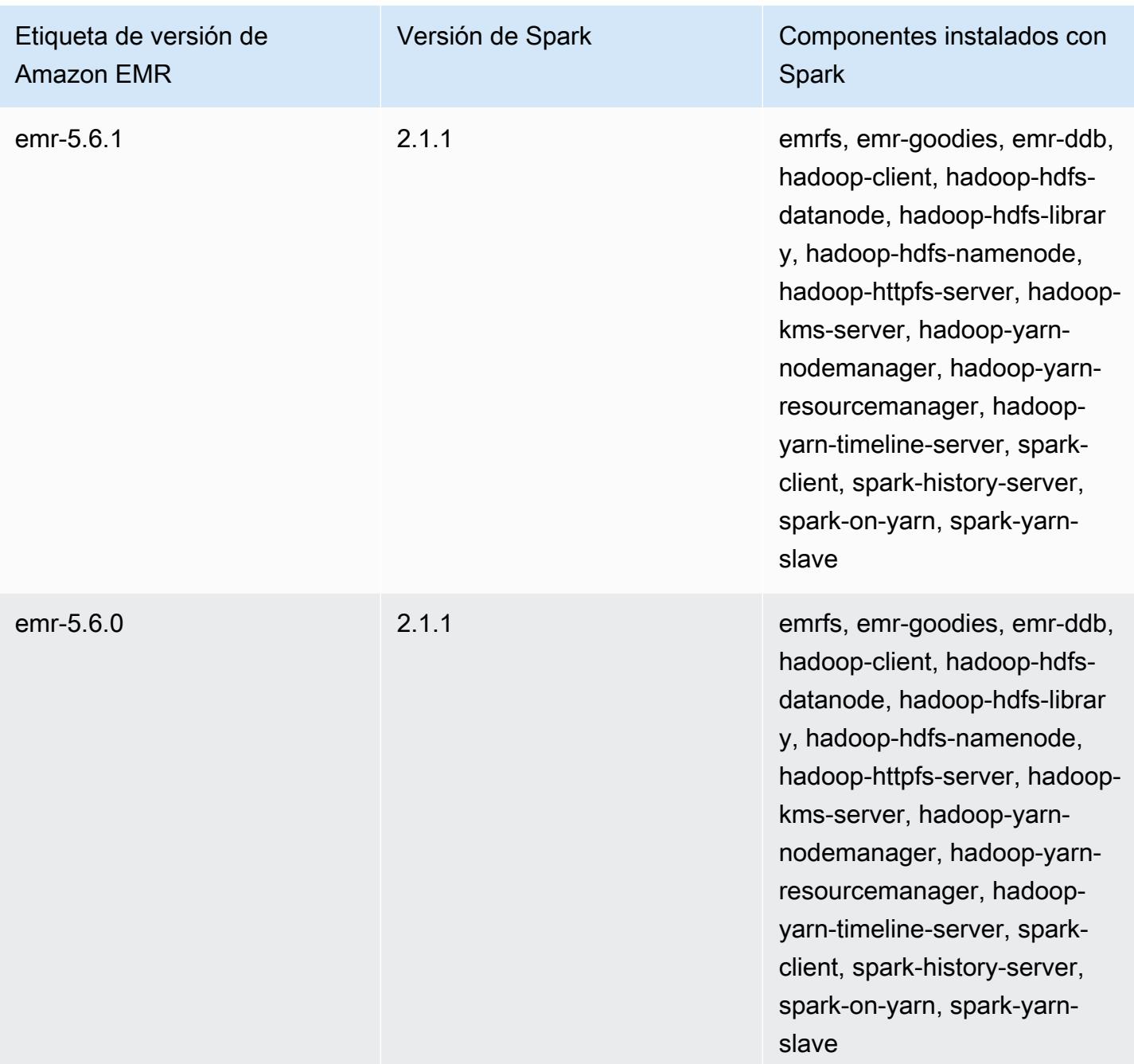

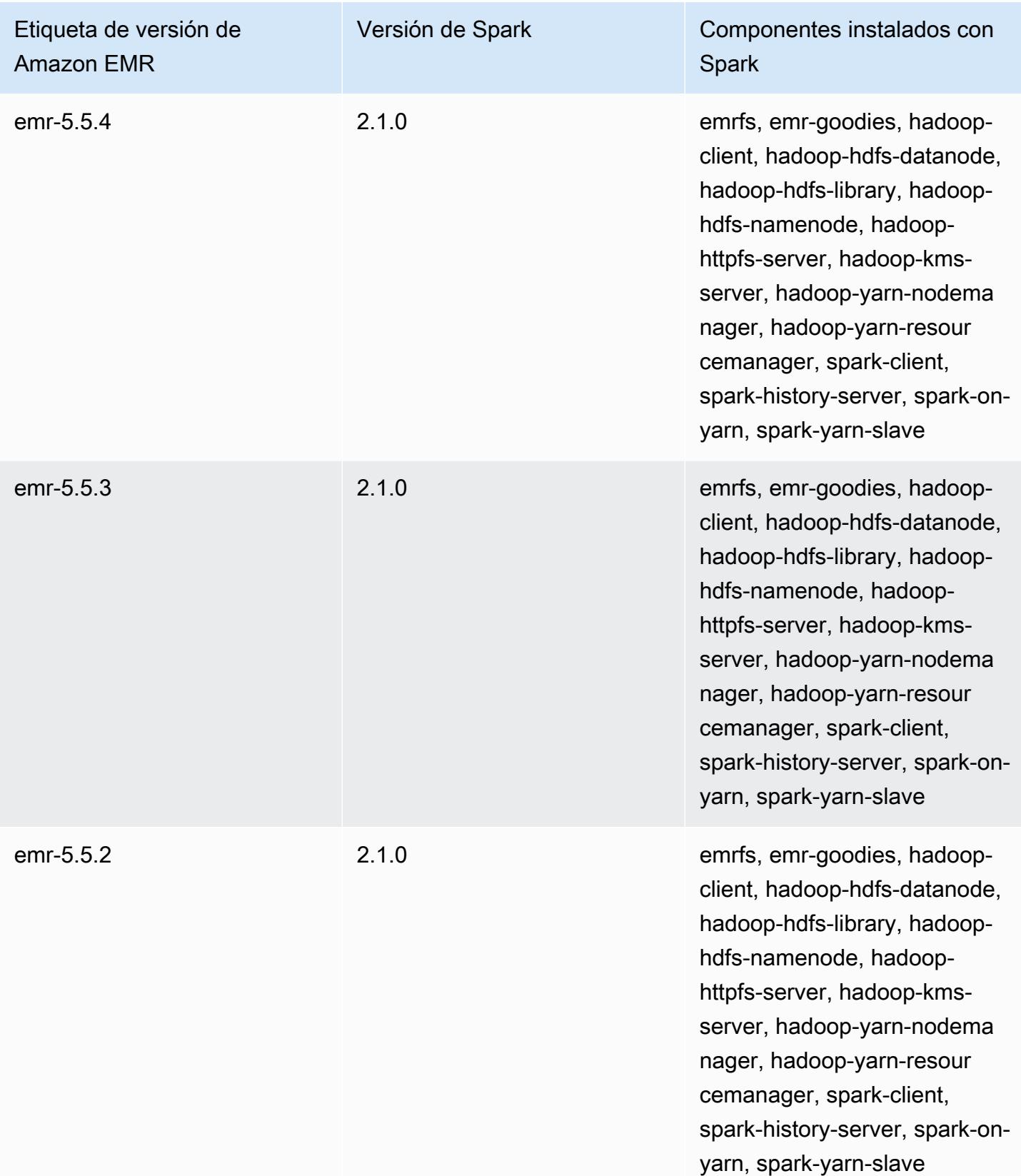

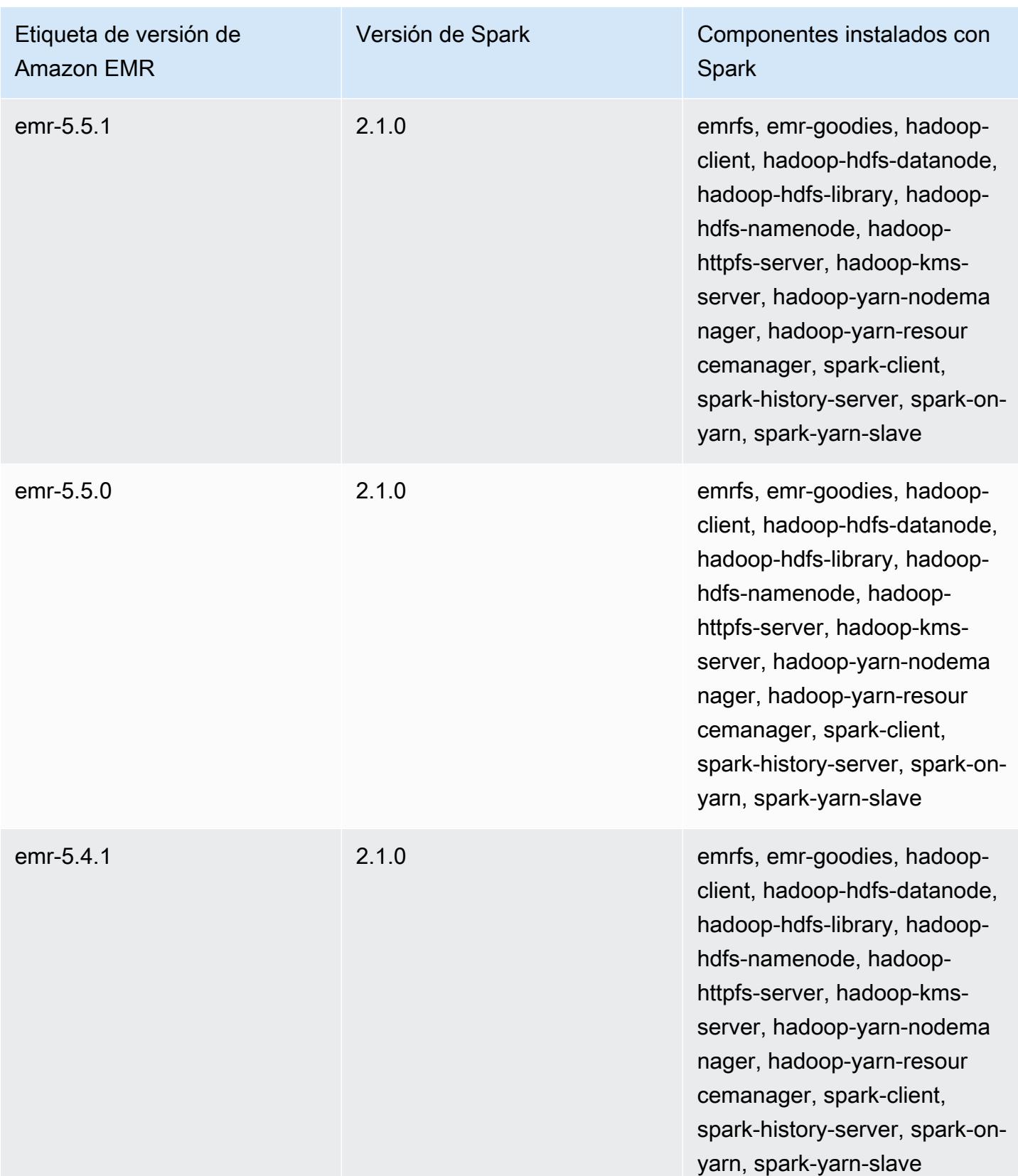

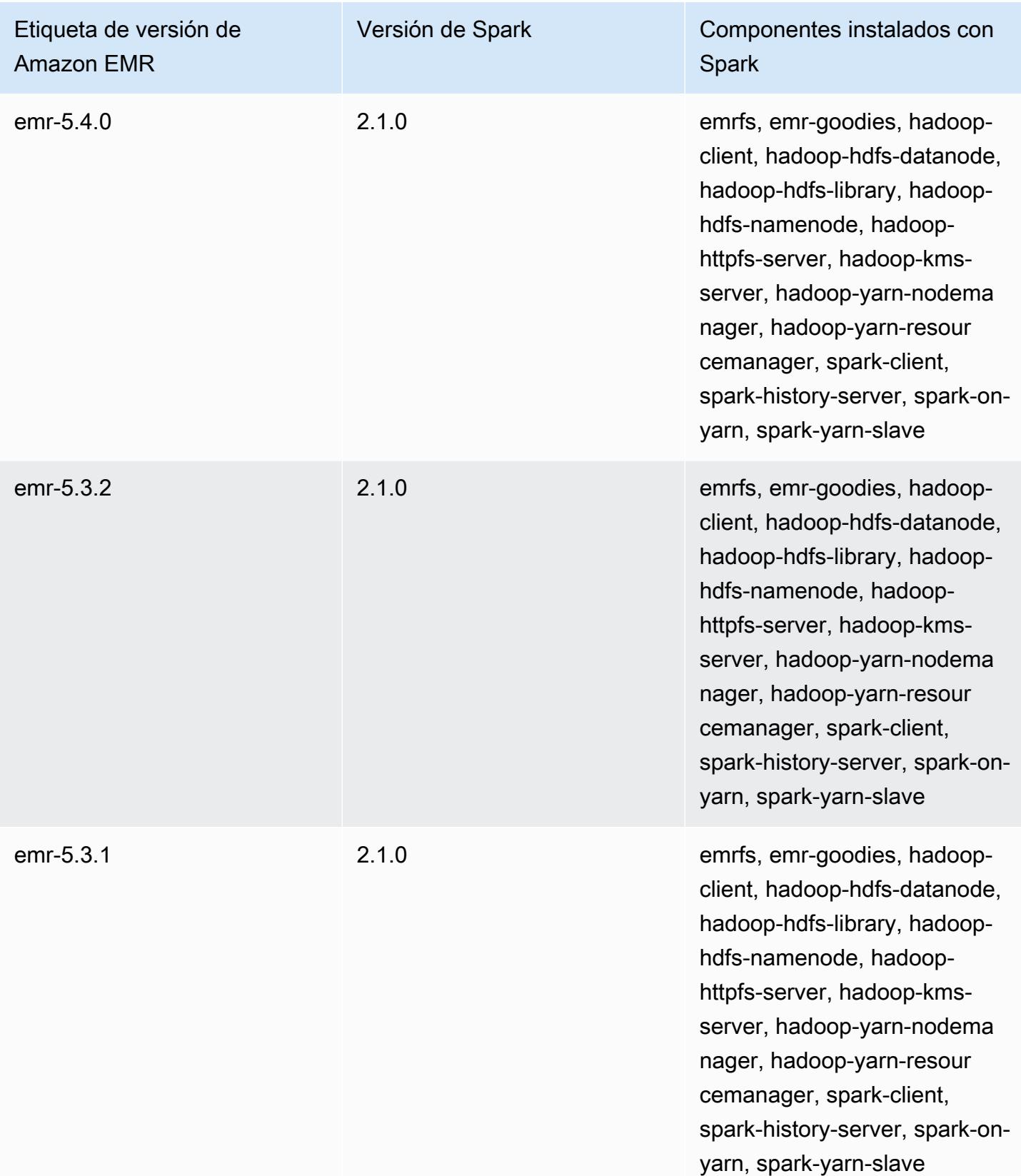

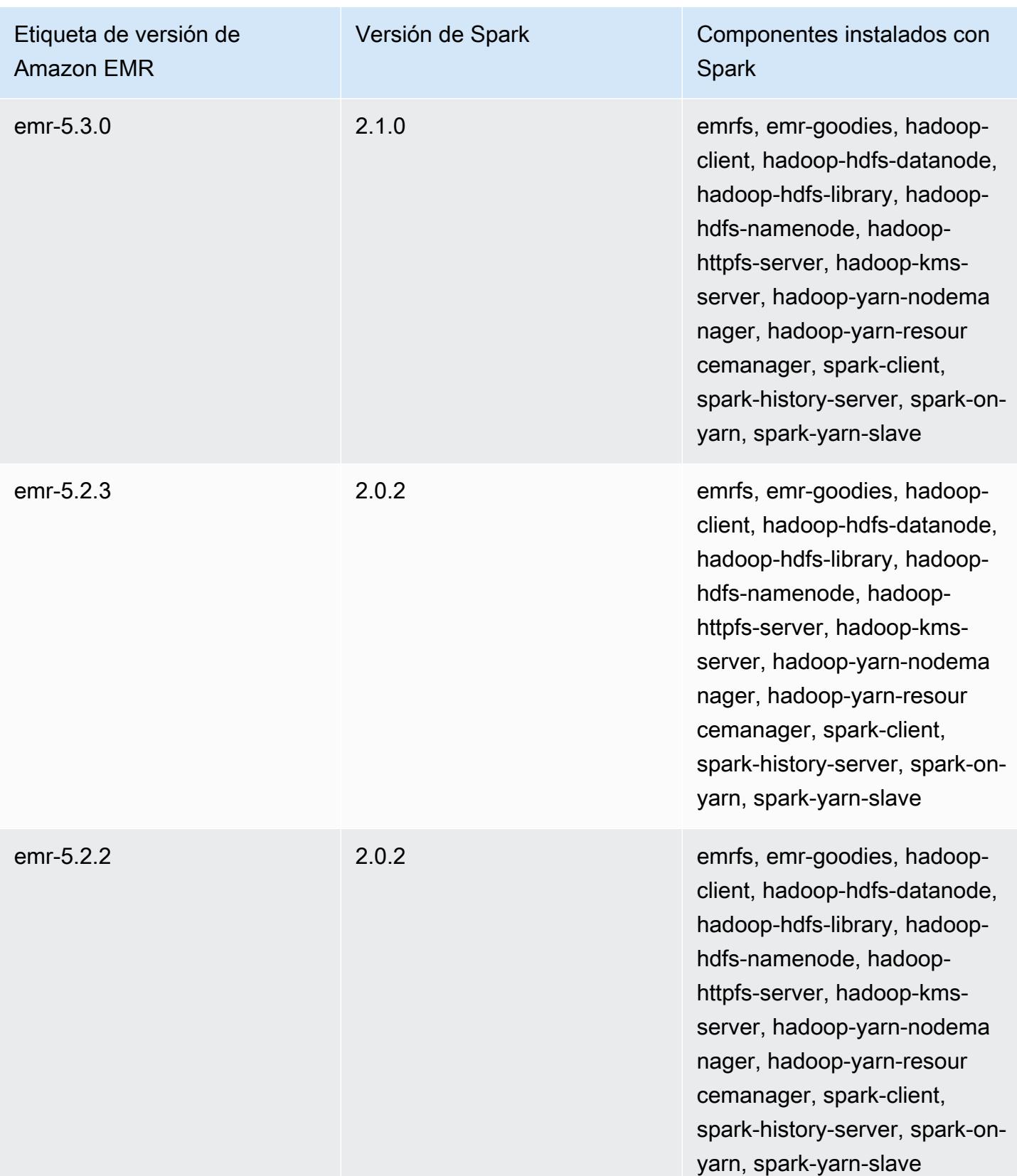

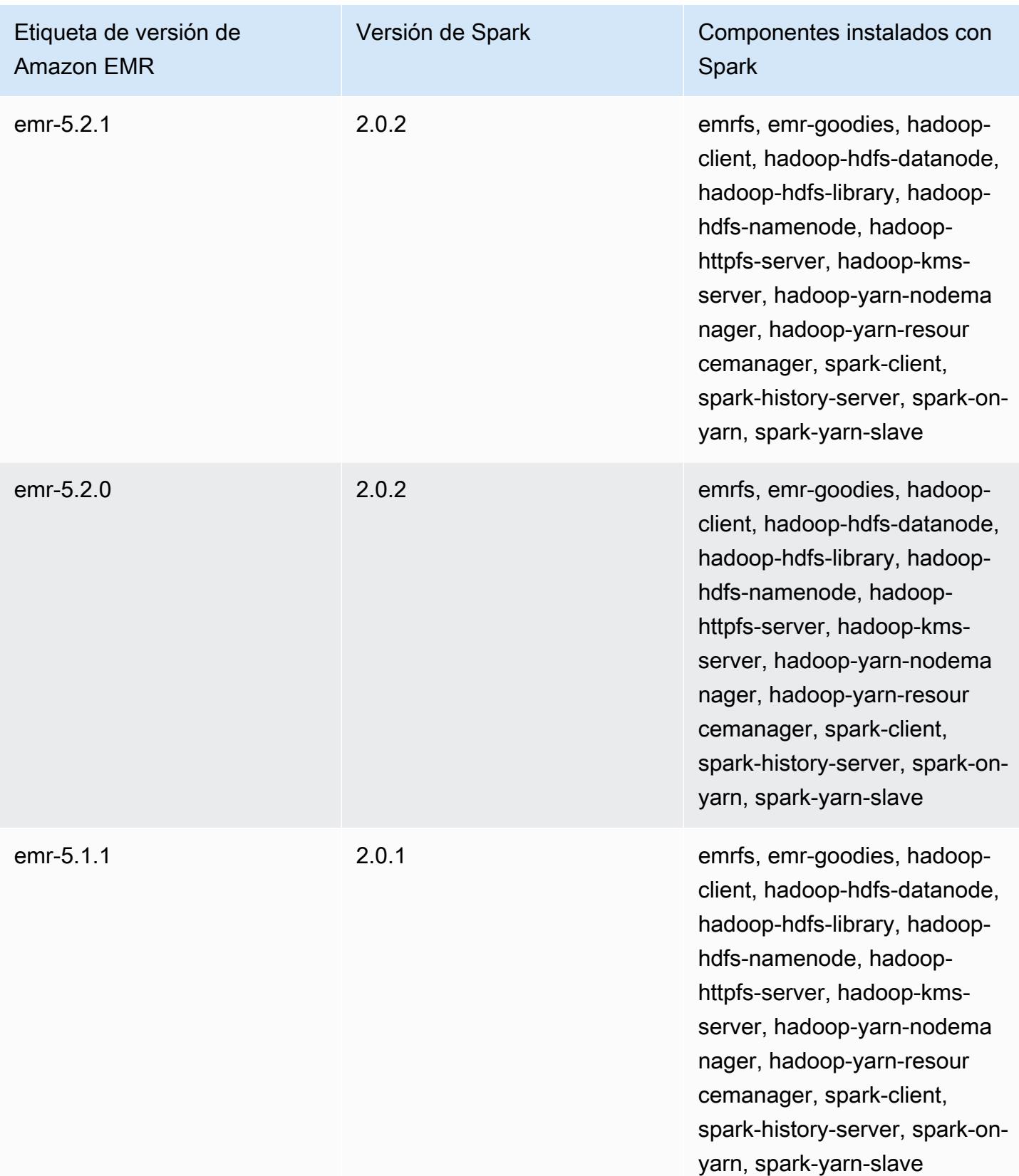

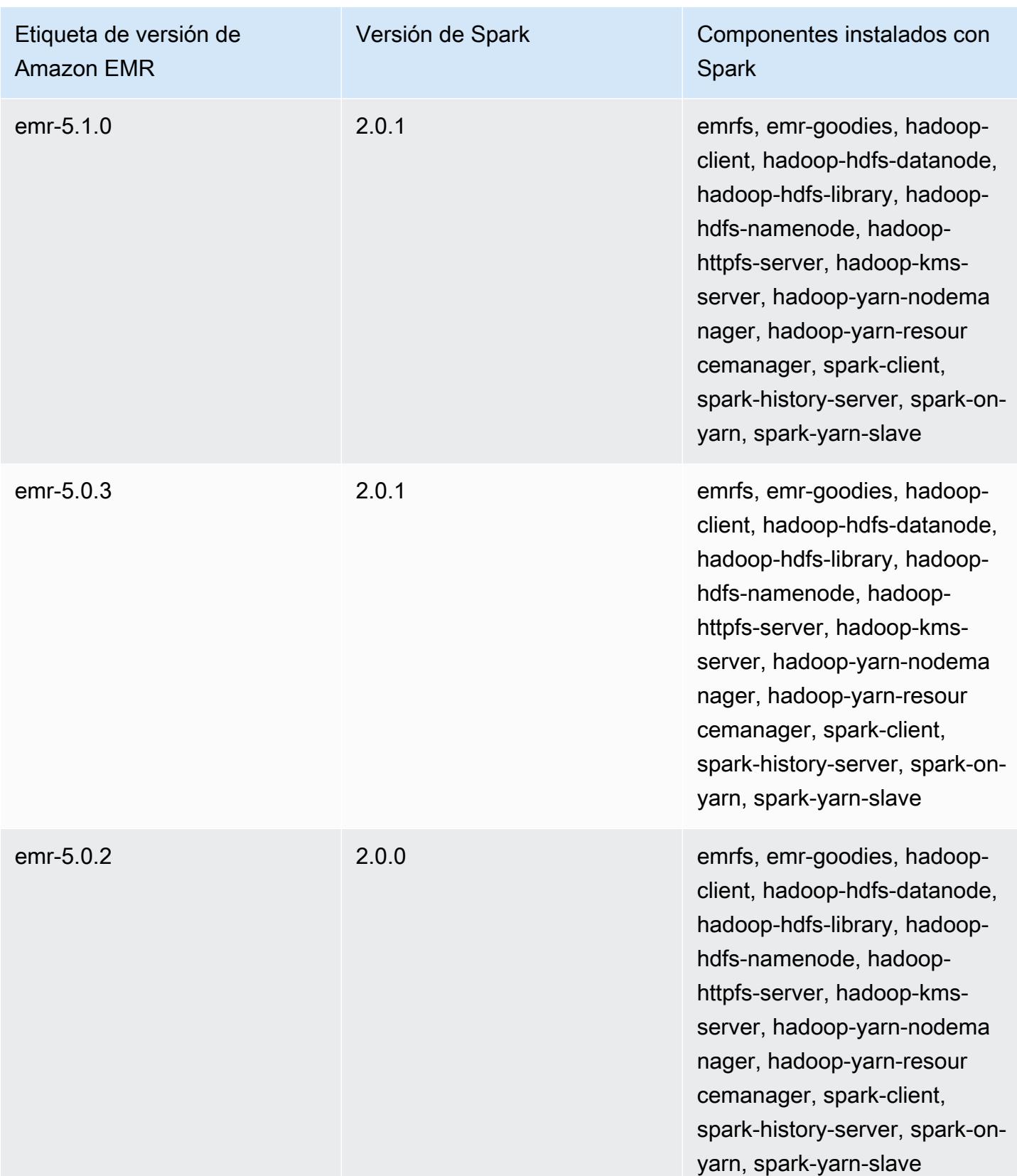

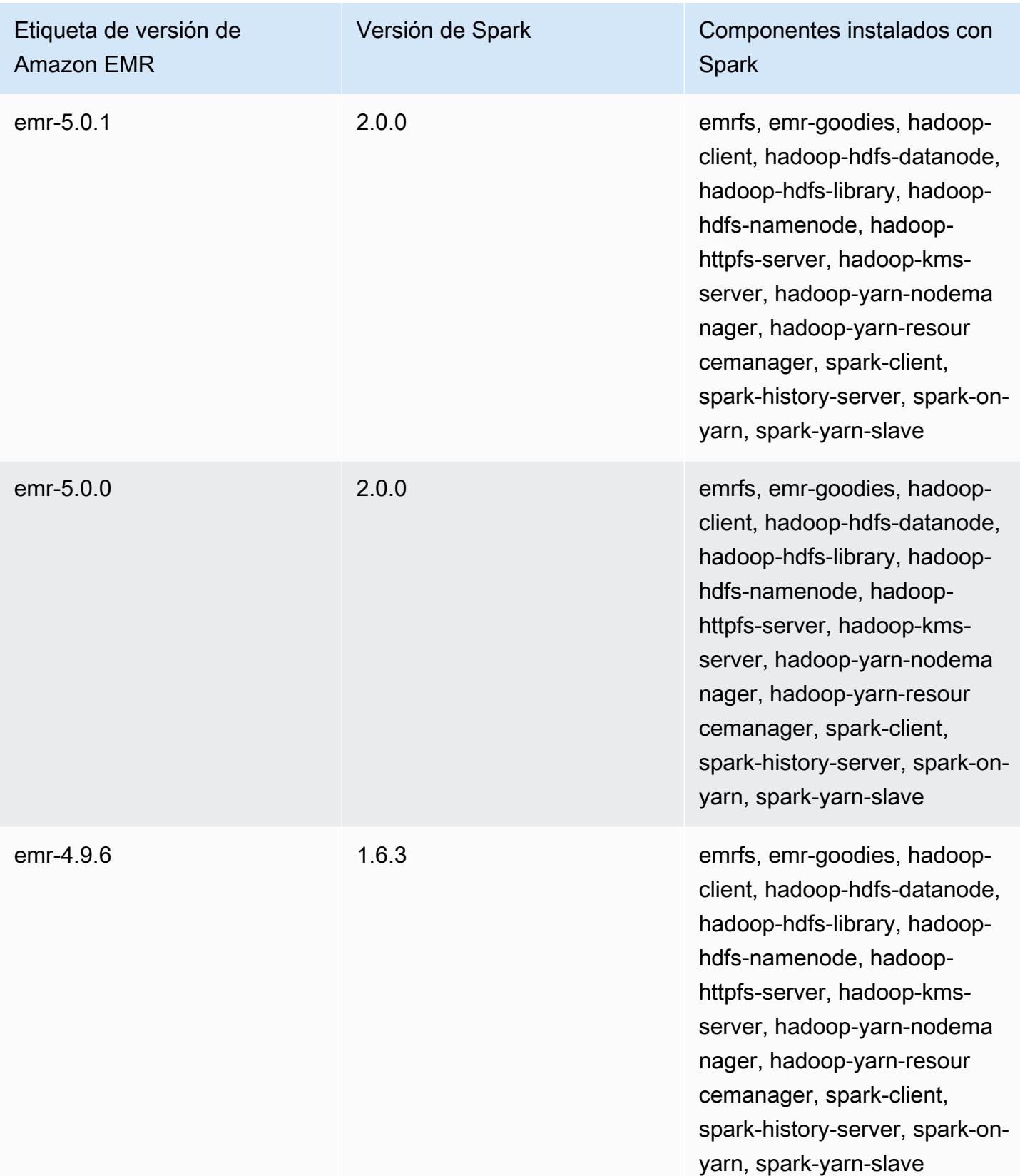

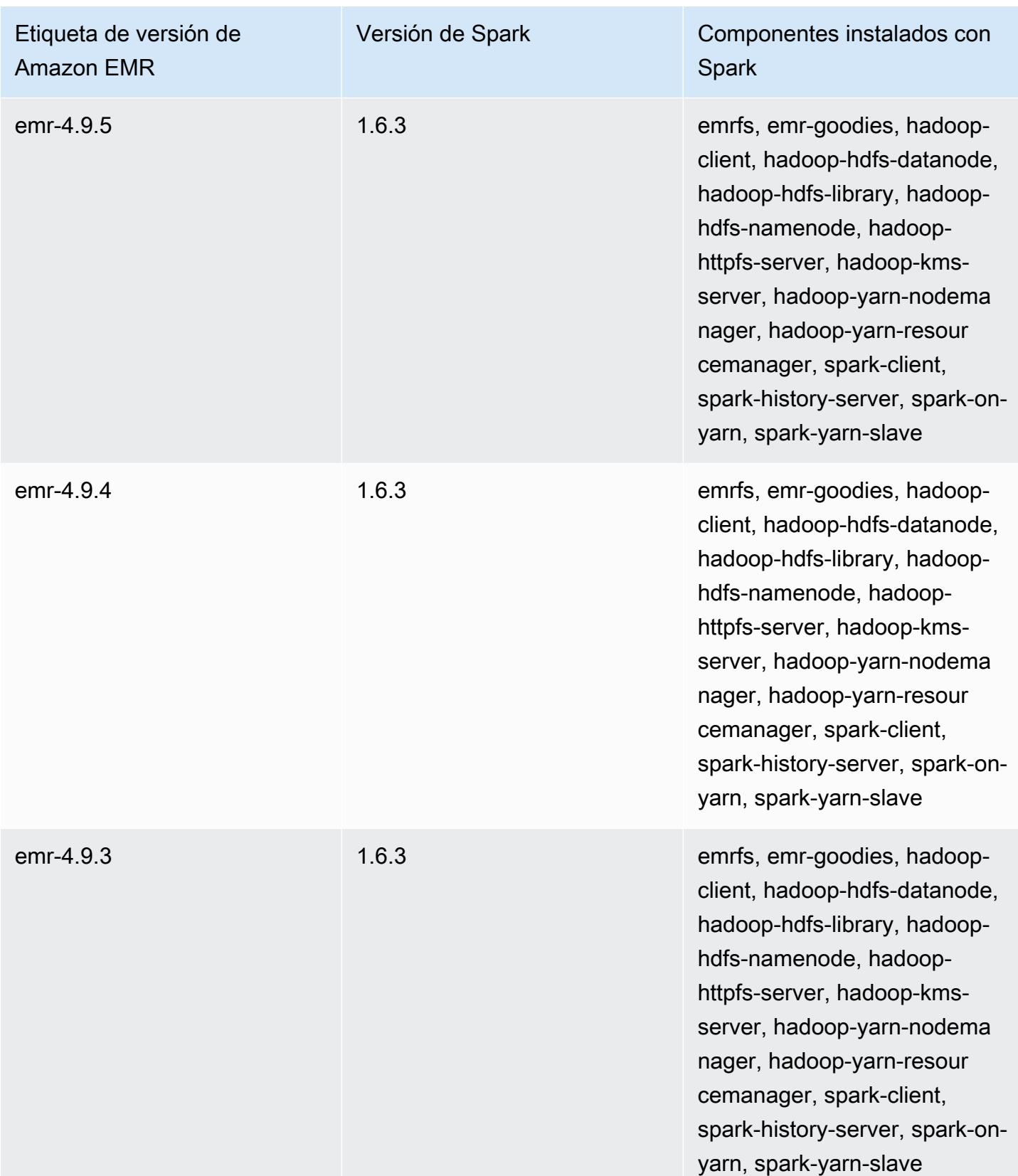

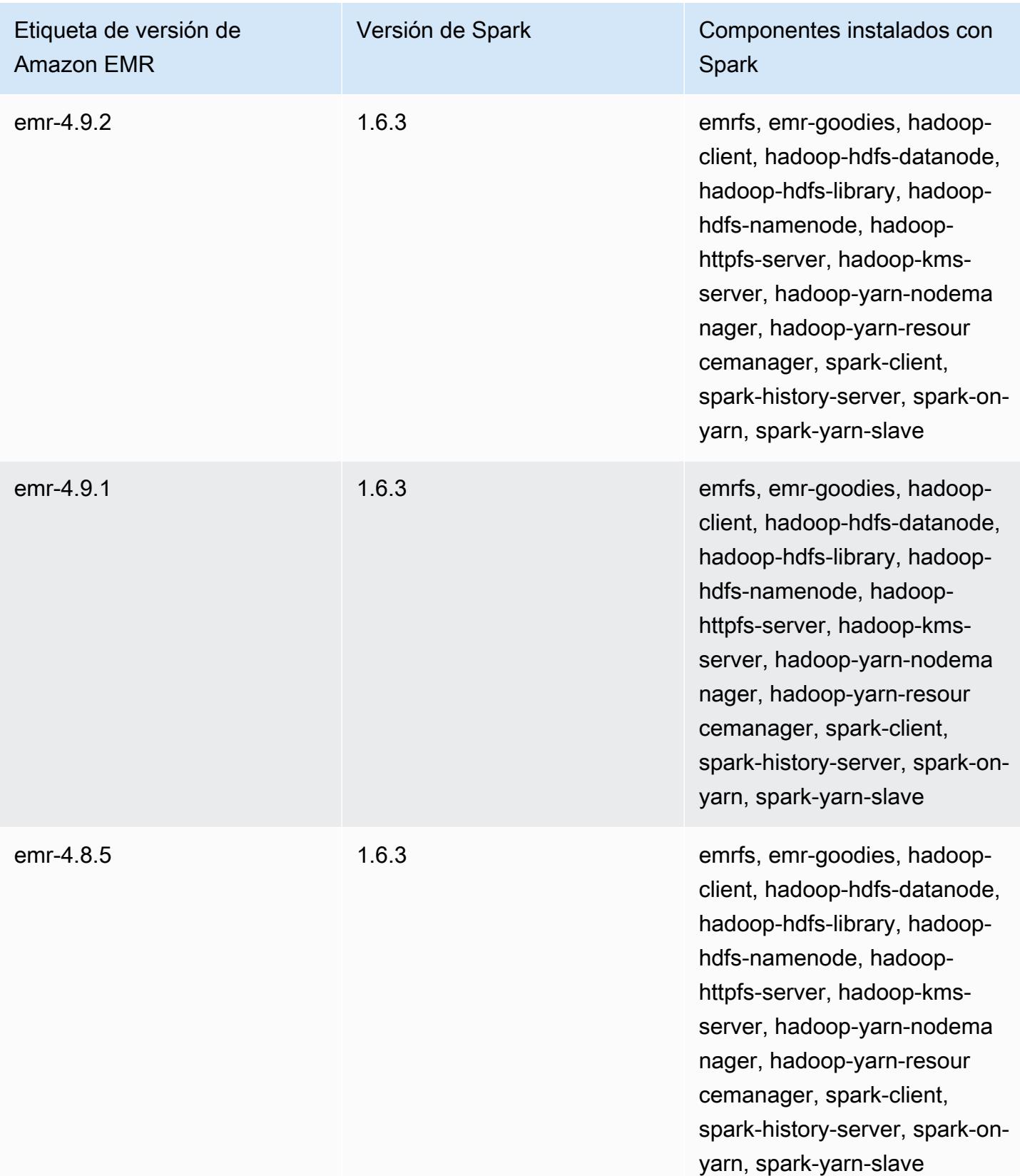

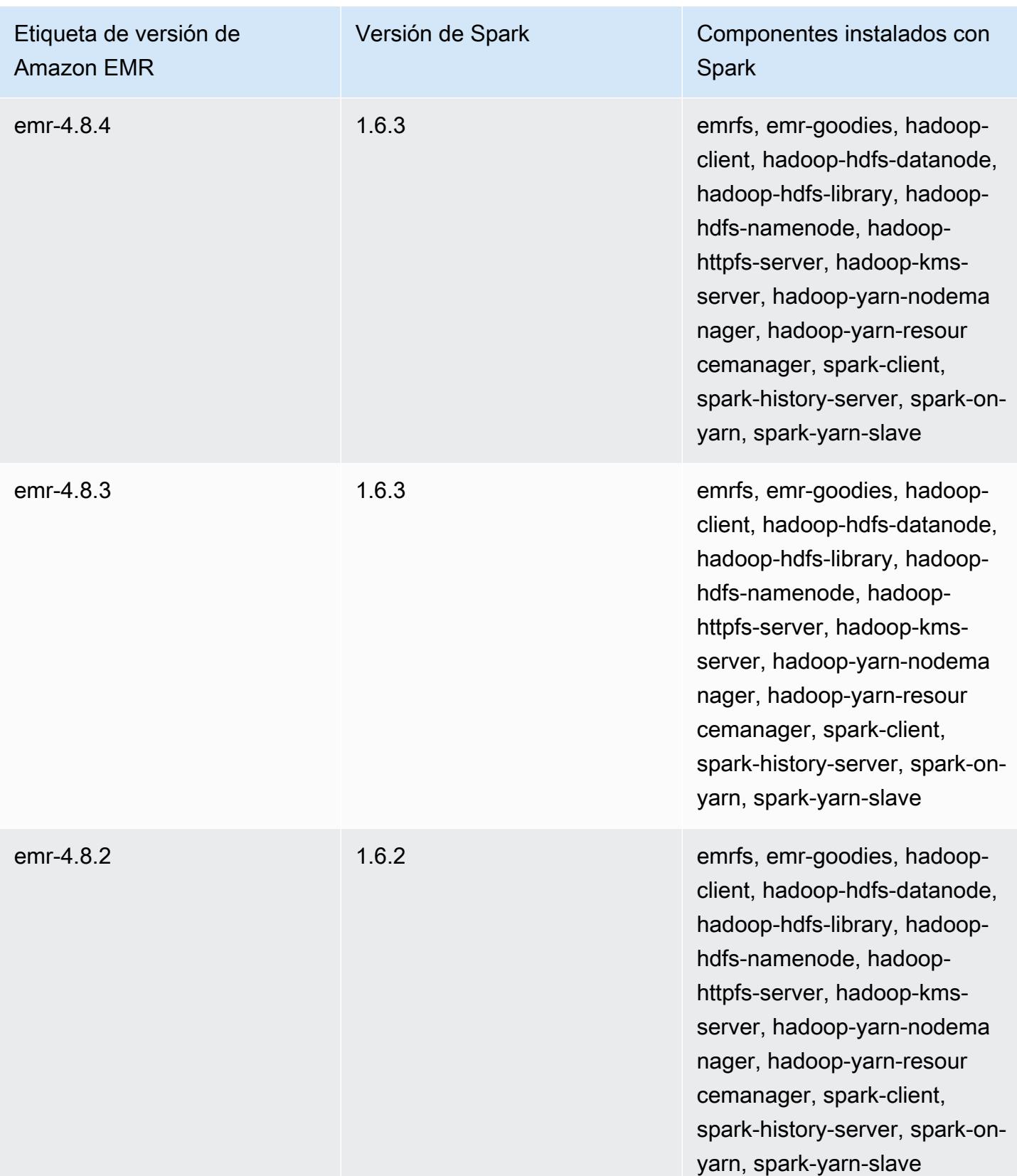

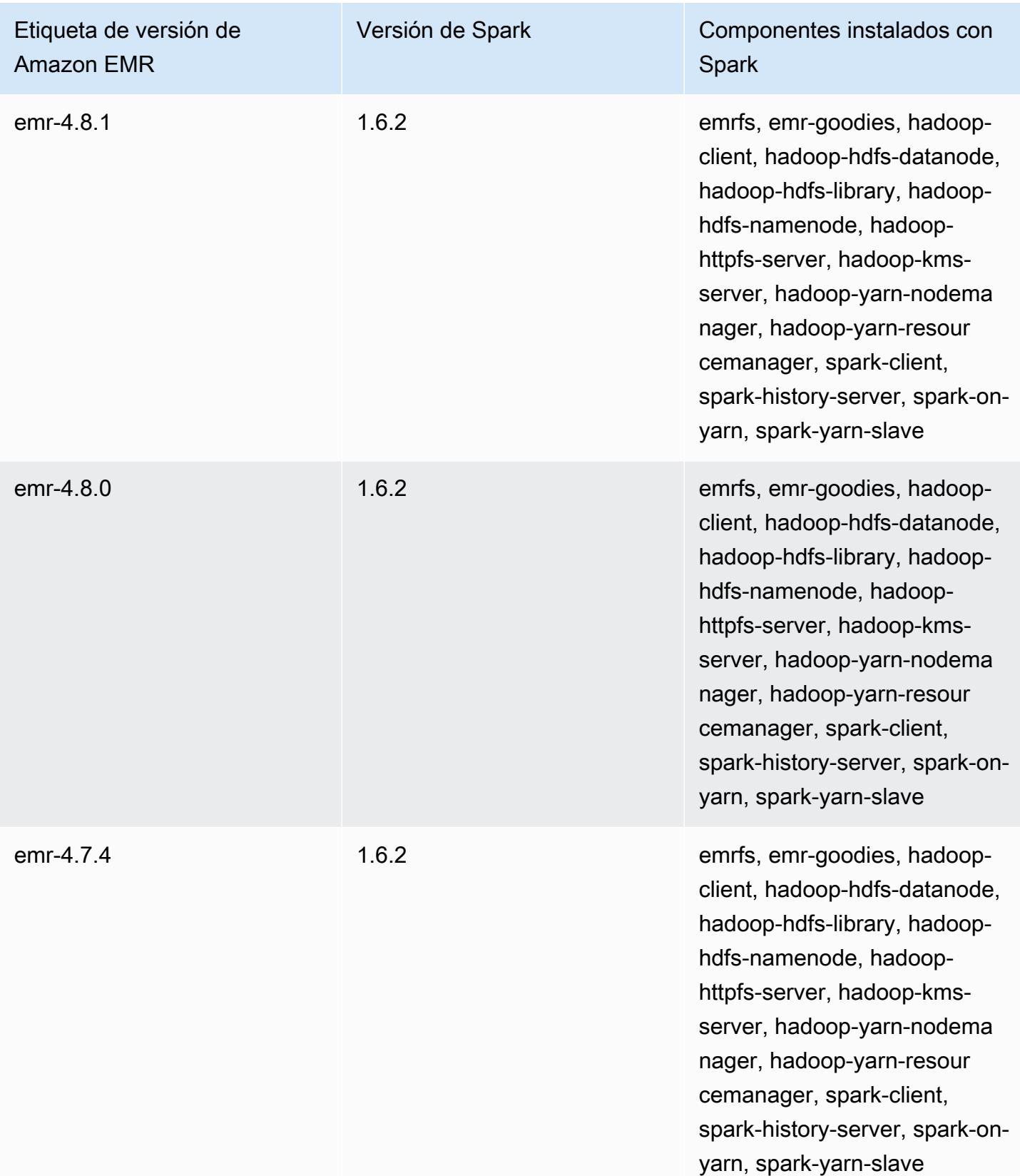

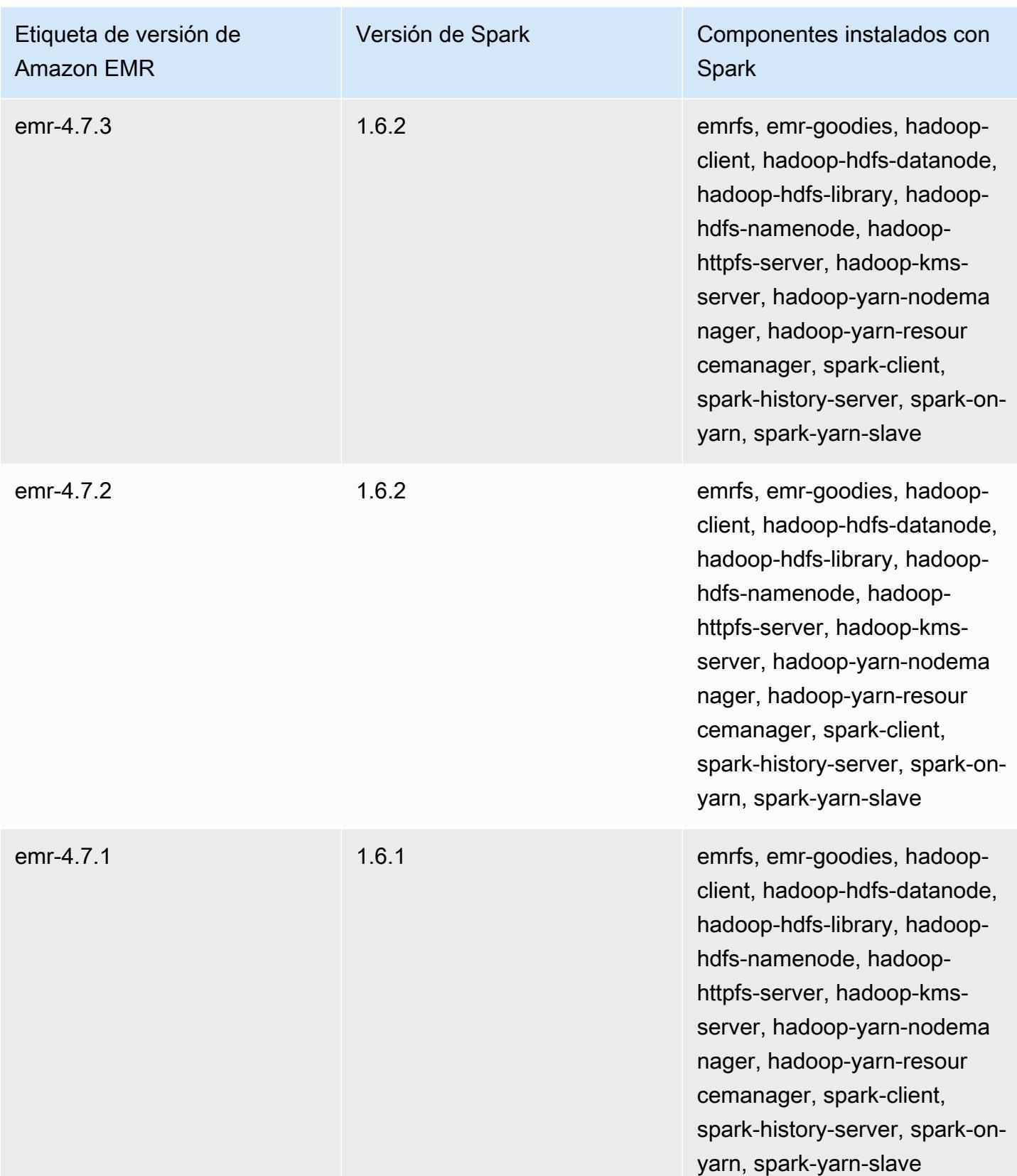

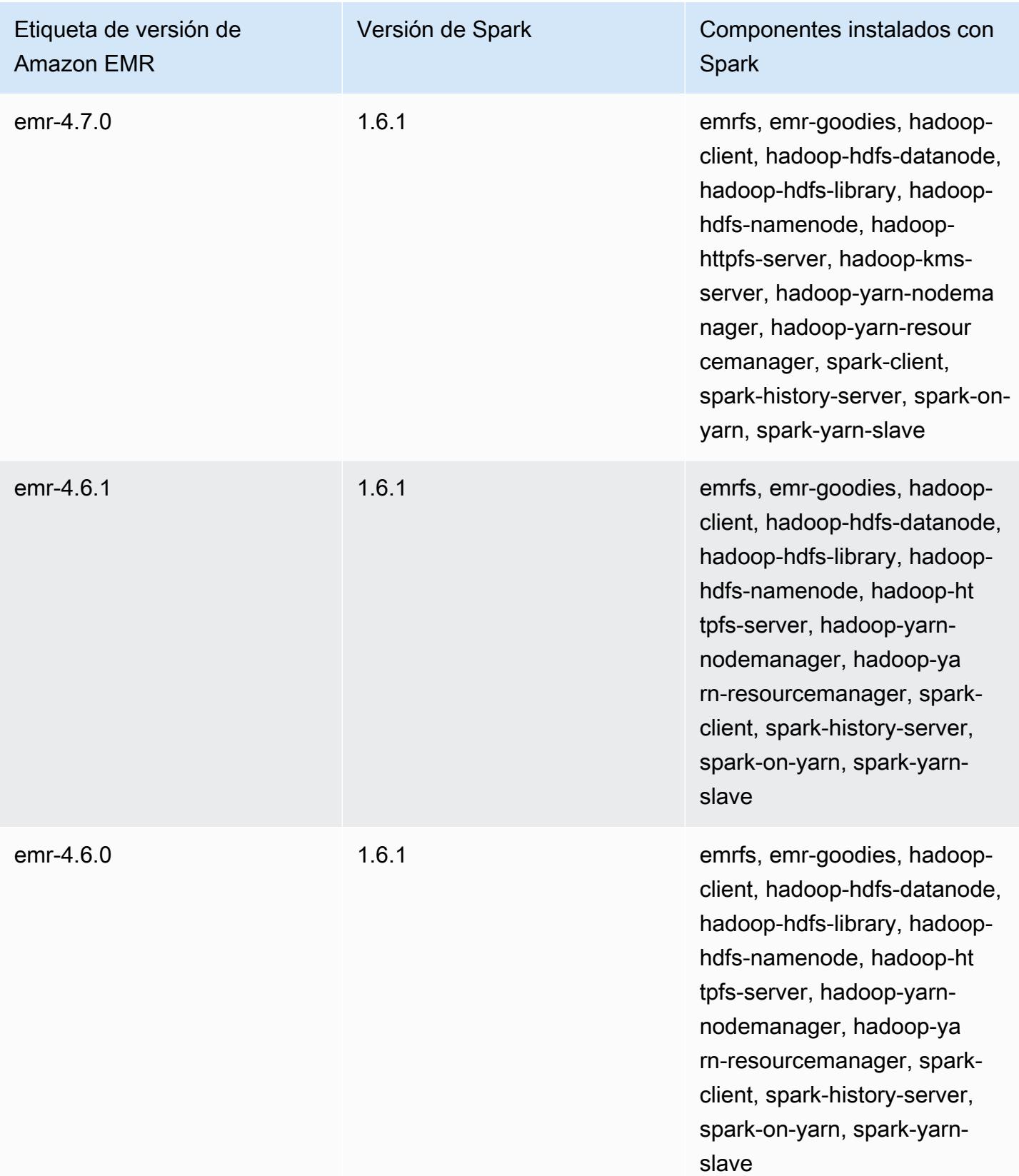

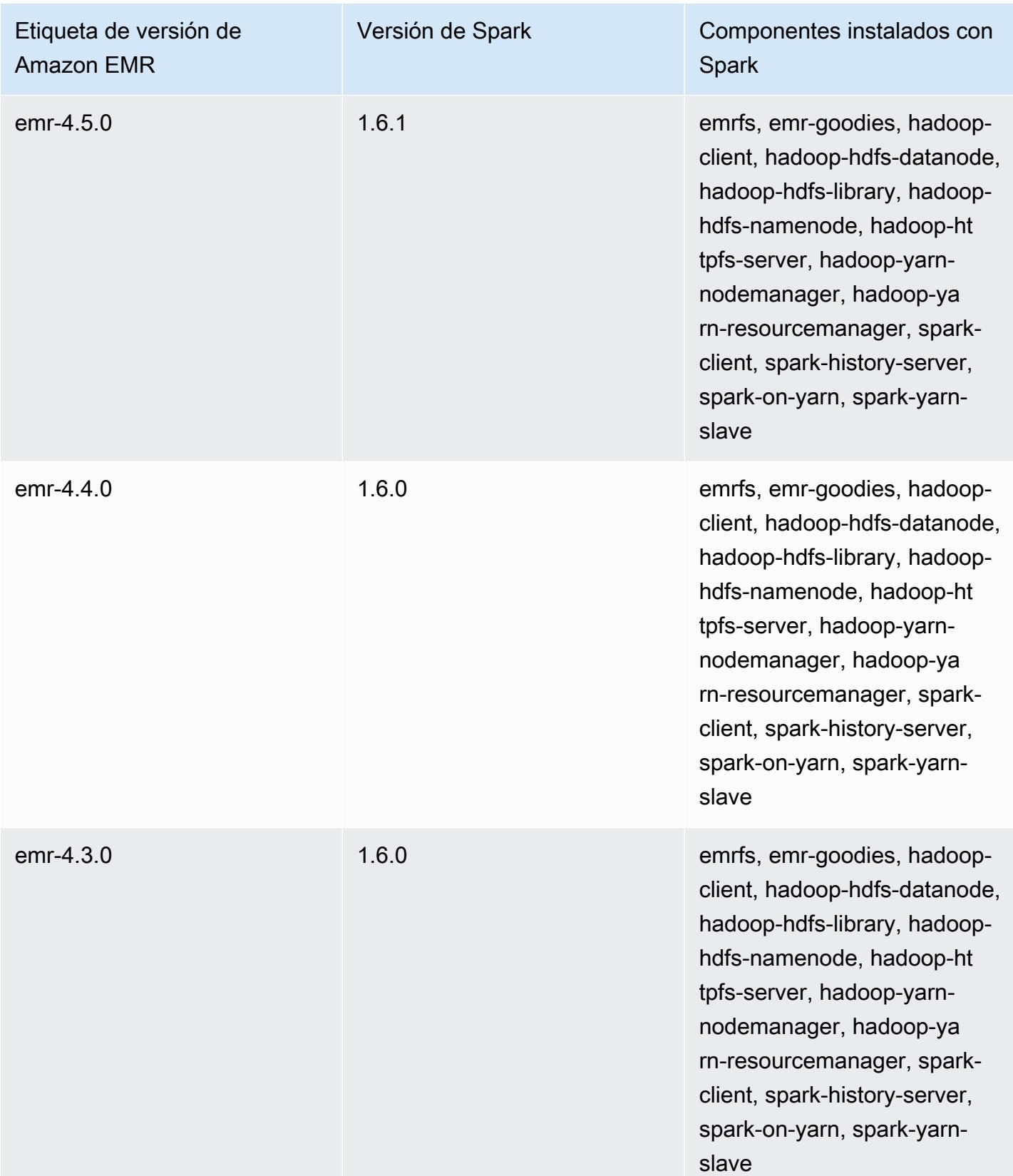

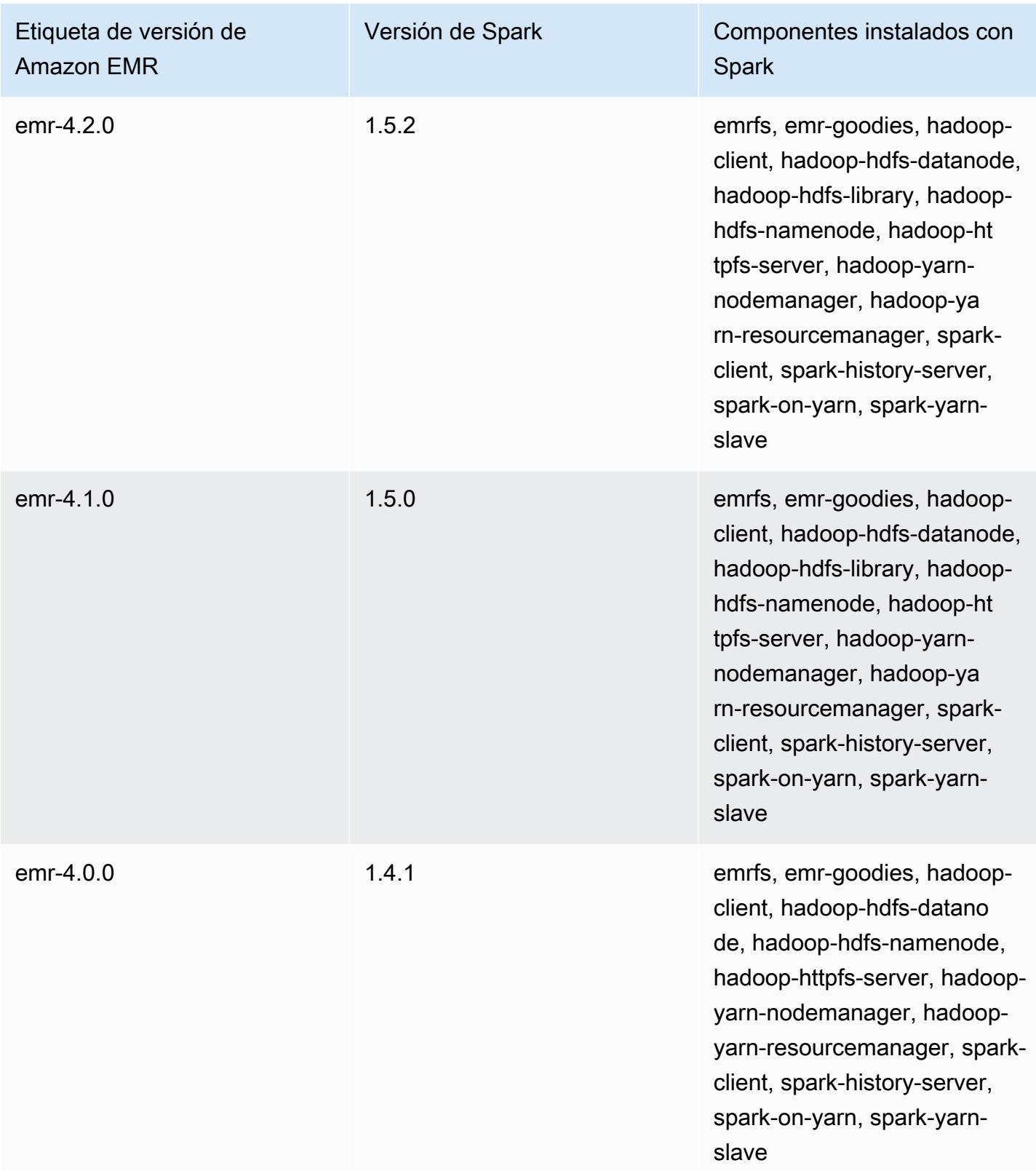
# Apache Sqoop

Apache Sqoop es una herramienta para la transferencia de datos entre Amazon S3, Hadoop, HDFS y las bases de datos RDBMS. Para obtener más información, consulte [el sitio web de Apache](http://sqoop.apache.org/)  [Sqoop.](http://sqoop.apache.org/) Sqoop se incluye en la versión 5.0.0 y posteriores de Amazon EMR. Las versiones anteriores incluyen Sqoop como una aplicación de entorno aislado. Para obtener más información, consulte [Versiones de lanzamiento de Amazon EMR 4.x](#page-2688-0).

#### Temas

- [Información de la versión de Sqoop](#page-5652-0)
- [Consideraciones relacionadas con el uso de Sqoop en Amazon EMR](#page-5654-0)
- [Historial de versiones de Sqoop](#page-5657-0)

## <span id="page-5652-0"></span>Información de la versión de Sqoop

Versión Sqoop para 7.1.0

En la siguiente tabla, se muestra la versión de Sqoop incluida en la última versión de la serie 7.x de Amazon EMR, junto con los componentes que Amazon EMR instala con Sqoop.

[Para ver la versión de los componentes instalados con Sqoop en esta versión, consulte Versiones de](#page-23-0)  [componentes de la versión 7.1.0.](#page-23-0)

Información sobre la versión de Sqoop para emr-7.1.0

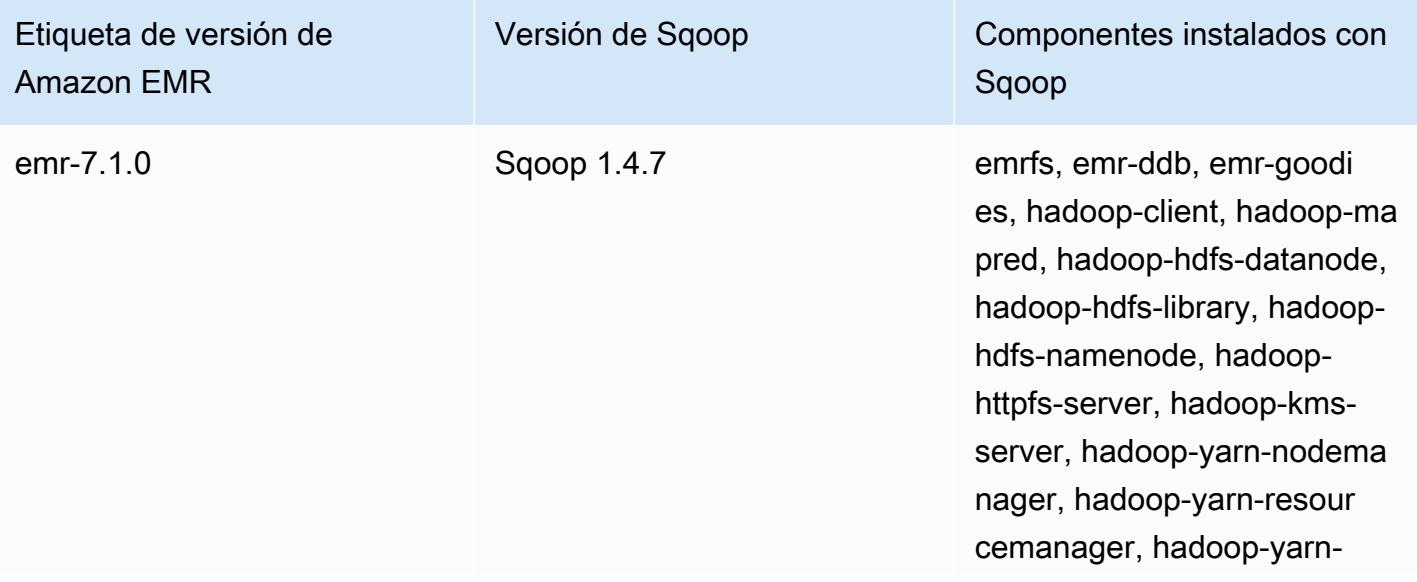

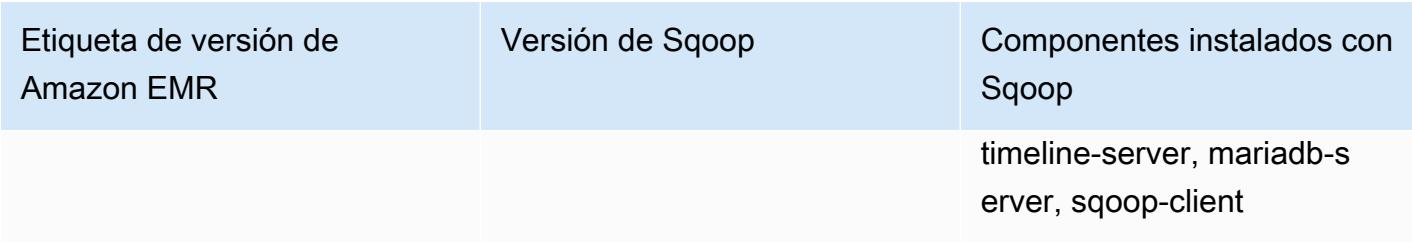

Versión de Sqoop para 6.15.0

En la tabla siguiente, se muestra la versión de Sqoop que se incluye en la última versión de la serie Amazon EMR 6.x, junto con los componentes que Amazon EMR instala con Sqoop.

Para ver la versión de los componentes instalados con Sqoop en esta versión, consulte [Versiones de](#page-87-0)  [los componentes de la versión 6.15.0.](#page-87-0)

Información de la versión de Sqoop para emr-6.15.0

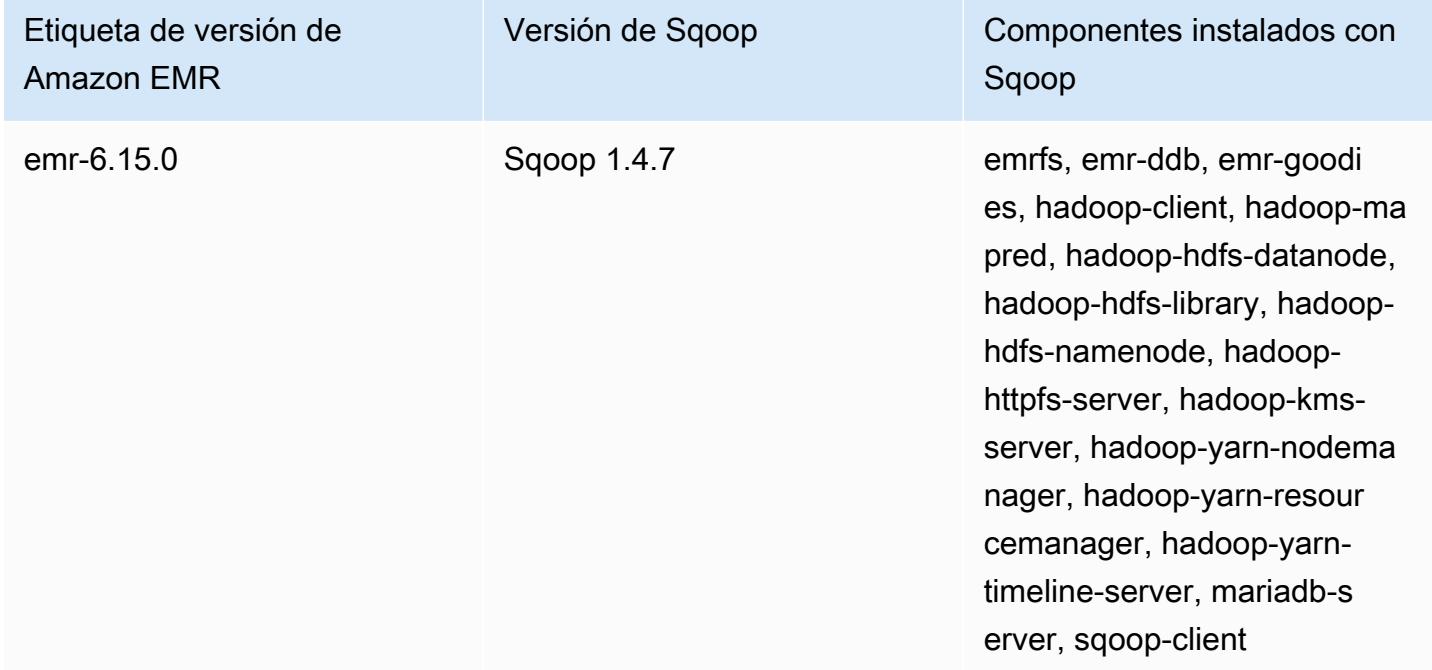

Versión de Sqoop para 5.36.2

En la tabla siguiente, se muestra la versión de Sqoop que se incluye en la última versión de la serie Amazon EMR 5.x, junto con los componentes que Amazon EMR instala con Sqoop.

[Para ver la versión de los componentes instalados con Sqoop en esta versión, consulte Versiones de](#page-1080-0)  [componentes de la versión 5.36.2.](#page-1080-0)

#### Información sobre la versión de Sqoop para emr-5.36.2

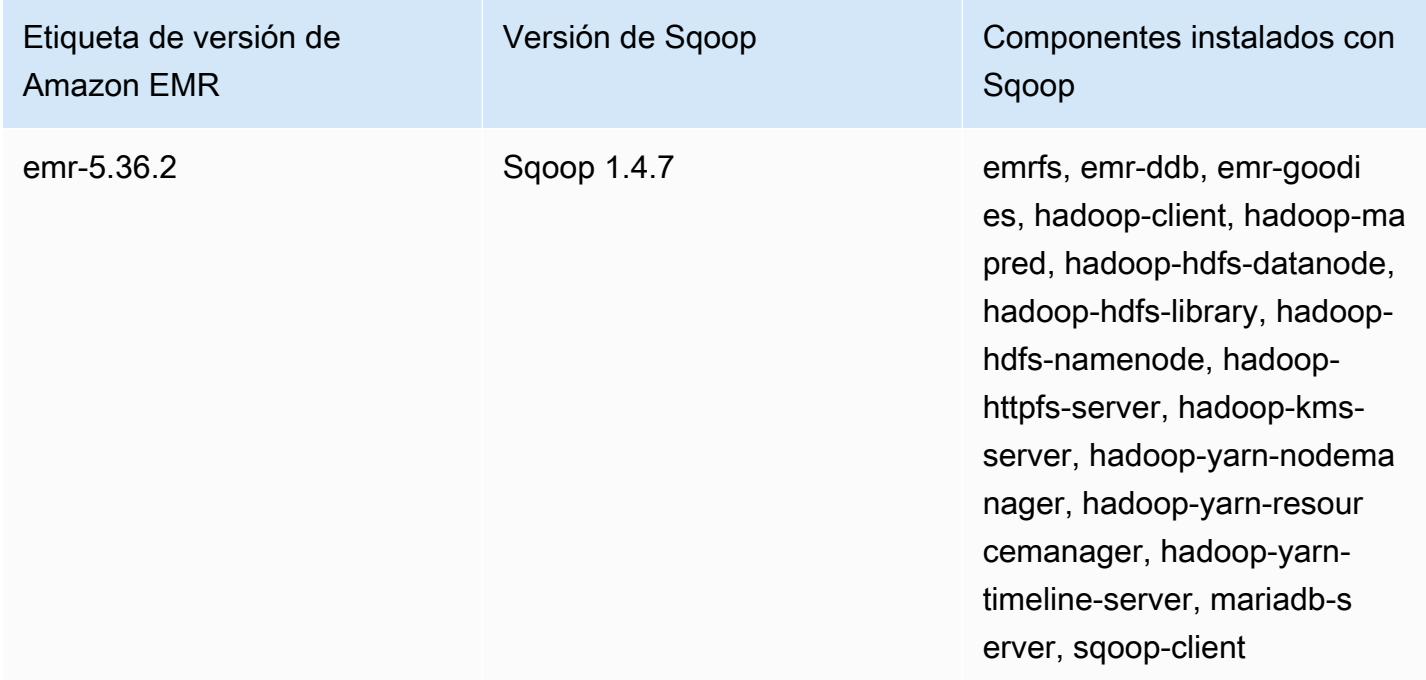

## <span id="page-5654-0"></span>Consideraciones relacionadas con el uso de Sqoop en Amazon EMR

Tenga en cuenta los siguientes elementos al ejecutar Sqoop en Amazon EMR.

### Uso de Sqoop con la integración de HCatalog

Sqoop en Amazon EMR admite la [integración de HCatalog con Sqoop](https://sqoop.apache.org/docs/1.4.4/SqoopUserGuide.html#_sqoop_hcatalog_integration). Cuando utilice Sqoop para escribir el resultado en una tabla de HCatalog en Amazon S3, deshabilite la escritura directa de Amazon EMR; para ello, establezca las propiedades mapred.output.direct.NativeS3FileSystem y mapred.output.direct.EmrFileSystem en false. Para obtener más información, consulte [Uso de HCatalog.](#page-4643-0) Puede utilizar los comandos -D mapred.output.direct.NativeS3FileSystem=false y -D mapred.output.direct.EmrFileSystem=false de Hadoop. Si no se desactiva la escritura directa, no se produce ningún error, pero la tabla se crea en Amazon S3 y no se escriben datos.

### Compatibilidad con JDBC y bases de datos de Sqoop

De forma predeterminada, Sqoop tiene instalado un controlador de MariaDB y PostgresSQL. El controlador de PostgresSQL instalado para Sqoop solo funciona en PostgreSQL 8.4. Para instalar un conjunto alternativo de conectores JDBC para Sqoop, conéctese al nodo principal del clúster e instálelos en /usr/lib/sqoop/lib. A continuación se indican los enlaces para diversos conectores JDBC:

- MariaDB: [About MariaDB Connector/J.](https://mariadb.com/kb/en/mariadb/about-mariadb-connector-j/)
- PostgreSQL: [controlador de JDBC PostgreSQL.](https://jdbc.postgresql.org/)
- SQLServer: [Descargar el controlador de JDBC de Microsoft para SQL Server.](https://docs.microsoft.com/en-us/sql/connect/jdbc/download-microsoft-jdbc-driver-for-sql-server)
- MySQL: [Download Connector/J](https://dev.mysql.com/downloads/connector/j/)
- Oracle: [Obtener controladores de JDBC de Oracle y UCP del repositorio de Oracle Maven](http://www.oracle.com/technetwork/database/features/jdbc/index-091264.html)

Las bases de datos compatibles con Sqoop se muestran en la siguiente URL, http:// sqoop.apache.org/docs/ *version/SqoopUserGuide.html #\_supported\_databases, donde versión* es la *versión* de Sqoop que está utilizando, por ejemplo, la 1.4.6. Si la cadena de conexión de JDBC no coincide con ninguna de las cadenas de esta lista, debe especificar un controlador.

Por ejemplo, puede exportar a una tabla de base de datos de Amazon Redshift con el siguiente comando (para JDBC 4.1):

```
sqoop export --connect jdbc:redshift://$MYREDSHIFTHOST:5439/mydb --table mysqoopexport
  --export-dir s3://mybucket/myinputfiles/ --driver com.amazon.redshift.jdbc41.Driver --
username master --password Mymasterpass1
```
Puede utilizar las cadenas de conexión de MariaDB y MySQL, pero si especifica la cadena de conexión de MariaDB, tiene que especificar el controlador:

```
sqoop export --connect jdbc:mariadb://$HOSTNAME:3306/mydb --table mysqoopexport
  --export-dir s3://mybucket/myinputfiles/ --driver org.mariadb.jdbc.Driver --
username master --password Mymasterpass1
```
Si utiliza el cifrado de Capa de conexión segura para acceder a la base de datos, tiene que utilizar un URI de JDBC como en el siguiente ejemplo de exportación de Sqoop:

```
sqoop export --connect jdbc:mariadb://$HOSTNAME:3306/mydb?
verifyServerCertificate=false&useSSL=true&requireSSL=true --table mysqoopexport
  --export-dir s3://mybucket/myinputfiles/ --driver org.mariadb.jdbc.Driver --
username master --password Mymasterpass1
```
Para más información sobre el cifrado SSL en RDS, consulte [Uso de SSL para cifrar una conexión a](https://docs.aws.amazon.com/AmazonRDS/latest/UserGuide/UsingWithRDS.SSL.html)  [una instancia de base de datos](https://docs.aws.amazon.com/AmazonRDS/latest/UserGuide/UsingWithRDS.SSL.html) en la Guía del usuario de Amazon RDS.

Para obtener más información, consulte la documentación de [Apache Sqoop](http://sqoop.apache.org).

### Cómo proteger la contraseña

Hay varios métodos entre los cuales podría elegir para asegurarse de transferir su contraseña de forma segura:

#### Java KeyStore

El método preferido cifra la contraseña con un código Java KeyStore (JKS), lo que elimina la necesidad de almacenar la contraseña en un formato legible.

1. Cree un alias de contraseña. Cuando aparezca el mensaje, ingrese su contraseña para acceder a la base de datos.

hadoop credential create mydb.password.alias -provider jceks://hdfs/user/root/ mysql.password.jceks

2. Utilice el alias de contraseña para iniciar el trabajo de Sqoop:

```
sqoop export -Dhadoop.security.credential.provider.path=jceks://hdfs/user/
root/mysql.password.jceks --connect jdbc:mariadb://$HOSTNAME:3306/mydb 
  --table mysqoopexport --export-dir s3://mybucket/myinputfiles/ --driver 
  org.mariadb.jdbc.Driver --username master --password-alias mydb.password.alias
```
#### --password-file

También puede usar el comando --password-file para transferir la contraseña a través de un archivo, como se muestra en el siguiente ejemplo:

1. Cree un nuevo archivo que contenga la contraseña:

echo -n 'Mymasterpass1' > /home/hadoop/mysql-pass.password

2. Utilice el archivo para iniciar el trabajo de Sqoop:

sqoop export --connect jdbc:mariadb://\$HOSTNAME:3306/mydb --table mysqoopexport --export-dir s3://mybucket/myinputfiles/ --driver org.mariadb.jdbc.Driver - username master --password-file /home/hadoop/mysql-pass.password

-P

También puede usar el comando -P para escribir la contraseña, como se muestra en el siguiente ejemplo:

sqoop export --connect jdbc:mariadb://\$HOSTNAME:3306/mydb --table mysqoopexport - export-dir s3://mybucket/myinputfiles/ --driver org.mariadb.jdbc.Driver --username master -P

### <span id="page-5657-0"></span>Historial de versiones de Sqoop

En la siguiente tabla, se muestra la versión de Sqoop incluida en cada versión de lanzamiento de Amazon EMR, junto con los componentes instalados con la aplicación. Para ver las versiones de los componentes de cada versión, consulte la sección Versiones de los componentes en la versión correspondiente de [Versiones de Amazon EMR 7.x,](#page-22-0) [Versiones de lanzamiento de Amazon EMR 6.x](#page-86-0) o [Versiones de lanzamiento de Amazon EMR 5.x](#page-1076-0).

Información de la versión de Sqoop

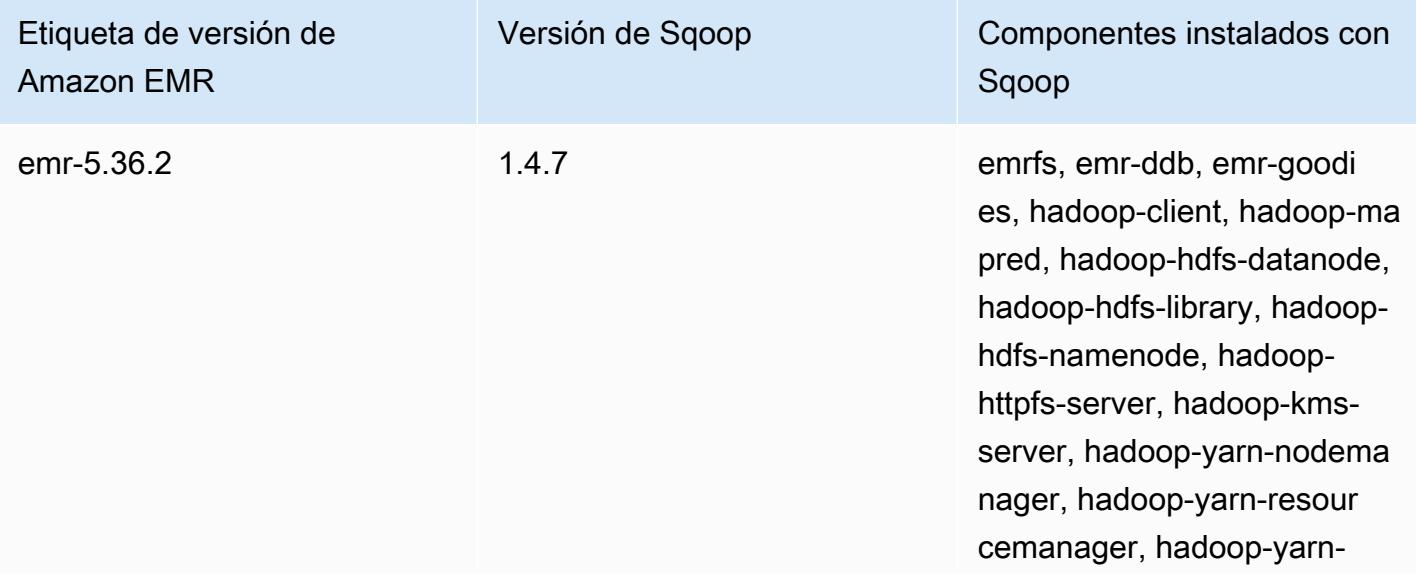

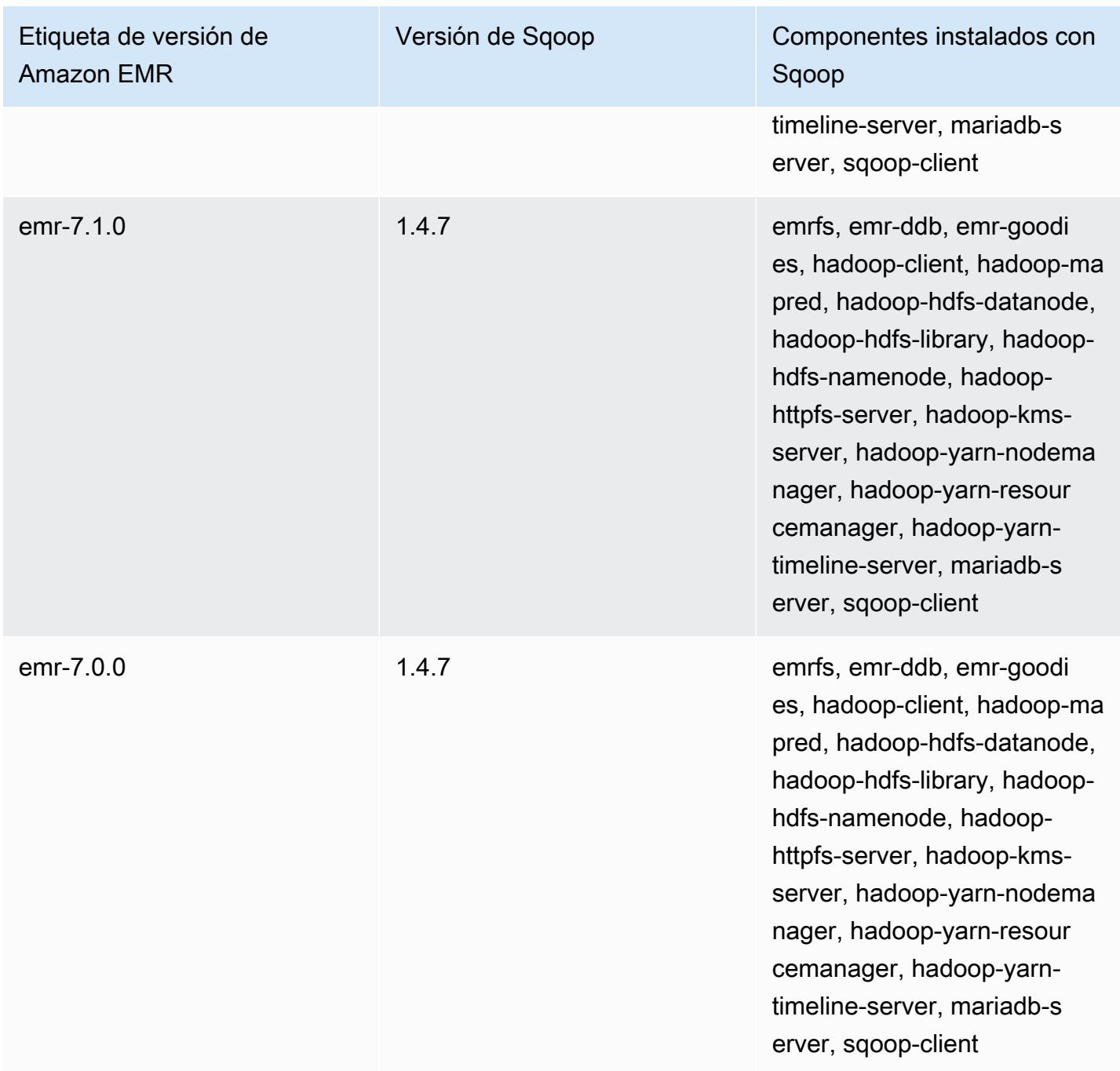

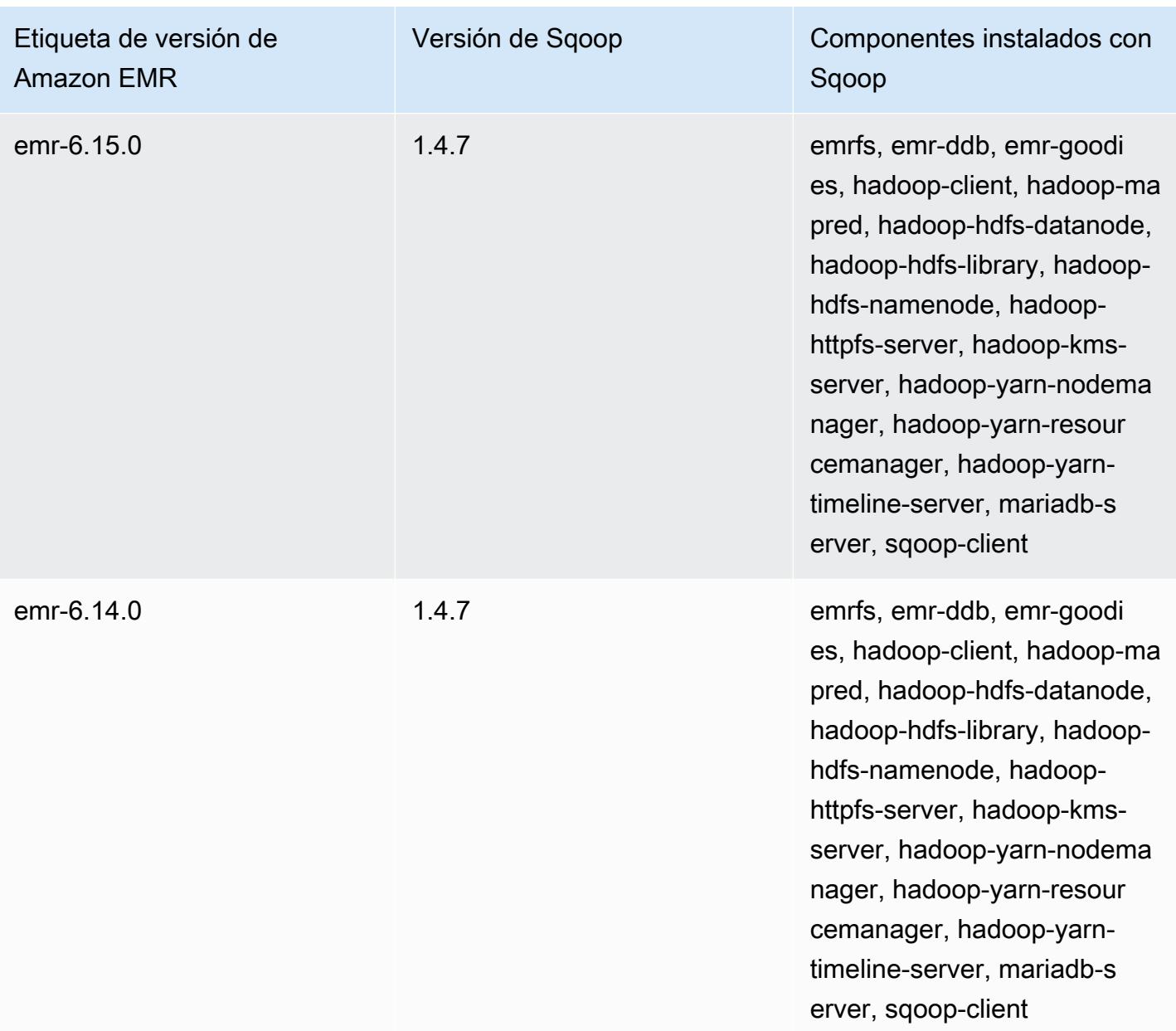

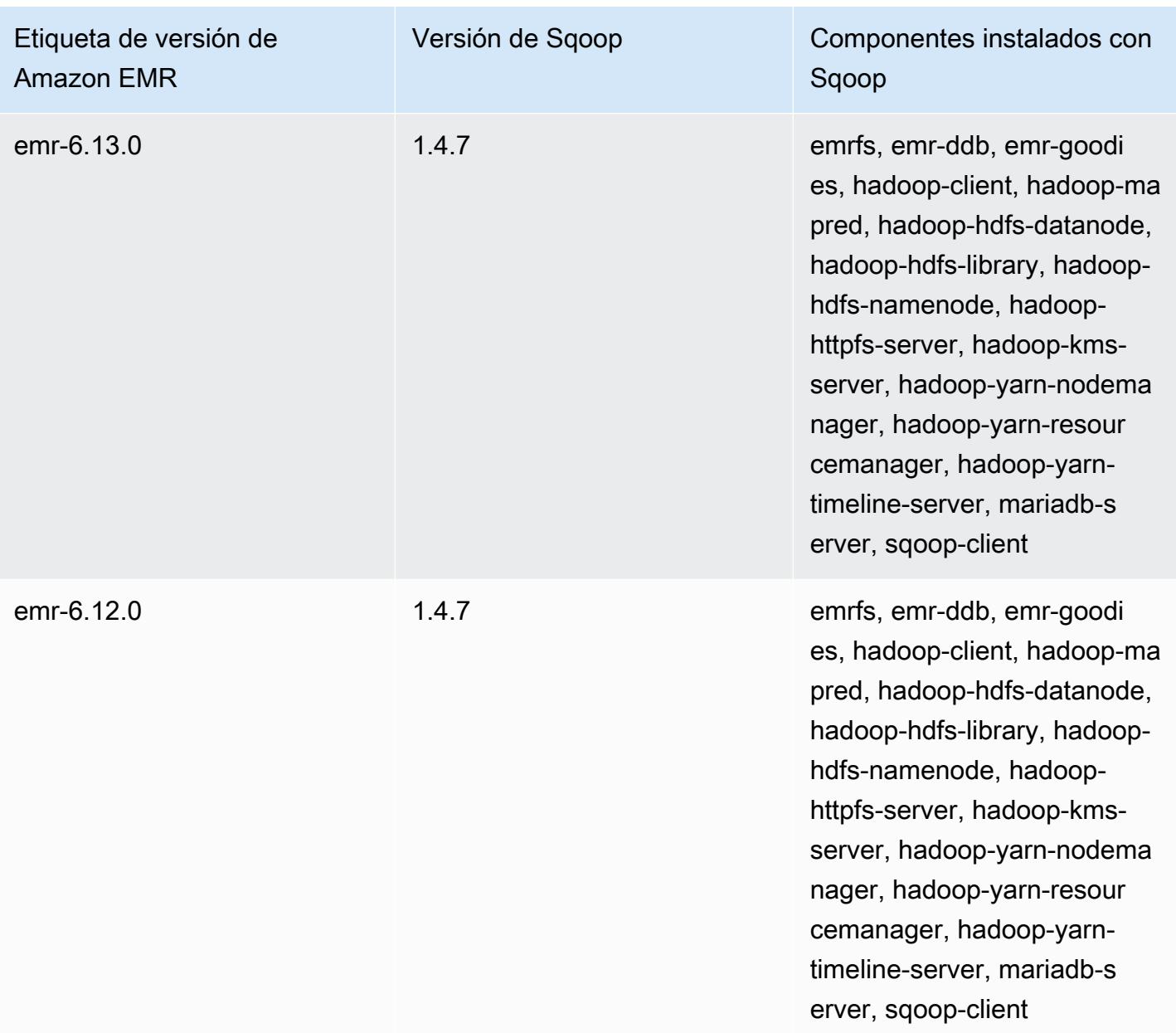

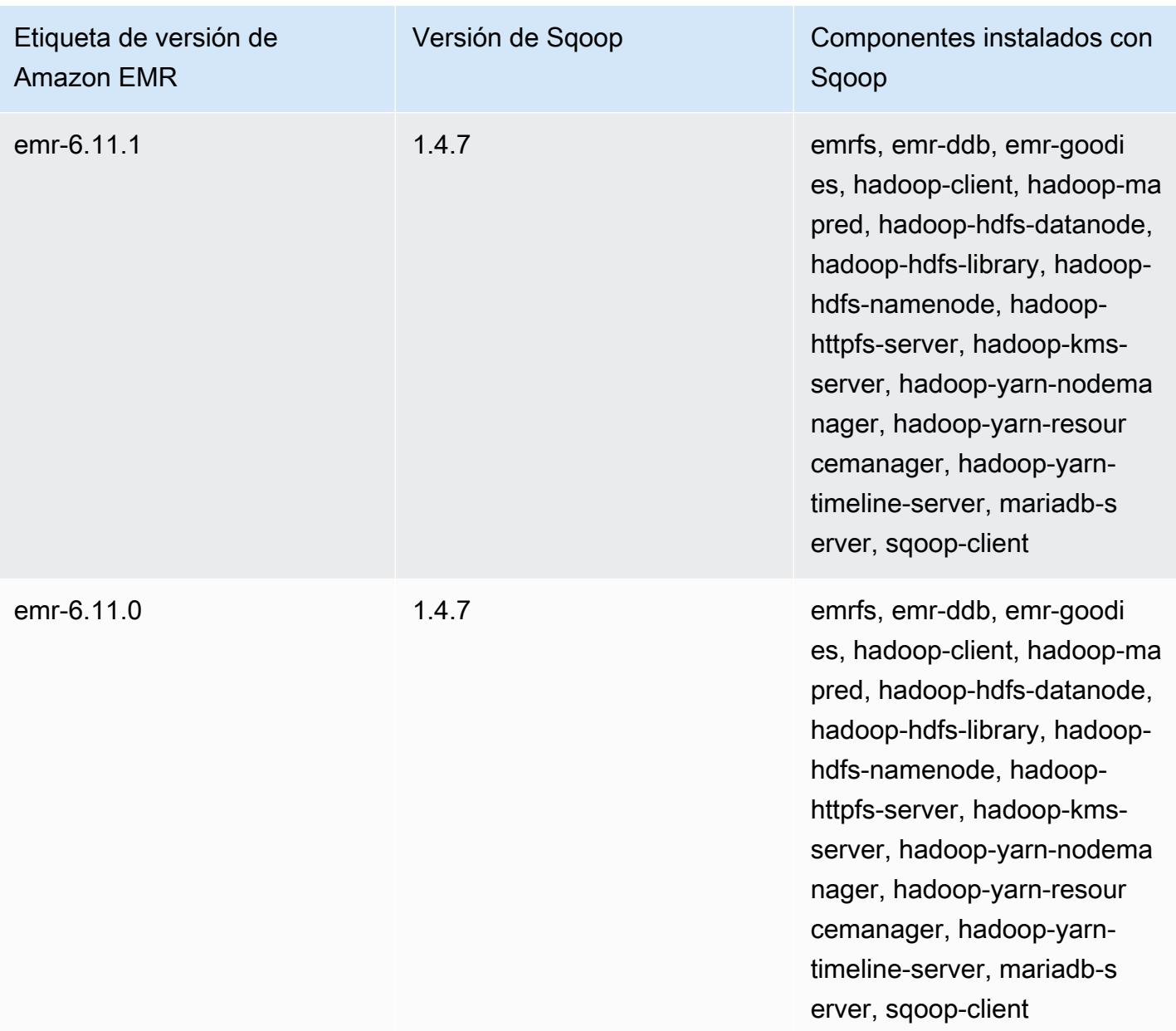

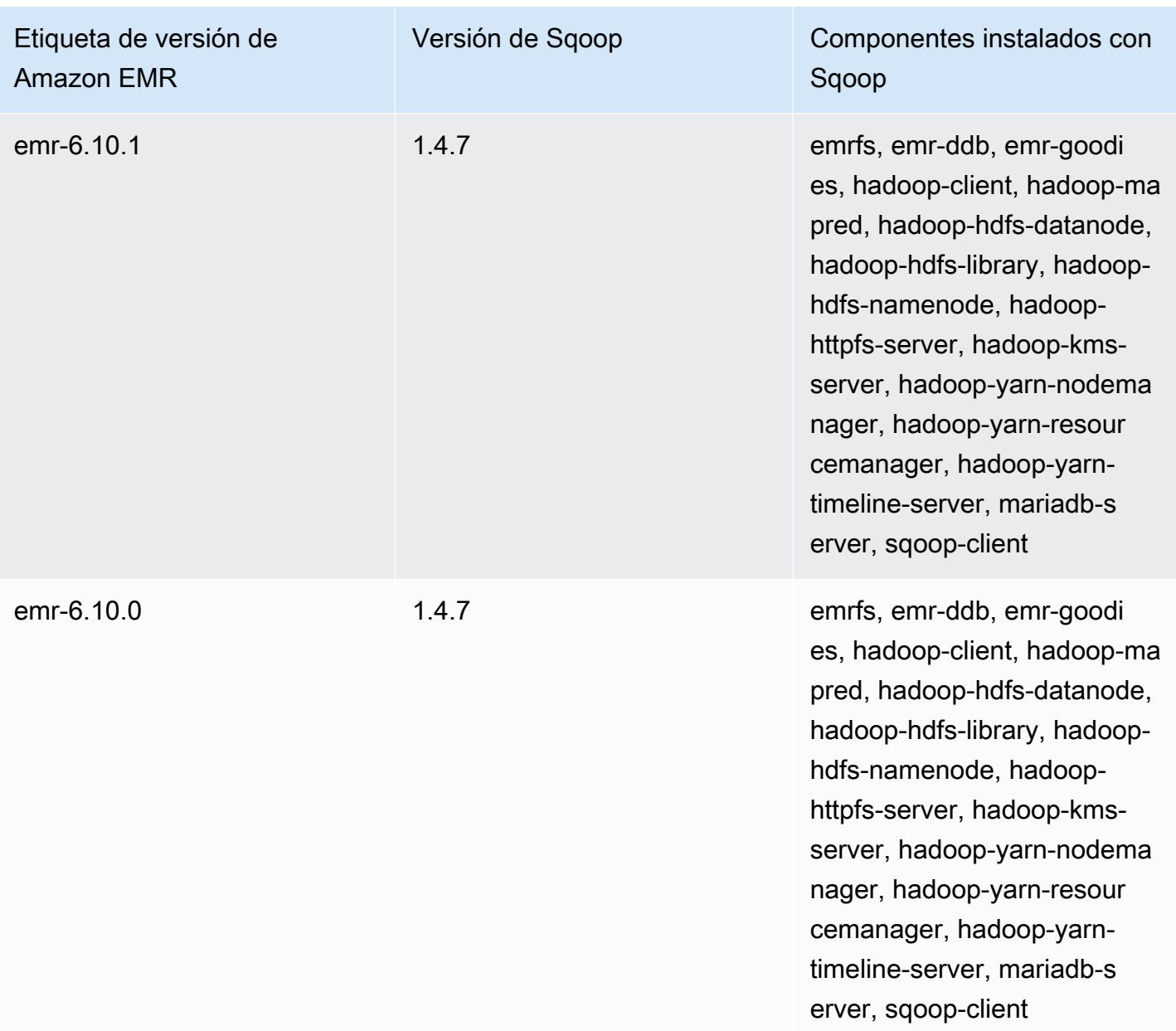

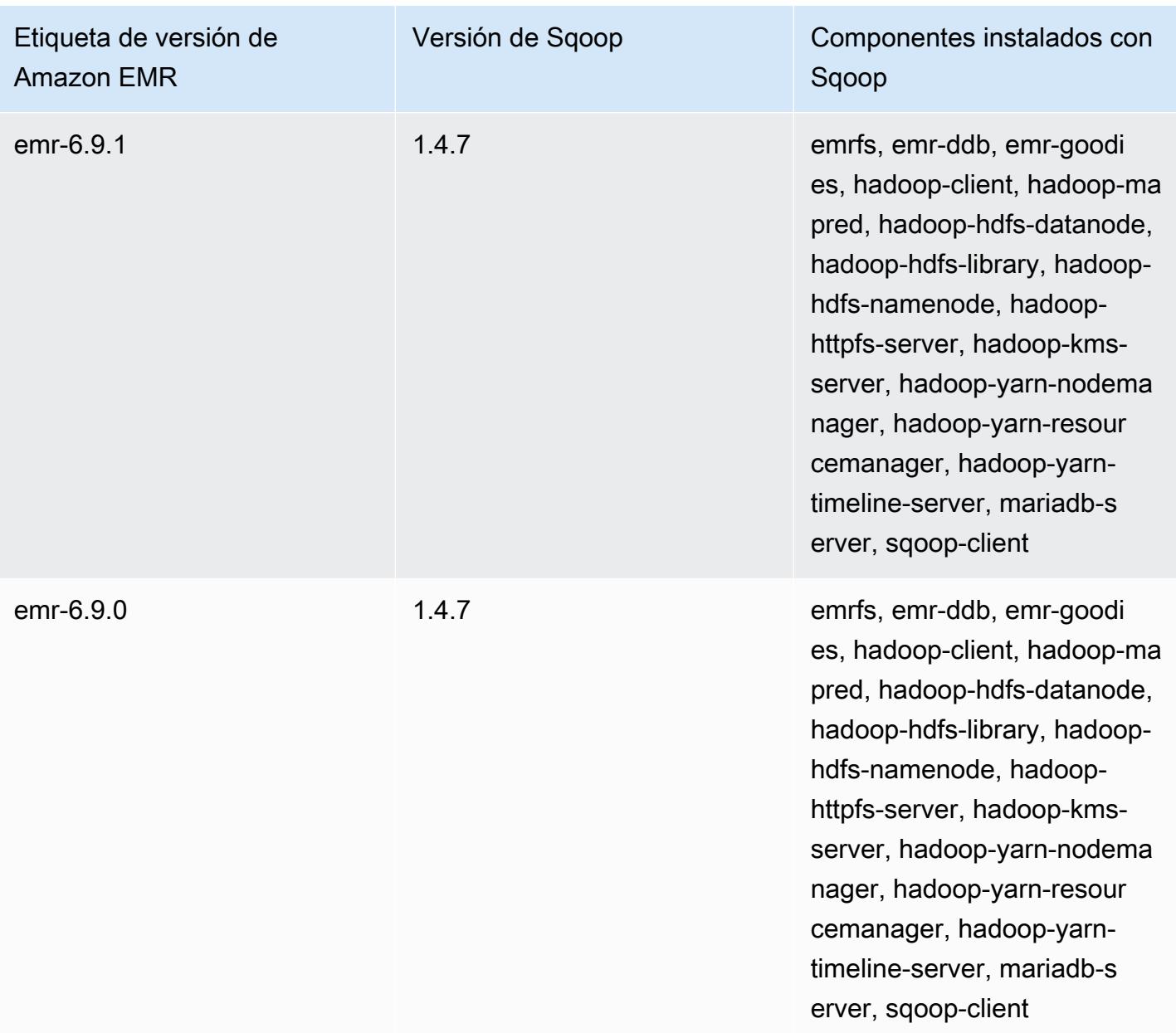

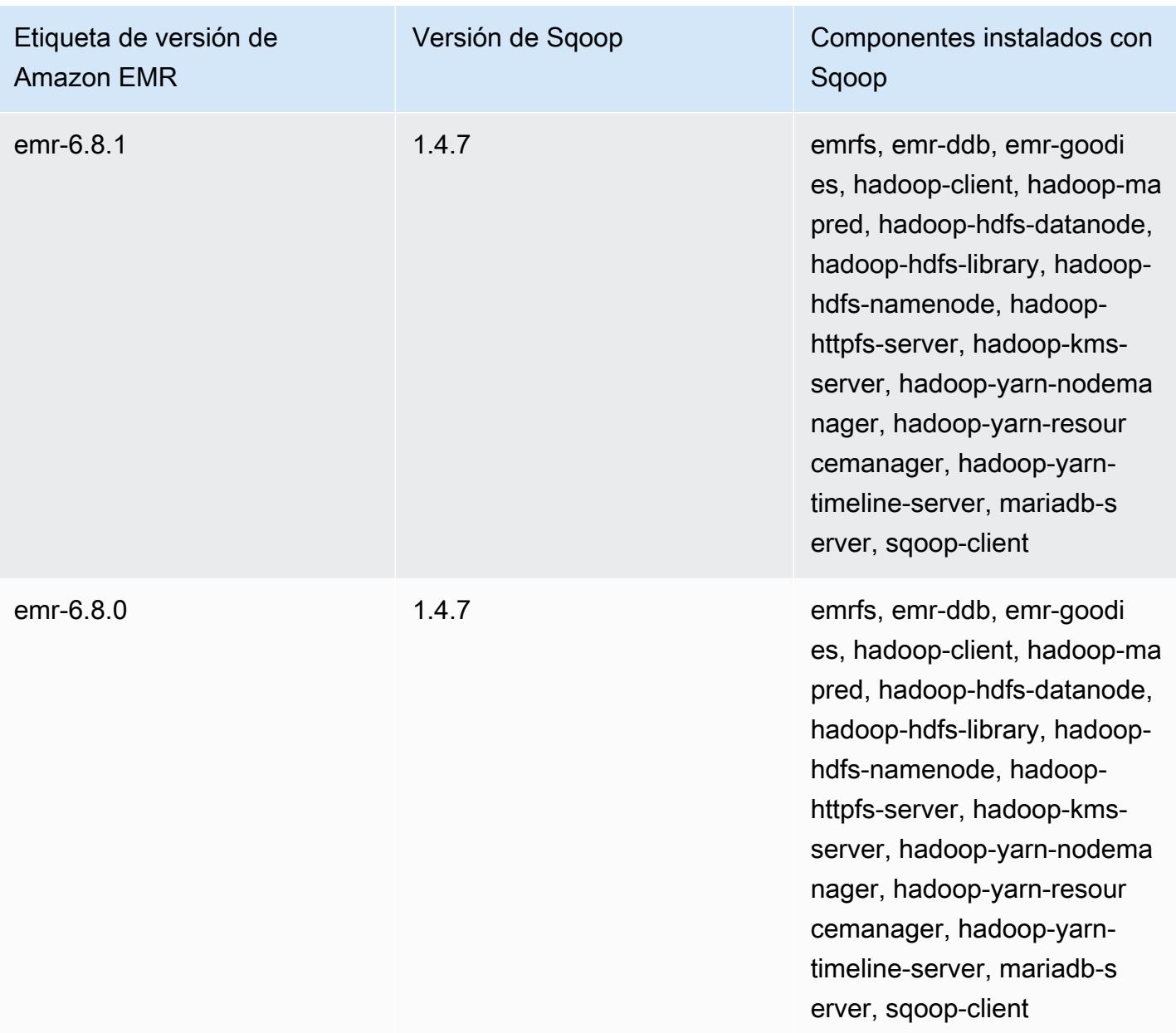

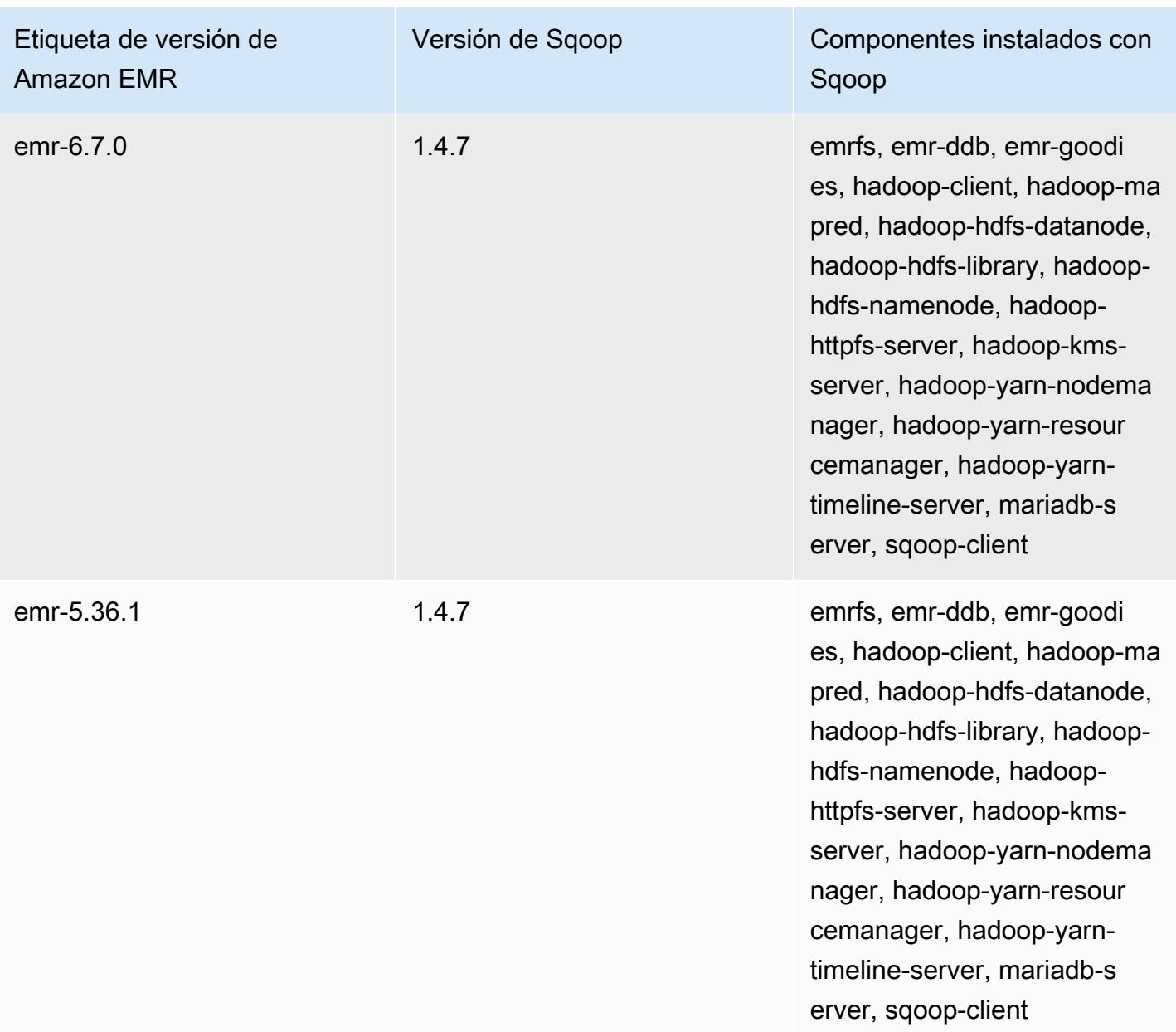

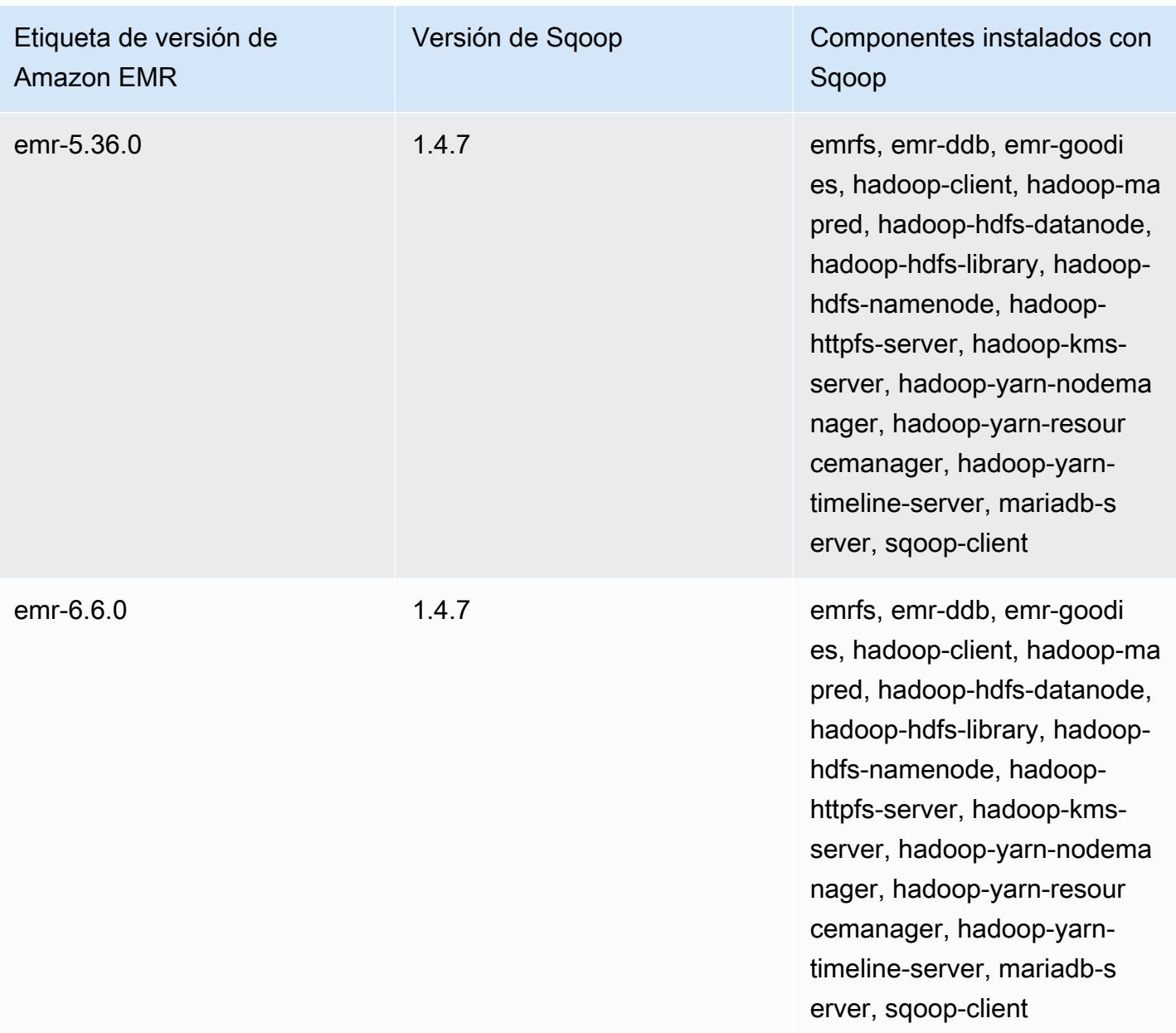

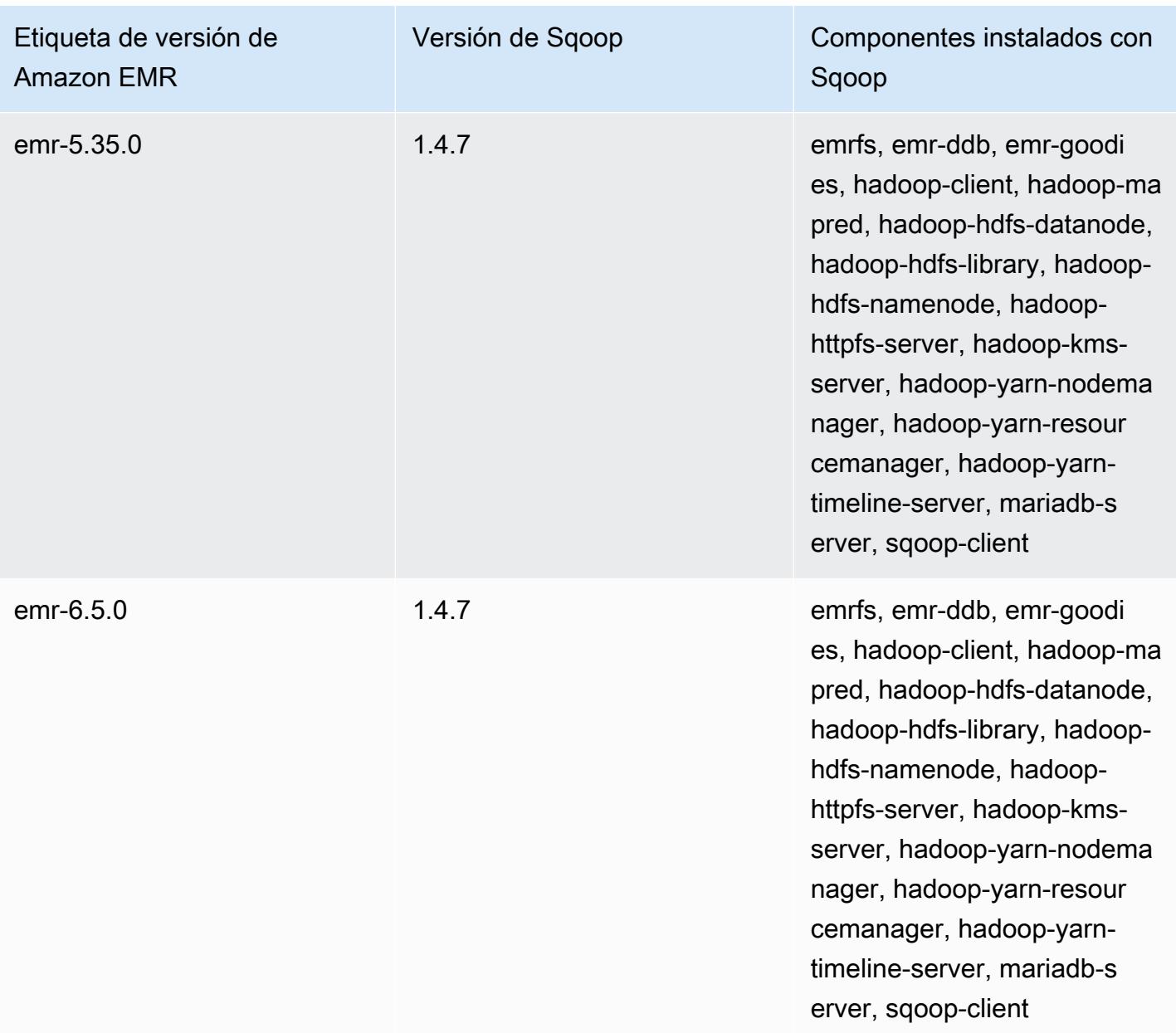

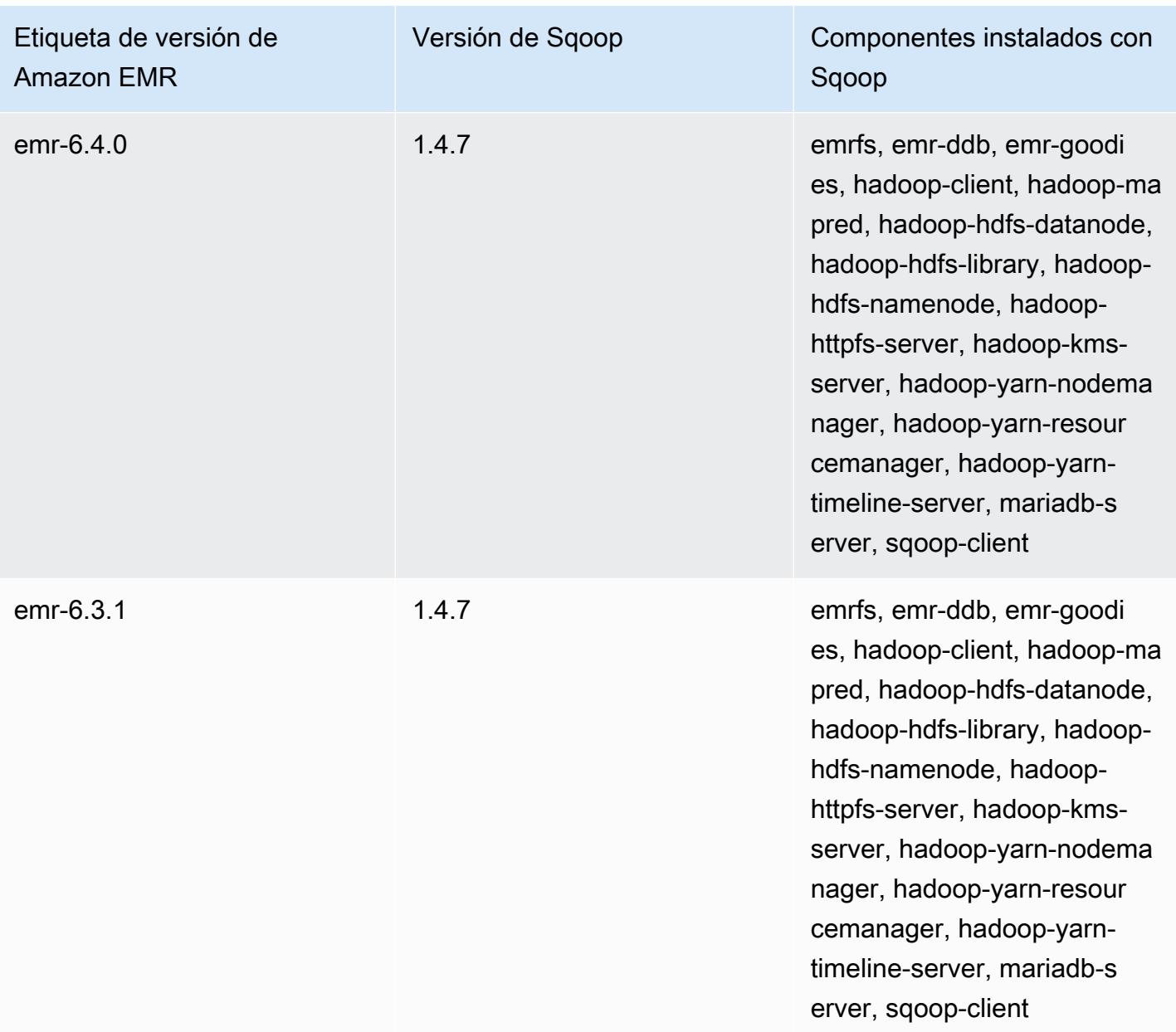

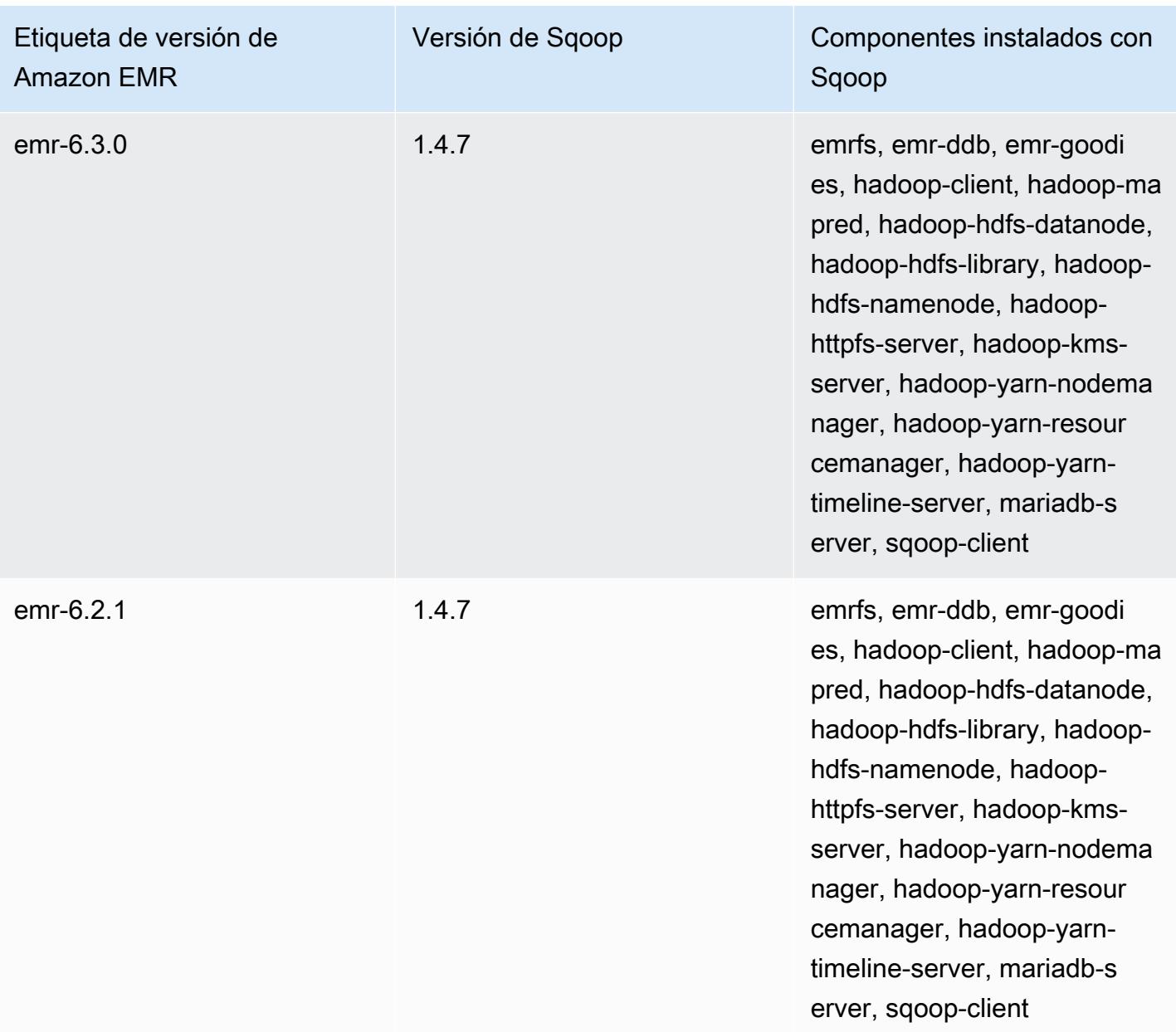

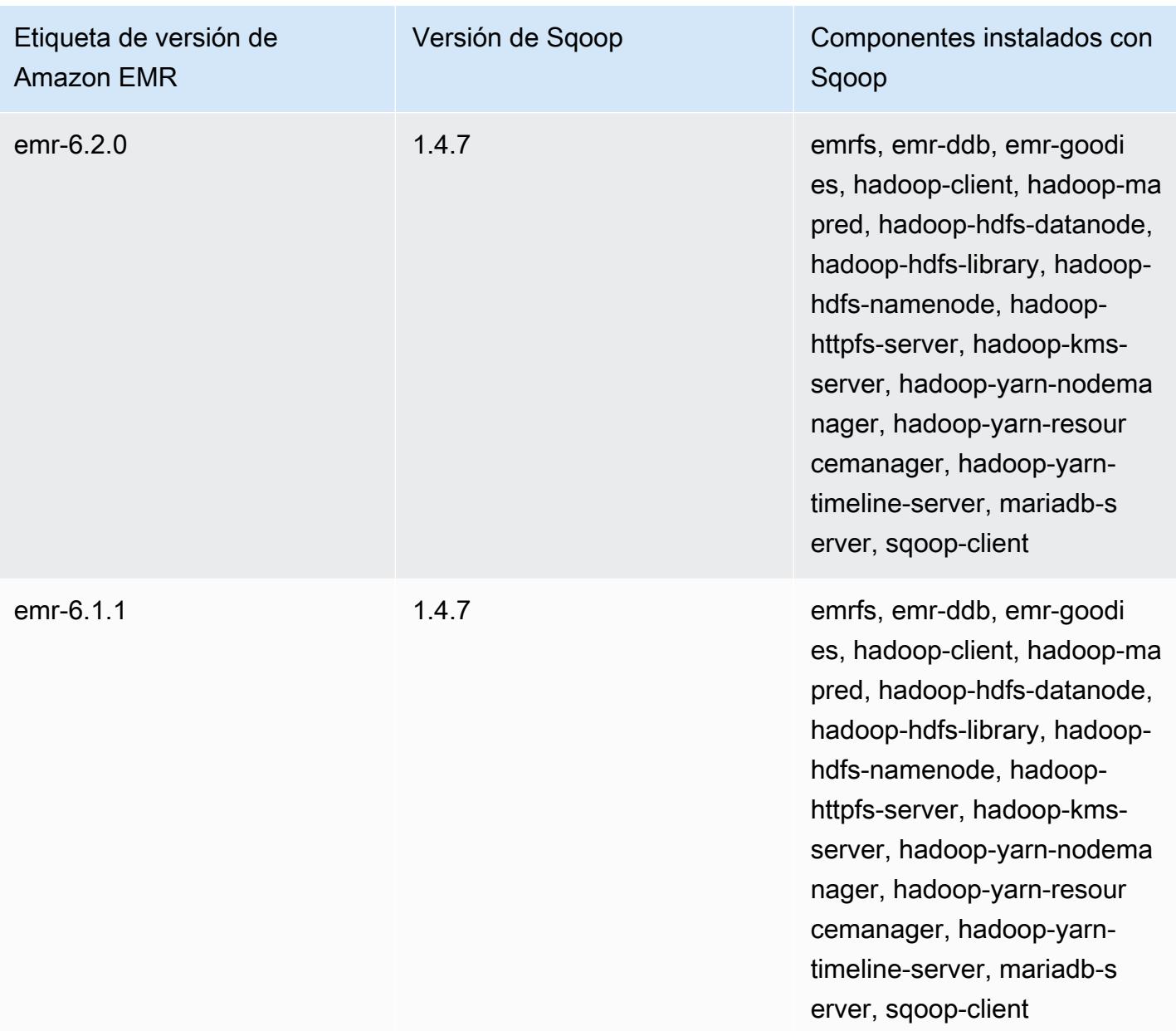

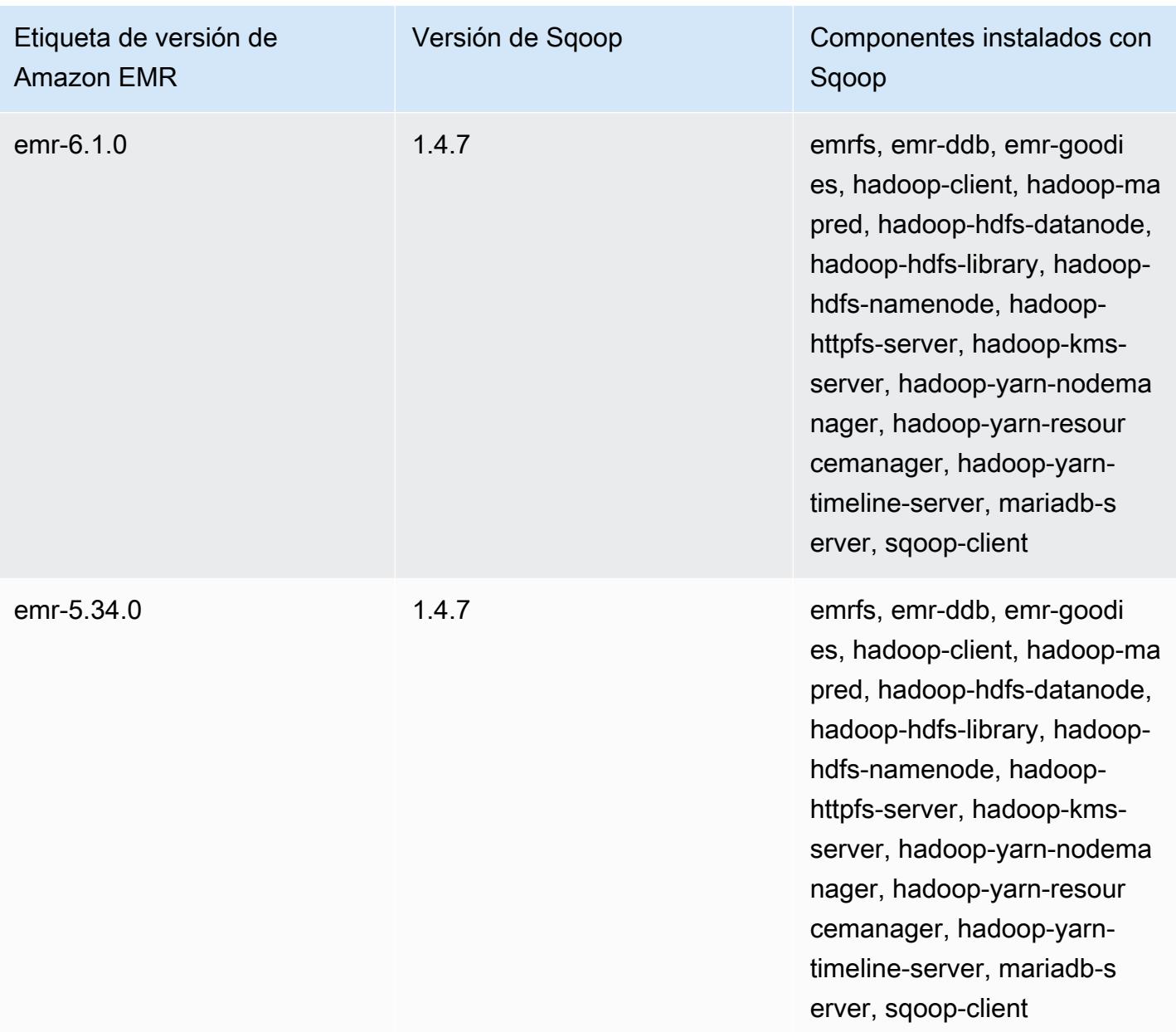

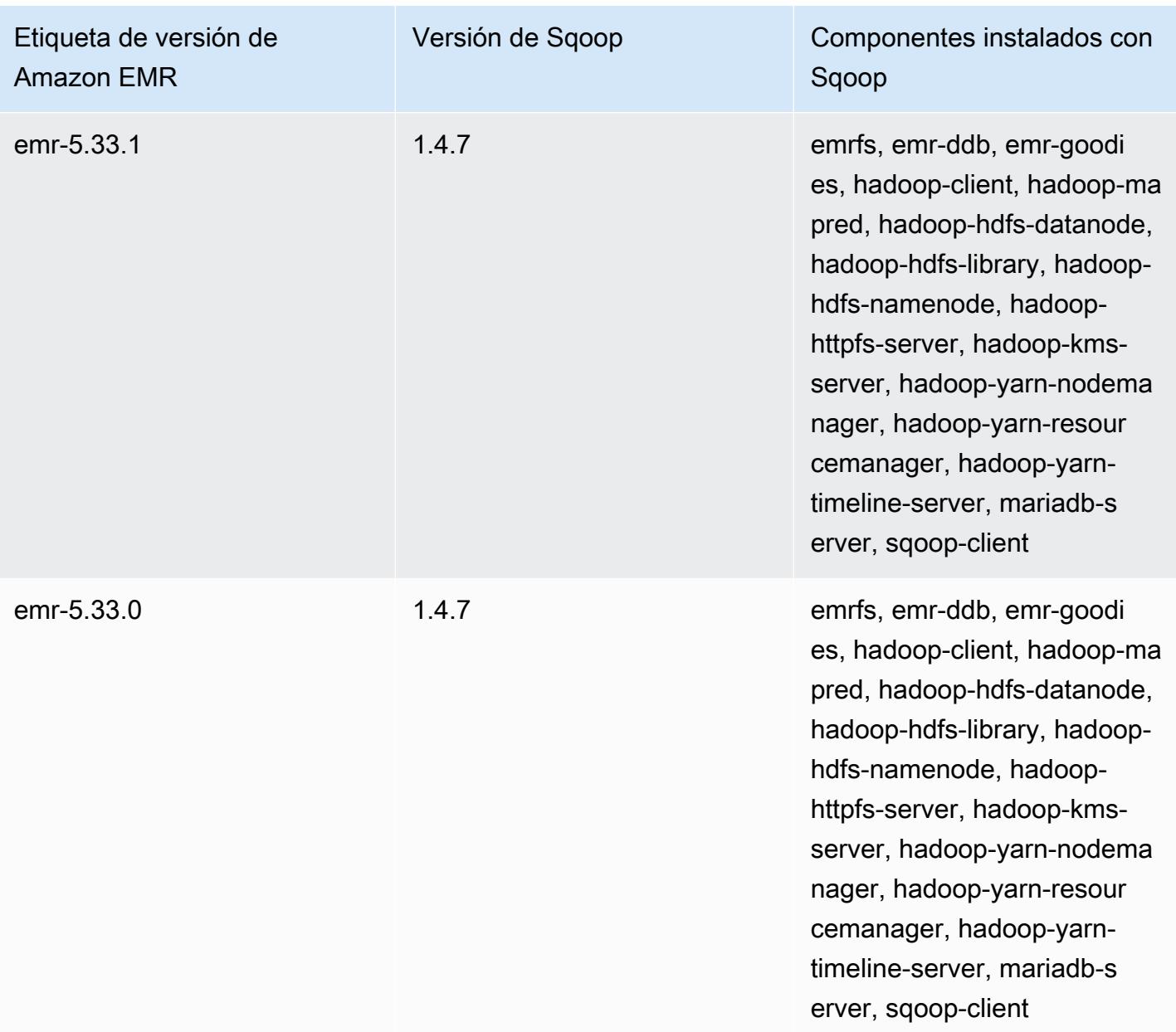

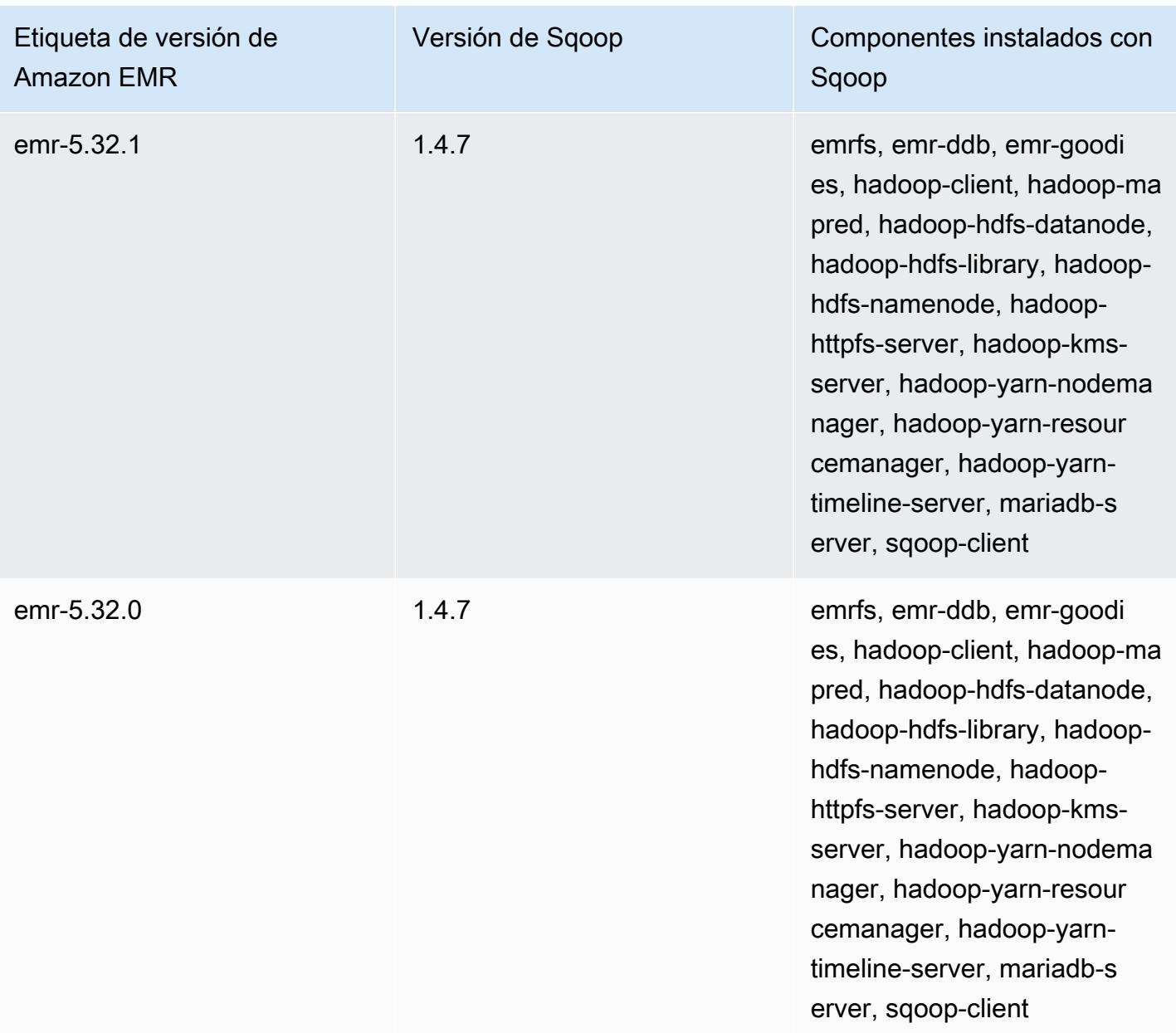

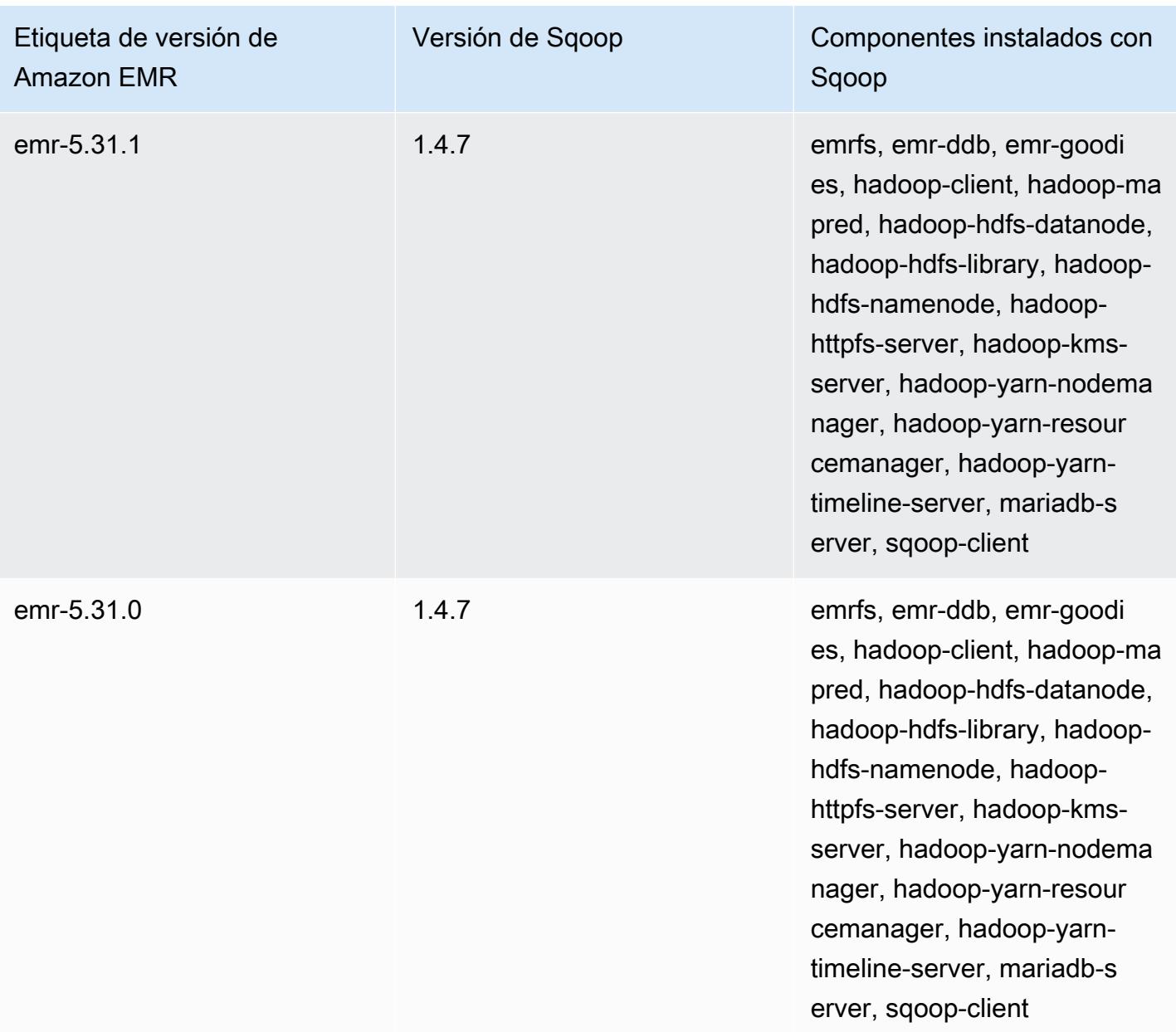

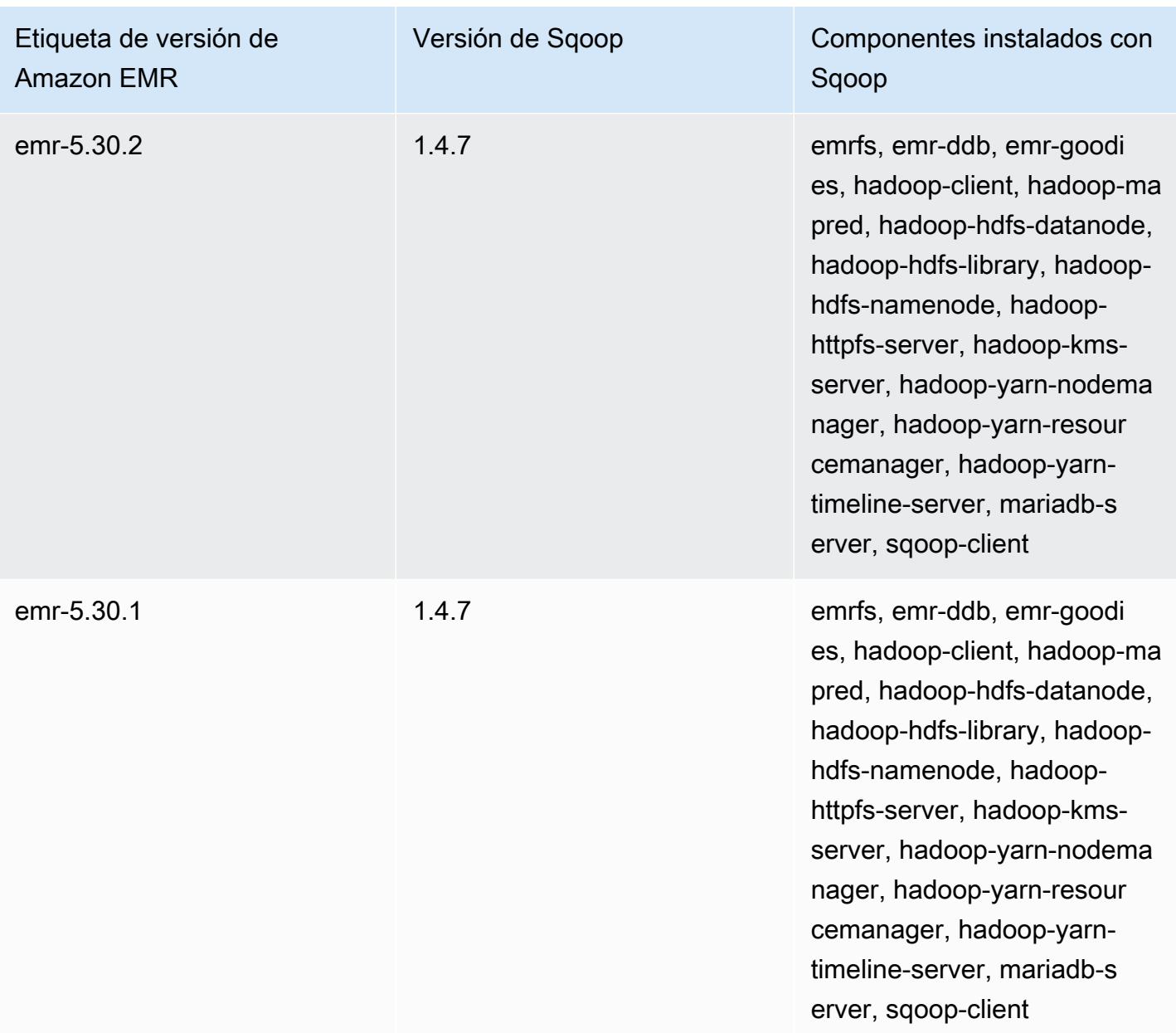

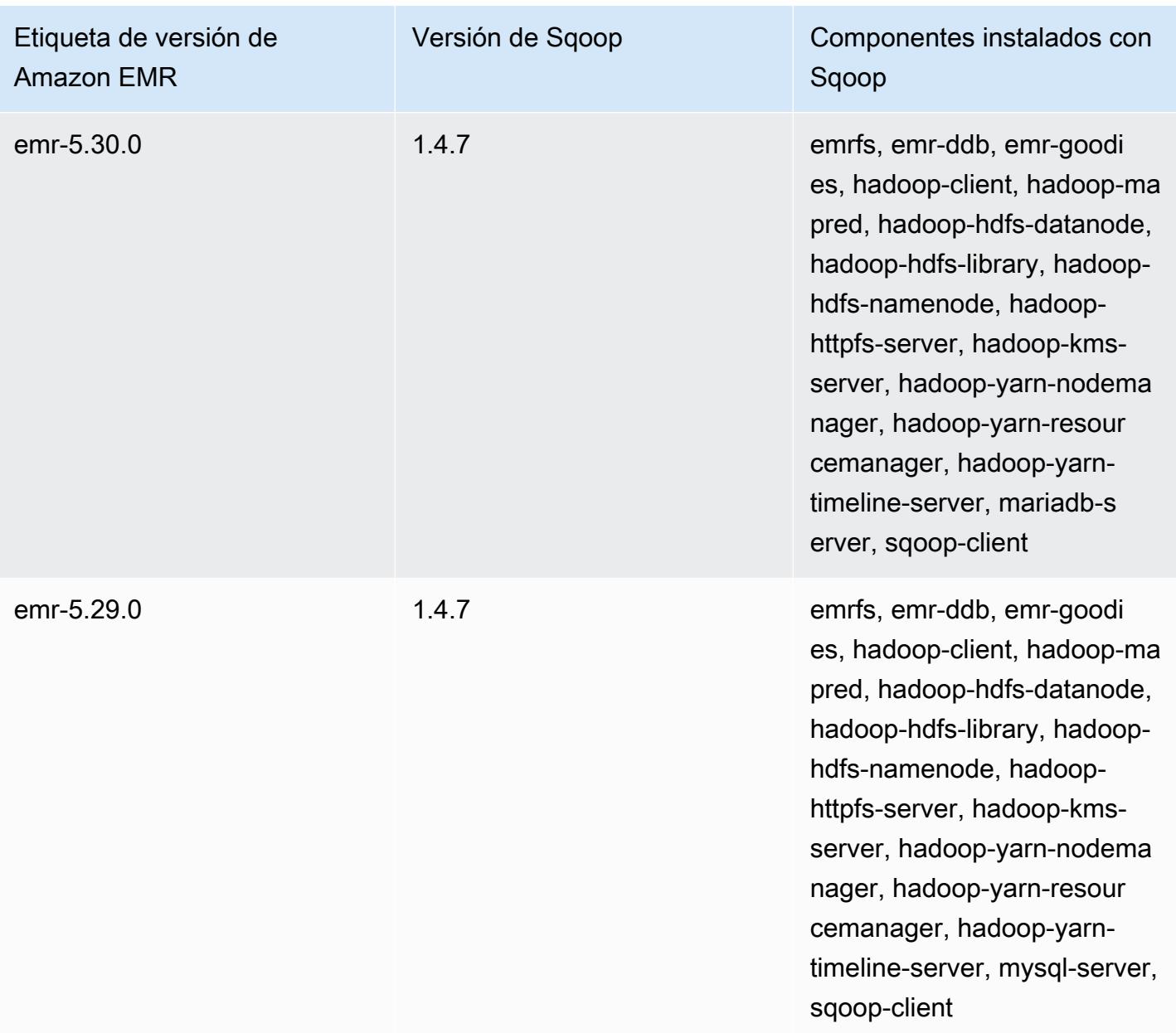

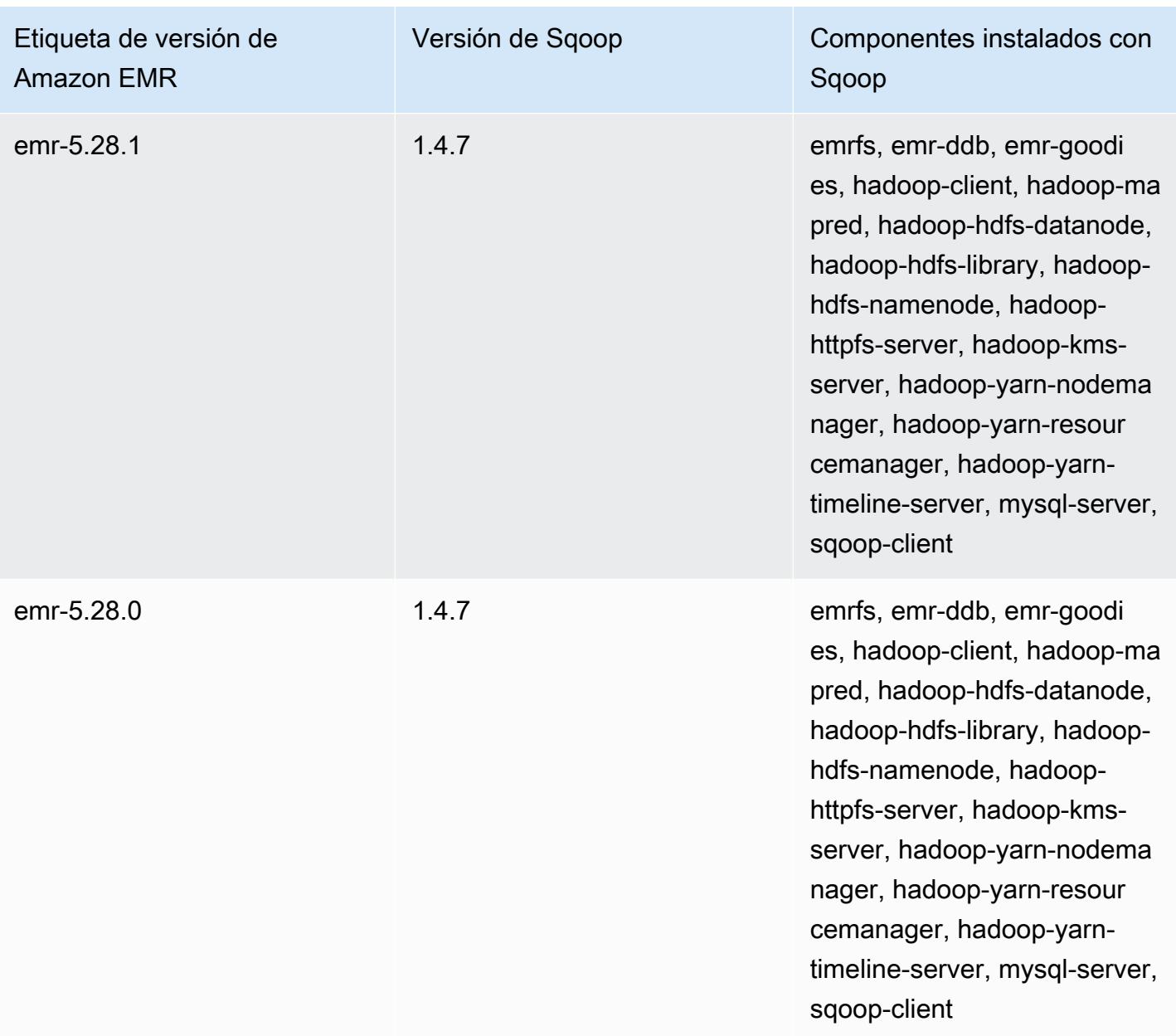

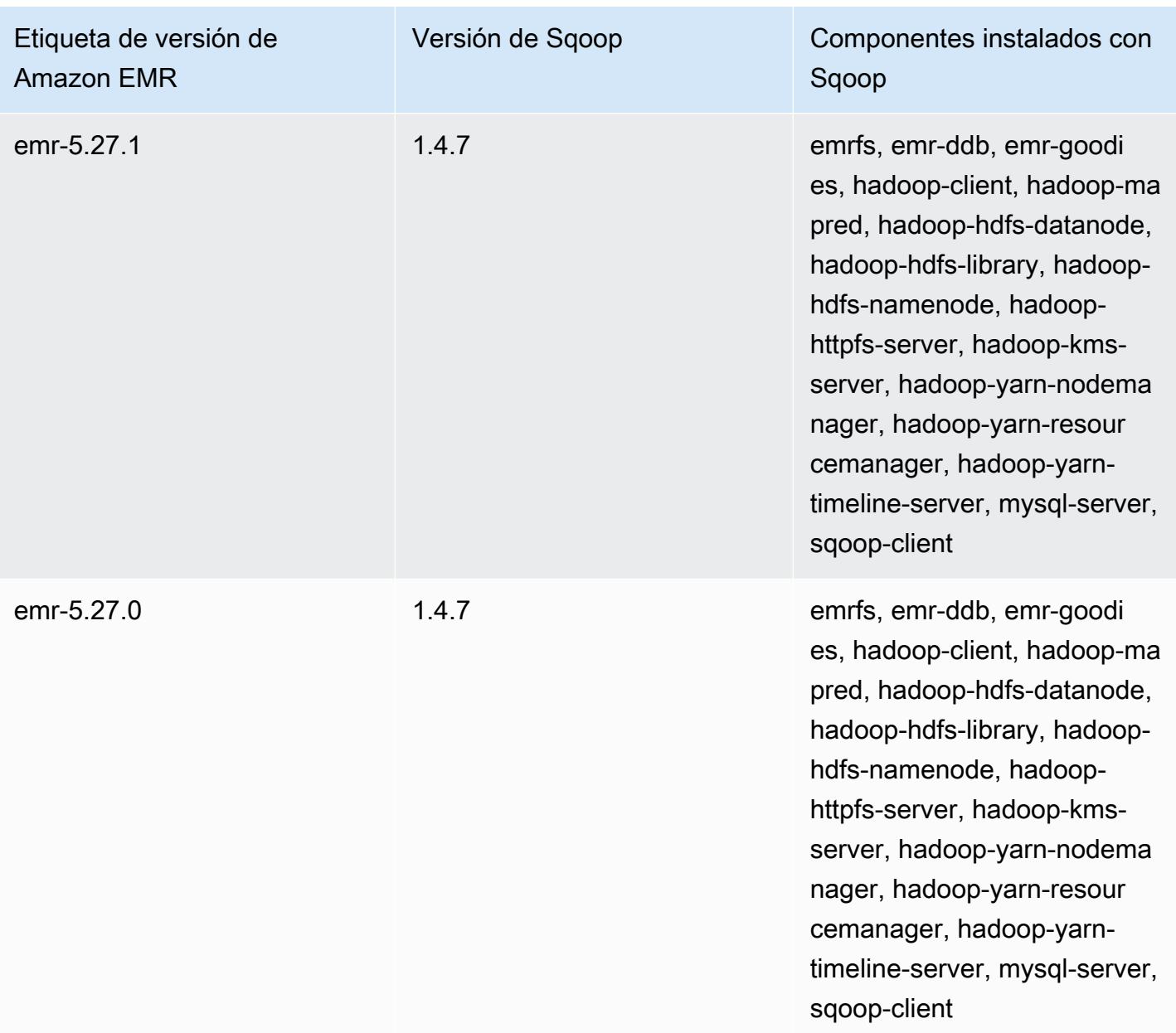

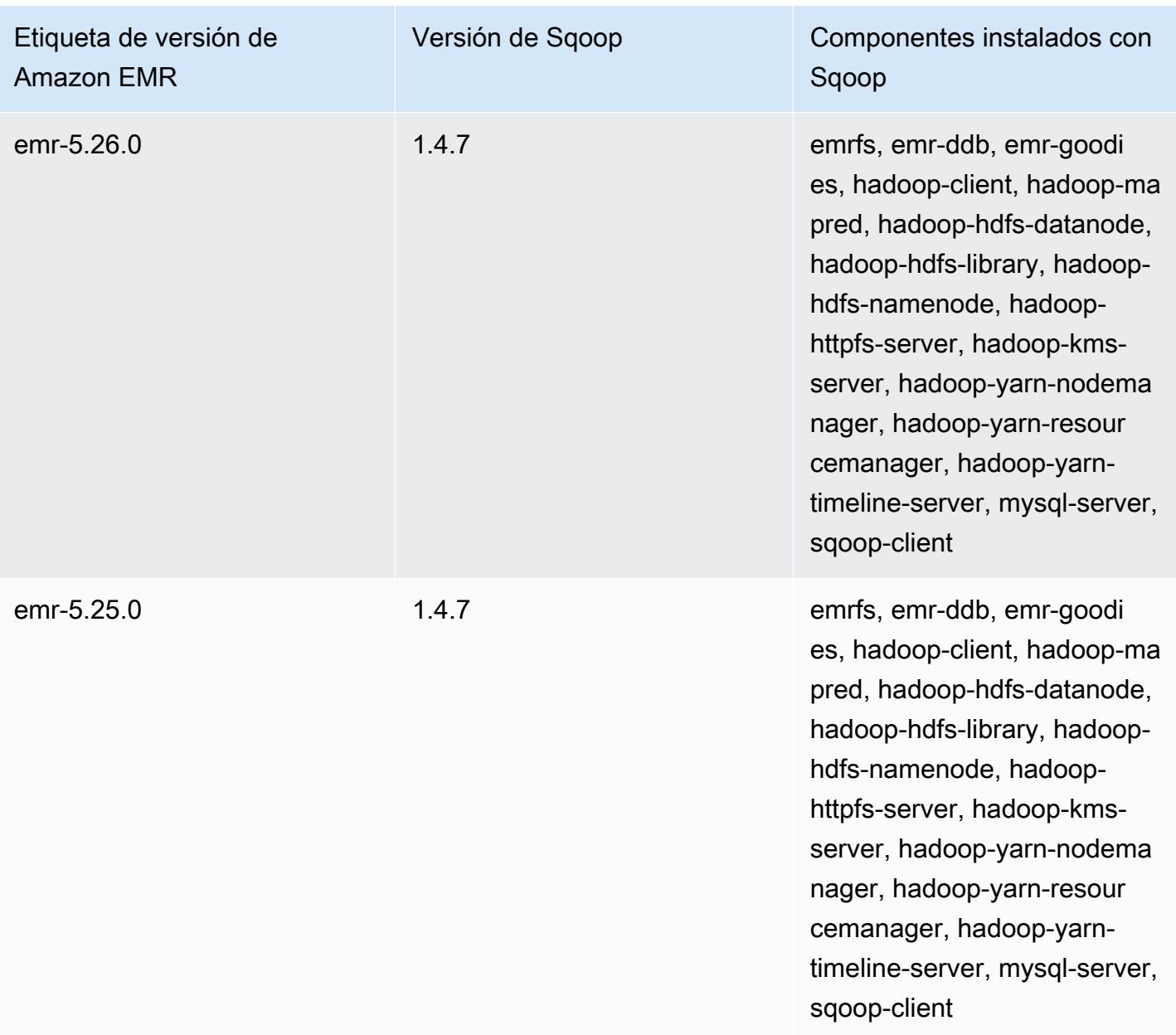

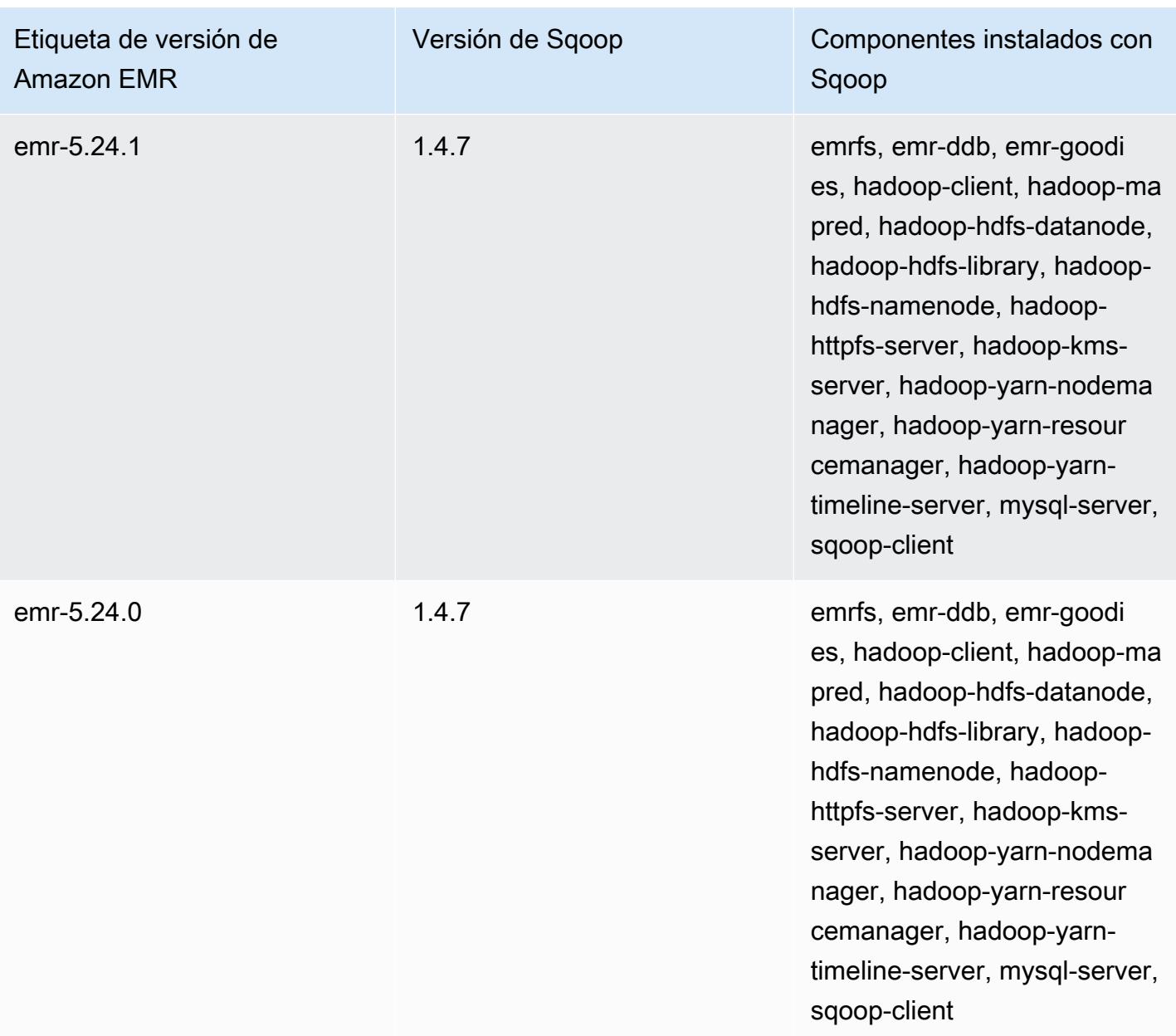

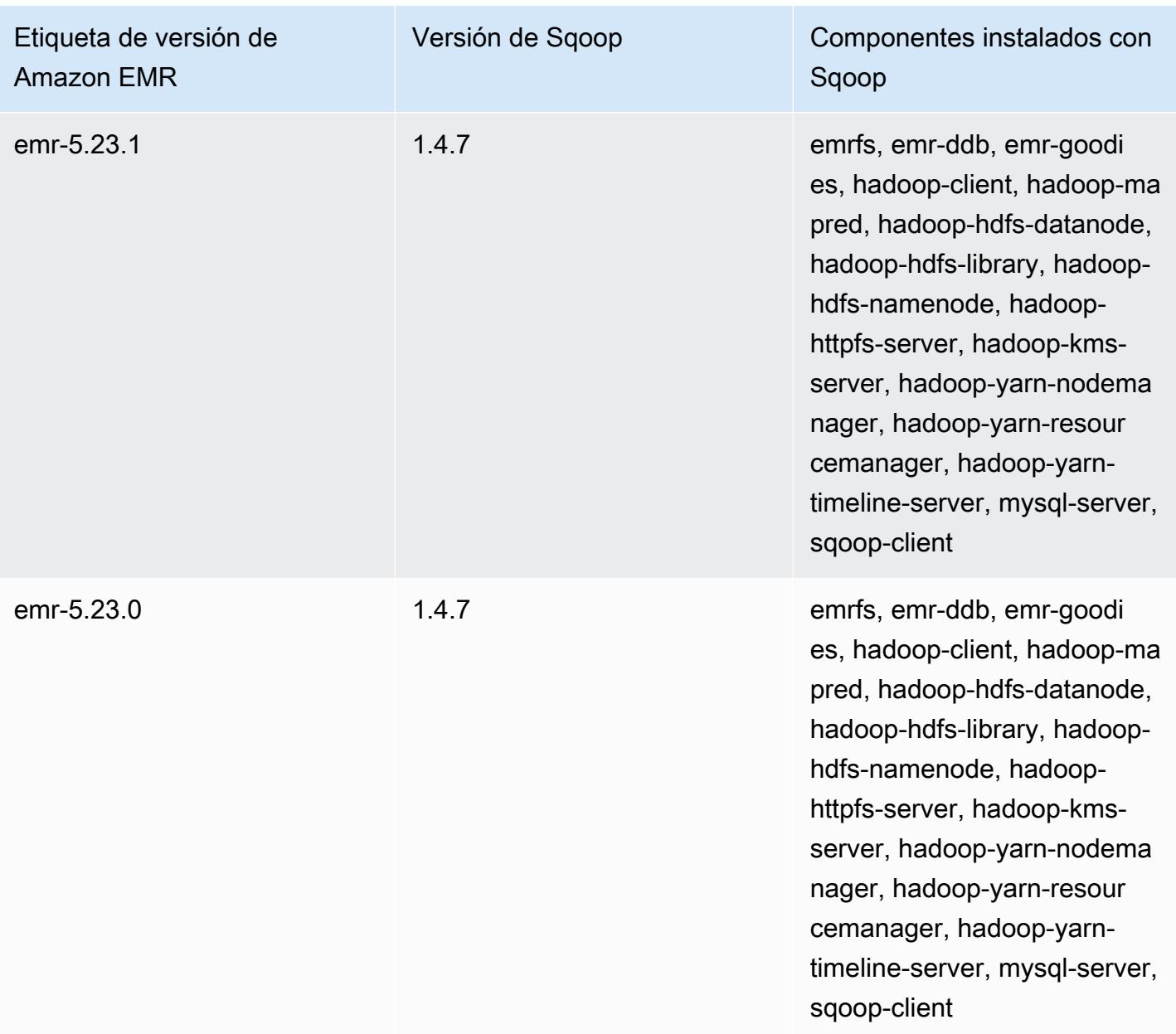

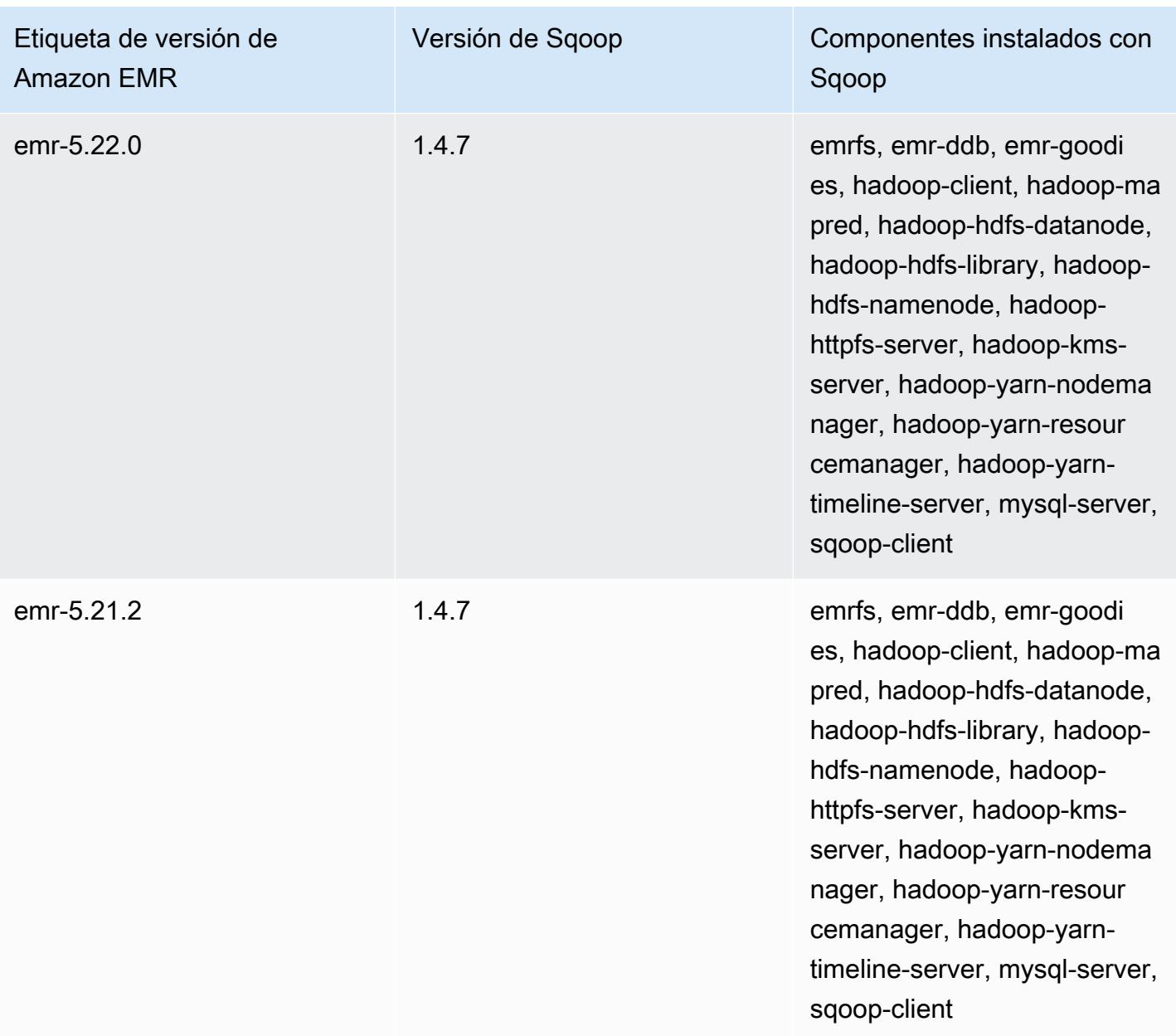

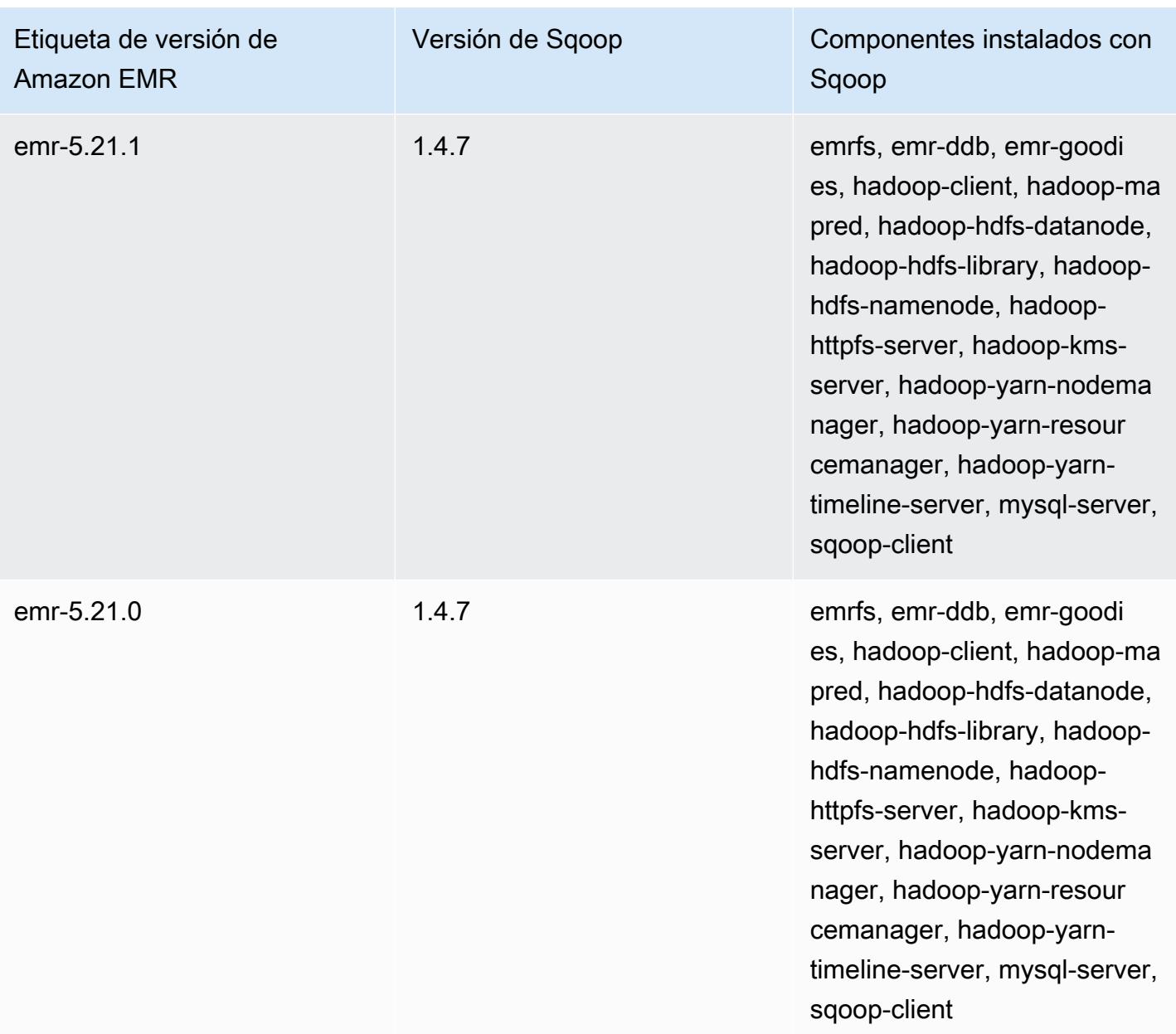

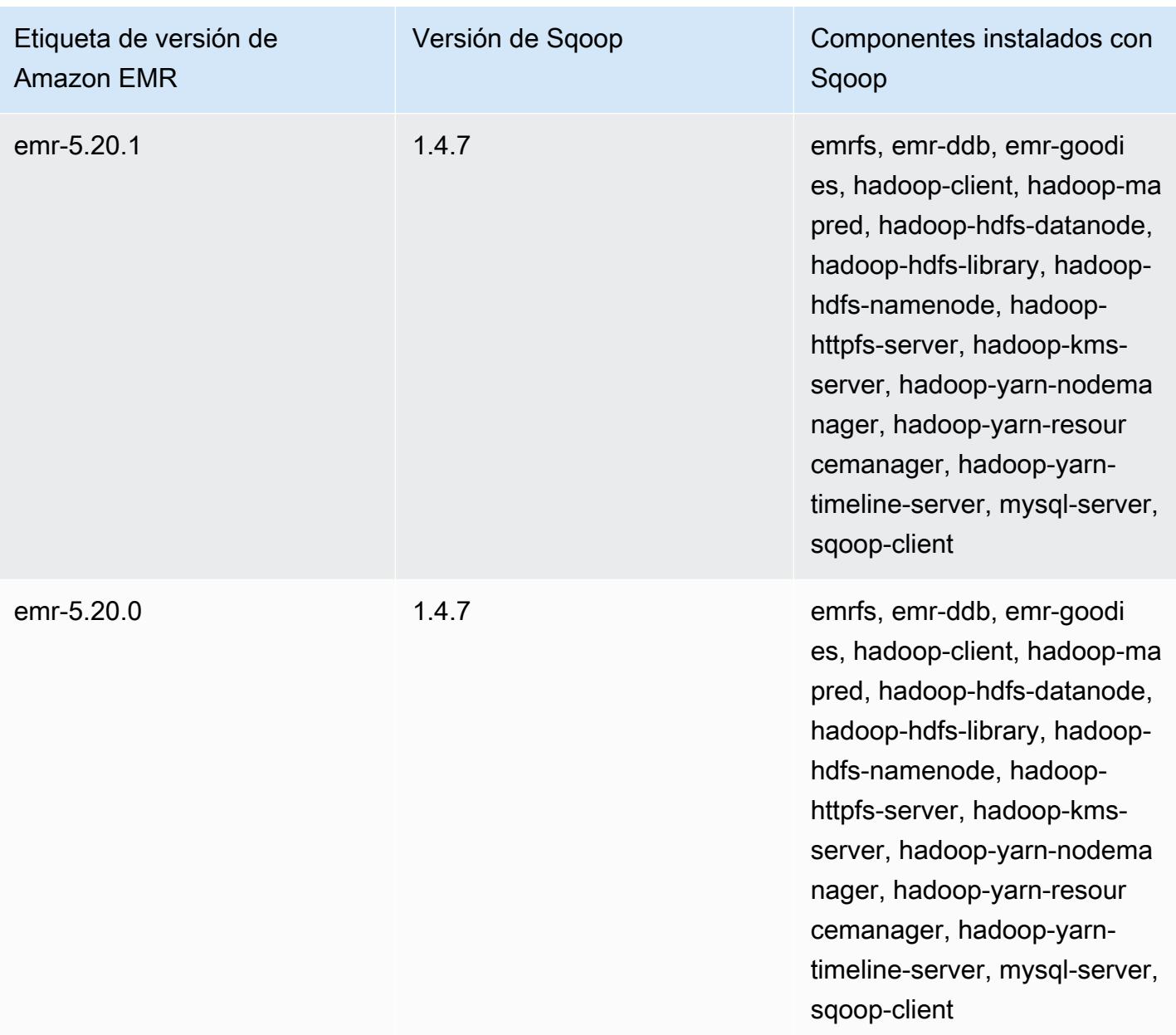

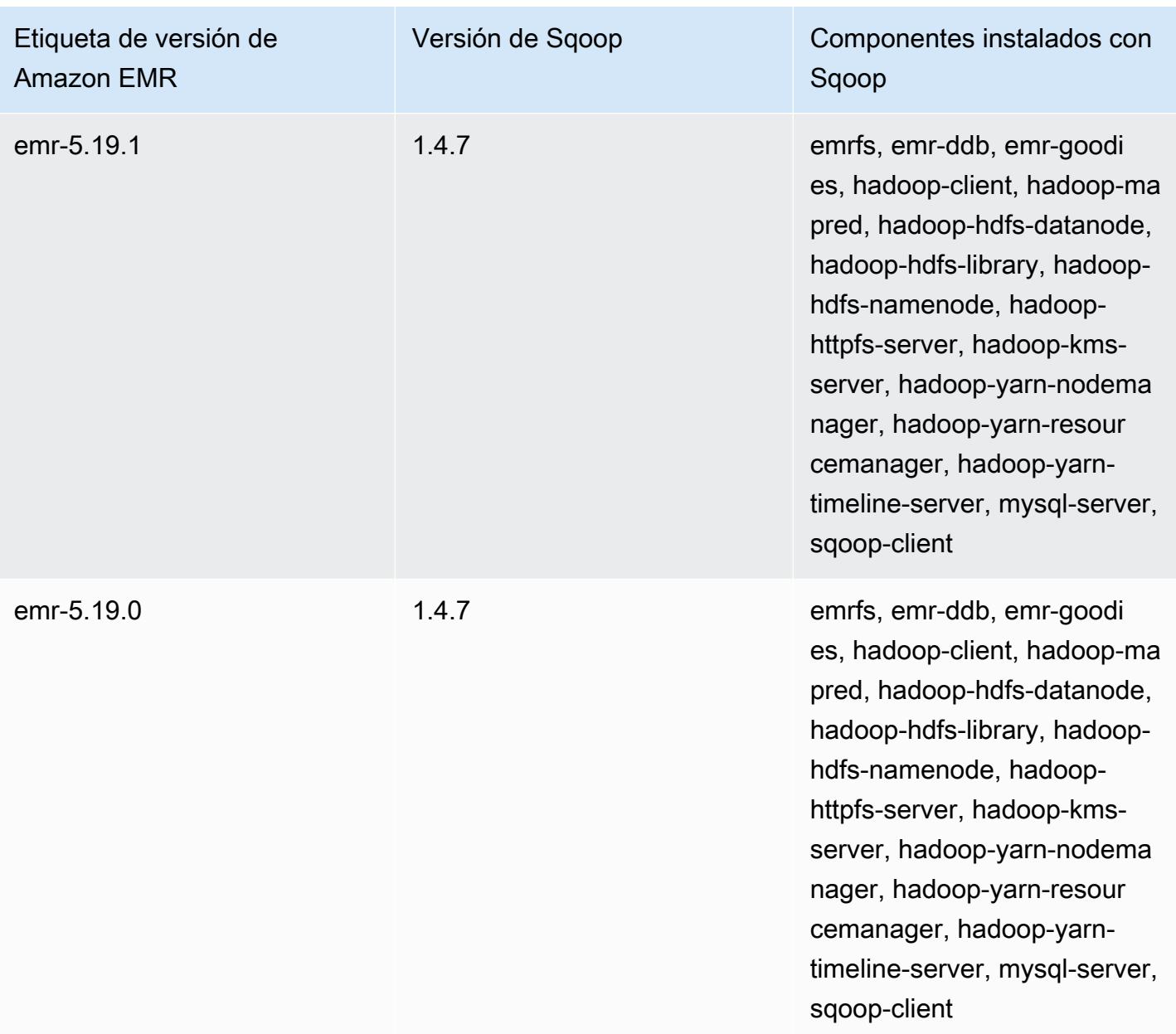

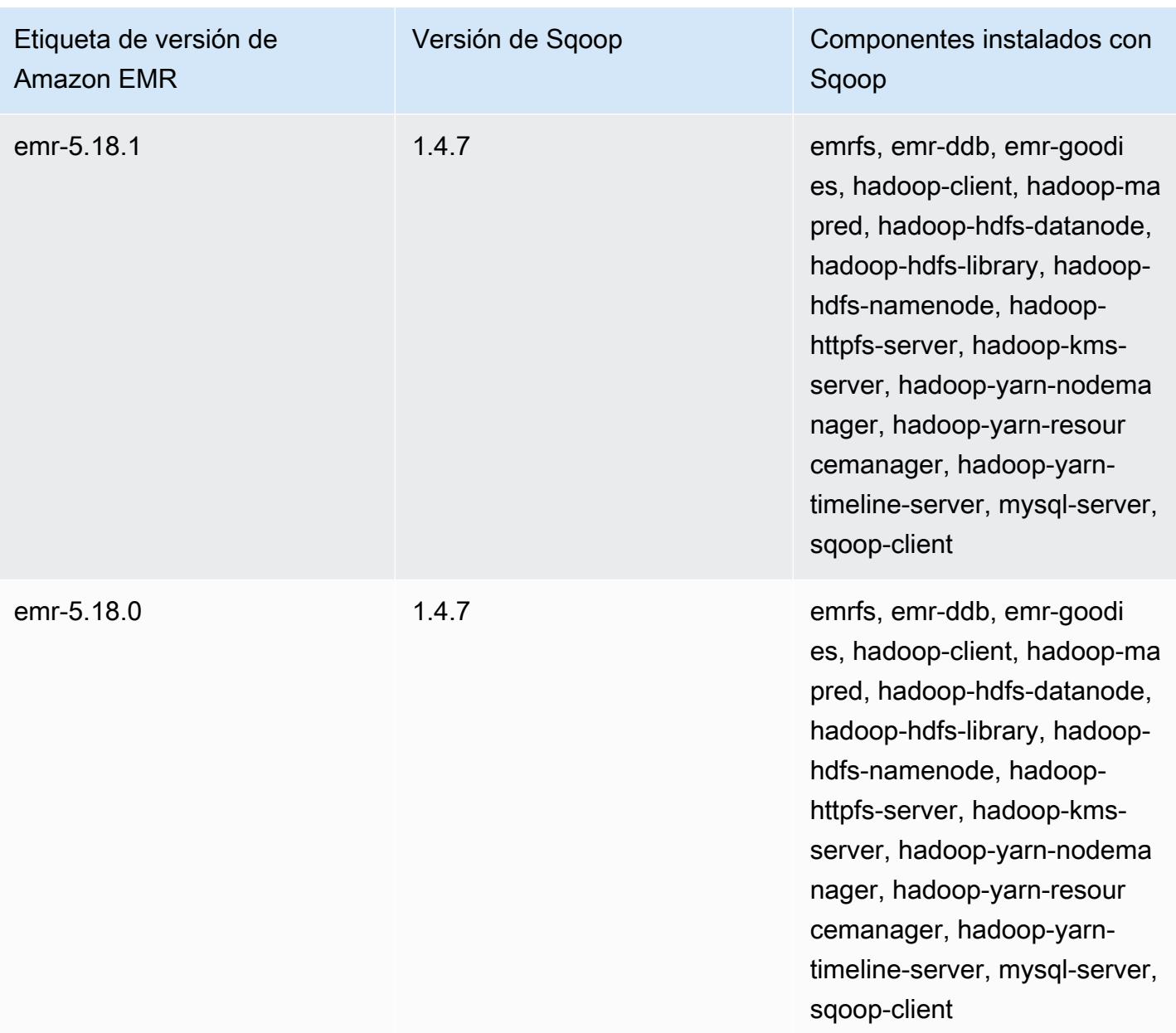

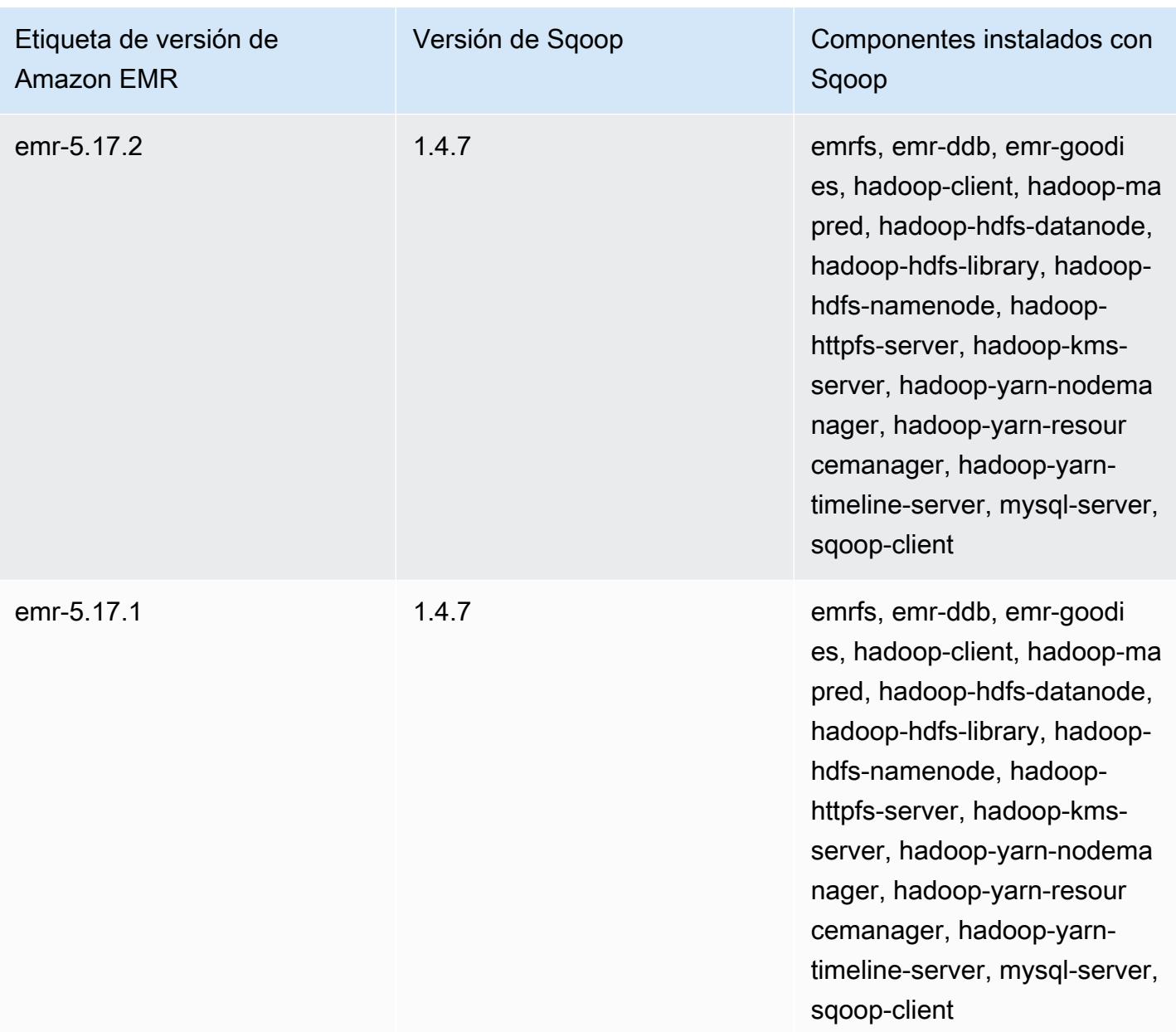
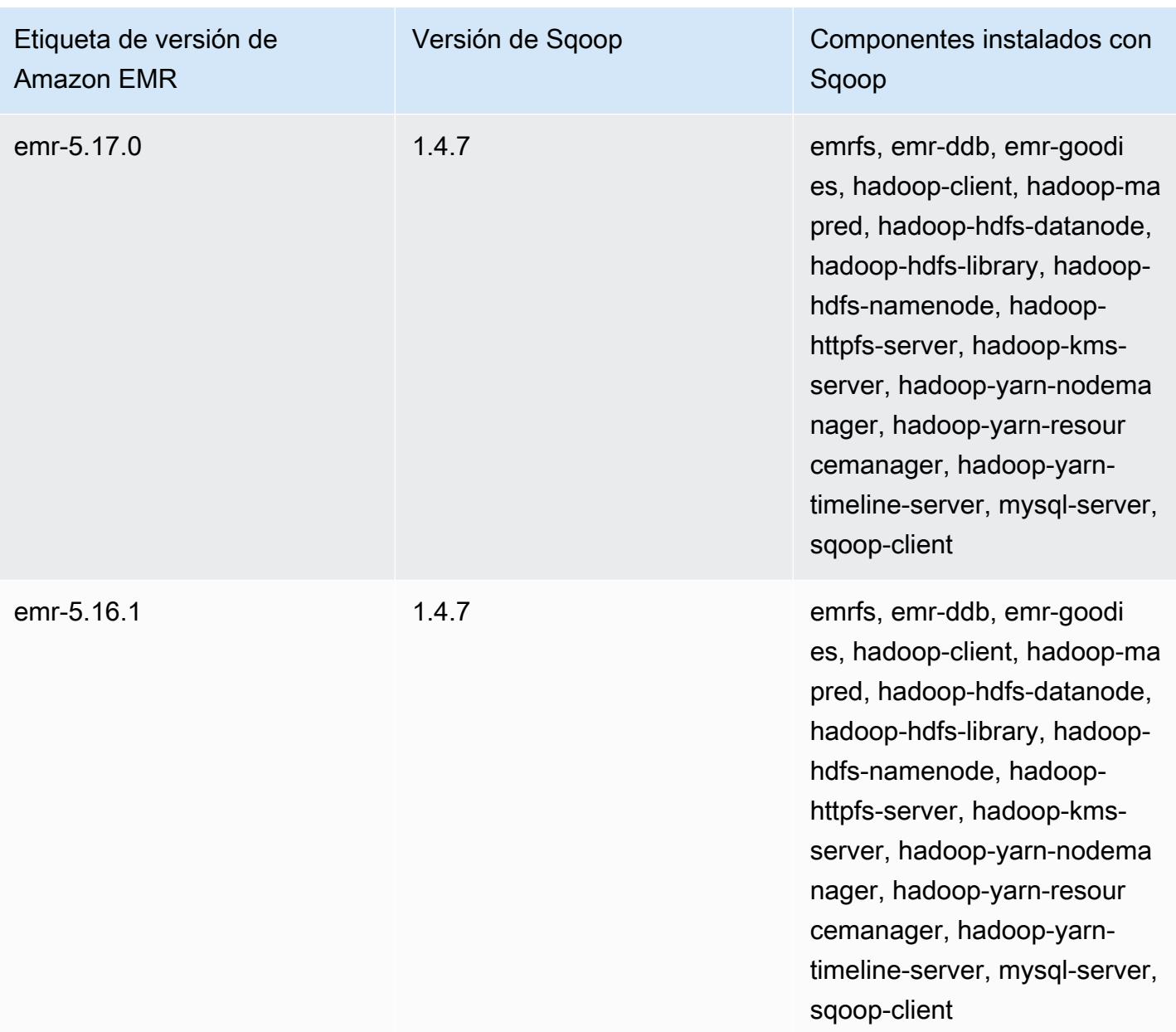

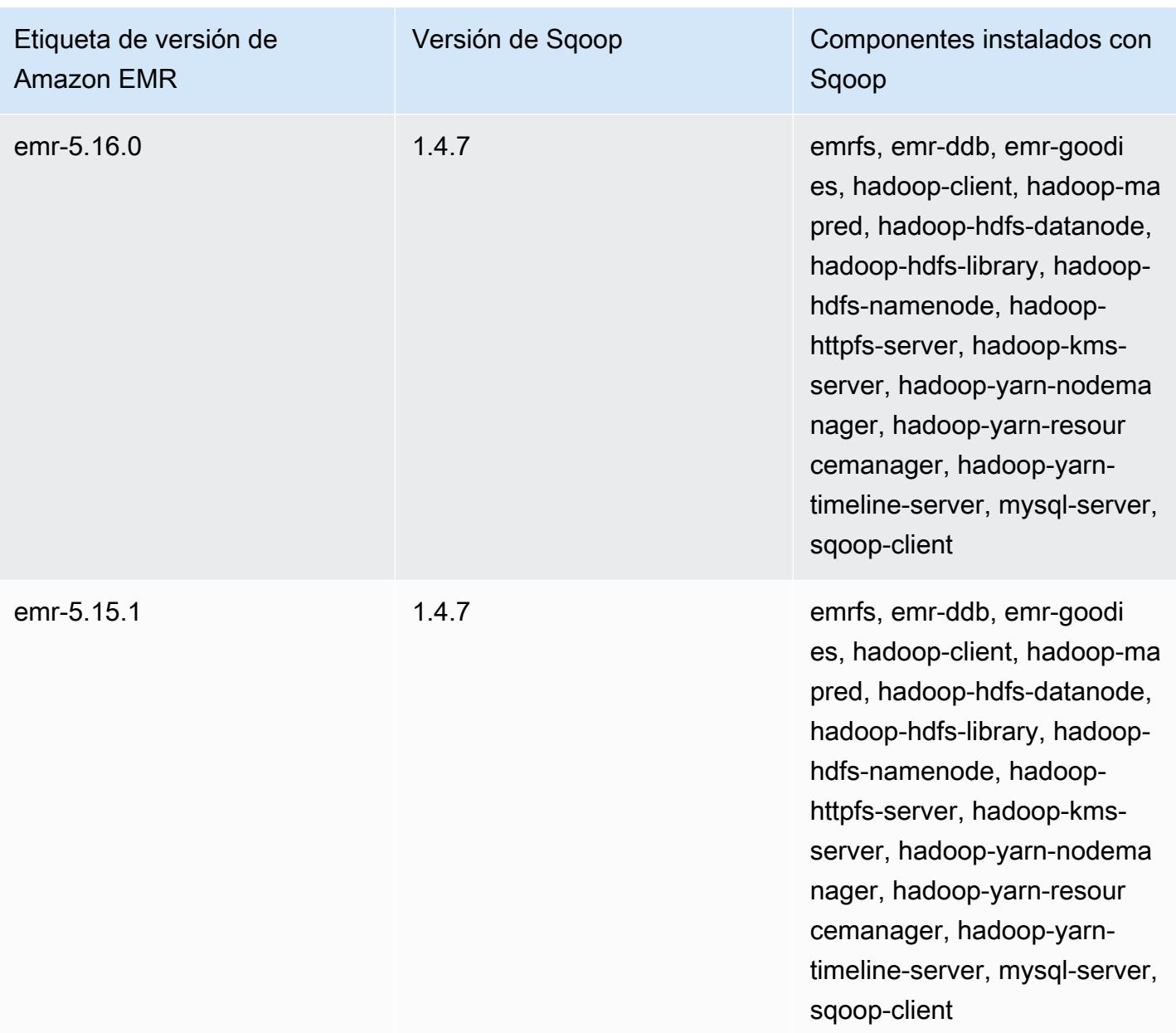

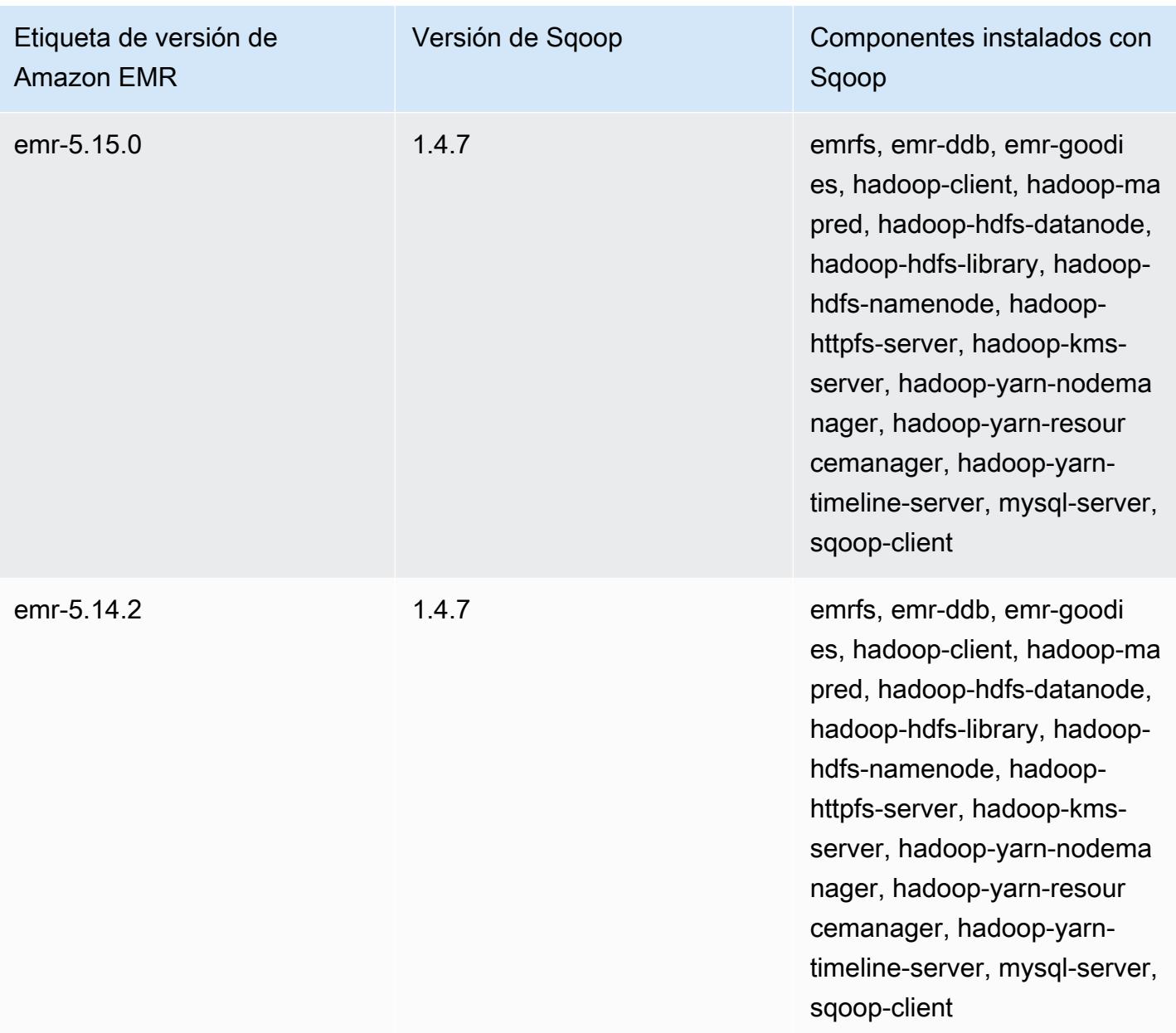

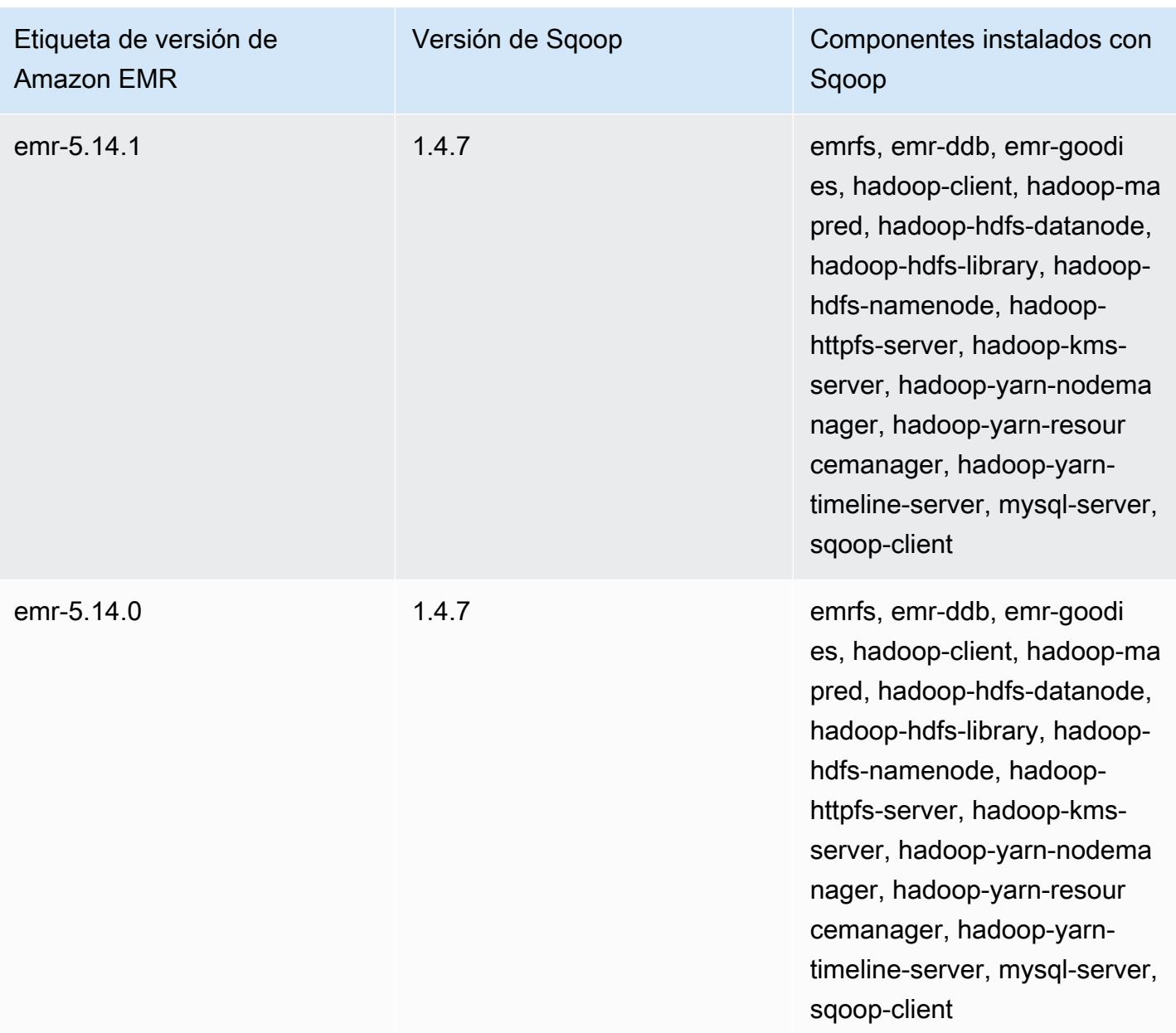

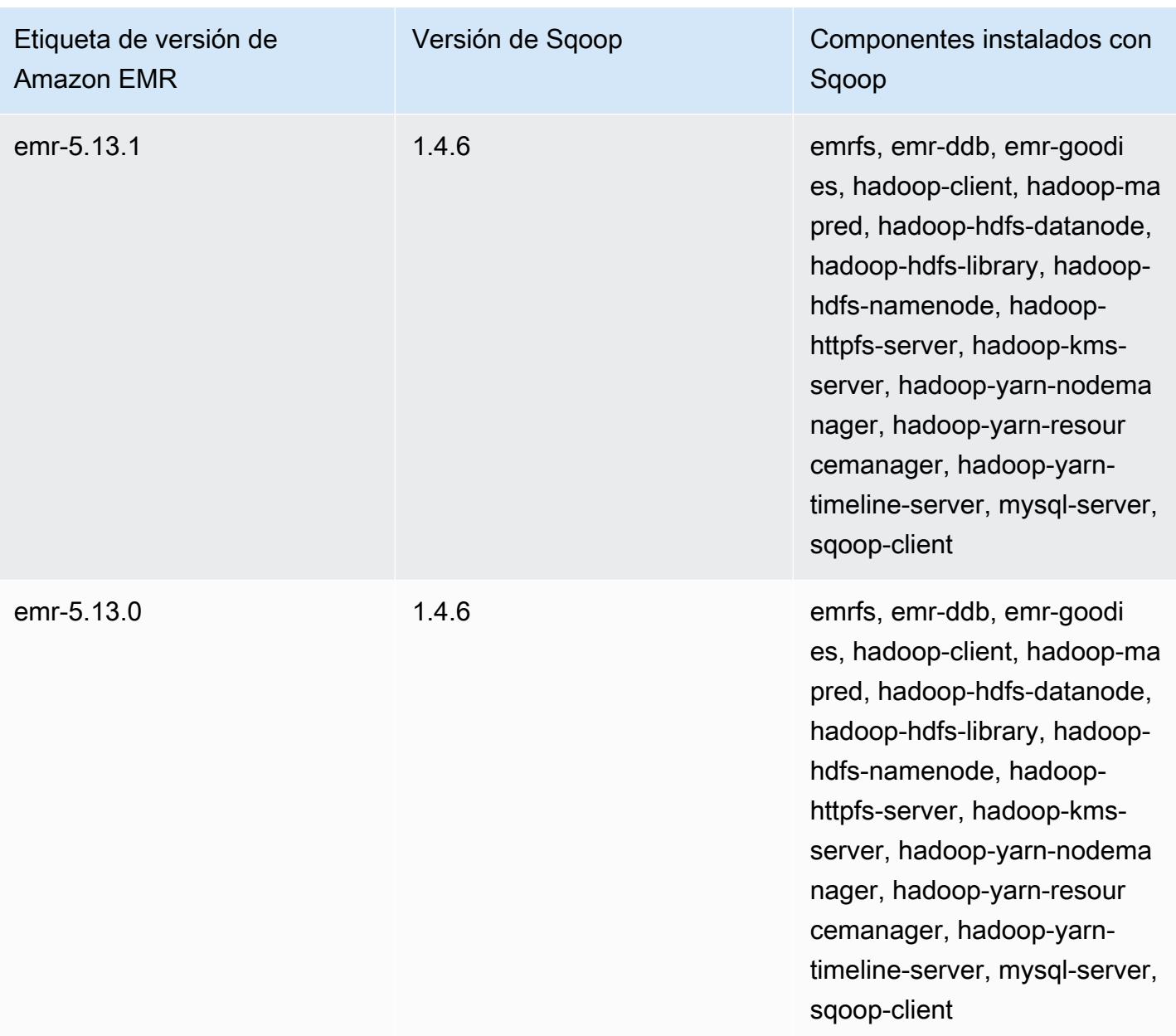

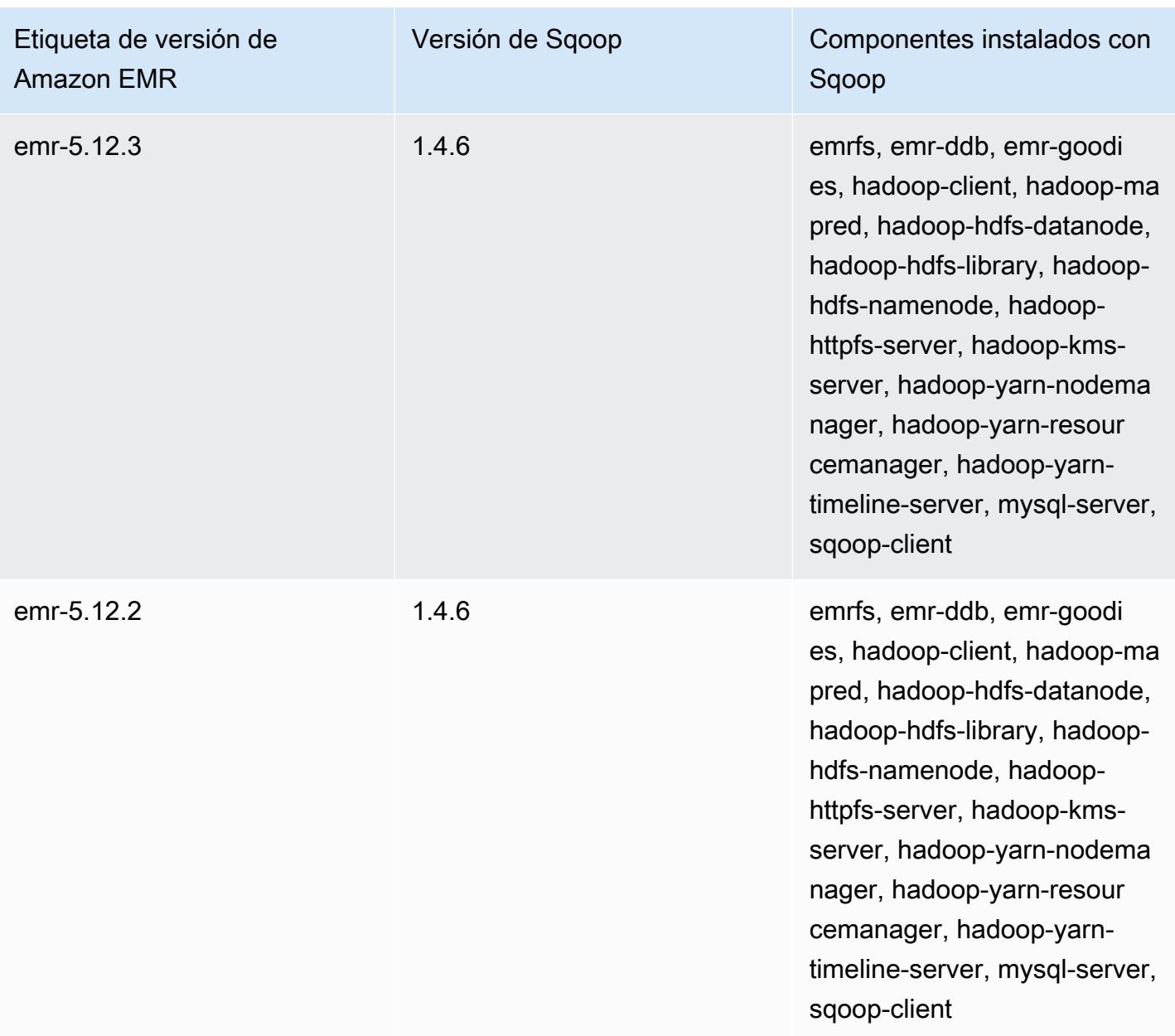

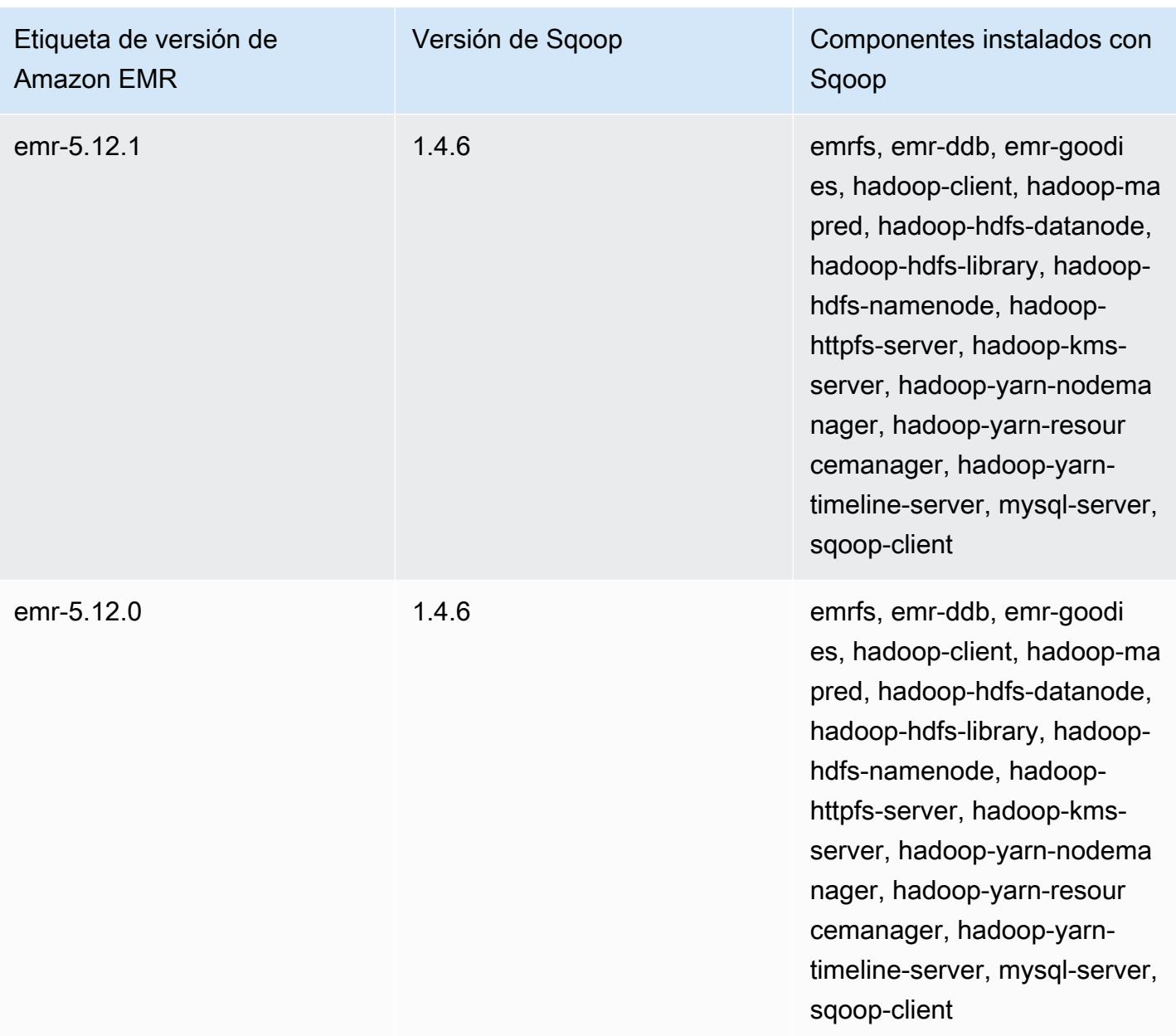

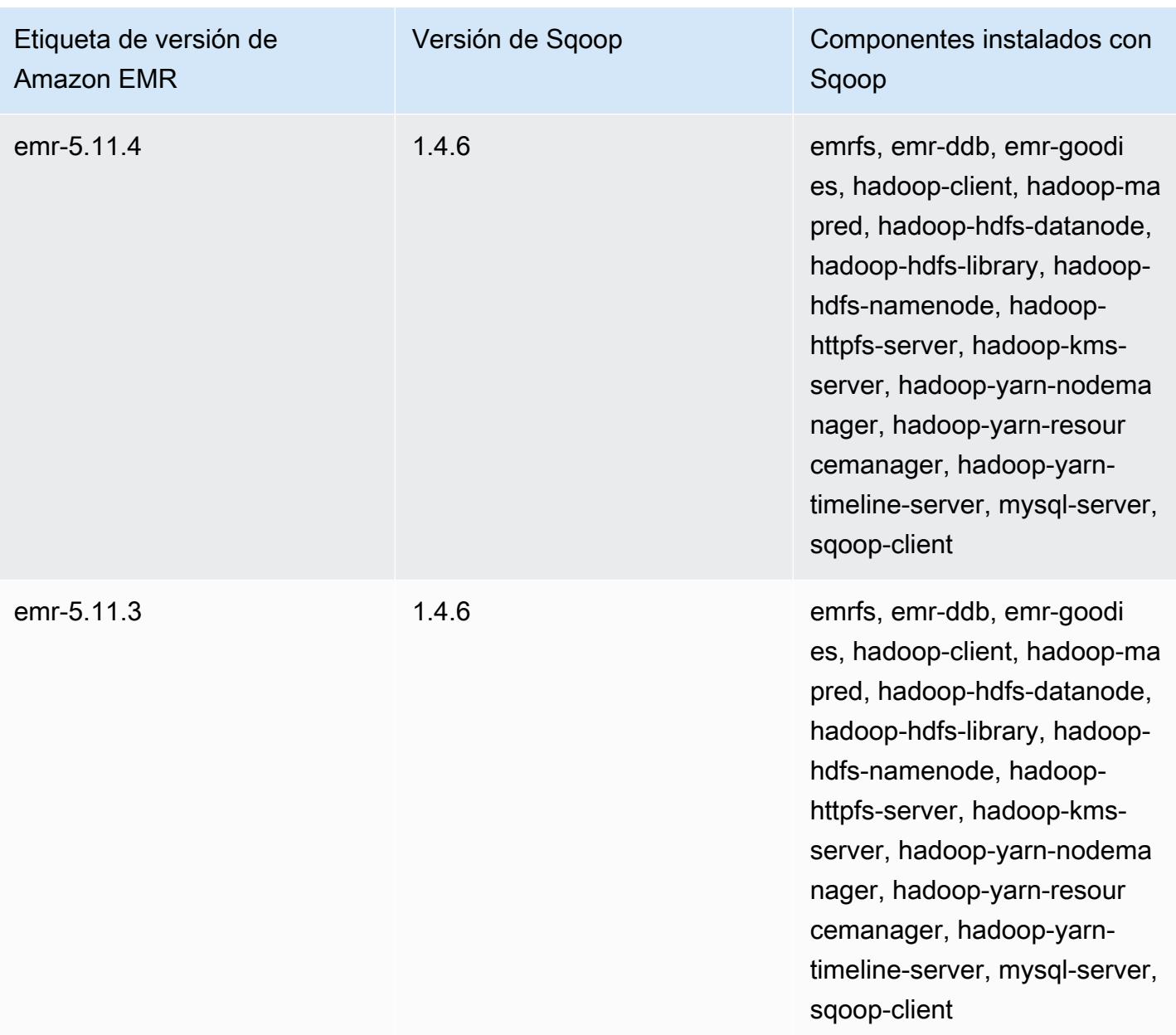

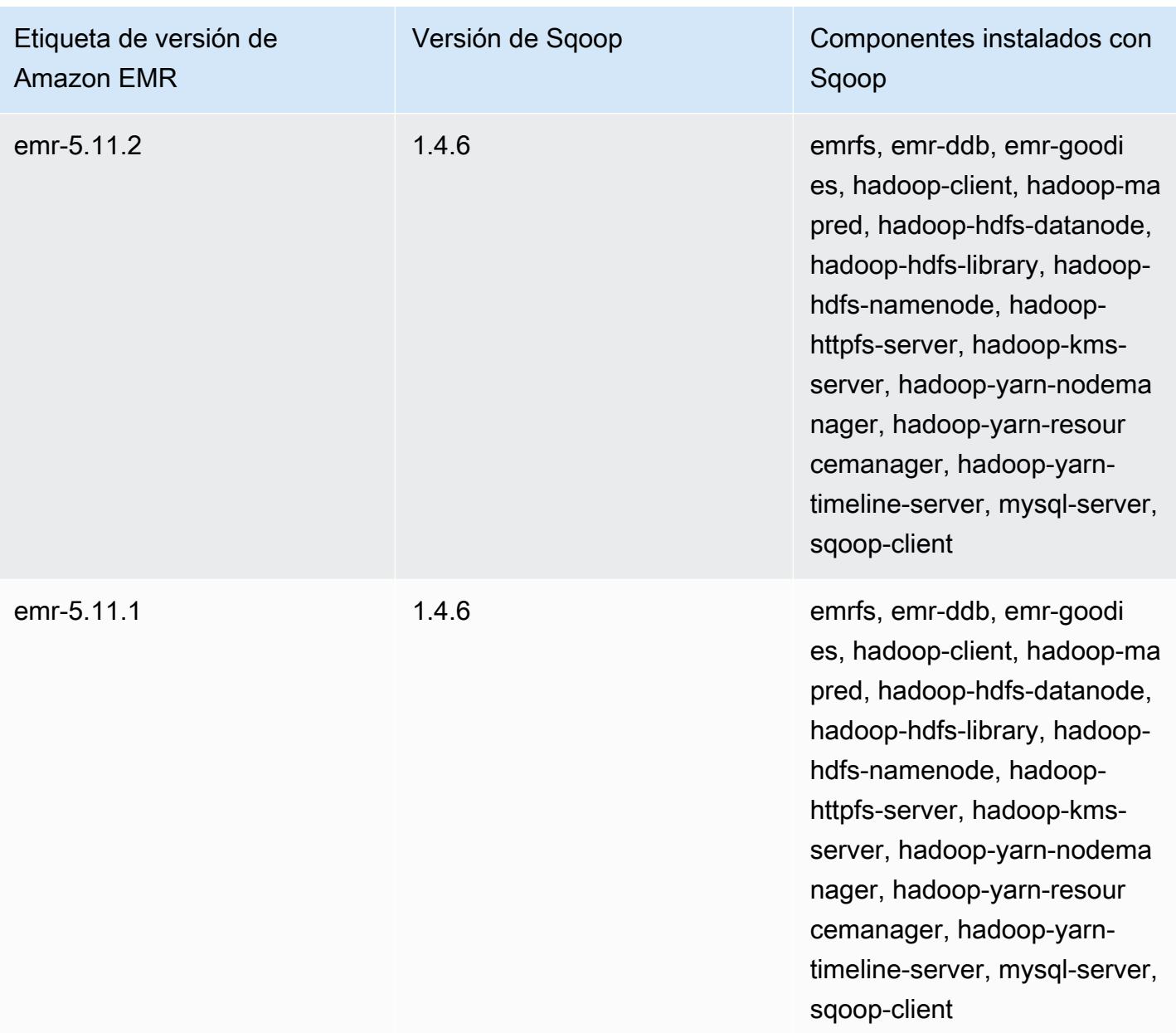

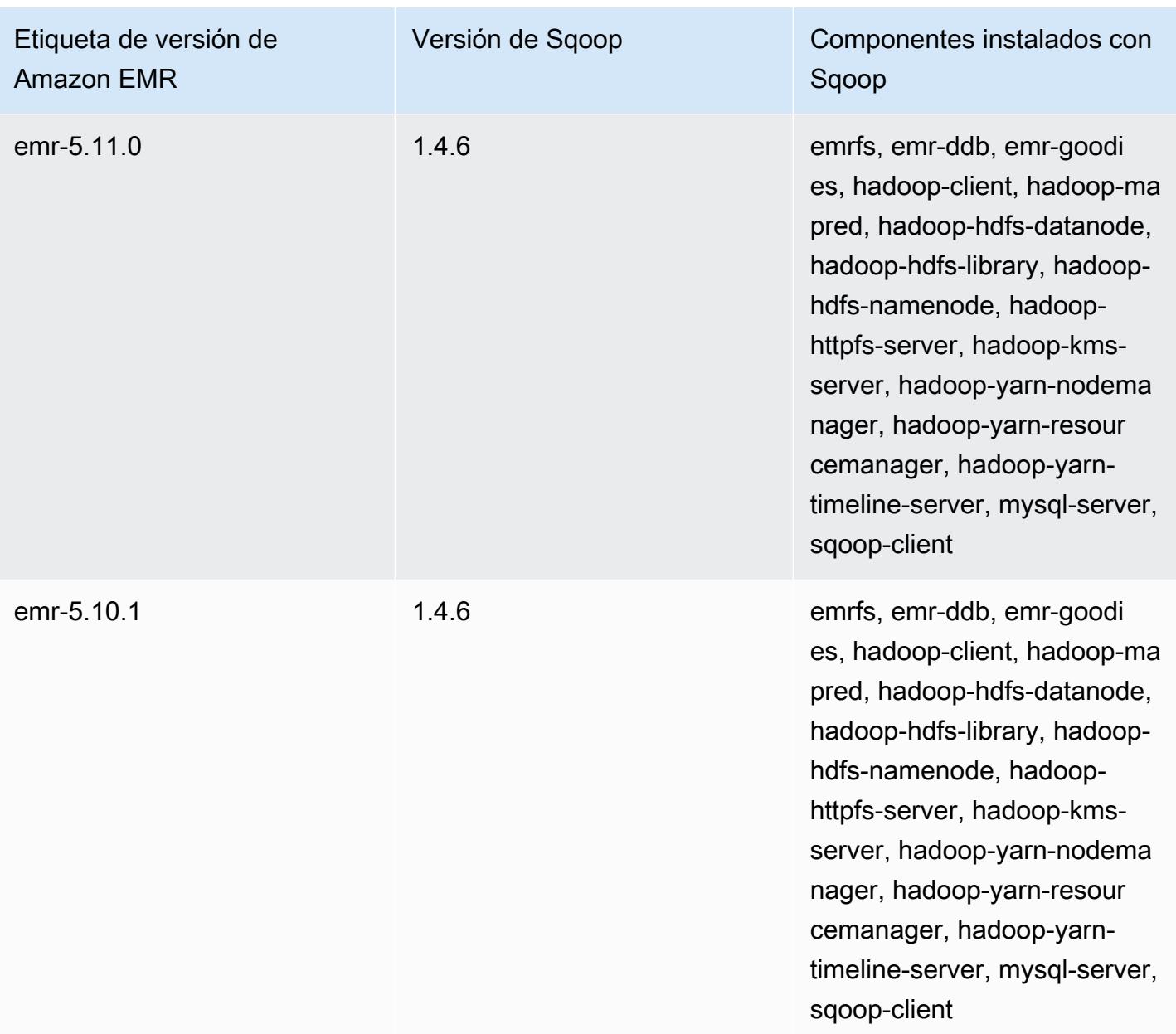

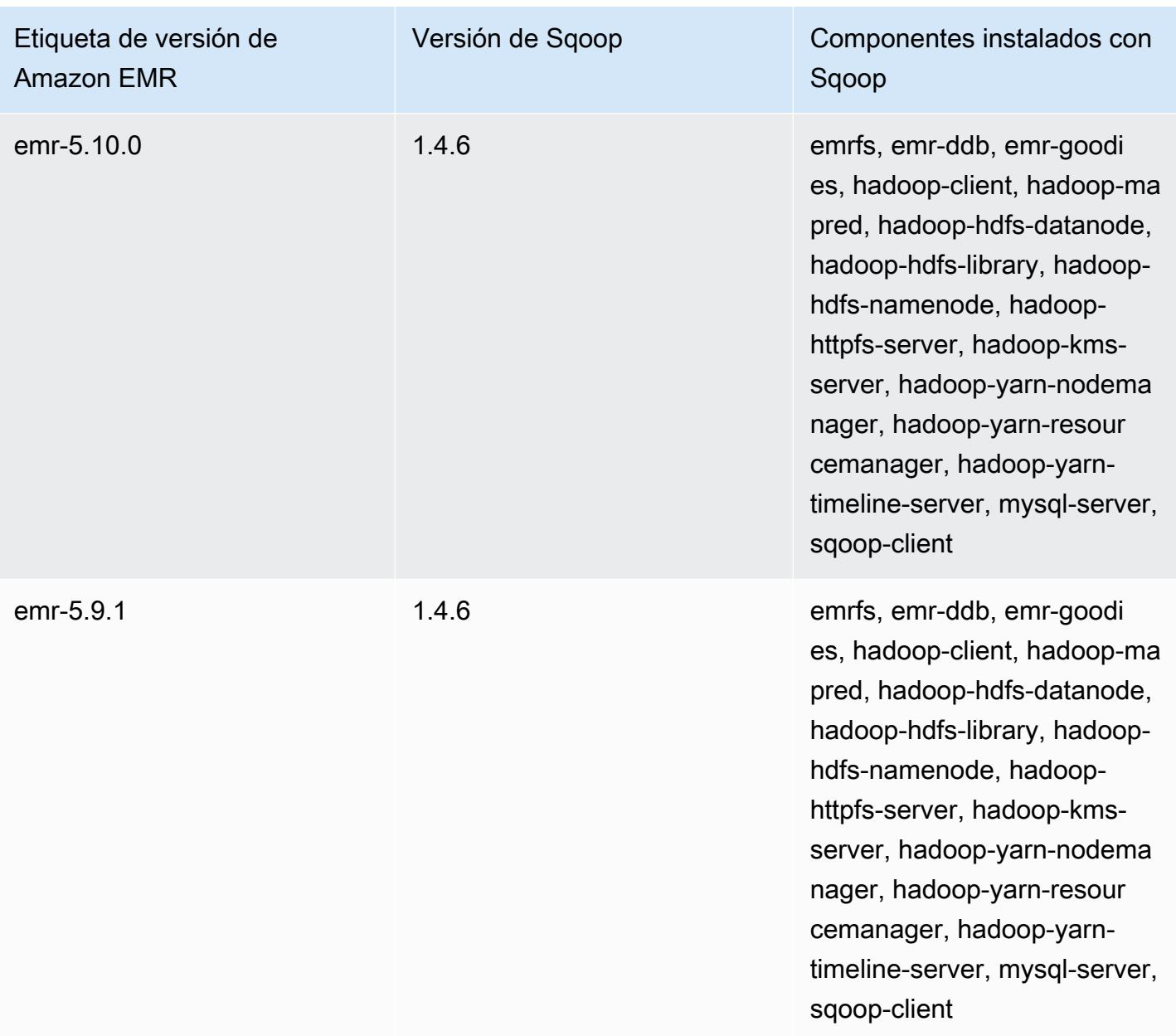

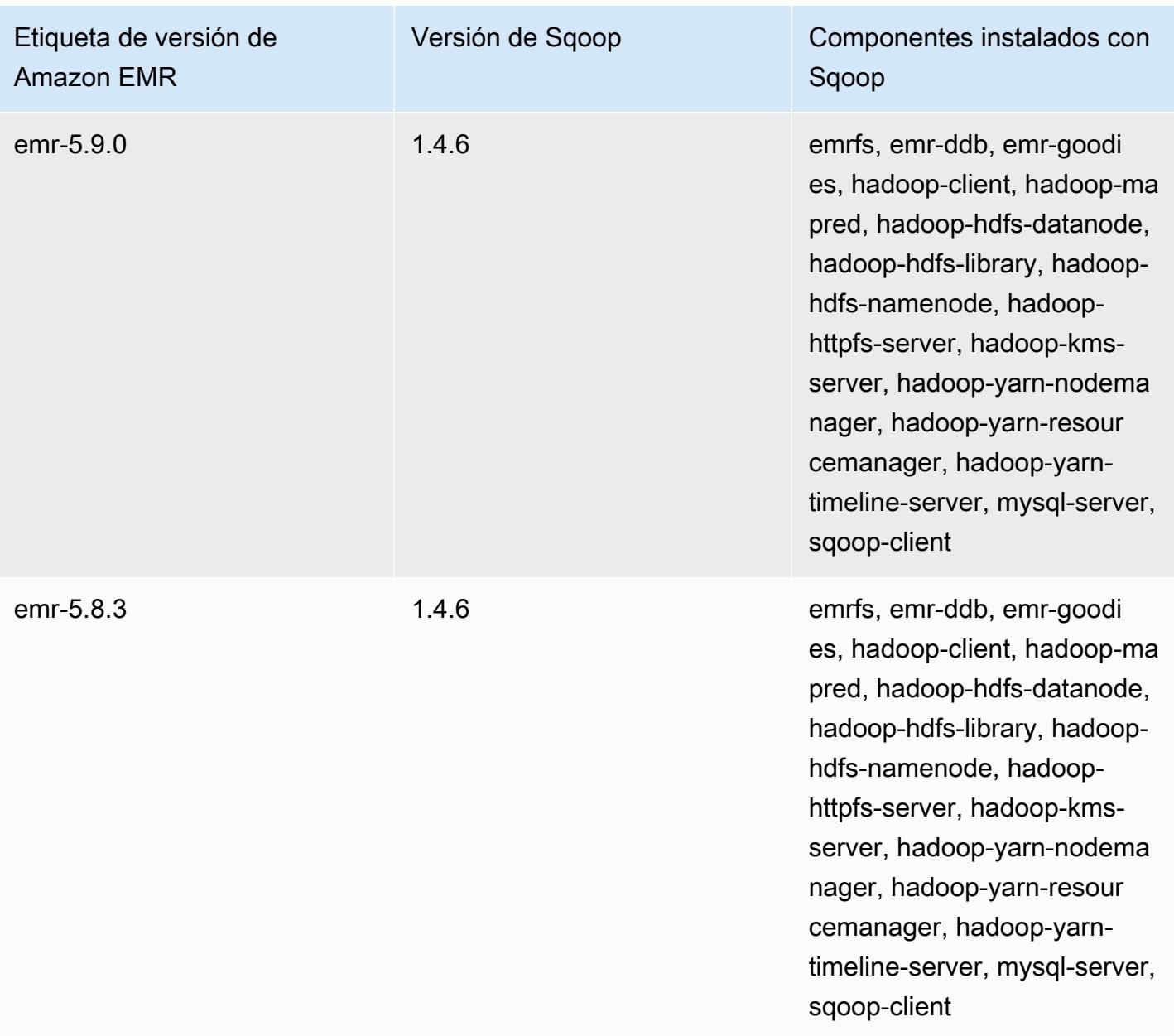

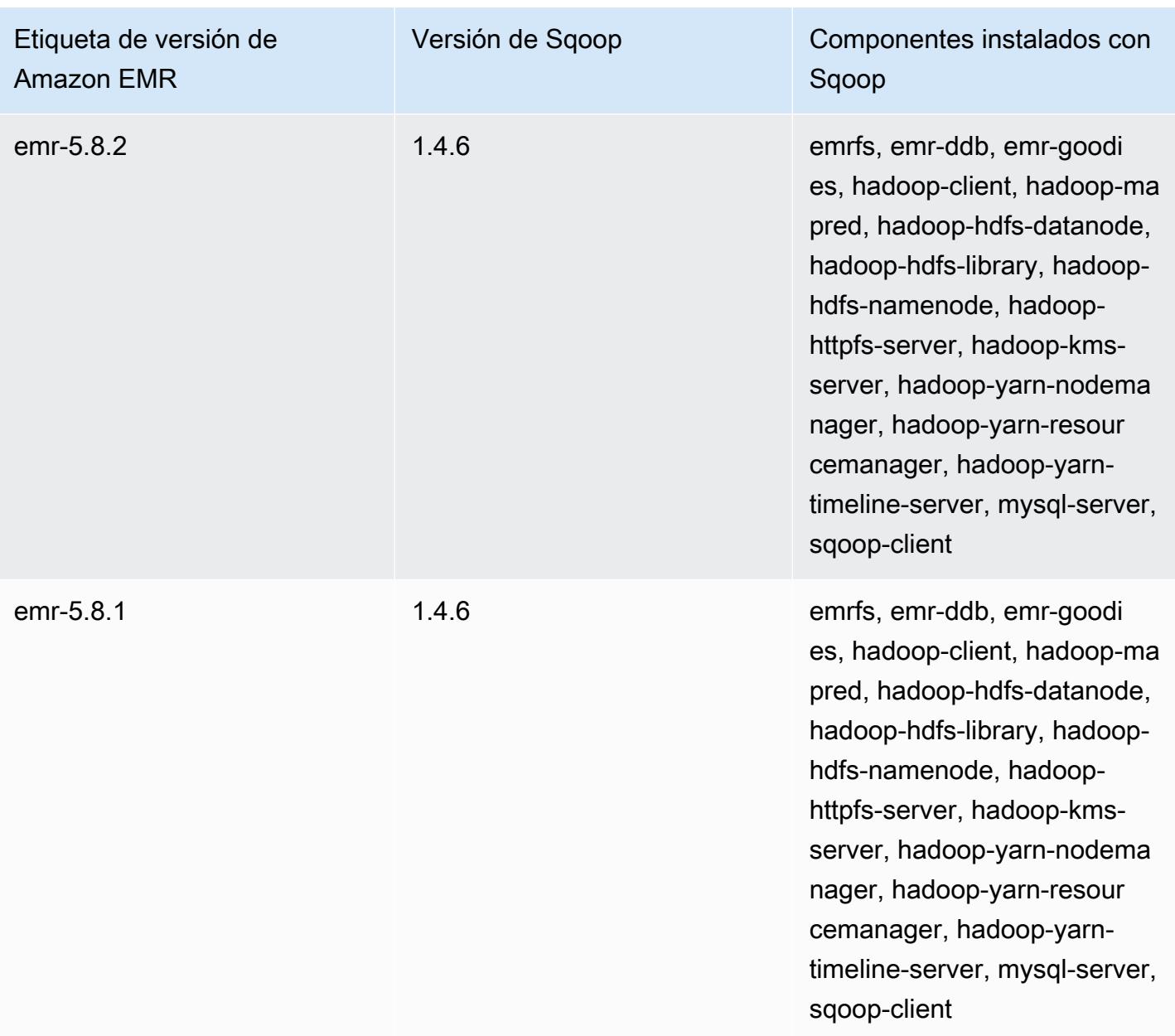

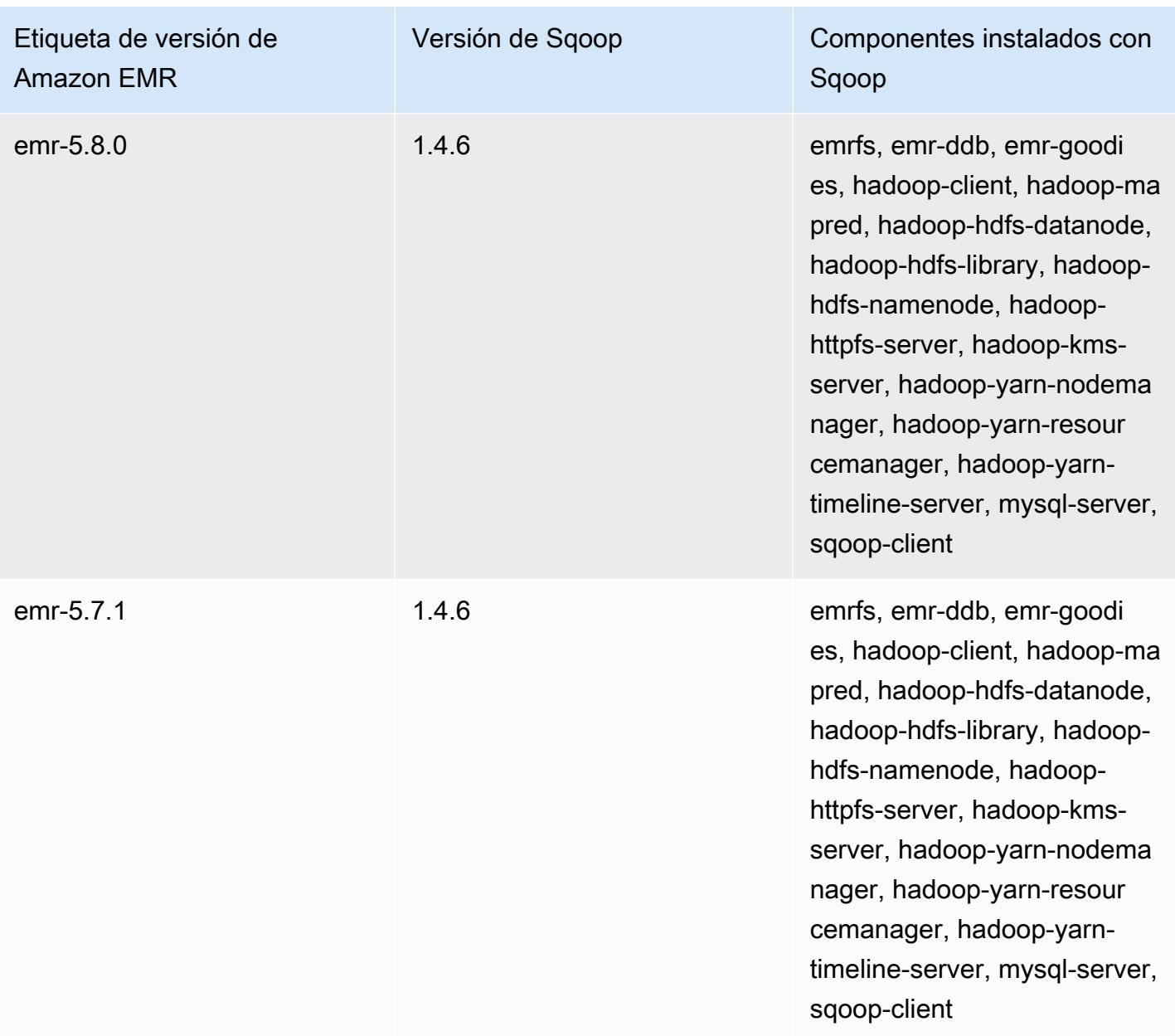

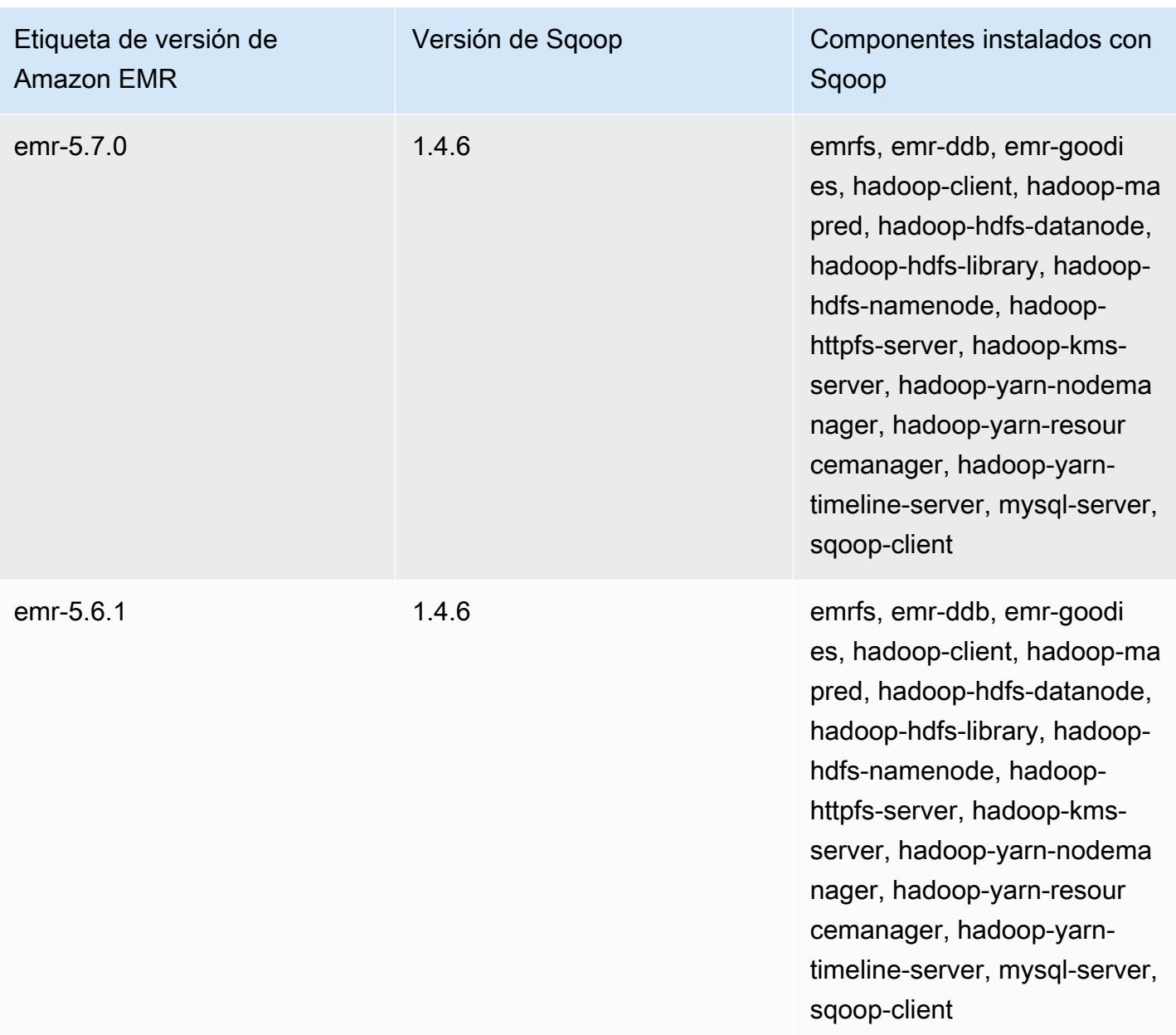

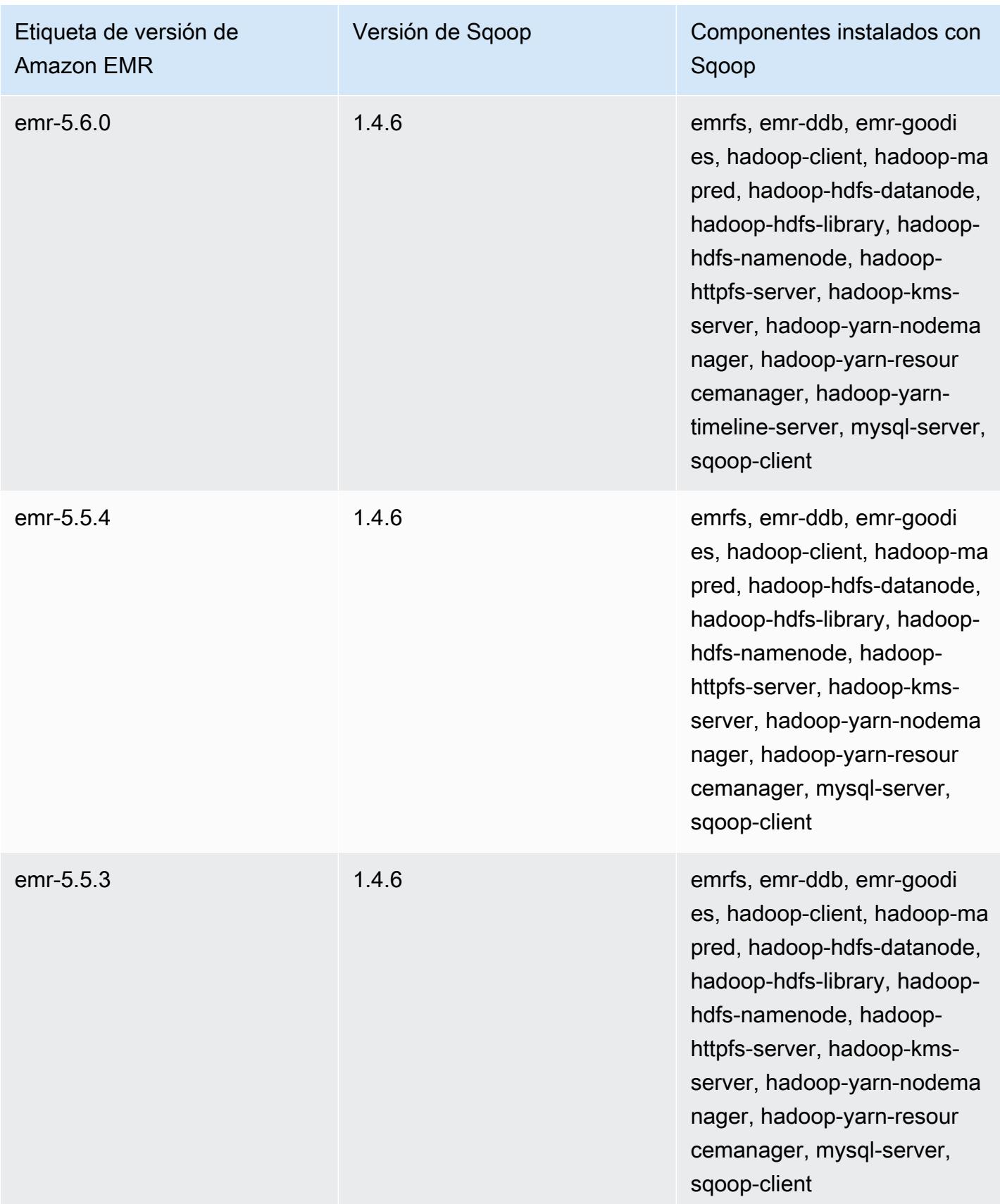

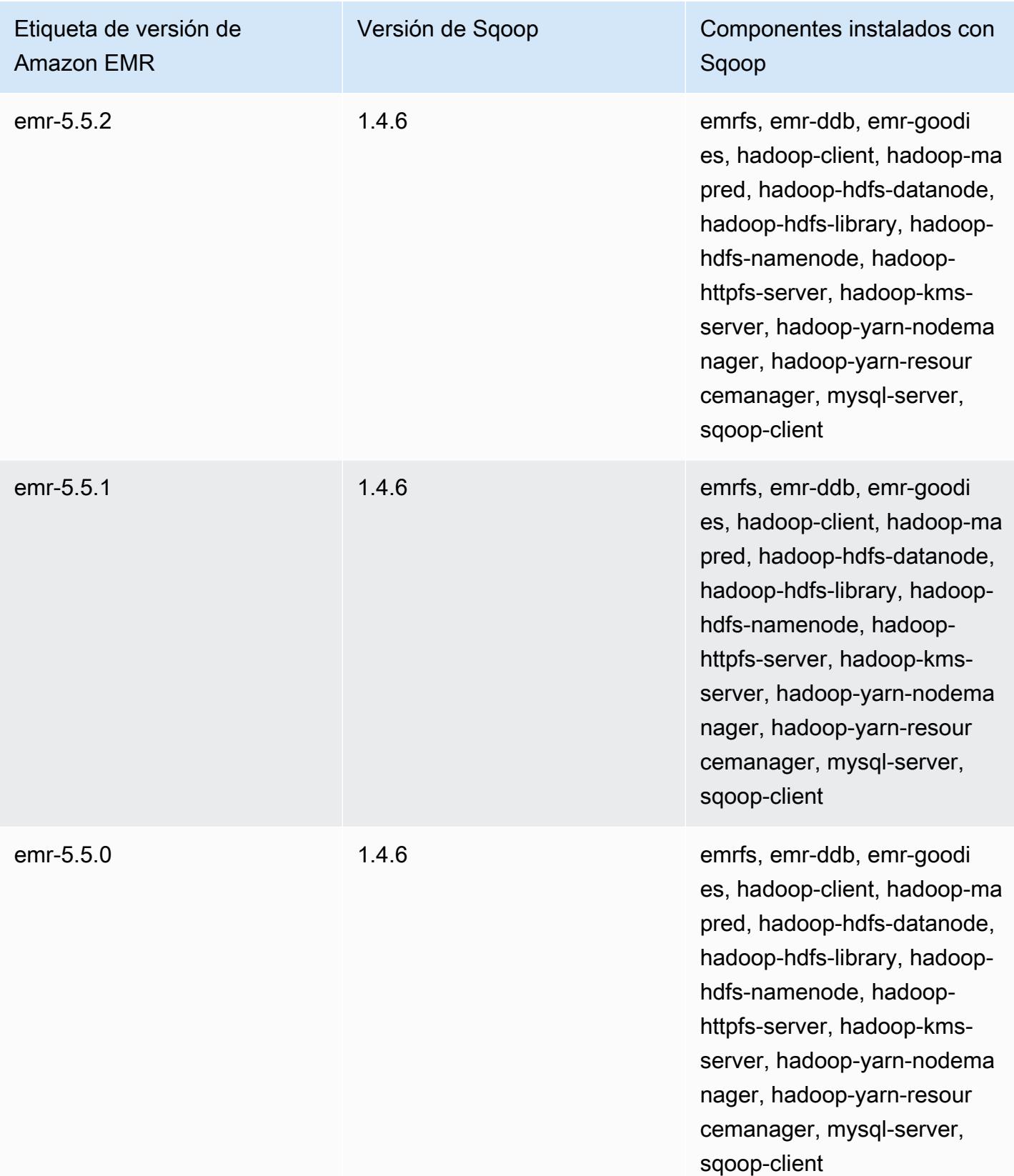

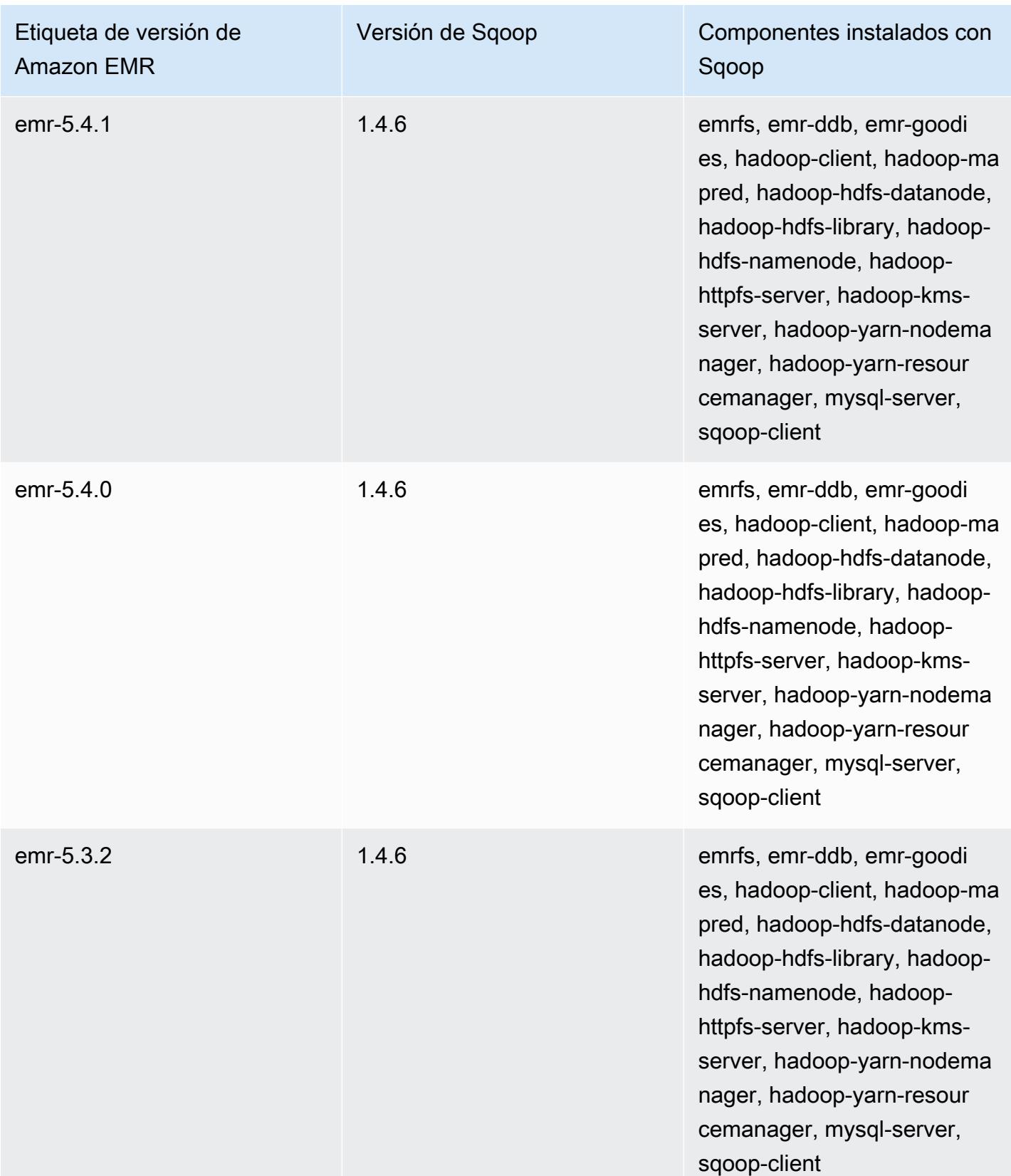

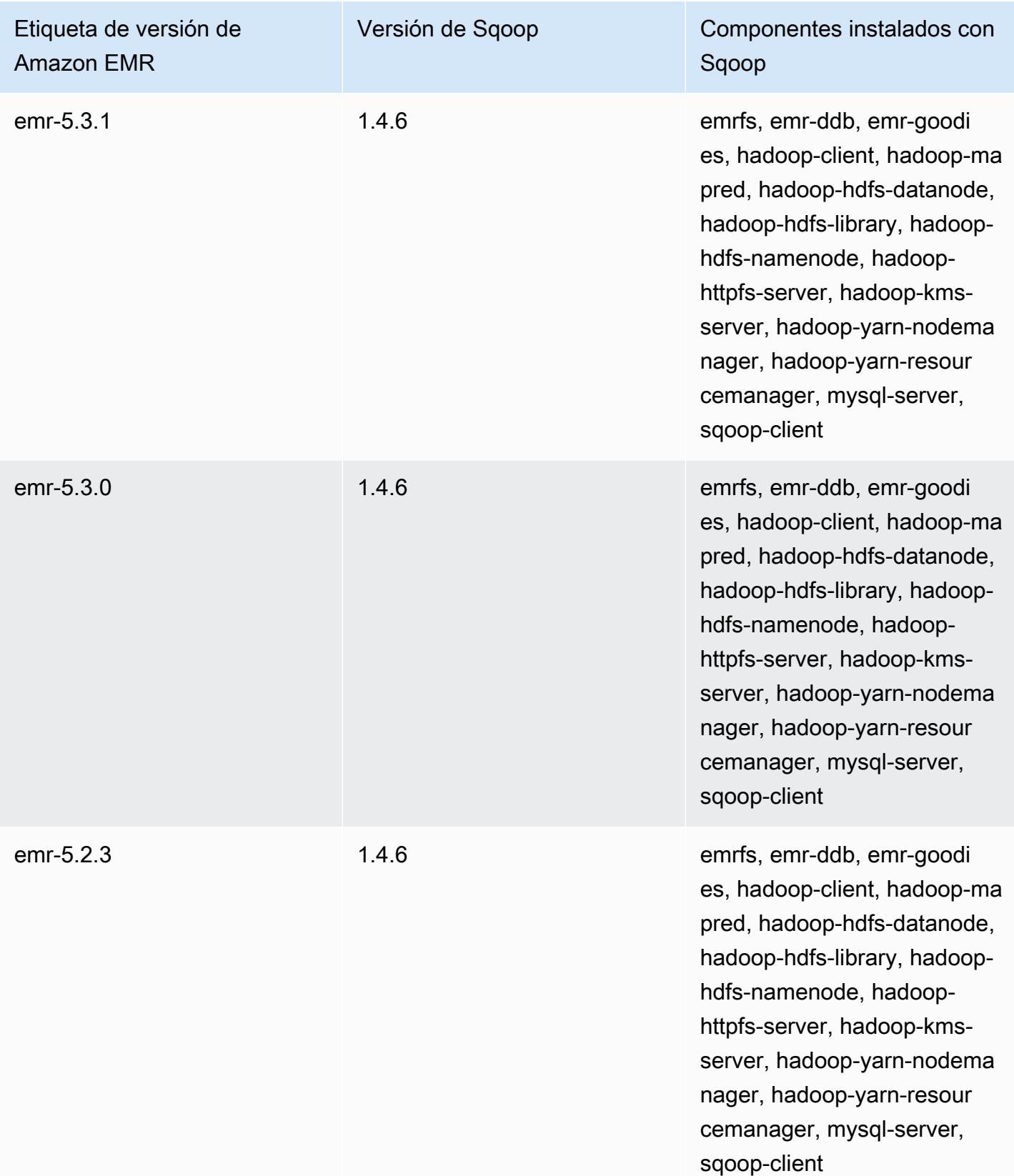

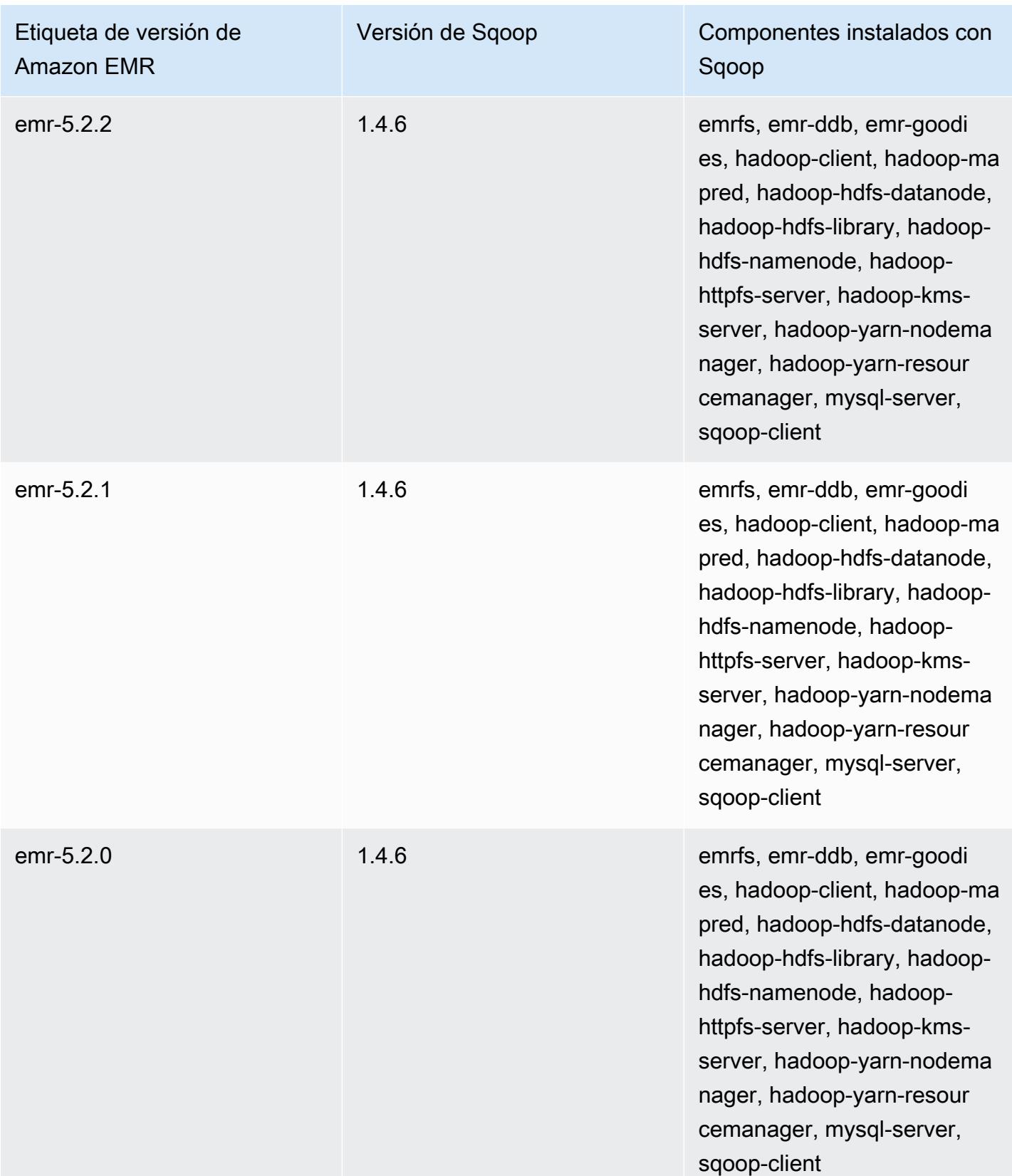

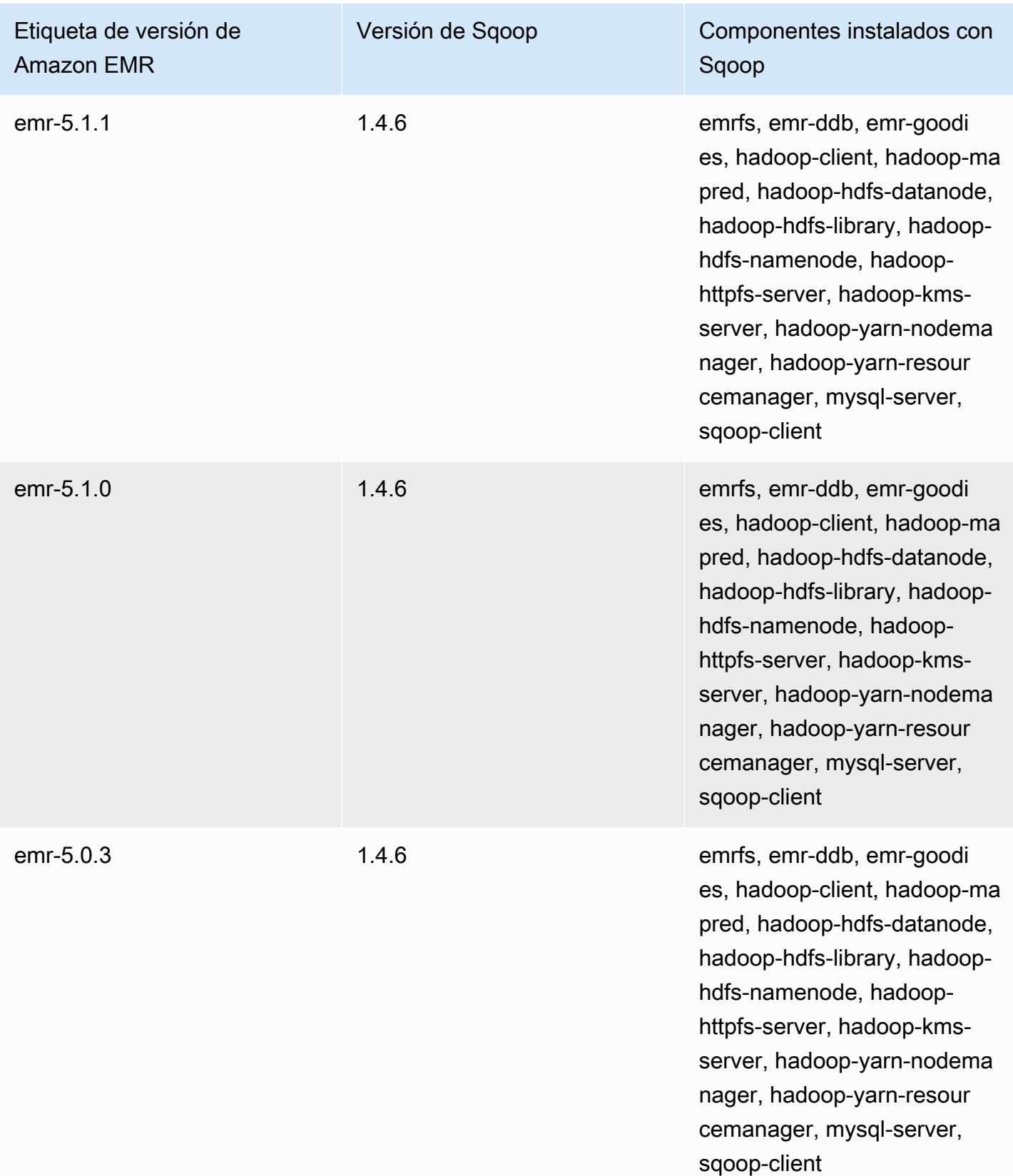

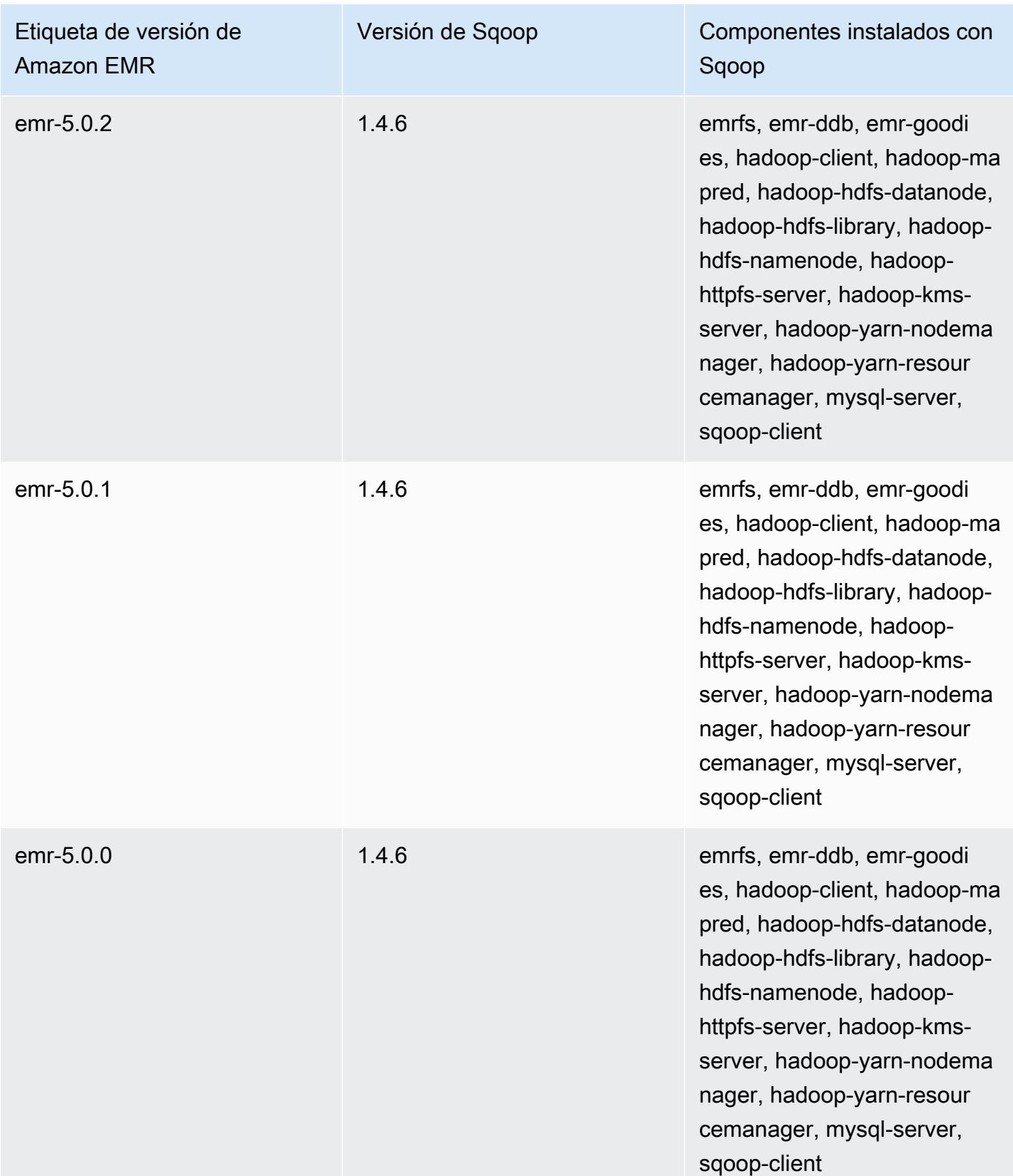

## **TensorFlow**

TensorFlow es una biblioteca matemática simbólica de código abierto para aplicaciones de inteligencia artificial y aprendizaje profundo. Para obtener más información, consulte el [TensorFlow](https://www.tensorflow.org/)  [sitio web.](https://www.tensorflow.org/) TensorFlow está disponible con la versión 5.17.0 y posteriores de Amazon EMR.

En la siguiente tabla se muestra la versión TensorFlow incluida en la última versión de la serie Amazon EMR 7.x, junto con los componentes con los que se instala Amazon EMR. TensorFlow

[Para ver la versión de los componentes que se incluyen TensorFlow en esta versión, consulte](#page-23-0) [Versiones de componentes de la versión 7.1.0.](#page-23-0)

TensorFlow información sobre la versión de emr-7.1.0

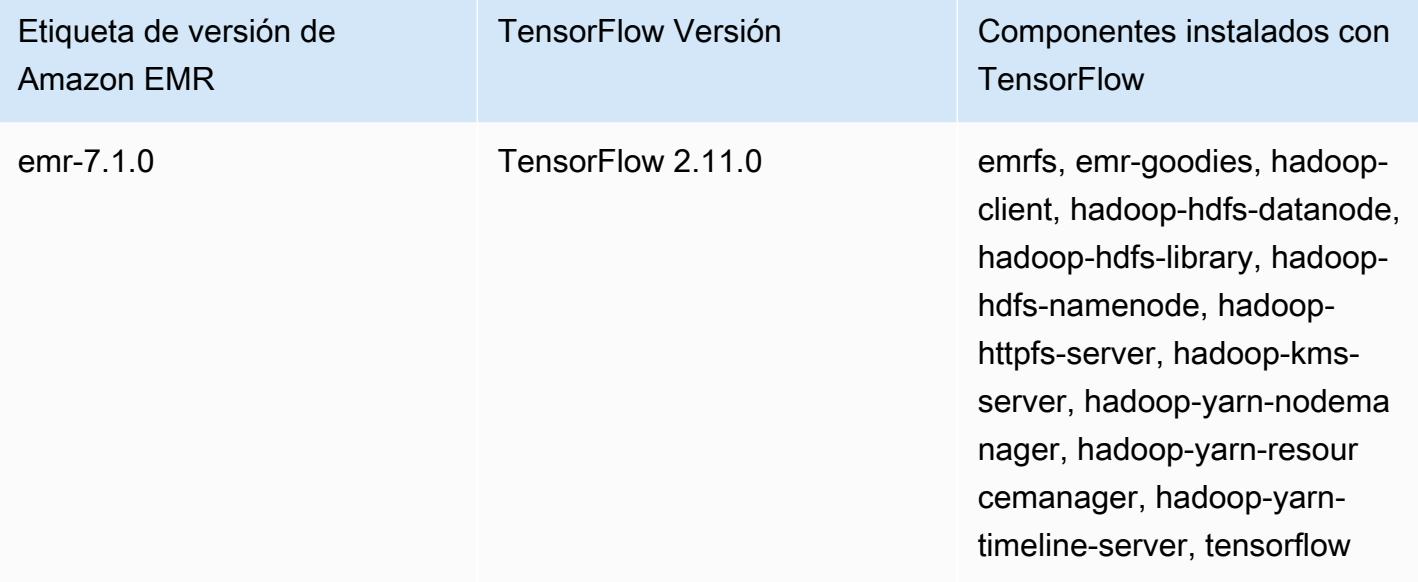

En la siguiente tabla se muestra la versión TensorFlow incluida en la última versión de la serie Amazon EMR 6.x, junto con los componentes con los que se instala Amazon EMR. TensorFlow

[Para ver la versión de los componentes que se incluyen TensorFlow en esta versión, consulte](#page-87-0) [Versiones de componentes de la versión 6.15.0.](#page-87-0)

#### TensorFlow información sobre la versión de emr-6.15.0

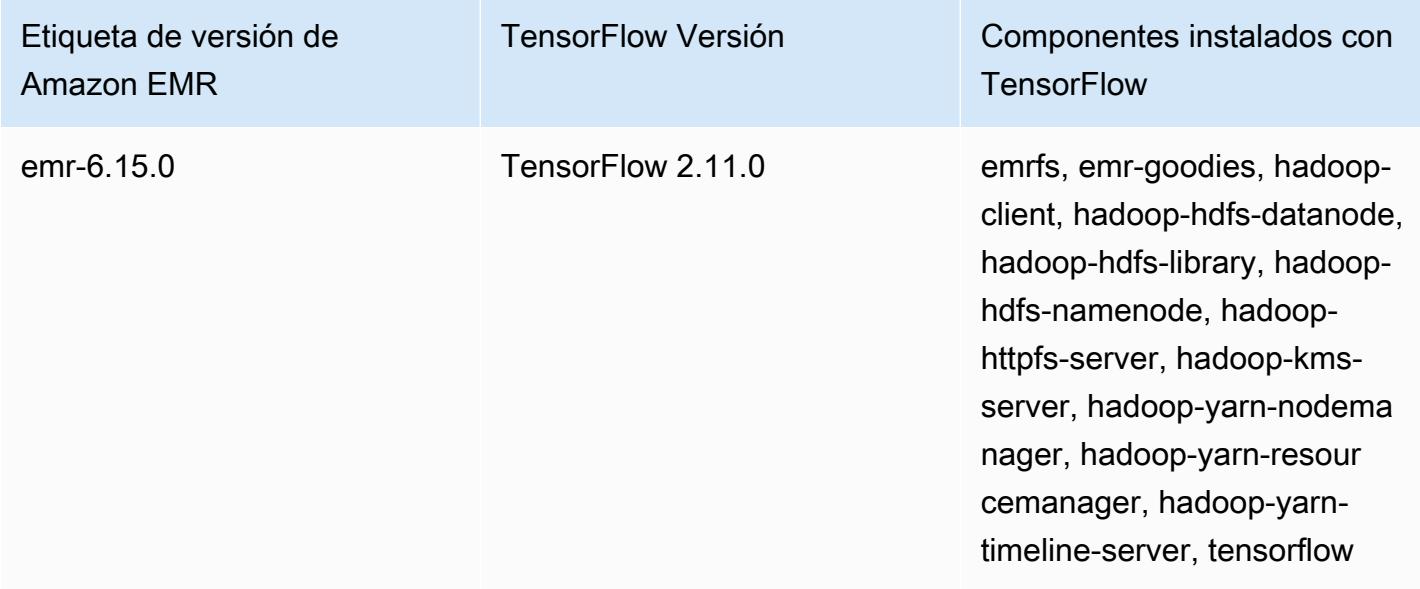

En la siguiente tabla se muestra la versión TensorFlow incluida en la última versión de la serie Amazon EMR 5.x, junto con los componentes con los que se instala Amazon EMR. TensorFlow

[Para ver la versión de los componentes que se incluyen TensorFlow en esta versión, consulte](#page-1080-0) [Versiones de componentes de la versión 5.36.2.](#page-1080-0)

TensorFlow información sobre la versión de emr-5.36.2

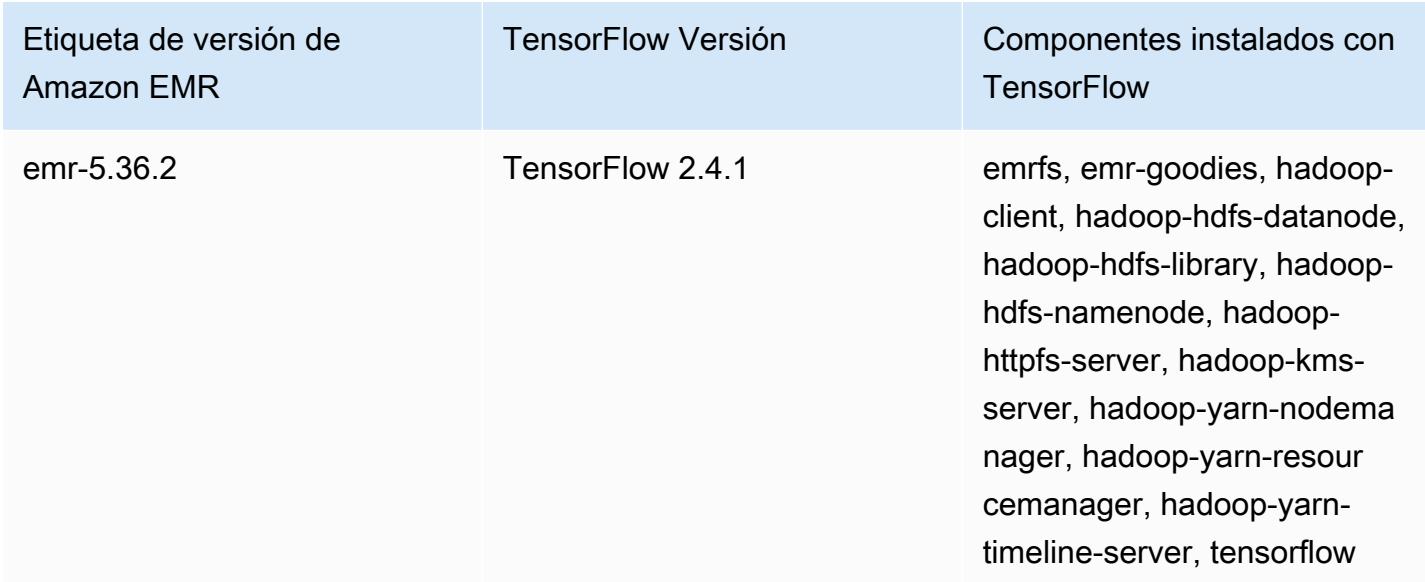

### TensorFlow compilaciones por tipo de instancia Amazon EC2

Amazon EMR utiliza diferentes compilaciones de la TensorFlow biblioteca en función de los tipos de instancias que elija para el clúster. En la siguiente tabla, se muestran las compilaciones por tipo de instancia.

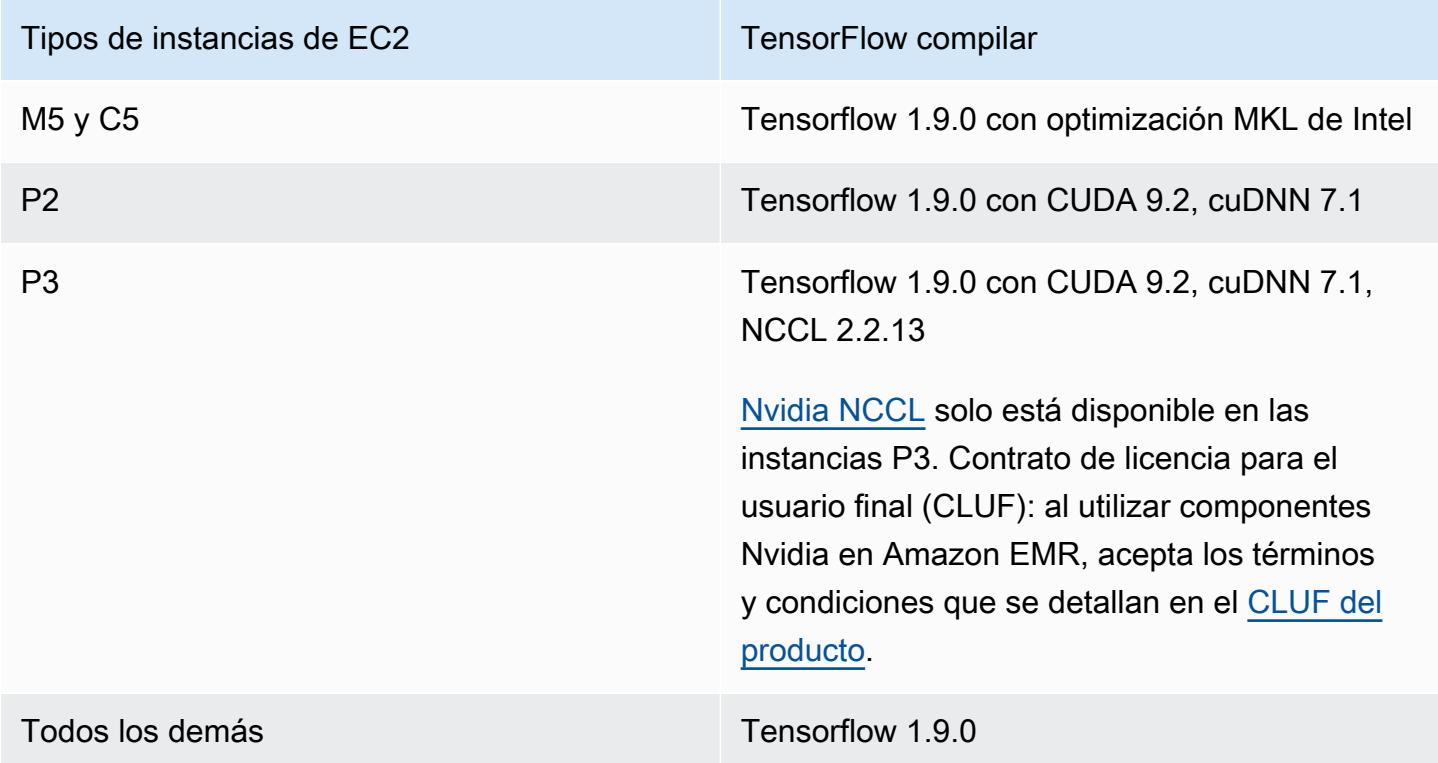

# Seguridad

Además de seguir las instrucciones de [Uso TensorFlow seguro,](https://github.com/tensorflow/tensorflow/blob/master/SECURITY.md) te recomendamos que lances el clúster en una subred privada para ayudarte a limitar el acceso a fuentes de confianza. Para más información, consulte [Opciones de Amazon VPC](https://docs.aws.amazon.com/emr/latest/ManagementGuide/emr-clusters-in-a-vpc.html#emr-vpc-private-subnet) en la Guía de administración de Amazon EMR.

### Usando TensorBoard

TensorBoard es un conjunto de herramientas de visualización para TensorFlow programas. Para obtener más información, consulta [TensorBoard: Aprendizaje visualizado](https://www.tensorflow.org/get_started/summaries_and_tensorboard) en el sitio web de Tensorflow.

Para usarlo TensorBoard con Amazon EMR, debe comenzar TensorBoard en el nodo principal del clúster.

#### Para utilizar TensorBoard con TensorFlow en Amazon EMR

- 1. Conecte al nodo principal del clúster utilizando SSH. Para obtener más información, consulte [Conexión al nodo maestro mediante SSH](https://docs.aws.amazon.com/emr/latest/ManagementGuide/emr-connect-master-node-ssh.html) en la Guía de administración de Amazon EMR.
- 2. Escriba el comando siguiente para iniciar Tensorboard en el nodo principal. Sustituya */my/log/ directory* por un directorio del nodo principal donde haya generado y almacenado datos de resumen utilizando un generador de resúmenes.

Amazon EMR 5.19.0 and later

python3 -m tensorboard.main --logdir=/home/hadoop/tensor --bind\_all

Amazon EMR 5.18.1 and earlier

python3 -m tensorboard.main --logdir=/my/log/dir

De forma predeterminada, el nodo maestro aloja TensorBoard mediante el puerto 6006 y el nombre de DNS público maestro. Tras empezar TensorBoard, el resultado de la línea de comandos presenta la URL a la que se puede utilizar para conectarse TensorBoard, como se muestra en el siguiente ejemplo:

```
TensorBoard 1.9.0 at http://master-public-dns-name:6006 (Press CTRL+C to quit)
```
- 3. Configure el acceso a las interfaces web en el nodo principal desde los clientes de confianza. Para más información, consulte [Ver interfaces web alojadas en los clústeres de Amazon EMR](https://docs.aws.amazon.com/emr/latest/ManagementGuide/emr-web-interfaces.html) en la Guía de administración de Amazon EMR.
- 4. Abrir TensorBoard enhttp://*master-public-dns-name*:6006.

#### TensorFlow historial de lanzamientos

En la siguiente tabla se muestra la versión TensorFlow incluida en cada versión de Amazon EMR, junto con los componentes instalados con la aplicación. Para ver las versiones de los componentes de cada versión, consulte la sección Versiones de los componentes en la versión correspondiente de [Versiones de Amazon EMR 7.x](#page-22-0), [Versiones de lanzamiento de Amazon EMR 6.x](#page-86-0) o [Versiones de](#page-1076-0)  [lanzamiento de Amazon EMR 5.x.](#page-1076-0)

#### TensorFlow información sobre la versión

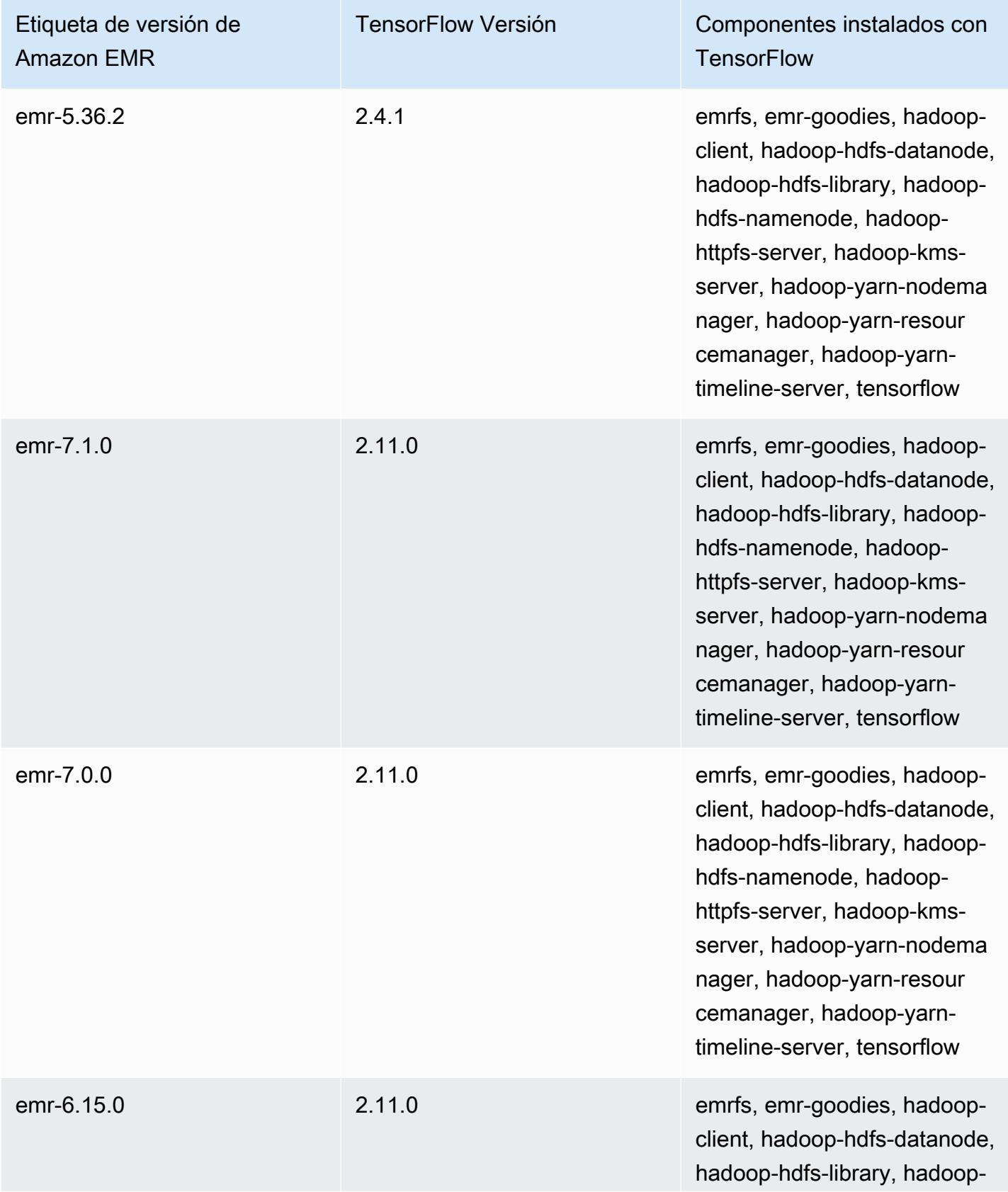

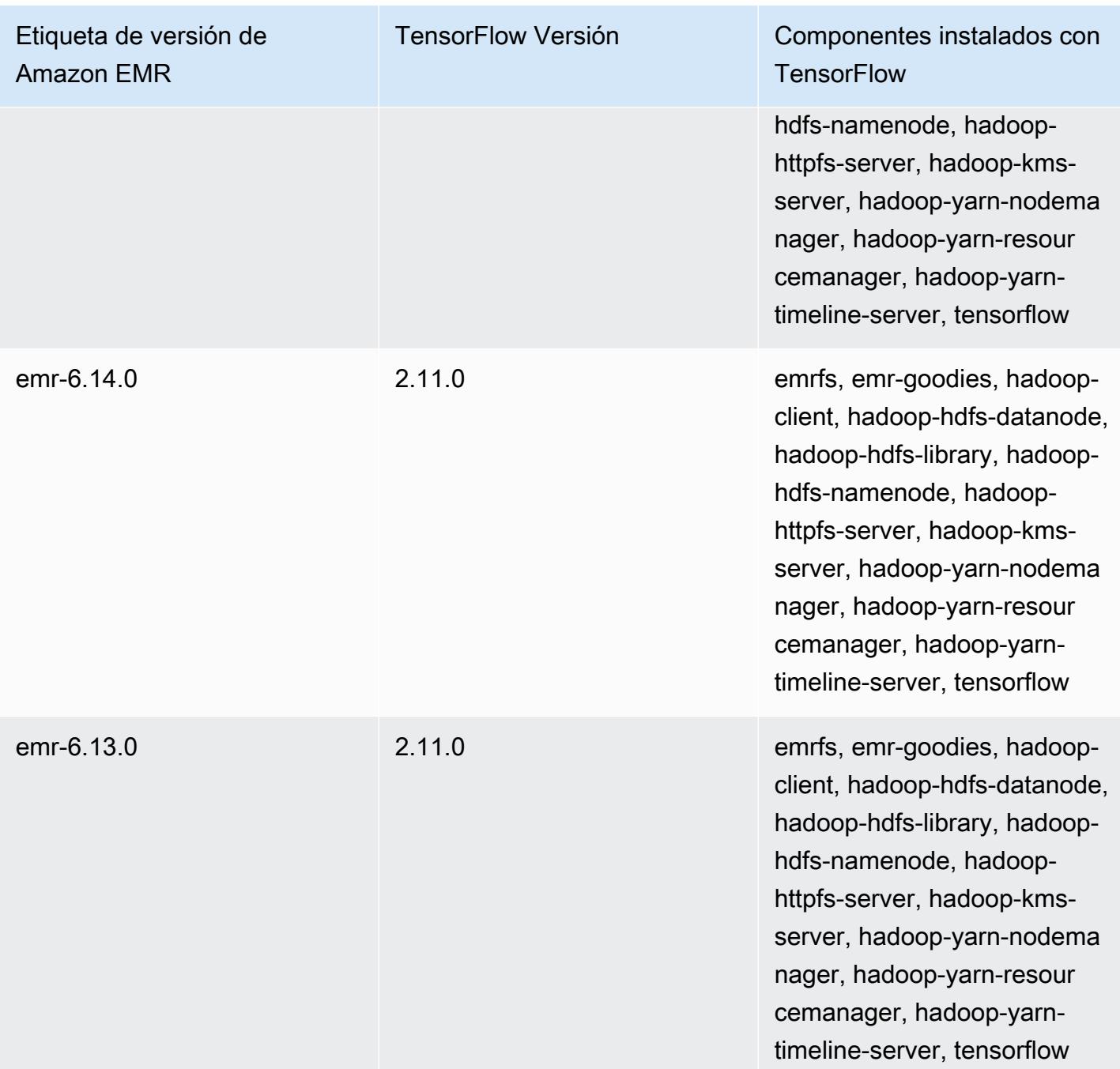

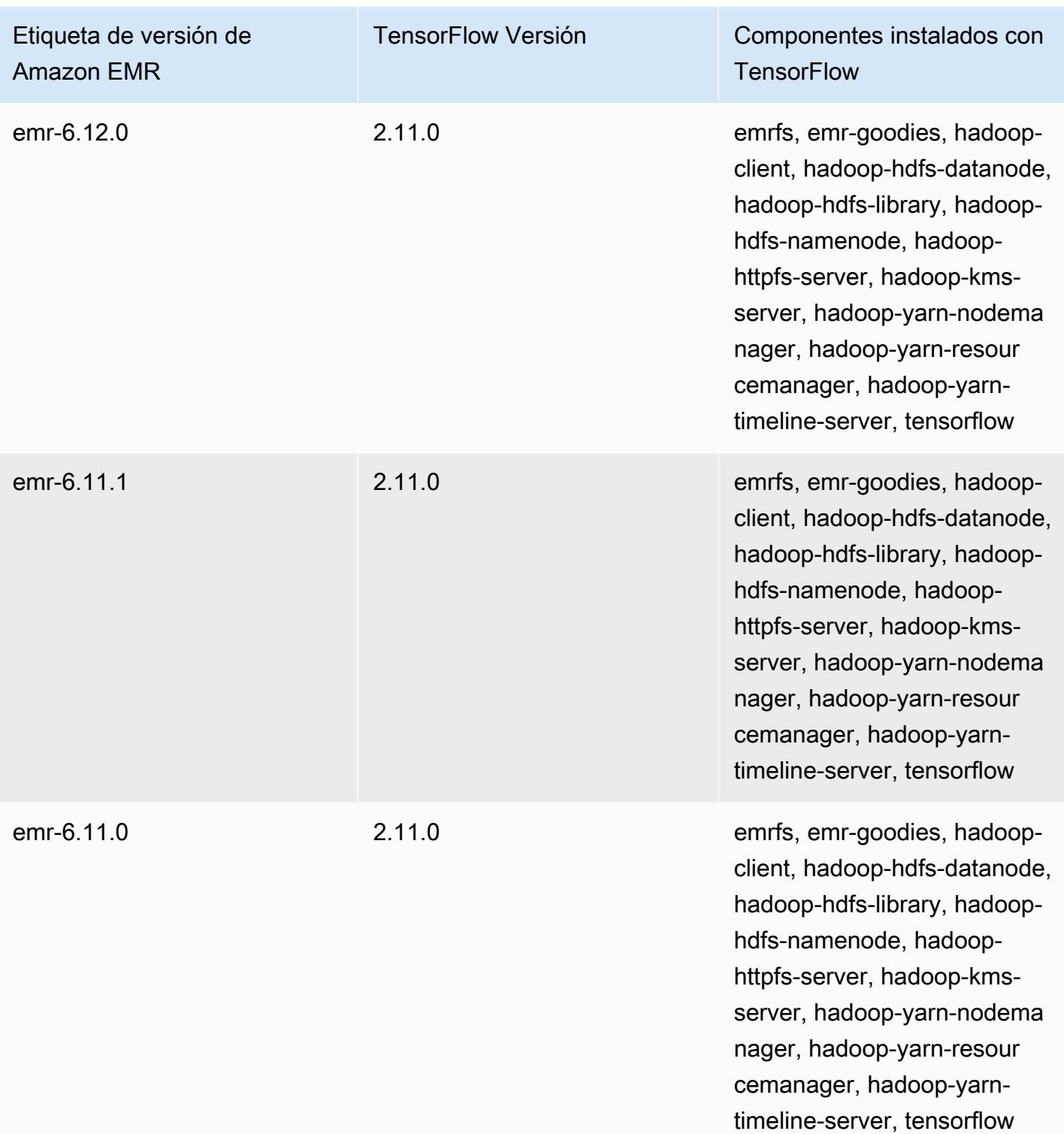

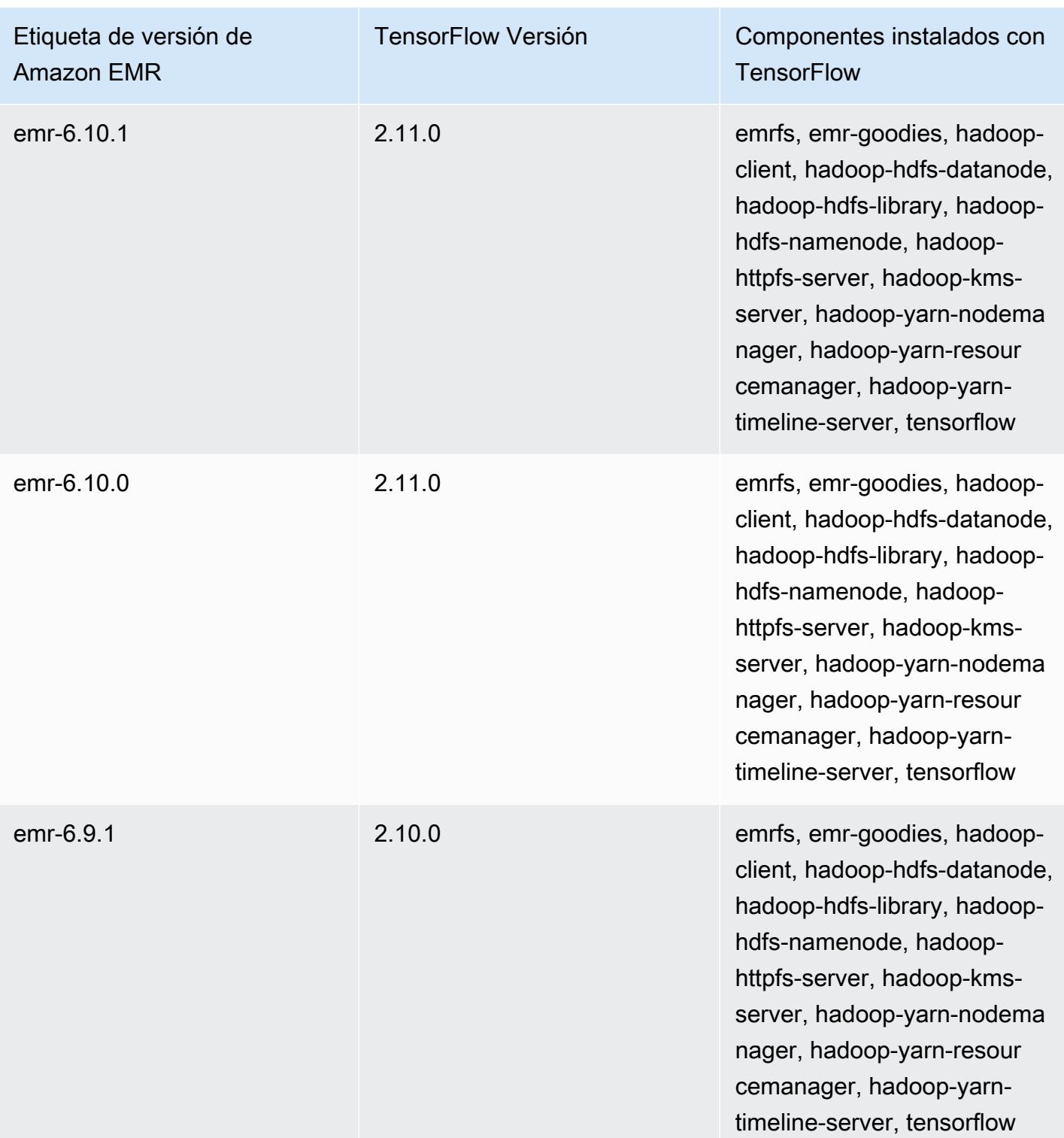

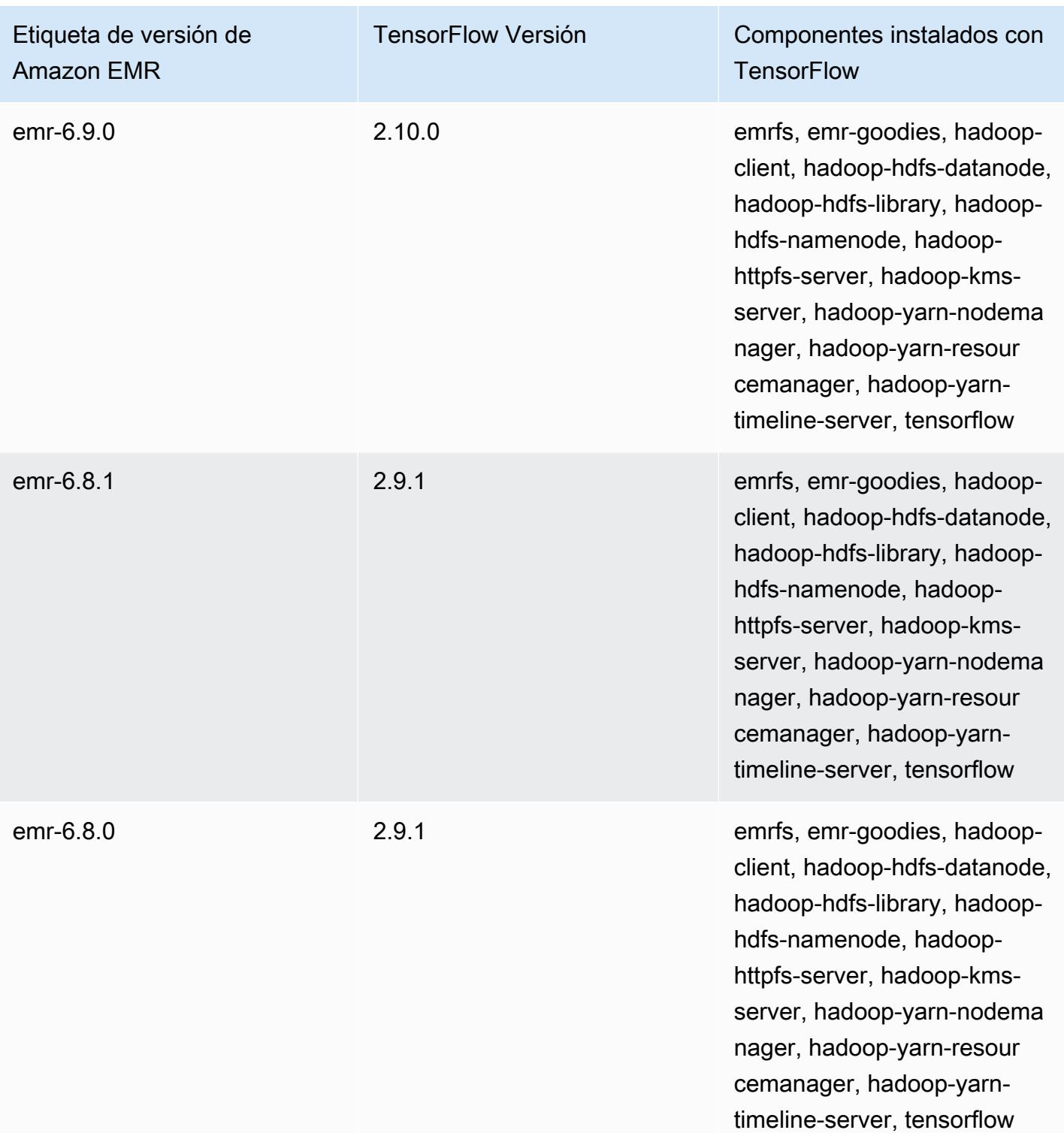

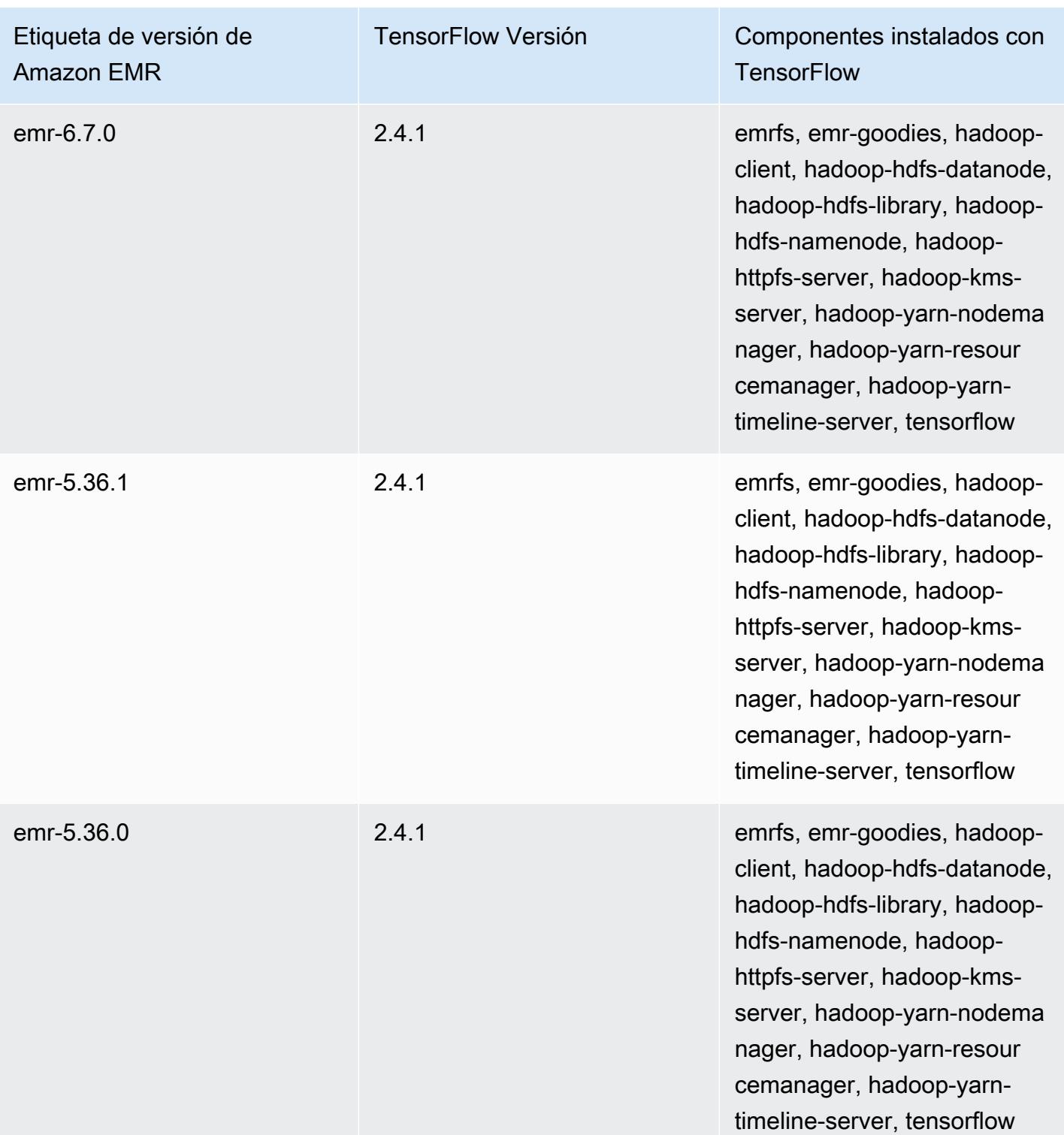

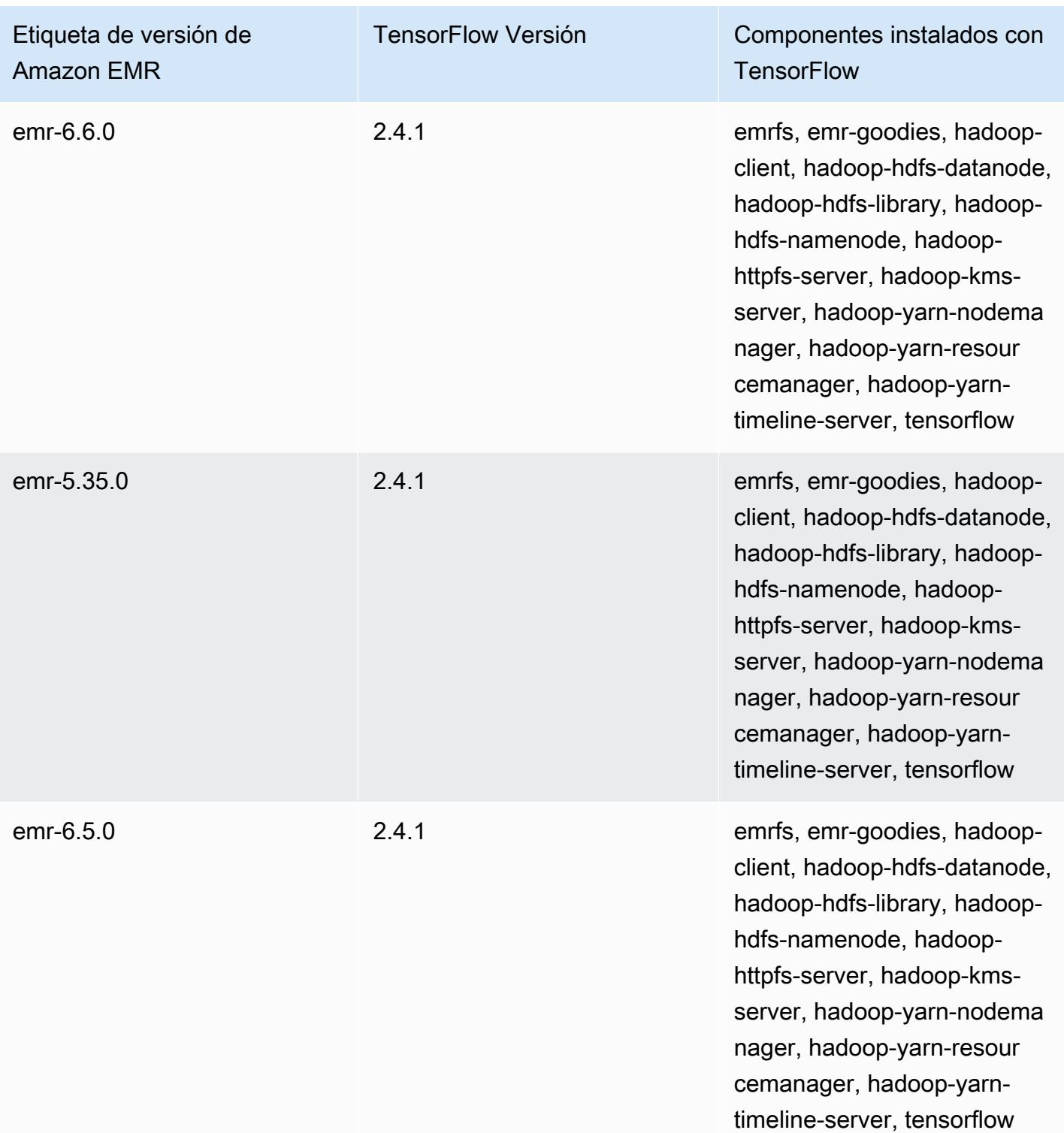

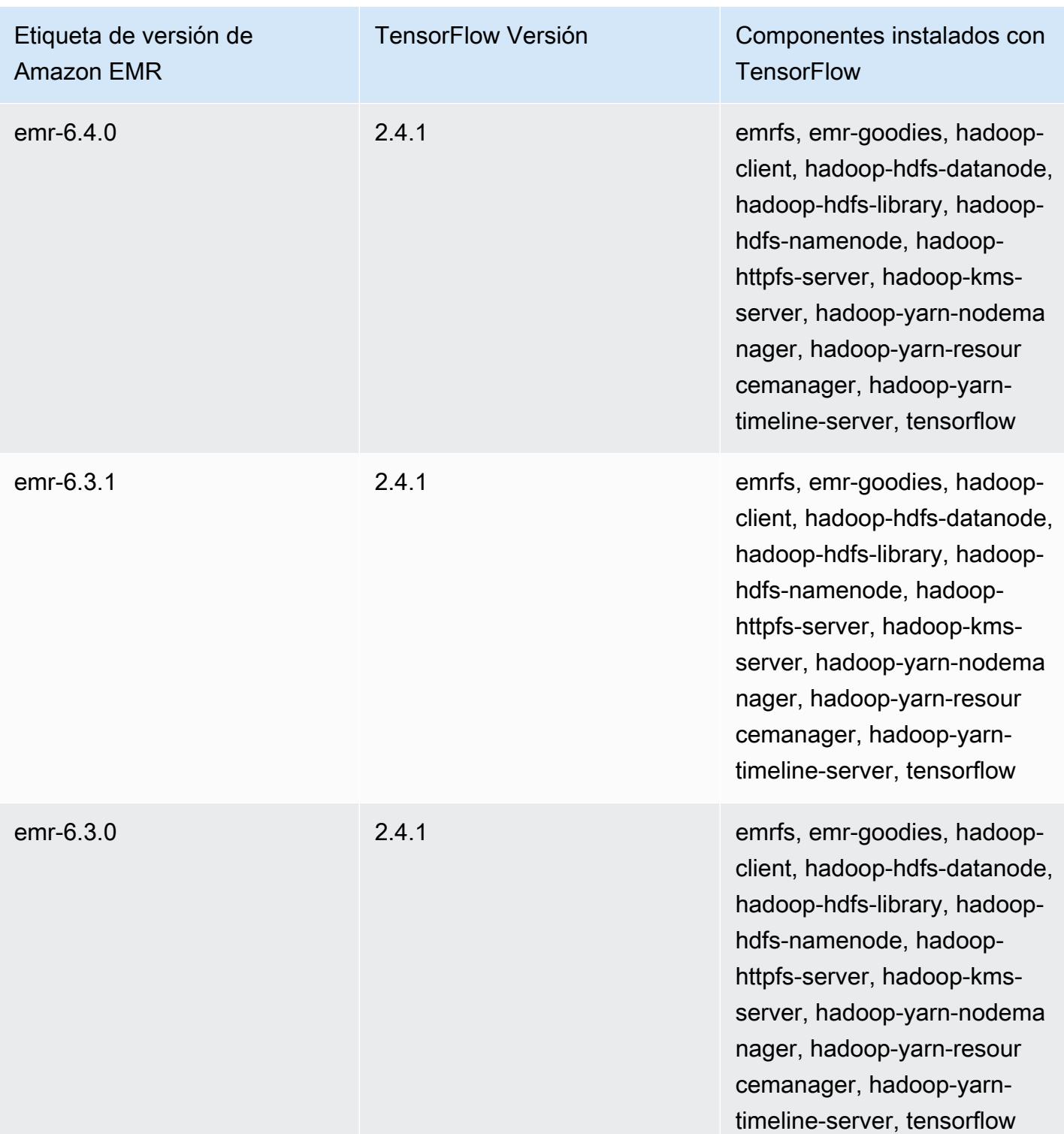

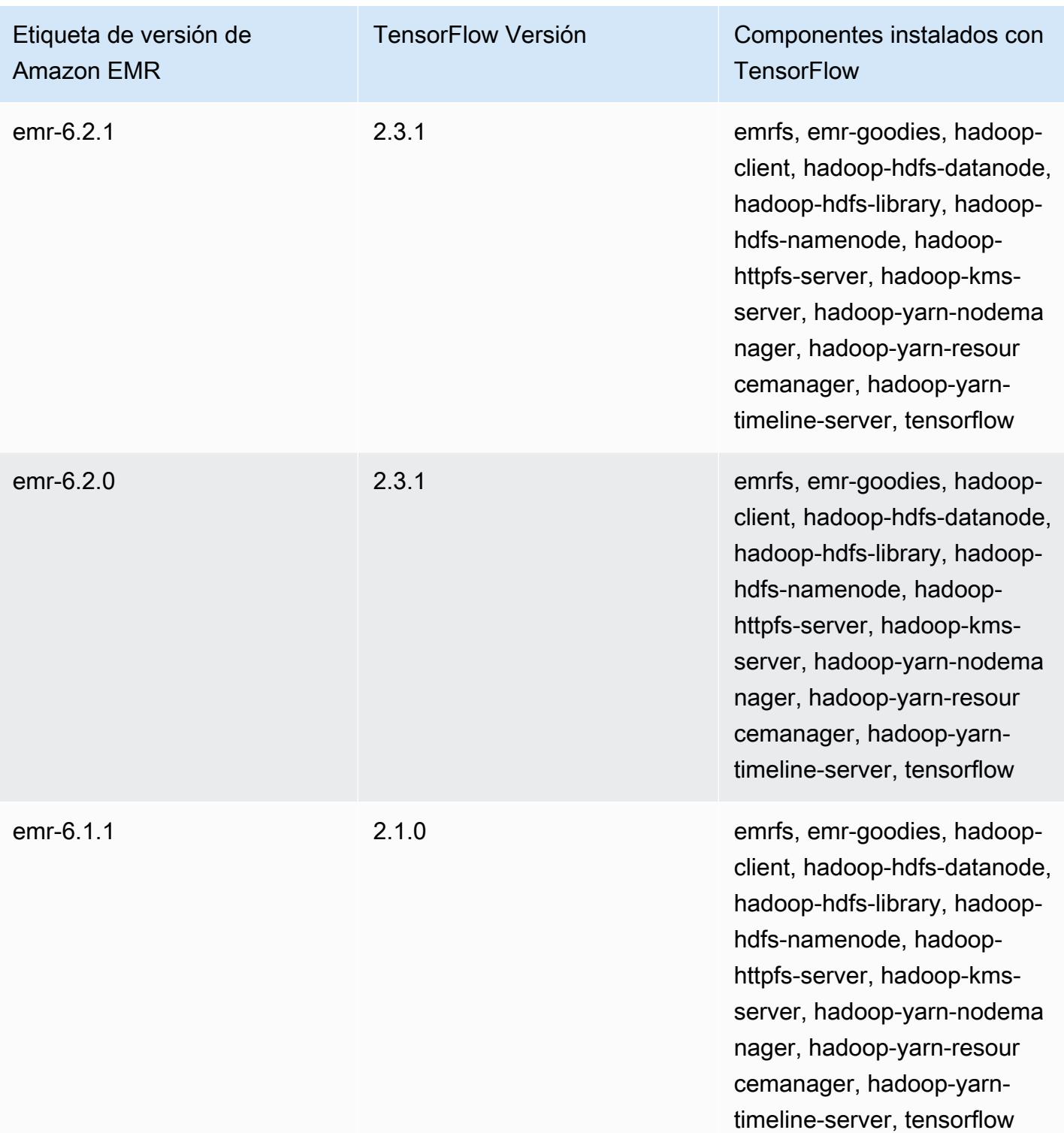

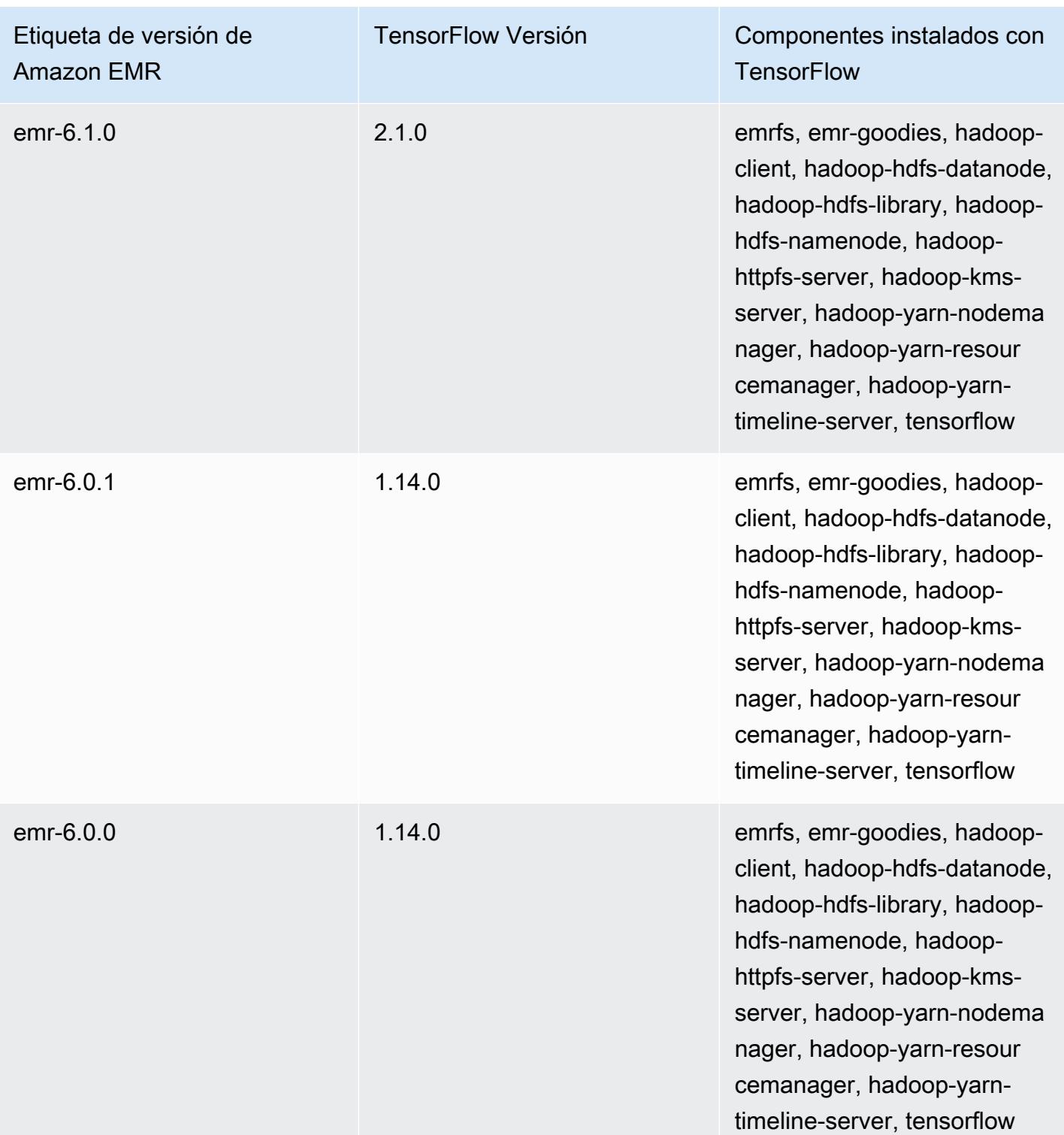
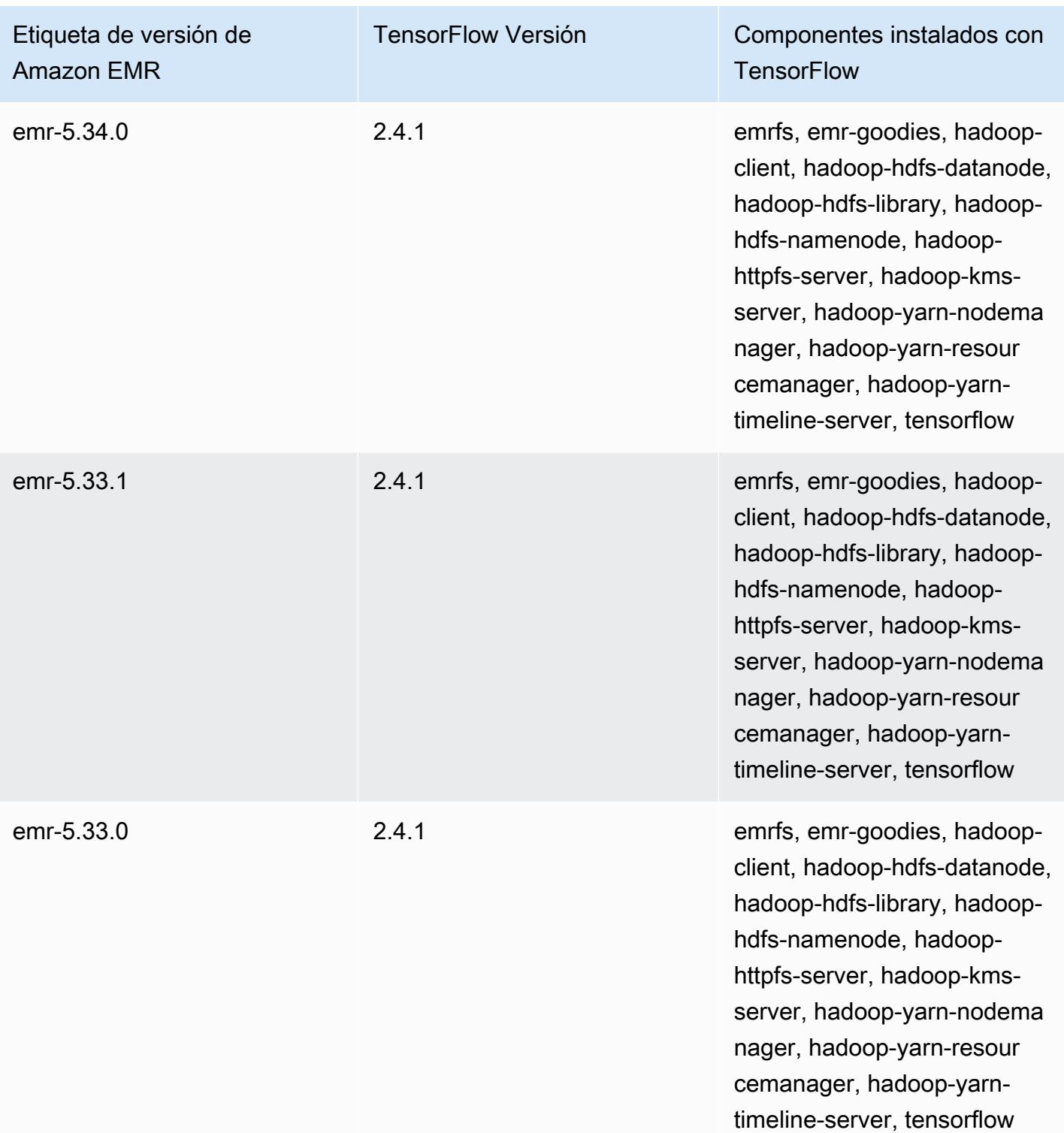

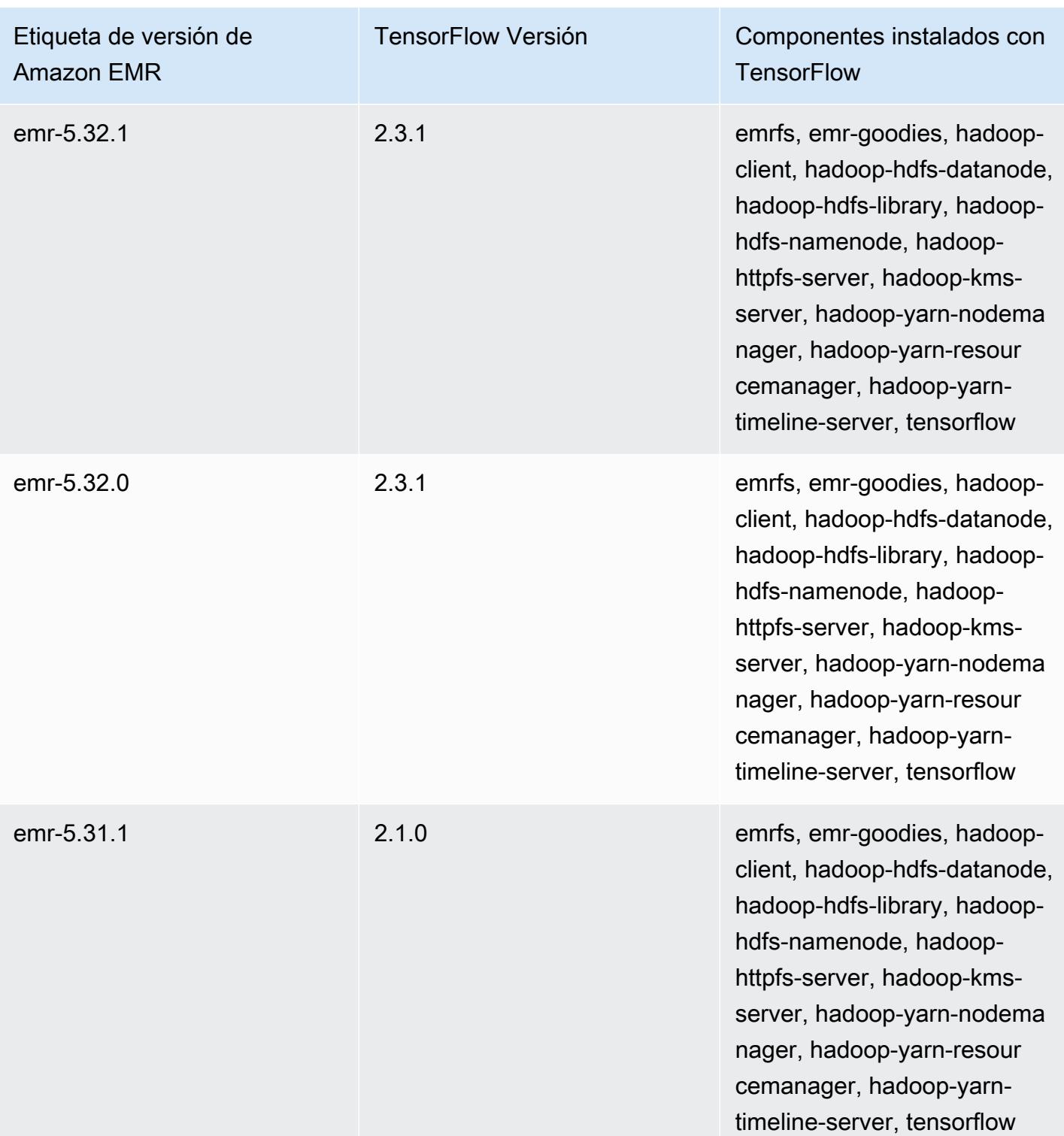

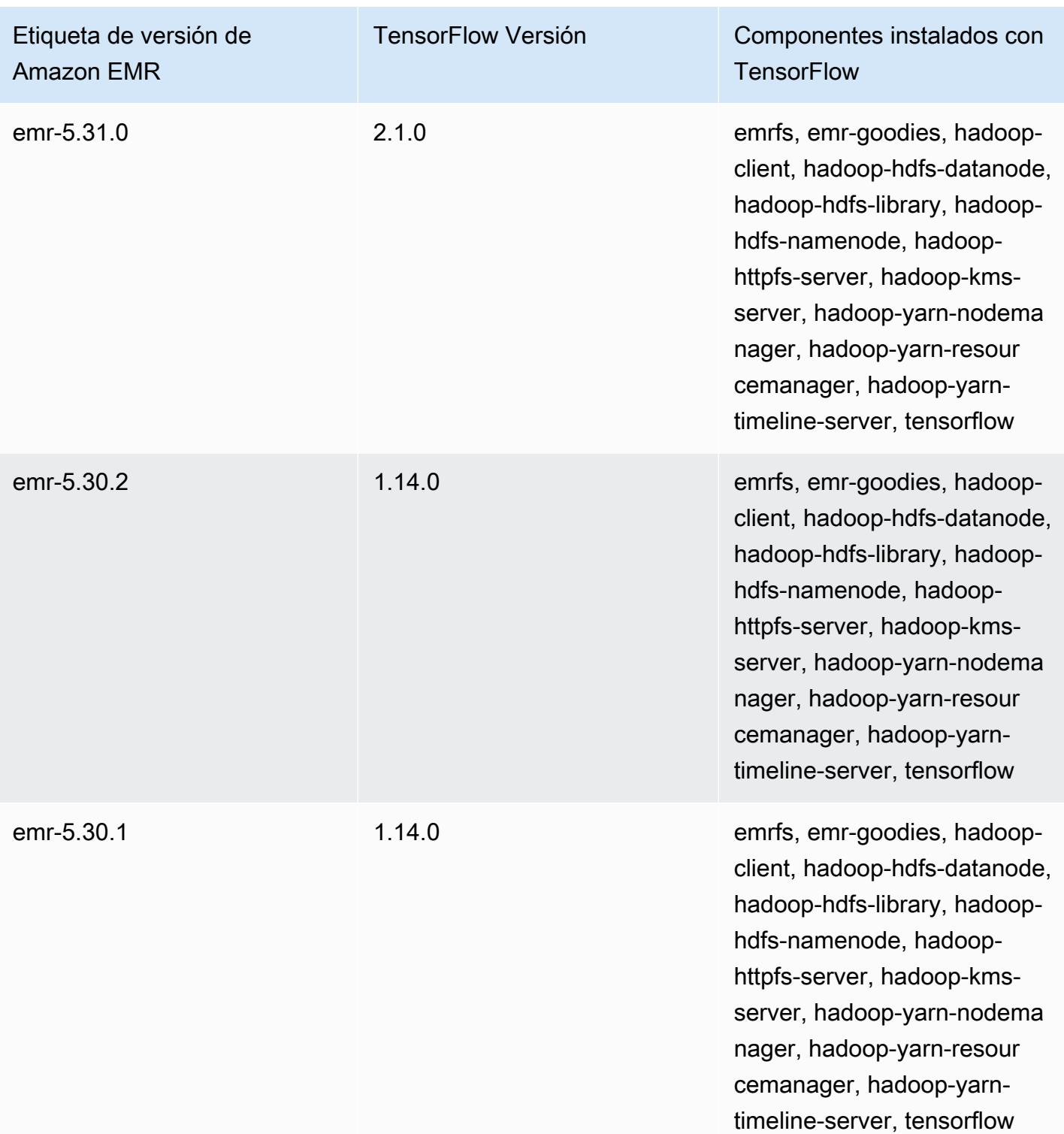

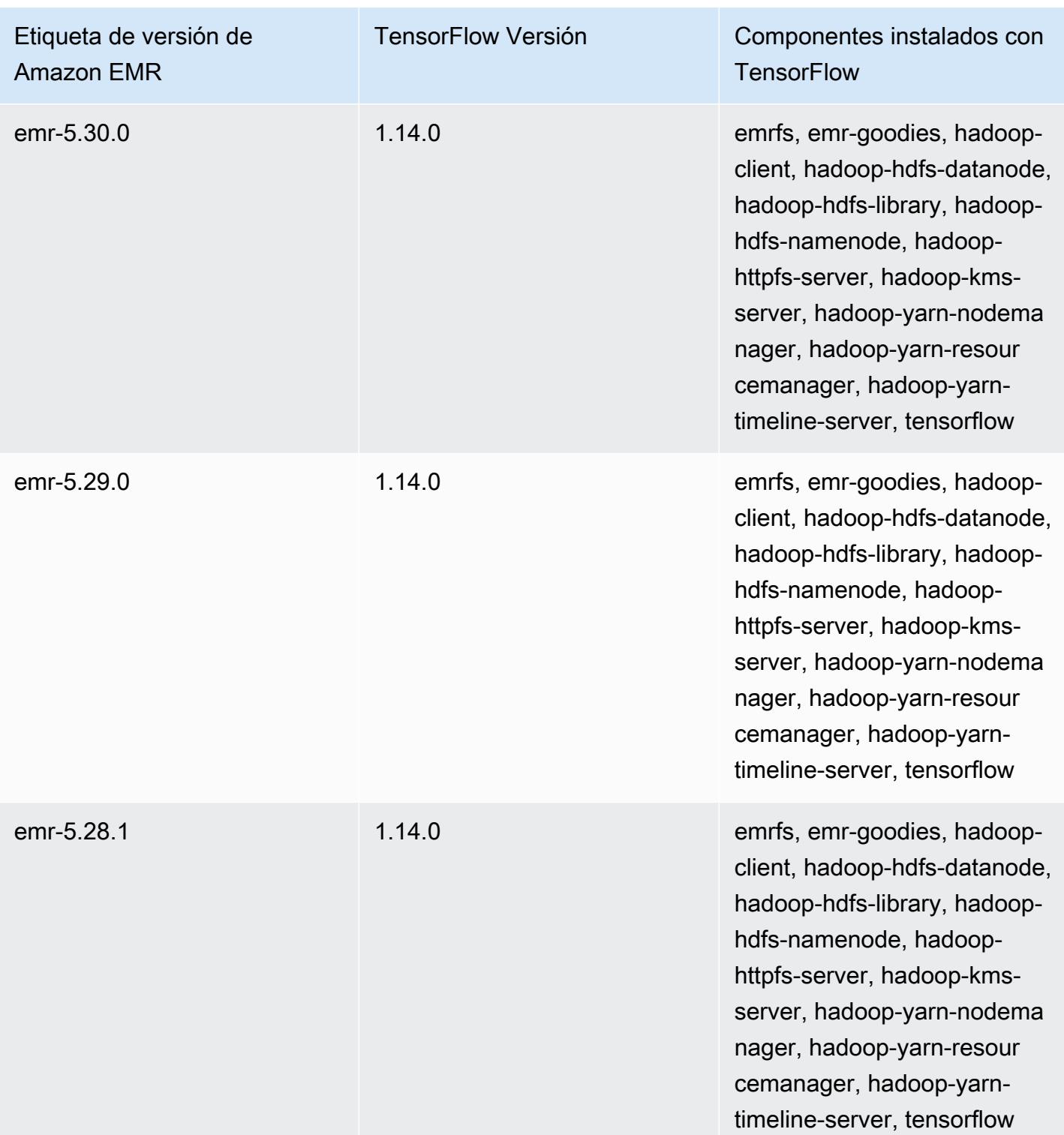

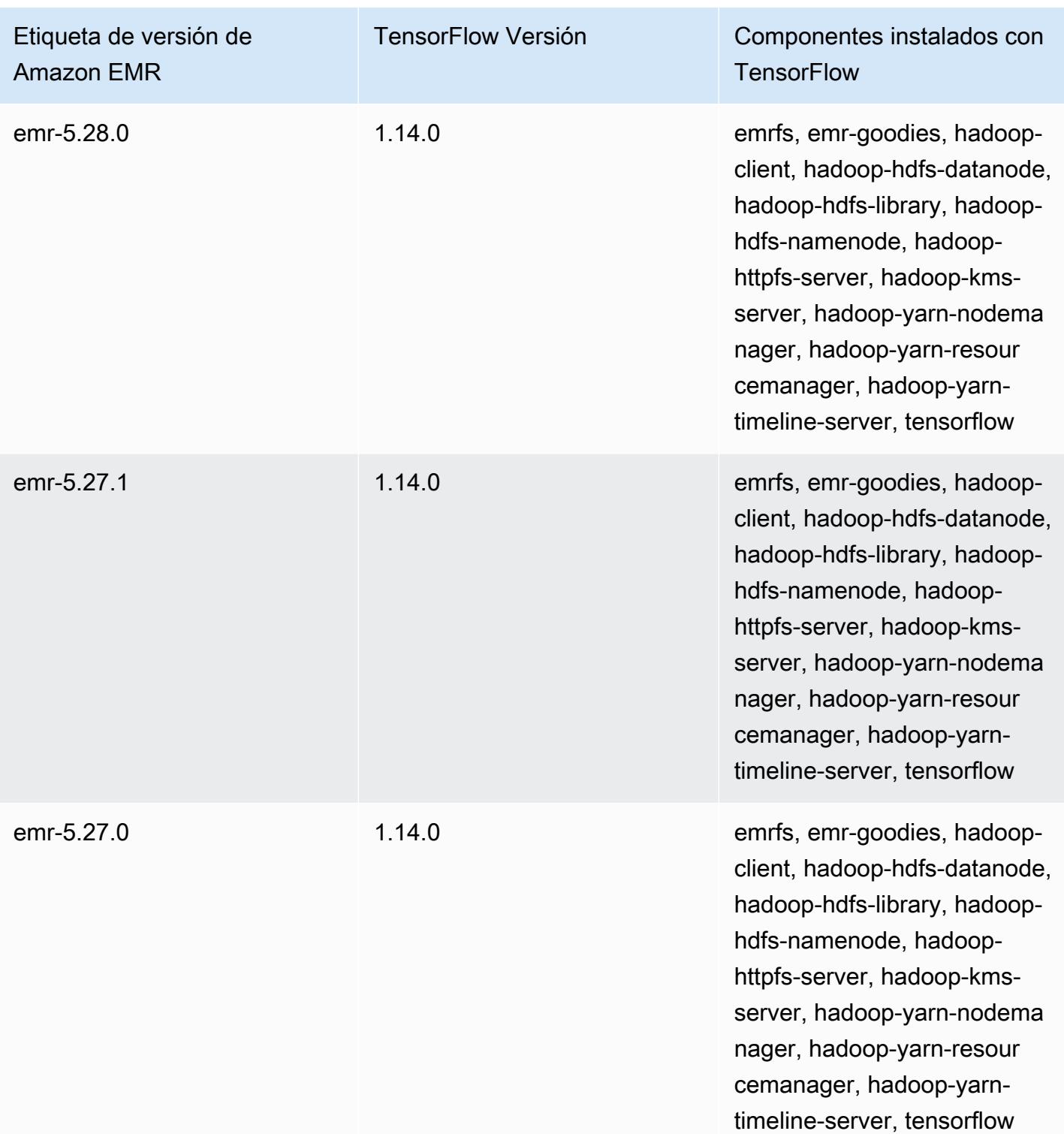

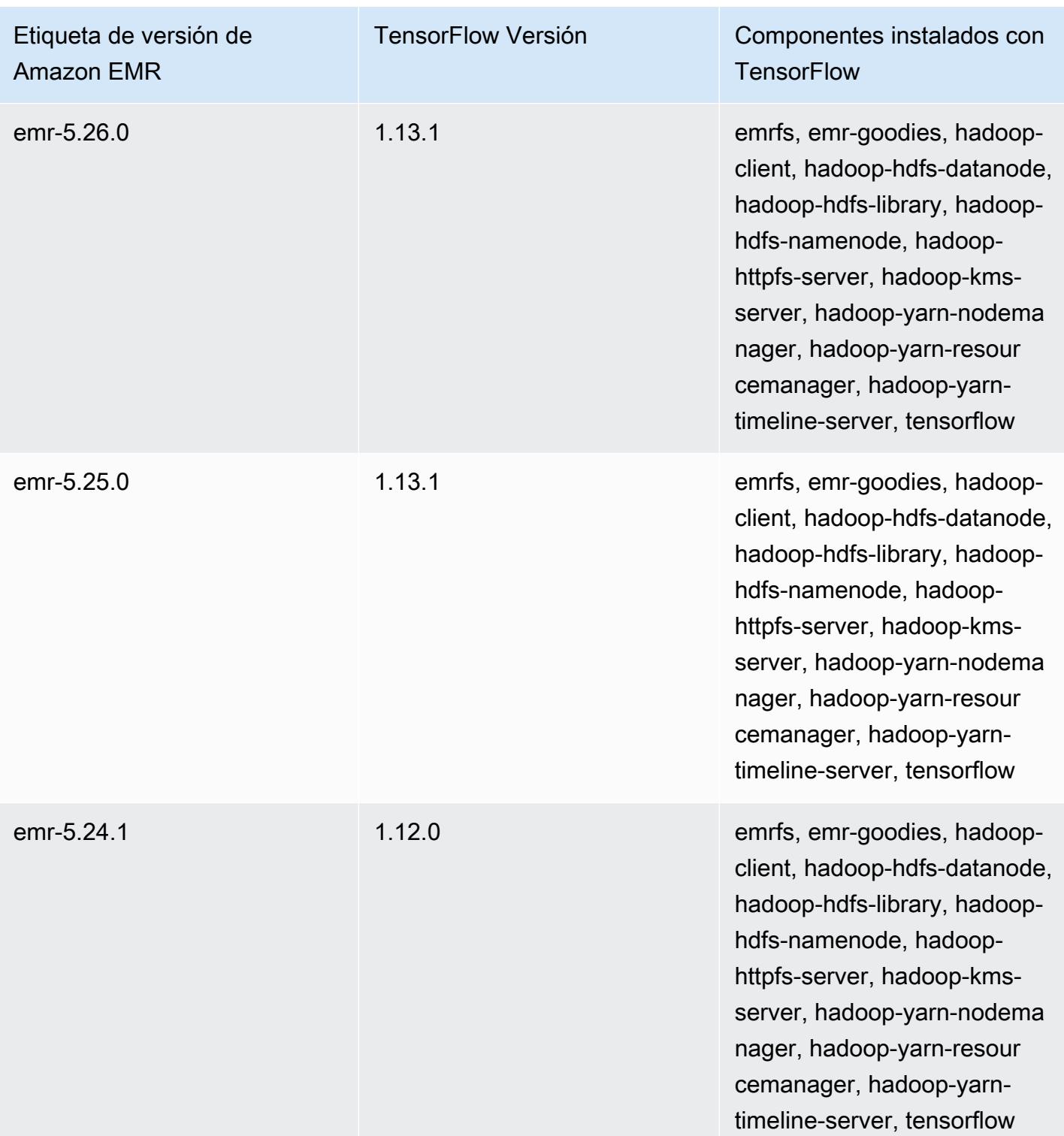

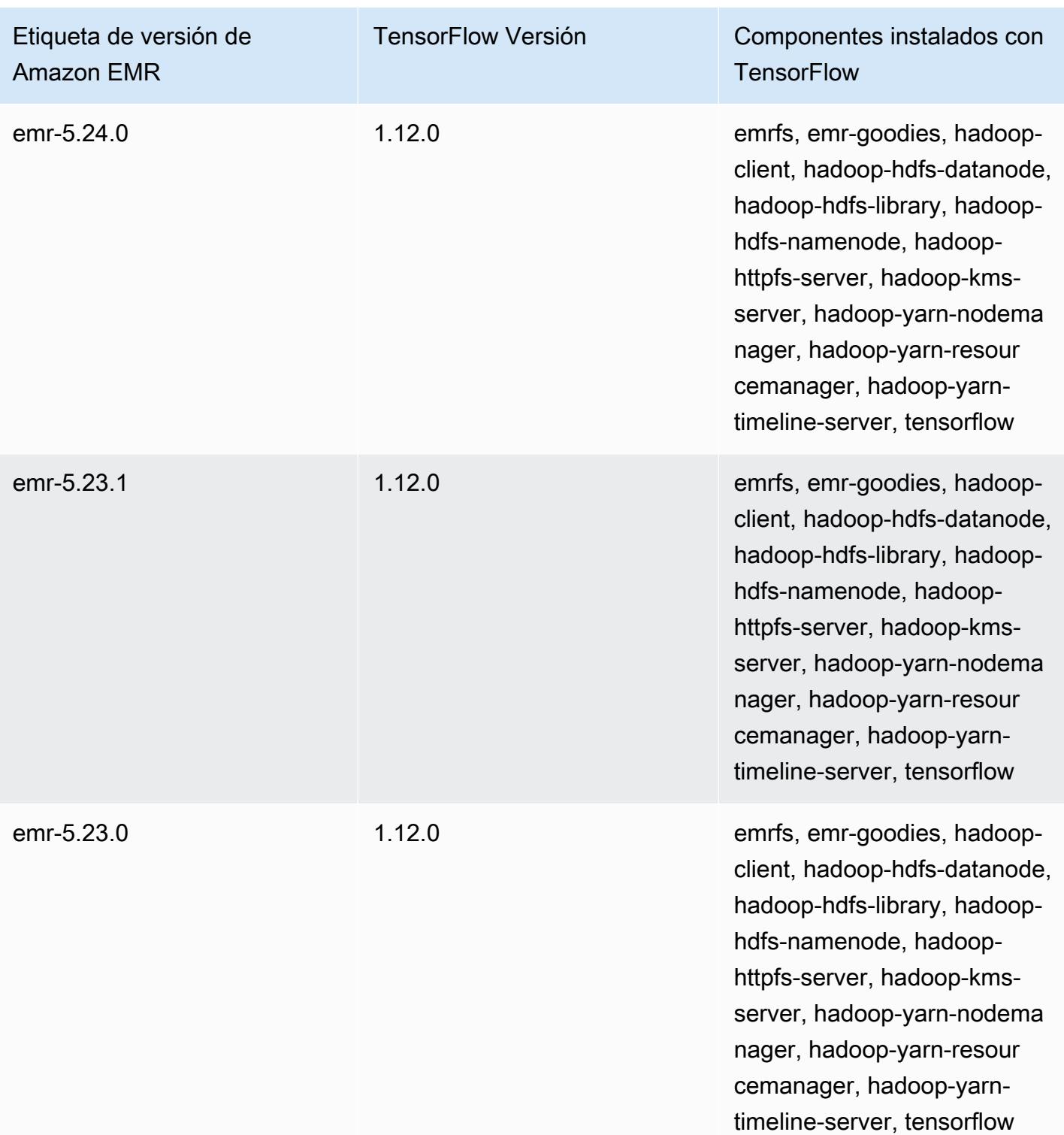

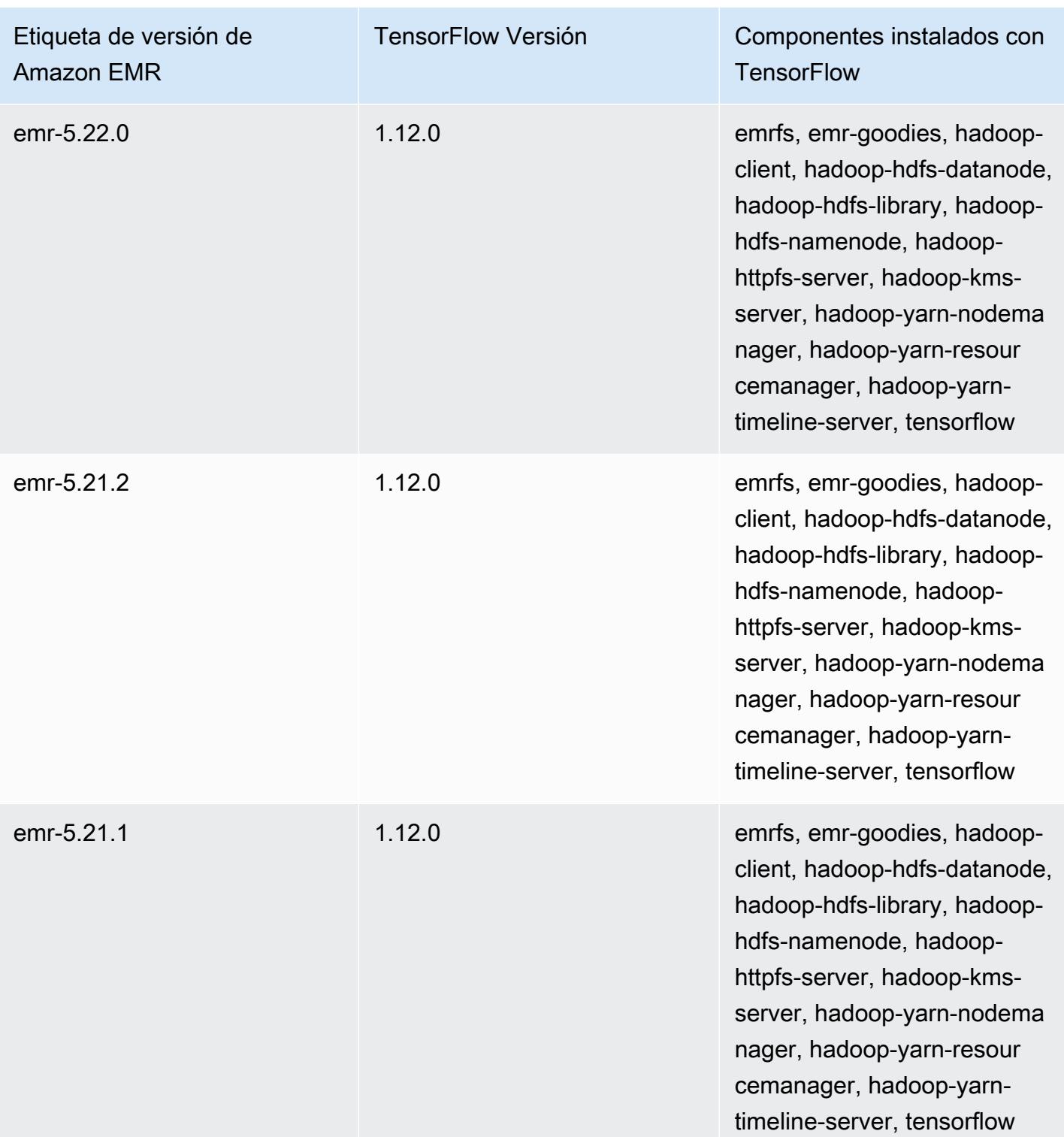

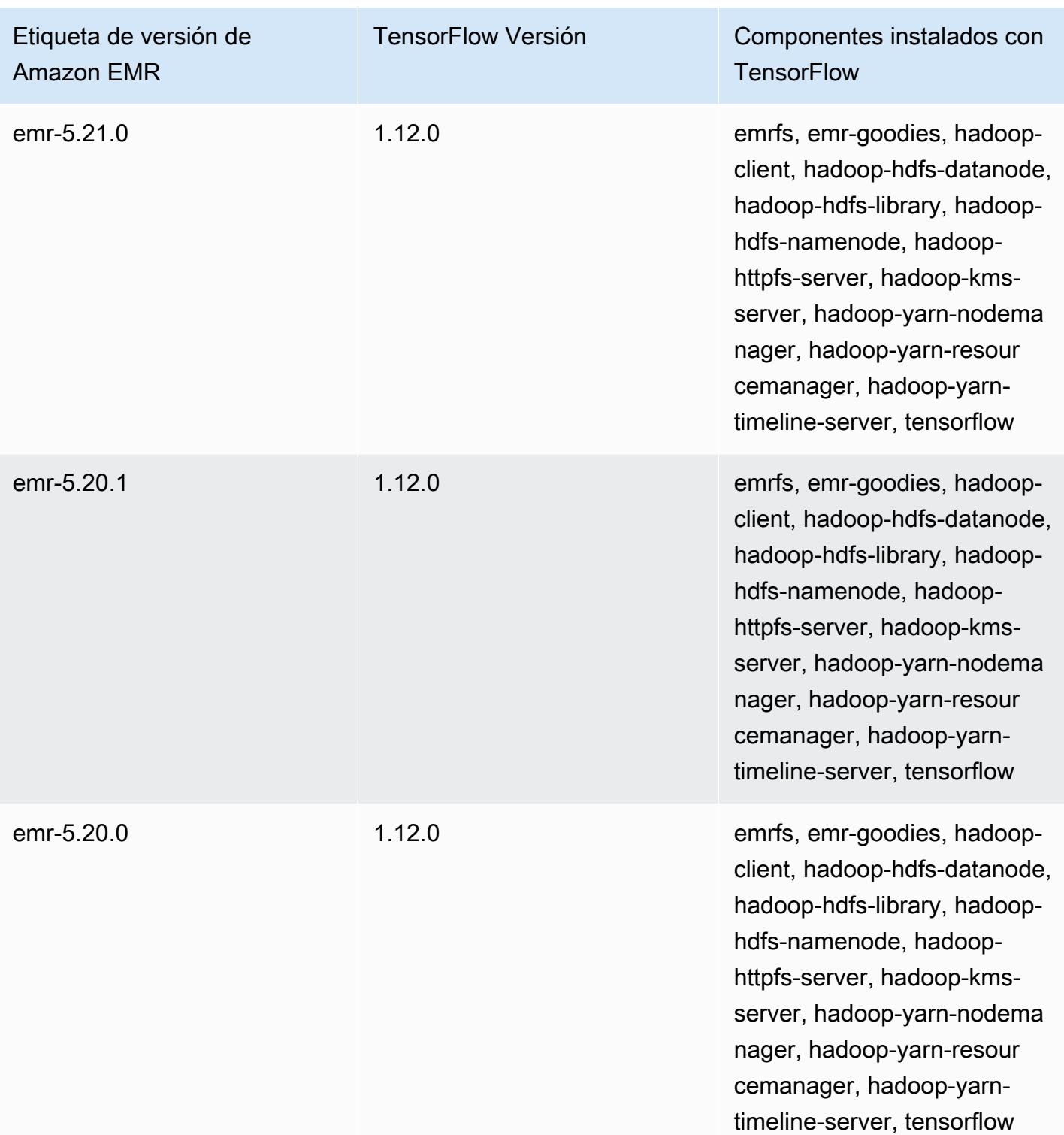

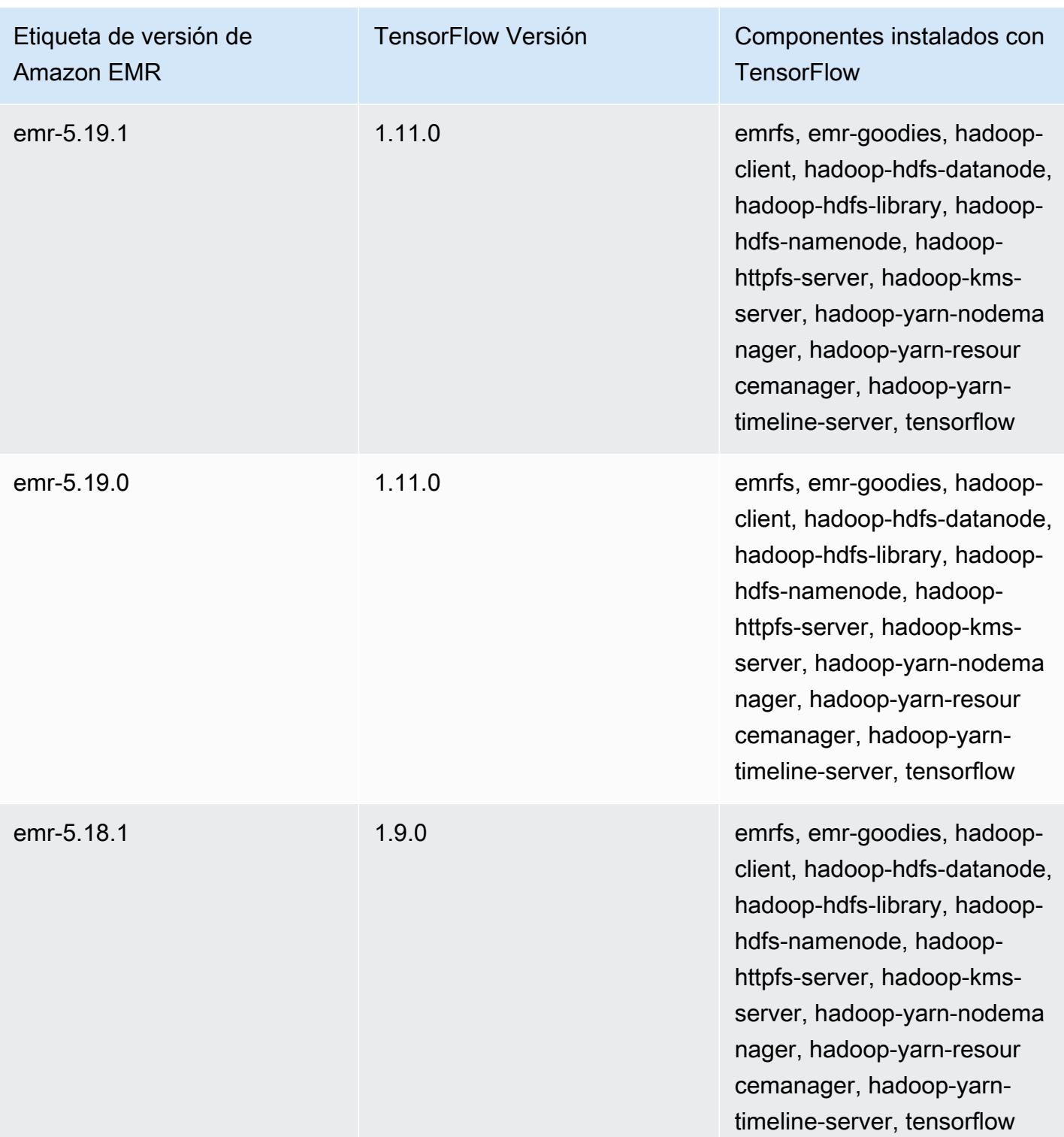

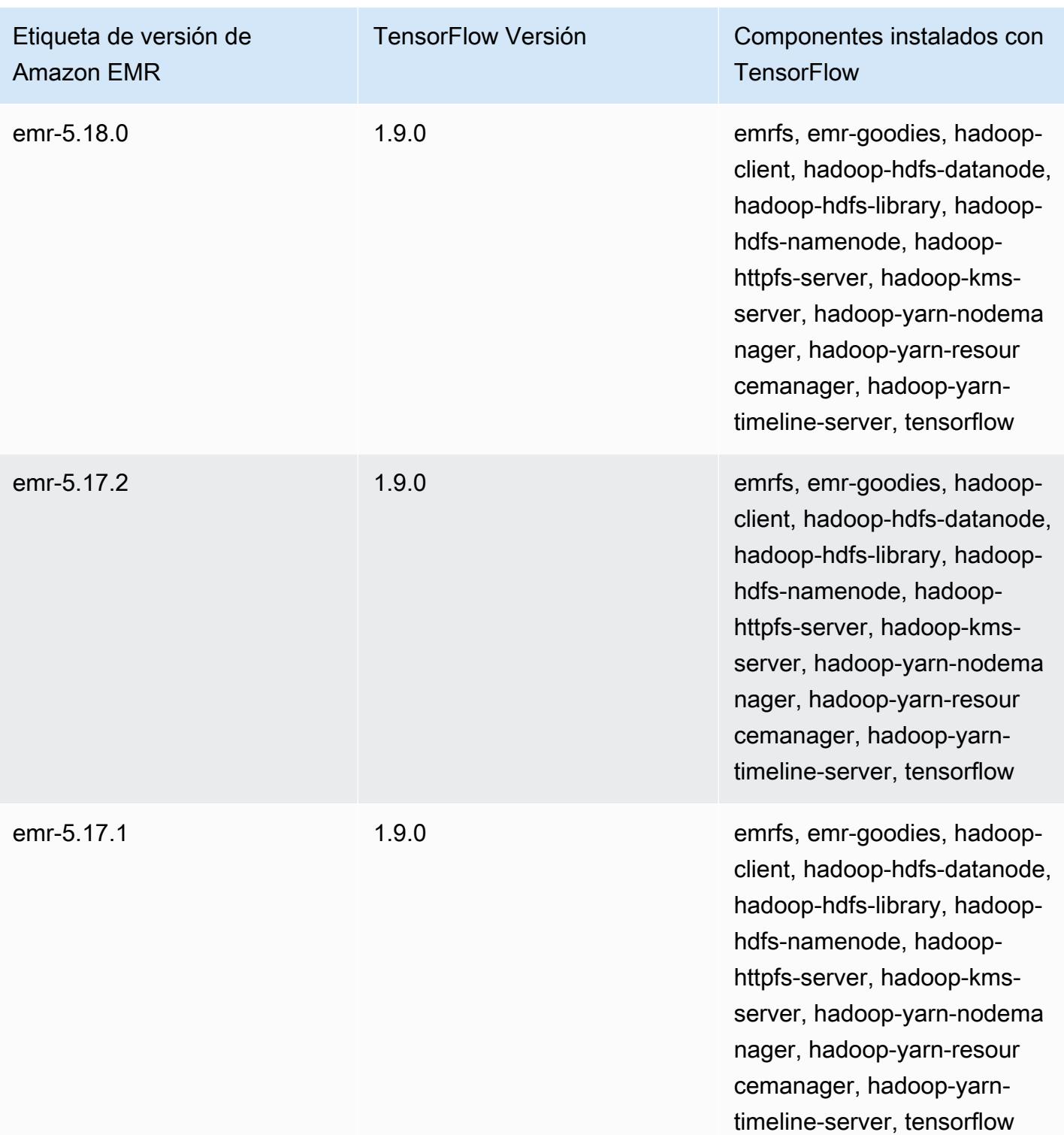

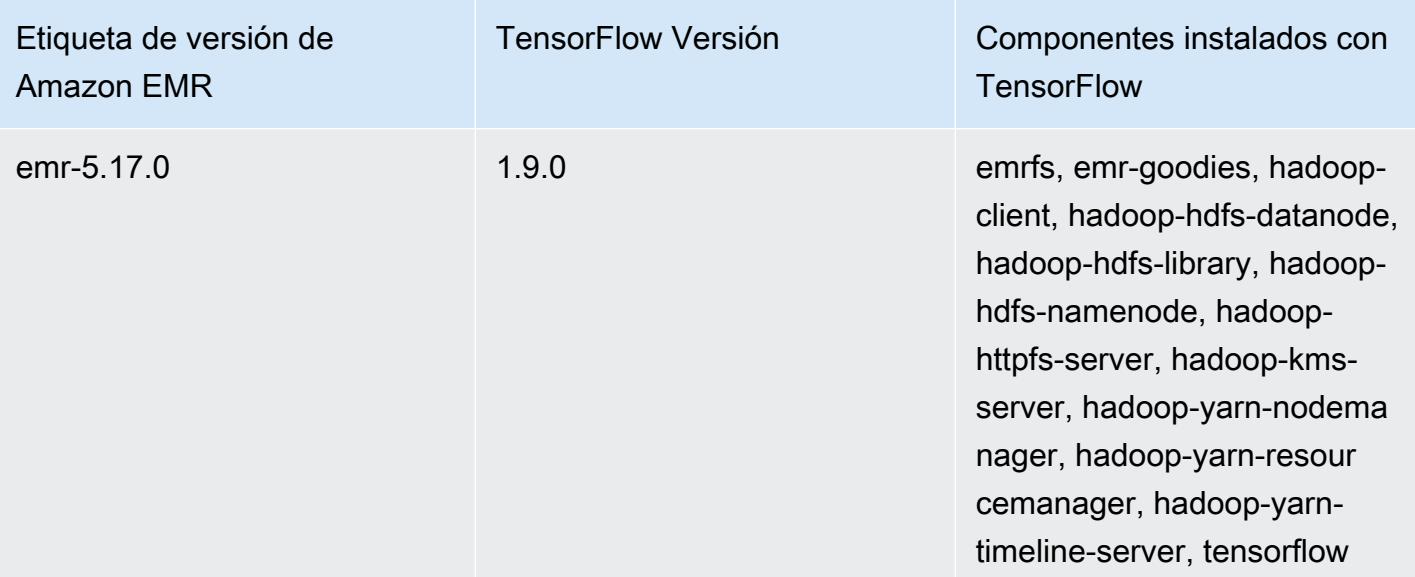

# Apache Tez

Apache Tez es un marco que crea un gráfico acíclico dirigido (DAG) complejo de tareas para el procesamiento de datos. Puede usarlo como una alternativa a Hadoop MapReduce para algunos casos de uso. Por ejemplo, puede ejecutar flujos de trabajo de Pig and Hive con Hadoop MapReduce o puede usar Tez como motor de ejecución. Para obtener más información, consulte [https://](https://tez.apache.org/)  [tez.apache.org/.](https://tez.apache.org/) La versión 4.7.0 y posteriores de Amazon EMR incluyen Tez.

En la siguiente tabla, se muestra la versión de Tez incluida en la última versión de la serie 7.x de Amazon EMR, junto con los componentes que Amazon EMR instala con Tez.

Para ver la versión de los componentes instalados con Tez en esta versión, consulte Versiones de componentes de la [versión 7.1.0](#page-23-0).

Información sobre la versión de Tez para emr-7.1.0

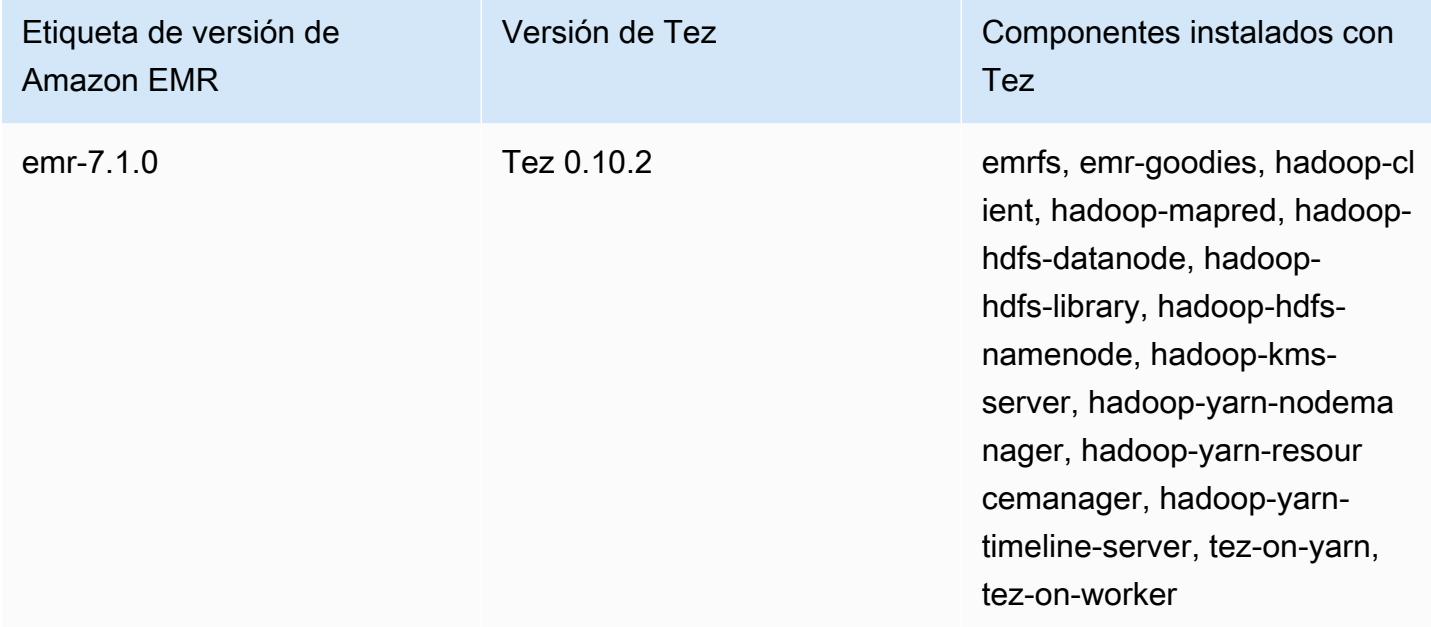

En la tabla siguiente, se muestra la versión de Tez incluida en la última versión de la serie Amazon EMR 6.x, junto con los componentes que Amazon EMR instala con Tez.

Para ver la versión de los componentes instalados con Tez en esta versión, consulte [Versiones de](#page-87-0) [los componentes de la versión 6.15.0.](#page-87-0)

### Información de la versión de Tez para emr-6.15.0

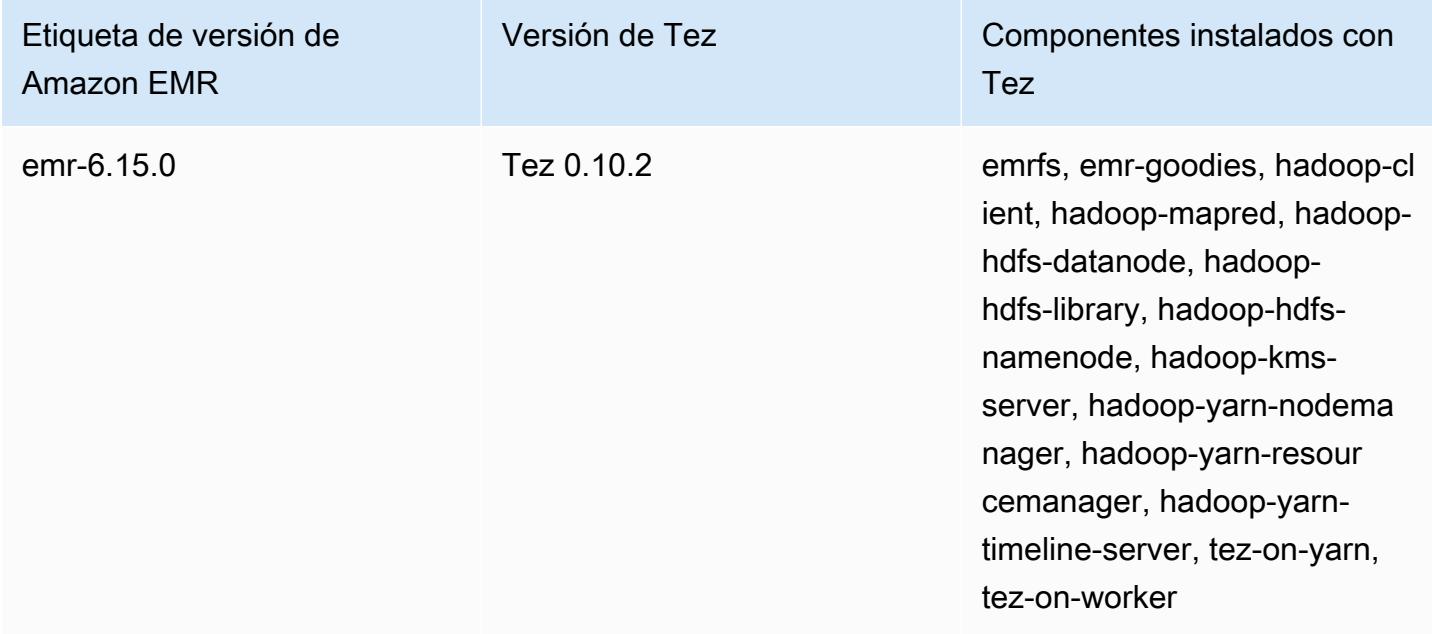

En la tabla siguiente, se muestra la versión de Tez incluida en la última versión de la serie Amazon EMR 5.x, junto con los componentes que Amazon EMR instala con Tez.

Para ver la versión de los componentes instalados con Tez en esta versión, consulte Versiones de componentes de la [versión 5.36.2](#page-1080-0).

Información sobre la versión de Tez para emr-5.36.2

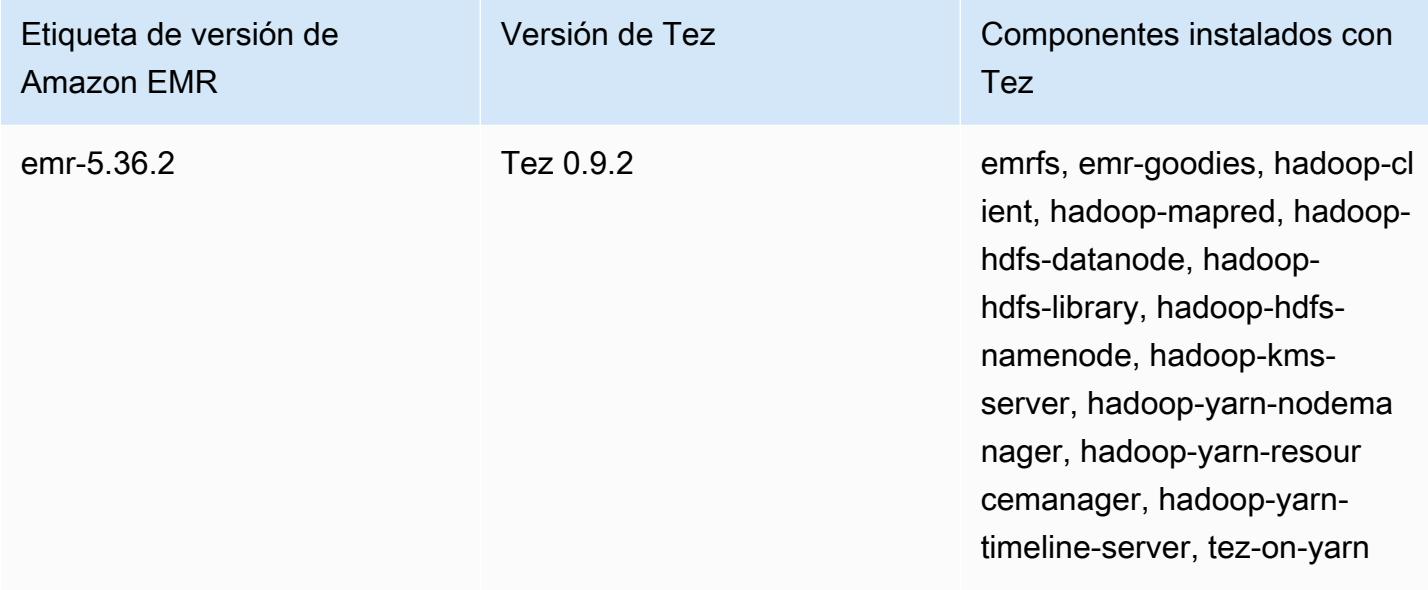

#### Amazon EMR Guía de publicación de Amazon EMR

#### Temas

- [Creación de un clúster con Tez](#page-5738-0)
- [Configuración de Tez](#page-5739-0)
- [IU web de Tez](#page-5742-0)
- [Timeline Server](#page-5743-0)
- [Historial de versiones de Tez](#page-5743-1)

# <span id="page-5738-0"></span>Creación de un clúster con Tez

Para instalar Tez, elija Apache Tez como aplicación al crear el clúster.

Para crear un clúster con Tez instalado utilizando la consola

- 1. Vaya hasta la nueva consola de Amazon EMR y seleccione Ir a la consola antigua en el panel de navegación lateral. Para más información sobre lo que puede esperar al cambiar a la consola antigua, consulte [Uso de la consola antigua](https://docs.aws.amazon.com/emr/latest/ManagementGuide/whats-new-in-console.html#console-opt-in).
- 2. Elija Crear clúster e Ir a las opciones avanzadas.
- 3. Debajo de Configuración de software, seleccione una Versión de emr-4.7.0 o superior.
- 4. Seleccione Tez junto con otras aplicaciones que desee que Amazon EMR instale.
- 5. Seleccione las demás opciones que necesite y, a continuación, elija Create cluster (Crear clúster).

Para crear un clúster con Tez mediante el AWS CLI

• Utilice el comando create-cluster junto con la opción -- applications para especificar Tez. El siguiente ejemplo crea un clúster con Tez instalado.

#### **a** Note

Se incluyen caracteres de continuación de línea de Linux (\) para facilitar la lectura. Se pueden eliminar o utilizar en los comandos de Linux. En Windows, elimínelos o sustitúyalos por un signo de intercalación (^).

aws emr create-cluster --name "*Cluster with Tez*" --release-label *emr-7.1.0* \

```
--applications Name=Tez --ec2-attributes KeyName=myKey \
--instance-type m5.xlarge --instance-count 3 --use-default-roles
```
### <span id="page-5739-0"></span>Configuración de Tez

Puede personalizar Tez configurando valores que utilicen la clasificación de configuración tez-site cuando cree el clúster, que configura los ajustes del archivo de configuración tez-site.xml. Para obtener más información, consulte [TezConfigurationl](https://tez.apache.org/releases/0.8.2/tez-api-javadocs/configs/TezConfiguration.html)a documentación de Apache Tez. Para cambiar Hive o Pig para utilizar el motor de ejecución de Tez, utilice las clasificaciones de configuración de hive-site y pig-properties, según proceda. A continuación se muestran ejemplos.

### Configuración de ejemplo

Example Ejemplo: Personalizar el nivel de registro raíz de Tez y configurar Tez como el motor de ejecución para Hive y Pig

El comando create-cluster de ejemplo que se muestra a continuación crea un clúster con Tez, Hive y Pig instalados. El comando hace referencia a un archivo almacenado en Amazon S3, myConfig.json, que especifica las propiedades de la clasificación tez-site que establece tez.am.log.level en DEBUG, y establece el motor de ejecución en Tez para Hive y Pig mediante las clasificaciones de configuración hive-site y pig-properties.

**a** Note

Se incluyen caracteres de continuación de línea de Linux (\) para facilitar la lectura. Se pueden eliminar o utilizar en los comandos de Linux. En Windows, elimínelos o sustitúyalos por un signo de intercalación (^).

```
aws emr create-cluster --release-label emr-7.1.0 \
--applications Name=Tez Name=Hive Name=Pig --ec2-attributes KeyName=myKey \
--instance-type m5.xlarge --instance-count 3 \
--configurations https://s3.amazonaws.com/mybucket/myfolder/myConfig.json --use-
default-roles
```
A continuación, se muestra contenido de ejemplo de myConfig.json.

[

```
 { 
      "Classification": "tez-site", 
      "Properties": { 
        "tez.am.log.level": "DEBUG" 
     } 
   }, 
   { 
      "Classification": "hive-site", 
      "Properties": { 
        "hive.execution.engine": "tez" 
     } 
   }, 
   { 
      "Classification": "pig-properties", 
      "Properties": { 
        "exectype": "tez" 
     } 
   } 
\mathbf{I}
```
#### **a** Note

Con la versión 5.21.0 y posteriores de Amazon EMR, puede anular las configuraciones de clúster y especificar las clasificaciones de configuración adicionales para cada grupo de instancias en un clúster en ejecución. Para ello, utilice la consola Amazon EMR, el AWS Command Line Interface (AWS CLI) o el AWS SDK. Para obtener más información, consulte [Suministrar una configuración para un grupo de instancias en un clúster en ejecución.](https://docs.aws.amazon.com/emr/latest/ReleaseGuide/emr-configure-apps-running-cluster.html)

### Apertura de división asíncrona de Tez

Cuando hay una gran cantidad de archivos pequeños en la ruta de la tabla y una consulta intenta leerlos todos, cada archivo pequeño que corresponde a cada división individual se combina en una división agrupada de Tez. A continuación, un solo asignador procesa la única división agrupada de Tez. Dado que la ejecución es sincrónica, cada división individual dentro de la división agrupada se procesa una por una. Esto requiere que RecordReader los objetos deben procesar las divisiones de manera sincronizada.

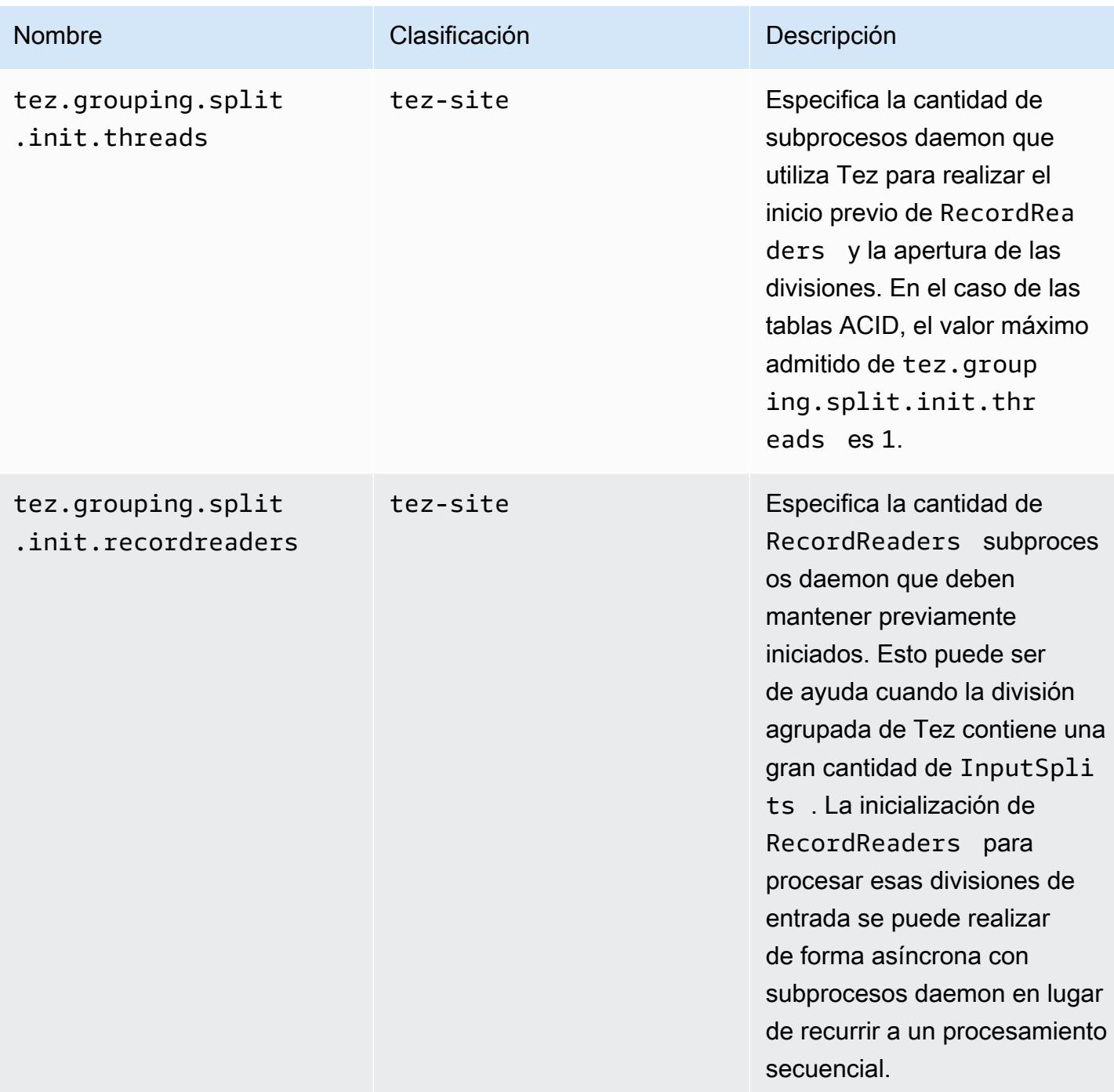

### Evaluación comparativa de la apertura de división asíncrona de Tez

Utilizamos los siguientes entornos y configuraciones para realizar una evaluación comparativa de la capacidad de apertura de división asíncrona de Tez:

- Entorno de referencia: clúster de Amazon EMR con 1 nodo principal que utiliza m5.16xlarge y 16 nodos centrales que utilizan m5.16xlarge.
- Configuraciones de evaluación comparativa: para simular el escenario de evaluación comparativa donde hay una gran cantidad de divisiones de entrada en una sola división agrupada de Tez, tez.grouping.split-count se establece en 1.
- Tabla utilizada para la evaluación comparativa: la tabla contiene 200 particiones, y cada partición contiene un único archivo. El punto de referencia se realiza cuando esa tabla contiene archivos CSV y cuando esa tabla contiene archivos de parquet. Consulta de Hive para la evaluación comparativa: SELECT COUNT(\*) a partir de la tabla diez veces y tome el tiempo de ejecución promedio.
- Configuraciones para habilitar la apertura de división asíncrona de Tez: como se indica a continuación:
	- tez.grouping.split.init.threads = 4
	- tez.grouping.split.init.recordreaders = 10

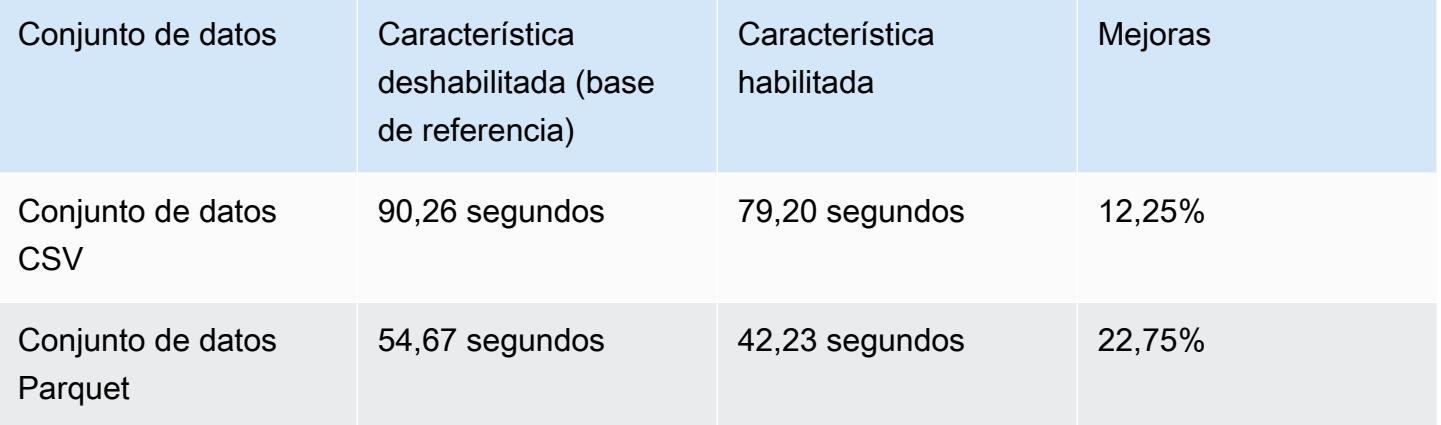

# <span id="page-5742-0"></span>IU web de Tez

Tez tiene su propia interfaz de usuario web. Para ver la interfaz de usuario web, consulte la siguiente URL.

```
http://masterDNS:8080/tez-ui
```
Para habilitar la pestaña Hive Queries en la interfaz de usuario web de Tez, establezca la siguiente configuración.

 $\Gamma$ 

```
 { 
     "Classification": "hive-site", 
     "Properties": { 
       "hive.exec.pre.hooks": "org.apache.hadoop.hive.ql.hooks.ATSHook", 
       "hive.exec.post.hooks": "org.apache.hadoop.hive.ql.hooks.ATSHook", 
       "hive.exec.failure.hooks": "org.apache.hadoop.hive.ql.hooks.ATSHook" 
     } 
   }
]
```
También puede ver los detalles de la interfaz de usuario de las aplicaciones Tez, Spark y YARN mediante los enlaces de la pestaña Interfaces de usuario de aplicaciones de la página de detalles de un clúster en la consola. Las interfaces de usuario (UI) de aplicaciones de Amazon EMR se alojan fuera del clúster y están disponibles una vez terminado el clúster. No requieren que configure una conexión SSH o un proxy web, lo que facilita la solución de problemas y el análisis de trabajos activos y el historial de trabajos.

Para obtener más información, consulte [Ver el historial de aplicaciones](https://docs.aws.amazon.com/emr/latest/ManagementGuide/emr-cluster-application-history.html) en la Guía de administración de Amazon EMR.

## <span id="page-5743-0"></span>Timeline Server

El servidor YARN Timeline se ha configurado para ejecutarse cuando se instala Tez. Para ver los trabajos enviados a través de Tez o de los motores de MapReduce ejecución que utilizan el Timeline Server, consulte la interfaz de usuario web mediante la URLhttp://*master-public-DNS*:8188. Para más información, consulte [Ver interfaces web alojadas en los clústeres de Amazon EMR](https://docs.aws.amazon.com/emr/latest/ManagementGuide/emr-web-interfaces.html) en la Guía de administración de Amazon EMR.

# <span id="page-5743-1"></span>Historial de versiones de Tez

En la siguiente tabla, se muestra la versión de Tez incluida en cada versión de lanzamiento de Amazon EMR, junto con los componentes instalados con la aplicación. Para ver las versiones de los componentes de cada versión, consulte la sección Versiones de los componentes en la versión correspondiente de [Versiones de Amazon EMR 7.x,](#page-22-0) [Versiones de lanzamiento de Amazon EMR 6.x](#page-86-0) o [Versiones de lanzamiento de Amazon EMR 5.x](#page-1076-0).

### Información de la versión de Tez

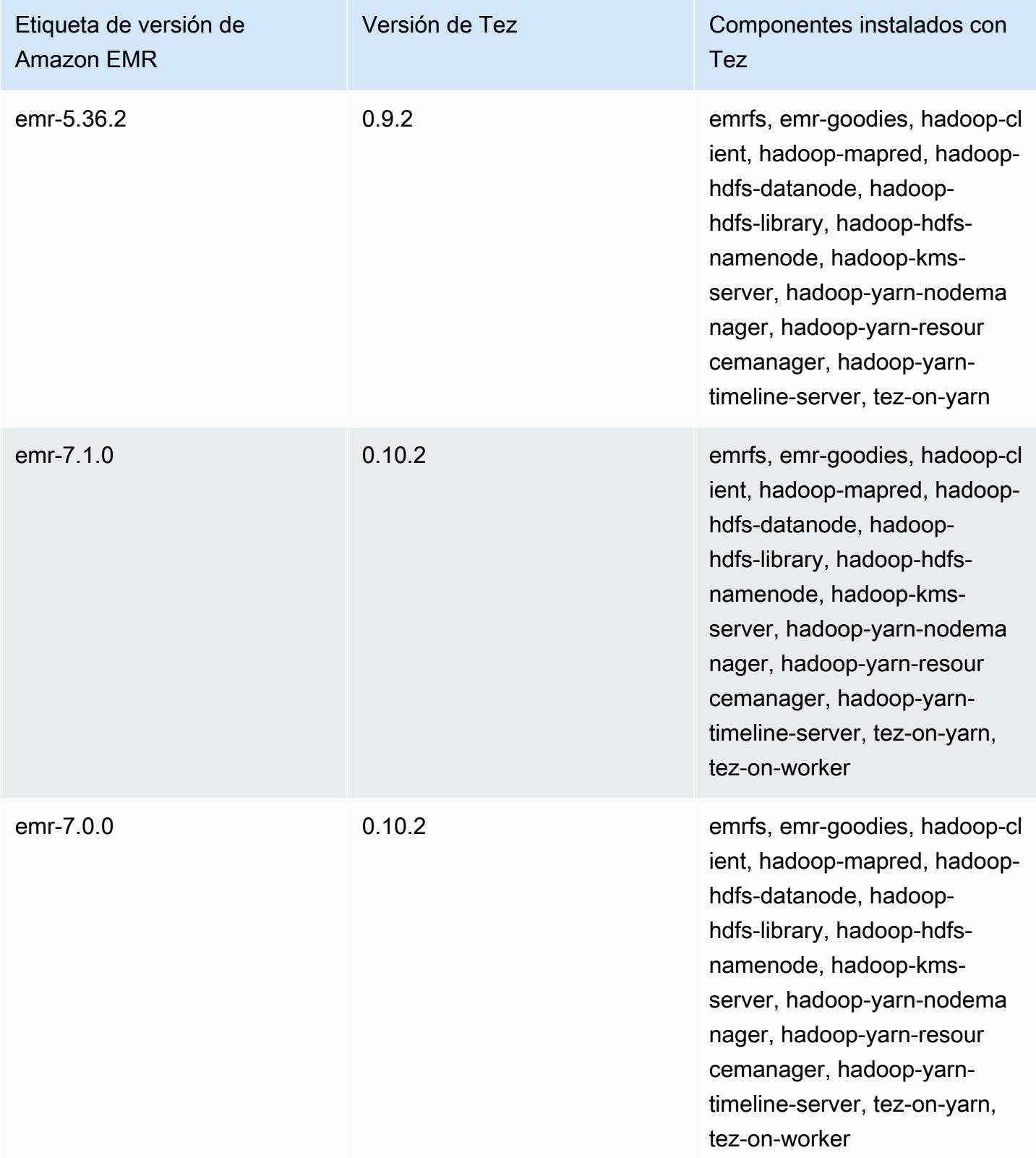

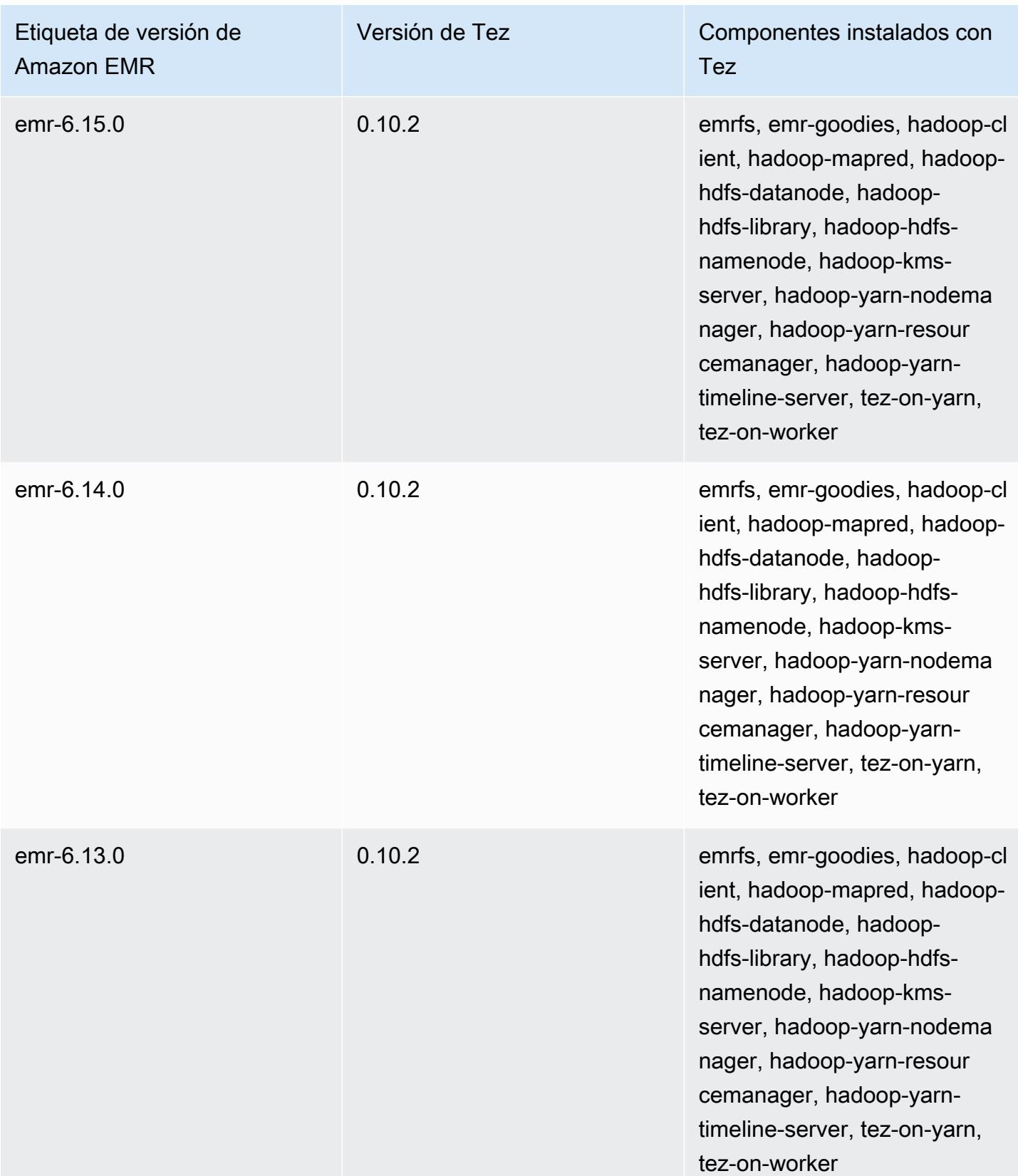

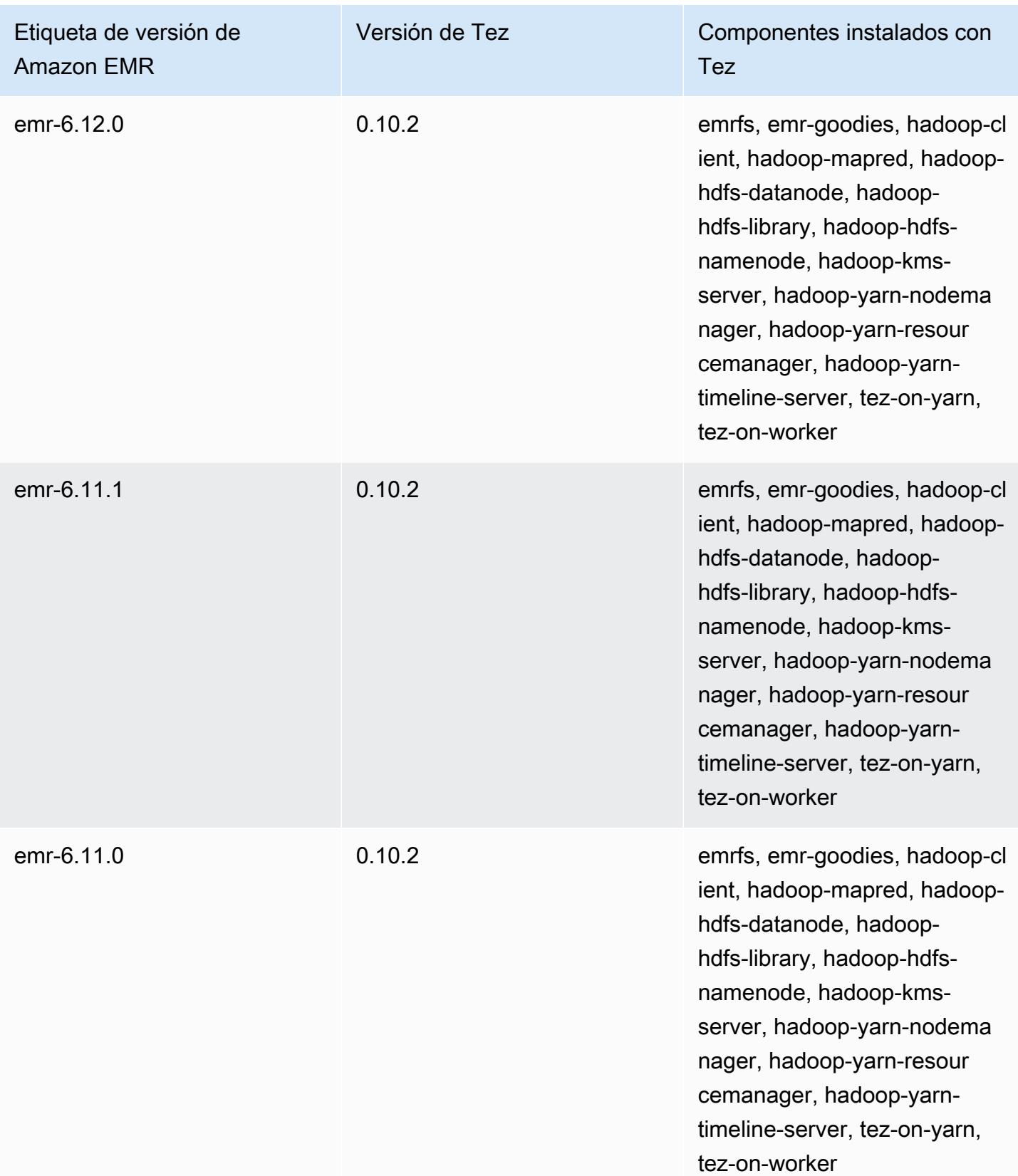

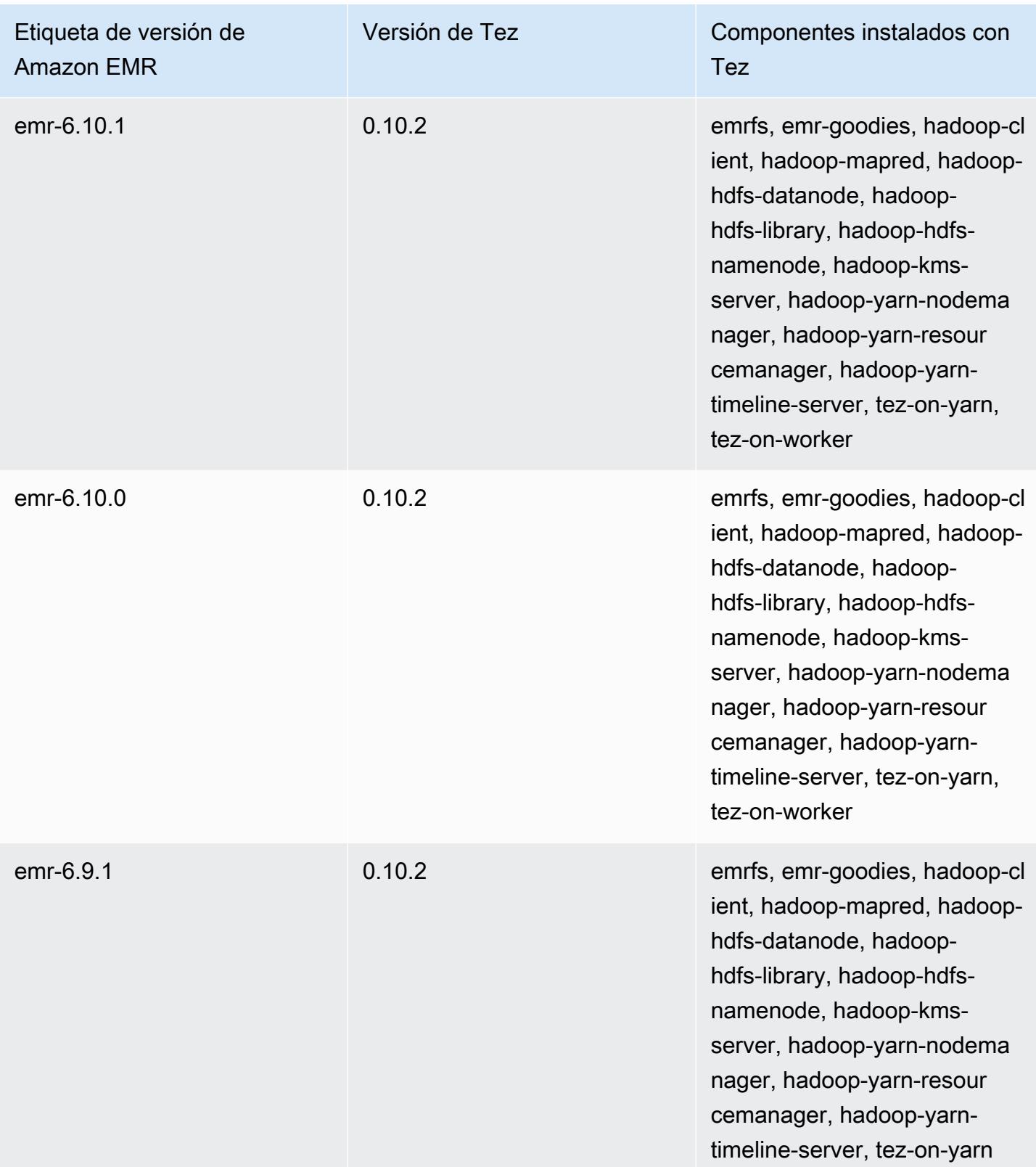

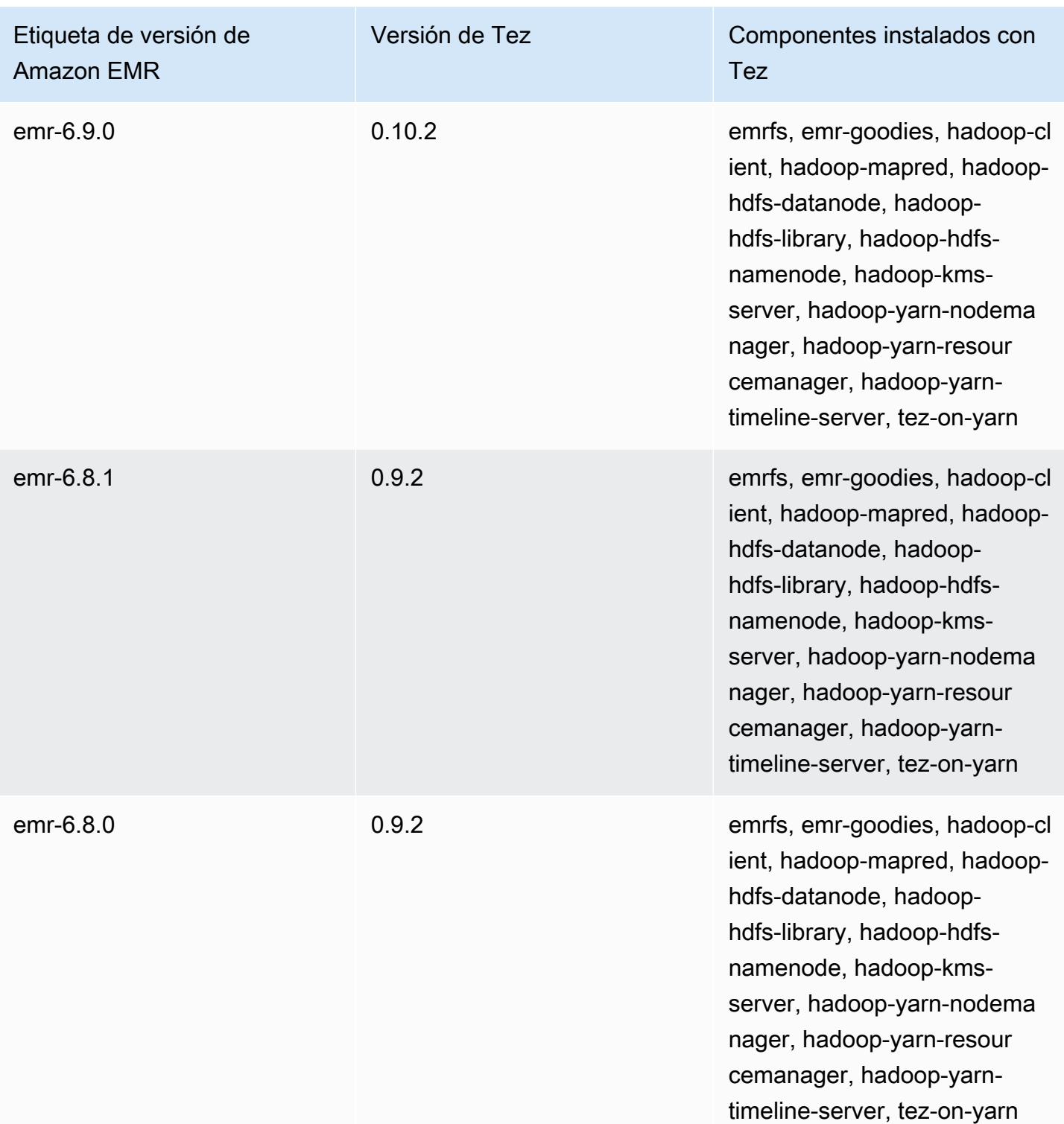

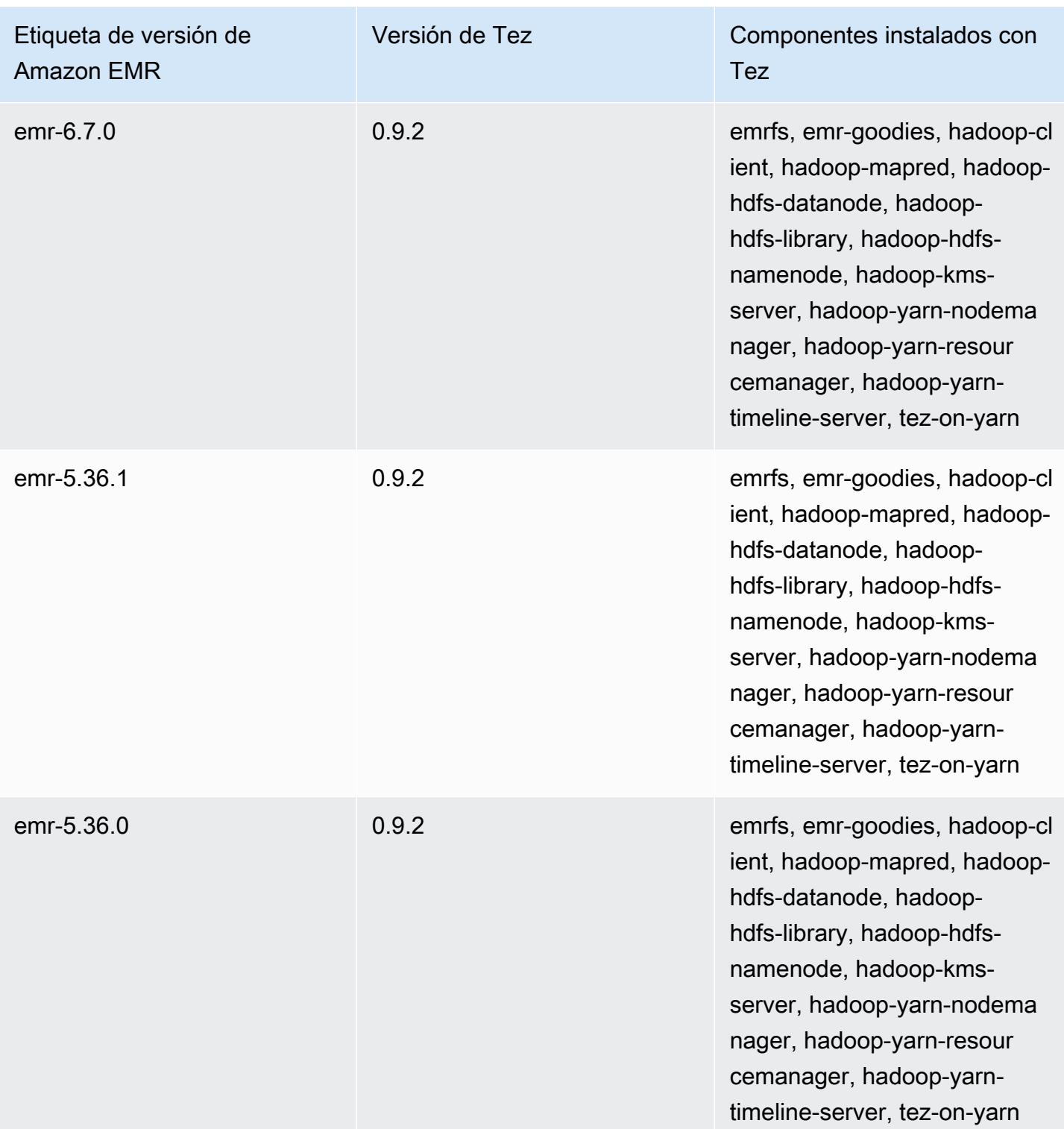

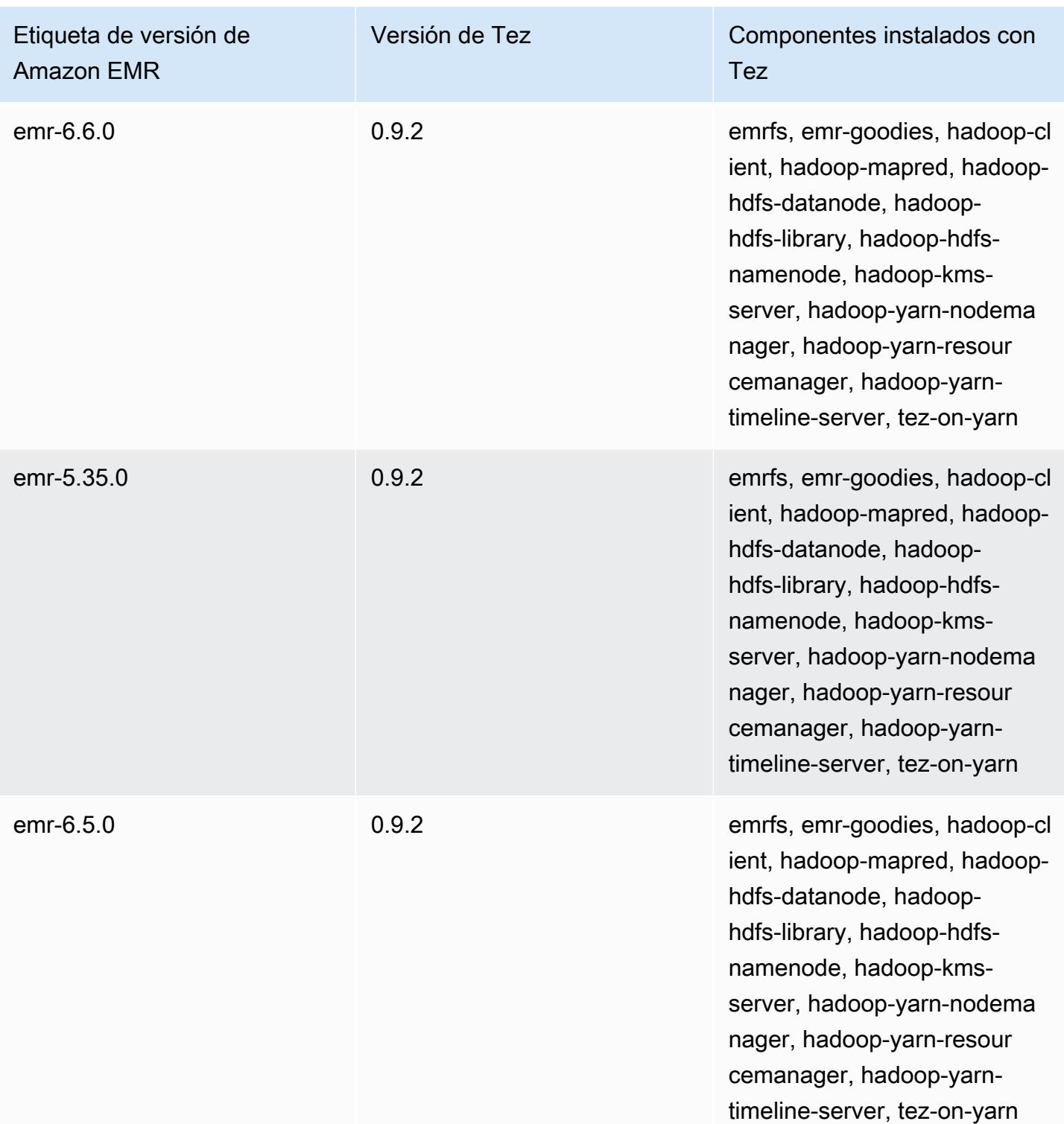

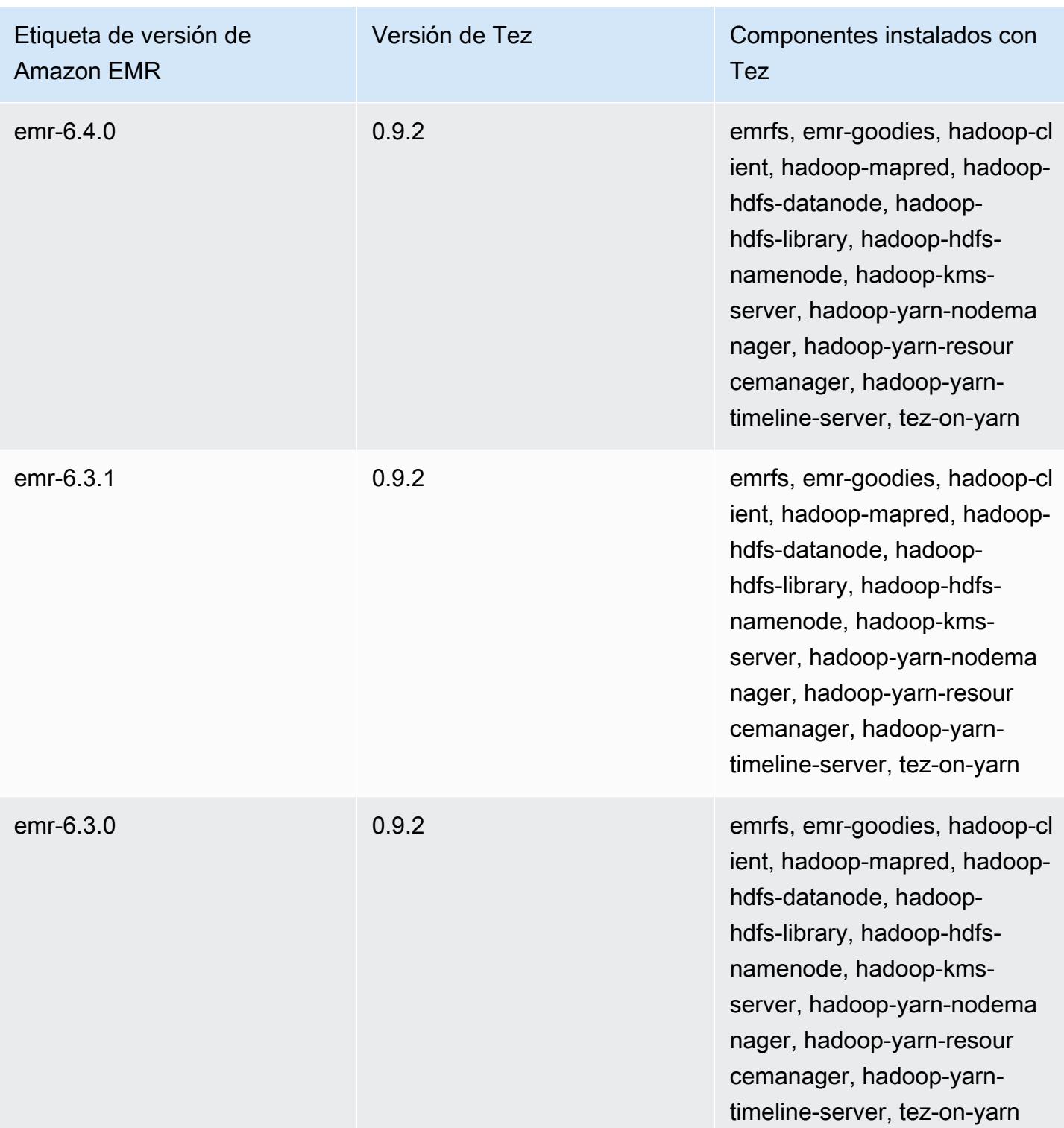

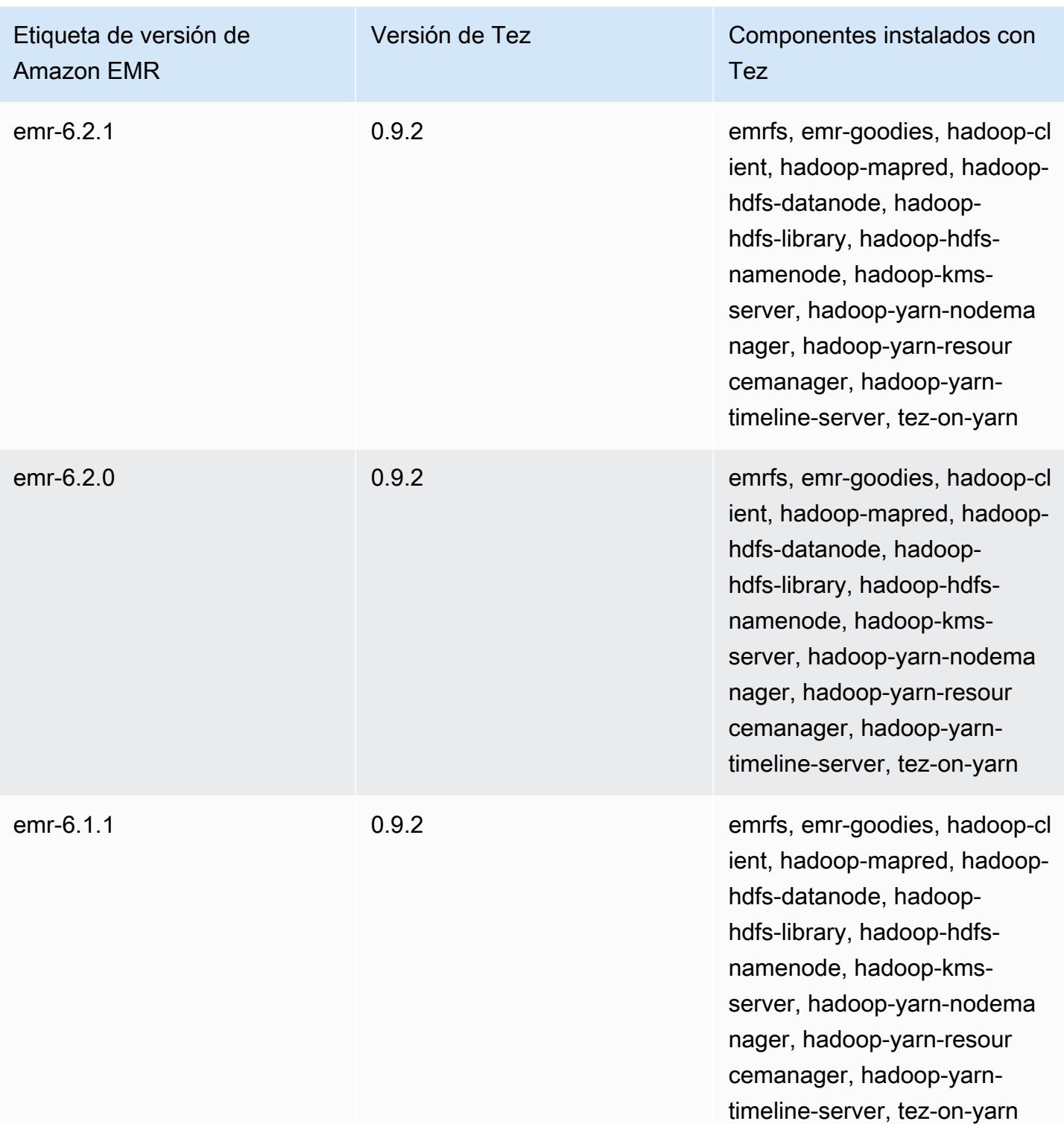

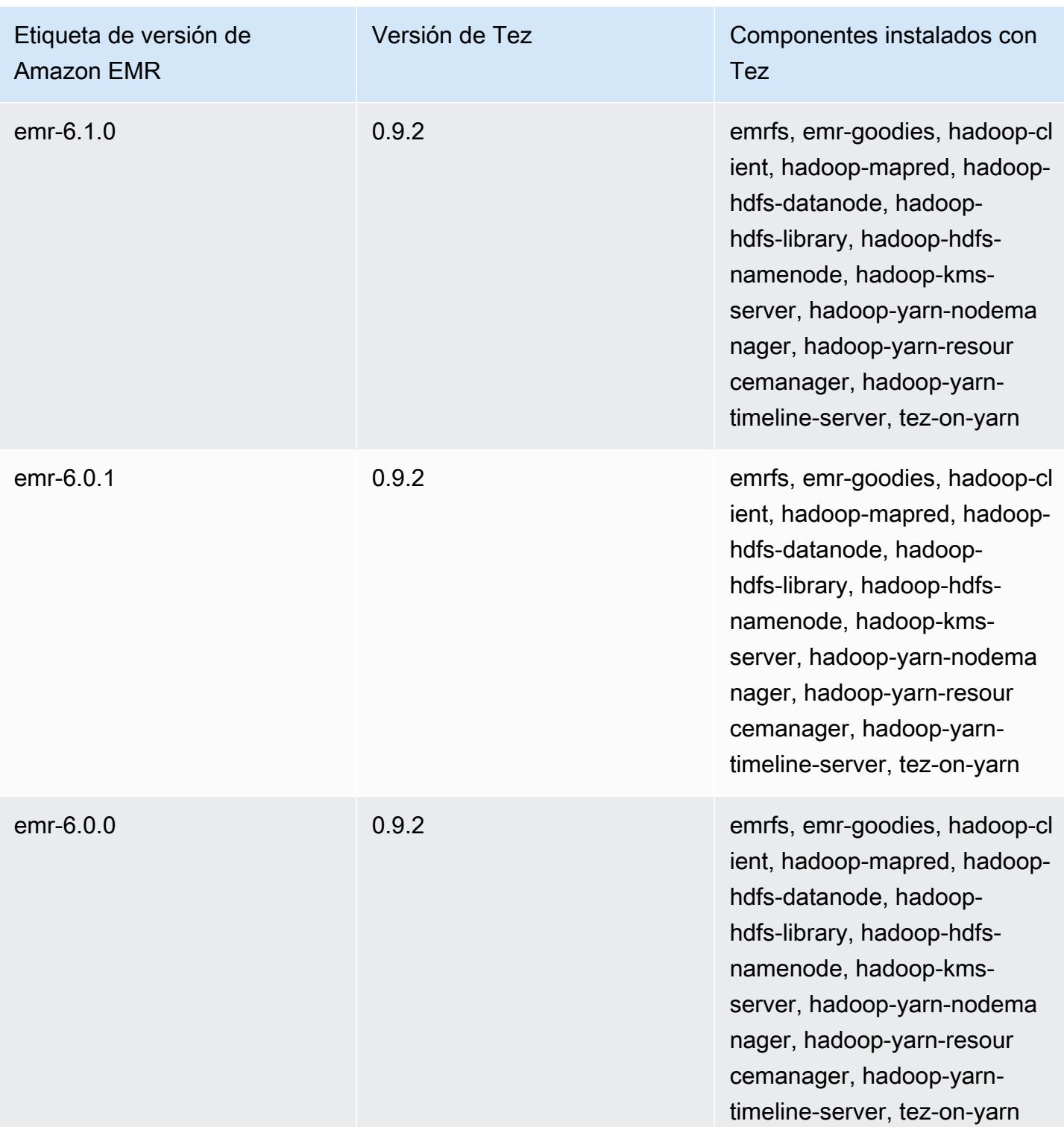

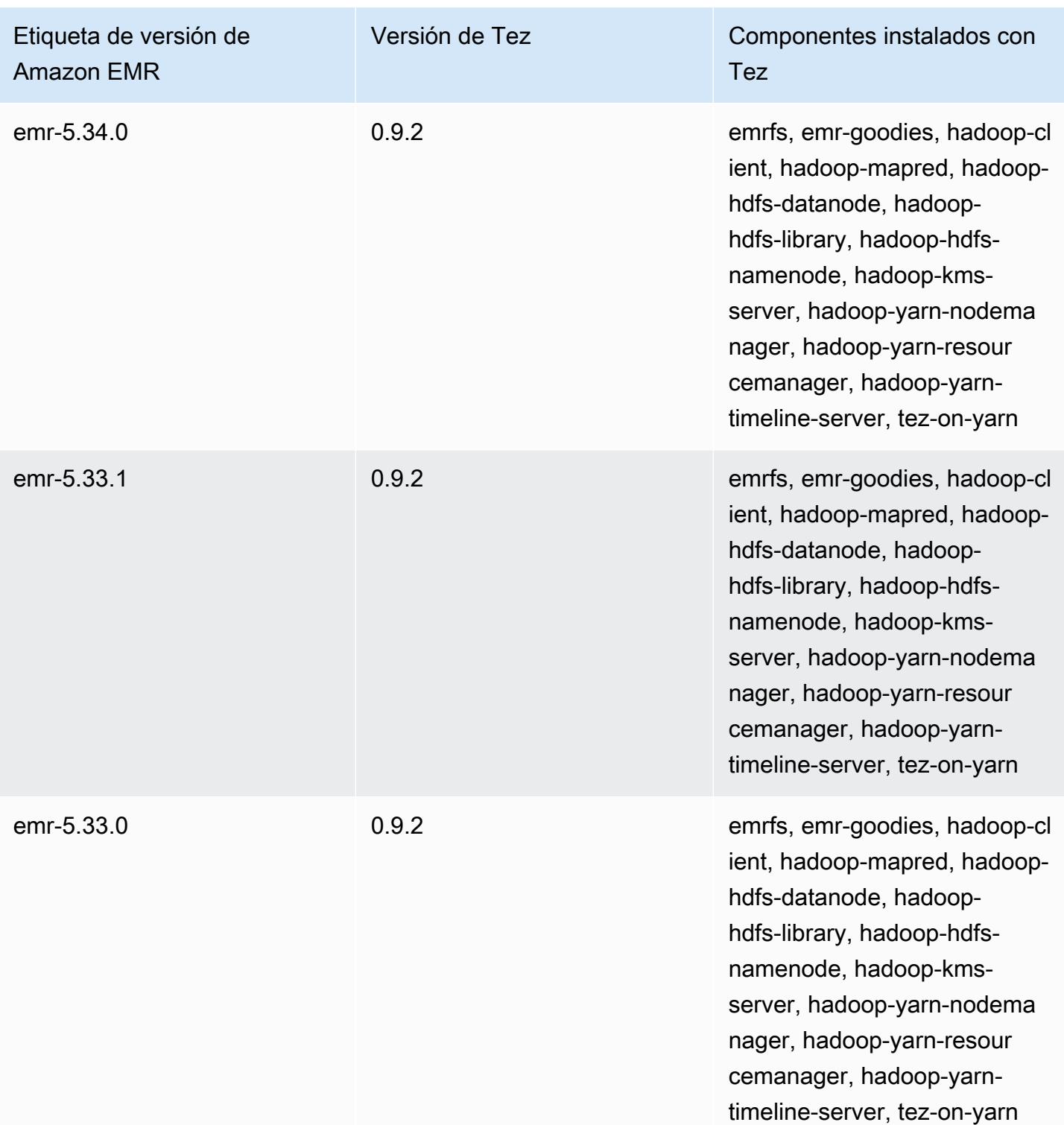

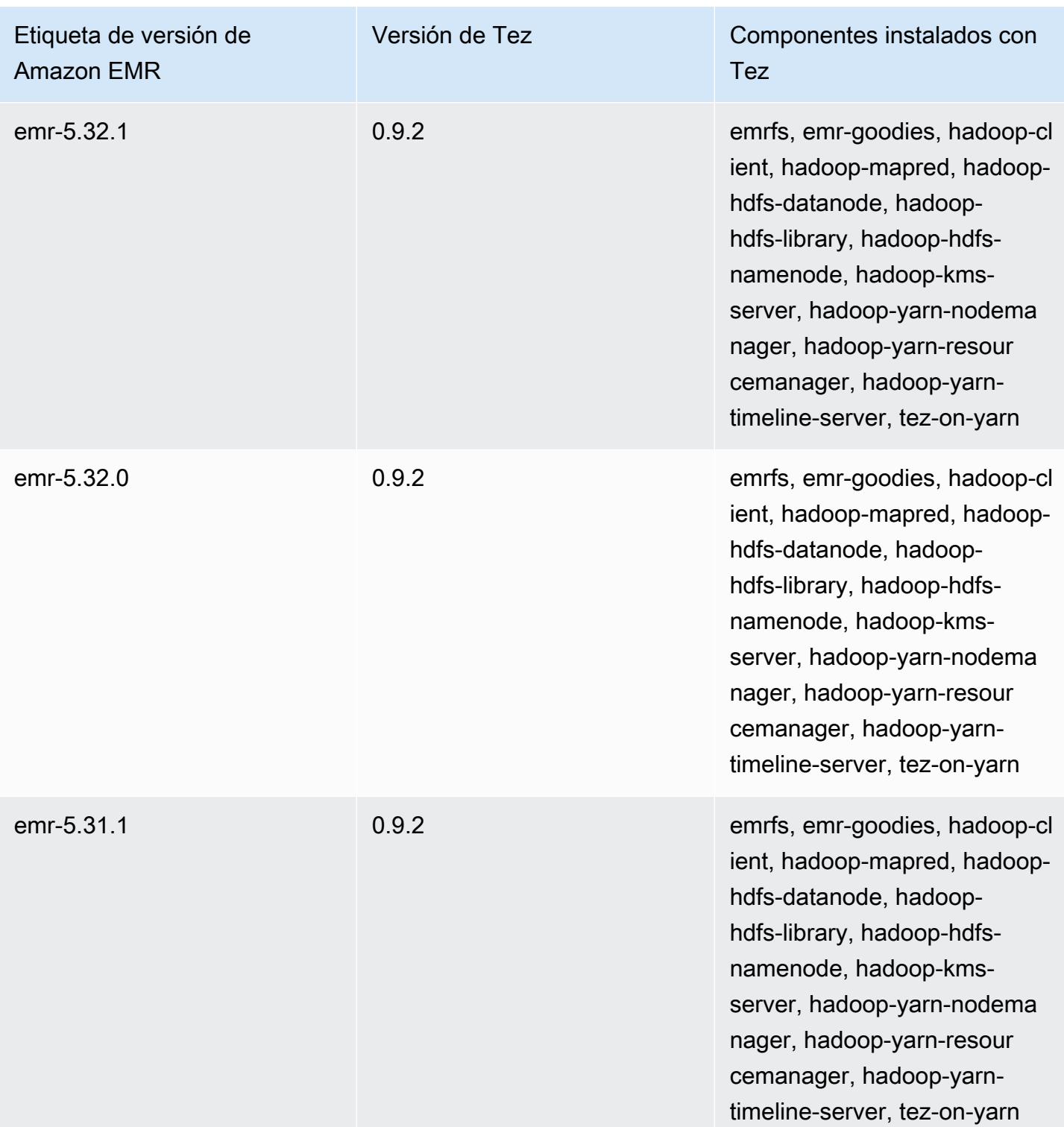

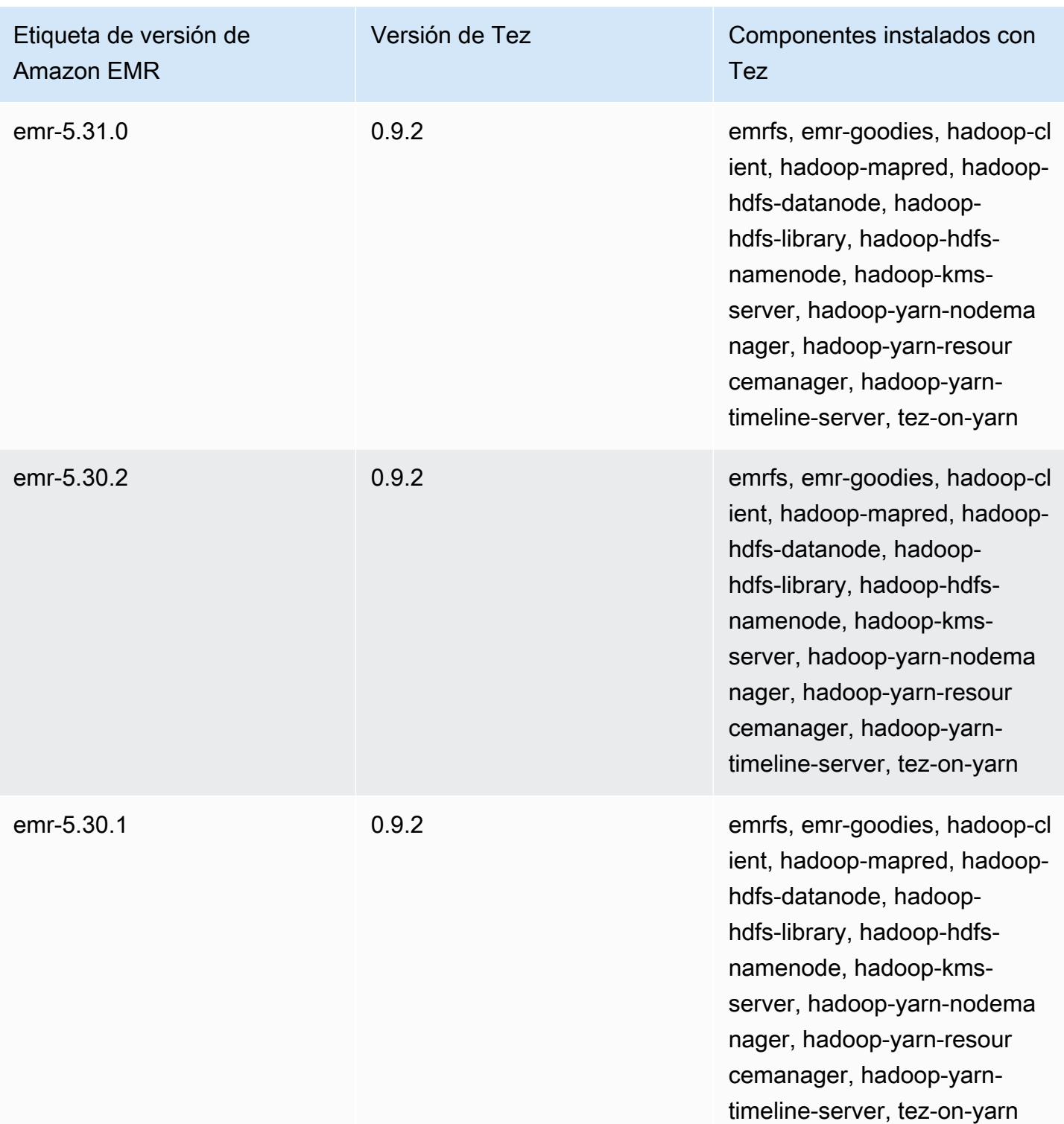

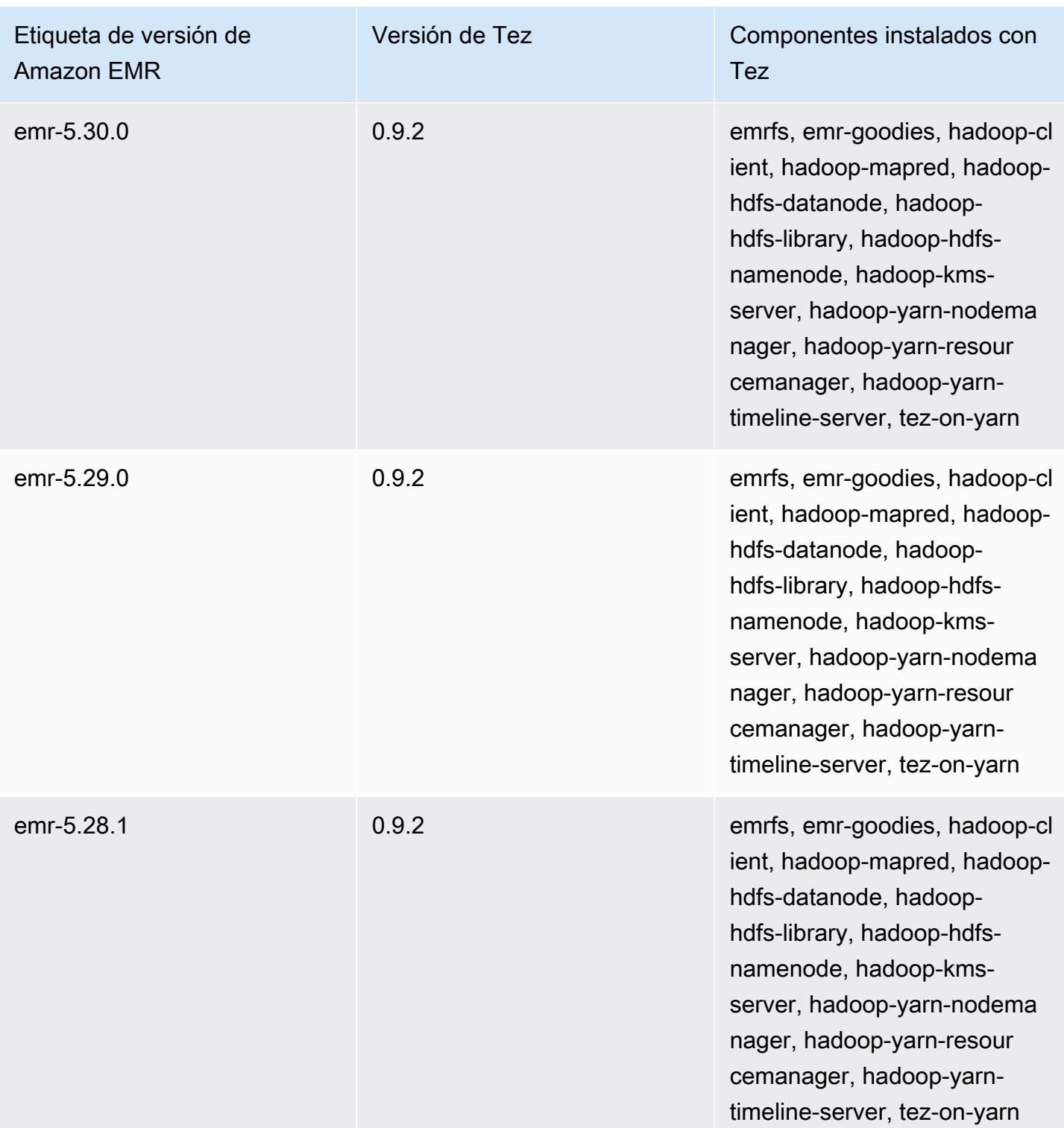

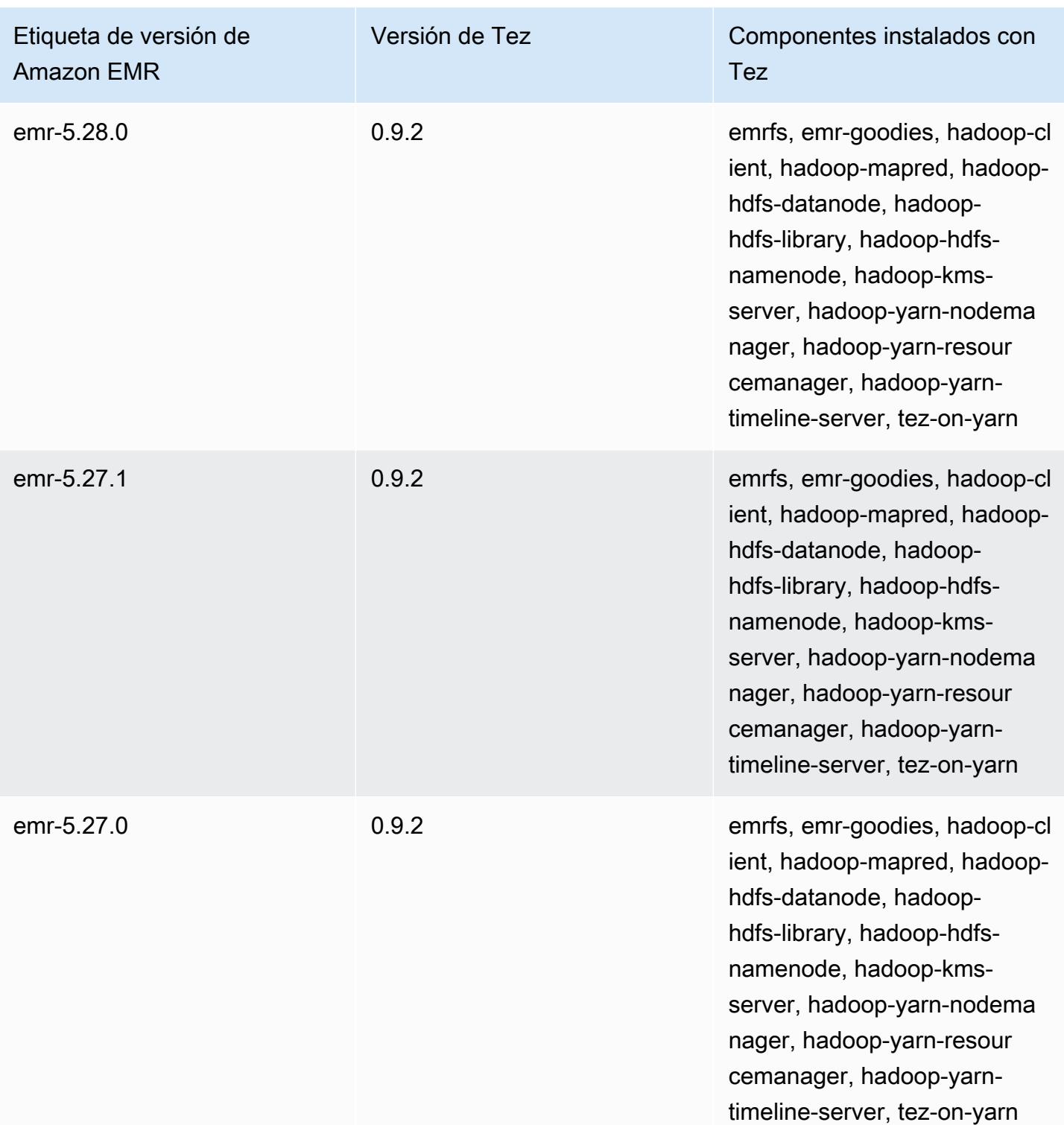

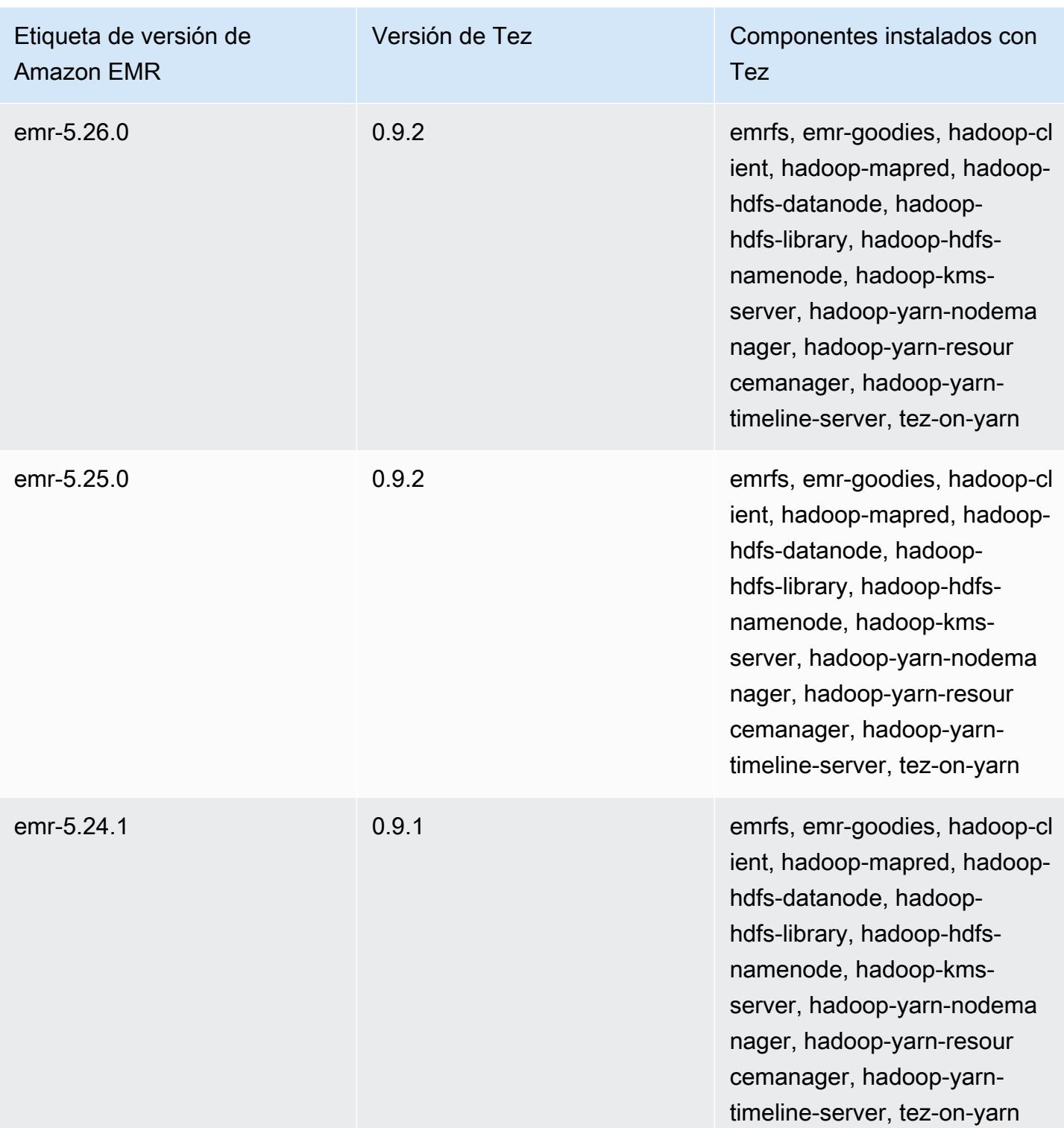
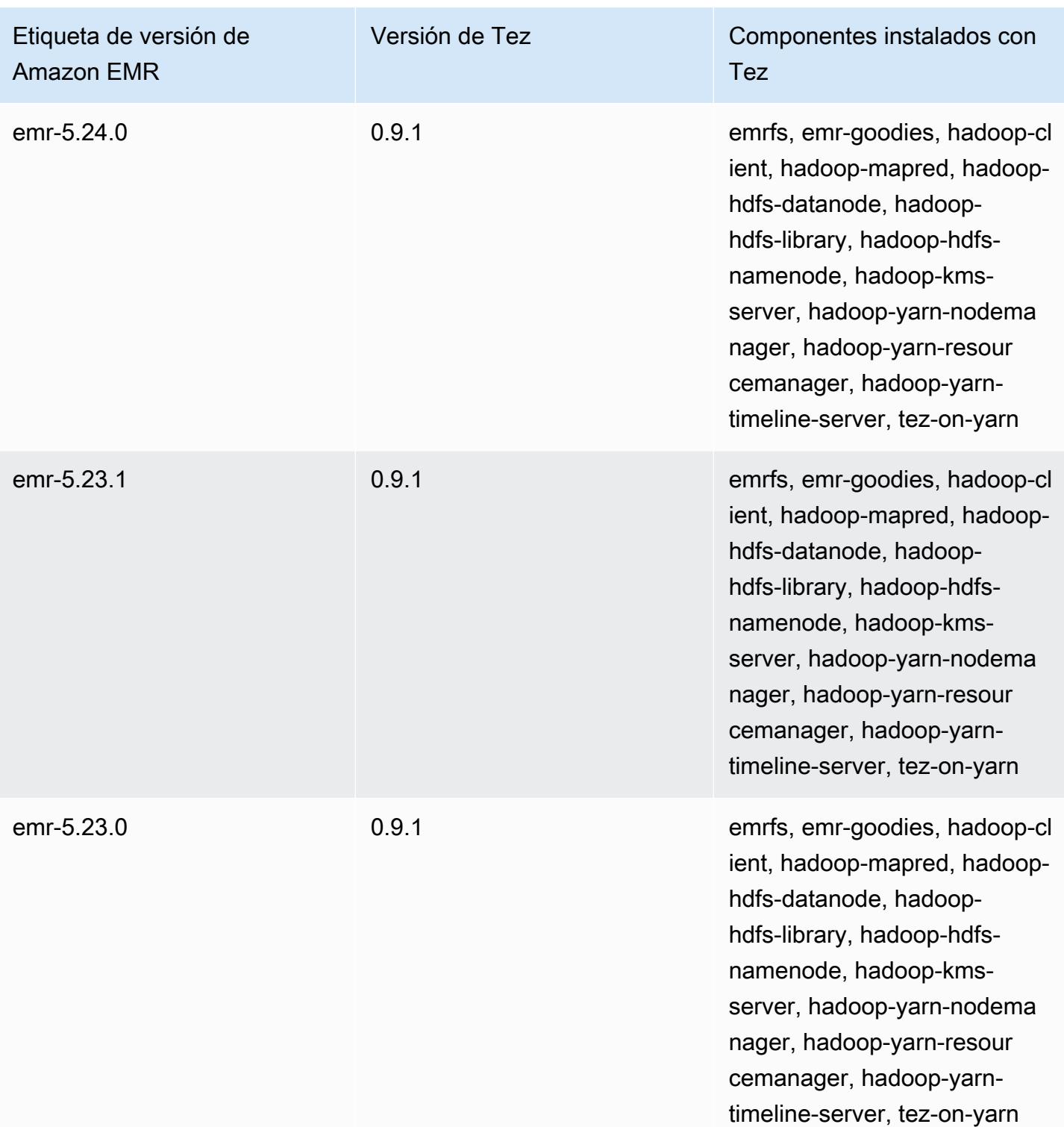

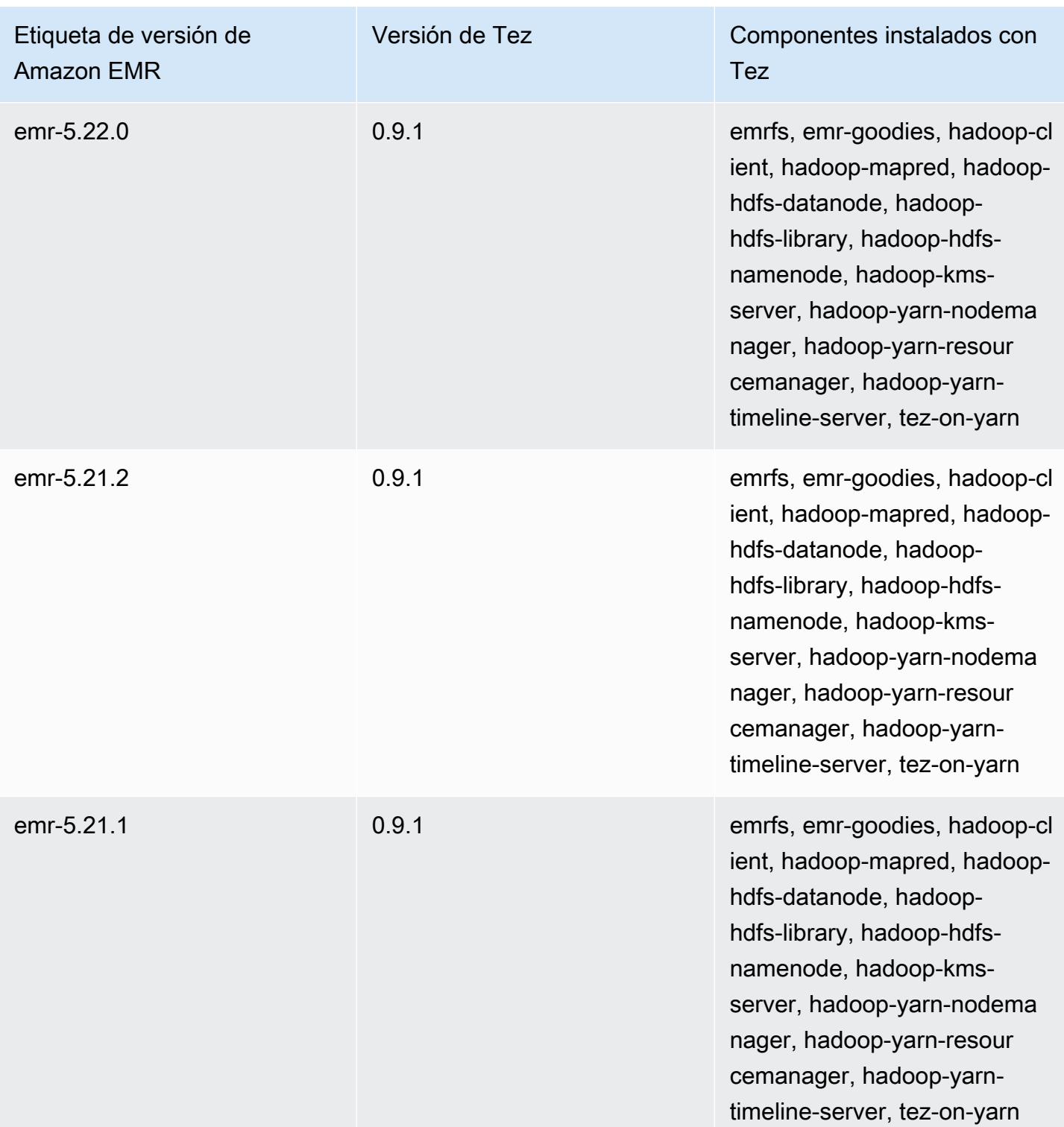

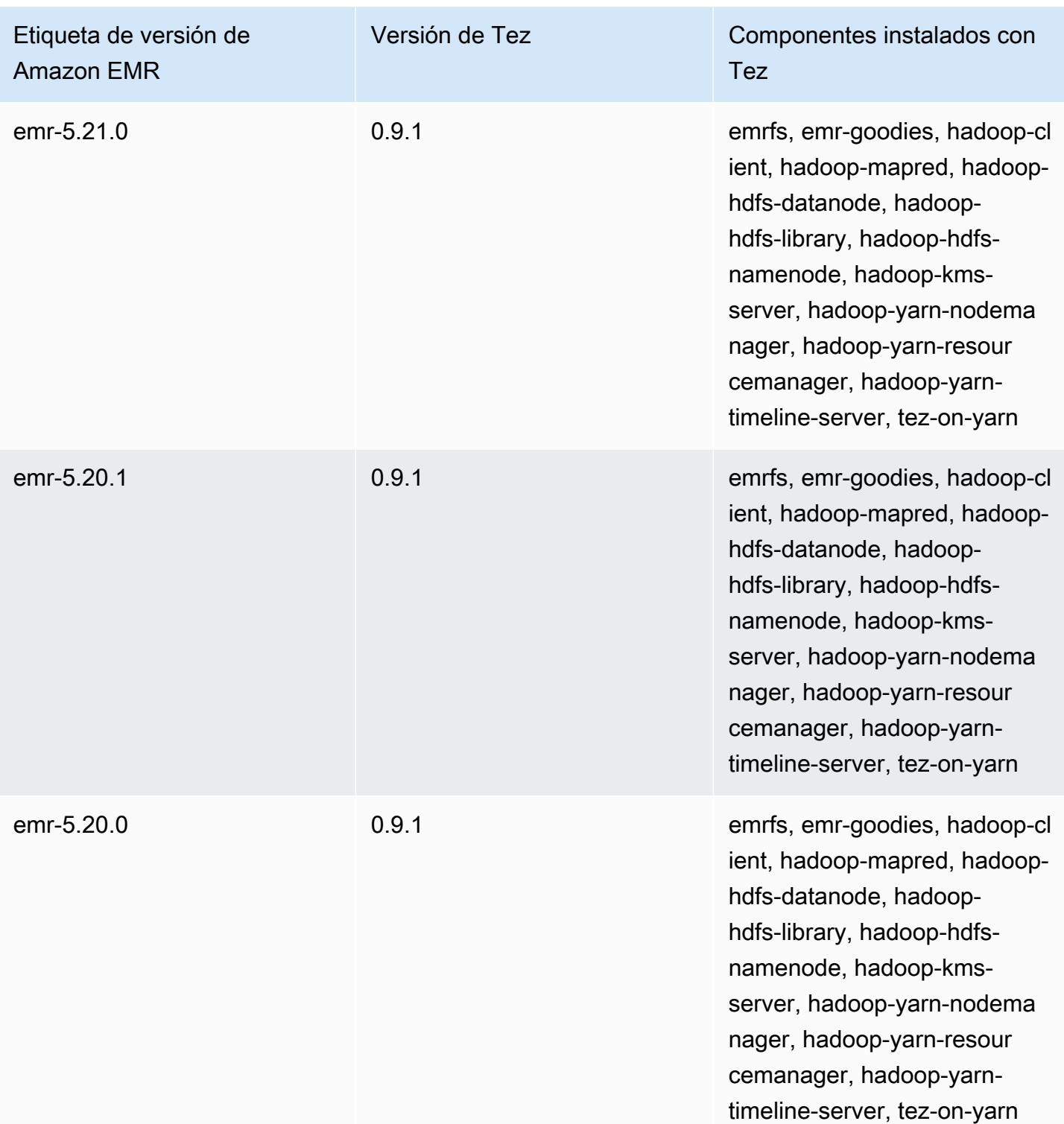

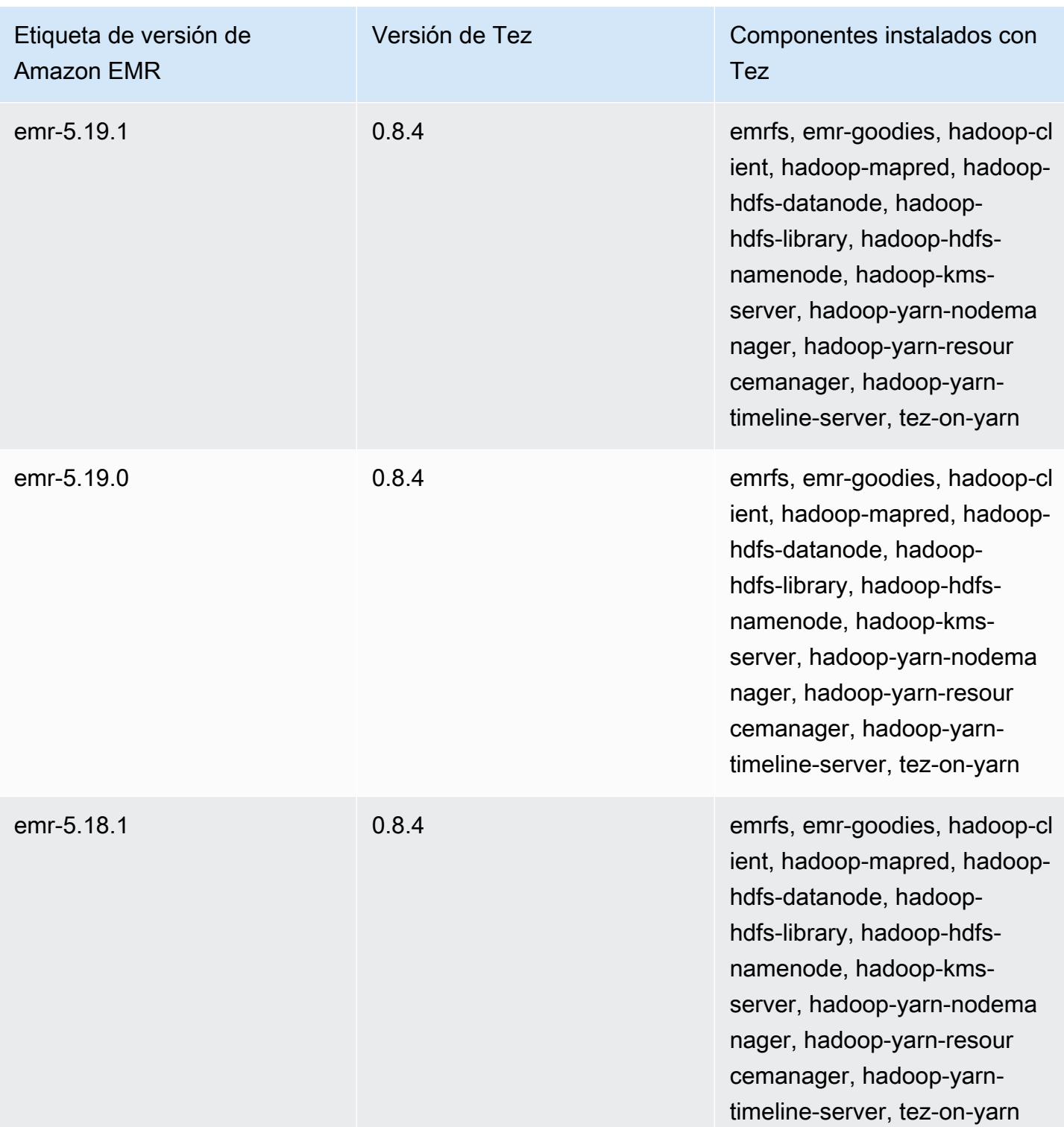

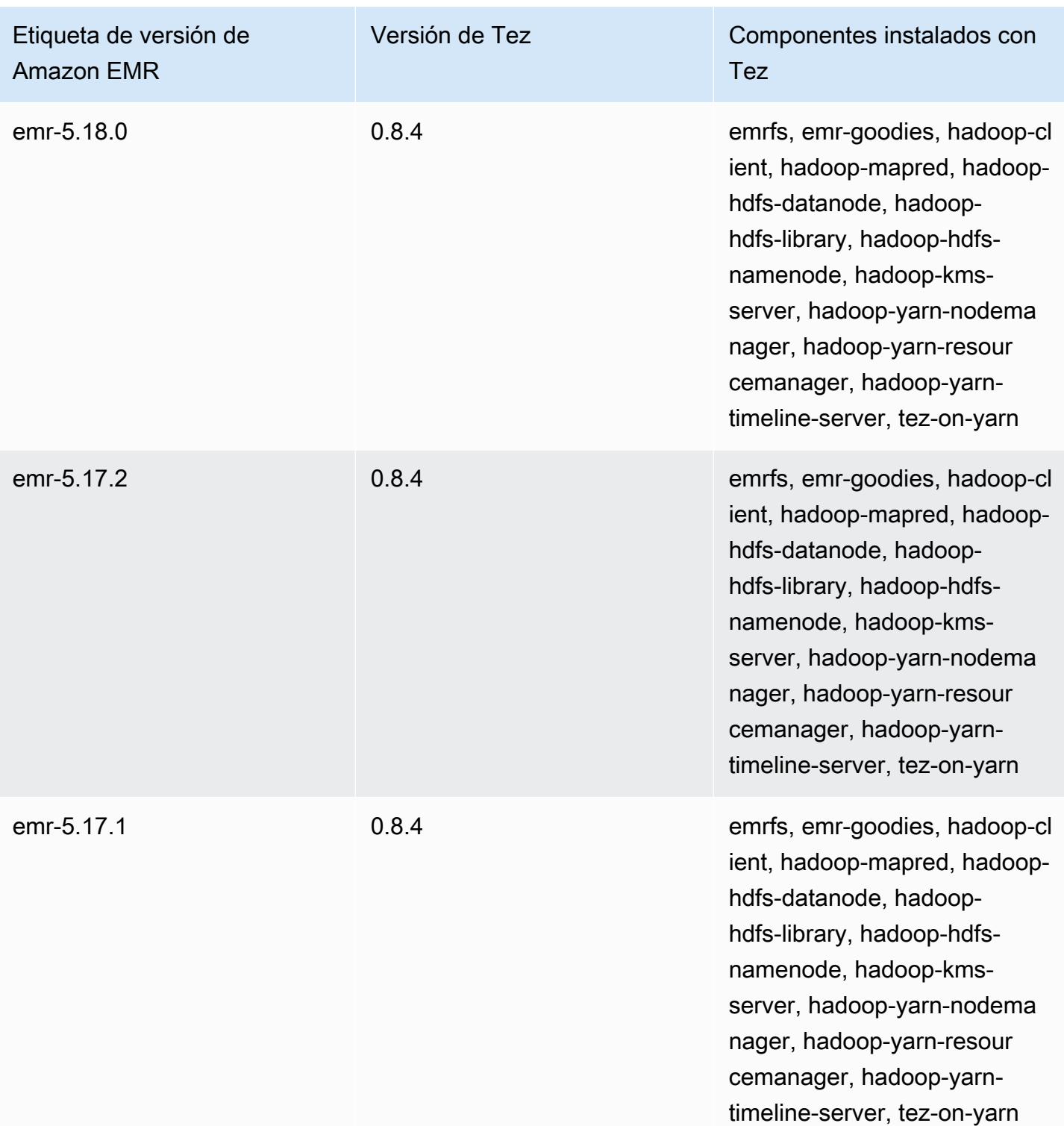

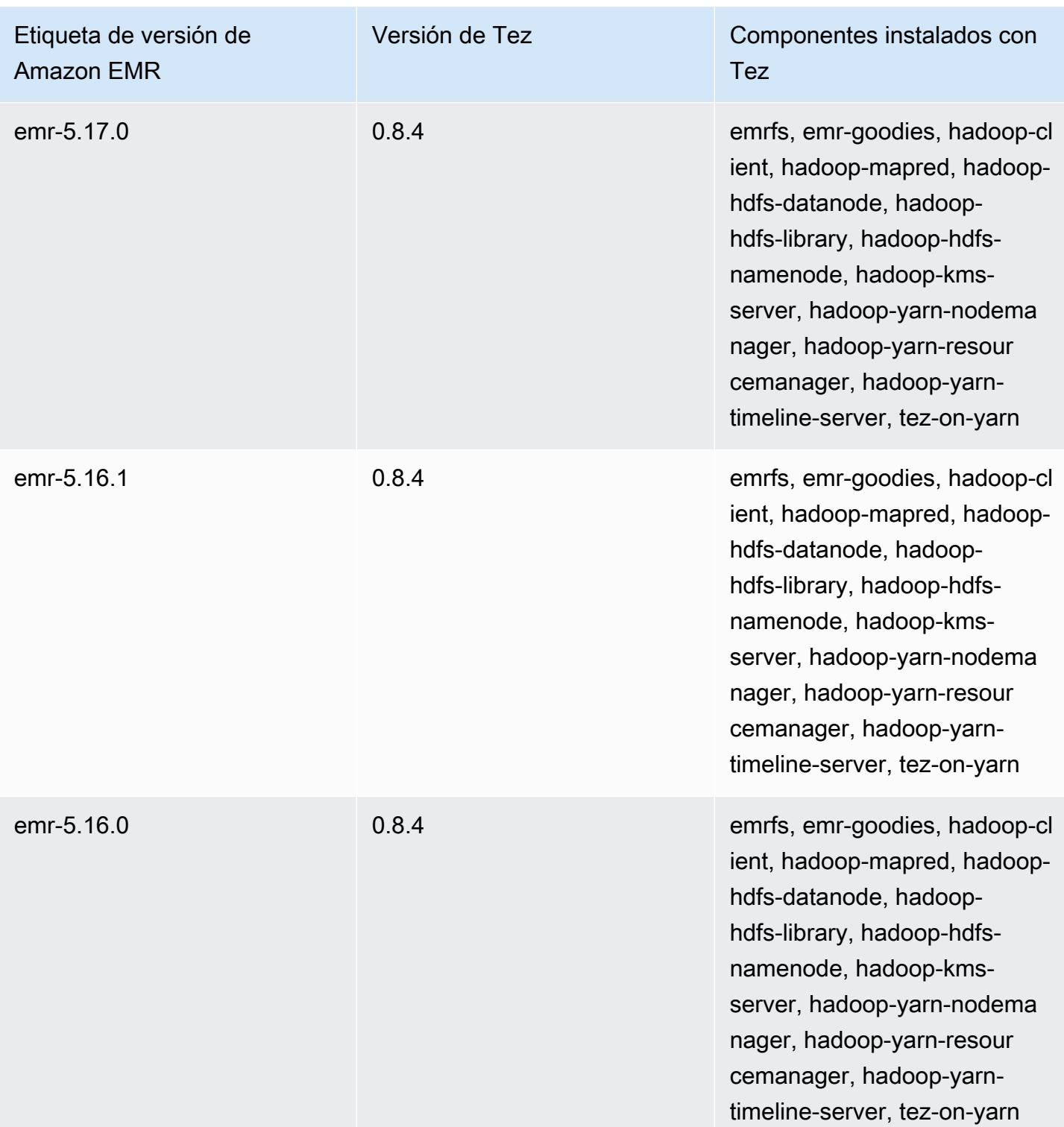

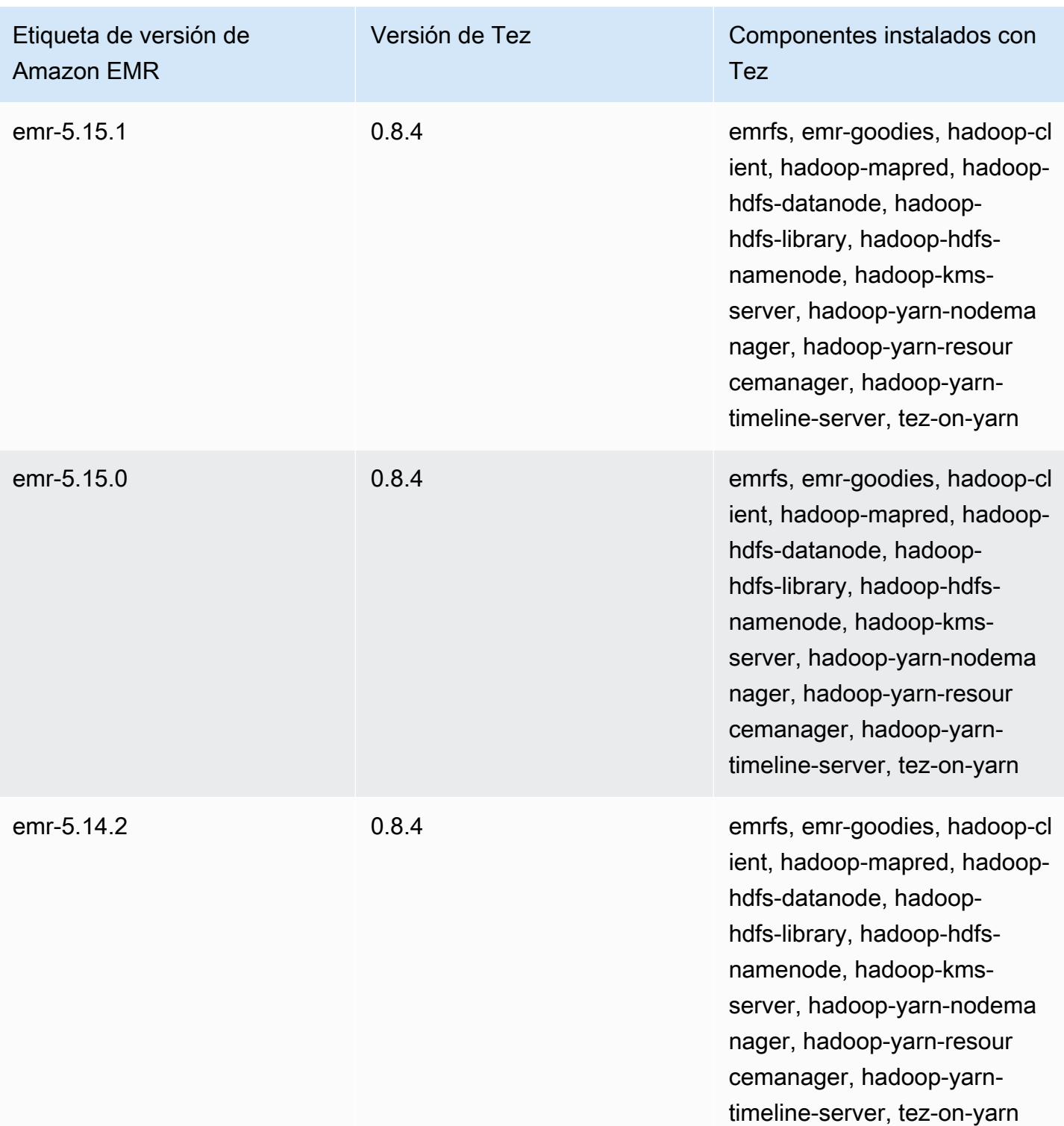

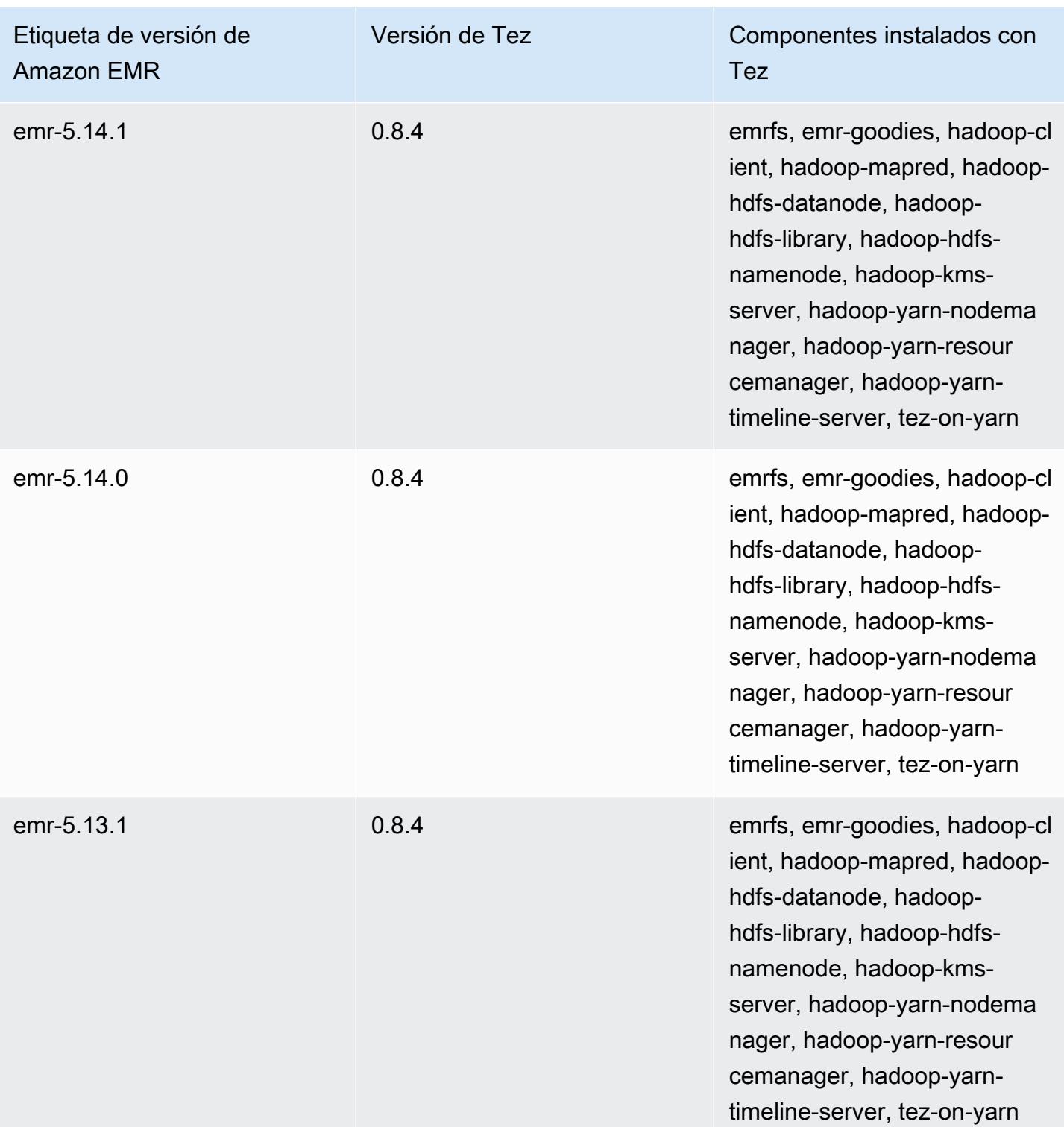

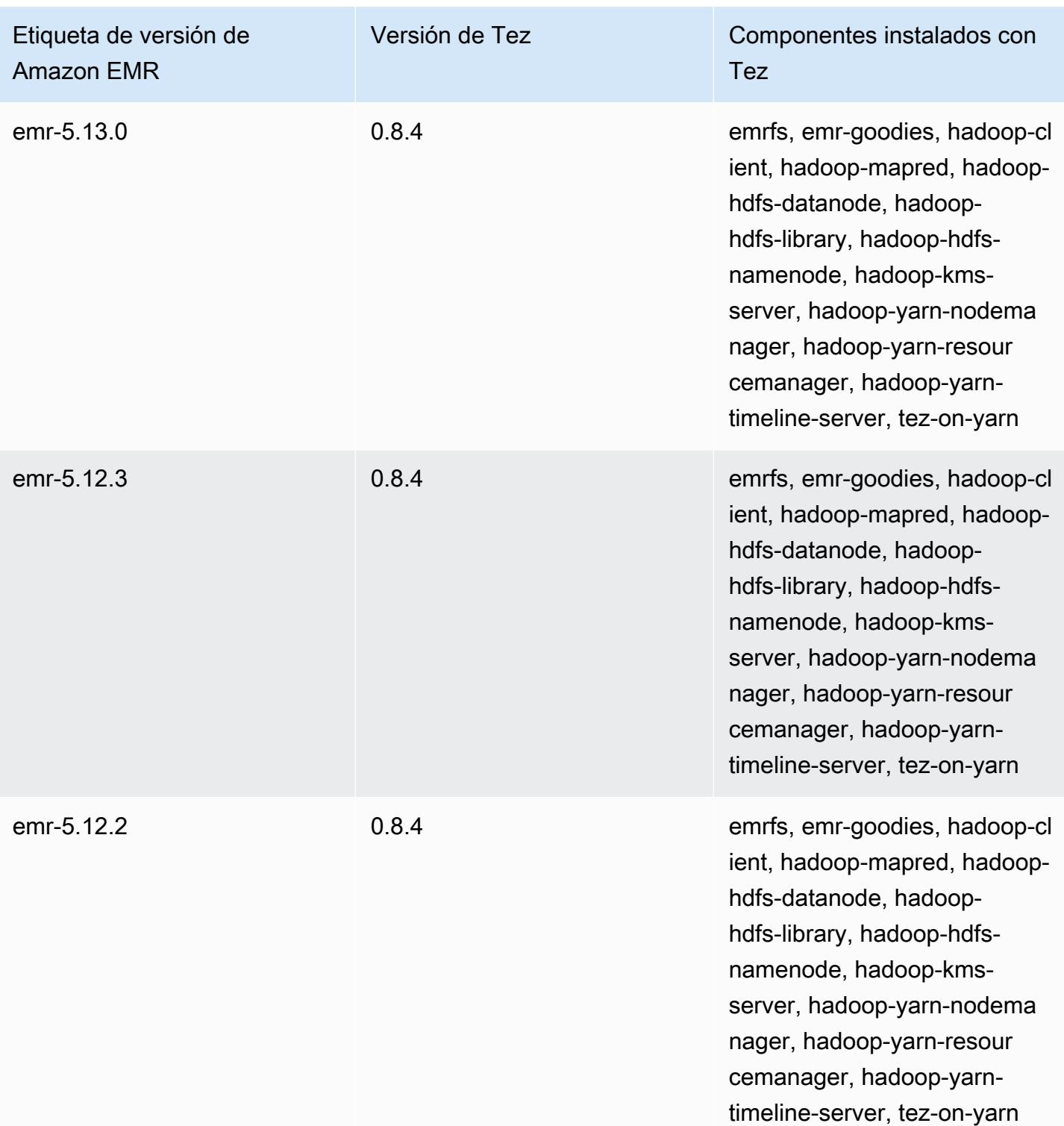

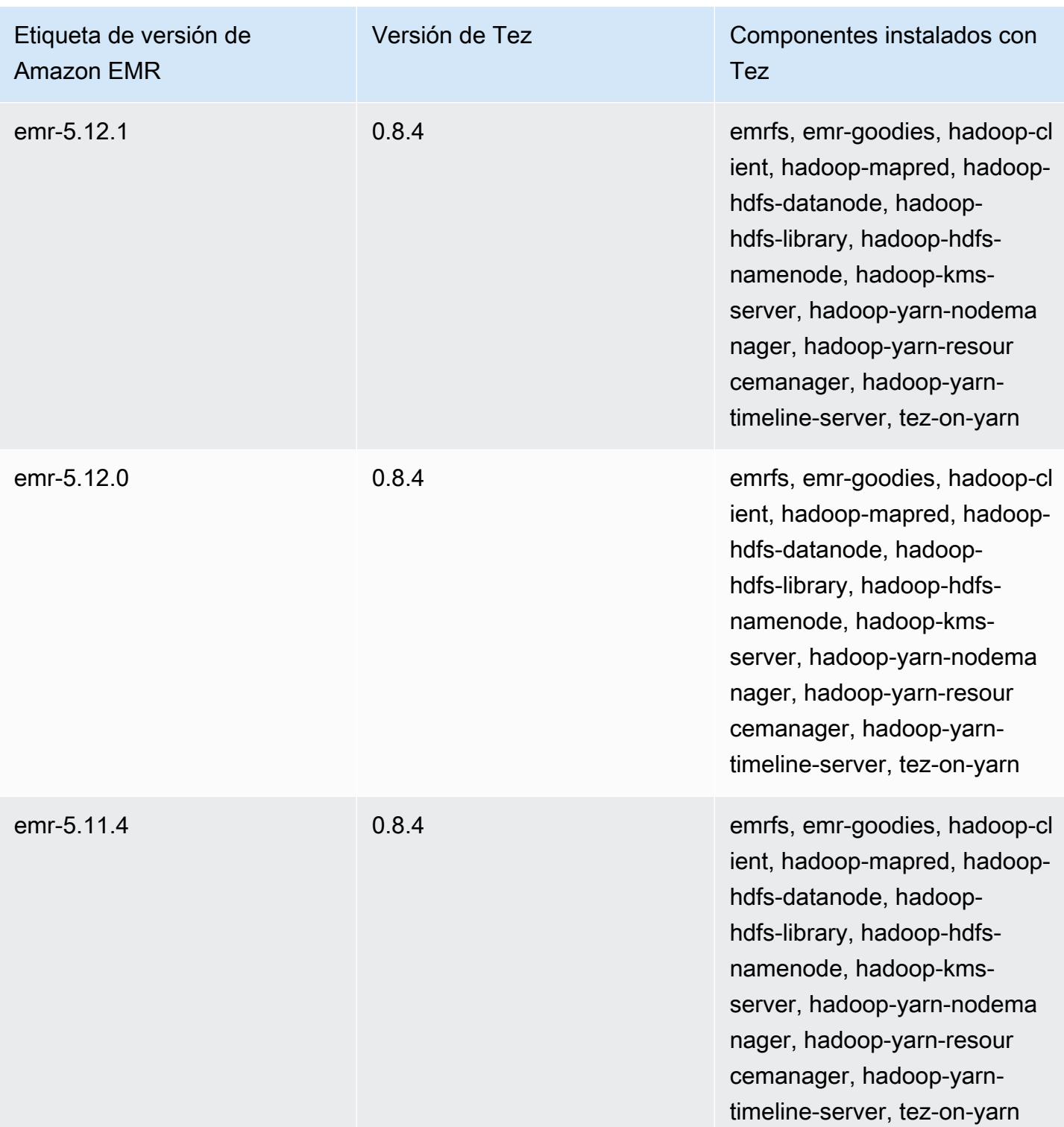

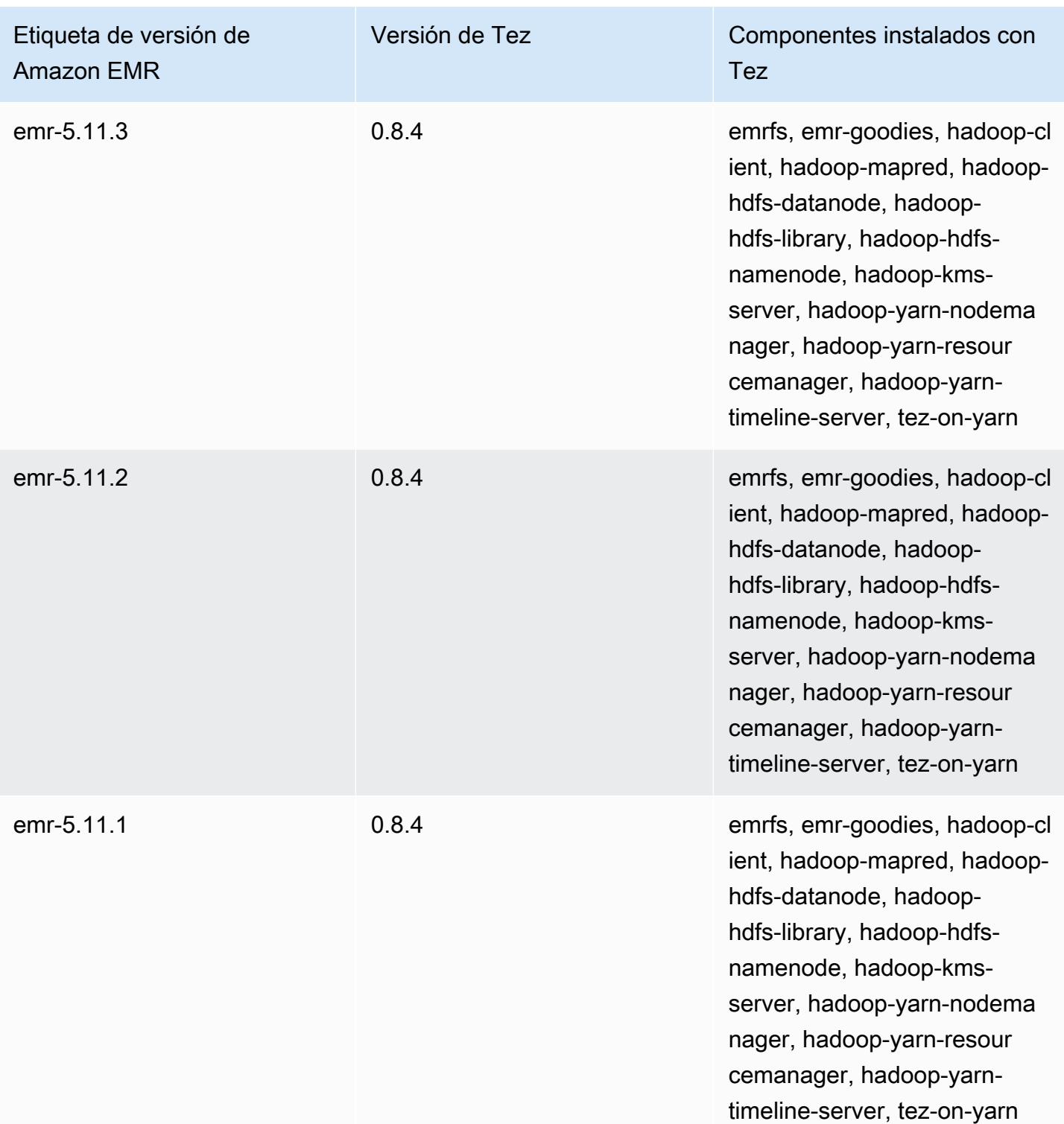

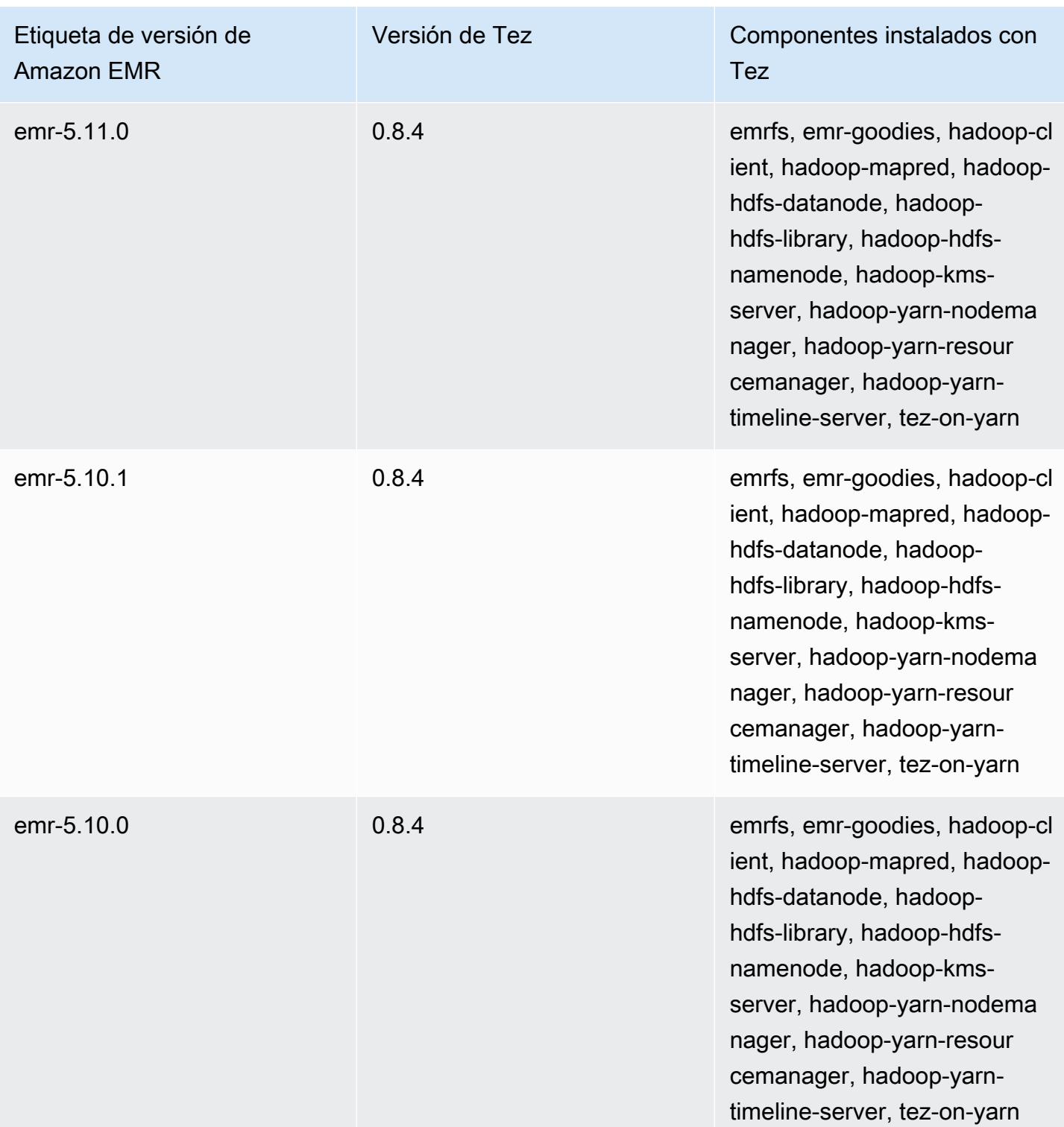

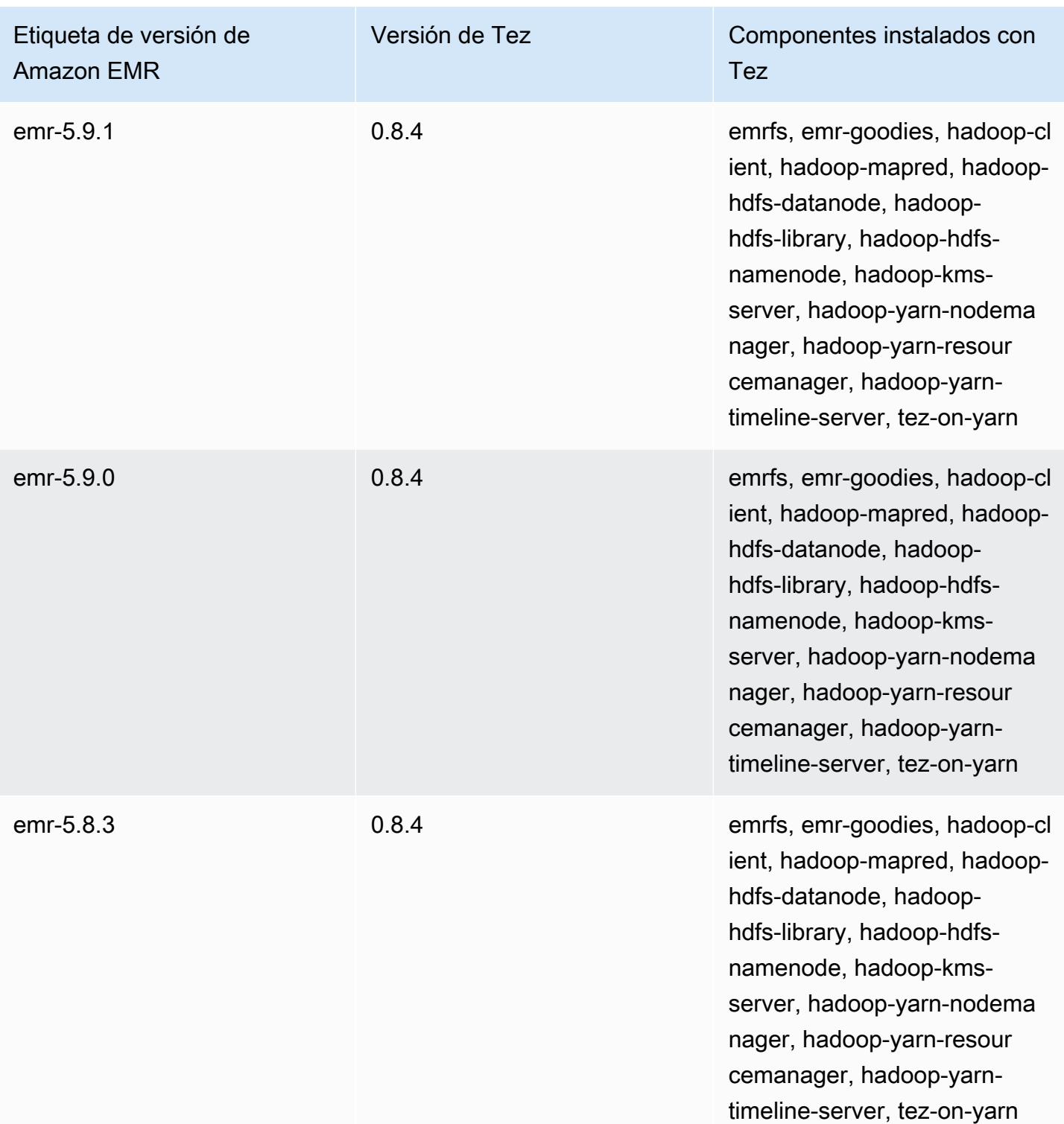

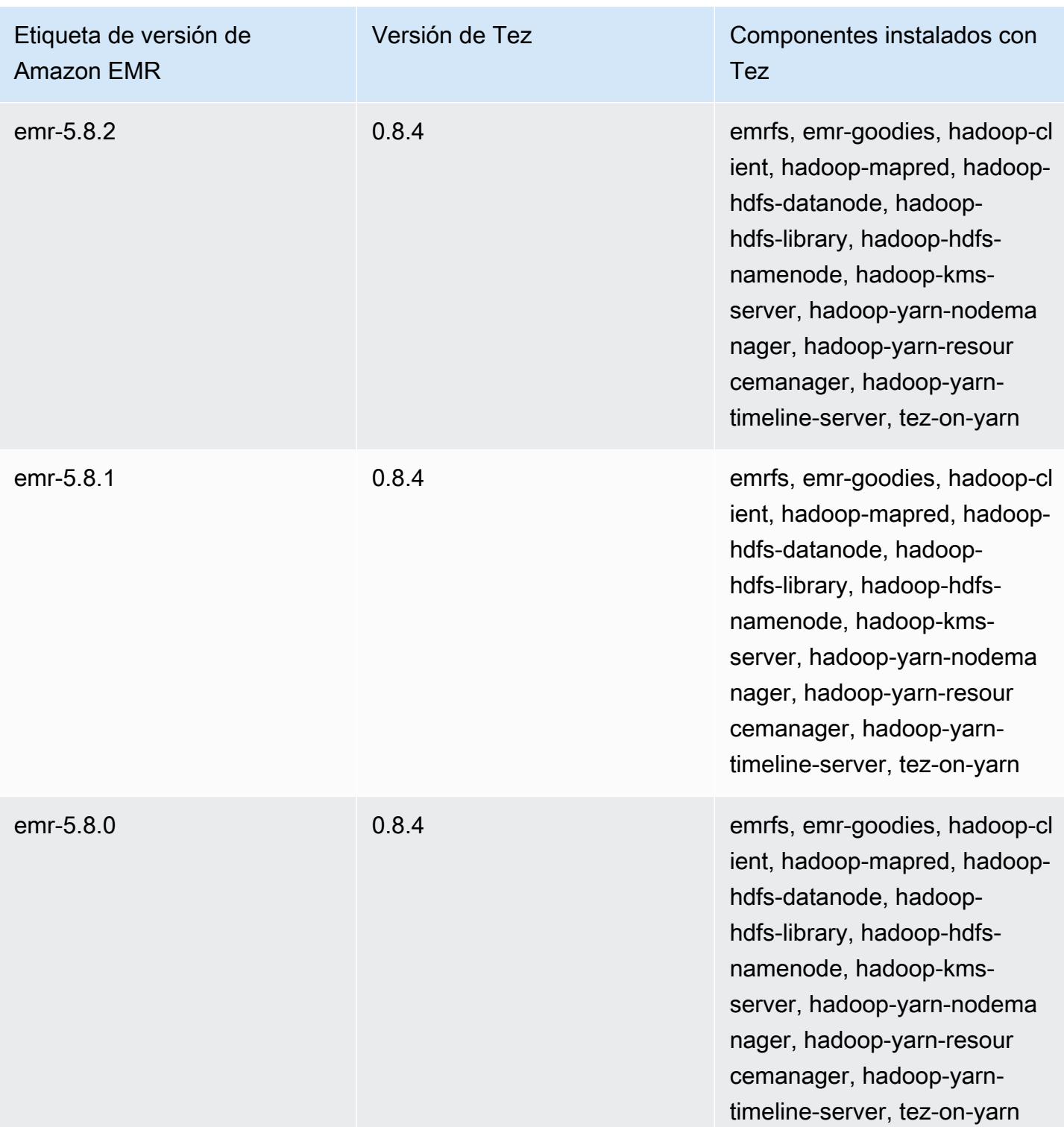

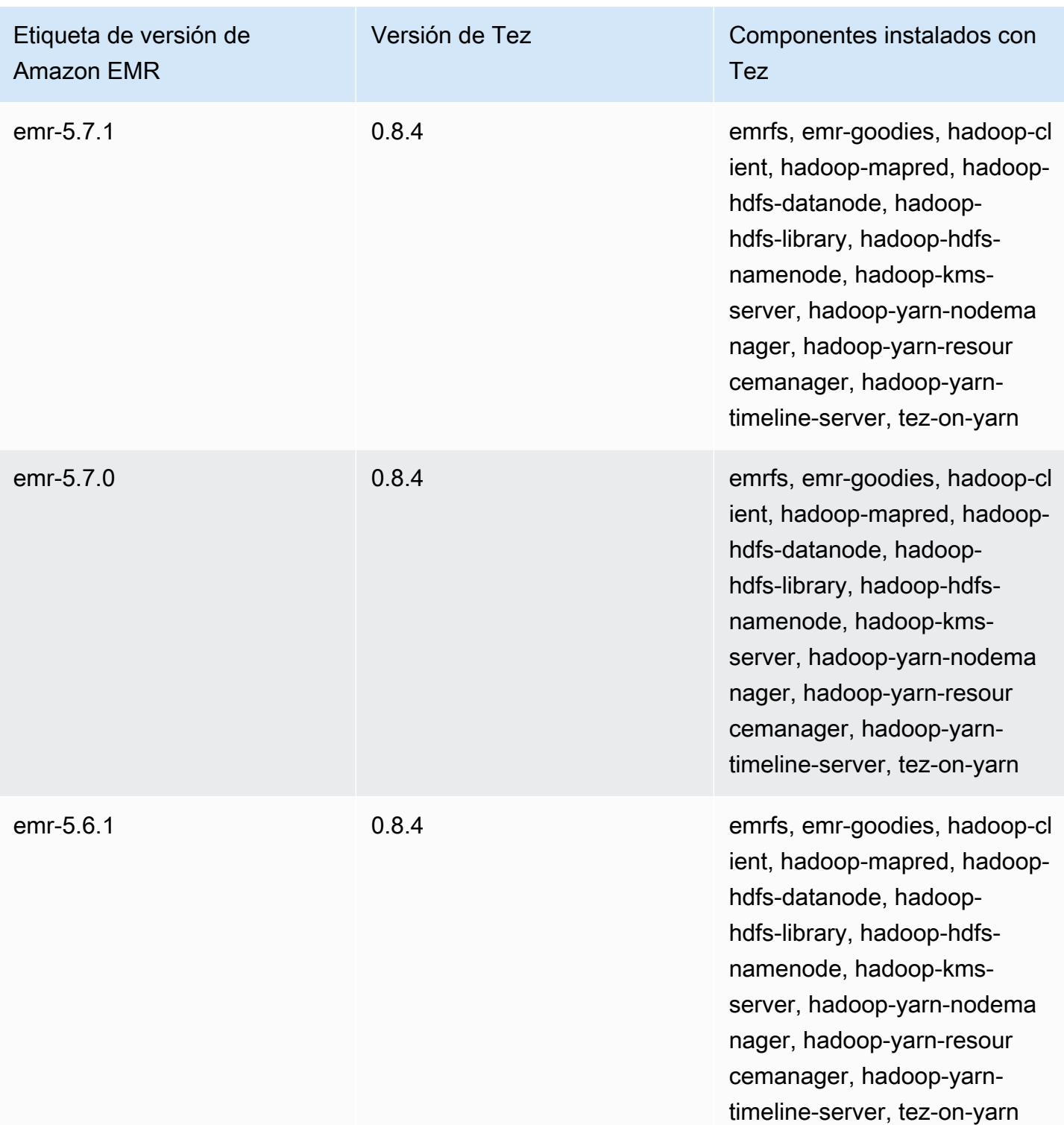

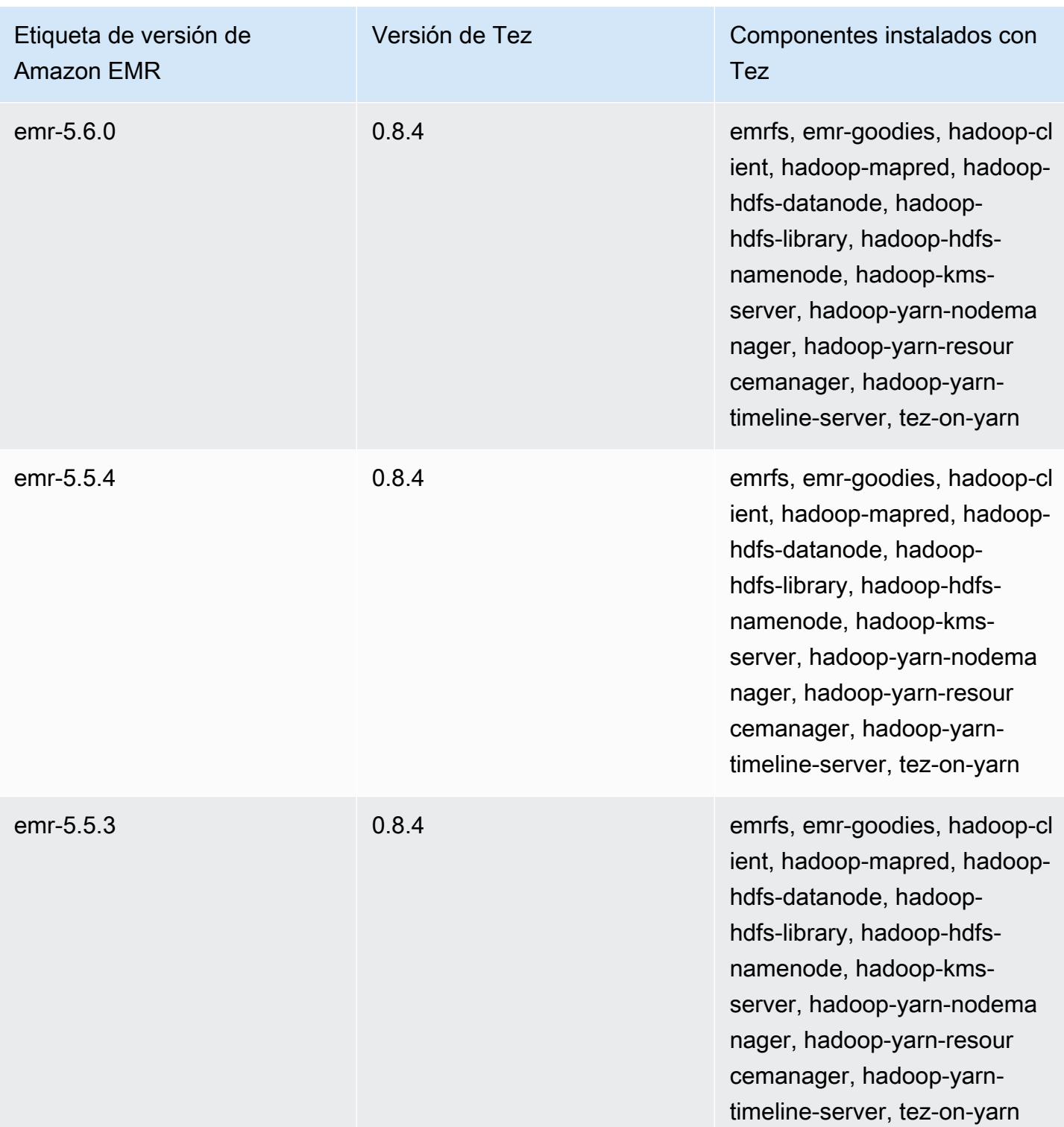

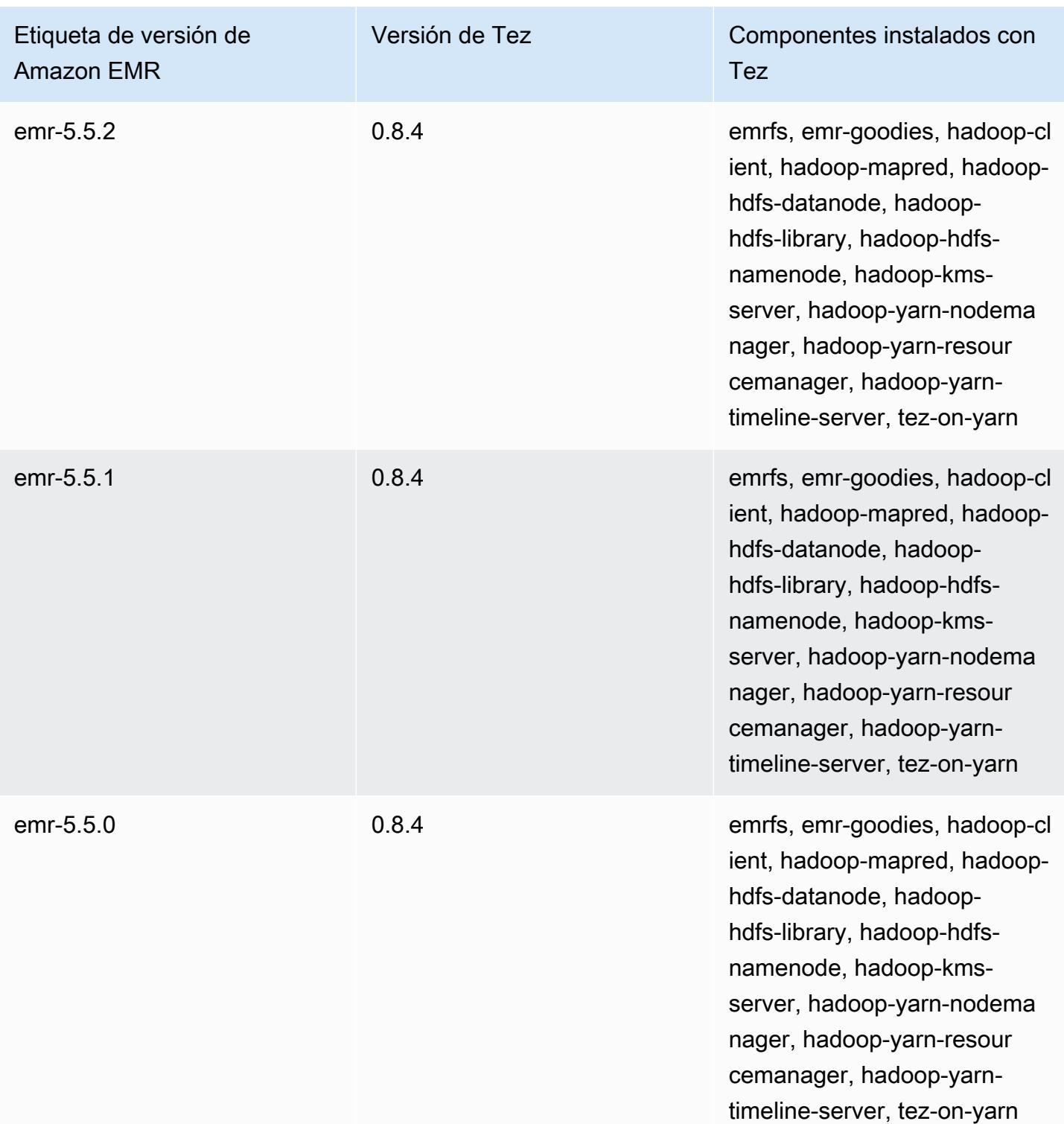

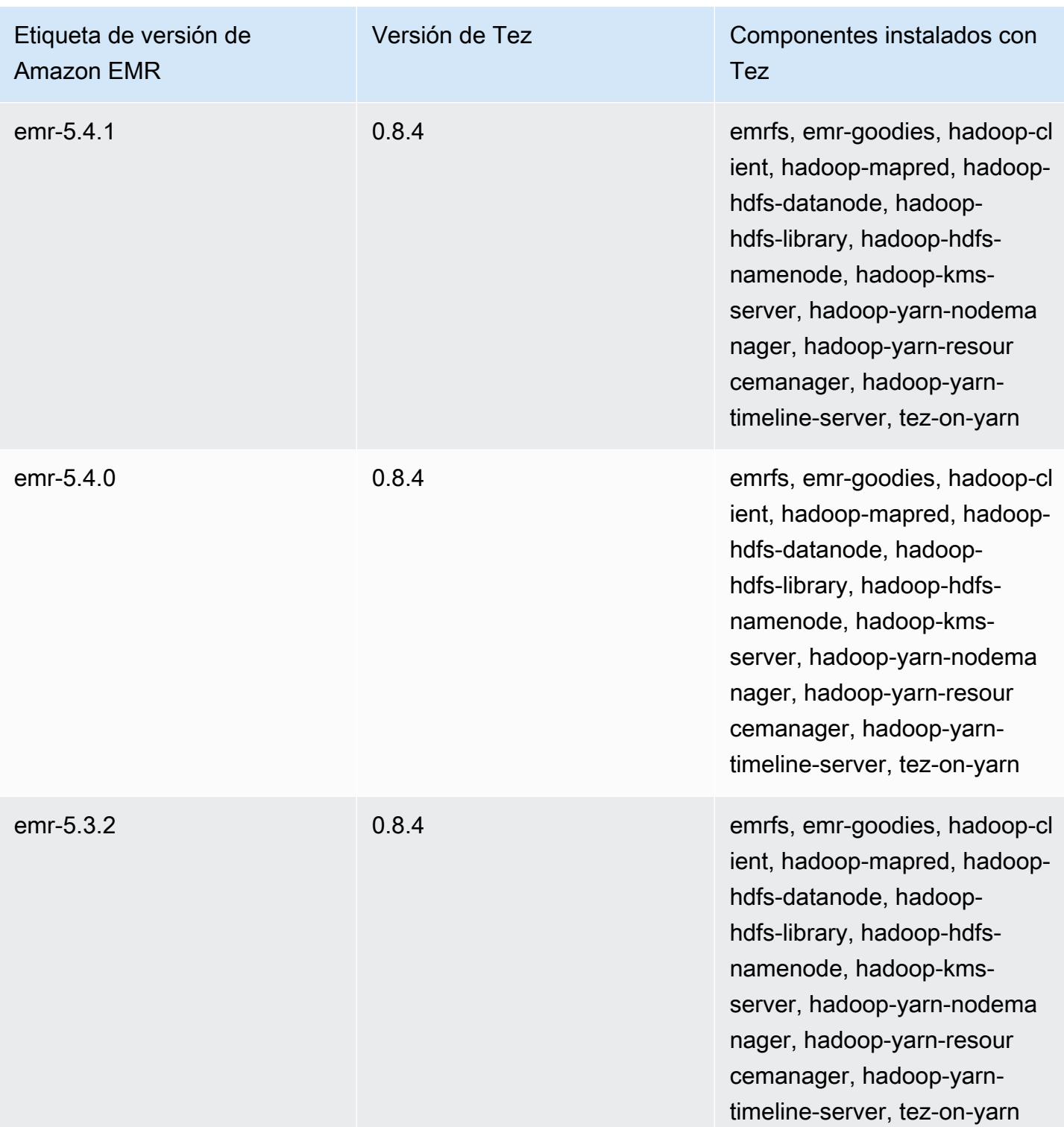

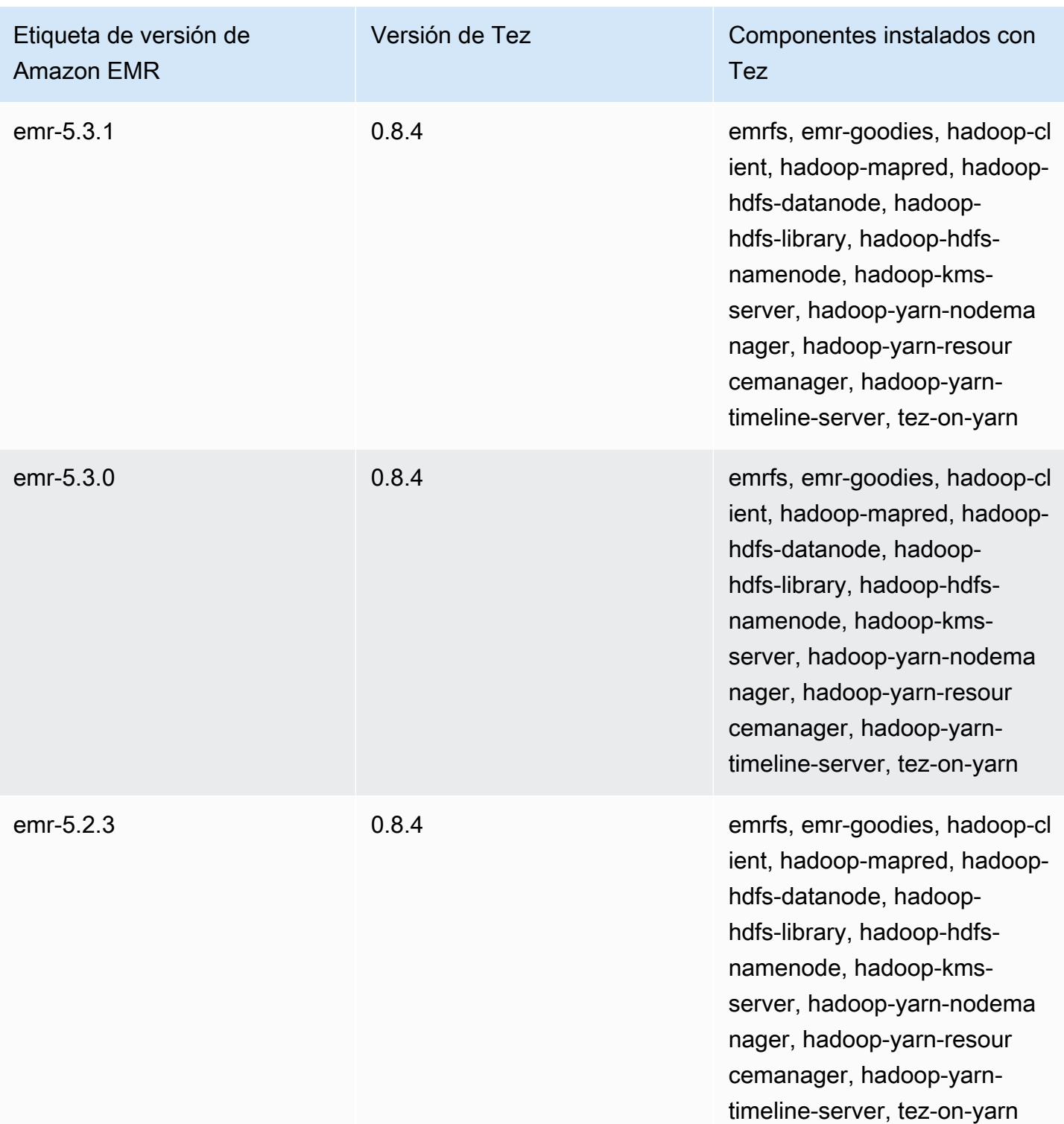

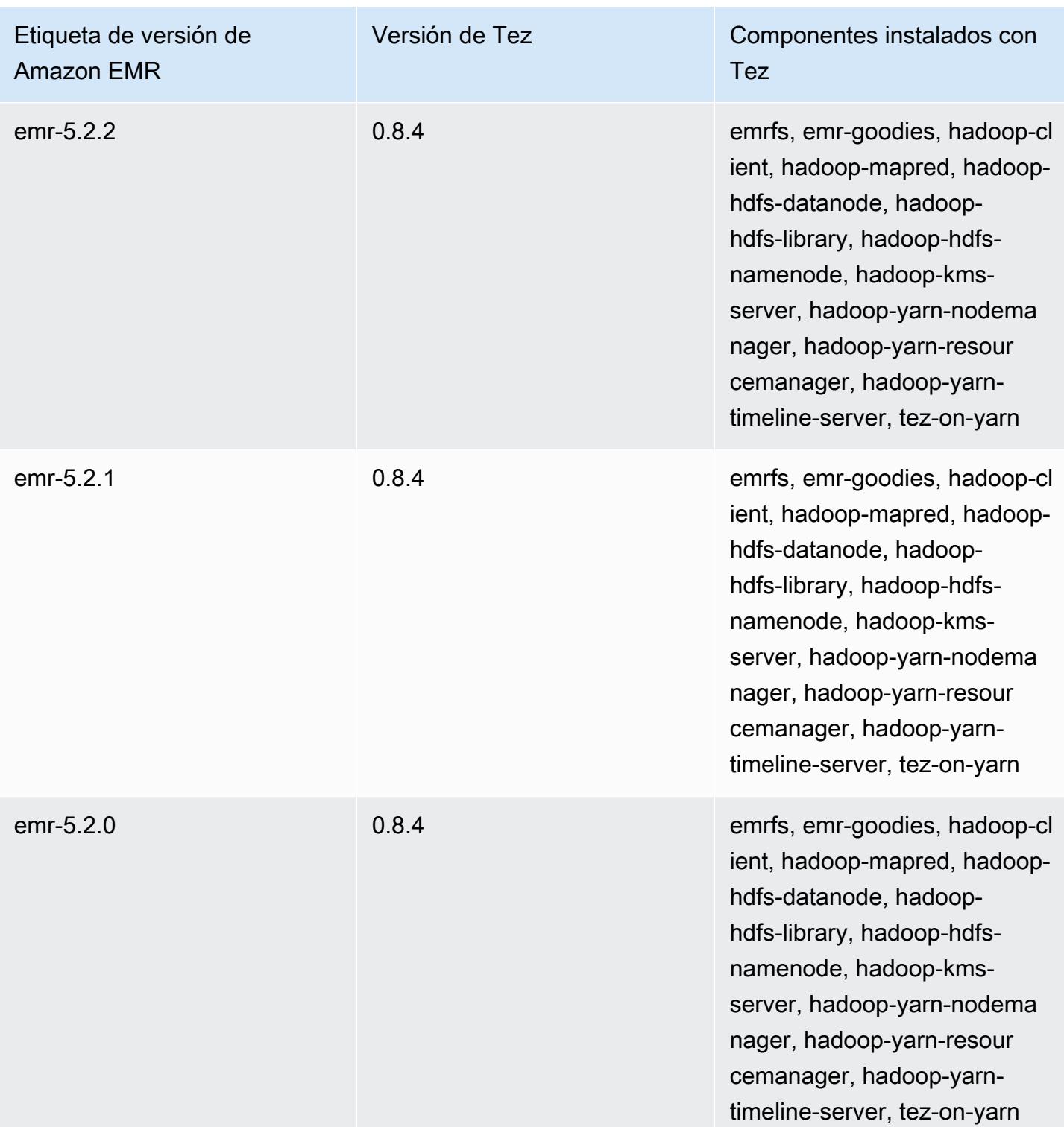

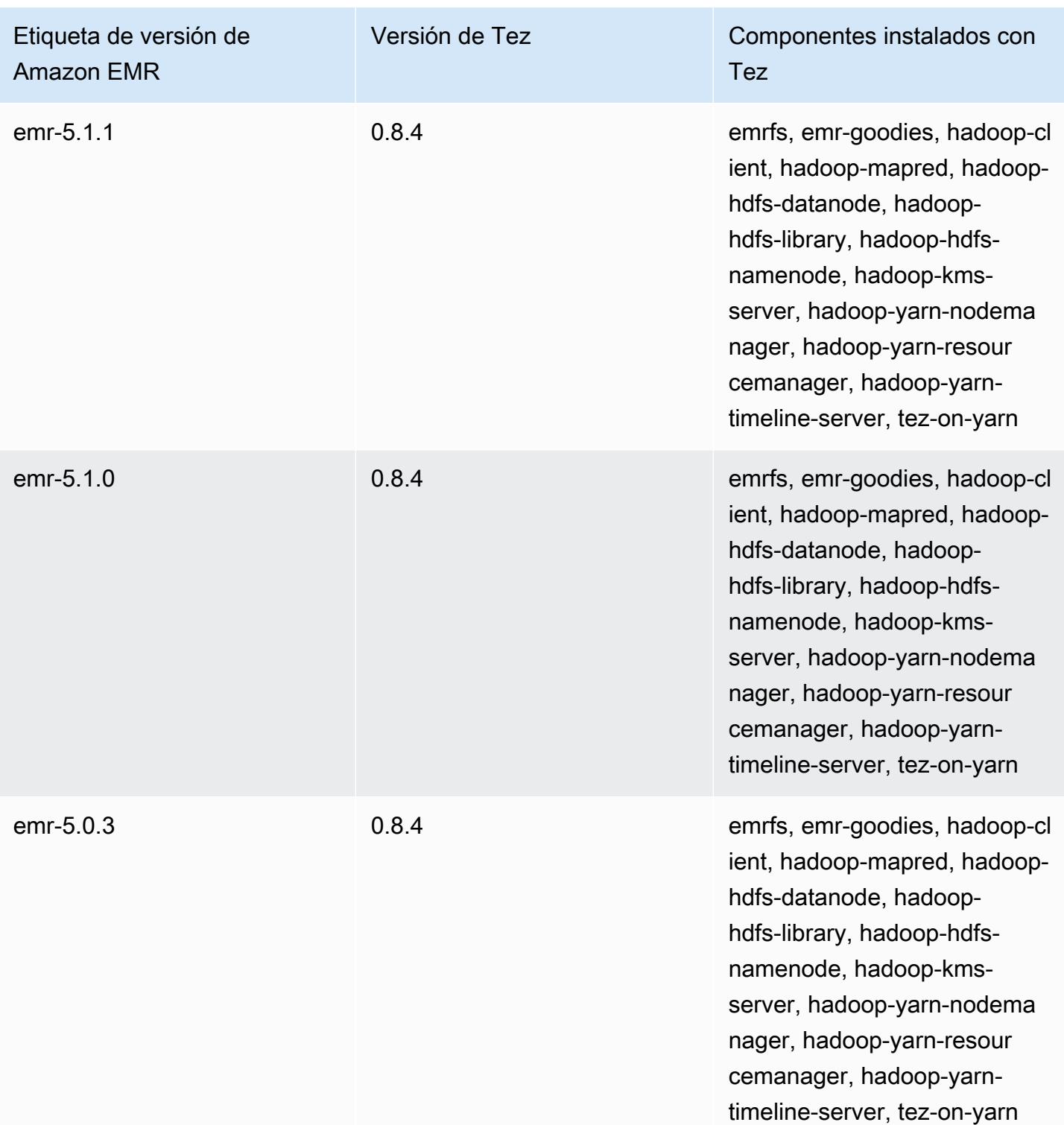

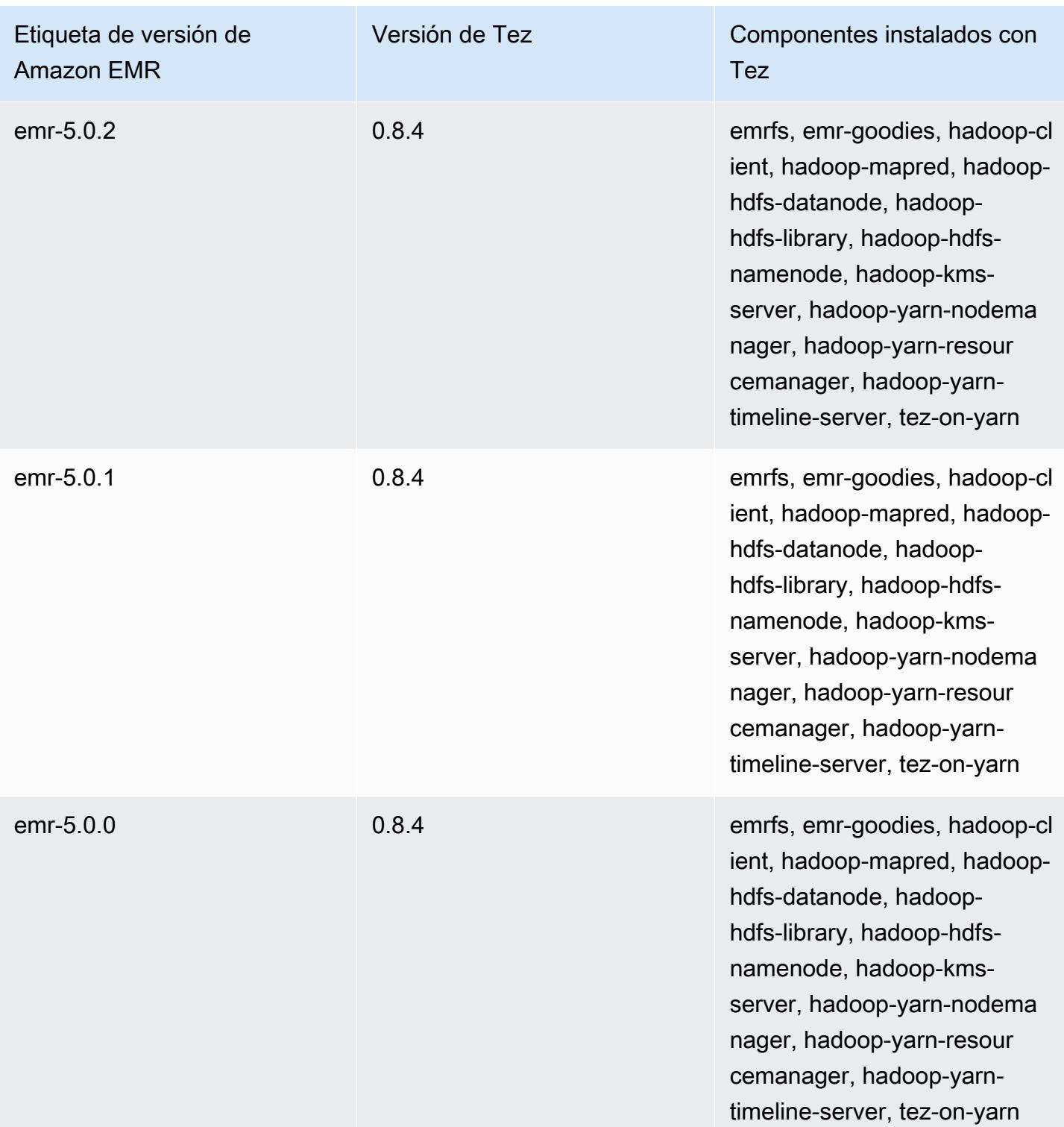

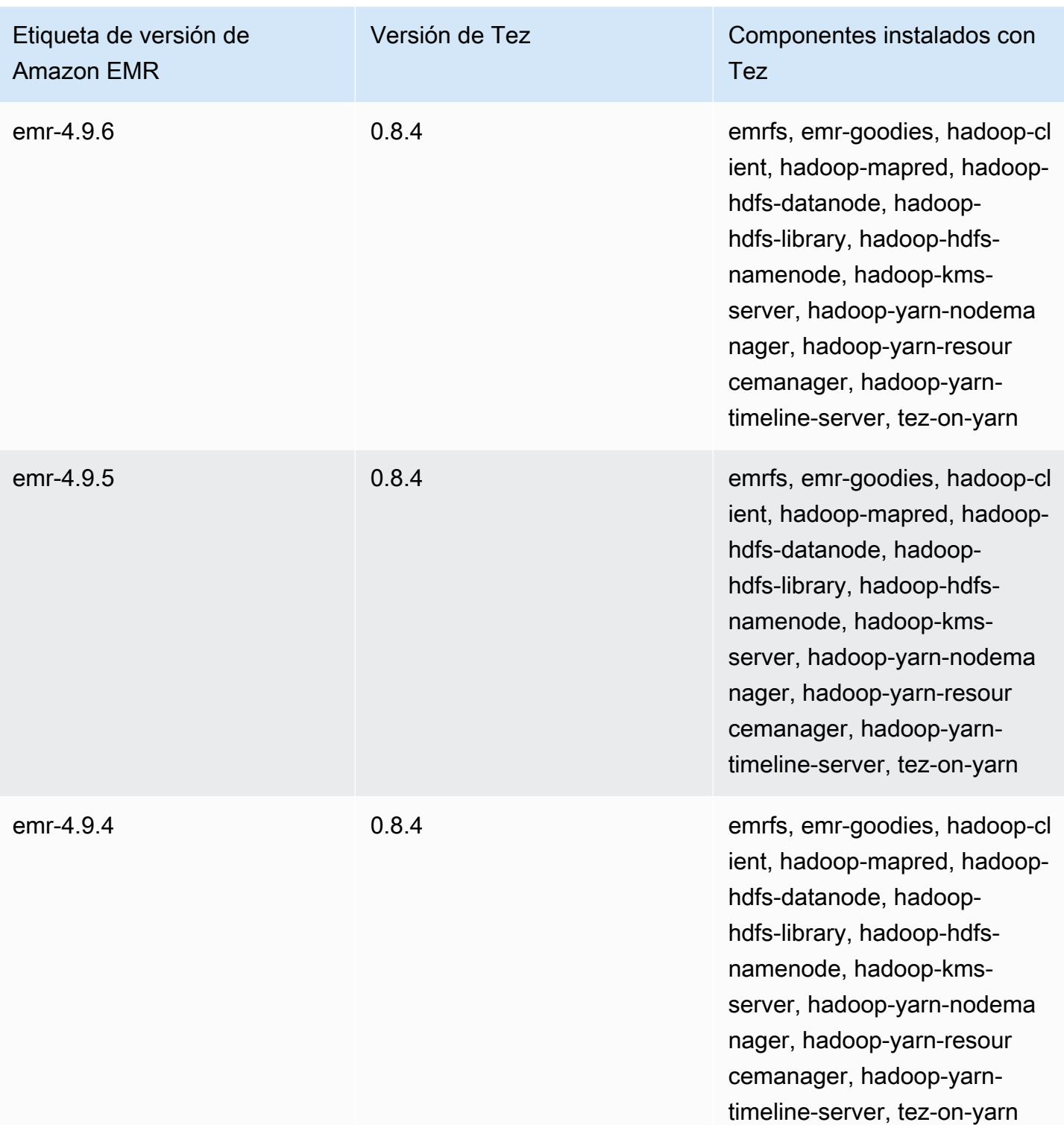

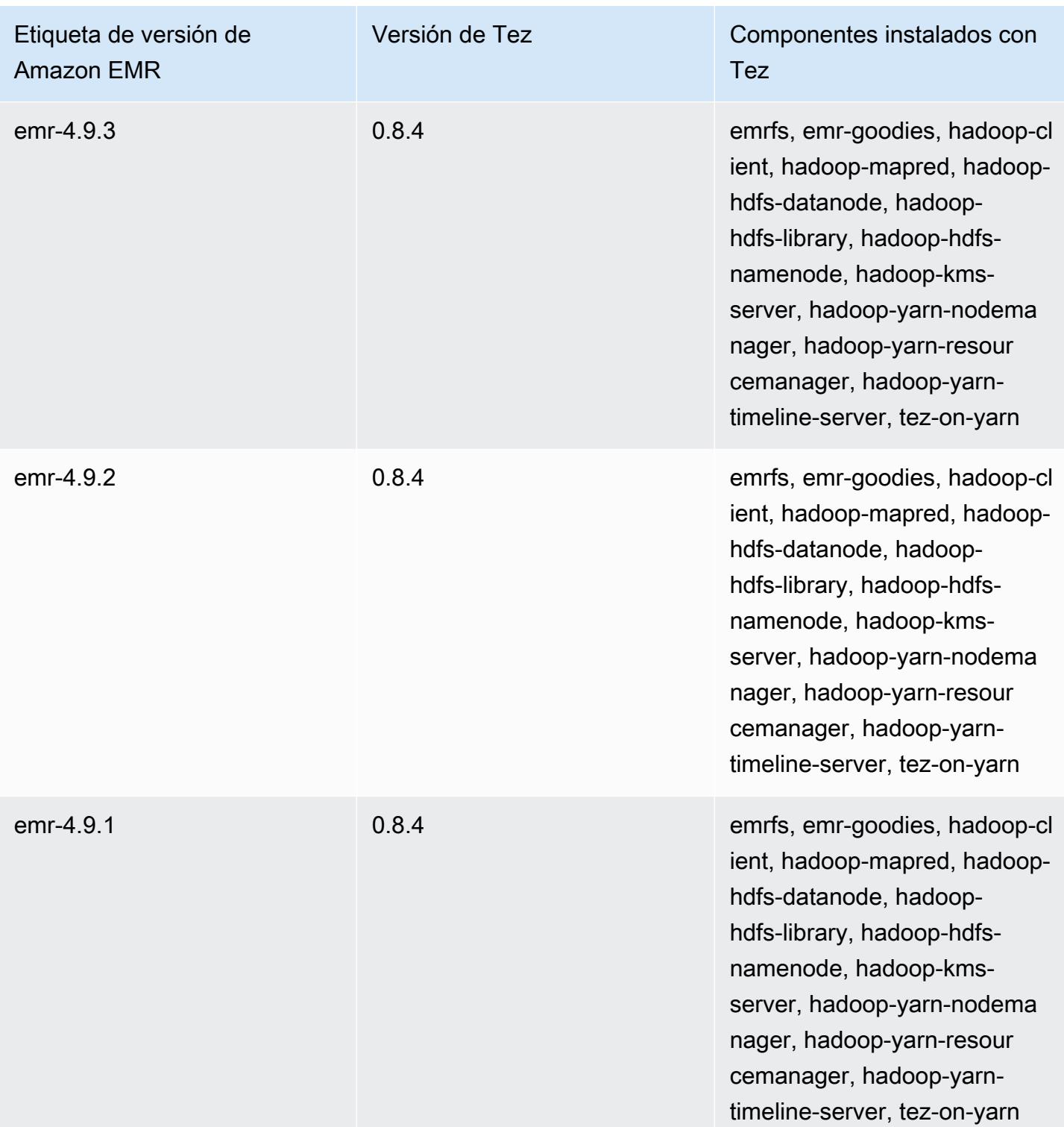

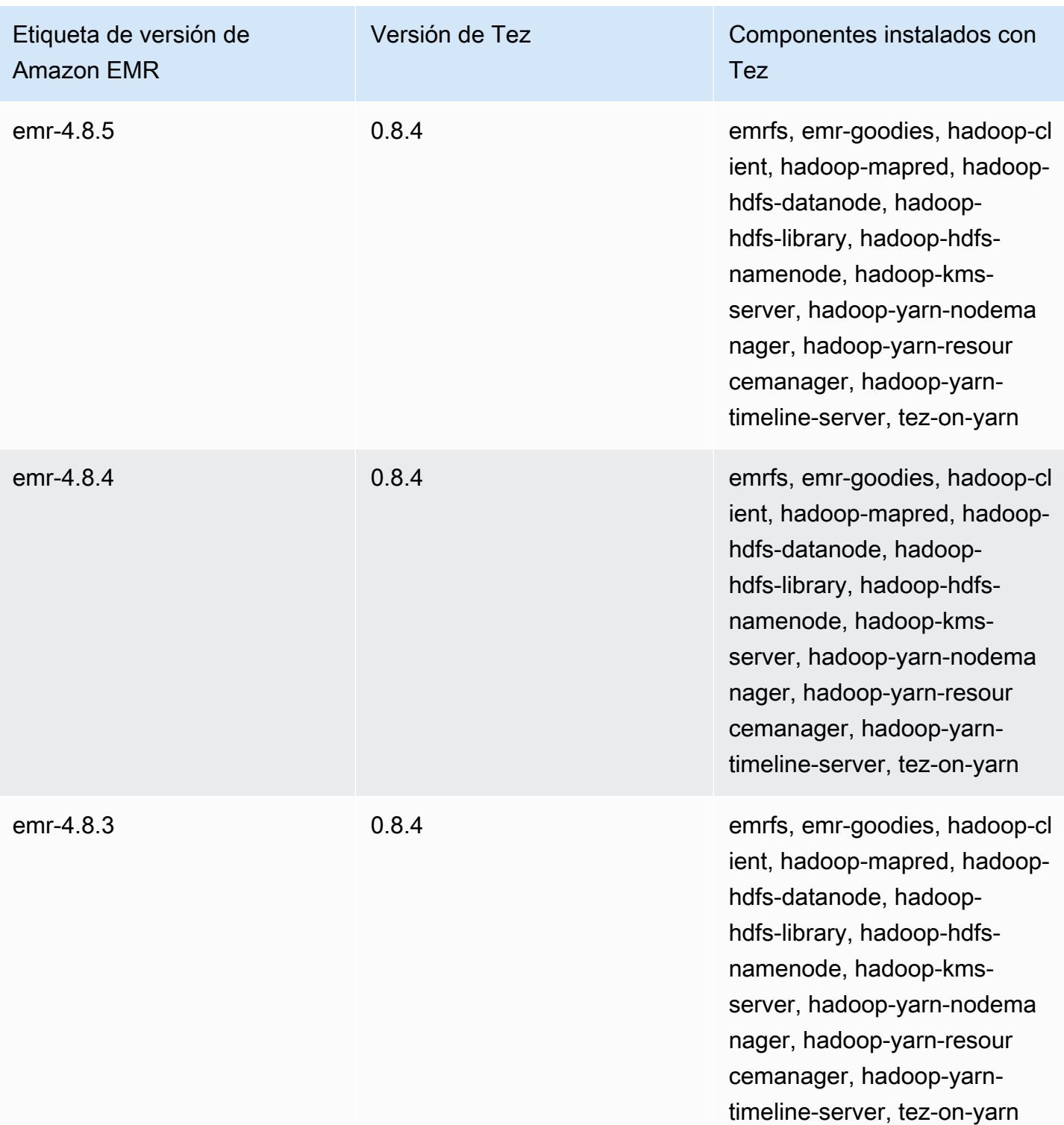

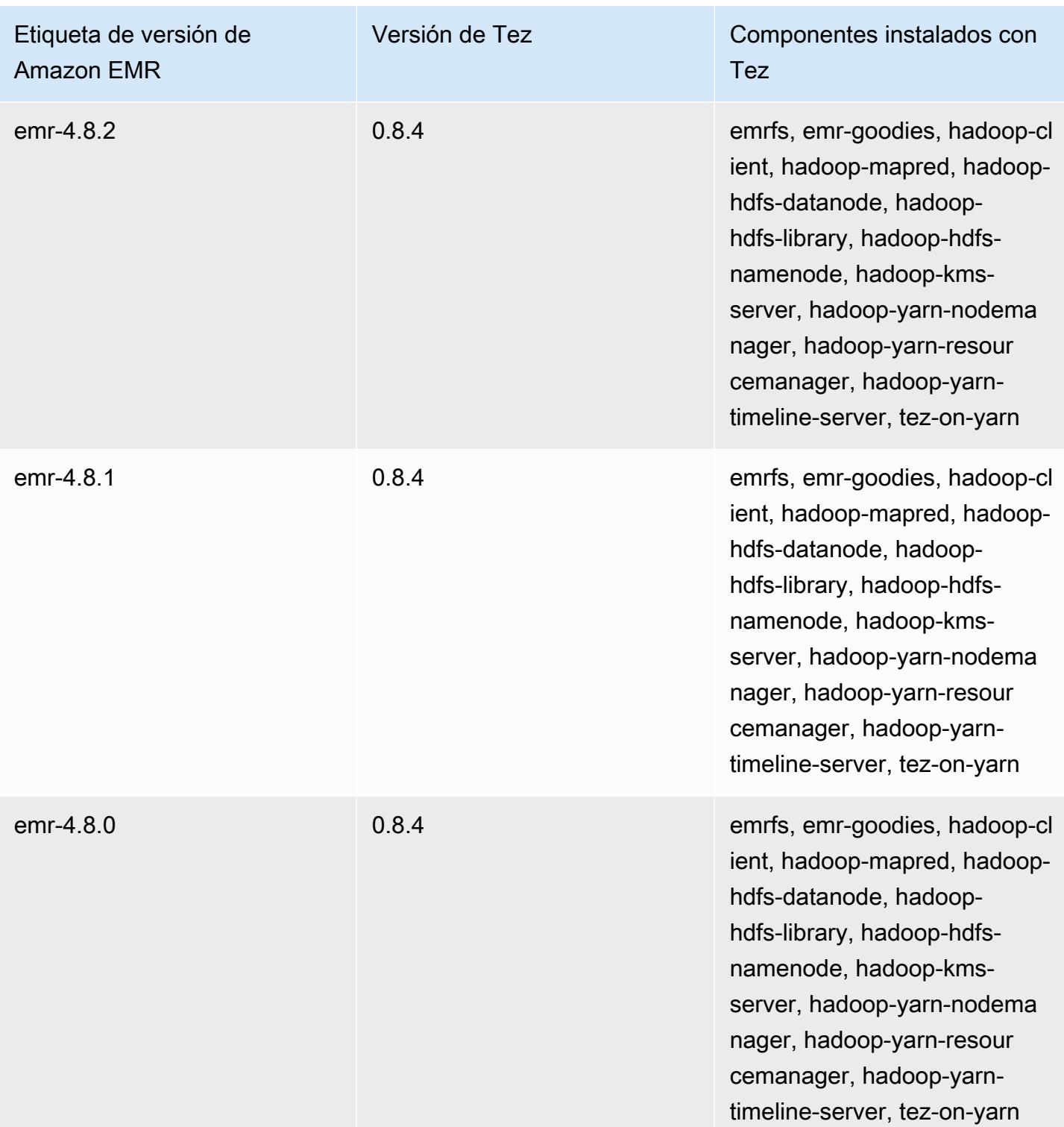

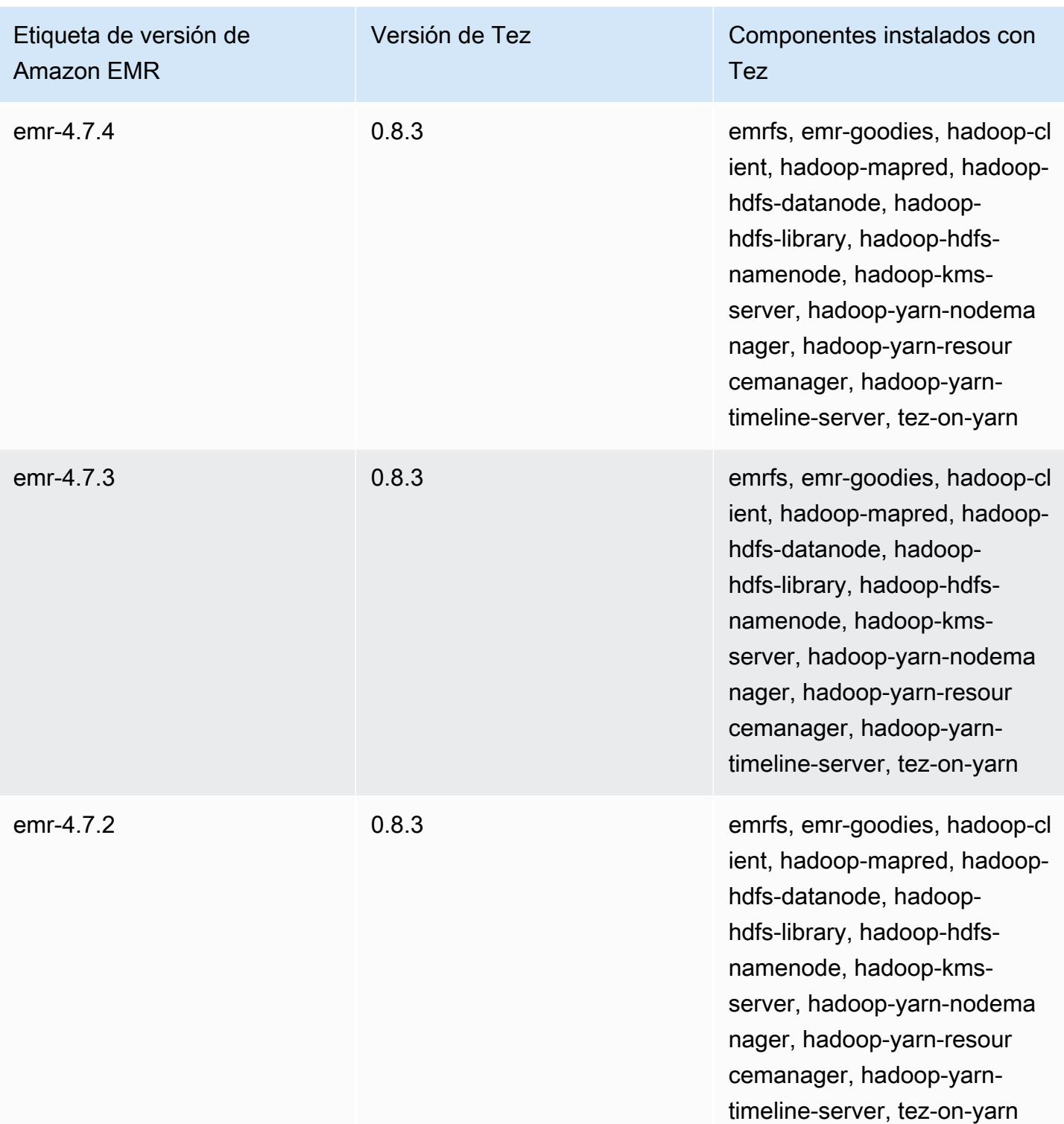

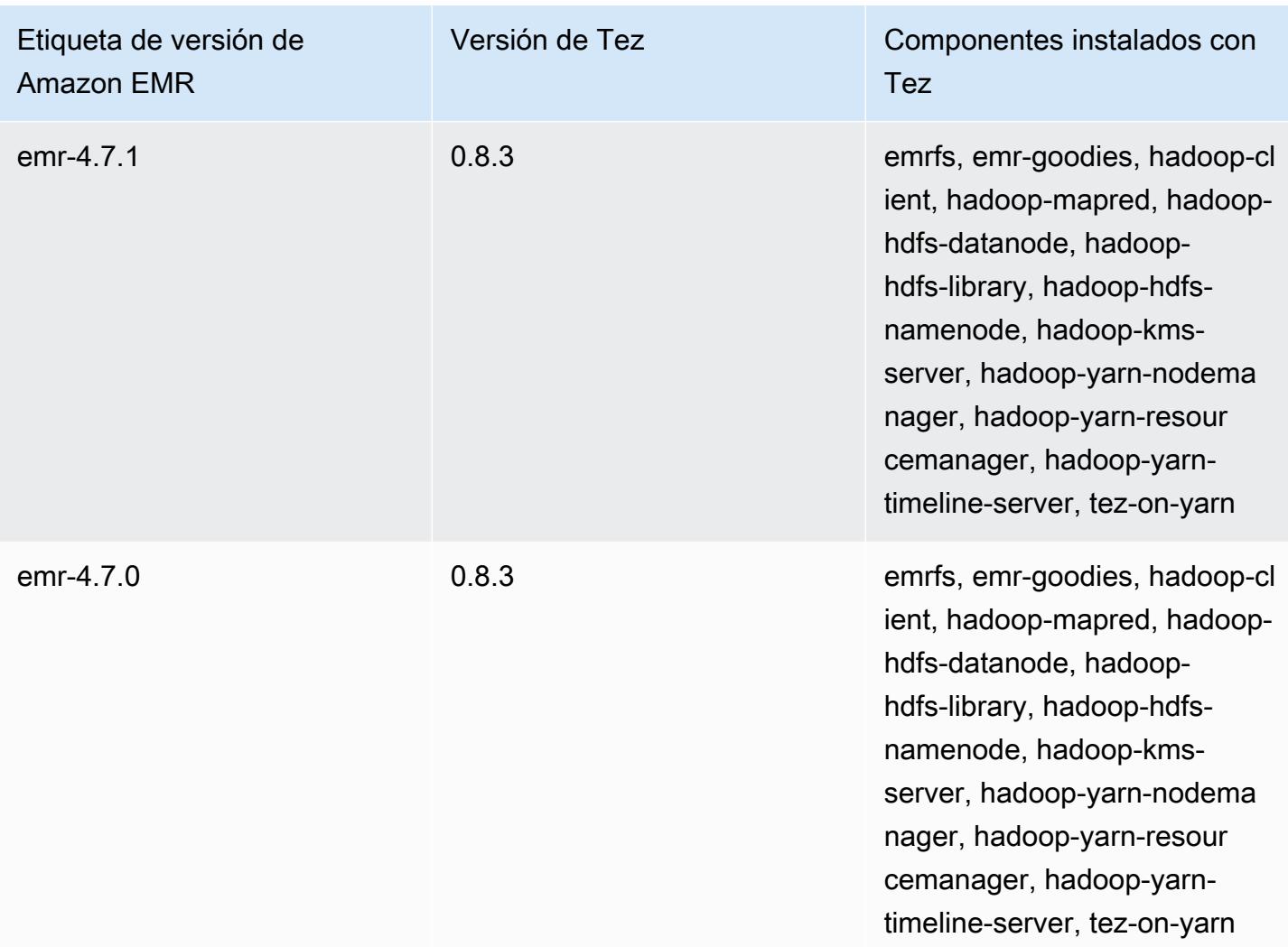

# Notas de la versión de Tez por versión

#### Temas

- [Amazon EMR 7.1.0 Notas de la versión de Tez](#page-5788-0)
- [Amazon EMR 6.15.0: notas de la versión de Tez](#page-5788-1)
- [Amazon EMR 6.14.0: notas de la versión de Tez](#page-5789-0)
- [Amazon EMR 6.13.0: notas de la versión de Tez](#page-5789-1)
- [Amazon EMR 6.12.0: notas de la versión de Tez](#page-5790-0)
- [Amazon EMR 6.11.0: notas de la versión de Tez](#page-5790-1)
- [Amazon EMR 6.10.0: notas de la versión de Tez](#page-5791-0)
- [Amazon EMR 6.9.0: notas de la versión de Tez](#page-5791-1)
- [Amazon EMR 6.8.0: notas de la versión de Tez](#page-5792-0)
- [Amazon EMR 6.7.0: notas de la versión de Tez](#page-5792-1)
- [Amazon EMR 6.6.0: notas de la versión de Tez](#page-5793-0)

#### <span id="page-5788-0"></span>Amazon EMR 7.1.0 - Notas de la versión de Tez

#### Amazon EMR 7.1.0: cambios en el té

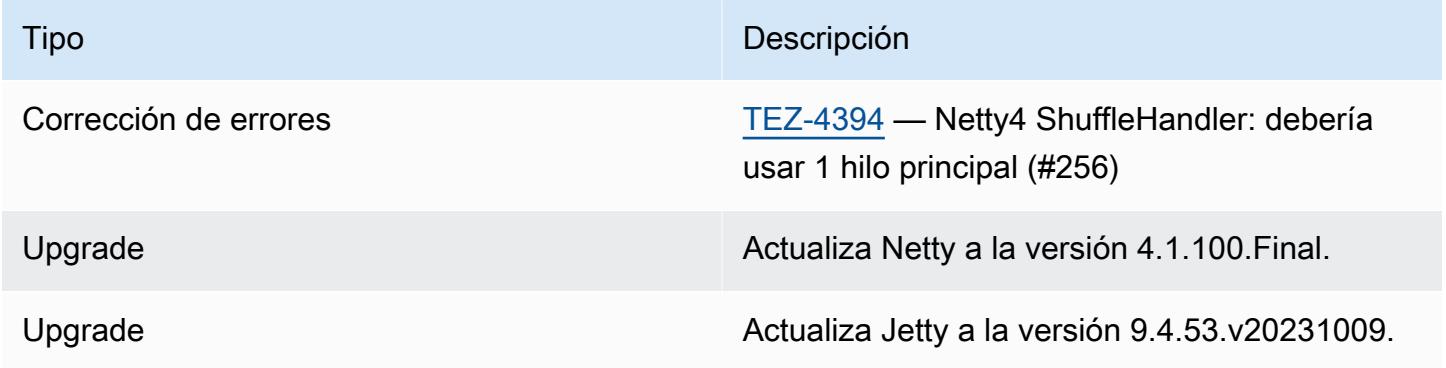

#### <span id="page-5788-1"></span>Amazon EMR 6.15.0: notas de la versión de Tez

#### Amazon EMR 6.15.0: cambios en Tez

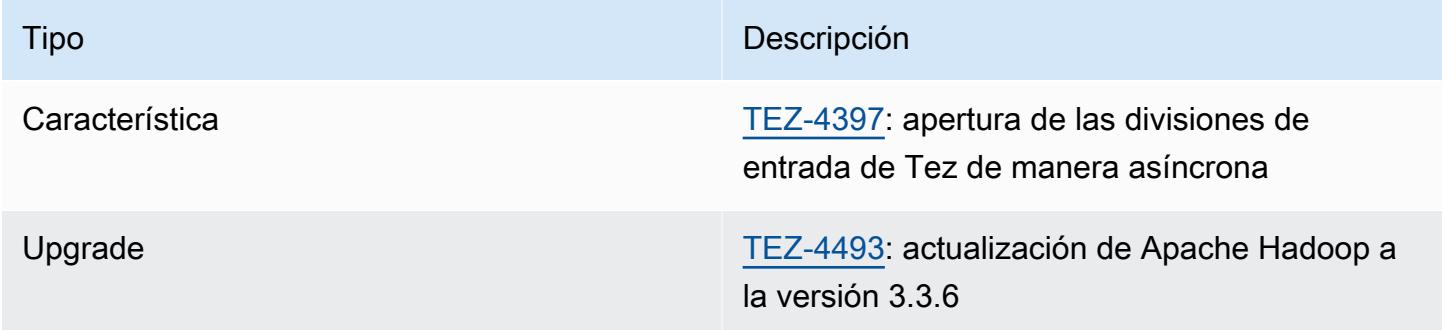

#### Amazon EMR 6.15.0: características de Tez

• [Apertura de división asíncrona de Tez](#page-5740-0): Amazon EMR 6.15.0 presenta configuraciones que puede especificar para abrir de forma asíncrona las divisiones de entrada en una división agrupada de Tez. [TEZ-4397](https://issues.apache.org/jira/browse/TEZ-4397) inició la característica, pero se produjeron regresiones en OSS Hive. Amazon EMR Hive corrigió las regresiones y errores adicionales en la tabla ACID de Hive. Esta mejora resulta en un rendimiento más rápido de las consultas de lectura cuando hay un gran número

de divisiones de entrada en una única división agrupada de Tez. Para obtener más información, consulte [Apertura de división asíncrona de Tez.](#page-5740-0)

### <span id="page-5789-0"></span>Amazon EMR 6.14.0: notas de la versión de Tez

Amazon EMR 6.14.0: cambios en Tez

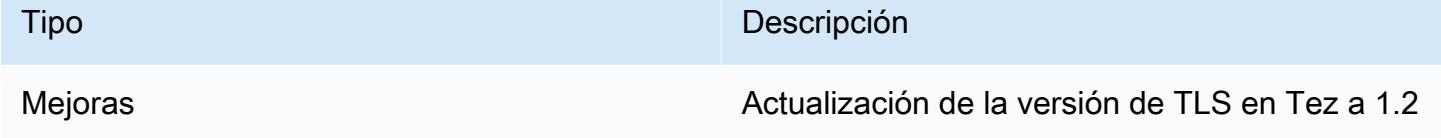

<span id="page-5789-1"></span>Amazon EMR 6.13.0: notas de la versión de Tez

#### Amazon EMR 6.13.0: cambios en Tez

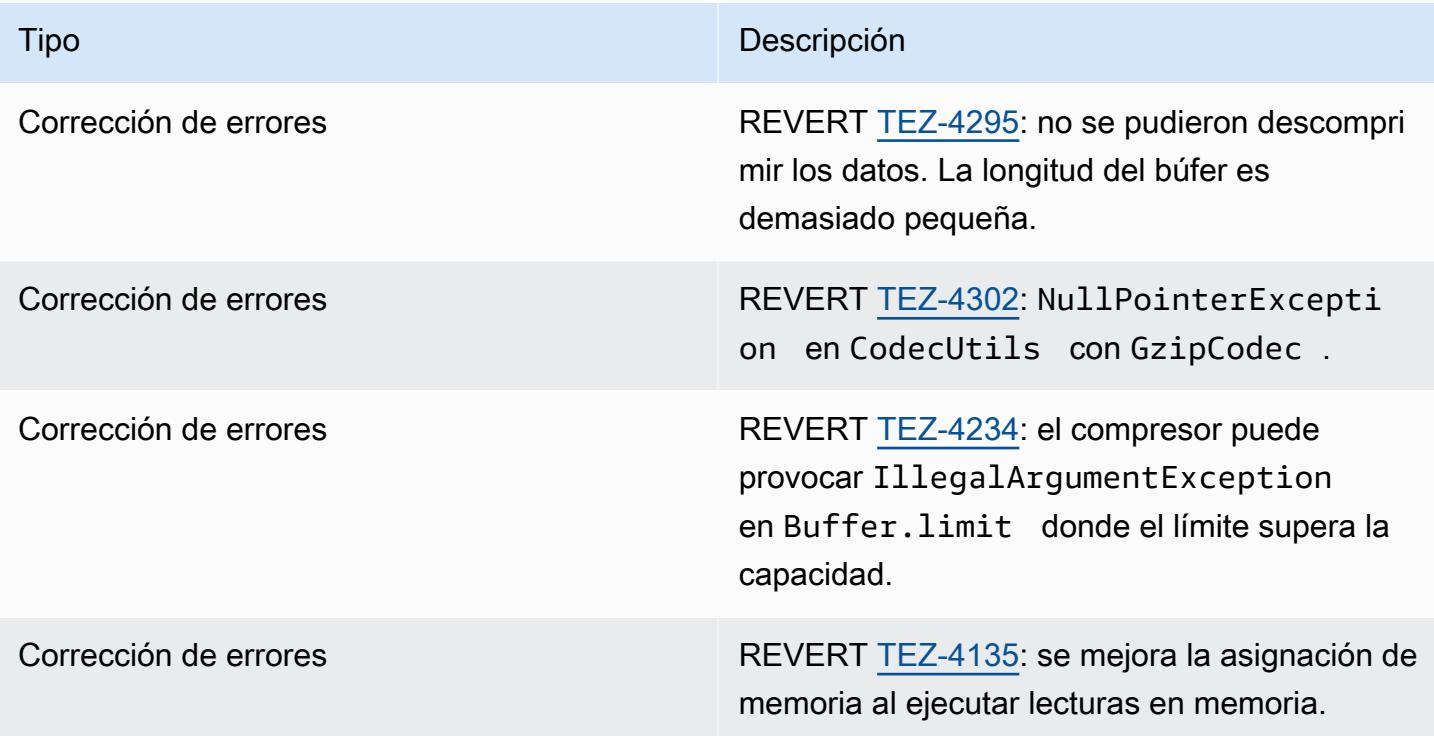

# <span id="page-5790-0"></span>Amazon EMR 6.12.0: notas de la versión de Tez

#### Amazon EMR 6.12.0: cambios en Tez

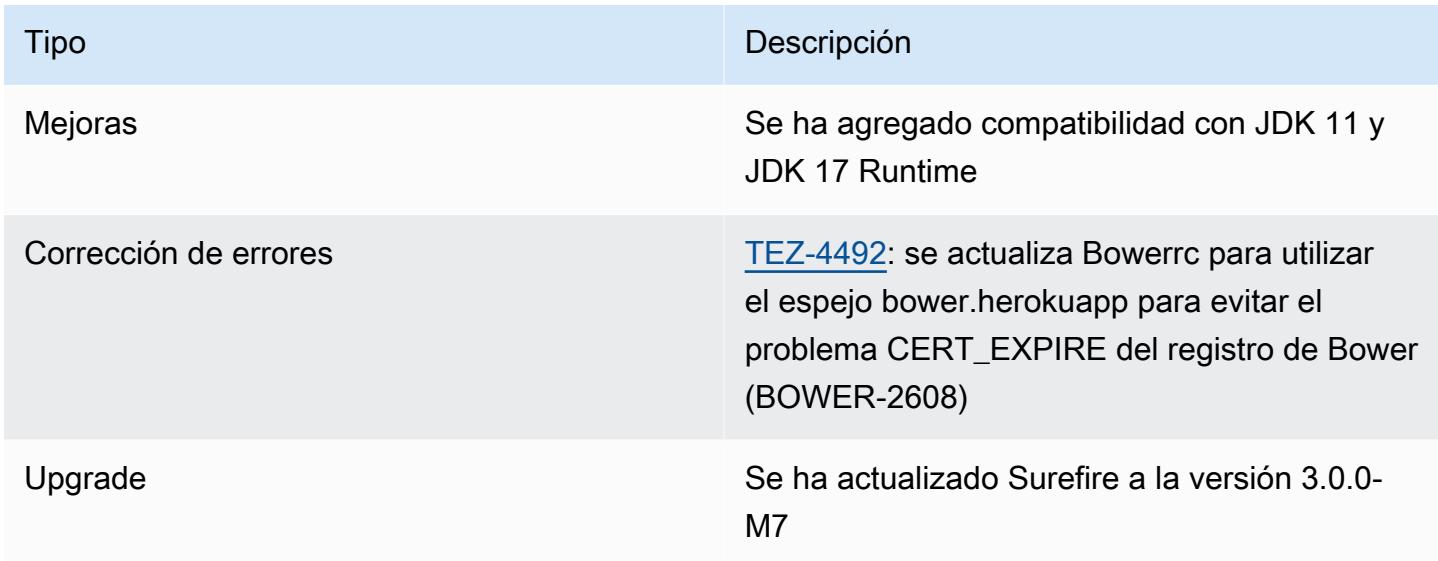

# <span id="page-5790-1"></span>Amazon EMR 6.11.0: notas de la versión de Tez

#### Amazon EMR 6.11.0: cambios en Tez

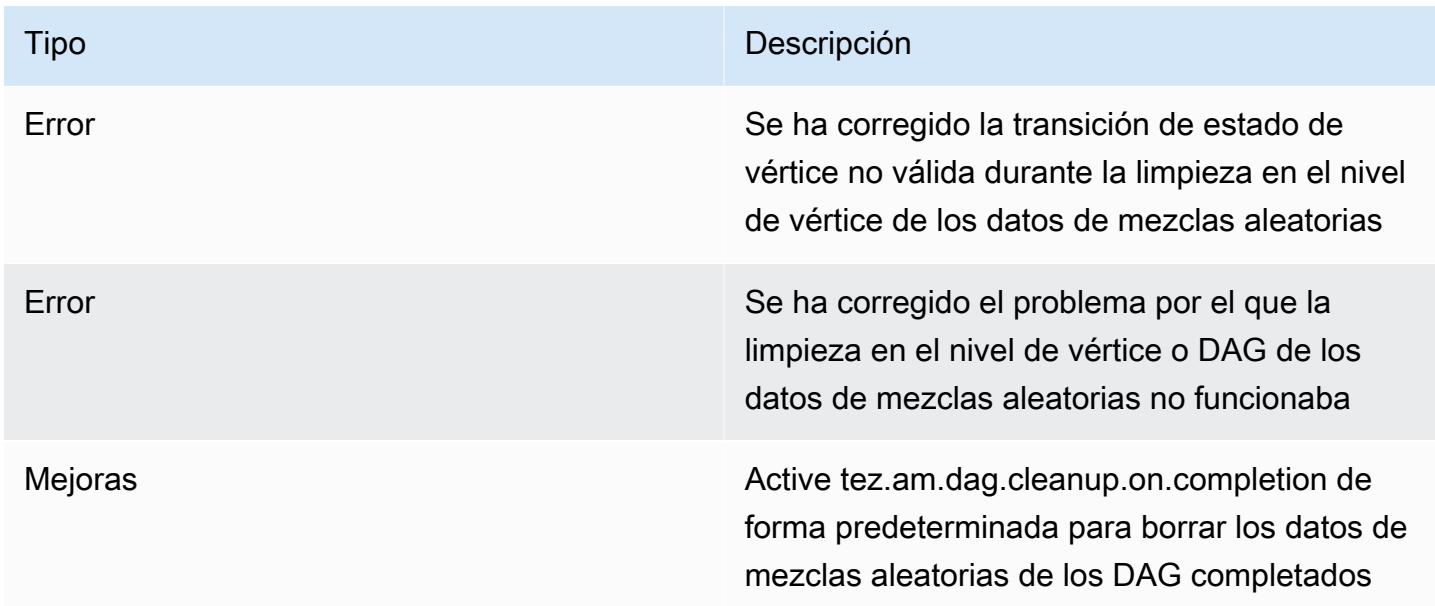

## <span id="page-5791-0"></span>Amazon EMR 6.10.0: notas de la versión de Tez

#### Amazon EMR 6.10.0: cambios en Tez

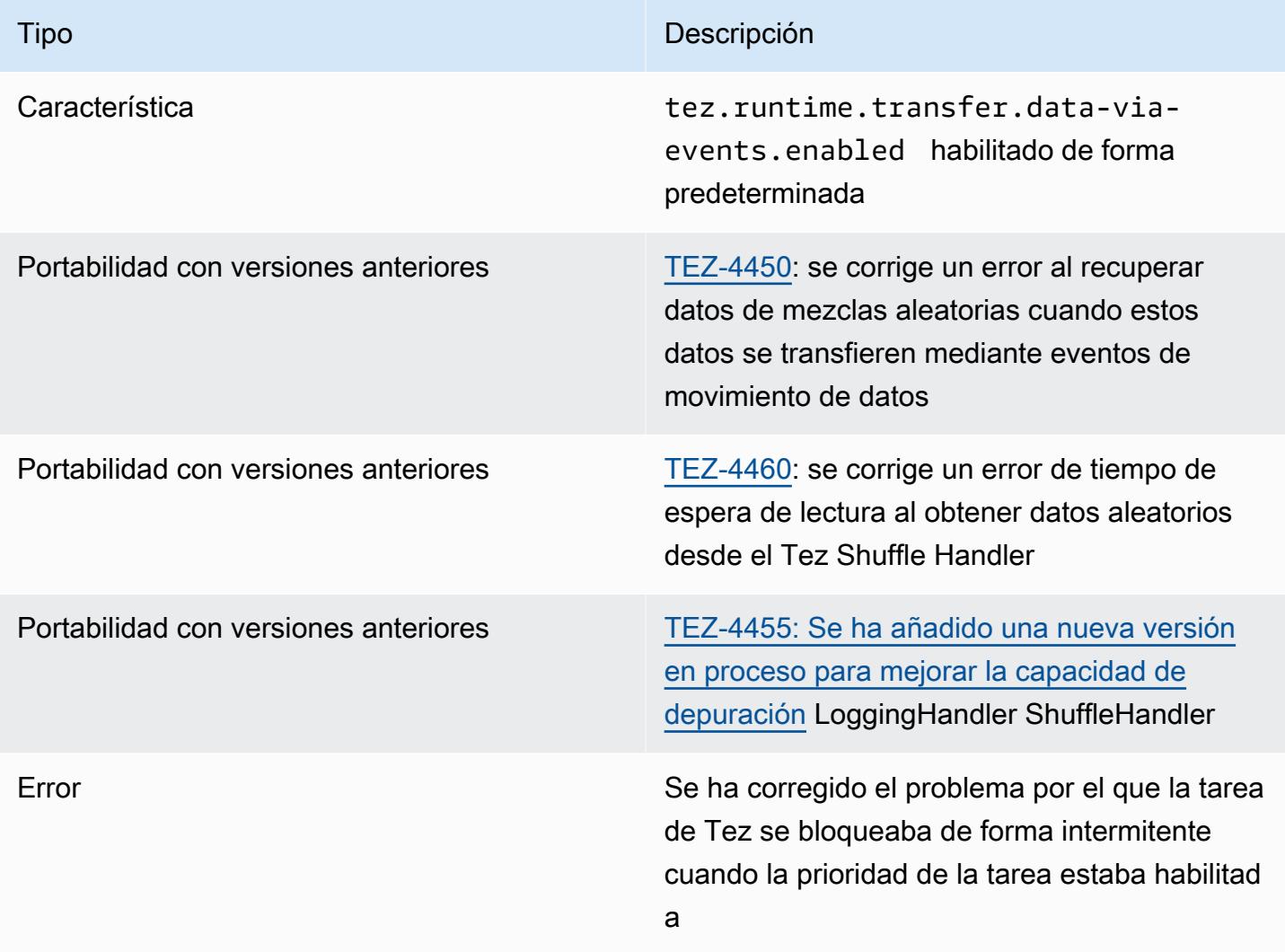

## <span id="page-5791-1"></span>Amazon EMR 6.9.0: notas de la versión de Tez

Amazon EMR 6.9.0: cambios en Tez

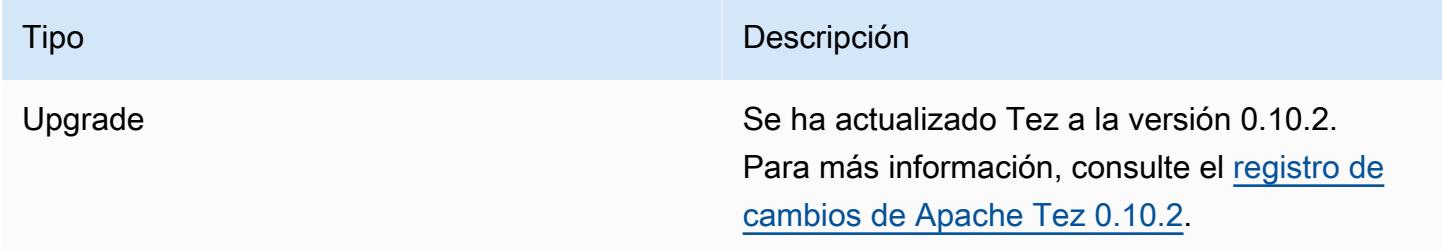

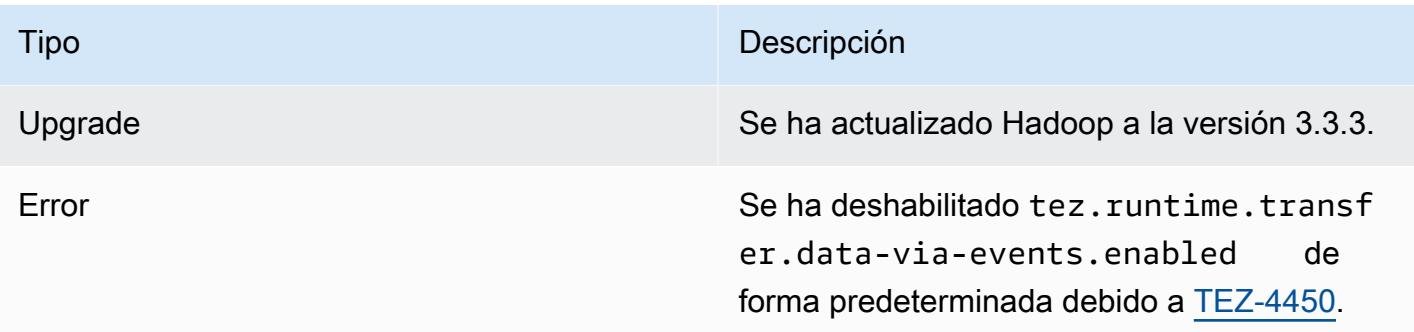

## <span id="page-5792-0"></span>Amazon EMR 6.8.0: notas de la versión de Tez

#### Amazon EMR 6.8.0: cambios en Tez

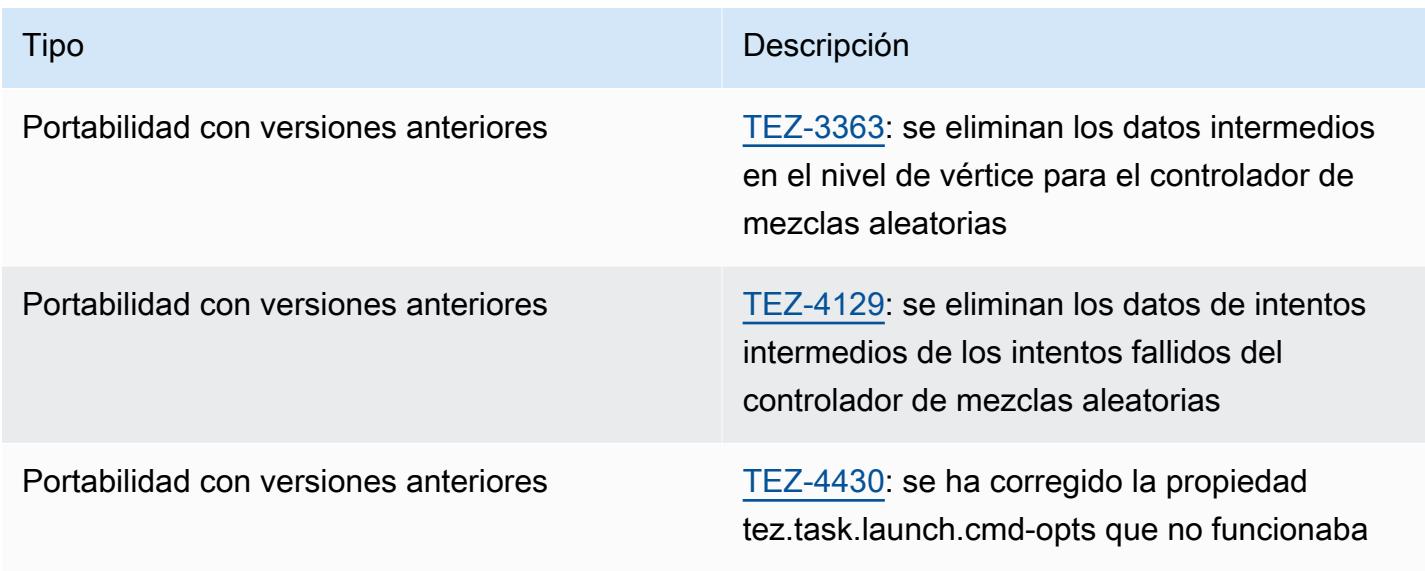

# <span id="page-5792-1"></span>Amazon EMR 6.7.0: notas de la versión de Tez

#### Amazon EMR 6.7.0: cambios en Tez

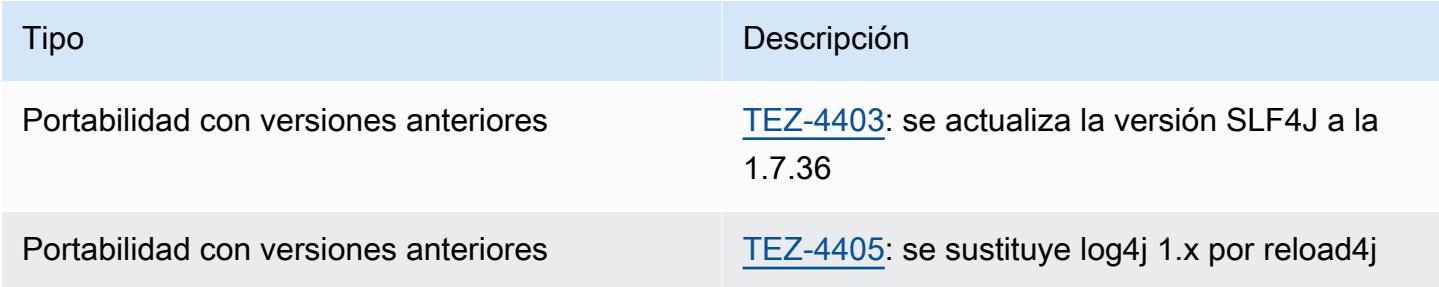

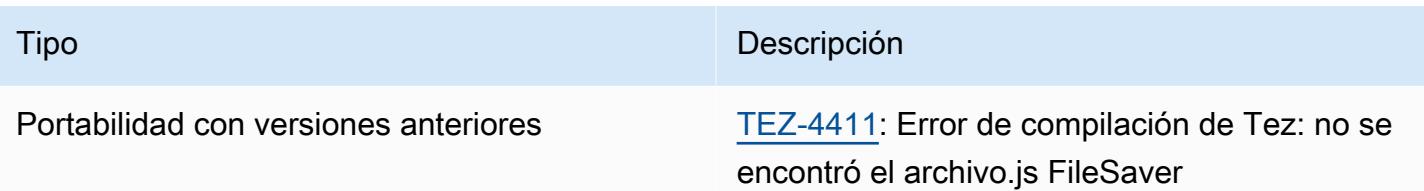

# <span id="page-5793-0"></span>Amazon EMR 6.6.0: notas de la versión de Tez

#### Amazon EMR 6.6.0: cambios en Tez

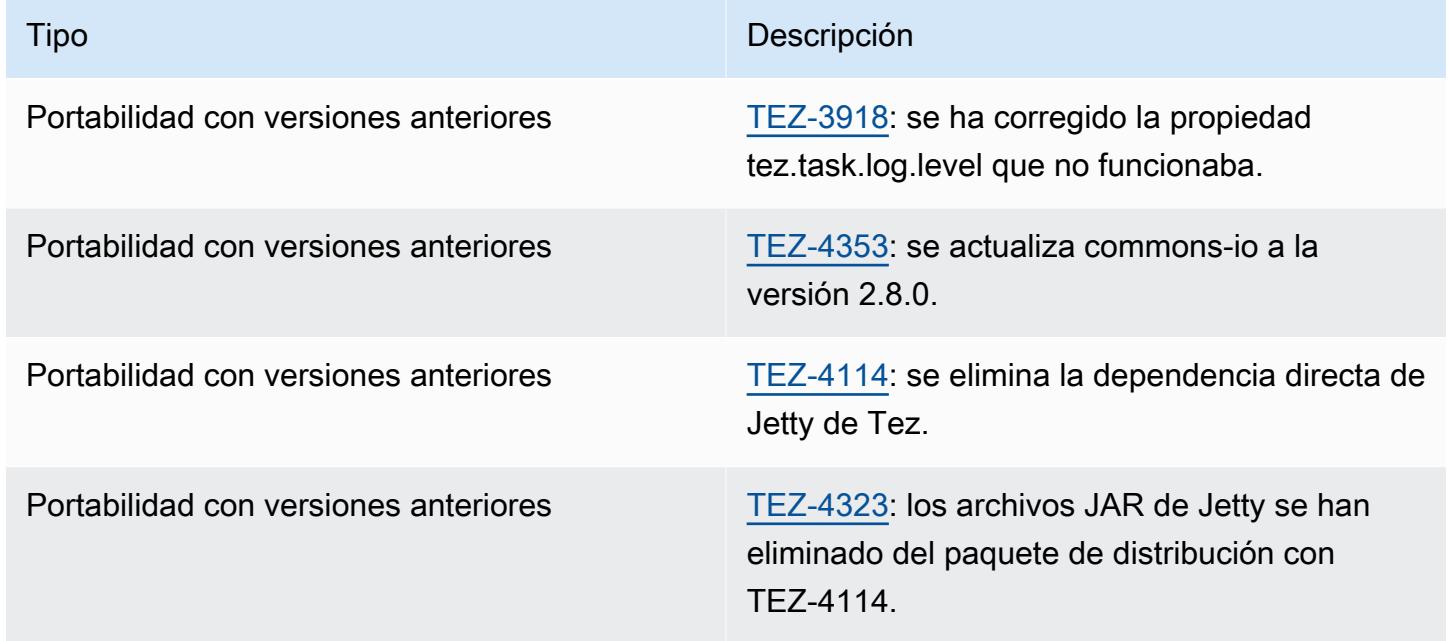

# Apache Zeppelin

Usa Apache Zeppelin como cuaderno para la exploración interactiva de datos. Para obtener más información sobre Zeppelin, consulte [https://zeppelin.apache.org/.](https://zeppelin.apache.org/) Zeppelin se incluye en la versión 5.0.0 de Amazon EMR y posteriores. Las versiones anteriores incluyen Zeppelin como una aplicación de entorno aislado. Para obtener más información, consulte [Versiones de lanzamiento de](#page-2688-0)  [Amazon EMR 4.x](#page-2688-0).

Para acceder a la interfaz web de Zeppelin, configure un túnel de SSH en el nodo principal y una conexión de proxy. Para obtener más información, consulte [Ver interfaces web alojadas en clústeres](https://docs.aws.amazon.com/emr/latest/ManagementGuide/emr-web-interfaces.html)  [de EMR](https://docs.aws.amazon.com/emr/latest/ManagementGuide/emr-web-interfaces.html).

En la siguiente tabla, se muestra la versión de Zeppelin incluida en la última versión de la serie 7.x de Amazon EMR, junto con los componentes que Amazon EMR instala con Zeppelin.

Para ver la versión de los componentes instalados con Zeppelin en esta versión, consulte Versiones de componentes de la [versión 7.1.0](#page-23-0).

Información sobre la versión de Zeppelin para emr-7.1.0

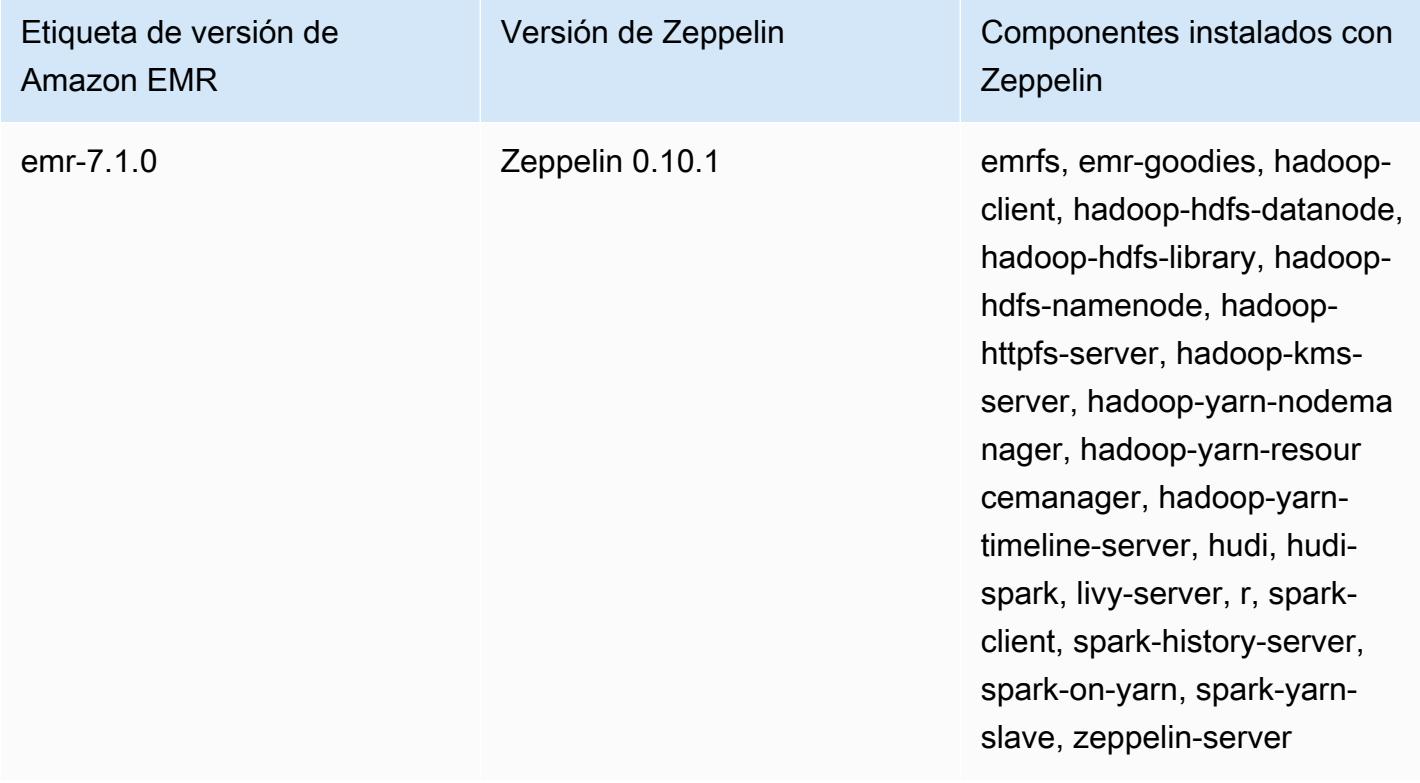

En la tabla siguiente, se muestra la versión de Zeppelin que se incluye en la última versión de la serie Amazon EMR 6.x, junto con los componentes que Amazon EMR instala con Zeppelin.

Para ver la versión de los componentes instalados con Zeppelin en esta versión, consulte [Versiones](#page-87-0)  [de los componentes de la versión 6.15.0](#page-87-0).

Información de la versión de Zeppelin para emr-6.15.0

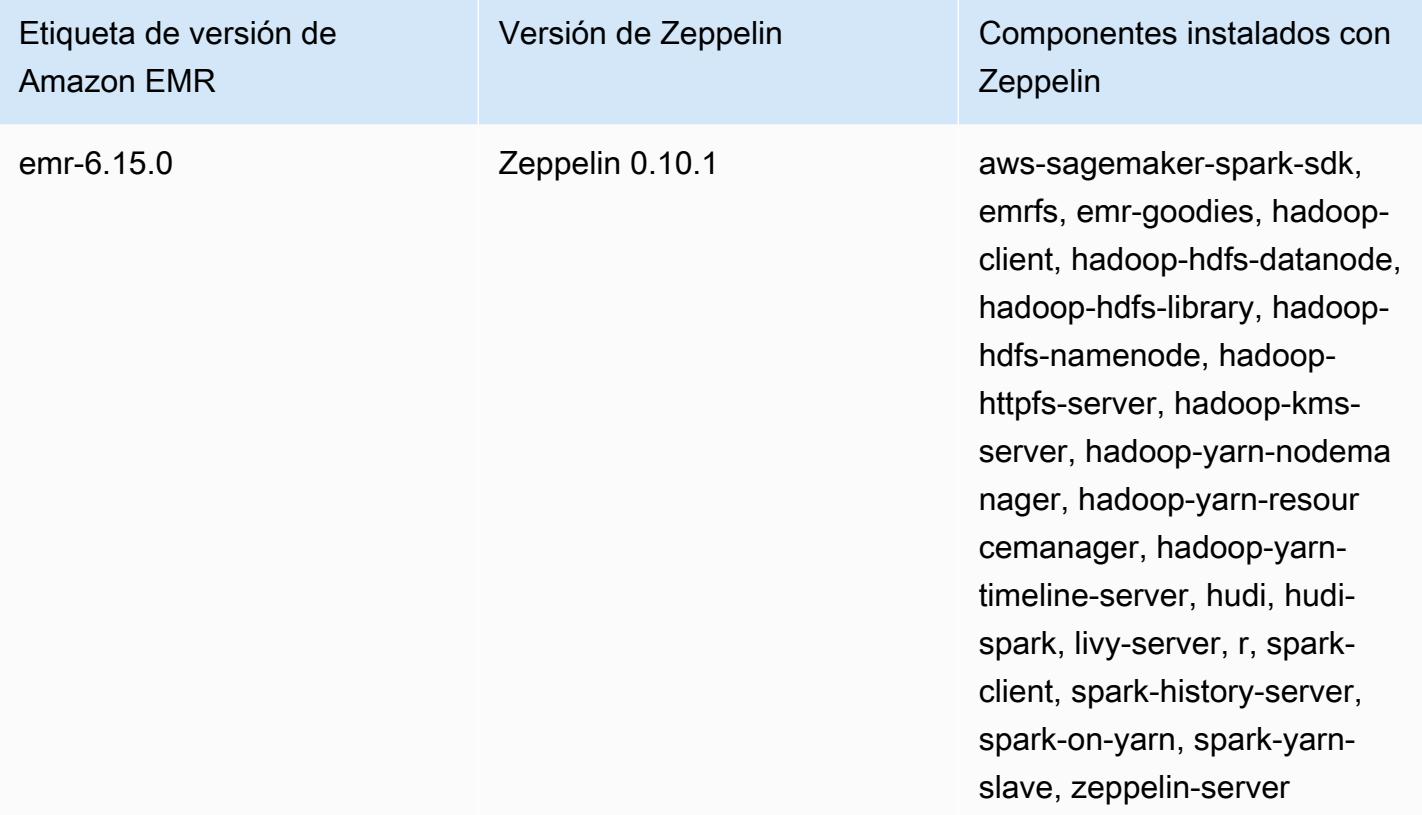

En la tabla siguiente, se muestra la versión de Zeppelin que se incluye en la última versión de la serie Amazon EMR 5.x, junto con los componentes que Amazon EMR instala con Zeppelin.

[Para ver la versión de los componentes instalados con Zeppelin en esta versión, consulte Versiones](#page-1080-0)  [de componentes de la versión 5.36.2.](#page-1080-0)

Información sobre la versión de Zeppelin para emr-5.36.2

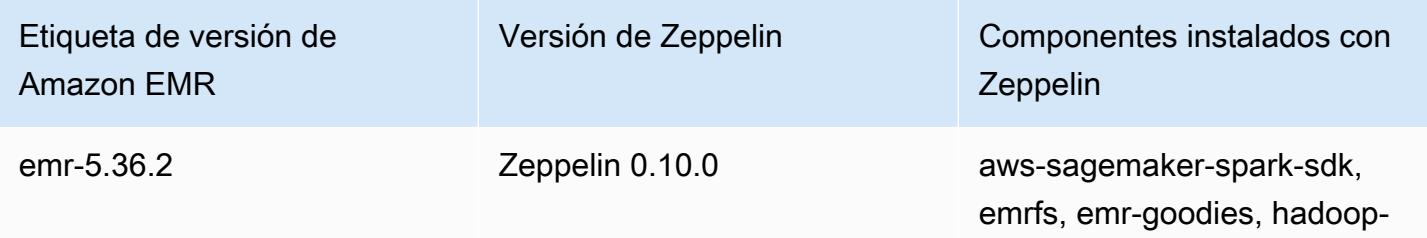
### Etiqueta de versión de Amazon EMR

## Versión de Zeppelin Componentes instalados con **Zeppelin**

client, hadoop-hdfs-datanode, hadoop-hdfs-library, hadoophdfs-namenode, hadoophttpfs-server, hadoop-kmsserver, hadoop-yarn-nodema nager, hadoop-yarn-resour cemanager, hadoop-yarntimeline-server, hudi, hudispark, livy-server, r, sparkclient, spark-history-server, spark-on-yarn, spark-yarnslave, zeppelin-server

#### Temas

- [Consideraciones sobre el uso de Zeppelin en Amazon EMR](#page-5796-0)
- [Historial de versiones de Zeppelin](#page-5797-0)

# <span id="page-5796-0"></span>Consideraciones sobre el uso de Zeppelin en Amazon EMR

- Conecte a Zeppelin utilizando el mismo [método de configuración de un túnel de SSH](https://docs.aws.amazon.com/emr/latest/ManagementGuide/emr-ssh-tunnel.html) que utiliza para conectar a otros servidores web en el nodo principal. El servidor de Zeppelin se encuentra en el puerto 8890.
- Zeppelin en la versión de lanzamiento 5.0.0 de Amazon EMR y posteriores admite la [autenticación](https://zeppelin.apache.org/docs/0.8.0/setup/security/shiro_authentication.html)  [de Shiro.](https://zeppelin.apache.org/docs/0.8.0/setup/security/shiro_authentication.html)
- Las versiones 5.8.0 y posteriores de Zeppelin on Amazon EMR admiten el uso de AWS Glue Data Catalog como metaalmacén de Spark SQL. Para obtener más información, consulte [Uso del](https://docs.aws.amazon.com/emr/latest/ReleaseGuide/emr-spark-glue.html) [catálogo de datos de AWS Glue como metaalmacén de Spark SQL](https://docs.aws.amazon.com/emr/latest/ReleaseGuide/emr-spark-glue.html).
- Zeppelin no utiliza algunos de los ajustes definidos en el archivo de configuración sparkdefaults.conf de su clúster, aunque envía instrucciones a YARN para asignar ejecutores dinámicamente si ha establecido spark.dynamicAllocation.enabled como true. Debe definir los ajustes del ejecutor (por ejemplo, memoria y núcleos) en la pestaña Interpreter (Intérprete) de Zeppelin y, a continuación, reiniciar el intérprete para utilizarlos.
- Las versiones 6.10.0 y posteriores de Amazon EMR admiten la integración de Apache Zeppelin con Apache Flink. Para obtener más información, consulte [Trabajar con trabajos de Flink de](#page-3701-0) [Zeppelin en Amazon EMR.](#page-3701-0)
- Zeppelin en Amazon EMR no admite el intérprete de SparkR.

## <span id="page-5797-0"></span>Historial de versiones de Zeppelin

En la siguiente tabla, se muestra la versión de Zeppelin que se incluye en cada versión de lanzamiento de Amazon EMR, junto con los componentes instalados con la aplicación. Para ver las versiones de los componentes de cada versión, consulte la sección Versiones de los componentes en la versión correspondiente de [Versiones de Amazon EMR 7.x,](#page-22-0) [Versiones de lanzamiento de](#page-86-0) [Amazon EMR 6.x](#page-86-0) o [Versiones de lanzamiento de Amazon EMR 5.x.](#page-1076-0)

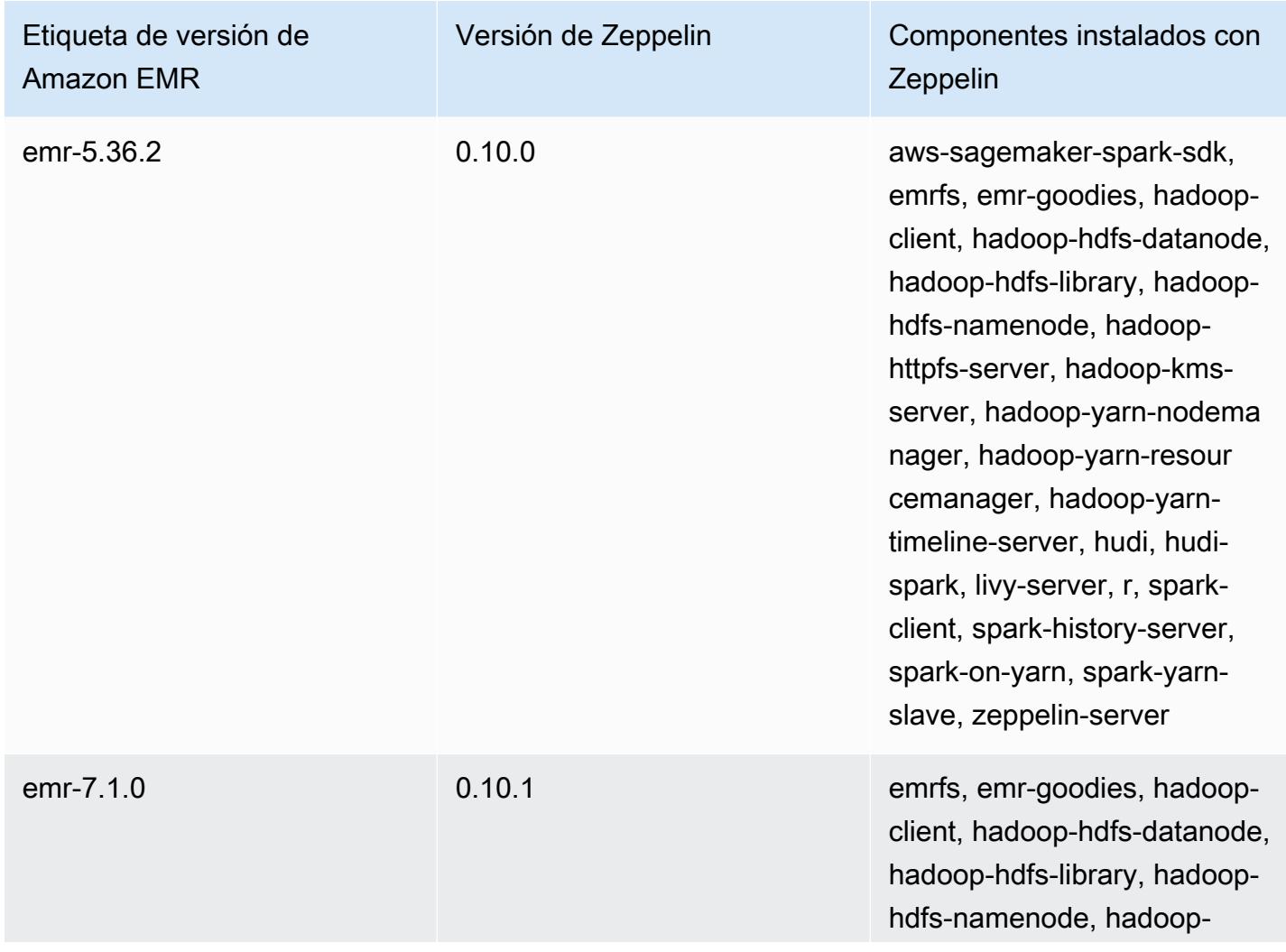

#### Información de la versión de Zeppelin

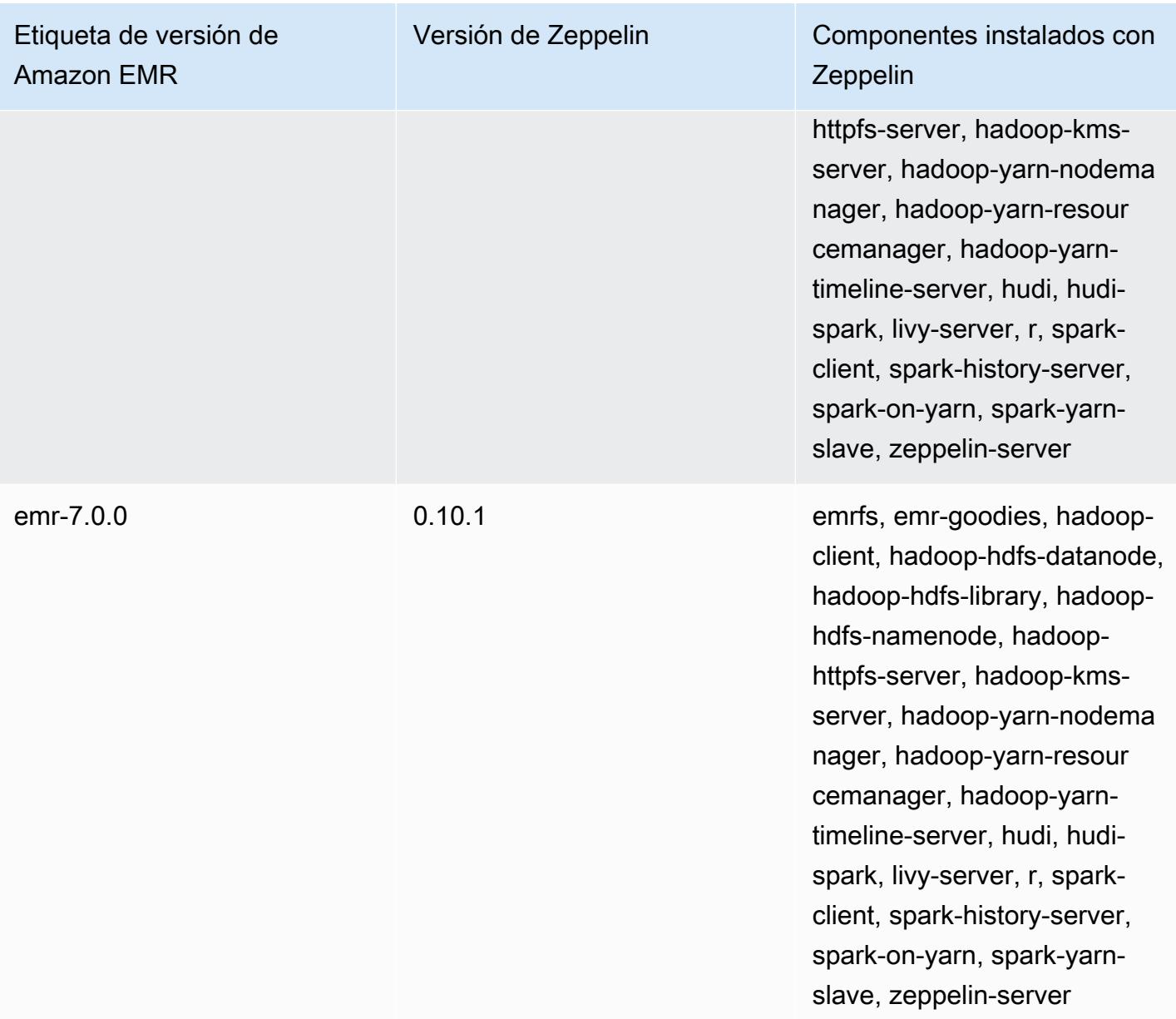

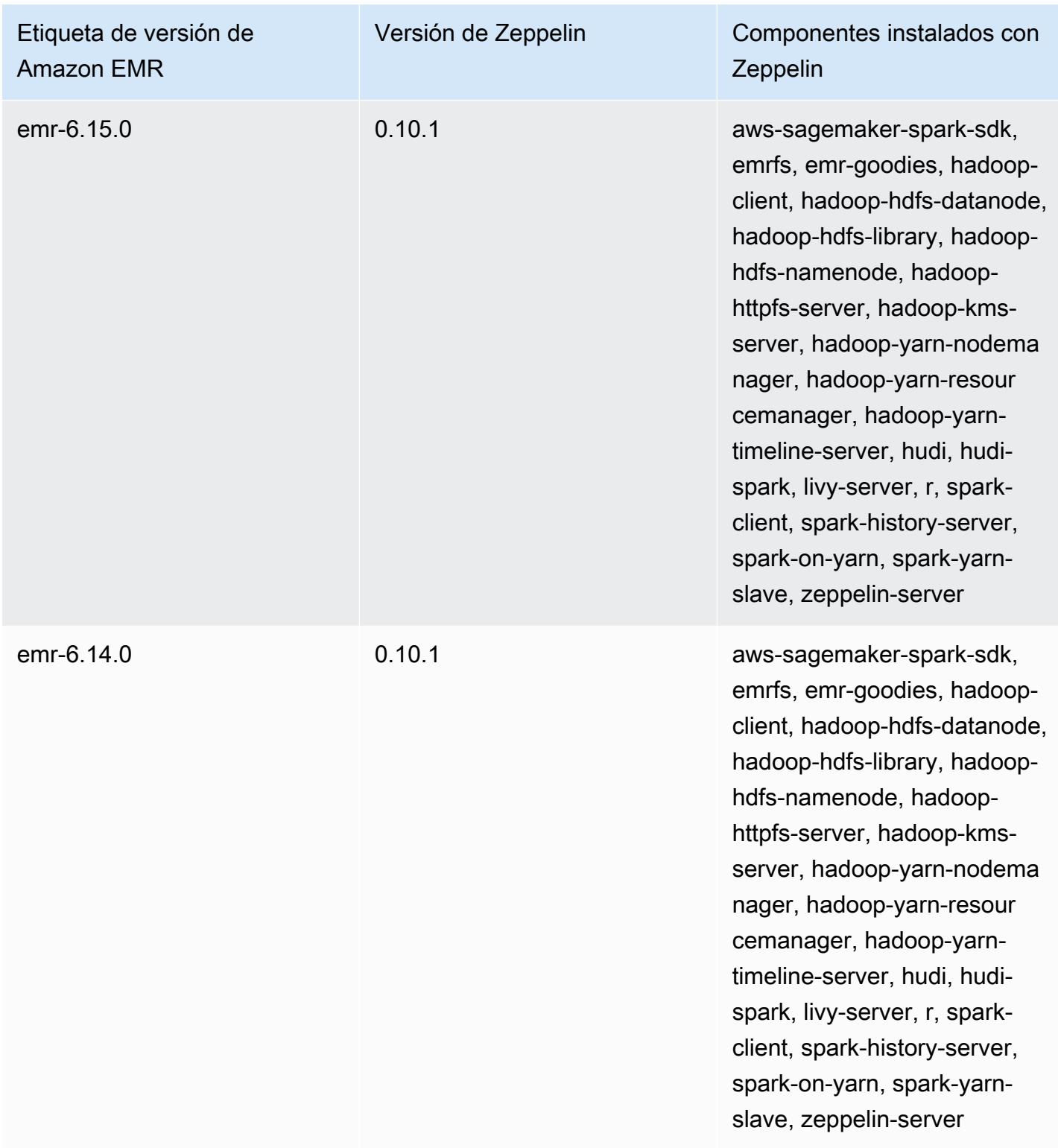

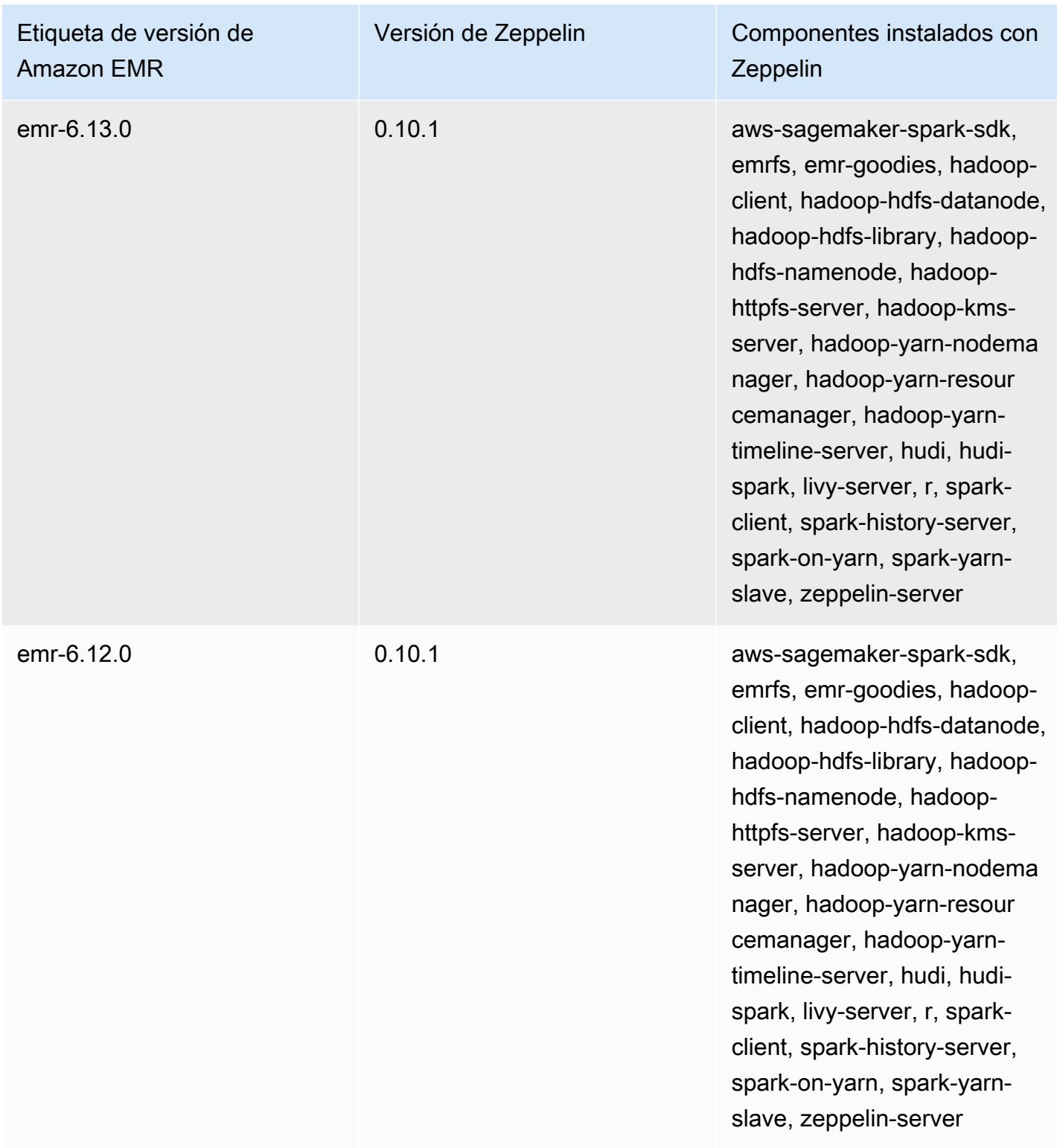

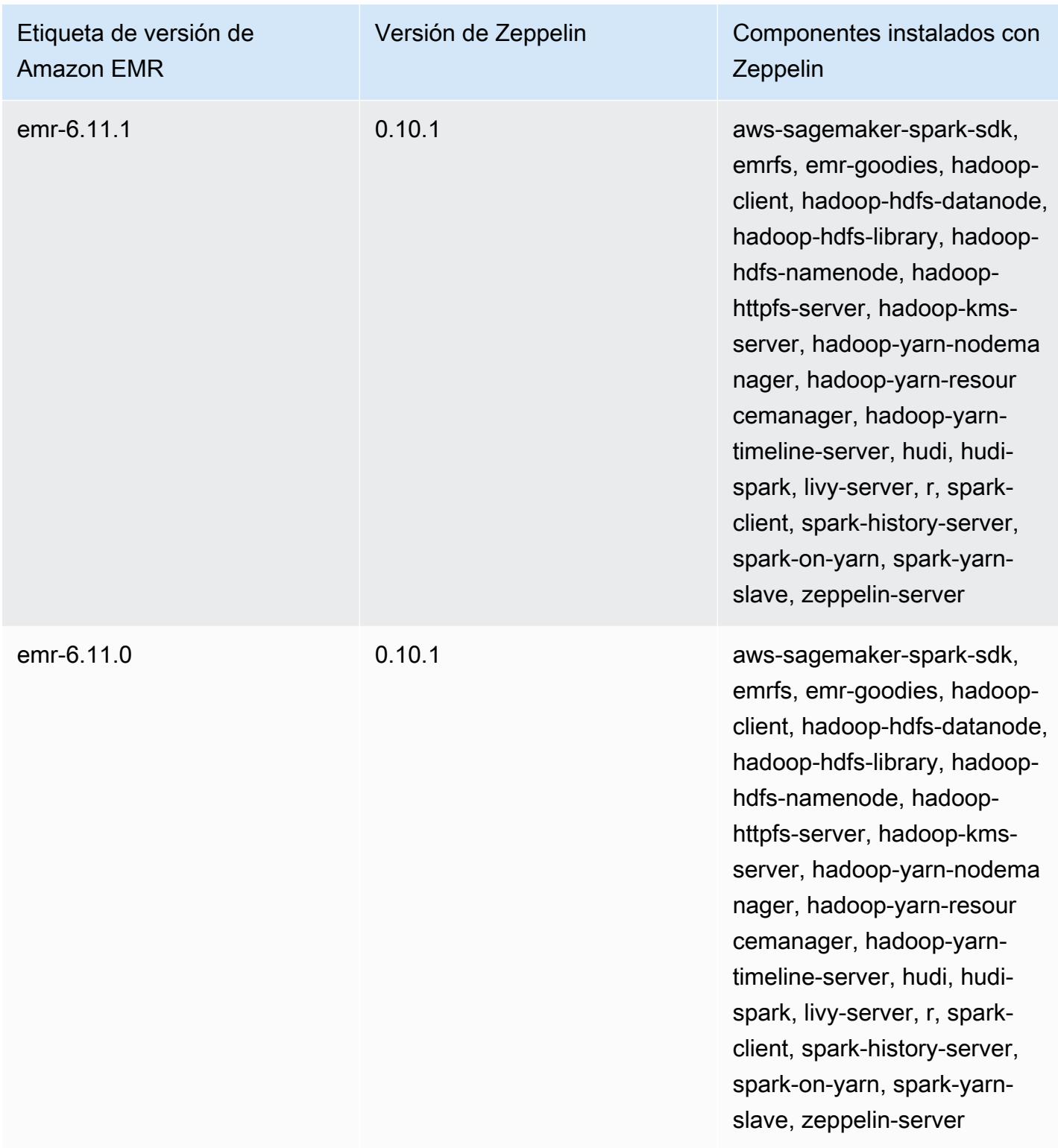

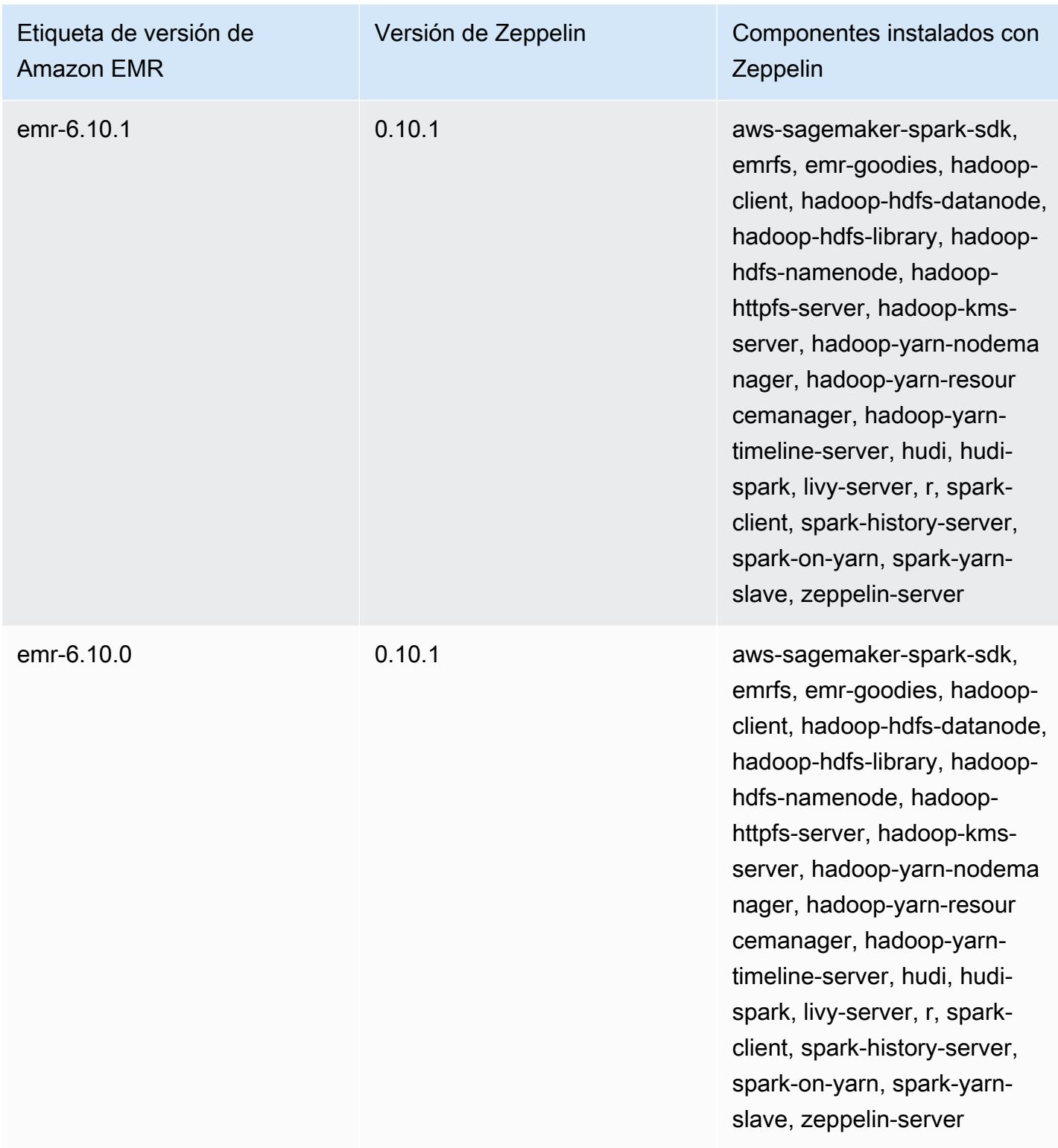

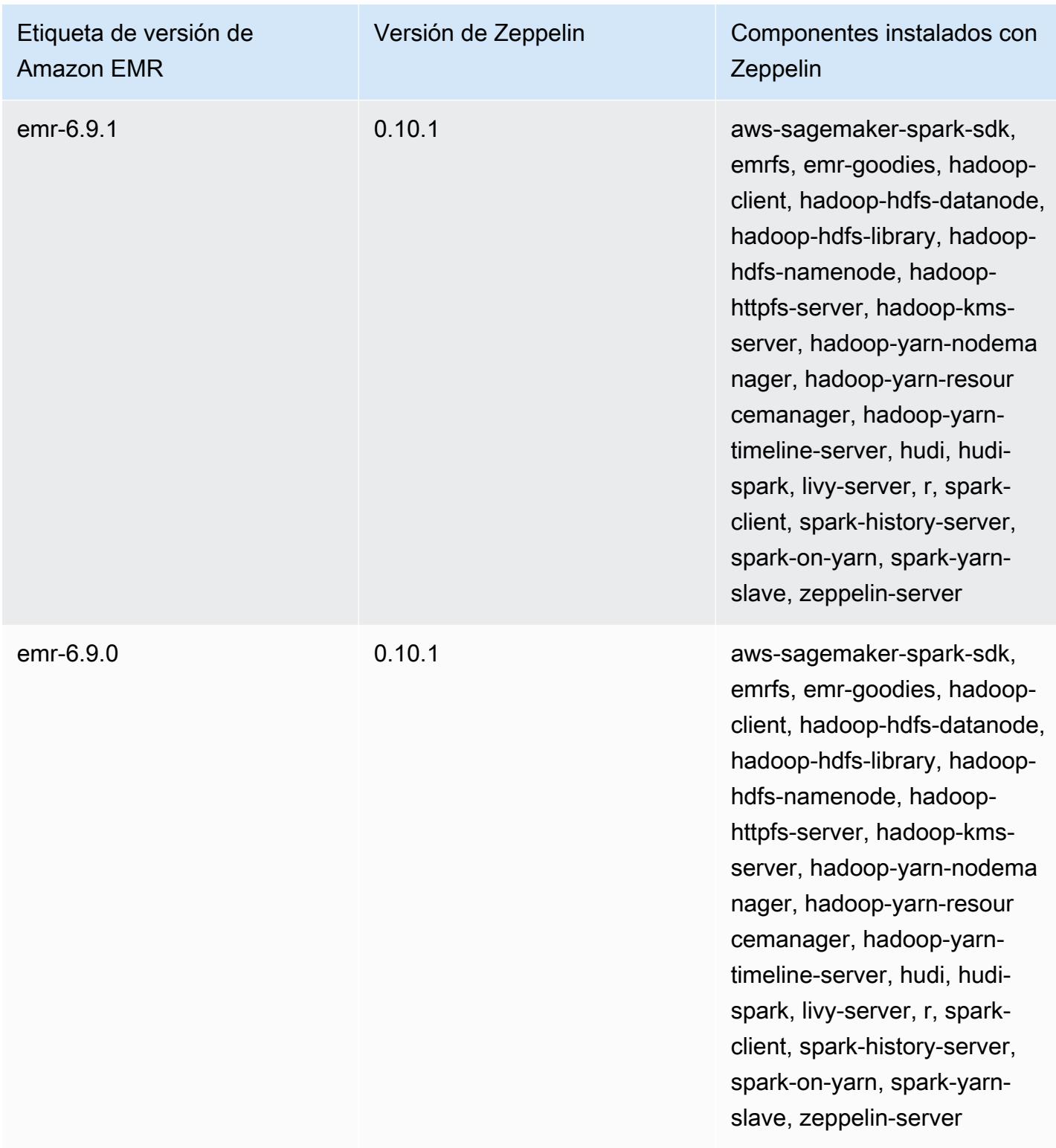

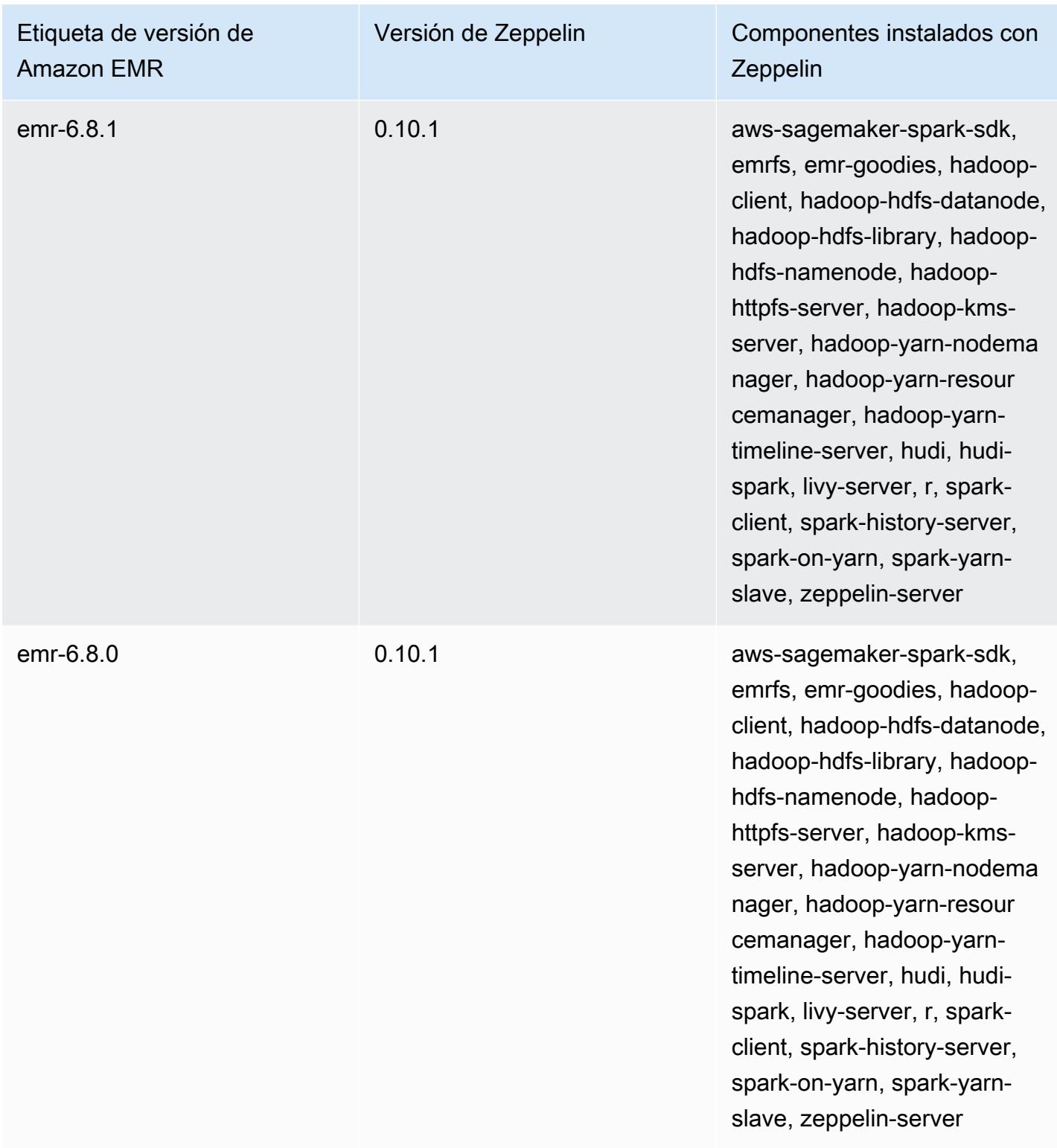

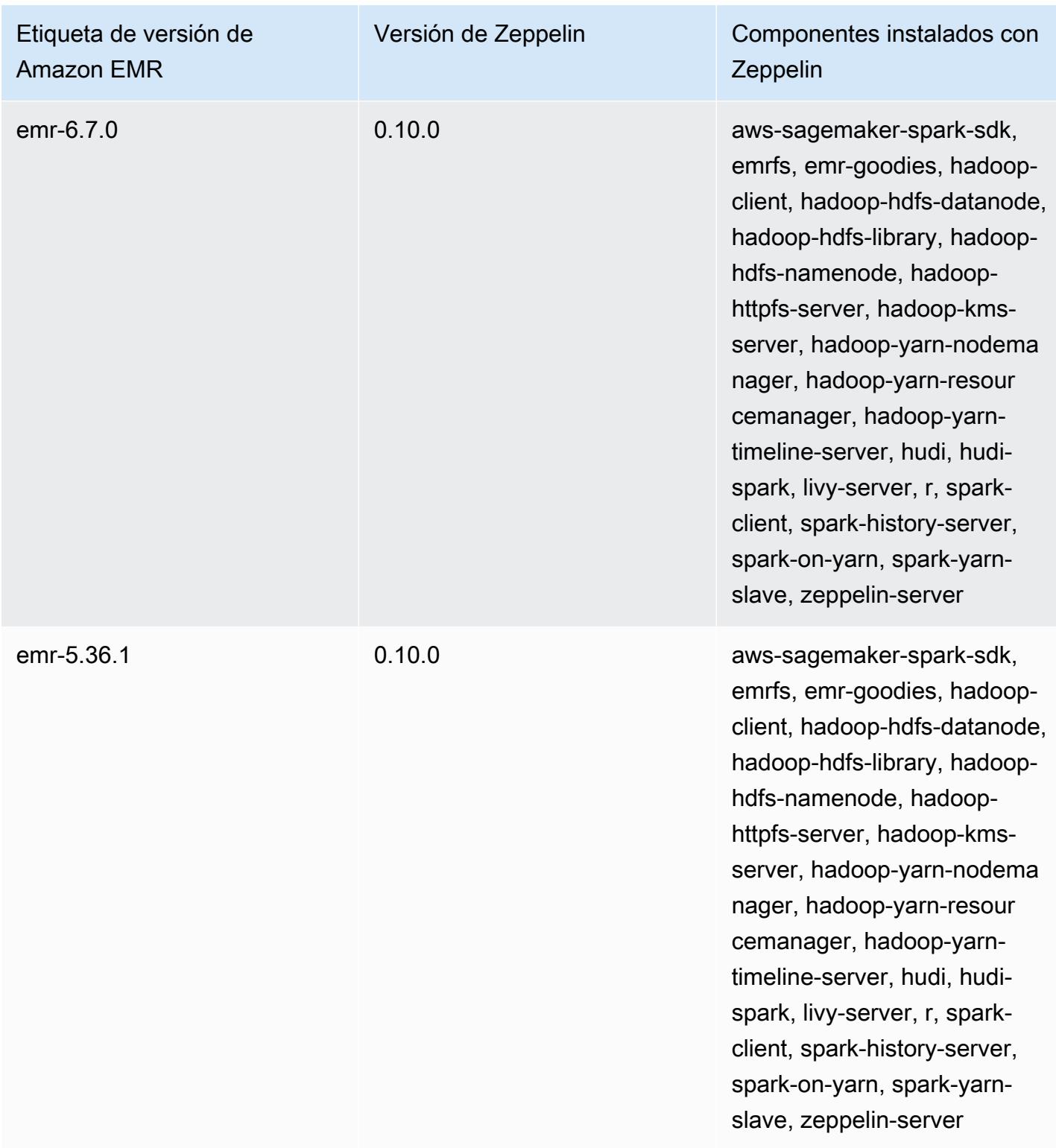

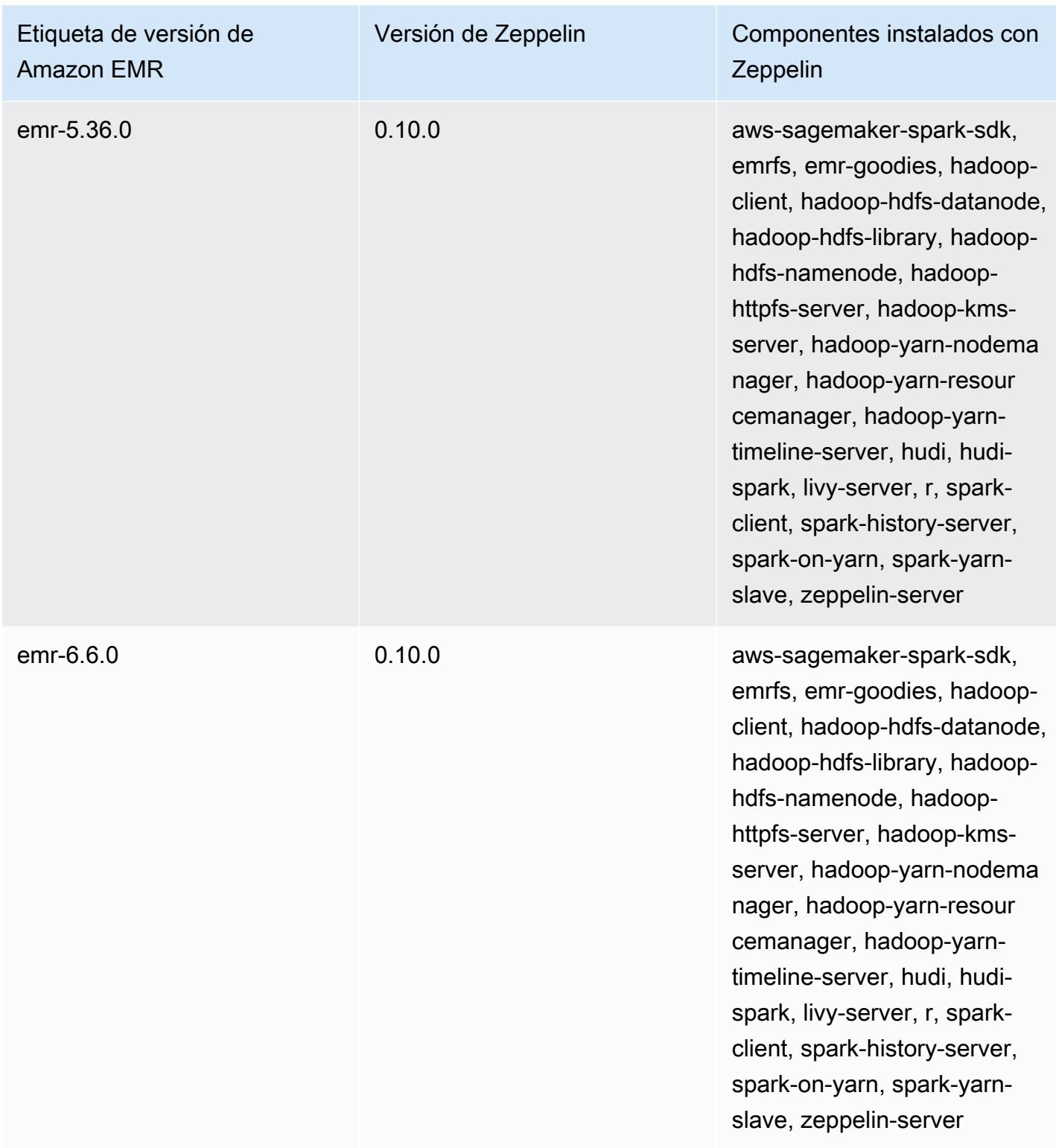

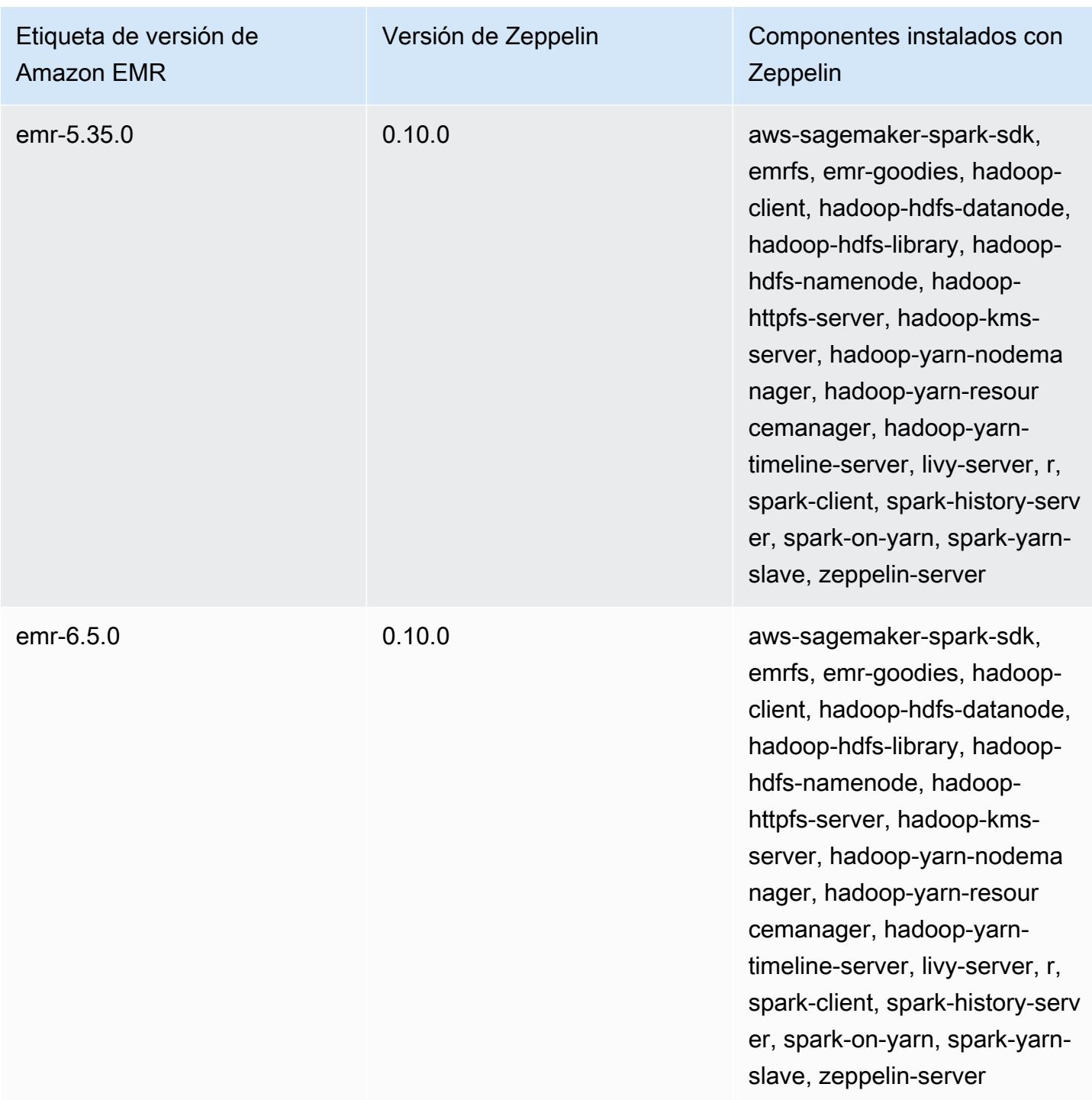

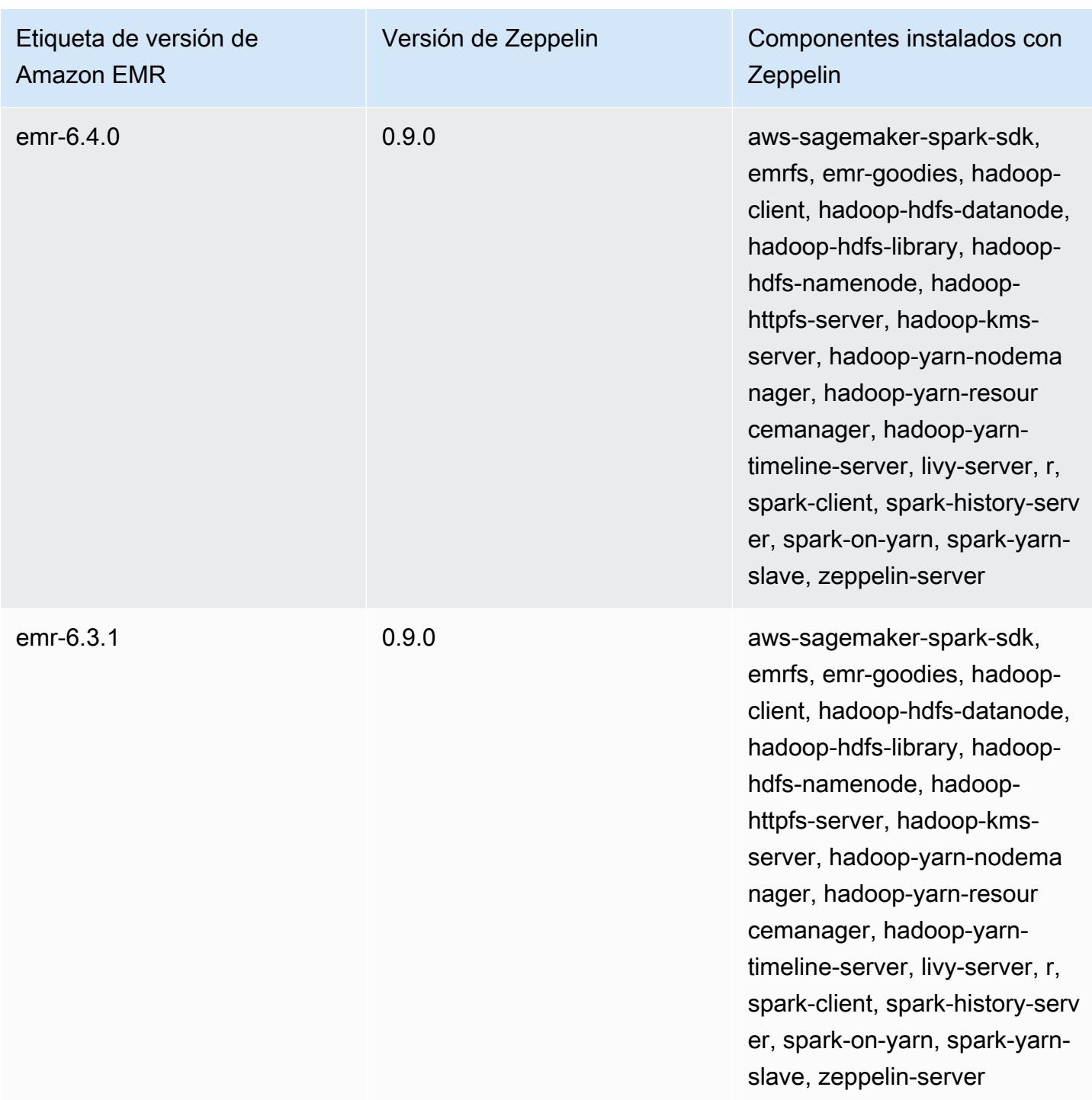

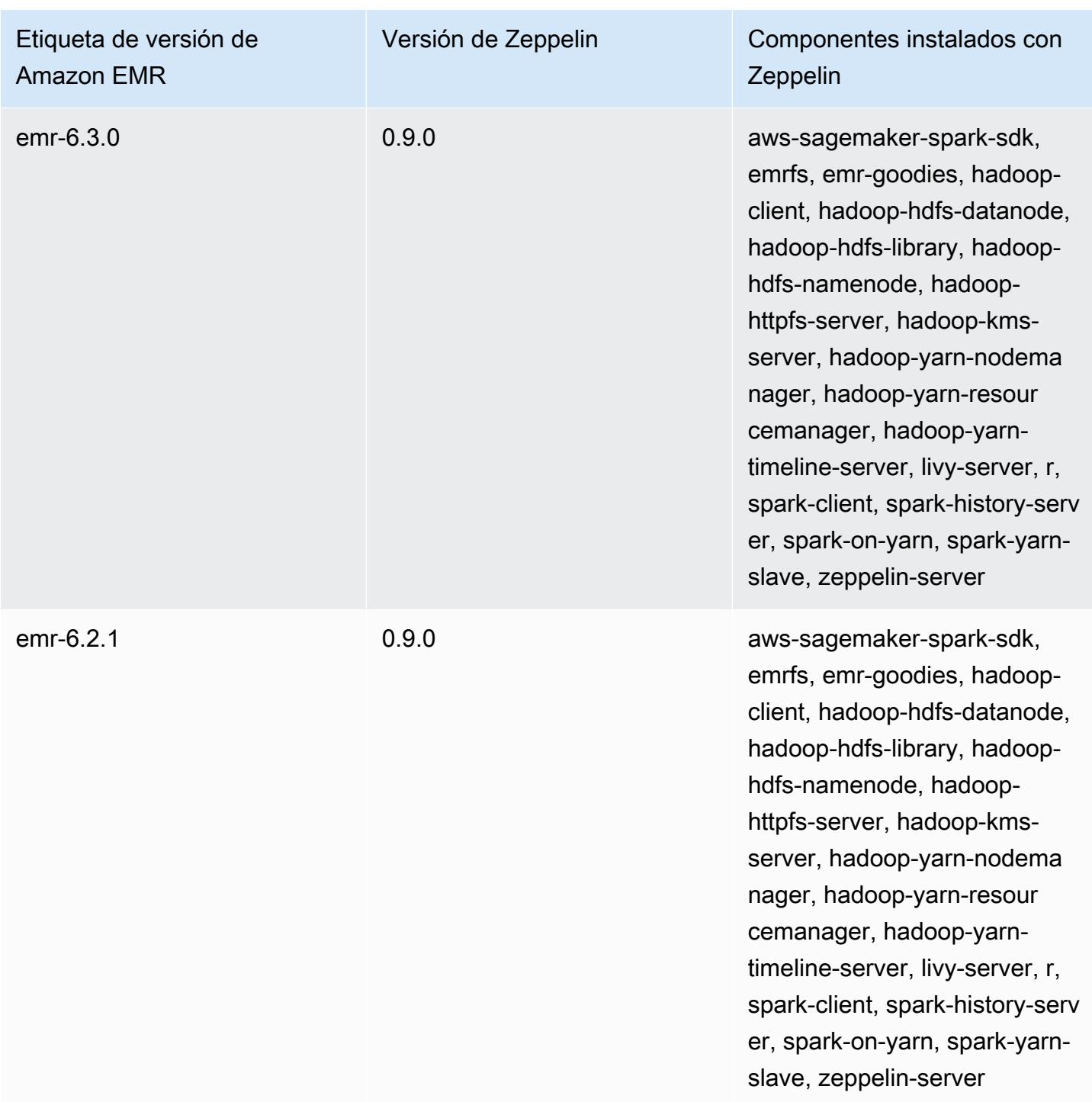

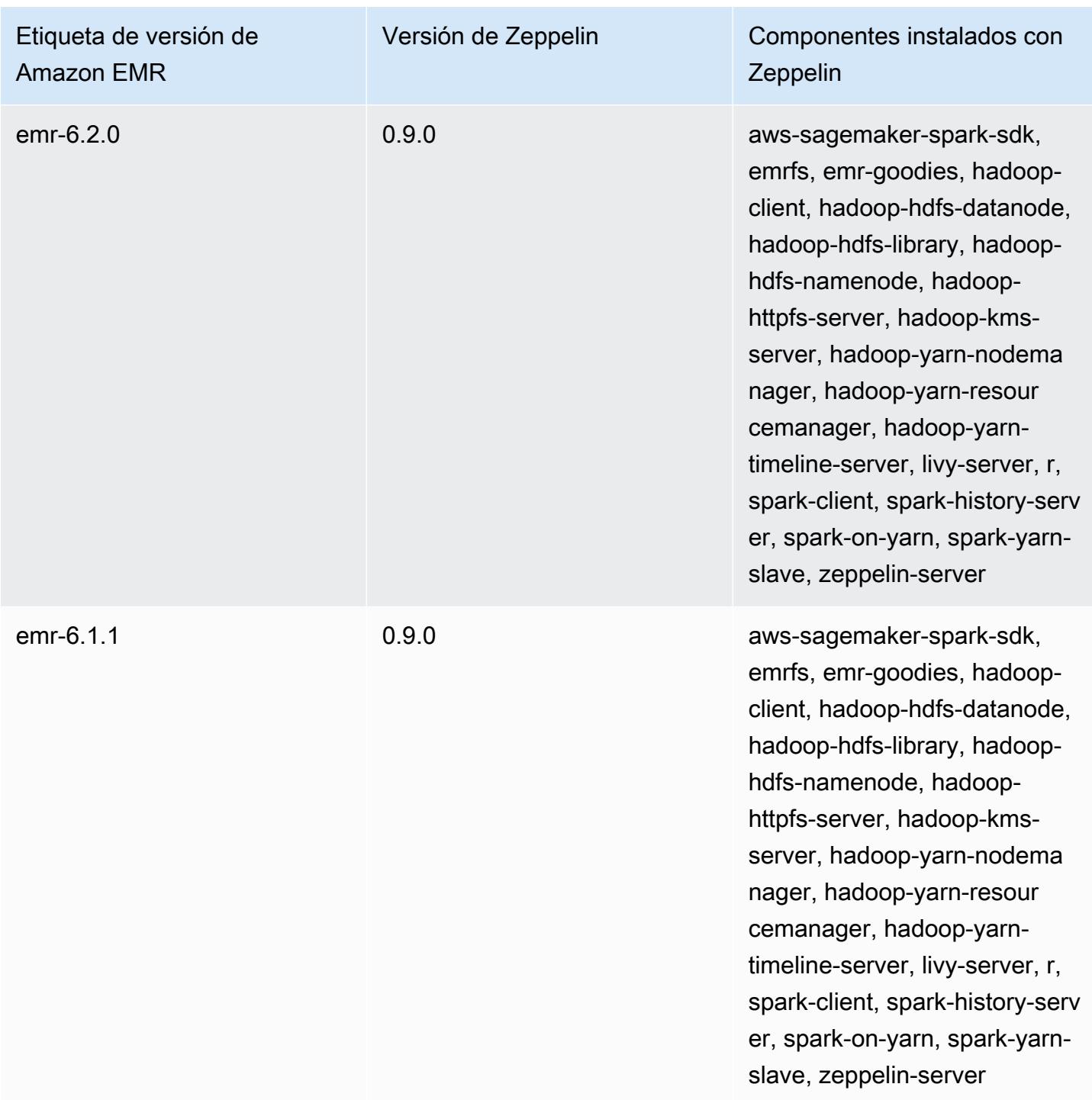

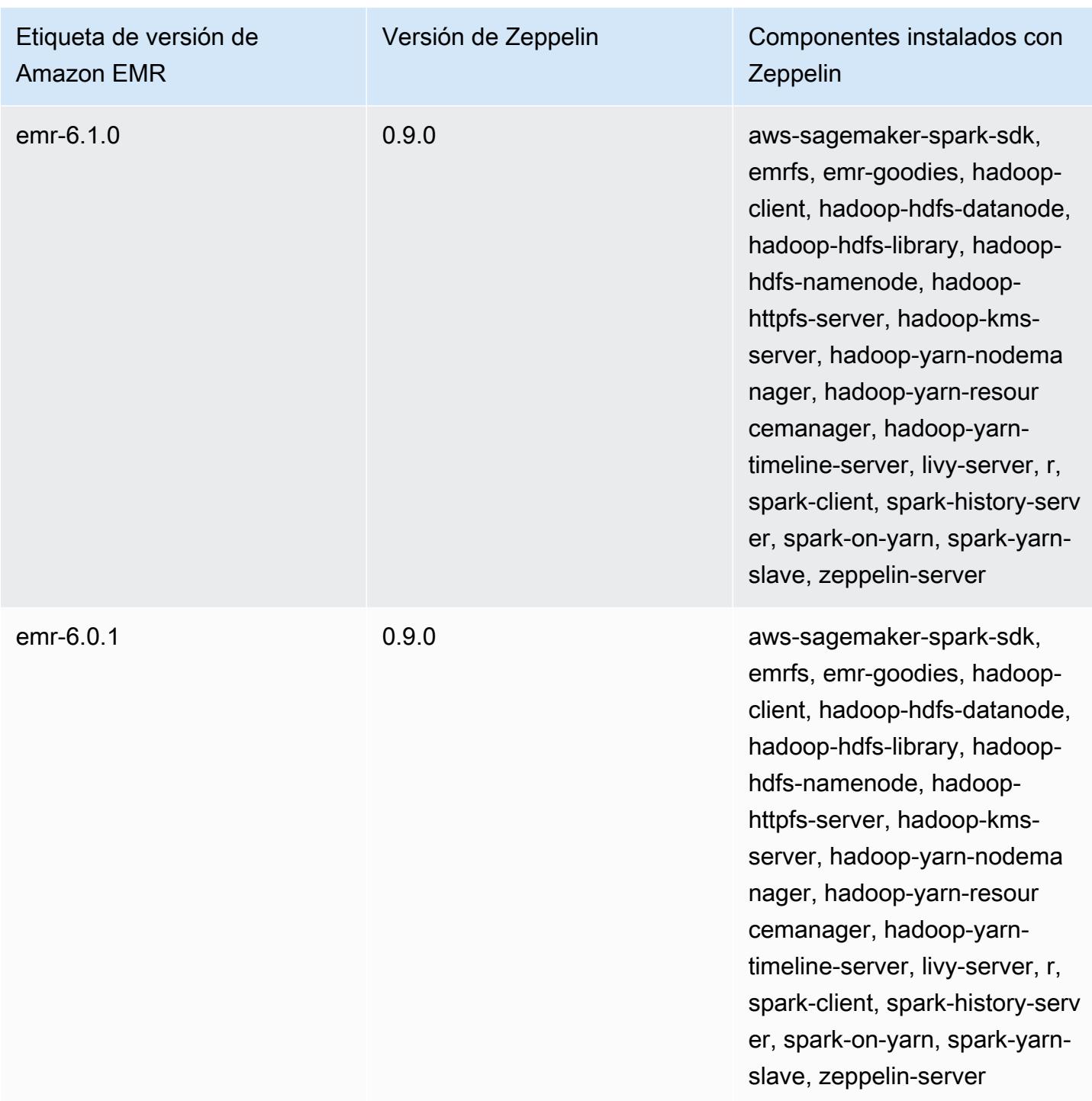

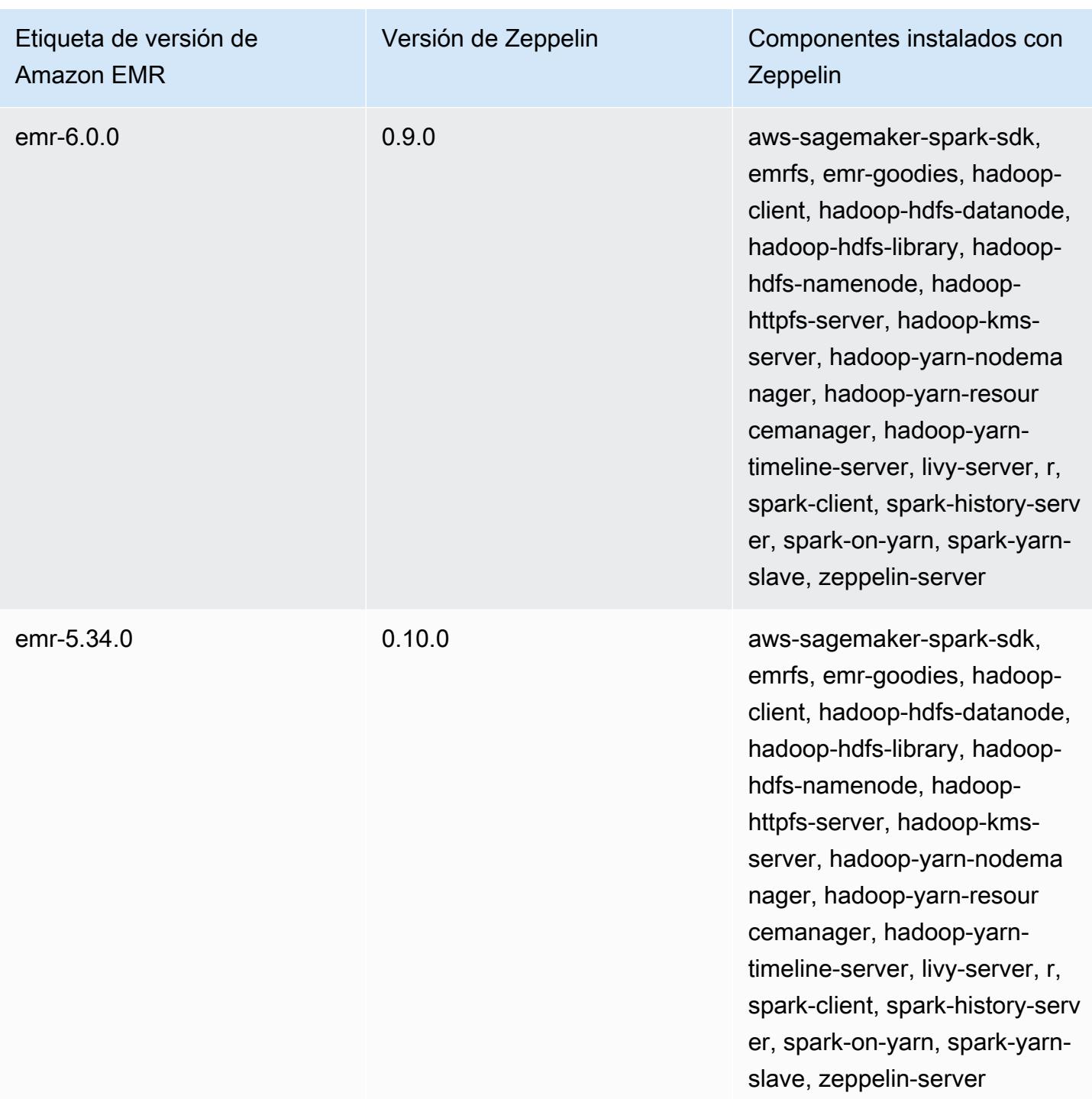

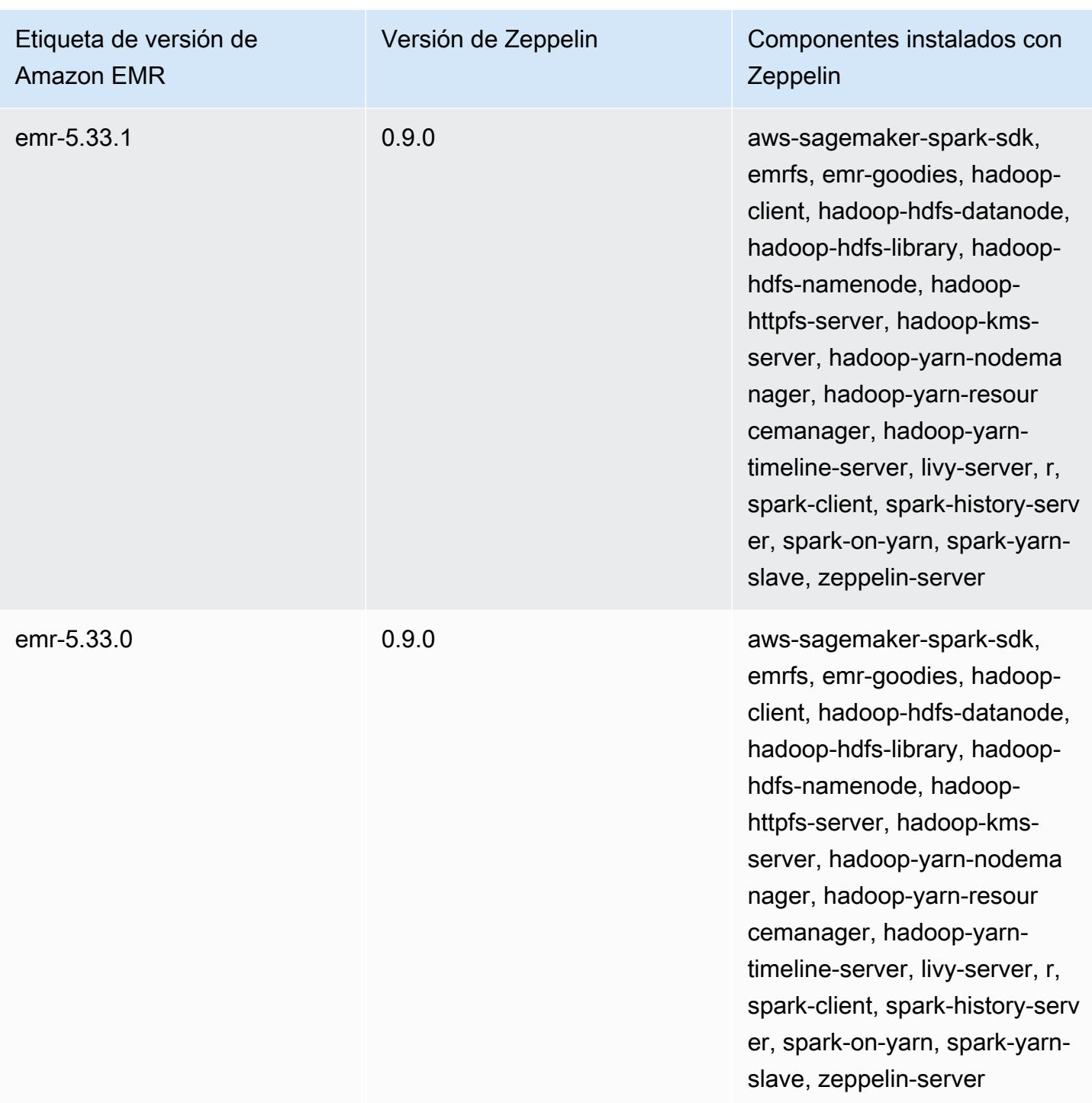

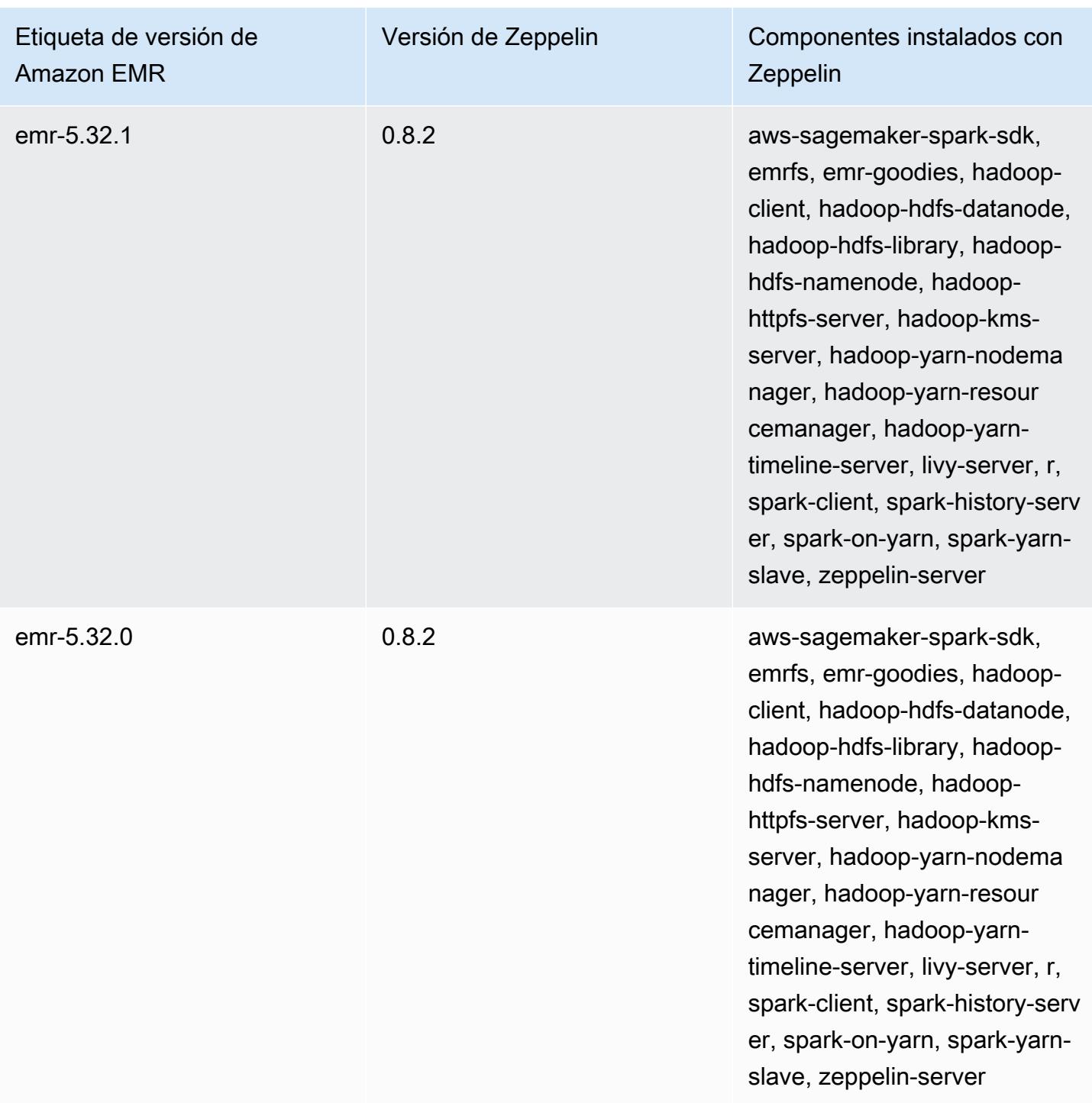

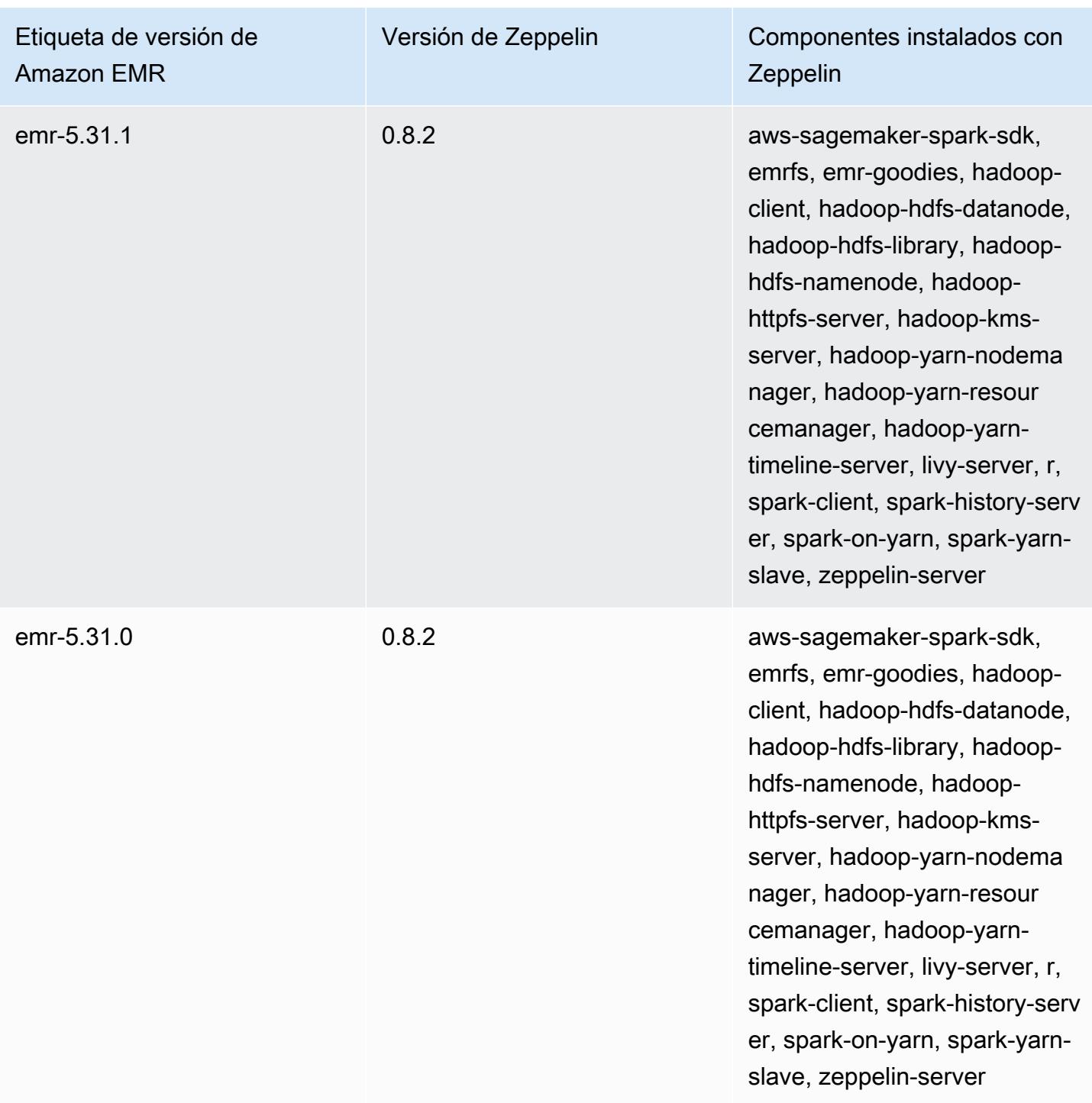

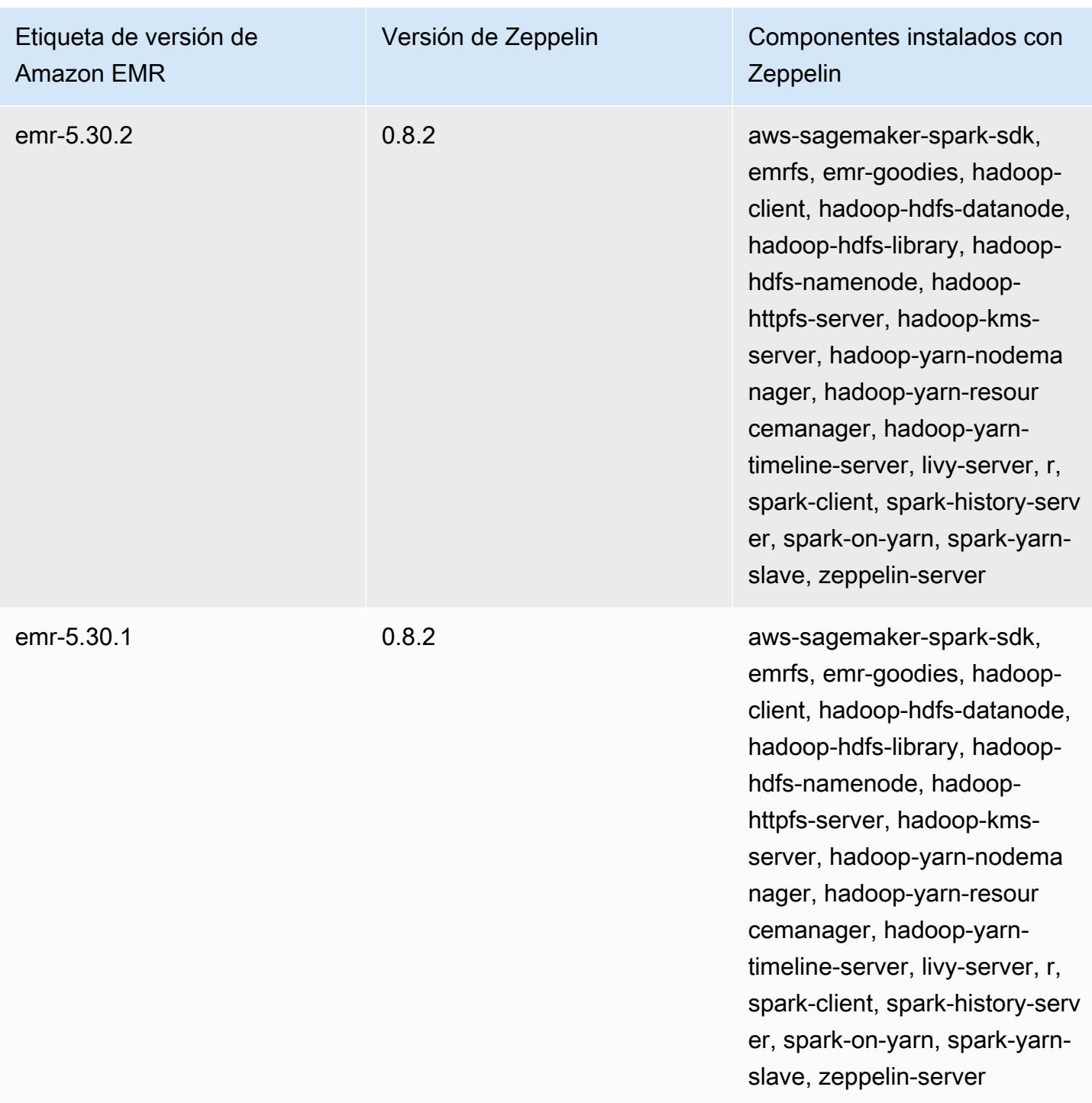

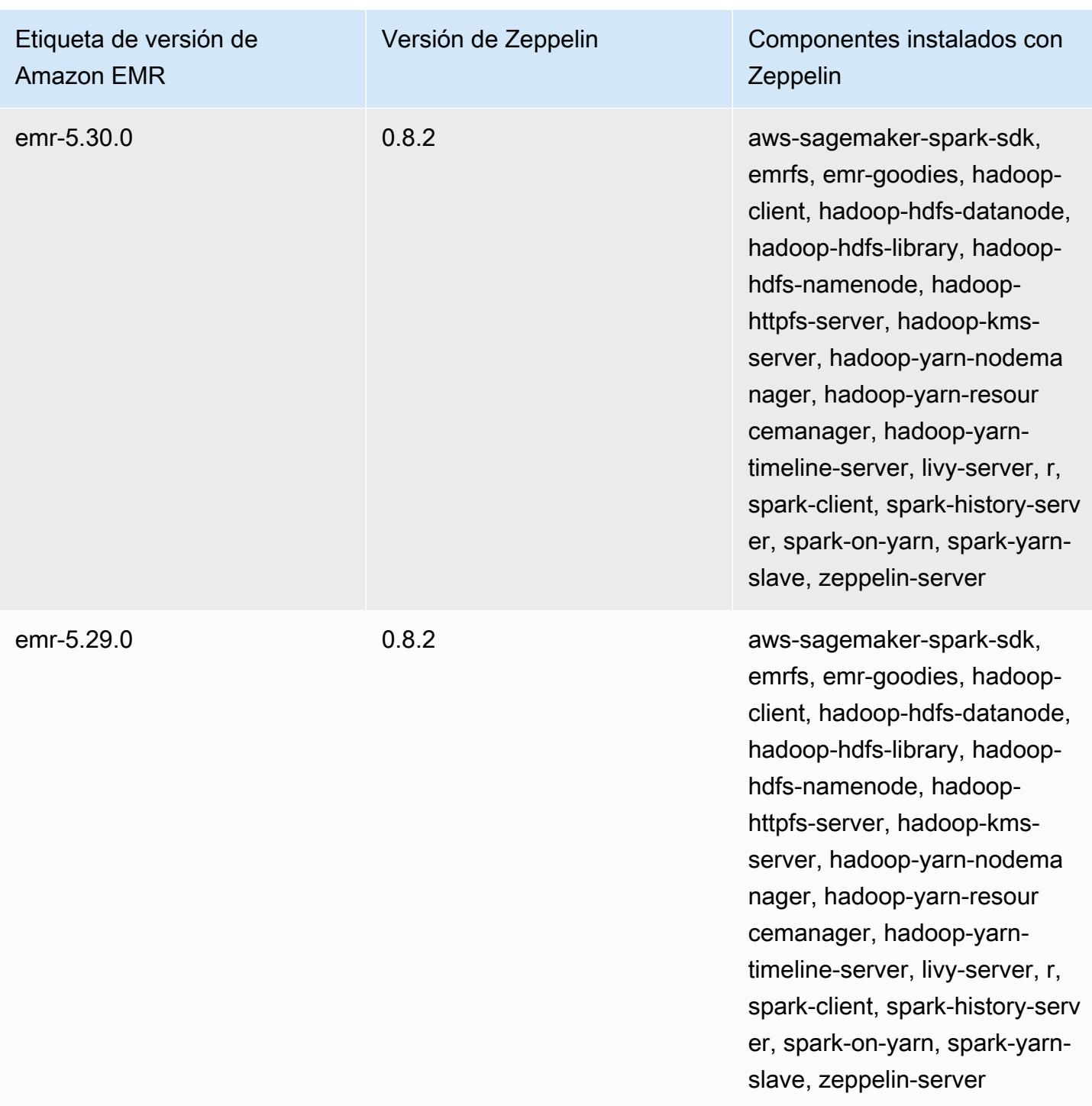

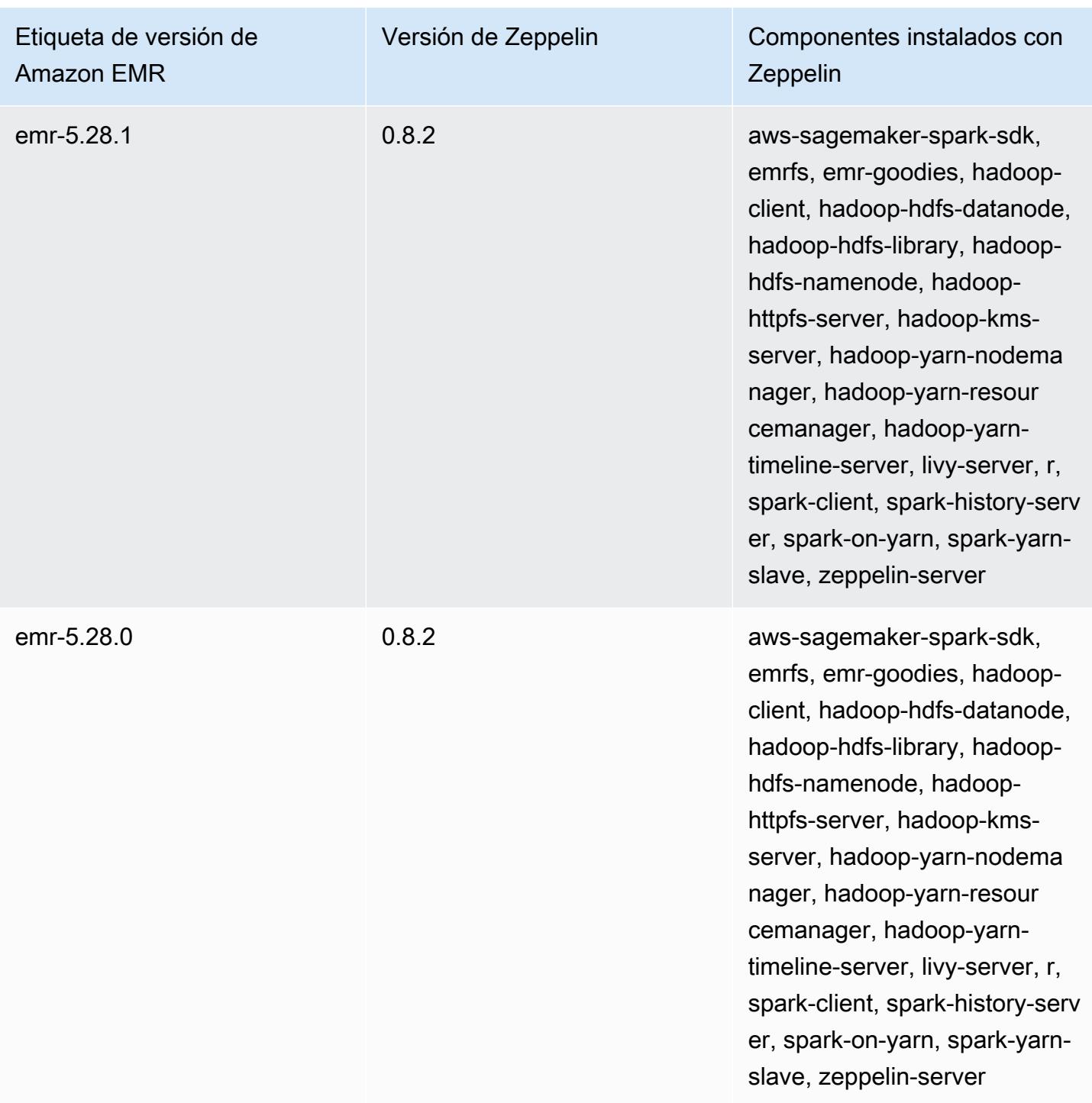

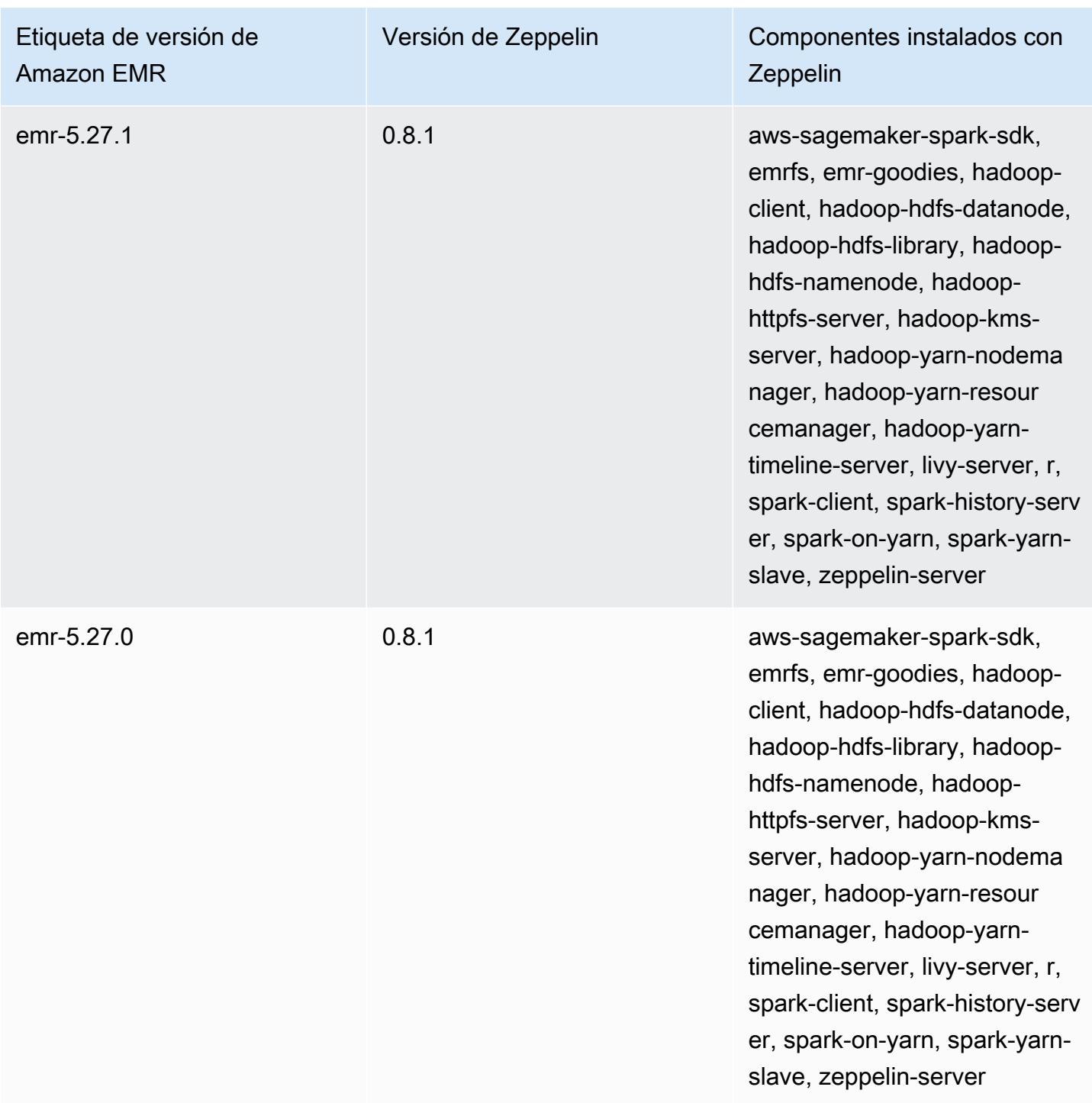

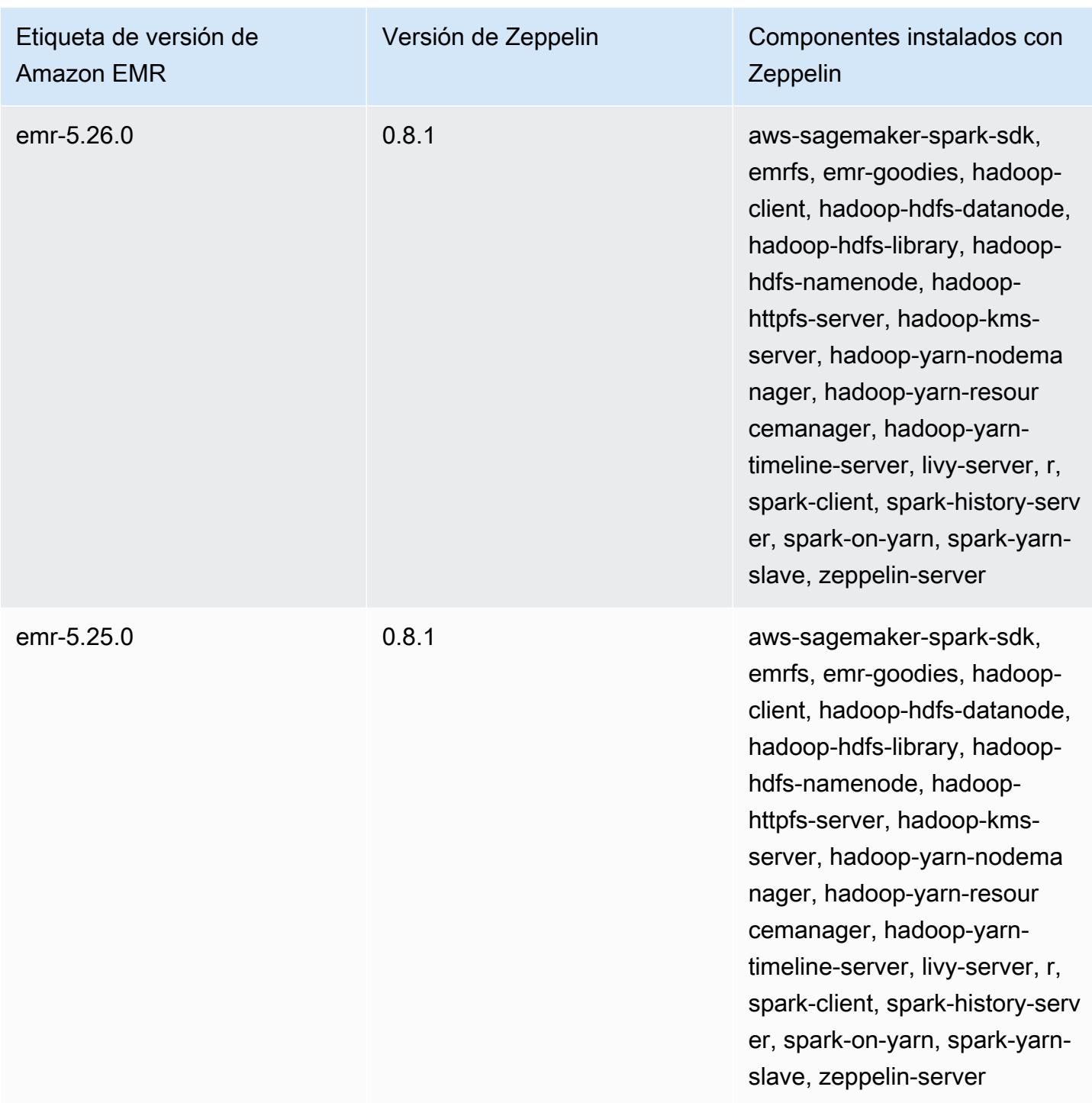

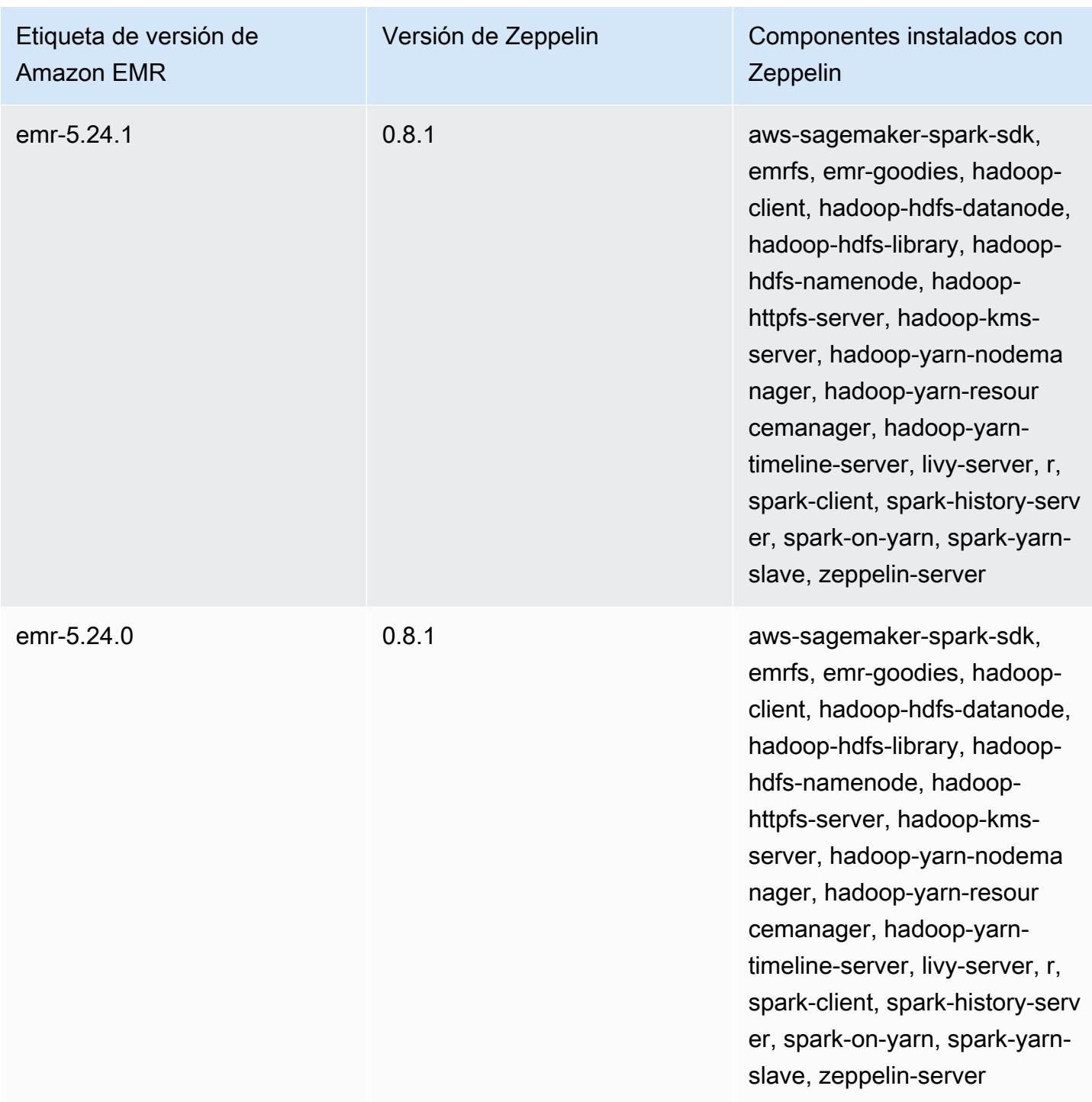

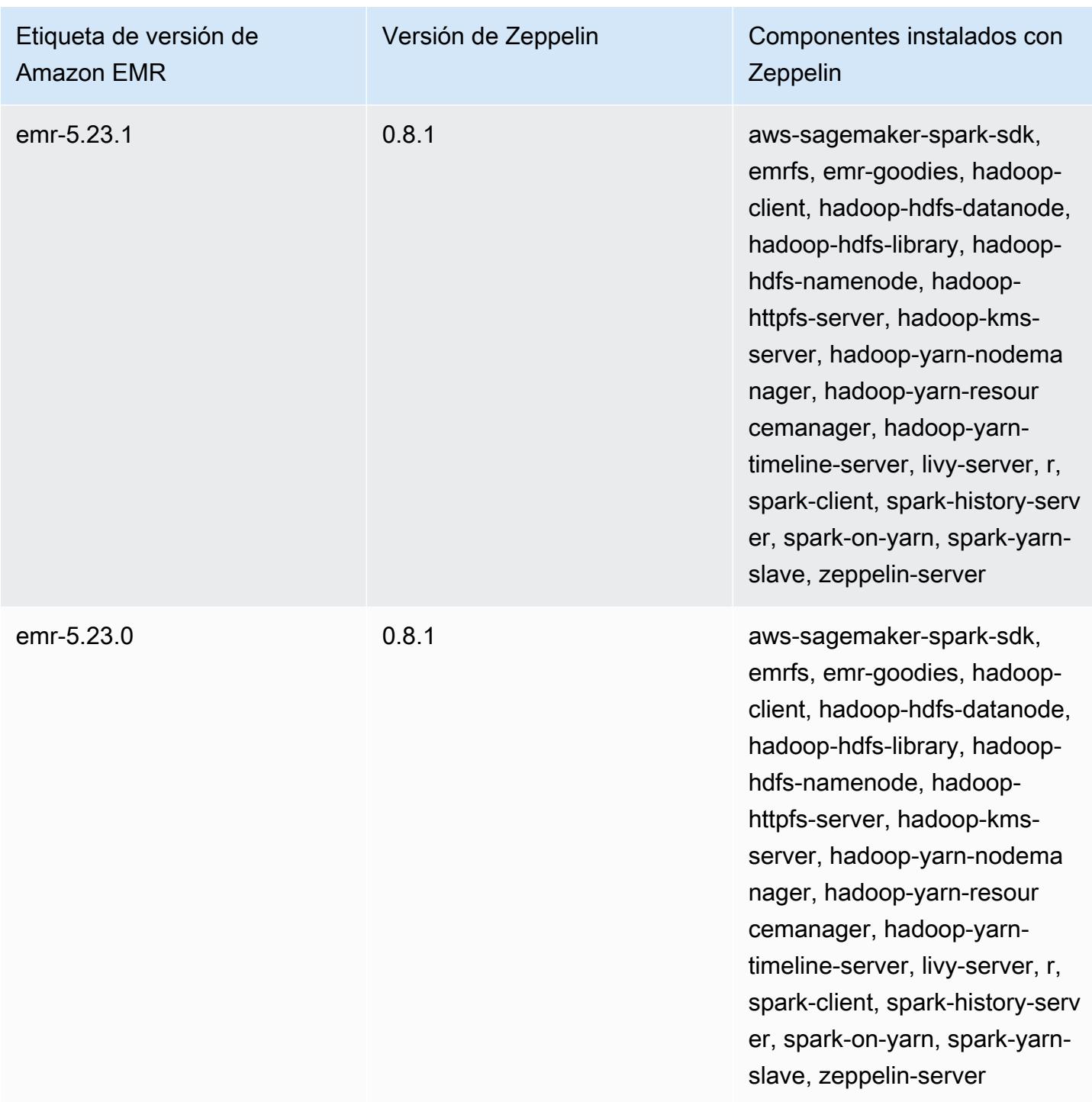

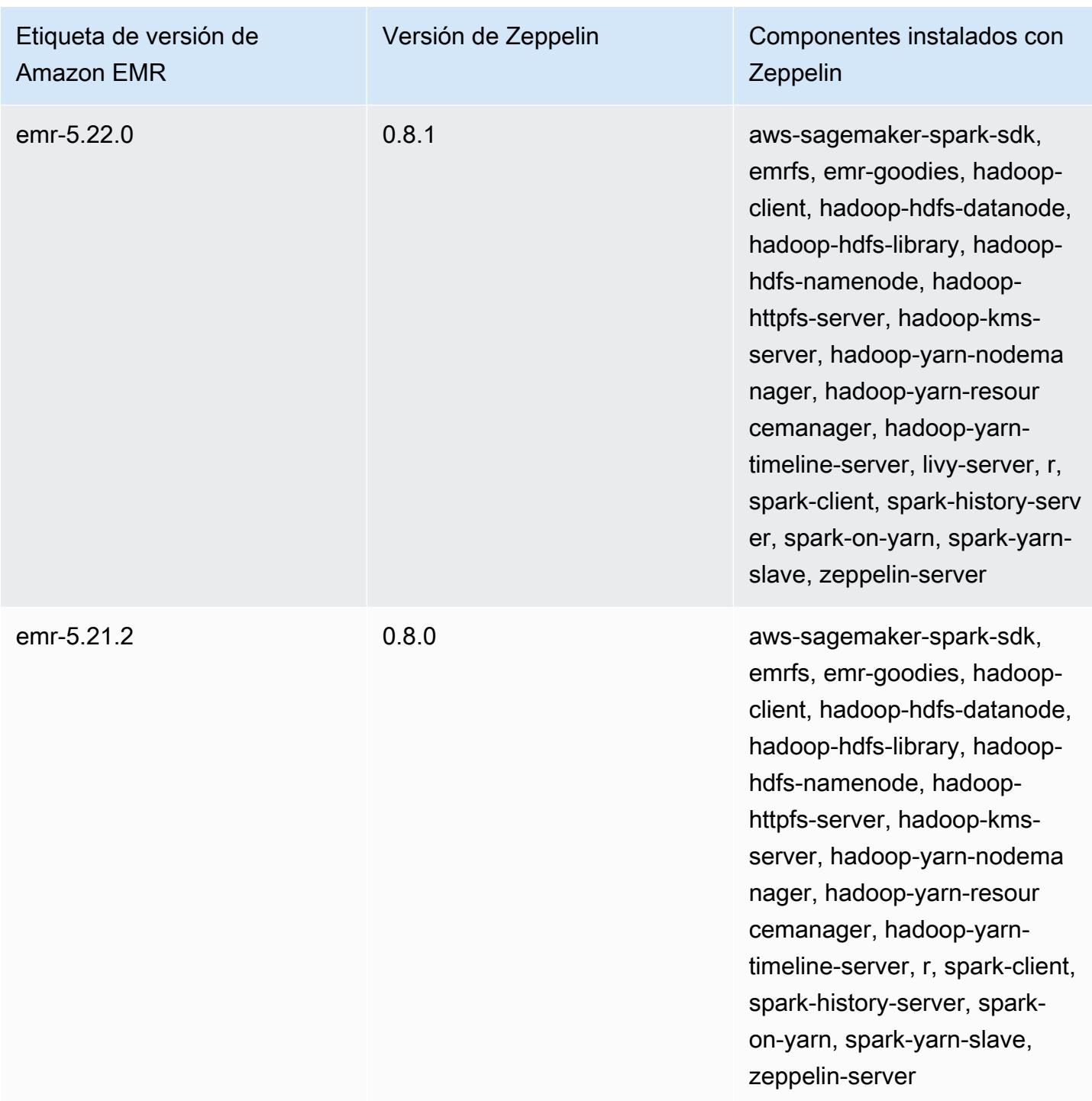

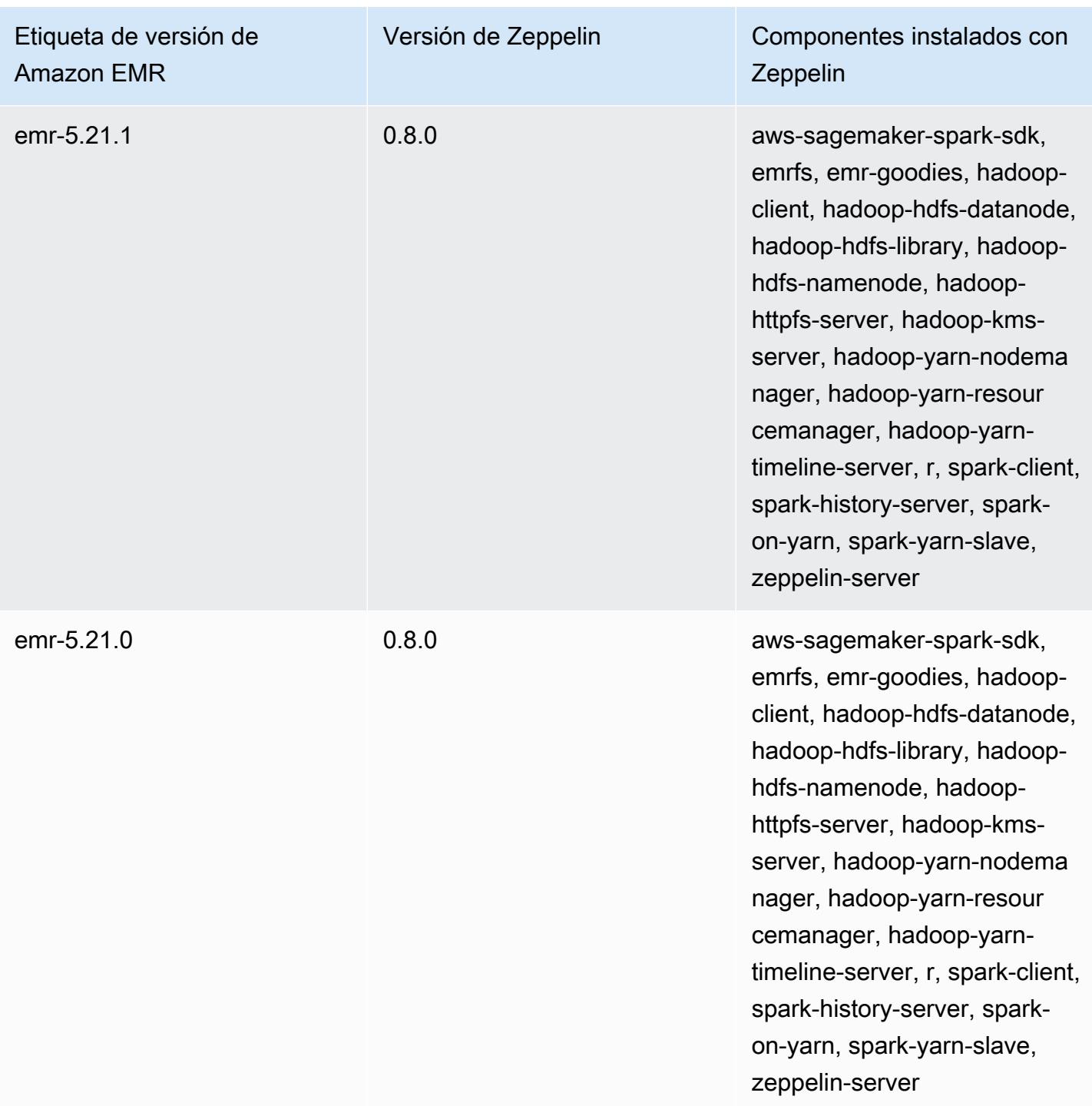

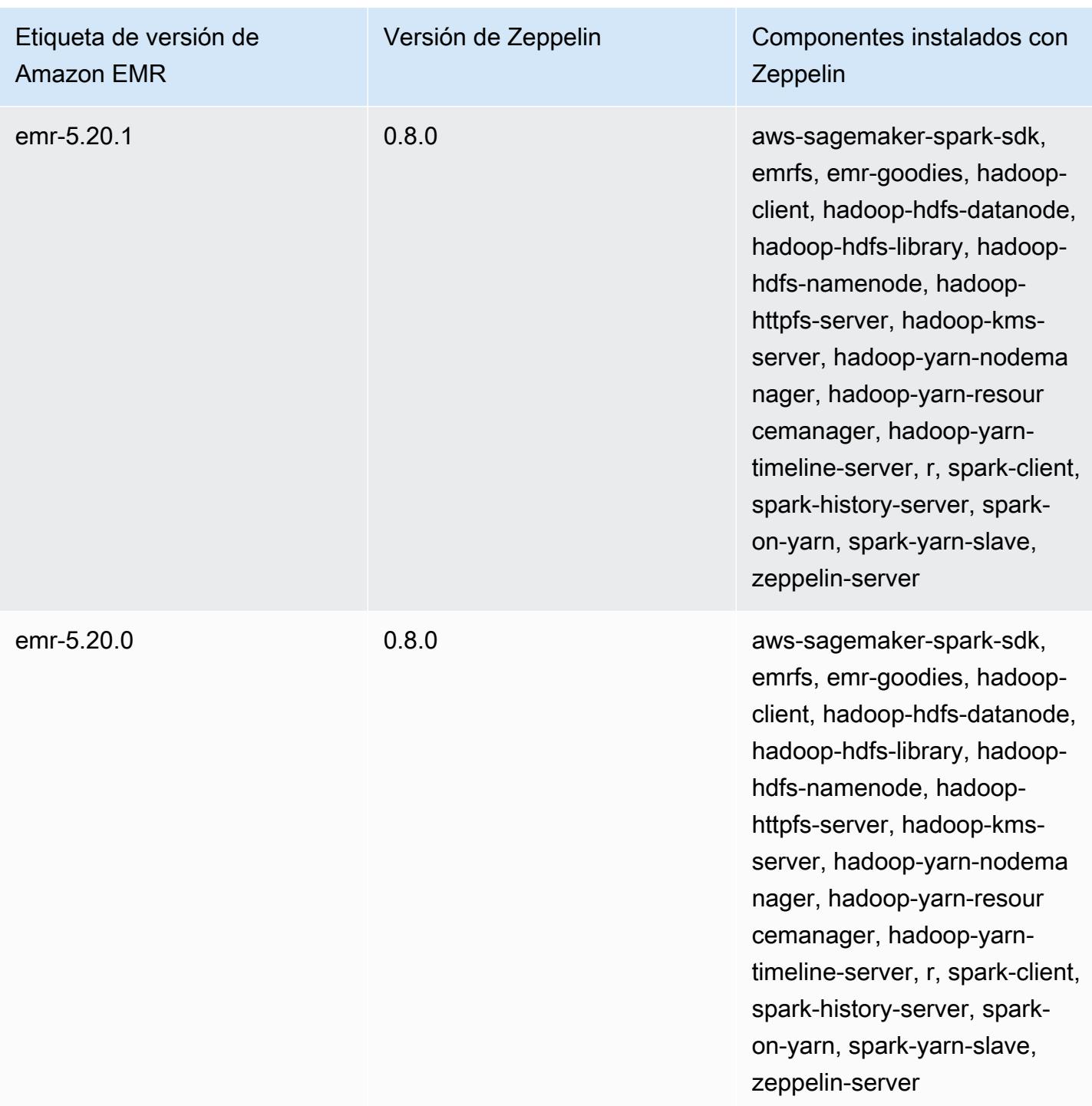

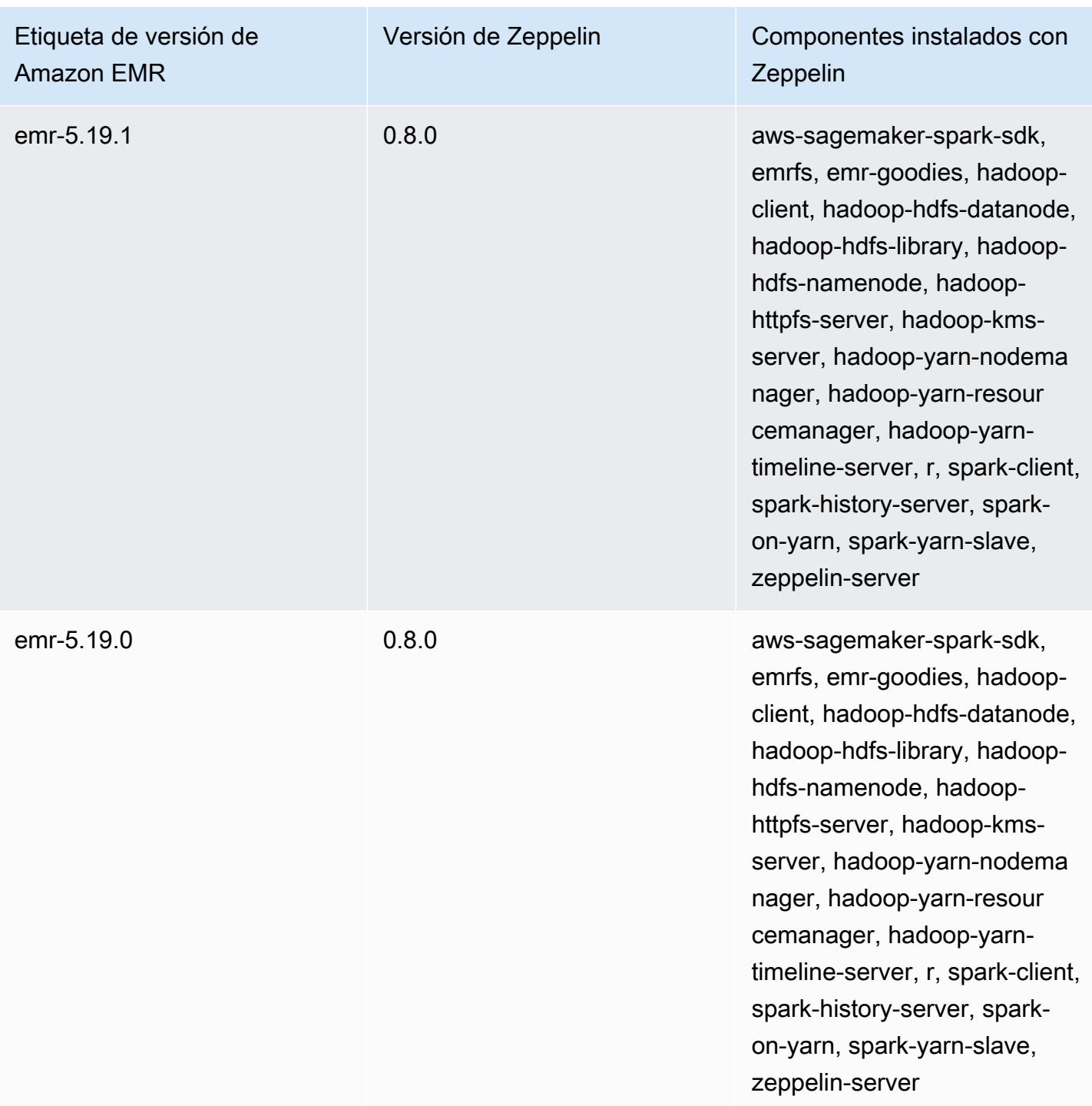

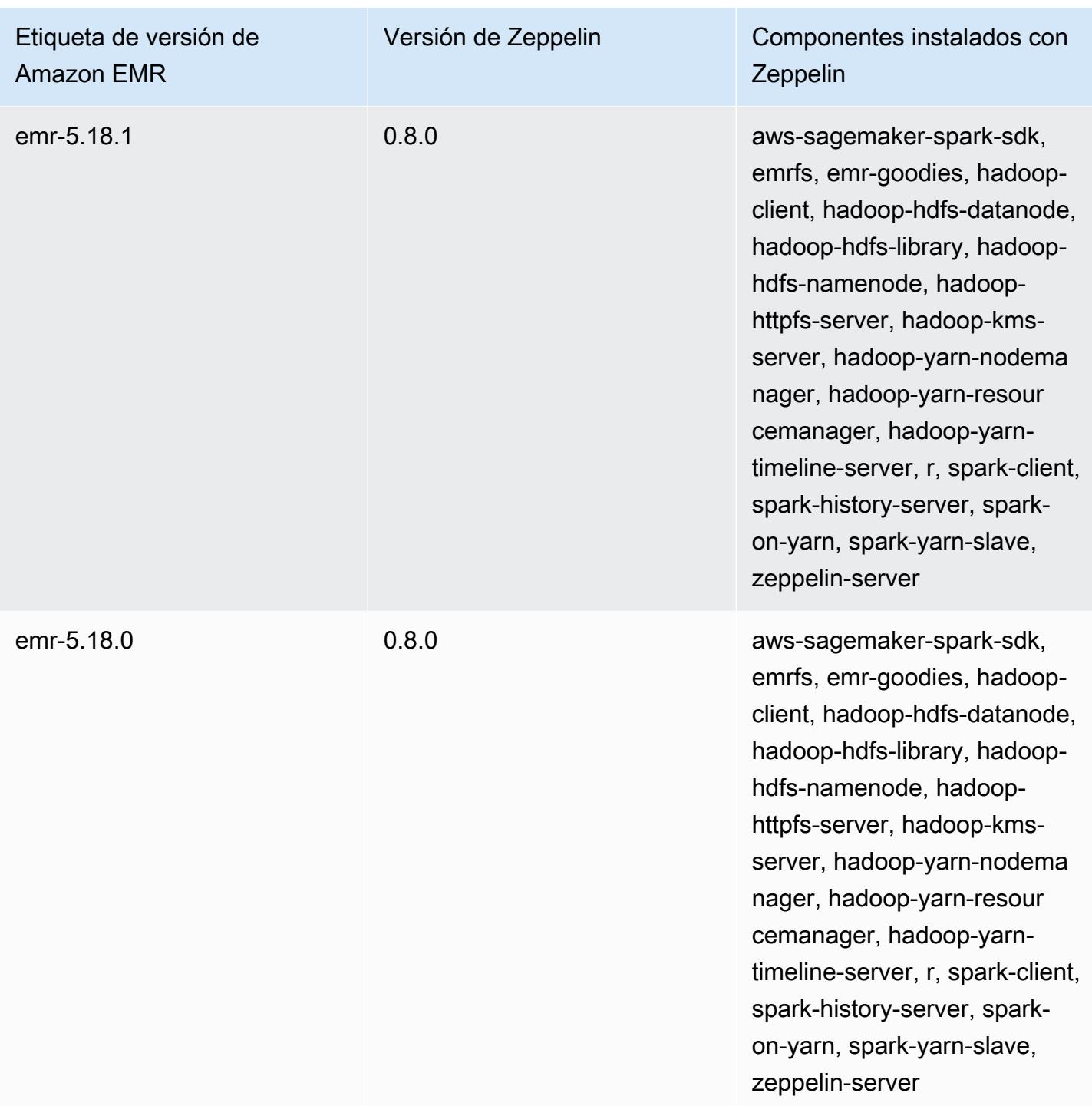

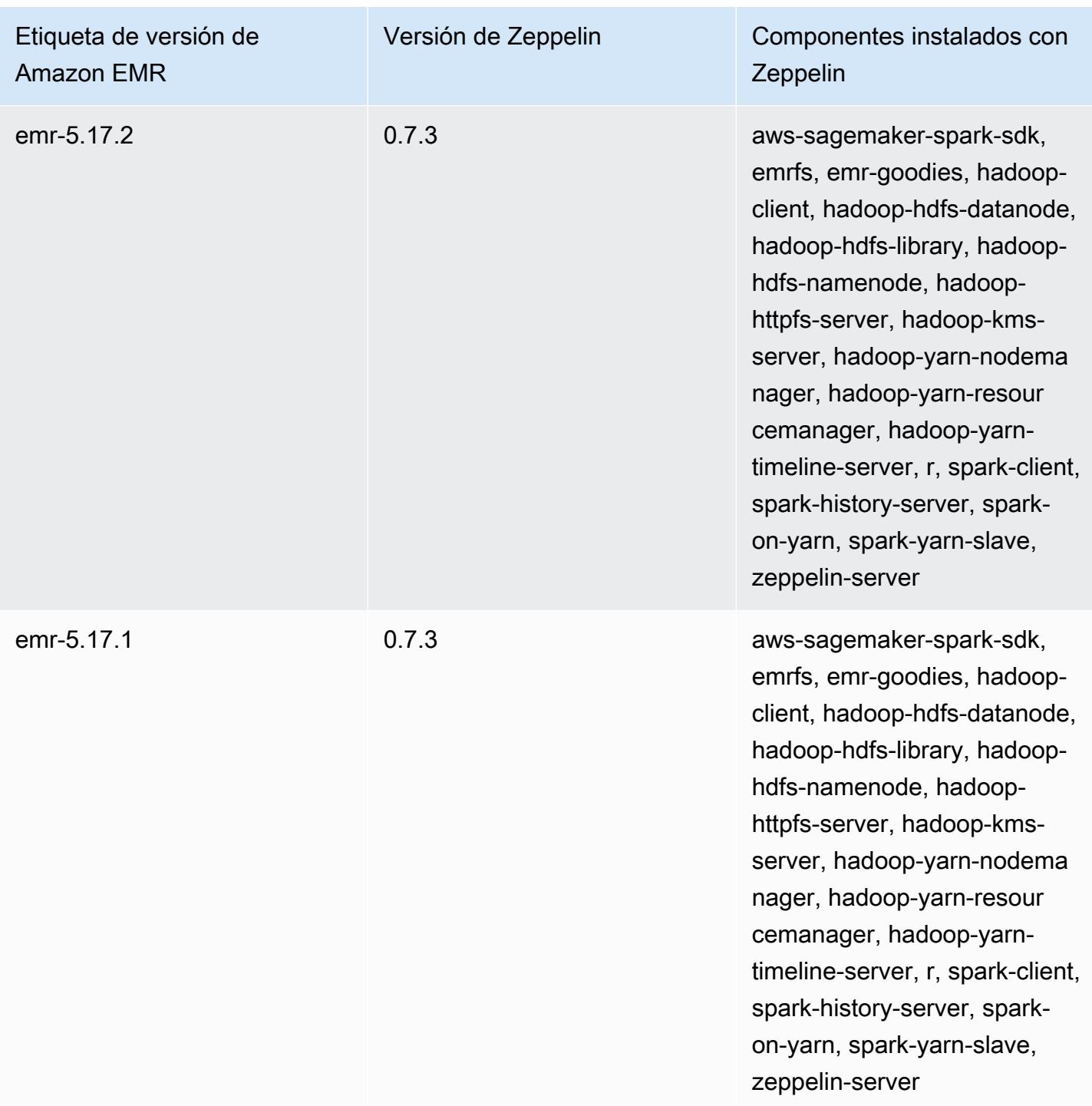

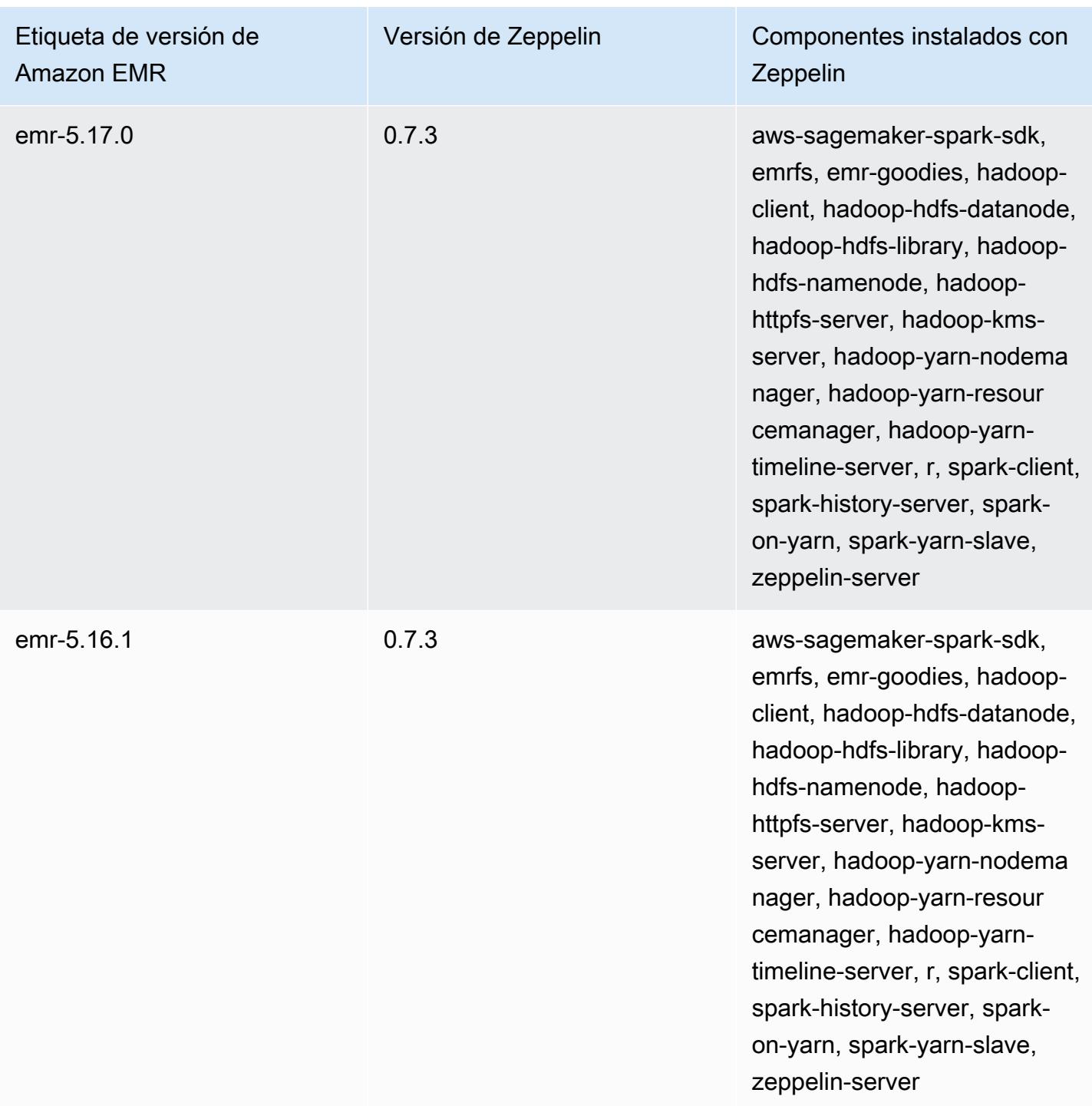

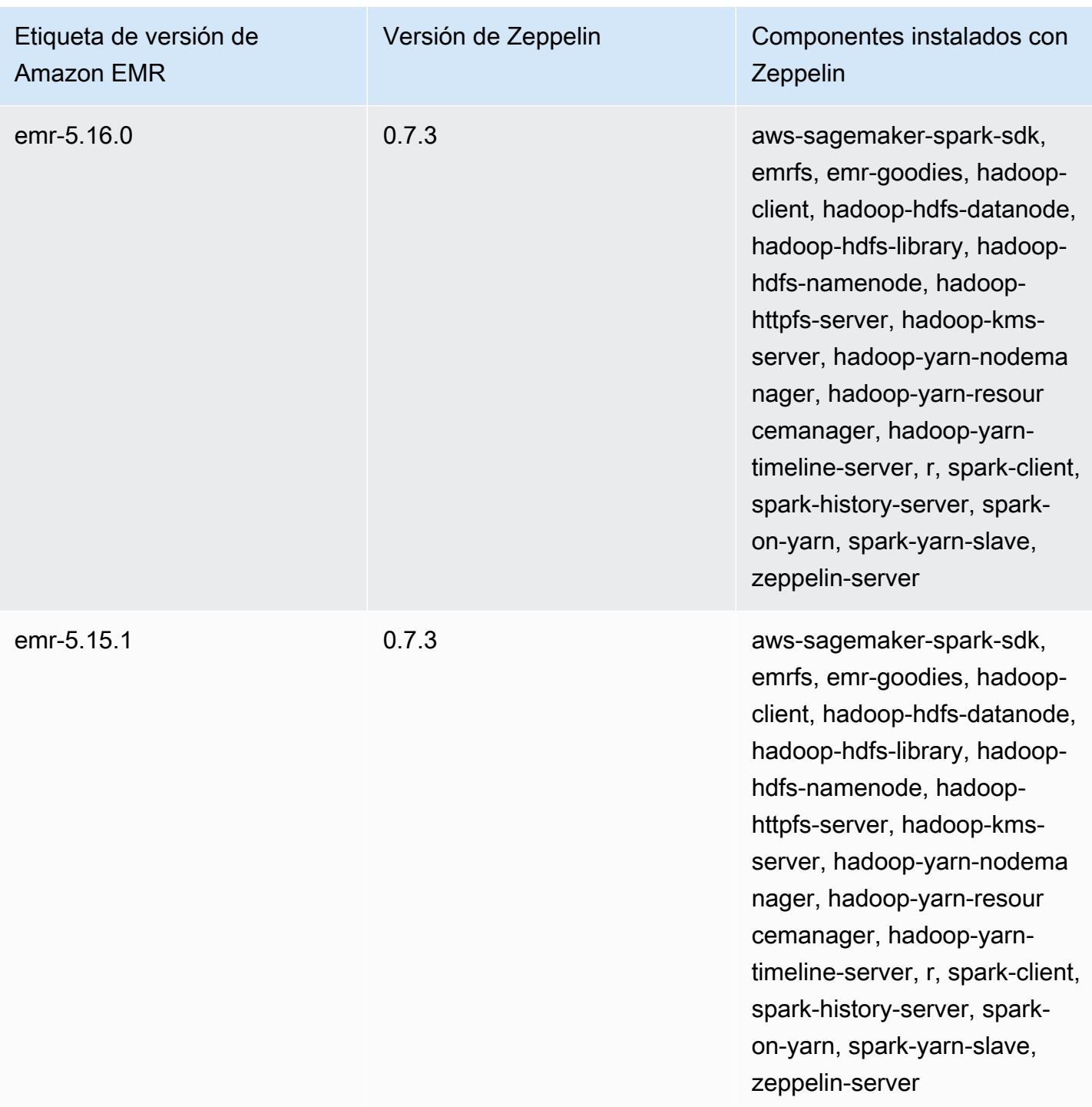

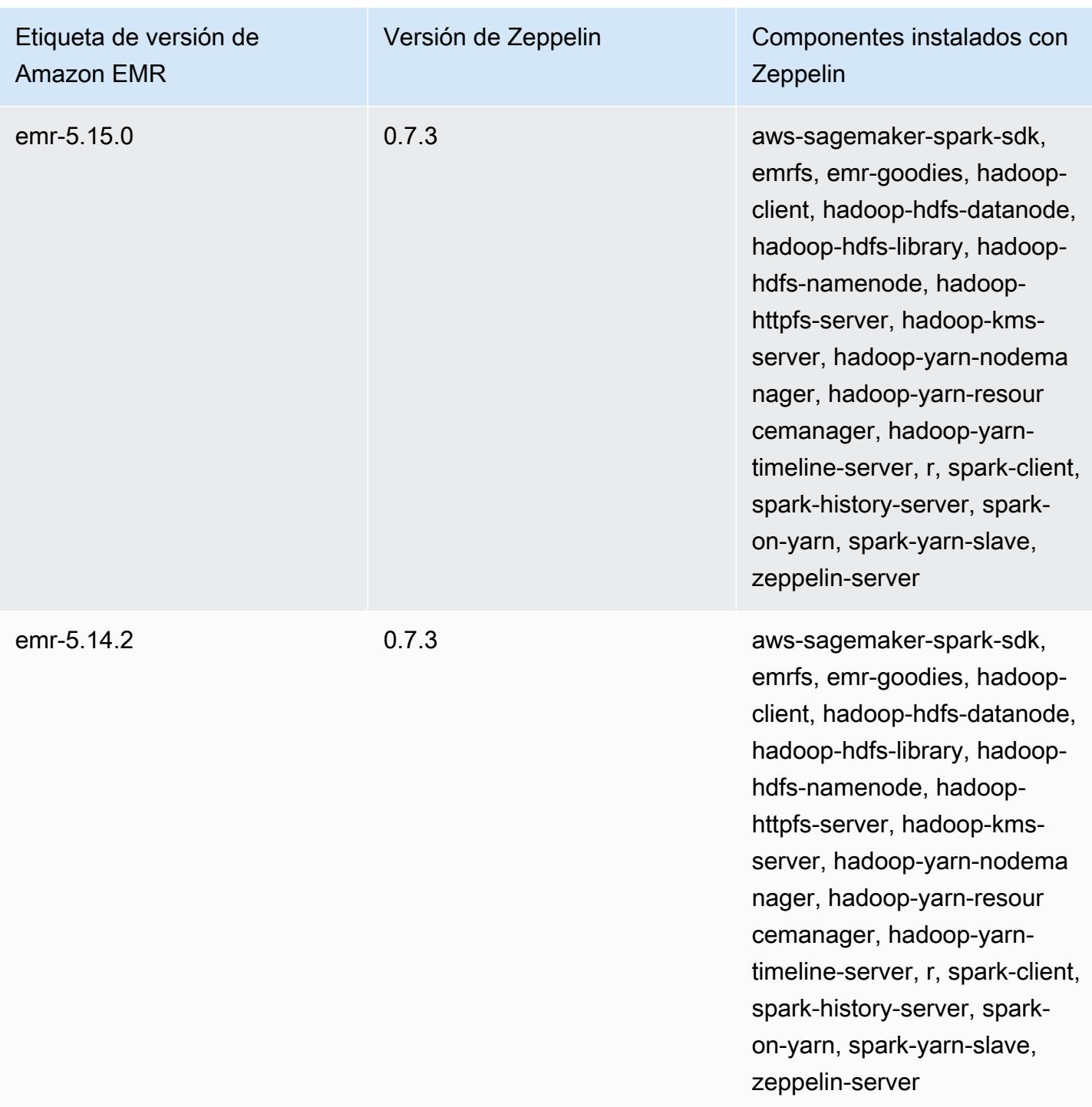
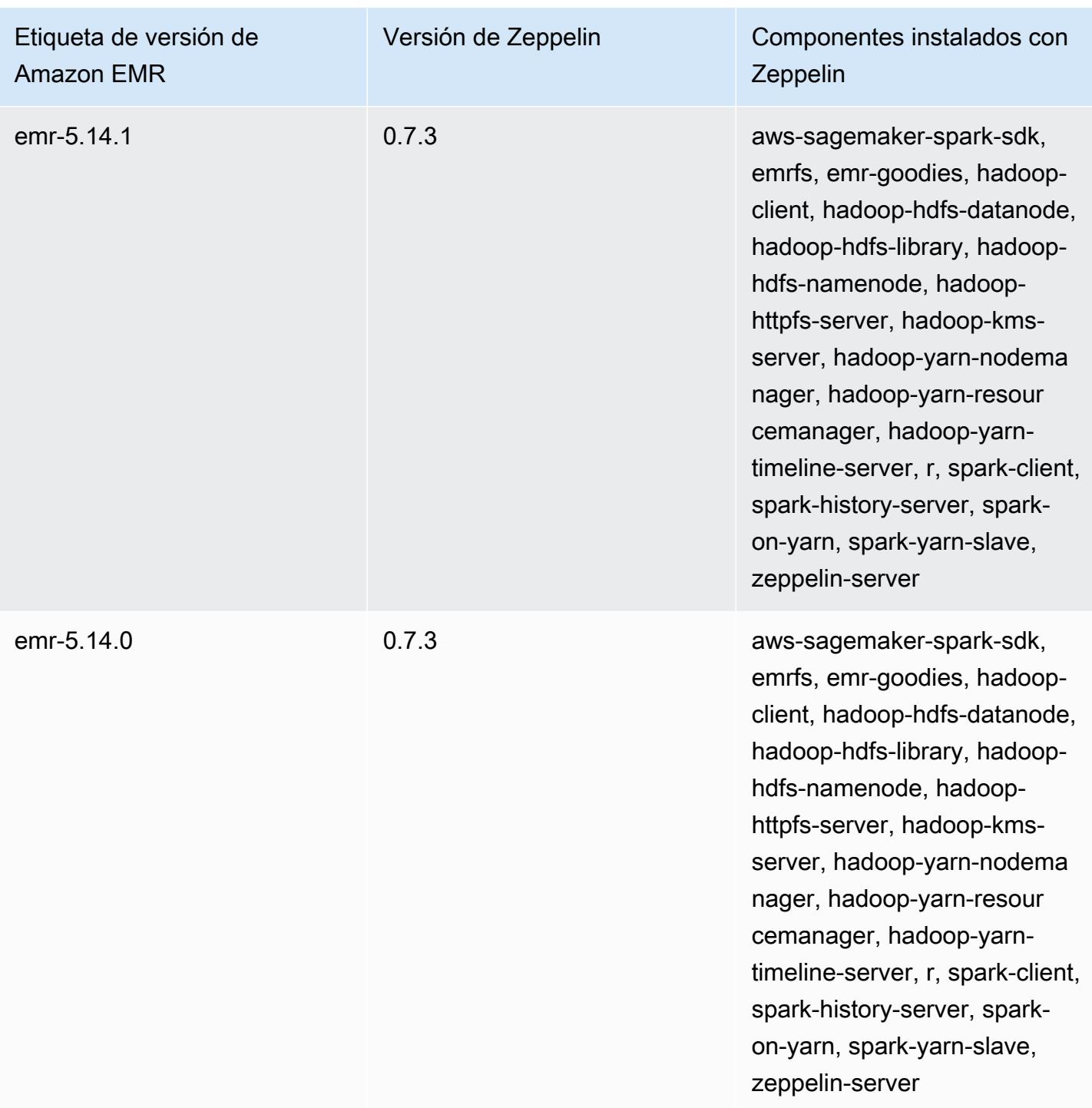

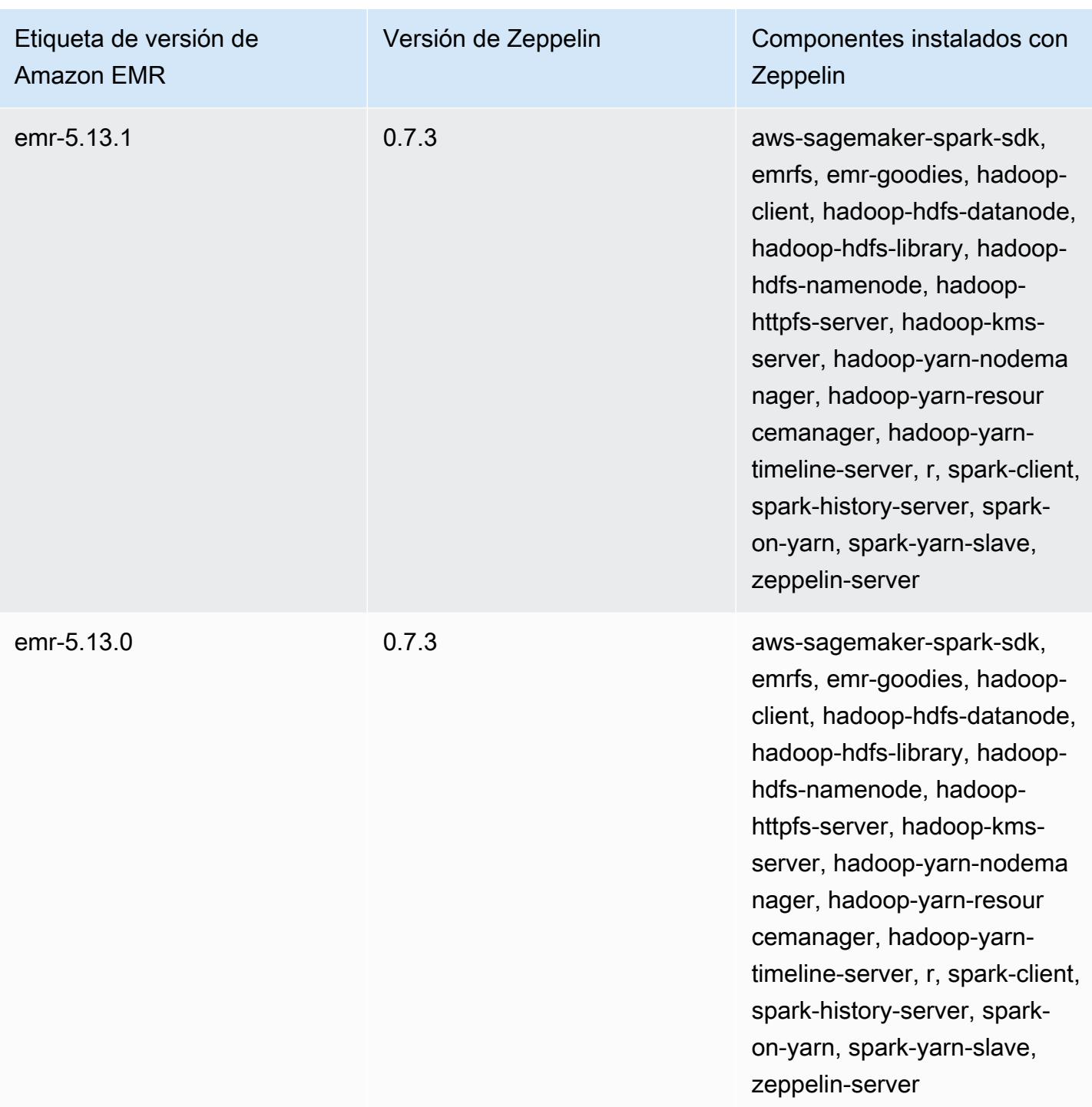

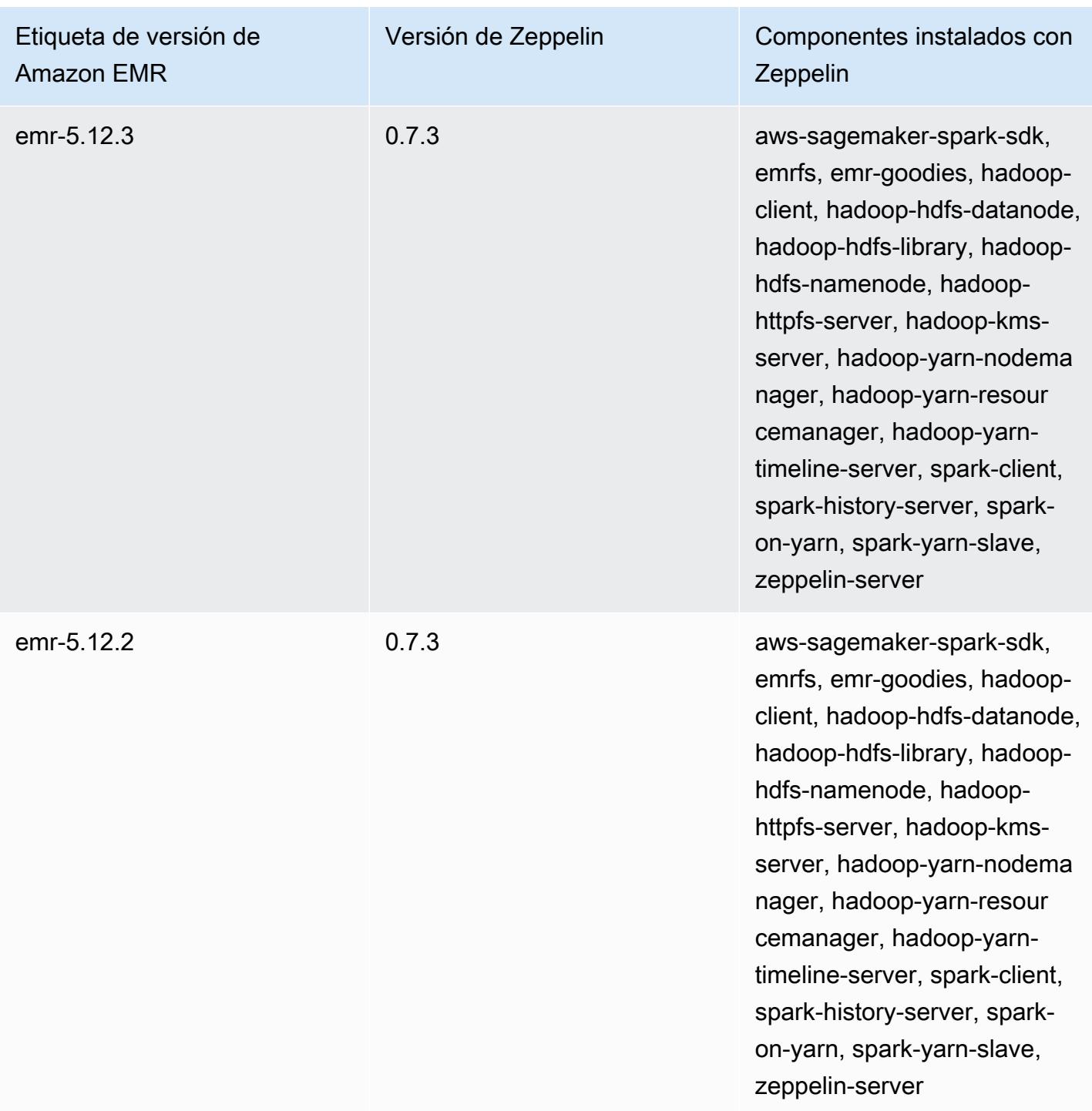

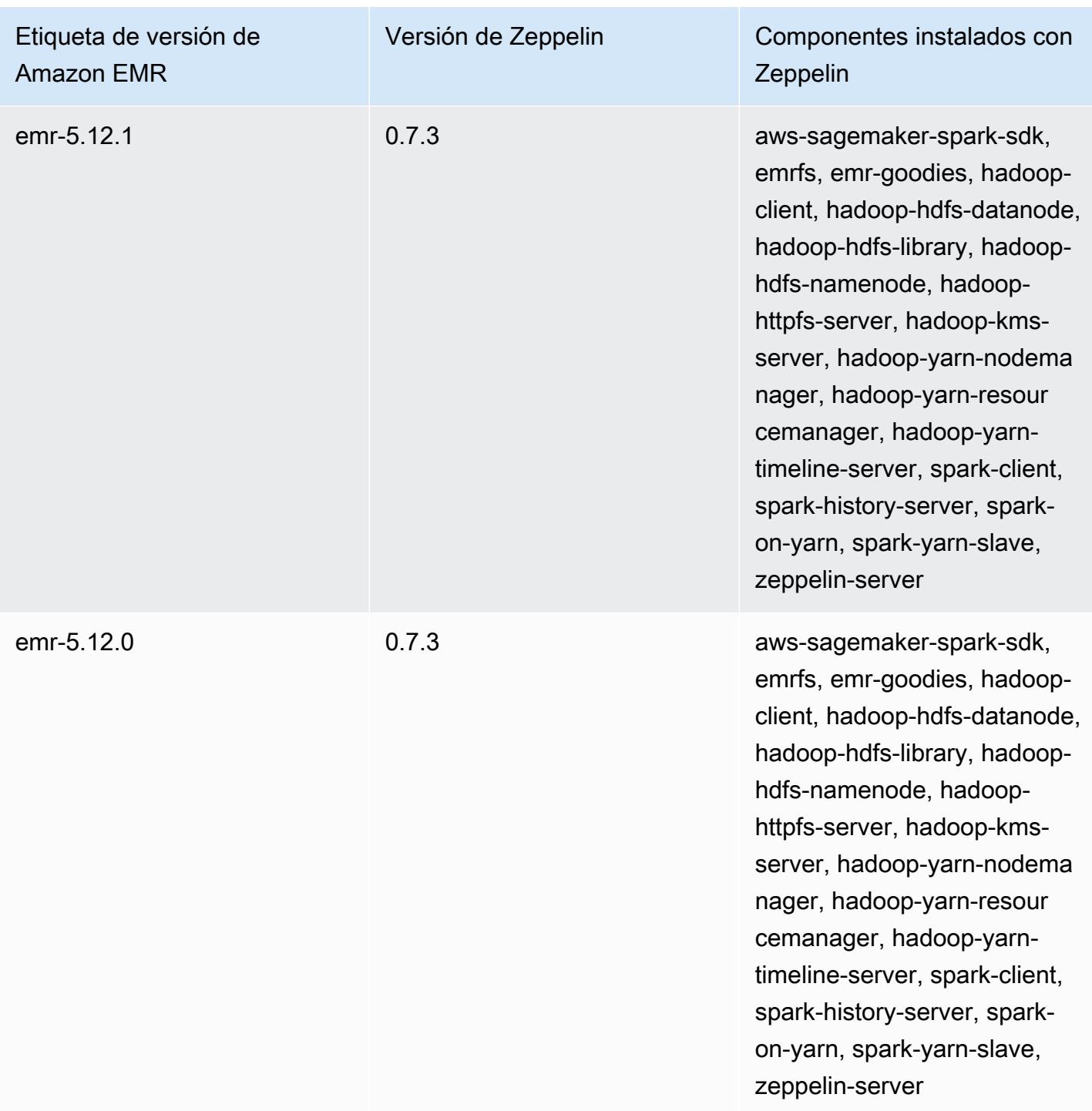

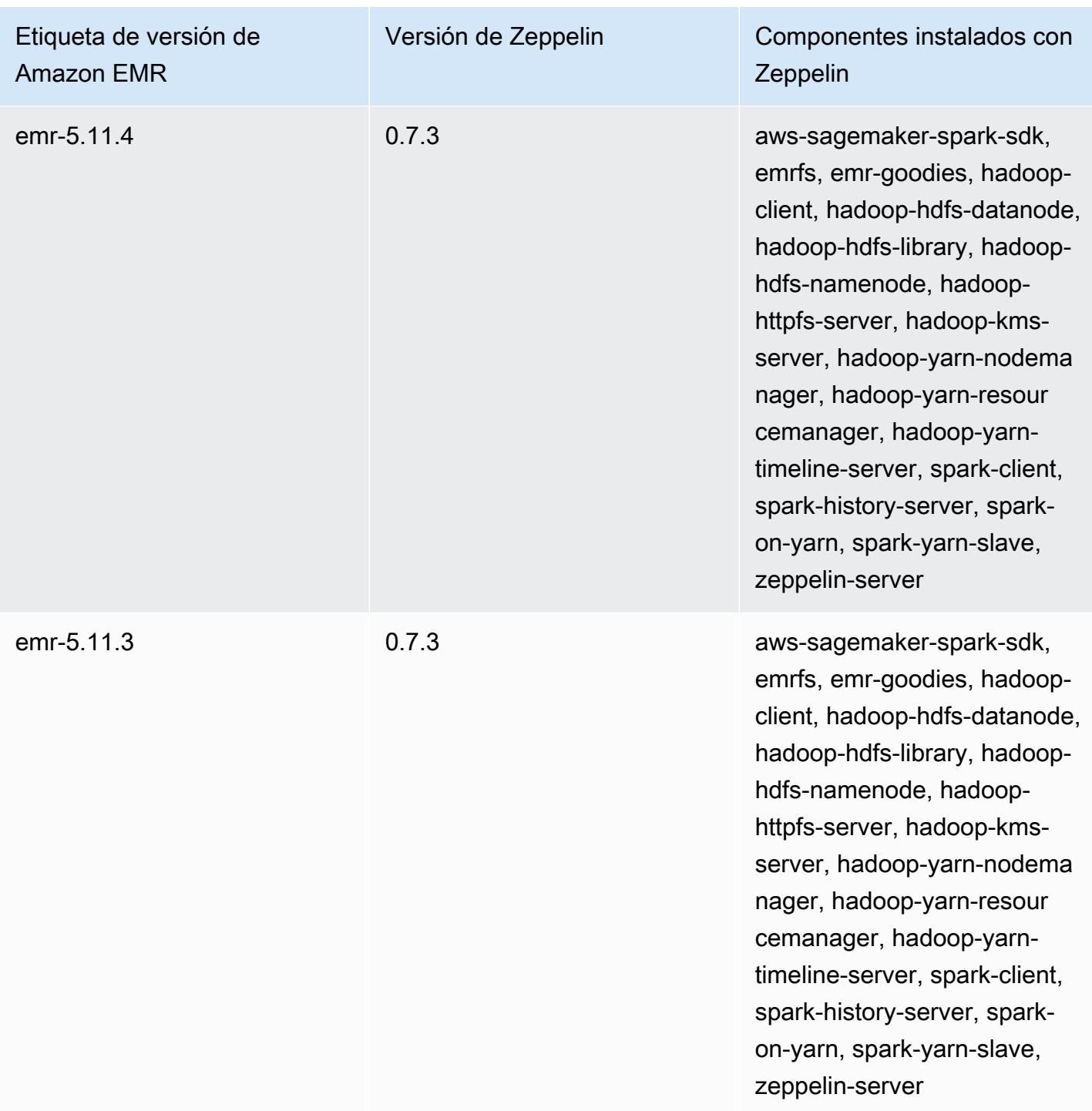

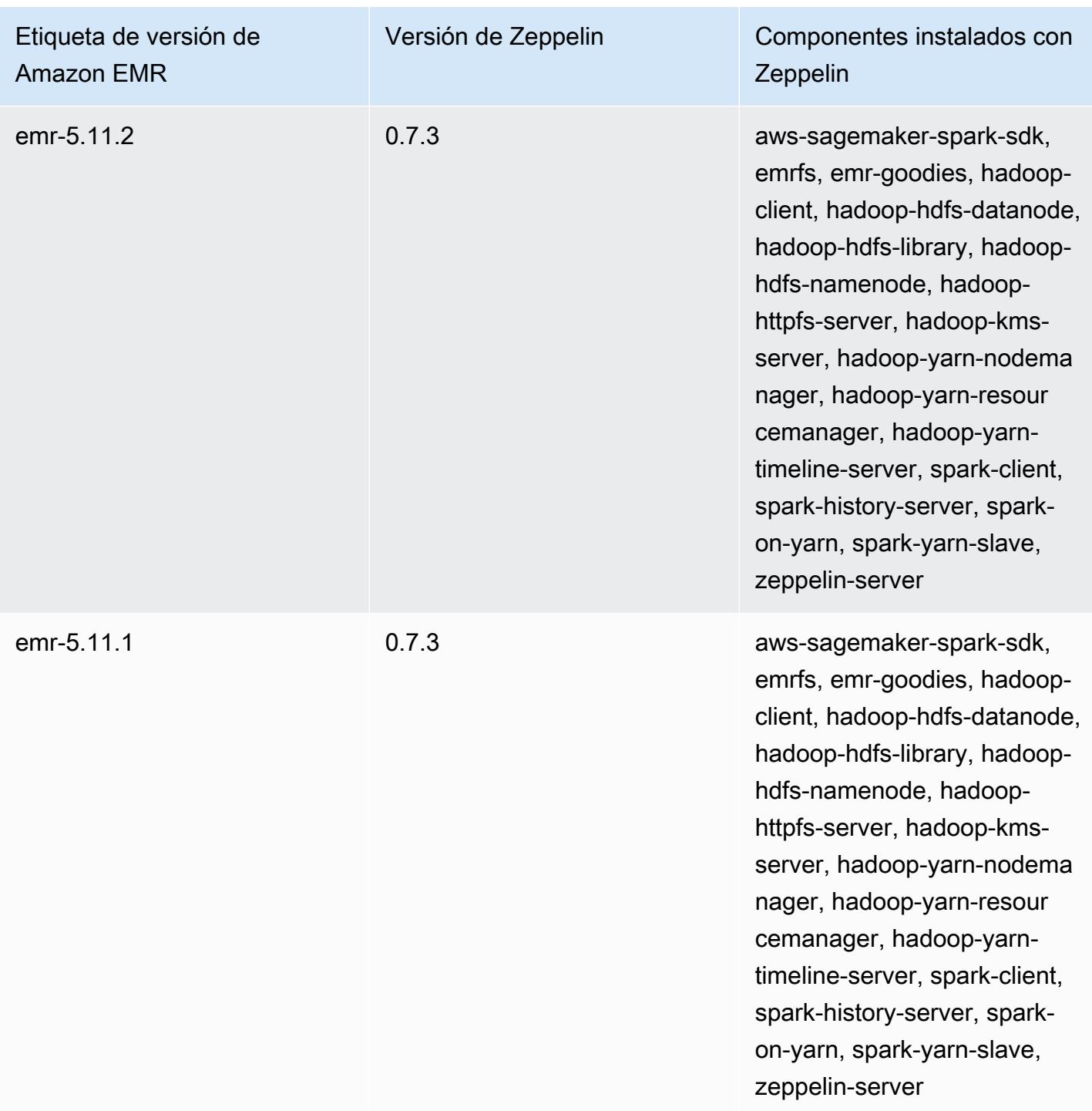

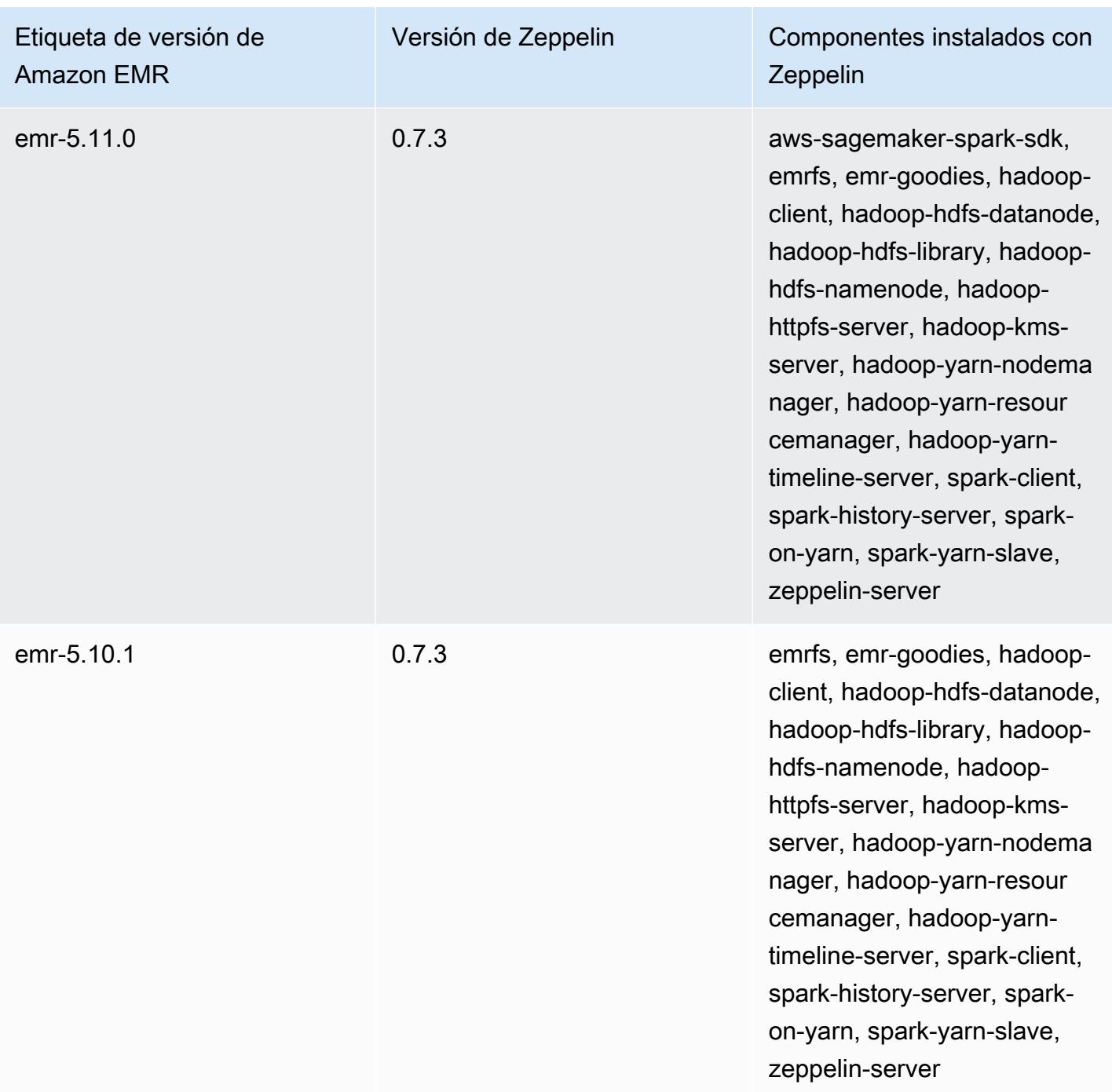

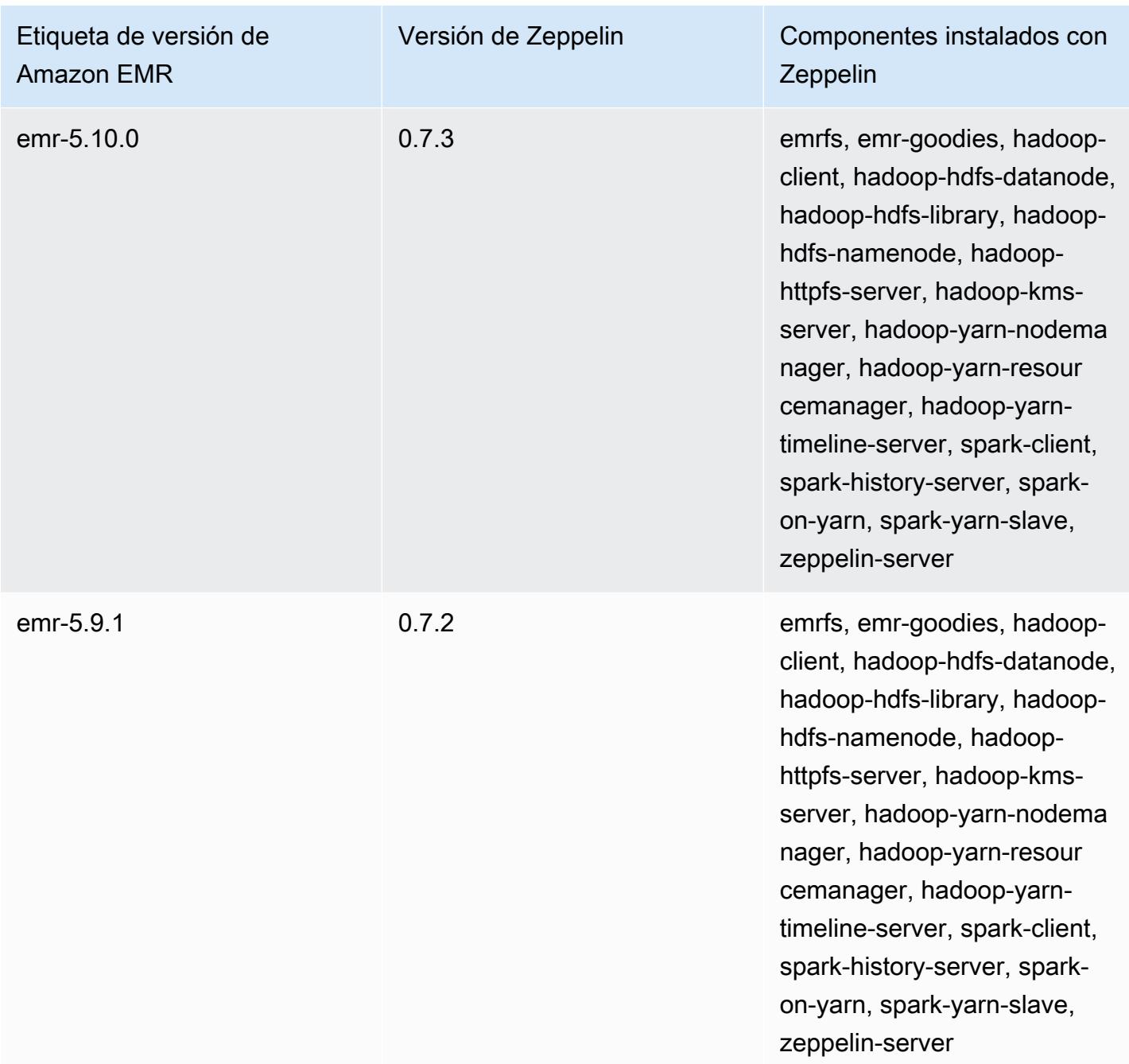

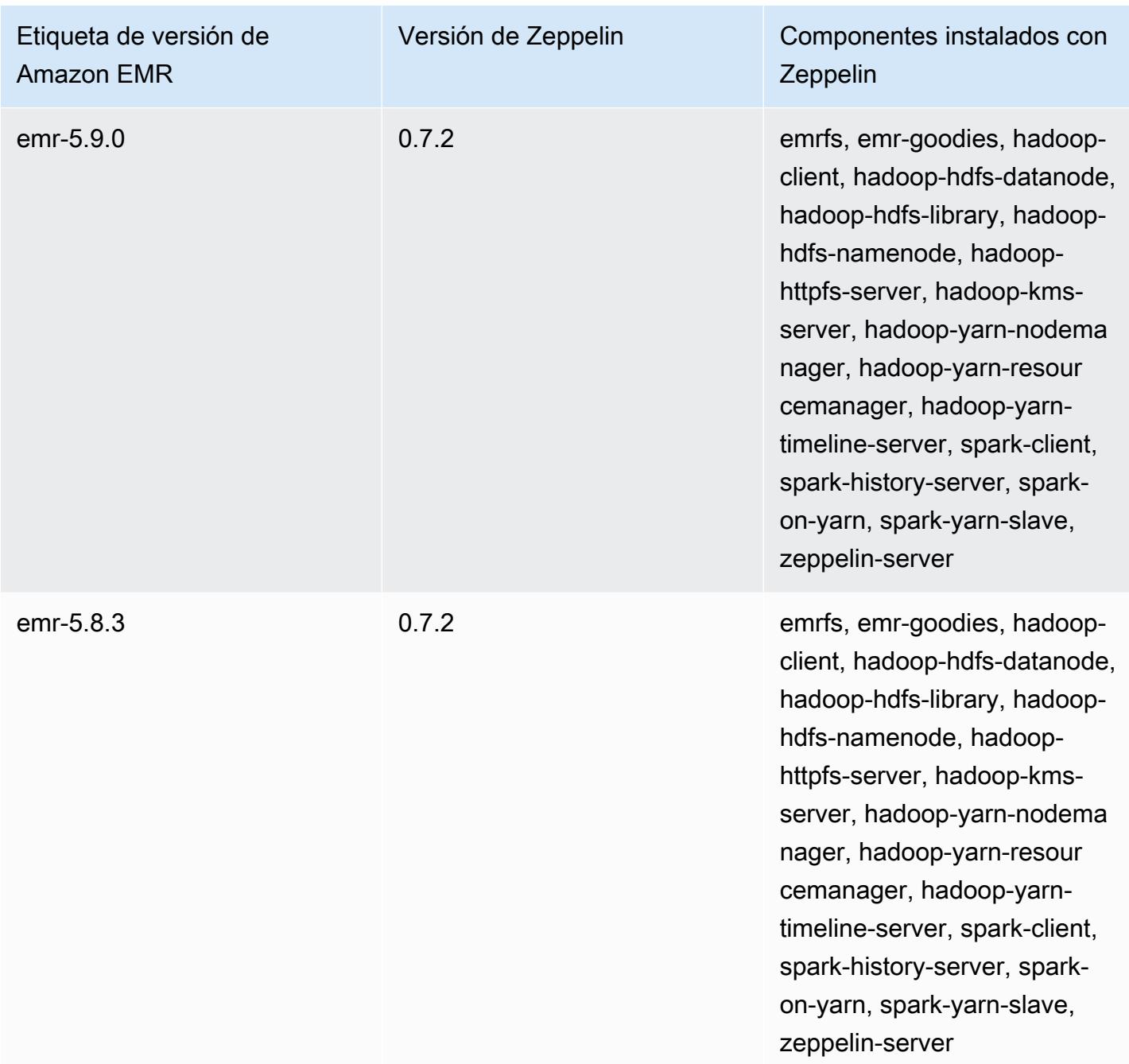

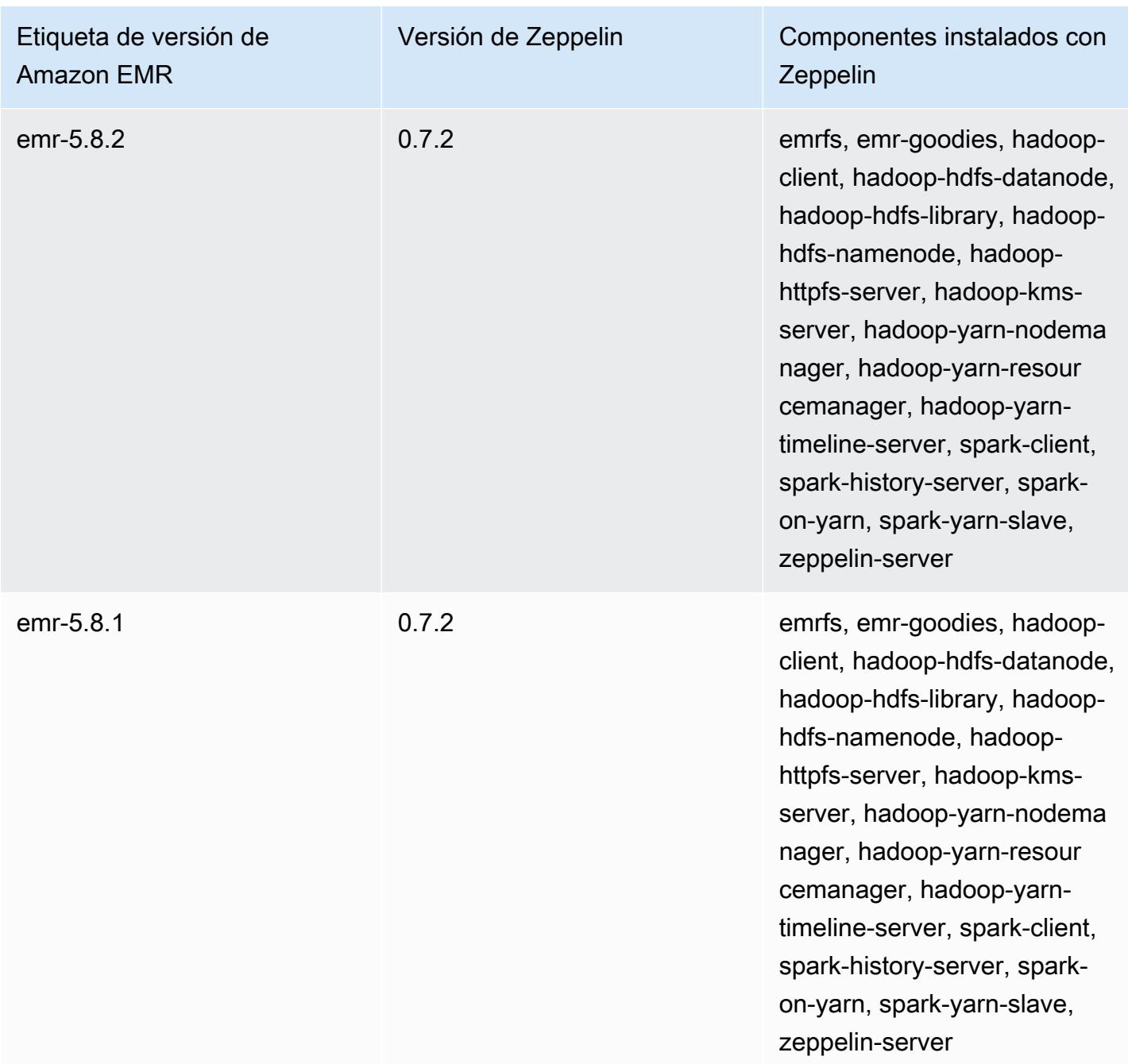

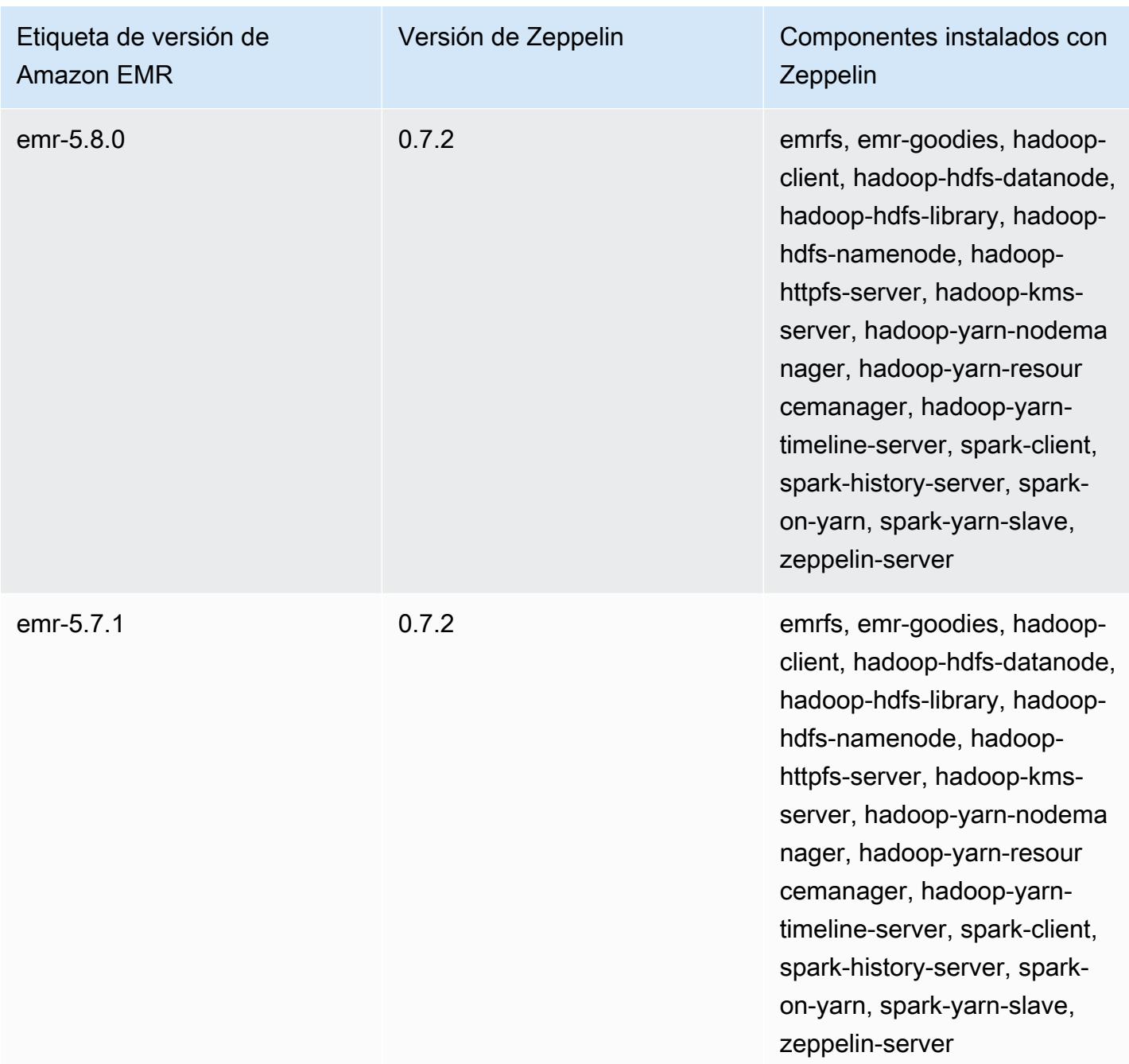

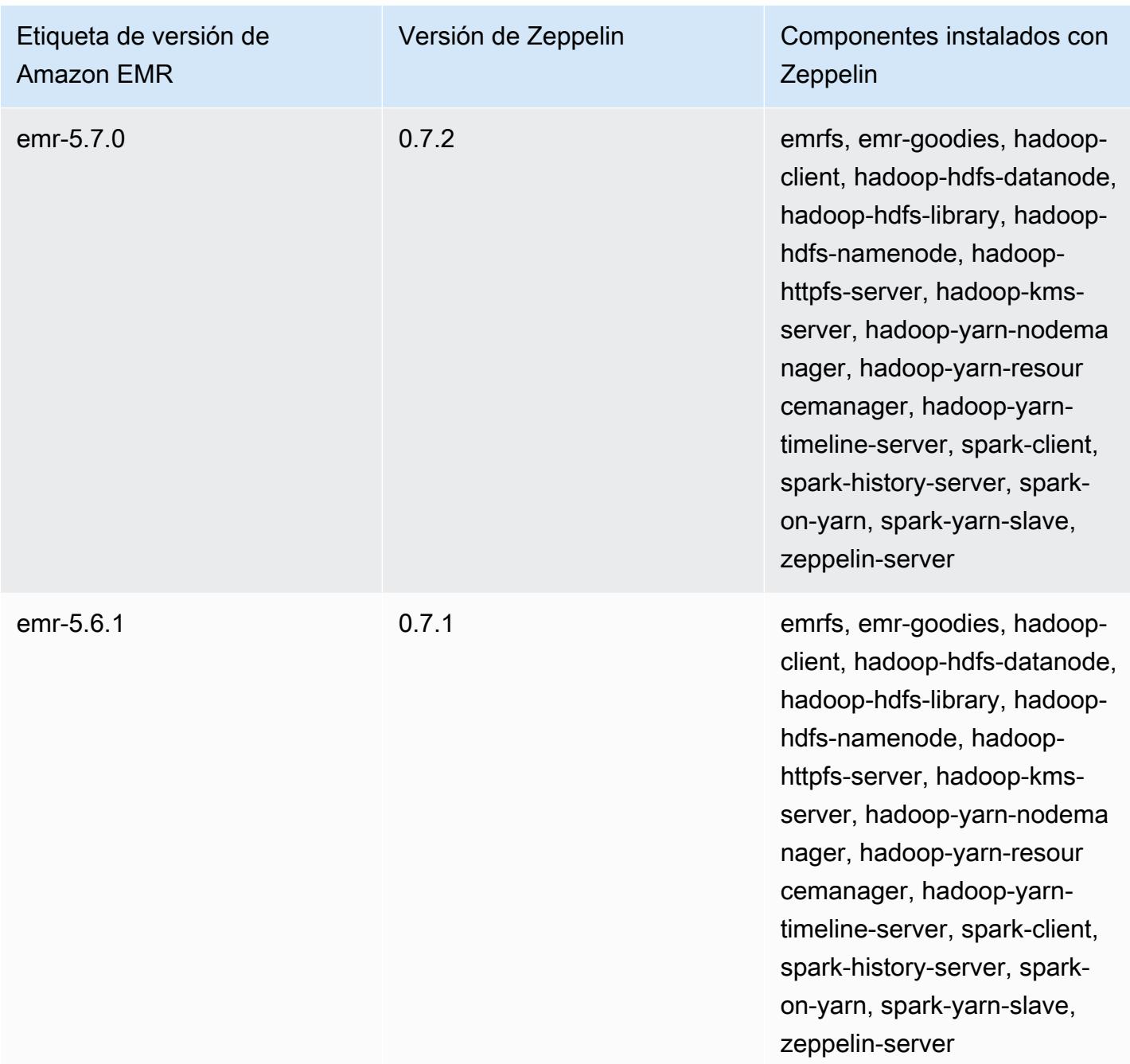

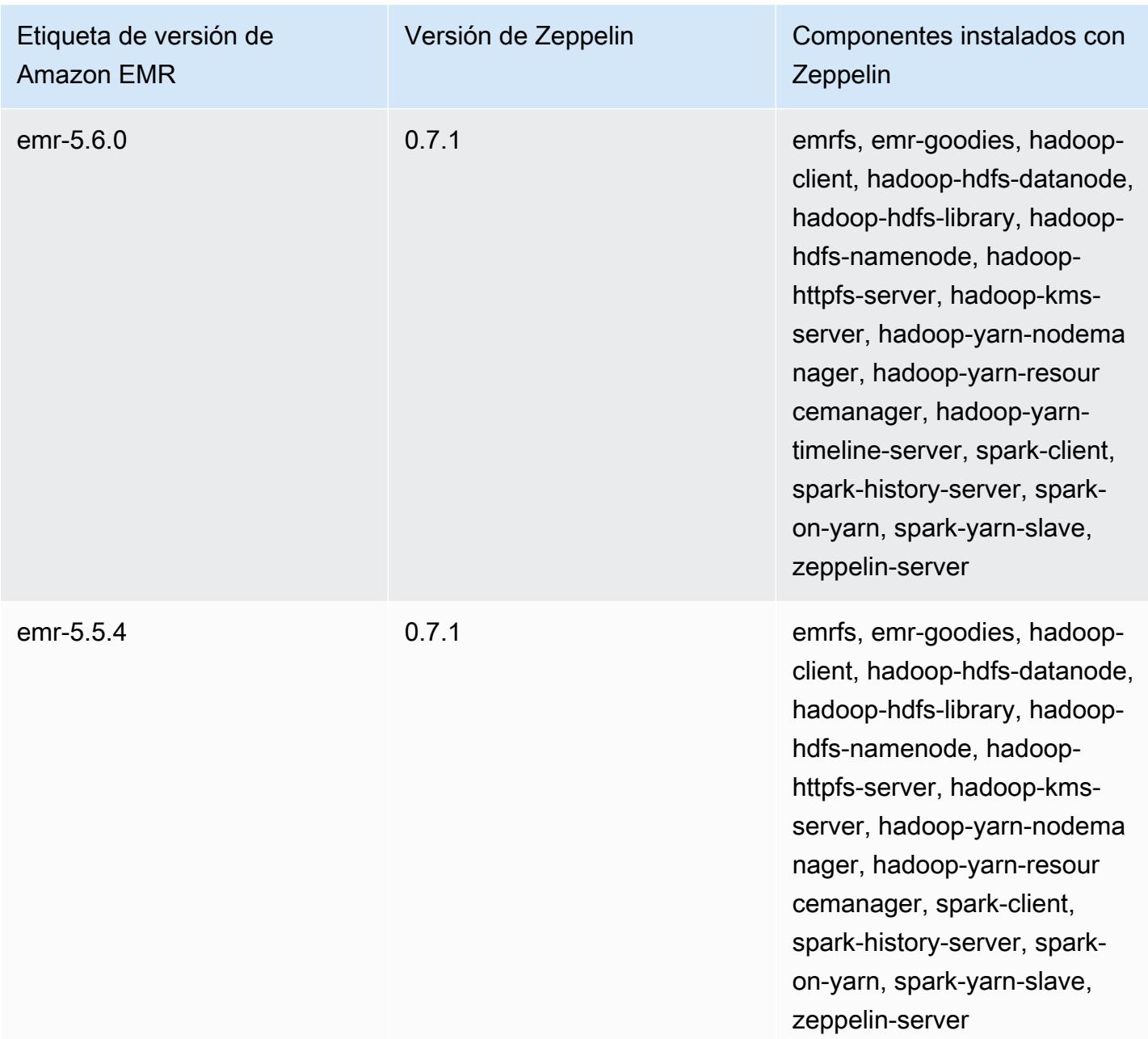

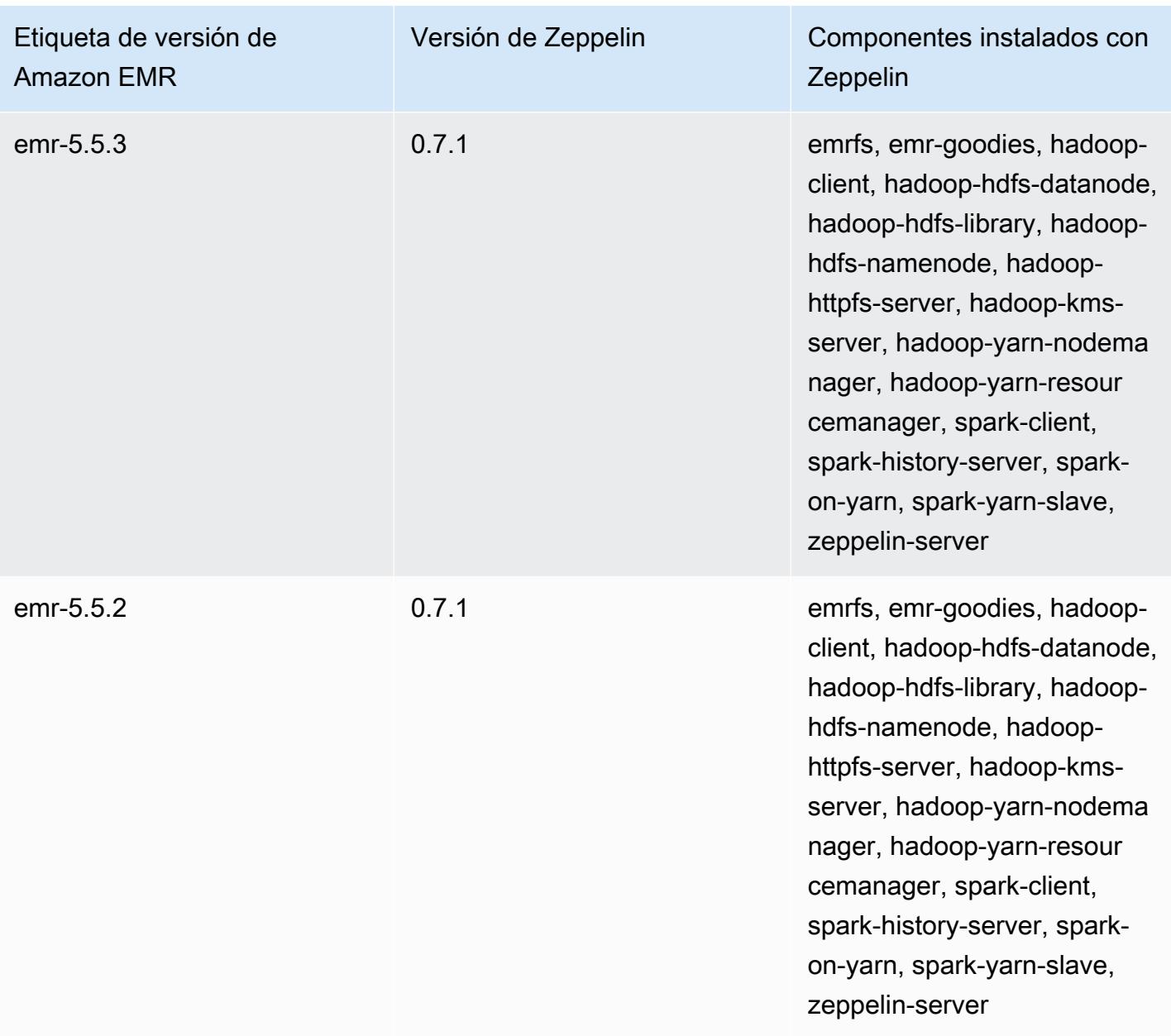

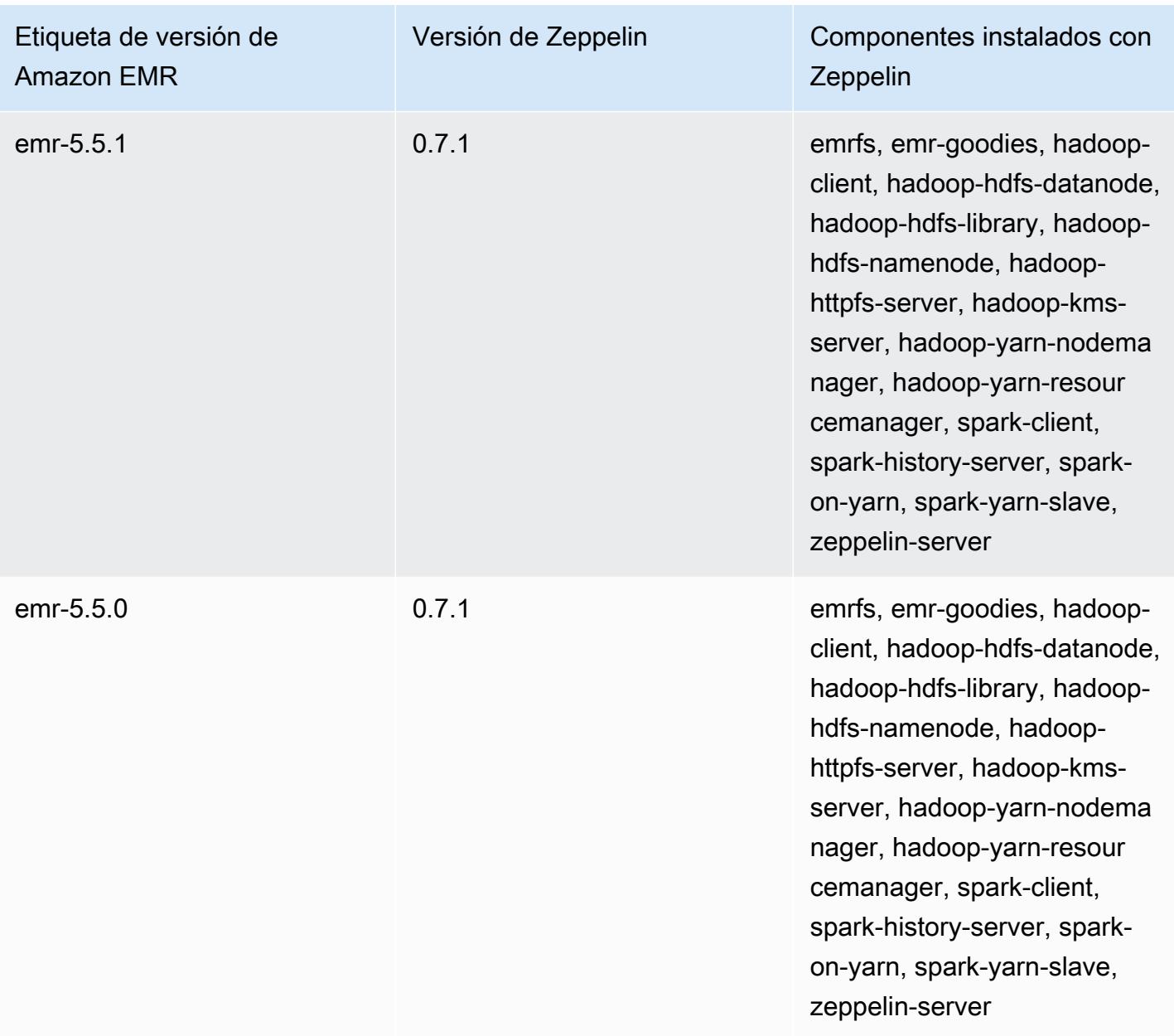

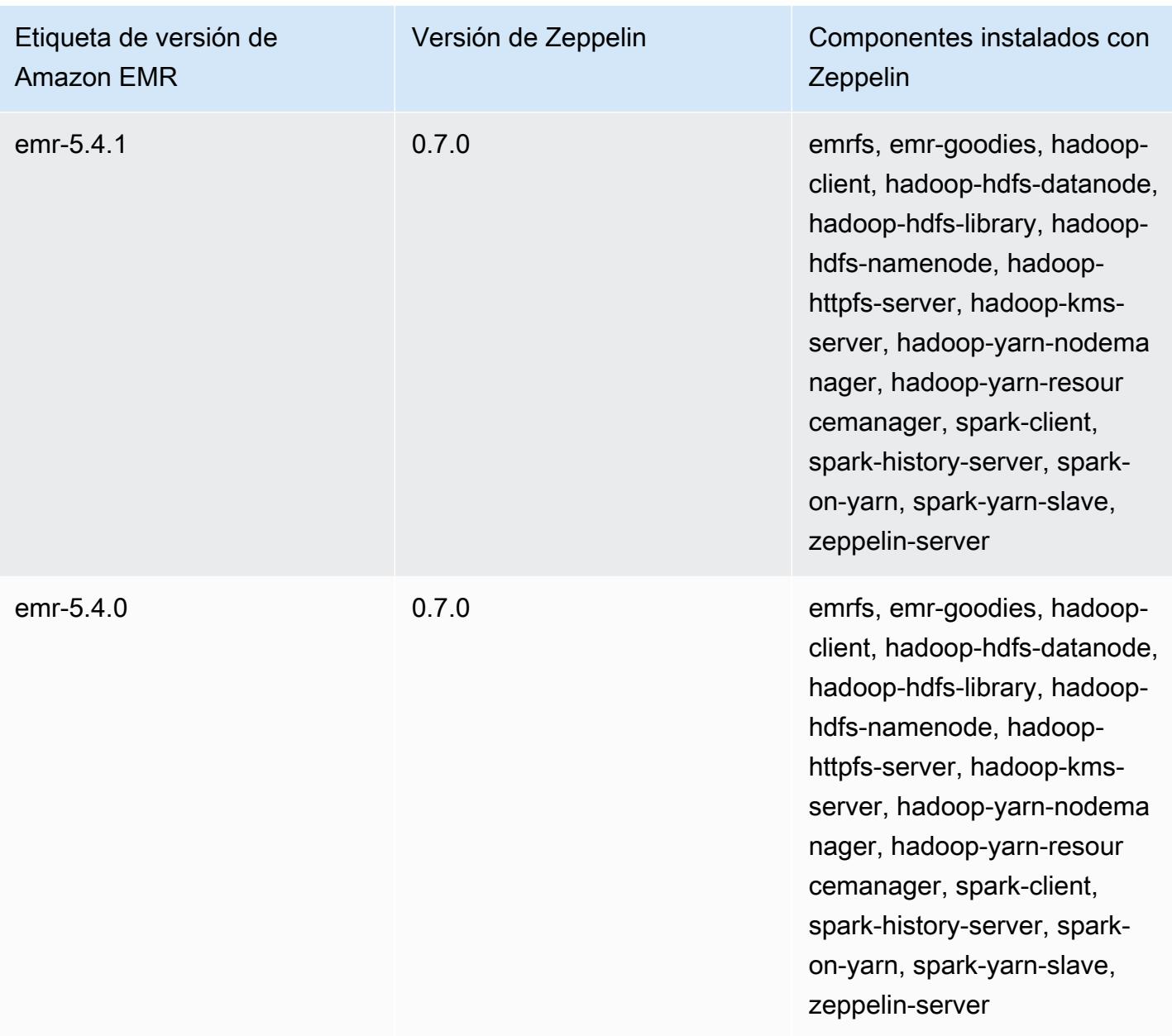

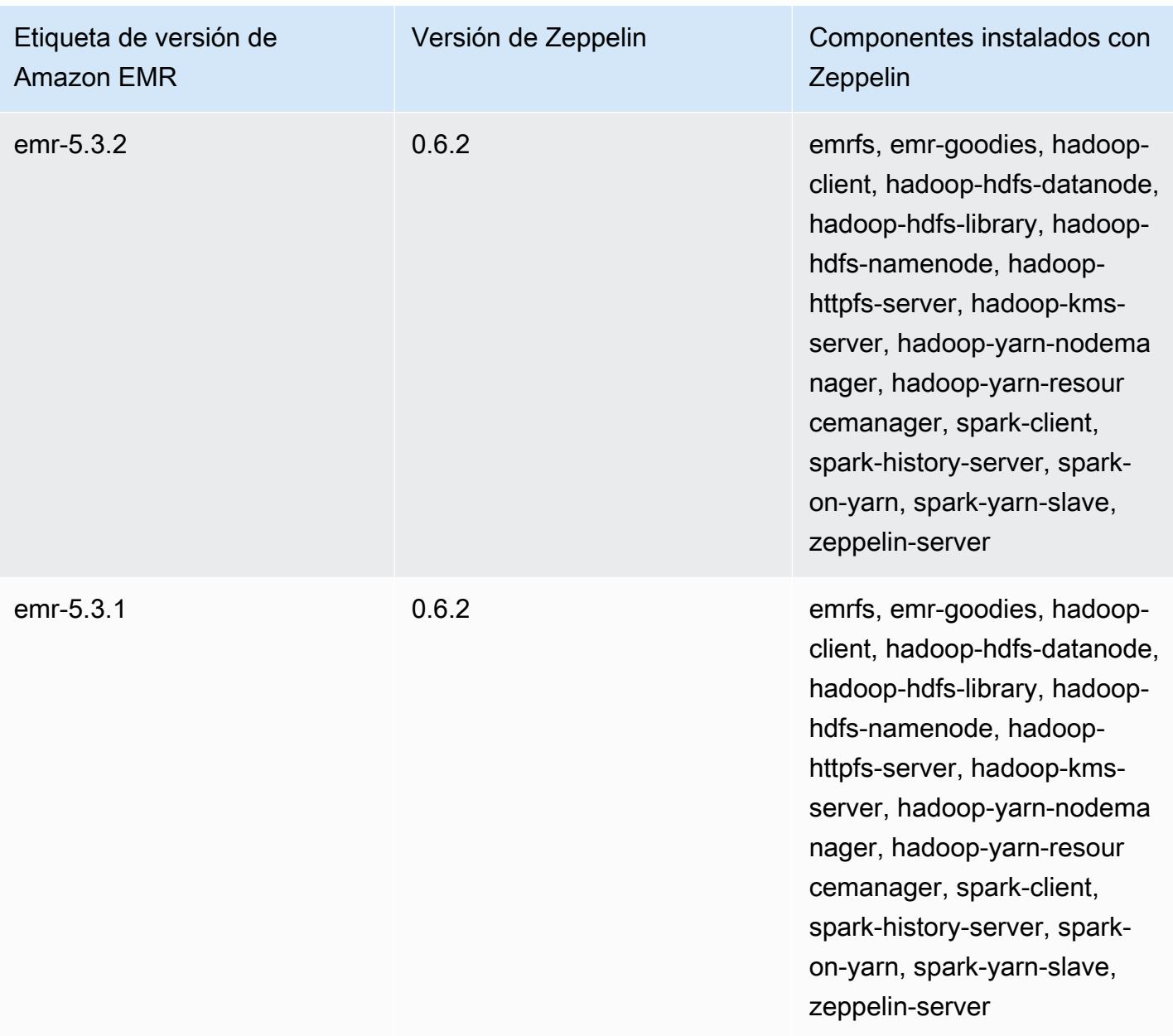

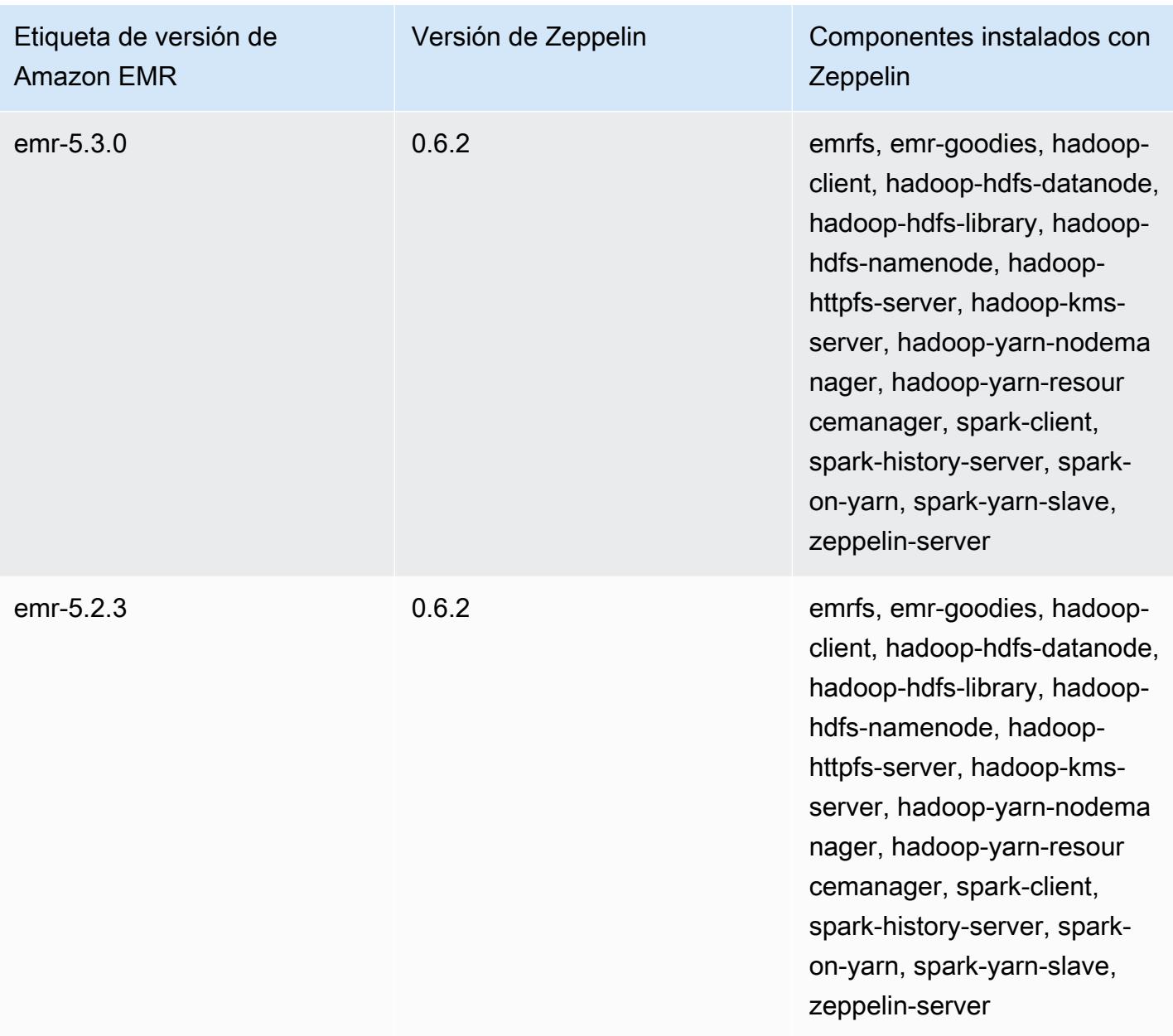

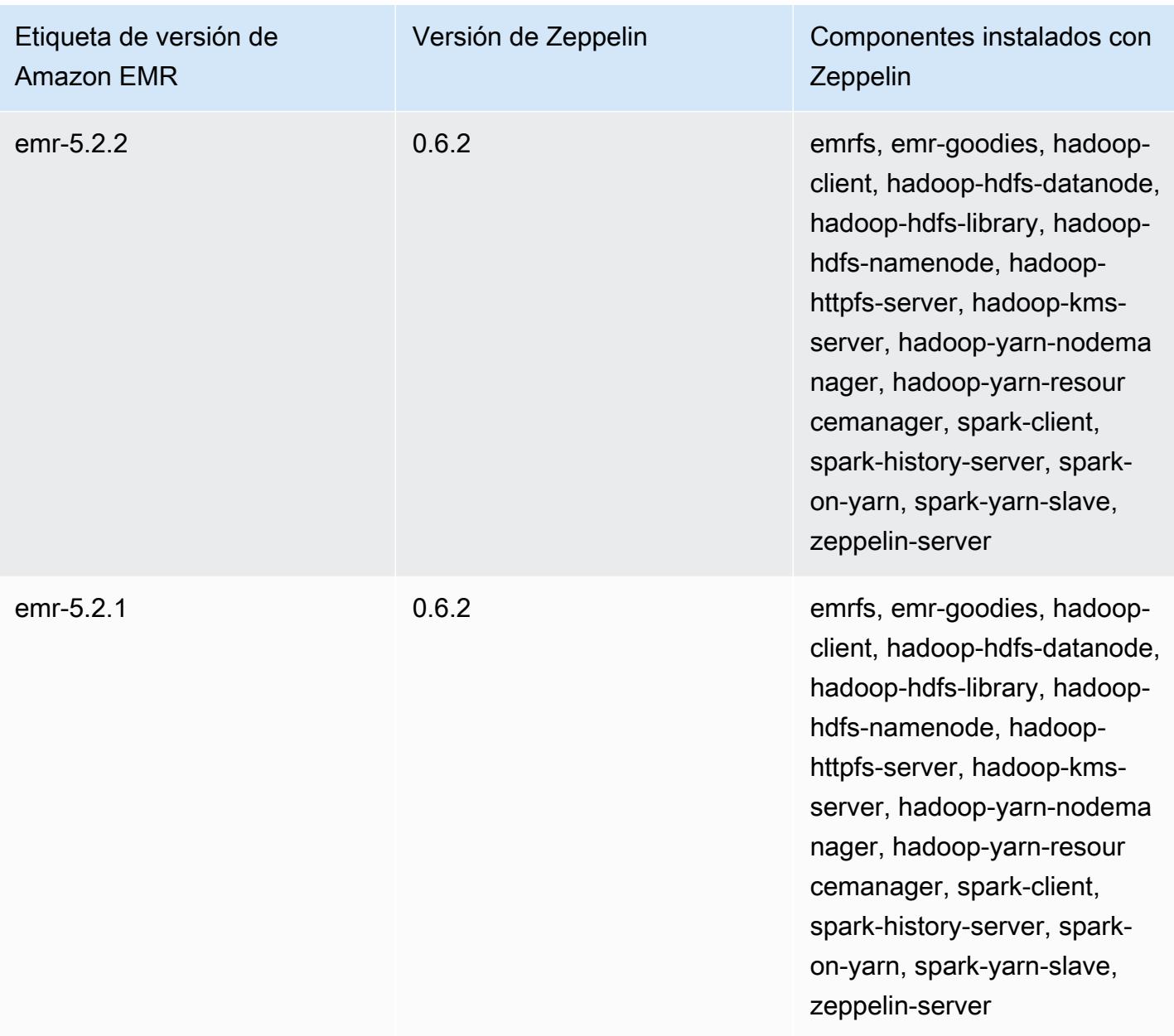

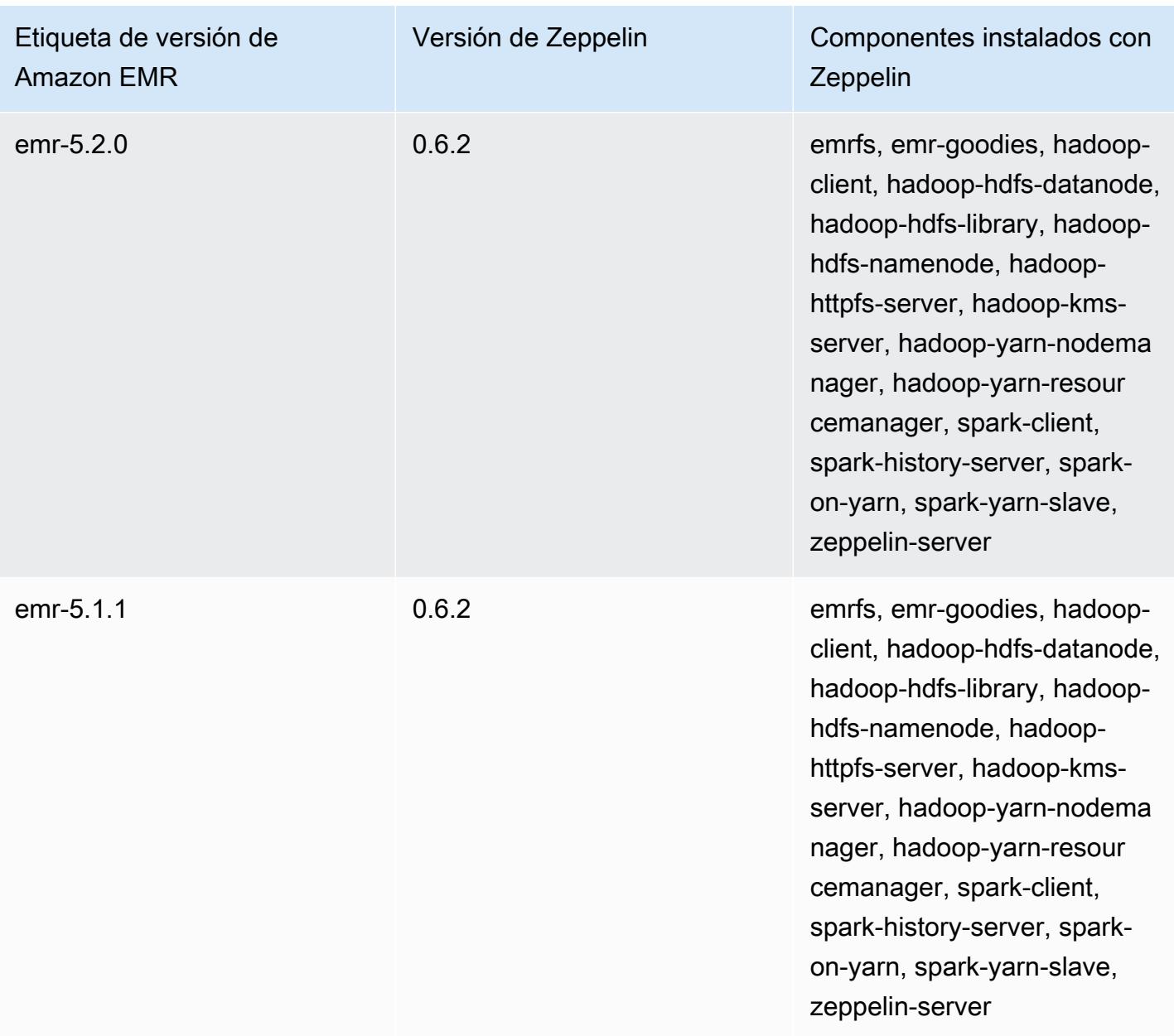

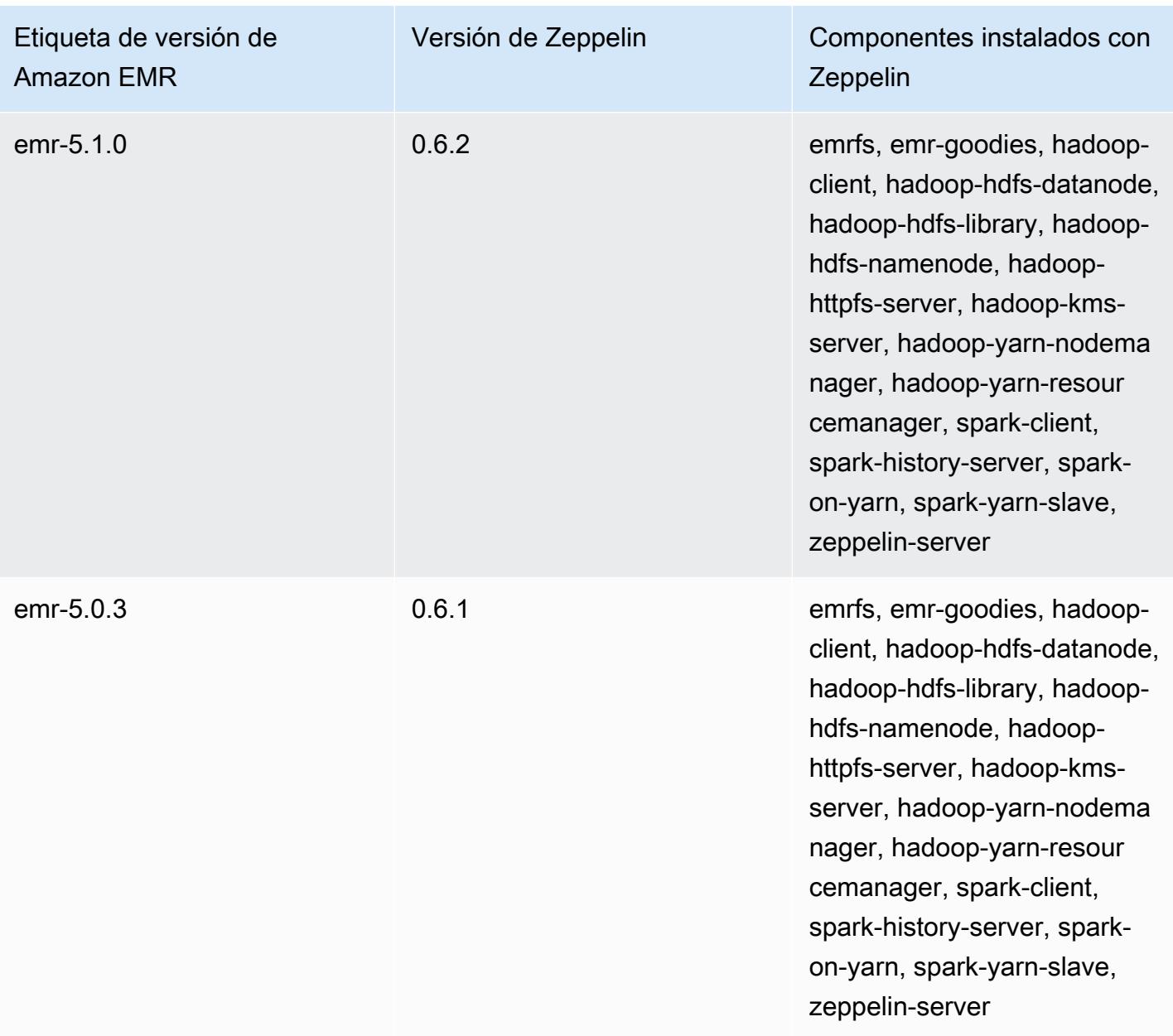

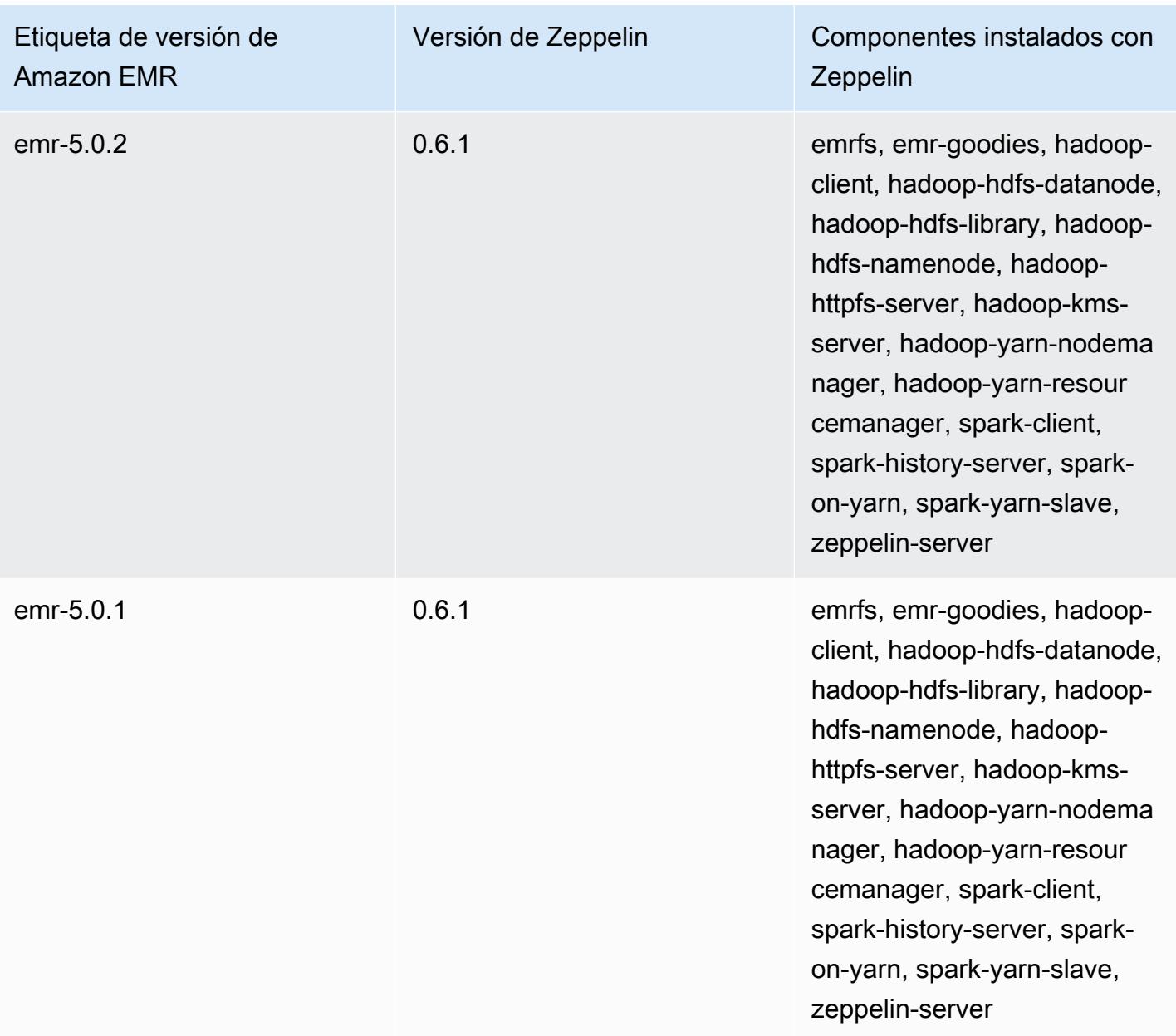

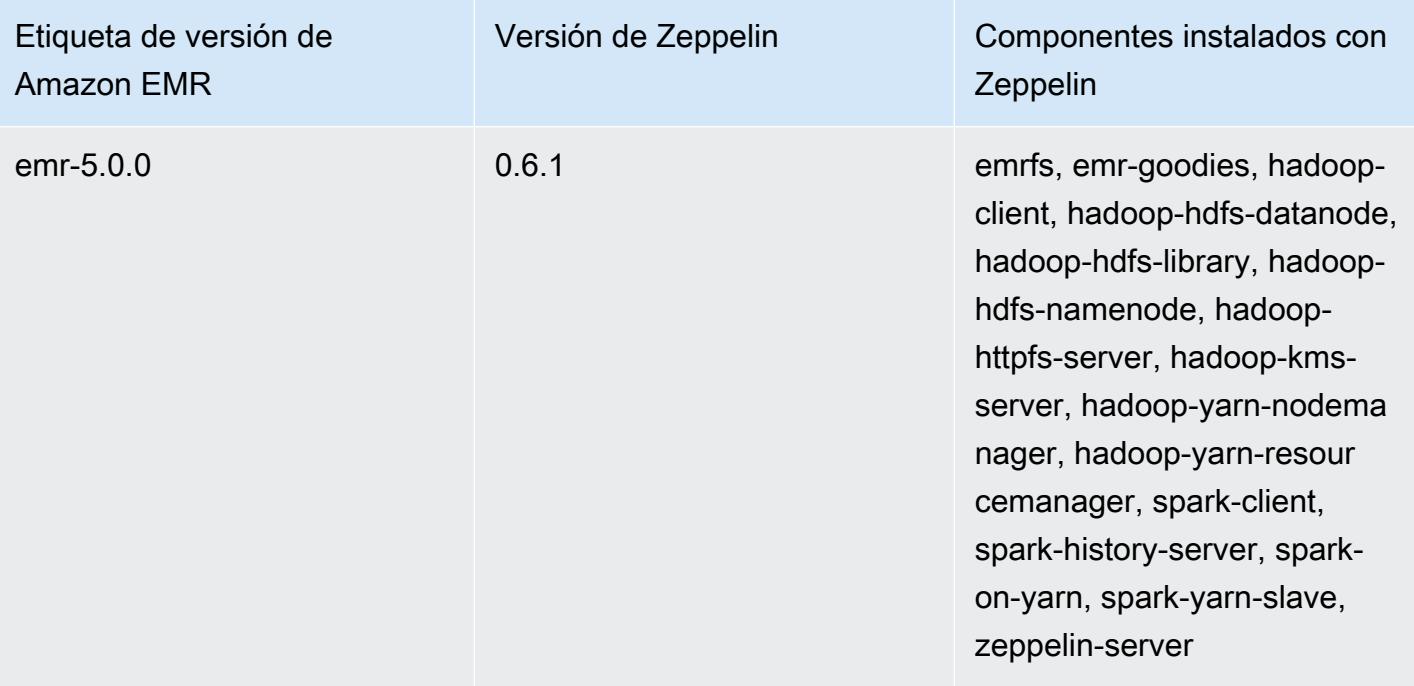

## Apache ZooKeeper

Apache ZooKeeper es un servicio centralizado para el mantenimiento de la información de configuración, la asignación de nombres, la sincronización distribuida y la prestación de servicios grupales. Para obtener más información al respecto ZooKeeper, consulte [http://](https://zookeeper.apache.org/) [zookeeper.apache.org/.](https://zookeeper.apache.org/)

En la siguiente tabla se muestra la versión ZooKeeper incluida en la última versión de la serie Amazon EMR 7.x, junto con los componentes con los que se instala Amazon EMR. ZooKeeper

[Para ver la versión de los componentes que se incluyen ZooKeeper en esta versión, consulte](#page-23-0)  [Versiones de componentes de la versión 7.1.0.](#page-23-0)

ZooKeeper información sobre la versión de emr-7.1.0

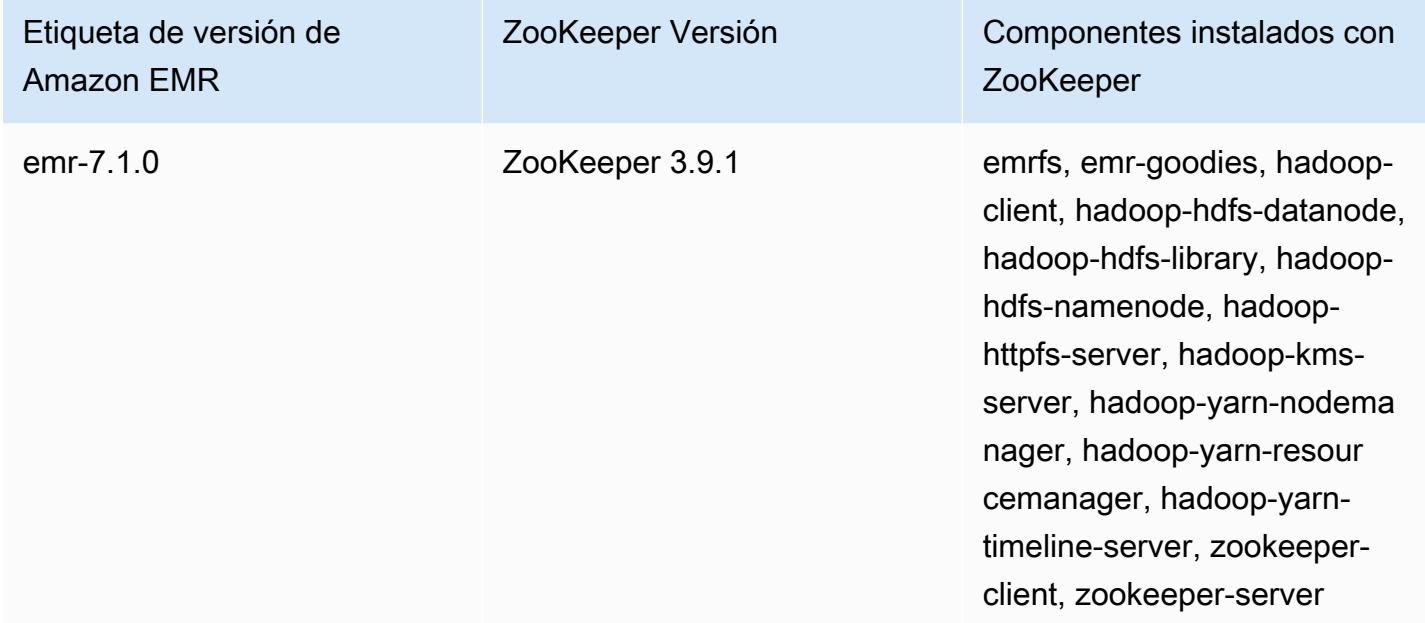

En la siguiente tabla se muestra la versión ZooKeeper incluida en la última versión de la serie Amazon EMR 6.x, junto con los componentes con los que se instala Amazon EMR. ZooKeeper

[Para ver la versión de los componentes que se incluyen ZooKeeper en esta versión, consulte](#page-87-0)  [Versiones de componentes de la versión 6.15.0.](#page-87-0)

## ZooKeeper información sobre la versión de emr-6.15.0

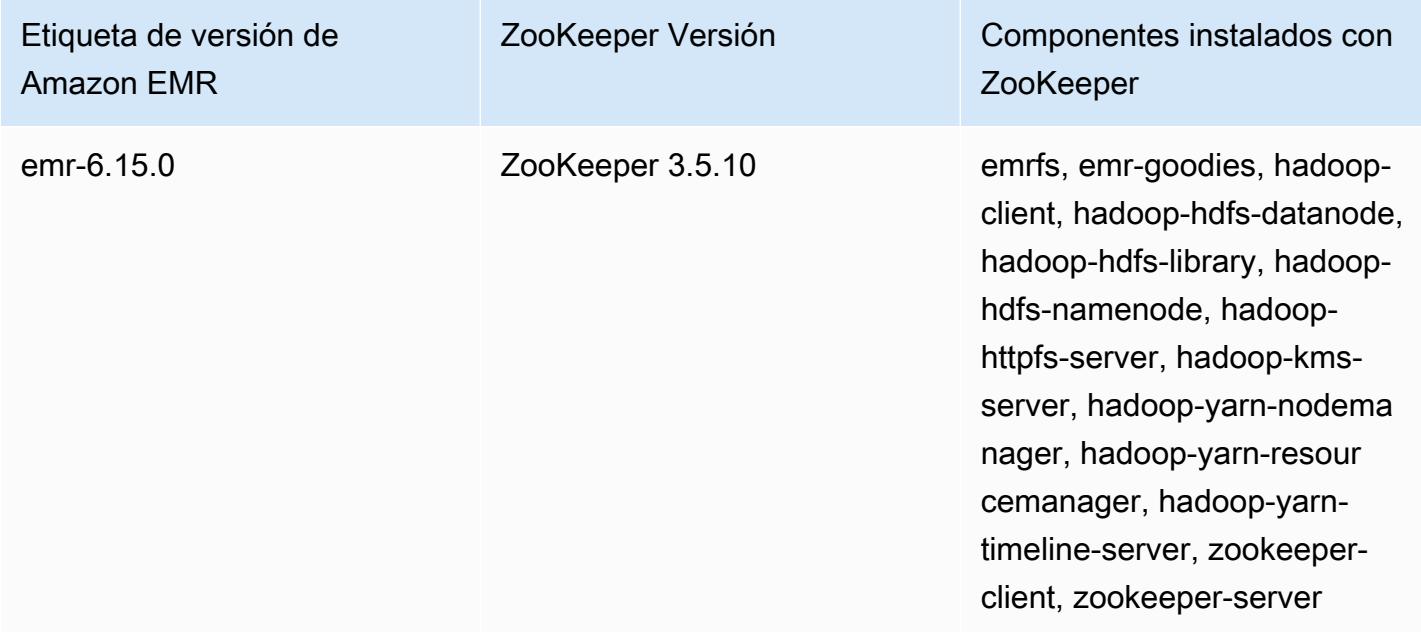

En la siguiente tabla se muestra la versión ZooKeeper incluida en la última versión de la serie Amazon EMR 5.x, junto con los componentes con los que se instala Amazon EMR. ZooKeeper

[Para ver la versión de los componentes que se incluyen ZooKeeper en esta versión, consulte](#page-1080-0)  [Versiones de componentes de la versión 5.36.2.](#page-1080-0)

ZooKeeper información sobre la versión de emr-5.36.2

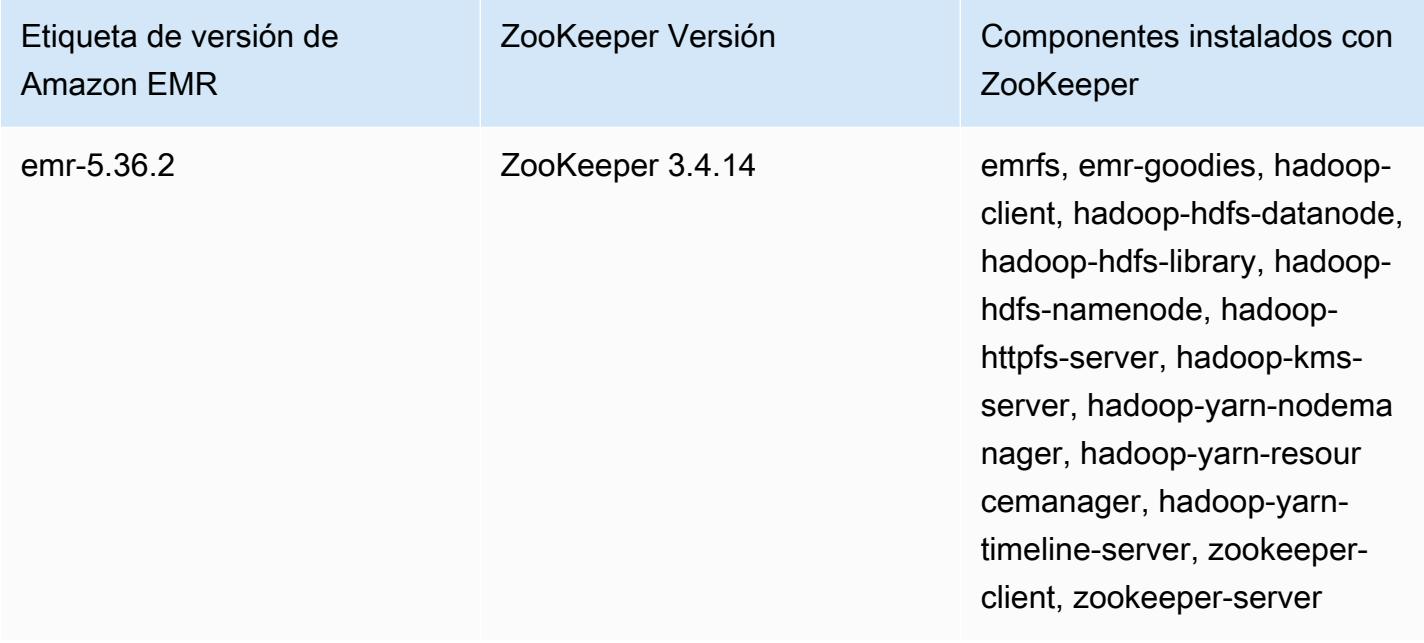

## • [ZooKeeper historial de versiones](#page-5857-0)

## <span id="page-5857-0"></span>ZooKeeper historial de versiones

En la siguiente tabla se muestra la versión ZooKeeper incluida en cada versión de Amazon EMR, junto con los componentes instalados con la aplicación. Para ver las versiones de los componentes de cada versión, consulte la sección Versiones de los componentes en la versión correspondiente de [Versiones de Amazon EMR 7.x](#page-22-0), [Versiones de lanzamiento de Amazon EMR 6.x](#page-86-0) o [Versiones de](#page-1076-0)  [lanzamiento de Amazon EMR 5.x.](#page-1076-0)

ZooKeeper información sobre la versión

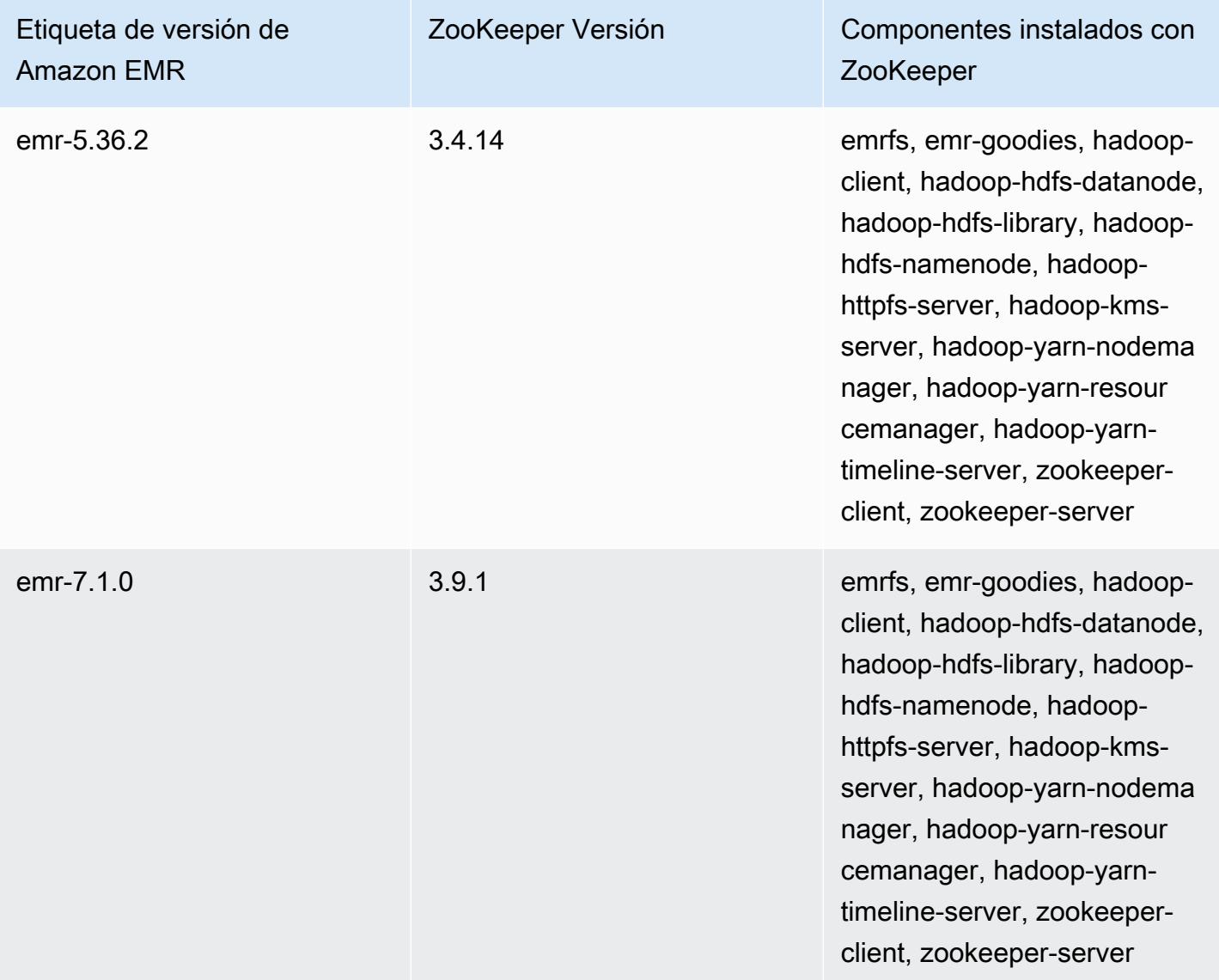

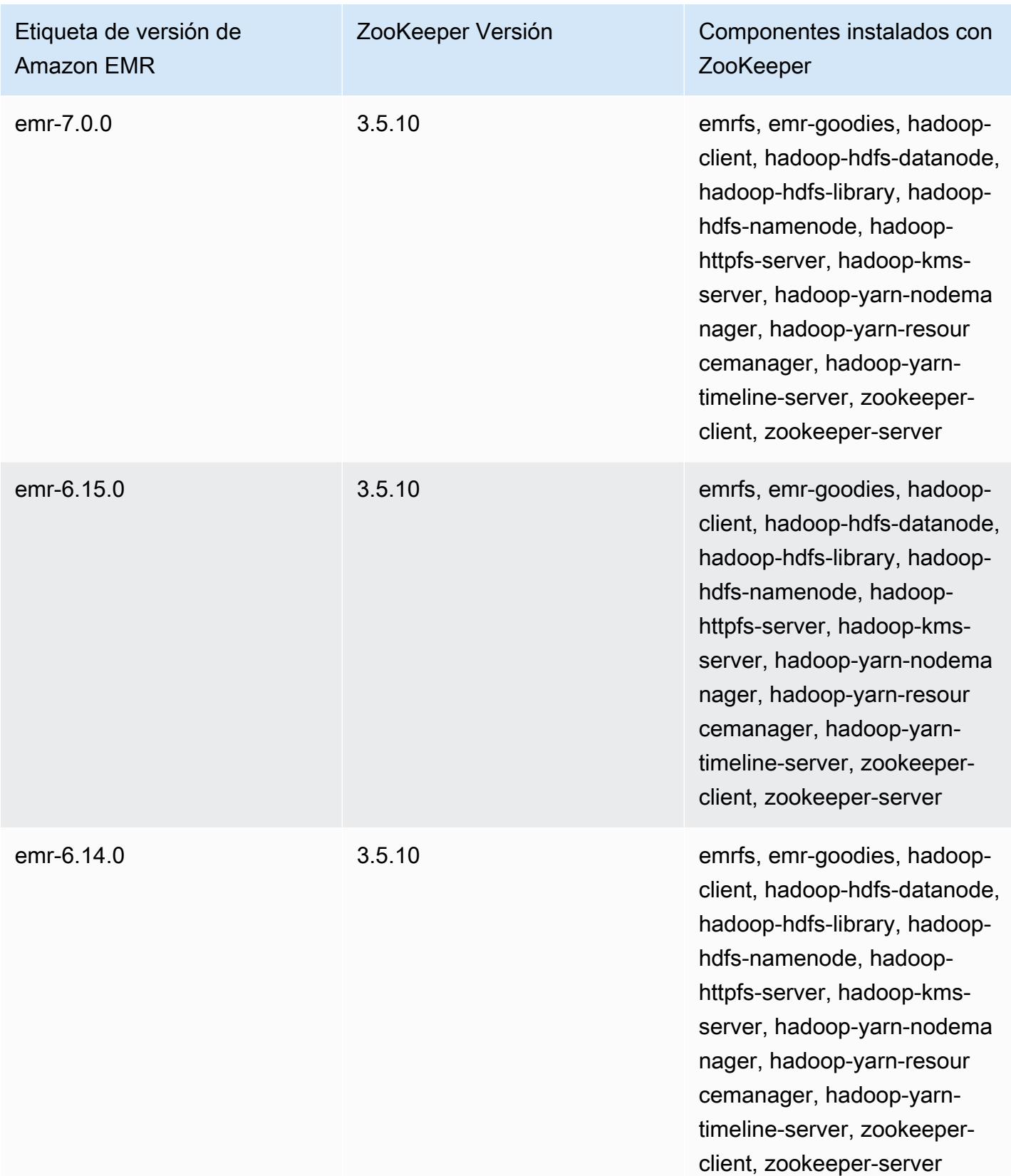

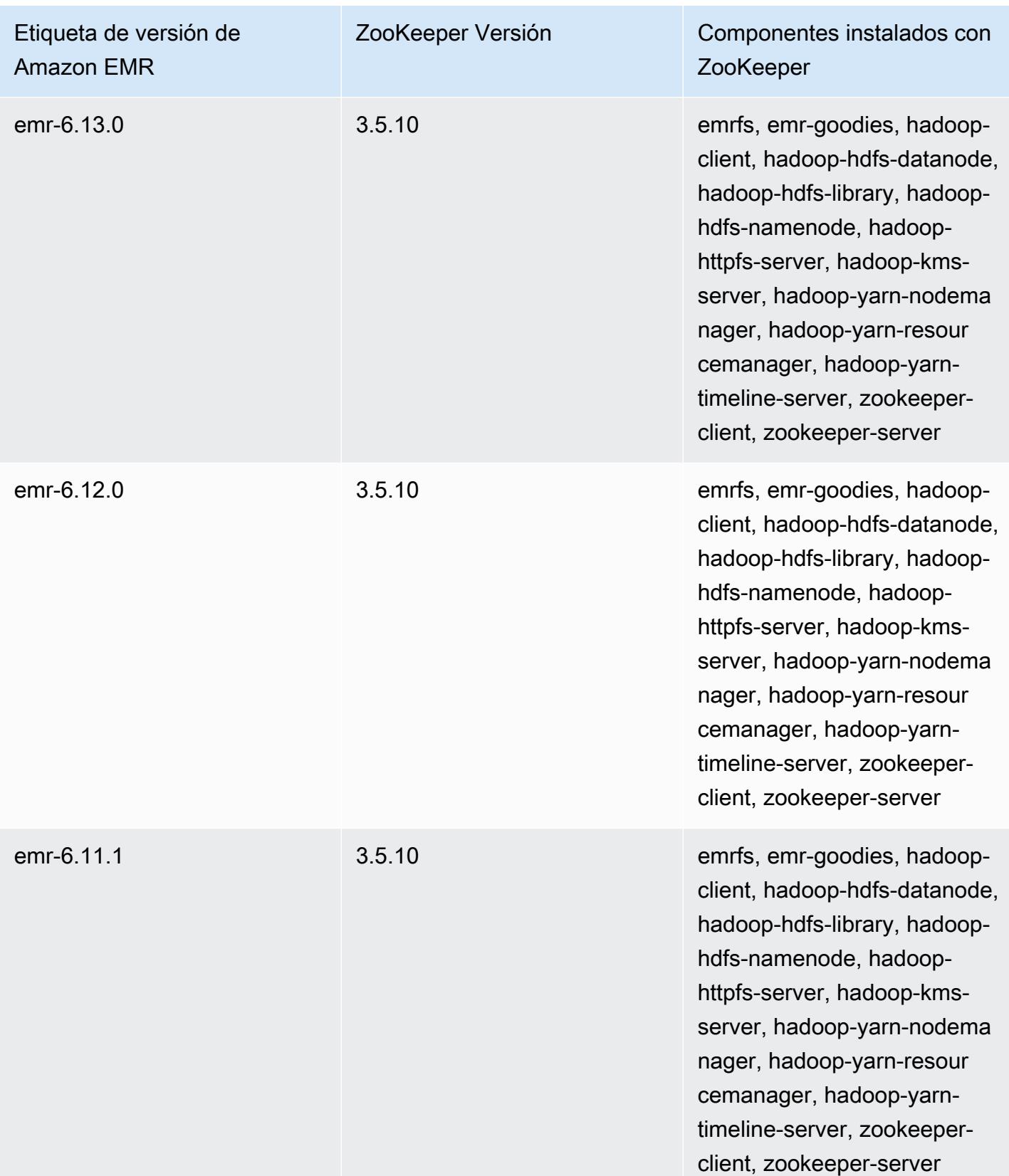

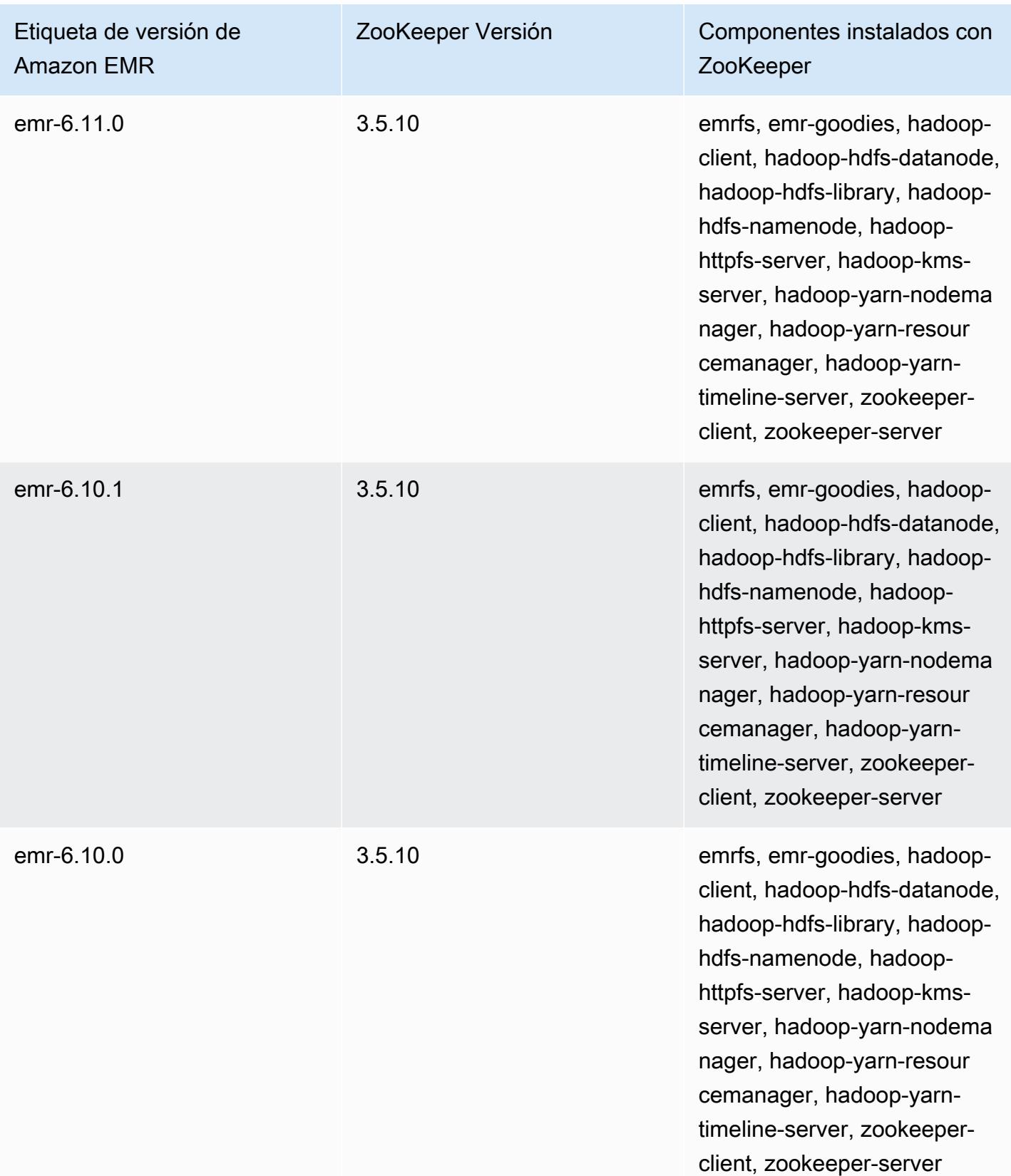

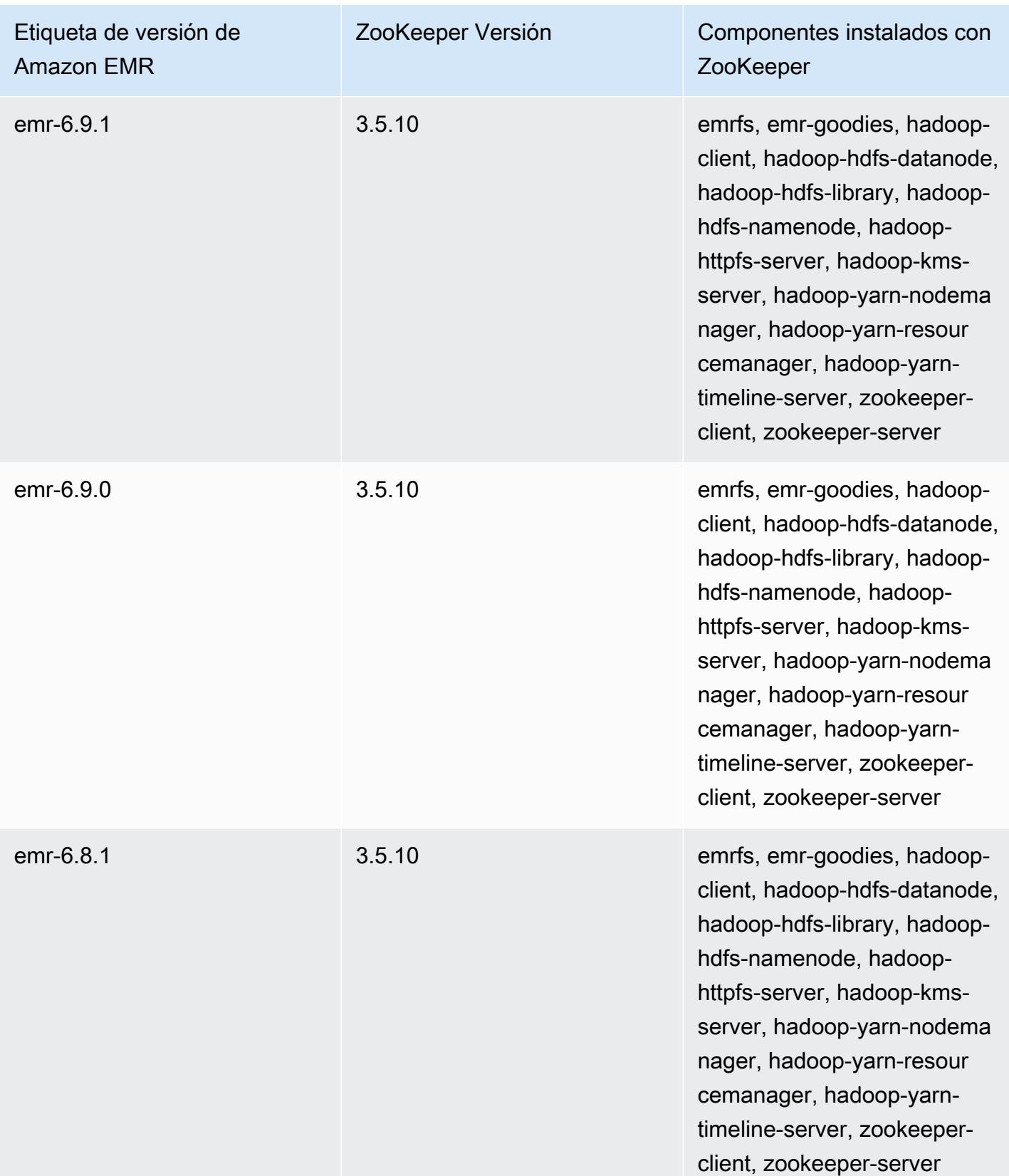

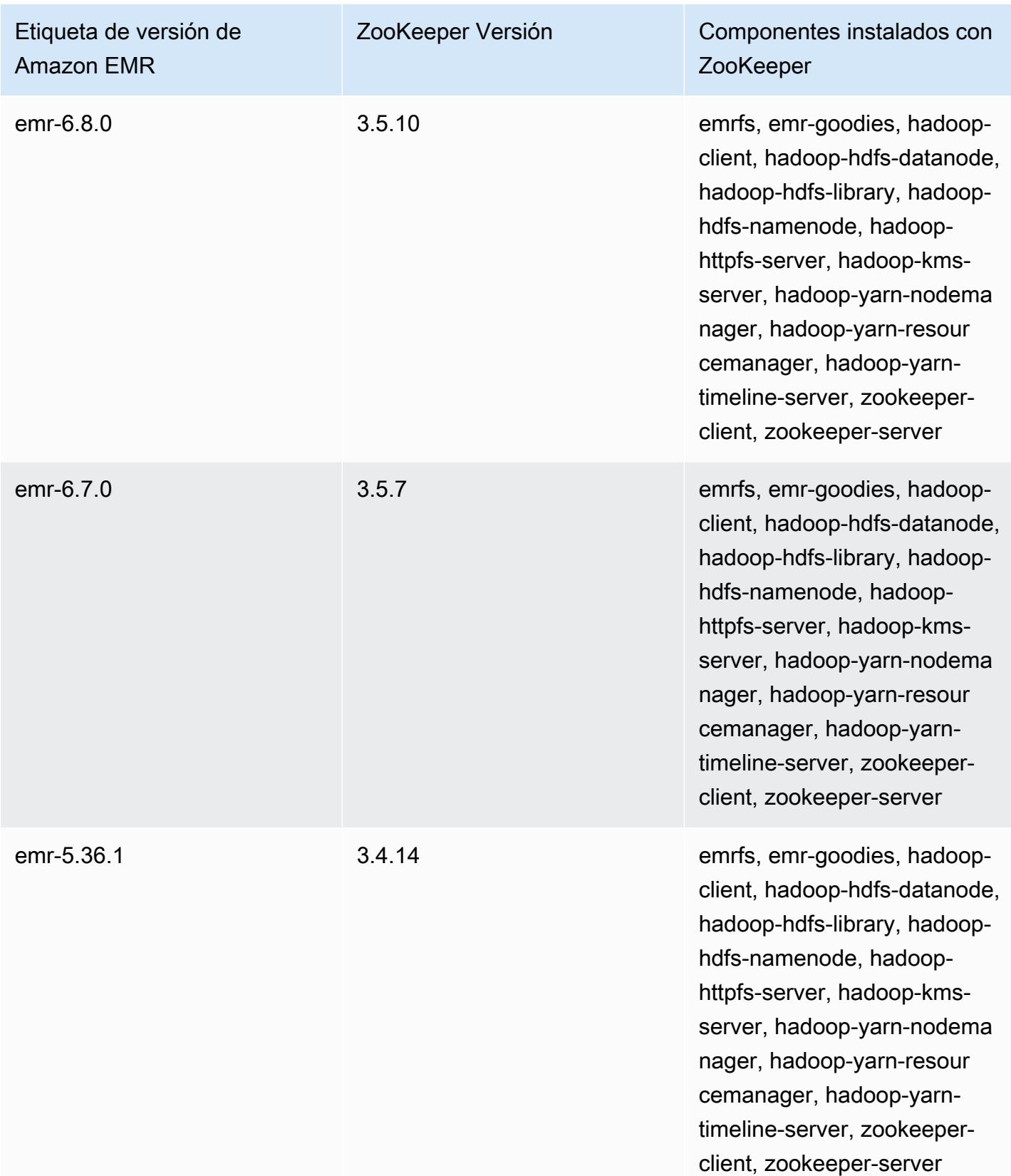

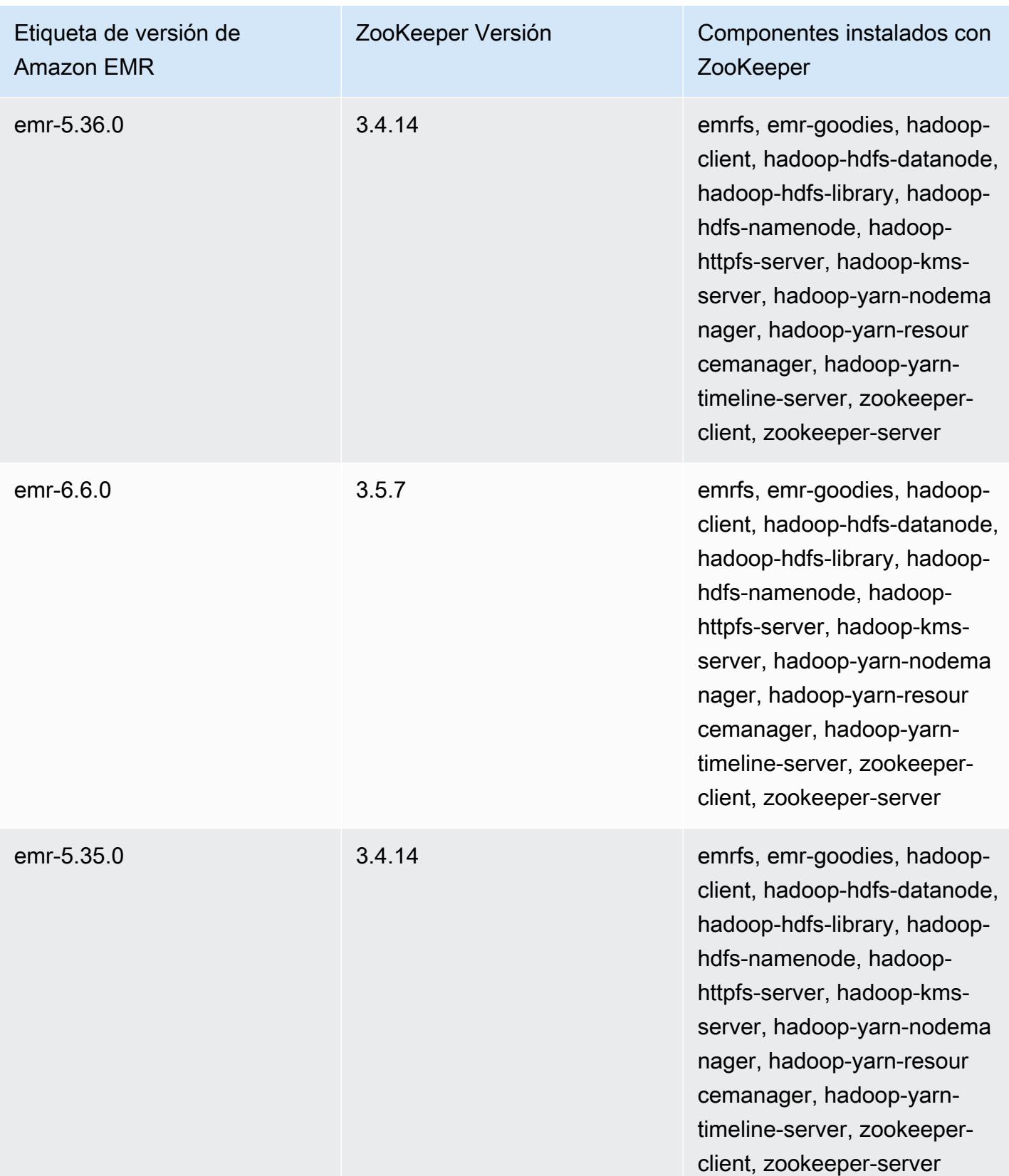

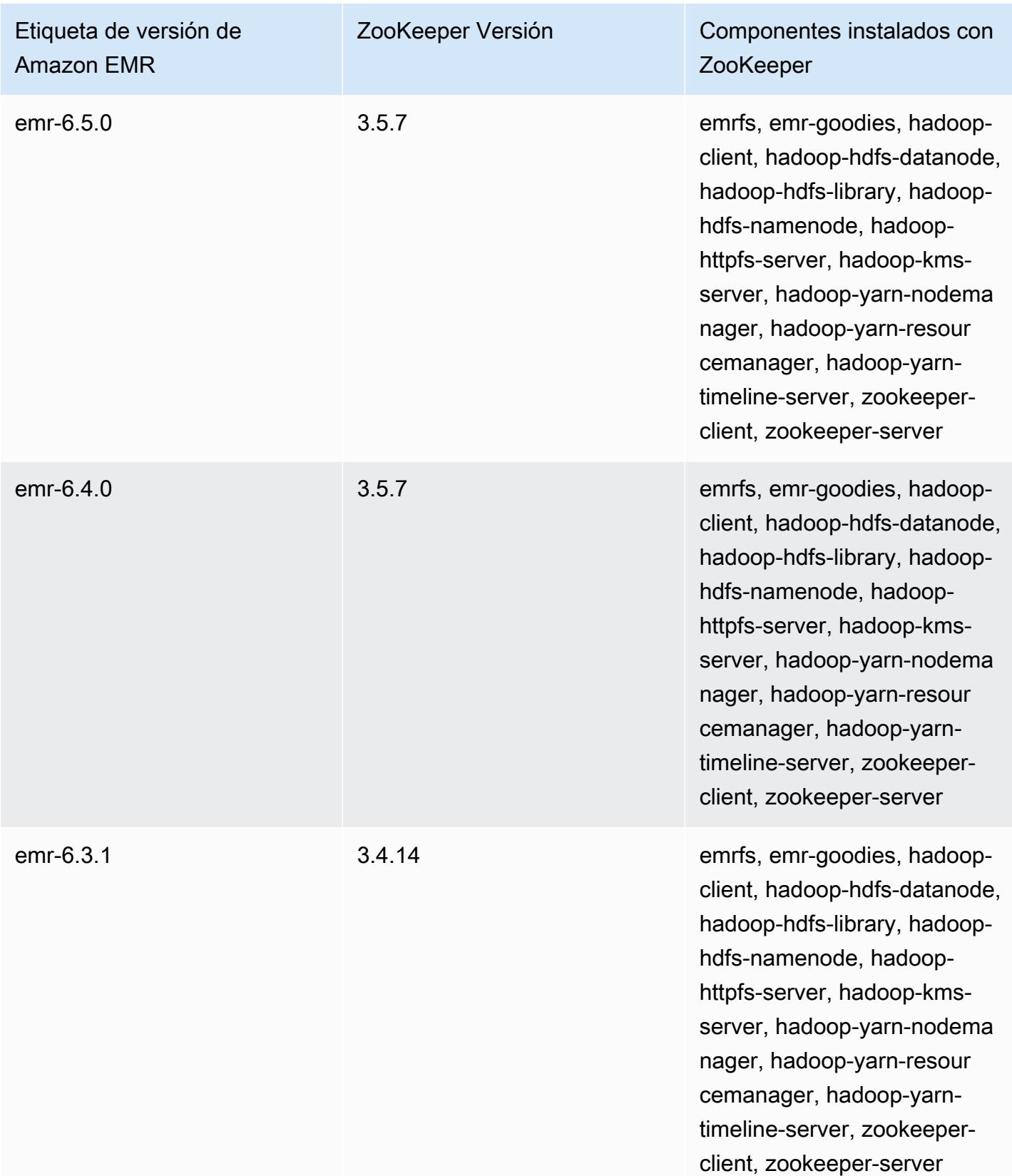

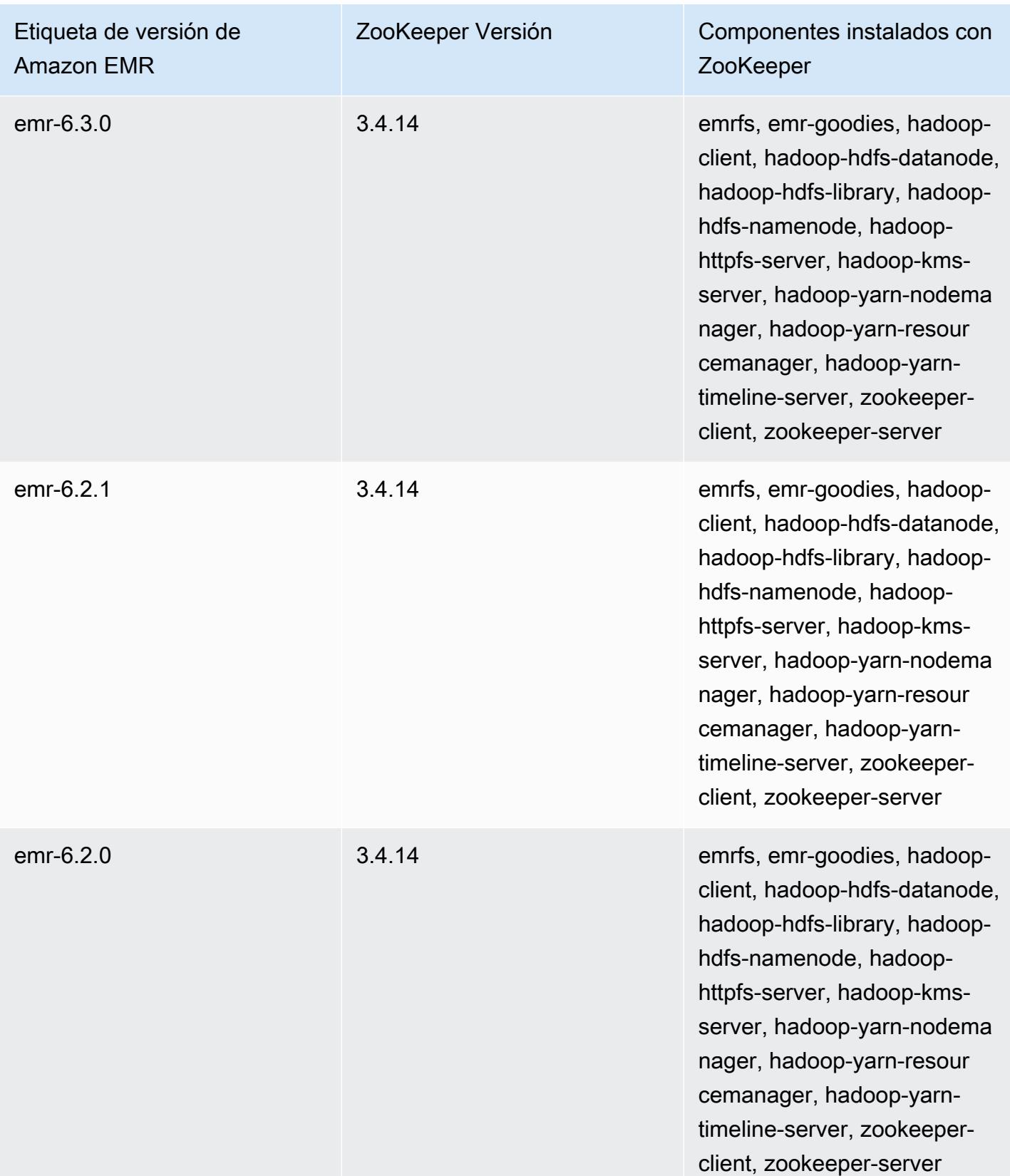

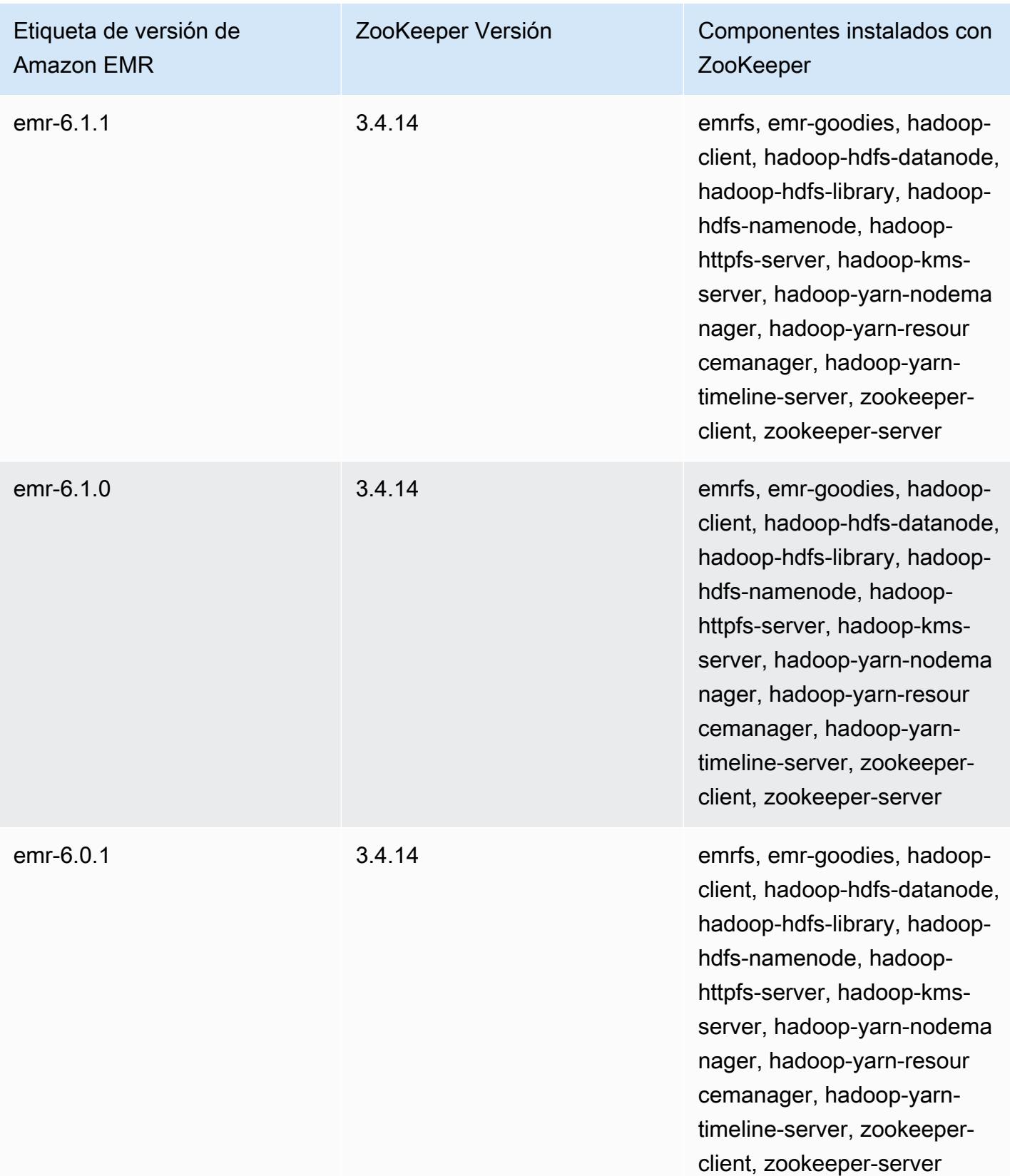

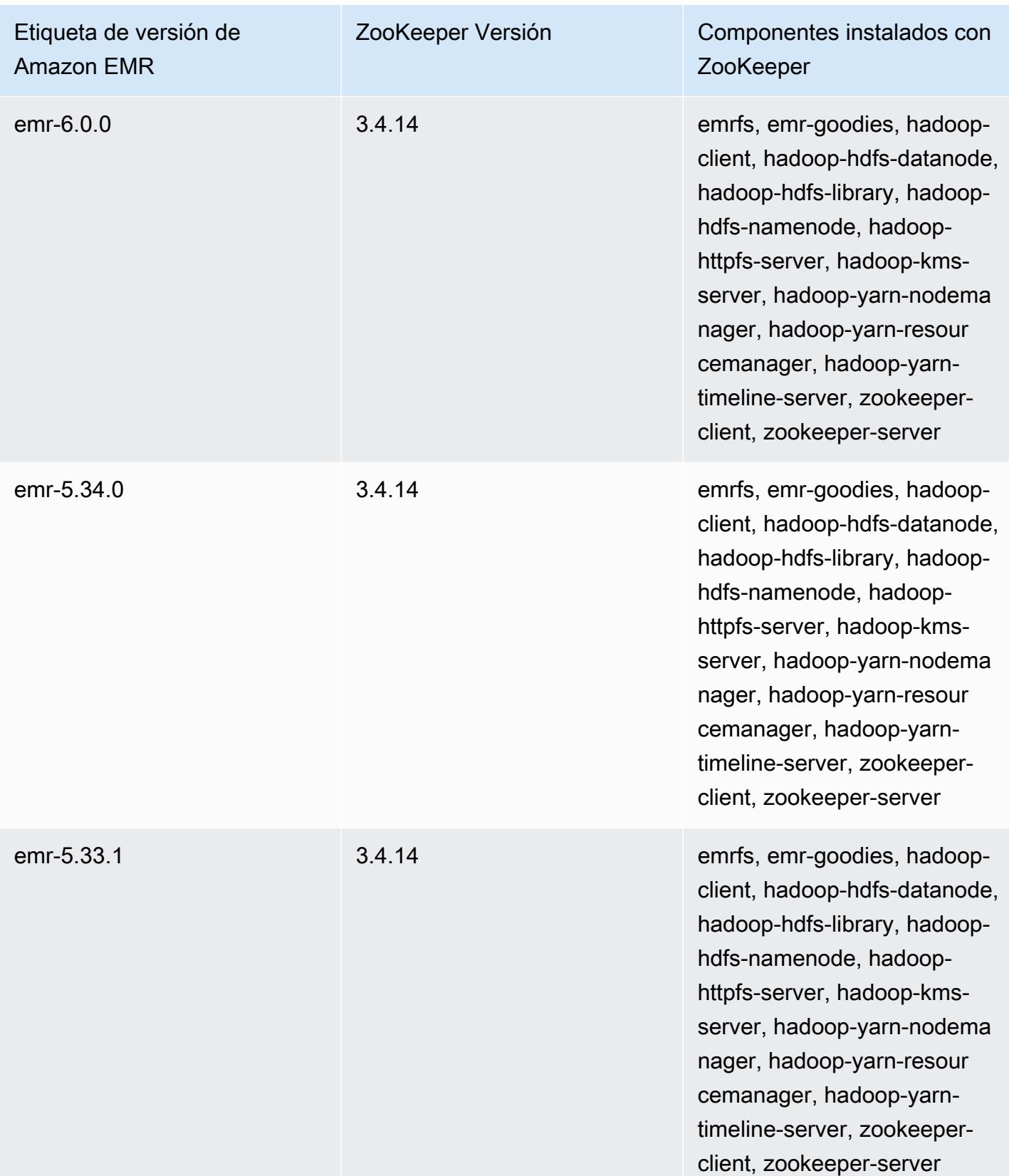
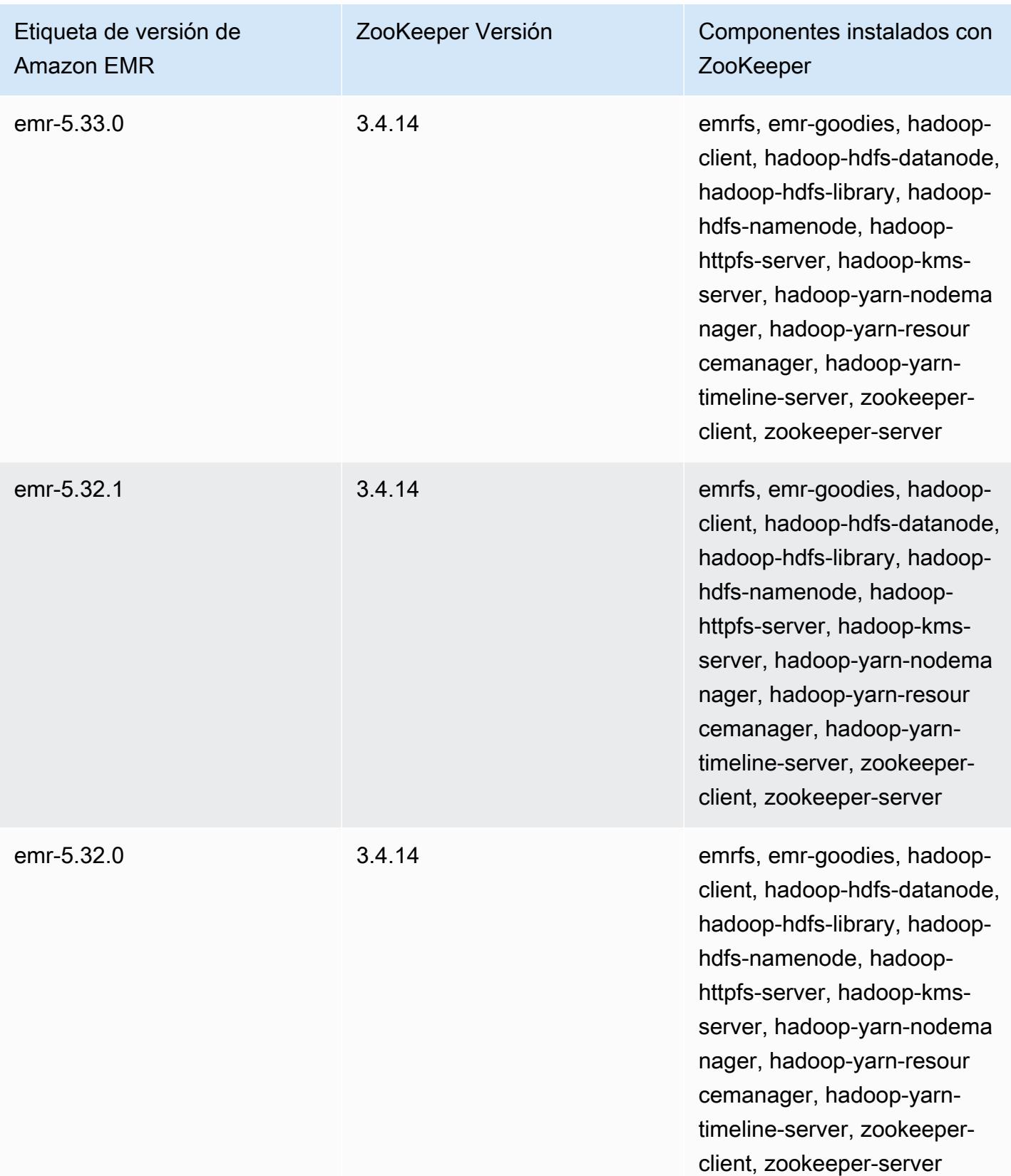

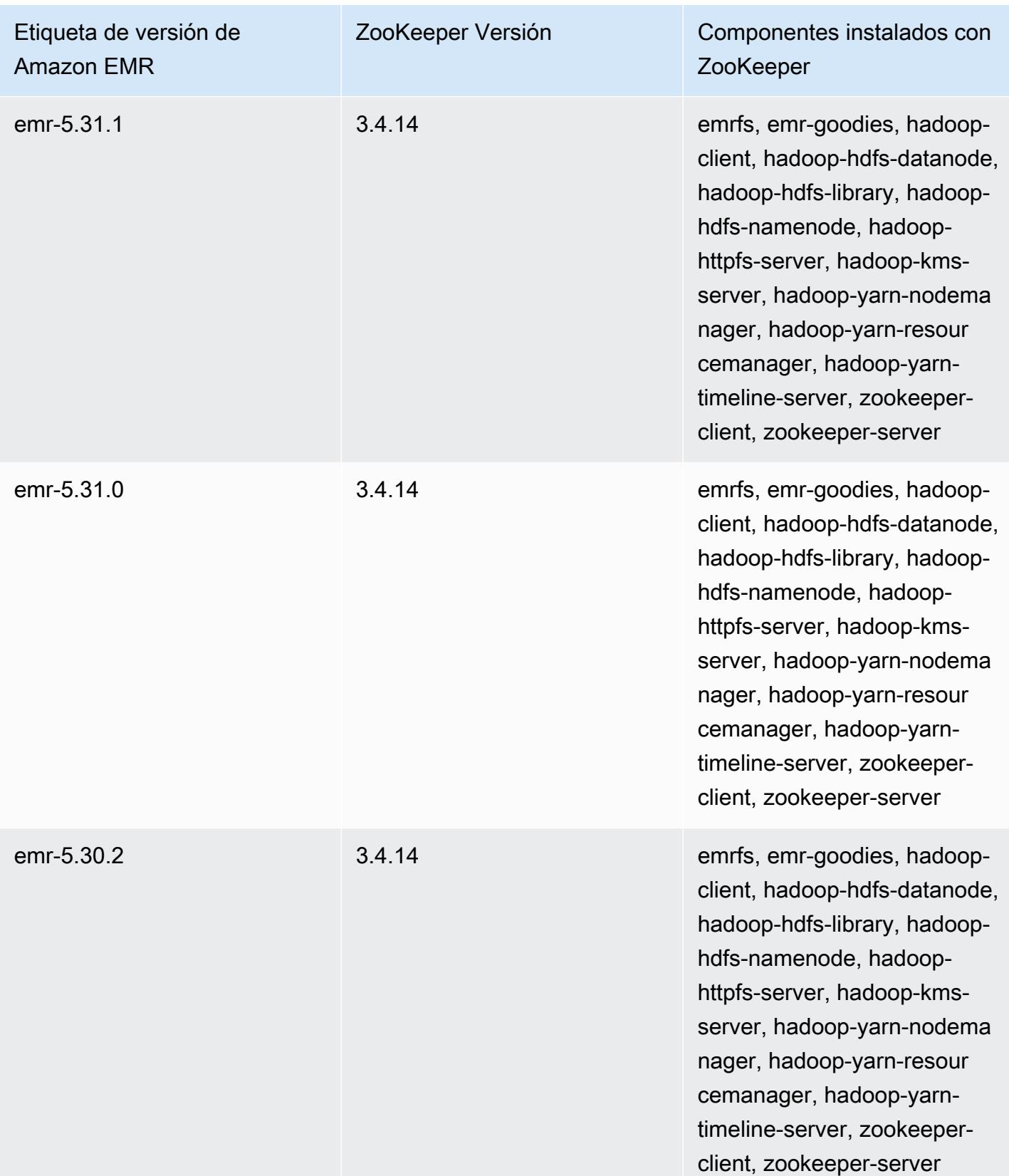

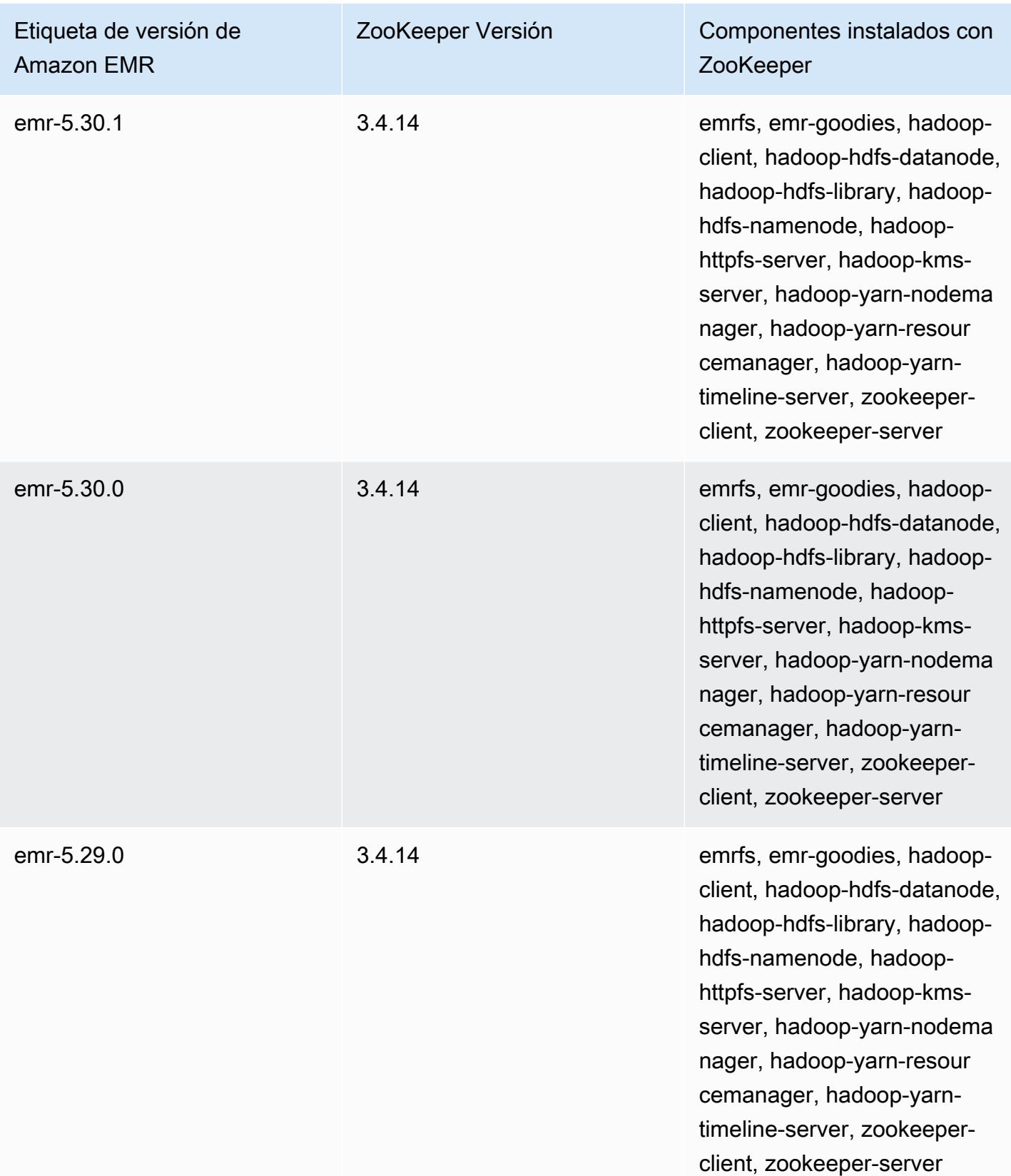

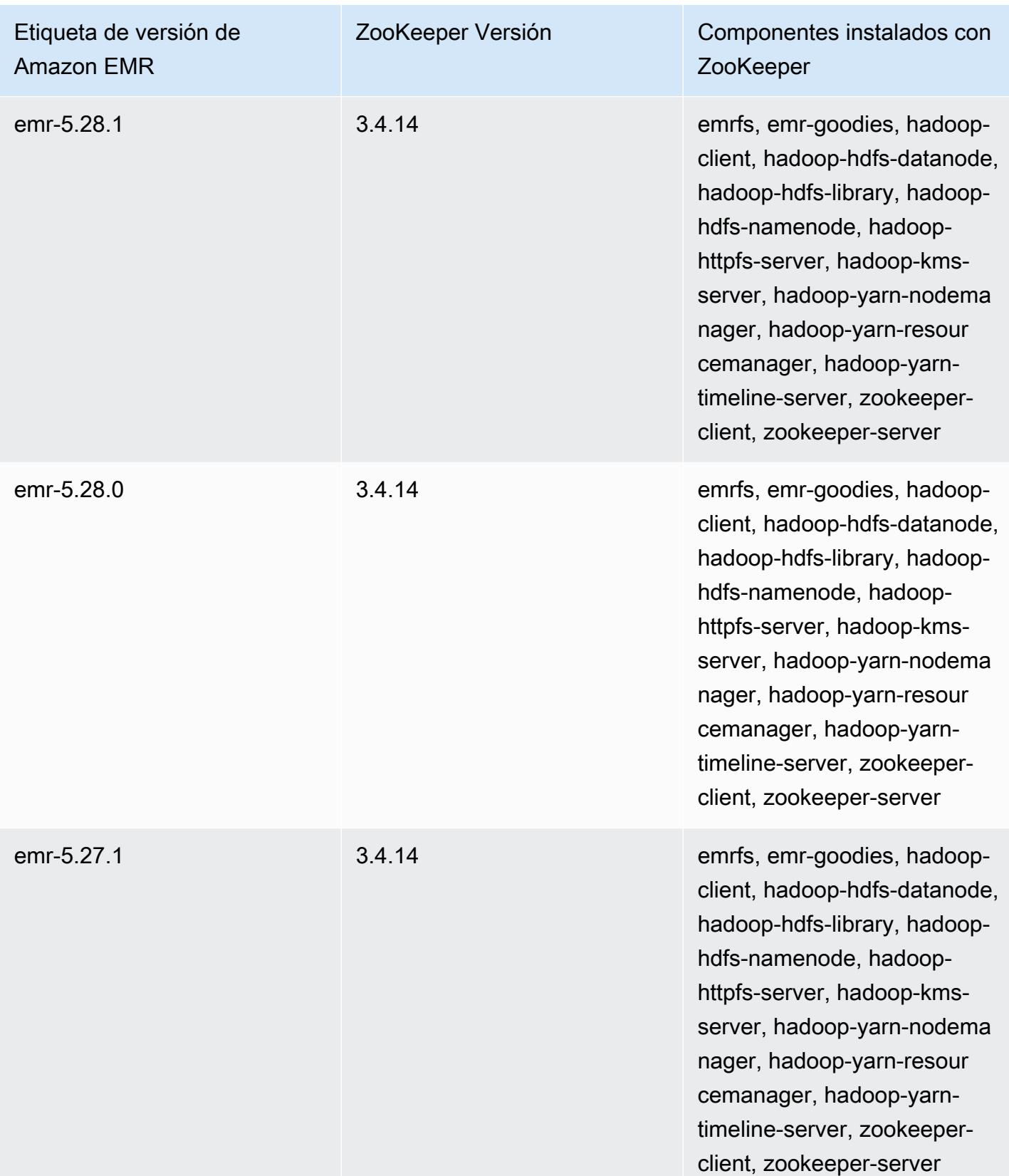

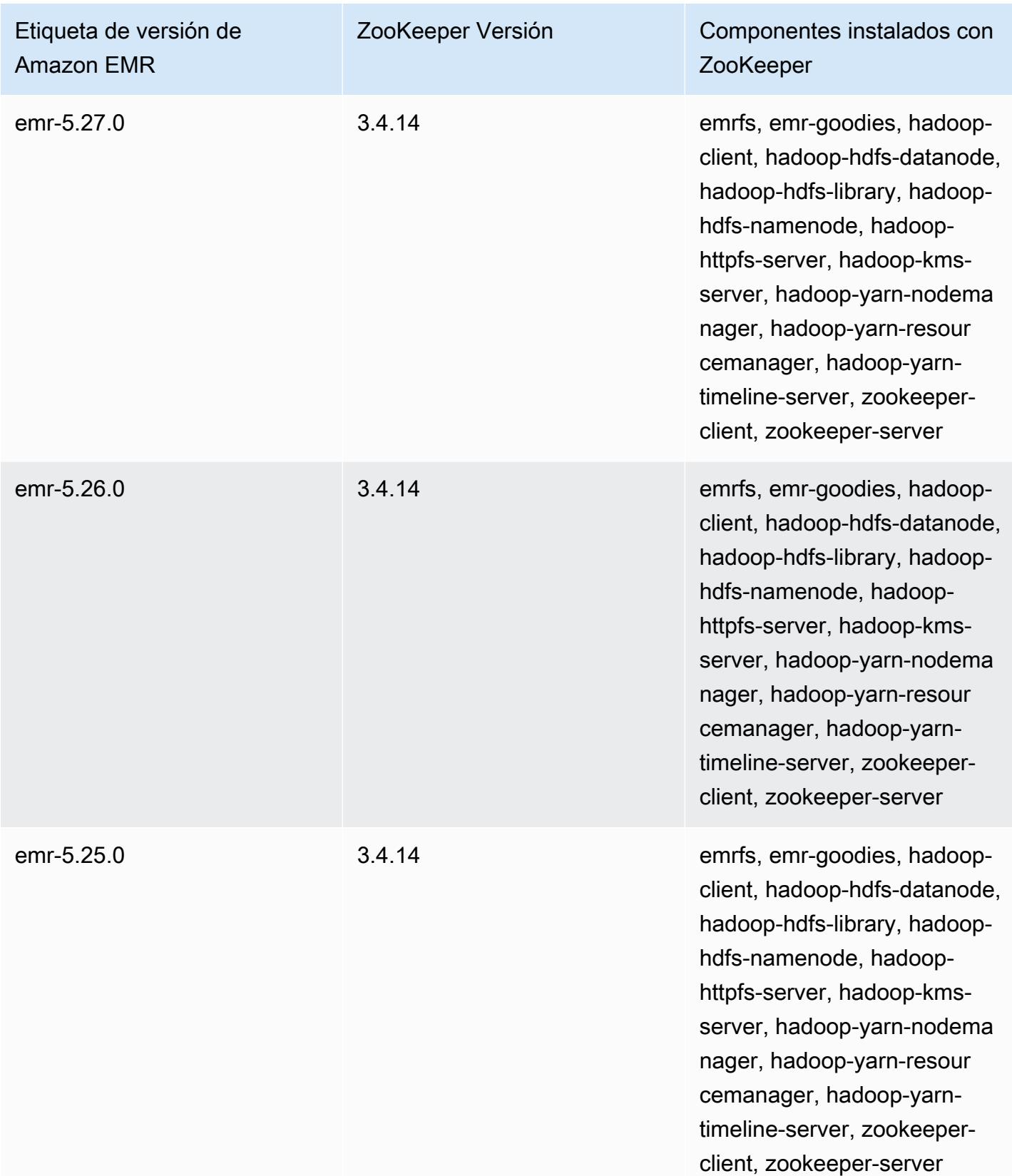

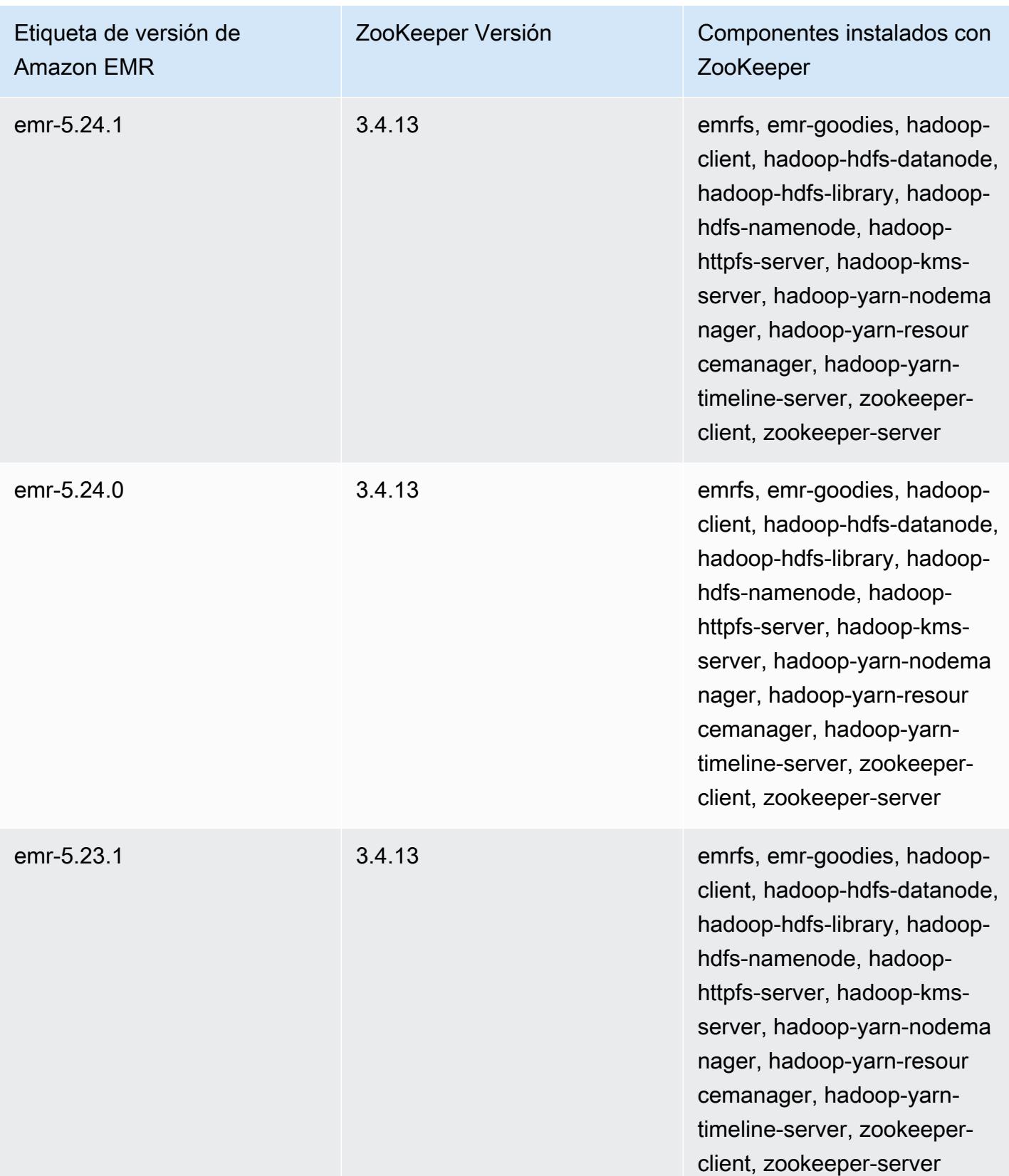

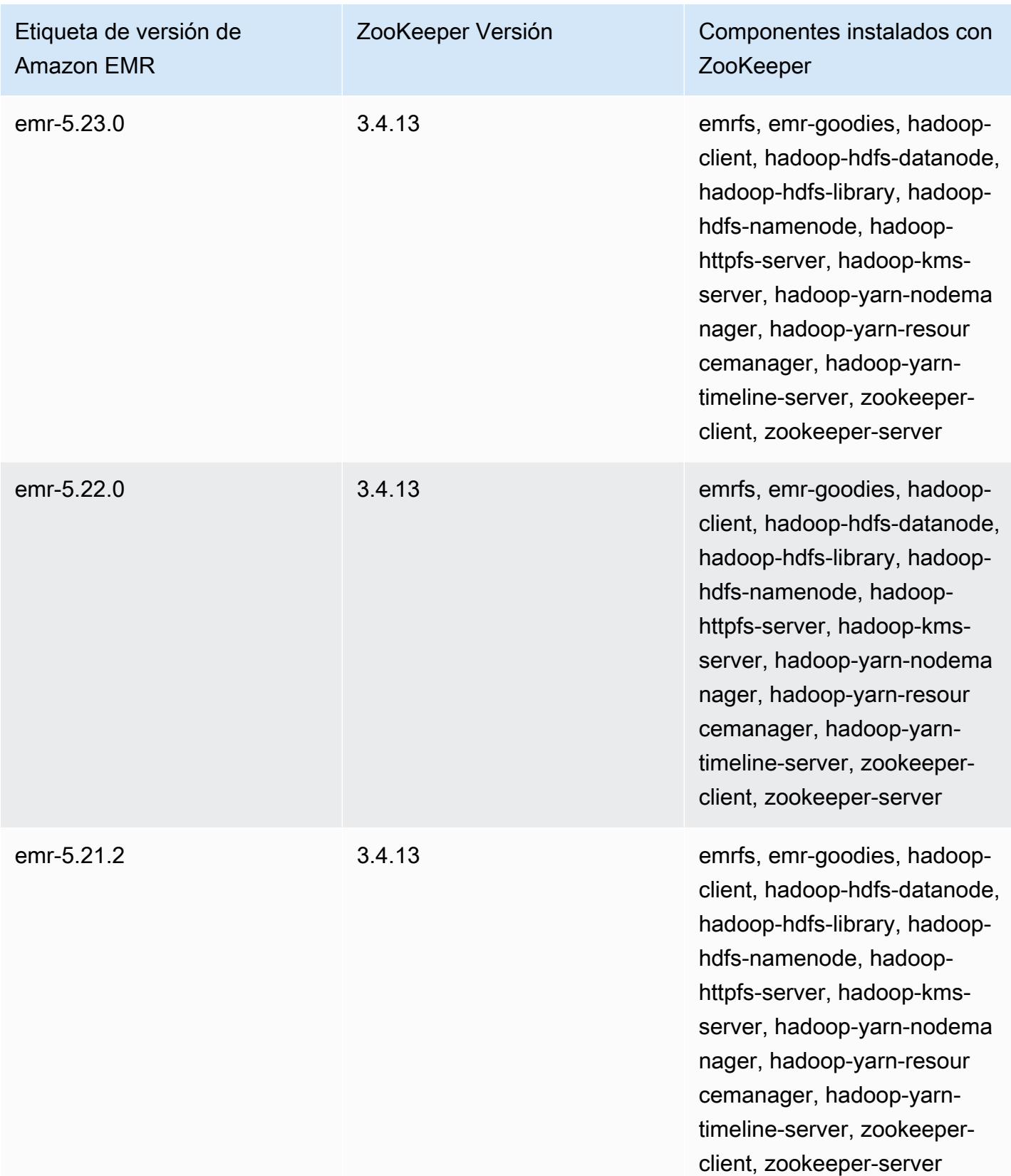

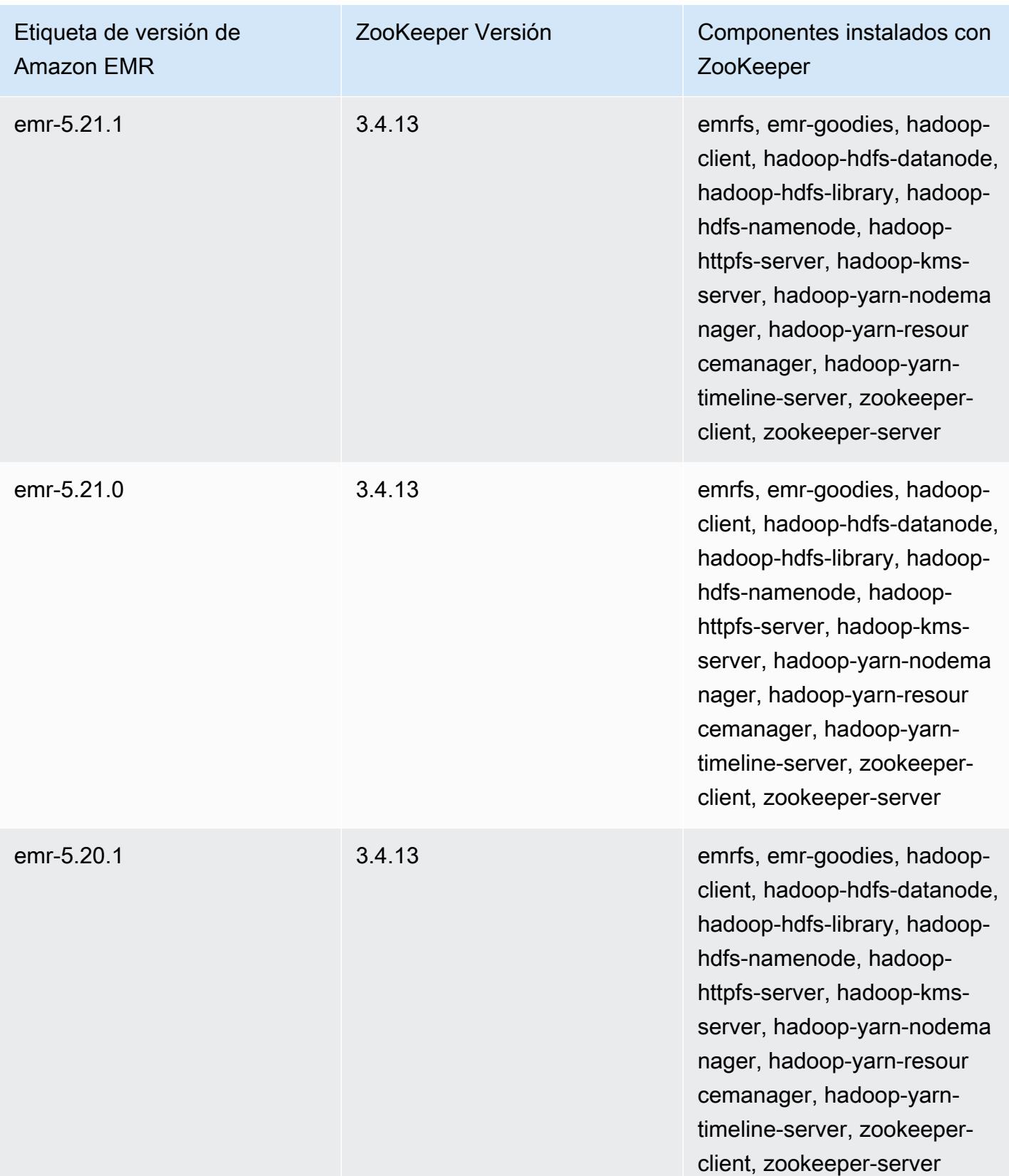

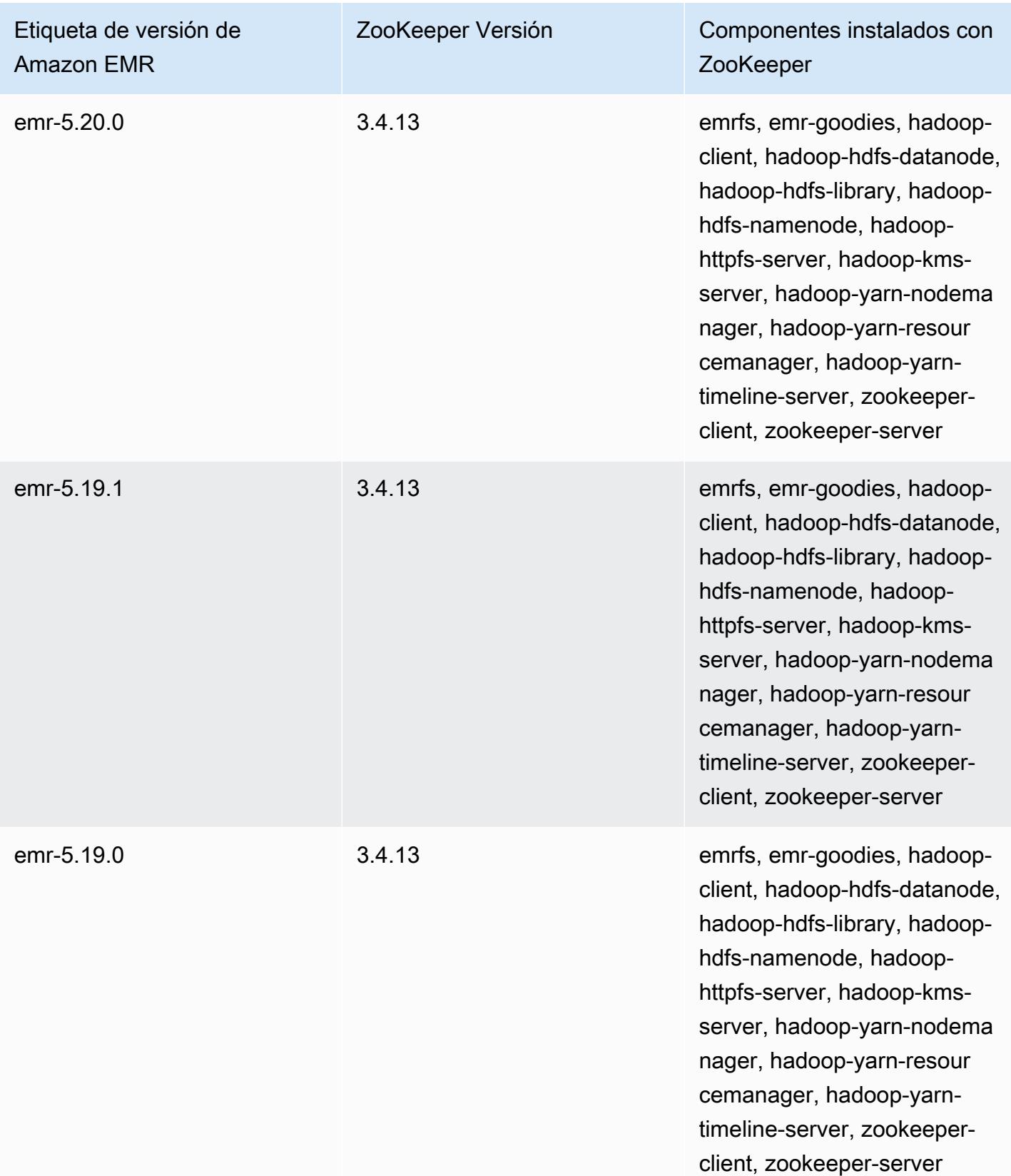

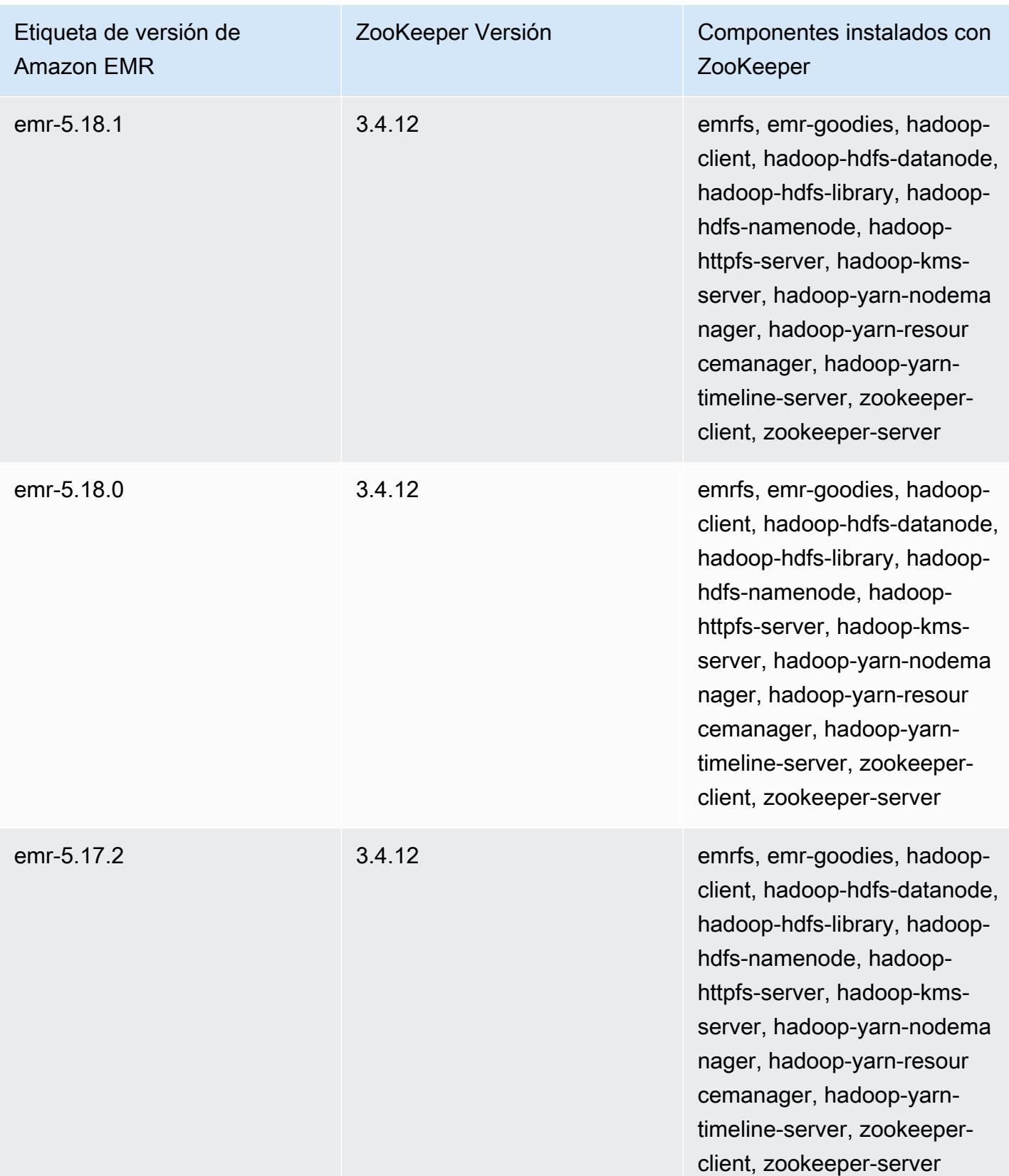

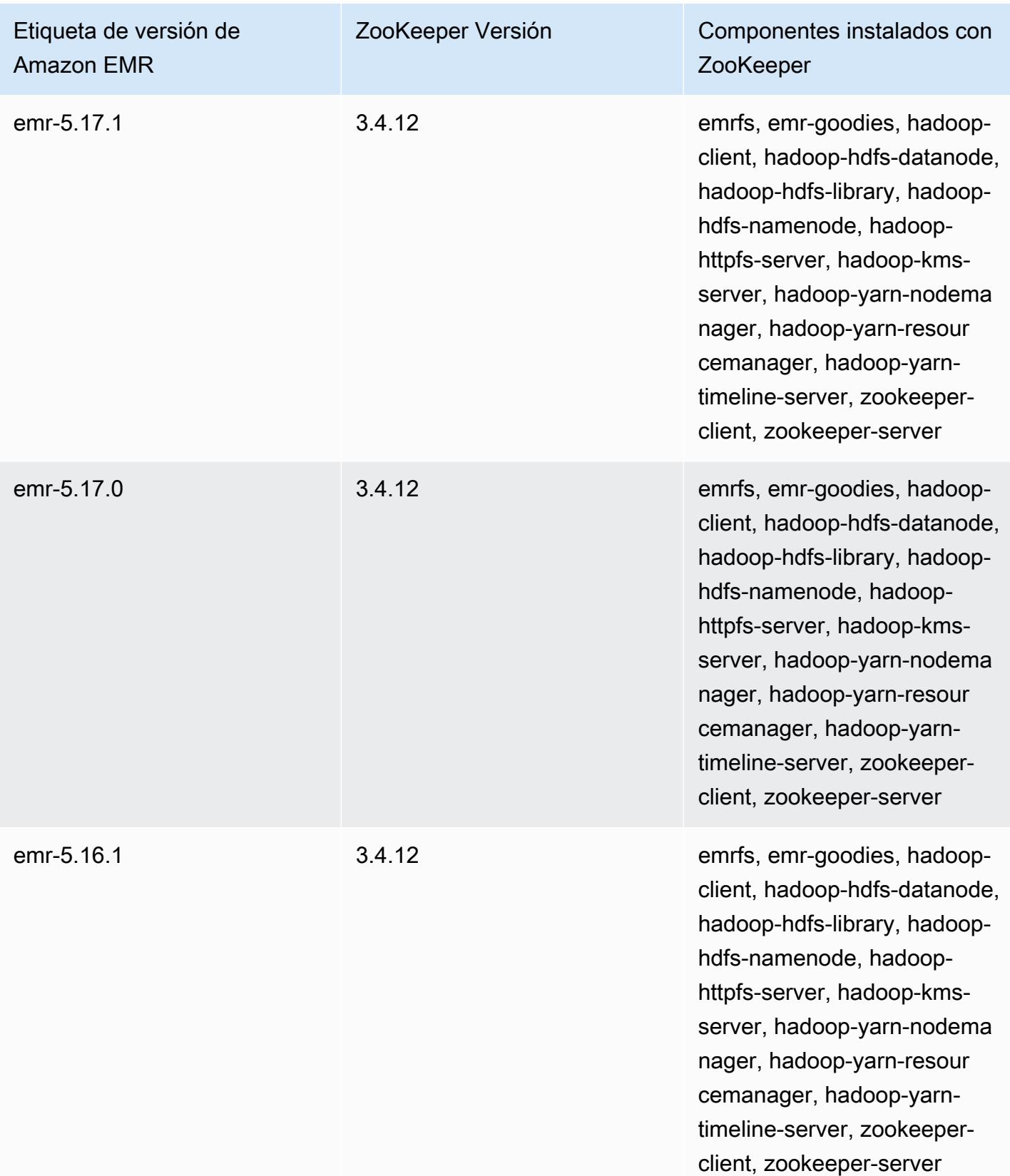

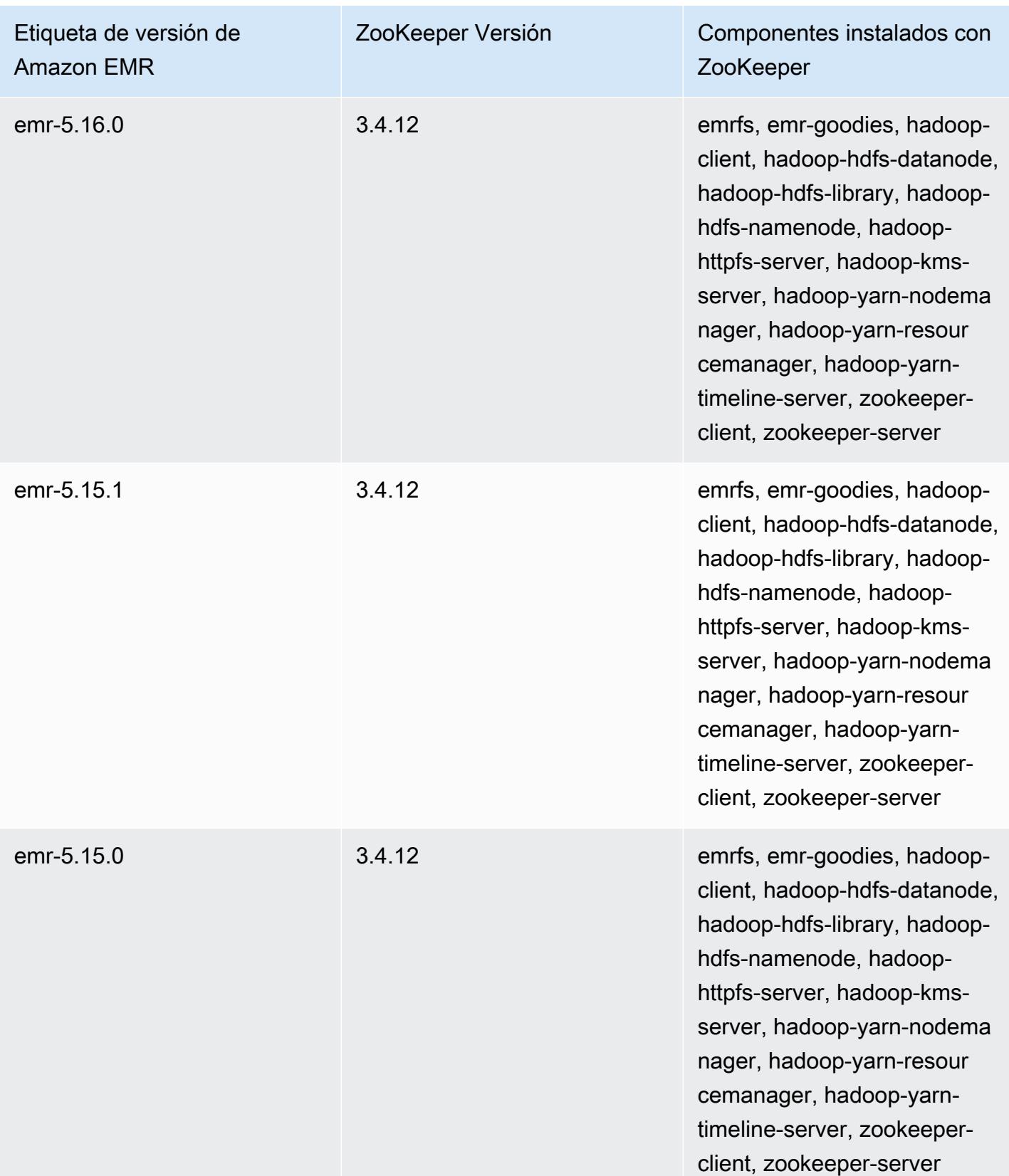

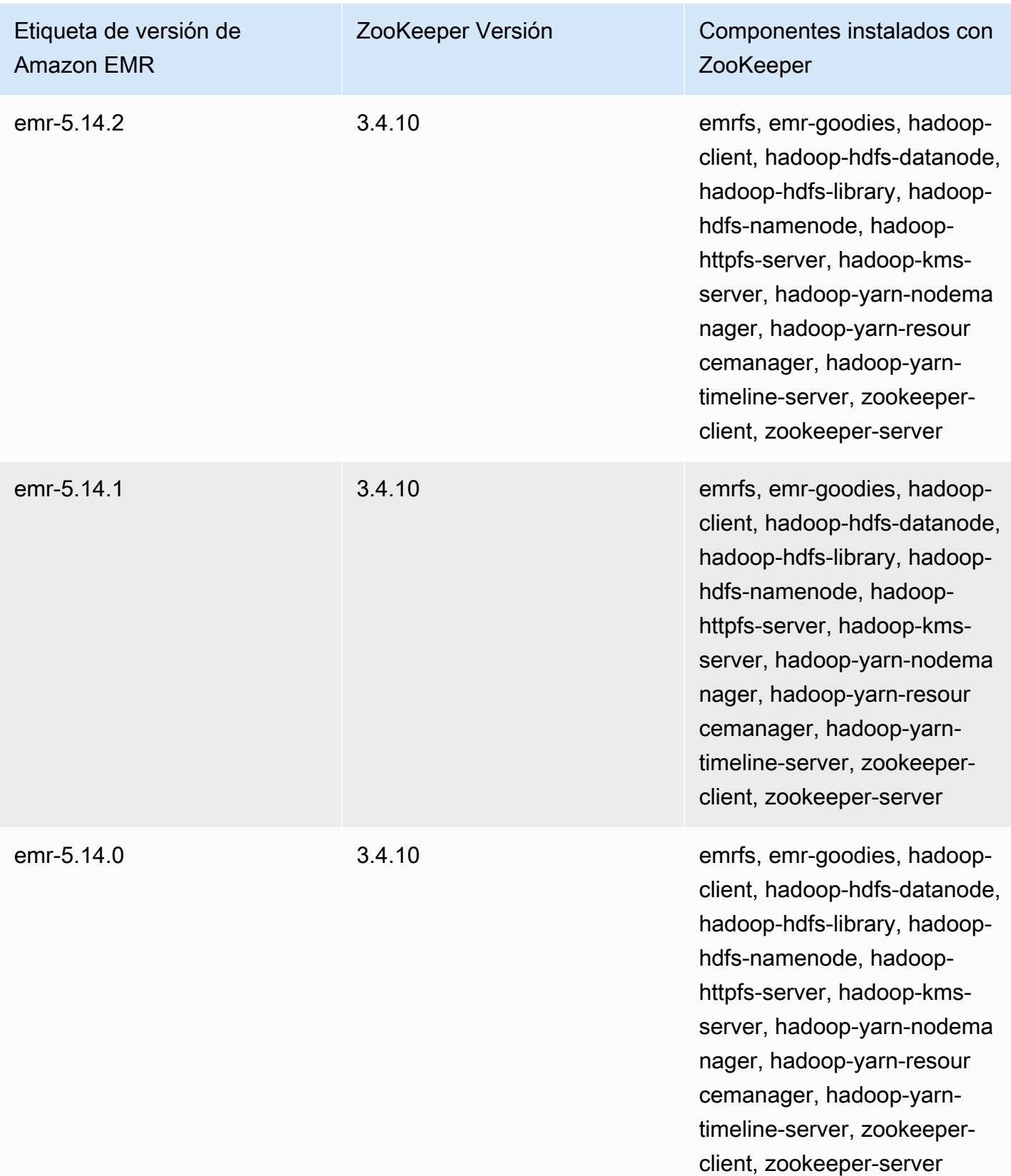

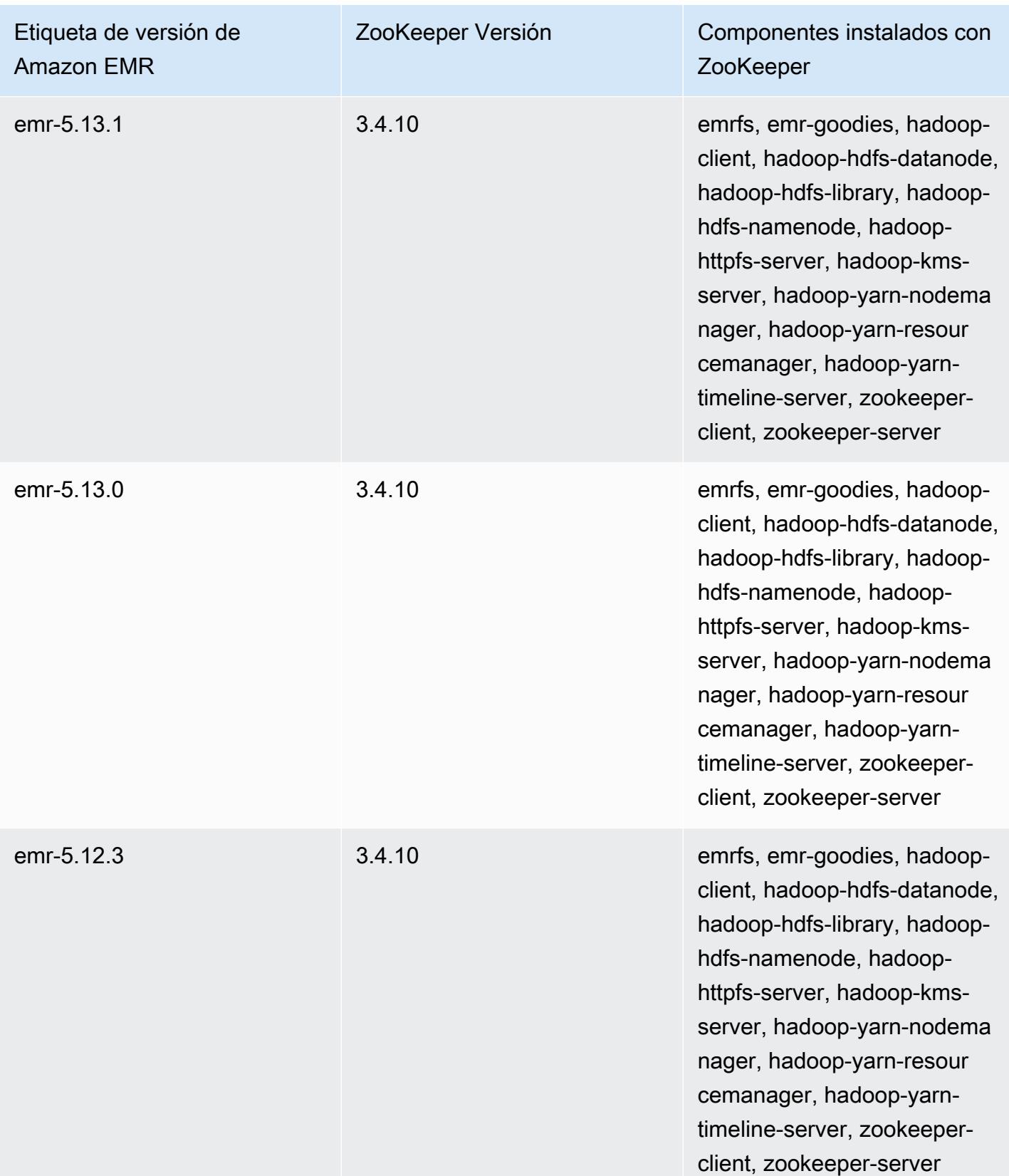

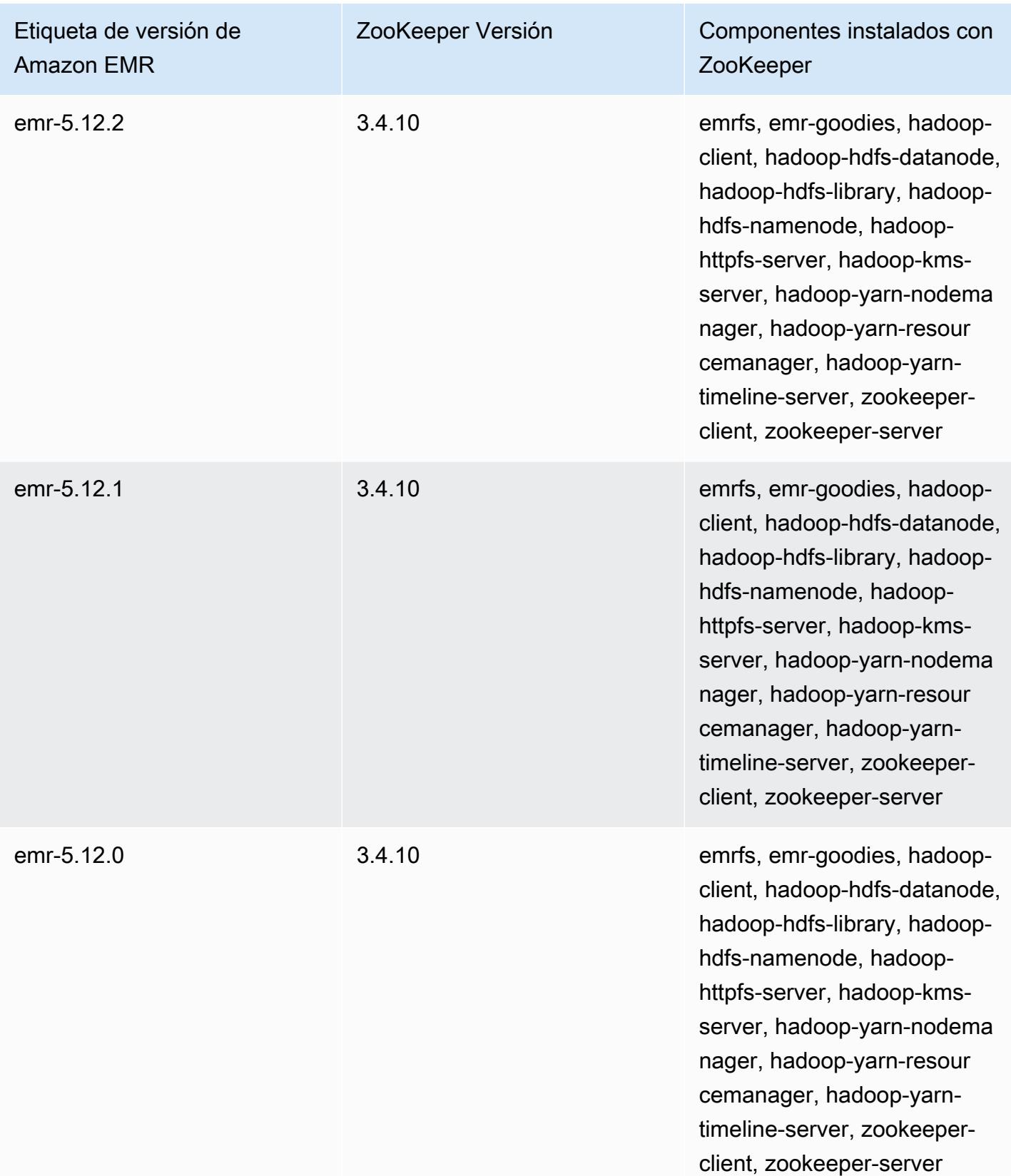

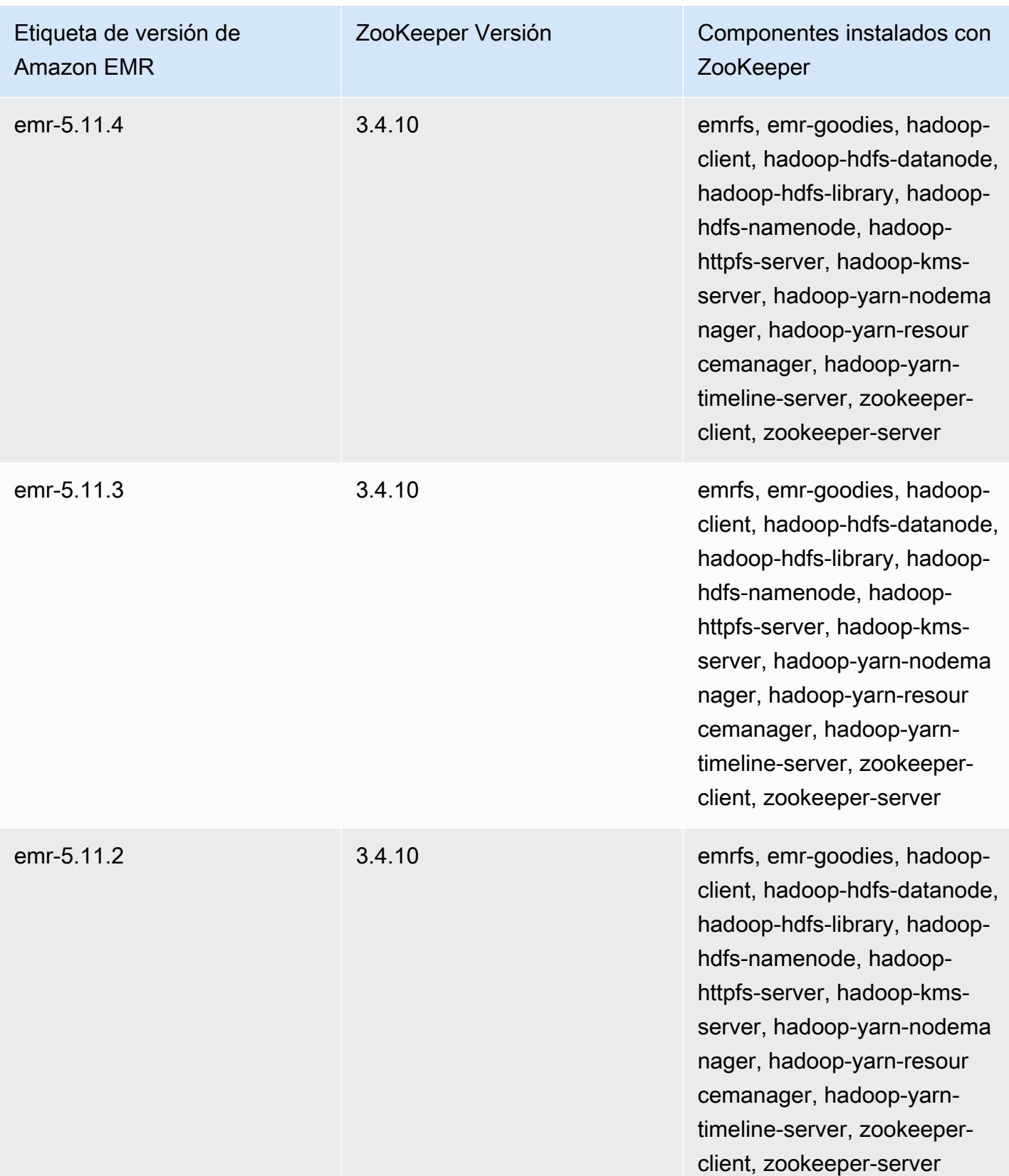

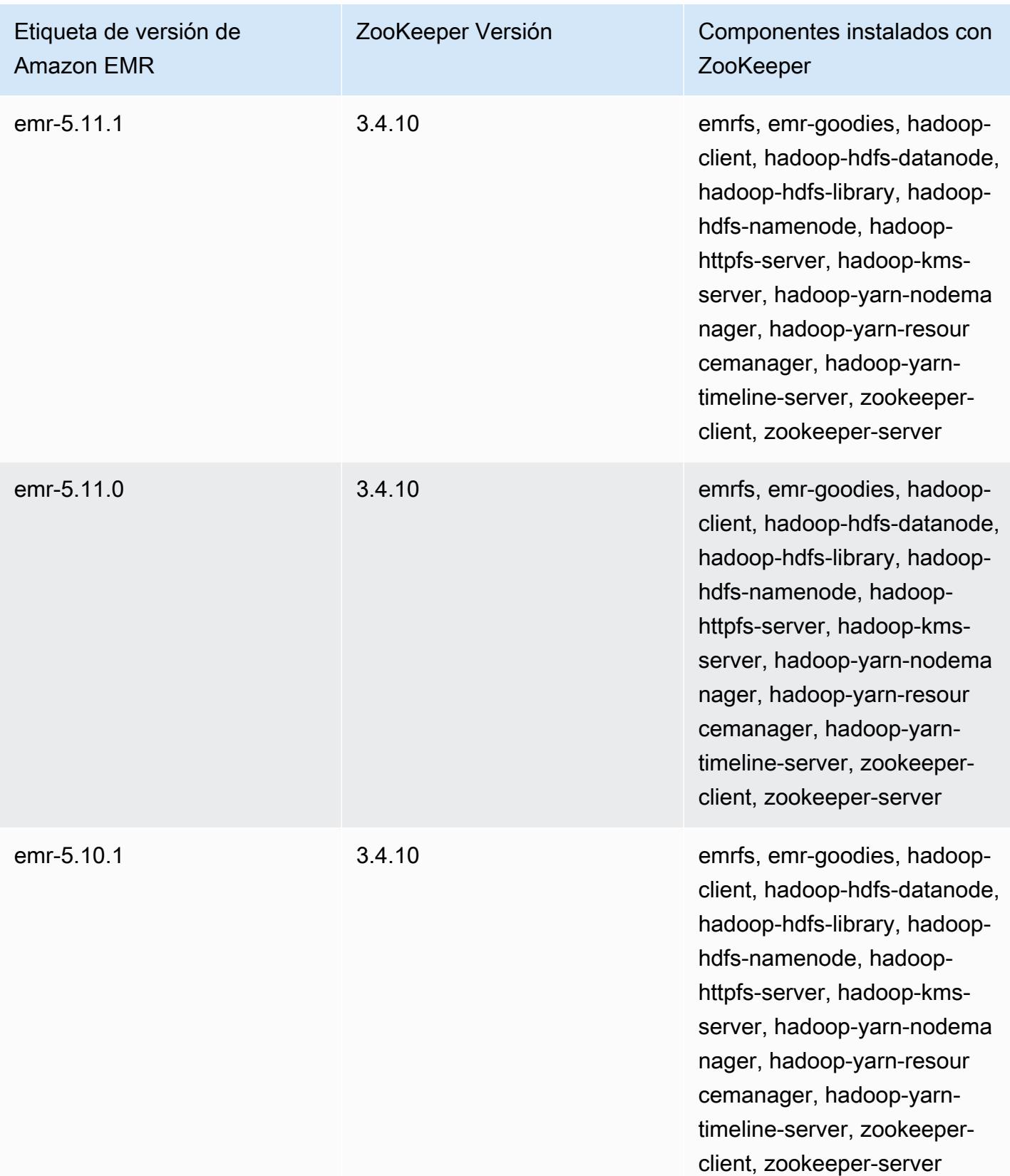

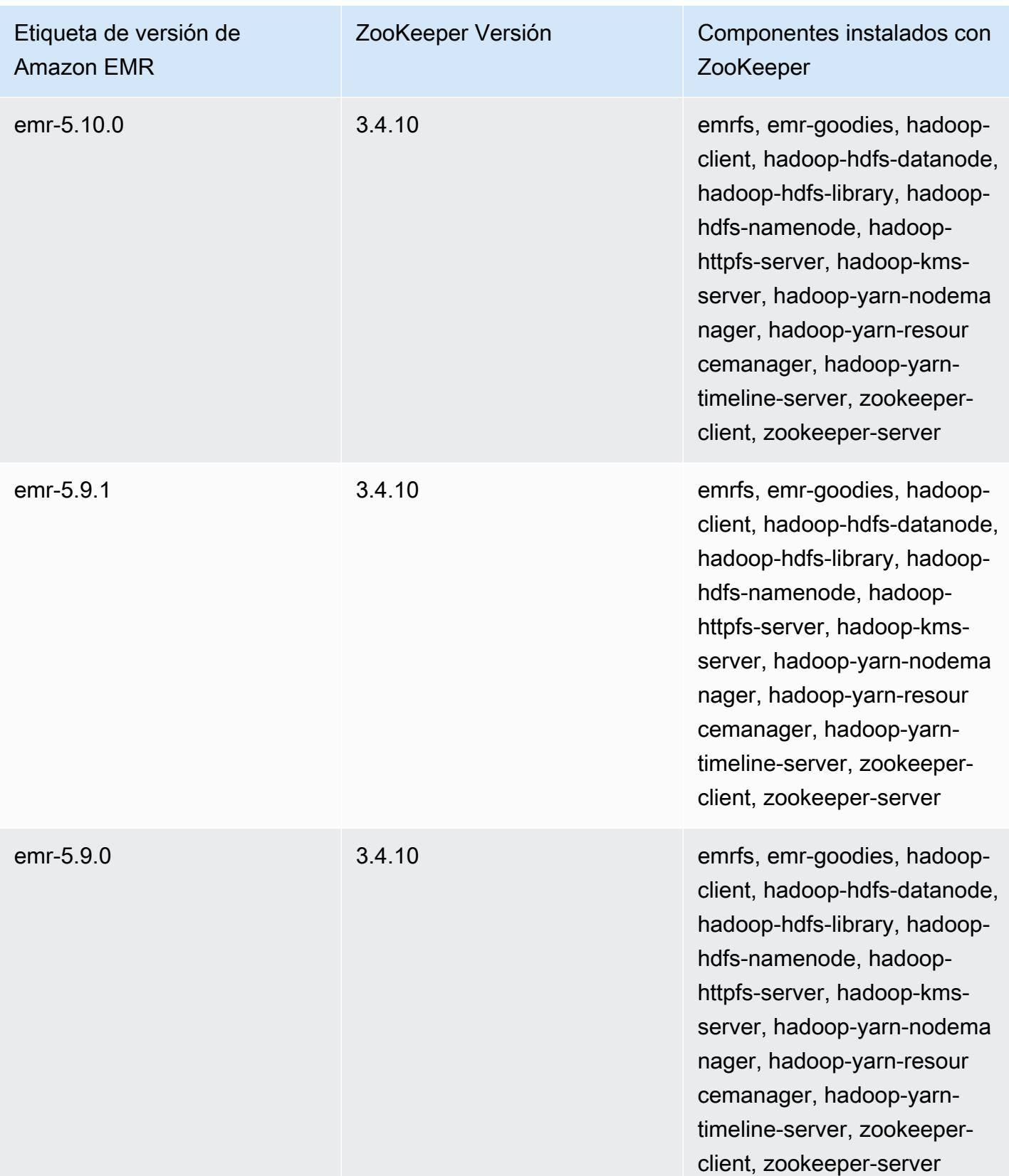

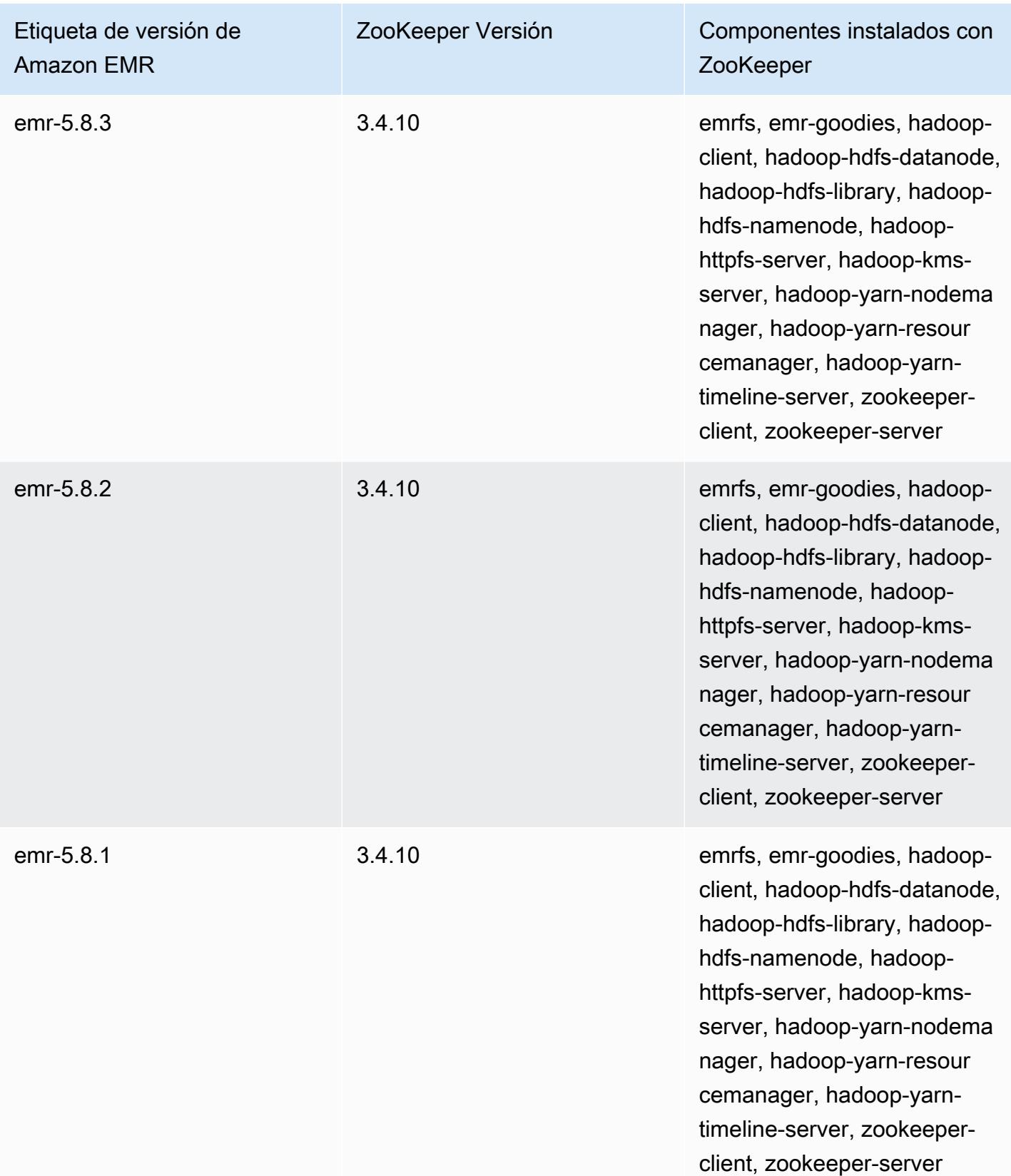

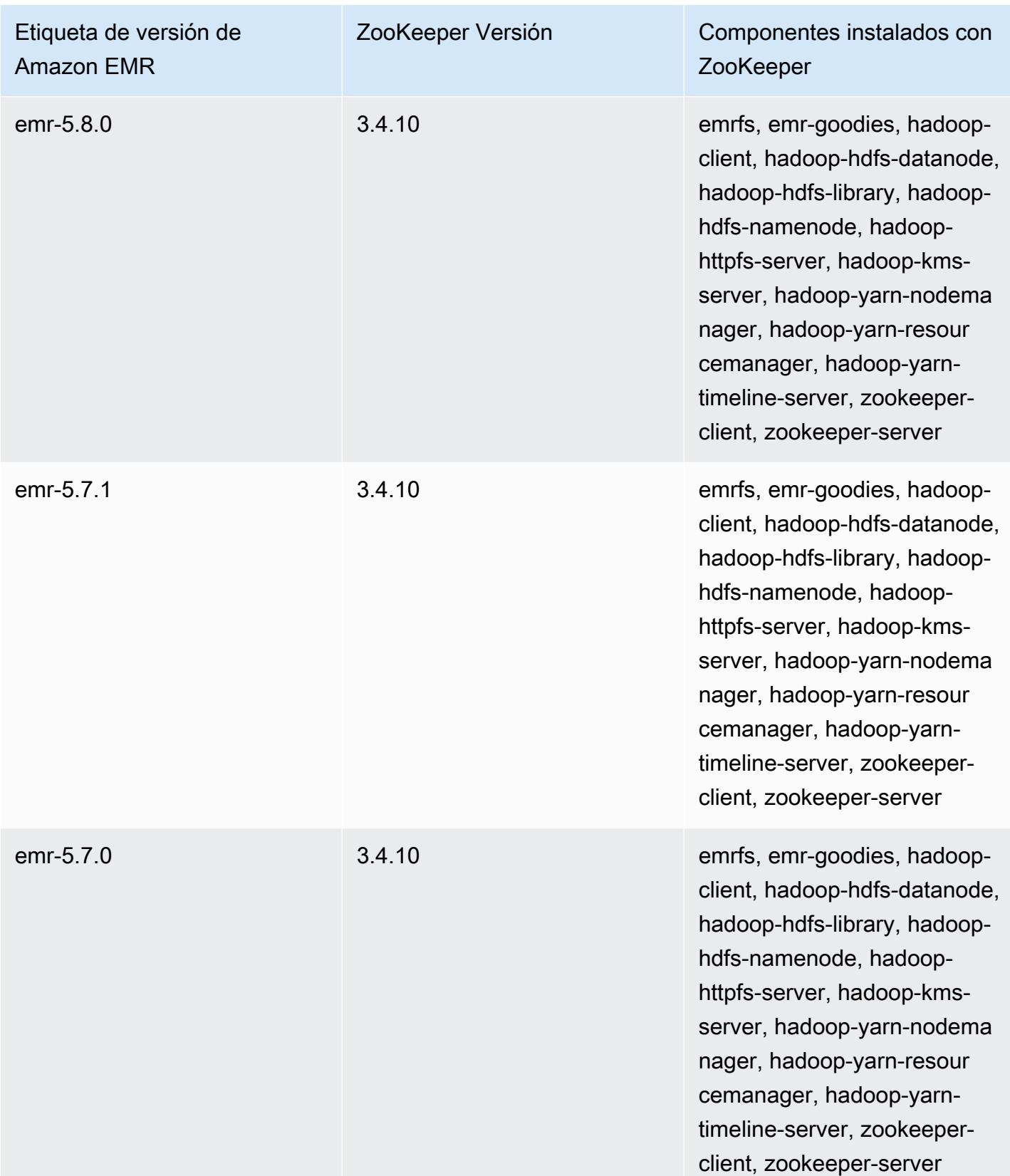

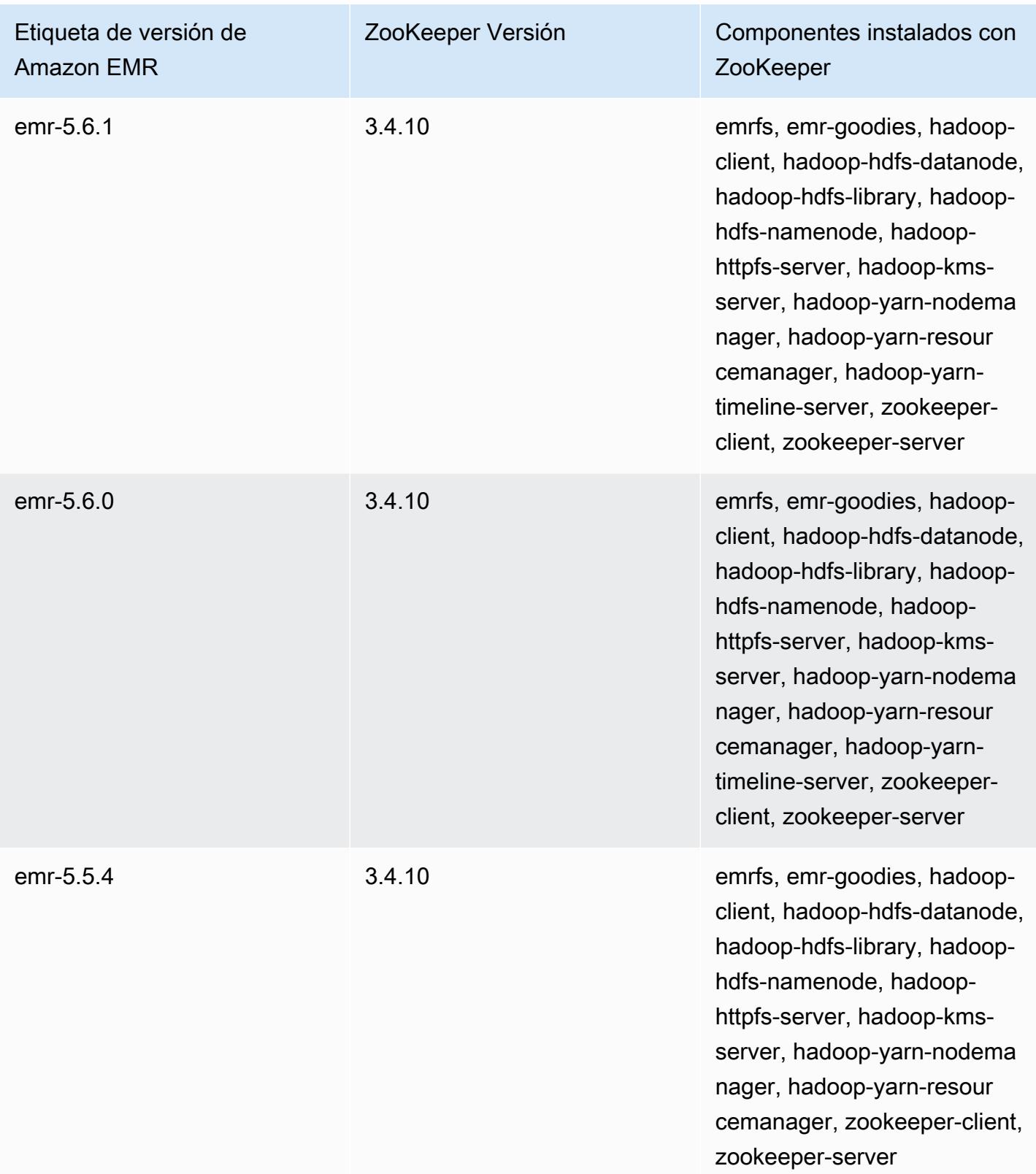

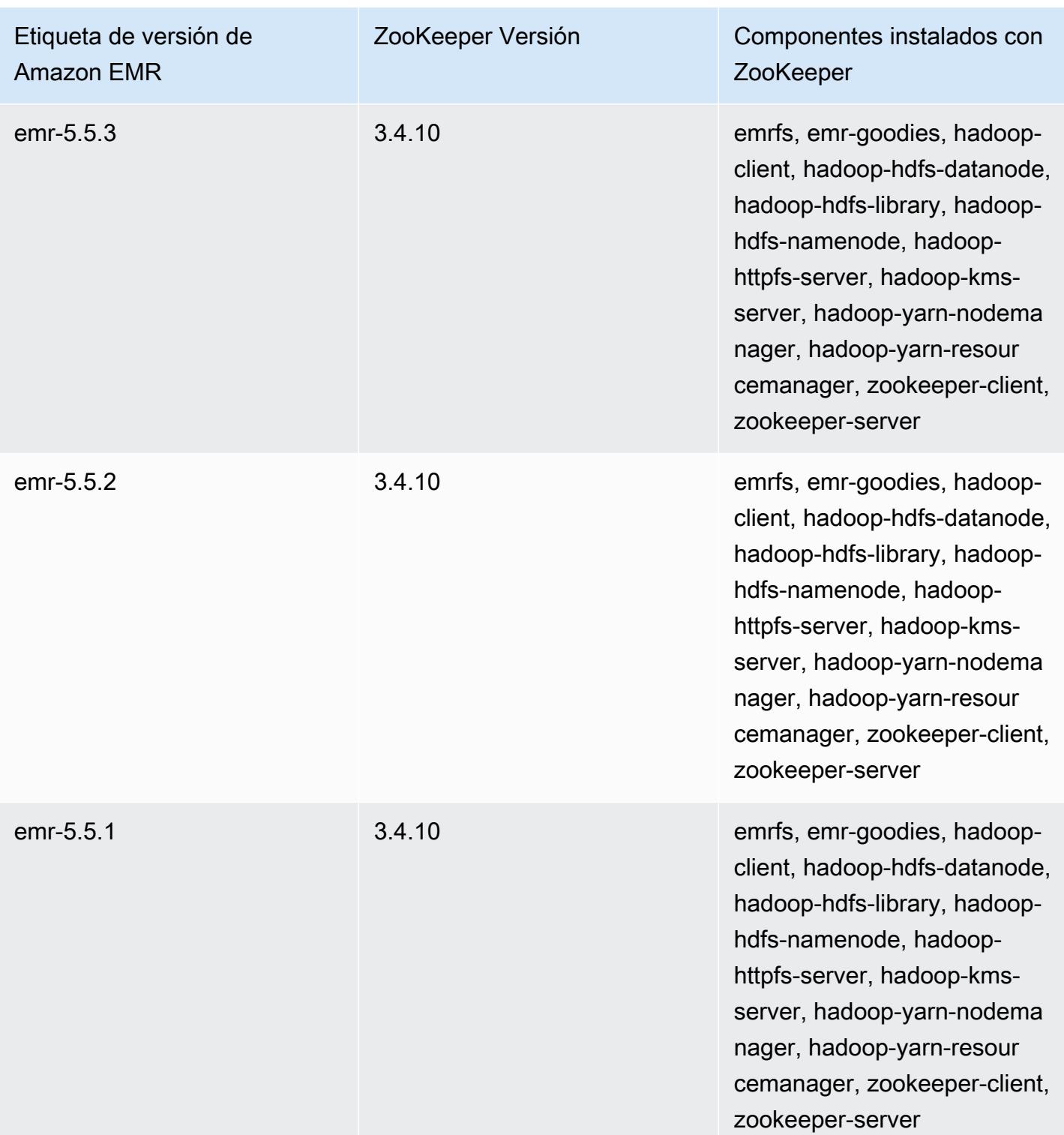

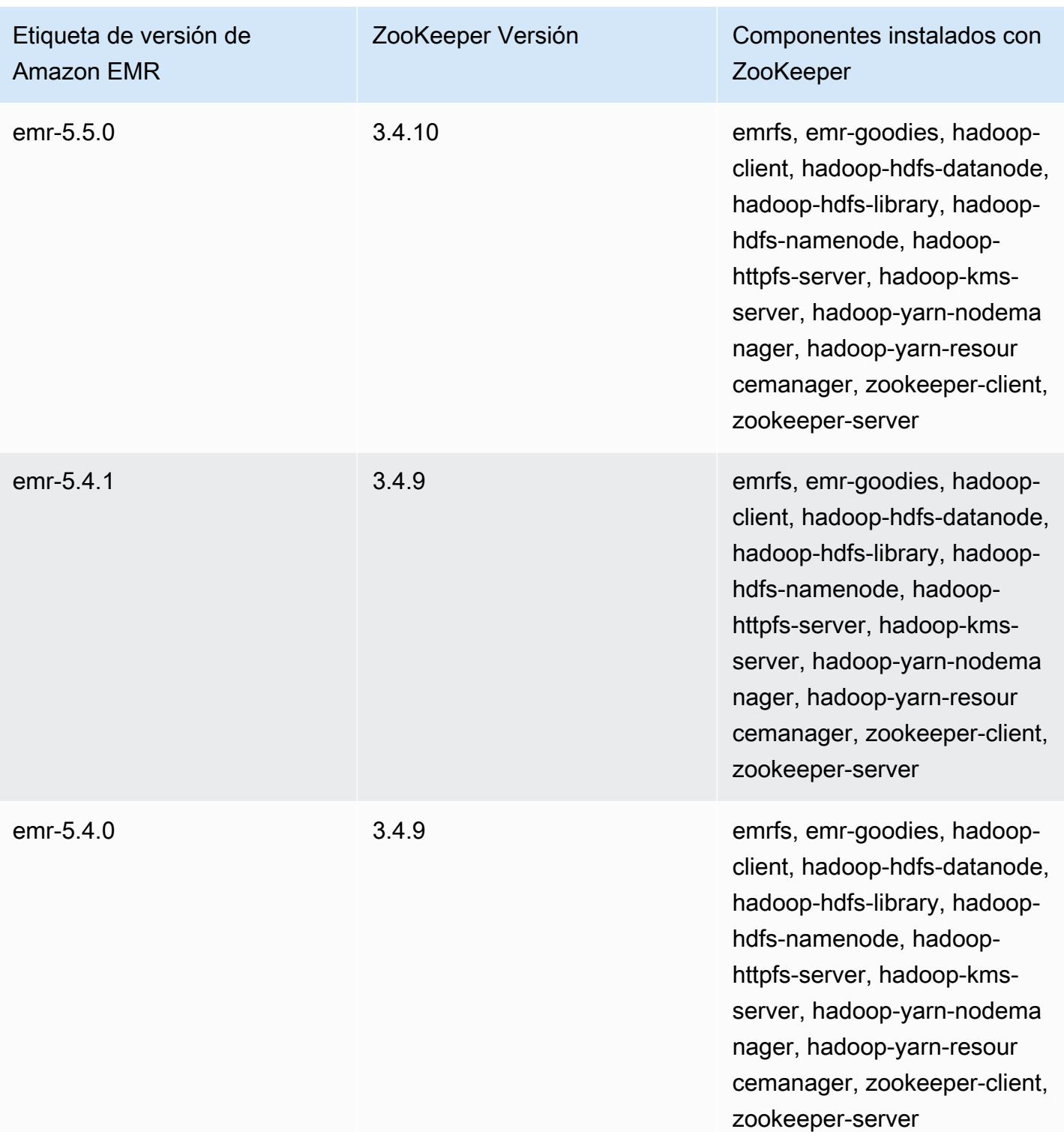

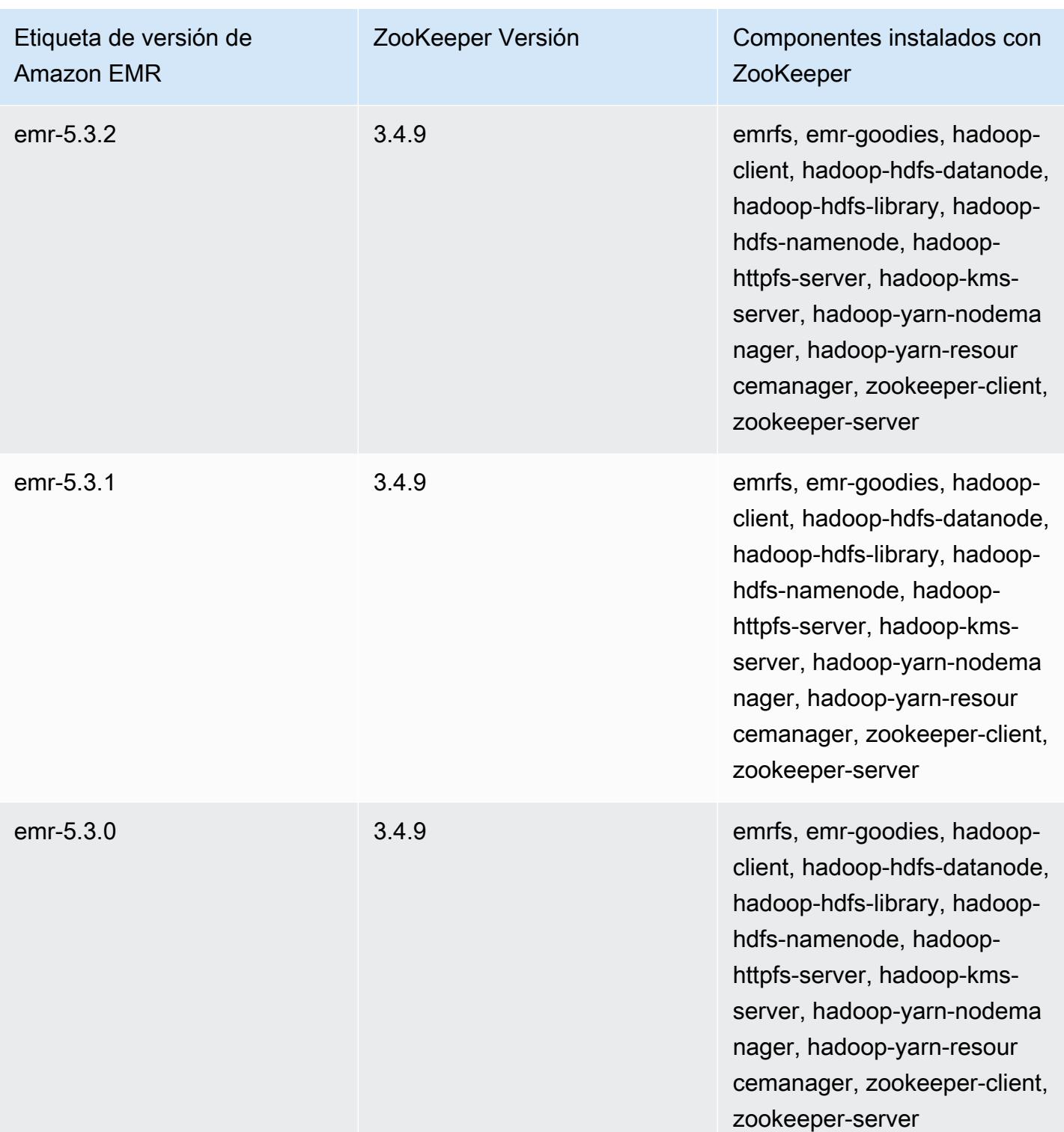

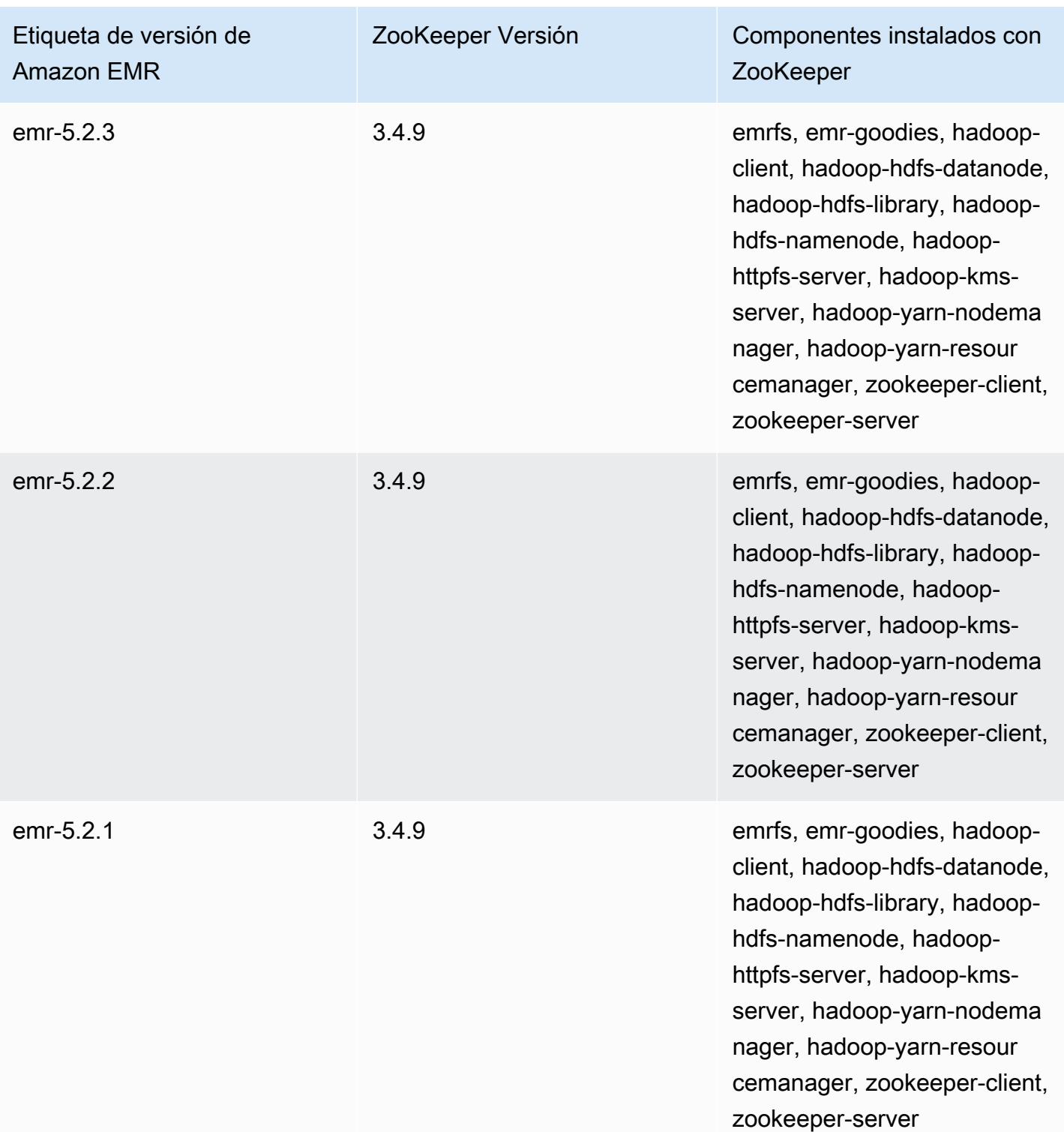

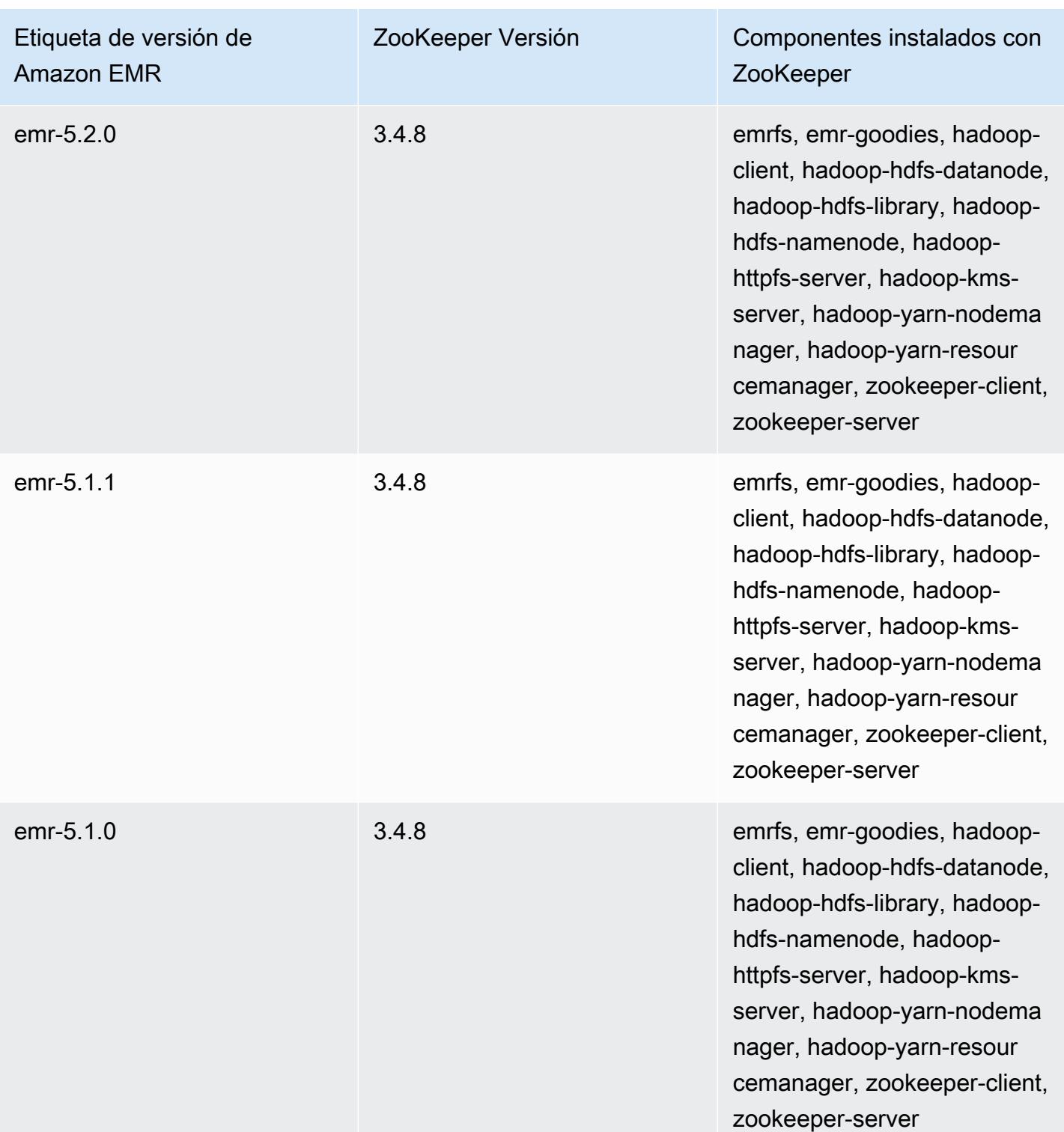

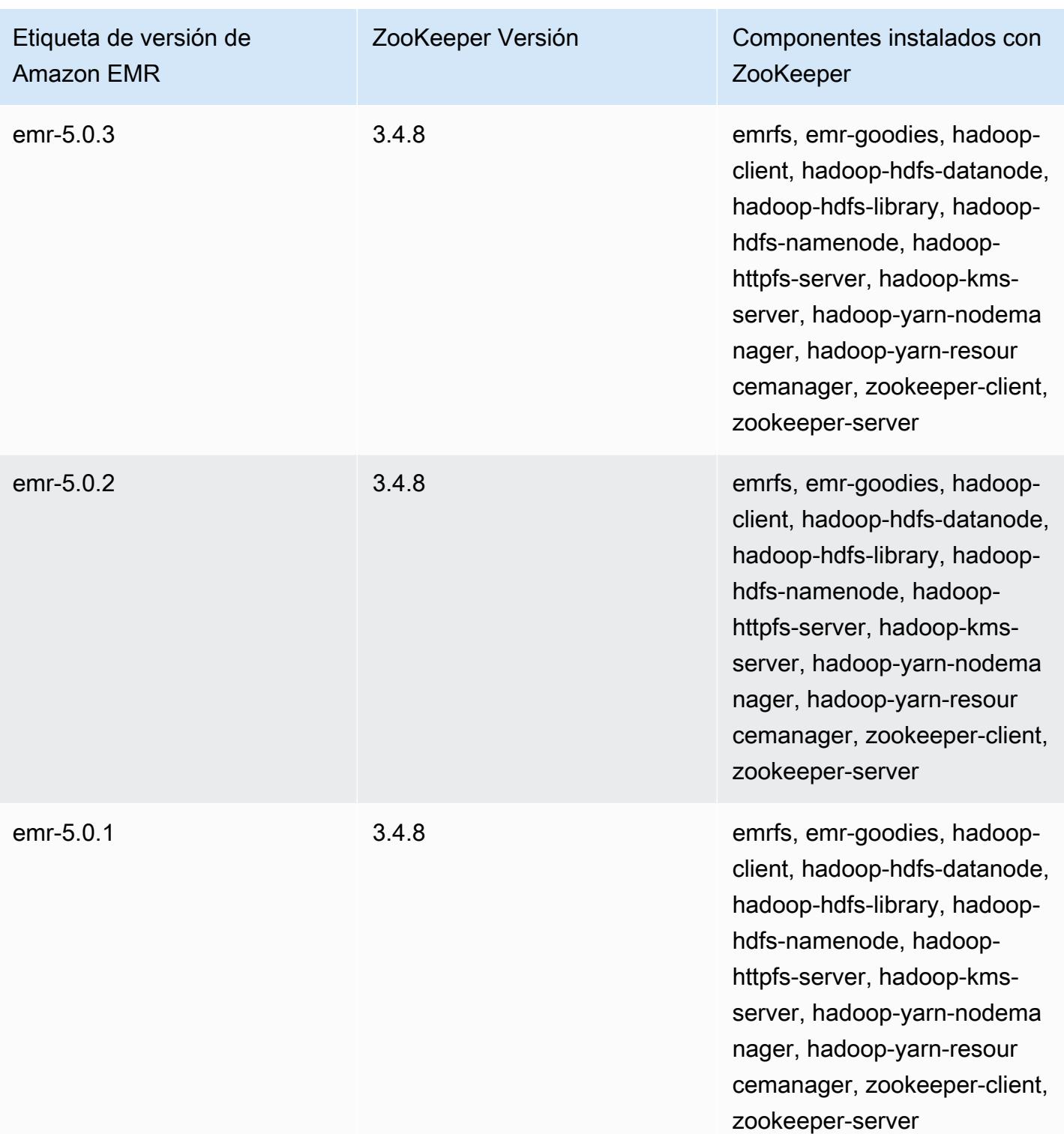

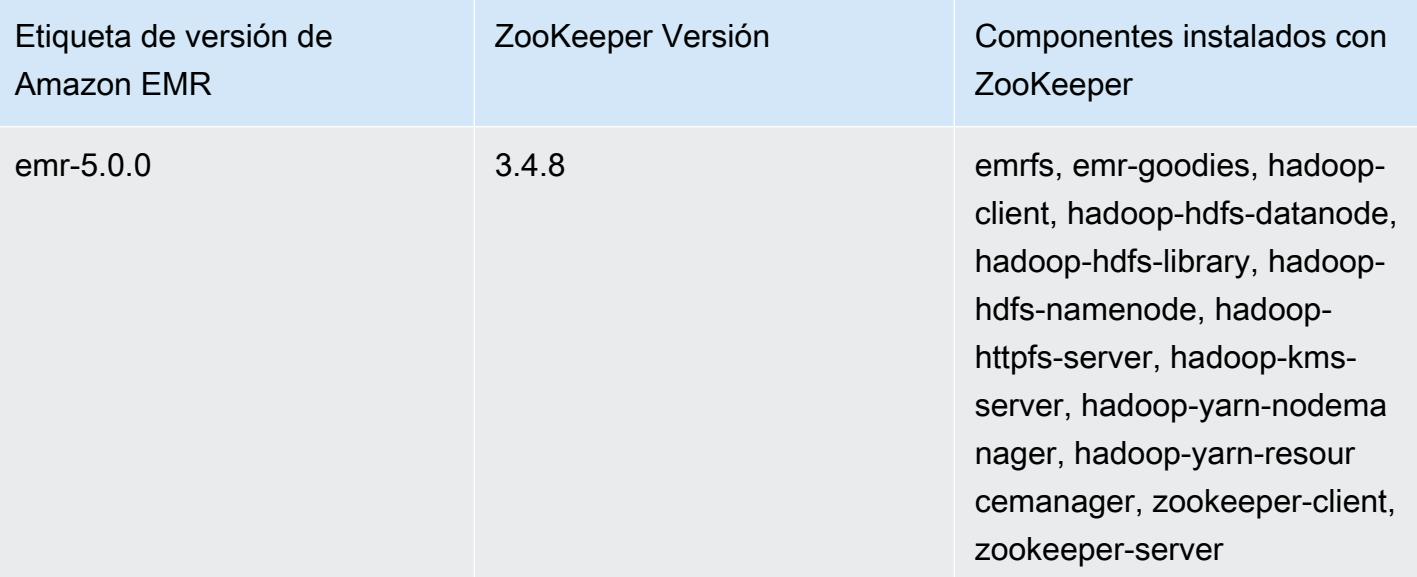

# Conectores y utilidades

Amazon EMR proporciona varios conectores y utilidades para acceder a otros AWS servicios como fuentes de datos. Normalmente, es posible acceder a los datos de estos servicios dentro de un programa. Por ejemplo, puede especificar una transmisión de Kinesis en una consulta de Hive, un script de Pig o una MapReduce aplicación y, a continuación, operar con esos datos.

Temas

- [Exportación, importación, consulta y unión de tablas en DynamoDB mediante Amazon EMR](#page-5896-0)
- [Kinesis](#page-5921-0)
- [S3 \(s3-dist-cp\) DistCp](#page-5933-0)
- [Limpiar los DistCp trabajos de S3 fallidos](#page-5944-0)

# <span id="page-5896-0"></span>Exportación, importación, consulta y unión de tablas en DynamoDB mediante Amazon EMR

## **a** Note

El conector Amazon EMR-DynamoDB es de código abierto en. GitHub [Para obtener más](https://github.com/awslabs/emr-dynamodb-connector) [información, consulte https://github.com/awslabs/. emr-dynamodb-connector](https://github.com/awslabs/emr-dynamodb-connector)

DynamoDB es un servicio de bases de datos NoSQL totalmente administrado que proporciona un rendimiento rápido y predecible, así como una perfecta escalabilidad. Los desarrolladores pueden crear una tabla de base de datos y ampliar su tráfico de solicitudes o almacenamiento sin límite. DynamoDB distribuye automáticamente los datos y el tráfico para la tabla entre un número de servidores suficiente para administrar la capacidad de solicitudes que el cliente especifique y la cantidad de datos almacenados, manteniendo al mismo tiempo un rendimiento uniforme y rápido. Mediante Amazon EMR y Hive puede procesar de forma rápida y eficaz grandes cantidades de datos, como, por ejemplo, datos almacenados en DynamoDB. Para obtener más información sobre DynamoDB, consulte la [Guía para desarrolladores de Amazon DynamoDB.](https://docs.aws.amazon.com/amazondynamodb/latest/developerguide/)

Apache Hive es una capa de software que puede utilizar para consultar clústeres de MapReduce utilizando un lenguaje de consultas de tipo SQL simplificado denominado HiveQL. Se ejecuta sobre la arquitectura de Hadoop. Para obtener más información acerca de Hive y HiveQL, consulte el

[HiveQL Language Manual](https://cwiki.apache.org/confluence/display/Hive/LanguageManual). Para obtener más información sobre Hive y Amazon EMR, consulte [Apache Hive](#page-4716-0).

Puede utilizar Amazon EMR con una versión personalizada de Hive que incluye conectividad con DynamoDB para realizar operaciones con los datos almacenados en DynamoDB:

- Cargar datos de DynamoDB en Sistema de archivos distribuido de Hadoop (HDFS) y utilizarlos como entrada en un clúster de Amazon EMR.
- Consultar datos de DynamoDB en directo utilizando instrucciones similares a SQL (HiveQL).
- Unir datos almacenados en DynamoDB y exportarlos o consultar respecto a los datos unidos.
- Exportación de datos almacenados en DynamoDB a Amazon S3.
- Importación de datos almacenados en Amazon S3 a DynamoDB.

#### **a** Note

- El conector Amazon EMR-DynamoDB no es compatible con clústeres configurados para utilizar la [autenticación Kerberos](https://docs.aws.amazon.com/emr/latest/ManagementGuide/emr-kerberos.html).

Para realizar cada una de las siguientes tareas, lanzará un clúster de Amazon EMR, especificará la ubicación de los datos en DynamoDB y emitirá comandos de Hive para manipular los datos en DynamoDB.

Hay varias formas de lanzar un clúster de Amazon EMR: puede utilizar la consola de Amazon EMR, la interfaz de línea de comandos (CLI) o puede programar el clúster mediante un SDK AWS o la API de Amazon EMR. También puede elegir si desea ejecutar un clúster de Hive de forma interactiva o a partir de un script. En esta sección le mostraremos cómo lanzar un clúster de Hive interactivo desde la consola de Amazon EMR y en la CLI.

Utilizar Hive de forma interactiva es una forma fantástica de probar el rendimiento de las consultas y ajustar su aplicación. Después de que haya establecido un conjunto de comandos de Hive que se ejecutarán de forma periódica, considere la posibilidad de crear un script de Hive que Amazon EMR puede ejecutar por usted.

## **A** Warning

Las operaciones de lectura o escritura de Amazon EMR en una tabla de DynamoDB se tienen en cuenta para el rendimiento aprovisionado establecido, por lo que es posible

que aumente la frecuencia de las excepciones de rendimiento aprovisionado. En el caso de solicitudes de gran tamaño, Amazon EMR implementa los reintentos con retroceso exponencial para administrar la carga de solicitudes en la tabla de DynamoDB. La ejecución de tareas de Amazon EMR de forma simultánea con otro tráfico podría provocar que supere el nivel de rendimiento aprovisionado asignado. Puedes monitorizarlo comprobando la ThrottleRequestsmétrica en Amazon CloudWatch. Si la carga de solicitudes es demasiado elevada, puede volver a lanzar el clúster y definir [Ajuste de porcentaje de lectura](#page-5918-0) o [Configuración de porcentaje de escritura](#page-5918-1) en un valor inferior para limitar las operaciones de Amazon EMR. Para obtener información sobre la configuración de rendimiento de DynamoDB, consulte [Rendimiento aprovisionado](https://docs.aws.amazon.com/amazondynamodb/latest/developerguide/WorkingWithDDTables.html#ProvisionedThroughput).

Si una tabla está configurada para el [modo bajo demanda](https://docs.aws.amazon.com/amazondynamodb/latest/developerguide/HowItWorks.ReadWriteCapacityMode.html#HowItWorks.OnDemand), debe volver a cambiarlo al modo aprovisionado antes de ejecutar una operación de exportación o importación. Las canalizaciones necesitan una relación de rendimiento para calcular los recursos que se van a utilizar desde una tabla de DynamoDB. El modo bajo demanda elimina el rendimiento aprovisionado. Para aprovisionar la capacidad de rendimiento, puede utilizar las métricas de Amazon CloudWatch Events para evaluar el rendimiento agregado que ha utilizado una tabla.

#### Temas

- [Configurar una tabla de Hive para ejecutar comandos de Hive](#page-5898-0)
- [Ejemplo de comandos de Hive para la exportación, importación y consulta de datos en DynamoDB](#page-5907-0)
- [Optimización de rendimiento para las operaciones de Amazon EMR en DynamoDB](#page-5917-0)

# <span id="page-5898-0"></span>Configurar una tabla de Hive para ejecutar comandos de Hive

Apache Hive es una aplicación de almacenamiento de datos que se puede utilizar para consultar los datos contenidos en es de Amazon EMR con un lenguaje de tipo SQL. Para obtener más información acerca de Hive, consulte [http://hive.apache.org.](http://hive.apache.org/)

El siguiente procedimiento supone que ya ha creado un clúster y especificado un par de claves de Amazon EC2. Para obtener información sobre cómo empezar a crear clústeres, consulte [Introducción](https://docs.aws.amazon.com/emr/latest/ManagementGuide/emr-gs)  [a Amazon EMR](https://docs.aws.amazon.com/emr/latest/ManagementGuide/emr-gs) en la Guía de administración de Amazon EMR.

## Configure Hive para usar MapReduce

Cuando se usa Hive en Amazon EMR para consultar tablas de DynamoDB, se pueden producir errores si Hive usa el motor de ejecución predeterminado, Tez. Por este motivo, cuando cree un clúster con Hive que se integre con DynamoDB, tal como se describe en esta sección, le recomendamos que utilice una clasificación de configuración que defina el uso de Hive. MapReduce Para obtener más información, consulte [Configuración de aplicaciones](#page-3517-0).

En el siguiente fragmento se muestran la clasificación y la propiedad de la configuración que se van a utilizar para configurarla MapReduce como motor de ejecución de Hive:

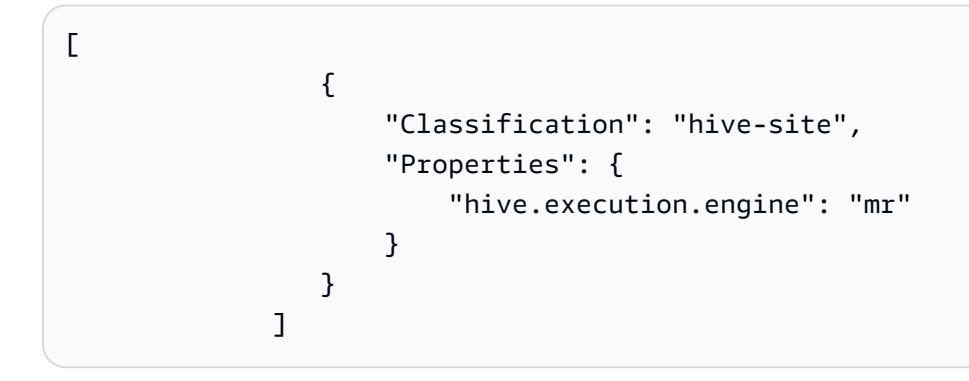

Para ejecutar comandos de Hive de forma interactiva

- 1. Conecte al nodo principal. Para obtener más información, consulte [Conexión al nodo maestro](https://docs.aws.amazon.com/emr/latest/ManagementGuide/emr-connect-master-node-ssh.html) [mediante SSH](https://docs.aws.amazon.com/emr/latest/ManagementGuide/emr-connect-master-node-ssh.html) en la Guía de administración de Amazon EMR.
- 2. En el símbolo del sistema de comandos para el nodo principal, escriba hive.

Debería ver un símbolo del sistema de Hive: hive>

3. Escriba un comando de Hive que asigna una tabla en la aplicación de Hive a los datos de DynamoDB. Esta tabla actúa como una referencia para los datos almacenados en Amazon DynamoDB; los datos no se almacenan localmente en Hive y las consultas que utilizan esta tabla se ejecutan frente a los datos en vivo en DynamoDB, consumiendo capacidad de lectura o escritura de la tabla cada vez que se ejecuta un comando. Si espera ejecutar varios comandos de Hive respecto al mismo conjunto de datos, plantéese en primer lugar la opción de exportar.

A continuación, se muestra la sintaxis para el mapeo de una tabla de Hive a una tabla de DynamoDB.

CREATE EXTERNAL TABLE *hive\_tablename* (*hive\_column1\_name column1\_datatype*, *hive\_column2\_name column2\_datatype*...)

```
STORED BY 'org.apache.hadoop.hive.dynamodb.DynamoDBStorageHandler' 
TBLPROPERTIES ("dynamodb.table.name" = "dynamodb_tablename", 
"dynamodb.column.mapping" = 
  "hive_column1_name:dynamodb_attribute1_name,hive_column2_name:dynamodb_attribute2_name...");
```
Al crear una tabla en Hive desde DynamoDB, debe crearla como tabla externa mediante la palabra clave EXTERNAL. La diferencia entre las tablas internas y externas es que los datos en tablas internas se eliminan cuando se anula una tabla interna. Este no es el comportamiento deseado cuando hay conexión a Amazon DynamoDB y, por lo tanto, solo se admiten las tablas externas.

Por ejemplo, el siguiente comando de Hive crea una tabla denominada hivetable1 en Hive que hace referencia a la tabla de DynamoDB denominada dynamodbtable1. La tabla dynamodbtable1 de DynamoDB tiene un esquema de clave principal. hash-and-range El elemento de clave hash es name (tipo cadena), el elemento de clave de rango es year (tipo numérico) y cada elemento tiene un valor de atributo para holidays (tipo conjunto de cadenas).

CREATE EXTERNAL TABLE hivetable1 (col1 string, col2 bigint, col3 array<string>) STORED BY 'org.apache.hadoop.hive.dynamodb.DynamoDBStorageHandler' TBLPROPERTIES ("dynamodb.table.name" = "dynamodbtable1", "dynamodb.column.mapping" = "col1:name,col2:year,col3:holidays");

La línea 1 utiliza la instrucción CREATE EXTERNAL TABLE de HiveQL. Para hivetable1, debe establecer una columna para cada par de atributos nombre-valor en la tabla de DynamoDB y proporcionar el tipo de datos. Estos valores no distinguen entre mayúsculas y minúsculas y puede proporcionar a las columnas cualquier nombre (excepto palabras reservadas).

La línea 2 utiliza la instrucción STORED BY. El valor STORED BY es el nombre de la clase que se encarga de la conexión entre Hive y DynamoDB. Debe definirse en 'org.apache.hadoop.hive.dynamodb.DynamoDBStorageHandler'.

La línea 3 utiliza la instrucción TBLPROPERTIES para asociar "hivetable1" con la tabla y el esquema correctos en DynamoDB. Proporcione a TBLPROPERTIES valores para el parámetro dynamodb.table.name y el parámetro dynamodb.column.mapping. Estos valores distinguen entre mayúsculas y minúsculas.

### **a** Note

Todos los nombres de atributos de DynamoDB de la tabla deben tener las columnas correspondientes en la tabla de Hive. Según la versión de Amazon EMR, se producen las siguientes situaciones si el one-to-one mapeo no existe:

- En la versión 5.27.0 y posteriores de Amazon EMR, el conector tiene validaciones que garantizan un mapeo one-to-one entre los nombres de los atributos de DynamoDB y las columnas de la tabla Hive. Si el mapeo no existe, se producirá un error. one-to-one
- En la versión 5.26.0 de Amazon EMR y anteriores, la tabla de Hive no incluirá el par nombre-valor de DynamoDB. Si no asigna los atributos de clave principal de DynamoDB, Hive devuelve un error. Si no asigna un atributo de clave no principal, no se genera ningún error, pero no verá los datos en la tabla de Hive. Si los tipos de datos no coinciden, el valor es nulo.

A continuación, puede comenzar a ejecutar operaciones de Hive en hivetable1. Las consultas que se ejecutan en hivetable1 se ejecutan internamente en la tabla de DynamoDB dynamodbtable1 de su cuenta de DynamoDB, y consumen unidades de lectura o escritura con cada ejecución.

Cuando ejecuta consultas de Hive frente a una tabla de DynamoDB, debe asegurarse de que ha aprovisionado una cantidad suficiente de unidades de capacidad de lectura.

Por ejemplo, suponga que ha aprovisionado 100 unidades de capacidad de lectura para su tabla de DynamoDB. Esto le permite realizar 100 lecturas o 409 600 bytes, por segundo. Si dicha tabla contiene 20 GB de datos (21 474 836 480 bytes) y la consulta de Hive realiza un análisis completo de la tabla, puede calcular aproximadamente cuánto tardará la consulta en ejecutarse:

21 474 836 480 / 409 600 = 52 429 segundos = 14,56 horas

La única forma de reducir el tiempo necesario, sería ajustar las unidades de capacidad de lectura en el origen de la tabla de DynamoDB. Agregar más nodos de Amazon EMR no le ayudará.

En la salida de Hive, el porcentaje completado se actualiza cuando finalizan uno o varios procesos de mapeador. Para una tabla de DynamoDB grande con un ajuste bajo de capacidad de lectura aprovisionada, la salida de porcentaje de finalización podría no actualizarse durante mucho tiempo; en el caso anterior, el trabajo aparecerá con un 0% completo durante varias horas. Para ver un estado más detallado del progreso del trabajo, acceda a la consola de Amazon EMR; podrá ver el

estado de la tarea de asignador individual y estadísticas de lecturas de datos. También puede iniciar sesión en la interfaz de usuario de Hadoop en el nodo principal y ver las estadísticas de Hadoop. Esto le mostrará el estado de tareas de mapeo individuales y algunos datos de estadísticas de lectura. Para obtener más información, consulte los temas siguientes:

- [Interfaces web alojadas en el nodo maestro](https://docs.aws.amazon.com/emr/latest/ManagementGuide/emr-web-interfaces.html)
- [Ver las interfaces web de Hadoop](https://docs.aws.amazon.com/emr/latest/ManagementGuide/UsingtheHadoopUserInterface.html)

Para obtener más información sobre las instrucciones de HiveQL de ejemplo para realizar tareas tales como la exportación o importación de datos desde DynamoDB y la unión de tablas, consulte [Ejemplo de comandos de Hive para la exportación, importación y consulta de datos en DynamoDB.](#page-5907-0)

Para cancelar una solicitud de Hive

Cuando se ejecuta una consulta de Hive, la respuesta inicial del servidor incluye el comando para cancelar la solicitud. Para cancelar la solicitud en cualquier momento del proceso, utilice Kill Command (Comando de cancelación) de la respuesta del servidor.

- 1. Introduzca Ctrl+C para salir del cliente de línea de comando.
- 2. En el símbolo del shell, introduzca el Kill Command (Comando de cancelación) de la respuesta inicial del servidor a su solicitud.

También puede ejecutar el siguiente comando desde la línea de comandos del nodo principal para terminar el trabajo de Hadoop, donde *job-id* es el identificador del trabajo de Hadoop y se puede recuperar desde la interfaz de usuario de Hadoop.

hadoop job -kill *job-id*

# Tipos de datos para Hive y DynamoDB

En la siguiente tabla se muestran los tipos de datos de Hive disponibles, el tipo predeterminado de DynamoDB al que se corresponden y los tipos alternativos de DynamoDB a los que también se pueden asignar.

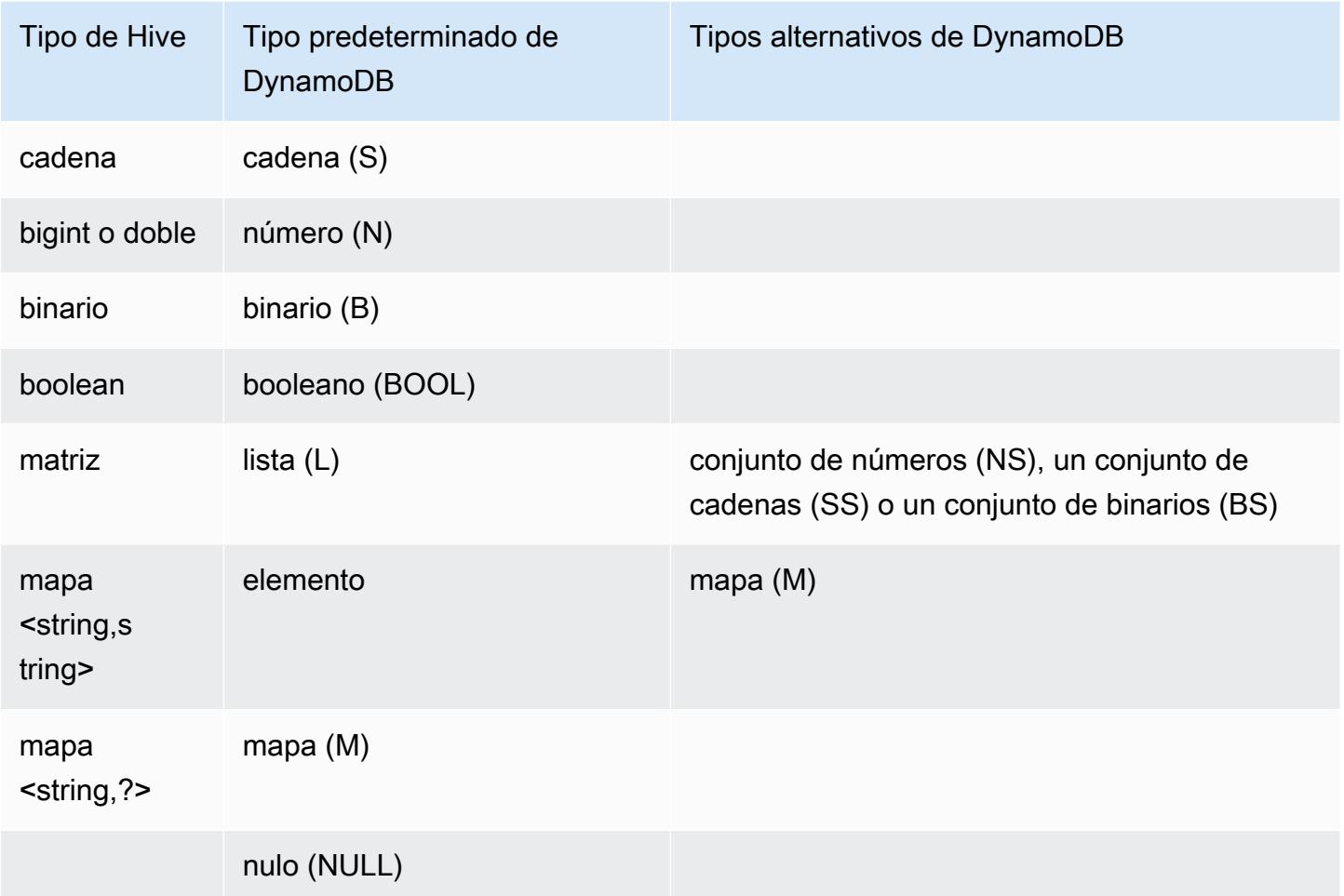

Si desea escribir los datos de Hive como un correspondiente tipo alternativo de DynamoDB o si los datos de DynamoDB incluyen valores de atributo de un tipo alternativo de DynamoDB, puede especificar la columna y el tipo de DynamoDB con el parámetro dynamodb.type.mapping. En el siguiente ejemplo se muestra la sintaxis para especificar un mapeo de tipo alternativo.

```
CREATE EXTERNAL TABLE hive_tablename (hive_column1_name column1_datatype, 
  hive_column2_name column2_datatype...)
STORED BY 'org.apache.hadoop.hive.dynamodb.DynamoDBStorageHandler'
TBLPROPERTIES ("dynamodb.table.name" = "dynamodb_tablename",
"dynamodb.column.mapping" = 
  "hive_column1_name:dynamodb_attribute1_name,hive_column2_name:dynamodb_attribute2_name...",
"dynamodb.type.mapping" = "hive_column1_name:dynamodb_attribute1_datatype");
```
El parámetro de mapeo de tipos es opcional y solo tiene que especificarse para las columnas que utilizan tipos alternativos.

Configurar una tabla de Hive para ejecutar comandos de Hive 5883
Por ejemplo, el siguiente comando de Hive crea una tabla denominada hivetable2 que hace referencia a la tabla dynamodbtable2 de DynamoDB. Es similar a hivetable1, salvo que asigna la columna col3 al tipo de conjunto de cadenas (SS).

CREATE EXTERNAL TABLE hivetable2 (col1 string, col2 bigint, col3 array<string>) STORED BY 'org.apache.hadoop.hive.dynamodb.DynamoDBStorageHandler' TBLPROPERTIES ("dynamodb.table.name" = "dynamodbtable2", "dynamodb.column.mapping" = "col1:name,col2:year,col3:holidays", "dynamodb.type.mapping" = "col3:SS");

En Hive, hivetable1 y hivetable2 son idénticos. Sin embargo, cuando los datos de esas tablas se escriben en sus correspondientes tablas de DynamoDB, dynamodbtable1 incluirá listas, mientras que dynamodbtable2 incluirá conjuntos de cadenas.

Si desea escribir valores null de Hive como atributos de tipo null de DynamoDB, puede hacerlo con el parámetro dynamodb.null.serialization. En el siguiente ejemplo se muestra la sintaxis para especificar la serialización null.

```
CREATE EXTERNAL TABLE hive tablename (hive column1 name column1 datatype,
  hive_column2_name column2_datatype...)
STORED BY 'org.apache.hadoop.hive.dynamodb.DynamoDBStorageHandler'
TBLPROPERTIES ("dynamodb.table.name" = "dynamodb_tablename",
"dynamodb.column.mapping" = 
  "hive_column1_name:dynamodb_attribute1_name,hive_column2_name:dynamodb_attribute2_name...",
"dynamodb.null.serialization" = "true");
```
El parámetro de serialización null es opcional y se establece en false si no se especifica. Tenga en cuenta que los atributos null de DynamoDB se leen como valores null en Hive con independencia de la configuración del parámetro. Las colecciones de Hive con valores null solo pueden escribirse en DynamoDB si el parámetro de serialización null se especifica como true. De lo contrario, se produce un error de Hive.

El tipo bigint en Hive es igual al tipo long en Java y el tipo de doble de Hive es igual que el tipo doble de Java en términos de precisión. Esto significa que, si dispone de datos numéricos almacenados en DynamoDB con precisión superior a la disponible en los tipos de datos de Hive, el uso de Hive para exportar, importar o hacer referencia a los datos de DynamoDB podría dar lugar a una pérdida de precisión o un error en la consulta de Hive.

Las exportaciones del tipo binario desde DynamoDB a Amazon Simple Storage Service (Amazon S3) o HDFS se almacenan como cadena codificada en Base64. Si está importando datos desde Amazon S3 o HDFS al tipo binario de DynamoDB, deberían estar codificados como una cadena Base64.

#### <span id="page-5905-0"></span>Opciones de Hive

Puede definir las siguientes opciones de Hive para gestionar la transferencia de datos fuera de Amazon DynamoDB. Estas opciones solo persisten para la sesión de Hive actual. Si cierra el símbolo del sistema de Hive y vuelve a abrirlo más adelante en el clúster, estos ajustes habrán vuelto a los valores predeterminados.

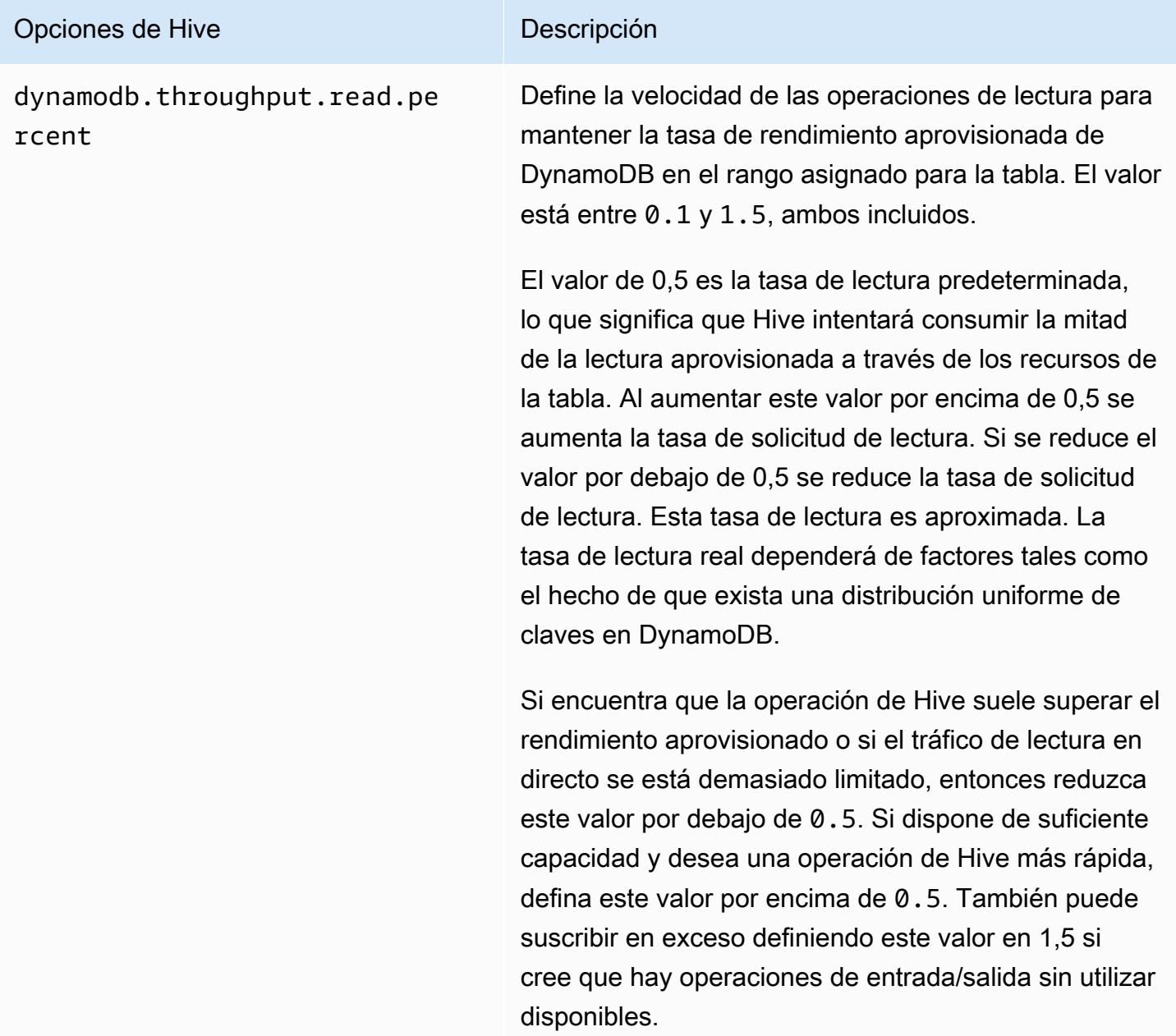

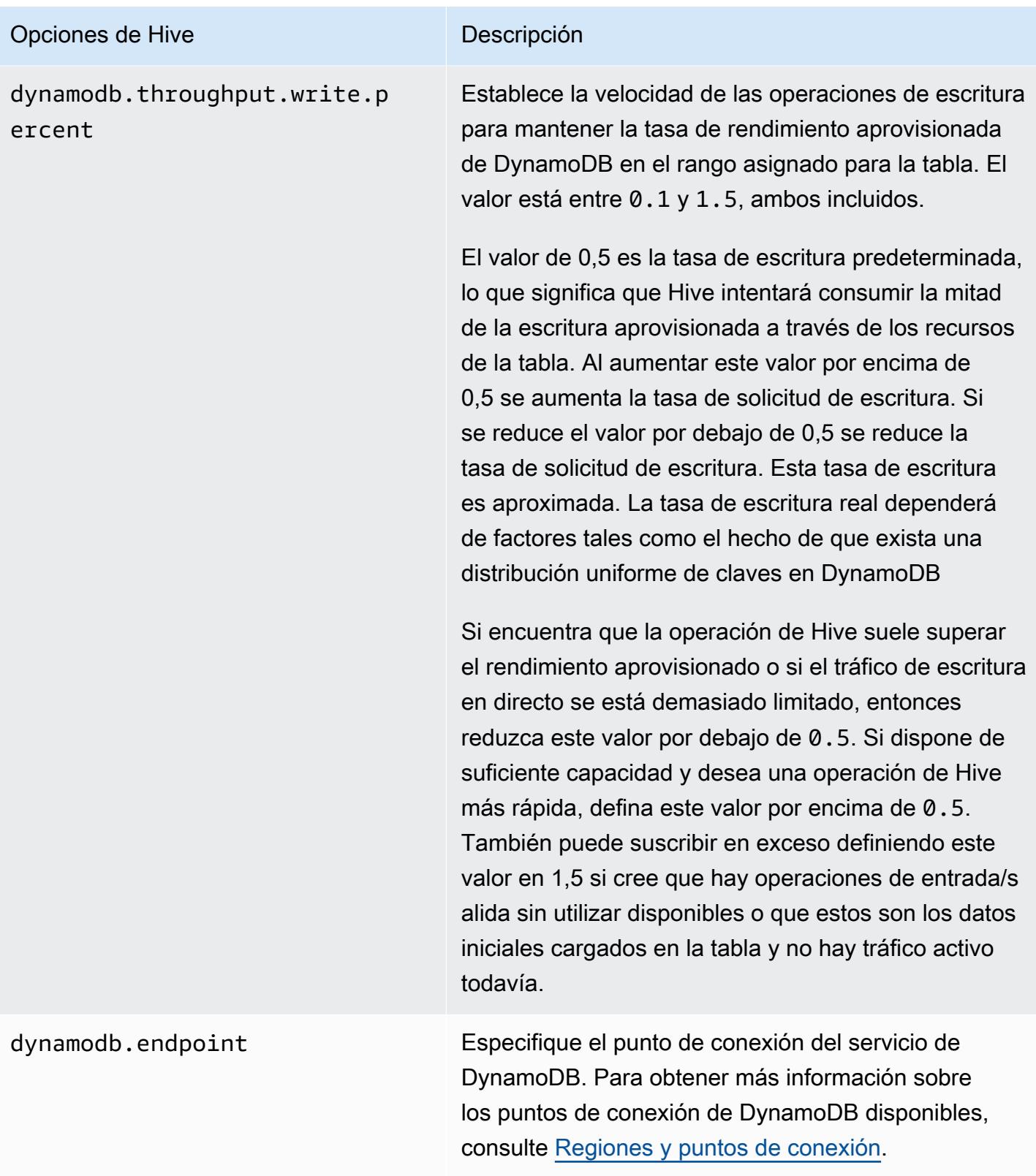

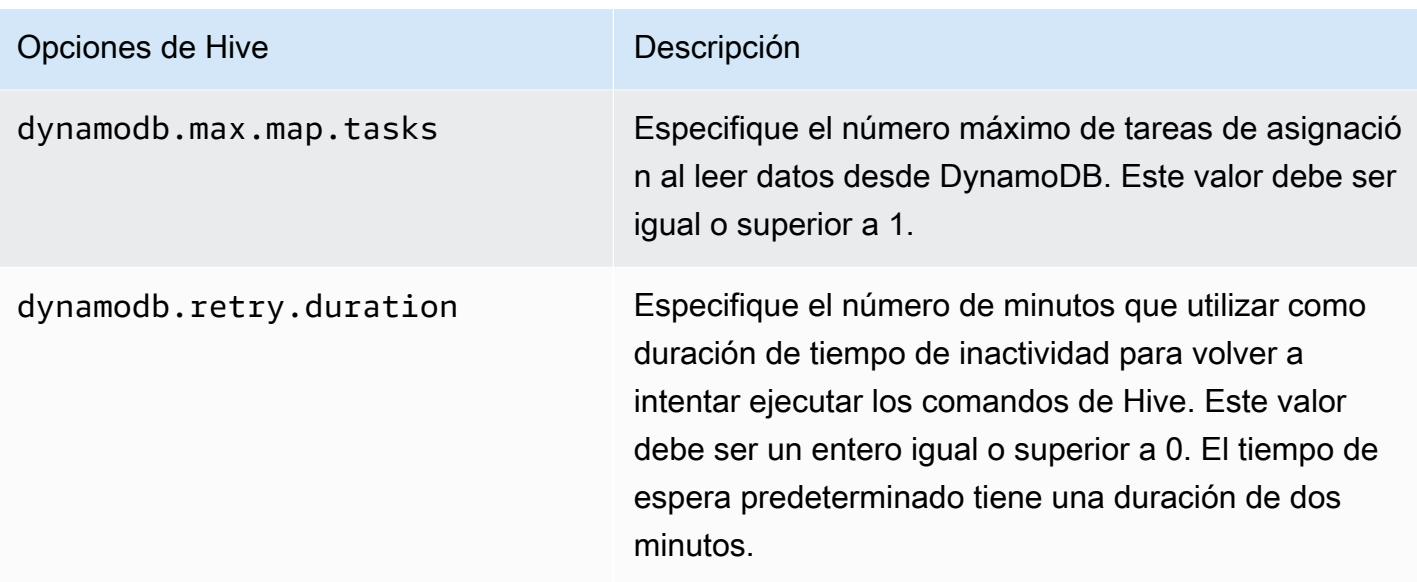

Estas opciones se establecen utilizando el comando SET tal y como se muestra en el siguiente ejemplo.

```
SET dynamodb.throughput.read.percent=1.0; 
INSERT OVERWRITE TABLE s3_export SELECT * 
FROM hiveTableName;
```
## Ejemplo de comandos de Hive para la exportación, importación y consulta de datos en DynamoDB

Los siguientes ejemplos utilizan comandos de Hive para llevar a cabo operaciones como: exportación de datos a Amazon S3 o HDFS, importación de datos a DynamoDB, unión de tablas, consulta de tablas y mucho más.

Las operaciones en una tabla de Hive hacen referencia los datos almacenados en DynamoDB. Los comandos de Hive están sujetos a la configuración de rendimiento aprovisionado de la tabla de DynamoDB y los datos recuperados incluyen los datos escritos en la tabla de DynamoDB en el momento en que DynamoDB procesa la solicitud de la operación de Hive. Si el proceso de recuperación de datos tarda mucho tiempo, algunos datos devueltos por el comando Hive es posible que se hayan actualizado en DynamoDB desde que se inició el comando de Hive.

Los comandos de Hive DROP TABLE y CREATE TABLE solo actúan sobre la tablas locales en Hive y no crean ni borran tablas en DynamoDB. Si su consulta de Hive hace referencia a una tabla en DynamoDB, la tabla ya existe antes de ejecutar la consulta. Para obtener más información sobre la creación y eliminación de tablas en DynamoDB, consulte, [Uso de tablas en DynamoDB](https://docs.aws.amazon.com/amazondynamodb/latest/developerguide/WorkingWithTables.html) en la Guía para desarrolladores de Amazon DynamoDB.

#### **a** Note

Al mapear una tabla de Hive a una ubicación de Amazon S3, no la mapee a la ruta raíz del bucket, s3:// mybucket, ya que esto puede provocar errores cuando Hive escriba los datos en Amazon S3. En lugar de ello asigne la tabla a una subruta del bucket, s3://mybucket/mypath.

#### Exportación de datos desde DynamoDB

Puede utilizar Hive para exportar datos desde DynamoDB.

Para exportar una tabla de DynamoDB a un bucket de Amazon S3

• Cree una tabla de Hive que haga referencia a los datos almacenados en DynamoDB. A continuación, puede llamar al comando INSERT OVERWRITE para escribir los datos en un directorio externo. En el ejemplo siguiente, *s3://bucketname/path/subpath/* es una ruta válida de Amazon S3. Ajuste las columnas y tipos de datos en el comando CREATE para asignar los valores en su DynamoDB. Puede utilizar esto para crear un archivo de los datos de DynamoDB en Amazon S3.

```
CREATE EXTERNAL TABLE hiveTableName (col1 string, col2 bigint, col3 array<string>)
STORED BY 'org.apache.hadoop.hive.dynamodb.DynamoDBStorageHandler' 
TBLPROPERTIES ("dynamodb.table.name" = "dynamodbtable1", 
"dynamodb.column.mapping" = "col1:name,col2:year,col3:holidays");
```
INSERT OVERWRITE DIRECTORY '*s3://bucketname/path/subpath/*' SELECT \* FROM *hiveTableName*;

Para exportar una tabla de DynamoDB a un bucket de Amazon S3 utilizando del formato

• Cree una tabla externa que haga referencia a una ubicación en Amazon S3. Esto se muestra a continuación como s3\_export. Durante la llamada CREATE, especifique el formato de fila para la tabla. A continuación, cuando utilice INSERT OVERWRITE para exportar datos desde DynamoDB a s3\_export, los datos se escriben en el formato especificado. En el siguiente ejemplo, los datos se escriben como valores separados por comas (CSV).

```
CREATE EXTERNAL TABLE hiveTableName (col1 string, col2 bigint, col3 array<string>)
STORED BY 'org.apache.hadoop.hive.dynamodb.DynamoDBStorageHandler' 
TBLPROPERTIES ("dynamodb.table.name" = "dynamodbtable1", 
"dynamodb.column.mapping" = "col1:name,col2:year,col3:holidays"); 
CREATE EXTERNAL TABLE s3_export(a_col string, b_col bigint, c_col array<string>)
ROW FORMAT DELIMITED FIELDS TERMINATED BY ',' 
LOCATION 's3://bucketname/path/subpath/'; 
INSERT OVERWRITE TABLE s3_export SELECT * 
FROM hiveTableName;
```
Para exportar una tabla de DynamoDB a un bucket de Amazon S3 sin especificar un mapeo de columnas

• Cree una tabla de Hive que haga referencia a los datos almacenados en DynamoDB. Esto es similar al ejemplo anterior, salvo que no tiene que especificar un mapeo de columnas. En la tabla debe tener exactamente una columna de tipo map<string, string>. Si crea una tabla EXTERNAL en Amazon S3, puede llamar al comando INSERT OVERWRITE para escribir los datos de DynamoDB en Amazon S3. Puede utilizar esto para crear un archivo de los datos de DynamoDB en Amazon S3. Dado que no hay ningún mapeo de columnas, no puede consultar las tablas que se hayan exportado de esta manera. La exportación de datos sin especificar un mapeo de columna está disponible en Hive 0.8.1.5 o versiones posteriores, que es compatible con la AMI 2.2.x y posteriores de Amazon EMR.

```
CREATE EXTERNAL TABLE hiveTableName (item map<string,string>)
STORED BY 'org.apache.hadoop.hive.dynamodb.DynamoDBStorageHandler'
```

```
TBLPROPERTIES ("dynamodb.table.name" = "dynamodbtable1"); 
CREATE EXTERNAL TABLE s3TableName (item map<string, string>)
ROW FORMAT DELIMITED FIELDS TERMINATED BY '\t' LINES TERMINATED BY '\n'
LOCATION 's3://bucketname/path/subpath/'; 
INSERT OVERWRITE TABLE s3TableName SELECT * 
FROM hiveTableName;
```
Para exportar una tabla de DynamoDB a un bucket de Amazon S3 utilizando la compresión de datos

• Hive proporciona varios códecs de compresión que puede definir durante la sesión de Hive. Al hacerlo los datos exportados se comprimen en el formato especificado. El siguiente ejemplo comprime los archivos exportados utilizando el algoritmo Lempel-Ziv-Oberhumer (LZO).

```
SET hive.exec.compress.output=true;
SET io.seqfile.compression.type=BLOCK;
SET mapred.output.compression.codec = com.hadoop.compression.lzo.LzopCodec; 
CREATE EXTERNAL TABLE hiveTableName (col1 string, col2 bigint, col3 array<string>)
STORED BY 'org.apache.hadoop.hive.dynamodb.DynamoDBStorageHandler' 
TBLPROPERTIES ("dynamodb.table.name" = "dynamodbtable1", 
"dynamodb.column.mapping" = "col1:name,col2:year,col3:holidays"); 
CREATE EXTERNAL TABLE lzo_compression_table (line STRING)
ROW FORMAT DELIMITED FIELDS TERMINATED BY '\t' LINES TERMINATED BY '\n'
LOCATION 's3://bucketname/path/subpath/'; 
INSERT OVERWRITE TABLE lzo_compression_table SELECT * 
FROM hiveTableName;
```
Los códecs de compresión disponibles son:

- org.apache.hadoop.io.compress. GzipCodec
- org.apache.hadoop.io.compress. DefaultCodec
- com.hadoop.compression.lzo. LzoCodec
- com.hadoop.compression.lzo. LzopCodec
- org.apache.hadoop.io.compress.BZip2Codec
- org.apache.hadoop.io.compress. SnappyCodec

Para exportar una tabla de DynamoDB a HDFS

• Utilice el siguiente comando Hive, donde *hdfs: ///DirectoryName* es una ruta de HDFS válida y *hiveTableName*es una tabla de Hive que hace referencia a DynamoDB. Esta operación de exportación es más rápida que la exportación de una tabla de DynamoDB a Amazon S3 debido a que Hive 0.7.1.1 utiliza HDFS como paso intermedio al exportar datos a Amazon S3. El siguiente ejemplo muestra también cómo definir dynamodb.throughput.read.percent en 1,0 para aumentar la tasa de solicitud de lectura.

```
CREATE EXTERNAL TABLE hiveTableName (col1 string, col2 bigint, col3 array<string>)
STORED BY 'org.apache.hadoop.hive.dynamodb.DynamoDBStorageHandler' 
TBLPROPERTIES ("dynamodb.table.name" = "dynamodbtable1", 
"dynamodb.column.mapping" = "col1:name,col2:year,col3:holidays"); 
SET dynamodb.throughput.read.percent=1.0; 
INSERT OVERWRITE DIRECTORY 'hdfs:///directoryName' SELECT * FROM hiveTableName;
```
También puede exportar datos a HDFS mediante el formato y la compresión que se muestran más arriba para la exportación a Amazon S3. Para hacerlo, solo tiene que sustituir el directorio de Amazon S3 en los ejemplos anteriores por un directorio HDFS.

Para leer datos de caracteres UTF-8 no imprimibles en Hive

• Puede leer y escribir datos de caracteres UTF-8 no imprimibles con Hive utilizando la cláusula STORED AS SEQUENCEFILE al crear la tabla. A SequenceFile es el formato de archivo binario de Hadoop; debe usar Hadoop para leer este archivo. En el siguiente ejemplo se muestra cómo exportar datos desde DynamoDB a Amazon S3. Puede utilizar esta funcionalidad para controlar caracteres codificados con UTF-8 no imprimibles.

```
CREATE EXTERNAL TABLE hiveTableName (col1 string, col2 bigint, col3 array<string>)
STORED BY 'org.apache.hadoop.hive.dynamodb.DynamoDBStorageHandler' 
TBLPROPERTIES ("dynamodb.table.name" = "dynamodbtable1", 
"dynamodb.column.mapping" = "col1:name,col2:year,col3:holidays"); 
CREATE EXTERNAL TABLE s3_export(a_col string, b_col bigint, c_col array<string>)
STORED AS SEQUENCEFILE
LOCATION 's3://bucketname/path/subpath/'; 
INSERT OVERWRITE TABLE s3_export SELECT * 
FROM hiveTableName;
```
#### Importación de datos a DynamoDB

Al escribir datos en DynamoDB utilizando Hive, debe asegurarse de que el número de unidades de capacidad de escritura sea mayor que el número de asignadores en el clúster. Por ejemplo, los clústeres que se ejecutan en instancias EC2 m1.xlarge producen 8 asignadores por instancia. En el caso de un clúster; que tiene 10 instancias, eso supondría un total de 80 asignadores. Si sus unidades de capacidad de escritura no son mayores que el número de asignadores en el clúster, la operación de escritura de Hive puede consumir todo el rendimiento de escritura o intentar consumir más rendimiento del aprovisionado. Para obtener más información sobre el número de mapeadores creado por cada tipo de instancia EC2, consulte [Configurar Hadoop](#page-3799-0).

El número de mapeadores de Hadoop se controla mediante las divisiones de entrada. Si hay muy pocas divisiones, el comando de escritura podría no ser capaz de consumir todo el rendimiento de escritura disponible.

Si existe un elemento con la misma clave en la tabla de DynamoDB de destino, se sobrescribe. Si no existe ningún elemento con la clave en la tabla de DynamoDB de destino, el elemento se inserta.

Para importar datos de Amazon S3 a DynamoDB

• Puede usar Amazon EMR (Amazon EMR) y Hive para escribir datos de Amazon S3 en DynamoDB.

```
CREATE EXTERNAL TABLE s3_import(a_col string, b_col bigint, c_col array<string>)
ROW FORMAT DELIMITED FIELDS TERMINATED BY ',' 
LOCATION 's3://bucketname/path/subpath/'; 
CREATE EXTERNAL TABLE hiveTableName (col1 string, col2 bigint, col3 array<string>)
STORED BY 'org.apache.hadoop.hive.dynamodb.DynamoDBStorageHandler' 
TBLPROPERTIES ("dynamodb.table.name" = "dynamodbtable1", 
"dynamodb.column.mapping" = "col1:name,col2:year,col3:holidays"); 
INSERT OVERWRITE TABLE hiveTableName SELECT * FROM s3_import;
```
Para importar una tabla desde un bucket de Amazon S3 a DynamoDB sin especificar un mapeo de columnas

• Cree una tabla EXTERNAL que haga referencia a los datos almacenados en Amazon S3 que se exportaron previamente desde DynamoDB. Antes de la importación, asegúrese de que la tabla existe en DynamoDB y que tiene el mismo esquema de claves que la tabla de DynamoDB exportada anteriormente. Además, la tabla debe tener exactamente una columna de tipo map<string, string>. Si, a continuación, crea una tabla de Hive que está vinculada a DynamoDB, puede llamar al comando INSERT OVERWRITE para escribir los datos de Amazon S3 en DynamoDB. Dado que no hay ningún mapeo de columnas, no puede consultar las tablas que se hayan importado de esta manera. La importación de datos sin especificar un mapeo de columna está disponible en Hive 0.8.1.5 o versiones posteriores, que es compatible con la AMI 2.2.3 y posteriores de Amazon EMR.

```
CREATE EXTERNAL TABLE s3TableName (item map<string, string>)
ROW FORMAT DELIMITED FIELDS TERMINATED BY '\t' LINES TERMINATED BY '\n'
LOCATION 's3://bucketname/path/subpath/'; 
CREATE EXTERNAL TABLE hiveTableName (item map<string,string>)
STORED BY 'org.apache.hadoop.hive.dynamodb.DynamoDBStorageHandler' 
TBLPROPERTIES ("dynamodb.table.name" = "dynamodbtable1"); 
INSERT OVERWRITE TABLE hiveTableName SELECT * 
FROM s3TableName;
```
#### Para importar una tabla desde HDFS a DynamoDB

• Puede utilizar Amazon EMR y Hive para escribir datos de HDFS en DynamoDB.

```
CREATE EXTERNAL TABLE hdfs_import(a_col string, b_col bigint, c_col array<string>)
ROW FORMAT DELIMITED FIELDS TERMINATED BY ',' 
LOCATION 'hdfs:///directoryName'; 
CREATE EXTERNAL TABLE hiveTableName (col1 string, col2 bigint, col3 array<string>)
STORED BY 'org.apache.hadoop.hive.dynamodb.DynamoDBStorageHandler' 
TBLPROPERTIES ("dynamodb.table.name" = "dynamodbtable1", 
"dynamodb.column.mapping" = "col1:name,col2:year,col3:holidays"); 
INSERT OVERWRITE TABLE hiveTableName SELECT * FROM hdfs_import;
```
#### Consulta de datos en DynamoDB

Los siguientes ejemplos muestran las distintas formas en las que puede utilizar Amazon EMR para consultar los datos almacenados en DynamoDB.

Para encontrar el mayor valor para una columna mapeada (**max**)

• Utilice los comandos de Hive como los siguientes. En el primer comando, la instrucción CREATE crea una tabla de Hive que hace referencia a los datos almacenados en DynamoDB. La instrucción SELECT utiliza a continuación dicha tabla para consultar los datos almacenados en DynamoDB. El siguiente ejemplo encuentra el mayor pedido realizado por un determinado cliente.

```
CREATE EXTERNAL TABLE hive_purchases(customerId bigint, total_cost double, 
 items_purchased array<String>) 
STORED BY 'org.apache.hadoop.hive.dynamodb.DynamoDBStorageHandler'
TBLPROPERTIES ("dynamodb.table.name" = "Purchases",
"dynamodb.column.mapping" = 
  "customerId:CustomerId,total_cost:Cost,items_purchased:Items");
SELECT max(total_cost) from hive_purchases where customerId = 717;
```
Para agregar datos utilizando la cláusula **GROUP BY**

• Puede utilizar la cláusula GROUP BY para recopilar datos a través de varios registros. Esto se utiliza a menudo con una función de agregación, como suma, recuento, mín o máx. En el siguiente ejemplo, se devuelve una lista de los mayores pedidos de clientes que han realizado más de tres pedidos.

```
CREATE EXTERNAL TABLE hive_purchases(customerId bigint, total_cost double, 
 items_purchased array<String>) 
STORED BY 'org.apache.hadoop.hive.dynamodb.DynamoDBStorageHandler'
TBLPROPERTIES ("dynamodb.table.name" = "Purchases",
"dynamodb.column.mapping" = 
  "customerId:CustomerId,total_cost:Cost,items_purchased:Items");
SELECT customerId, max(total_cost) from hive_purchases GROUP BY customerId HAVING 
count(*) > 3;
```
Para unir dos tablas de DynamoDB

• El siguiente ejemplo asocia dos tablas de Hive a los datos almacenados en DynamoDB. A continuación, hace una llamada para unir estas dos tablas. La unión se calcula en el clúster y se devuelve. La unión no tiene lugar en DynamoDB. Este ejemplo devuelve una lista de los clientes y de sus compras para clientes que han realizado más de dos pedidos.

```
CREATE EXTERNAL TABLE hive_purchases(customerId bigint, total_cost double, 
 items_purchased array<String>) 
STORED BY 'org.apache.hadoop.hive.dynamodb.DynamoDBStorageHandler'
TBLPROPERTIES ("dynamodb.table.name" = "Purchases",
"dynamodb.column.mapping" = 
  "customerId:CustomerId,total_cost:Cost,items_purchased:Items");
CREATE EXTERNAL TABLE hive_customers(customerId bigint, customerName string, 
 customerAddress array<String>) 
STORED BY 'org.apache.hadoop.hive.dynamodb.DynamoDBStorageHandler'
TBLPROPERTIES ("dynamodb.table.name" = "Customers",
"dynamodb.column.mapping" = 
  "customerId:CustomerId,customerName:Name,customerAddress:Address");
```

```
Select c.customerId, c.customerName, count(*) as count from hive_customers c 
JOIN hive_purchases p ON c.customerId=p.customerId 
GROUP BY c.customerId, c.customerName HAVING count > 2;
```
Para unir dos tablas desde orígenes diferentes

• En el siguiente ejemplo, Customer\_S3 es una tabla de Hive que carga un archivo CSV almacenado en Amazon S3 y hive\_purchases es una tabla que hace referencia a datos de DynamoDB. El siguiente ejemplo une datos de clientes almacenados en un archivo CSV en Amazon S3 con datos de pedidos almacenados en DynamoDB para devolver un conjunto de datos que representa los pedidos realizados por los clientes que tienen "Miller" en su nombre.

```
CREATE EXTERNAL TABLE hive_purchases(customerId bigint, total_cost double, 
 items_purchased array<String>) 
STORED BY 'org.apache.hadoop.hive.dynamodb.DynamoDBStorageHandler'
TBLPROPERTIES ("dynamodb.table.name" = "Purchases",
"dynamodb.column.mapping" = 
 "customerId:CustomerId,total_cost:Cost,items_purchased:Items");
CREATE EXTERNAL TABLE Customer_S3(customerId bigint, customerName string, 
 customerAddress array<String>)
ROW FORMAT DELIMITED FIELDS TERMINATED BY ',' 
LOCATION 's3://bucketname/path/subpath/';
Select c.customerId, c.customerName, c.customerAddress from 
Customer_S3 c 
JOIN hive_purchases p 
ON c.customerid=p.customerid 
where c.customerName like '%Miller%';
```
#### **a** Note

En los ejemplos anteriores, se incluyeron las instrucciones CREATE TABLE en cada ejemplo para mayor claridad e integridad. Al ejecutar varias consultas o exportar operaciones en una

tabla de Hive determinada, solo tiene que crear la tabla una vez, al principio de la sesión de Hive.

# Optimización de rendimiento para las operaciones de Amazon EMR en DynamoDB

Las operaciones de Amazon EMR en una tabla de DynamoDB cuentan como operaciones de lectura y están sujetas a la configuración de rendimiento aprovisionado de la tabla. Amazon EMR implementa su propia lógica para intentar balancear la carga en su tabla de DynamoDB para minimizar la posibilidad de sobrepasar el rendimiento aprovisionado. Al final de cada consulta de Hive, Amazon EMR devuelve información sobre el clúster; utilizado para procesar la consulta, incluyendo el número de veces que se ha superado el rendimiento aprovisionado. Puede utilizar esta información, así como CloudWatch las métricas sobre el rendimiento de DynamoDB, para gestionar mejor la carga de la tabla de DynamoDB en solicitudes posteriores.

Los siguientes factores influyen en el rendimiento de las consultas de Hive cuando se trabaja con tablas de DynamoDB.

Unidades de capacidad de lectura aprovisionada

Cuando ejecuta consultas de Hive frente a una tabla de DynamoDB, debe asegurarse de que ha aprovisionado una cantidad suficiente de unidades de capacidad de lectura.

Por ejemplo, suponga que ha aprovisionado 100 unidades de capacidad de lectura para su tabla de DynamoDB. Esto le permite realizar 100 lecturas o 409 600 bytes, por segundo. Si dicha tabla contiene 20 GB de datos (21 474 836 480 bytes) y la consulta de Hive realiza un análisis completo de la tabla, puede calcular aproximadamente cuánto tardará la consulta en ejecutarse:

21 474 836 480 / 409 600 = 52 429 segundos = 14,56 horas

La única forma de reducir el tiempo necesario, sería ajustar las unidades de capacidad de lectura en el origen de la tabla de DynamoDB. Agregar más nodos al clúster de Amazon EMR no servirá.

En la salida de Hive, el porcentaje completado se actualiza cuando finalizan uno o varios procesos de mapeador. Para una tabla de DynamoDB grande con un ajuste bajo de capacidad de lectura aprovisionada, la salida de porcentaje de finalización podría no actualizarse durante mucho tiempo; en el caso anterior, el trabajo aparecerá con un 0% completo durante varias horas. Para ver un

estado más detallado del progreso del trabajo, acceda a la consola de Amazon EMR; podrá ver el estado de la tarea de asignador individual y estadísticas de lecturas de datos.

También puede iniciar sesión en la interfaz de usuario de Hadoop en el nodo principal y ver las estadísticas de Hadoop. Esto le muestra el estado de tareas de mapeo individuales y algunos datos de estadísticas de lectura. Para obtener más información, consulte [Interfaces web alojadas en el](https://docs.aws.amazon.com/emr/latest/ManagementGuide/emr-web-interfaces.html) [nodo maestro](https://docs.aws.amazon.com/emr/latest/ManagementGuide/emr-web-interfaces.html) en la Guía de administración de Amazon EMR.

### Ajuste de porcentaje de lectura

De forma predeterminada, Amazon EMR administra la carga de solicitudes de la tabla de DynamoDB de acuerdo con el rendimiento aprovisionado actual. Sin embargo, cuando Amazon EMR devuelve información sobre su trabajo que incluye un elevado número de respuestas que superan el rendimiento aprovisionado, puede ajustar la tasa de lectura predeterminada mediante el parámetro dynamodb.throughput.read.percent cuando configure la tabla de Hive. Para obtener más información acerca cómo configurar el parámetro de porcentaje de lectura, consulte [Opciones de](#page-5905-0) [Hive](#page-5905-0).

#### Configuración de porcentaje de escritura

De forma predeterminada, Amazon EMR administra la carga de solicitudes de la tabla de DynamoDB de acuerdo con el rendimiento aprovisionado actual. Sin embargo, cuando Amazon EMR devuelve información sobre su trabajo que incluye un elevado número de respuestas que superan el rendimiento aprovisionado, puede ajustar la tasa de escritura predeterminada mediante el parámetro dynamodb.throughput.write.percent cuando configure la tabla de Hive. Para obtener más información acerca cómo configurar el parámetro de porcentaje de escritura, consulte [Opciones de](#page-5905-0) [Hive](#page-5905-0).

### Configuración de duración de reintento

De forma predeterminada, Amazon EMR vuelve a ejecutar una consulta de Hive si no devuelve un resultado en el plazo de dos minutos, el intervalo de reintento predeterminado. Puede ajustar este intervalo configurando el parámetro dynamodb.retry.duration al ejecutar una consulta de Hive. Para obtener más información acerca cómo configurar el parámetro de porcentaje de escritura, consulte [Opciones de Hive.](#page-5905-0)

#### Número de tareas de asignación

Los daemons de asignador que lanza Hadoop para procesar las solicitudes para exportar y consultar datos almacenados en DynamoDB están limitados a una tasa de lectura máxima de 1 MiB por

segundo para limitar la capacidad de lectura utilizada. Si dispone de rendimiento aprovisionado adicional en DynamoDB, puede mejorar el rendimiento de las operaciones de consulta y exportación de Hive aumentando el número de daemons de asignador. Para ello, puede aumentar el número de instancias EC2 en su clúster; o aumentar el número de daemons de asignador que se ejecutan en cada instancia EC2.

Puede aumentar el número de instancias EC2 en un clúster; parando el clúster; actual y volviéndolo a lanzar con un número mayor de instancias EC2. Especifique el número de instancias EC2 en el cuadro de diálogo Configurar instancias de EC2 si está lanzando el clúster desde la consola de Amazon EMR o con la opción ‑‑num-instances si está lanzando el clúster desde la CLI.

El número de tareas de asignación que se ejecuta en una instancia depende del tipo de instancia EC2. Para obtener más información sobre los tipos de instancia EC2 y el número de mapeadores que proporciona cada una, consulte [Configuración de tareas](#page-3799-1). Allí encontrará una sección "Task Configuration" para cada una de las configuraciones admitidas.

Otra forma de aumentar el número de daemons de mapeador consiste en cambiar el parámetro de configuración mapreduce.tasktracker.map.tasks.maximum de Hadoop por un valor mayor. Esto tiene la ventaja de proporcionarle más mapeadores sin aumentar el número o el tamaño de instancias EC2, lo que ahorra dinero. Un inconveniente es que si este valor se configura muy alto puede hacer que las instancias EC2 de su clúster se queden sin memoria. Para configurar mapreduce.tasktracker.map.tasks.maximum, lance el clúster y especifique un valor para mapreduce.tasktracker.map.tasks.maximum como una propiedad de la clasificación de configuración mapred-site. Esto se muestra en el siguiente ejemplo. Para obtener más información, consulte [Configuración de aplicaciones](#page-3517-0).

```
{ 
     "configurations": [ 
     { 
          "classification": "mapred-site", 
          "properties": { 
               "mapred.tasktracker.map.tasks.maximum": "10" 
          } 
     } 
     ]
}
```
#### Solicitudes de datos paralelas

Varias solicitudes de datos, ya sea de más de un usuario o más de una aplicación en una única tabla podría agotar el rendimiento de lectura aprovisionado y un dar lugar a un rendimiento lento.

#### Duración del proceso

La consistencia de datos en DynamoDB depende del orden de las operaciones de lectura y escritura en cada nodo. Aunque haya una consulta de Hive en curso, otra aplicación podría cargar nuevos datos en la tabla de DynamoDB o modificar o eliminar datos existentes. En este caso, los resultados de la consulta de Hive podrían no reflejar los cambios realizados en los datos mientras se ejecutaba la consulta.

#### Evitar un rendimiento excesivo

Al ejecutar consultas de Hive en DynamoDB, tenga cuidado de no superar el rendimiento aprovisionado, ya que esto agotará la capacidad necesaria para las llamadas de la aplicación a DynamoDB::Get. Para asegurarte de que esto no ocurra, deberías controlar periódicamente el volumen de lectura y la limitación de las llamadas a las aplicaciones DynamoDB::Get consultando los registros y monitorizando las métricas en Amazon. CloudWatch

### Tiempo de solicitud

Programar las consultas de Hive que acceden a una tabla de DynamoDB de modo que se lleven a cabo en aquellos momentos en que la demanda de esa tabla de DynamoDB es más baja, mejora el rendimiento. Por ejemplo, si la mayoría de los usuarios de la aplicación viven en San Francisco, podría elegir exportar los datos cada día a las 4:00 h PST, cuando la mayoría de los usuarios están durmiendo, y no actualizan los registros de la base de datos de DynamoDB.

### Tablas basadas en tiempo

Si los datos se organizan como una serie de tablas de DynamoDB basadas en tiempo como, por ejemplo, una tabla al día, puede exportar los datos cuando la tabla deje de estar activa. Puede utilizar esta técnica para crear copias de seguridad de los datos en Amazon S3 de manera continuada.

### Datos archivados

Si tiene previsto ejecutar muchas consultas de Hive en los datos almacenados en DynamoDB y la aplicación puede tolerar los datos archivados, es posible que desee exportar los datos a HDFS o a Amazon S3 y ejecutar las consultas de Hive en una copia de los datos en lugar de DynamoDB. Esto conserva las operaciones de lectura y el rendimiento aprovisionado.

## Kinesis

Los clústeres de Amazon EMR pueden leer y procesar las transmisiones de Amazon Kinesis directamente mediante herramientas conocidas del ecosistema de Hadoop, como Hive, Pig MapReduce, la API de streaming de Hadoop y Cascading. También puede unir los datos en tiempo real de Amazon Kinesis con los datos existentes en Amazon S3, Amazon DynamoDB y HDFS en un clúster en ejecución. Puede cargar datos directamente de Amazon EMR en Amazon S3 o en DynamoDB para actividades posteriores al procesamiento. Para obtener información sobre las características y los precios del servicio Amazon Kinesis, consulte la página de [Amazon Kinesis](https://aws.amazon.com/kinesis).

## ¿Qué puede hacer con la integración de Amazon EMR y Amazon Kinesis?

La integración entre Amazon EMR y Amazon Kinesis facilita en gran medida ciertas actividades, como, por ejemplo:

- Análisis de registros de streaming: puede analizar registros web de streaming para generar una lista de los 10 tipos de error principales cada pocos minutos por región, navegador y dominio de acceso.
- Interacción con los clientes: puede escribir consultas que unan datos de secuencias de clic desde Amazon Kinesis con información de campañas publicitarias almacenada en una tabla de DynamoDB para identificar las categorías de anuncios más eficaces que se muestran en sitios web particulares.
- Consultas interactivas ad-hoc: puede cargar datos periódicamente desde flujos de Amazon Kinesis en HDFS y hacer que estén disponibles como tabla de Impala local para consultas analíticas interactivas rápidas.

## Análisis con puntos de control de flujos de Amazon Kinesis

Los usuarios pueden ejecutar análisis por lotes periódicos de flujos de Amazon Kinesis en lo que se denominan iteraciones. Dado que los registros de datos de los flujos de Amazon Kinesis se recuperan utilizando un número de secuencia, los límites de las iteraciones se definen por números de secuencia iniciales y finales que Amazon EMR almacena en una tabla de DynamoDB. Por ejemplo, cuando finaliza iteration0, almacena el número de secuencia final en DynamoDB para

que cuando comience el trabajo iteration1, este pueda recuperar los datos siguientes del flujo. Este mapeo de iteraciones en los datos de flujo se denomina creación de puntos de comprobación. Para obtener más información, consulte [Conector de Kinesis.](https://aws.amazon.com/elasticmapreduce/faqs/#kinesis-connector)

Si una iteración ha sido objeto de control y el trabajo no ha podido procesar una iteración, Amazon EMR intenta volver a procesar los registros de esa iteración.

La creación de puntos de comprobación es una característica que le permite:

- Comenzar el procesamiento de datos después de un número de secuencia procesado por una consulta anterior que se ejecutó en el mismo flujo y nombre lógico
- Volver a procesar el mismo lote de datos desde Kinesis que se procesó en una consulta anterior

Para habilitar la creación de puntos de comprobación, defina el parámetro kinesis.checkpoint.enabled en true en sus scripts. Además, configure los siguientes parámetros:

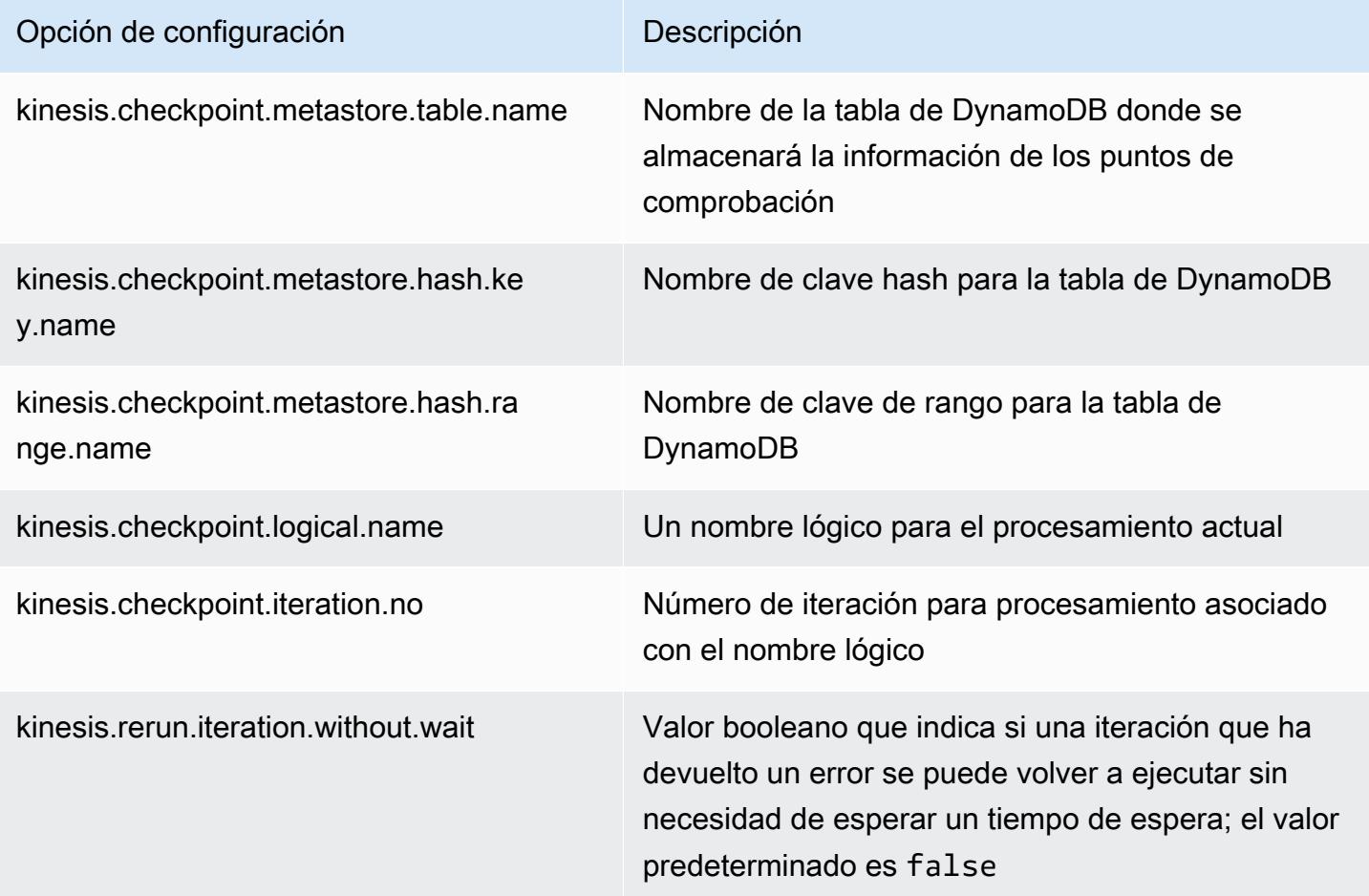

#### Recomendaciones de IOPS aprovisionadas para tablas de Amazon DynamoDB

El conector de Amazon EMR para Amazon Kinesis utiliza la base de datos de DynamoDB como respaldo para los metadatos de puntos de comprobación. Debe crear una tabla en DynamoDB antes de consumir los datos de un flujo de Amazon Kinesis con un clúster de Amazon EMR en intervalos de puntos de comprobación. La tabla debe estar en la misma región que su clúster de Amazon EMR. A continuación, se ofrecen recomendaciones generales para el número de IOPS que debe aprovisionar para sus tablas de DynamoDB; j es el número máximo de trabajos de Hadoop (con diferente combinación de nombre lógico y número de iteración) que pueden ejecutarse de forma simultánea y s es el número máximo de particiones que procesará cualquier trabajo:

Para Read Capacity Units (Unidades de capacidad de lectura): j\*s/5

Para Write Capacity Units (Unidades de capacidad de escritura): j\*s

### Consideraciones sobre el rendimiento

El rendimiento de particiones de Amazon Kinesis es directamente proporcional al tamaño de instancia de los nodos en los clústeres Amazon EMR y al tamaño de los registros en el flujo. Le recomendamos que use instancias m5.xlarge o superiores en los nodos maestros y principales.

### Programación del análisis de Amazon Kinesis con Amazon EMR

Cuando analiza datos de un flujo Amazon Kinesis activo, limitado por los tiempos de espera y una duración máxima de las interacciones, es importante que ejecute el análisis con frecuencia para recopilar detalles del flujo con periodicidad. Hay varias formas de ejecutar estos scripts y consultas en intervalos periódicos. Para tareas recurrentes como estas, recomendamos usar AWS Data Pipeline . Para obtener más información, consulte y en la Guía para desarrolladores. [AWS Data](https://docs.aws.amazon.com/datapipeline/latest/DeveloperGuide/dp-object-pigactivity.html)  [Pipeline PigActivity](https://docs.aws.amazon.com/datapipeline/latest/DeveloperGuide/dp-object-pigactivity.html)[AWS Data Pipeline HiveActivity](https://docs.aws.amazon.com/datapipeline/latest/DeveloperGuide/dp-object-hiveactivity.html)[AWS Data Pipeline](https://docs.aws.amazon.com/datapipeline/latest/DeveloperGuide/dp-object-pigactivity.html)

## Migración del conector de Spark Kinesis al SDK 2.x para Amazon EMR 7.0

El AWS SDK proporciona un amplio conjunto de API y bibliotecas para interactuar con los servicios de computación AWS en la nube, como la administración de credenciales y la conexión a los servicios de S3 y Kinesis. El conector de Spark Kinesis se utiliza para consumir datos de Kinesis Data Streams, y los datos recibidos se transforman y procesan en el motor de ejecución de Spark. Actualmente, este conector se basa en la versión 1.x del AWS SDK y la versión K inesis-client-library (KCL).

Como parte de la migración del AWS SDK 2.x, el conector de Spark Kinesis también se actualizó en consecuencia para que funcione con el SDK 2.x. En la versión 7.0 de Amazon EMR, Spark contiene la actualización 2.x del SDK que aún no está disponible en la versión comunitaria de Apache Spark. Si utiliza el conector de Spark Kinesis de una versión anterior a la 7.0, debe migrar los códigos de las aplicaciones para que se ejecuten en el SDK 2.x antes de poder migrar a Amazon EMR 7.0.

#### Guías de migración

En esta sección, se describen los pasos para migrar una aplicación al conector de Spark Kinesis actualizado. Incluye guías para migrar a la biblioteca de clientes de Kinesis (KCL) 2.x, proveedores de AWS credenciales y clientes de AWS servicios en el SDK 2.x. AWS Como referencia, también incluye un [WordCountp](https://github.com/apache/spark/blob/v3.5.0/connector/kinesis-asl/src/main/scala/org/apache/spark/examples/streaming/KinesisWordCountASL.scala)rograma de ejemplo que usa el conector Kinesis.

#### Temas

- [Migración de KCL de la versión 1.x a la 2.x](#page-5924-0)
- [Migración de proveedores de AWS credenciales del SDK 1.x al AWS 2.x](#page-5927-0)
- [Migración de clientes de AWS servicios del AWS SDK 1.x al 2.x](#page-5929-0)
- [Ejemplos de código para aplicaciones de transmisión](#page-5930-0)
- [Consideraciones a la hora de utilizar el conector de Spark Kinesis actualizado](#page-5932-0)

<span id="page-5924-0"></span>Migración de KCL de la versión 1.x a la 2.x

• Nivel de métricas y dimensiones en **KinesisInputDStream**

Al crear una instancia de KinesisInputDStream, puede controlar el nivel de métricas y las dimensiones para la secuencia. En el siguiente ejemplo, se muestra cómo se pueden personalizar estos parámetros con KCL 1.x:

```
import 
  com.amazonaws.services.kinesis.clientlibrary.lib.worker.KinesisClientLibConfiguration
import com.amazonaws.services.kinesis.metrics.interfaces.MetricsLevel 
val kinesisStream = KinesisInputDStream.builder 
   .streamingContext(ssc) 
   .streamName(streamName) 
   .endpointUrl(endpointUrl) 
   .regionName(regionName) 
   .initialPosition(new Latest()) 
   .checkpointAppName(appName)
```

```
 .checkpointInterval(kinesisCheckpointInterval) 
 .storageLevel(StorageLevel.MEMORY_AND_DISK_2) 
 .metricsLevel(MetricsLevel.DETAILED)
```
.metricsEnabledDimensions(KinesisClientLibConfiguration.DEFAULT\_METRICS\_ENABLED\_DIMENSIONS.a .build()

En KCL 2.x, estas opciones de configuración tienen nombres de paquete diferentes. Para migrar a 2.x:

1. Cambie las instrucciones de importación de

```
com.amazonaws.services.kinesis.clientlibrary.lib.worker.KinesisClientLibCon
y com.amazonaws.services.kinesis.metrics.interfaces.MetricsLevel
a software.amazon.kinesis.metrics.MetricsLevel y
software.amazon.kinesis.metrics.MetricsUtil respectivamente.
```
// import com.amazonaws.services.kinesis.metrics.interfaces.MetricsLevel import software.amazon.kinesis.metrics.MetricsLevel

// import

 com.amazonaws.services.kinesis.clientlibrary.lib.worker.KinesisClientLibConfiguration import software.amazon.kinesis.metrics.MetricsUtil

2. Sustituya la línea

metricsEnabledDimensionsKinesisClientLibConfiguration.DEFAULT\_METRICS\_ENABL por metricsEnabledDimensionsSet(MetricsUtil.OPERATION\_DIMENSION\_NAME, MetricsUtil.SHARD\_ID\_DIMENSION\_NAME)

A continuación, se presenta una versión actualizada de KinesisInputDStream con dimensiones y niveles de métricas personalizados:

```
import software.amazon.kinesis.metrics.MetricsLevel
import software.amazon.kinesis.metrics.MetricsUtil 
val kinesisStream = KinesisInputDStream.builder 
   .streamingContext(ssc) 
   .streamName(streamName) 
   .endpointUrl(endpointUrl) 
   .regionName(regionName) 
   .initialPosition(new Latest())
```

```
 .checkpointAppName(appName) 
  .checkpointInterval(kinesisCheckpointInterval) 
  .storageLevel(StorageLevel.MEMORY_AND_DISK_2) 
  .metricsLevel(MetricsLevel.DETAILED) 
  .metricsEnabledDimensions(Set(MetricsUtil.OPERATION_DIMENSION_NAME, 
MetricsUtil.SHARD_ID_DIMENSION_NAME))
  .build()
```
• Función del controlador de mensajes en KinesisInputDStream

Al crear una instancia de KinesisInputDStream, también puede proporcionar una "función del controlador de mensajes" que tome un registro de Kinesis y devuelva un objeto genérico T, en caso de que desee utilizar otros datos incluidos en un registro, como la clave de partición.

En KCL 1.x, la firma de la función del controlador de mensajes es: Record => T, donde Record es com.amazonaws.services.kinesis.model.Record. En KCL 2.x, la firma del controlador se cambia a:KinesisClientRecord => T, where is. KinesisClientRecord software.amazon.kinesis.retrieval.KinesisClientRecord

A continuación, se muestra un ejemplo de cómo proporcionar un controlador de mensajes en KCL 1.x:

```
import com.amazonaws.services.kinesis.model.Record 
def addFive(r: Record): Int = JavaUtils.bytesToString(r.getData).toInt + 5
val stream = KinesisInputDStream.builder 
   .streamingContext(ssc) 
   .streamName(streamName) 
   .endpointUrl(endpointUrl) 
   .regionName(regionName) 
   .initialPosition(new Latest()) 
   .checkpointAppName(appName) 
   .checkpointInterval(Seconds(10)) 
   .storageLevel(StorageLevel.MEMORY_ONLY) 
   .buildWithMessageHandler(addFive)
```
Para migrar el controlador de mensajes:

1. Cambie la instrucción de importación de com.amazonaws.services.kinesis.model.Record a software.amazon.kinesis.retrieval.KinesisClientRecord.

```
// import com.amazonaws.services.kinesis.model.Record
import software.amazon.kinesis.retrieval.KinesisClientRecord
```
2. Actualice la firma del método del controlador de mensajes.

```
//def addFive(r: Record): Int = JavaUtils.bytesToString(r.getData).toInt + 5
def addFive = (r: KinesisClientRecord) => JavaUtils.bytesToString(r.data()).toInt 
  + 5
```
A continuación, se presenta un ejemplo actualizado de cómo proporcionar el controlador de mensajes en KCL 2.x:

```
import software.amazon.kinesis.retrieval.KinesisClientRecord 
def addFive = (r: KinesisClientRecord) => JavaUtils.bytesToString(r.data()).toInt + 5
val stream = KinesisInputDStream.builder 
   .streamingContext(ssc) 
   .streamName(streamName) 
   .endpointUrl(endpointUrl) 
   .regionName(regionName) 
   .initialPosition(new Latest()) 
   .checkpointAppName(appName) 
   .checkpointInterval(Seconds(10)) 
   .storageLevel(StorageLevel.MEMORY_ONLY) 
   .buildWithMessageHandler(addFive)
```
Para obtener información sobre cómo migrar de KCL 1.x a KCL 2.x, consulte [Migración de](https://docs.aws.amazon.com/streams/latest/dev/kcl-migration.html)  [consumidores de KCL 1.x a KCL 2.x](https://docs.aws.amazon.com/streams/latest/dev/kcl-migration.html).

<span id="page-5927-0"></span>Migración de proveedores de AWS credenciales del SDK 1.x al AWS 2.x

Los proveedores de credenciales se utilizan para obtener AWS credenciales con las que interactuar. AWS Se han realizado varios cambios en las interfaces y clases relacionadas con los proveedores

de credenciales en el SDK 2.x. Puede encontrar más información [aquí.](https://github.com/aws/aws-sdk-java-v2/blob/master/docs/LaunchChangelog.md#122-client-credentials) El conector Spark Kinesis ha definido una interfaz (org.apache.spark.streaming.kinesis.SparkAWSCredentials) y clases de implementación que devuelven la versión 1.x de los proveedores de AWS credenciales. Estos proveedores de credenciales son necesarios para inicializar los clientes de Kinesis. Por ejemplo, si utiliza este método SparkAWSCredentials.provider en las aplicaciones, necesitará actualizar los códigos para utilizar la versión 2.x de los proveedores de credenciales. AWS

A continuación, se muestra un ejemplo del uso de los proveedores de credenciales en AWS el SDK 1.x:

```
import org.apache.spark.streaming.kinesis.SparkAWSCredentials
import com.amazonaws.auth.AWSCredentialsProvider 
val basicSparkCredentials = SparkAWSCredentials.builder 
     .basicCredentials("accessKey", "secretKey") 
     .build() 
val credentialProvider = basicSparkCredentials.provider
assert(credentialProvider.isInstanceOf[AWSCredentialsProvider], "Type should be 
  AWSCredentialsProvider")
```
Para migrar a SDK 2.x:

1. Cambie la instrucción de importación de com. amazonaws. auth. AWSCredentialsProvider a software.amazon.awssdk.auth.credentials.AwsCredentialsProvider

```
//import com.amazonaws.auth.AWSCredentialsProvider
import software.amazon.awssdk.auth.credentials.AwsCredentialsProvider
```
2. Actualice los códigos restantes que utilizan esta clase.

```
import org.apache.spark.streaming.kinesis.SparkAWSCredentials
import software.amazon.awssdk.auth.credentials.AwsCredentialsProvider 
val basicSparkCredentials = SparkAWSCredentials.builder 
     .basicCredentials("accessKey", "secretKey") 
     .build() 
val credentialProvider = basicSparkCredentials.provider
assert (credentialProvider.isInstanceOf[AwsCredentialsProvider], "Type should be 
  AwsCredentialsProvider")
```
<span id="page-5929-0"></span>Migración de clientes de AWS servicios del AWS SDK 1.x al 2.x

AWS los clientes de servicio tienen diferentes nombres de paquete en la versión 2.x (es decir,software.amazon.awssdk), mientras que en el SDK 1.x los usa. com.amazonaws Para obtener más información sobre los cambios de los clientes, consulte [aquí](https://docs.aws.amazon.com/sdk-for-java/latest/developer-guide/migration-whats-different.html). Si utiliza estos clientes de servicio en los códigos, deberá realizar la migración correspondiente de los clientes.

A continuación, se muestra un ejemplo de cómo crear un cliente en SDK 1.x:

```
import com.amazonaws.services.dynamodbv2.AmazonDynamoDBClient
import com.amazonaws.services.dynamodbv2.document.DynamoDB
```

```
AmazonDynamoDB ddbClient = AmazonDynamoDBClientBuilder.defaultClient();
AmazonDynamoDBClient ddbClient = new AmazonDynamoDBClient();
```
Para migrar a 2.x:

1. Cambie las instrucciones de importación para los clientes de servicio. Tomemos como ejemplo los clientes de DynamoDB. Tendría que cambiar com.amazonaws.services.dynamodbv2.AmazonDynamoDBClient o com.amazonaws.services.dynamodbv2.document.DynamoDB a software.amazon.awssdk.services.dynamodb.DynamoDbClient.

// import com.amazonaws.services.dynamodbv2.AmazonDynamoDBClient // import com.amazonaws.services.dynamodbv2.document.DynamoDB import software.amazon.awssdk.services.dynamodb.DynamoDbClient

2. Actualización de los códigos que inicializan los clientes

```
// AmazonDynamoDB ddbClient = AmazonDynamoDBClientBuilder.defaultClient();
// AmazonDynamoDBClient ddbClient = new AmazonDynamoDBClient(); 
DynamoDbClient ddbClient = DynamoDbClient.create();
DynamoDbClient ddbClient = DynamoDbClient.builder().build();
```
Para obtener más información sobre la migración del AWS SDK de la versión 1.x a la 2.x, consulte [¿Qué diferencias hay entre el AWS SDK para Java](https://docs.aws.amazon.com/sdk-for-java/latest/developer-guide/migration-whats-different.html) 1.x y 2.x?

<span id="page-5930-0"></span>Ejemplos de código para aplicaciones de transmisión

```
import java.net.URI
import software.amazon.awssdk.auth.credentials.DefaultCredentialsProvider
import software.amazon.awssdk.http.apache.ApacheHttpClient
import software.amazon.awssdk.services.kinesis.KinesisClient
import software.amazon.awssdk.services.kinesis.model.DescribeStreamRequest
import software.amazon.awssdk.regions.Region
import software.amazon.kinesis.metrics.{MetricsLevel, MetricsUtil} 
import org.apache.spark.SparkConf
import org.apache.spark.storage.StorageLevel
import org.apache.spark.streaming.{Milliseconds, StreamingContext}
import org.apache.spark.streaming.dstream.DStream.toPairDStreamFunctions
import org.apache.spark.streaming.kinesis.KinesisInitialPositions.Latest
import org.apache.spark.streaming.kinesis.KinesisInputDStream 
object KinesisWordCountASLSDKV2 { 
   def main(args: Array[String]): Unit = { 
     val appName = "demo-app" 
     val streamName = "demo-kinesis-test" 
     val endpointUrl = "https://kinesis.us-west-2.amazonaws.com" 
     val regionName = "us-west-2" 
     // Determine the number of shards from the stream using the low-level Kinesis 
  Client 
     // from the AWS Java SDK. 
     val credentialsProvider = DefaultCredentialsProvider.create 
     require(credentialsProvider.resolveCredentials() != null, 
       "No AWS credentials found. Please specify credentials using one of the methods 
  specified " + 
         "in https://docs.aws.amazon.com/sdk-for-java/latest/developer-guide/
credentials.html") 
     val kinesisClient = KinesisClient.builder() 
       .credentialsProvider(credentialsProvider) 
       .region(Region.US_WEST_2) 
       .endpointOverride(URI.create(endpointUrl)) 
       .httpClientBuilder(ApacheHttpClient.builder()) 
       .build() 
     val describeStreamRequest = DescribeStreamRequest.builder() 
       .streamName(streamName) 
       .build()
```

```
 val numShards = kinesisClient.describeStream(describeStreamRequest) 
      .streamDescription 
      .shards 
      .size 
    // In this example, we are going to create 1 Kinesis Receiver/input DStream for 
 each shard. 
    // This is not a necessity; if there are less receivers/DStreams than the number of 
 shards, 
    // then the shards will be automatically distributed among the receivers and each 
 receiver 
    // will receive data from multiple shards. 
    val numStreams = numShards 
    // Spark Streaming batch interval 
    val batchInterval = Milliseconds(2000) 
    // Kinesis checkpoint interval is the interval at which the DynamoDB is updated 
 with information 
    // on sequence number of records that have been received. Same as batchInterval for 
 this 
    // example. 
    val kinesisCheckpointInterval = batchInterval 
    // Setup the SparkConfig and StreamingContext 
    val sparkConfig = new SparkConf().setAppName("KinesisWordCountASLSDKV2") 
    val ssc = new StreamingContext(sparkConfig, batchInterval) 
    // Create the Kinesis DStreams 
   val kinesisStreams = (0 \text{ until numbers}).map \{ i = KinesisInputDStream.builder 
        .streamingContext(ssc) 
        .streamName(streamName) 
        .endpointUrl(endpointUrl) 
        .regionName(regionName) 
        .initialPosition(new Latest()) 
        .checkpointAppName(appName) 
        .checkpointInterval(kinesisCheckpointInterval) 
        .storageLevel(StorageLevel.MEMORY_AND_DISK_2) 
        .metricsLevel(MetricsLevel.DETAILED) 
        .metricsEnabledDimensions(Set(MetricsUtil.OPERATION_DIMENSION_NAME, 
MetricsUtil.SHARD_ID_DIMENSION_NAME))
        .build()
```
}

```
 } 
   // Union all the streams 
   val unionStreams = ssc.union(kinesisStreams) 
   // Convert each line of Array[Byte] to String, and split into words 
   val words = unionStreams.flatMap(byteArray => new String(byteArray).split(" ")) 
   // Map each word to a (word, 1) tuple so we can reduce by key to count the words 
  val wordCounts = words.map(word => (word, 1)).reduceByKey(+ -)
  // Print the first 10 wordCounts 
   wordCounts.print() 
   // Start the streaming context and await termination 
   ssc.start() 
   ssc.awaitTermination() 
 }
```
<span id="page-5932-0"></span>Consideraciones a la hora de utilizar el conector de Spark Kinesis actualizado

• Si sus aplicaciones utilizan la Kinesis-producer-library con una versión del JDK inferior a la 11, es posible que encuentre excepciones como java.lang.NoClassDefFoundError: javax/xml/bind/DatatypeConverter. Esto sucede porque EMR 7.0 incluye JDK 17 de forma predeterminada y los módulos J2EE se han eliminado de las bibliotecas estándar desde Java 11 en adelante. Esto se puede solucionar si agrega la siguiente dependencia en el archivo pom. Reemplace la versión de biblioteca por la que crea conveniente.

```
<dependency> 
       <groupId>javax.xml.bind</groupId> 
       <artifactId>jaxb-api</artifactId> 
       <version>${jaxb-api.version}</version> 
     </dependency>
```
• El jar del conector de Spark Kinesis se encuentra en esta ruta después de crear un clúster de EMR: /usr/lib/spark/connector/lib/

# S3 (s3-dist-cp) DistCp

Apache DistCp es una herramienta de código abierto que puede utilizar para copiar grandes cantidades de datos. S3 DistCp es similar a Amazon S3 DistCp, pero está optimizado para funcionar con él AWS, especialmente. El comando para S3 DistCp en Amazon EMR versión 4.0 y versiones posteriores es s3-dist-cp el que se agrega como un paso en un clúster o en la línea de comandos. Con S3DistCp, puede copiar de manera eficiente grandes cantidades de datos de Amazon S3 a HDFS, donde se pueden procesar en los siguientes pasos de su clúster de Amazon EMR. También puede usar S3 DistCp para copiar datos entre buckets de Amazon S3 o desde HDFS a Amazon S3. S3 DistCp es más escalable y eficiente para copiar en paralelo grandes cantidades de objetos entre depósitos y AWS cuentas.

Para ver comandos específicos que demuestran la flexibilidad de S3DistCP en situaciones reales, consulte [Siete consejos para usar S3 DistCp](https://aws.amazon.com/blogs/big-data/seven-tips-for-using-s3distcp-on-amazon-emr-to-move-data-efficiently-between-hdfs-and-amazon-s3/) en el blog Big Data. AWS

Por ejemplo DistCp, S3 DistCp suele MapReduce copiar de forma distribuida. Comparte las tareas de copia, tratamiento de errores, recuperación y elaboración de informes entre varios servidores. Para obtener más información sobre el proyecto de código DistCp abierto Apache, consulte la [DistCpguía](http://hadoop.apache.org/docs/stable/hadoop-distcp/DistCp.html) en la documentación de Apache Hadoop.

Si S3 no puede copiar algunos o todos los archivos especificados, DistCp se produce un error en el paso del clúster y devuelve un código de error distinto de cero. Si esto ocurre, S3 DistCp no limpia los archivos parcialmente copiados.

#### **A** Important

S3 DistCp no admite nombres de bucket de Amazon S3 que contengan el carácter de subrayado.

S3 no DistCp admite la concatenación de archivos de Parquet. Úselo en su lugar. PySpark Para obtener más información, consulte [Concatenación de archivos Parquet en Amazon](https://aws.amazon.com/premiumsupport/knowledge-center/emr-concatenate-parquet-files/) [EMR.](https://aws.amazon.com/premiumsupport/knowledge-center/emr-concatenate-parquet-files/)

Para evitar errores de copia al utilizar S3DistCP para copiar un único archivo (en lugar de un directorio) de S3 a HDFS, utilice Amazon EMR versión 5.33.0 o posterior, o Amazon EMR versión 6.3.0 o posterior.

## DistCp Opciones de S3

Aunque es similar a DistCp, S3 DistCp admite un conjunto diferente de opciones para cambiar la forma en que copia y comprime los datos.

Al llamar a S3DistCp, puede especificar las opciones que se describen en la siguiente tabla. Las opciones se añaden al paso utilizando la lista de argumentos. En la siguiente tabla se muestran ejemplos de los DistCp argumentos de S3.

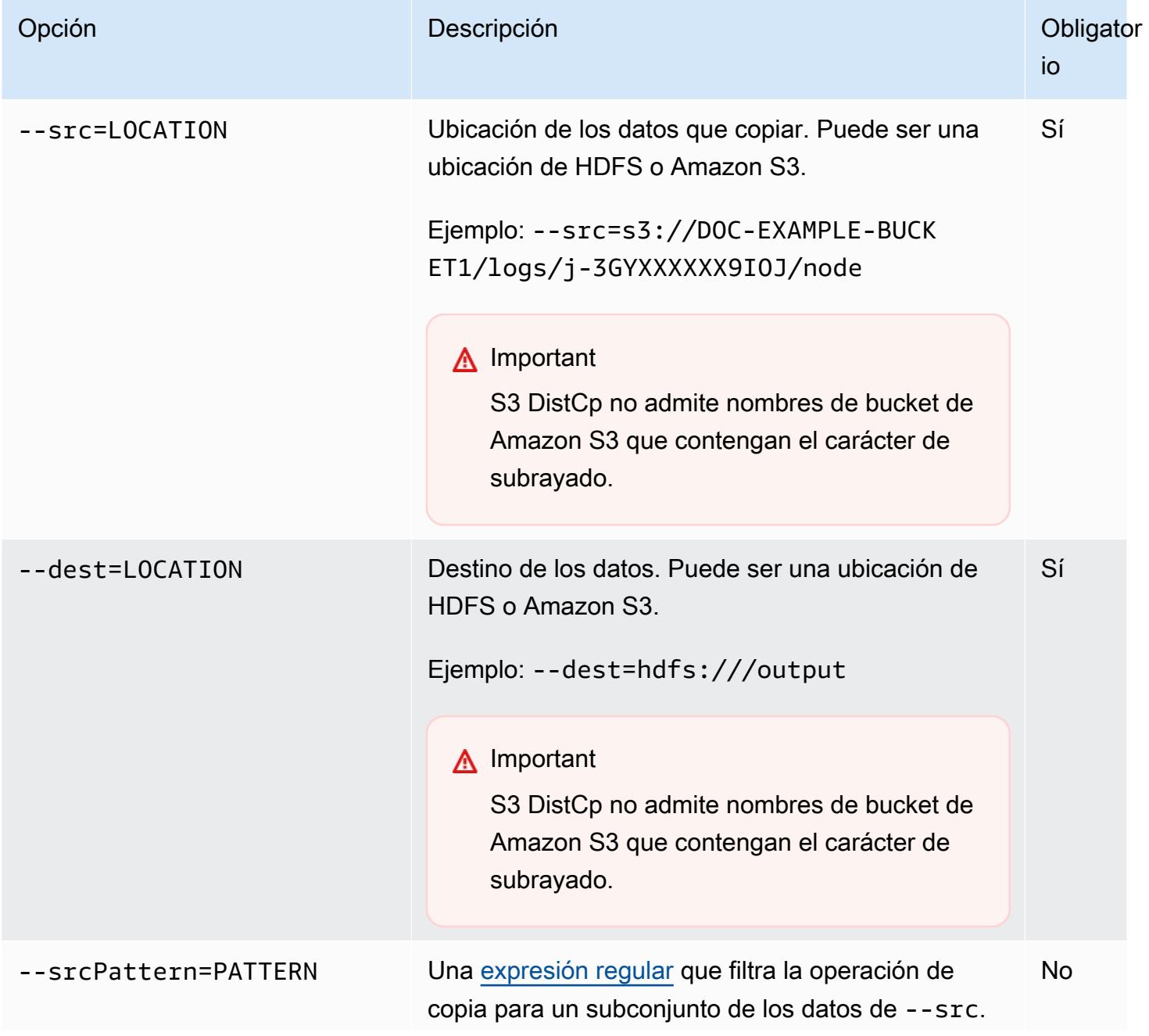

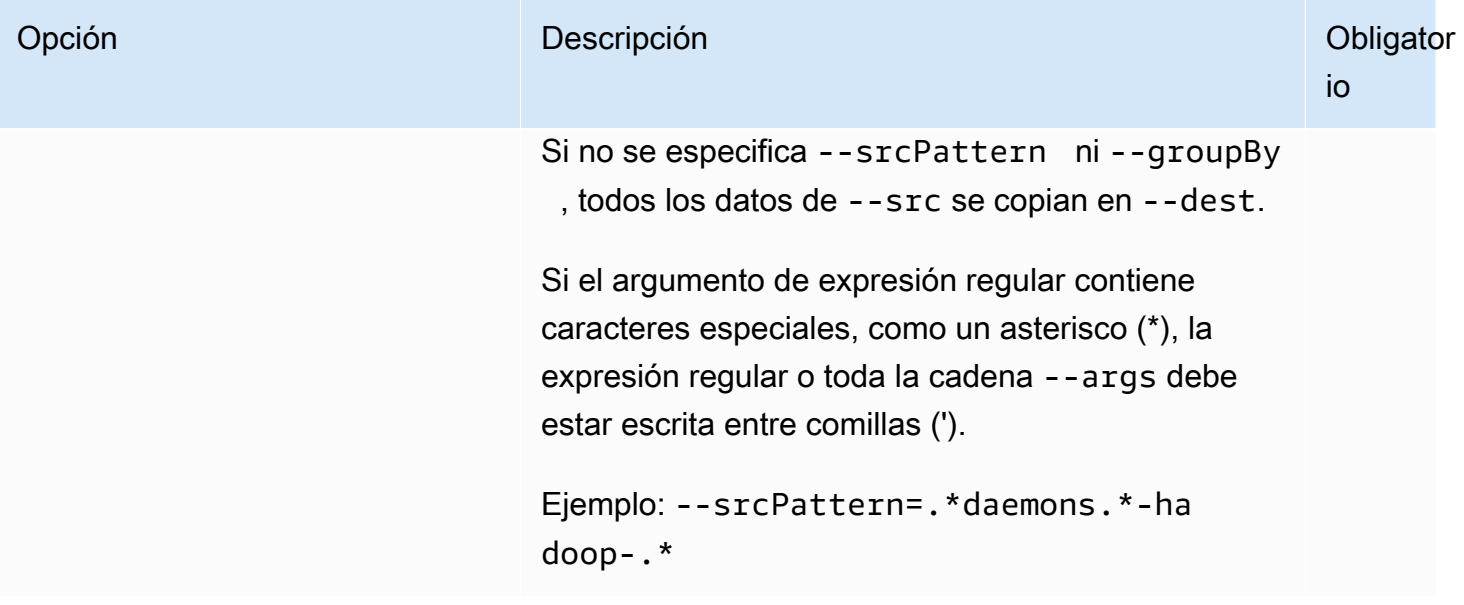

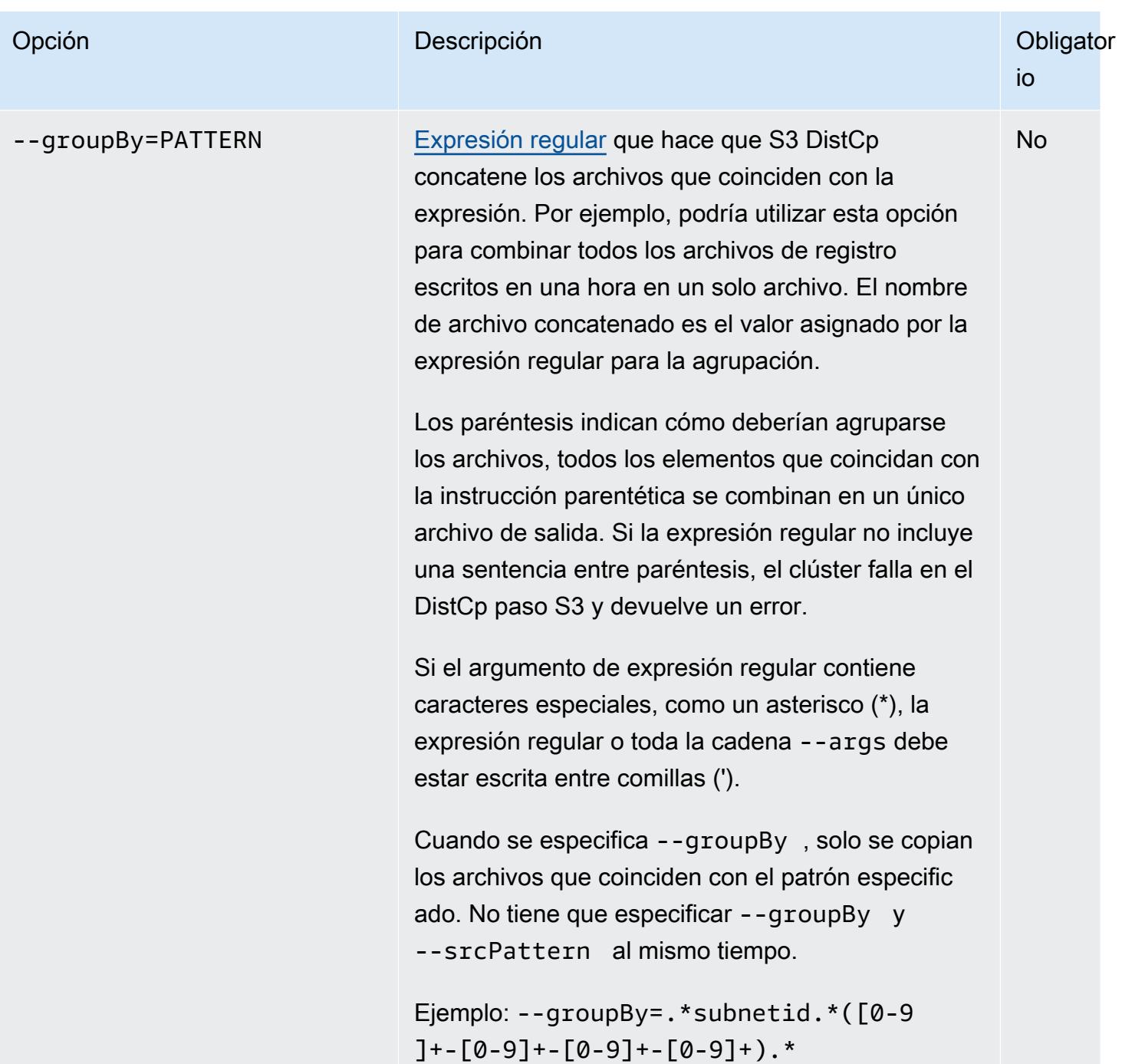

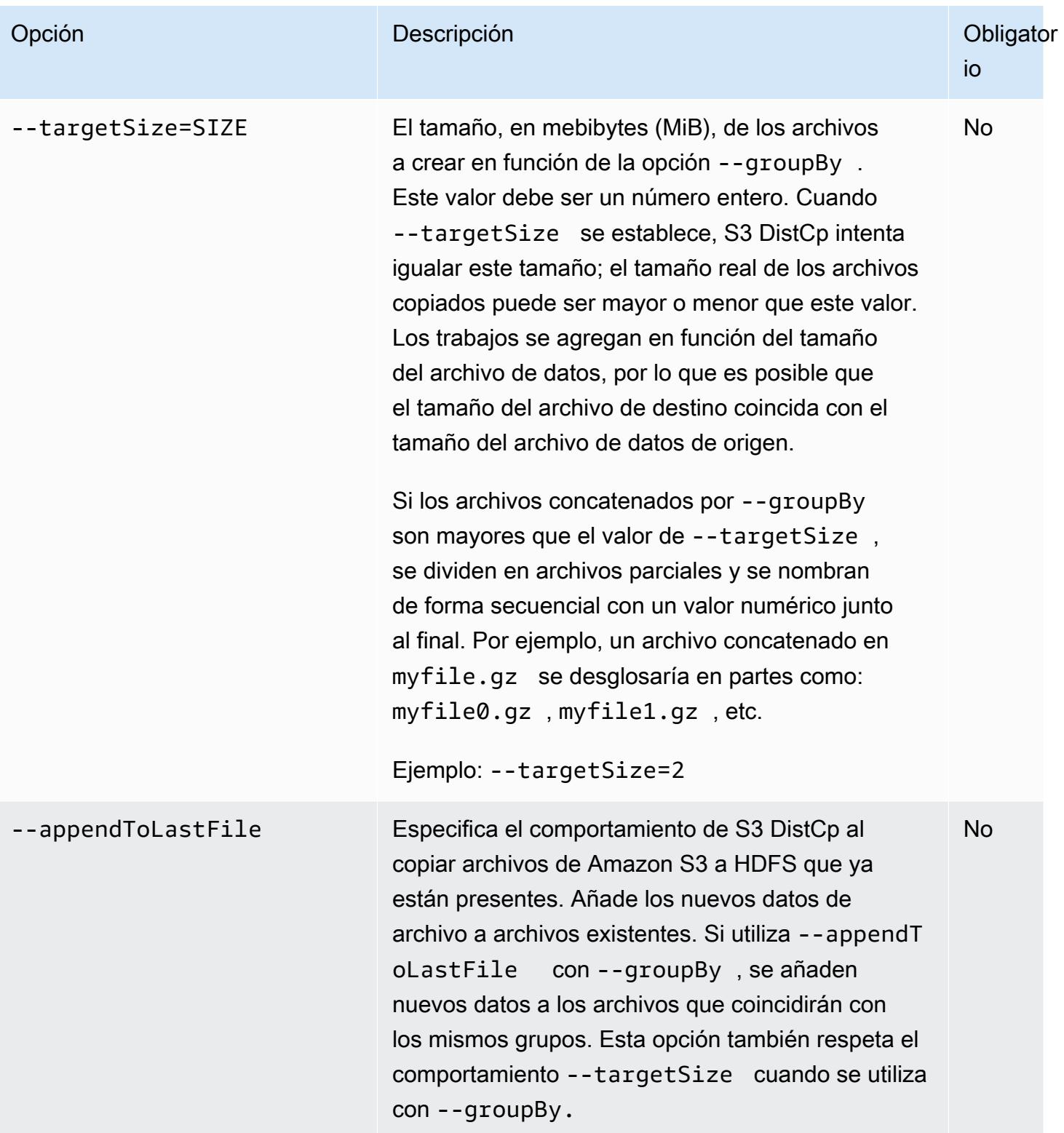

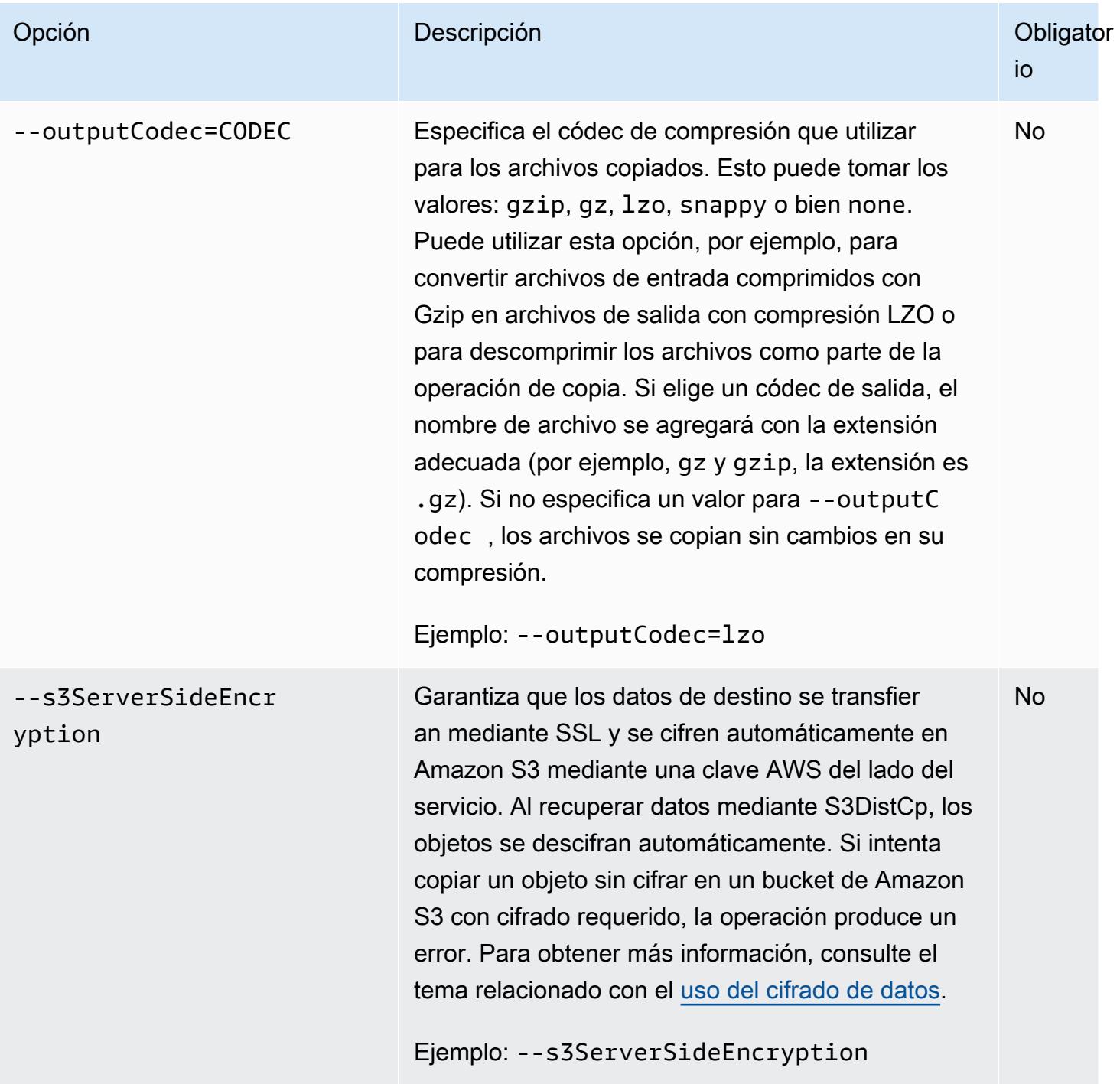

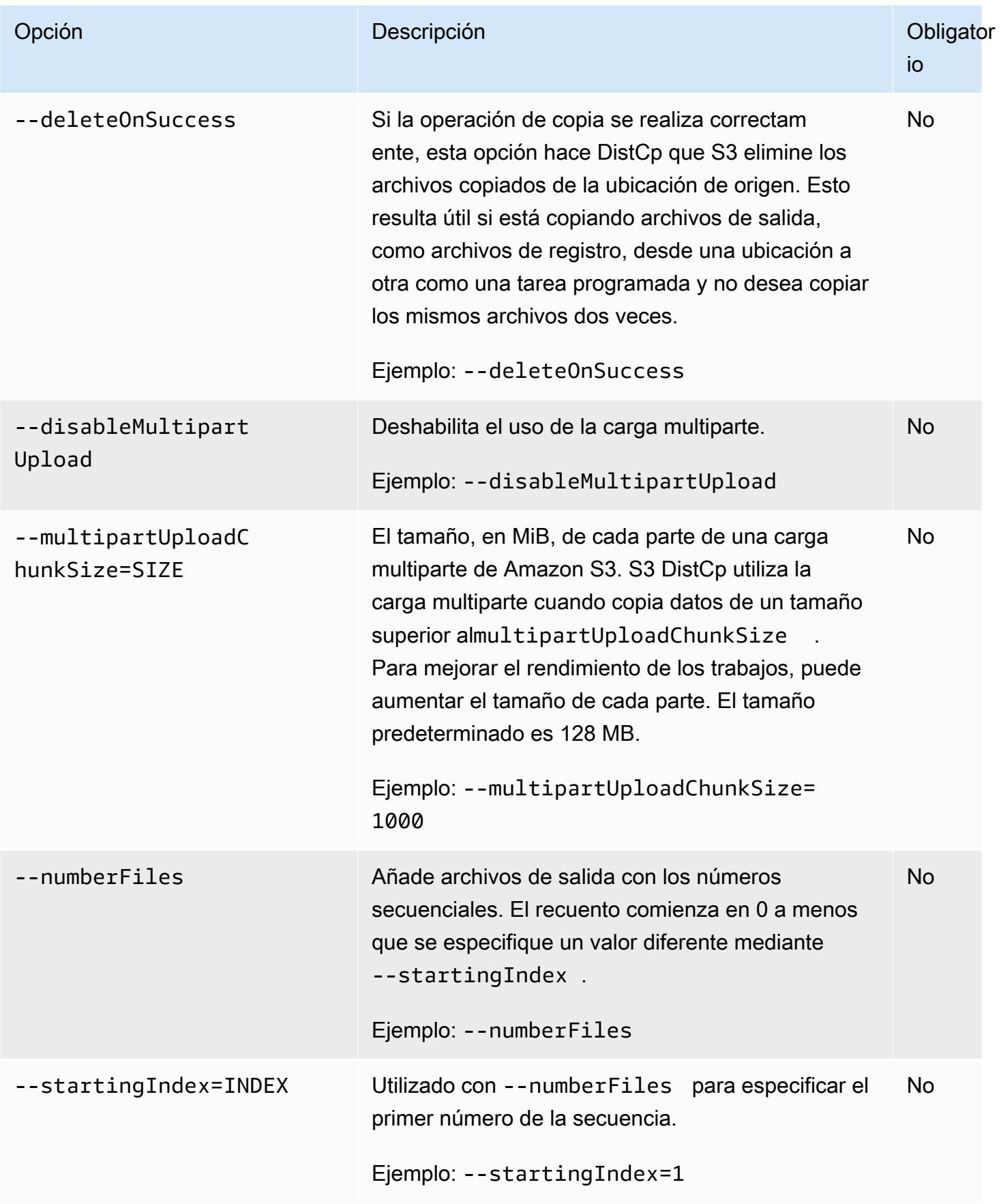
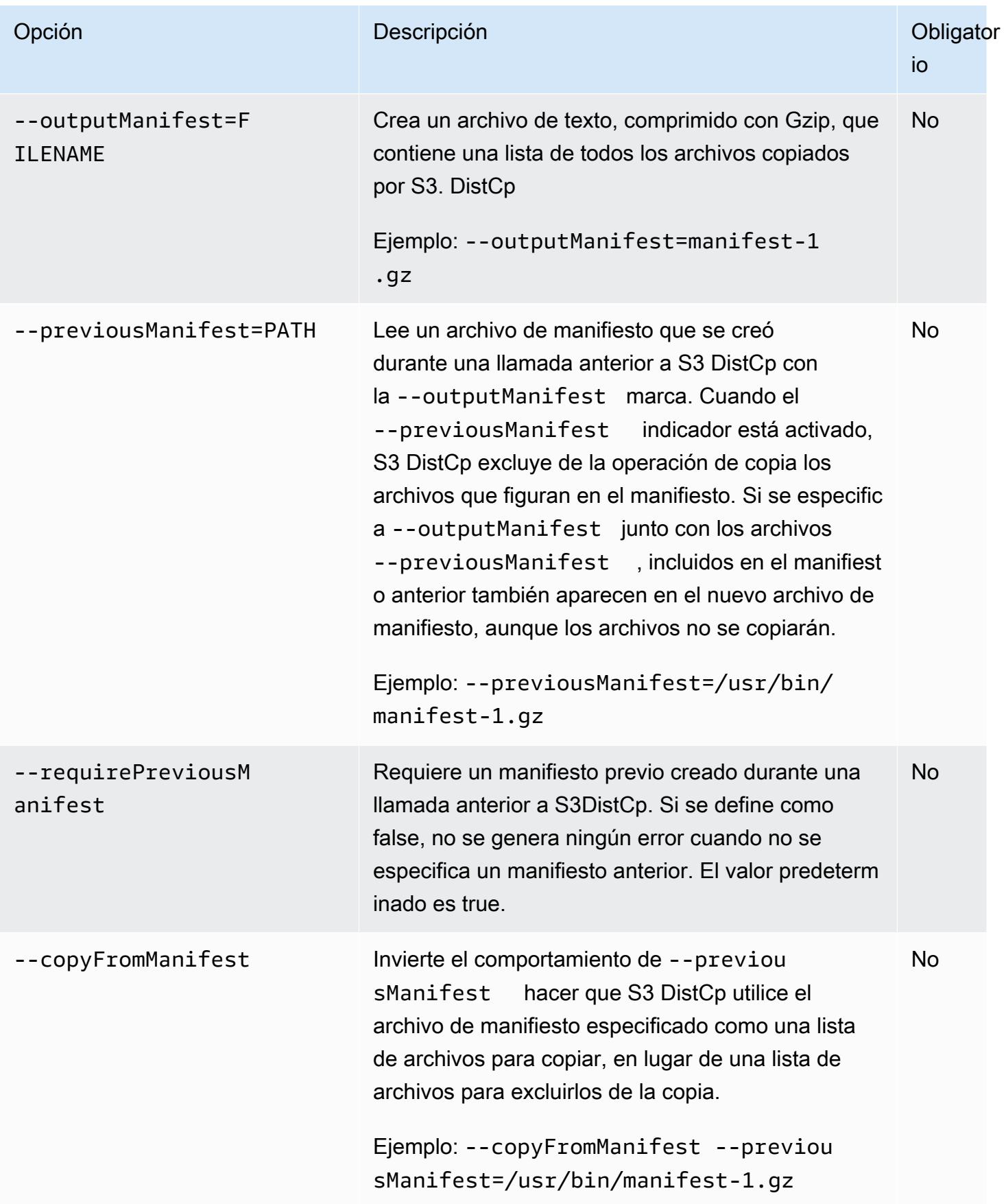

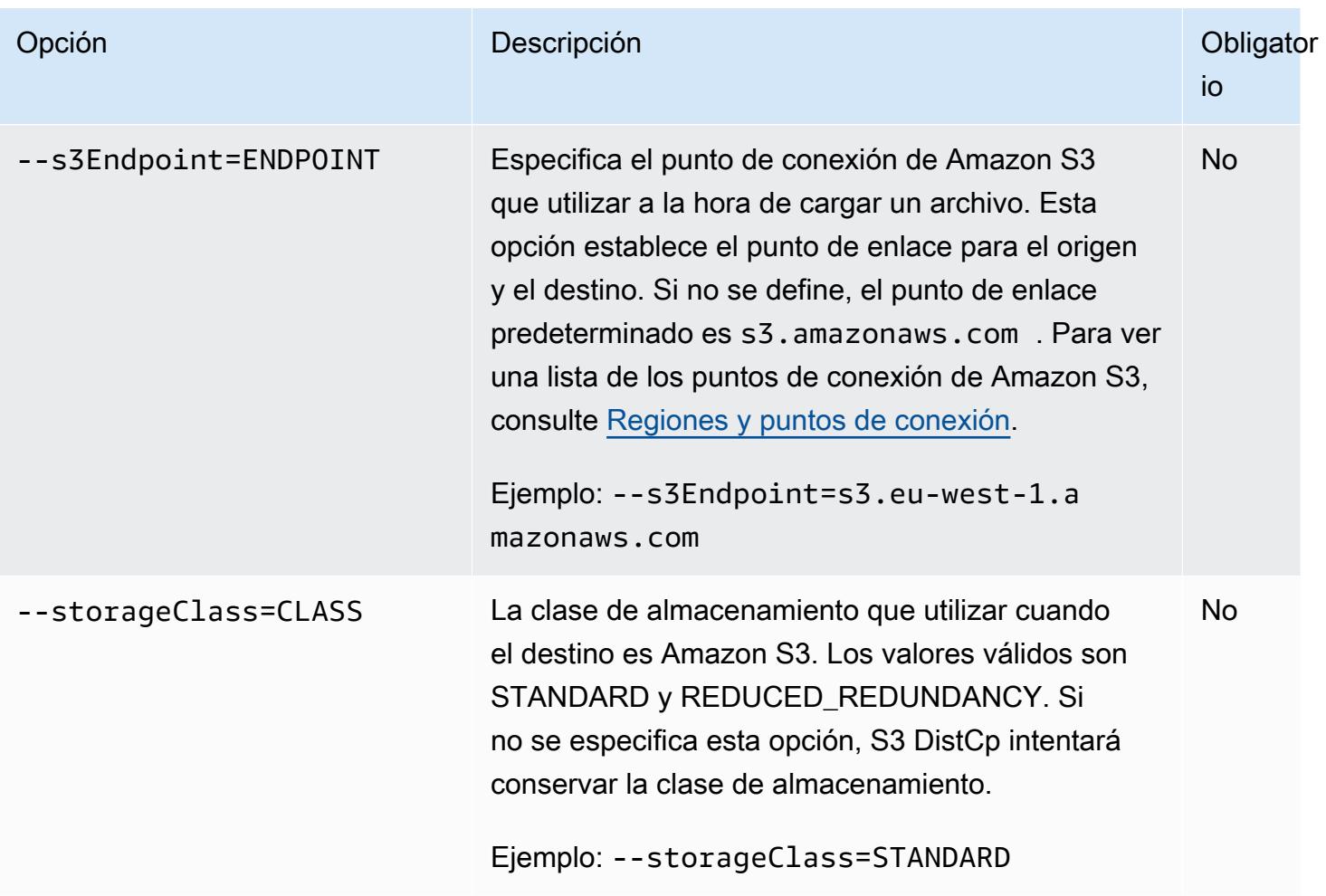

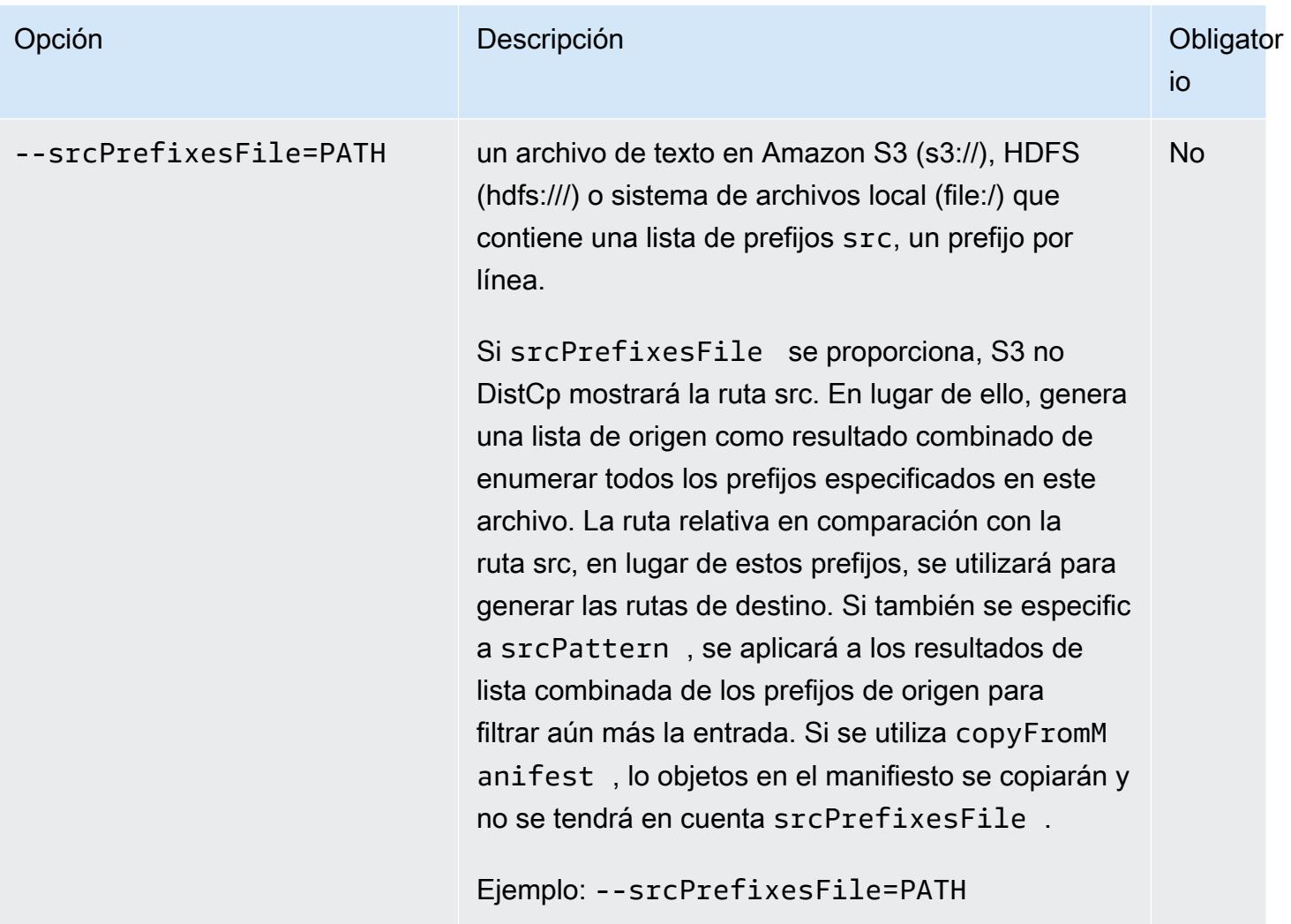

Además de las opciones anteriores, S3 DistCp implementa la [interfaz Tool](https://hadoop.apache.org/docs/current/api/org/apache/hadoop/util/Tool.html), lo que significa que admite las opciones genéricas.

### Añadir S3 DistCp como un paso de un clúster

Para llamar a S3, DistCp agréguelo como un paso en su clúster. Los pasos se pueden añadir a un clúster en el momento de su lanzamiento o a un clúster en ejecución mediante la consola, la CLI o la API. En los siguientes ejemplos, se muestra cómo añadir un DistCp paso de S3 a un clúster en ejecución. Para obtener más información sobre cómo agregar pasos a un clúster, consulte [Enviar](https://docs.aws.amazon.com/emr/latest/ManagementGuide/emr-work-with-steps.html)  [trabajo a un clúster](https://docs.aws.amazon.com/emr/latest/ManagementGuide/emr-work-with-steps.html) en la Guía de administración de Amazon EMR.

Para añadir un DistCp paso S3 a un clúster en ejecución mediante el AWS CLI

Para obtener más información sobre el uso de los comandos de Amazon EMR en AWS CLI, consulte la Referencia de [AWS CLI comandos.](https://docs.aws.amazon.com/cli/latest/reference/emr)

• Para añadir un paso a un clúster que llame a S3DistCp, pase los parámetros que especifican cómo S3 DistCp debe realizar la operación de copia como argumentos.

El siguiente ejemplo copia registros de daemon desde Amazon S3 a hdfs:///output. En el comando siguiente:

- ‑‑cluster-id especifica el clúster
- Jares la ubicación del archivo DistCp JAR de S3. Para ver un ejemplo de cómo ejecutar un comando en un clúster mediante command-runner.jar, consulte [Envío de un paso JAR](https://docs.aws.amazon.com/emr/latest/ReleaseGuide/emr-commandrunner.html#emr-commandrunner-examples)  [personalizado para ejecutar un script o un comando](https://docs.aws.amazon.com/emr/latest/ReleaseGuide/emr-commandrunner.html#emr-commandrunner-examples).
- Argses una lista separada por comas de los pares nombre-valor de las opciones que se van a pasar a S3. DistCp Para ver una lista completa de las opciones disponibles, consulte [DistCp](#page-5934-0)  [Opciones de S3](#page-5934-0).

Para añadir un paso de DistCp copia de S3 a un clúster en ejecución, coloque lo siguiente en un archivo JSON guardado en Amazon S3 o en su sistema de archivos local, como en este *myStep. json* ejemplo. Sustituya *j-3GYXXXXXX9I0K* por su ID de clúster y sustituya *mybucket* por su nombre de bucket de Amazon S3.

```
\Gamma { 
         "Name":"S3DistCp step", 
        "Args":["s3-dist-cp","--s3Endpoint=s3.amazonaws.com","--src=s3://mybucket/
logs/j-3GYXXXXXX9IOJ/node/","‑‑dest=hdfs:///output","‑‑srcPattern=.*[a-zA-Z,]+"], 
         "ActionOnFailure":"CONTINUE", 
         "Type":"CUSTOM_JAR", 
         "Jar":"command-runner.jar" 
     }
]
```
aws emr add-steps ‑‑cluster-id *j-3GYXXXXXX9IOK* ‑‑steps file://./myStep.json

Example Copie los archivos de registro desde Amazon S3 a HDFS

Este ejemplo también muestra cómo copiar archivos de registro almacenados en un bucket de Amazon S3 en HDFS agregando un paso a un clúster en ejecución. En este ejemplo, la opción ‑‑srcPattern se utiliza para limitar los datos copiados en los registros del daemon.

Para copiar los archivos de registro desde Amazon S3 en HDFS mediante la opción --srcPattern, coloque lo siguiente en un archivo JSON guardado en Amazon S3 o en el sistema de archivos local, como *myStep.json* en este ejemplo. Sustituya *j-3GYXXXXXX9IOK* por su ID de clúster y sustituya *mybucket* por su nombre de bucket de Amazon S3.

```
\Gamma { 
         "Name":"S3DistCp step", 
         "Args":["s3-dist-cp","‑‑s3Endpoint=s3.amazonaws.com","‑‑src=s3://mybucket/logs/
j-3GYXXXXXX9IOJ/node/","--dest=hdfs:///output","--srcPattern=.*daemons.*-hadoop-.*"],
         "ActionOnFailure":"CONTINUE", 
         "Type":"CUSTOM_JAR", 
         "Jar":"command-runner.jar" 
     }
]
```
### Limpiar los DistCp trabajos de S3 fallidos

Si S3 DistCp no puede copiar algunos o todos los archivos especificados, el comando o el paso del clúster fallará y devolverá un código de error distinto de cero. Si esto ocurre, S3 DistCp no limpia los archivos parcialmente copiados. Deben eliminarse manualmente.

Los archivos copiados parcialmente se guardan en el tmp directorio HDFS, en subdirectorios, con el identificador único del trabajo de S3DistCp . Encontrará este ID en la salida estándar del trabajo.

Por ejemplo, para un DistCp trabajo de S3 con el ID4b1c37bb-91af-4391-aaf8-46a6067085a6, puede conectarse al nodo principal del clúster y ejecutar el siguiente comando para ver los archivos de salida asociados al trabajo.

```
hdfs dfs -ls /tmp/4b1c37bb-91af-4391-aaf8-46a6067085a6/output
```
El comando devuelve una lista de archivos similar a la siguiente:

```
Found 8 items
-rw-r--r-- 1 hadoop hadoop 0 2018-12-10 06:03 /tmp/4b1c37bb-91af-4391-
aaf8-46a6067085a6/output/_SUCCESS
-rw-r--r-- 1 hadoop hadoop 0 2018-12-10 06:02 /tmp/4b1c37bb-91af-4391-
aaf8-46a6067085a6/output/part-r-00000
-rw-r--r-- 1 hadoop hadoop 0 2018-12-10 06:02 /tmp/4b1c37bb-91af-4391-
aaf8-46a6067085a6/output/part-r-00001
```
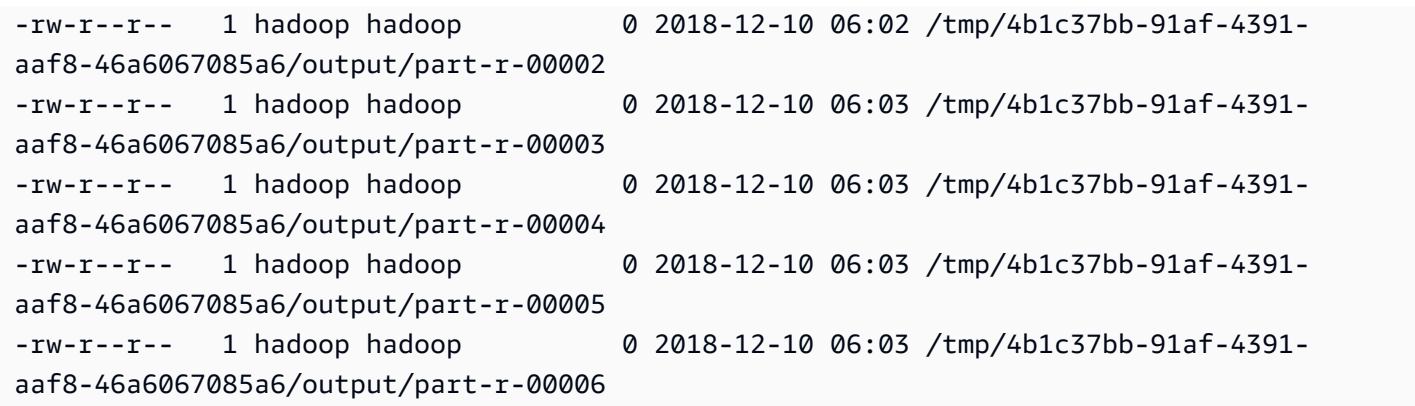

A continuación, puede ejecutar el siguiente comando para eliminar el directorio y todo el contenido.

hdfs dfs rm -rf /tmp/4b1c37bb-91af-4391-aaf8-46a6067085a6

# Ejecución de comandos y scripts en un clúster de Amazon EMR

En este tema se explica cómo ejecutar un comando o un script como paso en el clúster. Ejecutar un comando o un script como paso es una de las muchas maneras de [enviar el trabajo a un clúster](https://docs.aws.amazon.com/emr/latest/ManagementGuide/emr-work-with-steps.html) y es útil en las siguientes situaciones:

- Cuando no tiene acceso SSH a su clúster de Amazon EMR
- Cuando desea ejecutar un comando bash o de intérprete de comandos para solucionar los problemas de su clúster

Puede ejecutar un script tanto al crear un clúster como si el clúster está en estado WAITING. Para ejecutar un script antes de que comience el procesamiento de un paso, utilice una acción de arranque en su lugar. Para obtener más información acerca de las acciones de arranque, consulte [Creación de acciones de arranque para instalar software adicional](https://docs.aws.amazon.com/emr/latest/ManagementGuide/emr-plan-bootstrap.html) en la Guía de administración de Amazon EMR.

Amazon EMR proporciona las siguientes herramientas para ayudarle a ejecutar scripts, comandos y otros programas en el clúster. Puede invocar ambas herramientas mediante la consola de administración de Amazon EMR o la AWS CLI.

#### command-runner.jar

Se encuentra en la AMI de Amazon EMR de su clúster. Puede utilizar command-runner. jar para ejecutar comandos en su clúster. Especifica command-runner, jar sin utilizar su ruta completa.

#### script-runner.jar

Se aloja en Amazon S3 en s3://*<region>*.elasticmapreduce/libs/script-runner/ script-runner. jar, donde *<region>* se encuentra la región en la que reside su clúster de Amazon EMR. Puede usar script-runner. jar para ejecutar scripts guardados localmente o en Amazon S3 en su clúster. Debe especificar el URI completo de script-runner.jar al enviar un paso.

# Envío de un paso JAR personalizado para ejecutar un script o un comando

Los siguientes ejemplos de AWS CLI ilustran algunos casos de uso comunes de commandrunner.jar y script-runner.jar en Amazon EMR.

Example : ejecutar un comando en un clúster mediante **command-runner.jar**

Cuando usa command-runner.jar, especifica comandos, opciones y valores en la lista de argumentos del paso.

El primer ejemplo de AWS CLI envía un paso a un clúster en ejecución que invoca commandrunner.jar. El comando especificado en la lista Args descarga un script denominado *myscript.sh* de Amazon S3 en el directorio principal del usuario de Hadoop. A continuación, el comando modifica los permisos del script y ejecuta *my-script.sh*.

Al usar AWS CLI, los elementos de la lista Args deben estar separados por comas, sin espacios en blanco entre ellos. Por ejemplo, Args=[example-command,example-option,"example option value"] en lugar de Args=[example-command, example-option, "example option value"].

```
aws emr add-steps \
--cluster-id j-2AXXXXXXGAPLF \
--steps Type=CUSTOM_JAR,Name="Download a script from S3, change its permissions, and 
 run it",ActionOnFailure=CONTINUE,Jar=command-runner.jar,Args=[bash,-c,"aws s3 cp s3://
EXAMPLE-DOC-BUCKET/my-script.sh /home/hadoop; chmod u+x /home/hadoop/my-script.sh; cd /
home/hadoop; ./my-script.sh"]
```
Example : Ejecutar un script en un clúster mediante **script-runner.jar**

Cuando usa script-runner.jar, especifica el script que desea ejecutar en la lista de argumentos de su paso.

El primer ejemplo de AWS CLI envía un paso a un clúster en ejecución que invoca scriptrunner.jar. En este caso, el script denominado *my-script.sh* se almacena en Amazon S3. También puede especificar los scripts locales que se almacenan en el nodo maestro del clúster.

```
aws emr add-steps \
--cluster-id j-2AXXXXXXGAPLF \
```

```
--steps Type=CUSTOM_JAR,Name="Run a script from S3 with script-
runner.jar",ActionOnFailure=CONTINUE,Jar=s3://us-west-2.elasticmapreduce/libs/script-
runner/script-runner.jar,Args=[s3://EXAMPLE-DOC-BUCKET/my-script.sh]
```
### Otras formas de usar **command-runner.jar**

También se puede utilizar command-runner.jar para enviar el trabajo a un clúster con herramientas como spark-submit o hadoop-streaming. Al lanzar una aplicación con command-runner.jar, se especifica CUSTOM\_JAR como tipo de paso en lugar de utilizar un valor como SPARK, STREAMING o PIG. La disponibilidad de las herramientas varía en función de las aplicaciones que haya instalado en el clúster.

El siguiente comando de ejemplo utiliza command-runner.jar para enviar un paso mediante spark-submit. En la lista Args se especifica spark-submit como comando, seguido del URI de Amazon S3 de la aplicación de Spark *my-app. py* con argumentos y valores.

```
aws emr add-steps \
--cluster-id j-2AXXXXXXGAPLF \
--steps Type=CUSTOM_JAR,Name="Run spark-submit using command-
runner.jar",ActionOnFailure=CONTINUE,Jar=command-runner.jar,Args=[spark-submit,S3://
DOC-EXAMPLE-BUCKET/my-app.py,ArgName1,ArgValue1,ArgName2,ArgValue2]
```
En la siguiente tabla se identifican las herramientas adicionales que puede utilizar para ejecutar command-runner.jar.

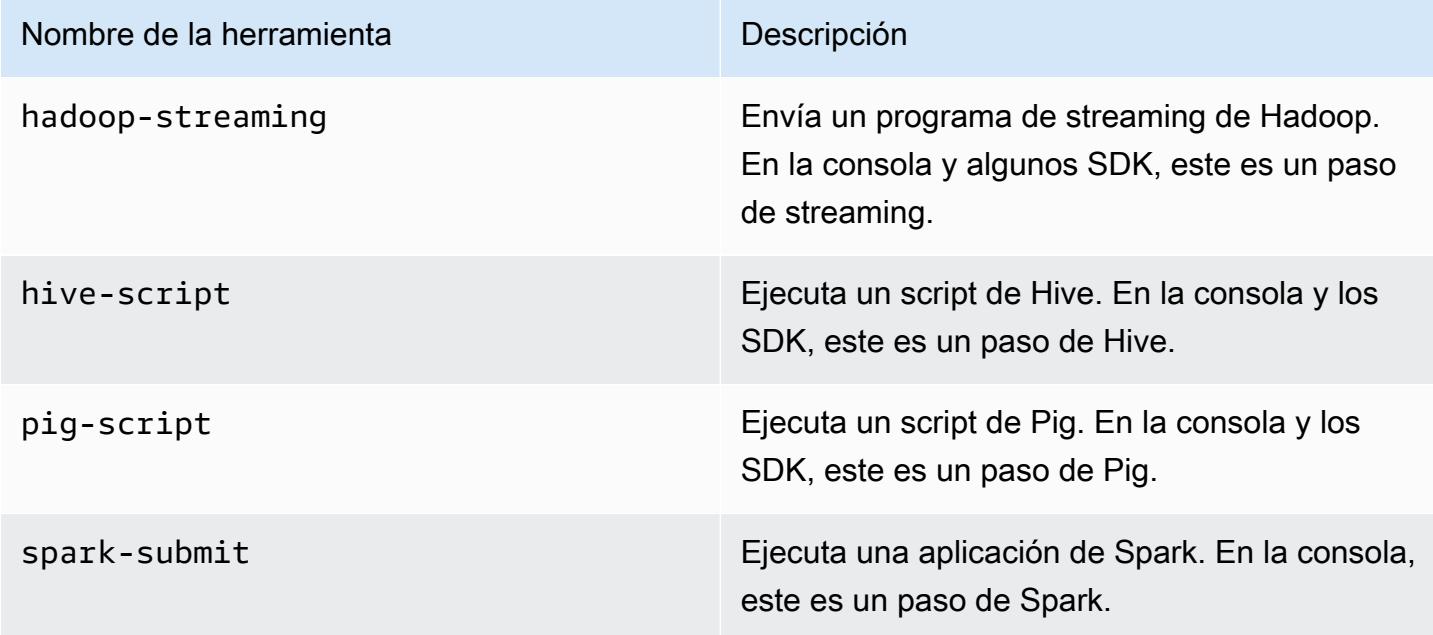

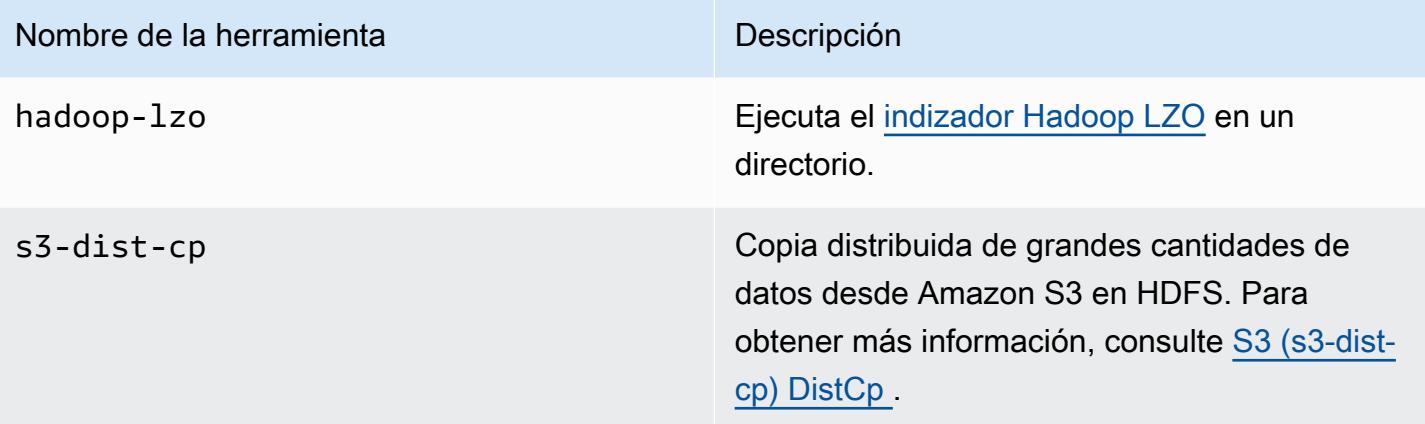

# Glosario de AWS

Para ver la terminología más reciente de AWS, consulte el [Glosario de AWS](https://docs.aws.amazon.com/glossary/latest/reference/glos-chap.html) en la Referencia de Glosario de AWS.

Las traducciones son generadas a través de traducción automática. En caso de conflicto entre la traducción y la version original de inglés, prevalecerá la version en inglés.